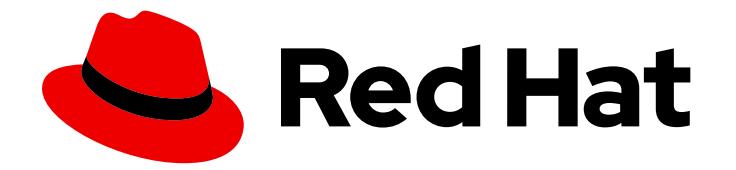

# OpenShift Container Platform 4.12

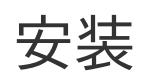

安装并配置 OpenShift Container Platform 集群

Last Updated: 2024-07-18

安装并配置 OpenShift Container Platform 集群

# 法律通告

Copyright © 2024 Red Hat, Inc.

The text of and illustrations in this document are licensed by Red Hat under a Creative Commons Attribution–Share Alike 3.0 Unported license ("CC-BY-SA"). An explanation of CC-BY-SA is available at

http://creativecommons.org/licenses/by-sa/3.0/

. In accordance with CC-BY-SA, if you distribute this document or an adaptation of it, you must provide the URL for the original version.

Red Hat, as the licensor of this document, waives the right to enforce, and agrees not to assert, Section 4d of CC-BY-SA to the fullest extent permitted by applicable law.

Red Hat, Red Hat Enterprise Linux, the Shadowman logo, the Red Hat logo, JBoss, OpenShift, Fedora, the Infinity logo, and RHCE are trademarks of Red Hat, Inc., registered in the United States and other countries.

Linux ® is the registered trademark of Linus Torvalds in the United States and other countries.

Java ® is a registered trademark of Oracle and/or its affiliates.

XFS ® is a trademark of Silicon Graphics International Corp. or its subsidiaries in the United States and/or other countries.

MySQL<sup>®</sup> is a registered trademark of MySQL AB in the United States, the European Union and other countries.

Node.js ® is an official trademark of Joyent. Red Hat is not formally related to or endorsed by the official Joyent Node.js open source or commercial project.

The OpenStack ® Word Mark and OpenStack logo are either registered trademarks/service marks or trademarks/service marks of the OpenStack Foundation, in the United States and other countries and are used with the OpenStack Foundation's permission. We are not affiliated with, endorsed or sponsored by the OpenStack Foundation, or the OpenStack community.

All other trademarks are the property of their respective owners.

# 摘要

本文档提供有关安装和配置 OpenShift Container Platform 的信息。

# 目录

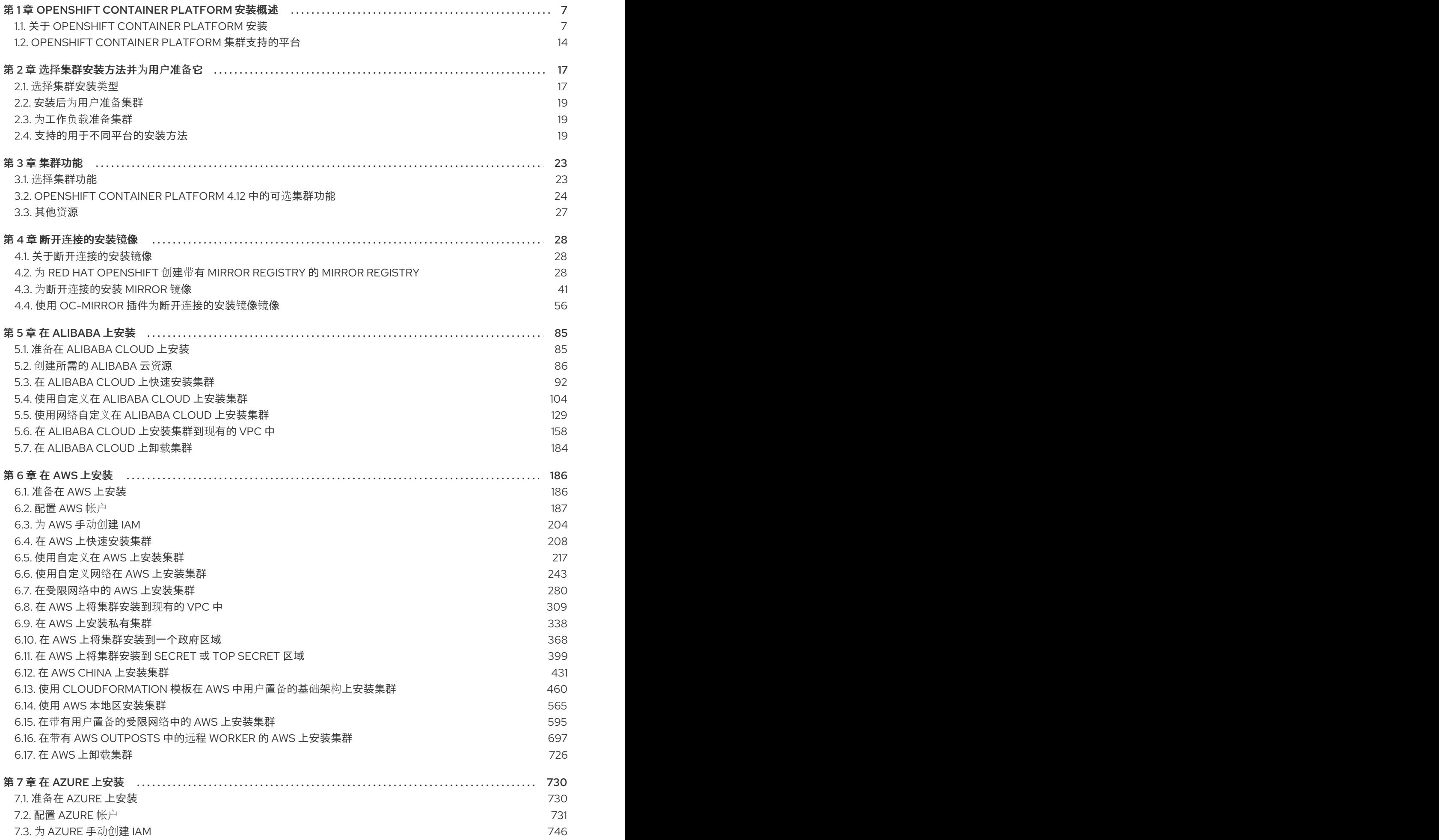

1

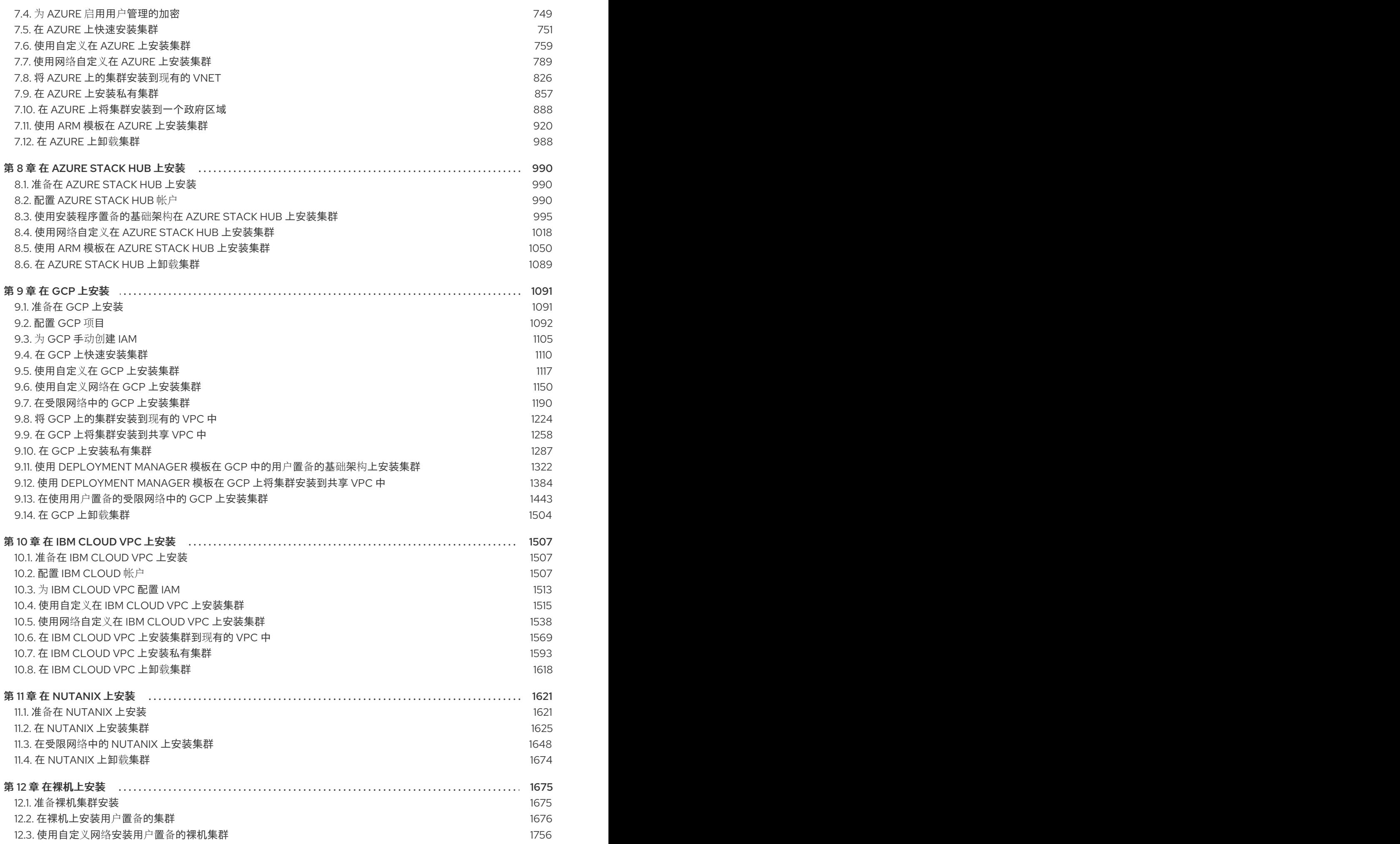

. . 第 15 章 在单一节[点上安装](#page-2026-0) …………………………………………………………………………………… 2023 . . 第 16 章 [在裸机上部署安装程序置](#page-2040-0)备的集群 第17章 安装 IBM CLOUD BARE METAL (CLASSIC) …………………………………………………………… 2171 . . 第 18章 在 IBM Z 和 IBM [LINUXONE](#page-2198-0) 中使用 Z/VM 安装 . . 第 19 章 在 IBM Z 和 IBM [LINUXONE](#page-2356-0) 中使用 RHEL KVM安装 2353 第 20 章 在 IBM [POWER](#page-2515-0) 上安装 ……………………………………………………………………………… 2512 . . 第 21章 在 [OPENSTACK](#page-2686-0) 上安装 第 22 章 在 RHV 上安装 …………………………………………………………………………………… 2986 12.4. 在受限网络中安装用户置备[的裸机集群](#page-1869-0) 第 13章 使用辅[助安装程序安装内部](#page-1980-0) 13.1. 使用 ASSISTED INSTALLER [安装内部集群](#page-1980-1) 第14章 使用基于代理的安装程序安装内部集群 14.1. 准备[使用基于代理的安装程序安装](#page-1983-1) 14.2. [了解断开](#page-1999-0)连接的安装镜像 14.3. [使用基于代理的安装程序安装](#page-2003-0) OPENSHIFT CONTAINER PLATFORM 集群 14.4. 为 KUBERNETES OPERATOR [的多集群引擎准](#page-2015-0)备基于 AGENT 的集群 15.1. 准备在一个节[点上安装](#page-2026-1) 15.2. 在单一节点上安装 [OPENSHIFT](#page-2027-0) 16.1. [概述](#page-2040-1) 16.2. [先决条件](#page-2042-0) 16.3. 为 [OPENSHIFT](#page-2056-0) 安装设置环境 16.4. 安装程序置备[的安装后配置](#page-2116-0) 16.5. 扩[展集群](#page-2133-0) 16.6. [故障排除](#page-2151-0) 17.1. [先决条件](#page-2174-1) 17.2. 为 OPENSHIFT [CONTAINER](#page-2179-0) PLATFORM 安装设置环境 18.1. 准备在 IBM Z 和 IBM (R) LINUX [上使用](#page-2198-1) Z/VM 安装 18.2. 在 IBM Z 和 IBM (R) LINUX 中使用 Z/VM [安装集群](#page-2198-2) 18.3. 在受限网络中的 IBM Z 和 IBM (R) LINUX 上使用 Z/VM [安装集群](#page-2277-0) 19.1. 准备在 IBM Z 和 IBM (R) LINUX [上使用](#page-2356-1) RHEL KVM 安装 19.2. 在 IBM Z 和 IBM (R) LINUX 上使用 RHEL KVM [安装集群](#page-2356-2) 19.3. 在受限网络中的 IBM Z 和 IBM (R) [LINUXONE](#page-2436-0) 上使用 RHEL KVM 安装集群 20.1. 准备在 IBM [POWER](#page-2515-1) 上安装 20.2. 在 IBM POWER [上安装集群](#page-2515-2) 20.3. 在受限网络中的 IBM POWER [上安装集群](#page-2601-0) 21.1. 准备在 [OPENSTACK](#page-2686-1) 上安装 21.2. 准备在 [OPENSTACK](#page-2691-0) 上安装使用 SR-IOV 或 OVS-DPDK 的集群 21.3. 使用自定义在 [OPENSTACK](#page-2695-0) 上安装集群 21.4. 在带有 KURYR 的 [OPENSTACK](#page-2746-0) 上安装集群 21.5. 在您自己的基础架构的 [OPENSTACK](#page-2803-0) 上安装集群 21.6. 在您自己的基础架构上带有 KURYR 的 [OPENSTACK](#page-2865-0) 上安装集群 21.7. 在受限网络中的 [OPENSTACK](#page-2936-0) 上安装集群 21.8. OPENSTACK CLOUD [CONTROLLER](#page-2978-0) MANAGER 参考指南 21.9. 在 [OPENSTACK](#page-2984-0) 上卸载集群 21.10. [从您自己的基](#page-2985-0)础架构中卸载 RHOSP 上的集群 第 22 章 在 RHV [上安装](#page-2989-0) ......................... 22.1. 准备在 RED HAT [VIRTUALIZATION\(RHV\)](#page-2989-1)上安装. 1866 1977 1977 1980 1980 1996 2000 2012 2023 2024 . . . . . . . . . . . . . 2037 2037 2039 2053 2113 2130 2148 2171 2171 2176 2195 2195 2195 2274 2353 2353 2433 2512 2512 2598 2683 2683 2688 2692 2743 2800 2862 2933 2975 2981 2982 2986

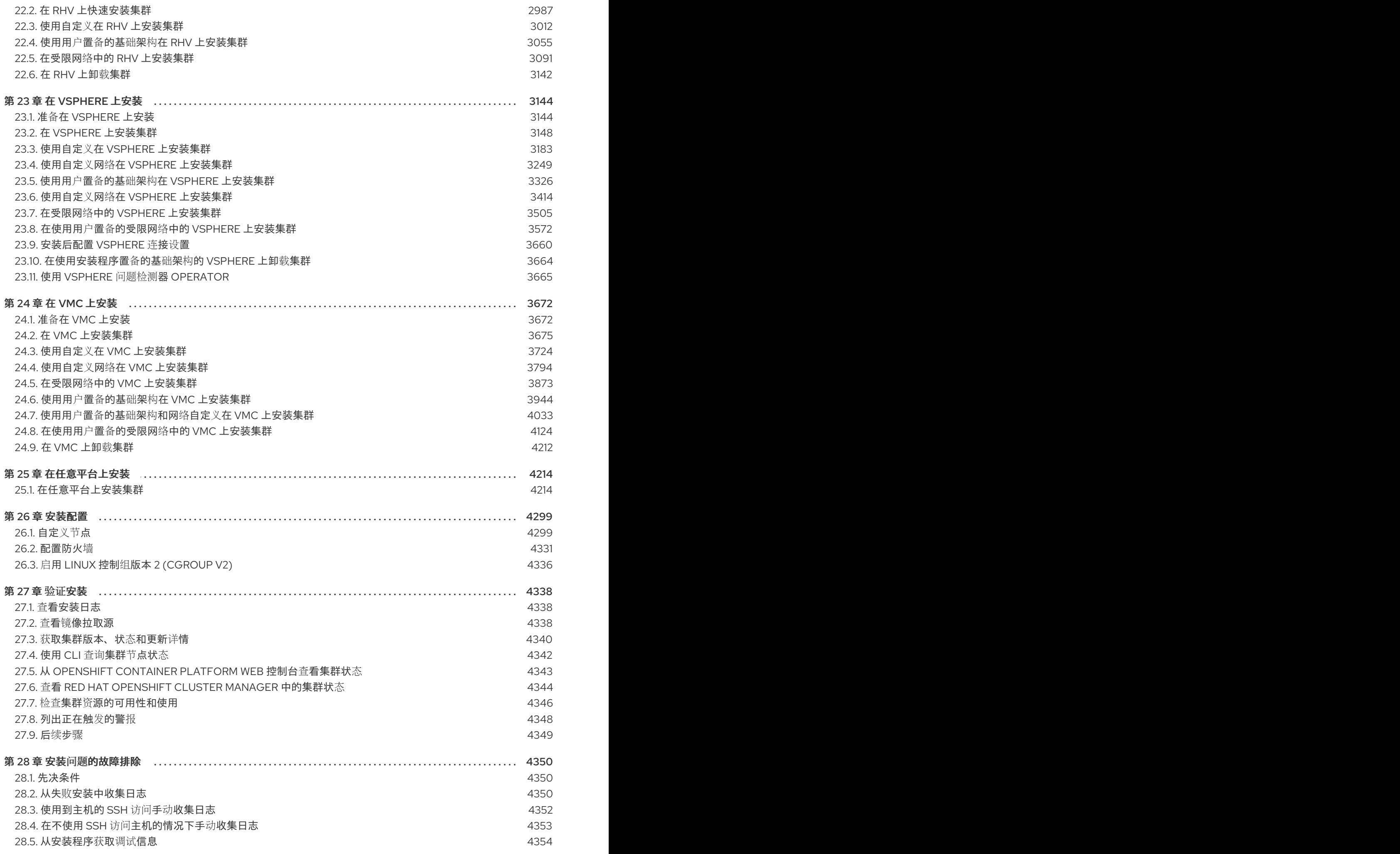

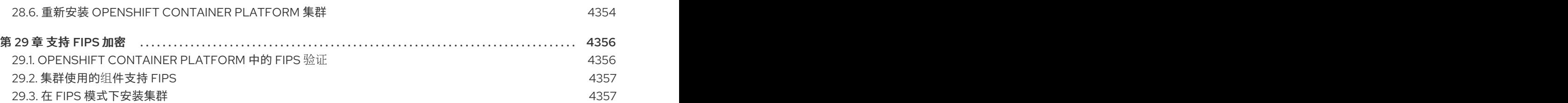

# <span id="page-10-0"></span>第 1 章 OPENSHIFT CONTAINER PLATFORM 安装概述

# <span id="page-10-1"></span>1.1. 关于 OPENSHIFT CONTAINER PLATFORM 安装

OpenShift Container Platform 安装程序提供了四个部署集群的方法,相关信息包括在以下列表中:

- 交互式:您可以使用基于 Web 的 辅助安装程序 (Assisted Installer) 部署集群。对于可以连接到 互联网的网络,这是一个理想的方法。Assisted Installer 是安装 OpenShift Container Platform 的最简单方法,它提供智能默认值,并在安装集群前执行预动态验证。它还提供了一个 RESTful API 用于自动化和高级配置场景。
- 本地基于代理的: 对于断开连接的环境或有网络限制的环境, 您可以使用基于代理的安装程序。 它提供了 Assisted Installer 的许多优点,但您必须首先下载并配置[基于代理的安装程序。](https://console.redhat.com/openshift/install/metal/agent-based)使用命 令行界面完成配置。这个方法适用于断开连接的环境。
- 自动 :您可以在安装程序置备的基础架构中部署集群。安装程序使用每个集群主机的基板管理控 制器 (BMC) 进行置备。您可以在有连接或断开连接的环境中部署集群。
- 完全控制:您可以在自己准备和维护的基础架构上部署集群,这种方法提供了最大的定制性。您 可以在有连接或断开连接的环境中部署集群。

每种方法部署的集群具有以下特征:

- 没有单点故障的高可用性基础架构,默认可用。
- 管理员可以控制要应用的更新,以及应用的时间。

#### 1.1.1. 关于安装程序

您可以使用安装程序部署每种集群。安装程序会生成主要资产,如 bootstrap、control plane 和计算机器 的 Ignition 配置文件。您可以使用这三个机器配置开始使用 OpenShift Container Platform 集群,它为您 提供了正确配置的基础架构。

OpenShift Container Platform 安装程序使用一组目标和依赖项来管理集群安装。安装程序具有一组必须 实现的目标,并且每个目标都有一组依赖项。因为每个目标仅关注其自己的依赖项,所以安装程序可以并 行地实现多个目标,最终组成一个正常运行的集群。安装程序会识别并使用现有组件,而不是运行命令来 再次创建它们,因为程序满足依赖项。

# 图 1.1. OpenShift Container Platform 安装目标和依赖项

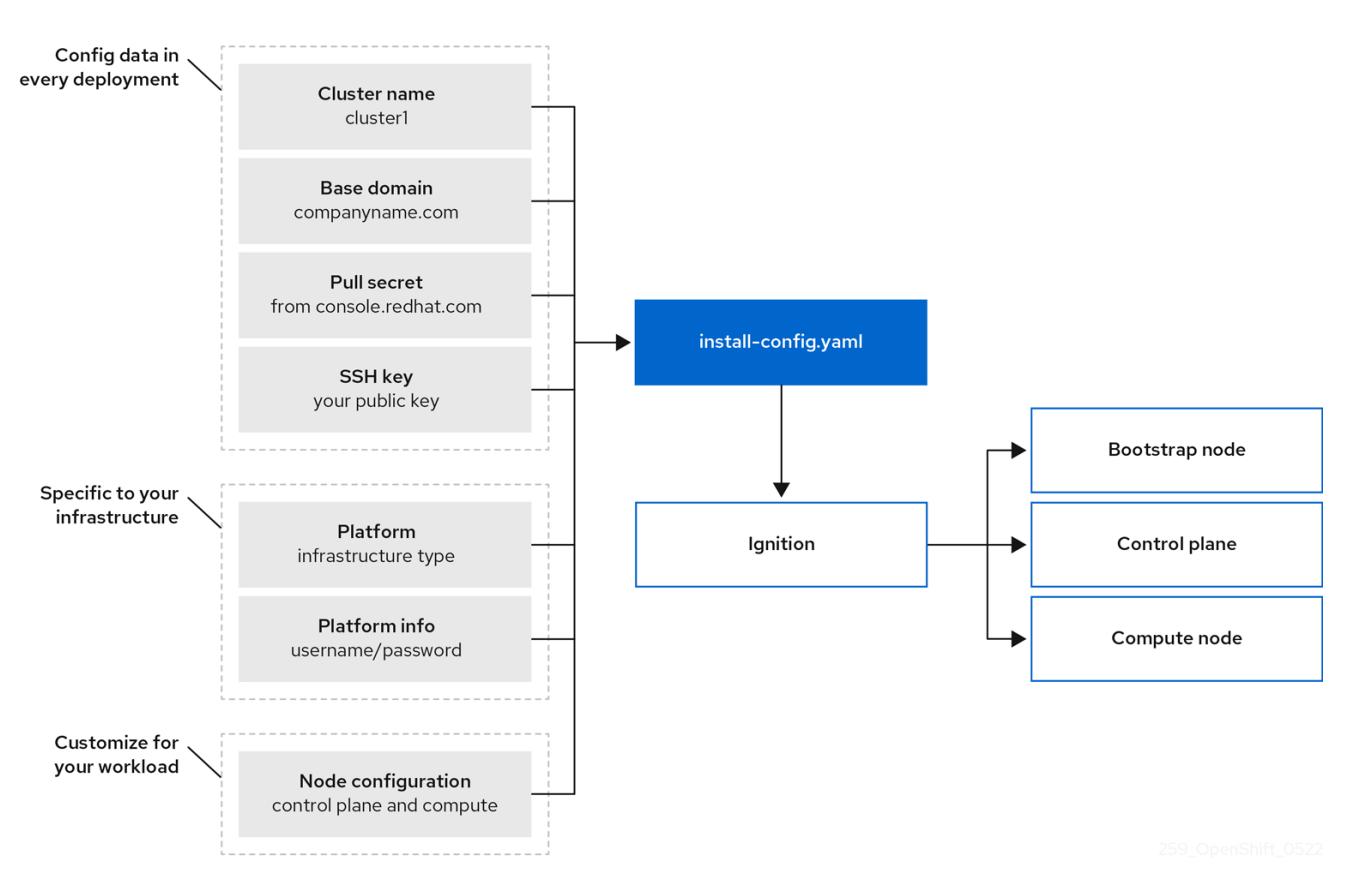

# 1.1.2. 关于 Red Hat Enterprise Linux CoreOS (RHCOS)

在安装后,每一个集群机器都将使用 Red Hat Enterprise Linux CoreOS (RHCOS) 作为操作系统。 RHCOS 是 Red Hat Enterprise Linux (RHEL) 的不可变容器主机版本,具有默认启用 SELinux 的 RHEL 内核。RHCOS 包括作为 Kubernetes 节点代理的 **kubelet**, 以及为 Kubernetes 优化的 CRI-O 容器运行 时。

OpenShift Container Platform 4.12 集群中的每一 control plane 机器都必须使用 RHCOS,其中包括一个 关键的首次启动置备工具,称为 Ignition。这一工具让集群能够配置机器。操作系统更新作为可引导容器 镜像(使用 OSTree 作为后端)提供,该镜像由 Machine Config Operator 在集群中部署。实际的操作系 统更改通过使用 rpm-ostree 在每台机器上作为原子操作原位进行。通过结合使用这些技术, OpenShift Container Platform 可以像管理集群上的任何其他应用程序一样管理操作系统,通过原位升级使整个平台 保持最新状态。这些原位更新可以减轻运维团队的负担。

如果将 RHCOS 用作所有集群机器的操作系统,则集群将管理其组件和机器的所有方面,包括操作系统在 内。因此,只有安装程序和 Machine Config Operator 才能更改机器。安装程序使用 Ignition 配置文件设 置每台机器的确切状态,安装后则由 Machine Config Operator 完成对机器的更多更改,例如应用新证书 或密钥等。

# 1.1.3. OpenShift Container Platform 安装的常见术语表

术语表定义了与安装内容相关的常用术语。参阅以下术语列表以更好地了解安装过程。

#### 支持的安装程序

在 [console.redhat.com](https://console.redhat.com/openshift/assisted-installer/clusters/~new) 中托管的安装程序,它提供基于 web 用户界面或 RESTful API 用于创建集群配

- 置。[Assisted](https://access.redhat.com/documentation/zh-cn/assisted_installer_for_openshift_container_platform) Installer 会生成一个发现镜像。集群机器使用发现镜像进行引导,它会安装 RHCOS 和代
- 理。Assisted Installer 和代理一起为集群提供了预安装验证和安装功能。

### 基于代理的安装程序

与 Assisted Installer 类似的安装程序,但您必须首先下载[基于代理的安装程序。](https://console.redhat.com/openshift/install/metal/agent-based)基于代理的安装程序 是断开连接的环境的理想选择。

#### Bootstrap 节点

一个临时的机器,它运行最小需要的 Kubernetes 配置来部署 OpenShift Container Platform 控制平面 (control plane)。

#### Control plane(控制平面)

一个容器编配层,用于公开 API 和接口来定义、部署和管理容器的生命周期。也称为 control plane 机 器。

#### Compute 节点

负责执行集群用户工作负载的节点。也称为 worker 节点。

#### 断开连接的安装

在有些情况下,数据中心的部分环境可能无法访问互联网,甚至无法通过代理服务器访问。您仍可在 这些环境中安装 OpenShift Container Platform,但需要先下载所需的软件和镜像,并将其保存在离线 环境中。

#### OpenShift Container Platform 安装程序

置备基础架构并部署集群的程序。

#### 安装程序置备的基础架构

安装程序部署并配置运行集群的基础架构。

#### Ignition 配置文件

Ignition 工具用于在操作系统初始化过程中配置 Red Hat Enterprise Linux CoreOS (RHCOS)的文件。 安装程序生成不同的 Ignition 配置文件来初始化 bootstrap、control plane 和 worker 节点。

#### Kubernetes 清单

JSON 或 YAML 格式的 Kubernetes API 对象的规格。配置文件可以包含部署、配置映射、secret 和 daemonset 等。

#### Kubelet

在集群的每个节点上运行的一个主节点代理,以确保容器在 pod 中运行。

#### 负载均衡器

负载均衡器是客户端的单点联系。API 的负载均衡器在 control plane 节点之间分布传入的流量。

#### Machine Config Operator

一个 Operator,管理并应用基本操作系统和容器运行时的配置和更新,包括内核和 kubelet 之间的所 有配置和更新。

#### **Operator**

在 OpenShift Container Platform 集群中打包、部署和管理 Kubernetes 应用程序的首选方法。 Operator 将人类操作知识编码到一个软件程序中,易于打包并与客户共享。

#### 用户置备的基础架构

您可以在自己提供的基础架构上安装 OpenShift Container Platform。您可以使用安装程序来生成置备 集群基础架构所需的资产,再创建集群基础架构,然后将集群部署到您提供的基础架构中。

#### 1.1.4. 安装过程

除了 Assisted Installer 外,当安装 OpenShift Container Platform 集群时,您必须从 OpenShift Cluster Manager Hybrid Cloud Console 上的适当的 [Cluster](https://console.redhat.com/openshift/create) Type 页面下载安装程序。此控制台管理:

- 帐户的 REST API。
- registry 令牌, 这是用于获取所需组件的 pull secret。

● 集群注册,将集群身份与您的红帽帐户相关联,以便收集使用指标。

在 OpenShift Container Platform 4.12 中,安装程序是对一组资产执行一系列文件转换的 Go 二进制文 件。与安装程序交互的方式因您的安装类型而异。考虑以下安装用例:

- 要使用 [Assisted](https://access.redhat.com/documentation/zh-cn/assisted_installer_for_openshift_container_platform) Installer 部署集群, 您可以使用 Assisted Installer 配置集群设置。没有安装程序 可以下载和配置。设置完集群配置后,您可以下载发现 ISO,然后使用该镜像引导集群机器。您 可以使用 Assisted Installer 在完全集成的 Nutanix、vSphere 和裸机上安装集群,以及以前没有 集成的环境中安装集群。如果在裸机上安装,您需要提供所有集群基础架构和资源,包括网络、 负载均衡、存储和所有集群机器。
- 要使用基于代理的安装程序部署集群,您可以首先下载[基于代理的安装程序。](https://console.redhat.com/openshift/install/metal/agent-based)然后,您可以配置 集群并生成发现镜像。您可以使用发现镜像引导集群机器,它会安装一个与安装程序进行通信的 代理,并为您处理置备,您不需要与安装程序进行交互或自行设置置备程序机器。您需要提供所 有集群基础架构和资源,包括网络、负载均衡、存储和单个集群机器。这个方法适用于断开连接 的环境。
- 对于具有安装程序置备的基础架构集群,您可以将基础架构启动和置备委派给安装程序,而不是 亲自执行。安装程序将创建支持集群所需的所有网络、机器和操作系统,除非您载裸机上安装。 如果在裸机上安装,您必须提供所有集群基础架构和资源,包括 bootstrap 机器、网络、负载均 衡、存储和单个集群机器。
- 如果亲自为集群置备和管理基础架构, 则必须提供所有集群基础架构和资源, 包括 Bootstrap 机 器、网络、负载均衡、存储和独立的集群机器。

对于安装程序,在安装过程中会使用三组文件:名为 **install-config.yaml** 的安装配置文件、Kubernetes 清单,以及您的集群类型的 Ignition 配置文件。

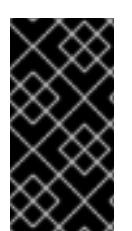

#### 重要

在安装过程中,您可以修改控制基础 RHCOS 操作系统的 Kubernetes 和 Ignition 配置文 件。但是,没有可用的验证机制来确认您对这些对象所做修改是适当的。如果修改了这些 对象,集群可能会无法运行。由于存在这种风险,修改 Kubernetes 和 Ignition 配置文件不 受支持,除非您遵循记录的流程或在红帽支持指示下操作。

安装配置文件转换为 Kubernetes 清单, 然后清单嵌套到 Ignition 配置文件中。安装程序使用这些 Ignition 配置文件来创建集群。

运行安装程序时,所有配置文件会被修剪,因此请务必备份需要再次使用的所有配置文件。

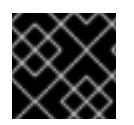

#### 重要

安装之后,您无法修改在安装过程中设置的参数,但可以修改一些集群属性。

#### 使用辅助安装程序的安装过程

使用辅[助安装程序](https://access.redhat.com/documentation/zh-cn/assisted_installer_for_openshift_container_platform)进行安装涉及使用基于 Web 的用户界面或使用 RESTful API 以互动方式创建集群配 置。Assisted Installer 用户界面会提示您输入所需的值,并为其余参数提供合理的默认值,除非在用户界 面或使用 API 中更改它们。Assisted Installer 生成发现镜像,您可以下载并用来引导集群机器。镜像安装 RHCOS 和代理,代理会为您处理置备。您可以使用 Assisted Installer 安装 OpenShift Container Platform,并在 Nutanix、vSphere 和裸机上完全集成。另外,您可以在其他没有集成的情况下使用 Assisted Installer 安装 OpenShift Container Platform。

OpenShift Container Platform 管理集群的所有方面,包括操作系统本身。每台机器在启动时使用的配置 引用其加入的集群中托管的资源。此配置允许集群在应用更新时自行管理。

如果可能,请使用 Assisted Installer 功能来避免下载和配置基于代理的安装程序。

#### 基于代理的基础架构的安装过程

基于代理的安装与使用 Assisted Installer 类[似,唯一的不同是需要在最初下](https://console.redhat.com/openshift/install/metal/agent-based)载并安装基于代理的安装程 序。当您希望利用 Assisted Installer 所带来的变量,并需要在断开连接的环境中安装集群时,可以使用基 于代理的安装。

如果可能,请使用基于代理的安装功能来避免创建带有 bootstrap 虚拟机的置备程序机器,然后置备和维 护集群基础架构。

#### 采用安装程序置备的基础架构的安装过程

默认安装类型为使用安装程序置备的基础架构。默认情况下,安装程序充当安装向导,提示您输入它无法 自行确定的值,并为其余参数提供合理的默认值。您还可以自定义安装过程来支持高级基础架构场景。安 装程序将为集群置备底层基础架构。

您可以安装标准集群或自定义集群。对于标准集群,您要提供安装集群所需的最低限度详细信息。对于自 定义集群,您可以指定有关平台的更多详细信息,如 control plane 使用的机器数量、集群部署的虚拟机的 类型, 或 Kubernetes 服务网络的 CIDR 范围。

若有可能,可以使用此功能来避免置备和维护集群基础架构。在所有其他环境中,可以使用安装程序来生 成置备集群基础架构所需的资产。

对于安装程序置备的基础架构的集群,OpenShift Container Platform 可以管理集群的所有方面,包括操 作系统本身。每台机器在启动时使用的配置引用其加入的集群中托管的资源。此配置允许集群在应用更新 时自行管理。

#### 采用用户置备的基础架构的安装过程

您还可以在自己提供的基础架构上安装 OpenShift Container Platform。您可以使用安装程序来生成置备 集群基础架构所需的资产,再创建集群基础架构,然后将集群部署到您提供的基础架构中。

如果不使用安装程序置备的基础架构,您必须自己管理和维护集群资源。以下列表详细介绍了其中一些自 我管理的资源:

- 组成集群的 control plane 和计算机器的底层基础架构
- 负载均衡器
- 集群网络, 包括 DNS 记录和所需的子网
- 集群基础架构和应用程序的存储

如果您的集群使用用户置备的基础架构,您可以选择将 RHEL 计算机器添加到集群中。

#### 安装过程详细信息

置备集群时,集群中的每台机器都需要有关集群的信息。OpenShift Container Platform 在初始配置过程 中使用临时 bootstrap 机器为永久 control plane 提供所需的信息。临时 bootstrap 机器使用一个带有描述 如何创建集群的 Ignition 配置文件进行引导。bootstrap 机器创建组成控制平面 (control plane) 的 control plane 机器。然后, control plane 机器创建计算(compute)机器。下图说明了这一过程:

### 图 1.2. 创建 bootstrap、control plane 和计算机器

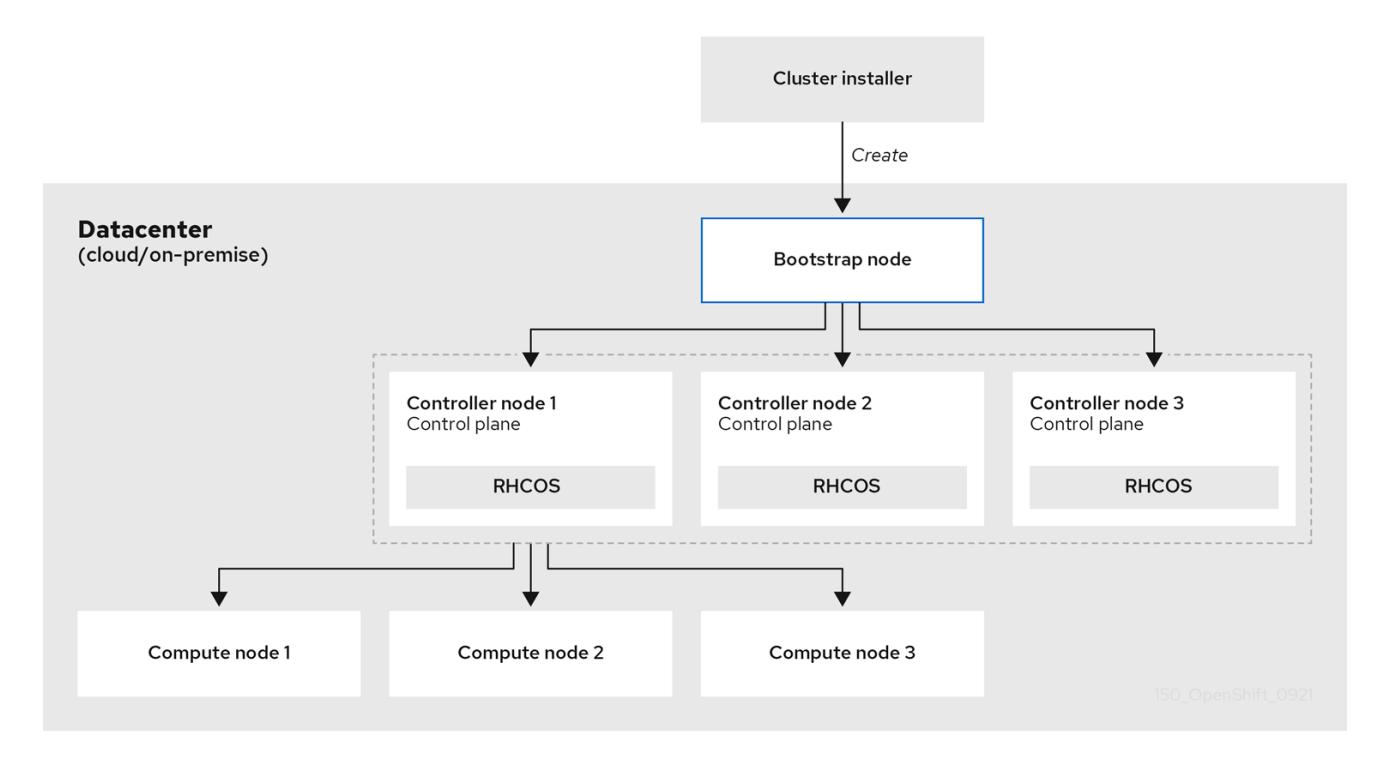

集群机器初始化后, Bootstrap 机器将被销毁。所有集群都使用 Bootstrap 过程来初始化集群, 但若您自 己置备集群的基础架构,则必须手动完成许多步骤。

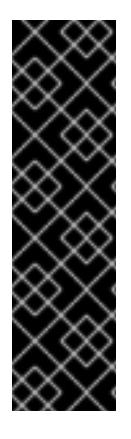

# 重要

- 安装程序生成的 Ignition 配置文件包含在 24 小时后过期的证书,然后在过期时进 行续订。如果在更新证书前关闭集群,且集群在 24 小时后重启,集群会自动恢复 过期的证书。一个例外是,您必须手动批准待处理的 **node-bootstrapper** 证书签 名请求(CSR)来恢复 kubelet 证书。如需更多信息, *请参阅从过期的 control plane* 证书 中恢复的文档。
- 建议您在 Ignition 配置文件生成后的 12 小时内使用它们,因为 24 小时的证书会在 集群安装后的 16 小时到 22 小时间进行轮转。通过在 12 小时内使用 Ignition 配置 文件,您可以避免在安装过程中因为执行了证书更新而导致安装失败的问题。

bootstrapp 集群涉及以下步骤:

- 1. bootstrap 机器启动并开始托管 control plane 机器引导所需的远程资源。如果您置备基础架构, 此步骤需要人工干预。
- 2. bootstrap 机器启动单节点 etcd 集群和一个临时 Kubernetes control plane。
- 3. control plane 机器从 bootstrap 机器获取远程资源并完成启动。如果您置备基础架构,此步骤需 要人工干预。
- 4. 临时 control plane 将生产环境的 control plane 调度到生产环境 control plane 机器。
- 5. Cluster Version Operator(CVO)在线并安装 etcd Operator。etcd Operator 在所有 control plane 节点上扩展 etcd。
- 6. 临时 control plane 关机,并将控制权交给生产环境 control plane。
- 7. bootstrap 机器将 OpenShift Container Platform 组件注入生产环境 control plane。
- 8. 安装程序关闭 bootstrap 机器。如果您置备基础架构, 此步骤需要人工干预。
- 9. control plane 设置计算节点。
- 10. control plane 以一组 Operator 的形式安装其他服务。

完成此 bootstrap 过程后,将生成一个全面运作的 OpenShift Container Platform 集群。然后,集群会下 载并配置日常运作所需的其余组件,包括在受支持的环境中创建计算(compute)机器。

#### 1.1.5. 安装后验证节点状态

当以下安装健康检查成功时, OpenShift Container Platform 安装会完成:

- 置备程序可以访问 OpenShift Container Platform Web 控制台。
- 所有 control plane 节点都已就绪。
- 所有集群 Operator 都可用。

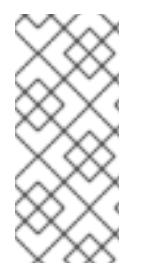

#### 注意

安装完成后,负责 worker 节点的特定集群 Operator 持续尝试置备所有 worker 节点。在所 有 worker 节点都报告为 **READY** 之前需要一段时间。对于在裸机上的安装,请等待至少 60 分钟, 然后对 worker 节点进行故障排除。对于所有其他平台上安装, 请等待至少 40 分钟后再对 worker 节点进行故障排除。负责 worker 节点的集群 Operator 的 **DEGRADED** 状态取决于 Operator 自己的资源,而不是节点的状态。

安装完成后,您可以继续监控集群中的节点条件。

#### 先决条件

安装程序在终端中成功解决。

#### 流程

1. 显示所有 worker 节点的状态:

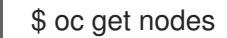

#### 输出示例

NAME STATUS ROLES AGE VERSION example-compute1.example.com Ready worker 13m v1.21.6+bb8d50a example-compute2.example.com Ready worker 13m v1.21.6+bb8d50a example-compute4.example.com Ready worker 14m v1.21.6+bb8d50a example-control1.example.com Ready master 52m v1.21.6+bb8d50a example-control2.example.com Ready master 55m v1.21.6+bb8d50a example-control3.example.com Ready master 55m v1.21.6+bb8d50a

- 2. 显示所有 worker 机器节点的阶段:
	- \$ oc get machines -A

## 输出示例

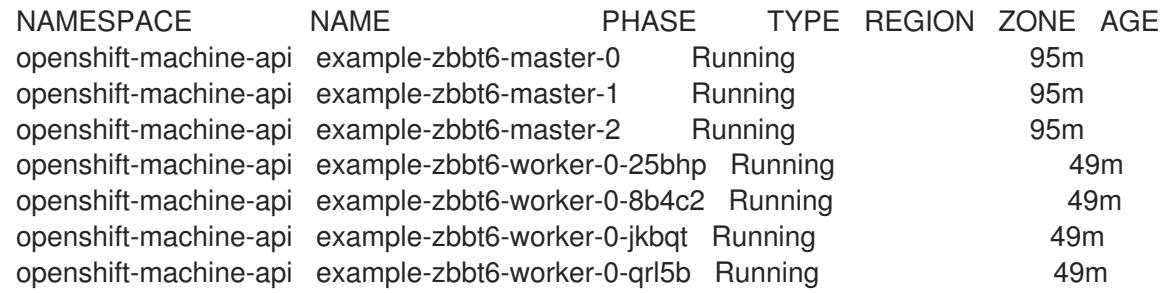

#### 其他资源

- 获取 [BareMetalHost](https://access.redhat.com/documentation/zh-cn/openshift_container_platform/4.12/html-single/post-installation_configuration/#getting-the-baremetalhost-resource_post-install-bare-metal-configuration) 资源
- [安装后](#page-2115-0)
- 验证[安装](#page-4346-1)
- [基于代理的安装程序](#page-1991-0)
- OpenShift Container Platform [支持的安装程序](https://access.redhat.com/documentation/zh-cn/assisted_installer_for_openshift_container_platform)

#### 安装范围

OpenShift Container Platform 安装程序的作用范围特意设计得比较狭窄。它旨在简化操作并确保成功。 安装完成后,您可以完成更多的配置任务。

#### 其他资源

● 如需有关 OpenShift Container Platform 配置资源的详细信息, 请参阅[可用的集群自定](https://access.redhat.com/documentation/zh-cn/openshift_container_platform/4.12/html-single/post-installation_configuration/#available_cluster_customizations)义。

# 1.1.6. OpenShift Local 概述

OpenShift Local 支持快速应用程序开发,以开始构建 OpenShift Container Platform 集群。OpenShift Local 设计为在本地计算机上运行,以简化设置和测试,并使用开发基于容器的应用所需的所有工具在本 地模拟云环境。

无论您使用什么编程语言, OpenShift Local 都可以托管您的应用程序, 并将最小预配置的 Red Hat OpenShift Container Platform 集群引入本地 PC,而无需基于服务器的基础架构。

在托管环境中, OpenShift Local 可以创建微服务, 将它们转换为镜像, 并在运行 Linux、macOS 或 Windows 10 或更高版本的笔记本电脑或桌面上直接运行它们。

如需有关 OpenShift Local 的更多信息,请参阅 Red Hat [OpenShift](https://developers.redhat.com/products/openshift-local/overview) Local Overview 。

# <span id="page-17-0"></span>1.2. OPENSHIFT CONTAINER PLATFORM 集群支持的平台

在 OpenShift Container Platform 4.12 中,您可以在以下平台上安装使用安装程序置备的基础架构集群:

- Alibaba Cloud
- Amazon Web Services (AWS)
- 裸机
- $\bullet$ Google Cloud Platform (GCP)
- IBM Cloud® VPC
- Microsoft Azure
- Microsoft Azure Stack Hub
- Nutanix
- Red Hat OpenStack Platform (RHOSP)
	- 最新的 OpenShift Container Platform 版本支持最新的 RHOSP 长生命版本和中间版本。如 需完整的 RHOSP 发[行版本兼容性信息,](https://access.redhat.com/articles/4679401)请参阅 RHOSP 上的 OpenShift Container Platform 支持列表。
- AWS 上的 VMware Cloud (VMC)
- VMware vSphere

对于所有这些集群,包括用来运行安装过程的计算机在内的所有机器都必须可直接访问互联网,以便为平 台容器拉取镜像并向红帽提供 telemetry 数据。

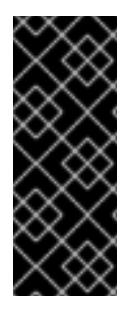

# 重要

- 安装后,不支持以下更改:
	- 混合云供应商平台.
	- 混合云供应商组件。例如,在安装集群的平台上使用另一个平台的持久性存储框 架。

在 OpenShift Container Platform 4.12 中,您可以在以下平台上安装使用用户置备的基础架构集群:

- AWS
- Azure
- Azure Stack Hub
- 裸机
- GCP
- IBM Power
- IBM Z or IBM® LinuxONE
- RHOSP
	- 最新的 OpenShift Container Platform 版本支持最新的 RHOSP 长生命版本和中间版本。如 需完整的 RHOSP 发[行版本兼容性信息,](https://access.redhat.com/articles/4679401)请参阅 RHOSP 上的 OpenShift Container Platform 支持列表。
- AWS 上的 VMware Cloud
- VMware vSphere

根据平台支持的情况,您可以在用户置备的基础架构上执行安装,以便您可以运行具有完整互联网访问的 机器,将集群放在一个代理的后面,或者执行断开连接的安装。

在断开连接的网络安装中,您可以下载安装集群所需的镜像 (image), 将它们放在镜像 registry (mirror registry)中,然后使用那些数据安装集群。虽然您需要访问互联网来为平台容器拉取镜像,但在 vSphere 或裸机基础架构上进行断开连接的网络安装,您的集群机器不需要直接访问互联网。

OpenShift Container Platform 4.x Tested [Integrations](https://access.redhat.com/articles/4128421) 页面中提供了有关针对不同平台进行集成测试的详 细信息。

#### 其他资源

- 如需了解每个支持的平台可用的安装类型的更多信息,请参阅[不同平台支持的安装方法。](#page-24-0)
- 有关选择安装方法以及准备所需资源的信息,请参阅选择[集群安装方法并](#page-22-3)为用户准备。

# 第2章 选择集群安装方法并为用户准备它

<span id="page-20-0"></span>在安装 OpenShift Container Platform 前,请确定您拥有为用户准备集群所需的所有所需资源。

# <span id="page-20-1"></span>2.1. 选择集群安装类型

在安装 OpenShift Container Platform 集群前,需要选择最佳安装说明。请考虑您对以下问题的回答,以 选择最佳选择。

# 2.1.1. 您要自己安装和管理 OpenShift Container Platform 集群吗?

如果要自己安装和管理 OpenShift Container Platform,您可以在以下平台上安装它:

- Alibaba Cloud
- 64 位 x86 实例上的 Amazon Web Services (AWS)
- 64 位 ARM 实例上的 Amazon Web Services (AWS)
- 64 位 x86 实例上的 Microsoft Azure
- 64位 ARM 实例上的 Microsoft Azure
- **Microsoft Azure Stack Hub**
- Google Cloud Platform (GCP)
- Red Hat OpenStack Platform (RHOSP)
- Red Hat Virtualization (RHV)
- IBM Cloud VPC
- IBM Z or IBM® LinuxONE
- IBM Z 或 IBM® LinuxONE for Red Hat Enterprise Linux (RHEL) KVM
- IBM Power
- Nutanix
- VMware vSphere
- AWS 上的 VMware Cloud (VMC)
- 裸机或其他平台基础架构

您可以将 OpenShift Container Platform 4 集群部署到内部硬件环境,或部署到云托管服务中,但集群中 的所有机器都必须位于相同的数据中心或云托管服务中。

如果要使用 OpenShift Container Platform, 但不想自行管理集群, 则有几个受管服务选项。如果要完全 由红帽管理的集群,可以使用 [OpenShift](https://www.openshift.com/products/dedicated/) Dedicated 或 [OpenShift](https://www.openshift.com/products/online/) Online。您还可以在 Azure、AWS、 IBM Cloud VPC 或 Google Cloud 上使用 OpenShift 作为受管服务。有关受管服务的更多信息,请参阅 [OpenShift](https://www.openshift.com/products) 产品页。如果您安装了使用云虚拟机作为虚拟裸机的 OpenShift Container Platform 集群, 则 其对应的基于云的存储不被支持。

# 2.1.2. 您是否已使用了 OpenShift Container Platform 3 且要使用 OpenShift Container Platform 4?

如果您已使用了 OpenShift Container Platform 3 并希望尝试 OpenShift Container Platform 4, 则需要 了解 OpenShift Container Platform 4 的不同。OpenShift Container Platform 4 将无缝地集成了软件 包、部署和管理 Kubernetes 应用程序以及平台在 Red Hat Enterprise Linux CoreOS(RHCOS)上运行 的 Operator。与其他需要部署机器并配置其操作系统以便在其中安装 OpenShift Container Platform 的 系统不同, RHCOS 操作系统是 OpenShift Container Platform 集群的一个内部组成部分。为集群机器部 署操作系统是 OpenShift Container Platform 的安装过[程的一部分。](https://access.redhat.com/documentation/zh-cn/openshift_container_platform/4.12/html-single/migrating_from_version_3_to_4/#migration-comparing-ocp-3-4)请参阅 OpenShift Container Platform 3 和 4 之间的差别。

由于需要置备机器作为 OpenShift Container Platform 集群安装过程的一部分, 所以无法将 OpenShift Container Platform 3 集群升级到 OpenShift Container Platform 4。相反,您必须创建新的 OpenShift Container Platform 4 集群,并将 OpenShift Container Platform 3 工作负载迁移到它们。有关迁移的更 多信息,请参阅从 [OpenShift](https://access.redhat.com/documentation/zh-cn/openshift_container_platform/4.12/html-single/migrating_from_version_3_to_4/#migration-from-version-3-to-4-overview) Container Platform 3 迁移到 4 概述 。由于必须迁移到 OpenShift Container Platform 4, 因此可以使用任何类型的生产环境集群安装过程来创建新集群。

### 2.1.3. 您是否希望在您的集群中使用已存在的组件?

由于操作系统是 OpenShift Container Platform 集成的一部分,因此让安装程序可以更轻松地支持所有基 础架构。它们被称为*安装程序置备的基础架构* 安装。在这种安装中,您可以为集群提供一些现有的基础架 构,但安装程序会部署集群初始需要的所有机器。

您可以在不对集群或其底层机器自定义 [Alibaba](#page-101-0) Cloud, [AWS,](#page-216-0) [Azure](#page-758-0), [Azure](#page-1010-0) Stack Hub, [GCP,](#page-1117-0) [Nutanix,](#page-1639-0) 或 [VMC](#page-3703-0) on AWS 的情况下部署安装程序置备的基础架构集群。这些安装方法是部署具有生产环境性 OpenShift Container Platform 集群的最快方法。

如果需要为安装程序置备的基础架构集群执[行基本配置,如集群机器的](#page-120-0)实例类型,您可以自定义 Alibaba Cloud, [AWS,](#page-233-0) [Azure](#page-777-0), [GCP](#page-1137-0), [Nutanix,](#page-1639-0) 或 [VMC](#page-3762-0) on AWS 的安装。

对于安装程序置备的基础架构安装,您可以使用现有的 VPC in [AWS,](#page-326-0) vNet in [Azure](#page-845-0), 或 VPC in [GCP](#page-1244-0)。您 还可以重复使用网络基础架构的一部分,以便 [AWS](#page-265-0)、[Azure](#page-811-0)、[GCP](#page-1173-0) 或 [VMC](#page-3836-0) on AWS 可以与环境中现有的 IP 地址分配共存, 并与现有的 MTU 和 VXLAN 配置集成。如果在这些云上已有帐户和凭证, 您可以重复 使用这些帐户,但可能需要修改帐户,以便具有在它们上安装 OpenShift Container Platform 集群所需的 权限。

[您可以使用安装程序置](#page-2041-0)备的基础架构方法,在 [RHOSP](#page-2720-0)、带有 Kuryr 的 [RHOSP](#page-2775-0)、[RHV](#page-3002-0)、[vSphere](#page-3168-0) 和 裸 机硬件环境中创建适当的机器实例。另外,对于 [vSphere](#page-3290-0)、[VMC](#page-3836-0) on AWS,您也可以在安装过程中自定义 额外网络参数。

如果要重复使用广泛的云基础架构,可以完成*用户置备的基础架构*安装。使用这些安装,您可以在安装过 程中手动部署集群所需的机器。如果在 [AWS](#page-516-0)、[Azure](#page-957-0)、[Azure](#page-1073-0) Stack Hub、[GCP](#page-1356-0) 或 [VMC](#page-3992-0) on AWS 上执行 用户置备的基础架构安装,您可以使用提供的模板来帮助备份所有所需的组件。您还可以重复使用一个共 享的 VPC on [GCP](#page-1417-0)。或者,您可以使用 供应[商安装方法](#page-4259-0) 将集群部署到其他云中。

您还可以在现有硬件上完成用户置备的基础架构[安装。如果您使用](#page-2237-0) [RHOSP,](#page-2834-0) [RHV,](#page-3076-0) IBM Z or IBM® [LinuxONE](#page-2396-0), IBM Z or IBM® LinuxONE with RHEL KVM, IBM [Power](#page-2558-0), 或 [vSphere](#page-3373-0),请使用特定的安装说明来 部署集群。如果您使用其他支持的硬件,请按照[裸机安装](#page-1719-0)过程进行操作。对于其中一些平台,如 [RHOSP](#page-2900-0)、[vSphere](#page-3462-0)、[VMC](#page-4082-0) on AWS 和 [裸机,](#page-1814-0)您也可以在安装过程中自定义额外网络参数。

#### 2.1.4. 您的集群是否需要额外的安全性?

如果使用用户置备的安装方法,您可以为集群配置代理。这些说明包含在每个安装过程中。

如果要防止公有云中的集群从外部公开端点,您可以在 [AWS](#page-356-0)、[Azure](#page-875-0) 或 [GCP](#page-1308-0) 上使用安装程序置备的基础 架构部署私有集群。

<span id="page-22-3"></span>如果您需要安装对互联网有限访问的集群,如断开连接的或受限的网络集群,您可以镜[像安装](#page-52-0)软件包并从 [中安装集群。按照用](#page-2475-0)户置备的基础架构安装到 [AWS](#page-649-0), [GCP](#page-1477-0), IBM Z or IBM® [LinuxONE](#page-2316-0) , IBM Z 或 IBM® LinuxONE with RHEL KVM, IBM [Power,](#page-2643-0) [vSphere,](#page-3619-0) VMC on [AWS,](#page-4171-0) 或 bare [metal](#page-1924-0) 受限网络中的详细说明。 您还可以按照 [AWS](#page-297-0), [GCP](#page-1210-0), [Nutanix,](#page-1664-0) VMC on [AWS,](#page-3911-0) [RHOSP,](#page-2957-0) [RHV,](#page-3119-0) 和 [vSphere](#page-3541-0) 中的内容使用安装程序置备 的基础架构将集群安装到受限网络中。

如果需要将集群部署到 AWS [GovCloud](#page-387-0) 区域、AWS [中国区域](#page-448-0)或 Azure [政府区域,](#page-907-0)您可以在安装程序置备 的基础架构安装过程中配置这些自定义区域。

您还可以将集群机器配置为在安装过程中使用 FIPS 验证的[/Modules](#page-4360-2) in Process 加密库 。

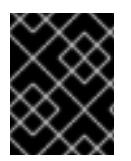

#### 重要

只有在 **x86\_64** 架构中的 OpenShift Container Platform 部署支持 FIPS 验证的/Modules in Process 加密库。

# <span id="page-22-0"></span>2.2. 安装后为用户准备集群

在安装集群时不需要进行一些配置,但建议在用户访问集群前进行操作。您可以通过自定义组成集群的 Operator, 并将集群与其他所需系统(如身份提供程序)集成, 从[而自定](https://access.redhat.com/documentation/zh-cn/openshift_container_platform/4.12/html-single/post-installation_configuration/#available_cluster_customizations)义集群本身。

对于生产环境集群,您必须配置以下集成:

- [持久性存](https://access.redhat.com/documentation/zh-cn/openshift_container_platform/4.12/html-single/storage/#understanding-persistent-storage)储
- [身份供](https://access.redhat.com/documentation/zh-cn/openshift_container_platform/4.12/html-single/authentication_and_authorization/#understanding-identity-provider)应商
- 监控 [OpenShift](https://access.redhat.com/documentation/zh-cn/openshift_container_platform/4.12/html-single/monitoring/#configuring-the-monitoring-stack) Container Platform 核心组件

# <span id="page-22-1"></span>2.3. 为工作负载准备集群

根据工作负载需要,您可能需要在开始部署应用程序前执行额外的步骤。例如,在为应用程序构[建策略](https://access.redhat.com/documentation/zh-cn/openshift_container_platform/4.12/html-single/builds/#build-strategies)准 备了基础架构后,您可能需要为低延迟[工作](https://access.redhat.com/documentation/zh-cn/openshift_container_platform/4.12/html-single/scalability_and_performance/#cnf-low-latency-tuning)负载置备或保护[敏感工作](https://access.redhat.com/documentation/zh-cn/openshift_container_platform/4.12/html-single/nodes/#nodes-pods-secrets)负载。您还可以为应用程序工作负载 配置 [监](https://access.redhat.com/documentation/zh-cn/openshift_container_platform/4.12/html-single/monitoring/#enabling-monitoring-for-user-defined-projects)控。如果您计划运行 [Windows](https://access.redhat.com/documentation/zh-cn/openshift_container_platform/4.12/html-single/windows_container_support_for_openshift/#enabling-windows-container-workloads) 工作负载, 则必须在安装过程中启用带有 [OVN-Kubernetes](https://access.redhat.com/documentation/zh-cn/openshift_container_platform/4.12/html-single/networking/#configuring-hybrid-networking) 的混合 网络 ; 安装集群后无法启用混合网络。

# <span id="page-22-2"></span>2.4. 支持的用于不同平台的安装方法

您可以在不同的平台上执行不同类型的安装。

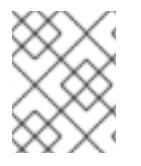

#### 注意

不是所有安装选项都支持所有平台,如下表所示。勾选标记代表支持的选项,并链接到相 关部分。

#### 表 2.1. 安装程序置备的基础架构选项

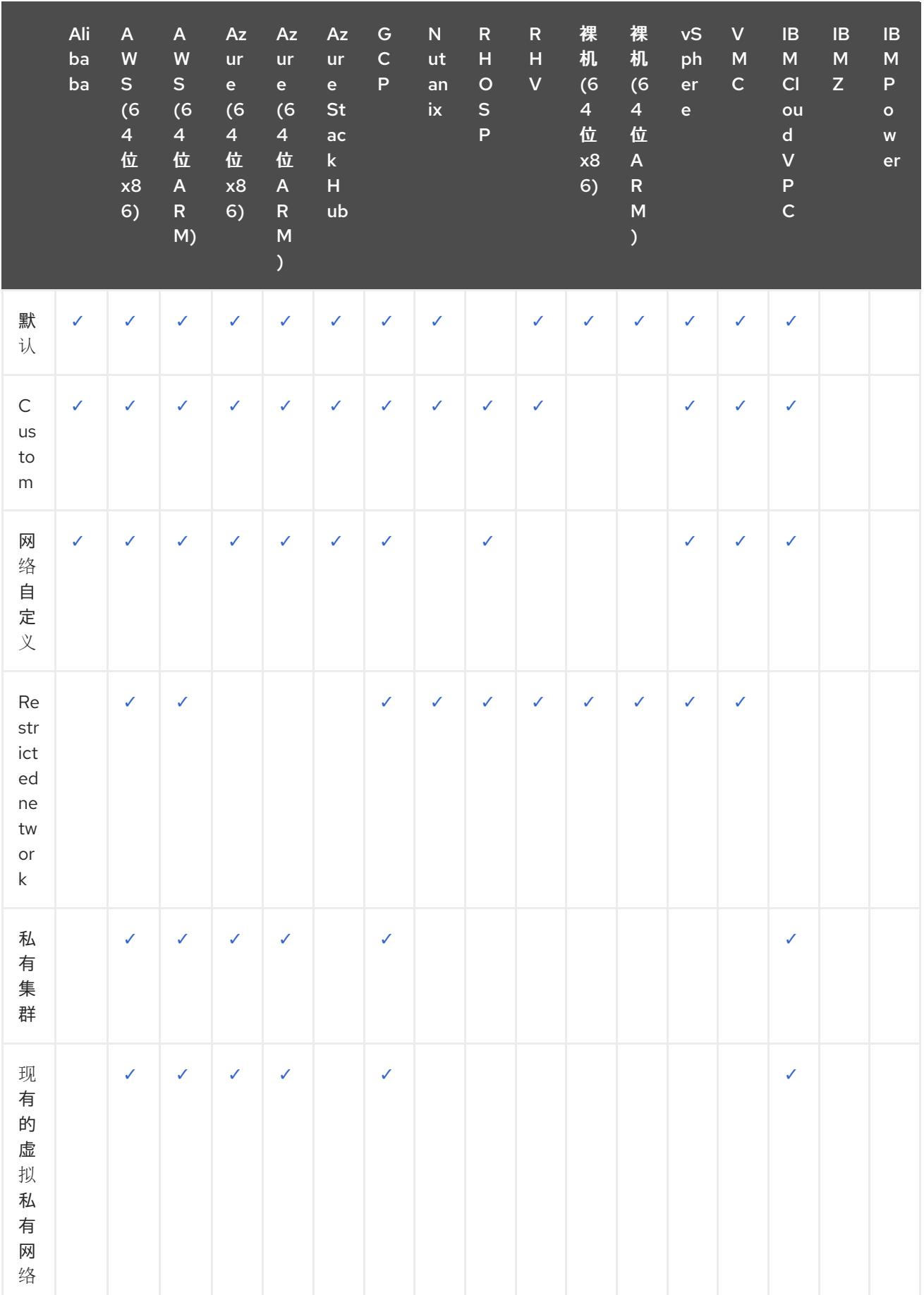

<span id="page-24-0"></span>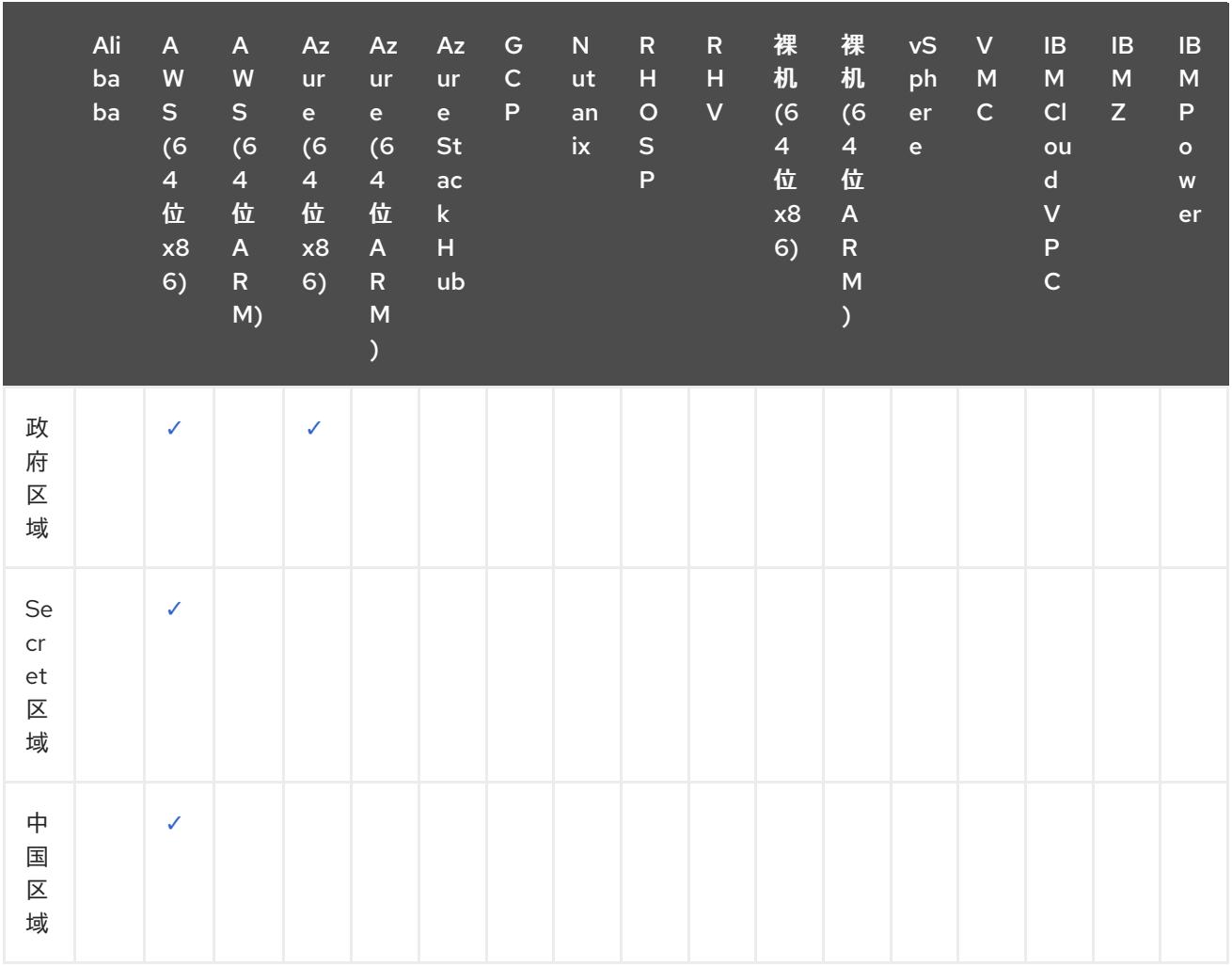

# 表 2.2. 用户置备的基础架构

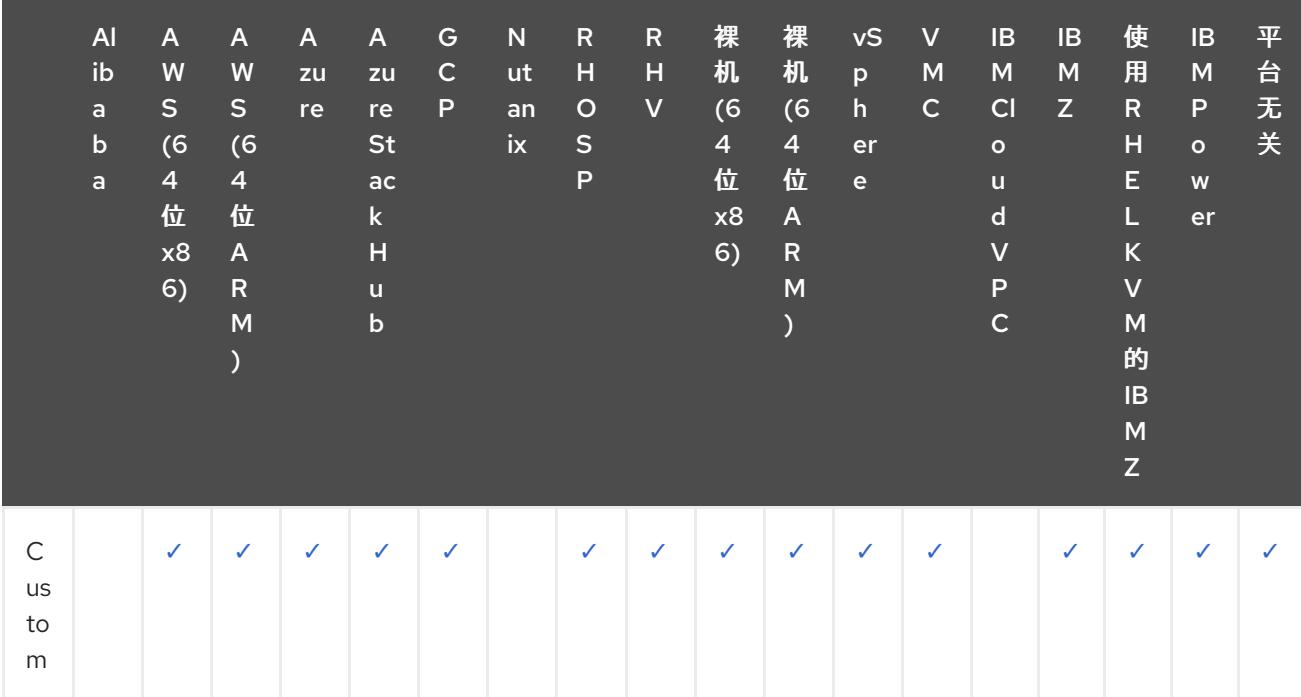

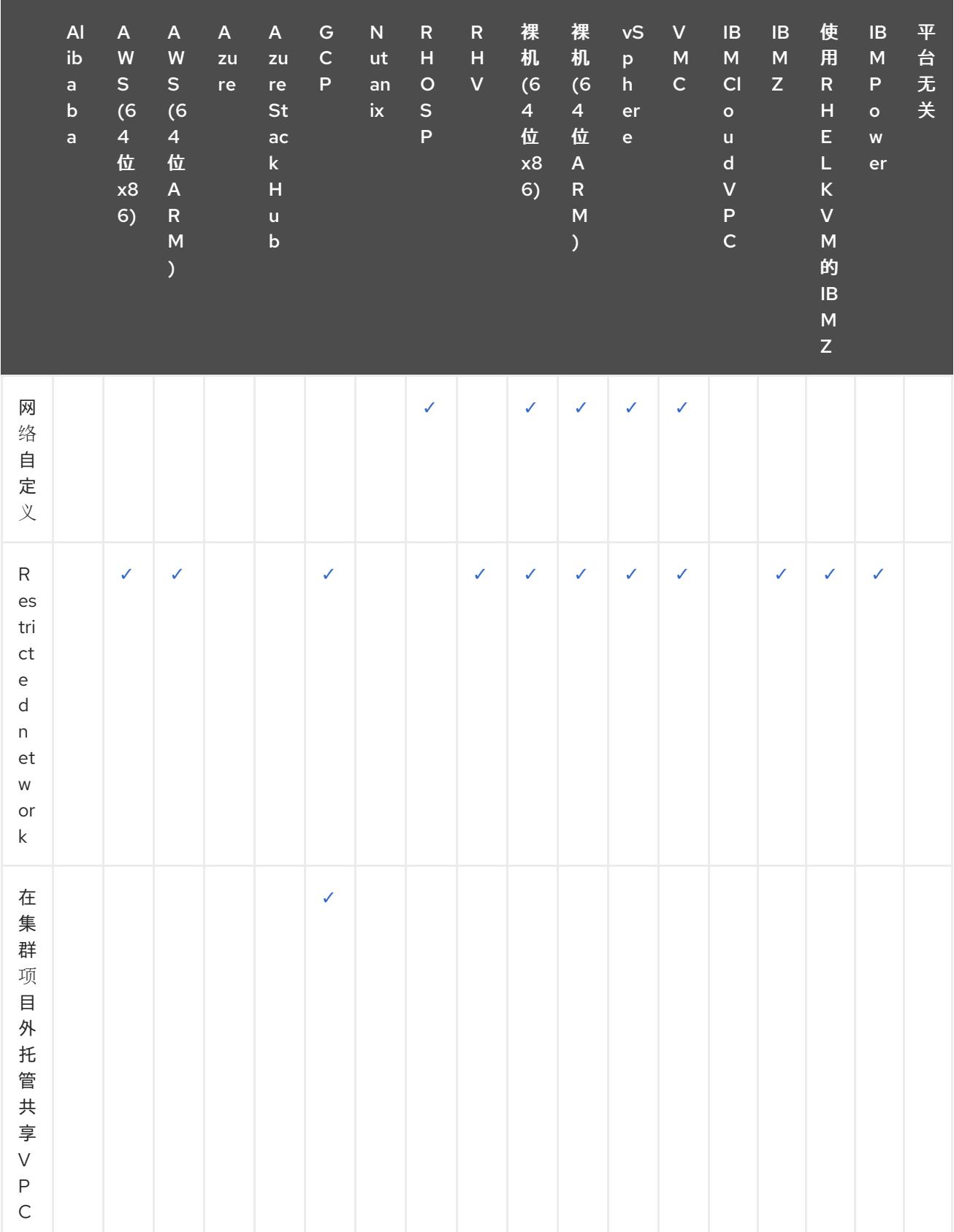

# 第 3 章 集群功能

<span id="page-26-0"></span>集群管理员可在安装前使用集群功能启用或禁用可选组件。集群管理员可以在安装后随时启用集群功能。

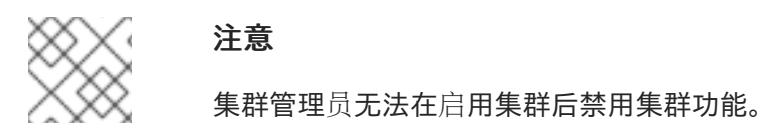

# <span id="page-26-1"></span>3.1. 选择集群功能

您可以根据包含自定义集群的安装方法之一来选择集群功能,如"使用自定义配置"在 AWS 上安装集群, 或使用自定义在 GCP 上安装集群"。

在自定义安装过程中,您可以创建一个 **install-config.yaml** 文件,其中包含集群的配置参数。

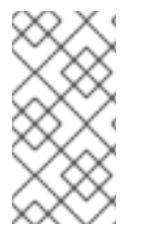

# 注意

如果通过启用或禁用特定集群功能自定义集群,则需要手动维护 **install-config.yaml** 文 件。新的 OpenShift Container Platform 更新可能会为现有组件声明新的功能处理,或者 完全引入新的组件。自定义 **install-config.yaml** 文件的用户应该会在 OpenShift Container Platform 更新时定期更新其 **install-config.yaml** 文件。

您可以使用以下配置参数来选择集群功能:

capabilities:

<span id="page-26-2"></span>baselineCapabilitySet: v4.11 **1**

<span id="page-26-3"></span>additionalEnabledCapabilities: **2**

- CSISnapshot
- Console
- Storage

[1](#page-26-2)

定义要安装的一组基准功能。有效值为 **None**、**vCurrent** 和 **v4.x**。如果选择 **None**,则会禁用所有 可选功能。默认值为 vCurrent, 它启用了所有可选功能。

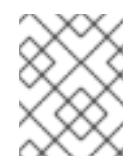

#### 注意

**v4.x** 代表最高为当前集群版本(包括当前版本)的任何值。例如,OpenShift Container Platform 4.12 集群的有效值为 **v4.11** 和 **v4.12**。

 $\mathcal{P}$ 定义要显式启用的功能列表。除了 **baselineCapabilitySet** 中指定的能力外,它们也会启用。

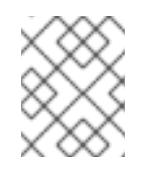

#### 注意

在本例中,默认能力被设置为 **v4.11**。**additionalEnabledCapabilities** 字段启用了默 认的 **v4.11** 功能集的额外功能。

下表描述了 **baselineCapabilitySet** 值。

表 3.1. 集群功能 **baselineCapabilitySet** 值描述

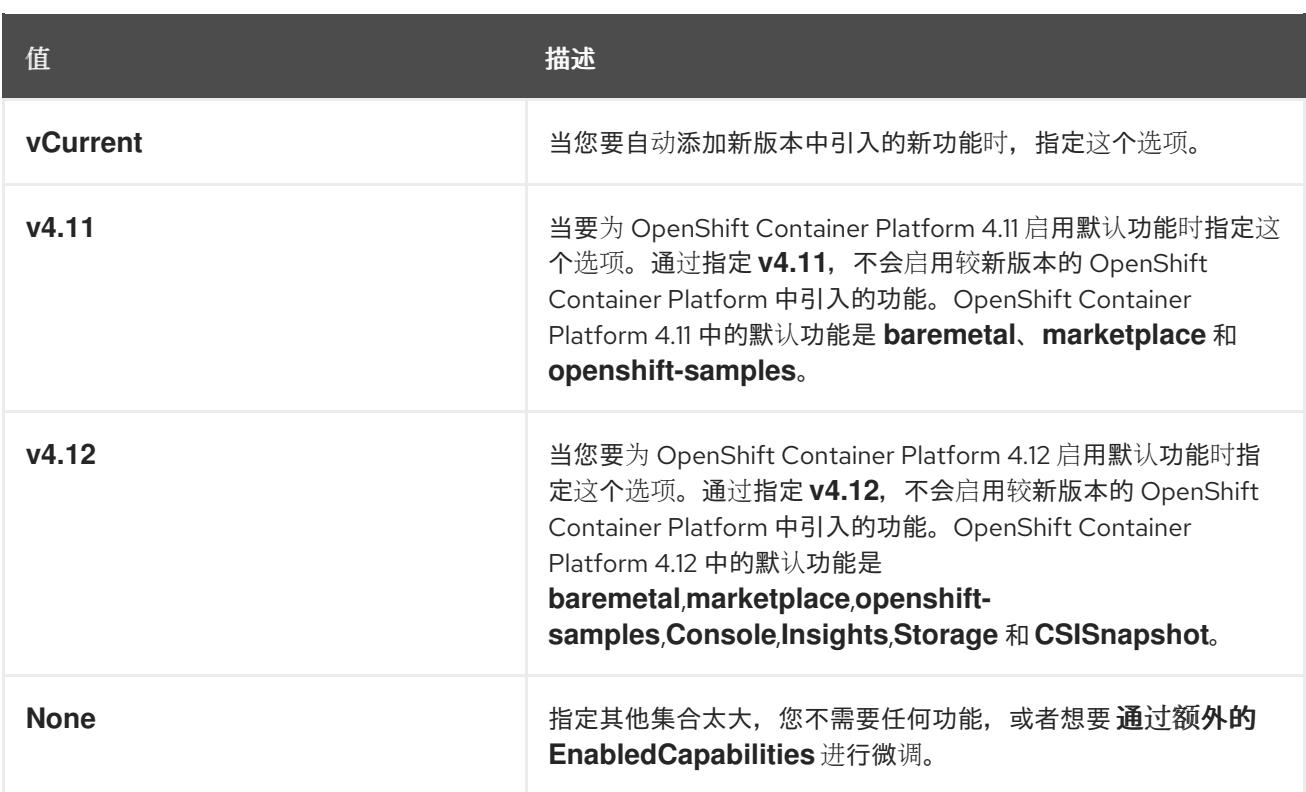

#### 其他资源

- 使用自定义在 AWS [上安装集群](#page-233-0)
- 使用自定义在 GCP [上安装集群](#page-1137-0)

# <span id="page-27-0"></span>3.2. OPENSHIFT CONTAINER PLATFORM 4.12 中的可选集群功能

目前,集群 Operator 为这些可选功能提供功能。以下总结了每个功能提供的功能,并在禁用时丢失的功 能。

#### 其他资源

集群 [Operator](https://access.redhat.com/documentation/zh-cn/openshift_container_platform/4.12/html-single/operators/#cluster-operator-reference) 参考

### 3.2.1. 裸机功能

#### 用途

Cluster Baremetal Operator 为 **baremetal** 功能提供功能。

Cluster Baremetal Operator (CBO) 会部署使裸机服务器成为一个可完全正常工作的节点以运行 OpenShift Container Platform 计算节点所需的所有组件。CBO 确保 metal3 部署(由 Bare Metal Operator (BMO) 和 Ironic 容器组成) 在 OpenShift Container Platform 集群内的一个 control plane 节点 上运行。CBO 还会侦听 OpenShift Container Platform 对资源的更新,它会监视并采取适当的操作。

使用安装程序置备的基础架构部署需要裸机功能。禁用裸机功能可能会导致这些部署出现意外问题。

建议集群管理员仅在带有集群中没有任何 **BareMetalHost** 资源的用户置备的基础架构禁用裸机功能。

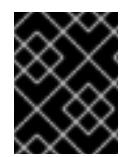

#### 重要

如果禁用裸机功能,集群将无法置备或管理裸机节点。只有在部署中没有 **BareMetalHost** 资源时才禁用该功能。

#### 其他资源

- [在裸机上部署安装程序置](#page-2041-0)备的集群
- 准备[裸机集群安装](#page-1678-1)
- [裸机配置](https://access.redhat.com/documentation/zh-cn/openshift_container_platform/4.12/html-single/post-installation_configuration/#post-install-bare-metal-configuration)

#### 3.2.2. 集群存储功能

#### 用途

Cluster Storage Operator 为存储功能提供功能。

Cluster Storage Operator 设置 OpenShift Container Platform 集群范围内的存储默认设置。它确保了 OpenShift Container Platform 集群存在默认存储类。它还安装 Container Storage Interface (CSI) 驱动 程序,使集群能够使用各种存储后端。

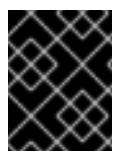

#### 重要

如果禁用了集群存储功能,集群将没有默认的 **storageclass** 或任何 CSI 驱动程序。具有管 理员特权的用户可以创建默认存储类,并在禁用集群存储功能时手动安装 CSI 驱动程序。

#### 备注

Operator 创建的存储类可以通过编辑其注解来实现非默认设置,但只要 Operator 运行, 这个存  $\bullet$ 储类就无法被删除。

#### 3.2.3. 控制台功能

#### 用途

Console Operator 为 **Console** 功能提供功能。

Console Operator 在集群中安装和维护 OpenShift Container Platform web 控制台。Console Operator 会被默认安装,并自动维护控制台。

#### 其他资源

Web [控制台概述](https://access.redhat.com/documentation/zh-cn/openshift_container_platform/4.12/html-single/web_console/#web-console-overview)

#### 3.2.4. CSI 快照控制器功能

#### 用途

Cluster CSI Snapshot Controller Operator 为 **CSISnapshot** 功能提供功能。

Cluster CSI Snapshot Controller Operator 安装和维护 CSI Snapshot Controller。CSI Snapshot Controller 负责监视 **VolumeSnapshot** CRD 对象,并管理卷快照的创建和删除生命周期。

#### 其他资源

 $\bullet$  CSI [卷快照](https://access.redhat.com/documentation/zh-cn/openshift_container_platform/4.12/html-single/storage/#persistent-storage-csi-snapshots)

# 3.2.5. Insights 功能

#### 用途

Insights Operator 为 **Insights** 功能提供功能。

Insights Operator 收集 OpenShift Container Platform 配置数据并将其发送到红帽。数据用于生成有关集 群可能暴露的潜在问题的主动分析建议。这些建议通过 [console.redhat.com](https://console.redhat.com/) 上的 Insights Advisor 与集群 管理员通信。

#### 备注

Insights Operator 补充 OpenShift Container Platform Telemetry。

#### 其他资源

● 使用 Insights [Operator](https://access.redhat.com/documentation/zh-cn/openshift_container_platform/4.12/html-single/support/#using-insights-operator)

### 3.2.6. Marketplace 功能

#### 用途

Marketplace Operator 提供了 **marketplace** 功能。

Marketplace Operator 通过使用集群中的一组默认 Operator Lifecycle Manager (OLM) 目录简化了将非 集群 Operator 引入集群的过程。安装 Marketplace Operator 时,它会创建 **openshift-marketplace** 命名 空间。OLM 确保在 **openshift-marketplace** 命名空间中安装的目录源可用于集群中的所有命名空间。

如果禁用 **marketplace** 功能,Marketplace Operator 不会创建 **openshift-marketplace** 命名空间。目录 源仍可在集群中配置和管理,但 OLM 依赖于 **openshift-marketplace** 命名空间,以便目录可供集群中的 所有命名空间使用。有权创建带 **openshift-** 前缀的命名空间(如系统或集群管理员)的用户可以手动创 建 **openshift-marketplace** 命名空间。

如果启用 marketplace 功能,您可以通过配置 Marketplace Operator 来启用和禁用单个目录。

#### 其他资源

红帽提供的 [Operator](https://access.redhat.com/documentation/zh-cn/openshift_container_platform/4.12/html-single/operators/#olm-rh-catalogs) 目录

### 3.2.7. OpenShift 示例功能

#### 用途

Cluster Samples Operator 为 **openshift-samples** 功能提供功能。

Cluster Samples Operator 管理存储在 **openshift** 命名空间中的示例镜像流和模板。

在初始启动时,Operator 会创建默认样本配置资源来启动镜像流和模板的创建。配置对象是一个集群范 围内的对象,它带有一个键 **cluster** 和类型 **configs.samples**。

镜像流是基于 Red Hat Enterprise Linux CoreOS (RHCOS) 的 OpenShift Container Platform 镜像流, 指 向 **registry.redhat.io** 上的镜像。同样,模板也被归类为 OpenShift Container Platform 模板。

如果您禁用示例功能,用户无法访问它提供的镜像流、示例和模板。根据您的部署,如果不需要,您可能 需要禁用此组件。

#### 其他资源

● 配置 Cluster Samples [Operator](https://access.redhat.com/documentation/zh-cn/openshift_container_platform/4.12/html-single/images/#configuring-samples-operator)

# <span id="page-30-0"></span>3.3. 其他资源

安装后启[用集群功能](https://access.redhat.com/documentation/zh-cn/openshift_container_platform/4.12/html-single/post-installation_configuration/#enabling-cluster-capabilities)

# 第4章 断开连接的安装镜像

# <span id="page-31-1"></span><span id="page-31-0"></span>4.1. 关于断开连接的安装镜像

您可以使用镜像 registry 确保集群只使用满足机构对外部内容控制的容器镜像。在受限网络中置备的基础 架构上安装集群前,您必须将所需的容器镜像镜像(mirror)到那个环境中。要镜像容器镜像,您必须有一 个 registry 才能进行镜像(mirror)。

# 4.1.1. 创建镜像 registry

如果您已经有一个容器镜像 registry, 如 Red Hat Quay,您可以使用它作为您的镜像 registry。如果您还 没有 registry,可以使用 *mirror registry for Red Hat [OpenShift](#page-37-0)* 创建镜像 registry。

# 4.1.2. 为断开连接的安装 mirror 镜像

您可以使用以下流程之一将 OpenShift Container Platform 镜像存储库镜像到您的镜像 registry:

- 为断开连[接的安装](#page-52-0) mirror 镜像
- 使用 [oc-mirror](#page-73-0) 插件为断开连接的安装镜像镜像

# <span id="page-31-2"></span>4.2. 为 RED HAT OPENSHIFT 创建带有 MIRROR REGISTRY 的 MIRROR **REGISTRY**

*mirror registry for Red Hat OpenShift* 是一个小型灵活的容器 registry,作为目标,用于为断开连接的安装 镜像(mirror)的 OpenShift Container Platform 所需的容器镜像。

[如果您已有容器](#page-51-0)镜像 registry (如 Red Hat Quay),您可以跳过本节并直接 镜像 OpenShift Container Platform 镜像存储库。

# 4.2.1. 先决条件

- OpenShift Container Platform 订阅。
- 安装了 Podman 3.4.2 或更高版本以及 OpenSSL 的 Red Hat Enterprise Linux (RHEL) 8 和 9。
- Red Hat Quay 服务的完全限定域名,它必须通过 DNS 服务器解析。
- 目标主机上的基于密钥的 SSH 连接。为本地安装自动生成 SSH 密钥。对于远程主机,您必须生 成自己的 SSH 密钥。
- 2 个或更多 vCPU。
- 8 GB RAM。
- OpenShift Container Platform 4.12 发行镜像大约需要 12 GB; OpenShift Container Platform 4.12 发行镜像和 OpenShift Container Platform 4.12 Red Hat Operator 镜像大约需要 358 GB。 每个流推荐具有 1 TB 或更多空间。

#### 重要

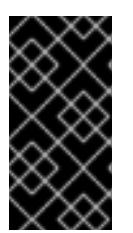

这些要求基于本地测试结果,且只测试了发行镜像和 Operator 镜像。存储要求可 能会因您的组织的需求而有所不同。例如, 当镜像了多个 z-streams 时, 则可能需 要更多空间。您可以使用标准 Red Hat [Quay](https://access.redhat.com/documentation/zh-cn/red_hat_quay/3/html/use_red_hat_quay/index) 功能 或适当的 [API](https://access.redhat.com/documentation/zh-cn/red_hat_quay/3/html-single/red_hat_quay_api_guide/index#deletefulltag) 调用来删除不必 要的镜像并释放空间。

# 4.2.2. Red Hat OpenShift 简介的镜像(mirror)registry

对于断开连接的 OpenShift Container Platform 部署,需要一个容器 registry 来安装集群。要在这样的集 群中运行 production-grade registry 服务,您必须创建一个单独的 registry 部署来安装第一个集 群。*mirror registry for Red Hat OpenShift* 可以解决这个问题,它包括在每个 OpenShift 订阅中。它可用 于从 OpenShift 控制台 [Downloads](https://console.redhat.com/openshift/downloads#tool-mirror-registry)页面下载。

*mirror registry for Red Hat OpenShift* 允许用户使用 **mirror-registry** 命令行界面(CLI)工具安装一个较小 的 Red Hat Quay 版本及其所需的组件。*mirror registry for Red Hat OpenShift* 会自动部署,带有预配置 的本地存储和本地数据库。它还包括自动生成的用户凭证和访问权限,其中只有一个输入集,且不需要额 外配置选项。

*mirror registry for Red Hat OpenShift* 提供了一个预先确定的网络配置,并在成功时报告部署的组件凭证 并访问 URL。另外还提供了一组有限的可选配置输入,如完全限定域名(FQDN)服务、超级用户名称和密 码,以及自定义 TLS 证书。这为用户提供了一个容器 reqistry, 以便在受限网络环境中运行 OpenShift Container Platform 时, 轻松创建所有 OpenShift Container Platform 发行版本内容的离线镜像。

如果在安装环境中已有另一个容器 registry,则使用 *mirror registry for Red Hat OpenShift* 是可选的。

# 4.2.2.1. Mirror registry for Red Hat OpenShift 限制

以下限制适用于 *mirror registry for Red Hat OpenShift* :

- mirror registry for Red Hat OpenShift 并不是一个高度可用的 registry, 且只支持本地文件系统存 储。它并不适用于 OpenShift Container Platform 替换 Red Hat Quay 或内部镜像 registry。
- *mirror registry for Red Hat OpenShift* 只支持托管安装断开连接的 OpenShift Container Platform 集群(如发行镜像或 Red Hat Operator 镜像)所需的镜像。它使用 Red Hat Enterprise Linux(RHEL)机器上的本地存储,而 RHEL 支持的存储也被 *mirror registry for Red Hat OpenShift* 支持。

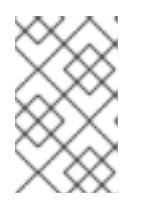

### 注意

因为 *mirror registry for Red Hat OpenShift* 使用本地存储,所以您应该了解镜像镜 像时消耗的存储使用量,并使用 Red Hat Quay 的垃圾回收功能来缓解潜在的问 题。有关此功能的更多信息,请参阅"Red Hat Quay 垃圾回收"。

- 对推送到 *mirror registry for* bootstrap 的红帽产品镜像的支持会被每个相应产品的有效订阅涵 盖。进一步启用 bootstrap 体验的例外列表可在 [自助管理的](https://www.redhat.com/en/resources/self-managed-openshift-sizing-subscription-guide) Red Hat OpenShift 大小和订阅指南 中找到。
- 由客户创建的内容不应由 *mirror registry for Red Hat OpenShift* 托管。
- 不建议将 mirror registry for Red Hat OpenShift 与多个集群一起使用, 因为多个集群可以在更新 集群时造成单点故障。建议利用 *mirror registry for Red Hat OpenShift* 安装一个集群,通过这个 集群托管一个生产环境级别的、具有高可用性的 registry (如 Red Hat Quay) 的集群, 用于为其 他集群提供 OpenShift Container Platform 内容。

# 4.2.3. 使用 Red Hat OpenShift 的镜像 registry 在本地主机上镜像(mirror)

此流程解释了如何使用 **mirror-registry** 安装程序工具在本地主机上安装 *mirror registry for Red Hat OpenShift*。这样,用户可以创建在端口 443 上运行的本地主机 registry,以存储 OpenShift Container Platform 镜像的镜像。

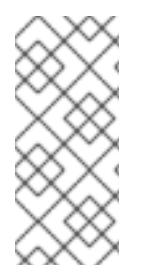

# 注意

使用 **mirror-registry** CLI 工具安装 *mirror registry for Red Hat OpenShift* 对您的系统会有 一些变化。安装后,会创建一个 **\$HOME/quay-install** 目录,其中包含安装文件、本地存 储和配置捆绑包。如果部署目标是本地主机,则生成可信 SSH 密钥,并且设置主机计算机 上的 systemd 文件,以确保容器运行时持久。另外,会创建一个名为 **init** 的初始用户,并 自动生成的密码。所有访问凭证都会在安装例程的末尾打印。

#### 流程

- 1. 从 OpenShift console [Downloads](https://console.redhat.com/openshift/downloads#tool-mirror-registry) 页下载最新版本的 *mirror registry for Red Hat OpenShift* 的 **mirror-registry.tar.gz** 软件包。
- 2. 使用 **mirror-registry** 工具,在本地主机上安装 *mirror registry for Red Hat OpenShift*。有关可用 标志的完整列表,请参阅 "mirror registry for Red Hat OpenShift flags"。

\$ ./mirror-registry install \ --quayHostname <host\_example\_com> \ --quayRoot <example\_directory\_name>

3. 运行以下命令,使用安装期间生成的用户名和密码登录 registry :

\$ podman login -u init \  $-p$  <password> \ <host\_example\_com>:8443> \ --tls-verify=false **1**

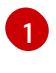

<span id="page-33-0"></span>您可以通过将您的系统配置为信任生成的 rootCA 证书来避免运行 **--tls-verify=false**。如需 更多信息,请参阅"使用 SSL 保护到 Red Hat Quay 的连接"和"配置系统以信任证书认证机 构"。

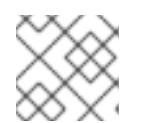

### 注意

您还可以在安装后通过 **https://<host.example.com>:8443** 访问 UI 登录。

4. 您可以在登录后镜像 OpenShift Container Platform 镜像。根据您的需要,请参阅本文档的"镜像 OpenShift Container Platform 镜像存储库"或"镜像 Operator 目录"部分以用于此文档。

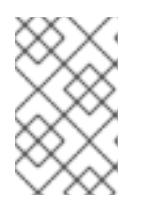

# 注意

如果因为存储层问题导致 *Red Hat OpenShift* 镜像存储了镜像 *registry* 存在问题, 您可以在更稳定的存储上对 OpenShift Container Platform 镜像重新镜像(mirror) 或重新安装 registry。

4.2.4. 从一个本地主机为 Red Hat OpenShift 更新 mirror registry

此流程解释了如何使用 **upgrade** 命令从本地主机更新 *Red Hat OpenShift* 的镜像 *registry* 。更新至最新版 本可确保新的功能、错误修复和安全漏洞修复。

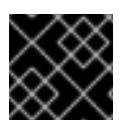

#### 重要

更新时,镜像 registry 会发生间歇性停机时间,因为它在更新过程中重启。

先决条件

您已在本地主机上安装了 *Red Hat OpenShift* 的镜像 *registry*。

#### 流程

 $\bullet$ 如果要将 *mirror registry for Red Hat OpenShift* 从 1.2.z 升级到 1.3.0,您的安装目录默认为 /etc/quay-install,您可以输入以下命令:

\$ sudo ./mirror-registry upgrade -v

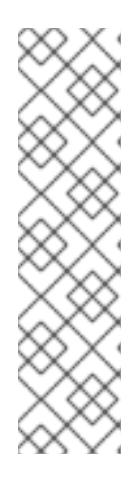

#### 注意

- *mirror registry for Red Hat OpenShift* 将 Quay 的 Podman 卷、Postgres 数据 和 **/etc/quay-install** 数据迁移到新的 **\$HOME/quay-install** 位置。这可让让您 在以后的升级过程中,在没有 **--quayRoot** 标志的情况下,使用 *mirror registry for Red Hat OpenShift*。
- 在使用 **./mirror-registry upgrade -v** 标记升级 *mirror registry for Red Hat OpenShift* 时需要包括在创建 mirror registry 时使用的相同的凭证。例如,如 果使用 **--quayHostname <host\_example\_com>** 和 **--quayRoot <example\_directory\_name>** 安装 *Red Hat OpenShift* 镜像 *registry*,则必须 包括该字符串来正确地升级镜像 registry。
- 如果您要将 *mirror registry for Red Hat OpenShift* 从 1.2.z 升级到 1.3.0,且您在 1.2.z 部署中使用了 指定目录,则必须传递新的 **--pgStorage** 和 **--quayStorage** 标志。例如:

\$ sudo ./mirror-registry upgrade --quayHostname <host\_example\_com> --quayRoot <example\_directory\_name> --pgStorage <example\_directory\_name>/pg-data --quayStorage <example\_directory\_name>/quay-storage -v

### 4.2.5. 使用 Red Hat OpenShift 的镜像 registry 在远程主机上镜像(mirror)

此流程解释了如何使用 **mirror-registry** 工具在远程主机上安装 *mirror registry for Red Hat OpenShift*。这 样,用户可以创建 registry 来保存 OpenShift Container Platform 镜像的镜像。

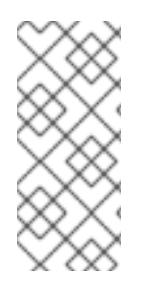

### 注意

使用 **mirror-registry** CLI 工具安装 *mirror registry for Red Hat OpenShift* 对您的系统会有 一些变化。安装后,会创建一个 **\$HOME/quay-install** 目录,其中包含安装文件、本地存 储和配置捆绑包。如果部署目标是本地主机,则生成可信 SSH 密钥,并且设置主机计算机 上的 systemd 文件,以确保容器运行时持久。另外,会创建一个名为 init 的初始用户,并 自动生成的密码。所有访问凭证都会在安装例程的末尾打印。

- 1. 从 OpenShift console [Downloads](https://console.redhat.com/openshift/downloads#tool-mirror-registry) 页下载最新版本的 *mirror registry for Red Hat OpenShift* 的 **mirror-registry.tar.gz** 软件包。
- 2. 使用 **mirror-registry** 工具,在本地主机上安装 *mirror registry for Red Hat OpenShift*。有关可用 标志的完整列表,请参阅 "mirror registry for Red Hat OpenShift flags"。
	- \$ ./mirror-registry install -v \ --targetHostname <host\_example\_com> \ --targetUsername <example\_user> \ -k  $\sim$ /.ssh/my\_ssh\_key \
	- --quayHostname <host\_example\_com> \
	- --quayRoot <example\_directory\_name>
- 3. 运行以下命令,使用安装期间生成的用户名和密码登录 到镜像的 registry:

\$ podman login -u init \  $-p$  <password> \ <host example com>:8443> \ --tls-verify=false **1**

[1](#page-35-0)

<span id="page-35-0"></span>您可以通过将您的系统配置为信任生成的 rootCA 证书来避免运行 **--tls-verify=false**。如需 更多信息,请参阅"使用 SSL 保护到 Red Hat Quay 的连接"和"配置系统以信任证书认证机 构"。

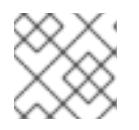

# 注意

您还可以在安装后通过 **https://<host.example.com>:8443** 访问 UI 登录。

4. 您可以在登录后镜像 OpenShift Container Platform 镜像。根据您的需要,请参阅本文档的"镜像 OpenShift Container Platform 镜像存储库"或"镜像 Operator 目录"部分以用于此文档。

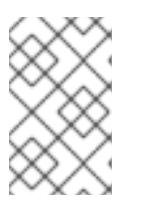

# 注意

如果因为存储层问题导致 *Red Hat OpenShift* 镜像存储了镜像 *registry* 存在问题, 您可以在更稳定的存储上对 OpenShift Container Platform 镜像重新镜像(mirror) 或重新安装 registry。

# 4.2.6. 从一个远程主机为 Red Hat OpenShift 更新 mirror registry

此流程解释了如何使用 **upgrade** 命令从远程主机更新 *Red Hat OpenShift* 的镜像 *registry* 。更新至最新版 本可确保程序错误修复和安全漏洞。

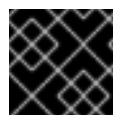

### 重要

更新时, 镜像 reqistry 会发生间歇性停机时间, 因为它在更新过程中重启。

#### 先决条件

您已在远程主机上安装了 *Red Hat OpenShift* 的镜像 *registry*。

#### 流程
要从远程主机升级 *Red Hat OpenShift* 的镜像 *registry*,请输入以下命令:

\$ ./mirror-registry upgrade -v --targetHostname <remote\_host\_url> --targetUsername <user\_name> -k ~/.ssh/my\_ssh\_key

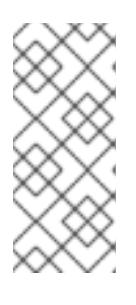

# 注意

在使用 **./mirror-registry upgrade -v** 标记升级 *mirror registry for Red Hat OpenShift* 时需要包括在创建 mirror registry 时使用的相同的凭证。例如,如果使 用 **--quayHostname <host\_example\_com>** 和 **--quayRoot <example\_directory\_name>** 安装 *Red Hat OpenShift* 镜像 *registry*,则必须包括 该字符串来正确地升级镜像 registry。

# 4.2.7. 替换 mirror registry for Red Hat OpenShift SSL/TLS 证书

在某些情况下,您可能想要为 *mirror registry for Red Hat OpenShift* 更新 SSL/TLS 证书。这在以下情况 中很有用:

- 如果您需要替换当前的 *mirror registry for Red Hat OpenShift* 证书。
- 如果您使用与之前 *mirror registry for Red Hat OpenShift* 安装相同的证书。
- 如果您希望定期更新 *mirror registry for Red Hat OpenShift* 证书。

使用以下步骤替换 *mirror registry for Red Hat OpenShift* SSL/TLS 证书。

# 先决条件

您已从 OpenShift 控制台 [Downloads](https://console.redhat.com/openshift/downloads#tool-mirror-registry) 页面下载 **./mirror-registry** 二进制文件。

#### 流程

1. 输入以下命令安装 *mirror registry for Red Hat OpenShift*:

\$ ./mirror-registry install \ --quayHostname <host\_example\_com> \ --quayRoot <example\_directory\_name>

这会将 *mirror registry for Red Hat OpenShift* 安装到 **\$HOME/quay-install** 目录中。

- 2. 准备一个新的证书颁发机构(CA)捆绑包,并生成新的 **ssl.key** 和 **ssl.crt** 密钥文件。如需更多信 息,请参阅使用 [SSL/TLS](https://access.redhat.com/documentation/zh-cn/red_hat_quay/3/html/manage_red_hat_quay/using-ssl-to-protect-quay/) 保护到 Red Hat Quay 的连接 。
- 3. 输入以下命令为 /\$HOME/quay-install 分配一个环境变量, 如 QUAY :

\$ export QUAY=/\$HOME/quay-install

4. 输入以下命令将新的 **ssl.crt** 文件复制到 **/\$HOME/quay-install** 目录中:

\$ cp ~/ssl.crt \$QUAY/quay-config

5. 输入以下命令将新的 **ssl.key** 文件复制到 **/\$HOME/quay-install** 目录中:

\$ cp ~/ssl.key \$QUAY/quay-config

<span id="page-37-1"></span>6. 输入以下命令重启 **quay-app** 应用程序 pod:

\$ systemctl restart quay-app

# 4.2.8. 为 Red Hat OpenShift 卸载镜像 registry

您可以运行以下命令来从本地主机中卸载 *mirror registry for Red Hat OpenShift*:

\$ ./mirror-registry uninstall -v \ --quayRoot <example\_directory\_name>

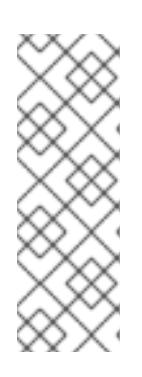

# 注意

- 删除 *mirror registry for Red Hat OpenShift* 会在删除前提示用户。您可以使用 **--autoApprove** 来跳过此提示。
- 如果使用 **--quayRoot** 标志安装了 *mirror registry for Red Hat OpenShift*,则 卸载时也需要使用 **--quayRoot** 标志。例如,如果使用 **--quayRoot example\_directory\_name** 安装了 *mirror registry for Red Hat OpenShift*,则 在卸载镜像 registry 时也需要包括这个字符串才能正确卸载。

# <span id="page-37-0"></span>4.2.9. Mirror registry for Red Hat OpenShift 标记

以下标记可用于 *mirror registry for Red Hat OpenShift* :

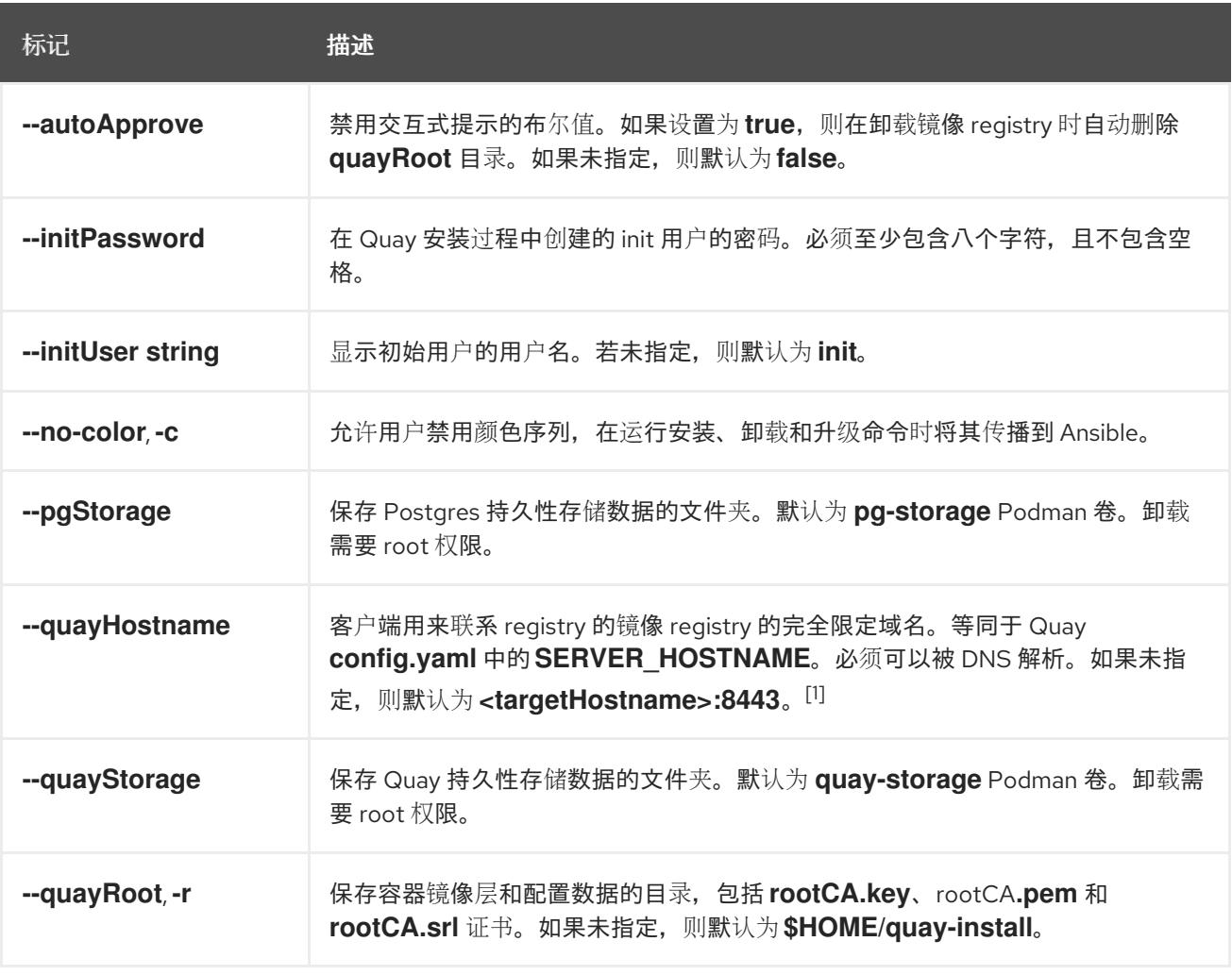

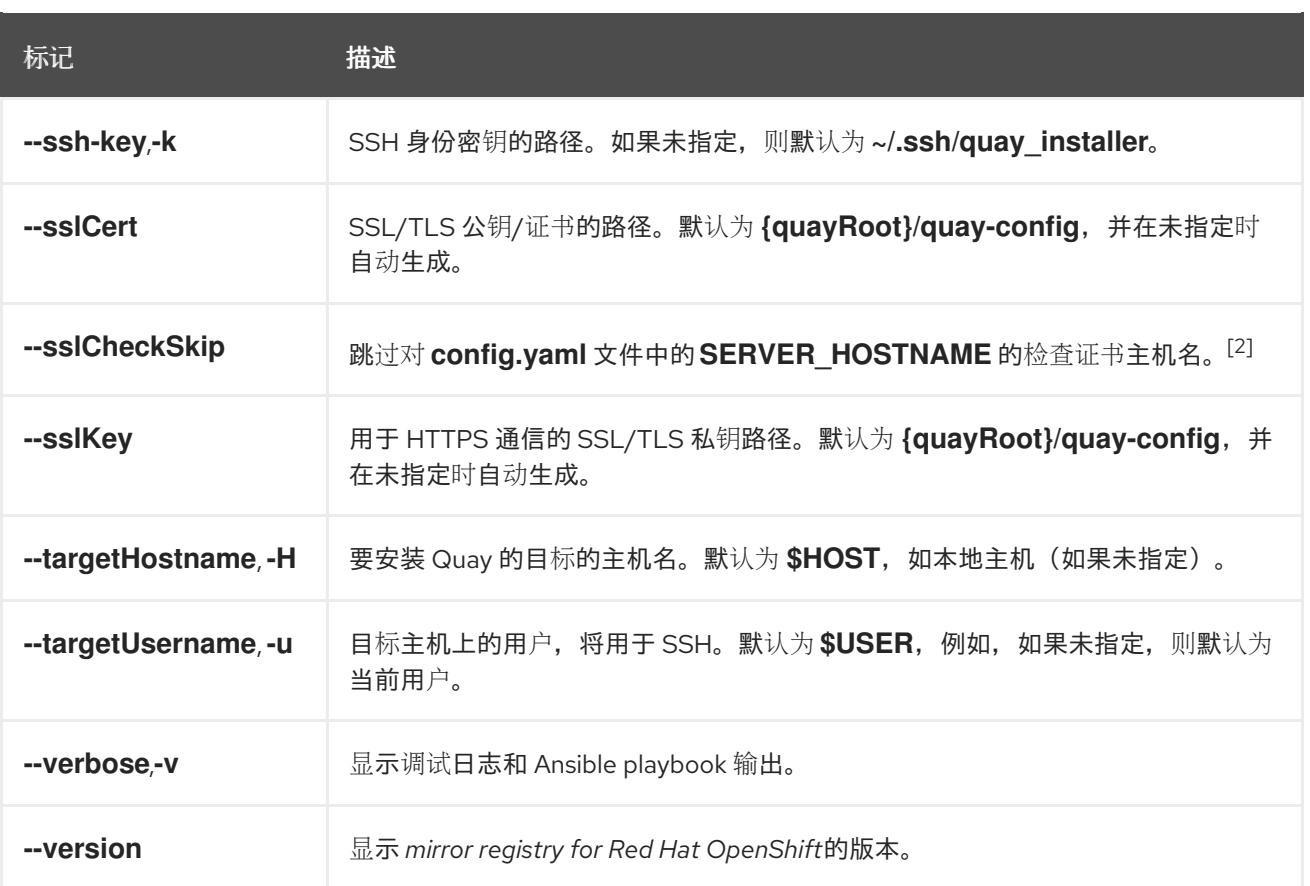

- 1. 如果您的系统的公共 DNS 名称与本地主机名不同,则必须修改 **--quayHostname**。另外,**- quayHostname** 标志不支持使用 IP 地址的安装。需要使用主机名进行安装。
- 2. 当镜像 registry 在代理后面设置时,会使用 **--sslCheckSkip**,并且公开的主机名与内部 Quay 主 机名不同。当用户不希望在安装过程中对提供的 Quay 主机名验证证书时,也可以使用它。

# 4.2.10. Mirror registry for Red Hat OpenShift 发现注记

*mirror registry for Red Hat OpenShift* 是一个小型灵活的容器 registry,作为目标,用于为断开连接的安装 镜像(mirror)的 OpenShift Container Platform 所需的容器镜像。

本发行注记介绍了 OpenShift Container Platform 的 *mirror registry for Red Hat OpenShift*。

如需了解 *mirror registry for Red Hat OpenShift*,请参阅 Creating a mirror registry with mirror registry for Red Hat [OpenShift](#page-37-0)。

# 4.2.10.1. Mirror registry for Red Hat OpenShift 1.3.10

发布日期:2023 年 12 月 7 日

*Mirror registry for Red Hat OpenShift* 现在包括在 Red Hat Quay 3.8.14 中。

以下公告适用于 *mirror registry for Red Hat OpenShift*:

[RHBA-2023:7628](https://access.redhat.com/errata/RHBA-2023:7628) - mirror registry for Red Hat OpenShift 1.3.10

# 4.2.10.2. Mirror registry for Red Hat OpenShift 1.3.9

发布日期:2023 年 9 月 19 日

*Mirror registry for Red Hat OpenShift* 现在包括在 Red Hat Quay 3.8.12 中。

以下公告适用于 *mirror registry for Red Hat OpenShift*:

[RHBA-2023:5241](https://access.redhat.com/errata/RHBA-2023:5241) - mirror registry for Red Hat OpenShift 1.3.9

# 4.2.10.3. Mirror registry for Red Hat OpenShift 1.3.8

发布日期:2023 年 8 月 16 日

*Mirror registry for Red Hat OpenShift* 现在包括在 Red Hat Quay 3.8.11 中。

以下公告适用于 *mirror registry for Red Hat OpenShift*:

[RHBA-2023:4622](https://access.redhat.com/errata/RHBA-2023:4622) - mirror registry for Red Hat OpenShift 1.3.8

4.2.10.4. Mirror registry for Red Hat OpenShift 1.3.7

发布日期:2023 年 7 月 19 日

*Mirror registry for Red Hat OpenShift* 现在包括在 Red Hat Quay 3.8.10 中。

以下公告适用于 *mirror registry for Red Hat OpenShift*:

[RHBA-2023:4087](https://access.redhat.com/errata/RHBA-2023:4087) - mirror registry for Red Hat OpenShift 1.3.7

#### 4.2.10.5. Mirror registry for Red Hat OpenShift 1.3.6

发布日期:2023 年 5 月 30 日

*Mirror registry for Red Hat OpenShift* 现在包括在 Red Hat Quay 3.8.8 中。

以下公告适用于 *mirror registry for Red Hat OpenShift*:

[RHBA-2023:3302](https://access.redhat.com/errata/RHBA-2023:3302) - mirror registry for Red Hat OpenShift 1.3.6

# 4.2.10.6. Mirror registry for Red Hat OpenShift 1.3.5

# 发布日期:2023 年 5 月 18 日

*Mirror registry for Red Hat OpenShift* 现在包括在 Red Hat Quay 3.8.7 中。

以下公告适用于 *mirror registry for Red Hat OpenShift*:

[RHBA-2023:3225](https://access.redhat.com/errata/RHBA-2023:3225) - mirror registry for Red Hat OpenShift 1.3.5

# 4.2.10.7. Mirror registry for Red Hat OpenShift 1.3.4

发布日期:2023 年 4 月 25 日

*Mirror registry for Red Hat OpenShift* 现在包括在 Red Hat Quay 3.8.6 中。

以下公告适用于 *mirror registry for Red Hat OpenShift*:

[RHBA-2023:1914](https://access.redhat.com/errata/RHBA-2023:1914) - mirror registry for Red Hat OpenShift 1.3.4

# 4.2.10.8. Mirror registry for Red Hat OpenShift 1.3.3

发布日期:2023 年 4 月 5 日

*Mirror registry for Red Hat OpenShift* 现在包括在 Red Hat Quay 3.8.5 中。

以下公告适用于 *mirror registry for Red Hat OpenShift*:

[RHBA-2023:1528](https://access.redhat.com/errata/RHBA-2023:1528) - mirror registry for Red Hat OpenShift 1.3.3

# 4.2.10.9. Mirror registry for Red Hat OpenShift 1.3.2

发布日期:2023 年 3 月 21 日

*Mirror registry for Red Hat OpenShift* 现在包括在 Red Hat Quay 3.8.4 中。

以下公告适用于 *mirror registry for Red Hat OpenShift*:

[RHBA-2023:1376](https://access.redhat.com/errata/RHBA-2023:1376) - mirror registry for Red Hat OpenShift 1.3.2

#### 4.2.10.10. Mirror registry for Red Hat OpenShift 1.3.1

发布日期:2023 年 3 月 7 日

*Mirror registry for Red Hat OpenShift* 现在包括在 Red Hat Quay 3.8.3 中。

以下公告适用于 *mirror registry for Red Hat OpenShift*:

[RHBA-2023:1086](https://access.redhat.com/errata/RHBA-2023:1086) - mirror registry for Red Hat OpenShift 1.3.1

#### 4.2.10.11. Mirror registry for Red Hat OpenShift 1.3.0

发布日期:2023 年 2 月 20 日

*Mirror registry for Red Hat OpenShift* 现在包括在 Red Hat Quay 3.8.1 中。

以下公告适用于 *mirror registry for Red Hat OpenShift*:

[RHBA-2023:0558](https://access.redhat.com/errata/RHBA-2023:0558) - mirror registry for Red Hat OpenShift 1.3.0

# 4.2.10.11.1. 新功能

- *Mirror registry for Red Hat OpenShift* 现在支持在 Red Hat Enterprise Linux (RHEL) 9 安装中。
- 现在,*mirror registry for Red Hat OpenShift* 本地主机安装提供了 IPv6 支持。 目前, *mirror registry for Red Hat OpenShift* 远程主机安装不支持 IPv6。
- 添加了新功能标志 **--quayStorage**。通过指定此标志,您可以手动设置 Quay 持久性存储的位 置。
- 添加了新功能标志 **--pgStorage**。通过指定此标志,您可以手动设置 Postgres 持久性存储的位 置。
- 在以前的版本中,用户需要具有 root 权限 (**sudo**) 才能安装 *mirror registry for Red Hat OpenShift*。在这个版本中,安装 *mirror registry for Red Hat OpenShift* 不再需要 **sudo**。 当使用 **sudo** 安装 *mirror registry for Red Hat OpenShift* 时,会创建一个包含安装文件、本地存

储和配置捆绑包的 **/etc/quay-install** 目录。移除对 **sudo** 的要求后,安装文件和配置捆绑包现在 安装到 **\$HOME/quay-install** 中。本地存储 (如 Postgres 和 Quay) 现在由 Podman 自动创建的 命名卷中。

要覆盖存储这些文件的默认目录,您可以为 *mirror registry for Red Hat OpenShift* 使用命令行参 数。如需有关 *mirror registry for Red Hat OpenShift* 命令行参数的更多信息,请参阅"*Mirror registry for Red Hat OpenShift* 标志"。

# 4.2.10.11.2. 程序错误修复

在以前的版本中,当试图卸载 *mirror registry for Red Hat OpenShift* 时会返回以下错误:**["Error: no container with name or ID \"quay-postgres\" found: no such container"], "stdout": "", "stdout\_lines": []\***。在这个版本中,*mirror registry for Red Hat OpenShift* 服务的停止和卸载的 顺序有所变化,因此在卸载 *mirror registry for Red Hat OpenShift* 时不再发生错误。如需更多信 息, 请参阅 [PROJQUAY-4629](https://issues.redhat.com/browse/PROJQUAY-4629)。

# 4.2.10.12. Mirror registry for Red Hat OpenShift 1.2.9

*Mirror registry for Red Hat OpenShift* 现在包括在 Red Hat Quay 3.7.10 中。

以下公告适用于 *mirror registry for Red Hat OpenShift*:

[RHBA-2022:7369](https://access.redhat.com/errata/RHBA-2022:7369) - mirror registry for Red Hat OpenShift 1.2.9

# 4.2.10.13. Mirror registry for Red Hat OpenShift 1.2.8

*Mirror registry for Red Hat OpenShift* 现在包括在 Red Hat Quay 3.7.9 中。

以下公告适用于 *mirror registry for Red Hat OpenShift*:

[RHBA-2022:7065](https://access.redhat.com/errata/RHBA-2022:7065) - mirror registry for Red Hat OpenShift 1.2.8

# 4.2.10.14. Mirror registry for Red Hat OpenShift 1.2.7

限制, Red Hat Quay 3.7.8 提供了 Mirror *registry* for Red Hat OpenShift<sub>o</sub>

以下公告适用于 *mirror registry for Red Hat OpenShift*:

[RHBA-2022:6500](https://access.redhat.com/errata/RHBA-2022:6500) - mirror registry for Red Hat OpenShift 1.2.7

# 4.2.10.14.1. 程序错误修复

● 在以前的版本中, getFQDN() 依赖于完全限定域名 (FQDN) 库来确定其 FQDN, FQDN 库会尝 试直接读取 **/etc/hosts** 文件夹。因此,在一些带有不常见的 DNS 配置的 Red Hat Enterprise Linux CoreOS (RHCOS) 安装中,FQDN 库将无法安装并导致安装过程被终止。在这个版本 中,*mirror registry for Red Hat OpenShift* 使用 **hostname** 来决定 FQDN。因此,FQDN 库不会 导致安装被中止。([PROJQUAY-4139](https://issues.redhat.com/browse/PROJQUAY-4139))

# 4.2.10.15. Mirror registry for Red Hat OpenShift 1.2.6

*Mirror registry for Red Hat OpenShift* 现在包括在 Red Hat Quay 3.7.7 中。

以下公告适用于 *mirror registry for Red Hat OpenShift*:

[RHBA-2022:6278](https://access.redhat.com/errata/RHBA-2022:6278) - mirror registry for Red Hat OpenShift 1.2.6

# 4.2.10.15.1. 新功能

添加了新功能标志 **--no-color** (**-c**)。通过此功能标志,用户可以禁用颜色序列,在运行安装、卸载和升级 命令时将其传播到 Ansible。

# 4.2.10.16. Mirror registry for Red Hat OpenShift 1.2.5

*Mirror registry for Red Hat OpenShift* 现在包括在 Red Hat Quay 3.7.6 中。

以下公告适用于 *mirror registry for Red Hat OpenShift*:

[RHBA-2022:6071](https://access.redhat.com/errata/RHBA-2022:6071) - mirror registry for Red Hat OpenShift 1.2.5

#### 4.2.10.17. Mirror registry for Red Hat OpenShift 1.2.4

*Mirror registry for Red Hat OpenShift* 现在包括在 Red Hat Quay 3.7.5 中。

以下公告适用于 *mirror registry for Red Hat OpenShift*:

[RHBA-2022:5884](https://access.redhat.com/errata/RHBA-2022:5884) - mirror registry for Red Hat OpenShift 1.2.4

#### 4.2.10.18. Mirror registry for Red Hat OpenShift 1.2.3

*Mirror registry for Red Hat OpenShift* 现在包括在 Red Hat Quay 3.7.4 中。

以下公告适用于 *mirror registry for Red Hat OpenShift*:

[RHBA-2022:5649](https://access.redhat.com/errata/RHBA-2022:5649) - mirror registry for Red Hat OpenShift 1.2.3

#### 4.2.10.19. Mirror registry for Red Hat OpenShift 1.2.2

*Mirror registry for Red Hat OpenShift* 现在包括在 Red Hat Quay 3.7.3 中。

以下公告适用于 *mirror registry for Red Hat OpenShift*:

[RHBA-2022:5501](https://access.redhat.com/errata/RHBA-2022:5501) - mirror registry for Red Hat OpenShift 1.2.2

#### 4.2.10.20. Mirror registry for Red Hat OpenShift 1.2.1

*Mirror registry for Red Hat OpenShift* 现在包括在 Red Hat Quay 3.7.2 中。

以下公告适用于 *mirror registry for Red Hat OpenShift*:

[RHBA-2022:4986](https://access.redhat.com/errata/RHBA-2022:5200) - mirror registry for Red Hat OpenShift 1.2.1

#### 4.2.10.21. Mirror registry for Red Hat OpenShift 1.2.0

*Mirror registry for Red Hat OpenShift* 现在包括在 Red Hat Quay 3.7.1 中。

以下公告适用于 *mirror registry for Red Hat OpenShift*:

[RHBA-2022:4986](https://access.redhat.com/errata/RHBA-2022:4986) - mirror registry for Red Hat OpenShift 1.2.0

#### 4.2.10.21.1. 程序错误修复

在以前的版本中,在 Quay pod Operator 内运行的所有组件和 worker 都被设置为 **DEBUG**。因 此,在创建大量流量日志时使用了不必要的空间。在这个版本中,日志级别被设置为 **WARN**,这 可减少流量信息,同时突出了问题的情况。([PROJQUAY-3504](https://issues.redhat.com/browse/PROJQUAY-3504))

# 4.2.10.22. Mirror registry for Red Hat OpenShift 1.1.0

以下公告适用于 *mirror registry for Red Hat OpenShift*:

[RHBA-2022:0956](https://access.redhat.com/errata/RHBA-2022:0956) - mirror registry for Red Hat OpenShift 1.1.0

#### 4.2.10.22.1. 新功能

添加了一个新的命令 **mirror-registry upgrade**。此命令升级所有容器镜像,而不会干扰配置或数 据。

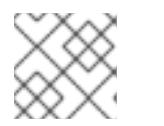

注意

如果 **quayRoot** 之前设为默认值以外的内容,则必须将其传递到 upgrade 命令。

#### 4.2.10.22.2. 程序错误修复

- 在以前的版本中,没有 **quayHostname** 或 **targetHostname** 默认为本地主机名。在这个版本 中,如果缺少 quayHostname 和 [targetHostname](https://issues.redhat.com/browse/PROJQUAY-3079), 则将其默认为本地主机名。(PROJQUAY-3079)
- 在以前的版本中,命令 .**/mirror-registry --version** 返回一个 **unknown flag** 错误。现在,运行 **./mirror-registry --version** 会返回 *mirror registry for Red Hat OpenShift* 的当前版本。 ([PROJQUAY-3086](https://issues.redhat.com/browse/PROJQUAY-3086))
- 在以前的版本中,用户无法在安装过程中设置密码,例如在运行 **./mirror-registry install - initUser <user\_name> --initPassword <password> --verbose** 时。在这个版本中,用户可以 在安装过程中设置密码。([PROJQUAY-3149](https://issues.redhat.com/browse/PROJQUAY-3149))
- 在以前的版本中,如果已销毁,则 mirror registry for Red Hat OpenShift 不会重新创建 pod。现 在,如果 pod 被销毁,则会重新创建 pod。([PROJQUAY-3261](https://issues.redhat.com/browse/PROJQUAY-3261))

# 4.2.11. Mirror registry for Red Hat OpenShift 故障排除

为了更好地对 *mirror registry for Red Hat OpenShift* 进行故障排除,您可以收集由镜像 registry 安装的 systemd 服务的日志。安装以下服务:

- quay-app.service
- quay-postgres.service
- quay-redis.service
- quay-pod.service

# 先决条件

您已安装了 *mirror registry for Red Hat OpenShift*。

#### 流程

如果使用 root 权限安装 *mirror registry for Red Hat OpenShift*,您可以输入以下命令获取其 systemd 服务的状态信息:

\$ sudo systemctl status <service>

如果作为标准用户安装 *mirror registry for Red Hat OpenShift*,您可以输入以下命令获取其 systemd 服务的状态信息:

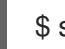

\$ systemctl --user status <service>

# 4.2.12. 其他资源

- Red Hat [Quay](https://access.redhat.com/documentation/zh-cn/red_hat_quay/3/html/manage_red_hat_quay/garbage-collection#doc-wrapper) 垃圾回收
- 使用 SSL 保护到 Red Hat [Quay](https://access.redhat.com/documentation/zh-cn/red_hat_quay/3/html/manage_red_hat_quay/using-ssl-to-protect-quay) 的连接
- 将系统配置为信任[证书颁发](https://access.redhat.com/documentation/zh-cn/red_hat_quay/3/html/manage_red_hat_quay/using-ssl-to-protect-quay#configuring_the_system_to_trust_the_certificate_authority)机构
- 镜像 [OpenShift](#page-51-0) Container Platform 镜像存储库
- 镜[像用于断开](#page-56-0)连接的集群的 Operator 目录

# 4.3. 为断开连接的安装 MIRROR 镜像

您可以确保集群只使用满足您机构对外部内容控制的容器镜像。在受限网络中置备的基础架构上安装集群 前,您必须将所需的容器镜像镜像(mirror)到那个环境中。要镜像容器镜像,您必须有一个 registry 才能 进行镜像(mirror)。

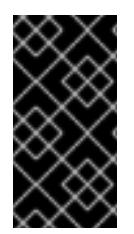

# 重要

您必须可以访问互联网来获取所需的容器镜像。在这一流程中,您要将镜像 reqistry 放在 可访问您的网络以及互联网的镜像(mirror)主机上。如果您没有镜像主机的访问权限,请 使用镜像 Operator 目录与断开连[接的集群流程一起使用](#page-56-0),将镜像复制到可跨网络界限的设 备。

# 4.3.1. 先决条件

- 您必须在托管 OpenShift Container Platform 集群的位置(如以下 registry 之一)中有一个支持 [Docker](https://docs.docker.com/registry/spec/manifest-v2-2) v2-2 的容器镜像 registry:
	- Red Hat [Quay](https://www.redhat.com/en/technologies/cloud-computing/quay)
	- JFrog [Artifactory](https://jfrog.com/artifactory/)
	- [Sonatype](https://www.sonatype.com/products/repository-oss?topnav=true) Nexus 仓库
	- **o** [Harbor](https://goharbor.io/)

如果您有 Red Hat Quay 权利, 请参阅有关部署 Red Hat Quay [以了解概念](https://access.redhat.com/documentation/zh-cn/red_hat_quay/3/html/deploy_red_hat_quay_for_proof-of-concept_non-production_purposes/)验证的文档, 或使用 Red Hat Quay Operator。如果您需要额外的帮助来选择并安装 registry,请联络您的销售代表或 红帽支持。

如果您还没有容器镜像 registry, OpenShift Container Platform 可以为订阅[者提供一个](#page-37-1) mirror registry for Red Hat OpenShift。Red Hat OpenShift 的镜像 registry 包含在您的订阅中, 它是一 个小型容器 registry,可用于在断开连接的安装中镜像 OpenShift Container Platform 所需的容器 镜像。

# 4.3.2. 关于镜像 registry

您可以镜像 OpenShift Container Platform 安装所需的镜像, 以及容器镜像 registry 的后续产品更新, 如 Red Hat Quay、JFrog Artifactory、Sonatype Nexus Repository 或 Harbor。如果您无法访问大型容器 registry,可以使用 *mirror registry for Red Hat OpenShift*,它是包括在 OpenShift Container Platform 订 阅中的一个小型容器 registry。

您可以使用支持 [Docker](https://docs.docker.com/registry/spec/manifest-v2-2) v2-2 的任何容器 registry,如 Red Hat Quay, *mirror registry for Red Hat* OpenShift, Artifactory, Sonatype Nexus Repository, 或 Harbor。无论您所选 registry 是什么,都会将互 联网上红帽托管站点的内容镜像到隔离的镜像 reqistry 相同。镜像内容后,您要将每个集群配置为从镜像 registry 中检索此内容。

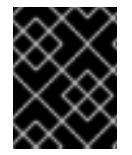

# 重要

OpenShift 镜像 registry 不能用作目标 registry, 因为它不支持没有标签的推送, 在镜像过 程中需要这个推送。

如果选择的容器 registry 不是 *mirror registry for Red Hat OpenShift*,则需要集群中置备的每台机器都可 以访问它。如果 registry 无法访问, 安装、更新或常规操作(如工作负载重新定位)可能会失败。因此, 您必须以高度可用的方式运行镜像 registry, 镜像 registry 至少必须与 OpenShift Container Platform 集 群的生产环境可用性相匹配。

使用 OpenShift Container Platform 镜像填充镜像 registry 时,可以遵循以下两种情况。如果您的主机可 以同时访问互联网和您的镜像 registry,而不能访问您的集群节点,您可以直接从该机器中镜像该内容。 这个过程被称为 连接的镜像*(mirror)*。如果没有这样的主机,则必须将该镜像文件镜像到文件系统中,然 后将该主机或者可移动介质放入受限环境中。这个过程被称为 断开连接的镜像。

对于已镜像的 registry,若要查看拉取镜像的来源,您必须查看 **Trying** 以访问 CRI-O 日志中的日志条 目。查看镜像拉取源的其他方法(如在节点上使用 **crictl images** 命令)显示非镜像镜像名称,即使镜像 是从镜像位置拉取的。

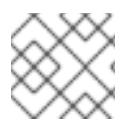

# 注意

红帽没有针对 OpenShift Container Platform 测试第三方 registry。

# 附加信息

有关查看 CRI-O 日志以查看镜像源的详情,请参阅查看镜[像拉取源](#page-4342-0)。

# 4.3.3. 准备您的镜像主机

执行镜像步骤前,必须准备主机以检索内容并将其推送到远程位置。

# 4.3.3.1. 通过下载二进制文件安装 OpenShift CLI

您可以安装 OpenShift CLI(**oc**)来使用命令行界面与 OpenShift Container Platform 进行交互。您可以在 Linux、Windows 或 macOS 上安装 **oc**。

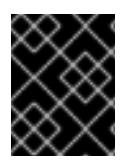

# 重要

如果安装了旧版本的 **oc**,则无法使用 OpenShift Container Platform 4.12 中的所有命令。 下载并安装新版本的 **oc**。

# 在 Linux 上安装 OpenShift CLI

您可以按照以下流程在 Linux 上安装 OpenShift CLI(**oc**)二进制文件。

# 流程

- 1. 导航到红帽客户门户网站上的 [OpenShift](https://access.redhat.com/downloads/content/290) Container Platform 下载页面。
- 2. 从 产品变体 下拉列表中选择架构。
- 3. 从 版本 下拉列表中选择适当的版本。
- 4. 点 OpenShift v4.12 Linux Client 条目旁的 Download Now 来保存文件。
- 5. 解包存档:

\$ tar xvf <file>

6. 将 **oc** 二进制文件放到 **PATH** 中的目录中。 要查看您的 **PATH**,请执行以下命令:

\$ echo \$PATH

#### 验证

● 安装 OpenShift CLI 后, 可以使用 oc 命令:

\$ oc <command>

#### 在 Windows 上安装 OpenShift CLI

您可以按照以下流程在 Windows 上安装 OpenShift CLI(**oc**)二进制文件。

# 流程

- 1. 导航到红帽客户门户网站上的 [OpenShift](https://access.redhat.com/downloads/content/290) Container Platform 下载页面。
- 2. 从版本下拉列表中选择适当的版本。
- 3. 点 OpenShift v4.12 Windows Client 条目旁的 Download Now 来保存文件。
- 4. 使用 ZIP 程序解压存档。
- 5. 将 **oc** 二进制文件移到 **PATH** 中的目录中。 要查看您的 PATH, 请打开命令提示并执行以下命令:

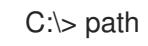

验证

● 安装 OpenShift CLI 后, 可以使用 oc 命令:

C:\> oc <command>

# 在 macOS 上安装 OpenShift CLI

您可以按照以下流程在 macOS 上安装 OpenShift CLI(**oc**)二进制文件。

# 流程

- 1. 导航到红帽客户门户网站上的 [OpenShift](https://access.redhat.com/downloads/content/290) Container Platform 下载页面。
- 2. 从版本下拉列表中选择适当的版本。
- 3. 点 OpenShift v4.12 macOS Client条目旁的 Download Now 来保存文件。

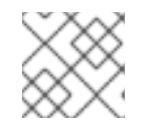

# 注意

对于 macOS arm64, 请选择 OpenShift v4.12 macOS arm64 Client条目。

- 4. 解包和解压存档。
- 5. 将 **oc** 二进制文件移到 PATH 的目录中。 要查看您的 PATH, 请打开终端并执行以下命令:

\$ echo \$PATH

- 验证
	- 安装 OpenShift CLI 后, 可以使用 oc 命令:

\$ oc <command>

4.3.4. 配置允许对容器镜像进行镜像的凭证

创建容器镜像 registry 凭证文件, 允许将红帽的镜像镜像到您的镜像环境中。

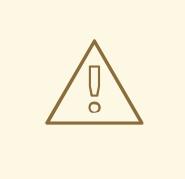

# 警告

安装集群时不要使用此镜像 registry 凭据文件作为 pull secret。如果在安装集群时提 供此文件,集群中的所有机器都将具有镜像 registry 的写入权限。

# 警告

此过程需要您可以对镜像 registry 上的容器镜像 registry 进行写操作,并将凭证添加 到 registry pull secret。

# 先决条件

- 您已将镜像 registry 配置为在断开连接的环境中使用。
- 您在镜像 registry 中标识了镜像仓库的位置, 以将容器镜像镜像(mirror)到这个位置。
- 您置备了一个镜像 reqistry 帐户, 允许将镜像上传到该镜像仓库。

#### 流程

在安装主机上完成以下步骤:

- 1. 下载您的 **registry.redhat.io** pull secret(从Red Hat [OpenShift](https://console.redhat.com/openshift/install/pull-secret) Cluster Manager) 。
- 2. 以 JSON 格式创建您的 pull secret 副本:

<span id="page-48-0"></span>\$ cat ./pull-secret | jq . > <path>/<pull\_secret\_file\_in\_json> **1**

[1](#page-48-0) 指定到存储 pull secret 的文件夹的路径,以及您创建的 JSON 文件的名称。

该文件类似于以下示例:

```
{
 "auths": {
  "cloud.openshift.com": {
   "auth": "b3BlbnNo...",
   "email": "you@example.com"
  },
  "quay.io": {
   "auth": "b3BlbnNo...",
   "email": "you@example.com"
  },
  "registry.connect.redhat.com": {
   "auth": "NTE3Njg5Nj...",
   "email": "you@example.com"
  },
  "registry.redhat.io": {
   "auth": "NTE3Njg5Nj...",
   "email": "you@example.com"
  }
 }
}
```
3. 为您的镜像 registry 生成 base64 编码的用户名和密码或令牌:

<span id="page-49-2"></span><span id="page-49-1"></span><span id="page-49-0"></span>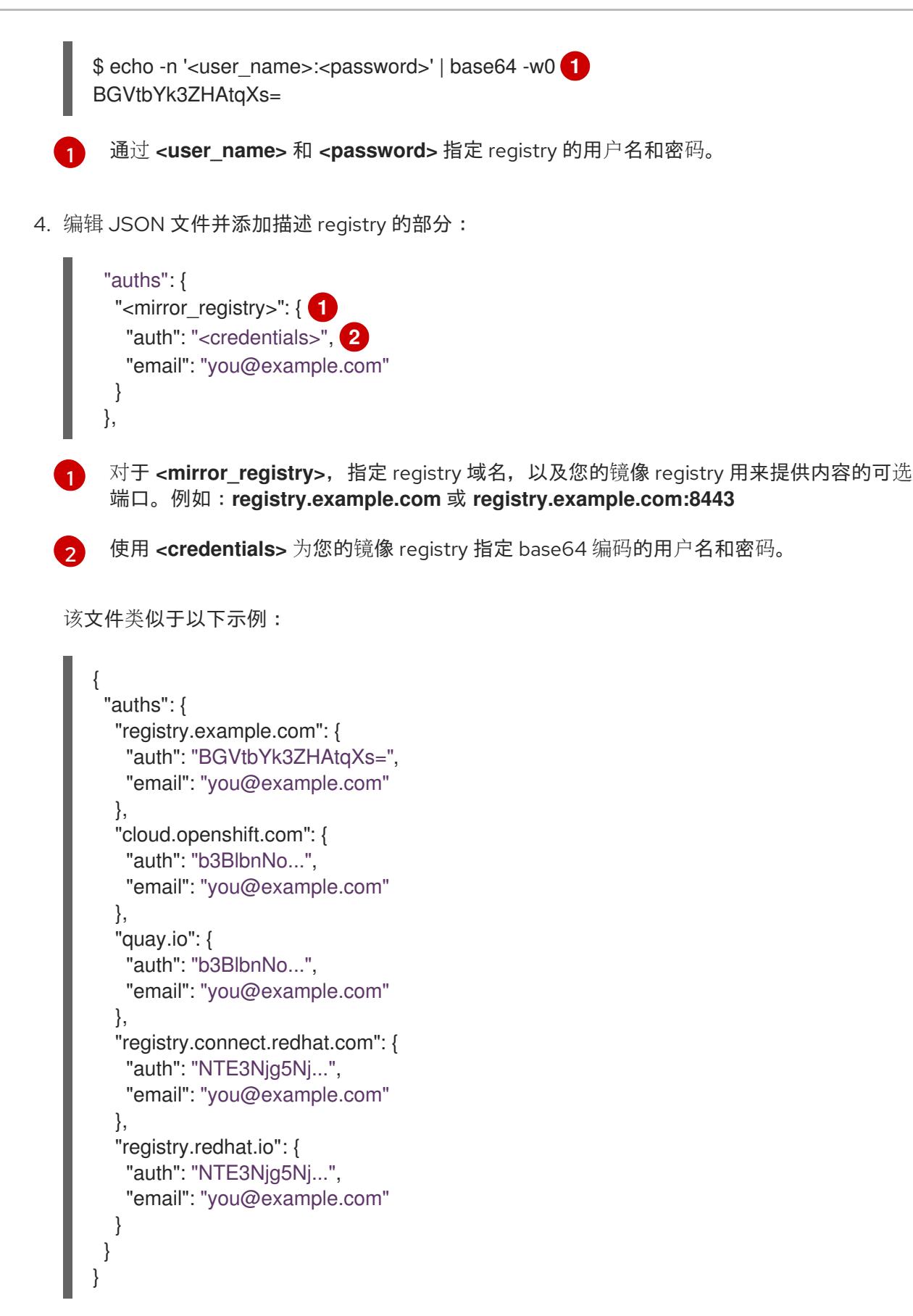

# 4.3.5. 镜像 OpenShift Container Platform 镜像存储库

镜像要在集群安装或升级过程中使用的 OpenShift Container Platform 镜像仓库。

# 先决条件

- $\bullet$ 您的镜像主机可访问互联网。
- 您已将镜像 registry 配置为在受限网络中使用,并可访问您配置的证书和凭证。
- 您已从 Red Hat [OpenShift](https://console.redhat.com/openshift/install/pull-secret) Cluster Manager 下载了 pull secret, 并已修改为包含镜像存储库身份  $\bullet$ 验证信息。
- 如果您使用自签名证书,已在证书中指定 Subject Alternative Name。

#### 流程

在镜像主机上完成以下步骤:

- 1. 查看 [OpenShift](https://access.redhat.com/downloads/content/290/) Container Platform 下载页面,以确定您要安装的 OpenShift Container Platform 版本, 并决定 [Repository](https://quay.io/repository/openshift-release-dev/ocp-release?tab=tags) Tags 页中的相应标签 (tag)。
- 2. 设置所需的环境变量:
	- a. 导出发行版本信息:

\$ OCP\_RELEASE=<release\_version>

对于 <release version>, 请指定与 OpenShift Container Platform 版本对应的标签, 用于 您的架构,如 **4.5.4**。

b. 导出本地 registry 名称和主机端口:

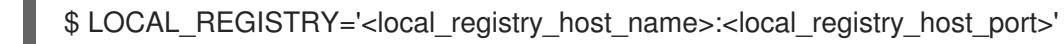

对于 <local registry host name>, 请指定镜像存储库的 registry 域名; 对于 **<local\_registry\_host\_port>**,请指定用于提供内容的端口。

c. 导出本地存储库名称:

\$ LOCAL\_REPOSITORY='<local\_repository\_name>'

对于<local repository name>, 请指定要在 registry 中创建的仓库名称, 如 **ocp4/openshift4**。

d. 导出要进行镜像的存储库名称:

\$ PRODUCT\_REPO='openshift-release-dev'

对于生产环境版本,必须指定 **openshift-release-dev**。

e. 导出 registry pull secret 的路径:

\$ LOCAL\_SECRET\_JSON='<path\_to\_pull\_secret>'

对于 <path\_to\_pull\_secret>, 请指定您创建的镜像 registry 的 pull secret 的绝对路径和文 件名。

f. 导出发行版本镜像:

\$ RELEASE\_NAME="ocp-release"

<span id="page-51-0"></span>对于生产环境版本,您必须指定 **ocp-release**。

g. 为您的服务器导出构架类型,如 **x86\_64** 或 **aarch64** :

\$ ARCHITECTURE=<server\_architecture>

h. 导出托管镜像的目录的路径:

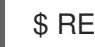

\$ REMOVABLE\_MEDIA\_PATH=<path> 1

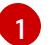

<span id="page-51-1"></span>指定完整路径,包括开始的前斜杠(/)字符。

- 3. 将版本镜像(mirror)到镜像 registry:
	- 如果您的镜像主机无法访问互联网, 请执行以下操作:
		- i. 将可移动介质连接到连接到互联网的系统。
		- ii. 查看要镜像的镜像和配置清单:

\$ oc adm release mirror -a \${LOCAL\_SECRET\_JSON} \ --from=quay.io/\${PRODUCT\_REPO}/\${RELEASE\_NAME}:\${OCP\_RELEASE}- \${ARCHITECTURE} \ --to=\${LOCAL\_REGISTRY}/\${LOCAL\_REPOSITORY} \ --to-releaseimage=\${LOCAL\_REGISTRY}/\${LOCAL\_REPOSITORY}:\${OCP\_RELEASE}-\${ARCHITECTURE} --dry-run

- iii. 记录上一命令输出中的 **imageContentSources** 部分。您的镜像信息与您的镜像存储库 相对应,您必须在安装过程中将 **imageContentSources** 部分添加到 **installconfig.yaml** 文件中。
- iv. 将镜像镜像到可移动介质的目录中:

\$ oc adm release mirror -a \${LOCAL\_SECRET\_JSON} --todir=\${REMOVABLE\_MEDIA\_PATH}/mirror quay.io/\${PRODUCT\_REPO}/\${RELEASE\_NAME}:\${OCP\_RELEASE}-\${ARCHITECTURE}

v. 将介质上传到受限网络环境中,并将镜像上传到本地容器 registry。

\$ oc image mirror -a \${LOCAL\_SECRET\_JSON} --fromdir=\${REMOVABLE\_MEDIA\_PATH}/mirror "file://openshift/release:\${OCP\_RELEASE}\*" \${LOCAL\_REGISTRY}/\${LOCAL\_REPOSITORY} **1**

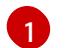

<span id="page-51-2"></span>对于 REMOVABLE MEDIA PATH, 您必须使用与镜像镜像时指定的同一路径。

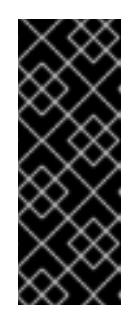

运行 **oc image mirror** 可能会导致以下错误: **error: unable to retrieve source image**。当镜像索引包括对镜像 registry 中不再存在的镜像的引用 时,会发生此错误。镜像索引可能会保留旧的引用,以便为运行这些镜像 的用户在升级图表中显示新的升级路径。作为临时解决方案,您可以使用 **--skip-missing** 选项绕过错误并继续下载镜像索引。如需更多信息,请参 阅 Service Mesh [Operator](https://access.redhat.com/solutions/6975305) 镜像失败。

如果本地容器 registry 连接到镜像主机,请执行以下操作:

重要

i. 使用以下命令直接将发行版镜像推送到本地 registry:

\$ oc adm release mirror -a \${LOCAL\_SECRET\_JSON} \ --from=quay.io/\${PRODUCT\_REPO}/\${RELEASE\_NAME}:\${OCP\_RELEASE}- \${ARCHITECTURE} \ --to=\${LOCAL\_REGISTRY}/\${LOCAL\_REPOSITORY} \ --to-releaseimage=\${LOCAL\_REGISTRY}/\${LOCAL\_REPOSITORY}:\${OCP\_RELEASE}- \${ARCHITECTURE}

该命令将发行信息提取为摘要,其输出包括安装集群时所需的 **imageContentSources** 数据。

ii. 记录上一命令输出中的 **imageContentSources** 部分。您的镜像信息与您的镜像存储库 相对应,您必须在安装过程中将 **imageContentSources** 部分添加到 **installconfig.yaml** 文件中。

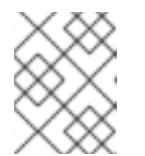

#### 注意

镜像名称在镜像过程中被修补到 Quay.io, podman 镜像将在 bootstrap 虚拟机的 registry 中显示 Quay.io。

- 4. 要创建基于您镜像内容的安装程序, 请提取内容并将其固定到发行版中:
	- 如果您的镜像主机无法访问互联网, 请运行以下命令:

\$ oc adm release extract -a \${LOCAL\_SECRET\_JSON} --icsp-file=<file> \ - command=openshift-install "\${LOCAL\_REGISTRY}/\${LOCAL\_REPOSITORY}:\${OCP\_RELEASE}"

如果本地容器 registry 连接到镜像主机,请运行以下命令:

\$ oc adm release extract -a \${LOCAL\_SECRET\_JSON} --command=openshift-install "\${LOCAL\_REGISTRY}/\${LOCAL\_REPOSITORY}:\${OCP\_RELEASE}- \${ARCHITECTURE}"

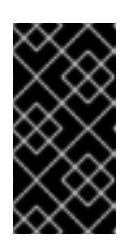

#### 重要

要确保将正确的镜像用于您选择的 OpenShift Container Platform 版本,您必 须从镜像内容中提取安装程序。

您必须在有活跃互联网连接的机器上执行这个步骤。

5. 对于使用安装程序置备的基础架构的集群,运行以下命令:

\$ openshift-install

# 4.3.6. 在断开连接的环境中的 Cluster Samples Operator

在断开连接的环境中,在安装集群后执行额外的步骤来配置 Cluster Samples Operator。在准备过程中查 阅以下信息:

# 4.3.6.1. 协助镜像的 Cluster Samples Operator

在安装过程中,OpenShift Container Platform 在 **openshift-cluster-samples-operator** 命名空间中创建 一个名为 **imagestreamtag-to-image** 的配置映射。**imagestreamtag-to-image** 配置映射包含每个镜像流 标签的条目(填充镜像)。

配置映射中 data 字段中每个条目的键格式为 **<image\_stream\_name>\_<image\_stream\_tag\_name>**。

在断开连接的 OpenShift Container Platform 安装过程中, Cluster Samples Operator 的状态被设置为 **Removed**。如果您将其改为 **Managed**,它会安装示例。

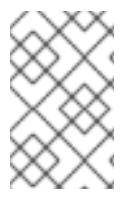

# 注意

在网络限制或断开连接的环境中使用示例可能需要通过网络访问服务。某些示例服务包 括:Github、Maven Central、npm、RubyGems、PyPi 等。这可能需要执行额外的步 骤,让集群 samples operator 对象能够访问它们所需的服务。

您可以使用此配置映射作为导入镜像流所需的镜像的引用。

- 在 Cluster Samples Operator 被设置为 Removed 时, 您可以创建镜像的 registry, 或决定您要 使用哪些现有镜像 registry。
- 使用新的配置映射作为指南来镜像您要镜像的 registry 的示例。
- 将没有镜像的任何镜像流添加到 Cluster Samples Operator 配置对象的 **skippedImagestreams** 列表中。
- 将 Cluster Samples Operator 配置对象的 **samplesRegistry** 设置为已镜像的 registry。
- **然后,将 Cluster Samples Operator 设置为 Managed 来安装您已镜像的镜像流。**

# 4.3.7. 镜像用于断开连接的集群的 Operator 目录

您可以使用 **oc adm catalog mirror** 命令将红帽提供的目录或自定义目录的 Operator 内容镜像到容器镜 像 registry 中。目标 registry 必须支持 [Docker](https://docs.docker.com/registry/spec/manifest-v2-2/) v2-2。对于受限网络中的集群,此 registry 可以是集群有 网络访问权限的 registry, 如在受限网络集群安装过程中创建的镜像 registry。

重要

- OpenShift 镜像 registry 不能用作目标 registry, 因为它不支持没有标签的推送, 在镜像过程中需要这个推送。
- 运行 **oc adm catalog mirror** 可能会导致以下错误: **error: unable to retrieve source image**。当镜像索引包括对镜像 registry 中不再存在的镜像的引用时,会 发生此错误。镜像索引可能会保留旧的引用,以便为运行这些镜像的用户在升级图 表中显示新的升级路径。作为临时解决方案,您可以使用 **--skip-missing** 选项绕 过错误并继续下载镜[像索引。如需更多信息,](https://access.redhat.com/solutions/6975305)请参阅 Service Mesh Operator 镜像 失败。

**oc adm catalog mirror** 命令还会自动将在镜像过程中指定的索引镜像(无论是红帽提供的索引镜像还是 您自己的自定义构建索引镜像)镜像到目标 registry。然后,您可以使用镜像的索引镜像创建一个目录 源, 允许 Operator Lifecycle Manager (OLM) 将镜像目录加载到 OpenShift Container Platform 集群。

# 其他资源

● 在受限网络中使用 [Operator](https://access.redhat.com/documentation/zh-cn/openshift_container_platform/4.12/html-single/operators/#olm-restricted-networks) Lifecycle Manager

# 4.3.7.1. 先决条件

与断开连接的集群一起使用的 Operator 目录具有以下先决条件:

- 没有网络访问限制的工作站
- **podman** 1.9.3 或更高版本。
- 如果要过滤或 prune 一个现存的目录,且仅选择性地镜像部分 Operator, 请参阅以下部分:
	- 安装 [opm](https://access.redhat.com/documentation/zh-cn/openshift_container_platform/4.12/html-single/cli_tools/#cli-opm-install) CLI
	- 更新或过滤[基于文件的目](https://access.redhat.com/documentation/zh-cn/openshift_container_platform/4.12/html-single/operators/#olm-filtering-fbc_olm-managing-custom-catalogs)录镜像
- 如果要镜像红帽提供的目录,请在具有无网络访问限制的工作站中运行以下命令,以便与 **registry.redhat.io** 进行身份验证:

\$ podman login registry.redhat.io

- 访问支持 [Docker](https://docs.docker.com/registry/spec/manifest-v2-2/) v22 的镜像 registry。
- 在镜像 reqistry 上, 决定使用哪个存储库或命名空间来存储已镜像的 Operator 内容。例如, 您可 以创建一个 **olm-mirror** 存储库。
- 如果您的镜像 registry 无法访问互联网, 请将可移动介质连接到您的没有网络访问限制的工作 站。
- 如果您正在使用私有 registry, 包括 registry.redhat.io, 请将 REG\_CREDS 环境变量设置为 registry 凭证的文件路径,以便在后续步骤中使用。例如,对于 **podman** CLI:

\$ REG\_CREDS=\${XDG\_RUNTIME\_DIR}/containers/auth.json

4.3.7.2. 提取和镜像目录内容

**oc adm catalog mirror** 命令提取索引镜像的内容,以生成镜像所需的清单。命令的默认行为会生成清 单,然后会自动将索引镜像以及索引镜像本身中的所有镜像内容镜像(mirror)到您的镜像 registry。

另外,如果您的镜像 registry 位于完全断开连接的主机上,或者断开连接的或 *airgapped* 主机上,您可以 首先将内容镜像到可移动介质,将介质移到断开连接的环境中,然后将内容从介质镜像到 reqistry。

#### 4.3.7.2.1. 将目录内容镜像到同一网络上的 registry

如果您的镜像 registry 与您的没有网络访问限制的工作站位于同一个网络中,请在您的工作站上执行以下 操作:

# 流程

1. 如果您的镜像 registry 需要身份验证, 请运行以下命令登录到 registry:

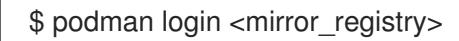

2. 运行以下命令,将内容提取并镜像到镜像 registry:

<span id="page-55-3"></span><span id="page-55-2"></span><span id="page-55-1"></span><span id="page-55-0"></span>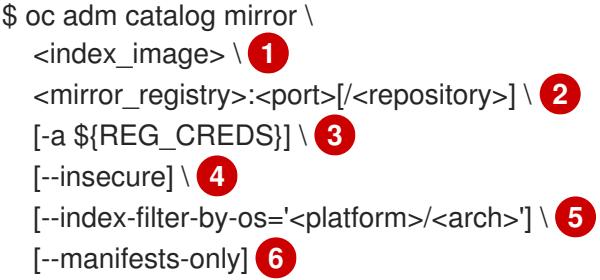

<span id="page-55-5"></span><span id="page-55-4"></span>指定您要镜像的目录的索引镜像。

指定要将 Operator 内容镜像到的目标 registry 的完全限定域名(FQDN)。镜像 registry **<repository>** 可以是 registry 上的任何现有存储库或命名空间,如先决条件中所述,如 **olm-mirror**。如果在镜像过程中找到现有的存储库,存储库名称将添加到生成的镜像名称 中。如果您不希望镜像名称包含存储库名称,请省略此行中的 <repository> 值, 例如 **<mirror\_registry>:<port>**。

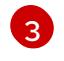

 $\mathbf{A}$ 

 $\mathbf{5}$  $\mathbf{5}$  $\mathbf{5}$ 

[1](#page-55-0)

 $\overline{2}$  $\overline{2}$  $\overline{2}$ 

可选:如果需要,指定 registry 凭证文件的位置。**registry.redhat.io** 需要 **{REG\_CREDS}**。

可选:如果您不想为目标 registry 配置信任,请添加 **--insecure** 标志。

可选:在有多个变体可用时,指定索引镜像的平台和架构。镜像被传递为 **'<platform>/<arch>[/<variant>]'**。这不适用于索引引用的镜像。有效值为 **linux/amd64**, **linux/ppc64le**, **linux/s390x**, **linux/arm64**.

[6](#page-55-5) 可选:只生成镜像所需的清单,而不实际将镜像内容镜像到 registry。这个选项对检查哪些 将被镜像(mirror)非常有用,如果您只需要一小部分软件包,可以对映射列表进行修改。 然后,您可以使用带有 **oc image mirror** 命令的 **mapping.txt** 文件来在以后的步骤中镜像修 改的镜像列表。此标志用于从目录中对内容进行高级选择性镜像。

#### 输出示例

src image has index label for database path: /database/index.db using database path mapping: /database/index.db:/tmp/153048078 <span id="page-56-1"></span><span id="page-56-0"></span>[1](#page-56-1) 命令生成的临时 **index.db** 数据库的目录。 wrote database to /tmp/153048078 **1** ... wrote mirroring manifests to manifests-redhat-operator-index-1614211642 **2**

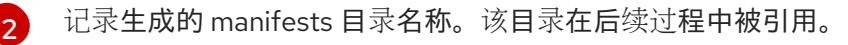

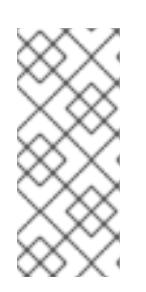

# <span id="page-56-2"></span>注意

Red Hat Quay 不支持嵌套存储库。因此,运行 **oc adm catalog mirror** 命令会失 败,并显示 **401** 未授权错误。作为临时解决方案,您可以在运行 **oc adm catalog mirror** 命令时使用 **--max-components=2** 选项来禁用嵌套存储库的创建。有关此 临时[解决方案的更多信息,](https://access.redhat.com/solutions/5440741)请参阅 Unauthorized error thrown while using catalog mirror command with Quay registry。

# 其他资源

● [Operator](https://access.redhat.com/documentation/zh-cn/openshift_container_platform/4.12/html-single/operators/#olm-arch-os-support_osdk-generating-csvs) 的架构和操作系统支持

# 4.3.7.2.2. 将目录内容镜像到 airgapped registry

如果您的镜像 registry 位于完全断开连接的主机上, 或 airgapped 主机上, 请执行以下操作。

# 流程

1. 在您的工作站中运行以下命令,且没有网络访问权限将内容镜像到本地文件中:

<span id="page-56-6"></span><span id="page-56-5"></span><span id="page-56-4"></span><span id="page-56-3"></span>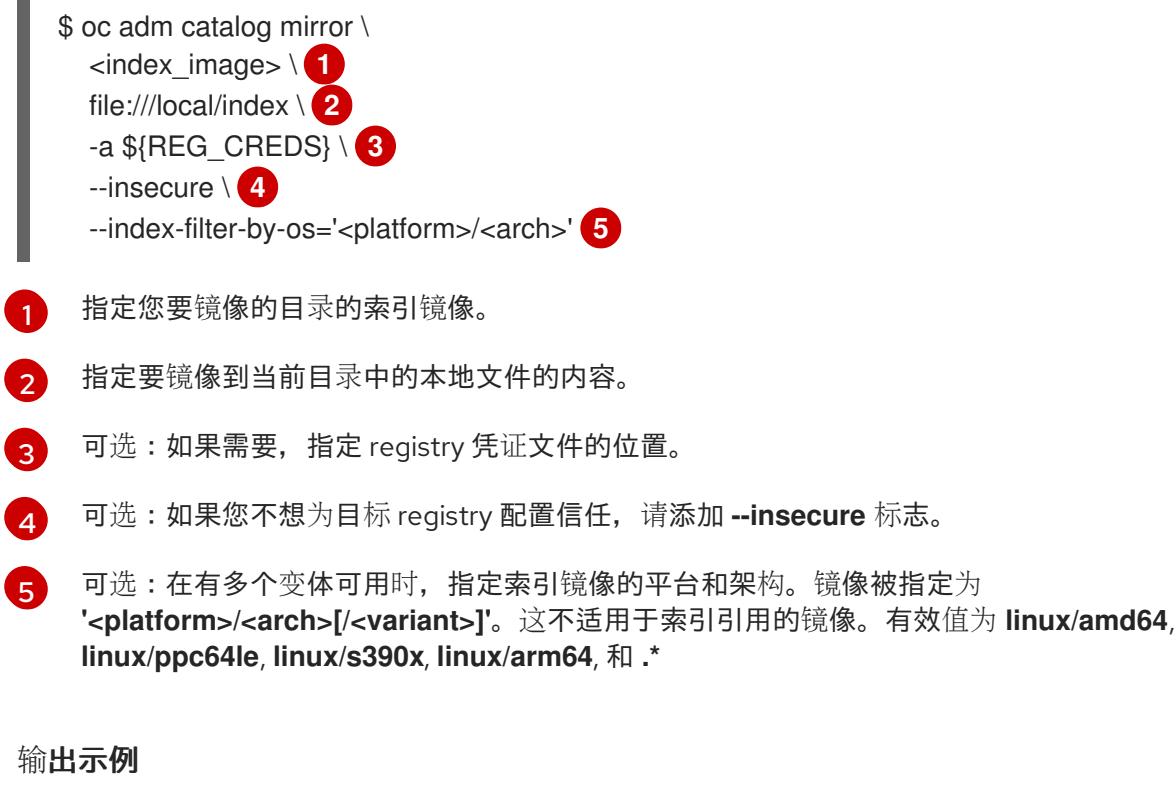

... info: Mirroring completed in 5.93s (5.915MB/s) wrote mirroring manifests to manifests-my-index-1614985528 **1**

<span id="page-56-7"></span>镜像被指定为

<span id="page-57-0"></span>To upload local images to a registry, run:

oc adm catalog mirror file://local/index/myrepo/my-index:v1 REGISTRY/REPOSITORY **2**

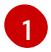

记录生成的 manifests 目录名称。该目录在后续过程中被引用。

 $\mathcal{L}$ 

<span id="page-57-1"></span>记录根据您提供的索引镜像扩展的 **file://** 路径。这个路径在后续步骤中被引用。

此命令会在当前目录中创建 **v2/** 目录中。

- 2. 将 **v2/** 目录复制到可移动介质。
- 3. 物理删除该介质并将其附加到断开连接的环境中可访问镜像 registry 的主机。
- 4. 如果您的镜像 registry 需要身份验证,请在断开连接的环境中的主机上运行以下命令以登录到 registry:

\$ podman login <mirror\_registry>

5. 从包含 v2/ 目录的父目录运行以下命令, 将镜像从本地文件上传到镜像 registry :

<span id="page-57-4"></span><span id="page-57-3"></span><span id="page-57-2"></span>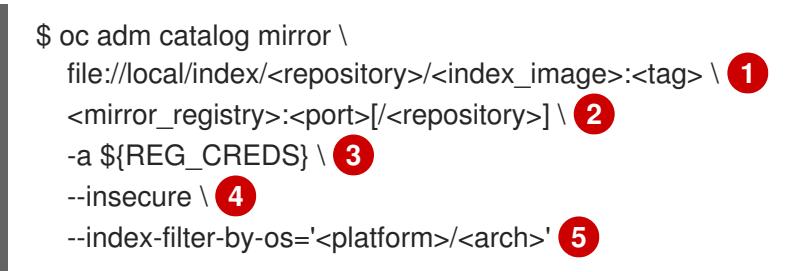

<span id="page-57-6"></span><span id="page-57-5"></span>指定上一命令输出中的 **file://** 路径。

指定要将 Operator 内容镜像到的目标 registry 的完全限定域名(FQDN)。镜像 registry **<repository>** 可以是 registry 上的任何现有存储库或命名空间,如先决条件中所述,如 **olm-mirror**。如果在镜像过程中找到现有的存储库,存储库名称将添加到生成的镜像名称 中。如果您不希望镜像名称包含存储库名称,请省略此行中的 **<repository>** 值,例如 **<mirror\_registry>:<port>**。

- [3](#page-57-4) 可选:如果需要,指定 registry 凭证文件的位置。
- [4](#page-57-5) 可选:如果您不想为目标 registry 配置信任,请添加 **--insecure** 标志。
- [5](#page-57-6) 可选:在有多个变体可用时,指定索引镜像的平台和架构。镜像被指定为 **'<platform>/<arch>[/<variant>]'**。这不适用于索引引用的镜像。有效值为 **linux/amd64**, **linux/ppc64le**, **linux/s390x**, **linux/arm64**, 和 **.\***

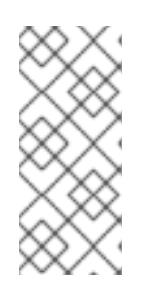

[1](#page-57-2)

[2](#page-57-3)

# 注意

Red Hat Quay 不支持嵌套存储库。因此,运行 **oc adm catalog mirror** 命令会失 败,并显示 **401** 未授权错误。作为临时解决方案,您可以在运行 **oc adm catalog mirror** 命令时使用 **--max-components=2** 选项来禁用嵌套存储库的创建。有关此 临时[解决方案的更多信息,](https://access.redhat.com/solutions/5440741)请参阅 Unauthorized error thrown while using catalog mirror command with Quay registry。

6. 再次运行 **oc adm catalog mirror** 命令。使用新镜像的索引镜像作为源,以及上一步中使用的同 一镜像 registry 目标:

<span id="page-58-0"></span>\$ oc adm catalog mirror \ <mirror\_registry>:<port>/<index\_image> \ <mirror\_registry>:<port>[/<repository>] \ --manifests-only \ **1**  $[-a \$ <sub>\${REG</sub> CREDS}] \ [--insecure]

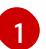

此步骤需要 **--manifests-only** 标志,以便该命令不会再次复制所有镜像的内容。

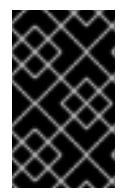

# 重要

这一步是必需的,因为上一步中生成的 **imageContentSourcePolicy.yaml** 文件中 的镜像映射必须从本地路径更新为有效的镜像位置。如果不这样做,会在稍后的步 骤中创建 **ImageContentSourcePolicy** 对象时会导致错误。

在镜像目录后,您可以继续执行集群的其余部分。在集群安装成功完成后,您必须指定此流程中的 manifests 目录来创建 **ImageContentSourcePolicy** 和 **CatalogSource** 对象。需要这些对象才能从 OperatorHub 安装 Operator。

# 其他资源

● [Operator](https://access.redhat.com/documentation/zh-cn/openshift_container_platform/4.12/html-single/operators/#olm-arch-os-support_osdk-generating-csvs) 的架构和操作系统支持

# 4.3.7.3. 生成的清单

将 Operator 目录内容镜像到镜像 registry 后, 会在当前目录中生成清单目录。

如果您将内容镜像到同一网络上的 reqistry, 则目录名称采用以下模式:

manifests-<index\_image\_name>-<random\_number>

如果您在上一节中将内容镜像到断开连接的主机上的 registry, 则目录名称采用以下模式:

manifests-index/<repository>/<index\_image\_name>-<random\_number>

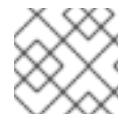

#### 注意

清单目录名称在后续过程中被引用。

manifests 目录包含以下文件, 其中的一些文件可能需要进一步修改:

● catalogSource.yaml 文件是 CatalogSource 对象的基本定义, 它预先填充索引镜像标签及其他 相关元数据。此文件可原样使用,或进行相应修改来在集群中添加目录源。

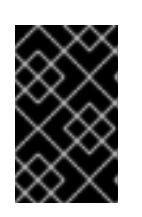

# 重要

如果将内容镜像到本地文件,您必须修改 catalogSource .**yaml** 文件, 从 **metadata.name** 字段中删除任何反斜杠(**/**)字符。否则,当您试图创建对象时,会 失败并显示 "invalid resource name" 错误。

用来定义 **ImageContentSourcePolicy** 对象的 **imageContentSourcePolicy.yaml**,它可以将节 点配置为在 Operator 清单中存储的镜像(image)引用和镜像 (mirror) 的 registry 间进行转换。

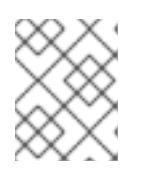

# 注意

如果您的集群使用 ImageContentSourcePolicy 对象来配置存储库镜像, 则只能 将全局 pull secret 用于镜像 registry。您不能在项目中添加 pull secret。

**mapping.txt** 文件,在其中包含所有源镜像,并将它们映射到目标 registry。此文件与 **oc image mirror** 命令兼容,可用于进一步自定义镜像(mirror)配置。

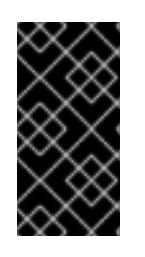

# 重要

如果您在镜像过程中使用 **--manifests-only** 标志,并希望进一步调整要镜像的软 件包子集,请参阅 OpenShift Container Platform 4.7 文档中的镜像软件包清单格 式目录镜[像流程中有关修改](https://docs.openshift.com/container-platform/4.7/operators/admin/olm-managing-custom-catalogs.html#olm-mirroring-package-manifest-catalog_olm-managing-custom-catalogs) **mapping.txt** 文件并使用 **oc image mirror** 命令的步 骤。

# 4.3.7.4. 安装后的要求

在镜像目录后,您可以继续执行集群的其余部分。在集群安装成功完成后,您必须指定此流程中的 manifests 目录来创建 **ImageContentSourcePolicy** 和 **CatalogSource** 对象。这些对象需要填充和启用 从 OperatorHub 安装 Operator。

# 其他资源

- 从镜像的 Operator 目录填充 [OperatorHub](https://access.redhat.com/documentation/zh-cn/openshift_container_platform/4.12/html-single/post-installation_configuration/#post-install-mirrored-catalogs)
- 更新或过滤[基于文件的目](https://access.redhat.com/documentation/zh-cn/openshift_container_platform/4.12/html-single/operators/#olm-filtering-fbc_olm-managing-custom-catalogs)录镜像
- 4.3.8. 后续步骤
	- 在您在受限网络中置备的基础架构上安装集群, 如 VMware [vSphere](#page-3619-0)、[裸机](#page-1924-0)或 Amazon Web Services。

# 4.3.9. 其他资源

● 有关使用 must-gather 的更多信息, 请参阅[收集有关特定功能的数据](https://access.redhat.com/documentation/zh-cn/openshift_container_platform/4.12/html-single/support/#gathering-data-specific-features_gathering-cluster-data)。

# 4.4. 使用 OC-MIRROR 插件为断开连接的安装镜像镜像

可以在没有直接的互联网连接的受限网络中运行集群,方法是使用在一个私有 registry 中的 mirror OpenShift Container Platform 容器镜像安装集群。集群运行时必须始终运行此 registry。如需更多信 息,请参阅[先决条件](#page-61-0)部分。

您可以使用 oc-mirror OpenShift CLI (**oc**)插件在完全或部分断开连接的环境中将镜像镜像到镜像 registry。您必须从具有互联网连接的系统运行 oc-mirror,以便从官方红帽 registry 中下载所需的镜像。 下列步骤概述了如何使用 oc-mirror 插件将镜像镜像到镜像 registry 的高级别工作流:

- 1. 创建镜像设置配置文件。
- 2. 使用以下方法之一将镜像设置为镜像 registry:
	- 将镜像直接设置为镜像 registry。
	- 镜像集合镜像到磁盘,将镜像设置为目标环境,然后将镜像上传到目标镜像 registry。
- 3. 配置集群以使用 oc-mirror 插件生成的资源。
- 4. 根据需要重复这些步骤以更新您的镜像 registry。

# 4.4.1. 关于 oc-mirror 插件

您可以使用 oc-mirror OpenShift CLI(**oc**)插件,使用单个工具将所有所需的 OpenShift Container Platform 内容和其他镜像(mirror)镜像到您的镜像 registry。它提供以下功能:

- 提供镜像 OpenShift Container Platform 发行版本、Operator、helm chart 和其他镜像的集中方 法。
- 维护 OpenShift Container Platform 和 Operator 的更新路径。
- 使用声明的镜像设置配置文件来仅包含集群所需的 OpenShift Container Platform 发行版本、 Operator 和镜像。
- 执行增量镜像,从而减少将来镜像集的大小。
- 从上一执行以来,从镜像集配置中排除的目标镜像 registry 中修剪镜像的镜像。
- (可选)为 OpenShift Update Service (OSUS) 使用生成支持工件。

使用 oc-mirror 插件时,您可以在镜像设置配置文件中指定要镜像的内容。在这个 YAML 文件中,您可以 将配置微调为仅包含集群需要的 OpenShift Container Platform 发行版本和 Operator。这可减少您下载 和传输所需的数据量。oc-mirror 插件也可以镜像任意 helm chart 和附加容器镜像,以帮助用户将其工作 负载无缝同步到镜像 registry 中。

第一次运行 oc-mirror 插件时,它会使用所需内容填充您的镜像 registry,以执行断开连接的集群安装或 更新。要让断开连接的集群继续接受更新,您必须更新镜像 registry。要更新您的镜像 registry, 请使用与 第一次运行相同的配置运行 oc-mirror 插件。oc-mirror 插件引用存储后端的元数据,并只下载上次运行 该工具后所发布的元数据。这为 OpenShift Container Platform 和 Operator 提供了更新路径,并根据需 要执行依赖项解析。

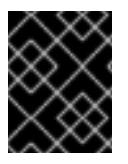

#### 重要

当使用 oc-mirror CLI 插件填充镜像 registry 时,必须使用 oc-mirror 工具对镜像 registry 进行进一步的更新。

# 4.4.2. oc-mirror 兼容性和支持

oc-mirror 插件支持为 OpenShift Container Platform 版本 4.9 及之后的版本的镜像 OpenShift Container Platform 有效负载镜像和 Operator 目录。

使用 oc-mirror 插件的最新版本,无论您需要镜像的 OpenShift Container Platform 版本是什么。

# 4.4.3. 关于镜像 registry

您可以将 OpenShift Container Platform 安装和后续的产品更新镜像(mirror)到支持 [Docker](https://docs.docker.com/registry/spec/manifest-v2-2) v2-2 (如 Red Hat Quay) 的容器镜像 (如 Red Hat Quay) 的容器镜像。如果您无法访问大型容器 registry, 可以 使用 *Red Hat OpenShift* 的镜像 *registry*,这是 OpenShift 中包含的小型容器 registry。

无论您所选 registry 是什么,都会将互联网上红帽托管站点的内容镜像到隔离的镜像 registry 相同。镜像 内容后,您要将每个集群配置为从镜像 registry 中检索此内容。

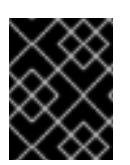

# 重要

OpenShift 镜像 registry 不能用作目标 registry, 因为它不支持没有标签的推送, 在镜像过 程中需要这个推送。

如果选择的容器 registry 不是 *mirror registry for Red Hat OpenShift*,则需要集群中置备的每台机器都可 以访问它。如果 registry 无法访问, 安装、更新或常规操作(如工作负载重新定位)可能会失败。因此, 您必须以高度可用的方式运行镜像 registry,镜像 registry 至少必须与 OpenShift Container Platform 集 群的生产环境可用性相匹配。

使用 OpenShift Container Platform 镜像填充镜像 reqistry 时, 可以遵循以下两种情况。如果您的主机可 以同时访问互联网和您的镜像 registry,而不能访问您的集群节点,您可以直接从该机器中镜像该内容。 这个过程被称为 *连接的镜像(mirror)*。如果没有这样的主机, 则必须将该镜像文件镜像到文件系统中, 然 后将该主机或者可移动介质放入受限环境中。这个过程被称为 断开连接的镜像。

对于已镜像的 registry,若要查看拉取镜像的来源,您必须查看 **Trying** 以访问 CRI-O 日志中的日志条 目。查看镜像拉取源的其他方法(如在节点上使用 **crictl images** 命令)显示非镜像镜像名称,即使镜像 是从镜像位置拉取的。

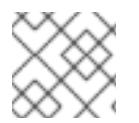

# 注意

红帽没有针对 OpenShift Container Platform 测试第三方 registry。

# 其他资源

● 有关查看 CRI-O 日志以查看镜像源的详情, 请参阅查看镜[像拉取源。](#page-4342-0)

# <span id="page-61-0"></span>4.4.4. 先决条件

● 您必须在托管 OpenShift Container Platform 集群的位置(如 Red Hat Quay)中有一个支持 [Docker](https://docs.docker.com/registry/spec/manifest-v2-2) v2-2 的容器镜像 registry。

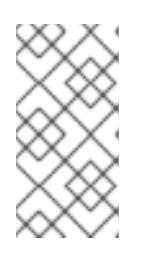

# 注意

如果使用 Red Hat Quay, 则必须在 oc-mirror 插件中使用 3.6 或更高版本的版 本。如果您有 Red Hat Quay 权利, 请参阅有关部署 Red Hat Quay 以了解概念验 证[的文档,或使用](https://access.redhat.com/documentation/zh-cn/red_hat_quay/3/html/deploy_red_hat_quay_for_proof-of-concept_non-production_purposes/) Red Hat Quay [Operator](https://access.redhat.com/documentation/zh-cn/red_hat_quay/3/html/deploying_the_red_hat_quay_operator_on_openshift_container_platform/index)。如果您需要额外的帮助来选择并安装 registry,请联络您的销售代表或红帽支持。

如果您还没有容器镜像 registry, OpenShift Container Platform 可以为订阅[者提供一个](#page-37-1) mirror registry for Red Hat OpenShift。Red Hat OpenShift 的镜像 registry 包含在您的订阅中, 它是一 个小型容器 registry,可用于在断开连接的安装中镜像 OpenShift Container Platform 所需的容器 镜像。

# 4.4.5. 准备您的镜像主机

在使用 oc-mirror 插件镜像(mirror)前, 您必须安装插件并创建容器镜像 reqistry 凭据文件, 以允许从红帽 镜像到您的镜像。

# 4.4.5.1. 安装 oc-mirror OpenShift CLI 插件

要使用 oc-mirror OpenShift CLI 插件来镜像 registry 镜像, 您必须安装插件。如果您在一个完全断开连 接的环境中镜像镜像集,请确保在具有互联网访问的主机上的 oc-mirror 插件以及可访问镜像 registry 的 断开连接的环境中安装 oc-mirror 插件。

#### 先决条件

● 已安装 OpenShift CLI (oc)。

# 流程

- 1. 下载 oc-mirror CLI 插件。
	- a. 进入到 [OpenShift](https://console.redhat.com/openshift) Cluster Manager Hybrid Cloud Console 的 [Downloads](https://console.redhat.com/openshift/downloads) 页面。
	- b. 在 OpenShift disconnected 安装工具部分下, 点 Download for OpenShift Client(oc)mirror 插件 并保存该文件。
- 2. 解压归档:

\$ tar xvzf oc-mirror.tar.gz

3. 如有必要,将插件文件更新为可执行。

\$ chmod +x oc-mirror

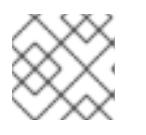

# 注意

不要重命名 **oc-mirror** 文件。

4. 通过将文件放在 **PATH** 中, 例如 /usr/local/bin, 安装 oc-mirror CLI 插件:

\$ sudo mv oc-mirror /usr/local/bin/.

# 验证

运行 **oc mirror help** 来验证插件是否已成功安装:

\$ oc mirror help

#### 其他资源

[安装和使用](https://access.redhat.com/documentation/zh-cn/openshift_container_platform/4.12/html-single/cli_tools/#cli-installing-plugins_cli-extend-plugins) CLI 插件

4.4.5.2. 配置允许对容器镜像进行镜像的凭证

创建容器镜像 registry 凭证文件,允许将红帽的镜像镜像到您的镜像环境中。

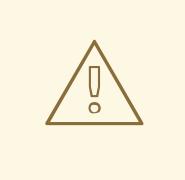

# 警告

安装集群时不要使用此镜像 registry 凭据文件作为 pull secret。如果在安装集群时提 供此文件,集群中的所有机器都将具有镜像 registry 的写入权限。

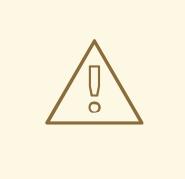

# 警告

此过程需要您可以对镜像 registry 上的容器镜像 registry 进行写操作,并将凭证添加 到 registry pull secret。

# 先决条件

- 您已将镜像 registry 配置为在断开连接的环境中使用。
- 您在镜像 registry 中标识了镜像仓库的位置,以将容器镜像镜像(mirror)到这个位置。  $\bullet$
- 您置备了一个镜像 reqistry 帐户, 允许将镜像上传到该镜像仓库。

# 流程

在安装主机上完成以下步骤:

[1](#page-63-0)

- 1. 下载您的 **registry.redhat.io** pull secret (从Red Hat [OpenShift](https://console.redhat.com/openshift/install/pull-secret) Cluster Manager) 。
- 2. 以 JSON 格式创建您的 pull secret 副本:

\$ cat ./pull-secret | jq . > <path>/<pull\_secret\_file\_in\_json> **1**

<span id="page-63-0"></span>指定到存储 pull secret 的文件夹的路径,以及您创建的 JSON 文件的名称。

该文件类似于以下示例:

```
{
 "auths": {
  "cloud.openshift.com": {
   "auth": "b3BlbnNo...",
   "email": "you@example.com"
  },
  "quay.io": {
   "auth": "b3BlbnNo...",
   "email": "you@example.com"
  },
  "registry.connect.redhat.com": {
```
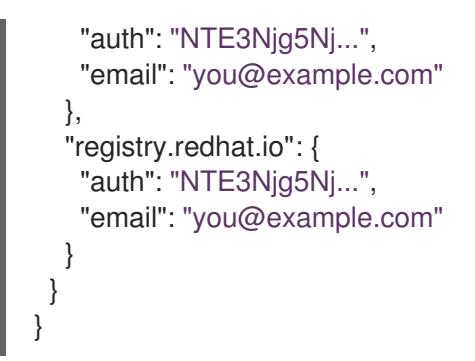

- 3. 将文件保存为 **~/.docker/config.json** 或 **\$XDG\_RUNTIME\_DIR/containers/auth.json**。
- 4. 为您的镜像 registry 生成 base64 编码的用户名和密码或令牌:

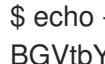

<span id="page-64-0"></span>\$ echo -n '<user\_name>:<password>' | base64 -w0 **1** BGVtbYk3ZHAtqXs=

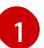

[1](#page-64-1)

[2](#page-64-2)

通过 <user\_name> 和 <password> 指定 registry 的用户名和密码。

5. 编辑 JSON 文件并添加描述 registry 的部分:

<span id="page-64-2"></span><span id="page-64-1"></span>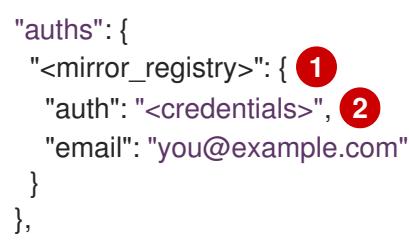

对于 <mirror\_registry>, 指定 registry 域名, 以及您的镜像 registry 用来提供内容的可选 端口。例如:**registry.example.com** 或 **registry.example.com:8443**

使用 **<credentials>** 为您的镜像 registry 指定 base64 编码的用户名和密码。

该文件类似于以下示例:

```
{
 "auths": {
  "registry.example.com": {
   "auth": "BGVtbYk3ZHAtqXs=",
   "email": "you@example.com"
 },
  "cloud.openshift.com": {
   "auth": "b3BlbnNo...",
   "email": "you@example.com"
 },
  "quay.io": {
   "auth": "b3BlbnNo...",
   "email": "you@example.com"
  },
  "registry.connect.redhat.com": {
   "auth": "NTE3Njg5Nj...",
   "email": "you@example.com"
 },
```
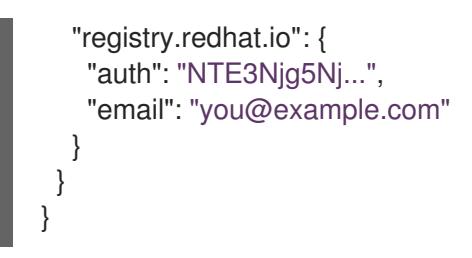

# 4.4.6. 创建镜像设置配置

在使用 oc-mirror 插件镜像集之前,必须先创建镜像设置配置文件。此镜像设置配置文件定义哪些 OpenShift Container Platform 发行版本、Operator 和其他镜像要镜像,以及 oc-mirror 插件的其他配置 设置。

您必须在镜像设置配置文件中指定存储后端。此存储后端可以是本地目录或支持 [Docker](https://docs.docker.com/registry/spec/manifest-v2-2) v2-2 的 registry。oc-mirror 插件在创建镜像的过程中将元数据存储在这个存储后端中。

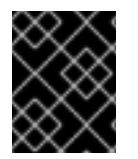

# 重要

不要删除或修改 oc-mirror 插件生成的元数据。每次针对同一镜像 registry 运行 oc-mirror 插件时,都必须使用相同的存储后端。

# 先决条件

● 您已创建了容器镜像 reqistry 凭证文件。具体步骤, 请参阅*配置允许镜像镜像的凭证*。

#### 流程

1. 使用 **oc mirror init** 命令为镜像设置配置创建模板,并将其保存到名为 **imageset-config.yaml** 的 文件中:

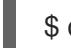

\$ oc mirror init --registry example.com/mirror/oc-mirror-metadata > imageset-config.yaml **1**

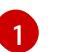

<span id="page-65-0"></span>将 **example.com/mirror/oc-mirror-metadata** 替换为存储后端的 registry 的位置。

2. 编辑该文件并根据需要调整设置:

<span id="page-65-4"></span><span id="page-65-3"></span><span id="page-65-2"></span><span id="page-65-1"></span>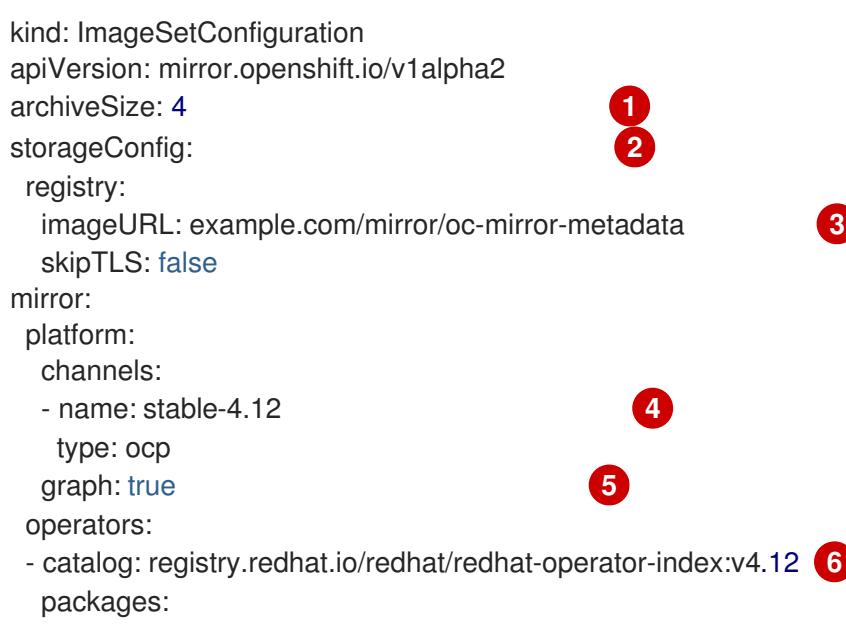

<span id="page-66-4"></span><span id="page-66-3"></span><span id="page-66-2"></span><span id="page-66-1"></span><span id="page-66-0"></span>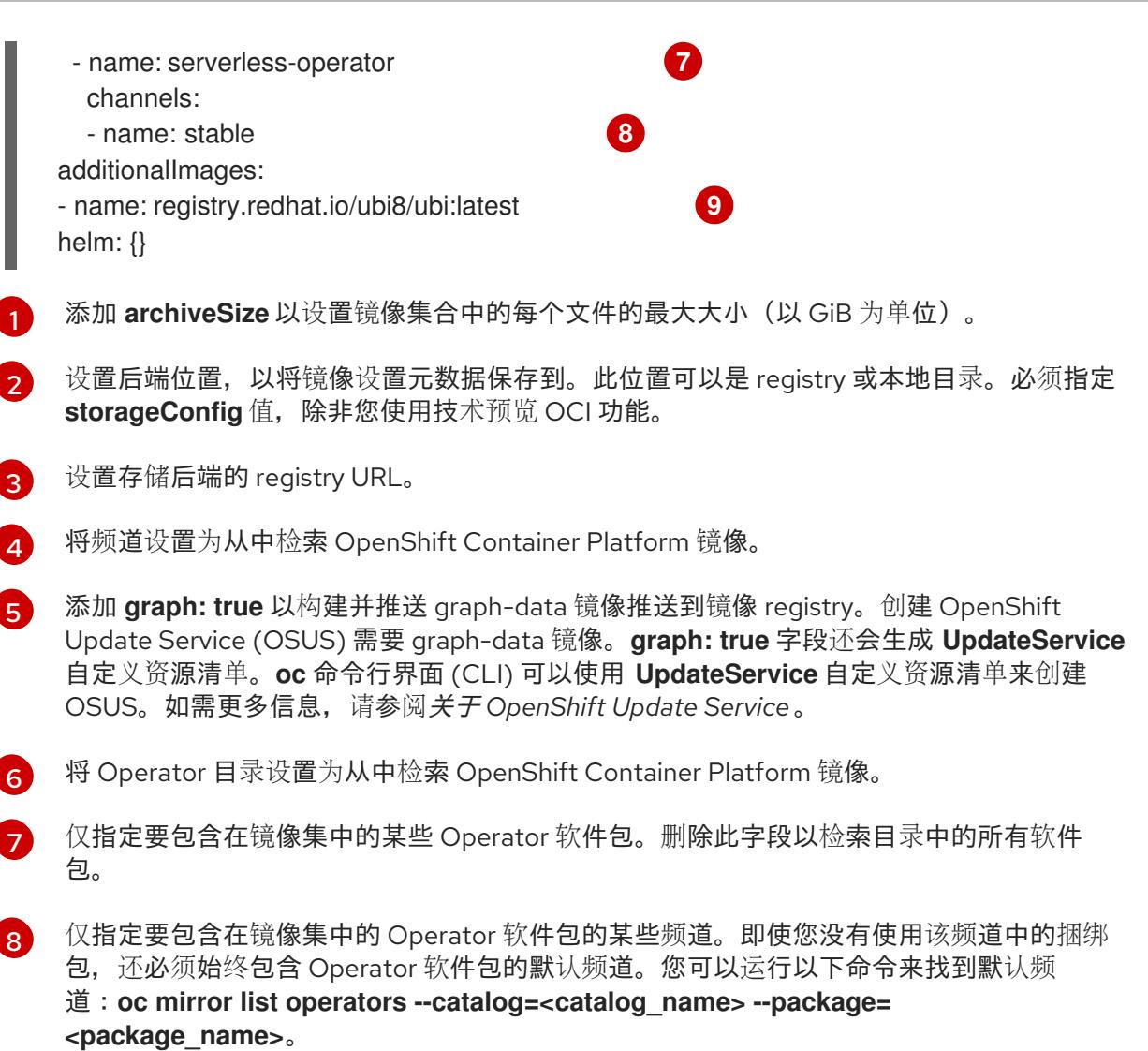

[9](#page-66-4)

指定要在镜像集中包含的任何其他镜像。

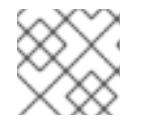

# 注意

**graph: true** 字段还会镜像 **ubi-micro** 镜像,以及其他镜像的镜像。

如需完整的参数列表,请参阅 *Image set configuration parameters*;对于不同的镜像用例,请参 阅 *Image set configuration examples* 。

您可以使用 oc-mirror CLI 插件在 部分断开连接的环境中或完全断开连接的环境中将镜像镜像到镜像

3. 保存更新的文件。 在镜像内容时,**oc mirror** 命令需要此镜像设置配置文件。

# 其他资源

- 镜像设[置配置参数](#page-79-0)  $\bullet$
- 镜像设[置配置示例](#page-84-0)
- 在断开连接的环境中使用 [OpenShift](https://access.redhat.com/documentation/zh-cn/openshift_container_platform/4.12/html-single/updating_clusters/#update-service-overview_updating-restricted-network-cluster-osus) Update Service

4.4.7. 将镜像集镜像(mirror)到镜像 registry

您可以使用 oc-mirror CLI 插件在 [部分断开](#page-67-0)连接的环境中或[完全断开](#page-69-0)连接的环境中将镜像镜像到镜像 registry。

这些步骤假定您已设置了镜像 registry。

# <span id="page-67-0"></span>4.4.7.1. 在部分断开连接的环境中镜像设置的镜像

在部分断开连接的环境中,您可以直接镜像到目标镜像 registry 的镜像。

#### 4.4.7.1.1. 镜像(mirror)到镜像(mirror)的镜像

您可以使用 oc-mirror 插件将镜像直接设置为在镜像设置过程中可访问的目标镜像 registry。

您必须在镜像设置配置文件中指定存储后端。这个存储后端可以是本地目录或 Docker v2 registry。ocmirror 插件在创建镜像的过程中将元数据存储在这个存储后端中。

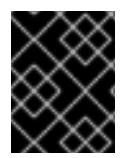

# 重要

不要删除或修改 oc-mirror 插件生成的元数据。每次针对同一镜像 registry 运行 oc-mirror 插件时,都必须使用相同的存储后端。

# 先决条件

- 您可以访问互联网来获取所需的容器镜像。
- 已安装 OpenShift CLI(**oc**)。
- 已安装 **oc-mirror** CLI 插件。
- 您已创建了镜像设置配置文件。

# 流程

 $\bullet$ 运行 **oc mirror** 命令将指定镜像集配置中的镜像镜像到指定的 registry:

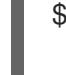

<span id="page-67-1"></span>\$ oc mirror --config=./imageset-config.yaml \ **1** docker://registry.example:5000 **2**

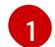

 $\overline{2}$  $\overline{2}$  $\overline{2}$ 

<span id="page-67-2"></span>传递创建的镜像设置配置文件。此流程假设它名为 **imageset-config.yaml**。

指定要镜像设置文件的 registry。registry 必须以 **docker://** 开头。如果为镜像 registry 指定 顶层命名空间,则必须在后续执行时使用此命名空间。

# 验证

- 1. 进入生成的 **oc-mirror-workspace/** 目录。
- 2. 导航到结果目录,例如,**results-1639608409/**。
- 3. 验证 **ImageContentSourcePolicy** 和 **CatalogSource** 资源是否存在 YAML 文件。

#### 后续步骤

配置集群以使用 oc-mirror 生成的资源。

#### 故障排除

无法检[索源](https://access.redhat.com/solutions/7032017)镜像。  $\bullet$ 

#### 4.4.7.2. 镜像在完全断开连接的环境中设置的镜像

要镜[像在完全断开](#page-69-1)连接的环境中设置的镜像,您必须首先将镜像集镜[像到磁](#page-68-0)盘, 然后将磁盘上的镜像集文 件镜像到一个镜像。

#### <span id="page-68-0"></span>4.4.7.2.1. 从镜像镜像到磁盘

您可以使用 oc-mirror 插件生成镜像集,并将内容保存到磁盘。然后,生成的镜像集可以转移到断开连接 的环境中,并镜像到目标 registry。

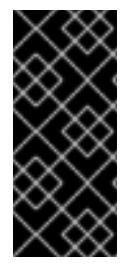

# 重要

根据镜像设置配置文件中指定的配置,使用 oc-mirror 的镜像可能会将几百 GB 数据下载 到磁盘。

您填充镜像 registry 时初始镜像集下载通常是最大镜像。因为您只下载自上次运行命令以 来更改的镜像, 所以再次运行 oc-mirror 插件时, 所生成的镜像集通常比较小。

您必须在镜像设置配置文件中指定存储后端。这个存储后端可以是本地目录或 docker v2 registry。ocmirror 插件在创建镜像的过程中将元数据存储在这个存储后端中。

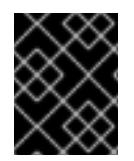

#### 重要

不要删除或修改 oc-mirror 插件生成的元数据。每次针对同一镜像 registry 运行 oc-mirror 插件时,都必须使用相同的存储后端。

#### 先决条件

- 您可以访问互联网来获取所需的容器镜像。
- 已安装 OpenShift CLI(**oc**)。
- **已安装 oc-mirror** CLI 插件。
- 您已创建了镜像设置配置文件。

#### 流程

运行 **oc mirror** 命令将指定镜像集配置镜像到磁盘:

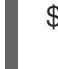

<span id="page-68-2"></span><span id="page-68-1"></span>\$ oc mirror --config=./imageset-config.yaml \ **1** file://<path\_to\_output\_directory> 2

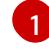

[2](#page-68-2)

传递创建的镜像设置配置文件。此流程假设它名为 **imageset-config.yaml**。

指定要输出镜像集文件的目标目录。目标目录路径必须以 **file://** 开头。

<span id="page-69-0"></span>1. 进入您的输出目录:

\$ cd <path\_to\_output\_directory>

2. 验证是否创建了镜像设置 **.tar** 文件:

 $$$  ls

输出示例

mirror\_seq1\_000000.tar

#### 后续步骤

● 将镜像集 .tar 文件移动到断开连接的环境中。

#### 故障排除

无法检[索源](https://access.redhat.com/solutions/7032017)镜像。

#### <span id="page-69-1"></span>4.4.7.2.2. 从磁盘镜像到镜像

您可以使用 oc-mirror 插件将生成的镜像集的内容镜像到目标镜像 registry。

#### 先决条件

- 您已在断开连接的环境中安装了 OpenShift CLI(**oc**)。
- 您已在断开连接的环境中安装了 **oc-mirror** CLI 插件。
- 已使用 **oc mirror** 命令生成镜像集文件。
- 您已将镜像集文件传送到断开连接的环境中。

# 流程

● 运行 oc mirror 命令, 以处理磁盘上镜像集文件, 并将内容镜像到目标镜像 registry :

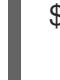

<span id="page-69-2"></span>\$ oc mirror --from=./mirror\_seq1\_000000.tar  $\setminus$ docker://registry.example:5000 **2**

[1](#page-69-2)

<span id="page-69-3"></span>传递镜像集 .tar 文件以进行镜像,在本例中名为 **mirror\_seq1\_000000.tar**。如果在镜像设 置配置文件中指定了 **archiveSize** 值,则镜像集可能会划分为多个 .tar 文件。在这种情况 下,您可以传递一个包含镜像设置 .tar 文件的目录。

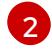

指定要镜像设置文件的 registry。registry 必须以 **docker://** 开头。如果为镜像 registry 指定 顶层命名空间,则必须在后续执行时使用此命名空间。

此命令使用镜像集更新镜像 registry,并生成 **ImageContentSourcePolicy** 和 **CatalogSource** 资源。

验证

- 1. 进入生成的 **oc-mirror-workspace/** 目录。
- 2. 导航到结果目录,例如,**results-1639608409/**。
- 3. 验证 **ImageContentSourcePolicy** 和 **CatalogSource** 资源是否存在 YAML 文件。

#### 后续步骤

**● 配置集群以使用 oc-mirror 生成的资源。** 

#### 故障排除

无法检[索源](https://access.redhat.com/solutions/7032017)镜像。

# 4.4.8. 配置集群以使用 oc-mirror 生成的资源

将镜像设置为镜像 registry 后,您必须将生成的 ImageContentSourcePolicy、CatalogSource 和发行 版本镜像签名资源应用到集群。

**ImageContentSourcePolicy** 资源将镜像 registry 与源 registry 关联,并将在线 registry 中的镜像拉取请 求重定向到镜像 registry。Operator Lifecycle Manager(OLM)使用 **CatalogSource** 资源检索有关镜像 registry 中可用 Operator 的信息。发行镜像签名用于验证镜像的发行镜像。

# 先决条件

- 您已将镜像设置为断开连接的环境中的 registry 镜像。
- 您可以使用具有 **cluster-admin** 角色的用户访问集群。

#### 流程

- 1. 以具有 **cluster-admin** 角色的用户身份登录 OpenShift CLI。
- 2. 运行以下命令,将结果目录中的 YAML 文件应用到集群:

\$ oc apply -f ./oc-mirror-workspace/results-1639608409/

3. 如果镜像(mirror)镜像,请运行以下命令将发行版本镜像签名应用到集群:

\$ oc apply -f ./oc-mirror-workspace/results-1639608409/release-signatures/

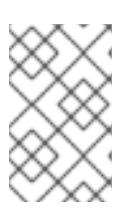

# 注意

如果要镜像 Operator 而不是集群,则不需要运行 **\$ oc apply -f ./oc-mirrorworkspace/results-1639608409/release-signatures/**。运行该命令将返回错误, 因为没有要应用的发行版本镜像签名。

# 验证

1. 运行以下命令验证 **ImageContentSourcePolicy** 资源是否已成功安装:

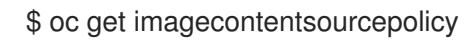

2. 运行以下命令验证 **CatalogSource** 资源是否已成功安装:

\$ oc get catalogsource -n openshift-marketplace

# 4.4.9. 保持镜像 registry 内容更新

在目标镜像 registry 填充了初始镜像集后,请务必定期更新它,使其具有最新的内容。您可以选择设置 cron 任务(如果可能),以便定期更新镜像 registry。

请确定您更新镜像设置的配置,以根据需要添加或删除 OpenShift Container Platform 和 Operator 版 本。任何移除的镜像都会从镜像 registry 中修剪。

#### 4.4.9.1. 关于更新您的镜像 registry 内容

当您再次运行 oc-mirror 插件时,它会生成一个镜像集,该集合仅包含与之前执行后的全新和更新镜像。 因为它只拉取自以前的镜像集的差异,所以所生成的镜像集通常比初始镜像集更小且更快。

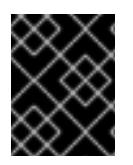

# 重要

生成的镜像集是有序的,且必须推送到目标镜像 registry。您可以从生成的镜像设置归档文 件的文件名中获取序列号。

#### 添加新和更新的镜像

根据镜像设置配置中的设置,oc-mirror 的将来执行可能会镜像新的和更新镜像。查看镜像设置配置中的 设置,以确保根据需要检索新版本。例如,如果要限制特定版本,可以将 Operator 的最小和最大版本设 置为 mirror。另外,您可以将最小版本设置为镜像的起点,但保持对版本范围保持打开状态,以便在以后 的 oc-mirror 上执行新的 Operator 版本。省略任何最小或最大版本会为您提供频道中的 Operator 的完整 版本历史记录。省略明确指定的频道会为您提供指定 Operator 的所有频道的所有发行版本。省略任何命 名 Operator 都会为您提供所有 Operator 的整个目录及其所有版本。

所有这些约束和条件均针对红帽每次调用 oc-mirror 时根据公开发布的内容进行评估。这样,它会自动获 取新版本和全新的 Operator。约束只能通过列出所需的 Operator 集合来指定,它不会自动将其他新发布 的 Operator 添加到镜像集中。您还可以指定特定的发行版本频道,将镜像限制为只为此频道,而不是任 何已添加的新频道。这对于 Operator 产品(如 Red Hat Quay)来说,在其次发行版本中使用不同的发行 频道。最后,您可以指定一个特定 Operator 的最大版本,这会导致工具只镜像指定的版本范围,这样您 不会自动获得任何更新版本镜像 (mirror) 版本。在所有用例中,您必须更新镜像设置配置文件以扩大 Operator 镜像范围, 以获取其他 Operator、新频道和较新版本的 Operator, 以便在目标 reqistry 中提 供。

建议将诸如频道规格或版本范围等约束与所选 Operator 的发行策略保持一致。例如,当 Operator 使用 **stable** 频道时,您应该将镜像限制到该频道,并有可能最小的版本来查找下载卷之间的正确平衡并定期获 取稳定更新。如果 Operator 选择了发行版本频道方案, 如 stable-3.7, 您应该镜像该频道中的所有发行 版本。这可让您继续使用 Operator 的补丁版本,如3.7.1。您还可以定期调整镜像设置配置,为新产品版 本添加频道,如 **stable-3.8**。

#### 修剪镜像

如果镜像不再包含在生成和镜像的最新镜像集中,则会自动从目标镜像 registry 中修剪镜像。这可让您轻 松管理和清理不需要的内容并回收存储资源。

如果不再需要 OpenShift Container Platform 发行版本或 Operator 版本,您可以修改镜像设置配置以排 除它们,并在镜像 (mirror) 后从镜像 registry 中修剪它们。这可以通过调整镜像设置配置文件中的每个 Operator 的最小或最大版本范围设置,或者从目录中镜像 (mirror) 的 Operator 中移除。您还可以从配置 文件中删除整个 Operator 目录或整个 OpenShift Container Platform 版本。
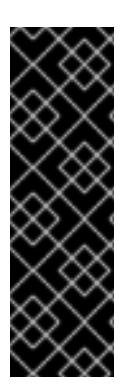

### 重要

在以下情况下, 镜像不会自动从目标镜像 registry 中修剪:

- 如果没有要进行镜像的新的镜像或已更新的镜像
- 如果您使用技术预览 OCI 功能

另外,如果 Operator publisher 从频道中删除 Operator 版本,则从目标镜像 reqistry 中删 除了删除的版本。

要禁用从目标镜像 registry 中自动修剪镜像,请将 **--skip-pruning** 标志传递给 **oc mirror** 命令。

### 4.4.9.2. 更新您的镜像 registry 内容

将初始镜像设置为镜像 registry 后, 您可以使用 oc-mirror 插件来保持断开连接的集群更新。

根据您的镜像设置配置,oc-mirror 会自动检测 OpenShift Container Platform 的较新版本,以及在完成 inital mirror 后发布的所选 Operator。建议您定期运行 oc-mirror,例如在每日 cron 作业中运行 ocmirror,以及时接收产品和安全更新。

### 先决条件

- 您已使用 oc-mirror 插件将初始镜像设置为您的镜像 registry。
- 您可以访问用于进行 oc-mirror 插件的初始执行的存储后端。

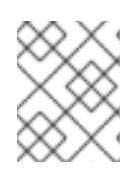

### 注意

您必须使用与 oc-mirror 的初始执行相同镜像 registry 的存储后端。不要删除或修 改 oc-mirror 插件生成的元数据镜像。

#### 流程

- 1. 如有必要,更新您的镜像设置配置文件,以获取新的 OpenShift Container Platform 和 Operator 版本。对于示例镜像使用情况,请参阅 *Image set configuration examples* 。
- 2. 按照您用来将初始镜像设置为镜像 registry 的步骤操作。具体步骤, 请参阅*在部分断开连接的环* 境中镜像镜像集,或在完全断开连接的环境中镜像镜像集。

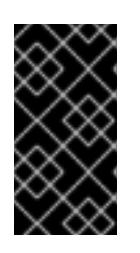

#### 重要

- 您必须提供相同的存储后端, 以便只创建并镜像不同的镜像集。
- 如果您在初始镜像集创建过程中为镜像 registry 指定顶层命名空间,则每次针 对同一镜像 registry 运行 oc-mirror 插件时都必须使用此命名空间。
- 3. 配置集群以使用 oc-mirror 生成的资源。

### 其他资源

- 镜像设[置配置示例](#page-84-0)
- [在部分断开](#page-67-0)连接的环境中镜像设置的镜像
- 镜[像在完全断开](#page-69-0)连接的环境中设置的镜像
- [配置集群以使用](#page-70-0) oc-mirror 生成的资源

### 4.4.10. 执行空运行

您可以使用 oc-mirror 来执行空运行,而无需实际镜像(mirror)。这可让您查看要镜像的镜像列表,以及 从镜像 registry 修剪的所有镜像。它还允许您在早期版本中捕获与镜像集配置相关的任何错误,或使用生 成的镜像列表以及其他工具来执行镜像操作。

### 先决条件

- 您可以访问互联网来获取所需的容器镜像。
- 已安装 OpenShift CLI(**oc**)。
- 已安装 **oc-mirror** CLI 插件。
- 您已创建了镜像设置配置文件。

### 流程

1. 使用 **--dry-run** 标志运行 **oc mirror** 命令来执行空运行:

<span id="page-73-1"></span><span id="page-73-0"></span>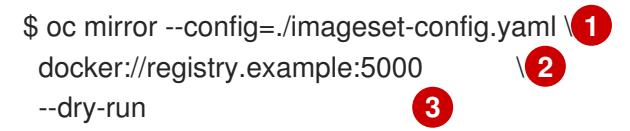

- <span id="page-73-2"></span>传递创建的镜像设置配置文件。此流程假设它名为 **imageset-config.yaml**。
- [2](#page-73-1) 指定镜像 registry。在使用 **--dry-run** 标志时,不会镜像这个 registry。
- [3](#page-73-2) 使用 **--dry-run** 标志来生成空运行工件,而不是实际的镜像设置文件。

### 输出示例

[1](#page-73-0)

Checking push permissions for registry.example:5000 Creating directory: oc-mirror-workspace/src/publish Creating directory: oc-mirror-workspace/src/v2 Creating directory: oc-mirror-workspace/src/charts Creating directory: oc-mirror-workspace/src/release-signatures No metadata detected, creating new workspace wrote mirroring manifests to oc-mirror-workspace/operators.1658342351/manifests-redhatoperator-index ...

info: Planning completed in 31.48s info: Dry run complete Writing image mapping to oc-mirror-workspace/mapping.txt

2. 进入生成的工作区目录:

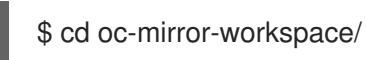

- 3. 查看生成的 **mapping.txt** 文件。 此文件包含将要镜像的所有镜像的列表。
- 4. 查看生成的 **prune-plan.json** 文件。 此文件包含在发布镜像集时从镜像 registry 中修剪的所有镜像的列表。

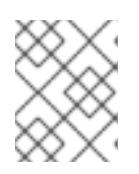

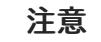

只有在 oc-mirror 命令指向您的镜像 reqistry 且需要修剪的镜像时,才会生成 **prune-plan.json** 文件。

# 4.4.11. 以 OCI 格式镜像基于文件的目录 Operator 镜像

您可以使用 oc-mirror 插件以 Open Containerprojects (OCI)镜像格式而不是 Docker v2 格式镜像 Operator。您可以使用 OCI 格式将 Operator 镜像复制到磁盘上基于文件的目录。然后,您可以将本地 OCI 镜像复制到目标镜像 registry。

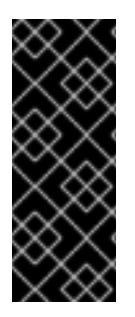

# 重要

使用 oc-mirror 插件以 OCI 格式镜像 Operator 镜像只是一个技术预览功能。技术预览功能 不受红帽产品服务等级协议(SLA)支持,且功能可能并不完整。红帽不推荐在生产环境 中使用它们。这些技术预览功能可以使用户提早试用新的功能,并有机会在开发阶段提供 反馈意见。

有关红帽技术预览功能支持范围的更多信息,请参阅技术预览[功能支持范](https://access.redhat.com/support/offerings/techpreview/)围。

使用 OCI 功能时, 镜像不会自动从目标镜像 registry 中修剪。

### 先决条件

- 您可以访问互联网来获取所需的容器镜像。
- 已安装 OpenShift CLI(**oc**)。
- **已安装 oc-mirror** CLI 插件。

### 流程

- 1. 可选:检索您需要的目录和镜像,并将其保存到磁盘上。如果您已在磁盘上有 OCI 格式的目录镜 像,您可以跳过这一步。
	- a. 创建镜像设置配置文件:

### 复制到磁盘的镜像设置配置文件示例

kind: ImageSetConfiguration apiVersion: mirror.openshift.io/v1alpha2 mirror:

operators:

- catalog: registry.redhat.io/redhat/redhat-operator-index:v4.12 packages:
	- name: aws-load-balancer-operator

[1](#page-75-0)

# 注意

使用 OCI 功能时, 只有 mirror.operators.catalog 设置可供使用。

<span id="page-75-3"></span>**storageConfig** 设置将被忽略,而是传递给 **oc mirror** 命令的位置。

b. 运行 **oc mirror** 命令将指定镜像集配置镜像到磁盘:

<span id="page-75-2"></span><span id="page-75-1"></span><span id="page-75-0"></span>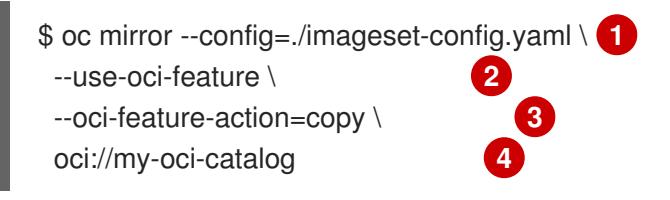

- 传递镜像设置配置文件。此流程假设它名为 **imageset-config.yaml**。
- $\mathcal{L}$ 使用 **--use-oci-feature** 标志来启用 OCI 功能。
- [3](#page-75-2) 要将目录复制到磁盘,请将 **--oci-feature-action** 标志设置为 **copy**。
- [4](#page-75-3) 在要输出目录的磁盘上指定一个目录。此流程假设它名为 **my-oci-catalog**。该路径必须 以 **oci://** 开头。如果指定的目录不是完整路径,则会在运行 **oc mirror** 命令的当前工作 目录中创建该目录。

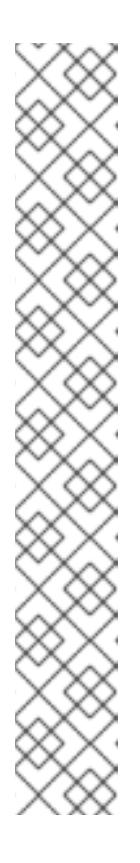

# 注意

您可以选择使用 **--oci-registries-config** 标志来指定到 TOML 格式的 registry.conf 文件的路径。您可以使用它来从不同的 registry 中镜像,如用于 测试的预生产位置,而无需更改镜像设置配置文件。

### registry.conf 文件示例

[[registry]] location = "registry.redhat.io:5000" insecure = false  $blocked = false$ mirror-by-digest-only = true prefix = "" [[registry.mirror]] location = "preprod-registry.example.com" insecure = false

将 **registry.mirror** 部分中的 **location** 字段设置为您要从中拉取镜像的替代 registry 位置。**registry** 部分中的 **location** 字段必须与您在镜像设置配置文件 中指定的 registry 位置相同。

c. 列出目录内容并验证是否已创建以下目录:

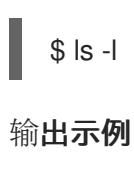

<span id="page-76-3"></span><span id="page-76-2"></span><span id="page-76-1"></span><span id="page-76-0"></span>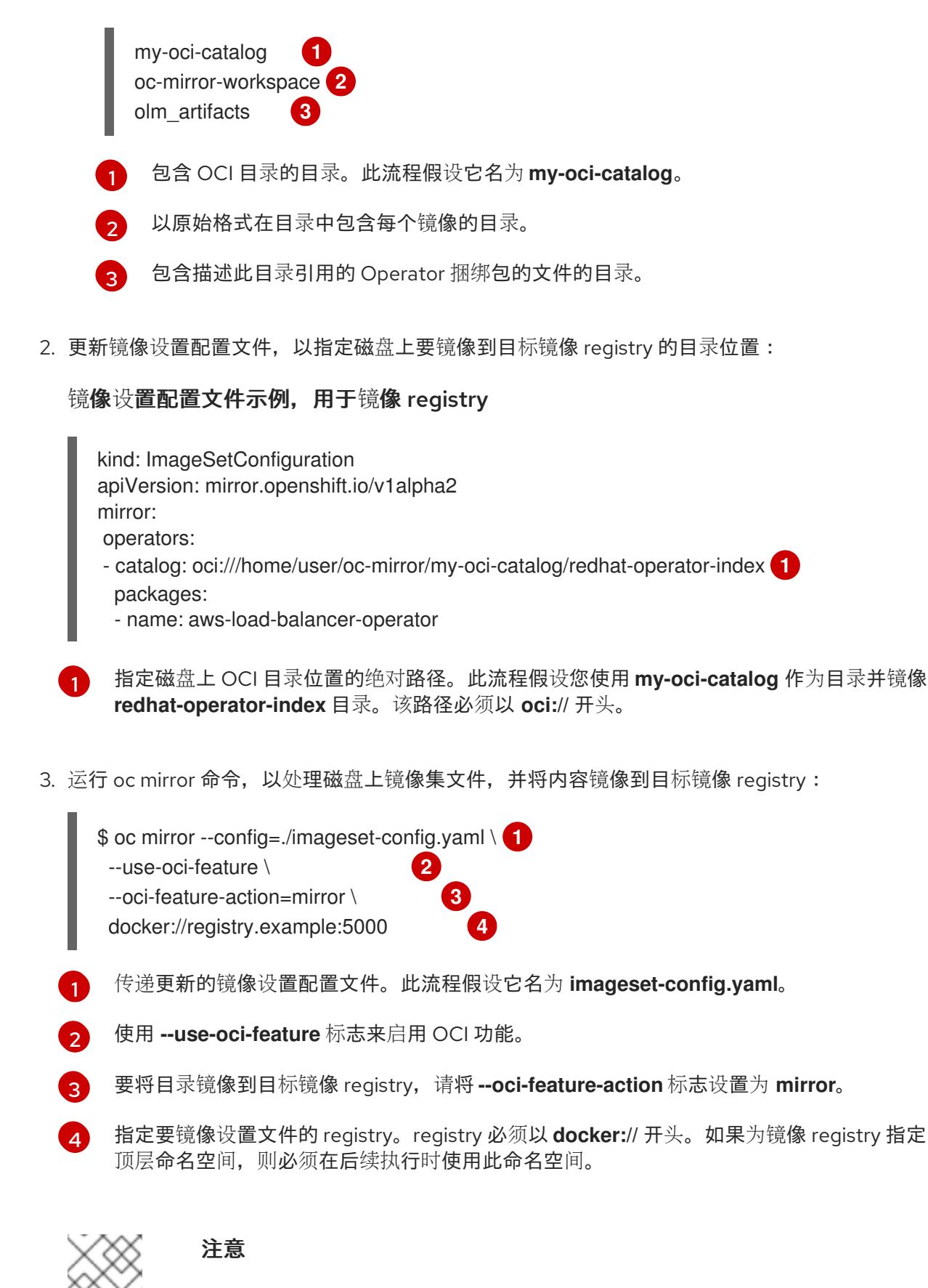

<span id="page-76-7"></span><span id="page-76-6"></span><span id="page-76-5"></span><span id="page-76-4"></span>您可以选择使用 **--oci-insecure-signature-policy** 标志将签名推送到目标镜像 registry。

### 后续步骤

配置集群以使用 oc-mirror 生成的资源。

#### 其他资源

#### ziele zieme

[基于文件的目](https://access.redhat.com/documentation/zh-cn/openshift_container_platform/4.12/html-single/operators/#olm-managing-custom-catalogs-fb)录

# 4.4.12. 镜像设置配置参数

oc-mirror 插件需要一个镜像设置配置文件,该文件定义哪些镜像要镜像(mirror)。下表列出了 **ImageSetConfiguration** 资源的可用参数。

### 表 4.1. **ImageSetConfiguration** 参数

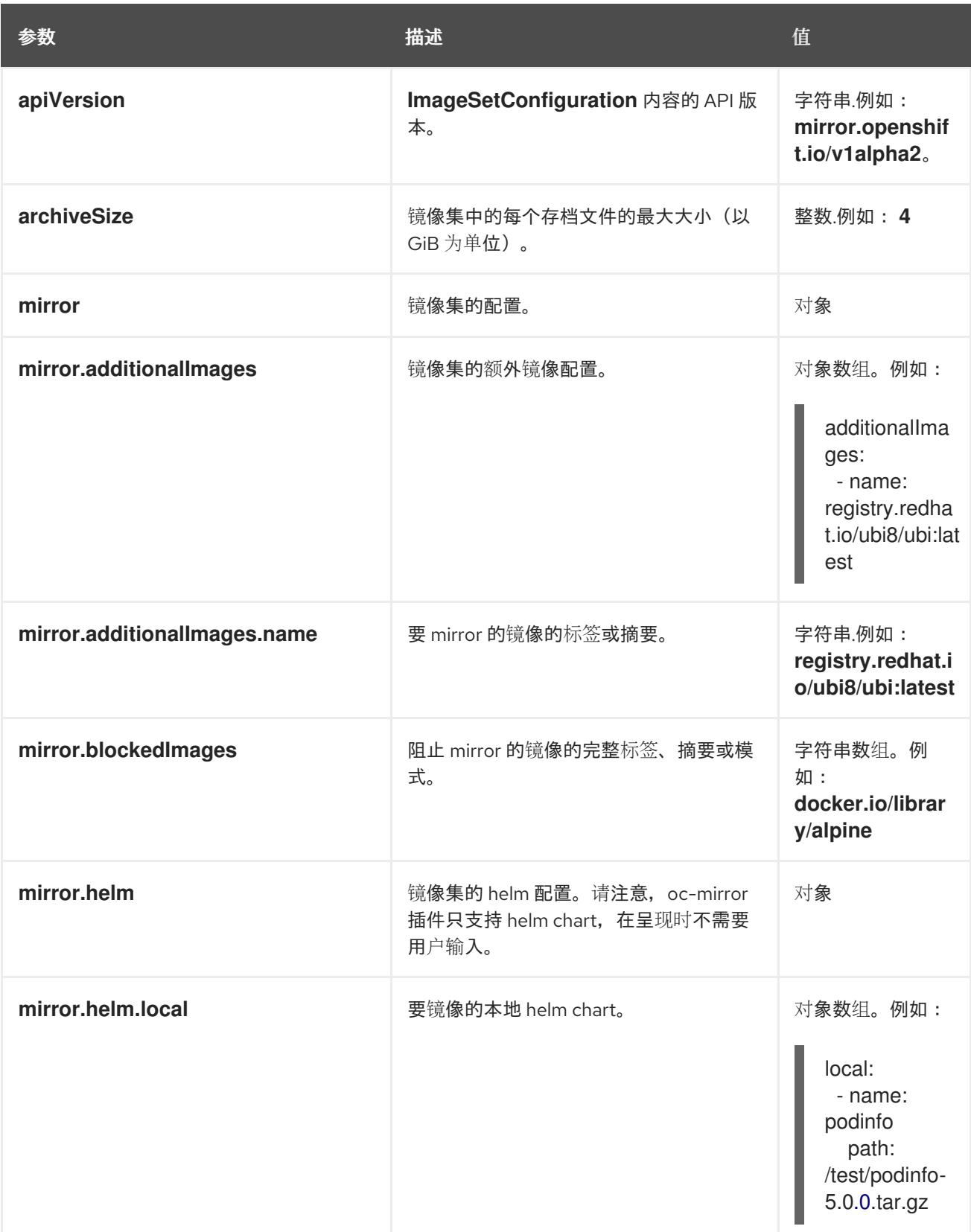

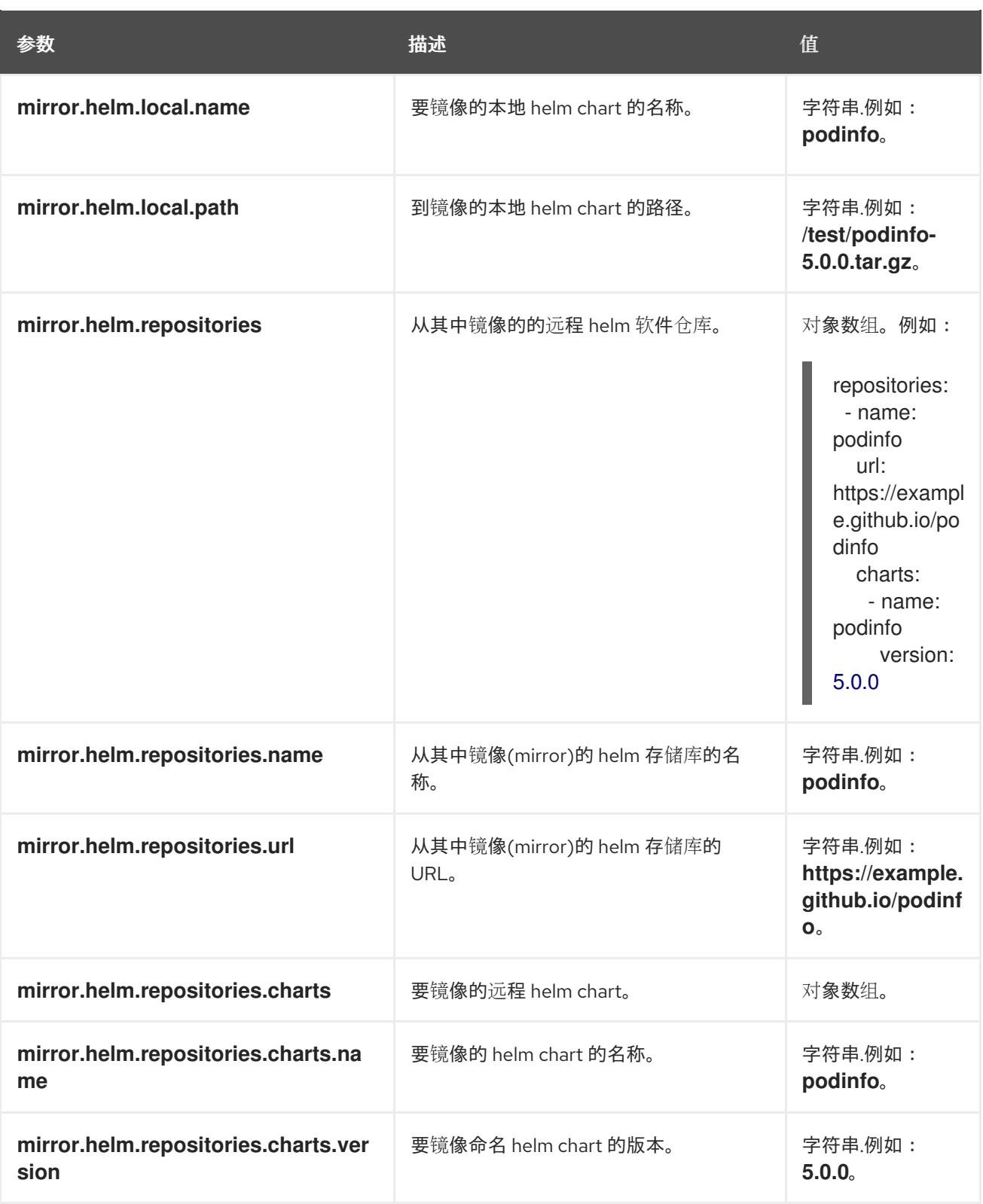

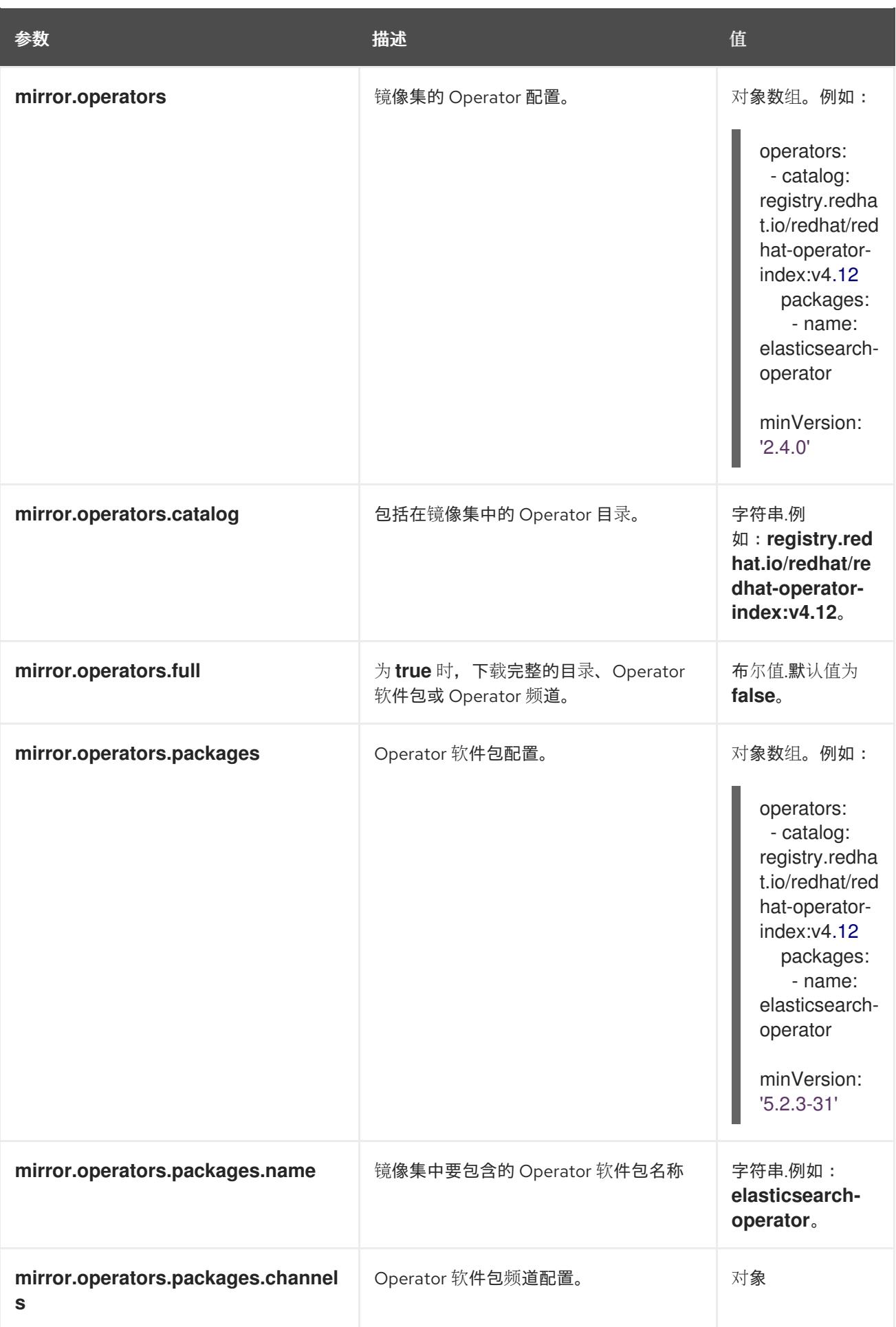

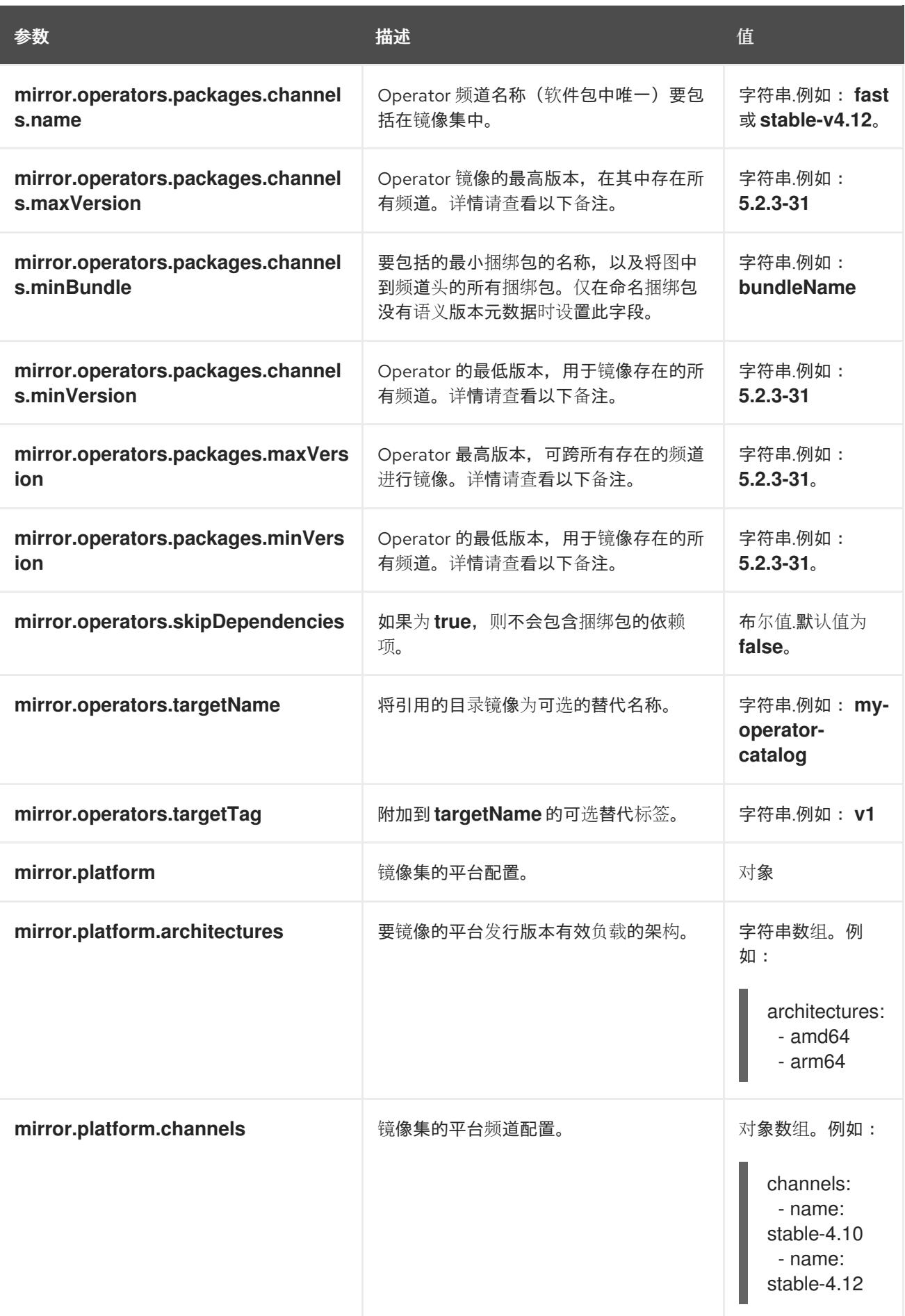

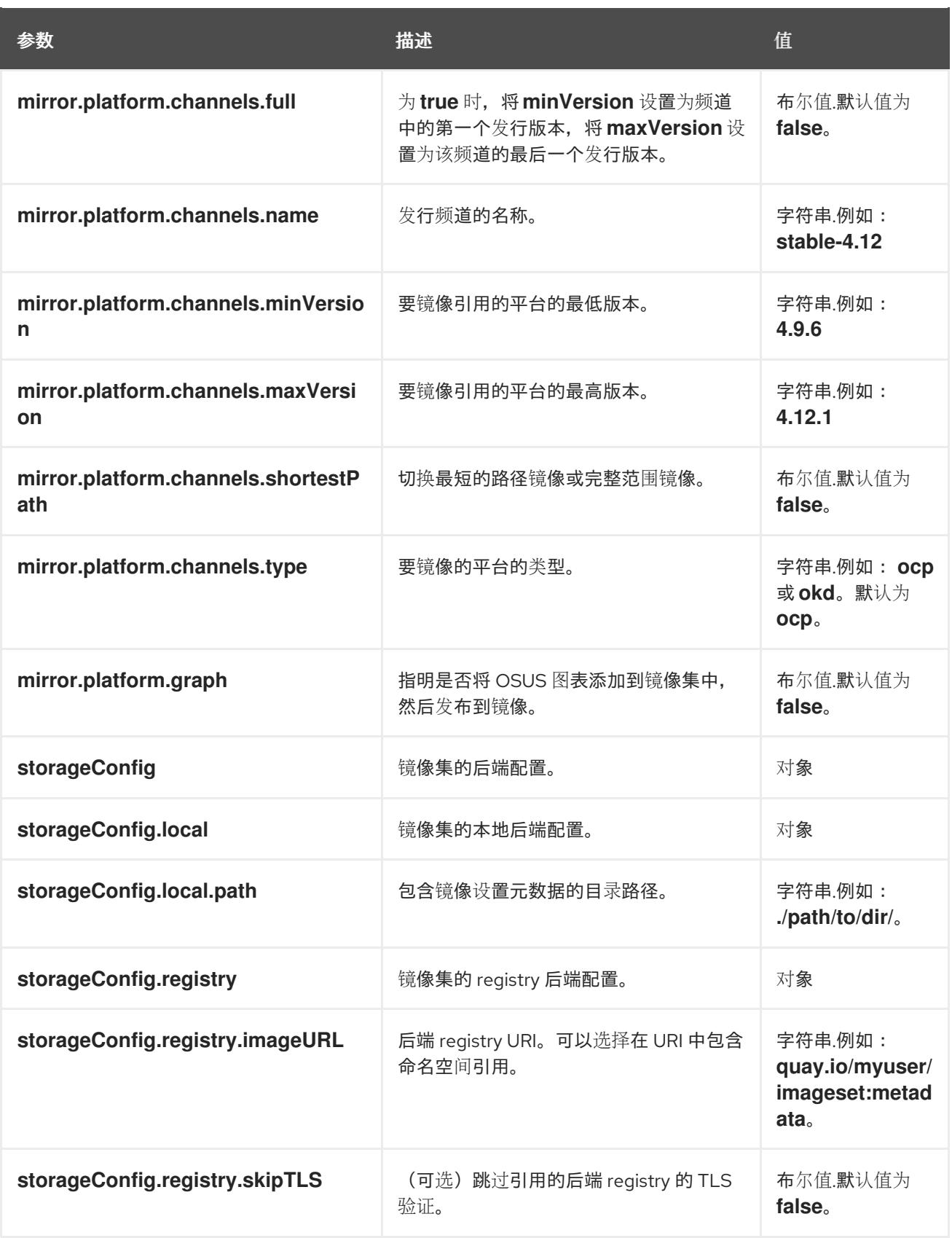

### 注意

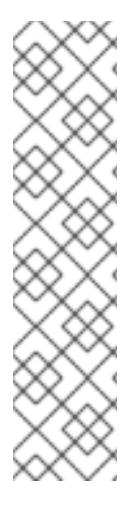

使用 **minVersion** 和 **maxVersion** 属性过滤特定 Operator 版本范围可能会导致多个频道 头错误。错误信息将显示有多个频道头。这是因为在应用过滤器时, Operator 的更新图会 被截断。

Operator Lifecycle Manager 要求每个 operator 频道都包含一个端点组成更新图表的版 本,即 Operator 的最新版本。在应用图形的过滤器范围时,可以进入两个或多个独立图形 或具有多个端点的图形。

要避免这个错误,请不要过滤 Operator 的最新版本。如果您仍然遇到错误,根据具体的 Operator,增加 **maxVersion** 属性,或者减少 **minVersion** 属性。因为每个 Operator 图 都可以不同,所以您可能需要根据流程调整这些值,直到错误丢失为止。

4.4.13. 镜像设置配置示例

以下 **ImageSetConfiguration** 文件示例演示了各种镜像用例的配置。

#### 使用案例:包含最短的 OpenShift Container Platform 升级路径

以下 **ImageSetConfiguration** 文件使用本地存储后端,并包括所有 OpenShift Container Platform 版 本,以及从最低 **4.11.37** 版本到最大 **4.12.15** 版本的升级路径。

#### **ImageSetConfiguration** 文件示例

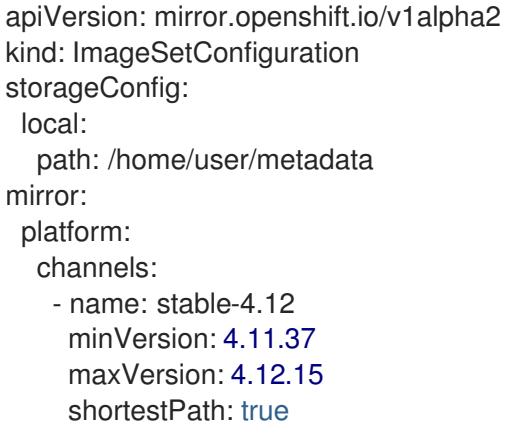

### 使用案例:包含从最小到最新的 OpenShift Container Platform 的所有版本

以下 **ImageSetConfiguration** 文件使用一个 registry 存储后端,并包括从最小 **4.10.10** 迁移到频道中最 新版本的所有 OpenShift Container Platform 版本。

对于每个使用此镜像集合配置的 oc-mirror,评估 **stable-4.10** 频道的最新发行版本,因此定期运行 ocmirror 可确保您自动收到最新版本的 OpenShift Container Platform 镜像。

#### **ImageSetConfiguration** 文件示例

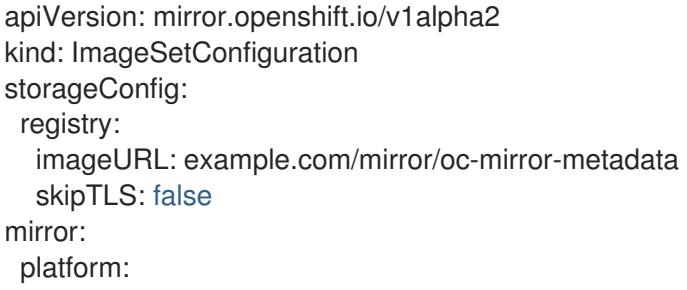

channels: - name: stable-4.10 minVersion: 4.10.10

### 使用案例:包含从最低到最新的 Operator 版本

以下 **ImageSetConfiguration** 文件使用本地存储后端,仅包含 **stable** 频道中从 4.0.1 及之后的版本开始 的 Red Hat Advanced Cluster Security for Kubernetes Operator。

### 注意

当您指定了一个最小或最大版本范围时,可能不会接收该范围内的所有 Operator 版本。

默认情况下,oc-mirror 排除了 Operator Lifecycle Manager (OLM)规格中跳过或被较新的 版本替换的任何版本。跳过的 Operator 版本可能会受到 CVE 或包含错误的影响。改为使 用较新版本。有关跳过和替换版本的更多信息,请参阅使用 OLM 创[建更新](https://olm.operatorframework.io/docs/concepts/olm-architecture/operator-catalog/creating-an-update-graph/)图表。

要接收指定范围内的所有 Operator 版本,您可以将 **mirror.operators.full** 字段设置为 **true**。

### **ImageSetConfiguration** 文件示例

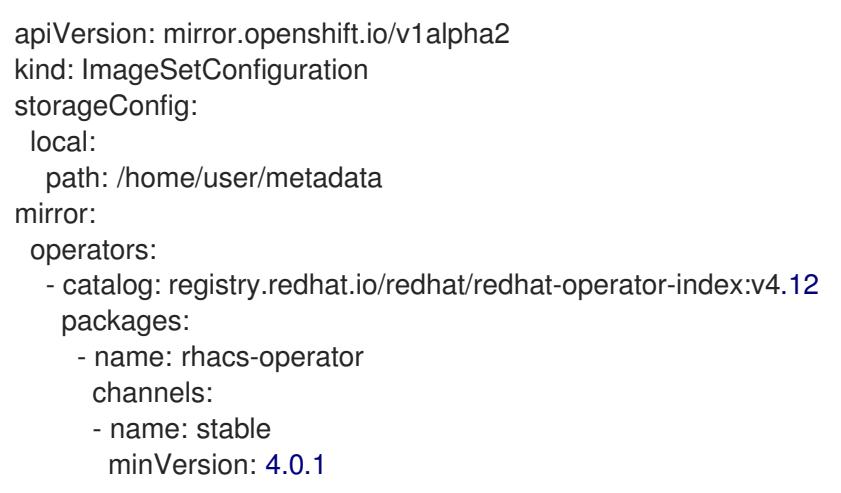

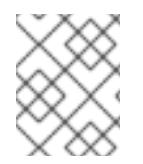

# 注意

要指定最大版本而不是最新的版本,请设置 **mirror.operators.packages.channels.maxVersion** 字段。

### 使用案例:包含 Nutanix CSI Operator

以下 **ImageSetConfiguration** 文件使用本地存储后端,并包括 Nutanix CSI Operator、OpenShift Update Service (OSUS)图形镜像以及额外的 Red Hat Universal Base Image (UBI)。

### **ImageSetConfiguration** 文件示例

kind: ImageSetConfiguration apiVersion: mirror.openshift.io/v1alpha2 storageConfig: registry: imageURL: mylocalregistry/ocp-mirror/openshift4 skipTLS: false mirror:

<span id="page-84-0"></span>platform: channels: - name: stable-4.12 type: ocp graph: true operators: - catalog: registry.redhat.io/redhat/certified-operator-index:v4.12 packages: - name: nutanixcsioperator channels: - name: stable additionalImages: - name: registry.redhat.io/ubi9/ubi:latest

### 使用案例:包含默认 Operator 频道

以下 **ImageSetConfiguration** 文件包括 OpenShift Elasticsearch Operator 的 **stable-5.7** 和 **stable** 频 道。即使只需要 **stable-5.7** 频道中的软件包,**stable** 频道也必须包含在 **ImageSetConfiguration** 文件 中,因为它是 Operator 的默认频道。即使您没有使用该频道中的捆绑包,还必须始终包含 Operator 软件 包的默认频道。

### 提示

您可以运行以下命令来找到默认频道:**oc mirror list operators --catalog=<catalog\_name> - package=<package\_name>**。

#### **ImageSetConfiguration** 文件示例

```
apiVersion: mirror.openshift.io/v1alpha2
kind: ImageSetConfiguration
storageConfig:
 registry:
  imageURL: example.com/mirror/oc-mirror-metadata
  skipTLS: false
mirror:
 operators:
 - catalog: registry.redhat.io/redhat/redhat-operator-index:v4.12
  packages:
  - name: elasticsearch-operator
```
channels:

- name: stable-5.7

- name: stable

#### 使用案例:包含整个目录(所有版本)

以下 **ImageSetConfiguration** 文件将 **mirror.operators.full** 字段设置为 **true**,使其包含整个 Operator 目录的所有版本。

### **ImageSetConfiguration** 文件示例

```
apiVersion: mirror.openshift.io/v1alpha2
kind: ImageSetConfiguration
storageConfig:
 registry:
  imageURL: example.com/mirror/oc-mirror-metadata
  skipTLS: false
```
mirror:

operators:

- catalog: registry.redhat.io/redhat/redhat-operator-index:v4.12

full: true

# 使用案例:包含整个目录(仅限频道头)

以下 **ImageSetConfiguration** 文件包含整个 Operator 目录的频道头。

默认情况下,对于目录中的每个 Operator, oc-mirror 都包含来自默认频道的最新 Operator 版本(频道 头)。如果要镜像所有 Operator 版本,而不仅仅是频道头,您必须将 mirror.operators.full 字段设置为 **true**。

# **ImageSetConfiguration** 文件示例

```
apiVersion: mirror.openshift.io/v1alpha2
kind: ImageSetConfiguration
storageConfig:
 registry:
  imageURL: example.com/mirror/oc-mirror-metadata
  skipTLS: false
mirror:
 operators:
 - catalog: registry.redhat.io/redhat/redhat-operator-index:v4.12
```
### 用例:包含任意镜像和 helm chart

以下 **ImageSetConfiguration** 文件使用 registry 存储后端,并包含 helm chart 和额外的 Red Hat Universal Base Image(UBI)。

### **ImageSetConfiguration** 文件示例

```
apiVersion: mirror.openshift.io/v1alpha2
kind: ImageSetConfiguration
archiveSize: 4
storageConfig:
 registry:
  imageURL: example.com/mirror/oc-mirror-metadata
  skipTLS: false
mirror:
platform:
 architectures:
   - "s390x"
 channels:
  - name: stable-4.12
operators:
 - catalog: registry.redhat.io/redhat/redhat-operator-index:v4.12
helm:
 repositories:
   - name: redhat-helm-charts
    url: https://raw.githubusercontent.com/redhat-developer/redhat-helm-charts/master
    charts:
     - name: ibm-mongodb-enterprise-helm
      version: 0.2.0
additionalImages:
 - name: registry.redhat.io/ubi9/ubi:latest
```
# 4.4.14. oc-mirror 的命令参考

下表描述了 **oc mirror** 子命令和标志:

# 表 4.2. oc mirror 子命令

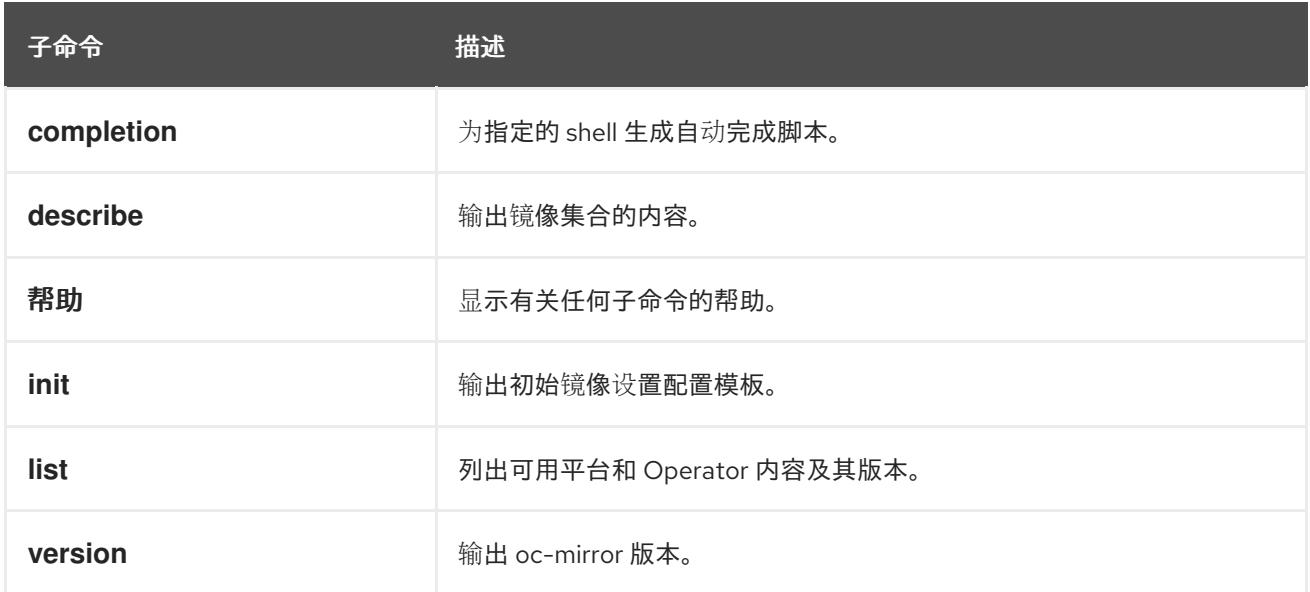

# 表 4.3. oc mirror 标记

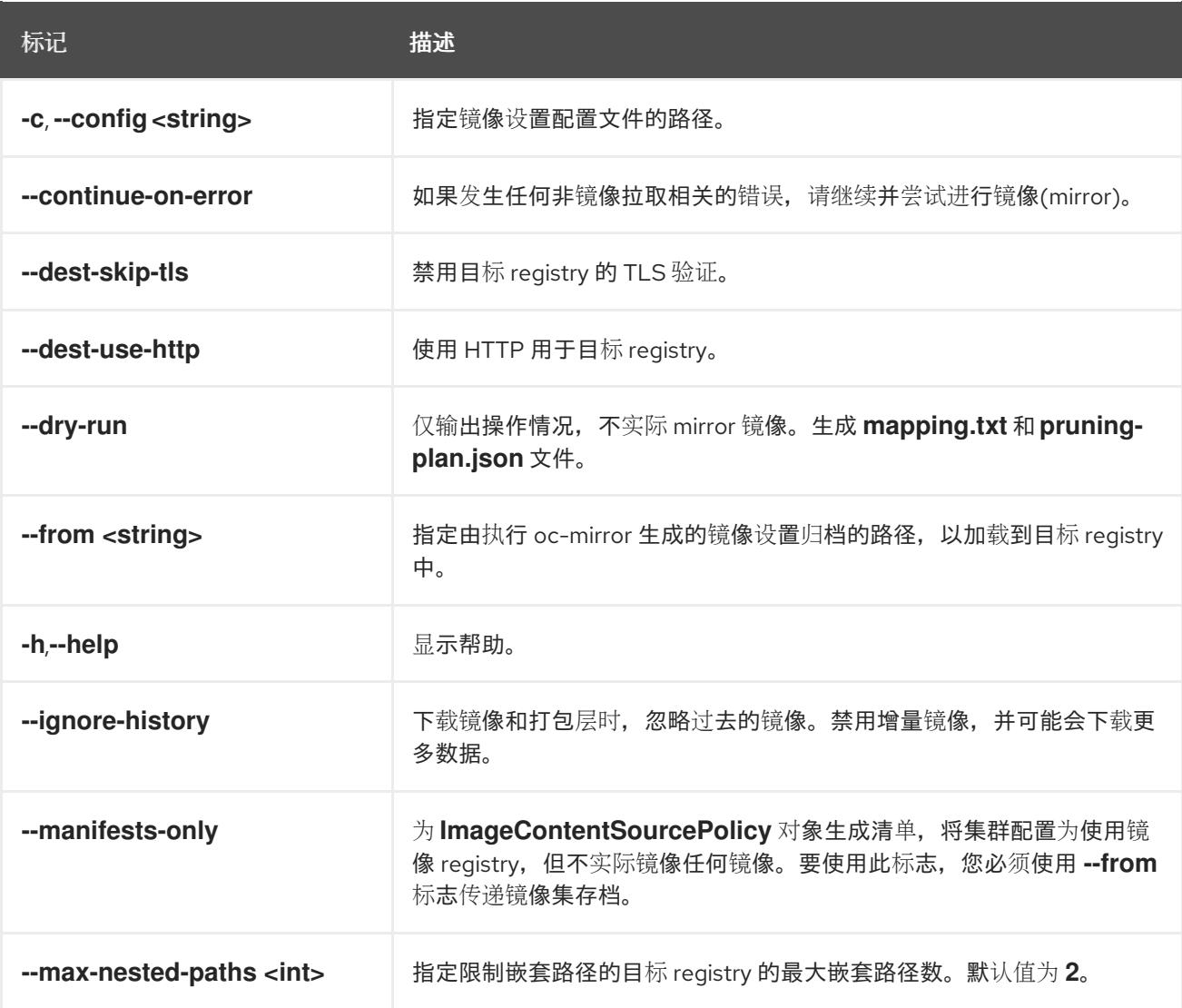

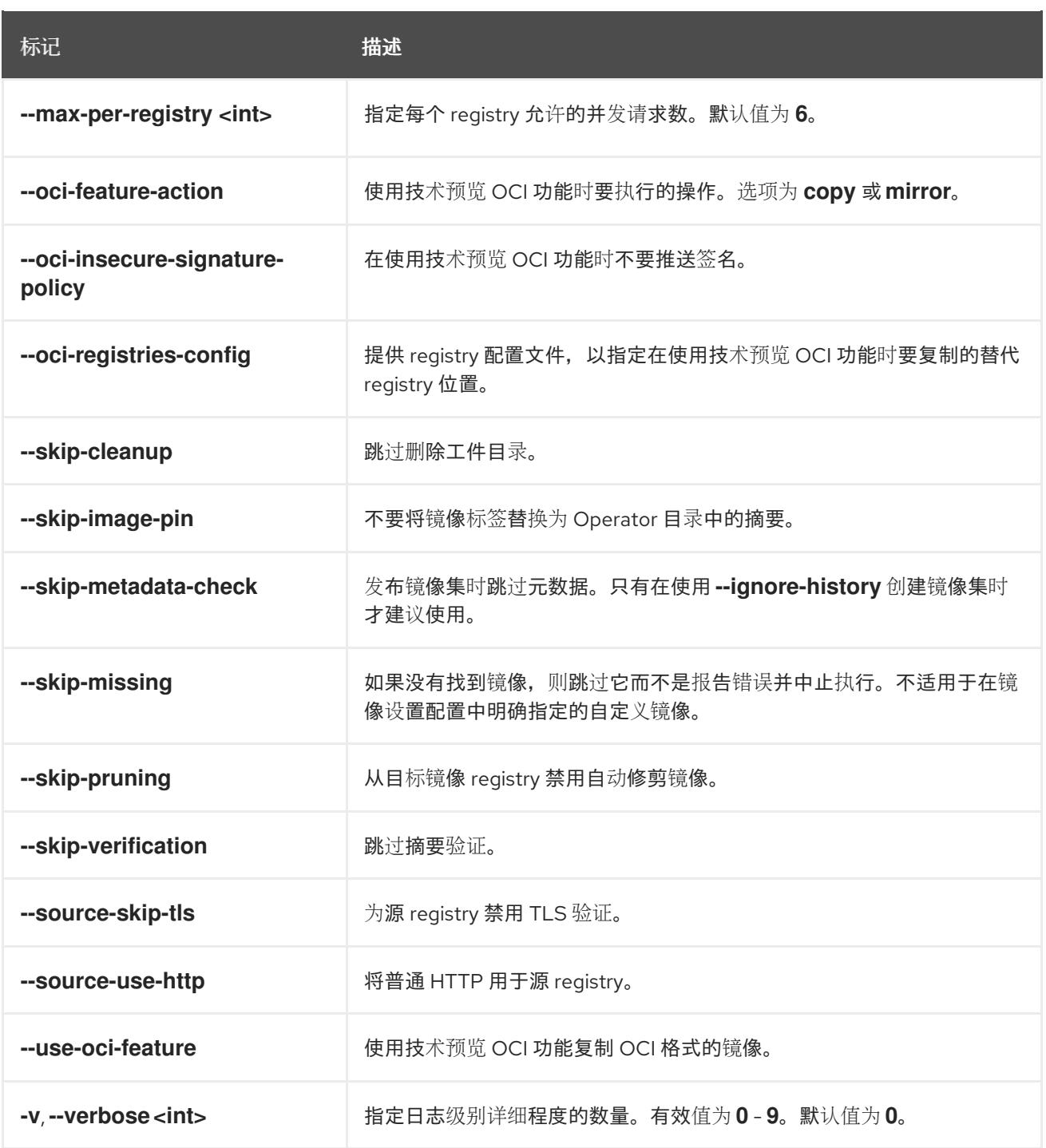

# 4.4.15. 其他资源

关于在断开连接的环[境中的集群更新](https://access.redhat.com/documentation/zh-cn/openshift_container_platform/4.12/html-single/updating_clusters/#about-restricted-network-updates)

# 第 5 章 在 ALIBABA 上安装

# 5.1. 准备在 ALIBABA CLOUD 上安装

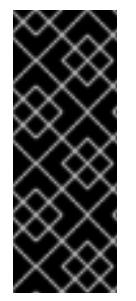

#### 重要

OpenShift Container Platform 上的 Alibaba Cloud 只是一个技术预览功能。技术预览功能 不受红帽产品服务等级协议(SLA)支持,且功能可能并不完整。红帽不推荐在生产环境 中使用它们。这些技术预览功能可以使用户提早试用新的功能,并有机会在开发阶段提供 反馈意见。

有关红帽技术预览功能支持范围的更多信息,请参阅技术预览[功能支持范](https://access.redhat.com/support/offerings/techpreview/)围。

5.1.1. 先决条件

- 您可以参阅有关 OpenShift Container Platform [安装和更新](https://access.redhat.com/documentation/zh-cn/openshift_container_platform/4.12/html-single/architecture/#architecture-installation) 流程的详细信息。
- 您可以阅读选择[集群安装方法并](#page-22-0)为用户准备它的文档。

### 5.1.2. 在 Alibaba Cloud 上安装 OpenShift Container Platform 的要求

在 Alibaba Cloud 上安装 OpenShift Container Platform 前,您必须配置并注册您的域,为安装创建 Resource Access Management(RAM)用户,并查看支持的 Alibaba Cloud 数据中心区域和区。

#### <span id="page-88-0"></span>5.1.3. 注册和配置 Alibaba Cloud 域

要安装 OpenShift Container Platform,您使用的 Alibaba Cloud 帐户必须在帐户中有一个专用的公共托 管区。此区域必须对域具有权威。此服务为集群外部连接提供集群 DNS 解析和名称查询。

### 流程

1. 标识您的域或子域,以及注册商 (registrar) 。您可以转移现有的域和注册商,或通过 Alibaba Cloud 或其他来源获取新的域和注册商。

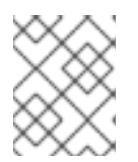

#### 注意

如果您通过 Alibaba Cloud 购买了一个新域, 则需要时间来传播相关的 DNS 更 改。有关通过 Alibaba Cloud 购买域的更多信息,请参阅 [Alibaba](https://www.alibabacloud.com/domain) Cloud 域。

- 2. 如果您使用现有的域和注册商,请将其 DNS 迁移到 Alibaba Cloud。请参阅 Alibaba Cloud 文档 中的 域名[传输](https://www.alibabacloud.com/help/en/doc-detail/42479.htm) 部分。
- 3. 为您的域配置 DNS。这包括:
	- [注册通用域名](https://partners-intl.aliyun.com/help/en/doc-detail/54068.htm?spm=a2c63.p38356.0.0.427d2054k5gZOr#task-1830383)。
	- 为[您的域名完成](https://partners-intl.aliyun.com/help/en/doc-detail/108953.htm?spm=a2c63.p38356.0.0.3c62433fjUrdZG#section-qyn-s41-ygb)实际的验证。
	- 为互联[网内容提供程序](https://account.alibabacloud.com/login/login.htm)(ICP)填充应用.
	- 启[用域名解析](https://www.alibabacloud.com/product/dns/pricing?spm=a3c0i.23458820.2359477120.2.36ca7d3fe0b5KL). 使用合适的根域(如 **openshiftcorp.com**)或子域(如 **clusters.openshiftcorp.com**)。

4. 如果您使用子域,请按照您公司的流程将其委托记录添加到父域中。

# 5.1.4. 支持的 Alibaba 区域

您可以将 OpenShift Container Platform 集群部署到 Alibaba *[Regions](https://www.alibabacloud.com/help/en/doc-detail/188196.htm) and zones* 文档中列出的区域。

### 5.1.5. 后续步骤

创[建所需的](#page-92-0) Alibaba 云资源。

# 5.2. 创建所需的 ALIBABA 云资源

在安装 OpenShift Container Platform 前,您必须使用 Alibaba Cloud 控制台创建一个资源访问管理 (RAM)用户,该用户有足够的权限将 OpenShift Container Platform 安装到 Alibaba Cloud 中。此用户还 必须具有创建新 RAM 用户的权限。您还可以配置和使用 **ccoctl** 工具为 OpenShift Container Platform 组 件创建新凭证,及其所需的权限。

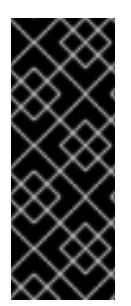

# 重要

OpenShift Container Platform 上的 Alibaba Cloud 只是一个技术预览功能。技术预览功能 不受红帽产品服务等级协议(SLA)支持,且功能可能并不完整。红帽不推荐在生产环境 中使用它们。这些技术预览功能可以使用户提早试用新的功能,并有机会在开发阶段提供 反馈意见。

有关红帽技术预览功能支持范围的更多信息,请参阅技术预览[功能支持范](https://access.redhat.com/support/offerings/techpreview/)围。

### 5.2.1. 创建所需的 RAM 用户

您必须有一个 Alibaba Cloud Resource Access Management(RAM)用户才能进行安装具有足够权限。您 可以使用 Alibaba Cloud Resource Access Management 控制台来创建新用户或修改现有用户。之后,您 可以根据用户的权限在 OpenShift Container Platform 中创建凭证。

当您配置 RAM 用户时,请确定考虑以下要求:

- 用户必须具有 Alibaba Cloud AccessKey ID 和 AccessKey secret 对。
	- 对于新用户,您可以在创建用户时为 Access Mode 选择 **Open API Access**。这个模式会生 成所需的 AccessKey 对。
	- o 对于现有用户,您可以添加 [AccessKey](https://www.alibabacloud.com/help/en/doc-detail/53045.htm) 对,或者您可以获取该用户的 AccessKey 对。

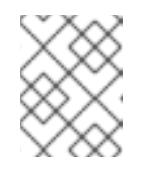

#### 注意

创建后, AccessKey secret 仅显示一次。您必须立即保存 AccessKey 对, 因 为 API 调用需要 accessKey 对。

将 AccessKey ID 和 secret 添加到本地计算机上的 **[~/.alibabacloud/credentials](https://www.alibabacloud.com/help/en/doc-detail/311667.htm#h2-sls-mfm-3p3)** 文件中。在登录 到控制台时,Alibaba Cloud 会自动创建此文件。Cloud Credential Operator(CCO)实用程序 ccoutil 在处理凭证请求对象时使用这些凭证。 例如:

[default] # Default client

type = access\_key # Certification type: access\_key

<span id="page-90-0"></span>access key  $id = LTAJ5t8cefXKmt$  # Key  $\Box$ access key secret = wYx56mszAN4Uunfh  $\overline{4}$  Secret

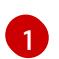

[1](#page-90-0) 在这里添加您的 AccessKeyID 和 AccessKeySecret。

● RAM 用户必须具有 AdministratorAccess 策略, 以确保帐户有充足的权限来创建 OpenShift Container Platform 集群。此策略授予管理所有 Alibaba Cloud 资源的权限。 将 **AdministratorAccess** 策略附加到 RAM 用户时,您可以授予用户对所有 Alibaba Cloud 服务 和资源的完整访问权限。如果您不想创建具有完全访问权限的用户,请创建自定义策略,使其包 含可添加到 RAM 用户以进行安装的以下操作。这些操作足以安装 OpenShift Container Platform。

# 提示

您可以将以下 JSON 代码复制并粘贴到 Alibaba Cloud 控制台中,以创建自定义策略。有关创建 自定义策略的详情, 请参考 Alibaba Cloud 文档中的创[建自定](https://www.alibabacloud.com/help/en/doc-detail/93733.html)义策略。

```
例 5.1. 自定义策略 JSON 文件示例
   {
    "Version": "1",
    "Statement": [
     {
       "Action": [
       "tag:ListTagResources",
       "tag:UntagResources"
      ],
      "Resource": "*",
      "Effect": "Allow"
     },
      {
       "Action": [
        "vpc:DescribeVpcs",
        "vpc:DeleteVpc",
        "vpc:DescribeVSwitches",
        "vpc:DeleteVSwitch",
        "vpc:DescribeEipAddresses",
        "vpc:DescribeNatGateways",
        "vpc:ReleaseEipAddress",
        "vpc:DeleteNatGateway",
        "vpc:DescribeSnatTableEntries",
        "vpc:CreateSnatEntry",
        "vpc:AssociateEipAddress",
        "vpc:ListTagResources",
        "vpc:TagResources",
        "vpc:DescribeVSwitchAttributes",
        "vpc:CreateVSwitch",
        "vpc:CreateNatGateway",
        "vpc:DescribeRouteTableList",
        "vpc:CreateVpc",
        "vpc:AllocateEipAddress",
        "vpc:ListEnhanhcedNatGatewayAvailableZones"
      ],
       "Resource": "*",
```

```
"Effect": "Allow"
},
{
 "Action": [
  "ecs:ModifyInstanceAttribute",
  "ecs:DescribeSecurityGroups",
  "ecs:DeleteSecurityGroup",
  "ecs:DescribeSecurityGroupReferences",
  "ecs:DescribeSecurityGroupAttribute",
  "ecs:RevokeSecurityGroup",
  "ecs:DescribeInstances",
  "ecs:DeleteInstances",
  "ecs:DescribeNetworkInterfaces",
  "ecs:DescribeInstanceRamRole",
  "ecs:DescribeUserData",
  "ecs:DescribeDisks",
  "ecs:ListTagResources",
  "ecs:AuthorizeSecurityGroup",
  "ecs:RunInstances",
  "ecs:TagResources",
  "ecs:ModifySecurityGroupPolicy",
  "ecs:CreateSecurityGroup",
  "ecs:DescribeAvailableResource",
  "ecs:DescribeRegions",
  "ecs:AttachInstanceRamRole"
 ],
 "Resource": "*",
 "Effect": "Allow"
},
{
 "Action": [
  "pvtz:DescribeRegions",
  "pvtz:DescribeZones",
  "pvtz:DeleteZone",
  "pvtz:DeleteZoneRecord",
  "pvtz:BindZoneVpc",
  "pvtz:DescribeZoneRecords",
  "pvtz:AddZoneRecord",
  "pvtz:SetZoneRecordStatus",
  "pvtz:DescribeZoneInfo",
  "pvtz:DescribeSyncEcsHostTask",
  "pvtz:AddZone"
 ],
 "Resource": "*",
 "Effect": "Allow"
},
{
 "Action": [
  "slb:DescribeLoadBalancers",
  "slb:SetLoadBalancerDeleteProtection",
  "slb:DeleteLoadBalancer",
  "slb:SetLoadBalancerModificationProtection",
  "slb:DescribeLoadBalancerAttribute",
  "slb:AddBackendServers",
  "slb:DescribeLoadBalancerTCPListenerAttribute",
  "slb:SetLoadBalancerTCPListenerAttribute",
```

```
"slb:StartLoadBalancerListener",
  "slb:CreateLoadBalancerTCPListener",
  "slb:ListTagResources",
  "slb:TagResources",
  "slb:CreateLoadBalancer"
 ]
,
 "Resource": "*",
 "Effect": "Allow"
}
,
{
 "Action": [
  "ram:ListResourceGroups",
  "ram:DeleteResourceGroup",
  "ram:ListPolicyAttachments",
  "ram:DetachPolicy",
  "ram:GetResourceGroup",
  "ram:CreateResourceGroup",
  "ram:DeleteRole",
  "ram:GetPolicy",
  "ram:DeletePolicy",
  "ram:ListPoliciesForRole",
  "ram:CreateRole",
  "ram:AttachPolicyToRole",
  "
r
a
m:G
e
t
R
ole
"
,
  "ram:CreatePolicy",
  "ram:CreateUser",
  "ram:DetachPolicyFromRole",
  "ram:CreatePolicyVersion",
  "ram:DetachPolicyFromUser",
  "ram:ListPoliciesForUser",
  "ram:AttachPolicyToUser",
  "ram:CreateUser",
  "
r
a
m:G
e
t
U
s
e
r
"
,
  "ram:DeleteUser",
  "ram:CreateAccessKey",
  "ram:ListAccessKeys",
  "ram:DeleteAccessKey",
  "
r
a
m:Lis
t
U
s
e
r
s
"
,
  "ram:ListPolicyVersions"
 ]
,
 "Resource": "*",
 "Effect": "Allow"
}
,
{
 "Action": [
  "oss:DeleteBucket",
  "oss:DeleteBucketTagging",
  "oss:GetBucketTagging",
  "oss:GetBucketCors",
  "oss:GetBucketPolicy",
  "oss:GetBucketLifecycle",
  "oss:GetBucketReferer",
  "oss:GetBucketTransferAcceleration",
  "oss:GetBucketLog",
  "oss:GetBucketWebSite",
  "oss:GetBucketInfo",
```
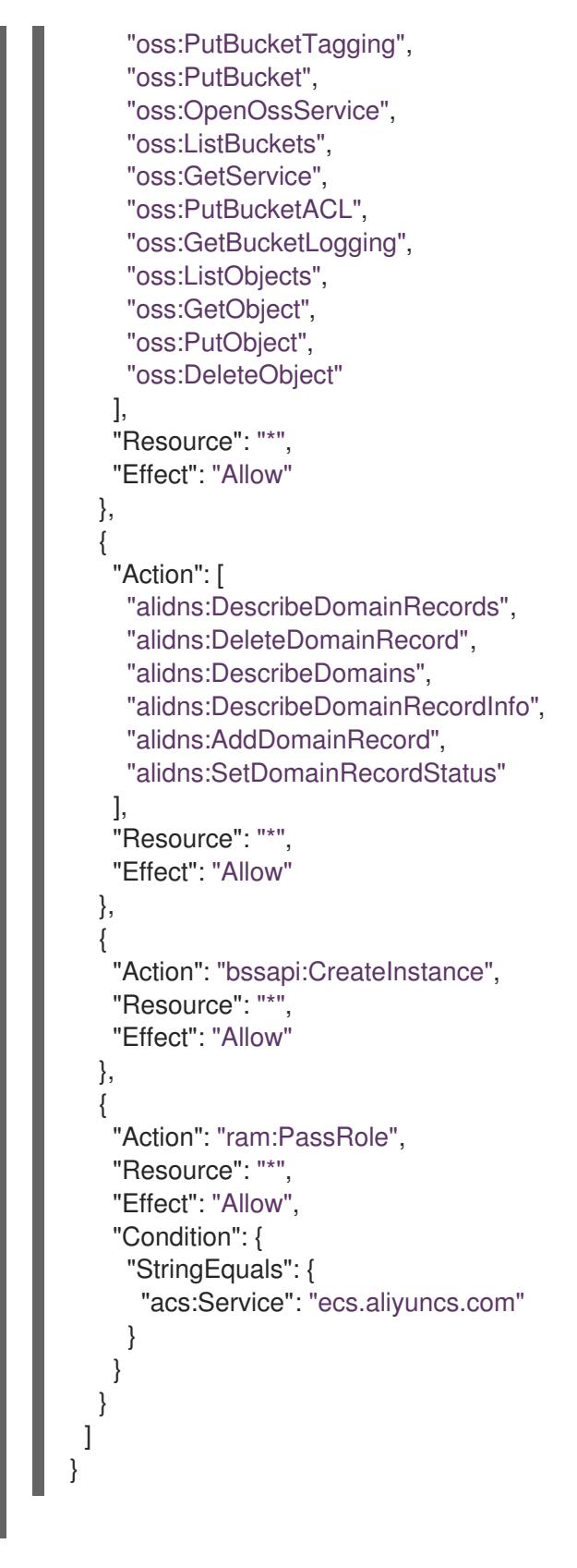

有关创建 RAM 用户和授予权[限的更多信息,](https://www.alibabacloud.com/help/en/doc-detail/116146.htm)请参阅 Alibaba Cloud 文档中的 创建 [RAM](https://www.alibabacloud.com/help/en/doc-detail/93720.htm) 用户和 Grant 权 限。

# 5.2.2. 配置 Cloud Credential Operator 工具

要分配为每个集群组件提供长期 RAM 访问密钥(AK)的 RAM 用户和策略, 请提取并准备 Cloud Credential Operator (CCO) 实用程序 (**ccoctl**) 二进制文件。

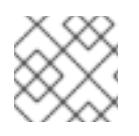

# 注意

**ccoctl** 工具是在 Linux 环境中运行的 Linux 二进制文件。

### 先决条件

- 您可以访问具有集群管理员权限的 OpenShift Container Platform 帐户。
- 已安装 OpenShift CLI(**oc**)。

### 流程

1. 运行以下命令来获取 OpenShift Container Platform 发行镜像:

\$ RELEASE\_IMAGE=\$(./openshift-install version | awk '/release image/ {print \$3}')

2. 运行以下命令,从 OpenShift Container Platform 发行镜像获取 CCO 容器镜像:

\$ CCO\_IMAGE=\$(oc adm release info --image-for='cloud-credential-operator' \$RELEASE\_IMAGE -a ~/.pull-secret)

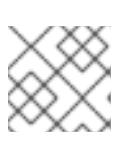

# 注意

确保 **\$RELEASE\_IMAGE** 的架构与将使用 **ccoctl** 工具的环境架构相匹配。

3. 运行以下命令,将 CCO 容器镜像中的 ccoctl 二进制文件提取到 OpenShift Container Platform 发行镜像中:

\$ oc image extract \$CCO\_IMAGE --file="/usr/bin/ccoctl" -a ~/.pull-secret

4. 运行以下命令更改权限以使 **ccoctl** 可执行:

\$ chmod 775 ccoctl

### 验证

要验证 **ccoctl** 是否可使用,请运行以下命令来显示帮助文件:

\$ ccoctl --help

```
ccoctl --help 的输出
```
OpenShift credentials provisioning tool

Usage: ccoctl [command]

Available Commands: alibabacloud Manage credentials objects for alibaba cloud aws Manage credentials objects for AWS cloud gcp Manage credentials objects for Google cloud help Help about any command

ibmcloud Manage credentials objects for IBM Cloud nutanix Manage credentials objects for Nutanix

Flags:

-h, --help help for ccoctl

Use "ccoctl [command] --help" for more information about a command.

### 其他资源

准备使用手动维护的凭证[更新集群](https://access.redhat.com/documentation/zh-cn/openshift_container_platform/4.12/html-single/updating_clusters/#preparing-manual-creds-update)

### 5.2.3. 后续步骤

- 您可以使用以下方法之一在 OpenShift Container Platform 安装程序置备的 Alibaba Cloud 基础 架构上安装集群:
	- o 在 Alibaba Cloud [上快速安装集群](#page-101-0):您可以使用默认配置选项快速安装集群。
	- o 在 Alibaba Cloud [上安装自定](#page-120-0)义集群: 安装程序允许在安装阶段应用一些自定义。其它自定 义选项可在[安装后](https://access.redhat.com/documentation/zh-cn/openshift_container_platform/4.12/html-single/post-installation_configuration/#post-install-cluster-tasks)使用。

# 5.3. 在 ALIBABA CLOUD 上快速安装集群

在 OpenShift Container Platform 版本 4.12 中,您可以使用默认配置选项在 Alibaba Cloud 上安装集群。

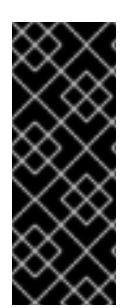

# 重要

OpenShift Container Platform 上的 Alibaba Cloud 只是一个技术预览功能。技术预览功能 不受红帽产品服务等级协议(SLA)支持,且功能可能并不完整。红帽不推荐在生产环境 中使用它们。这些技术预览功能可以使用户提早试用新的功能,并有机会在开发阶段提供 反馈意见。

有关红帽技术预览功能支持范围的更多信息,请参阅技术预览[功能支持范](https://access.redhat.com/support/offerings/techpreview/)围。

5.3.1. 先决条件

- 您可以参阅有关 OpenShift Container Platform [安装和更新](https://access.redhat.com/documentation/zh-cn/openshift_container_platform/4.12/html-single/architecture/#architecture-installation) 流程的详细信息。
- 您可以阅读选择[集群安装方法并](#page-22-0)为用户准备它的文档。
- 您已[注册了域。](#page-88-0)
- 如果使用防火墙,将其配置为允许[集群需要](#page-4336-0)访问的站点。
- 您已创[建了所需的](#page-92-0) Alibaba 云资源。
- 如果环境中无法访问云资源访问(RAM)API,或者不想将管理员级别的凭证 secret 存储在 kube-system 命名空间中,您可以手动创建和[维护资](#page-92-0)源访问管理(RAM)凭证。

# 5.3.2. OpenShift Container Platform 互联网访问

在 OpenShift Container Platform 4.12 中, 您需要访问互联网来安装集群。

您必须具有以下互联网访问权限:

- 访问 [OpenShift](https://console.redhat.com/openshift) Cluster Manager Hybrid Cloud Console 以下载安装程序并执行订阅管理。如果 集群可以访问互联网, 并且没有禁用 Telemetry, 该服务会自动授权您的集群。
- 访问 [Quay.io](http://quay.io), 以获取安装集群所需的软件包。
- 获取执行集群更新所需的软件包。

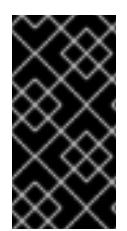

### 重要

如果您的集群无法直接访问互联网,则可以在置备的某些类型的基础架构上执行受限网络 安装。在此过程中,您可以下载所需的内容,并使用它为镜像 registry 填充安装软件包。 对于某些安装类型,集群要安装到的环境不需要访问互联网。在更新集群前,您要更新镜 像 registry 的内容。

5.3.3. 为集群节点 SSH 访问生成密钥对

在 OpenShift Container Platform 安装过程中,您可以为安装程序提供 SSH 公钥。密钥通过它们的 Ignition 配置文件传递给 Red Hat Enterprise Linux CoreOS(RHCOS)节点, 用于验证对节点的 SSH 访 问。密钥添加到每个节点上 **core** 用户的 **~/.ssh/authorized\_keys** 列表中,这将启用免密码身份验证。

将密钥传递给节点后,您可以使用密钥对作为用户 核心 通过 SSH 连接到 RHCOS 节点。若要通过 SSH 访问节点,必须由 SSH 为您的本地用户管理私钥身份。

如果要通过 SSH 连接到集群节点来执行安装调试或灾难恢复, 则必须在安装过程中提供 SSH 公 钥。**./openshift-install gather** 命令还需要在集群节点上设置 SSH 公钥。

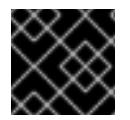

### 重要

不要在生产环境中跳过这个过程,在生产环境中需要灾难恢复和调试。

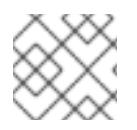

#### 注意

您必须使用本地密钥,而不是使用特定平台方法配置 的密钥,如 [AWS](https://docs.aws.amazon.com/AWSEC2/latest/UserGuide/ec2-key-pairs.html) 密钥对。

#### 流程

1. 如果您在本地计算机上没有可用于在集群节点上进行身份验证的现有 SSH 密钥对,请创建一个。 例如, 在使用 Linux 操作系统的计算机上运行以下命令:

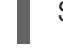

\$ ssh-keygen -t ed25519 -N '' -f <path>/<file\_name> **1**

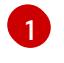

指定新 SSH 密钥的路径和文件名,如~/.ssh/id ed25519。如果您已有密钥对,请确保您的 公钥位于 **~/.ssh** 目录中。

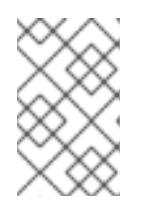

#### <span id="page-96-0"></span>注意

如果您计划在 **x86\_64**、**ppc64le** 和 **s390x** 架构上安装使用 FIPS 验证或 Modules In Process 加密库的 OpenShift Container Platform 集群。请不要创建使用 **ed25519** 算法的密钥。相反,创建一个使用 **rsa** 或 **ecdsa** 算法的密钥。

2. 查看公共 SSH 密钥:

\$ cat <path>/<file\_name>.pub

例如,运行以下命令来查看 **~/.ssh/id\_ed25519.pub** 公钥:

\$ cat ~/.ssh/id\_ed25519.pub

注意

3. 将 SSH 私钥身份添加到本地用户的 SSH 代理(如果尚未添加)。在集群节点上,或者要使用 **./openshift-install gather** 命令,需要对该密钥进行 SSH 代理管理,才能在集群节点上进行免密 码 SSH 身份验证。

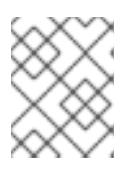

在某些发行版中,自动管理默认 SSH 私钥身份,如 **~/.ssh/id\_rsa** 和 **~/.ssh/id\_dsa**。

a. 如果 **ssh-agent** 进程尚未为您的本地用户运行,请将其作为后台任务启动:

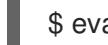

\$ eval "\$(ssh-agent -s)"

输出示例

Agent pid 31874

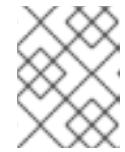

### 注意

<span id="page-97-0"></span>如果集群处于 FIPS 模式, 则只使用 FIPS 兼容算法来生成 SSH 密钥。密钥必 须是 RSA 或 ECDSA。

4. 将 SSH 私钥添加到 **ssh-agent** :

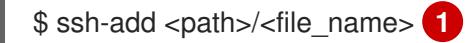

指定 SSH 私钥的路径和文件名,如 **~/.ssh/id\_ed25519.pub**

输出示例

[1](#page-97-0)

Identity added: /home/<you>/<path>/<file\_name> (<computer\_name>)

### 后续步骤

● 安装 OpenShift Container Platform 时, 为安装程序提供 SSH 公钥。

### 5.3.4. 获取安装程序

在安装 OpenShift Container Platform 前,将安装文件下载到您用于安装的主机上。

### 先决条件

● 您有一台运行 Linux 或 macOS 的计算机, 本地磁盘空间为 500 MB。

#### 流程

- 1. 访问 OpenShift Cluster Manager 站点的 [Infrastructure](https://console.redhat.com/openshift/install) Provider 页面。如果您有红帽帐户,请使 用您的凭证登录。如果没有,请创建一个帐户。
- 2. 选择您的基础架构供应商。
- 3. 进入到安装类型的页面,下载与您的主机操作系统和架构对应的安装程序,并将该文件放在您要 存储安装配置文件的目录中。

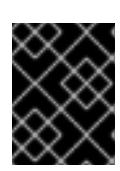

#### 重要

安装程序会在用来安装集群的计算机上创建几个文件。在完成集群安装后,您必须 保留安装程序和安装程序所创建的文件。这两个文件都需要删除集群。

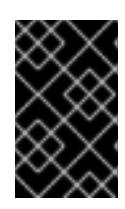

#### 重要

删除安装程序创建的文件不会删除您的集群,即使集群在安装过程中失败也是如 此。要删除集群,请为特定云供应商完成 OpenShift Container Platform 卸载流 程。

4. 提取安装程序。例如,在使用 Linux 操作系统的计算机上运行以下命令:

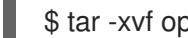

\$ tar -xvf openshift-install-linux.tar.gz

5. 从 Red Hat [OpenShift](https://console.redhat.com/openshift/install/pull-secret) Cluster Manager 下载安装 pull secret 。此 pull secret 允许您与所含授权机 构提供的服务进行身份验证,这些服务包括为 OpenShift Container Platform 组件提供容器镜像 的 Quay.io。

### 5.3.5. 创建安装配置文件

您可以自定义在 Alibaba Cloud 上安装的 OpenShift Container Platform 集群。

#### 先决条件

- 获取 OpenShift Container Platform 安装程序和集群的 pull secret。
- 在订阅级别获取服务主体权限。

### 流程

- 1. 创建 **install-config.yaml** 文件。
	- a. 进入包含安装程序的目录并运行以下命令:

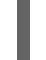

\$ ./openshift-install create install-config --dir <installation\_directory> **1**

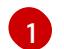

<span id="page-98-0"></span>对于 <installation\_directory>, 请指定要存储安装程序创建的文件的目录名称。

在指定目录时:

验证该目录是否具有执行权限。在安装目录中运行 Terraform 二进制文件需要这个权 限。

- 使用空目录。有些安装资产,如 bootstrap X.509 证书的过期间隔较短,因此不得重复使 用安装目录。如果要重复使用另一个集群安装中的单个文件,您可以将它们复制到您的目 录中。但是,安装资产的文件名可能会在发行版本间有所变化。从以前的 OpenShift Container Platform 版本中复制安装文件时请小心。
- b. 在提示符处, 提供云的配置详情:
	- i. 可选: 选择用于访问集群机器的 SSH 密钥。

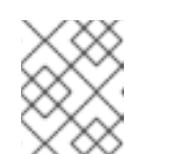

注意

对于您要在其上执行安装调试或灾难恢复的生产环境 OpenShift Container Platform 集群, 请指定 ssh-agent 进程使用的 SSH 密钥。

- ii. 选择 alibabacloud 作为目标平台。
- iii. 选择要将集群部署到的区域。
- iv. 选择集群要部署到的基域。基域与您为集群创建的公共 DNS 区对应。
- v. 为集群提供一个描述性名称。
- vi. 粘贴 Red Hat [OpenShift](https://console.redhat.com/openshift/install/pull-secret) Cluster Manager 中的 pull secret 。
- 2. 将集群安装到 Alibaba Cloud 中需要 Cloud Credential Operator(CCO)以手动模式运行。修改 **install-config.yaml** 文件, 将 credentialsMode 参数设置为 Manual :

带有 **credentialsMode** 被设置为 **Manual** 的 install-config.yaml 配置文件示例

<span id="page-99-0"></span>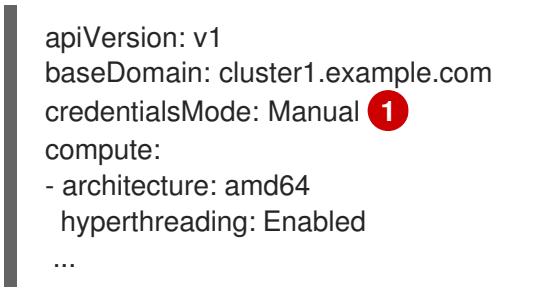

添加此行,将 **credentialsMode** 设置为 **Manual**。

3. 备份 install-config.yaml 文件, 以便您可以使用它安装多个集群。

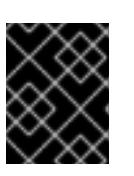

[1](#page-99-0)

### 重要

**install-config.yaml** 文件会在安装过程中消耗掉。如果要重复使用该文件,您必须 立即备份该文件。

5.3.6. 生成所需的安装清单

您必须生成 Kubernetes 清单和 Ignition 配置文件,集群需要配置机器。

### 流程

1. 从包含安装程序的目录中运行以下命令来生成清单:

\$ openshift-install create manifests --dir <installation\_directory>

其中:

### **<installation\_directory>**

指定安装程序在其中创建文件的目录。

# 5.3.7. 使用 ccoctl 工具为 OpenShift Container Platform 组件创建凭证

您可以使用 OpenShift Container Platform Cloud Credential Operator(CCO)实用程序自动为每个集群组 件创建 Alibaba Cloud RAM 用户和策略。

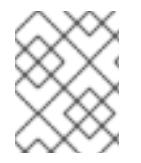

### 注意

默认情况下,**ccoctl** 在运行命令的目录中创建对象。要在其他目录中创建对象,请使用 **- output-dir** 标志。此流程使用 **<path\_to\_ccoctl\_output\_dir>** 来引用这个目录。

# 先决条件

您必须:

- 提取并准备好 **ccoctl** 二进制文件。
- 创建具有足够权限来创建 OpenShift Container Platform 集群的 RAM 用户。
- 将 RAM 用户的 AccessKeyID(**access\_key\_id**)和 AccessKeySecret(**access\_key\_secret**)添加到 本地计算机上的 **[~/.alibabacloud/credentials](https://www.alibabacloud.com/help/en/doc-detail/311667.htm#h2-sls-mfm-3p3)** 文件中。

### 流程

1. 运行以下命令设置 \$RELEASE IMAGE 变量:

\$ RELEASE\_IMAGE=\$(./openshift-install version | awk '/release image/ {print \$3}')

- 2. 运行以下命令,从 OpenShift Container Platform 发行镜像中提取 **CredentialsRequest** 对象列 表:
	- \$ oc adm release extract \
	- --credentials-requests \
	- --cloud=alibabacloud \
	- --to=<path\_to\_directory\_with\_list\_of\_credentials\_requests>/credrequests \ **1**
	- \$RELEASE\_IMAGE

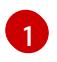

<span id="page-100-0"></span>**credrequests** 是存储 **CredentialsRequest** 对象列表的目录。如果该目录不存在,此命令 就会创建该目录。

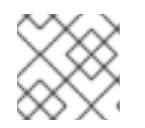

注意

运行此命令可能需要一些时间。

3. 如果您的集群使用集群功能禁用一个或多个可选组件,请删除任何禁用组件的 **CredentialsRequest** 自定义资源。

# <span id="page-101-0"></span>Alibaba Cloud 上 OpenShift Container Platform 4.12 的 **credrequests** 目录的内容示例

<span id="page-101-3"></span><span id="page-101-2"></span><span id="page-101-1"></span>0000\_30\_machine-api-operator\_00\_credentials-request.yaml 0000\_50\_cluster-image-registry-operator\_01-registry-credentials-request-alibaba.yaml **2** 0000\_50\_cluster-ingress-operator\_00-ingress-credentials-request.yaml **3** 0000\_50\_cluster-storage-operator\_03\_credentials\_request\_alibaba.yaml **4** 

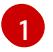

<span id="page-101-4"></span>Machine API Operator CR 是必需的。

Image Registry Operator CR 是必需的。

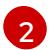

[3](#page-101-3)

Ingress Operator CR 是必需的。

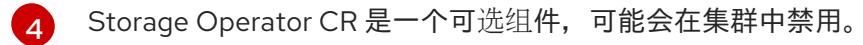

### 4. 使用 **ccoctl** 工具处理 **credrequests** 目录中的所有 **CredentialsRequest** 对象:

a. 运行以下命令使用该工具:

\$ ccoctl alibabacloud create-ram-users \  $-$ -name  $<$ name $>$  \ --region=<alibaba\_region> \ --credentials-requests-dir=  $\epsilon$  <path to directory with list of credentials requests>/credrequests \ --output-dir=<path\_to\_ccoctl\_output\_dir>

其中:

- **<name>** 是用于标记为跟踪而创建的云资源的名称。
- **<alibaba\_region>** 是创建云资源的 Alibaba Cloud 区域。
- **<path\_to\_directory\_with\_list\_of\_requests>/credrequests** 是含有组件 **CredentialsRequest** 对象的文件的目录。
- **<path\_to\_ccoctl\_output\_dir>** 是放置所生成的组件凭证 secret 的目录。

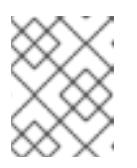

### 注意

alibabacloud-credentials

如果您的集群使用 TechPreviewNoUpgrade 功能集启用的技术预览功能, 则 必须包含 **--enable-tech-preview** 参数。

# 输出示例

2022/02/11 16:18:26 Created RAM User: user1-alicloud-openshift-machine-apialibabacloud-credentials 2022/02/11 16:18:27 Ready for creating new ram policy user1-alicloud-openshiftmachine-api-alibabacloud-credentials-policy-policy 2022/02/11 16:18:27 RAM policy user1-alicloud-openshift-machine-api-alibabacloudcredentials-policy-policy has created 2022/02/11 16:18:28 Policy user1-alicloud-openshift-machine-api-alibabacloudcredentials-policy-policy has attached on user user1-alicloud-openshift-machine-api2022/02/11 16:18:29 Created access keys for RAM User: user1-alicloud-openshiftmachine-api-alibabacloud-credentials 2022/02/11 16:18:29 Saved credentials configuration to: user1 alicloud/manifests/openshift-machine-api-alibabacloud-credentials-credentials.yaml ...

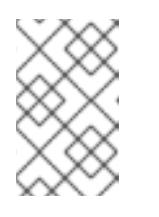

# 注意

RAM 用户可以同时具有两个 accessKeys。如果您运行 **ccoctl alibabacloud** create-ram-users 两次, 则之前生成的 manifests secret 将变为过时, 您必须 重新应用新生成的 secret。

b. 验证 OpenShift Container Platform secret 是否已创建:

\$ ls <path\_to\_ccoctl\_output\_dir>/manifests

### 输出示例:

openshift-cluster-csi-drivers-alibaba-disk-credentials-credentials.yaml openshift-image-registry-installer-cloud-credentials-credentials.yaml openshift-ingress-operator-cloud-credentials-credentials.yaml openshift-machine-api-alibabacloud-credentials-credentials.yaml

您可以通过查询 Alibaba Cloud 来验证是否创建了 RAM 用户和策略。如需更多信息,请参阅 Alibaba Cloud 文档中有关列出 RAM 用户和策略的内容。

5. 将生成的凭证文件复制到目标清单目录中:

\$ cp ./<path\_to\_ccoctl\_output\_dir>/manifests/\*credentials.yaml ./<path\_to\_installation>dir>/manifests/

其中:

**<path\_to\_ccoctl\_output\_dir>**

指定 **ccoctl alibabacloud create-ram-users** 命令创建的目录。

**<path\_to\_installation\_dir>**

指定安装程序在其中创建文件的目录。

### 5.3.8. 部署集群

您可以在兼容云平台上安装 OpenShift Container Platform。

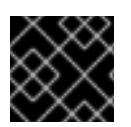

### 重要

在初始安装过程中,您只能运行安装程序的 **create cluster** 命令一次。

### 先决条件

- 使用托管集群的云平台配置帐户。
- 获取 OpenShift Container Platform 安装程序和集群的 pull secret。

验证主机上的云供应商帐户是否有部署集群的正确权限。权限不正确的帐户会导致安装过程失  $\bullet$ 败,并显示包括缺失权限的错误消息。

# 流程

进入包含安装程序的目录并初始化集群部署:  $\bullet$ 

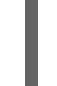

[1](#page-103-0)

[2](#page-103-1)

- <span id="page-103-1"></span><span id="page-103-0"></span>\$ ./openshift-install create cluster --dir <installation\_directory> \ **1** --log-level=info **2**
- 对于 **<installation\_directory>**,请指定自定义 **./install-config.yaml** 文件的位置。
- 要查看不同的安装详情,请指定 **warn**、**debug** 或 **error**,而不是 **info**。

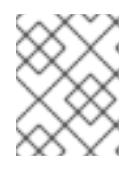

# 注意

如果您在主机上配置的云供应商帐户没有足够的权限来部署集群,安装过程将停 止,并显示缺少的权限。

验证

当集群部署成功完成时:

- 终端会显示用于访问集群的说明,包括指向 Web 控制台和 **kubeadmin** 用户的凭证的链接。
- 凭证信息还会输出到 <installation\_directory>/.openshift\_install.log.

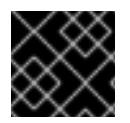

# 重要

不要删除安装程序或安装程序所创建的文件。需要这两者才能删除集群。

输出示例

... INFO Install complete! INFO To access the cluster as the system:admin user when using 'oc', run 'export KUBECONFIG=/home/myuser/install\_dir/auth/kubeconfig' INFO Access the OpenShift web-console here: https://console-openshiftconsole.apps.mycluster.example.com INFO Login to the console with user: "kubeadmin", and password: "password" INFO Time elapsed: 36m22s

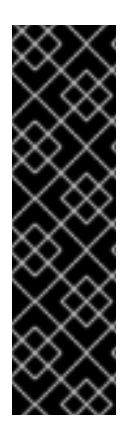

- 安装程序生成的 Ignition 配置文件包含在 24 小时后过期的证书,然后在过期时进 行续订。如果在更新证书前关闭集群,且集群在 24 小时后重启,集群会自动恢复 过期的证书。一个例外是,您必须手动批准待处理的 **node-bootstrapper** 证书签 名请求(CSR)来恢复 kubelet 证书。如需更多信息, *请参阅从过期的 control plane* 证书 中恢复的文档。
- 建议您在 Ignition 配置文件生成后的 12 小时内使用它们,因为 24 小时的证书会在 集群安装后的 16 小时到 22 小时间进行轮转。通过在 12 小时内使用 Ignition 配置 文件,您可以避免在安装过程中因为执行了证书更新而导致安装失败的问题。

### 5.3.9. 通过下载二进制文件安装 OpenShift CLI

您可以安装 OpenShift CLI(**oc**)来使用命令行界面与 OpenShift Container Platform 进行交互。您可以在 Linux、Windows 或 macOS 上安装 **oc**。

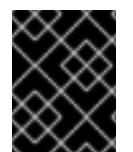

### 重要

重要

如果安装了旧版本的 **oc**,则无法使用 OpenShift Container Platform 4.12 中的所有命令。 下载并安装新版本的 **oc**。

### 在 Linux 上安装 OpenShift CLI

您可以按照以下流程在 Linux 上安装 OpenShift CLI(**oc**)二进制文件。

### 流程

- 1. 导航到红帽客户门户网站上的 [OpenShift](https://access.redhat.com/downloads/content/290) Container Platform 下载页面。
- 2. 从 产品变体 下拉列表中选择架构。
- 3. 从 版本 下拉列表中选择适当的版本。
- 4. 点 OpenShift v4.12 Linux Client 条目旁的 Download Now 来保存文件。
- 5. 解包存档:

\$ tar xvf <file>

6. 将 **oc** 二进制文件放到 **PATH** 中的目录中。 要查看您的 **PATH**,请执行以下命令:

\$ echo \$PATH

#### 验证

● 安装 OpenShift CLI 后, 可以使用 oc 命令:

\$ oc <command>

#### 在 Windows 上安装 OpenShift CLI

您可以按照以下流程在 Windows 上安装 OpenShift CLI(**oc**)二进制文件。

#### かいイエ

- 1. 导航到红帽客户门户网站上的 [OpenShift](https://access.redhat.com/downloads/content/290) Container Platform 下载页面。
- 2. 从 版本 下拉列表中选择适当的版本。
- 3. 点 OpenShift v4.12 Windows Client 条目旁的 Download Now 来保存文件。
- 4. 使用 ZIP 程序解压存档。
- 5. 将 **oc** 二进制文件移到 **PATH** 中的目录中。 要查看您的 PATH, 请打开命令提示并执行以下命令:

C:\> path

### 验证

● 安装 OpenShift CLI 后, 可以使用 oc 命令:

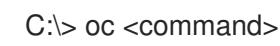

### 在 macOS 上安装 OpenShift CLI

您可以按照以下流程在 macOS 上安装 OpenShift CLI(**oc**)二进制文件。

### 流程

- 1. 导航到红帽客户门户网站上的 [OpenShift](https://access.redhat.com/downloads/content/290) Container Platform 下载页面。
- 2. 从版本下拉列表中选择适当的版本。
- 3. 点 OpenShift v4.12 macOS Client条目旁的 Download Now 来保存文件。

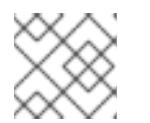

### 注意

对于 macOS arm64, 请选择 OpenShift v4.12 macOS arm64 Client条目。

您可以通过导出集群 **kubeconfig** 文件,以默认系统用户身份登录集群。**kubeconfig** 文件包含有关集群

- 4. 解包和解压存档。
- 5. 将 **oc** 二进制文件移到 PATH 的目录中。 要查看您的 PATH, 请打开终端并执行以下命令:

\$ echo \$PATH

### 验证

● 安装 OpenShift CLI 后, 可以使用 oc 命令:

\$ oc <command>

# 5.3.10. 使用 CLI 登录集群

您可以通过导出集群 **kubeconfig** 文件,以默认系统用户身份登录集群。**kubeconfig** 文件包含有关集群 的信息,供 CLI 用于将客户端连接到正确的集群和 API 服务器。该文件特定于集群,在 OpenShift Container Platform 安装过程中创建。

# 先决条件

- 已部署 OpenShift Container Platform 集群。
- 已安装 **oc** CLI。

### 流程

1. 导出 **kubeadmin** 凭证:

\$ export KUBECONFIG=<installation\_directory>/auth/kubeconfig **1**

<span id="page-106-0"></span>对于 <installation directory>, 请指定安装文件保存到的目录的路径。

2. 验证您可以使用导出的配置成功运行 **oc** 命令:

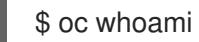

输出示例

[1](#page-106-0)

system:admin

### 5.3.11. 使用 Web 控制台登录到集群

**kubeadmin** 用户默认在 OpenShift Container Platform 安装后存在。您可以使用 OpenShift Container Platform Web 控制台以 **kubeadmin** 用户身份登录集群。

### 先决条件

- 有访问安装主机的访问权限。
- 您完成了集群安装,所有集群 Operator 都可用。

### 流程

1. 从安装主机上的 **kubeadmin -password** 文件中获取 kubeadmin 用户的密码:

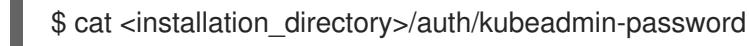

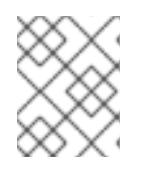

# 注意

另外,您还可以从安装主机上的 **<installation\_directory>/.openshift\_install.log** 日志文件获取 **kubeadmin** 密码。

2. 列出 OpenShift Container Platform Web 控制台路由:

\$ oc get routes -n openshift-console | grep 'console-openshift'

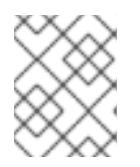

# 注意

另外,您还可以从安装主机上的 <installation\_directory>/.openshift\_install.log 日志 文件获取 OpenShift Container Platform 路由。

### 输出示例

console console-openshift-console.apps.<cluster\_name>.<base\_domain> console https reencrypt/Redirect None

3. 在 Web 浏览器中导航到上一命令输出中包括的路由,以 **kubeadmin** 用户身份登录。

# 5.3.12. OpenShift Container Platform 的 Telemetry 访问

在 OpenShift Container Platform 4.12 中, 默认运行的 Telemetry 服务提供有关集群健康状况和成功更新 的指标,需要访问互联网。如果您的集群连接到互联网, Telemetry 会自动运行, 并且集群会注册到 [OpenShift](https://console.redhat.com/openshift) Cluster Manager Hybrid Cloud Console 。

确认 [OpenShift](https://console.redhat.com/openshift) Cluster Manager Hybrid Cloud Console 清单正确后,可以由 Telemetry 自动维护, 也可 以使用 OpenShift Cluster Manager 手动维护, 使用[订阅监](https://access.redhat.com/documentation/zh-cn/subscription_central/2020-04/html/getting_started_with_subscription_watch/con-how-to-select-datacollection-tool_assembly-requirements-and-your-responsibilities-ctxt#red_hat_openshift)控来跟踪帐户或多集群级别的 OpenShift Container Platform 订阅。

### 其他资源

- 如需有关 访问和了解 OpenShift Container Platform Web [控制台的更多](https://access.redhat.com/documentation/zh-cn/openshift_container_platform/4.12/html-single/web_console/#web-console)详情, 请参阅 访问 Web 控制台。
- 有关 Telemetry 服务的更多信息,请参阅关于 远[程健康](https://access.redhat.com/documentation/zh-cn/openshift_container_platform/4.12/html-single/support/#about-remote-health-monitoring)监控

### 5.3.13. 后续步骤

- 验证[安装](#page-4346-0).
- 自定义[集群](https://access.redhat.com/documentation/zh-cn/openshift_container_platform/4.12/html-single/post-installation_configuration/#available_cluster_customizations)。
- 如果需要,您可以选择[不使用](https://access.redhat.com/documentation/zh-cn/openshift_container_platform/4.12/html-single/support/#opting-out-remote-health-reporting_opting-out-remote-health-reporting)远程健康报告。

# 5.4. 使用自定义在 ALIBABA CLOUD 上安装集群

在 OpenShift Container Platform 版本 4.12 中,您可以在安装程序在 Alibaba Cloud 上置备的基础架构上 安装自定义的集群。要自定义安装,请在安装集群前修改 **install-config.yaml** 文件中的参数。

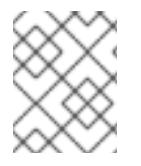

### 注意

OpenShift Container Platform 安装配置的作用范围被特意设计为较小。它旨在简化操作并 确保成功。在安装完成后,您可以进行更多的 OpenShift Container Platform 配置任务。
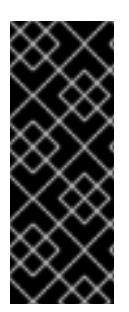

重要

OpenShift Container Platform 上的 Alibaba Cloud 只是一个技术预览功能。技术预览功能 不受红帽产品服务等级协议(SLA)支持,且功能可能并不完整。红帽不推荐在生产环境 中使用它们。这些技术预览功能可以使用户提早试用新的功能,并有机会在开发阶段提供 反馈意见。

有关红帽技术预览功能支持范围的更多信息,请参阅技术预览[功能支持范](https://access.redhat.com/support/offerings/techpreview/)围。

5.4.1. 先决条件

- 您可以参阅有关 OpenShift Container Platform [安装和更新](https://access.redhat.com/documentation/zh-cn/openshift_container_platform/4.12/html-single/architecture/#architecture-installation) 流程的详细信息。
- 您可以阅读选择[集群安装方法并](#page-22-0)为用户准备它的文档。
- 您已[注册了域。](#page-88-0)
- 如果使用防火墙,将其配置为允许[集群需要](#page-4336-0)访问的站点。
- 如果您的环境无法访问云的资源访问管理(RAM)API,或者不想将管理员级别的凭证 secret 存储 在 **kube-system** 命名空间中,您可以手动创建和[维护资](#page-92-0)源访问管理(RAM)凭证。

## 5.4.2. OpenShift Container Platform 互联网访问

在 OpenShift Container Platform 4.12 中, 您需要访问互联网来安装集群。

您必须具有以下互联网访问权限:

- 访问 [OpenShift](https://console.redhat.com/openshift) Cluster Manager Hybrid Cloud Console 以下载安装程序并执行订阅管理。如果 集群可以访问互联网,并且没有禁用 Telemetry,该服务会自动授权您的集群。
- 访问 [Quay.io](http://quay.io), 以获取安装集群所需的软件包。
- 获取执行集群更新所需的软件包。

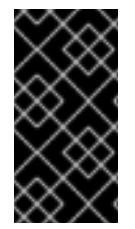

### 重要

如果您的集群无法直接访问互联网,则可以在置备的某些类型的基础架构上执行受限网络 安装。在此过程中,您可以下载所需的内容,并使用它为镜像 registry 填充安装软件包。 对于某些安装类型,集群要安装到的环境不需要访问互联网。在更新集群前,您要更新镜 像 registry 的内容。

5.4.3. 为集群节点 SSH 访问生成密钥对

在 OpenShift Container Platform 安装过程中,您可以为安装程序提供 SSH 公钥。密钥通过它们的 Ignition 配置文件传递给 Red Hat Enterprise Linux CoreOS(RHCOS)节点, 用于验证对节点的 SSH 访 问。密钥添加到每个节点上 **core** 用户的 **~/.ssh/authorized\_keys** 列表中,这将启用免密码身份验证。

将密钥传递给节点后,您可以使用密钥对作为用户 核心 通过 SSH 连接到 RHCOS 节点。若要通过 SSH 访问节点,必须由 SSH 为您的本地用户管理私钥身份。

如果要通过 SSH 连接到集群节点来执行安装调试或灾难恢复, 则必须在安装过程中提供 SSH 公 钥。**./openshift-install gather** 命令还需要在集群节点上设置 SSH 公钥。

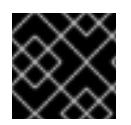

## 重要

不要在生产环境中跳过这个过程,在生产环境中需要灾难恢复和调试。

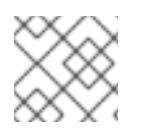

## 注意

您必须使用本地密钥,而不是使用特定平台方法配置 的密钥,如 [AWS](https://docs.aws.amazon.com/AWSEC2/latest/UserGuide/ec2-key-pairs.html) 密钥对。

#### 流程

1. 如果您在本地计算机上没有可用于在集群节点上进行身份验证的现有 SSH 密钥对,请创建一个。 例如,在使用 Linux 操作系统的计算机上运行以下命令:

[1](#page-109-0)

\$ ssh-keygen -t ed25519 -N '' -f <path>/<file\_name> **1**

指定新 SSH 密钥的路径和文件名,如 **~/.ssh/id\_ed25519**。如果您已有密钥对,请确保您的 公钥位于 **~/.ssh** 目录中。

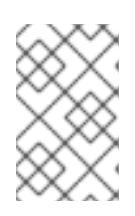

### <span id="page-109-0"></span>注意

如果您计划在 **x86\_64**、**ppc64le** 和 **s390x** 架构上安装使用 FIPS 验证或 Modules In Process 加密库的 OpenShift Container Platform 集群。请不要创建使用 **ed25519** 算法的密钥。相反,创建一个使用 **rsa** 或 **ecdsa** 算法的密钥。

2. 查看公共 SSH 密钥:

\$ cat <path>/<file\_name>.pub

例如,运行以下命令来查看 **~/.ssh/id\_ed25519.pub** 公钥:

\$ cat ~/.ssh/id\_ed25519.pub

3. 将 SSH 私钥身份添加到本地用户的 SSH 代理(如果尚未添加)。在集群节点上,或者要使用 **./openshift-install gather** 命令,需要对该密钥进行 SSH 代理管理,才能在集群节点上进行免密 码 SSH 身份验证。

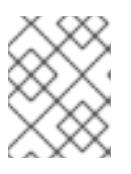

#### 注意

在某些发行版中,自动管理默认 SSH 私钥身份,如 **~/.ssh/id\_rsa** 和 **~/.ssh/id\_dsa**。

a. 如果 **ssh-agent** 进程尚未为您的本地用户运行,请将其作为后台任务启动:

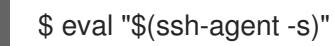

输出示例

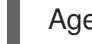

Agent pid 31874

## 注意

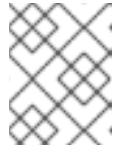

<span id="page-110-0"></span>如果集群处于 FIPS 模式, 则只使用 FIPS 兼容算法来生成 SSH 密钥。密钥必 须是 RSA 或 ECDSA。

4. 将 SSH 私钥添加到 **ssh-agent** :

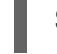

\$ ssh-add <path>/<file\_name> 1

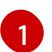

指定 SSH 私钥的路径和文件名, 如 ~/.ssh/id\_ed25519.pub

#### 输出示例

Identity added: /home/<you>/<path>/<file\_name> (<computer\_name>)

#### 后续步骤

● 安装 OpenShift Container Platform 时, 为安装程序提供 SSH 公钥。

#### 5.4.4. 获取安装程序

在安装 OpenShift Container Platform 前,将安装文件下载到您用于安装的主机上。

#### 先决条件

● 您有一台运行 Linux 或 macOS 的计算机, 本地磁盘空间为 500 MB。

#### 流程

- 1. 访问 OpenShift Cluster Manager 站点的 [Infrastructure](https://console.redhat.com/openshift/install) Provider 页面。如果您有红帽帐户,请使 用您的凭证登录。如果没有,请创建一个帐户。
- 2. 选择您的基础架构供应商。
- 3. 进入到安装类型的页面,下载与您的主机操作系统和架构对应的安装程序,并将该文件放在您要 存储安装配置文件的目录中。

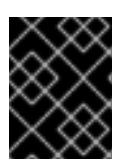

#### 重要

安装程序会在用来安装集群的计算机上创建几个文件。在完成集群安装后,您必须 保留安装程序和安装程序所创建的文件。这两个文件都需要删除集群。

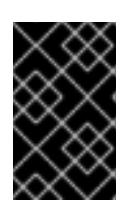

#### 重要

删除安装程序创建的文件不会删除您的集群,即使集群在安装过程中失败也是如 此。要删除集群,请为特定云供应商完成 OpenShift Container Platform 卸载流 程。

4. 提取安装程序。例如,在使用 Linux 操作系统的计算机上运行以下命令:

\$ tar -xvf openshift-install-linux.tar.gz

5. 从 Red Hat [OpenShift](https://console.redhat.com/openshift/install/pull-secret) Cluster Manager 下载安装 pull secret 。此 pull secret 允许您与所含授权机 构提供的服务进行身份验证,这些服务包括为 OpenShift Container Platform 组件提供容器镜像 的 Quay.io。

### 5.4.4.1. 创建安装配置文件

您可以自定义在 Alibaba Cloud 上安装的 OpenShift Container Platform 集群。

#### 先决条件

- 获取 OpenShift Container Platform 安装程序和集群的 pull secret。
- 在订阅级别获取服务主体权限。

#### 流程

- 1. 创建 **install-config.yaml** 文件。
	- a. 进入包含安装程序的目录并运行以下命令:

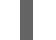

\$ ./openshift-install create install-config --dir <installation\_directory> **1**

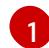

<span id="page-111-0"></span>对于 <installation directory>, 请指定要存储安装程序创建的文件的目录名称。

在指定目录时:

- 验证该目录是否具有执行权限。在安装目录中运行 Terraform 二进制文件需要这个权 限。
- 使用空目录。有些安装资产,如 bootstrap X.509 证书的过期间隔较短,因此不得重复使 用安装目录。如果要重复使用另一个集群安装中的单个文件,您可以将它们复制到您的目 录中。但是,安装资产的文件名可能会在发行版本间有所变化。从以前的 OpenShift Container Platform 版本中复制安装文件时请小心。
- b. 在提示符处, 提供云的配置详情:
	- i. 可选: 选择用于访问集群机器的 SSH 密钥。

#### 注意

对于您要在其上执行安装调试或灾难恢复的生产环境 OpenShift Container Platform 集群, 请指定 ssh-agent 进程使用的 SSH 密钥。

- ii. 选择 alibabacloud 作为目标平台。
- iii. 选择要将集群部署到的区域。
- iv. 选择集群要部署到的基域。基域与您为集群创建的公共 DNS 区对应。
- v. 为集群提供一个描述性名称。
- vi. 粘贴 Red Hat [OpenShift](https://console.redhat.com/openshift/install/pull-secret) Cluster Manager 中的 pull secret 。
- 2. 将集群安装到 Alibaba Cloud 中需要 Cloud Credential Operator(CCO)以手动模式运行。修改 **install-config.yaml** 文件,将 credentialsMode 参数设置为 Manual:

## 带有 **credentialsMode** 被设置为 **Manual** 的 install-config.yaml 配置文件示例

<span id="page-112-0"></span>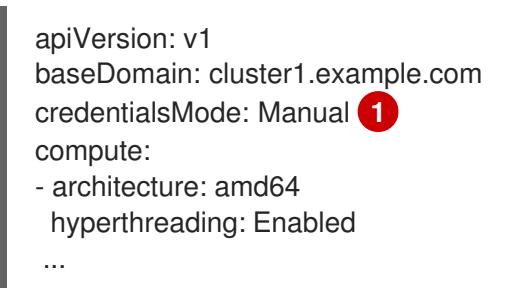

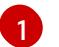

添加此行,将 **credentialsMode** 设置为 **Manual**。

- 3. 修改 **install-config.yaml** 文件。您可以在"安装配置参数"部分找到有关可用参数的更多信息。
- 4. 备份 install-config.yaml 文件, 以便您可以使用它安装多个集群。

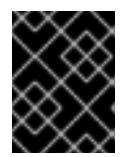

#### 重要

**install-config.yaml** 文件会在安装过程中消耗掉。如果要重复使用该文件,您必须 立即备份该文件。

#### 5.4.4.2. 生成所需的安装清单

您必须生成 Kubernetes 清单和 Ignition 配置文件,集群需要配置机器。

#### 流程

1. 从包含安装程序的目录中运行以下命令来生成清单:

\$ openshift-install create manifests --dir <installation\_directory>

其中:

#### **<installation\_directory>**

指定安装程序在其中创建文件的目录。

#### 5.4.4.3. 使用 ccoctl 工具为 OpenShift Container Platform 组件创建凭证

您可以使用 OpenShift Container Platform Cloud Credential Operator(CCO)实用程序自动为每个集群组 件创建 Alibaba Cloud RAM 用户和策略。

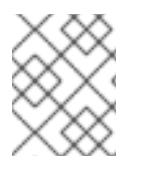

#### 注意

默认情况下,**ccoctl** 在运行命令的目录中创建对象。要在其他目录中创建对象,请使用 **- output-dir** 标志。此流程使用 **<path\_to\_ccoctl\_output\_dir>** 来引用这个目录。

## 先决条件

您必须:

提取并准备好 **ccoctl** 二进制文件。

- 创建具有足够权限来创建 OpenShift Container Platform 集群的 RAM 用户。
- 将 RAM 用户的 AccessKeyID(**access\_key\_id**)和 AccessKeySecret(**access\_key\_secret**)添加到 本地计算机上的 **[~/.alibabacloud/credentials](https://www.alibabacloud.com/help/en/doc-detail/311667.htm#h2-sls-mfm-3p3)** 文件中。

## 流程

1. 运行以下命令设置 **\$RELEASE\_IMAGE** 变量:

\$ RELEASE\_IMAGE=\$(./openshift-install version | awk '/release image/ {print \$3}')

2. 运行以下命令,从 OpenShift Container Platform 发行镜像中提取 **CredentialsRequest** 对象列 表:

<span id="page-113-0"></span>\$ oc adm release extract \ --credentials-requests \ --cloud=alibabacloud \ --to=<path\_to\_directory\_with\_list\_of\_credentials\_requests>/credrequests \ **1** \$RELEASE\_IMAGE

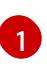

**credrequests** 是存储 **CredentialsRequest** 对象列表的目录。如果该目录不存在,此命令 就会创建该目录。

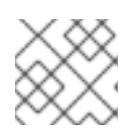

# 注意

<span id="page-113-4"></span>运行此命令可能需要一些时间。

3. 如果您的集群使用集群功能禁用一个或多个可选组件, 请删除任何禁用组件的 **CredentialsRequest** 自定义资源。

Alibaba Cloud 上 OpenShift Container Platform 4.12 的 **credrequests** 目录的内容示例

<span id="page-113-3"></span><span id="page-113-2"></span><span id="page-113-1"></span>0000\_30\_machine-api-operator\_00\_credentials-request.yaml 0000\_50\_cluster-image-registry-operator\_01-registry-credentials-request-alibaba.yaml **2** 0000\_50\_cluster-ingress-operator\_00-ingress-credentials-request.yaml **3** 0000\_50\_cluster-storage-operator\_03\_credentials\_request\_alibaba.yaml **4** 

- Machine API Operator CR 是必需的。
- [2](#page-113-2) Image Registry Operator CR 是必需的。

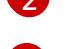

[3](#page-113-3)

[1](#page-113-1)

Ingress Operator CR 是必需的。

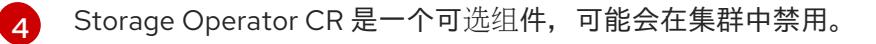

- 4. 使用 **ccoctl** 工具处理 **credrequests** 目录中的所有 **CredentialsRequest** 对象:
	- a. 运行以下命令使用该工具:

\$ ccoctl alibabacloud create-ram-users \  $-$ -name  $<$ name $>$  \ --region=<alibaba\_region> \

--credentials-requests-dir= <path\_to\_directory\_with\_list\_of\_credentials\_requests>/credrequests \ --output-dir=<path\_to\_ccoctl\_output\_dir>

其中:

- **<name>** 是用于标记为跟踪而创建的云资源的名称。
- **<alibaba\_region>** 是创建云资源的 Alibaba Cloud 区域。
- **<path\_to\_directory\_with\_list\_of\_requests>/credrequests** 是含有组件 **CredentialsRequest** 对象的文件的目录。
- **<path\_to\_ccoctl\_output\_dir>** 是放置所生成的组件凭证 secret 的目录。

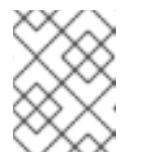

#### 注意

如果您的集群使用 TechPreviewNoUpgrade 功能集启用的技术预览功能, 则 必须包含 **--enable-tech-preview** 参数。

#### 输出示例

2022/02/11 16:18:26 Created RAM User: user1-alicloud-openshift-machine-apialibabacloud-credentials

2022/02/11 16:18:27 Ready for creating new ram policy user1-alicloud-openshiftmachine-api-alibabacloud-credentials-policy-policy

2022/02/11 16:18:27 RAM policy user1-alicloud-openshift-machine-api-alibabacloudcredentials-policy-policy has created

2022/02/11 16:18:28 Policy user1-alicloud-openshift-machine-api-alibabacloudcredentials-policy-policy has attached on user user1-alicloud-openshift-machine-apialibabacloud-credentials

2022/02/11 16:18:29 Created access keys for RAM User: user1-alicloud-openshiftmachine-api-alibabacloud-credentials

2022/02/11 16:18:29 Saved credentials configuration to: user1-

alicloud/manifests/openshift-machine-api-alibabacloud-credentials-credentials.yaml

...

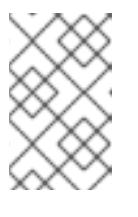

#### 注意

RAM 用户可以同时具有两个 accessKeys。如果您运行 **ccoctl alibabacloud** create-ram-users 两次, 则之前生成的 manifests secret 将变为过时, 您必须 重新应用新生成的 secret。

b. 验证 OpenShift Container Platform secret 是否已创建:

\$ ls <path\_to\_ccoctl\_output\_dir>/manifests

#### 输出示例:

openshift-cluster-csi-drivers-alibaba-disk-credentials-credentials.yaml openshift-image-registry-installer-cloud-credentials-credentials.yaml openshift-ingress-operator-cloud-credentials-credentials.yaml openshift-machine-api-alibabacloud-credentials-credentials.yaml

您可以通过查询 Alibaba Cloud 来验证是否创建了 RAM 用户和策略。如需更多信息,请参阅 Alibaba Cloud 文档中有关列出 RAM 用户和策略的内容。

5. 将生成的凭证文件复制到目标清单目录中:

\$ cp ./<path\_to\_ccoctl\_output\_dir>/manifests/\*credentials.yaml ./<path\_to\_installation>dir>/manifests/

其中:

#### **<path\_to\_ccoctl\_output\_dir>**

指定 **ccoctl alibabacloud create-ram-users** 命令创建的目录。

**<path\_to\_installation\_dir>**

指定安装程序在其中创建文件的目录。

#### 5.4.4.4. 安装配置参数

在部署 OpenShift Container Platform 集群前,您可以提供参数值来描述托管集群的云平台中的帐户,并 选择性地自定义集群平台。在创建 **install-config.yaml** 安装配置文件时,您可以通过命令行为所需参数提 供值。如果自定义集群,您可以修改 **install-config.yaml** 文件以提供有关平台的更多详情。

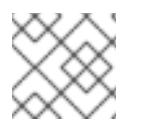

## 注意

安装后,您无法在 **install-config.yaml** 文件中修改这些参数。

#### 5.4.4.4.1. 所需的配置参数

下表描述了所需的安装配置参数:

#### 表 5.1. 所需的参数

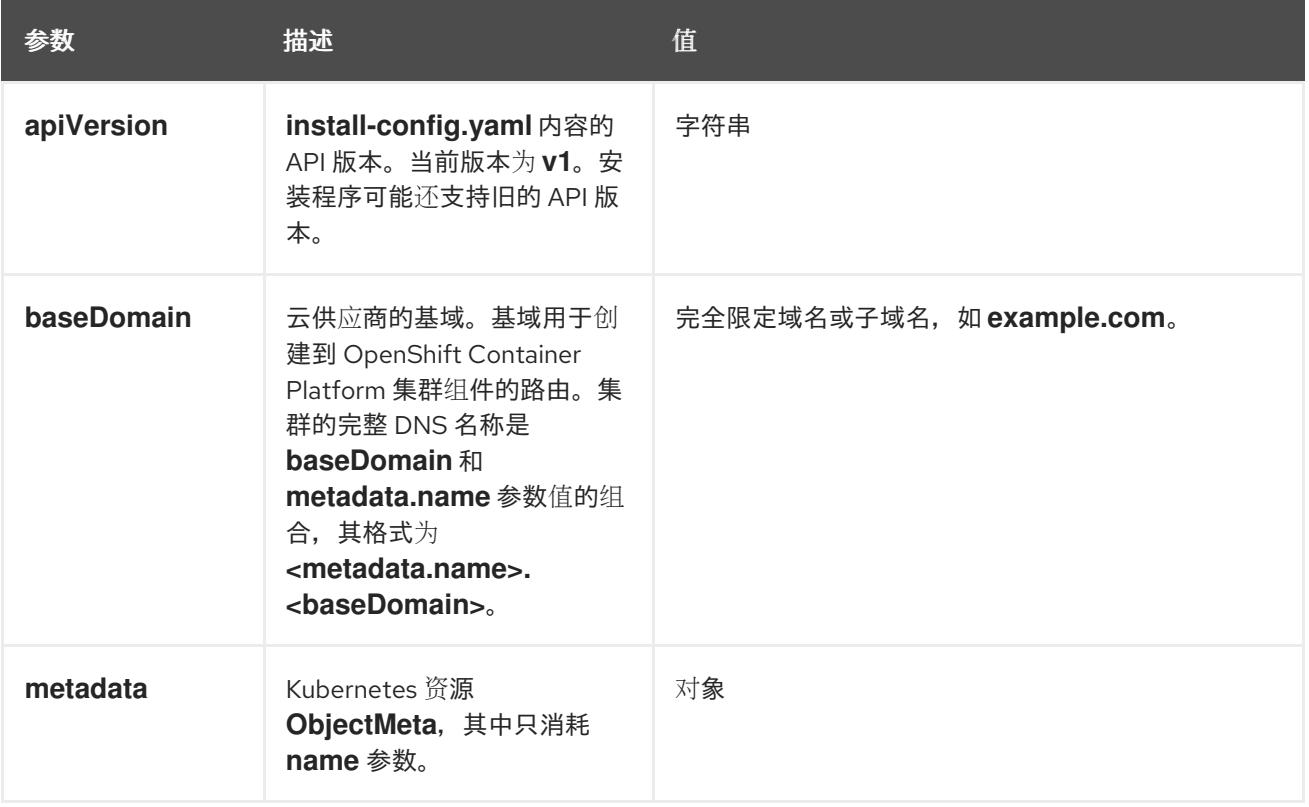

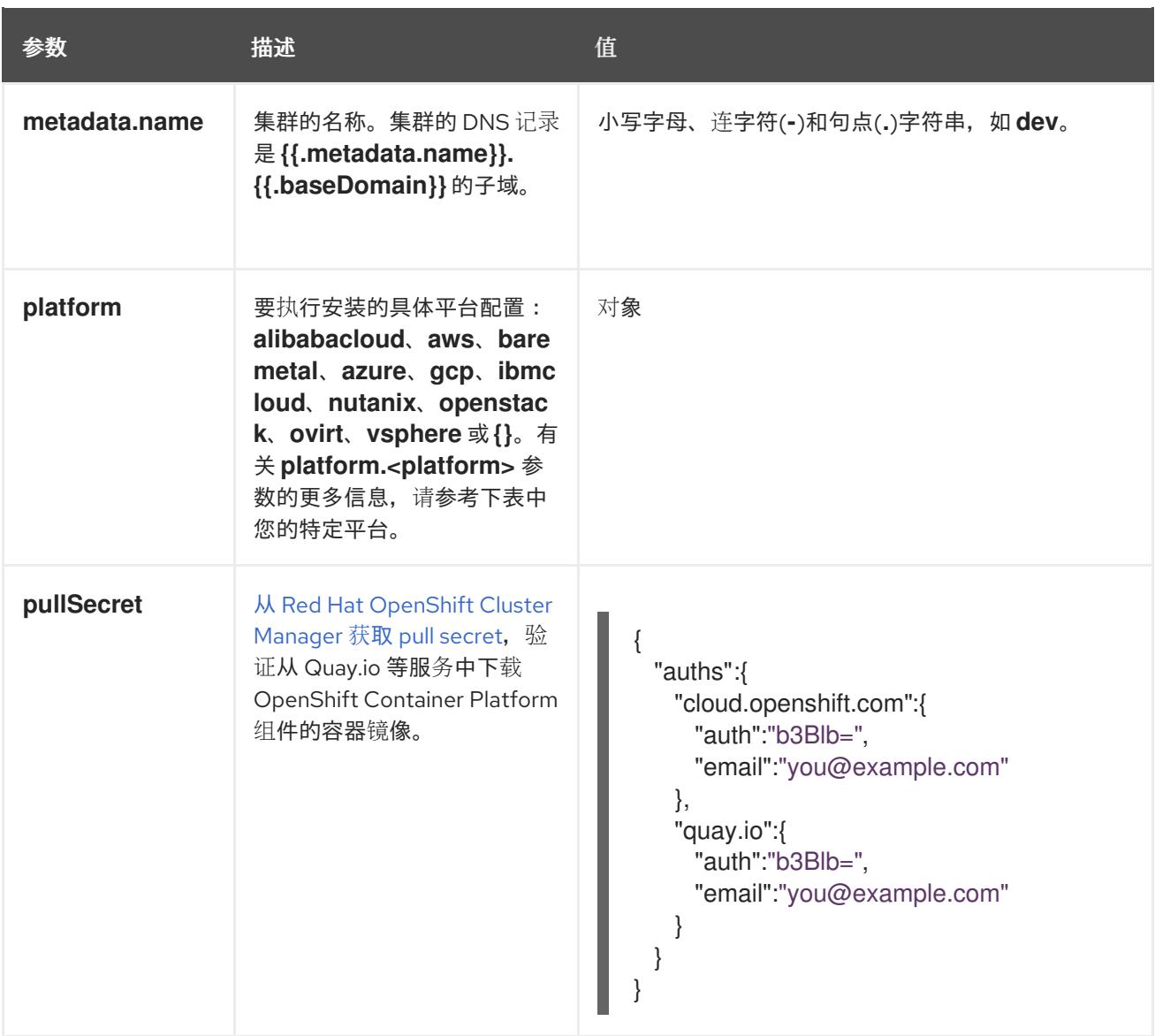

### 5.4.4.4.2. 网络配置参数

您可以根据现有网络基础架构的要求自定义安装配置。例如,您可以扩展集群网络的 IP 地址块, 或者提 供不同于默认值的不同 IP 地址块。

仅支持 IPv4 地址。

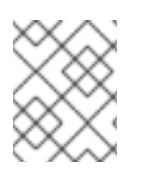

#### 注意

Red Hat OpenShift Data Foundation 灾难恢复解决方案不支持 Globalnet。对于区域灾难 恢复场景,请确保为每个集群中的集群和服务网络使用非重叠的专用 IP 地址。

#### 表 5.2. 网络参数

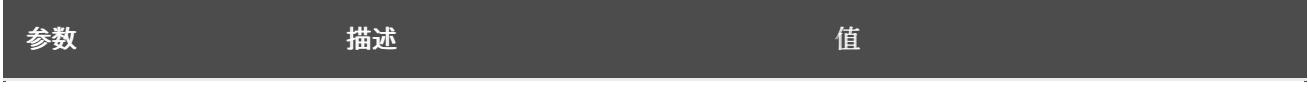

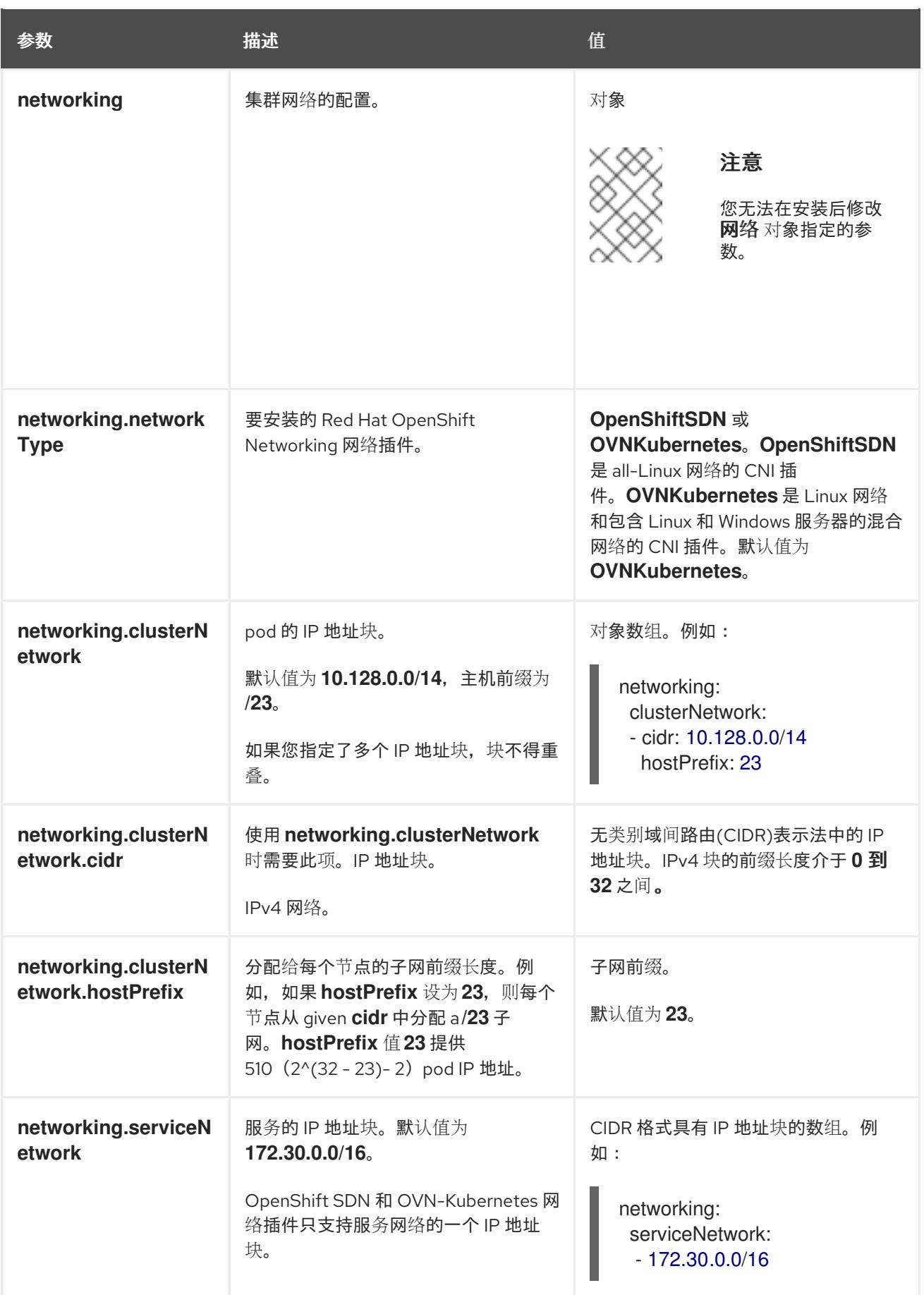

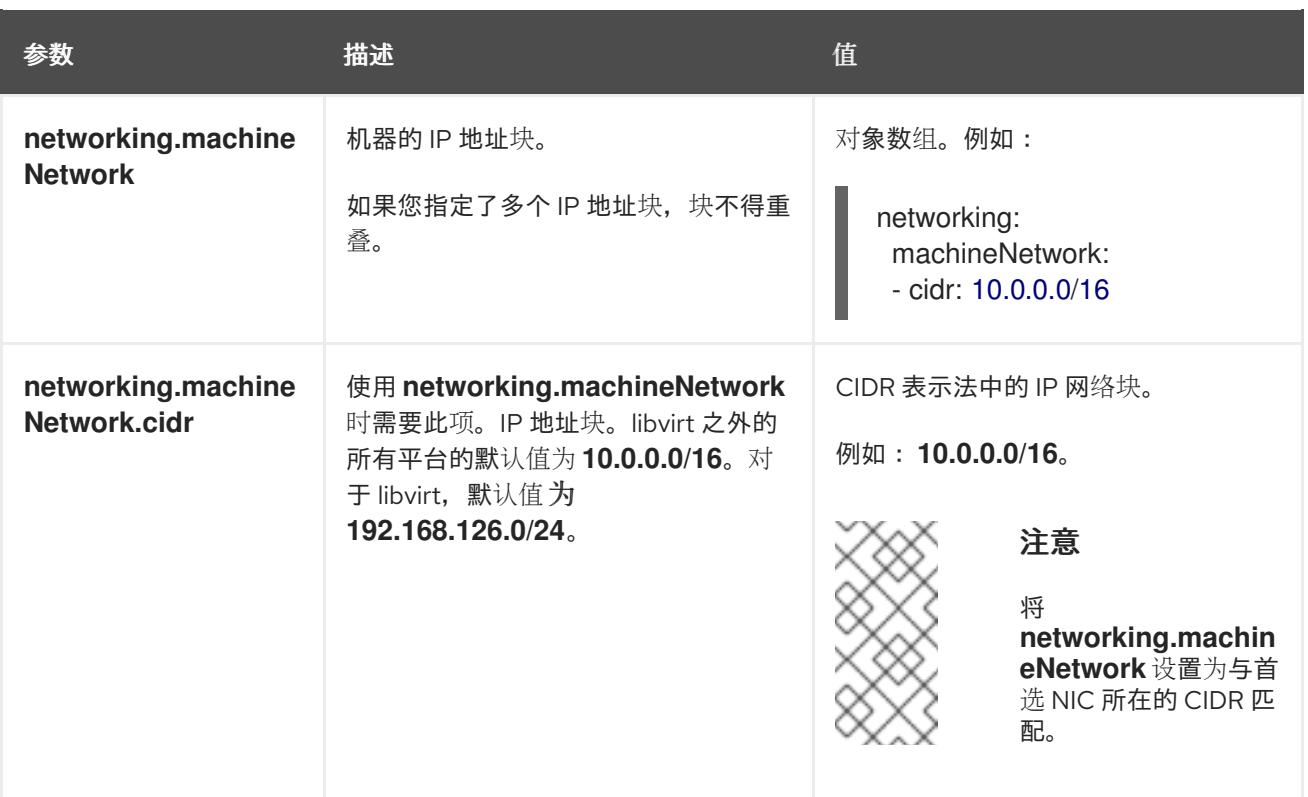

## 5.4.4.4.3. 可选的配置参数

下表描述了可选的安装配置参数:

## 表 5.3. 可选参数

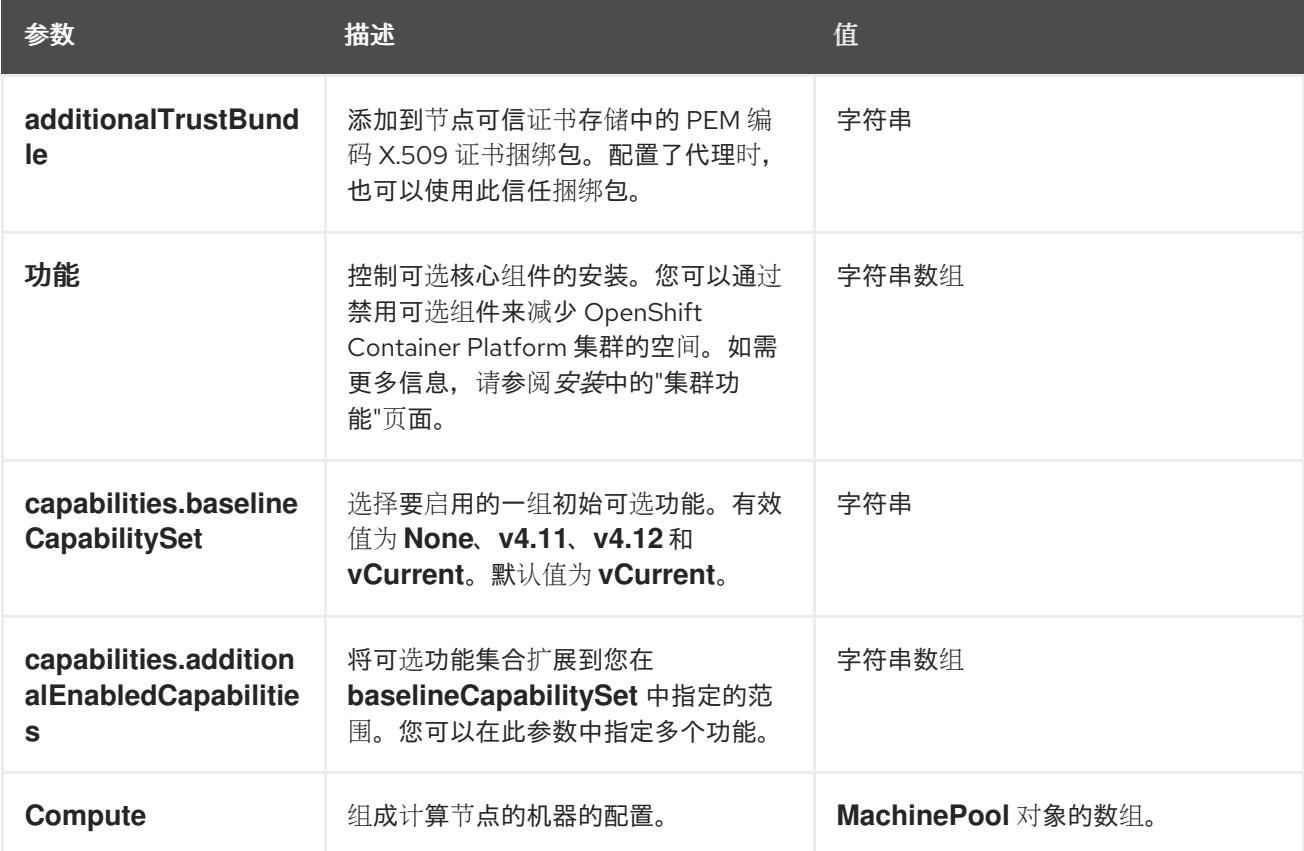

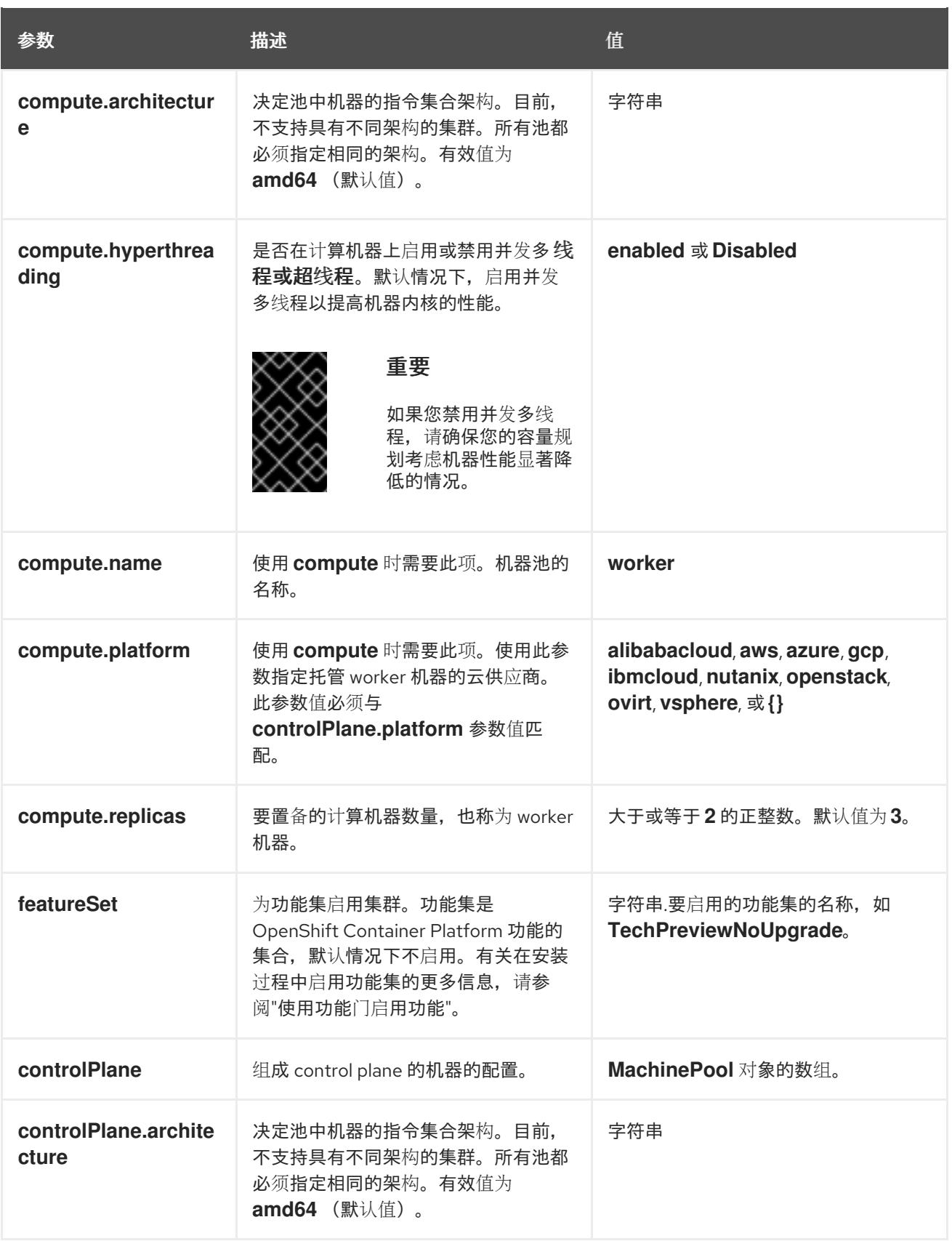

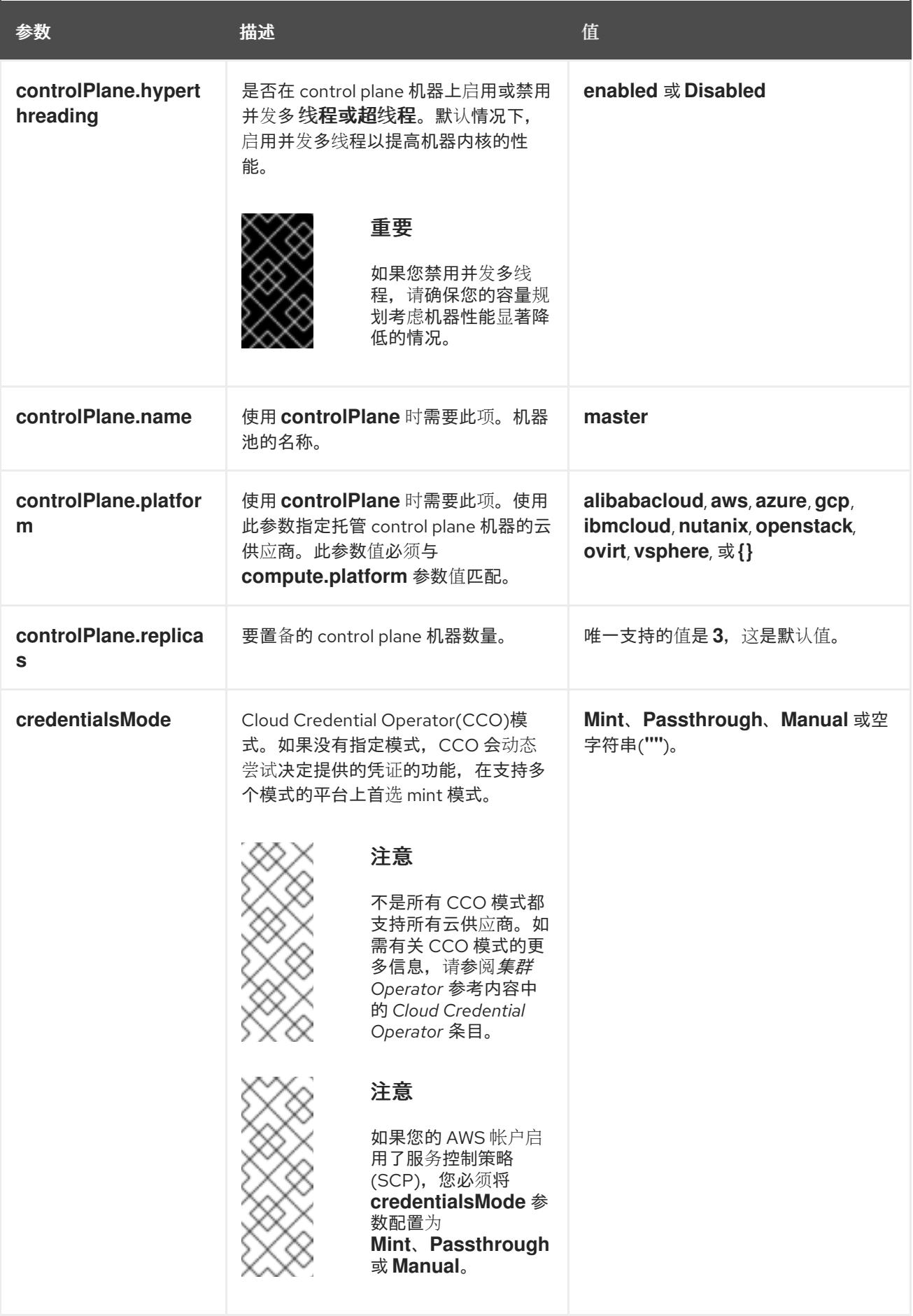

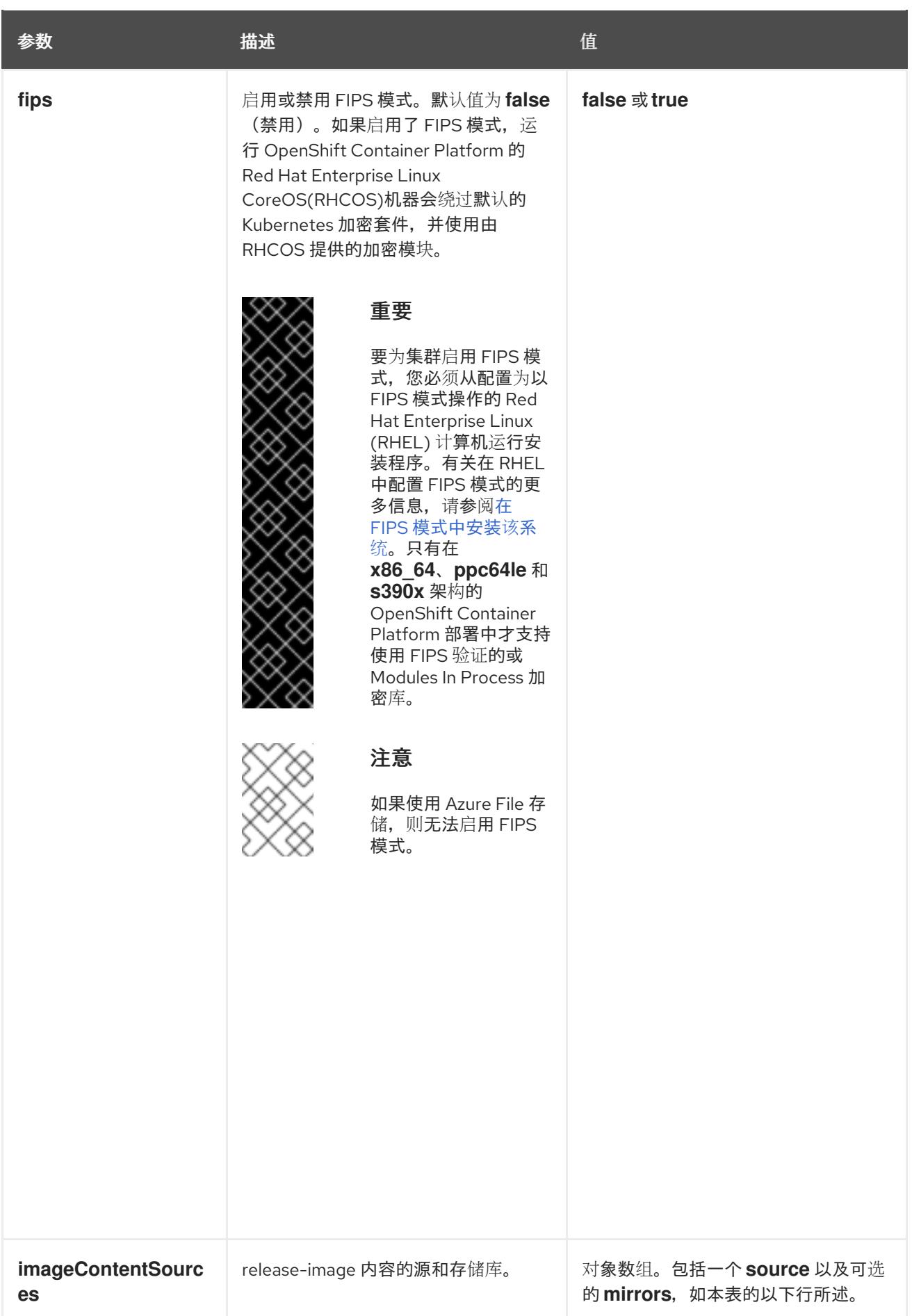

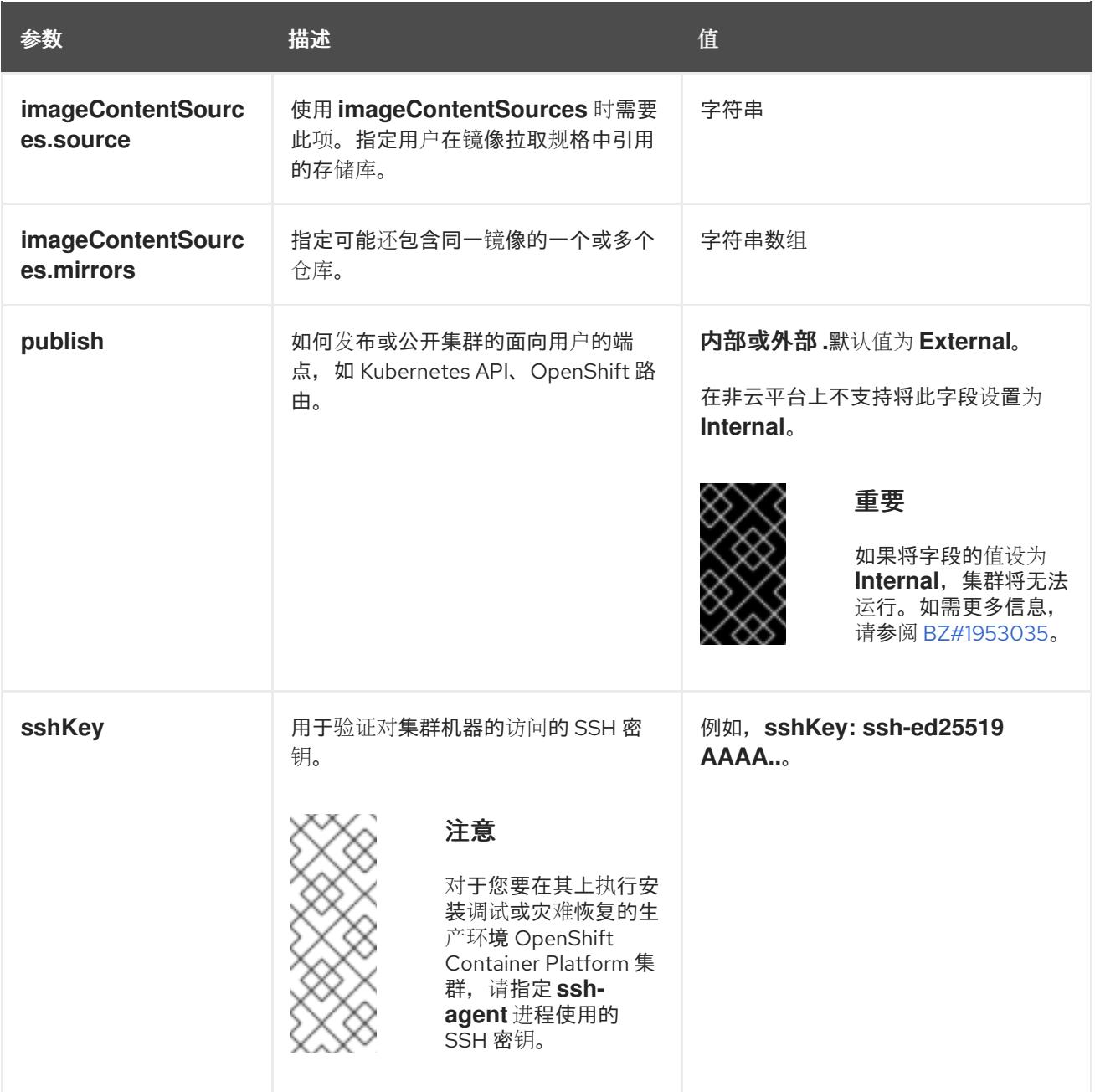

### 5.4.4.4.4. 其他 Alibaba Cloud 配置参数

下表描述了其他 Alibaba Cloud 配置参数。**alibabacloud** 参数是在 Alibaba Cloud 上安装时使用的配 置。**defaultMachinePlatform** 参数是在 Alibaba Cloud 上安装用于不定义自身平台配置的机器池时使用 的默认配置。

这些参数适用于指定的机器和控制平面机器。

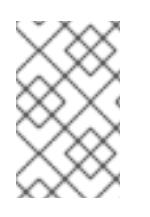

## 注意

如果定义,则参数 **compute.platform.alibabacloud** 和 **controlPlane.platform.alibabacloud** 将分别覆盖计算机器和控制平面机器的 **platform.alibabacloud.defaultMachinePlatform** 设置。

表 5.4. 可选的 Alibaba Cloud 参数

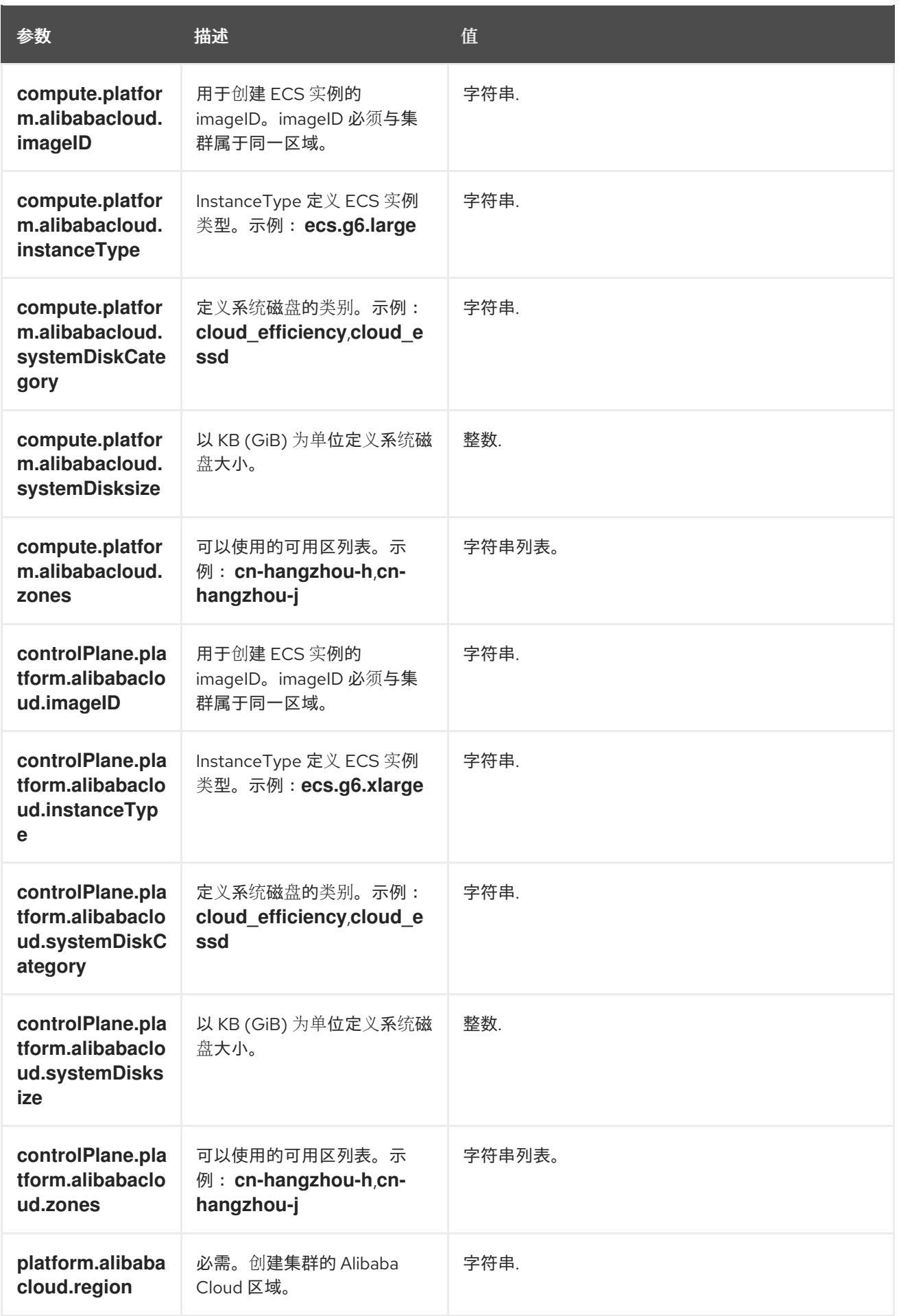

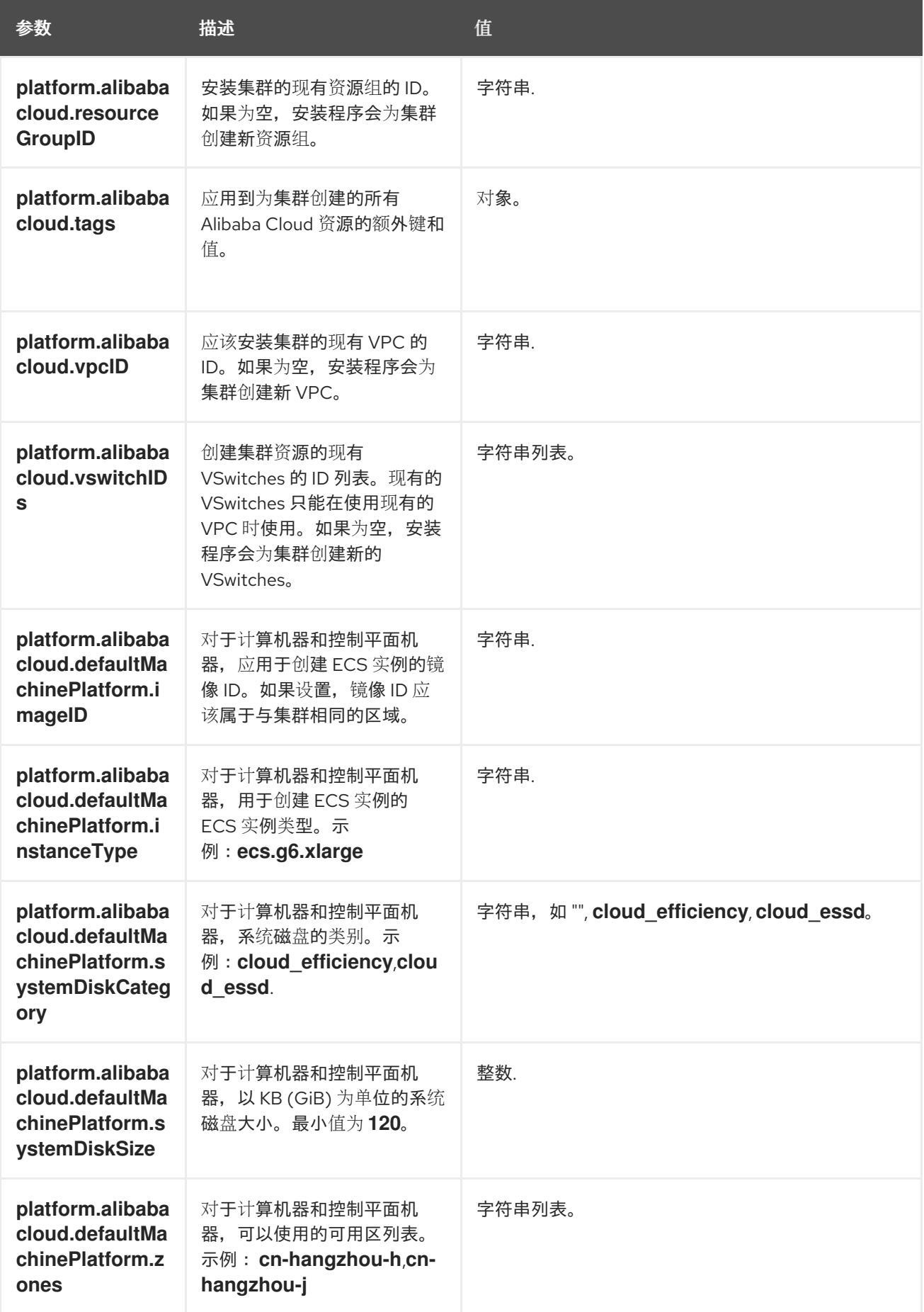

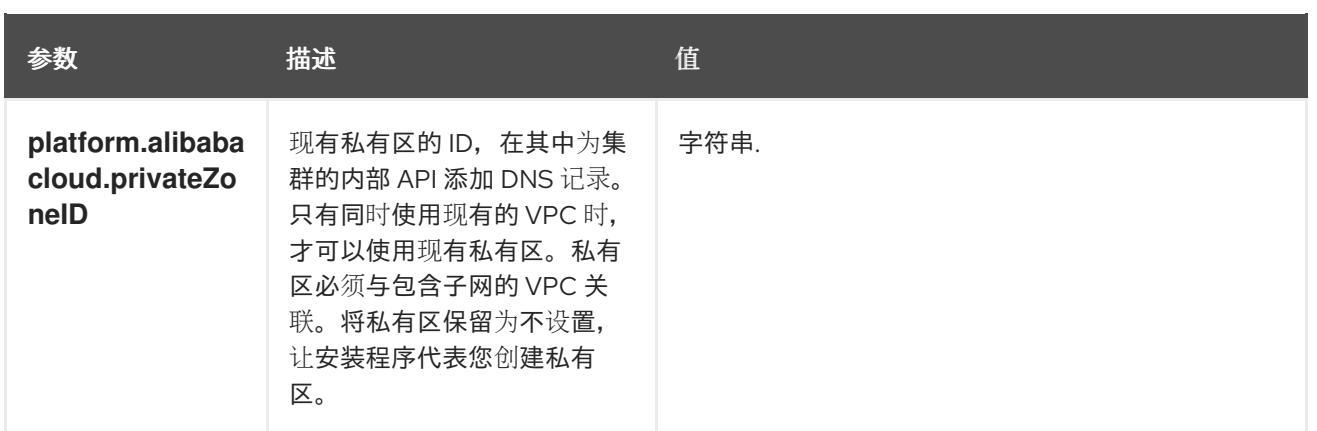

## 5.4.4.5. Alibaba Cloud 的自定义 install-config.yaml 文件示例

您可以自定义安装配置文件(install-config.yaml),以指定集群平台的更多详情,或修改所需参数的值。

<span id="page-125-3"></span><span id="page-125-2"></span><span id="page-125-1"></span><span id="page-125-0"></span>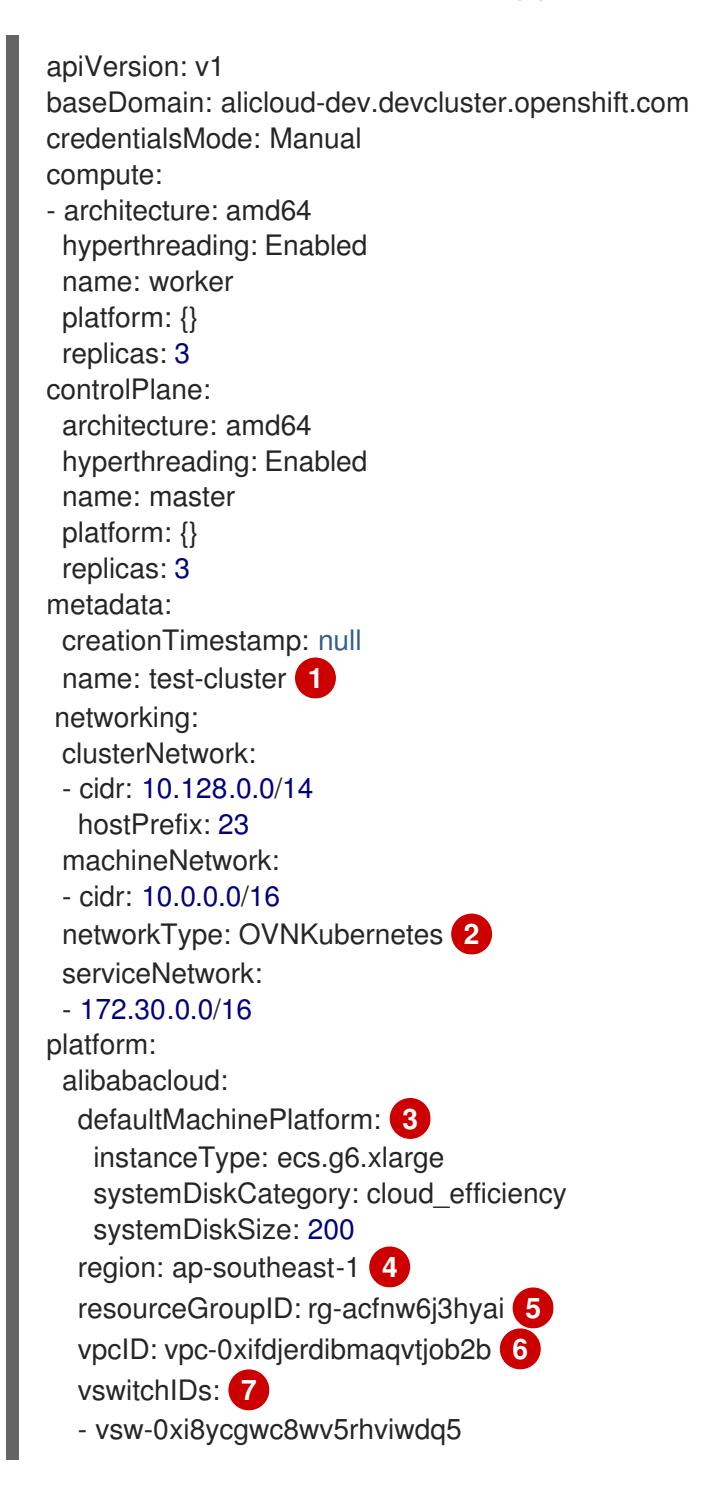

<span id="page-126-4"></span><span id="page-126-3"></span><span id="page-126-2"></span><span id="page-126-1"></span><span id="page-126-0"></span>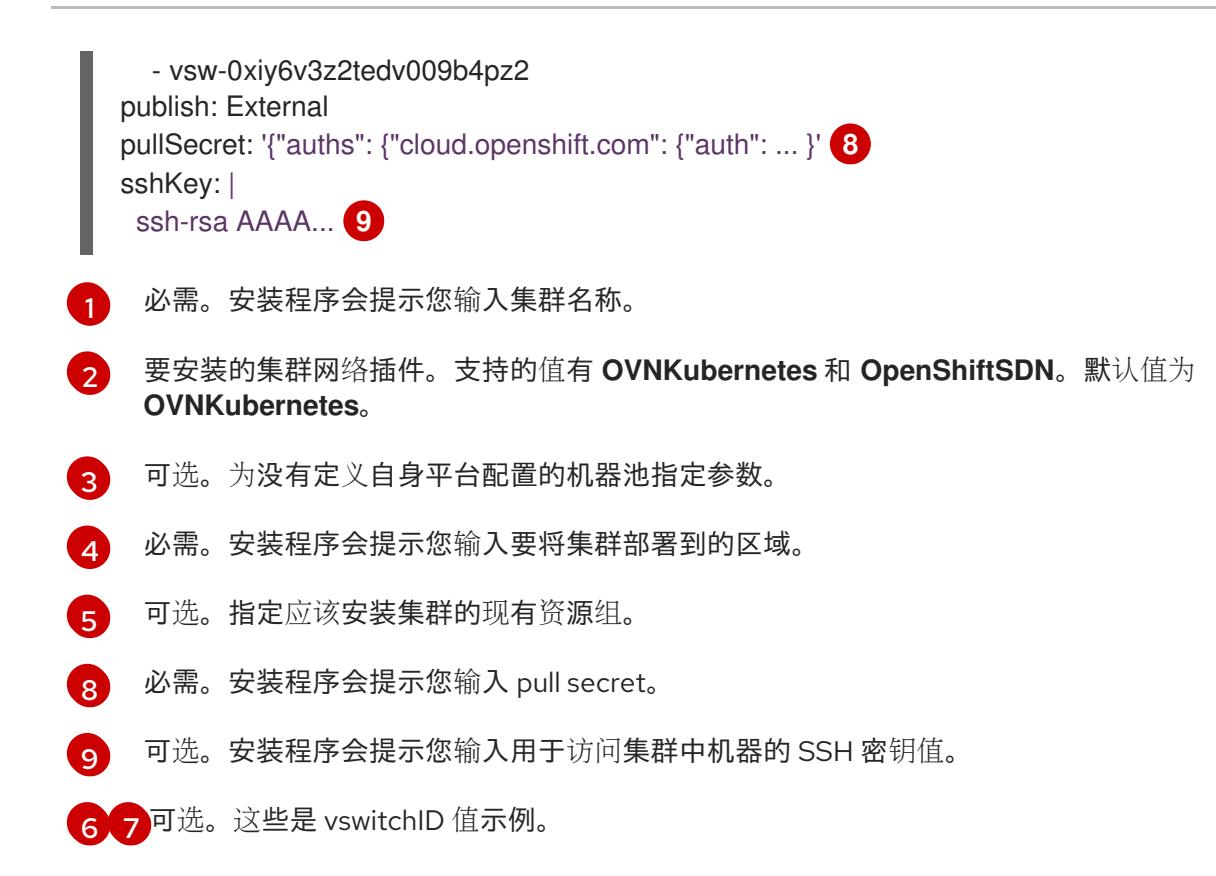

#### 5.4.4.6. 在安装过程中配置集群范围的代理

生产环境可能会拒绝直接访问互联网,而是提供 HTTP 或 HTTPS 代理。您可以通过在 **installconfig.yaml** 文件中配置代理设置,将新的 OpenShift Container Platform 集群配置为使用代理。

#### 先决条件

- 您有一个现有的 **install-config.yaml** 文件。
- 您检查了集群需要访问的站点,并确定它们中的任何站点是否需要绕过代理。默认情况下,所有 集群出口流量都经过代理,包括对托管云供应商 API 的调用。如果需要,您将在 **Proxy** 对象的 **spec.noProxy** 字段中添加站点来绕过代理。

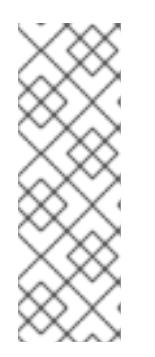

#### 注意

**Proxy** 对象 **status.noProxy** 字段使用安装配置中的 **networking.machineNetwork[].cidr**、**networking.clusterNetwork[].cidr** 和 **networking.serviceNetwork[]** 字段的值填充。

对于在 Amazon Web Services(AWS)、Google Cloud Platform(GCP)、Microsoft Azure 和 Red Hat OpenStack Platform(RHOSP)上安装,**Proxy** 对象 **status.noProxy** 字段也会使用实例元数据端点填充(**169.254.169.254**)。

#### 流程

1. 编辑 **install-config.yaml** 文件并添加代理设置。例如:

apiVersion: v1 baseDomain: my.domain.com proxy: httpProxy: http://<username>:<pswd>@<ip>:<port>

<span id="page-127-4"></span><span id="page-127-3"></span><span id="page-127-2"></span><span id="page-127-1"></span><span id="page-127-0"></span>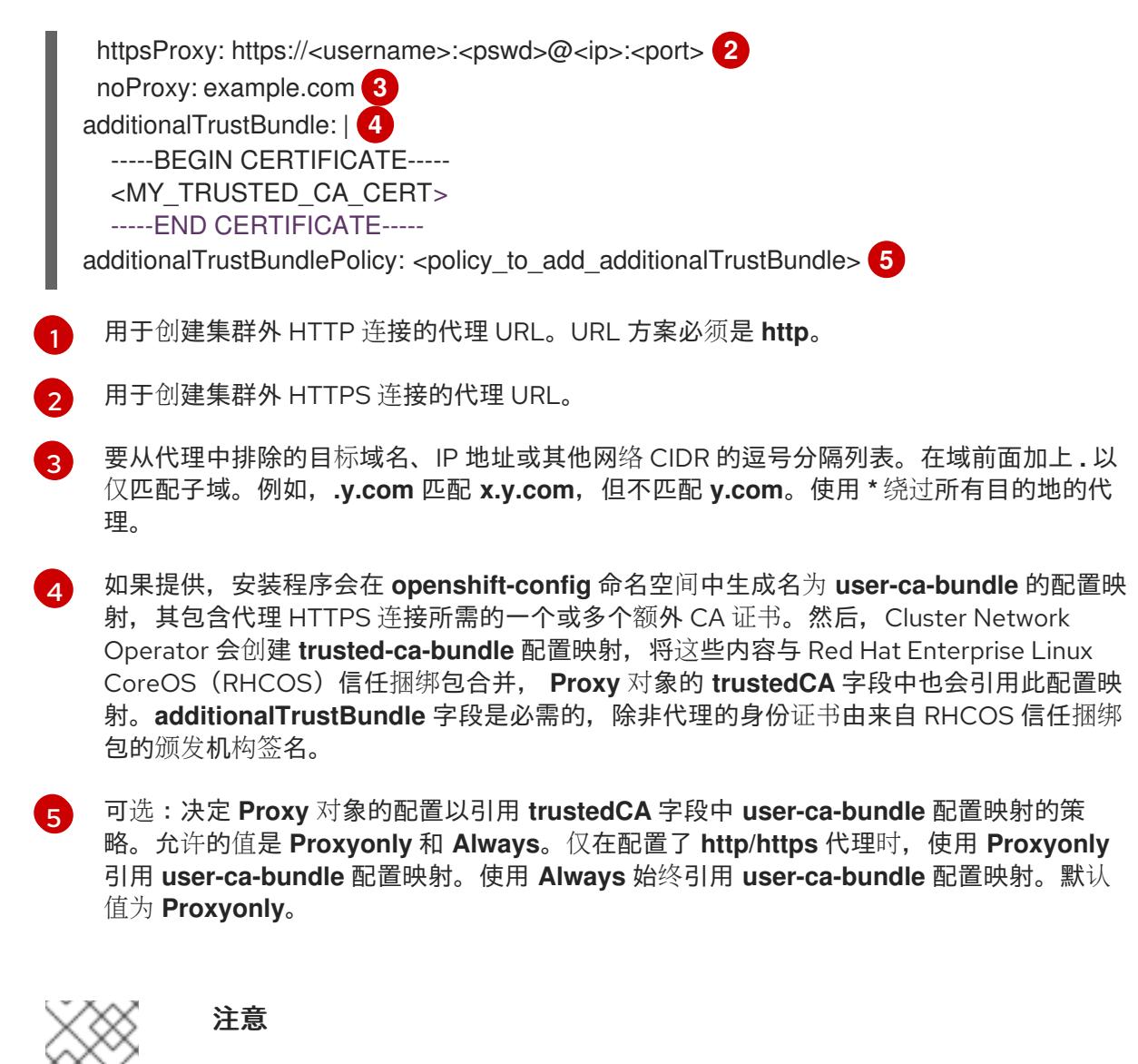

安装程序不支持代理的 **readinessEndpoints** 字段。

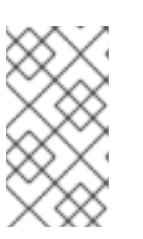

注意

如果安装程序超时,重启并使用安装程序的 **wait-for** 命令完成部署。例如:

\$ ./openshift-install wait-for install-complete --log-level debug

2. 保存该文件并在安装 OpenShift Container Platform 时引用。

安装程序会创建一个名为 cluster 的集群范围代理,该代理 使用 提供的 **install-config.yaml** 文件中的代 理设置。如果没有提供代理设置,仍然会创建一个 **cluster Proxy** 对象,但它会有一个空 **spec**。

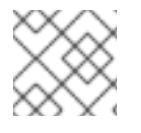

## 注意

只支持名为 **cluster** 的 **Proxy** 对象,且无法创建额外的代理。

## 5.4.5. 部署集群

您可以在兼容云平台上安装 OpenShift Container Platform。

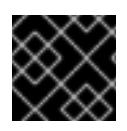

## 重要

在初始安装过程中,您只能运行安装程序的 **create cluster** 命令一次。

#### 先决条件

- 使用托管集群的云平台配置帐户。
- 获取 OpenShift Container Platform 安装程序和集群的 pull secret。
- 验证主机上的云供应商帐户是否有部署集群的正确权限。权限不正确的帐户会导致安装过程失 败,并显示包括缺失权限的错误消息。

#### 流程

进入包含安装程序的目录并初始化集群部署:  $\bullet$ 

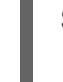

[1](#page-128-0)

[2](#page-128-1)

<span id="page-128-1"></span><span id="page-128-0"></span>\$ ./openshift-install create cluster --dir <installation\_directory> \ **1** --log-level=info **2**

- 对于 <installation\_directory>, 请指定自定义 ./install-config.yaml 文件的位置。
- 要查看不同的安装详情,请指定 **warn**、**debug** 或 **error**,而不是 **info**。

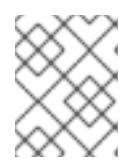

### 注意

如果您在主机上配置的云供应商帐户没有足够的权限来部署集群,安装过程将停 止,并显示缺少的权限。

验证

当集群部署成功完成时:

- 终端会显示用于访问集群的说明,包括指向 Web 控制台和 **kubeadmin** 用户的凭证的链接。
- 凭证信息还会输出到 <installation directory>/.openshift install.log.

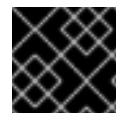

### 重要

不要删除安装程序或安装程序所创建的文件。需要这两者才能删除集群。

### 输出示例

... INFO Install complete! INFO To access the cluster as the system:admin user when using 'oc', run 'export KUBECONFIG=/home/myuser/install\_dir/auth/kubeconfig' INFO Access the OpenShift web-console here: https://console-openshiftconsole.apps.mycluster.example.com INFO Login to the console with user: "kubeadmin", and password: "password" INFO Time elapsed: 36m22s

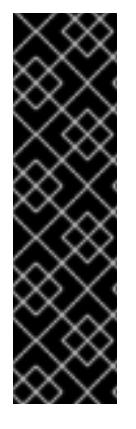

- 重要
	- 安装程序生成的 Ignition 配置文件包含在 24 小时后过期的证书,然后在过期时进 行续订。如果在更新证书前关闭集群,且集群在 24 小时后重启,集群会自动恢复 过期的证书。一个例外是,您必须手动批准待处理的 **node-bootstrapper** 证书签 名请求(CSR)来恢复 kubelet 证书。如需更多信息, *请参阅从过期的 control plane* 证书 中恢复的文档。
	- 建议您在 Ignition 配置文件生成后的 12 小时内使用它们,因为 24 小时的证书会在 集群安装后的 16 小时到 22 小时间进行轮转。通过在 12 小时内使用 Ignition 配置 文件,您可以避免在安装过程中因为执行了证书更新而导致安装失败的问题。

## 5.4.6. 通过下载二进制文件安装 OpenShift CLI

您可以安装 OpenShift CLI(**oc**)来使用命令行界面与 OpenShift Container Platform 进行交互。您可以在 Linux、Windows 或 macOS 上安装 **oc**。

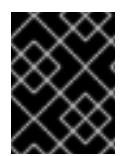

## 重要

如果安装了旧版本的 **oc**,则无法使用 OpenShift Container Platform 4.12 中的所有命令。 下载并安装新版本的 **oc**。

#### 在 Linux 上安装 OpenShift CLI

您可以按照以下流程在 Linux 上安装 OpenShift CLI(**oc**)二进制文件。

### 流程

- 1. 导航到红帽客户门户网站上的 [OpenShift](https://access.redhat.com/downloads/content/290) Container Platform 下载页面。
- 2. 从 产品变体 下拉列表中选择架构。
- 3. 从 版本 下拉列表中选择适当的版本。
- 4. 点 OpenShift v4.12 Linux Client 条目旁的 Download Now 来保存文件。
- 5. 解包存档:

\$ tar xvf <file>

6. 将 **oc** 二进制文件放到 **PATH** 中的目录中。 要查看您的 **PATH**,请执行以下命令:

\$ echo \$PATH

## 验证

● 安装 OpenShift CLI 后, 可以使用 oc 命令:

\$ oc <command>

#### 在 Windows 上安装 OpenShift CLI

您可以按照以下流程在 Windows 上安装 OpenShift CLI(**oc**)二进制文件。

流程

#### 加固土

- 1. 导航到红帽客户门户网站上的 [OpenShift](https://access.redhat.com/downloads/content/290) Container Platform 下载页面。
- 2. 从 版本 下拉列表中选择适当的版本。
- 3. 点 OpenShift v4.12 Windows Client 条目旁的 Download Now 来保存文件。
- 4. 使用 ZIP 程序解压存档。
- 5. 将 **oc** 二进制文件移到 **PATH** 中的目录中。 要查看您的 PATH, 请打开命令提示并执行以下命令:

C:\> path

#### 验证

● 安装 OpenShift CLI 后, 可以使用 oc 命令:

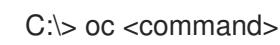

#### 在 macOS 上安装 OpenShift CLI

您可以按照以下流程在 macOS 上安装 OpenShift CLI(**oc**)二进制文件。

#### 流程

- 1. 导航到红帽客户门户网站上的 [OpenShift](https://access.redhat.com/downloads/content/290) Container Platform 下载页面。
- 2. 从版本下拉列表中选择适当的版本。
- 3. 点 OpenShift v4.12 macOS Client条目旁的 Download Now 来保存文件。

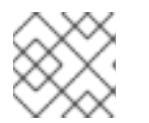

## 注意

对于 macOS arm64, 请选择 OpenShift v4.12 macOS arm64 Client条目。

您可以通过导出集群 **kubeconfig** 文件,以默认系统用户身份登录集群。**kubeconfig** 文件包含有关集群

- 4. 解包和解压存档。
- 5. 将 **oc** 二进制文件移到 PATH 的目录中。 要查看您的 PATH, 请打开终端并执行以下命令:

\$ echo \$PATH

### 验证

● 安装 OpenShift CLI 后, 可以使用 oc 命令:

\$ oc <command>

5.4.7. 使用 CLI 登录集群

您可以通过导出集群 kubeconfig 文件, 以默认系统用户身份登录集群。kubeconfig 文件包含有关集群 的信息,供 CLI 用于将客户端连接到正确的集群和 API 服务器。该文件特定于集群,在 OpenShift Container Platform 安装过程中创建。

## 先决条件

- 已部署 OpenShift Container Platform 集群。
- 已安装 **oc** CLI。

## 流程

1. 导出 **kubeadmin** 凭证:

\$ export KUBECONFIG=<installation\_directory>/auth/kubeconfig **1**

<span id="page-131-0"></span>对于 <installation directory>, 请指定安装文件保存到的目录的路径。

2. 验证您可以使用导出的配置成功运行 **oc** 命令:

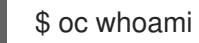

输出示例

[1](#page-131-0)

system:admin

## 5.4.8. 使用 Web 控制台登录到集群

**kubeadmin** 用户默认在 OpenShift Container Platform 安装后存在。您可以使用 OpenShift Container Platform Web 控制台以 **kubeadmin** 用户身份登录集群。

## 先决条件

- 有访问安装主机的访问权限。
- 您完成了集群安装,所有集群 Operator 都可用。

#### 流程

1. 从安装主机上的 **kubeadmin -password** 文件中获取 kubeadmin 用户的密码:

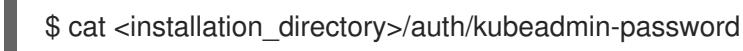

注意

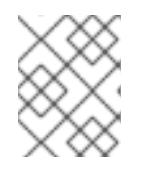

## 另外,您还可以从安装主机上的 **<installation\_directory>/.openshift\_install.log** 日志文件获取 **kubeadmin** 密码。

2. 列出 OpenShift Container Platform Web 控制台路由:

\$ oc get routes -n openshift-console | grep 'console-openshift'

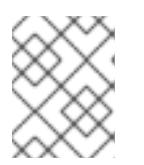

## 注意

另外,您还可以从安装主机上的 <installation\_directory>/.openshift\_install.log 日志 文件获取 OpenShift Container Platform 路由。

### 输出示例

console console-openshift-console.apps.<cluster\_name>.<base\_domain> console https reencrypt/Redirect None

3. 在 Web 浏览器中导航到上一命令输出中包括的路由,以 **kubeadmin** 用户身份登录。

## 5.4.9. OpenShift Container Platform 的 Telemetry 访问

在 OpenShift Container Platform 4.12 中, 默认运行的 Telemetry 服务提供有关集群健康状况和成功更新 的指标,需要访问互联网。如果您的集群连接到互联网, Telemetry 会自动运行, 并且集群会注册到 [OpenShift](https://console.redhat.com/openshift) Cluster Manager Hybrid Cloud Console 。

确认 [OpenShift](https://console.redhat.com/openshift) Cluster Manager Hybrid Cloud Console 清单正确后,可以由 Telemetry 自动维护, 也可 以使用 OpenShift Cluster Manager 手动维护, 使用[订阅监](https://access.redhat.com/documentation/zh-cn/subscription_central/2020-04/html/getting_started_with_subscription_watch/con-how-to-select-datacollection-tool_assembly-requirements-and-your-responsibilities-ctxt#red_hat_openshift)控来跟踪帐户或多集群级别的 OpenShift Container Platform 订阅。

### 其他资源

- 有关 Telemetry 服务的更多信息, 请参阅关于远[程健康](https://access.redhat.com/documentation/zh-cn/openshift_container_platform/4.12/html-single/support/#about-remote-health-monitoring)监控。
- 如需有关访问和了解 OpenShift Container Platform Web [控制台的更多信息,](https://access.redhat.com/documentation/zh-cn/openshift_container_platform/4.12/html-single/web_console/#web-console)请参阅访问 Web 控制台
- 如需有关 访问和了解 OpenShift Container Platform Web [控制台的更多](https://access.redhat.com/documentation/zh-cn/openshift_container_platform/4.12/html-single/web_console/#web-console)详情,请参阅 访问 Web 控制台。

## 5.4.10. 后续步骤

- 验证[安装](#page-4346-0).
- 自定义[集群](https://access.redhat.com/documentation/zh-cn/openshift_container_platform/4.12/html-single/post-installation_configuration/#available_cluster_customizations)。
- 如果需要,您可以选择 不使用远[程健康](https://access.redhat.com/documentation/zh-cn/openshift_container_platform/4.12/html-single/support/#opting-out-remote-health-reporting_opting-out-remote-health-reporting)报告。

## 5.5. 使用网络自定义在 ALIBABA CLOUD 上安装集群

在 OpenShift Container Platform 4.12 中,您可以使用自定义的网络配置选项在 Alibaba Cloud 上安装集 群。通过自定义网络配置,您的集群可以与环境中现有的 IP 地址分配共存,并与现有的 MTU 和 VXLAN 配置集成。

您必须在安装过程中设置大多数网络配置参数,且您只能在正在运行的集群中修改 **kubeProxy** 配置参 数。

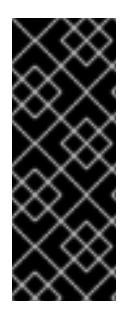

重要

OpenShift Container Platform 上的 Alibaba Cloud 只是一个技术预览功能。技术预览功能 不受红帽产品服务等级协议(SLA)支持,且功能可能并不完整。红帽不推荐在生产环境 中使用它们。这些技术预览功能可以使用户提早试用新的功能,并有机会在开发阶段提供 反馈意见。

有关红帽技术预览功能支持范围的更多信息,请参阅技术预览[功能支持范](https://access.redhat.com/support/offerings/techpreview/)围。

## 5.5.1. 先决条件

- 您可以参阅有关 OpenShift Container Platform [安装和更新](https://access.redhat.com/documentation/zh-cn/openshift_container_platform/4.12/html-single/architecture/#architecture-installation) 流程的详细信息。
- 您可以阅读选择[集群安装方法并](#page-22-0)为用户准备它的文档。
- 您已[注册了域。](#page-88-0)
- 如果使用防火墙,将其配置为允许[集群需要](#page-4336-0)访问的站点。
- 如果您的环境无法访问云的资源访问管理(RAM)API,或者不想将管理员级别的凭证 secret 存储 在 **kube-system** 命名空间中,您可以手动创建和[维护资](#page-92-0)源访问管理(RAM)凭证。

## 5.5.2. OpenShift Container Platform 互联网访问

在 OpenShift Container Platform 4.12 中, 您需要访问互联网来安装集群。

您必须具有以下互联网访问权限:

- 访问 [OpenShift](https://console.redhat.com/openshift) Cluster Manager Hybrid Cloud Console 以下载安装程序并执行订阅管理。如果 集群可以访问互联网,并且没有禁用 Telemetry,该服务会自动授权您的集群。
- 访问 [Quay.io](http://quay.io), 以获取安装集群所需的软件包。
- 获取执行集群更新所需的软件包。

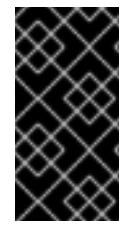

## 重要

如果您的集群无法直接访问互联网,则可以在置备的某些类型的基础架构上执行受限网络 安装。在此过程中,您可以下载所需的内容,并使用它为镜像 registry 填充安装软件包。 对于某些安装类型,集群要安装到的环境不需要访问互联网。在更新集群前,您要更新镜 像 registry 的内容。

5.5.3. 为集群节点 SSH 访问生成密钥对

在 OpenShift Container Platform 安装过程中,您可以为安装程序提供 SSH 公钥。密钥通过它们的 Ignition 配置文件传递给 Red Hat Enterprise Linux CoreOS(RHCOS)节点, 用于验证对节点的 SSH 访 问。密钥添加到每个节点上 **core** 用户的 **~/.ssh/authorized\_keys** 列表中,这将启用免密码身份验证。

将密钥传递给节点后,您可以使用密钥对作为用户 核心 通过 SSH 连接到 RHCOS 节点。若要通过 SSH 访问节点,必须由 SSH 为您的本地用户管理私钥身份。

如果要通过 SSH 连接到集群节点来执行安装调试或灾难恢复, 则必须在安装过程中提供 SSH 公 钥。**./openshift-install gather** 命令还需要在集群节点上设置 SSH 公钥。

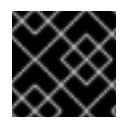

## 重要

注意

您必须使用本地密钥,而不是使用特定平台方法配置 的密钥,如 [AWS](https://docs.aws.amazon.com/AWSEC2/latest/UserGuide/ec2-key-pairs.html) 密钥对。

不要在生产环境中跳过这个过程,在生产环境中需要灾难恢复和调试。

#### 流程

1. 如果您在本地计算机上没有可用于在集群节点上进行身份验证的现有 SSH 密钥对,请创建一个。 例如,在使用 Linux 操作系统的计算机上运行以下命令:

[1](#page-134-0)

\$ ssh-keygen -t ed25519 -N '' -f <path>/<file\_name> **1**

指定新 SSH 密钥的路径和文件名,如 **~/.ssh/id\_ed25519**。如果您已有密钥对,请确保您的 公钥位于 **~/.ssh** 目录中。

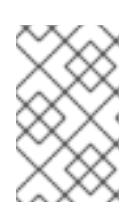

### <span id="page-134-0"></span>注意

如果您计划在 **x86\_64**、**ppc64le** 和 **s390x** 架构上安装使用 FIPS 验证或 Modules In Process 加密库的 OpenShift Container Platform 集群。请不要创建使用 **ed25519** 算法的密钥。相反,创建一个使用 **rsa** 或 **ecdsa** 算法的密钥。

2. 查看公共 SSH 密钥:

\$ cat <path>/<file\_name>.pub

例如,运行以下命令来查看 **~/.ssh/id\_ed25519.pub** 公钥:

\$ cat ~/.ssh/id\_ed25519.pub

3. 将 SSH 私钥身份添加到本地用户的 SSH 代理(如果尚未添加)。在集群节点上,或者要使用 **./openshift-install gather** 命令,需要对该密钥进行 SSH 代理管理,才能在集群节点上进行免密 码 SSH 身份验证。

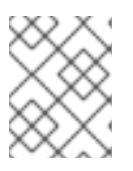

#### 注意

在某些发行版中,自动管理默认 SSH 私钥身份,如 **~/.ssh/id\_rsa** 和 **~/.ssh/id\_dsa**。

a. 如果 **ssh-agent** 进程尚未为您的本地用户运行,请将其作为后台任务启动:

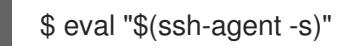

输出示例

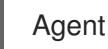

Agent pid 31874

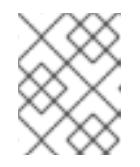

# 注意

<span id="page-135-0"></span>如果集群处于 FIPS 模式, 则只使用 FIPS 兼容算法来生成 SSH 密钥。密钥必 须是 RSA 或 ECDSA。

4. 将 SSH 私钥添加到 **ssh-agent** :

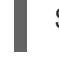

\$ ssh-add <path>/<file\_name> 1

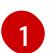

指定 SSH 私钥的路径和文件名, 如 ~/.ssh/id\_ed25519.pub

## 输出示例

Identity added: /home/<you>/<path>/<file\_name> (<computer\_name>)

## 后续步骤

● 安装 OpenShift Container Platform 时, 为安装程序提供 SSH 公钥。

## 5.5.4. 获取安装程序

在安装 OpenShift Container Platform 前,将安装文件下载到您用于安装的主机上。

### 先决条件

● 您有一台运行 Linux 或 macOS 的计算机, 本地磁盘空间为 500 MB。

#### 流程

- 1. 访问 OpenShift Cluster Manager 站点的 [Infrastructure](https://console.redhat.com/openshift/install) Provider 页面。如果您有红帽帐户,请使 用您的凭证登录。如果没有,请创建一个帐户。
- 2. 选择您的基础架构供应商。
- 3. 进入到安装类型的页面,下载与您的主机操作系统和架构对应的安装程序,并将该文件放在您要 存储安装配置文件的目录中。

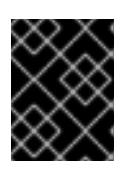

#### 重要

安装程序会在用来安装集群的计算机上创建几个文件。在完成集群安装后,您必须 保留安装程序和安装程序所创建的文件。这两个文件都需要删除集群。

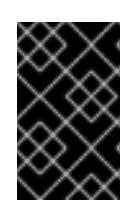

## 重要

删除安装程序创建的文件不会删除您的集群,即使集群在安装过程中失败也是如 此。要删除集群,请为特定云供应商完成 OpenShift Container Platform 卸载流 程。

4. 提取安装程序。例如,在使用 Linux 操作系统的计算机上运行以下命令:

\$ tar -xvf openshift-install-linux.tar.gz

5. 从 Red Hat [OpenShift](https://console.redhat.com/openshift/install/pull-secret) Cluster Manager 下载安装 pull secret 。此 pull secret 允许您与所含授权机 构提供的服务进行身份验证,这些服务包括为 OpenShift Container Platform 组件提供容器镜像 的 Quay.io。

## 5.5.5. 网络配置阶段

OpenShift Container Platform 安装前有两个阶段,您可以在其中自定义网络配置。

### 第1阶段

在创建清单文件前,您可以自定义 **install-config.yaml** 文件中的以下与网络相关的字段:

- **networking.networkType**
- **networking.clusterNetwork**
- **networking.serviceNetwork**  $\bullet$
- **networking.machineNetwork** 有关这些字段的更多信息,请参阅 安装配置参数。

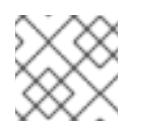

## 注意

将 **networking.machineNetwork** 设置为与首选 NIC 所在的 CIDR 匹配。

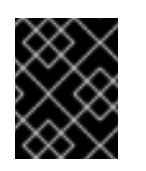

#### 重要

CIDR 范围 **172.17.0.0/16** 由 libVirt 保留。对于集群中的任何网络,您无法使用 此范围或与这个范围重叠的范围。

#### 第 2 阶段

运行 **openshift-install create** 清单创建 清单文件后,您可以只使用您要修改的字段定义自定义 Cluster Network Operator 清单。您可以使用 清单指定高级网络配置。

您不能覆盖在 stage 2 阶段 1 中在 **install-config.yaml** 文件中指定的值。但是,您可以在第 2 阶段进一步 自定义网络插件。

### 5.5.5.1. 创建安装配置文件

您可以自定义 OpenShift Container Platform 集群。

## 先决条件

- 获取 OpenShift Container Platform 安装程序和集群的 pull secret。
- 在订阅级别获取服务主体权限。

#### 流程

1. 创建 **install-config.yaml** 文件。

a. 进入包含安装程序的目录并运行以下命令:

<span id="page-136-0"></span>\$ ./openshift-install create install-config --dir <installation\_directory> **1**

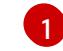

对于 <installation directory>, 请指定要存储安装程序创建的文件的目录名称。

在指定目录时:

- 验证该目录是否具有执行权限。在安装目录中运行 Terraform 二进制文件需要这个权 限。
- 使用空目录。有些安装资产,如 bootstrap X.509 证书的过期间隔较短,因此不得重复使 用安装目录。如果要重复使用另一个集群安装中的单个文件,您可以将它们复制到您的目 录中。但是,安装资产的文件名可能会在发行版本间有所变化。从以前的 OpenShift Container Platform 版本中复制安装文件时请小心。
- b. 在提示符处,提供云的配置详情:
	- i. 可选: 选择用于访问集群机器的 SSH 密钥。

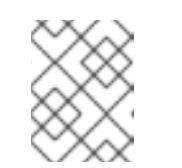

注意

对于您要在其上执行安装调试或灾难恢复的生产环境 OpenShift Container Platform 集群, 请指定 ssh-agent 进程使用的 SSH 密钥。

- ii. 为集群输入描述性名称。
- iii. 粘贴 Red Hat [OpenShift](https://console.redhat.com/openshift/install/pull-secret) Cluster Manager 中的 pull secret 。
- 2. 修改 **install-config.yaml** 文件。您可以在"安装配置参数"部分找到有关可用参数的更多信息。
- 3. 备份 install-config.yaml 文件, 以便您可以使用它安装多个集群。

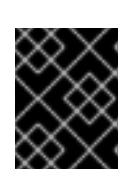

## 重要

**install-config.yaml** 文件会在安装过程中消耗掉。如果要重复使用该文件,您必须 立即备份该文件。

#### 5.5.5.2. 生成所需的安装清单

您必须生成 Kubernetes 清单和 Ignition 配置文件,集群需要配置机器。

## 流程

1. 从包含安装程序的目录中运行以下命令来生成清单:

\$ openshift-install create manifests --dir <installation\_directory>

其中:

#### **<installation\_directory>**

指定安装程序在其中创建文件的目录。

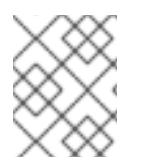

## 注意

默认情况下,**ccoctl** 在运行命令的目录中创建对象。要在其他目录中创建对象,请使用 **- output-dir** 标志。此流程使用 **<path\_to\_ccoctl\_output\_dir>** 来引用这个目录。

### 先决条件

您必须:

提取并准备好 **ccoctl** 二进制文件。

#### 流程

1. 运行以下命令,从 OpenShift Container Platform 发行镜像中提取 **CredentialsRequest** 对象列 表:

<1> `credrequests` is the directory where the list of `CredentialsRequest` objects is stored. This command creates the directory if it does not exist.

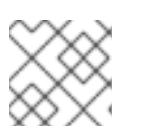

## 注意

运行此命令可能需要一些时间。

#### 5.5.5.3. 安装配置参数

在部署 OpenShift Container Platform 集群前,您可以提供参数值来描述托管集群的云平台中的帐户,并 选择性地自定义集群平台。在创建 **install-config.yaml** 安装配置文件时,您可以通过命令行为所需参数提 供值。如果自定义集群,您可以修改 **install-config.yaml** 文件以提供有关平台的更多详情。

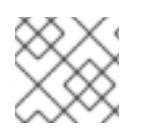

## 注意

安装后,您无法在 **install-config.yaml** 文件中修改这些参数。

#### 5.5.5.3.1. 所需的配置参数

下表描述了所需的安装配置参数:

#### 表 5.5. 所需的参数

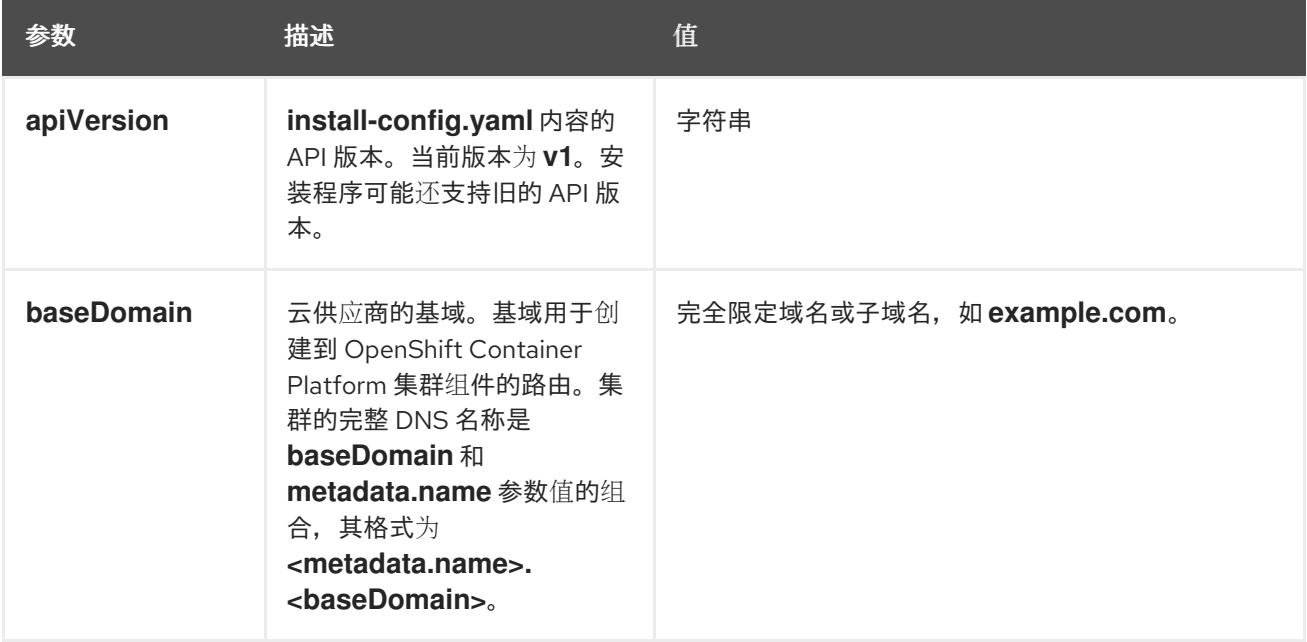

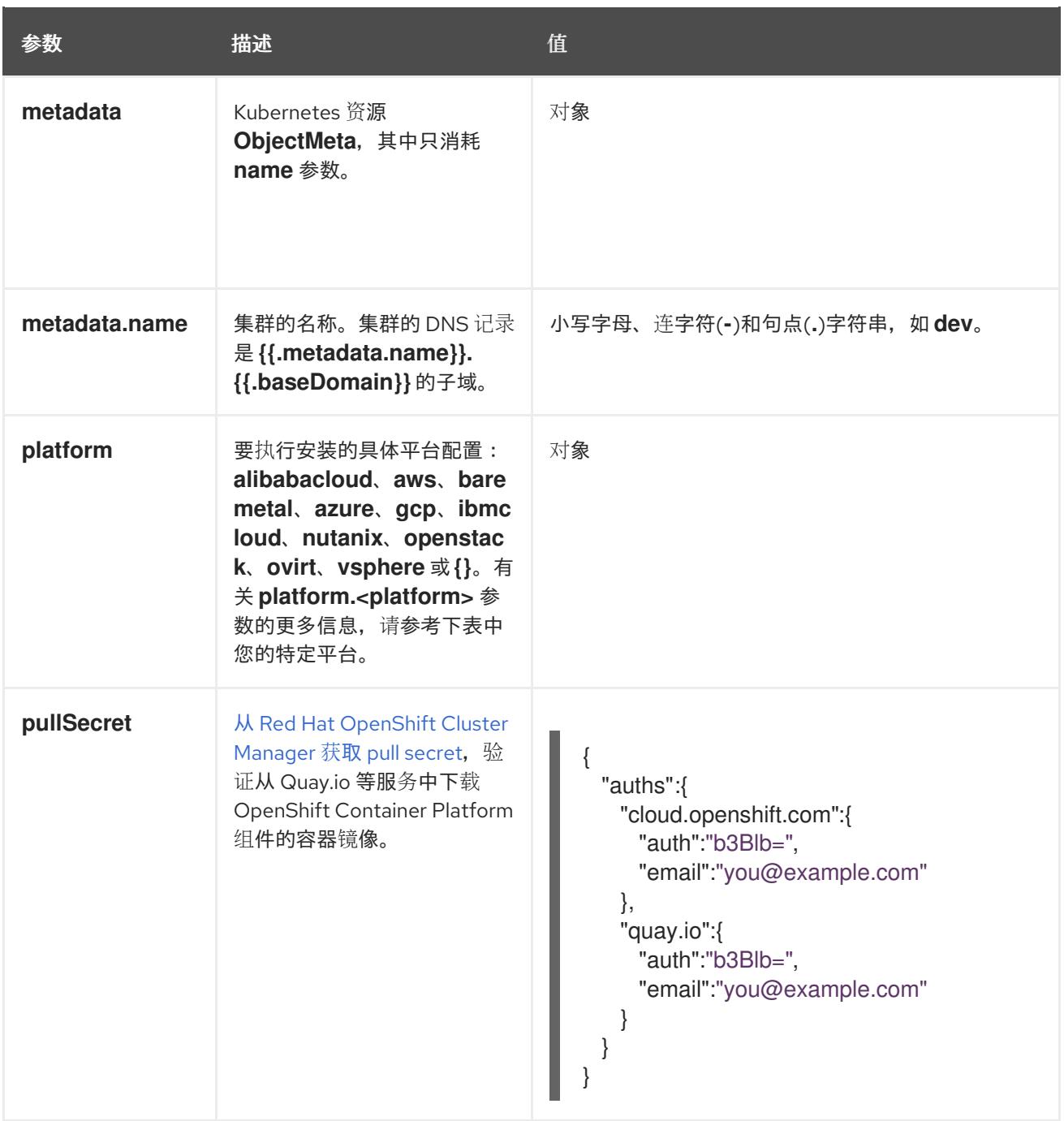

## 5.5.5.3.2. 网络配置参数

您可以根据现有网络基础架构的要求自定义安装配置。例如,您可以扩展集群网络的 IP 地址块,或者提 供不同于默认值的不同 IP 地址块。

仅支持 IPv4 地址。

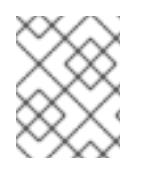

## 注意

Red Hat OpenShift Data Foundation 灾难恢复解决方案不支持 Globalnet。对于区域灾难 恢复场景,请确保为每个集群中的集群和服务网络使用非重叠的专用 IP 地址。

#### 表 5.6. 网络参数

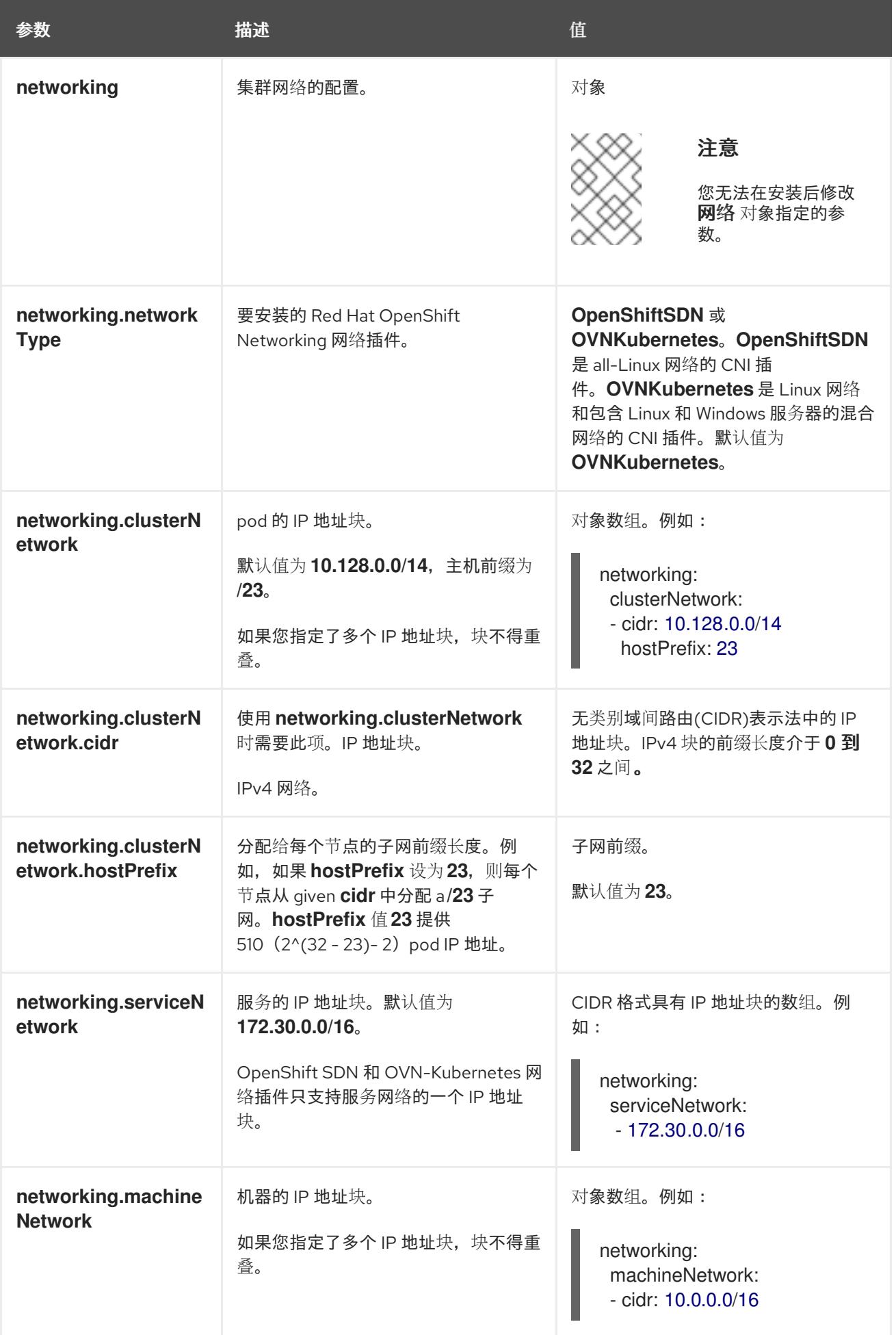

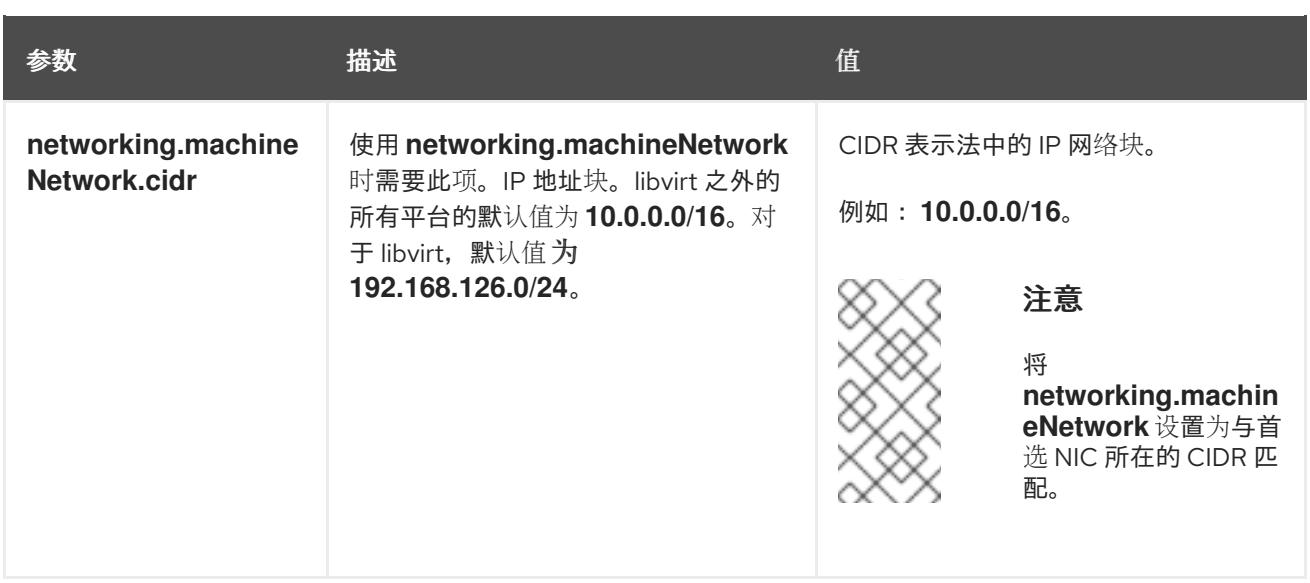

## 5.5.5.3.3. 可选的配置参数

下表描述了可选的安装配置参数:

#### 表 5.7. 可选参数

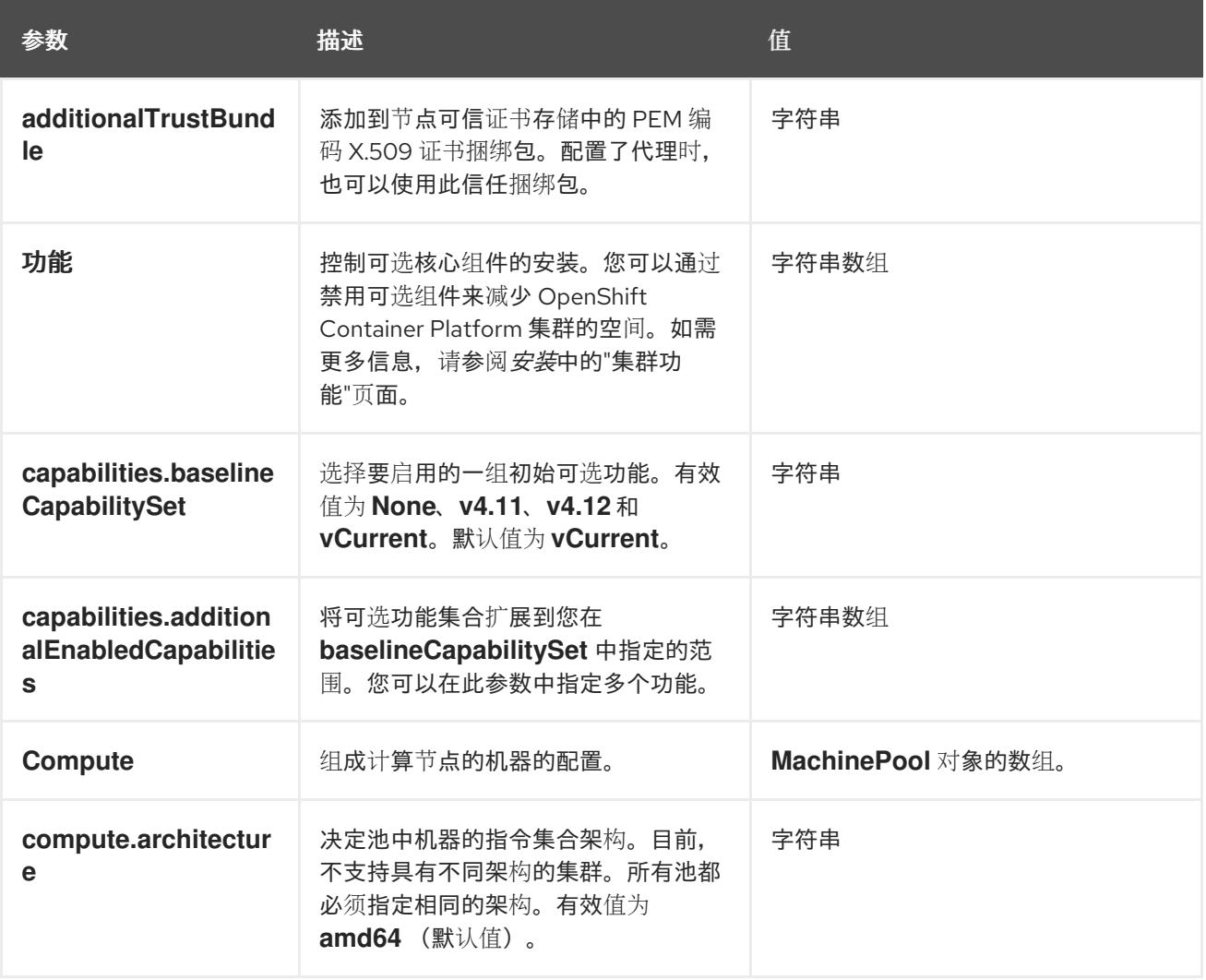

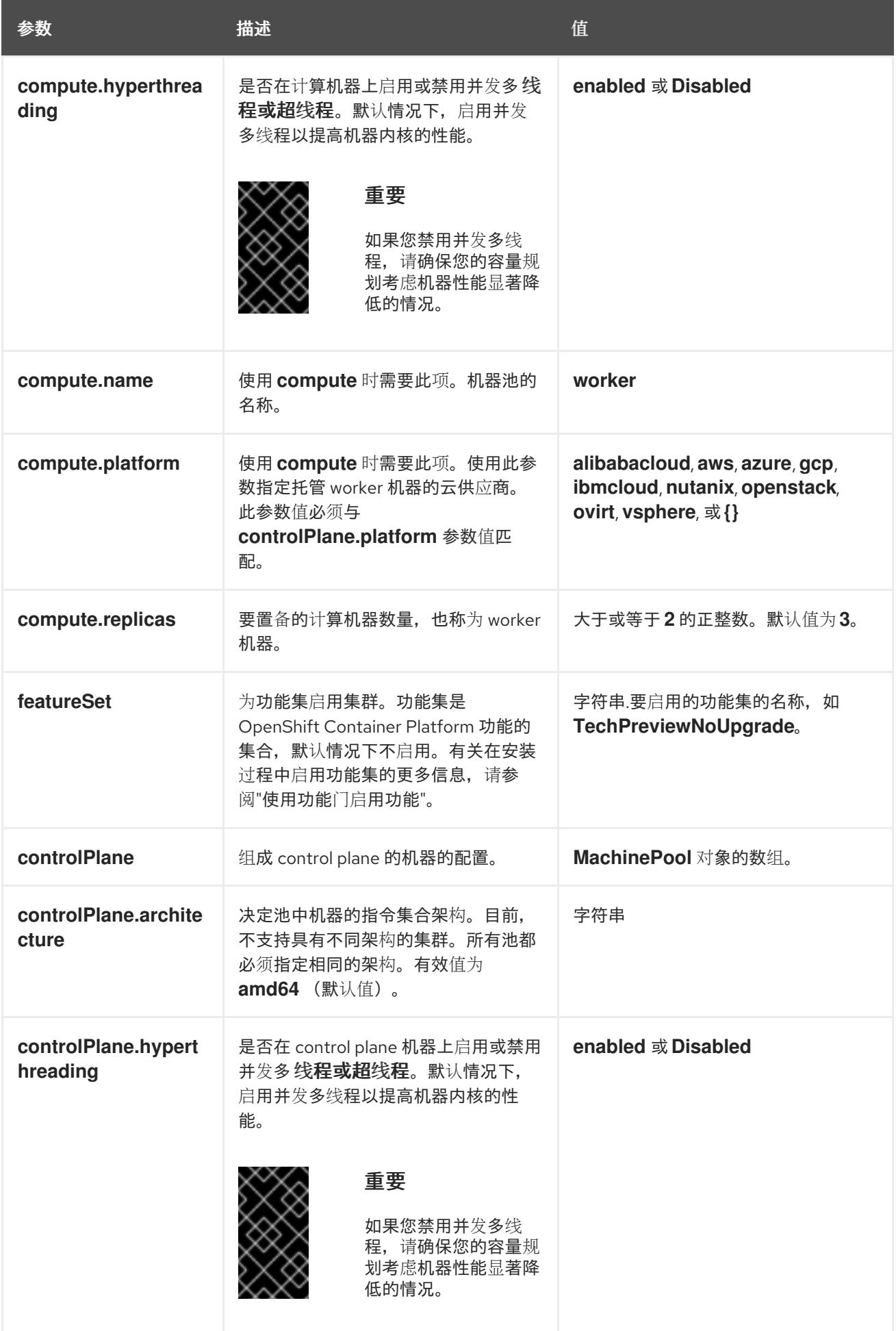

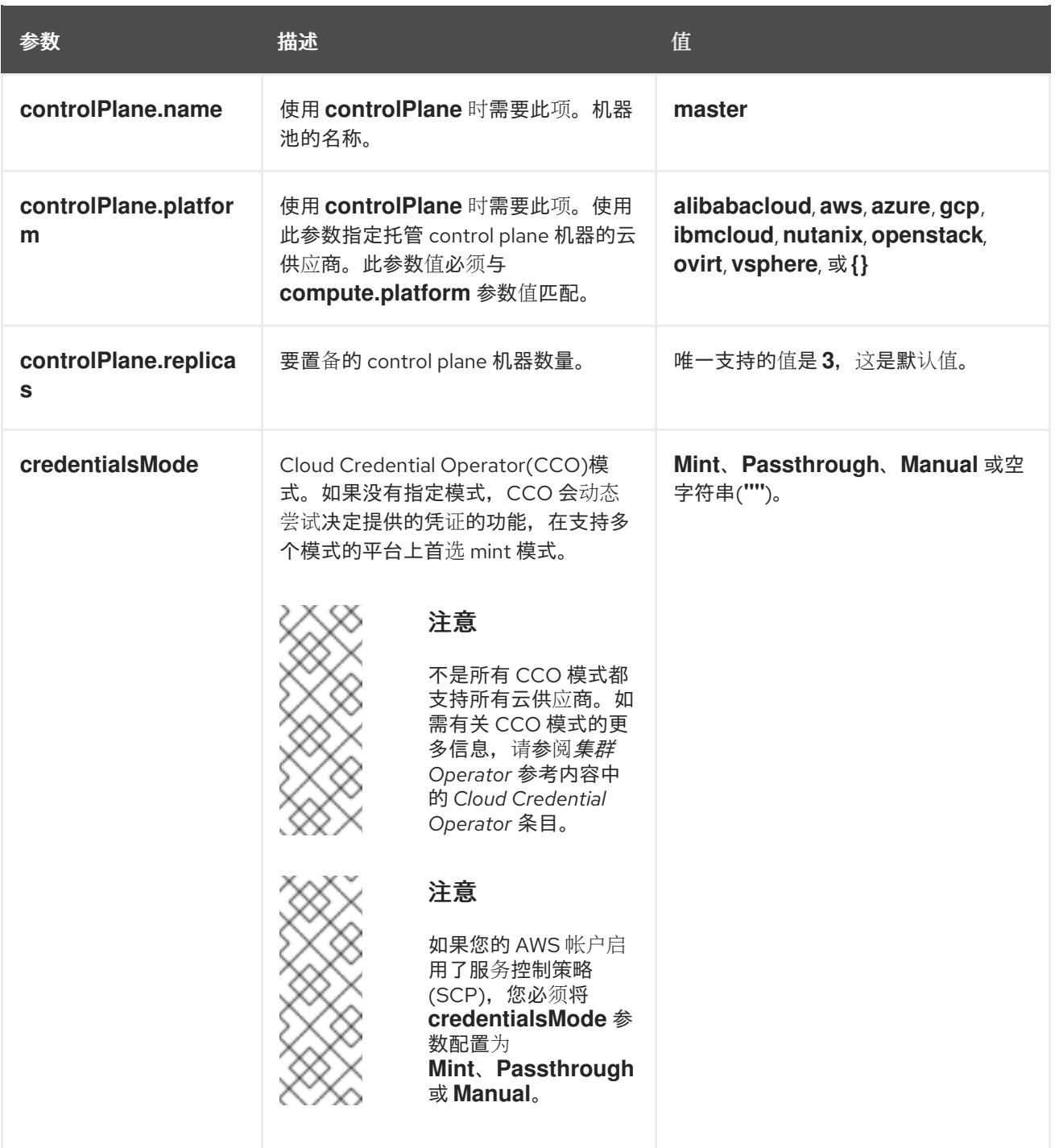
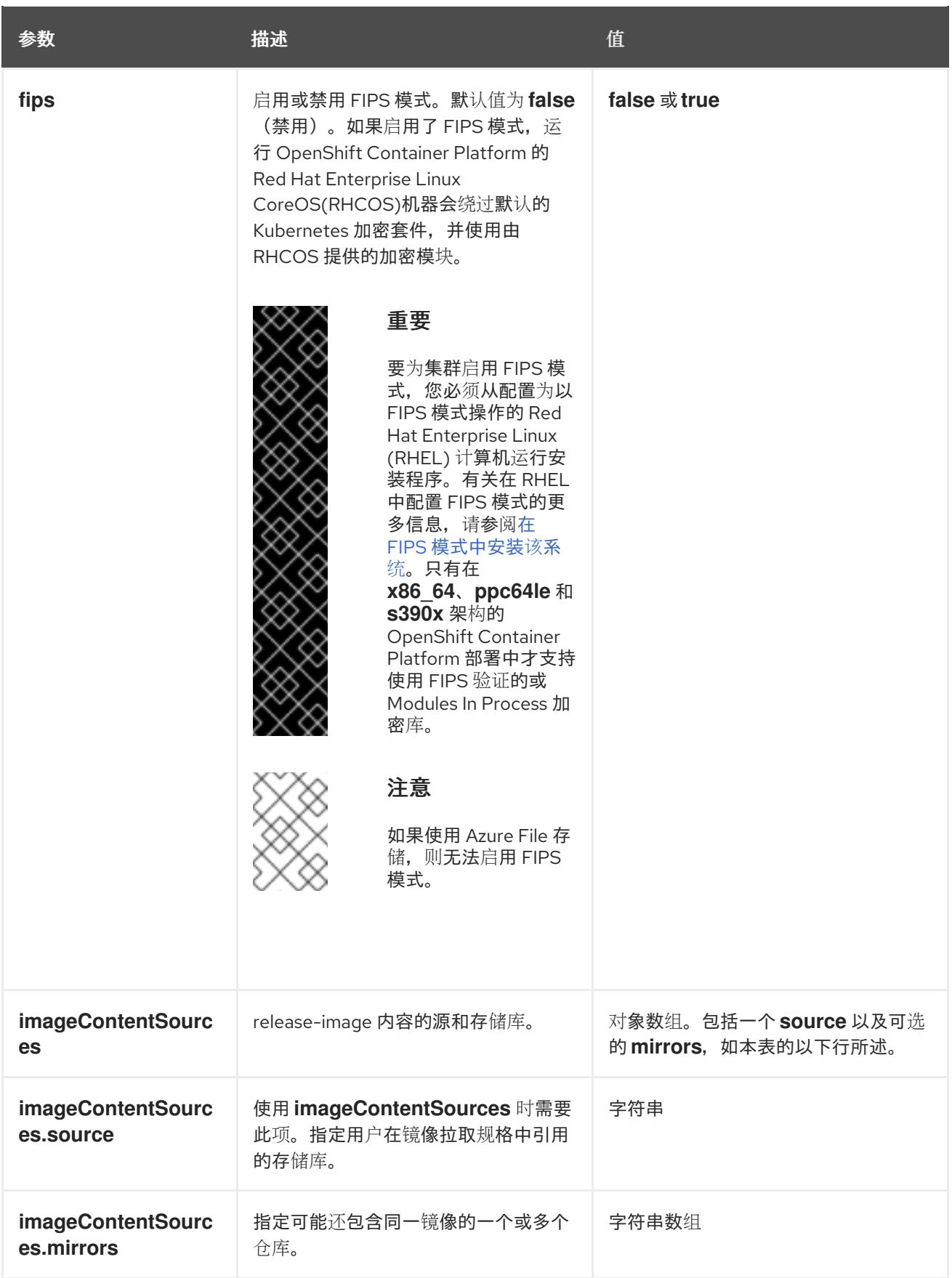

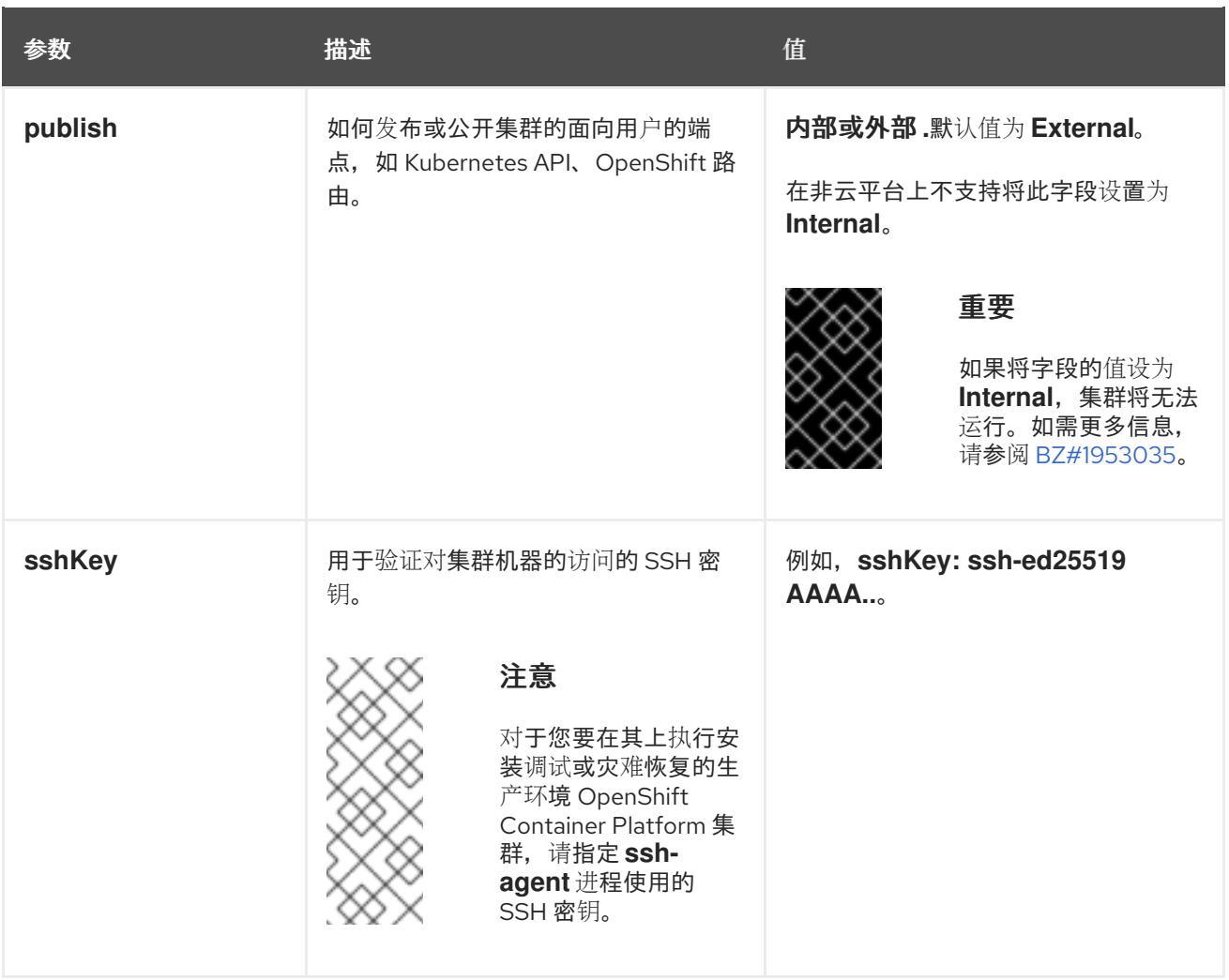

# 5.5.5.4. Alibaba Cloud 的自定义 install-config.yaml 文件示例

您可以自定义安装配置文件(install-config.yaml),以指定集群平台的更多详情,或修改所需参数的值。

```
apiVersion: v1
baseDomain: alicloud-dev.devcluster.openshift.com
credentialsMode: Manual
compute:
- architecture: amd64
 hyperthreading: Enabled
 name: worker
 platform: {}
 replicas: 3
controlPlane:
 architecture: amd64
 hyperthreading: Enabled
 name: master
 platform: {}
 replicas: 3
metadata:
 creationTimestamp: null
 name: test-cluster 1
networking:
 clusterNetwork:
 - cidr: 10.128.0.0/14
  hostPrefix: 23
```
<span id="page-146-8"></span><span id="page-146-7"></span><span id="page-146-4"></span><span id="page-146-3"></span><span id="page-146-2"></span><span id="page-146-1"></span><span id="page-146-0"></span>[1](#page-146-0) [2](#page-146-1) [3](#page-146-2) 必需。安装程序会提示您输入集群名称。 要安装的集群网络插件。支持的值有 **OVNKubernetes** 和 **OpenShiftSDN**。默认值为 **OVNKubernetes**。 可选。为没有定义自身平台配置的机器池指定参数。 machineNetwork: - cidr: 10.0.0.0/16 networkType: OVNKubernetes **2** serviceNetwork: - 172.30.0.0/16 platform: alibabacloud: defaultMachinePlatform: **3** instanceType: ecs.g6.xlarge systemDiskCategory: cloud\_efficiency systemDiskSize: 200 region: ap-southeast-1 **4** resourceGroupID: rg-acfnw6j3hyai **5** vpcID: vpc-0xifdjerdibmaqvtjob2b **6** vswitchIDs: **7** - vsw-0xi8ycgwc8wv5rhviwdq5 - vsw-0xiy6v3z2tedv009b4pz2 publish: External pullSecret: '{"auths": {"cloud.openshift.com": {"auth": ... }' **8** sshKey: | ssh-rsa AAAA... **9**

- <span id="page-146-6"></span><span id="page-146-5"></span>[4](#page-146-3) 必需。安装程序会提示您输入要将集群部署到的区域。
- **Fa** 可选。指定应该安装集群的现有资源组。
- [8](#page-146-5) 必需。安装程序会提示您输入 pull secret。
- [9](#page-146-6) 可选。安装程序会提示您输入用于访问集群中机器的 SSH 密钥值。
- [6](#page-146-7) [7](#page-146-8) 可选。这些是 vswitchID 值示例。

#### 5.5.5.5. 在安装过程中配置集群范围的代理

生产环境可能会拒绝直接访问互联网,而是提供 HTTP 或 HTTPS 代理。您可以通过在 **installconfig.yaml** 文件中配置代理设置,将新的 OpenShift Container Platform 集群配置为使用代理。

#### 先决条件

- 您有一个现有的 **install-config.yaml** 文件。
- 您检查了集群需要访问的站点,并确定它们中的任何站点是否需要绕过代理。默认情况下,所有 集群出口流量都经过代理,包括对托管云供应商 API 的调用。如果需要,您将在 **Proxy** 对象的 **spec.noProxy** 字段中添加站点来绕过代理。

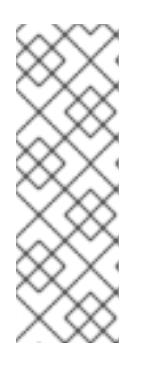

# 注意

**Proxy** 对象 **status.noProxy** 字段使用安装配置中的 **networking.machineNetwork[].cidr**、**networking.clusterNetwork[].cidr** 和 **networking.serviceNetwork[]** 字段的值填充。

对于在 Amazon Web Services(AWS)、Google Cloud Platform(GCP)、Microsoft Azure 和 Red Hat OpenStack Platform(RHOSP)上安装,**Proxy** 对象 **status.noProxy** 字段也会使用实例元数据端点填充(**169.254.169.254**)。

# 流程

1. 编辑 **install-config.yaml** 文件并添加代理设置。例如:

<span id="page-147-2"></span><span id="page-147-1"></span><span id="page-147-0"></span>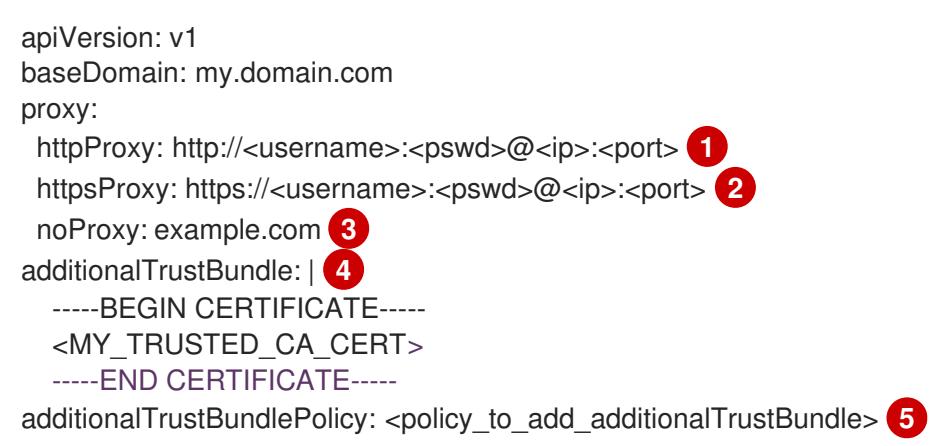

- <span id="page-147-4"></span><span id="page-147-3"></span>用于创建集群外 HTTP 连接的代理 URL。URL 方案必须是 **http**。
- $\mathcal{P}$ 用于创建集群外 HTTPS 连接的代理 URL。
	- 要从代理中排除的目标域名、IP 地址或其他网络 CIDR 的逗号分隔列表。在域前面加上 **.** 以 仅匹配子域。例如,**.y.com** 匹配 **x.y.com**,但不匹配 **y.com**。使用 **\*** 绕过所有目的地的代 理。
	- 如果提供,安装程序会在 **openshift-config** 命名空间中生成名为 **user-ca-bundle** 的配置映 射,其包含代理 HTTPS 连接所需的一个或多个额外 CA 证书。然后,Cluster Network Operator 会创建 **trusted-ca-bundle** 配置映射,将这些内容与 Red Hat Enterprise Linux CoreOS(RHCOS)信任捆绑包合并, **Proxy** 对象的 **trustedCA** 字段中也会引用此配置映 射。**additionalTrustBundle** 字段是必需的,除非代理的身份证书由来自 RHCOS 信任捆绑 包的颁发机构签名。
- [5](#page-147-4) 可选:决定 **Proxy** 对象的配置以引用 **trustedCA** 字段中 **user-ca-bundle** 配置映射的策 略。允许的值是 **Proxyonly** 和 **Always**。仅在配置了 **http/https** 代理时,使用 **Proxyonly** 引用 **user-ca-bundle** 配置映射。使用 **Always** 始终引用 **user-ca-bundle** 配置映射。默认 值为 **Proxyonly**。

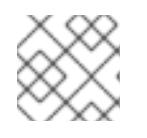

[1](#page-147-0)

 $\mathbf{3}$  $\mathbf{3}$  $\mathbf{3}$ 

[4](#page-147-3)

注意

安装程序不支持代理的 **readinessEndpoints** 字段。

### 注意

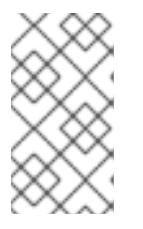

如果安装程序超时,重启并使用安装程序的 **wait-for** 命令完成部署。例如:

\$ ./openshift-install wait-for install-complete --log-level debug

2. 保存该文件并在安装 OpenShift Container Platform 时引用。

安装程序会创建一个名为 cluster 的集群范围代理,该代理 使用 提供的 **install-config.yaml** 文件中的代 理设置。如果没有提供代理设置,仍然会创建一个 **cluster Proxy** 对象,但它会有一个空 **spec**。

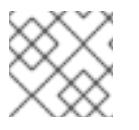

# 注意

只支持名为 **cluster** 的 **Proxy** 对象,且无法创建额外的代理。

## 5.5.6. Cluster Network Operator 配置

集群网络的配置作为 Cluster Network Operator(CNO)配置的一部分指定,并存储在名为 **cluster** 的自定 义资源(CR)对象中。CR 指定 **operator.openshift.io** API 组中的 **Network** API 的字段。

CNO 配置在集群安装过程中从 **Network**. **config.openshift.io API** 组中的 **Network** API 继承以下字段, 且这些字段无法更改:

#### **clusterNetwork**

从中分配 Pod IP 地址的 IP 地址池。

#### **serviceNetwork**

服务的 IP 地址池.

#### **defaultNetwork.type**

集群网络插件, 如 OpenShift SDN 或 OVN-Kubernetes。

您可以通过在名为 **cluster** 的 CNO 对象中设置 **defaultNetwork** 对象的字段来为集群指定集群网络插件 配置。

#### 5.5.6.1. Cluster Network Operator 配置对象

下表中描述了 Cluster Network Operator(CNO)的字段:

#### 表 5.8. Cluster Network Operator 配置对象

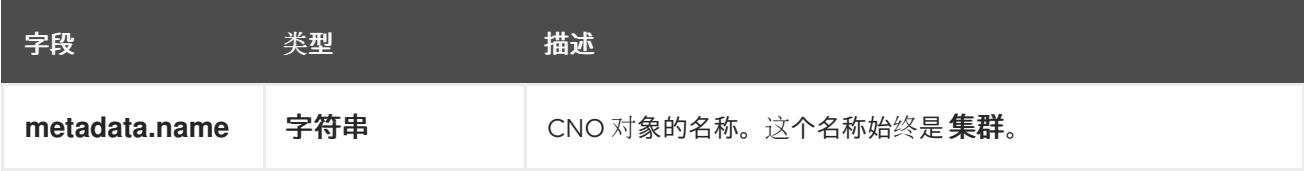

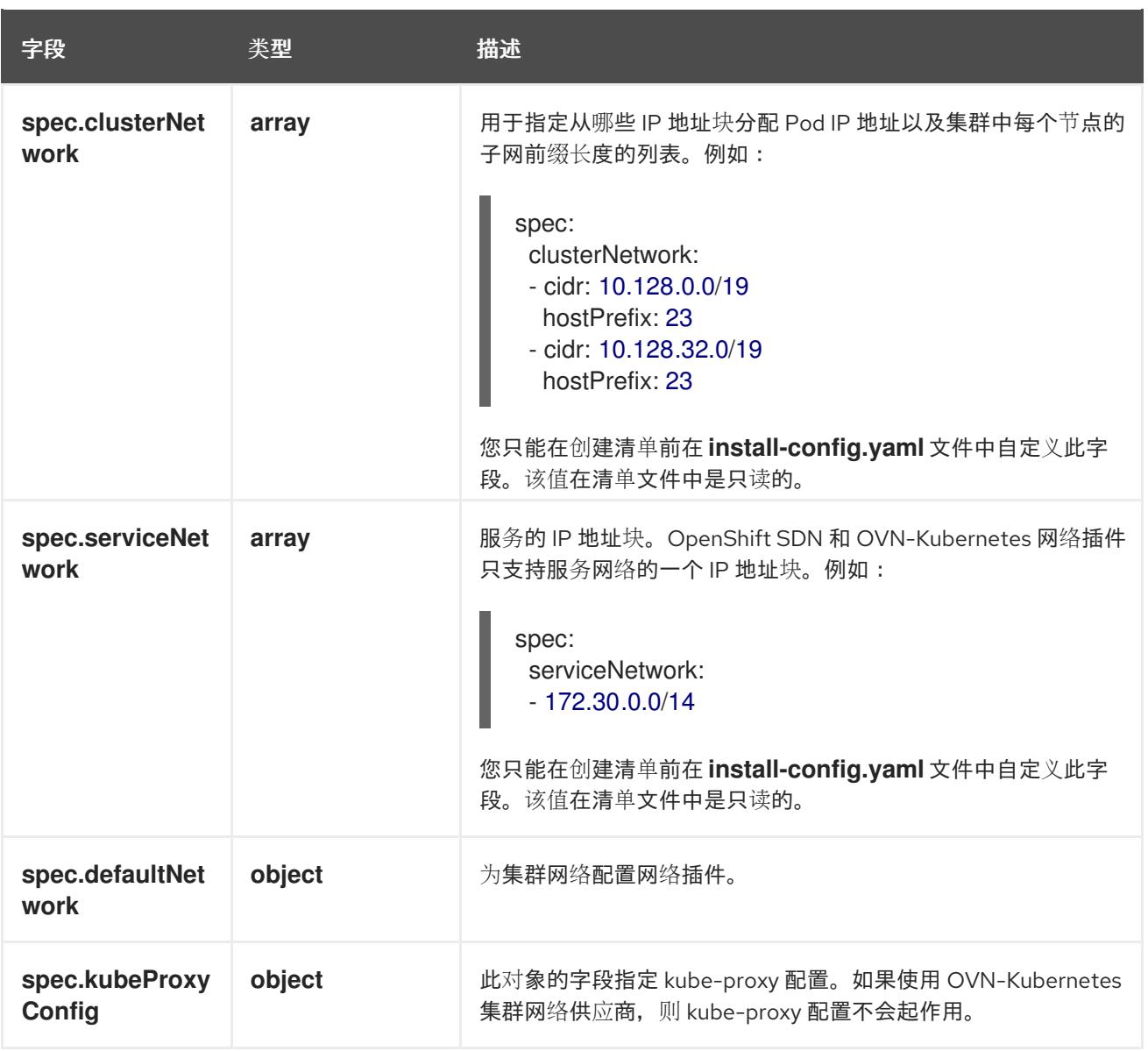

defaultNetwork 对象配置

下表列出了 **defaultNetwork** 对象的值:

# 表 5.9. **defaultNetwork** 对象

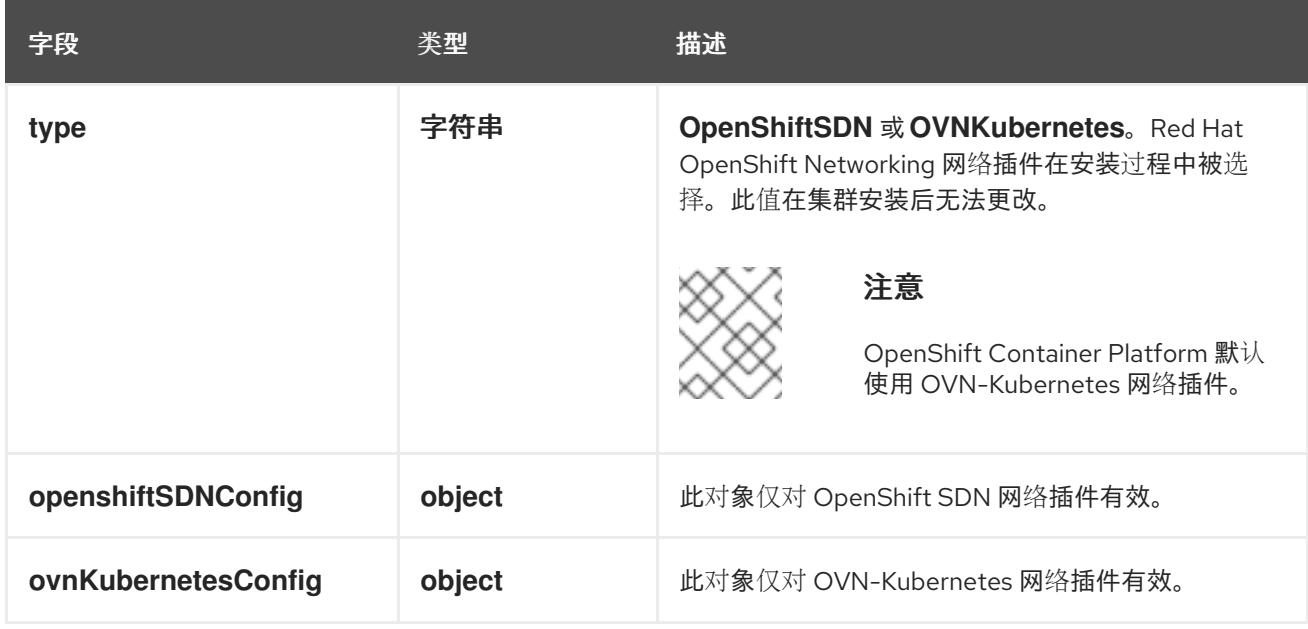

### 配置 OpenShift SDN 网络插件

下表描述了 OpenShift SDN 网络插件的配置字段:

### 表 5.10. **openshiftSDNConfig** object

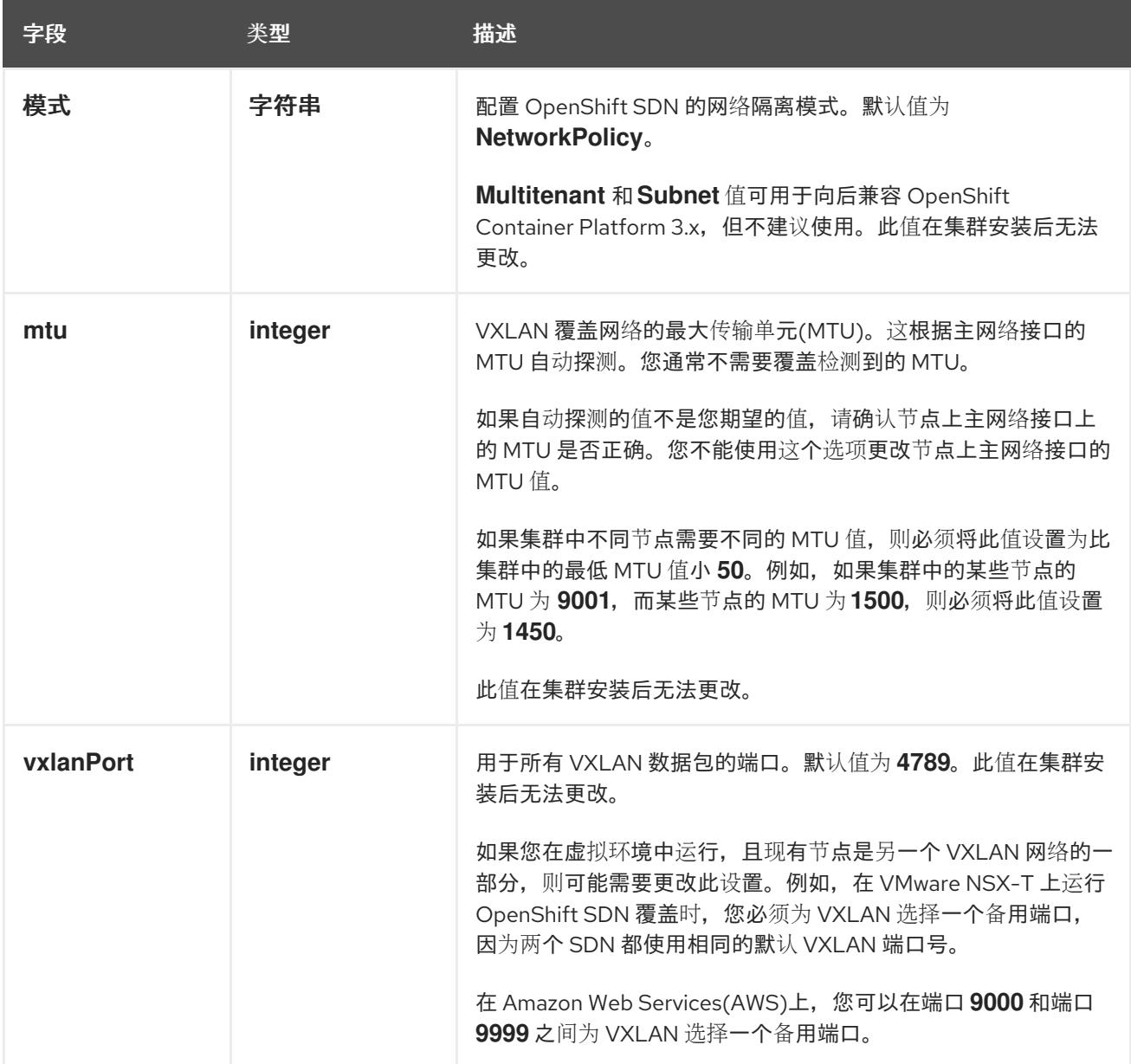

# OpenShift SDN 配置示例

defaultNetwork: type: OpenShiftSDN openshiftSDNConfig: mode: NetworkPolicy mtu: 1450 vxlanPort: 4789

### 配置 OVN-Kubernetes 网络插件

下表描述了 OVN-Kubernetes 网络插件的配置字段:

### 表 5.11. **ovnKubernetesConfig** object

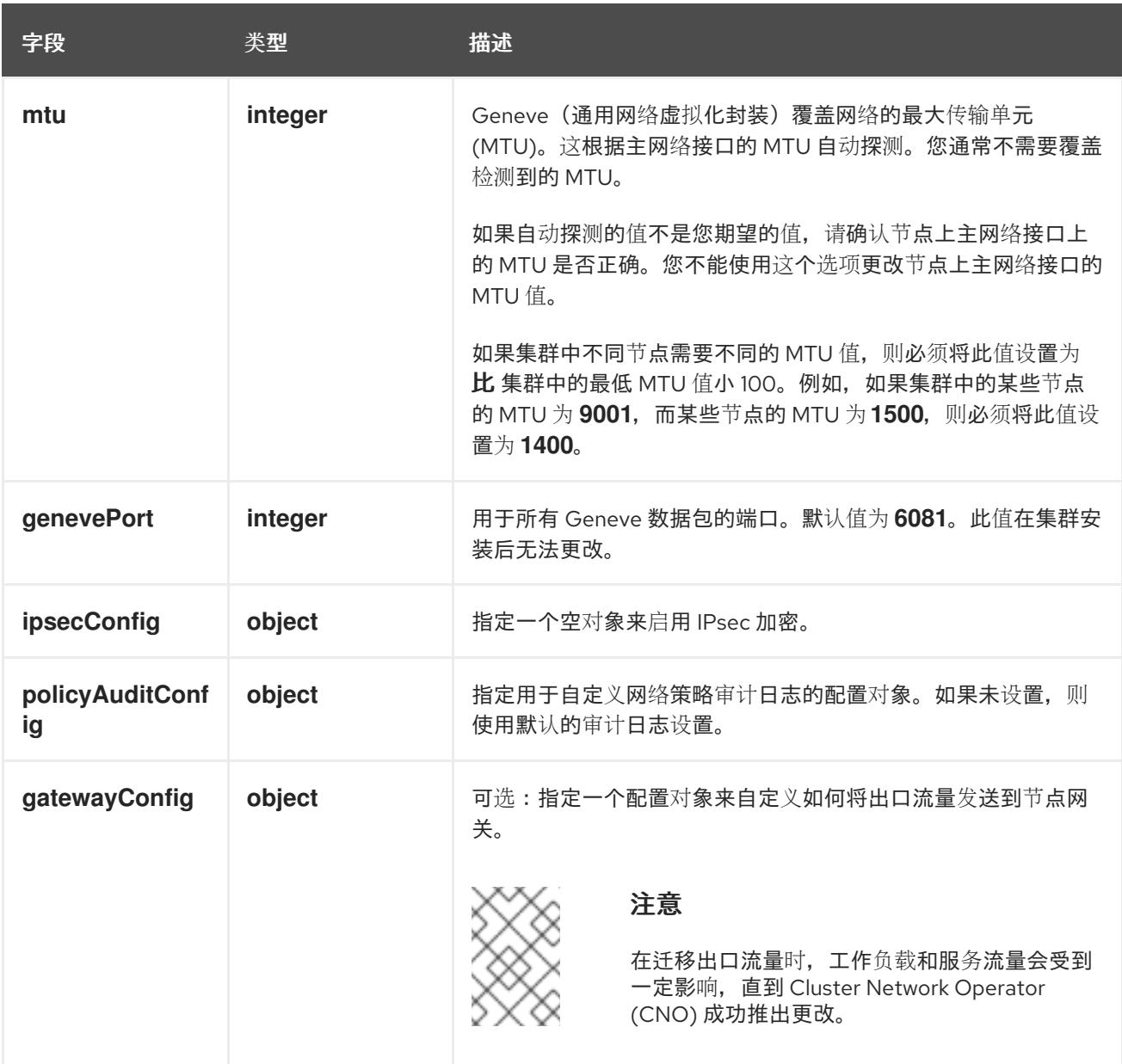

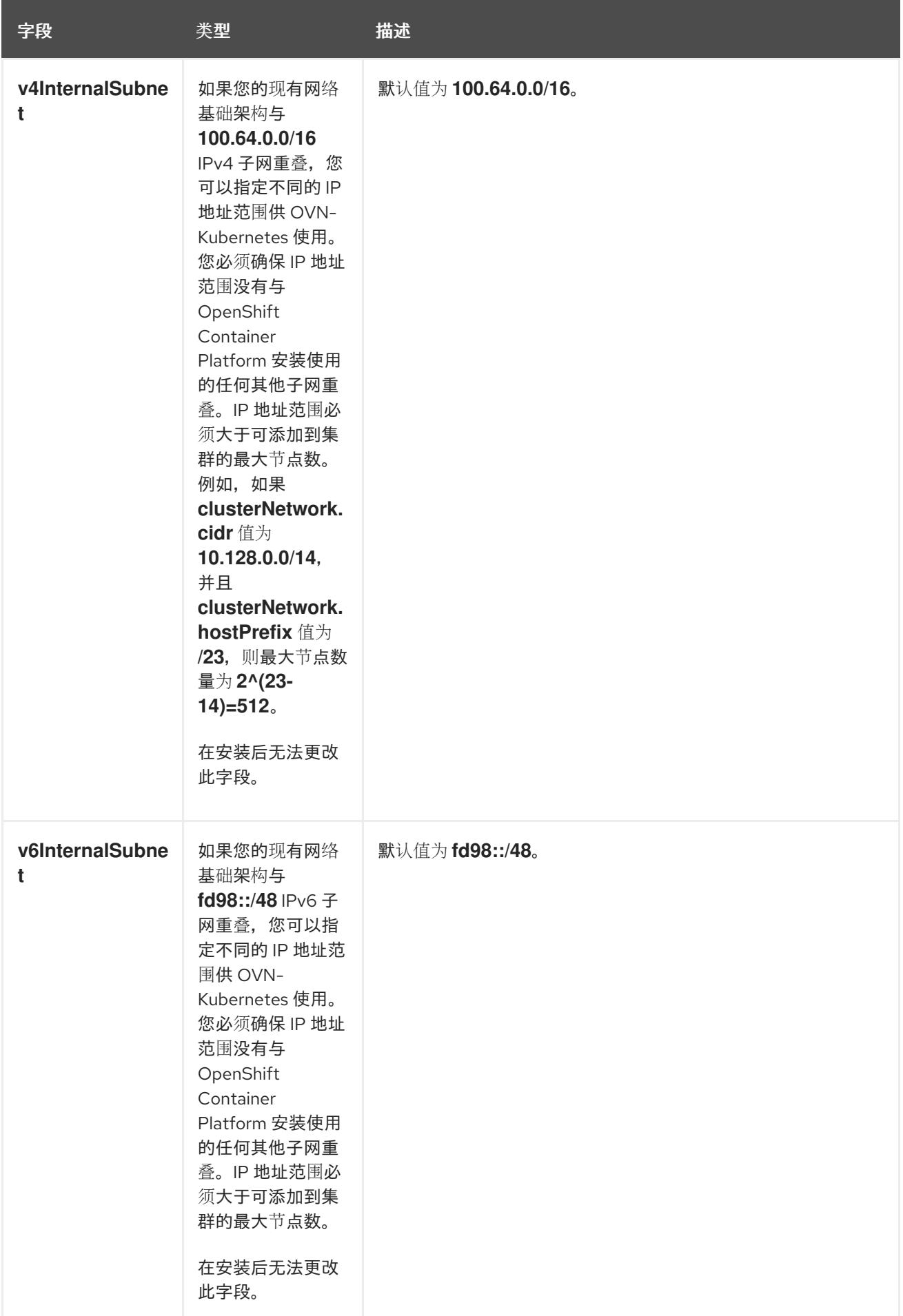

# 表 5.12. **policyAuditConfig** object

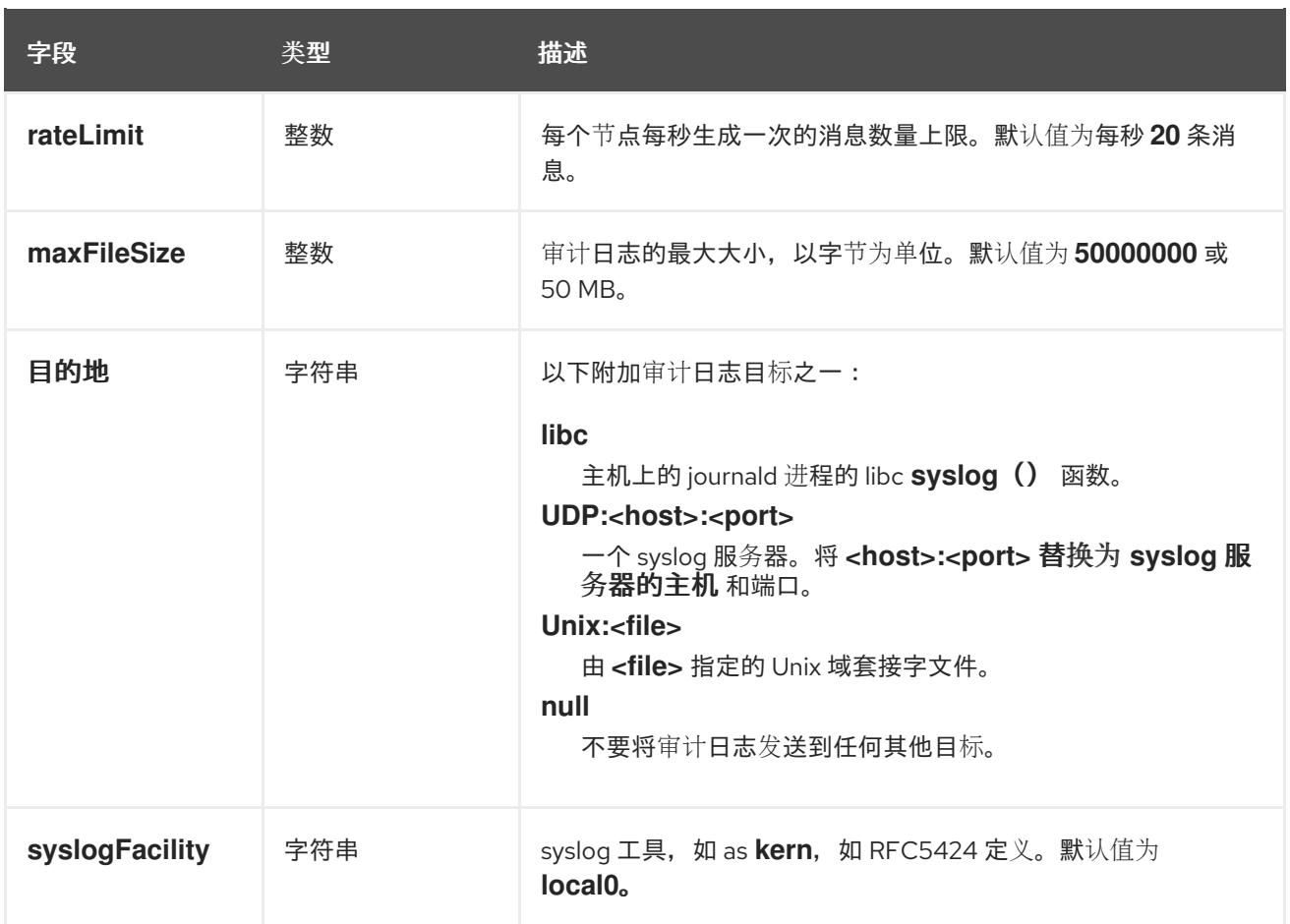

## 表 5.13. **gatewayConfig** object

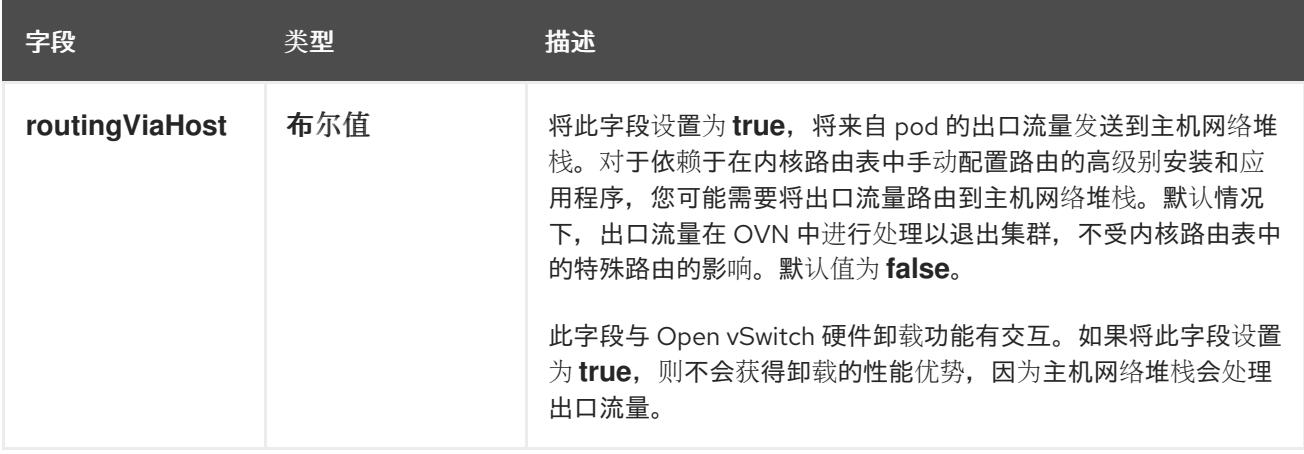

# 启用 IPSec 的 OVN-Kubernetes 配置示例

defaultNetwork: type: OVNKubernetes ovnKubernetesConfig: mtu: 1400 genevePort: 6081 ipsecConfig: {}

kubeProxyConfig object configuration **kubeProxyConfig** 对象的值在下表中定义:

### 表 5.14. **kubeProxyConfig** object

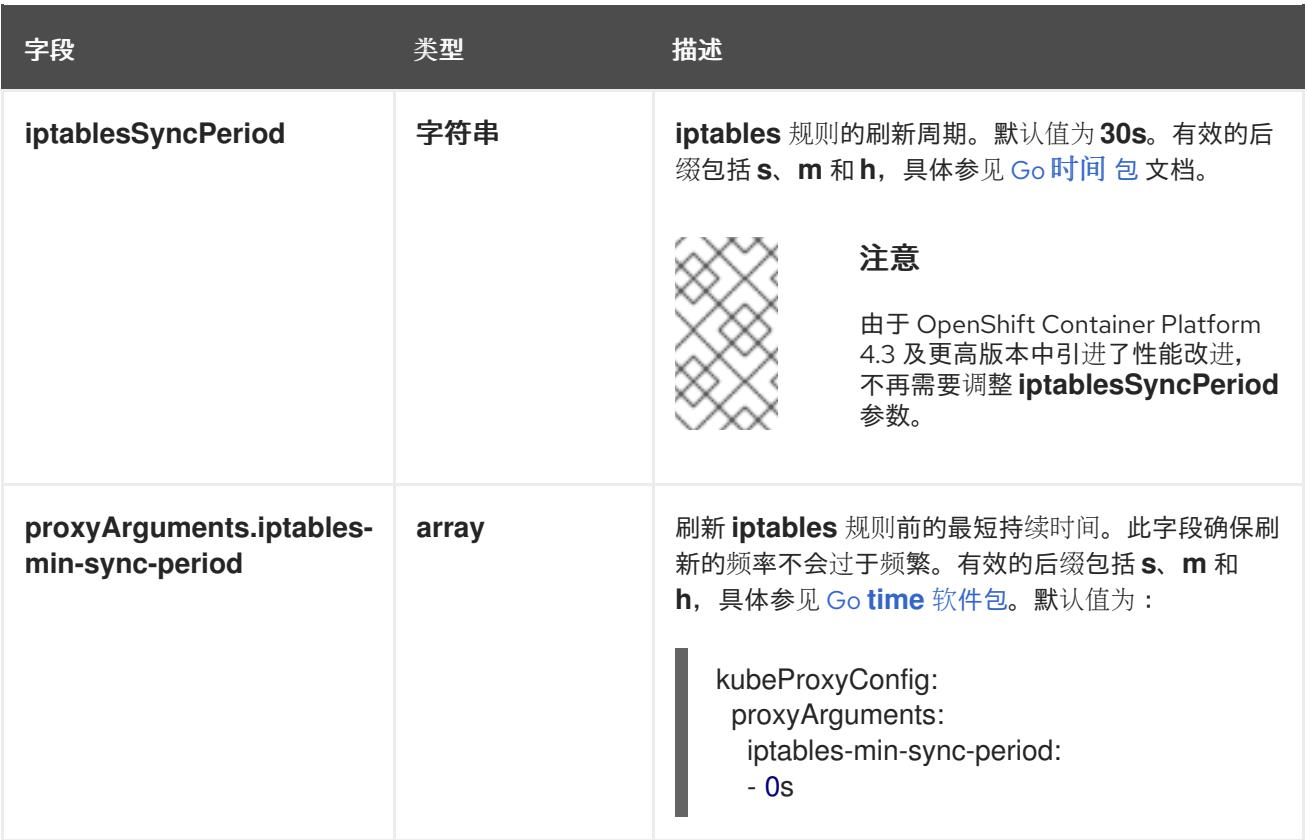

## 5.5.7. 指定高级网络配置

您可以使用网络插件的高级网络配置将集群集成到现有网络环境中。您只能在安装集群前指定高级网络配 置。

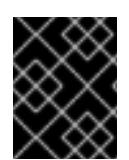

### 重要

不支持通过修改安装程序创建的 OpenShift Container Platform 清单文件来自定义网络配 置。支持应用您创建的清单文件,如以下流程中所示。

### 先决条件

您已创建 **install-config.yaml** 文件并完成对其所做的任何修改。

## 流程

1. 进入包含安装程序的目录并创建清单:

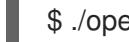

\$ ./openshift-install create manifests --dir <installation\_directory> **1**

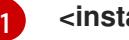

<span id="page-154-0"></span>**<installation\_directory>** 指定包含集群的 **install-config.yaml** 文件的目录名称。

2. 在 **<installation\_directory>/manifests/** 目录中 为高级网络配置创建一个名为 **cluster-network-03-config.yml** 的 stub 清单文件:

apiVersion: operator.openshift.io/v1 kind: Network metadata:

name: cluster spec:

- 3. 在 cluster-network-03-config.yml 文件中指定集群的高级网络配置, 如下例所示:
	- 为 OpenShift SDN 网络供应商指定不同的 VXLAN 端口

apiVersion: operator.openshift.io/v1 kind: Network metadata: name: cluster spec: defaultNetwork: openshiftSDNConfig: vxlanPort: 4800

### 为 OVN-Kubernetes 网络供应商启用 IPsec

apiVersion: operator.openshift.io/v1 kind: Network metadata: name: cluster spec: defaultNetwork: ovnKubernetesConfig: ipsecConfig: {}

4. 可选:备份 **manifests/cluster-network-03-config.yml** 文件。创建 Ignition 配置文件时,安装程 序会使用 **manifests/** 目录。

# 5.5.8. 使用 OVN-Kubernetes 配置混合网络

您可以将集群配置为使用 OVN-Kubernetes 的混合网络。这允许支持不同节点网络配置的混合集群。例 如:集群中运行 Linux 和 Windows 节点时需要这样做。

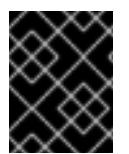

### 重要

您必须在安装集群过程中使用 OVN-Kubernetes 配置混合网络。您不能在安装过程中切换 到混合网络。

### 先决条件

您在 **install-config.yaml** 文件中为 **networking.networkType** 参数定义了 **OVNKubernetes**。如 需更多信息,请参阅有关在所选云供应商上配置 OpenShift Container Platform 网络自定义的安 装文档。

### 流程

1. 进入包含安装程序的目录并创建清单:

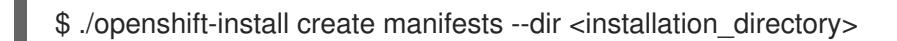

其中:

#### **<installation\_directory>**

指定包含集群的 **install-config.yaml** 文件的目录名称。

2. 在 <installation directory>/manifests/ 目录中 为高级网络配置创建一个名为 cluster-network-**03-config.yml** 的 stub 清单文件:

\$ cat <<EOF > <installation\_directory>/manifests/cluster-network-03-config.yml apiVersion: operator.openshift.io/v1 kind: Network metadata: name: cluster spec: EOF

其中:

#### **<installation\_directory>**

指定包含集群的 **manifests/** 目录的目录名称。

3. 在编辑器中打开 **cluster-network-03-config.yml** 文件,并使用混合网络配置 OVN-Kubernetes, 如下例所示:

#### 指定混合网络配置

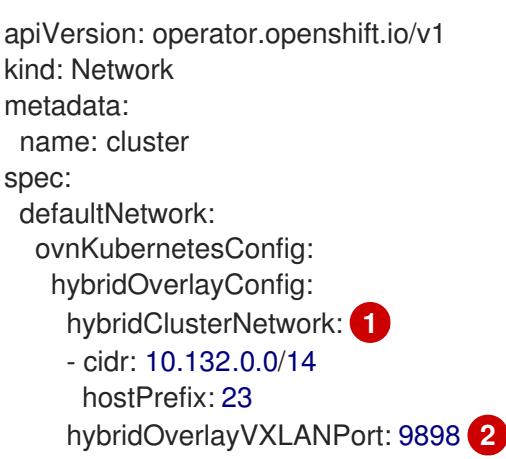

- <span id="page-156-1"></span><span id="page-156-0"></span>指定用于额外覆盖网络上节点的 CIDR 配置。**hybridClusterNetwork** CIDR 无法与 **clusterNetwork** CIDR 重叠。
- 为额外覆盖网络指定自定义 VXLAN 端口。这是在 vSphere 上安装的集群中运行 Windows 节点所需要的,且不得为任何其他云供应商配置。自定义端口可以是除默认 **4789** 端口外的 [任何打开的端口。有关此要求的更多信息,](https://docs.microsoft.com/en-us/virtualization/windowscontainers/kubernetes/common-problems#pod-to-pod-connectivity-between-hosts-is-broken-on-my-kubernetes-cluster-running-on-vsphere)请参阅 Microsoft 文档中的 Pod 到主机间的 pod 连接性。

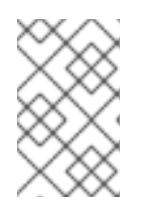

[1](#page-156-0)

[2](#page-156-1)

## 注意

Windows Server Long-Term Servicing Channel (LTSC) : Windows Server 2019 在带有自定义 **hybridOverlayVXLANPort** 值的集群中不被支持,因为这个 Windows server 版本不支持选择使用自定义的 VXLAN 端口。

4. 保存 **cluster-network-03-config.yml** 文件,再退出文本编辑器。

5. 可选:备份 **manifests/cluster-network-03-config.yml** 文件。创建集群时,安装程序会删除 **manifests/** 目录。

## 5.5.9. 部署集群

您可以在兼容云平台上安装 OpenShift Container Platform。

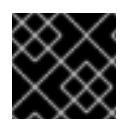

### 重要

在初始安装过程中,您只能运行安装程序的 **create cluster** 命令一次。

先决条件

- 使用托管集群的云平台配置帐户。
- 获取 OpenShift Container Platform 安装程序和集群的 pull secret。
- 验证主机上的云供应商帐户是否有部署集群的正确权限。权限不正确的帐户会导致安装过程失 败,并显示包括缺失权限的错误消息。

#### 流程

进入包含安装程序的目录并初始化集群部署:

<span id="page-157-1"></span><span id="page-157-0"></span>\$ ./openshift-install create cluster --dir <installation\_directory> \ **1** --log-level=info **2**

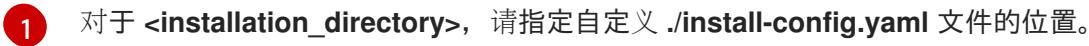

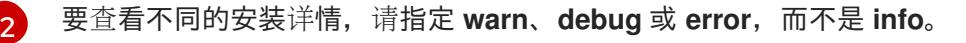

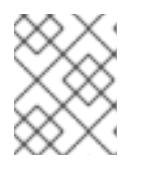

#### 注意

如果您在主机上配置的云供应商帐户没有足够的权限来部署集群,安装过程将停 止,并显示缺少的权限。

### 验证

当集群部署成功完成时:

- 终端会显示用于访问集群的说明,包括指向 Web 控制台和 **kubeadmin** 用户的凭证的链接。
- 凭证信息还会输出到 **<installation\_directory>/.openshift\_install.log**.

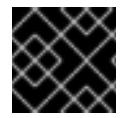

#### 重要

不要删除安装程序或安装程序所创建的文件。需要这两者才能删除集群。

### 输出示例

...

INFO Install complete!

INFO To access the cluster as the system:admin user when using 'oc', run 'export KUBECONFIG=/home/myuser/install\_dir/auth/kubeconfig' INFO Access the OpenShift web-console here: https://console-openshiftconsole.apps.mycluster.example.com INFO Login to the console with user: "kubeadmin", and password: "password"

INFO Time elapsed: 36m22s

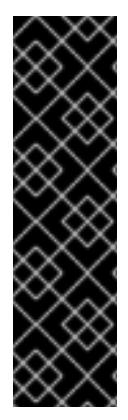

### 重要

- 安装程序生成的 Ignition 配置文件包含在 24 小时后过期的证书, 然后在过期时进 行续订。如果在更新证书前关闭集群,且集群在 24 小时后重启,集群会自动恢复 过期的证书。一个例外是,您必须手动批准待处理的 **node-bootstrapper** 证书签 名请求(CSR)来恢复 kubelet 证书。如需更多信息, *请参阅从过期的 control plane* 证书 中恢复的文档。
- 建议您在 Ignition 配置文件生成后的 12 小时内使用它们,因为 24 小时的证书会在 集群安装后的 16 小时到 22 小时间进行轮转。通过在 12 小时内使用 Ignition 配置 文件,您可以避免在安装过程中因为执行了证书更新而导致安装失败的问题。

# 5.5.10. 通过下载二进制文件安装 OpenShift CLI

您可以安装 OpenShift CLI(**oc**)来使用命令行界面与 OpenShift Container Platform 进行交互。您可以在 Linux、Windows 或 macOS 上安装 **oc**。

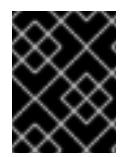

## 重要

如果安装了旧版本的 **oc**,则无法使用 OpenShift Container Platform 4.12 中的所有命令。 下载并安装新版本的 **oc**。

### 在 Linux 上安装 OpenShift CLI

您可以按照以下流程在 Linux 上安装 OpenShift CLI(**oc**)二进制文件。

### 流程

- 1. 导航到红帽客户门户网站上的 [OpenShift](https://access.redhat.com/downloads/content/290) Container Platform 下载页面。
- 2. 从 产品变体 下拉列表中选择架构。
- 3. 从 版本 下拉列表中选择适当的版本。
- 4. 点 OpenShift v4.12 Linux Client 条目旁的 Download Now 来保存文件。
- 5. 解包存档:

\$ tar xvf <file>

6. 将 **oc** 二进制文件放到 **PATH** 中的目录中。 要查看您的 **PATH**,请执行以下命令:

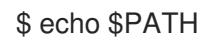

● 安装 OpenShift CLI 后, 可以使用 oc 命令:

\$ oc <command>

#### 在 Windows 上安装 OpenShift CLI

您可以按照以下流程在 Windows 上安装 OpenShift CLI(**oc**)二进制文件。

### 流程

- 1. 导航到红帽客户门户网站上的 [OpenShift](https://access.redhat.com/downloads/content/290) Container Platform 下载页面。
- 2. 从版本下拉列表中选择适当的版本。
- 3. 点 OpenShift v4.12 Windows Client 条目旁的 Download Now 来保存文件。
- 4. 使用 ZIP 程序解压存档。
- 5. 将 **oc** 二进制文件移到 **PATH** 中的目录中。 要查看您的 PATH,请打开命令提示并执行以下命令:

C:\> path

### 验证

● 安装 OpenShift CLI 后, 可以使用 oc 命令:

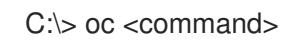

#### 在 macOS 上安装 OpenShift CLI

您可以按照以下流程在 macOS 上安装 OpenShift CLI(**oc**)二进制文件。

### 流程

- 1. 导航到红帽客户门户网站上的 [OpenShift](https://access.redhat.com/downloads/content/290) Container Platform 下载页面。
- 2. 从 版本 下拉列表中选择适当的版本。
- 3. 点 OpenShift v4.12 macOS Client条目旁的 Download Now 来保存文件。

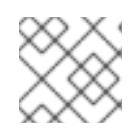

## 注意

对于 macOS arm64, 请选择 OpenShift v4.12 macOS arm64 Client条目。

- 4. 解包和解压存档。
- 5. 将 **oc** 二进制文件移到 PATH 的目录中。 要查看您的 PATH, 请打开终端并执行以下命令:

\$ echo \$PATH

#### 验证

安装 OpenShift CLI 后,可以使用 **oc** 命令:

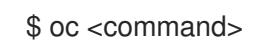

# 5.5.11. 使用 CLI 登录集群

您可以通过导出集群 **kubeconfig** 文件,以默认系统用户身份登录集群。**kubeconfig** 文件包含有关集群 的信息,供 CLI 用于将客户端连接到正确的集群和 API 服务器。该文件特定于集群,在 OpenShift Container Platform 安装过程中创建。

## 先决条件

- 已部署 OpenShift Container Platform 集群。
- 已安装 **oc** CLI。

#### 流程

1. 导出 **kubeadmin** 凭证:

\$ export KUBECONFIG=<installation\_directory>/auth/kubeconfig 1

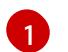

<span id="page-160-0"></span>对于 <installation\_directory>, 请指定安装文件保存到的目录的路径。

2. 验证您可以使用导出的配置成功运行 **oc** 命令:

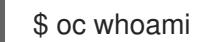

输出示例

system:admin

5.5.12. 使用 Web 控制台登录到集群

**kubeadmin** 用户默认在 OpenShift Container Platform 安装后存在。您可以使用 OpenShift Container Platform Web 控制台以 **kubeadmin** 用户身份登录集群。

### 先决条件

- 有访问安装主机的访问权限。
- 您完成了集群安装,所有集群 Operator 都可用。

#### 流程

1. 从安装主机上的 **kubeadmin -password** 文件中获取 kubeadmin 用户的密码:

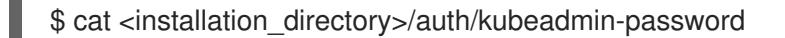

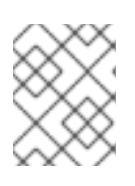

## 注意

另外,您还可以从安装主机上的 **<installation\_directory>/.openshift\_install.log** 日志文件获取 **kubeadmin** 密码。

2. 列出 OpenShift Container Platform Web 控制台路由:

\$ oc get routes -n openshift-console | grep 'console-openshift'

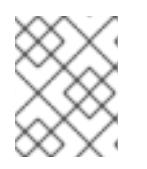

注意

另外,您还可以从安装主机上的 <installation\_directory>/.openshift\_install.log 日志 文件获取 OpenShift Container Platform 路由。

## 输出示例

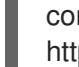

console console-openshift-console.apps.<cluster\_name>.<br/>base\_domain> console https reencrypt/Redirect None

3. 在 Web 浏览器中导航到上一命令输出中包括的路由,以 **kubeadmin** 用户身份登录。

# 5.5.13. OpenShift Container Platform 的 Telemetry 访问

在 OpenShift Container Platform 4.12 中, 默认运行的 Telemetry 服务提供有关集群健康状况和成功更新 的指标,需要访问互联网。如果您的集群连接到互联网,Telemetry 会自动运行,并且集群会注册到 [OpenShift](https://console.redhat.com/openshift) Cluster Manager Hybrid Cloud Console 。

确认 [OpenShift](https://console.redhat.com/openshift) Cluster Manager Hybrid Cloud Console 清单正确后,可以由 Telemetry 自动维护,也可 以使用 OpenShift Cluster Manager 手动维护, 使用[订阅监](https://access.redhat.com/documentation/zh-cn/subscription_central/2020-04/html/getting_started_with_subscription_watch/con-how-to-select-datacollection-tool_assembly-requirements-and-your-responsibilities-ctxt#red_hat_openshift)控来跟踪帐户或多集群级别的 OpenShift Container Platform 订阅。

### 其他资源

- 有关 Telemetry 服务的更多信息, 请参阅关于远[程健康](https://access.redhat.com/documentation/zh-cn/openshift_container_platform/4.12/html-single/support/#about-remote-health-monitoring)监控。
- 如需有关访问和了解 OpenShift Container Platform Web [控制台的更多信息,](https://access.redhat.com/documentation/zh-cn/openshift_container_platform/4.12/html-single/web_console/#web-console)请参阅访问 Web 控制台
- 如需有关 访问和了解 OpenShift Container Platform Web [控制台的更多](https://access.redhat.com/documentation/zh-cn/openshift_container_platform/4.12/html-single/web_console/#web-console)详情,请参阅 访问 Web 控制台。

5.5.14. 后续步骤

- 验证[安装。](#page-4346-0)
- 自定义[集群](https://access.redhat.com/documentation/zh-cn/openshift_container_platform/4.12/html-single/post-installation_configuration/#available_cluster_customizations)。
- 如果需要,您可以选择 不使用远[程健康](https://access.redhat.com/documentation/zh-cn/openshift_container_platform/4.12/html-single/support/#opting-out-remote-health-reporting_opting-out-remote-health-reporting)报告。

# 5.6. 在 ALIBABA CLOUD 上安装集群到现有的 VPC 中

在 OpenShift Container Platform 版本 4.12 中,您可以在 Alibaba Cloud Services 上将集群安装到现有的 Alibaba Virtual Private Cloud (VPC) 中。安装程序置备所需的基础架构,然后可以自定义该基础架构。要 自定义 VPC 安装,请在安装集群前修改 'install-config.yaml' 文件中的参数。

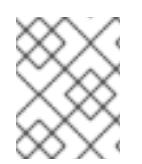

# 注意

OpenShift Container Platform 安装配置的作用范围被特意设计为较小。它旨在简化操作并 确保成功。在安装完成后,您可以进行更多的 OpenShift Container Platform 配置任务。

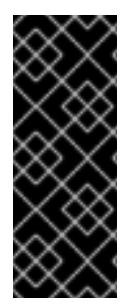

# 重要

OpenShift Container Platform 上的 Alibaba Cloud 只是一个技术预览功能。技术预览功能 不受红帽产品服务等级协议(SLA)支持,且功能可能并不完整。红帽不推荐在生产环境 中使用它们。这些技术预览功能可以使用户提早试用新的功能,并有机会在开发阶段提供 反馈意见。

有关红帽技术预览功能支持范围的更多信息,请参阅技术预览[功能支持范](https://access.redhat.com/support/offerings/techpreview/)围。

# 5.6.1. 先决条件

- 您可以参阅有关 OpenShift Container Platform [安装和更新](https://access.redhat.com/documentation/zh-cn/openshift_container_platform/4.12/html-single/architecture/#architecture-installation) 流程的详细信息。
- 您可以阅读洗择[集群安装方法并](#page-22-0)为用户准备它的文档。
- 您已[注册了域。](#page-88-0)
- 如果使用防火墙,将其配置为允许[集群需要](#page-4336-0)访问的站点。
- 如果您的环境无法访问云的资源访问管理(RAM)API,或者不想将管理员级别的凭证 secret 存储 在 **kube-system** 命名空间中,您可以手动创建和[维护资](#page-92-0)源访问管理(RAM)凭证。

## 5.6.2. 使用自定义 VPC

在 OpenShift Container Platform 4.12 中,您可以在 Alibaba Cloud Platform 的现有 Virtual Private Cloud (VPC) 中将集群部署到现有子网中。通过将 OpenShift Container Platform 部署到现有的 Alibaba VPC 中,您可以避免限制新帐户中的限制,并更轻松地遵循组织的操作限制。如果您无法获得您自己创建 VPC 所需的基础架构创建权限,请使用这个安装选项。您必须使用 vSwitches 配置网络。

## 5.6.2.1. 使用 VPC 的要求

VPC CIDR 块的 union, 机器网络 CIDR 不能为空。vSwitch 必须在机器网络中。

安装程序不会创建以下组件:

- VPC
- vSwitches
- 路由表
- NAT 网关

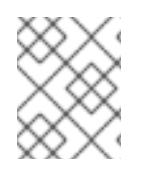

# 注意

安装程序要求您使用由云提供的 DNS 服务器。不支持使用自定义 DNS 服务器,并导致安 装失败。

## 5.6.2.2. VPC 验证

要确保您提供的 vSwitch 是适当的, 安装程序会确认以下数据:

- 您指定的所有 vSwitch 都必须存在。
- 您已为控制平面机器和计算机器提供了一个或多个 vSwitches。
- vSwitches 的 CIDR 属于您指定的机器 CIDR。

#### 5.6.2.3. 权限划分

有些个人可以在您的云中创建不同的资源。例如,您可以创建特定于应用程序的项目,如实例、存储桶和 负载均衡器,但不能创建与网络相关的组件,如 VPC 或 vSwitches。

#### 5.6.2.4. 集群间隔离

如果您将 OpenShift Container Platform 部署到现有网络中, 集群服务的隔离将在以下方面减少:

- 您可以在同一 VPC 中安装多个 OpenShift Container Platform 集群。
- 整个网络允许 ICMP 入站流量。
- 整个网络都允许 TCP 22 入站流量 (SSH)。
- 整个网络都允许 control plane TCP 6443 入站流量 (Kubernetes API)。
- 整个网络都允许 control plane TCP 22623 入站流量 (MCS) 。

#### 5.6.3. OpenShift Container Platform 互联网访问

在 OpenShift Container Platform 4.12 中, 您需要访问互联网来安装集群。

您必须具有以下互联网访问权限:

- 访问 [OpenShift](https://console.redhat.com/openshift) Cluster Manager Hybrid Cloud Console 以下载安装程序并执行订阅管理。如果 集群可以访问互联网,并且没有禁用 Telemetry,该服务会自动授权您的集群。
- 访问 [Quay.io](http://quay.io),以获取安装集群所需的软件包。
- 获取执行集群更新所需的软件包。

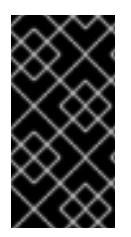

#### 重要

如果您的集群无法直接访问互联网,则可以在置备的某些类型的基础架构上执行受限网络 安装。在此过程中,您可以下载所需的内容,并使用它为镜像 registry 填充安装软件包。 对于某些安装类型,集群要安装到的环境不需要访问互联网。在更新集群前,您要更新镜 像 registry 的内容。

5.6.4. 为集群节点 SSH 访问生成密钥对

在 OpenShift Container Platform 安装过程中,您可以为安装程序提供 SSH 公钥。密钥通过它们的 Ignition 配置文件传递给 Red Hat Enterprise Linux CoreOS(RHCOS)节点,用于验证对节点的 SSH 访 问。密钥添加到每个节点上 **core** 用户的 **~/.ssh/authorized\_keys** 列表中,这将启用免密码身份验证。

将密钥传递给节点后,您可以使用密钥对作为用户 **核心** 通过 SSH 连接到 RHCOS 节点。若要通过 SSH 访问节点,必须由 SSH 为您的本地用户管理私钥身份。

如果要通过 SSH 连接到集群节点来执行安装调试或灾难恢复,则必须在安装过程中提供 SSH 公 钥。**./openshift-install gather** 命令还需要在集群节点上设置 SSH 公钥。

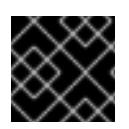

### 重要

不要在生产环境中跳过这个过程,在生产环境中需要灾难恢复和调试。

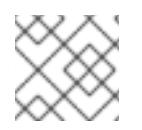

### 注意

您必须使用本地密钥,而不是使用特定平台方法配置 的密钥, 如 [AWS](https://docs.aws.amazon.com/AWSEC2/latest/UserGuide/ec2-key-pairs.html) 密钥对。

流程

1. 如果您在本地计算机上没有可用于在集群节点上进行身份验证的现有 SSH 密钥对,请创建一个。 例如,在使用 Linux 操作系统的计算机上运行以下命令:

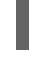

[1](#page-164-0)

- \$ ssh-keygen -t ed25519 -N '' -f <path>/<file\_name> **1**
- 指定新 SSH 密钥的路径和文件名,如 **~/.ssh/id\_ed25519**。如果您已有密钥对,请确保您的 公钥位于 **~/.ssh** 目录中。

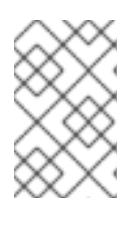

### <span id="page-164-0"></span>注意

如果您计划在 **x86\_64**、**ppc64le** 和 **s390x** 架构上安装使用 FIPS 验证或 Modules In Process 加密库的 OpenShift Container Platform 集群。请不要创建使用 **ed25519** 算法的密钥。相反,创建一个使用 **rsa** 或 **ecdsa** 算法的密钥。

2. 查看公共 SSH 密钥:

\$ cat <path>/<file\_name>.pub

例如,运行以下命令来查看 **~/.ssh/id\_ed25519.pub** 公钥:

\$ cat ~/.ssh/id\_ed25519.pub

3. 将 SSH 私钥身份添加到本地用户的 SSH 代理(如果尚未添加)。在集群节点上,或者要使用 **./openshift-install gather** 命令,需要对该密钥进行 SSH 代理管理,才能在集群节点上进行免密 码 SSH 身份验证。

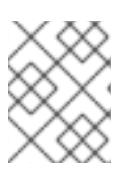

### 注意

在某些发行版中,自动管理默认 SSH 私钥身份,如 **~/.ssh/id\_rsa** 和 **~/.ssh/id\_dsa**。

a. 如果 **ssh-agent** 进程尚未为您的本地用户运行,请将其作为后台任务启动:

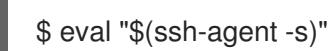

输出示例

Agent pid 31874

 $\overline{a}$ 

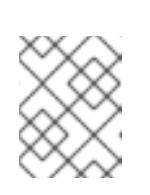

# 注意

<span id="page-165-0"></span>如果集群处于 FIPS 模式, 则只使用 FIPS 兼容算法来生成 SSH 密钥。密钥必 须是 RSA 或 ECDSA。

4. 将 SSH 私钥添加到 **ssh-agent** :

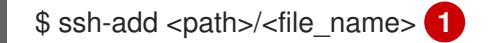

[1](#page-165-0)

指定 SSH 私钥的路径和文件名, 如 ~/**.ssh/id\_ed25519.pub** 

### 输出示例

Identity added: /home/<you>/<path>/<file\_name> (<computer\_name>)

### 后续步骤

● 安装 OpenShift Container Platform 时, 为安装程序提供 SSH 公钥。

# 5.6.5. 获取安装程序

在安装 OpenShift Container Platform 前,将安装文件下载到您用于安装的主机上。

### 先决条件

● 您有一台运行 Linux 或 macOS 的计算机, 本地磁盘空间为 500 MB。

### 流程

- 1. 访问 OpenShift Cluster Manager 站点的 [Infrastructure](https://console.redhat.com/openshift/install) Provider 页面。如果您有红帽帐户,请使 用您的凭证登录。如果没有,请创建一个帐户。
- 2. 选择您的基础架构供应商。
- 3. 进入到安装类型的页面,下载与您的主机操作系统和架构对应的安装程序,并将该文件放在您要 存储安装配置文件的目录中。

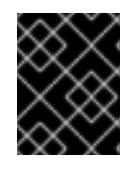

### 重要

安装程序会在用来安装集群的计算机上创建几个文件。在完成集群安装后,您必须 保留安装程序和安装程序所创建的文件。这两个文件都需要删除集群。

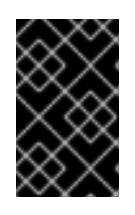

## 重要

删除安装程序创建的文件不会删除您的集群,即使集群在安装过程中失败也是如 此。要删除集群,请为特定云供应商完成 OpenShift Container Platform 卸载流 程。

4. 提取安装程序。例如,在使用 Linux 操作系统的计算机上运行以下命令:

### \$ tar -xvf openshift-install-linux.tar.gz

5. 从 Red Hat [OpenShift](https://console.redhat.com/openshift/install/pull-secret) Cluster Manager 下载安装 pull secret 。此 pull secret 允许您与所含授权机 构提供的服务进行身份验证,这些服务包括为 OpenShift Container Platform 组件提供容器镜像 的 Quay.io。

### 5.6.5.1. 创建安装配置文件

您可以自定义在 Alibaba Cloud 上安装的 OpenShift Container Platform 集群。

### 先决条件

- 获取 OpenShift Container Platform 安装程序和集群的 pull secret。
- 在订阅级别获取服务主体权限。

#### 流程

- 1. 创建 **install-config.yaml** 文件。
	- a. 进入包含安装程序的目录并运行以下命令:

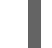

\$ ./openshift-install create install-config --dir <installation\_directory> **1**

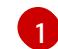

<span id="page-166-0"></span>对于 **<installation\_directory>**,请指定要存储安装程序创建的文件的目录名称。

在指定目录时:

- 验证该目录是否具有执行权限。在安装目录中运行 Terraform 二进制文件需要这个权  $\bullet$ 限。
- 使用空目录。有些安装资产,如 bootstrap X.509 证书的过期间隔较短,因此不得重复使 用安装目录。如果要重复使用另一个集群安装中的单个文件,您可以将它们复制到您的目 录中。但是,安装资产的文件名可能会在发行版本间有所变化。从以前的 OpenShift Container Platform 版本中复制安装文件时请小心。
- b. 在提示符处, 提供云的配置详情:
	- i. 可选: 选择用于访问集群机器的 SSH 密钥。

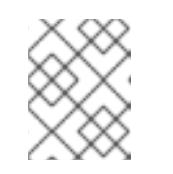

注意

对于您要在其上执行安装调试或灾难恢复的生产环境 OpenShift Container Platform 集群, 请指定 ssh-agent 进程使用的 SSH 密钥。

- ii. 选择 alibabacloud 作为目标平台。
- iii. 选择要将集群部署到的区域。
- iv. 选择集群要部署到的基域。基域与您为集群创建的公共 DNS 区对应。
- v. 为集群提供一个描述性名称。
- vi. 粘贴 Red Hat [OpenShift](https://console.redhat.com/openshift/install/pull-secret) Cluster Manager 中的 pull secret 。

2. 将集群安装到 Alibaba Cloud 中需要 Cloud Credential Operator(CCO)以手动模式运行。修改 **install-config.yaml** 文件,将 credentialsMode 参数设置为 Manual :

带有 **credentialsMode** 被设置为 **Manual** 的 install-config.yaml 配置文件示例

<span id="page-167-0"></span>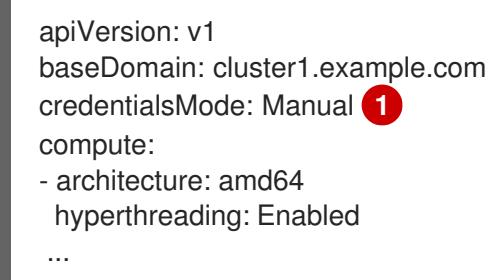

添加此行,将 **credentialsMode** 设置为 **Manual**。

- 3. 修改 **install-config.yaml** 文件。您可以在"安装配置参数"部分找到有关可用参数的更多信息。
- 4. 备份 install-config.yaml 文件, 以便您可以使用它安装多个集群。

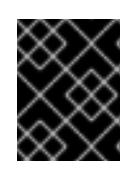

[1](#page-167-0)

#### 重要

**install-config.yaml** 文件会在安装过程中消耗掉。如果要重复使用该文件,您必须 立即备份该文件。

#### 5.6.5.2. 安装配置参数

在部署 OpenShift Container Platform 集群前,您可以提供参数值来描述托管集群的云平台中的帐户,并 选择性地自定义集群平台。在创建 **install-config.yaml** 安装配置文件时,您可以通过命令行为所需参数提 供值。如果自定义集群,您可以修改 **install-config.yaml** 文件以提供有关平台的更多详情。

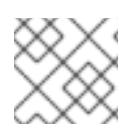

# 注意

安装后,您无法在 **install-config.yaml** 文件中修改这些参数。

#### 5.6.5.2.1. 所需的配置参数

下表描述了所需的安装配置参数:

#### 表 5.15. 所需的参数

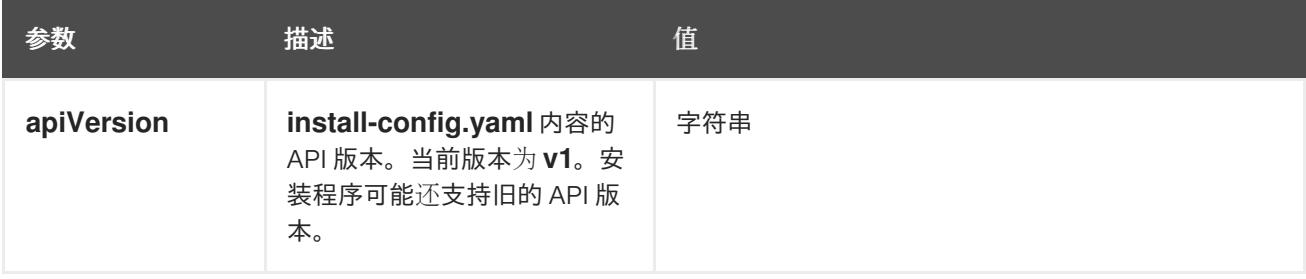

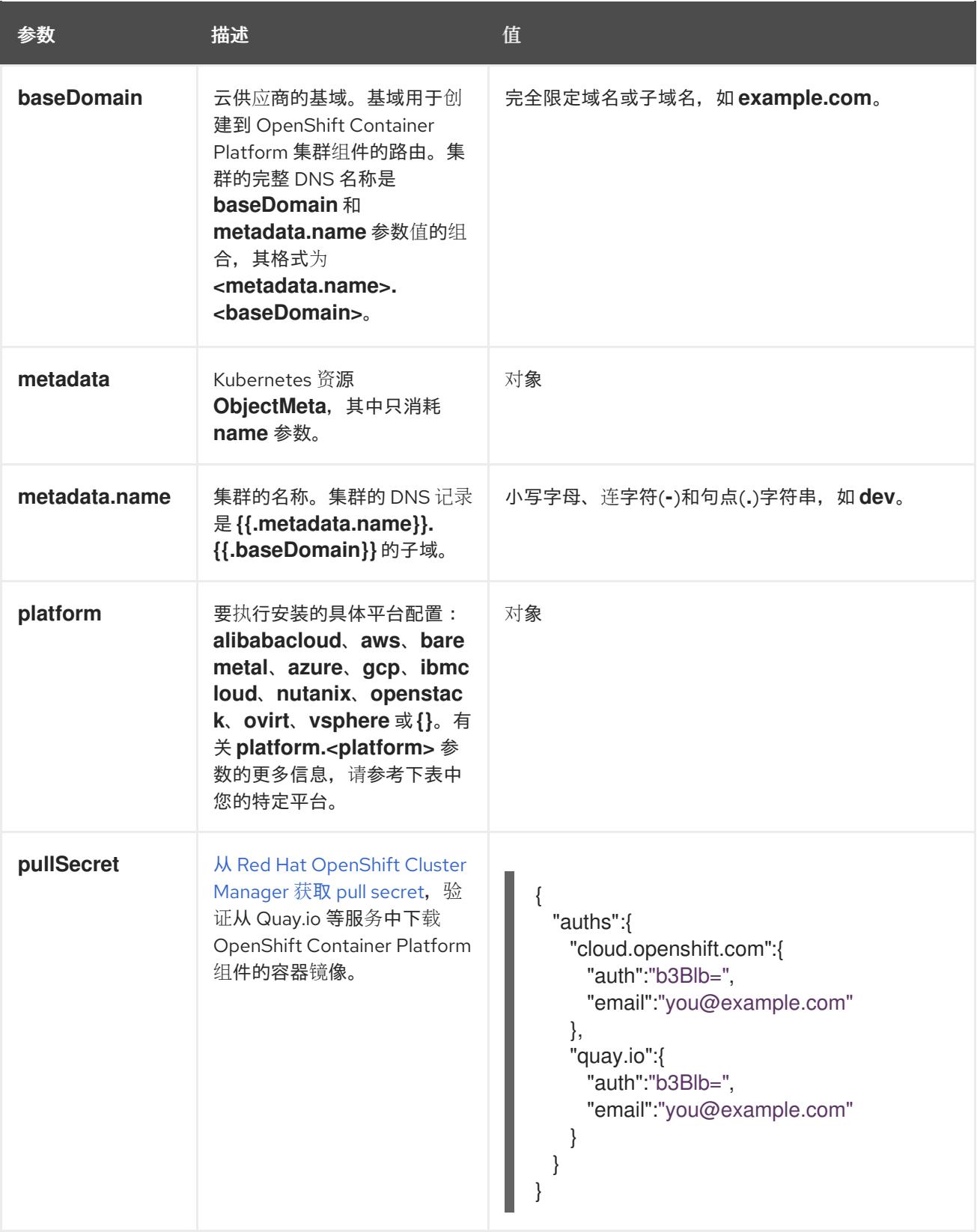

#### 5.6.5.2.2. 网络配置参数

您可以根据现有网络基础架构的要求自定义安装配置。例如,您可以扩展集群网络的 IP 地址块, 或者提 供不同于默认值的不同 IP 地址块。

仅支持 IPv4 地址。

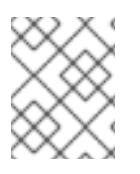

# 注意

Red Hat OpenShift Data Foundation 灾难恢复解决方案不支持 Globalnet。对于区域灾难 恢复场景,请确保为每个集群中的集群和服务网络使用非重叠的专用 IP 地址。

# 表 5.16. 网络参数

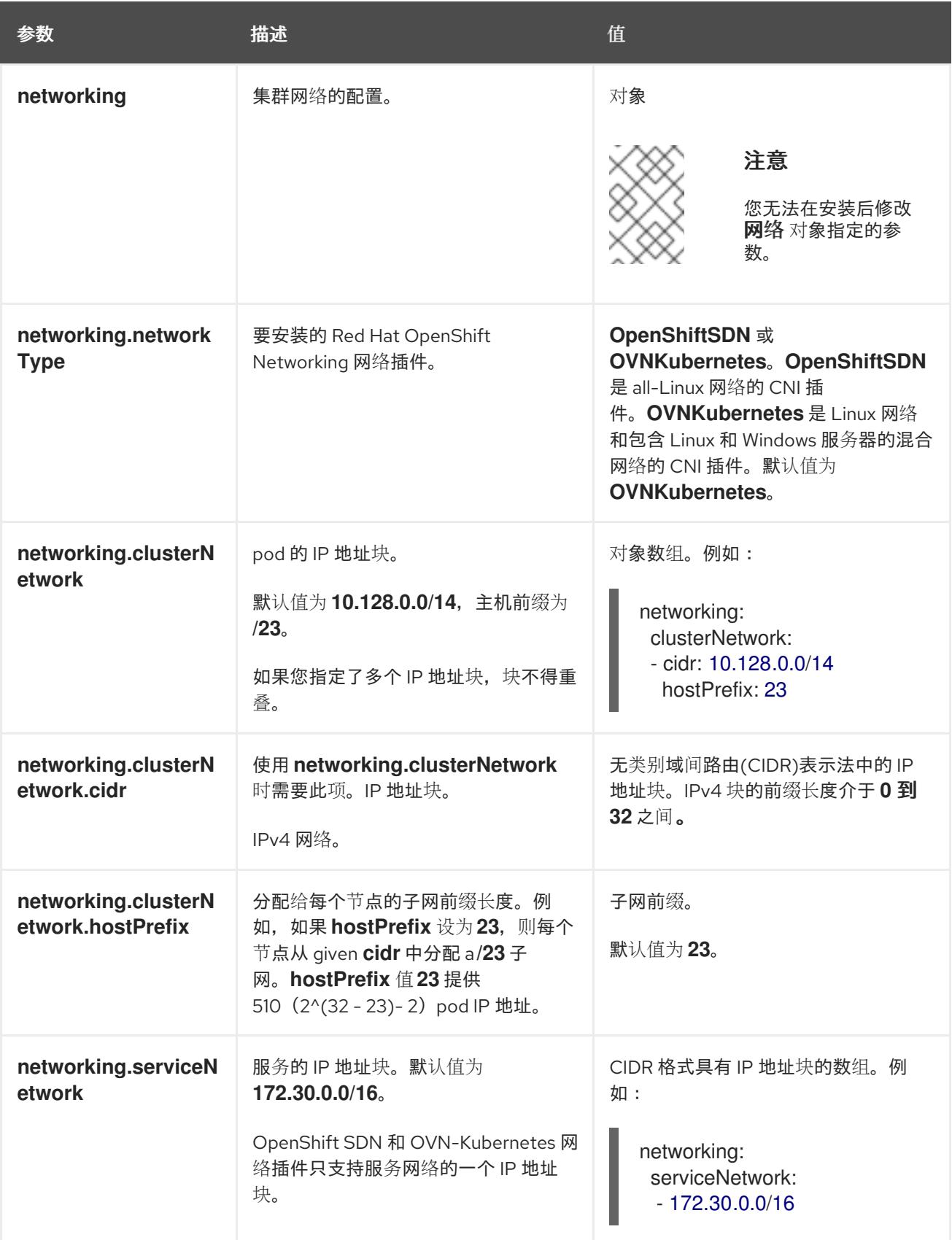

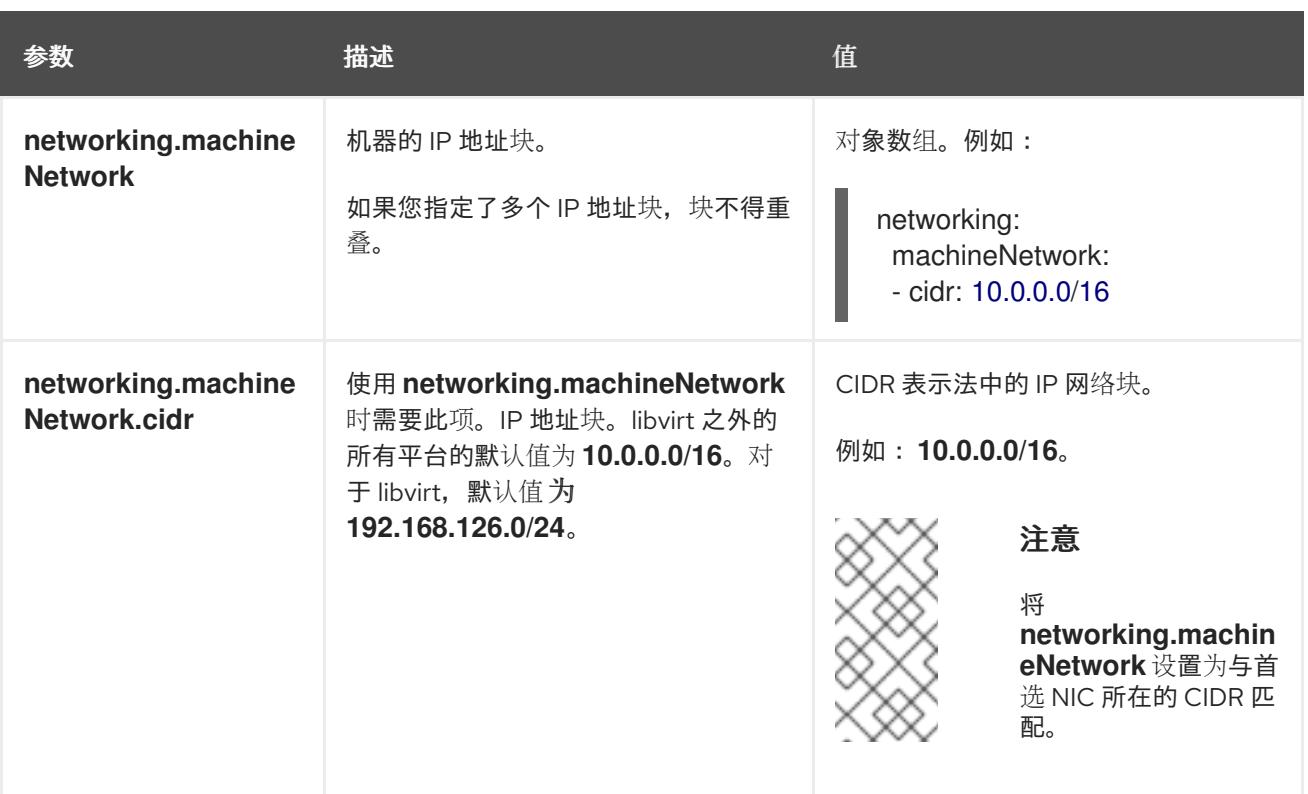

# 5.6.5.2.3. 可选的配置参数

下表描述了可选的安装配置参数:

## 表 5.17. 可选参数

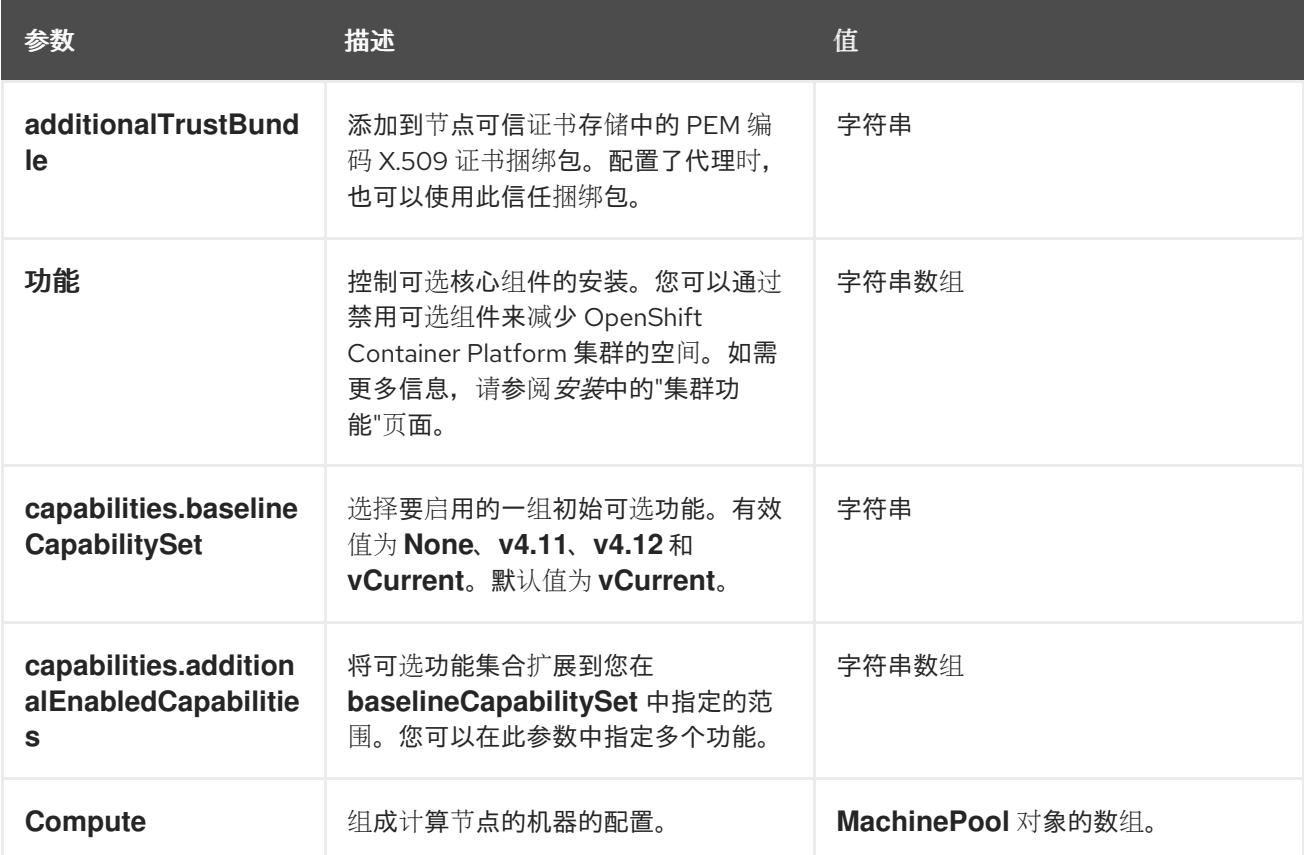

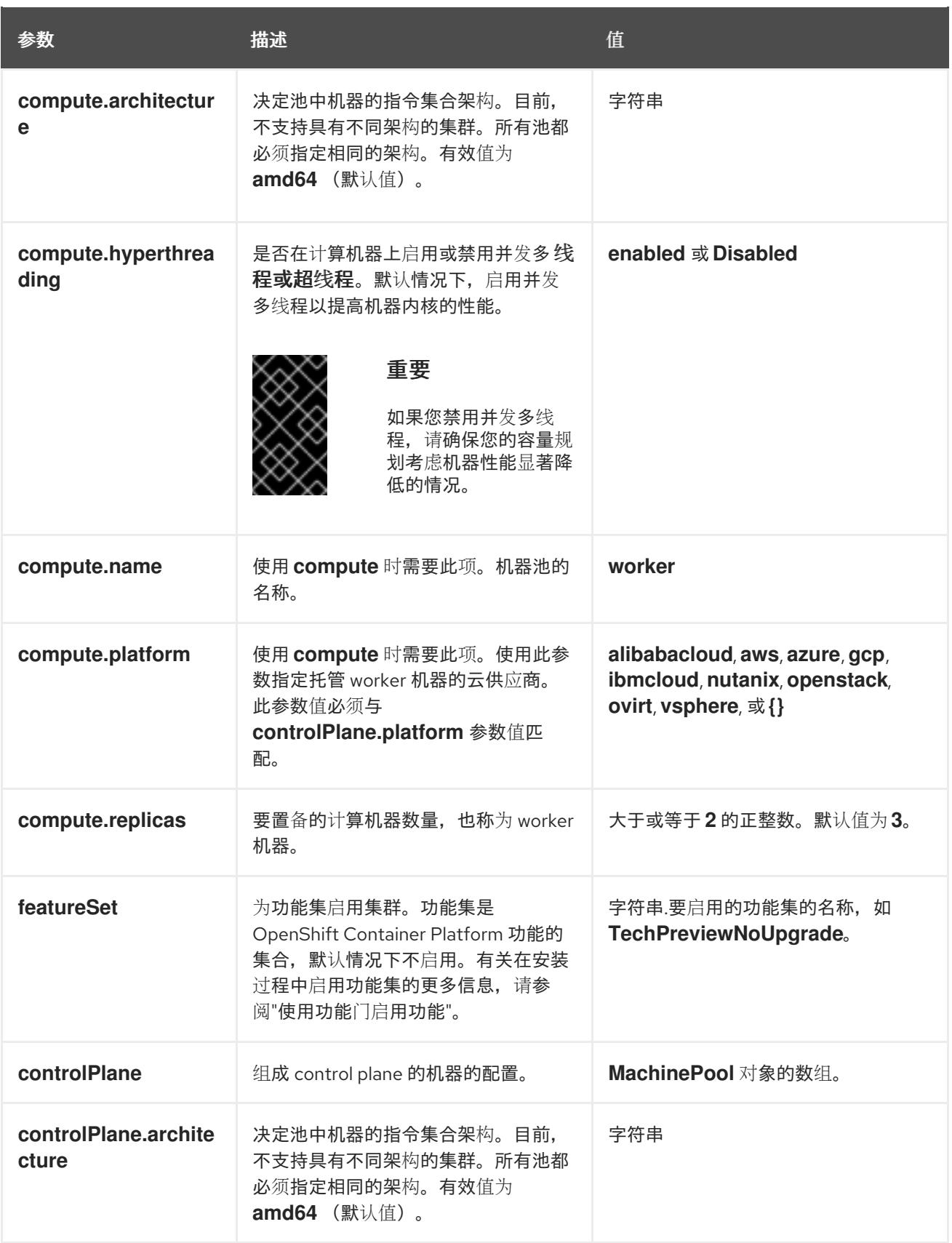

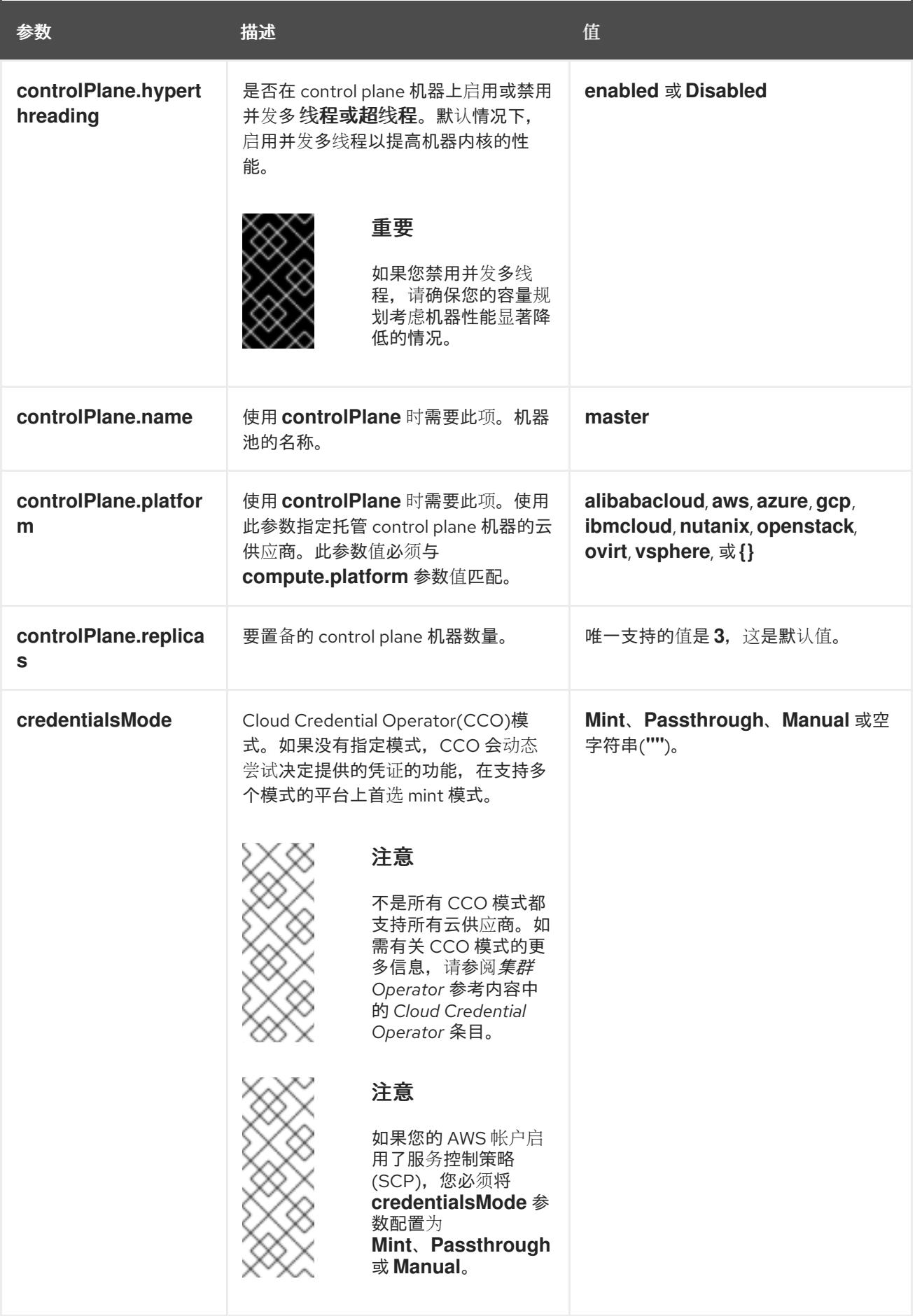

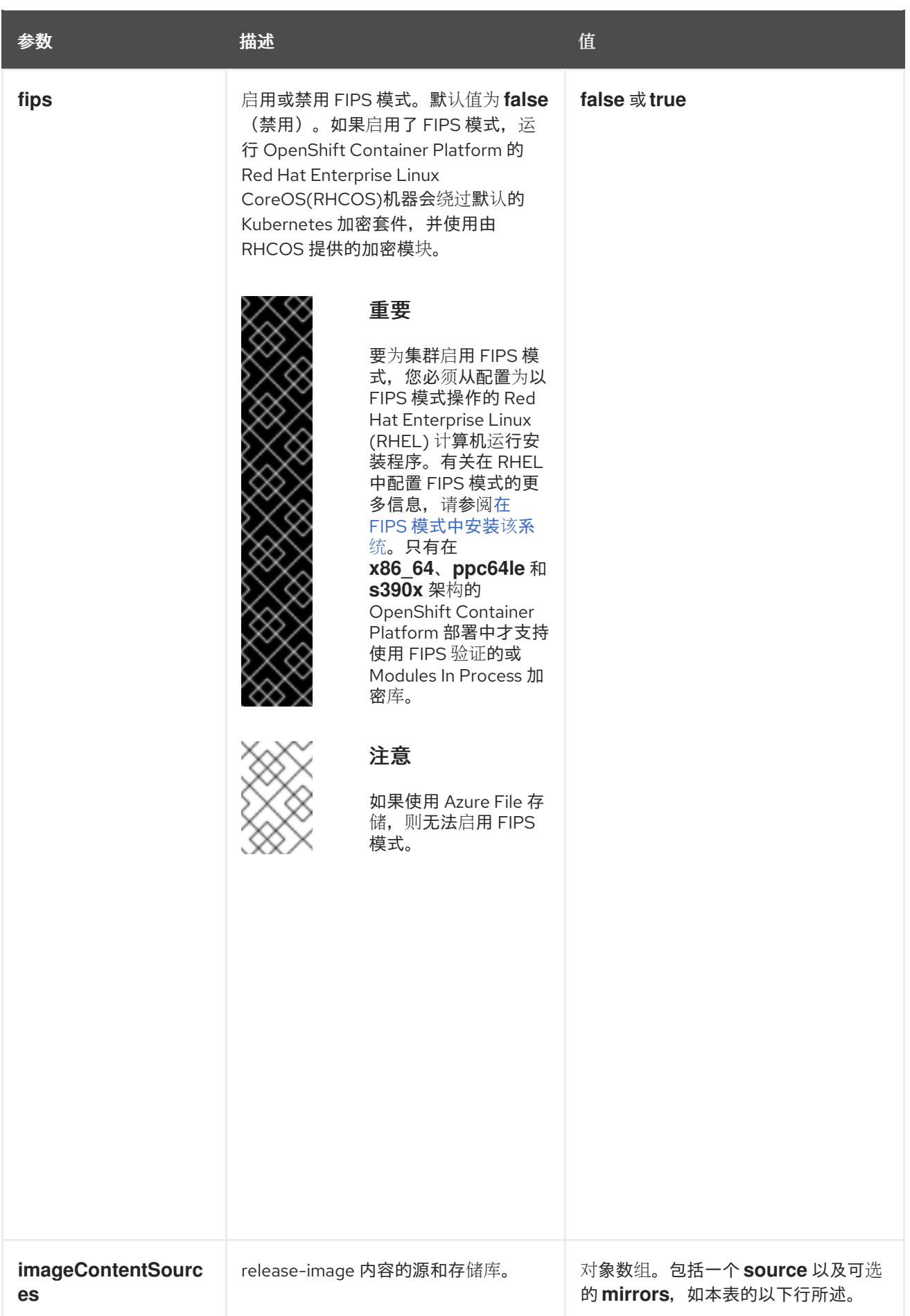

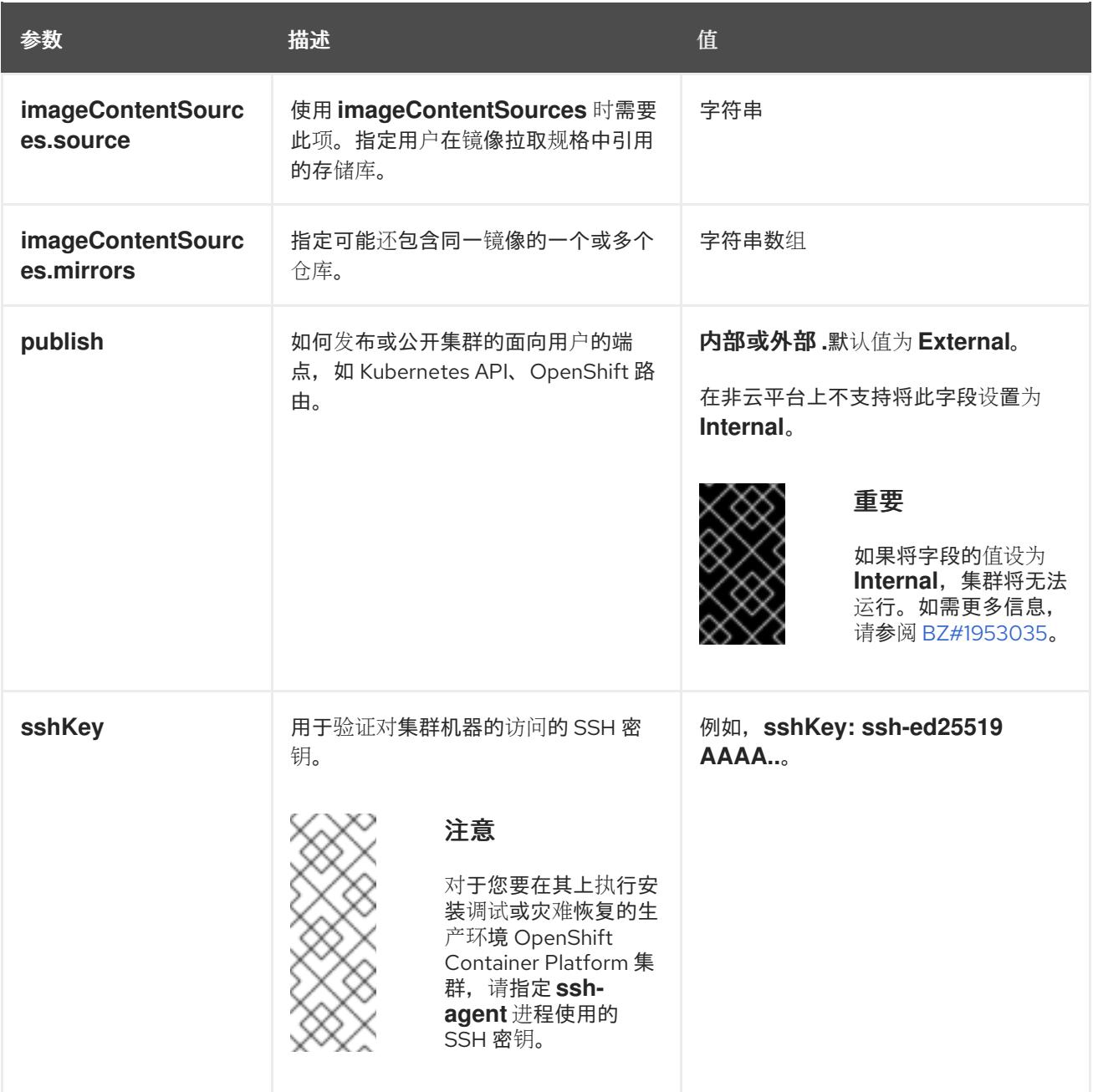

### 5.6.5.2.4. 其他 Alibaba Cloud 配置参数

下表描述了其他 Alibaba Cloud 配置参数。**alibabacloud** 参数是在 Alibaba Cloud 上安装时使用的配 置。**defaultMachinePlatform** 参数是在 Alibaba Cloud 上安装用于不定义自身平台配置的机器池时使用 的默认配置。

这些参数适用于指定的机器和控制平面机器。

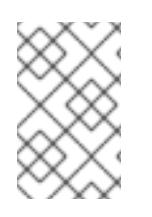

注意

如果定义,则参数 **compute.platform.alibabacloud** 和 **controlPlane.platform.alibabacloud** 将分别覆盖计算机器和控制平面机器的 **platform.alibabacloud.defaultMachinePlatform** 设置。

表 5.18. 可选的 Alibaba Cloud 参数

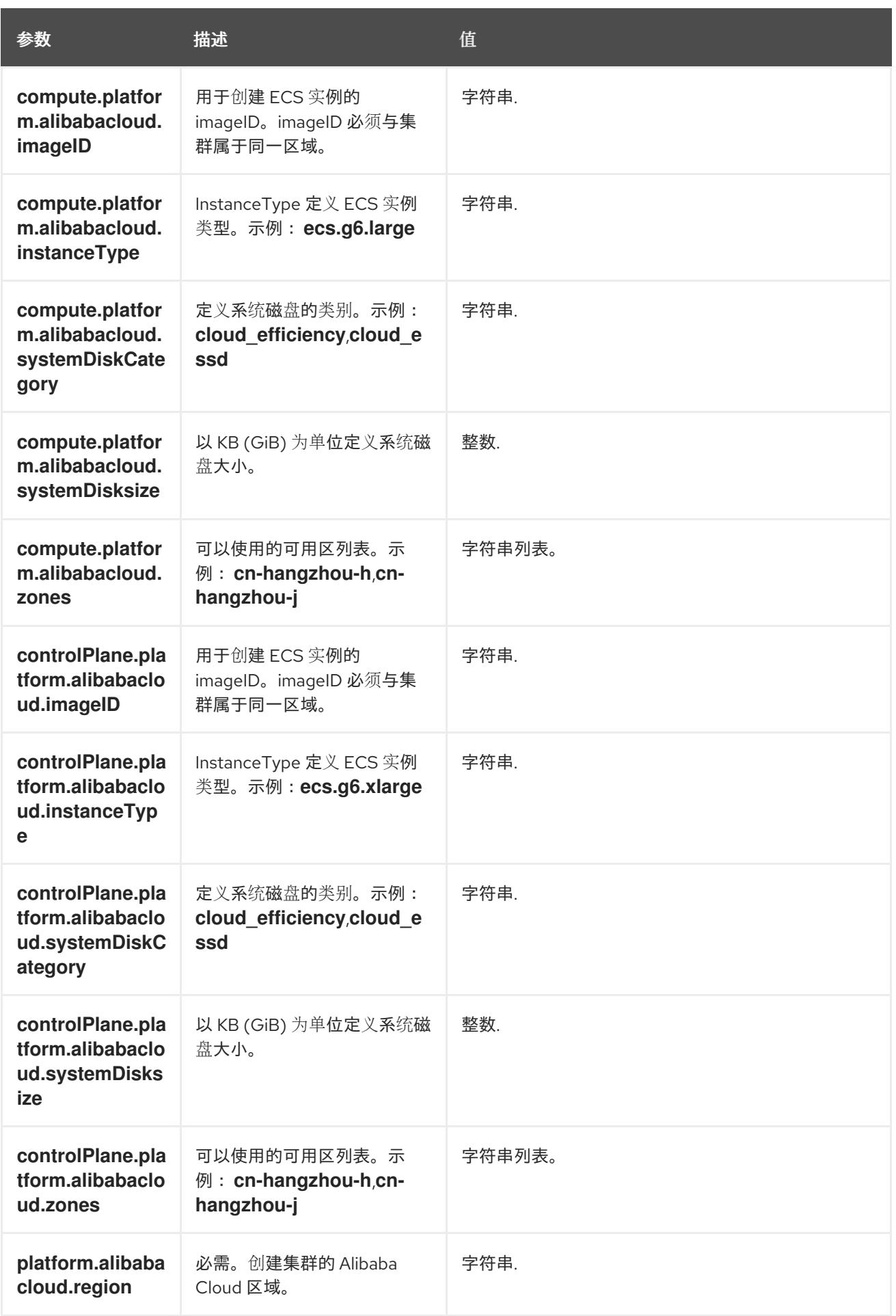

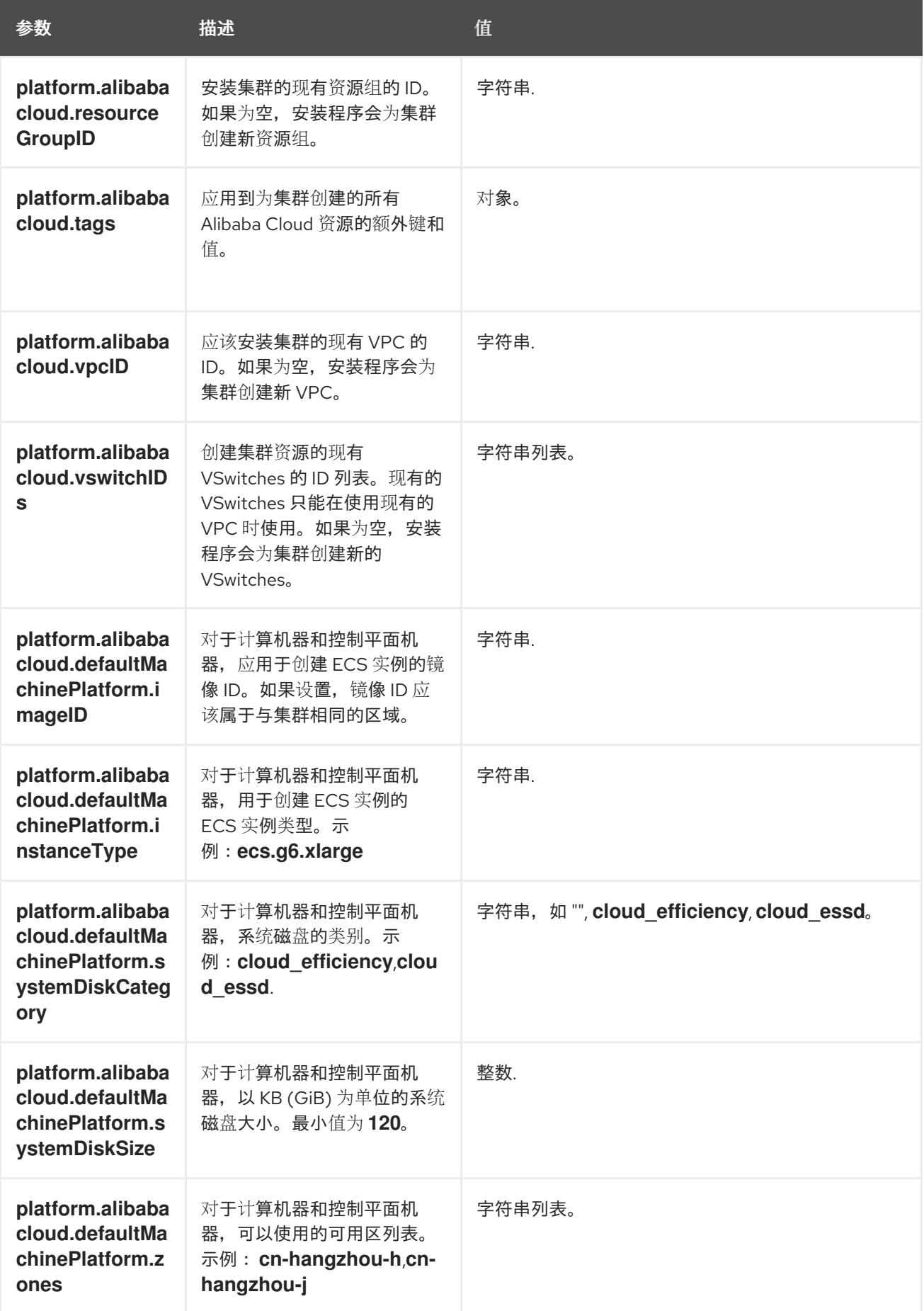

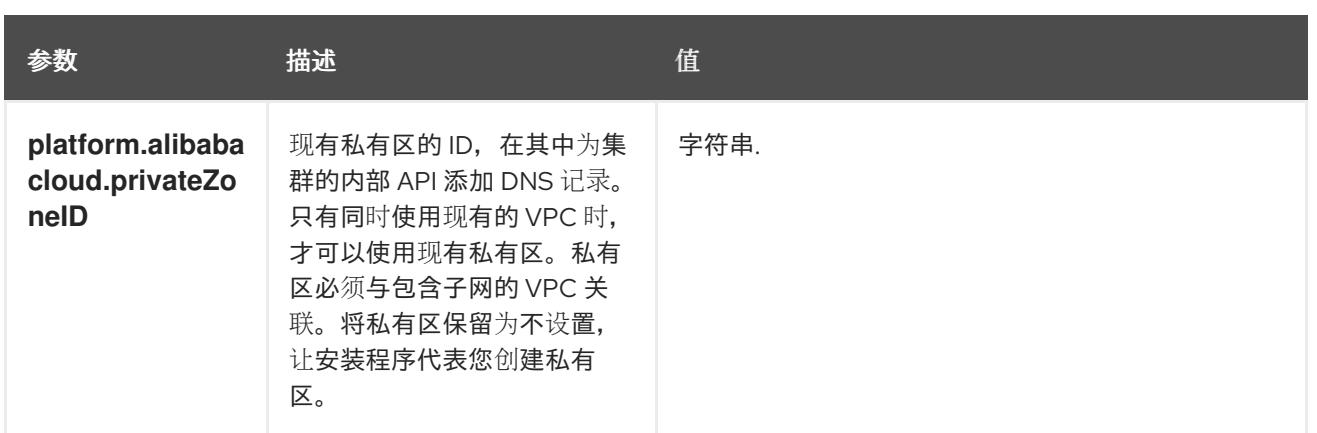

# 5.6.5.3. Alibaba Cloud 的自定义 install-config.yaml 文件示例

您可以自定义安装配置文件(install-config.yaml),以指定集群平台的更多详情,或修改所需参数的值。

<span id="page-177-3"></span><span id="page-177-2"></span><span id="page-177-1"></span><span id="page-177-0"></span>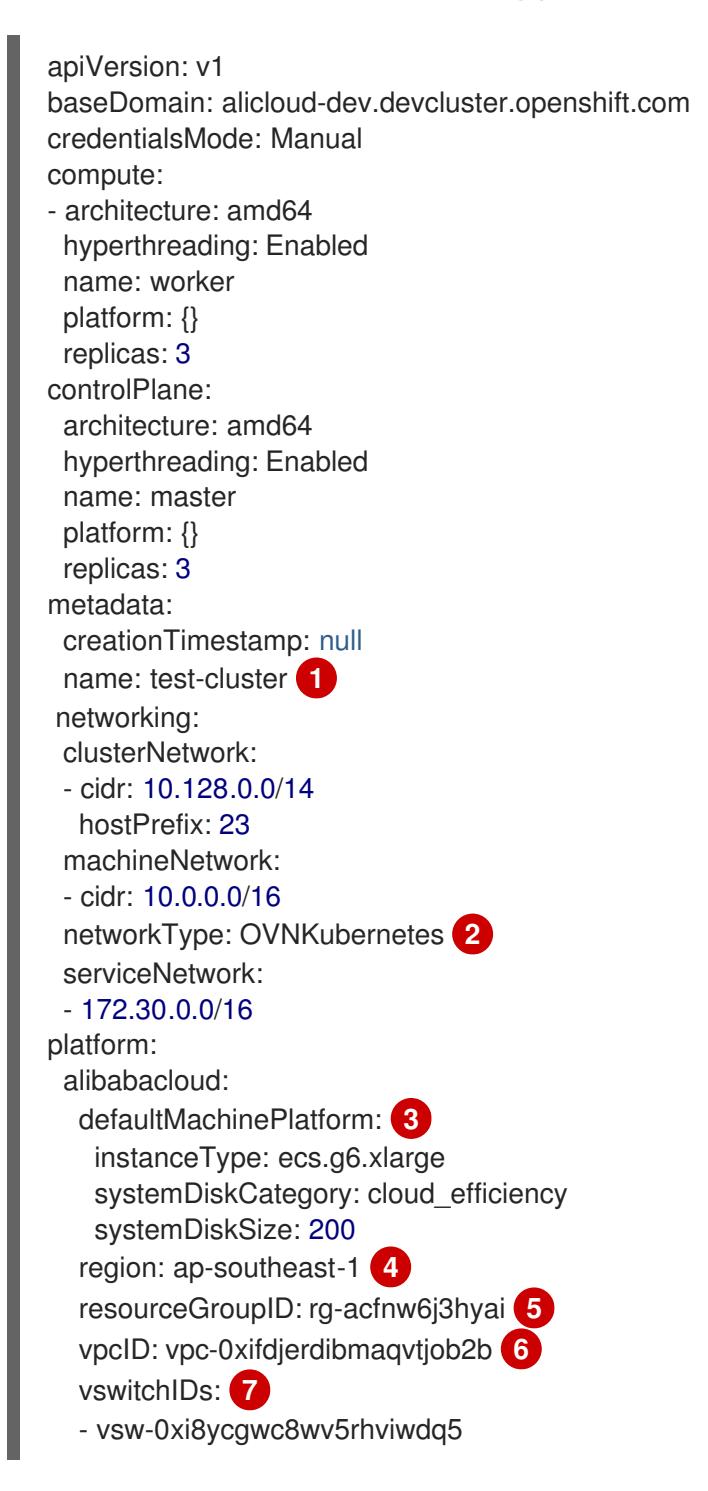

<span id="page-178-4"></span><span id="page-178-3"></span><span id="page-178-2"></span><span id="page-178-1"></span><span id="page-178-0"></span>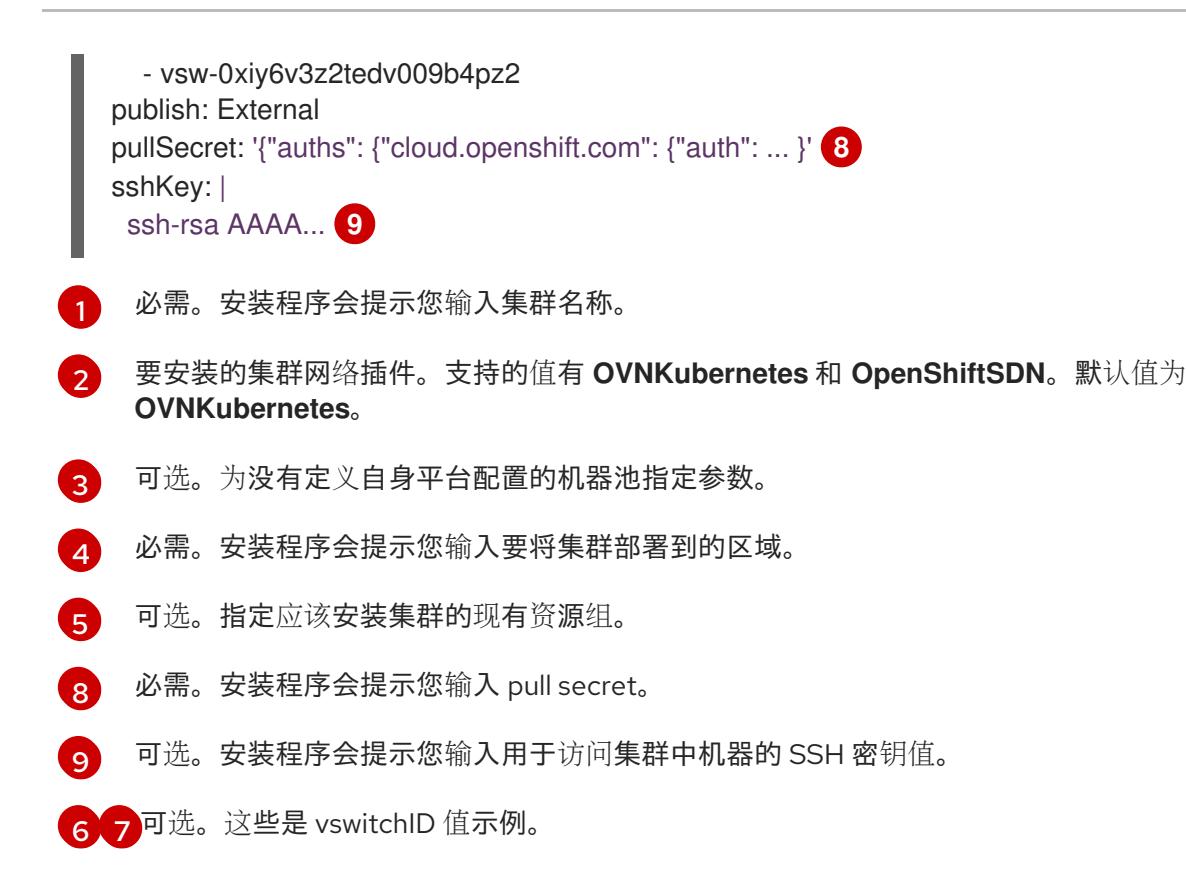

### 5.6.5.4. 生成所需的安装清单

您必须生成 Kubernetes 清单和 Ignition 配置文件,集群需要配置机器。

### 流程

- 1. 从包含安装程序的目录中运行以下命令来生成清单:
	- \$ openshift-install create manifests --dir <installation\_directory>

其中:

**<installation\_directory>**

指定安装程序在其中创建文件的目录。

## 5.6.5.5. 配置 Cloud Credential Operator 工具

当 Cloud Credential Operator(CCO)以手动模式运行时,要从集群外部创建和管理云凭证,提取并准备 CCO 实用程序(**ccoctl**)二进制文件。

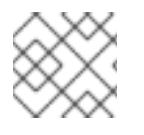

# 注意

**ccoctl** 工具是在 Linux 环境中运行的 Linux 二进制文件。

## 先决条件

- 您可以访问具有集群管理员权限的 OpenShift Container Platform 帐户。
- 已安装 OpenShift CLI(**oc**)。

# 流程

1. 运行以下命令来获取 OpenShift Container Platform 发行镜像:

\$ RELEASE\_IMAGE=\$(./openshift-install version | awk '/release image/ {print \$3}')

2. 运行以下命令, 从 OpenShift Container Platform 发行镜像获取 CCO 容器镜像:

\$ CCO\_IMAGE=\$(oc adm release info --image-for='cloud-credential-operator' \$RELEASE\_IMAGE -a ~/.pull-secret)

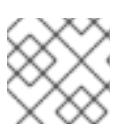

# 注意

确保 **\$RELEASE\_IMAGE** 的架构与将使用 **ccoctl** 工具的环境架构相匹配。

3. 运行以下命令,将 CCO 容器镜像中的 ccoctl 二进制文件提取到 OpenShift Container Platform 发行镜像中:

\$ oc image extract \$CCO\_IMAGE --file="/usr/bin/ccoctl" -a ~/.pull-secret

4. 运行以下命令更改权限以使 **ccoctl** 可执行:

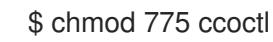

### 验证

要验证 **ccoctl** 是否可使用,请运行以下命令来显示帮助文件:

\$ ccoctl --help

```
ccoctl --help 的输出
```
OpenShift credentials provisioning tool

Usage: ccoctl [command]

Available Commands:

alibabacloud Manage credentials objects for alibaba cloud aws Manage credentials objects for AWS cloud gcp Manage credentials objects for Google cloud help Help about any command ibmcloud Manage credentials objects for IBM Cloud nutanix Manage credentials objects for Nutanix Flags: -h, --help help for ccoctl

Use "ccoctl [command] --help" for more information about a command.

5.6.5.6. 使用 ccoctl 工具为 OpenShift Container Platform 组件创建凭证
您可以使用 OpenShift Container Platform Cloud Credential Operator(CCO)实用程序自动为每个集群组 件创建 Alibaba Cloud RAM 用户和策略。

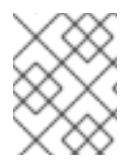

#### 注意

默认情况下,**ccoctl** 在运行命令的目录中创建对象。要在其他目录中创建对象,请使用 **- output-dir** 标志。此流程使用 **<path\_to\_ccoctl\_output\_dir>** 来引用这个目录。

# 先决条件

您必须:

- 提取并准备好 **ccoctl** 二进制文件。
- 创建具有足够权限来创建 OpenShift Container Platform 集群的 RAM 用户。
- 将 RAM 用户的 AccessKeyID(**access\_key\_id**)和 AccessKeySecret(**access\_key\_secret**)添加到 本地计算机上的 **[~/.alibabacloud/credentials](https://www.alibabacloud.com/help/en/doc-detail/311667.htm#h2-sls-mfm-3p3)** 文件中。

#### 流程

1. 运行以下命令设置 **\$RELEASE\_IMAGE** 变量:

\$ RELEASE\_IMAGE=\$(./openshift-install version | awk '/release image/ {print \$3}')

2. 运行以下命令,从 OpenShift Container Platform 发行镜像中提取 **CredentialsRequest** 对象列 表:

<span id="page-180-0"></span>\$ oc adm release extract \ --credentials-requests \ --cloud=alibabacloud \ --to=<path\_to\_directory\_with\_list\_of\_credentials\_requests>/credrequests \ **1** \$RELEASE\_IMAGE

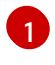

**credrequests** 是存储 **CredentialsRequest** 对象列表的目录。如果该目录不存在,此命令 就会创建该目录。

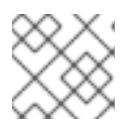

# 注意

<span id="page-180-4"></span>运行此命令可能需要一些时间。

3. 如果您的集群使用集群功能禁用一个或多个可选组件,请删除任何禁用组件的 **CredentialsRequest** 自定义资源。

Alibaba Cloud 上 OpenShift Container Platform 4.12 的 **credrequests** 目录的内容示例

<span id="page-180-3"></span><span id="page-180-2"></span><span id="page-180-1"></span>0000\_30\_machine-api-operator\_00\_credentials-request.yaml 0000\_50\_cluster-image-registry-operator\_01-registry-credentials-request-alibaba.yaml <sup>2</sup> 0000\_50\_cluster-ingress-operator\_00-ingress-credentials-request.yaml **3** 0000\_50\_cluster-storage-operator\_03\_credentials\_request\_alibaba.yaml **4** 

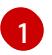

Machine API Operator CR 是必需的。

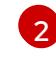

[3](#page-180-3)

Image Registry Operator CR 是必需的。

Ingress Operator CR 是必需的。

[4](#page-180-4) Storage Operator CR 是一个可选组件,可能会在集群中禁用。

- 4. 使用 **ccoctl** 工具处理 **credrequests** 目录中的所有 **CredentialsRequest** 对象:
	- a. 运行以下命令使用该工具:

\$ ccoctl alibabacloud create-ram-users \  $-$ -name  $<$ name $>$  \ --region=<alibaba\_region> \ --credentials-requests-dir= <path\_to\_directory\_with\_list\_of\_credentials\_requests>/credrequests \ --output-dir=<path\_to\_ccoctl\_output\_dir>

其中:

- **<name>** 是用于标记为跟踪而创建的云资源的名称。
- **<alibaba\_region>** 是创建云资源的 Alibaba Cloud 区域。
- **<path\_to\_directory\_with\_list\_of\_requests>/credrequests** 是含有组件 **CredentialsRequest** 对象的文件的目录。
- **<path\_to\_ccoctl\_output\_dir>** 是放置所生成的组件凭证 secret 的目录。

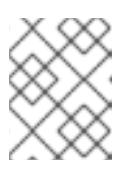

# 注意

如果您的集群使用 TechPreviewNoUpgrade 功能集启用的技术预览功能, 则 必须包含 **--enable-tech-preview** 参数。

# 输出示例

2022/02/11 16:18:26 Created RAM User: user1-alicloud-openshift-machine-apialibabacloud-credentials

2022/02/11 16:18:27 Ready for creating new ram policy user1-alicloud-openshiftmachine-api-alibabacloud-credentials-policy-policy

2022/02/11 16:18:27 RAM policy user1-alicloud-openshift-machine-api-alibabacloudcredentials-policy-policy has created

2022/02/11 16:18:28 Policy user1-alicloud-openshift-machine-api-alibabacloudcredentials-policy-policy has attached on user user1-alicloud-openshift-machine-apialibabacloud-credentials

2022/02/11 16:18:29 Created access keys for RAM User: user1-alicloud-openshiftmachine-api-alibabacloud-credentials

2022/02/11 16:18:29 Saved credentials configuration to: user1-

alicloud/manifests/openshift-machine-api-alibabacloud-credentials-credentials.yaml ...

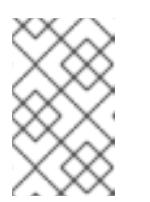

RAM 用户可以同时具有两个 accessKeys。如果您运行 **ccoctl alibabacloud** create-ram-users 两次, 则之前生成的 manifests secret 将变为过时, 您必须 重新应用新生成的 secret。

b. 验证 OpenShift Container Platform secret 是否已创建:

\$ ls <path\_to\_ccoctl\_output\_dir>/manifests

注意

#### 输出示例:

openshift-cluster-csi-drivers-alibaba-disk-credentials-credentials.yaml openshift-image-registry-installer-cloud-credentials-credentials.yaml openshift-ingress-operator-cloud-credentials-credentials.yaml openshift-machine-api-alibabacloud-credentials-credentials.yaml

您可以通过查询 Alibaba Cloud 来验证是否创建了 RAM 用户和策略。如需更多信息,请参阅 Alibaba Cloud 文档中有关列出 RAM 用户和策略的内容。

5. 将生成的凭证文件复制到目标清单目录中:

\$ cp ./<path\_to\_ccoctl\_output\_dir>/manifests/\*credentials.yaml ./<path\_to\_installation>dir>/manifests/

其中:

#### **<path\_to\_ccoctl\_output\_dir>**

指定 **ccoctl alibabacloud create-ram-users** 命令创建的目录。

#### **<path\_to\_installation\_dir>**

指定安装程序在其中创建文件的目录。

#### 5.6.6. 部署集群

您可以在兼容云平台上安装 OpenShift Container Platform。

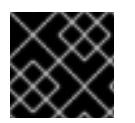

# 重要

在初始安装过程中,您只能运行安装程序的 **create cluster** 命令一次。

先决条件

- 使用托管集群的云平台配置帐户。
- 获取 OpenShift Container Platform 安装程序和集群的 pull secret。
- 验证主机上的云供应商帐户是否有部署集群的正确权限。权限不正确的帐户会导致安装过程失 败,并显示包括缺失权限的错误消息。

#### 流程

进入包含安装程序的目录并初始化集群部署:

٠

<span id="page-183-1"></span><span id="page-183-0"></span>\$ ./openshift-install create cluster --dir <installation\_directory> \ **1** --log-level=info **2**

对于 **<installation\_directory>**,请指定自定义 **./install-config.yaml** 文件的位置。

要查看不同的安装详情,请指定 **warn**、**debug** 或 **error**,而不是 **info**。

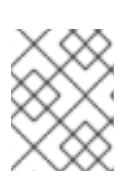

[1](#page-183-0)

[2](#page-183-1)

# 注意

如果您在主机上配置的云供应商帐户没有足够的权限来部署集群,安装过程将停 止,并显示缺少的权限。

验证

当集群部署成功完成时:

- 终端会显示用于访问集群的说明,包括指向 Web 控制台和 **kubeadmin** 用户的凭证的链接。
- 凭证信息还会输出到 <installation directory>/.openshift install.log.

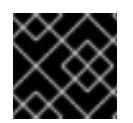

# 重要

不要删除安装程序或安装程序所创建的文件。需要这两者才能删除集群。

# 输出示例

... INFO Install complete!

INFO To access the cluster as the system:admin user when using 'oc', run 'export KUBECONFIG=/home/myuser/install\_dir/auth/kubeconfig' INFO Access the OpenShift web-console here: https://console-openshiftconsole.apps.mycluster.example.com INFO Login to the console with user: "kubeadmin", and password: "password" INFO Time elapsed: 36m22s

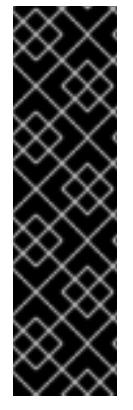

# 重要

- 安装程序生成的 Ignition 配置文件包含在 24 小时后过期的证书,然后在过期时进 行续订。如果在更新证书前关闭集群,且集群在 24 小时后重启,集群会自动恢复 过期的证书。一个例外是,您必须手动批准待处理的 **node-bootstrapper** 证书签 名请求(CSR)来恢复 kubelet 证书。如需更多信息,请参阅从过期的 *control plane* 证书 中恢复的文档。
- 建议您在 Ignition 配置文件生成后的 12 小时内使用它们,因为 24 小时的证书会在 集群安装后的 16 小时到 22 小时间进行轮转。通过在 12 小时内使用 Ignition 配置 文件,您可以避免在安装过程中因为执行了证书更新而导致安装失败的问题。

# 5.6.7. 通过下载二进制文件安装 OpenShift CLI

您可以安装 OpenShift CLI(**oc**)来使用命令行界面与 OpenShift Container Platform 进行交互。您可以在 Linux、Windows 或 macOS 上安装 **oc**。

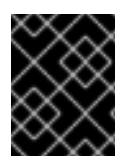

# 重要

如果安装了旧版本的 **oc**,则无法使用 OpenShift Container Platform 4.12 中的所有命令。 下载并安装新版本的 **oc**。

### 在 Linux 上安装 OpenShift CLI

您可以按照以下流程在 Linux 上安装 OpenShift CLI(**oc**)二进制文件。

# 流程

- 1. 导航到红帽客户门户网站上的 [OpenShift](https://access.redhat.com/downloads/content/290) Container Platform 下载页面。
- 2. 从 产品变体 下拉列表中选择架构。
- 3. 从版本下拉列表中选择适当的版本。
- 4. 点 OpenShift v4.12 Linux Client 条目旁的 Download Now 来保存文件。
- 5. 解包存档:

\$ tar xvf <file>

6. 将 **oc** 二进制文件放到 **PATH** 中的目录中。 要查看您的 **PATH**,请执行以下命令:

\$ echo \$PATH

#### 验证

● 安装 OpenShift CLI 后, 可以使用 oc 命令:

\$ oc <command>

#### 在 Windows 上安装 OpenShift CLI

您可以按照以下流程在 Windows 上安装 OpenShift CLI(**oc**)二进制文件。

#### 流程

- 1. 导航到红帽客户门户网站上的 [OpenShift](https://access.redhat.com/downloads/content/290) Container Platform 下载页面。
- 2. 从版本下拉列表中选择适当的版本。
- 3. 点 OpenShift v4.12 Windows Client 条目旁的 Download Now 来保存文件。
- 4. 使用 ZIP 程序解压存档。
- 5. 将 **oc** 二进制文件移到 **PATH** 中的目录中。 要查看您的 PATH, 请打开命令提示并执行以下命令:

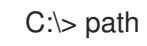

安装 OpenShift CLI 后,可以使用 **oc** 命令:

C:\> oc <command>

#### 在 macOS 上安装 OpenShift CLI

您可以按照以下流程在 macOS 上安装 OpenShift CLI(**oc**)二进制文件。

# 流程

- 1. 导航到红帽客户门户网站上的 [OpenShift](https://access.redhat.com/downloads/content/290) Container Platform 下载页面。
- 2. 从版本下拉列表中选择适当的版本。
- 3. 点 OpenShift v4.12 macOS Client条目旁的 Download Now 来保存文件。

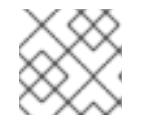

注意

对于 macOS arm64, 请选择 OpenShift v4.12 macOS arm64 Client条目。

- 4. 解包和解压存档。
- 5. 将 **oc** 二进制文件移到 PATH 的目录中。 要查看您的 PATH, 请打开终端并执行以下命令:

\$ echo \$PATH

- 验证
	- 安装 OpenShift CLI 后, 可以使用 oc 命令:

\$ oc <command>

### 5.6.8. 使用 CLI 登录集群

您可以通过导出集群 **kubeconfig** 文件,以默认系统用户身份登录集群。**kubeconfig** 文件包含有关集群 的信息, 供 CLI 用于将客户端连接到正确的集群和 API 服务器。该文件特定于集群, 在 OpenShift Container Platform 安装过程中创建。

#### 先决条件

- 已部署 OpenShift Container Platform 集群。
- 已安装 **oc** CLI。

[1](#page-185-0)

# 流程

1. 导出 **kubeadmin** 凭证:

<span id="page-185-0"></span>\$ export KUBECONFIG=<installation\_directory>/auth/kubeconfig **1**

对于 <installation\_directory>, 请指定安装文件保存到的目录的路径。

2. 验证您可以使用导出的配置成功运行 **oc** 命令:

oc whoami

输出示例

system:admin

# 5.6.9. 使用 Web 控制台登录到集群

**kubeadmin** 用户默认在 OpenShift Container Platform 安装后存在。您可以使用 OpenShift Container Platform Web 控制台以 **kubeadmin** 用户身份登录集群。

# 先决条件

- 有访问安装主机的访问权限。
- 您完成了集群安装,所有集群 Operator 都可用。

#### 流程

1. 从安装主机上的 **kubeadmin -password** 文件中获取 kubeadmin 用户的密码:

\$ cat <installation\_directory>/auth/kubeadmin-password

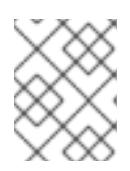

# 注意

另外,您还可以从安装主机上的 **<installation\_directory>/.openshift\_install.log** 日志文件获取 **kubeadmin** 密码。

2. 列出 OpenShift Container Platform Web 控制台路由:

\$ oc get routes -n openshift-console | grep 'console-openshift'

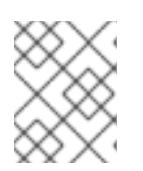

# 注意

另外,您还可以从安装主机上的 <installation directory>/.openshift\_install.log 日志 文件获取 OpenShift Container Platform 路由。

#### 输出示例

console console-openshift-console.apps.<cluster\_name>.<br/>base\_domain> console https reencrypt/Redirect None

3. 在 Web 浏览器中导航到上一命令输出中包括的路由,以 **kubeadmin** 用户身份登录。

# 5.6.10. OpenShift Container Platform 的 Telemetry 访问

在 OpenShift Container Platform 4.12 中,默认运行的 Telemetry 服务提供有关集群健康状况和成功更新 的指标,需要访问互联网。如果您的集群连接到互联网, Telemetry 会自动运行, 并且集群会注册到 [OpenShift](https://console.redhat.com/openshift) Cluster Manager Hybrid Cloud Console 。

确认 [OpenShift](https://console.redhat.com/openshift) Cluster Manager Hybrid Cloud Console 清单正确后,可以由 Telemetry 自动维护,也可 以使用 OpenShift Cluster Manager 手动维护, 使用[订阅监](https://access.redhat.com/documentation/zh-cn/subscription_central/2020-04/html/getting_started_with_subscription_watch/con-how-to-select-datacollection-tool_assembly-requirements-and-your-responsibilities-ctxt#red_hat_openshift)控来跟踪帐户或多集群级别的 OpenShift Container Platform 订阅。

# 其他资源

- 有关 Telemetry 服务的更多信息, 请参阅关于远[程健康](https://access.redhat.com/documentation/zh-cn/openshift_container_platform/4.12/html-single/support/#about-remote-health-monitoring)监控。
- 如需有关访问和了解 OpenShift Container Platform Web [控制台的更多信息,](https://access.redhat.com/documentation/zh-cn/openshift_container_platform/4.12/html-single/web_console/#web-console)请参阅访问 Web 控制台

# 5.6.11. 后续步骤

- 验证[安装](#page-4346-0).
- 自定义[集群](https://access.redhat.com/documentation/zh-cn/openshift_container_platform/4.12/html-single/post-installation_configuration/#available_cluster_customizations)。
- 如果需要,您可以选择[不使用](https://access.redhat.com/documentation/zh-cn/openshift_container_platform/4.12/html-single/support/#opting-out-remote-health-reporting_opting-out-remote-health-reporting)远程健康报告。

# 5.7. 在 ALIBABA CLOUD 上卸载集群

您可以删除部署到 Alibaba Cloud 的集群。

5.7.1. 删除使用安装程序置备的基础架构的集群

您可以从云中删除使用安装程序置备的基础架构的集群。

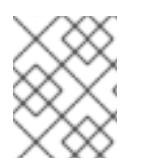

# 注意

卸载后,检查云供应商是否有未正确删除的资源,特别是在用户置备基础架构集群中。可 能存在安装程序没有创建或安装程序无法访问的资源。

#### 先决条件

- 有用于部署集群的安装程序副本。
- 有创建集群时安装程序生成的文件。

#### 流程

1. 在用来安装集群的计算机中,进入包含安装程序的目录,并运行以下命令:

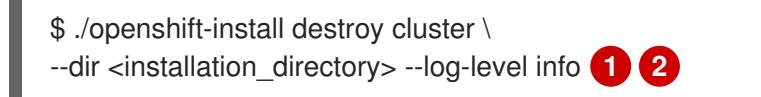

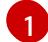

[2](#page-187-1)

<span id="page-187-1"></span><span id="page-187-0"></span>对于 <installation directory>, 请指定安装文件保存到的目录的路径。

要查看不同的详情,请指定 **warn**、**debug** 或 **error**,而不是 **info**。

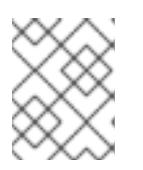

# 注意

您必须为集群指定包含集群定义文件的目录。安装程序需要此目录中的 **metadata.json** 文件来删除集群。

2. 可选:删除 **<installation\_directory>** 目录和 OpenShift Container Platform 安装程序。

# 第 6 章 在 AWS 上安装

# 6.1. 准备在 AWS 上安装

# 6.1.1. 先决条件

- 您可以参阅有关 OpenShift Container Platform [安装和更新](https://access.redhat.com/documentation/zh-cn/openshift_container_platform/4.12/html-single/architecture/#architecture-installation) 流程的详细信息。
- 您可以阅读选择[集群安装方法并](#page-22-0)为用户准备它的文档。

# 6.1.2. 在 AWS 上安装 OpenShift Container Platform 的要求

在 Amazon Web Services (AWS) 上安装 OpenShift Container Platform 前,您必须先创建一个 AWS 帐 户[。如需有关配置](#page-198-0)帐户、帐户限值、帐户权限、IAM 用户设置和支持的 AWS 区域的详情,请参阅配置 AWS 帐户。

如果环境中无法访问云身份和访问管理(IAM)API,或者不想将管理员级别的凭证 secret 存储在 **kubesystem** 命名空间中,请参阅为 [AWS](#page-209-0) 手动创建 IAM 了解其他选项[,包括配置](https://access.redhat.com/documentation/zh-cn/openshift_container_platform/4.12/html-single/authentication_and_authorization/#cco-mode-sts) Cloud Credential Operator(CCO)以使用 Amazon Web Services 安全令牌服务(AWS STS)。

# 6.1.3. 选择在 AWS 上安装 OpenShift Container Platform 的方法

您可以在安装程序置备的基础架构或用户置备的基础架构上安装 OpenShift Container Platform。默认安 装类型使用安装程序置备的基础架构,安装程序会在其中为集群置备底层基础架构。您还可以在您置备的 基础架构上安装 OpenShift Container Platform。如果不使用安装程序置备的基础架构,您必须自己管理 和维护集群资源。

[如需有关安装程序置](https://access.redhat.com/documentation/zh-cn/openshift_container_platform/4.12/html-single/architecture/#installation-process_architecture-installation)备和用户置备的安装过程的更多信息,请参阅 安装过程。

#### 6.1.3.1. 在安装程序置备的基础架构上安装集群

您可以使用以下方法之一在 OpenShift Container Platform 安装程序置备的 AWS 基础架构上安装集群:

- 在 AWS [上快速安装集群:](#page-216-0) 您可以在由 OpenShift Container Platform 安装程序置备的 AWS 基础 架构上安装 OpenShift Container Platform。您可以使用默认配置选项快速安装集群。
- 在 WS [上安装自定](#page-233-0)义集群: 您可以在安装程序置备的 AWS 基础架构上安装自定义集群。安装程 序允许在安装阶段应用一些自定义。其它自定义选项可在[安装后](https://access.redhat.com/documentation/zh-cn/openshift_container_platform/4.12/html-single/post-installation_configuration/#post-install-cluster-tasks)使用。
- 使用自定义网络在 AWS [上安装集群:](#page-265-0)您可以在安装过程中自定义 OpenShift Container Platform 网络配置,以便集群可以与现有的 IP 地址分配共存,并遵循您的网络要求。
- 在受限网络中的 AWS [上安装集群](#page-297-0):您可以使用安装发行内容的内部镜像在 AWS 上安装 OpenShift Container Platform。您可以使用此方法安装不需要活跃互联网连接的集群来获取软件 组件。
- 在现有 Virtual Private Cloud [上安装集群:](#page-326-0) 您可以在现有 AWS Virtual Private Cloud (VPC) 上 安装 OpenShift Container Platform。如果您按照公司的说明设置了限制,可以使用这个安装方 法,例如在创建新帐户或基础架构时的限制。
- 在现有 VPC [上安装私有集群](#page-356-0):您可以在现有 AWS VPC 上安装私有集群。您可以使用此方法将 OpenShift Container Platform 部署到互联网中不可见的内部网络中。

在 WS 上, Lot in ward in the second contained by the contained by the second container of the second container o<br>AwS 区域

● 在 WS [上将集群安装到一个政府或机密区域](#page-387-0): OpenShift Container Platform 可以部署到 AWS 区 域,这些区域是为需要运行云中敏感工作负载的美国政府机构、州和本地级别的政府机构、企业 和其他需要运行敏感工作负载的美国客户准备的。

#### 6.1.3.2. 在用户置备的基础架构上安装集群

您可以使用以下方法之一在您置备的 AWS 基础架构上安装集群:

- [在您提供的](#page-516-0) AWS 基础架构上安装集群:您可以在您提供的 AWS 基础架构上安装 OpenShift Container Platform。您可以使用提供的 CloudFormation 模板来创建 AWS 资源堆栈,这些资源 代表 OpenShift Container Platform 安装所需的每个组件。
- 在带有用户置备的受限网络中的 AWS [上安装集群:](#page-649-0)您可以使用安装发行内容的内部镜像在 AWS 基础架构上安装 OpenShift Container Platform。您可以使用此方法安装不需要活跃互联网连接 的集群来获取软件组件。您还可以使用此安装方法确保集群只使用满足您机构对外部内容控制的 容器镜像。虽然您可以使用镜像内容安装 OpenShift Container Platform,但您的集群仍需要访 问互联网才能使用 AWS API。
- 6.1.4. 后续步骤
	- 配置 [AWS](#page-198-0) 帐户

# 6.2. 配置 AWS 帐户

在安装 OpenShift Container Platform 之前,您必须先配置 Amazon Web Services (AWS) 帐户。

# 6.2.1. 配置路由 53(Route 53)

要安装 OpenShift Container Platform,您使用的 Amazon Web Services (AWS) 帐户必须在 Route 53 服 务中有一个专用的公共托管区。此区域必须对域具有权威。Route 53 服务为集群外部连接提供集群 DNS 解析和名称查询。

#### 流程

1. 标识您的域或子域,以及注册商(registrar)。您可以转移现有的域和注册商,或通过 AWS 或其 他来源获取新的域和注册商。

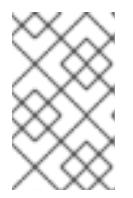

#### 注意

如果您通过 AWS 购买了一个新域,则需要一定时间来传播相关的 DNS 更改信 息。有关通过 AWS 购买[域的更多信息,](https://docs.aws.amazon.com/Route53/latest/DeveloperGuide/registrar.html) 请参阅 AWS 文档中的使用 Amazon Route 53 注册域名。

- 2. 如果您使用现[有的域和注册商,](https://docs.aws.amazon.com/Route53/latest/DeveloperGuide/MigratingDNS.html)请将其 DNS 迁移到 AWS。请参阅 AWS 文档中的使 Amazon Route 53 成为现有域的 DNS 服务。
- 3. 为您的域或子域创建一个公共托管区。请参阅 AWS 文档中的创[建公共托管区。](https://docs.aws.amazon.com/Route53/latest/DeveloperGuide/CreatingHostedZone.html) 使用合适的根域(如 **openshiftcorp.com**)或子域(如 **clusters.openshiftcorp.com**)。
- 4. 从托管区记录中提取新的权威名称服务器。请参阅 AWS 文档中的获[取公共托管区的名称服](https://docs.aws.amazon.com/Route53/latest/DeveloperGuide/GetInfoAboutHostedZone.html)务 器。
- 5. 更新域所用 AWS Route 53 名称服务器的注册商记录。例如, 如果您将域注册到不同帐户中的 Route 53 服务,请参阅 AWS 文档中的以下主题:[添加或更改名称服](https://docs.aws.amazon.com/Route53/latest/DeveloperGuide/domain-name-servers-glue-records.html#domain-name-servers-glue-records-procedure)务器或粘附记录。

6. 如果使用子域,请将其委托记录添加到父域中。这为子域赋予 Amazon Route 53 责任。按照父域 的 DNS 供应[商概述的委托程序。](https://docs.aws.amazon.com/Route53/latest/DeveloperGuide/CreatingNewSubdomain.html)请参阅 创建使用 Amazon Route 53 作为 DNS 服务的子域, 而 无需迁移 AWS 文档 中的父域以获取示例高级流程。

### 6.2.1.1. AWS Route 53 的 Ingress Operator 端点配置

如果您在 Amazon Web Services(AWS)GovCloud(US)US-West 或 US-East 区域中安装, Ingress Operator 使用 **us-gov-west-1** 区域用于 Route53 并标记 API 客户端。

如果配置了带有字符串 'us-gov-east-1' 的自定义端点, Ingress Operator 使用 **https://tagging.us-gov[west-1.amazonaws.com](https://tagging.us-gov-west-1.amazonaws.com)** 作为 tagging API 端点。

有关 AWS GovCloud (US) 端点的更多信息, 请参阅 AWS 文档中的有关 [GovCloud\(US\)](https://docs.aws.amazon.com/govcloud-us/latest/UserGuide/using-govcloud-endpoints.html)的服务端点的内 容。

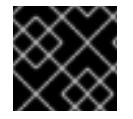

# 重要

在 **us-gov-east-1** 区域中安装时,AWS GovCloud 不支持私有的、断开连接的安装。

#### Route 53 配置示例

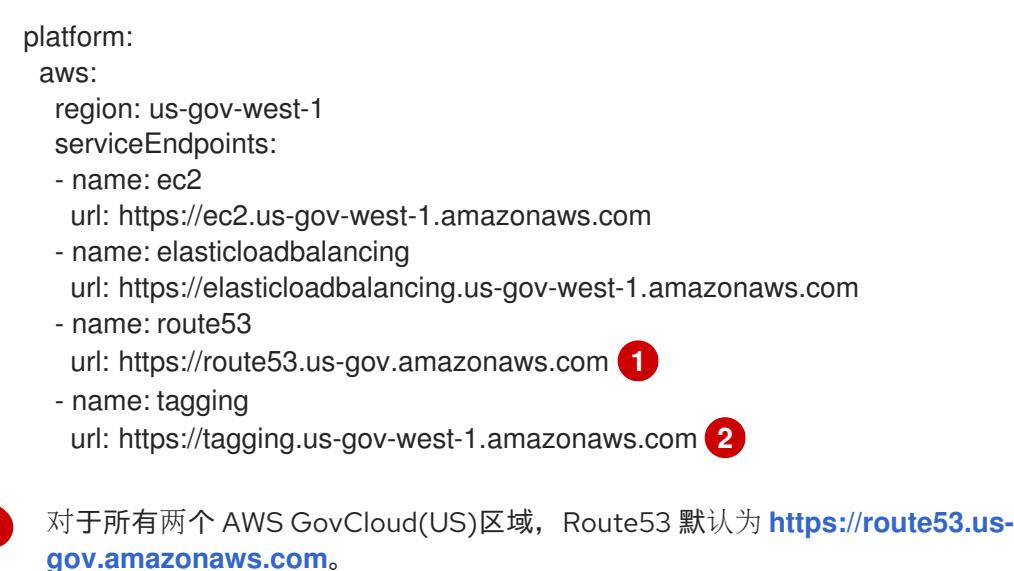

<span id="page-191-1"></span>只有 US-West 区域有标记端点。如果集群位于另一个区域, 则省略此参数。

#### 6.2.2. AWS 帐户限值

OpenShift Container Platform 集群使用诸多 Amazon Web Services (AWS) 组件, 默认的服[务](https://docs.aws.amazon.com/general/latest/gr/aws_service_limits.html)限值会影响 您安装 OpenShift Container Platform 集群的能力。如果您使用特定的集群配置,在某些 AWS 区域部署 集群,或者从您的帐户运行多个集群,您可能需要为 AWS 帐户请求其他资源。

下表总结了 AWS 组件,它们的限值可能会影响您安装和运行 OpenShift Container Platform 集群的能 力。

组件 默认可用的集群数 默认 AWS 限值 描述

<span id="page-191-0"></span>[1](#page-191-0)

[2](#page-191-1)

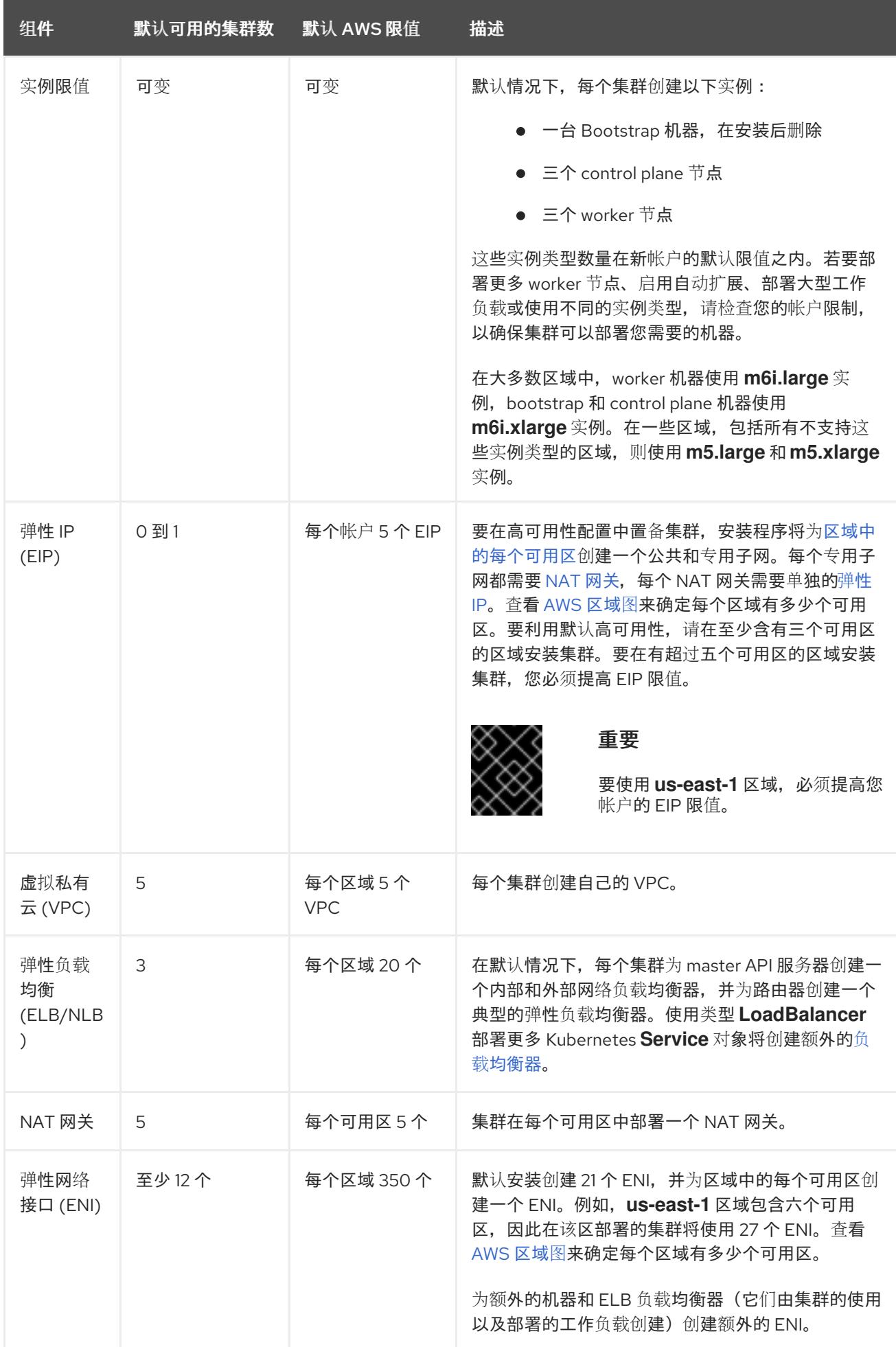

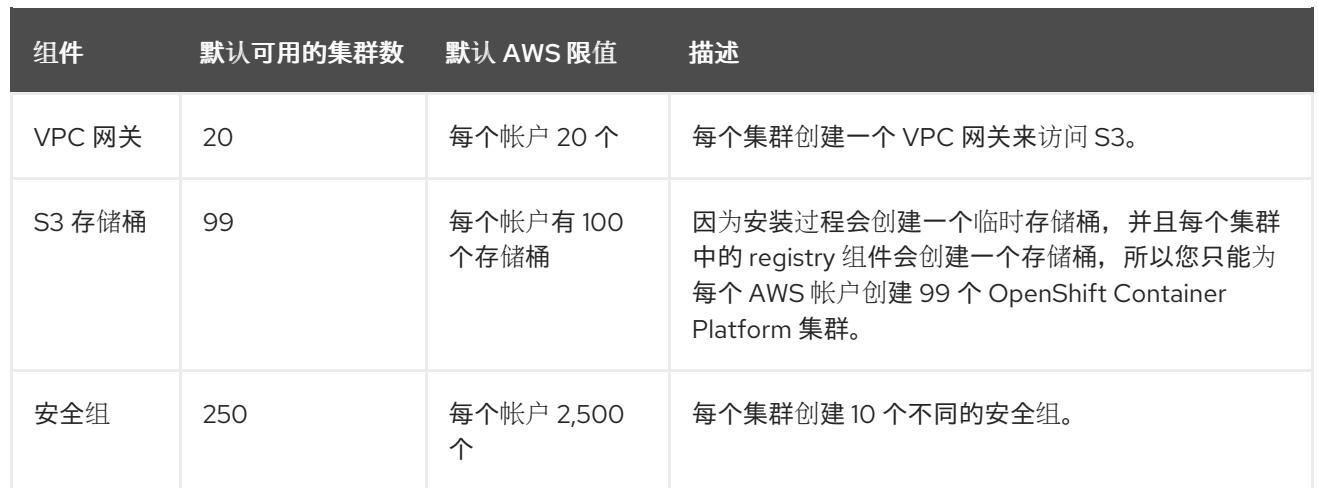

# 6.2.3. IAM 用户所需的 AWS 权限

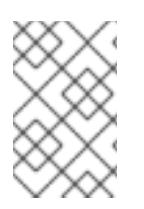

# 注意

您的 IAM 用户必须在区域 **us-east-1** 中有权限 **tag:GetResources** 来删除基本集群资源。 作为 AWS API 的要求的一部分, OpenShift Container Platform 安装程序在此区域中执行 各种操作。

将 AdministratorAccess 策略附加到您在 Amazon Web Services (AWS) 中创建的 IAM 用户时, 授予该 用户所有需要的权限。要部署 OpenShift Container Platform 集群的所有组件, IAM 用户需要以下权限:

例 6.1. 安装所需的 EC2 权限

- **ec2:AuthorizeSecurityGroupEgress**
- **ec2:AuthorizeSecurityGroupIngress**
- **ec2:CopyImage**
- **ec2:CreateNetworkInterface**
- **ec2:AttachNetworkInterface**
- **ec2:CreateSecurityGroup**
- **ec2:CreateTags**
- **ec2:CreateVolume**
- **ec2:DeleteSecurityGroup**
- **ec2:DeleteSnapshot**
- **ec2:DeleteTags**
- **ec2:DeregisterImage**
- **ec2:DescribeAccountAttributes**
- **ec2:DescribeAddresses**
- **ec2:DescribeAvailabilityZones**
- **ec2:DescribeDhcpOptions**
- **ec2:DescribeImages**
- **ec2:DescribeInstanceAttribute**
- **ec2:DescribeInstanceCreditSpecifications**
- **ec2:DescribeInstances**
- **ec2:DescribeInstanceTypes**
- **ec2:DescribeInternetGateways**
- **ec2:DescribeKeyPairs**
- **ec2:DescribeNatGateways**
- **ec2:DescribeNetworkAcls**
- **ec2:DescribeNetworkInterfaces**
- **ec2:DescribePrefixLists**
- **ec2:DescribeRegions**
- **ec2:DescribeRouteTables**
- **ec2:DescribeSecurityGroups**
- **ec2:DescribeSubnets**
- **ec2:DescribeTags**
- **ec2:DescribeVolumes**
- **ec2:DescribeVpcAttribute**
- **ec2:DescribeVpcClassicLink**
- **ec2:DescribeVpcClassicLinkDnsSupport**
- **ec2:DescribeVpcEndpoints**
- **ec2:DescribeVpcs**
- **ec2:GetEbsDefaultKmsKeyId**
- **ec2:ModifyInstanceAttribute**
- **ec2:ModifyNetworkInterfaceAttribute**
- **ec2:RevokeSecurityGroupEgress**
- **ec2:RevokeSecurityGroupIngress**
- **ec2:RunInstances**
- **ec2:TerminateInstances**

例 6.2. 安装过程中创建网络资源所需的权限

- **ec2:AllocateAddress**
- **ec2:AssociateAddress**
- **ec2:AssociateDhcpOptions**
- **ec2:AssociateRouteTable**
- **ec2:AttachInternetGateway**
- **ec2:CreateDhcpOptions**
- **ec2:CreateInternetGateway**
- **ec2:CreateNatGateway**
- **ec2:CreateRoute**
- **ec2:CreateRouteTable**
- **ec2:CreateSubnet**
- **ec2:CreateVpc**
- **ec2:CreateVpcEndpoint**
- **ec2:ModifySubnetAttribute**
- **ec2:ModifyVpcAttribute**

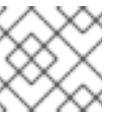

#### 注意

如果您使用现有的 VPC,您的帐户不需要这些权限来创建网络资源。

例 6.3. 安装所需的 Elastic Load Balancing 权限(ELB)

- **elasticloadbalancing:AddTags**
- **elasticloadbalancing:ApplySecurityGroupsToLoadBalancer**
- **elasticloadbalancing:AttachLoadBalancerToSubnets**
- **elasticloadbalancing:ConfigureHealthCheck**
- **elasticloadbalancing:CreateLoadBalancer**
- **elasticloadbalancing:CreateLoadBalancerListeners**
- **elasticloadbalancing:DeleteLoadBalancer**
- **elasticloadbalancing:DeregisterInstancesFromLoadBalancer**
- **elasticloadbalancing:DescribeInstanceHealth**
- **elasticloadbalancing:DescribeLoadBalancerAttributes**
- **elasticloadbalancing:DescribeLoadBalancers**
- **elasticloadbalancing:DescribeTags**
- **elasticloadbalancing:ModifyLoadBalancerAttributes**
- **elasticloadbalancing:RegisterInstancesWithLoadBalancer**
- **elasticloadbalancing:SetLoadBalancerPoliciesOfListener**

例 6.4. 安装所需的 Elastic Load Balancing 权限(ELBv2)

- **elasticloadbalancing:AddTags**
- **elasticloadbalancing:CreateListener**
- **elasticloadbalancing:CreateLoadBalancer**
- **elasticloadbalancing:CreateTargetGroup**
- **elasticloadbalancing:DeleteLoadBalancer**
- **elasticloadbalancing:DeregisterTargets**
- **elasticloadbalancing:DescribeListeners**
- **elasticloadbalancing:DescribeLoadBalancerAttributes**
- **elasticloadbalancing:DescribeLoadBalancers**
- **elasticloadbalancing:DescribeTargetGroupAttributes**
- **elasticloadbalancing:DescribeTargetHealth**
- **elasticloadbalancing:ModifyLoadBalancerAttributes**
- **elasticloadbalancing:ModifyTargetGroup**
- **elasticloadbalancing:ModifyTargetGroupAttributes**
- **elasticloadbalancing:RegisterTargets**

#### 例 6.5. 安装所需的 IAM 权限

- **iam:AddRoleToInstanceProfile**
- **iam:CreateInstanceProfile**
- **iam:CreateRole**
- **iam:DeleteInstanceProfile**
- **iam:DeleteRole**
- **iam:DeleteRolePolicy**
- **iam:GetInstanceProfile**
- **iam:GetRole**
- **iam:GetRolePolicy**
- **iam:GetUser**
- **iam:ListInstanceProfilesForRole**
- **iam:ListRoles**
- **iam:ListUsers**
- **iam:PassRole**
- **iam:PutRolePolicy**
- **iam:RemoveRoleFromInstanceProfile**
- **iam:SimulatePrincipalPolicy**
- **iam:TagRole**

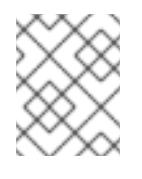

# 注意

如果您还没有在 AWS 帐户中创建负载均衡器, IAM 用户还需要 **iam:CreateServiceLinkedRole** 权限。

例 6.6. 安装所需的 Route 53 权限

- **route53:ChangeResourceRecordSets**
- **route53:ChangeTagsForResource**
- **route53:CreateHostedZone**
- **route53:DeleteHostedZone**
- **route53:GetChange**
- **route53:GetHostedZone**
- **route53:ListHostedZones**
- **route53:ListHostedZonesByName**
- **route53:ListResourceRecordSets**
- <span id="page-198-0"></span>**route53:ListTagsForResource**
- **route53:UpdateHostedZoneComment**

例 6.7. 安装所需的 S3 权限

- **s3:CreateBucket**
- **s3:DeleteBucket**
- **s3:GetAccelerateConfiguration**
- **s3:GetBucketAcl**
- **s3:GetBucketCors**
- **s3:GetBucketLocation**
- **s3:GetBucketLogging**
- **s3:GetBucketPolicy**
- **s3:GetBucketObjectLockConfiguration**
- **s3:GetBucketReplication**
- **s3:GetBucketRequestPayment**
- **s3:GetBucketTagging**
- **s3:GetBucketVersioning**
- **s3:GetBucketWebsite**
- **s3:GetEncryptionConfiguration**
- **s3:GetLifecycleConfiguration**
- **s3:GetReplicationConfiguration**
- **s3:ListBucket**
- **s3:PutBucketAcl**
- **s3:PutBucketTagging**
- **s3:PutEncryptionConfiguration**

例 6.8. 集群 Operators 所需的 S3 权限

- **s3:DeleteObject**
- **s3:GetObject**
- **s3:GetObjectAcl**
- **s3:GetObjectTagging**
- **s3:GetObjectVersion**
- **s3:PutObject**
- **s3:PutObjectAcl**
- **s3:PutObjectTagging**

#### 例 6.9. 删除基本集群资源所需的权限

- **autoscaling:DescribeAutoScalingGroups**
- **ec2:DeletePlacementGroup**
- **ec2:DeleteNetworkInterface**
- **ec2:DeleteVolume**
- **elasticloadbalancing:DeleteTargetGroup**
- **elasticloadbalancing:DescribeTargetGroups**
- **iam:DeleteAccessKey**
- **iam:DeleteUser**
- **iam:ListAttachedRolePolicies**
- **iam:ListInstanceProfiles**
- **iam:ListRolePolicies**
- **iam:ListUserPolicies**
- **s3:DeleteObject**
- **s3:ListBucketVersions**
- **tag:GetResources**

### 例 6.10. 删除网络资源所需的权限

- **ec2:DeleteDhcpOptions**
- **ec2:DeleteInternetGateway**
- **ec2:DeleteNatGateway**
- **ec2:DeleteRoute**
- **ec2:DeleteRouteTable**
- **ec2:DeleteSubnet**
- **ec2:DeleteVpc**
- **ec2:DeleteVpcEndpoints**
- **ec2:DetachInternetGateway**
- **ec2:DisassociateRouteTable**
- **ec2:ReleaseAddress**
- **ec2:ReplaceRouteTableAssociation**

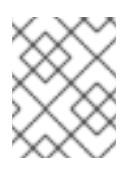

# 注意

如果您使用现有的 VPC,您的帐户不需要这些权限来删除网络资源。您的帐户只需要有 **tag:UntagResources** 权限就能删除网络资源。

# 例 6.11. 使用共享实例角色删除集群所需的权限

**iam:UntagRole**

例 6.12. 创建清单所需的额外 IAM 和 S3 权限

- **iam:DeleteAccessKey**
- **iam:DeleteUser**
- **iam:DeleteUserPolicy**
- **iam:GetUserPolicy**
- **iam:ListAccessKeys**
- **iam:PutUserPolicy**
- **iam:TagUser**
- **s3:PutBucketPublicAccessBlock**
- **s3:GetBucketPublicAccessBlock**
- **s3:PutLifecycleConfiguration**
- **s3:ListBucket**
- **s3:ListBucketMultipartUploads**
- **s3:AbortMultipartUpload**

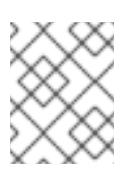

# 注意

如果您要使用 mint 模式管理云供应商凭证, IAM 用户还需要 The **iam:CreateAccessKey** 和 **iam:CreateUser** 权限。

例 6.13. 实例的可选权限和安装配额检查

- **ec2:DescribeInstanceTypeOfferings**
- **servicequotas:ListAWSDefaultServiceQuotas**

### 6.2.4. 创建 IAM 用户

每个 Amazon Web Services (AWS) 帐户都包含一个根用户帐户, 它基于您用来创建帐户的电子邮件地 址。这是一个高权限帐户,建议仅用于初始帐户和账单配置、创建初始用户集,以及保护帐户安全。

在安装 OpenShift Container Platform 之前, 请创建一个辅助 IAM 管理用户。完成 AWS [文档中所述的在](https://docs.aws.amazon.com/IAM/latest/UserGuide/id_users_create.html) AWS 帐户中创建 IAM 用户流程时, 请设置以下选项:

#### 流程

П

- 1. 指定 IAM 用户名并选择 **Programmatic access**。
- 2. 附加 **AdministratorAccess** 策略,以确保帐户有充足的权限来创建集群。此策略让集群能够为每 个 OpenShift Container Platform 组件授予凭证。集群只为组件授予它们需要的凭证。

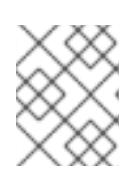

注意

虽然可以创建赋予所有所需 AWS 权限的策略并将其附加到用户,但这不是首选的 选项。集群将无法为各个组件授予额外的凭证,因此所有组件都使用相同的凭证。

- 3. 可选:通过附加标签向用户添加元数据。
- 4. 确认您指定的用户名被授予了 **AdministratorAccess** 策略。
- 5. 记录访问密钥 ID 和 Secret 访问密钥值。在配置本地机器时,您必须使用这些值来运行安装程 序。

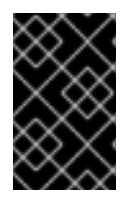

#### 重要

在部署集群时,您无法在使用多因素验证设备来验证 AWS 的同时使用您生成的临 时会话令牌。在集群的整个生命周期中,集群会持续使用您的当前 AWS 凭证来创 建 AWS 资源, 因此您必须使用基于密钥的长期凭证。

#### 其他资源

● 有关在安装前将 Cloud Credential Operator (CCO) 设置为手动模式的步骤,请参阅为 AWS 手动 创建 IAM。在无法使用云身份和访问管理 (IAM) API 的环境里, 或不希望将管理员级别的凭证 secret 保存在集群 **kube-system** 项目中时,可以使用这个模式。

# 6.2.5. IAM 策略和 AWS 身份验证

默认情况下,安装程序会为集群操作所需的权限为 bootstrap、control plane 和计算实例创建实例配置 集。

 $\mathcal{L}$  , and  $\mathcal{L}$  , and  $\mathcal{L}$  is the IAM  $\mathcal{L}$  is the IAM  $\mathcal{L}$  is the IAM  $\mathcal{L}$ 

但是,您可以创建自己的 IAM 角色,并将其指定为安装过程的一部分。您可能需要指定自己的角色来部署 集群或在安装后管理集群。例如:

- 机构的安全策略要求您使用更严格的权限集来安装集群。
- 安装后, 集群使用需要访问其他服务的 Operator 配置。

如果选择指定自己的 IAM 角色,您可以执行以下步骤:

- 从默认策略开始,并根据需要进行调整。如需更多信息,请参阅"IAM 实例配置集的默认权限"。
- 使用 AWS Identity and Access Management Access Analyzer (IAM Access Analyzer) 创建一个基 于集群的活动的策略模板。如需更多信息,请参阅"使用 AWS IAM 分析器来创建策略模板"。

#### 6.2.5.1. IAM 实例配置集的默认权限

默认情况下,安装程序会为集群操作所需的权限为 bootstrap、control plane 和 worker 实例创建 IAM 实 例配置集。

以下列表指定 control plane 和计算机器的默认权限:

例 6.14. control plane 实例配置集的默认 IAM 角色权限

- **ec2:AttachVolume**
- **ec2:AuthorizeSecurityGroupIngress**
- **ec2:CreateSecurityGroup**
- **ec2:CreateTags**
- **ec2:CreateVolume**
- **ec2:DeleteSecurityGroup**
- **ec2:DeleteVolume**
- **ec2:Describe\***
- **ec2:DetachVolume**
- **ec2:ModifyInstanceAttribute**
- **ec2:ModifyVolume**
- **ec2:RevokeSecurityGroupIngress**
- **elasticloadbalancing:AddTags**
- **elasticloadbalancing:AttachLoadBalancerToSubnets**
- **elasticloadbalancing:ApplySecurityGroupsToLoadBalancer**
- **elasticloadbalancing:CreateListener**
- **elasticloadbalancing:CreateLoadBalancer**
- **elasticloadbalancing:CreateLoadBalancerPolicy**
- **elasticloadbalancing:CreateLoadBalancerListeners**
- **elasticloadbalancing:CreateTargetGroup**
- **elasticloadbalancing:ConfigureHealthCheck**
- **elasticloadbalancing:DeleteListener**
- **elasticloadbalancing:DeleteLoadBalancer**
- **elasticloadbalancing:DeleteLoadBalancerListeners**
- **elasticloadbalancing:DeleteTargetGroup**
- **elasticloadbalancing:DeregisterInstancesFromLoadBalancer**
- **elasticloadbalancing:DeregisterTargets**
- **elasticloadbalancing:Describe\***
- **elasticloadbalancing:DetachLoadBalancerFromSubnets**
- **elasticloadbalancing:ModifyListener**
- **elasticloadbalancing:ModifyLoadBalancerAttributes**
- **elasticloadbalancing:ModifyTargetGroup**
- **elasticloadbalancing:ModifyTargetGroupAttributes**
- **elasticloadbalancing:RegisterInstancesWithLoadBalancer**
- **elasticloadbalancing:RegisterTargets**
- **elasticloadbalancing:SetLoadBalancerPoliciesForBackendServer**
- **elasticloadbalancing:SetLoadBalancerPoliciesOfListener**
- **kms:DescribeKey**

例 6.15. 计算实例配置集的默认 IAM 角色权限

- **ec2:DescribeInstances**
- **ec2:DescribeRegions**

# 6.2.5.2. 指定现有的 IAM 角色

您可以使用 **install-config.yaml** 文件为 control plane 和计算实例指定现有 IAM 角色,而不是让安装程序 创建具有默认权限的 IAM 实例配置集。

# 先决条件

您有一个现有的 **install-config.yaml** 文件。

- 流程
- 1. 使用 control plane 机器的现有角色更新 **compute.platform.aws.iamRole**。

带有计算实例的 IAM 角色的 **install-config.yaml** 文件示例

- compute: - hyperthreading: Enabled name: worker platform: aws: iamRole: ExampleRole
- 2. 使用计算机器的现有角色更新 **controlPlane.platform.aws.iamRole**。

带有 control plane 实例的 IAM 角色的 **install-config.yaml** 文件示例

controlPlane: hyperthreading: Enabled name: master platform: aws: iamRole: ExampleRole

3. 保存文件并在安装 OpenShift Container Platform 集群时引用。

#### 其他资源

请参阅[部署集群](#page-242-0)。

#### 6.2.5.3. 使用 AWS IAM 分析器创建策略模板

control plane 和计算实例配置集需要的最小权限集取决于如何为每日操作配置集群。

要确定集群实例需要哪些权限的一种方法是使用 AWS Identity and Access Management Access Analyzer (IAM Access Analyzer) 创建策略模板:

- 策略模板包含集群在指定时间段内使用的权限。
- 然后,您可以使用模板来创建具有细粒度权限的策略。

#### 流程

整个过程可以是:

- 1. 确保启用了 CloudTrail。CloudTrail 记录 AWS 帐户中的所有操作和事件,包括创建策略模板所需 的 API 调用。如需更多信息, 请参阅 AWS 文档的使用 [CloudTrail](https://docs.aws.amazon.com/awscloudtrail/latest/userguide/cloudtrail-getting-started.html) 。
- 2. 为 control plane 实例创建实例配置集,并为计算实例创建一个实例配置集。确保为每个角色分配 一个 permissive 策略, 如 [PowerUserAccess](https://docs.aws.amazon.com/IAM/latest/UserGuide/id_roles_use_switch-role-ec2.html)。如需更多信息, 请参阅 AWS 文档的创建实例配置 集角色。
- 3. 在开发环境中安装集群,并根据需要进行配置。务必在生产环境中部署集群托管的所有应用程 序。
- 4. 全面测试集群。测试集群可确保记录所有必需的 API 调用。
- 5. 使用 IAM Access Analyzer 为每个实例配置集创[建策略模板。如需更多信息,](https://docs.aws.amazon.com/IAM/latest/UserGuide/access-analyzer-policy-generation.html)请参阅 AWS 文档基 于 CloudTrail 日志生成策略。
- 6. 创建并为每个实例配置文件添加一个精细的策略。
- 7. 从每个实例配置集中删除 permissive 策略。
- 8. 使用现有实例配置集和新策略部署生产集群。

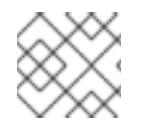

# 注意

您可以在策略中添加 IAM [条件](https://docs.aws.amazon.com/IAM/latest/UserGuide/reference_policies_elements_condition.html),使其更严格且符合您的机构安全要求。

# 6.2.6. 支持的 AWS Marketplace 区域

使用 AWS Marketplace 镜像安装 OpenShift Container Platform 集群可供购买北美提供的客户提供。

虽然优惠必须在北美购买,但您可以将集群部署到以下任意一种支持:

- 公开
- **•** GovCloud

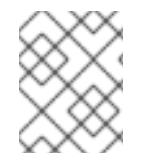

# 注意

AWS secret 区域或中国区域不支持使用 AWS Marketplace 镜像部署 OpenShift Container Platform 集群。

# 6.2.7. 支持的 AWS 区域

您可以将 OpenShift Container Platform 集群部署到以下区域。

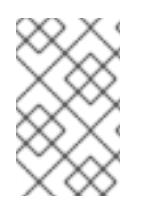

# 注意

您的 IAM 用户必须在区域 **us-east-1** 中有权限 **tag:GetResources** 来删除基本集群资源。 作为 AWS API 的要求的一部分, OpenShift Container Platform 安装程序在此区域中执行 各种操作。

#### 6.2.7.1. AWS 公共区域

支持以下 AWS 公共区域:

- **af-south-1** (Cape Town)
- **ap-east-1** (Hong Kong)
- **ap-northeast-1** (Tokyo)
- **ap-northeast-2** (Seoul)
- **ap-northeast-3** (Osaka)
- **ap-south-1** (Mumbai)
- **ap-south-2** (Hyderabad)
- **ap-southeast-1** (Singapore)
- **ap-southeast-2** (Sydney)
- **ap-southeast-3** (Jakarta)
- **ap-southeast-4** (Melbourne)
- **ca-central-1** (Central)
- **eu-central-1** (Frankfurt)
- **eu-central-2** (Zurich)
- **eu-north-1** (Stockholm)
- **eu-south-1** (Milan)
- **eu-south-2** (Spain)
- **eu-west-1** (Ireland)
- **eu-west-2** (London)
- **eu-west-3** (Paris)
- **me-central-1** (UAE)
- **me-south-1** (Bahrain)
- **sa-east-1** (São Paulo)
- **us-east-1** (N. Virginia)
- **us-east-2** (Ohio)
- **us-west-1** (N. California)
- **us-west-2** (Oregon)

### 6.2.7.2. AWS GovCloud 区域

支持以下 AWS GovCloud 区域:

- **us-gov-west-1**
- **us-gov-east-1**

#### 6.2.7.3. AWS SC2S 和 C2S secret 区域

支持以下 AWS secret 区域:

- **us-isob-east-1** Secret Commercial Cloud Services (SC2S)
- **us-iso-east-1** Commercial Cloud Services (C2S)

# 6.2.7.4. AWS 中国区域

支持以下 AWS 中国区域:

- **cn-north-1** (Beijing)
- **cn-northwest-1** (Ningxia)

# 6.2.8. 后续步骤

- 安装 OpenShift Container Platform 集群:
	- 使用安装程序置备的基础架构默认选项[快速安装集群](#page-216-0)
	- 在安装程序置备的基础架构[中使用云自定](#page-233-0)义安装集群
	- 使用网络自定义[在安装程序置](#page-265-0)备的基础架构上安装集群
	- 使用 [CloudFormation](#page-516-0) 模板在 AWS 中用户置备的基础架构上安装集群
	- 在带有 AWS Outposts 中的远程 worker 的 AWS [上安装集群](#page-714-0)

# 6.3. 为 AWS 手动创建 IAM

在无法访问云身份和访问管理(IAM)API 的环境中,或者管理员更不希望将管理员级别的凭证 secret 存 储在集群 **kube-system** 命名空间中时,可以在安装前将 Cloud Credential Operator(CCO)放入手动模 式。

# 6.3.1. 在 kube-system 项目中存储管理员级别的 secret 的替代方案

Cloud Credential Operator(CCO)将云供应商凭证作为 Kubernetes 自定义资源定义(CRD)进行管理。您 可以通过在 install-config.vaml 文件中为 credentialsMode 参数设置不同的值, 将 CCO 配置为满足机 构的安全要求。

如果您不希望在集群 **kube-system** 项目中存储管理员级别的凭证 secret,您可以在安装 OpenShift Container Platform 时选择以下选项之一:

● 使用 Amazon Web Services 安全令牌服务:

您可以使用 CCO 实用程序 (ccoctl)将集群配置为使用 Amazon Web Services 安全令牌服务 (AWS STS)。当 CCO 工具用于为 STS 配置集群时, 它会分配 IAM 角色, 为组件提供短期、有 限权限的安全凭证。

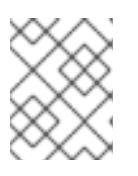

注意

此凭证策略只支持新的 OpenShift Container Platform 集群,且必须在安装过程中 进行配置。您无法重新配置使用不同凭证策略的现有集群,以使用此功能。

#### 手动管理云凭证:

您可以将 CCO 的 **credentialsMode** 参数设置为 **Manual** 以手动管理云凭证。使用手动模式可允 许每个集群组件只拥有所需的权限,而无需在集群中存储管理员级别的凭证。如果您的环境没有 连接到云供应商公共 IAM 端点, 您还可以使用此模式。但是, 每次升级都必须手动将权限与新发 行镜像协调。您还必须手动为每个请求它们的组件提供凭证。

使用 mint 模式安装 OpenShift Container Platform 后删除管理员级别的凭证 secret: 如果您使用 CCO,并将 **credentialsMode** 参数设置为 **Mint**,您可以在安装 OpenShift Container Platform 后删除或轮转管理员级别的凭证。Mint 模式是 CCO 的默认配置。这个选项 需要在安装过程中存在管理员级别的凭证。在安装过程中使用管理员级别的凭证来最小化授予某 些权限的其他凭证。原始凭证 secret 不会永久存储在集群中。

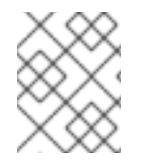

#### 注意

在非 z-stream 升级前,您必须使用管理员级别的凭证重新恢复凭证 secret。如果没有凭 证,则可能会阻止升级。

#### 其他资源

- [要了解如何使用](https://access.redhat.com/documentation/zh-cn/openshift_container_platform/4.12/html-single/authentication_and_authorization/#cco-mode-sts) CCO 实用程序 (ccoctl) 将 CCO 配置为使用 AWS STS, 请参阅使用 STS 使用手 动模式。
- 要了解如何在安装 OpenShift Container Platform 后轮转或删除管理员级别的凭证 secret, 请参 阅轮转或删[除云供](https://access.redhat.com/documentation/zh-cn/openshift_container_platform/4.12/html-single/post-installation_configuration/#post-install-rotate-remove-cloud-creds)应商凭证。
- 有关所有可用 CCO 凭证[模式及其支持的平台的](https://access.redhat.com/documentation/zh-cn/openshift_container_platform/4.12/html-single/authentication_and_authorization/#about-cloud-credential-operator)详细信息, 请参阅关于 Cloud Credential Operator。

6.3.2. 手动创建 IAM

在无法访问云身份和访问管理(IAM)API 的环境中,或者管理员更不希望将管理员级别的凭证 secret 存储 在集群 **kube-system** 命名空间中时,可以在安装前将 Cloud Credential Operator(CCO)放入手动模式。

#### 流程

1. 运行以下命令,切换到包含安装程序的目录并创建 **install-config.yaml** 文件:

\$ openshift-install create install-config --dir <installation\_directory>

其中 **<installation\_directory>** 是安装程序在其中创建文件的目录。

2. 编辑 **install-config.yaml** 配置文件,使其包含将 **credentialsMode** 参数设置为 **Manual**。

**install-config.yaml**配置文件示例

<span id="page-208-0"></span>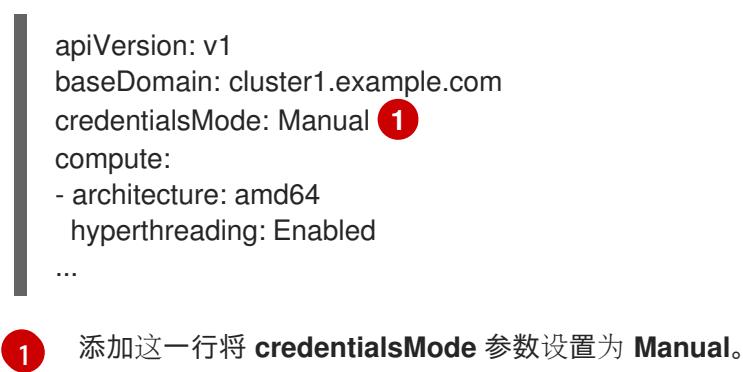

3. 从包含安装程序的目录中运行以下命令来生成清单:

\$ openshift-install create manifests --dir <installation\_directory>

其中 <installation directory> 是安装程序在其中创建文件的目录。

<span id="page-209-0"></span>4. 在包含安装程序的目录中,运行以下命令来获取构建 openshift-install 二进制文件的 OpenShift Container Platform 发行镜像的详情:

\$ openshift-install version

# 输出示例

release image quay.io/openshift-release-dev/ocp-release:4.y.z-x86\_64

5. 运行以下命令,找到此发行版本镜像中的所有 **CredentialsRequest** 对象:

\$ oc adm release extract quay.io/openshift-release-dev/ocp-release:4.y.z-x86\_64 \ --credentials-requests \ --cloud=aws

此命令为每个 **CredentialsRequest** 对象创建一个 YAML 文件。

#### **CredentialsRequest** 对象示例

```
apiVersion: cloudcredential.openshift.io/v1
kind: CredentialsRequest
metadata:
 name: <component-credentials-request>
 namespace: openshift-cloud-credential-operator
 ...
spec:
 providerSpec:
  apiVersion: cloudcredential.openshift.io/v1
  kind: AWSProviderSpec
  statementEntries:
  - effect: Allow
   action:
   - iam:GetUser
   - iam:GetUserPolicy
   - iam:ListAccessKeys
   resource: "*"
 ...
```
6. 在之前生成的 **openshift-install** 清单目录中为 secret 创建 YAML 文件。secret 必须使用在 **spec.secretRef** 中为每个 **CredentialsRequest** 定义的命名空间和 secret 名称存储。

#### 带有 secret 的 **CredentialsRequest** 对象示例

```
apiVersion: cloudcredential.openshift.io/v1
kind: CredentialsRequest
metadata:
 name: <component-credentials-request>
 namespace: openshift-cloud-credential-operator
 ...
spec:
 providerSpec:
  apiVersion: cloudcredential.openshift.io/v1
  kind: AWSProviderSpec
  statementEntries:
```
- effect: Allow action: - s3:CreateBucket - s3:DeleteBucket resource: "\*" ... secretRef: name: <component-secret> namespace: <component-namespace> ...

### **Secret** 对象示例

apiVersion: v1 kind: Secret metadata: name: <component-secret> namespace: <component-namespace> data: aws access key id: <br />base64 encoded aws access key id> aws secret access key: <br />base64 encoded aws secret access key>

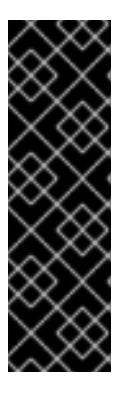

# 重要

发行镜像包含通过 **TechPreviewNoUpgrade** 功能集启用的技术预览功能的 **CredentialsRequest** 对象。您可以使用 **release.openshift.io/feature-set: TechPreviewNoUpgrade** 注解来识别这些对象。

- 如果不使用这些功能,请不要为这些对象创建 secret。为不使用的技术预览功 能创建 secret 可能会导致安装失败。
- 如果使用这些功能,必须为对应的对象创建 secret。
- 要使用 **TechPreviewNoUpgrade** 注解查找 **CredentialsRequest** 对象,请运行以下命令:

\$ grep "release.openshift.io/feature-set" \*

#### 输出示例

0000\_30\_capi-operator\_00\_credentials-request.yaml: release.openshift.io/feature-set: **TechPreviewNoUpgrade** 

7. 从包含安装程序的目录中,开始创建集群:

\$ openshift-install create cluster --dir <installation\_directory>

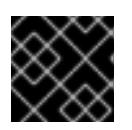

# 重要

在升级使用手动维护凭证的集群前,您必须确保 CCO 处于可升级状态。

- 使用 Web [控制台更新集群](https://access.redhat.com/documentation/zh-cn/openshift_container_platform/4.12/html-single/updating_clusters/#manually-maintained-credentials-upgrade_updating-cluster-within-minor)
- 使用 CLI [更新集群](https://access.redhat.com/documentation/zh-cn/openshift_container_platform/4.12/html-single/updating_clusters/#manually-maintained-credentials-upgrade_updating-cluster-cli)

# 6.3.3. Mint 模式

Mint 模式是支持它的 OpenShift Container Platform 的默认 Cloud Credential Operator(CCO)凭证模 式。在这个模式中,CCO 使用提供的管理员级云凭证来运行集群。AWS 和 GCP 支持 Mint 模式。

在 mint 模式中,**admin** 凭证 存储在 **kube-system** 命名空间中,然后由 CCO 使用来处理集群中的 **CredentialsRequest** 对象,并为每个对象创建具有特定权限的用户。

mint 模式的好处包括:

- 每个集群组件只有其所需的权限
- 云凭证的自动、持续协调,包括升级可能需要的额外凭证或权限

mint 模式的一个缺点是,admin **凭**证 存储到集群 Kube-system secret 中。

#### 6.3.4. 带有删除或轮转管理员级别的凭证的 Mint 模式

目前,只有 AWS 和 GCP 支持这个模式。

在这个模式中,用户使用管理员级别的凭证安装 OpenShift Container Platform,就像正常的 mint 模式一 样。但是,这个过程会在安装后从集群中删除管理员级别的凭证 secret。

管理员可以让 Cloud Credential Operator 自行请求只读凭证,许它验证所有 **CredentialsRequest** 对象 是否有其所需的权限。因此,除非需要更改内容,否则不需要管理员级别的凭证。删除关联的凭证后,可 以根据需要在底层云中删除或取消激活它。

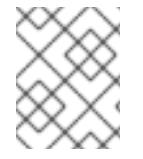

#### 注意

在非 z-stream 升级前,您必须使用管理员级别的凭证重新恢复凭证 secret。如果没有凭 证,则可能会阻止升级。

管理员级别的凭证不会永久存储在集群中。

按照以下步骤,在短时间内仍然需要集群中的管理员级别的凭证。它还需要使用每次升级的管理员级别的 凭证手动重新生成 secret。

6.3.5. 后续步骤

- 安装 OpenShift Container Platform 集群:
	- 使用安装程序置备的基础架构默认选项在 AWS [上快速安装集群](#page-216-0)
	- 在安装程序置备的基础架构[中使用云自定](#page-233-0)义安装集群
	- 使用网络自定义[在安装程序置](#page-265-0)备的基础架构上安装集群
	- 使用 [CloudFormation](#page-516-0) 模板在 AWS 中用户置备的基础架构上安装集群

# 6.4. 在 AWS 上快速安装集群

在 OpenShift Container Platform 版本 4.12 中,您可以使用默认配置选项在 Amazon Web Services (AWS) 上安装集群。

6.4.1. 先决条件

- 您可以参阅有关 OpenShift Container Platform [安装和更新](https://access.redhat.com/documentation/zh-cn/openshift_container_platform/4.12/html-single/architecture/#architecture-installation) 流程的详细信息。
- 您可以阅读选择[集群安装方法并](#page-22-0)为用户准备它的文档。
- 已将 [AWS](#page-198-0) 帐户配置为托管集群。

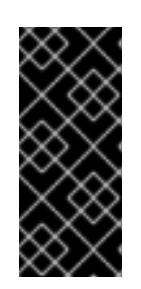

#### 重要

如果您的计算机上存储有 AWS 配置集, 则不要在使用多因素验证设备的同时使用 您生成的临时会话令牌。在集群的整个生命周期中,集群会持续使用您的当前 AWS 凭证来创建 AWS 资源, 因此您必须使用基于密钥的长期凭证。要生成适当 的密钥,请参阅 AWS 文档中的管理 IAM 用户的[访问](https://docs.aws.amazon.com/IAM/latest/UserGuide/id_credentials_access-keys.html)密钥。您可在运行安装程序时 提供密钥。

- 如果使用防火墙,将其配置为允许[集群需要](#page-4336-0)访问的站点。
- 如果环境中无法访问云身份和访问管理(IAM)API,或者不想将管理员级别的凭证 secret 存储在 **kube-system** 命名空间中,您可以手[动创](#page-209-0)建和维护 IAM 凭证。手动模式也可以用于云 IAM API 无法访问的环境中。

# 6.4.2. OpenShift Container Platform 互联网访问

在 OpenShift Container Platform 4.12 中, 您需要访问互联网来安装集群。

您必须具有以下互联网访问权限:

- 访问 [OpenShift](https://console.redhat.com/openshift) Cluster Manager Hybrid Cloud Console 以下载安装程序并执行订阅管理。如果 集群可以访问互联网,并且没有禁用 Telemetry,该服务会自动授权您的集群。
- 访问 [Quay.io](http://quay.io), 以获取安装集群所需的软件包。
- 获取执行集群更新所需的软件包。

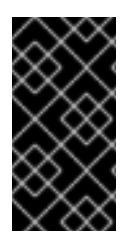

# 重要

如果您的集群无法直接访问互联网,则可以在置备的某些类型的基础架构上执行受限网络 安装。在此过程中,您可以下载所需的内容,并使用它为镜像 registry 填充安装软件包。 对于某些安装类型,集群要安装到的环境不需要访问互联网。在更新集群前,您要更新镜 像 registry 的内容。

6.4.3. 为集群节点 SSH 访问生成密钥对

在 OpenShift Container Platform 安装过程中,您可以为安装程序提供 SSH 公钥。密钥通过它们的 Ignition 配置文件传递给 Red Hat Enterprise Linux CoreOS(RHCOS)节点,用于验证对节点的 SSH 访 问。密钥添加到每个节点上 **core** 用户的 **~/.ssh/authorized\_keys** 列表中,这将启用免密码身份验证。

将密钥传递给节点后,您可以使用密钥对作为用户 核心 通过 SSH 连接到 RHCOS 节点。若要通过 SSH 访问节点,必须由 SSH 为您的本地用户管理私钥身份。

如果要通过 SSH 连接到集群节点来执行安装调试或灾难恢复,则必须在安装过程中提供 SSH 公 钥。**./openshift-install gather** 命令还需要在集群节点上设置 SSH 公钥。

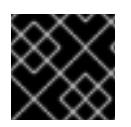

# 重要

不要在生产环境中跳过这个过程,在生产环境中需要灾难恢复和调试。

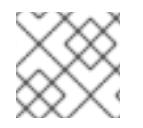

# 注意

您必须使用本地密钥,而不是使用特定平台方法配置 的密钥,如 [AWS](https://docs.aws.amazon.com/AWSEC2/latest/UserGuide/ec2-key-pairs.html) 密钥对。

流程

1. 如果您在本地计算机上没有可用于在集群节点上进行身份验证的现有 SSH 密钥对,请创建一个。 例如,在使用 Linux 操作系统的计算机上运行以下命令:

[1](#page-213-0)

\$ ssh-keygen -t ed25519 -N '' -f <path>/<file\_name> **1**

指定新 SSH 密钥的路径和文件名,如 ~/**.ssh/id\_ed25519**。如果您已有密钥对,请确保您的 公钥位于 **~/.ssh** 目录中。

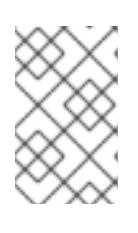

# <span id="page-213-0"></span>注意

如果您计划在 **x86\_64**、**ppc64le** 和 **s390x** 架构上安装使用 FIPS 验证或 Modules In Process 加密库的 OpenShift Container Platform 集群。请不要创建使用 **ed25519** 算法的密钥。相反,创建一个使用 **rsa** 或 **ecdsa** 算法的密钥。

2. 查看公共 SSH 密钥:

\$ cat <path>/<file\_name>.pub

例如,运行以下命令来查看 **~/.ssh/id\_ed25519.pub** 公钥:

\$ cat ~/.ssh/id\_ed25519.pub

3. 将 SSH 私钥身份添加到本地用户的 SSH 代理(如果尚未添加)。在集群节点上,或者要使用 **./openshift-install gather** 命令,需要对该密钥进行 SSH 代理管理,才能在集群节点上进行免密 码 SSH 身份验证。

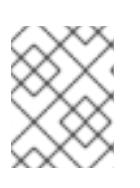

# 注意

在某些发行版中,自动管理默认 SSH 私钥身份,如 **~/.ssh/id\_rsa** 和 **~/.ssh/id\_dsa**。

a. 如果 **ssh-agent** 进程尚未为您的本地用户运行,请将其作为后台任务启动:

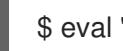

\$ eval "\$(ssh-agent -s)"

输出示例

Agent pid 31874

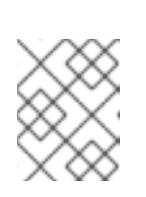

# 注意

如果集群处于 FIPS 模式, 则只使用 FIPS 兼容算法来生成 SSH 密钥。密钥必 须是 RSA 或 ECDSA。

4. 将 SSH 私钥添加到 **ssh-agent** :

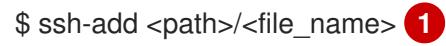

[1](#page-214-0)

<span id="page-214-0"></span>

指定 SSH 私钥的路径和文件名,如~/.ssh/id\_ed25519.pub

# 输出示例

Identity added: /home/<you>/<path>/<file\_name> (<computer\_name>)

#### 后续步骤

● 安装 OpenShift Container Platform 时, 为安装程序提供 SSH 公钥。

# 6.4.4. 获取安装程序

在安装 OpenShift Container Platform 前,将安装文件下载到您用于安装的主机上。

### 先决条件

● 您有一台运行 Linux 或 macOS 的计算机, 本地磁盘空间为 500 MB。

# 流程

- 1. 访问 OpenShift Cluster Manager 站点的 [Infrastructure](https://console.redhat.com/openshift/install) Provider 页面。如果您有红帽帐户,请使 用您的凭证登录。如果没有,请创建一个帐户。
- 2. 选择您的基础架构供应商。
- 3. 进入到安装类型的页面,下载与您的主机操作系统和架构对应的安装程序,并将该文件放在您要 存储安装配置文件的目录中。

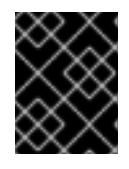

#### 重要

安装程序会在用来安装集群的计算机上创建几个文件。在完成集群安装后,您必须 保留安装程序和安装程序所创建的文件。这两个文件都需要删除集群。

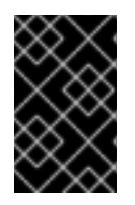

#### 重要

删除安装程序创建的文件不会删除您的集群,即使集群在安装过程中失败也是如 此。要删除集群,请为特定云供应商完成 OpenShift Container Platform 卸载流 程。

4. 提取安装程序。例如,在使用 Linux 操作系统的计算机上运行以下命令:

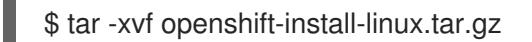

5. 从 Red Hat [OpenShift](https://console.redhat.com/openshift/install/pull-secret) Cluster Manager 下载安装 pull secret 。此 pull secret 允许您与所含授权机 构提供的服务进行身份验证,这些服务包括为 OpenShift Container Platform 组件提供容器镜像 的 Quay.io。

# 6.4.5. 部署集群

您可以在兼容云平台上安装 OpenShift Container Platform。

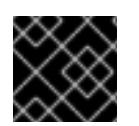

# 重要

在初始安装过程中,您只能运行安装程序的 **create cluster** 命令一次。

#### 先决条件

- 使用托管集群的云平台配置帐户。
- 获取 OpenShift Container Platform 安装程序和集群的 pull secret。
- 验证主机上的云供应商帐户是否有部署集群的正确权限。权限不正确的帐户会导致安装过程失 败,并显示包括缺失权限的错误消息。

# 流程

1. 进入包含安装程序的目录并初始化集群部署:

<span id="page-215-1"></span><span id="page-215-0"></span>\$ ./openshift-install create cluster --dir <installation\_directory> \ **1** --log-level=info **2**

- [1](#page-215-0) 对于 **<installation\_directory>**,请指定要存储安装程序创建的文件的目录名称。
- [2](#page-215-1) 要查看不同的安装详情,请指定 **warn**、**debug** 或 **error**,而不是 **info**。

在指定目录时:

- 验证该目录是否具有执行权限。在安装目录中运行 Terraform 二进制文件需要这个权限。
- 使用空目录。有些安装资产,如 bootstrap X.509 证书的过期间隔较短,因此不得重复使用安 装目录。如果要重复使用另一个集群安装中的单个文件,您可以将它们复制到您的目录中。 但是,安装资产的文件名可能会在发行版本间有所变化。从以前的 OpenShift Container Platform 版本中复制安装文件时请小心。
- 2. 在提示符处提供值:
	- a. 可选: 选择用于访问集群机器的 SSH 密钥。

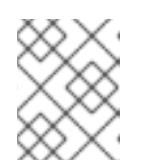

注意

对于您要在其上执行安装调试或灾难恢复的生产环境 OpenShift Container Platform 集群, 请指定 ssh-agent 进程使用的 SSH 密钥。

b. 选择 aws 作为目标平台。
c. 如果计算机上没有保存 Amazon Web Services (AWS) 配置集,请为您配置用于运行安装程序 的用户输入 AWS 访问密钥 ID 和 Secret 访问密钥。

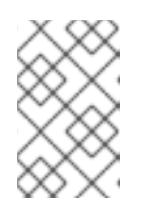

#### 注意

AWS 访问密钥 ID 和 secret 访问密钥存储在安装主机上当前用户主目录中的 **~/.aws/credentials** 中。如果文件中不存在导出的配置集凭证,安装程序会提 示您输入凭证。您向安装程序提供的所有凭证都存储在文件中。

- d. 选择要将集群部署到的 AWS 区域。
- e. 选择您为集群配置的 Route 53 服务的基域。
- f. 为集群输入描述性名称。
- g. 粘贴 Red Hat [OpenShift](https://console.redhat.com/openshift/install/pull-secret) Cluster Manager 中的 pull secret 。

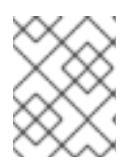

#### 注意

如果您在主机上配置的云供应商帐户没有足够的权限来部署集群,安装过程将停 止,并显示缺少的权限。

3. 可选:从您用来安装集群的 IAM 帐户删除或禁用 **AdministratorAccess** 策略。

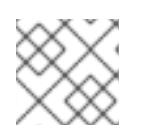

#### 注意

只有在安装过程中才需要 **AdministratorAccess** 策略提供的升级权限。

验证

当集群部署成功完成时:

- 终端会显示用于访问集群的说明,包括指向 Web 控制台和 **kubeadmin** 用户的凭证的链接。
- 凭证信息还会输出到 <installation directory>/.openshift install.log.

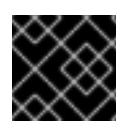

#### 重要

不要删除安装程序或安装程序所创建的文件。需要这两者才能删除集群。

输出示例

... INFO Install complete! INFO To access the cluster as the system:admin user when using 'oc', run 'export KUBECONFIG=/home/myuser/install\_dir/auth/kubeconfig' INFO Access the OpenShift web-console here: https://console-openshiftconsole.apps.mycluster.example.com INFO Login to the console with user: "kubeadmin", and password: "password" INFO Time elapsed: 36m22s

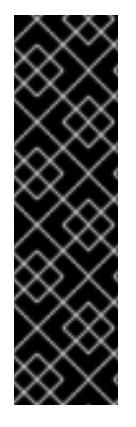

- 重要
	- 安装程序生成的 Ignition 配置文件包含在 24 小时后过期的证书,然后在过期时进 行续订。如果在更新证书前关闭集群,且集群在 24 小时后重启,集群会自动恢复 过期的证书。一个例外是,您必须手动批准待处理的 **node-bootstrapper** 证书签 名请求(CSR)来恢复 kubelet 证书。如需更多信息,请参阅从过期的 *control plane* 证书 中恢复的文档。
	- 建议您在 Ignition 配置文件生成后的 12 小时内使用它们,因为 24 小时的证书会在 集群安装后的 16 小时到 22 小时间进行轮转。通过在 12 小时内使用 Ignition 配置 文件,您可以避免在安装过程中因为执行了证书更新而导致安装失败的问题。

其他资源

● 如需有关 AWS 配置集和凭证配置的更多信息, 请参阅 AWS [文档中的配置和凭](https://docs.aws.amazon.com/cli/latest/userguide/cli-configure-files.html)证文件设置。

## 6.4.6. 通过下载二进制文件安装 OpenShift CLI

您可以安装 OpenShift CLI(**oc**)来使用命令行界面与 OpenShift Container Platform 进行交互。您可以在 Linux、Windows 或 macOS 上安装 **oc**。

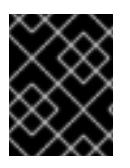

### 重要

如果安装了旧版本的 **oc**,则无法使用 OpenShift Container Platform 4.12 中的所有命令。 下载并安装新版本的 **oc**。

#### 在 Linux 上安装 OpenShift CLI

您可以按照以下流程在 Linux 上安装 OpenShift CLI(**oc**)二进制文件。

### 流程

- 1. 导航到红帽客户门户网站上的 [OpenShift](https://access.redhat.com/downloads/content/290) Container Platform 下载页面。
- 2. 从 产品变体 下拉列表中选择架构。
- 3. 从 版本 下拉列表中选择适当的版本。
- 4. 点 OpenShift v4.12 Linux Client 条目旁的 Download Now 来保存文件。
- 5. 解包存档:
	- \$ tar xvf <file>
- 6. 将 **oc** 二进制文件放到 **PATH** 中的目录中。 要查看您的 **PATH**,请执行以下命令:

\$ echo \$PATH

#### 验证

安装 OpenShift CLI 后,可以使用 **oc** 命令:

\$ oc <command>

#### 在 Windows 上安装 OpenShift CLI

您可以按照以下流程在 Windows 上安装 OpenShift CLI(**oc**)二进制文件。

#### 流程

- 1. 导航到红帽客户门户网站上的 [OpenShift](https://access.redhat.com/downloads/content/290) Container Platform 下载页面。
- 2. 从 版本 下拉列表中选择适当的版本。
- 3. 点 OpenShift v4.12 Windows Client 条目旁的 Download Now 来保存文件。
- 4. 使用 ZIP 程序解压存档。
- 5. 将 **oc** 二进制文件移到 **PATH** 中的目录中。 要查看您的 PATH, 请打开命令提示并执行以下命令:

C:\> path

#### 验证

安装 OpenShift CLI 后,可以使用 **oc** 命令:  $\bullet$ 

C:\> oc <command>

#### 在 macOS 上安装 OpenShift CLI

您可以按照以下流程在 macOS 上安装 OpenShift CLI(**oc**)二进制文件。

#### 流程

- 1. 导航到红帽客户门户网站上的 [OpenShift](https://access.redhat.com/downloads/content/290) Container Platform 下载页面。
- 2. 从版本下拉列表中选择适当的版本。
- 3. 点 OpenShift v4.12 macOS Client条目旁的 Download Now 来保存文件。

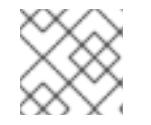

### 注意

对于 macOS arm64, 请选择 OpenShift v4.12 macOS arm64 Client条目。

- 4. 解包和解压存档。
- 5. 将 **oc** 二进制文件移到 PATH 的目录中。 要查看您的 PATH, 请打开终端并执行以下命令:

\$ echo \$PATH

#### 验证

安装 OpenShift CLI 后,可以使用 **oc** 命令:

\$ oc <command>

## 6.4.7. 使用 CLI 登录集群

您可以通过导出集群 kubeconfig 文件, 以默认系统用户身份登录集群。kubeconfig 文件包含有关集群 的信息, 供 CLI 用于将客户端连接到正确的集群和 API 服务器。该文件特定于集群, 在 OpenShift Container Platform 安装过程中创建。

## 先决条件

- 已部署 OpenShift Container Platform 集群。
- 已安装 **oc** CLI。

### 流程

1. 导出 **kubeadmin** 凭证:

\$ export KUBECONFIG=<installation\_directory>/auth/kubeconfig 1

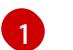

<span id="page-219-0"></span>对于 <installation\_directory>, 请指定安装文件保存到的目录的路径。

2. 验证您可以使用导出的配置成功运行 **oc** 命令:

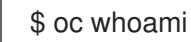

输出示例

system:admin

## 6.4.8. 使用 Web 控制台登录到集群

**kubeadmin** 用户默认在 OpenShift Container Platform 安装后存在。您可以使用 OpenShift Container Platform Web 控制台以 **kubeadmin** 用户身份登录集群。

### 先决条件

- 有访问安装主机的访问权限。
- 您完成了集群安装,所有集群 Operator 都可用。

#### 流程

1. 从安装主机上的 **kubeadmin -password** 文件中获取 kubeadmin 用户的密码:

\$ cat <installation\_directory>/auth/kubeadmin-password

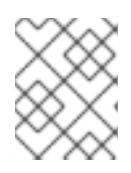

### 注意

另外,您还可以从安装主机上的 **<installation\_directory>/.openshift\_install.log** 日志文件获取 **kubeadmin** 密码。

2. 列出 OpenShift Container Platform Web 控制台路由:

\$ oc get routes -n openshift-console | grep 'console-openshift'

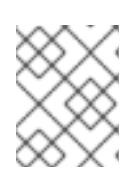

#### 注意

另外,您还可以从安装主机上的 <installation\_directory>/.openshift\_install.log 日志 文件获取 OpenShift Container Platform 路由。

#### 输出示例

console console-openshift-console.apps.<cluster\_name>.<br/>base\_domain> console https reencrypt/Redirect None

3. 在 Web 浏览器中导航到上一命令输出中包括的路由,以 **kubeadmin** 用户身份登录。

#### 其他资源

● 如需有关 访问和了解 OpenShift Container Platform Web [控制台的更多](https://access.redhat.com/documentation/zh-cn/openshift_container_platform/4.12/html-single/web_console/#web-console)详情, 请参阅 访问 Web 控制台。

### 6.4.9. OpenShift Container Platform 的 Telemetry 访问

在 OpenShift Container Platform 4.12 中, 默认运行的 Telemetry 服务提供有关集群健康状况和成功更新 的指标,需要访问互联网。如果您的集群连接到互联网,Telemetry 会自动运行,并且集群会注册到 [OpenShift](https://console.redhat.com/openshift) Cluster Manager Hybrid Cloud Console 。

确认 [OpenShift](https://console.redhat.com/openshift) Cluster Manager Hybrid Cloud Console 清单正确后,可以由 Telemetry 自动维护, 也可 以使用 OpenShift Cluster Manager 手动维护, 使用[订阅监](https://access.redhat.com/documentation/zh-cn/subscription_central/2020-04/html/getting_started_with_subscription_watch/con-how-to-select-datacollection-tool_assembly-requirements-and-your-responsibilities-ctxt#red_hat_openshift)控来跟踪帐户或多集群级别的 OpenShift Container Platform 订阅。

#### 其他资源

● 有关 Telemetry 服务的更多信息, 请参阅关于 远[程健康](https://access.redhat.com/documentation/zh-cn/openshift_container_platform/4.12/html-single/support/#about-remote-health-monitoring)监控

6.4.10. 后续步骤

- 验证[安装](#page-4346-0).
- 自定义[集群](https://access.redhat.com/documentation/zh-cn/openshift_container_platform/4.12/html-single/post-installation_configuration/#available_cluster_customizations)。
- 如果需要,您可以选择 不使用远[程健康](https://access.redhat.com/documentation/zh-cn/openshift_container_platform/4.12/html-single/support/#opting-out-remote-health-reporting_opting-out-remote-health-reporting)报告。
- 如果需要,您可以删[除云供](https://access.redhat.com/documentation/zh-cn/openshift_container_platform/4.12/html-single/authentication_and_authorization/#manually-removing-cloud-creds_cco-mode-mint)应商凭证。

## 6.5. 使用自定义在 AWS 上安装集群

在 OpenShift Container Platform 版本 4.12 中,您可以在安装程序在 Amazon Web Services(AWS)中置备 的基础架构上安装自定义集群。要自定义安装,请在安装集群前修改 **install-config.yaml** 文件中的参数。

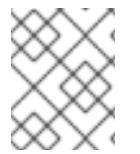

#### 注意

OpenShift Container Platform 安装配置的作用范围被特意设计为较小。它旨在简化操作并 确保成功。在安装完成后,您可以进行更多的 OpenShift Container Platform 配置任务。

## 6.5.1. 先决条件

- 您可以参阅有关 OpenShift Container Platform [安装和更新](https://access.redhat.com/documentation/zh-cn/openshift_container_platform/4.12/html-single/architecture/#architecture-installation) 流程的详细信息。
- 您可以阅读洗择[集群安装方法并](#page-22-0)为用户准备它的文档。
- 已将 [AWS](#page-198-0) 帐户配置为托管集群。

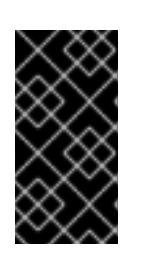

### 重要

如果您的计算机上存储有 AWS 配置集,则不要在使用多因素验证设备的同时使用 您生成的临时会话令牌。在集群的整个生命周期中,集群会持续使用您的当前 AWS 凭证来创建 AWS 资源,因此您必须使用长期凭证。要生成适当的密钥,请 参阅 AWS 文档中的管理 IAM 用户的[访问](https://docs.aws.amazon.com/IAM/latest/UserGuide/id_credentials_access-keys.html)密钥。您可在运行安装程序时提供密钥。

- 如果使用防火墙,将其配置为允许[集群需要](#page-4336-0)访问的站点。
- 如果环境中无法访问云身份和访问管理(IAM)API,或者不想将管理员级别的凭证 secret 存储在 **kube-system** 命名空间中,您可以 手动创[建和](#page-209-0)维护 IAM 凭证。

## 6.5.2. OpenShift Container Platform 互联网访问

在 OpenShift Container Platform 4.12 中, 您需要访问互联网来安装集群。

您必须具有以下互联网访问权限:

- 访问 [OpenShift](https://console.redhat.com/openshift) Cluster Manager Hybrid Cloud Console 以下载安装程序并执行订阅管理。如果 集群可以访问互联网, 并且没有禁用 Telemetry, 该服务会自动授权您的集群。
- 访问 [Quay.io](http://quay.io), 以获取安装集群所需的软件包。
- 获取执行集群更新所需的软件包。

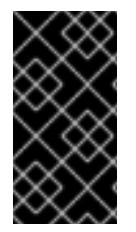

#### 重要

如果您的集群无法直接访问互联网,则可以在置备的某些类型的基础架构上执行受限网络 安装。在此过程中,您可以下载所需的内容,并使用它为镜像 registry 填充安装软件包。 对于某些安装类型,集群要安装到的环境不需要访问互联网。在更新集群前,您要更新镜 像 registry 的内容。

### 6.5.3. 为集群节点 SSH 访问生成密钥对

在 OpenShift Container Platform 安装过程中,您可以为安装程序提供 SSH 公钥。密钥通过它们的 Ignition 配置文件传递给 Red Hat Enterprise Linux CoreOS(RHCOS)节点,用于验证对节点的 SSH 访 问。密钥添加到每个节点上 **core** 用户的 **~/.ssh/authorized\_keys** 列表中,这将启用免密码身份验证。

将密钥传递给节点后,您可以使用密钥对作为用户 **核心** 通过 SSH 连接到 RHCOS 节点。若要通过 SSH 访问节点,必须由 SSH 为您的本地用户管理私钥身份。

如果要通过 SSH 连接到集群节点来执行安装调试或灾难恢复,则必须在安装过程中提供 SSH 公 钥。**./openshift-install gather** 命令还需要在集群节点上设置 SSH 公钥。

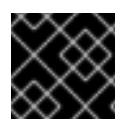

### 重要

不要在生产环境中跳过这个过程,在生产环境中需要灾难恢复和调试。

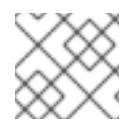

## 注意

您必须使用本地密钥,而不是使用特定平台方法配置 的密钥,如 [AWS](https://docs.aws.amazon.com/AWSEC2/latest/UserGuide/ec2-key-pairs.html) 密钥对。

#### 流程

1. 如果您在本地计算机上没有可用于在集群节点上进行身份验证的现有 SSH 密钥对,请创建一个。 例如,在使用 Linux 操作系统的计算机上运行以下命令:

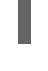

\$ ssh-keygen -t ed25519 -N '' -f <path>/<file\_name> **1**

[1](#page-222-0)

指定新 SSH 密钥的路径和文件名,如 ~/**.ssh/id\_ed25519**。如果您已有密钥对,请确保您的 公钥位于 **~/.ssh** 目录中。

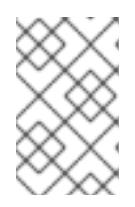

#### <span id="page-222-0"></span>注意

如果您计划在 **x86\_64**、**ppc64le** 和 **s390x** 架构上安装使用 FIPS 验证或 Modules In Process 加密库的 OpenShift Container Platform 集群。请不要创建使用 **ed25519** 算法的密钥。相反,创建一个使用 **rsa** 或 **ecdsa** 算法的密钥。

2. 查看公共 SSH 密钥:

\$ cat <path>/<file\_name>.pub

例如,运行以下命令来查看 **~/.ssh/id\_ed25519.pub** 公钥:

\$ cat ~/.ssh/id\_ed25519.pub

3. 将 SSH 私钥身份添加到本地用户的 SSH 代理(如果尚未添加)。在集群节点上,或者要使用 **./openshift-install gather** 命令,需要对该密钥进行 SSH 代理管理,才能在集群节点上进行免密 码 SSH 身份验证。

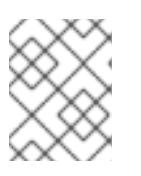

#### 注意

在某些发行版中,自动管理默认 SSH 私钥身份,如 **~/.ssh/id\_rsa** 和 **~/.ssh/id\_dsa**。

a. 如果 **ssh-agent** 进程尚未为您的本地用户运行,请将其作为后台任务启动:

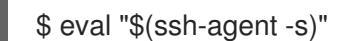

输出示例

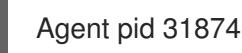

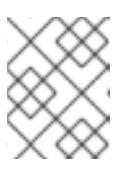

#### 注意

如果集群处于 FIPS 模式, 则只使用 FIPS 兼容算法来生成 SSH 密钥。密钥必 须是 RSA 或 ECDSA。

4. 将 SSH 私钥添加到 **ssh-agent** :

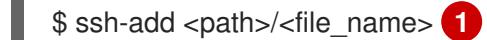

<span id="page-223-0"></span>[1](#page-223-0) 指定 SSH 私钥的路径和文件名,如 **~/.ssh/id\_ed25519.pub**

#### 输出示例

Identity added: /home/<you>/<path>/<file\_name> (<computer\_name>)

#### 后续步骤

● 安装 OpenShift Container Platform 时, 为安装程序提供 SSH 公钥。

### 6.5.4. 获取 AWS Marketplace 镜像

如果要使用 AWS Marketplace 镜像部署 OpenShift Container Platform 集群, 您必须首先通过 AWS 订 阅。订阅提供的提供的 AMI ID 可让您使用安装程序用来部署 worker 节点的 AMI ID。

#### 先决条件

有 AWS 账户购买的产品。此帐户不必与用于安装集群的帐户相同。

#### 流程

- 1. 从 AWS [Marketplace](https://aws.amazon.com/marketplace/fulfillment?productId=59ead7de-2540-4653-a8b0-fa7926d5c845) 完成 OpenShift Container Platform 订阅。
- 2. 记录特定区域的 AMI ID。作为安装过程的一部分,您必须在部署集群前使用这个值更新 **installconfig.yaml** 文件。

### 使用 AWS Marketplace worker 节点的 **install-config.yaml** 文件示例

```
来自 AWS Marketplace 订阅的 AMI ID。
apiVersion: v1
baseDomain: example.com
compute:
- hyperthreading: Enabled
 name: worker
 platform:
  aws:
   amiID: ami-06c4d345f7c207239 1
   type: m5.4xlarge
 replicas: 3
metadata:
 name: test-cluster
platform:
 aws:
  region: us-east-2 2
sshKey: ssh-ed25519 AAAA...
pullSecret: '{"auths": ...}'
```
<span id="page-223-2"></span>[1](#page-223-1)

您的 AMI ID 与特定的 AWS 区域相关联。在创建安装配置文件时,请确保选择配置订阅时指定的同 一 AWS 区域。

### 6.5.5. 获取安装程序

在安装 OpenShift Container Platform 前,将安装文件下载到您用于安装的主机上。

#### 先决条件

● 您有一台运行 Linux 或 macOS 的计算机, 本地磁盘空间为 500 MB。

#### 流程

- 1. 访问 OpenShift Cluster Manager 站点的 [Infrastructure](https://console.redhat.com/openshift/install) Provider 页面。如果您有红帽帐户,请使 用您的凭证登录。如果没有,请创建一个帐户。
- 2. 选择您的基础架构供应商。
- 3. 进入到安装类型的页面,下载与您的主机操作系统和架构对应的安装程序,并将该文件放在您要 存储安装配置文件的目录中。

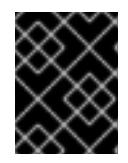

#### 重要

安装程序会在用来安装集群的计算机上创建几个文件。在完成集群安装后,您必须 保留安装程序和安装程序所创建的文件。这两个文件都需要删除集群。

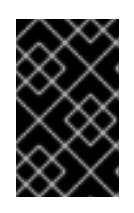

#### 重要

删除安装程序创建的文件不会删除您的集群,即使集群在安装过程中失败也是如 此。要删除集群,请为特定云供应商完成 OpenShift Container Platform 卸载流 程。

4. 提取安装程序。例如,在使用 Linux 操作系统的计算机上运行以下命令:

\$ tar -xvf openshift-install-linux.tar.gz

5. 从 Red Hat [OpenShift](https://console.redhat.com/openshift/install/pull-secret) Cluster Manager 下载安装 pull secret 。此 pull secret 允许您与所含授权机 构提供的服务进行身份验证,这些服务包括为 OpenShift Container Platform 组件提供容器镜像 的 Quay.io。

## 6.5.6. 创建安装配置文件

您可以自定义在 Amazon Web Services (AWS) 上安装的 OpenShift Container Platform 集群。

#### 先决条件

- 获取 OpenShift Container Platform 安装程序和集群的 pull secret。
- 在订阅级别获取服务主体权限。

流程

- 1. 创建 **install-config.yaml** 文件。
	- a. 进入包含安装程序的目录并运行以下命令:

\$ ./openshift-install create install-config --dir <installation\_directory> **1**

<span id="page-225-0"></span>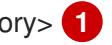

对于 **<installation\_directory>**,请指定要存储安装程序创建的文件的目录名称。

在指定目录时:

[1](#page-225-0)

- 验证该目录是否具有执行权限。在安装目录中运行 Terraform 二进制文件需要这个权 限。
- 使用空目录。有些安装资产,如 bootstrap X.509 证书的过期间隔较短,因此不得重复使 用安装目录。如果要重复使用另一个集群安装中的单个文件,您可以将它们复制到您的目 录中。但是,安装资产的文件名可能会在发行版本间有所变化。从以前的 OpenShift Container Platform 版本中复制安装文件时请小心。
- b. 在提示符处, 提供云的配置详情:
	- i. 可选: 选择用于访问集群机器的 SSH 密钥。

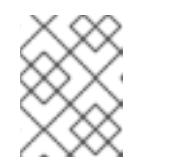

### 注意

对于您要在其上执行安装调试或灾难恢复的生产环境 OpenShift Container Platform 集群, 请指定 ssh-agent 进程使用的 SSH 密钥。

- ii. 选择 AWS 作为目标平台。
- iii. 如果计算机上没有保存 Amazon Web Services (AWS) 配置集,请为您配置用于运行安装 程序的用户输入 AWS 访问密钥 ID 和 Secret 访问密钥。
- iv. 选择要将集群部署到的 AWS 区域。
- v. 选择您为集群配置的 Route 53 服务的基域。
- vi. 为集群输入描述性名称。
- vii. 粘贴 Red Hat [OpenShift](https://console.redhat.com/openshift/install/pull-secret) Cluster Manager 中的 pull secret 。
- 2. 修改 **install-config.yaml** 文件。您可以在"安装配置参数"部分找到有关可用参数的更多信息。
- 3. 备份 install-config.yaml 文件, 以便您可以使用它安装多个集群。

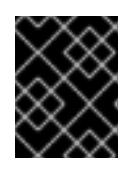

#### 重要

**install-config.yaml** 文件会在安装过程中消耗掉。如果要重复使用该文件,您必须 立即备份该文件。

#### 6.5.6.1. 安装配置参数

在部署 OpenShift Container Platform 集群前,您可以提供参数值来描述托管集群的云平台中的帐户,并 选择性地自定义集群平台。在创建 **install-config.yaml** 安装配置文件时,您可以通过命令行为所需参数提 供值。如果自定义集群,您可以修改 **install-config.yaml** 文件以提供有关平台的更多详情。

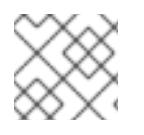

# 注意

安装后,您无法在 **install-config.yaml** 文件中修改这些参数。

### 6.5.6.1.1. 所需的配置参数

下表描述了所需的安装配置参数:

## 表 6.1. 所需的参数

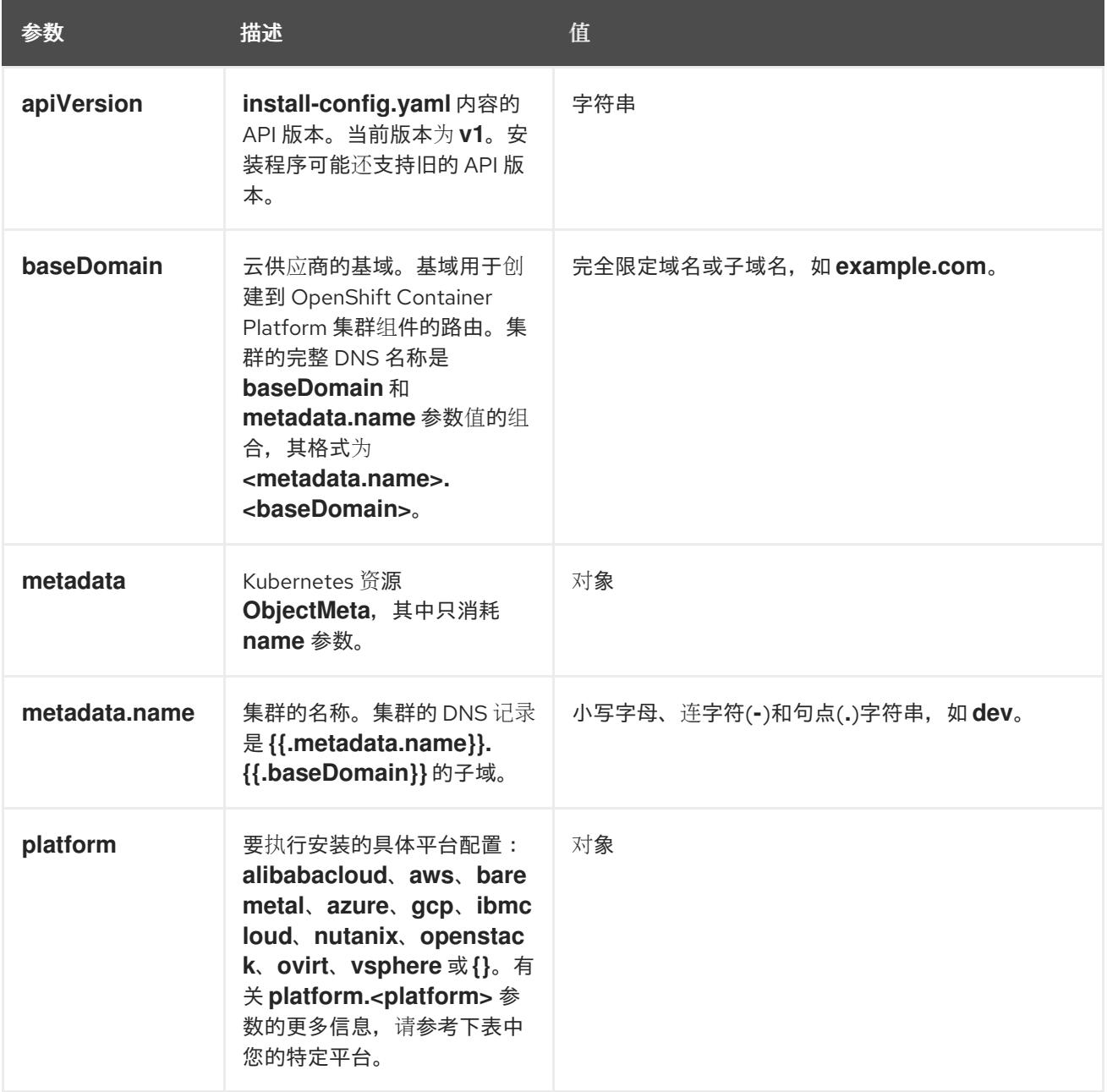

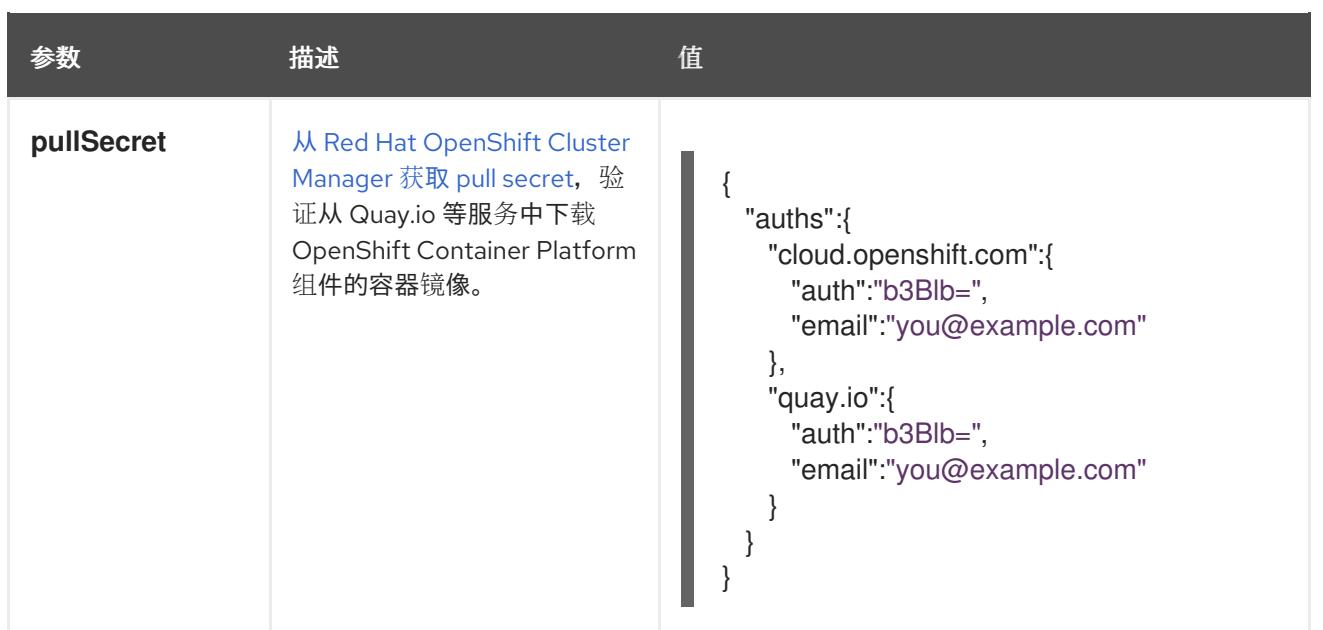

### 6.5.6.1.2. 网络配置参数

您可以根据现有网络基础架构的要求自定义安装配置。例如,您可以扩展集群网络的 IP 地址块, 或者提 供不同于默认值的不同 IP 地址块。

仅支持 IPv4 地址。

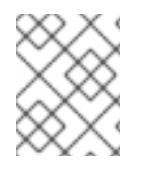

## 注意

Red Hat OpenShift Data Foundation 灾难恢复解决方案不支持 Globalnet。对于区域灾难 恢复场景,请确保为每个集群中的集群和服务网络使用非重叠的专用 IP 地址。

### 表 6.2. 网络参数

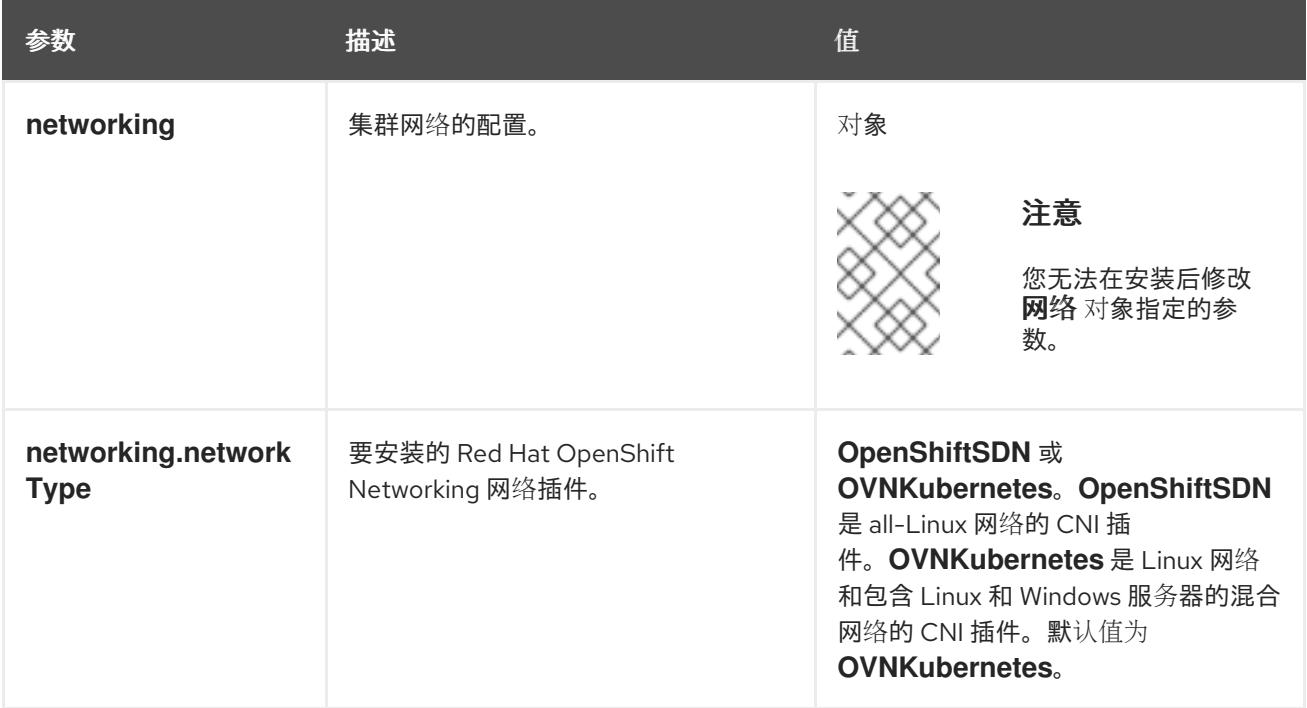

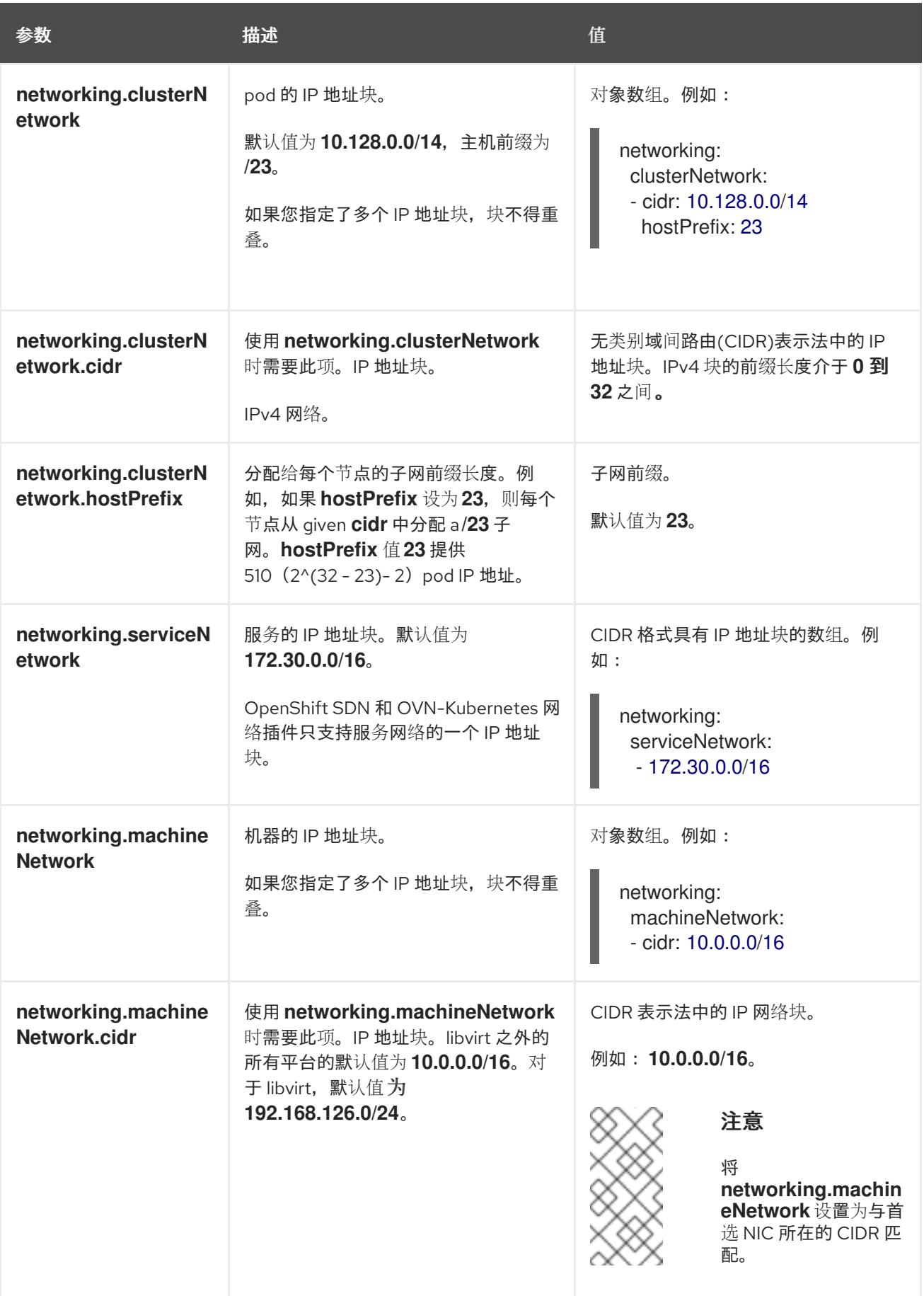

## 6.5.6.1.3. 可选的配置参数

下表描述了可选的安装配置参数:

## 表 6.3. 可选参数

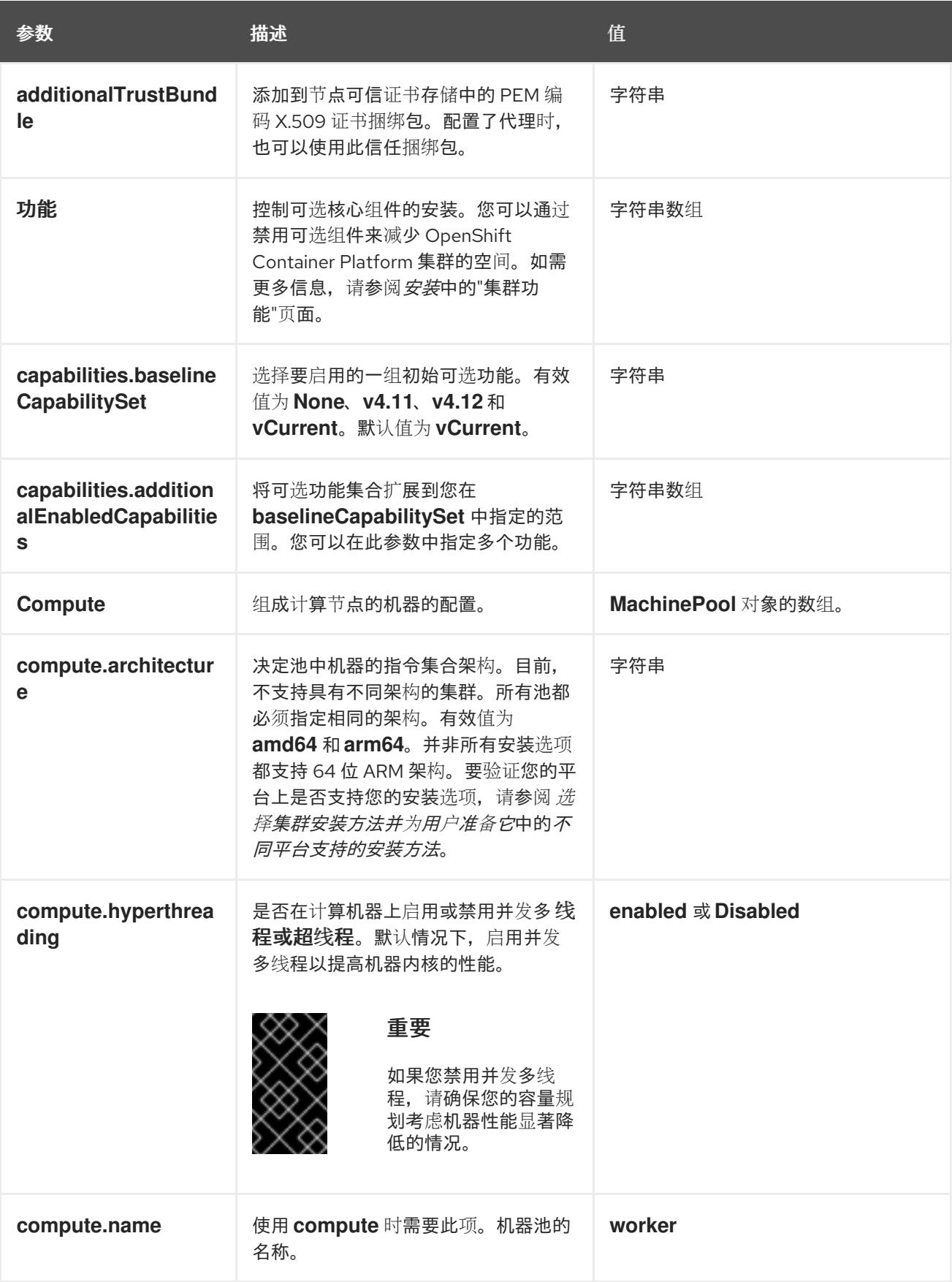

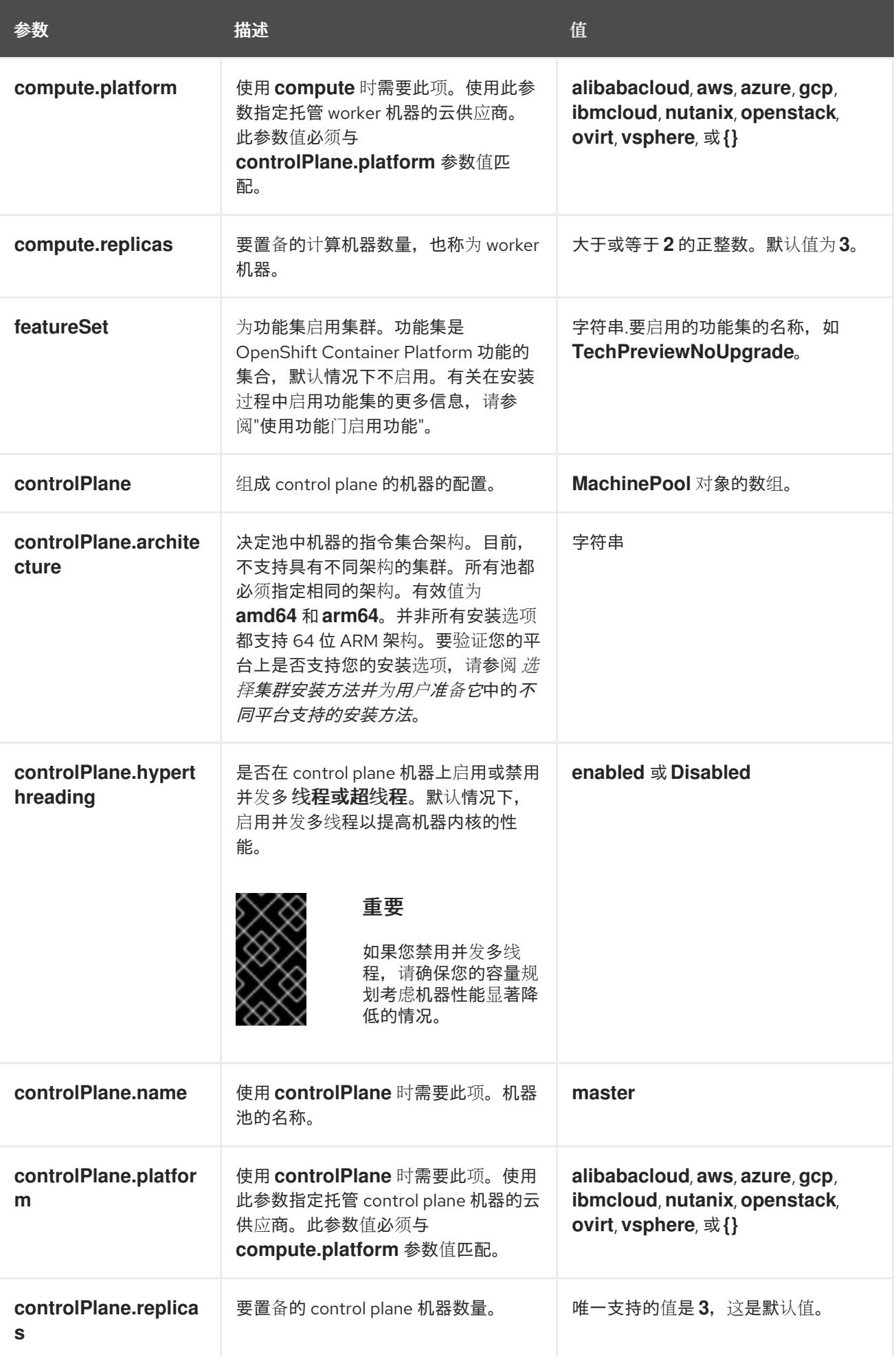

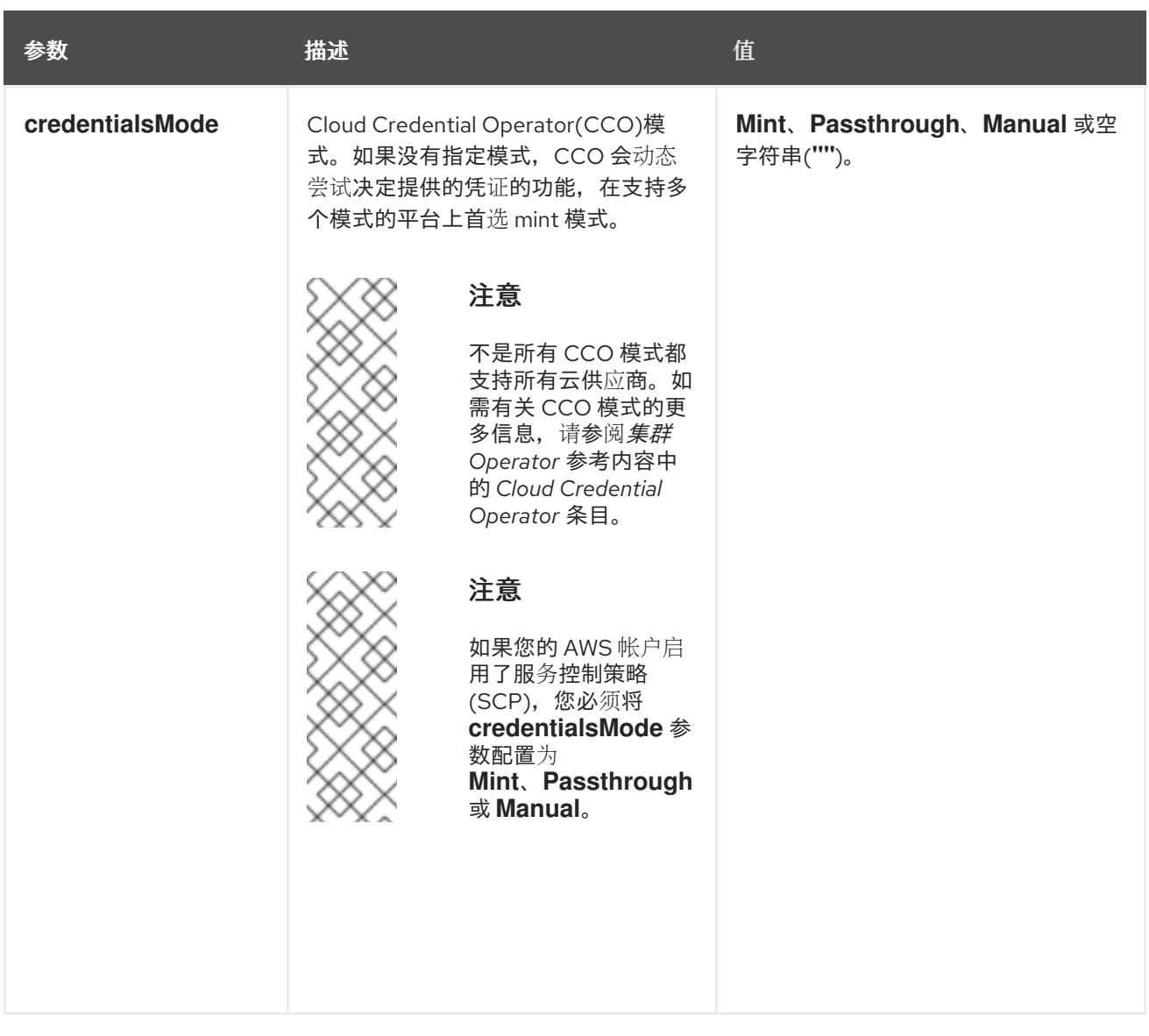

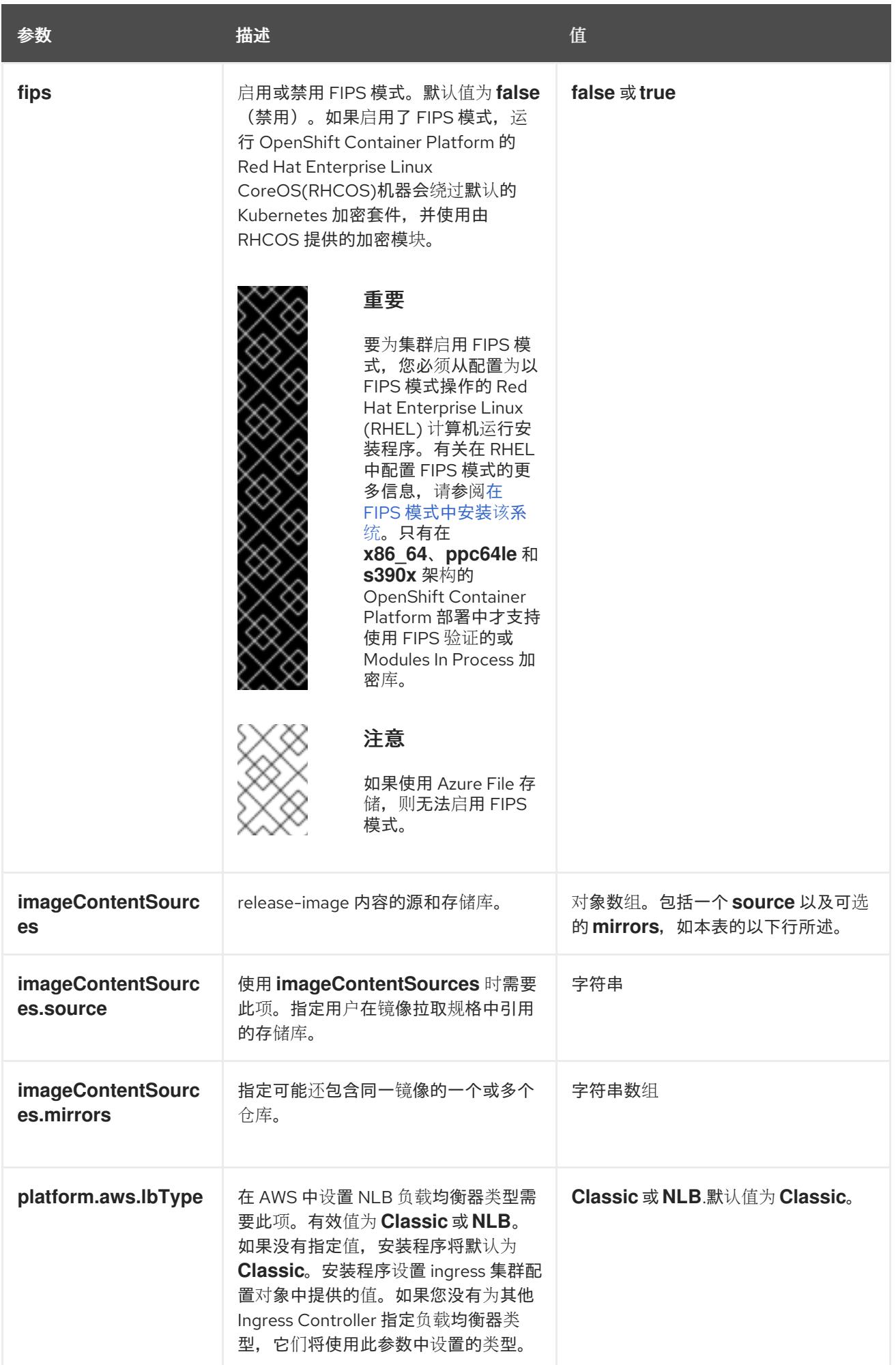

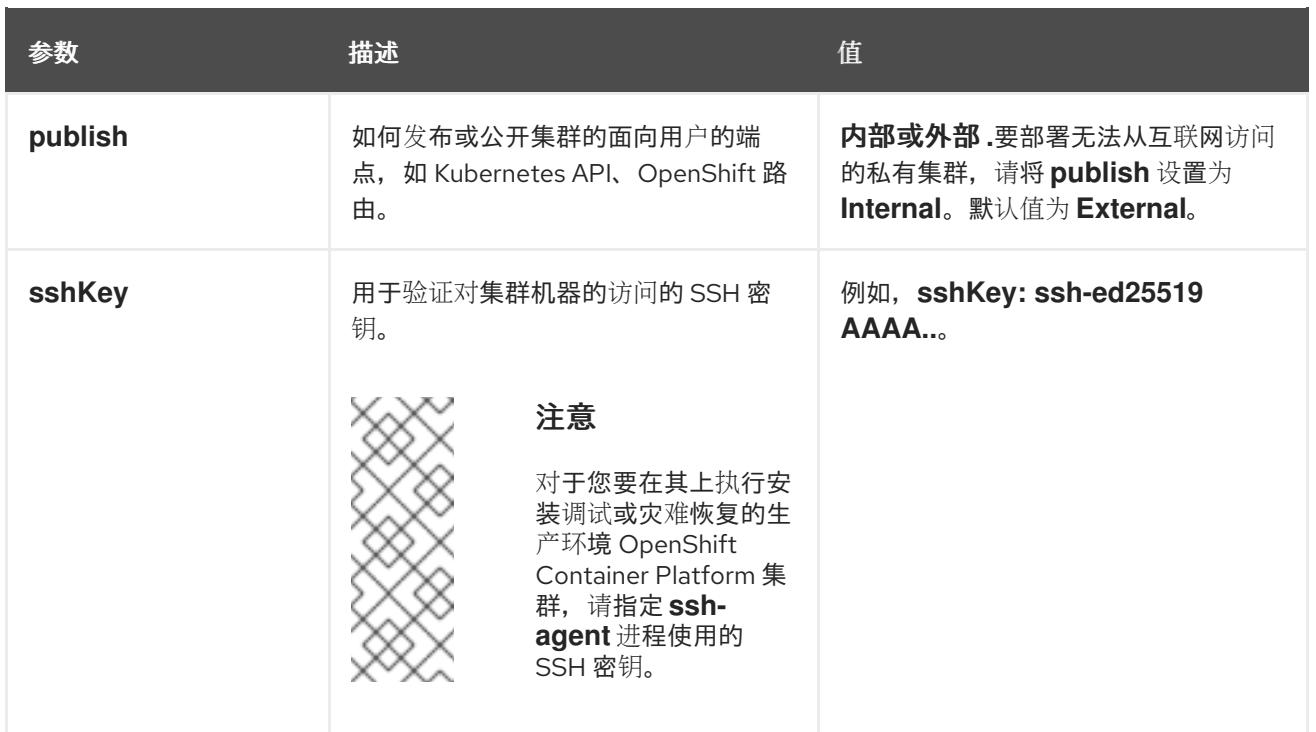

## 6.5.6.1.4. 可选的 AWS 配置参数

下表描述了可选的 AWS 配置参数:

## 表 6.4. 可选的 AWS 参数

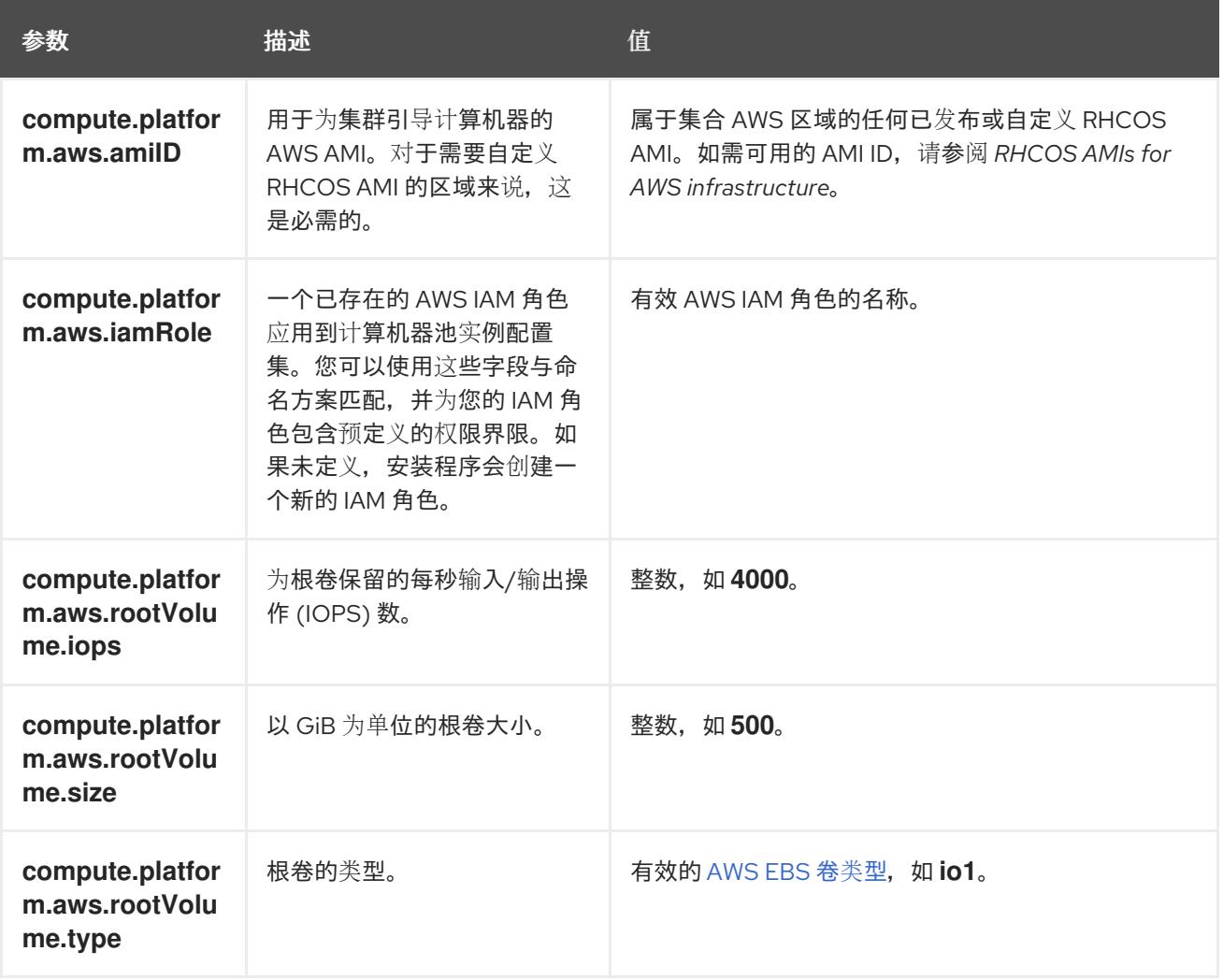

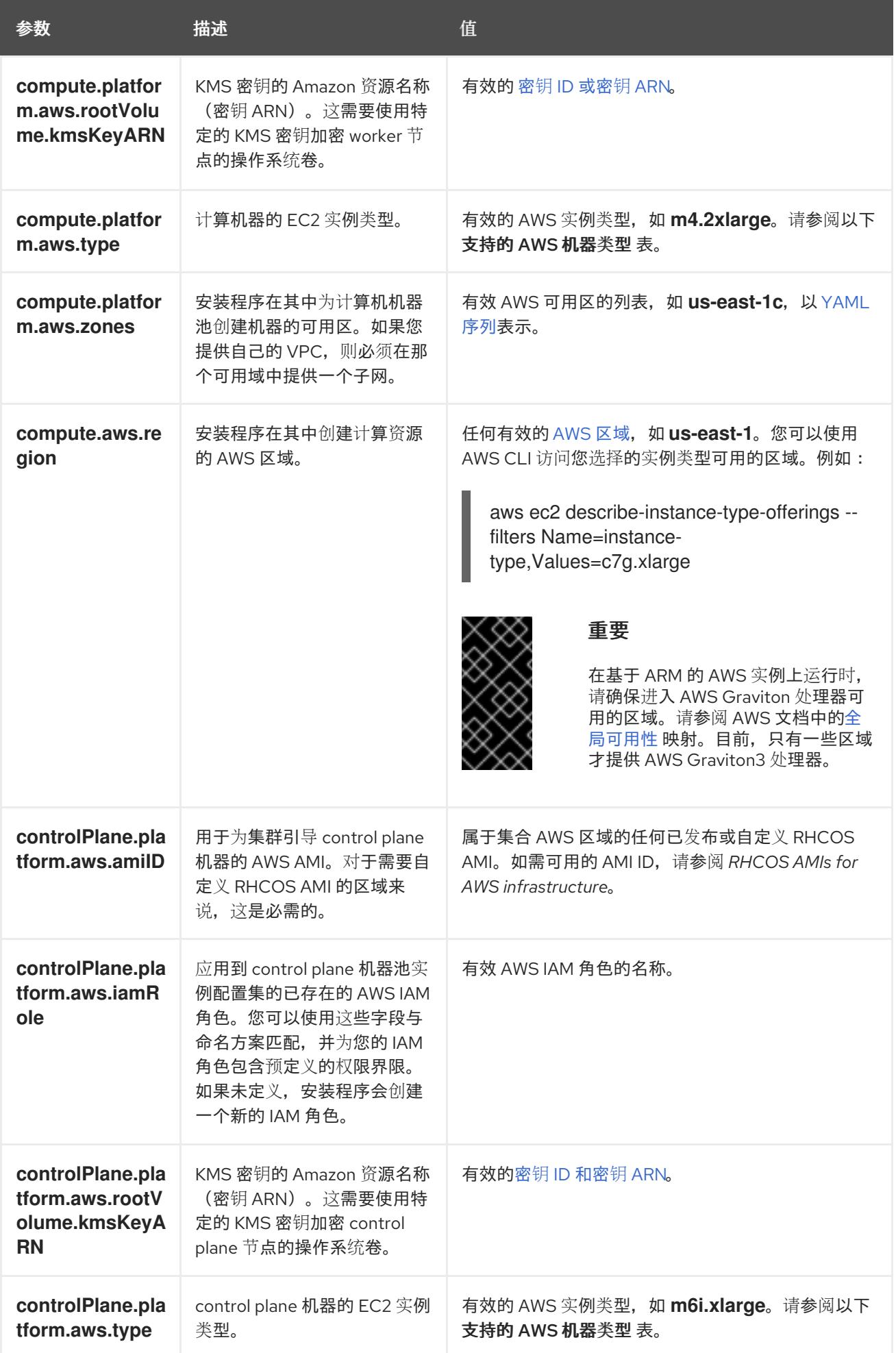

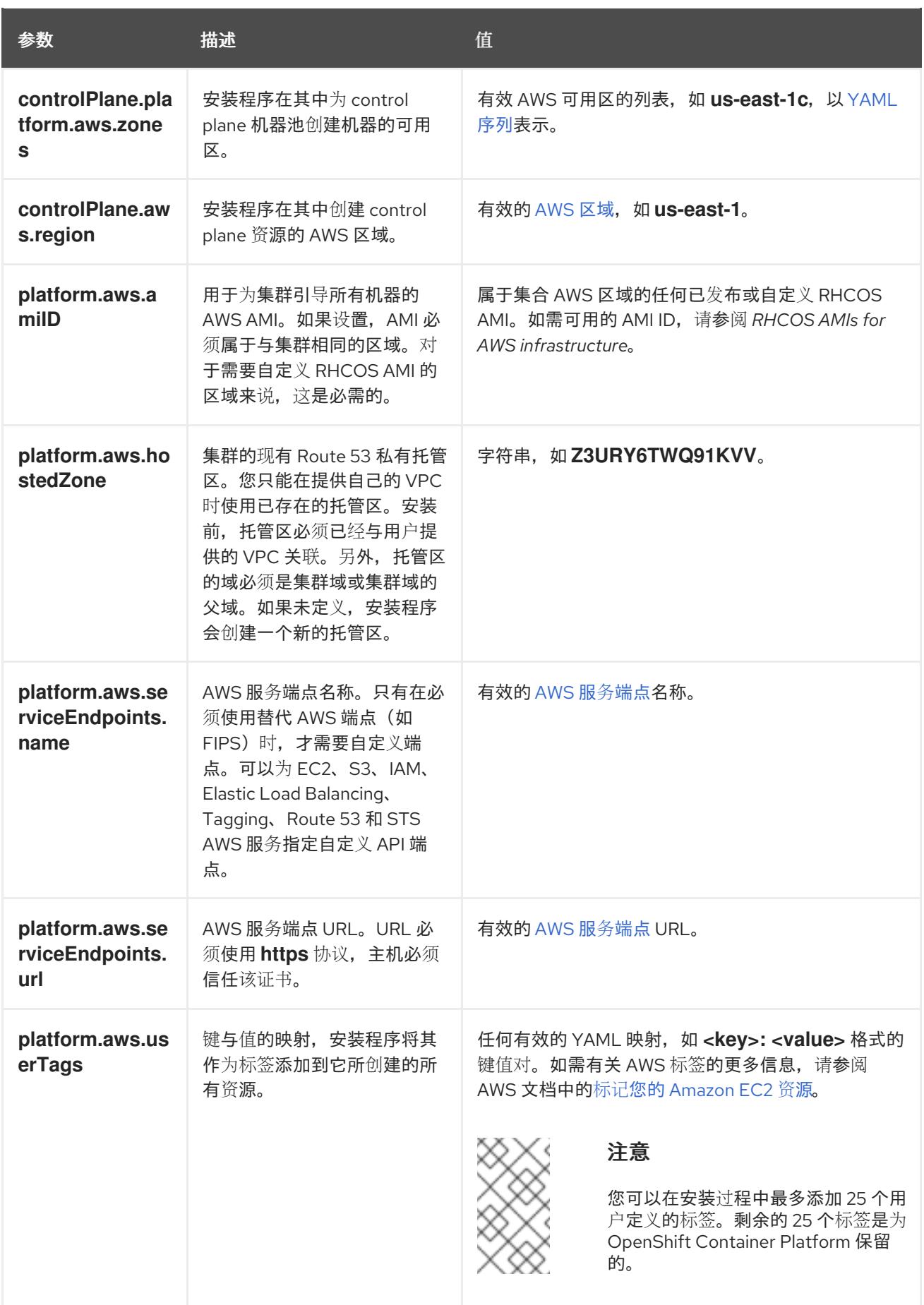

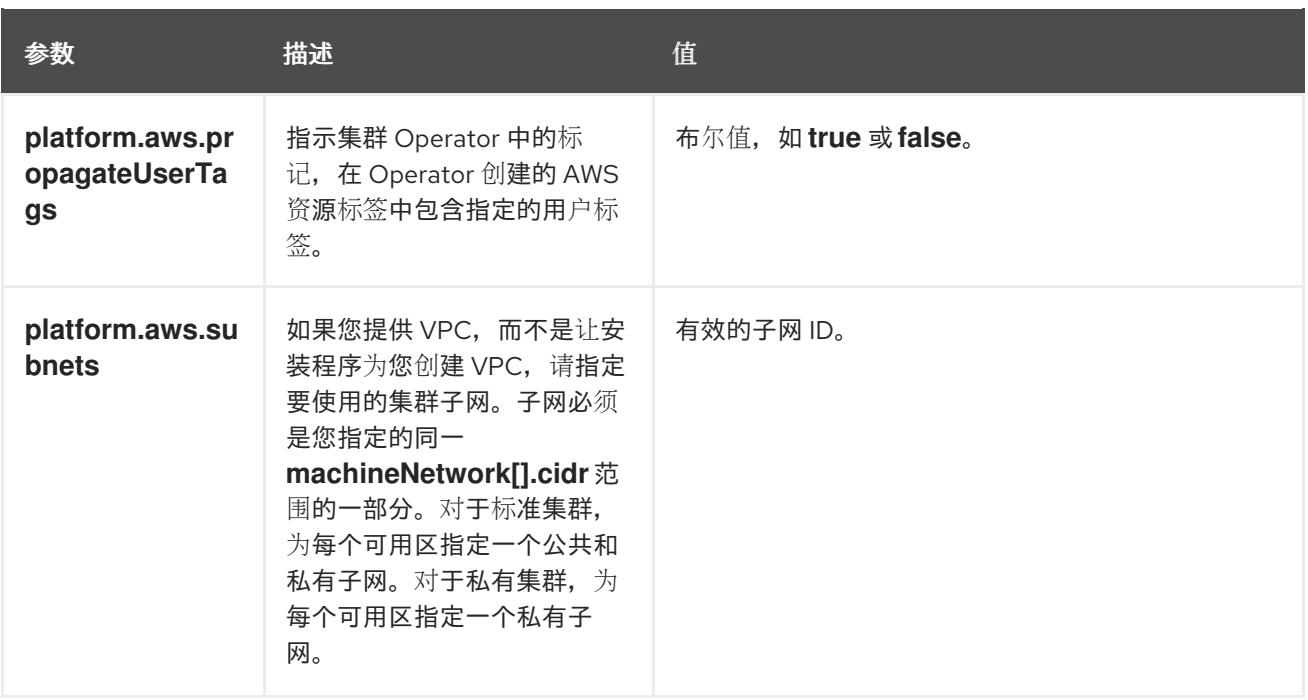

### 6.5.6.2. 集群安装的最低资源要求

每台集群机器都必须满足以下最低要求:

#### 表 6.5. 最低资源要求

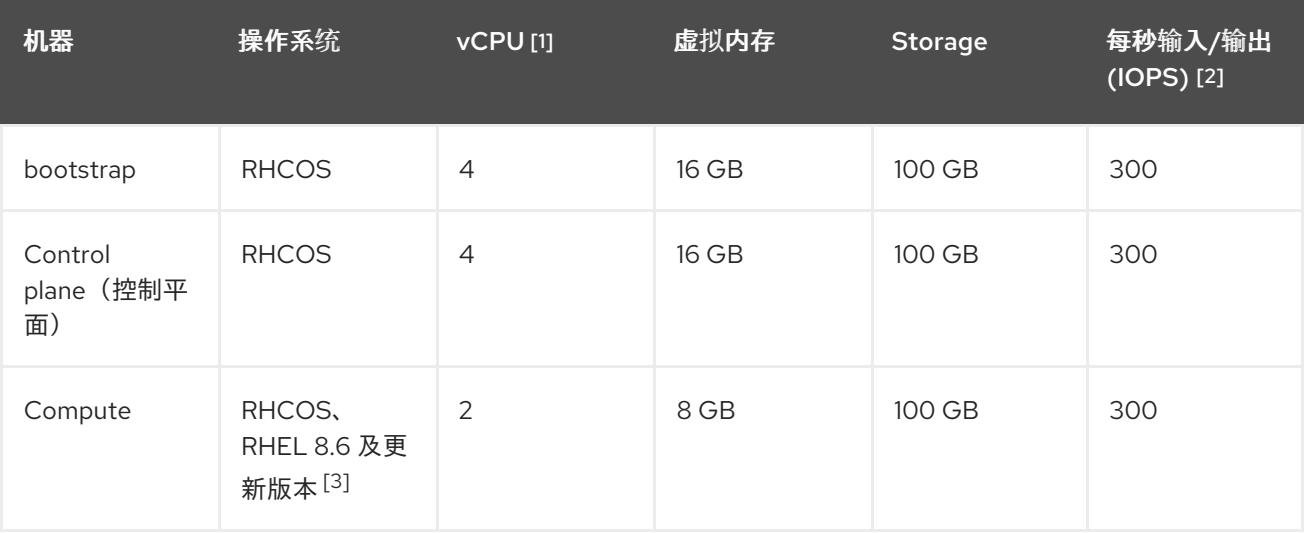

- 1. 当未启用并发多线程(SMT)或超线程时,一个 vCPU 相当于一个物理内核。启用后,使用以下公 式来计算对应的比例:(每个内核数的线程)× sockets = vCPU。
- 2. OpenShift Container Platform 和 Kubernetes 对磁盘性能非常敏感,建议使用更快的存储速度, 特别是 control plane 节点上需要 10 ms p99 fsync 持续时间的 etcd。请注意,在许多云平台上, 存储大小和 IOPS 可一起扩展,因此您可能需要过度分配存储卷来获取足够的性能。
- 3. 与所有用户置备的安装一样,如果您选择在集群中使用 RHEL 计算机器,则负责所有操作系统生 命周期管理和维护,包括执行系统更新、应用补丁和完成所有其他必要的任务。RHEL 7 计算机 器的使用已弃用,并已在 OpenShift Container Platform 4.10 及更新的版本中删除。

如果平台的实例类型满足集群机器的最低要求,则 OpenShift Container Platform 支持使用它。

#### 其他资源

## 优[化存](https://access.redhat.com/documentation/zh-cn/openshift_container_platform/4.12/html-single/scalability_and_performance/#optimizing-storage)储

### 6.5.6.3. 为 AWS 测试的实例类型

以下 Amazon Web Services(AWS) 实例类型已经过 OpenShift Container Platform 测试。

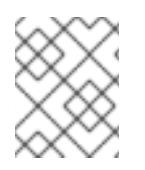

## 注意

将以下图中包含的机器类型用于 AWS 实例。如果您使用没有在图中列出的实例类型,请确 保使用的实例大小与集群安装"最小资源要求"中列出的最少资源要求匹配。

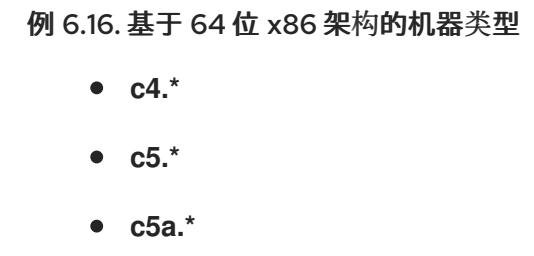

- **i3.\***
- **m4.\***
- **m5.\***
- **m5a.\***
- **m6a.\***
- **m6i.\***
- **r4.\***
- **r5.\***
- **r5a.\***
- **r6i.\***
- **t3.\***
- **t3a.\***  $\bullet$

#### 6.5.6.4. 在 64 位 ARM 基础架构上为 AWS 测试过的实例类型

OpenShift Container Platform 中已经测试了以下 Amazon Web Services (AWS) ARM64 实例类型。

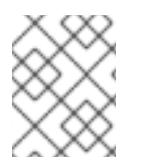

#### 注意

使用 AWS ARM 实例的以下图中包含的机器类型。如果您使用没有在图中列出的实例类 型,请确保使用的实例大小与集群安装"最小资源要求"中列出的最少资源要求匹配。

#### 例 6.17. 基于 64 位 ARM 架构的机器类型

- **c6g.\***
- **m6g.\***

### 6.5.6.5. AWS 的自定义 install-config.yaml 文件示例

您可以自定义安装配置文件 (**install-config.yaml**),以指定有关 OpenShift Container Platform 集群平台 的更多详细信息,或修改所需参数的值。

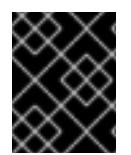

### 重要

此示例 YAML 文件仅供参考。您必须使用安装程序来获取 **install-config.yaml** 文件,并进 行修改。

<span id="page-238-5"></span><span id="page-238-4"></span><span id="page-238-3"></span><span id="page-238-2"></span><span id="page-238-1"></span><span id="page-238-0"></span>apiVersion: v1 baseDomain: example.com **1** credentialsMode: Mint **2** controlPlane: **3 4** hyperthreading: Enabled **5** name: master platform: aws: zones: - us-west-2a - us-west-2b rootVolume: iops: 4000 size: 500 type: io1 **6** metadataService: authentication: Optional **7** type: m6i.xlarge replicas: 3 compute: **8** - hyperthreading: Enabled **9** name: worker platform: aws: rootVolume: iops: 2000 size: 500 type: io1 **10** metadataService: authentication: Optional **11** type: c5.4xlarge zones: - us-west-2c replicas: 3 metadata: name: test-cluster **12** networking: clusterNetwork:

```
- cidr: 10.128.0.0/14
  hostPrefix: 23
 machineNetwork:
 - cidr: 10.0.0.0/16
 networkType: OVNKubernetes 13
 serviceNetwork:
 - 172.30.0.0/16
platform:
 aws:
  region: us-west-2 14
  propagateUserTags: true 15
  userTags:
   adminContact: jdoe
   costCenter: 7536
  amiID: ami-96c6f8f7 16
  serviceEndpoints: 17
   - name: ec2
    url: https://vpce-id.ec2.us-west-2.vpce.amazonaws.com
fips: false 18
sshKey: ssh-ed25519 AAAA... 19
pullSecret: '{"auths": ...}' 20
```
<span id="page-239-12"></span><span id="page-239-11"></span><span id="page-239-10"></span><span id="page-239-9"></span><span id="page-239-2"></span>[1](#page-238-0) [12](#page-239-0) [14](#page-239-1) [20](#page-239-2)<sup>必需。</sup>安装程序会提示您输入这个值。

- [2](#page-238-1) 可选:添加此参数来强制 Cloud Credential Operator(CCO)使用指定的模式,而不是让 CCO 动 态尝试决定凭证的功能。如需有关 CCO 模式的详情,请参阅 *Red Hat Operator* 参考内容中的 *Cloud Credential Operator* 条目。
- [3](#page-238-2) [8](#page-239-3) [15](#page-239-4)<sup>如果没有提供这些参数和值,安装程序会提供默认值。</sup>
- [4](#page-238-2) **controlPlane** 部分是一个单个映射,但 **compute** 部分是一系列映射。为满足不同数据结构的要 求, compute 部分的第一行必须以连字符 - 开头, controlPlane 部分 的第一行则不以连字符开头。 仅使用一个 control plane 池。

<mark>[5](#page-238-3) [9](#page-239-5)</mark> 是否要启用或禁用并发多线程或 **超线程**。默认情况下,启用并发多线程以提高机器内核的性能。您 可以通过将 参数值设置为 **Disabled** 来禁用它。如果在某些集群机器中禁用并发多线程,则必须在 所有集群机器中禁用它。

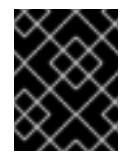

## 重要

如果您禁用并发多线程,请确保您的容量规划考虑机器性能显著降低的情况。如果您 对机器禁用并发多线程,请使用较大的实例类型,如 **m4.2xlarge** 或 **m5.2xlarge**。

[6](#page-238-4) [10](#page-239-6) 要为 etcd 配置更快的存储,特别是对于较大的集群,请将存储类型设置为 **io1**,并将 **iops** 设为 **2000**。

[7](#page-238-5) [11](#page-239-7)是否需要 Amazon EC2 实[例元数据服](https://docs.aws.amazon.com/AWSEC2/latest/UserGuide/configuring-instance-metadata-service.html)务 v2 (IMDSv2)。为了要求 IMDSv2,请将参数值设置为 Required。要允许使用 IMDSv1 和 IMDSv2, 请将参数值设置为 Optional。如果没有指定值, 则允 许 IMDSv1 和 IMDSv2。

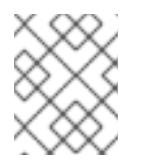

#### 注意

在集群安装过程中设置的 control plane 机器的 IMDS 配置只能使用 AWS CLI 更改。 可以使用计算机器集来更改计算机器的 IMDS 配置。

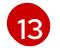

要安装的集群网络插件。支持的值有 **OVNKubernetes** 和 **OpenShiftSDN**。默认值为 **OVNKubernetes**。

[16](#page-239-9) 用于为集群引导机器的 AMI ID。如果设置,AMI 必须属于与集群相同的区域。

[17](#page-239-10) AWS 服务端点。在安装到未知 AWS 区域时,需要自定义端点。端点 URL 必须使用 **https** 协议,主 机必须信任该证书。

[18](#page-239-11) 是否启用或禁用 FIPS 模式。默认情况下不启用 FIPS 模式。如果启用了 FIPS 模式,运行 OpenShift Container Platform 的 Red Hat Enterprise Linux CoreOS(RHCOS)机器会绕过默认的 Kubernetes 加密套件,并使用由 RHCOS 提供的加密模块。

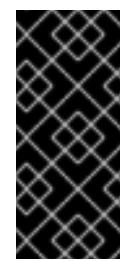

### 重要

要为集群启用 FIPS 模式,您必须从配置为以 FIPS 模式操作的 Red Hat Enterprise Linux (RHEL) 计算机运行安装程序。有关在 RHEL 中配置 FIPS 模式的更多信息,请 参阅在 FIPS [模式中安装](https://access.redhat.com/documentation/zh-cn/red_hat_enterprise_linux/9/html/security_hardening/assembly_installing-the-system-in-fips-mode_security-hardening)该系统。只有在 **x86\_64**、**ppc64le** 和 **s390x** 架构的 OpenShift Container Platform 部署中才支持使用 FIPS 验证的或Modules In Process 加密库。

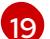

您可以选择提供您用来访问集群中机器的 **sshKey** 值。

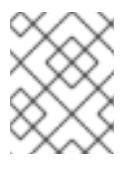

### 注意

对于您要在其上执行安装调试或灾难恢复的生产环境 OpenShift Container Platform 集群,请指定 **ssh-agent** 进程使用的 SSH 密钥。

#### 6.5.6.6. 在安装过程中配置集群范围的代理

生产环境可能会拒绝直接访问互联网,而是提供 HTTP 或 HTTPS 代理。您可以通过在 **installconfig.yaml** 文件中配置代理设置,将新的 OpenShift Container Platform 集群配置为使用代理。

#### 先决条件

- 您有一个现有的 **install-config.yaml** 文件。
- 您检查了集群需要访问的站点,并确定它们中的任何站点是否需要绕过代理。默认情况下,所有 集群出口流量都经过代理,包括对托管云供应商 API 的调用。如果需要,您将在 **Proxy** 对象的 **spec.noProxy** 字段中添加站点来绕过代理。

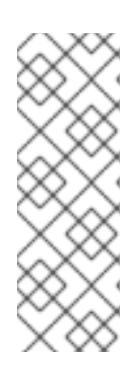

#### 注意

**Proxy** 对象 **status.noProxy** 字段使用安装配置中的 **networking.machineNetwork[].cidr**、**networking.clusterNetwork[].cidr** 和 **networking.serviceNetwork[]** 字段的值填充。

对于在 Amazon Web Services(AWS)、Google Cloud Platform(GCP)、Microsoft Azure 和 Red Hat OpenStack Platform(RHOSP)上安装,**Proxy** 对象 **status.noProxy** 字段也会使用实例元数据端点填充(**169.254.169.254**)。

#### 流程

1. 编辑 **install-config.yaml** 文件并添加代理设置。例如:

<span id="page-241-2"></span><span id="page-241-1"></span><span id="page-241-0"></span>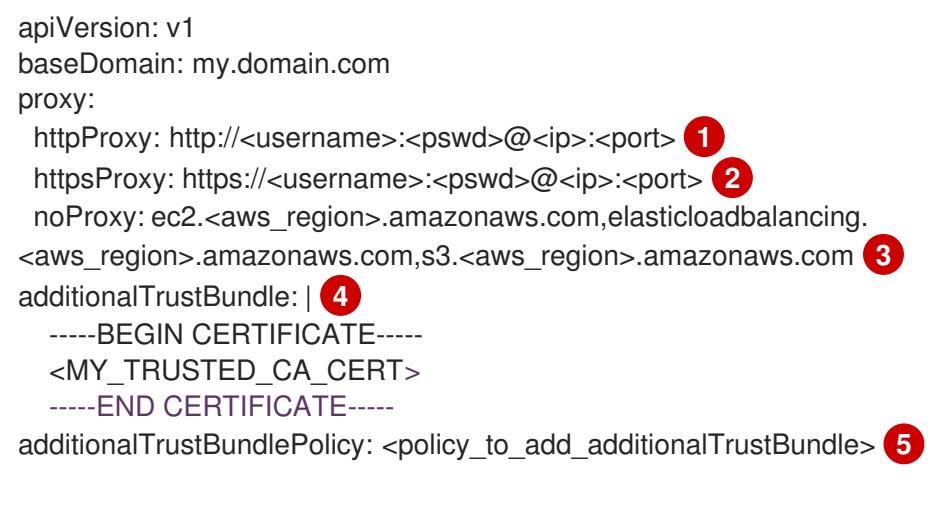

<span id="page-241-4"></span><span id="page-241-3"></span>[1](#page-241-0) 用于创建集群外 HTTP 连接的代理 URL。URL 方案必须是 **http**。

 $\mathcal{P}$ 用于创建集群外 HTTPS 连接的代理 URL。

[3](#page-241-2) 要从代理中排除的目标域名、IP 地址或其他网络 CIDR 的逗号分隔列表。在域前面加上 **.** 以 仅匹配子域。例如,**.y.com** 匹配 **x.y.com**,但不匹配 **y.com**。使用 **\*** 绕过所有目的地的代 理。如果您已将 Amazon **EC2**、**Elastic Load Balancing** 和 **S3** VPC 端点添加到 VPC 中, 您必须将这些端点添加到 **noProxy** 字段。

[4](#page-241-3) 如果提供,安装程序会在 **openshift-config** 命名空间中生成名为 **user-ca-bundle** 的配置映 射,其包含代理 HTTPS 连接所需的一个或多个额外 CA 证书。然后,Cluster Network Operator 会创建 **trusted-ca-bundle** 配置映射,将这些内容与 Red Hat Enterprise Linux CoreOS(RHCOS)信任捆绑包合并, **Proxy** 对象的 **trustedCA** 字段中也会引用此配置映 射。**additionalTrustBundle** 字段是必需的,除非代理的身份证书由来自 RHCOS 信任捆绑 包的颁发机构签名。

[5](#page-241-4) 可选:决定 **Proxy** 对象的配置以引用 **trustedCA** 字段中 **user-ca-bundle** 配置映射的策 略。允许的值是 **Proxyonly** 和 **Always**。仅在配置了 **http/https** 代理时,使用 **Proxyonly** 引用 **user-ca-bundle** 配置映射。使用 **Always** 始终引用 **user-ca-bundle** 配置映射。默认 值为 **Proxyonly**。

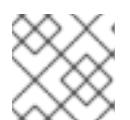

## 注意

安装程序不支持代理的 **readinessEndpoints** 字段。

## 注意

如果安装程序超时,重启并使用安装程序的 **wait-for** 命令完成部署。例如:

\$ ./openshift-install wait-for install-complete --log-level debug

2. 保存该文件并在安装 OpenShift Container Platform 时引用。

安装程序会创建一个名为 cluster 的集群范围代理,该代理 使用 提供的 **install-config.yaml** 文件中的代 理设置。如果没有提供代理设置,仍然会创建一个 **cluster Proxy** 对象,但它会有一个空 **spec**。

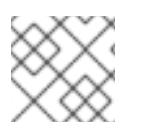

## 注意

只支持名为 **cluster** 的 **Proxy** 对象,且无法创建额外的代理。

## 6.5.7. 部署集群

您可以在兼容云平台上安装 OpenShift Container Platform。

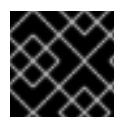

## 重要

在初始安装过程中,您只能运行安装程序的 **create cluster** 命令一次。

#### 先决条件

- 使用托管集群的云平台配置帐户。
- 获取 OpenShift Container Platform 安装程序和集群的 pull secret。
- 验证主机上的云供应商帐户是否有部署集群的正确权限。权限不正确的帐户会导致安装过程失 败,并显示包括缺失权限的错误消息。

#### 流程

1. 进入包含安装程序的目录并初始化集群部署:

<span id="page-242-0"></span>\$ ./openshift-install create cluster --dir <installation\_directory> \ **1** --log-level=info **2**

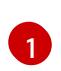

[2](#page-242-1)

<span id="page-242-1"></span>对于 **<installation\_directory>**,请指定自定义 **./install-config.yaml** 文件的位置。

要查看不同的安装详情,请指定 **warn**、**debug** 或 **error**,而不是 **info**。

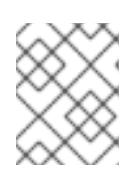

#### 注意

如果您在主机上配置的云供应商帐户没有足够的权限来部署集群,安装过程将停 止,并显示缺少的权限。

2. 可选:从您用来安装集群的 IAM 帐户删除或禁用 **AdministratorAccess** 策略。

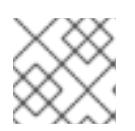

# 注意

只有在安装过程中才需要 **AdministratorAccess** 策略提供的升级权限。

验证

当集群部署成功完成时:

- 终端会显示用于访问集群的说明,包括指向 Web 控制台和 **kubeadmin** 用户的凭证的链接。
- 凭证信息还会输出到 **<installation\_directory>/.openshift\_install.log**.

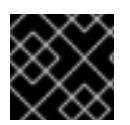

### 重要

不要删除安装程序或安装程序所创建的文件。需要这两者才能删除集群。

输出示例

... INFO Install complete!

INFO To access the cluster as the system:admin user when using 'oc', run 'export KUBECONFIG=/home/myuser/install\_dir/auth/kubeconfig' INFO Access the OpenShift web-console here: https://console-openshift-

console.apps.mycluster.example.com

INFO Login to the console with user: "kubeadmin", and password: "password"

INFO Time elapsed: 36m22s

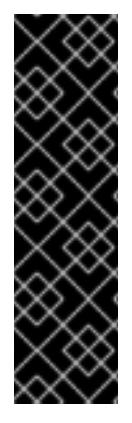

### 重要

- 安装程序生成的 Ignition 配置文件包含在 24 小时后过期的证书, 然后在过期时进 行续订。如果在更新证书前关闭集群,且集群在 24 小时后重启,集群会自动恢复 过期的证书。一个例外是,您必须手动批准待处理的 **node-bootstrapper** 证书签 名请求(CSR)来恢复 kubelet 证书。如需更多信息, *请参阅从过期的 control plane* 证书 中恢复的文档。
- 建议您在 Ignition 配置文件生成后的 12 小时内使用它们,因为 24 小时的证书会在 集群安装后的 16 小时到 22 小时间进行轮转。通过在 12 小时内使用 Ignition 配置 文件,您可以避免在安装过程中因为执行了证书更新而导致安装失败的问题。

## 6.5.8. 通过下载二进制文件安装 OpenShift CLI

您可以安装 OpenShift CLI(**oc**)来使用命令行界面与 OpenShift Container Platform 进行交互。您可以在 Linux、Windows 或 macOS 上安装 **oc**。

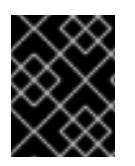

## 重要

如果安装了旧版本的 **oc**,则无法使用 OpenShift Container Platform 4.12 中的所有命令。 下载并安装新版本的 **oc**。

#### 在 Linux 上安装 OpenShift CLI

您可以按照以下流程在 Linux 上安装 OpenShift CLI(**oc**)二进制文件。

### 流程

- 1. 导航到红帽客户门户网站上的 [OpenShift](https://access.redhat.com/downloads/content/290) Container Platform 下载页面。
- 2. 从 产品变体 下拉列表中选择架构。
- 3. 从 版本 下拉列表中选择适当的版本。
- 4. 点 OpenShift v4.12 Linux Client 条目旁的 Download Now 来保存文件。
- 5. 解包存档:

\$ tar xvf <file>

6. 将 **oc** 二进制文件放到 **PATH** 中的目录中。 要查看您的 **PATH**,请执行以下命令:

\$ echo \$PATH

验证

● 安装 OpenShift CLI 后, 可以使用 oc 命令:

\$ oc <command>

在 Windows 上安装 OpenShift CLI 您可以按照以下流程在 Windows 上安装 OpenShift CLI(**oc**)二进制文件。

流程

- 1. 导航到红帽客户门户网站上的 [OpenShift](https://access.redhat.com/downloads/content/290) Container Platform 下载页面。
- 2. 从 版本 下拉列表中选择适当的版本。
- 3. 点 OpenShift v4.12 Windows Client 条目旁的 Download Now 来保存文件。
- 4. 使用 ZIP 程序解压存档。
- 5. 将 **oc** 二进制文件移到 **PATH** 中的目录中。 要查看您的 PATH, 请打开命令提示并执行以下命令:

C:\> path

验证

安装 OpenShift CLI 后,可以使用 **oc** 命令:  $\bullet$ 

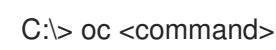

#### 在 macOS 上安装 OpenShift CLI

您可以按照以下流程在 macOS 上安装 OpenShift CLI(**oc**)二进制文件。

#### 流程

- 1. 导航到红帽客户门户网站上的 [OpenShift](https://access.redhat.com/downloads/content/290) Container Platform 下载页面。
- 2. 从 版本 下拉列表中选择适当的版本。
- 3. 点 OpenShift v4.12 macOS Client条目旁的 Download Now 来保存文件。

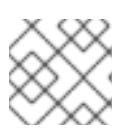

#### 注意

对于 macOS arm64, 请选择 OpenShift v4.12 macOS arm64 Client条目。

- 4. 解包和解压存档。
- 5. 将 **oc** 二进制文件移到 PATH 的目录中。 要查看您的 PATH, 请打开终端并执行以下命令:

\$ echo \$PATH

验证

安装 OpenShift CLI 后,可以使用 **oc** 命令:  $\bullet$ 

\$ oc <command>

## 6.5.9. 使用 CLI 登录集群

您可以通过导出集群 kubeconfig 文件, 以默认系统用户身份登录集群。kubeconfig 文件包含有关集群 的信息, 供 CLI 用于将客户端连接到正确的集群和 API 服务器。该文件特定于集群, 在 OpenShift Container Platform 安装过程中创建。

### 先决条件

- 已部署 OpenShift Container Platform 集群。
- 已安装 **oc** CLI。

#### 流程

1. 导出 **kubeadmin** 凭证:

<span id="page-245-0"></span>\$ export KUBECONFIG=<installation\_directory>/auth/kubeconfig <sup>1</sup>

**[1](#page-245-0)1** 对于 <installation directory>, 请指定安装文件保存到的目录的路径。

2. 验证您可以使用导出的配置成功运行 **oc** 命令:

\$ oc whoami

输出示例

system:admin

### 6.5.10. 使用 Web 控制台登录到集群

**kubeadmin** 用户默认在 OpenShift Container Platform 安装后存在。您可以使用 OpenShift Container Platform Web 控制台以 **kubeadmin** 用户身份登录集群。

#### 先决条件

- 有访问安装主机的访问权限。
- 您完成了集群安装,所有集群 Operator 都可用。

#### 流程

1. 从安装主机上的 **kubeadmin -password** 文件中获取 kubeadmin 用户的密码:

\$ cat <installation\_directory>/auth/kubeadmin-password

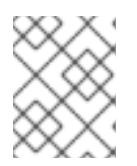

## 注意

另外,您还可以从安装主机上的 <installation\_directory>/.openshift\_install.log 日志文件获取 **kubeadmin** 密码。

2. 列出 OpenShift Container Platform Web 控制台路由:

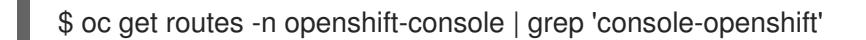

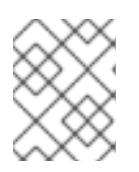

### 注意

另外,您还可以从安装主机上的 **<installation\_directory>/.openshift\_install.log** 日志 文件获取 OpenShift Container Platform 路由。

### 输出示例

console console-openshift-console.apps.<cluster\_name>.<br/>base\_domain> console https reencrypt/Redirect None

3. 在 Web 浏览器中导航到上一命令输出中包括的路由,以 **kubeadmin** 用户身份登录。

#### 其他资源

● 如需有关 访问和了解 OpenShift Container Platform Web [控制台的更多](https://access.redhat.com/documentation/zh-cn/openshift_container_platform/4.12/html-single/web_console/#web-console)详情,请参阅 访问 Web 控制台。

### 6.5.11. OpenShift Container Platform 的 Telemetry 访问

在 OpenShift Container Platform 4.12 中, 默认运行的 Telemetry 服务提供有关集群健康状况和成功更新 的指标,需要访问互联网。如果您的集群连接到互联网,Telemetry 会自动运行,并且集群会注册到 [OpenShift](https://console.redhat.com/openshift) Cluster Manager Hybrid Cloud Console 。

确认 [OpenShift](https://console.redhat.com/openshift) Cluster Manager Hybrid Cloud Console 清单正确后,可以由 Telemetry 自动维护, 也可 以使用 OpenShift Cluster Manager 手动维护, 使用[订阅监](https://access.redhat.com/documentation/zh-cn/subscription_central/2020-04/html/getting_started_with_subscription_watch/con-how-to-select-datacollection-tool_assembly-requirements-and-your-responsibilities-ctxt#red_hat_openshift)控来跟踪帐户或多集群级别的 OpenShift Container Platform 订阅。

#### 其他资源

● 有关 Telemetry 服务的更多信息, 请参阅关于远[程健康](https://access.redhat.com/documentation/zh-cn/openshift_container_platform/4.12/html-single/support/#about-remote-health-monitoring)监控。

#### 6.5.12. 后续步骤

- 验证[安装](#page-4346-0).
- 自定义[集群](https://access.redhat.com/documentation/zh-cn/openshift_container_platform/4.12/html-single/post-installation_configuration/#available_cluster_customizations)。
- 如果需要,您可以选择 不使用远[程健康](https://access.redhat.com/documentation/zh-cn/openshift_container_platform/4.12/html-single/support/#opting-out-remote-health-reporting_opting-out-remote-health-reporting)报告。
- 如果需要,您可以删[除云供](https://access.redhat.com/documentation/zh-cn/openshift_container_platform/4.12/html-single/authentication_and_authorization/#manually-removing-cloud-creds_cco-mode-mint)应商凭证。

6.6. 使用自定义网络在 AWS 上安装集群

在 OpenShift Container Platform 版本 4.12 中,您可以使用自定义网络配置选项在 Amazon Web Services(AWS)上安装集群。通过自定义网络配置,您的集群可以与环境中现有的 IP 地址分配共存, 并与现有的 MTU 和 VXLAN 配置集成。

大部分网络配置参数必须在安装过程中设置,只有 **kubeProxy** 配置参数可以在运行的集群中修改。

### 6.6.1. 先决条件

- 您可以参阅有关 OpenShift Container Platform [安装和更新](https://access.redhat.com/documentation/zh-cn/openshift_container_platform/4.12/html-single/architecture/#architecture-installation) 流程的详细信息。
- 您可以阅读选择[集群安装方法并](#page-22-0)为用户准备它的文档。
- 已将 [AWS](#page-198-0) 帐户配置为托管集群。

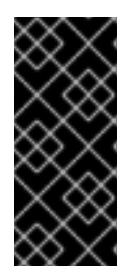

### 重要

如果您的计算机上存储有 AWS 配置集, 则不要在使用多因素验证设备的同时使用 您生成的临时会话令牌。在集群的整个生命周期中,集群会持续使用您的当前 AWS 凭证来创建 AWS 资源,因此您必须使用基于密钥的长期凭证。要生成适当 的密钥,请参阅 AWS 文档中的管理 IAM 用户的[访问](https://docs.aws.amazon.com/IAM/latest/UserGuide/id_credentials_access-keys.html)密钥。您可在运行安装程序时 提供密钥。

- 如果使用防火墙,将其配置为允许[集群需要](#page-4336-0)访问的站点。
- 如果环境中无法访问云身份和访问管理(IAM)API,或者不想将管理员级别的凭证 secret 存储在 **kube-system** 命名空间中,您可以 手动创[建和](#page-209-0)维护 IAM 凭证。

## 6.6.2. OpenShift Container Platform 互联网访问

在 OpenShift Container Platform 4.12 中, 您需要访问互联网来安装集群。

您必须具有以下互联网访问权限:

- 访问 [OpenShift](https://console.redhat.com/openshift) Cluster Manager Hybrid Cloud Console 以下载安装程序并执行订阅管理。如果 集群可以访问互联网, 并且没有禁用 Telemetry, 该服务会自动授权您的集群。
- 访问 [Quay.io](http://quay.io),以获取安装集群所需的软件包。
- 获取执行集群更新所需的软件包。

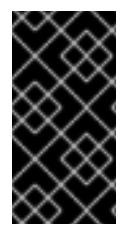

#### 重要

如果您的集群无法直接访问互联网,则可以在置备的某些类型的基础架构上执行受限网络 安装。在此过程中,您可以下载所需的内容,并使用它为镜像 registry 填充安装软件包。 对于某些安装类型,集群要安装到的环境不需要访问互联网。在更新集群前,您要更新镜 像 registry 的内容。

### 6.6.3. 为集群节点 SSH 访问生成密钥对

在 OpenShift Container Platform 安装过程中,您可以为安装程序提供 SSH 公钥。密钥通过它们的 Ignition 配置文件传递给 Red Hat Enterprise Linux CoreOS(RHCOS)节点, 用于验证对节点的 SSH 访 问。密钥添加到每个节点上 **core** 用户的 **~/.ssh/authorized\_keys** 列表中,这将启用免密码身份验证。

将密钥传递给节点后,您可以使用密钥对作为用户 核心 通过 SSH 连接到 RHCOS 节点。若要通过 SSH 访问节点,必须由 SSH 为您的本地用户管理私钥身份。

如果要通过 SSH 连接到集群节点来执行安装调试或灾难恢复,则必须在安装过程中提供 SSH 公 钥。**./openshift-install gather** 命令还需要在集群节点上设置 SSH 公钥。

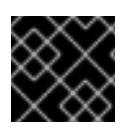

### 重要

不要在生产环境中跳过这个过程,在生产环境中需要灾难恢复和调试。

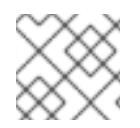

注意

您必须使用本地密钥,而不是使用特定平台方法配置 的密钥, 如 [AWS](https://docs.aws.amazon.com/AWSEC2/latest/UserGuide/ec2-key-pairs.html) 密钥对。

流程

1. 如果您在本地计算机上没有可用于在集群节点上进行身份验证的现有 SSH 密钥对,请创建一个。 例如,在使用 Linux 操作系统的计算机上运行以下命令:

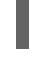

[1](#page-248-0)

\$ ssh-keygen -t ed25519 -N '' -f <path>/<file\_name> **1**

指定新 SSH 密钥的路径和文件名,如 **~/.ssh/id\_ed25519**。如果您已有密钥对,请确保您的 公钥位于 **~/.ssh** 目录中。

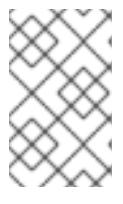

#### <span id="page-248-0"></span>注意

如果您计划在 **x86\_64**、**ppc64le** 和 **s390x** 架构上安装使用 FIPS 验证或 Modules In Process 加密库的 OpenShift Container Platform 集群。请不要创建使用 **ed25519** 算法的密钥。相反,创建一个使用 **rsa** 或 **ecdsa** 算法的密钥。

2. 查看公共 SSH 密钥:

\$ cat <path>/<file\_name>.pub

例如,运行以下命令来查看 **~/.ssh/id\_ed25519.pub** 公钥:

\$ cat ~/.ssh/id\_ed25519.pub

3. 将 SSH 私钥身份添加到本地用户的 SSH 代理(如果尚未添加)。在集群节点上,或者要使用 **./openshift-install gather** 命令,需要对该密钥进行 SSH 代理管理,才能在集群节点上进行免密 码 SSH 身份验证。

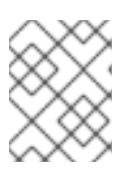

### 注意

在某些发行版中,自动管理默认 SSH 私钥身份,如 **~/.ssh/id\_rsa** 和 **~/.ssh/id\_dsa**。

a. 如果 **ssh-agent** 进程尚未为您的本地用户运行,请将其作为后台任务启动:

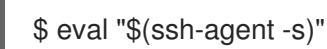

输出示例

Agent pid 31874

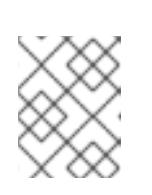

## 注意

<span id="page-249-0"></span>如果集群处于 FIPS 模式, 则只使用 FIPS 兼容算法来生成 SSH 密钥。密钥必 须是 RSA 或 ECDSA。

4. 将 SSH 私钥添加到 **ssh-agent** :

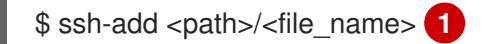

[1](#page-249-0)

指定 SSH 私钥的路径和文件名, 如 ~/**.ssh/id\_ed25519.pub** 

### 输出示例

Identity added: /home/<you>/<path>/<file\_name> (<computer\_name>)

#### 后续步骤

● 安装 OpenShift Container Platform 时, 为安装程序提供 SSH 公钥。

## 6.6.4. 获取安装程序

在安装 OpenShift Container Platform 前,将安装文件下载到您用于安装的主机上。

### 先决条件

● 您有一台运行 Linux 或 macOS 的计算机, 本地磁盘空间为 500 MB。

#### 流程

- 1. 访问 OpenShift Cluster Manager 站点的 [Infrastructure](https://console.redhat.com/openshift/install) Provider 页面。如果您有红帽帐户,请使 用您的凭证登录。如果没有,请创建一个帐户。
- 2. 选择您的基础架构供应商。
- 3. 进入到安装类型的页面,下载与您的主机操作系统和架构对应的安装程序,并将该文件放在您要 存储安装配置文件的目录中。

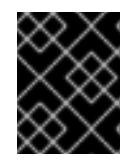

#### 重要

安装程序会在用来安装集群的计算机上创建几个文件。在完成集群安装后,您必须 保留安装程序和安装程序所创建的文件。这两个文件都需要删除集群。

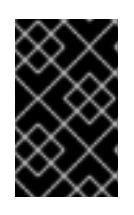

### 重要

删除安装程序创建的文件不会删除您的集群,即使集群在安装过程中失败也是如 此。要删除集群,请为特定云供应商完成 OpenShift Container Platform 卸载流 程。

4. 提取安装程序。例如,在使用 Linux 操作系统的计算机上运行以下命令:

\$ tar -xvf openshift-install-linux.tar.gz

5. 从 Red Hat [OpenShift](https://console.redhat.com/openshift/install/pull-secret) Cluster Manager 下载安装 pull secret 。此 pull secret 允许您与所含授权机 构提供的服务进行身份验证,这些服务包括为 OpenShift Container Platform 组件提供容器镜像 的 Quay.io。

### 6.6.5. 网络配置阶段

OpenShift Container Platform 安装前有两个阶段,您可以在其中自定义网络配置。

#### 第 1 阶段

在创建清单文件前,您可以自定义 **install-config.yaml** 文件中的以下与网络相关的字段:

- **networking.networkType**
- **networking.clusterNetwork**
- **networking.serviceNetwork**  $\bullet$
- **networking.machineNetwork** 有关这些字段的更多信息,请参阅 安装配置参数。

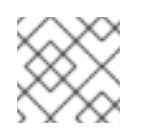

## 注意

将 **networking.machineNetwork** 设置为与首选 NIC 所在的 CIDR 匹配。

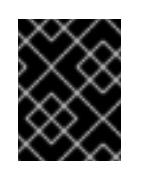

#### 重要

CIDR 范围 **172.17.0.0/16** 由 libVirt 保留。对于集群中的任何网络,您无法使用 此范围或与这个范围重叠的范围。

#### 第 2 阶段

运行 **openshift-install create** 清单创建 清单文件后,您可以只使用您要修改的字段定义自定义 Cluster Network Operator 清单。您可以使用 清单指定高级网络配置。

您不能覆盖在 stage 2 阶段 1 中在 **install-config.yaml** 文件中指定的值。但是,您可以在第 2 阶段进一步 自定义网络插件。

### 6.6.6. 创建安装配置文件

您可以自定义在 Amazon Web Services (AWS) 上安装的 OpenShift Container Platform 集群。

#### 先决条件

- 获取 OpenShift Container Platform 安装程序和集群的 pull secret。
- 在订阅级别获取服务主体权限。

## 流程

- 1. 创建 **install-config.yaml** 文件。
	- a. 进入包含安装程序的目录并运行以下命令:

\$ ./openshift-install create install-config --dir <installation\_directory> 1

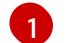

<span id="page-251-0"></span>对于 <installation directory>, 请指定要存储安装程序创建的文件的目录名称。

在指定目录时:

- 验证该目录是否具有执行权限。在安装目录中运行 Terraform 二进制文件需要这个权 限。
- 使用空目录。有些安装资产,如 bootstrap X.509 证书的过期间隔较短,因此不得重复使 用安装目录。如果要重复使用另一个集群安装中的单个文件,您可以将它们复制到您的目 录中。但是,安装资产的文件名可能会在发行版本间有所变化。从以前的 OpenShift Container Platform 版本中复制安装文件时请小心。
- b. 在提示符处,提供云的配置详情:
	- i. 可选: 选择用于访问集群机器的 SSH 密钥。

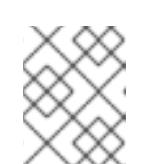

```
注意
```
对于您要在其上执行安装调试或灾难恢复的生产环境 OpenShift Container Platform 集群, 请指定 ssh-agent 进程使用的 SSH 密钥。

- ii. 选择 AWS 作为目标平台。
- iii. 如果计算机上没有保存 Amazon Web Services (AWS) 配置集,请为您配置用于运行安装 程序的用户输入 AWS 访问密钥 ID 和 Secret 访问密钥。
- iv. 选择要将集群部署到的 AWS 区域。
- v. 选择您为集群配置的 Route 53 服务的基域。
- vi. 为集群输入描述性名称。
- vii. 粘贴 Red Hat [OpenShift](https://console.redhat.com/openshift/install/pull-secret) Cluster Manager 中的 pull secret 。
- 2. 修改 **install-config.yaml** 文件。您可以在"安装配置参数"部分找到有关可用参数的更多信息。
- 3. 备份 install-config.yaml 文件, 以便您可以使用它安装多个集群。

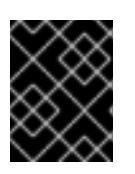

#### 重要

**install-config.yaml** 文件会在安装过程中消耗掉。如果要重复使用该文件,您必须 立即备份该文件。

### 6.6.6.1. 安装配置参数

在部署 OpenShift Container Platform 集群前,您可以提供参数值来描述托管集群的云平台中的帐户,并 选择性地自定义集群平台。在创建 **install-config.yaml** 安装配置文件时,您可以通过命令行为所需参数提 供值。如果自定义集群,您可以修改 **install-config.yaml** 文件以提供有关平台的更多详情。

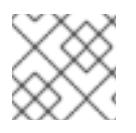

### 注意

安装后,您无法在 **install-config.yaml** 文件中修改这些参数。
# 6.6.6.1.1. 所需的配置参数

下表描述了所需的安装配置参数:

# 表 6.6. 所需的参数

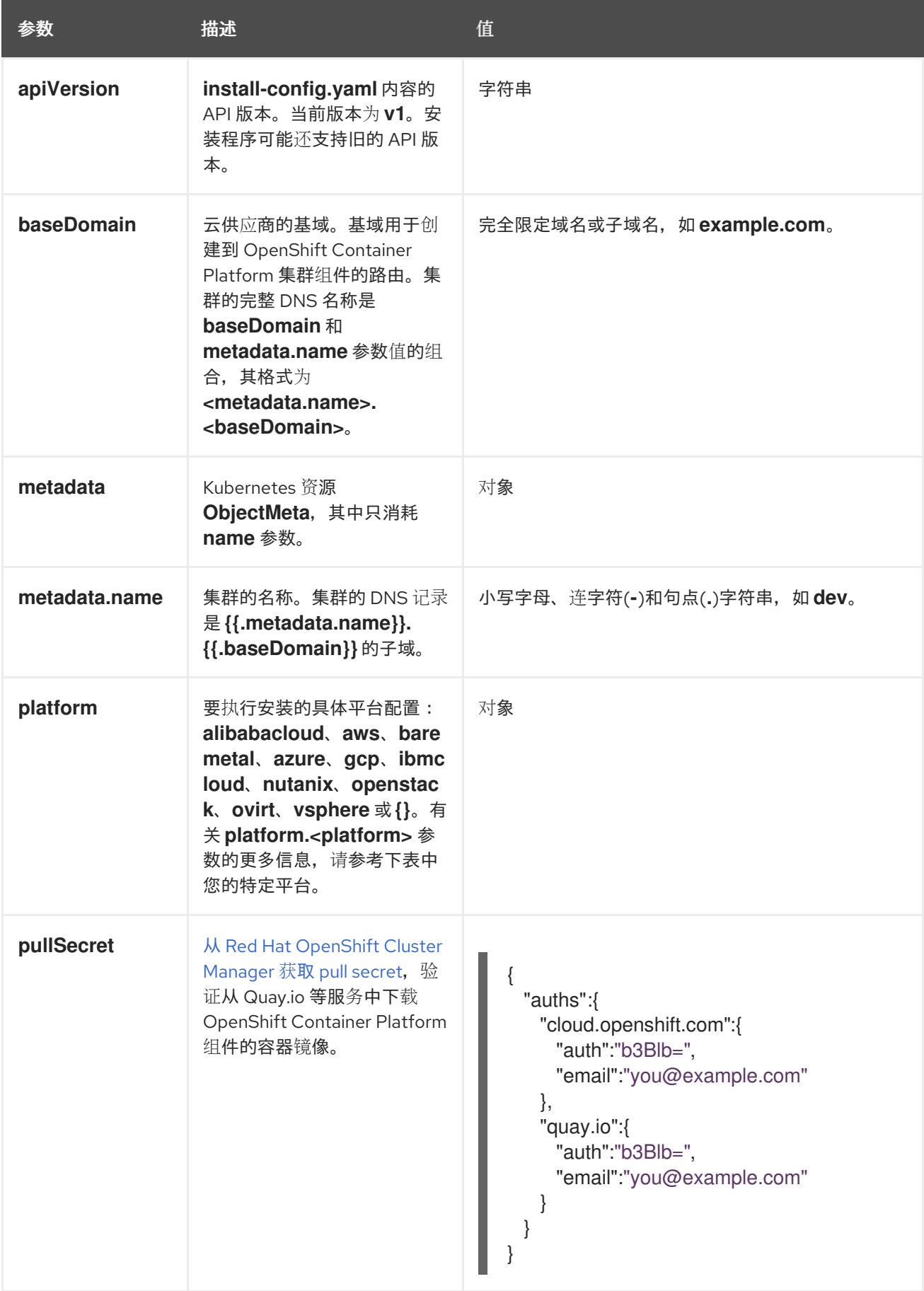

#### 6.6.6.1.2. 网络配置参数

您可以根据现有网络基础架构的要求自定义安装配置。例如,您可以扩展集群网络的 IP 地址块,或者提 供不同于默认值的不同 IP 地址块。

仅支持 IPv4 地址。

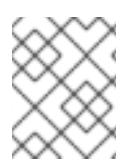

#### 注意

Red Hat OpenShift Data Foundation 灾难恢复解决方案不支持 Globalnet。对于区域灾难 恢复场景,请确保为每个集群中的集群和服务网络使用非重叠的专用 IP 地址。

# 表 6.7. 网络参数

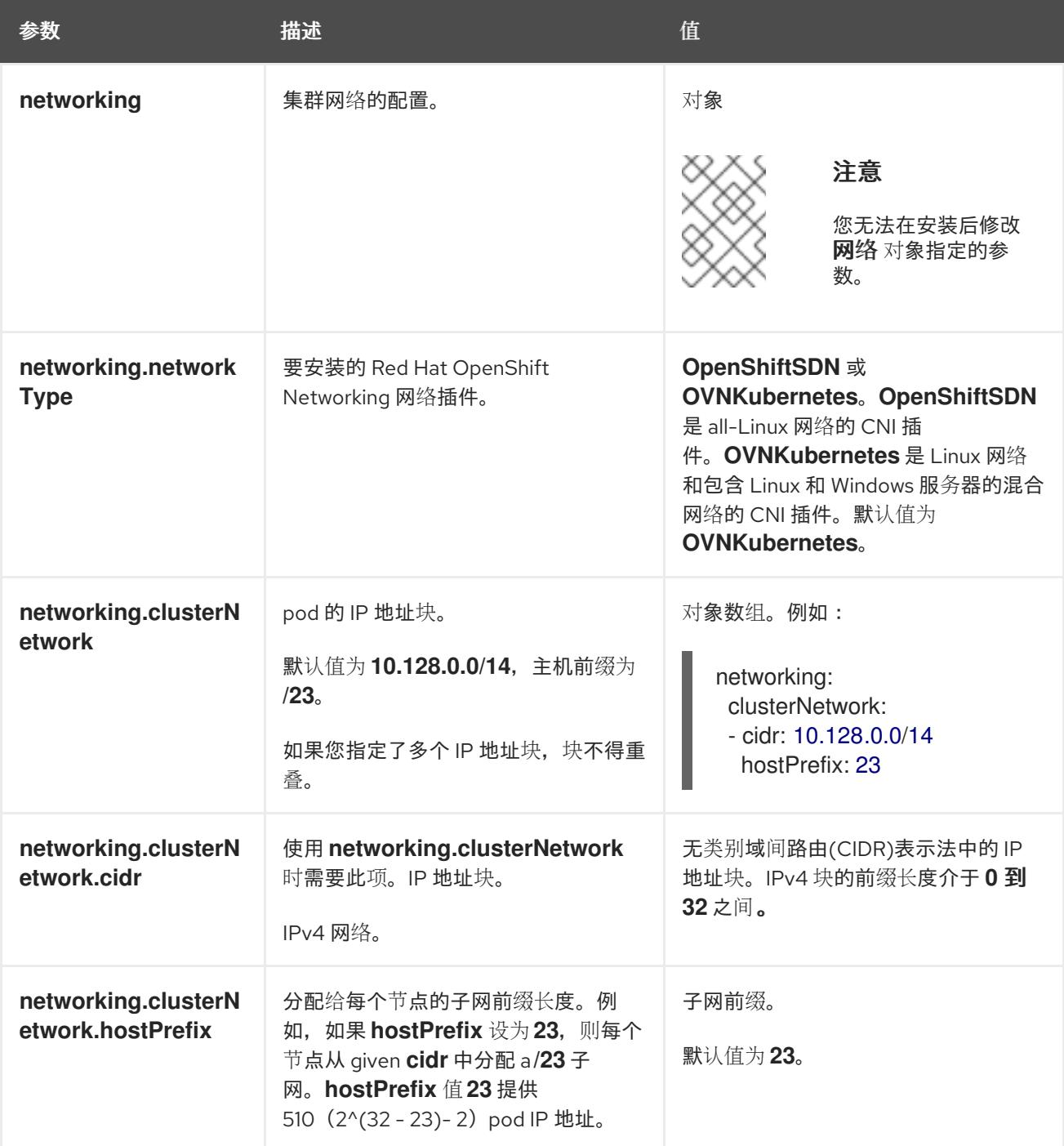

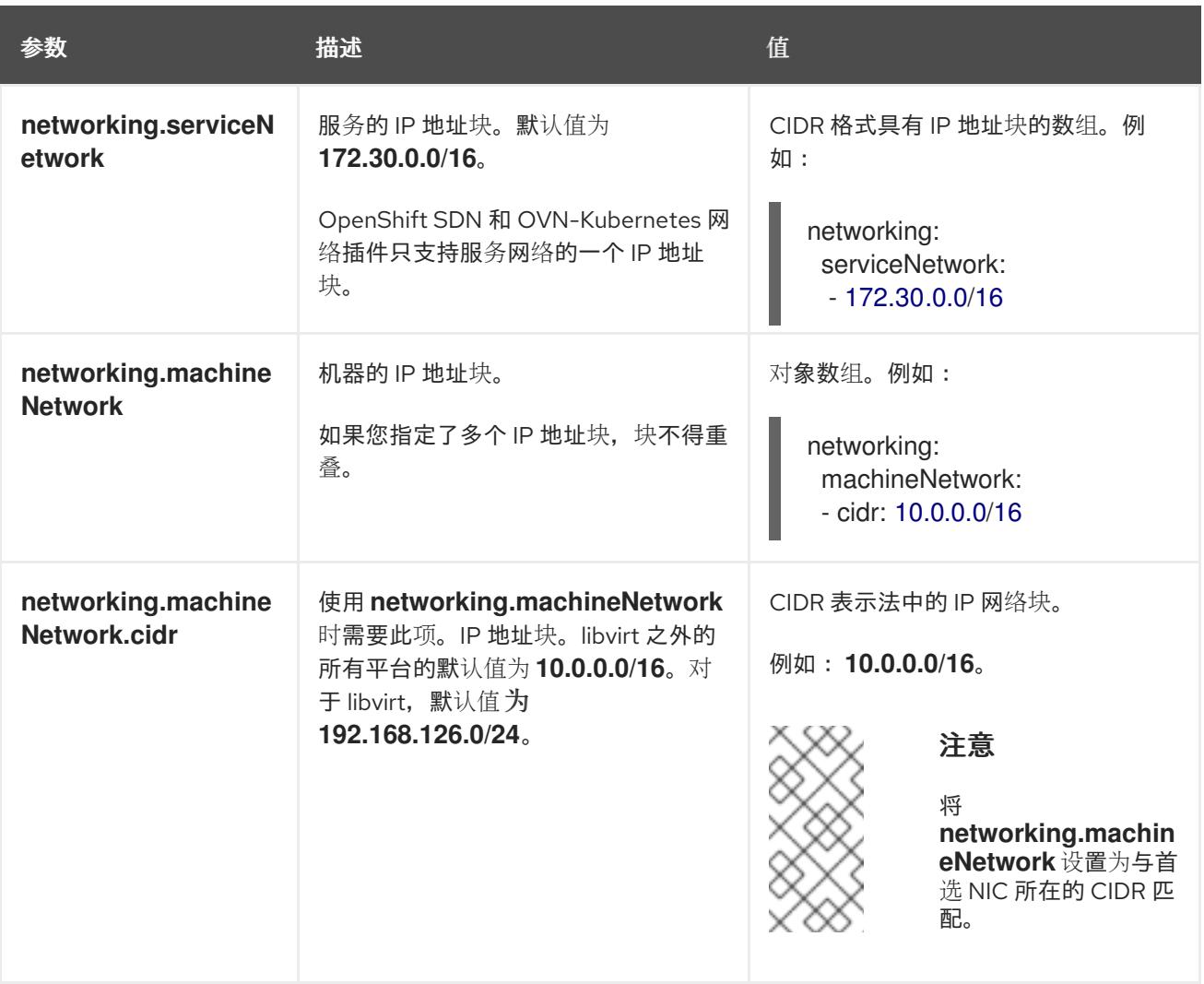

# 6.6.6.1.3. 可选的配置参数

下表描述了可选的安装配置参数:

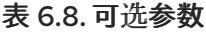

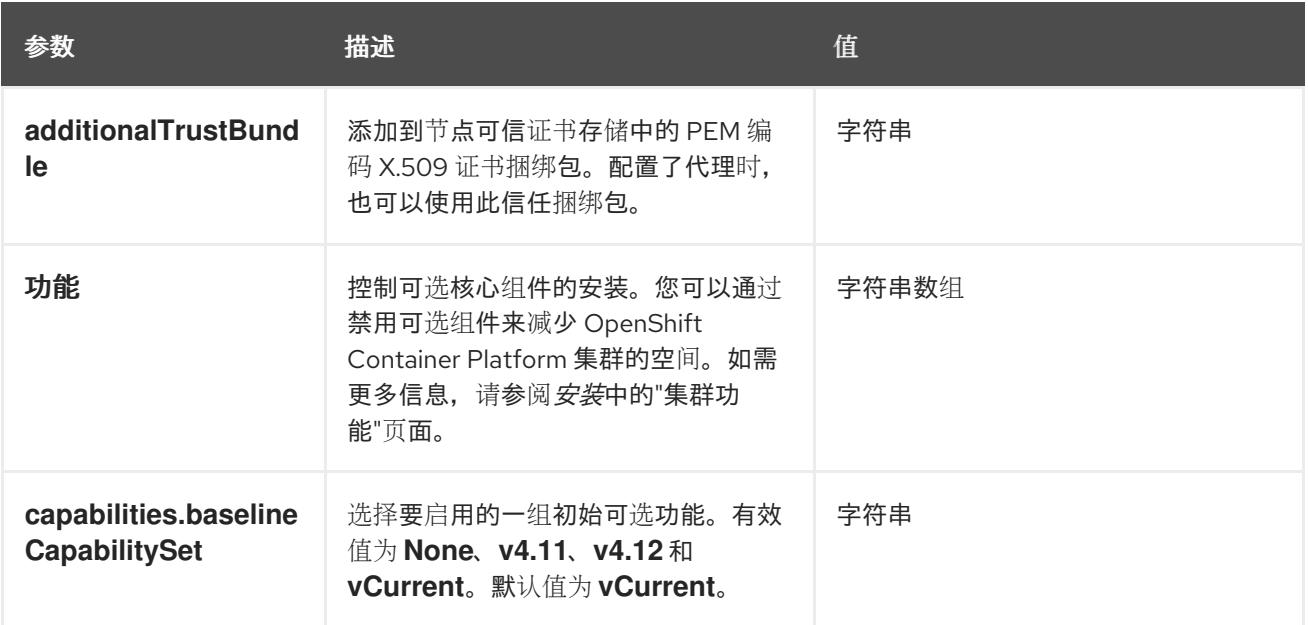

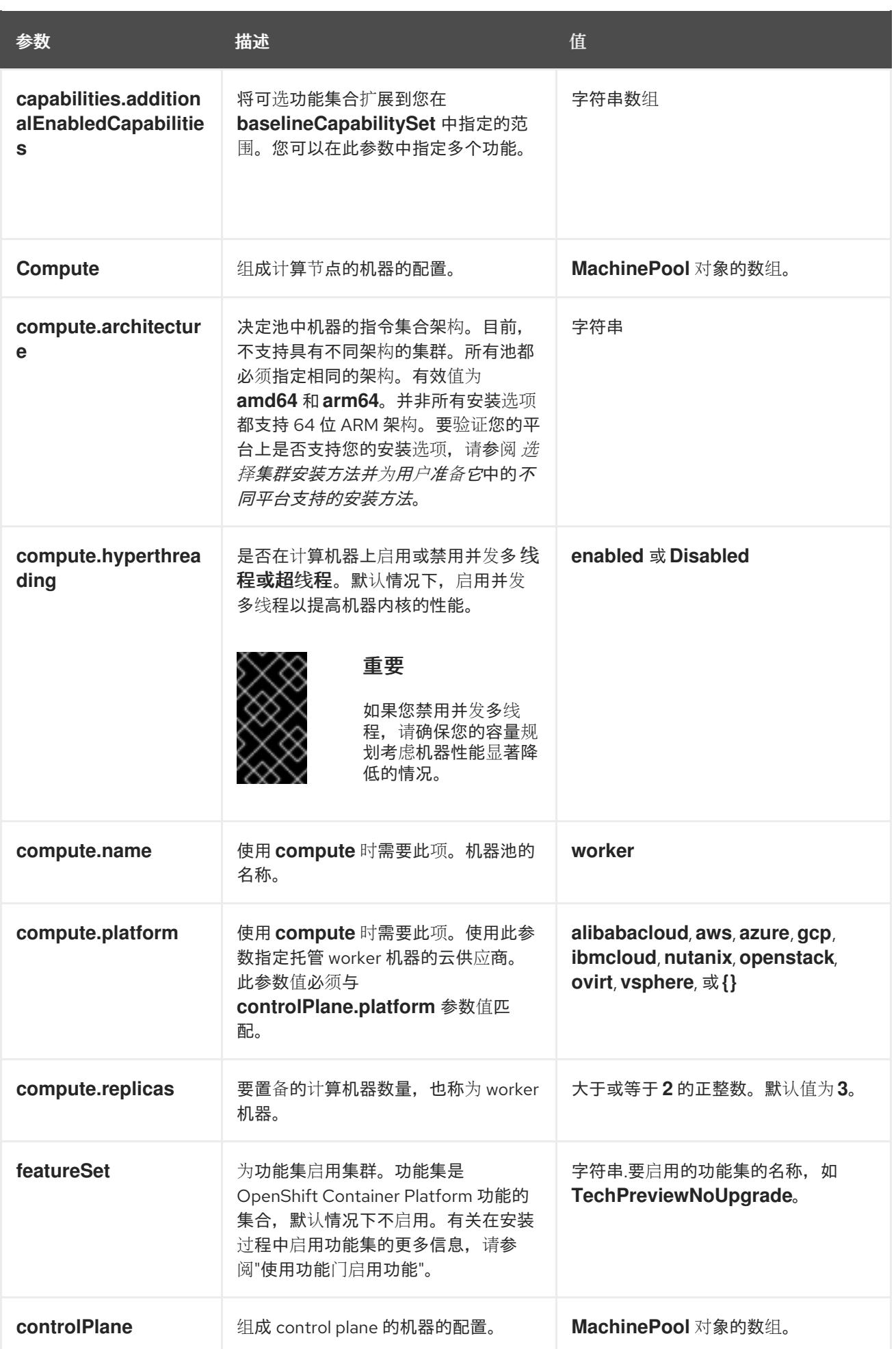

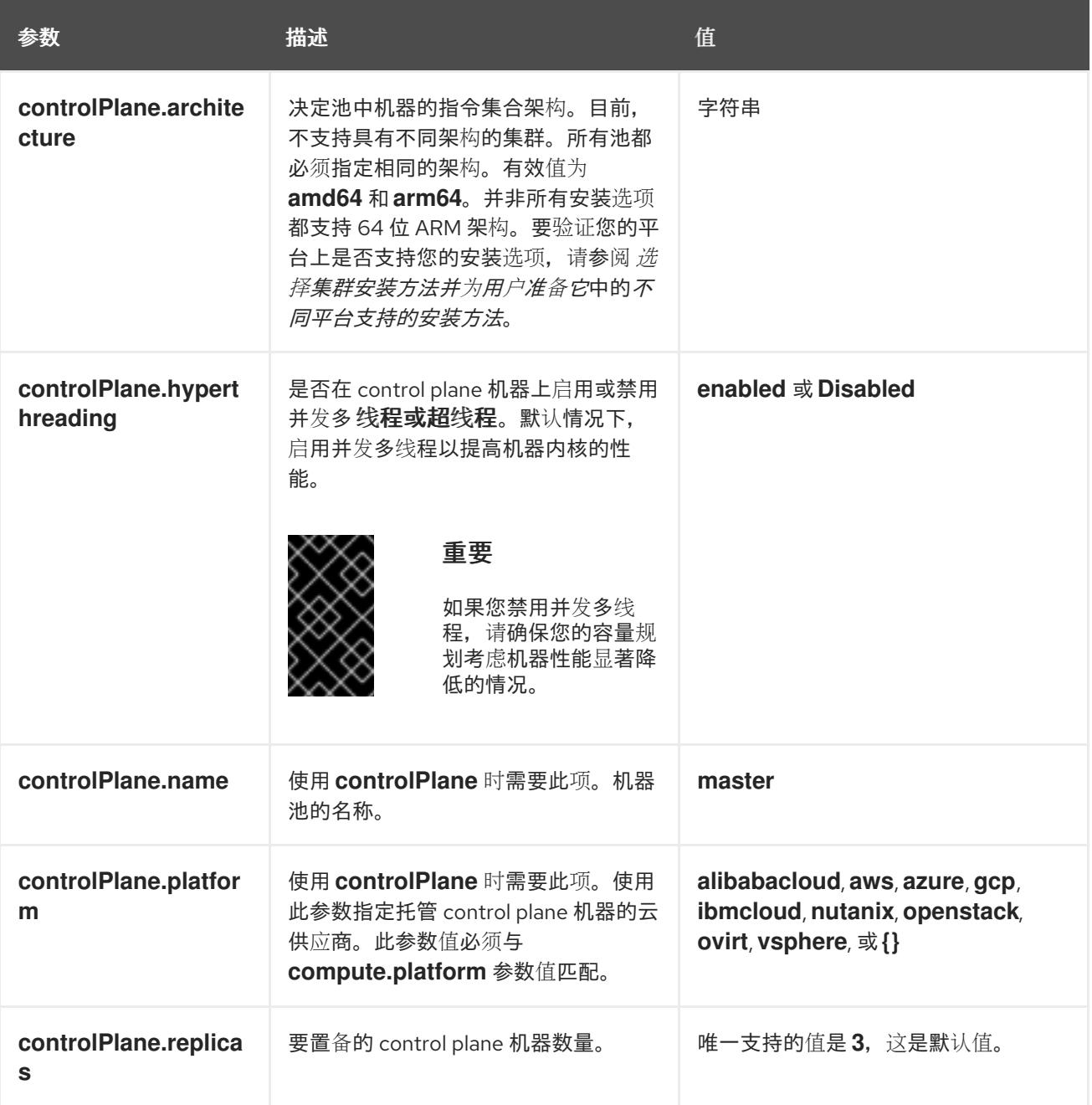

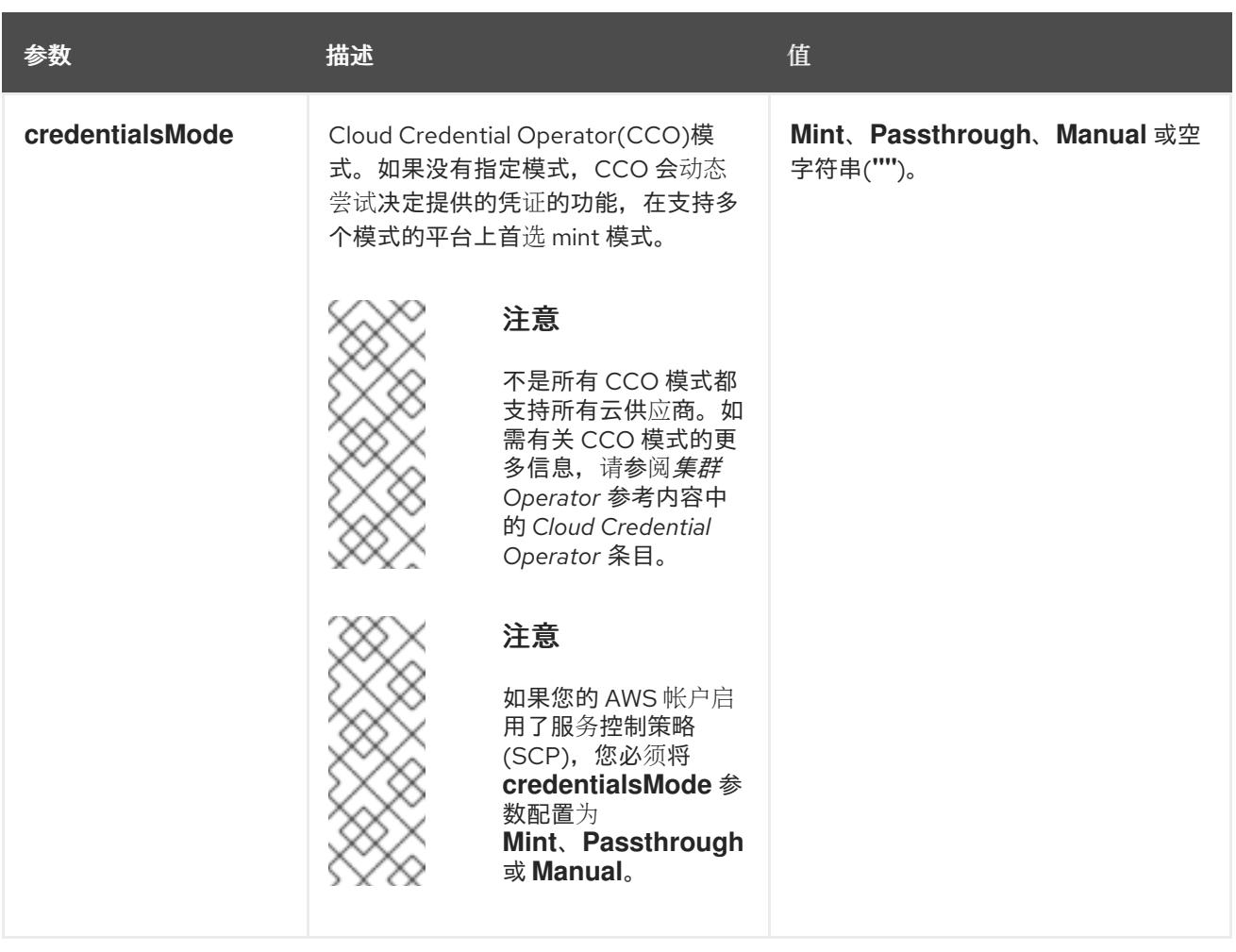

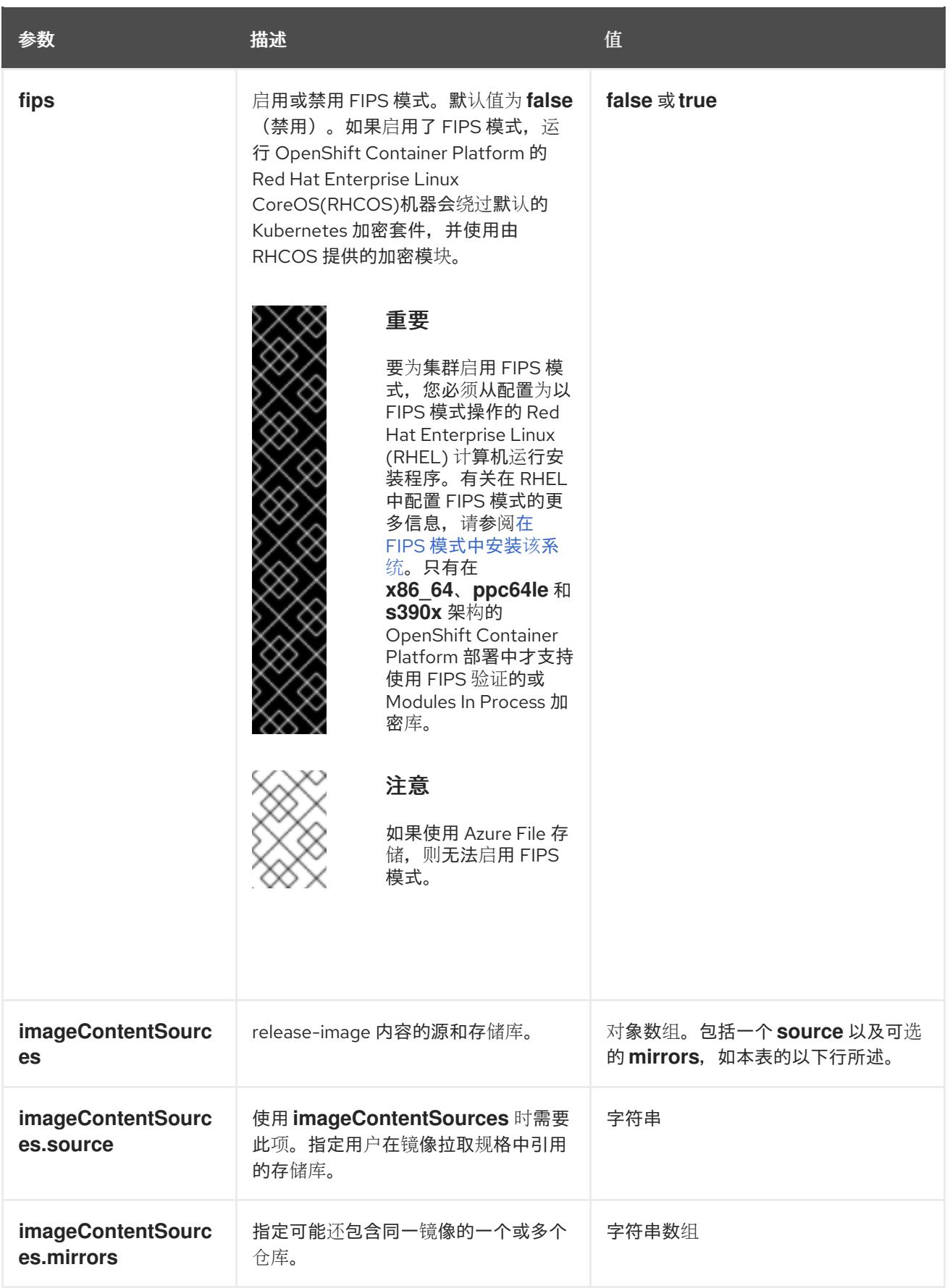

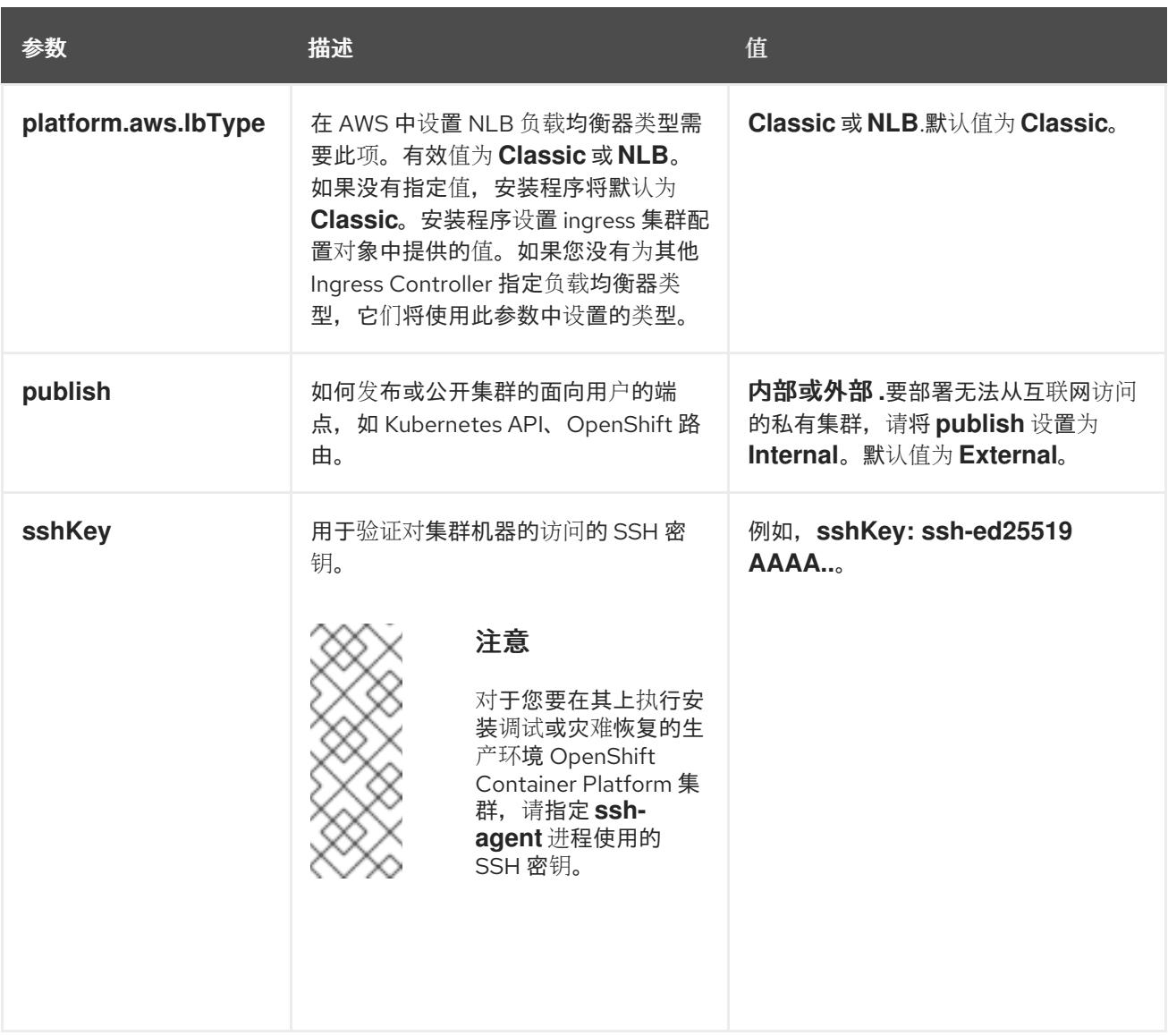

# 6.6.6.1.4. 可选的 AWS 配置参数

下表描述了可选的 AWS 配置参数:

# 表 6.9. 可选的 AWS 参数

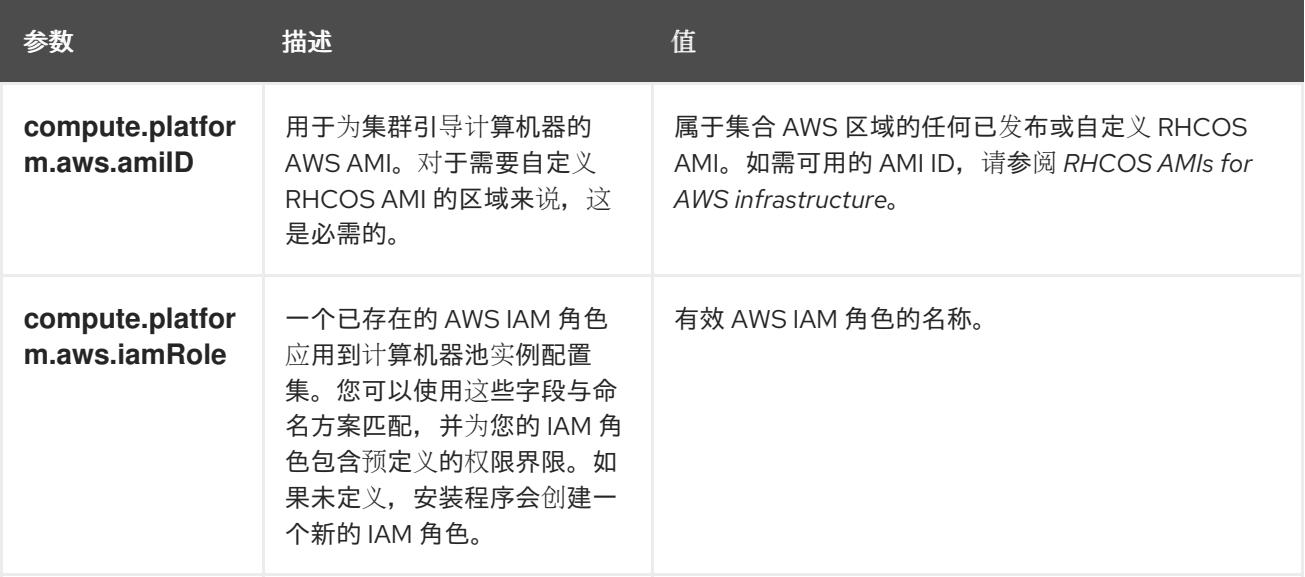

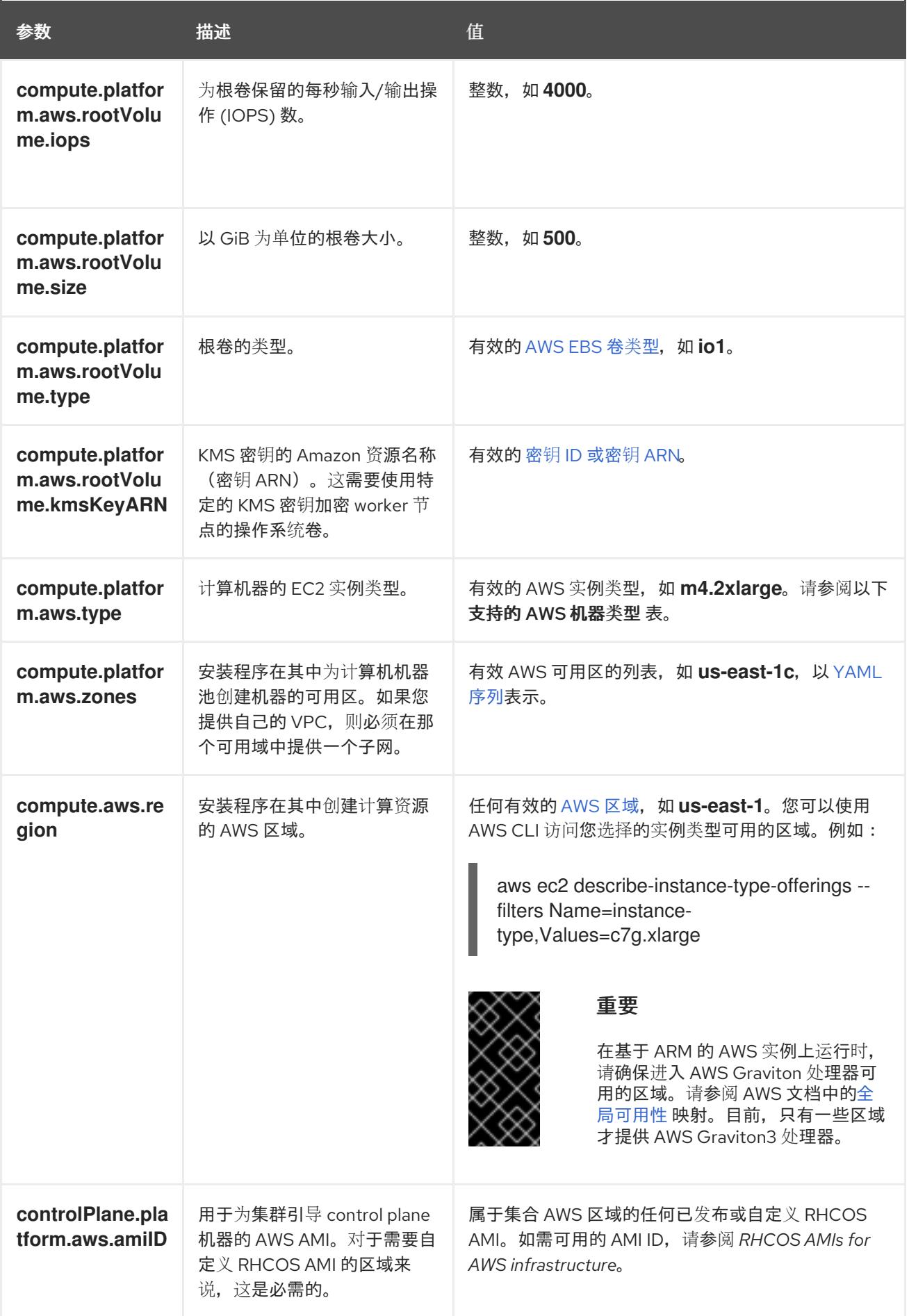

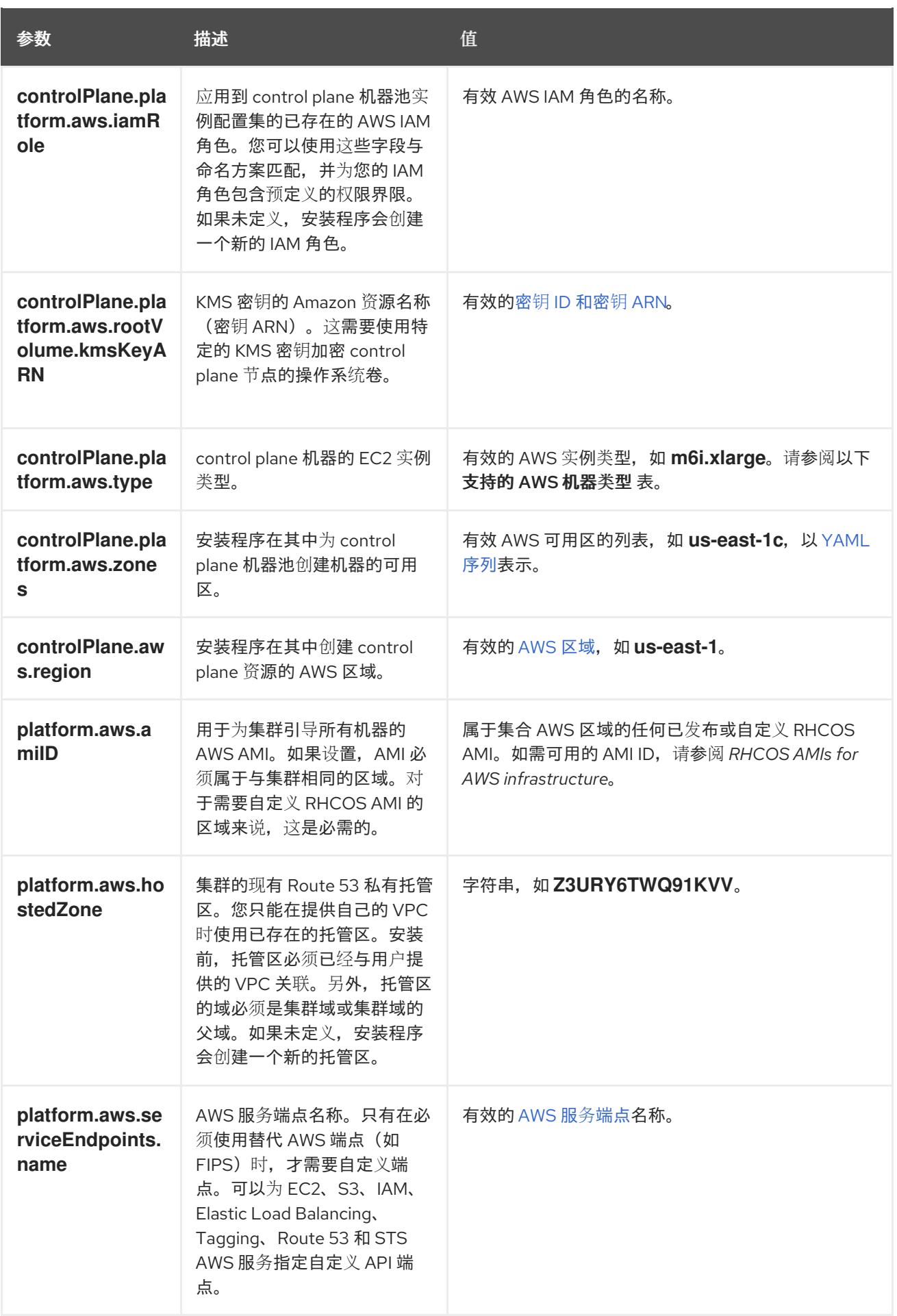

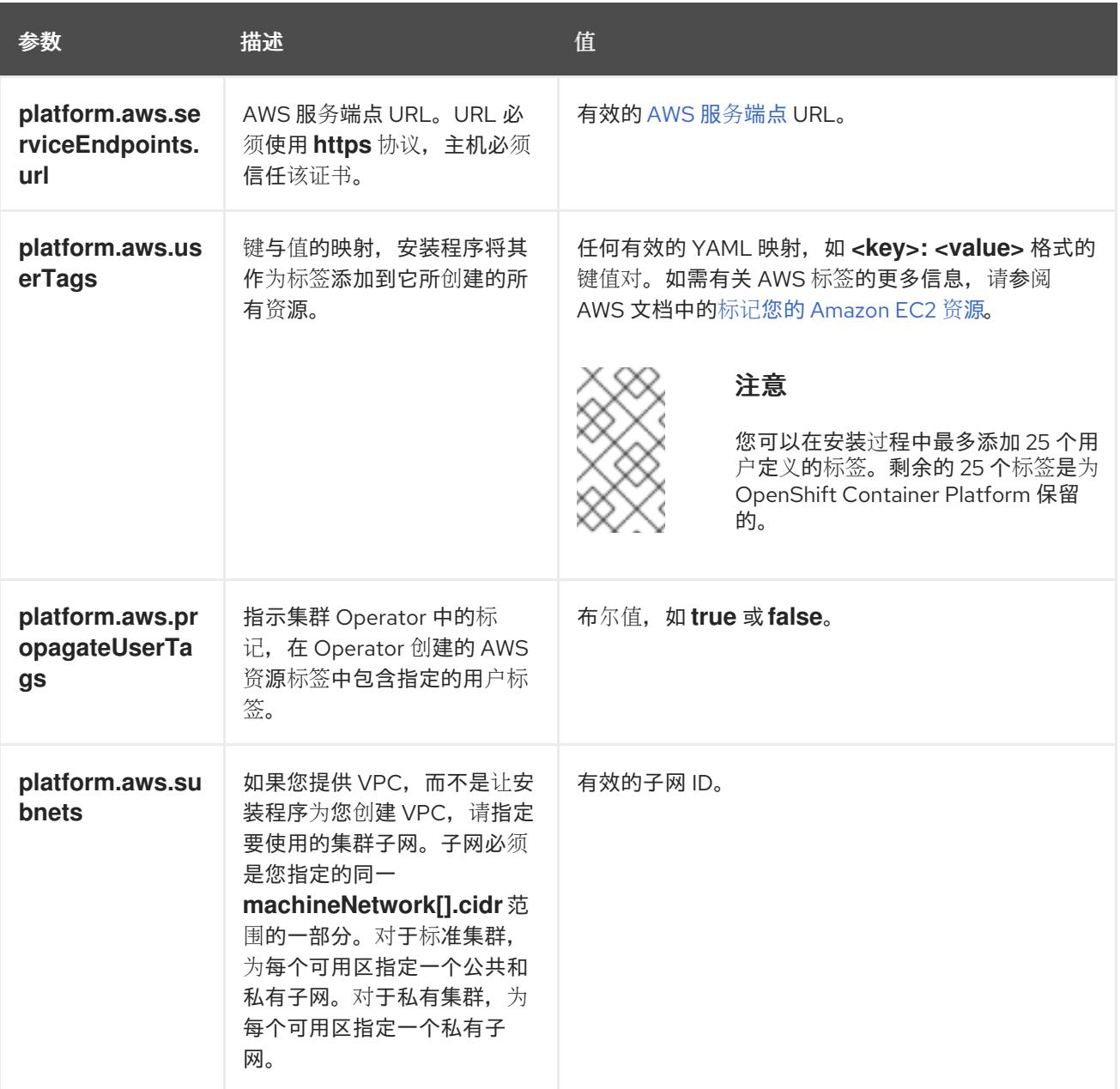

# 6.6.6.2. 集群安装的最低资源要求

每台集群机器都必须满足以下最低要求:

# 表 6.10. 最低资源要求

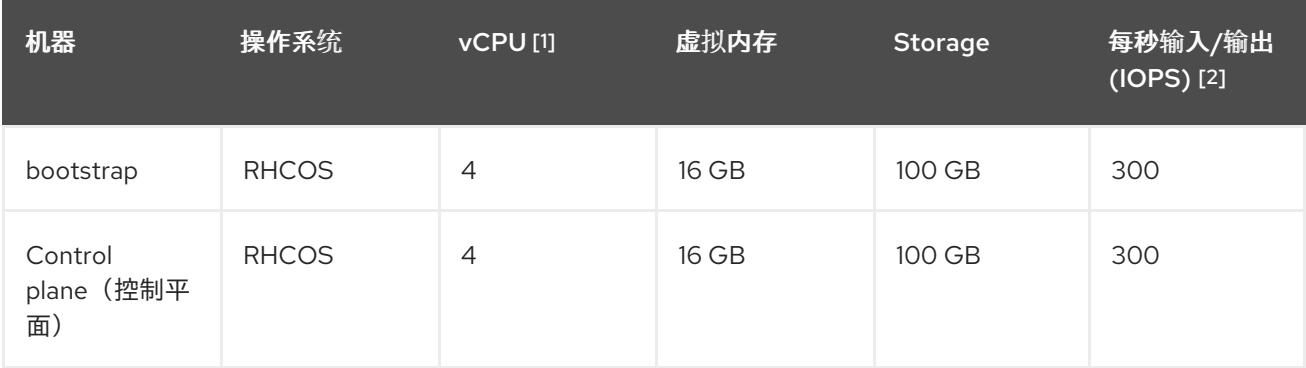

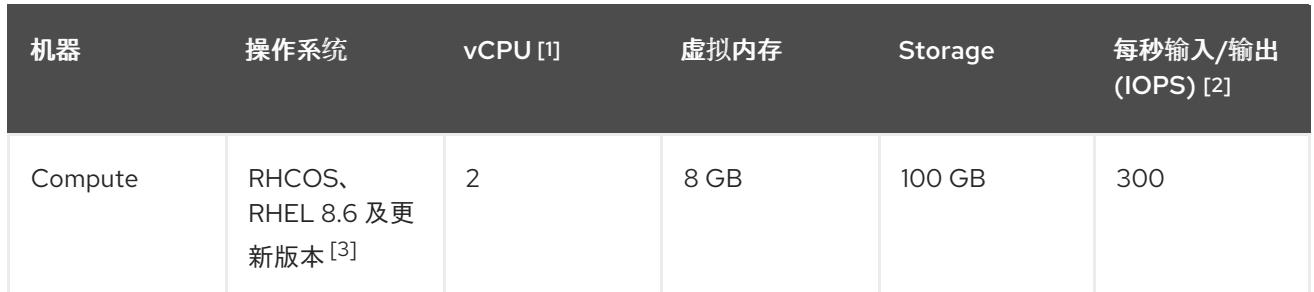

- 1. 当未启用并发多线程(SMT)或超线程时,一个 vCPU 相当于一个物理内核。启用后,使用以下公 式来计算对应的比例:(每个内核数的线程)× sockets = vCPU。
- 2. OpenShift Container Platform 和 Kubernetes 对磁盘性能非常敏感,建议使用更快的存储速度, 特别是 control plane 节点上需要 10 ms p99 fsync 持续时间的 etcd。请注意,在许多云平台上, 存储大小和 IOPS 可一起扩展,因此您可能需要过度分配存储卷来获取足够的性能。
- 3. 与所有用户置备的安装一样,如果您选择在集群中使用 RHEL 计算机器, 则负责所有操作系统生 命周期管理和维护,包括执行系统更新、应用补丁和完成所有其他必要的任务。RHEL 7 计算机 器的使用已弃用,并已在 OpenShift Container Platform 4.10 及更新的版本中删除。

如果平台的实例类型满足集群机器的最低要求,则 OpenShift Container Platform 支持使用它。

#### 其他资源

优[化存](https://access.redhat.com/documentation/zh-cn/openshift_container_platform/4.12/html-single/scalability_and_performance/#optimizing-storage)储

6.6.6.3. 为 AWS 测试的实例类型

以下 Amazon Web Services(AWS) 实例类型已经过 OpenShift Container Platform 测试。

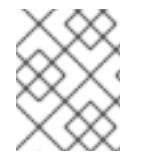

# 注意

将以下图中包含的机器类型用于 AWS 实例。如果您使用没有在图中列出的实例类型,请确 保使用的实例大小与集群安装"最小资源要求"中列出的最少资源要求匹配。

#### 例 6.18. 基于 64 位 x86 架构的机器类型

- **c4.\***
- **c5.\***
- **c5a.\***
- **i3.\***
- **m4.\***
- **m5.\***
- **m5a.\***
- **m6a.\***
- **m6i.\***
- **r4.\***
- **r5.\***
- **r5a.\***
- **r6i.\***
- **t3.\***
- **t3a.\***

## 6.6.6.4. 在 64 位 ARM 基础架构上为 AWS 测试过的实例类型

OpenShift Container Platform 中已经测试了以下 Amazon Web Services (AWS) ARM64 实例类型。

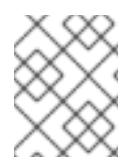

# 注意

使用 AWS ARM 实例的以下图中包含的机器类型。如果您使用没有在图中列出的实例类 型,请确保使用的实例大小与集群安装"最小资源要求"中列出的最少资源要求匹配。

## 例 6.19. 基于 64 位 ARM 架构的机器类型

- **c6g.\***
- **m6g.\***

# 6.6.6.5. AWS 的自定义 install-config.yaml 文件示例

您可以自定义安装配置文件 (install-config.yaml), 以指定有关 OpenShift Container Platform 集群平台 的更多详细信息,或修改所需参数的值。

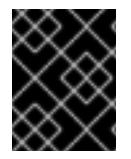

# 重要

此示例 YAML 文件仅供参考。您必须使用安装程序来获取 **install-config.yaml** 文件,并进 行修改。

apiVersion: v1 baseDomain: example.com **1** credentialsMode: Mint **2** controlPlane: **3 4** hyperthreading: Enabled **5** name: master platform: aws: zones: - us-west-2a - us-west-2b rootVolume: iops: 4000 size: 500

<span id="page-265-14"></span><span id="page-265-13"></span><span id="page-265-12"></span><span id="page-265-11"></span><span id="page-265-10"></span><span id="page-265-9"></span><span id="page-265-7"></span><span id="page-265-6"></span><span id="page-265-5"></span><span id="page-265-4"></span><span id="page-265-1"></span><span id="page-265-0"></span>type: io1 **6** metadataService: authentication: Optional **7** type: m6i.xlarge replicas: 3 compute: **8** - hyperthreading: Enabled **9** name: worker platform: aws: rootVolume: iops: 2000 size: 500 type: io1 **10** metadataService: authentication: Optional **11** type: c5.4xlarge zones: - us-west-2c replicas: 3 metadata: name: test-cluster **12** networking: **13** clusterNetwork: - cidr: 10.128.0.0/14 hostPrefix: 23 machineNetwork: - cidr: 10.0.0.0/16 networkType: OVNKubernetes **14** serviceNetwork: - 172.30.0.0/16 platform: aws: region: us-west-2 **15** propagateUserTags: true **16** userTags: adminContact: jdoe costCenter: 7536 amiID: ami-96c6f8f7 **17** serviceEndpoints: **18** - name: ec2 url: https://vpce-id.ec2.us-west-2.vpce.amazonaws.com fips: false **19** sshKey: ssh-ed25519 AAAA... **20** pullSecret: '{"auths": ...}' **21**

<span id="page-265-19"></span><span id="page-265-18"></span><span id="page-265-17"></span><span id="page-265-16"></span><span id="page-265-15"></span><span id="page-265-8"></span><span id="page-265-3"></span><span id="page-265-2"></span>[1](#page-265-0) [12](#page-265-1) [15](#page-265-2) [21](#page-265-3)<sup>必需。</sup>安装程序会提示您输入这个值。

[2](#page-265-4) 可选:添加此参数来强制 Cloud Credential Operator(CCO)使用指定的模式,而不是让 CCO 动 态尝试决定凭证的功能。如需有关 CCO 模式的详情,请参阅 *Red Hat Operator* 参考内容中的 *Cloud Credential Operator* 条目。

[3](#page-265-5) [8](#page-265-6) [13](#page-265-7) [16](#page-265-8) 如果没有提供这些参数和值,安装程序会提供默认值。

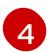

**controlPlane** 部分是一个单个映射, 但 **compute** 部分是一系列映射。为满足不同数据结构的要 求, compute 部分的第一行必须以连字符 - 开头, controlPlane 部分 的第一行则不以连字符开头。

<mark>[5](#page-265-9) [9](#page-265-10)</mark> 是否要启用或禁用并发多线程或 **超线程**。默认情况下,启用并发多线程以提高机器内核的性能。您 可以通过将 参数值设置为 **Disabled** 来禁用它。如果在某些集群机器中禁用并发多线程,则必须在 所有集群机器中禁用它。

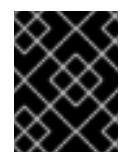

# 重要

如果您禁用并发多线程,请确保您的容量规划考虑机器性能显著降低的情况。如果您 对机器禁用并发多线程,请使用较大的实例类型,如 **m4.2xlarge** 或 **m5.2xlarge**。

[6](#page-265-11) [10](#page-265-12) 要为 etcd 配置更快的存储,特别是对于较大的集群,请将存储类型设置为 **io1**,并将 **iops** 设为 **2000**。

[7](#page-265-13) [11](#page-265-14)是否需要 Amazon EC2 实[例元数据服](https://docs.aws.amazon.com/AWSEC2/latest/UserGuide/configuring-instance-metadata-service.html)务 v2 (IMDSv2)。为了要求 IMDSv2,请将参数值设置为 Required。要允许使用 IMDSv1 和 IMDSv2, 请将参数值设置为 Optional。如果没有指定值, 则允 许 IMDSv1 和 IMDSv2。

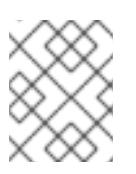

# 注意

在集群安装过程中设置的 control plane 机器的 IMDS 配置只能使用 AWS CLI 更改。 可以使用计算机器集来更改计算机器的 IMDS 配置。

- [14](#page-265-15) 要安装的集群网络插件。支持的值有 **OVNKubernetes** 和 **OpenShiftSDN**。默认值为 **OVNKubernetes**。
- [17](#page-265-16) 用于为集群引导机器的 AMI ID。如果设置,AMI 必须属于与集群相同的区域。
- [18](#page-265-17) AWS 服务端点。在安装到未知 AWS 区域时,需要自定义端点。端点 URL 必须使用 **https** 协议,主 机必须信任该证书。
- [19](#page-265-18) 是否启用或禁用 FIPS 模式。默认情况下不启用 FIPS 模式。如果启用了 FIPS 模式, 运行 OpenShift Container Platform 的 Red Hat Enterprise Linux CoreOS(RHCOS)机器会绕过默认的 Kubernetes 加密套件,并使用由 RHCOS 提供的加密模块。

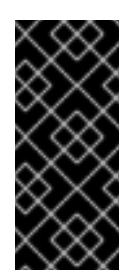

#### 重要

要为集群启用 FIPS 模式, 您必须从配置为以 FIPS 模式操作的 Red Hat Enterprise Linux (RHEL) 计算机运行安装程序。有关在 RHEL 中配置 FIPS 模式的更多信息,请 参阅在 FIPS [模式中安装](https://access.redhat.com/documentation/zh-cn/red_hat_enterprise_linux/9/html/security_hardening/assembly_installing-the-system-in-fips-mode_security-hardening)该系统。只有在 **x86\_64**、**ppc64le** 和 **s390x** 架构的 OpenShift Container Platform 部署中才支持使用 FIPS 验证的或Modules In Process 加密库。

[20](#page-265-19)

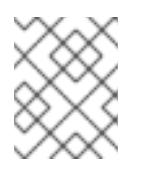

# 注意

您可以选择提供您用来访问集群中机器的 **sshKey** 值。

对于您要在其上执行安装调试或灾难恢复的生产环境 OpenShift Container Platform 集群,请指定 **ssh-agent** 进程使用的 SSH 密钥。

生产环境可能会拒绝直接访问互联网,而是提供 HTTP 或 HTTPS 代理。您可以通过在 **installconfig.yaml** 文件中配置代理设置,将新的 OpenShift Container Platform 集群配置为使用代理。

# 先决条件

- **您有一个现有的 install-config.yaml** 文件。
- 您检查了集群需要访问的站点,并确定它们中的任何站点是否需要绕过代理。默认情况下,所有 集群出口流量都经过代理,包括对托管云供应商 API 的调用。如果需要,您将在 **Proxy** 对象的 **spec.noProxy** 字段中添加站点来绕过代理。

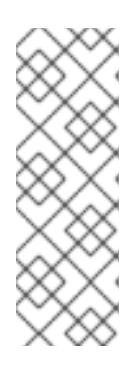

## 注意

**Proxy** 对象 **status.noProxy** 字段使用安装配置中的 **networking.machineNetwork[].cidr**、**networking.clusterNetwork[].cidr** 和 **networking.serviceNetwork[]** 字段的值填充。

对于在 Amazon Web Services(AWS)、Google Cloud Platform(GCP)、Microsoft Azure 和 Red Hat OpenStack Platform(RHOSP)上安装,**Proxy** 对象 **status.noProxy** 字段也会使用实例元数据端点填充(**169.254.169.254**)。

# 流程

<span id="page-267-4"></span><span id="page-267-3"></span>[1](#page-267-0)

[2](#page-267-1)

[3](#page-267-2)

[4](#page-267-3)

1. 编辑 **install-config.yaml** 文件并添加代理设置。例如:

您必须将这些端点添加到 **noProxy** 字段。

<span id="page-267-2"></span><span id="page-267-1"></span><span id="page-267-0"></span>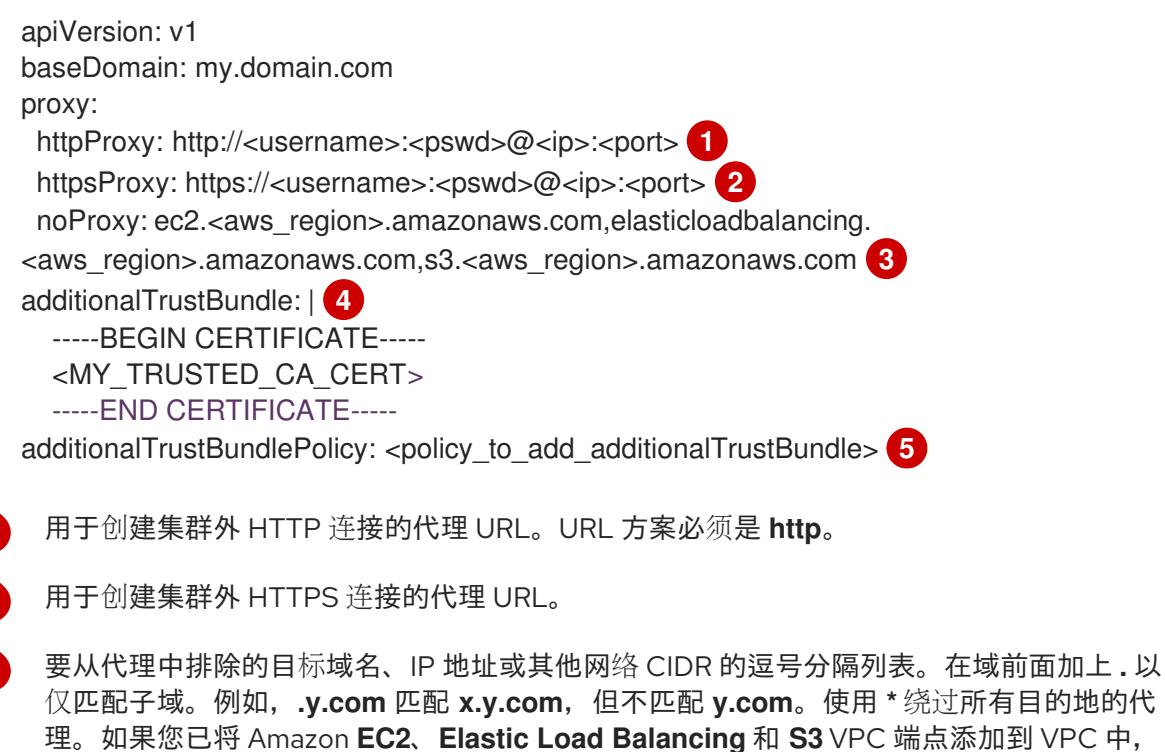

如果提供,安装程序会在 **openshift-config** 命名空间中生成名为 **user-ca-bundle** 的配置映 射,其包含代理 HTTPS 连接所需的一个或多个额外 CA 证书。然后,Cluster Network Operator 会创建 **trusted-ca-bundle** 配置映射,将这些内容与 Red Hat Enterprise Linux CoreOS(RHCOS)信任捆绑包合并, **Proxy** 对象的 **trustedCA** 字段中也会引用此配置映 射。**additionalTrustBundle** 字段是必需的,除非代理的身份证书由来自 RHCOS 信任捆绑 包的颁发机构签名。

[5](#page-267-4) 可选:决定 **Proxy** 对象的配置以引用 **trustedCA** 字段中 **user-ca-bundle** 配置映射的策

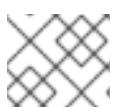

安装程序不支持代理的 **readinessEndpoints** 字段。

注意

注意

如果安装程序超时,重启并使用安装程序的 **wait-for** 命令完成部署。例如:

\$ ./openshift-install wait-for install-complete --log-level debug

2. 保存该文件并在安装 OpenShift Container Platform 时引用。

安装程序会创建一个名为 cluster 的集群范围代理,该代理 使用 提供的 **install-config.yaml** 文件中的代 理设置。如果没有提供代理设置,仍然会创建一个 **cluster Proxy** 对象,但它会有一个空 **spec**。

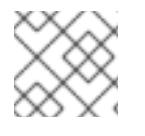

# 注意

只支持名为 **cluster** 的 **Proxy** 对象,且无法创建额外的代理。

# 6.6.7. Cluster Network Operator 配置

集群网络的配置作为 Cluster Network Operator(CNO)配置的一部分指定,并存储在名为 **cluster** 的自定 义资源(CR)对象中。CR 指定 **operator.openshift.io** API 组中的 **Network** API 的字段。

CNO 配置在集群安装过程中从 **Network**. **config.openshift.io API** 组中的 **Network** API 继承以下字段, 且这些字段无法更改:

#### **clusterNetwork**

从中分配 Pod IP 地址的 IP 地址池。

#### **serviceNetwork**

服务的 IP 地址池.

#### **defaultNetwork.type**

集群网络插件, 如 OpenShift SDN 或 OVN-Kubernetes。

您可以通过在名为 **cluster** 的 CNO 对象中设置 **defaultNetwork** 对象的字段来为集群指定集群网络插件 配置。

#### 6.6.7.1. Cluster Network Operator 配置对象

下表中描述了 Cluster Network Operator(CNO)的字段:

#### 表 6.11. Cluster Network Operator 配置对象

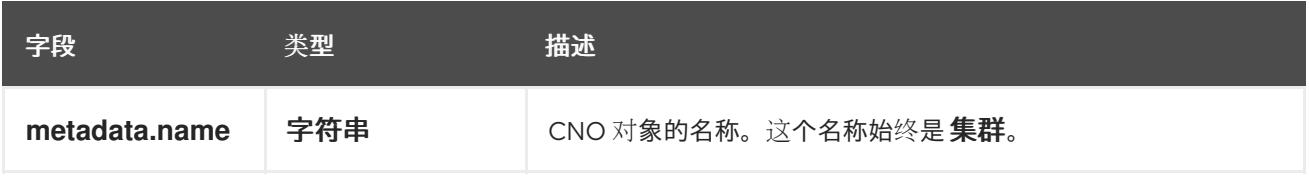

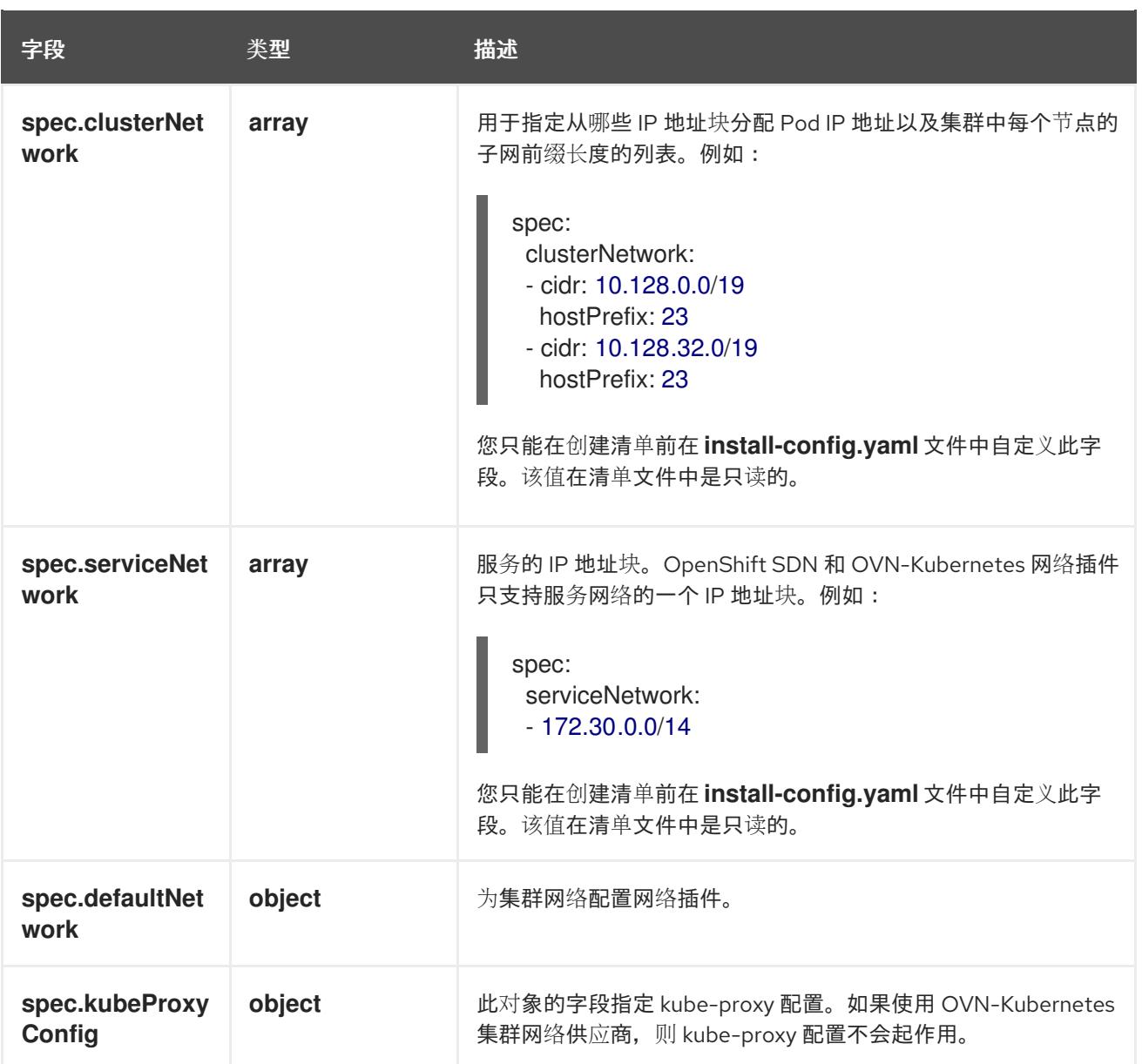

# defaultNetwork 对象配置

下表列出了 **defaultNetwork** 对象的值:

# 表 6.12. **defaultNetwork** 对象

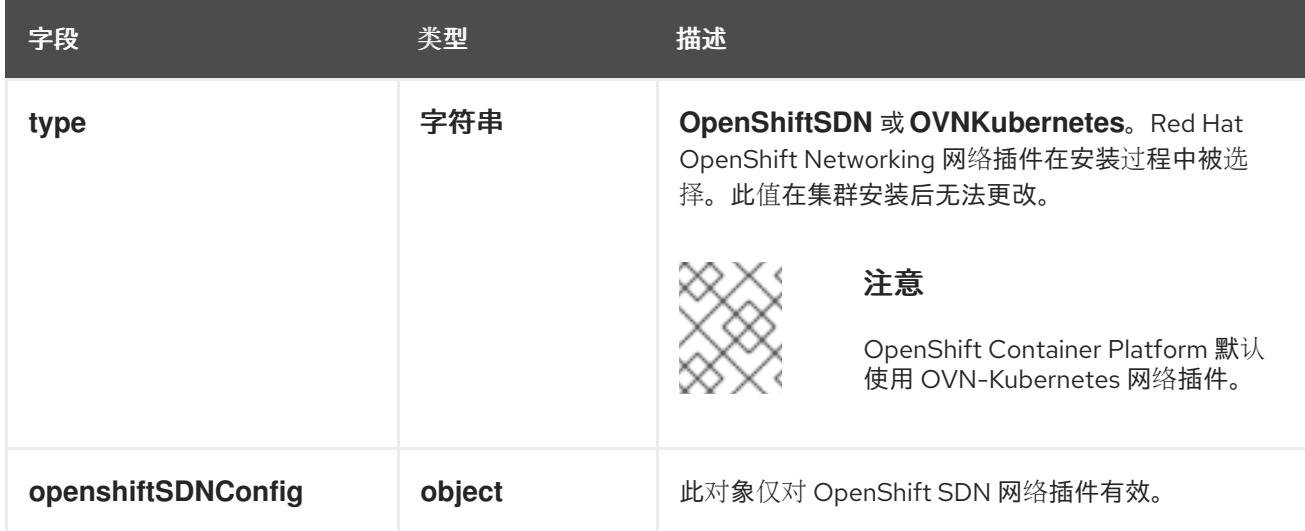

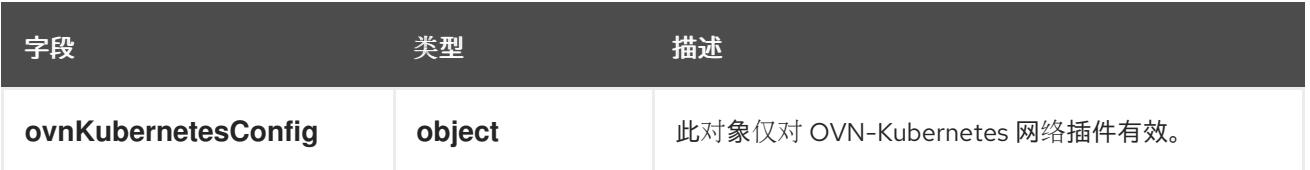

#### 配置 OpenShift SDN 网络插件

下表描述了 OpenShift SDN 网络插件的配置字段:

# 表 6.13. **openshiftSDNConfig** object

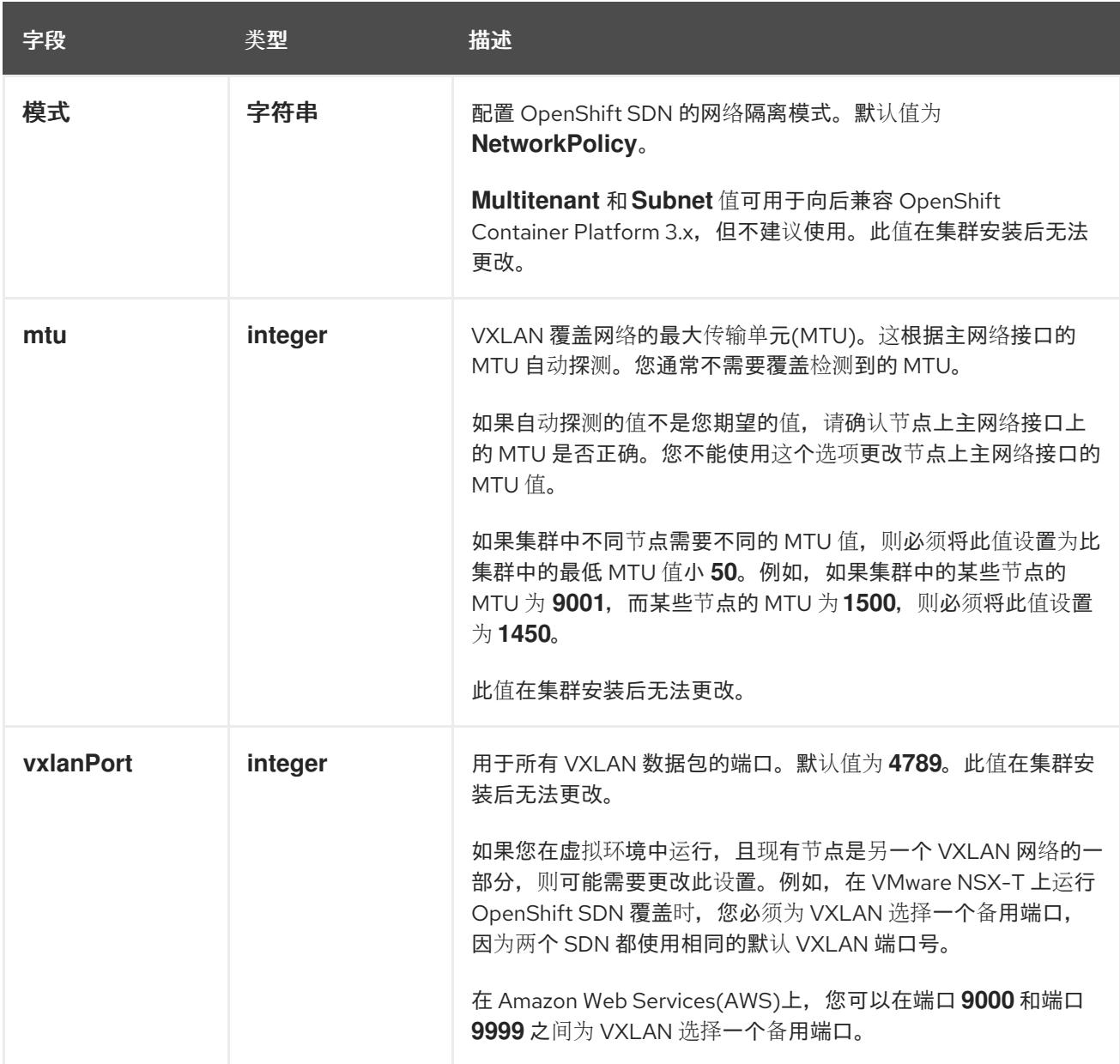

# OpenShift SDN 配置示例

defaultNetwork: type: OpenShiftSDN openshiftSDNConfig: mode: NetworkPolicy mtu: 1450 vxlanPort: 4789

## 配置 OVN-Kubernetes 网络插件

下表描述了 OVN-Kubernetes 网络插件的配置字段:

# 表 6.14. **ovnKubernetesConfig** object

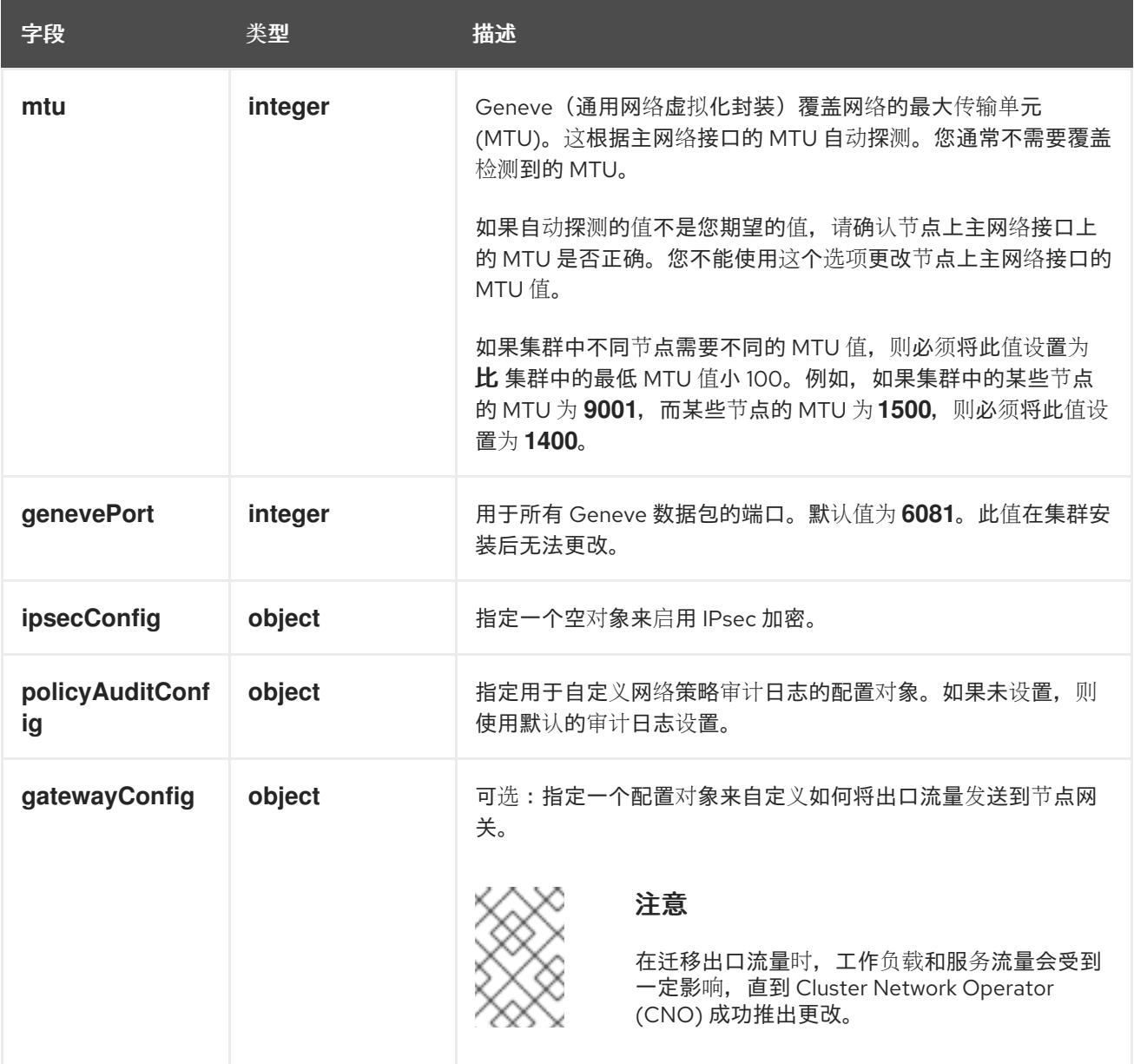

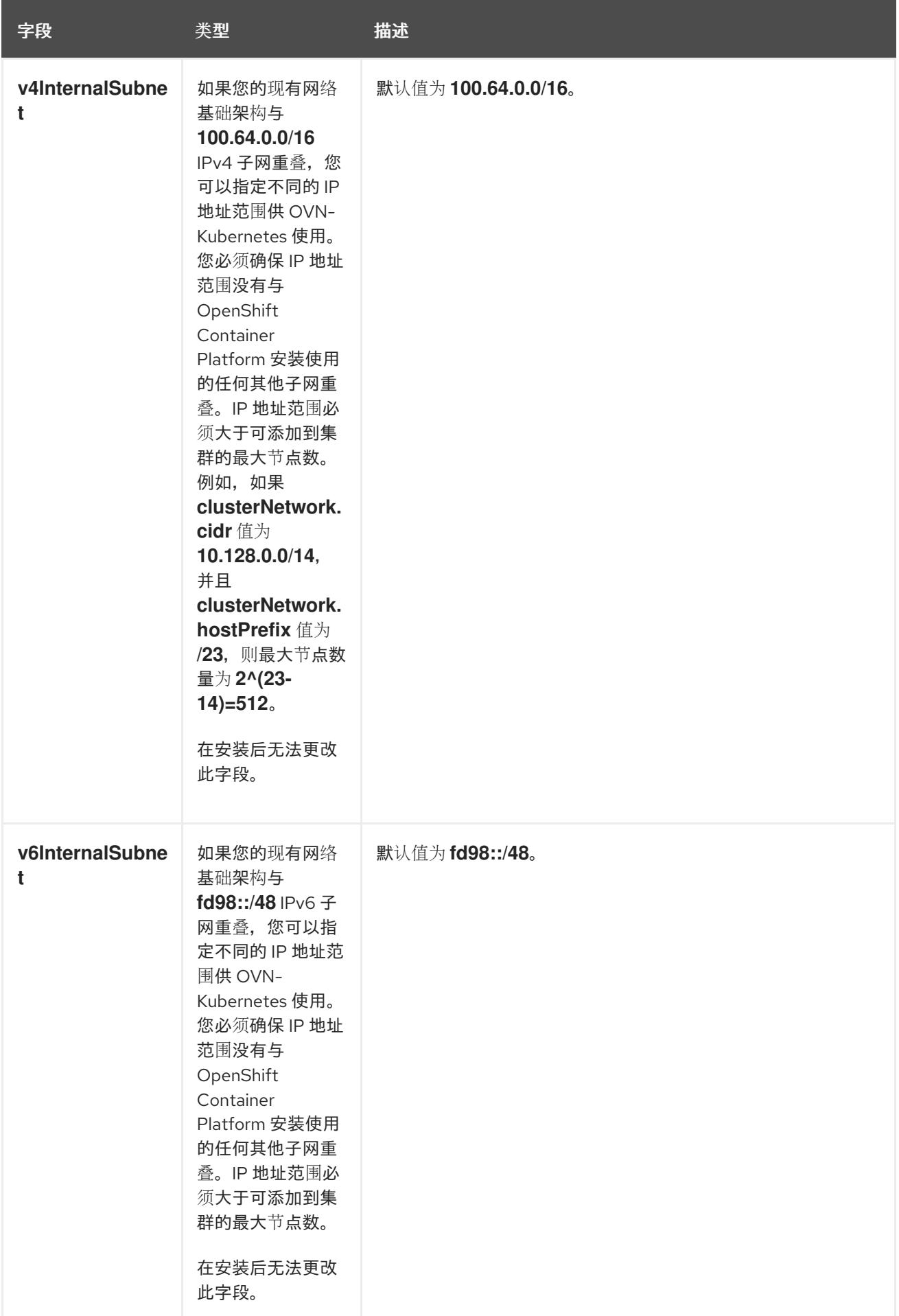

# 表 6.15. **policyAuditConfig** object

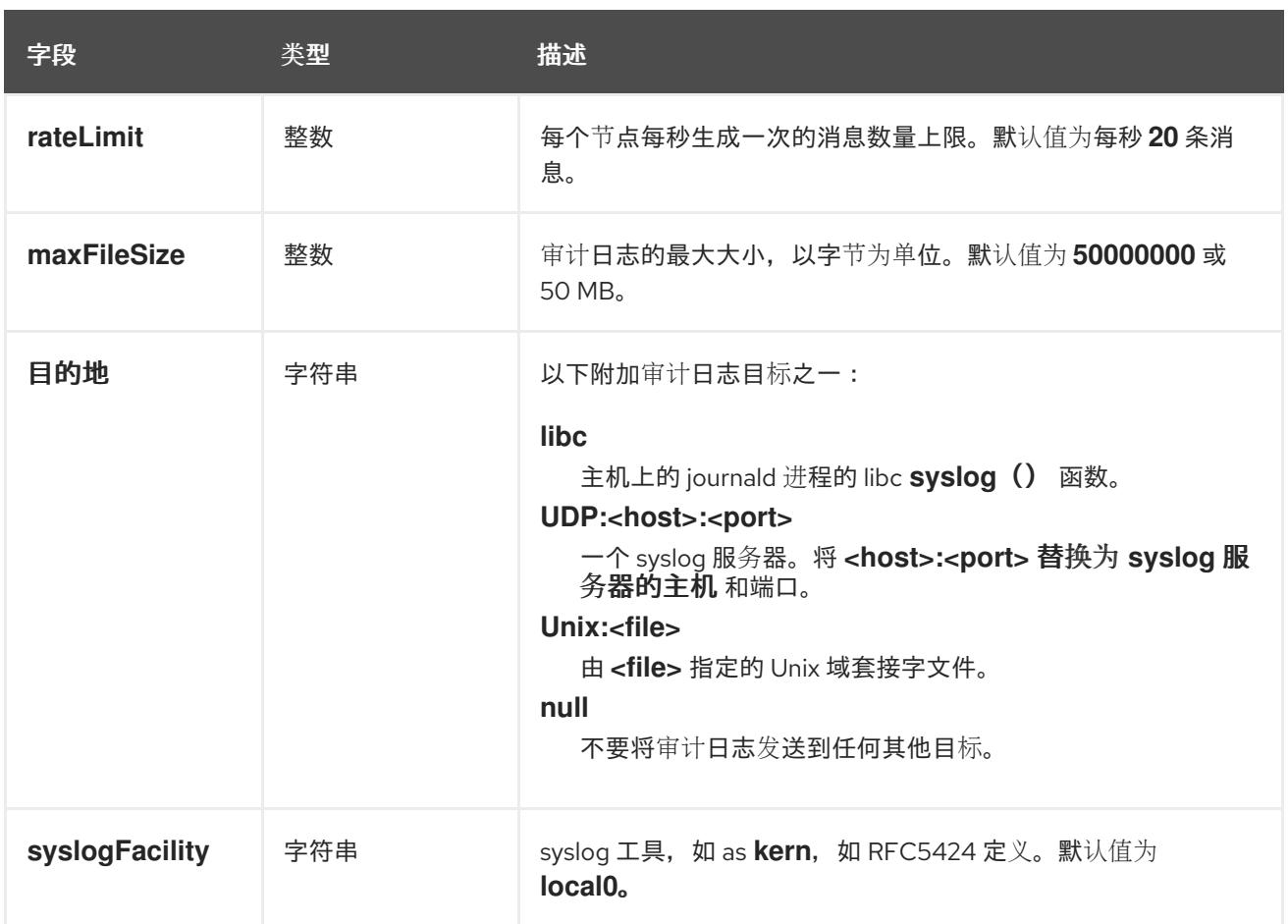

# 表 6.16. **gatewayConfig** object

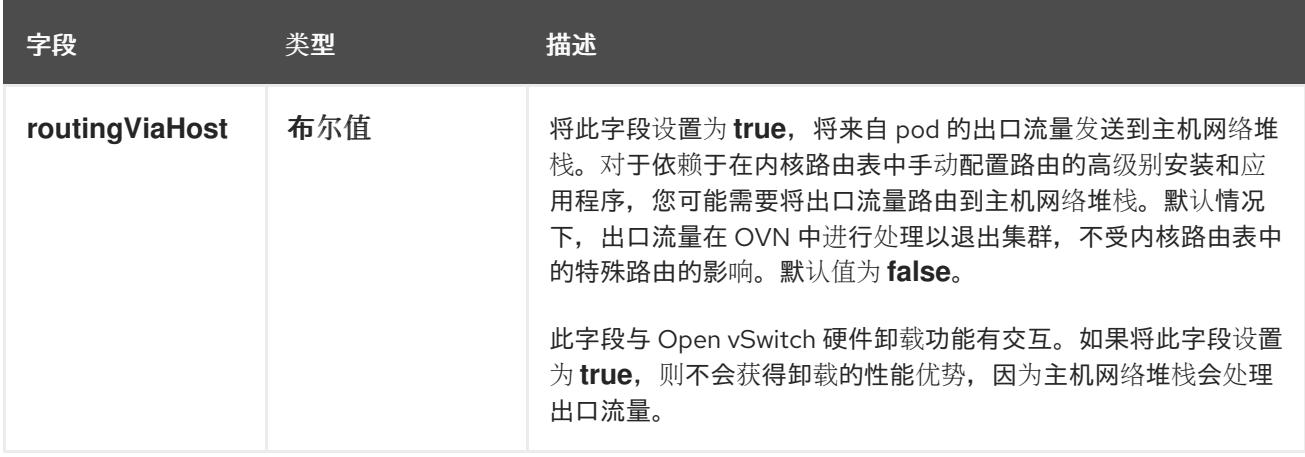

# 启用 IPSec 的 OVN-Kubernetes 配置示例

defaultNetwork: type: OVNKubernetes ovnKubernetesConfig: mtu: 1400 genevePort: 6081 ipsecConfig: {}

kubeProxyConfig object configuration **kubeProxyConfig** 对象的值在下表中定义:

## 表 6.17. **kubeProxyConfig** object

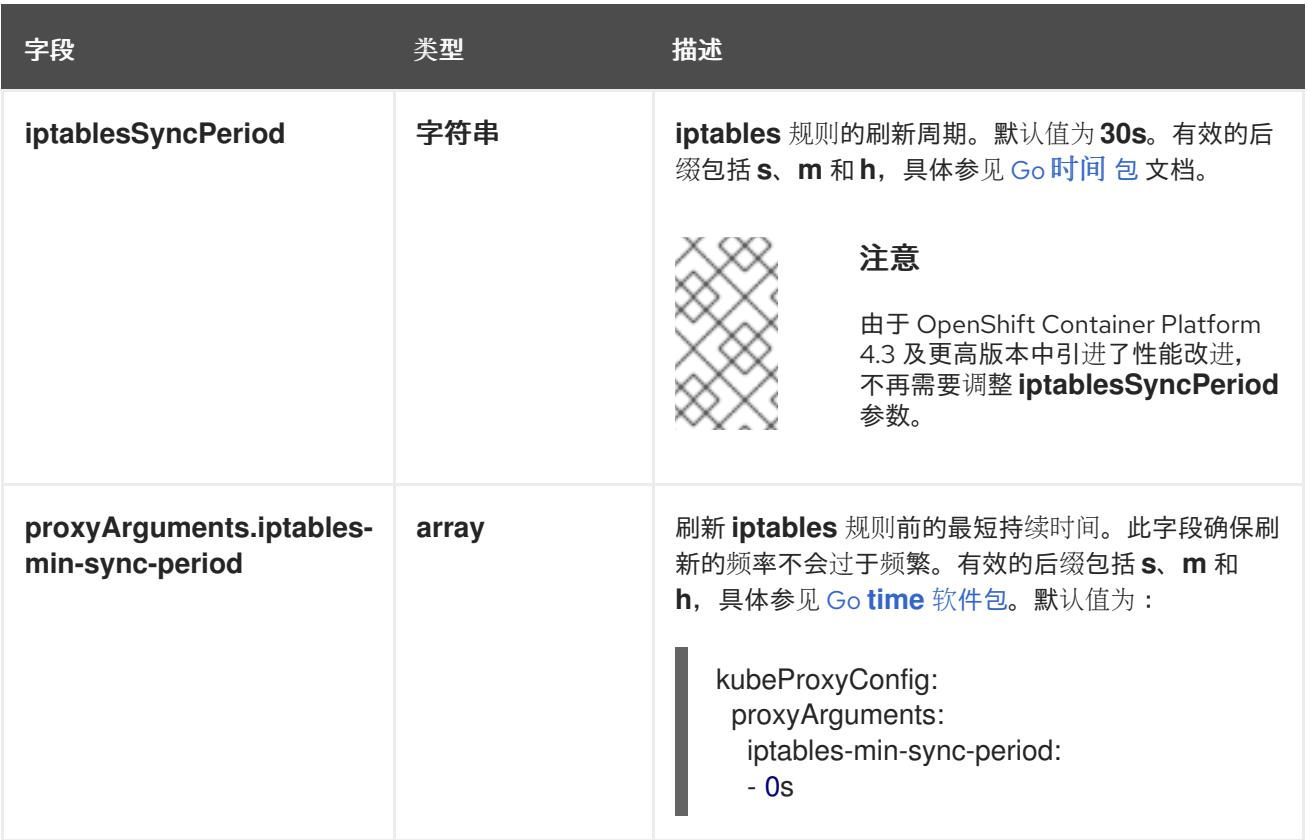

# 6.6.8. 指定高级网络配置

您可以使用网络插件的高级网络配置将集群集成到现有网络环境中。您只能在安装集群前指定高级网络配 置。

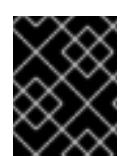

#### 重要

不支持通过修改安装程序创建的 OpenShift Container Platform 清单文件来自定义网络配 置。支持应用您创建的清单文件,如以下流程中所示。

#### 先决条件

您已创建 **install-config.yaml** 文件并完成对其所做的任何修改。

# 流程

1. 进入包含安装程序的目录并创建清单:

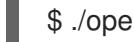

\$ ./openshift-install create manifests --dir <installation\_directory> **1**

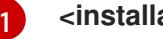

<span id="page-274-0"></span>**<installation\_directory>** 指定包含集群的 **install-config.yaml** 文件的目录名称。

2. 在 **<installation\_directory>/manifests/** 目录中 为高级网络配置创建一个名为 **cluster-network-03-config.yml** 的 stub 清单文件:

apiVersion: operator.openshift.io/v1 kind: Network metadata:

name: cluster spec:

3. 在 cluster-network-03-config.yml 文件中指定集群的高级网络配置, 如下例所示:

## 为 OpenShift SDN 网络供应商指定不同的 VXLAN 端口

apiVersion: operator.openshift.io/v1 kind: Network metadata: name: cluster spec: defaultNetwork: openshiftSDNConfig: vxlanPort: 4800

#### 为 OVN-Kubernetes 网络供应商启用 IPsec

apiVersion: operator.openshift.io/v1 kind: Network metadata: name: cluster spec: defaultNetwork: ovnKubernetesConfig: ipsecConfig: {}

4. 可选:备份 **manifests/cluster-network-03-config.yml** 文件。在创建 Ignition 配置文件时,安装 程序会消耗 **manifests/** 目录。

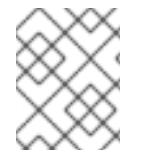

# 注意

有关在 AWS 中使用网络负载平衡 (Network Load Balancer) 的更多信息, 请参阅 使用网 络负载平衡器在 AWS 上配置 Ingress 集群流量。

# 6.6.9. 在新 AWS 集群上配置 Ingress Controller 网络负载平衡

您可在新集群中创建一个由 AWS Network Load Balancer(NLB)支持的 Ingress Controller。

#### 先决条件

创建 **install-config.yaml** 文件并完成对其所做的任何修改。

# 流程

[1](#page-275-0)

在新集群中,创建一个由 AWS NLB 支持的 Ingress Controller。

1. 进入包含安装程序的目录并创建清单:

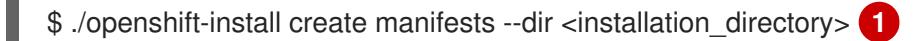

<span id="page-275-0"></span>对于 <installation directory>, 请指定含有集群的 install-config.yaml 文件的目录的名 称。

2. 在 **<installation\_directory>/manifests/** 目录中创建一个名为 **cluster-ingress-defaultingresscontroller.yaml** 的文件:

<span id="page-276-0"></span>\$ touch <installation\_directory>/manifests/cluster-ingress-default-ingresscontroller.yaml <sup>1</sup>

对于 **<installation\_directory>**,请指定包含集群的 **manifests/** 目录的目录名称。

创建该文件后,几个网络配置文件位于 **manifests/** 目录中,如下所示:

\$ ls <installation\_directory>/manifests/cluster-ingress-default-ingresscontroller.yaml

#### 输出示例

[1](#page-276-0)

cluster-ingress-default-ingresscontroller.yaml

3. 在编辑器中打开 **cluster-ingress-default-ingresscontroller.yaml** 文件,并输入描述您想要的 Operator 配置的自定义资源 (CR):

```
apiVersion: operator.openshift.io/v1
kind: IngressController
metadata:
 creationTimestamp: null
 name: default
 namespace: openshift-ingress-operator
spec:
 endpointPublishingStrategy:
  loadBalancer:
   scope: External
   providerParameters:
    type: AWS
    aws:
      type: NLB
  type: LoadBalancerService
```
- 4. 保存 **cluster-ingress-default-ingresscontroller.yaml** 文件并退出文本编辑器。
- 5. 可选:备份 **manifests/cluster-ingress-default-ingresscontroller.yaml** 文件。创建集群时,安 装程序会删除 **manifests/** 目录。

#### 6.6.10. 使用 OVN-Kubernetes 配置混合网络

您可以将集群配置为使用 OVN-Kubernetes 的混合网络。这允许支持不同节点网络配置的混合集群。例 如:集群中运行 Linux 和 Windows 节点时需要这样做。

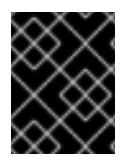

#### 重要

您必须在安装集群过程中使用 OVN-Kubernetes 配置混合网络。您不能在安装过程中切换 到混合网络。

您在 **install-config.yaml** 文件中为 **networking.networkType** 参数定义了 **OVNKubernetes**。如

先决条件

您在 **install-config.yaml** 文件中为 **networking.networkType** 参数定义了 **OVNKubernetes**。如 需更多信息,请参阅有关在所选云供应商上配置 OpenShift Container Platform 网络自定义的安 装文档。

# 流程

1. 进入包含安装程序的目录并创建清单:

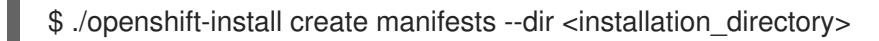

其中:

## **<installation\_directory>**

指定包含集群的 **install-config.yaml** 文件的目录名称。

2. 在 <installation directory>/manifests/ 目录中 为高级网络配置创建一个名为 cluster-network-**03-config.yml** 的 stub 清单文件:

\$ cat <<EOF > <installation\_directory>/manifests/cluster-network-03-config.yml apiVersion: operator.openshift.io/v1 kind: Network metadata: name: cluster spec: EOF

其中:

# **<installation\_directory>**

指定包含集群的 **manifests/** 目录的目录名称。

3. 在编辑器中打开 **cluster-network-03-config.yml** 文件,并使用混合网络配置 OVN-Kubernetes, 如下例所示:

# 指定混合网络配置

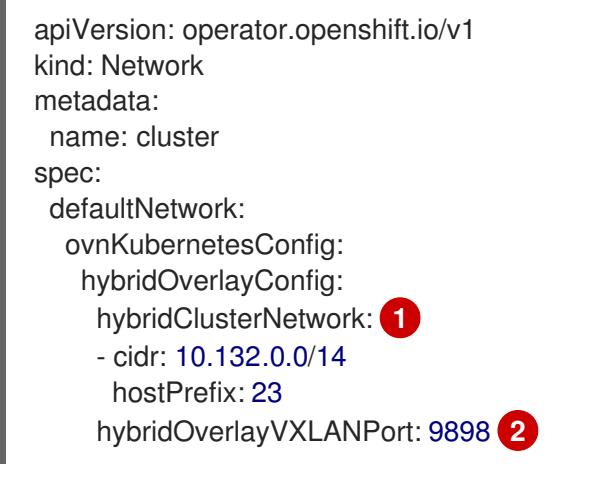

<span id="page-277-0"></span>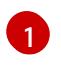

[2](#page-277-1)

<span id="page-277-1"></span>指定用于额外覆盖网络上节点的 CIDR 配置。**hybridClusterNetwork** CIDR 无法与 **clusterNetwork** CIDR 重叠。

为额外覆盖网络指定自定义 VXLAN 端口。这是在 vSphere 上安装的集群中运行 Windows

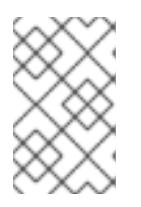

## 注意

Windows Server Long-Term Servicing Channel (LTSC) : Windows Server 2019 在带有自定义 **hybridOverlayVXLANPort** 值的集群中不被支持,因为这个 Windows server 版本不支持选择使用自定义的 VXLAN 端口。

- 4. 保存 **cluster-network-03-config.yml** 文件,再退出文本编辑器。
- 5. 可选:备份 **manifests/cluster-network-03-config.yml** 文件。创建集群时,安装程序会删除 **manifests/** 目录。

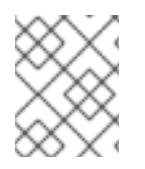

# 注意

[有关在同一集群中使用](https://access.redhat.com/documentation/zh-cn/openshift_container_platform/4.12/html-single/windows_container_support_for_openshift/#understanding-windows-container-workloads) Linux 和 Windows 节点的更多信息, 请参阅了解 Windows 容器工 作负载。

## 6.6.11. 部署集群

您可以在兼容云平台上安装 OpenShift Container Platform。

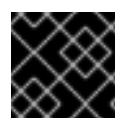

## 重要

在初始安装过程中,您只能运行安装程序的 **create cluster** 命令一次。

## 先决条件

- 使用托管集群的云平台配置帐户。
- 获取 OpenShift Container Platform 安装程序和集群的 pull secret。
- 验证主机上的云供应商帐户是否有部署集群的正确权限。权限不正确的帐户会导致安装过程失 败,并显示包括缺失权限的错误消息。

# 流程

1. 进入包含安装程序的目录并初始化集群部署:

<span id="page-278-1"></span><span id="page-278-0"></span>\$ ./openshift-install create cluster --dir <installation\_directory> \ **1** --log-level=info **2**

- 对于 **<installation\_directory>**,请指定自定义 **./install-config.yaml** 文件的位置。
- 要查看不同的安装详情,请指定 **warn**、**debug** 或 **error**,而不是 **info**。

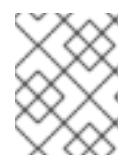

[1](#page-278-0)

[2](#page-278-1)

# 注意

如果您在主机上配置的云供应商帐户没有足够的权限来部署集群,安装过程将停 止,并显示缺少的权限。

2. 可选:从您用来安装集群的 IAM 帐户删除或禁用 **AdministratorAccess** 策略。

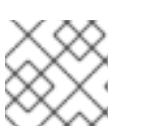

# 注意

只有在安装过程中才需要 **AdministratorAccess** 策略提供的升级权限。

验证

当集群部署成功完成时:

- 终端会显示用于访问集群的说明,包括指向 Web 控制台和 **kubeadmin** 用户的凭证的链接。
- 凭证信息还会输出到 <installation\_directory>/.openshift\_install.log.

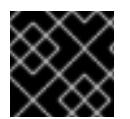

# 重要

不要删除安装程序或安装程序所创建的文件。需要这两者才能删除集群。

# 输出示例

... INFO Install complete! INFO To access the cluster as the system:admin user when using 'oc', run 'export KUBECONFIG=/home/myuser/install\_dir/auth/kubeconfig' INFO Access the OpenShift web-console here: https://console-openshiftconsole.apps.mycluster.example.com INFO Login to the console with user: "kubeadmin", and password: "password" INFO Time elapsed: 36m22s

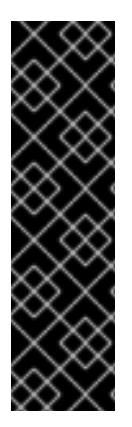

# 重要

- 安装程序生成的 Ignition 配置文件包含在 24 小时后过期的证书,然后在过期时进 行续订。如果在更新证书前关闭集群,且集群在 24 小时后重启,集群会自动恢复 过期的证书。一个例外是,您必须手动批准待处理的 **node-bootstrapper** 证书签 名请求(CSR)来恢复 kubelet 证书。如需更多信息,请参阅从过期的 *control plane* 证书 中恢复的文档。
- 建议您在 Ignition 配置文件生成后的 12 小时内使用它们,因为 24 小时的证书会在 集群安装后的 16 小时到 22 小时间进行轮转。通过在 12 小时内使用 Ignition 配置 文件,您可以避免在安装过程中因为执行了证书更新而导致安装失败的问题。

# 6.6.12. 通过下载二进制文件安装 OpenShift CLI

您可以安装 OpenShift CLI(**oc**)来使用命令行界面与 OpenShift Container Platform 进行交互。您可以在 Linux、Windows 或 macOS 上安装 **oc**。

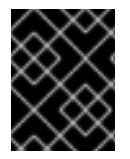

# 重要

如果安装了旧版本的 **oc**,则无法使用 OpenShift Container Platform 4.12 中的所有命令。 下载并安装新版本的 **oc**。

# 在 Linux 上安装 OpenShift CLI

您可以按照以下流程在 Linux 上安装 OpenShift CLI(**oc**)二进制文件。

流程

- 1. 导航到红帽客户门户网站上的 [OpenShift](https://access.redhat.com/downloads/content/290) Container Platform 下载页面。
- 2. 从 产品变体 下拉列表中选择架构。
- 3. 从版本下拉列表中选择活当的版本。
- 4. 点 OpenShift v4.12 Linux Client 条目旁的 Download Now 来保存文件。
- 5. 解包存档:
	- \$ tar xvf <file>
- 6. 将 **oc** 二进制文件放到 **PATH** 中的目录中。 要查看您的 **PATH**,请执行以下命令:

\$ echo \$PATH

#### 验证

● 安装 OpenShift CLI 后, 可以使用 oc 命令:

\$ oc <command>

#### 在 Windows 上安装 OpenShift CLI

您可以按照以下流程在 Windows 上安装 OpenShift CLI(**oc**)二进制文件。

#### 流程

- 1. 导航到红帽客户门户网站上的 [OpenShift](https://access.redhat.com/downloads/content/290) Container Platform 下载页面。
- 2. 从 版本 下拉列表中选择适当的版本。
- 3. 点 OpenShift v4.12 Windows Client 条目旁的 Download Now 来保存文件。
- 4. 使用 ZIP 程序解压存档。
- 5. 将 **oc** 二进制文件移到 **PATH** 中的目录中。 要杳看您的 **PATH**, 请打开命令提示并执行以下命令:

C:\> path

#### 验证

● 安装 OpenShift CLI 后, 可以使用 oc 命令:

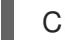

C:\> oc <command>

#### 在 macOS 上安装 OpenShift CLI

您可以按照以下流程在 macOS 上安装 OpenShift CLI(**oc**)二进制文件。

## 流程

1. 导航到红帽客户门户网站上的 [OpenShift](https://access.redhat.com/downloads/content/290) Container Platform 下载页面。

- 2. 从版本下拉列表中选择适当的版本。
- 3. 点 OpenShift v4.12 macOS Client条目旁的 Download Now 来保存文件。

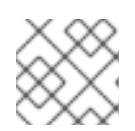

# 注意

对于 macOS arm64, 请选择 OpenShift v4.12 macOS arm64 Client条目。

- 4. 解包和解压存档。
- 5. 将 **oc** 二进制文件移到 PATH 的目录中。 要杳看您的 PATH, 请打开终端并执行以下命令:

\$ echo \$PATH

#### 验证

● 安装 OpenShift CLI 后, 可以使用 oc 命令:

\$ oc <command>

## 6.6.13. 使用 CLI 登录集群

您可以通过导出集群 **kubeconfig** 文件,以默认系统用户身份登录集群。**kubeconfig** 文件包含有关集群 的信息,供 CLI 用于将客户端连接到正确的集群和 API 服务器。该文件特定于集群,在 OpenShift Container Platform 安装过程中创建。

#### 先决条件

- 已部署 OpenShift Container Platform 集群。
- 已安装 **oc** CLI。

#### 流程

1. 导出 **kubeadmin** 凭证:

\$ export KUBECONFIG=<installation\_directory>/auth/kubeconfig 1

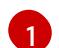

<span id="page-281-0"></span>对于 **<installation\_directory>**,请指定安装文件保存到的目录的路径。

2. 验证您可以使用导出的配置成功运行 **oc** 命令:

\$ oc whoami

输出示例

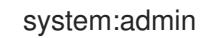

6.6.14. 使用 Web 控制台登录到集群

**kubeadmin** 用户默认在 OpenShift Container Platform 安装后存在。您可以使用 OpenShift Container Platform Web 控制台以 **kubeadmin** 用户身份登录集群。

# 先决条件

- 有访问安装主机的访问权限。
- 您完成了集群安装,所有集群 Operator 都可用。

## 流程

1. 从安装主机上的 **kubeadmin -password** 文件中获取 kubeadmin 用户的密码:

\$ cat <installation\_directory>/auth/kubeadmin-password

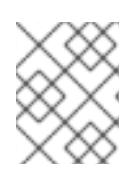

# 注意

另外,您还可以从安装主机上的 <installation\_directory>/.openshift\_install.log 日志文件获取 **kubeadmin** 密码。

2. 列出 OpenShift Container Platform Web 控制台路由:

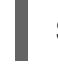

\$ oc get routes -n openshift-console | grep 'console-openshift'

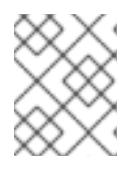

# 注意

另外,您还可以从安装主机上的 <installation directory>/.openshift\_install.log 日志 文件获取 OpenShift Container Platform 路由。

# 输出示例

console console-openshift-console.apps.<cluster\_name>.<br/>base\_domain> console https reencrypt/Redirect None

3. 在 Web 浏览器中导航到上一命令输出中包括的路由,以 **kubeadmin** 用户身份登录。

#### 其他资源

如需有关 访问和了解 OpenShift Container Platform Web [控制台的更多](https://access.redhat.com/documentation/zh-cn/openshift_container_platform/4.12/html-single/web_console/#web-console)详情,请参阅 访问 Web  $\bullet$ 控制台。

# 6.6.15. OpenShift Container Platform 的 Telemetry 访问

在 OpenShift Container Platform 4.12 中, 默认运行的 Telemetry 服务提供有关集群健康状况和成功更新 的指标,需要访问互联网。如果您的集群连接到互联网,Telemetry 会自动运行,并且集群会注册到 [OpenShift](https://console.redhat.com/openshift) Cluster Manager Hybrid Cloud Console 。

确认 [OpenShift](https://console.redhat.com/openshift) Cluster Manager Hybrid Cloud Console 清单正确后,可以由 Telemetry 自动维护, 也可 以使用 OpenShift Cluster Manager 手动维护, 使用[订阅监](https://access.redhat.com/documentation/zh-cn/subscription_central/2020-04/html/getting_started_with_subscription_watch/con-how-to-select-datacollection-tool_assembly-requirements-and-your-responsibilities-ctxt#red_hat_openshift)控来跟踪帐户或多集群级别的 OpenShift Container Platform 订阅。

#### 其他资源

● 有关 Telemetry 服务的更多信息, 请参阅关于远[程健康](https://access.redhat.com/documentation/zh-cn/openshift_container_platform/4.12/html-single/support/#about-remote-health-monitoring)监控。

#### 6.6.16. 后续步骤

- 验证[安装](#page-4346-0).
- 自定义[集群](https://access.redhat.com/documentation/zh-cn/openshift_container_platform/4.12/html-single/post-installation_configuration/#available_cluster_customizations)。
- 如果需要,您可以选择 不使用远[程健康](https://access.redhat.com/documentation/zh-cn/openshift_container_platform/4.12/html-single/support/#opting-out-remote-health-reporting_opting-out-remote-health-reporting)报告。
- 如果需要,您可以删[除云供](https://access.redhat.com/documentation/zh-cn/openshift_container_platform/4.12/html-single/authentication_and_authorization/#manually-removing-cloud-creds_cco-mode-mint)应商凭证。

# 6.7. 在受限网络中的 AWS 上安装集群

在 OpenShift Container Platform 版本 4.12 中,您可以通过在现有 Amazon Virtual Private Cloud(VPC)上创建安装发行内容的内部镜像在受限网络中的 Amazon Web Services(AWS)上安装集 群。

6.7.1. 先决条件

- 您可以参阅有关 OpenShift Container Platform [安装和更新](https://access.redhat.com/documentation/zh-cn/openshift_container_platform/4.12/html-single/architecture/#architecture-installation) 流程的详细信息。
- 您可以阅读有关 选择集群安装方法的文档, 并为用户准备它。
- 您已将断开连[接的安装的](#page-45-0)镜像镜像 到 registry, 并获取了 OpenShift Container Platform 版本的 **imageContentSources** 数据。

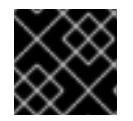

#### 重要

由于安装介质位于堡垒主机上,因此请使用该计算机完成所有安装步骤。

- AWS 中有一个现有的 VPC。当使用安装程序置备的基础架构安装到受限网络时,无法使用安装 程序置备的 VPC。您必须使用用户置备的 VPC 来满足以下要求之一:
	- 包含镜像 registry
	- 具有防火墙规则或对等连接来访问其他位置托管的镜像 registry
- 已将 [AWS](#page-198-0) 帐户配置为托管集群。

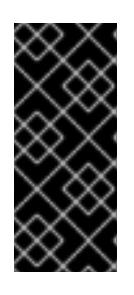

#### 重要

如果您的计算机上存储有 AWS 配置集, 则不要在使用多因素验证设备的同时使用 您生成的临时会话令牌。在集群的整个生命周期中,集群会持续使用您的当前 AWS 凭证来创建 AWS 资源,因此您必须使用基于密钥的长期凭证。要生成适当 的密钥,请参阅 AWS 文档中的管理 IAM 用户的[访问](https://docs.aws.amazon.com/IAM/latest/UserGuide/id_credentials_access-keys.html)密钥。您可在运行安装程序时 提供密钥。

- 您下载了 AWS CLI [并安装到您的](https://docs.aws.amazon.com/cli/latest/userguide/install-bundle.html)计算机上。请参阅 AWS 文档中的使用捆绑安装程序 (Linux、 macOS 或 Unix) 安装 AWS CLI。
- 如果使用防火墙并计划使用 Telemetry 服务, 需要将防火墙配置为允许[集群需要](#page-4336-0)访问的站点。

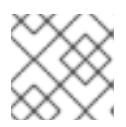

如果要配置代理,请务必还要查看此站点列表。

如果环境中无法访问云身份和访问管理(IAM)API,或者不想将管理员级别的凭证 secret 存储在 **kube-system** 命名空间中,您可以手[动创](#page-209-0)建和维护 IAM 凭证。

# 6.7.2. 关于在受限网络中安装

注意

在 OpenShift Container Platform 4.12 中,可以执行不需要有效的互联网连接来获取软件组件的安装。受 限网络安装可以使用安装程序置备的基础实有的基础架构完成,具体取决于您要安装集群的云 平台。

如果您选择在云平台中执行受限网络安装,您仍需要访问其云 API。有些云功能,比如 Amazon Web Service 的 Route 53 DNS 和 IAM 服务,需要访问互联网。根据您的网络,在裸机硬件、Nutanix 或 VMware vSphere 上安装可能需要较少的互联网访问。

要完成受限网络安装,您必须创建一个 registry,以镜像 OpenShift 镜像 registry 的内容并包含安装介 质。您可以在镜像主机上创建此 registry,该主机可同时访问互联网和您的封闭网络,也可以使用满足您 的限制条件的其他方法。

#### 6.7.2.1. 其他限制

受限网络中的集群有以下额外限制和限制:

- **ClusterVersion** 状态包含一个 **Unable to retrieve available updates** 错误。
- 默认情况下,您无法使用 Developer Catalog 的内容,因为您无法访问所需的镜像流标签。

# 6.7.3. 关于使用自定义 VPC

在 OpenShift Container Platform 4.12 中,您可以在 Amazon Web Services(AWS)的现有 Amazon Virtual Private Cloud(VPC)中将集群部署到现有子网中。通过将 OpenShift Container Platform 部署到现有的 AWS VPC 中,您可能会避开新帐户中的限制,或者更容易地利用公司所设置的操作限制。如果您无法获 得您自己创建 VPC 所需的基础架构创建权限,请使用这个安装选项。

因为安装程序无法了解您现有子网中还有哪些其他组件,所以无法选择子网 CIDR 。您必须为安装集群的 子网配置网络。

#### 6.7.3.1. 使用 VPC 的要求

安装程序不再创建以下组件:

- 互联网网关
- NAT 网关
- 子网
- 路由表
- VPCs
- VPC DHCP 选项

● VPC 端点

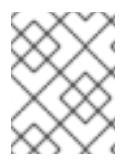

# 注意

安装程序要求您使用由云提供的 DNS 服务器。不支持使用自定义 DNS 服务器,并导致安 装失败。

如果使用自定义 VPC,您必须为安装程序和集群正确配置它及其子网。有关创建和管理 AWS VPC VPC 的更多信息,请参阅 AWS 文档中的 Amazon VPC [控制台向](https://docs.aws.amazon.com/vpc/latest/userguide/VPC_wizard.html)导配置以及处理 VPC [和子网](https://docs.aws.amazon.com/vpc/latest/userguide/working-with-vpcs.html)。

安装程序无法:

- 分割网络范围供集群使用。
- 设置子网的路由表。
- 设置 VPC 选项,如 DHCP。

您必须[在安装集群前完成](https://docs.aws.amazon.com/vpc/latest/userguide/VPC_Networking.html)这些任务。有关在 AWS VPC 中配置网络的更多信息,请参阅 VPC 的 VPC 网络 组件和您的 VPC [的路由表](https://docs.aws.amazon.com/vpc/latest/userguide/VPC_Route_Tables.html)。

您的 VPC 必须满足以下特征:

- VPC 不能使用 **kubernetes.io/cluster/.\*: owned**, **Name**, 和 **openshift.io/cluster** 标签。 安装程序会修改子网以添加 **kubernetes.io/cluster/.\*: shared** 标签,因此您的子网必须至少有一 个可用的空闲[标签](https://docs.aws.amazon.com/AWSEC2/latest/UserGuide/Using_Tags.html#tag-restrictions)插槽。请参阅 AWS 文档中的 标签限制 部分, 以确认安装程序可以为您指定的 每个子网添加标签。您不能使用 **Name** 标签,因为它与 EC2 **Name** 字段重叠,且安装失败。
- 您需要在您的 VPC 中启用 enableDnsSupport 和 enableDnsHostnames 属性, 以便集群可以 使用附加到 VPC 中的 Route 53 [区来解析集群内部的](https://docs.aws.amazon.com/vpc/latest/userguide/vpc-dns.html#vpc-dns-support) DNS 记录。请参阅 AWS 文档中的您的 VPC 中的 DNS 支持部分 。 如果要使用您自己的 Route 53 托管私有区,您必须在安装集群前将现有托管区与 VPC 相关联。 您可以使用 **install-config.yaml** 文件中的 **platform.aws.hostedZone** 字段定义托管区。

如果您在断开连接的环境中工作,则无法访问 EC2、ELB 和 S3 端点的公共 IP 地址。根据您要在安装过 程中限制互联网流量的级别,有以下配置选项:

选项 1:创建 VPC 端点 创建 VPC 端点,并将其附加到集群使用的子网。将端点命名为如下:

- **ec2.<aws\_region>.amazonaws.com**
- **elasticloadbalancing.<aws\_region>.amazonaws.com**
- **s3.<aws\_region>.amazonaws.com**

通过这个选项,网络流量在 VPC 和所需的 AWS 服务之间保持私有。

#### 选项 2:创建一个没有 VPC 端点的代理

作为安装过程的一部分,您可以配置 HTTP 或 HTTPS 代理。使用此选项时,互联网流量会通过代理访问 所需的 AWS 服务。

#### 选项 3:创建带有 VPC 端点的代理

作为安装过程的一部分,您可以使用 VPC 端点配置 HTTP 或 HTTPS 代理。创建 VPC 端点,并将其附加 到集群使用的子网。将端点命名为如下:

- **ec2.<aws\_region>.amazonaws.com**
- **elasticloadbalancing.<aws\_region>.amazonaws.com**
- **s3.<aws\_region>.amazonaws.com**

在 **install-config.yaml** 文件中配置代理时,将这些端点添加到 **noProxy** 字段。通过这个选项,代理会阻 止集群直接访问互联网。但是,您的 VPC 和所需的 AWS 服务之间网络流量保持私有。

# 所需的 VPC 组件

您必须提供合适的 VPC 和子网,以便与您的机器通信。

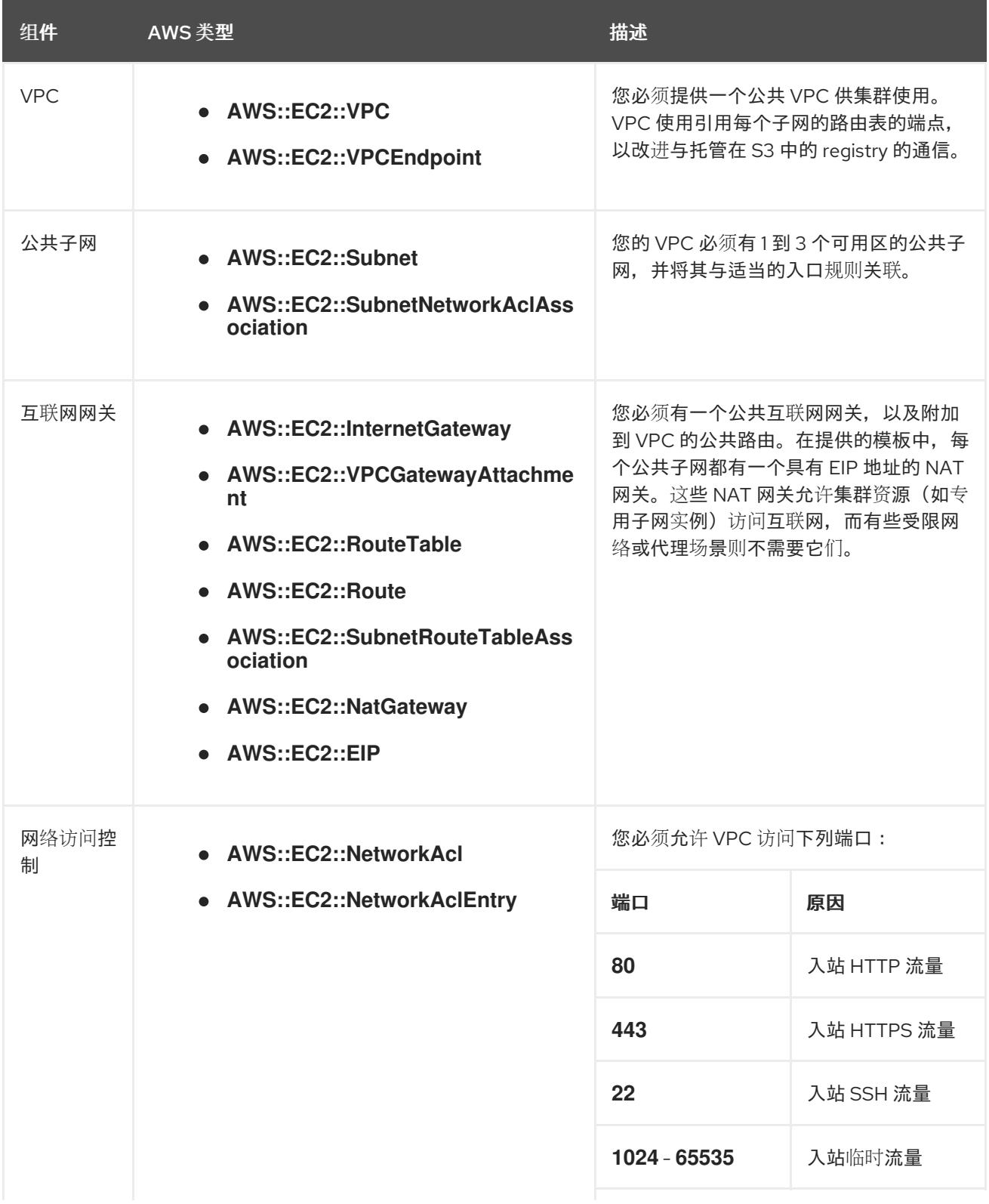

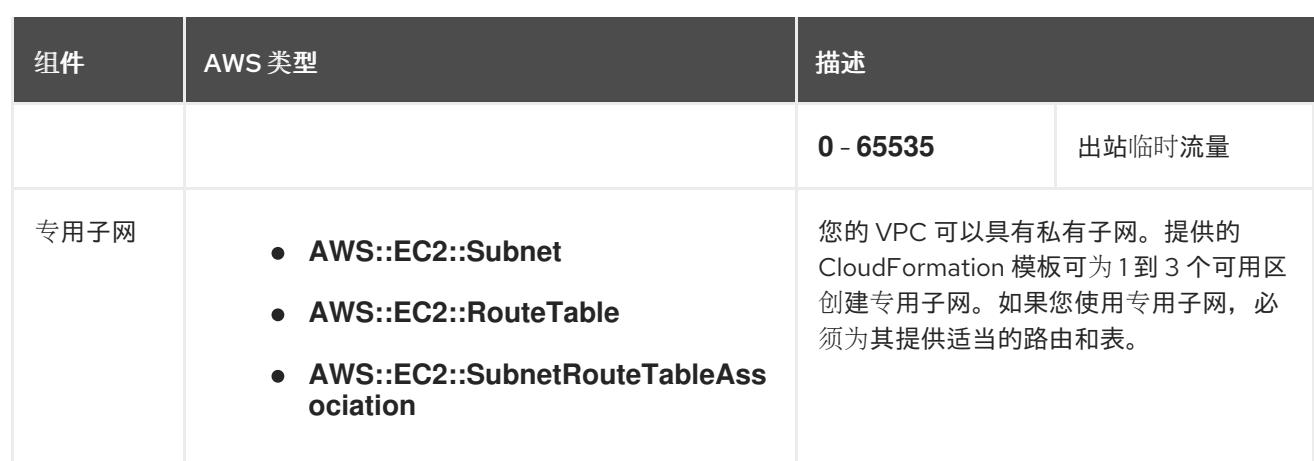

# 6.7.3.2. VPC 验证

要确保您提供的子网适合您的环境,安装程序会确认以下信息:

- 您指定的所有子网都存在。
- 您提供了私有子网。
- 子网 CIDR 属于您指定的机器 CIDR。
- 您为每个可用区提供子网。每个可用区不包含多于一个的公共子网和私有子网。如果您使用私有 集群,为每个可用区只提供一个私有子网。否则,为每个可用区提供一个公共和私有子网。
- 您可以为每个私有子网可用区提供一个公共子网。机器不会在没有为其提供私有子网的可用区中 置备。

如果您销毁使用现有 VPC 的集群,VPC 不会被删除。从 VPC 中删除 OpenShift Container Platform 集 群时,**kubernetes.io/cluster/.\*: shared** 标签会从使用它的子网中删除。

#### 6.7.3.3. 权限划分

从 OpenShift Container Platform 4.3 开始,您不需要安装程序置备的基础架构集群部署所需的所有权 限。这与您所在机构可能已有的权限划分类似:不同的个人可以在您的云中创建不同的资源。。例如,您 可以创建针对于特定应用程序的对象,如实例、存储桶和负载均衡器,但不能创建与网络相关的组件,如 VPC 、子网或入站规则。

您在创建集群时使用的 AWS 凭证不需要 VPC 和 VPC 中的核心网络组件(如子网、路由表、互联网网 关、NAT 和 VPN)所需的网络权限。您仍然需要获取集群中的机器需要的应用程序资源的权限,如 ELB 、安全组、S3 存储桶和节点。

#### 6.7.3.4. 集群间隔离

如果您将 OpenShift Container Platform 部署到现有网络中,集群服务的隔离将在以下方面减少:

- 您可以在同一 VPC 中安装多个 OpenShift Container Platform 集群。
- 整个网络允许 ICMP 入站流量。
- **整个网络都允许 TCP 22 入站流量 (SSH)。**
- 整个网络都允许 control plane TCP 6443 入站流量 (Kubernetes API)。
整个网络都允许 control plane TCP 22623 入站流量 (MCS) 。

## 6.7.4. OpenShift Container Platform 互联网访问

在 OpenShift Container Platform 4.12 中,您需要访问互联网来获得用来安装集群的镜像。

您必须具有以下互联网访问权限:

- 访问 [OpenShift](https://console.redhat.com/openshift) Cluster Manager Hybrid Cloud Console 以下载安装程序并执行订阅管理。如果 集群可以访问互联网,并且没有禁用 Telemetry,该服务会自动授权您的集群。
- 访问 [Quay.io](http://quay.io),以获取安装集群所需的软件包。
- 获取执行集群更新所需的软件包。

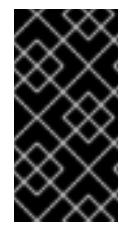

# 重要

如果您的集群无法直接访问互联网,则可以在置备的某些类型的基础架构上执行受限网络 安装。在此过程中,您可以下载所需的内容,并使用它为镜像 registry 填充安装软件包。 对于某些安装类型,集群要安装到的环境不需要访问互联网。在更新集群前,您要更新镜 像 registry 的内容。

6.7.5. 为集群节点 SSH 访问生成密钥对

在 OpenShift Container Platform 安装过程中,您可以为安装程序提供 SSH 公钥。密钥通过它们的 Ignition 配置文件传递给 Red Hat Enterprise Linux CoreOS(RHCOS)节点, 用于验证对节点的 SSH 访 问。密钥添加到每个节点上 **core** 用户的 **~/.ssh/authorized\_keys** 列表中,这将启用免密码身份验证。

将密钥传递给节点后,您可以使用密钥对作为用户 核心 通过 SSH 连接到 RHCOS 节点。若要通过 SSH 访问节点,必须由 SSH 为您的本地用户管理私钥身份。

如果要通过 SSH 连接到集群节点来执行安装调试或灾难恢复,则必须在安装过程中提供 SSH 公 钥。**./openshift-install gather** 命令还需要在集群节点上设置 SSH 公钥。

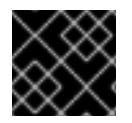

#### 重要

不要在生产环境中跳过这个过程,在生产环境中需要灾难恢复和调试。

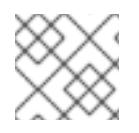

## 注意

您必须使用本地密钥,而不是使用特定平台方法配置 的密钥,如 [AWS](https://docs.aws.amazon.com/AWSEC2/latest/UserGuide/ec2-key-pairs.html) 密钥对。

#### 流程

1. 如果您在本地计算机上没有可用于在集群节点上进行身份验证的现有 SSH 密钥对,请创建一个。 例如,在使用 Linux 操作系统的计算机上运行以下命令:

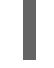

[1](#page-288-0)

<span id="page-288-0"></span>\$ ssh-keygen -t ed25519 -N '' -f <path>/<file\_name> **1**

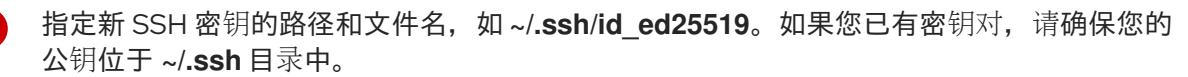

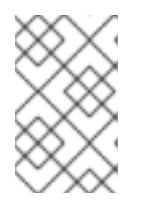

# 注意

如果您计划在 **x86\_64**、**ppc64le** 和 **s390x** 架构上安装使用 FIPS 验证或 Modules In Process 加密库的 OpenShift Container Platform 集群。请不要创建使用 **ed25519** 算法的密钥。相反,创建一个使用 **rsa** 或 **ecdsa** 算法的密钥。

2. 查看公共 SSH 密钥:

\$ cat <path>/<file\_name>.pub

例如,运行以下命令来查看 **~/.ssh/id\_ed25519.pub** 公钥:

\$ cat ~/.ssh/id\_ed25519.pub

3. 将 SSH 私钥身份添加到本地用户的 SSH 代理(如果尚未添加)。在集群节点上,或者要使用 **./openshift-install gather** 命令,需要对该密钥进行 SSH 代理管理,才能在集群节点上进行免密 码 SSH 身份验证。

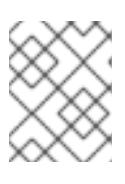

#### 注意

在某些发行版中,自动管理默认 SSH 私钥身份,如 **~/.ssh/id\_rsa** 和 **~/.ssh/id\_dsa**。

a. 如果 **ssh-agent** 进程尚未为您的本地用户运行,请将其作为后台任务启动:

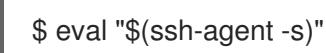

输出示例

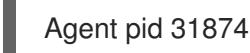

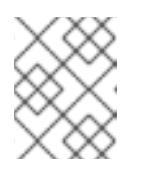

# 注意

<span id="page-289-0"></span>如果集群处于 FIPS 模式, 则只使用 FIPS 兼容算法来生成 SSH 密钥。密钥必 须是 RSA 或 ECDSA。

4. 将 SSH 私钥添加到 **ssh-agent** :

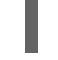

\$ ssh-add <path>/<file\_name> 1

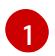

指定 SSH 私钥的路径和文件名, 如 ~/.ssh/id\_ed25519.pub

## 输出示例

Identity added: /home/<you>/<path>/<file\_name> (<computer\_name>)

#### 后续步骤

● 安装 OpenShift Container Platform 时, 为安装程序提供 SSH 公钥。

## 6.7.6. 创建安装配置文件

您可以自定义在 Amazon Web Services (AWS) 上安装的 OpenShift Container Platform 集群。

#### 先决条件

- 获取 OpenShift Container Platform 安装程序和集群的 pull secret。对于受限网络安装, 这些文 件位于您的镜像主机上。
- 具有创建镜像 registry 时生成的 **imageContentSources** 值。
- 获取您的镜像 registry 的证书内容。
- 在订阅级别获取服务主体权限。

#### 流程

- 1. 创建 **install-config.yaml** 文件。
	- a. 进入包含安装程序的目录并运行以下命令:

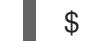

\$ ./openshift-install create install-config --dir <installation\_directory> **1**

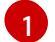

<span id="page-290-0"></span>对于 <installation\_directory>, 请指定要存储安装程序创建的文件的目录名称。

在指定目录时:

- 验证该目录是否具有执行权限。在安装目录中运行 Terraform 二进制文件需要这个权 限。
- 使用空目录。有些安装资产,如 bootstrap X.509 证书的过期间隔较短,因此不得重复使 用安装目录。如果要重复使用另一个集群安装中的单个文件,您可以将它们复制到您的目 录中。但是,安装资产的文件名可能会在发行版本间有所变化。从以前的 OpenShift Container Platform 版本中复制安装文件时请小心。
- b. 在提示符处, 提供云的配置详情:
	- i. 可选: 选择用于访问集群机器的 SSH 密钥。

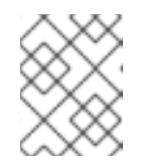

#### 注意

对于您要在其上执行安装调试或灾难恢复的生产环境 OpenShift Container Platform 集群, 请指定 ssh-agent 进程使用的 SSH 密钥。

- ii. 选择 AWS 作为目标平台。
- iii. 如果计算机上没有保存 Amazon Web Services (AWS) 配置集,请为您配置用于运行安装 程序的用户输入 AWS 访问密钥 ID 和 Secret 访问密钥。
- iv. 选择要将集群部署到的 AWS 区域。
- v. 选择您为集群配置的 Route 53 服务的基域。
- vi. 为集群输入描述性名称。

vii. 粘贴 Red Hat [OpenShift](https://console.redhat.com/openshift/install/pull-secret) Cluster Manager 中的 pull secret 。

- 2. 编辑 install-config.yaml 文件, 以提供在受限网络中安装所需的额外信息。
	- a. 更新 pullSecret 值, 使其包含 registry 的身份验证信息:

pullSecret: '{"auths":{"<mirror\_host\_name>:5000": {"auth": "<credentials>","email": "you@example.com"}}}'

对于 <mirror\_host\_name>,请指定 您在镜像 registry 证书中指定的 registry 域名 ; 对于 **<credentials>**, 请指定您的镜像 registry 的 base64 编码用户名和密码。

b. 添加 **additionalTrustBundle** 参数和值。

additionalTrustBundle: | -----BEGIN CERTIFICATE-----

ZZZZZZZZZZZZZZZZZZZZZZZZZZZZZZZZZZZZZZZZZZZZZZZZZZZZZZZZZZZZZZZZ -----END CERTIFICATE-----

该值必须是您用于镜像 registry 的证书文件内容。证书文件可以是现有的可信证书颁发机 构,也可以是您为镜像 registry 生成的自签名证书。

c. 在以下位置定义 VPC 安装集群的子网:

subnets: - subnet-1 - subnet-2 - subnet-3

d. 添加镜像内容资源,类似于以下 YAML 摘录:

imageContentSources: - mirrors: - <mirror\_host\_name>:5000/<repo\_name>/release source: quay.io/openshift-release-dev/ocp-release - mirrors: - <mirror\_host\_name>:5000/<repo\_name>/release source: registry.redhat.io/ocp/release

对于这些值,请使用您在创建镜像 registry 时记录的 **imageContentSources**。

在部署 OpenShift Container Platform 集群前,您可以提供参数值来描述托管集群的云平台中的帐户,并

- 3. 对您需要的 **install-config.yaml** 文件进行任何其他修改。您可以在 安装配置参数部分找到有关可 用参数 的更多信息。
- 4. 备份 **install-config.yaml** 文件,以便您可以使用它安装多个集群。

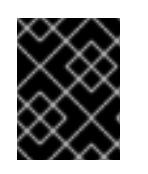

#### 重要

**install-config.yaml** 文件会在安装过程中消耗掉。如果要重复使用该文件,您必须 立即备份该文件。

6.7.6.1. 安装配置参数

在部署 OpenShift Container Platform 集群前,您可以提供参数值来描述托管集群的云平台中的帐户,并 选择性地自定义集群平台。在创建 **install-config.yaml** 安装配置文件时,您可以通过命令行为所需参数提 供值。如果自定义集群,您可以修改 **install-config.yaml** 文件以提供有关平台的更多详情。

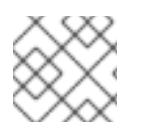

## 注意

安装后,您无法在 **install-config.yaml** 文件中修改这些参数。

#### 6.7.6.1.1. 所需的配置参数

下表描述了所需的安装配置参数:

#### 表 6.18. 所需的参数

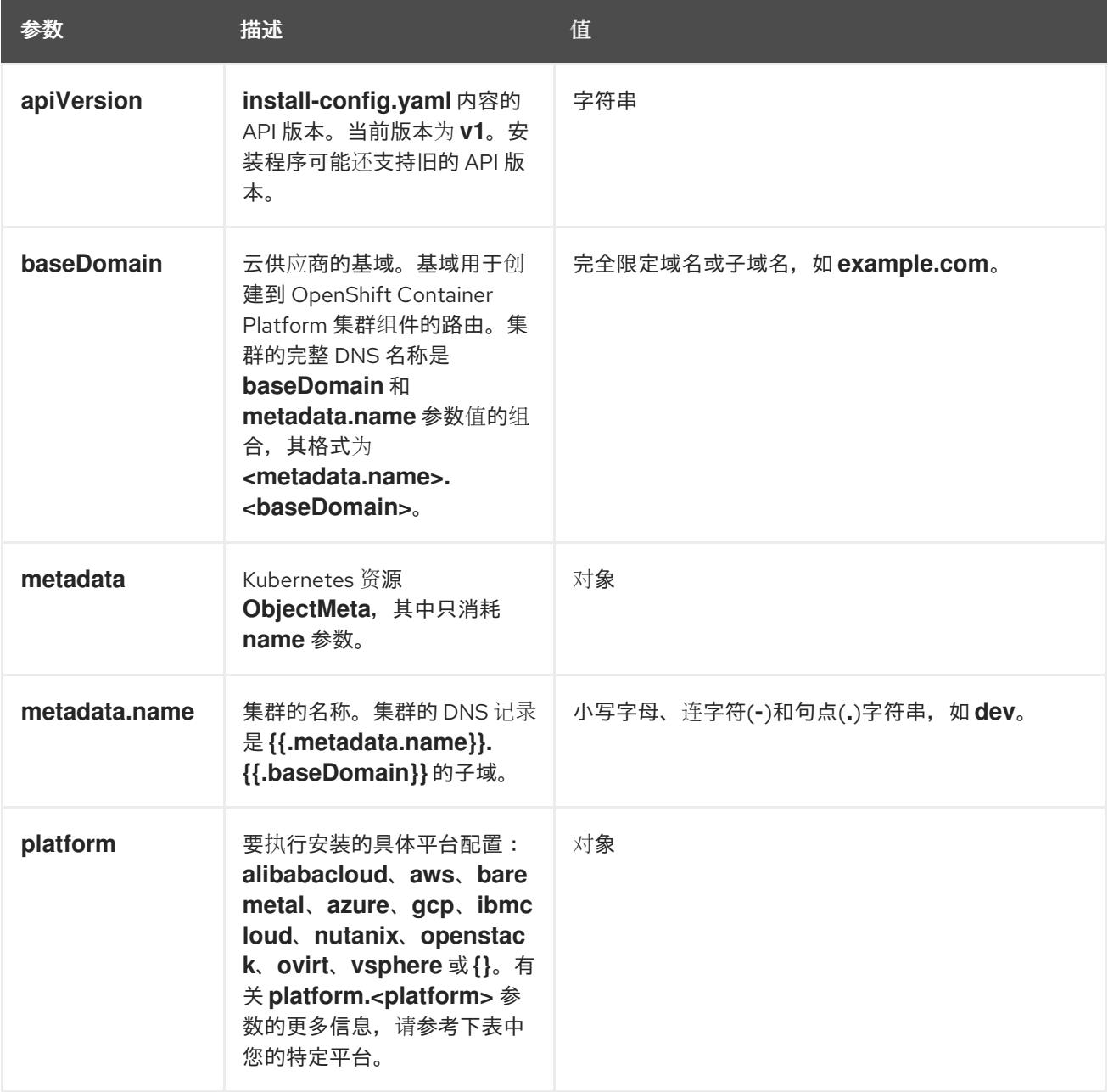

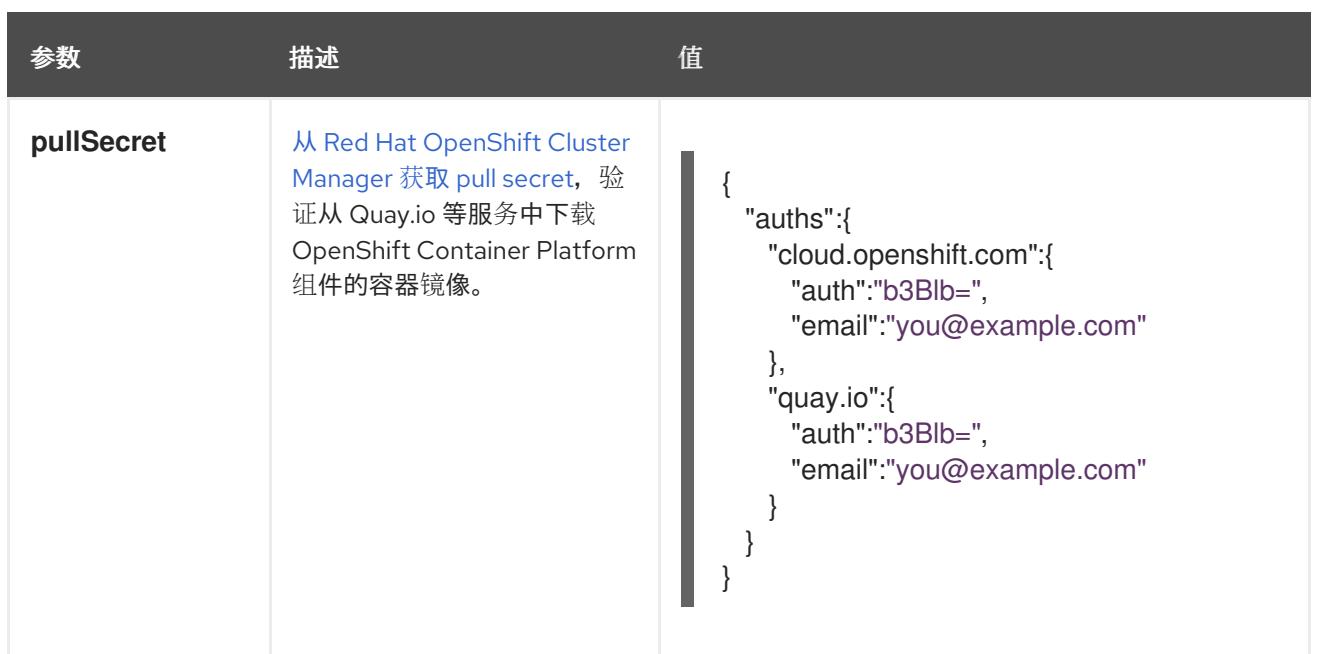

## 6.7.6.1.2. 网络配置参数

您可以根据现有网络基础架构的要求自定义安装配置。例如,您可以扩展集群网络的 IP 地址块, 或者提 供不同于默认值的不同 IP 地址块。

仅支持 IPv4 地址。

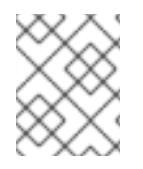

## 注意

Red Hat OpenShift Data Foundation 灾难恢复解决方案不支持 Globalnet。对于区域灾难 恢复场景,请确保为每个集群中的集群和服务网络使用非重叠的专用 IP 地址。

## 表 6.19. 网络参数

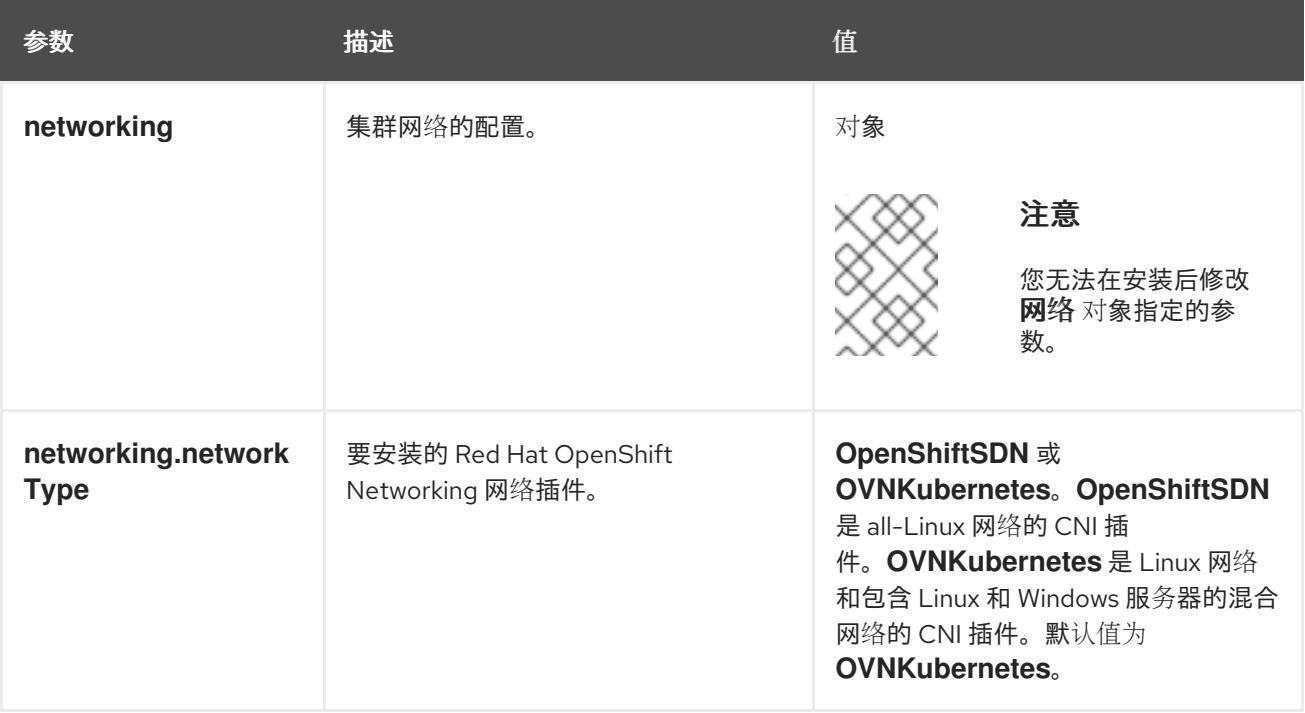

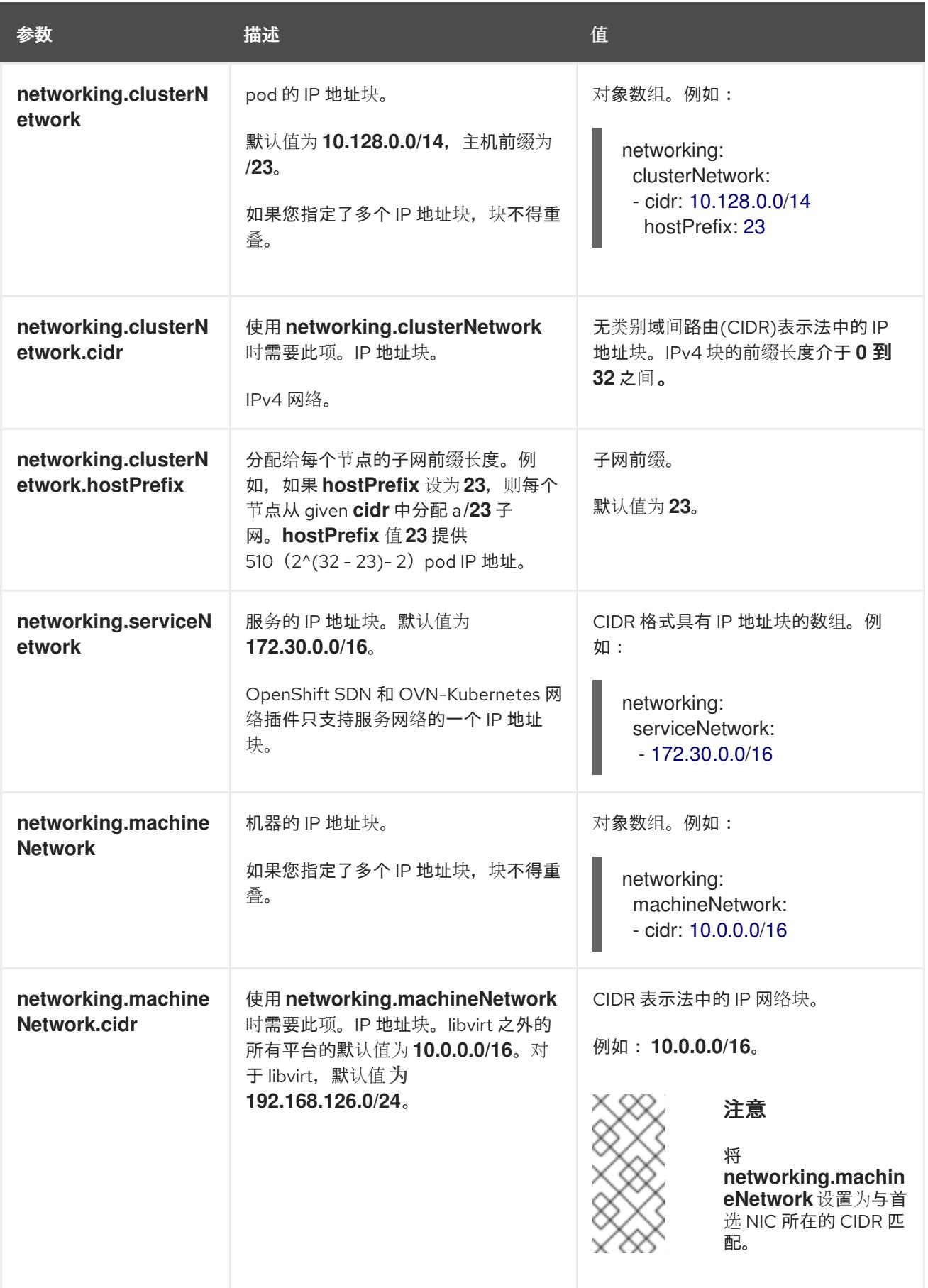

# 6.7.6.1.3. 可选的配置参数

下表描述了可选的安装配置参数:

# 表 6.20. 可选参数

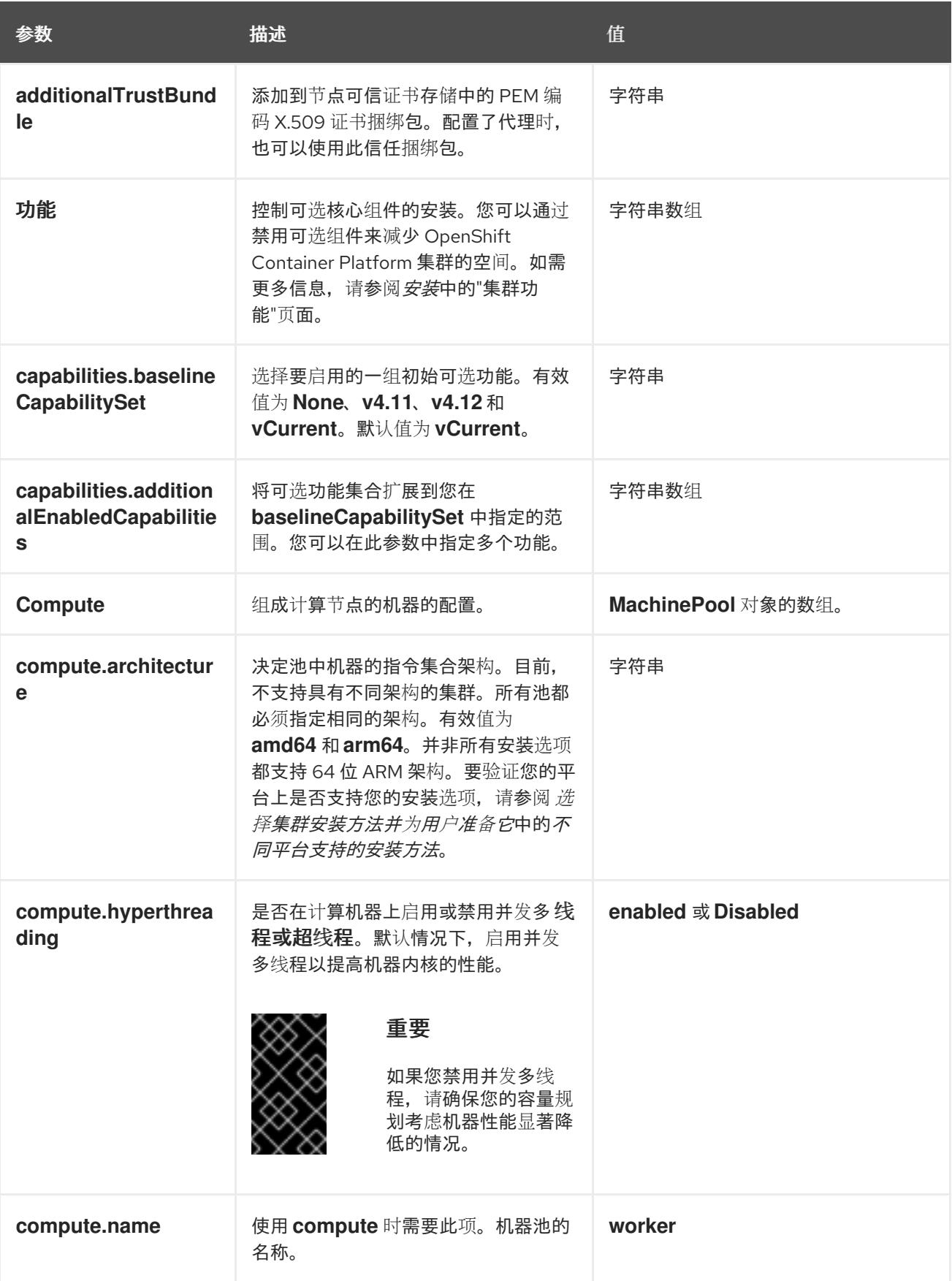

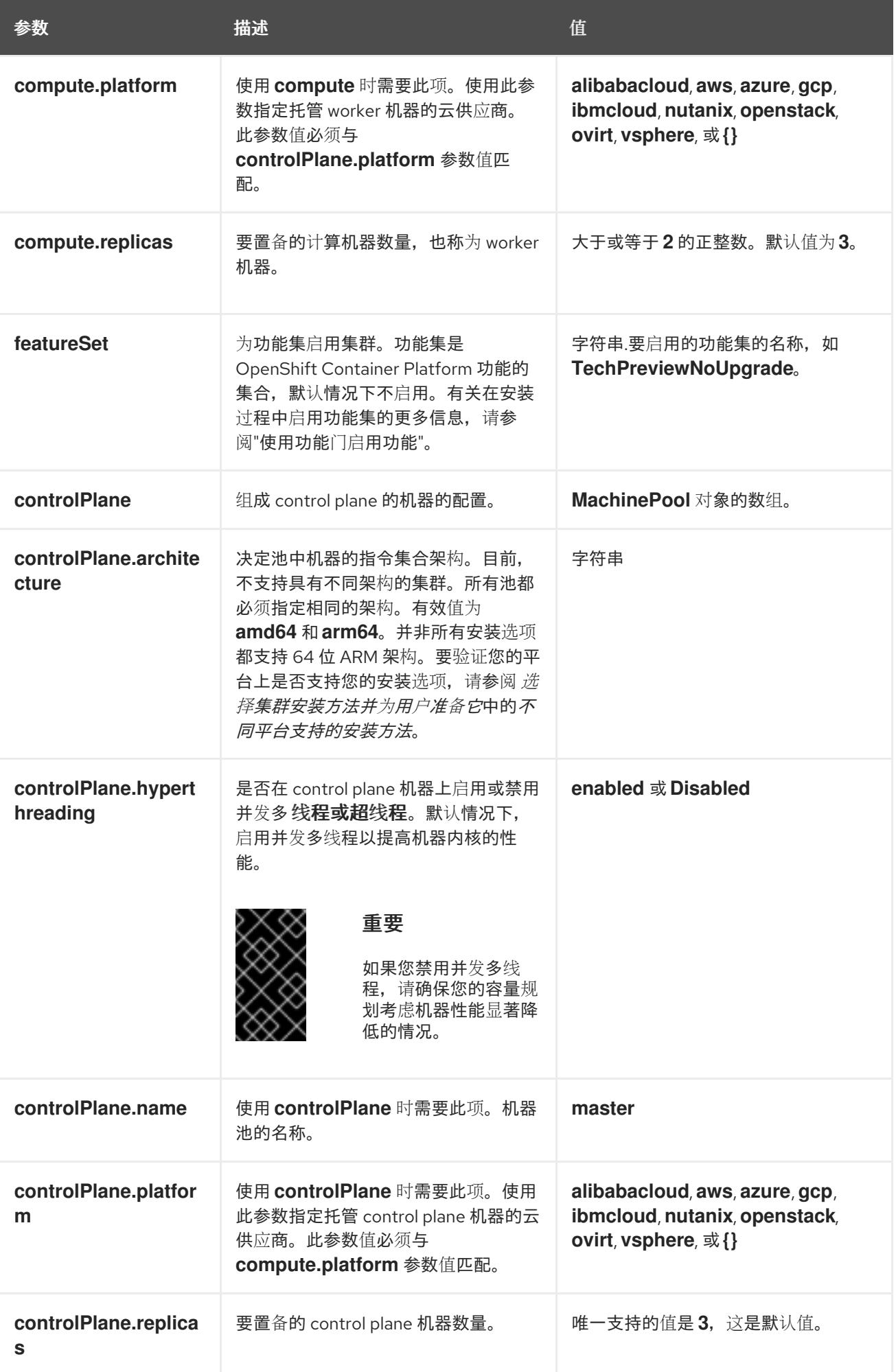

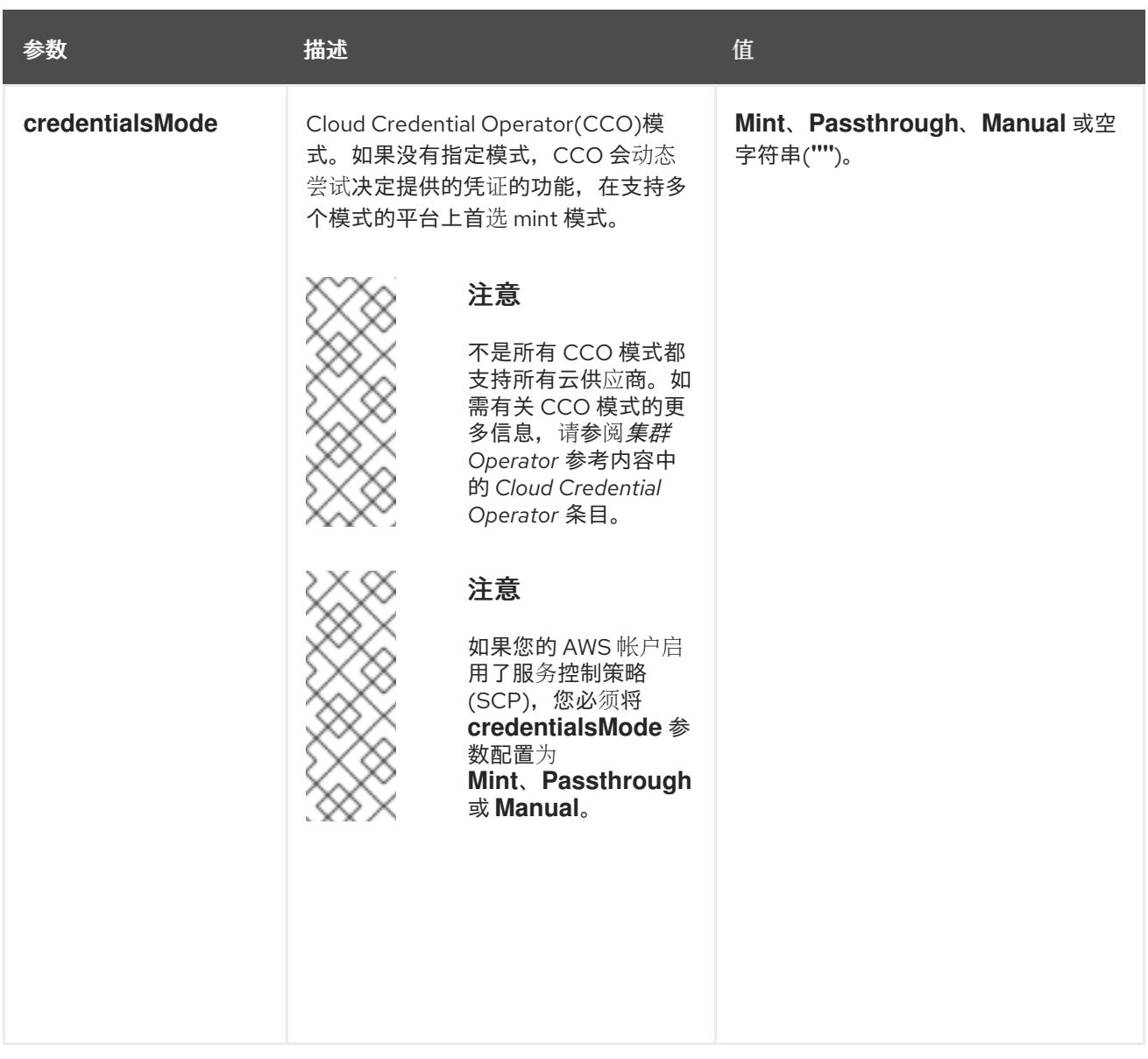

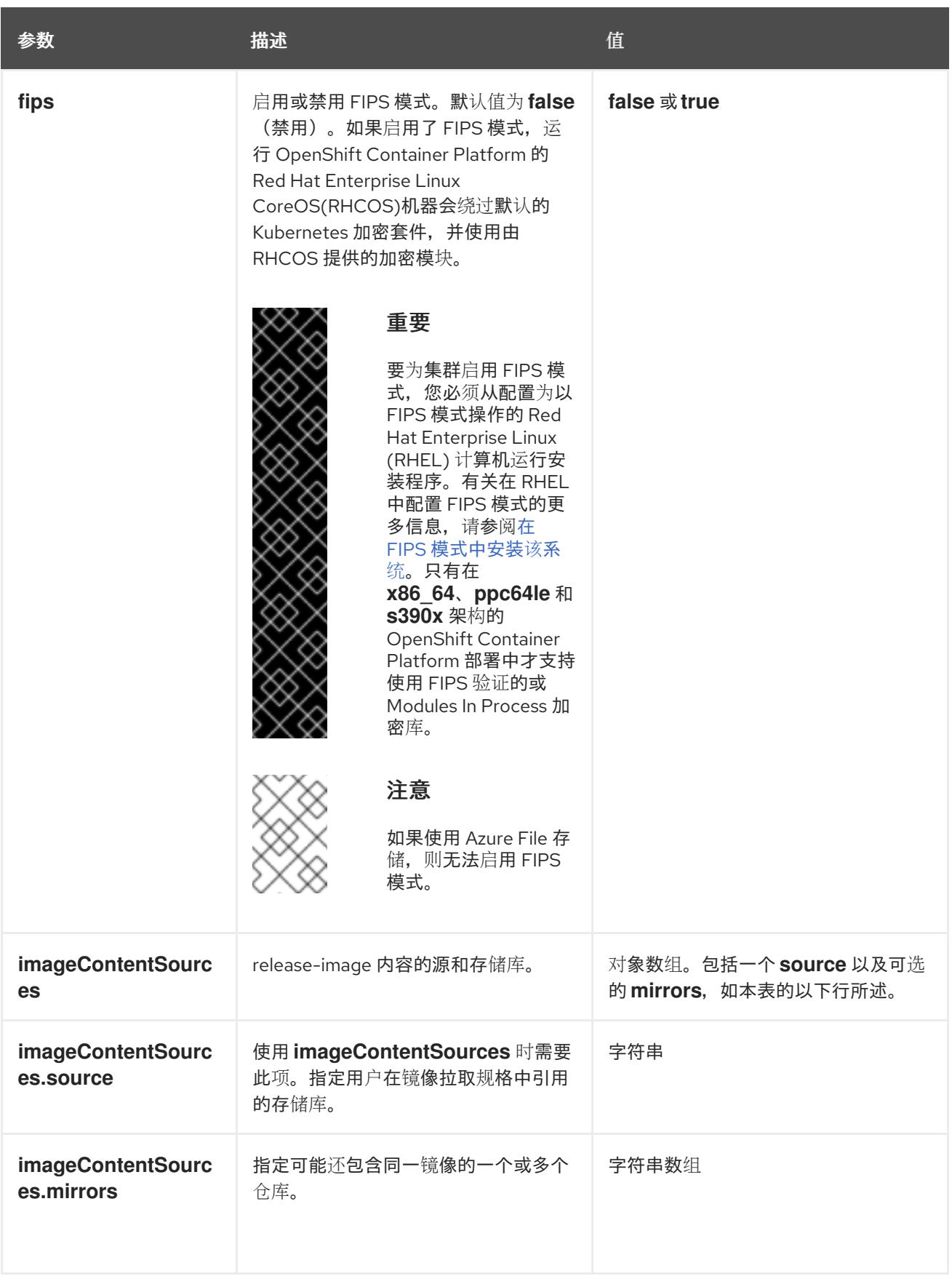

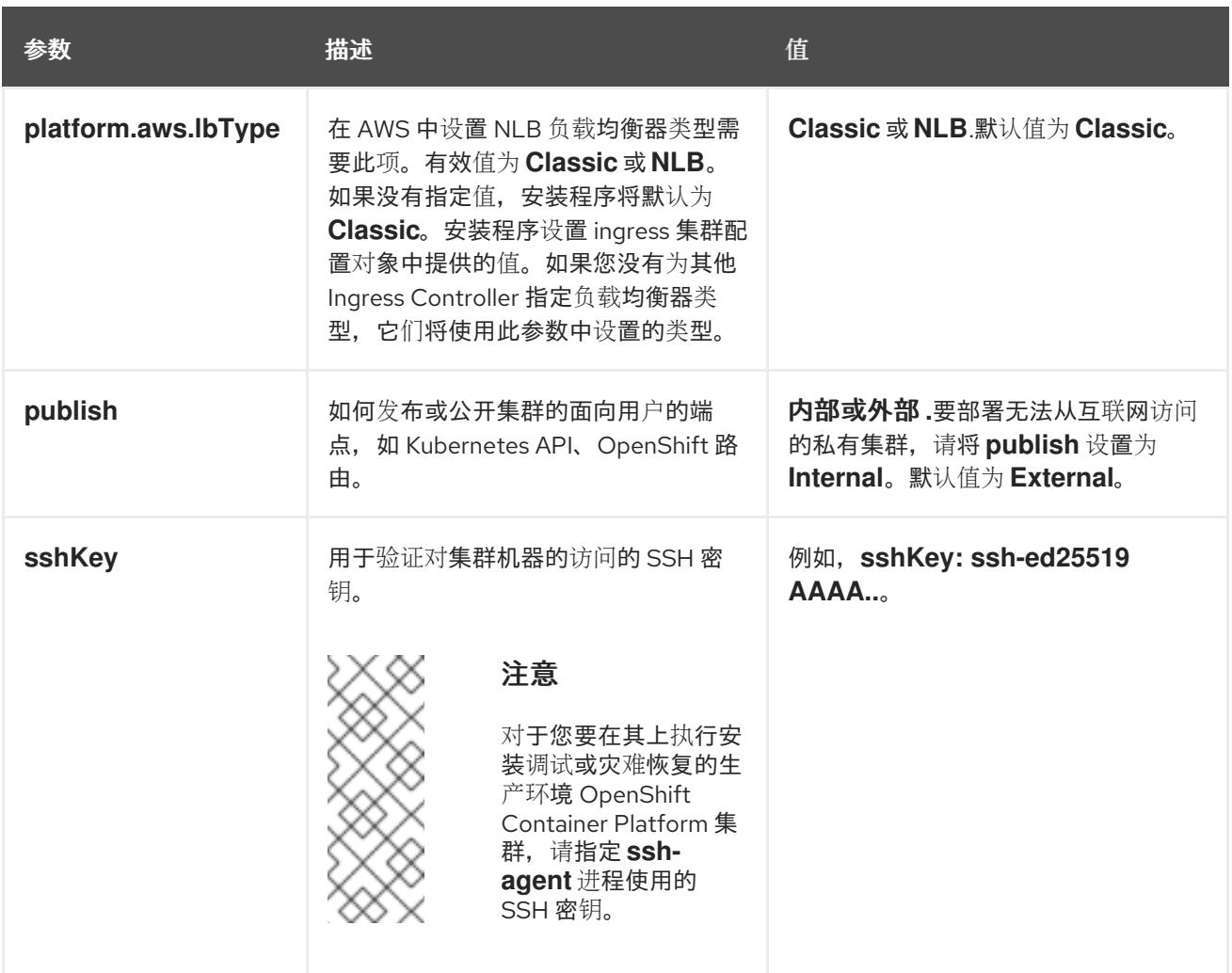

# 6.7.6.1.4. 可选的 AWS 配置参数

下表描述了可选的 AWS 配置参数:

# 表 6.21. 可选的 AWS 参数

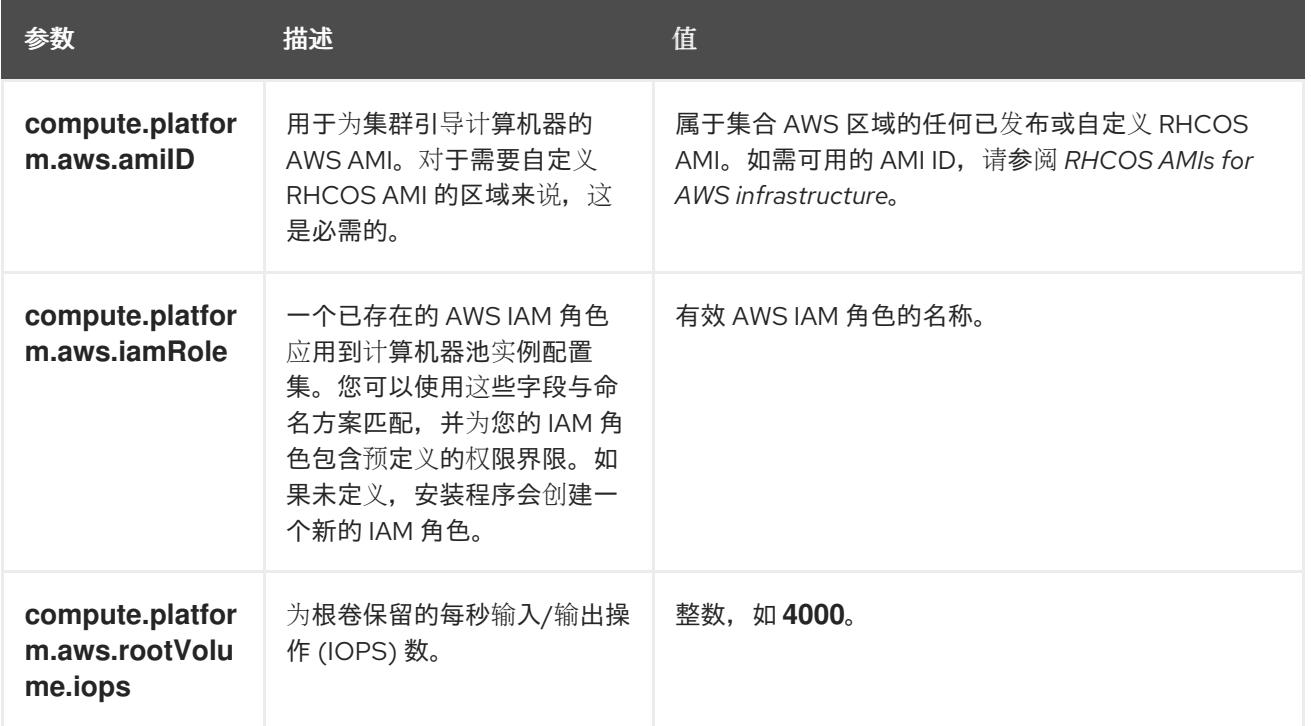

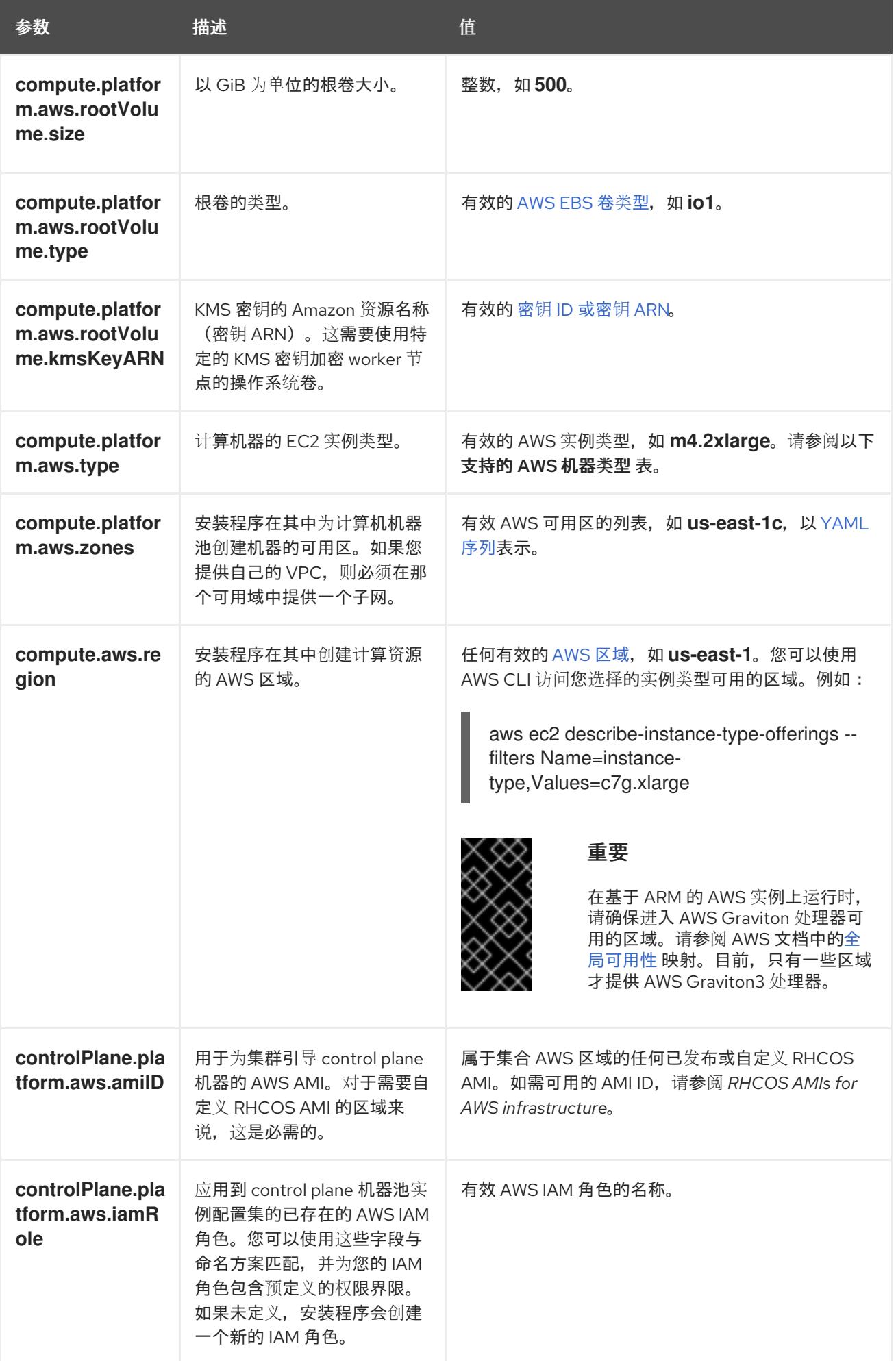

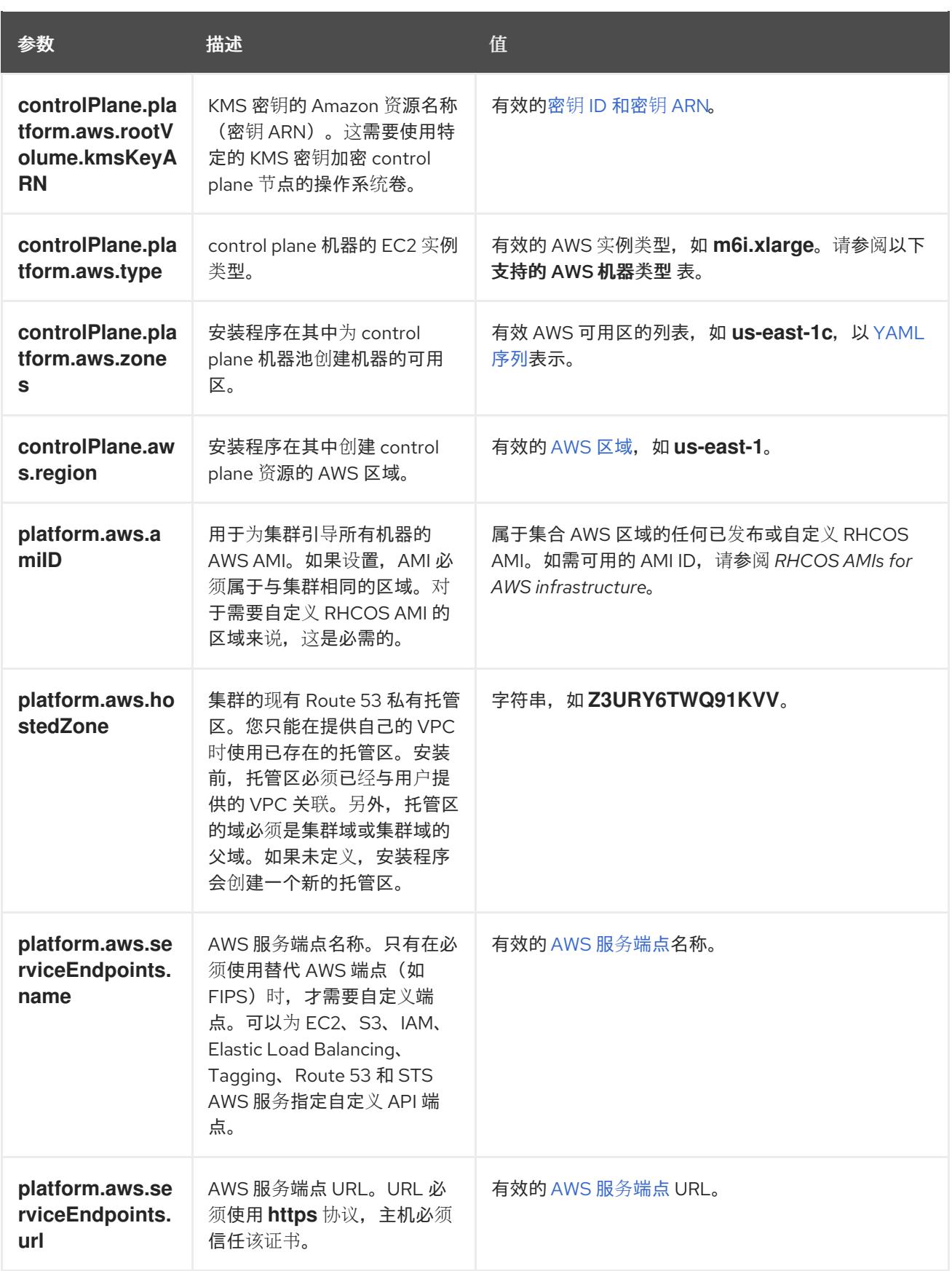

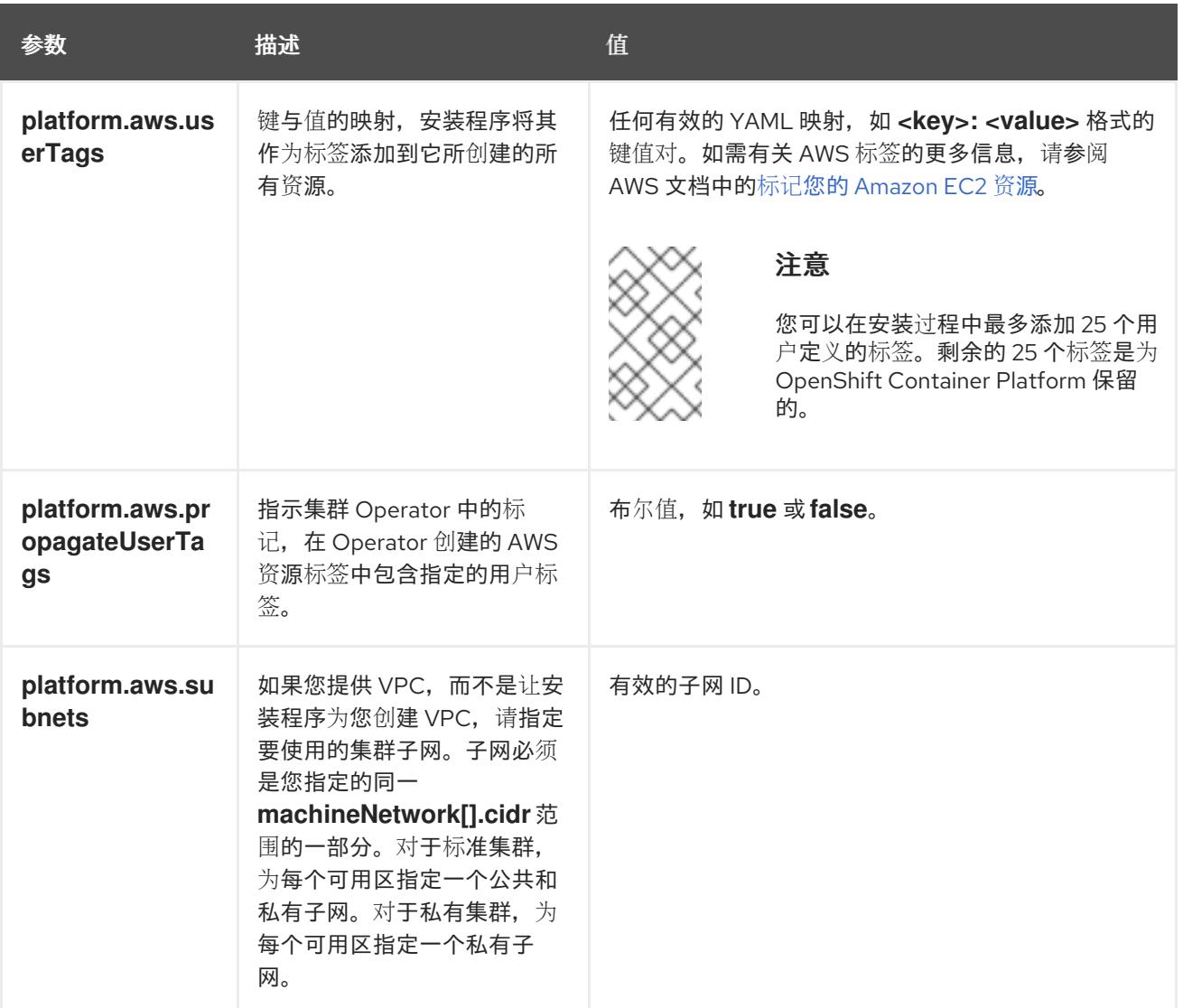

# 6.7.6.2. 集群安装的最低资源要求

每台集群机器都必须满足以下最低要求:

## 表 6.22. 最低资源要求

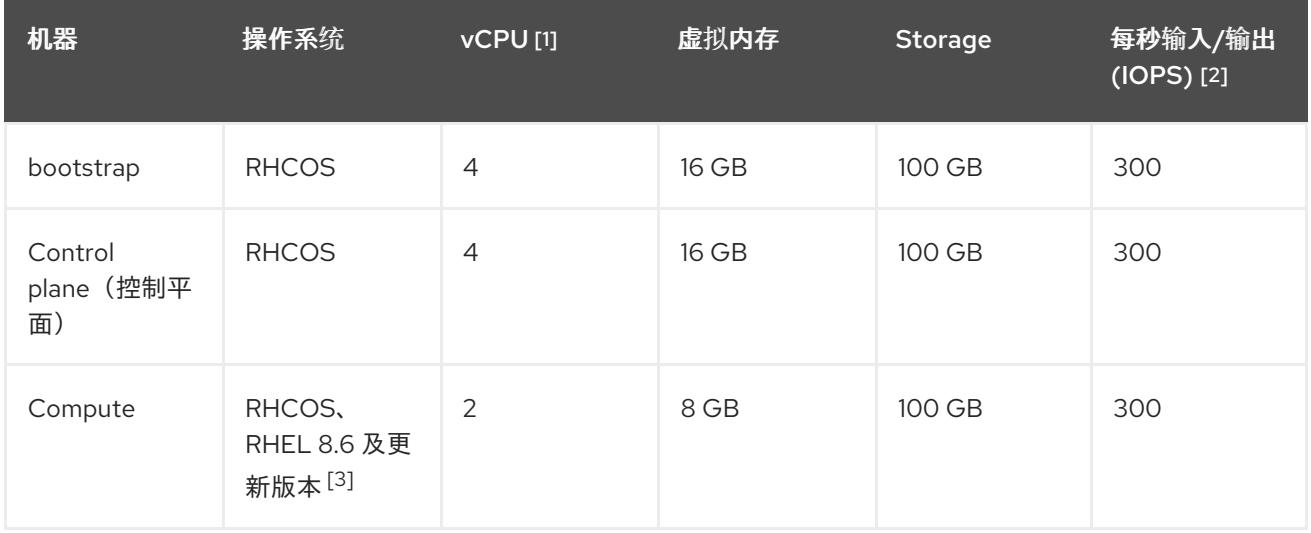

1. 当未启用并发多线程(SMT)或超线程时,一个 vCPU 相当于一个物理内核。启用后,使用以下公 式来计算对应的比例:(每个内核数的线程)× sockets = vCPU。

- 2. OpenShift Container Platform 和 Kubernetes 对磁盘性能非常敏感,建议使用更快的存储速度, 特别是 control plane 节点上需要 10 ms p99 fsync 持续时间的 etcd。请注意,在许多云平台上, 存储大小和 IOPS 可一起扩展,因此您可能需要过度分配存储卷来获取足够的性能。
- 3. 与所有用户置备的安装一样,如果您选择在集群中使用 RHEL 计算机器, 则负责所有操作系统生 命周期管理和维护,包括执行系统更新、应用补丁和完成所有其他必要的任务。RHEL 7 计算机 器的使用已弃用,并已在 OpenShift Container Platform 4.10 及更新的版本中删除。

如果平台的实例类型满足集群机器的最低要求,则 OpenShift Container Platform 支持使用它。

### 其他资源

优[化存](https://access.redhat.com/documentation/zh-cn/openshift_container_platform/4.12/html-single/scalability_and_performance/#optimizing-storage)储

#### 6.7.6.3. AWS 的自定义 install-config.yaml 文件示例

您可以自定义安装配置文件 (install-config.yaml), 以指定有关 OpenShift Container Platform 集群平台 的更多详细信息,或修改所需参数的值。

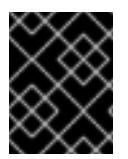

# 重要

此示例 YAML 文件仅供参考。您必须使用安装程序来获取 **install-config.yaml** 文件,并进 行修改。

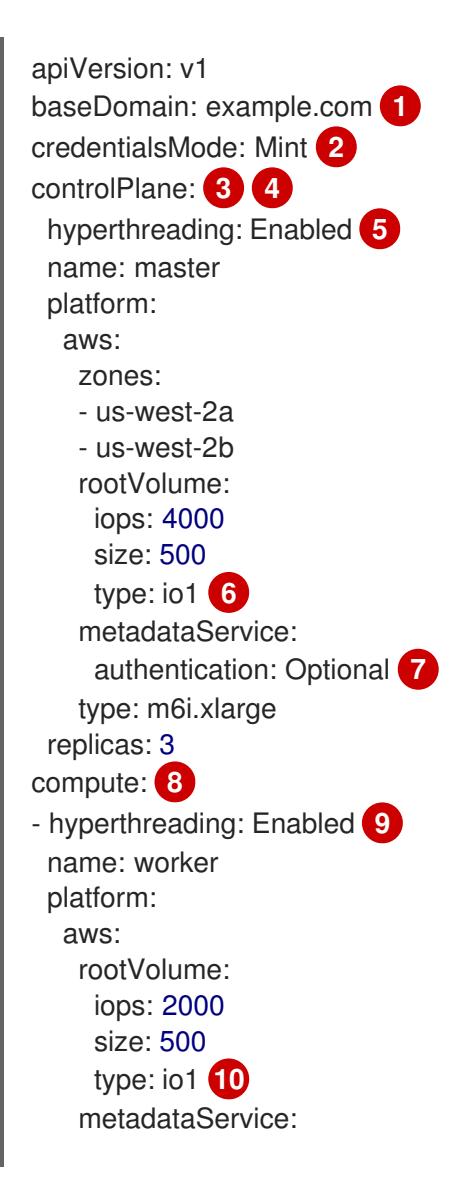

<span id="page-304-14"></span><span id="page-304-13"></span><span id="page-304-12"></span><span id="page-304-11"></span><span id="page-304-10"></span><span id="page-304-9"></span><span id="page-304-8"></span><span id="page-304-7"></span><span id="page-304-6"></span><span id="page-304-5"></span><span id="page-304-4"></span><span id="page-304-3"></span><span id="page-304-2"></span><span id="page-304-1"></span><span id="page-304-0"></span>[1](#page-304-0) [12](#page-304-1) 12 <sup>必需。</sup>安装程序会提示您输入这个值。 [2](#page-304-3) 可选:添加此参数来强制 Cloud Credential Operator(CCO)使用指定的模式,而不是让 CCO 动 authentication: Optional **11** type: c5.4xlarge zones: - us-west-2c replicas: 3 metadata: name: test-cluster **12** networking: clusterNetwork: - cidr: 10.128.0.0/14 hostPrefix: 23 machineNetwork: - cidr: 10.0.0.0/16 networkType: OVNKubernetes **13** serviceNetwork: - 172.30.0.0/16 platform: aws: region: us-west-2 **14** propagateUserTags: true **15** userTags: adminContact: jdoe costCenter: 7536 subnets: **16** - subnet-1 - subnet-2 - subnet-3 amiID: ami-96c6f8f7 **17** serviceEndpoints: **18** - name: ec2 url: https://vpce-id.ec2.us-west-2.vpce.amazonaws.com hostedZone: Z3URY6TWQ91KVV **19** fips: false **20** sshKey: ssh-ed25519 AAAA... **21** pullSecret: '{"auths":{"<local\_registry>": {"auth": "<credentials>","email": "you@example.com"}}}' **22** additionalTrustBundle: | **23** -----BEGIN CERTIFICATE----- <MY\_TRUSTED\_CA\_CERT> -----END CERTIFICATE---- imageContentSources: **24** - mirrors: - <local\_registry>/<local\_repository\_name>/release source: quay.io/openshift-release-dev/ocp-release - mirrors: - <local\_registry>/<local\_repository\_name>/release source: quay.io/openshift-release-dev/ocp-v4.0-art-dev

<span id="page-304-22"></span><span id="page-304-21"></span><span id="page-304-20"></span><span id="page-304-19"></span><span id="page-304-18"></span><span id="page-304-17"></span><span id="page-304-16"></span><span id="page-304-15"></span>态尝试决定凭证的功能。如需有关 CCO 模式的详情,请参阅 *Red Hat Operator* 参考内容中的 *Cloud Credential Operator* 条目。

[3](#page-304-4) [8](#page-304-5) [15](#page-304-6)<sup>如果没有提供这些参数和值,安装程序会提供默认值。</sup>

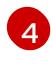

**controlPlane** 部分是一个单个映射, 但 **compute** 部分是一系列映射。为满足不同数据结构的要 求, compute 部分的第一行必须以连字符 - 开头, controlPlane 部分 的第一行则不以连字符开头。

<mark>[5](#page-304-7) [9](#page-304-8)</mark> 是否要启用或禁用并发多线程或 **超线程**。默认情况下,启用并发多线程以提高机器内核的性能。您 可以通过将 参数值设置为 **Disabled** 来禁用它。如果在某些集群机器中禁用并发多线程,则必须在 所有集群机器中禁用它。

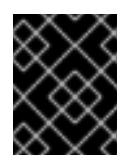

### 重要

如果您禁用并发多线程,请确保您的容量规划考虑机器性能显著降低的情况。如果您 对机器禁用并发多线程,请使用较大的实例类型,如 **m4.2xlarge** 或 **m5.2xlarge**。

[6](#page-304-9) [10](#page-304-10) 要为 etcd 配置更快的存储,特别是对于较大的集群,请将存储类型设置为 **io1**,并将 **iops** 设为 **2000**。

[7](#page-304-11) [11](#page-304-12)是否需要 Amazon EC2 实[例元数据服](https://docs.aws.amazon.com/AWSEC2/latest/UserGuide/configuring-instance-metadata-service.html)务 v2 (IMDSv2)。为了要求 IMDSv2,请将参数值设置为 Required。要允许使用 IMDSv1 和 IMDSv2, 请将参数值设置为 Optional。如果没有指定值, 则允 许 IMDSv1 和 IMDSv2。

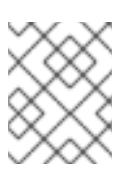

## 注意

在集群安装过程中设置的 control plane 机器的 IMDS 配置只能使用 AWS CLI 更改。 可以使用计算机器集来更改计算机器的 IMDS 配置。

- [13](#page-304-13) 要安装的集群网络插件。支持的值有 **OVNKubernetes** 和 **OpenShiftSDN**。默认值为 **OVNKubernetes**。
- $16)$  $16)$ 如果您提供自己的 VPC,为集群使用的每个可用区指定子网。
- [17](#page-304-15) 用于为集群引导机器的 AMI ID。如果设置,AMI 必须属于与集群相同的区域。
- [18](#page-304-16) AWS 服务端点。在安装到未知 AWS 区域时,需要自定义端点。端点 URL 必须使用 **https** 协议,主 机必须信任该证书。

[19](#page-304-17) 您现有 Route 53 私有托管区的 ID。提供现有的托管区需要您提供自己的 VPC,托管区已在安装集群 前与 VPC 关联。如果未定义,安装程序会创建一个新的托管区。

[20](#page-304-18) 是否启用或禁用 FIPS 模式。默认情况下不启用 FIPS 模式。如果启用了 FIPS 模式, 运行 OpenShift Container Platform 的 Red Hat Enterprise Linux CoreOS(RHCOS)机器会绕过默认的 Kubernetes 加密套件,并使用由 RHCOS 提供的加密模块。

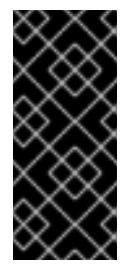

重要

要为集群启用 FIPS 模式,您必须从配置为以 FIPS 模式操作的 Red Hat Enterprise Linux (RHEL) 计算机运行安装程序。有关在 RHEL 中配置 FIPS 模式的更多信息,请 参阅在 FIPS [模式中安装](https://access.redhat.com/documentation/zh-cn/red_hat_enterprise_linux/9/html/security_hardening/assembly_installing-the-system-in-fips-mode_security-hardening)该系统。只有在 **x86\_64**、**ppc64le** 和 **s390x** 架构的 OpenShift Container Platform 部署中才支持使用 FIPS 验证的或Modules In Process 加密库。

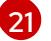

您可以选择提供您用来访问集群中机器的 **sshKey** 值。

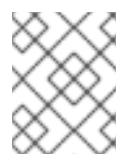

对于您要在其上执行安装调试或灾难恢复的生产环境 OpenShift Container Platform 集群,请指定 **ssh-agent** 进程使用的 SSH 密钥。

 $\mathbf{z}$ 对于 <local registry>, 请指定 reqistry 域名, 以及您的镜像 reqistry 用来提供内容的可选端口。例 如 **registry.example.com** 或 **registry.example.com:5000**。对于 **<credentials>**,请为您的镜像 registry 指定 base64 编码的用户名和密码。

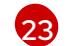

[24](#page-304-22)

提供用于镜像 registry 的证书文件内容。

注意

提供命令输出中的 **imageContentSources** 部分来 镜像存储库。

## 6.7.6.4. 在安装过程中配置集群范围的代理

生产环境可能会拒绝直接访问互联网,而是提供 HTTP 或 HTTPS 代理。您可以通过在 **installconfig.yaml** 文件中配置代理设置,将新的 OpenShift Container Platform 集群配置为使用代理。

## 先决条件

- 您有一个现有的 **install-config.yaml** 文件。
- 您检查了集群需要访问的站点,并确定它们中的任何站点是否需要绕过代理。默认情况下,所有 集群出口流量都经过代理,包括对托管云供应商 API 的调用。如果需要,您将在 **Proxy** 对象的 **spec.noProxy** 字段中添加站点来绕过代理。

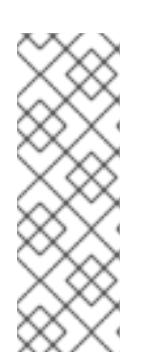

### 注意

**Proxy** 对象 **status.noProxy** 字段使用安装配置中的 **networking.machineNetwork[].cidr**、**networking.clusterNetwork[].cidr** 和 **networking.serviceNetwork[]** 字段的值填充。

对于在 Amazon Web Services(AWS)、Google Cloud Platform(GCP)、Microsoft Azure 和 Red Hat OpenStack Platform(RHOSP)上安装,**Proxy** 对象 **status.noProxy** 字段也会使用实例元数据端点填充(**169.254.169.254**)。

## 流程

#### 1. 编辑 **install-config.yaml** 文件并添加代理设置。例如:

<span id="page-306-4"></span><span id="page-306-3"></span><span id="page-306-2"></span><span id="page-306-1"></span><span id="page-306-0"></span>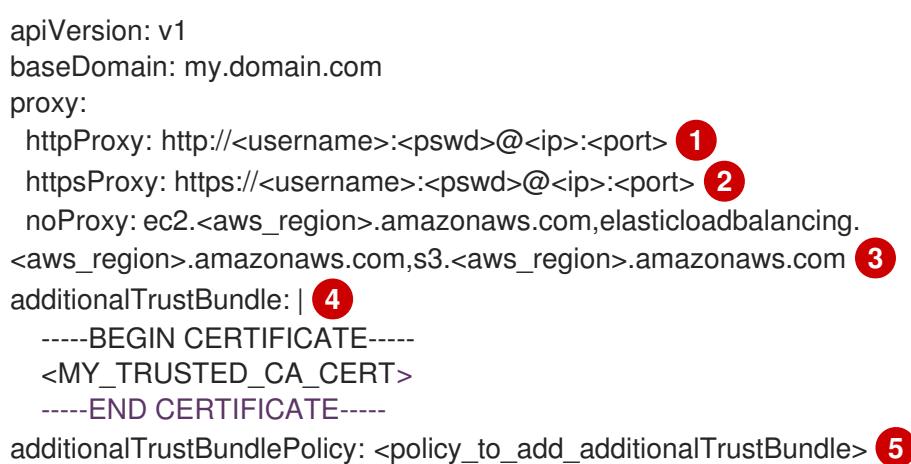

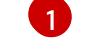

用于创建集群外 HTTP 连接的代理 URL。URL 方案必须是 **http**。

 $\mathcal{P}$ 用于创建集群外 HTTPS 连接的代理 URL。

- [3](#page-306-2) 要从代理中排除的目标域名、IP 地址或其他网络 CIDR 的逗号分隔列表。在域前面加上 **.** 以 仅匹配子域。例如,**.y.com** 匹配 **x.y.com**,但不匹配 **y.com**。使用 **\*** 绕过所有目的地的代 理。如果您已将 Amazon **EC2**、**Elastic Load Balancing** 和 **S3** VPC 端点添加到 VPC 中, 您必须将这些端点添加到 **noProxy** 字段。
- [4](#page-306-3) 如果提供,安装程序会在 **openshift-config** 命名空间中生成名为 **user-ca-bundle** 的配置映 射,其包含代理 HTTPS 连接所需的一个或多个额外 CA 证书。然后,Cluster Network Operator 会创建 **trusted-ca-bundle** 配置映射,将这些内容与 Red Hat Enterprise Linux CoreOS(RHCOS)信任捆绑包合并, **Proxy** 对象的 **trustedCA** 字段中也会引用此配置映 射。**additionalTrustBundle** 字段是必需的,除非代理的身份证书由来自 RHCOS 信任捆绑 包的颁发机构签名。
- [5](#page-306-4) 可选:决定 **Proxy** 对象的配置以引用 **trustedCA** 字段中 **user-ca-bundle** 配置映射的策 略。允许的值是 **Proxyonly** 和 **Always**。仅在配置了 **http/https** 代理时,使用 **Proxyonly** 引用 **user-ca-bundle** 配置映射。使用 **Always** 始终引用 **user-ca-bundle** 配置映射。默认 值为 **Proxyonly**。

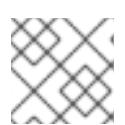

# 注意

安装程序不支持代理的 **readinessEndpoints** 字段。

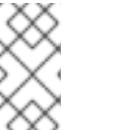

注意

如果安装程序超时,重启并使用安装程序的 **wait-for** 命令完成部署。例如:

\$ ./openshift-install wait-for install-complete --log-level debug

2. 保存该文件并在安装 OpenShift Container Platform 时引用。

安装程序会创建一个名为 cluster 的集群范围代理,该代理 使用 提供的 **install-config.yaml** 文件中的代 理设置。如果没有提供代理设置,仍然会创建一个 **cluster Proxy** 对象,但它会有一个空 **spec**。

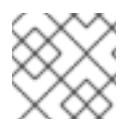

## 注意

只支持名为 **cluster** 的 **Proxy** 对象,且无法创建额外的代理。

# 6.7.7. 部署集群

您可以在兼容云平台上安装 OpenShift Container Platform。

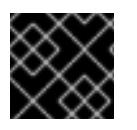

## 重要

在初始安装过程中,您只能运行安装程序的 **create cluster** 命令一次。

先决条件

- 使用托管集群的云平台配置帐户。
- 获取 OpenShift Container Platform 安装程序和集群的 pull secret。

验证主机上的云供应商帐户是否有部署集群的正确权限。权限不正确的帐户会导致安装过程失  $\bullet$ 败,并显示包括缺失权限的错误消息。

#### 流程

- <span id="page-308-0"></span>1. 进入包含安装程序的目录并初始化集群部署:
	- \$ ./openshift-install create cluster --dir <installation\_directory> \ **1** --log-level=info **2**
	- 对于 <installation\_directory>, 请指定自定义 ./install-config.yaml 文件的位置。
	- 要查看不同的安装详情,请指定 **warn**、**debug** 或 **error**,而不是 **info**。

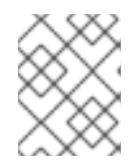

<span id="page-308-1"></span>[1](#page-308-0)

[2](#page-308-1)

#### 注意

如果您在主机上配置的云供应商帐户没有足够的权限来部署集群,安装过程将停 止,并显示缺少的权限。

2. 可选:从您用来安装集群的 IAM 帐户删除或禁用 **AdministratorAccess** 策略。

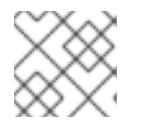

# 注意

只有在安装过程中才需要 **AdministratorAccess** 策略提供的升级权限。

验证

当集群部署成功完成时:

- 终端会显示用于访问集群的说明,包括指向 Web 控制台和 **kubeadmin** 用户的凭证的链接。
- 凭证信息还会输出到 **<installation\_directory>/.openshift\_install.log**.

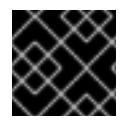

#### 重要

不要删除安装程序或安装程序所创建的文件。需要这两者才能删除集群。

#### 输出示例

... INFO Install complete! INFO To access the cluster as the system:admin user when using 'oc', run 'export KUBECONFIG=/home/myuser/install\_dir/auth/kubeconfig' INFO Access the OpenShift web-console here: https://console-openshiftconsole.apps.mycluster.example.com INFO Login to the console with user: "kubeadmin", and password: "password" INFO Time elapsed: 36m22s

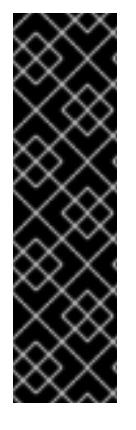

- 重要
	- 安装程序生成的 Ignition 配置文件包含在 24 小时后过期的证书,然后在过期时进 行续订。如果在更新证书前关闭集群,且集群在 24 小时后重启,集群会自动恢复 过期的证书。一个例外是,您必须手动批准待处理的 **node-bootstrapper** 证书签 名请求(CSR)来恢复 kubelet 证书。如需更多信息, *请参阅从过期的 control plane* 证书 中恢复的文档。
	- 建议您在 Ignition 配置文件生成后的 12 小时内使用它们,因为 24 小时的证书会在 集群安装后的 16 小时到 22 小时间进行轮转。通过在 12 小时内使用 Ignition 配置 文件,您可以避免在安装过程中因为执行了证书更新而导致安装失败的问题。

# 6.7.8. 通过下载二进制文件安装 OpenShift CLI

您可以安装 OpenShift CLI(**oc**)来使用命令行界面与 OpenShift Container Platform 进行交互。您可以在 Linux、Windows 或 macOS 上安装 **oc**。

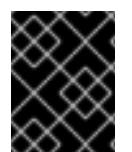

# 重要

如果安装了旧版本的 **oc**,则无法使用 OpenShift Container Platform 4.12 中的所有命令。 下载并安装新版本的 **oc**。

#### 在 Linux 上安装 OpenShift CLI

您可以按照以下流程在 Linux 上安装 OpenShift CLI(**oc**)二进制文件。

## 流程

- 1. 导航到红帽客户门户网站上的 [OpenShift](https://access.redhat.com/downloads/content/290) Container Platform 下载页面。
- 2. 从 产品变体 下拉列表中选择架构。
- 3. 从 版本 下拉列表中选择适当的版本。
- 4. 点 OpenShift v4.12 Linux Client 条目旁的 Download Now 来保存文件。
- 5. 解包存档:

\$ tar xvf <file>

6. 将 **oc** 二进制文件放到 **PATH** 中的目录中。 要查看您的 **PATH**,请执行以下命令:

\$ echo \$PATH

#### 验证

● 安装 OpenShift CLI 后, 可以使用 oc 命令:

\$ oc <command>

#### 在 Windows 上安装 OpenShift CLI

您可以按照以下流程在 Windows 上安装 OpenShift CLI(**oc**)二进制文件。

流程

#### 加固土

- 1. 导航到红帽客户门户网站上的 [OpenShift](https://access.redhat.com/downloads/content/290) Container Platform 下载页面。
- 2. 从 版本 下拉列表中选择适当的版本。
- 3. 点 OpenShift v4.12 Windows Client 条目旁的 Download Now 来保存文件。
- 4. 使用 ZIP 程序解压存档。
- 5. 将 **oc** 二进制文件移到 **PATH** 中的目录中。 要查看您的 PATH, 请打开命令提示并执行以下命令:

C:\> path

#### 验证

● 安装 OpenShift CLI 后, 可以使用 oc 命令:

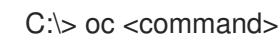

#### 在 macOS 上安装 OpenShift CLI

您可以按照以下流程在 macOS 上安装 OpenShift CLI(**oc**)二进制文件。

#### 流程

- 1. 导航到红帽客户门户网站上的 [OpenShift](https://access.redhat.com/downloads/content/290) Container Platform 下载页面。
- 2. 从版本下拉列表中选择适当的版本。
- 3. 点 OpenShift v4.12 macOS Client条目旁的 Download Now 来保存文件。

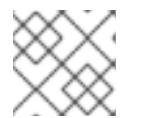

### 注意

对于 macOS arm64, 请选择 OpenShift v4.12 macOS arm64 Client条目。

您可以通过导出集群 **kubeconfig** 文件,以默认系统用户身份登录集群。**kubeconfig** 文件包含有关集群

- 4. 解包和解压存档。
- 5. 将 **oc** 二进制文件移到 PATH 的目录中。 要查看您的 PATH, 请打开终端并执行以下命令:

\$ echo \$PATH

## 验证

● 安装 OpenShift CLI 后, 可以使用 oc 命令:

\$ oc <command>

6.7.9. 使用 CLI 登录集群

您可以通过导出集群 kubeconfig 文件,以默认系统用户身份登录集群。kubeconfig 文件包含有关集群 的信息,供 CLI 用于将客户端连接到正确的集群和 API 服务器。该文件特定于集群,在 OpenShift Container Platform 安装过程中创建。

# 先决条件

- 已部署 OpenShift Container Platform 集群。
- 已安装 **oc** CLI。

## 流程

1. 导出 **kubeadmin** 凭证:

\$ export KUBECONFIG=<installation\_directory>/auth/kubeconfig **1**

<span id="page-311-0"></span>对于 <installation directory>, 请指定安装文件保存到的目录的路径。

2. 验证您可以使用导出的配置成功运行 **oc** 命令:

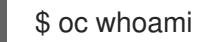

输出示例

[1](#page-311-0)

system:admin

# 6.7.10. 禁用默认的 OperatorHub 目录源

在 OpenShift Container Platform 安装过程中,默认为 OperatorHub 配置由红帽和社区项目提供的源内 容的 operator 目录。在受限网络环境中,必须以集群管理员身份禁用默认目录。

## 流程

通过在 **OperatorHub** 对象中添加 **disableAllDefaultSources: true** 来 禁用默认目录的源:  $\bullet$ 

\$ oc patch OperatorHub cluster --type json \ -p '[{"op": "add", "path": "/spec/disableAllDefaultSources", "value": true}]'

## 提示

或者,您可以使用 Web 控制台管理目录源。在 Administration → Cluster Settings → Configuration → OperatorHub 页面中, 点 Sources 选项卡, 您可以在其中创建、更新、删除、禁用和启用单独的源。

# 6.7.11. OpenShift Container Platform 的 Telemetry 访问

在 OpenShift Container Platform 4.12 中, 默认运行的 Telemetry 服务提供有关集群健康状况和成功更新 的指标,需要访问互联网。如果您的集群连接到互联网,Telemetry 会自动运行,并且集群会注册到 [OpenShift](https://console.redhat.com/openshift) Cluster Manager Hybrid Cloud Console 。

确认 [OpenShift](https://console.redhat.com/openshift) Cluster Manager Hybrid Cloud Console 清单正确后,可以由 Telemetry 自动维护, 也可 以使用 OpenShift Cluster Manager 手动维护, 使用[订阅监](https://access.redhat.com/documentation/zh-cn/subscription_central/2020-04/html/getting_started_with_subscription_watch/con-how-to-select-datacollection-tool_assembly-requirements-and-your-responsibilities-ctxt#red_hat_openshift)控来跟踪帐户或多集群级别的 OpenShift Container Platform 订阅。

#### 其他资源

● 有关 Telemetry 服务的更多信息, 请参阅关于 远[程健康](https://access.redhat.com/documentation/zh-cn/openshift_container_platform/4.12/html-single/support/#about-remote-health-monitoring)监控

6.7.12. 后续步骤

- 验证[安装。](#page-4346-0)
- 自定义[集群](https://access.redhat.com/documentation/zh-cn/openshift_container_platform/4.12/html-single/post-installation_configuration/#available_cluster_customizations)。
- 为 Cluster Samples Operator 和 must-gather 工具 配置镜[像流](https://access.redhat.com/documentation/zh-cn/openshift_container_platform/4.12/html-single/post-installation_configuration/#post-install-must-gather-disconnected)。
- 了解如何在 受限网络中使用 Operator Lifecycle [Manager\(OLM](https://access.redhat.com/documentation/zh-cn/openshift_container_platform/4.12/html-single/operators/#olm-restricted-networks) )。
- [如果您用来安装集群的](https://access.redhat.com/documentation/zh-cn/openshift_container_platform/4.12/html-single/images/#images-configuration-cas_image-configuration)镜像 registry 具有可信任的 CA, 请通过 配置额外的信任存储将其添加到 集群中。
- 如果需要,您可以选择[不使用](https://access.redhat.com/documentation/zh-cn/openshift_container_platform/4.12/html-single/support/#opting-out-remote-health-reporting_opting-out-remote-health-reporting)远程健康报告。

# 6.8. 在 AWS 上将集群安装到现有的 VPC 中

在 OpenShift Container Platform 版本 4.12 中,您可以在 Amazon Web Services(AWS)上将集群安装 到现有 Amazon Virtual Private Cloud(VPC)中。安装程序会置备所需基础架构的其余部分,您可以进 一步自定义这些基础架构。要自定义安装,请在安装集群前修改 **install-config.yaml** 文件中的参数。

## 6.8.1. 先决条件

- 您可以参阅有关 OpenShift Container Platform [安装和更新](https://access.redhat.com/documentation/zh-cn/openshift_container_platform/4.12/html-single/architecture/#architecture-installation) 流程的详细信息。
- 您可以阅读选择[集群安装方法并](#page-22-0)为用户准备它的文档。
- 已将 [AWS](#page-198-0) 帐户配置为托管集群。

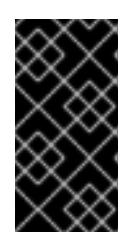

#### 重要

如果您的计算机上存储有 AWS 配置集, 则不要在使用多因素验证设备的同时使用 您生成的临时会话令牌。在集群的整个生命周期中,集群会持续使用您的当前 AWS 凭证来创建 AWS 资源, 因此您必须使用长期凭证。要生成适当的密钥, 请 参阅 AWS 文档中的管理 IAM 用户的[访问](https://docs.aws.amazon.com/IAM/latest/UserGuide/id_credentials_access-keys.html)密钥。您可在运行安装程序时提供密钥。

- 如果使用防火墙,将其配置为允许[集群需要](#page-4336-0)访问的站点。
- 如果环境中无法访问云身份和访问管理(IAM)API,或者不想将管理员级别的凭证 secret 存储在 **kube-system** 命名空间中,您可以手[动创](#page-209-0)建和维护 IAM 凭证。

## 6.8.2. 关于使用自定义 VPC

在 OpenShift Container Platform 4.12 中,您可以在 Amazon Web Services(AWS)的现有 Amazon Virtual Private Cloud(VPC)中将集群部署到现有子网中。通过将 OpenShift Container Platform 部署到现有的 AWS VPC 中,您可能会避开新帐户中的限制,或者更容易地利用公司所设置的操作限制。如果您无法获 得您自己创建 VPC 所需的基础架构创建权限,请使用这个安装选项。

因为安装程序无法了解您现有子网中还有哪些其他组件,所以无法选择子网 CIDR 。您必须为安装集群的 子网配置网络。

# 6.8.2.1. 使用 VPC 的要求

安装程序不再创建以下组件:

- 互联网网关
- NAT 网关
- 子网
- 路由表
- VPCs
- VPC DHCP 选项
- VPC 端点

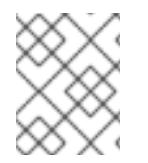

# 注意

安装程序要求您使用由云提供的 DNS 服务器。不支持使用自定义 DNS 服务器,并导致安 装失败。

如果使用自定义 VPC,您必须为安装程序和集群正确配置它及其子网。有关创建和管理 AWS VPC VPC 的更多信息,请参阅 AWS 文档中的 Amazon VPC [控制台向](https://docs.aws.amazon.com/vpc/latest/userguide/VPC_wizard.html)导配置以及处理 VPC [和子网](https://docs.aws.amazon.com/vpc/latest/userguide/working-with-vpcs.html)。

安装程序无法:

- 分割网络范围供集群使用。
- 设置子网的路由表。
- 设置 VPC 选项, 如 DHCP。

您必须[在安装集群前完成](https://docs.aws.amazon.com/vpc/latest/userguide/VPC_Networking.html)这些任务。有关在 AWS VPC 中配置网络的更多信息,请参阅 VPC 的 VPC 网络 组件和您的 VPC [的路由表](https://docs.aws.amazon.com/vpc/latest/userguide/VPC_Route_Tables.html)。

您的 VPC 必须满足以下特征:

- 为集群使用的每个可用区创建一个公共和私有子网。每个可用区不能包含多于一个的公共子网和 私有子网。有关此类配置的示例,请参阅 AWS 文档中的[具有公共和私有子网](https://docs.aws.amazon.com/vpc/latest/userguide/VPC_Scenario2.html)(NAT)的 VPC。 记录每个子网 ID。完成安装要求您在 **install-config.yaml** 文件的 **platform** 部分输入这些值。请 参阅 AWS 文档中的查[找子网](https://docs.aws.amazon.com/managedservices/latest/userguide/find-subnet.html) ID。
- VPC 的 CIDR 块必须包含 Networking.machineCIDR, 它是集群机器的 IP 地址池。子网 CIDR 块必须属于您指定的机器 CIDR。
- VPC 必须附加一个公共互联网网关。对于每个可用区:
	- 公共子网需要路由到互联网网关。
	- 公共子网需要一个具有 EIP 地址的 NAT 网关。
	- 专用子网需要路由到公共子网中的 NAT 网关。
- VPC 不能使用 **kubernetes.io/cluster/.\*: owned**, **Name**, 和 **openshift.io/cluster** 标签。

安装程序会修改子网以添加 **kubernetes.io/cluster/.\*: shared** 标签,因此您的子网必须至少有一

安装程序会修改子网以添加 **kubernetes.io/cluster/.\*: shared** 标签,因此您的子网必须至少有一 个可用的空闲标签插槽。请参阅 AWS 文档中的 [标签](https://docs.aws.amazon.com/AWSEC2/latest/UserGuide/Using_Tags.html#tag-restrictions)限制 部分,以确认安装程序可以为您指定的 每个子网添加标签。您不能使用 **Name** 标签,因为它与 EC2 **Name** 字段重叠,且安装失败。

**●** 您需要在您的 VPC 中启用 enableDnsSupport 和 enableDnsHostnames 属性, 以便集群可以 使用附加到 VPC 中的 Route 53 [区来解析集群内部的](https://docs.aws.amazon.com/vpc/latest/userguide/vpc-dns.html#vpc-dns-support) DNS 记录。请参阅 AWS 文档中的您的 VPC 中的 DNS 支持部分 。

如果要使用您自己的 Route 53 托管私有区,您必须在安装集群前将现有托管区与 VPC 相关联。 您可以使用 **install-config.yaml** 文件中的 **platform.aws.hostedZone** 字段定义托管区。

如果您在断开连接的环境中工作,则无法访问 EC2、ELB 和 S3 端点的公共 IP 地址。根据您要在安装过 程中限制互联网流量的级别,有以下配置选项:

#### 选项 1:创建 VPC 端点

创建 VPC 端点,并将其附加到集群使用的子网。将端点命名为如下:

- **ec2.<aws\_region>.amazonaws.com**
- **elasticloadbalancing.<aws\_region>.amazonaws.com**
- **s3.<aws\_region>.amazonaws.com**

通过这个选项,网络流量在 VPC 和所需的 AWS 服务之间保持私有。

#### 选项 2:创建一个没有 VPC 端点的代理

作为安装过程的一部分,您可以配置 HTTP 或 HTTPS 代理。使用此选项时,互联网流量会通过代理访问 所需的 AWS 服务。

#### 选项 3:创建带有 VPC 端点的代理

作为安装过程的一部分,您可以使用 VPC 端点配置 HTTP 或 HTTPS 代理。创建 VPC 端点,并将其附加 到集群使用的子网。将端点命名为如下:

- **ec2.<aws\_region>.amazonaws.com**
- **elasticloadbalancing.<aws\_region>.amazonaws.com**
- **s3.<aws\_region>.amazonaws.com**

在 **install-config.yaml** 文件中配置代理时,将这些端点添加到 **noProxy** 字段。通过这个选项,代理会阻 止集群直接访问互联网。但是,您的 VPC 和所需的 AWS 服务之间网络流量保持私有。

#### 所需的 VPC 组件

您必须提供合适的 VPC 和子网, 以便与您的机器通信。

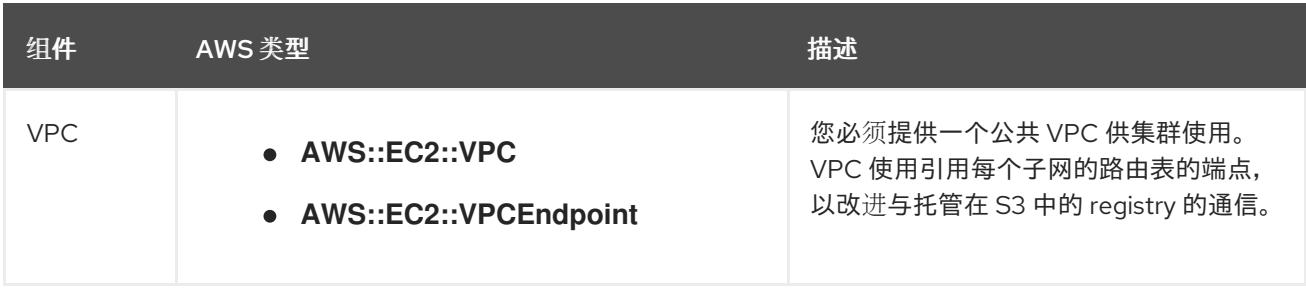

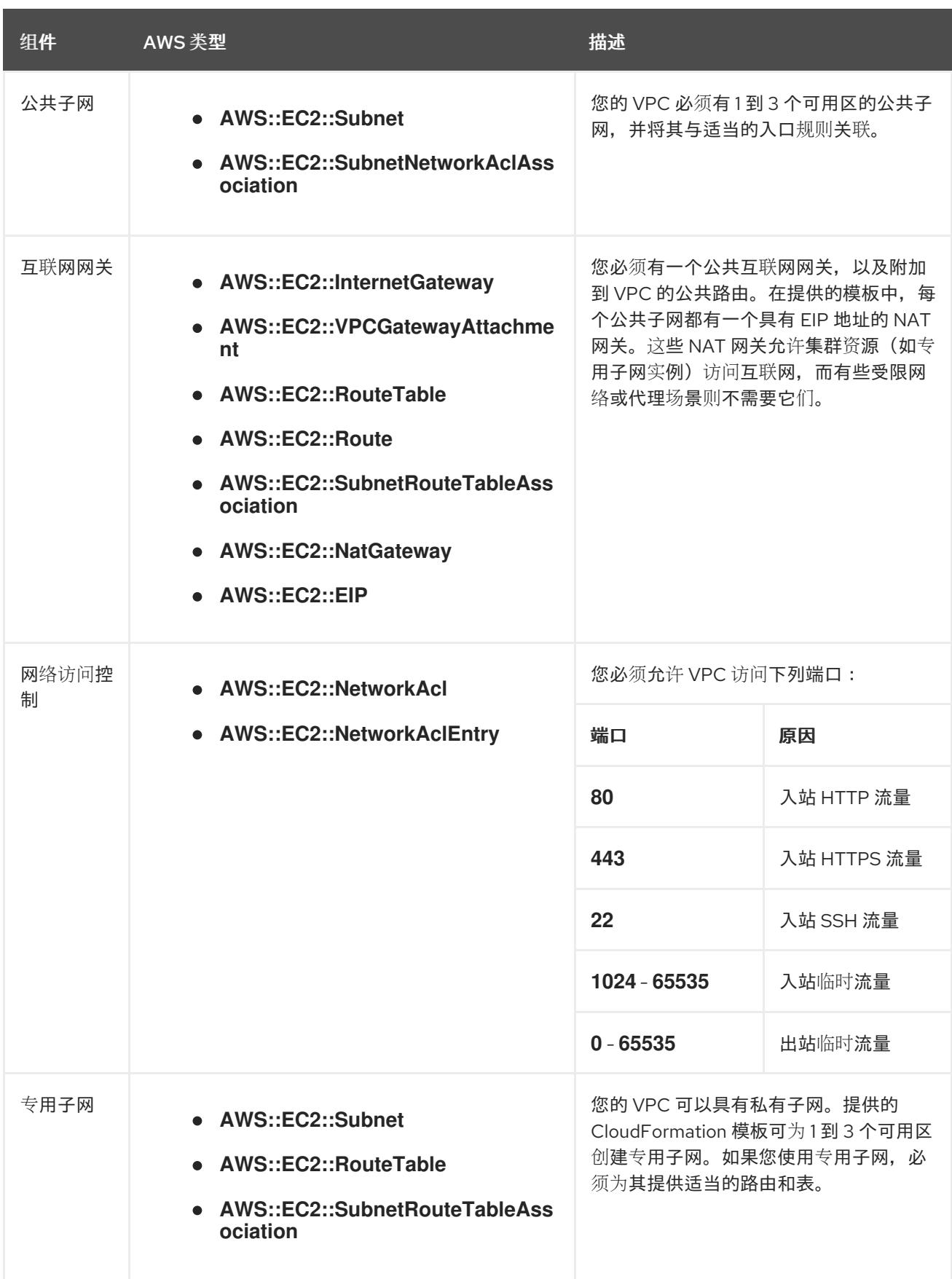

# 6.8.2.2. VPC 验证

要确保您提供的子网适合您的环境,安装程序会确认以下信息:

您指定的所有子网都存在。

- 您提供了私有子网。
- 子网 CIDR 属于您指定的机器 CIDR。
- 您为每个可用区提供子网。每个可用区不包含多于一个的公共子网和私有子网。如果您使用私有 集群,为每个可用区只提供一个私有子网。否则,为每个可用区提供一个公共和私有子网。
- 您可以为每个私有子网可用区提供一个公共子网。机器不会在没有为其提供私有子网的可用区中 置备。

如果您销毁使用现有 VPC 的集群,VPC 不会被删除。从 VPC 中删除 OpenShift Container Platform 集 群时,**kubernetes.io/cluster/.\*: shared** 标签会从使用它的子网中删除。

#### 6.8.2.3. 权限划分

从 OpenShift Container Platform 4.3 开始,您不需要安装程序置备的基础架构集群部署所需的所有权 限。这与您所在机构可能已有的权限划分类似:不同的个人可以在您的云中创建不同的资源。。例如,您 可以创建针对于特定应用程序的对象,如实例、存储桶和负载均衡器,但不能创建与网络相关的组件,如 VPC 、子网或入站规则。

您在创建集群时使用的 AWS 凭证不需要 VPC 和 VPC 中的核心网络组件(如子网、路由表、互联网网 关、NAT 和 VPN)所需的网络权限。您仍然需要获取集群中的机器需要的应用程序资源的权限,如 ELB 、安全组、S3 存储桶和节点。

#### 6.8.2.4. 集群间隔离

如果您将 OpenShift Container Platform 部署到现有网络中, 集群服务的隔离将在以下方面减少:

- 您可以在同一 VPC 中安装多个 OpenShift Container Platform 集群。
- 整个网络允许 ICMP 入站流量。
- **整个网络都允许 TCP 22 入站流量 (SSH)。**
- 整个网络都允许 control plane TCP 6443 入站流量 (Kubernetes API)。
- 整个网络都允许 control plane TCP 22623 入站流量 (MCS) 。

#### 6.8.3. OpenShift Container Platform 互联网访问

在 OpenShift Container Platform 4.12 中, 您需要访问互联网来安装集群。

您必须具有以下互联网访问权限:

- 访问 [OpenShift](https://console.redhat.com/openshift) Cluster Manager Hybrid Cloud Console 以下载安装程序并执行订阅管理。如果 集群可以访问互联网,并且没有禁用 Telemetry,该服务会自动授权您的集群。
- 访问 [Quay.io](http://quay.io), 以获取安装集群所需的软件包。
- 获取执行集群更新所需的软件包。

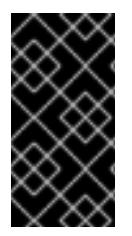

## 重要

如果您的集群无法直接访问互联网,则可以在置备的某些类型的基础架构上执行受限网络 安装。在此过程中,您可以下载所需的内容,并使用它为镜像 registry 填充安装软件包。 对于某些安装类型、集群要安装到的环境不需要访问互联网。在更新集群前,您要更新镜 像 registry 的内容。

# 6.8.4. 为集群节点 SSH 访问生成密钥对

在 OpenShift Container Platform 安装过程中,您可以为安装程序提供 SSH 公钥。密钥通过它们的 lanition 配置文件传递给 Red Hat Enterprise Linux CoreOS(RHCOS)节点, 用于验证对节点的 SSH 访 问。密钥添加到每个节点上 **core** 用户的 **~/.ssh/authorized\_keys** 列表中,这将启用免密码身份验证。

将密钥传递给节点后,您可以使用密钥对作为用户 核心 通过 SSH 连接到 RHCOS 节点。若要通过 SSH 访问节点,必须由 SSH 为您的本地用户管理私钥身份。

如果要通过 SSH 连接到集群节点来执行安装调试或灾难恢复, 则必须在安装过程中提供 SSH 公 钥。**./openshift-install gather** 命令还需要在集群节点上设置 SSH 公钥。

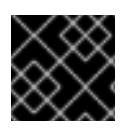

# 重要

不要在生产环境中跳过这个过程,在生产环境中需要灾难恢复和调试。

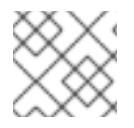

## 注意

您必须使用本地密钥,而不是使用特定平台方法配置 的密钥,如 [AWS](https://docs.aws.amazon.com/AWSEC2/latest/UserGuide/ec2-key-pairs.html) 密钥对。

#### 流程

1. 如果您在本地计算机上没有可用于在集群节点上进行身份验证的现有 SSH 密钥对,请创建一个。 例如,在使用 Linux 操作系统的计算机上运行以下命令:

3. 将 SSH 私钥身份添加到本地用户的 SSH 代理(如果尚未添加)。在集群节点上,或者要使用

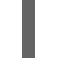

\$ ssh-keygen -t ed25519 -N '' -f <path>/<file\_name> **1**

[1](#page-317-0)

指定新 SSH 密钥的路径和文件名,如 **~/.ssh/id\_ed25519**。如果您已有密钥对,请确保您的 公钥位于 **~/.ssh** 目录中。

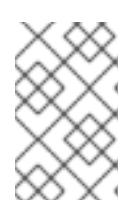

## <span id="page-317-0"></span>注意

如果您计划在 **x86\_64**、**ppc64le** 和 **s390x** 架构上安装使用 FIPS 验证或 Modules In Process 加密库的 OpenShift Container Platform 集群。请不要创建使用 **ed25519** 算法的密钥。相反,创建一个使用 **rsa** 或 **ecdsa** 算法的密钥。

2. 查看公共 SSH 密钥:

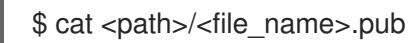

例如,运行以下命令来查看 **~/.ssh/id\_ed25519.pub** 公钥:

\$ cat ~/.ssh/id\_ed25519.pub

3. 将 SSH 私钥身份添加到本地用户的 SSH 代理(如果尚未添加)。在集群节点上,或者要使用 **./openshift-install gather** 命令,需要对该密钥进行 SSH 代理管理,才能在集群节点上进行免密 码 SSH 身份验证。

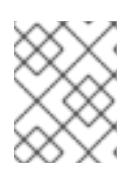

#### 注意

在某些发行版中,自动管理默认 SSH 私钥身份,如 **~/.ssh/id\_rsa** 和 **~/.ssh/id\_dsa**。

a. 如果 **ssh-agent** 进程尚未为您的本地用户运行,请将其作为后台任务启动:

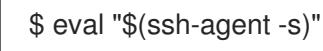

#### 输出示例

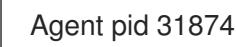

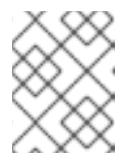

## 注意

<span id="page-318-0"></span>如果集群处于 FIPS 模式, 则只使用 FIPS 兼容算法来生成 SSH 密钥。密钥必 须是 RSA 或 ECDSA。

4. 将 SSH 私钥添加到 **ssh-agent** :

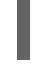

\$ ssh-add <path>/<file\_name> 1

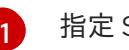

指定 SSH 私钥的路径和文件名, 如 ~/.ssh/id\_ed25519.pub

#### 输出示例

Identity added: /home/<you>/<path>/<file\_name> (<computer\_name>)

#### 后续步骤

● 安装 OpenShift Container Platform 时, 为安装程序提供 SSH 公钥。

#### 6.8.5. 获取安装程序

在安装 OpenShift Container Platform 前,将安装文件下载到您用于安装的主机上。

#### 先决条件

● 您有一台运行 Linux 或 macOS 的计算机, 本地磁盘空间为 500 MB。

#### 流程

- 1. 访问 OpenShift Cluster Manager 站点的 [Infrastructure](https://console.redhat.com/openshift/install) Provider 页面。如果您有红帽帐户,请使 用您的凭证登录。如果没有,请创建一个帐户。
- 2. 选择您的基础架构供应商。

3. 进入到安装类型的页面,下载与您的主机操作系统和架构对应的安装程序,并将该文件放在您要 存储安装配置文件的目录中。

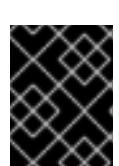

## 重要

安装程序会在用来安装集群的计算机上创建几个文件。在完成集群安装后,您必须 保留安装程序和安装程序所创建的文件。这两个文件都需要删除集群。

重要

删除安装程序创建的文件不会删除您的集群,即使集群在安装过程中失败也是如 此。要删除集群,请为特定云供应商完成 OpenShift Container Platform 卸载流 程。

4. 提取安装程序。例如, 在使用 Linux 操作系统的计算机上运行以下命令:

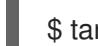

\$ tar -xvf openshift-install-linux.tar.gz

5. 从 Red Hat [OpenShift](https://console.redhat.com/openshift/install/pull-secret) Cluster Manager 下载安装 pull secret 。此 pull secret 允许您与所含授权机 构提供的服务进行身份验证,这些服务包括为 OpenShift Container Platform 组件提供容器镜像 的 Quay.io。

## 6.8.6. 创建安装配置文件

您可以自定义在 Amazon Web Services (AWS) 上安装的 OpenShift Container Platform 集群。

## 先决条件

- 获取 OpenShift Container Platform 安装程序和集群的 pull secret。
- 在订阅级别获取服务主体权限。

#### 流程

- 1. 创建 **install-config.yaml** 文件。
	- a. 进入包含安装程序的目录并运行以下命令:

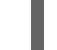

\$ ./openshift-install create install-config --dir <installation\_directory> **1**

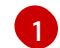

<span id="page-319-0"></span>对于 <installation directory>, 请指定要存储安装程序创建的文件的目录名称。

在指定目录时:

- 验证该目录是否具有执行权限。在安装目录中运行 Terraform 二进制文件需要这个权 限。
- 使用空目录。有些安装资产,如 bootstrap X.509 证书的过期间隔较短,因此不得重复使 用安装目录。如果要重复使用另一个集群安装中的单个文件,您可以将它们复制到您的目 录中。但是,安装资产的文件名可能会在发行版本间有所变化。从以前的 OpenShift Container Platform 版本中复制安装文件时请小心。
- b. 在提示符处, 提供云的配置详情:

i. 可选: 选择用于访问集群机器的 SSH 密钥。

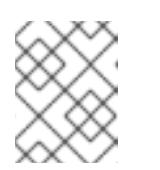

#### 注意

对于您要在其上执行安装调试或灾难恢复的生产环境 OpenShift Container Platform 集群, 请指定 ssh-agent 进程使用的 SSH 密钥。

- ii. 选择 AWS 作为目标平台。
- iii. 如果计算机上没有保存 Amazon Web Services (AWS) 配置集,请为您配置用于运行安装 程序的用户输入 AWS 访问密钥 ID 和 Secret 访问密钥。
- iv. 选择要将集群部署到的 AWS 区域。
- v. 选择您为集群配置的 Route 53 服务的基域。
- vi. 为集群输入描述性名称。
- vii. 粘贴 Red Hat [OpenShift](https://console.redhat.com/openshift/install/pull-secret) Cluster Manager 中的 pull secret 。
- 2. 修改 **install-config.yaml** 文件。您可以在"安装配置参数"部分找到有关可用参数的更多信息。
- 3. 备份 install-config.yaml 文件, 以便您可以使用它安装多个集群。

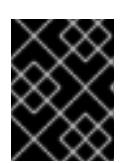

#### 重要

**install-config.yaml** 文件会在安装过程中消耗掉。如果要重复使用该文件,您必须 立即备份该文件。

#### 6.8.6.1. 安装配置参数

在部署 OpenShift Container Platform 集群前,您可以提供参数值来描述托管集群的云平台中的帐户,并 选择性地自定义集群平台。在创建 **install-config.yaml** 安装配置文件时,您可以通过命令行为所需参数提 供值。如果自定义集群,您可以修改 **install-config.yaml** 文件以提供有关平台的更多详情。

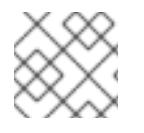

#### 注意

安装后,您无法在 **install-config.yaml** 文件中修改这些参数。

#### 6.8.6.1.1. 所需的配置参数

下表描述了所需的安装配置参数:

#### 表 6.23. 所需的参数

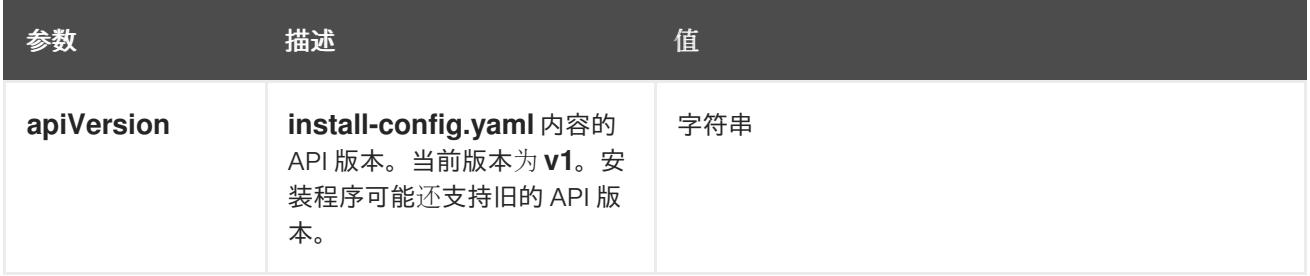

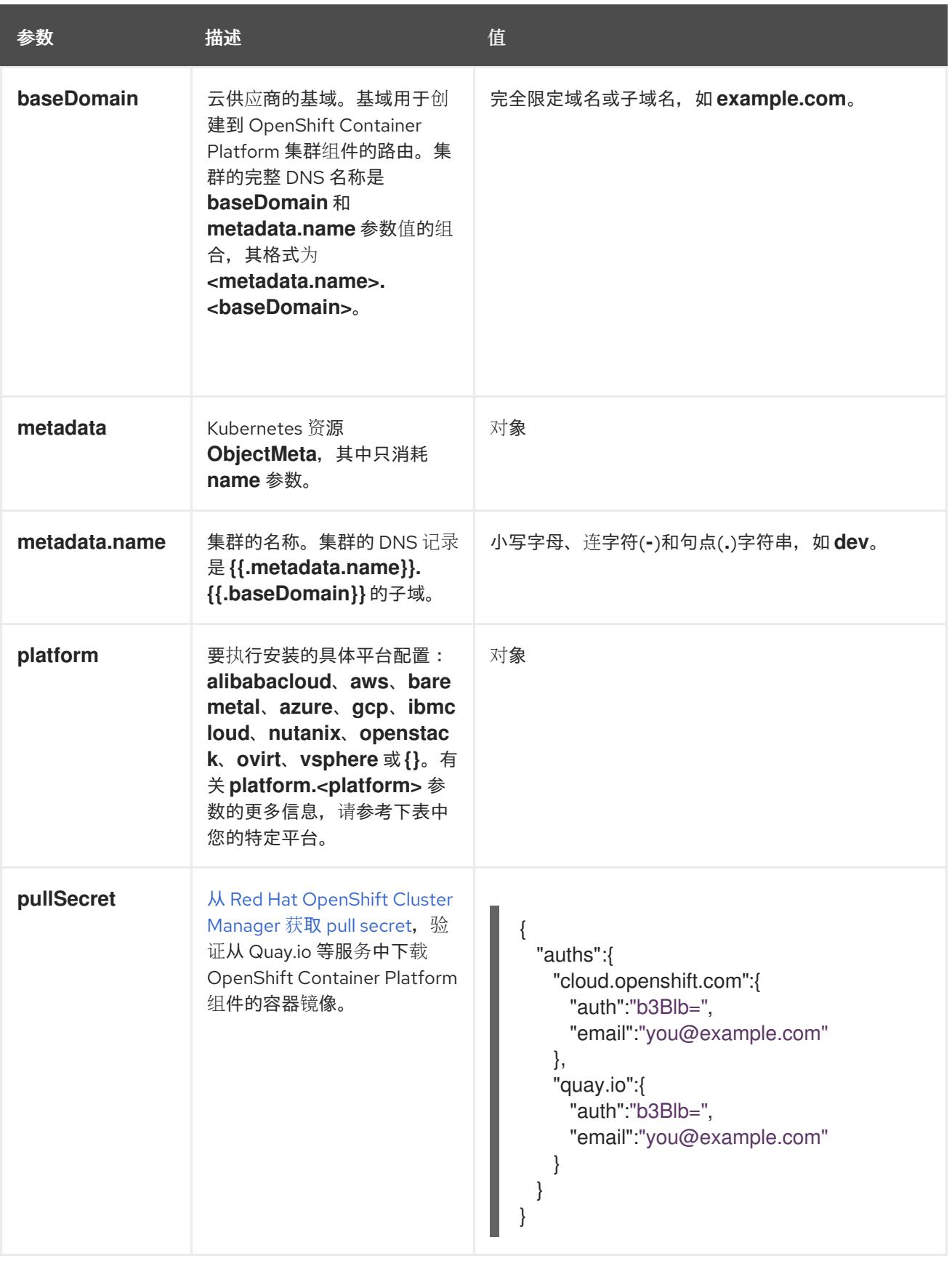

#### 6.8.6.1.2. 网络配置参数

您可以根据现有网络基础架构的要求自定义安装配置。例如,您可以扩展集群网络的 IP 地址块, 或者提 供不同于默认值的不同 IP 地址块。

仅支持 IPv4 地址。

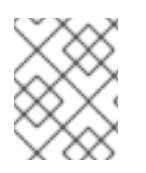

# 注意

Red Hat OpenShift Data Foundation 灾难恢复解决方案不支持 Globalnet。对于区域灾难 恢复场景,请确保为每个集群中的集群和服务网络使用非重叠的专用 IP 地址。

# 表 6.24. 网络参数

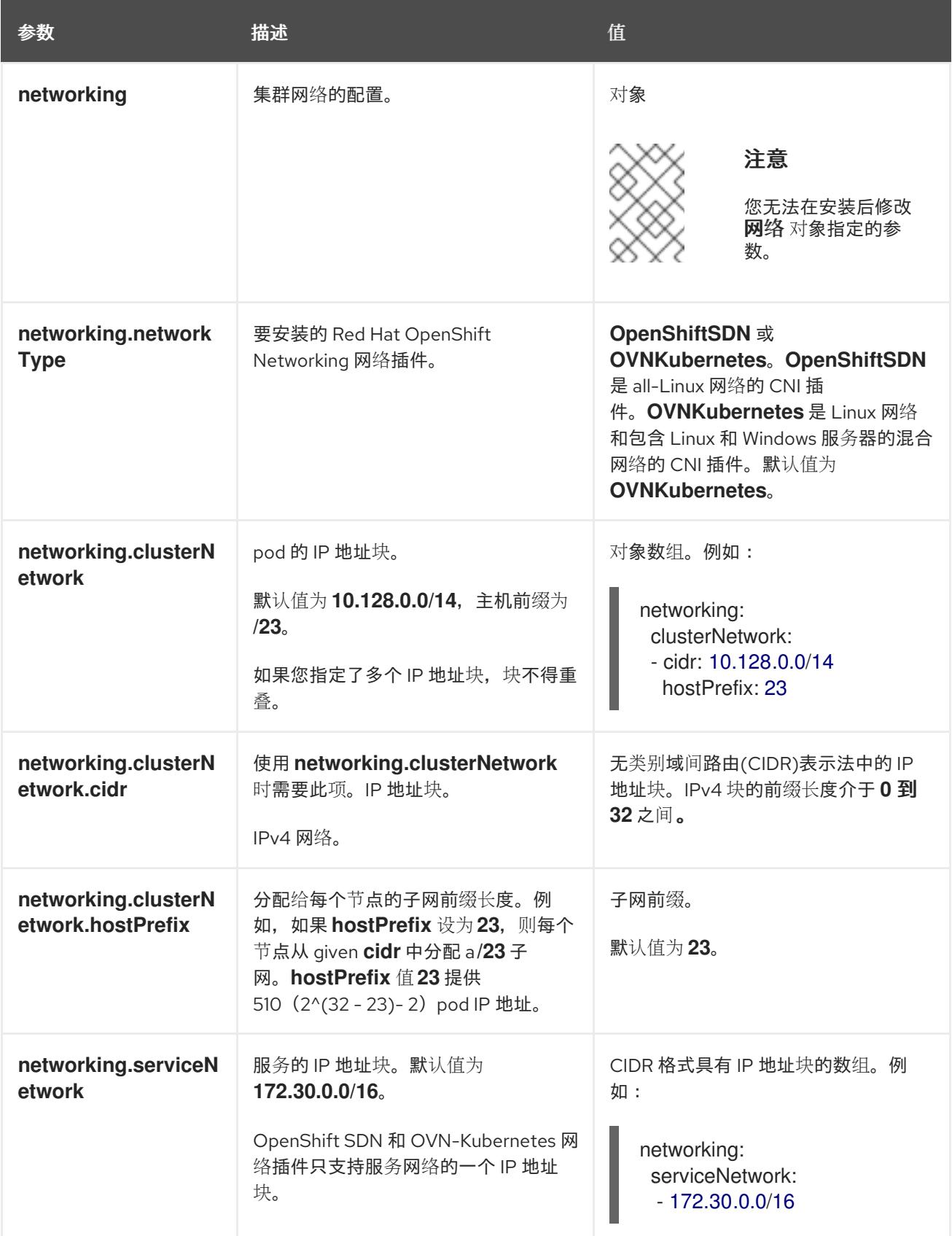

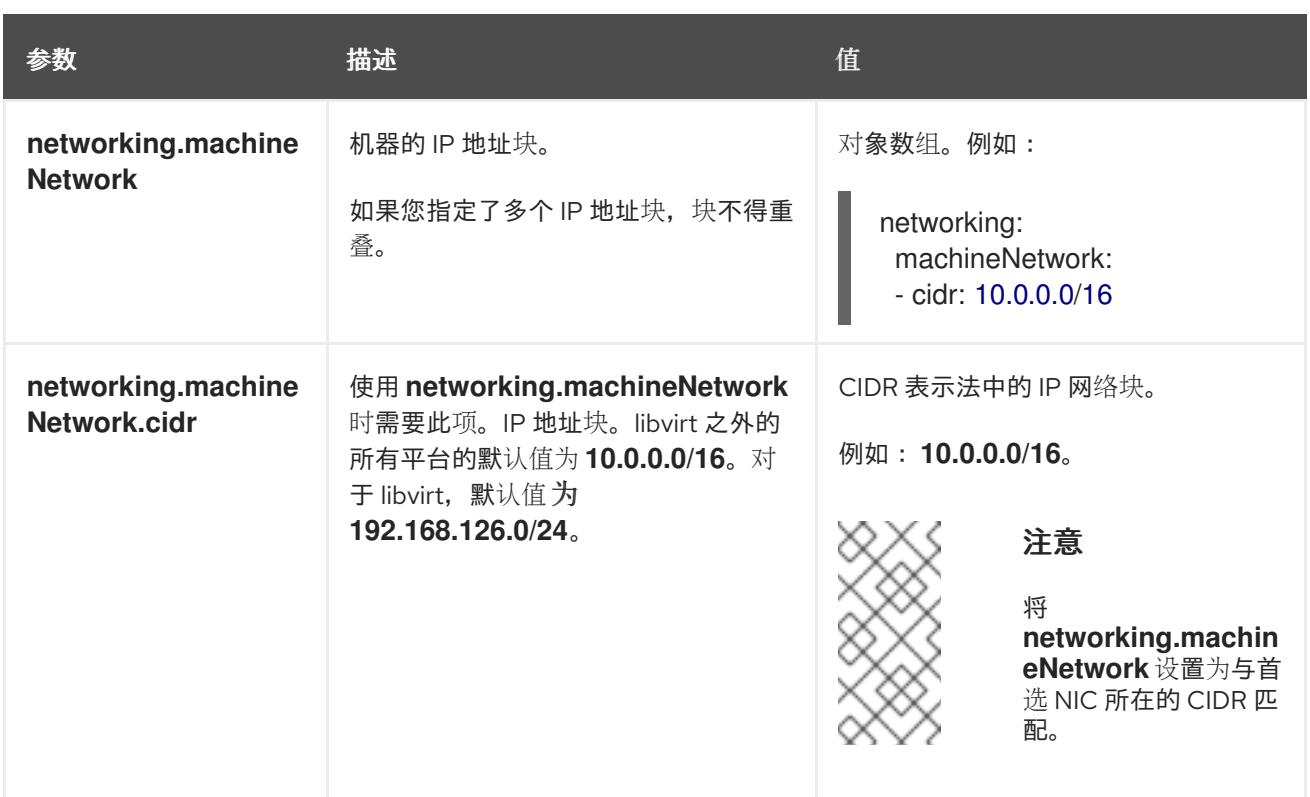

# 6.8.6.1.3. 可选的配置参数

下表描述了可选的安装配置参数:

# 表 6.25. 可选参数

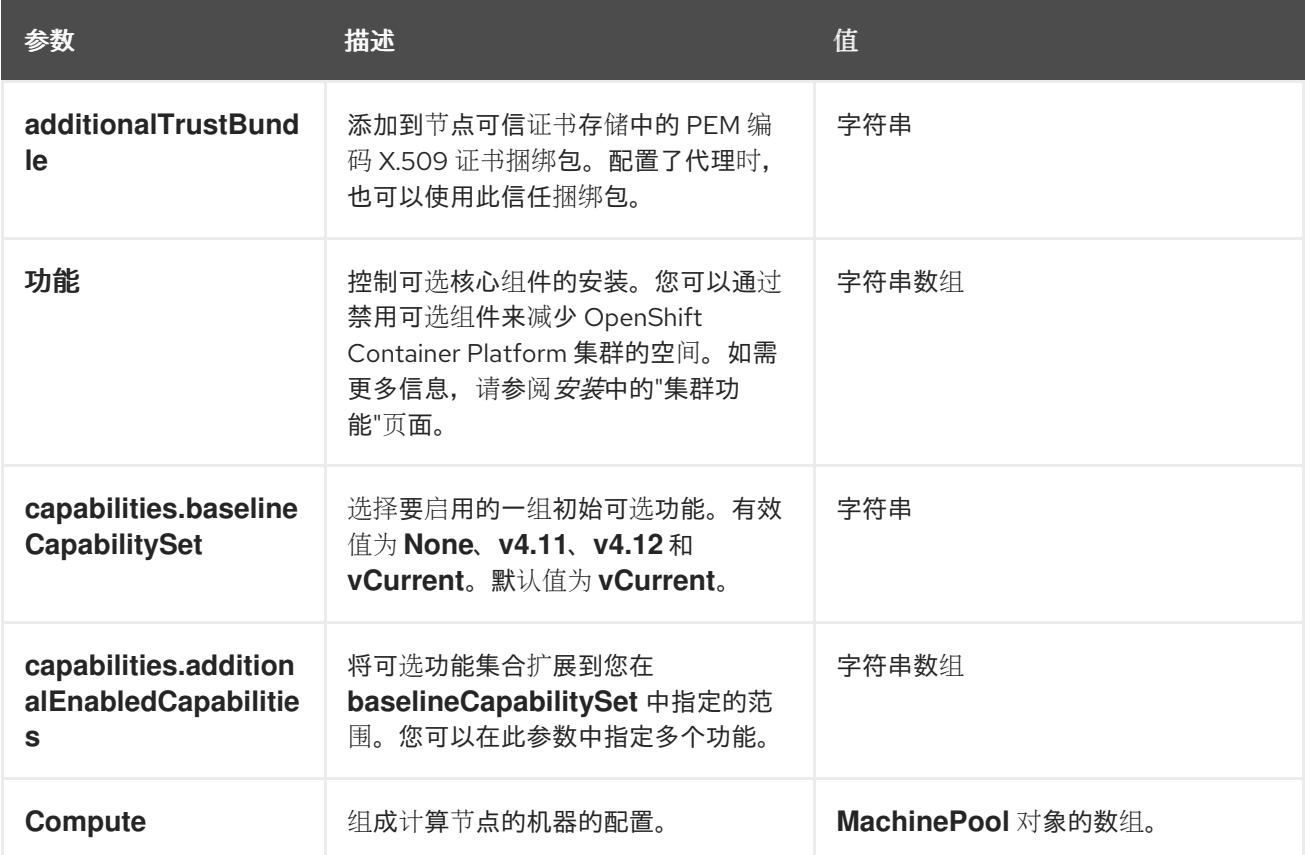
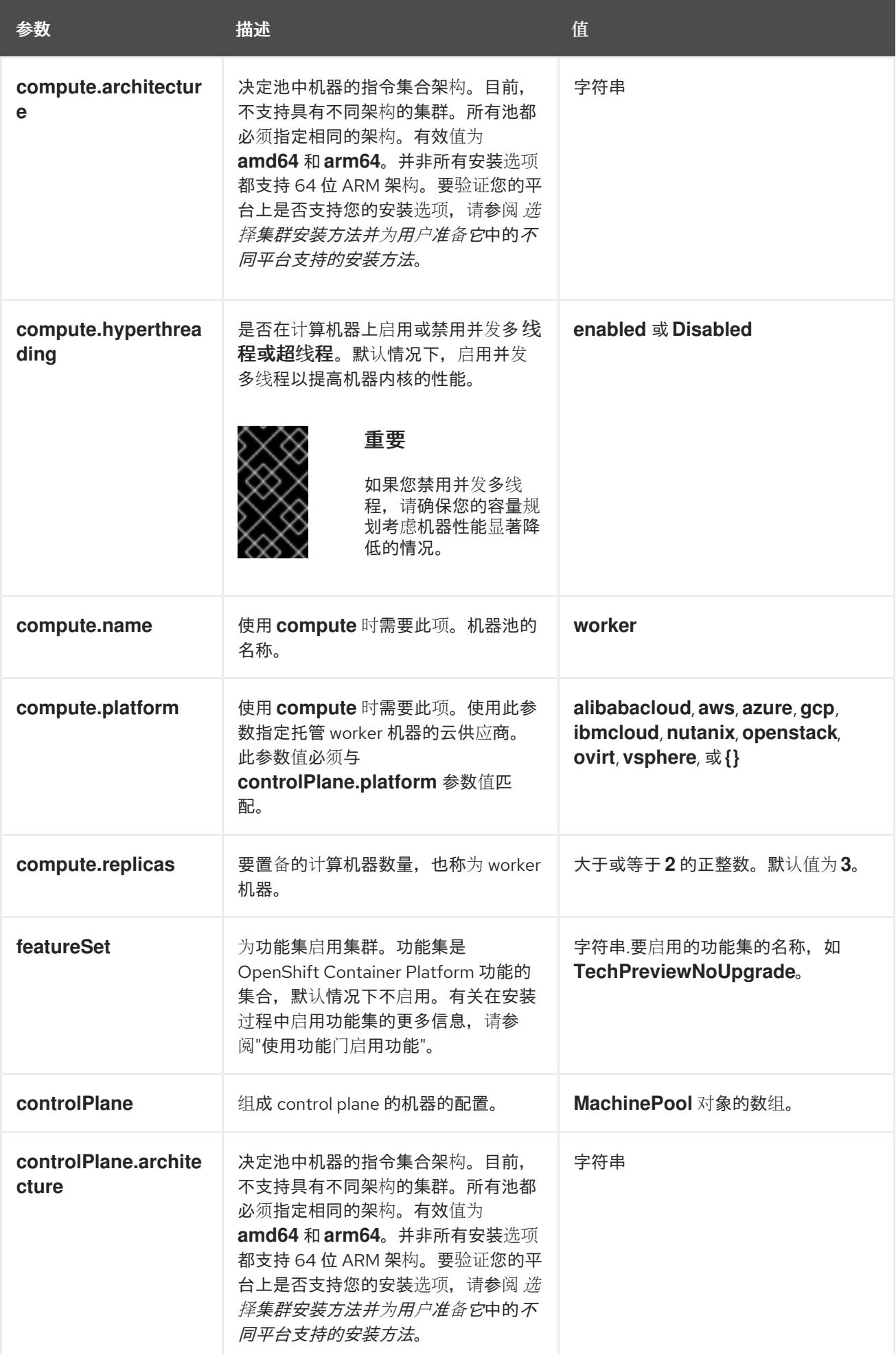

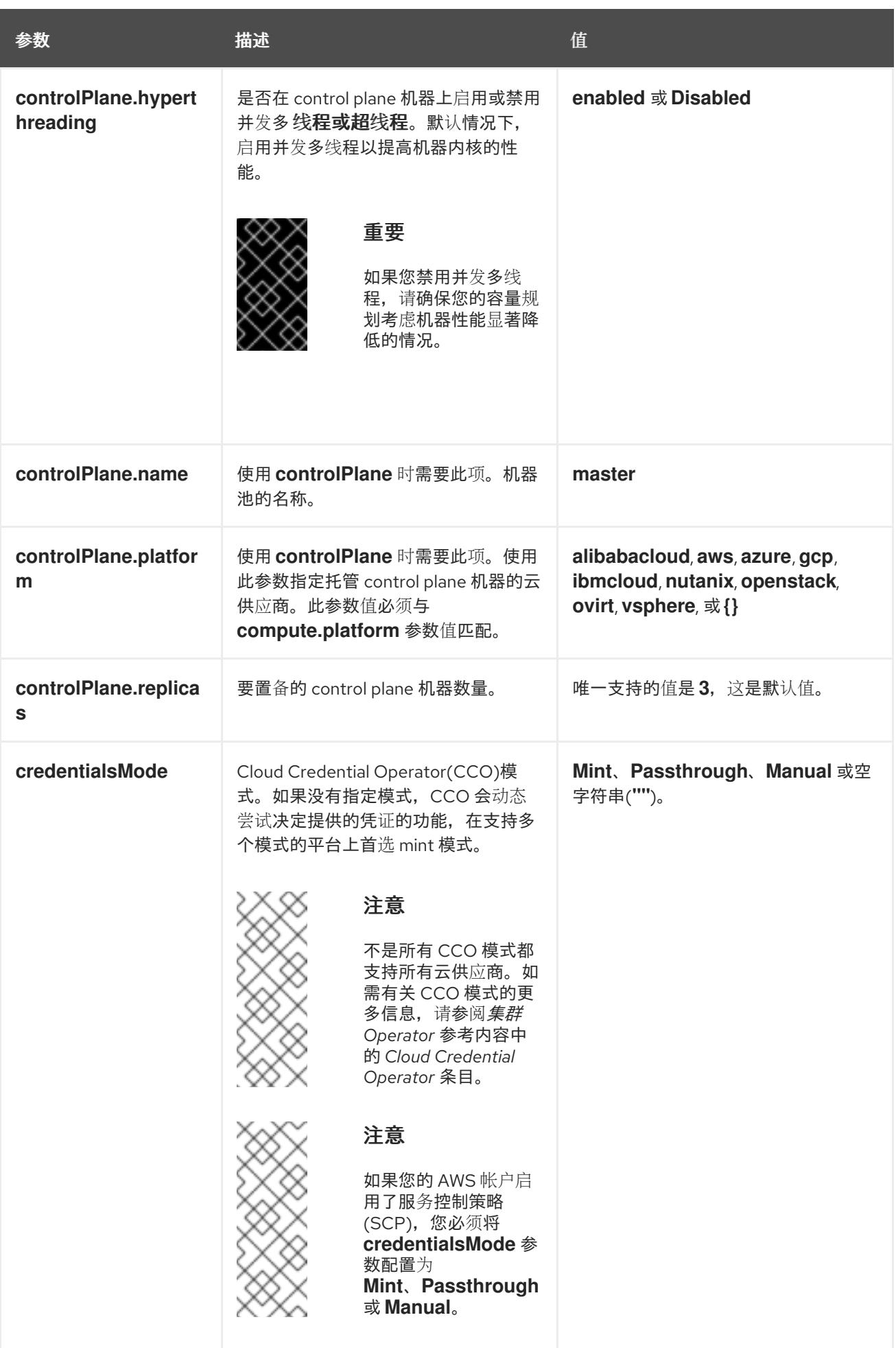

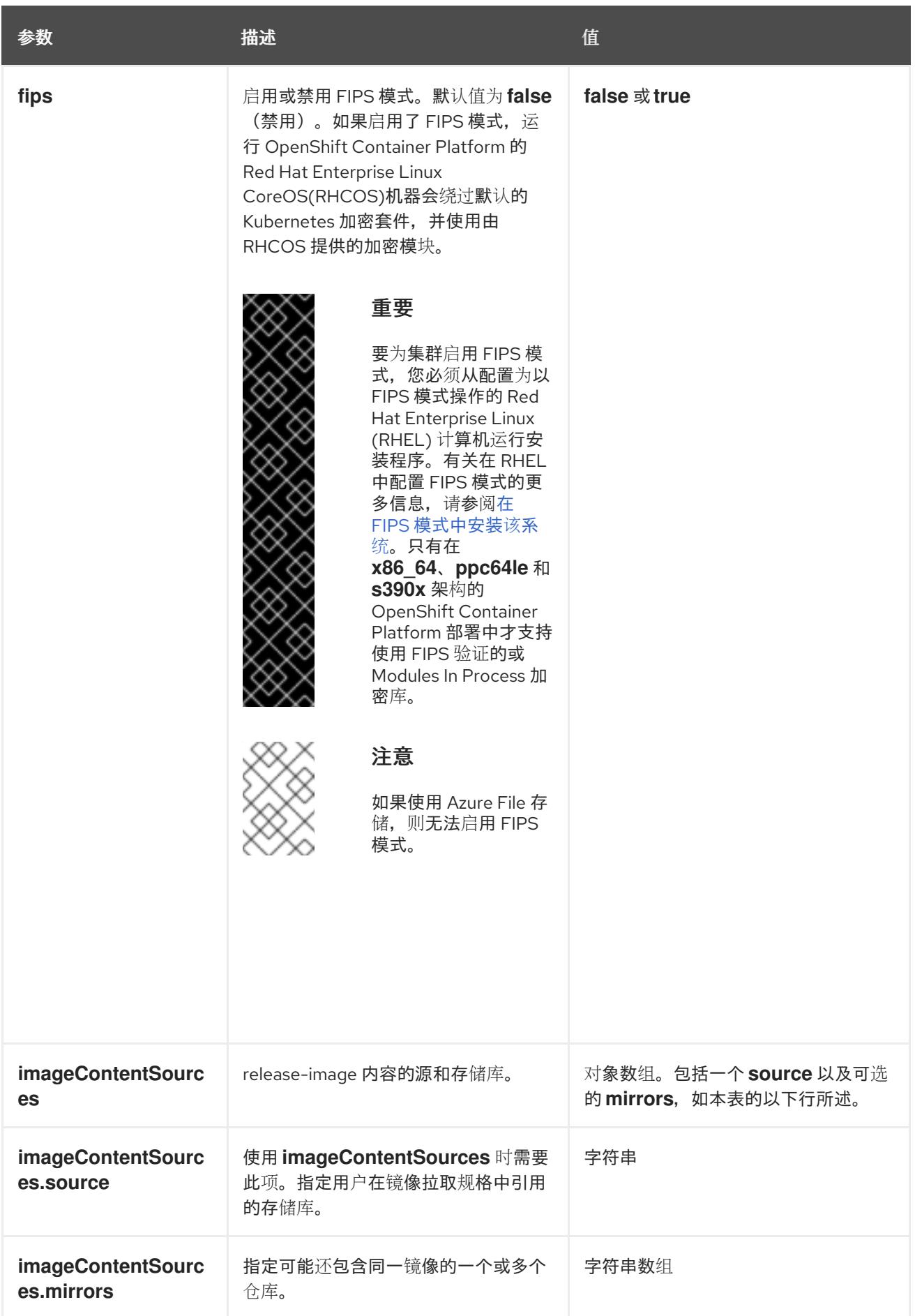

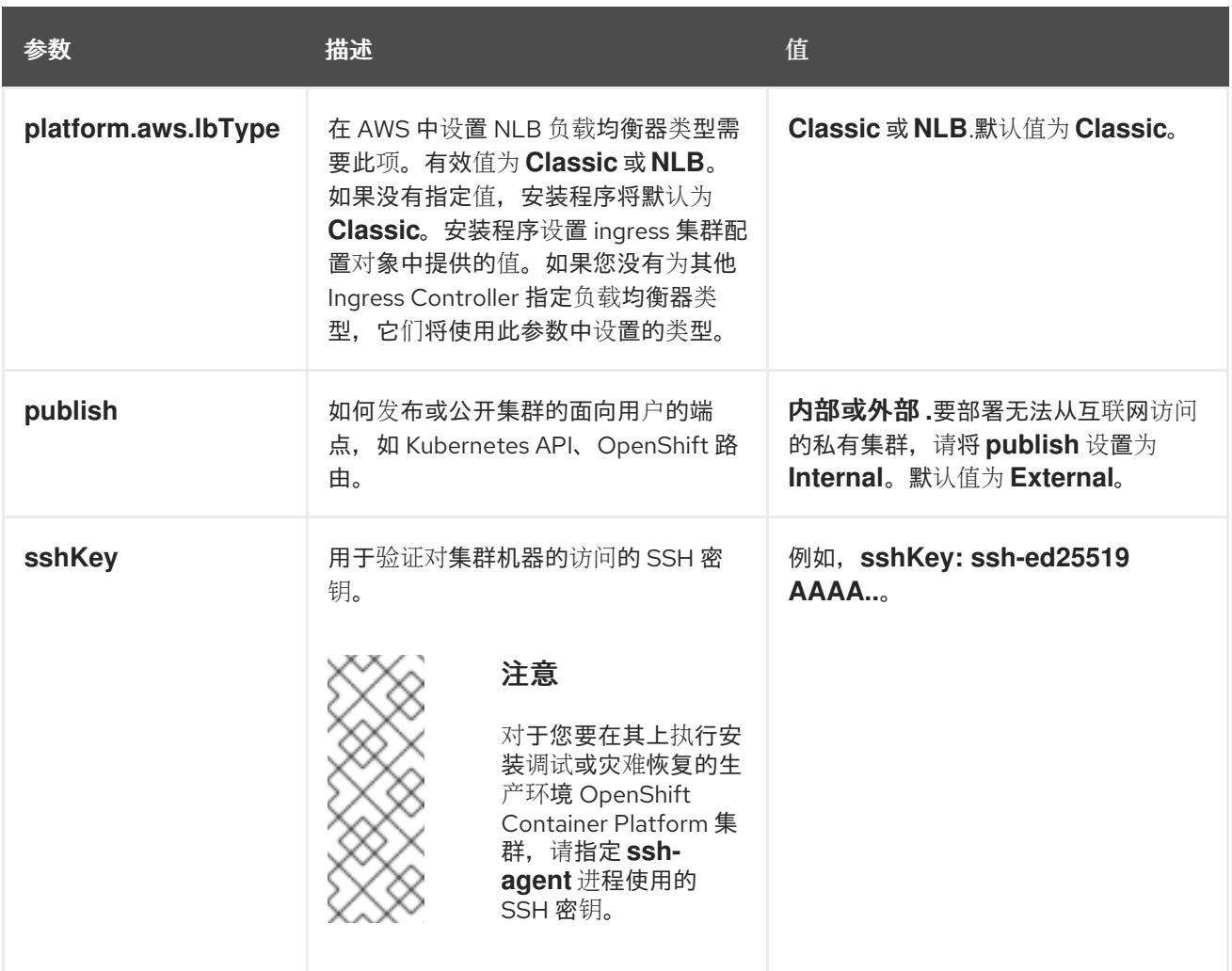

# 6.8.6.1.4. 可选的 AWS 配置参数

下表描述了可选的 AWS 配置参数:

# 表 6.26. 可选的 AWS 参数

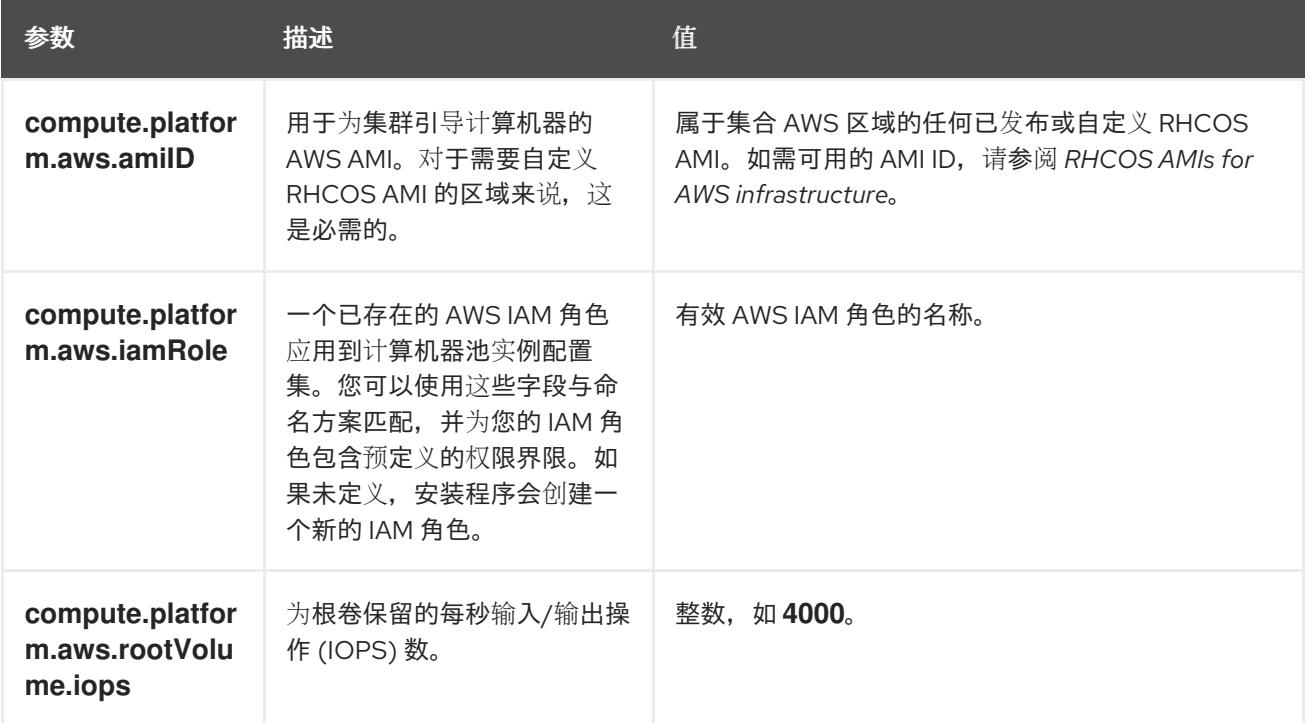

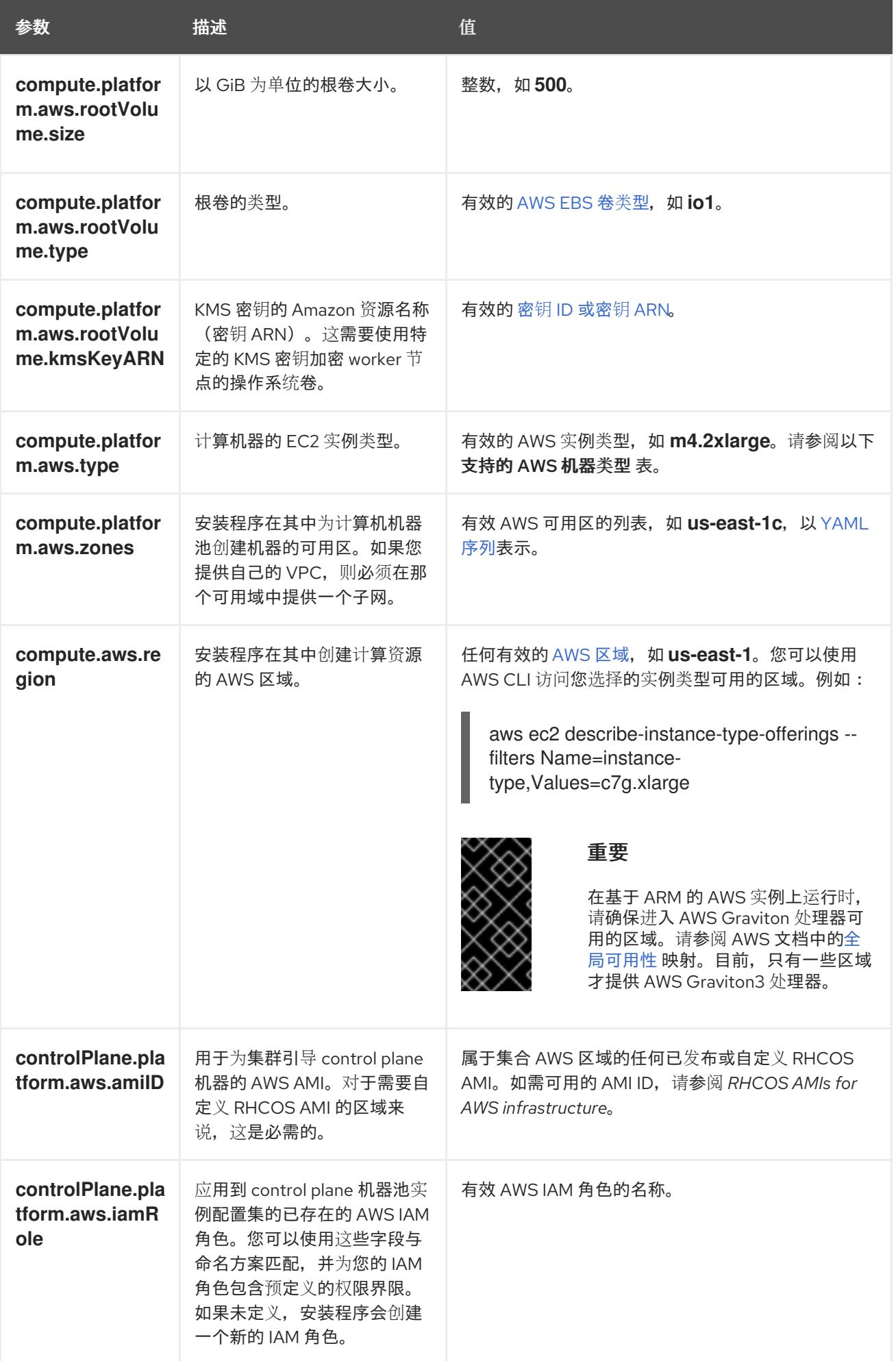

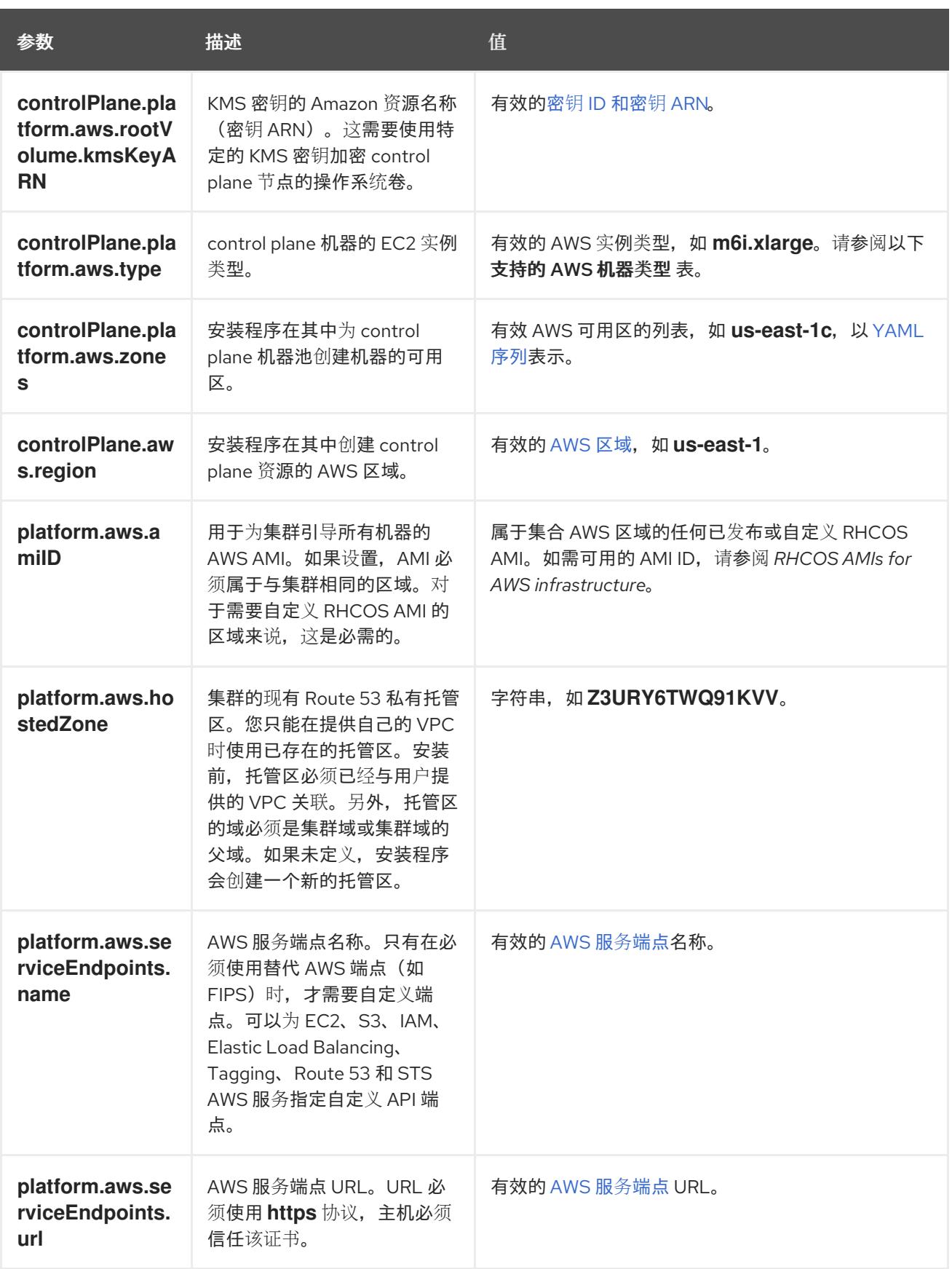

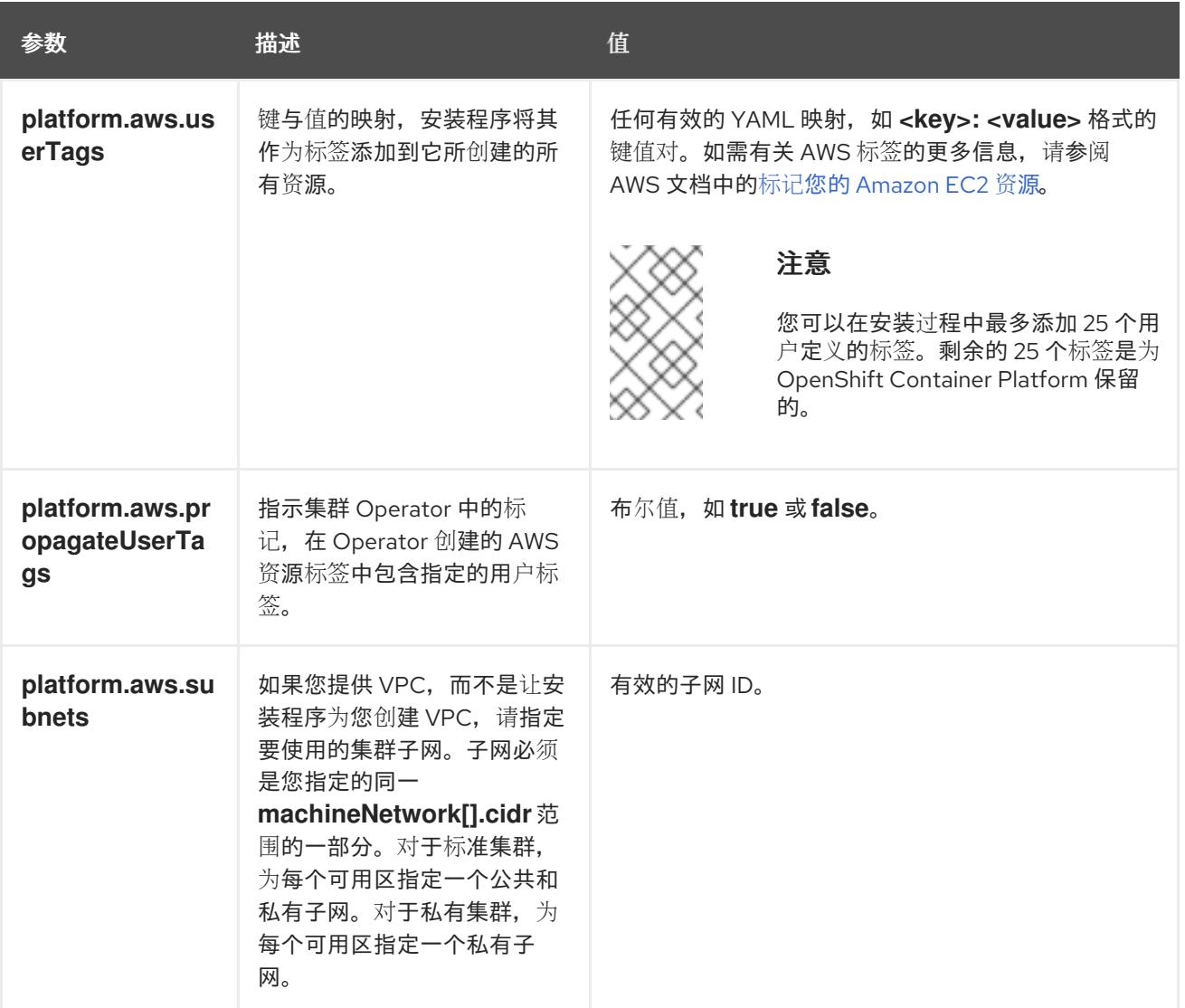

# 6.8.6.2. 集群安装的最低资源要求

每台集群机器都必须满足以下最低要求:

## 表 6.27. 最低资源要求

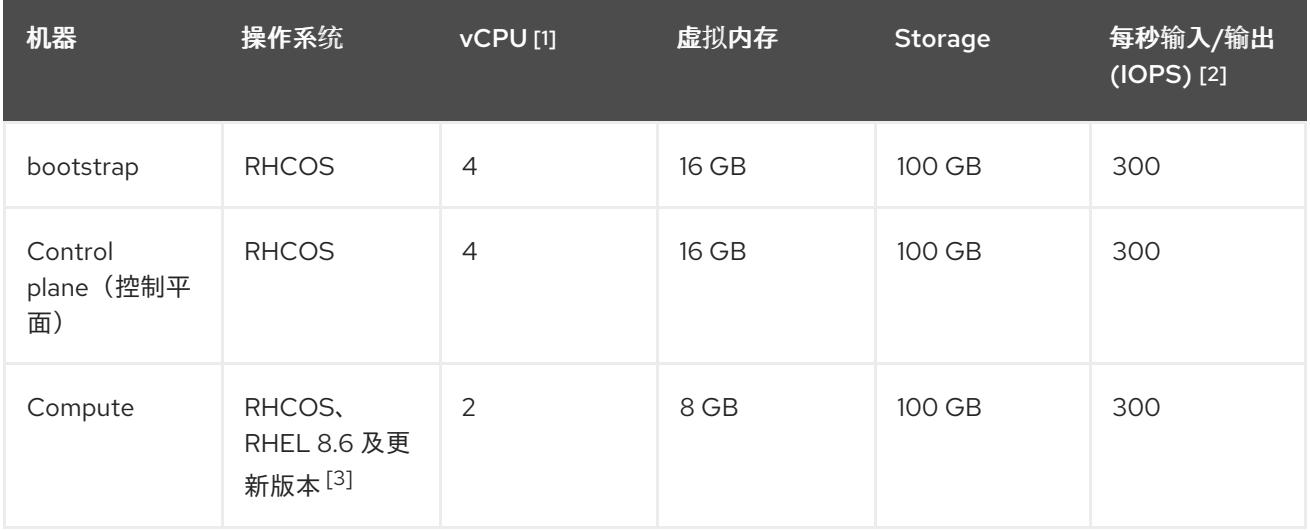

1. 当未启用并发多线程(SMT)或超线程时,一个 vCPU 相当于一个物理内核。启用后,使用以下公 式来计算对应的比例:(每个内核数的线程)× sockets = vCPU。

- 2. OpenShift Container Platform 和 Kubernetes 对磁盘性能非常敏感,建议使用更快的存储速度, 特别是 control plane 节点上需要 10 ms p99 fsync 持续时间的 etcd。请注意,在许多云平台上, 存储大小和 IOPS 可一起扩展,因此您可能需要过度分配存储卷来获取足够的性能。
- 3. 与所有用户置备的安装一样,如果您选择在集群中使用 RHEL 计算机器, 则负责所有操作系统生 命周期管理和维护,包括执行系统更新、应用补丁和完成所有其他必要的任务。RHEL 7 计算机 器的使用已弃用,并已在 OpenShift Container Platform 4.10 及更新的版本中删除。

如果平台的实例类型满足集群机器的最低要求,则 OpenShift Container Platform 支持使用它。

## 其他资源

优[化存](https://access.redhat.com/documentation/zh-cn/openshift_container_platform/4.12/html-single/scalability_and_performance/#optimizing-storage)储

## 6.8.6.3. 为 AWS 测试的实例类型

以下 Amazon Web Services(AWS) 实例类型已经过 OpenShift Container Platform 测试。

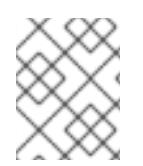

# 注意

将以下图中包含的机器类型用于 AWS 实例。如果您使用没有在图中列出的实例类型,请确 保使用的实例大小与集群安装"最小资源要求"中列出的最少资源要求匹配。

例 6.20. 基于 64 位 x86 架构的机器类型

- **c4.\***
- **c5.\***
- **c5a.\***
- **i3.\***
- **m4.\***
- **m5.\***
- **m5a.\***
- **m6a.\***
- **m6i.\***
- **r4.\***
- **r5.\***
- **r5a.\***
- **r6i.\***
- **t3.\***
- **t3a.\***

## 6.8.6.4. 在 64 位 ARM 基础架构上为 AWS 测试过的实例类型

OpenShift Container Platform 中已经测试了以下 Amazon Web Services (AWS) ARM64 实例类型。

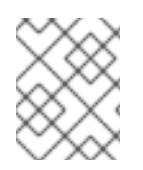

## 注意

使用 AWS ARM 实例的以下图中包含的机器类型。如果您使用没有在图中列出的实例类 型,请确保使用的实例大小与集群安装"最小资源要求"中列出的最少资源要求匹配。

## 例 6.21. 基于 64 位 ARM 架构的机器类型

- **c6g.\***
- **m6g.\***

## 6.8.6.5. AWS 的自定义 install-config.yaml 文件示例

您可以自定义安装配置文件 (**install-config.yaml**),以指定有关 OpenShift Container Platform 集群平台 的更多详细信息,或修改所需参数的值。

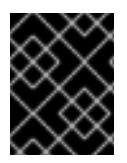

## 重要

此示例 YAML 文件仅供参考。您必须使用安装程序来获取 **install-config.yaml** 文件,并进 行修改。

apiVersion: v1 baseDomain: example.com **1** credentialsMode: Mint **2** controlPlane: **3 4** hyperthreading: Enabled **5** name: master platform: aws: zones: - us-west-2a - us-west-2b rootVolume: iops: 4000 size: 500 type: io1 **6** metadataService: authentication: Optional **7** type: m6i.xlarge replicas: 3 compute: **8** - hyperthreading: Enabled **9** name: worker platform: aws: rootVolume: iops: 2000 size: 500

```
type: io1 10
   metadataService:
    authentication: Optional 11
   type: c5.4xlarge
   zones:
   - us-west-2c
 replicas: 3
metadata:
 name: test-cluster 12
networking:
 clusterNetwork:
 - cidr: 10.128.0.0/14
  hostPrefix: 23
 machineNetwork:
 - cidr: 10.0.0.0/16
 networkType: OVNKubernetes 13
 serviceNetwork:
 - 172.30.0.0/16
platform:
 aws:
  region: us-west-2 14
  propagateUserTags: true 15
  userTags:
   adminContact: jdoe
   costCenter: 7536
  subnets: 16
  - subnet-1
  - subnet-2
  - subnet-3
  amiID: ami-96c6f8f7 17
  serviceEndpoints: 18
   - name: ec2
    url: https://vpce-id.ec2.us-west-2.vpce.amazonaws.com
  hostedZone: Z3URY6TWQ91KVV 19
fips: false 20
sshKey: ssh-ed25519 AAAA... 21
pullSecret: '{"auths": ...}' 22
```
<span id="page-333-20"></span><span id="page-333-19"></span><span id="page-333-18"></span><span id="page-333-17"></span><span id="page-333-16"></span><span id="page-333-15"></span><span id="page-333-7"></span><span id="page-333-3"></span><span id="page-333-2"></span>[1](#page-333-0) [12](#page-333-1) [14](#page-333-2) [22](#page-333-3)<sup>必需。</sup>安装程序会提示您输入这个值。

[2](#page-333-4) 可选:添加此参数来强制 Cloud Credential Operator(CCO)使用指定的模式,而不是让 CCO 动 态尝试决定凭证的功能。如需有关 CCO 模式的详情,请参阅 *Red Hat Operator* 参考内容中的 *Cloud Credential Operator* 条目。

[3](#page-333-5) [8](#page-333-6) [15](#page-333-7)<sup>如果没有提供这些参数和值,安装程序会提供默认值。</sup>

[4](#page-333-5) controlPlane 部分是一个单个映射, 但 compute 部分是一系列映射。为满足不同数据结构的要 求, compute 部分的第一行必须以连字符 - 开头, controlPlane 部分 的第一行则不以连字符开头。 仅使用一个 control plane 池。

<mark>[5](#page-333-8) ⊙</mark> 是否要启用或禁用并发多线程或 **超线程**。默认情况下,启用并发多线程以提高机器内核的性能。您 可以通过将 参数值设置为 **Disabled** 来禁用它。如果在某些集群机器中禁用并发多线程,则必须在 所有集群机器中禁用它。

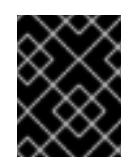

如果您禁用并发多线程,请确保您的容量规划考虑机器性能显著降低的情况。如果您 对机器禁用并发多线程,请使用较大的实例类型,如 **m4.2xlarge** 或 **m5.2xlarge**。

[6](#page-333-10) [10](#page-333-11) 要为 etcd 配置更快的存储,特别是对于较大的集群,请将存储类型设置为 **io1**,并将 **iops** 设为 **2000**。

[7](#page-333-12) [11](#page-333-13)是否需要 Amazon EC2 实[例元数据服](https://docs.aws.amazon.com/AWSEC2/latest/UserGuide/configuring-instance-metadata-service.html)务 v2 (IMDSv2)。为了要求 IMDSv2,请将参数值设置为 Required。要允许使用 IMDSv1 和 IMDSv2, 请将参数值设置为 Optional。如果没有指定值, 则允 许 IMDSv1 和 IMDSv2。

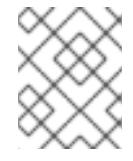

## 注意

重要

在集群安装过程中设置的 control plane 机器的 IMDS 配置只能使用 AWS CLI 更改。 可以使用计算机器集来更改计算机器的 IMDS 配置。

[13](#page-333-14) 要安装的集群网络插件。支持的值有 **OVNKubernetes** 和 **OpenShiftSDN**。默认值为 **OVNKubernetes**。

- [16](#page-333-15) 如果您提供自己的 VPC,为集群使用的每个可用区指定子网。
- [17](#page-333-16) 用于为集群引导机器的 AMI ID。如果设置,AMI 必须属于与集群相同的区域。
- [18](#page-333-17) AWS 服务端点。在安装到未知 AWS 区域时,需要自定义端点。端点 URL 必须使用 **https** 协议,主 机必须信任该证书。
- [19](#page-333-18) 您现有 Route 53 私有托管区的 ID。提供现有的托管区需要您提供自己的 VPC,托管区已在安装集群 前与 VPC 关联。如果未定义,安装程序会创建一个新的托管区。

[20](#page-333-19) 是否启用或禁用 FIPS 模式。默认情况下不启用 FIPS 模式。如果启用了 FIPS 模式, 运行 OpenShift Container Platform 的 Red Hat Enterprise Linux CoreOS(RHCOS)机器会绕过默认的 Kubernetes 加密套件,并使用由 RHCOS 提供的加密模块。

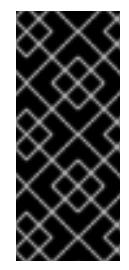

#### 重要

要为集群启用 FIPS 模式, 您必须从配置为以 FIPS 模式操作的 Red Hat Enterprise Linux (RHEL) 计算机运行安装程序。有关在 RHEL 中配置 FIPS 模式的更多信息,请 参阅在 FIPS [模式中安装](https://access.redhat.com/documentation/zh-cn/red_hat_enterprise_linux/9/html/security_hardening/assembly_installing-the-system-in-fips-mode_security-hardening)该系统。只有在 **x86\_64**、**ppc64le** 和 **s390x** 架构的 OpenShift Container Platform 部署中才支持使用 FIPS 验证的或Modules In Process 加密库。

[21](#page-333-20) 您可以选择提供您用来访问集群中机器的 **sshKey** 值。

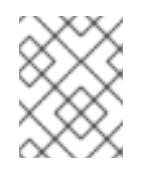

## 注意

对于您要在其上执行安装调试或灾难恢复的生产环境 OpenShift Container Platform 集群,请指定 **ssh-agent** 进程使用的 SSH 密钥。

#### 6.8.6.6. 在安装过程中配置集群范围的代理

生产环境可能会拒绝直接访问互联网,而是提供 HTTP 或 HTTPS 代理。您可以通过在 **installconfig.yaml** 文件中配置代理设置,将新的 OpenShift Container Platform 集群配置为使用代理。

# 先决条件

- 您有一个现有的 **install-config.yaml** 文件。
- 您检查了集群需要访问的站点,并确定它们中的任何站点是否需要绕过代理。默认情况下,所有 集群出口流量都经过代理,包括对托管云供应商 API 的调用。如果需要,您将在 **Proxy** 对象的 **spec.noProxy** 字段中添加站点来绕过代理。

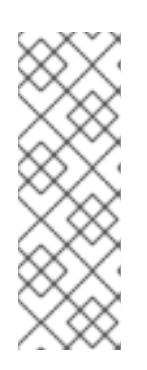

# 注意

**Proxy** 对象 **status.noProxy** 字段使用安装配置中的 **networking.machineNetwork[].cidr**、**networking.clusterNetwork[].cidr** 和 **networking.serviceNetwork[]** 字段的值填充。

对于在 Amazon Web Services(AWS)、Google Cloud Platform(GCP)、Microsoft Azure 和 Red Hat OpenStack Platform(RHOSP)上安装,**Proxy** 对象 **status.noProxy** 字段也会使用实例元数据端点填充(**169.254.169.254**)。

# 流程

<span id="page-335-4"></span><span id="page-335-3"></span>[1](#page-335-0)

[2](#page-335-1)

[3](#page-335-2)

[4](#page-335-3)

[5](#page-335-4)

值为 **Proxyonly**。

1. 编辑 **install-config.yaml** 文件并添加代理设置。例如:

<span id="page-335-2"></span><span id="page-335-1"></span><span id="page-335-0"></span>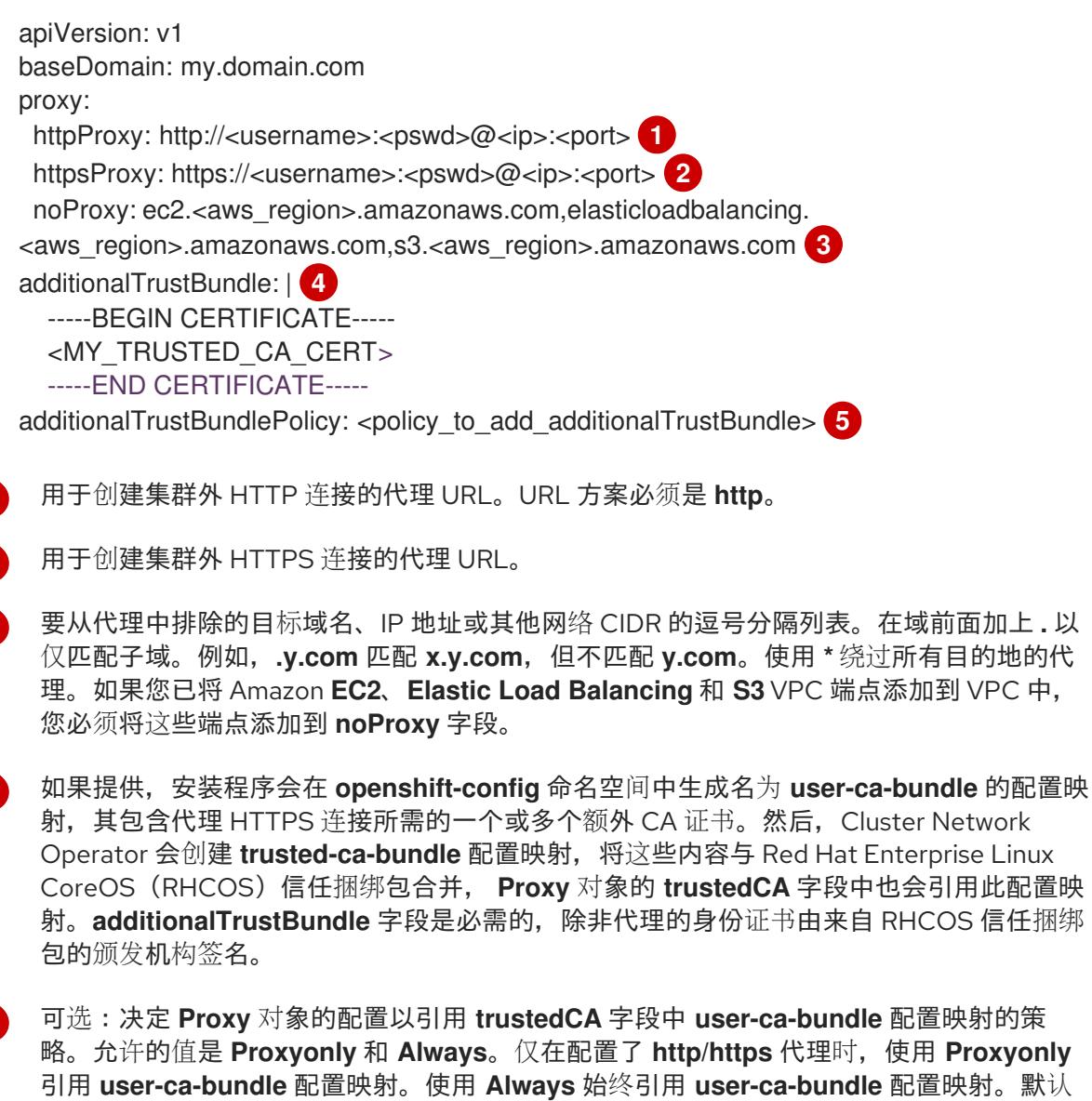

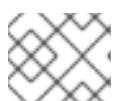

注意

注意

安装程序不支持代理的 **readinessEndpoints** 字段。

如果安装程序超时,重启并使用安装程序的 **wait-for** 命令完成部署。例如:

\$ ./openshift-install wait-for install-complete --log-level debug

2. 保存该文件并在安装 OpenShift Container Platform 时引用。

安装程序会创建一个名为 cluster 的集群范围代理,该代理 使用 提供的 **install-config.yaml** 文件中的代 理设置。如果没有提供代理设置,仍然会创建一个 **cluster Proxy** 对象,但它会有一个空 **spec**。

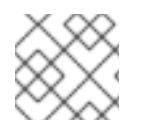

# 注意

只支持名为 **cluster** 的 **Proxy** 对象,且无法创建额外的代理。

# 6.8.7. 部署集群

您可以在兼容云平台上安装 OpenShift Container Platform。

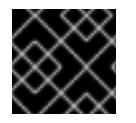

# 重要

在初始安装过程中,您只能运行安装程序的 **create cluster** 命令一次。

## 先决条件

- 使用托管集群的云平台配置帐户。
- 获取 OpenShift Container Platform 安装程序和集群的 pull secret。
- 验证主机上的云供应商帐户是否有部署集群的正确权限。权限不正确的帐户会导致安装过程失 败,并显示包括缺失权限的错误消息。

# 流程

1. 进入包含安装程序的目录并初始化集群部署:

<span id="page-336-0"></span>\$ ./openshift-install create cluster --dir <installation\_directory> \ **1** --log-level=info **2**

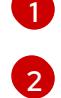

<span id="page-336-1"></span>对于 **<installation\_directory>**,请指定自定义 **./install-config.yaml** 文件的位置。

要查看不同的安装详情,请指定 **warn**、**debug** 或 **error**,而不是 **info**。

# 注意

如果您在主机上配置的云供应商帐户没有足够的权限来部署集群,安装过程将停 止,并显示缺少的权限。

注意

2. 可选:从您用来安装集群的 IAM 帐户删除或禁用 **AdministratorAccess** 策略。

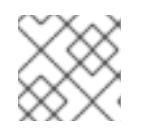

只有在安装过程中才需要 **AdministratorAccess** 策略提供的升级权限。

验证

当集群部署成功完成时:

- 终端会显示用于访问集群的说明,包括指向 Web 控制台和 **kubeadmin** 用户的凭证的链接。
- 凭证信息还会输出到 <installation directory>/.openshift install.log.

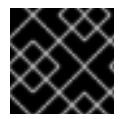

## 重要

不要删除安装程序或安装程序所创建的文件。需要这两者才能删除集群。

## 输出示例

...

INFO Install complete!

INFO To access the cluster as the system:admin user when using 'oc', run 'export KUBECONFIG=/home/myuser/install\_dir/auth/kubeconfig'

INFO Access the OpenShift web-console here: https://console-openshift-

console.apps.mycluster.example.com

INFO Login to the console with user: "kubeadmin", and password: "password"

INFO Time elapsed: 36m22s

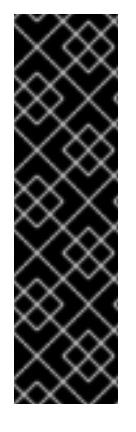

# 重要

- 安装程序生成的 Ignition 配置文件包含在 24 小时后过期的证书, 然后在过期时进 行续订。如果在更新证书前关闭集群,且集群在 24 小时后重启,集群会自动恢复 过期的证书。一个例外是,您必须手动批准待处理的 **node-bootstrapper** 证书签 名请求(CSR)来恢复 kubelet 证书。如需更多信息,请参阅从过期的 *control plane* 证书 中恢复的文档。
- 建议您在 Ignition 配置文件生成后的 12 小时内使用它们,因为 24 小时的证书会在 集群安装后的 16 小时到 22 小时间进行轮转。通过在 12 小时内使用 Ignition 配置 文件,您可以避免在安装过程中因为执行了证书更新而导致安装失败的问题。

# 6.8.8. 通过下载二进制文件安装 OpenShift CLI

您可以安装 OpenShift CLI(**oc**)来使用命令行界面与 OpenShift Container Platform 进行交互。您可以在 Linux、Windows 或 macOS 上安装 **oc**。

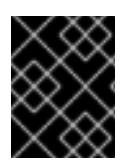

## 重要

如果安装了旧版本的 **oc**,则无法使用 OpenShift Container Platform 4.12 中的所有命令。 下载并安装新版本的 **oc**。

### 在 Linux 上安装 OpenShift CLI

您可以按照以下流程在 Linux 上安装 OpenShift CLI(**oc**)二进制文件。

#### 流程

- 1. 导航到红帽客户门户网站上的 [OpenShift](https://access.redhat.com/downloads/content/290) Container Platform 下载页面。
- 2. 从 产品变体 下拉列表中选择架构。
- 3. 从 版本 下拉列表中选择适当的版本。
- 4. 点 OpenShift v4.12 Linux Client 条目旁的 Download Now 来保存文件。
- 5. 解包存档:

\$ tar xvf <file>

6. 将 **oc** 二进制文件放到 **PATH** 中的目录中。 要查看您的 **PATH**,请执行以下命令:

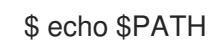

## 验证

● 安装 OpenShift CLI 后, 可以使用 oc 命令:

\$ oc <command>

在 Windows 上安装 OpenShift CLI 您可以按照以下流程在 Windows 上安装 OpenShift CLI(**oc**)二进制文件。

## 流程

- 1. 导航到红帽客户门户网站上的 [OpenShift](https://access.redhat.com/downloads/content/290) Container Platform 下载页面。
- 2. 从 版本 下拉列表中选择适当的版本。
- 3. 点 OpenShift v4.12 Windows Client 条目旁的 Download Now 来保存文件。
- 4. 使用 ZIP 程序解压存档。
- 5. 将 **oc** 二进制文件移到 **PATH** 中的目录中。 要查看您的 PATH, 请打开命令提示并执行以下命令:

C:\> path

## 验证

安装 OpenShift CLI 后,可以使用 **oc** 命令:

C:\> oc <command>

#### 在 macOS 上安装 OpenShift CLI

您可以按照以下流程在 macOS 上安装 OpenShift CLI(**oc**)二进制文件。

流程

- 1. 导航到红帽客户门户网站上的 [OpenShift](https://access.redhat.com/downloads/content/290) Container Platform 下载页面。
- 2. 从 版本 下拉列表中选择适当的版本。
- 3. 点 OpenShift v4.12 macOS Client条目旁的 Download Now 来保存文件。

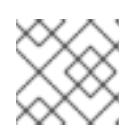

注意

对于 macOS arm64, 请选择 OpenShift v4.12 macOS arm64 Client条目。

- 4. 解包和解压存档。
- 5. 将 **oc** 二进制文件移到 PATH 的目录中。 要查看您的 PATH, 请打开终端并执行以下命令:

\$ echo \$PATH

## 验证

● 安装 OpenShift CLI 后, 可以使用 oc 命令:

\$ oc <command>

## 6.8.9. 使用 CLI 登录集群

您可以通过导出集群 kubeconfig 文件, 以默认系统用户身份登录集群。kubeconfig 文件包含有关集群 的信息,供 CLI 用于将客户端连接到正确的集群和 API 服务器。该文件特定于集群,在 OpenShift Container Platform 安装过程中创建。

## 先决条件

- 已部署 OpenShift Container Platform 集群。
- 已安装 **oc** CLI。

#### 流程

1. 导出 **kubeadmin** 凭证:

\$ export KUBECONFIG=<installation\_directory>/auth/kubeconfig **1**

[1](#page-339-0)

<span id="page-339-0"></span>对于 <installation\_directory>, 请指定安装文件保存到的目录的路径。

2. 验证您可以使用导出的配置成功运行 **oc** 命令:

\$ oc whoami

输出示例

system:admin

# 6.8.10. 使用 Web 控制台登录到集群

**kubeadmin** 用户默认在 OpenShift Container Platform 安装后存在。您可以使用 OpenShift Container Platform Web 控制台以 **kubeadmin** 用户身份登录集群。

# 先决条件

- 有访问安装主机的访问权限。
- 您完成了集群安装,所有集群 Operator 都可用。

# 流程

1. 从安装主机上的 **kubeadmin -password** 文件中获取 kubeadmin 用户的密码:

\$ cat <installation\_directory>/auth/kubeadmin-password

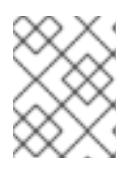

## 注意

另外,您还可以从安装主机上的 <installation directory>/.openshift\_install.log 日志文件获取 **kubeadmin** 密码。

2. 列出 OpenShift Container Platform Web 控制台路由:

\$ oc get routes -n openshift-console | grep 'console-openshift'

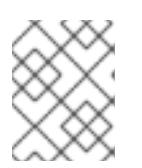

# 注意

另外,您还可以从安装主机上的 <installation\_directory>/.openshift\_install.log 日志 文件获取 OpenShift Container Platform 路由。

# 输出示例

console console-openshift-console.apps.<cluster\_name>.<br/>base\_domain> console https reencrypt/Redirect None

3. 在 Web 浏览器中导航到上一命令输出中包括的路由,以 **kubeadmin** 用户身份登录。

# 其他资源

● 如需有关 访问和了解 OpenShift Container Platform Web [控制台的更多](https://access.redhat.com/documentation/zh-cn/openshift_container_platform/4.12/html-single/web_console/#web-console)详情,请参阅 访问 Web 控制台。

# 6.8.11. OpenShift Container Platform 的 Telemetry 访问

在 OpenShift Container Platform 4.12 中, 默认运行的 Telemetry 服务提供有关集群健康状况和成功更新 的指标,需要访问互联网。如果您的集群连接到互联网,Telemetry 会自动运行,并且集群会注册到 [OpenShift](https://console.redhat.com/openshift) Cluster Manager Hybrid Cloud Console 。

确认 [OpenShift](https://console.redhat.com/openshift) Cluster Manager Hybrid Cloud Console 清单正确后,可以由 Telemetry 自动维护, 也可 以使用 OpenShift Cluster Manager 手动维护, 使用[订阅监](https://access.redhat.com/documentation/zh-cn/subscription_central/2020-04/html/getting_started_with_subscription_watch/con-how-to-select-datacollection-tool_assembly-requirements-and-your-responsibilities-ctxt#red_hat_openshift)控来跟踪帐户或多集群级别的 OpenShift Container Platform 订阅。

## 其他资源

- 有关 Telemetry 服务的更多信息, 请参阅关于远[程健康](https://access.redhat.com/documentation/zh-cn/openshift_container_platform/4.12/html-single/support/#about-remote-health-monitoring)监控。
- 6.8.12. 后续步骤
	- 验证[安装](#page-4346-0).
	- 自定义[集群](https://access.redhat.com/documentation/zh-cn/openshift_container_platform/4.12/html-single/post-installation_configuration/#available_cluster_customizations)。
	- 如果需要,您可以选择 不使用远[程健康](https://access.redhat.com/documentation/zh-cn/openshift_container_platform/4.12/html-single/support/#opting-out-remote-health-reporting_opting-out-remote-health-reporting)报告。
	- 如果需要,您可以删[除云供](https://access.redhat.com/documentation/zh-cn/openshift_container_platform/4.12/html-single/authentication_and_authorization/#manually-removing-cloud-creds_cco-mode-mint)应商凭证。

# 6.9. 在 AWS 上安装私有集群

在 OpenShift Container Platform 版本 4.12 中,您可以在 Amazon Web Services(AWS)上将私有集群 安装到现有的 VPC 中。安装程序会置备所需基础架构的其余部分,您可以进一步自定义这些基础架构。 要自定义安装,请在安装集群前修改 **install-config.yaml** 文件中的参数。

# 6.9.1. 先决条件

- 您可以参阅有关 OpenShift Container Platform [安装和更新](https://access.redhat.com/documentation/zh-cn/openshift_container_platform/4.12/html-single/architecture/#architecture-installation) 流程的详细信息。
- 您可以阅读选择[集群安装方法并](#page-22-0)为用户准备它的文档。
- 已将 [AWS](#page-198-0) 帐户配置为托管集群。

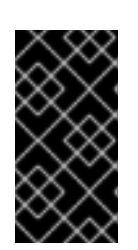

## 重要

如果您的计算机上存储有 AWS 配置集, 则不要在使用多因素验证设备的同时使用 您生成的临时会话令牌。在集群的整个生命周期中,集群会持续使用您的当前 AWS 凭证来创建 AWS 资源, 因此您必须使用长期凭证。要生成适当的密钥, 请 参阅 AWS 文档中的管理 IAM 用户的[访问](https://docs.aws.amazon.com/IAM/latest/UserGuide/id_credentials_access-keys.html)密钥。您可在运行安装程序时提供密钥。

- 如果使用防火墙,将其配置为允许[集群需要](#page-4336-0)访问的站点。
- 如果环境中无法访问云身份和访问管理(IAM)API,或者不想将管理员级别的凭证 secret 存储在 **kube-system** 命名空间中,您可以 手动创[建和](#page-209-0)维护 IAM 凭证。

# 6.9.2. 私有集群

您可以部署不公开外部端点的私有 OpenShift Container Platform 集群。私有集群只能从内部网络访问, 且无法在互联网中看到。

默认情况下, OpenShift Container Platform 被置备为使用可公开访问的 DNS 和端点。在部署集群时, 私有集群会将 DNS、Ingress Controller 和 API 服务器设置为私有。这意味着集群资源只能从您的内部网 络访问,且不能在互联网中看到。

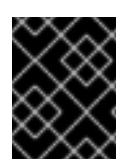

# 重要

如果集群有任何公共子网,管理员创建的负载均衡器服务可能会公开访问。为确保集群安 全性,请验证这些服务是否已明确标注为私有。

要部署私有集群,您必须:

- 使用满足您的要求的现有网络。集群资源可能会在网络上的其他集群间共享。
- 从有权访问的机器中部署:
	- 您置备的云的 API 服务。
	- 您调配的网络上的主机。
	- 用于获取安装介质的互联网。

您可以使用符合这些访问要求的机器,并按照您的公司规定进行操作。例如,该机器可以是云网络中的堡 垒主机,也可以是可通过 VPN 访问网络的机器。

#### 6.9.2.1. AWS 中的私有集群

要在 Amazon Web Services (AWS) 上创建私有集群,您必须提供一个现有的私有 VPC 和子网来托管集 群。安装程序还必须能够解析集群所需的 DNS 记录。安装程序将 Ingress Operator 和 API 服务器配置为 只可以从私有网络访问。

集群仍然需要访问互联网来访问 AWS API。

安装私有集群时不需要或创建以下项目:

- 公共子网
- 支持公共入口的公共负载均衡器
- 与集群的 **baseDomain** 匹配的公共 Route 53 区域

安装程序会使用您指定的 **baseDomain** 来创建专用的 Route 53 区域以及集群所需的记录。集群被配置, 以便 Operator 不会为集群创建公共记录,且所有集群机器都放置在您指定的私有子网中。

#### 6.9.2.1.1. 限制:

为私有集群添加公共功能的能力有限。

- 在安装后,您无法在不进行额外操作的情况下公开 Kubernetes API 端点。这些额外的操作包括为 使用中的每个可用区在 VPC 中创建公共子网,创建公共负载均衡器,以及配置 control plane 安 全组以便 6443 端口(Kubernetes API 端口)可以接受来自于互联网的网络流量。
- 如果使用公共服务类型负载均衡器,您必须在每个可用区中为公共子网添加 **kubernetes.io/cluster/<cluster-infra-id>: shared** 标签,以便 AWS 可使用它们来创建公共负载 均衡器。

## 6.9.3. 关于使用自定义 VPC

在 OpenShift Container Platform 4.12 中,您可以在 Amazon Web Services(AWS)的现有 Amazon Virtual Private Cloud(VPC)中将集群部署到现有子网中。通过将 OpenShift Container Platform 部署到现有的 AWS VPC 中, 您可能会避开新帐户中的限制, 或者更容易地利用公司所设置的操作限制。如果您无法获 得您自己创建 VPC 所需的基础架构创建权限,请使用这个安装选项。

因为安装程序无法了解您现有子网中还有哪些其他组件,所以无法选择子网 CIDR 。您必须为安装集群的 子网配置网络。

# 6.9.3.1. 使用 VPC 的要求

安装程序不再创建以下组件:

- 互联网网关
- NAT 网关
- 子网
- 路由表
- VPCs
- VPC DHCP 选项
- VPC 端点

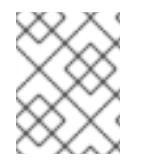

# 注意

安装程序要求您使用由云提供的 DNS 服务器。不支持使用自定义 DNS 服务器,并导致安 装失败。

如果使用自定义 VPC,您必须为安装程序和集群正确配置它及其子网。有关创建和管理 AWS VPC VPC 的更多信息,请参阅 AWS 文档中的 Amazon VPC [控制台向](https://docs.aws.amazon.com/vpc/latest/userguide/VPC_wizard.html)导配置以及处理 VPC [和子网](https://docs.aws.amazon.com/vpc/latest/userguide/working-with-vpcs.html)。

安装程序无法:

- 分割网络范围供集群使用。
- 设置子网的路由表。
- 设置 VPC 选项, 如 DHCP。

您必须[在安装集群前完成](https://docs.aws.amazon.com/vpc/latest/userguide/VPC_Networking.html)这些任务。有关在 AWS VPC 中配置网络的更多信息,请参阅 VPC 的 VPC 网络 组件和您的 VPC [的路由表](https://docs.aws.amazon.com/vpc/latest/userguide/VPC_Route_Tables.html)。

您的 VPC 必须满足以下特征:

- VPC 不能使用 **kubernetes.io/cluster/.\*: owned**, **Name**, 和 **openshift.io/cluster** 标签。 安装程序会修改子网以添加 **kubernetes.io/cluster/.\*: shared** 标签,因此您的子网必须至少有一 个可用的空闲标签插槽。请参阅 AWS 文档中的 [标签](https://docs.aws.amazon.com/AWSEC2/latest/UserGuide/Using_Tags.html#tag-restrictions)限制 部分,以确认安装程序可以为您指定的 每个子网添加标签。您不能使用 **Name** 标签,因为它与 EC2 **Name** 字段重叠,且安装失败。
- 您需要在您的 VPC 中启用 enableDnsSupport 和 enableDnsHostnames 属性, 以便集群可以 使用附加到 VPC 中的 Route 53 [区来解析集群内部的](https://docs.aws.amazon.com/vpc/latest/userguide/vpc-dns.html#vpc-dns-support) DNS 记录。请参阅 AWS 文档中的您的 VPC 中的 DNS 支持部分 。 如果要使用您自己的 Route 53 托管私有区,您必须在安装集群前将现有托管区与 VPC 相关联。 您可以使用 **install-config.yaml** 文件中的 **platform.aws.hostedZone** 字段定义托管区。

如果您在断开连接的环境中工作,则无法访问 EC2、ELB 和 S3 端点的公共 IP 地址。根据您要在安装过 程中限制互联网流量的级别,有以下配置选项:

#### 选项 1:创建 VPC 端点

创建 VPC 端点,并将其附加到集群使用的子网。将端点命名为如下:

**ec2.<aws\_region>.amazonaws.com**

**elasticloadbalancing.<aws\_region>.amazonaws.com**

#### **s3.<aws\_region>.amazonaws.com**

通过这个选项,网络流量在 VPC 和所需的 AWS 服务之间保持私有。

#### 选项 2:创建一个没有 VPC 端点的代理

作为安装过程的一部分,您可以配置 HTTP 或 HTTPS 代理。使用此选项时,互联网流量会通过代理访问 所需的 AWS 服务。

#### 选项 3:创建带有 VPC 端点的代理

作为安装过程的一部分,您可以使用 VPC 端点配置 HTTP 或 HTTPS 代理。创建 VPC 端点,并将其附加 到集群使用的子网。将端点命名为如下:

- **ec2.<aws\_region>.amazonaws.com**
- **elasticloadbalancing.<aws\_region>.amazonaws.com**
- **s3.<aws\_region>.amazonaws.com**

在 **install-config.yaml** 文件中配置代理时,将这些端点添加到 **noProxy** 字段。通过这个选项,代理会阻 止集群直接访问互联网。但是,您的 VPC 和所需的 AWS 服务之间网络流量保持私有。

#### 所需的 VPC 组件

您必须提供合适的 VPC 和子网, 以便与您的机器通信。

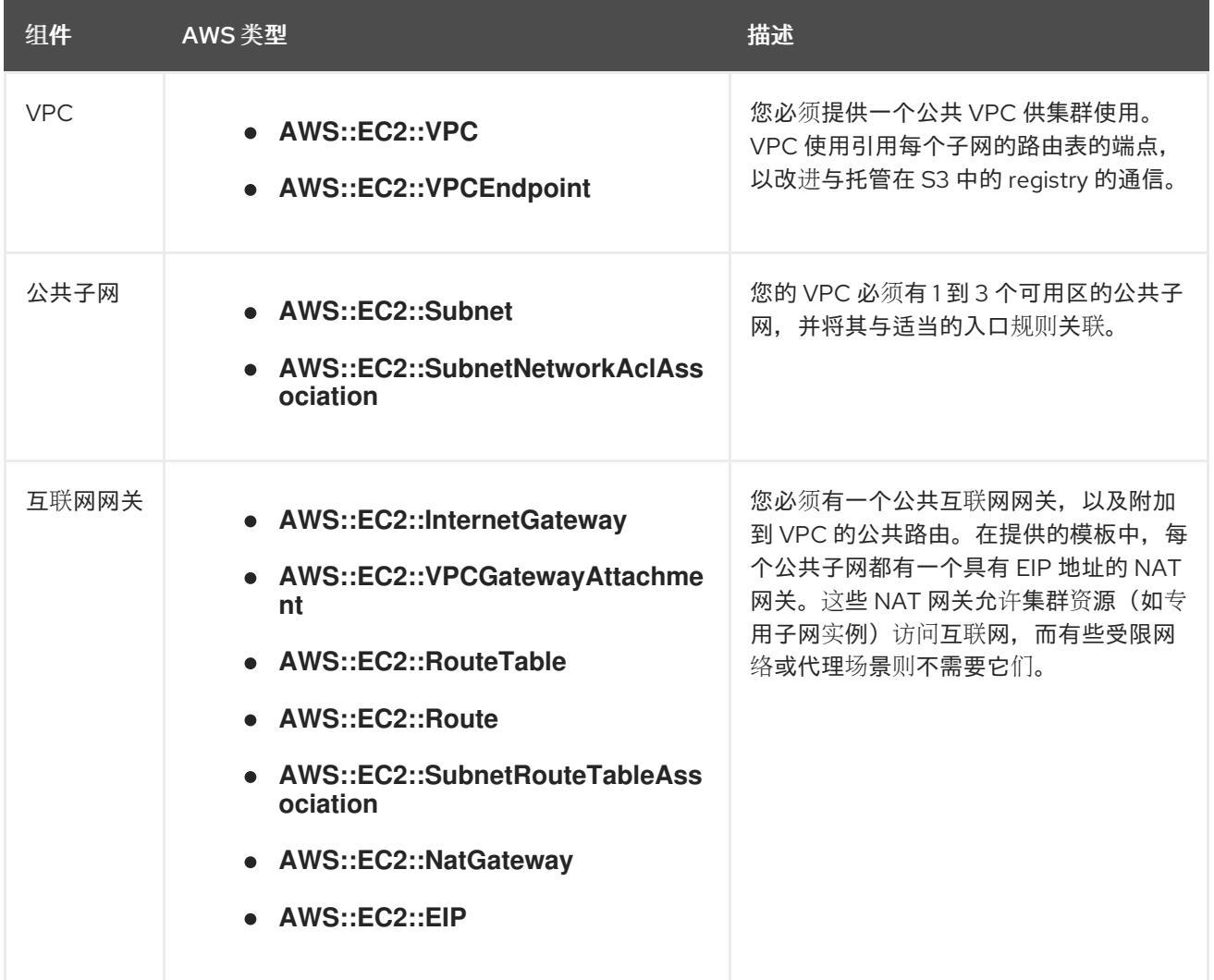

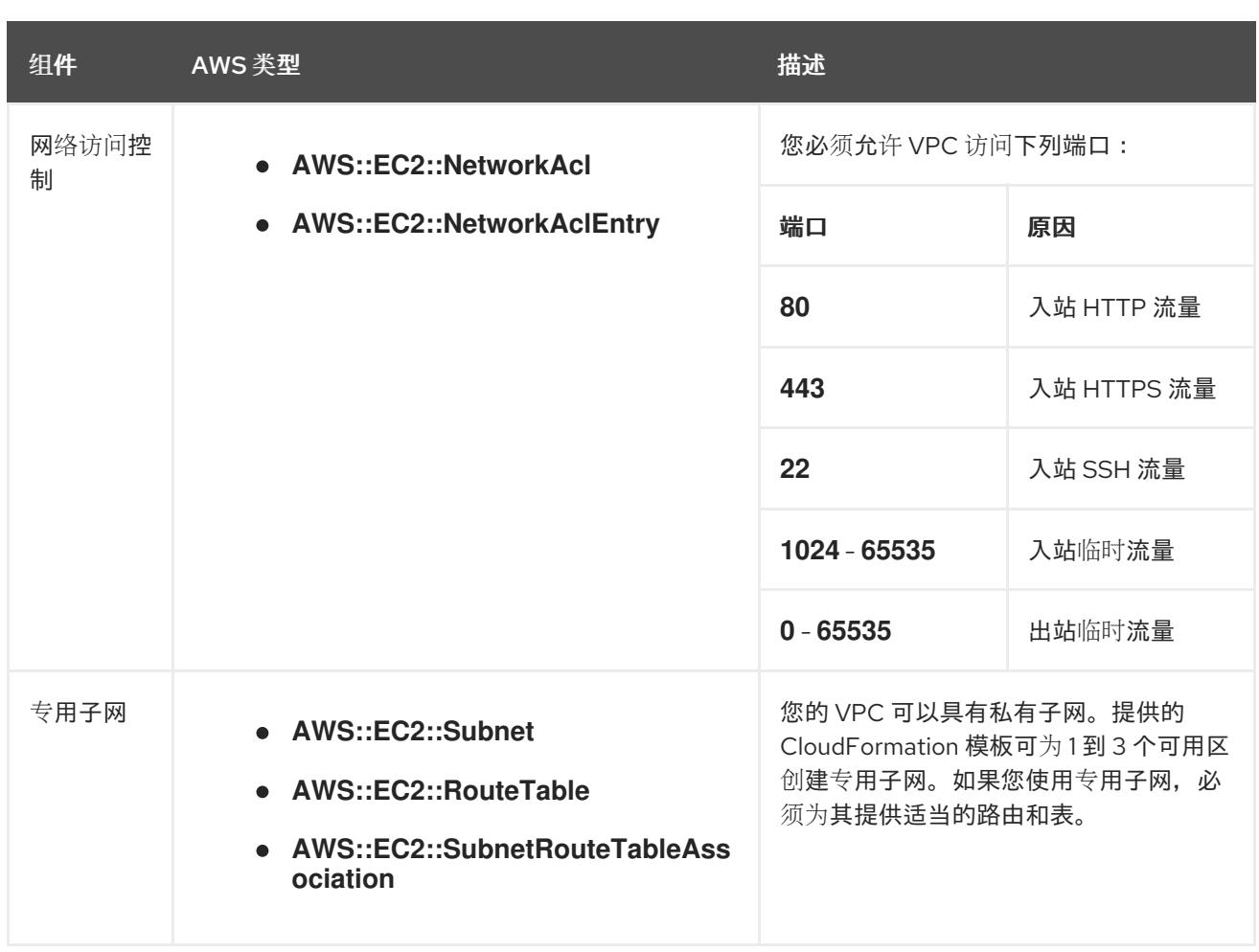

## 6.9.3.2. VPC 验证

要确保您提供的子网适合您的环境, 安装程序会确认以下信息:

- 您指定的所有子网都存在。
- 您提供了私有子网。
- 子网 CIDR 属于您指定的机器 CIDR。
- 您为每个可用区提供子网。每个可用区不包含多于一个的公共子网和私有子网。如果您使用私有 集群,为每个可用区只提供一个私有子网。否则,为每个可用区提供一个公共和私有子网。
- 您可以为每个私有子网可用区提供一个公共子网。机器不会在没有为其提供私有子网的可用区中 置备。

如果您销毁使用现有 VPC 的集群,VPC 不会被删除。从 VPC 中删除 OpenShift Container Platform 集 群时,**kubernetes.io/cluster/.\*: shared** 标签会从使用它的子网中删除。

## 6.9.3.3. 权限划分

从 OpenShift Container Platform 4.3 开始,您不需要安装程序置备的基础架构集群部署所需的所有权 限。这与您所在机构可能已有的权限划分类似:不同的个人可以在您的云中创建不同的资源。。例如,您 可以创建针对于特定应用程序的对象,如实例、存储桶和负载均衡器,但不能创建与网络相关的组件,如 VPC 、子网或入站规则。

您在创建集群时使用的 AWS 凭证不需要 VPC 和 VPC 中的核心网络组件(如子网、路由表、互联网网

您在创建集群时使用的 AWS 凭证不需要 VPC 和 VPC 中的核心网络组件(如子网、路由表、互联网网 关、NAT 和 VPN)所需的网络权限。您仍然需要获取集群中的机器需要的应用程序资源的权限,如 ELB 、安全组、S3 存储桶和节点。

## 6.9.3.4. 集群间隔离

如果您将 OpenShift Container Platform 部署到现有网络中,集群服务的隔离将在以下方面减少:

- 您可以在同一 VPC 中安装多个 OpenShift Container Platform 集群。
- 整个网络允许 ICMP 入站流量。
- 整个网络都允许 TCP 22 入站流量 (SSH)。
- 整个网络都允许 control plane TCP 6443 入站流量 (Kubernetes API)。
- 整个网络都允许 control plane TCP 22623 入站流量 (MCS) 。

## 6.9.4. OpenShift Container Platform 互联网访问

在 OpenShift Container Platform 4.12 中, 您需要访问互联网来安装集群。

您必须具有以下互联网访问权限:

- 访问 [OpenShift](https://console.redhat.com/openshift) Cluster Manager Hybrid Cloud Console 以下载安装程序并执行订阅管理。如果 集群可以访问互联网,并且没有禁用 Telemetry,该服务会自动授权您的集群。
- 访问 [Quay.io](http://quay.io), 以获取安装集群所需的软件包。
- 获取执行集群更新所需的软件包。

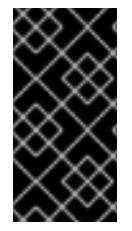

## 重要

如果您的集群无法直接访问互联网,则可以在置备的某些类型的基础架构上执行受限网络 安装。在此过程中,您可以下载所需的内容,并使用它为镜像 registry 填充安装软件包。 对于某些安装类型,集群要安装到的环境不需要访问互联网。在更新集群前,您要更新镜 像 registry 的内容。

## 6.9.5. 为集群节点 SSH 访问生成密钥对

在 OpenShift Container Platform 安装过程中,您可以为安装程序提供 SSH 公钥。密钥通过它们的 Ignition 配置文件传递给 Red Hat Enterprise Linux CoreOS(RHCOS)节点, 用于验证对节点的 SSH 访 问。密钥添加到每个节点上 **core** 用户的 **~/.ssh/authorized\_keys** 列表中,这将启用免密码身份验证。

将密钥传递给节点后,您可以使用密钥对作为用户 核心 通过 SSH 连接到 RHCOS 节点。若要通过 SSH 访问节点,必须由 SSH 为您的本地用户管理私钥身份。

如果要通过 SSH 连接到集群节点来执行安装调试或灾难恢复,则必须在安装过程中提供 SSH 公 钥。**./openshift-install gather** 命令还需要在集群节点上设置 SSH 公钥。

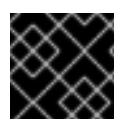

## 重要

不要在生产环境中跳过这个过程,在生产环境中需要灾难恢复和调试。

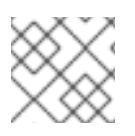

# 注意

您必须使用本地密钥,而不是使用特定平台方法配置 的密钥,如 [AWS](https://docs.aws.amazon.com/AWSEC2/latest/UserGuide/ec2-key-pairs.html) 密钥对。

## 流程

1. 如果您在本地计算机上没有可用于在集群节点上进行身份验证的现有 SSH 密钥对,请创建一个。 例如,在使用 Linux 操作系统的计算机上运行以下命令:

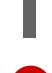

\$ ssh-keygen -t ed25519 -N '' -f <path>/<file\_name> **1**

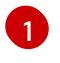

指定新 SSH 密钥的路径和文件名,如~/.ssh/id ed25519。如果您已有密钥对,请确保您的 公钥位于 **~/.ssh** 目录中。

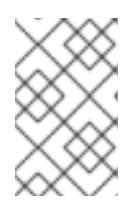

# <span id="page-347-0"></span>注意

如果您计划在 **x86\_64**、**ppc64le** 和 **s390x** 架构上安装使用 FIPS 验证或 Modules In Process 加密库的 OpenShift Container Platform 集群。请不要创建使用 **ed25519** 算法的密钥。相反,创建一个使用 **rsa** 或 **ecdsa** 算法的密钥。

2. 查看公共 SSH 密钥:

\$ cat <path>/<file\_name>.pub

例如,运行以下命令来查看 **~/.ssh/id\_ed25519.pub** 公钥:

\$ cat ~/.ssh/id\_ed25519.pub

3. 将 SSH 私钥身份添加到本地用户的 SSH 代理(如果尚未添加)。在集群节点上,或者要使用 **./openshift-install gather** 命令,需要对该密钥进行 SSH 代理管理,才能在集群节点上进行免密 码 SSH 身份验证。

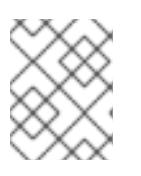

#### 注意

在某些发行版中,自动管理默认 SSH 私钥身份,如 **~/.ssh/id\_rsa** 和 **~/.ssh/id\_dsa**。

a. 如果 **ssh-agent** 进程尚未为您的本地用户运行,请将其作为后台任务启动:

\$ eval "\$(ssh-agent -s)"

输出示例

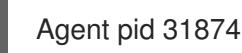

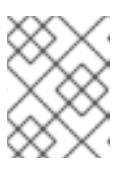

## 注意

如果集群处于 FIPS 模式, 则只使用 FIPS 兼容算法来生成 SSH 密钥。密钥必 须是 RSA 或 ECDSA。

4. 将 SSH 私钥添加到 **ssh-agent** :

<span id="page-348-0"></span>\$ ssh-add <path>/<file\_name> **1**

[1](#page-348-0) 指定 SSH 私钥的路径和文件名, 如 ~/.ssh/id\_ed25519.pub

#### 输出示例

Identity added: /home/<you>/<path>/<file\_name> (<computer\_name>)

#### 后续步骤

● 安装 OpenShift Container Platform 时, 为安装程序提供 SSH 公钥。

## 6.9.6. 获取安装程序

在安装 OpenShift Container Platform 前,将安装文件下载到您用于安装的主机上。

#### 先决条件

● 您有一台运行 Linux 或 macOS 的计算机, 本地磁盘空间为 500 MB。

#### 流程

- 1. 访问 OpenShift Cluster Manager 站点的 [Infrastructure](https://console.redhat.com/openshift/install) Provider 页面。如果您有红帽帐户,请使 用您的凭证登录。如果没有,请创建一个帐户。
- 2. 选择您的基础架构供应商。
- 3. 进入到安装类型的页面,下载与您的主机操作系统和架构对应的安装程序,并将该文件放在您要 存储安装配置文件的目录中。

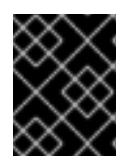

## 重要

安装程序会在用来安装集群的计算机上创建几个文件。在完成集群安装后,您必须 保留安装程序和安装程序所创建的文件。这两个文件都需要删除集群。

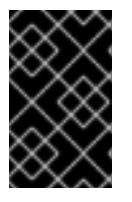

#### 重要

删除安装程序创建的文件不会删除您的集群,即使集群在安装过程中失败也是如 此。要删除集群,请为特定云供应商完成 OpenShift Container Platform 卸载流 程。

4. 提取安装程序。例如,在使用 Linux 操作系统的计算机上运行以下命令:

\$ tar -xvf openshift-install-linux.tar.gz

5. 从 Red Hat [OpenShift](https://console.redhat.com/openshift/install/pull-secret) Cluster Manager 下载安装 pull secret 。此 pull secret 允许您与所含授权机 构提供的服务进行身份验证,这些服务包括为 OpenShift Container Platform 组件提供容器镜像 的 Quay.io。

# 6.9.7. 手动创建安装配置文件

安装集群要求您手动创建安装配置文件。

## 先决条件

- 您在本地机器上有一个 SSH 公钥来提供给安装程序。该密钥将用于在集群节点上进行 SSH 身份 验证,以进行调试和灾难恢复。
- 已获取 OpenShift Container Platform 安装程序和集群的 pull secret。

## 流程

1. 创建一个安装目录来存储所需的安装资产:

\$ mkdir <installation\_directory>

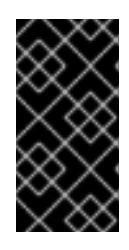

## 重要

您必须创建一个目录。有些安装资产,如 bootstrap X.509 证书的过期间隔较短, 因此不得重复使用录。如果要重复使用另一个集群安装中的单个文件,您可 以将它们复制到您的目录中。但是,安装资产的文件名可能会在发行版本间有所变 化。从以前的 OpenShift Container Platform 版本中复制安装文件时请小心。

2. 自定义提供的 **install-config.yaml** 文件模板示例,并将其保存在 **<installation\_directory>** 中。

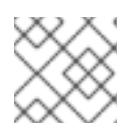

# 注意

此配置文件必须命名为 **install-config.yaml**。

3. 备份 install-config.yaml 文件, 以便您可以使用它安装多个集群。

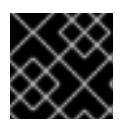

#### 重要

**install-config.yaml** 文件会在安装过程的下一步中使用。现在必须备份它。

### 6.9.7.1. 安装配置参数

在部署 OpenShift Container Platform 集群前,您可以提供参数值来描述托管集群的云平台中的帐户,并 选择性地自定义集群平台。在创建 **install-config.yaml** 安装配置文件时,您可以通过命令行为所需参数提 供值。如果自定义集群,您可以修改 **install-config.yaml** 文件以提供有关平台的更多详情。

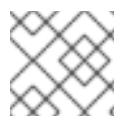

# 注意

安装后,您无法在 **install-config.yaml** 文件中修改这些参数。

## 6.9.7.1.1. 所需的配置参数

下表描述了所需的安装配置参数:

#### 表 6.28. 所需的参数

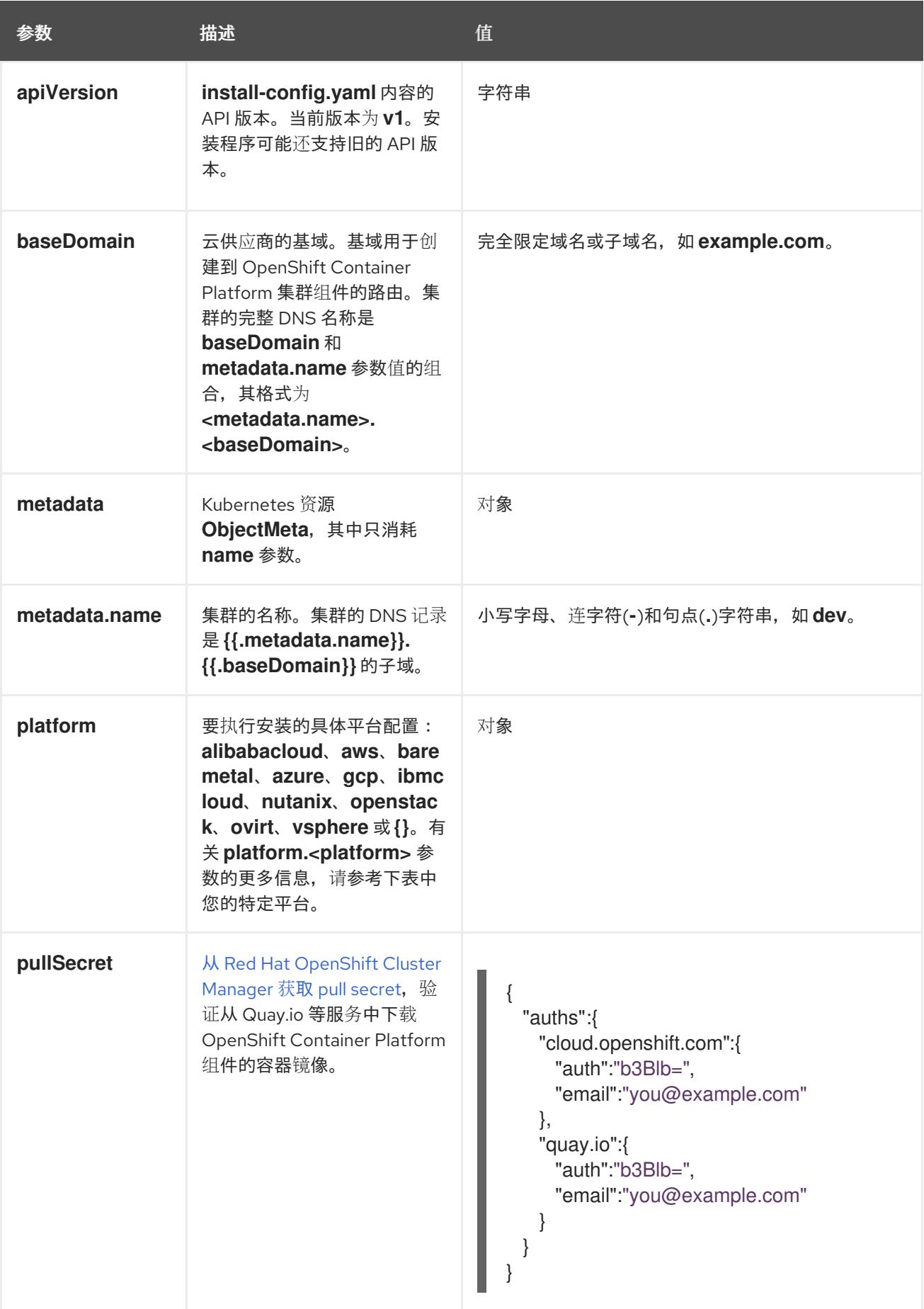

您可以根据现有网络基础架构的要求自定义安装配置。例如,您可以扩展集群网络的 IP 地址块,或者提

# 6.9.7.1.2. 网络配置参数

您可以根据现有网络基础架构的要求自定义安装配置。例如,您可以扩展集群网络的 IP 地址块,或者提 供不同于默认值的不同 IP 地址块。

仅支持 IPv4 地址。

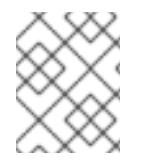

# 注意

Red Hat OpenShift Data Foundation 灾难恢复解决方案不支持 Globalnet。对于区域灾难 恢复场景,请确保为每个集群中的集群和服务网络使用非重叠的专用 IP 地址。

## 表 6.29. 网络参数

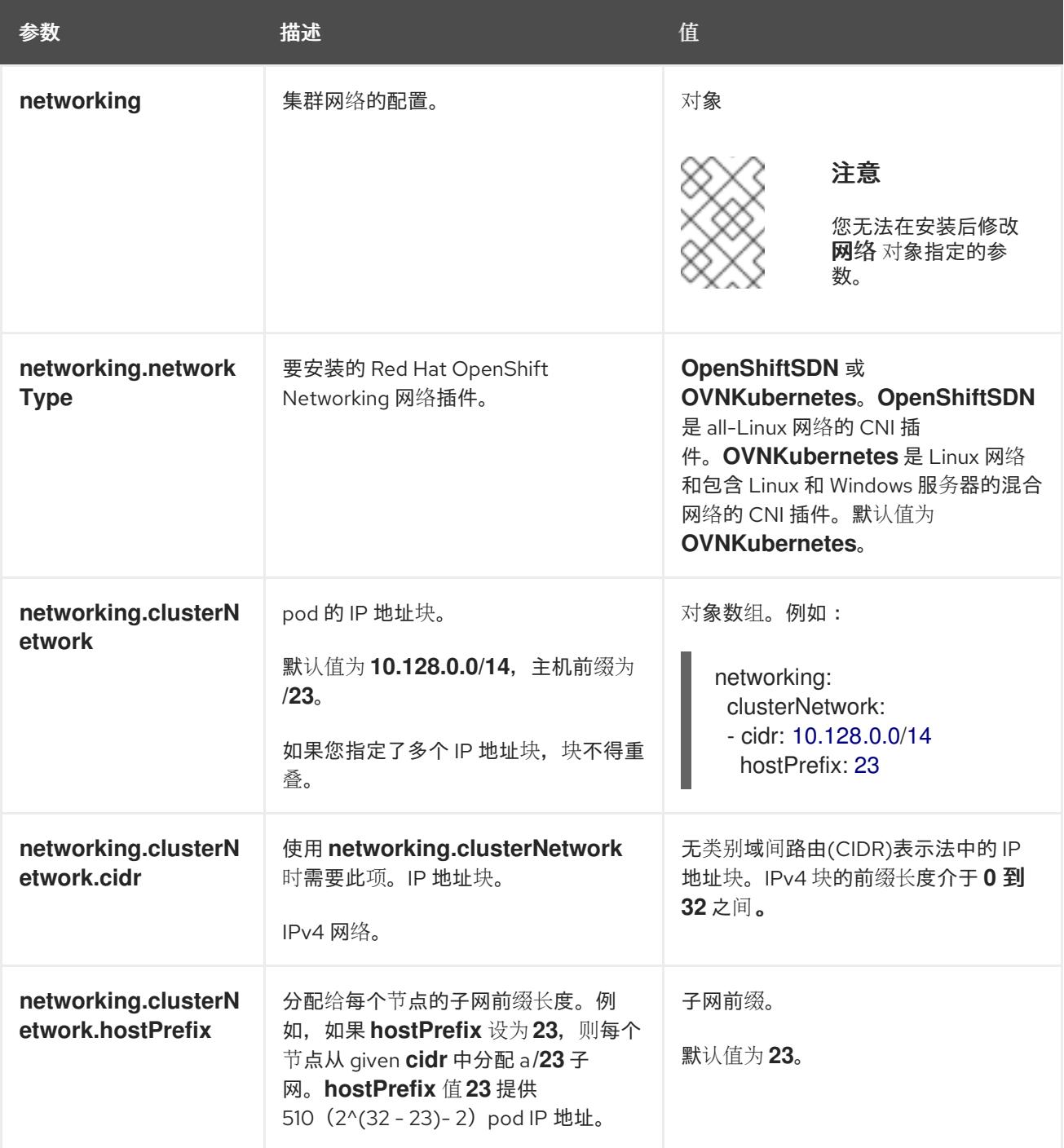

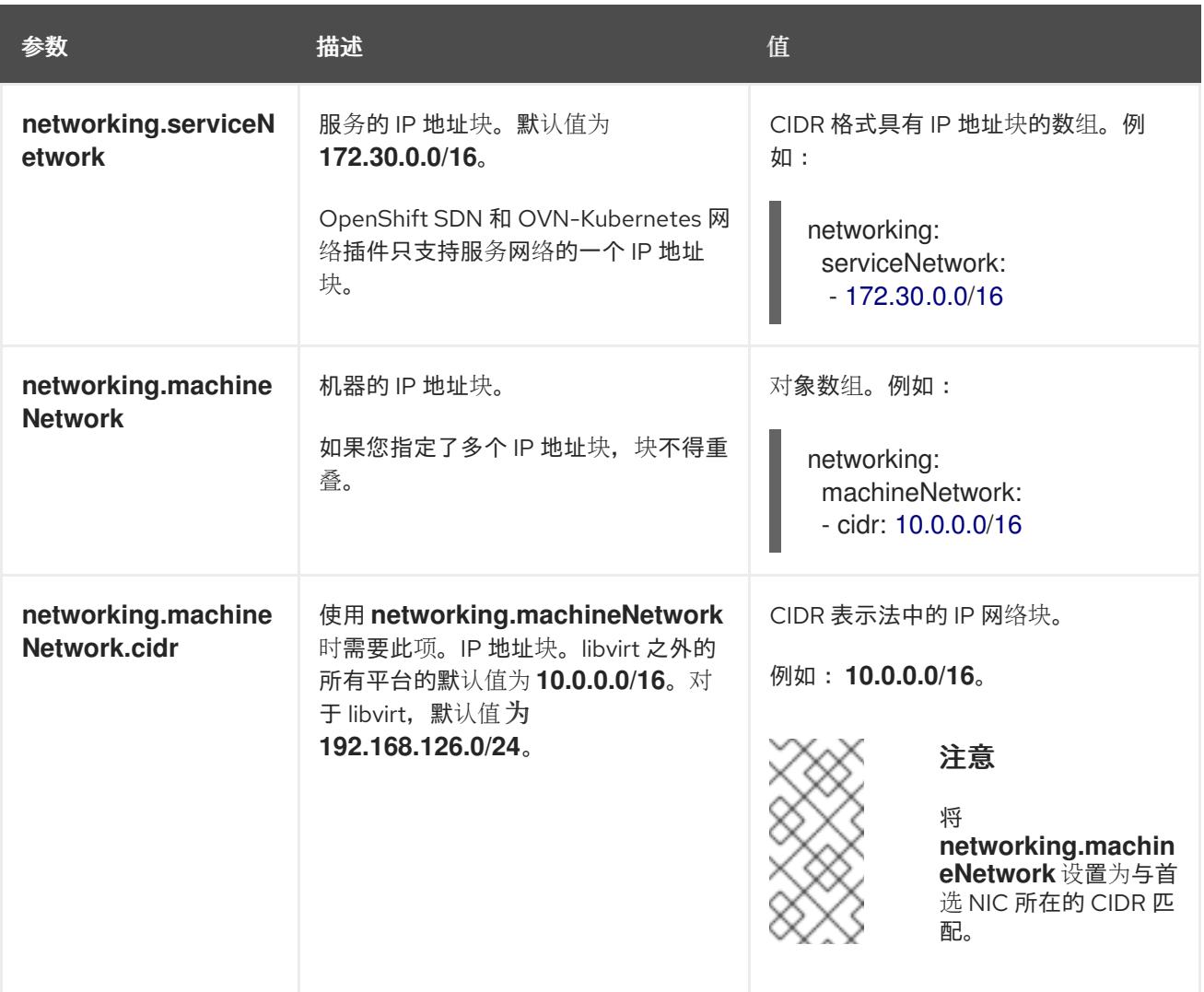

# 6.9.7.1.3. 可选的配置参数

下表描述了可选的安装配置参数:

## 表 6.30. 可选参数

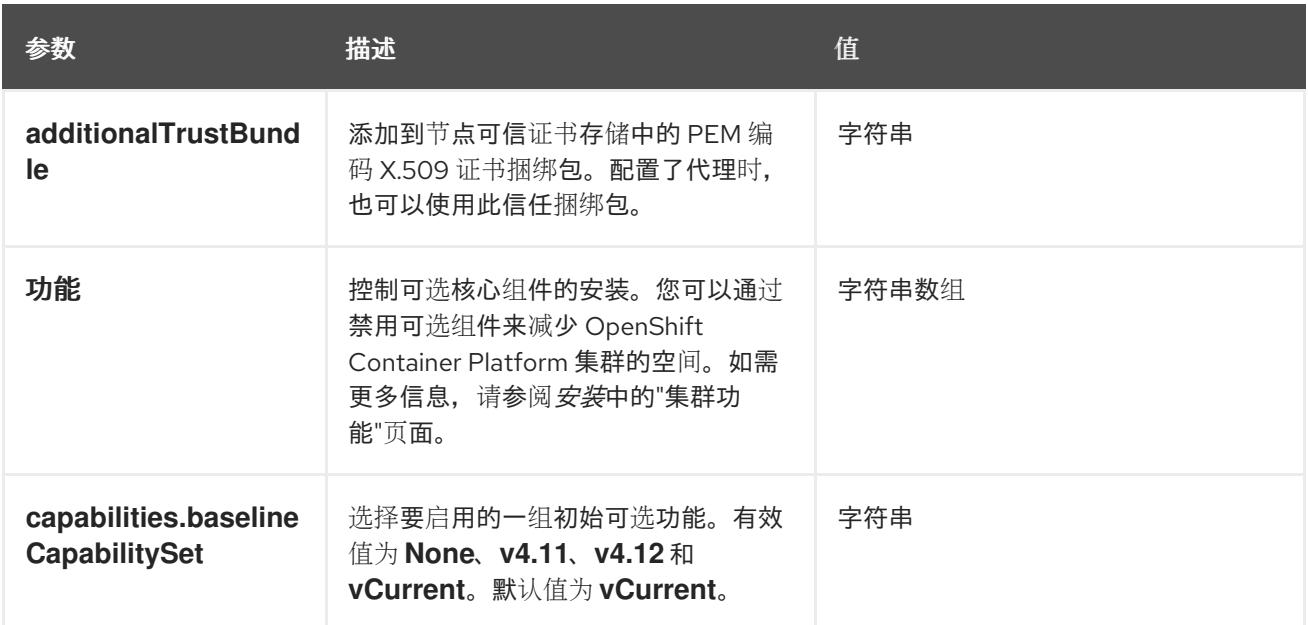

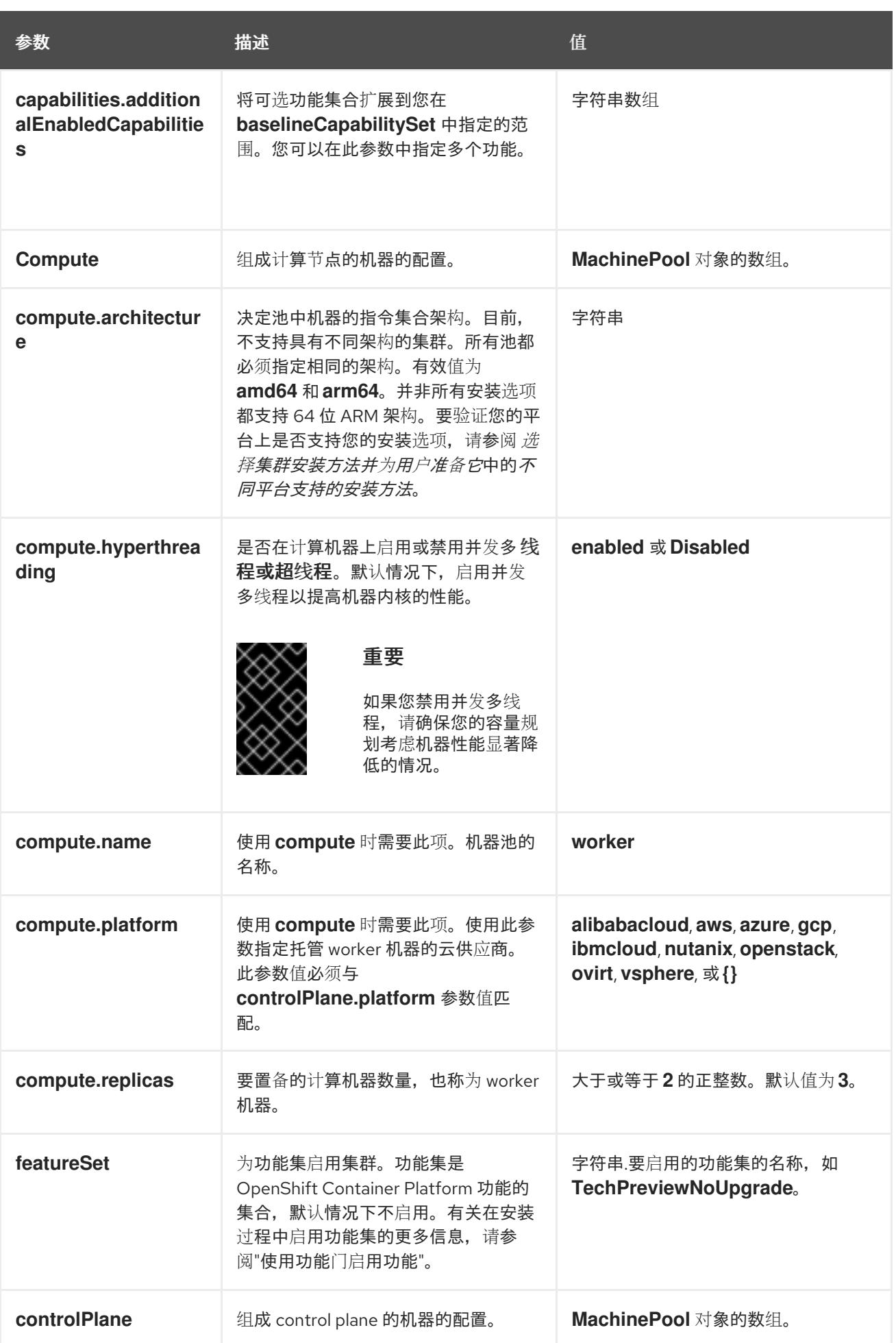

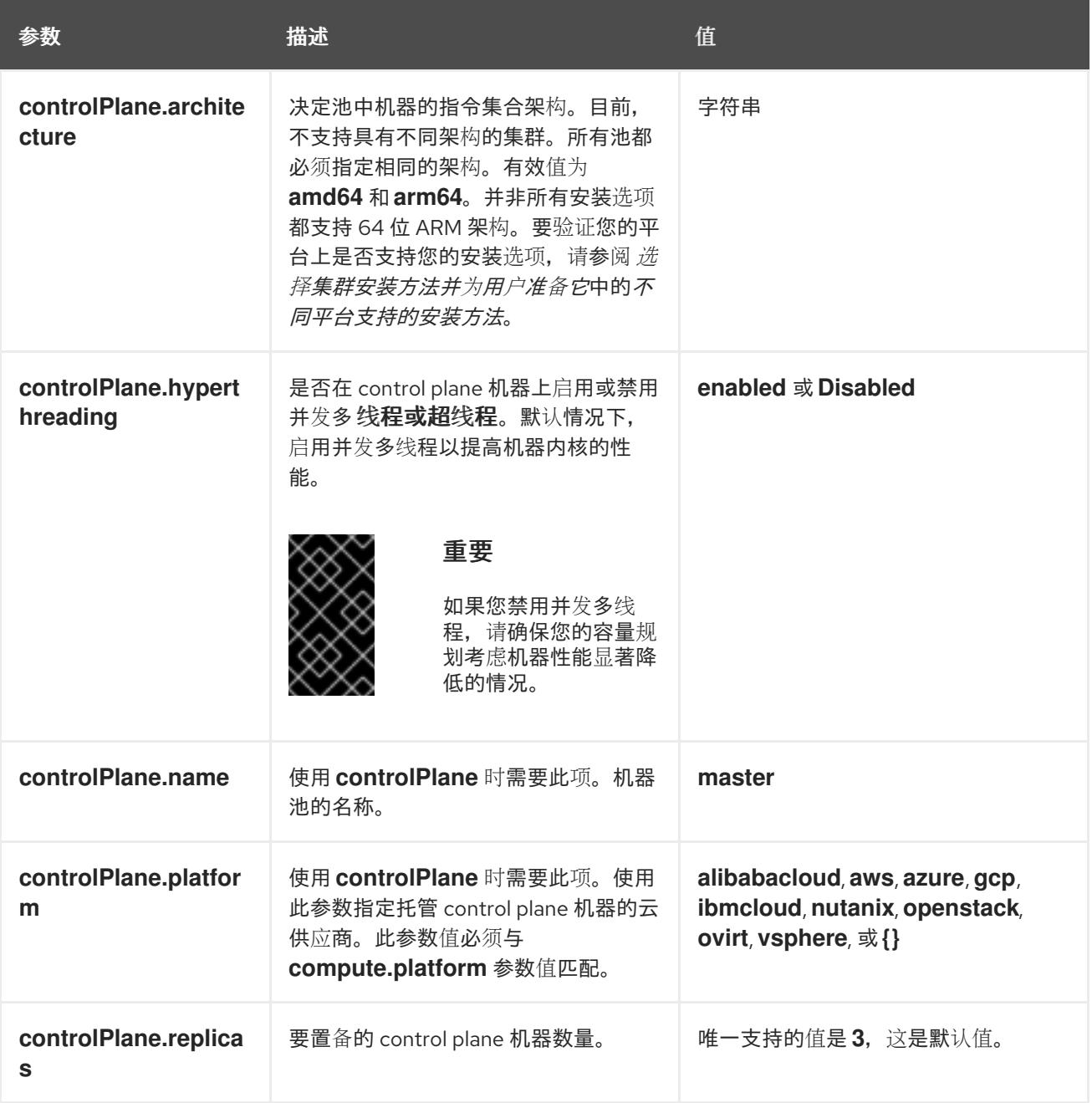

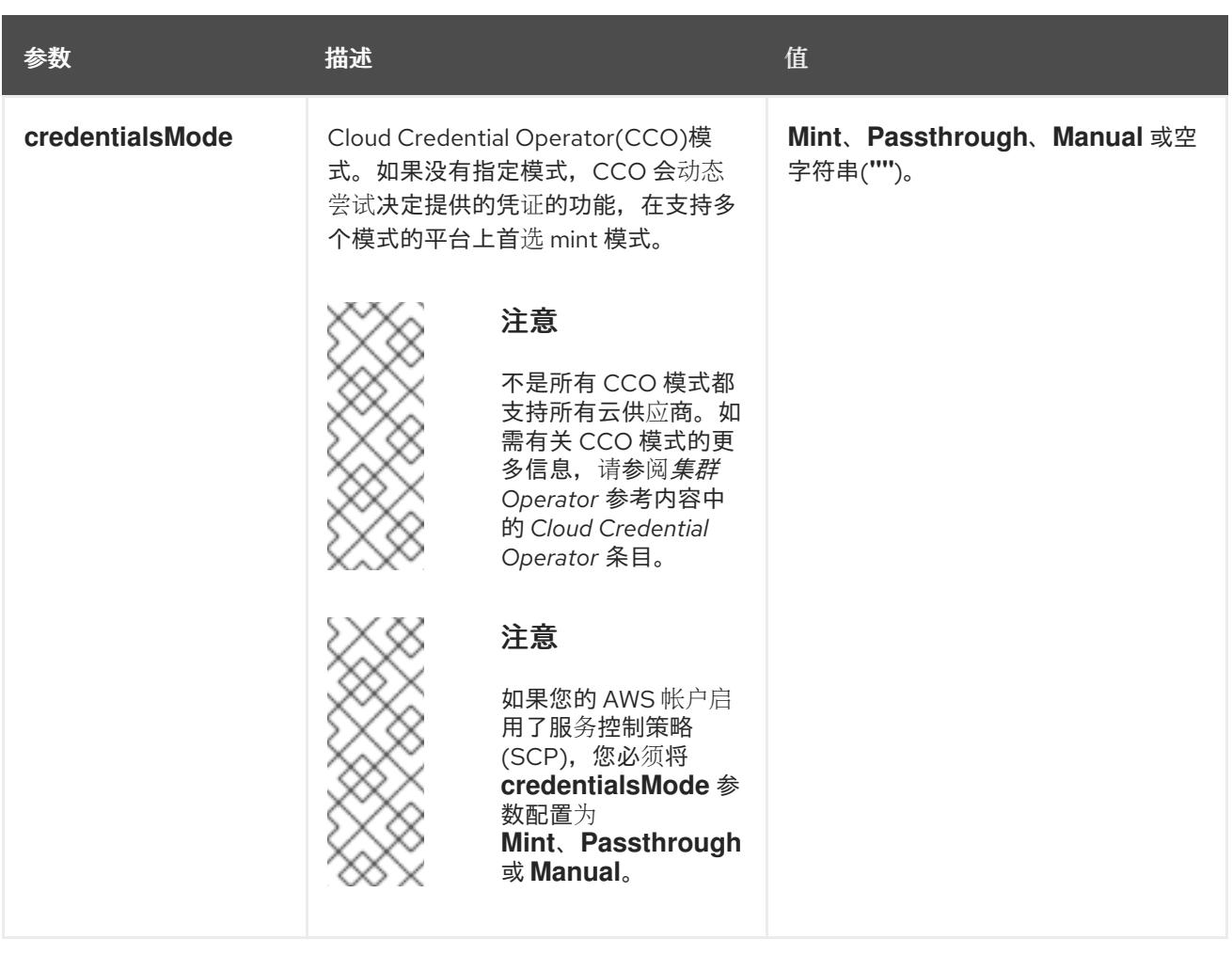

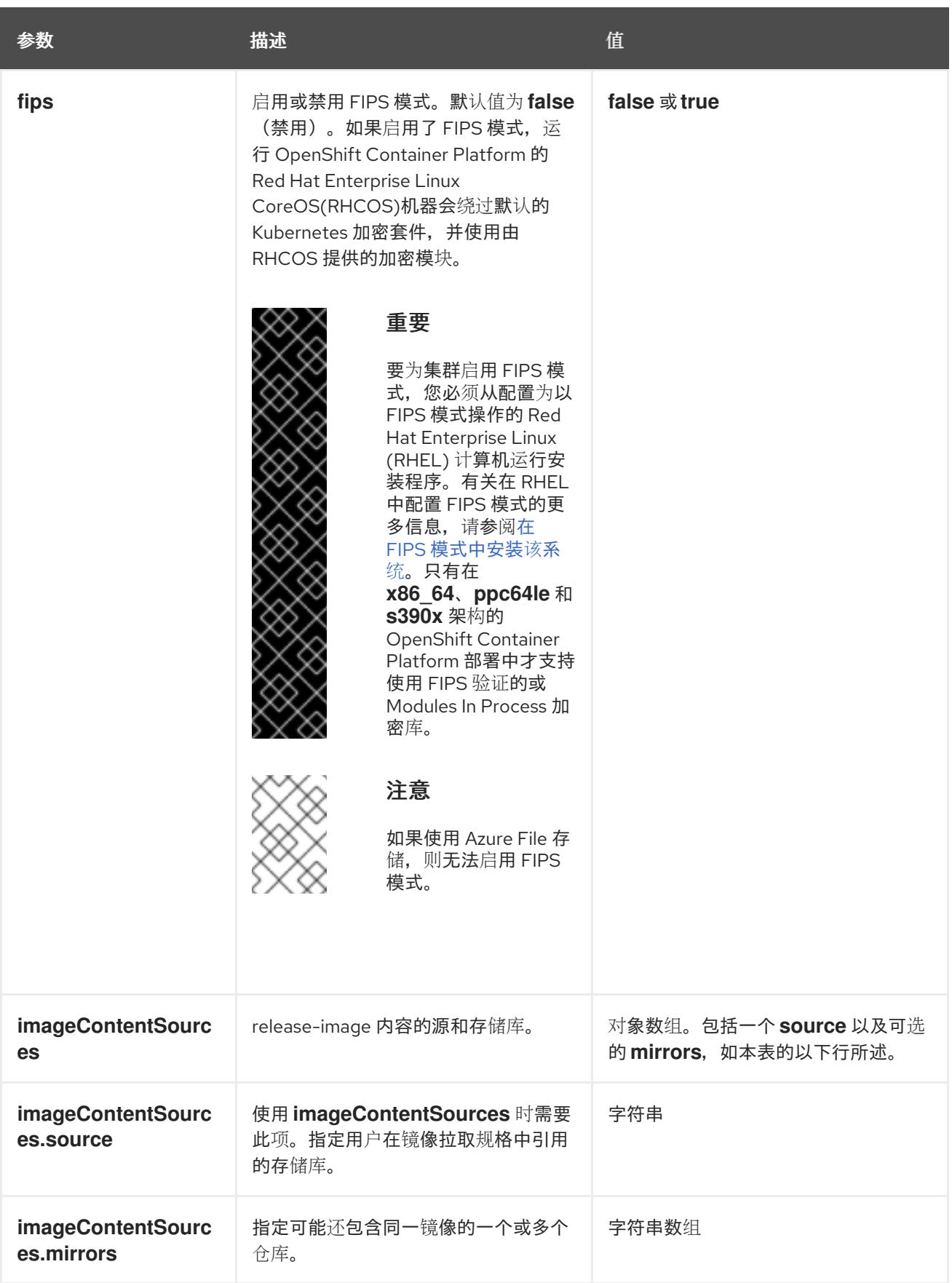

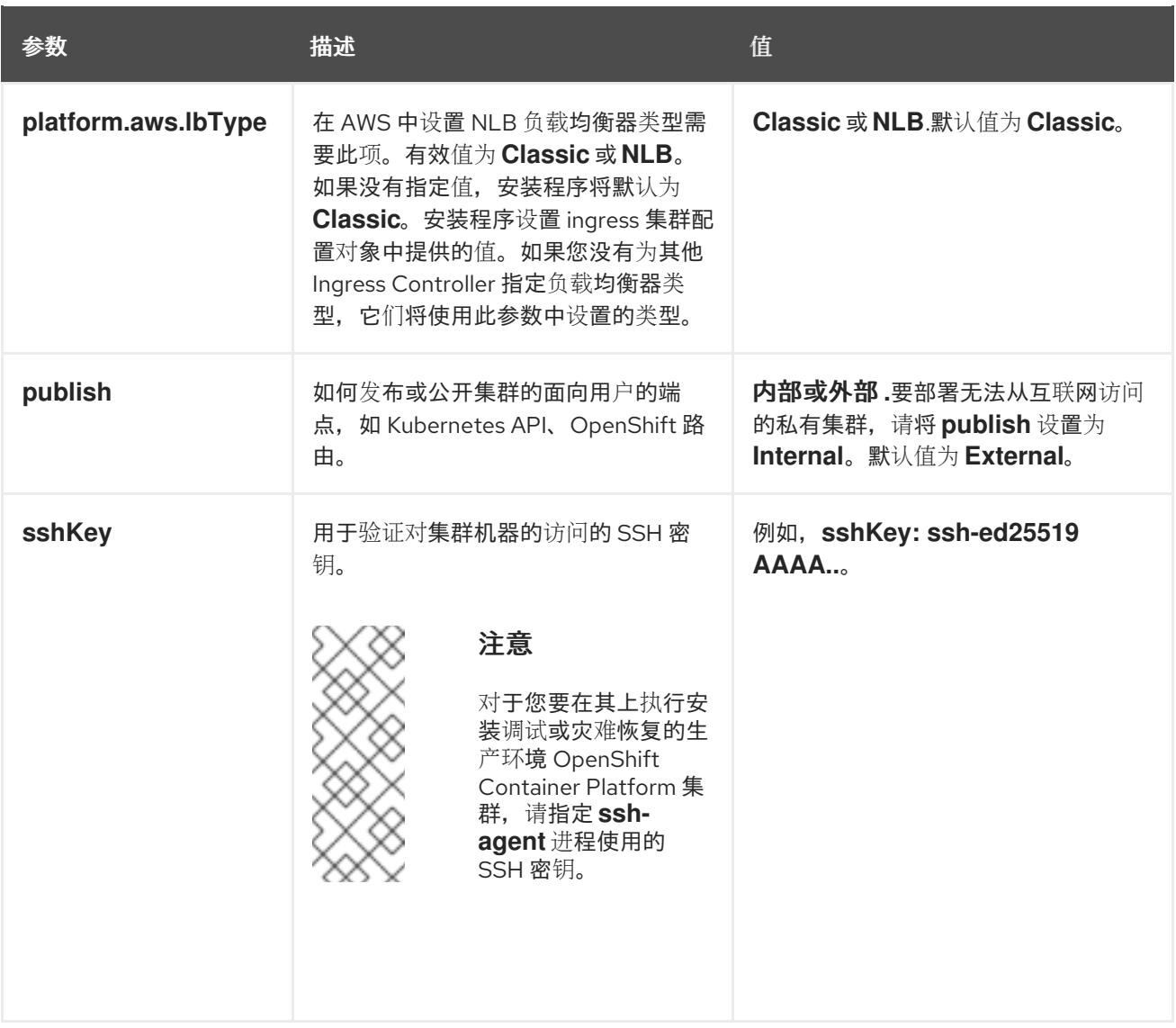

# 6.9.7.1.4. 可选的 AWS 配置参数

下表描述了可选的 AWS 配置参数:

# 表 6.31. 可选的 AWS 参数

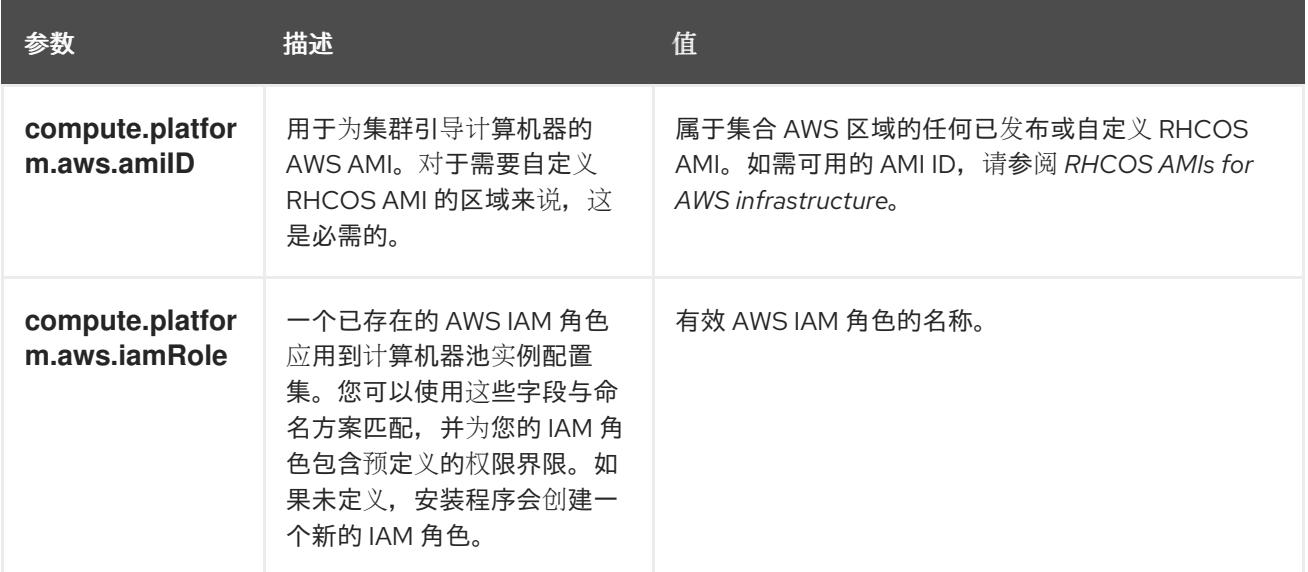

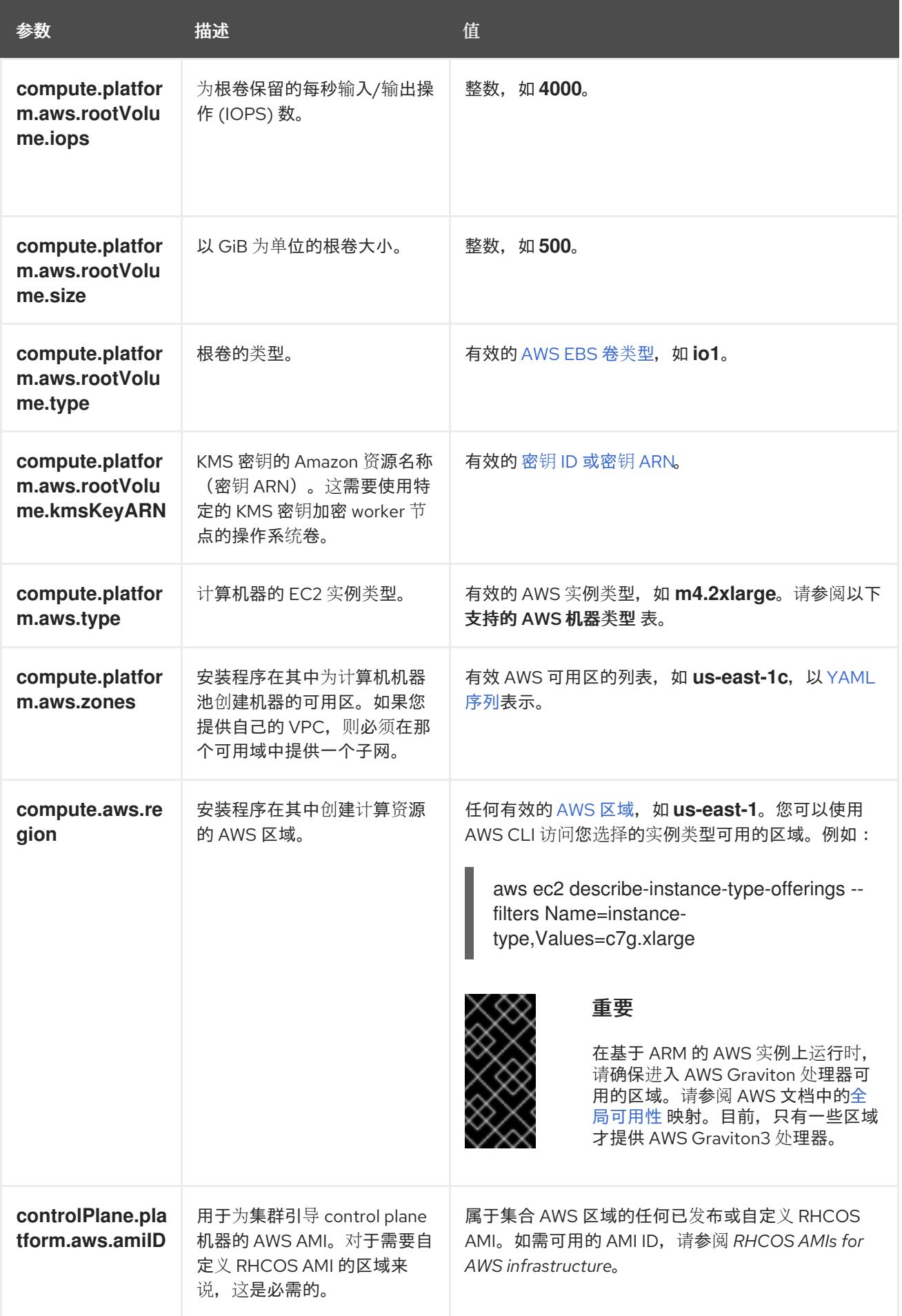

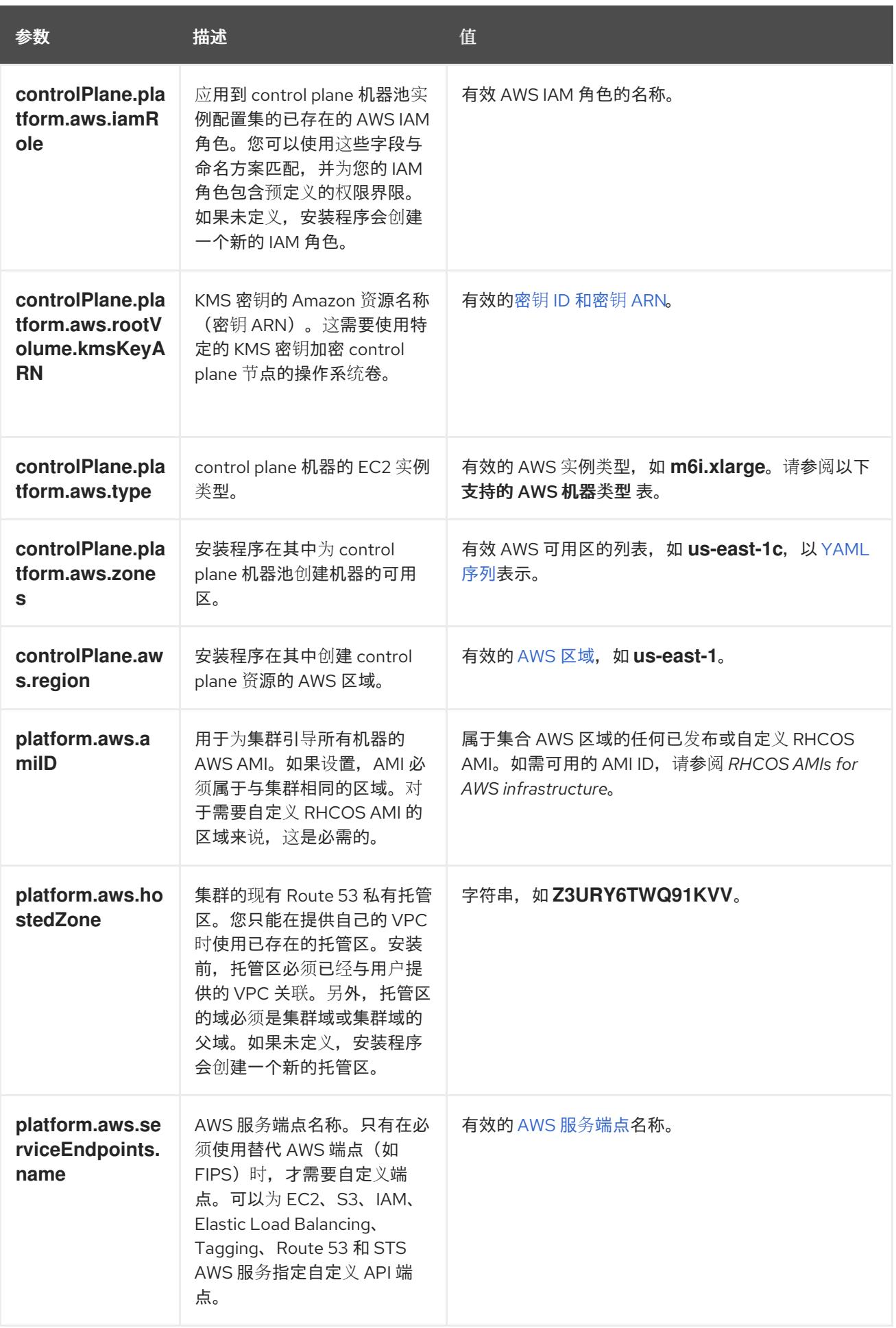
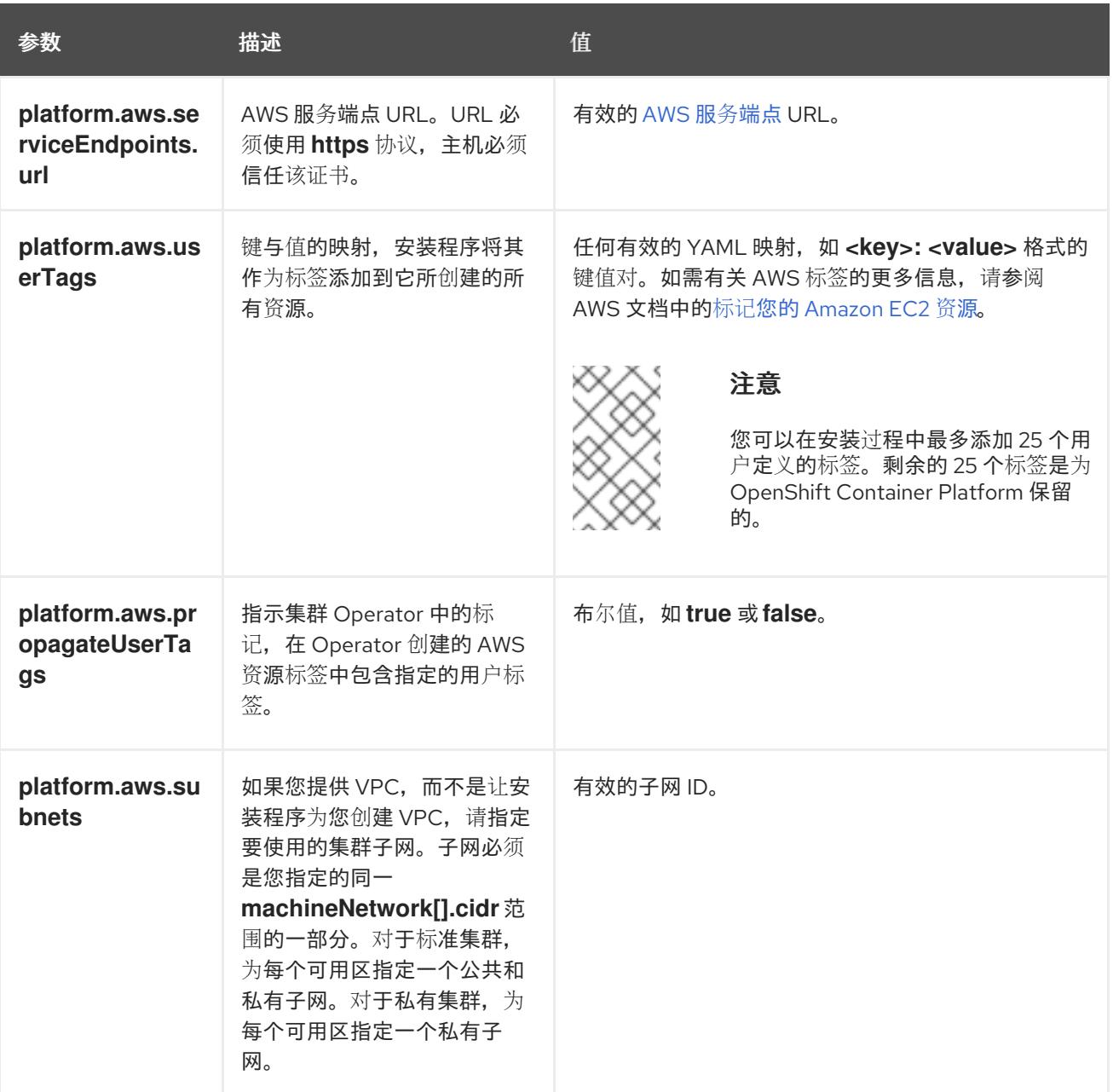

# 6.9.7.2. 集群安装的最低资源要求

每台集群机器都必须满足以下最低要求:

# 表 6.32. 最低资源要求

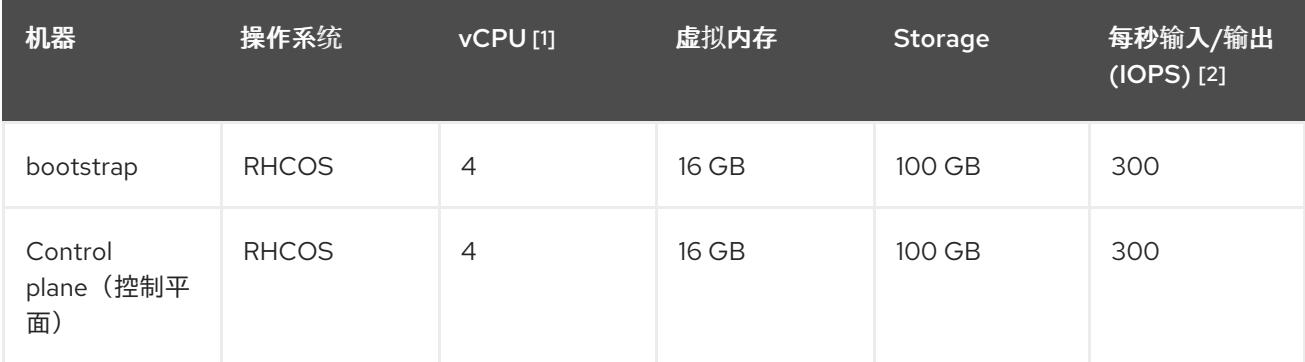

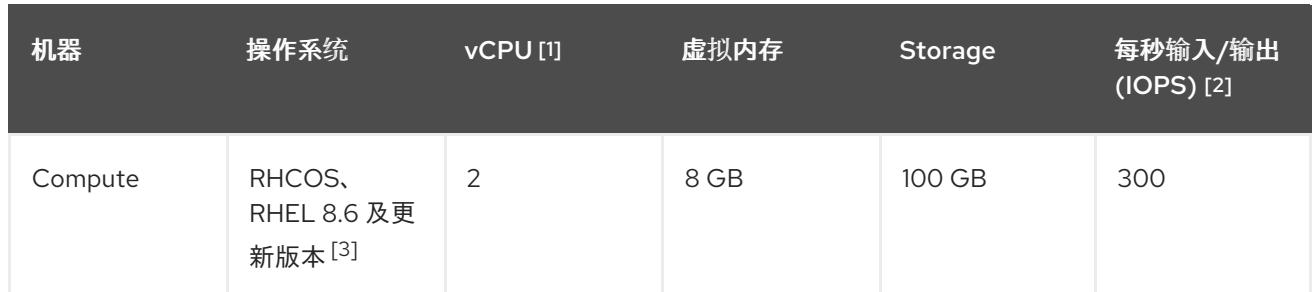

- 1. 当未启用并发多线程(SMT)或超线程时,一个 vCPU 相当于一个物理内核。启用后,使用以下公 式来计算对应的比例:(每个内核数的线程)× sockets = vCPU。
- 2. OpenShift Container Platform 和 Kubernetes 对磁盘性能非常敏感,建议使用更快的存储速度, 特别是 control plane 节点上需要 10 ms p99 fsync 持续时间的 etcd。请注意,在许多云平台上, 存储大小和 IOPS 可一起扩展,因此您可能需要过度分配存储卷来获取足够的性能。
- 3. 与所有用户置备的安装一样,如果您选择在集群中使用 RHEL 计算机器,则负责所有操作系统生 命周期管理和维护,包括执行系统更新、应用补丁和完成所有其他必要的任务。RHEL 7 计算机 器的使用已弃用,并已在 OpenShift Container Platform 4.10 及更新的版本中删除。

如果平台的实例类型满足集群机器的最低要求,则 OpenShift Container Platform 支持使用它。

## 其他资源

优[化存](https://access.redhat.com/documentation/zh-cn/openshift_container_platform/4.12/html-single/scalability_and_performance/#optimizing-storage)储

6.9.7.3. 为 AWS 测试的实例类型

以下 Amazon Web Services(AWS) 实例类型已经过 OpenShift Container Platform 测试。

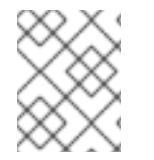

## 注意

将以下图中包含的机器类型用于 AWS 实例。如果您使用没有在图中列出的实例类型,请确 保使用的实例大小与集群安装"最小资源要求"中列出的最少资源要求匹配。

## 例 6.22. 基于 64 位 x86 架构的机器类型

- **c4.\***
- **c5.\***
- **c5a.\***
- **i3.\***
- **m4.\***
- **m5.\***
- **m5a.\***
- **m6a.\***
- **m6i.\***
- **r4.\***
- **r5.\***
- **r5a.\***
- **r6i.\***
- **t3.\***
- **t3a.\***

# 6.9.7.4. 在 64 位 ARM 基础架构上为 AWS 测试过的实例类型

OpenShift Container Platform 中已经测试了以下 Amazon Web Services (AWS) ARM64 实例类型。

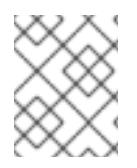

# 注意

使用 AWS ARM 实例的以下图中包含的机器类型。如果您使用没有在图中列出的实例类 型,请确保使用的实例大小与集群安装"最小资源要求"中列出的最少资源要求匹配。

# 例 6.23. 基于 64 位 ARM 架构的机器类型

- **c6g.\***
- **m6g.\***

# 6.9.7.5. AWS 的自定义 install-config.yaml 文件示例

您可以自定义安装配置文件 (install-config.yaml), 以指定有关 OpenShift Container Platform 集群平台 的更多详细信息,或修改所需参数的值。

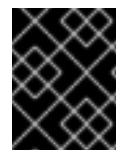

# 重要

此示例 YAML 文件仅供参考。您必须使用安装程序来获取 **install-config.yaml** 文件,并进 行修改。

apiVersion: v1 baseDomain: example.com **1** credentialsMode: Mint **2** controlPlane: **3 4** hyperthreading: Enabled **5** name: master platform: aws: zones: - us-west-2a - us-west-2b rootVolume: iops: 4000 size: 500

<span id="page-363-21"></span><span id="page-363-20"></span><span id="page-363-19"></span><span id="page-363-18"></span><span id="page-363-17"></span><span id="page-363-16"></span><span id="page-363-15"></span><span id="page-363-14"></span><span id="page-363-13"></span><span id="page-363-12"></span><span id="page-363-11"></span><span id="page-363-10"></span><span id="page-363-9"></span><span id="page-363-8"></span><span id="page-363-7"></span><span id="page-363-6"></span><span id="page-363-5"></span><span id="page-363-4"></span><span id="page-363-3"></span><span id="page-363-2"></span><span id="page-363-1"></span><span id="page-363-0"></span>[1](#page-363-0)2 [12](#page-363-1) [23](#page-363-3)<sup>必需。</sup>安装程序会提示您输入这个值。 type: io1 **6** metadataService: authentication: Optional **7** type: m6i.xlarge replicas: 3 compute: **8** - hyperthreading: Enabled **9** name: worker platform: aws: rootVolume: iops: 2000 size: 500 type: io1 **10** metadataService: authentication: Optional **11** type: c5.4xlarge zones: - us-west-2c replicas: 3 metadata: name: test-cluster **12** networking: clusterNetwork: - cidr: 10.128.0.0/14 hostPrefix: 23 machineNetwork: - cidr: 10.0.0.0/16 networkType: OVNKubernetes **13** serviceNetwork: - 172.30.0.0/16 platform: aws: region: us-west-2 **14** propagateUserTags: true **15** userTags: adminContact: jdoe costCenter: 7536 subnets: **16** - subnet-1 - subnet-2 - subnet-3 amiID: ami-96c6f8f7 **17** serviceEndpoints: **18** - name: ec2 url: https://vpce-id.ec2.us-west-2.vpce.amazonaws.com hostedZone: Z3URY6TWQ91KVV **19** fips: false **20** sshKey: ssh-ed25519 AAAA... **21** publish: Internal **22** pullSecret: '{"auths": ...}' **23**

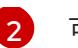

可选:添加此参数来强制 Cloud Credential Operator(CCO)使用指定的模式,而不是让 CCO 动 态尝试决定凭证的功能。如需有关 CCO 模式的详情,请参阅 *Red Hat Operator* 参考内容中的 *Cloud*

[3](#page-363-5) [8](#page-363-6) [15](#page-363-7)<sup>如果没有提供这些参数和值,安装程序会提供默认值。</sup>

[4](#page-363-5) **controlPlane** 部分是一个单个映射,但 **compute** 部分是一系列映射。为满足不同数据结构的要 求, compute 部分的第一行必须以连字符 - 开头, controlPlane 部分 的第一行则不以连字符开头。 仅使用一个 control plane 池。

<mark>[5](#page-363-8) [9](#page-363-9)</mark> 是否要启用或禁用并发多线程或 **超线程**。默认情况下,启用并发多线程以提高机器内核的性能。您 可以通过将 参数值设置为 **Disabled** 来禁用它。如果在某些集群机器中禁用并发多线程,则必须在 所有集群机器中禁用它。

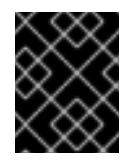

### 重要

如果您禁用并发多线程,请确保您的容量规划考虑机器性能显著降低的情况。如果您 对机器禁用并发多线程,请使用较大的实例类型,如 **m4.2xlarge** 或 **m5.2xlarge**。

[6](#page-363-10) [10](#page-363-11) 要为 etcd 配置更快的存储,特别是对于较大的集群,请将存储类型设置为 **io1**,并将 **iops** 设为 **2000**。

[7](#page-363-12) [11](#page-363-13)是否需要 Amazon EC2 实[例元数据服](https://docs.aws.amazon.com/AWSEC2/latest/UserGuide/configuring-instance-metadata-service.html)务 v2 (IMDSv2)。为了要求 IMDSv2,请将参数值设置为 Required。要允许使用 IMDSv1 和 IMDSv2, 请将参数值设置为 Optional。如果没有指定值, 则允 许 IMDSv1 和 IMDSv2。

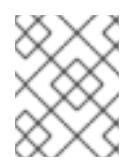

### 注意

在集群安装过程中设置的 control plane 机器的 IMDS 配置只能使用 AWS CLI 更改。 可以使用计算机器集来更改计算机器的 IMDS 配置。

[13](#page-363-14) 要安装的集群网络插件。支持的值有 **OVNKubernetes** 和 **OpenShiftSDN**。默认值为 **OVNKubernetes**。

- [16](#page-363-15) 如果您提供自己的 VPC,为集群使用的每个可用区指定子网。
- [17](#page-363-16) 用于为集群引导机器的 AMI ID。如果设置,AMI 必须属于与集群相同的区域。
- [18](#page-363-17) AWS 服务端点。在安装到未知 AWS 区域时,需要自定义端点。端点 URL 必须使用 **https** 协议,主 机必须信任该证书。
- [19](#page-363-18) 您现有 Route 53 私有托管区的 ID。提供现有的托管区需要您提供自己的 VPC,托管区已在安装集群 前与 VPC 关联。如果未定义, 安装程序会创建一个新的托管区。
- [20](#page-363-19) 是否启用或禁用 FIPS 模式。默认情况下不启用 FIPS 模式。如果启用了 FIPS 模式, 运行 OpenShift Container Platform 的 Red Hat Enterprise Linux CoreOS(RHCOS)机器会绕过默认的 Kubernetes 加密套件,并使用由 RHCOS 提供的加密模块。

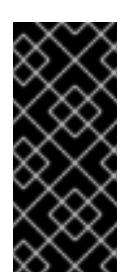

## 重要

要为集群启用 FIPS 模式, 您必须从配置为以 FIPS 模式操作的 Red Hat Enterprise Linux (RHEL) 计算机运行安装程序。有关在 RHEL 中配置 FIPS 模式的更多信息, 请 参阅在 FIPS [模式中安装](https://access.redhat.com/documentation/zh-cn/red_hat_enterprise_linux/9/html/security_hardening/assembly_installing-the-system-in-fips-mode_security-hardening)该系统。只有在 **x86\_64**、**ppc64le** 和 **s390x** 架构的 OpenShift Container Platform 部署中才支持使用 FIPS 验证的或Modules In Process 加密库。

[21](#page-363-20)

您可以选择提供您用来访问集群中机器的 **sshKey** 值。

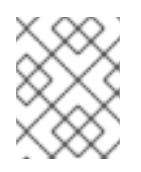

# 注意

对于您要在其上执行安装调试或灾难恢复的生产环境 OpenShift Container Platform 集群,请指定 **ssh-agent** 进程使用的 SSH 密钥。

[22](#page-363-21) 如何发布集群的面向用户的端点。将 **publish** 设置为 **Internal** 以部署一个私有集群,它不能被互联 网访问。默认值为 **External**。

## 6.9.7.6. 在安装过程中配置集群范围的代理

生产环境可能会拒绝直接访问互联网,而是提供 HTTP 或 HTTPS 代理。您可以通过在 **installconfig.yaml** 文件中配置代理设置,将新的 OpenShift Container Platform 集群配置为使用代理。

## 先决条件

- **您有一个现有的 install-config.yaml** 文件。
- 您检查了集群需要访问的站点,并确定它们中的任何站点是否需要绕过代理。默认情况下,所有 集群出口流量都经过代理,包括对托管云供应商 API 的调用。如果需要,您将在 **Proxy** 对象的 **spec.noProxy** 字段中添加站点来绕过代理。

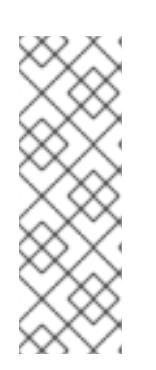

# 注意

**Proxy** 对象 **status.noProxy** 字段使用安装配置中的 **networking.machineNetwork[].cidr**、**networking.clusterNetwork[].cidr** 和 **networking.serviceNetwork[]** 字段的值填充。

对于在 Amazon Web Services(AWS)、Google Cloud Platform(GCP)、Microsoft Azure 和 Red Hat OpenStack Platform(RHOSP)上安装,**Proxy** 对象 **status.noProxy** 字段也会使用实例元数据端点填充(**169.254.169.254**)。

# 流程

1. 编辑 **install-config.yaml** 文件并添加代理设置。例如:

<span id="page-365-2"></span><span id="page-365-1"></span><span id="page-365-0"></span>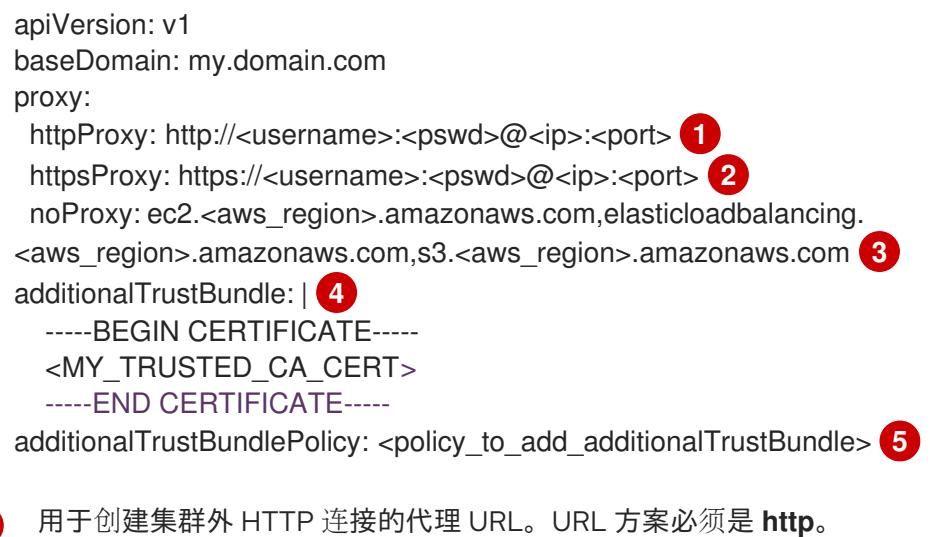

<span id="page-365-4"></span><span id="page-365-3"></span>[1](#page-365-0)

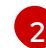

[3](#page-365-2)

[5](#page-365-4)

用于创建集群外 HTTPS 连接的代理 URL。

要从代理中排除的目标域名、IP 地址或其他网络 CIDR 的逗号分隔列表。在域前面加上 **.** 以 仅匹配子域。例如,**.y.com** 匹配 **x.y.com**,但不匹配 **y.com**。使用 **\*** 绕过所有目的地的代 理。如果您已将 Amazon **EC2**、**Elastic Load Balancing** 和 **S3** VPC 端点添加到 VPC 中, 您必须将这些端点添加到 **noProxy** 字段。

[4](#page-365-3) 如果提供,安装程序会在 **openshift-config** 命名空间中生成名为 **user-ca-bundle** 的配置映 射,其包含代理 HTTPS 连接所需的一个或多个额外 CA 证书。然后,Cluster Network Operator 会创建 **trusted-ca-bundle** 配置映射,将这些内容与 Red Hat Enterprise Linux CoreOS(RHCOS)信任捆绑包合并, **Proxy** 对象的 **trustedCA** 字段中也会引用此配置映 射。**additionalTrustBundle** 字段是必需的,除非代理的身份证书由来自 RHCOS 信任捆绑 包的颁发机构签名。

可选:决定 **Proxy** 对象的配置以引用 **trustedCA** 字段中 **user-ca-bundle** 配置映射的策 略。允许的值是 **Proxyonly** 和 **Always**。仅在配置了 **http/https** 代理时,使用 **Proxyonly** 引用 **user-ca-bundle** 配置映射。使用 **Always** 始终引用 **user-ca-bundle** 配置映射。默认 值为 **Proxyonly**。

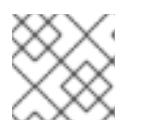

# 注意

安装程序不支持代理的 **readinessEndpoints** 字段。

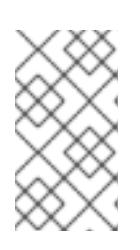

# 注意

如果安装程序超时,重启并使用安装程序的 **wait-for** 命令完成部署。例如:

\$ ./openshift-install wait-for install-complete --log-level debug

2. 保存该文件并在安装 OpenShift Container Platform 时引用。

安装程序会创建一个名为 cluster 的集群范围代理,该代理 使用 提供的 **install-config.yaml** 文件中的代 理设置。如果没有提供代理设置,仍然会创建一个 **cluster Proxy** 对象,但它会有一个空 **spec**。

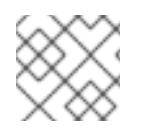

## 注意

只支持名为 **cluster** 的 **Proxy** 对象,且无法创建额外的代理。

## 6.9.8. 部署集群

您可以在兼容云平台上安装 OpenShift Container Platform。

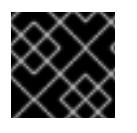

## 重要

在初始安装过程中,您只能运行安装程序的 **create cluster** 命令一次。

### 先决条件

- 使用托管集群的云平台配置帐户。
- 获取 OpenShift Container Platform 安装程序和集群的 pull secret。

验证主机上的云供应商帐户是否有部署集群的正确权限。权限不正确的帐户会导致安装过程失 败,并显示包括缺失权限的错误消息。

# 流程

1. 进入包含安装程序的目录并初始化集群部署:

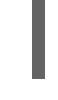

[1](#page-367-0)

- <span id="page-367-1"></span><span id="page-367-0"></span>\$ ./openshift-install create cluster --dir <installation\_directory> \ **1** --log-level=info **2**
- 对于 **<installation\_directory>**,请指定自定义 **./install-config.yaml** 文件的位置。
- [2](#page-367-1) 要查看不同的安装详情,请指定 **warn**、**debug** 或 **error**,而不是 **info**。

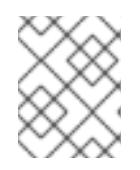

# 注意

如果您在主机上配置的云供应商帐户没有足够的权限来部署集群,安装过程将停 止,并显示缺少的权限。

2. 可选:从您用来安装集群的 IAM 帐户删除或禁用 **AdministratorAccess** 策略。

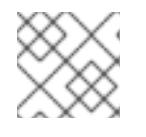

# 注意

只有在安装过程中才需要 **AdministratorAccess** 策略提供的升级权限。

验证

当集群部署成功完成时:

- 终端会显示用于访问集群的说明,包括指向 Web 控制台和 **kubeadmin** 用户的凭证的链接。
- 凭证信息还会输出到 <installation directory>/.openshift\_install.log.

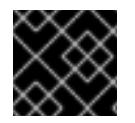

# 重要

不要删除安装程序或安装程序所创建的文件。需要这两者才能删除集群。

# 输出示例

... INFO Install complete! INFO To access the cluster as the system:admin user when using 'oc', run 'export KUBECONFIG=/home/myuser/install\_dir/auth/kubeconfig' INFO Access the OpenShift web-console here: https://console-openshiftconsole.apps.mycluster.example.com INFO Login to the console with user: "kubeadmin", and password: "password" INFO Time elapsed: 36m22s

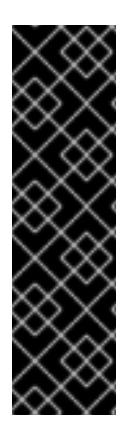

- 安装程序生成的 Ignition 配置文件包含在 24 小时后过期的证书,然后在过期时进 行续订。如果在更新证书前关闭集群,且集群在 24 小时后重启,集群会自动恢复 过期的证书。一个例外是,您必须手动批准待处理的 **node-bootstrapper** 证书签 名请求(CSR)来恢复 kubelet 证书。如需更多信息, *请参阅从过期的 control plane* 证书 中恢复的文档。
- 建议您在 Ignition 配置文件生成后的 12 小时内使用它们,因为 24 小时的证书会在 集群安装后的 16 小时到 22 小时间进行轮转。通过在 12 小时内使用 Ignition 配置 文件,您可以避免在安装过程中因为执行了证书更新而导致安装失败的问题。

## 6.9.9. 通过下载二进制文件安装 OpenShift CLI

您可以安装 OpenShift CLI(**oc**)来使用命令行界面与 OpenShift Container Platform 进行交互。您可以在 Linux、Windows 或 macOS 上安装 **oc**。

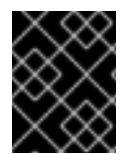

# 重要

重要

如果安装了旧版本的 **oc**,则无法使用 OpenShift Container Platform 4.12 中的所有命令。 下载并安装新版本的 **oc**。

#### 在 Linux 上安装 OpenShift CLI

您可以按照以下流程在 Linux 上安装 OpenShift CLI(**oc**)二进制文件。

### 流程

- 1. 导航到红帽客户门户网站上的 [OpenShift](https://access.redhat.com/downloads/content/290) Container Platform 下载页面。
- 2. 从 产品变体 下拉列表中选择架构。
- 3. 从 版本 下拉列表中选择适当的版本。
- 4. 点 OpenShift v4.12 Linux Client 条目旁的 Download Now 来保存文件。
- 5. 解包存档:

\$ tar xvf <file>

6. 将 **oc** 二进制文件放到 **PATH** 中的目录中。 要查看您的 **PATH**,请执行以下命令:

\$ echo \$PATH

#### 验证

● 安装 OpenShift CLI 后, 可以使用 oc 命令:

\$ oc <command>

#### 在 Windows 上安装 OpenShift CLI

您可以按照以下流程在 Windows 上安装 OpenShift CLI(**oc**)二进制文件。

#### かいイエ

- 1. 导航到红帽客户门户网站上的 [OpenShift](https://access.redhat.com/downloads/content/290) Container Platform 下载页面。
- 2. 从 版本 下拉列表中选择适当的版本。
- 3. 点 OpenShift v4.12 Windows Client 条目旁的 Download Now 来保存文件。
- 4. 使用 ZIP 程序解压存档。
- 5. 将 **oc** 二进制文件移到 **PATH** 中的目录中。 要查看您的 PATH, 请打开命令提示并执行以下命令:

C:\> path

# 验证

● 安装 OpenShift CLI 后, 可以使用 oc 命令:

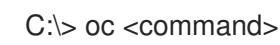

### 在 macOS 上安装 OpenShift CLI

您可以按照以下流程在 macOS 上安装 OpenShift CLI(**oc**)二进制文件。

# 流程

- 1. 导航到红帽客户门户网站上的 [OpenShift](https://access.redhat.com/downloads/content/290) Container Platform 下载页面。
- 2. 从版本下拉列表中选择适当的版本。
- 3. 点 OpenShift v4.12 macOS Client条目旁的 Download Now 来保存文件。

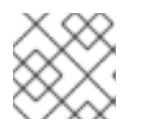

# 注意

对于 macOS arm64, 请选择 OpenShift v4.12 macOS arm64 Client条目。

您可以通过导出集群 **kubeconfig** 文件,以默认系统用户身份登录集群。**kubeconfig** 文件包含有关集群

- 4. 解包和解压存档。
- 5. 将 **oc** 二进制文件移到 PATH 的目录中。 要查看您的 PATH, 请打开终端并执行以下命令:

\$ echo \$PATH

# 验证

● 安装 OpenShift CLI 后, 可以使用 oc 命令:

\$ oc <command>

# 6.9.10. 使用 CLI 登录集群

您可以通过导出集群 **kubeconfig** 文件,以默认系统用户身份登录集群。**kubeconfig** 文件包含有关集群 的信息,供 CLI 用于将客户端连接到正确的集群和 API 服务器。该文件特定于集群,在 OpenShift Container Platform 安装过程中创建。

# 先决条件

- 已部署 OpenShift Container Platform 集群。
- 已安装 **oc** CLI。

# 流程

1. 导出 **kubeadmin** 凭证:

\$ export KUBECONFIG=<installation\_directory>/auth/kubeconfig **1**

<span id="page-370-0"></span>对于 <installation directory>, 请指定安装文件保存到的目录的路径。

2. 验证您可以使用导出的配置成功运行 **oc** 命令:

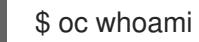

输出示例

[1](#page-370-0)

system:admin

# 6.9.11. 使用 Web 控制台登录到集群

**kubeadmin** 用户默认在 OpenShift Container Platform 安装后存在。您可以使用 OpenShift Container Platform Web 控制台以 **kubeadmin** 用户身份登录集群。

# 先决条件

- 有访问安装主机的访问权限。
- 您完成了集群安装,所有集群 Operator 都可用。

## 流程

1. 从安装主机上的 **kubeadmin -password** 文件中获取 kubeadmin 用户的密码:

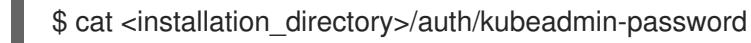

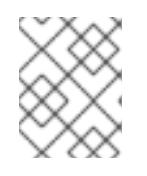

# 注意

另外,您还可以从安装主机上的 **<installation\_directory>/.openshift\_install.log** 日志文件获取 **kubeadmin** 密码。

2. 列出 OpenShift Container Platform Web 控制台路由:

\$ oc get routes -n openshift-console | grep 'console-openshift'

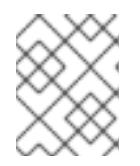

# 注意

另外,您还可以从安装主机上的 <installation\_directory>/.openshift\_install.log 日志 文件获取 OpenShift Container Platform 路由。

# 输出示例

console console-openshift-console.apps.<cluster\_name>.<base\_domain> console https reencrypt/Redirect None

3. 在 Web 浏览器中导航到上一命令输出中包括的路由,以 **kubeadmin** 用户身份登录。

# 其他资源

● 如需有关 访问和了解 OpenShift Container Platform Web [控制台的更多](https://access.redhat.com/documentation/zh-cn/openshift_container_platform/4.12/html-single/web_console/#web-console)详情, 请参阅 访问 Web 控制台。

# 6.9.12. OpenShift Container Platform 的 Telemetry 访问

在 OpenShift Container Platform 4.12 中, 默认运行的 Telemetry 服务提供有关集群健康状况和成功更新 的指标,需要访问互联网。如果您的集群连接到互联网, Telemetry 会自动运行, 并且集群会注册到 [OpenShift](https://console.redhat.com/openshift) Cluster Manager Hybrid Cloud Console 。

确认 [OpenShift](https://console.redhat.com/openshift) Cluster Manager Hybrid Cloud Console 清单正确后,可以由 Telemetry 自动维护, 也可 以使用 OpenShift Cluster Manager 手动维护, 使用[订阅监](https://access.redhat.com/documentation/zh-cn/subscription_central/2020-04/html/getting_started_with_subscription_watch/con-how-to-select-datacollection-tool_assembly-requirements-and-your-responsibilities-ctxt#red_hat_openshift)控来跟踪帐户或多集群级别的 OpenShift Container Platform 订阅。

## 其他资源

● 有关 Telemetry 服务的更多信息, 请参阅关于远[程健康](https://access.redhat.com/documentation/zh-cn/openshift_container_platform/4.12/html-single/support/#about-remote-health-monitoring)监控。

# 6.9.13. 后续步骤

- 验证[安装](#page-4346-0).
- 自定义[集群](https://access.redhat.com/documentation/zh-cn/openshift_container_platform/4.12/html-single/post-installation_configuration/#available_cluster_customizations)。
- 如果需要,您可以选择 不使用远[程健康](https://access.redhat.com/documentation/zh-cn/openshift_container_platform/4.12/html-single/support/#opting-out-remote-health-reporting_opting-out-remote-health-reporting)报告。
- 如果需要,您可以删[除云供](https://access.redhat.com/documentation/zh-cn/openshift_container_platform/4.12/html-single/authentication_and_authorization/#manually-removing-cloud-creds_cco-mode-mint)应商凭证。

# 6.10. 在 AWS 上将集群安装到一个政府区域

在 OpenShift Container Platform 版本 4.12 中,您可以在 Amazon Web Services (AWS) 上将集群安装 到一个政府区域。要配置区域,在安装集群前修改 **install-config.yaml** 文件中的参数。

6.10.1. 先决条件

- 您可以参阅有关 OpenShift Container Platform [安装和更新](https://access.redhat.com/documentation/zh-cn/openshift_container_platform/4.12/html-single/architecture/#architecture-installation) 流程的详细信息。
- 您可以阅读选择[集群安装方法并](#page-22-0)为用户准备它的文档。
- 已将 [AWS](#page-198-0) 帐户配置为托管集群。

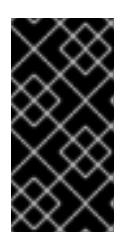

如果您的计算机上存储有 AWS 配置集, 则不要在使用多因素验证设备的同时使用 您生成的临时会话令牌。在集群的整个生命周期中,集群会持续使用您的当前 AWS 凭证来创建 AWS 资源, 因此您必须使用长期凭证。要生成适当的密钥, 请 参阅 AWS 文档中的管理 IAM 用户的[访问](https://docs.aws.amazon.com/IAM/latest/UserGuide/id_credentials_access-keys.html)密钥。您可在运行安装程序时提供密钥。

如果使用防火墙,将其配置为允许[集群需要](#page-4336-0)访问的站点。

重要

● 如果环境中无法访问云身份和访问管理(IAM)API, 或者不想将管理员级别的凭证 secret 存储在 **kube-system** 命名空间中,您可以 手动创[建和](#page-209-0)维护 IAM 凭证。

## 6.10.2. AWS 政府区域

OpenShift Container Platform 支持将集群部署到 AWS [GovCloud\(US\)](https://aws.amazon.com/govcloud-us) 区域。

支持以下 AWS GovCloud 分区:

- **us-gov-east-1**
- **us-gov-west-1**

6.10.3. 安装要求

在安装集群前,您必须:

- 提供托管集群的现有的私有 AWS VPC 和子网。 AWS GovCloud 的 Route 53 不支持公共区。因此,当您部署到 AWS 政府区域时,集群必须是私 有的。
- 手动创建安装配置文件 (**install-config.yaml**)。

## 6.10.4. 私有集群

您可以部署不公开外部端点的私有 OpenShift Container Platform 集群。私有集群只能从内部网络访问, 且无法在互联网中看到。

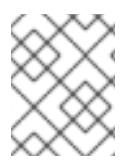

## 注意

AWS GovCloud 区域的 Route 53 不支持公共区。因此,如果集群部署到 AWS GovCloud 区域,则集群必须是私有的。

默认情况下,OpenShift Container Platform 被置备为使用可公开访问的 DNS 和端点。在部署集群时, 私有集群会将 DNS、Ingress Controller 和 API 服务器设置为私有。这意味着集群资源只能从您的内部网 络访问,且不能在互联网中看到。

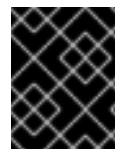

## 重要

如果集群有任何公共子网,管理员创建的负载均衡器服务可能会公开访问。为确保集群安 全性,请验证这些服务是否已明确标注为私有。

要部署私有集群,您必须:

使用满足您的要求的现有网络。集群资源可能会在网络上的其他集群间共享。

- 从有权访问的机器中部署:
	- 您置备的云的 API 服务。
	- 您调配的网络上的主机。
	- 用于获取安装介质的互联网。

您可以使用符合这些访问要求的机器,并按照您的公司规定进行操作。例如,该机器可以是云网络中的堡 垒主机,也可以是可通过 VPN 访问网络的机器。

### 6.10.4.1. AWS 中的私有集群

要在 Amazon Web Services (AWS) 上创建私有集群,您必须提供一个现有的私有 VPC 和子网来托管集 群。安装程序还必须能够解析集群所需的 DNS 记录。安装程序将 Ingress Operator 和 API 服务器配置为 只可以从私有网络访问。

集群仍然需要访问互联网来访问 AWS API。

安装私有集群时不需要或创建以下项目:

- 公共子网
- 支持公共入口的公共负载均衡器
- 与集群的 **baseDomain** 匹配的公共 Route 53 区域

安装程序会使用您指定的 **baseDomain** 来创建专用的 Route 53 区域以及集群所需的记录。集群被配置, 以便 Operator 不会为集群创建公共记录,且所有集群机器都放置在您指定的私有子网中。

#### 6.10.4.1.1. 限制:

为私有集群添加公共功能的能力有限。

- 在安装后,您无法在不进行额外操作的情况下公开 Kubernetes API 端点。这些额外的操作包括为 使用中的每个可用区在 VPC 中创建公共子网,创建公共负载均衡器,以及配置 control plane 安 全组以便 6443 端口(Kubernetes API 端口)可以接受来自于互联网的网络流量。
- 如果使用公共服务类型负载均衡器,您必须在每个可用区中为公共子网添加 **kubernetes.io/cluster/<cluster-infra-id>: shared** 标签,以便 AWS 可使用它们来创建公共负载 均衡器。

## 6.10.5. 关于使用自定义 VPC

在 OpenShift Container Platform 4.12 中,您可以在 Amazon Web Services(AWS)的现有 Amazon Virtual Private Cloud(VPC)中将集群部署到现有子网中。通过将 OpenShift Container Platform 部署到现有的 AWS VPC 中,您可能会避开新帐户中的限制,或者更容易地利用公司所设置的操作限制。如果您无法获 得您自己创建 VPC 所需的基础架构创建权限,请使用这个安装选项。

因为安装程序无法了解您现有子网中还有哪些其他组件,所以无法选择子网 CIDR 。您必须为安装集群的 子网配置网络。

#### 6.10.5.1. 使用 VPC 的要求

安装程序不再创建以下组件:

- 互联网网关
- $\bullet$  NAT  $M*$
- 子网
- 路由表
- VPCs
- VPC DHCP 选项
- VPC 端点

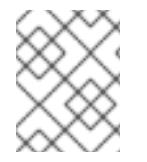

#### 注意

安装程序要求您使用由云提供的 DNS 服务器。不支持使用自定义 DNS 服务器,并导致安 装失败。

如果使用自定义 VPC,您必须为安装程序和集群正确配置它及其子网。有关创建和管理 AWS VPC VPC 的更多信息,请参阅 AWS 文档中的 Amazon VPC [控制台向](https://docs.aws.amazon.com/vpc/latest/userguide/VPC_wizard.html)导配置以及处理 VPC [和子网](https://docs.aws.amazon.com/vpc/latest/userguide/working-with-vpcs.html)。

安装程序无法:

- 分割网络范围供集群使用。
- 设置子网的路由表。
- 设置 VPC 洗项,如 DHCP。

您必须[在安装集群前完成](https://docs.aws.amazon.com/vpc/latest/userguide/VPC_Networking.html)这些任务。有关在 AWS VPC 中配置网络的更多信息,请参阅 VPC 的 VPC 网络 组件和您的 VPC [的路由表](https://docs.aws.amazon.com/vpc/latest/userguide/VPC_Route_Tables.html)。

您的 VPC 必须满足以下特征:

- VPC 不能使用 **kubernetes.io/cluster/.\*: owned**, **Name**, 和 **openshift.io/cluster** 标签。 安装程序会修改子网以添加 **kubernetes.io/cluster/.\*: shared** 标签,因此您的子网必须至少有一 个可用的空闲[标签](https://docs.aws.amazon.com/AWSEC2/latest/UserGuide/Using_Tags.html#tag-restrictions)插槽。请参阅 AWS 文档中的 标签限制 部分, 以确认安装程序可以为您指定的 每个子网添加标签。您不能使用 **Name** 标签,因为它与 EC2 **Name** 字段重叠,且安装失败。
- 您需要在您的 VPC 中启用 **enableDnsSupport** 和 **enableDnsHostnames** 属性,以便集群可以 使用附加到 VPC 中的 Route 53 [区来解析集群内部的](https://docs.aws.amazon.com/vpc/latest/userguide/vpc-dns.html#vpc-dns-support) DNS 记录。请参阅 AWS 文档中的您的 VPC 中的 DNS 支持部分 。 如果要使用您自己的 Route 53 托管私有区,您必须在安装集群前将现有托管区与 VPC 相关联。 您可以使用 **install-config.yaml** 文件中的 **platform.aws.hostedZone** 字段定义托管区。

如果您在断开连接的环境中工作,则无法访问 EC2、ELB 和 S3 端点的公共 IP 地址。根据您要在安装过 程中限制互联网流量的级别,有以下配置选项:

#### 选项 1:创建 VPC 端点

创建 VPC 端点,并将其附加到集群使用的子网。将端点命名为如下:

- **ec2.<aws\_region>.amazonaws.com**
- **elasticloadbalancing.<aws\_region>.amazonaws.com**
- **s3.<aws\_region>.amazonaws.com**

通过这个选项,网络流量在 VPC 和所需的 AWS 服务之间保持私有。

### 选项 2:创建一个没有 VPC 端点的代理

作为安装过程的一部分,您可以配置 HTTP 或 HTTPS 代理。使用此选项时,互联网流量会通过代理访问 所需的 AWS 服务。

#### 选项 3:创建带有 VPC 端点的代理

作为安装过程的一部分,您可以使用 VPC 端点配置 HTTP 或 HTTPS 代理。创建 VPC 端点,并将其附加 到集群使用的子网。将端点命名为如下:

- **ec2.<aws\_region>.amazonaws.com**
- **elasticloadbalancing.<aws\_region>.amazonaws.com**
- **s3.<aws\_region>.amazonaws.com**

在 **install-config.yaml** 文件中配置代理时,将这些端点添加到 **noProxy** 字段。通过这个选项,代理会阻 止集群直接访问互联网。但是,您的 VPC 和所需的 AWS 服务之间网络流量保持私有。

## 所需的 VPC 组件

您必须提供合适的 VPC 和子网, 以便与您的机器通信。

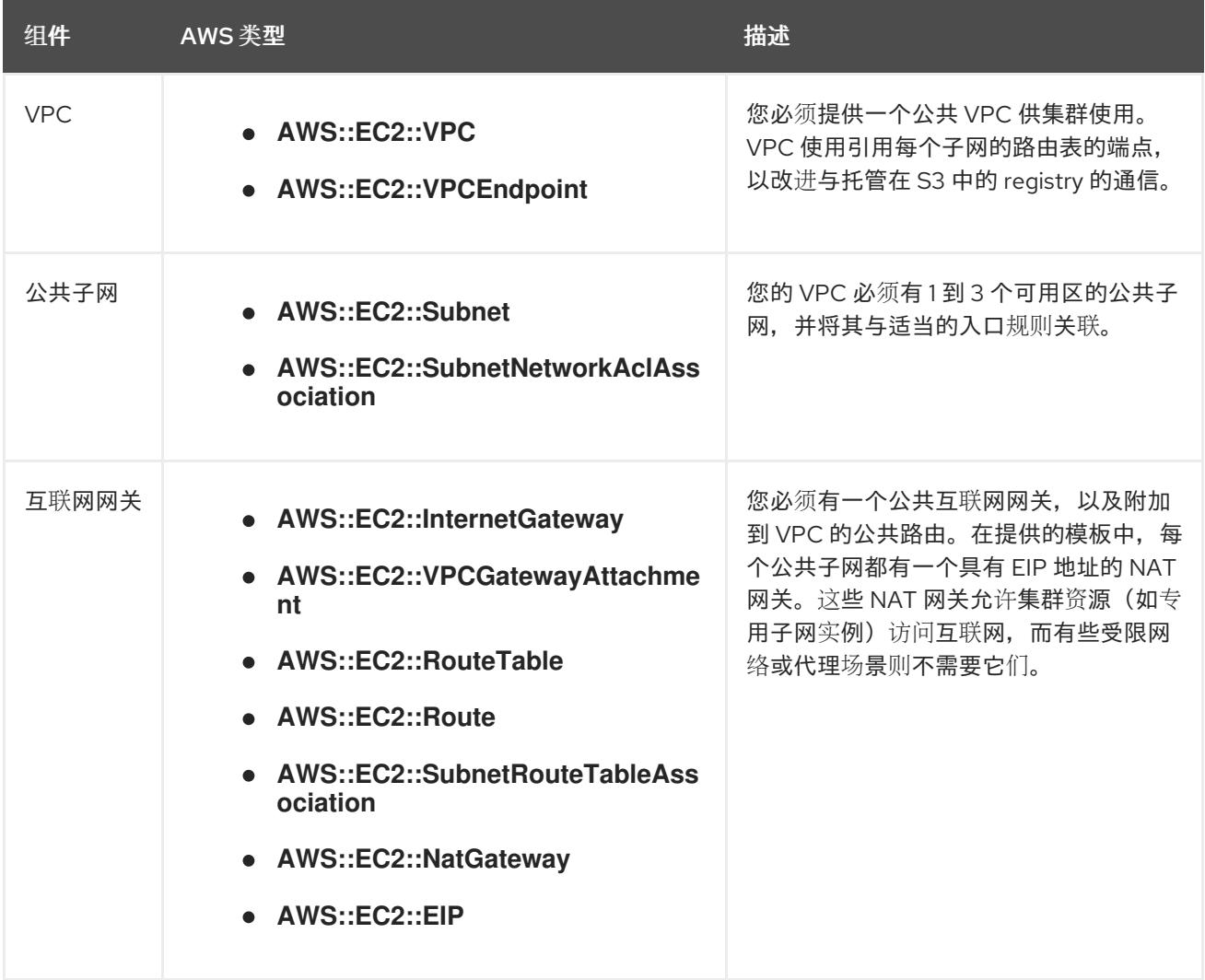

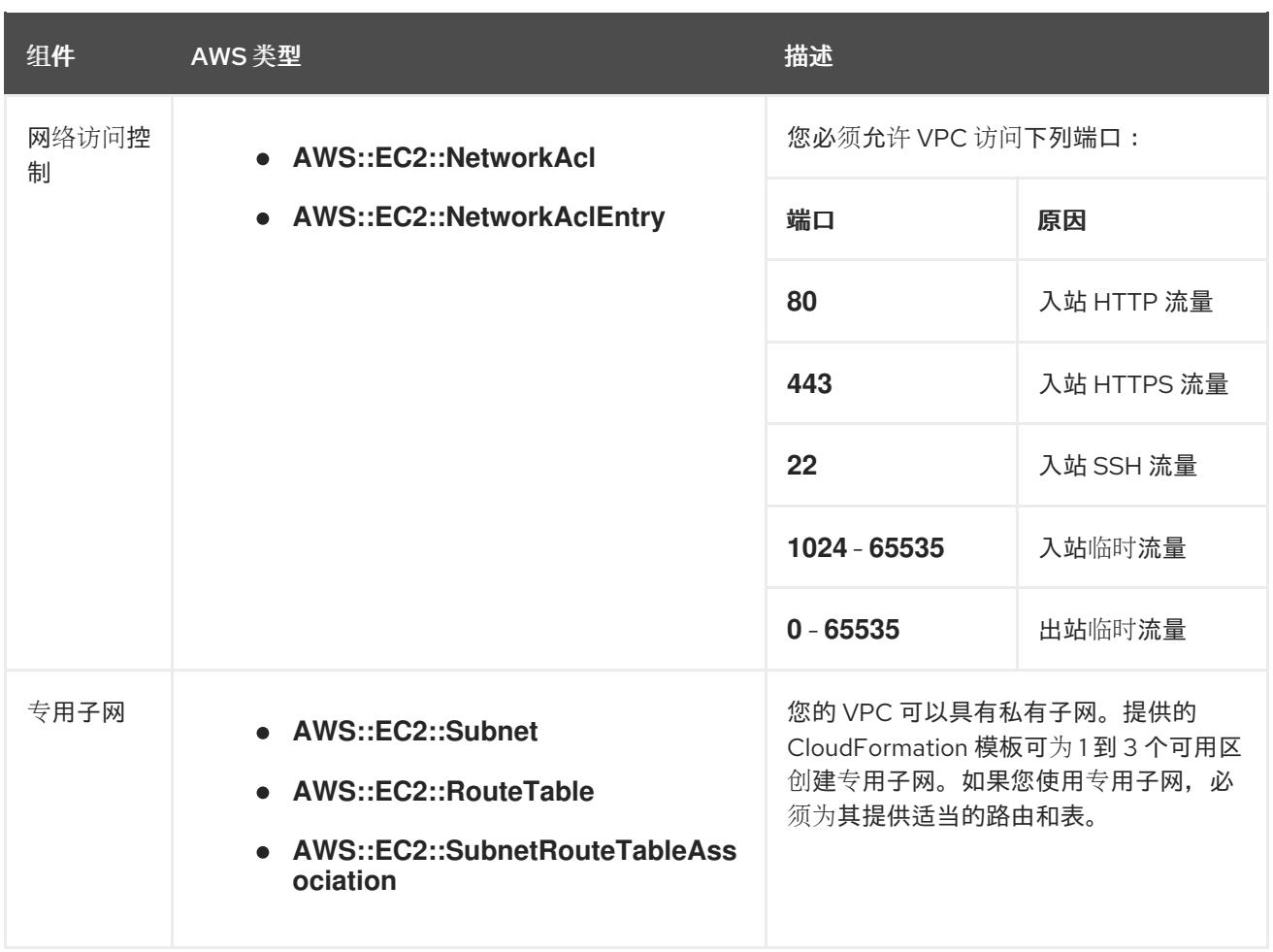

### 6.10.5.2. VPC 验证

要确保您提供的子网适合您的环境, 安装程序会确认以下信息:

- 您指定的所有子网都存在。
- 您提供了私有子网。
- 子网 CIDR 属于您指定的机器 CIDR。
- 您为每个可用区提供子网。每个可用区不包含多于一个的公共子网和私有子网。如果您使用私有 集群,为每个可用区只提供一个私有子网。否则,为每个可用区提供一个公共和私有子网。
- 您可以为每个私有子网可用区提供一个公共子网。机器不会在没有为其提供私有子网的可用区中 置备。

如果您销毁使用现有 VPC 的集群,VPC 不会被删除。从 VPC 中删除 OpenShift Container Platform 集 群时,**kubernetes.io/cluster/.\*: shared** 标签会从使用它的子网中删除。

## 6.10.5.3. 权限划分

从 OpenShift Container Platform 4.3 开始,您不需要安装程序置备的基础架构集群部署所需的所有权 限。这与您所在机构可能已有的权限划分类似:不同的个人可以在您的云中创建不同的资源。。例如,您 可以创建针对于特定应用程序的对象,如实例、存储桶和负载均衡器,但不能创建与网络相关的组件,如 VPC 、子网或入站规则。

您在创建集群时使用的 AWS 凭证不需要 VPC 和 VPC 中的核心网络组件(如子网、路由表、互联网网

您在创建集群时使用的 AWS 凭证不需要 VPC 和 VPC 中的核心网络组件(如子网、路由表、互联网网 关、NAT 和 VPN)所需的网络权限。您仍然需要获取集群中的机器需要的应用程序资源的权限,如 ELB 、安全组、S3 存储桶和节点。

### 6.10.5.4. 集群间隔离

如果您将 OpenShift Container Platform 部署到现有网络中,集群服务的隔离将在以下方面减少:

- 您可以在同一 VPC 中安装多个 OpenShift Container Platform 集群。
- 整个网络允许 ICMP 入站流量。
- 整个网络都允许 TCP 22 入站流量 (SSH)。
- 整个网络都允许 control plane TCP 6443 入站流量 (Kubernetes API)。
- 整个网络都允许 control plane TCP 22623 入站流量 (MCS) 。

# 6.10.6. OpenShift Container Platform 互联网访问

在 OpenShift Container Platform 4.12 中, 您需要访问互联网来安装集群。

您必须具有以下互联网访问权限:

- 访问 [OpenShift](https://console.redhat.com/openshift) Cluster Manager Hybrid Cloud Console 以下载安装程序并执行订阅管理。如果 集群可以访问互联网, 并且没有禁用 Telemetry, 该服务会自动授权您的集群。
- 访问 [Quay.io](http://quay.io), 以获取安装集群所需的软件包。
- 获取执行集群更新所需的软件包。

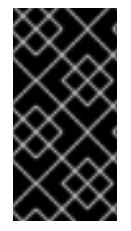

#### 重要

如果您的集群无法直接访问互联网,则可以在置备的某些类型的基础架构上执行受限网络 安装。在此过程中,您可以下载所需的内容,并使用它为镜像 registry 填充安装软件包。 对于某些安装类型,集群要安装到的环境不需要访问互联网。在更新集群前,您要更新镜 像 registry 的内容。

## 6.10.7. 为集群节点 SSH 访问生成密钥对

在 OpenShift Container Platform 安装过程中,您可以为安装程序提供 SSH 公钥。密钥通过它们的 Ignition 配置文件传递给 Red Hat Enterprise Linux CoreOS(RHCOS)节点, 用于验证对节点的 SSH 访 问。密钥添加到每个节点上 **core** 用户的 **~/.ssh/authorized\_keys** 列表中,这将启用免密码身份验证。

将密钥传递给节点后,您可以使用密钥对作为用户 **核心** 通过 SSH 连接到 RHCOS 节点。若要通过 SSH 访问节点,必须由 SSH 为您的本地用户管理私钥身份。

如果要通过 SSH 连接到集群节点来执行安装调试或灾难恢复, 则必须在安装过程中提供 SSH 公 钥。**./openshift-install gather** 命令还需要在集群节点上设置 SSH 公钥。

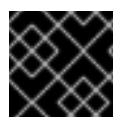

## 重要

不要在生产环境中跳过这个过程,在生产环境中需要灾难恢复和调试。

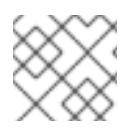

# 注意

您必须使用本地密钥,而不是使用特定平台方法配置 的密钥,如 [AWS](https://docs.aws.amazon.com/AWSEC2/latest/UserGuide/ec2-key-pairs.html) 密钥对。

### 流程

1. 如果您在本地计算机上没有可用于在集群节点上进行身份验证的现有 SSH 密钥对,请创建一个。 例如,在使用 Linux 操作系统的计算机上运行以下命令:

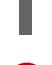

\$ ssh-keygen -t ed25519 -N '' -f <path>/<file\_name> **1**

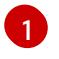

指定新 SSH 密钥的路径和文件名,如~/.ssh/id ed25519。如果您已有密钥对,请确保您的 公钥位于 **~/.ssh** 目录中。

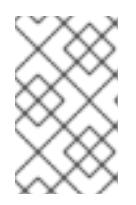

## <span id="page-378-0"></span>注意

如果您计划在 **x86\_64**、**ppc64le** 和 **s390x** 架构上安装使用 FIPS 验证或 Modules In Process 加密库的 OpenShift Container Platform 集群。请不要创建使用 **ed25519** 算法的密钥。相反,创建一个使用 **rsa** 或 **ecdsa** 算法的密钥。

2. 查看公共 SSH 密钥:

\$ cat <path>/<file\_name>.pub

例如,运行以下命令来查看 **~/.ssh/id\_ed25519.pub** 公钥:

\$ cat ~/.ssh/id\_ed25519.pub

3. 将 SSH 私钥身份添加到本地用户的 SSH 代理(如果尚未添加)。在集群节点上,或者要使用 **./openshift-install gather** 命令,需要对该密钥进行 SSH 代理管理,才能在集群节点上进行免密 码 SSH 身份验证。

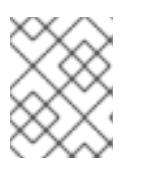

#### 注意

在某些发行版中,自动管理默认 SSH 私钥身份,如 **~/.ssh/id\_rsa** 和 **~/.ssh/id\_dsa**。

a. 如果 **ssh-agent** 进程尚未为您的本地用户运行,请将其作为后台任务启动:

\$ eval "\$(ssh-agent -s)"

输出示例

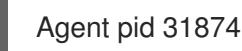

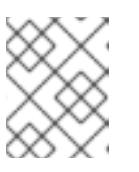

#### 注意

如果集群处于 FIPS 模式, 则只使用 FIPS 兼容算法来生成 SSH 密钥。密钥必 须是 RSA 或 ECDSA。

4. 将 SSH 私钥添加到 **ssh-agent** :

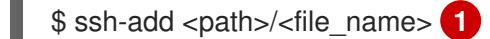

<span id="page-379-0"></span>[1](#page-379-0) 指定 SSH 私钥的路径和文件名, 如 ~/.ssh/id\_ed25519.pub

### 输出示例

Identity added: /home/<you>/<path>/<file\_name> (<computer\_name>)

### 后续步骤

● 安装 OpenShift Container Platform 时, 为安装程序提供 SSH 公钥。

## 6.10.8. 获取 AWS Marketplace 镜像

如果要使用 AWS Marketplace 镜像部署 OpenShift Container Platform 集群, 您必须首先通过 AWS 订 阅。订阅提供的提供的 AMI ID 可让您使用安装程序用来部署 worker 节点的 AMI ID。

## 先决条件

有 AWS 账户购买的产品。此帐户不必与用于安装集群的帐户相同。

### 流程

- 1. 从 AWS [Marketplace](https://aws.amazon.com/marketplace/fulfillment?productId=59ead7de-2540-4653-a8b0-fa7926d5c845) 完成 OpenShift Container Platform 订阅。
- 2. 记录特定区域的 AMI ID。作为安装过程的一部分,您必须在部署集群前使用这个值更新 **installconfig.yaml** 文件。

# 使用 AWS Marketplace worker 节点的 **install-config.yaml** 文件示例

```
来自 AWS Marketplace 订阅的 AMI ID。
apiVersion: v1
baseDomain: example.com
compute:
- hyperthreading: Enabled
 name: worker
 platform:
  aws:
   amiID: ami-06c4d345f7c207239 1
   type: m5.4xlarge
 replicas: 3
metadata:
 name: test-cluster
platform:
 aws:
  region: us-east-2 2
sshKey: ssh-ed25519 AAAA...
pullSecret: '{"auths": ...}'
```
<span id="page-379-2"></span>[1](#page-379-1)

[2](#page-379-2) 您的 AMI ID 与特定的 AWS 区域相关联。在创建安装配置文件时,请确保选择配置订阅时指定的同 一 AWS 区域。

# 6.10.9. 获取安装程序

在安装 OpenShift Container Platform 前,将安装文件下载到您用于安装的主机上。

#### 先决条件

● 您有一台运行 Linux 或 macOS 的计算机, 本地磁盘空间为 500 MB。

#### 流程

- 1. 访问 OpenShift Cluster Manager 站点的 [Infrastructure](https://console.redhat.com/openshift/install) Provider 页面。如果您有红帽帐户,请使 用您的凭证登录。如果没有,请创建一个帐户。
- 2. 选择您的基础架构供应商。
- 3. 进入到安装类型的页面,下载与您的主机操作系统和架构对应的安装程序,并将该文件放在您要 存储安装配置文件的目录中。

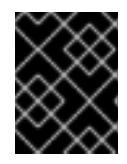

#### 重要

安装程序会在用来安装集群的计算机上创建几个文件。在完成集群安装后,您必须 保留安装程序和安装程序所创建的文件。这两个文件都需要删除集群。

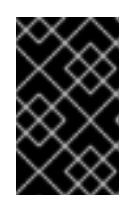

#### 重要

删除安装程序创建的文件不会删除您的集群,即使集群在安装过程中失败也是如 此。要删除集群,请为特定云供应商完成 OpenShift Container Platform 卸载流 程。

4. 提取安装程序。例如,在使用 Linux 操作系统的计算机上运行以下命令:

\$ tar -xvf openshift-install-linux.tar.gz

5. 从 Red Hat [OpenShift](https://console.redhat.com/openshift/install/pull-secret) Cluster Manager 下载安装 pull secret 。此 pull secret 允许您与所含授权机 构提供的服务进行身份验证,这些服务包括为 OpenShift Container Platform 组件提供容器镜像 的 Quay.io。

6.10.10. 手动创建安装配置文件

安装集群要求您手动创建安装配置文件。

#### 先决条件

- 您在本地机器上有一个 SSH 公钥来提供给安装程序。该密钥将用于在集群节点上进行 SSH 身份 验证,以进行调试和灾难恢复。
- 已获取 OpenShift Container Platform 安装程序和集群的 pull secret。

流程

1. 创建一个安装目录来存储所需的安装资产:

\$ mkdir <installation\_directory>

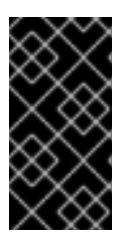

# 重要

您必须创建一个目录。有些安装资产,如 bootstrap X.509 证书的过期间隔较短, 因此不得重复使用罗重复使用另一个集群安装中的单个文件,您可 以将它们复制到您的目录中。但是,安装资产的文件名可能会在发行版本间有所变 化。从以前的 OpenShift Container Platform 版本中复制安装文件时请小心。

2. 自定义提供的 **install-config.yaml** 文件模板示例,并将其保存在 **<installation\_directory>** 中。

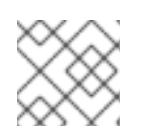

# 注意

此配置文件必须命名为 **install-config.yaml**。

3. 备份 install-config.yaml 文件, 以便您可以使用它安装多个集群。

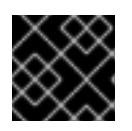

# 重要

**install-config.yaml** 文件会在安装过程的下一步中使用。现在必须备份它。

## 6.10.10.1. 安装配置参数

在部署 OpenShift Container Platform 集群前,您可以提供参数值来描述托管集群的云平台中的帐户,并 选择性地自定义集群平台。在创建 **install-config.yaml** 安装配置文件时,您可以通过命令行为所需参数提 供值。如果自定义集群,您可以修改 **install-config.yaml** 文件以提供有关平台的更多详情。

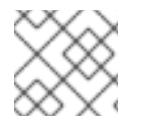

# 注意

安装后,您无法在 **install-config.yaml** 文件中修改这些参数。

## 6.10.10.1.1. 所需的配置参数

下表描述了所需的安装配置参数:

## 表 6.33. 所需的参数

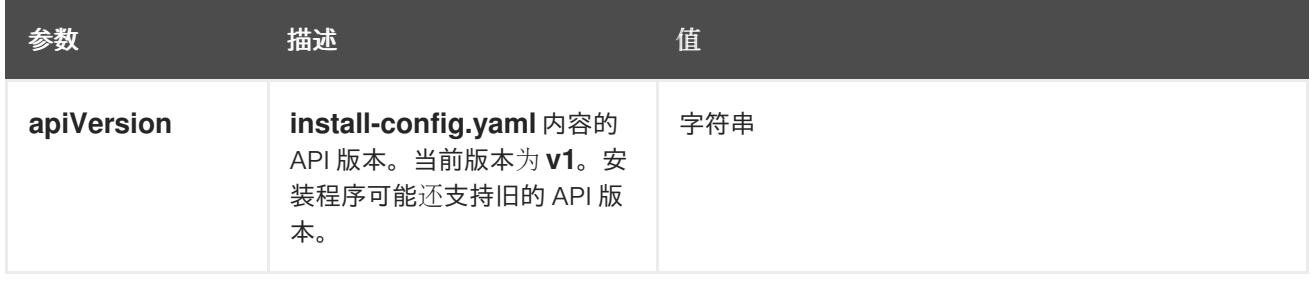

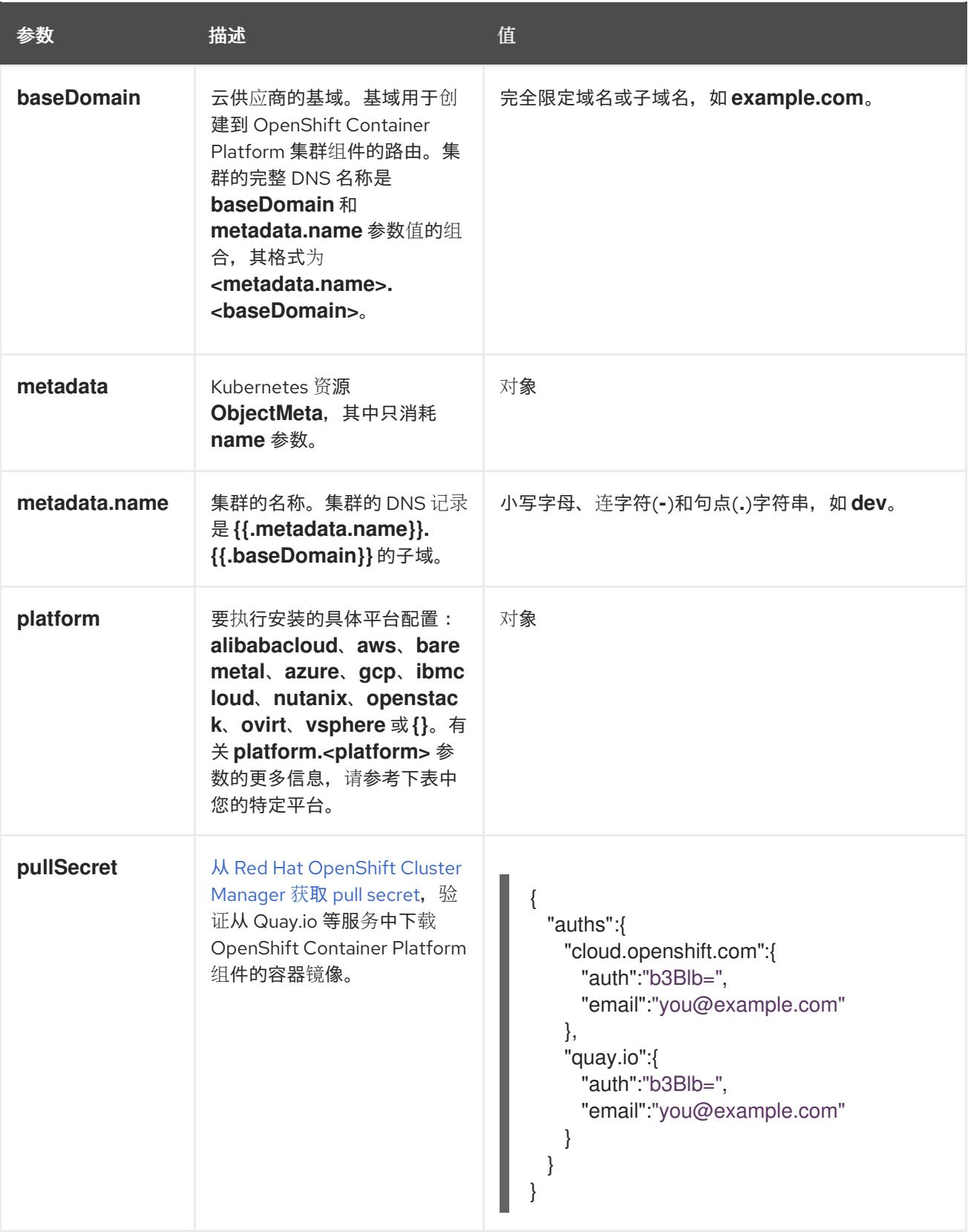

# 6.10.10.1.2. 网络配置参数

您可以根据现有网络基础架构的要求自定义安装配置。例如,您可以扩展集群网络的 IP 地址块, 或者提 供不同于默认值的不同 IP 地址块。

仅支持 IPv4 地址。

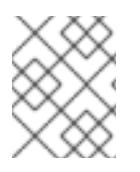

# 注意

Red Hat OpenShift Data Foundation 灾难恢复解决方案不支持 Globalnet。对于区域灾难 恢复场景,请确保为每个集群中的集群和服务网络使用非重叠的专用 IP 地址。

# 表 6.34. 网络参数

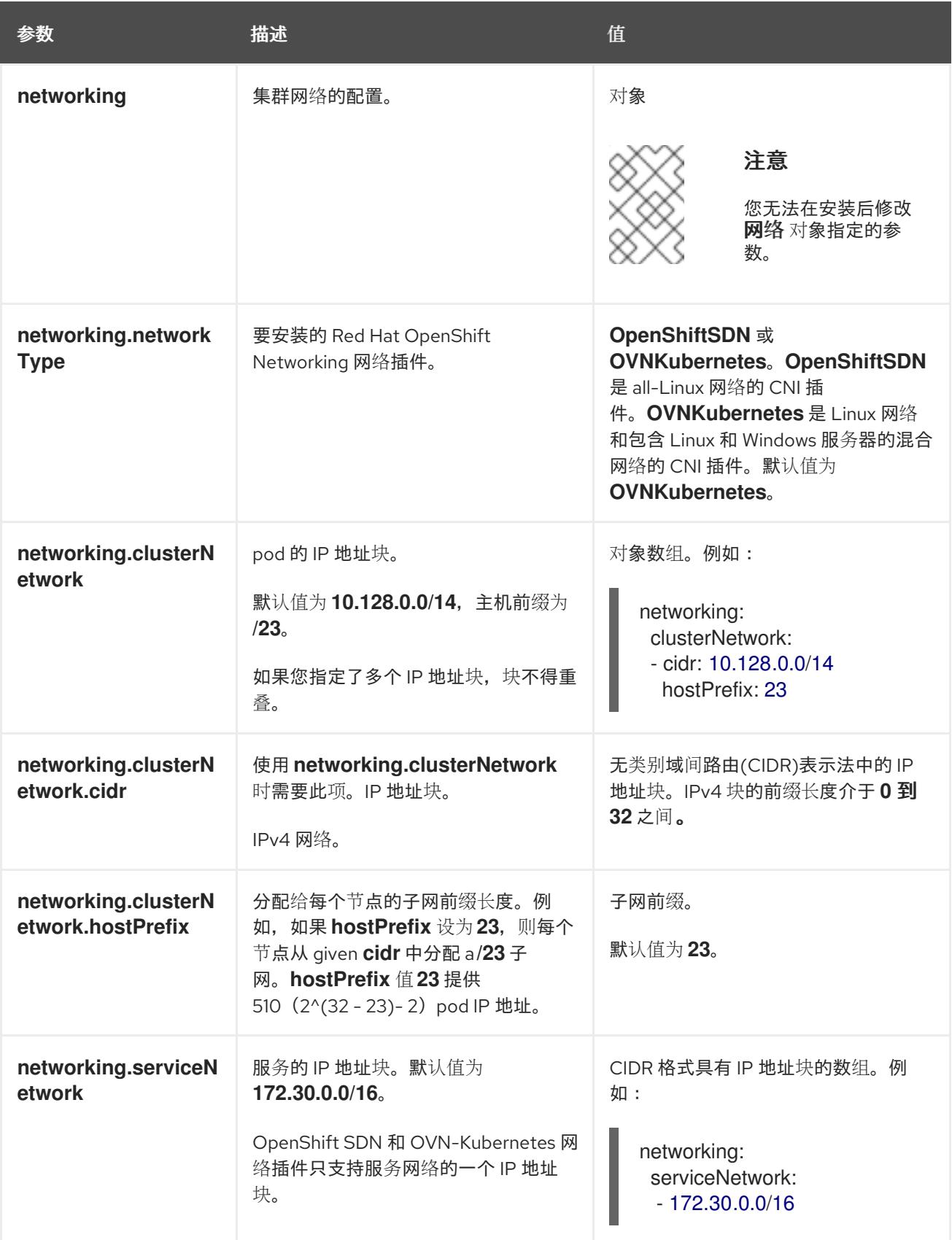

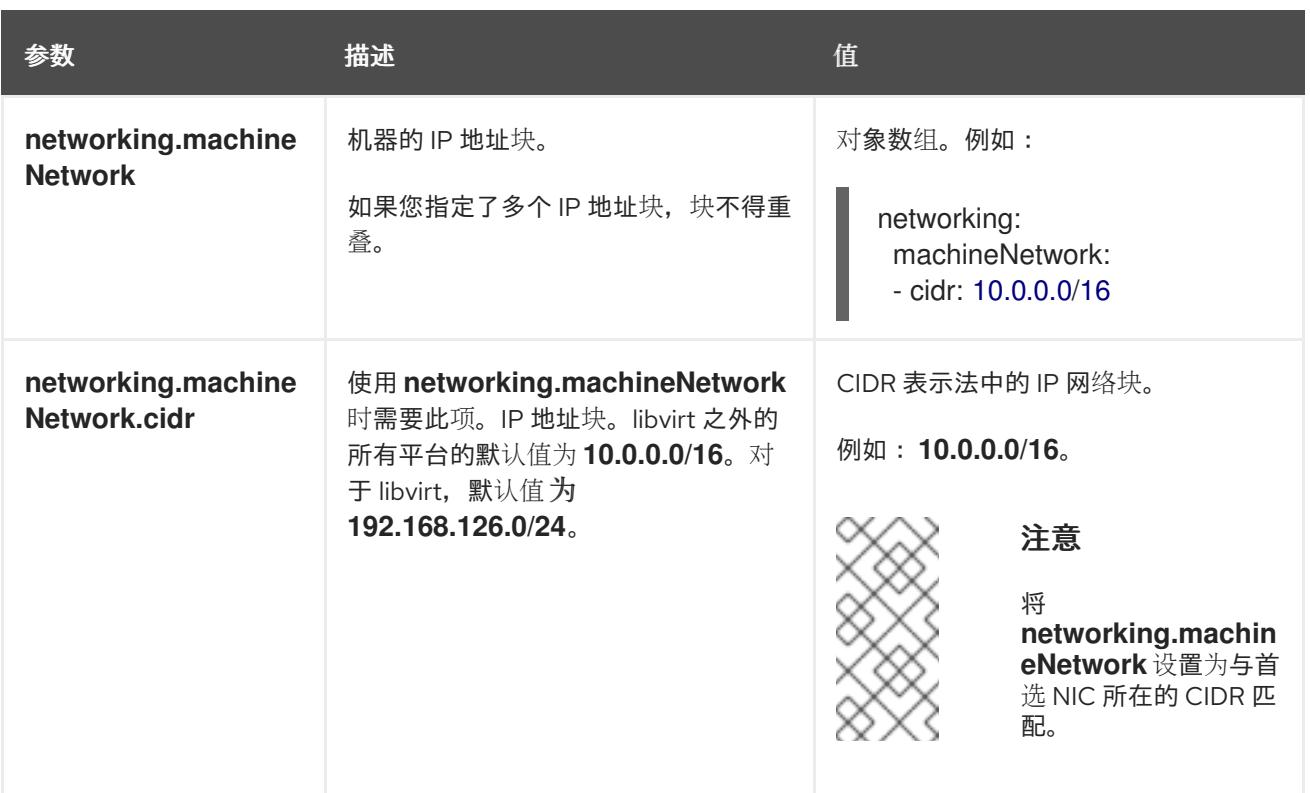

# 6.10.10.1.3. 可选的配置参数

下表描述了可选的安装配置参数:

# 表 6.35. 可选参数

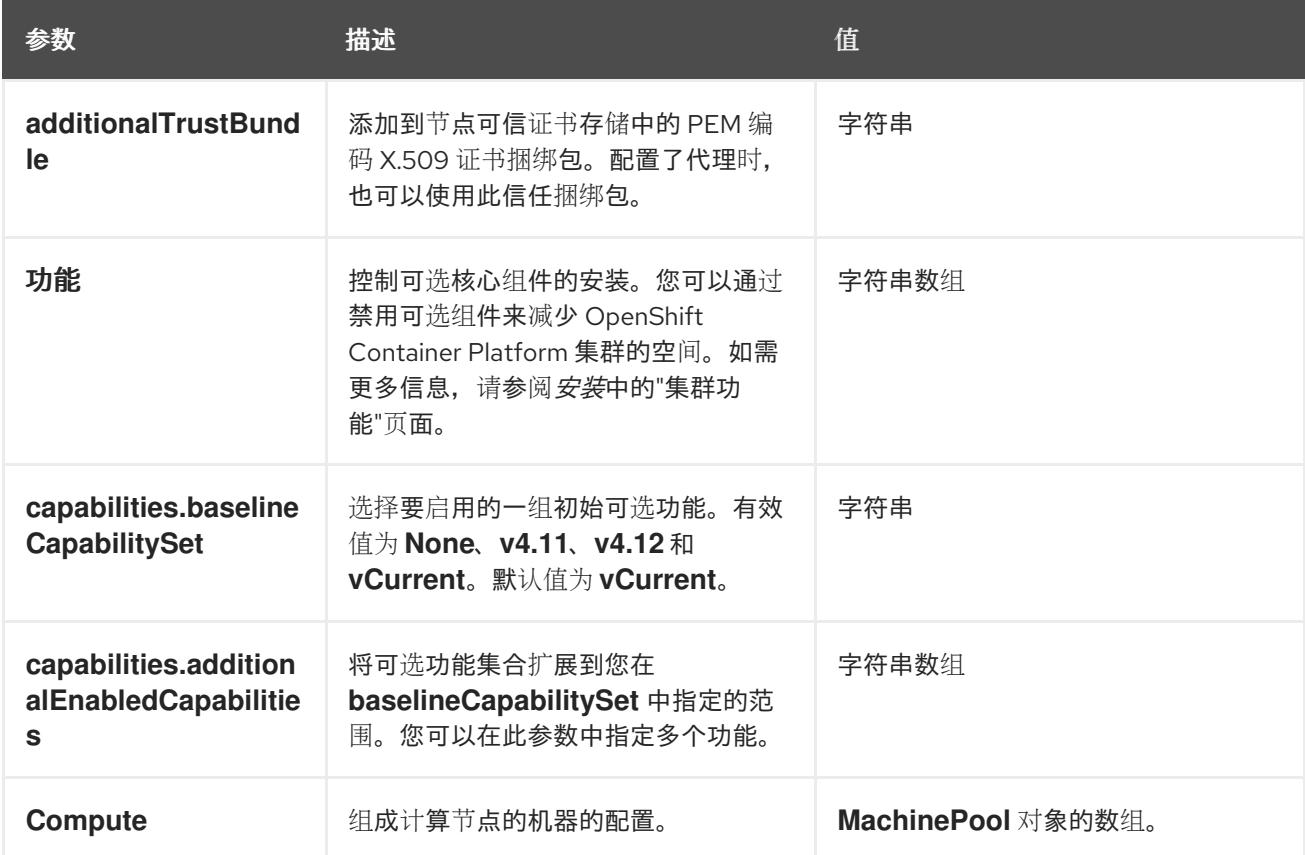

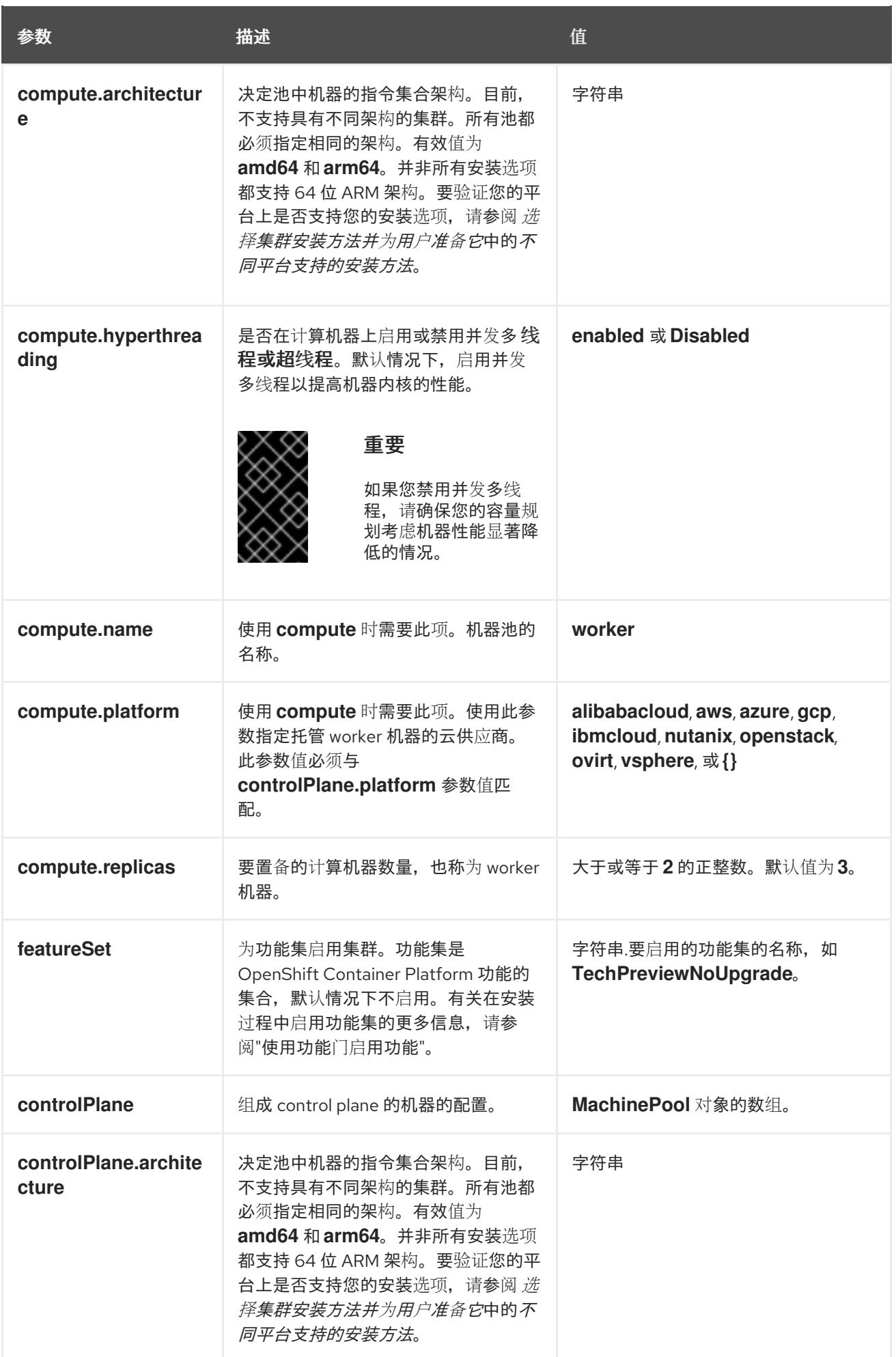

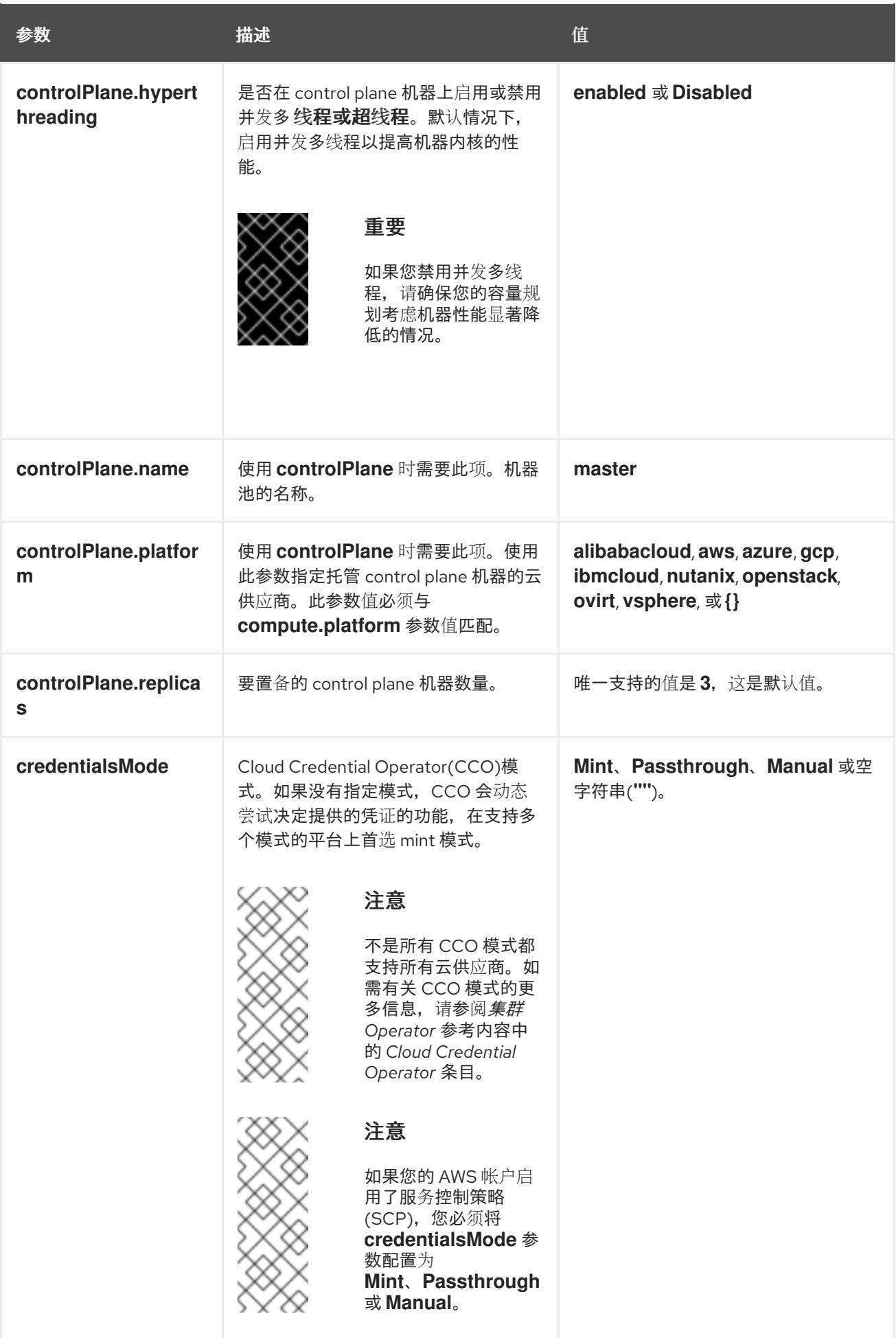

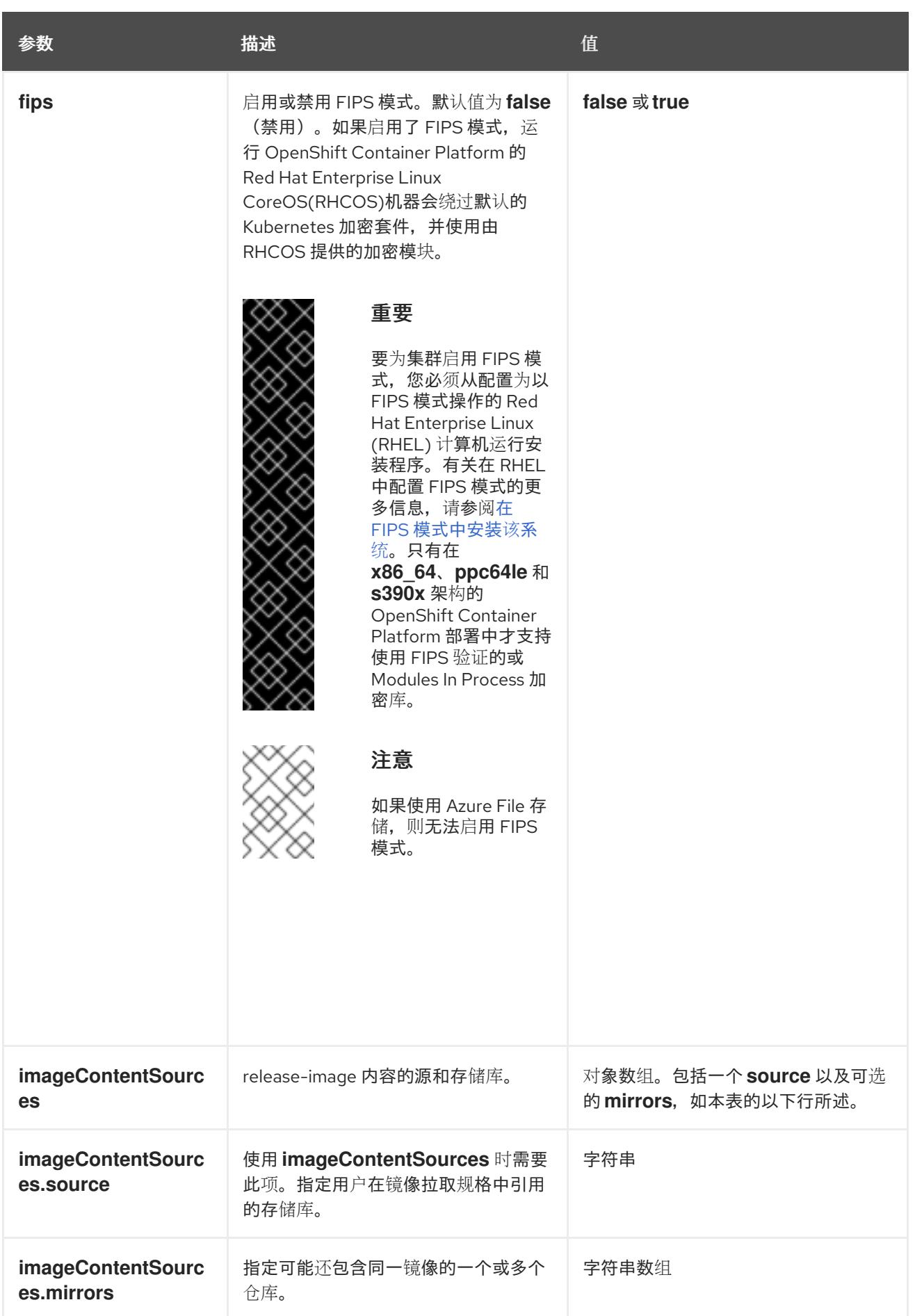

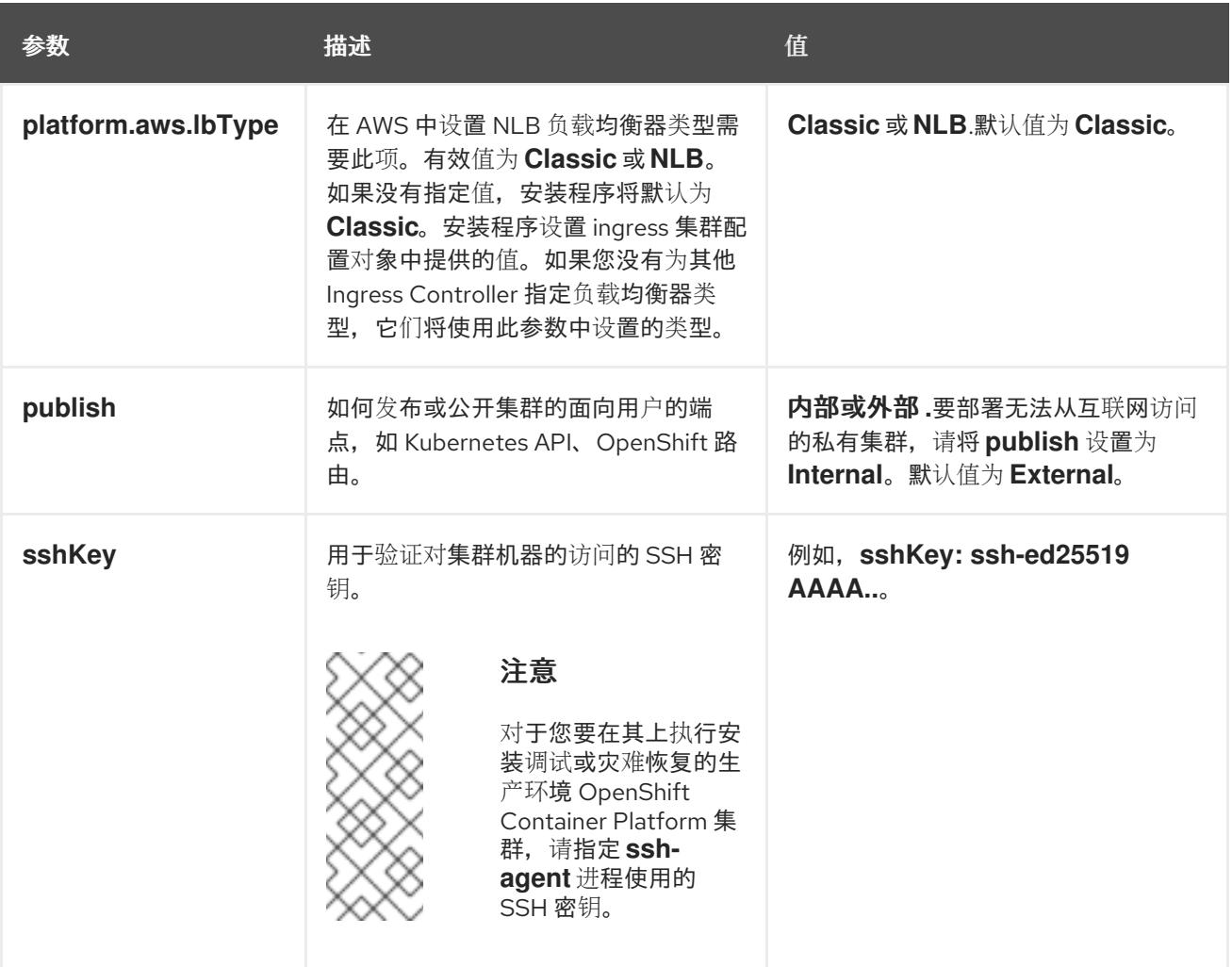

# 6.10.10.1.4. 可选的 AWS 配置参数

下表描述了可选的 AWS 配置参数:

# 表 6.36. 可选的 AWS 参数

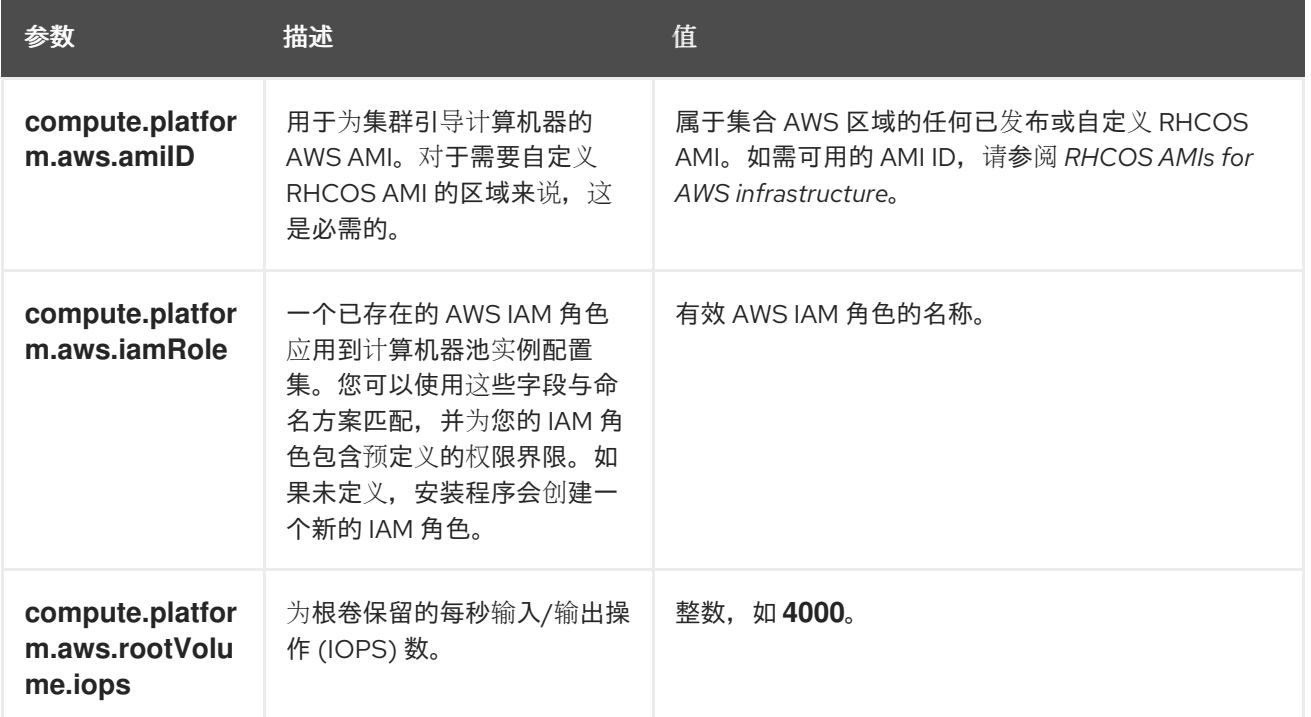

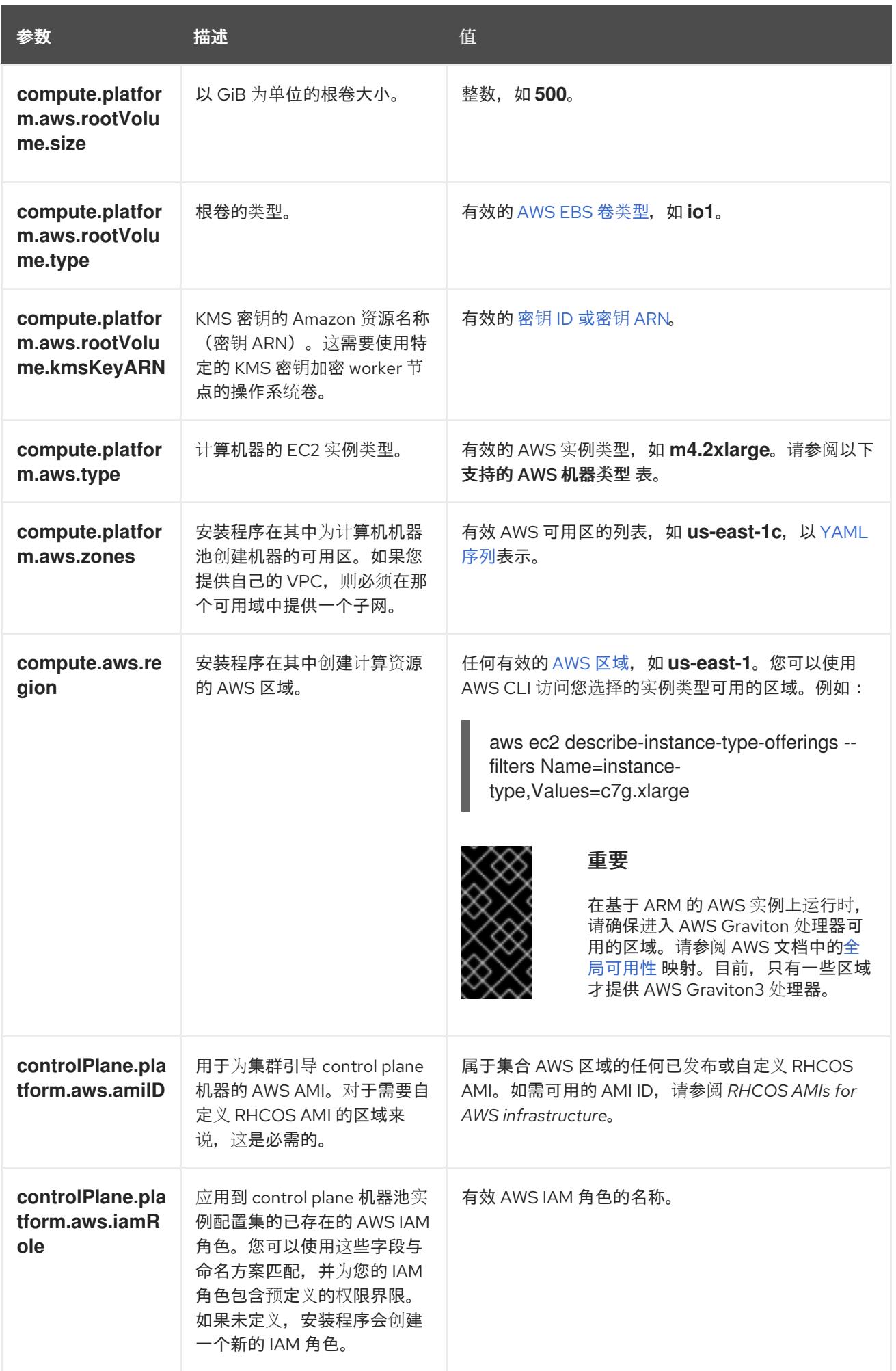

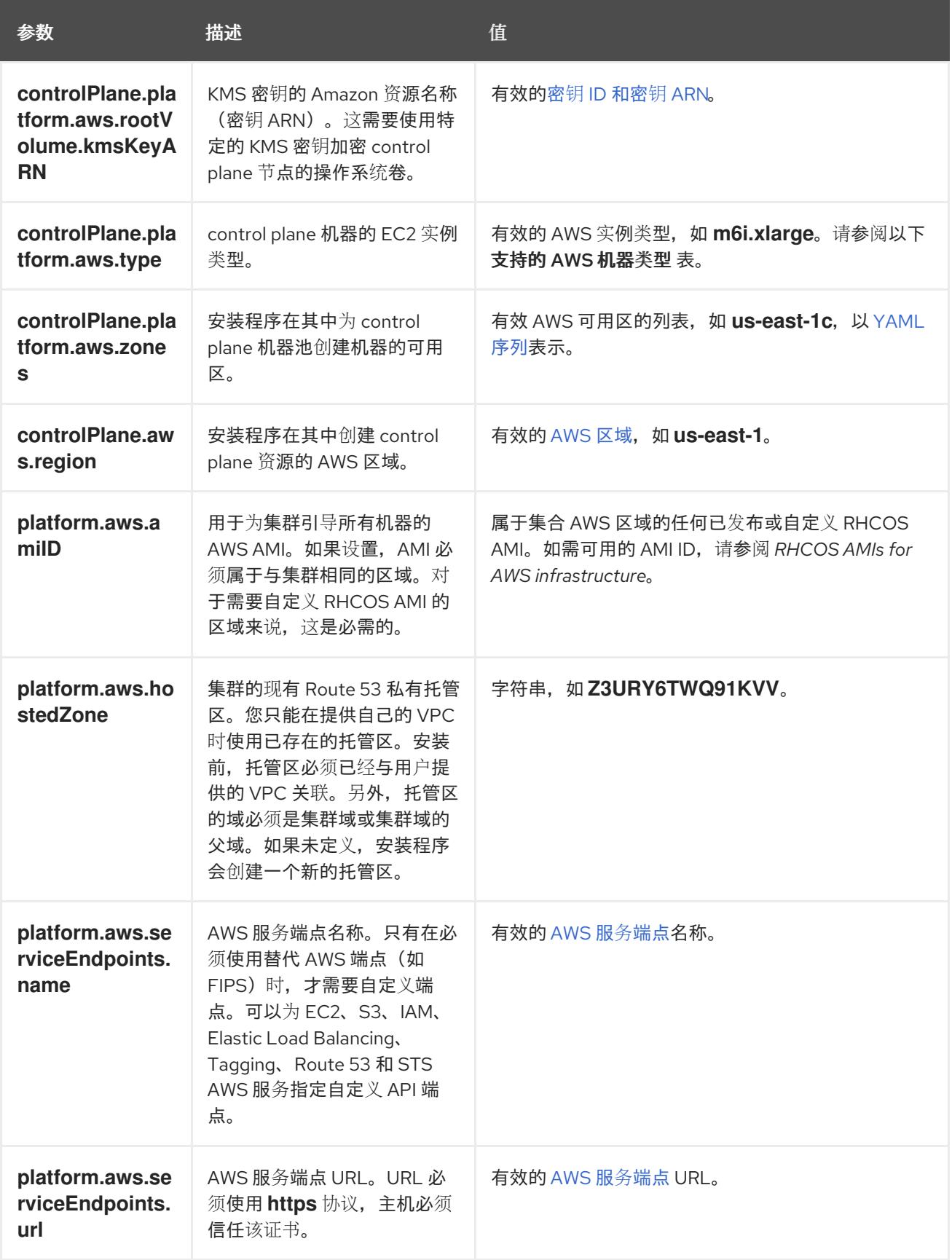

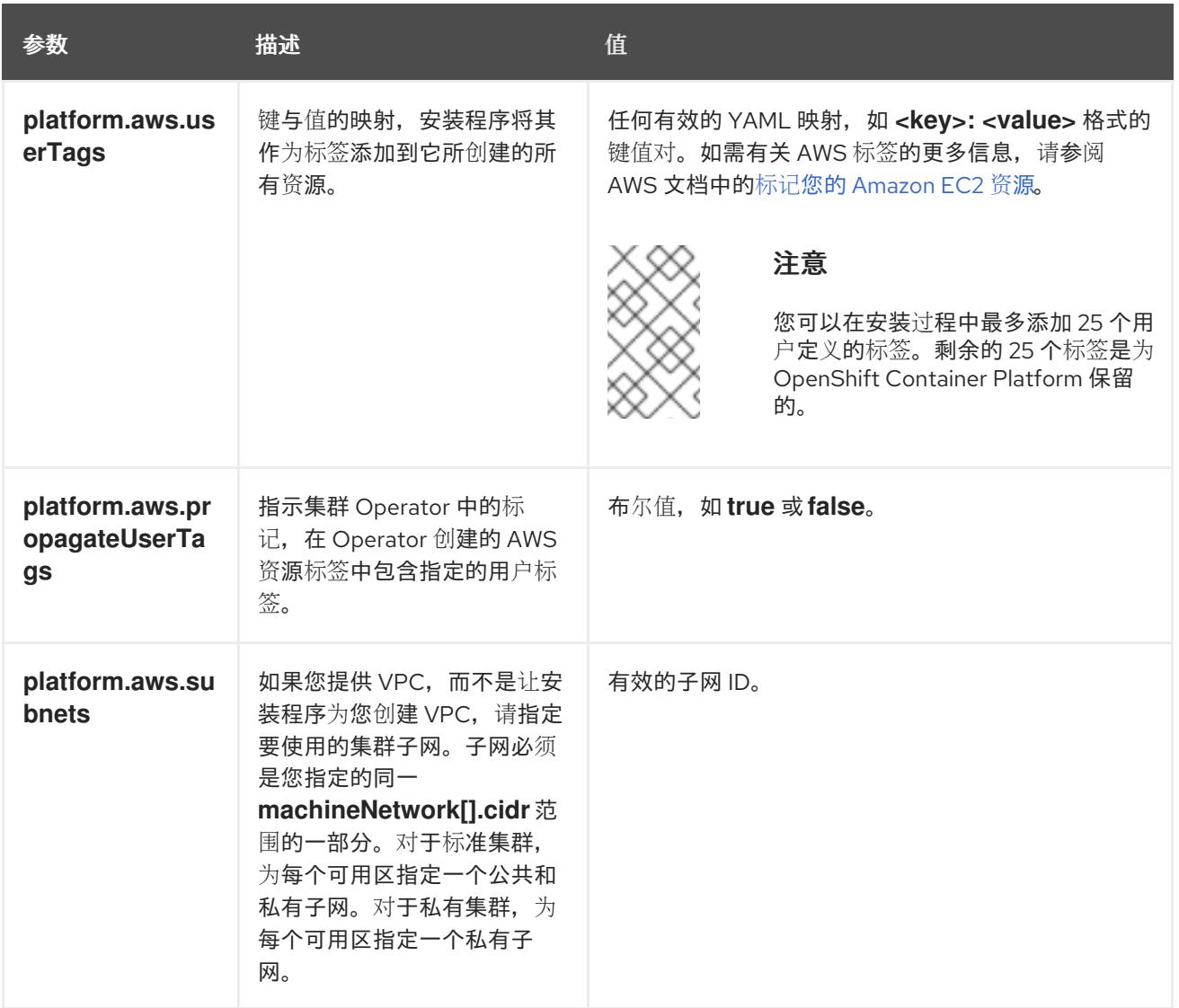

# 6.10.10.2. 集群安装的最低资源要求

每台集群机器都必须满足以下最低要求:

# 表 6.37. 最低资源要求

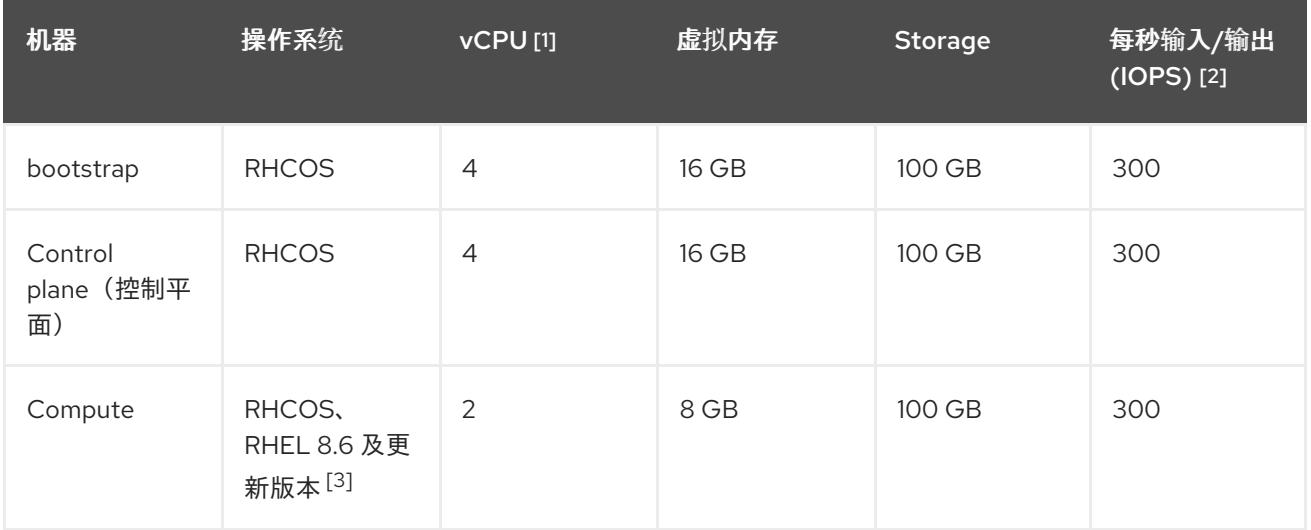

1. 当未启用并发多线程(SMT)或超线程时,一个 vCPU 相当于一个物理内核。启用后,使用以下公 式来计算对应的比例:(每个内核数的线程)× sockets = vCPU。

- 2. OpenShift Container Platform 和 Kubernetes 对磁盘性能非常敏感,建议使用更快的存储速度, 特别是 control plane 节点上需要 10 ms p99 fsync 持续时间的 etcd。请注意,在许多云平台上, 存储大小和 IOPS 可一起扩展,因此您可能需要过度分配存储卷来获取足够的性能。
- 3. 与所有用户置备的安装一样,如果您选择在集群中使用 RHEL 计算机器, 则负责所有操作系统生 命周期管理和维护,包括执行系统更新、应用补丁和完成所有其他必要的任务。RHEL 7 计算机 器的使用已弃用,并已在 OpenShift Container Platform 4.10 及更新的版本中删除。

如果平台的实例类型满足集群机器的最低要求,则 OpenShift Container Platform 支持使用它。

#### 其他资源

优[化存](https://access.redhat.com/documentation/zh-cn/openshift_container_platform/4.12/html-single/scalability_and_performance/#optimizing-storage)储

#### 6.10.10.3. 为 AWS 测试的实例类型

以下 Amazon Web Services(AWS) 实例类型已经过 OpenShift Container Platform 测试。

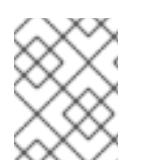

## 注意

将以下图中包含的机器类型用于 AWS 实例。如果您使用没有在图中列出的实例类型,请确 保使用的实例大小与集群安装"最小资源要求"中列出的最少资源要求匹配。

#### 例 6.24. 基于 64 位 x86 架构的机器类型

- **c4.\***
- **c5.\***
- **c5a.\***
- **i3.\***
- **m4.\***
- **m5.\***
- **m5a.\***
- **m6a.\***
- **m6i.\***
- **r4.\***
- **r5.\***
- **r5a.\***
- **r6i.\***
- **t3.\***
- **t3a.\***

# 6.10.10.4. 在 64 位 ARM 基础架构上为 AWS 测试过的实例类型

OpenShift Container Platform 中已经测试了以下 Amazon Web Services (AWS) ARM64 实例类型。

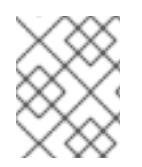

# 注意

使用 AWS ARM 实例的以下图中包含的机器类型。如果您使用没有在图中列出的实例类 型,请确保使用的实例大小与集群安装"最小资源要求"中列出的最少资源要求匹配。

## 例 6.25. 基于 64 位 ARM 架构的机器类型

- **c6g.\***
- **m6g.\***

# 6.10.10.5. AWS 的自定义 install-config.yaml 文件示例

您可以自定义安装配置文件 (**install-config.yaml**),以指定有关 OpenShift Container Platform 集群平台 的更多详细信息,或修改所需参数的值。

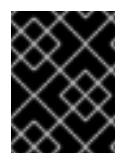

# 重要

此示例 YAML 文件仅供参考。使用它作为资源,在您手动创建的安装配置文件中输入参数 值。

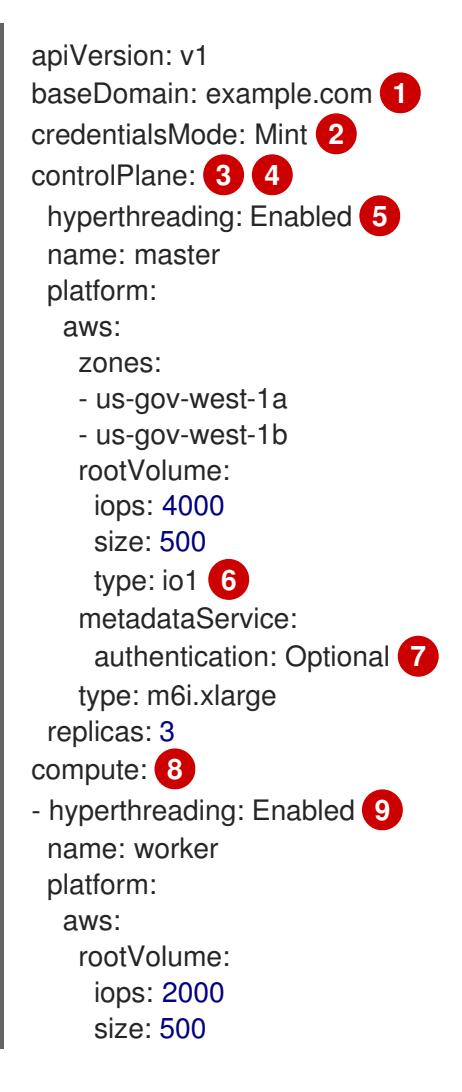

<span id="page-394-14"></span><span id="page-394-13"></span><span id="page-394-12"></span><span id="page-394-11"></span><span id="page-394-10"></span><span id="page-394-9"></span><span id="page-394-8"></span><span id="page-394-6"></span><span id="page-394-5"></span><span id="page-394-4"></span><span id="page-394-2"></span><span id="page-394-1"></span><span id="page-394-0"></span>type: io1 **10** metadataService: authentication: Optional **11** type: c5.4xlarge zones: - us-gov-west-1c replicas: 3 metadata: name: test-cluster **12** networking: clusterNetwork: - cidr: 10.128.0.0/14 hostPrefix: 23 machineNetwork: - cidr: 10.0.0.0/16 networkType: OVNKubernetes **13** serviceNetwork: - 172.30.0.0/16 platform: aws: region: us-gov-west-1 **14** propagateUserTags: true **15** userTags: adminContact: jdoe costCenter: 7536 subnets: **16** - subnet-1 - subnet-2 - subnet-3 amiID: ami-96c6f8f7 **17** serviceEndpoints: **18** - name: ec2 url: https://vpce-id.ec2.us-west-2.vpce.amazonaws.com hostedZone: Z3URY6TWQ91KVV **19** fips: false **20** sshKey: ssh-ed25519 AAAA... **21** publish: Internal **22** pullSecret: '{"auths": ...}' **23**

# <span id="page-394-21"></span><span id="page-394-20"></span><span id="page-394-19"></span><span id="page-394-18"></span><span id="page-394-17"></span><span id="page-394-16"></span><span id="page-394-15"></span><span id="page-394-7"></span><span id="page-394-3"></span>[1](#page-394-0) [12](#page-394-1) [14](#page-394-2) [23](#page-394-3)<sup>必需。</sup>

 $\mathcal{P}$ 可选:添加此参数来强制 Cloud Credential Operator(CCO)使用指定的模式,而不是让 CCO 动 态尝试决定凭证的功能。如需有关 CCO 模式的详情,请参阅 *Red Hat Operator* 参考内容中的 *Cloud Credential Operator* 条目。

[3](#page-394-5) [8](#page-394-6) [15](#page-394-7)<sup>如果没有提供这些参数和值,安装程序会提供默认值。</sup>

- [4](#page-394-5) **controlPlane** 部分是一个单个映射,但 **compute** 部分是一系列映射。为满足不同数据结构的要 求,**compute** 部分的第一行必须以连字符 **-** 开头,controlPlane 部分 的第一行则不以连字符开头。 仅使用一个 control plane 池。
- <mark>[5](#page-394-8) ⊙</mark> 是否要启用或禁用并发多线程或 **超线程**。默认情况下,启用并发多线程以提高机器内核的性能。您 可以通过将 参数值设置为 **Disabled** 来禁用它。如果在某些集群机器中禁用并发多线程,则必须在 所有集群机器中禁用它。

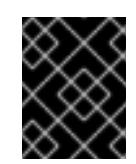

# 重要

如果您禁用并发多线程,请确保您的容量规划考虑机器性能显著降低的情况。如果您 对机器禁用并发多线程,请使用较大的实例类型,如 **m4.2xlarge** 或 **m5.2xlarge**。

[6](#page-394-10) [10](#page-394-11) 要为 etcd 配置更快的存储,特别是对于较大的集群,请将存储类型设置为 **io1**,并将 **iops** 设为 **2000**。

[7](#page-394-12) [11](#page-394-13)是否需要 Amazon EC2 实[例元数据服](https://docs.aws.amazon.com/AWSEC2/latest/UserGuide/configuring-instance-metadata-service.html)务 v2 (IMDSv2)。为了要求 IMDSv2,请将参数值设置为 Required。要允许使用 IMDSv1 和 IMDSv2, 请将参数值设置为 Optional。如果没有指定值, 则允 许 IMDSv1 和 IMDSv2。

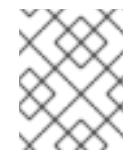

# 注意

在集群安装过程中设置的 control plane 机器的 IMDS 配置只能使用 AWS CLI 更改。 可以使用计算机器集来更改计算机器的 IMDS 配置。

[13](#page-394-14) 要安装的集群网络插件。支持的值有 **OVNKubernetes** 和 **OpenShiftSDN**。默认值为 **OVNKubernetes**。

- [16](#page-394-15) 如果您提供自己的 VPC,为集群使用的每个可用区指定子网。
- [17](#page-394-16) 用于为集群引导机器的 AMI ID。如果设置,AMI 必须属于与集群相同的区域。
- [18](#page-394-17) AWS 服务端点。在安装到未知 AWS 区域时,需要自定义端点。端点 URL 必须使用 **https** 协议,主 机必须信任该证书。
- [19](#page-394-18) 您现有 Route 53 私有托管区的 ID。提供现有的托管区需要您提供自己的 VPC,托管区已在安装集群 前与 VPC 关联。如果未定义,安装程序会创建一个新的托管区。

[20](#page-394-19) 是否启用或禁用 FIPS 模式。默认情况下不启用 FIPS 模式。如果启用了 FIPS 模式, 运行 OpenShift Container Platform 的 Red Hat Enterprise Linux CoreOS(RHCOS)机器会绕过默认的 Kubernetes 加密套件,并使用由 RHCOS 提供的加密模块。

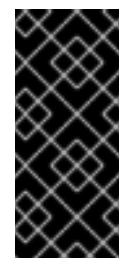

## 重要

要为集群启用 FIPS 模式,您必须从配置为以 FIPS 模式操作的 Red Hat Enterprise Linux (RHEL) 计算机运行安装程序。有关在 RHEL 中配置 FIPS 模式的更多信息,请 参阅在 FIPS [模式中安装](https://access.redhat.com/documentation/zh-cn/red_hat_enterprise_linux/9/html/security_hardening/assembly_installing-the-system-in-fips-mode_security-hardening)该系统。只有在 **x86\_64**、**ppc64le** 和 **s390x** 架构的 OpenShift Container Platform 部署中才支持使用 FIPS 验证的或Modules In Process 加密库。

[21](#page-394-20) 您可以选择提供您用来访问集群中机器的 **sshKey** 值。

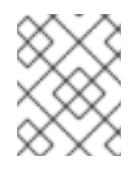

#### 注意

对于您要在其上执行安装调试或灾难恢复的生产环境 OpenShift Container Platform 集群,请指定 **ssh-agent** 进程使用的 SSH 密钥。

如何发布集群的面向用户的端点。将 **publish** 设置为 **Internal** 以部署一个私有集群,它不能被互联 网访问。默认值为 **External**。

[22](#page-394-21)
### 6.10.10.6. 在安装过程中配置集群范围的代理

生产环境可能会拒绝直接访问互联网,而是提供 HTTP 或 HTTPS 代理。您可以通过在 **installconfig.yaml** 文件中配置代理设置,将新的 OpenShift Container Platform 集群配置为使用代理。

#### 先决条件

- 您有一个现有的 **install-config.yaml** 文件。
- 您检查了集群需要访问的站点,并确定它们中的任何站点是否需要绕过代理。默认情况下,所有 集群出口流量都经过代理,包括对托管云供应商 API 的调用。如果需要,您将在 **Proxy** 对象的 **spec.noProxy** 字段中添加站点来绕过代理。

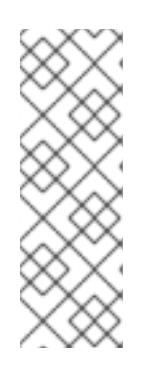

### 注意

**Proxy** 对象 **status.noProxy** 字段使用安装配置中的 **networking.machineNetwork[].cidr**、**networking.clusterNetwork[].cidr** 和 **networking.serviceNetwork[]** 字段的值填充。

对于在 Amazon Web Services(AWS)、Google Cloud Platform(GCP)、Microsoft Azure 和 Red Hat OpenStack Platform(RHOSP)上安装,**Proxy** 对象 **status.noProxy** 字段也会使用实例元数据端点填充(**169.254.169.254**)。

### 流程

<span id="page-396-4"></span><span id="page-396-3"></span>[1](#page-396-0)

[2](#page-396-1)

[3](#page-396-2)

 $\lambda$ 

1. 编辑 **install-config.yaml** 文件并添加代理设置。例如:

<span id="page-396-2"></span><span id="page-396-1"></span><span id="page-396-0"></span>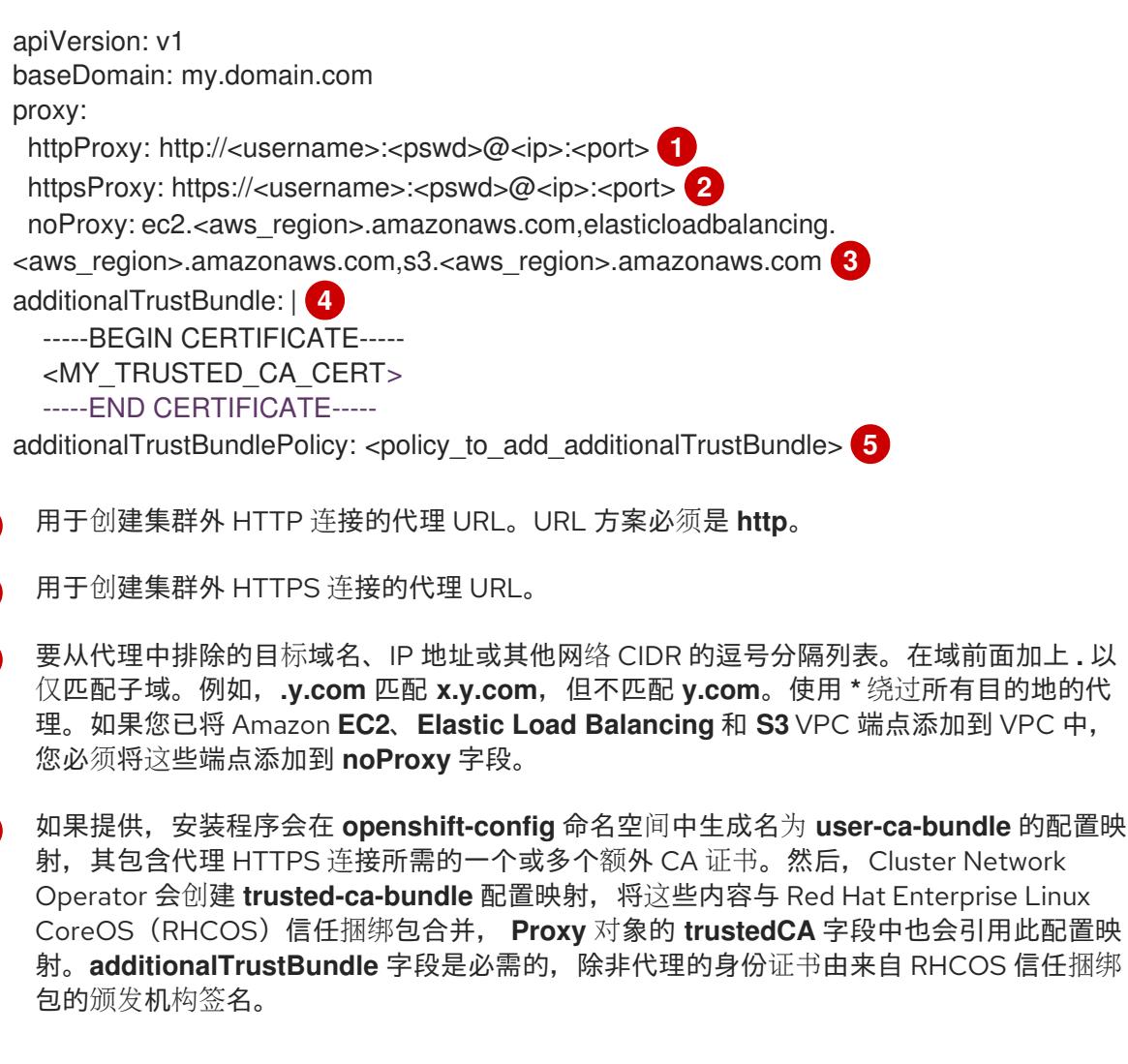

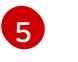

可选:决定 **Proxy** 对象的配置以引用 **trustedCA** 字段中 **user-ca-bundle** 配置映射的策 略。允许的值是 **Proxyonly** 和 **Always**。仅在配置了 **http/https** 代理时,使用 **Proxyonly**

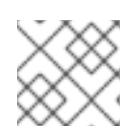

注意

安装程序不支持代理的 **readinessEndpoints** 字段。

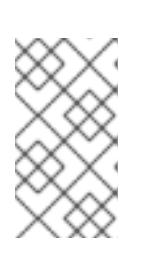

# 注意

如果安装程序超时,重启并使用安装程序的 **wait-for** 命令完成部署。例如:

\$ ./openshift-install wait-for install-complete --log-level debug

2. 保存该文件并在安装 OpenShift Container Platform 时引用。

安装程序会创建一个名为 cluster 的集群范围代理,该代理 使用 提供的 **install-config.yaml** 文件中的代 理设置。如果没有提供代理设置,仍然会创建一个 **cluster Proxy** 对象,但它会有一个空 **spec**。

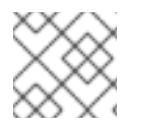

# 注意

只支持名为 **cluster** 的 **Proxy** 对象,且无法创建额外的代理。

## 6.10.11. 部署集群

您可以在兼容云平台上安装 OpenShift Container Platform。

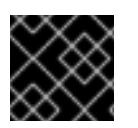

# 重要

在初始安装过程中,您只能运行安装程序的 **create cluster** 命令一次。

### 先决条件

- 使用托管集群的云平台配置帐户。
- 获取 OpenShift Container Platform 安装程序和集群的 pull secret。
- 验证主机上的云供应商帐户是否有部署集群的正确权限。权限不正确的帐户会导致安装过程失 败,并显示包括缺失权限的错误消息。

## 流程

1. 进入包含安装程序的目录并初始化集群部署:

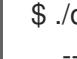

[2](#page-397-1)

<span id="page-397-1"></span><span id="page-397-0"></span>\$ ./openshift-install create cluster --dir <installation\_directory> \ **1** --log-level=info **2**

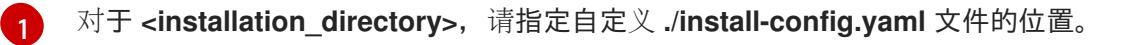

要查看不同的安装详情,请指定 **warn**、**debug** 或 **error**,而不是 **info**。

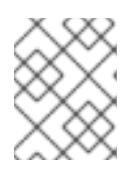

#### 注意

注意

如果您在主机上配置的云供应商帐户没有足够的权限来部署集群,安装过程将停 止,并显示缺少的权限。

2. 可选:从您用来安装集群的 IAM 帐户删除或禁用 **AdministratorAccess** 策略。

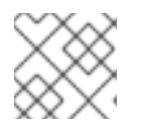

只有在安装过程中才需要 **AdministratorAccess** 策略提供的升级权限。

验证

当集群部署成功完成时:

- 终端会显示用于访问集群的说明,包括指向 Web 控制台和 **kubeadmin** 用户的凭证的链接。
- 凭证信息还会输出到 <installation directory>/.openshift\_install.log.

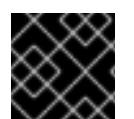

### 重要

不要删除安装程序或安装程序所创建的文件。需要这两者才能删除集群。

输出示例

... INFO Install complete! INFO To access the cluster as the system:admin user when using 'oc', run 'export KUBECONFIG=/home/myuser/install\_dir/auth/kubeconfig' INFO Access the OpenShift web-console here: https://console-openshiftconsole.apps.mycluster.example.com INFO Login to the console with user: "kubeadmin", and password: "password" INFO Time elapsed: 36m22s

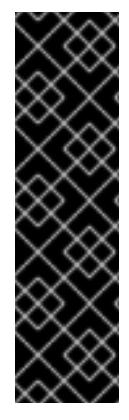

### 重要

- 安装程序生成的 Ignition 配置文件包含在 24 小时后过期的证书, 然后在过期时进 行续订。如果在更新证书前关闭集群,且集群在 24 小时后重启,集群会自动恢复 过期的证书。一个例外是,您必须手动批准待处理的 **node-bootstrapper** 证书签 名请求(CSR)来恢复 kubelet 证书。如需更多信息,请参阅从过期的 *control plane* 证书 中恢复的文档。
- 建议您在 Ignition 配置文件生成后的 12 小时内使用它们,因为 24 小时的证书会在 集群安装后的 16 小时到 22 小时间进行轮转。通过在 12 小时内使用 Ignition 配置 文件,您可以避免在安装过程中因为执行了证书更新而导致安装失败的问题。

# 6.10.12. 通过下载二进制文件安装 OpenShift CLI

您可以安装 OpenShift CLI(**oc**)来使用命令行界面与 OpenShift Container Platform 进行交互。您可以在 Linux、Windows 或 macOS 上安装 **oc**。

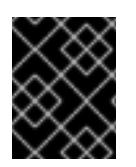

如果安装了旧版本的 **oc**,则无法使用 OpenShift Container Platform 4.12 中的所有命令。 下载并安装新版本的 **oc**。

### 在 Linux 上安装 OpenShift CLI

您可以按照以下流程在 Linux 上安装 OpenShift CLI(**oc**)二进制文件。

## 流程

- 1. 导航到红帽客户门户网站上的 [OpenShift](https://access.redhat.com/downloads/content/290) Container Platform 下载页面。
- 2. 从 产品变体 下拉列表中选择架构。
- 3. 从版本下拉列表中选择适当的版本。
- 4. 点 OpenShift v4.12 Linux Client 条目旁的 Download Now 来保存文件。
- 5. 解包存档:

\$ tar xvf <file>

6. 将 **oc** 二进制文件放到 **PATH** 中的目录中。 要查看您的 **PATH**,请执行以下命令:

\$ echo \$PATH

### 验证

● 安装 OpenShift CLI 后, 可以使用 oc 命令:

\$ oc <command>

#### 在 Windows 上安装 OpenShift CLI

您可以按照以下流程在 Windows 上安装 OpenShift CLI(**oc**)二进制文件。

### 流程

- 1. 导航到红帽客户门户网站上的 [OpenShift](https://access.redhat.com/downloads/content/290) Container Platform 下载页面。
- 2. 从版本下拉列表中选择适当的版本。
- 3. 点 OpenShift v4.12 Windows Client 条目旁的 Download Now 来保存文件。
- 4. 使用 ZIP 程序解压存档。
- 5. 将 **oc** 二进制文件移到 **PATH** 中的目录中。 要查看您的 PATH, 请打开命令提示并执行以下命令:

C:\> path

验证

安装 OpenShift CLI 后,可以使用 **oc** 命令:

C:\> oc <command>

#### 在 macOS 上安装 OpenShift CLI

您可以按照以下流程在 macOS 上安装 OpenShift CLI(**oc**)二进制文件。

### 流程

- 1. 导航到红帽客户门户网站上的 [OpenShift](https://access.redhat.com/downloads/content/290) Container Platform 下载页面。
- 2. 从版本下拉列表中选择适当的版本。
- 3. 点 OpenShift v4.12 macOS Client条目旁的 Download Now 来保存文件。

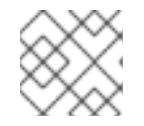

## 注意

对于 macOS arm64, 请选择 OpenShift v4.12 macOS arm64 Client条目。

- 4. 解包和解压存档。
- 5. 将 **oc** 二进制文件移到 PATH 的目录中。 要查看您的 PATH, 请打开终端并执行以下命令:

\$ echo \$PATH

- 验证
	- 安装 OpenShift CLI 后, 可以使用 oc 命令:

\$ oc <command>

### 6.10.13. 使用 CLI 登录集群

您可以通过导出集群 **kubeconfig** 文件,以默认系统用户身份登录集群。**kubeconfig** 文件包含有关集群 的信息, 供 CLI 用于将客户端连接到正确的集群和 API 服务器。该文件特定于集群, 在 OpenShift Container Platform 安装过程中创建。

### 先决条件

- 已部署 OpenShift Container Platform 集群。
- 已安装 **oc** CLI。

[1](#page-400-0)

### 流程

1. 导出 **kubeadmin** 凭证:

\$ export KUBECONFIG=<installation\_directory>/auth/kubeconfig **1**

<span id="page-400-0"></span>对于 <installation\_directory>, 请指定安装文件保存到的目录的路径。

2. 验证您可以使用导出的配置成功运行 **oc** 命令:

oc whoami

输出示例

system:admin

## 6.10.14. 使用 Web 控制台登录到集群

**kubeadmin** 用户默认在 OpenShift Container Platform 安装后存在。您可以使用 OpenShift Container Platform Web 控制台以 **kubeadmin** 用户身份登录集群。

## 先决条件

- 有访问安装主机的访问权限。
- 您完成了集群安装,所有集群 Operator 都可用。

### 流程

1. 从安装主机上的 **kubeadmin -password** 文件中获取 kubeadmin 用户的密码:

\$ cat <installation\_directory>/auth/kubeadmin-password

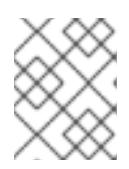

## 注意

另外,您还可以从安装主机上的 **<installation\_directory>/.openshift\_install.log** 日志文件获取 **kubeadmin** 密码。

2. 列出 OpenShift Container Platform Web 控制台路由:

\$ oc get routes -n openshift-console | grep 'console-openshift'

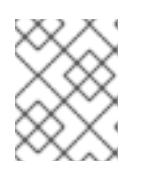

## 注意

另外,您还可以从安装主机上的 <installation directory>/.openshift\_install.log 日志 文件获取 OpenShift Container Platform 路由。

## 输出示例

console console-openshift-console.apps.<cluster\_name>.<br/>base\_domain> console https reencrypt/Redirect None

3. 在 Web 浏览器中导航到上一命令输出中包括的路由,以 **kubeadmin** 用户身份登录。

### 其他资源

● 如需有关 访问和了解 OpenShift Container Platform Web [控制台的更多](https://access.redhat.com/documentation/zh-cn/openshift_container_platform/4.12/html-single/web_console/#web-console)详情,请参阅 访问 Web 控制台。

# 6.10.15. OpenShift Container Platform 的 Telemetry 访问

在 OpenShift Container Platform 4.12 中, 默认运行的 Telemetry 服务提供有关集群健康状况和成功更新 的指标,需要访问互联网。如果您的集群连接到互联网, Telemetry 会自动运行, 并且集群会注册到 [OpenShift](https://console.redhat.com/openshift) Cluster Manager Hybrid Cloud Console 。

确认 [OpenShift](https://console.redhat.com/openshift) Cluster Manager Hybrid Cloud Console 清单正确后,可以由 Telemetry 自动维护, 也可 以使用 OpenShift Cluster Manager 手动维护, 使用[订阅监](https://access.redhat.com/documentation/zh-cn/subscription_central/2020-04/html/getting_started_with_subscription_watch/con-how-to-select-datacollection-tool_assembly-requirements-and-your-responsibilities-ctxt#red_hat_openshift)控来跟踪帐户或多集群级别的 OpenShift Container Platform 订阅。

### 其他资源

● 有关 Telemetry 服务的更多信息, 请参阅关于远[程健康](https://access.redhat.com/documentation/zh-cn/openshift_container_platform/4.12/html-single/support/#about-remote-health-monitoring)监控。

### 6.10.16. 后续步骤

- 验证[安装](#page-4346-0).
- 自定义[集群](https://access.redhat.com/documentation/zh-cn/openshift_container_platform/4.12/html-single/post-installation_configuration/#available_cluster_customizations)。
- 如果需要, 您可以选择 不使用远[程健康](https://access.redhat.com/documentation/zh-cn/openshift_container_platform/4.12/html-single/support/#opting-out-remote-health-reporting_opting-out-remote-health-reporting)报告。
- 如果需要,您可以删[除云供](https://access.redhat.com/documentation/zh-cn/openshift_container_platform/4.12/html-single/authentication_and_authorization/#manually-removing-cloud-creds_cco-mode-mint)应商凭证。

# 6.11. 在 AWS 上将集群安装到 SECRET 或 TOP SECRET 区域

在 OpenShift Container Platform 版本 4.12 中,您可以在 Amazon Web Services (AWS) 上将集群安装到 以下 secret 区域:

- Secret Commercial Cloud Services (SC2S)
- 商业云服务 (C2S)

要在任一区域中配置集群,请在安装集群前更改 **install config.yaml** 文件中的参数。

## 6.11.1. 先决条件

- 您可以参阅有关 OpenShift Container Platform [安装和更新](https://access.redhat.com/documentation/zh-cn/openshift_container_platform/4.12/html-single/architecture/#architecture-installation) 流程的详细信息。
- 您可以阅读选择[集群安装方法并](#page-22-0)为用户准备它的文档。
- 已将 [AWS](#page-198-0) 帐户配置为托管集群。

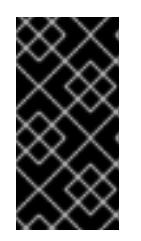

#### 重要

如果您的计算机上存储有 AWS 配置集,则不要在使用多因素验证设备的同时使用 您生成的临时会话令牌。在集群的整个生命周期中,集群会持续使用您的当前 AWS 凭证来创建 AWS 资源, 因此您必须使用长期凭证。要生成适当的密钥, 请 参阅 AWS 文档中的管理 IAM 用户的[访问](https://docs.aws.amazon.com/IAM/latest/UserGuide/id_credentials_access-keys.html)密钥。您可在运行安装程序时提供密钥。

- 如果使用防火墙,将其配置为允许[集群需要](#page-4336-0)访问的站点。
- 如果环境中无法访问云身份和访问管理(IAM)API,或者不想将管理员级别的凭证 secret 存储在 **kube-system** 命名空间中,您可以 手动创[建和](#page-209-0)维护 IAM 凭证。

# 6.11.2. AWS secret 区域

支持以下 AWS secret 分区:

- **us-isob-east-1** (SC2S)
- **us-iso-east-1** (C2S)

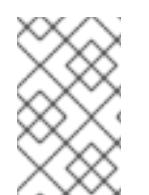

## 注意

AWS SC2S 和 C2S 区域的最大支持 MTU 与 AWS 商业区域不同。有关在安装过程中配置 MTU 的更多信息,请参阅使用网络自定义在 *AWS* 中安装集群中的 *Cluster Network Operator* 配置对象部分。

## 6.11.3. 安装要求

红帽不会为 AWS Secret 和 Top Secret 区域发布 Red Hat Enterprise Linux CoreOS (RHCOS) Amzaon Machine Image。

在安装集群前,您必须:

- 上传自定义 RHCOS AMI。
- 手动创建安装配置文件 (**install-config.yaml**)。
- 在安装配置文件中指定 AWS 区域和附带的自定义 AMI。

您不能使用 OpenShift Container Platform 安装程序创建安装配置文件。安装程序不会列出没有原生支持 RHCOS AMI 的 AWS 区域。

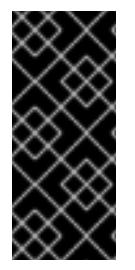

## 重要

您还必须在 **install-config.yaml** 文件的 **additionalTrustBundle** 字段中定义自定义 CA 证 书,因为 AWS API 需要自定义 CA 信任捆绑包。要允许安装程序访问 AWS API, 还必须在 运行安装程序的机器上定义 CA 证书。您必须将 CA 捆绑包添加到机器上的信任存储中, 使用 **AWS\_CA\_BUNDLE** 环境变量,或者在 AWS 配置文件的 **[ca\\_bundle](https://docs.aws.amazon.com/credref/latest/refdocs/setting-global-ca_bundle.html)** 字段中定义 CA 捆绑包。

## 6.11.4. 私有集群

您可以部署不公开外部端点的私有 OpenShift Container Platform 集群。私有集群只能从内部网络访问, 且无法在互联网中看到。

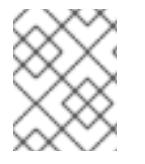

## 注意

AWS 顶级 Secret 区域的 Route 53 不支持公共区。因此,如果集群部署到 AWS 顶级 Secret 区域, 则集群必须是私有的。

默认情况下, OpenShift Container Platform 被置备为使用可公开访问的 DNS 和端点。在部署集群时, 私有集群会将 DNS、Ingress Controller 和 API 服务器设置为私有。这意味着集群资源只能从您的内部网 络访问,且不能在互联网中看到。

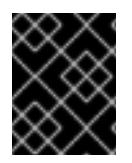

如果集群有任何公共子网,管理员创建的负载均衡器服务可能会公开访问。为确保集群安 全性,请验证这些服务是否已明确标注为私有。

要部署私有集群,您必须:

- 使用满足您的要求的现有网络。集群资源可能会在网络上的其他集群间共享。
- 从有权访问的机器中部署:
	- 您置备的云的 API 服务。
	- 您调配的网络上的主机。
	- 用于获取安装介质的互联网。

您可以使用符合这些访问要求的机器,并按照您的公司规定进行操作。例如,该机器可以是云网络中的堡 垒主机,也可以是可通过 VPN 访问网络的机器。

### 6.11.4.1. AWS 中的私有集群

要在 Amazon Web Services (AWS) 上创建私有集群,您必须提供一个现有的私有 VPC 和子网来托管集 群。安装程序还必须能够解析集群所需的 DNS 记录。安装程序将 Ingress Operator 和 API 服务器配置为 只可以从私有网络访问。

集群仍然需要访问互联网来访问 AWS API。

安装私有集群时不需要或创建以下项目:

- 公共子网
- 支持公共入口的公共负载均衡器
- 与集群的 **baseDomain** 匹配的公共 Route 53 区域

安装程序会使用您指定的 **baseDomain** 来创建专用的 Route 53 区域以及集群所需的记录。集群被配置, 以便 Operator 不会为集群创建公共记录,且所有集群机器都放置在您指定的私有子网中。

#### 6.11.4.1.1. 限制:

为私有集群添加公共功能的能力有限。

- 在安装后,您无法在不进行额外操作的情况下公开 Kubernetes API 端点。这些额外的操作包括为 使用中的每个可用区在 VPC 中创建公共子网,创建公共负载均衡器,以及配置 control plane 安 全组以便 6443 端口(Kubernetes API 端口)可以接受来自干互联网的网络流量。
- 如果使用公共服务类型负载均衡器,您必须在每个可用区中为公共子网添加 **kubernetes.io/cluster/<cluster-infra-id>: shared** 标签,以便 AWS 可使用它们来创建公共负载 均衡器。

## 6.11.5. 关于使用自定义 VPC

在 OpenShift Container Platform 4.12 中,您可以在 Amazon Web Services(AWS)的现有 Amazon Virtual Private Cloud(VPC)中将集群部署到现有子网中。通过将 OpenShift Container Platform 部署到现有的 AWS VPC 中,您可能会避开新帐户中的限制,或者更容易地利用公司所设置的操作限制。如果您无法获

得您自己创建 VPC 所需的基础架构创建权限,请使用这个安装选项。

因为安装程序无法了解您现有子网中还有哪些其他组件,所以无法选择子网 CIDR 。您必须为安装集群的 子网配置网络。

#### 6.11.5.1. 使用 VPC 的要求

安装程序不再创建以下组件:

- 互联网网关
- NAT 网关
- 子网
- 路由表
- VPCs
- VPC DHCP 选项
- VPC 端点

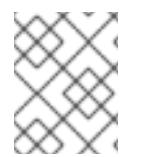

#### 注意

安装程序要求您使用由云提供的 DNS 服务器。不支持使用自定义 DNS 服务器,并导致安 装失败。

如果使用自定义 VPC,您必须为安装程序和集群正确配置它及其子网。有关创建和管理 AWS VPC VPC 的更多信息,请参阅 AWS 文档中的 Amazon VPC [控制台向](https://docs.aws.amazon.com/vpc/latest/userguide/VPC_wizard.html)导配置以及处理 VPC [和子网](https://docs.aws.amazon.com/vpc/latest/userguide/working-with-vpcs.html)。

安装程序无法:

- 分割网络范围供集群使用。
- 设置子网的路由表。
- 设置 VPC 洗项, 如 DHCP。

您必须[在安装集群前完成](https://docs.aws.amazon.com/vpc/latest/userguide/VPC_Networking.html)这些任务。有关在 AWS VPC 中配置网络的更多信息,请参阅 VPC 的 VPC 网络 组件和您的 VPC [的路由表](https://docs.aws.amazon.com/vpc/latest/userguide/VPC_Route_Tables.html)。

您的 VPC 必须满足以下特征:

- VPC 不能使用 **kubernetes.io/cluster/.\*: owned**, **Name**, 和 **openshift.io/cluster** 标签。 安装程序会修改子网以添加 **kubernetes.io/cluster/.\*: shared** 标签,因此您的子网必须至少有一 个可用的空闲标签插槽。请参阅 AWS 文档中的 [标签](https://docs.aws.amazon.com/AWSEC2/latest/UserGuide/Using_Tags.html#tag-restrictions)限制 部分,以确认安装程序可以为您指定的 每个子网添加标签。您不能使用 **Name** 标签,因为它与 EC2 **Name** 字段重叠,且安装失败。
- 您需要在您的 VPC 中启用 **enableDnsSupport** 和 **enableDnsHostnames** 属性,以便集群可以 使用附加到 VPC 中的 Route 53 [区来解析集群内部的](https://docs.aws.amazon.com/vpc/latest/userguide/vpc-dns.html#vpc-dns-support) DNS 记录。请参阅 AWS 文档中的您的 VPC 中的 DNS 支持部分 。 如果要使用您自己的 Route 53 托管私有区,您必须在安装集群前将现有托管区与 VPC 相关联。 您可以使用 **install-config.yaml** 文件中的 **platform.aws.hostedZone** 字段定义托管区。

SC2S 或 C2S 区域中的一个集群无法访问 EC2、ELB 和 S3 端点的公共 IP 地址。根据您要在安装过程中

SC2S 或 C2S 区域中的一个集群无法访问 EC2、ELB 和 S3 端点的公共 IP 地址。根据您要在安装过程中 限制互联网流量的级别,有以下配置选项:

### 选项 1:创建 VPC 端点

创建 VPC 端点,并将其附加到集群使用的子网。将端点命名为如下:

SC2S

- **elasticloadbalancing.<aws\_region>.sc2s.sgov.gov**
- **ec2.<aws\_region>.sc2s.sgov.gov**
- **s3.<aws\_region>.sc2s.sgov.gov**

#### C2S

- **elasticloadbalancing.<aws\_region>.c2s.ic.gov**
- **ec2.<aws\_region>.c2s.ic.gov**
- **s3.<aws\_region>.c2s.ic.gov**

通过这个选项,网络流量在 VPC 和所需的 AWS 服务之间保持私有。

#### 选项 2:创建一个没有 VPC 端点的代理

作为安装过程的一部分,您可以配置 HTTP 或 HTTPS 代理。使用此选项时,互联网流量会通过代理访问 所需的 AWS 服务。

选项 3:创建带有 VPC 端点的代理

作为安装过程的一部分,您可以使用 VPC 端点配置 HTTP 或 HTTPS 代理。创建 VPC 端点,并将其附加 到集群使用的子网。将端点命名为如下:

#### SC2S

- **elasticloadbalancing.<aws\_region>.sc2s.sgov.gov**
- **ec2.<aws\_region>.sc2s.sgov.gov**
- **s3.<aws\_region>.sc2s.sgov.gov**

C<sub>2S</sub>

- **elasticloadbalancing.<aws\_region>.c2s.ic.gov**
- **ec2.<aws\_region>.c2s.ic.gov**
- **s3.<aws\_region>.c2s.ic.gov**

在 **install-config.yaml** 文件中配置代理时,将这些端点添加到 **noProxy** 字段。通过这个选项,代理会阻 止集群直接访问互联网。但是,您的 VPC 和所需的 AWS 服务之间网络流量保持私有。

#### 所需的 VPC 组件

您必须提供合适的 VPC 和子网, 以便与您的机器通信。

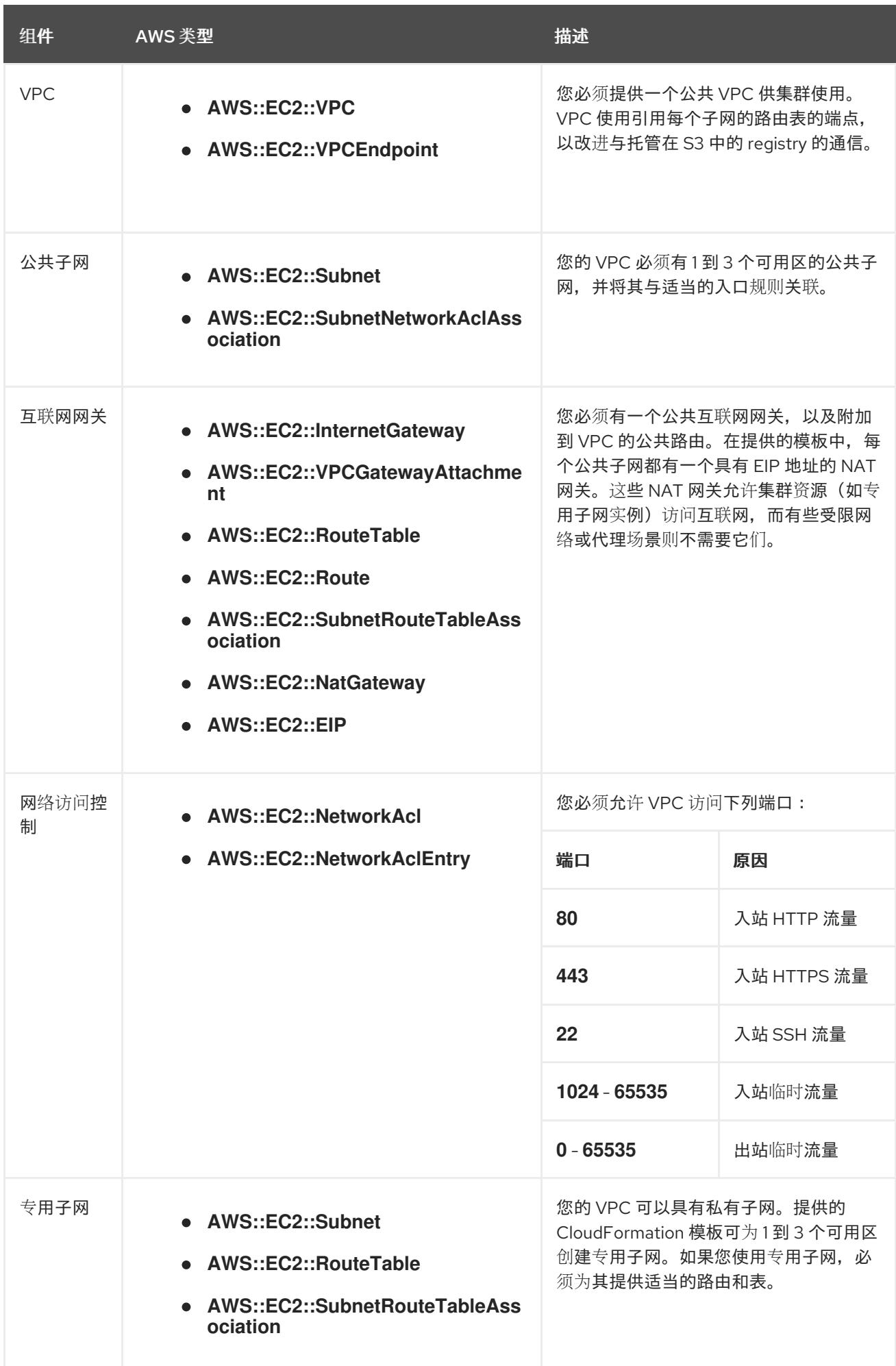

#### 6.11.5.2. VPC 验证

要确保您提供的子网适合您的环境,安装程序会确认以下信息:

- 您指定的所有子网都存在。
- 您提供了私有子网。
- 子网 CIDR 属于您指定的机器 CIDR。
- 您为每个可用区提供子网。每个可用区不包含多于一个的公共子网和私有子网。如果您使用私有 集群,为每个可用区只提供一个私有子网。否则,为每个可用区提供一个公共和私有子网。
- 您可以为每个私有子网可用区提供一个公共子网。机器不会在没有为其提供私有子网的可用区中 置备。

如果您销毁使用现有 VPC 的集群,VPC 不会被删除。从 VPC 中删除 OpenShift Container Platform 集 群时,**kubernetes.io/cluster/.\*: shared** 标签会从使用它的子网中删除。

#### 6.11.5.3. 权限划分

从 OpenShift Container Platform 4.3 开始,您不需要安装程序置备的基础架构集群部署所需的所有权 限。这与您所在机构可能已有的权限划分类似:不同的个人可以在您的云中创建不同的资源。。例如,您 可以创建针对于特定应用程序的对象,如实例、存储桶和负载均衡器,但不能创建与网络相关的组件,如 VPC 、子网或入站规则。

您在创建集群时使用的 AWS 凭证不需要 VPC 和 VPC 中的核心网络组件(如子网、路由表、互联网网 关、NAT 和 VPN)所需的网络权限。您仍然需要获取集群中的机器需要的应用程序资源的权限,如 ELB 、安全组、S3 存储桶和节点。

#### 6.11.5.4. 集群间隔离

如果您将 OpenShift Container Platform 部署到现有网络中,集群服务的隔离将在以下方面减少:

- 您可以在同一 VPC 中安装多个 OpenShift Container Platform 集群。
- **整个网络允许 ICMP 入站流量。**
- 整个网络都允许 TCP 22 入站流量 (SSH)。
- 整个网络都允许 control plane TCP 6443 入站流量 (Kubernetes API)。
- 整个网络都允许 control plane TCP 22623 入站流量 (MCS) 。

#### 6.11.6. OpenShift Container Platform 互联网访问

在 OpenShift Container Platform 4.12 中,您需要访问互联网来安装集群。

您必须具有以下互联网访问权限:

- 访问 [OpenShift](https://console.redhat.com/openshift) Cluster Manager Hybrid Cloud Console 以下载安装程序并执行订阅管理。如果 集群可以访问互联网, 并且没有禁用 Telemetry, 该服务会自动授权您的集群。
- 访问 [Quay.io](http://quay.io),以获取安装集群所需的软件包。
- 获取执行集群更新所需的软件包。

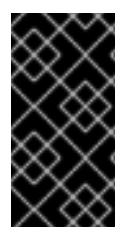

如果您的集群无法直接访问互联网,则可以在置备的某些类型的基础架构上执行受限网络 安装。在此过程中,您可以下载所需的内容,并使用它为镜像 registry 填充安装软件包。 对于某些安装类型,集群要安装到的环境不需要访问互联网。在更新集群前,您要更新镜 像 registry 的内容。

# 6.11.7. 在 AWS 中上传自定义 RHCOS AMI

如果要部署到自定义 Amazon Web Services(AWS)区域,您必须上传属于该区域的自定义 Red Hat Enterprise Linux CoreOS (RHCOS) Amazon Machine Image (AMI)。

# 先决条件

- 已配置了一个 AWS 帐户。
- 已使用所需的 IAM 服务[角色](https://docs.aws.amazon.com/vm-import/latest/userguide/vmie_prereqs.html#vmimport-role)创建 Amazon S3 存储桶。
- 将 RHCOS VMDK 文件上传到 Amazon S3。RHCOS VMDK 文件必须是小于或等于您要安装的 OpenShift Container Platform 版本的最高版本。
- 您下载了 AWS CLI 并安装到您的计算机上。请参阅使用捆绑[安装程序安装](https://docs.aws.amazon.com/cli/latest/userguide/install-bundle.html) AWS CLI。

## 流程

1. 将 AWS 配置集导出为环境变量:

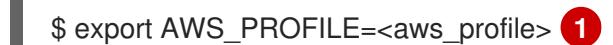

2. 将与自定义 AMI 关联的区域导出为环境变量:

<span id="page-409-1"></span><span id="page-409-0"></span>\$ export AWS\_DEFAULT\_REGION=<aws\_region> **1**

3. 将上传至 Amazon S3 的 RHCOS 版本导出为环境变量:

<span id="page-409-2"></span>\$ export RHCOS\_VERSION=<version> **1**

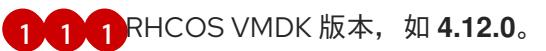

4. 将 Amazon S3 存储桶名称导出为环境变量:

\$ export VMIMPORT\_BUCKET\_NAME=<s3\_bucket\_name>

5. 创建 **containers.json** 文件并定义 RHCOS VMDK 文件:

```
$ cat <<EOF > containers.json
{
 "Description": "rhcos-${RHCOS_VERSION}-x86_64-aws.x86_64",
 "Format": "vmdk",
 "UserBucket": {
   "S3Bucket": "${VMIMPORT_BUCKET_NAME}",
   "S3Key": "rhcos-${RHCOS_VERSION}-x86_64-aws.x86_64.vmdk"
```
6. 将 RHCOS 磁盘导入为 Amazon EBS 快照: 导入 RHCOS 磁盘的描述,如 **rhcos-\${RHCOS\_VERSION}-x86\_64-aws.x86\_64**。 } } EOF \$ aws ec2 import-snapshot --region \${AWS\_DEFAULT\_REGION} \ --description "<description>" \ --disk-container "file://<file\_path>/containers.json" **2**

<span id="page-410-0"></span>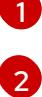

<span id="page-410-1"></span>描述 RHCOS 磁盘的 JSON 文件的文件路径。JSON 文件应包含您的 Amazon S3 存储桶名 称和密钥。

7. 检查镜像导入的状态:

\$ watch -n 5 aws ec2 describe-import-snapshot-tasks --region \${AWS\_DEFAULT\_REGION}

输出示例

```
{
  "ImportSnapshotTasks": [
    {
       "Description": "rhcos-4.7.0-x86_64-aws.x86_64",
       "ImportTaskId": "import-snap-fh6i8uil",
       "SnapshotTaskDetail": {
         "Description": "rhcos-4.7.0-x86_64-aws.x86_64",
         "DiskImageSize": 819056640.0,
         "Format": "VMDK",
         "SnapshotId": "snap-06331325870076318",
         "Status": "completed",
         "UserBucket": {
            "S3Bucket": "external-images",
            "S3Key": "rhcos-4.7.0-x86_64-aws.x86_64.vmdk"
         }
       }
    }
  ]
}
```
## 复制 **SnapshotId** 以注册镜像。

8. 从 RHCOS 快照创建自定义 RHCOS AMI:

```
$ aws ec2 register-image \
 --region ${AWS_DEFAULT_REGION} \
 --architecture x86_64 \ 1
 --description "rhcos-${RHCOS_VERSION}-x86_64-aws.x86_64" \ 2
 --ena-support \
 --name "rhcos-${RHCOS_VERSION}-x86_64-aws.x86_64" \ 3
 --virtualization-type hvm \
```
<span id="page-411-0"></span>[1](#page-410-2) [2](#page-410-3) RHCOS VMDK 架构类型, 如 x86 64, aarch64, s390x, 或 ppc64le。 来自导入快照的 **Description**。 --root-device-name '/dev/xvda' \ --block-device-mappings 'DeviceName=/dev/xvda,Ebs= {DeleteOnTermination=true,SnapshotId=<snapshot\_ID>}' **4**

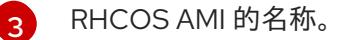

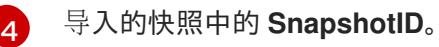

如需了解更多有关这些 API 的信息,请参阅 AWS 文档 导[入快照](https://docs.aws.amazon.com/vm-import/latest/userguide/vmimport-import-snapshot.html) 和 创建由 EBS [支持的](https://docs.aws.amazon.com/AWSEC2/latest/UserGuide/creating-an-ami-ebs.html#creating-launching-ami-from-snapshot) AMI。

## 6.11.8. 为集群节点 SSH 访问生成密钥对

在 OpenShift Container Platform 安装过程中,您可以为安装程序提供 SSH 公钥。密钥通过它们的 Ignition 配置文件传递给 Red Hat Enterprise Linux CoreOS(RHCOS)节点,用于验证对节点的 SSH 访 问。密钥添加到每个节点上 **core** 用户的 **~/.ssh/authorized\_keys** 列表中,这将启用免密码身份验证。

将密钥传递给节点后,您可以使用密钥对作为用户 核心 通过 SSH 连接到 RHCOS 节点。若要通过 SSH 访问节点,必须由 SSH 为您的本地用户管理私钥身份。

如果要通过 SSH 连接到集群节点来执行安装调试或灾难恢复,则必须在安装过程中提供 SSH 公 钥。**./openshift-install gather** 命令还需要在集群节点上设置 SSH 公钥。

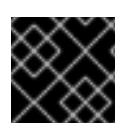

# 重要

不要在生产环境中跳过这个过程,在生产环境中需要灾难恢复和调试。

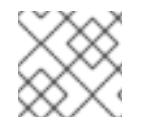

## 注意

您必须使用本地密钥,而不是使用特定平台方法配置 的密钥,如 [AWS](https://docs.aws.amazon.com/AWSEC2/latest/UserGuide/ec2-key-pairs.html) 密钥对。

### 流程

1. 如果您在本地计算机上没有可用于在集群节点上进行身份验证的现有 SSH 密钥对,请创建一个。 例如,在使用 Linux 操作系统的计算机上运行以下命令:

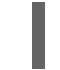

\$ ssh-keygen -t ed25519 -N '' -f <path>/<file\_name> **1**

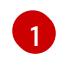

指定新 SSH 密钥的路径和文件名,如 ~/**.ssh/id\_ed25519**。如果您已有密钥对,请确保您的 公钥位于 **~/.ssh** 目录中。

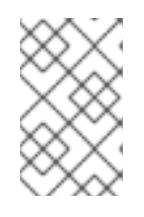

# <span id="page-411-1"></span>注意

如果您计划在 **x86\_64**、**ppc64le** 和 **s390x** 架构上安装使用 FIPS 验证或 Modules In Process 加密库的 OpenShift Container Platform 集群。请不要创建使用 **ed25519** 算法的密钥。相反,创建一个使用 **rsa** 或 **ecdsa** 算法的密钥。

2. 查看公共 SSH 密钥:

例如,运行以下命令来查看 **~/.ssh/id\_ed25519.pub** 公钥: \$ cat <path>/<file\_name>.pub

\$ cat ~/.ssh/id\_ed25519.pub

3. 将 SSH 私钥身份添加到本地用户的 SSH 代理(如果尚未添加)。在集群节点上,或者要使用 **./openshift-install gather** 命令,需要对该密钥进行 SSH 代理管理,才能在集群节点上进行免密 码 SSH 身份验证。

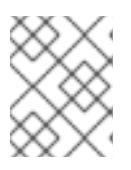

注意

在某些发行版中,自动管理默认 SSH 私钥身份,如 **~/.ssh/id\_rsa** 和 **~/.ssh/id\_dsa**。

a. 如果 **ssh-agent** 进程尚未为您的本地用户运行,请将其作为后台任务启动:

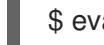

\$ eval "\$(ssh-agent -s)"

输出示例

Agent pid 31874

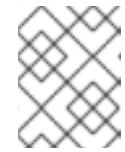

## 注意

<span id="page-412-0"></span>如果集群处于 FIPS 模式, 则只使用 FIPS 兼容算法来生成 SSH 密钥。密钥必 须是 RSA 或 ECDSA。

4. 将 SSH 私钥添加到 **ssh-agent** :

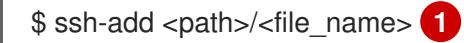

指定 SSH 私钥的路径和文件名,如 **~/.ssh/id\_ed25519.pub**

输出示例

[1](#page-412-0)

Identity added: /home/<you>/<path>/<file\_name> (<computer\_name>)

### 后续步骤

● 安装 OpenShift Container Platform 时, 为安装程序提供 SSH 公钥。

## 6.11.9. 获取安装程序

在安装 OpenShift Container Platform 前,将安装文件下载到您用于安装的主机上。

## 先决条件

● 您有一台运行 Linux 或 macOS 的计算机, 本地磁盘空间为 500 MB。

### 流程

- 1. 访问 OpenShift Cluster Manager 站点的 [Infrastructure](https://console.redhat.com/openshift/install) Provider 页面。如果您有红帽帐户,请使 用您的凭证登录。如果没有,请创建一个帐户。
- 2. 选择您的基础架构供应商。
- 3. 进入到安装类型的页面,下载与您的主机操作系统和架构对应的安装程序,并将该文件放在您要 存储安装配置文件的目录中。

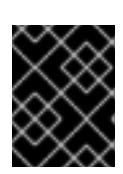

### 重要

安装程序会在用来安装集群的计算机上创建几个文件。在完成集群安装后,您必须 保留安装程序和安装程序所创建的文件。这两个文件都需要删除集群。

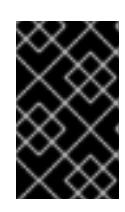

#### 重要

删除安装程序创建的文件不会删除您的集群,即使集群在安装过程中失败也是如 此。要删除集群,请为特定云供应商完成 OpenShift Container Platform 卸载流 程。

4. 提取安装程序。例如,在使用 Linux 操作系统的计算机上运行以下命令:

\$ tar -xvf openshift-install-linux.tar.gz

5. 从 Red Hat [OpenShift](https://console.redhat.com/openshift/install/pull-secret) Cluster Manager 下载安装 pull secret 。此 pull secret 允许您与所含授权机 构提供的服务进行身份验证,这些服务包括为 OpenShift Container Platform 组件提供容器镜像 的 Quay.io。

6.11.10. 手动创建安装配置文件

安装集群要求您手动创建安装配置文件。

### 先决条件

- 您上传了一个自定义 RHCOS AMI。
- 您的本地机器上有一个 SSH 公钥供安装程序使用。该密钥将用于在集群节点上进行 SSH 身份验 证,以进行调试和灾难恢复。
- 已获取 OpenShift Container Platform 安装程序和集群的 pull secret。

### 流程

1. 创建一个安装目录来存储所需的安装资产:

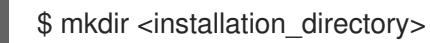

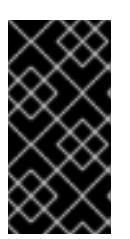

您必须创建一个目录。有些安装资产,如 bootstrap X.509 证书的过期间隔较短, 因此不得重复使用罗卖的果要重复使用另一个集群安装中的单个文件,您可 以将它们复制到您的目录中。但是,安装资产的文件名可能会在发行版本间有所变 化。从以前的 OpenShift Container Platform 版本中复制安装文件时请小心。

2. 自定义提供的 **install-config.yaml** 文件模板示例,并将其保存在 **<installation\_directory>** 中。

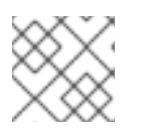

注意

此配置文件必须命名为 **install-config.yaml**。

3. 备份 install-config.yaml 文件, 以便您可以使用它安装多个集群。

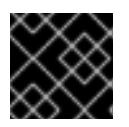

### 重要

**install-config.yaml** 文件会在安装过程的下一步中使用。现在必须备份它。

#### 6.11.10.1. 安装配置参数

在部署 OpenShift Container Platform 集群前,您可以提供参数值来描述托管集群的云平台中的帐户,并 选择性地自定义集群平台。在创建 **install-config.yaml** 安装配置文件时,您可以通过命令行为所需参数提 供值。如果自定义集群,您可以修改 **install-config.yaml** 文件以提供有关平台的更多详情。

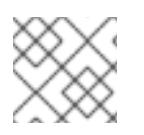

# 注意

安装后,您无法在 **install-config.yaml** 文件中修改这些参数。

#### 6.11.10.1.1. 所需的配置参数

下表描述了所需的安装配置参数:

### 表 6.38. 所需的参数

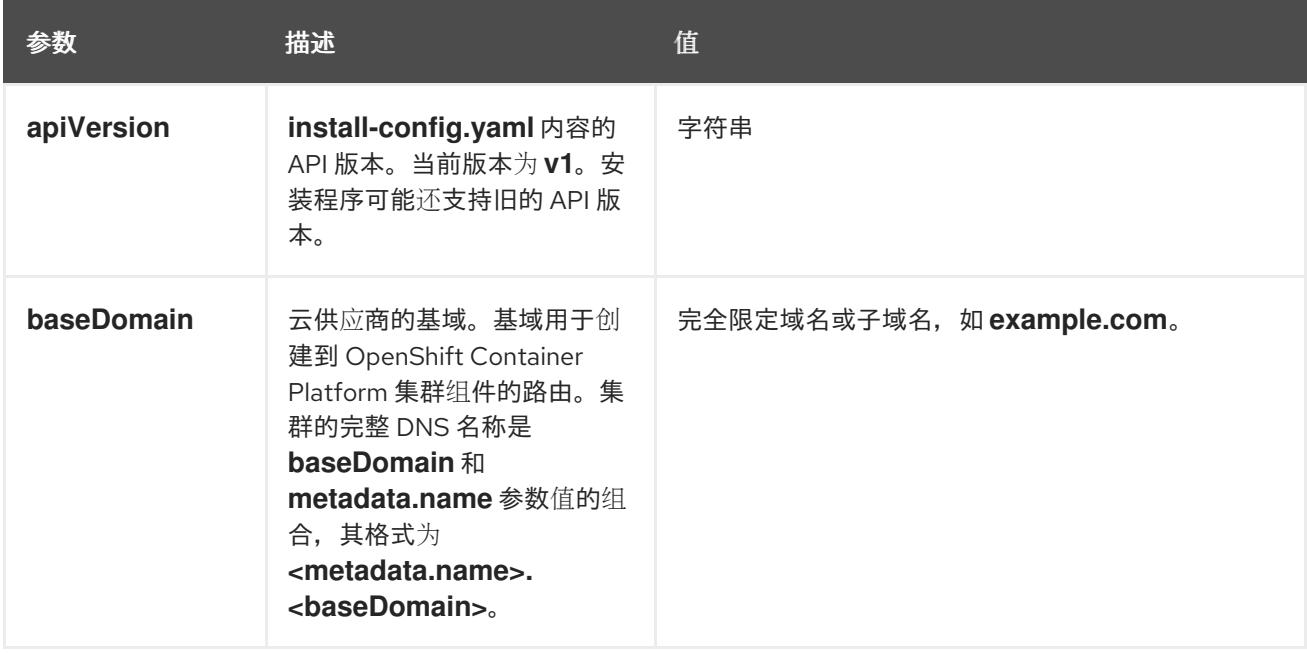

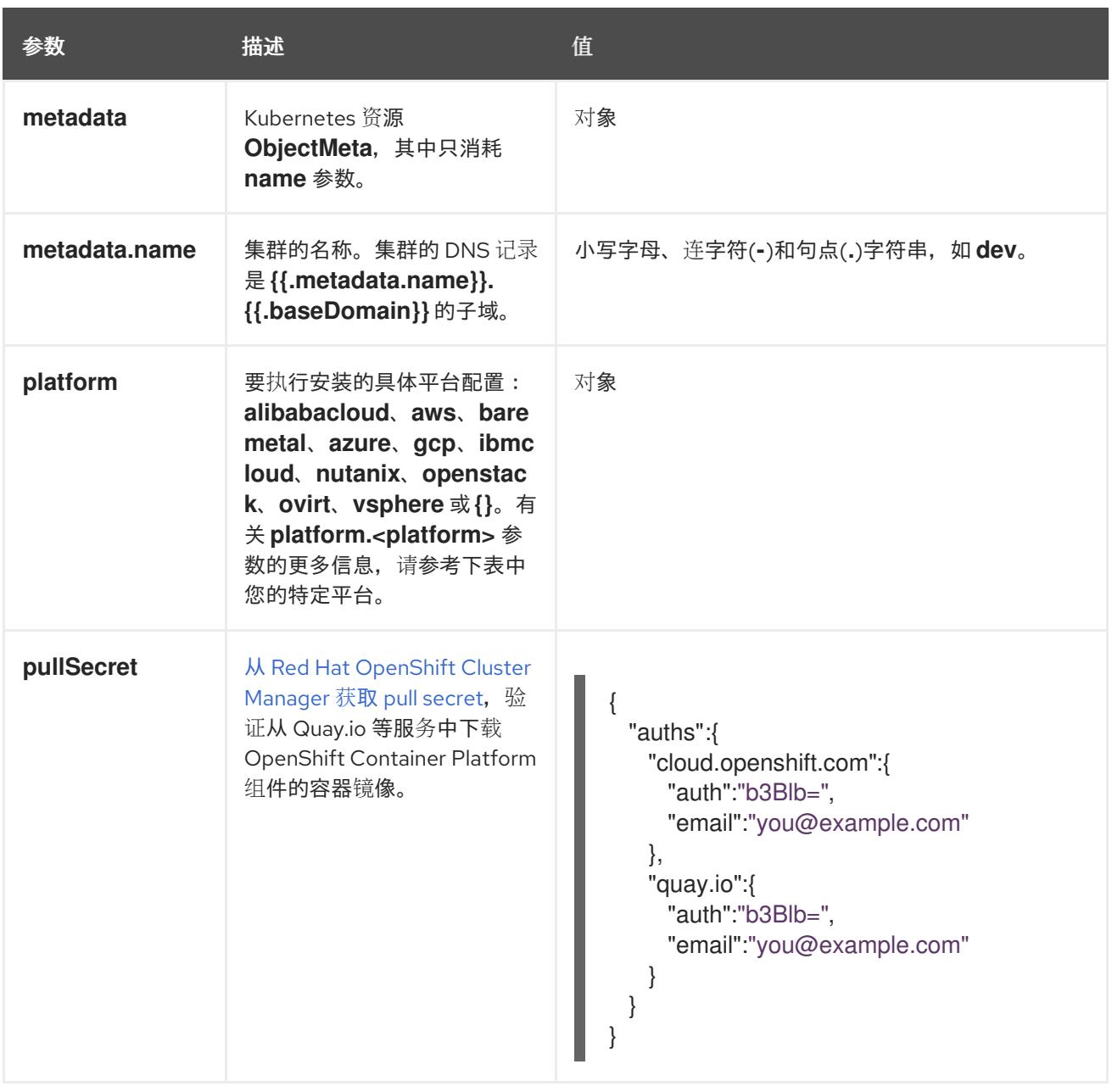

### 6.11.10.1.2. 网络配置参数

您可以根据现有网络基础架构的要求自定义安装配置。例如,您可以扩展集群网络的 IP 地址块,或者提 供不同于默认值的不同 IP 地址块。

仅支持 IPv4 地址。

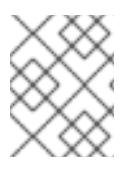

## 注意

Red Hat OpenShift Data Foundation 灾难恢复解决方案不支持 Globalnet。对于区域灾难 恢复场景,请确保为每个集群中的集群和服务网络使用非重叠的专用 IP 地址。

表 6.39. 网络参数

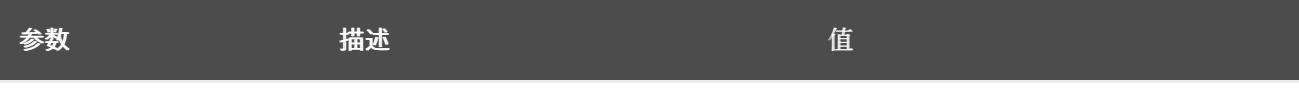

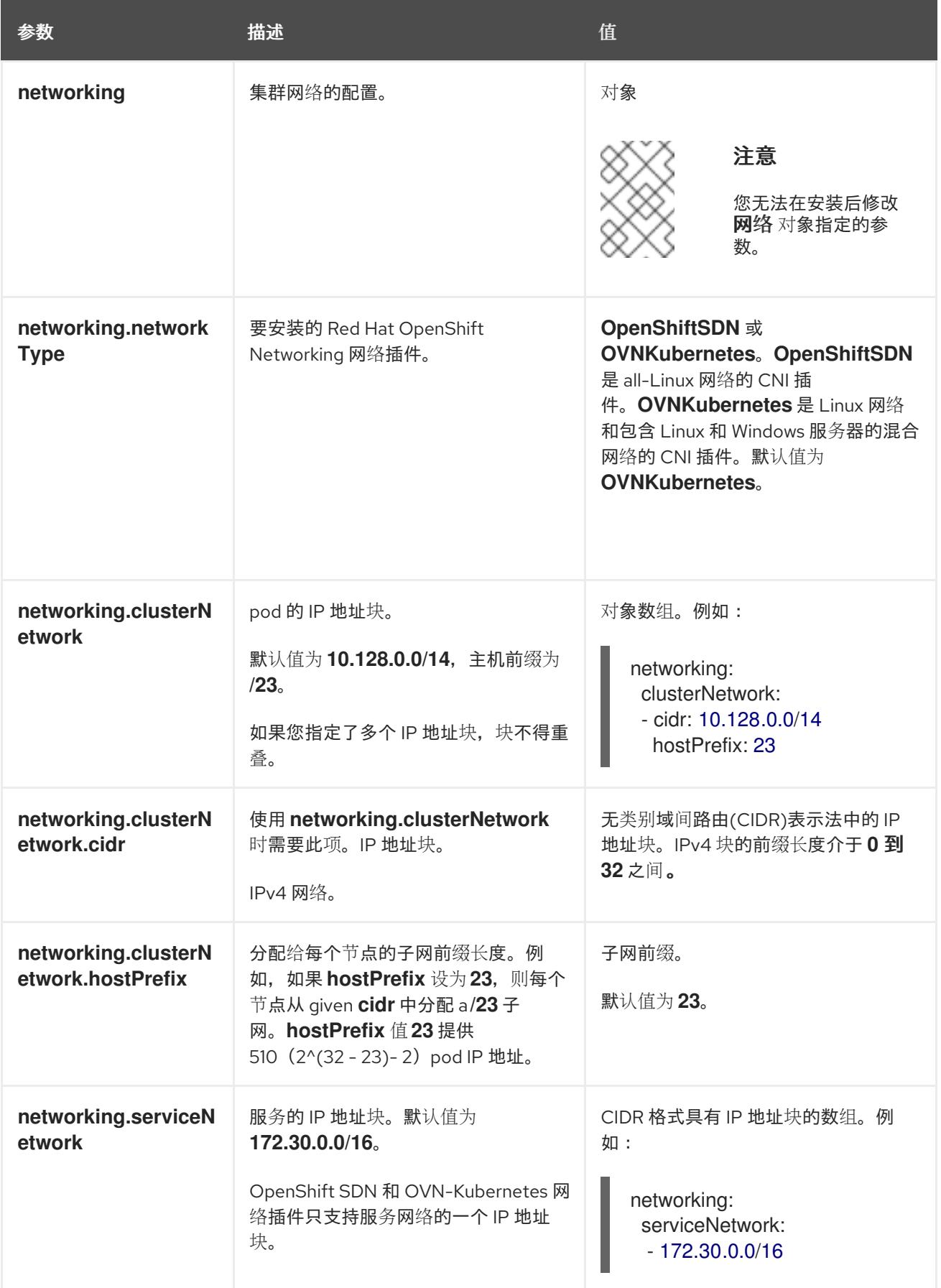

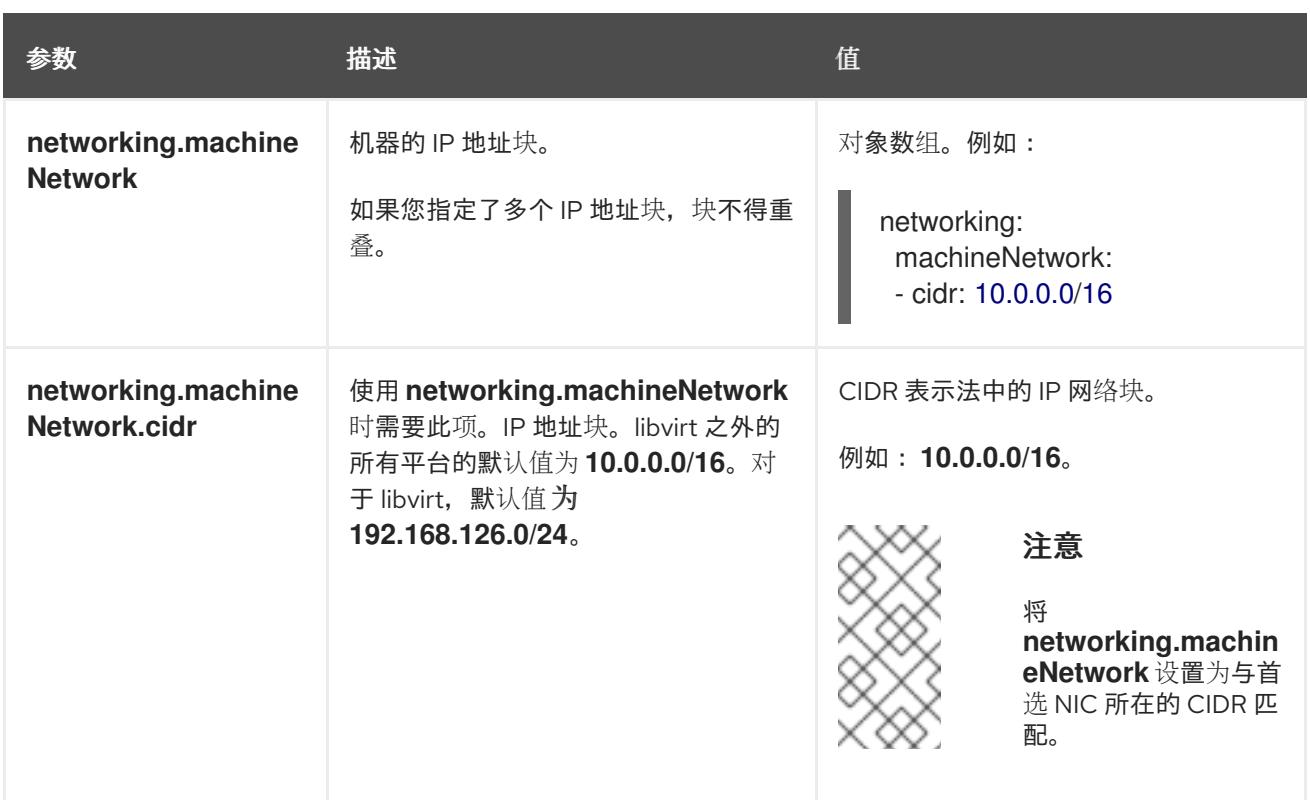

# 6.11.10.1.3. 可选的配置参数

下表描述了可选的安装配置参数:

# 表 6.40. 可选参数

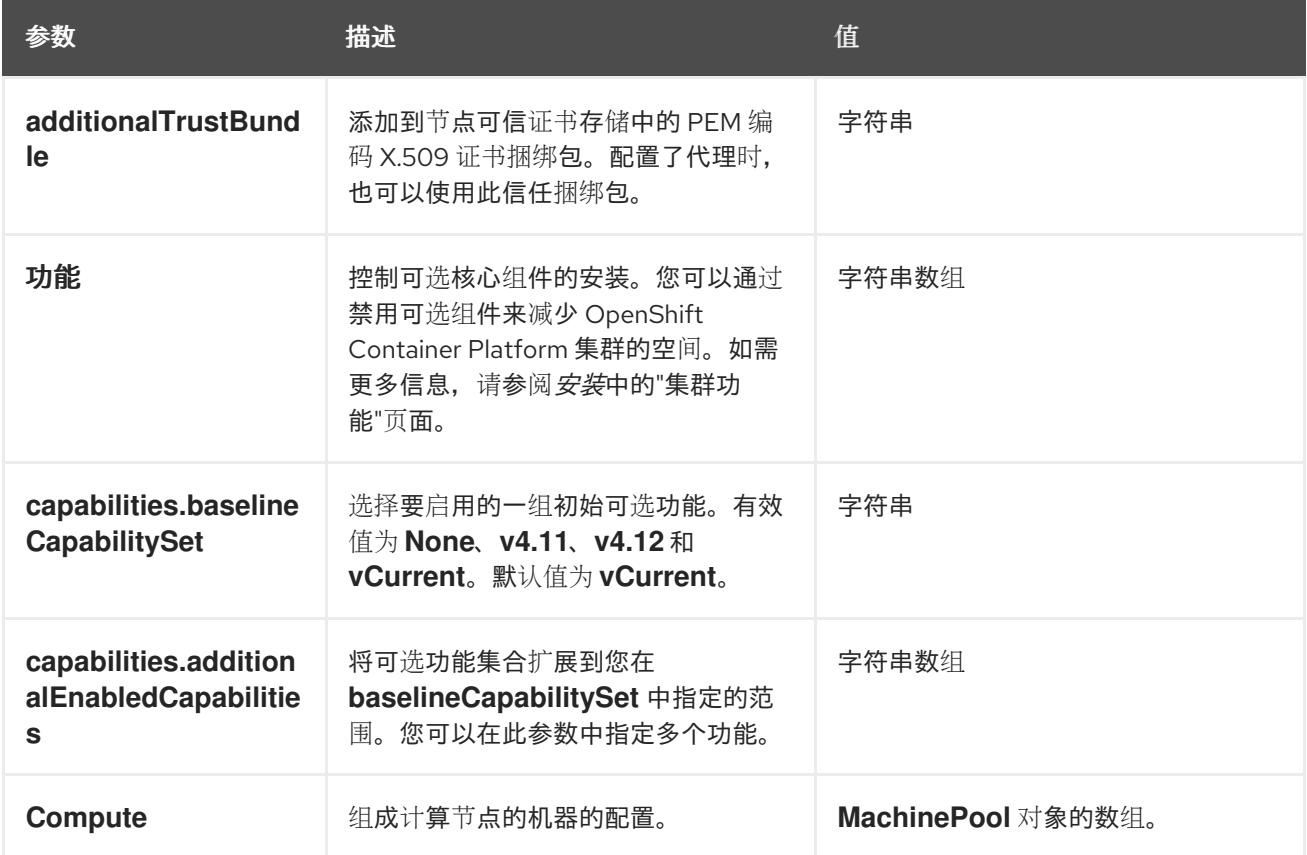

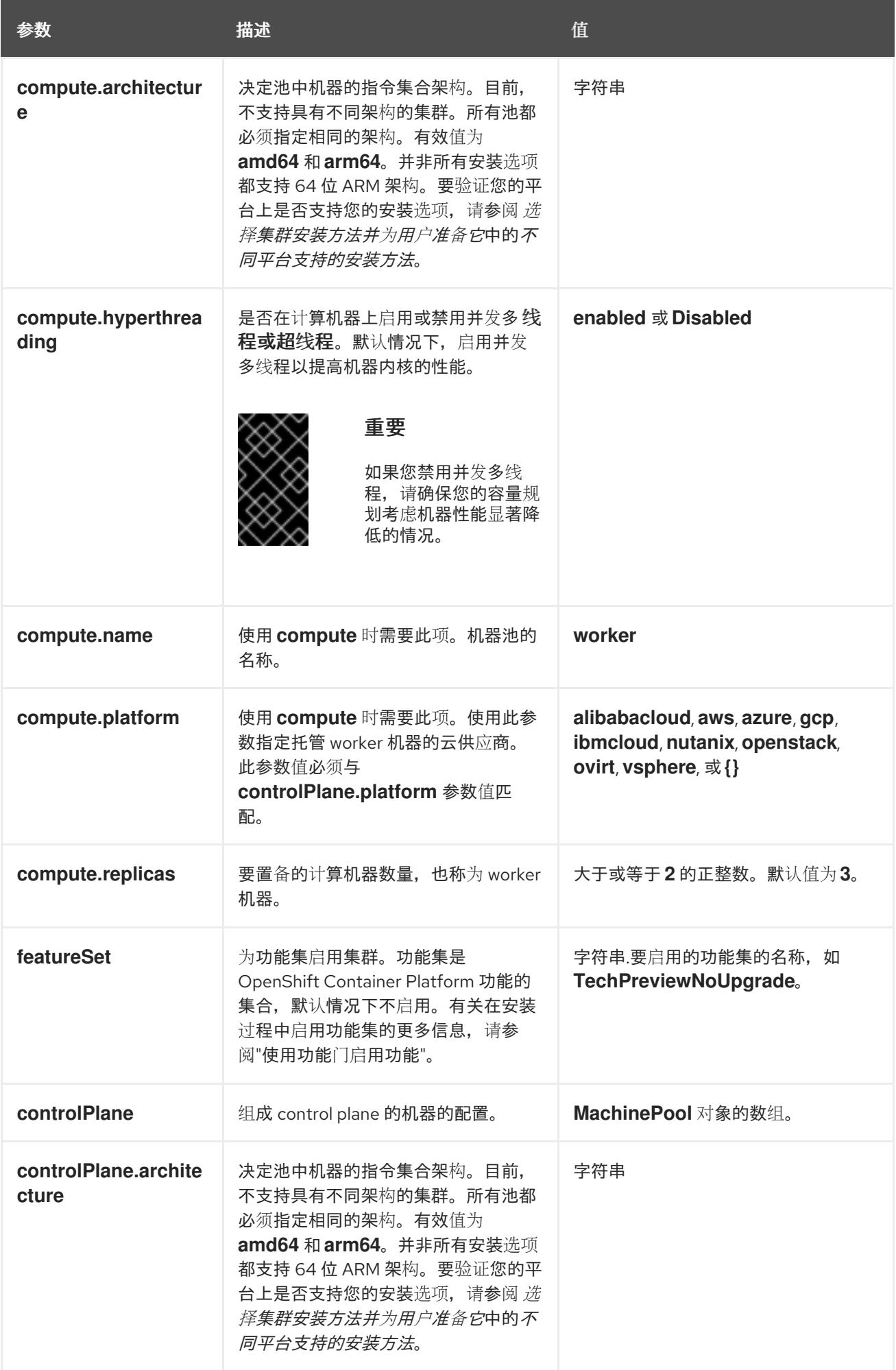

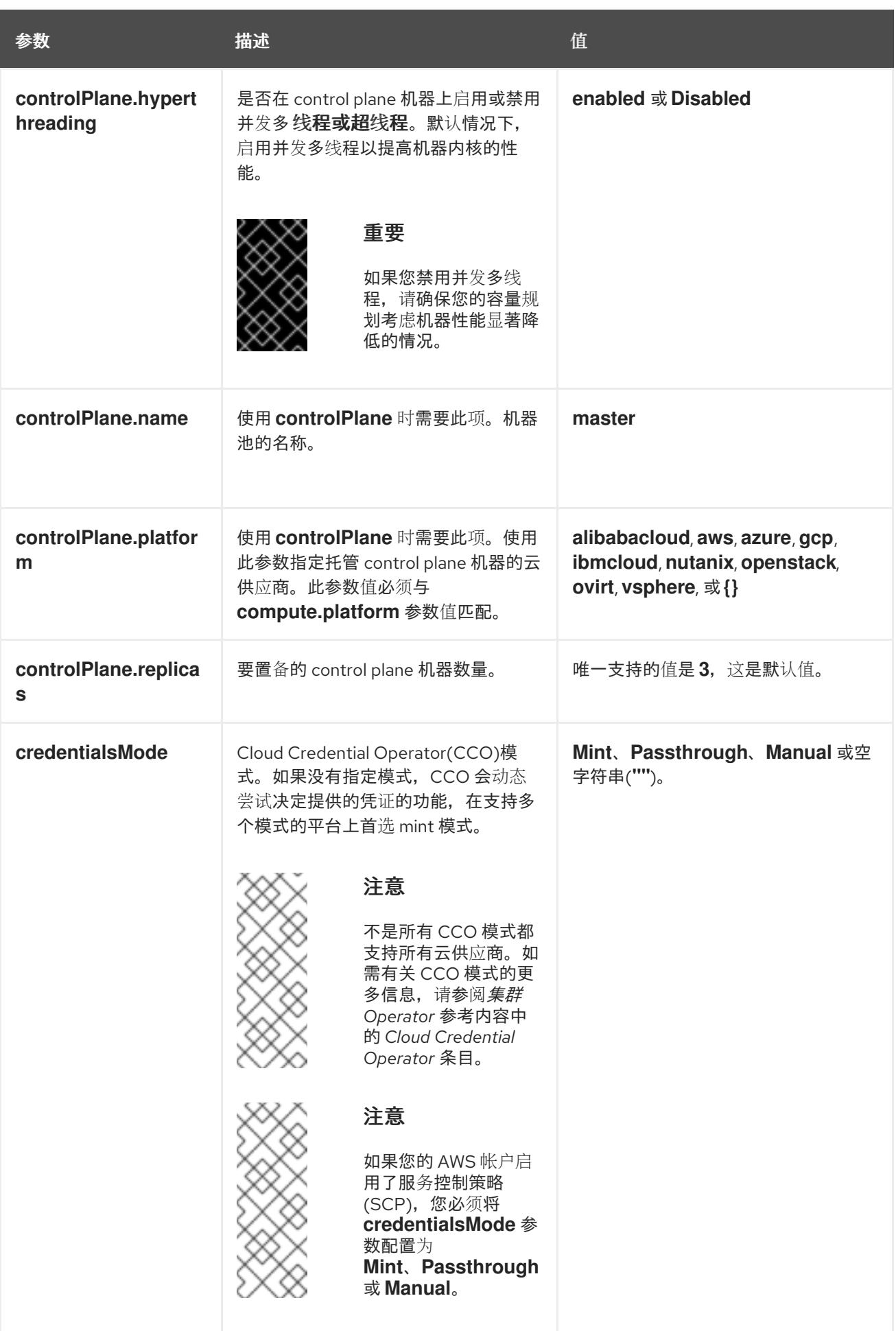

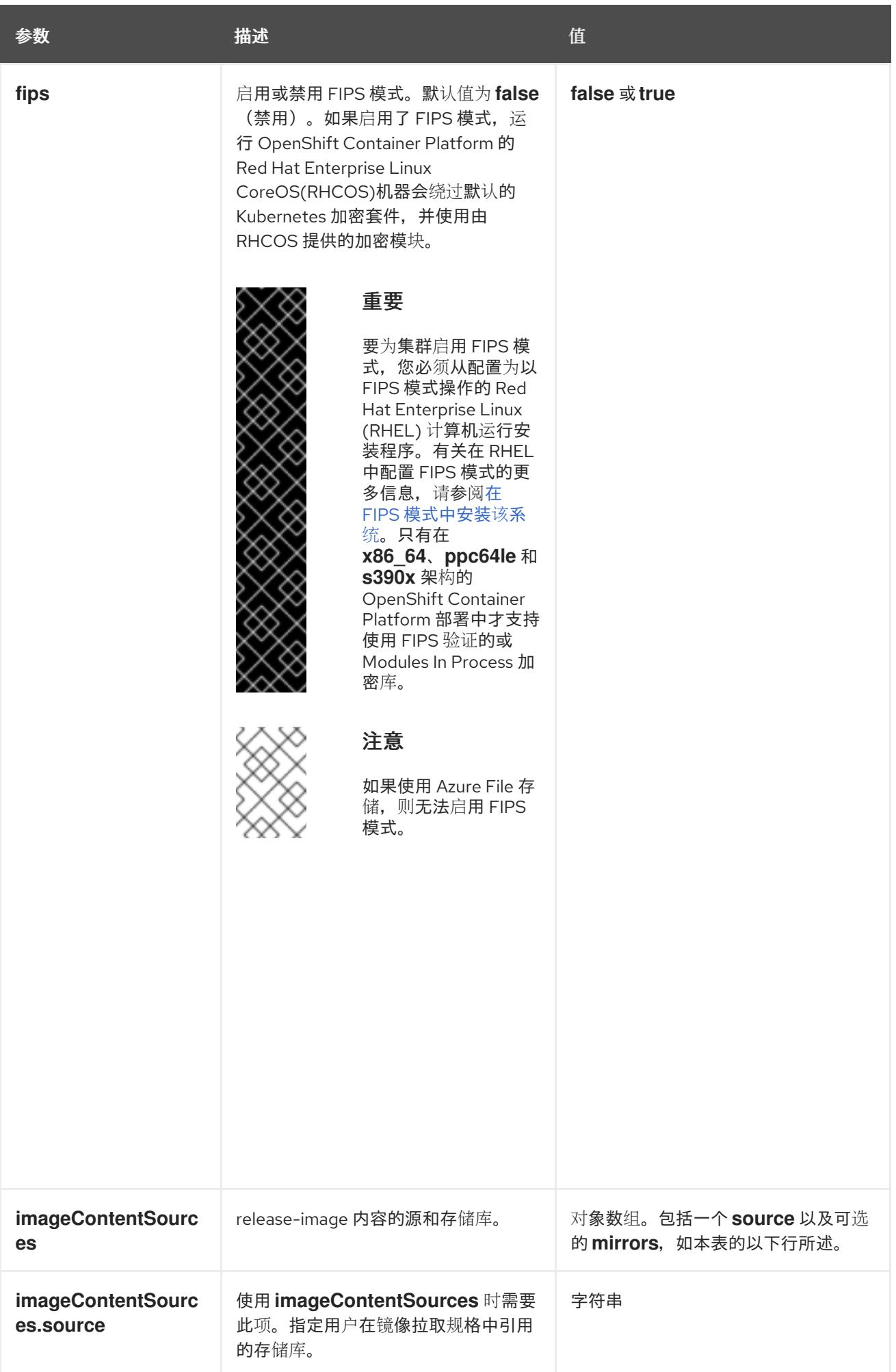

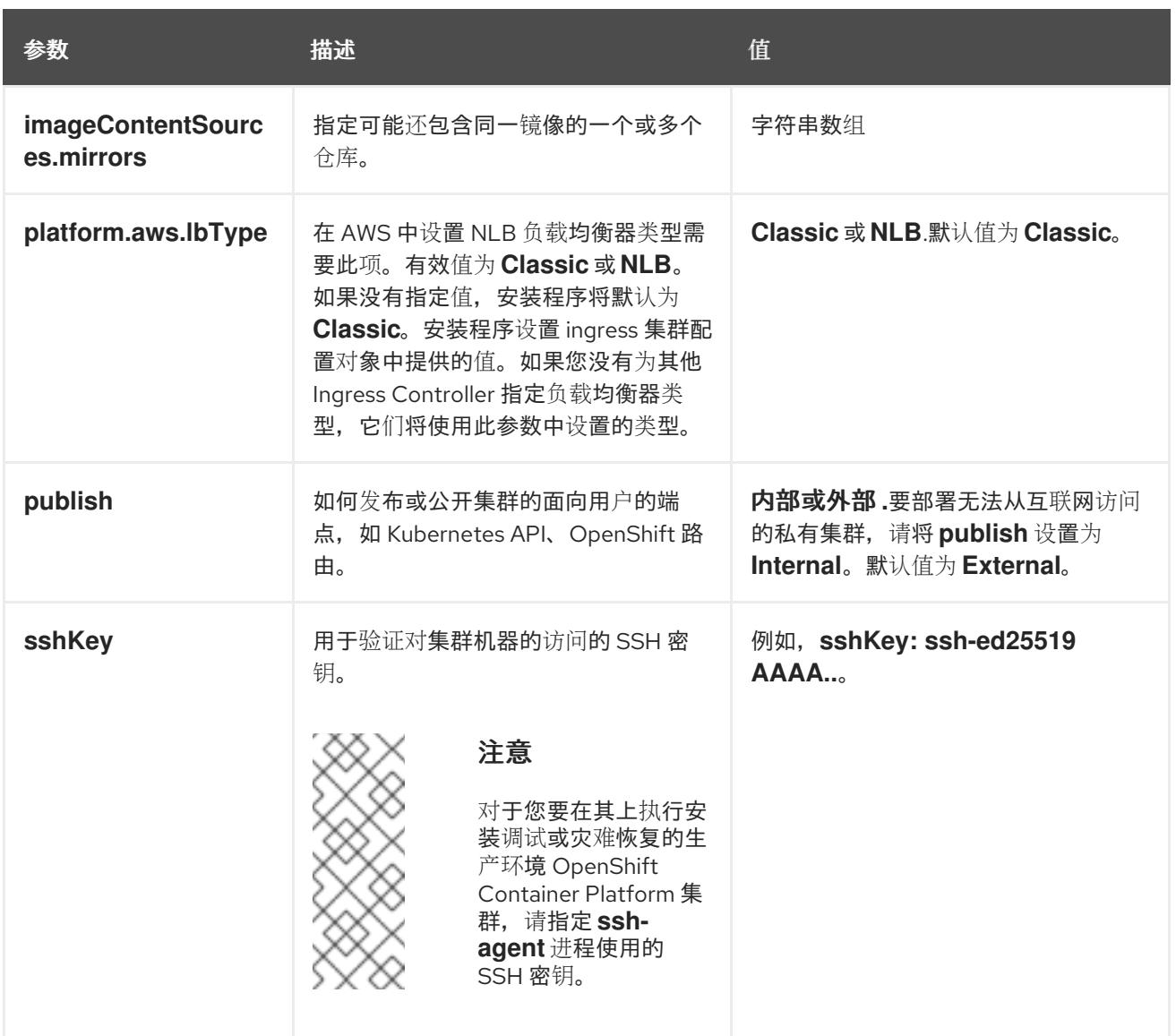

## 6.11.10.1.4. 可选的 AWS 配置参数

下表描述了可选的 AWS 配置参数:

# 表 6.41. 可选的 AWS 参数

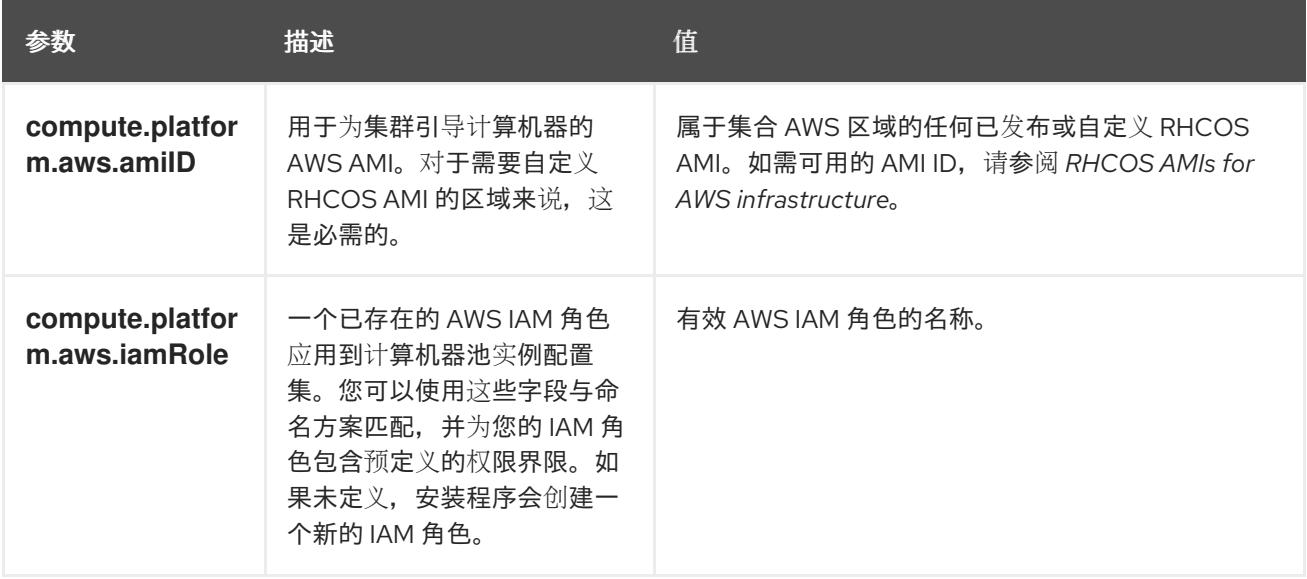

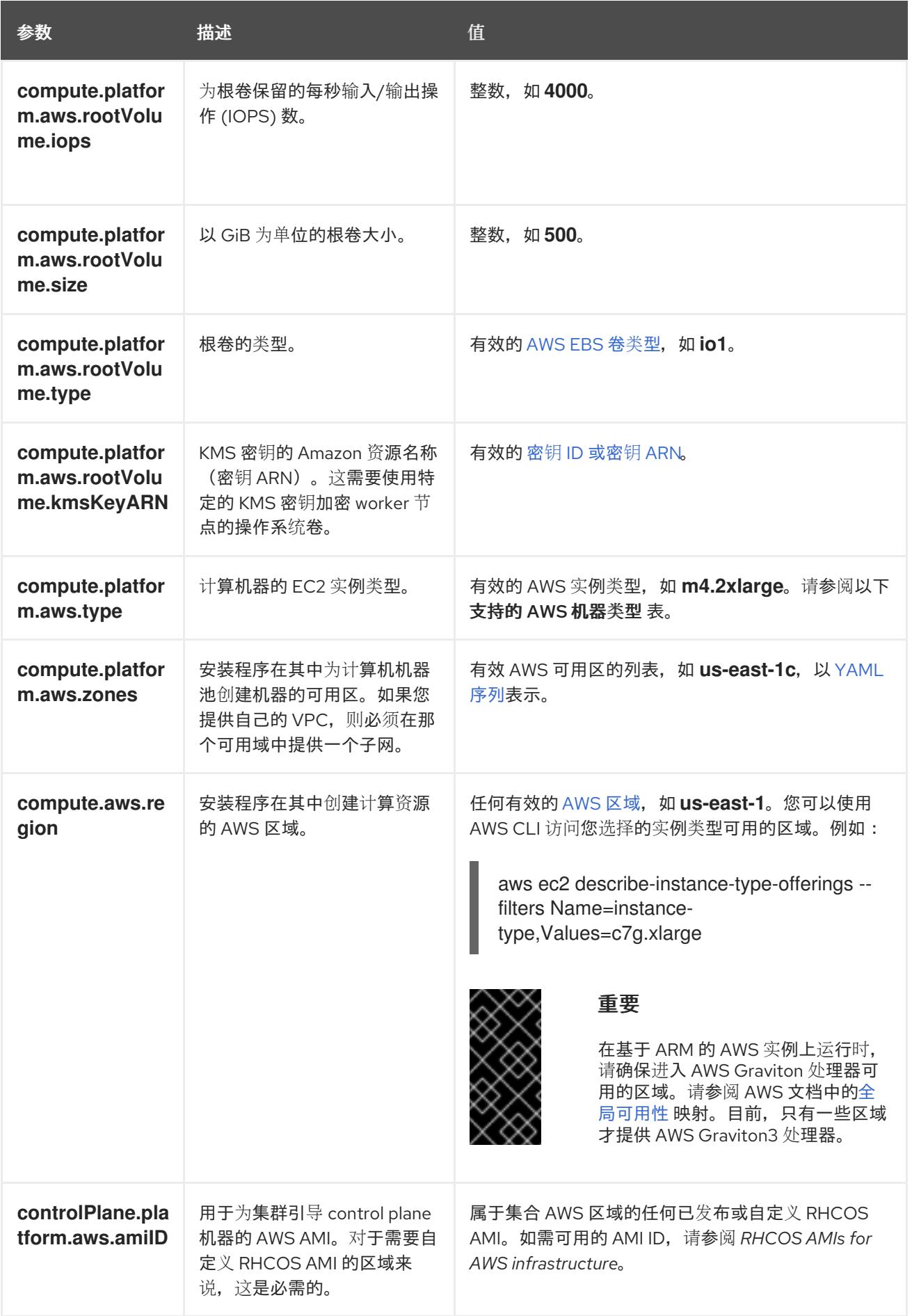

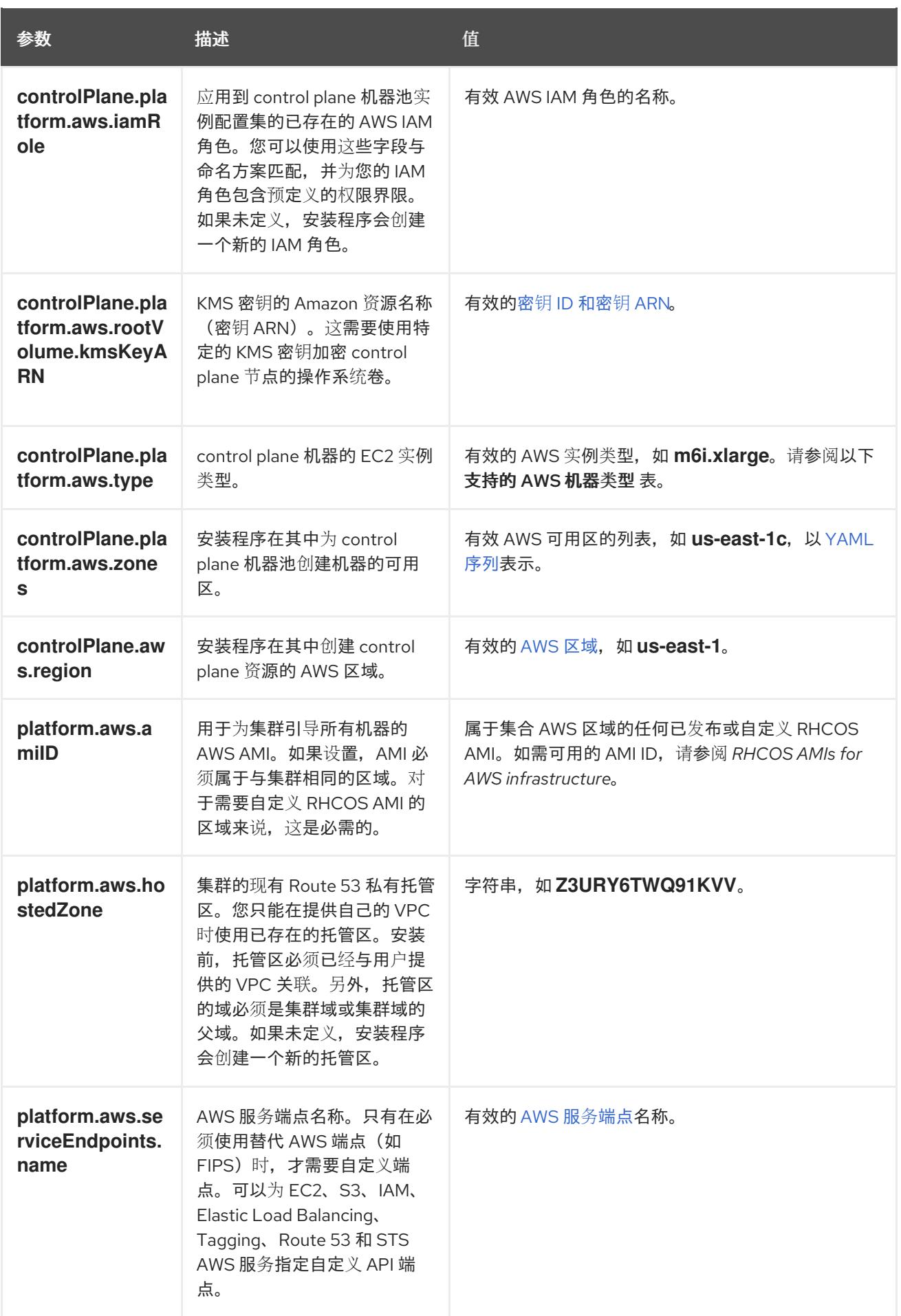

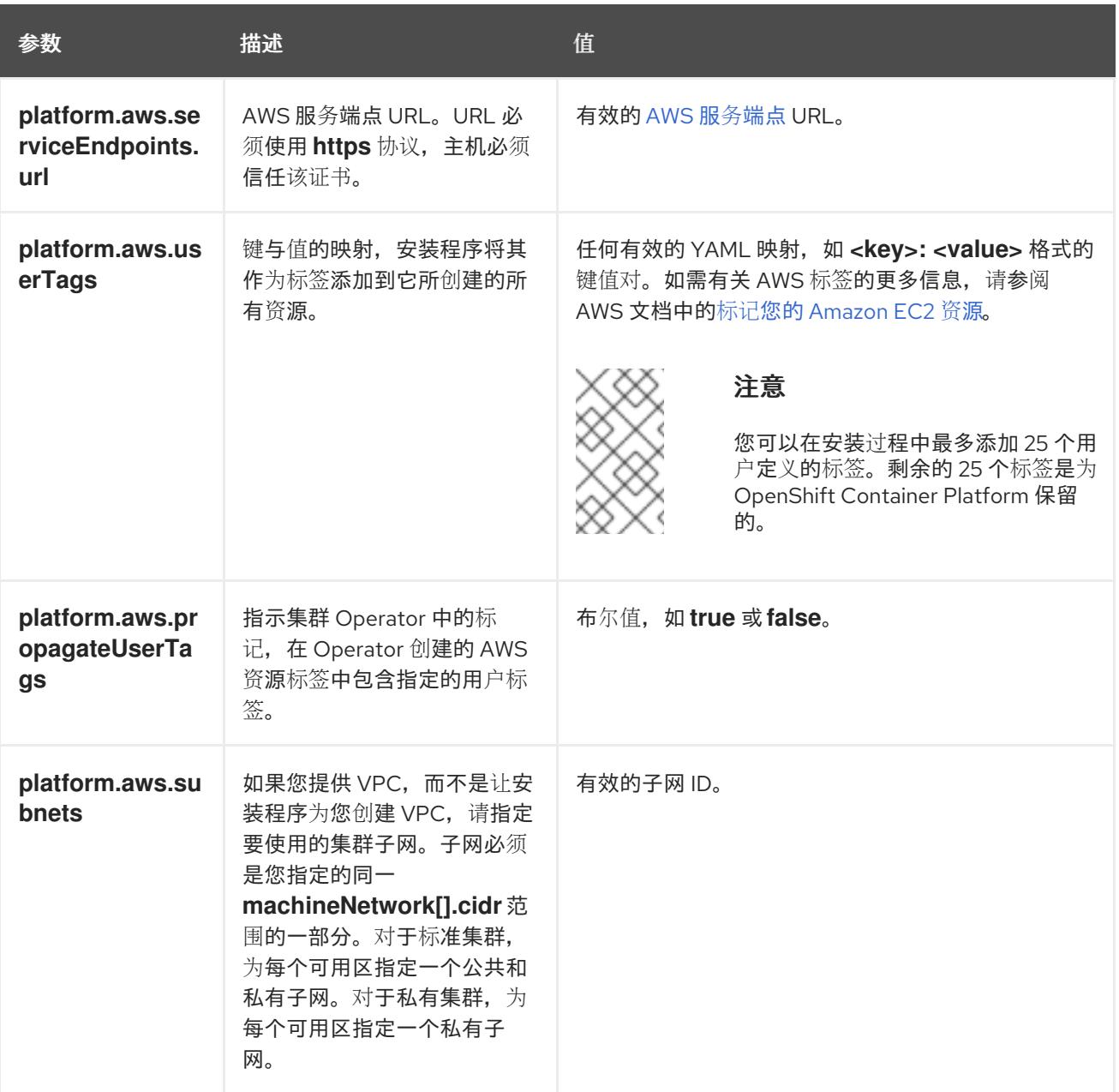

# 6.11.10.2. 为 AWS 测试的实例类型

以下 Amazon Web Services(AWS) 实例类型已经过 OpenShift Container Platform 测试。

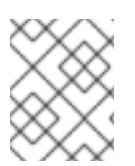

### 注意

将以下图中包含的机器类型用于 AWS 实例。如果您使用没有在图中列出的实例类型,请确 保使用的实例大小与集群安装"最小资源要求"中列出的最少资源要求匹配。

### 例 6.26. 基于 64 位 x86 架构的机器类型用于 secret 区域

- **c4.\***
- **c5.\***
- **i3.\***
- **m4.\***
- **m5.\***
- **r4.\***
- **r5.\***
- **t3.\***

### 6.11.10.3. AWS 的自定义 install-config.yaml 文件示例

您可以自定义安装配置文件 (**install-config.yaml**),以指定有关 OpenShift Container Platform 集群平台 的更多详细信息,或修改所需参数的值。

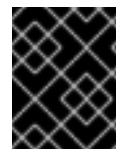

## 重要

此示例 YAML 文件仅供参考。使用它作为资源,在您手动创建的安装配置文件中输入参数 值。

apiVersion: v1 baseDomain: example.com **1** credentialsMode: Mint **2** controlPlane: **3 4** hyperthreading: Enabled **5** name: master platform: aws: zones: - us-iso-east-1a - us-iso-east-1b rootVolume: iops: 4000 size: 500 type: io1 **6** metadataService: authentication: Optional **7** type: m6i.xlarge replicas: 3 compute: **8** - hyperthreading: Enabled **9** name: worker platform: aws: rootVolume: iops: 2000 size: 500 type: io1 **10** metadataService: authentication: Optional **11** type: c5.4xlarge zones: - us-iso-east-1a - us-iso-east-1b

<span id="page-426-15"></span><span id="page-426-14"></span><span id="page-426-13"></span><span id="page-426-12"></span><span id="page-426-11"></span><span id="page-426-10"></span><span id="page-426-9"></span><span id="page-426-8"></span><span id="page-426-7"></span><span id="page-426-6"></span><span id="page-426-5"></span><span id="page-426-2"></span><span id="page-426-1"></span><span id="page-426-0"></span>replicas: 3 metadata: name: test-cluster **12** networking: clusterNetwork: - cidr: 10.128.0.0/14 hostPrefix: 23 machineNetwork: - cidr: 10.0.0.0/16 networkType: OVNKubernetes **13** serviceNetwork: - 172.30.0.0/16 platform: aws: region: us-iso-east-1 **14** propagateUserTags: true **15** userTags: adminContact: jdoe costCenter: 7536 subnets: **16** - subnet-1 - subnet-2 - subnet-3 amiID: ami-96c6f8f7 **17 18** serviceEndpoints: **19** - name: ec2 url: https://vpce-id.ec2.us-west-2.vpce.amazonaws.com hostedZone: Z3URY6TWQ91KVV **20** fips: false **21** sshKey: ssh-ed25519 AAAA... **22** publish: Internal **23** pullSecret: '{"auths": ...}' **24** additionalTrustBundle: | **25** -----BEGIN CERTIFICATE----- <MY\_TRUSTED\_CA\_CERT> -----END CERTIFICATE-----

# <span id="page-426-22"></span><span id="page-426-21"></span><span id="page-426-20"></span><span id="page-426-19"></span><span id="page-426-18"></span><span id="page-426-17"></span><span id="page-426-16"></span><span id="page-426-4"></span><span id="page-426-3"></span>[1](#page-426-0) [12](#page-426-1) [14](#page-426-2) [17](#page-426-3) [24](#page-426-4)<sup>必需。</sup>

[2](#page-426-5) 可选:添加此参数来强制 Cloud Credential Operator(CCO)使用指定的模式,而不是让 CCO 动 态尝试决定凭证的功能。如需有关 CCO 模式的详情,请参阅 *Red Hat Operator* 参考内容中的 *Cloud Credential Operator* 条目。

[3](#page-426-6) [8](#page-426-7) [15](#page-426-8)<sup>如果没有提供这些参数和值,安装程序会提供默认值。</sup>

- $\overline{A}$ **controlPlane** 部分是一个单个映射,但 **compute** 部分是一系列映射。为满足不同数据结构的要 求, compute 部分的第一行必须以连字符 - 开头, controlPlane 部分 的第一行则不以连字符开头。 仅使用一个 control plane 池。
- <mark>[5](#page-426-9) [9](#page-426-10)</mark> 是否要启用或禁用并发多线程或 **超线程**。默认情况下,启用并发多线程以提高机器内核的性能。您 可以通过将 参数值设置为 **Disabled** 来禁用它。如果在某些集群机器中禁用并发多线程,则必须在 所有集群机器中禁用它。

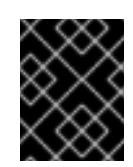

如果您禁用并发多线程,请确保您的容量规划考虑机器性能显著降低的情况。如果您 对机器禁用并发多线程,请使用较大的实例类型,如 **m4.2xlarge** 或 **m5.2xlarge**。

[6](#page-426-11) [10](#page-426-12) 要为 etcd 配置更快的存储,特别是对于较大的集群,请将存储类型设置为 **io1**,并将 **iops** 设为 **2000**。

[7](#page-426-13) [11](#page-426-14)是否需要 Amazon EC2 实[例元数据服](https://docs.aws.amazon.com/AWSEC2/latest/UserGuide/configuring-instance-metadata-service.html)务 v2 (IMDSv2)。为了要求 IMDSv2,请将参数值设置为 **Required**。要允许使用 IMDSv1 和 IMDSv2,请将参数值设置为 **Optional**。如果没有指定值,则允 许 IMDSv1 和 IMDSv2。

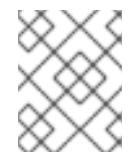

## 注意

在集群安装过程中设置的 control plane 机器的 IMDS 配置只能使用 AWS CLI 更改。 可以使用计算机器集来更改计算机器的 IMDS 配置。

[13](#page-426-15) 要安装的集群网络插件。支持的值有 **OVNKubernetes** 和 **OpenShiftSDN**。默认值为 **OVNKubernetes**。

- [16](#page-426-16) 如果您提供自己的 VPC,为集群使用的每个可用区指定子网。
- [18](#page-426-3) 用于为集群引导机器的 AMI ID。如果设置,AMI 必须属于与集群相同的区域。

[19](#page-426-17) AWS 服务端点。在安装到未知 AWS 区域时,需要自定义端点。端点 URL 必须使用 **https** 协议,主 机必须信任该证书。

[20](#page-426-18) 您现有 Route 53 私有托管区的 ID。提供现有的托管区需要您提供自己的 VPC,托管区已在安装集群 前与 VPC 关联。如果未定义,安装程序会创建一个新的托管区。

[21](#page-426-19) 是否启用或禁用 FIPS 模式。默认情况下不启用 FIPS 模式。如果启用了 FIPS 模式, 运行 OpenShift Container Platform 的 Red Hat Enterprise Linux CoreOS(RHCOS)机器会绕过默认的 Kubernetes 加密套件,并使用由 RHCOS 提供的加密模块。

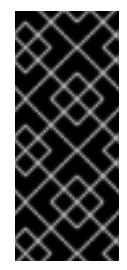

## 重要

要为集群启用 FIPS 模式,您必须从配置为以 FIPS 模式操作的 Red Hat Enterprise Linux (RHEL) 计算机运行安装程序。有关在 RHEL 中配置 FIPS 模式的更多信息,请 参阅在 FIPS [模式中安装](https://access.redhat.com/documentation/zh-cn/red_hat_enterprise_linux/9/html/security_hardening/assembly_installing-the-system-in-fips-mode_security-hardening)该系统。只有在 **x86\_64**、**ppc64le** 和 **s390x** 架构的 OpenShift Container Platform 部署中才支持使用 FIPS 验证的或Modules In Process 加密库。

[22](#page-426-20) 您可以选择提供您用来访问集群中机器的 **sshKey** 值。

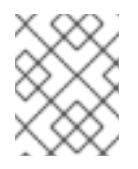

## 注意

对于您要在其上执行安装调试或灾难恢复的生产环境 OpenShift Container Platform 集群,请指定 **ssh-agent** 进程使用的 SSH 密钥。

[23](#page-426-21)

如何发布集群的面向用户的端点。将 **publish** 设置为 **Internal** 以部署一个私有集群,它不能被互联 网访问。默认值为 **External**。

[25](#page-426-22) 自定义 CA 证书。当部署到 SC2S 或 C2S 区域时这是必需的,因为 AWS API 需要自定义 CA 信任捆 绑包。

### 6.11.10.4. 在安装过程中配置集群范围的代理

生产环境可能会拒绝直接访问互联网,而是提供 HTTP 或 HTTPS 代理。您可以通过在 **installconfig.yaml** 文件中配置代理设置,将新的 OpenShift Container Platform 集群配置为使用代理。

#### 先决条件

- 您有一个现有的 **install-config.yaml** 文件。
- 您检查了集群需要访问的站点,并确定它们中的任何站点是否需要绕过代理。默认情况下,所有 集群出口流量都经过代理,包括对托管云供应商 API 的调用。如果需要,您将在 **Proxy** 对象的 **spec.noProxy** 字段中添加站点来绕过代理。

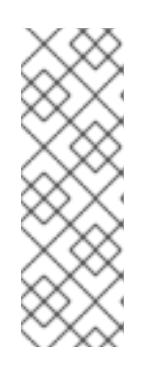

#### 注意

**Proxy** 对象 **status.noProxy** 字段使用安装配置中的 **networking.machineNetwork[].cidr**、**networking.clusterNetwork[].cidr** 和 **networking.serviceNetwork[]** 字段的值填充。

对于在 Amazon Web Services(AWS)、Google Cloud Platform(GCP)、Microsoft Azure 和 Red Hat OpenStack Platform(RHOSP)上安装,**Proxy** 对象 **status.noProxy** 字段也会使用实例元数据端点填充(**169.254.169.254**)。

### 流程

<span id="page-428-4"></span><span id="page-428-3"></span>[1](#page-428-0)

[2](#page-428-1)

[3](#page-428-2)

 $\overline{A}$ 

1. 编辑 **install-config.yaml** 文件并添加代理设置。例如:

<span id="page-428-2"></span><span id="page-428-1"></span><span id="page-428-0"></span>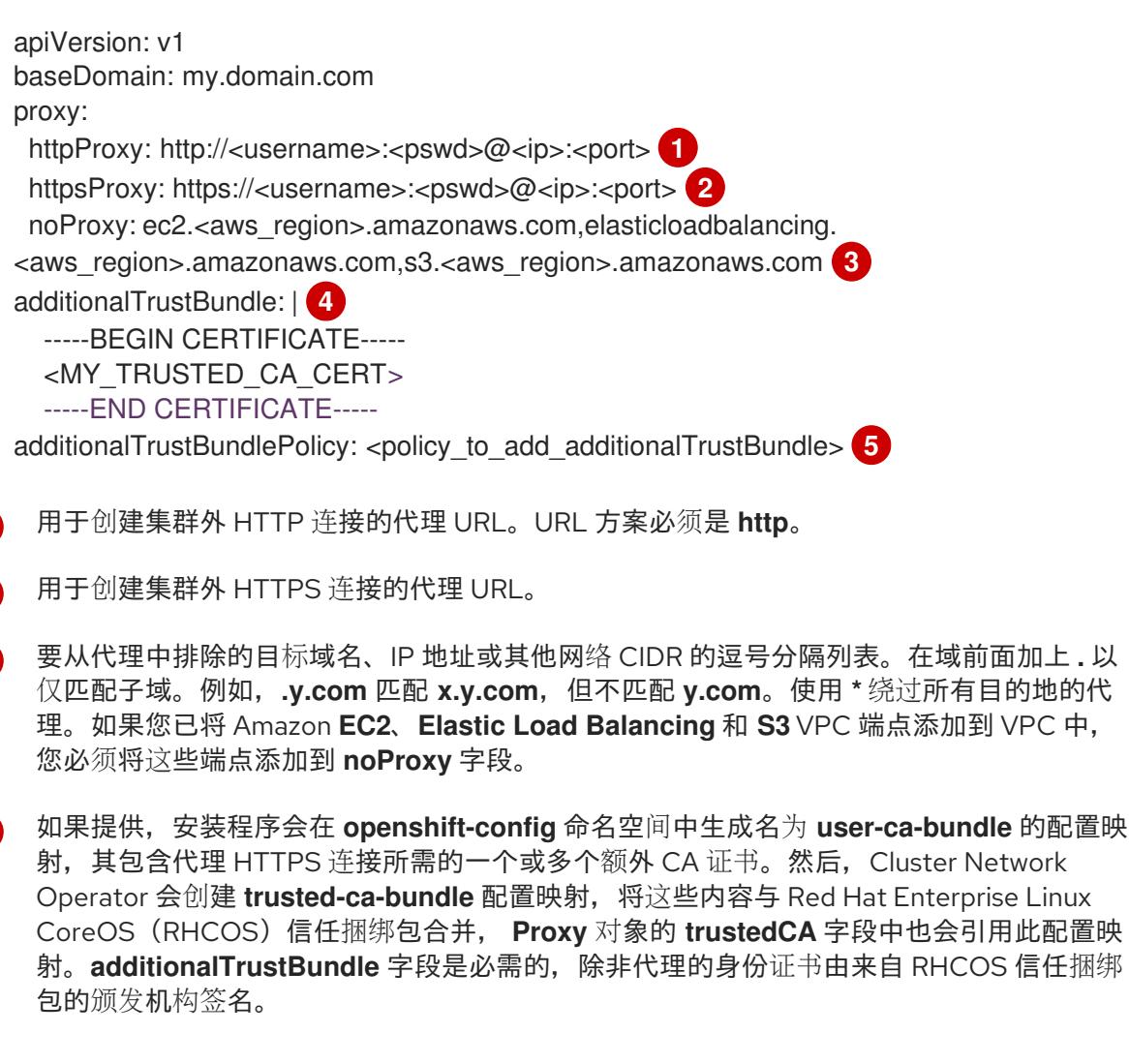

[5](#page-428-4)

可选:决定 **Proxy** 对象的配置以引用 **trustedCA** 字段中 **user-ca-bundle** 配置映射的策 略。允许的值是 **Proxyonly** 和 **Always**。仅在配置了 **http/https** 代理时,使用 **Proxyonly**

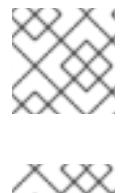

注意

安装程序不支持代理的 **readinessEndpoints** 字段。

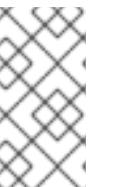

注意

如果安装程序超时,重启并使用安装程序的 **wait-for** 命令完成部署。例如:

\$ ./openshift-install wait-for install-complete --log-level debug

2. 保存该文件并在安装 OpenShift Container Platform 时引用。

安装程序会创建一个名为 cluster 的集群范围代理,该代理 使用 提供的 **install-config.yaml** 文件中的代 理设置。如果没有提供代理设置,仍然会创建一个 **cluster Proxy** 对象,但它会有一个空 **spec**。

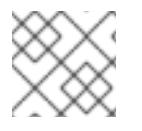

# 注意

只支持名为 **cluster** 的 **Proxy** 对象,且无法创建额外的代理。

## 6.11.11. 部署集群

您可以在兼容云平台上安装 OpenShift Container Platform。

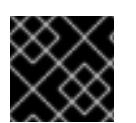

# 重要

在初始安装过程中,您只能运行安装程序的 **create cluster** 命令一次。

## 先决条件

- 使用托管集群的云平台配置帐户。
- 获取 OpenShift Container Platform 安装程序和集群的 pull secret。
- 验证主机上的云供应商帐户是否有部署集群的正确权限。权限不正确的帐户会导致安装过程失 败,并显示包括缺失权限的错误消息。

## 流程

1. 进入包含安装程序的目录并初始化集群部署:

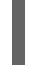

[2](#page-429-1)

<span id="page-429-1"></span><span id="page-429-0"></span>\$ ./openshift-install create cluster --dir <installation\_directory> \ **1** --log-level=info **2**

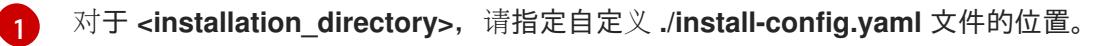

要查看不同的安装详情,请指定 **warn**、**debug** 或 **error**,而不是 **info**。

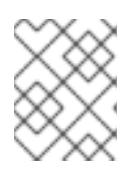

### 注意

注意

如果您在主机上配置的云供应商帐户没有足够的权限来部署集群,安装过程将停 止,并显示缺少的权限。

2. 可选:从您用来安装集群的 IAM 帐户删除或禁用 **AdministratorAccess** 策略。

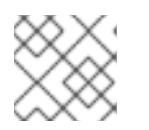

只有在安装过程中才需要 **AdministratorAccess** 策略提供的升级权限。

验证

当集群部署成功完成时:

- 终端会显示用于访问集群的说明,包括指向 Web 控制台和 **kubeadmin** 用户的凭证的链接。
- 凭证信息还会输出到 <installation directory>/.openshift install.log.

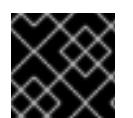

### 重要

不要删除安装程序或安装程序所创建的文件。需要这两者才能删除集群。

输出示例

... INFO Install complete! INFO To access the cluster as the system:admin user when using 'oc', run 'export KUBECONFIG=/home/myuser/install\_dir/auth/kubeconfig' INFO Access the OpenShift web-console here: https://console-openshiftconsole.apps.mycluster.example.com INFO Login to the console with user: "kubeadmin", and password: "password" INFO Time elapsed: 36m22s

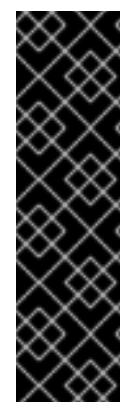

### 重要

- 安装程序生成的 Ignition 配置文件包含在 24 小时后过期的证书, 然后在过期时进 行续订。如果在更新证书前关闭集群,且集群在 24 小时后重启,集群会自动恢复 过期的证书。一个例外是,您必须手动批准待处理的 **node-bootstrapper** 证书签 名请求(CSR)来恢复 kubelet 证书。如需更多信息,请参阅从过期的 *control plane* 证书 中恢复的文档。
- 建议您在 Ignition 配置文件生成后的 12 小时内使用它们,因为 24 小时的证书会在 集群安装后的 16 小时到 22 小时间进行轮转。通过在 12 小时内使用 Ignition 配置 文件,您可以避免在安装过程中因为执行了证书更新而导致安装失败的问题。

# 6.11.12. 通过下载二进制文件安装 OpenShift CLI

您可以安装 OpenShift CLI(**oc**)来使用命令行界面与 OpenShift Container Platform 进行交互。您可以在 Linux、Windows 或 macOS 上安装 **oc**。

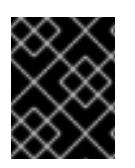

如果安装了旧版本的 **oc**,则无法使用 OpenShift Container Platform 4.12 中的所有命令。 下载并安装新版本的 **oc**。

### 在 Linux 上安装 OpenShift CLI

您可以按照以下流程在 Linux 上安装 OpenShift CLI(**oc**)二进制文件。

## 流程

- 1. 导航到红帽客户门户网站上的 [OpenShift](https://access.redhat.com/downloads/content/290) Container Platform 下载页面。
- 2. 从 产品变体 下拉列表中选择架构。
- 3. 从版本下拉列表中选择适当的版本。
- 4. 点 OpenShift v4.12 Linux Client 条目旁的 Download Now 来保存文件。
- 5. 解包存档:

\$ tar xvf <file>

6. 将 **oc** 二进制文件放到 **PATH** 中的目录中。 要查看您的 **PATH**,请执行以下命令:

\$ echo \$PATH

### 验证

● 安装 OpenShift CLI 后, 可以使用 oc 命令:

\$ oc <command>

### 在 Windows 上安装 OpenShift CLI

您可以按照以下流程在 Windows 上安装 OpenShift CLI(**oc**)二进制文件。

## 流程

- 1. 导航到红帽客户门户网站上的 [OpenShift](https://access.redhat.com/downloads/content/290) Container Platform 下载页面。
- 2. 从版本下拉列表中选择适当的版本。
- 3. 点 OpenShift v4.12 Windows Client 条目旁的 Download Now 来保存文件。
- 4. 使用 ZIP 程序解压存档。
- 5. 将 **oc** 二进制文件移到 **PATH** 中的目录中。 要查看您的 PATH, 请打开命令提示并执行以下命令:

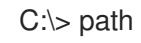

验证
安装 OpenShift CLI 后,可以使用 **oc** 命令:

C:\> oc <command>

#### 在 macOS 上安装 OpenShift CLI

您可以按照以下流程在 macOS 上安装 OpenShift CLI(**oc**)二进制文件。

## 流程

- 1. 导航到红帽客户门户网站上的 [OpenShift](https://access.redhat.com/downloads/content/290) Container Platform 下载页面。
- 2. 从版本下拉列表中选择适当的版本。
- 3. 点 OpenShift v4.12 macOS Client条目旁的 Download Now 来保存文件。

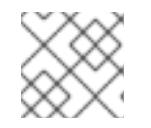

注意

对于 macOS arm64, 请选择 OpenShift v4.12 macOS arm64 Client条目。

- 4. 解包和解压存档。
- 5. 将 **oc** 二进制文件移到 PATH 的目录中。 要查看您的 PATH, 请打开终端并执行以下命令:

\$ echo \$PATH

- 验证
	- 安装 OpenShift CLI 后, 可以使用 oc 命令:

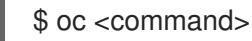

## 6.11.13. 使用 CLI 登录集群

您可以通过导出集群 kubeconfig 文件, 以默认系统用户身份登录集群。kubeconfig 文件包含有关集群 的信息, 供 CLI 用于将客户端连接到正确的集群和 API 服务器。该文件特定于集群, 在 OpenShift Container Platform 安装过程中创建。

#### 先决条件

- 已部署 OpenShift Container Platform 集群。
- 已安装 **oc** CLI。

[1](#page-432-0)

#### 流程

1. 导出 **kubeadmin** 凭证:

\$ export KUBECONFIG=<installation\_directory>/auth/kubeconfig **1**

<span id="page-432-0"></span>对于 <installation\_directory>, 请指定安装文件保存到的目录的路径。

2. 验证您可以使用导出的配置成功运行 **oc** 命令:

oc whoami

输出示例

system:admin

## 6.11.14. 使用 Web 控制台登录到集群

**kubeadmin** 用户默认在 OpenShift Container Platform 安装后存在。您可以使用 OpenShift Container Platform Web 控制台以 **kubeadmin** 用户身份登录集群。

## 先决条件

- 有访问安装主机的访问权限。
- 您完成了集群安装,所有集群 Operator 都可用。

## 流程

1. 从安装主机上的 **kubeadmin -password** 文件中获取 kubeadmin 用户的密码:

\$ cat <installation\_directory>/auth/kubeadmin-password

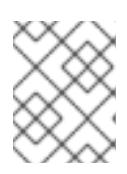

## 注意

另外,您还可以从安装主机上的 **<installation\_directory>/.openshift\_install.log** 日志文件获取 **kubeadmin** 密码。

2. 列出 OpenShift Container Platform Web 控制台路由:

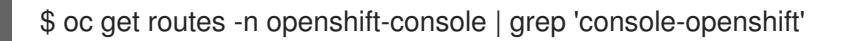

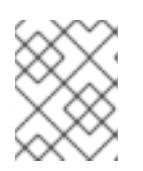

## 注意

另外,您还可以从安装主机上的 <installation directory>/.openshift\_install.log 日志 文件获取 OpenShift Container Platform 路由。

## 输出示例

console console-openshift-console.apps.<cluster\_name>.<br/>base\_domain> console https reencrypt/Redirect None

3. 在 Web 浏览器中导航到上一命令输出中包括的路由,以 **kubeadmin** 用户身份登录。

#### 其他资源

● 访问Web[控制台](https://access.redhat.com/documentation/zh-cn/openshift_container_platform/4.12/html-single/web_console/#web-console)

# 6.11.15. OpenShift Container Platform 的 Telemetry 访问

在 OpenShift Container Platform 4.12 中, 默认运行的 Telemetry 服务提供有关集群健康状况和成功更新 的指标,需要访问互联网。如果您的集群连接到互联网, Telemetry 会自动运行, 并且集群会注册到 [OpenShift](https://console.redhat.com/openshift) Cluster Manager Hybrid Cloud Console 。

确认 [OpenShift](https://console.redhat.com/openshift) Cluster Manager Hybrid Cloud Console 清单正确后,可以由 Telemetry 自动维护, 也可 以使用 OpenShift Cluster Manager 手动维护, 使用[订阅监](https://access.redhat.com/documentation/zh-cn/subscription_central/2020-04/html/getting_started_with_subscription_watch/con-how-to-select-datacollection-tool_assembly-requirements-and-your-responsibilities-ctxt#red_hat_openshift)控来跟踪帐户或多集群级别的 OpenShift Container Platform 订阅。

## 其他资源

关于远[程健康](https://access.redhat.com/documentation/zh-cn/openshift_container_platform/4.12/html-single/support/#about-remote-health-monitoring)监控

## 6.11.16. 后续步骤

- 验证[安装](#page-4346-0).
- 自定义[集群](https://access.redhat.com/documentation/zh-cn/openshift_container_platform/4.12/html-single/post-installation_configuration/#available_cluster_customizations)。
- 如果需要, 您可以选择 不使用远[程健康](https://access.redhat.com/documentation/zh-cn/openshift_container_platform/4.12/html-single/support/#opting-out-remote-health-reporting_opting-out-remote-health-reporting)报告。
- 如果需要,您可以删[除云供](https://access.redhat.com/documentation/zh-cn/openshift_container_platform/4.12/html-single/authentication_and_authorization/#manually-removing-cloud-creds_cco-mode-mint)应商凭证。

# 6.12. 在 AWS CHINA 上安装集群

在 OpenShift Container Platform 版本 4.12 中,您可以将集群安装到以下 Amazon Web Services (AWS) 中国区域:

- **cn-north-1** (Beijing)
- **cn-northwest-1** (Ningxia)

## 6.12.1. 先决条件

- 您有一个 Internet Content Provider (ICP) 许可证。
- 您可以参阅有关 OpenShift Container Platform [安装和更新](https://access.redhat.com/documentation/zh-cn/openshift_container_platform/4.12/html-single/architecture/#architecture-installation)流程的详细信息。
- 您可以阅读选择[集群安装方法并](#page-22-0)为用户准备它的文档。
- 已将 [AWS](#page-198-0) 帐户配置为托管集群。
- 如果使用防火墙,将其配置为允许[集群需要](#page-4336-0)访问的站点。
- 如果环境中无法访问云身份和访问管理(IAM)API,或者不想将管理员级别的凭证 secret 存储在 **kube-system** 命名空间中,您可以手[动创](#page-209-0)建和维护 IAM 凭证。

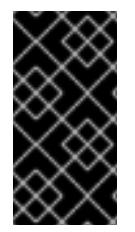

#### 重要

如果您的计算机上存储有 AWS 配置集,则不要在使用多因素验证设备的同时使用您生成的 临时会话令牌。在集群的整个生命周期中,集群会持续使用您的当前 AWS 凭证来创建 AWS 资源,因此您必须使用长期凭证[。要生成适当的密](https://docs.aws.amazon.com/IAM/latest/UserGuide/id_credentials_access-keys.html)钥,请参阅 AWS 文档中的管理 IAM 用户的访问密钥。您可在运行安装程序时提供密钥。

## 6.12.2. 安装要求

红帽没有发布 AWS China 区域的 Red Hat Enterprise Linux CoreOS (RHCOS) Amzaon 机器镜像。

在安装集群前,您必须:

- 上传自定义 RHCOS AMI。
- 手动创建安装配置文件 (**install-config.yaml**)。
- 在安装配置文件中指定 AWS 区域和附带的自定义 AMI。

您不能使用 OpenShift Container Platform 安装程序创建安装配置文件。安装程序不会列出没有原生支持 RHCOS AMI 的 AWS 区域。

## 6.12.3. OpenShift Container Platform 互联网访问

在 OpenShift Container Platform 4.12 中, 您需要访问互联网来安装集群。

您必须具有以下互联网访问权限:

- 访问 [OpenShift](https://console.redhat.com/openshift) Cluster Manager Hybrid Cloud Console 以下载安装程序并执行订阅管理。如果 集群可以访问互联网, 并且没有禁用 Telemetry, 该服务会自动授权您的集群。
- 访问 [Quay.io](http://quay.io),以获取安装集群所需的软件包。
- 获取执行集群更新所需的软件包。

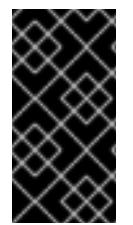

## 重要

如果您的集群无法直接访问互联网,则可以在置备的某些类型的基础架构上执行受限网络 安装。在此过程中,您可以下载所需的内容,并使用它为镜像 registry 填充安装软件包。 对于某些安装类型,集群要安装到的环境不需要访问互联网。在更新集群之前,要更新 registry 镜像系统中的内容。

6.12.4. 私有集群

您可以部署不公开外部端点的私有 OpenShift Container Platform 集群。私有集群只能从内部网络访问, 且无法在互联网中看到。

默认情况下, OpenShift Container Platform 被置备为使用可公开访问的 DNS 和端点。在部署集群时, 私有集群会将 DNS、Ingress Controller 和 API 服务器设置为私有。这意味着集群资源只能从您的内部网 络访问,且不能在互联网中看到。

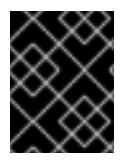

#### 重要

如果集群有任何公共子网,管理员创建的负载均衡器服务可能会公开访问。为确保集群安 全性,请验证这些服务是否已明确标注为私有。

要部署私有集群,您必须:

- 使用满足您的要求的现有网络。集群资源可能会在网络上的其他集群间共享。
- 从有权访问的机器中部署:
	- o 您置备的云的 API 服务。
- 您调配的网络上的主机。
- 用于获取安装介质的互联网。

您可以使用符合这些访问要求的机器,并按照您的公司规定进行操作。例如,此计算机可以是云网络上的 堡垒主机。

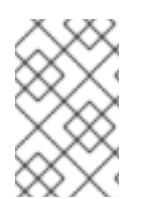

#### 注意

AWS China 不支持 VPC 和您的网络之间的 VPN 连接。有关 Beijing 和 Ningxia 地区的 [Amazon](https://docs.amazonaws.cn/en_us/aws/latest/userguide/vpc.html) VPC 服务的更多信息,请参阅 AWS China 的 Amazon Virtual Private Cloud 文 档。

#### 6.12.4.1. AWS 中的私有集群

要在 Amazon Web Services (AWS) 上创建私有集群,您必须提供一个现有的私有 VPC 和子网来托管集 群。安装程序还必须能够解析集群所需的 DNS 记录。安装程序将 Ingress Operator 和 API 服务器配置为 只可以从私有网络访问。

集群仍然需要访问互联网来访问 AWS API。

安装私有集群时不需要或创建以下项目:

- 公共子网
- 支持公共入口的公共负载均衡器
- 与集群的 **baseDomain** 匹配的公共 Route 53 区域

安装程序会使用您指定的 **baseDomain** 来创建专用的 Route 53 区域以及集群所需的记录。集群被配置, 以便 Operator 不会为集群创建公共记录,且所有集群机器都放置在您指定的私有子网中。

6.12.4.1.1. 限制:

为私有集群添加公共功能的能力有限。

- 在安装后,您无法在不进行额外操作的情况下公开 Kubernetes API 端点。这些额外的操作包括为 使用中的每个可用区在 VPC 中创建公共子网,创建公共负载均衡器,以及配置 control plane 安 全组以便 6443 端口 (Kubernetes API 端口) 可以接受来自于互联网的网络流量。
- 如果使用公共服务类型负载均衡器,您必须在每个可用区中为公共子网添加 **kubernetes.io/cluster/<cluster-infra-id>: shared** 标签,以便 AWS 可使用它们来创建公共负载 均衡器。

### 6.12.5. 关于使用自定义 VPC

在 OpenShift Container Platform 4.12 中,您可以在 Amazon Web Services(AWS)的现有 Amazon Virtual Private Cloud(VPC)中将集群部署到现有子网中。通过将 OpenShift Container Platform 部署到现有的 AWS VPC 中, 您可能会避开新帐户中的限制, 或者更容易地利用公司所设置的操作限制。如果您无法获 得您自己创建 VPC 所需的基础架构创建权限,请使用这个安装选项。

因为安装程序无法了解您现有子网中还有哪些其他组件,所以无法选择子网 CIDR 。您必须为安装集群的 子网配置网络。

## 6.12.5.1. 使用 VPC 的要求

安装程序不再创建以下组件:

- 互联网网关
- NAT 网关
- 子网
- 路由表
- VPCs
- VPC DHCP 选项
- VPC 端点

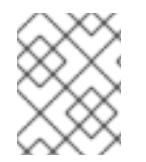

## 注意

安装程序要求您使用由云提供的 DNS 服务器。不支持使用自定义 DNS 服务器,并导致安 装失败。

如果使用自定义 VPC,您必须为安装程序和集群正确配置它及其子网。有关创建和管理 AWS VPC VPC 的更多信息,请参阅 AWS 文档中的 Amazon VPC [控制台向](https://docs.aws.amazon.com/vpc/latest/userguide/VPC_wizard.html)导配置以及处理 VPC [和子网](https://docs.aws.amazon.com/vpc/latest/userguide/working-with-vpcs.html)。

安装程序无法:

- 分割网络范围供集群使用。
- 设置子网的路由表。
- 设置 VPC 选项, 如 DHCP。

您必须[在安装集群前完成](https://docs.aws.amazon.com/vpc/latest/userguide/VPC_Networking.html)这些任务。有关在 AWS VPC 中配置网络的更多信息,请参阅 VPC 的 VPC 网络 组件和您的 VPC [的路由表](https://docs.aws.amazon.com/vpc/latest/userguide/VPC_Route_Tables.html)。

您的 VPC 必须满足以下特征:

- VPC 不能使用 **kubernetes.io/cluster/.\*: owned**, **Name**, 和 **openshift.io/cluster** 标签。 安装程序会修改子网以添加 **kubernetes.io/cluster/.\*: shared** 标签,因此您的子网必须至少有一 个可用的空闲标签插槽。请参阅 AWS 文档中的 [标签](https://docs.aws.amazon.com/AWSEC2/latest/UserGuide/Using_Tags.html#tag-restrictions)限制 部分,以确认安装程序可以为您指定的 每个子网添加标签。您不能使用 **Name** 标签,因为它与 EC2 **Name** 字段重叠,且安装失败。
- 您需要在您的 VPC 中启用 enableDnsSupport 和 enableDnsHostnames 属性, 以便集群可以 使用附加到 VPC 中的 Route 53 [区来解析集群内部的](https://docs.aws.amazon.com/vpc/latest/userguide/vpc-dns.html#vpc-dns-support) DNS 记录。请参阅 AWS 文档中的您的 VPC 中的 DNS 支持部分 。 如果要使用您自己的 Route 53 托管私有区,您必须在安装集群前将现有托管区与 VPC 相关联。 您可以使用 **install-config.yaml** 文件中的 **platform.aws.hostedZone** 字段定义托管区。

如果您在断开连接的环境中工作,则无法访问 EC2、ELB 和 S3 端点的公共 IP 地址。根据您要在安装过 程中限制互联网流量的级别,有以下配置选项:

#### 选项 1:创建 VPC 端点

创建 VPC 端点,并将其附加到集群使用的子网。将端点命名为如下:

**ec2.<aws\_region>.amazonaws.com.cn**

**elasticloadbalancing.<aws\_region>.amazonaws.com**

#### **s3.<aws\_region>.amazonaws.com**

通过这个选项,网络流量在 VPC 和所需的 AWS 服务之间保持私有。

#### 选项 2:创建一个没有 VPC 端点的代理

作为安装过程的一部分,您可以配置 HTTP 或 HTTPS 代理。使用此选项时,互联网流量会通过代理访问 所需的 AWS 服务。

#### 选项 3:创建带有 VPC 端点的代理

作为安装过程的一部分,您可以使用 VPC 端点配置 HTTP 或 HTTPS 代理。创建 VPC 端点,并将其附加 到集群使用的子网。将端点命名为如下:

- **ec2.<aws\_region>.amazonaws.com.cn**
- **elasticloadbalancing.<aws\_region>.amazonaws.com**
- **s3.<aws\_region>.amazonaws.com**

在 **install-config.yaml** 文件中配置代理时,将这些端点添加到 **noProxy** 字段。通过这个选项,代理会阻 止集群直接访问互联网。但是,您的 VPC 和所需的 AWS 服务之间网络流量保持私有。

#### 所需的 VPC 组件

您必须提供合适的 VPC 和子网, 以便与您的机器通信。

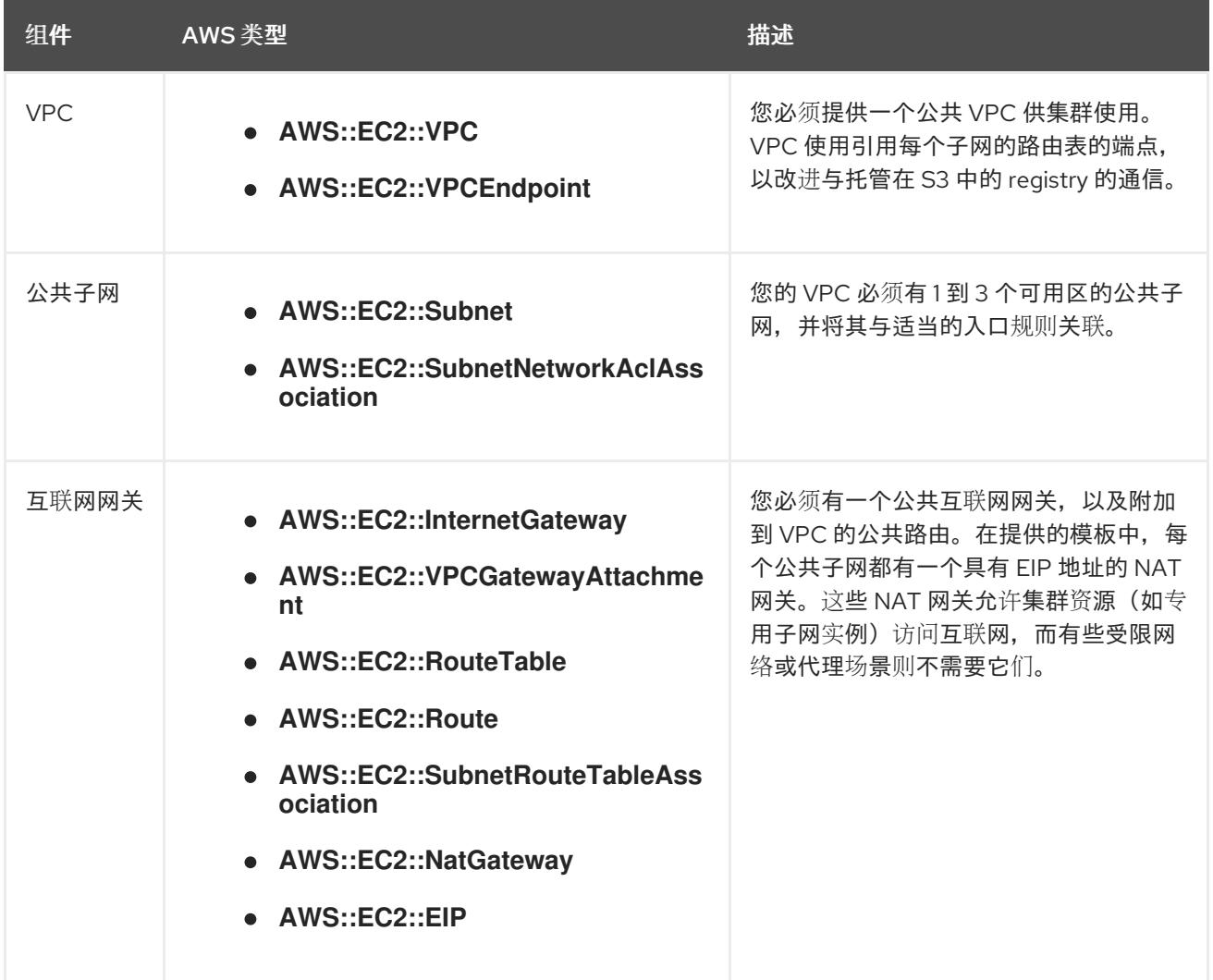

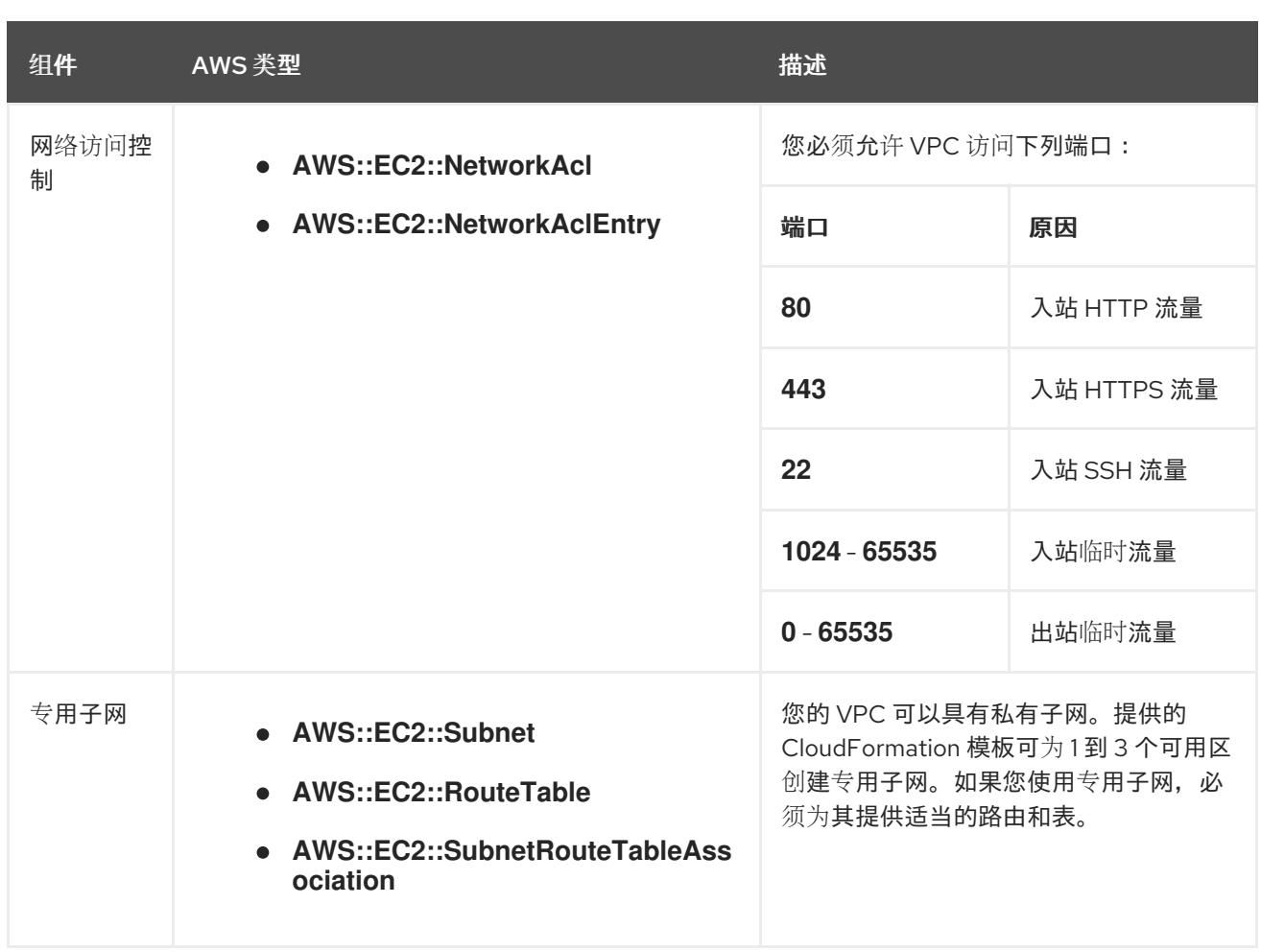

#### 6.12.5.2. VPC 验证

要确保您提供的子网适合您的环境, 安装程序会确认以下信息:

- 您指定的所有子网都存在。
- 您提供了私有子网。
- 子网 CIDR 属于您指定的机器 CIDR。
- 您为每个可用区提供子网。每个可用区不包含多于一个的公共子网和私有子网。如果您使用私有 集群,为每个可用区只提供一个私有子网。否则,为每个可用区提供一个公共和私有子网。
- 您可以为每个私有子网可用区提供一个公共子网。机器不会在没有为其提供私有子网的可用区中 置备。

如果您销毁使用现有 VPC 的集群,VPC 不会被删除。从 VPC 中删除 OpenShift Container Platform 集 群时,**kubernetes.io/cluster/.\*: shared** 标签会从使用它的子网中删除。

#### 6.12.5.3. 权限划分

从 OpenShift Container Platform 4.3 开始,您不需要安装程序置备的基础架构集群部署所需的所有权 限。这与您所在机构可能已有的权限划分类似:不同的个人可以在您的云中创建不同的资源。。例如,您 可以创建针对于特定应用程序的对象,如实例、存储桶和负载均衡器,但不能创建与网络相关的组件,如 VPC 、子网或入站规则。

您在创建集群时使用的 AWS 凭证不需要 VPC 和 VPC 中的核心网络组件(如子网、路由表、互联网网

您在创建集群时使用的 AWS 凭证不需要 VPC 和 VPC 中的核心网络组件(如子网、路由表、互联网网 关、NAT 和 VPN)所需的网络权限。您仍然需要获取集群中的机器需要的应用程序资源的权限,如 ELB 、安全组、S3 存储桶和节点。

### 6.12.5.4. 集群间隔离

如果您将 OpenShift Container Platform 部署到现有网络中,集群服务的隔离将在以下方面减少:

- 您可以在同一 VPC 中安装多个 OpenShift Container Platform 集群。
- 整个网络允许 ICMP 入站流量。
- 整个网络都允许 TCP 22 入站流量 (SSH)。
- 整个网络都允许 control plane TCP 6443 入站流量 (Kubernetes API)。  $\bullet$
- 整个网络都允许 control plane TCP 22623 入站流量 (MCS) 。

## 6.12.6. 为集群节点的 SSH 访问生成密钥对

在 OpenShift Container Platform 安装过程中,您可以为安装程序提供 SSH 公钥。密钥通过它们的 Ignition 配置文件传递给 Red Hat Enterprise Linux CoreOS(RHCOS)节点, 用于验证对节点的 SSH 访 问。密钥添加到每个节点上 **core** 用户的 **~/.ssh/authorized\_keys** 列表中,这将启用免密码身份验证。

将密钥传递给节点后,您可以使用密钥对作为用户 核心 通过 SSH 连接到 RHCOS 节点。若要通过 SSH 访问节点,必须由 SSH 为您的本地用户管理私钥身份。

如果要通过 SSH 连接到集群节点来执行安装调试或灾难恢复, 则必须在安装过程中提供 SSH 公 钥。**./openshift-install gather** 命令还需要在集群节点上设置 SSH 公钥。

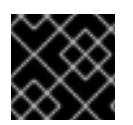

## 重要

不要在生产环境中跳过这个过程,在生产环境中需要灾难恢复和调试。

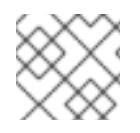

## 注意

您必须使用本地密钥,而不是使用特定平台方法配置 的密钥,如 [AWS](https://docs.aws.amazon.com/AWSEC2/latest/UserGuide/ec2-key-pairs.html) 密钥对。

#### 流程

1. 如果您在本地计算机上没有可用于在集群节点上进行身份验证的现有 SSH 密钥对,请创建一个。 例如, 在使用 Linux 操作系统的计算机上运行以下命令:

\$ ssh-keygen -t ed25519 -N '' -f <path>/<file\_name> **1**

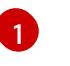

指定新 SSH 密钥的路径和文件名,如 **~/.ssh/id\_ed25519**。如果您已有密钥对,请确保您的 公钥位于 **~/.ssh** 目录中。

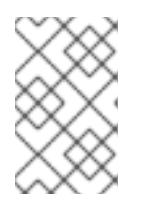

## <span id="page-440-0"></span>注意

如果您计划在 **x86\_64**、**ppc64le** 和 **s390x** 架构上安装使用 FIPS 验证或 Modules In Process 加密库的 OpenShift Container Platform 集群。请不要创建使用 **ed25519** 算法的密钥。相反,创建一个使用 **rsa** 或 **ecdsa** 算法的密钥。

2. 查看公共 SSH 密钥:

\$ cat <path>/<file\_name>.pub

例如,运行以下命令来查看 **~/.ssh/id\_ed25519.pub** 公钥:

\$ cat ~/.ssh/id\_ed25519.pub

3. 将 SSH 私钥身份添加到本地用户的 SSH 代理(如果尚未添加)。在集群节点上,或者要使用 **./openshift-install gather** 命令,需要对该密钥进行 SSH 代理管理,才能在集群节点上进行免密 码 SSH 身份验证。

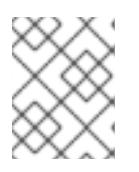

## 注意

在某些发行版中,自动管理默认 SSH 私钥身份,如 **~/.ssh/id\_rsa** 和 **~/.ssh/id\_dsa**。

a. 如果 **ssh-agent** 进程尚未为您的本地用户运行,请将其作为后台任务启动:

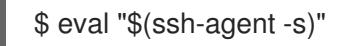

输出示例

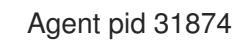

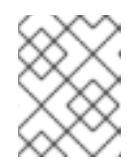

#### 注意

<span id="page-441-0"></span>如果集群处于 FIPS 模式, 则只使用 FIPS 兼容算法来生成 SSH 密钥。密钥必 须是 RSA 或 ECDSA。

4. 将 SSH 私钥添加到 **ssh-agent** :

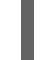

[1](#page-441-0)

\$ ssh-add <path>/<file\_name> **1**

指定 SSH 私钥的路径和文件名, 如 ~/.ssh/id\_ed25519.pub

#### 输出示例

Identity added: /home/<you>/<path>/<file\_name> (<computer\_name>)

#### 后续步骤

● 在安装 OpenShift Container Platform 时, 为安装程序提供 SSH 公钥。

## 6.12.7. 在 AWS 中上传自定义 RHCOS AMI

如果要部署到自定义 Amazon Web Services(AWS)区域,您必须上传属于该区域的自定义 Red Hat Enterprise Linux CoreOS(RHCOS)Amazon Machine Image(AMI)。

#### 先决条件

- 已配置了一个 AWS 帐户。
- 已使用所需的 IAM 服务[角色](https://docs.aws.amazon.com/vm-import/latest/userguide/vmie_prereqs.html#vmimport-role)创建 Amazon S3 存储桶。
- 将 RHCOS VMDK 文件上传到 Amazon S3。RHCOS VMDK 文件必须是小于或等于您要安装的 OpenShift Container Platform 版本的最高版本。
- 您下载了 AWS CLI 并安装到您的计算机上。请参阅使用捆绑[安装程序安装](https://docs.aws.amazon.com/cli/latest/userguide/install-bundle.html) AWS CLI。

#### 流程

1. 将 AWS 配置集导出为环境变量:

<span id="page-442-0"></span>\$ export AWS\_PROFILE=<aws\_profile> **1**

- [1](#page-442-0) 包含 AWS 凭证的 AWS 配置集名称,如 **beijingadmin**。
- 2. 将与自定义 AMI 关联的区域导出为环境变量:

\$ export AWS\_DEFAULT\_REGION=<aws\_region> **1**

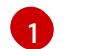

- <span id="page-442-1"></span>AWS 区域, 如 cn-north-1。
- 3. 将上传至 Amazon S3 的 RHCOS 版本导出为环境变量:

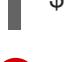

[1](#page-442-2)

<span id="page-442-2"></span>\$ export RHCOS\_VERSION=<version> **1**

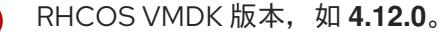

4. 将 Amazon S3 存储桶名称导出为环境变量:

\$ export VMIMPORT\_BUCKET\_NAME=<s3\_bucket\_name>

5. 创建 **containers.json** 文件并定义 RHCOS VMDK 文件:

```
$ cat <<EOF > containers.json
{
 "Description": "rhcos-${RHCOS_VERSION}-x86_64-aws.x86_64",
 "Format": "vmdk",
 "UserBucket": {
   "S3Bucket": "${VMIMPORT_BUCKET_NAME}",
   "S3Key": "rhcos-${RHCOS_VERSION}-x86_64-aws.x86_64.vmdk"
 }
}
EOF
```
6. 将 RHCOS 磁盘导入为 Amazon EBS 快照:

<span id="page-442-4"></span><span id="page-442-3"></span>\$ aws ec2 import-snapshot --region \${AWS\_DEFAULT\_REGION} \ --description "<description>" \ --disk-container "file://<file\_path>/containers.json" **2**

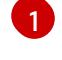

导入 RHCOS 磁盘的描述,如 rhcos-\${RHCOS\_VERSION}-x86\_64-aws.x86\_64。

[2](#page-442-4)

描述 RHCOS 磁盘的 JSON 文件的文件路径。JSON 文件应包含您的 Amazon S3 存储桶名 称和密钥。

7. 检查镜像导入的状态:

\$ watch -n 5 aws ec2 describe-import-snapshot-tasks --region \${AWS\_DEFAULT\_REGION}

输出示例

```
{
  "ImportSnapshotTasks": [
    {
       "Description": "rhcos-4.7.0-x86_64-aws.x86_64",
       "ImportTaskId": "import-snap-fh6i8uil",
       "SnapshotTaskDetail": {
         "Description": "rhcos-4.7.0-x86_64-aws.x86_64",
         "DiskImageSize": 819056640.0,
         "Format": "VMDK",
         "SnapshotId": "snap-06331325870076318",
         "Status": "completed",
         "UserBucket": {
            "S3Bucket": "external-images",
            "S3Key": "rhcos-4.7.0-x86_64-aws.x86_64.vmdk"
         }
       }
     }
  ]
}
```
#### 复制 **SnapshotId** 以注册镜像。

8. 从 RHCOS 快照创建自定义 RHCOS AMI:

<span id="page-443-3"></span><span id="page-443-2"></span><span id="page-443-1"></span><span id="page-443-0"></span>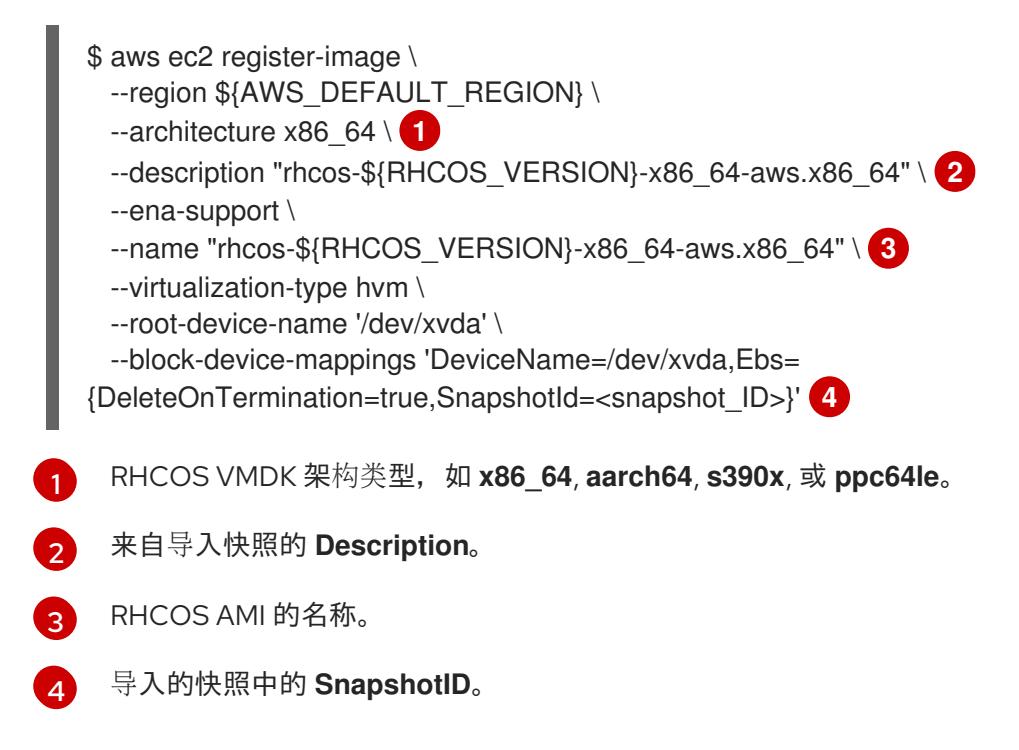

如需了解更多有关这些 API 的信息,请参阅 AWS 文档 导[入快照](https://docs.aws.amazon.com/vm-import/latest/userguide/vmimport-import-snapshot.html) 和 创建由 EBS [支持的](https://docs.aws.amazon.com/AWSEC2/latest/UserGuide/creating-an-ami-ebs.html#creating-launching-ami-from-snapshot) AMI。

#### 6.12.8. 获取安装程序

在安装 OpenShift Container Platform 前,将安装文件下载到您用于安装的主机上。

#### 先决条件

● 您有一台运行 Linux 或 macOS 的计算机, 本地磁盘空间为 500 MB。

#### 流程

- 1. 访问 OpenShift Cluster Manager 站点的 [Infrastructure](https://console.redhat.com/openshift/install) Provider 页面。如果您有红帽帐户,请使 用您的凭证登录。如果没有,请创建一个帐户。
- 2. 选择您的基础架构供应商。
- 3. 进入到安装类型的页面,下载与您的主机操作系统和架构对应的安装程序,并将该文件放在您要 存储安装配置文件的目录中。

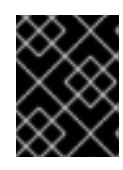

#### 重要

安装程序会在用来安装集群的计算机上创建几个文件。在完成集群安装后,您必须 保留安装程序和安装程序所创建的文件。这两个文件都需要删除集群。

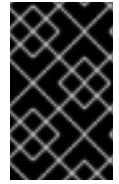

#### 重要

删除安装程序创建的文件不会删除您的集群,即使集群在安装过程中失败也是如 此。要删除集群,请为特定云供应商完成 OpenShift Container Platform 卸载流 程。

4. 提取安装程序。例如,在使用 Linux 操作系统的计算机上运行以下命令:

\$ tar -xvf openshift-install-linux.tar.gz

5. 从 Red Hat [OpenShift](https://console.redhat.com/openshift/install/pull-secret) Cluster Manager 下载安装 pull secret 。此 pull secret 允许您与所含授权机 构提供的服务进行身份验证,这些服务包括为 OpenShift Container Platform 组件提供容器镜像 的 Quay.io。

6.12.9. 手动创建安装配置文件

安装集群要求您手动创建安装配置文件。

#### 先决条件

- 您上传了一个自定义 RHCOS AMI。
- 您的本地机器上有一个 SSH 公钥供安装程序使用。该密钥将用于在集群节点上进行 SSH 身份验 证,以进行调试和灾难恢复。
- 已获取 OpenShift Container Platform 安装程序和集群的 pull secret。

流程

1. 创建一个安装目录来存储所需的安装资产:

\$ mkdir <installation\_directory>

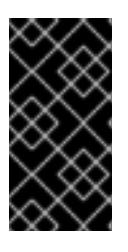

## 重要

您必须创建一个目录。有些安装资产,如 bootstrap X.509 证书的过期间隔较短, 因此不得重复使用罗重复使用另一个集群安装中的单个文件,您可 以将它们复制到您的目录中。但是,安装资产的文件名可能会在发行版本间有所变 化。从以前的 OpenShift Container Platform 版本中复制安装文件时请小心。

2. 自定义提供的 **install-config.yaml** 文件模板示例,并将其保存在 **<installation\_directory>** 中。

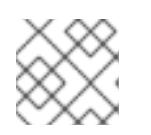

#### 注意

此配置文件必须命名为 **install-config.yaml**。

3. 备份 install-config.yaml 文件, 以便您可以使用它安装多个集群。

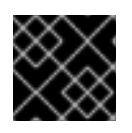

## 重要

**install-config.yaml** 文件会在安装过程的下一步中使用。现在必须备份它。

#### 6.12.9.1. 安装配置参数

在部署 OpenShift Container Platform 集群前,您可以提供参数值来描述托管集群的云平台中的帐户,并 选择性地自定义集群平台。在创建 **install-config.yaml** 安装配置文件时,您可以通过命令行为所需参数提 供值。如果自定义集群,您可以修改 **install-config.yaml** 文件以提供有关平台的更多详情。

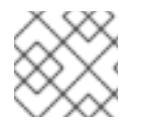

## 注意

安装后,您无法在 **install-config.yaml** 文件中修改这些参数。

#### 6.12.9.1.1. 所需的配置参数

下表描述了所需的安装配置参数:

#### 表 6.42. 所需的参数

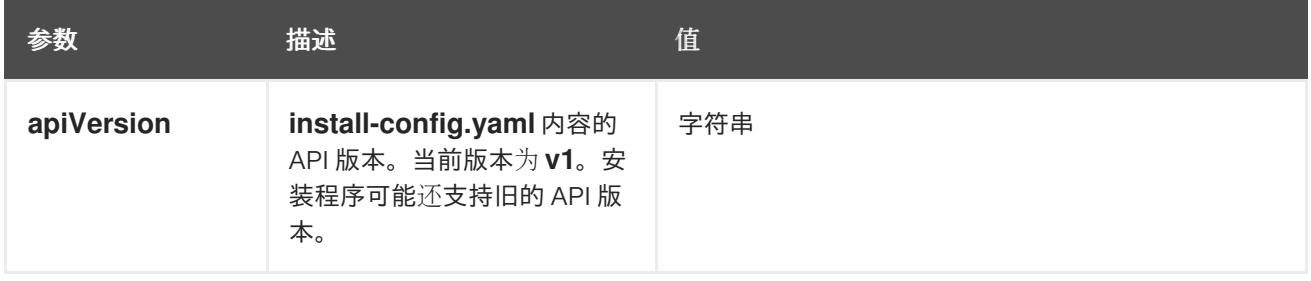

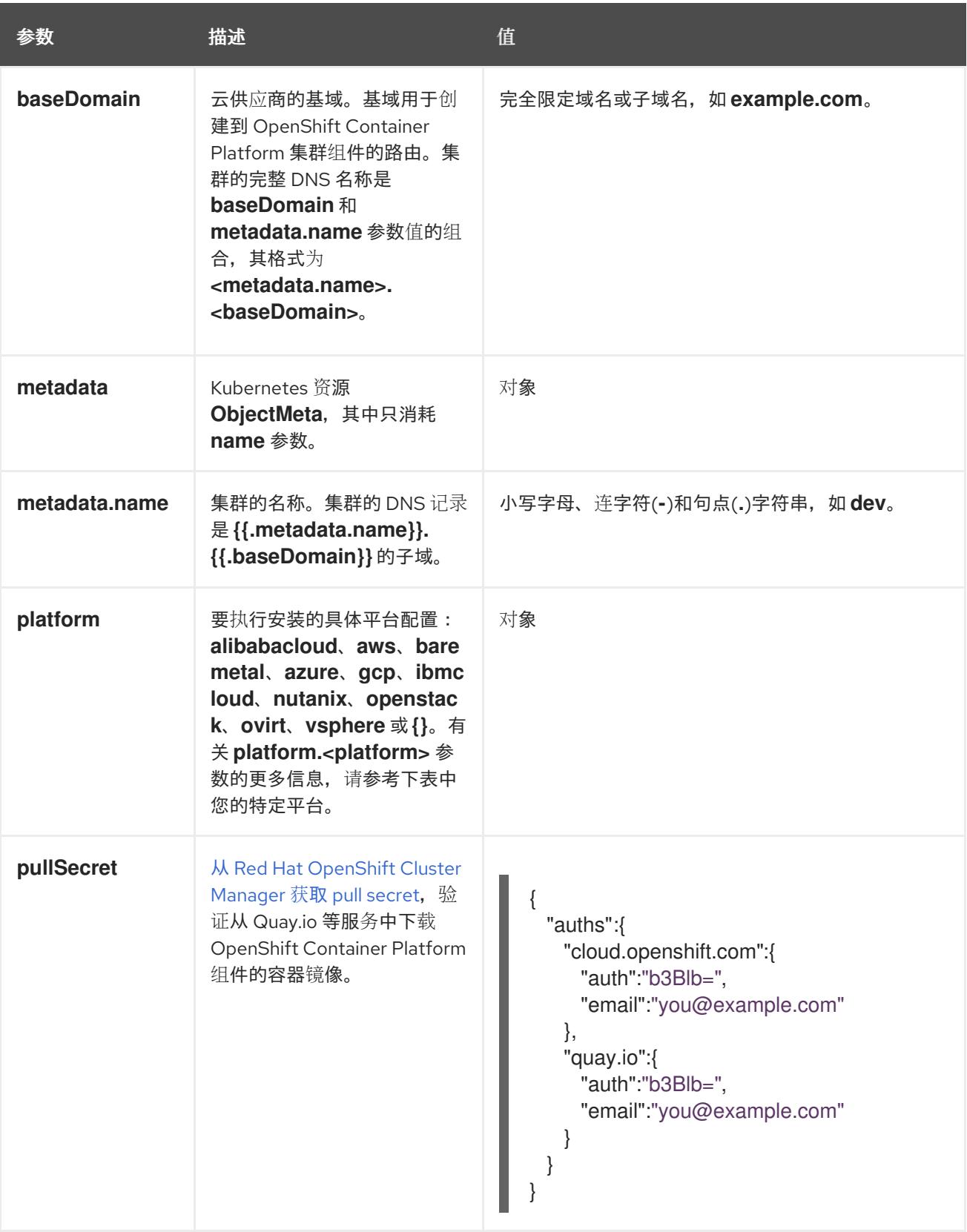

## 6.12.9.1.2. 网络配置参数

您可以根据现有网络基础架构的要求自定义安装配置。例如,您可以扩展集群网络的 IP 地址块, 或者提 供不同于默认值的不同 IP 地址块。

仅支持 IPv4 地址。

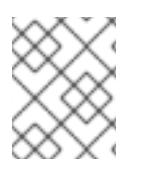

# 注意

Red Hat OpenShift Data Foundation 灾难恢复解决方案不支持 Globalnet。对于区域灾难 恢复场景,请确保为每个集群中的集群和服务网络使用非重叠的专用 IP 地址。

## 表 6.43. 网络参数

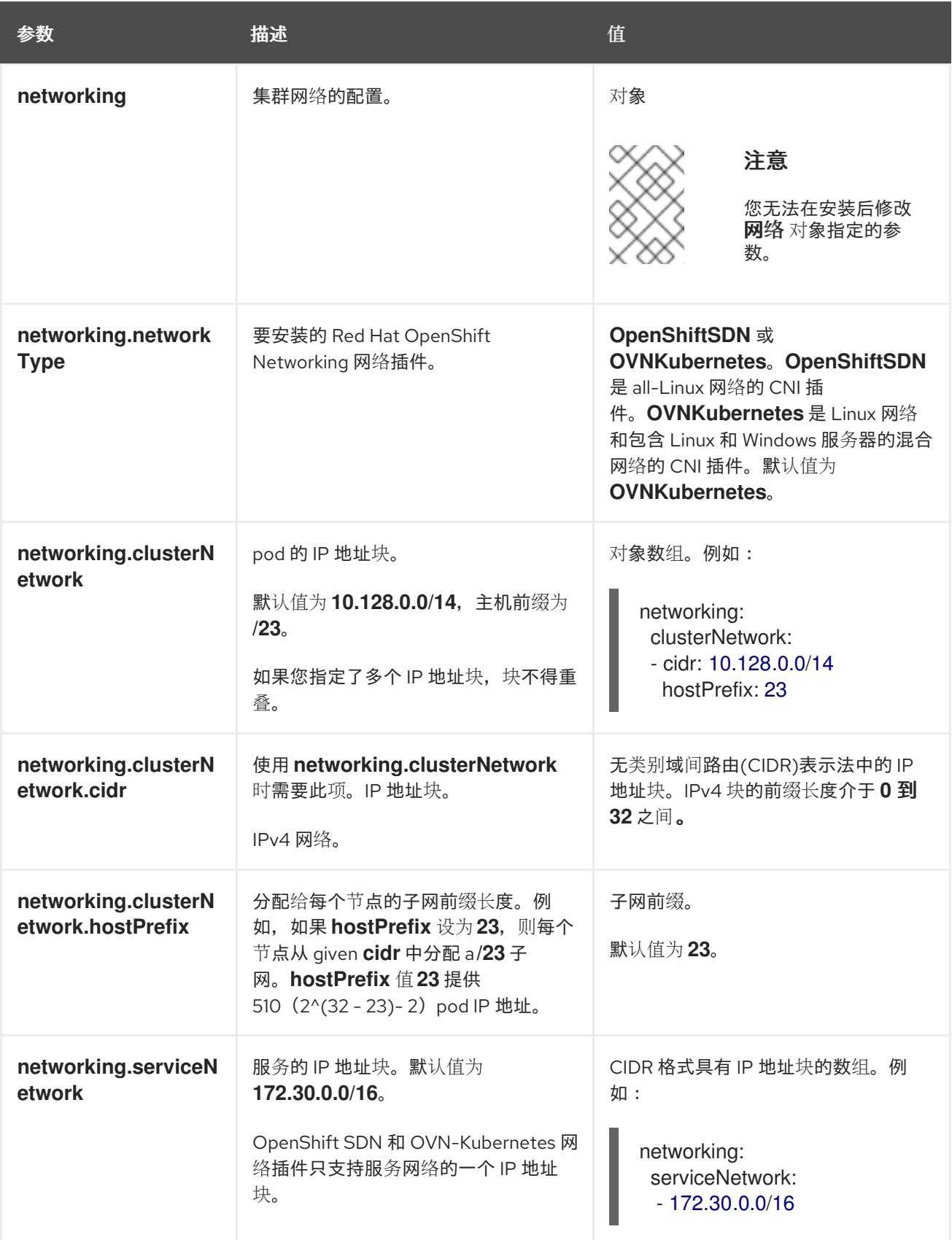

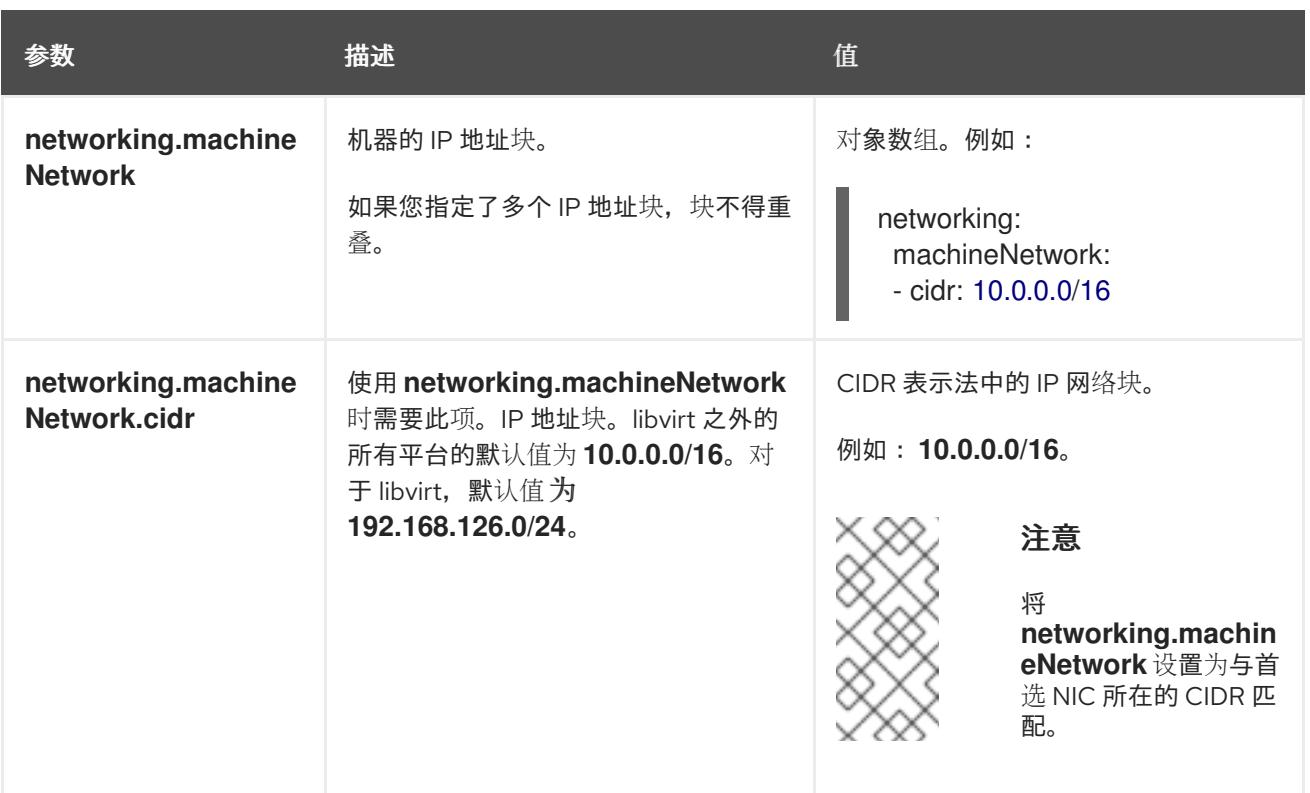

## 6.12.9.1.3. 可选的配置参数

下表描述了可选的安装配置参数:

## 表 6.44. 可选参数

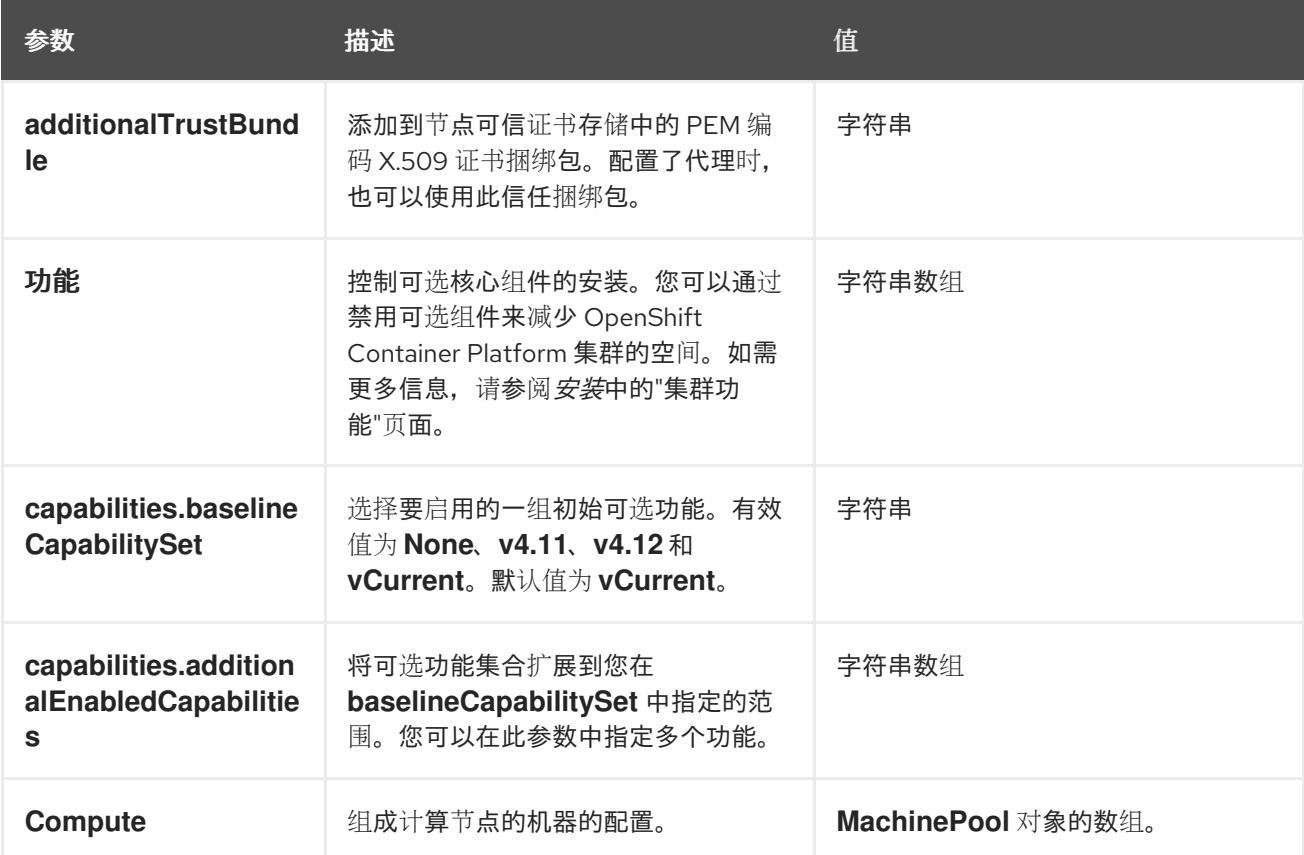

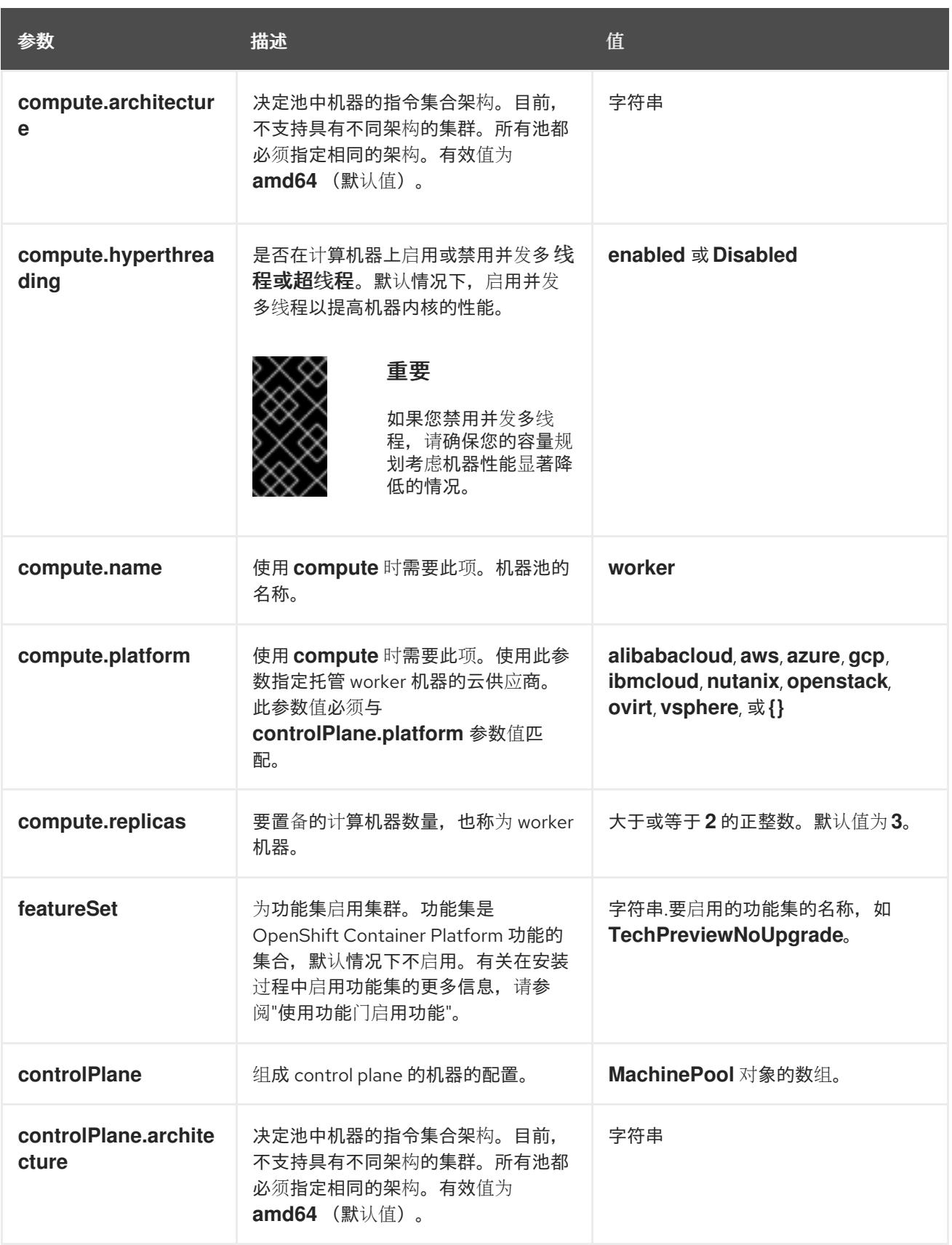

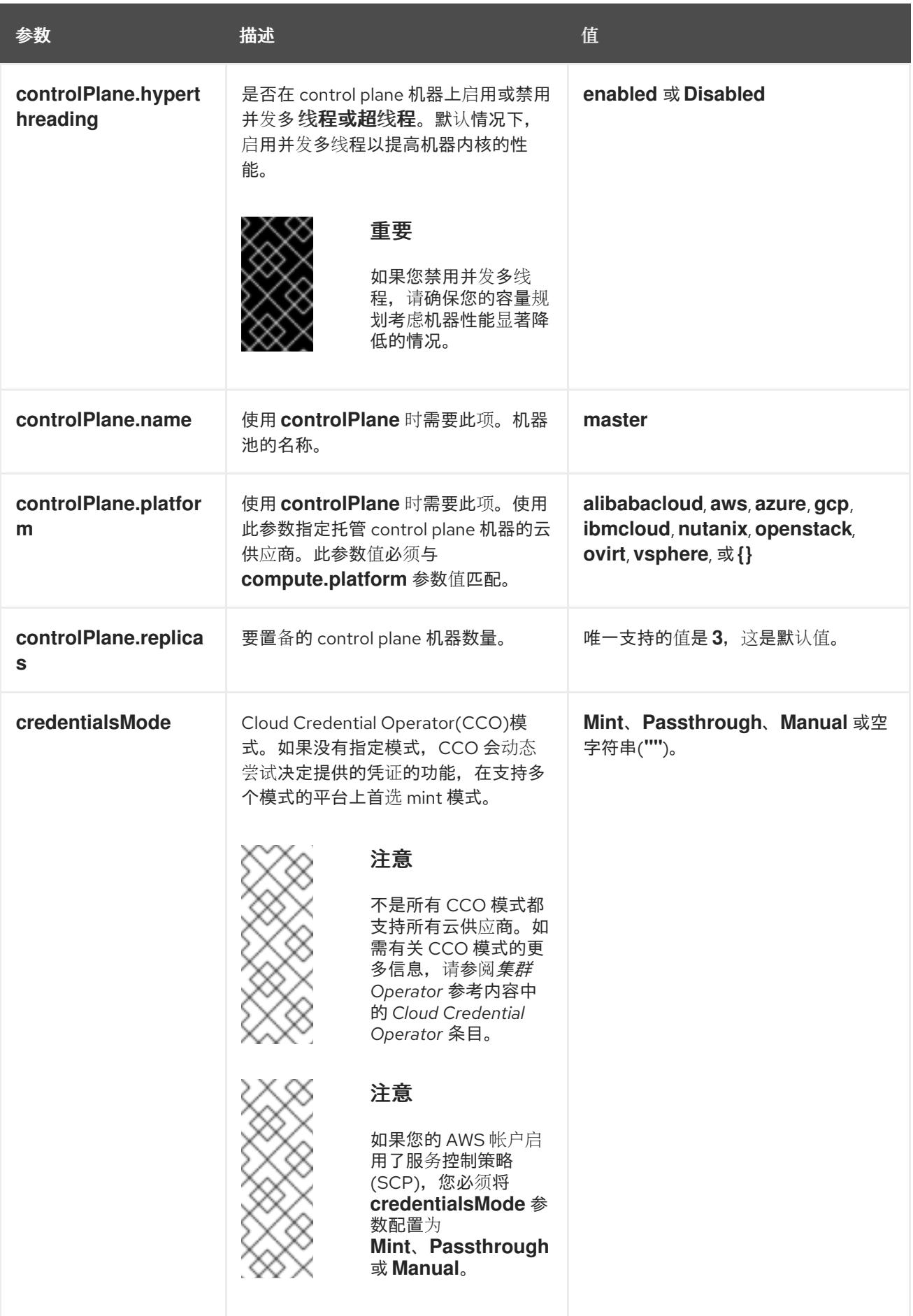

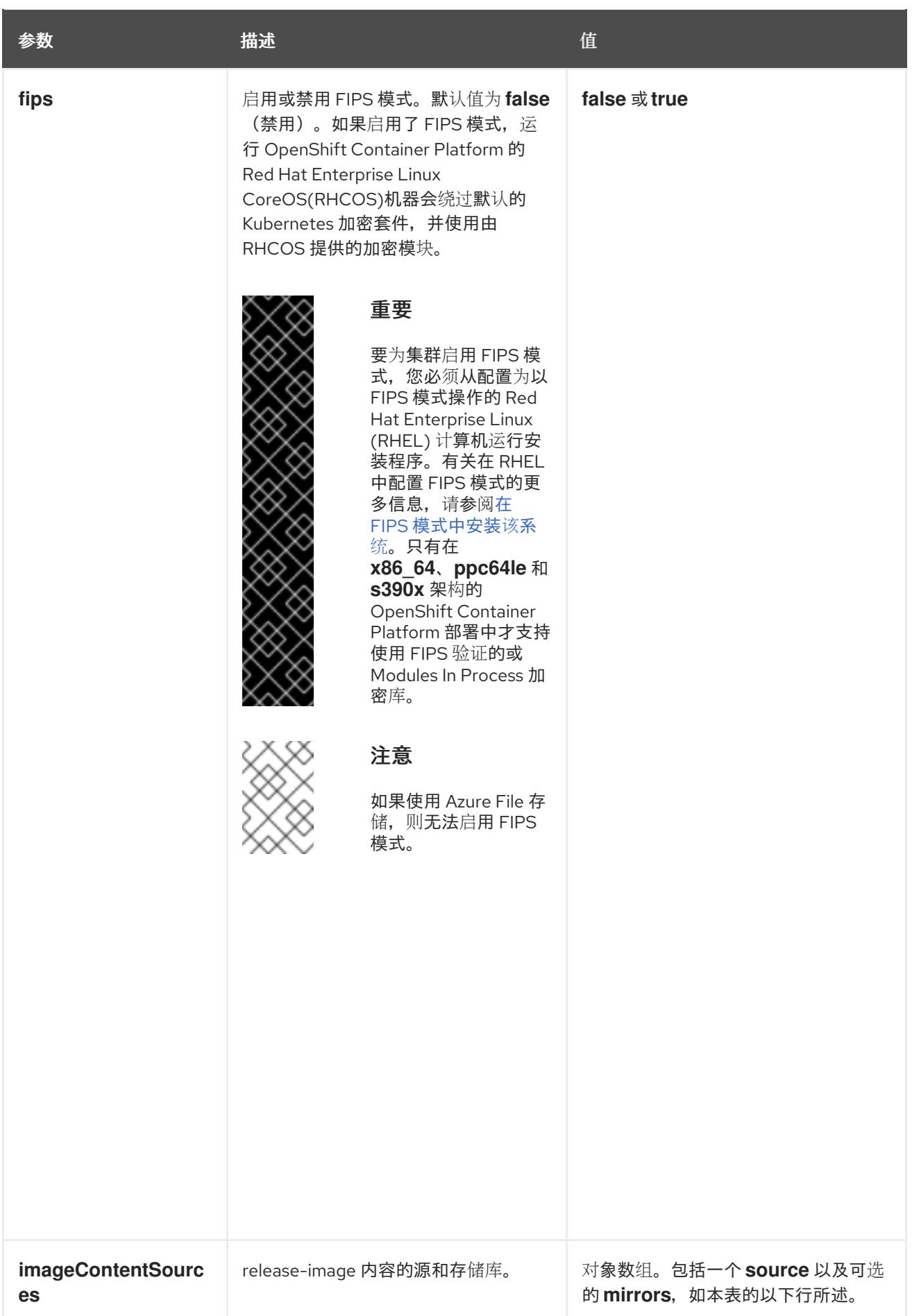

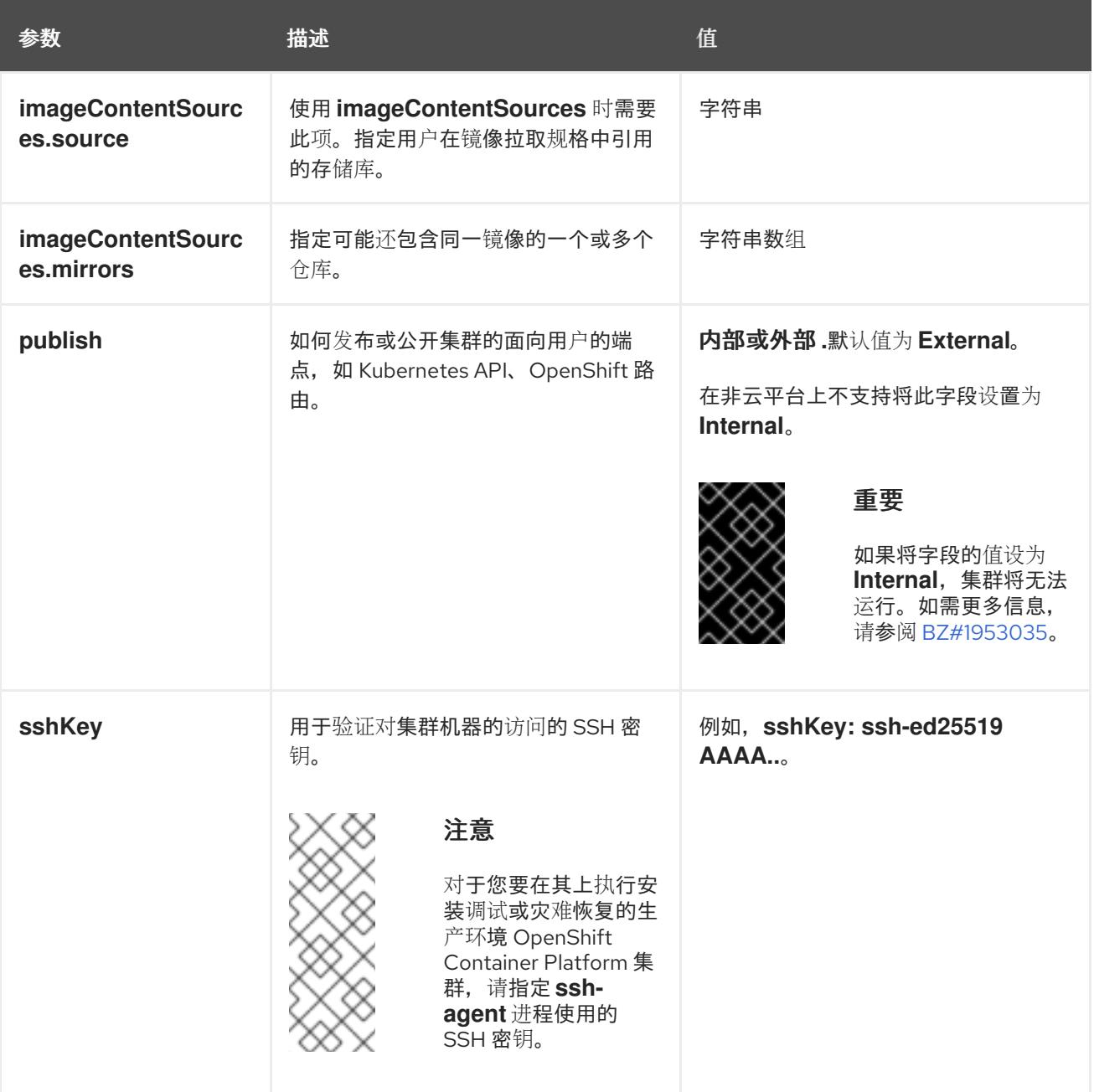

# 6.12.9.2. AWS 的自定义 install-config.yaml 文件示例

您可以自定义安装配置文件 (install-config.yaml), 以指定有关 OpenShift Container Platform 集群平台 的更多详细信息,或修改所需参数的值。

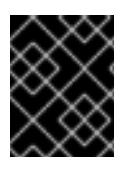

## 重要

此示例 YAML 文件仅供参考。使用它作为资源,在您手动创建的安装配置文件中输入参数 值。

apiVersion: v1 baseDomain: example.com **1** credentialsMode: Mint **2** controlPlane: **3 4** hyperthreading: Enabled **5** name: master platform:

<span id="page-453-8"></span><span id="page-453-5"></span><span id="page-453-4"></span><span id="page-453-0"></span>aws:

<span id="page-453-16"></span><span id="page-453-15"></span><span id="page-453-14"></span><span id="page-453-13"></span><span id="page-453-12"></span><span id="page-453-11"></span><span id="page-453-10"></span><span id="page-453-9"></span><span id="page-453-7"></span><span id="page-453-6"></span><span id="page-453-3"></span><span id="page-453-2"></span><span id="page-453-1"></span>zones: - cn-north-1a - cn-north-1b rootVolume: iops: 4000 size: 500 type: io1 **6** metadataService: authentication: Optional **7** type: m6i.xlarge replicas: 3 compute: **8** - hyperthreading: Enabled **9** name: worker platform: aws: rootVolume: iops: 2000 size: 500 type: io1 **10** metadataService: authentication: Optional **11** type: c5.4xlarge zones: - cn-north-1a replicas: 3 metadata: name: test-cluster **12** networking: clusterNetwork: - cidr: 10.128.0.0/14 hostPrefix: 23 machineNetwork: - cidr: 10.0.0.0/16 networkType: OVNKubernetes **13** serviceNetwork: - 172.30.0.0/16 platform: aws: region: cn-north-1 **14** propagateUserTags: true **15** userTags: adminContact: jdoe costCenter: 7536 subnets: **16** - subnet-1 - subnet-2 - subnet-3 amiID: ami-96c6f8f7 **17 18** serviceEndpoints: **19** - name: ec2 url: https://vpce-id.ec2.cn-north-1.vpce.amazonaws.com.cn hostedZone: Z3URY6TWQ91KVV **20**

<span id="page-454-4"></span><span id="page-454-3"></span><span id="page-454-2"></span><span id="page-454-1"></span><span id="page-454-0"></span>fips: false **21** sshKey: ssh-ed25519 AAAA... **22** publish: Internal **23** pullSecret: '{"auths": ...}' **24**

# [1](#page-453-0) [12](#page-453-1) [14](#page-453-2) [17](#page-453-3) [24](#page-454-0)<sup>必需。</sup>

[2](#page-453-4) 可选:添加此参数来强制 Cloud Credential Operator(CCO)使用指定的模式,而不是让 CCO 动 态尝试决定凭证的功能。如需有关 CCO 模式的详情,请参阅 *Red Hat Operator* 参考内容中的 *Cloud Credential Operator* 条目。

[3](#page-453-5) [8](#page-453-6) [15](#page-453-7)<sup>如果没有提供这些参数和值,安装程序会提供默认值。</sup>

[4](#page-453-5) **controlPlane** 部分是一个单个映射,但 **compute** 部分是一系列映射。为满足不同数据结构的要 求, compute 部分的第一行必须以连字符 - 开头, controlPlane **部分** 的第一行则不以连字符开头。 仅使用一个 control plane 池。

<mark>[5](#page-453-8) [9](#page-453-9)</mark>是否要启用或禁用并发多线程或 **超线程**。默认情况下,启用并发多线程以提高机器内核的性能。您 可以通过将 参数值设置为 **Disabled** 来禁用它。如果在某些集群机器中禁用并发多线程,则必须在 所有集群机器中禁用它。

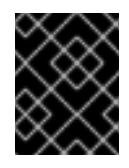

#### 重要

如果您禁用并发多线程,请确保您的容量规划考虑机器性能显著降低的情况。如果您 对机器禁用并发多线程,请使用较大的实例类型,如 **m4.2xlarge** 或 **m5.2xlarge**。

[6](#page-453-10) [10](#page-453-11) 要为 etcd 配置更快的存储,特别是对于较大的集群,请将存储类型设置为 **io1**,并将 **iops** 设为 **2000**。

[7](#page-453-12) [11](#page-453-13)是否需要 Amazon EC2 实[例元数据服](https://docs.aws.amazon.com/AWSEC2/latest/UserGuide/configuring-instance-metadata-service.html)务 v2 (IMDSv2)。为了要求 IMDSv2,请将参数值设置为 Required。要允许使用 IMDSv1 和 IMDSv2, 请将参数值设置为 Optional。如果没有指定值, 则允 许 IMDSv1 和 IMDSv2。

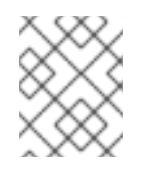

## 注意

在集群安装过程中设置的 control plane 机器的 IMDS 配置只能使用 AWS CLI 更改。 可以使用计算机器集来更改计算机器的 IMDS 配置。

[13](#page-453-14) 要安装的集群网络插件。支持的值有 **OVNKubernetes** 和 **OpenShiftSDN**。默认值为 **OVNKubernetes**。

- [16](#page-453-15) 如果您提供自己的 VPC,为集群使用的每个可用区指定子网。
- [18](#page-453-3) 用于为集群引导机器的 AMI ID。如果设置,AMI 必须属于与集群相同的区域。
- [19](#page-453-16) AWS 服务端点。在安装到未知 AWS 区域时,需要自定义端点。端点 URL 必须使用 **https** 协议,主 机必须信任该证书。
- [20](#page-454-1) 您现有 Route 53 私有托管区的 ID。提供现有的托管区需要您提供自己的 VPC,托管区已在安装集群 前与 VPC 关联。如果未定义, 安装程序会创建一个新的托管区。
- [21](#page-454-2) 是否启用或禁用 FIPS 模式。默认情况下不启用 FIPS 模式。如果启用了 FIPS 模式,运行 OpenShift Container Platform 的 Red Hat Enterprise Linux CoreOS(RHCOS)机器会绕过默认的 Kubernetes 加密套件,并使用由 RHCOS 提供的加密模块。

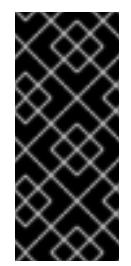

## 重要

要为集群启用 FIPS 模式, 您必须从配置为以 FIPS 模式操作的 Red Hat Enterprise Linux (RHEL) 计算机运行安装程序。有关在 RHEL 中配置 FIPS 模式的更多信息,请 参阅在 FIPS [模式中安装](https://access.redhat.com/documentation/zh-cn/red_hat_enterprise_linux/9/html/security_hardening/assembly_installing-the-system-in-fips-mode_security-hardening)该系统。只有在 **x86\_64**、**ppc64le** 和 **s390x** 架构的 OpenShift Container Platform 部署中才支持使用 FIPS 验证的或Modules In Process 加密库。

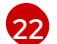

您可以选择提供您用来访问集群中机器的 **sshKey** 值。

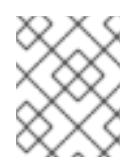

## 注意

对于您要在其上执行安装调试或灾难恢复的生产环境 OpenShift Container Platform 集群,请指定 **ssh-agent** 进程使用的 SSH 密钥。

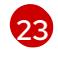

如何发布集群的面向用户的端点。将 **publish** 设置为 **Internal** 以部署一个私有集群,它不能被互联 网访问。默认值为 **External**。

## 6.12.9.3. 集群安装的最低资源要求

每台集群机器都必须满足以下最低要求:

#### 表 6.45. 最低资源要求

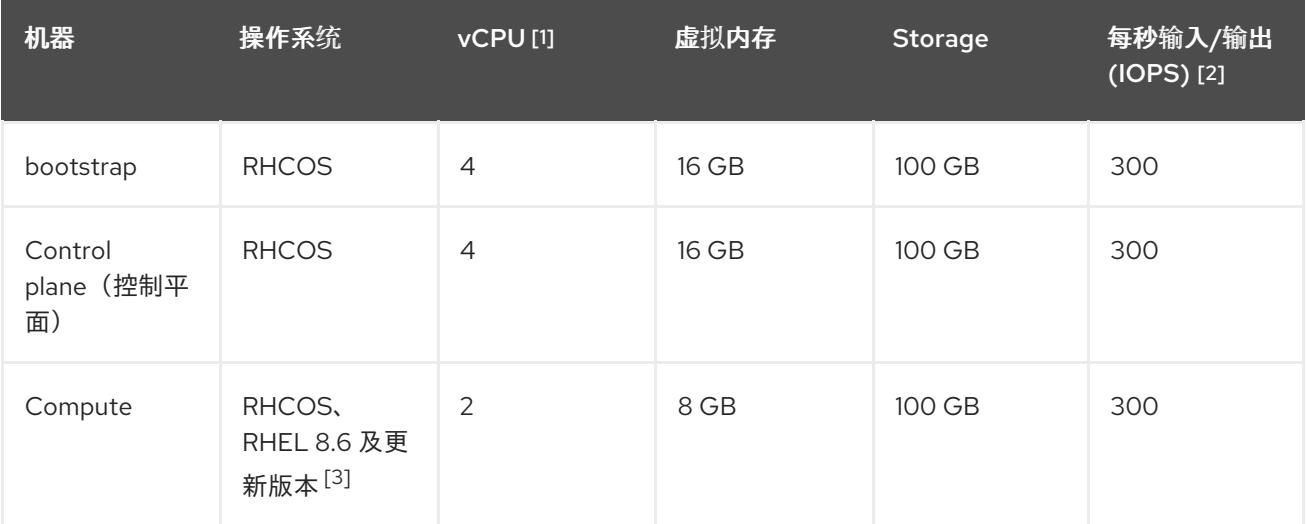

- 1. 当未启用并发多线程(SMT)或超线程时,一个 vCPU 相当于一个物理内核。启用后,使用以下公 式来计算对应的比例:(每个内核数的线程)× sockets = vCPU。
- 2. OpenShift Container Platform 和 Kubernetes 对磁盘性能非常敏感,建议使用更快的存储速度, 特别是 control plane 节点上需要 10 ms p99 fsync 持续时间的 etcd。请注意,在许多云平台上, 存储大小和 IOPS 可一起扩展,因此您可能需要过度分配存储卷来获取足够的性能。
- 3. 与所有用户置备的安装一样,如果您选择在集群中使用 RHEL 计算机器,则负责所有操作系统生 命周期管理和维护,包括执行系统更新、应用补丁和完成所有其他必要的任务。RHEL 7 计算机 器的使用已弃用,并已在 OpenShift Container Platform 4.10 及更新的版本中删除。

如果平台的实例类型满足集群机器的最低要求,则 OpenShift Container Platform 支持使用它。

#### 其他资源

#### 优[化存](https://access.redhat.com/documentation/zh-cn/openshift_container_platform/4.12/html-single/scalability_and_performance/#optimizing-storage)储

#### 6.12.9.4. 为 AWS 测试的实例类型

以下 Amazon Web Services(AWS) 实例类型已经过 OpenShift Container Platform 测试。

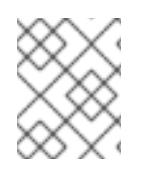

## 注意

将以下图中包含的机器类型用于 AWS 实例。如果您使用没有在图中列出的实例类型,请确 保使用的实例大小与集群安装"最小资源要求"中列出的最少资源要求匹配。

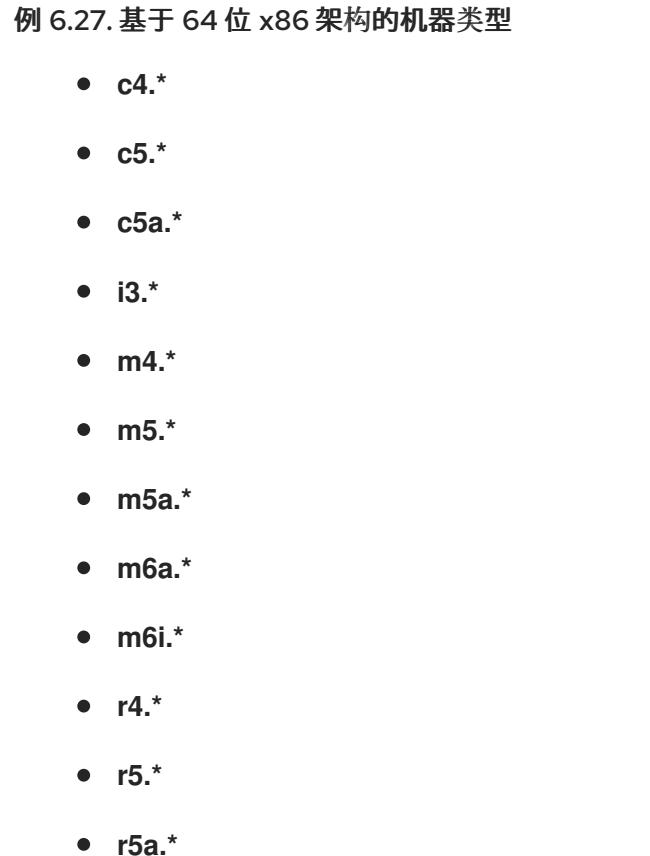

- **r6i.\***
- **t3.\***
- **t3a.\***

### 6.12.9.5. 在 64 位 ARM 基础架构上为 AWS 测试过的实例类型

OpenShift Container Platform 中已经测试了以下 Amazon Web Services (AWS) ARM64 实例类型。

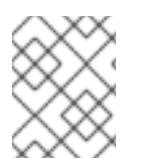

#### 注意

使用 AWS ARM 实例的以下图中包含的机器类型。如果您使用没有在图中列出的实例类 型,请确保使用的实例大小与集群安装"最小资源要求"中列出的最少资源要求匹配。

## 例 6.28. 基于 64 位 ARM 架构的机器类型

- **c6g.\***
- **m6g.\***

#### 6.12.9.6. 在安装过程中配置集群范围代理

生产环境可能会拒绝直接访问互联网,而是提供 HTTP 或 HTTPS 代理。您可以通过在 **installconfig.yaml** 文件中配置代理设置,将新的 OpenShift Container Platform 集群配置为使用代理。

## 先决条件

- 您有一个现有的 **install-config.yaml** 文件。
- 您检查了集群需要访问的站点,并确定它们中的任何站点是否需要绕过代理。默认情况下,所有 集群出口流量都经过代理,包括对托管云供应商 API 的调用。如果需要,您将在 **Proxy** 对象的 **spec.noProxy** 字段中添加站点来绕过代理。

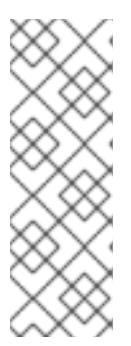

#### 注意

**Proxy** 对象 **status.noProxy** 字段使用安装配置中的 **networking.machineNetwork[].cidr**、**networking.clusterNetwork[].cidr** 和 **networking.serviceNetwork[]** 字段的值填充。

对于在 Amazon Web Services(AWS)、Google Cloud Platform(GCP)、Microsoft Azure 和 Red Hat OpenStack Platform(RHOSP)上安装,**Proxy** 对象 **status.noProxy** 字段也会使用实例元数据端点填充(**169.254.169.254**)。

<span id="page-457-4"></span>仅匹配子域。例如,**.y.com** 匹配 **x.y.com**,但不匹配 **y.com**。使用 **\*** 绕过所有目的地的代

## 流程

1. 编辑 **install-config.yaml** 文件并添加代理设置。例如:

<span id="page-457-3"></span><span id="page-457-2"></span><span id="page-457-1"></span><span id="page-457-0"></span>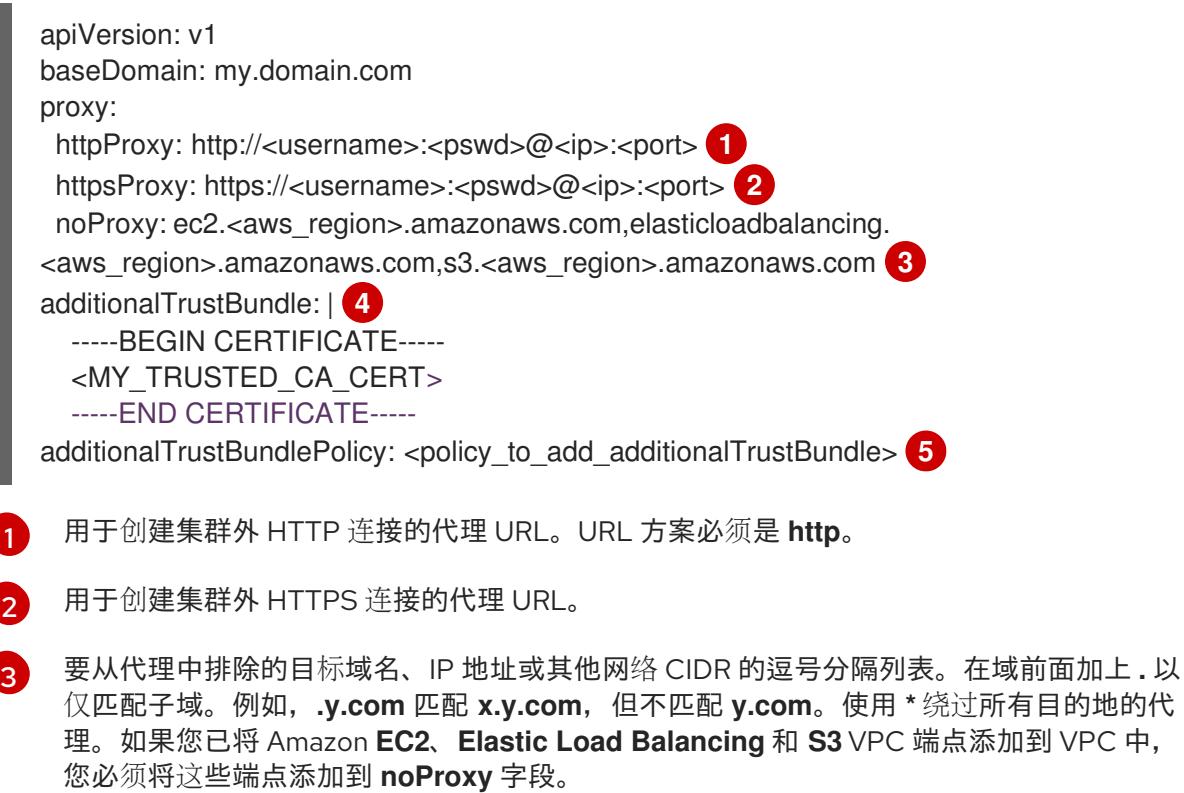

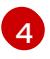

如果提供,安装程序会在 **openshift-config** 命名空间中生成名为 **user-ca-bundle** 的配置映 射,其包含代理 HTTPS 连接所需的一个或多个额外 CA 证书。然后,Cluster Network

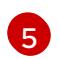

可选:决定 **Proxy** 对象的配置以引用 **trustedCA** 字段中 **user-ca-bundle** 配置映射的策 略。允许的值是 **Proxyonly** 和 **Always**。仅在配置了 **http/https** 代理时,使用 **Proxyonly** 引用 **user-ca-bundle** 配置映射。使用 **Always** 始终引用 **user-ca-bundle** 配置映射。默认 值为 **Proxyonly**。

安装程序不支持代理的 **readinessEndpoints** 字段。

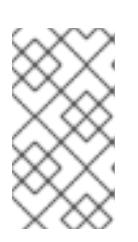

## 注意

注意

如果安装程序超时,重启并使用安装程序的 **wait-for** 命令完成部署。例如:

\$ ./openshift-install wait-for install-complete --log-level debug

2. 保存该文件并在安装 OpenShift Container Platform 时引用。

安装程序会创建一个名为 cluster 的集群范围代理,该代理 使用 提供的 **install-config.yaml** 文件中的代 理设置。如果没有提供代理设置,仍然会创建一个 **cluster Proxy** 对象,但它会有一个空 **spec**。

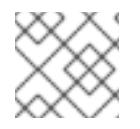

# 注意

只支持名为 **cluster** 的 **Proxy** 对象,且无法创建额外的代理。

## 6.12.10. 部署集群

您可以在兼容云平台上安装 OpenShift Container Platform。

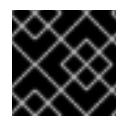

#### 重要

在初始安装过程中,您只能运行安装程序的 **create cluster** 命令一次。

#### 先决条件

- 使用托管集群的云平台配置帐户。
- 获取 OpenShift Container Platform 安装程序和集群的 pull secret。
- 验证主机上的云供应商帐户是否有部署集群的正确权限。权限不正确的帐户会导致安装过程失 败,并显示包括缺失权限的错误消息。

#### 流程

1. 进入包含安装程序的目录并初始化集群部署:

<span id="page-458-1"></span><span id="page-458-0"></span>\$ ./openshift-install create cluster --dir <installation\_directory> \ **1** --log-level=info **2**

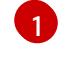

[2](#page-458-1)

对于 **<installation\_directory>**,请指定自定义 **./install-config.yaml** 文件的位置。

要查看不同的安装详情,请指定 **warn**、**debug** 或 **error**,而不是 **info**。

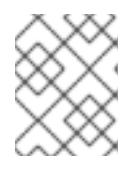

## 注意

如果您在主机上配置的云供应商帐户没有足够的权限来部署集群,安装过程将停 止,并显示缺少的权限。

2. 可选:从您用来安装集群的 IAM 帐户删除或禁用 **AdministratorAccess** 策略。

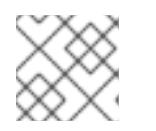

# 注意

只有在安装过程中才需要 **AdministratorAccess** 策略提供的升级权限。

验证

当集群部署成功完成时:

- 终端会显示用于访问集群的说明,包括指向 Web 控制台和 **kubeadmin** 用户的凭证的链接。
- 凭证信息还会输出到 <installation directory>/.openshift install.log.

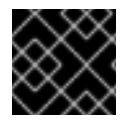

# 重要

不要删除安装程序或安装程序所创建的文件。需要这两者才能删除集群。

#### 输出示例

...

INFO Install complete! INFO To access the cluster as the system:admin user when using 'oc', run 'export KUBECONFIG=/home/myuser/install\_dir/auth/kubeconfig' INFO Access the OpenShift web-console here: https://console-openshiftconsole.apps.mycluster.example.com INFO Login to the console with user: "kubeadmin", and password: "password" INFO Time elapsed: 36m22s

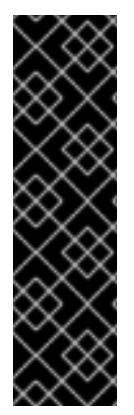

## 重要

- 安装程序生成的 Ignition 配置文件包含在 24 小时后过期的证书, 然后在过期时进 行续订。如果在更新证书前关闭集群,且集群在 24 小时后重启,集群会自动恢复 过期的证书。一个例外是,您必须手动批准待处理的 **node-bootstrapper** 证书签 名请求(CSR)来恢复 kubelet 证书。如需更多信息,请参阅从过期的 *control plane* 证书 中恢复的文档。
- 建议您在 Ignition 配置文件生成后的 12 小时内使用它们,因为 24 小时的证书会在 集群安装后的 16 小时到 22 小时间进行轮转。通过在 12 小时内使用 Ignition 配置 文件,您可以避免在安装过程中因为执行了证书更新而导致安装失败的问题。

6.12.11. 通过下载二进制文件安装 OpenShift CLI

您可以安装 OpenShift CLI(**oc**)来使用命令行界面与 OpenShift Container Platform 进行交互。您可以在 Linux、Windows 或 macOS 上安装 **oc**。

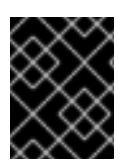

#### 重要

如果安装了旧版本的 **oc**,则无法使用 OpenShift Container Platform 4.12 中的所有命令。 下载并安装新版本的 **oc**。

#### 在 Linux 上安装 OpenShift CLI

您可以按照以下流程在 Linux 上安装 OpenShift CLI(**oc**)二进制文件。

#### 流程

- 1. 导航到红帽客户门户网站上的 [OpenShift](https://access.redhat.com/downloads/content/290) Container Platform 下载页面。
- 2. 从 产品变体 下拉列表中选择架构。
- 3. 从 版本 下拉列表中选择适当的版本。
- 4. 点 OpenShift v4.12 Linux Client 条目旁的 Download Now 来保存文件。
- 5. 解包存档:

\$ tar xvf <file>

6. 将 **oc** 二进制文件放到 **PATH** 中的目录中。 要查看您的 **PATH**,请执行以下命令:

\$ echo \$PATH

#### 验证

● 安装 OpenShift CLI 后, 可以使用 oc 命令:

\$ oc <command>

#### 在 Windows 上安装 OpenShift CLI

您可以按照以下流程在 Windows 上安装 OpenShift CLI(**oc**)二进制文件。

#### 流程

- 1. 导航到红帽客户门户网站上的 [OpenShift](https://access.redhat.com/downloads/content/290) Container Platform 下载页面。
- 2. 从 版本 下拉列表中选择适当的版本。
- 3. 点 OpenShift v4.12 Windows Client 条目旁的 Download Now 来保存文件。
- 4. 使用 ZIP 程序解压存档。
- 5. 将 **oc** 二进制文件移到 **PATH** 中的目录中。 要杳看您的 PATH, 请打开命令提示并执行以下命令:

 $C:$  path

## 验证

安装 OpenShift CLI 后,可以使用 **oc** 命令:  $\bullet$ 

C:\> oc <command>

### 在 macOS 上安装 OpenShift CLI

您可以按照以下流程在 macOS 上安装 OpenShift CLI(**oc**)二进制文件。

## 流程

- 1. 导航到红帽客户门户网站上的 [OpenShift](https://access.redhat.com/downloads/content/290) Container Platform 下载页面。
- 2. 从 版本 下拉列表中选择适当的版本。
- 3. 点 OpenShift v4.12 macOS Client条目旁的 Download Now 来保存文件。

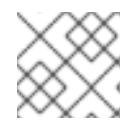

注意

对于 macOS arm64, 请选择 OpenShift v4.12 macOS arm64 Client条目。

- 4. 解包和解压存档。
- 5. 将 **oc** 二进制文件移到 PATH 的目录中。 要查看您的 PATH, 请打开终端并执行以下命令:

\$ echo \$PATH

#### 验证

- 安装 OpenShift CLI 后,可以使用 **oc** 命令:  $\bullet$ 
	- \$ oc <command>

## 6.12.12. 使用 CLI 登录集群

您可以通过导出集群 **kubeconfig** 文件,以默认系统用户身份登录集群。**kubeconfig** 文件包含有关集群 的信息,供 CLI 用于将客户端连接到正确的集群和 API 服务器。该文件特定于集群,在 OpenShift Container Platform 安装过程中创建。

## 先决条件

- 已部署 OpenShift Container Platform 集群。
- 已安装 **oc** CLI。

#### 流程

1. 导出 **kubeadmin** 凭证:

<span id="page-461-0"></span>\$ export KUBECONFIG=<installation\_directory>/auth/kubeconfig **1**

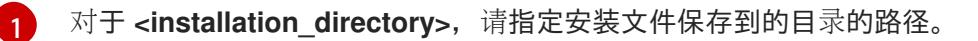

2. 验证您可以使用导出的配置成功运行 **oc** 命令:

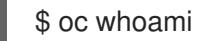

输出示例

system:admin

6.12.13. 使用 Web 控制台登录到集群

**kubeadmin** 用户默认在 OpenShift Container Platform 安装后存在。您可以使用 OpenShift Container Platform Web 控制台以 **kubeadmin** 用户身份登录集群。

#### 先决条件

- 有访问安装主机的访问权限。
- 您完成了集群安装,所有集群 Operator 都可用。

#### 流程

1. 从安装主机上的 **kubeadmin -password** 文件中获取 kubeadmin 用户的密码:

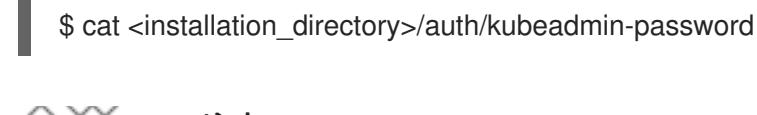

#### 注意

注意

另外,您还可以从安装主机上的 <installation directory>/.openshift\_install.log 日志文件获取 **kubeadmin** 密码。

2. 列出 OpenShift Container Platform Web 控制台路由:

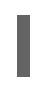

\$ oc get routes -n openshift-console | grep 'console-openshift'

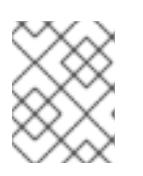

另外,您还可以从安装主机上的 <installation directory>/.openshift\_install.log 日志 文件获取 OpenShift Container Platform 路由。

#### 输出示例

console console-openshift-console.apps.<cluster\_name>.<br/>base\_domain> console https reencrypt/Redirect None

3. 在 Web 浏览器中导航到上一命令输出中包括的路由,以 **kubeadmin** 用户身份登录。

## 6.12.14. OpenShift Container Platform 的 Telemetry 访问

在 OpenShift Container Platform 4.12 中,默认运行的 Telemetry 服务提供有关集群健康状况和成功更新 的指标,需要访问互联网。如果您的集群连接到互联网,Telemetry 会自动运行,并且集群会注册到 [OpenShift](https://console.redhat.com/openshift) Cluster Manager Hybrid Cloud Console 。

确认 [OpenShift](https://console.redhat.com/openshift) Cluster Manager Hybrid Cloud Console 清单正确后,可以由 Telemetry 自动维护,也可 以使用 OpenShift Cluster Manager 手动维护, 使用[订阅监](https://access.redhat.com/documentation/zh-cn/subscription_central/2020-04/html/getting_started_with_subscription_watch/con-how-to-select-datacollection-tool_assembly-requirements-and-your-responsibilities-ctxt#red_hat_openshift)控来跟踪帐户或多集群级别的 OpenShift Container Platform 订阅。

#### 其他资源

- 如需有关访问和了解 OpenShift Container Platform Web [控制台的更多信息,](https://access.redhat.com/documentation/zh-cn/openshift_container_platform/4.12/html-single/web_console/#web-console)请参阅访问 Web 控制台。
- 有关 Telemetry 服务的更多信息, 请参阅关于远[程健康](https://access.redhat.com/documentation/zh-cn/openshift_container_platform/4.12/html-single/support/#about-remote-health-monitoring)监控。

## 6.12.15. 后续步骤

- 验证[安装](#page-4346-0).
- 自定义[集群](https://access.redhat.com/documentation/zh-cn/openshift_container_platform/4.12/html-single/post-installation_configuration/#available_cluster_customizations)。
- 如果需要,您可以选择 不使用远[程健康](https://access.redhat.com/documentation/zh-cn/openshift_container_platform/4.12/html-single/support/#opting-out-remote-health-reporting_opting-out-remote-health-reporting)报告。
- 如果需要,您可以删[除云供](https://access.redhat.com/documentation/zh-cn/openshift_container_platform/4.12/html-single/authentication_and_authorization/#manually-removing-cloud-creds_cco-mode-mint)应商凭证。

# 6.13. 使用 CLOUDFORMATION 模板在 AWS 中用户置备的基础架构上安装 集群

在 OpenShift Container Platform 版本 4.12 中,您可以使用您提供的基础架构在 Amazon Web Services (AWS) 上安装集群。

创建此基础架构的一种方法是使用提供的 CloudFormation 模板。您可以修改模板来自定义基础架构, 或 使用其包含的信息来按照公司策略创建 AWS 对象。

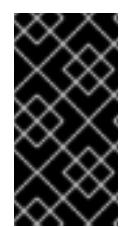

#### 重要

进行用户置备的基础架构安装的步骤仅作为示例。使用您提供的基础架构安装集群需要了 解云供应商和 OpenShift Container Platform 安装过程。提供的几个 CloudFormation 模 板可帮助完成这些步骤,或者帮助您自行建模。您也可以自由选择通过其他方法创建所需 的资源;模板仅作示例之用。

6.13.1. 先决条件

- 您可以参阅有关 OpenShift Container Platform [安装和更新](https://access.redhat.com/documentation/zh-cn/openshift_container_platform/4.12/html-single/architecture/#architecture-installation) 流程的详细信息。
- 您可以阅读选择[集群安装方法并](#page-22-0)为用户准备它的文档。
- 已将 [AWS](#page-198-0) 帐户配置为托管集群。

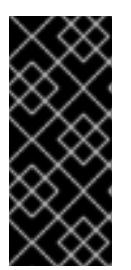

如果您的计算机上存储有 AWS 配置集,则不要在使用多因素验证设备的同时使用 您生成的临时会话令牌。在集群的整个生命周期中,集群会持续使用您的当前 AWS 凭证来创建 AWS 资源, 因此您必须使用基于密钥的长期凭证。要生成适当 的密钥,请参阅 AWS 文档中的管理 IAM 用户的[访问](https://docs.aws.amazon.com/IAM/latest/UserGuide/id_credentials_access-keys.html)密钥。您可在运行安装程序时 提供密钥。

- 您下载了 AWS CLI [并安装到您的](https://docs.aws.amazon.com/cli/latest/userguide/install-bundle.html)计算机上。请参阅 AWS 文档中的使用捆绑安装程序 (Linux、 macOS 或 UNIX) 安装 AWS CLI。
- 如果使用防火墙,将其配置为允许[集群需要](#page-4336-0)访问的站点。

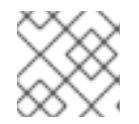

注意

重要

如果您要配置代理,请务必也要查看此站点列表。

如果环境中无法访问云身份和访问管理(IAM) API,或者不想将管理员级别的凭证 secret 存储在 **kube-system** 命名空间中,您可以手[动创](#page-209-0)建和维护 IAM 凭证。

## 6.13.2. OpenShift Container Platform 互联网访问

在 OpenShift Container Platform 4.12 中,您需要访问互联网来安装集群。

您必须具有以下互联网访问权限:

- 访问 [OpenShift](https://console.redhat.com/openshift) Cluster Manager Hybrid Cloud Console 以下载安装程序并执行订阅管理。如果 集群可以访问互联网,并且没有禁用 Telemetry,该服务会自动授权您的集群。
- 访问 [Quay.io](http://quay.io), 以获取安装集群所需的软件包。
- 获取执行集群更新所需的软件包。

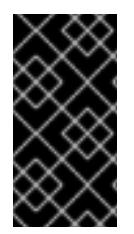

#### 重要

如果您的集群无法直接访问互联网,则可以在置备的某些类型的基础架构上执行受限网络 安装。在此过程中,您可以下载所需的内容,并使用它为镜像 registry 填充安装软件包。 对于某些安装类型,集群要安装到的环境不需要访问互联网。在更新集群前,您要更新镜 像 registry 的内容。

6.13.3. 具有用户置备基础架构的集群的要求

对于包含用户置备的基础架构的集群,您必须部署所有所需的机器。

本节论述了在用户置备的基础架构上部署 OpenShift Container Platform 的要求。

#### 6.13.3.1. 集群安装所需的机器

最小的 OpenShift Container Platform 集群需要以下主机:

表 6.46. 最低所需的主机

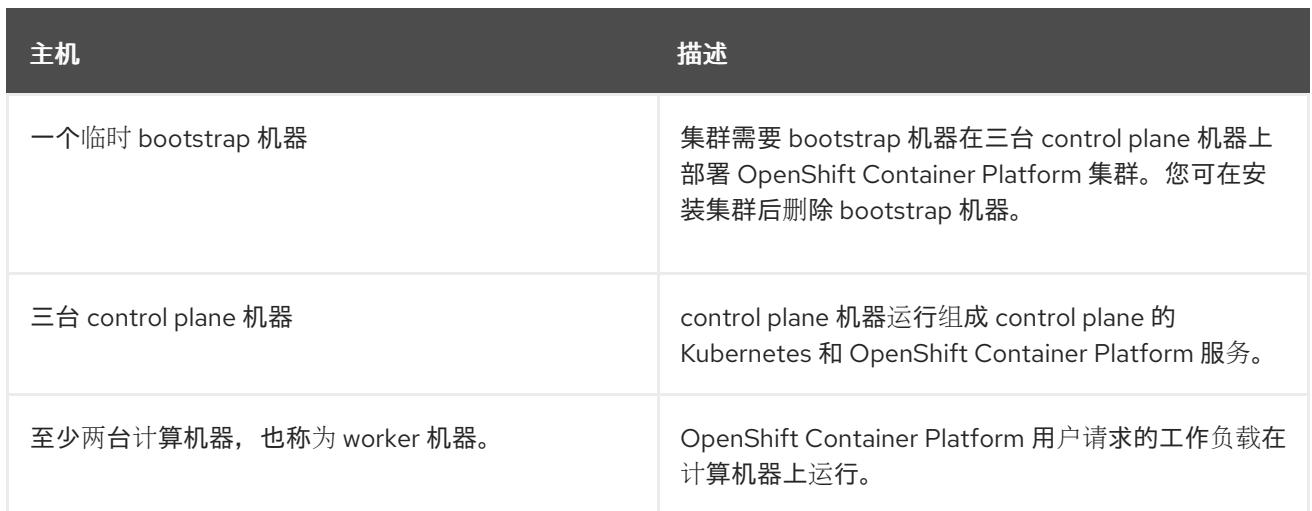

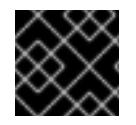

# 重要

要保持集群的高可用性,请将独立的物理主机用于这些集群机器。

bootstrap 和 control plane 机器必须使用 Red Hat Enterprise Linux CoreOS(RHCOS)作为操作系统。但 是,计算机器可以在 Red Hat Enterprise Linux CoreOS(RHCOS)、Red Hat Enterprise Linux(RHEL) 8.6 和更高的版本。

请注意, RHCOS 基于 Red Hat Enterprise [Linux\(RHEL\)8](https://access.redhat.com/articles/rhel-limits), 并继承其所有硬件认证和要求。查看 红帽企 业 Linux 技术功能和限制。

## 6.13.3.2. 集群安装的最低资源要求

每台集群机器都必须满足以下最低要求:

#### 表 6.47. 最低资源要求

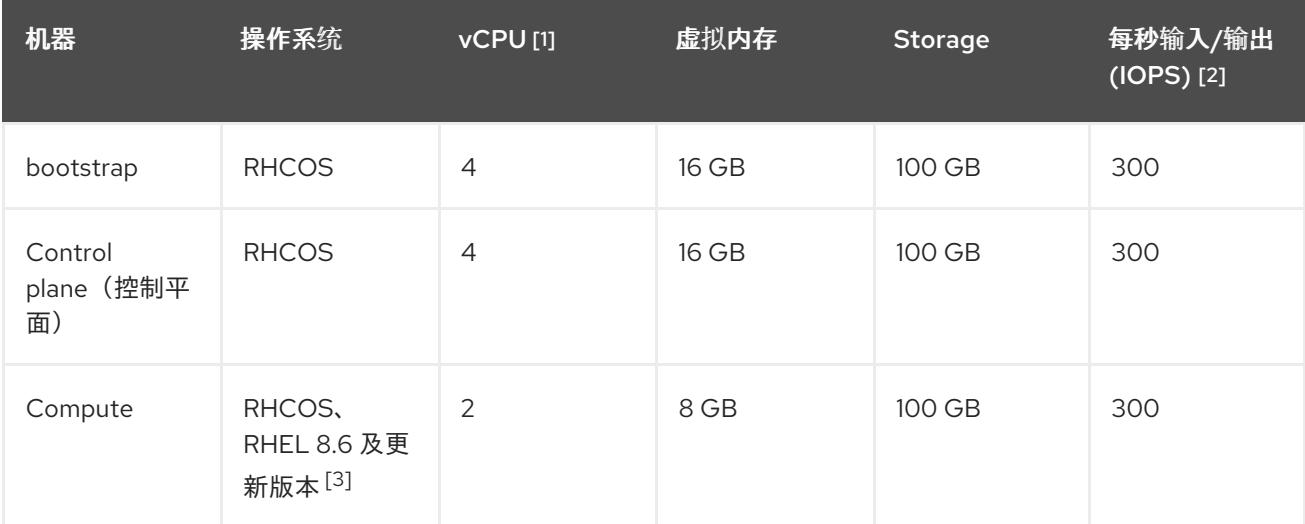

1. 当未启用并发多线程(SMT)或超线程时,一个 vCPU 相当于一个物理内核。启用后,使用以下公 式来计算对应的比例:(每个内核数的线程)× sockets = vCPU。

2. OpenShift Container Platform 和 Kubernetes 对磁盘性能非常敏感,建议使用更快的存储速度, 特别是 control plane 节点上需要 10 ms p99 fsync 持续时间的 etcd。请注意,在许多云平台上, 存储大小和 IOPS 可一起扩展,因此您可能需要过度分配存储卷来获取足够的性能。

3. 与所有用户置备的安装一样,如果您选择在集群中使用 RHEL 计算机器,则负责所有操作系统生

3. 与所有用户置备的安装一样,如果您选择在集群中使用 RHEL 计算机器, 则负责所有操作系统生 命周期管理和维护,包括执行系统更新、应用补丁和完成所有其他必要的任务。RHEL 7 计算机 器的使用已弃用,并已在 OpenShift Container Platform 4.10 及更新的版本中删除。

如果平台的实例类型满足集群机器的最低要求,则 OpenShift Container Platform 支持使用它。

#### 其他资源

优[化存](https://access.redhat.com/documentation/zh-cn/openshift_container_platform/4.12/html-single/scalability_and_performance/#optimizing-storage)储

#### 6.13.3.3. 为 AWS 测试的实例类型

以下 Amazon Web Services(AWS) 实例类型已经过 OpenShift Container Platform 测试。

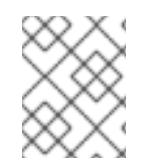

## 注意

将以下图中包含的机器类型用于 AWS 实例。如果您使用没有在图中列出的实例类型,请确 保使用的实例大小与集群安装"最小资源要求"中列出的最少资源要求匹配。

#### 例 6.29. 基于 64 位 x86 架构的机器类型

- **c4.\***
- **c5.\***
- **c5a.\***
- **i3.\***
- **m4.\***
- **m5.\***
- **m5a.\***
- **m6a.\***
- **m6i.\***
- **r4.\***
- **r5.\***
- **r5a.\***
- **r6i.\***
- **t3.\***
- **t3a.\***

#### 6.13.3.4. 在 64 位 ARM 基础架构上为 AWS 测试过的实例类型

OpenShift Container Platform 中已经测试了以下 Amazon Web Services (AWS) ARM64 实例类型。

# 注意

使用 AWS ARM 实例的以下图中包含的机器类型。如果您使用没有在图中列出的实例类 型,请确保使用的实例大小与集群安装"最小资源要求"中列出的最少资源要求匹配。

## 例 6.30. 基于 64 位 ARM 架构的机器类型

- **c6g.\***
- **m6g.\***

## 6.13.3.5. 证书签名请求管理

在使用您置备的基础架构时,集群只能有限地访问自动机器管理,因此您必须提供一种在安装后批准集群 证书签名请求 (CSR) 的机制。**kube-controller-manager** 只能批准 kubelet 客户端 CSR。 **machineapprover** 无法保证使用 kubelet 凭证请求的提供证书的有效性,因为它不能确认是正确的机器发出了该 请求。您必须决定并实施一种方法,以验证 kubelet 提供证书请求的有效性并进行批准。

## 6.13.4. 所需的 AWS 基础架构组件

要在 Amazon Web Services (AWS) 中用户置备的基础架构上安装 OpenShift Container Platform, 您必须 手动创建机器及其支持的基础架构。

如需有关不同平台集成测试的更多信息,请参阅 OpenShift Container Platform 4.x Tested [Integrations](https://access.redhat.com/articles/4128421) 页 面。

通过使用提供的 CloudFormation 模板,您可以创建代表以下组件的 AWS 资源堆栈:

- 一个 AWS Virtual Private Cloud (VPC)
- 网络和负载均衡组件
- 安全组和角色
- 一个 OpenShift Container Platform bootstrap 节点
- OpenShift Container Platform control plane 节点
- 一个 OpenShift Container Platform 计算节点

或者,您可以手动创建组件,也可以重复使用满足集群要求的现有基础架构。查看 CloudFormation 模 板,了解组件如何相互连接的更多详情。

#### 6.13.4.1. 其他基础架构组件

- VPC
- DNS 条目
- 负载均衡器(典型或网络)和监听器
- 公共和专用路由 53 区域
- 安全组
- IAM 角色
- S3 存储桶

如果您在断开连接的环境中工作,则无法访问 EC2、ELB 和 S3 端点的公共 IP 地址。根据您要在安装过 程中限制互联网流量的级别,有以下配置选项:

选项 1:创建 VPC 端点

创建 VPC 端点,并将其附加到集群使用的子网。将端点命名为如下:

- **ec2.<aws\_region>.amazonaws.com**
- **elasticloadbalancing.<aws\_region>.amazonaws.com**
- **s3.<aws\_region>.amazonaws.com**

通过这个选项,网络流量在 VPC 和所需的 AWS 服务之间保持私有。

#### 选项 2:创建一个没有 VPC 端点的代理

作为安装过程的一部分,您可以配置 HTTP 或 HTTPS 代理。使用此选项时,互联网流量会通过代理访问 所需的 AWS 服务。

#### 选项 3:创建带有 VPC 端点的代理

作为安装过程的一部分,您可以使用 VPC 端点配置 HTTP 或 HTTPS 代理。创建 VPC 端点,并将其附加 到集群使用的子网。将端点命名为如下:

- **ec2.<aws\_region>.amazonaws.com**
- **elasticloadbalancing.<aws\_region>.amazonaws.com**
- **s3.<aws\_region>.amazonaws.com**

在 **install-config.yaml** 文件中配置代理时,将这些端点添加到 **noProxy** 字段。通过这个选项,代理会阻 止集群直接访问互联网。但是,您的 VPC 和所需的 AWS 服务之间网络流量保持私有。

#### 所需的 VPC 组件

您必须提供合适的 VPC 和子网,以便与您的机器通信。

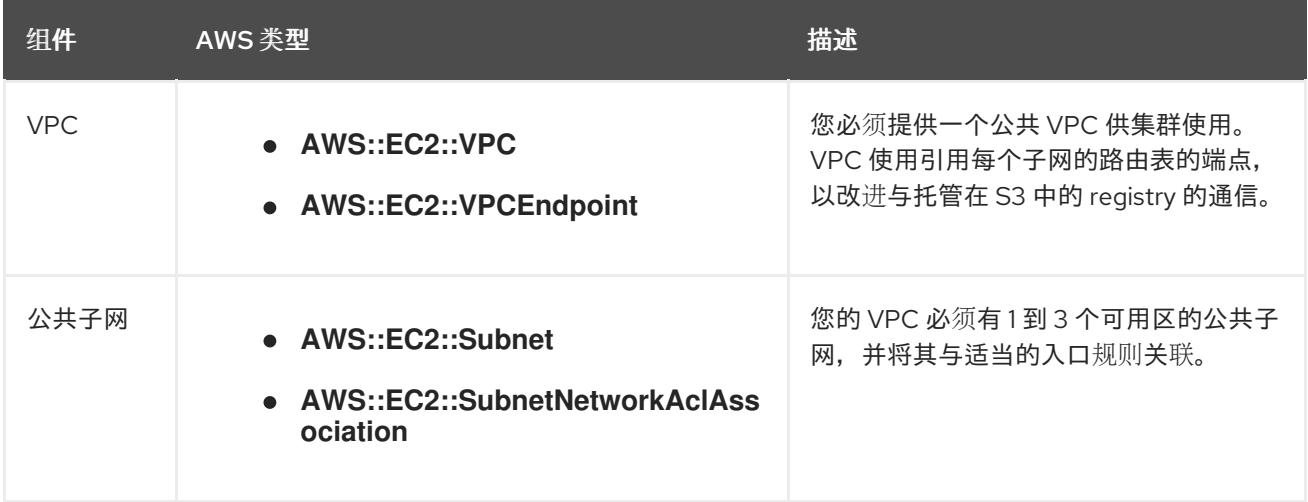

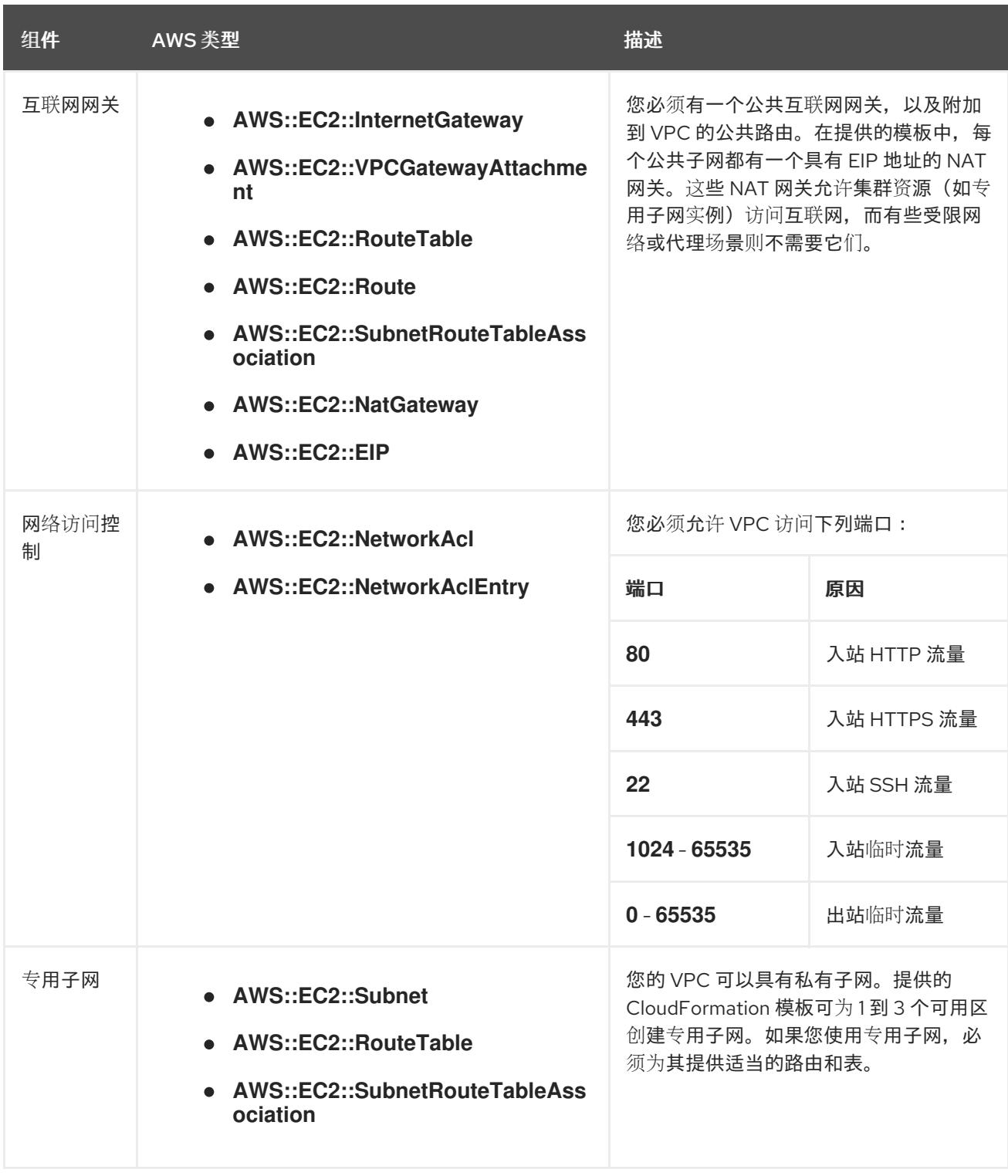

## 所需的 DNS 和负载均衡组件

您的 DNS 和负载均衡器配置需要使用公共托管区,并可使用类似安装程序使用的专用托管区(如果安装 程序置备了集群的基础架构)。您必须创建一个解析到负载均衡器的 DNS 条目。**api.<cluster\_name>. <domain>** 的条目必须指向外部负载均衡器,**api-int.<cluster\_name>.<domain>** 的条目则必须指向内部 负载均衡器。

集群还需要负载均衡器,以及监听端口 6443 (用于 Kubernetes API 及其扩展)和端口 22623 (用于新机 器的 Ignition 配置文件)的监听程序。目标是 control plane 节点。集群外的客户端和集群内的节点都必须 能够访问端口 6443。集群内的节点必须能够访问端口 22623。

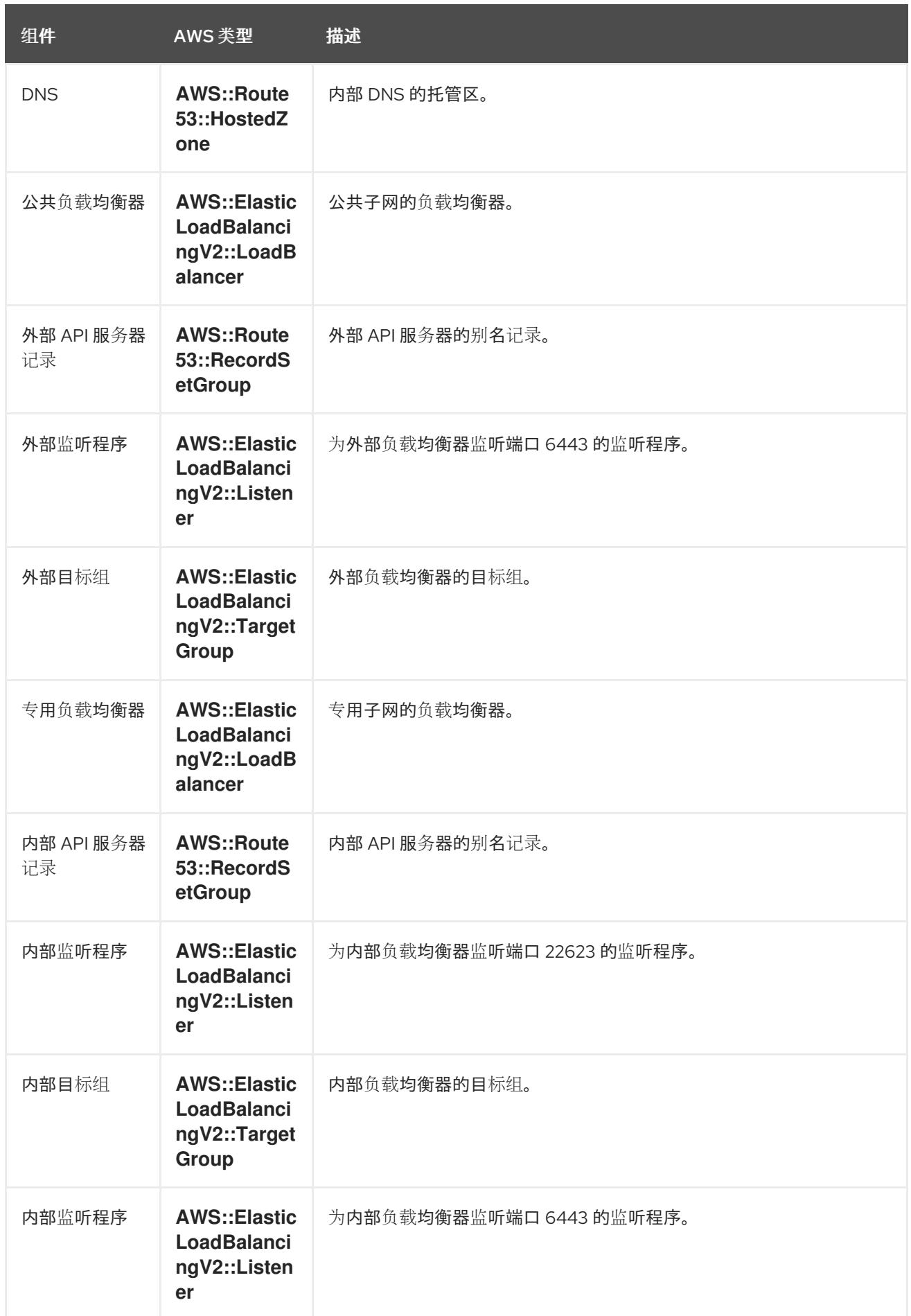

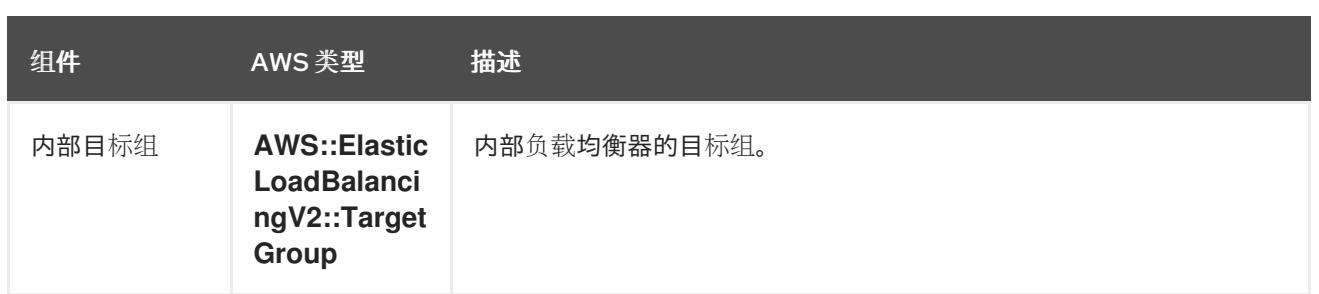

# 安全组

control plane 和 worker 机器需要访问下列端口:

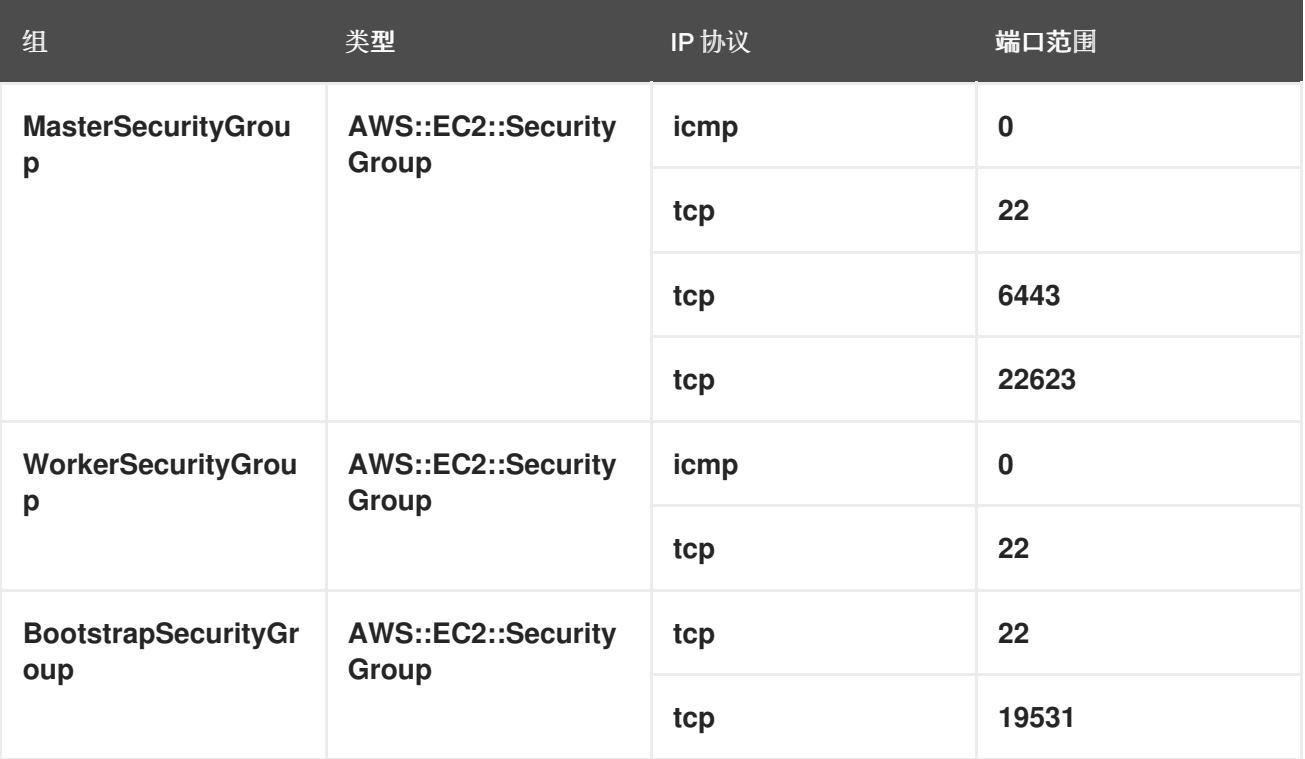

# control plane 入口

control plane 机器需要以下入口组。每个入口组都是 **AWS::EC2::SecurityGroupIngress** 资源。

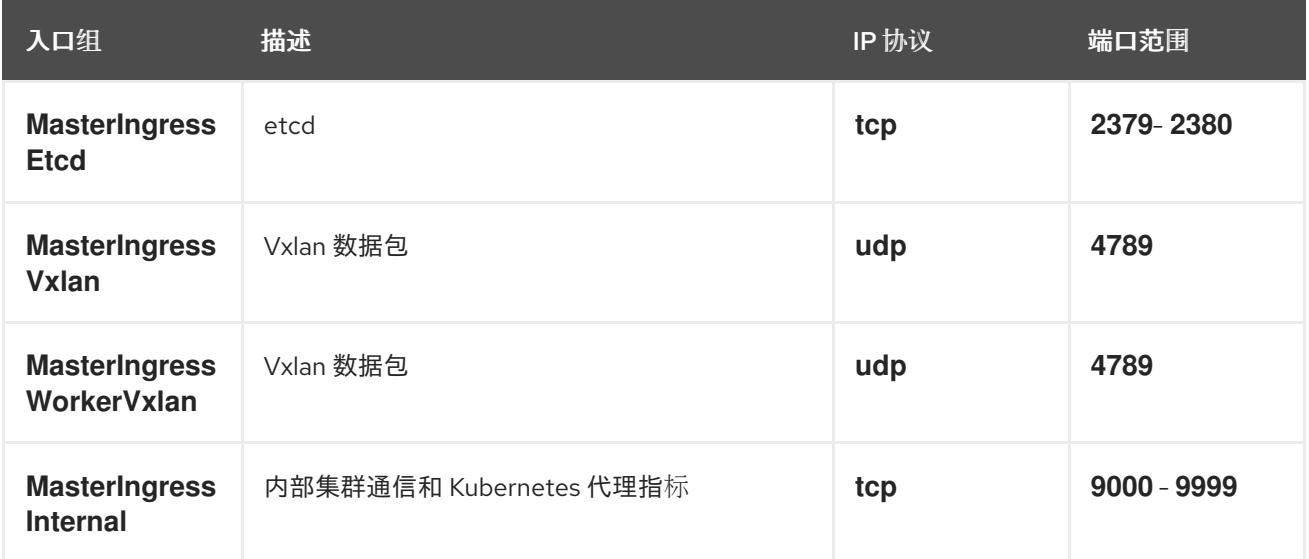

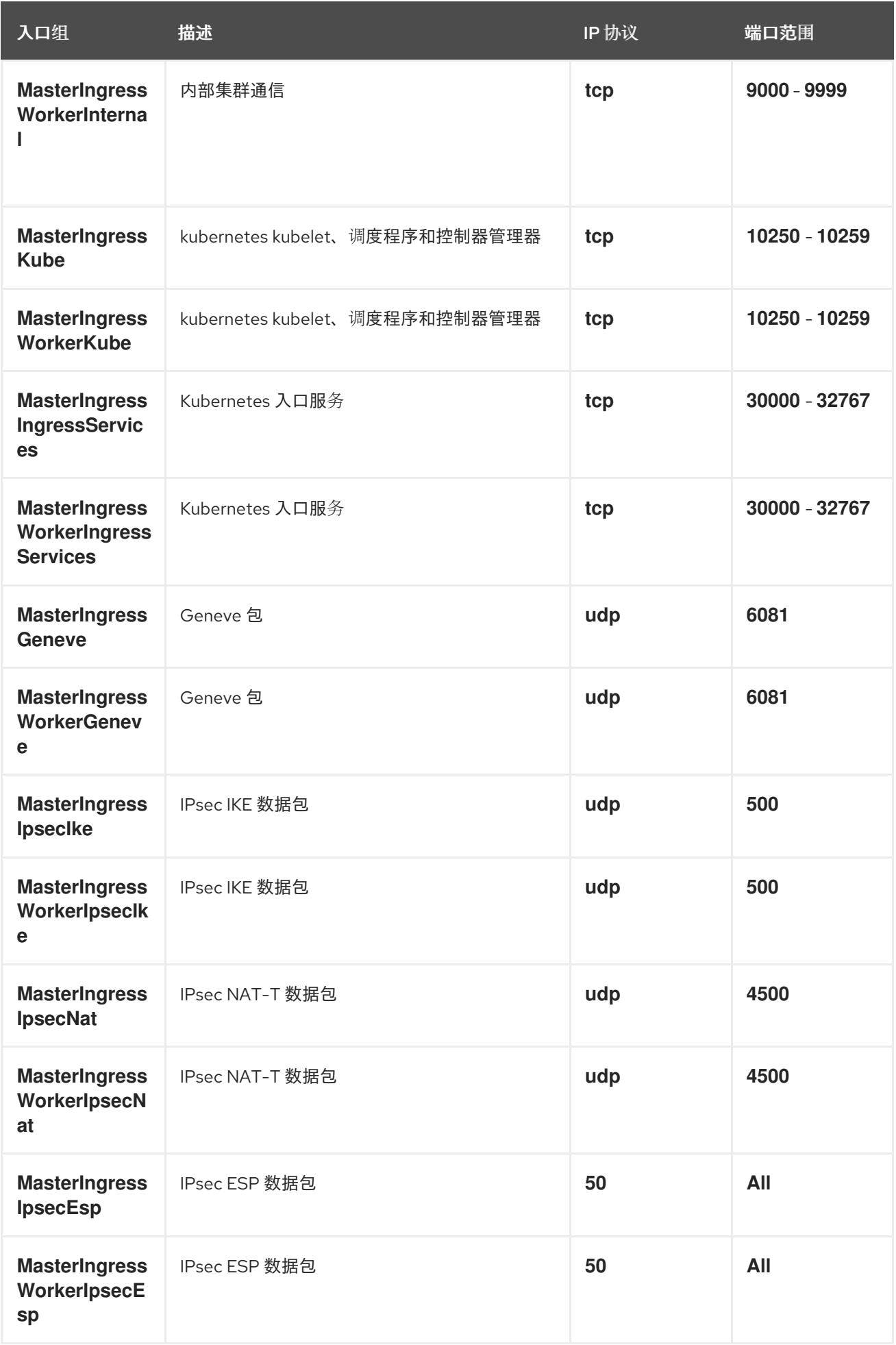

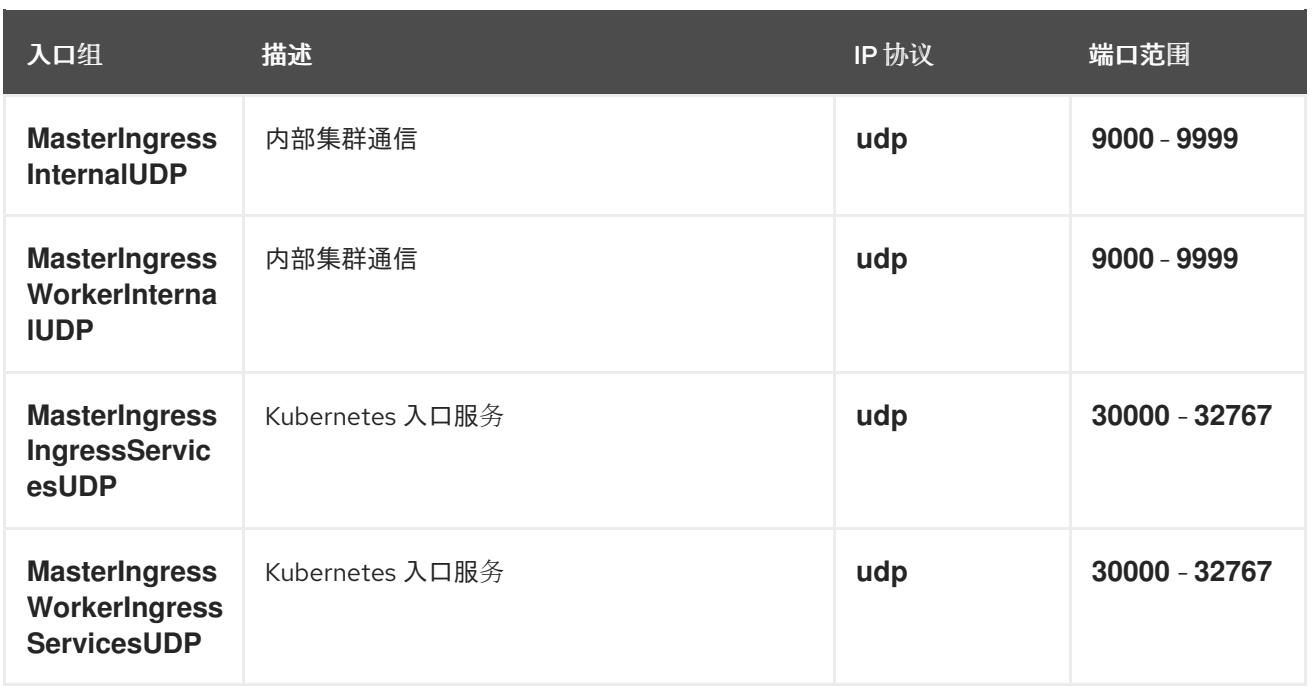

# worker 入口

worker 机器需要以下入口组。每个入口组都是 **AWS::EC2::SecurityGroupIngress** 资源。

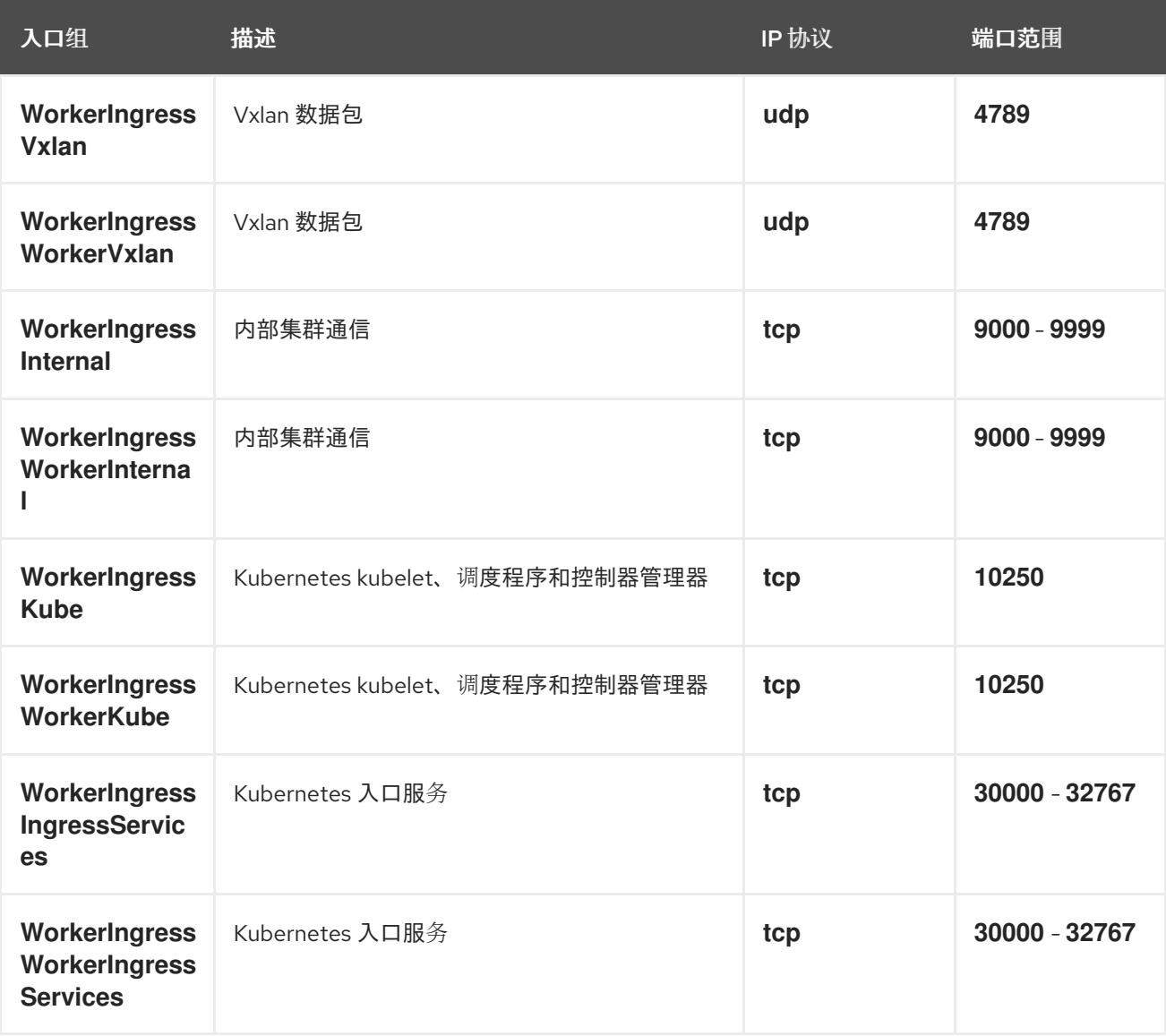

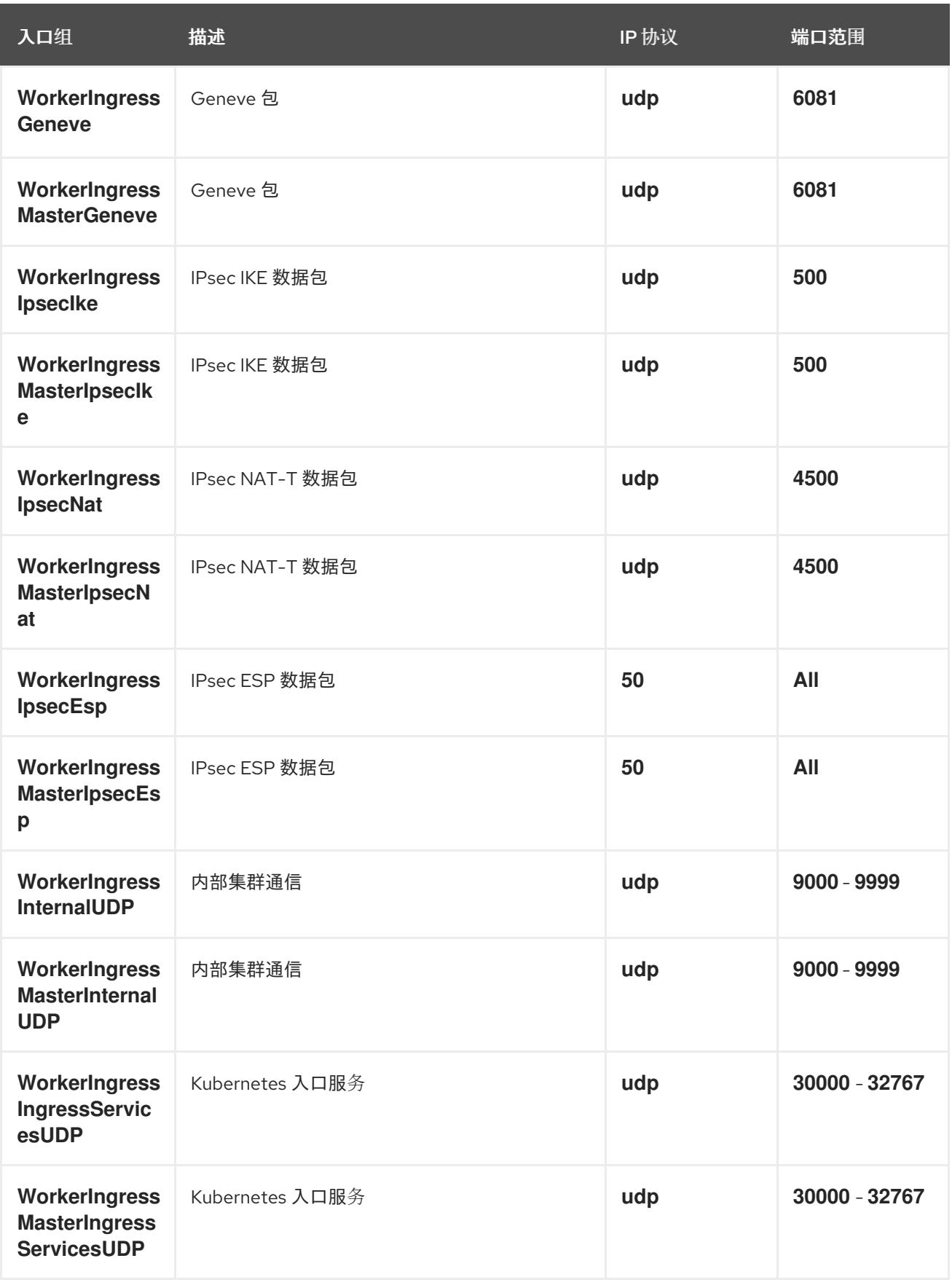

# 角色和实例配置集

您必须在 AWS 中为机器授予权限。提供的 CloudFormation 模板为以下 **AWS::IAM::Role** 对象授予机器 **Allow** 权限,并为每一组角色提供一个 **AWS::IAM::InstanceProfile**。如果不使用模板,您可以为机器授 予以下宽泛权限或单独权限。

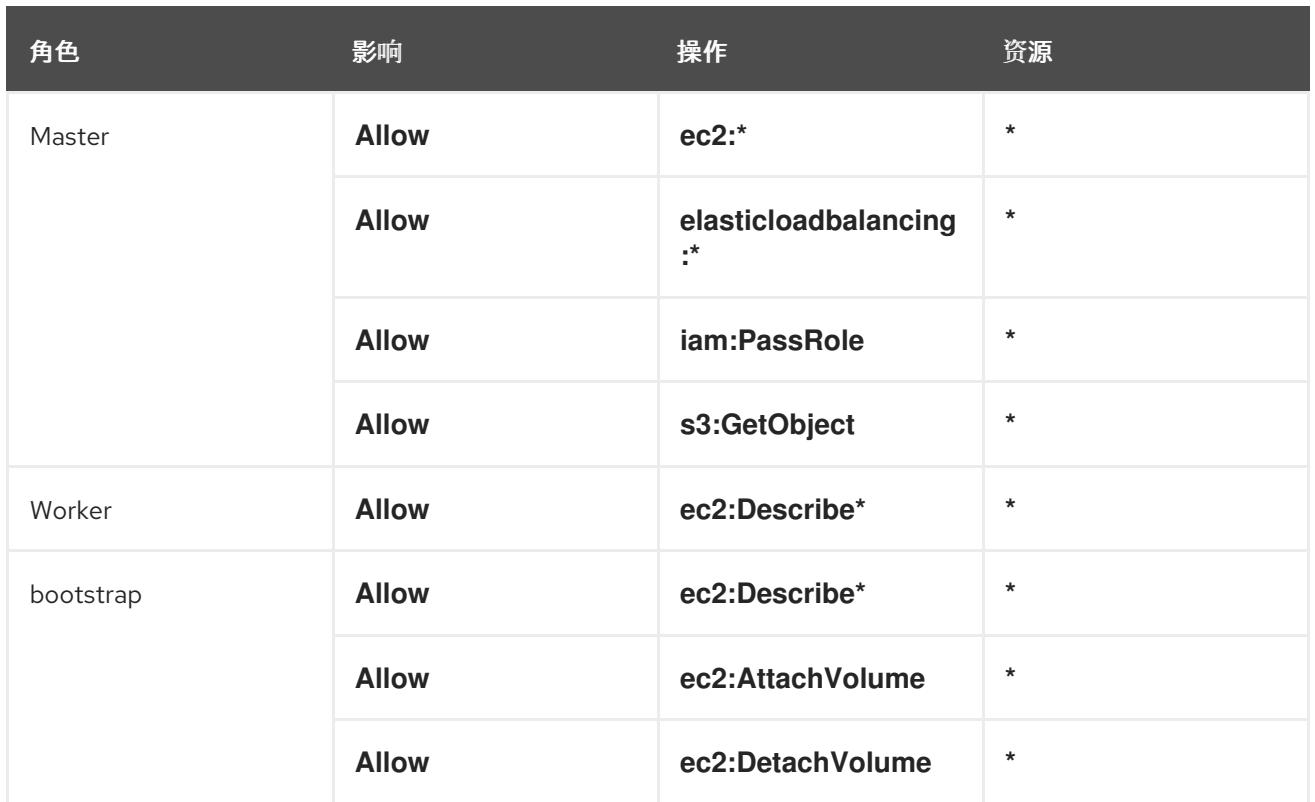

## 6.13.4.2. 集群机器

以下机器需要 **AWS::EC2::Instance** 对象:

- bootstrap 机器。安装过程中需要此机器, 但可在集群部署后删除。
- 三个 control plane 机器。control plane 机器不受 control plane 机器集的管控。
- 计算机器。在安装过程中创建至少两台计算 (compute) 机器 (也称为 worker 机器) 。这些机器 不受计算机器集的管控。

## 6.13.4.3. IAM 用户所需的 AWS 权限

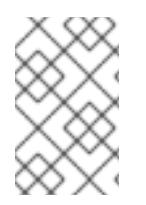

# 注意

您的 IAM 用户必须在区域 **us-east-1** 中有权限 **tag:GetResources** 来删除基本集群资源。 作为 AWS API 的要求的一部分, OpenShift Container Platform 安装程序在此区域中执行 各种操作。

将 AdministratorAccess 策略附加到您在 Amazon Web Services (AWS) 中创建的 IAM 用户时, 授予该 用户所有需要的权限。要部署 OpenShift Container Platform 集群的所有组件, IAM 用户需要以下权限:

例 6.31. 安装所需的 EC2 权限

- **ec2:AuthorizeSecurityGroupEgress**
- **ec2:AuthorizeSecurityGroupIngress**
- **ec2:CopyImage**
- **ec2:CreateNetworkInterface**
- **ec2:AttachNetworkInterface**
- **ec2:CreateSecurityGroup**
- **ec2:CreateTags**
- **ec2:CreateVolume**
- **ec2:DeleteSecurityGroup**
- **ec2:DeleteSnapshot**
- **ec2:DeleteTags**
- **ec2:DeregisterImage**
- **ec2:DescribeAccountAttributes**
- **ec2:DescribeAddresses**
- **ec2:DescribeAvailabilityZones**
- **ec2:DescribeDhcpOptions**
- **ec2:DescribeImages**
- **ec2:DescribeInstanceAttribute**
- **ec2:DescribeInstanceCreditSpecifications**
- **ec2:DescribeInstances**
- **ec2:DescribeInstanceTypes**
- **ec2:DescribeInternetGateways**
- **ec2:DescribeKeyPairs**
- **ec2:DescribeNatGateways**
- **ec2:DescribeNetworkAcls**
- **ec2:DescribeNetworkInterfaces**
- **ec2:DescribePrefixLists**
- **ec2:DescribeRegions**
- **ec2:DescribeRouteTables**
- **ec2:DescribeSecurityGroups**
- **ec2:DescribeSubnets**
- **ec2:DescribeTags**
- **ec2:DescribeVolumes**
- **ec2:DescribeVpcAttribute**
- **ec2:DescribeVpcClassicLink**
- **ec2:DescribeVpcClassicLinkDnsSupport**
- **ec2:DescribeVpcEndpoints**
- **ec2:DescribeVpcs**
- **ec2:GetEbsDefaultKmsKeyId**
- **ec2:ModifyInstanceAttribute**
- **ec2:ModifyNetworkInterfaceAttribute**
- **ec2:RevokeSecurityGroupEgress**
- **ec2:RevokeSecurityGroupIngress**
- **ec2:RunInstances**
- **ec2:TerminateInstances**

例 6.32. 安装过程中创建网络资源所需的权限

- **ec2:AllocateAddress**
- **ec2:AssociateAddress**
- **ec2:AssociateDhcpOptions**
- **ec2:AssociateRouteTable**
- **ec2:AttachInternetGateway**
- **ec2:CreateDhcpOptions**
- **ec2:CreateInternetGateway**
- **ec2:CreateNatGateway**
- **ec2:CreateRoute**
- **ec2:CreateRouteTable**
- **ec2:CreateSubnet**
- **ec2:CreateVpc**
- **ec2:CreateVpcEndpoint**
- **ec2:ModifySubnetAttribute**
- **ec2:ModifyVpcAttribute**

如果您使用现有的 VPC,您的帐户不需要这些权限来创建网络资源。

例 6.33. 安装所需的 Elastic Load Balancing 权限(ELB)

- **elasticloadbalancing:AddTags**
- **elasticloadbalancing:ApplySecurityGroupsToLoadBalancer**
- **elasticloadbalancing:AttachLoadBalancerToSubnets**
- **elasticloadbalancing:ConfigureHealthCheck**
- **elasticloadbalancing:CreateLoadBalancer**
- **elasticloadbalancing:CreateLoadBalancerListeners**
- **elasticloadbalancing:DeleteLoadBalancer**
- **elasticloadbalancing:DeregisterInstancesFromLoadBalancer**
- **elasticloadbalancing:DescribeInstanceHealth**
- **elasticloadbalancing:DescribeLoadBalancerAttributes**
- **elasticloadbalancing:DescribeLoadBalancers**
- **elasticloadbalancing:DescribeTags**
- **elasticloadbalancing:ModifyLoadBalancerAttributes**
- **elasticloadbalancing:RegisterInstancesWithLoadBalancer**
- **elasticloadbalancing:SetLoadBalancerPoliciesOfListener**

例 6.34. 安装所需的 Elastic Load Balancing 权限(ELBv2)

- **elasticloadbalancing:AddTags**
- **elasticloadbalancing:CreateListener**
- **elasticloadbalancing:CreateLoadBalancer**
- **elasticloadbalancing:CreateTargetGroup**
- **elasticloadbalancing:DeleteLoadBalancer**
- **elasticloadbalancing:DeregisterTargets**
- **elasticloadbalancing:DescribeListeners**
- **elasticloadbalancing:DescribeLoadBalancerAttributes**
- **elasticloadbalancing:DescribeLoadBalancers**
- **elasticloadbalancing:DescribeTargetGroupAttributes**
- **elasticloadbalancing:DescribeTargetHealth**
- **elasticloadbalancing:ModifyLoadBalancerAttributes**
- **elasticloadbalancing:ModifyTargetGroup**
- **elasticloadbalancing:ModifyTargetGroupAttributes**
- **elasticloadbalancing:RegisterTargets**

### 例 6.35. 安装所需的 IAM 权限

- **iam:AddRoleToInstanceProfile**
- **iam:CreateInstanceProfile**
- **iam:CreateRole**
- **iam:DeleteInstanceProfile**
- **iam:DeleteRole**
- **iam:DeleteRolePolicy**
- **iam:GetInstanceProfile**
- **iam:GetRole**
- **iam:GetRolePolicy**
- **iam:GetUser**
- **iam:ListInstanceProfilesForRole**
- **iam:ListRoles**
- **iam:ListUsers**
- **iam:PassRole**
- **iam:PutRolePolicy**
- **iam:RemoveRoleFromInstanceProfile**
- **iam:SimulatePrincipalPolicy**
- **iam:TagRole**

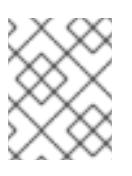

# 注意

如果您还没有在 AWS 帐户中创建负载均衡器, IAM 用户还需要 **iam:CreateServiceLinkedRole** 权限。

#### 例 6.36. 安装所需的 Route 53 权限

- **route53:ChangeResourceRecordSets**
- **route53:ChangeTagsForResource**
- **route53:CreateHostedZone**
- **route53:DeleteHostedZone**
- **route53:GetChange**
- **route53:GetHostedZone**
- **route53:ListHostedZones**
- **route53:ListHostedZonesByName**
- **route53:ListResourceRecordSets**
- **route53:ListTagsForResource**
- **route53:UpdateHostedZoneComment**

### 例 6.37. 安装所需的 S3 权限

- **s3:CreateBucket**
- **s3:DeleteBucket**
- **s3:GetAccelerateConfiguration**
- **s3:GetBucketAcl**
- **s3:GetBucketCors**
- **s3:GetBucketLocation**
- **s3:GetBucketLogging**
- **s3:GetBucketPolicy**
- **s3:GetBucketObjectLockConfiguration**
- **s3:GetBucketReplication**
- **s3:GetBucketRequestPayment**
- **s3:GetBucketTagging**
- **s3:GetBucketVersioning**
- **s3:GetBucketWebsite**
- **s3:GetEncryptionConfiguration**
- **s3:GetLifecycleConfiguration**
- **s3:GetReplicationConfiguration**
- **s3:ListBucket**
- **s3:PutBucketAcl**
- **s3:PutBucketTagging**
- **s3:PutEncryptionConfiguration**

例 6.38. 集群 Operators 所需的 S3 权限

- **s3:DeleteObject**
- **s3:GetObject**
- **s3:GetObjectAcl**
- **s3:GetObjectTagging**
- **s3:GetObjectVersion**
- **s3:PutObject**
- **s3:PutObjectAcl**
- **s3:PutObjectTagging**

例 6.39. 删除基本集群资源所需的权限

- **autoscaling:DescribeAutoScalingGroups**
- **ec2:DeletePlacementGroup**
- **ec2:DeleteNetworkInterface**
- **ec2:DeleteVolume**
- **elasticloadbalancing:DeleteTargetGroup**
- **elasticloadbalancing:DescribeTargetGroups**
- **iam:DeleteAccessKey**
- **iam:DeleteUser**
- **iam:ListAttachedRolePolicies**
- **iam:ListInstanceProfiles**
- **iam:ListRolePolicies**
- **iam:ListUserPolicies**
- **s3:DeleteObject**
- **s3:ListBucketVersions**
- **tag:GetResources**

例 6.40. 删除网络资源所需的权限

- **ec2:DeleteDhcpOptions**
- **ec2:DeleteInternetGateway**
- **ec2:DeleteNatGateway**
- **ec2:DeleteRoute**
- **ec2:DeleteRouteTable**
- **ec2:DeleteSubnet**
- **ec2:DeleteVpc**
- **ec2:DeleteVpcEndpoints**
- **ec2:DetachInternetGateway**
- **ec2:DisassociateRouteTable**
- **ec2:ReleaseAddress**
- **ec2:ReplaceRouteTableAssociation**

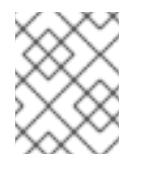

# 注意

如果您使用现有的 VPC,您的帐户不需要这些权限来删除网络资源。您的帐户只需要有 **tag:UntagResources** 权限就能删除网络资源。

例 6.41. 使用共享实例角色删除集群所需的权限

**iam:UntagRole**

例 6.42. 创建清单所需的额外 IAM 和 S3 权限

- **iam:DeleteAccessKey**
- **iam:DeleteUser**
- **iam:DeleteUserPolicy**
- **iam:GetUserPolicy**
- **iam:ListAccessKeys**
- **iam:PutUserPolicy**
- **iam:TagUser**
- **s3:PutBucketPublicAccessBlock**
- **s3:GetBucketPublicAccessBlock**
- **s3:PutLifecycleConfiguration**
- **s3:ListBucket**
- **s3:ListBucketMultipartUploads**
- **s3:AbortMultipartUpload**

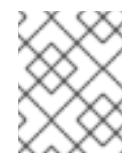

如果您要使用 mint 模式管理云供应商凭证,IAM 用户还需要 The **iam:CreateAccessKey** 和 **iam:CreateUser** 权限。

例 6.43. 实例的可选权限和安装配额检查

- **ec2:DescribeInstanceTypeOfferings**
- **servicequotas:ListAWSDefaultServiceQuotas**

# 6.13.5. 获取 AWS Marketplace 镜像

如果要使用 AWS Marketplace 镜像部署 OpenShift Container Platform 集群, 您必须首先通过 AWS 订 阅。订阅提供的提供的 AMI ID 可让您使用安装程序用来部署 worker 节点的 AMI ID。

# 先决条件

有 AWS 账户购买的产品。此帐户不必与用于安装集群的帐户相同。

## 流程

- 1. 从 AWS [Marketplace](https://aws.amazon.com/marketplace/fulfillment?productId=59ead7de-2540-4653-a8b0-fa7926d5c845) 完成 OpenShift Container Platform 订阅。
- 2. 记录特定区域的 AMI ID。如果使用 CloudFormation 模板来部署 worker 节点, 您必须更新 **worker0.type.properties.ImageID** 参数。

# 6.13.6. 获取安装程序

在安装 OpenShift Container Platform 前,将安装文件下载到您用于安装的主机上。

## 先决条件

● 您有一台运行 Linux 或 macOS 的计算机, 本地磁盘空间为 500 MB。

#### 流程

- 1. 访问 OpenShift Cluster Manager 站点的 [Infrastructure](https://console.redhat.com/openshift/install) Provider 页面。如果您有红帽帐户,请使 用您的凭证登录。如果没有,请创建一个帐户。
- 2. 选择您的基础架构供应商。
- 3. 进入到安装类型的页面,下载与您的主机操作系统和架构对应的安装程序,并将该文件放在您要 存储安装配置文件的目录中。

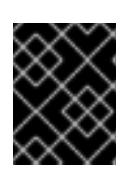

#### 重要

安装程序会在用来安装集群的计算机上创建几个文件。在完成集群安装后,您必须 保留安装程序和安装程序所创建的文件。这两个文件都需要删除集群。

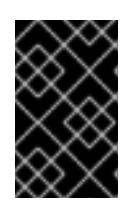

#### 重要

删除安装程序创建的文件不会删除您的集群,即使集群在安装过程中失败也是如 此。要删除集群,请为特定云供应商完成 OpenShift Container Platform 卸载流 程。

4. 提取安装程序。例如,在使用 Linux 操作系统的计算机上运行以下命令:

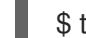

\$ tar -xvf openshift-install-linux.tar.gz

5. 从 Red Hat [OpenShift](https://console.redhat.com/openshift/install/pull-secret) Cluster Manager 下载安装 pull secret 。此 pull secret 允许您与所含授权机 构提供的服务进行身份验证,这些服务包括为 OpenShift Container Platform 组件提供容器镜像 的 Quay.io。

## 6.13.7. 为集群节点 SSH 访问生成密钥对

在 OpenShift Container Platform 安装过程中,您可以为安装程序提供 SSH 公钥。密钥通过它们的 Ignition 配置文件传递给 Red Hat Enterprise Linux CoreOS(RHCOS)节点, 用于验证对节点的 SSH 访 问。密钥添加到每个节点上 **core** 用户的 **~/.ssh/authorized\_keys** 列表中,这将启用免密码身份验证。

将密钥传递给节点后,您可以使用密钥对作为用户 **核心** 通过 SSH 连接到 RHCOS 节点。若要通过 SSH 访问节点,必须由 SSH 为您的本地用户管理私钥身份。

如果要通过 SSH 连接到集群节点来执行安装调试或灾难恢复, 则必须在安装过程中提供 SSH 公 钥。**./openshift-install gather** 命令还需要在集群节点上设置 SSH 公钥。

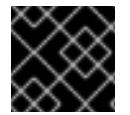

#### 重要

不要在生产环境中跳过这个过程,在生产环境中需要灾难恢复和调试。

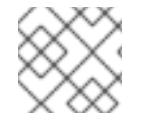

#### 注意

您必须使用本地密钥,而不是使用特定平台方法配置 的密钥,如 [AWS](https://docs.aws.amazon.com/AWSEC2/latest/UserGuide/ec2-key-pairs.html) 密钥对。

## 流程

1. 如果您在本地计算机上没有可用于在集群节点上进行身份验证的现有 SSH 密钥对,请创建一个。 例如,在使用 Linux 操作系统的计算机上运行以下命令:

\$ ssh-keygen -t ed25519 -N '' -f <path>/<file\_name> **1**

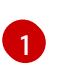

指定新 SSH 密钥的路径和文件名,如~/.ssh/id ed25519。如果您已有密钥对,请确保您的 公钥位于 **~/.ssh** 目录中。

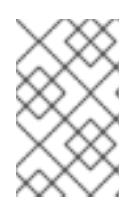

## <span id="page-485-0"></span>注意

如果您计划在 **x86\_64**、**ppc64le** 和 **s390x** 架构上安装使用 FIPS 验证或 Modules In Process 加密库的 OpenShift Container Platform 集群。请不要创建使用 **ed25519** 算法的密钥。相反,创建一个使用 **rsa** 或 **ecdsa** 算法的密钥。

2. 查看公共 SSH 密钥:

\$ cat <path>/<file\_name>.pub

例如,运行以下命令来查看 **~/.ssh/id\_ed25519.pub** 公钥:

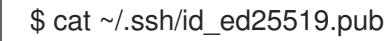

3. 将 SSH 私钥身份添加到本地用户的 SSH 代理(如果尚未添加)。在集群节点上,或者要使用 **./openshift-install gather** 命令,需要对该密钥进行 SSH 代理管理,才能在集群节点上进行免密 码 SSH 身份验证。

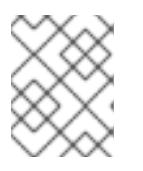

## 注意

在某些发行版中,自动管理默认 SSH 私钥身份,如 **~/.ssh/id\_rsa** 和 **~/.ssh/id\_dsa**。

a. 如果 **ssh-agent** 进程尚未为您的本地用户运行,请将其作为后台任务启动:

\$ eval "\$(ssh-agent -s)"

## 输出示例

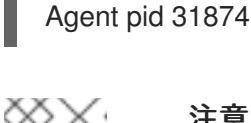

## 注意

<span id="page-485-1"></span>如果集群处于 FIPS 模式, 则只使用 FIPS 兼容算法来生成 SSH 密钥。密钥必 须是 RSA 或 ECDSA。

4. 将 SSH 私钥添加到 **ssh-agent** :

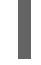

\$ ssh-add <path>/<file\_name> 1

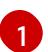

指定 SSH 私钥的路径和文件名,如 **~/.ssh/id\_ed25519.pub** 

输出示例

Identity added: /home/<you>/<path>/<file\_name> (<computer\_name>)

#### 后续步骤

● 安装 OpenShift Container Platform 时,为安装程序提供 SSH 公钥。如果在您置备的基础架构上 安装集群,则必须为安装程序提供密钥。

## 6.13.8. 创建用于 AWS 的安装文件

要使用用户置备的基础架构在 Amazon Web Services (AWS) 上安装 OpenShift Container Platform, 您必 须生成并修改安装程序部署集群所需的文件,以便集群只创建要使用的机器。您要生成并自定义 **installconfig.yaml** 文件、Kubernetes 清单和 Ignition 配置文件。您还可以选择在安装准备阶段首先设置独立 **var** 分区。

### 6.13.8.1. 可选:创建独立 **/var** 分区

建议安装程序将 OpenShift Container Platform 的磁盘分区保留给安装程序。然而,在有些情况下您可能 需要在文件系统的一部分中创建独立分区。

OpenShift Container Platform 支持添加单个分区来将存储附加到 **/var** 分区或 **/var** 的子目录中。例如:

- **/var/lib/containers** :保存随着系统中添加更多镜像和容器而增长的容器相关内容。
- **/var/lib/etcd** :保存您可能希望独立保留的数据,比如 etcd 存储的性能优化。
- **/var** :保存您可能希望独立保留的数据,以满足审计等目的。

通过单独存储 **/var** 目录的内容,可以更轻松地根据需要为区域扩展存储,并在以后重新安装 OpenShift Container Platform,并保持该数据的完整性。使用这个方法,您不必再次拉取所有容器,在更新系统时 也不必复制大量日志文件。

因为 **/var** 在进行一个全新的 Red Hat Enterprise Linux CoreOS(RHCOS)安装前必需存在,所以这个流 程会在 OpenShift Container Platform 安装过程的 **openshift-install** 准备阶段插入一个创建的机器配置清 单的机器配置来设置独立的 **/var** 分区。

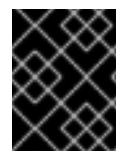

#### 重要

如果按照以下步骤在此流程中创建独立 **/var** 分区,则不需要再次创建 Kubernetes 清单和 lanition 配置文件, 如本节所述。

#### 流程

1. 创建存放 OpenShift Container Platform 安装文件的目录:

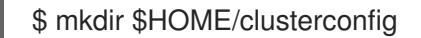

2. 运行 openshift-install, 以在 manifest 和 openshift 子目录中创建一组文件。在系统提示时回答 系统问题:

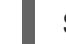

\$ openshift-install create manifests --dir \$HOME/clusterconfig

输出示例

? SSH Public Key ... INFO Credentials loaded from the "myprofile" profile in file "/home/myuser/.aws/credentials" INFO Consuming Install Config from target directory INFO Manifests created in: \$HOME/clusterconfig/manifests and \$HOME/clusterconfig/openshift

3. 可选:确认安装程序在 **clusterconfig/openshift** 目录中创建了清单:

\$ ls \$HOME/clusterconfig/openshift/

## 输出示例

99\_kubeadmin-password-secret.yaml 99\_openshift-cluster-api\_master-machines-0.yaml 99\_openshift-cluster-api\_master-machines-1.yaml 99\_openshift-cluster-api\_master-machines-2.yaml ...

4. 创建用于配置额外分区的 Butane 配置。例如,将文件命名为 **\$HOME/clusterconfig/98-varpartition.bu**,将磁盘设备名称改为 **worker** 系统上存储设备的名称,并根据情况设置存储大小。 这个示例将 **/var** 目录放在一个单独的分区中:

<span id="page-487-0"></span>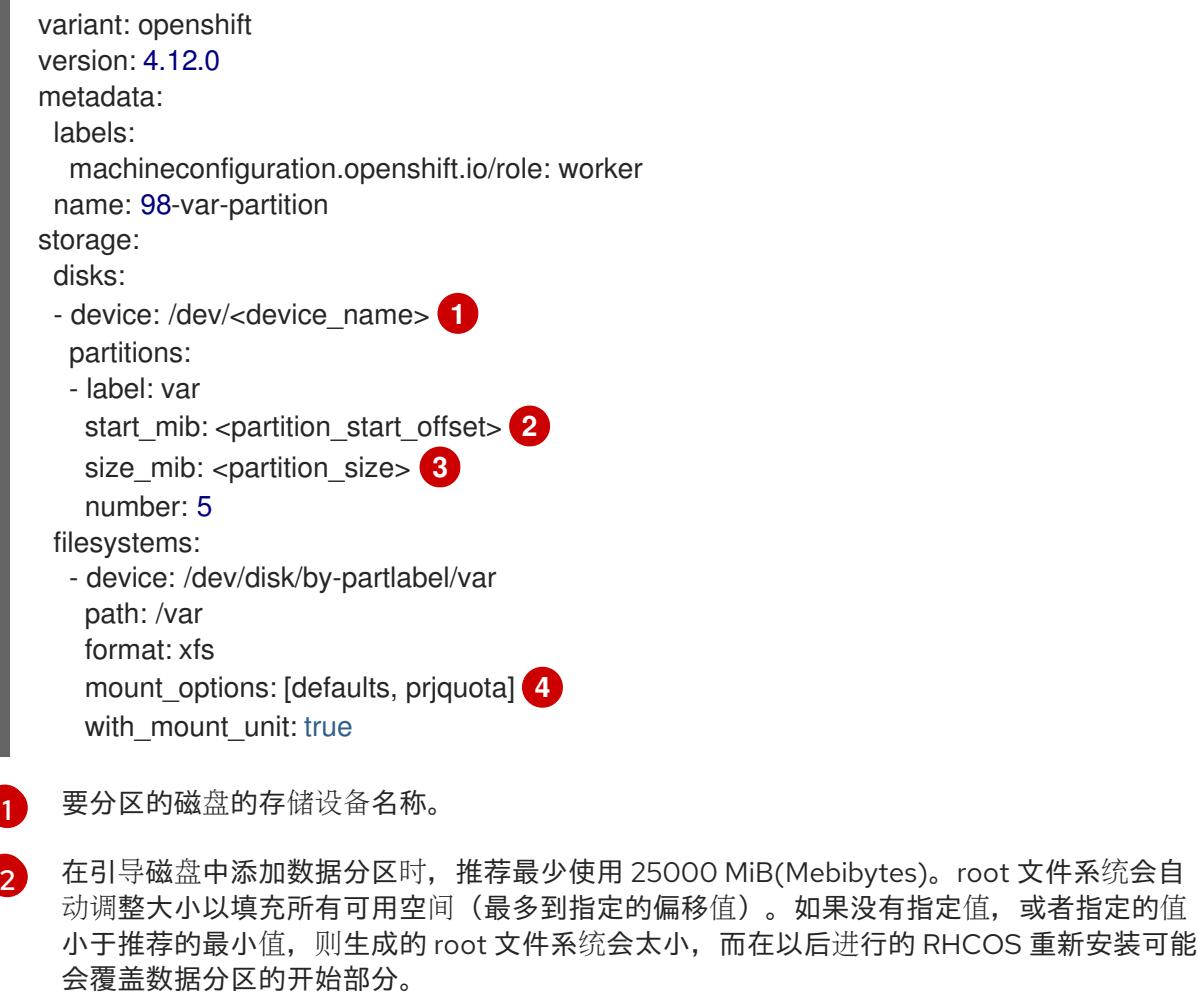

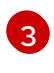

[4](#page-487-3)

<span id="page-487-3"></span><span id="page-487-2"></span><span id="page-487-1"></span>[1](#page-487-0)

以兆字节为单位的数据分区大小。

对于用于容器存储的文件系统,必须启用 **prjquota** 挂载选项。

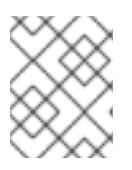

当创建单独的 /var 分区时,如果不同的实例类型没有相同的设备名称,则无法为 worker 节点使用不同的实例类型。

5. 从 Butane 配置创建一个清单, 并将它保存到 **clusterconfig/openshift** 目录中。例如, 运行以下 命令:

\$ butane \$HOME/clusterconfig/98-var-partition.bu -o \$HOME/clusterconfig/openshift/98-varpartition.yaml

6. 再次运行 **openshift-install, 从 manifest** 和 **openshift** 子目录中的一组文件创建 lgnition 配置:

\$ openshift-install create ignition-configs --dir \$HOME/clusterconfig \$ ls \$HOME/clusterconfig/ auth bootstrap.ign master.ign metadata.json worker.ign

现在,您可以使用 Ignition 配置文件作为安装程序的输入来安装 Red Hat Enterprise Linux CoreOS(RHCOS)系统。

### 6.13.8.2. 创建安装配置文件

生成并自定义安装程序部署集群所需的安装配置文件。

#### 先决条件

- 已获取 OpenShift Container Platform 安装程序用于用户置备的基础架构和集群的 pull secret。
- 使用红帽发布的附带 Red Hat Enterprise Linux CoreOS (RHCOS) AMI 检查您是否将集群部署 到一个区域。如果您要部署到需要自定义 AMI 的区域,如 AWS GovCloud 区域,您必须手动创 建 **install-config.yaml** 文件。

## 流程

- 1. 创建 **install-config.yaml** 文件。
	- a. 进入包含安装程序的目录并运行以下命令:

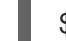

[1](#page-488-0)

\$ ./openshift-install create install-config --dir <installation\_directory> **1**

<span id="page-488-0"></span>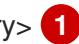

对于 <installation directory>, 请指定要存储安装程序创建的文件的目录名称。

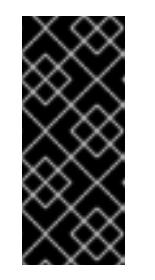

### 重要

指定一个空目录。有些安装资产,如 bootstrap X.509 证书的过期间隔较短, 因此不得重复使用安装目录。如果要重复使用另一个集群安装中的单个文件, 您可以将它们复制到您的目录中。但是,安装资产的文件名可能会在发行版本 间有所变化。从以前的 OpenShift Container Platform 版本中复制安装文件时 请小心。

b. 在提示符处, 提供云的配置详情:

i. 可选: 选择用于访问集群机器的 SSH 密钥。

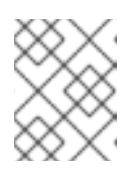

对于您要在其上执行安装调试或灾难恢复的生产环境 OpenShift Container Platform 集群, 请指定 ssh-agent 进程使用的 SSH 密钥。

- ii. 选择 aws 作为目标平台。
- iii. 如果计算机上没有保存 AWS 配置集, 请为您配置用于运行安装程序的用户输入 AWS 访 问密钥 ID 和 secret 访问密钥。

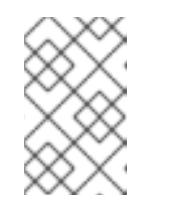

注意

AWS 访问密钥 ID 和 secret 访问密钥存储在安装主机上当前用户主目录中 的 **~/.aws/credentials** 中。如果文件中不存在导出的配置集凭证,安装程 序会提示您输入凭证。您向安装程序提供的所有凭证都存储在文件中。

- iv. 选择要将集群部署到的 AWS 区域。
- v. 选择您为集群配置的 Route 53 服务的基域。
- vi. 为集群输入描述性名称。
- vii. 粘贴 Red Hat [OpenShift](https://console.redhat.com/openshift/install/pull-secret) Cluster Manager 中的 pull secret 。
- 2. 可选:备份 **install-config.yaml** 文件。

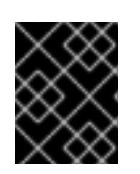

#### 重要

**install-config.yaml** 文件会在安装过程中消耗掉。如果要重复使用此文件,必须现 在备份。

#### 其他资源

● 如需有关 AWS 配置集和凭证配置的更多信息,请参阅 AWS [文档中的配置和凭](https://docs.aws.amazon.com/cli/latest/userguide/cli-configure-files.html)证文件设置。

## 6.13.8.3. 在安装过程中配置集群范围代理

生产环境可能会拒绝直接访问互联网,而是提供 HTTP 或 HTTPS 代理。您可以通过在 **installconfig.yaml** 文件中配置代理设置,将新的 OpenShift Container Platform 集群配置为使用代理。

#### 先决条件

- 您有一个现有的 **install-config.yaml** 文件。
- 您检查了集群需要访问的站点,并确定它们中的任何站点是否需要绕过代理。默认情况下,所有 集群出口流量都经过代理,包括对托管云供应商 API 的调用。如果需要,您将在 **Proxy** 对象的 **spec.noProxy** 字段中添加站点来绕过代理。

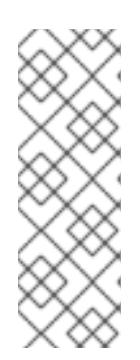

**Proxy** 对象 **status.noProxy** 字段使用安装配置中的 **networking.machineNetwork[].cidr**、**networking.clusterNetwork[].cidr** 和 **networking.serviceNetwork[]** 字段的值填充。

对于在 Amazon Web Services(AWS)、Google Cloud Platform(GCP)、Microsoft Azure 和 Red Hat OpenStack Platform(RHOSP)上安装,**Proxy** 对象 **status.noProxy** 字段也会使用实例元数据端点填充(**169.254.169.254**)。

# 流程

1. 编辑 **install-config.yaml** 文件并添加代理设置。例如:

<span id="page-490-2"></span><span id="page-490-1"></span><span id="page-490-0"></span>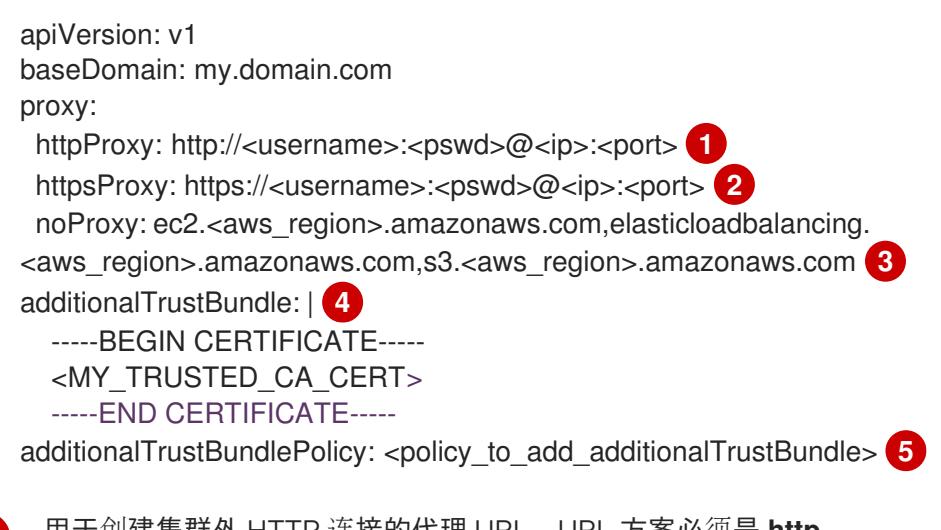

- <span id="page-490-4"></span><span id="page-490-3"></span>用于创建集群外 HTTP 连接的代理 URL。URL 方案必须是 **http**。
- 用于创建集群外 HTTPS 连接的代理 URL。
- [3](#page-490-2) 要从代理中排除的目标域名、IP 地址或其他网络 CIDR 的逗号分隔列表。在域前面加上 **.** 以 仅匹配子域。例如,**.y.com** 匹配 **x.y.com**,但不匹配 **y.com**。使用 **\*** 绕过所有目的地的代 理。如果您已将 Amazon **EC2**、**Elastic Load Balancing** 和 **S3** VPC 端点添加到 VPC 中, 您必须将这些端点添加到 **noProxy** 字段。
- [4](#page-490-3) 如果提供,安装程序会在 **openshift-config** 命名空间中生成名为 **user-ca-bundle** 的配置映 射,其包含代理 HTTPS 连接所需的一个或多个额外 CA 证书。然后,Cluster Network Operator 会创建 **trusted-ca-bundle** 配置映射,将这些内容与 Red Hat Enterprise Linux CoreOS(RHCOS)信任捆绑包合并, **Proxy** 对象的 **trustedCA** 字段中也会引用此配置映 射。**additionalTrustBundle** 字段是必需的,除非代理的身份证书由来自 RHCOS 信任捆绑 包的颁发机构签名。
- [5](#page-490-4) 可选:决定 **Proxy** 对象的配置以引用 **trustedCA** 字段中 **user-ca-bundle** 配置映射的策 略。允许的值是 **Proxyonly** 和 **Always**。仅在配置了 **http/https** 代理时,使用 **Proxyonly** 引用 **user-ca-bundle** 配置映射。使用 **Always** 始终引用 **user-ca-bundle** 配置映射。默认 值为 **Proxyonly**。

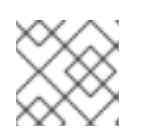

[1](#page-490-0)

[2](#page-490-1)

# 注意

安装程序不支持代理的 **readinessEndpoints** 字段。

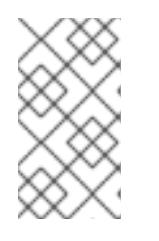

如果安装程序超时,重启并使用安装程序的 **wait-for** 命令完成部署。例如:

\$ ./openshift-install wait-for install-complete --log-level debug

2. 保存该文件并在安装 OpenShift Container Platform 时引用。

安装程序会创建一个名为 cluster 的集群范围代理,该代理 使用 提供的 **install-config.yaml** 文件中的代 理设置。如果没有提供代理设置,仍然会创建一个 **cluster Proxy** 对象,但它会有一个空 **spec**。

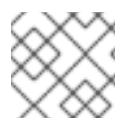

# 注意

只支持名为 **cluster** 的 **Proxy** 对象,且无法创建额外的代理。

## 6.13.8.4. 创建 Kubernetes 清单和 Ignition 配置文件

由于您必须修改一些集群定义文件并手动启动集群机器,因此您必须生成 Kubernetes 清单和 Ignition 配 置文件来配置机器。

安装配置文件转换为 Kubernetes 清单。清单嵌套到 Ignition 配置文件中, 稍后用于配置集群机器。

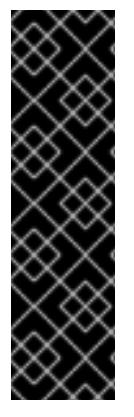

# 重要

- OpenShift Container Platform 安装程序生成的 Ignition 配置文件包含 24 小时后 过期的证书,然后在该时进行续订。如果在更新证书前关闭集群,且集群在 24 小 时后重启,集群会自动恢复过期的证书。一个例外是,您必须手动批准待处理的 **node-bootstrapper** 证书签名请求(CSR)来恢复 kubelet 证书。如需更多信息, 请 参阅从过期的 *control plane* 证书 中恢复的文档。
- 建议您在 Ignition 配置文件生成后的 12 小时内使用它们,因为 24 小时的证书会在 集群安装后的 16 小时到 22 小时间进行轮转。通过在 12 小时内使用 Ignition 配置 文件,您可以避免在安装过程中因为执行了证书更新而导致安装失败的问题。

# 先决条件

- 已获得 OpenShift Container Platform 安装程序。
- **已创建 install-config.yaml** 安装配置文件。

# 流程

1. 进入包含 OpenShift Container Platform 安装程序的目录,并为集群生成 Kubernetes 清单:

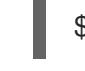

[1](#page-491-0)

<span id="page-491-0"></span>\$ ./openshift-install create manifests --dir <installation\_directory> **1**

对于 **<installation\_directory>**,请指定包含您创建的 **install-config.yaml** 文件的安装目 录。

2. 删除定义 control plane 机器的 Kubernetes 清单文件:

\$ rm -f <installation\_directory>/openshift/99\_openshift-cluster-api\_master-machines-\*.yaml

通过删除这些文件,您可以防止集群自动生成 control plane 机器。

3. 删除定义 control plane 机器集的 Kubernetes 清单文件:

\$ rm -f <installation\_directory>/openshift/99\_openshift-machine-api\_master-control-planemachine-set.yaml

\$ rm -f <installation\_directory>/openshift/99\_openshift-cluster-api\_worker-machineset-\*.yaml

由于您要自行创建和管理 worker 机器, 因此不需要初始化这些机器。

- 4. 检查 **<installation\_directory>/manifests/cluster-scheduler-02-config.yml Kubernetes** 清单 文件中的 **mastersSchedulable** 参数是否已设置为 **false**。此设置可防止在 control plane 机器上 调度 pod:
	- a. 打开 <installation\_directory>/manifests/cluster-scheduler-02-config.yml 文件。
	- b. 找到 **mastersSchedulable** 参数,并确保它被设置为 **false**。
	- c. 保存并退出 文件。
- 5. 可选: 如果您不希望 Ingress [Operator](https://github.com/openshift/cluster-ingress-operator) 代表您创建 DNS 记录, 请删除 **<installation\_directory>/manifests/cluster-dns-02-config.yml** DNS 配置文件中的 **privateZone** 和 **publicZone** 部分:

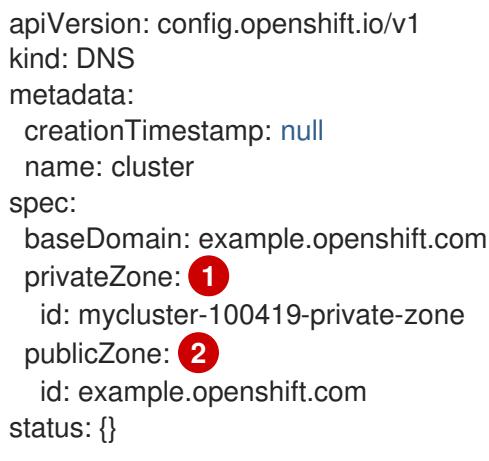

<span id="page-492-1"></span><span id="page-492-0"></span>[1](#page-492-0)<mark>([2](#page-492-1)</mark>完全删除此部分。

如果这样做,您必须在后续步骤中手动添加入口 DNS 记录。

6. 可选: 如果手动创建云身份和访问管理(IAM)角色,请运行以下命令在发行镜像中找到带有 **TechPreviewNoUpgrade** 注解的任何 **CredentialsRequest** 对象:

\$ oc adm release extract quay.io/openshift-release-dev/ocp-release:4.y.z-x86\_64 - credentials-requests --cloud=<platform\_name>

#### 输出示例

0000 30 capi-operator 00 credentials-request.yaml: release.openshift.io/feature-set: TechPreviewNoUpgrade

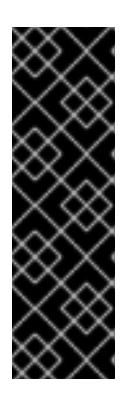

# 重要

发行镜像包含通过 **TechPreviewNoUpgrade** 功能集启用的技术预览功能的 **CredentialsRequest** 对象。您可以使用 **release.openshift.io/feature-set: TechPreviewNoUpgrade** 注解来识别这些对象。

- 如果不使用这些功能,请不要为这些对象创建 secret。为不使用的技术预览功 能创建 secret 可能会导致安装失败。
- <span id="page-493-0"></span>如果使用这些功能,必须为对应的对象创建 secret。
- a. 删除具有 **TechPreviewNoUpgrade** 注解的所有 **CredentialsRequest** 对象。
- 7. 要创建 Ignition 配置文件, 请从包含安装程序的目录运行以下命令:

\$ ./openshift-install create ignition-configs --dir <installation\_directory> **1**

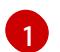

对于 <installation directory>, 请指定相同的安装目录。

为安装目录中的 bootstrap、control plane 和计算节点创建 Ignition 配置文件。**kubeadminpassword** 和 **kubeconfig** 文件在 **./<installation\_directory>/auth** 目录中创建:

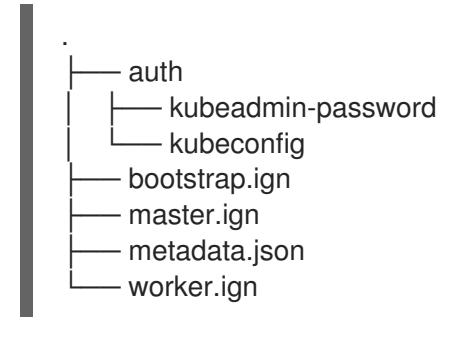

6.13.9. 提取基础架构名称

Ignition 配置文件包含一个唯一集群标识符,您可以使用它在 Amazon Web Services (AWS) 中唯一地标识 您的集群。基础架构名称还用于在 OpenShift Container Platform 安装过程中定位适当的 AWS 资源。提 供的 CloudFormation 模板包含对此基础架构名称的引用,因此您必须提取它。

# 先决条件

- 已获取 OpenShift Container Platform 安装程序和集群的 pull secret。
- 已为集群生成 Ignition 配置文件。
- 已安装 **jq** 软件包。

# 流程

[1](#page-493-1)

要从 Ignition 配置文件元数据中提取和查看基础架构名称,请运行以下命令:

<span id="page-493-1"></span>\$ jq -r .infraID <installation\_directory>/metadata.json **1** 

对于 <installation directory>, 请指定安装文件保存到的目录的路径。

输出示例

openshift-vw9j6 **1**

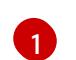

<span id="page-494-0"></span>此命令的输出是您的集群名称和随机字符串。

# 6.13.10. 在 AWS 中创建 VPC

您必须在 Amazon Web Services (AWS) 中创建 Virtual Private Cloud (VPC), 供您的 OpenShift Container Platform 集群使用。您可以自定义 VPC 来满足您的要求,包括 VPN 和路由表。

您可以使用提供的 CloudFormation 模板和自定义参数文件创建代表 VPC 的 AWS 资源堆栈。

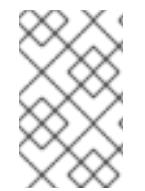

# 注意

如果不使用提供的 CloudFormation 模板来创建 AWS 基础架构,您必须检查提供的信息并 手动创建基础架构。如果集群没有正确初始化,您可能需要联系红帽支持并提供您的安装 日志。

# 先决条件

- 已配置了一个 AWS 帐户。
- 您可以通过运行 aws configure,将 AWS 密钥和区域添加到本地 AWS 配置集中。
- 已为集群生成 Ignition 配置文件。

## 流程

1. 创建一个 JSON 文件, 其包含模板所需的参数值:

<span id="page-494-6"></span><span id="page-494-5"></span><span id="page-494-4"></span><span id="page-494-3"></span><span id="page-494-2"></span><span id="page-494-1"></span>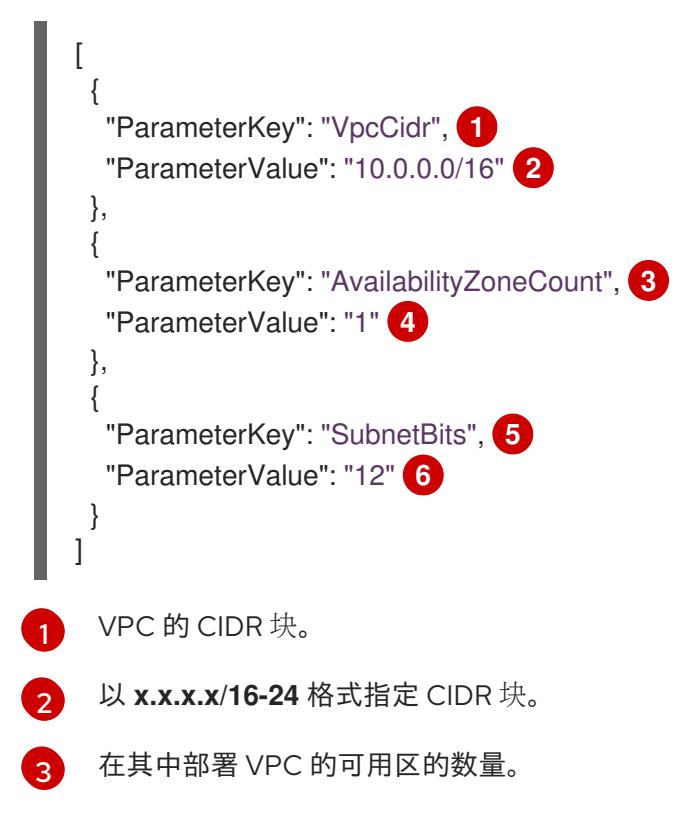

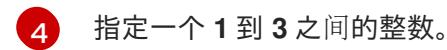

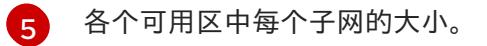

- [6](#page-494-6) 指定 **5** 到 **13** 之间的整数,其中 **5** 为 **/27**,**13** 为 **/19**。
- 2. 复制本主题的 VPC 的 CloudFormation 模板部分中的模板, 并将它以 YAML 文件形式保存到计 算机上。此模板描述了集群所需的 VPC。
- 3. 启动 CloudFormation 模板, 以创建代表 VPC 的 AWS 资源堆栈:

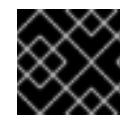

## 重要

<span id="page-495-2"></span>您必须在一行内输入命令。

- <span id="page-495-1"></span><span id="page-495-0"></span>\$ aws cloudformation create-stack --stack-name <name> **1**
	- --template-body file://<template>.yaml **2**
	- --parameters file://<parameters>.json **3**

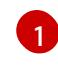

[2](#page-495-1)

[3](#page-495-2)

**<name>** 是 CloudFormation 堆栈的名称,如 **cluster-VPC**。如果您删除集群,则需要此堆 栈的名称。

**<template>** 是您保存的 CloudFormation 模板 YAML 文件的相对路径和名称。

**<parameters>** 是 CloudFormation 参数 JSON 文件的相对路径和名称。

## 输出示例

arn:aws:cloudformation:us-east-1:269333783861:stack/cluster-vpc/dbedae40-2fd3-11eb-820e-12a48460849f

## 4. 确认模板组件已存在:

\$ aws cloudformation describe-stacks --stack-name <name>

在 **StackStatus** 显示 **CREATE\_COMPLETE** 后,输出会显示以下参数的值。您必须将这些参数 值提供给您在创建集群时要运行的其他 CloudFormation 模板:

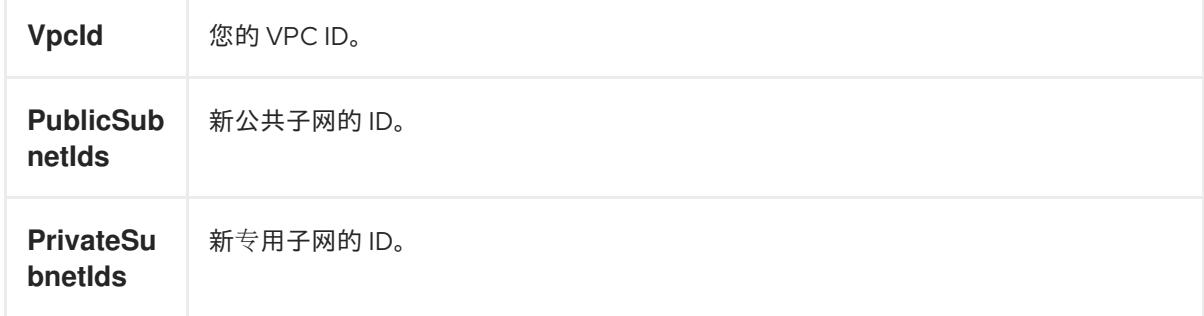

# 6.13.10.1. VPC 的 CloudFormation 模板

您可以使用以下 CloudFormation 模板来部署 OpenShift Container Platform 集群所需的 VPC。

# 例 6.44. VPC 的 CloudFormation 模板 AWSTemplateFormatVersion: 2010-09-09 Description: Template for Best Practice VPC with 1-3 AZs Parameters: VpcCidr: AllowedPattern: ^(([0-9]|[1-9][0-9]|1[0-9]{2}|2[0-4][0-9]|25[0-5])\.){3}([0-9]|[1-9][0-9]|1[0-9]{2}|2[0- 4][0-9]|25[0-5])(\/(1[6-9]|2[0-4]))\$ ConstraintDescription: CIDR block parameter must be in the form x.x.x.x/16-24. Default: 10.0.0.0/16 Description: CIDR block for VPC. Type: String AvailabilityZoneCount: ConstraintDescription: "The number of availability zones. (Min: 1, Max: 3)" MinValue: 1 MaxValue: 3 Default: 1 Description: "How many AZs to create VPC subnets for. (Min: 1, Max: 3)" Type: Number SubnetBits: ConstraintDescription: CIDR block parameter must be in the form x.x.x.x/19-27. MinValue: 5 MaxValue: 13 Default: 12 Description: "Size of each subnet to create within the availability zones. (Min:  $5 = 27$ , Max: 13 = /19)" Type: Number Metadata: AWS::CloudFormation::Interface: ParameterGroups: - Label: default: "Network Configuration" Parameters: - VpcCidr - SubnetBits - Label: default: "Availability Zones" Parameters: - AvailabilityZoneCount ParameterLabels: AvailabilityZoneCount: default: "Availability Zone Count" VpcCidr: default: "VPC CIDR" SubnetBits: default: "Bits Per Subnet" Conditions: DoAz3: !Equals [3, !Ref AvailabilityZoneCount] DoAz2: !Or [!Equals [2, !Ref AvailabilityZoneCount], Condition: DoAz3] Resources: VPC:

Type: "AWS::EC2::VPC"

493

Properties: EnableDnsSupport: "true" EnableDnsHostnames: "true" CidrBlock: !Ref VpcCidr PublicSubnet: Type: "AWS::EC2::Subnet" Properties: VpcId: !Ref VPC CidrBlock: !Select [0, !Cidr [!Ref VpcCidr, 6, !Ref SubnetBits]] AvailabilityZone: !Select - 0 - Fn::GetAZs: !Ref "AWS::Region" PublicSubnet2: Type: "AWS::EC2::Subnet" Condition: DoAz2 Properties: VpcId: !Ref VPC CidrBlock: !Select [1, !Cidr [!Ref VpcCidr, 6, !Ref SubnetBits]] AvailabilityZone: !Select - 1 - Fn::GetAZs: !Ref "AWS::Region" PublicSubnet3: Type: "AWS::EC2::Subnet" Condition: DoAz3 Properties: VpcId: !Ref VPC CidrBlock: !Select [2, !Cidr [!Ref VpcCidr, 6, !Ref SubnetBits]] AvailabilityZone: !Select - 2 - Fn::GetAZs: !Ref "AWS::Region" InternetGateway: Type: "AWS::EC2::InternetGateway" GatewayToInternet: Type: "AWS::EC2::VPCGatewayAttachment" Properties: VpcId: !Ref VPC InternetGatewayId: !Ref InternetGateway PublicRouteTable: Type: "AWS::EC2::RouteTable" Properties: VpcId: !Ref VPC PublicRoute: Type: "AWS::EC2::Route" DependsOn: GatewayToInternet Properties: RouteTableId: !Ref PublicRouteTable DestinationCidrBlock: 0.0.0.0/0 GatewayId: !Ref InternetGateway PublicSubnetRouteTableAssociation: Type: "AWS::EC2::SubnetRouteTableAssociation" Properties: SubnetId: !Ref PublicSubnet RouteTableId: !Ref PublicRouteTable PublicSubnetRouteTableAssociation2: Type: "AWS::EC2::SubnetRouteTableAssociation" Condition: DoAz2

Properties: SubnetId: !Ref PublicSubnet2 RouteTableId: !Ref PublicRouteTable PublicSubnetRouteTableAssociation3: Condition: DoAz3 Type: "AWS::EC2::SubnetRouteTableAssociation" Properties: SubnetId: !Ref PublicSubnet3 RouteTableId: !Ref PublicRouteTable PrivateSubnet: Type: "AWS::EC2::Subnet" Properties: VpcId: !Ref VPC CidrBlock: !Select [3, !Cidr [!Ref VpcCidr, 6, !Ref SubnetBits]] AvailabilityZone: !Select - 0 - Fn::GetAZs: !Ref "AWS::Region" PrivateRouteTable: Type: "AWS::EC2::RouteTable" Properties: VpcId: !Ref VPC PrivateSubnetRouteTableAssociation: Type: "AWS::EC2::SubnetRouteTableAssociation" Properties: SubnetId: !Ref PrivateSubnet RouteTableId: !Ref PrivateRouteTable NAT: DependsOn: - GatewayToInternet Type: "AWS::EC2::NatGateway" Properties: AllocationId: "Fn::GetAtt": - EIP - AllocationId SubnetId: !Ref PublicSubnet EIP: Type: "AWS::EC2::EIP" Properties: Domain: vpc Route: Type: "AWS::EC2::Route" Properties: RouteTableId: Ref: PrivateRouteTable DestinationCidrBlock: 0.0.0.0/0 NatGatewayId: Ref: NAT PrivateSubnet2: Type: "AWS::EC2::Subnet" Condition: DoAz2 Properties: VpcId: !Ref VPC CidrBlock: !Select [4, !Cidr [!Ref VpcCidr, 6, !Ref SubnetBits]] AvailabilityZone: !Select - 1

- Fn::GetAZs: !Ref "AWS::Region" PrivateRouteTable2: Type: "AWS::EC2::RouteTable" Condition: DoAz2 Properties: VpcId: !Ref VPC PrivateSubnetRouteTableAssociation2: Type: "AWS::EC2::SubnetRouteTableAssociation" Condition: DoAz2 Properties: SubnetId: !Ref PrivateSubnet2 RouteTableId: !Ref PrivateRouteTable2 NAT2: DependsOn: - GatewayToInternet Type: "AWS::EC2::NatGateway" Condition: DoAz2 Properties: AllocationId: "Fn::GetAtt": - EIP2 - AllocationId SubnetId: !Ref PublicSubnet2 EIP2: Type: "AWS::EC2::EIP" Condition: DoAz2 Properties: Domain: vpc Route2: Type: "AWS::EC2::Route" Condition: DoAz2 Properties: RouteTableId: Ref: PrivateRouteTable2 DestinationCidrBlock: 0.0.0.0/0 NatGatewayId: Ref: NAT2 PrivateSubnet3: Type: "AWS::EC2::Subnet" Condition: DoAz3 Properties: VpcId: !Ref VPC CidrBlock: !Select [5, !Cidr [!Ref VpcCidr, 6, !Ref SubnetBits]] AvailabilityZone: !Select - 2 - Fn::GetAZs: !Ref "AWS::Region" PrivateRouteTable3: Type: "AWS::EC2::RouteTable" Condition: DoAz3 Properties: VpcId: !Ref VPC PrivateSubnetRouteTableAssociation3: Type: "AWS::EC2::SubnetRouteTableAssociation" Condition: DoAz3 Properties: SubnetId: !Ref PrivateSubnet3

RouteTableId: !Ref PrivateRouteTable3 NAT3: DependsOn: - GatewayToInternet Type: "AWS::EC2::NatGateway" Condition: DoAz3 Properties: AllocationId: "Fn::GetAtt": - EIP3 - AllocationId SubnetId: !Ref PublicSubnet3 EIP3: Type: "AWS::EC2::EIP" Condition: DoAz3 Properties: Domain: vpc Route3: Type: "AWS::EC2::Route" Condition: DoAz3 Properties: RouteTableId: Ref: PrivateRouteTable3 DestinationCidrBlock: 0.0.0.0/0 NatGatewayId: Ref: NAT3 S3Endpoint: Type: AWS::EC2::VPCEndpoint Properties: PolicyDocument: Version: 2012-10-17 Statement: - Effect: Allow Principal: '\*' Action:  $+$ Resource: - '\*' RouteTableIds: - !Ref PublicRouteTable - !Ref PrivateRouteTable - !If [DoAz2, !Ref PrivateRouteTable2, !Ref "AWS::NoValue"] - !If [DoAz3, !Ref PrivateRouteTable3, !Ref "AWS::NoValue"] ServiceName: !Join  $"$ - - com.amazonaws. - !Ref 'AWS::Region' - .s3 VpcId: !Ref VPC Outputs: VpcId: Description: ID of the new VPC. Value: !Ref VPC PublicSubnetIds: Description: Subnet IDs of the public subnets.

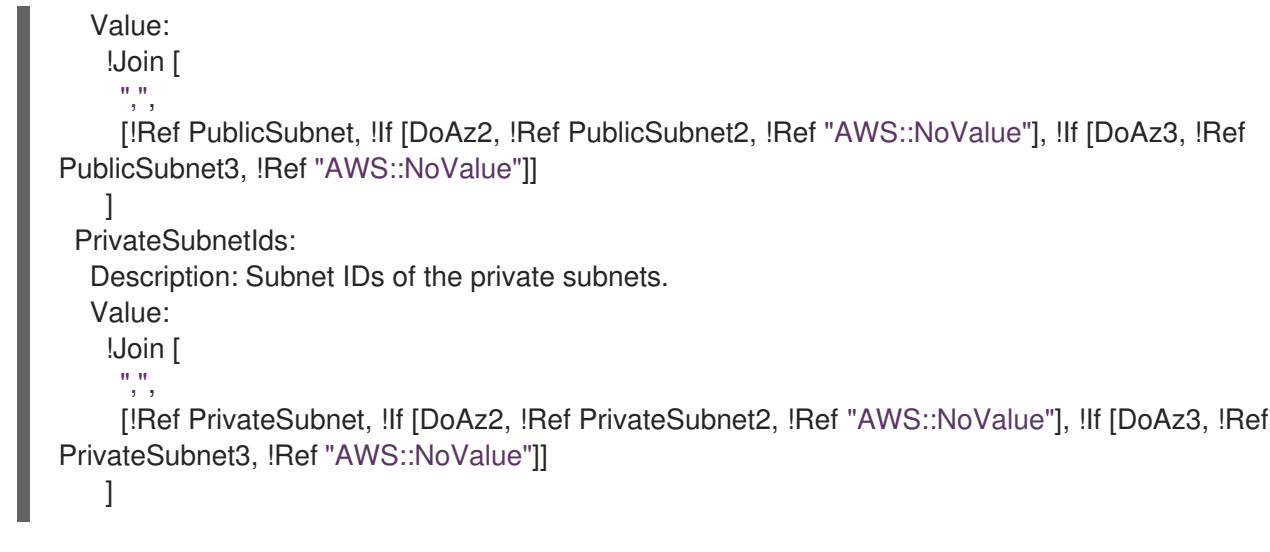

## 其他资源

您可以通过导航 AWS [CloudFormation](https://console.aws.amazon.com/cloudformation/) 控制台来查看您创建的 CloudFormation 堆栈的详情。

# 6.13.11. 在 AWS 中创建网络和负载均衡组件

您必须在 OpenShift Container Platform 集群可以使用的 Amazon Web Services(AWS)中配置网络、经 典或网络负载均衡。

您可以使用提供的 CloudFormation 模板和自定义参数文件来创建 AWS 资源堆栈。堆栈代表 OpenShift Container Platform 集群所需的网络和负载均衡组件。该模板还创建一个托管区和子网标签。

您可以在单一虚拟私有云(VPC)内多次运行该模板。

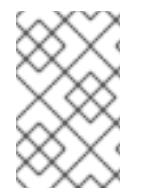

# 注意

如果不使用提供的 CloudFormation 模板来创建 AWS 基础架构, 您必须检查提供的信息并 手动创建基础架构。如果集群没有正确初始化,您可能需要联系红帽支持并提供您的安装 日志。

# 先决条件

- 已配置了一个 AWS 帐户。
- 您可以通过运行 aws configure,将 AWS 密钥和区域添加到本地 AWS 配置集中。
- 已为集群生成 Ignition 配置文件。
- 您在 AWS 中创建并配置了 VPC 及相关子网。

#### 流程

1. 获取您在 **install-config.yaml** 文件中为集群指定的 Route 53 基域的托管区 ID。您可以运行以下 命令来获取托管区的详细信息:

<span id="page-501-0"></span>\$ aws route53 list-hosted-zones-by-name --dns-name <route53\_domain> **1**

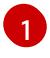

对于 **<route53\_domain>**,请指定您为集群生成 **install-config.yaml** 文件时所用的 Route53 基域。

### 输出示例

mycluster.example.com. False 100 HOSTEDZONES 65F8F38E-2268-B835-E15C-AB55336FCBFA /hostedzone/Z21IXYZABCZ2A4 mycluster.example.com. 10

在示例输出中, 托管区 ID 为 **Z21IXYZABCZ2A4**。

2. 创建一个 JSON 文件,其包含模板所需的参数值:

<span id="page-502-13"></span><span id="page-502-12"></span><span id="page-502-11"></span><span id="page-502-10"></span><span id="page-502-9"></span><span id="page-502-8"></span><span id="page-502-7"></span><span id="page-502-6"></span><span id="page-502-5"></span><span id="page-502-4"></span><span id="page-502-3"></span><span id="page-502-2"></span><span id="page-502-1"></span><span id="page-502-0"></span>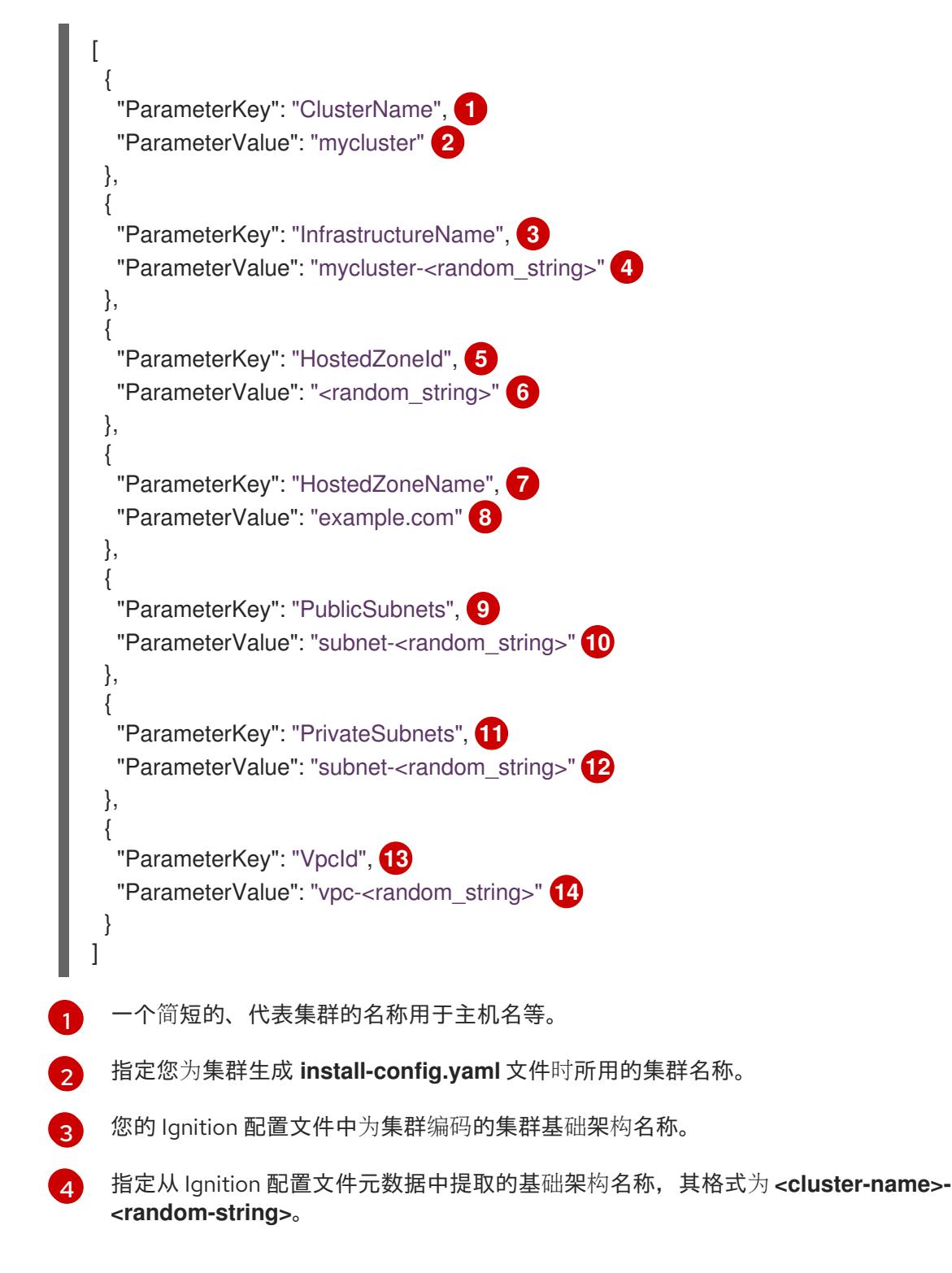

 $\sqrt{5}$  $\sqrt{5}$  $\sqrt{5}$ 

用来注册目标的 Route 53 公共区 ID。

指定 Route 53 公共区 ID,其格式与 **Z21IXYZABCZ2A4** 类似。您可以从 AWS 控制台获取 这个值。

 $\overline{7}$  $\overline{7}$  $\overline{7}$ 用来注册目标的 Route 53 区。

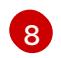

 $\epsilon$ 

指定您为集群生成 **install-config.yaml** 文件时所用的 Route 53 基域。请勿包含 AWS 控制 台中显示的结尾句点 (.)。

[9](#page-502-8) 为 VPC 创建的公共子网。

[10](#page-502-9) 指定 VPC 的 CloudFormation 模板输出的 **PublicSubnetIds** 值。

[11](#page-502-10) 为 VPC 创建的专用子网。

[12](#page-502-11) 指定 VPC 的 CloudFormation 模板输出的 **PrivateSubnetIds** 值。

 $12<sup>1</sup>$ 为集群创建的 VPC。

[14](#page-502-13) 指定 VPC 的 CloudFormation 模板输出的 **VpcId** 值。

3. 复制本主题的**网络和负载均衡器的 CloudFormation 模板**部分中的模板, 并将它以 YAML 文件形 式保存到计算机上。此模板描述了集群所需的网络和负载均衡对象。

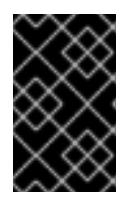

# 重要

如果要将集群部署到 AWS 政府或 secret 区域, 您必须更新 CloudFormation 模板 中的 **InternalApiServerRecord**,以使用 **CNAME** 记录。AWS 政府区不支持 **ALIAS** 类型的记录。

4. 启动 CloudFormation 模板, 以创建 AWS 资源堆栈, 该堆栈提供网络和负载均衡组件:

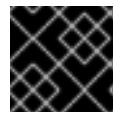

# 重要

<span id="page-503-3"></span>您必须在一行内输入命令。

<span id="page-503-0"></span>\$ aws cloudformation create-stack --stack-name <name> **1**

- <span id="page-503-1"></span>--template-body file://<template>.yaml **2**
- <span id="page-503-2"></span>--parameters file://<parameters>.json **3**
- --capabilities CAPABILITY\_NAMED\_IAM **4**

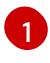

**<name>** 是 CloudFormation 堆栈的名称,如 **cluster-dns**。如果您删除集群,则需要此堆 栈的名称。

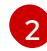

**<template>** 是您保存的 CloudFormation 模板 YAML 文件的相对路径和名称。

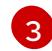

**<parameters>** 是 CloudFormation 参数 JSON 文件的相对路径和名称。

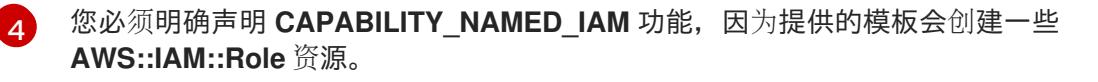

输出示例
arn:aws:cloudformation:us-east-1:269333783861:stack/cluster-dns/cd3e5de0-2fd4-11eb-5cf0-12be5c33a183

5. 确认模板组件已存在:

\$ aws cloudformation describe-stacks --stack-name <name>

在 **StackStatus** 显示 **CREATE\_COMPLETE** 后,输出会显示以下参数的值。您必须将这些参数 值提供给您在创建集群时要运行的其他 CloudFormation 模板:

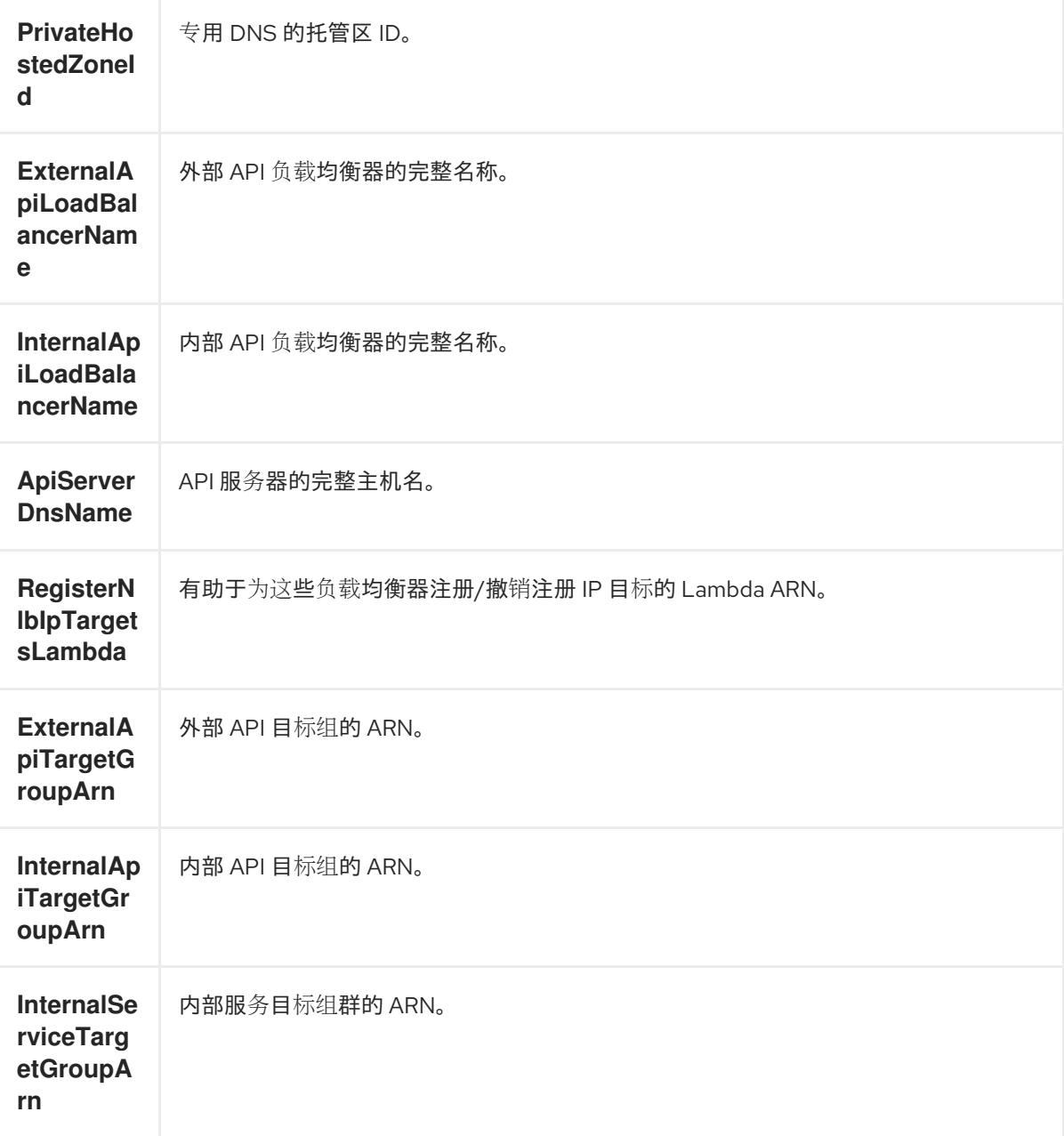

## 6.13.11.1. 网络和负载均衡器的 CloudFormation 模板

您可以使用以下 CloudFormation 模板来部署 OpenShift Container Platform 集群所需的网络对象和负载 均衡器。

# 例 6.45. 网络和负载均衡器的 CloudFormation 模板

AWSTemplateFormatVersion: 2010-09-09

Description: Template for OpenShift Cluster Network Elements (Route53 & LBs) Parameters: ClusterName: AllowedPattern: ^([a-zA-Z][a-zA-Z0-9\-]{0,26})\$ MaxLength: 27 MinLength: 1 ConstraintDescription: Cluster name must be alphanumeric, start with a letter, and have a maximum of 27 characters. Description: A short, representative cluster name to use for host names and other identifying names. Type: String InfrastructureName: AllowedPattern: ^([a-zA-Z][a-zA-Z0-9\-]{0,26})\$ MaxLength: 27 MinLength: 1 ConstraintDescription: Infrastructure name must be alphanumeric, start with a letter, and have a maximum of 27 characters. Description: A short, unique cluster ID used to tag cloud resources and identify items owned or used by the cluster. Type: String HostedZoneId: Description: The Route53 public zone ID to register the targets with, such as Z21IXYZABCZ2A4. Type: String HostedZoneName: Description: The Route53 zone to register the targets with, such as example.com. Omit the trailing period. Type: String Default: "example.com" PublicSubnets: Description: The internet-facing subnets. Type: List<AWS::EC2::Subnet::Id> PrivateSubnets: Description: The internal subnets. Type: List<AWS::EC2::Subnet::Id> VpcId: Description: The VPC-scoped resources will belong to this VPC. Type: AWS::EC2::VPC::Id Metadata: AWS::CloudFormation::Interface: ParameterGroups: - Label: default: "Cluster Information" Parameters: - ClusterName - InfrastructureName - Label: default: "Network Configuration" Parameters: - VpcId - PublicSubnets - PrivateSubnets - Label: default: "DNS"

Parameters: - HostedZoneName - HostedZoneId ParameterLabels: ClusterName: default: "Cluster Name" InfrastructureName: default: "Infrastructure Name" VpcId: default: "VPC ID" PublicSubnets: default: "Public Subnets" PrivateSubnets: default: "Private Subnets" HostedZoneName: default: "Public Hosted Zone Name" HostedZoneId: default: "Public Hosted Zone ID" Resources: ExtApiElb: Type: AWS::ElasticLoadBalancingV2::LoadBalancer Properties: Name: !Join ["-", [!Ref InfrastructureName, "ext"]] IpAddressType: ipv4 Subnets: !Ref PublicSubnets Type: network IntApiElb: Type: AWS::ElasticLoadBalancingV2::LoadBalancer Properties: Name: !Join ["-", [!Ref InfrastructureName, "int"]] Scheme: internal IpAddressType: ipv4 Subnets: !Ref PrivateSubnets Type: network IntDns: Type: "AWS::Route53::HostedZone" Properties: HostedZoneConfig: Comment: "Managed by CloudFormation" Name: !Join [".", [!Ref ClusterName, !Ref HostedZoneName]] HostedZoneTags: - Key: Name Value: !Join ["-", [!Ref InfrastructureName, "int"]] - Key: !Join ["", ["kubernetes.io/cluster/", !Ref InfrastructureName]] Value: "owned" VPCs: - VPCId: !Ref VpcId VPCRegion: !Ref "AWS::Region" ExternalApiServerRecord: Type: AWS::Route53::RecordSetGroup Properties: Comment: Alias record for the API server

HostedZoneId: !Ref HostedZoneId RecordSets: - Name: !Join [ ".", ["api", !Ref ClusterName, !Join ["", [!Ref HostedZoneName, "."]]], ] Type: A AliasTarget: HostedZoneId: !GetAtt ExtApiElb.CanonicalHostedZoneID DNSName: !GetAtt ExtApiElb.DNSName InternalApiServerRecord: Type: AWS::Route53::RecordSetGroup Properties: Comment: Alias record for the API server HostedZoneId: !Ref IntDns RecordSets: - Name: !Join [ ".", ["api", !Ref ClusterName, !Join ["", [!Ref HostedZoneName, "."]]], ] Type: A AliasTarget: HostedZoneId: !GetAtt IntApiElb.CanonicalHostedZoneID DNSName: !GetAtt IntApiElb.DNSName - Name: !Join [ ".", ["api-int", !Ref ClusterName, !Join ["", [!Ref HostedZoneName, "."]]], ] Type: A AliasTarget: HostedZoneId: !GetAtt IntApiElb.CanonicalHostedZoneID DNSName: !GetAtt IntApiElb.DNSName ExternalApiListener: Type: AWS::ElasticLoadBalancingV2::Listener Properties: DefaultActions: - Type: forward TargetGroupArn: Ref: ExternalApiTargetGroup LoadBalancerArn: Ref: ExtApiElb Port: 6443 Protocol: TCP ExternalApiTargetGroup: Type: AWS::ElasticLoadBalancingV2::TargetGroup Properties: HealthCheckIntervalSeconds: 10 HealthCheckPath: "/readyz" HealthCheckPort: 6443 HealthCheckProtocol: HTTPS

HealthyThresholdCount: 2 UnhealthyThresholdCount: 2 Port: 6443 Protocol: TCP TargetType: ip VpcId: Ref: VpcId TargetGroupAttributes: - Key: deregistration\_delay.timeout\_seconds Value: 60 InternalApiListener: Type: AWS::ElasticLoadBalancingV2::Listener Properties: DefaultActions: - Type: forward TargetGroupArn: Ref: InternalApiTargetGroup LoadBalancerArn: Ref: IntApiElb Port: 6443 Protocol: TCP InternalApiTargetGroup: Type: AWS::ElasticLoadBalancingV2::TargetGroup Properties: HealthCheckIntervalSeconds: 10 HealthCheckPath: "/readyz" HealthCheckPort: 6443 HealthCheckProtocol: HTTPS HealthyThresholdCount: 2 UnhealthyThresholdCount: 2 Port: 6443 Protocol: TCP TargetType: ip VpcId: Ref: VpcId TargetGroupAttributes: - Key: deregistration\_delay.timeout\_seconds Value: 60 InternalServiceInternalListener: Type: AWS::ElasticLoadBalancingV2::Listener Properties: DefaultActions: - Type: forward TargetGroupArn: Ref: InternalServiceTargetGroup LoadBalancerArn: Ref: IntApiElb Port: 22623 Protocol: TCP InternalServiceTargetGroup: Type: AWS::ElasticLoadBalancingV2::TargetGroup

Properties:

```
HealthCheckIntervalSeconds: 10
  HealthCheckPath: "/healthz"
  HealthCheckPort: 22623
  HealthCheckProtocol: HTTPS
  HealthyThresholdCount: 2
  UnhealthyThresholdCount: 2
  Port: 22623
  Protocol: TCP
  TargetType: ip
  VpcId:
   Ref: VpcId
  TargetGroupAttributes:
  - Key: deregistration_delay.timeout_seconds
   Value: 60
RegisterTargetLambdaIamRole:
 Type: AWS::IAM::Role
 Properties:
  RoleName: !Join ["-", [!Ref InfrastructureName, "nlb", "lambda", "role"]]
  AssumeRolePolicyDocument:
   Version: "2012-10-17"
   Statement:
   - Effect: "Allow"
     Principal:
      Service:
      - "lambda.amazonaws.com"
     Action:
     - "sts:AssumeRole"
  Path: "/"
  Policies:
  - PolicyName: !Join ["-", [!Ref InfrastructureName, "master", "policy"]]
   PolicyDocument:
     Version: "2012-10-17"
     Statement:
     - Effect: "Allow"
      Action:
       \lceil"elasticloadbalancing:RegisterTargets",
        "elasticloadbalancing:DeregisterTargets",
       \mathbf{1}Resource: !Ref InternalApiTargetGroup
     - Effect: "Allow"
      Action:
       \lceil"elasticloadbalancing:RegisterTargets",
        "elasticloadbalancing:DeregisterTargets",
       \mathbf{1}Resource: !Ref InternalServiceTargetGroup
     - Effect: "Allow"
      Action:
       [
        "elasticloadbalancing:RegisterTargets",
         "elasticloadbalancing:DeregisterTargets",
       ]
      Resource: !Ref ExternalApiTargetGroup
```

```
RegisterNlbIpTargets:
  Type: "AWS::Lambda::Function"
  Properties:
    Handler: "index.handler"
    Role:
     Fn::GetAtt:
     - "RegisterTargetLambdaIamRole"
     - "Arn"
   Code:
     ZipFile: |
      import json
      import boto3
      import cfnresponse
      def handler(event, context):
       elb = boto3.client('elbv2')
       if event['RequestType'] == 'Delete':
         elb.deregister_targets(TargetGroupArn=event['ResourceProperties']
['TargetArn'],Targets=[{'Id': event['ResourceProperties']['TargetIp']}])
       elif event['RequestType'] == 'Create':
         elb.register_targets(TargetGroupArn=event['ResourceProperties']['TargetArn'],Targets=
[{'Id': event['ResourceProperties']['TargetIp']}])
       responseData = \{\}cfnresponse.send(event, context, cfnresponse.SUCCESS, responseData,
event['ResourceProperties']['TargetArn']+event['ResourceProperties']['TargetIp'])
    Runtime: "python3.8"
    Timeout: 120
 RegisterSubnetTagsLambdaIamRole:
  Type: AWS::IAM::Role
  Properties:
    RoleName: !Join ["-", [!Ref InfrastructureName, "subnet-tags-lambda-role"]]
    AssumeRolePolicyDocument:
     Version: "2012-10-17"
     Statement:
     - Effect: "Allow"
      Principal:
       Service:
       - "lambda.amazonaws.com"
      Action:
      - "sts:AssumeRole"
   Path: "/"
    Policies:
    - PolicyName: !Join ["-", [!Ref InfrastructureName, "subnet-tagging-policy"]]
     PolicyDocument:
      Version: "2012-10-17"
      Statement:
      - Effect: "Allow"
       Action:
         [
          "ec2:DeleteTags",
          "ec2:CreateTags"
        \mathbf{1}Resource: "arn:aws:ec2:*:*:subnet/*"
      - Effect: "Allow"
       Action:
        \lceil
```

```
"ec2:DescribeSubnets",
          "ec2:DescribeTags"
        ]
       Resource: "*"
 RegisterSubnetTags:
  Type: "AWS::Lambda::Function"
  Properties:
   Handler: "index.handler"
   Role:
    Fn::GetAtt:
    - "RegisterSubnetTagsLambdaIamRole"
    - "Arn"
   Code:
    ZipFile: |
      import json
      import boto3
      import cfnresponse
      def handler(event, context):
       ec2_client = boto3.client('ec2')
       if event['RequestType'] == 'Delete':
        for subnet id in event['ResourceProperties']['Subnets']:
         ec2 client.delete_tags(Resources=[subnet_id], Tags=[{'Key': 'kubernetes.io/cluster/' +
event['ResourceProperties']['InfrastructureName']}]);
       elif event['RequestType'] == 'Create':
        for subnet id in event['ResourceProperties']['Subnets']:
         ec2_client.create_tags(Resources=[subnet_id], Tags=[{'Key': 'kubernetes.io/cluster/' +
event['ResourceProperties']['InfrastructureName'], 'Value': 'shared'}]);
       responseData = \{\}cfnresponse.send(event, context, cfnresponse.SUCCESS, responseData,
event['ResourceProperties']['InfrastructureName']+event['ResourceProperties']['Subnets'][0])
   Runtime: "python3.8"
   Timeout: 120
 RegisterPublicSubnetTags:
  Type: Custom::SubnetRegister
  Properties:
   ServiceToken: !GetAtt RegisterSubnetTags.Arn
   InfrastructureName: !Ref InfrastructureName
   Subnets: !Ref PublicSubnets
 RegisterPrivateSubnetTags:
  Type: Custom::SubnetRegister
  Properties:
   ServiceToken: !GetAtt RegisterSubnetTags.Arn
   InfrastructureName: !Ref InfrastructureName
   Subnets: !Ref PrivateSubnets
Outputs:
 PrivateHostedZoneId:
  Description: Hosted zone ID for the private DNS, which is required for private records.
  Value: !Ref IntDns
 ExternalApiLoadBalancerName:
  Description: Full name of the external API load balancer.
  Value: !GetAtt ExtApiElb.LoadBalancerFullName
 InternalApiLoadBalancerName:
```
Description: Full name of the internal API load balancer. Value: !GetAtt IntApiElb.LoadBalancerFullName ApiServerDnsName: Description: Full hostname of the API server, which is required for the Ignition config files. Value: !Join [".", ["api-int", !Ref ClusterName, !Ref HostedZoneName]] RegisterNlbIpTargetsLambda: Description: Lambda ARN useful to help register or deregister IP targets for these load balancers. Value: !GetAtt RegisterNlbIpTargets.Arn ExternalApiTargetGroupArn: Description: ARN of the external API target group. Value: !Ref ExternalApiTargetGroup InternalApiTargetGroupArn: Description: ARN of the internal API target group. Value: !Ref InternalApiTargetGroup InternalServiceTargetGroupArn: Description: ARN of the internal service target group. Value: !Ref InternalServiceTargetGroup

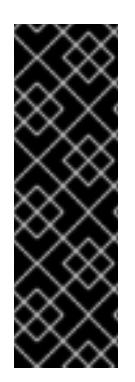

# 重要

如果要将集群部署到 AWS 政府或 secret 区域,您必须更新 **InternalApiServerRecord** 以 使用 **CNAME** 记录。AWS 政府区不支持 **ALIAS** 类型的记录。例如:

Type: CNAME TTL: 10 ResourceRecords: - !GetAtt IntApiElb.DNSName

#### 其他资源

- 您可以通过导航 AWS [CloudFormation](https://console.aws.amazon.com/cloudformation/) 控制台来查看您创建的 CloudFormation 堆栈的详情。
- 您可以通过导航到 AWS Route 53 [控制台](https://console.aws.amazon.com/route53/) 来杳看托管区的详情。
- 有关列出公共托管区的更多信息,请参阅 AWS 文档中的[列出公共托管区。](https://docs.aws.amazon.com/Route53/latest/DeveloperGuide/ListInfoOnHostedZone.html)

#### 6.13.12. 在 AWS 中创建安全组和角色

您必须在 Amazon Web Services (AWS) 中创建安全组和角色,供您的 OpenShift Container Platform 集 群使用。

您可以使用提供的 CloudFormation 模板和自定义参数文件来创建 AWS 资源堆栈。堆栈代表 OpenShift Container Platform 集群所需的安全组和角色。

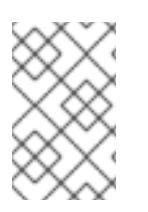

# 注意

如果不使用提供的 CloudFormation 模板来创建 AWS 基础架构, 您必须检查提供的信息并 手动创建基础架构。如果集群没有正确初始化,您可能需要联系红帽支持并提供您的安装 日志。

#### 先决条件

- 已配置了一个 AWS 帐户。
- 您可以通过运行 aws configure,将 AWS 密钥和区域添加到本地 AWS 配置集中。
- 已为集群生成 Ignition 配置文件。
- 您在 AWS 中创建并配置了 VPC 及相关子网。

## 流程

1. 创建一个 JSON 文件, 其包含模板所需的参数值:

<span id="page-513-7"></span><span id="page-513-6"></span><span id="page-513-5"></span><span id="page-513-4"></span><span id="page-513-3"></span><span id="page-513-2"></span><span id="page-513-1"></span><span id="page-513-0"></span>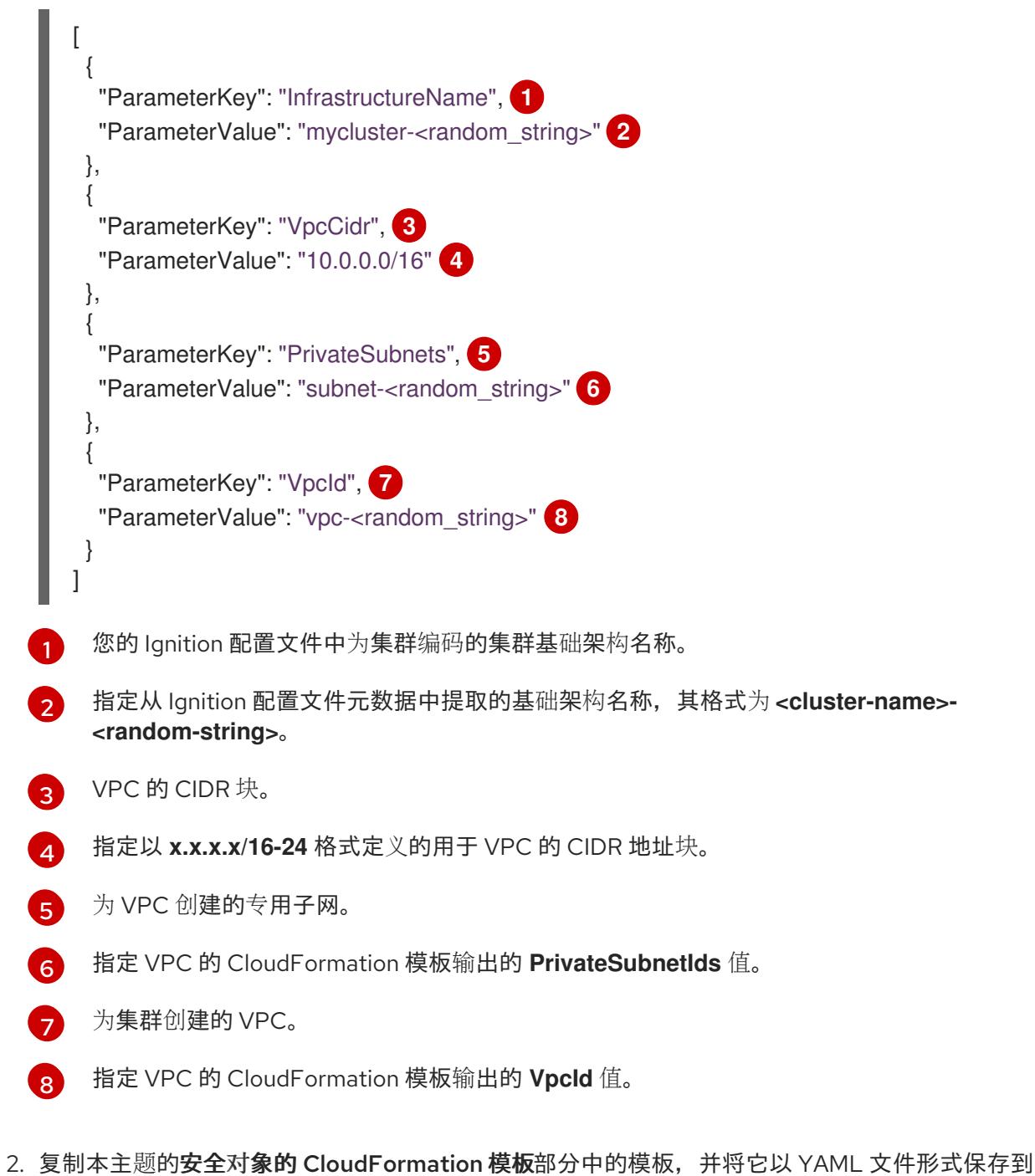

3. 启动 CloudFormation 模板,以创建代表安全组和角色的 AWS 资源堆栈:

计算机上。此模板描述了集群所需的安全组和角色。

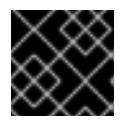

## 重要

<span id="page-514-3"></span>您必须在一行内输入命令。

<span id="page-514-1"></span><span id="page-514-0"></span>\$ aws cloudformation create-stack --stack-name <name> **1**

- --template-body file://<template>.yaml **2**
- <span id="page-514-2"></span>--parameters file://<parameters>.json **3**
- --capabilities CAPABILITY\_NAMED\_IAM **4**

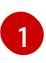

**<name>** 是 CloudFormation 堆栈的名称,如 **cluster-sec**。如果您删除集群,则需要此堆 栈的名称。

[2](#page-514-1)

[3](#page-514-2)

**<template>** 是您保存的 CloudFormation 模板 YAML 文件的相对路径和名称。

**<parameters>** 是 CloudFormation 参数 JSON 文件的相对路径和名称。

[4](#page-514-3)

您必须明确声明 CAPABILITY\_NAMED\_IAM 功能, 因为提供的模板会创建一些 **AWS::IAM::Role** 和 **AWS::IAM::InstanceProfile** 资源。

# 输出示例

arn:aws:cloudformation:us-east-1:269333783861:stack/cluster-sec/03bd4210-2ed7-11eb-6d7a-13fc0b61e9db

#### 4. 确认模板组件已存在:

\$ aws cloudformation describe-stacks --stack-name <name>

在 **StackStatus** 显示 **CREATE\_COMPLETE** 后,输出会显示以下参数的值。您必须将这些参数 值提供给您在创建集群时要运行的其他 CloudFormation 模板:

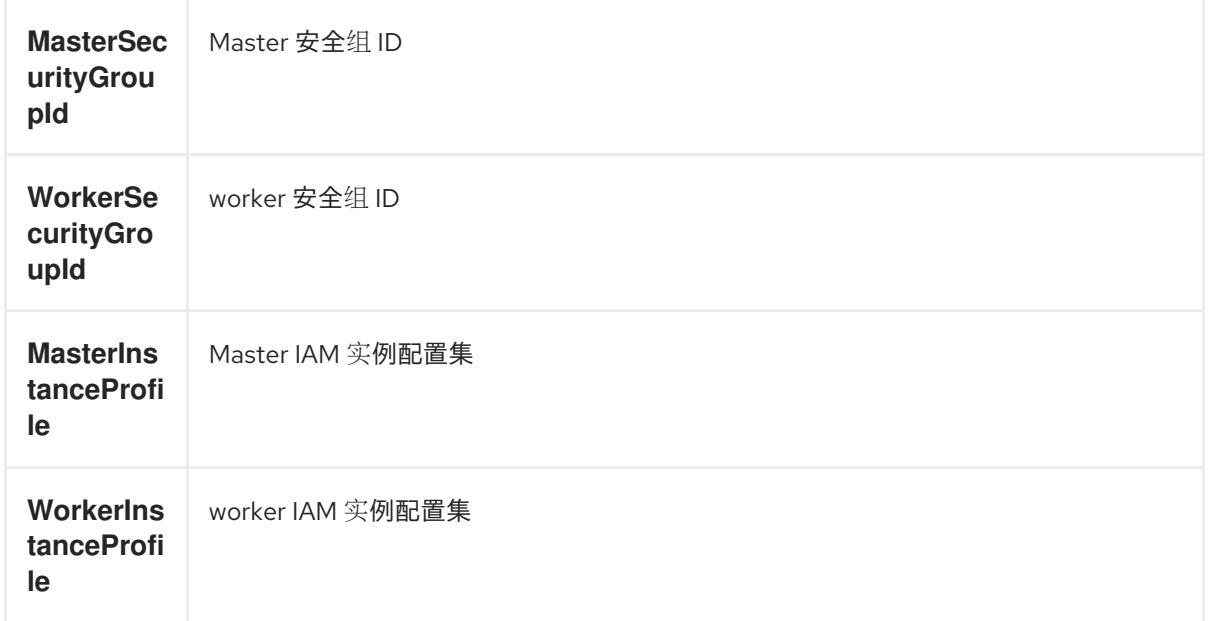

# 6.13.12.1. 安全对象的 CloudFormation 模板

您可以使用以下 CloudFormation 模板来部署 OpenShift Container Platform 集群所需的安全对象。

# 例 6.46. 安全对象的 CloudFormation 模板

```
AWSTemplateFormatVersion: 2010-09-09
Description: Template for OpenShift Cluster Security Elements (Security Groups & IAM)
Parameters:
 InfrastructureName:
  AllowedPattern: ^([a-zA-Z][a-zA-Z0-9\-]{0,26})$
  MaxLength: 27
  MinLength: 1
  ConstraintDescription: Infrastructure name must be alphanumeric, start with a letter, and have a
maximum of 27 characters.
  Description: A short, unique cluster ID used to tag cloud resources and identify items owned or
used by the cluster.
  Type: String
 VpcCidr:
  AllowedPattern: ^(([0-9]|[1-9][0-9]|1[0-9]{2}|2[0-4][0-9]|25[0-5])\.){3}([0-9]|[1-9][0-9]|1[0-9]{2}|2[0-
4][0-9]|25[0-5])(\/(1[6-9]|2[0-4]))$
  ConstraintDescription: CIDR block parameter must be in the form x.x.x.x/16-24.
  Default: 10.0.0.0/16
  Description: CIDR block for VPC.
  Type: String
 VpcId:
  Description: The VPC-scoped resources will belong to this VPC.
  Type: AWS::EC2::VPC::Id
 PrivateSubnets:
  Description: The internal subnets.
  Type: List<AWS::EC2::Subnet::Id>
Metadata:
 AWS::CloudFormation::Interface:
  ParameterGroups:
  - Label:
    default: "Cluster Information"
   Parameters:
   - InfrastructureName
  - Label:
    default: "Network Configuration"
   Parameters:
   - VpcId
   - VpcCidr
   - PrivateSubnets
  ParameterLabels:
   InfrastructureName:
    default: "Infrastructure Name"
   VpcId:
    default: "VPC ID"
   VpcCidr:
    default: "VPC CIDR"
   PrivateSubnets:
     default: "Private Subnets"
Resources:
 MasterSecurityGroup:
  Type: AWS::EC2::SecurityGroup
  Properties:
```
GroupDescription: Cluster Master Security Group SecurityGroupIngress: - IpProtocol: icmp FromPort: 0 ToPort: 0 CidrIp: !Ref VpcCidr - IpProtocol: tcp FromPort: 22 ToPort: 22 CidrIp: !Ref VpcCidr - IpProtocol: tcp ToPort: 6443 FromPort: 6443 CidrIp: !Ref VpcCidr - IpProtocol: tcp FromPort: 22623 ToPort: 22623 CidrIp: !Ref VpcCidr VpcId: !Ref VpcId WorkerSecurityGroup: Type: AWS::EC2::SecurityGroup Properties: GroupDescription: Cluster Worker Security Group SecurityGroupIngress: - IpProtocol: icmp FromPort: 0 ToPort: 0 CidrIp: !Ref VpcCidr - IpProtocol: tcp FromPort: 22 ToPort: 22 CidrIp: !Ref VpcCidr VpcId: !Ref VpcId MasterIngressEtcd: Type: AWS::EC2::SecurityGroupIngress Properties: GroupId: !GetAtt MasterSecurityGroup.GroupId SourceSecurityGroupId: !GetAtt MasterSecurityGroup.GroupId Description: etcd FromPort: 2379 ToPort: 2380 IpProtocol: tcp MasterIngressVxlan: Type: AWS::EC2::SecurityGroupIngress Properties: GroupId: !GetAtt MasterSecurityGroup.GroupId SourceSecurityGroupId: !GetAtt MasterSecurityGroup.GroupId Description: Vxlan packets FromPort: 4789 ToPort: 4789 IpProtocol: udp

MasterIngressWorkerVxlan:

Type: AWS::EC2::SecurityGroupIngress Properties: GroupId: !GetAtt MasterSecurityGroup.GroupId SourceSecurityGroupId: !GetAtt WorkerSecurityGroup.GroupId Description: Vxlan packets FromPort: 4789 ToPort: 4789 IpProtocol: udp MasterIngressGeneve: Type: AWS::EC2::SecurityGroupIngress Properties: GroupId: !GetAtt MasterSecurityGroup.GroupId SourceSecurityGroupId: !GetAtt MasterSecurityGroup.GroupId Description: Geneve packets FromPort: 6081 ToPort: 6081 IpProtocol: udp MasterIngressWorkerGeneve: Type: AWS::EC2::SecurityGroupIngress Properties: GroupId: !GetAtt MasterSecurityGroup.GroupId SourceSecurityGroupId: !GetAtt WorkerSecurityGroup.GroupId Description: Geneve packets FromPort: 6081 ToPort: 6081 IpProtocol: udp MasterIngressIpsecIke: Type: AWS::EC2::SecurityGroupIngress Properties: GroupId: !GetAtt MasterSecurityGroup.GroupId SourceSecurityGroupId: !GetAtt MasterSecurityGroup.GroupId Description: IPsec IKE packets FromPort: 500 ToPort: 500 IpProtocol: udp MasterIngressIpsecNat: Type: AWS::EC2::SecurityGroupIngress Properties: GroupId: !GetAtt MasterSecurityGroup.GroupId SourceSecurityGroupId: !GetAtt MasterSecurityGroup.GroupId Description: IPsec NAT-T packets FromPort: 4500 ToPort: 4500 IpProtocol: udp MasterIngressIpsecEsp: Type: AWS::EC2::SecurityGroupIngress Properties: GroupId: !GetAtt MasterSecurityGroup.GroupId SourceSecurityGroupId: !GetAtt MasterSecurityGroup.GroupId Description: IPsec ESP packets IpProtocol: 50

MasterIngressWorkerIpsecIke: Type: AWS::EC2::SecurityGroupIngress Properties: GroupId: !GetAtt MasterSecurityGroup.GroupId SourceSecurityGroupId: !GetAtt WorkerSecurityGroup.GroupId Description: IPsec IKE packets FromPort: 500 ToPort: 500 IpProtocol: udp MasterIngressWorkerIpsecNat: Type: AWS::EC2::SecurityGroupIngress Properties: GroupId: !GetAtt MasterSecurityGroup.GroupId SourceSecurityGroupId: !GetAtt WorkerSecurityGroup.GroupId Description: IPsec NAT-T packets FromPort: 4500 ToPort: 4500 IpProtocol: udp MasterIngressWorkerIpsecEsp: Type: AWS::EC2::SecurityGroupIngress Properties: GroupId: !GetAtt MasterSecurityGroup.GroupId SourceSecurityGroupId: !GetAtt WorkerSecurityGroup.GroupId Description: IPsec ESP packets IpProtocol: 50 MasterIngressInternal: Type: AWS::EC2::SecurityGroupIngress Properties: GroupId: !GetAtt MasterSecurityGroup.GroupId SourceSecurityGroupId: !GetAtt MasterSecurityGroup.GroupId Description: Internal cluster communication FromPort: 9000 ToPort: 9999 IpProtocol: tcp MasterIngressWorkerInternal: Type: AWS::EC2::SecurityGroupIngress Properties: GroupId: !GetAtt MasterSecurityGroup.GroupId SourceSecurityGroupId: !GetAtt WorkerSecurityGroup.GroupId Description: Internal cluster communication FromPort: 9000 ToPort: 9999 IpProtocol: tcp MasterIngressInternalUDP: Type: AWS::EC2::SecurityGroupIngress Properties: GroupId: !GetAtt MasterSecurityGroup.GroupId SourceSecurityGroupId: !GetAtt MasterSecurityGroup.GroupId Description: Internal cluster communication FromPort: 9000

ToPort: 9999 IpProtocol: udp MasterIngressWorkerInternalUDP: Type: AWS::EC2::SecurityGroupIngress Properties: GroupId: !GetAtt MasterSecurityGroup.GroupId SourceSecurityGroupId: !GetAtt WorkerSecurityGroup.GroupId Description: Internal cluster communication FromPort: 9000 ToPort: 9999 IpProtocol: udp MasterIngressKube: Type: AWS::EC2::SecurityGroupIngress Properties: GroupId: !GetAtt MasterSecurityGroup.GroupId SourceSecurityGroupId: !GetAtt MasterSecurityGroup.GroupId Description: Kubernetes kubelet, scheduler and controller manager FromPort: 10250 ToPort: 10259 IpProtocol: tcp MasterIngressWorkerKube: Type: AWS::EC2::SecurityGroupIngress Properties: GroupId: !GetAtt MasterSecurityGroup.GroupId SourceSecurityGroupId: !GetAtt WorkerSecurityGroup.GroupId Description: Kubernetes kubelet, scheduler and controller manager FromPort: 10250 ToPort: 10259 IpProtocol: tcp MasterIngressIngressServices: Type: AWS::EC2::SecurityGroupIngress Properties: GroupId: !GetAtt MasterSecurityGroup.GroupId SourceSecurityGroupId: !GetAtt MasterSecurityGroup.GroupId Description: Kubernetes ingress services FromPort: 30000 ToPort: 32767 IpProtocol: tcp MasterIngressWorkerIngressServices: Type: AWS::EC2::SecurityGroupIngress Properties: GroupId: !GetAtt MasterSecurityGroup.GroupId SourceSecurityGroupId: !GetAtt WorkerSecurityGroup.GroupId Description: Kubernetes ingress services FromPort: 30000 ToPort: 32767 IpProtocol: tcp MasterIngressIngressServicesUDP: Type: AWS::EC2::SecurityGroupIngress Properties:

GroupId: !GetAtt MasterSecurityGroup.GroupId SourceSecurityGroupId: !GetAtt MasterSecurityGroup.GroupId Description: Kubernetes ingress services FromPort: 30000 ToPort: 32767 IpProtocol: udp MasterIngressWorkerIngressServicesUDP: Type: AWS::EC2::SecurityGroupIngress Properties: GroupId: !GetAtt MasterSecurityGroup.GroupId SourceSecurityGroupId: !GetAtt WorkerSecurityGroup.GroupId Description: Kubernetes ingress services FromPort: 30000 ToPort: 32767 IpProtocol: udp WorkerIngressVxlan: Type: AWS::EC2::SecurityGroupIngress Properties: GroupId: !GetAtt WorkerSecurityGroup.GroupId SourceSecurityGroupId: !GetAtt WorkerSecurityGroup.GroupId Description: Vxlan packets FromPort: 4789 ToPort: 4789 IpProtocol: udp WorkerIngressMasterVxlan: Type: AWS::EC2::SecurityGroupIngress Properties: GroupId: !GetAtt WorkerSecurityGroup.GroupId SourceSecurityGroupId: !GetAtt MasterSecurityGroup.GroupId Description: Vxlan packets FromPort: 4789 ToPort: 4789 IpProtocol: udp WorkerIngressGeneve: Type: AWS::EC2::SecurityGroupIngress Properties: GroupId: !GetAtt WorkerSecurityGroup.GroupId SourceSecurityGroupId: !GetAtt WorkerSecurityGroup.GroupId Description: Geneve packets FromPort: 6081 ToPort: 6081 IpProtocol: udp WorkerIngressMasterGeneve: Type: AWS::EC2::SecurityGroupIngress Properties: GroupId: !GetAtt WorkerSecurityGroup.GroupId SourceSecurityGroupId: !GetAtt MasterSecurityGroup.GroupId Description: Geneve packets FromPort: 6081 ToPort: 6081 IpProtocol: udp

WorkerIngressIpsecIke: Type: AWS::EC2::SecurityGroupIngress Properties: GroupId: !GetAtt WorkerSecurityGroup.GroupId SourceSecurityGroupId: !GetAtt WorkerSecurityGroup.GroupId Description: IPsec IKE packets FromPort: 500 ToPort: 500 IpProtocol: udp WorkerIngressIpsecNat: Type: AWS::EC2::SecurityGroupIngress Properties: GroupId: !GetAtt WorkerSecurityGroup.GroupId SourceSecurityGroupId: !GetAtt WorkerSecurityGroup.GroupId Description: IPsec NAT-T packets FromPort: 4500 ToPort: 4500 IpProtocol: udp WorkerIngressIpsecEsp: Type: AWS::EC2::SecurityGroupIngress Properties: GroupId: !GetAtt WorkerSecurityGroup.GroupId SourceSecurityGroupId: !GetAtt WorkerSecurityGroup.GroupId Description: IPsec ESP packets IpProtocol: 50 WorkerIngressMasterIpsecIke: Type: AWS::EC2::SecurityGroupIngress Properties: GroupId: !GetAtt WorkerSecurityGroup.GroupId SourceSecurityGroupId: !GetAtt MasterSecurityGroup.GroupId Description: IPsec IKE packets FromPort: 500 ToPort: 500 IpProtocol: udp WorkerIngressMasterIpsecNat: Type: AWS::EC2::SecurityGroupIngress Properties: GroupId: !GetAtt WorkerSecurityGroup.GroupId SourceSecurityGroupId: !GetAtt MasterSecurityGroup.GroupId Description: IPsec NAT-T packets FromPort: 4500 ToPort: 4500 IpProtocol: udp WorkerIngressMasterIpsecEsp: Type: AWS::EC2::SecurityGroupIngress Properties: GroupId: !GetAtt WorkerSecurityGroup.GroupId SourceSecurityGroupId: !GetAtt MasterSecurityGroup.GroupId Description: IPsec ESP packets IpProtocol: 50

WorkerIngressInternal: Type: AWS::EC2::SecurityGroupIngress Properties: GroupId: !GetAtt WorkerSecurityGroup.GroupId SourceSecurityGroupId: !GetAtt WorkerSecurityGroup.GroupId Description: Internal cluster communication FromPort: 9000 ToPort: 9999 IpProtocol: tcp WorkerIngressMasterInternal: Type: AWS::EC2::SecurityGroupIngress Properties: GroupId: !GetAtt WorkerSecurityGroup.GroupId SourceSecurityGroupId: !GetAtt MasterSecurityGroup.GroupId Description: Internal cluster communication FromPort: 9000 ToPort: 9999 IpProtocol: tcp WorkerIngressInternalUDP: Type: AWS::EC2::SecurityGroupIngress Properties: GroupId: !GetAtt WorkerSecurityGroup.GroupId SourceSecurityGroupId: !GetAtt WorkerSecurityGroup.GroupId Description: Internal cluster communication FromPort: 9000 ToPort: 9999 IpProtocol: udp WorkerIngressMasterInternalUDP: Type: AWS::EC2::SecurityGroupIngress Properties: GroupId: !GetAtt WorkerSecurityGroup.GroupId SourceSecurityGroupId: !GetAtt MasterSecurityGroup.GroupId Description: Internal cluster communication FromPort: 9000 ToPort: 9999 IpProtocol: udp WorkerIngressKube: Type: AWS::EC2::SecurityGroupIngress Properties: GroupId: !GetAtt WorkerSecurityGroup.GroupId SourceSecurityGroupId: !GetAtt WorkerSecurityGroup.GroupId Description: Kubernetes secure kubelet port FromPort: 10250 ToPort: 10250 IpProtocol: tcp WorkerIngressWorkerKube: Type: AWS::EC2::SecurityGroupIngress Properties: GroupId: !GetAtt WorkerSecurityGroup.GroupId SourceSecurityGroupId: !GetAtt MasterSecurityGroup.GroupId

Description: Internal Kubernetes communication FromPort: 10250 ToPort: 10250 IpProtocol: tcp WorkerIngressIngressServices: Type: AWS::EC2::SecurityGroupIngress Properties: GroupId: !GetAtt WorkerSecurityGroup.GroupId SourceSecurityGroupId: !GetAtt WorkerSecurityGroup.GroupId Description: Kubernetes ingress services FromPort: 30000 ToPort: 32767 IpProtocol: tcp WorkerIngressMasterIngressServices: Type: AWS::EC2::SecurityGroupIngress Properties: GroupId: !GetAtt WorkerSecurityGroup.GroupId SourceSecurityGroupId: !GetAtt MasterSecurityGroup.GroupId Description: Kubernetes ingress services FromPort: 30000 ToPort: 32767 IpProtocol: tcp WorkerIngressIngressServicesUDP: Type: AWS::EC2::SecurityGroupIngress Properties: GroupId: !GetAtt WorkerSecurityGroup.GroupId SourceSecurityGroupId: !GetAtt WorkerSecurityGroup.GroupId Description: Kubernetes ingress services FromPort: 30000 ToPort: 32767 IpProtocol: udp WorkerIngressMasterIngressServicesUDP: Type: AWS::EC2::SecurityGroupIngress Properties: GroupId: !GetAtt WorkerSecurityGroup.GroupId SourceSecurityGroupId: !GetAtt MasterSecurityGroup.GroupId Description: Kubernetes ingress services FromPort: 30000 ToPort: 32767 IpProtocol: udp MasterIamRole: Type: AWS::IAM::Role Properties: AssumeRolePolicyDocument: Version: "2012-10-17" Statement: - Effect: "Allow" Principal: Service: - "ec2.amazonaws.com" Action:

#### - "sts:AssumeRole"

Policies:

- PolicyName: !Join ["-", [!Ref InfrastructureName, "master", "policy"]]
	- PolicyDocument:
		- Version: "2012-10-17"

Statement:

- Effect: "Allow"

Action:

- "ec2:AttachVolume"
- "ec2:AuthorizeSecurityGroupIngress"
- "ec2:CreateSecurityGroup"
- "ec2:CreateTags"
- "ec2:CreateVolume"
- "ec2:DeleteSecurityGroup"
- "ec2:DeleteVolume"
- "ec2:Describe\*"
- "ec2:DetachVolume"
- "ec2:ModifyInstanceAttribute"
- "ec2:ModifyVolume"
- "ec2:RevokeSecurityGroupIngress"
- "elasticloadbalancing:AddTags"
- "elasticloadbalancing:AttachLoadBalancerToSubnets"
- "elasticloadbalancing:ApplySecurityGroupsToLoadBalancer"
- "elasticloadbalancing:CreateListener"
- "elasticloadbalancing:CreateLoadBalancer"
- "elasticloadbalancing:CreateLoadBalancerPolicy"
- "elasticloadbalancing:CreateLoadBalancerListeners"
- "elasticloadbalancing:CreateTargetGroup"
- "elasticloadbalancing:ConfigureHealthCheck"
- "elasticloadbalancing:DeleteListener"
- "elasticloadbalancing:DeleteLoadBalancer"
- "elasticloadbalancing:DeleteLoadBalancerListeners"
- "elasticloadbalancing:DeleteTargetGroup"
- "elasticloadbalancing:DeregisterInstancesFromLoadBalancer"
- "elasticloadbalancing:DeregisterTargets"
- "elasticloadbalancing:Describe\*"
- "elasticloadbalancing:DetachLoadBalancerFromSubnets"
- "elasticloadbalancing:ModifyListener"
- "elasticloadbalancing:ModifyLoadBalancerAttributes"
- "elasticloadbalancing:ModifyTargetGroup"
- "elasticloadbalancing:ModifyTargetGroupAttributes"
- "elasticloadbalancing:RegisterInstancesWithLoadBalancer"
- "elasticloadbalancing:RegisterTargets"
- "elasticloadbalancing:SetLoadBalancerPoliciesForBackendServer"
- "elasticloadbalancing:SetLoadBalancerPoliciesOfListener"
- "kms:DescribeKey"
- Resource: "\*"

MasterInstanceProfile:

Type: "AWS::IAM::InstanceProfile" Properties:

Roles:

- Ref: "MasterIamRole"

WorkerIamRole: Type: AWS::IAM::Role

Properties: AssumeRolePolicyDocument: Version: "2012-10-17" Statement: - Effect: "Allow" Principal: Service: - "ec2.amazonaws.com" Action: - "sts:AssumeRole" Policies: - PolicyName: !Join ["-", [!Ref InfrastructureName, "worker", "policy"]] PolicyDocument: Version: "2012-10-17" Statement: - Effect: "Allow" Action: - "ec2:DescribeInstances" - "ec2:DescribeRegions" Resource: "\*" WorkerInstanceProfile: Type: "AWS::IAM::InstanceProfile" Properties: Roles: - Ref: "WorkerIamRole" Outputs: MasterSecurityGroupId: Description: Master Security Group ID Value: !GetAtt MasterSecurityGroup.GroupId WorkerSecurityGroupId: Description: Worker Security Group ID Value: !GetAtt WorkerSecurityGroup.GroupId MasterInstanceProfile: Description: Master IAM Instance Profile Value: !Ref MasterInstanceProfile WorkerInstanceProfile: Description: Worker IAM Instance Profile Value: !Ref WorkerInstanceProfile

#### 其他资源

● 您可以通过导航 AWS [CloudFormation](https://console.aws.amazon.com/cloudformation/) 控制台来查看您创建的 CloudFormation 堆栈的详情。

# 6.13.13. 使用流元数据访问 RHCOS AMI

在 OpenShift Container Platform 中, *流元数据*以 JSON 格式提供与 RHCOS 相关的标准化元数据, 并将 元数据注入集群中。流元数据是一种稳定的格式,支持多种架构,旨在自我记录以维护自动化。

您可以使用 **openshift-install** 的 **coreos print-stream-json** 子命令访问流元数据格式的引导镜像的信

您可以使用 **openshift-install** 的 **coreos print-stream-json** 子命令访问流元数据格式的引导镜像的信 息。此命令提供了一种以可脚本、机器可读格式打印流元数据的方法。

对于用户置备的安装,**openshift-install** 二进制文件包含对经过测试用于 OpenShift Container Platform 的 RHCOS 引导镜像版本的引用, 如 AWS AMI。

## 流程

要解析流元数据,请使用以下方法之一:

- 在 Go 程序中使用位于 <https://github.com/coreos/stream-metadata-go> 的正式 **streammetadata-go** 库。您还可以查看库中的示例代码。
- 在 Python 或 Ruby 等其他编程语言中使用您首选编程语言的 JSON 库。
- 在处理 JSON 数据的命令行工具中, 如 jq:
	- 为 AWS 区域输出当前的 **x86\_64** 或 **aarch64** AMI,如 **us-west-1** :

#### 对于 x86\_64

\$ openshift-install coreos print-stream-json | jq -r '.architectures.x86\_64.images.aws.regions["us-west-1"].image'

## 输出示例

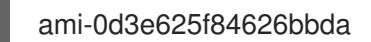

# 对于 aarch64

\$ openshift-install coreos print-stream-json | jq -r '.architectures.aarch64.images.aws.regions["us-west-1"].image'

# 输出示例

ami-0af1d3b7fa5be2131

这个命令的输出是您指定的架构和 **us-west-1** 区域的 AWS AMI ID。AMI 必须与集群属于同一 区域。

# 6.13.14. AWS 基础架构的 RHCOS AMI

红帽提供了对可手动为 OpenShift Container Platform 节点指定的各种 AWS 区域和实例架构有效的 Red Hat Enterprise Linux CoreOS(RHCOS)AMI。

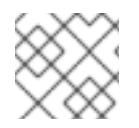

# 注意

通过导入您自己的 AMI,您还可以安装到没有公布的 RHCOS AMI 的区域。

表 6.48. x86\_64 RHCOS AMIs

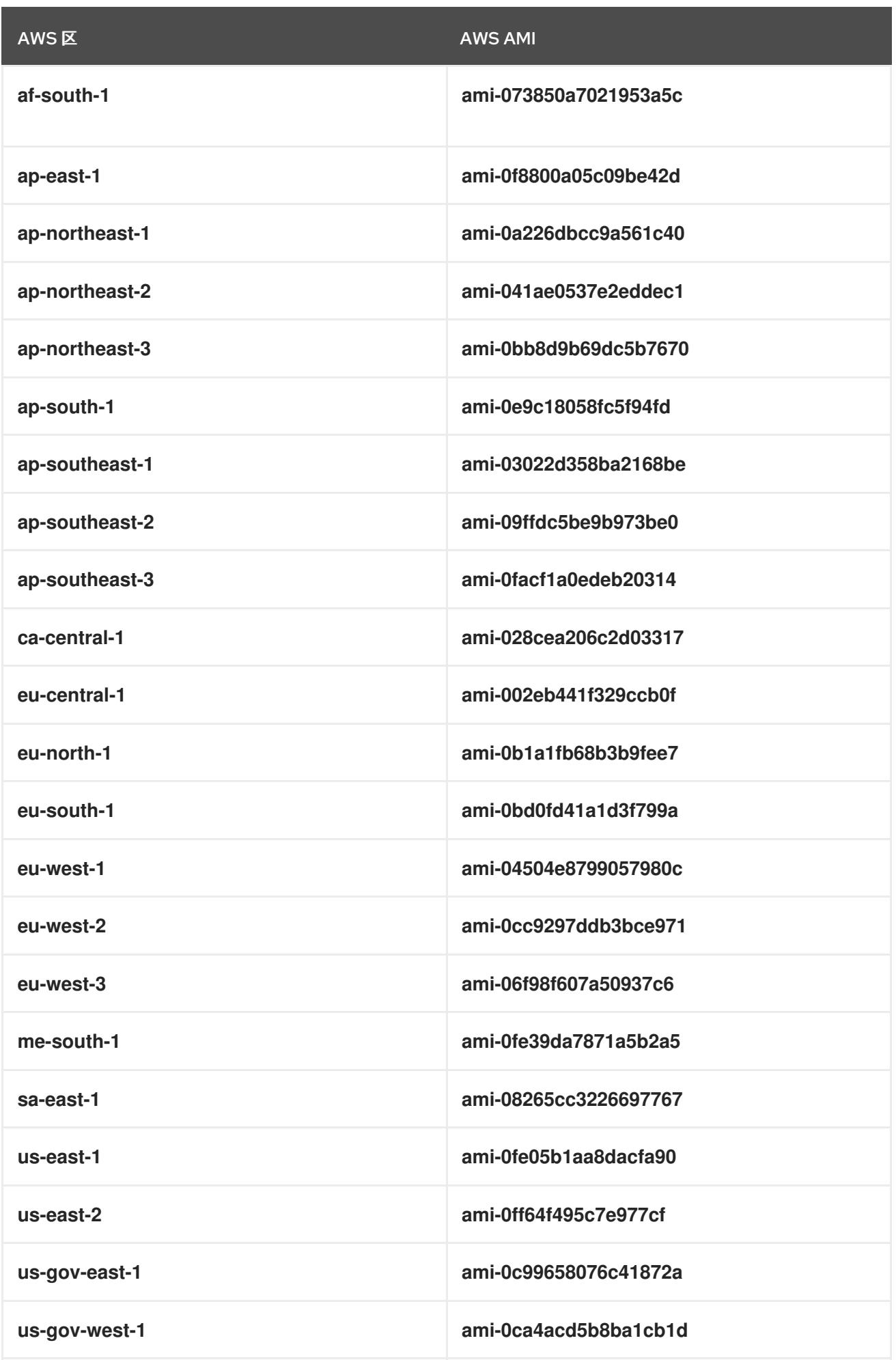

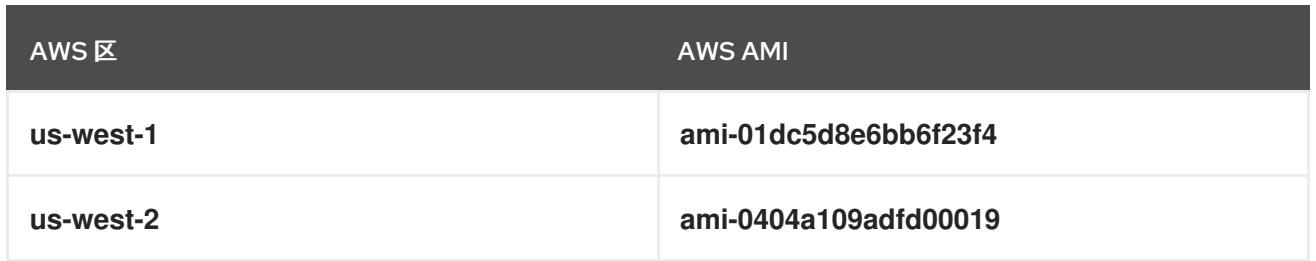

### 表 6.49. aarch64 RHCOS AMI

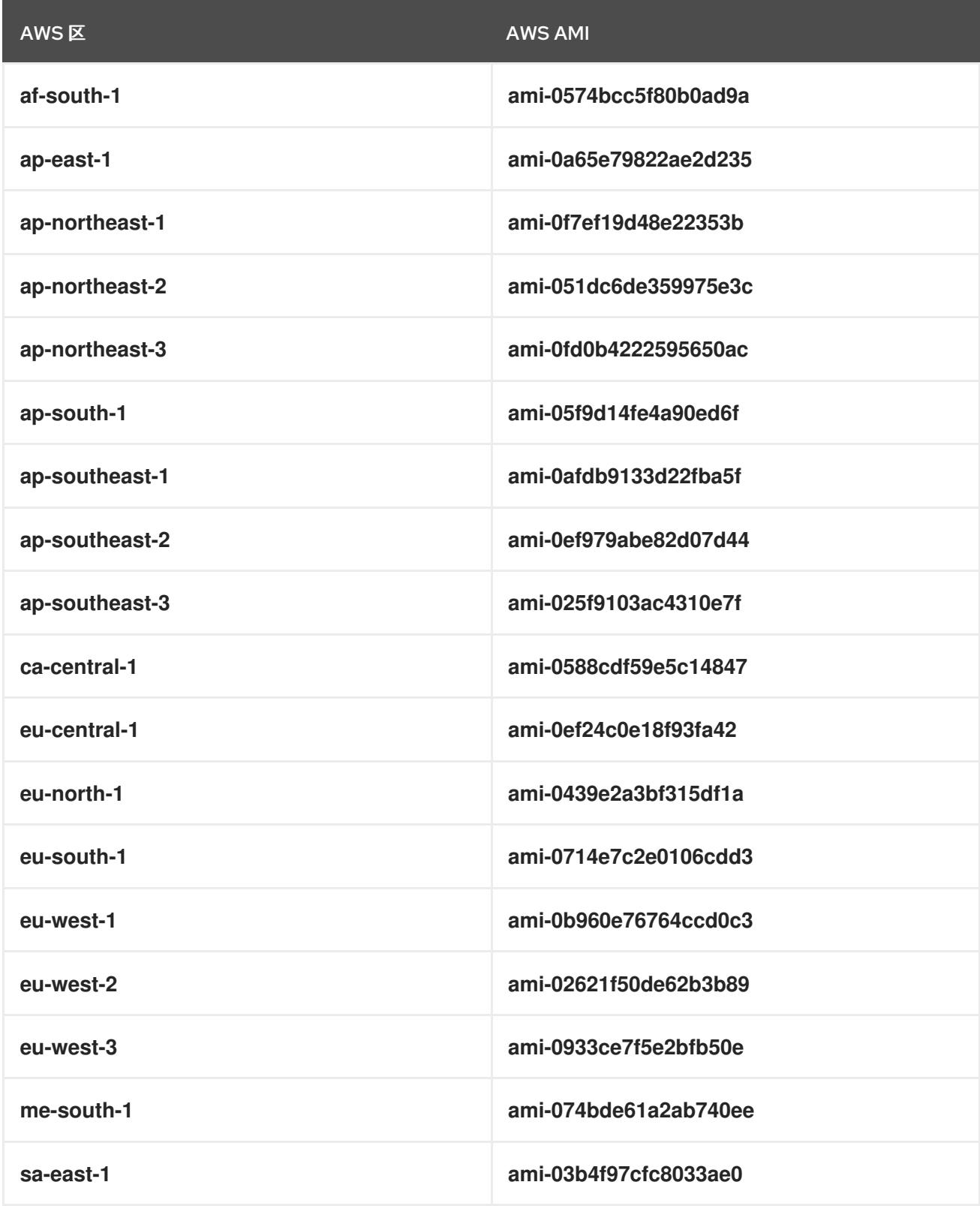

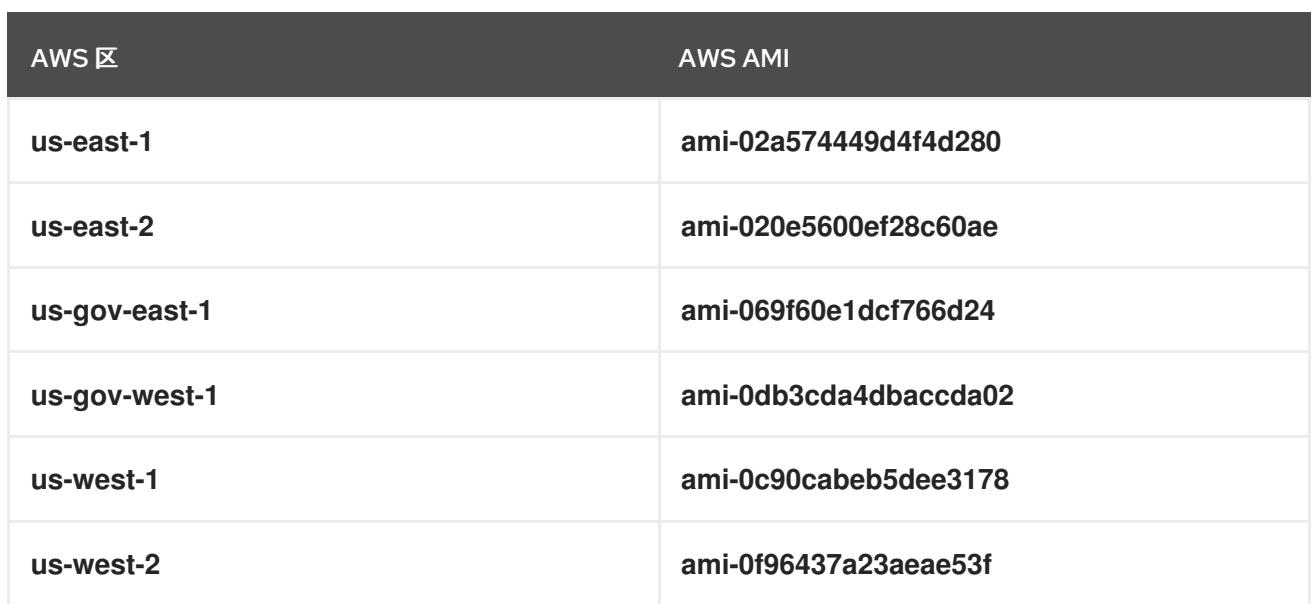

#### 6.13.14.1. 没有公布的 RHCOS AMI 的 AWS 区域

您可以将 OpenShift Container Platform 集群部署到 Amazon Web Services(AWS)区域,而无需对 Red Hat Enterprise Linux CoreOS (RHCOS) Amazon Machine Image (AMI) 或 AWS 软件开发 kit (SDK) 的原生支持。如果 AWS 区域没有可用的已公布的 AMI, 您可以在安装集群前上传自定义 AMI。

如果您要部署到 AWS SDK 不支持的区域,且您没有指定自定义 AMI,安装程序会自动将 **us-east-1** AMI 复制到用户帐户。然后,安装程序使用默认或用户指定的密钥管理服务(KMS)密钥创建带有加密 EBS 卷的 control plane 机器。这允许 AMI 跟踪与公布的 RHCOS AMI 相同的进程工作流。

在集群创建过程中,无法从终端中选择没有原生支持 RHCOS AMI 的区域,因为它没有发布。但是,您可 以通过在 **install-config.yaml** 文件中配置自定义 AMI 来安装到这个区域。

## 6.13.14.2. 在 AWS 中上传自定义 RHCOS AMI

如果要部署到自定义 Amazon Web Services(AWS)区域,您必须上传属于该区域的自定义 Red Hat Enterprise Linux CoreOS(RHCOS)Amazon Machine Image(AMI)。

#### 先决条件

- 已配置了一个 AWS 帐户。
- 已使用所需的 IAM 服务[角色](https://docs.aws.amazon.com/vm-import/latest/userguide/vmie_prereqs.html#vmimport-role)创建 Amazon S3 存储桶。
- 将 RHCOS VMDK 文件上传到 Amazon S3。RHCOS VMDK 文件必须是小于或等于您要安装的 OpenShift Container Platform 版本的最高版本。
- 您下载了 AWS CLI 并安装到您的计算机上。请参阅使用捆绑[安装程序安装](https://docs.aws.amazon.com/cli/latest/userguide/install-bundle.html) AWS CLI。

#### 流程

1. 将 AWS 配置集导出为环境变量:

<span id="page-529-0"></span>\$ export AWS\_PROFILE=<aws\_profile> **1**

2. 将与自定义 AMI 关联的区域导出为环境变量:

<span id="page-530-1"></span><span id="page-530-0"></span>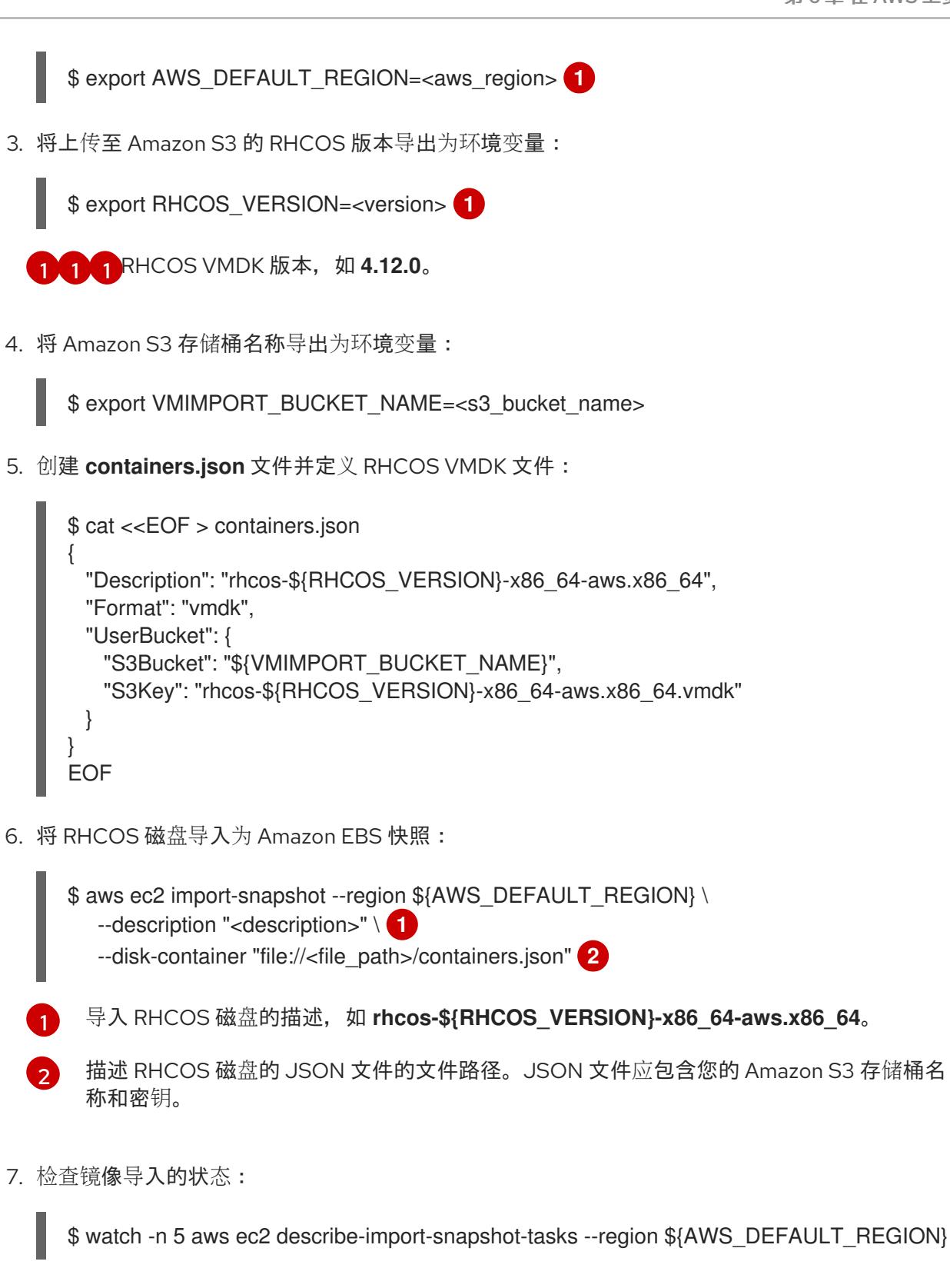

```
输出示例
```

```
{
  "ImportSnapshotTasks": [
    {
       "Description": "rhcos-4.7.0-x86_64-aws.x86_64",
       "ImportTaskId": "import-snap-fh6i8uil",
       "SnapshotTaskDetail": {
         "Description": "rhcos-4.7.0-x86_64-aws.x86_64",
         "DiskImageSize": 819056640.0,
         "Format": "VMDK",
```
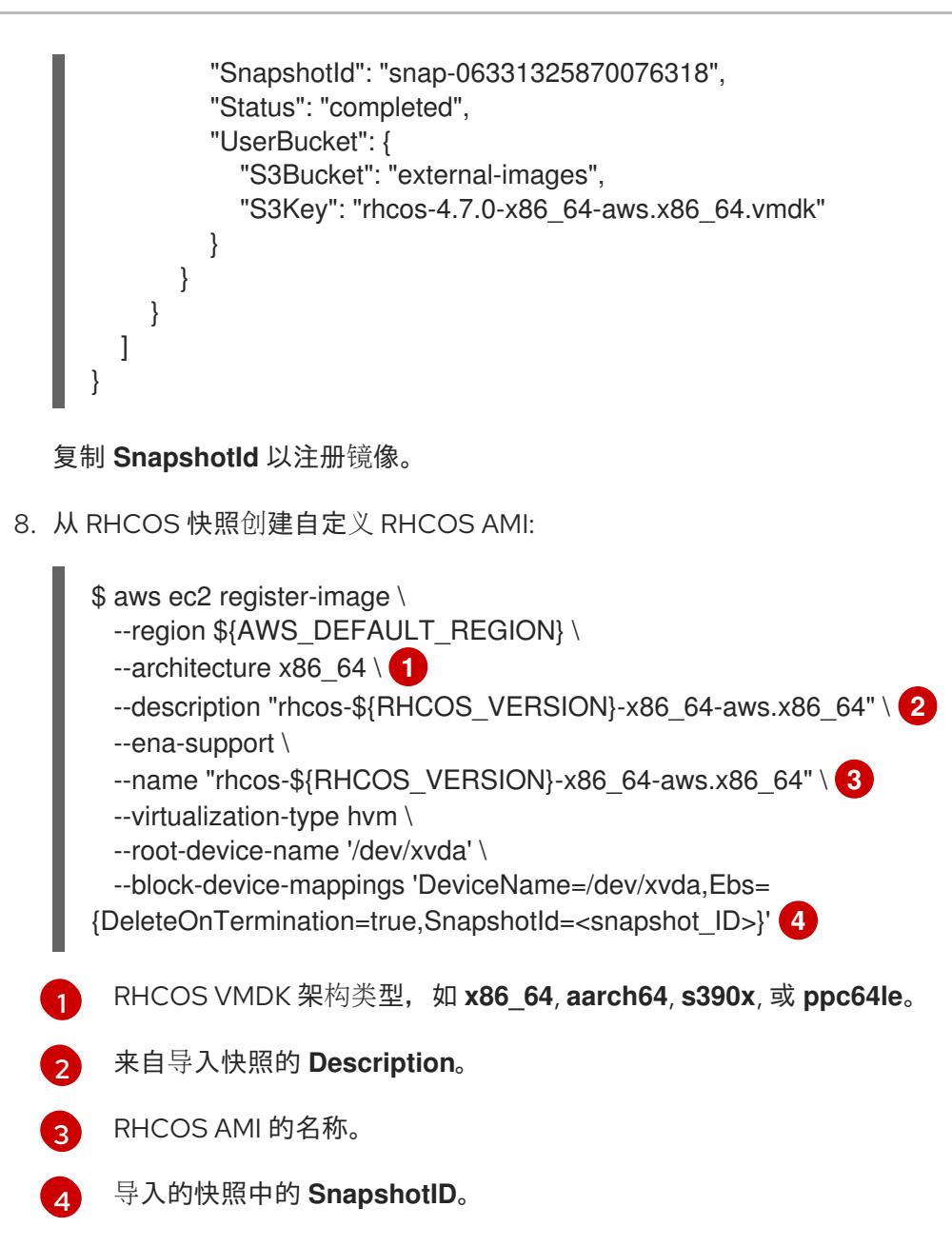

<span id="page-531-3"></span><span id="page-531-2"></span><span id="page-531-1"></span><span id="page-531-0"></span>如需了解更多有关这些 API 的信息,请参阅 AWS 文档 导[入快照](https://docs.aws.amazon.com/vm-import/latest/userguide/vmimport-import-snapshot.html) 和 创建由 EBS [支持的](https://docs.aws.amazon.com/AWSEC2/latest/UserGuide/creating-an-ami-ebs.html#creating-launching-ami-from-snapshot) AMI。

# 6.13.15. 在 AWS 中创建 bootstrap 节点

您必须在 Amazon Web Services (AWS) 中创建 bootstrap 节点,以便在 OpenShift Container Platform 集群初始化过程中使用。您可以按照以下方法:

- 为集群提供 **bootstrap.ign** Ignition 配置文件的位置。此文件位于您的安装目录中。提供的 CloudFormation 模板假定集群的 Ignition 配置文件由 S3 存储桶提供。如果选择从其他位置提供 文件,您必须修改模板。
- 使用提供的 CloudFormation 模板和自定义参数文件来创建 AWS 资源堆栈。堆栈代表 OpenShift Container Platform 安装所需的 bootstrap 节点。

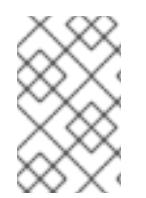

# 注意

如果不使用提供的 CloudFormation 模板来创建 bootstrap 节点, 您必须检查提供的信息并 手动创建基础架构。如果集群没有正确初始化,您可能需要联系红帽支持并提供您的安装 日志。

#### 先决条件

- 已配置了一个 AWS 帐户。  $\bullet$
- 您可以通过运行 **aws configure**,将 AWS 密钥和区域添加到本地 AWS 配置集中。
- 已为集群生成 Ignition 配置文件。
- 您在 AWS 中创建并配置了 VPC 及相关子网。
- 您在 AWS 中创建并配置了 DNS、负载均衡器和监听程序。
- 您在 AWS 中创建了集群所需的安全组和角色。

#### 流程

1. 运行以下命令来创建存储桶:

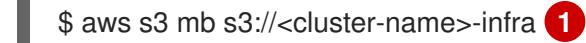

[1](#page-532-0)

<span id="page-532-0"></span><cluster-name>-infra 是存储桶名称。在创建 install-config.yaml 文件时, 将 <cluster**name>** 替换为为集群指定的名称。

如果需要, 您必须为 S3 存储桶使用预签名 URL, 而不是 s3:// 模式:

- 部署到具有与 AWS SDK 不同端点的区域。
- 部署代理。
- 提供您自己的自定义端点。
- 2. 运行以下命令,将 **bootstrap.ign** Ignition 配置文件上传到存储桶:

\$ aws s3 cp <installation\_directory>/bootstrap.ign s3://<cluster-name>-infra/bootstrap.ign **1**

对于 <installation directory>, 请指定安装文件保存到的目录的路径。

3. 运行以下命令验证文件是否已上传:

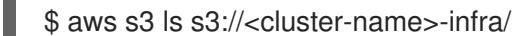

#### 输出示例

[1](#page-532-1)

2019-04-03 16:15:16 314878 bootstrap.ign

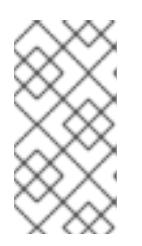

#### <span id="page-532-1"></span>注意

bootstrap Ignition 配置文件包含 secret, 如 X.509 密钥。以下步骤为 S3 存储桶 提供基本安全性。若要提供额外的安全性,您可以启用 S3 存储桶策略, 仅允许某 些用户(如 OpenShift IAM 用户)访问存储桶中包含的对象。您可以完全避开 S3,并从 bootstrap 可访问的任意地址提供 bootstrap Ignition 配置文件。

4. 创建一个 JSON 文件, 其包含模板所需的参数值:

```
[
 {
  "ParameterKey": "InfrastructureName", 1
  "ParameterValue": "mycluster-<random_string>" 2
 },
 {
  "ParameterKey": "RhcosAmi", 3
  "ParameterValue": "ami-<random_string>" 4
 },
 {
  "ParameterKey": "AllowedBootstrapSshCidr", 5
  "ParameterValue": "0.0.0.0/0" 6
 },
 {
  "ParameterKey": "PublicSubnet", 7
  "ParameterValue": "subnet-<random_string>" 8
 },
 {
  "ParameterKey": "MasterSecurityGroupId", 9
  "ParameterValue": "sg-<random_string>" 10
 },
 {
  "ParameterKey": "VpcId", 11
  "ParameterValue": "vpc-<random_string>" 12
 },
 {
  "ParameterKey": "BootstrapIgnitionLocation", 13
  "ParameterValue": "s3://<bucket_name>/bootstrap.ign" 14
 },
 {
  "ParameterKey": "AutoRegisterELB", 15
  "ParameterValue": "yes" 16
 },
 {
  "ParameterKey": "RegisterNlbIpTargetsLambdaArn", 17
  "ParameterValue": "arn:aws:lambda:<aws_region>:<account_number>:function:
<dns_stack_name>-RegisterNlbIpTargets-<random_string>" 18
},
 {
  "ParameterKey": "ExternalApiTargetGroupArn", 19
  "ParameterValue": "arn:aws:elasticloadbalancing:<aws_region>:
<account_number>:targetgroup/<dns_stack_name>-Exter-<random_string>" 20
},
 {
  "ParameterKey": "InternalApiTargetGroupArn", 21
  "ParameterValue": "arn:aws:elasticloadbalancing:<aws_region>:
<account_number>:targetgroup/<dns_stack_name>-Inter-<random_string>" 22
},
 {
  "ParameterKey": "InternalServiceTargetGroupArn", 23
  "ParameterValue": "arn:aws:elasticloadbalancing:<aws_region>:
```
<span id="page-534-1"></span><span id="page-534-0"></span>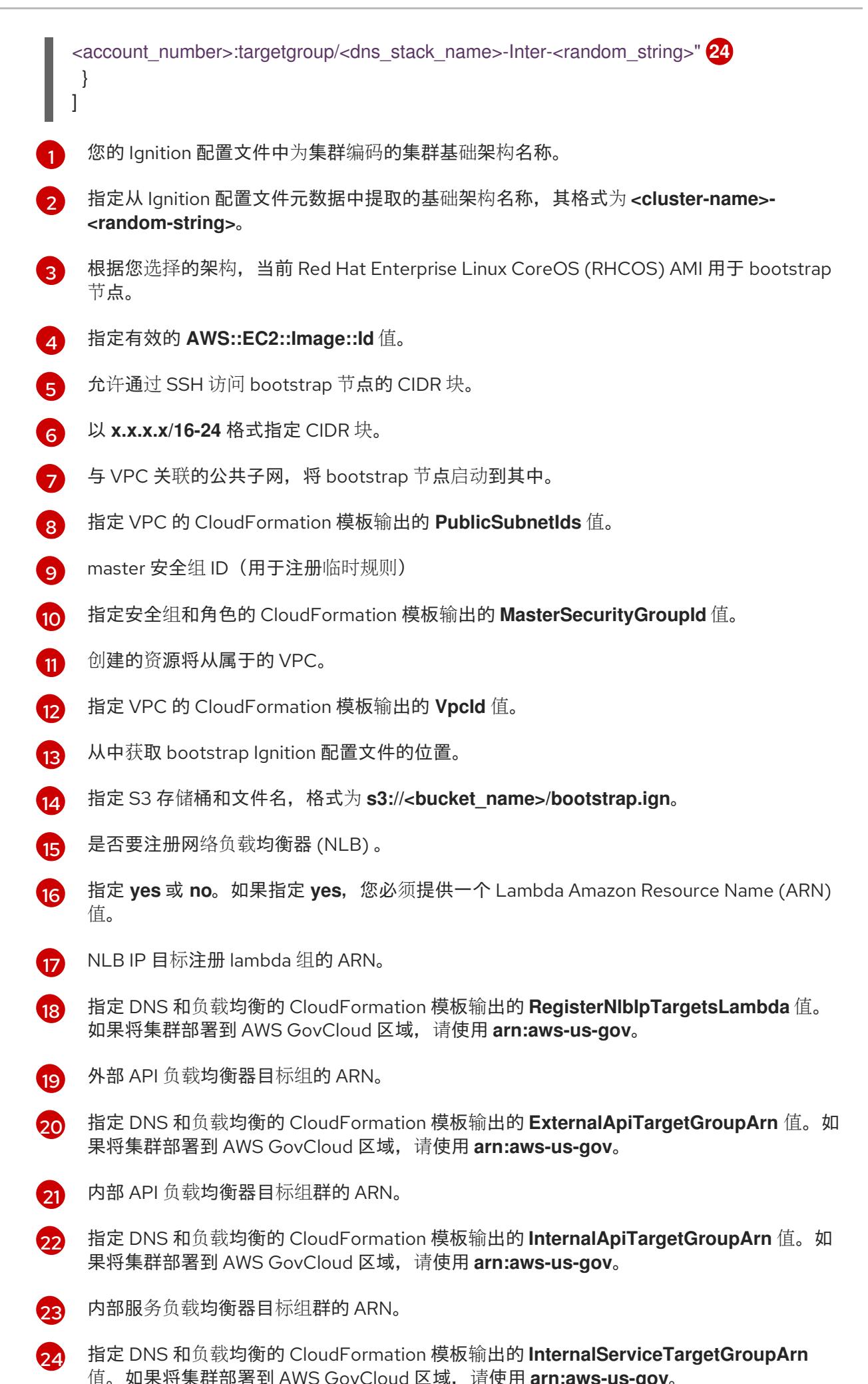

- 5. 复制本主题的 Bootstrap 机器的 CloudFormation 模板部分中的模板, 并将它以 YAML 文件形式 保存到计算机上。此模板描述了集群所需的 bootstrap 机器。
- 6. 可选: 如果要使用代理部署集群,您必须更新模板中的 ignition 以添加 **ignition.config.proxy** 字 段。另外,如果您已将 Amazon EC2、Elastic Load Balancing 和 S3 VPC 端点添加到 VPC 中, 您必须将这些端点添加到 **noProxy** 字段。
- 7. 启动 CloudFormation 模板,以创建代表 bootstrap 节点的 AWS 资源堆栈:

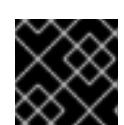

[1](#page-535-0)

[2](#page-535-1)

[3](#page-535-2)

[4](#page-535-3)

重要

<span id="page-535-3"></span>您必须在一行内输入命令。

<span id="page-535-0"></span>\$ aws cloudformation create-stack --stack-name <name> **1**

- <span id="page-535-1"></span>--template-body file://<template>.yaml **2**
- <span id="page-535-2"></span>--parameters file://<parameters>.json **3**
- --capabilities CAPABILITY\_NAMED\_IAM **4**

**<name>** 是 CloudFormation 堆栈的名称,如 **cluster-bootstrap**。如果您删除集群,则需 要此堆栈的名称。

**<template>** 是您保存的 CloudFormation 模板 YAML 文件的相对路径和名称。

**<parameters>** 是 CloudFormation 参数 JSON 文件的相对路径和名称。

您必须明确声明 **CAPABILITY\_NAMED\_IAM** 功能,因为提供的模板会创建一些 **AWS::IAM::Role** 和 **AWS::IAM::InstanceProfile** 资源。

# 输出示例

arn:aws:cloudformation:us-east-1:269333783861:stack/cluster-bootstrap/12944486-2add-11eb-9dee-12dace8e3a83

8. 确认模板组件已存在:

\$ aws cloudformation describe-stacks --stack-name <name>

在 **StackStatus** 显示 **CREATE\_COMPLETE** 后,输出会显示以下参数的值。您必须将这些参数 值提供给您在创建集群时要运行的其他 CloudFormation 模板:

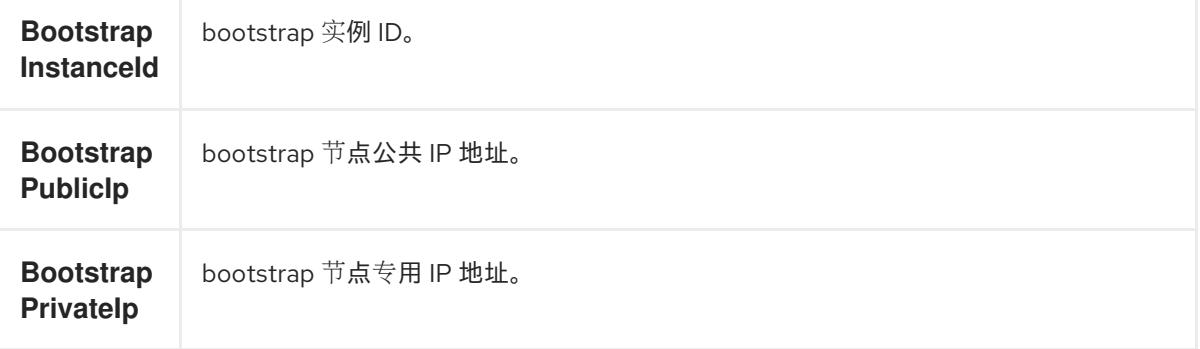

# 6.13.15.1. bootstrap 机器的 CloudFormation 模板

您可以使用以下 CloudFormation 模板来部署 OpenShift Container Platform 集群所需的 bootstrap 机 器。

# 例 6.47. bootstrap 机器的 CloudFormation 模板

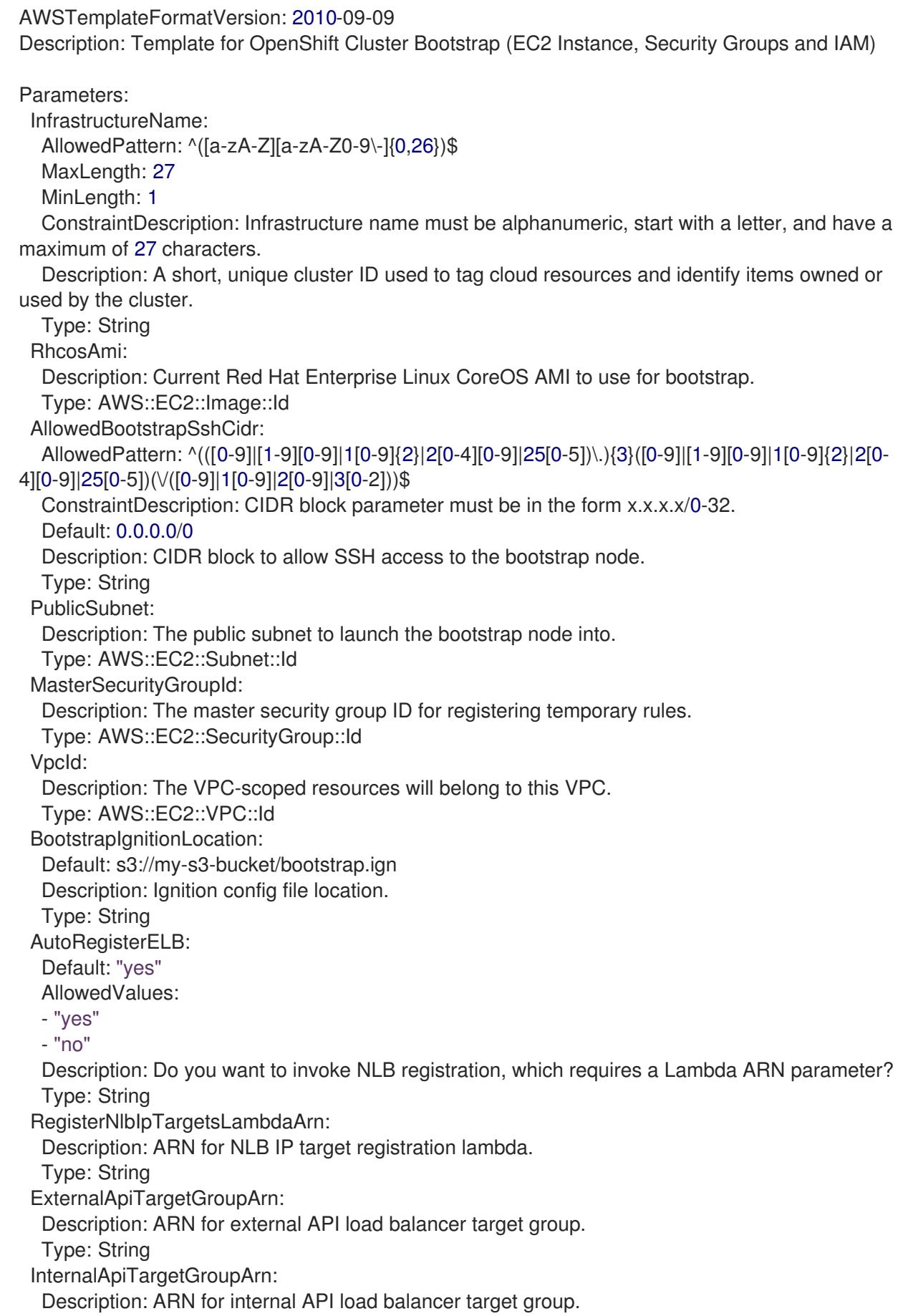

Type: String InternalServiceTargetGroupArn: Description: ARN for internal service load balancer target group. Type: String BootstrapInstanceType: Description: Instance type for the bootstrap EC2 instance Default: "i3.large" Type: String Metadata: AWS::CloudFormation::Interface: ParameterGroups: - Label: default: "Cluster Information" Parameters: - InfrastructureName - Label: default: "Host Information" Parameters: - RhcosAmi - BootstrapIgnitionLocation - MasterSecurityGroupId - Label: default: "Network Configuration" Parameters: - VpcId - AllowedBootstrapSshCidr - PublicSubnet - Label: default: "Load Balancer Automation" Parameters: - AutoRegisterELB - RegisterNlbIpTargetsLambdaArn - ExternalApiTargetGroupArn - InternalApiTargetGroupArn - InternalServiceTargetGroupArn ParameterLabels: InfrastructureName: default: "Infrastructure Name" VpcId: default: "VPC ID" AllowedBootstrapSshCidr: default: "Allowed SSH Source" PublicSubnet: default: "Public Subnet" RhcosAmi: default: "Red Hat Enterprise Linux CoreOS AMI ID" BootstrapIgnitionLocation: default: "Bootstrap Ignition Source" MasterSecurityGroupId: default: "Master Security Group ID" AutoRegisterELB: default: "Use Provided ELB Automation" Conditions:

DoRegistration: !Equals ["yes", !Ref AutoRegisterELB]

Resources: BootstrapIamRole: Type: AWS::IAM::Role Properties: AssumeRolePolicyDocument: Version: "2012-10-17" Statement: - Effect: "Allow" Principal: Service: - "ec2.amazonaws.com" Action: - "sts:AssumeRole" Path: "/" Policies: - PolicyName: !Join ["-", [!Ref InfrastructureName, "bootstrap", "policy"]] PolicyDocument: Version: "2012-10-17" Statement: - Effect: "Allow" Action: "ec2:Describe\*" Resource: "\*" - Effect: "Allow" Action: "ec2:AttachVolume" Resource: "\*" - Effect: "Allow" Action: "ec2:DetachVolume" Resource: "\*" - Effect: "Allow" Action: "s3:GetObject" Resource: "\*" BootstrapInstanceProfile: Type: "AWS::IAM::InstanceProfile" Properties: Path: "/" Roles: - Ref: "BootstrapIamRole" BootstrapSecurityGroup: Type: AWS::EC2::SecurityGroup Properties: GroupDescription: Cluster Bootstrap Security Group SecurityGroupIngress: - IpProtocol: tcp FromPort: 22 ToPort: 22 CidrIp: !Ref AllowedBootstrapSshCidr - IpProtocol: tcp ToPort: 19531 FromPort: 19531 CidrIp: 0.0.0.0/0 VpcId: !Ref VpcId BootstrapInstance:

Type: AWS::EC2::Instance Properties: ImageId: !Ref RhcosAmi IamInstanceProfile: !Ref BootstrapInstanceProfile InstanceType: !Ref BootstrapInstanceType NetworkInterfaces: - AssociatePublicIpAddress: "true" DeviceIndex: "0" GroupSet: - !Ref "BootstrapSecurityGroup" - !Ref "MasterSecurityGroupId" SubnetId: !Ref "PublicSubnet" UserData: Fn::Base64: !Sub - '{"ignition":{"config":{"replace":{"source":"\${S3Loc}"}},"version":"3.1.0"}}' - { S3Loc: !Ref BootstrapIgnitionLocation } RegisterBootstrapApiTarget: Condition: DoRegistration Type: Custom::NLBRegister Properties: ServiceToken: !Ref RegisterNlbIpTargetsLambdaArn TargetArn: !Ref ExternalApiTargetGroupArn TargetIp: !GetAtt BootstrapInstance.PrivateIp RegisterBootstrapInternalApiTarget: Condition: DoRegistration Type: Custom::NLBRegister Properties: ServiceToken: !Ref RegisterNlbIpTargetsLambdaArn TargetArn: !Ref InternalApiTargetGroupArn TargetIp: !GetAtt BootstrapInstance.PrivateIp RegisterBootstrapInternalServiceTarget: Condition: DoRegistration Type: Custom::NLBRegister Properties: ServiceToken: !Ref RegisterNlbIpTargetsLambdaArn TargetArn: !Ref InternalServiceTargetGroupArn TargetIp: !GetAtt BootstrapInstance.PrivateIp Outputs: BootstrapInstanceId: Description: Bootstrap Instance ID. Value: !Ref BootstrapInstance BootstrapPublicIp: Description: The bootstrap node public IP address. Value: !GetAtt BootstrapInstance.PublicIp BootstrapPrivateIp: Description: The bootstrap node private IP address. Value: !GetAtt BootstrapInstance.PrivateIp
### 其他资源

- 您可以通过导航 AWS [CloudFormation](https://console.aws.amazon.com/cloudformation/) 控制台来查看您创建的 CloudFormation 堆栈的详情。
- 如需有关 AWS 区的 Red Hat Enterprise Linux CoreOS(RHCOS)AMI 的详细信息, 请参阅 AWS 基础架构的 [RHCOS](#page-529-0) AMI。

# 6.13.16. 在 AWS 中创建 control plane 机器

您必须在集群要使用的 Amazon Web Services(AWS)中创建 control plane 机器。

您可以使用提供的 CloudFormation 模板和自定义参数文件,创建代表 control plane 节点的 AWS 资源堆 栈。

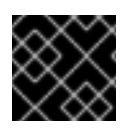

#### 重要

CloudFormation 模板会创建一个堆栈,它代表三个 control plane 节点。

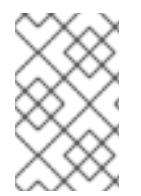

# 注意

如果不使用提供的 CloudFormation 模板来创建 control plane 节点, 您必须检查提供的信 息并手动创建基础架构。如果集群没有正确初始化,您可能需要联系红帽支持并提供您的 安装日志。

### 先决条件

- 已配置了一个 AWS 帐户。
- 您可以通过运行 **aws configure**,将 AWS 密钥和区域添加到本地 AWS 配置集中。
- 已为集群生成 Ignition 配置文件。
- 您在 AWS 中创建并配置了 VPC 及相关子网。
- 您在 AWS 中创建并配置了 DNS、负载均衡器和监听程序。
- 您在 AWS 中创建了集群所需的安全组和角色。
- 已创建 bootstrap 机器。

#### 流程

1. 创建一个 JSON 文件, 其包含模板所需的参数值:

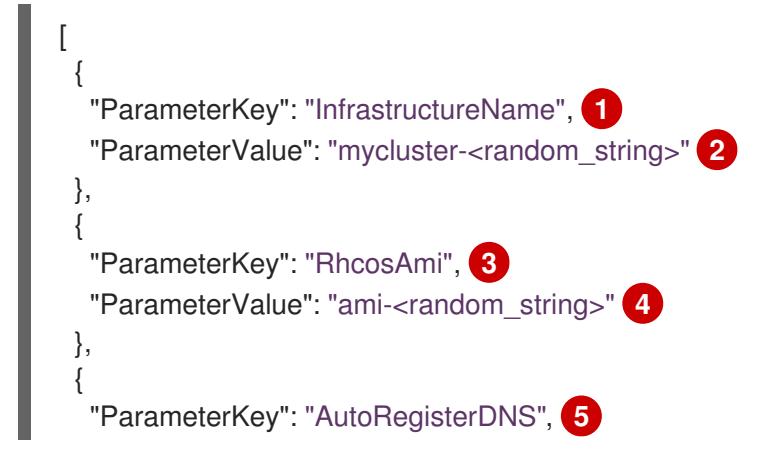

<span id="page-541-23"></span><span id="page-541-22"></span><span id="page-541-21"></span><span id="page-541-20"></span><span id="page-541-19"></span><span id="page-541-18"></span><span id="page-541-17"></span><span id="page-541-16"></span><span id="page-541-15"></span><span id="page-541-14"></span><span id="page-541-13"></span><span id="page-541-12"></span><span id="page-541-11"></span><span id="page-541-10"></span><span id="page-541-9"></span><span id="page-541-8"></span><span id="page-541-7"></span><span id="page-541-6"></span><span id="page-541-5"></span><span id="page-541-4"></span><span id="page-541-3"></span><span id="page-541-2"></span><span id="page-541-1"></span><span id="page-541-0"></span>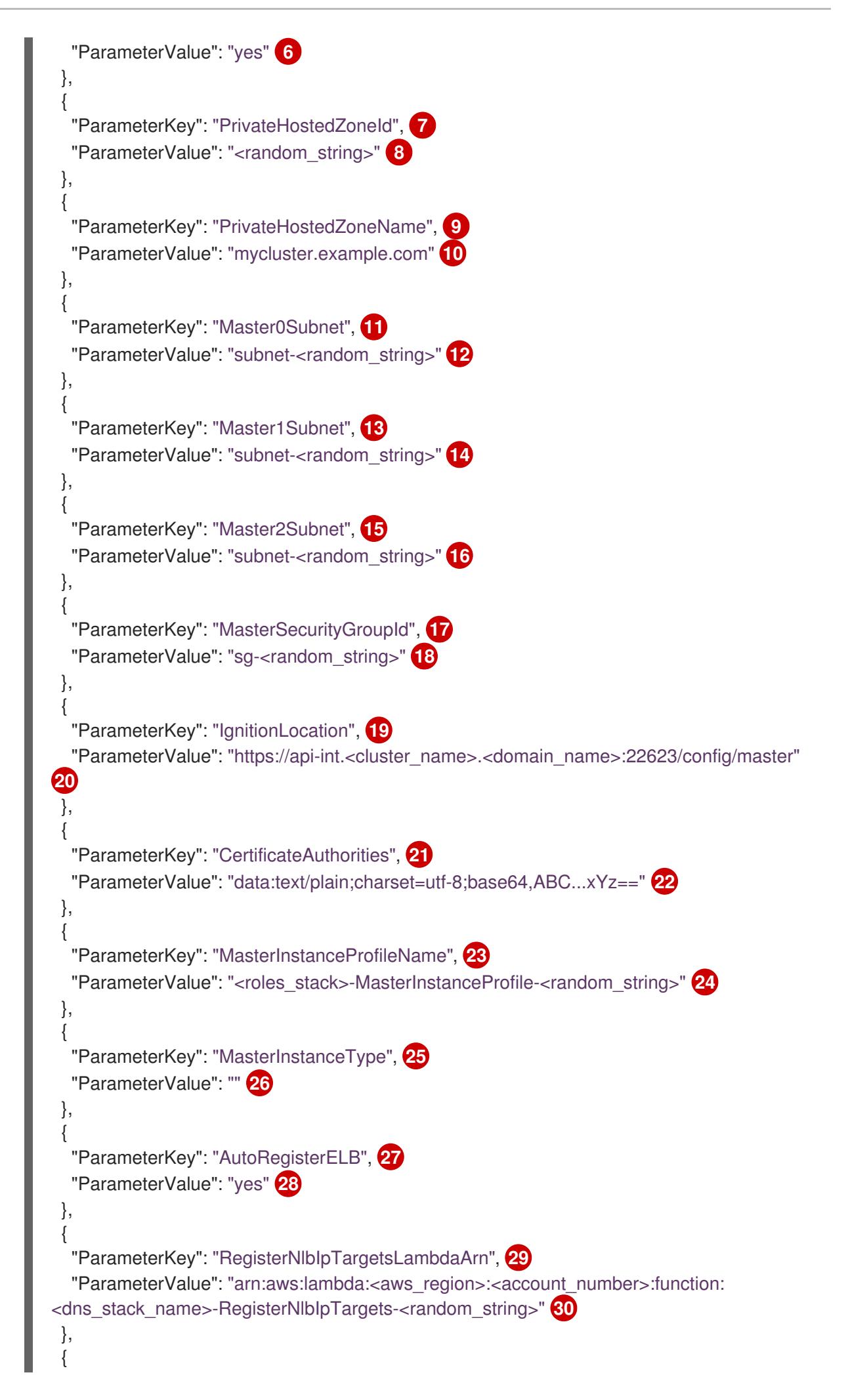

<span id="page-542-11"></span><span id="page-542-10"></span><span id="page-542-9"></span><span id="page-542-8"></span><span id="page-542-7"></span><span id="page-542-6"></span><span id="page-542-5"></span><span id="page-542-4"></span><span id="page-542-3"></span><span id="page-542-2"></span><span id="page-542-1"></span><span id="page-542-0"></span>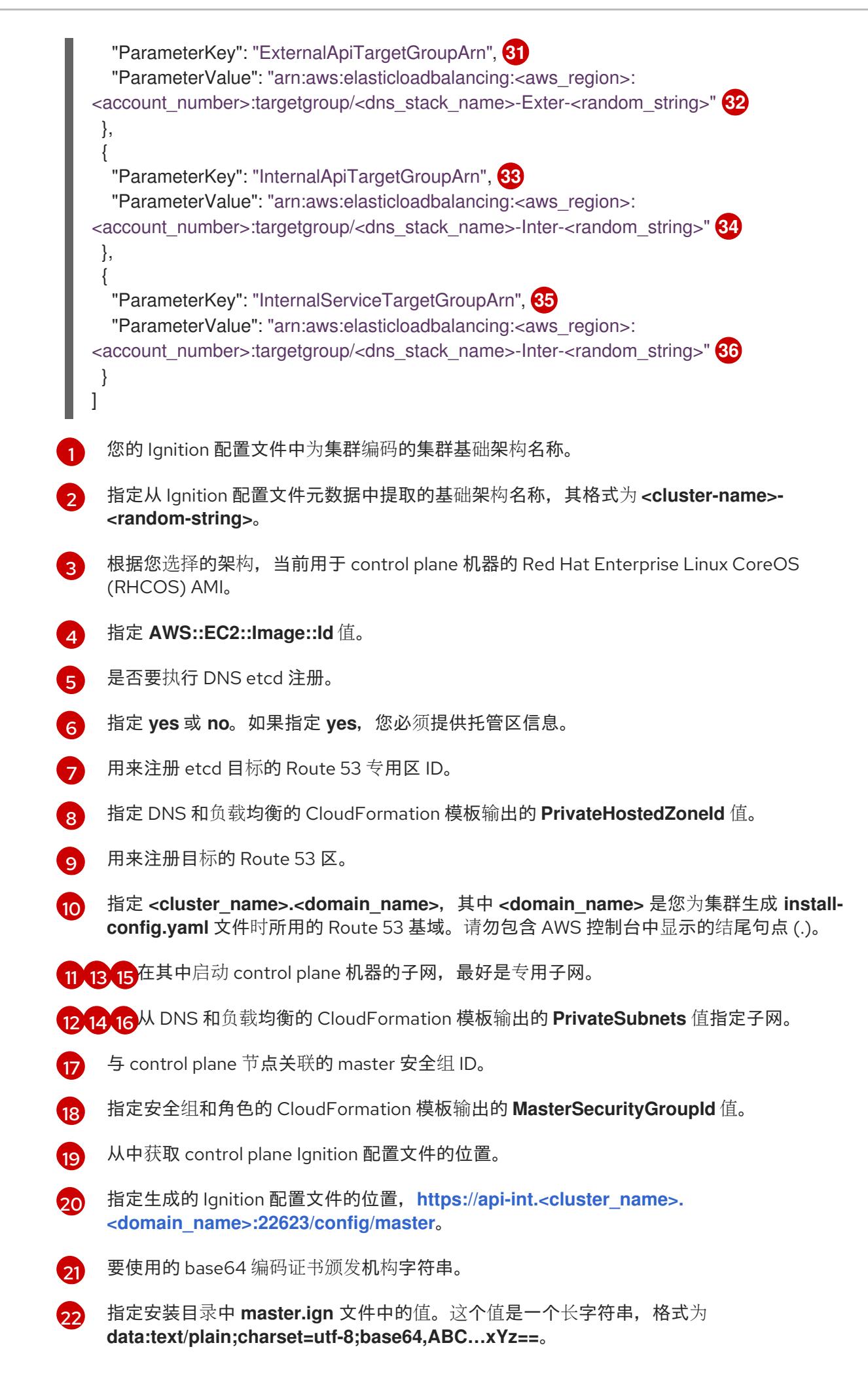

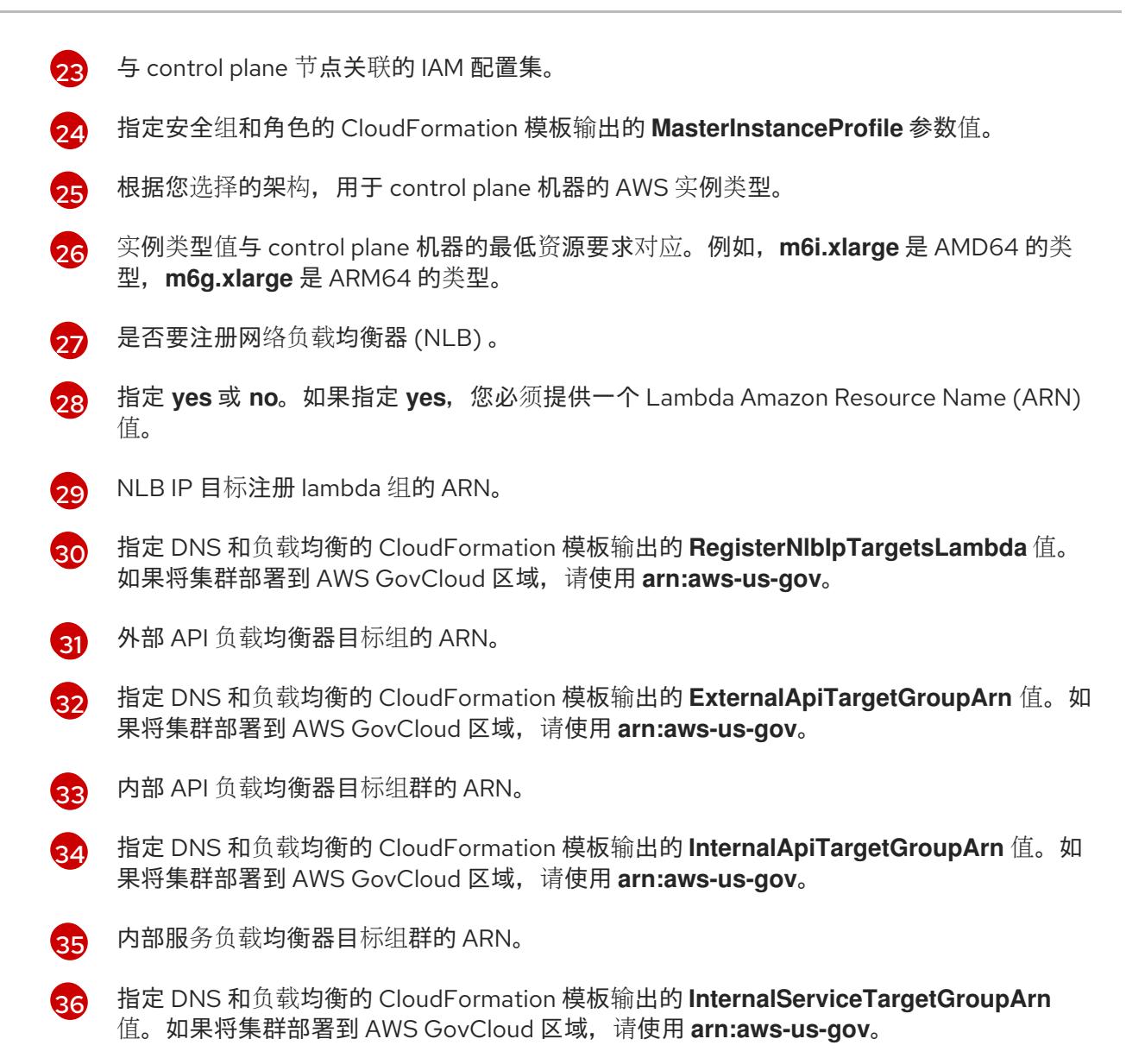

- 2. 复制control plane 机器的 CloudFormation 模板一节中的模板, 并将它以 YAML 文件形式保存 到计算机上。此模板描述了集群所需的 control plane 机器。
- 3. 如果您将 m5 实例类型指定为 MasterInstanceType 的值, 请将该实例类型添加到 CloudFormation 模板中的 **MasterInstanceType.AllowedValues** 参数。
- 4. 启动 CloudFormation 模板, 以创建代表 control plane 节点的 AWS 资源堆栈:

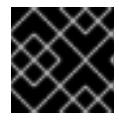

重要

<span id="page-543-2"></span>您必须在一行内输入命令。

<span id="page-543-0"></span>\$ aws cloudformation create-stack --stack-name <name> **1**

<span id="page-543-1"></span>--template-body file://<template>.yaml **2**

--parameters file://<parameters>.json **3**

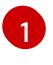

<name> 是 CloudFormation 堆栈的名称, 如 cluster-control-plane。如果您删除集群, 则 需要此堆栈的名称。

[2](#page-543-1) **<template>** 是您保存的 CloudFormation 模板 YAML 文件的相对路径和名称。 [3](#page-543-2) <parameters> 是 CloudFormation 参数 JSON 文件的相对路径和名称。

# 输出示例

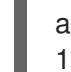

arn:aws:cloudformation:us-east-1:269333783861:stack/cluster-control-plane/21c7e2b0-2ee2- 11eb-c6f6-0aa34627df4b

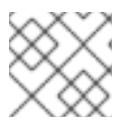

### 注意

CloudFormation 模板会创建一个堆栈,它代表三个 control plane 节点。

5. 确认模板组件已存在:

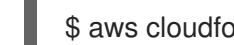

\$ aws cloudformation describe-stacks --stack-name <name>

### 6.13.16.1. control plane 机器的 CloudFormation 模板

您可以使用以下 CloudFormation 模板来部署 OpenShift Container Platform 集群所需的 control plane 机 器。

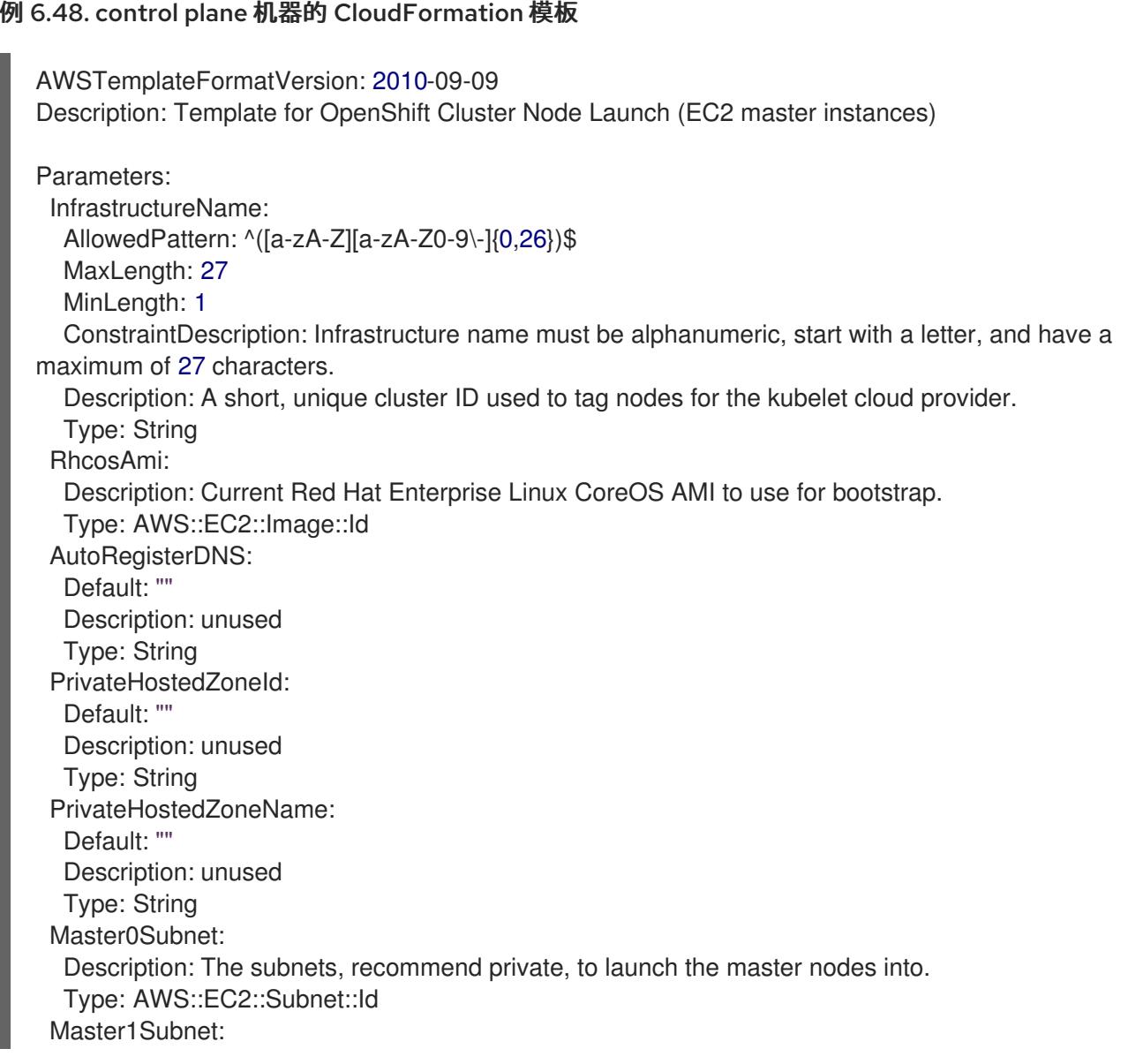

Description: The subnets, recommend private, to launch the master nodes into. Type: AWS::EC2::Subnet::Id Master2Subnet: Description: The subnets, recommend private, to launch the master nodes into. Type: AWS::EC2::Subnet::Id MasterSecurityGroupId: Description: The master security group ID to associate with master nodes. Type: AWS::EC2::SecurityGroup::Id IgnitionLocation: Default: https://api-int.\$CLUSTER\_NAME.\$DOMAIN:22623/config/master Description: Ignition config file location. Type: String CertificateAuthorities: Default: data:text/plain;charset=utf-8;base64,ABC...xYz== Description: Base64 encoded certificate authority string to use. Type: String MasterInstanceProfileName: Description: IAM profile to associate with master nodes. Type: String MasterInstanceType: Default: m5.xlarge Type: String AutoRegisterELB: Default: "yes" AllowedValues: - "yes" - "no" Description: Do you want to invoke NLB registration, which requires a Lambda ARN parameter? Type: String RegisterNlbIpTargetsLambdaArn: Description: ARN for NLB IP target registration lambda. Supply the value from the cluster infrastructure or select "no" for AutoRegisterELB. Type: String ExternalApiTargetGroupArn: Description: ARN for external API load balancer target group. Supply the value from the cluster infrastructure or select "no" for AutoRegisterELB. Type: String InternalApiTargetGroupArn: Description: ARN for internal API load balancer target group. Supply the value from the cluster infrastructure or select "no" for AutoRegisterELB. Type: String InternalServiceTargetGroupArn: Description: ARN for internal service load balancer target group. Supply the value from the cluster infrastructure or select "no" for AutoRegisterELB. Type: String Metadata: AWS::CloudFormation::Interface: ParameterGroups: - Label: default: "Cluster Information" Parameters: - InfrastructureName - Label: default: "Host Information"

#### Parameters:

- MasterInstanceType
- RhcosAmi
- IgnitionLocation
- CertificateAuthorities
- MasterSecurityGroupId
- MasterInstanceProfileName
- Label:

default: "Network Configuration"

Parameters:

- VpcId
- AllowedBootstrapSshCidr
- Master0Subnet
- Master1Subnet
- Master2Subnet
- Label:

default: "Load Balancer Automation" Parameters:

- AutoRegisterELB
- RegisterNlbIpTargetsLambdaArn
- ExternalApiTargetGroupArn
- InternalApiTargetGroupArn
- InternalServiceTargetGroupArn

ParameterLabels:

InfrastructureName:

default: "Infrastructure Name"

VpcId:

default: "VPC ID"

Master0Subnet:

default: "Master-0 Subnet"

Master1Subnet:

default: "Master-1 Subnet"

Master2Subnet:

default: "Master-2 Subnet"

MasterInstanceType:

default: "Master Instance Type"

- MasterInstanceProfileName:
- default: "Master Instance Profile Name"
- RhcosAmi:
- default: "Red Hat Enterprise Linux CoreOS AMI ID"
- BootstrapIgnitionLocation:

default: "Master Ignition Source"

CertificateAuthorities:

- default: "Ignition CA String"
- MasterSecurityGroupId:

default: "Master Security Group ID"

AutoRegisterELB:

default: "Use Provided ELB Automation"

Conditions: DoRegistration: !Equals ["yes", !Ref AutoRegisterELB]

Resources: Master0: Type: AWS::EC2::Instance Properties:

ImageId: !Ref RhcosAmi BlockDeviceMappings: - DeviceName: /dev/xvda Ebs: VolumeSize: "120" VolumeType: "gp2" IamInstanceProfile: !Ref MasterInstanceProfileName InstanceType: !Ref MasterInstanceType NetworkInterfaces: - AssociatePublicIpAddress: "false" DeviceIndex: "0" GroupSet: - !Ref "MasterSecurityGroupId" SubnetId: !Ref "Master0Subnet" UserData: Fn::Base64: !Sub - '{"ignition":{"config":{"merge":[{"source":"\${SOURCE}"}]},"security":{"tls": {"certificateAuthorities":[{"source":"\${CA\_BUNDLE}"}]}},"version":"3.1.0"}}' - { SOURCE: !Ref IgnitionLocation, CA\_BUNDLE: !Ref CertificateAuthorities, } Tags: - Key: !Join ["", ["kubernetes.io/cluster/", !Ref InfrastructureName]] Value: "shared" RegisterMaster0: Condition: DoRegistration Type: Custom::NLBRegister Properties: ServiceToken: !Ref RegisterNlbIpTargetsLambdaArn TargetArn: !Ref ExternalApiTargetGroupArn TargetIp: !GetAtt Master0.PrivateIp RegisterMaster0InternalApiTarget: Condition: DoRegistration Type: Custom::NLBRegister Properties: ServiceToken: !Ref RegisterNlbIpTargetsLambdaArn TargetArn: !Ref InternalApiTargetGroupArn TargetIp: !GetAtt Master0.PrivateIp RegisterMaster0InternalServiceTarget: Condition: DoRegistration Type: Custom::NLBRegister Properties: ServiceToken: !Ref RegisterNlbIpTargetsLambdaArn TargetArn: !Ref InternalServiceTargetGroupArn TargetIp: !GetAtt Master0.PrivateIp Master1<sup>.</sup> Type: AWS::EC2::Instance Properties: ImageId: !Ref RhcosAmi BlockDeviceMappings: - DeviceName: /dev/xvda

544

Ebs: VolumeSize: "120" VolumeType: "gp2" IamInstanceProfile: !Ref MasterInstanceProfileName InstanceType: !Ref MasterInstanceType NetworkInterfaces: - AssociatePublicIpAddress: "false" DeviceIndex: "0" GroupSet: - !Ref "MasterSecurityGroupId" SubnetId: !Ref "Master1Subnet" UserData: Fn::Base64: !Sub - '{"ignition":{"config":{"merge":[{"source":"\${SOURCE}"}]},"security":{"tls": {"certificateAuthorities":[{"source":"\${CA\_BUNDLE}"}]}},"version":"3.1.0"}}' - { SOURCE: !Ref IgnitionLocation, CA\_BUNDLE: !Ref CertificateAuthorities, } Tags: - Key: !Join ["", ["kubernetes.io/cluster/", !Ref InfrastructureName]] Value: "shared" RegisterMaster1: Condition: DoRegistration Type: Custom::NLBRegister Properties: ServiceToken: !Ref RegisterNlbIpTargetsLambdaArn TargetArn: !Ref ExternalApiTargetGroupArn TargetIp: !GetAtt Master1.PrivateIp RegisterMaster1InternalApiTarget: Condition: DoRegistration Type: Custom::NLBRegister Properties: ServiceToken: !Ref RegisterNlbIpTargetsLambdaArn TargetArn: !Ref InternalApiTargetGroupArn TargetIp: !GetAtt Master1.PrivateIp RegisterMaster1InternalServiceTarget: Condition: DoRegistration Type: Custom::NLBRegister Properties: ServiceToken: !Ref RegisterNlbIpTargetsLambdaArn TargetArn: !Ref InternalServiceTargetGroupArn TargetIp: !GetAtt Master1.PrivateIp Master2: Type: AWS::EC2::Instance Properties: ImageId: !Ref RhcosAmi BlockDeviceMappings: - DeviceName: /dev/xvda Ebs: VolumeSize: "120" VolumeType: "gp2"

IamInstanceProfile: !Ref MasterInstanceProfileName InstanceType: !Ref MasterInstanceType NetworkInterfaces: - AssociatePublicIpAddress: "false" DeviceIndex: "0" GroupSet: - !Ref "MasterSecurityGroupId" SubnetId: !Ref "Master2Subnet" UserData: Fn::Base64: !Sub - '{"ignition":{"config":{"merge":[{"source":"\${SOURCE}"}]},"security":{"tls": {"certificateAuthorities":[{"source":"\${CA\_BUNDLE}"}]}},"version":"3.1.0"}}' - { SOURCE: !Ref IgnitionLocation, CA\_BUNDLE: !Ref CertificateAuthorities, } Tags: - Key: !Join ["", ["kubernetes.io/cluster/", !Ref InfrastructureName]] Value: "shared" RegisterMaster2: Condition: DoRegistration Type: Custom::NLBRegister Properties: ServiceToken: !Ref RegisterNlbIpTargetsLambdaArn TargetArn: !Ref ExternalApiTargetGroupArn TargetIp: !GetAtt Master2.PrivateIp RegisterMaster2InternalApiTarget: Condition: DoRegistration Type: Custom::NLBRegister Properties: ServiceToken: !Ref RegisterNlbIpTargetsLambdaArn TargetArn: !Ref InternalApiTargetGroupArn TargetIp: !GetAtt Master2.PrivateIp RegisterMaster2InternalServiceTarget: Condition: DoRegistration Type: Custom::NLBRegister Properties: ServiceToken: !Ref RegisterNlbIpTargetsLambdaArn TargetArn: !Ref InternalServiceTargetGroupArn TargetIp: !GetAtt Master2.PrivateIp Outputs: PrivateIPs: Description: The control-plane node private IP addresses. Value: !Join [ ",", [!GetAtt Master0.PrivateIp, !GetAtt Master1.PrivateIp, !GetAtt Master2.PrivateIp] ]

#### 其他资源

您可以通过导航 AWS [CloudFormation](https://console.aws.amazon.com/cloudformation/) 控制台来查看您创建的 CloudFormation 堆栈的详情。  $\bullet$ 

# 6.13.17. 在 AWS 中创建 worker 节点

您可以在 Amazon Web Services (AWS) 中创建 worker 节点,供集群使用。

您可以使用提供的 CloudFormation 模板和自定义参数文件创建代表 worker 节点的 AWS 资源堆栈。

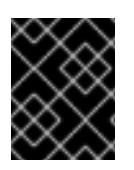

### 重要

CloudFormation 模板会创建一个堆栈,它代表一个 worker 节点。您必须为每个 worker 节 点创建一个堆栈。

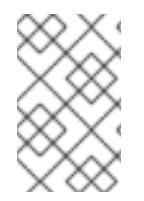

## 注意

如果不使用提供的 CloudFormation 模板来创建 worker 节点, 您必须检查提供的信息并手 动创建基础架构。如果集群没有正确初始化,您可能需要联系红帽支持并提供您的安装日 志。

### 先决条件

- 已配置了一个 AWS 帐户。
- 您可以通过运行 aws configure,将 AWS 密钥和区域添加到本地 AWS 配置集中。
- 已为集群生成 Ignition 配置文件。
- 您在 AWS 中创建并配置了 VPC 及相关子网。
- 您在 AWS 中创建并配置了 DNS、负载均衡器和监听程序。
- 您在 AWS 中创建了集群所需的安全组和角色。
- 已创建 bootstrap 机器。  $\bullet$
- 已创建 control plane 机器。

#### 流程

1. 创建一个 JSON 文件, 其包含 CloudFormation 模板需要的参数值:

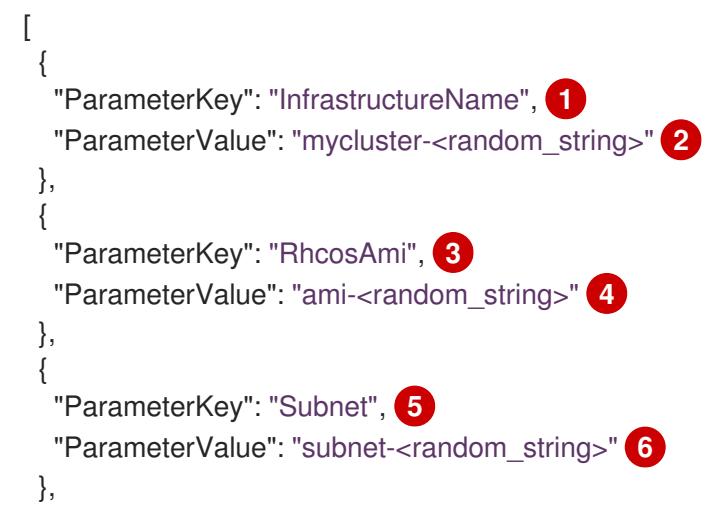

<span id="page-551-15"></span><span id="page-551-14"></span><span id="page-551-13"></span><span id="page-551-12"></span><span id="page-551-11"></span><span id="page-551-10"></span><span id="page-551-9"></span><span id="page-551-8"></span><span id="page-551-7"></span><span id="page-551-6"></span><span id="page-551-5"></span><span id="page-551-4"></span><span id="page-551-3"></span><span id="page-551-2"></span><span id="page-551-1"></span><span id="page-551-0"></span>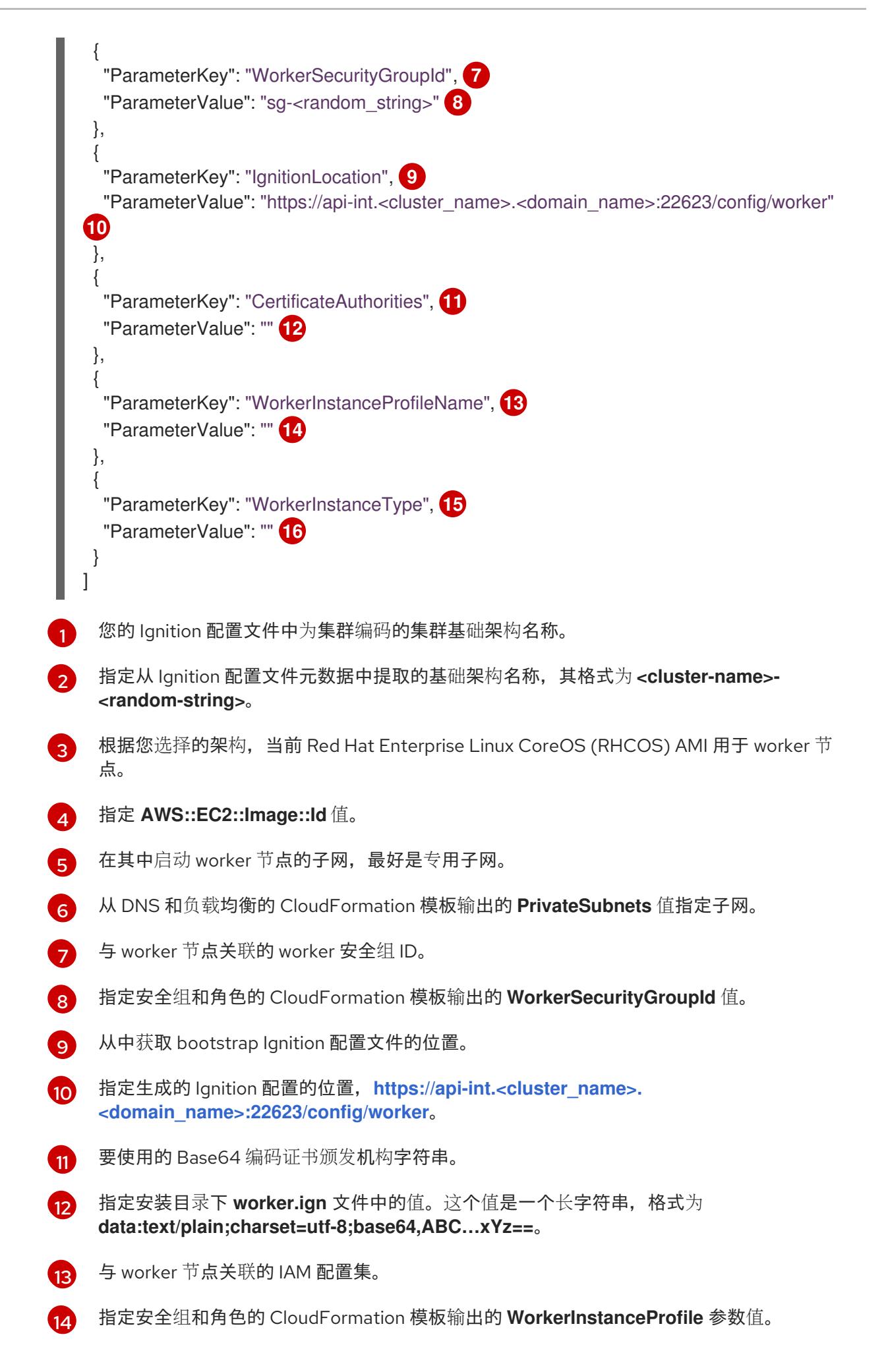

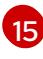

根据您选择的架构,用于计算机器的 AWS 实例类型。

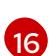

实例类型值对应于计算机器的最低资源要求。例如,**m6i.large** 是 AMD64 的类 型,**m6g.large** 是 ARM64 的类型。

- 2. 复制 worker 机器的 CloudFormation 模板一节中的模板, 并将它以 YAML 文件形式保存到计算 机上。此模板描述了集群所需的网络对象和负载均衡器。
- 3. 可选: 如果将 m5 实例类型指定为 WorkerInstanceType 的值, 请将该实例类型添加到 CloudFormation 模板中的 **WorkerInstanceType.AllowedValues** 参数。
- 4. 可选:如果您使用 AWS Marketplace 镜像部署,请使用从订阅获取的 AMI ID 更新 **Worker0.type.properties.ImageID** 参数。
- 5. 使用 CloudFormation 模板创建代表 worker 节点的 AWS 资源堆栈:

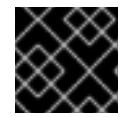

# 重要

<span id="page-552-2"></span>您必须在一行内输入命令。

<span id="page-552-1"></span><span id="page-552-0"></span>\$ aws cloudformation create-stack --stack-name <name> **1**

- --template-body file://<template>.yaml \ **2**
- --parameters file://<parameters>.json **3**

**<name>** 是 CloudFormation 堆栈的名称,如 **cluster-worker-1**。如果您删除集群,则需要 此堆栈的名称。

**<template>** 是您保存的 CloudFormation 模板 YAML 文件的相对路径和名称。

**<parameters>** 是 CloudFormation 参数 JSON 文件的相对路径和名称。

### 输出示例

[1](#page-552-0)

[2](#page-552-1)

 $\mathbf{R}$ 

arn:aws:cloudformation:us-east-1:269333783861:stack/cluster-worker-1/729ee301-1c2a-11eb-348f-sd9888c65b59

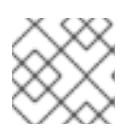

# 注意

CloudFormation 模板会创建一个堆栈,它代表一个 worker 节点。

6. 确认模板组件已存在:

\$ aws cloudformation describe-stacks --stack-name <name>

7. 继续创建 worker 堆栈,直到为集群创建了充足的 worker 机器。您可以通过引用同一模板和参数 文件并指定不同的堆栈名称来创建额外的 worker 堆栈。

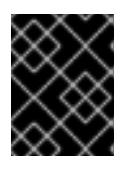

# 重要

您必须至少创建两台 worker 机器,因此您必须创建至少两个使用此 CloudFormation 模板的堆栈。

# 6.13.17.1. worker 机器的 CloudFormation 模板

您可以使用以下 CloudFormation 模板来部署 OpenShift Container Platform 集群所需的 worker 机器。

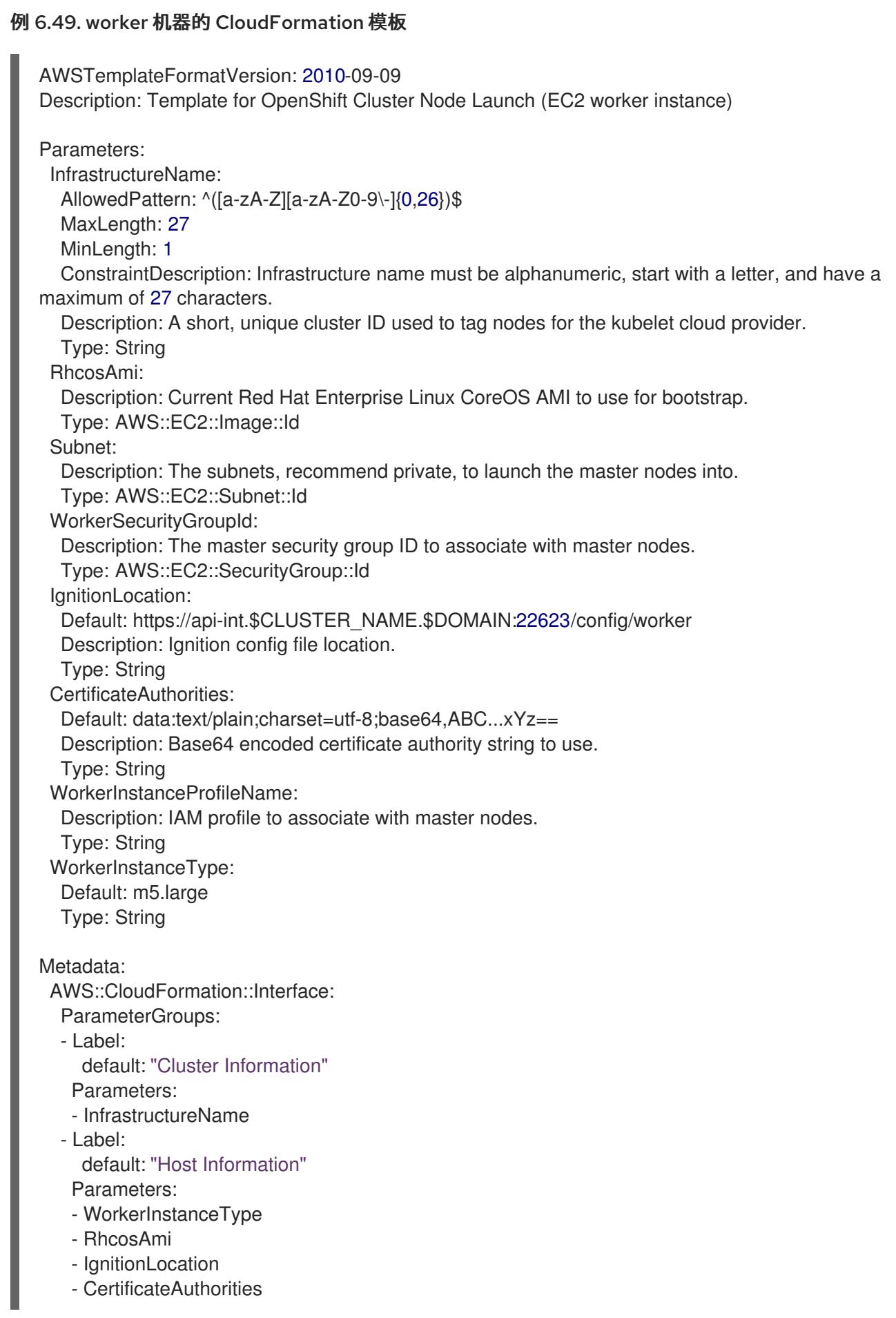

- WorkerSecurityGroupId - WorkerInstanceProfileName - Label: default: "Network Configuration" Parameters: - Subnet ParameterLabels: Subnet: default: "Subnet" InfrastructureName: default: "Infrastructure Name" WorkerInstanceType: default: "Worker Instance Type" WorkerInstanceProfileName: default: "Worker Instance Profile Name" RhcosAmi: default: "Red Hat Enterprise Linux CoreOS AMI ID" IgnitionLocation: default: "Worker Ignition Source" CertificateAuthorities: default: "Ignition CA String" WorkerSecurityGroupId: default: "Worker Security Group ID" Resources: Worker0: Type: AWS::EC2::Instance Properties: ImageId: !Ref RhcosAmi BlockDeviceMappings: - DeviceName: /dev/xvda Ebs: VolumeSize: "120" VolumeType: "gp2" IamInstanceProfile: !Ref WorkerInstanceProfileName InstanceType: !Ref WorkerInstanceType NetworkInterfaces: - AssociatePublicIpAddress: "false" DeviceIndex: "0" GroupSet: - !Ref "WorkerSecurityGroupId" SubnetId: !Ref "Subnet" UserData: Fn::Base64: !Sub - '{"ignition":{"config":{"merge":[{"source":"\${SOURCE}"}]},"security":{"tls": {"certificateAuthorities":[{"source":"\${CA\_BUNDLE}"}]}},"version":"3.1.0"}}' - { SOURCE: !Ref IgnitionLocation, CA\_BUNDLE: !Ref CertificateAuthorities, } Tags: - Key: !Join ["", ["kubernetes.io/cluster/", !Ref InfrastructureName]] Value: "shared"

Outputs:

PrivateIP: Description: The compute node private IP address. Value: !GetAtt Worker0.PrivateIp

### 其他资源

您可以通过导航 AWS [CloudFormation](https://console.aws.amazon.com/cloudformation/) 控制台来查看您创建的 CloudFormation 堆栈的详情。

# 6.13.18. 使用用户置备的基础架构在 AWS 上初始化 bootstrap 序列

在 Amazon Web Services(AWS)中创建所有所需的基础架构后,您可以启动初始化 OpenShift Container Platform control plane 的 bootstrap 序列。

# 先决条件

- 已配置了一个 AWS 帐户。
- 您可以通过运行 **aws configure**,将 AWS 密钥和区域添加到本地 AWS 配置集中。
- 已为集群生成 Ignition 配置文件。  $\bullet$
- 您在 AWS 中创建并配置了 VPC 及相关子网。
- 您在 AWS 中创建并配置了 DNS、负载均衡器和监听程序。
- 您在 AWS 中创建了集群所需的安全组和角色。
- 已创建 bootstrap 机器。  $\bullet$
- 已创建 control plane 机器。
- 已创建 worker 节点。

### 流程

- <span id="page-555-0"></span>1. 更改为包含安装程序的目录,并启动初始化 OpenShift Container Platform control plane 的 bootstrap 过程:
	- \$ ./openshift-install wait-for bootstrap-complete --dir <installation\_directory> \ **1** --log-level=info **2**
	- 对于 <installation directory>, 请指定安装文件保存到的目录的路径。
	- 要查看不同的安装详情,请指定 **warn**、**debug** 或 **error**,而不是 **info**。

# 输出示例

<span id="page-555-1"></span>[1](#page-555-0)

[2](#page-555-1)

INFO Waiting up to 20m0s for the Kubernetes API at https://api.mycluster.example.com:6443... INFO API v1.25.0 up

INFO Waiting up to 30m0s for bootstrapping to complete... INFO It is now safe to remove the bootstrap resources INFO Time elapsed: 1s

如果命令退出时没有 **FATAL** 警告, 则 OpenShift Container Platform control plane 已被初始 化。

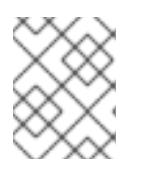

# 注意

在 control plane 初始化后,它会设置计算节点,并以 Operator 的形式安装其他服 务。

### 其他资源

- 如需了解在 OpenShift Container Platform 安装过程中监控安装、bootstrap 和 control plane 日  $\bullet$ 志的详细信息,请参阅监[控安装](https://access.redhat.com/documentation/zh-cn/openshift_container_platform/4.12/html-single/support/#monitoring-installation-progress_troubleshooting-installations)进度。
- 如需有关对 [bootstrap](https://access.redhat.com/documentation/zh-cn/openshift_container_platform/4.12/html-single/support/#gathering-bootstrap-diagnostic-data_troubleshooting-installations) 过程进行故障排除的信息,请参阅收集 bootstrap 节点诊断数据。  $\bullet$
- 您可以使用 AWS EC2 [控制台](https://console.aws.amazon.com/ec2)查看正在运行的实例的详情。

# 6.13.19. 通过下载二进制文件安装 OpenShift CLI

您可以安装 OpenShift CLI(**oc**)来使用命令行界面与 OpenShift Container Platform 进行交互。您可以在 Linux、Windows 或 macOS 上安装 **oc**。

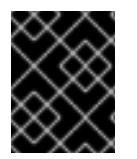

# 重要

如果安装了旧版本的 **oc**,则无法使用 OpenShift Container Platform 4.12 中的所有命令。 下载并安装新版本的 **oc**。

#### 在 Linux 上安装 OpenShift CLI

您可以按照以下流程在 Linux 上安装 OpenShift CLI(**oc**)二进制文件。

#### 流程

- 1. 导航到红帽客户门户网站上的 [OpenShift](https://access.redhat.com/downloads/content/290) Container Platform 下载页面。
- 2. 从 产品变体 下拉列表中选择架构。
- 3. 从 版本 下拉列表中选择适当的版本。
- 4. 点 OpenShift v4.12 Linux Client 条目旁的 Download Now 来保存文件。
- 5. 解包存档:

\$ tar xvf <file>

6. 将 **oc** 二进制文件放到 **PATH** 中的目录中。 要查看您的 **PATH**,请执行以下命令:

echo \$PATH

### 验证

安装 OpenShift CLI 后,可以使用 **oc** 命令:  $\bullet$ 

\$ oc <command>

### 在 Windows 上安装 OpenShift CLI

您可以按照以下流程在 Windows 上安装 OpenShift CLI(**oc**)二进制文件。

# 流程

- 1. 导航到红帽客户门户网站上的 [OpenShift](https://access.redhat.com/downloads/content/290) Container Platform 下载页面。
- 2. 从 版本 下拉列表中选择适当的版本。
- 3. 点 OpenShift v4.12 Windows Client 条目旁的 Download Now 来保存文件。
- 4. 使用 ZIP 程序解压存档。
- 5. 将 **oc** 二进制文件移到 **PATH** 中的目录中。 要查看您的 PATH, 请打开命令提示并执行以下命令:

C:\> path

# 验证

安装 OpenShift CLI 后,可以使用 **oc** 命令:

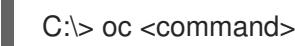

### 在 macOS 上安装 OpenShift CLI

您可以按照以下流程在 macOS 上安装 OpenShift CLI(**oc**)二进制文件。

# 流程

- 1. 导航到红帽客户门户网站上的 [OpenShift](https://access.redhat.com/downloads/content/290) Container Platform 下载页面。
- 2. 从 版本 下拉列表中选择适当的版本。
- 3. 点 OpenShift v4.12 macOS Client条目旁的 Download Now 来保存文件。

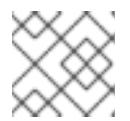

# 注意

对于 macOS arm64, 请选择 OpenShift v4.12 macOS arm64 Client条目。

- 4. 解包和解压存档。
- 5. 将 **oc** 二进制文件移到 PATH 的目录中。 要杳看您的 PATH, 请打开终端并执行以下命令:

\$ echo \$PATH

验证

● 安装 OpenShift CLI 后, 可以使用 oc 命令:

\$ oc <command>

# 6.13.20. 使用 CLI 登录集群

您可以通过导出集群 **kubeconfig** 文件,以默认系统用户身份登录集群。**kubeconfig** 文件包含有关集群 的信息, 供 CLI 用于将客户端连接到正确的集群和 API 服务器。该文件特定于集群, 在 OpenShift Container Platform 安装过程中创建。

#### 先决条件

- 已部署 OpenShift Container Platform 集群。
- 已安装 **oc** CLI。

#### 流程

1. 导出 **kubeadmin** 凭证:

<span id="page-558-0"></span>\$ export KUBECONFIG=<installation\_directory>/auth/kubeconfig 1

对于 <installation\_directory>, 请指定安装文件保存到的目录的路径。

2. 验证您可以使用导出的配置成功运行 **oc** 命令:

\$ oc whoami

输出示例

[1](#page-558-0)

system:admin

6.13.21. 批准机器的证书签名请求

当您将机器添加到集群时,会为您添加的每台机器生成两个待处理证书签名请求(CSR)。您必须确认这些 CSR 已获得批准,或根据需要自行批准。必须首先批准客户端请求,然后批准服务器请求。

#### 先决条件

您已将机器添加到集群中。

#### 流程

1. 确认集群可以识别这些机器:

\$ oc get nodes

输出示例

NAME STATUS ROLES AGE VERSION master-0 Ready master 63m v1.25.0

master-1 Ready master 63m v1.25.0 master-2 Ready master 64m v1.25.0

输出中列出了您创建的所有机器。

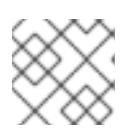

## 注意

在有些 CSR 被批准前,前面的输出可能不包括计算节点(也称为 worker 节点)。

2. 检查待处理的 CSR,并确保添加到集群中的每台机器都有 **Pending** 或 **Approved** 状态的客户端 请求:

\$ oc get csr

### 输出示例

NAME AGE REQUESTOR CONDITION csr-8b2br 15m system:serviceaccount:openshift-machine-config-operator:nodebootstrapper Pending csr-8vnps 15m system:serviceaccount:openshift-machine-config-operator:nodebootstrapper Pending ...

在本例中, 两台机器加入集群。您可能会在列表中看到更多已批准的 CSR。

3. 如果 CSR 没有获得批准, 在您添加的机器的所有待处理 CSR 都处于 Pending 状态 后, 请批准 集群机器的 CSR:

### 注意

由于 CSR 会自动轮转,因此请在将机器添加到集群后一小时内批准您的 CSR。如 果没有在一小时内批准它们,证书将会轮转,每个节点会存在多个证书。您必须批 准所有这些证书。批准客户端 CSR 后, Kubelet 为服务证书创建一个二级 CSR, 这需要手动批准。然后,如果 Kubelet 请求具有相同参数的新证书, 则后续提供证 书续订请求由 **machine-approver** 自动批准。

# 注意

对于在未启用机器 API 的平台上运行的集群, 如裸机和其他用户置备的基础架构, 您必须实施一种方法来自动批准 kubelet 提供证书请求(CSR)。如果没有批准请 求,则 **oc exec**、oc**rsh** 和 **oc logs** 命令将无法成功,因为 API 服务器连接到 kubelet 时需要服务证书。与 Kubelet 端点联系的任何操作都需要此证书批准。该 方法必须监视新的 CSR,确认 CSR 由 system: **node** 或 **system:admin** 组中的 **node-bootstrapper** 服务帐户提交,并确认节点的身份。

要单独批准,请对每个有效的 CSR 运行以下命令:

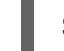

\$ oc adm certificate approve <csr\_name> 1

[1](#page-559-0)

<span id="page-559-0"></span>**<csr\_name>** 是当前 CSR 列表中 CSR 的名称。

要批准所有待处理的 CSR,请运行以下命令:

\$ oc get csr -o go-template='{{range .items}}{{if not .status}}{{.metadata.name}}{{"\n"}} {{end}}{{end}}' | xargs --no-run-if-empty oc adm certificate approve

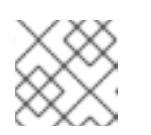

注意

在有些 CSR 被批准前,一些 Operator 可能无法使用。

4. 现在,您的客户端请求已被批准,您必须查看添加到集群中的每台机器的服务器请求:

\$ oc get csr

### 输出示例

```
NAME AGE REQUESTOR CONDITION
csr-bfd72 5m26s system:node:ip-10-0-50-126.us-east-2.compute.internal
Pending
csr-c57lv 5m26s system:node:ip-10-0-95-157.us-east-2.compute.internal
Pending
...
```
- 5. 如果剩余的 CSR 没有被批准, 且处于 Pending 状态, 请批准集群机器的 CSR:
	- 要单独批准,请对每个有效的 CSR 运行以下命令:

\$ oc adm certificate approve <csr\_name> **1**

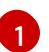

<span id="page-560-0"></span>**<csr\_name>** 是当前 CSR 列表中 CSR 的名称。

要批准所有待处理的 CSR, 请运行以下命令:  $\bullet$ 

> \$ oc get csr -o go-template='{{range .items}}{{if not .status}}{{.metadata.name}}{{"\n"}} {{end}}{{end}}' | xargs oc adm certificate approve

6. 批准所有客户端和服务器 CSR 后, 机器将 处于 Ready 状态。运行以下命令验证:

\$ oc get nodes

```
输出示例
```
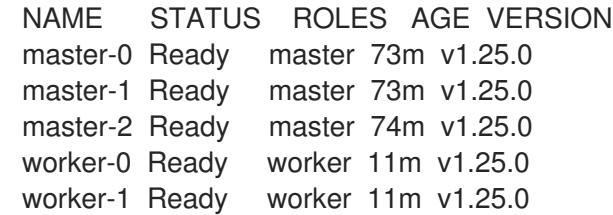

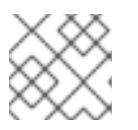

### 注意

批准服务器 CSR 后可能需要几分钟时间让机器过渡到 **Ready** 状态。

# 其他信息

如需有关 CSR 的更多信息,请参阅 [证书签](https://kubernetes.io/docs/reference/access-authn-authz/certificate-signing-requests/)名请求。

# 6.13.22. 初始 Operator 配置

在 control plane 初始化后,您必须立即配置一些 Operator,以便它们都可用。

# 先决条件

您的 control plane 已初始化。

# 流程

1. 观察集群组件上线:

\$ watch -n5 oc get clusteroperators

# 输出示例

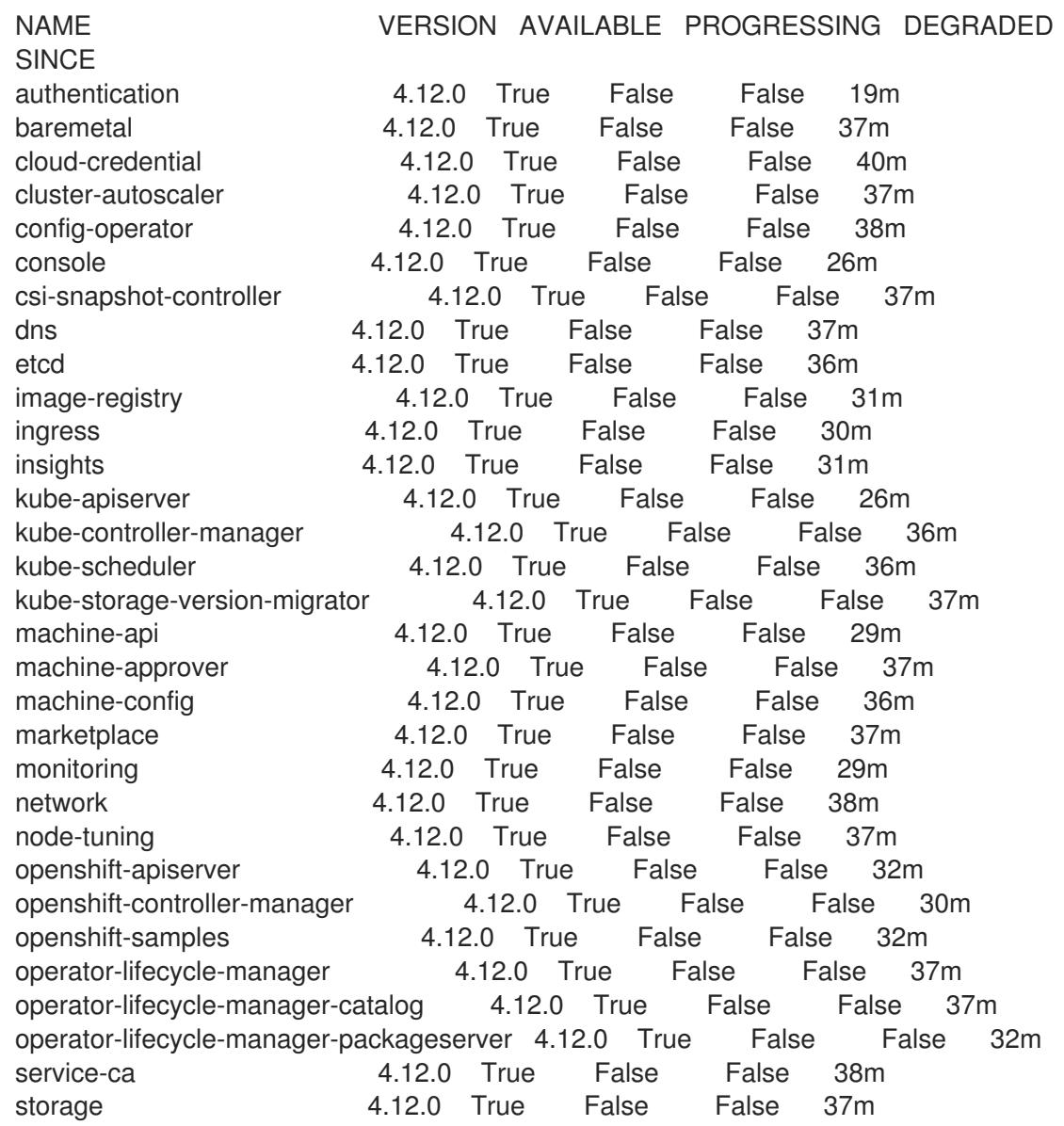

#### 2. 配置不可用的 Operator。

#### 6.13.22.1. 镜像 registry 存储配置

Amazon Web Services 提供默认存储, 这意味着 Image Registry Operator 在安装后可用。但是, 如果 Registry Operator 无法创建 S3 存储桶并自动配置存储,您需要手工配置 registry 存储。

示配置生产集群所需的持久性卷的说明。如果适用,显示有关将空目录配置为存储位置的说明,这仅适用 于非生产集群。

另外还提供了在升级过程中使用 **Recreate** rollout 策略来允许镜像 registry 使用块存储类型的说明。

您可以在 AWS 中为用户置备的基础架构配置 registry 存储,以将 OpenShift Container Platform 部署到隐 藏的区域。请参阅为 AWS 用户置备的基础架构配置 [registry](https://access.redhat.com/documentation/zh-cn/openshift_container_platform/4.12/html-single/registry/#configuring-registry-storage-aws-user-infrastructure)。

#### 6.13.22.1.1. 为使用用户置备的基础架构的 AWS 配置 registry 存储

在安装过程中,使用您的云凭据就可以创建一个 Amazon S3 存储桶, Registry Operator 将会自动配置存 储。

如果 Registry Operator 无法创建 S3 存储桶或自动配置存储, 您可以按照以下流程创建 S3 存储桶并配置 存储。

### 先决条件

- 在带有用户置备的基础架构的 AWS 上有一个集群。
- 对于 Amazon S3 存储, secret 应该包含以下两个键:
	- **REGISTRY\_STORAGE\_S3\_ACCESSKEY**
	- **REGISTRY\_STORAGE\_S3\_SECRETKEY**

#### 流程

如果 Registry Operator 无法创建 S3 存储桶并自动配置存储, 请进行以下操作。

- 1. 设置一个 Bucket [Lifecycle](https://docs.aws.amazon.com/AmazonS3/latest/dev/mpuoverview.html#mpu-abort-incomplete-mpu-lifecycle-config) Policy 用来终止已有一天之久的未完成的分段上传操作。
- 2. 在**configs.imageregistry.operator.openshift.io/cluster**中中输入存储配置:

\$ oc edit configs.imageregistry.operator.openshift.io/cluster

#### 配置示例

storage: s3: bucket: <br/> <br/>  $k$  -bucket-name> region: <region-name>

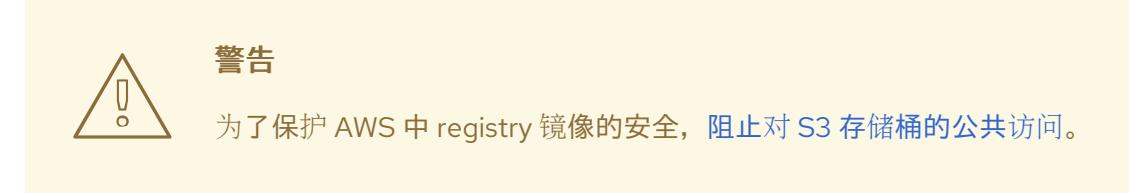

### 6.13.22.1.2. 在非生产集群中配置镜像 registry 存储

您必须为 Image Registry Operator 配置存储。对于非生产集群,您可以将镜像 registry 设置为空目录。 如果您这样做,重启 registry 时会丢失所有镜像。

### 流程

将镜像 reqistry 存储设置为空目录:  $\bullet$ 

> \$ oc patch configs.imageregistry.operator.openshift.io cluster --type merge --patch '{"spec": {"storage":{"emptyDir":{}}}}'

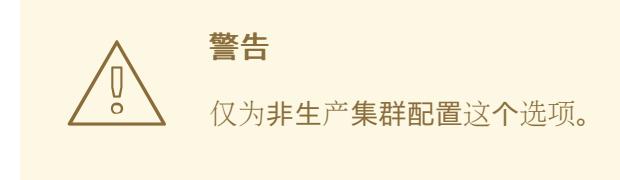

如果在 Image Registry Operator 初始化其组件前运行这个命令,**oc patch** 命令会失败并显示以 下错误:

Error from server (NotFound): configs.imageregistry.operator.openshift.io "cluster" not found

等待几分钟,然后再次运行该命令。

6.13.23. 删除 bootstrap 资源:

完成集群的初始 Operator 配置后, 从 Amazon Web Services (AWS) 中删除 bootstrap 资源。

### 先决条件

已为集群完成初始的 Operator 配置。

### 流程

- 1. 删除 bootstrap 资源。如果您使用了 CloudFormation 模板, 请删[除其堆](https://docs.aws.amazon.com/AWSCloudFormation/latest/UserGuide/cfn-console-delete-stack.html)栈:
	- 使用 AWS CLI 删除堆栈:

<span id="page-563-0"></span>\$ aws cloudformation delete-stack --stack-name <name> **1**

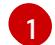

**<name>** 是 bootstrap 堆栈的名称。

● 使用 AWS [CloudFormation](https://console.aws.amazon.com/cloudformation/) 控制台删除堆栈。

### 6.13.24. 创建 Ingress DNS 记录

如果您删除了 DNS 区配置,请手动创建指向 Ingress 负载均衡器的 DNS 记录。您可以创建一个 wildcard 记录或具体的记录。以下流程使用了 A 记录,但您可以使用其他所需记录类型,如 CNAME 或别名。

### 先决条件

- 已在 Amazon Web Services (AWS) 上安装了使用您置备的基础架构的 OpenShift Container Platform 集群。
- 已安装 OpenShift CLI (oc)。
- 安装了 **jq** 软件包。
- 您下载了 AWS CLI [并安装到您的](https://docs.aws.amazon.com/cli/latest/userguide/install-bundle.html)计算机上。请参阅使用捆绑安装程序(Linux、macOS 或 Unix)安装 AWS CLI的文档。

#### 流程

- 1. 决定要创建的路由。
	- 要创建一个 wildcard 记录, 请使用 \*.apps.<cluster\_name>.<domain\_name>, 其中 **<cluster\_name>** 是集群名称,**<domain\_name>** 是 OpenShift Container Platform 集群的 Route 53 基域。
	- 要创建特定的记录,您必须为集群使用的每个路由创建一个记录,如下所示:

\$ oc get --all-namespaces -o jsonpath='{range .items[\*]}{range .status.ingress[\*]}{.host} {"\n"}{end}{end}' routes

### 输出示例

oauth-openshift.apps.<cluster\_name>.<domain\_name> console-openshift-console.apps.<cluster\_name>.<domain\_name> downloads-openshift-console.apps.<cluster\_name>.<domain\_name> alertmanager-main-openshift-monitoring.apps.<cluster\_name>.<domain\_name> prometheus-k8s-openshift-monitoring.apps.<cluster\_name>.<domain\_name>

2. 获取 Ingress Operator 负载均衡器状态, 并记录其使用的外部 IP 地址值, 如 EXTERNAL-IP 列 所示:

\$ oc -n openshift-ingress get service router-default

#### 输出示例

NAME TYPE CLUSTER-IP EXTERNAL-IP PORT(S) AGE router-default LoadBalancer 172.30.62.215 ab3...28.us-east-2.elb.amazonaws.com 80:31499/TCP,443:30693/TCP 5m

3. 为负载均衡器定位托管区 ID:

<span id="page-565-2"></span><span id="page-565-1"></span><span id="page-565-0"></span>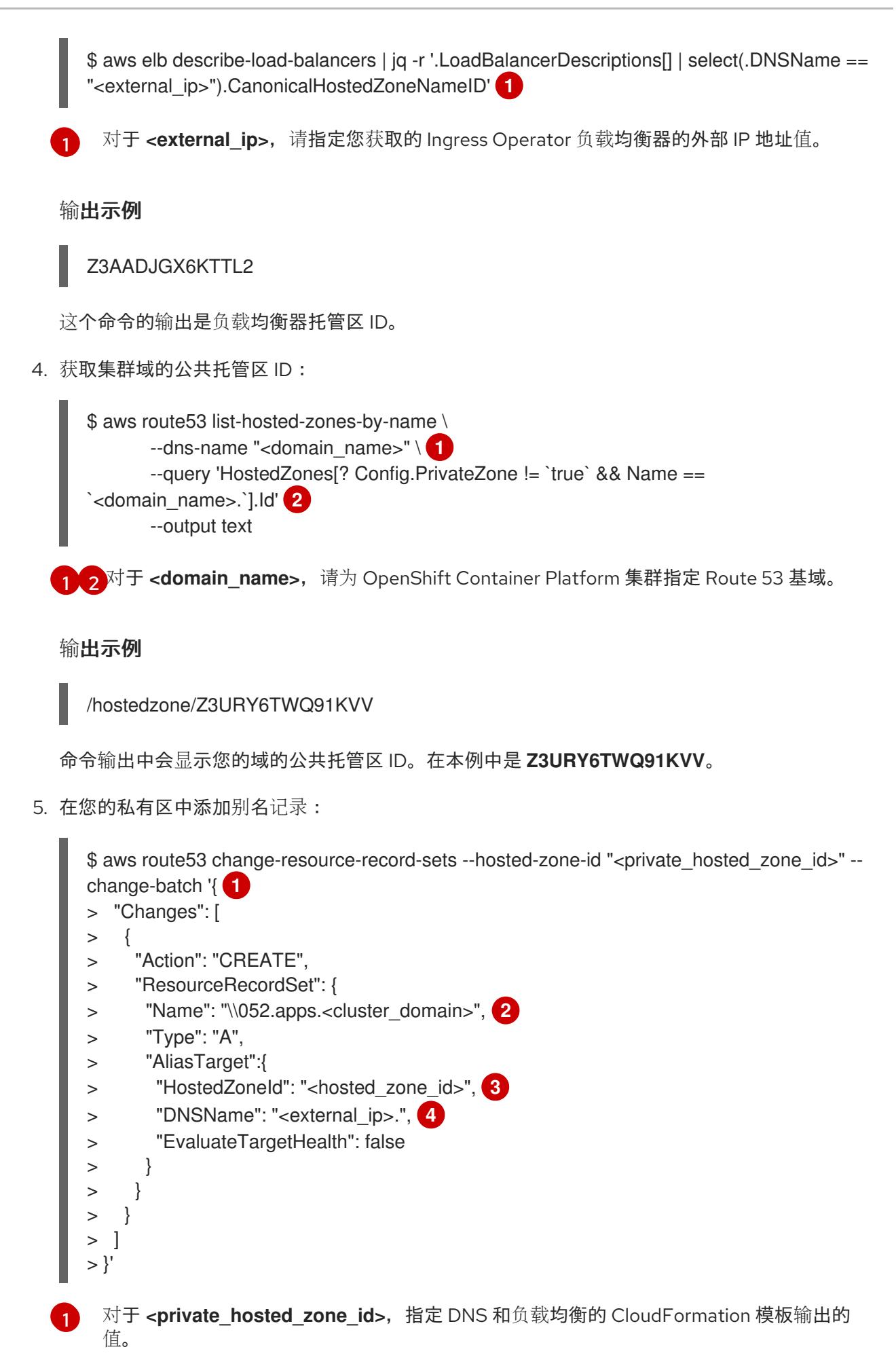

<span id="page-565-6"></span><span id="page-565-5"></span><span id="page-565-4"></span><span id="page-565-3"></span>对于 **<cluster\_domain>**,请指定用于 OpenShift Container Platform 集群的域或子域。

[2](#page-565-4)

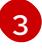

对于 **<hosted\_zone\_id>**,请为您获得的负载均衡器指定公共托管区 ID。

[4](#page-565-6)

对于 **<external\_ip>**,请指定 Ingress Operator 负载均衡器的外部 IP 地址值。请确定在该参 数值中包含最后的句点(**.**)。

6. 在您的公共区中添加记录:

<span id="page-566-3"></span><span id="page-566-2"></span><span id="page-566-1"></span><span id="page-566-0"></span>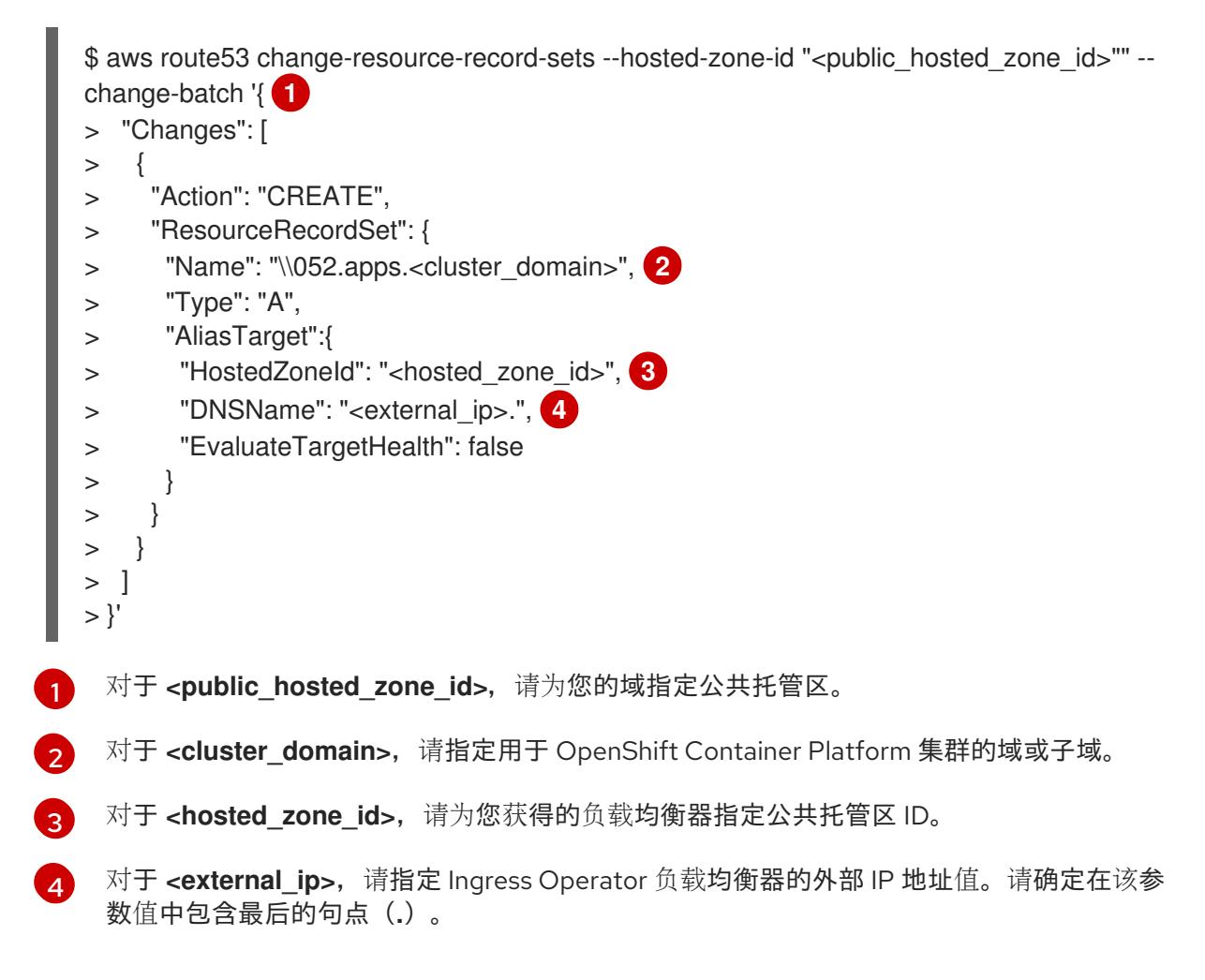

### 6.13.25. 在用户置备的基础架构上完成 AWS 安装

在用户置备的基础架构 Amazon Web Service (AWS) 上启动 OpenShift Container Platform 安装后, 监视 进程并等待安装完成。

### 先决条件

- 您在用户置备的 AWS 基础架构上为 OpenShift Container Platform 集群删除了 bootstrap 节点。
- 已安装 **oc** CLI。

### 流程

在包含安装程序的目录中完成集群安装:  $\bullet$ 

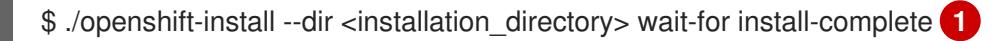

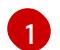

<span id="page-566-4"></span>对于 <installation\_directory>, 请指定安装文件保存到的目录的路径。

# 输出示例

INFO Waiting up to 40m0s for the cluster at https://api.mycluster.example.com:6443 to initialize...

INFO Waiting up to 10m0s for the openshift-console route to be created... INFO Install complete! INFO To access the cluster as the system:admin user when using 'oc', run 'export KUBECONFIG=/home/myuser/install\_dir/auth/kubeconfig' INFO Access the OpenShift web-console here: https://console-openshiftconsole.apps.mycluster.example.com

INFO Login to the console with user: "kubeadmin", and password: "password" INFO Time elapsed: 1s

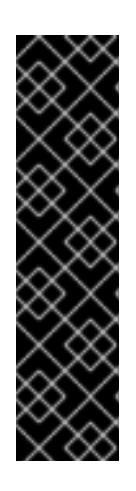

# 重要

- 安装程序生成的 Ignition 配置文件包含在 24 小时后过期的证书,然后在过期 时进行续订。如果在更新证书前关闭集群,且集群在 24 小时后重启,集群会 自动恢复过期的证书。一个例外是,您必须手动批准待处理的 **nodebootstrapper** 证书签名请求(CSR)来恢复 kubelet 证书。如需更多信息, 请参 阅从过期的 *control plane* 证书 中恢复的文档。
- o 建议您在 Ignition 配置文件生成后的 12 小时内使用它们,因为 24 小时的证书 会在集群安装后的 16 小时到 22 小时间进行轮转。通过在 12 小时内使用 Ignition 配置文件,您可以避免在安装过程中因为执行了证书更新而导致安装 失败的问题。

# 6.13.26. 使用 Web 控制台登录到集群

**kubeadmin** 用户默认在 OpenShift Container Platform 安装后存在。您可以使用 OpenShift Container Platform Web 控制台以 **kubeadmin** 用户身份登录集群。

# 先决条件

- 有访问安装主机的访问权限。
- 您完成了集群安装,所有集群 Operator 都可用。

### 流程

1. 从安装主机上的 **kubeadmin -password** 文件中获取 kubeadmin 用户的密码:

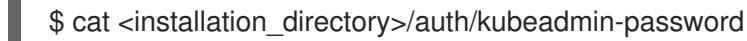

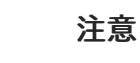

另外,您还可以从安装主机上的 <installation directory>/.openshift\_install.log 日志文件获取 **kubeadmin** 密码。

2. 列出 OpenShift Container Platform Web 控制台路由:

\$ oc get routes -n openshift-console | grep 'console-openshift'

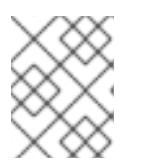

# 注意

另外,您还可以从安装主机上的 <installation\_directory>/.openshift\_install.log 日志 文件获取 OpenShift Container Platform 路由。

# 输出示例

console console-openshift-console.apps.<cluster\_name>.<br/>base\_domain> console https reencrypt/Redirect None

3. 在 Web 浏览器中导航到上一命令输出中包括的路由,以 **kubeadmin** 用户身份登录。

### 其他资源

● 如需有关 访问和了解 OpenShift Container Platform Web [控制台的更多](https://access.redhat.com/documentation/zh-cn/openshift_container_platform/4.12/html-single/web_console/#web-console)详情,请参阅 访问 Web 控制台。

# 6.13.27. OpenShift Container Platform 的 Telemetry 访问

在 OpenShift Container Platform 4.12 中, 默认运行的 Telemetry 服务提供有关集群健康状况和成功更新 的指标,需要访问互联网。如果您的集群连接到互联网,Telemetry 会自动运行,并且集群会注册到 [OpenShift](https://console.redhat.com/openshift) Cluster Manager Hybrid Cloud Console 。

确认 [OpenShift](https://console.redhat.com/openshift) Cluster Manager Hybrid Cloud Console 清单正确后,可以由 Telemetry 自动维护, 也可 以使用 OpenShift Cluster Manager 手动维护, 使用[订阅监](https://access.redhat.com/documentation/zh-cn/subscription_central/2020-04/html/getting_started_with_subscription_watch/con-how-to-select-datacollection-tool_assembly-requirements-and-your-responsibilities-ctxt#red_hat_openshift)控来跟踪帐户或多集群级别的 OpenShift Container Platform 订阅。

#### 其他资源

● 有关 Telemetry 服务的更多信息, 请参阅关于远[程健康](https://access.redhat.com/documentation/zh-cn/openshift_container_platform/4.12/html-single/support/#about-remote-health-monitoring)监控。

6.13.28. 其他资源

● 如需有关 AWS CloudFormation 堆栈的更多信息, 请参阅 AWS [文档中的使用堆](https://docs.aws.amazon.com/AWSCloudFormation/latest/UserGuide/stacks.html)栈。

6.13.29. 后续步骤

- 验证[安装](#page-4346-0).
- 自定义[集群](https://access.redhat.com/documentation/zh-cn/openshift_container_platform/4.12/html-single/post-installation_configuration/#available_cluster_customizations)。
- 如果需要,您可以选择 不使用远[程健康](https://access.redhat.com/documentation/zh-cn/openshift_container_platform/4.12/html-single/support/#opting-out-remote-health-reporting_opting-out-remote-health-reporting)报告。
- 如果需要,您可以删[除云供](https://access.redhat.com/documentation/zh-cn/openshift_container_platform/4.12/html-single/authentication_and_authorization/#manually-removing-cloud-creds_cco-mode-mint)应商凭证。

# 6.14. 使用 AWS 本地区安装集群

在 OpenShift Container Platform 版本 4.12 中, 您可以在 Amazon Web Services (AWS) 上将集群安装到 现有的 VPC 中,使用 AWS Local Zones 将 worker 扩展到 Cloud Infrastructure 边缘。

创建 Amazon Web Service (AWS) Local Zone 环境并部署了集群后,您可以使用边缘 worker 节点在 Local Zone 子网中创建用户工作负载。

AWS Local Zones 是一种基础架构类型, 可将云资源放在满[足要求的区域。如需更多信息,](https://docs.aws.amazon.com/AWSEC2/latest/UserGuide/using-regions-availability-zones.html#concepts-local-zones) 请参阅 AWS 区域文档。

OpenShift Container Platform 可以安装到带有 Local Zone 子网的现有 VPC 中。Local Zone 子网可用于 将常规 worker 节点扩展到边缘网络。边缘 worker 节点专用于运行用户工作负载。

创建 VPC 和子网的一种方法是使用提供的 CloudFormation 模板。您可以修改模板来自定义基础架构, 或使用其包含的信息来按照公司策略创建 AWS 对象。

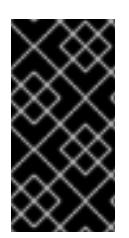

## 重要

执行安装程序置备的基础架构安装的步骤仅作为示例。安装使用您提供的 VPC 的集群需要 了解云供应商和 OpenShift Container Platform 的安装过程。提供的 CloudFormation 模 板可帮助完成这些步骤,或者帮助您自行建模。您还可以自由选择通过其他方法创建所需 的资源;模板仅作示例之用。

6.14.1. 先决条件

- 您可以参阅有关 OpenShift Container Platform [安装和更新](https://access.redhat.com/documentation/zh-cn/openshift_container_platform/4.12/html-single/architecture/#architecture-installation) 流程的详细信息。
- 您可以阅读选择[集群安装方法并](#page-22-0)为用户准备它的文档。
- 已将 [AWS](#page-198-0) 帐户配置为托管集群。

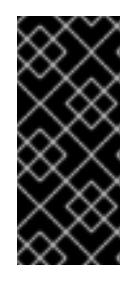

### 重要

如果您的计算机上存储有 AWS 配置集, 则不要在使用多因素验证设备的同时使用 您生成的临时会话令牌。在集群的整个生命周期中,集群会持续使用您的当前 AWS 凭证来创建 AWS 资源,因此您必须使用基于密钥的长期凭证。要生成适当 的密钥,请参阅 AWS 文档中的管理 IAM 用户的[访问](https://docs.aws.amazon.com/IAM/latest/UserGuide/id_credentials_access-keys.html)密钥。您可在运行安装程序时 提供密钥。

- 您记下了区域和支持的 AWS [区域位置](https://aws.amazon.com/about-aws/global-infrastructure/localzones/locations),在其中创建网络资源。
- 您可以阅读每个 AWS 本地区域位置[的功能](https://aws.amazon.com/about-aws/global-infrastructure/localzones/features/)。
- 您下载了 AWS CLI [并安装到您的](https://docs.aws.amazon.com/cli/latest/userguide/install-bundle.html)计算机上。请参阅 AWS 文档中的使用捆绑安装程序 (Linux、 macOS 或 UNIX) 安装 AWS CLI。
- 如果使用防火墙,将其配置为允许[集群需要](#page-4336-0)访问的站点。

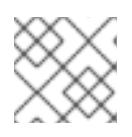

注意

如果您要配置代理,请务必也要查看此站点列表。

● 如果环境中无法访问云身份和访问管理(IAM)API,或者不想将管理员级别的凭证 secret 存储在 **kube-system** 命名空间中,您可以 手动创[建和](#page-209-0)维护 IAM 凭证。

# 6.14.2. AWS 本地区中的集群限制

当您试图在 Amazon Web Services (AWS) 本地区中使用默认安装配置部署集群时,有一些限制。

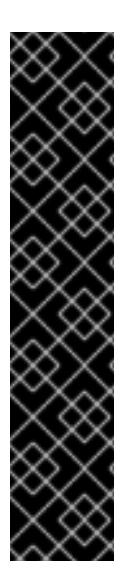

### 重要

以下列出了在 AWS Local Zones 中部署集群时的详细信息限制:

- 在 Local Zone 中的一个 Amazon EC2 示例和 Region 中的一个 Amazon EC2 实例 之间的最大传输单元 (MTU) 为 **1300**。这会导致集群范围的网络 MTU 根据部署中 使用的网络插件而改变。
- AWS 本地区不支持 Network Load Balancer (NLB)、经典负载平衡器和网络地址 转换 (NAT) 网关等网络资源。
- 对于 AWS 上的 OpenShift Container Platform 集群, AWS Elastic Block Storage (EBS) **gp3** 类型卷是节点卷和存储类的默认设置。此卷类型在 Local Zone 位置没 有全局可用。默认情况下,在 Local Zones 中运行的节点使用 **gp2** EBS 卷进行部 署。在 Local Zone 节点上创建工作负载时,必须设置 **gp2-csi StorageClass**。

#### 其他资源

存[储类](https://access.redhat.com/documentation/zh-cn/openshift_container_platform/4.12/html-single/storage/#pvc-storage-class_understanding-persistent-storage)

## 6.14.3. OpenShift Container Platform 互联网访问

在 OpenShift Container Platform 4.12 中, 您需要访问互联网来安装集群。

您必须具有以下互联网访问权限:

- 访问 [OpenShift](https://console.redhat.com/openshift) Cluster Manager Hybrid Cloud Console 以下载安装程序并执行订阅管理。如果 集群可以访问互联网, 并且没有禁用 Telemetry, 该服务会自动授权您的集群。
- 访问 [Quay.io](http://quay.io),以获取安装集群所需的软件包。
- 获取执行集群更新所需的软件包。

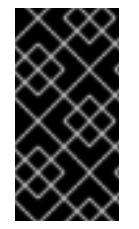

#### 重要

如果您的集群无法直接访问互联网,则可以在置备的某些类型的基础架构上执行受限网络 安装。在此过程中,您可以下载所需的内容,并使用它为镜像 registry 填充安装软件包。 对于某些安装类型,集群要安装到的环境不需要访问互联网。在更新集群前,您要更新镜 像 registry 的内容。

### 6.14.4. 选择 AWS 本地区域

如果您计划在 AWS Local Zones 中创建子网,您必须单独选择每个 zone group。

#### 先决条件

- 已安装 AWS CLI。
- 您已决定您要部署 OpenShift Container Platform 集群的区域。

### 流程

1. 运行以下命令, 导出包含您要部署 OpenShift Container Platform 集群的区域名称的变量:

<span id="page-570-0"></span>\$ export CLUSTER\_REGION="<region\_name>" **1**

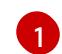

对于 <region\_name>, 请指定有效的 AWS 区域名称, 如 us-east-1。

2. 运行以下命令,列出区域中可用的区域:

```
$ aws --region ${CLUSTER_REGION} ec2 describe-availability-zones \
  --query 'AvailabilityZones[].[{ZoneName: ZoneName, GroupName: GroupName, Status:
OptInStatus}]' \
  --filters Name=zone-type,Values=local-zone \
  --all-availability-zones
```
根据区域,可用区域列表可能比较长。该命令将返回以下字段:

#### **ZoneName**

Local Zone 的名称。

#### **GroupName**

区域所属的组。您需要保存此名称才能选择。

**Status**

[1](#page-571-0)

Local Zone 组的状态。如果状态不是 **opted-in**,您必须通过运行以下命令在 **GroupName** 中 选择。

3. 运行以下命令, 导出包含托管 VPC 的 Local Zone 名称的变量:

<span id="page-571-0"></span>\$ export ZONE\_GROUP\_NAME="<value\_of\_GroupName>" **1** 

**<value\_of\_GroupName>** 指定您要在其中创建子网的 Local Zone 组的名称。例如,指定 **us-east-1-nyc-1** 来使用区域 **us-east-1-nyc-1a**, 美国东部 (New39))。

4. 运行以下命令,选择 AWS 帐户上的 zone 组:

\$ aws ec2 modify-availability-zone-group \ --group-name "\${ZONE\_GROUP\_NAME}" \ --opt-in-status opted-in

### 6.14.5. 获取 AWS Marketplace 镜像

如果要使用 AWS Marketplace 镜像部署 OpenShift Container Platform 集群, 您必须首先通过 AWS 订 阅。订阅提供的提供的 AMI ID 可让您使用安装程序用来部署 worker 节点的 AMI ID。

### 先决条件

● 有 AWS 账户购买的产品。此帐户不必与用于安装集群的帐户相同。

### 流程

- 1. 从 AWS [Marketplace](https://aws.amazon.com/marketplace/fulfillment?productId=59ead7de-2540-4653-a8b0-fa7926d5c845) 完成 OpenShift Container Platform 订阅。
- 2. 记录特定区域的 AMI ID。作为安装过程的一部分,您必须在部署集群前使用这个值更新 install**config.yaml** 文件。

### 使用 AWS Marketplace worker 节点的 **install-config.yaml** 文件示例

<span id="page-572-0"></span>apiVersion: v1 baseDomain: example.com compute: - hyperthreading: Enabled name: worker platform: aws: amiID: ami-06c4d345f7c207239 **1** type: m5.4xlarge replicas: 3 metadata: name: test-cluster platform: aws: region: us-east-2 **2** sshKey: ssh-ed25519 AAAA... pullSecret: '{"auths": ...}'

<span id="page-572-1"></span>来自 AWS Marketplace 订阅的 AMI ID。

您的 AMI ID 与特定的 AWS 区域相关联。在创建安装配置文件时,请确保选择配置订阅时指定的同 一 AWS 区域。

# 6.14.6. 创建使用 AWS 本地区域的 VPC

您必须在 OpenShift Container Platform 集群的 Amazon Web Services (AWS) 中创建一个 Virtual Private Cloud (VPC) 和子网, 以将 worker 节点扩展到边缘位置。您可以进一步自定义 VPC 以满足您的要求, 包 括 VPN、路由表和添加新的 Local Zone 子网, 这些子网没有包括在初始部署中。

您可以使用提供的 CloudFormation 模板和自定义参数文件创建代表 VPC 的 AWS 资源堆栈。

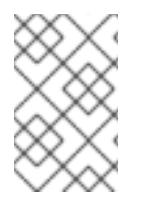

[1](#page-572-0)

[2](#page-572-1)

### 注意

如果不使用提供的 CloudFormation 模板来创建 AWS 基础架构, 您必须检查提供的信息并 手动创建基础架构。如果集群没有正确初始化,您可能需要联系红帽支持并提供您的安装 日志。

### 先决条件

- 已配置了一个 AWS 帐户。
- 您可以通过运行 aws configure,将 AWS 密钥和区域添加到本地 AWS 配置集中。
- 您可以选择 AWS 帐户上的 AWS 区域区域。

### 流程

1. 创建一个 JSON 文件, 其包含模板所需的参数值:

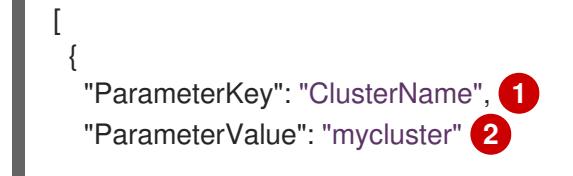

<span id="page-573-7"></span><span id="page-573-6"></span><span id="page-573-5"></span><span id="page-573-4"></span><span id="page-573-3"></span><span id="page-573-2"></span><span id="page-573-1"></span><span id="page-573-0"></span>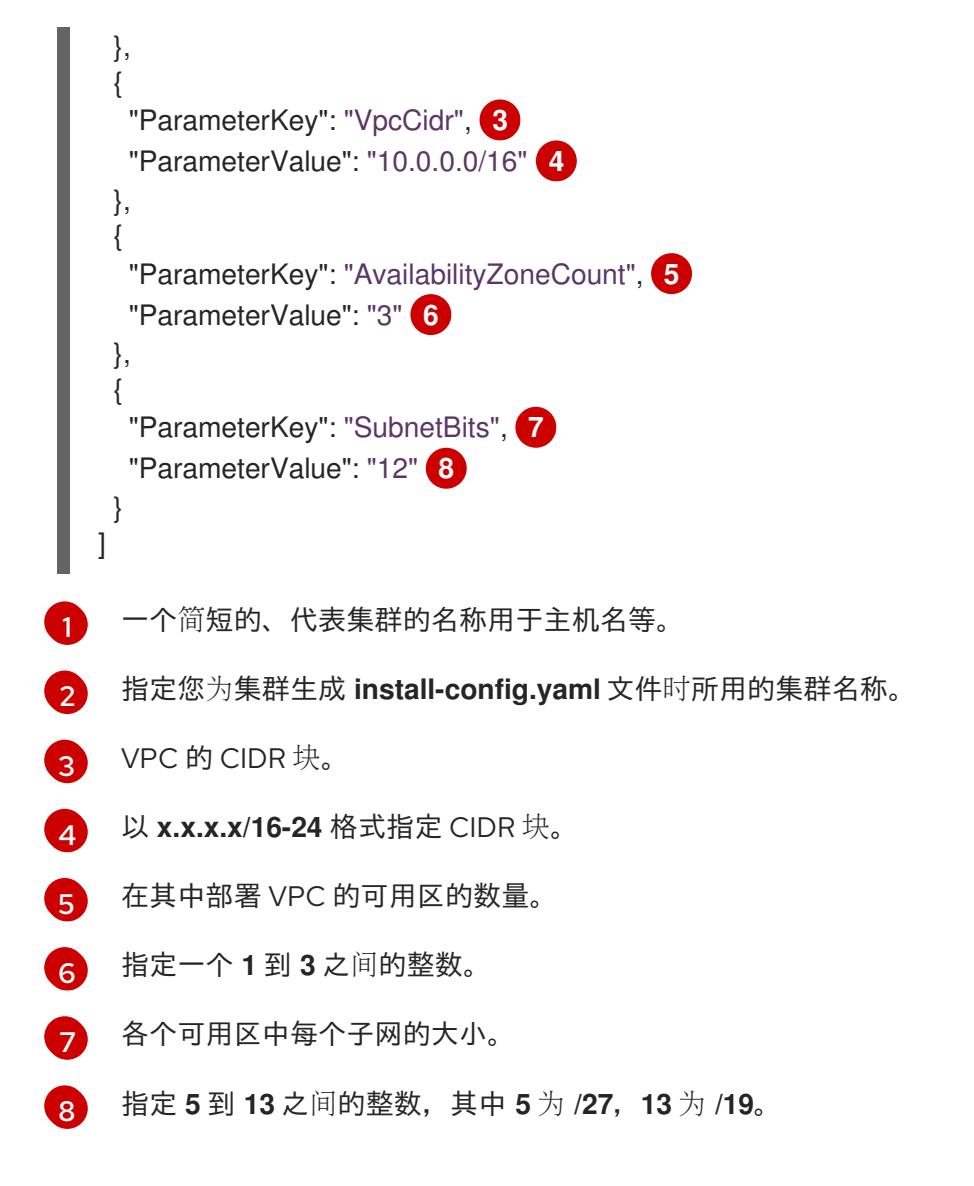

- 2. 复制本主题的 VPC 的 CloudFormation 模板部分中的模板, 并将它以 YAML 文件形式保存到计 算机上。此模板描述了集群所需的 VPC。
- 3. 运行以下命令, 启动 CloudFormation 模板以创建代表 VPC 的 AWS 资源堆栈:

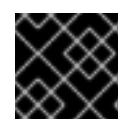

# 重要

<span id="page-573-10"></span>您必须在一行内输入命令。

<span id="page-573-9"></span><span id="page-573-8"></span>\$ aws cloudformation create-stack --stack-name <name> \ **1** --template-body file://<template>.yaml \ **2**

- 
- --parameters file://<parameters>.json **3**

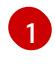

**<name>** 是 CloudFormation 堆栈的名称,如 **cluster-VPC**。如果您删除集群,则需要此堆 栈的名称。

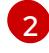

[3](#page-573-10)

**<template>** 是您保存的 CloudFormation 模板 YAML 文件的相对路径和名称。

**<parameters>** 是 CloudFormation 参数 JSON 文件的相对路径和名称。

输出示例

arn:aws:cloudformation:us-east-1:123456789012:stack/cluster-vpc/dbedae40-2fd3-11eb-820e-12a48460849f

4. 运行以下命令确认模板组件已存在:

\$ aws cloudformation describe-stacks --stack-name <name>

在 **StackStatus** 显示 **CREATE\_COMPLETE** 后,输出会显示以下参数的值。您必须将这些参数 值提供给您在创建集群时要运行的其他 CloudFormation 模板:

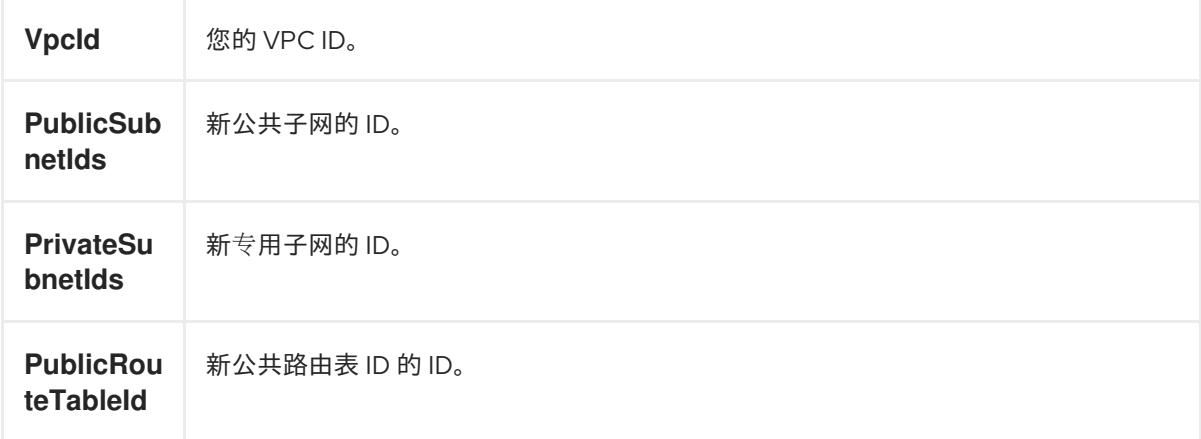

## 6.14.6.1. 使用 AWS 本地区域的 VPC 的 CloudFormation 模板

您可以使用以下 CloudFormation 模板来部署使用 AWS Local Zones 的 OpenShift Container Platform 集 群所需的 VPC。

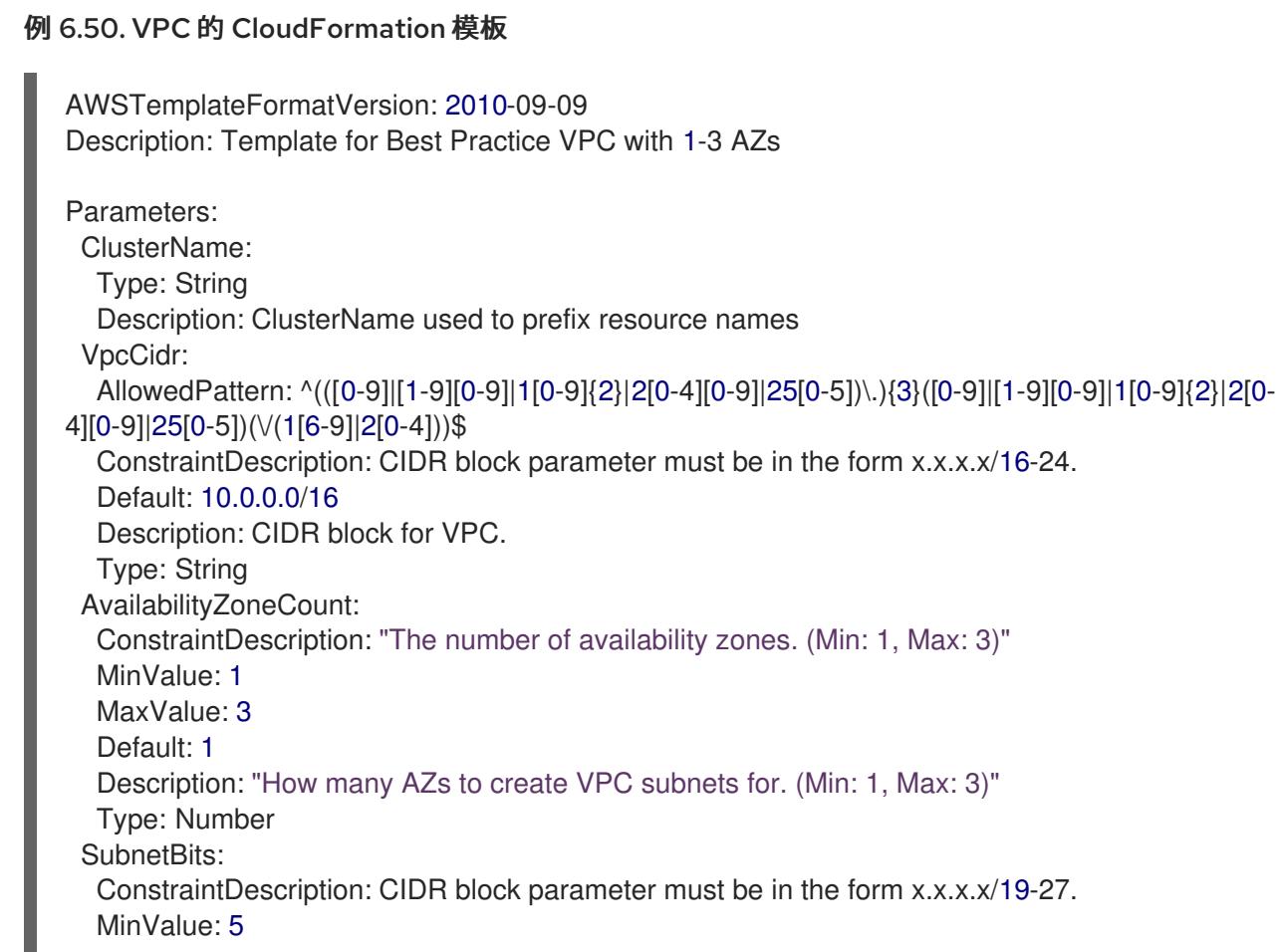

```
MaxValue: 13
  Default: 12
  Description: "Size of each subnet to create within the availability zones. (Min: 5 = 27, Max: 13 = 12/19"
  Type: Number
Metadata:
 AWS::CloudFormation::Interface:
  ParameterGroups:
  - Label:
    default: "Network Configuration"
   Parameters:
   - VpcCidr
   - SubnetBits
  - Label:
    default: "Availability Zones"
   Parameters:
   - AvailabilityZoneCount
  ParameterLabels:
   ClusterName:
     default: ""
   AvailabilityZoneCount:
     default: "Availability Zone Count"
    VpcCidr:
    default: "VPC CIDR"
    SubnetBits:
     default: "Bits Per Subnet"
Conditions:
 DoAz3: !Equals [3, !Ref AvailabilityZoneCount]
 DoAz2: !Or [!Equals [2, !Ref AvailabilityZoneCount], Condition: DoAz3]
Resources:
 VPC:
  Type: "AWS::EC2::VPC"
  Properties:
   EnableDnsSupport: "true"
   EnableDnsHostnames: "true"
   CidrBlock: !Ref VpcCidr
   Tags:
   - Key: Name
    Value: !Join [ "", [ !Ref ClusterName, "-vpc" ] ]
   - Key: !Join [ "", [ "kubernetes.io/cluster/unmanaged" ] ]
     Value: "shared"
 PublicSubnet:
  Type: "AWS::EC2::Subnet"
  Properties:
   VpcId: !Ref VPC
   CidrBlock: !Select [0, !Cidr [!Ref VpcCidr, 6, !Ref SubnetBits]]
   AvailabilityZone: !Select
   - 0
   - Fn::GetAZs: !Ref "AWS::Region"
   Tags:
   - Key: Name
     Value: !Join [ "", [ !Ref ClusterName, "-public-1" ] ]
```
PublicSubnet2: Type: "AWS::EC2::Subnet" Condition: DoAz2 Properties: VpcId: !Ref VPC CidrBlock: !Select [1, !Cidr [!Ref VpcCidr, 6, !Ref SubnetBits]] AvailabilityZone: !Select - 1 - Fn::GetAZs: !Ref "AWS::Region" Tags: - Key: Name Value: !Join ["", [ !Ref ClusterName, "-public-2" ] ] PublicSubnet3: Type: "AWS::EC2::Subnet" Condition: DoAz3 Properties: VpcId: !Ref VPC CidrBlock: !Select [2, !Cidr [!Ref VpcCidr, 6, !Ref SubnetBits]] AvailabilityZone: !Select - 2 - Fn::GetAZs: !Ref "AWS::Region" Tags: - Key: Name Value: !Join ["", [ !Ref ClusterName, "-public-3" ] ] InternetGateway: Type: "AWS::EC2::InternetGateway" Properties: Tags: - Key: Name Value: !Join [ "", [ !Ref ClusterName, "-igw" ] ] GatewayToInternet: Type: "AWS::EC2::VPCGatewayAttachment" Properties: VpcId: !Ref VPC InternetGatewayId: !Ref InternetGateway PublicRouteTable: Type: "AWS::EC2::RouteTable" Properties: VpcId: !Ref VPC Tags: - Key: Name Value: !Join [ "", [ !Ref ClusterName, "-rtb-public" ] ] PublicRoute: Type: "AWS::EC2::Route" DependsOn: GatewayToInternet Properties: RouteTableId: !Ref PublicRouteTable DestinationCidrBlock: 0.0.0.0/0 GatewayId: !Ref InternetGateway PublicSubnetRouteTableAssociation: Type: "AWS::EC2::SubnetRouteTableAssociation" Properties: SubnetId: !Ref PublicSubnet RouteTableId: !Ref PublicRouteTable

PublicSubnetRouteTableAssociation2: Type: "AWS::EC2::SubnetRouteTableAssociation" Properties: SubnetId: !Ref PublicSubnet2 RouteTableId: !Ref PublicRouteTable PublicSubnetRouteTableAssociation3: Type: "AWS::EC2::SubnetRouteTableAssociation" Properties: SubnetId: !Ref PublicSubnet3 RouteTableId: !Ref PublicRouteTable PrivateSubnet: Type: "AWS::EC2::Subnet" Properties: VpcId: !Ref VPC CidrBlock: !Select [3, !Cidr [!Ref VpcCidr, 6, !Ref SubnetBits]] AvailabilityZone: !Select - 0 - Fn::GetAZs: !Ref "AWS::Region" Tags: - Key: Name Value: !Join [ "", [ !Ref ClusterName, "-private-1" ] ] PrivateRouteTable: Type: "AWS::EC2::RouteTable" Properties: VpcId: !Ref VPC Tags: - Key: Name Value: !Join [ "", [ !Ref ClusterName, "-rtb-private-1" ] ] PrivateSubnetRouteTableAssociation: Type: "AWS::EC2::SubnetRouteTableAssociation" Properties: SubnetId: !Ref PrivateSubnet RouteTableId: !Ref PrivateRouteTable NAT: DependsOn: - GatewayToInternet Type: "AWS::EC2::NatGateway" Properties: AllocationId: "Fn::GetAtt": - EIP - AllocationId SubnetId: !Ref PublicSubnet Tags: - Key: Name Value: !Join [ "", [ !Ref ClusterName, "-natgw-private-1" ] ] EIP: Type: "AWS::EC2::EIP" Properties: Domain: vpc Route: Type: "AWS::EC2::Route" Properties: RouteTableId: Ref: PrivateRouteTable

DestinationCidrBlock: 0.0.0.0/0 NatGatewayId: Ref: NAT PrivateSubnet2: Type: "AWS::EC2::Subnet" Condition: DoAz2 Properties: VpcId: !Ref VPC CidrBlock: !Select [4, !Cidr [!Ref VpcCidr, 6, !Ref SubnetBits]] AvailabilityZone: !Select - 1 - Fn::GetAZs: !Ref "AWS::Region" Tags: - Key: Name Value: !Join ["", [ !Ref ClusterName, "-private-2" ] ] PrivateRouteTable2: Type: "AWS::EC2::RouteTable" Condition: DoAz2 Properties: VpcId: !Ref VPC Tags: - Key: Name Value: !Join [ "", [ !Ref ClusterName, "-rtb-private-2" ] ] PrivateSubnetRouteTableAssociation2: Type: "AWS::EC2::SubnetRouteTableAssociation" Condition: DoAz2 Properties: SubnetId: !Ref PrivateSubnet2 RouteTableId: !Ref PrivateRouteTable2 NAT2: DependsOn: - GatewayToInternet Type: "AWS::EC2::NatGateway" Condition: DoAz2 Properties: AllocationId: "Fn::GetAtt": - EIP2 - AllocationId SubnetId: !Ref PublicSubnet2 Tags: - Key: Name Value: !Join [ "", [ !Ref ClusterName, "-natgw-private-2" ] ] EIP2: Type: "AWS::EC2::EIP" Condition: DoAz2 Properties: Domain: vpc Tags: - Key: Name Value: !Join [ "", [ !Ref ClusterName, "-eip-private-2" ] ] Route2: Type: "AWS::EC2::Route" Condition: DoAz2 Properties:

RouteTableId: Ref: PrivateRouteTable2 DestinationCidrBlock: 0.0.0.0/0 NatGatewayId: Ref: NAT2 PrivateSubnet3: Type: "AWS::EC2::Subnet" Condition: DoAz3 Properties: VpcId: !Ref VPC CidrBlock: !Select [5, !Cidr [!Ref VpcCidr, 6, !Ref SubnetBits]] AvailabilityZone: !Select - 2 - Fn::GetAZs: !Ref "AWS::Region" Tags: - Key: Name Value: !Join [ "", [ !Ref ClusterName, "-private-3" ] ] PrivateRouteTable3: Type: "AWS::EC2::RouteTable" Condition: DoAz3 Properties: VpcId: !Ref VPC Tags: - Key: Name Value: !Join [ "", [ !Ref ClusterName, "-rtb-private-3" ] ] PrivateSubnetRouteTableAssociation3: Type: "AWS::EC2::SubnetRouteTableAssociation" Condition: DoAz3 Properties: SubnetId: !Ref PrivateSubnet3 RouteTableId: !Ref PrivateRouteTable3 NAT3: DependsOn: - GatewayToInternet Type: "AWS::EC2::NatGateway" Condition: DoAz3 Properties: AllocationId: "Fn::GetAtt": - EIP3 - AllocationId SubnetId: !Ref PublicSubnet3 Tags: - Key: Name Value: !Join [ "", [ !Ref ClusterName, "-natgw-private-3" ] ] EIP3: Type: "AWS::EC2::EIP" Condition: DoAz3 Properties: Domain: vpc Tags: - Key: Name Value: !Join [ "", [ !Ref ClusterName, "-eip-private-3" ] ] Route3: Type: "AWS::EC2::Route"

Condition: DoAz3 Properties: RouteTableId: Ref: PrivateRouteTable3 DestinationCidrBlock: 0.0.0.0/0 NatGatewayId: Ref: NAT3 S3Endpoint: Type: AWS::EC2::VPCEndpoint Properties: PolicyDocument: Version: 2012-10-17 Statement: - Effect: Allow Principal: '\*' Action:  $\mathbb{L}^{(\mathsf{t} \star)}$ Resource:  $(*)$ RouteTableIds: - !Ref PublicRouteTable - !Ref PrivateRouteTable - !If [DoAz2, !Ref PrivateRouteTable2, !Ref "AWS::NoValue"] - !If [DoAz3, !Ref PrivateRouteTable3, !Ref "AWS::NoValue"] ServiceName: !Join - '' - - com.amazonaws. - !Ref 'AWS::Region' - .s3 VpcId: !Ref VPC Outputs: VpcId: Description: ID of the new VPC. Value: !Ref VPC PublicSubnetIds: Description: Subnet IDs of the public subnets. Value: !Join [ ",", [!Ref PublicSubnet, !If [DoAz2, !Ref PublicSubnet2, !Ref "AWS::NoValue"], !If [DoAz3, !Ref PublicSubnet3, !Ref "AWS::NoValue"]] ] PrivateSubnetIds: Description: Subnet IDs of the private subnets. Value: !Join [ ",", [!Ref PrivateSubnet, !If [DoAz2, !Ref PrivateSubnet2, !Ref "AWS::NoValue"], !If [DoAz3, !Ref PrivateSubnet3, !Ref "AWS::NoValue"]] ] PublicRouteTableId: Description: Public Route table ID Value: !Ref PublicRouteTable

PrivateRouteTableId: Description: Private Route table ID Value: !Ref PrivateRouteTable

# 6.14.7. 在 AWS 本地区中创建子网

在为 OpenShift Container Platform 集群配置 worker machineset 之前, 您必须在 AWS Local Zones 中创 建子网。

您必须为每个要部署 worker 节点的 Local Zone 重复以下流程。

您可以使用提供的 CloudFormation 模板和自定义参数文件来创建代表子网的 AWS 资源堆栈。

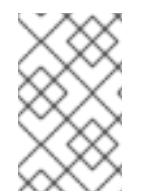

# 注意

如果不使用提供的 CloudFormation 模板来创建 AWS 基础架构,您必须检查提供的信息并 手动创建基础架构。如果集群没有正确初始化,您可能需要联系红帽支持并提供您的安装 日志。

# 先决条件

- 已配置了一个 AWS 帐户。
- 您可以通过运行 aws configure,将 AWS 密钥和区域添加到本地 AWS 配置集中。
- 您已选择 Local Zone 组。

# 流程

1. 创建一个 JSON 文件, 其包含模板所需的参数值:

<span id="page-581-7"></span><span id="page-581-6"></span><span id="page-581-5"></span><span id="page-581-4"></span><span id="page-581-3"></span><span id="page-581-2"></span><span id="page-581-1"></span><span id="page-581-0"></span>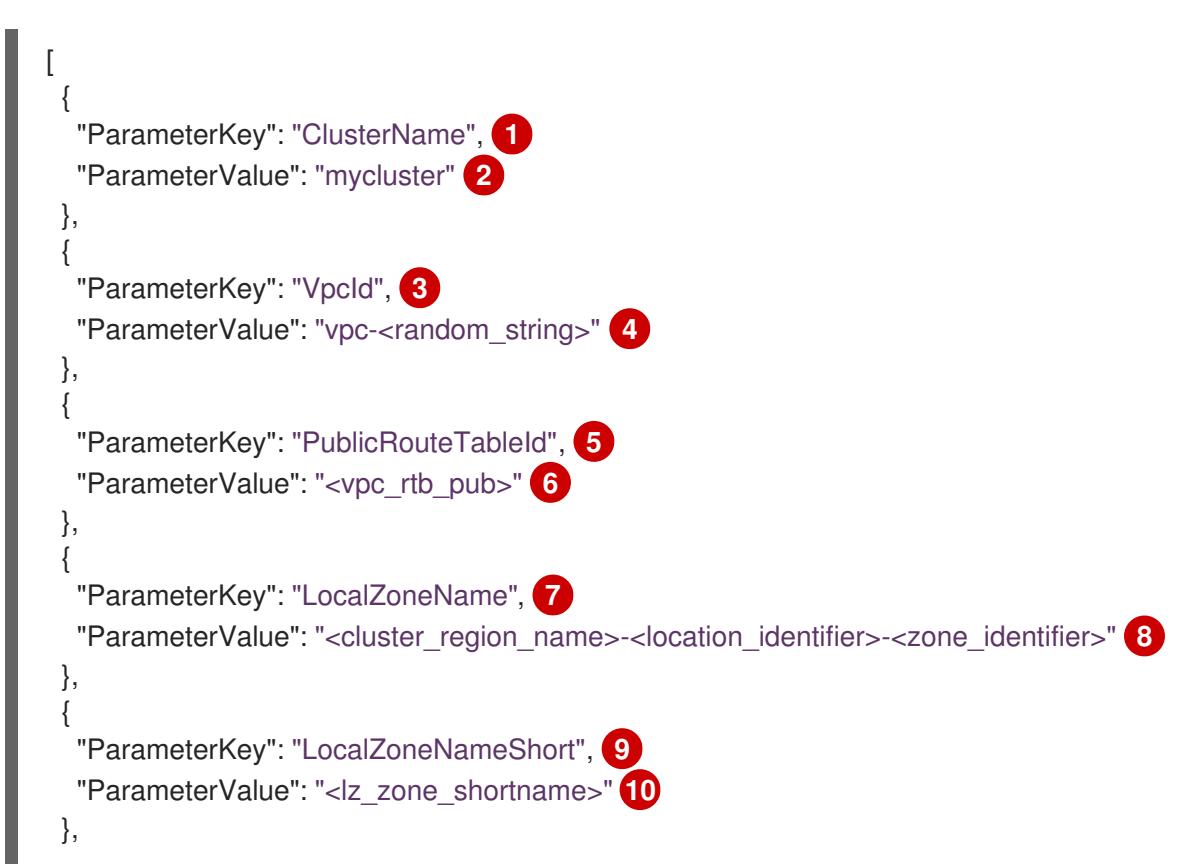

<span id="page-582-3"></span><span id="page-582-2"></span><span id="page-582-1"></span><span id="page-582-0"></span>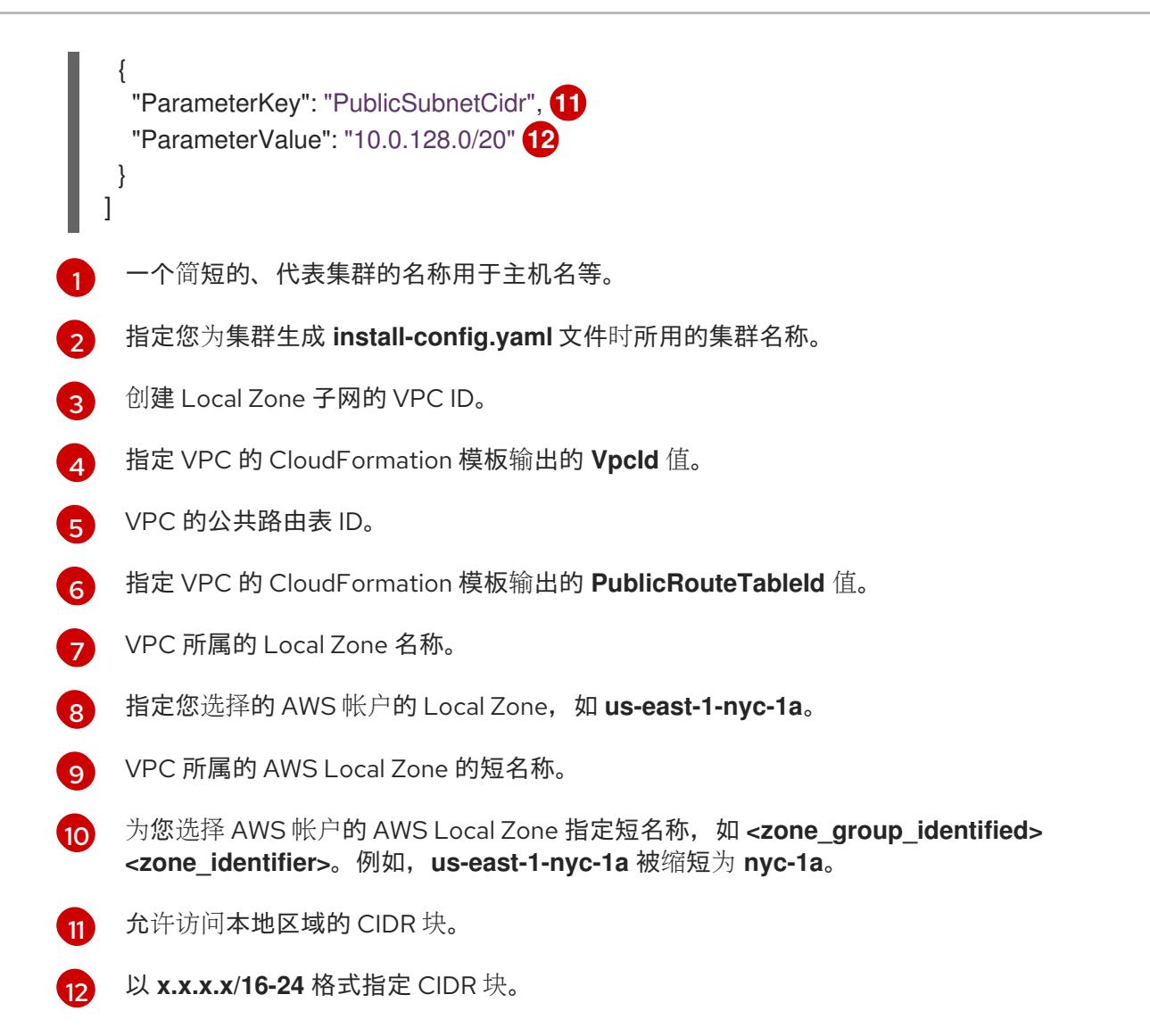

- 2. 复制本主题的子网的 CloudFormation 模板部分中的模板, 并将它以 YAML 文件形式保存到计算 机上。此模板描述了集群所需的 VPC。
- 3. 运行以下命令,启动 CloudFormation 模板以创建代表 VPC 的 AWS 资源堆栈:

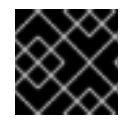

# 重要

<span id="page-582-6"></span>您必须在一行内输入命令。

<span id="page-582-5"></span><span id="page-582-4"></span>\$ aws cloudformation create-stack --stack-name <subnet\_stack\_name> \ **1** --template-body file://<template>.yaml \ **2**

--parameters file://<parameters>.json **3**

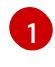

[2](#page-582-5)

[3](#page-582-6)

**<subnet\_stack\_name>** 是 CloudFormation 堆栈的名称,如 **cluster-lz- <local\_zone\_shortname>**。如果您删除集群,则需要此堆栈的名称。

**<template>** 是您保存的 CloudFormation 模板 YAML 文件的相对路径和名称。

**<parameters>** 是 CloudFormation 参数 JSON 文件的相对路径和名称。

输出示例

arn:aws:cloudformation:us-east-1:123456789012:stack/cluster-lz-nyc1/dbedae40-2fd3-11eb-820e-12a48460849f

4. 运行以下命令确认模板组件已存在:

\$ aws cloudformation describe-stacks --stack-name <subnet\_stack\_name>

在 **StackStatus** 显示 **CREATE\_COMPLETE** 后,输出会显示以下参数的值。您必须将这些参数 值提供给您在创建集群时要运行的其他 CloudFormation 模板:

**PublicSub netIds** 新公共子网的 ID。

### 6.14.7.1. 使用 AWS 本地区域的子网的 CloudFormation 模板

您可以使用以下 CloudFormation 模板来部署使用 AWS Local Zones 的 OpenShift Container Platform 集 群所需的子网。

# 例 6.51. 子网的 CloudFormation 模板 *# CloudFormation template used to create Local Zone subnets and dependencies* AWSTemplateFormatVersion: 2010-09-09 Description: Template for Best Practice VPC with 1-3 AZs Parameters: ClusterName: Description: ClusterName used to prefix resource names Type: String VpcId: Description: VPC Id Type: String LocalZoneName: Description: Local Zone Name (Example us-east-1-bos-1) Type: String LocalZoneNameShort: Description: Short name for Local Zone used on tag Name (Example bos1) Type: String PublicRouteTableId: Description: Public Route Table ID to associate the Local Zone subnet Type: String PublicSubnetCidr: AllowedPattern: ^(([0-9]|[1-9][0-9]|1[0-9]{2}|2[0-4][0-9]|25[0-5])\.){3}([0-9]|[1-9][0-9]|1[0-9]{2}|2[0- 4][0-9]|25[0-5])(\/(1[6-9]|2[0-4]))\$ ConstraintDescription: CIDR block parameter must be in the form x.x.x.x/16-24. Default: 10.0.128.0/20 Description: CIDR block for Public Subnet Type: String Resources: PublicSubnet: Type: "AWS::EC2::Subnet" Properties: VpcId: !Ref VpcId

CidrBlock: !Ref PublicSubnetCidr AvailabilityZone: !Ref LocalZoneName Tags: - Key: Name Value: !Join  $-$  "" - [ !Ref ClusterName, "-public-", !Ref LocalZoneNameShort, "-1" ] - Key: kubernetes.io/cluster/unmanaged Value: "true" PublicSubnetRouteTableAssociation: Type: "AWS::EC2::SubnetRouteTableAssociation" Properties: SubnetId: !Ref PublicSubnet RouteTableId: !Ref PublicRouteTableId Outputs: PublicSubnetIds: Description: Subnet IDs of the public subnets. Value: !Join [  $"''$ [!Ref PublicSubnet] ]

#### 其他资源

● 您可以通过导航 AWS [CloudFormation](https://console.aws.amazon.com/cloudformation/) 控制台来杳看您创建的 CloudFormation 堆栈的详情。

### 6.14.8. 获取安装程序

在安装 OpenShift Container Platform 前,将安装文件下载到您用于安装的主机上。

### 先决条件

● 您有一台运行 Linux 或 macOS 的计算机, 本地磁盘空间为 500 MB。

# 流程

- 1. 访问 OpenShift Cluster Manager 站点的 [Infrastructure](https://console.redhat.com/openshift/install) Provider 页面。如果您有红帽帐户,请使 用您的凭证登录。如果没有,请创建一个帐户。
- 2. 选择您的基础架构供应商。
- 3. 进入到安装类型的页面,下载与您的主机操作系统和架构对应的安装程序,并将该文件放在您要 存储安装配置文件的目录中。

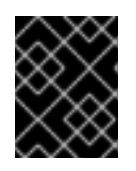

#### 重要

安装程序会在用来安装集群的计算机上创建几个文件。在完成集群安装后,您必须 保留安装程序和安装程序所创建的文件。这两个文件都需要删除集群。

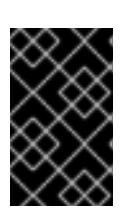

删除安装程序创建的文件不会删除您的集群,即使集群在安装过程中失败也是如 此。要删除集群,请为特定云供应商完成 OpenShift Container Platform 卸载流 程。

4. 提取安装程序。例如,在使用 Linux 操作系统的计算机上运行以下命令:

\$ tar -xvf openshift-install-linux.tar.gz

重要

5. 从 Red Hat [OpenShift](https://console.redhat.com/openshift/install/pull-secret) Cluster Manager 下载安装 pull secret 。此 pull secret 允许您与所含授权机 构提供的服务进行身份验证,这些服务包括为 OpenShift Container Platform 组件提供容器镜像 的 Quay.io。

# 6.14.9. 为集群节点 SSH 访问生成密钥对

在 OpenShift Container Platform 安装过程中,您可以为安装程序提供 SSH 公钥。密钥通过它们的 Ignition 配置文件传递给 Red Hat Enterprise Linux CoreOS(RHCOS)节点,用于验证对节点的 SSH 访 问。密钥添加到每个节点上 **core** 用户的 **~/.ssh/authorized\_keys** 列表中,这将启用免密码身份验证。

将密钥传递给节点后,您可以使用密钥对作为用户 核心 通过 SSH 连接到 RHCOS 节点。若要通过 SSH 访问节点,必须由 SSH 为您的本地用户管理私钥身份。

如果要通过 SSH 连接到集群节点来执行安装调试或灾难恢复, 则必须在安装过程中提供 SSH 公 钥。**./openshift-install gather** 命令还需要在集群节点上设置 SSH 公钥。

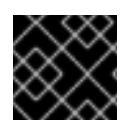

# 重要

不要在生产环境中跳过这个过程,在生产环境中需要灾难恢复和调试。

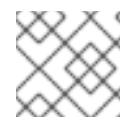

### 注意

您必须使用本地密钥,而不是使用特定平台方法配置 的密钥,如 [AWS](https://docs.aws.amazon.com/AWSEC2/latest/UserGuide/ec2-key-pairs.html) 密钥对。

## 流程

1. 如果您在本地计算机上没有可用于在集群节点上进行身份验证的现有 SSH 密钥对,请创建一个。 例如. 在使用 Linux 操作系统的计算机上运行以下命令:

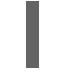

\$ ssh-keygen -t ed25519 -N '' -f <path>/<file\_name> **1**

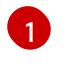

指定新 SSH 密钥的路径和文件名,如~/.ssh/id ed25519。如果您已有密钥对,请确保您的

公钥位于 **~/.ssh** 目录中。

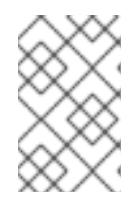

# <span id="page-585-0"></span>注意

如果您计划在 **x86\_64**、**ppc64le** 和 **s390x** 架构上安装使用 FIPS 验证或 Modules In Process 加密库的 OpenShift Container Platform 集群。请不要创建使用 **ed25519** 算法的密钥。相反,创建一个使用 **rsa** 或 **ecdsa** 算法的密钥。

2. 查看公共 SSH 密钥:

\$ cat <path>/<file\_name>.pub

例如,运行以下命令来查看 **~/.ssh/id\_ed25519.pub** 公钥:

\$ cat ~/.ssh/id\_ed25519.pub

3. 将 SSH 私钥身份添加到本地用户的 SSH 代理(如果尚未添加)。在集群节点上,或者要使用 **./openshift-install gather** 命令,需要对该密钥进行 SSH 代理管理,才能在集群节点上进行免密 码 SSH 身份验证。

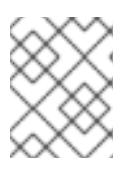

注意

在某些发行版中,自动管理默认 SSH 私钥身份,如 **~/.ssh/id\_rsa** 和 **~/.ssh/id\_dsa**。

a. 如果 **ssh-agent** 进程尚未为您的本地用户运行,请将其作为后台任务启动:

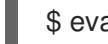

\$ eval "\$(ssh-agent -s)"

输出示例

Agent pid 31874

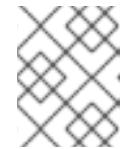

### 注意

<span id="page-586-0"></span>如果集群处于 FIPS 模式, 则只使用 FIPS 兼容算法来生成 SSH 密钥。密钥必 须是 RSA 或 ECDSA。

4. 将 SSH 私钥添加到 **ssh-agent** :

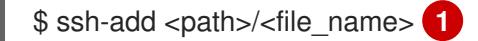

指定 SSH 私钥的路径和文件名, 如 ~/.ssh/id\_ed25519.pub

输出示例

[1](#page-586-0)

Identity added: /home/<you>/<path>/<file\_name> (<computer\_name>)

#### 后续步骤

● 安装 OpenShift Container Platform 时, 为安装程序提供 SSH 公钥。

### 6.14.10. 创建用于 AWS 的安装文件

要在 Amazon Web Services (AWS) 上安装 OpenShift Container Platform 并使用 AWS Local Zones, 您 必须生成安装程序部署集群所需的文件,并进行修改,以便集群只创建要使用的机器。您可以生成并自定 义 **install-config.yaml** 文件和 Kubernetes 清单。

# 6.14.10.1. 集群安装的最低资源要求

每台集群机器都必须满足以下最低要求:

### 表 6.50. 最低资源要求

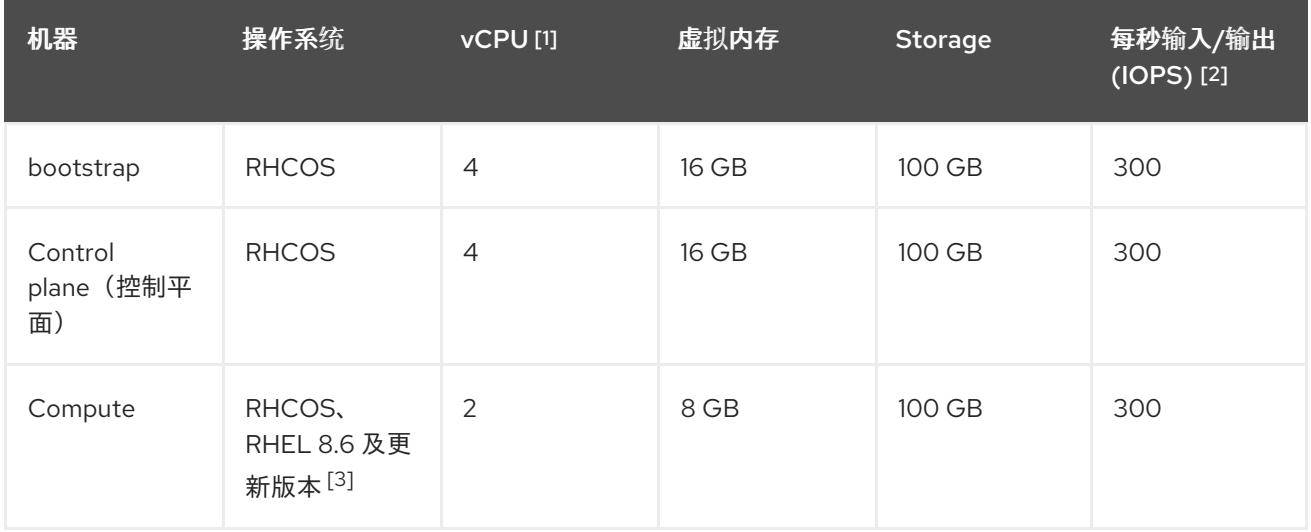

- 1. 当未启用并发多线程(SMT)或超线程时,一个 vCPU 相当于一个物理内核。启用后,使用以下公 式来计算对应的比例:(每个内核数的线程)× sockets = vCPU。
- 2. OpenShift Container Platform 和 Kubernetes 对磁盘性能非常敏感,建议使用更快的存储速度, 特别是 control plane 节点上需要 10 ms p99 fsync 持续时间的 etcd。请注意,在许多云平台上, 存储大小和 IOPS 可一起扩展,因此您可能需要过度分配存储卷来获取足够的性能。
- 3. 与所有用户置备的安装一样,如果您选择在集群中使用 RHEL 计算机器, 则负责所有操作系统生 命周期管理和维护,包括执行系统更新、应用补丁和完成所有其他必要的任务。RHEL 7 计算机 器的使用已弃用,并已在 OpenShift Container Platform 4.10 及更新的版本中删除。

如果平台的实例类型满足集群机器的最低要求,则 OpenShift Container Platform 支持使用它。

#### 其他资源

优[化存](https://access.redhat.com/documentation/zh-cn/openshift_container_platform/4.12/html-single/scalability_and_performance/#optimizing-storage)储

### 6.14.10.2. 为 AWS 测试的实例类型

以下 Amazon Web Services (AWS) 实例类型已使用 OpenShift Container Platform 测试, 以用于 AWS Local Zones。

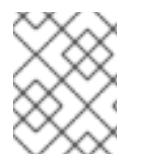

### 注意

将以下图中包含的机器类型用于 AWS 实例。如果您使用没有在图中列出的实例类型,请确 保使用的实例大小与集群安装"最小资源要求"中列出的最少资源要求匹配。

### 例 6.52. 基于 AWS 本地区的 64 位 x86 架构的机器类型

- **c5.\***
- **c5d.\***
- **m6i.\***
- **m5.\***

**r5.\* t3.\***

#### 其他资源

● 如需有关 AWS Local Zones 和支持的实例类型和服务[的更多信息,](https://aws.amazon.com/about-aws/global-infrastructure/localzones/features/)请参阅 AWS 文档中的 AWS Local Zones 功能。

### 6.14.10.3. 创建安装配置文件

生成并自定义安装程序部署集群所需的安装配置文件。

### 先决条件

- 已获取 OpenShift Container Platform 安装程序和集群的 pull secret。
- 使用红帽发布的附带 Red Hat Enterprise Linux CoreOS (RHCOS) AMI 检查您是否将集群部署 到一个区域。如果您要部署到需要自定义 AMI 的区域,如 AWS GovCloud 区域,您必须手动创 建 **install-config.yaml** 文件。

#### 流程

- 1. 创建 **install-config.yaml** 文件。
	- a. 进入包含安装程序的目录并运行以下命令:

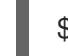

\$ ./openshift-install create install-config --dir <installation\_directory> **1**

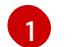

对于 <installation directory>, 请指定要存储安装程序创建的文件的目录名称。

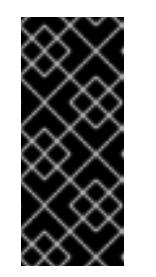

#### <span id="page-588-0"></span>重要

指定一个空目录。有些安装资产,如 bootstrap X.509 证书的过期间隔较短, 因此不得重复使用安装目录。如果要重复使用另一个集群安装中的单个文件, 您可以将它们复制到您的目录中。但是,安装资产的文件名可能会在发行版本 间有所变化。从以前的 OpenShift Container Platform 版本中复制安装文件时 请小心。

- b. 在提示符处, 提供云的配置详情:
	- i. 可选: 选择用于访问集群机器的 SSH 密钥。

注意

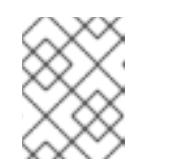

对于您要在其上执行安装调试或灾难恢复的生产环境 OpenShift Container Platform 集群, 请指定 ssh-agent 进程使用的 SSH 密钥。

- ii. 选择 aws 作为目标平台。
- iii. 如果计算机上没有保存 AWS 配置集, 请为您配置用于运行安装程序的用户输入 AWS 访 问密钥 ID 和 secret 访问密钥。

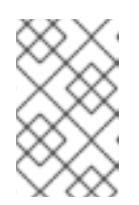

注意

AWS 访问密钥 ID 和 secret 访问密钥存储在安装主机上当前用户主目录中 的 **~/.aws/credentials** 中。如果文件中不存在导出的配置集凭证,安装程 序会提示您输入凭证。您向安装程序提供的所有凭证都存储在文件中。

- iv. 选择要将集群部署到的 AWS 区域。您指定的区域必须是包含您为 AWS 帐户选择的区域 相同的区域。
- v. 选择您为集群配置的 Route 53 服务的基域。
- vi. 为集群输入描述性名称。
- vii. 粘贴 Red Hat [OpenShift](https://console.redhat.com/openshift/install/pull-secret) Cluster Manager 中的 pull secret 。
- 2. 编辑 install-config.vaml 文件, 为 VPC 使用的可用区提供子网:

<span id="page-589-0"></span>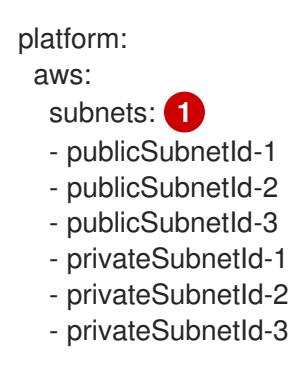

添加 **subnets** 部分,并指定 VPC 的 CloudFormation 模板输出的 **PrivateSubnetIds** 和 **PublicSubnetIds** 值。不要在此处包含 Local Zone 子网。

3. 可选:备份 **install-config.yaml** 文件。

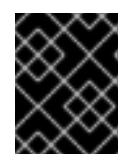

[1](#page-589-0)

# 重要

**install-config.yaml** 文件会在安装过程中消耗掉。如果要重复使用此文件,必须现 在备份。

### 其他资源

如需有关 AWS 配置集和凭证配置的更多信息,请参阅 AWS [文档中的配置和凭](https://docs.aws.amazon.com/cli/latest/userguide/cli-configure-files.html)证文件设置。

# 6.14.10.4. 创建 Kubernetes 清单文件

由于您必须修改一些集群定义文件并手动启动集群机器,因此您必须生成 Kubernetes 清单文件来配置机 器。

# 先决条件

- 已获得 OpenShift Container Platform 安装程序。
- 已创建 **install-config.yaml** 安装配置文件。
- 安装了 **jq** 软件包。

#### 流程

1. 运行以下命令, 切换到包含 OpenShift Container Platform 安装程序的目录, 并为集群生成 Kubernetes 清单:

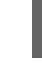

\$ ./openshift-install create manifests --dir <installation\_directory> **1**

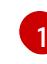

对于 <installation\_directory>, 请指定包含您创建的 install-config.yaml 文件的安装目 录。

2. 根据网络插件设置默认最大传输单元 (MTU):

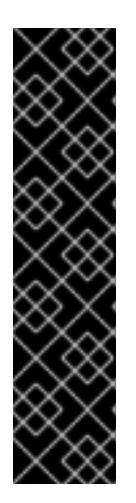

### <span id="page-590-0"></span>重要

通常,本地区中的 Amazon EC2 实例和 Region 中的 Amazon EC2 实例之间的最大 传输单元 (MTU) 为 1300。请参阅 AWS 文档中的 Local Zones [的工作原理](https://docs.aws.amazon.com/local-zones/latest/ug/how-local-zones-work.html)。对于 开销,集群网络 MTU 必须总是小于 EC2 MTU。具体开销由您的网络插件决定, 例如:

- OVN-Kubernetes: **100** 字节
- OpenShift SDN: 50 字节

网络插件可以提供额外的功能,如 IPsec,它们还必须减少 MTU。查看文档以了解 更多信息。

a. 如果使用 **OVN-Kubernetes** 网络插件,请输入以下命令:

\$ cat <<EOF > <installation\_directory>/manifests/cluster-network-03-config.yml apiVersion: operator.openshift.io/v1 kind: Network metadata: name: cluster spec: defaultNetwork: ovnKubernetesConfig: mtu: 1200 EOF

b. 如果使用 **OpenShift SDN** 网络插件,请输入以下命令:

```
$ cat <<EOF > <installation_directory>/manifests/cluster-network-03-config.yml
apiVersion: operator.openshift.io/v1
kind: Network
metadata:
 name: cluster
spec:
 defaultNetwork:
  openshiftSDNConfig:
   mtu: 1250
EOF
```
3. 在 Local Zone 中为 worker 节点创建机器集清单。

<span id="page-591-2"></span><span id="page-591-1"></span><span id="page-591-0"></span>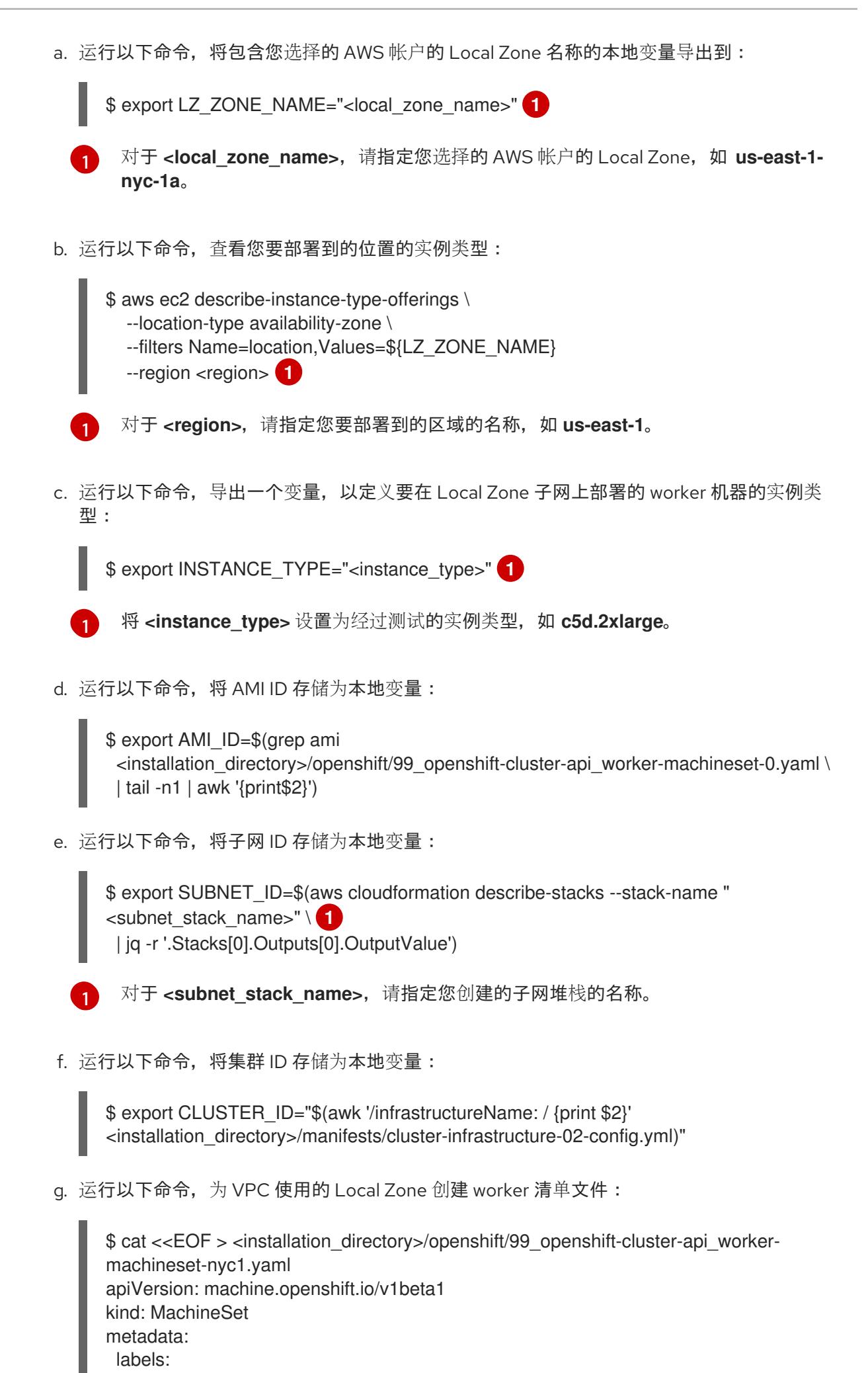

<span id="page-591-3"></span>588

```
machine.openshift.io/cluster-api-cluster: ${CLUSTER_ID}
 name: ${CLUSTER_ID}-edge-${LZ_ZONE_NAME}
 namespace: openshift-machine-api
spec:
 replicas: 1
 selector:
  matchLabels:
   machine.openshift.io/cluster-api-cluster: ${CLUSTER_ID}
   machine.openshift.io/cluster-api-machineset: ${CLUSTER_ID}-edge-
${LZ_ZONE_NAME}
 template:
  metadata:
   labels:
    machine.openshift.io/cluster-api-cluster: ${CLUSTER_ID}
    machine.openshift.io/cluster-api-machine-role: edge
    machine.openshift.io/cluster-api-machine-type: edge
    machine.openshift.io/cluster-api-machineset: ${CLUSTER_ID}-edge-
${LZ_ZONE_NAME}
  spec:
   metadata:
    labels:
     machine.openshift.com/zone-type: local-zone
     machine.openshift.com/zone-group: ${ZONE_GROUP_NAME}
     node-role.kubernetes.io/edge: ""
   taints:
    - key: node-role.kubernetes.io/edge
     effect: NoSchedule
   providerSpec:
    value:
     ami:
       id: ${AMI_ID}
     apiVersion: machine.openshift.io/v1beta1
     blockDevices:
     - ebs:
        volumeSize: 120
        volumeType: gp2
     credentialsSecret:
       name: aws-cloud-credentials
     deviceIndex: 0
     iamInstanceProfile:
       id: ${CLUSTER_ID}-worker-profile
     instanceType: ${INSTANCE_TYPE}
     kind: AWSMachineProviderConfig
     placement:
       availabilityZone: ${LZ_ZONE_NAME}
       region: ${CLUSTER_REGION}
     securityGroups:
     - filters:
       - name: tag:Name
        values:
        - ${CLUSTER_ID}-worker-sg
     subnet:
       id: ${SUBNET_ID}
     publicIp: true
     tags:
     - name: kubernetes.io/cluster/${CLUSTER_ID}
```
value: owned userDataSecret: name: worker-user-data EOF

### 其他资源

- [更改集群网](https://access.redhat.com/documentation/zh-cn/openshift_container_platform/4.12/html-single/networking/#mtu-value-selection_changing-cluster-network-mtu)络的 MTU
- 启用 [IPsec](https://access.redhat.com/documentation/zh-cn/openshift_container_platform/4.12/html-single/networking/#nw-ovn-ipsec-enable_configuring-ipsec-ovn) 加密

### 6.14.11. 部署集群

您可以在兼容云平台上安装 OpenShift Container Platform。

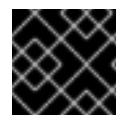

### 重要

在初始安装过程中,您只能运行安装程序的 **create cluster** 命令一次。

### 先决条件

- 使用托管集群的云平台配置帐户。
- 获取 OpenShift Container Platform 安装程序和集群的 pull secret。
- 验证主机上的云供应商帐户是否有部署集群的正确权限。权限不正确的帐户会导致安装过程失 败,并显示包括缺失权限的错误消息。

## 流程

1. 进入包含安装程序的目录并初始化集群部署:

<span id="page-593-0"></span>\$ ./openshift-install create cluster --dir <installation\_directory> \ **1** --log-level=info **2**

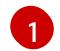

[2](#page-593-1)

<span id="page-593-1"></span>对于 **<installation\_directory>**,请指定自定义 **./install-config.yaml** 文件的位置。

要查看不同的安装详情,请指定 **warn**、**debug** 或 **error**,而不是 **info**。

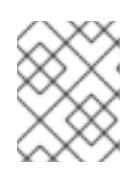

#### 注意

如果您在主机上配置的云供应商帐户没有足够的权限来部署集群,安装过程将停 止,并显示缺少的权限。

2. 可选:从您用来安装集群的 IAM 帐户删除或禁用 **AdministratorAccess** 策略。

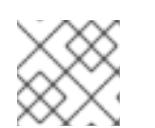

# 注意

只有在安装过程中才需要 **AdministratorAccess** 策略提供的升级权限。

验证

当集群部署成功完成时:

- 终端会显示用于访问集群的说明,包括指向 Web 控制台和 **kubeadmin** 用户的凭证的链接。
- 凭证信息还会输出到 <installation directory>/.openshift install.log.

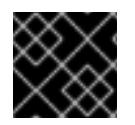

### 重要

不要删除安装程序或安装程序所创建的文件。需要这两者才能删除集群。

### 输出示例

... INFO Install complete!

INFO To access the cluster as the system:admin user when using 'oc', run 'export KUBECONFIG=/home/myuser/install\_dir/auth/kubeconfig' INFO Access the OpenShift web-console here: https://console-openshiftconsole.apps.mycluster.example.com

INFO Login to the console with user: "kubeadmin", and password: "password"

INFO Time elapsed: 36m22s

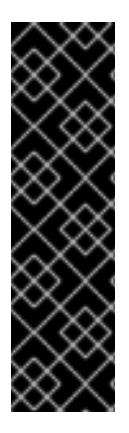

### 重要

- 安装程序生成的 Ignition 配置文件包含在 24 小时后过期的证书, 然后在过期时进 行续订。如果在更新证书前关闭集群,且集群在 24 小时后重启,集群会自动恢复 过期的证书。一个例外是,您必须手动批准待处理的 **node-bootstrapper** 证书签 名请求(CSR)来恢复 kubelet 证书。如需更多信息, *请参阅从过期的 control plane* 证书 中恢复的文档。
- 建议您在 Ignition 配置文件生成后的 12 小时内使用它们,因为 24 小时的证书会在 集群安装后的 16 小时到 22 小时间进行轮转。通过在 12 小时内使用 Ignition 配置 文件,您可以避免在安装过程中因为执行了证书更新而导致安装失败的问题。

### 后续步骤

● 在 AWS [本地区中](https://access.redhat.com/documentation/zh-cn/openshift_container_platform/4.12/html-single/post-installation_configuration/#installation-extend-edge-nodes-aws-local-zones_post-install-cluster-tasks)创建用户工作负载

# 6.14.12. 通过下载二进制文件安装 OpenShift CLI

您可以安装 OpenShift CLI(**oc**)来使用命令行界面与 OpenShift Container Platform 进行交互。您可以在 Linux、Windows 或 macOS 上安装 **oc**。

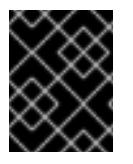

### 重要

如果安装了旧版本的 **oc**,则无法使用 OpenShift Container Platform 4.12 中的所有命令。 下载并安装新版本的 **oc**。

#### 在 Linux 上安装 OpenShift CLI

您可以按照以下流程在 Linux 上安装 OpenShift CLI(**oc**)二进制文件。

### 流程

1. 导航到红帽客户门户网站上的 [OpenShift](https://access.redhat.com/downloads/content/290) Container Platform 下载页面。

- 2. 从 产品变体 下拉列表中选择架构。
- 3. 从 版本 下拉列表中选择适当的版本。
- 4. 点 OpenShift v4.12 Linux Client 条目旁的 Download Now 来保存文件。
- 5. 解包存档:

\$ tar xvf <file>

6. 将 **oc** 二进制文件放到 **PATH** 中的目录中。 要查看您的 **PATH**,请执行以下命令:

\$ echo \$PATH

#### 验证

● 安装 OpenShift CLI 后, 可以使用 oc 命令:

\$ oc <command>

#### 在 Windows 上安装 OpenShift CLI

您可以按照以下流程在 Windows 上安装 OpenShift CLI(**oc**)二进制文件。

### 流程

- 1. 导航到红帽客户门户网站上的 [OpenShift](https://access.redhat.com/downloads/content/290) Container Platform 下载页面。
- 2. 从 版本 下拉列表中选择适当的版本。
- 3. 点 OpenShift v4.12 Windows Client 条目旁的 Download Now 来保存文件。
- 4. 使用 ZIP 程序解压存档。
- 5. 将 **oc** 二进制文件移到 **PATH** 中的目录中。 要查看您的 PATH, 请打开命令提示并执行以下命令:

C:\> path

### 验证

● 安装 OpenShift CLI 后, 可以使用 oc 命令:

C:\> oc <command>

在 macOS 上安装 OpenShift CLI 您可以按照以下流程在 macOS 上安装 OpenShift CLI(**oc**)二进制文件。

#### 流程

- 1. 导航到红帽客户门户网站上的 [OpenShift](https://access.redhat.com/downloads/content/290) Container Platform 下载页面。
- 2. 从版本下拉列表中选择适当的版本。

3. 点 OpenShift v4.12 macOS Client条目旁的 Download Now 来保存文件。

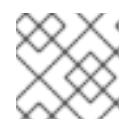

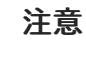

对于 macOS arm64, 请选择 OpenShift v4.12 macOS arm64 Client条目。

- 4. 解包和解压存档。
- 5. 将 **oc** 二进制文件移到 PATH 的目录中。 要查看您的 PATH, 请打开终端并执行以下命令:

\$ echo \$PATH

### 验证

安装 OpenShift CLI 后,可以使用 **oc** 命令:  $\bullet$ 

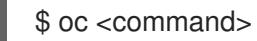

# 6.14.13. 使用 CLI 登录集群

您可以通过导出集群 **kubeconfig** 文件,以默认系统用户身份登录集群。**kubeconfig** 文件包含有关集群 的信息,供 CLI 用于将客户端连接到正确的集群和 API 服务器。该文件特定于集群,在 OpenShift Container Platform 安装过程中创建。

### 先决条件

- 已部署 OpenShift Container Platform 集群。
- 已安装 **oc** CLI。

#### 流程

1. 导出 **kubeadmin** 凭证:

\$ export KUBECONFIG=<installation\_directory>/auth/kubeconfig **1**

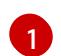

<span id="page-596-0"></span>对于 <installation directory>, 请指定安装文件保存到的目录的路径。

kubeadminister Container Platform Platform Platform Platform Platform Platform Platform Platform Platform Plat<br>[1]

2. 验证您可以使用导出的配置成功运行 **oc** 命令:

\$ oc whoami

输出示例

system:admin

# 6.14.14. 使用 Web 控制台登录到集群

**kubeadmin** 用户默认在 OpenShift Container Platform 安装后存在。您可以使用 OpenShift Container Platform Web 控制台以 **kubeadmin** 用户身份登录集群。

# 先决条件

- 有访问安装主机的访问权限。  $\bullet$
- 您完成了集群安装,所有集群 Operator 都可用。

## 流程

1. 从安装主机上的 **kubeadmin -password** 文件中获取 kubeadmin 用户的密码:

\$ cat <installation\_directory>/auth/kubeadmin-password

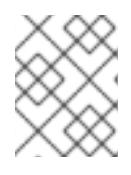

# 注意

另外,您还可以从安装主机上的 <installation directory>/.openshift\_install.log 日志文件获取 **kubeadmin** 密码。

2. 列出 OpenShift Container Platform Web 控制台路由:

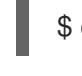

\$ oc get routes -n openshift-console | grep 'console-openshift'

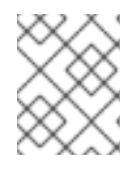

# 注意

另外,您还可以从安装主机上的 <installation directory>/.openshift\_install.log 日志 文件获取 OpenShift Container Platform 路由。

# 输出示例

console console-openshift-console.apps.<cluster\_name>.<br/>base\_domain> console https reencrypt/Redirect None

3. 在 Web 浏览器中导航到上一命令输出中包括的路由,以 **kubeadmin** 用户身份登录。

# 其他资源

● 如需有关 访问和了解 OpenShift Container Platform Web [控制台的更多](https://access.redhat.com/documentation/zh-cn/openshift_container_platform/4.12/html-single/web_console/#web-console)详情,请参阅 访问 Web 控制台。

# 6.14.15. OpenShift Container Platform 的 Telemetry 访问

在 OpenShift Container Platform 4.12 中, 默认运行的 Telemetry 服务提供有关集群健康状况和成功更新 的指标,需要访问互联网。如果您的集群连接到互联网,Telemetry 会自动运行,并且集群会注册到 [OpenShift](https://console.redhat.com/openshift) Cluster Manager Hybrid Cloud Console 。

确认 [OpenShift](https://console.redhat.com/openshift) Cluster Manager Hybrid Cloud Console 清单正确后,可以由 Telemetry 自动维护, 也可 以使用 OpenShift Cluster Manager 手动维护, 使用[订阅监](https://access.redhat.com/documentation/zh-cn/subscription_central/2020-04/html/getting_started_with_subscription_watch/con-how-to-select-datacollection-tool_assembly-requirements-and-your-responsibilities-ctxt#red_hat_openshift)控来跟踪帐户或多集群级别的 OpenShift Container Platform 订阅。

# 其他资源

● 有关 Telemetry 服务的更多信息, 请参阅关于远[程健康](https://access.redhat.com/documentation/zh-cn/openshift_container_platform/4.12/html-single/support/#about-remote-health-monitoring)监控。

6.14.16. 后续步骤

- 验证[安装](#page-4346-0).
- 自定义[集群](https://access.redhat.com/documentation/zh-cn/openshift_container_platform/4.12/html-single/post-installation_configuration/#available_cluster_customizations)。
- 如果需要,您可以选择 不使用远[程健康](https://access.redhat.com/documentation/zh-cn/openshift_container_platform/4.12/html-single/support/#opting-out-remote-health-reporting_opting-out-remote-health-reporting)报告。
- 如果需要,您可以删[除云供](https://access.redhat.com/documentation/zh-cn/openshift_container_platform/4.12/html-single/authentication_and_authorization/#manually-removing-cloud-creds_cco-mode-mint)应商凭证。

# 6.15. 在带有用户置备的受限网络中的 AWS 上安装集群

在 OpenShift Container Platform 版本 4.12 中,您可以使用您提供的基础架构和安装发行内容的内部镜像 在 Amazon Web Services(AWS)上安装集群。

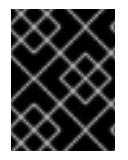

### 重要

虽然您可以使用镜像安装发行内容安装 OpenShift Container Platform 集群,但您的集群 仍需要访问互联网才能使用 AWS API。

创建此基础架构的一种方法是使用提供的 CloudFormation 模板。您可以修改模板来自定义基础架构,或 使用其包含的信息来按照公司策略创建 AWS 对象。

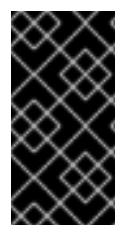

### 重要

进行用户置备的基础架构安装的步骤仅作为示例。使用您提供的基础架构安装集群需要了 解云供应商和 OpenShift Container Platform 安装过程。提供的几个 CloudFormation 模 板可帮助完成这些步骤,或者帮助您自行建模。您也可以自由选择通过其他方法创建所需 的资源;模板仅作示例之用。

6.15.1. 先决条件

- 您可以参阅有关 OpenShift Container Platform [安装和更新](https://access.redhat.com/documentation/zh-cn/openshift_container_platform/4.12/html-single/architecture/#architecture-installation) 流程的详细信息。
- 您可以阅读选择[集群安装方法并](#page-22-0)为用户准备它的文档。
- 您在镜[像主机上](#page-52-0)创建了一个镜像 registry, 并获取您的 OpenShift Container Platform 版本的 **imageContentSources** 数据。

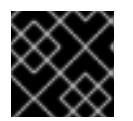

#### 重要

由于安装介质位于堡垒主机上,因此请使用该计算机完成所有安装步骤。

已将 [AWS](#page-198-0) 帐户配置为托管集群。

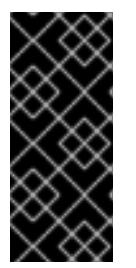

## 重要

如果您的计算机上存储有 AWS 配置集, 则不要在使用多因素验证设备的同时使用 您生成的临时会话令牌。在集群的整个生命周期中,集群会持续使用您的当前 AWS 凭证来创建 AWS 资源, 因此您必须使用基于密钥的长期凭证。要生成适当 的密钥,请参阅 AWS 文档中的管理 IAM 用户的[访问](https://docs.aws.amazon.com/IAM/latest/UserGuide/id_credentials_access-keys.html)密钥。您可在运行安装程序时 提供密钥。

- 您下载了 AWS CLI [并安装到您的](https://docs.aws.amazon.com/cli/latest/userguide/install-bundle.html)计算机上。请参阅 AWS 文档中的使用捆绑安装程序 (Linux、 macOS 或 Unix) 安装 AWS CLI。
- 如果使用防火墙并计划使用 Telemetry 服务,需要将防火墙配置为允许[集群需要](#page-4336-0)访问的站点。

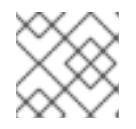

注意

如果您要配置代理,请务必也要查看此站点列表。

如果环境中无法访问云身份和访问管理 (IAM) API, 或者不想将管理员级别的凭证 secret 存储在 **kube-system** 命名空间中,您可以手[动创](#page-209-0)建和维护 IAM 凭证。

# 6.15.2. 关于在受限网络中安装

在 OpenShift Container Platform 4.12 中, 可以执行不需要有效的互联网连接来获取软件组件的安装。受 限网络安装可以使用安装程序置备的基础架构或用户置备的基础架构完成,具体取决于您要安装集群的云 平台。

如果您选择在云平台中执行受限网络安装,您仍需要访问其云 API。有些云功能,比如 Amazon Web Service 的 Route 53 DNS 和 IAM 服务,需要访问互联网。根据您的网络,在裸机硬件、Nutanix 或 VMware vSphere 上安装可能需要较少的互联网访问。

要完成受限网络安装,您必须创建一个 registry,以镜像 OpenShift 镜像 registry 的内容并包含安装介 质。您可以在镜像主机上创建此 reqistry,该主机可同时访问互联网和您的封闭网络,也可以使用满足您 的限制条件的其他方法。

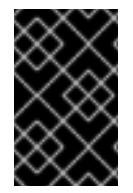

# 重要

由于用户置备安装配置的复杂性,在尝试使用用户置备的基础架构受限网络安装前,请考 虑完成标准用户置备的基础架构安装。完成此测试安装后,您可以更轻松地隔离和排除在 受限网络中安装过程中可能出现的任何问题。

### 6.15.2.1. 其他限制

受限网络中的集群有以下额外限制和限制:

- **ClusterVersion** 状态包含一个 **Unable to retrieve available updates** 错误。
- 默认情况下,您无法使用 Developer Catalog 的内容,因为您无法访问所需的镜像流标签。

# 6.15.3. OpenShift Container Platform 互联网访问

在 OpenShift Container Platform 4.12 中,您需要访问互联网来获得用来安装集群的镜像。

您必须具有以下互联网访问权限:

- 访问 [OpenShift](https://console.redhat.com/openshift) Cluster Manager Hybrid Cloud Console 以下载安装程序并执行订阅管理。如果 集群可以访问互联网,并且没有禁用 Telemetry,该服务会自动授权您的集群。
- 访问 [Quay.io](http://quay.io),以获取安装集群所需的软件包。
- 获取执行集群更新所需的软件包。

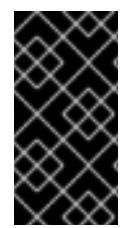

#### 重要

如果您的集群无法直接访问互联网,则可以在置备的某些类型的基础架构上执行受限网络 安装。在此过程中,您可以下载所需的内容,并使用它为镜像 registry 填充安装软件包。 对于某些安装类型,集群要安装到的环境不需要访问互联网。在更新集群前,您要更新镜 像 registry 的内容。

6.15.4. 具有用户置备基础架构的集群的要求

对于包含用户置备的基础架构的集群,您必须部署所有所需的机器。

本节论述了在用户置备的基础架构上部署 OpenShift Container Platform 的要求。

### 6.15.4.1. 集群安装所需的机器

最小的 OpenShift Container Platform 集群需要以下主机:

#### 表 6.51. 最低所需的主机

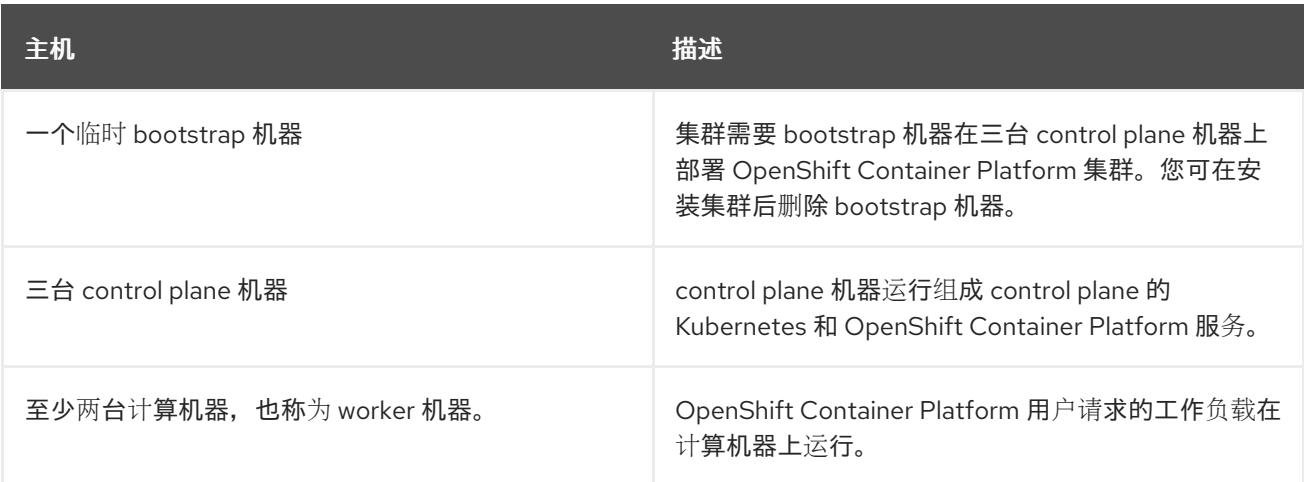

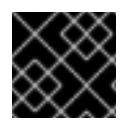

# 重要

要保持集群的高可用性,请将独立的物理主机用于这些集群机器。

bootstrap 和 control plane 机器必须使用 Red Hat Enterprise Linux CoreOS(RHCOS)作为操作系统。但 是,计算机器可以在 Red Hat Enterprise Linux CoreOS(RHCOS)、Red Hat Enterprise Linux(RHEL) 8.6 和更高的版本。

请注意, RHCOS 基于 Red Hat Enterprise [Linux\(RHEL\)8](https://access.redhat.com/articles/rhel-limits), 并继承其所有硬件认证和要求。查看 红帽企 业 Linux 技术功能和限制。

#### 6.15.4.2. 集群安装的最低资源要求

每台集群机器都必须满足以下最低要求:

### 表 6.52. 最低资源要求

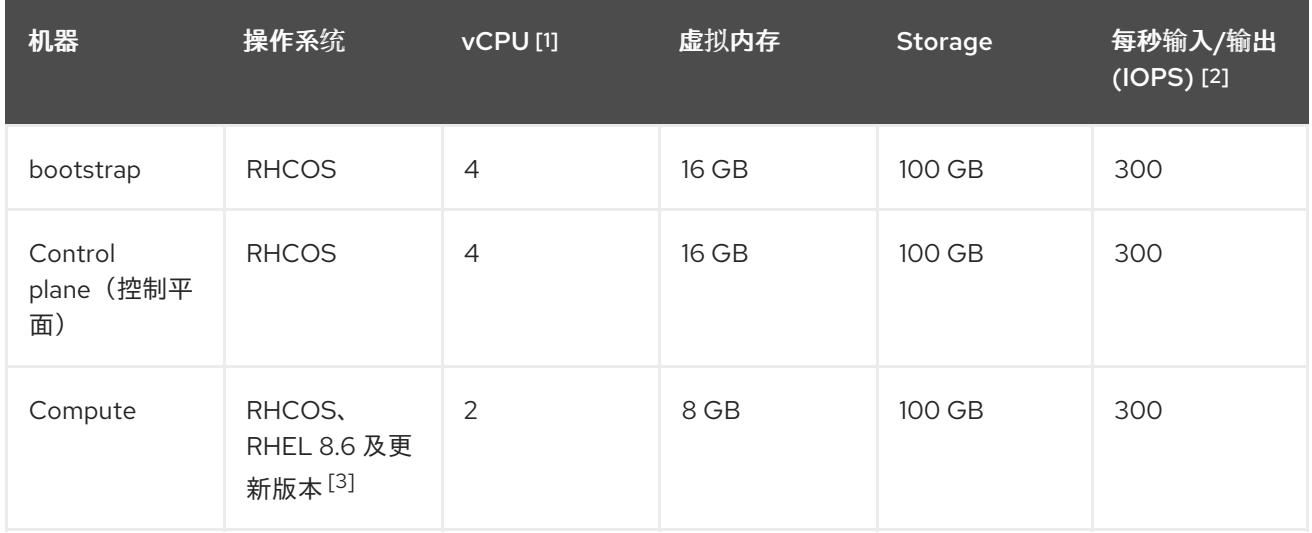

1. 当未启用并发多线程(SMT)或超线程时,一个 vCPU 相当于一个物理内核。启用后,使用以下公 式来计算对应的比例:(每个内核数的线程)× sockets = vCPU。

- 2. OpenShift Container Platform 和 Kubernetes 对磁盘性能非常敏感,建议使用更快的存储速度, 特别是 control plane 节点上需要 10 ms p99 fsync 持续时间的 etcd。请注意,在许多云平台上, 存储大小和 IOPS 可一起扩展,因此您可能需要过度分配存储卷来获取足够的性能。
- 3. 与所有用户置备的安装一样,如果您选择在集群中使用 RHEL 计算机器,则负责所有操作系统生 命周期管理和维护,包括执行系统更新、应用补丁和完成所有其他必要的任务。RHEL 7 计算机 器的使用已弃用,并已在 OpenShift Container Platform 4.10 及更新的版本中删除。

如果平台的实例类型满足集群机器的最低要求,则 OpenShift Container Platform 支持使用它。

### 其他资源

优[化存](https://access.redhat.com/documentation/zh-cn/openshift_container_platform/4.12/html-single/scalability_and_performance/#optimizing-storage)储

#### 6.15.4.3. 为 AWS 测试的实例类型

以下 Amazon Web Services(AWS) 实例类型已经过 OpenShift Container Platform 测试。

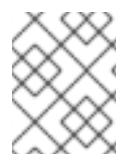

### 注意

将以下图中包含的机器类型用于 AWS 实例。如果您使用没有在图中列出的实例类型,请确 保使用的实例大小与集群安装"最小资源要求"中列出的最少资源要求匹配。

### 例 6.53. 基于 64 位 x86 架构的机器类型

- **c4.\***
- **c5.\***
- **c5a.\***
- **i3.\***
- **m4.\***
- **m5.\***
- **m5a.\***
- **m6a.\***
- **m6i.\***
- **r4.\***
- **r5.\***
- **r5a.\***
- **r6i.\***
- **t3.\***
- **t3a.\***

### 6.15.4.4. 在 64 位 ARM 基础架构上为 AWS 测试过的实例类型

OpenShift Container Platform 中已经测试了以下 Amazon Web Services (AWS) ARM64 实例类型。

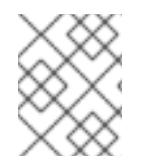

### 注意

使用 AWS ARM 实例的以下图中包含的机器类型。如果您使用没有在图中列出的实例类 型,请确保使用的实例大小与集群安装"最小资源要求"中列出的最少资源要求匹配。

例 6.54. 基于 64 位 ARM 架构的机器类型

- **c6g.\***
- **m6g.\***

### 6.15.4.5. 证书签名请求管理

在使用您置备的基础架构时,集群只能有限地访问自动机器管理,因此您必须提供一种在安装后批准集群 证书签名请求 (CSR) 的机制。**kube-controller-manager** 只能批准 kubelet 客户端 CSR。 **machineapprover** 无法保证使用 kubelet 凭证请求的提供证书的有效性,因为它不能确认是正确的机器发出了该 请求。您必须决定并实施一种方法,以验证 kubelet 提供证书请求的有效性并进行批准。

### 6.15.5. 所需的 AWS 基础架构组件

要在 Amazon Web Services (AWS) 中用户置备的基础架构上安装 OpenShift Container Platform, 您必须 手动创建机器及其支持的基础架构。

如需有关不同平台集成测试的更多信息,请参阅 OpenShift Container Platform 4.x Tested [Integrations](https://access.redhat.com/articles/4128421) 页 面。

通过使用提供的 CloudFormation 模板,您可以创建代表以下组件的 AWS 资源堆栈:

● 一个 AWS Virtual Private Cloud (VPC)

- 网络和负载均衡组件
- 安全组和角色
- 一个 OpenShift Container Platform bootstrap 节点
- OpenShift Container Platform control plane 节点
- 一个 OpenShift Container Platform 计算节点

或者,您可以手动创建组件,也可以重复使用满足集群要求的现有基础架构。查看 CloudFormation 模 板,了解组件如何相互连接的更多详情。

### 6.15.5.1. 其他基础架构组件

- VPC
- DNS 条目
- 负载均衡器(典型或网络)和监听器
- 公共和专用路由 53 区域
- 安全组
- IAM 角色
- S3 存储桶

如果您在断开连接的环境中工作,则无法访问 EC2、ELB 和 S3 端点的公共 IP 地址。根据您要在安装过 程中限制互联网流量的级别,有以下配置选项:

#### 选项 1:创建 VPC 端点

创建 VPC 端点,并将其附加到集群使用的子网。将端点命名为如下:

- **ec2.<aws\_region>.amazonaws.com**
- **elasticloadbalancing.<aws\_region>.amazonaws.com**
- **s3.<aws\_region>.amazonaws.com**

通过这个选项,网络流量在 VPC 和所需的 AWS 服务之间保持私有。

#### 选项 2:创建一个没有 VPC 端点的代理

作为安装过程的一部分,您可以配置 HTTP 或 HTTPS 代理。使用此选项时,互联网流量会通过代理访问 所需的 AWS 服务。

#### 选项 3:创建带有 VPC 端点的代理

作为安装过程的一部分,您可以使用 VPC 端点配置 HTTP 或 HTTPS 代理。创建 VPC 端点,并将其附加 到集群使用的子网。将端点命名为如下:

- **ec2.<aws\_region>.amazonaws.com**
- **elasticloadbalancing.<aws\_region>.amazonaws.com**
- **s3.<aws\_region>.amazonaws.com**

在 **install-config.yaml** 文件中配置代理时,将这些端点添加到 **noProxy** 字段。通过这个选项,代理会阻 止集群直接访问互联网。但是,您的 VPC 和所需的 AWS 服务之间网络流量保持私有。

# 所需的 VPC 组件

您必须提供合适的 VPC 和子网,以便与您的机器通信。

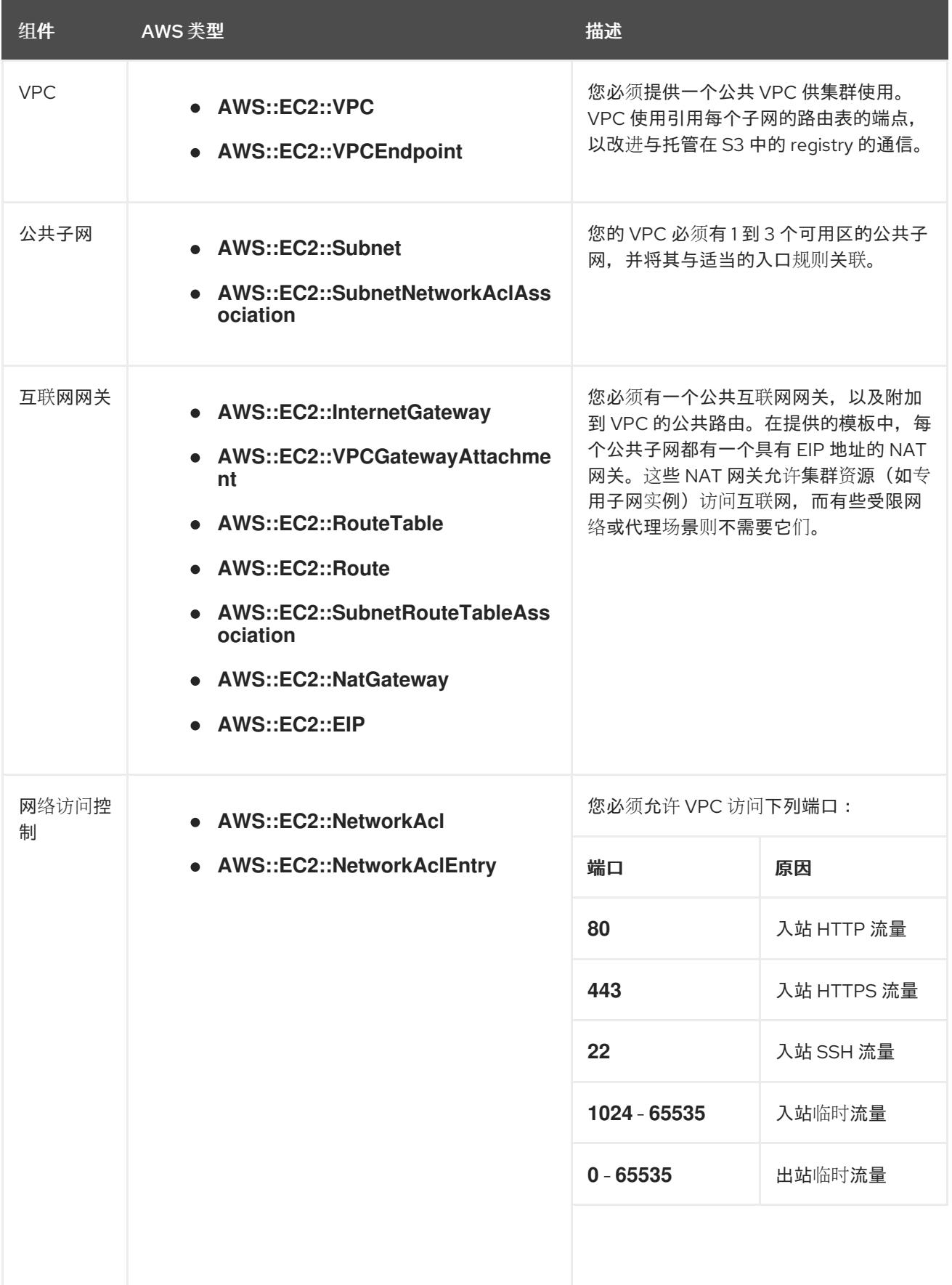

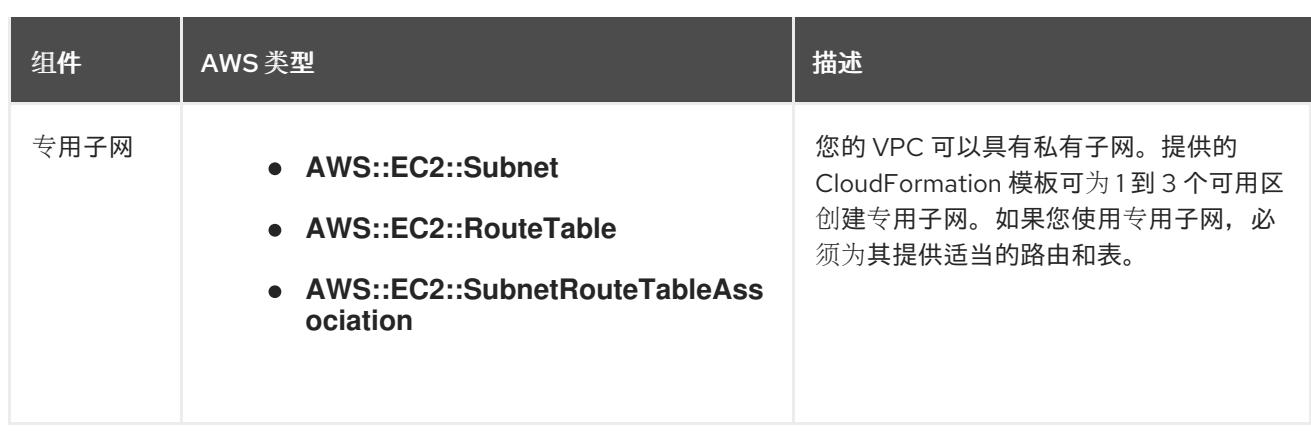

### 所需的 DNS 和负载均衡组件

您的 DNS 和负载均衡器配置需要使用公共托管区,并可使用类似安装程序使用的专用托管区(如果安装 程序置备了集群的基础架构)。您必须创建一个解析到负载均衡器的 DNS 条目。**api.<cluster\_name>. <domain>** 的条目必须指向外部负载均衡器,**api-int.<cluster\_name>.<domain>** 的条目则必须指向内部 负载均衡器。

集群还需要负载均衡器,以及监听端口 6443 (用于 Kubernetes API 及其扩展)和端口 22623 (用于新机 器的 Ignition 配置文件)的监听程序。目标是 control plane 节点。集群外的客户端和集群内的节点都必须 能够访问端口 6443。集群内的节点必须能够访问端口 22623。

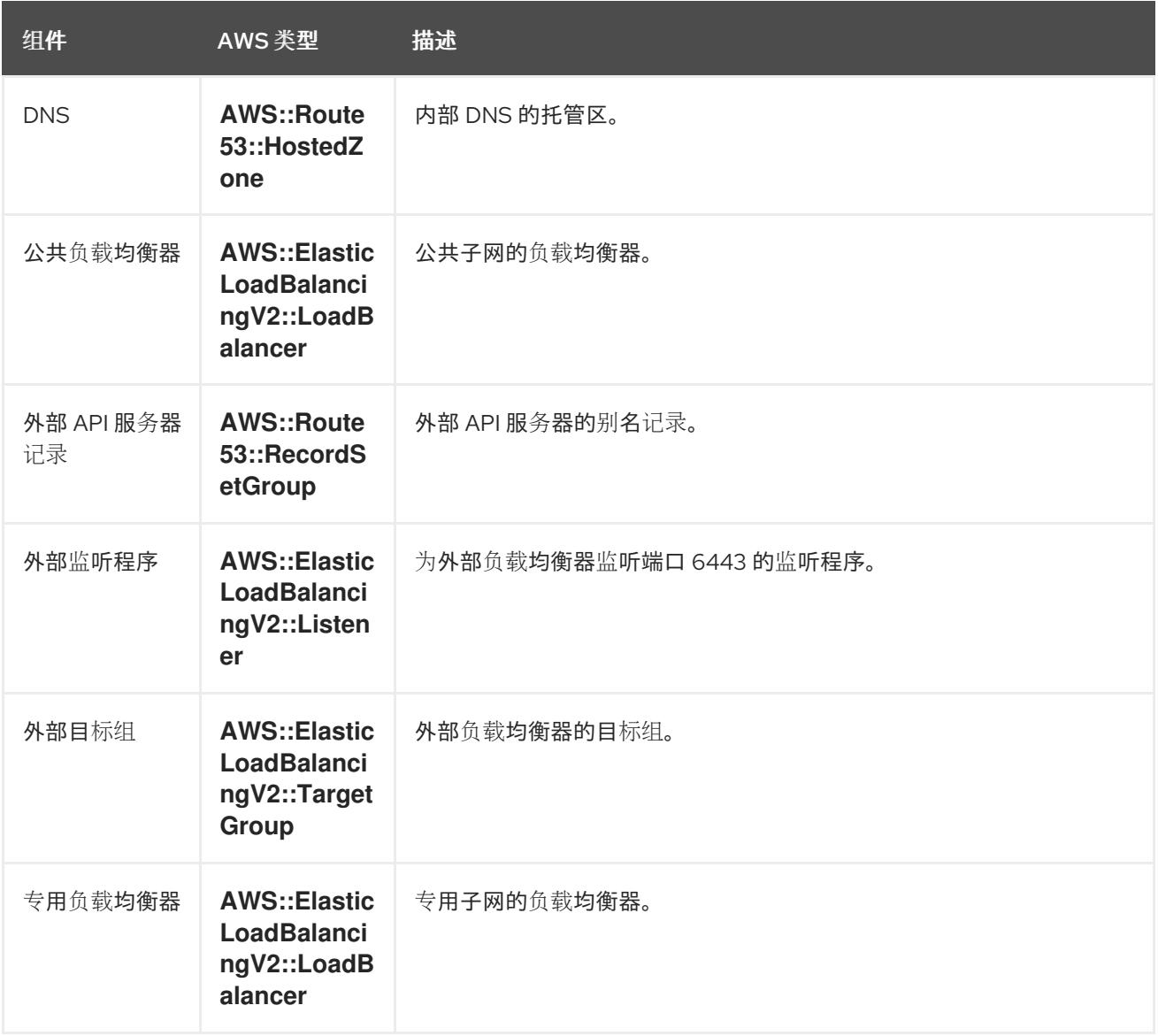

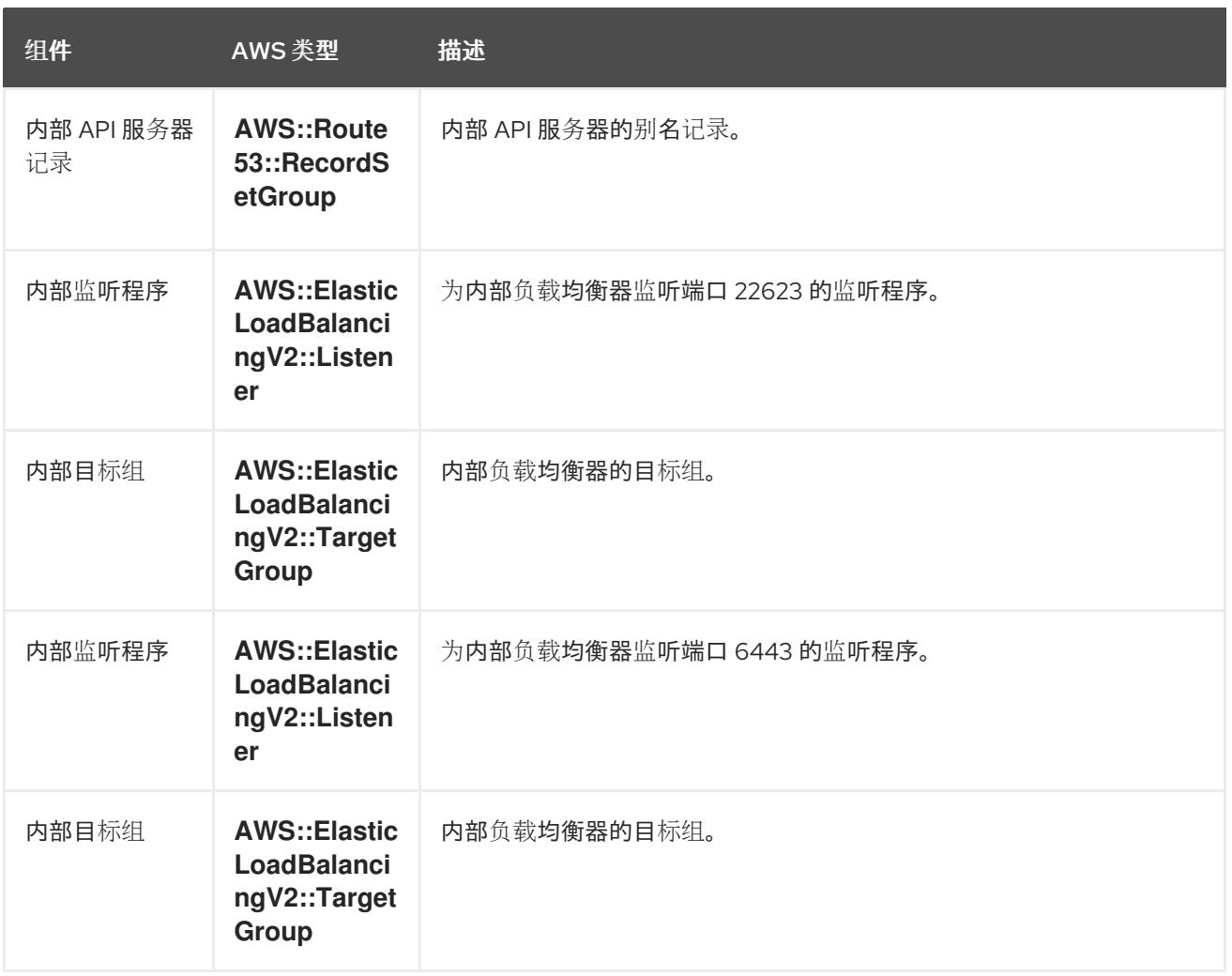

# 安全组

control plane 和 worker 机器需要访问下列端口:

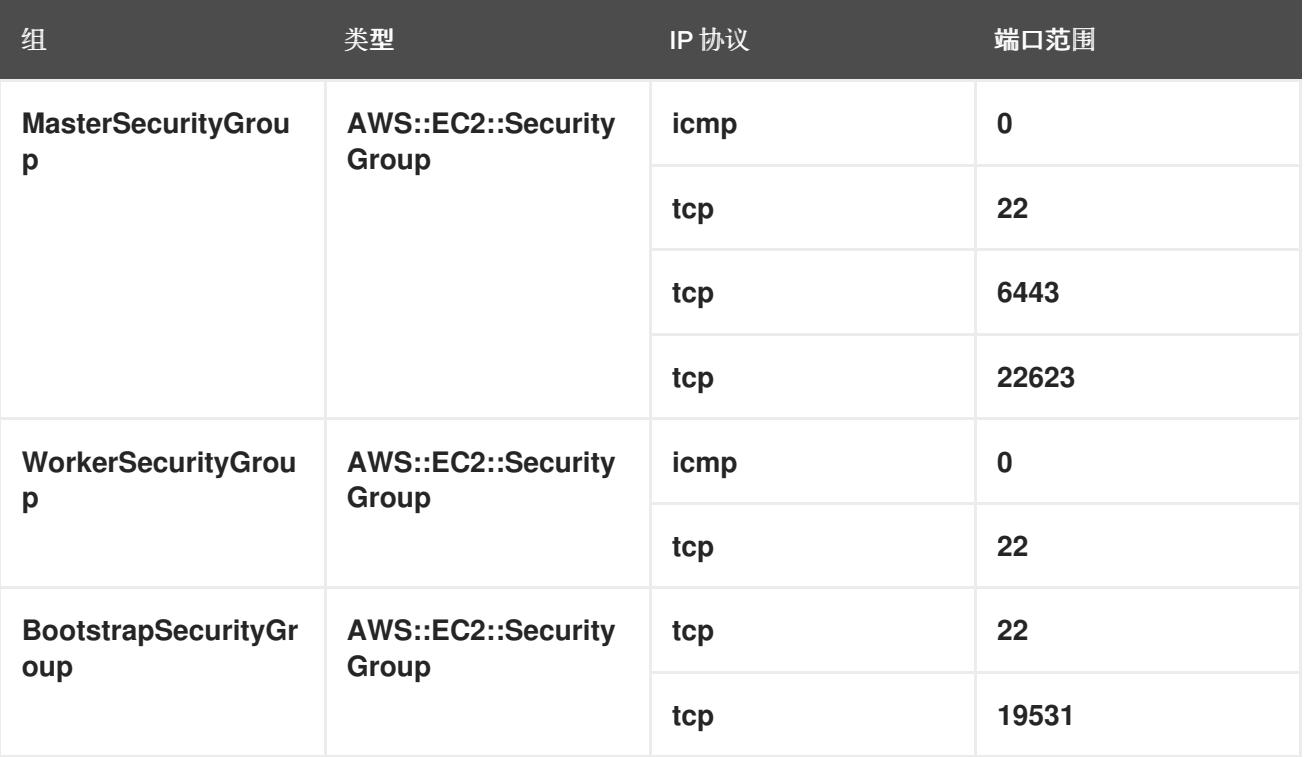

# control plane 入口

control plane 机器需要以下入口组。每个入口组都是 **AWS::EC2::SecurityGroupIngress** 资源。

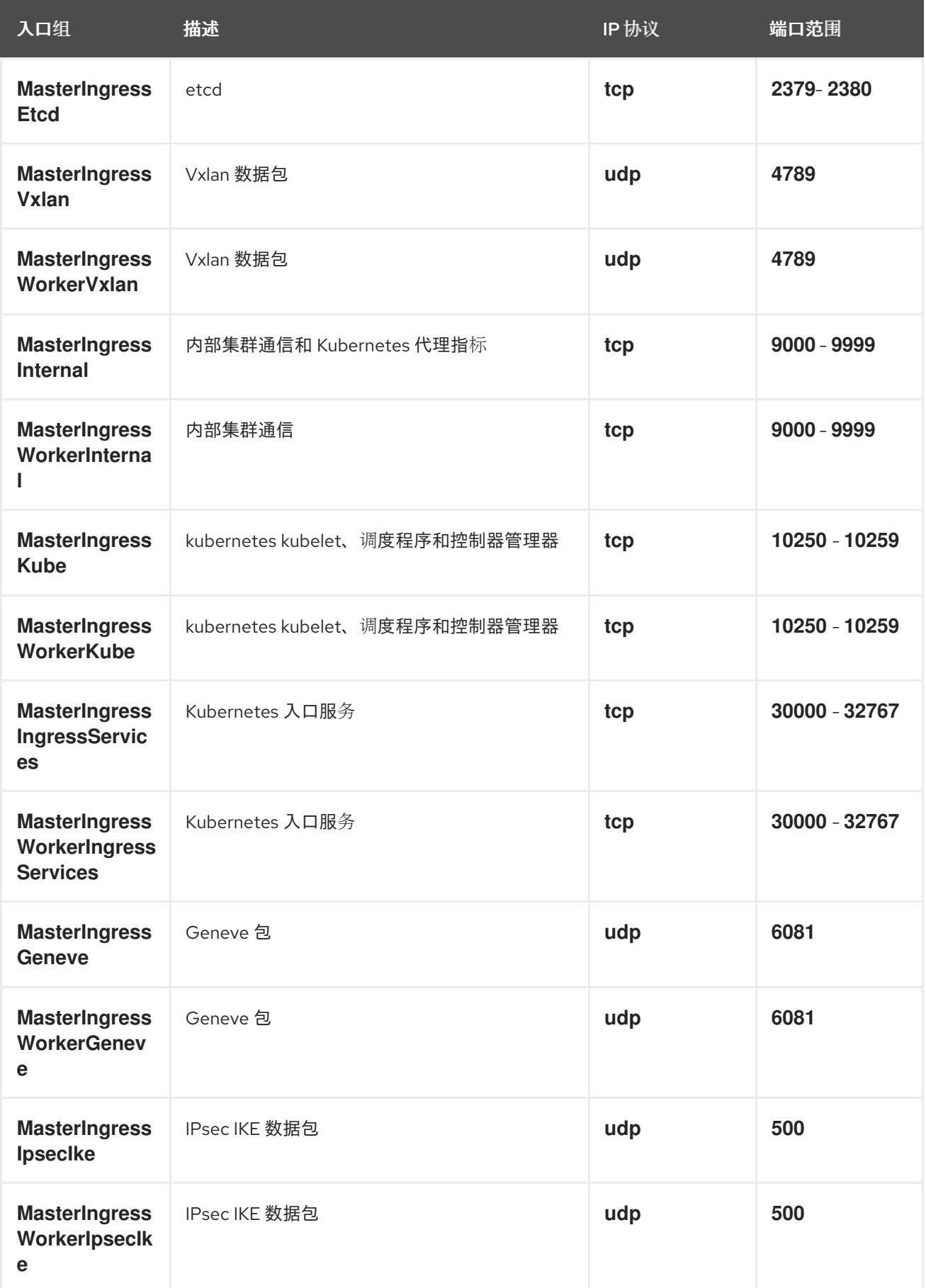

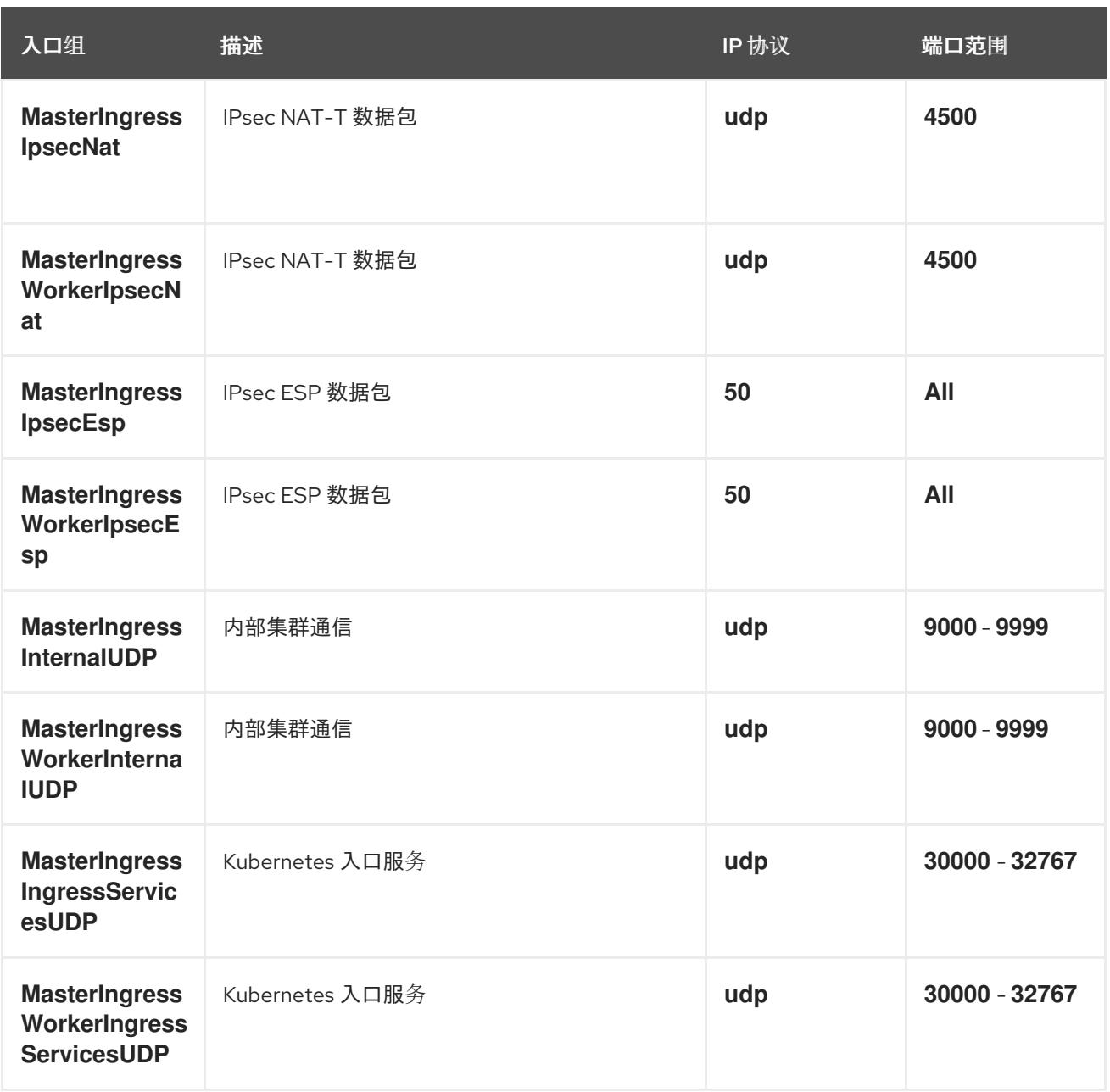

# worker 入口

worker 机器需要以下入口组。每个入口组都是 **AWS::EC2::SecurityGroupIngress** 资源。

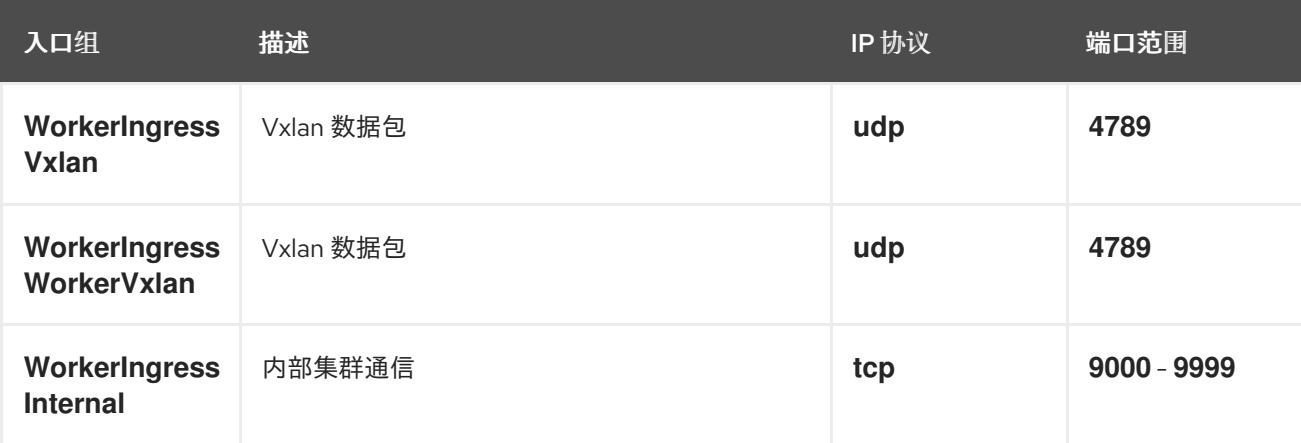

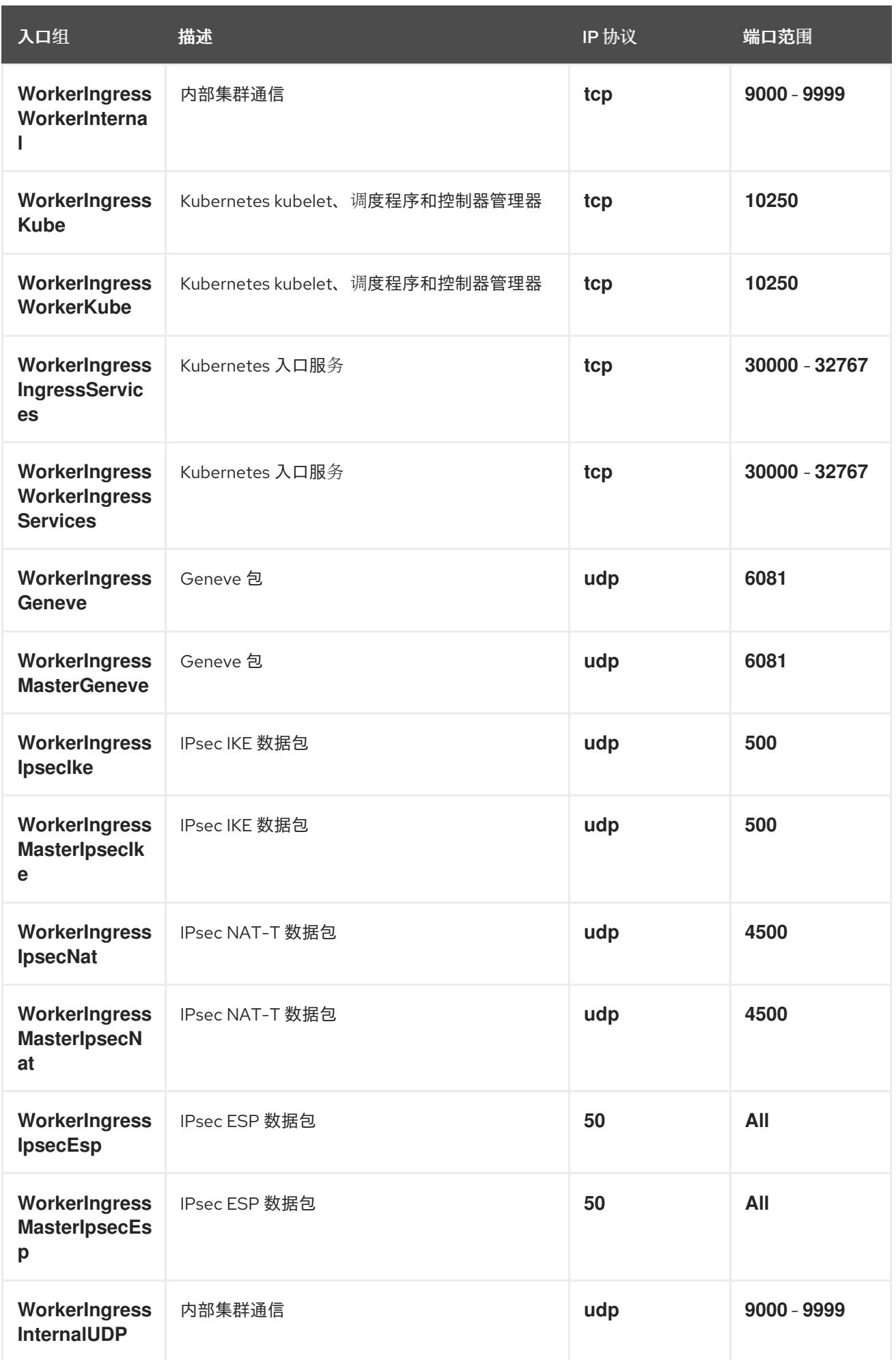

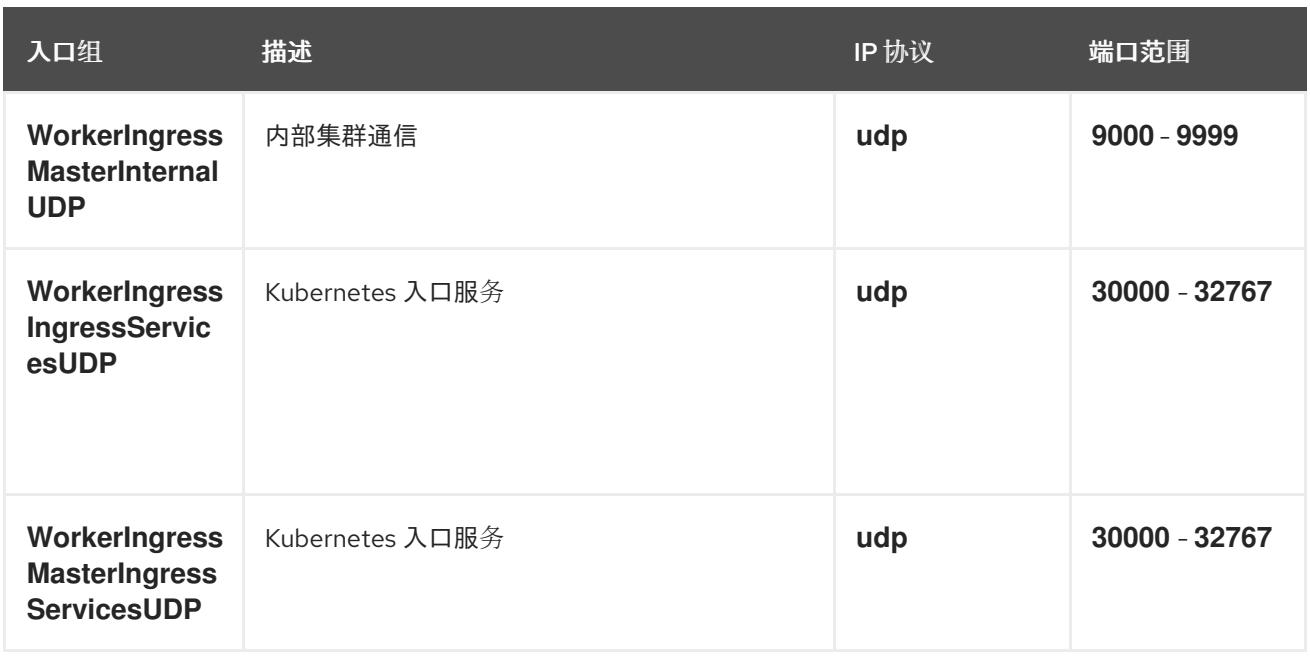

### 角色和实例配置集

您必须在 AWS 中为机器授予权限。提供的 CloudFormation 模板为以下 **AWS::IAM::Role** 对象授予机器 **Allow** 权限,并为每一组角色提供一个 **AWS::IAM::InstanceProfile**。如果不使用模板,您可以为机器授 予以下宽泛权限或单独权限。

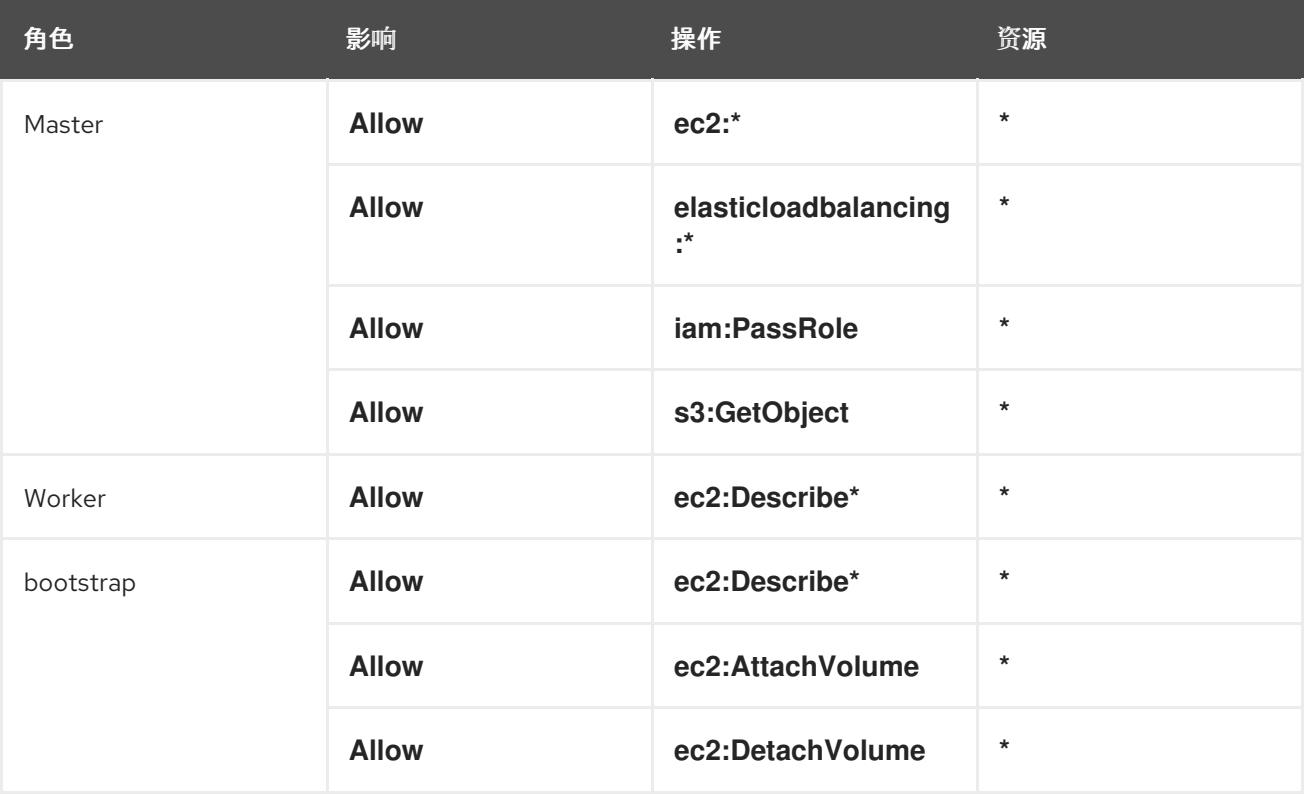

#### 6.15.5.2. 集群机器

以下机器需要 **AWS::EC2::Instance** 对象:

- bootstrap 机器。安装过程中需要此机器,但可在集群部署后删除。
- 三个 control plane 机器。control plane 机器不受 control plane 机器集的管控。

● 计算机器。在安装过程中创建至少两台计算(compute)机器(也称为 worker 机器)。这些机器 不受计算机器集的管控。

### 6.15.5.3. IAM 用户所需的 AWS 权限

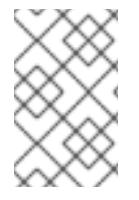

# 注意

您的 IAM 用户必须在区域 **us-east-1** 中有权限 **tag:GetResources** 来删除基本集群资源。 作为 AWS API 的要求的一部分, OpenShift Container Platform 安装程序在此区域中执行 各种操作。

将 AdministratorAccess 策略附加到您在 Amazon Web Services (AWS) 中创建的 IAM 用户时, 授予该 用户所有需要的权限。要部署 OpenShift Container Platform 集群的所有组件, IAM 用户需要以下权限:

### 例 6.55. 安装所需的 EC2 权限

- **ec2:AuthorizeSecurityGroupEgress**
- **ec2:AuthorizeSecurityGroupIngress**
- **ec2:CopyImage**
- **ec2:CreateNetworkInterface**
- **ec2:AttachNetworkInterface**
- **ec2:CreateSecurityGroup**
- **ec2:CreateTags**
- **ec2:CreateVolume**
- **ec2:DeleteSecurityGroup**
- **ec2:DeleteSnapshot**
- **ec2:DeleteTags**
- **ec2:DeregisterImage**
- **ec2:DescribeAccountAttributes**
- **ec2:DescribeAddresses**
- **ec2:DescribeAvailabilityZones**
- **ec2:DescribeDhcpOptions**
- **ec2:DescribeImages**
- **ec2:DescribeInstanceAttribute**
- **ec2:DescribeInstanceCreditSpecifications**
- **ec2:DescribeInstances**
- **ec2:DescribeInstanceTypes**
- **ec2:DescribeInternetGateways**
- **ec2:DescribeKeyPairs**
- **ec2:DescribeNatGateways**
- **ec2:DescribeNetworkAcls**
- **ec2:DescribeNetworkInterfaces**
- **ec2:DescribePrefixLists**
- **ec2:DescribeRegions**
- **ec2:DescribeRouteTables**
- **ec2:DescribeSecurityGroups**
- **ec2:DescribeSubnets**
- **ec2:DescribeTags**
- **ec2:DescribeVolumes**
- **ec2:DescribeVpcAttribute**
- **ec2:DescribeVpcClassicLink**
- **ec2:DescribeVpcClassicLinkDnsSupport**
- **ec2:DescribeVpcEndpoints**
- **ec2:DescribeVpcs**
- **ec2:GetEbsDefaultKmsKeyId**
- **ec2:ModifyInstanceAttribute**
- **ec2:ModifyNetworkInterfaceAttribute**
- **ec2:RevokeSecurityGroupEgress**
- **ec2:RevokeSecurityGroupIngress**
- **ec2:RunInstances**
- **ec2:TerminateInstances**

例 6.56. 安装过程中创建网络资源所需的权限

- **ec2:AllocateAddress**
- **ec2:AssociateAddress**
- **ec2:AssociateDhcpOptions**
- **ec2:AssociateRouteTable**
- **ec2:AttachInternetGateway**
- **ec2:CreateDhcpOptions**
- **ec2:CreateInternetGateway**
- **ec2:CreateNatGateway**
- **ec2:CreateRoute**
- **ec2:CreateRouteTable**
- **ec2:CreateSubnet**
- **ec2:CreateVpc**
- **ec2:CreateVpcEndpoint**
- **ec2:ModifySubnetAttribute**
- **ec2:ModifyVpcAttribute**

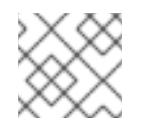

## 注意

如果您使用现有的 VPC,您的帐户不需要这些权限来创建网络资源。

例 6.57. 安装所需的 Elastic Load Balancing 权限(ELB)

- **elasticloadbalancing:AddTags**
- **elasticloadbalancing:ApplySecurityGroupsToLoadBalancer**
- **elasticloadbalancing:AttachLoadBalancerToSubnets**
- **elasticloadbalancing:ConfigureHealthCheck**
- **elasticloadbalancing:CreateLoadBalancer**
- **elasticloadbalancing:CreateLoadBalancerListeners**
- **elasticloadbalancing:DeleteLoadBalancer**  $\bullet$
- **elasticloadbalancing:DeregisterInstancesFromLoadBalancer**
- **elasticloadbalancing:DescribeInstanceHealth**
- **elasticloadbalancing:DescribeLoadBalancerAttributes**
- **elasticloadbalancing:DescribeLoadBalancers**
- **elasticloadbalancing:DescribeTags**
- **elasticloadbalancing:ModifyLoadBalancerAttributes**
- **elasticloadbalancing:RegisterInstancesWithLoadBalancer**
- **elasticloadbalancing:SetLoadBalancerPoliciesOfListener**

例 6.58. 安装所需的 Elastic Load Balancing 权限(ELBv2)

- **elasticloadbalancing:AddTags**
- **elasticloadbalancing:CreateListener**
- **elasticloadbalancing:CreateLoadBalancer**
- **elasticloadbalancing:CreateTargetGroup**
- **elasticloadbalancing:DeleteLoadBalancer**
- **elasticloadbalancing:DeregisterTargets**
- **elasticloadbalancing:DescribeListeners**
- **elasticloadbalancing:DescribeLoadBalancerAttributes**
- **elasticloadbalancing:DescribeLoadBalancers**
- **elasticloadbalancing:DescribeTargetGroupAttributes**
- **elasticloadbalancing:DescribeTargetHealth**
- **elasticloadbalancing:ModifyLoadBalancerAttributes**
- **elasticloadbalancing:ModifyTargetGroup**
- **elasticloadbalancing:ModifyTargetGroupAttributes**
- **elasticloadbalancing:RegisterTargets**

例 6.59. 安装所需的 IAM 权限

- **iam:AddRoleToInstanceProfile**
- **iam:CreateInstanceProfile**
- **iam:CreateRole**
- **iam:DeleteInstanceProfile**
- **iam:DeleteRole**
- **iam:DeleteRolePolicy**
- **iam:GetInstanceProfile**
- **iam:GetRole**
- **iam:GetRolePolicy**
- **iam:GetUser**
- **iam:ListInstanceProfilesForRole**
- **iam:ListRoles**
- **iam:ListUsers**
- **iam:PassRole**
- **iam:PutRolePolicy**
- **iam:RemoveRoleFromInstanceProfile**
- **iam:SimulatePrincipalPolicy**
- **iam:TagRole**

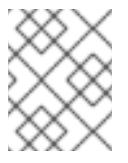

#### 注意

如果您还没有在 AWS 帐户中创建负载均衡器,IAM 用户还需要 **iam:CreateServiceLinkedRole** 权限。

#### 例 6.60. 安装所需的 Route 53 权限

- **route53:ChangeResourceRecordSets**
- **route53:ChangeTagsForResource**
- **route53:CreateHostedZone**
- **route53:DeleteHostedZone**
- **route53:GetChange**
- **route53:GetHostedZone**
- **route53:ListHostedZones**
- **route53:ListHostedZonesByName**
- **route53:ListResourceRecordSets**
- **route53:ListTagsForResource**
- **route53:UpdateHostedZoneComment**

例 6.61. 安装所需的 S3 权限

- **s3:CreateBucket**
- **s3:DeleteBucket**
- **s3:GetAccelerateConfiguration**
- **s3:GetBucketAcl**
- **s3:GetBucketCors**
- **s3:GetBucketLocation**
- **s3:GetBucketLogging**
- **s3:GetBucketPolicy**
- **s3:GetBucketObjectLockConfiguration**
- **s3:GetBucketReplication**
- **s3:GetBucketRequestPayment**
- **s3:GetBucketTagging**
- **s3:GetBucketVersioning**
- **s3:GetBucketWebsite**
- **s3:GetEncryptionConfiguration**
- **s3:GetLifecycleConfiguration**
- **s3:GetReplicationConfiguration**
- **s3:ListBucket**
- **s3:PutBucketAcl**
- **s3:PutBucketTagging**
- **s3:PutEncryptionConfiguration**

例 6.62. 集群 Operators 所需的 S3 权限

- **s3:DeleteObject**
- **s3:GetObject**
- **s3:GetObjectAcl**
- **s3:GetObjectTagging**
- **s3:GetObjectVersion**
- **s3:PutObject**
- **s3:PutObjectAcl**
- **s3:PutObjectTagging**

例 6.63. 删除基本集群资源所需的权限

- **autoscaling:DescribeAutoScalingGroups**
- **ec2:DeletePlacementGroup**
- **ec2:DeleteNetworkInterface**
- **ec2:DeleteVolume**
- **elasticloadbalancing:DeleteTargetGroup**
- **elasticloadbalancing:DescribeTargetGroups**
- **iam:DeleteAccessKey**
- **iam:DeleteUser**
- **iam:ListAttachedRolePolicies**
- **iam:ListInstanceProfiles**
- **iam:ListRolePolicies**
- **iam:ListUserPolicies**
- **s3:DeleteObject**
- **s3:ListBucketVersions**
- **tag:GetResources**

例 6.64. 删除网络资源所需的权限

- **ec2:DeleteDhcpOptions**
- **ec2:DeleteInternetGateway**
- **ec2:DeleteNatGateway**
- **ec2:DeleteRoute**
- **ec2:DeleteRouteTable**
- **ec2:DeleteSubnet**
- **ec2:DeleteVpc**
- **ec2:DeleteVpcEndpoints**
- **ec2:DetachInternetGateway**
- **ec2:DisassociateRouteTable**
- **ec2:ReleaseAddress**
- **ec2:ReplaceRouteTableAssociation**

# 注意

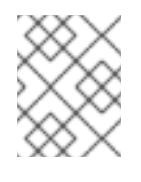

如果您使用现有的 VPC,您的帐户不需要这些权限来删除网络资源。您的帐户只需要有 **tag:UntagResources** 权限就能删除网络资源。

例 6.65. 使用共享实例角色删除集群所需的权限

**iam:UntagRole**  $\bullet$ 

例 6.66. 创建清单所需的额外 IAM 和 S3 权限

- **iam:DeleteAccessKey**
- **iam:DeleteUser**
- **iam:DeleteUserPolicy**
- **iam:GetUserPolicy**
- **iam:ListAccessKeys**
- **iam:PutUserPolicy**  $\bullet$
- **iam:TagUser**
- **s3:PutBucketPublicAccessBlock**
- **s3:GetBucketPublicAccessBlock**
- **s3:PutLifecycleConfiguration**
- **s3:ListBucket**
- **s3:ListBucketMultipartUploads**
- **s3:AbortMultipartUpload**

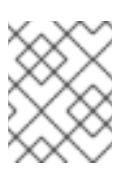

## 注意

如果您要使用 mint 模式管理云供应商凭证,IAM 用户还需要 The **iam:CreateAccessKey** 和 **iam:CreateUser** 权限。

例 6.67. 实例的可选权限和安装配额检查

- **ec2:DescribeInstanceTypeOfferings**
- **servicequotas:ListAWSDefaultServiceQuotas**

6.15.6. 为集群节点的 SSH 访问生成密钥对

在 OpenShift Container Platform 安装过程中,您可以为安装程序提供 SSH 公钥。密钥通过它们的 Ignition 配置文件传递给 Red Hat Enterprise Linux CoreOS(RHCOS)节点, 用于验证对节点的 SSH 访 问。密钥添加到每个节点上 **core** 用户的 **~/.ssh/authorized\_keys** 列表中,这将启用免密码身份验证。

将密钥传递给节点后,您可以使用密钥对作为用户 核心 通过 SSH 连接到 RHCOS 节点。若要通过 SSH 访问节点,必须由 SSH 为您的本地用户管理私钥身份。

如果要通过 SSH 连接到集群节点来执行安装调试或灾难恢复, 则必须在安装过程中提供 SSH 公 钥。**./openshift-install gather** 命令还需要在集群节点上设置 SSH 公钥。

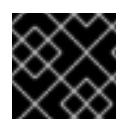

#### 重要

不要在生产环境中跳过这个过程,在生产环境中需要灾难恢复和调试。

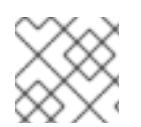

#### 注意

您必须使用本地密钥,而不是使用特定平台方法配置 的密钥,如 [AWS](https://docs.aws.amazon.com/AWSEC2/latest/UserGuide/ec2-key-pairs.html) 密钥对。

## 流程

1. 如果您在本地计算机上没有可用于在集群节点上进行身份验证的现有 SSH 密钥对,请创建一个。 例如,在使用 Linux 操作系统的计算机上运行以下命令:

[1](#page-619-0)

\$ ssh-keygen -t ed25519 -N '' -f <path>/<file\_name> **1**

指定新 SSH 密钥的路径和文件名,如~/.ssh/id ed25519。如果您已有密钥对,请确保您的 公钥位于 **~/.ssh** 目录中。

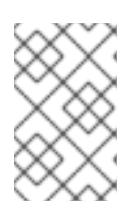

## <span id="page-619-0"></span>注意

如果您计划在 **x86\_64**、**ppc64le** 和 **s390x** 架构上安装使用 FIPS 验证或 Modules In Process 加密库的 OpenShift Container Platform 集群。请不要创建使用 **ed25519** 算法的密钥。相反,创建一个使用 **rsa** 或 **ecdsa** 算法的密钥。

2. 查看公共 SSH 密钥:

\$ cat <path>/<file\_name>.pub

例如,运行以下命令来查看 **~/.ssh/id\_ed25519.pub** 公钥:

\$ cat ~/.ssh/id\_ed25519.pub

3. 将 SSH 私钥身份添加到本地用户的 SSH 代理(如果尚未添加)。在集群节点上,或者要使用 **./openshift-install gather** 命令,需要对该密钥进行 SSH 代理管理,才能在集群节点上进行免密 码 SSH 身份验证。

#### 注意

在某些发行版中,自动管理默认 SSH 私钥身份,如 **~/.ssh/id\_rsa** 和 **~/.ssh/id\_dsa**。

a. 如果 **ssh-agent** 进程尚未为您的本地用户运行,请将其作为后台任务启动:

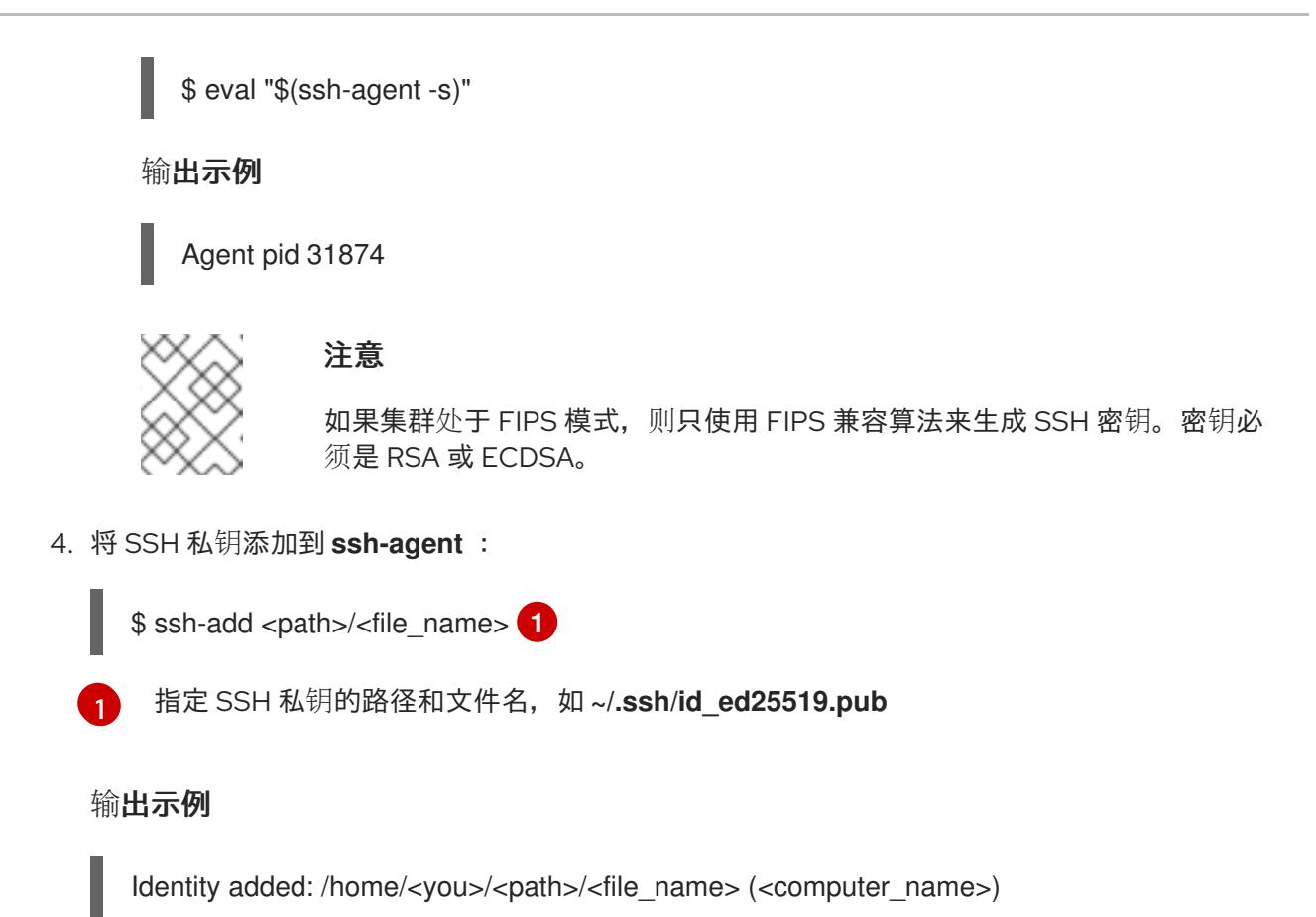

#### 后续步骤

<span id="page-620-0"></span>● 安装 OpenShift Container Platform 时, 为安装程序提供 SSH 公钥。如果在您置备的基础架构上 安装集群, 则必须为安装程序提供密钥。

#### 6.15.7. 创建用于 AWS 的安装文件

要使用用户置备的基础架构在 Amazon Web Services (AWS) 上安装 OpenShift Container Platform, 您必 须生成并修改安装程序部署集群所需的文件,以便集群只创建要使用的机器。您要生成并自定义 **installconfig.yaml** 文件、Kubernetes 清单和 Ignition 配置文件。您还可以选择在安装准备阶段首先设置独立 **var** 分区。

#### 6.15.7.1. 可选:创建独立 **/var** 分区

建议安装程序将 OpenShift Container Platform 的磁盘分区保留给安装程序。然而,在有些情况下您可能 需要在文件系统的一部分中创建独立分区。

OpenShift Container Platform 支持添加单个分区来将存储附加到 **/var** 分区或 **/var** 的子目录中。例如:

- **/var/lib/containers** :保存随着系统中添加更多镜像和容器而增长的容器相关内容。
- /**var/lib/etcd** :保存您可能希望独立保留的数据, 比如 etcd 存储的性能优化。
- **/var** :保存您可能希望独立保留的数据,以满足审计等目的。

通过单独存储 /var 目录的内容,可以更轻松地根据需要为区域扩展存储,并在以后重新安装 OpenShift Container Platform,并保持该数据的完整性。使用这个方法,您不必再次拉取所有容器,在更新系统时 也不必复制大量日志文件。

<del>/</del>www.com/distribution.com/distribution/coreOS(RHCOS)<sub>分析</sub>, exterprise Linux CoreOS(RHCOS)<sub>安装</sub><br>→ Red Hat Enterprise Linux CoreOS(RHCOS)

因为 **/var** 在进行一个全新的 Red Hat Enterprise Linux CoreOS(RHCOS)安装前必需存在,所以这个流 程会在 OpenShift Container Platform 安装过程的 **openshift-install** 准备阶段插入一个创建的机器配置清 单的机器配置来设置独立的 **/var** 分区。

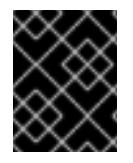

## 重要

如果按照以下步骤在此流程中创建独立 **/var** 分区,则不需要再次创建 Kubernetes 清单和 Ignition 配置文件,如本节所述。

#### 流程

1. 创建存放 OpenShift Container Platform 安装文件的目录:

\$ mkdir \$HOME/clusterconfig

2. 运行 openshift-install, 以在 manifest 和 openshift 子目录中创建一组文件。在系统提示时回答 系统问题:

\$ openshift-install create manifests --dir \$HOME/clusterconfig

#### 输出示例

? SSH Public Key ...

INFO Credentials loaded from the "myprofile" profile in file "/home/myuser/.aws/credentials" INFO Consuming Install Config from target directory INFO Manifests created in: \$HOME/clusterconfig/manifests and \$HOME/clusterconfig/openshift

3. 可选:确认安装程序在 **clusterconfig/openshift** 目录中创建了清单:

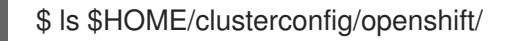

## 输出示例

99\_kubeadmin-password-secret.yaml 99 openshift-cluster-api\_master-machines-0.yaml 99 openshift-cluster-api\_master-machines-1.yaml 99\_openshift-cluster-api\_master-machines-2.yaml ...

4. 创建用于配置额外分区的 Butane 配置。例如,将文件命名为 **\$HOME/clusterconfig/98-varpartition.bu**,将磁盘设备名称改为 **worker** 系统上存储设备的名称,并根据情况设置存储大小。 这个示例将 **/var** 目录放在一个单独的分区中:

variant: openshift version: 4.12.0 metadata: labels: machineconfiguration.openshift.io/role: worker name: 98-var-partition storage: disks: - device: /dev/<device\_name> **1**

<span id="page-622-2"></span><span id="page-622-1"></span><span id="page-622-0"></span>partitions: - label: var start\_mib: <partition\_start\_offset> 2 size\_mib: <partition\_size> **3** number: 5 filesystems: - device: /dev/disk/by-partlabel/var path: /var format: xfs mount\_options: [defaults, prjquota] **4** with\_mount\_unit: true

<span id="page-622-3"></span>要分区的磁盘的存储设备名称。

[2](#page-622-1) 在引导磁盘中添加数据分区时,推荐最少使用 25000 MiB(Mebibytes)。root 文件系统会自 动调整大小以填充所有可用空间(最多到指定的偏移值)。如果没有指定值,或者指定的值 小于推荐的最小值,则生成的 root 文件系统会太小,而在以后进行的 RHCOS 重新安装可能 会覆盖数据分区的开始部分。

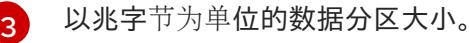

对于用于容器存储的文件系统,必须启用 **prjquota** 挂载选项。

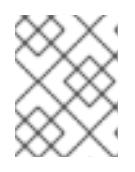

[1](#page-622-0)

[4](#page-622-3)

#### 注意

当创建单独的 /**var** 分区时, 如果不同的实例类型没有相同的设备名称, 则无法为 worker 节点使用不同的实例类型。

5. 从 Butane 配置创建一个清单, 并将它保存到 clusterconfig/openshift 目录中。例如, 运行以下 命令:

\$ butane \$HOME/clusterconfig/98-var-partition.bu -o \$HOME/clusterconfig/openshift/98-varpartition.yaml

6. 再次运行 openshift-install, 从 manifest 和 openshift 子目录中的一组文件创建 Ignition 配置:

\$ openshift-install create ignition-configs --dir \$HOME/clusterconfig \$ ls \$HOME/clusterconfig/ auth bootstrap.ign master.ign metadata.json worker.ign

现在,您可以使用 Ignition 配置文件作为安装程序的输入来安装 Red Hat Enterprise Linux CoreOS(RHCOS)系统。

#### 6.15.7.2. 创建安装配置文件

生成并自定义安装程序部署集群所需的安装配置文件。

#### 先决条件

已获取 OpenShift Container Platform 安装程序用于用户置备的基础架构和集群的 pull secret。 对于受限网络安装,这些文件位于您的堡垒主机上。

使用红帽发布的附带 Red Hat Enterprise Linux CoreOS(RHCOS)AMI 检查您是否将集群部署 到一个区域。如果您要部署到需要自定义 AMI 的区域,如 AWS GovCloud 区域,您必须手动创 建 **install-config.yaml** 文件。

#### 流程

- 1. 创建 **install-config.yaml** 文件。
	- a. 进入包含安装程序的目录并运行以下命令:

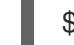

\$ ./openshift-install create install-config --dir <installation\_directory> **1**

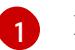

对于 <installation directory>, 请指定要存储安装程序创建的文件的目录名称。

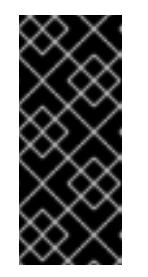

## <span id="page-623-0"></span>重要

指定一个空目录。有些安装资产,如 bootstrap X.509 证书的过期间隔较短, 因此不得重复使用安装目录。如果要重复使用另一个集群安装中的单个文件, 您可以将它们复制到您的目录中。但是,安装资产的文件名可能会在发行版本 间有所变化。从以前的 OpenShift Container Platform 版本中复制安装文件时 请小心。

- b. 在提示符处, 提供云的配置详情:
	- i. 可选: 选择用于访问集群机器的 SSH 密钥。

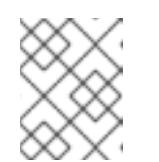

## 注意

对于您要在其上执行安装调试或灾难恢复的生产环境 OpenShift Container Platform 集群, 请指定 ssh-agent 进程使用的 SSH 密钥。

- ii. 选择 aws 作为目标平台。
- iii. 如果计算机上没有保存 AWS 配置集, 请为您配置用于运行安装程序的用户输入 AWS 访 问密钥 ID 和 secret 访问密钥。

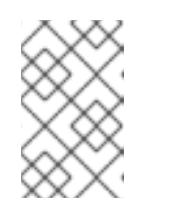

#### 注意

AWS 访问密钥 ID 和 secret 访问密钥存储在安装主机上当前用户主目录中 的 **~/.aws/credentials** 中。如果文件中不存在导出的配置集凭证,安装程 序会提示您输入凭证。您向安装程序提供的所有凭证都存储在文件中。

- iv. 选择要将集群部署到的 AWS 区域。
- v. 选择您为集群配置的 Route 53 服务的基域。
- vi. 为集群输入描述性名称。
- vii. 粘贴 Red Hat [OpenShift](https://console.redhat.com/openshift/install/pull-secret) Cluster Manager 中的 pull secret 。
- 2. 编辑 install-config.yaml 文件, 以提供在受限网络中安装所需的额外信息。
	- a. 更新 pullSecret 值, 使其包含 registry 的身份验证信息:

п

pullSecret: '{"auths":{"<local\_registry>": {"auth": "<credentials>","email": "you@example.com"}}}'

对于 <local registry>, 请指定 registry 域名, 以及您的镜像 registry 用来提供内容的可选端 口。例如 **registry.example.com** 或 **registry.example.com:5000**。使用 **<credentials>** 为 您生成的镜像 registry 指定 base64 编码的用户名和密码。

b. 添加 **additionalTrustBundle** 参数和值。该值必须是您用于镜像 registry 的证书文件内容。 证书文件可以是现有的可信证书颁发机构,也可以是您为镜像 registry 生成的自签名证书。

additionalTrustBundle: | -----BEGIN CERTIFICATE-----

```
ZZZZZZZZZZZZZZZZZZZZZZZZZZZZZZZZZZZZZZZZZZZZZZZZZZZZZZZZZZZZZZZZ
-----END CERTIFICATE-----
```
c. 添加镜像内容资源:

imageContentSources: - mirrors: - <local\_registry>/<local\_repository\_name>/release source: quay.io/openshift-release-dev/ocp-release - mirrors:

- <local\_registry>/<local\_repository\_name>/release source: quay.io/openshift-release-dev/ocp-v4.0-art-dev

使用命令输出中的 **imageContentSources** 部分来镜像(mirror)仓库,或您从您进入受限 网络的介质中的内容时使用的值。

d. 可选:将发布策略设置为 **Internal**:

publish: Internal

通过设置这个选项,您可以创建一个内部 Ingress Controller 和一个私有负载均衡器。

3. 可选:备份 **install-config.yaml** 文件。

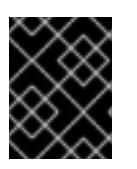

#### 重要

**install-config.yaml** 文件会在安装过程中消耗掉。如果要重复使用此文件,必须现 在备份。

其他资源

● 如需有关 AWS 配置集和凭证配置的更多信息, 请参阅 AWS [文档中的配置和凭](https://docs.aws.amazon.com/cli/latest/userguide/cli-configure-files.html)证文件设置。

#### 6.15.7.3. 在安装过程中配置集群范围代理

生产环境可能会拒绝直接访问互联网,而是提供 HTTP 或 HTTPS 代理。您可以通过在 **installconfig.yaml** 文件中配置代理设置,将新的 OpenShift Container Platform 集群配置为使用代理。

## 先决条件

您有一个现有的 **install-config.yaml** 文件。

您检查了集群需要访问的站点,并确定它们中的任何站点是否需要绕过代理。默认情况下,所有 集群出口流量都经过代理,包括对托管云供应商 API 的调用。如果需要,您将在 **Proxy** 对象的 **spec.noProxy** 字段中添加站点来绕过代理。

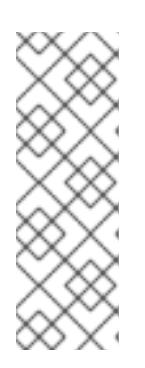

## 注意

**Proxy** 对象 **status.noProxy** 字段使用安装配置中的 **networking.machineNetwork[].cidr**、**networking.clusterNetwork[].cidr** 和 **networking.serviceNetwork[]** 字段的值填充。

对于在 Amazon Web Services(AWS)、Google Cloud Platform(GCP)、Microsoft Azure 和 Red Hat OpenStack Platform(RHOSP)上安装,**Proxy** 对象 **status.noProxy** 字段也会使用实例元数据端点填充(**169.254.169.254**)。

#### 流程

1. 编辑 **install-config.yaml** 文件并添加代理设置。例如:

<span id="page-625-3"></span><span id="page-625-2"></span><span id="page-625-1"></span><span id="page-625-0"></span>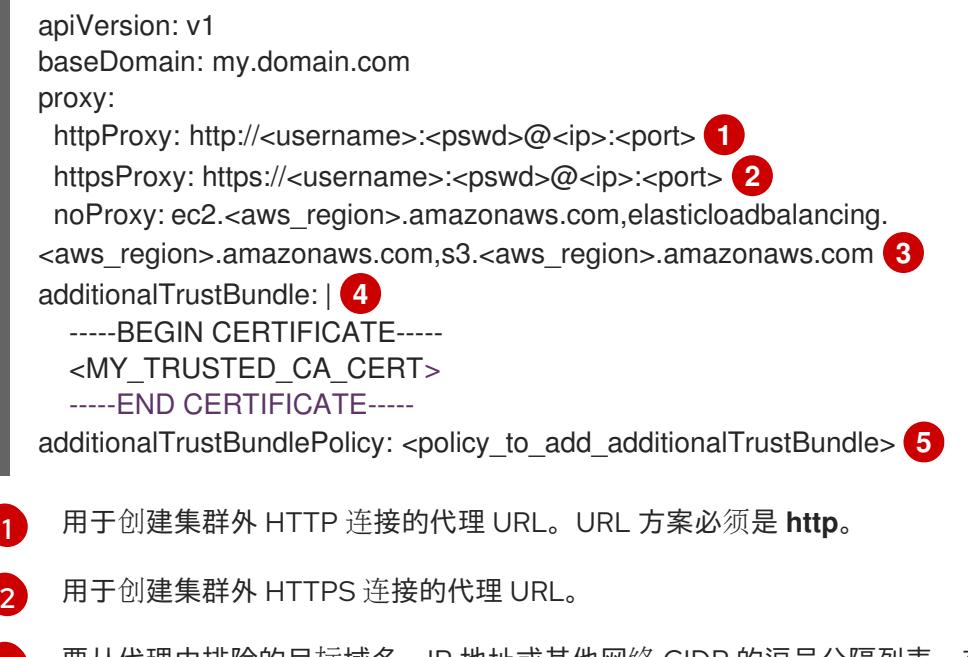

- <span id="page-625-4"></span>[3](#page-625-2) 要从代理中排除的目标域名、IP 地址或其他网络 CIDR 的逗号分隔列表。在域前面加上 **.** 以 仅匹配子域。例如,**.y.com** 匹配 **x.y.com**,但不匹配 **y.com**。使用 **\*** 绕过所有目的地的代 理。如果您已将 Amazon **EC2**、**Elastic Load Balancing** 和 **S3** VPC 端点添加到 VPC 中, 您必须将这些端点添加到 **noProxy** 字段。
- [4](#page-625-3) 如果提供,安装程序会在 **openshift-config** 命名空间中生成名为 **user-ca-bundle** 的配置映 射,其包含代理 HTTPS 连接所需的一个或多个额外 CA 证书。然后,Cluster Network Operator 会创建 **trusted-ca-bundle** 配置映射,将这些内容与 Red Hat Enterprise Linux CoreOS(RHCOS)信任捆绑包合并, **Proxy** 对象的 **trustedCA** 字段中也会引用此配置映 射。**additionalTrustBundle** 字段是必需的,除非代理的身份证书由来自 RHCOS 信任捆绑 包的颁发机构签名。
- [5](#page-625-4) 可选:决定 **Proxy** 对象的配置以引用 **trustedCA** 字段中 **user-ca-bundle** 配置映射的策 略。允许的值是 **Proxyonly** 和 **Always**。仅在配置了 **http/https** 代理时,使用 **Proxyonly** 引用 **user-ca-bundle** 配置映射。使用 **Always** 始终引用 **user-ca-bundle** 配置映射。默认 值为 **Proxyonly**。

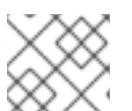

安装程序不支持代理的 **readinessEndpoints** 字段。

注意

注意

如果安装程序超时,重启并使用安装程序的 **wait-for** 命令完成部署。例如:

\$ ./openshift-install wait-for install-complete --log-level debug

2. 保存该文件并在安装 OpenShift Container Platform 时引用。

安装程序会创建一个名为 cluster 的集群范围代理,该代理 使用 提供的 **install-config.yaml** 文件中的代 理设置。如果没有提供代理设置,仍然会创建一个 **cluster Proxy** 对象,但它会有一个空 **spec**。

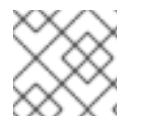

# 注意

只支持名为 **cluster** 的 **Proxy** 对象,且无法创建额外的代理。

## 6.15.7.4. 创建 Kubernetes 清单和 Ignition 配置文件

由于您必须修改一些集群定义文件并手动启动集群机器,因此您必须生成 Kubernetes 清单和 Ignition 配 置文件来配置机器。

安装配置文件转换为 Kubernetes 清单。清单嵌套到 Ignition 配置文件中, 稍后用于配置集群机器。

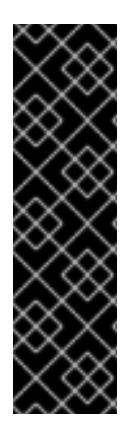

## 重要

- OpenShift Container Platform 安装程序生成的 Ignition 配置文件包含 24 小时后 过期的证书,然后在该时进行续订。如果在更新证书前关闭集群,且集群在 24 小 时后重启,集群会自动恢复过期的证书。一个例外是,您必须手动批准待处理的 **node-bootstrapper** 证书签名请求(CSR)来恢复 kubelet 证书。如需更多信息, 请 参阅从过期的 *control plane* 证书 中恢复的文档。
- 建议您在 Ignition 配置文件生成后的 12 小时内使用它们,因为 24 小时的证书会在 集群安装后的 16 小时到 22 小时间进行轮转。通过在 12 小时内使用 Ignition 配置 文件,您可以避免在安装过程中因为执行了证书更新而导致安装失败的问题。

## 先决条件

- 已获得 OpenShift Container Platform 安装程序。对于受限网络安装, 这些文件位于您的镜像主 机上。
- 已创建 **install-config.yaml** 安装配置文件。

## 流程

1. 进入包含 OpenShift Container Platform 安装程序的目录,并为集群生成 Kubernetes 清单:

[1](#page-626-0)

./openshift-install create manifests --dir <installation\_directory> **1** 

<span id="page-626-0"></span>对于 **<installation\_directory>**,请指定包含您创建的 **install-config.yaml** 文件的安装目 录。

2. 删除定义 control plane 机器的 Kubernetes 清单文件:

\$ rm -f <installation\_directory>/openshift/99\_openshift-cluster-api\_master-machines-\*.yaml

通过删除这些文件,您可以防止集群自动生成 control plane 机器。

3. 删除定义 control plane 机器集的 Kubernetes 清单文件:

\$ rm -f <installation\_directory>/openshift/99\_openshift-machine-api\_master-control-planemachine-set.yaml

\$ rm -f <installation\_directory>/openshift/99\_openshift-cluster-api\_worker-machineset-\*.yaml

由于您要自行创建和管理 worker 机器, 因此不需要初始化这些机器。

- 4. 检查 **<installation\_directory>/manifests/cluster-scheduler-02-config.yml Kubernetes** 清单 文件中的 **mastersSchedulable** 参数是否已设置为 **false**。此设置可防止在 control plane 机器上 调度 pod:
	- a. 打开 <installation\_directory>/manifests/cluster-scheduler-02-config.yml 文件。
	- b. 找到 **mastersSchedulable** 参数,并确保它被设置为 **false**。
	- c. 保存并退出 文件。
- 5. 可选:如果您不希望 Ingress [Operator](https://github.com/openshift/cluster-ingress-operator) 代表您创建 DNS 记录, 请删除 **<installation\_directory>/manifests/cluster-dns-02-config.yml** DNS 配置文件中的 **privateZone** 和 **publicZone** 部分:

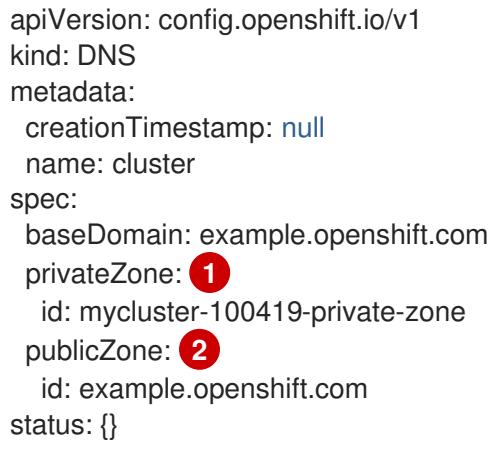

<span id="page-627-1"></span><span id="page-627-0"></span>[1](#page-627-0)<mark>([2](#page-627-1)</mark>完全删除此部分。

如果这样做,您必须在后续步骤中手动添加入口 DNS 记录。

6. 可选: 如果手动创建云身份和访问管理(IAM)角色, 请运行以下命令在发行镜像中找到带有 **TechPreviewNoUpgrade** 注解的任何 **CredentialsRequest** 对象:

\$ oc adm release extract quay.io/openshift-release-dev/ocp-release:4.y.z-x86\_64 - credentials-requests --cloud=<platform\_name>

输出示例

0000\_30\_capi-operator\_00\_credentials-request.yaml: release.openshift.io/feature-set: TechPreviewNoUpgrade

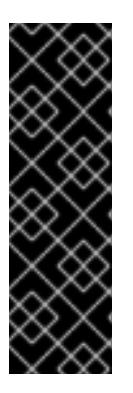

#### 重要

发行镜像包含通过 **TechPreviewNoUpgrade** 功能集启用的技术预览功能的 **CredentialsRequest** 对象。您可以使用 **release.openshift.io/feature-set: TechPreviewNoUpgrade** 注解来识别这些对象。

- 如果不使用这些功能,请不要为这些对象创建 secret。为不使用的技术预览功  $\bullet$ 能创建 secret 可能会导致安装失败。
- <span id="page-628-0"></span>如果使用这些功能,必须为对应的对象创建 secret。
- a. 删除具有 **TechPreviewNoUpgrade** 注解的所有 **CredentialsRequest** 对象。
- 7. 要创建 Ignition 配置文件,请从包含安装程序的目录运行以下命令:

\$ ./openshift-install create ignition-configs --dir <installation\_directory> **1**

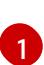

对于 <installation directory>, 请指定相同的安装目录。

为安装目录中的 bootstrap、control plane 和计算节点创建 Ignition 配置文件。**kubeadminpassword** 和 **kubeconfig** 文件在 **./<installation\_directory>/auth** 目录中创建:

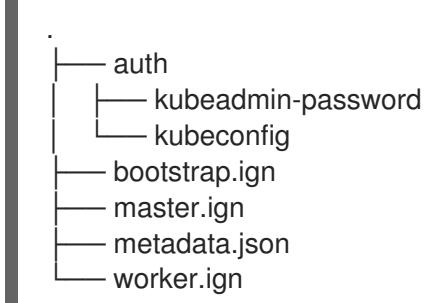

#### 其他资源

手[动创](#page-209-0)建 IAM

#### 6.15.8. 提取基础架构名称

Ignition 配置文件包含一个唯一集群标识符,您可以使用它在 Amazon Web Services (AWS) 中唯一地标识 您的集群。基础架构名称还用于在 OpenShift Container Platform 安装过程中定位适当的 AWS 资源。提 供的 CloudFormation 模板包含对此基础架构名称的引用,因此您必须提取它。

## 先决条件

- 已获取 OpenShift Container Platform 安装程序和集群的 pull secret。
- 已为集群生成 Ignition 配置文件。
- 已安装 **jq** 软件包。

## 流程

要从 Ignition 配置文件元数据中提取和查看基础架构名称,请运行以下命令:  $\bullet$ 

<span id="page-629-0"></span>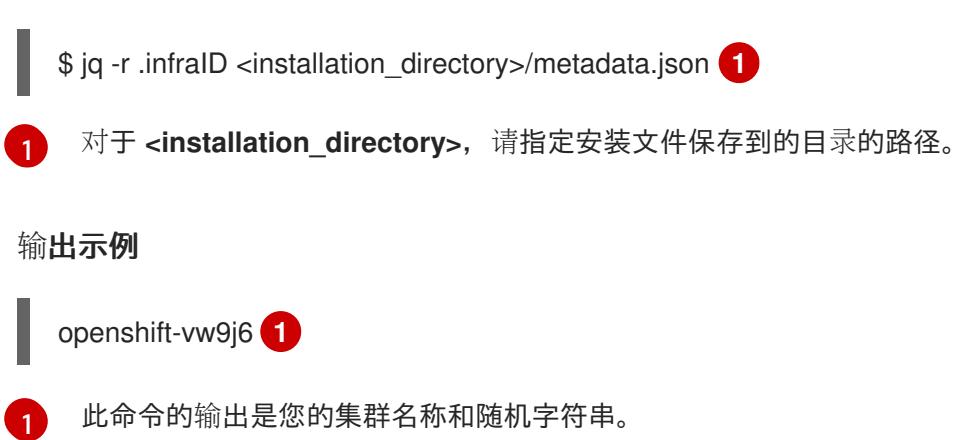

## <span id="page-629-1"></span>6.15.9. 在 AWS 中创建 VPC

您必须在 Amazon Web Services(AWS)中创建 Virtual Private Cloud(VPC), 供您的 OpenShift Container Platform 集群使用。您可以自定义 VPC 来满足您的要求,包括 VPN 和路由表。

您可以使用提供的 CloudFormation 模板和自定义参数文件创建代表 VPC 的 AWS 资源堆栈。

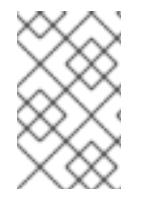

## 注意

如果不使用提供的 CloudFormation 模板来创建 AWS 基础架构, 您必须检查提供的信息并 手动创建基础架构。如果集群没有正确初始化,您可能需要联系红帽支持并提供您的安装 日志。

## 先决条件

- 已配置了一个 AWS 帐户。
- 您可以通过运行 **aws configure**,将 AWS 密钥和区域添加到本地 AWS 配置集中。
- 已为集群生成 Ignition 配置文件。

## 流程

1. 创建一个 JSON 文件, 其包含模板所需的参数值:

<span id="page-629-5"></span><span id="page-629-4"></span><span id="page-629-3"></span><span id="page-629-2"></span>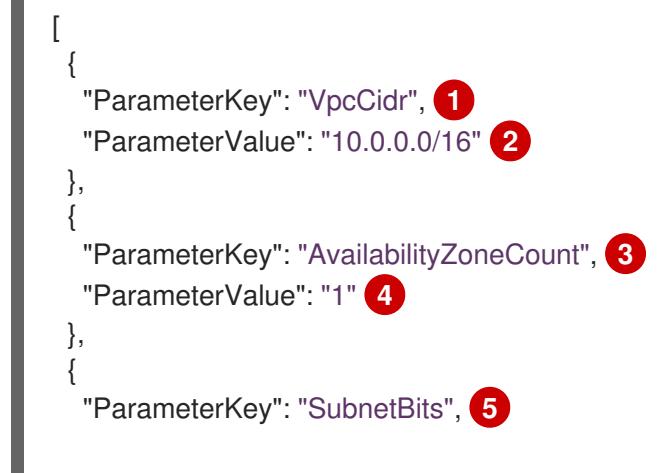

<span id="page-630-1"></span><span id="page-630-0"></span>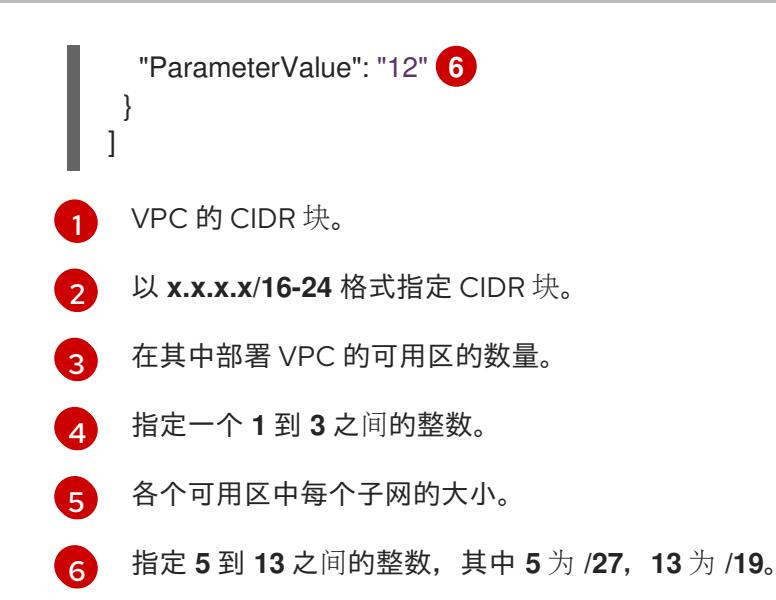

- 2. 复制本主题的 VPC 的 CloudFormation 模板部分中的模板, 并将它以 YAML 文件形式保存到计 算机上。此模板描述了集群所需的 VPC。
- 3. 启动 CloudFormation 模板, 以创建代表 VPC 的 AWS 资源堆栈:

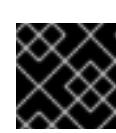

#### 重要

<span id="page-630-4"></span>您必须在一行内输入命令。

<span id="page-630-2"></span>\$ aws cloudformation create-stack --stack-name <name> **1**

<span id="page-630-3"></span>--template-body file://<template>.yaml **2**

--parameters file://<parameters>.json **3**

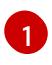

**<name>** 是 CloudFormation 堆栈的名称,如 **cluster-VPC**。如果您删除集群,则需要此堆 栈的名称。

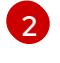

[3](#page-630-4)

**<template>** 是您保存的 CloudFormation 模板 YAML 文件的相对路径和名称。

**<parameters>** 是 CloudFormation 参数 JSON 文件的相对路径和名称。

#### 输出示例

arn:aws:cloudformation:us-east-1:269333783861:stack/cluster-vpc/dbedae40-2fd3-11eb-820e-12a48460849f

#### 4. 确认模板组件已存在:

\$ aws cloudformation describe-stacks --stack-name <name>

在 **StackStatus** 显示 **CREATE\_COMPLETE** 后,输出会显示以下参数的值。您必须将这些参数 值提供给您在创建集群时要运行的其他 CloudFormation 模板:

Vpcld **I** 您的 VPC ID。

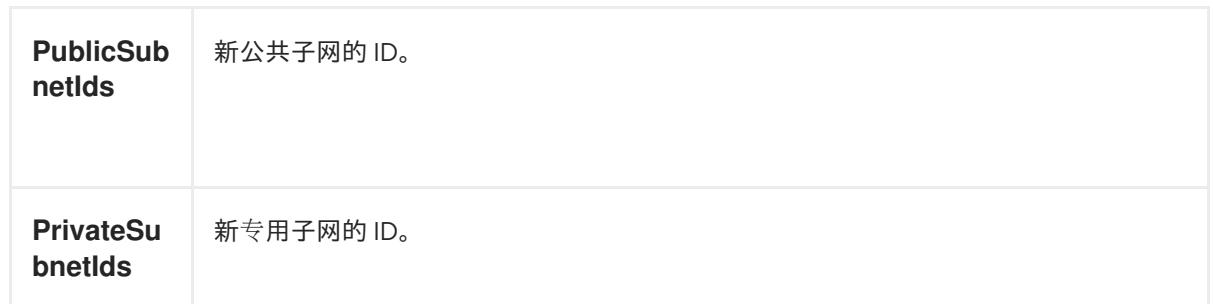

## 6.15.9.1. VPC 的 CloudFormation 模板

您可以使用以下 CloudFormation 模板来部署 OpenShift Container Platform 集群所需的 VPC。

```
例 6.68. VPC 的 CloudFormation 模板
   AWSTemplateFormatVersion: 2010-09-09
   Description: Template for Best Practice VPC with 1-3 AZs
   Parameters:
    VpcCidr:
     AllowedPattern: ^(([0-9]|[1-9][0-9]|1[0-9]{2}|2[0-4][0-9]|25[0-5])\.){3}([0-9]|[1-9][0-9]|1[0-9]{2}|2[0-
   4][0-9]|25[0-5])(\/(1[6-9]|2[0-4]))$
     ConstraintDescription: CIDR block parameter must be in the form x.x.x.x/16-24.
     Default: 10.0.0.0/16
     Description: CIDR block for VPC.
     Type: String
    AvailabilityZoneCount:
     ConstraintDescription: "The number of availability zones. (Min: 1, Max: 3)"
     MinValue: 1
     MaxValue: 3
     Default: 1
     Description: "How many AZs to create VPC subnets for. (Min: 1, Max: 3)"
     Type: Number
    SubnetBits:
     ConstraintDescription: CIDR block parameter must be in the form x.x.x.x/19-27.
     MinValue: 5
     MaxValue: 13
     Default: 12
     Description: "Size of each subnet to create within the availability zones. (Min: 5 = 27, Max: 13 = 12/19)"
     Type: Number
   Metadata:
    AWS::CloudFormation::Interface:
     ParameterGroups:
     - Label:
        default: "Network Configuration"
       Parameters:
      - VpcCidr
      - SubnetBits
     - Label:
        default: "Availability Zones"
      Parameters:
      - AvailabilityZoneCount
     ParameterLabels:
```
AvailabilityZoneCount: default: "Availability Zone Count" VpcCidr: default: "VPC CIDR" SubnetBits: default: "Bits Per Subnet" Conditions: DoAz3: !Equals [3, !Ref AvailabilityZoneCount] DoAz2: !Or [!Equals [2, !Ref AvailabilityZoneCount], Condition: DoAz3] Resources: VPC: Type: "AWS::EC2::VPC" Properties: EnableDnsSupport: "true" EnableDnsHostnames: "true" CidrBlock: !Ref VpcCidr PublicSubnet: Type: "AWS::EC2::Subnet" Properties: VpcId: !Ref VPC CidrBlock: !Select [0, !Cidr [!Ref VpcCidr, 6, !Ref SubnetBits]] AvailabilityZone: !Select - 0 - Fn::GetAZs: !Ref "AWS::Region" PublicSubnet2: Type: "AWS::EC2::Subnet" Condition: DoAz2 Properties: VpcId: !Ref VPC CidrBlock: !Select [1, !Cidr [!Ref VpcCidr, 6, !Ref SubnetBits]] AvailabilityZone: !Select - 1 - Fn::GetAZs: !Ref "AWS::Region" PublicSubnet3: Type: "AWS::EC2::Subnet" Condition: DoAz3 Properties: VpcId: !Ref VPC CidrBlock: !Select [2, !Cidr [!Ref VpcCidr, 6, !Ref SubnetBits]] AvailabilityZone: !Select - 2 - Fn::GetAZs: !Ref "AWS::Region" InternetGateway: Type: "AWS::EC2::InternetGateway" GatewayToInternet: Type: "AWS::EC2::VPCGatewayAttachment" Properties: VpcId: !Ref VPC InternetGatewayId: !Ref InternetGateway PublicRouteTable: Type: "AWS::EC2::RouteTable" Properties: VpcId: !Ref VPC PublicRoute:

Type: "AWS::EC2::Route" DependsOn: GatewayToInternet Properties: RouteTableId: !Ref PublicRouteTable DestinationCidrBlock: 0.0.0.0/0 GatewayId: !Ref InternetGateway PublicSubnetRouteTableAssociation: Type: "AWS::EC2::SubnetRouteTableAssociation" Properties: SubnetId: !Ref PublicSubnet RouteTableId: !Ref PublicRouteTable PublicSubnetRouteTableAssociation2: Type: "AWS::EC2::SubnetRouteTableAssociation" Condition: DoAz2 Properties: SubnetId: !Ref PublicSubnet2 RouteTableId: !Ref PublicRouteTable PublicSubnetRouteTableAssociation3: Condition: DoAz3 Type: "AWS::EC2::SubnetRouteTableAssociation" Properties: SubnetId: !Ref PublicSubnet3 RouteTableId: !Ref PublicRouteTable PrivateSubnet: Type: "AWS::EC2::Subnet" Properties: VpcId: !Ref VPC CidrBlock: !Select [3, !Cidr [!Ref VpcCidr, 6, !Ref SubnetBits]] AvailabilityZone: !Select - 0 - Fn::GetAZs: !Ref "AWS::Region" PrivateRouteTable: Type: "AWS::EC2::RouteTable" Properties: VpcId: !Ref VPC PrivateSubnetRouteTableAssociation: Type: "AWS::EC2::SubnetRouteTableAssociation" Properties: SubnetId: !Ref PrivateSubnet RouteTableId: !Ref PrivateRouteTable NAT: DependsOn: - GatewayToInternet Type: "AWS::EC2::NatGateway" Properties: AllocationId: "Fn::GetAtt": - EIP - AllocationId SubnetId: !Ref PublicSubnet EIP: Type: "AWS::EC2::EIP" Properties: Domain: vpc Route: Type: "AWS::EC2::Route"

Properties: RouteTableId: Ref: PrivateRouteTable DestinationCidrBlock: 0.0.0.0/0 NatGatewayId: Ref: NAT PrivateSubnet2: Type: "AWS::EC2::Subnet" Condition: DoAz2 Properties: VpcId: !Ref VPC CidrBlock: !Select [4, !Cidr [!Ref VpcCidr, 6, !Ref SubnetBits]] AvailabilityZone: !Select - 1 - Fn::GetAZs: !Ref "AWS::Region" PrivateRouteTable2: Type: "AWS::EC2::RouteTable" Condition: DoAz2 Properties: VpcId: !Ref VPC PrivateSubnetRouteTableAssociation2: Type: "AWS::EC2::SubnetRouteTableAssociation" Condition: DoAz2 Properties: SubnetId: !Ref PrivateSubnet2 RouteTableId: !Ref PrivateRouteTable2 NAT2: DependsOn: - GatewayToInternet Type: "AWS::EC2::NatGateway" Condition: DoAz2 Properties: AllocationId: "Fn::GetAtt": - EIP2 - AllocationId SubnetId: !Ref PublicSubnet2 EIP2: Type: "AWS::EC2::EIP" Condition: DoAz2 Properties: Domain: vpc Route2: Type: "AWS::EC2::Route" Condition: DoAz2 Properties: RouteTableId: Ref: PrivateRouteTable2 DestinationCidrBlock: 0.0.0.0/0 NatGatewayId: Ref: NAT2 PrivateSubnet3: Type: "AWS::EC2::Subnet" Condition: DoAz3 Properties: VpcId: !Ref VPC

CidrBlock: !Select [5, !Cidr [!Ref VpcCidr, 6, !Ref SubnetBits]] AvailabilityZone: !Select  $-2$ - Fn::GetAZs: !Ref "AWS::Region" PrivateRouteTable3: Type: "AWS::EC2::RouteTable" Condition: DoAz3 Properties: VpcId: !Ref VPC PrivateSubnetRouteTableAssociation3: Type: "AWS::EC2::SubnetRouteTableAssociation" Condition: DoAz3 Properties: SubnetId: !Ref PrivateSubnet3 RouteTableId: !Ref PrivateRouteTable3 NAT3: DependsOn: - GatewayToInternet Type: "AWS::EC2::NatGateway" Condition: DoAz3 Properties: AllocationId: "Fn::GetAtt": - EIP3 - AllocationId SubnetId: !Ref PublicSubnet3 EIP3: Type: "AWS::EC2::EIP" Condition: DoAz3 Properties: Domain: vpc Route3: Type: "AWS::EC2::Route" Condition: DoAz3 Properties: RouteTableId: Ref: PrivateRouteTable3 DestinationCidrBlock: 0.0.0.0/0 NatGatewayId: Ref: NAT3 S3Endpoint: Type: AWS::EC2::VPCEndpoint Properties: PolicyDocument: Version: 2012-10-17 Statement: - Effect: Allow Principal: '\*' Action:  $**$ ' Resource:  $+$ RouteTableIds: - !Ref PublicRouteTable - !Ref PrivateRouteTable - !If [DoAz2, !Ref PrivateRouteTable2, !Ref "AWS::NoValue"]

```
- !If [DoAz3, !Ref PrivateRouteTable3, !Ref "AWS::NoValue"]
   ServiceName: !Join
   - ''
   - - com.amazonaws.
    - !Ref 'AWS::Region'
    - .s3
   VpcId: !Ref VPC
Outputs:
 VpcId:
  Description: ID of the new VPC.
  Value: !Ref VPC
 PublicSubnetIds:
  Description: Subnet IDs of the public subnets.
  Value:
   !Join [
    ",",
    [!Ref PublicSubnet, !If [DoAz2, !Ref PublicSubnet2, !Ref "AWS::NoValue"], !If [DoAz3, !Ref
PublicSubnet3, !Ref "AWS::NoValue"]]
   ]
 PrivateSubnetIds:
  Description: Subnet IDs of the private subnets.
  Value:
   !Join [
    ",",
    [!Ref PrivateSubnet, !If [DoAz2, !Ref PrivateSubnet2, !Ref "AWS::NoValue"], !If [DoAz3, !Ref
PrivateSubnet3, !Ref "AWS::NoValue"]]
   ]
```
## 6.15.10. 在 AWS 中创建网络和负载均衡组件

您必须在 OpenShift Container Platform 集群可以使用的 Amazon Web Services(AWS)中配置网络、经 典或网络负载均衡。

您可以使用提供的 CloudFormation 模板和自定义参数文件来创建 AWS 资源堆栈。堆栈代表 OpenShift Container Platform 集群所需的网络和负载均衡组件。该模板还创建一个托管区和子网标签。

您可以在单一虚拟私有云(VPC)内多次运行该模板。

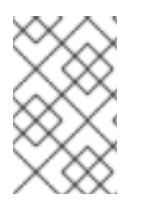

## 注意

如果不使用提供的 CloudFormation 模板来创建 AWS 基础架构, 您必须检查提供的信息并 手动创建基础架构。如果集群没有正确初始化,您可能需要联系红帽支持并提供您的安装 日志。

## 先决条件

- 已配置了一个 AWS 帐户。
- 您可以通过运行 aws configure,将 AWS 密钥和区域添加到本地 AWS 配置集中。
- 已为集群生成 Ignition 配置文件。
- 您在 AWS 中创建并配置了 VPC 及相关子网。

## 流程

1. 获取您在 **install-config.yaml** 文件中为集群指定的 Route 53 基域的托管区 ID。您可以运行以下 命令来获取托管区的详细信息:

\$ aws route53 list-hosted-zones-by-name --dns-name <route53\_domain> **1**

<span id="page-637-0"></span>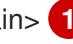

对于 **<route53\_domain>**,请指定您为集群生成 **install-config.yaml** 文件时所用的 Route53 基域。

#### 输出示例

[1](#page-637-0)

mycluster.example.com. False 100 HOSTEDZONES 65F8F38E-2268-B835-E15C-AB55336FCBFA /hostedzone/Z21IXYZABCZ2A4 mycluster.example.com. 10

```
在示例输出中,托管区 ID 为 Z21IXYZABCZ2A4。
```
2. 创建一个 JSON 文件, 其包含模板所需的参数值:

<span id="page-637-14"></span><span id="page-637-13"></span><span id="page-637-12"></span><span id="page-637-11"></span><span id="page-637-10"></span><span id="page-637-9"></span><span id="page-637-8"></span><span id="page-637-7"></span><span id="page-637-6"></span><span id="page-637-5"></span><span id="page-637-4"></span><span id="page-637-3"></span><span id="page-637-2"></span><span id="page-637-1"></span>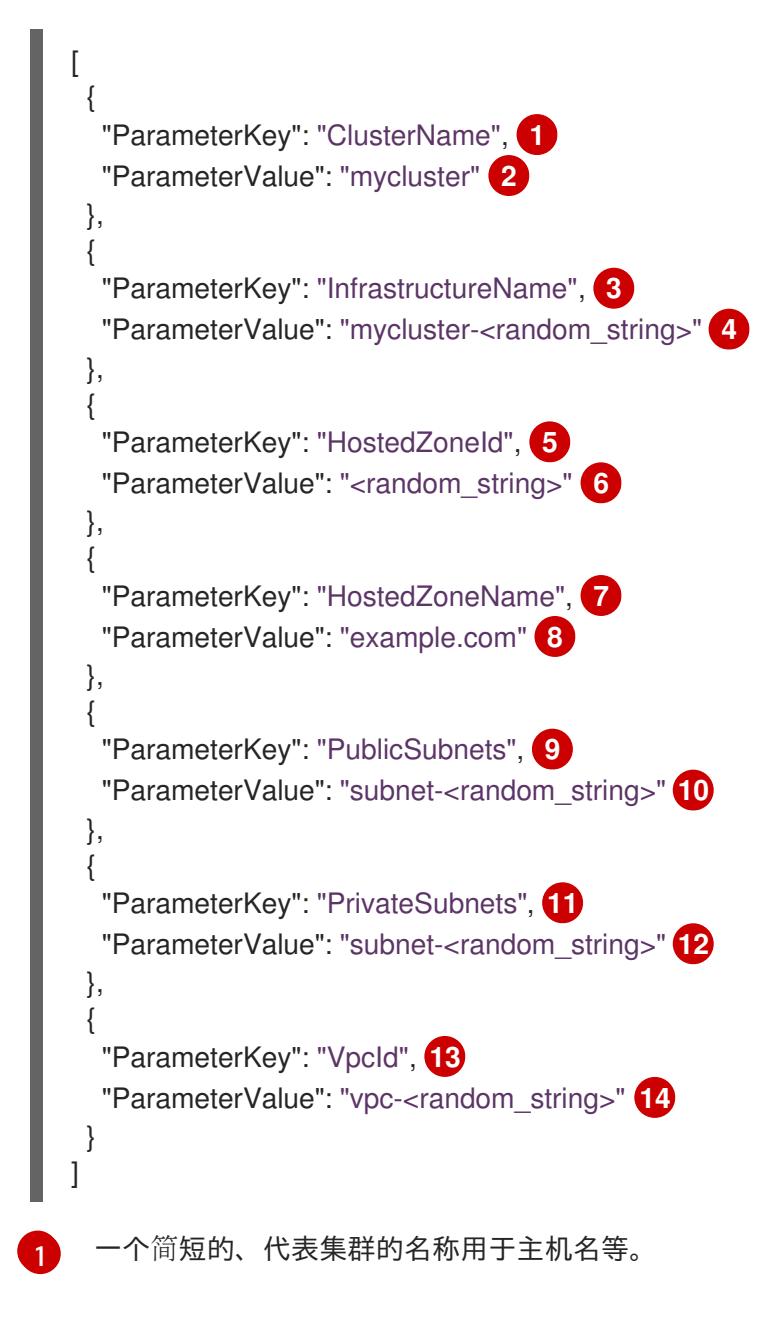

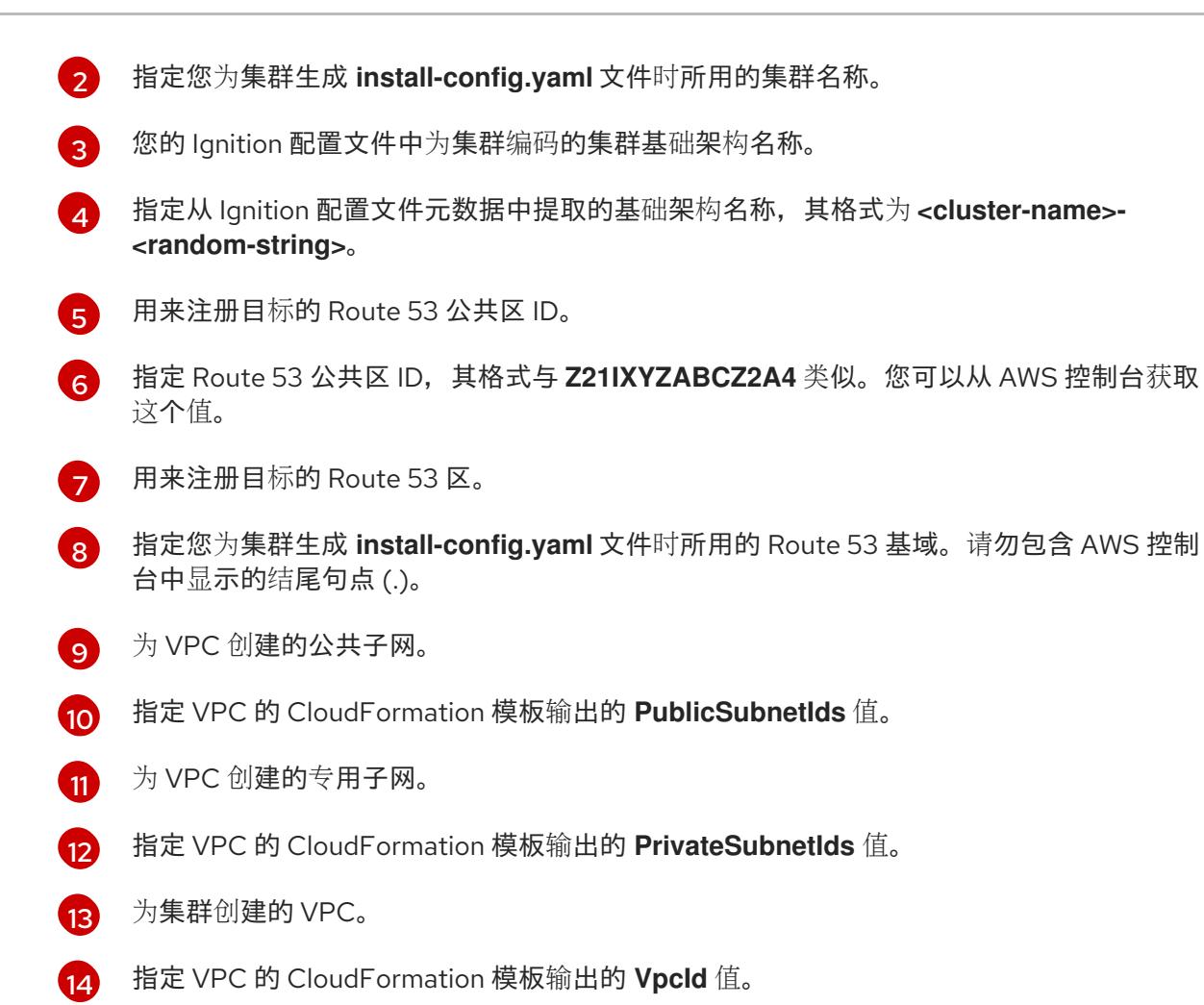

3. 复制本主题的网络和负载均衡器的 CloudFormation 模板部分中的模板, 并将它以 YAML 文件形 式保存到计算机上。此模板描述了集群所需的网络和负载均衡对象。

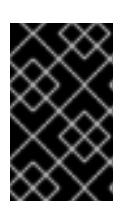

## 重要

如果要将集群部署到 AWS 政府或 secret 区域, 您必须更新 CloudFormation 模板 中的 InternalApiServerRecord, 以使用 CNAME 记录。AWS 政府区不支持 **ALIAS** 类型的记录。

4. 启动 CloudFormation 模板, 以创建 AWS 资源堆栈, 该堆栈提供网络和负载均衡组件:

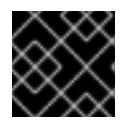

重要

<span id="page-638-3"></span>您必须在一行内输入命令。

<span id="page-638-0"></span>\$ aws cloudformation create-stack --stack-name <name> **1**

<span id="page-638-1"></span>--template-body file://<template>.yaml **2**

<span id="page-638-2"></span>--parameters file://<parameters>.json **3**

--capabilities CAPABILITY\_NAMED\_IAM **4**

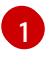

[2](#page-638-1)

**<name>** 是 CloudFormation 堆栈的名称,如 **cluster-dns**。如果您删除集群,则需要此堆 栈的名称。

**<template>** 是您保存的 CloudFormation 模板 YAML 文件的相对路径和名称。

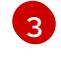

**<parameters>** 是 CloudFormation 参数 JSON 文件的相对路径和名称。

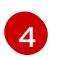

您必须明确声明 CAPABILITY NAMED IAM 功能,因为提供的模板会创建一些 **AWS::IAM::Role** 资源。

#### 输出示例

arn:aws:cloudformation:us-east-1:269333783861:stack/cluster-dns/cd3e5de0-2fd4-11eb-5cf0-12be5c33a183

5. 确认模板组件已存在:

\$ aws cloudformation describe-stacks --stack-name <name>

在 **StackStatus** 显示 **CREATE\_COMPLETE** 后,输出会显示以下参数的值。您必须将这些参数 值提供给您在创建集群时要运行的其他 CloudFormation 模板:

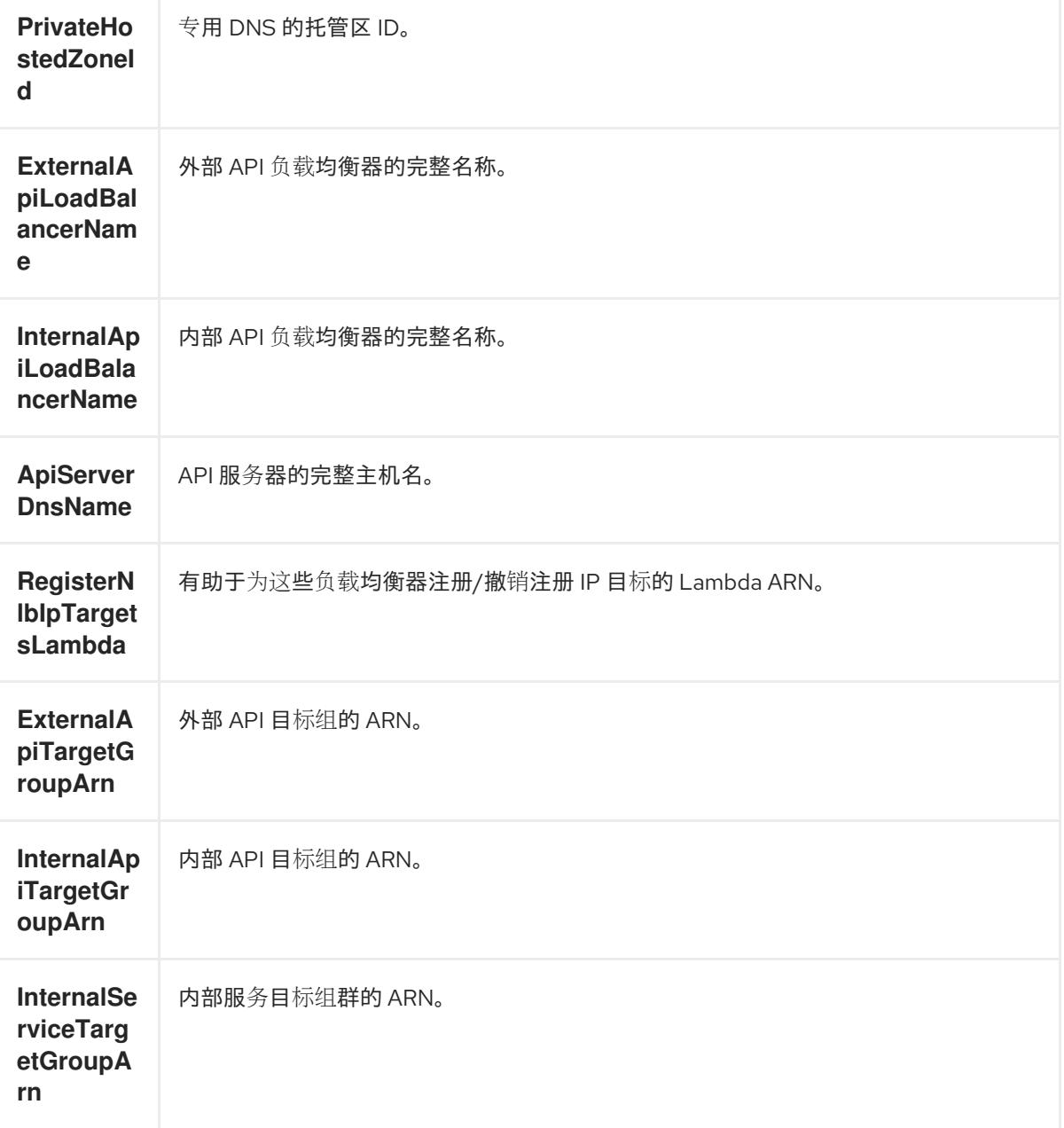

## 6.15.10.1. 网络和负载均衡器的 CloudFormation 模板

您可以使用以下 CloudFormation 模板来部署 OpenShift Container Platform 集群所需的网络对象和负载 均衡器。

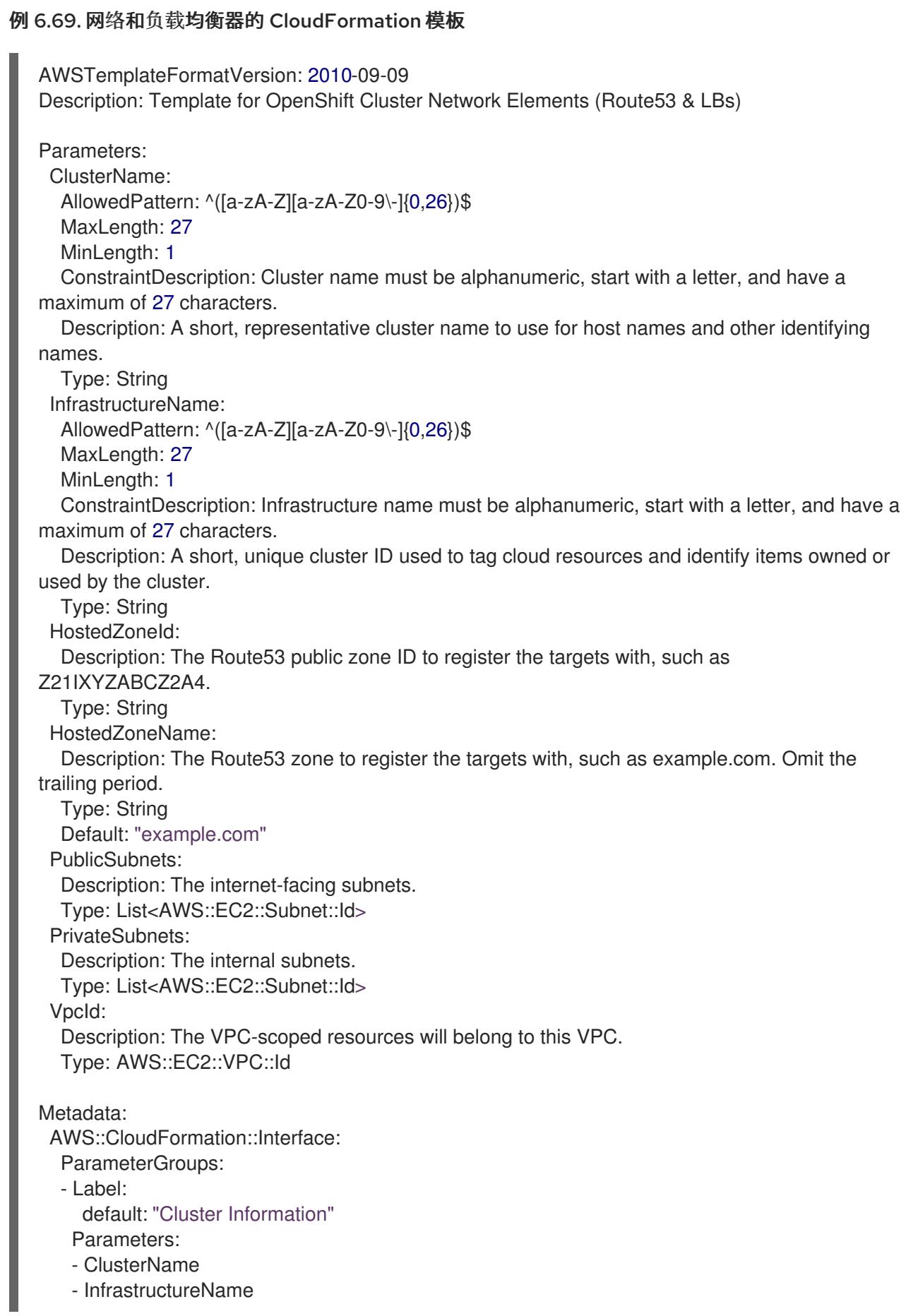

- Label: default: "Network Configuration" Parameters: - VpcId - PublicSubnets - PrivateSubnets - Label: default: "DNS" Parameters: - HostedZoneName - HostedZoneId ParameterLabels: ClusterName: default: "Cluster Name" InfrastructureName: default: "Infrastructure Name" VpcId: default: "VPC ID" PublicSubnets: default: "Public Subnets" PrivateSubnets: default: "Private Subnets" HostedZoneName: default: "Public Hosted Zone Name" HostedZoneId: default: "Public Hosted Zone ID" Resources: ExtApiElb: Type: AWS::ElasticLoadBalancingV2::LoadBalancer Properties: Name: !Join ["-", [!Ref InfrastructureName, "ext"]] IpAddressType: ipv4 Subnets: !Ref PublicSubnets Type: network IntApiElb: Type: AWS::ElasticLoadBalancingV2::LoadBalancer Properties: Name: !Join ["-", [!Ref InfrastructureName, "int"]] Scheme: internal IpAddressType: ipv4 Subnets: !Ref PrivateSubnets Type: network IntDns: Type: "AWS::Route53::HostedZone" Properties: HostedZoneConfig: Comment: "Managed by CloudFormation" Name: !Join [".", [!Ref ClusterName, !Ref HostedZoneName]] HostedZoneTags: - Key: Name Value: !Join ["-", [!Ref InfrastructureName, "int"]] - Key: !Join ["", ["kubernetes.io/cluster/", !Ref InfrastructureName]] Value: "owned"

VPCs: - VPCId: !Ref VpcId VPCRegion: !Ref "AWS::Region" ExternalApiServerRecord: Type: AWS::Route53::RecordSetGroup Properties: Comment: Alias record for the API server HostedZoneId: !Ref HostedZoneId RecordSets: - Name: !Join [ ".", ["api", !Ref ClusterName, !Join ["", [!Ref HostedZoneName, "."]]], ] Type: A AliasTarget: HostedZoneId: !GetAtt ExtApiElb.CanonicalHostedZoneID DNSName: !GetAtt ExtApiElb.DNSName InternalApiServerRecord: Type: AWS::Route53::RecordSetGroup Properties: Comment: Alias record for the API server HostedZoneId: !Ref IntDns RecordSets: - Name: !Join [ ".", ["api", !Ref ClusterName, !Join ["", [!Ref HostedZoneName, "."]]], ] Type: A AliasTarget: HostedZoneId: !GetAtt IntApiElb.CanonicalHostedZoneID DNSName: !GetAtt IntApiElb.DNSName - Name: !Join [ ".", ["api-int", !Ref ClusterName, !Join ["", [!Ref HostedZoneName, "."]]], ] Type: A AliasTarget: HostedZoneId: !GetAtt IntApiElb.CanonicalHostedZoneID DNSName: !GetAtt IntApiElb.DNSName ExternalApiListener: Type: AWS::ElasticLoadBalancingV2::Listener Properties: DefaultActions: - Type: forward TargetGroupArn: Ref: ExternalApiTargetGroup LoadBalancerArn: Ref: ExtApiElb Port: 6443 Protocol: TCP

ExternalApiTargetGroup: Type: AWS::ElasticLoadBalancingV2::TargetGroup Properties: HealthCheckIntervalSeconds: 10 HealthCheckPath: "/readyz" HealthCheckPort: 6443 HealthCheckProtocol: HTTPS HealthyThresholdCount: 2 UnhealthyThresholdCount: 2 Port: 6443 Protocol: TCP TargetType: ip VpcId: Ref: VpcId TargetGroupAttributes: - Key: deregistration\_delay.timeout\_seconds Value: 60 InternalApiListener: Type: AWS::ElasticLoadBalancingV2::Listener Properties: DefaultActions: - Type: forward TargetGroupArn: Ref: InternalApiTargetGroup LoadBalancerArn: Ref: IntApiElb Port: 6443 Protocol: TCP InternalApiTargetGroup: Type: AWS::ElasticLoadBalancingV2::TargetGroup Properties: HealthCheckIntervalSeconds: 10 HealthCheckPath: "/readyz" HealthCheckPort: 6443 HealthCheckProtocol: HTTPS HealthyThresholdCount: 2 UnhealthyThresholdCount: 2 Port: 6443 Protocol: TCP TargetType: ip VpcId: Ref: VpcId TargetGroupAttributes: - Key: deregistration\_delay.timeout\_seconds Value: 60 InternalServiceInternalListener: Type: AWS::ElasticLoadBalancingV2::Listener Properties: DefaultActions: - Type: forward TargetGroupArn: Ref: InternalServiceTargetGroup

```
LoadBalancerArn:
   Ref: IntApiElb
  Port: 22623
  Protocol: TCP
InternalServiceTargetGroup:
 Type: AWS::ElasticLoadBalancingV2::TargetGroup
 Properties:
  HealthCheckIntervalSeconds: 10
  HealthCheckPath: "/healthz"
  HealthCheckPort: 22623
  HealthCheckProtocol: HTTPS
  HealthyThresholdCount: 2
  UnhealthyThresholdCount: 2
  Port: 22623
  Protocol: TCP
  TargetType: ip
  VpcId:
   Ref: VpcId
  TargetGroupAttributes:
  - Key: deregistration_delay.timeout_seconds
   Value: 60
RegisterTargetLambdaIamRole:
 Type: AWS::IAM::Role
 Properties:
  RoleName: !Join ["-", [!Ref InfrastructureName, "nlb", "lambda", "role"]]
  AssumeRolePolicyDocument:
   Version: "2012-10-17"
   Statement:
   - Effect: "Allow"
     Principal:
      Service:
      - "lambda.amazonaws.com"
    Action:
     - "sts:AssumeRole"
  Path: "/"
  Policies:
  - PolicyName: !Join ["-", [!Ref InfrastructureName, "master", "policy"]]
   PolicyDocument:
     Version: "2012-10-17"
     Statement:
    - Effect: "Allow"
      Action:
       \lceil"elasticloadbalancing:RegisterTargets",
        "elasticloadbalancing:DeregisterTargets",
       ]
      Resource: !Ref InternalApiTargetGroup
     - Effect: "Allow"
      Action:
       \lceil"elasticloadbalancing:RegisterTargets",
        "elasticloadbalancing:DeregisterTargets",
       ]
      Resource: !Ref InternalServiceTargetGroup
```

```
- Effect: "Allow"
       Action:
        \lceil"elasticloadbalancing:RegisterTargets",
          "elasticloadbalancing:DeregisterTargets",
        ]
       Resource: !Ref ExternalApiTargetGroup
 RegisterNlbIpTargets:
  Type: "AWS::Lambda::Function"
  Properties:
   Handler: "index.handler"
   Role:
    Fn::GetAtt:
    - "RegisterTargetLambdaIamRole"
    - "Arn"
   Code:
    ZipFile: |
      import json
      import boto3
      import cfnresponse
      def handler(event, context):
       elb = boto3.client('elbv2')
       if event['RequestType'] == 'Delete':
        elb.deregister_targets(TargetGroupArn=event['ResourceProperties']
['TargetArn'],Targets=[{'Id': event['ResourceProperties']['TargetIp']}])
       elif event['RequestType'] == 'Create':
        elb.register_targets(TargetGroupArn=event['ResourceProperties']['TargetArn'],Targets=
[{'Id': event['ResourceProperties']['TargetIp']}])
       responseData = \{\}cfnresponse.send(event, context, cfnresponse.SUCCESS, responseData,
event['ResourceProperties']['TargetArn']+event['ResourceProperties']['TargetIp'])
   Runtime: "python3.8"
   Timeout: 120
 RegisterSubnetTagsLambdaIamRole:
  Type: AWS::IAM::Role
  Properties:
   RoleName: !Join ["-", [!Ref InfrastructureName, "subnet-tags-lambda-role"]]
   AssumeRolePolicyDocument:
     Version: "2012-10-17"
    Statement:
    - Effect: "Allow"
      Principal:
       Service:
       - "lambda.amazonaws.com"
      Action:
      - "sts:AssumeRole"
   Path: "/"
   Policies:
   - PolicyName: !Join ["-", [!Ref InfrastructureName, "subnet-tagging-policy"]]
    PolicyDocument:
      Version: "2012-10-17"
      Statement:
      - Effect: "Allow"
       Action:
```

```
[
          "ec2:DeleteTags",
          "ec2:CreateTags"
        ]
       Resource: "arn:aws:ec2:*:*:subnet/*"
      - Effect: "Allow"
       Action:
        \lceil"ec2:DescribeSubnets",
         "ec2:DescribeTags"
        ]
       Resource: "*"
 RegisterSubnetTags:
  Type: "AWS::Lambda::Function"
  Properties:
   Handler: "index handler"
   Role:
    Fn::GetAtt:
    - "RegisterSubnetTagsLambdaIamRole"
    - "Arn"
   Code:
    ZipFile: |
      import json
      import boto3
      import cfnresponse
      def handler(event, context):
       ec2_client = boto3.client('ec2')
       if event['RequestType'] == 'Delete':
        for subnet id in event['ResourceProperties']['Subnets']:
          ec2_client.delete_tags(Resources=[subnet_id], Tags=[{'Key': 'kubernetes.io/cluster/' +
event['ResourceProperties']['InfrastructureName']}]);
       elif event['RequestType'] == 'Create':
        for subnet id in event['ResourceProperties']['Subnets']:
         ec2 client.create_tags(Resources=[subnet_id], Tags=[{'Key': 'kubernetes.io/cluster/' +
event['ResourceProperties']['InfrastructureName'], 'Value': 'shared'}]);
       responseData = \{\}cfnresponse.send(event, context, cfnresponse.SUCCESS, responseData,
event['ResourceProperties']['InfrastructureName']+event['ResourceProperties']['Subnets'][0])
   Runtime: "python3.8"
   Timeout: 120
 RegisterPublicSubnetTags:
  Type: Custom::SubnetRegister
  Properties:
   ServiceToken: !GetAtt RegisterSubnetTags.Arn
   InfrastructureName: !Ref InfrastructureName
   Subnets: !Ref PublicSubnets
 RegisterPrivateSubnetTags:
  Type: Custom::SubnetRegister
  Properties:
   ServiceToken: !GetAtt RegisterSubnetTags.Arn
   InfrastructureName: !Ref InfrastructureName
   Subnets: !Ref PrivateSubnets
```
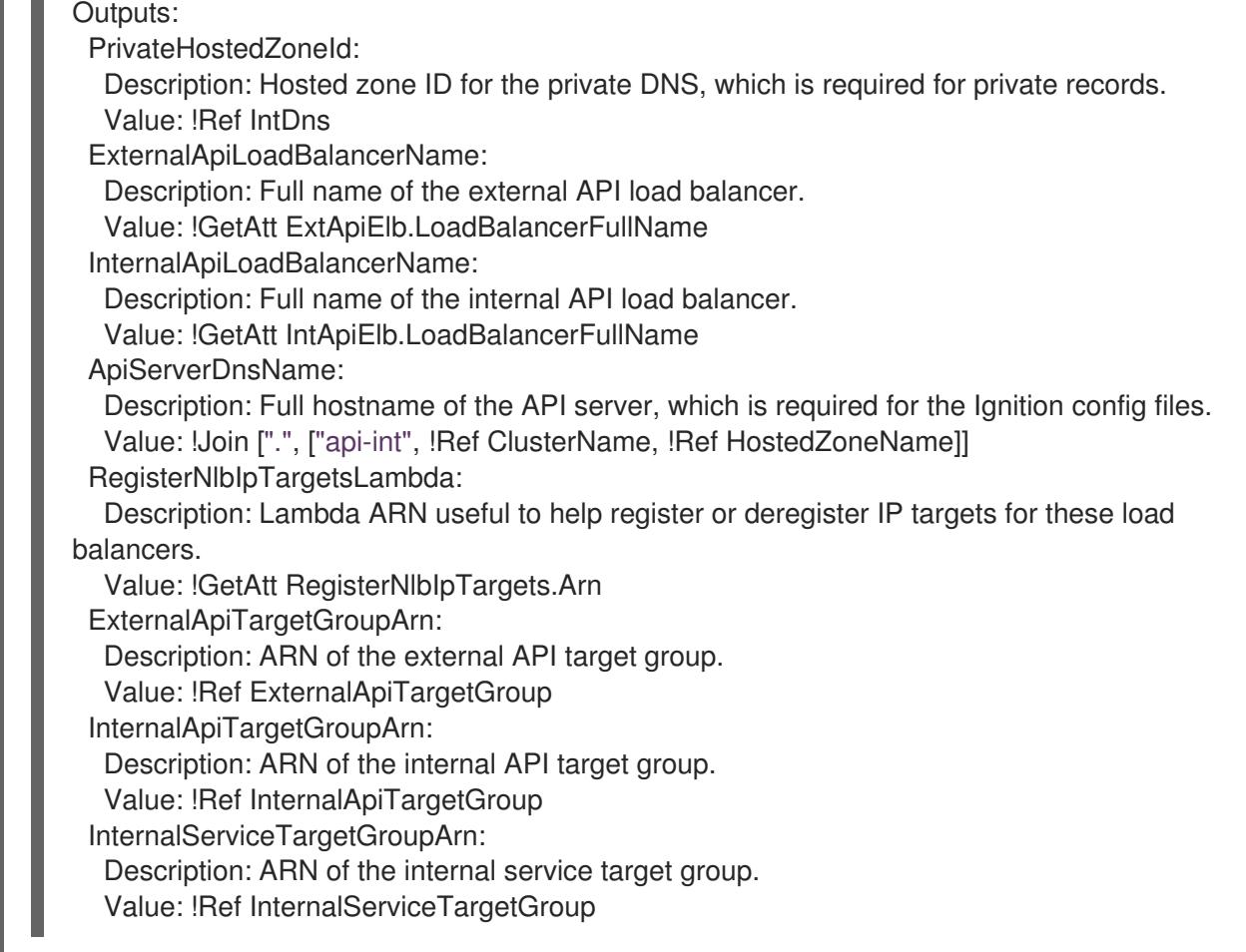

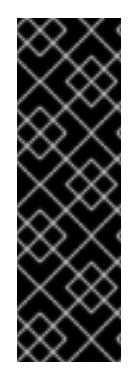

# 重要

如果要将集群部署到 AWS 政府或 secret 区域,您必须更新 **InternalApiServerRecord** 以 使用 **CNAME** 记录。AWS 政府区不支持 **ALIAS** 类型的记录。例如:

Type: CNAME TTL: 10 ResourceRecords: - !GetAtt IntApiElb.DNSName

## 其他资源

有关列出公共托管区的更多信息,请参阅 AWS 文档中的[列出公共托管区。](https://docs.aws.amazon.com/Route53/latest/DeveloperGuide/ListInfoOnHostedZone.html)

## 6.15.11. 在 AWS 中创建安全组和角色

您必须在 Amazon Web Services (AWS) 中创建安全组和角色,供您的 OpenShift Container Platform 集 群使用。

您可以使用提供的 CloudFormation 模板和自定义参数文件来创建 AWS 资源堆栈。堆栈代表 OpenShift Container Platform 集群所需的安全组和角色。
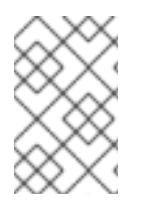

# 注意

如果不使用提供的 CloudFormation 模板来创建 AWS 基础架构, 您必须检查提供的信息并 手动创建基础架构。如果集群没有正确初始化,您可能需要联系红帽支持并提供您的安装 日志。

# 先决条件

- 已配置了一个 AWS 帐户。
- 您可以通过运行 aws configure,将 AWS 密钥和区域添加到本地 AWS 配置集中。
- 已为集群生成 Ignition 配置文件。
- 您在 AWS 中创建并配置了 VPC 及相关子网。

### 流程

1. 创建一个 JSON 文件, 其包含模板所需的参数值:

<span id="page-648-7"></span><span id="page-648-6"></span><span id="page-648-5"></span><span id="page-648-4"></span><span id="page-648-3"></span><span id="page-648-2"></span><span id="page-648-1"></span><span id="page-648-0"></span>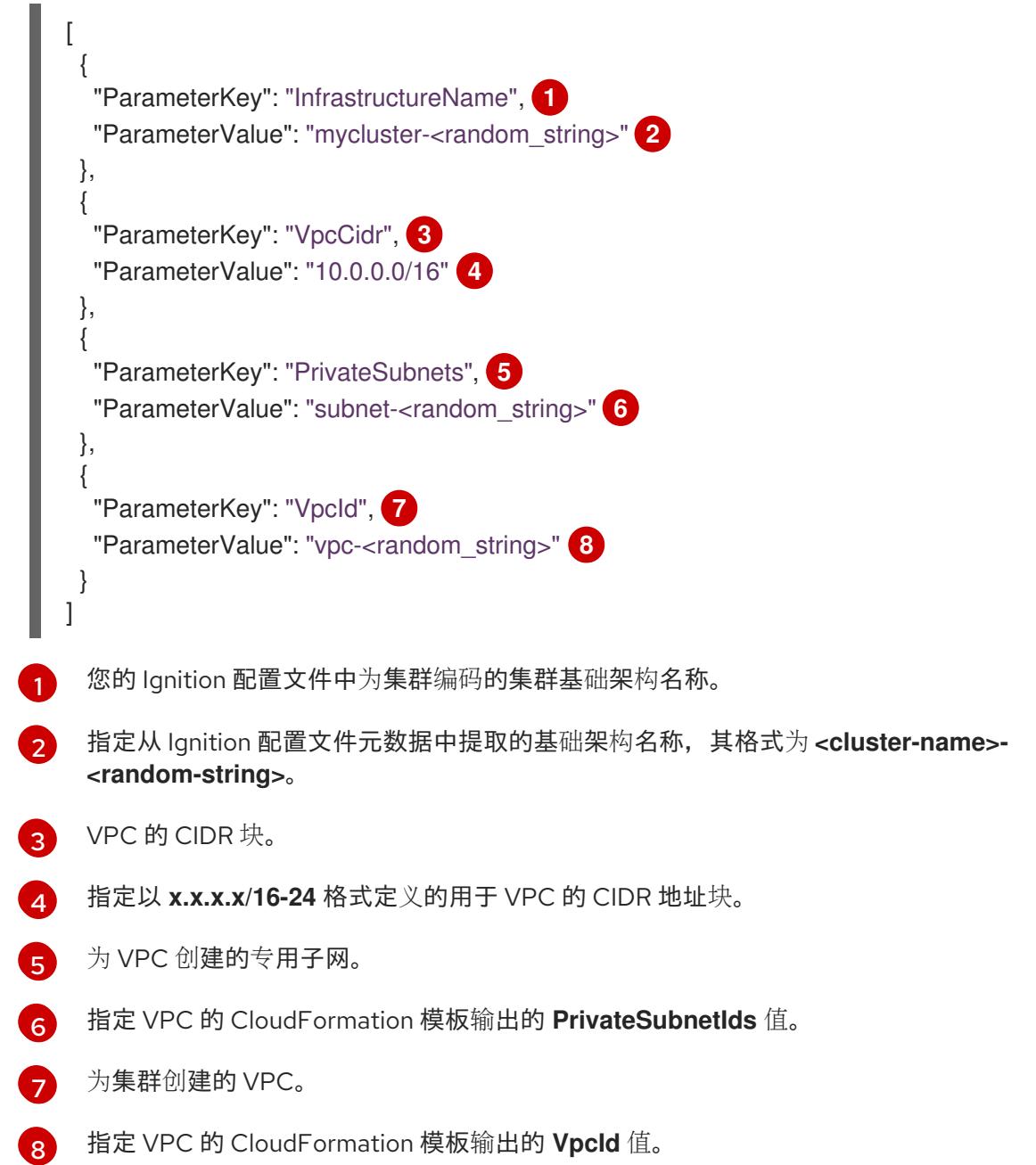

- 2. 复制本主题的安全对象的 CloudFormation 模板部分中的模板, 并将它以 YAML 文件形式保存到 计算机上。此模板描述了集群所需的安全组和角色。
- 3. 启动 CloudFormation 模板, 以创建代表安全组和角色的 AWS 资源堆栈:

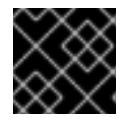

[1](#page-649-0)

[2](#page-649-1)

 $\mathbf{R}$ 

[4](#page-649-3)

重要

<span id="page-649-3"></span>您必须在一行内输入命令。

<span id="page-649-1"></span><span id="page-649-0"></span>\$ aws cloudformation create-stack --stack-name <name> **1**

- --template-body file://<template>.yaml **2**
- <span id="page-649-2"></span>--parameters file://<parameters>.json **3**
- --capabilities CAPABILITY\_NAMED\_IAM **4**

**<name>** 是 CloudFormation 堆栈的名称,如 **cluster-sec**。如果您删除集群,则需要此堆 栈的名称。

**<template>** 是您保存的 CloudFormation 模板 YAML 文件的相对路径和名称。

**<parameters>** 是 CloudFormation 参数 JSON 文件的相对路径和名称。

您必须明确声明 **CAPABILITY\_NAMED\_IAM** 功能,因为提供的模板会创建一些 **AWS::IAM::Role** 和 **AWS::IAM::InstanceProfile** 资源。

### 输出示例

arn:aws:cloudformation:us-east-1:269333783861:stack/cluster-sec/03bd4210-2ed7-11eb-6d7a-13fc0b61e9db

4. 确认模板组件已存在:

\$ aws cloudformation describe-stacks --stack-name <name>

在 **StackStatus** 显示 **CREATE\_COMPLETE** 后,输出会显示以下参数的值。您必须将这些参数 值提供给您在创建集群时要运行的其他 CloudFormation 模板:

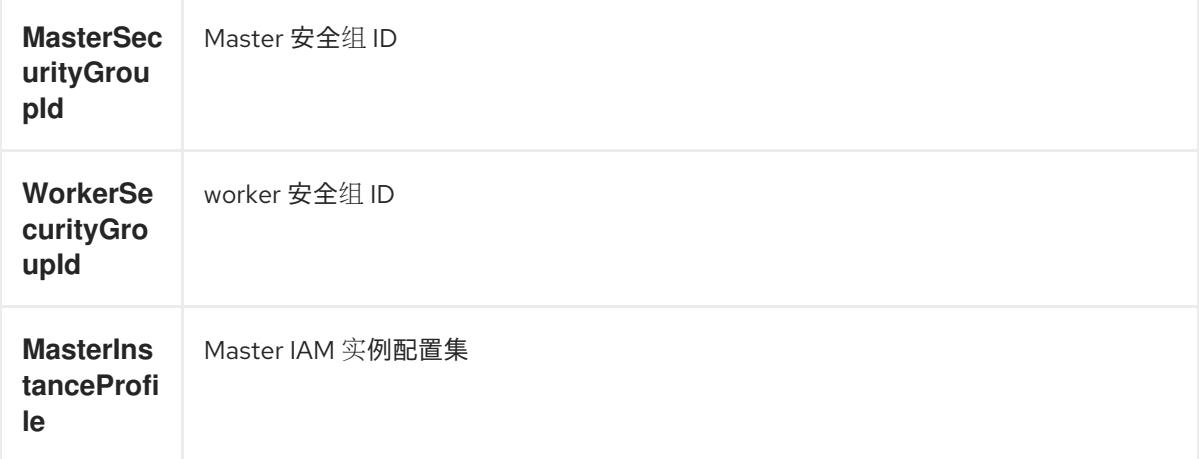

**WorkerIns tanceProfi le** worker IAM 实例配置集

## 6.15.11.1. 安全对象的 CloudFormation 模板

您可以使用以下 CloudFormation 模板来部署 OpenShift Container Platform 集群所需的安全对象。

```
例 6.70. 安全对象的 CloudFormation 模板
  AWSTemplateFormatVersion: 2010-09-09
  Description: Template for OpenShift Cluster Security Elements (Security Groups & IAM)
  Parameters:
   InfrastructureName:
    AllowedPattern: ^([a-zA-Z][a-zA-Z0-9\-]{0,26})$
    MaxLength: 27
    MinLength: 1
    ConstraintDescription: Infrastructure name must be alphanumeric, start with a letter, and have a
  maximum of 27 characters.
    Description: A short, unique cluster ID used to tag cloud resources and identify items owned or
  used by the cluster.
    Type: String
   VpcCidr:
    AllowedPattern: ^(([0-9]|[1-9][0-9]|1[0-9]{2}|2[0-4][0-9]|25[0-5])\.){3}([0-9]|[1-9][0-9]|1[0-9]{2}|2[0-
  4][0-9]|25[0-5])(\/(1[6-9]|2[0-4]))$
    ConstraintDescription: CIDR block parameter must be in the form x.x.x.x/16-24.
    Default: 10.0.0.0/16
    Description: CIDR block for VPC.
    Type: String
   VpcId:
    Description: The VPC-scoped resources will belong to this VPC.
    Type: AWS::EC2::VPC::Id
   PrivateSubnets:
    Description: The internal subnets.
    Type: List<AWS::EC2::Subnet::Id>
  Metadata:
   AWS::CloudFormation::Interface:
    ParameterGroups:
    - Label:
       default: "Cluster Information"
      Parameters:
     - InfrastructureName
    - Label:
       default: "Network Configuration"
      Parameters:
     - VpcId
     - VpcCidr
     - PrivateSubnets
    ParameterLabels:
      InfrastructureName:
       default: "Infrastructure Name"
      VpcId:
```
default: "VPC ID" VpcCidr: default: "VPC CIDR" PrivateSubnets: default: "Private Subnets" Resources: MasterSecurityGroup: Type: AWS::EC2::SecurityGroup Properties: GroupDescription: Cluster Master Security Group SecurityGroupIngress: - IpProtocol: icmp FromPort: 0 ToPort: 0 CidrIp: !Ref VpcCidr - IpProtocol: tcp FromPort: 22 ToPort: 22 CidrIp: !Ref VpcCidr - IpProtocol: tcp ToPort: 6443 FromPort: 6443 CidrIp: !Ref VpcCidr - IpProtocol: tcp FromPort: 22623 ToPort: 22623 CidrIp: !Ref VpcCidr VpcId: !Ref VpcId WorkerSecurityGroup: Type: AWS::EC2::SecurityGroup Properties: GroupDescription: Cluster Worker Security Group SecurityGroupIngress: - IpProtocol: icmp FromPort: 0 ToPort: 0 CidrIp: !Ref VpcCidr - IpProtocol: tcp FromPort: 22 ToPort: 22 CidrIp: !Ref VpcCidr VpcId: !Ref VpcId MasterIngressEtcd: Type: AWS::EC2::SecurityGroupIngress Properties: GroupId: !GetAtt MasterSecurityGroup.GroupId SourceSecurityGroupId: !GetAtt MasterSecurityGroup.GroupId Description: etcd FromPort: 2379 ToPort: 2380 IpProtocol: tcp MasterIngressVxlan:

Type: AWS::EC2::SecurityGroupIngress Properties: GroupId: !GetAtt MasterSecurityGroup.GroupId SourceSecurityGroupId: !GetAtt MasterSecurityGroup.GroupId Description: Vxlan packets FromPort: 4789 ToPort: 4789 IpProtocol: udp MasterIngressWorkerVxlan: Type: AWS::EC2::SecurityGroupIngress Properties: GroupId: !GetAtt MasterSecurityGroup.GroupId SourceSecurityGroupId: !GetAtt WorkerSecurityGroup.GroupId Description: Vxlan packets FromPort: 4789 ToPort: 4789 IpProtocol: udp MasterIngressGeneve: Type: AWS::EC2::SecurityGroupIngress Properties: GroupId: !GetAtt MasterSecurityGroup.GroupId SourceSecurityGroupId: !GetAtt MasterSecurityGroup.GroupId Description: Geneve packets FromPort: 6081 ToPort: 6081 IpProtocol: udp MasterIngressWorkerGeneve: Type: AWS::EC2::SecurityGroupIngress Properties: GroupId: !GetAtt MasterSecurityGroup.GroupId SourceSecurityGroupId: !GetAtt WorkerSecurityGroup.GroupId Description: Geneve packets FromPort: 6081 ToPort: 6081 IpProtocol: udp MasterIngressIpsecIke: Type: AWS::EC2::SecurityGroupIngress Properties: GroupId: !GetAtt MasterSecurityGroup.GroupId SourceSecurityGroupId: !GetAtt MasterSecurityGroup.GroupId Description: IPsec IKE packets FromPort: 500 ToPort: 500 IpProtocol: udp MasterIngressIpsecNat: Type: AWS::EC2::SecurityGroupIngress Properties: GroupId: !GetAtt MasterSecurityGroup.GroupId SourceSecurityGroupId: !GetAtt MasterSecurityGroup.GroupId Description: IPsec NAT-T packets FromPort: 4500

ToPort: 4500 IpProtocol: udp MasterIngressIpsecEsp: Type: AWS::EC2::SecurityGroupIngress Properties: GroupId: !GetAtt MasterSecurityGroup.GroupId SourceSecurityGroupId: !GetAtt MasterSecurityGroup.GroupId Description: IPsec ESP packets IpProtocol: 50 MasterIngressWorkerIpsecIke: Type: AWS::EC2::SecurityGroupIngress Properties: GroupId: !GetAtt MasterSecurityGroup.GroupId SourceSecurityGroupId: !GetAtt WorkerSecurityGroup.GroupId Description: IPsec IKE packets FromPort: 500 ToPort: 500 IpProtocol: udp MasterIngressWorkerIpsecNat: Type: AWS::EC2::SecurityGroupIngress Properties: GroupId: !GetAtt MasterSecurityGroup.GroupId SourceSecurityGroupId: !GetAtt WorkerSecurityGroup.GroupId Description: IPsec NAT-T packets FromPort: 4500 ToPort: 4500 IpProtocol: udp MasterIngressWorkerIpsecEsp: Type: AWS::EC2::SecurityGroupIngress Properties: GroupId: !GetAtt MasterSecurityGroup.GroupId SourceSecurityGroupId: !GetAtt WorkerSecurityGroup.GroupId Description: IPsec ESP packets IpProtocol: 50 MasterIngressInternal: Type: AWS::EC2::SecurityGroupIngress Properties: GroupId: !GetAtt MasterSecurityGroup.GroupId SourceSecurityGroupId: !GetAtt MasterSecurityGroup.GroupId Description: Internal cluster communication FromPort: 9000 ToPort: 9999 IpProtocol: tcp MasterIngressWorkerInternal: Type: AWS::EC2::SecurityGroupIngress Properties: GroupId: !GetAtt MasterSecurityGroup.GroupId SourceSecurityGroupId: !GetAtt WorkerSecurityGroup.GroupId Description: Internal cluster communication FromPort: 9000

# ToPort: 9999 IpProtocol: tcp MasterIngressInternalUDP: Type: AWS::EC2::SecurityGroupIngress Properties: GroupId: !GetAtt MasterSecurityGroup.GroupId SourceSecurityGroupId: !GetAtt MasterSecurityGroup.GroupId Description: Internal cluster communication FromPort: 9000 ToPort: 9999 IpProtocol: udp MasterIngressWorkerInternalUDP: Type: AWS::EC2::SecurityGroupIngress Properties: GroupId: !GetAtt MasterSecurityGroup.GroupId SourceSecurityGroupId: !GetAtt WorkerSecurityGroup.GroupId Description: Internal cluster communication FromPort: 9000 ToPort: 9999 IpProtocol: udp MasterIngressKube: Type: AWS::EC2::SecurityGroupIngress Properties: GroupId: !GetAtt MasterSecurityGroup.GroupId SourceSecurityGroupId: !GetAtt MasterSecurityGroup.GroupId Description: Kubernetes kubelet, scheduler and controller manager FromPort: 10250 ToPort: 10259 IpProtocol: tcp MasterIngressWorkerKube: Type: AWS::EC2::SecurityGroupIngress Properties: GroupId: !GetAtt MasterSecurityGroup.GroupId SourceSecurityGroupId: !GetAtt WorkerSecurityGroup.GroupId Description: Kubernetes kubelet, scheduler and controller manager FromPort: 10250 ToPort: 10259 IpProtocol: tcp MasterIngressIngressServices: Type: AWS::EC2::SecurityGroupIngress Properties: GroupId: !GetAtt MasterSecurityGroup.GroupId SourceSecurityGroupId: !GetAtt MasterSecurityGroup.GroupId Description: Kubernetes ingress services FromPort: 30000 ToPort: 32767 IpProtocol: tcp MasterIngressWorkerIngressServices: Type: AWS::EC2::SecurityGroupIngress Properties:

GroupId: !GetAtt MasterSecurityGroup.GroupId SourceSecurityGroupId: !GetAtt WorkerSecurityGroup.GroupId Description: Kubernetes ingress services FromPort: 30000 ToPort: 32767 IpProtocol: tcp MasterIngressIngressServicesUDP: Type: AWS::EC2::SecurityGroupIngress Properties: GroupId: !GetAtt MasterSecurityGroup.GroupId SourceSecurityGroupId: !GetAtt MasterSecurityGroup.GroupId Description: Kubernetes ingress services FromPort: 30000 ToPort: 32767 IpProtocol: udp MasterIngressWorkerIngressServicesUDP: Type: AWS::EC2::SecurityGroupIngress Properties: GroupId: !GetAtt MasterSecurityGroup.GroupId SourceSecurityGroupId: !GetAtt WorkerSecurityGroup.GroupId Description: Kubernetes ingress services FromPort: 30000 ToPort: 32767 IpProtocol: udp WorkerIngressVxlan: Type: AWS::EC2::SecurityGroupIngress Properties: GroupId: !GetAtt WorkerSecurityGroup.GroupId SourceSecurityGroupId: !GetAtt WorkerSecurityGroup.GroupId Description: Vxlan packets FromPort: 4789 ToPort: 4789 IpProtocol: udp WorkerIngressMasterVxlan: Type: AWS::EC2::SecurityGroupIngress Properties: GroupId: !GetAtt WorkerSecurityGroup.GroupId SourceSecurityGroupId: !GetAtt MasterSecurityGroup.GroupId Description: Vxlan packets FromPort: 4789 ToPort: 4789 IpProtocol: udp WorkerIngressGeneve: Type: AWS::EC2::SecurityGroupIngress Properties: GroupId: !GetAtt WorkerSecurityGroup.GroupId SourceSecurityGroupId: !GetAtt WorkerSecurityGroup.GroupId Description: Geneve packets FromPort: 6081 ToPort: 6081 IpProtocol: udp

WorkerIngressMasterGeneve: Type: AWS::EC2::SecurityGroupIngress Properties: GroupId: !GetAtt WorkerSecurityGroup.GroupId SourceSecurityGroupId: !GetAtt MasterSecurityGroup.GroupId Description: Geneve packets FromPort: 6081 ToPort: 6081 IpProtocol: udp WorkerIngressIpsecIke: Type: AWS::EC2::SecurityGroupIngress Properties: GroupId: !GetAtt WorkerSecurityGroup.GroupId SourceSecurityGroupId: !GetAtt WorkerSecurityGroup.GroupId Description: IPsec IKE packets FromPort: 500 ToPort: 500 IpProtocol: udp WorkerIngressIpsecNat: Type: AWS::EC2::SecurityGroupIngress Properties: GroupId: !GetAtt WorkerSecurityGroup.GroupId SourceSecurityGroupId: !GetAtt WorkerSecurityGroup.GroupId Description: IPsec NAT-T packets FromPort: 4500 ToPort: 4500 IpProtocol: udp WorkerIngressIpsecEsp: Type: AWS::EC2::SecurityGroupIngress Properties: GroupId: !GetAtt WorkerSecurityGroup.GroupId SourceSecurityGroupId: !GetAtt WorkerSecurityGroup.GroupId Description: IPsec ESP packets IpProtocol: 50 WorkerIngressMasterIpsecIke: Type: AWS::EC2::SecurityGroupIngress Properties: GroupId: !GetAtt WorkerSecurityGroup.GroupId SourceSecurityGroupId: !GetAtt MasterSecurityGroup.GroupId Description: IPsec IKE packets FromPort: 500 ToPort: 500 IpProtocol: udp WorkerIngressMasterIpsecNat: Type: AWS::EC2::SecurityGroupIngress Properties: GroupId: !GetAtt WorkerSecurityGroup.GroupId SourceSecurityGroupId: !GetAtt MasterSecurityGroup.GroupId Description: IPsec NAT-T packets FromPort: 4500

ToPort: 4500 IpProtocol: udp WorkerIngressMasterIpsecEsp: Type: AWS::EC2::SecurityGroupIngress Properties: GroupId: !GetAtt WorkerSecurityGroup.GroupId SourceSecurityGroupId: !GetAtt MasterSecurityGroup.GroupId Description: IPsec ESP packets IpProtocol: 50 WorkerIngressInternal: Type: AWS::EC2::SecurityGroupIngress Properties: GroupId: !GetAtt WorkerSecurityGroup.GroupId SourceSecurityGroupId: !GetAtt WorkerSecurityGroup.GroupId Description: Internal cluster communication FromPort: 9000 ToPort: 9999 IpProtocol: tcp WorkerIngressMasterInternal: Type: AWS::EC2::SecurityGroupIngress Properties: GroupId: !GetAtt WorkerSecurityGroup.GroupId SourceSecurityGroupId: !GetAtt MasterSecurityGroup.GroupId Description: Internal cluster communication FromPort: 9000 ToPort: 9999 IpProtocol: tcp WorkerIngressInternalUDP:

Type: AWS::EC2::SecurityGroupIngress Properties: GroupId: !GetAtt WorkerSecurityGroup.GroupId SourceSecurityGroupId: !GetAtt WorkerSecurityGroup.GroupId Description: Internal cluster communication FromPort: 9000 ToPort: 9999 IpProtocol: udp

WorkerIngressMasterInternalUDP: Type: AWS::EC2::SecurityGroupIngress Properties: GroupId: !GetAtt WorkerSecurityGroup.GroupId SourceSecurityGroupId: !GetAtt MasterSecurityGroup.GroupId Description: Internal cluster communication FromPort: 9000 ToPort: 9999 IpProtocol: udp

WorkerIngressKube: Type: AWS::EC2::SecurityGroupIngress Properties: GroupId: !GetAtt WorkerSecurityGroup.GroupId SourceSecurityGroupId: !GetAtt WorkerSecurityGroup.GroupId

Description: Kubernetes secure kubelet port FromPort: 10250 ToPort: 10250 IpProtocol: tcp WorkerIngressWorkerKube: Type: AWS::EC2::SecurityGroupIngress Properties: GroupId: !GetAtt WorkerSecurityGroup.GroupId SourceSecurityGroupId: !GetAtt MasterSecurityGroup.GroupId Description: Internal Kubernetes communication FromPort: 10250 ToPort: 10250 IpProtocol: tcp WorkerIngressIngressServices: Type: AWS::EC2::SecurityGroupIngress Properties: GroupId: !GetAtt WorkerSecurityGroup.GroupId SourceSecurityGroupId: !GetAtt WorkerSecurityGroup.GroupId Description: Kubernetes ingress services FromPort: 30000 ToPort: 32767 IpProtocol: tcp WorkerIngressMasterIngressServices: Type: AWS::EC2::SecurityGroupIngress Properties: GroupId: !GetAtt WorkerSecurityGroup.GroupId SourceSecurityGroupId: !GetAtt MasterSecurityGroup.GroupId Description: Kubernetes ingress services FromPort: 30000 ToPort: 32767 IpProtocol: tcp WorkerIngressIngressServicesUDP: Type: AWS::EC2::SecurityGroupIngress Properties: GroupId: !GetAtt WorkerSecurityGroup.GroupId SourceSecurityGroupId: !GetAtt WorkerSecurityGroup.GroupId Description: Kubernetes ingress services FromPort: 30000 ToPort: 32767 IpProtocol: udp WorkerIngressMasterIngressServicesUDP: Type: AWS::EC2::SecurityGroupIngress Properties: GroupId: !GetAtt WorkerSecurityGroup.GroupId SourceSecurityGroupId: !GetAtt MasterSecurityGroup.GroupId Description: Kubernetes ingress services FromPort: 30000 ToPort: 32767 IpProtocol: udp

MasterIamRole:

Type: AWS::IAM::Role Properties: AssumeRolePolicyDocument: Version: "2012-10-17" Statement: - Effect: "Allow" Principal: Service: - "ec2.amazonaws.com" Action: - "sts:AssumeRole" Policies: - PolicyName: !Join ["-", [!Ref InfrastructureName, "master", "policy"]] PolicyDocument: Version: "2012-10-17" Statement: - Effect: "Allow" Action: - "ec2:AttachVolume" - "ec2:AuthorizeSecurityGroupIngress" - "ec2:CreateSecurityGroup" - "ec2:CreateTags" - "ec2:CreateVolume" - "ec2:DeleteSecurityGroup" - "ec2:DeleteVolume" - "ec2:Describe\*" - "ec2:DetachVolume" - "ec2:ModifyInstanceAttribute" - "ec2:ModifyVolume" - "ec2:RevokeSecurityGroupIngress" - "elasticloadbalancing:AddTags" - "elasticloadbalancing:AttachLoadBalancerToSubnets" - "elasticloadbalancing:ApplySecurityGroupsToLoadBalancer" - "elasticloadbalancing:CreateListener" - "elasticloadbalancing:CreateLoadBalancer" - "elasticloadbalancing:CreateLoadBalancerPolicy" - "elasticloadbalancing:CreateLoadBalancerListeners" - "elasticloadbalancing:CreateTargetGroup" - "elasticloadbalancing:ConfigureHealthCheck" - "elasticloadbalancing:DeleteListener" - "elasticloadbalancing:DeleteLoadBalancer" - "elasticloadbalancing:DeleteLoadBalancerListeners" - "elasticloadbalancing:DeleteTargetGroup" - "elasticloadbalancing:DeregisterInstancesFromLoadBalancer" - "elasticloadbalancing:DeregisterTargets" - "elasticloadbalancing:Describe\*" - "elasticloadbalancing:DetachLoadBalancerFromSubnets" - "elasticloadbalancing:ModifyListener" - "elasticloadbalancing:ModifyLoadBalancerAttributes" - "elasticloadbalancing:ModifyTargetGroup" - "elasticloadbalancing:ModifyTargetGroupAttributes" - "elasticloadbalancing:RegisterInstancesWithLoadBalancer" - "elasticloadbalancing:RegisterTargets" - "elasticloadbalancing:SetLoadBalancerPoliciesForBackendServer" - "elasticloadbalancing:SetLoadBalancerPoliciesOfListener" - "kms:DescribeKey"

Resource: "\*" MasterInstanceProfile: Type: "AWS::IAM::InstanceProfile" Properties: Roles: - Ref: "MasterIamRole" WorkerIamRole: Type: AWS::IAM::Role Properties: AssumeRolePolicyDocument: Version: "2012-10-17" Statement: - Effect: "Allow" Principal: Service: - "ec2.amazonaws.com" Action: - "sts:AssumeRole" Policies: - PolicyName: !Join ["-", [!Ref InfrastructureName, "worker", "policy"]] PolicyDocument: Version: "2012-10-17" Statement: - Effect: "Allow" Action: - "ec2:DescribeInstances" - "ec2:DescribeRegions" Resource: "\*" WorkerInstanceProfile: Type: "AWS::IAM::InstanceProfile" Properties: Roles: - Ref: "WorkerIamRole" Outputs: MasterSecurityGroupId: Description: Master Security Group ID Value: !GetAtt MasterSecurityGroup.GroupId WorkerSecurityGroupId: Description: Worker Security Group ID Value: !GetAtt WorkerSecurityGroup.GroupId MasterInstanceProfile: Description: Master IAM Instance Profile Value: !Ref MasterInstanceProfile WorkerInstanceProfile: Description: Worker IAM Instance Profile Value: !Ref WorkerInstanceProfile

# 6.15.12. 使用流元数据访问 RHCOS AMI

在 OpenShift Container Platform 中, *流元数据*以 JSON 格式提供与 RHCOS 相关的标准化元数据, 并将 元数据注入集群中。流元数据是一种稳定的格式,支持多种架构,旨在自我记录以维护自动化。

您可以使用 **openshift-install** 的 **coreos print-stream-json** 子命令访问流元数据格式的引导镜像的信 息。此命令提供了一种以可脚本、机器可读格式打印流元数据的方法。

对于用户置备的安装,**openshift-install** 二进制文件包含对经过测试用于 OpenShift Container Platform 的 RHCOS 引导镜像版本的引用, 如 AWS AMI。

# 流程

要解析流元数据,请使用以下方法之一:

- 在 Go 程序中使用位于 <https://github.com/coreos/stream-metadata-go> 的正式 **streammetadata-go** 库。您还可以查看库中的示例代码。
- 在 Python 或 Ruby 等其他编程语言中使用您首选编程语言的 JSON 库。
- 在处理 JSON 数据的命令行工具中, 如 jq:
	- **o** 为 AWS 区域输出当前的 x86 64 或 aarch64 AMI, 如 us-west-1 :

## 对于 x86\_64

\$ openshift-install coreos print-stream-json | jq -r '.architectures.x86\_64.images.aws.regions["us-west-1"].image'

### 输出示例

ami-0d3e625f84626bbda

### 对于 aarch64

\$ openshift-install coreos print-stream-json | jq -r '.architectures.aarch64.images.aws.regions["us-west-1"].image'

## 输出示例

ami-0af1d3b7fa5be2131

这个命令的输出是您指定的架构和 **us-west-1** 区域的 AWS AMI ID。AMI 必须与集群属于同一 区域。

# 6.15.13. AWS 基础架构的 RHCOS AMI

红帽提供了对可手动为 OpenShift Container Platform 节点指定的各种 AWS 区域和实例架构有效的 Red Hat Enterprise Linux CoreOS(RHCOS)AMI。

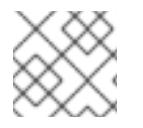

## 注意

通过导入您自己的 AMI,您还可以安装到没有公布的 RHCOS AMI 的区域。

# 表 6.53. x86\_64 RHCOS AMIs

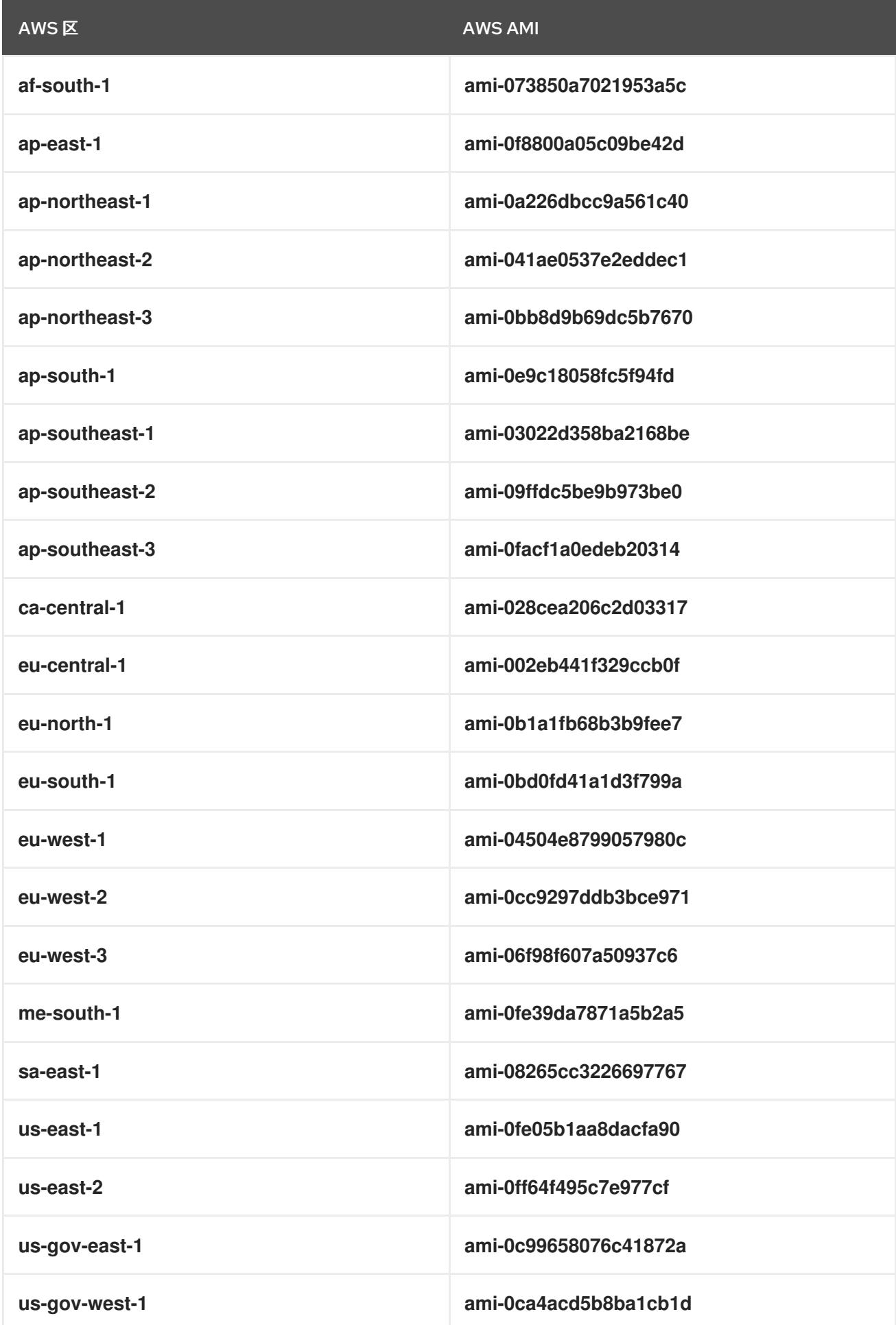

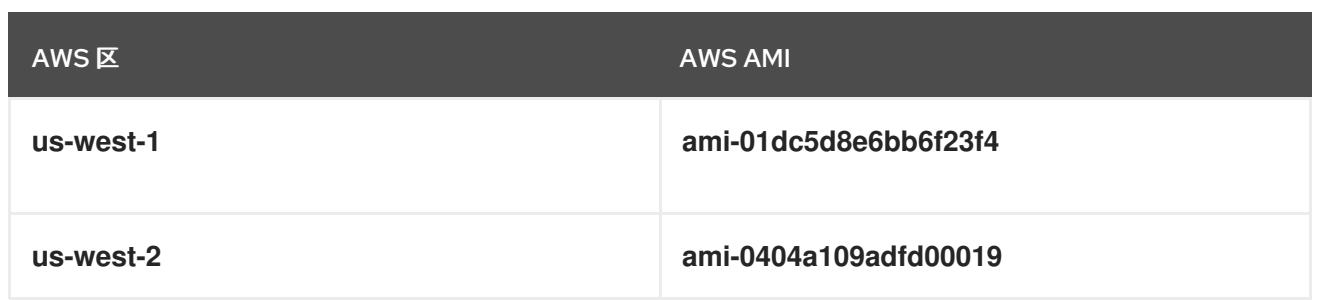

## 表 6.54. aarch64 RHCOS AMI

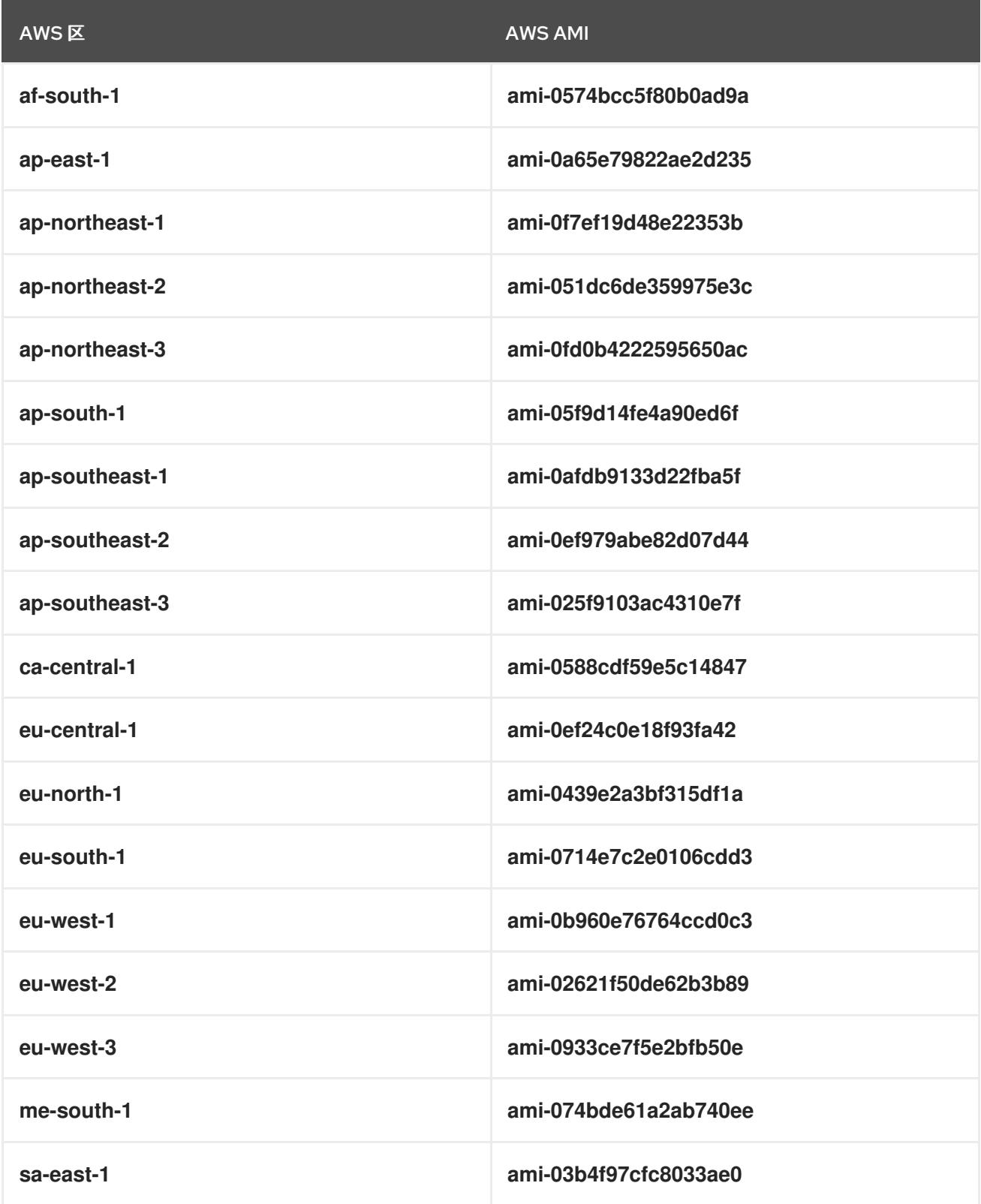

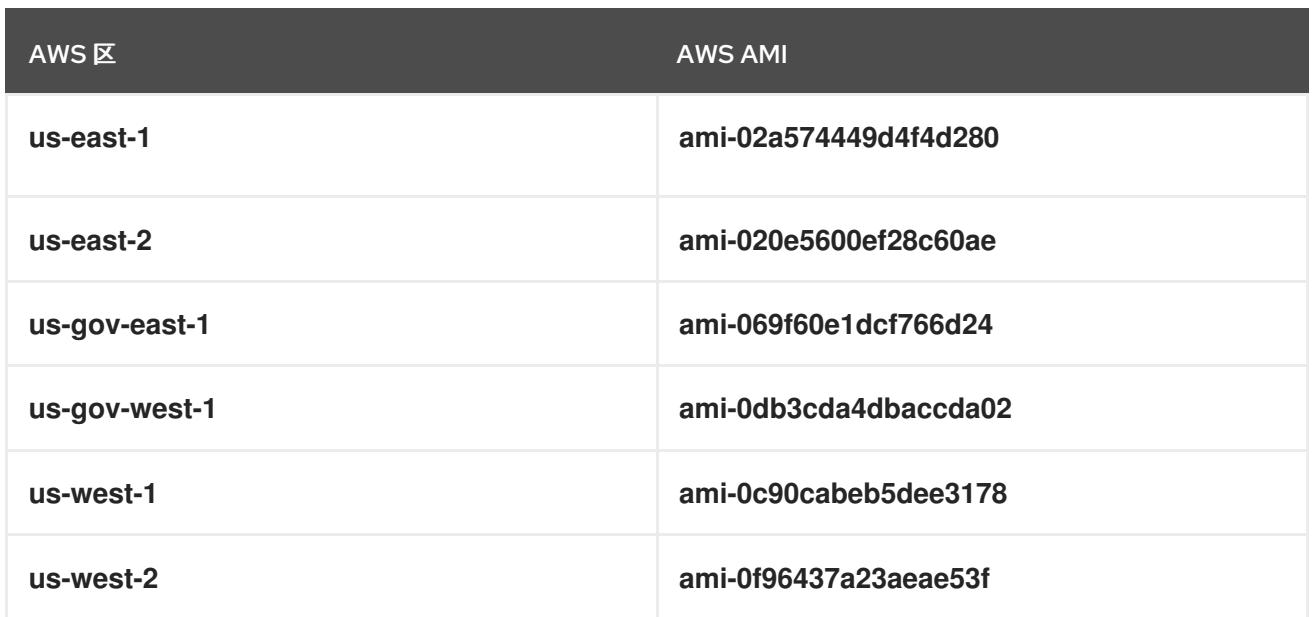

## 6.15.14. 在 AWS 中创建 bootstrap 节点

您必须在 Amazon Web Services (AWS) 中创建 bootstrap 节点,以便在 OpenShift Container Platform 集群初始化过程中使用。您可以按照以下方法:

- 为集群提供 **bootstrap.ign** Ignition 配置文件的位置。此文件位于您的安装目录中。提供的 CloudFormation 模板假定集群的 Ignition 配置文件由 S3 存储桶提供。如果选择从其他位置提供 文件,您必须修改模板。
- 使用提供的 CloudFormation 模板和自定义参数文件来创建 AWS 资源堆栈。堆栈代表 OpenShift Container Platform 安装所需的 bootstrap 节点。

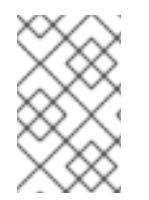

### 注意

如果不使用提供的 CloudFormation 模板来创建 bootstrap 节点, 您必须检查提供的信息并 手动创建基础架构。如果集群没有正确初始化,您可能需要联系红帽支持并提供您的安装 日志。

### 先决条件

- 已配置了一个 AWS 帐户。
- 您可以通过运行 aws configure,将 AWS 密钥和区域添加到本地 AWS 配置集中。
- 已为集群生成 Ignition 配置文件。
- 您在 AWS 中创建并配置了 VPC 及相关子网。
- 您在 AWS 中创建并配置了 DNS、负载均衡器和监听程序。
- 您在 AWS 中创建了集群所需的安全组和角色。

#### 流程

1. 运行以下命令来创建存储桶:

<span id="page-664-0"></span>\$ aws s3 mb s3://<cluster-name>-infra **1**

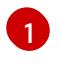

-cluster-name>-infra 是存储桶名称。在创建 install-config.yaml 文件时, 将 <cluster**name>** 替换为为集群指定的名称。

如果需要,您必须为 S3 存储桶使用预签名 URL, 而不是 s3:// 模式:

- 部署到具有与 AWS SDK 不同端点的区域。
- 部署代理。
- 提供您自己的自定义端点。
- 2. 运行以下命令,将 **bootstrap.ign** Ignition 配置文件上传到存储桶:

\$ aws s3 cp <installation\_directory>/bootstrap.ign s3://<cluster-name>-infra/bootstrap.ign 1

对于 <installation directory>, 请指定安装文件保存到的目录的路径。

3. 运行以下命令验证文件是否已上传:

\$ aws s3 ls s3://<cluster-name>-infra/

输出示例

[1](#page-665-0)

2019-04-03 16:15:16 314878 bootstrap.ign

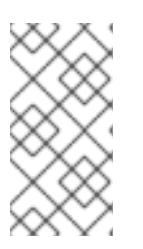

### <span id="page-665-0"></span>注意

bootstrap Ignition 配置文件包含 secret, 如 X.509 密钥。以下步骤为 S3 存储桶 提供基本安全性。若要提供额外的安全性,您可以启用 S3 存储桶策略, 仅允许某 些用户(如 OpenShift IAM 用户)访问存储桶中包含的对象。您可以完全避开 S3,并从 bootstrap 可访问的任意地址提供 bootstrap Ignition 配置文件。

4. 创建一个 JSON 文件, 其包含模板所需的参数值:

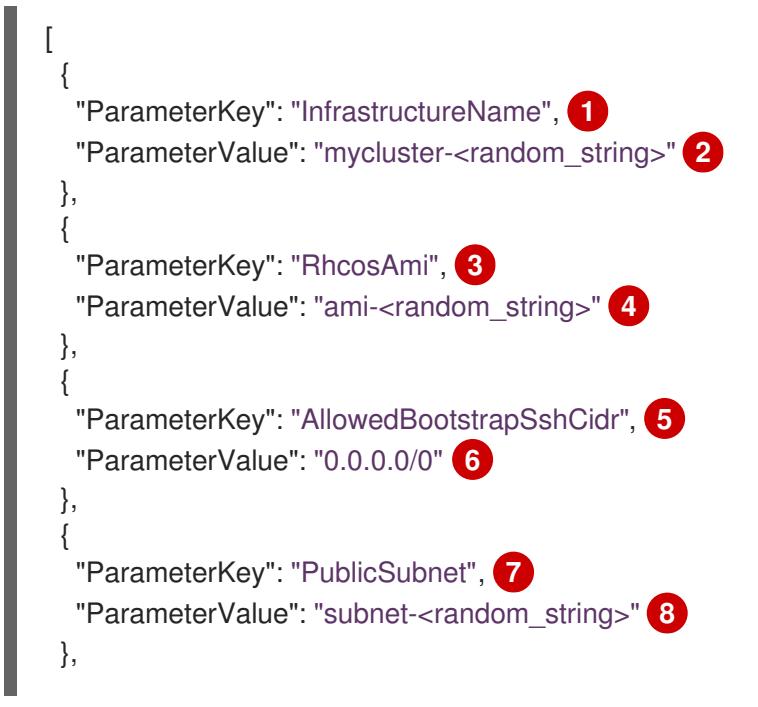

<span id="page-666-23"></span><span id="page-666-22"></span><span id="page-666-21"></span><span id="page-666-20"></span><span id="page-666-19"></span><span id="page-666-18"></span><span id="page-666-17"></span><span id="page-666-16"></span><span id="page-666-15"></span><span id="page-666-14"></span><span id="page-666-13"></span><span id="page-666-12"></span><span id="page-666-11"></span><span id="page-666-10"></span><span id="page-666-9"></span><span id="page-666-8"></span><span id="page-666-7"></span><span id="page-666-6"></span><span id="page-666-5"></span><span id="page-666-4"></span><span id="page-666-3"></span><span id="page-666-2"></span><span id="page-666-1"></span><span id="page-666-0"></span>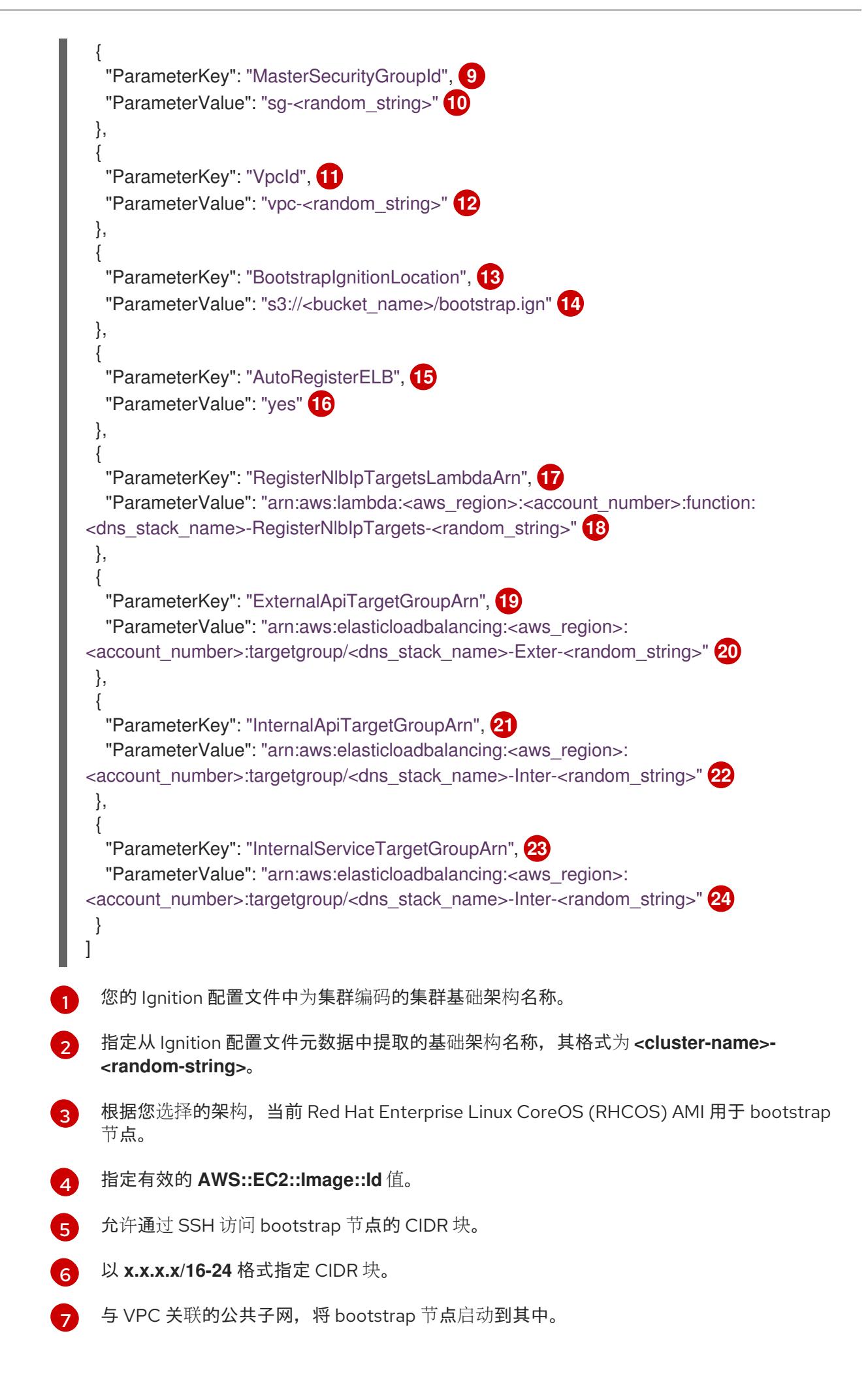

- $\mathbf{R}$ 指定 VPC 的 CloudFormation 模板输出的 **PublicSubnetIds** 值。
- [9](#page-666-8) master 安全组 ID(用于注册临时规则)
- [10](#page-666-9) 指定安全组和角色的 CloudFormation 模板输出的 **MasterSecurityGroupId** 值。
- [11](#page-666-10) 创建的资源将从属于的 VPC。
- [12](#page-666-11) 指定 VPC 的 CloudFormation 模板输出的 **VpcId** 值。
- [13](#page-666-12) 从中获取 bootstrap Ignition 配置文件的位置。
- [14](#page-666-13) 指定 S3 存储桶和文件名, 格式为 s3://<bucket\_name>/bootstrap.ign。
- [15](#page-666-14) 是否要注册网络负载均衡器 (NLB) 。
- [16](#page-666-15) 指定 **yes** 或 **no**。如果指定 **yes**,您必须提供一个 Lambda Amazon Resource Name (ARN) 值。
- [17](#page-666-16) NLB IP 目标注册 lambda 组的 ARN。
- [18](#page-666-17) 指定 DNS 和负载均衡的 CloudFormation 模板输出的 **RegisterNlbIpTargetsLambda** 值。 如果将集群部署到 AWS GovCloud 区域,请使用 **arn:aws-us-gov**。
- [19](#page-666-18) 外部 API 负载均衡器目标组的 ARN。
- [20](#page-666-19) 指定 DNS 和负载均衡的 CloudFormation 模板输出的 **ExternalApiTargetGroupArn** 值。如 果将集群部署到 AWS GovCloud 区域,请使用 **arn:aws-us-gov**。
- [21](#page-666-20) 内部 API 负载均衡器目标组群的 ARN。
- $22$ 指定 DNS 和负载均衡的 CloudFormation 模板输出的 **InternalApiTargetGroupArn** 值。如 果将集群部署到 AWS GovCloud 区域,请使用 **arn:aws-us-gov**。
- [23](#page-666-22) 内部服务负载均衡器目标组群的 ARN。
- [24](#page-666-23) 指定 DNS 和负载均衡的 CloudFormation 模板输出的 **InternalServiceTargetGroupArn** 值。如果将集群部署到 AWS GovCloud 区域,请使用 **arn:aws-us-gov**。
- 5. 复制本主题的 Bootstrap 机器的 CloudFormation 模板部分中的模板, 并将它以 YAML 文件形式 保存到计算机上。此模板描述了集群所需的 bootstrap 机器。
- 6. 可选: 如果要使用代理部署集群,您必须更新模板中的 ignition 以添加 **ignition.config.proxy** 字 段。另外,如果您已将 Amazon EC2、Elastic Load Balancing 和 S3 VPC 端点添加到 VPC 中, 您必须将这些端点添加到 **noProxy** 字段。
- 7. 启动 CloudFormation 模板, 以创建代表 bootstrap 节点的 AWS 资源堆栈:

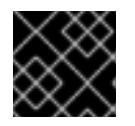

重要

您必须在一行内输入命令。

<span id="page-667-2"></span><span id="page-667-1"></span><span id="page-667-0"></span>\$ aws cloudformation create-stack --stack-name <name> **1** --template-body file://<template>.yaml **2** --parameters file://<parameters>.json **3**

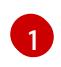

[2](#page-667-1)

[3](#page-667-2)

**<name>** 是 CloudFormation 堆栈的名称,如 **cluster-bootstrap**。如果您删除集群,则需 要此堆栈的名称。

**<template>** 是您保存的 CloudFormation 模板 YAML 文件的相对路径和名称。

**<parameters>** 是 CloudFormation 参数 JSON 文件的相对路径和名称。

<span id="page-668-0"></span>--capabilities CAPABILITY\_NAMED\_IAM **4**

[4](#page-668-0) 您必须明确声明 CAPABILITY\_NAMED\_IAM 功能, 因为提供的模板会创建一些 **AWS::IAM::Role** 和 **AWS::IAM::InstanceProfile** 资源。

#### 输出示例

arn:aws:cloudformation:us-east-1:269333783861:stack/cluster-bootstrap/12944486-2add-11eb-9dee-12dace8e3a83

8. 确认模板组件已存在:

\$ aws cloudformation describe-stacks --stack-name <name>

在 **StackStatus** 显示 **CREATE\_COMPLETE** 后,输出会显示以下参数的值。您必须将这些参数 值提供给您在创建集群时要运行的其他 CloudFormation 模板:

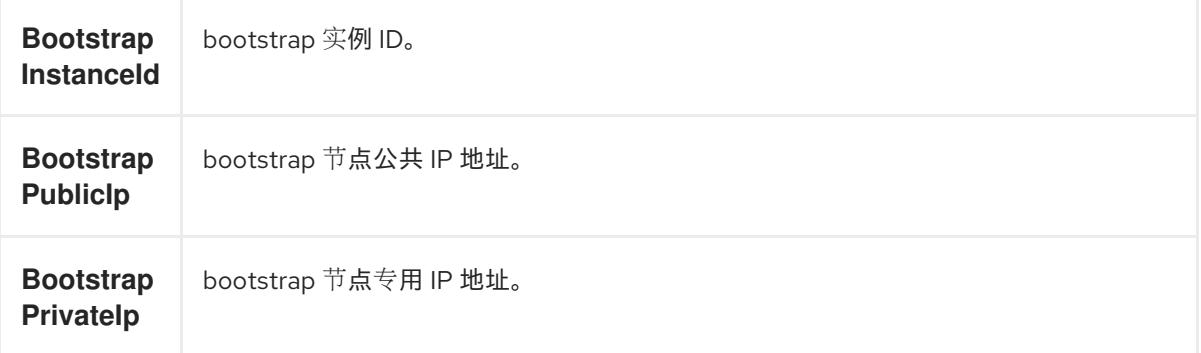

#### 6.15.14.1. bootstrap 机器的 CloudFormation 模板

您可以使用以下 CloudFormation 模板来部署 OpenShift Container Platform 集群所需的 bootstrap 机 器。

#### 例 6.71. bootstrap 机器的 CloudFormation 模板

AWSTemplateFormatVersion: 2010-09-09 Description: Template for OpenShift Cluster Bootstrap (EC2 Instance, Security Groups and IAM)

Parameters: InfrastructureName: AllowedPattern: ^([a-zA-Z][a-zA-Z0-9\-]{0,26})\$ MaxLength: 27 MinLength: 1 ConstraintDescription: Infrastructure name must be alphanumeric, start with a letter, and have a maximum of 27 characters. Description: A short, unique cluster ID used to tag cloud resources and identify items owned or used by the cluster.

Type: String RhcosAmi: Description: Current Red Hat Enterprise Linux CoreOS AMI to use for bootstrap. Type: AWS::EC2::Image::Id AllowedBootstrapSshCidr: AllowedPattern: ^(([0-9]|[1-9][0-9]|1[0-9]{2}|2[0-4][0-9]|25[0-5])\.){3}([0-9]|[1-9][0-9]|1[0-9]{2}|2[0- 4][0-9]|25[0-5])(\/([0-9]|1[0-9]|2[0-9]|3[0-2]))\$ ConstraintDescription: CIDR block parameter must be in the form x.x.x.x/0-32. Default: 0.0.0.0/0 Description: CIDR block to allow SSH access to the bootstrap node. Type: String PublicSubnet: Description: The public subnet to launch the bootstrap node into. Type: AWS::EC2::Subnet::Id MasterSecurityGroupId: Description: The master security group ID for registering temporary rules. Type: AWS::EC2::SecurityGroup::Id VpcId: Description: The VPC-scoped resources will belong to this VPC. Type: AWS::EC2::VPC::Id BootstrapIgnitionLocation: Default: s3://my-s3-bucket/bootstrap.ign Description: Ignition config file location. Type: String AutoRegisterELB: Default: "yes" AllowedValues: - "yes" - "no" Description: Do you want to invoke NLB registration, which requires a Lambda ARN parameter? Type: String RegisterNlbIpTargetsLambdaArn: Description: ARN for NLB IP target registration lambda. Type: String ExternalApiTargetGroupArn: Description: ARN for external API load balancer target group. Type: String InternalApiTargetGroupArn: Description: ARN for internal API load balancer target group. Type: String InternalServiceTargetGroupArn: Description: ARN for internal service load balancer target group. Type: String BootstrapInstanceType: Description: Instance type for the bootstrap EC2 instance Default: "i3.large" Type: String Metadata: AWS::CloudFormation::Interface: ParameterGroups: - Label: default: "Cluster Information" Parameters: - InfrastructureName - Label:

default: "Host Information"

Parameters:

- RhcosAmi
- BootstrapIgnitionLocation
- MasterSecurityGroupId
- Label:

default: "Network Configuration"

- Parameters:
- VpcId
- AllowedBootstrapSshCidr
- PublicSubnet
- Label:

default: "Load Balancer Automation" Parameters:

- AutoRegisterELB
- RegisterNlbIpTargetsLambdaArn
- ExternalApiTargetGroupArn
- InternalApiTargetGroupArn
- InternalServiceTargetGroupArn

ParameterLabels:

- InfrastructureName: default: "Infrastructure Name"
- VpcId:
- default: "VPC ID"
- AllowedBootstrapSshCidr:
- default: "Allowed SSH Source"
- PublicSubnet:
- default: "Public Subnet"
- RhcosAmi:
- default: "Red Hat Enterprise Linux CoreOS AMI ID"
- BootstrapIgnitionLocation:
- default: "Bootstrap Ignition Source"
- MasterSecurityGroupId:
- default: "Master Security Group ID"
- AutoRegisterELB:
- default: "Use Provided ELB Automation"
- Conditions:
- DoRegistration: !Equals ["yes", !Ref AutoRegisterELB]

```
Resources:
BootstrapIamRole:
 Type: AWS::IAM::Role
 Properties:
  AssumeRolePolicyDocument:
    Version: "2012-10-17"
   Statement:
   - Effect: "Allow"
     Principal:
      Service:
      - "ec2.amazonaws.com"
     Action:
     - "sts:AssumeRole"
  Path: "/"
  Policies:
  - PolicyName: !Join ["-", [!Ref InfrastructureName, "bootstrap", "policy"]]
```
PolicyDocument: Version: "2012-10-17" Statement: - Effect: "Allow" Action: "ec2:Describe\*" Resource: "\*" - Effect: "Allow" Action: "ec2:AttachVolume" Resource: "\*" - Effect: "Allow" Action: "ec2:DetachVolume" Resource: "\*" - Effect: "Allow" Action: "s3:GetObject" Resource: "\*" BootstrapInstanceProfile: Type: "AWS::IAM::InstanceProfile" Properties: Path: "/" Roles: - Ref: "BootstrapIamRole" BootstrapSecurityGroup: Type: AWS::EC2::SecurityGroup Properties: GroupDescription: Cluster Bootstrap Security Group SecurityGroupIngress: - IpProtocol: tcp FromPort: 22 ToPort: 22 CidrIp: !Ref AllowedBootstrapSshCidr - IpProtocol: tcp ToPort: 19531 FromPort: 19531 CidrIp: 0.0.0.0/0 VpcId: !Ref VpcId BootstrapInstance: Type: AWS::EC2::Instance Properties: ImageId: !Ref RhcosAmi IamInstanceProfile: !Ref BootstrapInstanceProfile InstanceType: !Ref BootstrapInstanceType NetworkInterfaces: - AssociatePublicIpAddress: "true" DeviceIndex: "0" GroupSet: - !Ref "BootstrapSecurityGroup" - !Ref "MasterSecurityGroupId" SubnetId: !Ref "PublicSubnet" UserData: Fn::Base64: !Sub - '{"ignition":{"config":{"replace":{"source":"\${S3Loc}"}},"version":"3.1.0"}}' - { S3Loc: !Ref BootstrapIgnitionLocation

} RegisterBootstrapApiTarget: Condition: DoRegistration Type: Custom::NLBRegister Properties: ServiceToken: !Ref RegisterNlbIpTargetsLambdaArn TargetArn: !Ref ExternalApiTargetGroupArn TargetIp: !GetAtt BootstrapInstance.PrivateIp RegisterBootstrapInternalApiTarget: Condition: DoRegistration Type: Custom::NLBRegister Properties: ServiceToken: !Ref RegisterNlbIpTargetsLambdaArn TargetArn: !Ref InternalApiTargetGroupArn TargetIp: !GetAtt BootstrapInstance.PrivateIp RegisterBootstrapInternalServiceTarget: Condition: DoRegistration Type: Custom::NLBRegister Properties: ServiceToken: !Ref RegisterNlbIpTargetsLambdaArn TargetArn: !Ref InternalServiceTargetGroupArn TargetIp: !GetAtt BootstrapInstance.PrivateIp Outputs: BootstrapInstanceId: Description: Bootstrap Instance ID. Value: !Ref BootstrapInstance BootstrapPublicIp:

Description: The bootstrap node public IP address. Value: !GetAtt BootstrapInstance.PublicIp

BootstrapPrivateIp: Description: The bootstrap node private IP address. Value: !GetAtt BootstrapInstance.PrivateIp

### 其他资源

● 如需有关 AWS 区的 Red Hat Enterprise Linux CoreOS(RHCOS)AMI 的详细信息, 请参阅 AWS 基础架构的 [RHCOS](#page-529-0) AMI。

# 6.15.15. 在 AWS 中创建 control plane 机器

您必须在集群要使用的 Amazon Web Services(AWS)中创建 control plane 机器。

您可以使用提供的 CloudFormation 模板和自定义参数文件,创建代表 control plane 节点的 AWS 资源堆 栈。

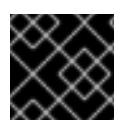

### 重要

CloudFormation 模板会创建一个堆栈,它代表三个 control plane 节点。

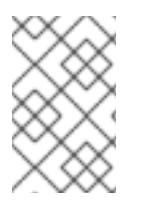

# 注意

如果不使用提供的 CloudFormation 模板来创建 control plane 节点, 您必须检查提供的信 息并手动创建基础架构。如果集群没有正确初始化,您可能需要联系红帽支持并提供您的 安装日志。

# 先决条件

- 已配置了一个 AWS 帐户。
- 您可以通过运行 **aws configure**,将 AWS 密钥和区域添加到本地 AWS 配置集中。
- 已为集群生成 Ignition 配置文件。
- 您在 AWS 中创建并配置了 VPC 及相关子网。
- 您在 AWS 中创建并配置了 DNS、负载均衡器和监听程序。
- 您在 AWS 中创建了集群所需的安全组和角色。
- 已创建 bootstrap 机器。

## 流程

1. 创建一个 JSON 文件, 其包含模板所需的参数值:

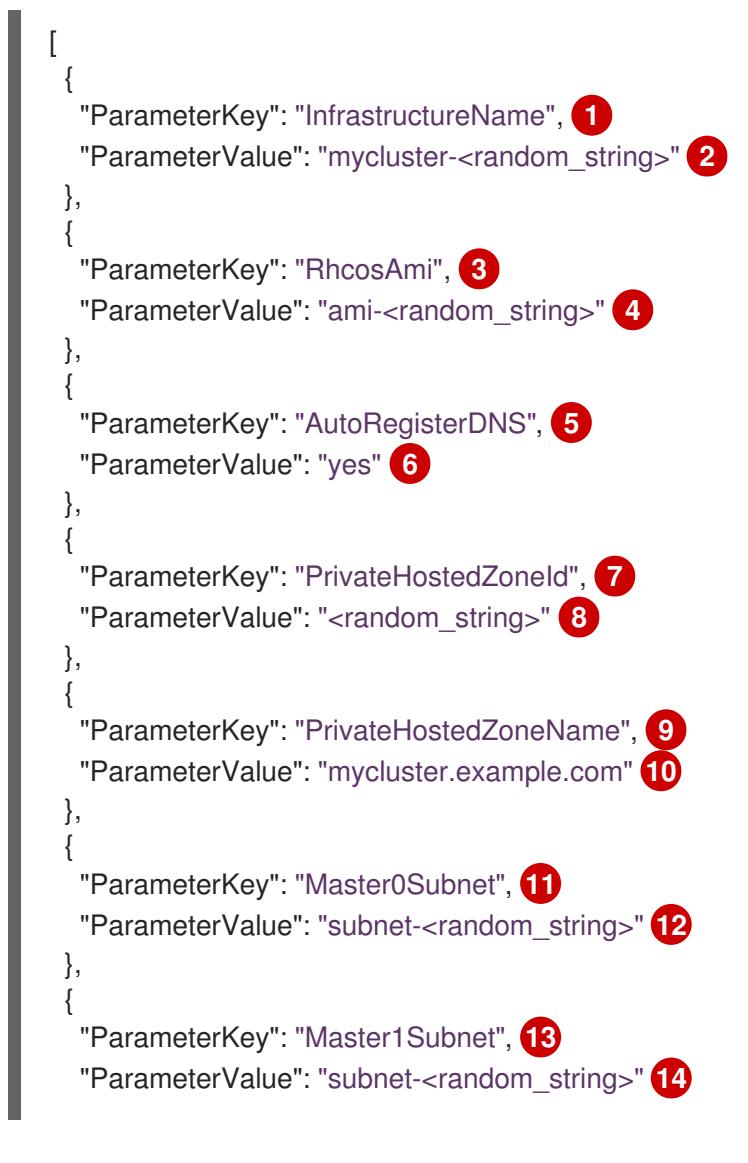

<span id="page-674-35"></span><span id="page-674-34"></span><span id="page-674-33"></span><span id="page-674-32"></span><span id="page-674-31"></span><span id="page-674-30"></span><span id="page-674-29"></span><span id="page-674-28"></span><span id="page-674-27"></span><span id="page-674-26"></span><span id="page-674-25"></span><span id="page-674-24"></span><span id="page-674-23"></span><span id="page-674-22"></span><span id="page-674-21"></span><span id="page-674-20"></span><span id="page-674-19"></span><span id="page-674-18"></span><span id="page-674-17"></span><span id="page-674-16"></span><span id="page-674-15"></span><span id="page-674-14"></span><span id="page-674-13"></span><span id="page-674-12"></span><span id="page-674-11"></span><span id="page-674-10"></span><span id="page-674-9"></span><span id="page-674-8"></span><span id="page-674-7"></span><span id="page-674-6"></span><span id="page-674-5"></span><span id="page-674-4"></span><span id="page-674-3"></span><span id="page-674-2"></span><span id="page-674-1"></span><span id="page-674-0"></span>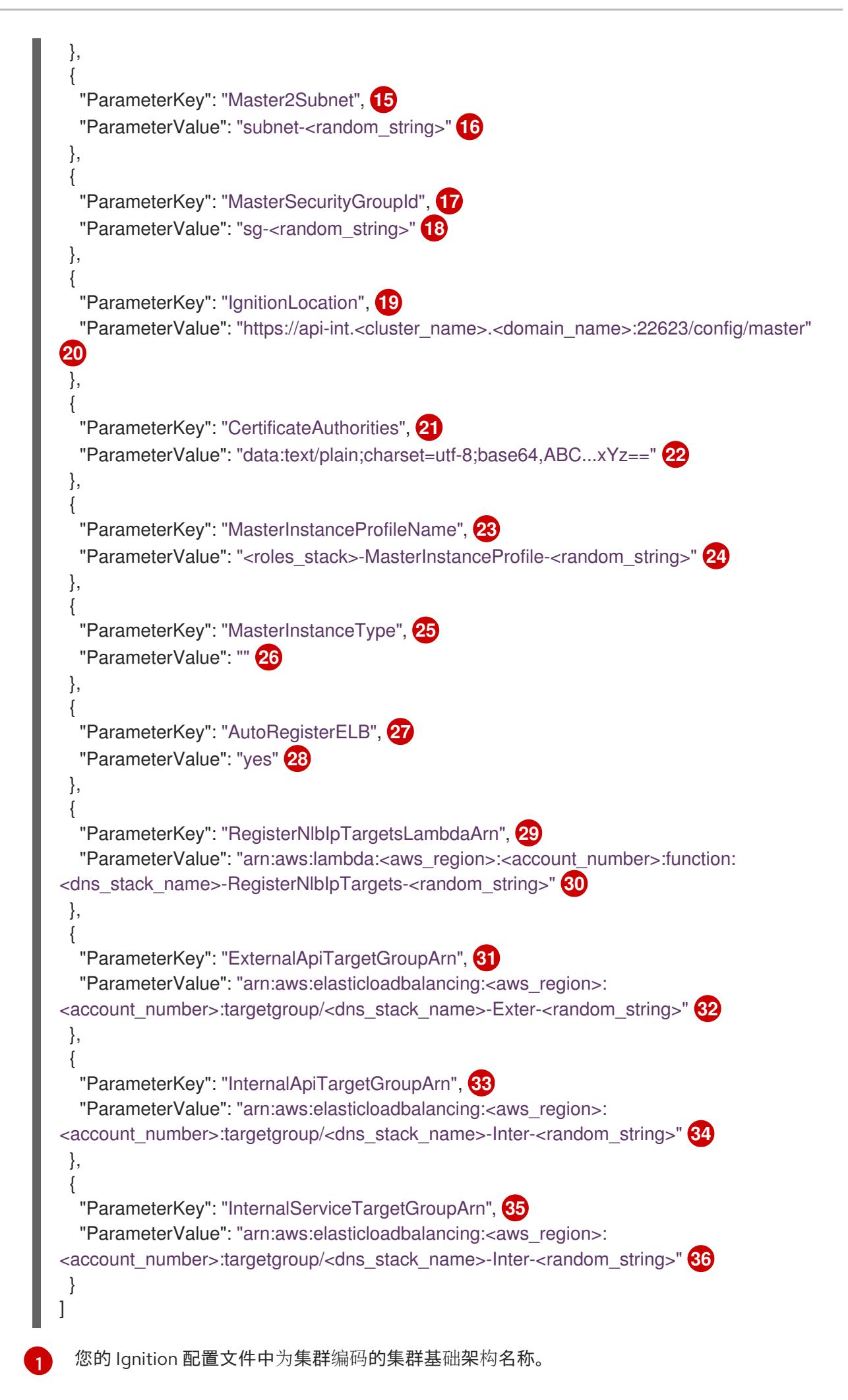

 $\overline{2}$  $\overline{2}$  $\overline{2}$ 

指定从 Ignition 配置文件元数据中提取的基础架构名称,其格式为 **<cluster-name>- <random-string>**。

[3](#page-674-2)

根据您选择的架构,当前用于 control plane 机器的 Red Hat Enterprise Linux CoreOS (RHCOS) AMI。

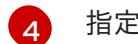

指定 **AWS::EC2::Image::Id** 值。

- [5](#page-674-4) 是否要执行 DNS etcd 注册。
- [6](#page-674-5) 指定 **yes** 或 **no**。如果指定 **yes**,您必须提供托管区信息。
- [7](#page-674-6) 用来注册 etcd 目标的 Route 53 专用区 ID。
- [8](#page-674-7) 指定 DNS 和负载均衡的 CloudFormation 模板输出的 **PrivateHostedZoneId** 值。
- [9](#page-674-8) 用来注册目标的 Route 53 区。
- [10](#page-674-9) 指定 **<cluster\_name>.<domain\_name>**,其中 **<domain\_name>** 是您为集群生成 **installconfig.yaml** 文件时所用的 Route 53 基域。请勿包含 AWS 控制台中显示的结尾句点 (.)。
- [11](#page-674-10) [13](#page-674-11) [15](#page-674-12)在其中启动 control plane 机器的子网,最好是专用子网。

[12](#page-674-13) [14](#page-674-14) [16](#page-674-15) 从 DNS 和负载均衡的 CloudFormation 模板输出的 **PrivateSubnets** 值指定子网。

- [17](#page-674-16) 与 control plane 节点关联的 master 安全组 ID。
- [18](#page-674-17) 指定安全组和角色的 CloudFormation 模板输出的 **MasterSecurityGroupId** 值。
- [19](#page-674-18) 从中获取 control plane Ignition 配置文件的位置。
- [20](#page-674-19) 指定生成的 Ignition 配置文件的位置,**https://api-int.<cluster\_name>. [<domain\\_name>:22623/config/master](https://:22623/config/master)**。
- [21](#page-674-20) 要使用的 base64 编码证书颁发机构字符串。
- [22](#page-674-21) 指定安装目录中 master.ign 文件中的值。这个值是一个长字符串, 格式为 **data:text/plain;charset=utf-8;base64,ABC…xYz==**。
- [23](#page-674-22) 与 control plane 节点关联的 IAM 配置集。
- [24](#page-674-23) 指定安全组和角色的 CloudFormation 模板输出的 **MasterInstanceProfile** 参数值。
- **65** 根据您选择的架构,用于 control plane 机器的 AWS 实例类型。
- [26](#page-674-25) 实例类型值与 control plane 机器的最低资源要求对应。例如,**m6i.xlarge** 是 AMD64 的类 型,**m6g.xlarge** 是 ARM64 的类型。

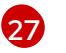

- 是否要注册网络负载均衡器 (NLB) 。
- [28](#page-674-27) 指定 **yes** 或 **no**。如果指定 **yes**,您必须提供一个 Lambda Amazon Resource Name (ARN) 值。
- [29](#page-674-28) NLB IP 目标注册 lambda 组的 ARN。
- [30](#page-674-29) 指定 DNS 和负载均衡的 CloudFormation 模板输出的 **RegisterNlbIpTargetsLambda** 值。 如果将集群部署到 AWS GovCloud 区域,请使用 **arn:aws-us-gov**。

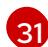

外部 API 负载均衡器目标组的 ARN。

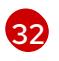

指定 DNS 和负载均衡的 CloudFormation 模板输出的 **ExternalApiTargetGroupArn** 值。如 果将集群部署到 AWS GovCloud 区域,请使用 **arn:aws-us-gov**。

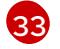

内部 API 负载均衡器目标组群的 ARN。

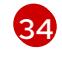

指定 DNS 和负载均衡的 CloudFormation 模板输出的 **InternalApiTargetGroupArn** 值。如 果将集群部署到 AWS GovCloud 区域,请使用 **arn:aws-us-gov**。

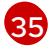

内部服务负载均衡器目标组群的 ARN。

[36](#page-674-35)

指定 DNS 和负载均衡的 CloudFormation 模板输出的 **InternalServiceTargetGroupArn** 值。如果将集群部署到 AWS GovCloud 区域,请使用 **arn:aws-us-gov**。

- 2. 复制control plane **机器的 CloudFormation 模板**一节中的模板,并将它以 YAML 文件形式保存 到计算机上。此模板描述了集群所需的 control plane 机器。
- 3. 如果您将 m5 实例类型指定为 MasterInstanceType 的值, 请将该实例类型添加到 CloudFormation 模板中的 **MasterInstanceType.AllowedValues** 参数。
- 4. 启动 CloudFormation 模板, 以创建代表 control plane 节点的 AWS 资源堆栈:

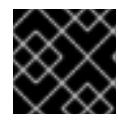

# 重要

<span id="page-676-2"></span>您必须在一行内输入命令。

<span id="page-676-0"></span>\$ aws cloudformation create-stack --stack-name <name> **1**

- <span id="page-676-1"></span>--template-body file://<template>.yaml **2**
- --parameters file://<parameters>.json **3**

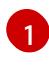

**<name>** 是 CloudFormation 堆栈的名称,如 **cluster-control-plane**。如果您删除集群,则 需要此堆栈的名称。

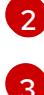

**<template>** 是您保存的 CloudFormation 模板 YAML 文件的相对路径和名称。

**<parameters>** 是 CloudFormation 参数 JSON 文件的相对路径和名称。

## 输出示例

arn:aws:cloudformation:us-east-1:269333783861:stack/cluster-control-plane/21c7e2b0-2ee2- 11eb-c6f6-0aa34627df4b

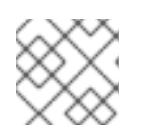

## 注意

CloudFormation 模板会创建一个堆栈,它代表三个 control plane 节点。

5. 确认模板组件已存在:

\$ aws cloudformation describe-stacks --stack-name <name>

# 6.15.15.1. control plane 机器的 CloudFormation 模板

您可以使用以下 CloudFormation 模板来部署 OpenShift Container Platform 集群所需的 control plane 机 器。

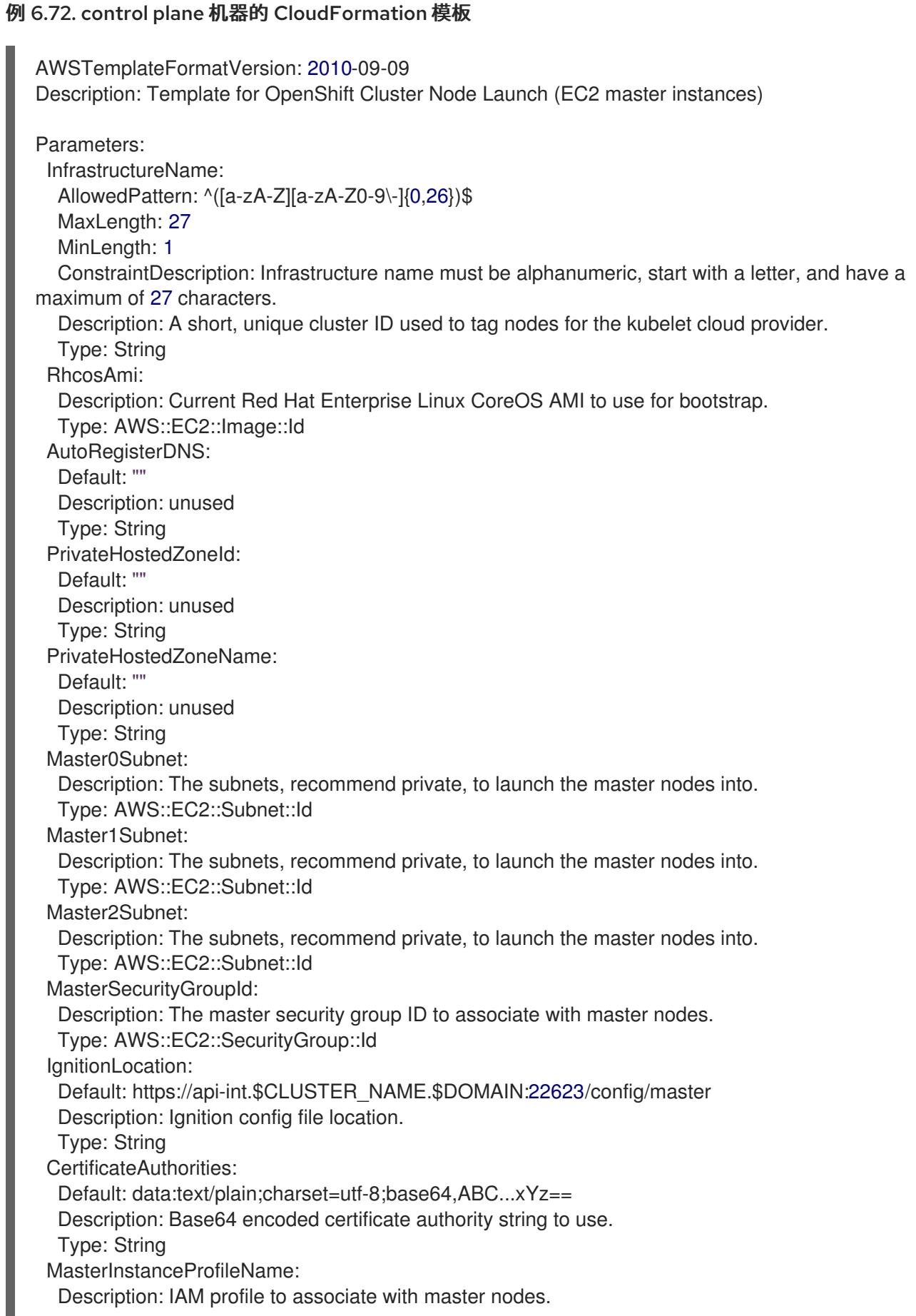

Type: String MasterInstanceType: Default: m5.xlarge Type: String AutoRegisterELB: Default: "yes" AllowedValues: - "yes" - "no" Description: Do you want to invoke NLB registration, which requires a Lambda ARN parameter? Type: String RegisterNlbIpTargetsLambdaArn: Description: ARN for NLB IP target registration lambda. Supply the value from the cluster infrastructure or select "no" for AutoRegisterELB. Type: String ExternalApiTargetGroupArn: Description: ARN for external API load balancer target group. Supply the value from the cluster infrastructure or select "no" for AutoRegisterELB. Type: String InternalApiTargetGroupArn: Description: ARN for internal API load balancer target group. Supply the value from the cluster infrastructure or select "no" for AutoRegisterELB. Type: String InternalServiceTargetGroupArn: Description: ARN for internal service load balancer target group. Supply the value from the cluster infrastructure or select "no" for AutoRegisterELB. Type: String Metadata: AWS::CloudFormation::Interface: ParameterGroups: - Label: default: "Cluster Information" Parameters: - InfrastructureName - Label: default: "Host Information" Parameters: - MasterInstanceType - RhcosAmi - IgnitionLocation - CertificateAuthorities - MasterSecurityGroupId - MasterInstanceProfileName - Label: default: "Network Configuration" Parameters: - VpcId - AllowedBootstrapSshCidr - Master0Subnet - Master1Subnet - Master2Subnet - Label: default: "Load Balancer Automation" Parameters:

- AutoRegisterELB - RegisterNlbIpTargetsLambdaArn - ExternalApiTargetGroupArn - InternalApiTargetGroupArn - InternalServiceTargetGroupArn ParameterLabels: InfrastructureName: default: "Infrastructure Name" VpcId: default: "VPC ID" Master0Subnet: default: "Master-0 Subnet" Master1Subnet: default: "Master-1 Subnet" Master2Subnet: default: "Master-2 Subnet" MasterInstanceType: default: "Master Instance Type" MasterInstanceProfileName: default: "Master Instance Profile Name" RhcosAmi: default: "Red Hat Enterprise Linux CoreOS AMI ID" BootstrapIgnitionLocation: default: "Master Ignition Source" CertificateAuthorities: default: "Ignition CA String" MasterSecurityGroupId: default: "Master Security Group ID" AutoRegisterELB: default: "Use Provided ELB Automation" Conditions: DoRegistration: !Equals ["yes", !Ref AutoRegisterELB] Resources: Master<sub>0</sub>: Type: AWS::EC2::Instance Properties: ImageId: !Ref RhcosAmi BlockDeviceMappings: - DeviceName: /dev/xvda Ebs: VolumeSize: "120" VolumeType: "gp2" IamInstanceProfile: !Ref MasterInstanceProfileName InstanceType: !Ref MasterInstanceType NetworkInterfaces: - AssociatePublicIpAddress: "false" DeviceIndex: "0" GroupSet: - !Ref "MasterSecurityGroupId" SubnetId: !Ref "Master0Subnet" UserData: Fn::Base64: !Sub - '{"ignition":{"config":{"merge":[{"source":"\${SOURCE}"}]},"security":{"tls": {"certificateAuthorities":[{"source":"\${CA\_BUNDLE}"}]}},"version":"3.1.0"}}'

- { SOURCE: !Ref IgnitionLocation, CA\_BUNDLE: !Ref CertificateAuthorities. } Tags: - Key: !Join ["", ["kubernetes.io/cluster/", !Ref InfrastructureName]] Value: "shared" RegisterMaster0: Condition: DoRegistration Type: Custom::NLBRegister Properties: ServiceToken: !Ref RegisterNlbIpTargetsLambdaArn TargetArn: !Ref ExternalApiTargetGroupArn TargetIp: !GetAtt Master0.PrivateIp RegisterMaster0InternalApiTarget: Condition: DoRegistration Type: Custom::NLBRegister Properties: ServiceToken: !Ref RegisterNlbIpTargetsLambdaArn TargetArn: !Ref InternalApiTargetGroupArn TargetIp: !GetAtt Master0.PrivateIp RegisterMaster0InternalServiceTarget: Condition: DoRegistration Type: Custom::NLBRegister Properties: ServiceToken: !Ref RegisterNlbIpTargetsLambdaArn TargetArn: !Ref InternalServiceTargetGroupArn TargetIp: !GetAtt Master0.PrivateIp Master1: Type: AWS::EC2::Instance Properties: ImageId: !Ref RhcosAmi BlockDeviceMappings: - DeviceName: /dev/xvda Ebs: VolumeSize: "120" VolumeType: "gp2" IamInstanceProfile: !Ref MasterInstanceProfileName InstanceType: !Ref MasterInstanceType NetworkInterfaces: - AssociatePublicIpAddress: "false" DeviceIndex: "0" GroupSet: - !Ref "MasterSecurityGroupId" SubnetId: !Ref "Master1Subnet" UserData: Fn::Base64: !Sub - '{"ignition":{"config":{"merge":[{"source":"\${SOURCE}"}]},"security":{"tls": {"certificateAuthorities":[{"source":"\${CA\_BUNDLE}"}]}},"version":"3.1.0"}}' - { SOURCE: !Ref IgnitionLocation,

CA\_BUNDLE: !Ref CertificateAuthorities,

} Tags: - Key: !Join ["", ["kubernetes.io/cluster/", !Ref InfrastructureName]] Value: "shared" RegisterMaster1: Condition: DoRegistration Type: Custom::NLBRegister Properties: ServiceToken: !Ref RegisterNlbIpTargetsLambdaArn TargetArn: !Ref ExternalApiTargetGroupArn TargetIp: !GetAtt Master1.PrivateIp RegisterMaster1InternalApiTarget: Condition: DoRegistration Type: Custom::NLBRegister Properties: ServiceToken: !Ref RegisterNlbIpTargetsLambdaArn TargetArn: !Ref InternalApiTargetGroupArn TargetIp: !GetAtt Master1.PrivateIp RegisterMaster1InternalServiceTarget: Condition: DoRegistration Type: Custom::NLBRegister Properties: ServiceToken: !Ref RegisterNlbIpTargetsLambdaArn TargetArn: !Ref InternalServiceTargetGroupArn TargetIp: !GetAtt Master1.PrivateIp Master2: Type: AWS::EC2::Instance Properties: ImageId: !Ref RhcosAmi BlockDeviceMappings: - DeviceName: /dev/xvda Ebs: VolumeSize: "120" VolumeType: "gp2" IamInstanceProfile: !Ref MasterInstanceProfileName InstanceType: !Ref MasterInstanceType NetworkInterfaces: - AssociatePublicIpAddress: "false" DeviceIndex: "0" GroupSet: - !Ref "MasterSecurityGroupId" SubnetId: !Ref "Master2Subnet" UserData: Fn::Base64: !Sub - '{"ignition":{"config":{"merge":[{"source":"\${SOURCE}"}]},"security":{"tls": {"certificateAuthorities":[{"source":"\${CA\_BUNDLE}"}]}},"version":"3.1.0"}}' - { SOURCE: !Ref IgnitionLocation, CA\_BUNDLE: !Ref CertificateAuthorities, } Tags: - Key: !Join ["", ["kubernetes.io/cluster/", !Ref InfrastructureName]]

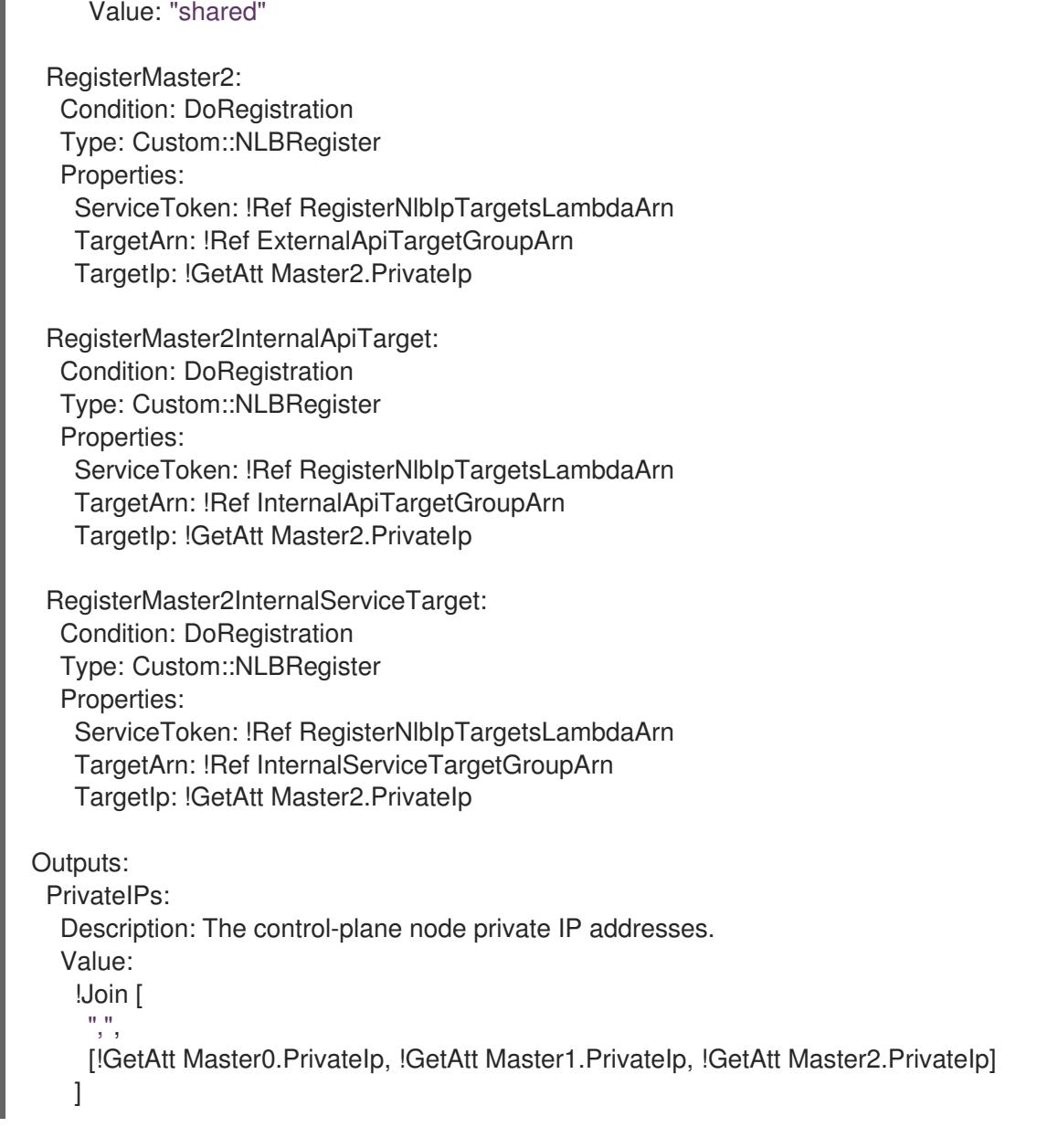

# 6.15.16. 在 AWS 中创建 worker 节点

您可以在 Amazon Web Services (AWS) 中创建 worker 节点,供集群使用。

您可以使用提供的 CloudFormation 模板和自定义参数文件创建代表 worker 节点的 AWS 资源堆栈。

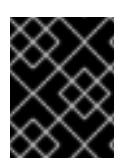

# 重要

CloudFormation 模板会创建一个堆栈,它代表一个 worker 节点。您必须为每个 worker 节 点创建一个堆栈。

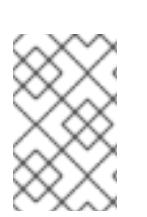

# 注意

如果不使用提供的 CloudFormation 模板来创建 worker 节点, 您必须检查提供的信息并手 动创建基础架构。如果集群没有正确初始化,您可能需要联系红帽支持并提供您的安装日 志。

### 先决条件

- 已配置了一个 AWS 帐户。  $\bullet$
- 您可以通过运行 aws configure,将 AWS 密钥和区域添加到本地 AWS 配置集中。
- 已为集群生成 Ignition 配置文件。
- 您在 AWS 中创建并配置了 VPC 及相关子网。
- 您在 AWS 中创建并配置了 DNS、负载均衡器和监听程序。
- 您在 AWS 中创建了集群所需的安全组和角色。
- 已创建 bootstrap 机器。
- 已创建 control plane 机器。

### 流程

1. 创建一个 JSON 文件, 其包含 CloudFormation 模板需要的参数值:

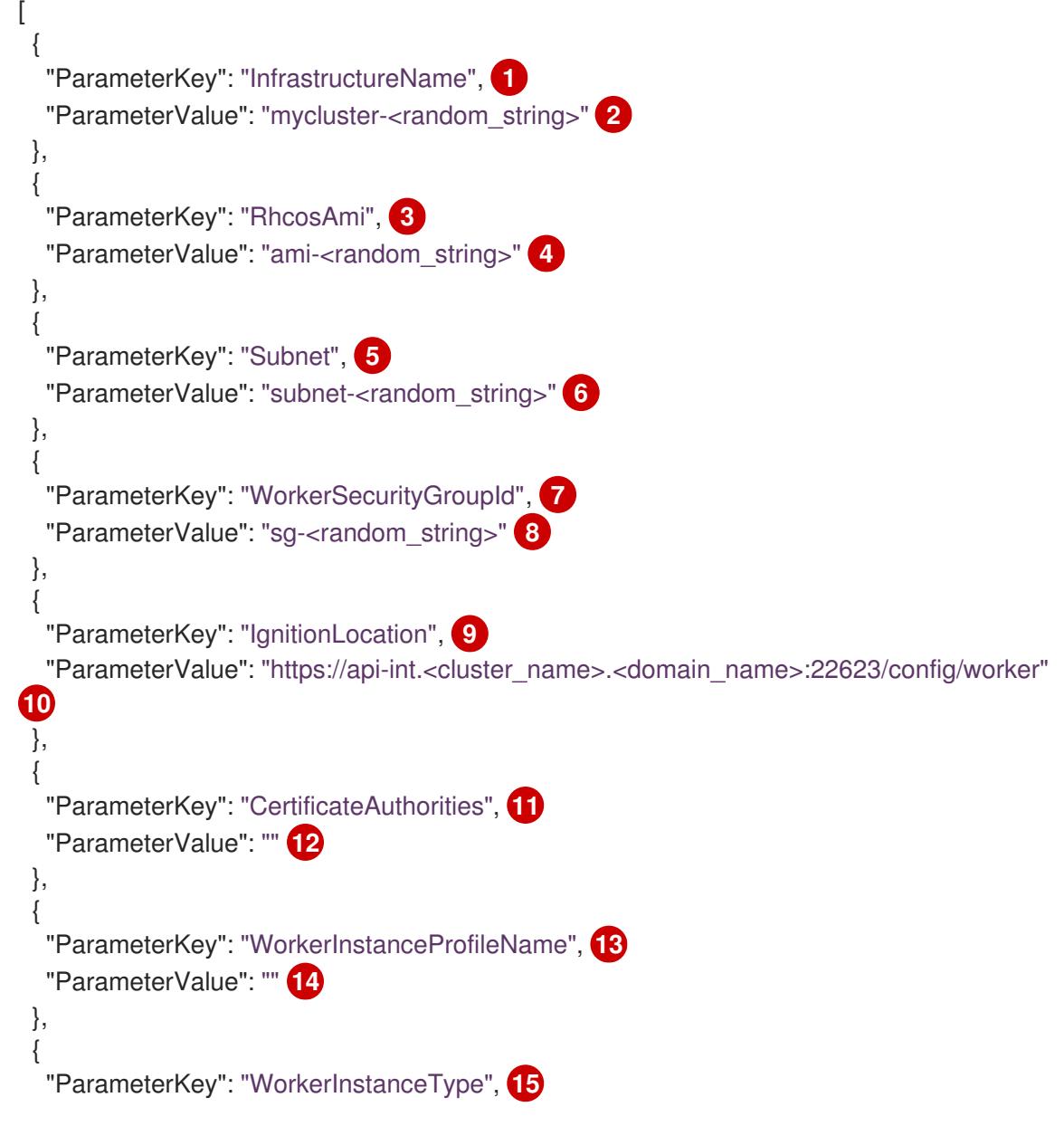
<span id="page-684-0"></span>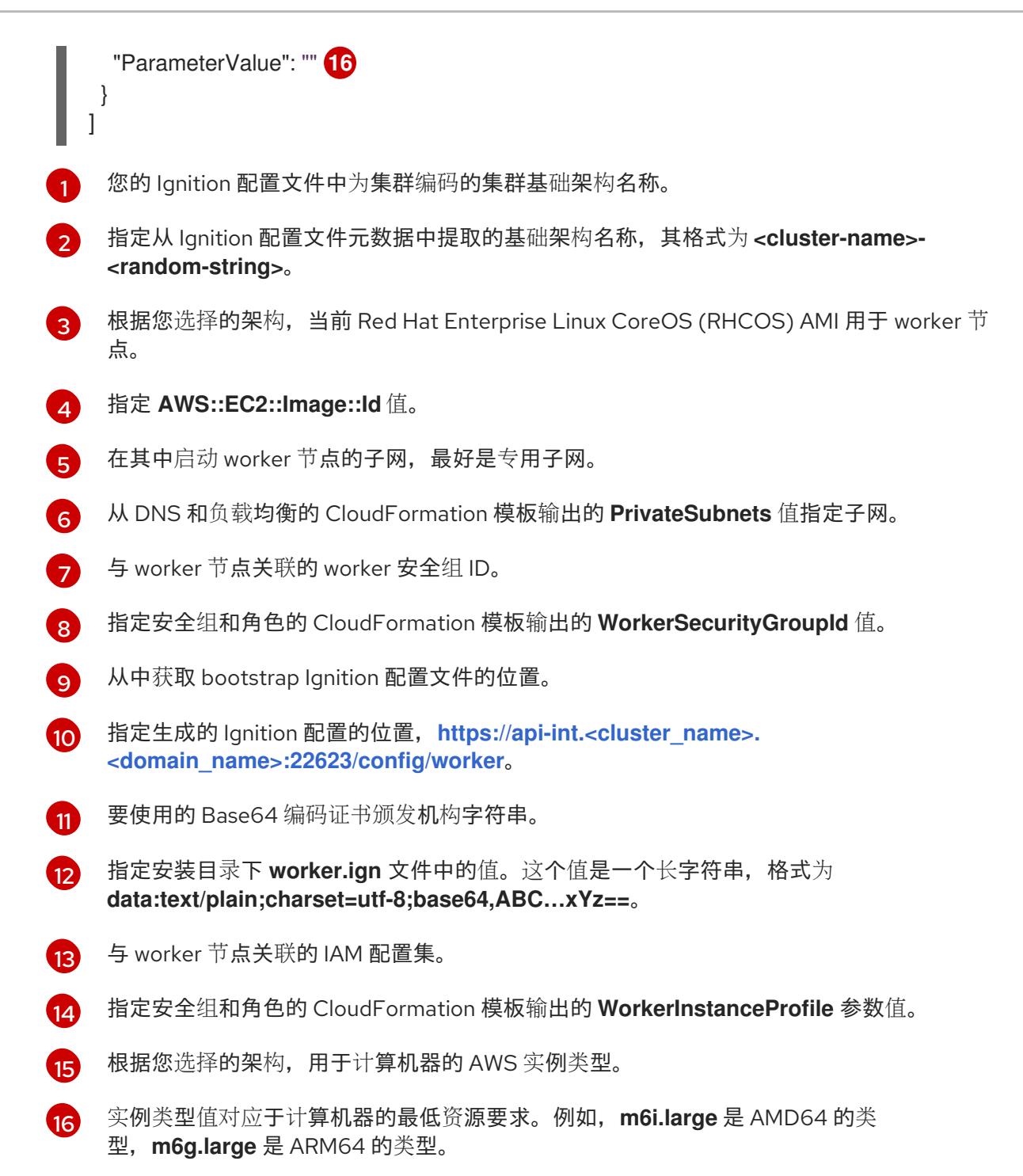

- 2. 复制 worker 机器的 CloudFormation 模板一节中的模板, 并将它以 YAML 文件形式保存到计算 机上。此模板描述了集群所需的网络对象和负载均衡器。
- 3. 可选:如果将 m5 实例类型指定为 WorkerInstanceType 的值,请将该实例类型添加到 CloudFormation 模板中的 **WorkerInstanceType.AllowedValues** 参数。
- 4. 可选: 如果您使用 AWS Marketplace 镜像部署, 请使用从订阅获取的 AMI ID 更新 **Worker0.type.properties.ImageID** 参数。
- 5. 使用 CloudFormation 模板创建代表 worker 节点的 AWS 资源堆栈:

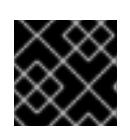

重要

您必须在一行内输入命令。

<span id="page-685-1"></span><span id="page-685-0"></span>\$ aws cloudformation create-stack --stack-name <name> **1** --template-body file://<template>.yaml \ **2**

<span id="page-685-2"></span>--parameters file://<parameters>.json **3**

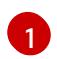

**<name>** 是 CloudFormation 堆栈的名称,如 **cluster-worker-1**。如果您删除集群,则需要 此堆栈的名称。

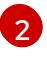

[3](#page-685-2)

**<template>** 是您保存的 CloudFormation 模板 YAML 文件的相对路径和名称。

**<parameters>** 是 CloudFormation 参数 JSON 文件的相对路径和名称。

# 输出示例

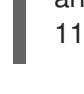

arn:aws:cloudformation:us-east-1:269333783861:stack/cluster-worker-1/729ee301-1c2a-11eb-348f-sd9888c65b59

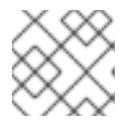

# 注意

CloudFormation 模板会创建一个堆栈,它代表一个 worker 节点。

6. 确认模板组件已存在:

\$ aws cloudformation describe-stacks --stack-name <name>

7. 继续创建 worker 堆栈, 直到为集群创建了充足的 worker 机器。您可以通过引用同一模板和参数 文件并指定不同的堆栈名称来创建额外的 worker 堆栈。

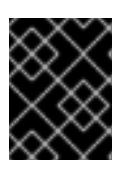

# 重要

您必须至少创建两台 worker 机器,因此您必须创建至少两个使用此 CloudFormation 模板的堆栈。

# 6.15.16.1. worker 机器的 CloudFormation 模板

您可以使用以下 CloudFormation 模板来部署 OpenShift Container Platform 集群所需的 worker 机器。

# 例 6.73. worker 机器的 CloudFormation 模板 AWSTemplateFormatVersion: 2010-09-09 Description: Template for OpenShift Cluster Node Launch (EC2 worker instance) Parameters: InfrastructureName: AllowedPattern: ^([a-zA-Z][a-zA-Z0-9\-]{0,26})\$ MaxLength: 27 MinLength: 1 ConstraintDescription: Infrastructure name must be alphanumeric, start with a letter, and have a maximum of 27 characters. Description: A short, unique cluster ID used to tag nodes for the kubelet cloud provider. Type: String RhcosAmi: Description: Current Red Hat Enterprise Linux CoreOS AMI to use for bootstrap.

Type: AWS::EC2::Image::Id Subnet: Description: The subnets, recommend private, to launch the master nodes into. Type: AWS::EC2::Subnet::Id WorkerSecurityGroupId: Description: The master security group ID to associate with master nodes. Type: AWS::EC2::SecurityGroup::Id IgnitionLocation: Default: https://api-int.\$CLUSTER\_NAME.\$DOMAIN:22623/config/worker Description: Ignition config file location. Type: String CertificateAuthorities: Default: data:text/plain;charset=utf-8;base64,ABC...xYz== Description: Base64 encoded certificate authority string to use. Type: String WorkerInstanceProfileName: Description: IAM profile to associate with master nodes. Type: String WorkerInstanceType: Default: m5.large Type: String Metadata: AWS::CloudFormation::Interface: ParameterGroups: - Label: default: "Cluster Information" Parameters: - InfrastructureName - Label: default: "Host Information" Parameters: - WorkerInstanceType - RhcosAmi - IgnitionLocation - CertificateAuthorities - WorkerSecurityGroupId - WorkerInstanceProfileName - Label: default: "Network Configuration" Parameters: - Subnet ParameterLabels: Subnet: default: "Subnet" InfrastructureName: default: "Infrastructure Name" WorkerInstanceType: default: "Worker Instance Type" WorkerInstanceProfileName: default: "Worker Instance Profile Name" RhcosAmi: default: "Red Hat Enterprise Linux CoreOS AMI ID" IgnitionLocation: default: "Worker Ignition Source" CertificateAuthorities:

default: "Ignition CA String" WorkerSecurityGroupId: default: "Worker Security Group ID" Resources: Worker0: Type: AWS::EC2::Instance Properties: ImageId: !Ref RhcosAmi BlockDeviceMappings: - DeviceName: /dev/xvda Ebs: VolumeSize: "120" VolumeType: "gp2" IamInstanceProfile: !Ref WorkerInstanceProfileName InstanceType: !Ref WorkerInstanceType NetworkInterfaces: - AssociatePublicIpAddress: "false" DeviceIndex: "0" GroupSet: - !Ref "WorkerSecurityGroupId" SubnetId: !Ref "Subnet" UserData: Fn::Base64: !Sub - '{"ignition":{"config":{"merge":[{"source":"\${SOURCE}"}]},"security":{"tls": {"certificateAuthorities":[{"source":"\${CA\_BUNDLE}"}]}},"version":"3.1.0"}}' - { SOURCE: !Ref IgnitionLocation, CA\_BUNDLE: !Ref CertificateAuthorities, } Tags: - Key: !Join ["", ["kubernetes.io/cluster/", !Ref InfrastructureName]] Value: "shared" Outputs: PrivateIP: Description: The compute node private IP address. Value: !GetAtt Worker0.PrivateIp

# 6.15.17. 使用用户置备的基础架构在 AWS 上初始化 bootstrap 序列

在 Amazon Web Services(AWS)中创建所有所需的基础架构后,您可以启动初始化 OpenShift Container Platform control plane 的 bootstrap 序列。

# 先决条件

- 已配置了一个 AWS 帐户。
- 您可以通过运行 aws configure,将 AWS 密钥和区域添加到本地 AWS 配置集中。
- 已为集群生成 Ignition 配置文件。
- 您在 AWS 中创建并配置了 VPC 及相关子网。
- 您在 AWS 中创建并配置了 DNS、负载均衡器和监听程序。
- 您在 AWS 中创建了集群所需的安全组和角色。
- 已创建 bootstrap 机器。
- 已创建 control plane 机器。
- 已创建 worker 节点。

## 流程

- 1. 更改为包含安装程序的目录,并启动初始化 OpenShift Container Platform control plane 的 bootstrap 过程:
	- \$ ./openshift-install wait-for bootstrap-complete --dir <installation\_directory> \ **1** --log-level=info **2**

<span id="page-688-1"></span><span id="page-688-0"></span>对于 <installation directory>, 请指定安装文件保存到的目录的路径。

要查看不同的安装详情,请指定 **warn**、**debug** 或 **error**,而不是 **info**。

### 输出示例

[1](#page-688-0)

[2](#page-688-1)

INFO Waiting up to 20m0s for the Kubernetes API at https://api.mycluster.example.com:6443... INFO API v1.25.0 up INFO Waiting up to 30m0s for bootstrapping to complete... INFO It is now safe to remove the bootstrap resources INFO Time elapsed: 1s

如果命令退出时没有 **FATAL** 警告, 则 OpenShift Container Platform control plane 已被初始 化。

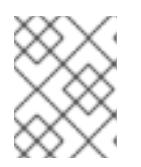

# 注意

在 control plane 初始化后,它会设置计算节点,并以 Operator 的形式安装其他服 务。

## 其他资源

- 如需了解在 OpenShift Container Platform 安装过程中监控安装、bootstrap 和 control plane 日 志的详细信息,请参阅监[控安装](https://access.redhat.com/documentation/zh-cn/openshift_container_platform/4.12/html-single/support/#monitoring-installation-progress_troubleshooting-installations)进度。
- 如需有关对 [bootstrap](https://access.redhat.com/documentation/zh-cn/openshift_container_platform/4.12/html-single/support/#gathering-bootstrap-diagnostic-data_troubleshooting-installations) 过程进行故障排除的信息, 请参阅收集 bootstrap 节点诊断数据。

## 6.15.18. 使用 CLI 登录到集群

您可以通过导出集群 kubeconfig 文件, 以默认系统用户身份登录集群。kubeconfig 文件包含有关集群 的信息,供 CLI 用于将客户端连接到正确的集群和 API 服务器。该文件特定于集群,在 OpenShift Container Platform 安装过程中创建。

### 先决条件

- 已部署 OpenShift Container Platform 集群。
- 已安装 **oc** CLI。

# 流程

1. 导出 **kubeadmin** 凭证:

\$ export KUBECONFIG=<installation\_directory>/auth/kubeconfig **1** 

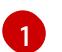

<span id="page-689-0"></span>对于 **<installation\_directory>**,请指定安装文件保存到的目录的路径。

2. 验证您可以使用导出的配置成功运行 **oc** 命令:

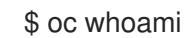

输出示例

system:admin

6.15.19. 批准机器的证书签名请求

当您将机器添加到集群时,会为您添加的每台机器生成两个待处理证书签名请求(CSR)。您必须确认这些 CSR 已获得批准,或根据需要自行批准。必须首先批准客户端请求,然后批准服务器请求。

# 先决条件

您已将机器添加到集群中。

# 流程

1. 确认集群可以识别这些机器:

\$ oc get nodes

输出示例

NAME STATUS ROLES AGE VERSION master-0 Ready master 63m v1.25.0 master-1 Ready master 63m v1.25.0 master-2 Ready master 64m v1.25.0

输出中列出了您创建的所有机器。

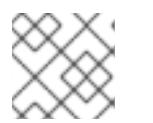

# 注意

在有些 CSR 被批准前, 前面的输出可能不包括计算节点 (也称为 worker 节点)。

2. 检查待处理的 CSR,并确保添加到集群中的每台机器都有 **Pending** 或 **Approved** 状态的客户端 请求:

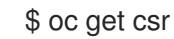

### 输出示例

NAME AGE REQUESTOR CONDITION csr-8b2br 15m system:serviceaccount:openshift-machine-config-operator:nodebootstrapper Pending csr-8vnps 15m system:serviceaccount:openshift-machine-config-operator:nodebootstrapper Pending ...

在本例中, 两台机器加入集群。您可能会在列表中看到更多已批准的 CSR。

3. 如果 CSR 没有获得批准,在您添加的机器的所有待处理 CSR 都处于 Pending 状态 后,请批准 集群机器的 CSR:

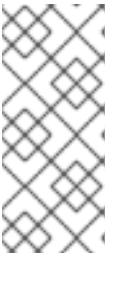

### 注意

由于 CSR 会自动轮转,因此请在将机器添加到集群后一小时内批准您的 CSR。如 果没有在一小时内批准它们,证书将会轮转,每个节点会存在多个证书。您必须批 准所有这些证书。批准客户端 CSR 后, Kubelet 为服务证书创建一个二级 CSR, 这需要手动批准。然后,如果 Kubelet 请求具有相同参数的新证书,则后续提供证 书续订请求由 **machine-approver** 自动批准。

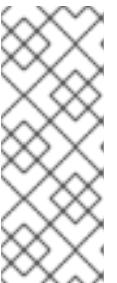

### 注意

对于在未启用机器 API 的平台上运行的集群,如机裸机和其他用户置备的基础架构, 您必须实施一种方法来自动批准 kubelet 提供证书请求(CSR)。如果没有批准请 求,则 **oc exec**、oc**rsh** 和 **oc logs** 命令将无法成功,因为 API 服务器连接到 kubelet 时需要服务证书。与 Kubelet 端点联系的任何操作都需要此证书批准。该 方法必须监视新的 CSR,确认 CSR 由 system: **node** 或 **system:admin** 组中的 **node-bootstrapper** 服务帐户提交,并确认节点的身份。

要单独批准,请对每个有效的 CSR 运行以下命令:

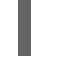

\$ oc adm certificate approve <csr\_name> 1

[1](#page-690-0)

<span id="page-690-0"></span>**<csr\_name>** 是当前 CSR 列表中 CSR 的名称。

要批准所有待处理的 CSR,请运行以下命令:

\$ oc get csr -o go-template='{{range .items}}{{if not .status}}{{.metadata.name}}{{"\n"}} {{end}}{{end}}' | xargs --no-run-if-empty oc adm certificate approve

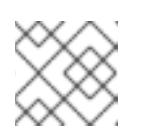

# 注意

在有些 CSR 被批准前,一些 Operator 可能无法使用。

4. 现在,您的客户端请求已被批准,您必须查看添加到集群中的每台机器的服务器请求:

\$ oc get csr

# 输出示例

```
NAME AGE REQUESTOR CONDITION
csr-bfd72 5m26s system:node:ip-10-0-50-126.us-east-2.compute.internal
Pending
csr-c57lv 5m26s system:node:ip-10-0-95-157.us-east-2.compute.internal
Pending
...
```
- 5. 如果剩余的 CSR 没有被批准, 且处于 Pending 状态, 请批准集群机器的 CSR:
	- 要单独批准,请对每个有效的 CSR 运行以下命令:

\$ oc adm certificate approve <csr\_name> **1**

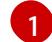

<span id="page-691-0"></span>**<csr\_name>** 是当前 CSR 列表中 CSR 的名称。

要批准所有待处理的 CSR,请运行以下命令:

\$ oc get csr -o go-template='{{range .items}}{{if not .status}}{{.metadata.name}}{{"\n"}} {{end}}{{end}}' | xargs oc adm certificate approve

6. 批准所有客户端和服务器 CSR 后, 机器将 处于 Ready 状态。运行以下命令验证:

\$ oc get nodes

### 输出示例

```
NAME STATUS ROLES AGE VERSION
master-0 Ready master 73m v1.25.0
master-1 Ready master 73m v1.25.0
master-2 Ready master 74m v1.25.0
worker-0 Ready worker 11m v1.25.0
worker-1 Ready worker 11m v1.25.0
```
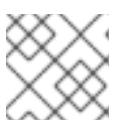

### 注意

批准服务器 CSR 后可能需要几分钟时间让机器过渡到 **Ready** 状态。

# 其他信息

● 如需有关 CSR 的更多信息, 请参阅 [证书签](https://kubernetes.io/docs/reference/access-authn-authz/certificate-signing-requests/)名请求。

# 6.15.20. 初始 Operator 配置

在 control plane 初始化后,您必须立即配置一些 Operator,以便它们都可用。

# 先决条件

您的 control plane 已初始化。

## 1. 观察集群组件上线:

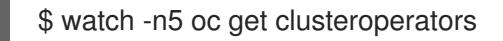

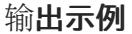

流程

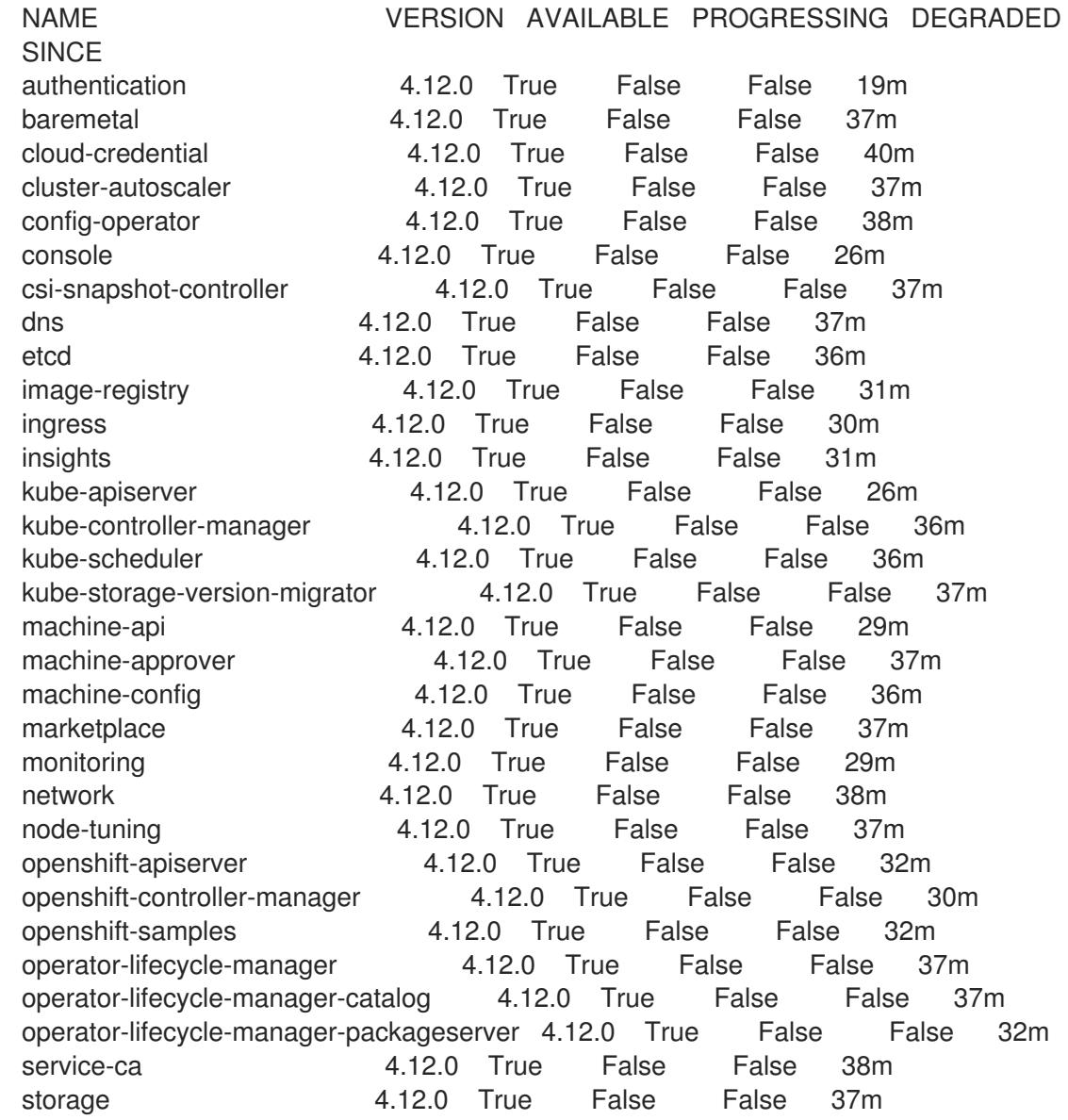

2. 配置不可用的 Operator。

# 6.15.20.1. 禁用默认的 OperatorHub 目录源

在 OpenShift Container Platform 安装过程中,默认为 OperatorHub 配置由红帽和社区项目提供的源内 容的 operator 目录。在受限网络环境中,必须以集群管理员身份禁用默认目录。

# 流程

通过在 **OperatorHub** 对象中添加 **disableAllDefaultSources: true** 来 禁用默认目录的源:

\$ oc patch OperatorHub cluster --type json \ -p '[{"op": "add", "path": "/spec/disableAllDefaultSources", "value": true}]'

# 提示

或者,您可以使用 Web 控制台管理目录源。在 Administration → Cluster Settings → Configuration → OperatorHub 页面中,点 Sources 选项卡,您可以在其中创建、更新、删除、禁用和启用单独的源。

# 6.15.20.2. 镜像 registry 存储配置

Amazon Web Services 提供默认存储,这意味着 Image Registry Operator 在安装后可用。但是,如果 Registry Operator 无法创建 S3 存储桶并自动配置存储, 您需要手工配置 registry 存储。

示配置生产集群所需的持久性参加说明。如果适用,显示有关将空目录配置为存储位置的说明,这仅适用 于非生产集群。

另外还提供了在升级过程中使用 **Recreate** rollout 策略来允许镜像 registry 使用块存储类型的说明。

# 6.15.20.2.1. 为使用用户置备的基础架构的 AWS 配置 registry 存储

在安装过程中,使用您的云凭据就可以创建一个 Amazon S3 存储桶, Reqistry Operator 将会自动配置存 储。

如果 Registry Operator 无法创建 S3 存储桶或自动配置存储, 您可以按照以下流程创建 S3 存储桶并配置 存储。

# 先决条件

- 在带有用户置备的基础架构的 AWS 上有一个集群。
- 对于 Amazon S3 存储, secret 应该包含以下两个键:
	- **REGISTRY\_STORAGE\_S3\_ACCESSKEY**
	- **REGISTRY\_STORAGE\_S3\_SECRETKEY**

# 流程

如果 Registry Operator 无法创建 S3 存储桶并自动配置存储, 请进行以下操作。

- 1. 设置一个 Bucket [Lifecycle](https://docs.aws.amazon.com/AmazonS3/latest/dev/mpuoverview.html#mpu-abort-incomplete-mpu-lifecycle-config) Policy 用来终止已有一天之久的未完成的分段上传操作。
- 2. 在**configs.imageregistry.operator.openshift.io/cluster**中中输入存储配置:

\$ oc edit configs.imageregistry.operator.openshift.io/cluster

配置示例

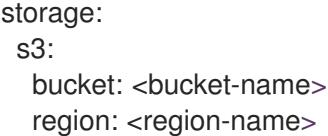

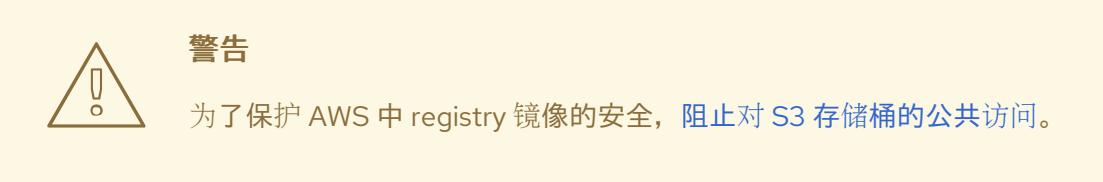

## 6.15.20.2.2. 在非生产集群中配置镜像 registry 存储

您必须为 Image Registry Operator 配置存储。对于非生产集群,您可以将镜像 registry 设置为空目录。 如果您这样做,重启 registry 时会丢失所有镜像。

# 流程

将镜像 reqistry 存储设置为空目录:  $\bullet$ 

> \$ oc patch configs.imageregistry.operator.openshift.io cluster --type merge --patch '{"spec": {"storage":{"emptyDir":{}}}}'

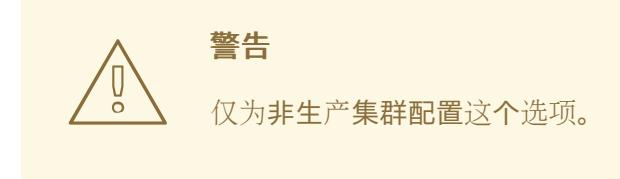

如果在 Image Registry Operator 初始化其组件前运行这个命令,**oc patch** 命令会失败并显示以 下错误:

Error from server (NotFound): configs.imageregistry.operator.openshift.io "cluster" not found

等待几分钟,然后再次运行该命令。

6.15.21. 删除 bootstrap 资源:

完成集群的初始 Operator 配置后, 从 Amazon Web Services (AWS) 中删除 bootstrap 资源。

# 先决条件

已为集群完成初始的 Operator 配置。

### 流程

- 1. 删除 bootstrap 资源。如果您使用了 CloudFormation 模板, 请删[除其堆](https://docs.aws.amazon.com/AWSCloudFormation/latest/UserGuide/cfn-console-delete-stack.html)栈:
	- 使用 AWS CLI 删除堆栈:

\$ aws cloudformation delete-stack --stack-name <name> **1**

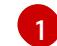

<span id="page-694-0"></span>**<name>** 是 bootstrap 堆栈的名称。

● 使用 AWS [CloudFormation](https://console.aws.amazon.com/cloudformation/) 控制台删除堆栈。

# 6.15.22. 创建 Ingress DNS 记录

如果您删除了 DNS 区配置,请手动创建指向 Ingress 负载均衡器的 DNS 记录。您可以创建一个 wildcard 记录或具体的记录。以下流程使用了 A 记录, 但您可以使用其他所需记录类型, 如 CNAME 或别名。

# 先决条件

- 已在 Amazon Web Services (AWS) 上安装了使用您置备的基础架构的 OpenShift Container Platform 集群。
- 已安装 OpenShift CLI (oc)。
- 安装了 **jq** 软件包。
- 您下载了 AWS CLI [并安装到您的](https://docs.aws.amazon.com/cli/latest/userguide/install-bundle.html)计算机上。请参阅使用捆绑安装程序(Linux、macOS 或 Unix)安装 AWS CLI的文档。

### 流程

- 1. 决定要创建的路由。
	- 要创建一个 wildcard 记录, 请使用 \*.apps.<cluster\_name>.<domain\_name>, 其中 **<cluster\_name>** 是集群名称,**<domain\_name>** 是 OpenShift Container Platform 集群的 Route 53 基域。
	- 要创建特定的记录,您必须为集群使用的每个路由创建一个记录,如下所示:

\$ oc get --all-namespaces -o jsonpath='{range .items[\*]}{range .status.ingress[\*]}{.host} {"\n"}{end}{end}' routes

### 输出示例

oauth-openshift.apps.<cluster\_name>.<domain\_name> console-openshift-console.apps.<cluster\_name>.<domain\_name> downloads-openshift-console.apps.<cluster\_name>.<domain\_name> alertmanager-main-openshift-monitoring.apps.<cluster\_name>.<domain\_name> prometheus-k8s-openshift-monitoring.apps.<cluster\_name>.<domain\_name>

2. 获取 Ingress Operator 负载均衡器状态, 并记录其使用的外部 IP 地址值, 如 EXTERNAL-IP 列 所示:

\$ oc -n openshift-ingress get service router-default

### 输出示例

NAME TYPE CLUSTER-IP EXTERNAL-IP PORT(S) AGE router-default LoadBalancer 172.30.62.215 ab3...28.us-east-2.elb.amazonaws.com 80:31499/TCP,443:30693/TCP 5m

3. 为负载均衡器定位托管区 ID:

<span id="page-696-2"></span><span id="page-696-1"></span><span id="page-696-0"></span>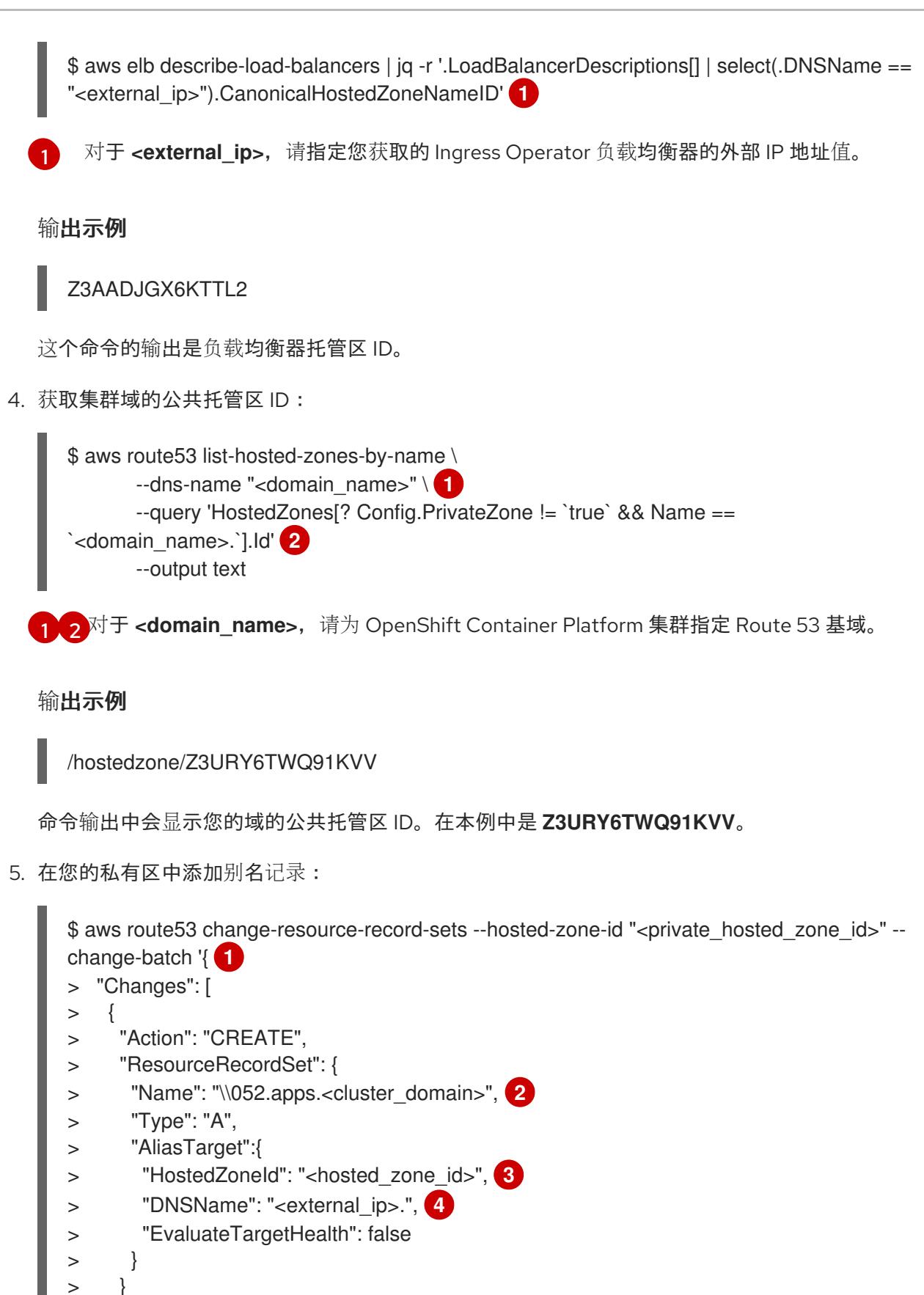

对于 **<private\_hosted\_zone\_id>**,指定 DNS 和负载均衡的 CloudFormation 模板输出的 值。

[1](#page-696-3)

<span id="page-696-6"></span><span id="page-696-5"></span><span id="page-696-4"></span><span id="page-696-3"></span>> } > ] > }'

[2](#page-696-4)

对于 **<cluster\_domain>**,请指定用于 OpenShift Container Platform 集群的域或子域。

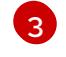

对于 **<hosted\_zone\_id>**,请为您获得的负载均衡器指定公共托管区 ID。

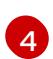

对于 <external ip>, 请指定 Ingress Operator 负载均衡器的外部 IP 地址值。请确定在该参 数值中包含最后的句点(**.**)。

6. 在您的公共区中添加记录:

<span id="page-697-3"></span><span id="page-697-2"></span><span id="page-697-1"></span><span id="page-697-0"></span>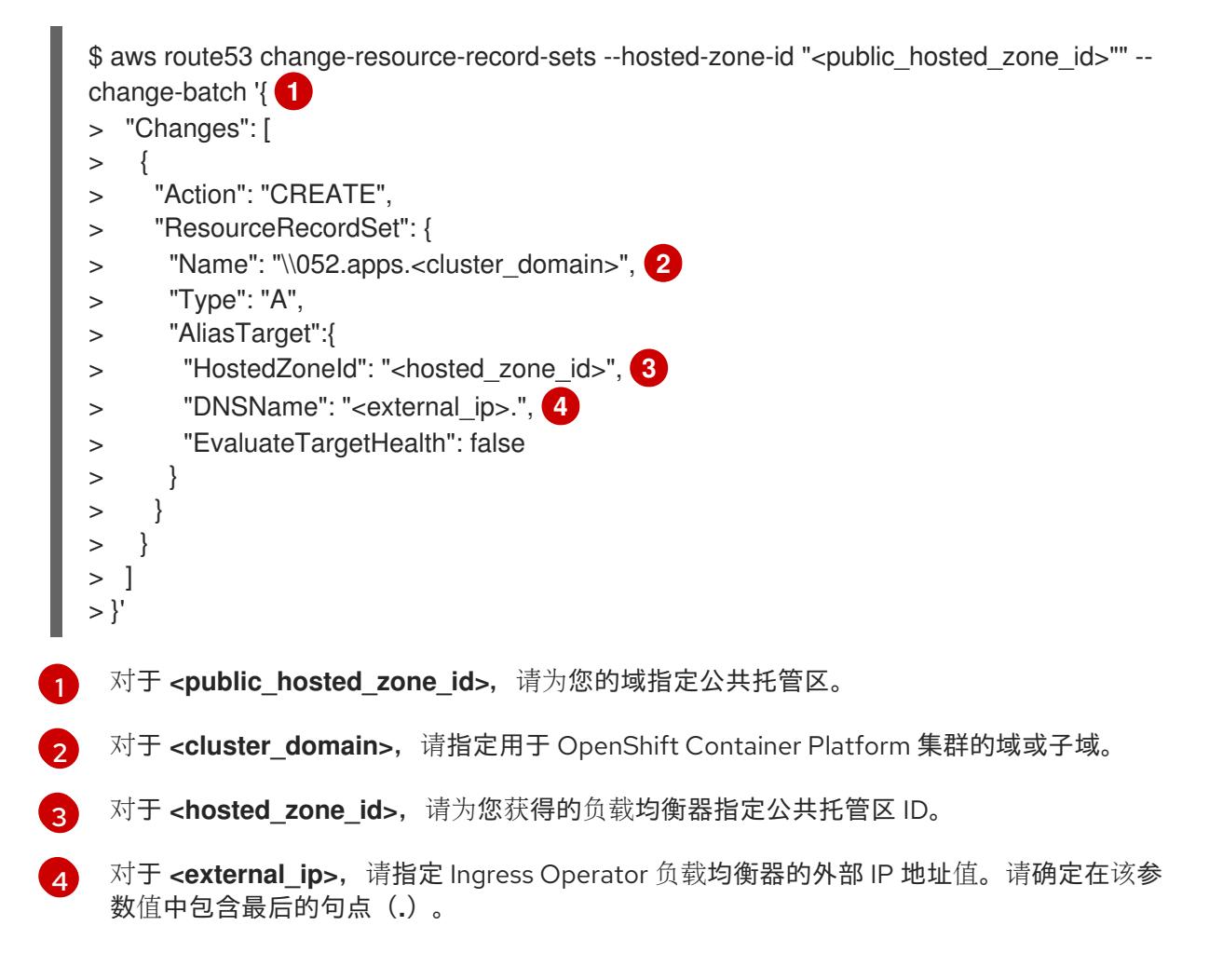

# 6.15.23. 在用户置备的基础架构上完成 AWS 安装

在用户置备的基础架构 Amazon Web Service (AWS) 上启动 OpenShift Container Platform 安装后, 监视 进程并等待安装完成。

# 先决条件

- 您在用户置备的 AWS 基础架构上为 OpenShift Container Platform 集群删除了 bootstrap 节点。
- 已安装 **oc** CLI。

[1](#page-697-4)

### 流程

1. 在包含安装程序的目录中完成集群安装:

<span id="page-697-4"></span>\$ ./openshift-install --dir <installation\_directory> wait-for install-complete **1** 

对于 <installation\_directory>, 请指定安装文件保存到的目录的路径。

# 输出示例

INFO Waiting up to 40m0s for the cluster at https://api.mycluster.example.com:6443 to initialize...

INFO Waiting up to 10m0s for the openshift-console route to be created... INFO Install complete!

INFO To access the cluster as the system:admin user when using 'oc', run 'export KUBECONFIG=/home/myuser/install\_dir/auth/kubeconfig'

INFO Access the OpenShift web-console here: https://console-openshiftconsole.apps.mycluster.example.com

INFO Login to the console with user: "kubeadmin", and password: "password" INFO Time elapsed: 1s

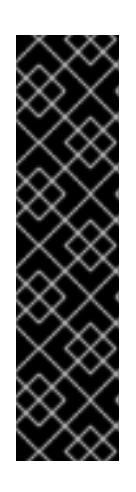

# 重要

- 安装程序生成的 Ignition 配置文件包含在 24 小时后过期的证书,然后在过期 时进行续订。如果在更新证书前关闭集群,且集群在 24 小时后重启,集群会 自动恢复过期的证书。一个例外是,您必须手动批准待处理的 **nodebootstrapper** 证书签名请求(CSR)来恢复 kubelet 证书。如需更多信息, 请参 阅从过期的 *control plane* 证书 中恢复的文档。
- 建议您在 Ignition 配置文件生成后的 12 小时内使用它们,因为 24 小时的证书 会在集群安装后的 16 小时到 22 小时间进行轮转。通过在 12 小时内使用 Ignition 配置文件,您可以避免在安装过程中因为执行了证书更新而导致安装 失败的问题。
- 2. 在 Cluster [registration](https://console.redhat.com/openshift/register) 页面注册您的集群。

# 6.15.24. 使用 Web 控制台登录到集群

**kubeadmin** 用户默认在 OpenShift Container Platform 安装后存在。您可以使用 OpenShift Container Platform Web 控制台以 **kubeadmin** 用户身份登录集群。

# 先决条件

- 有访问安装主机的访问权限。
- 您完成了集群安装,所有集群 Operator 都可用。

# 流程

1. 从安装主机上的 **kubeadmin -password** 文件中获取 kubeadmin 用户的密码:

\$ cat <installation\_directory>/auth/kubeadmin-password

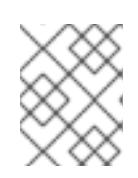

# 注意

另外,您还可以从安装主机上的 <installation\_directory>/.openshift\_install.log 日志文件获取 **kubeadmin** 密码。

2. 列出 OpenShift Container Platform Web 控制台路由:

\$ oc get routes -n openshift-console | grep 'console-openshift'

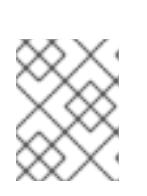

 $\overline{a}$ 

# 注意

另外,您还可以从安装主机上的 <installation directory>/.openshift\_install.log 日志 文件获取 OpenShift Container Platform 路由。

# 输出示例

console console-openshift-console.apps.<cluster\_name>.<base\_domain> console https reencrypt/Redirect None

3. 在 Web 浏览器中导航到上一命令输出中包括的路由,以 **kubeadmin** 用户身份登录。

# 其他资源

● 如需有关 访问和了解 OpenShift Container Platform Web [控制台的更多](https://access.redhat.com/documentation/zh-cn/openshift_container_platform/4.12/html-single/web_console/#web-console)详情,请参阅 访问 Web 控制台。

# 6.15.25. OpenShift Container Platform 的 Telemetry 访问

在 OpenShift Container Platform 4.12 中, 默认运行的 Telemetry 服务提供有关集群健康状况和成功更新 的指标,需要访问互联网。如果您的集群连接到互联网,Telemetry 会自动运行,并且集群会注册到 [OpenShift](https://console.redhat.com/openshift) Cluster Manager Hybrid Cloud Console 。

确认 [OpenShift](https://console.redhat.com/openshift) Cluster Manager Hybrid Cloud Console 清单正确后,可以由 Telemetry 自动维护, 也可 以使用 OpenShift Cluster Manager 手动维护, 使用[订阅监](https://access.redhat.com/documentation/zh-cn/subscription_central/2020-04/html/getting_started_with_subscription_watch/con-how-to-select-datacollection-tool_assembly-requirements-and-your-responsibilities-ctxt#red_hat_openshift)控来跟踪帐户或多集群级别的 OpenShift Container Platform 订阅。

# 其他资源

● 有关 Telemetry 服务的更多信息, 请参阅关于 远[程健康](https://access.redhat.com/documentation/zh-cn/openshift_container_platform/4.12/html-single/support/#about-remote-health-monitoring)监控

# 6.15.26. 其他资源

● 如需有关 AWS CloudFormation 堆栈的更多信息,请参阅 AWS [文档中的使用堆](https://docs.aws.amazon.com/AWSCloudFormation/latest/UserGuide/stacks.html)栈。

# 6.15.27. 后续步骤

- 验证[安装。](#page-4346-0)
- 自定义[集群](https://access.redhat.com/documentation/zh-cn/openshift_container_platform/4.12/html-single/post-installation_configuration/#available_cluster_customizations)。
- 为 Cluster Samples Operator 和 must-gather 工具 配置镜[像流](https://access.redhat.com/documentation/zh-cn/openshift_container_platform/4.12/html-single/post-installation_configuration/#post-install-must-gather-disconnected)。
- 了解如何在 受限网络中使用 Operator Lifecycle [Manager\(OLM](https://access.redhat.com/documentation/zh-cn/openshift_container_platform/4.12/html-single/operators/#olm-restricted-networks) )。
- [如果您用来安装集群的](https://access.redhat.com/documentation/zh-cn/openshift_container_platform/4.12/html-single/images/#images-configuration-cas_image-configuration)镜像 registry 具有可信任的 CA, 请通过 配置额外的信任存储将其添加到 集群中。
- 如果需要,您可以选择 不使用远[程健康](https://access.redhat.com/documentation/zh-cn/openshift_container_platform/4.12/html-single/support/#opting-out-remote-health-reporting_opting-out-remote-health-reporting)报告。
- 如有必要,请参阅注册断开连[接的集群](https://access.redhat.com/documentation/zh-cn/openshift_container_platform/4.12/html-single/support/#insights-operator-register-disconnected-cluster_opting-out-remote-health-reporting)
- 如果需要,您可以删[除云供](https://access.redhat.com/documentation/zh-cn/openshift_container_platform/4.12/html-single/authentication_and_authorization/#manually-removing-cloud-creds_cco-mode-mint)应商凭证。

# 6.16. 在带有 AWS OUTPOSTS 中的远程 WORKER 的 AWS 上安装集群

在 OpenShift Container Platform 版本 4.12 中, 您可以使用 AWS Outposts 中运行的远程 worker 在 Amazon Web Services (AWS)上安装集群。这可以通过自定义默认 AWS 安装并执行一些手动步骤来实 现。

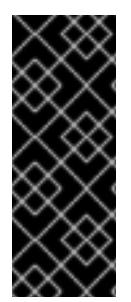

# 重要

在 AWS Outposts 上使用远程 worker 在 AWS 上安装集群只是一个技术预览功能。技术预 览功能不受红帽产品服务等级协议(SLA)支持,且功能可能并不完整。红帽不推荐在生 产环境中使用它们。这些技术预览功能可以使用户提早试用新的功能,并有机会在开发阶 段提供反馈意见。

有关红帽技术预览功能支持范围的更多信息,请参阅技术预览[功能支持范](https://access.redhat.com/support/offerings/techpreview/)围。

有关 AWS [Outposts](https://docs.aws.amazon.com/outposts/index.html) 的更多信息, 请参阅 AWS Outposts 文档。

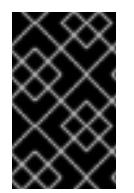

# 重要

要在 AWS Outposts 中使用远程 worker 安装集群, 所有 worker 实例都必须位于同一 Outpost 实例中,且不能位于 AWS 区域。集群无法在 AWS Outposts 和 AWS 区域中具有 实例。另外,它还必须遵循 control plane 节点不能可以调度。

6.16.1. 先决条件

- 您可以参阅有关 OpenShift Container Platform [安装和更新](https://access.redhat.com/documentation/zh-cn/openshift_container_platform/4.12/html-single/architecture/#architecture-installation) 流程的详细信息。
- 您可以阅读选择[集群安装方法并](#page-22-0)为用户准备它的文档。
- 已将 [AWS](#page-198-0) 帐户配置为托管集群。
- 您对实例类型熟悉您使用的 AWS Outpost 实例。这可以通过 [get-outpost-instance-types](https://docs.aws.amazon.com/cli/latest/reference/outposts/get-outpost-instance-types.html) AWS CLI 命令进行验证
- 熟悉 AWS Outpost 实例详情,如 OutpostArn 和 [AvailabilityZone](https://docs.aws.amazon.com/cli/latest/reference/outposts/list-outposts.html)。这可以通过 list-outposts AWS CLI 命令进行验证

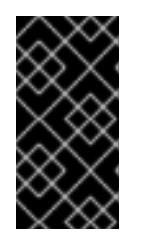

### 重要

由于集群使用提供的 AWS 凭证为其整个生命周期创建 AWS 资源,所以凭证必须 基于密钥且长期。如果您的计算机上存储有 AWS 配置集, 则不要在使用多因素验 证设备的同时使用您生成的临时会话令牌。有关生成适当密钥的更多信息,请参阅 AWS 文档中的管理 IAM 用户的[访问](https://docs.aws.amazon.com/IAM/latest/UserGuide/id_credentials_access-keys.html)密钥。您可在运行安装程序时提供密钥。

- 您可以访问 Amazon Web Services (AWS) 中的现有 Amazon Virtual Private Cloud (VPC)。如需 更多信息,请参阅"使用自定义 VPC"一节。
- 如果使用防火墙,则会 将其配置为允许[集群需要](#page-4336-0)访问的站点。
- 如果环境中无法访问云身份和访问管理(IAM)API,或者不想将管理员级别的凭证 secret 存储在 **kube-system** 命名空间中,您可以 手动创[建和](#page-209-0)维护 IAM 凭证。

6.16.2. 关于使用自定义 VPC

OpenShift Container Platform 4.12 安装程序无法在 AWS Outposts 上自动部署 AWS 子网,因此您需要 手动配置 VPC。因此,您必须在 Amazon Web Services (AWS) 的现有 Amazon Virtual Private Cloud (VPC) 中将集群部署到现有子网中。另外,您可以通过将 OpenShift Container Platform 部署到现有的 AWS VPC 中, 您可能会避开新帐户中的限制, 或者更容易地利用公司所设置的操作限制。

因为安装程序无法了解您现有子网中还有哪些其他组件,所以无法选择子网 CIDR 。您必须为安装集群的 子网配置网络。

# 6.16.2.1. 使用 VPC 的要求

安装程序不再创建以下组件:

- 互联网网关
- NAT 网关
- 子网
- 路由表
- VPCs
- VPC DHCP 选项
- VPC 端点

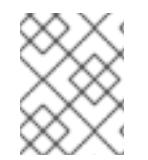

### 注意

安装程序要求您使用由云提供的 DNS 服务器。不支持使用自定义 DNS 服务器, 并导致安 装失败。

如果使用自定义 VPC,您必须为安装程序和集群正确配置它及其子网。有关创建和管理 AWS VPC VPC 的更多信息,请参阅 AWS 文档中的 Amazon VPC [控制台向](https://docs.aws.amazon.com/vpc/latest/userguide/VPC_wizard.html)导配置以及处理 VPC [和子网](https://docs.aws.amazon.com/vpc/latest/userguide/working-with-vpcs.html)。

安装程序无法:

- 分割网络范围供集群使用。
- 设置子网的路由表。
- 设置 VPC 选项, 如 DHCP。

您必须[在安装集群前完成](https://docs.aws.amazon.com/vpc/latest/userguide/VPC_Networking.html)这些任务。有关在 AWS VPC 中配置网络的更多信息,请参阅 VPC 的 VPC 网络 组件和您的 VPC [的路由表](https://docs.aws.amazon.com/vpc/latest/userguide/VPC_Route_Tables.html)。

您的 VPC 必须满足以下特征:

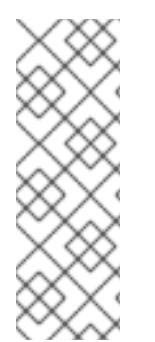

# 注意

要允许在 AWS Outposts 中使用远程 worker 创建 OpenShift Container Platform, 您必须 在 AWS Outpost 实例中创建一个专用子网,以便创建工作负载实例,并在 AWS 区域中的 一个专用子网来创建 control plane 实例。如果您在区域中指定多个专用子网, 则 control plane 实例将在这些子网中分发。您还需要在用于专用子网的每个可用区中创建公共子网, 包括 Outpost 专用子网,因为网络 Load Balancers 将在 API 服务器和 Ingress 网络的 AWS 区域中创建,作为集群安装的一部分。可以在与 Outpost 专用子网相同的可用区中创 建 AWS 区域专用子网。

在 AWS 区域中为 control plane 使用的每个可用区创建一个公共和私有子网。每个可用区都不包 含 AWS [区域中的一个公共子网。有关此](https://docs.aws.amazon.com/vpc/latest/userguide/VPC_Scenario2.html)类配置的示例,请参阅 AWS 文档中的具有公共和私有子 网(NAT)的 VPC。

要在 AWS Outposts 中创建专用子网,首先需要确保 Outpost 实例位于所需的可用区中。然后, 您可以通过添加 Outpost ARN,在 Outpost 实例中在该可用区中创建专用子网。确保在同一可用 区中创建的 AWS 区域中存在另一个公共子网。

记录每个子网 ID。完成安装要求您在 AWS 区域(在 **install-config.yaml** 文件的 **platform** 部分 中)输入所有子网 ID,并将 worker **machineset** 更改为使用 Outpost 中创建的专用子网 ID。请 参阅 AWS 文档中的查[找子网](https://docs.aws.amazon.com/managedservices/latest/userguide/find-subnet.html) ID。

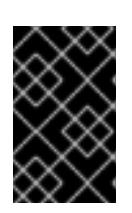

### 重要

如果您需要在 AWS Outposts 中创建公共子网, 请验证此子网没有用于网络或经 典 LoadBalancer,否则 LoadBalancer 创建会失败。要达到此目 的,**kubernetes.io/cluster/.\*-outposts: owned** 的特殊标签必须包含在子网中。

- VPC 的 CIDR 块必须包含 Networking.machineCIDR, 它是集群机器的 IP 地址池。子网 CIDR 块必须属于您指定的机器 CIDR。
- VPC 必须附加一个公共互联网网关。对于每个可用区:
	- 公共子网需要路由到互联网网关。
	- 公共子网需要一个具有 EIP 地址的 NAT 网关。
	- 专用子网需要路由到公共子网中的 NAT 网关。

### 注意

要通过本地网络访问本地集群,VPC 必须与您的 Outpost 的本地网关路由表关 联。如需更多信息,请参阅 AWS Outposts 用户指南中的 [VPC](https://docs.aws.amazon.com/outposts/latest/userguide/outposts-local-gateways.html#vpc-associations) 关联。

- VPC 不能使用 **kubernetes.io/cluster/.\*: owned**, **Name**, 和 **openshift.io/cluster** 标签。 安装程序会修改子网以添加 **kubernetes.io/cluster/.\*: shared** 标签,因此您的子网必须至少有一 个可用的空闲标签插槽。请参阅 AWS 文档中的 [标签](https://docs.aws.amazon.com/AWSEC2/latest/UserGuide/Using_Tags.html#tag-restrictions)限制 部分,以确认安装程序可以为您指定的 每个子网添加标签。您不能使用 **Name** 标签,因为它与 EC2 **Name** 字段重叠,且安装失败。
- 您需要在您的 VPC 中启用 **enableDnsSupport** 和 **enableDnsHostnames** 属性,以便集群可以 使用附加到 VPC 中的 Route 53 [区来解析集群内部的](https://docs.aws.amazon.com/vpc/latest/userguide/vpc-dns.html#vpc-dns-support) DNS 记录。请参阅 AWS 文档中的您的 VPC 中的 DNS 支持部分 。 如果要使用您自己的 Route 53 托管私有区,您必须在安装集群前将现有托管区与 VPC 相关联。 您可以使用 **install-config.yaml** 文件中的 **platform.aws.hostedZone** 字段定义托管区。

### 选项 1:创建 VPC 端点 创建 VPC 端点,并将其附加到集群使用的子网。将端点命名为如下:

- **ec2.<aws\_region>.amazonaws.com**
- **e** elasticloadbalancing.<aws region>.amazonaws.com
- **s3.<aws\_region>.amazonaws.com**

通过这个选项,网络流量在 VPC 和所需的 AWS 服务之间保持私有。

#### 选项 2:创建一个没有 VPC 端点的代理

作为安装过程的一部分,您可以配置 HTTP 或 HTTPS 代理。使用此选项时,互联网流量会通过代理访问 所需的 AWS 服务。

### 选项 3:创建带有 VPC 端点的代理

作为安装过程的一部分,您可以使用 VPC 端点配置 HTTP 或 HTTPS 代理。创建 VPC 端点,并将其附加 到集群使用的子网。将端点命名为如下:

- **ec2.<aws\_region>.amazonaws.com**
- **elasticloadbalancing.<aws\_region>.amazonaws.com**
- **s3.<aws\_region>.amazonaws.com**

在 **install-config.yaml** 文件中配置代理时,将这些端点添加到 **noProxy** 字段。通过这个选项,代理会阻 止集群直接访问互联网。但是,您的 VPC 和所需的 AWS 服务之间网络流量保持私有。

### 所需的 VPC 组件

您必须提供合适的 VPC 和子网, 以便与您的机器通信。

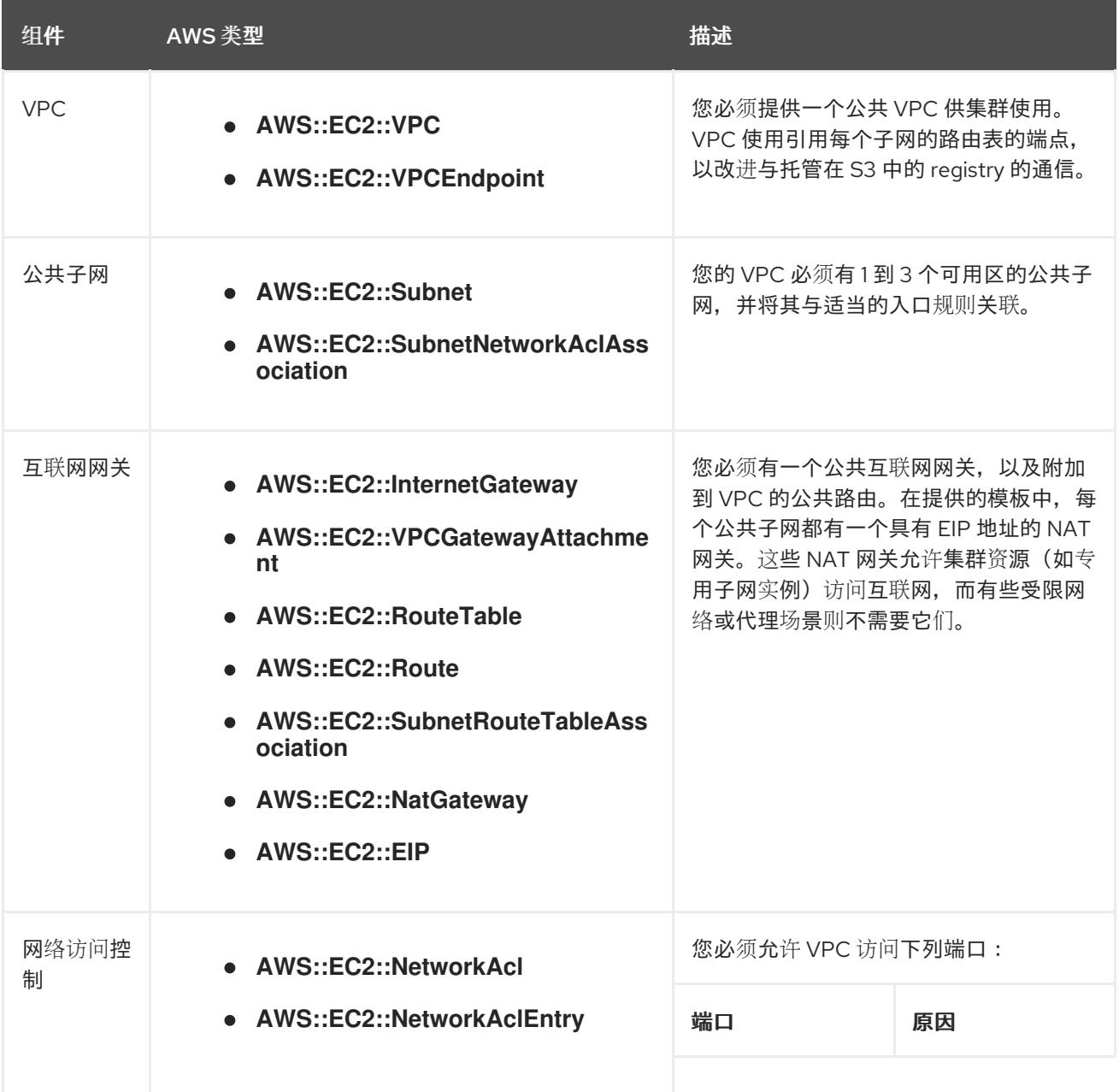

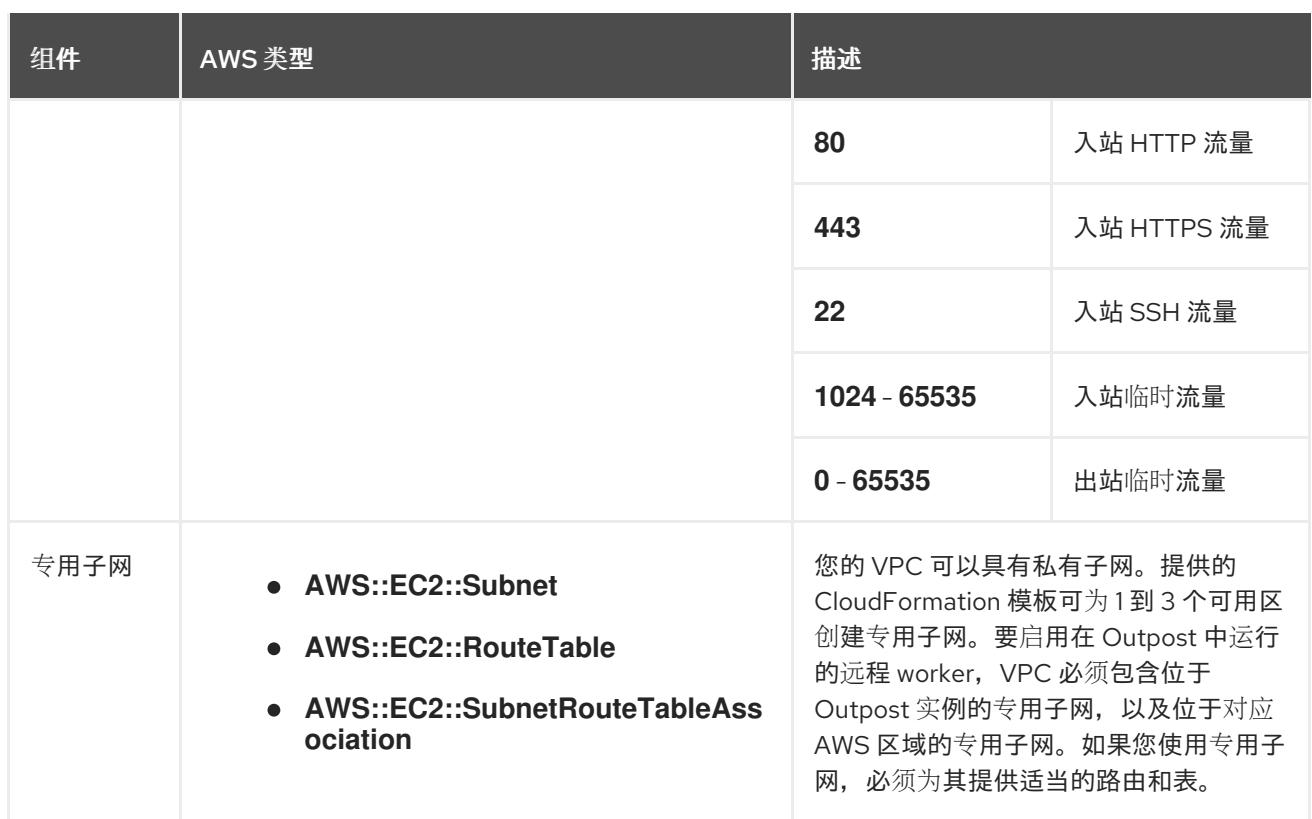

# 6.16.2.2. VPC 验证

要确保您提供的子网适合您的环境,安装程序会确认以下信息:

- 您指定的所有子网都存在。
- 您提供了私有子网。
- 子网 CIDR 属于您指定的机器 CIDR。
- 您为每个可用区提供子网。每个可用区都仅包含一个公共子网,以及 AWS 区域中的一个专用子 网(未在 Outpost 实例中创建)。安装 Outpost 实例的可用区应该在 Outpost 实例中包含一个 外部专用子网。
- 您可以为每个私有子网可用区提供一个公共子网。机器不会在没有为其提供私有子网的可用区中 置备。

如果您销毁使用现有 VPC 的集群,VPC 不会被删除。从 VPC 中删除 OpenShift Container Platform 集 群时,**kubernetes.io/cluster/.\*: shared** 标签会从使用它的子网中删除。

### 6.16.2.3. 权限划分

从 OpenShift Container Platform 4.3 开始,您不需要安装程序置备的基础架构集群部署所需的所有权 限。这与您所在机构可能已有的权限划分类似:不同的个人可以在您的云中创建不同的资源。。例如,您 可以创建针对于特定应用程序的对象,如实例、存储桶和负载均衡器,但不能创建与网络相关的组件,如 VPC 、子网或入站规则。

您在创建集群时使用的 AWS 凭证不需要 VPC 和 VPC 中的核心网络组件(如子网、路由表、互联网网 关、NAT 和 VPN)所需的网络权限。您仍然需要获取集群中的机器需要的应用程序资源的权限, 如 ELB 、安全组、S3 存储桶和节点。

# 6.16.2.4. 集群间隔离

如果您将 OpenShift Container Platform 部署到现有网络中,集群服务的隔离将在以下方面减少:

- 您可以在同一 VPC 中安装多个 OpenShift Container Platform 集群。
- 整个网络允许 ICMP 入站流量。
- **整个网络都允许 TCP 22 入站流量 (SSH)。**
- 整个网络都允许 control plane TCP 6443 入站流量 (Kubernetes API)。
- 整个网络都允许 control plane TCP 22623 入站流量 (MCS) 。

## 6.16.3. OpenShift Container Platform 互联网访问

在 OpenShift Container Platform 4.12 中, 您需要访问互联网来安装集群。

您必须具有以下互联网访问权限:

- 访问 [OpenShift](https://console.redhat.com/openshift) Cluster Manager Hybrid Cloud Console 以下载安装程序并执行订阅管理。如果 集群可以访问互联网, 并且没有禁用 Telemetry, 该服务会自动授权您的集群。
- 访问 [Quay.io](http://quay.io), 以获取安装集群所需的软件包。
- 获取执行集群更新所需的软件包。

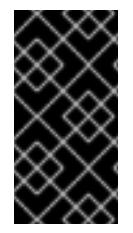

# 重要

如果您的集群无法直接访问互联网,则可以在置备的某些类型的基础架构上执行受限网络 安装。在此过程中,您可以下载所需的内容,并使用它为镜像 registry 填充安装软件包。 对于某些安装类型的环境不需要访问互联网。在更新集群前,您要更新镜 像 registry 的内容。

6.16.4. 为集群节点 SSH 访问生成密钥对

在 OpenShift Container Platform 安装过程中,您可以为安装程序提供 SSH 公钥。密钥通过它们的 Ignition 配置文件传递给 Red Hat Enterprise Linux CoreOS(RHCOS)节点,用于验证对节点的 SSH 访 问。密钥添加到每个节点上 **core** 用户的 **~/.ssh/authorized\_keys** 列表中,这将启用免密码身份验证。

将密钥传递给节点后,您可以使用密钥对作为用户 核心 通过 SSH 连接到 RHCOS 节点。若要通过 SSH 访问节点,必须由 SSH 为您的本地用户管理私钥身份。

如果要通过 SSH 连接到集群节点来执行安装调试或灾难恢复, 则必须在安装过程中提供 SSH 公 钥。**./openshift-install gather** 命令还需要在集群节点上设置 SSH 公钥。

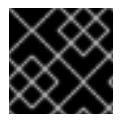

### 重要

不要在生产环境中跳过这个过程,在生产环境中需要灾难恢复和调试。

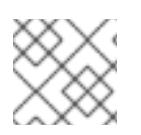

# 注意

您必须使用本地密钥,而不是使用特定平台方法配置 的密钥,如 [AWS](https://docs.aws.amazon.com/AWSEC2/latest/UserGuide/ec2-key-pairs.html) 密钥对。

流程

1. 如果您在本地计算机上没有可用于在集群节点上进行身份验证的现有 SSH 密钥对,请创建一个。 例如,在使用 Linux 操作系统的计算机上运行以下命令:

\$ ssh-keygen -t ed25519 -N '' -f <path>/<file\_name> **1**

指定新 SSH 密钥的路径和文件名,如~/.ssh/id ed25519。如果您已有密钥对,请确保您的 公钥位于 **~/.ssh** 目录中。

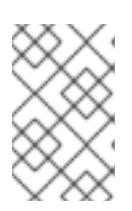

[1](#page-706-0)

## <span id="page-706-0"></span>注意

如果您计划在 **x86\_64**、**ppc64le** 和 **s390x** 架构上安装使用 FIPS 验证或 Modules In Process 加密库的 OpenShift Container Platform 集群。请不要创建使用 **ed25519** 算法的密钥。相反,创建一个使用 **rsa** 或 **ecdsa** 算法的密钥。

2. 查看公共 SSH 密钥:

\$ cat <path>/<file\_name>.pub

例如,运行以下命令来查看 **~/.ssh/id\_ed25519.pub** 公钥:

\$ cat ~/.ssh/id\_ed25519.pub

3. 将 SSH 私钥身份添加到本地用户的 SSH 代理(如果尚未添加)。在集群节点上,或者要使用 **./openshift-install gather** 命令,需要对该密钥进行 SSH 代理管理,才能在集群节点上进行免密 码 SSH 身份验证。

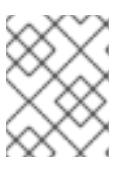

### 注意

在某些发行版中,自动管理默认 SSH 私钥身份,如 **~/.ssh/id\_rsa** 和 **~/.ssh/id\_dsa**。

a. 如果 ssh-agent 进程尚未为您的本地用户运行, 请将其作为后台任务启动:

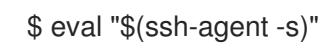

输出示例

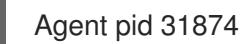

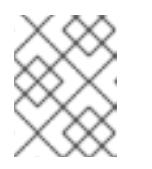

# 注意

<span id="page-706-1"></span>如果集群处于 FIPS 模式, 则只使用 FIPS 兼容算法来生成 SSH 密钥。密钥必 须是 RSA 或 ECDSA。

4. 将 SSH 私钥添加到 **ssh-agent** :

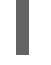

\$ ssh-add <path>/<file\_name> 1

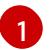

指定 SSH 私钥的路径和文件名,如~/.ssh/id\_ed25519.pub

# 输出示例

Identity added: /home/<you>/<path>/<file\_name> (<computer\_name>)

## 后续步骤

● 安装 OpenShift Container Platform 时, 为安装程序提供 SSH 公钥。

# 6.16.5. 获取安装程序

在安装 OpenShift Container Platform 前,将安装文件下载到您用于安装的主机上。

# 先决条件

● 您有一台运行 Linux 或 macOS 的计算机, 本地磁盘空间为 500 MB。

### 流程

- 1. 访问 OpenShift Cluster Manager 站点的 [Infrastructure](https://console.redhat.com/openshift/install) Provider 页面。如果您有红帽帐户,请使 用您的凭证登录。如果没有,请创建一个帐户。
- 2. 选择您的基础架构供应商。
- 3. 进入到安装类型的页面,下载与您的主机操作系统和架构对应的安装程序,并将该文件放在您要 存储安装配置文件的目录中。

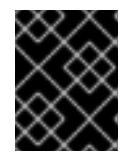

## 重要

安装程序会在用来安装集群的计算机上创建几个文件。在完成集群安装后,您必须 保留安装程序和安装程序所创建的文件。这两个文件都需要删除集群。

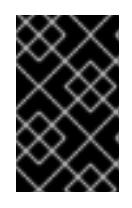

### 重要

删除安装程序创建的文件不会删除您的集群,即使集群在安装过程中失败也是如 此。要删除集群,请为特定云供应商完成 OpenShift Container Platform 卸载流 程。

4. 提取安装程序。例如,在使用 Linux 操作系统的计算机上运行以下命令:

\$ tar -xvf openshift-install-linux.tar.gz

5. 从 Red Hat [OpenShift](https://console.redhat.com/openshift/install/pull-secret) Cluster Manager 下载安装 pull secret 。此 pull secret 允许您与所含授权机 构提供的服务进行身份验证,这些服务包括为 OpenShift Container Platform 组件提供容器镜像 的 Quay.io。

# 6.16.6. 集群安装的最低资源要求

每台集群机器都必须满足以下最低要求:

# 表 6.55. 最低资源要求

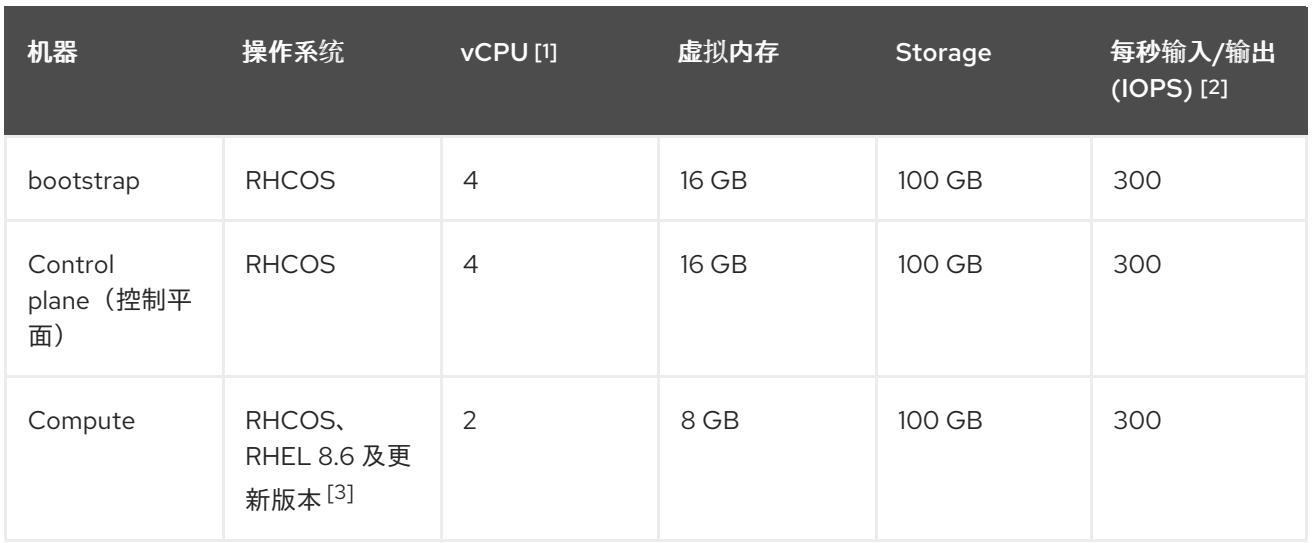

- 1. 当未启用并发多线程(SMT)或超线程时,一个 vCPU 相当于一个物理内核。启用后,使用以下公 式来计算对应的比例:(每个内核数的线程)× sockets = vCPU。
- 2. OpenShift Container Platform 和 Kubernetes 对磁盘性能非常敏感,建议使用更快的存储速度, 特别是 control plane 节点上需要 10 ms p99 fsync 持续时间的 etcd。请注意,在许多云平台上, 存储大小和 IOPS 可一起扩展,因此您可能需要过度分配存储卷来获取足够的性能。
- 3. 与所有用户置备的安装一样,如果您选择在集群中使用 RHEL 计算机器, 则负责所有操作系统生 命周期管理和维护,包括执行系统更新、应用补丁和完成所有其他必要的任务。RHEL 7 计算机 器的使用已弃用,并已在 OpenShift Container Platform 4.10 及更新的版本中删除。

如果平台的实例类型满足集群机器的最低要求,则 OpenShift Container Platform 支持使用它。

# 其他资源

优[化存](https://access.redhat.com/documentation/zh-cn/openshift_container_platform/4.12/html-single/scalability_and_performance/#optimizing-storage)储

6.16.7. 识别 AWS Outposts 实例类型

AWS Outposts rack 目录包括支持最新 Intel 电源 EC2 实例类型具有或不使用本地实例存储的选项。确定 AWS Outpost 实例中配置了哪些实例类型。作为安装过程的一部分,您必须使用安装程序用于部署 worker 节点的实例类型更新 **install-config.yaml** 文件。

# 流程

[1](#page-708-0)

运行以下命令,使用 AWS CLI 获取支持的实例类型列表:

\$ aws outposts get-outpost-instance-types --outpost-id <outpost\_id> **1** 

对于 <outpost id>, 请指定 worker 实例的 AWS 帐户中使用的 Outpost ID

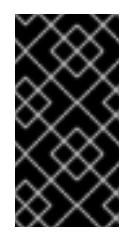

# <span id="page-708-0"></span>重要

当您为 AWS Outpost 实例购买容量时,您可以指定每个服务器提供的 EC2 容量布 局。每台服务器支持单类实例类型。布局可以提供单个实例类型或多个实例类型。专 用主机允许您更改您为初始布局选择的任何内容。如果您分配主机以支持整个容量的 单个实例类型,则只能从该主机启动单个实例类型。

AWS Outposts 中支持的实例类型可能会改变。如需更多信息,您可以检查 AWS Outposts 文档中的 [Compute](https://aws.amazon.com/outposts/rack/features/#Compute_and_storage) 和 Storage 页面。

# 6.16.8. 创建安装配置文件

您可以自定义在 Amazon Web Services (AWS) 上安装的 OpenShift Container Platform 集群。

## 先决条件

- 获取 OpenShift Container Platform 安装程序和集群的 pull secret。
- 在订阅级别获取服务主体权限。

### 流程

- 1. 创建 **install-config.yaml** 文件。
	- a. 进入包含安装程序的目录并运行以下命令:

\$ ./openshift-install create install-config --dir <installation\_directory> **1**

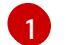

<span id="page-709-0"></span>对于 <installation directory>, 请指定要存储安装程序创建的文件的目录名称。

在指定目录时:

- 验证该目录是否具有执行权限。在安装目录中运行 Terraform 二进制文件需要这个权 限。
- 使用空目录。有些安装资产,如 bootstrap X.509 证书的过期间隔较短,因此不得重复使 用安装目录。如果要重复使用另一个集群安装中的单个文件,您可以将它们复制到您的目 录中。但是,安装资产的文件名可能会在发行版本间有所变化。从以前的 OpenShift Container Platform 版本中复制安装文件时请小心。
- b. 在提示符处, 提供云的配置详情:
	- i. 可选: 选择用于访问集群机器的 SSH 密钥。

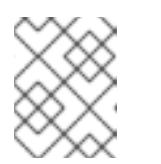

# 注意

对于您要在其上执行安装调试或灾难恢复的生产环境 OpenShift Container Platform 集群, 请指定 ssh-agent 进程使用的 SSH 密钥。

- ii. 选择 AWS 作为目标平台。
- iii. 如果计算机上没有保存 Amazon Web Services (AWS) 配置集,请为您配置用于运行安装 程序的用户输入 AWS 访问密钥 ID 和 Secret 访问密钥。
- iv. 选择要将集群部署到的 AWS 区域。
- v. 选择您为集群配置的 Route 53 服务的基域。
- vi. 为集群输入描述性名称。
- vii. 粘贴 Red Hat [OpenShift](https://console.redhat.com/openshift/install/pull-secret) Cluster Manager 中的 pull secret 。
- 2. 修改 **install-config.yaml** 文件。AWS Outposts 安装有以下限制,需要手动修改 **installconfig.yaml** 文件:
	- 与提供接近规模的 AWS 区域不同,AWS Outposts 被其置备的容量、EC2 系列和生成、配置 的实例大小以及尚未被其他工作负载消耗的计算容量的限制。因此,在创建新的 OpenShift Container Platform 集群时,您需要在配置文件的 **compute.platform.aws.type** 部分中提供 支持的实例类型。
	- 当使用在 AWS Outposts 中运行的远程 worker 部署 OpenShift Container Platform 集群时, 只有一个可用区可用于计算实例 - 创建 Outpost 实例的可用区。因此,在创建新的 OpenShift Container Platform 集群时,建议您在配置文件中的 **compute.platform.aws.zones** 部分中提供相关的可用区,以便将计算实例限制到此可用 区。
	- AWS Outposts 服务不支持 Amazon Elastic Block Store (EBS) gp3 卷。此卷类型是 OpenShift Container Platform 集群使用的默认类型。因此,在创建新的 OpenShift Container Platform 集群时,必须将 **compute.platform.aws.rootVolume.type** 部分中的卷 类型改为 gp2。您将找到有关如何更改这些值的更多信息。
- 3. 备份 install-config.yaml 文件, 以便您可以使用它安装多个集群。

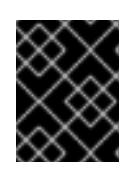

### 重要

**install-config.yaml** 文件会在安装过程中消耗掉。如果要重复使用该文件,您必须 立即备份该文件。

# 6.16.8.1. 安装配置参数

在部署 OpenShift Container Platform 集群前,您可以提供参数值来描述托管集群的云平台中的帐户,并 选择性地自定义集群平台。在创建 **install-config.yaml** 安装配置文件时,您可以通过命令行为所需参数提 供值。如果自定义集群,您可以修改 **install-config.yaml** 文件以提供有关平台的更多详情。

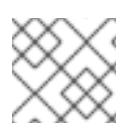

# 注意

安装后,您无法在 **install-config.yaml** 文件中修改这些参数。

# 6.16.8.1.1. 所需的配置参数

下表描述了所需的安装配置参数:

### 表 6.56. 所需的参数

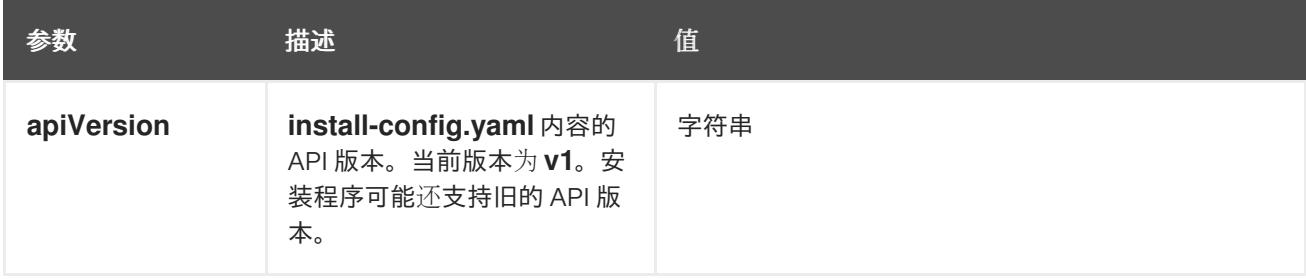

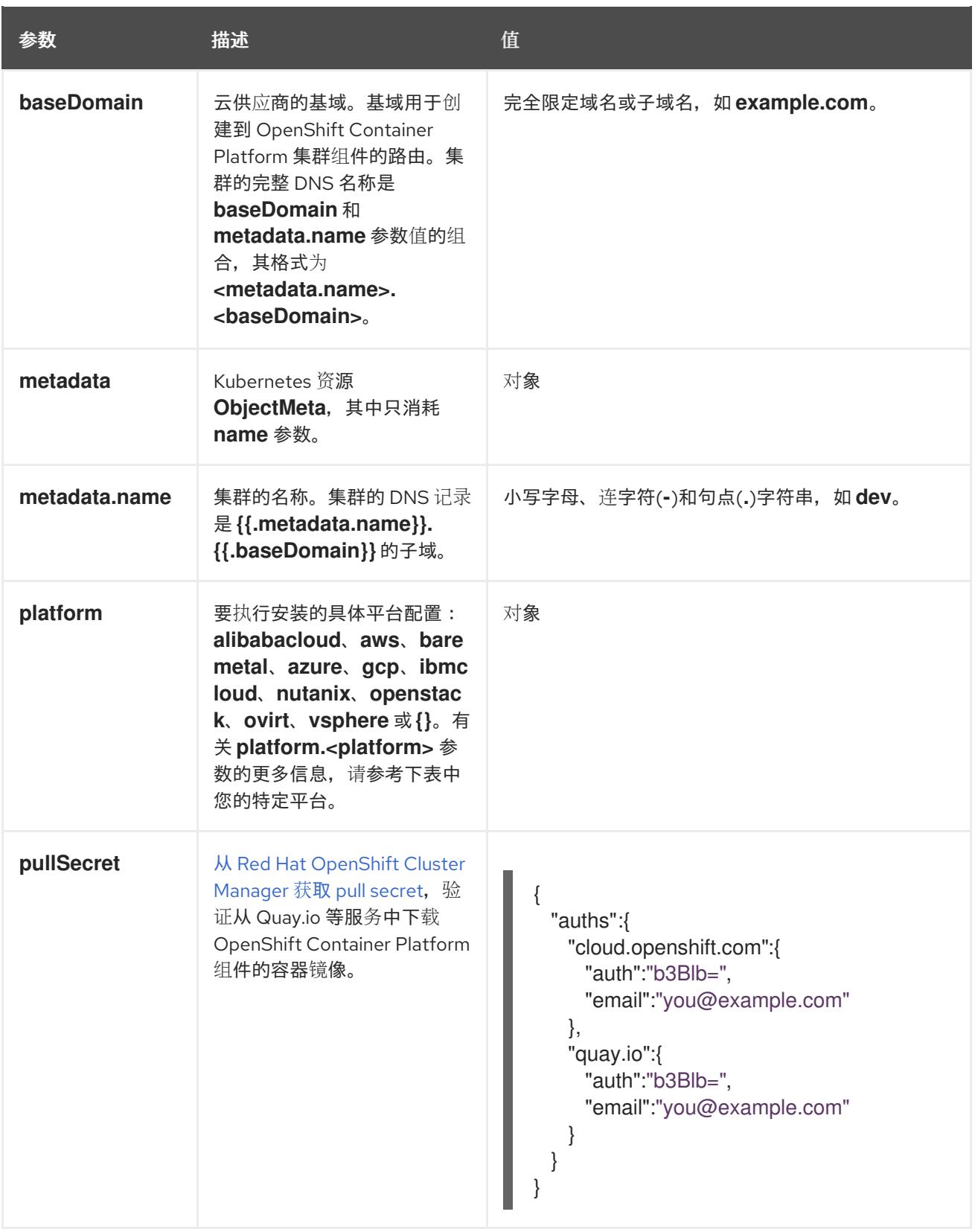

# 6.16.8.1.2. 网络配置参数

您可以根据现有网络基础架构的要求自定义安装配置。例如,您可以扩展集群网络的 IP 地址块,或者提 供不同于默认值的不同 IP 地址块。

仅支持 IPv4 地址。

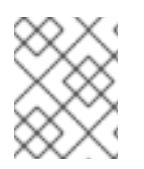

# 注意

Red Hat OpenShift Data Foundation 灾难恢复解决方案不支持 Globalnet。对于区域灾难 恢复场景,请确保为每个集群中的集群和服务网络使用非重叠的专用 IP 地址。

# 表 6.57. 网络参数

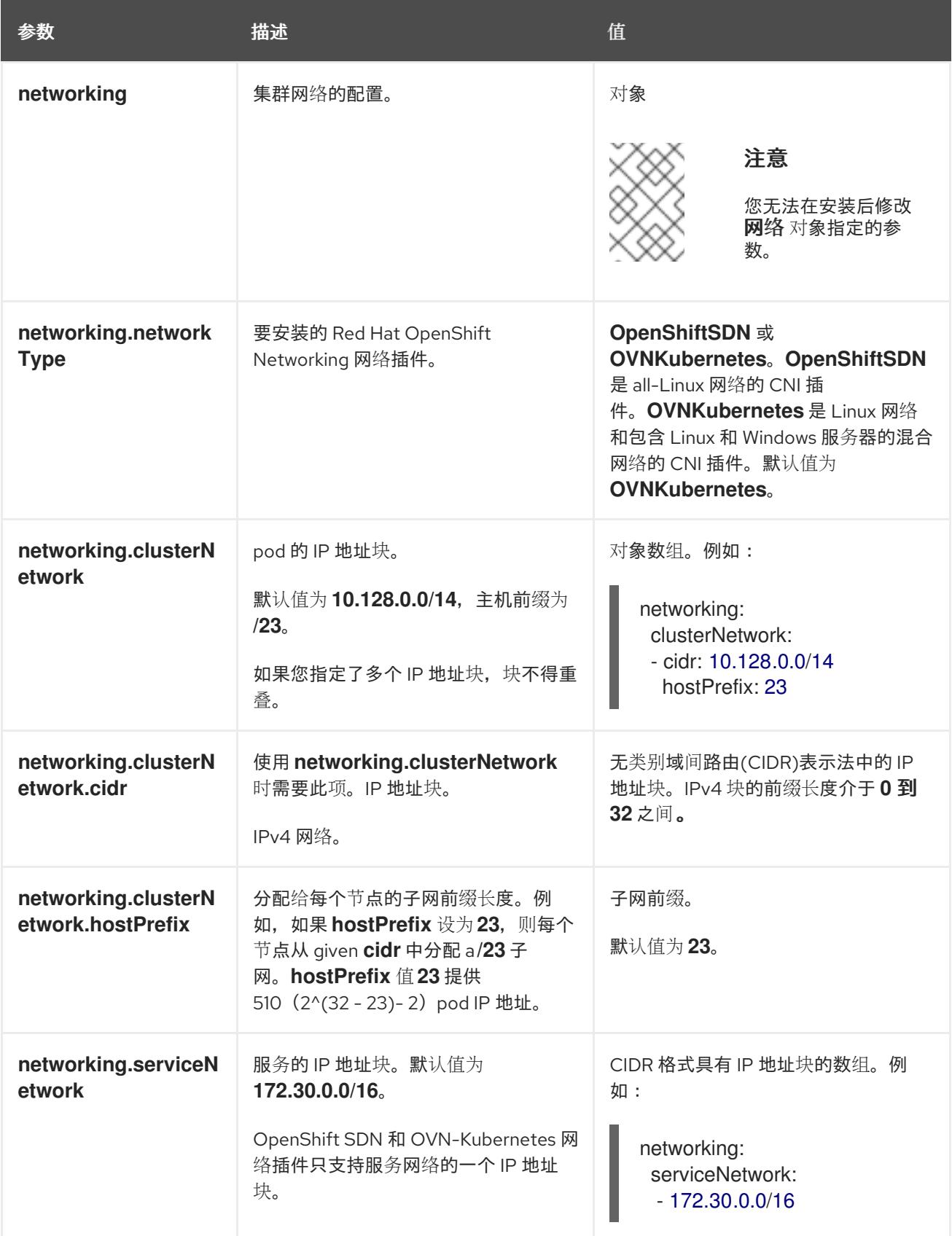

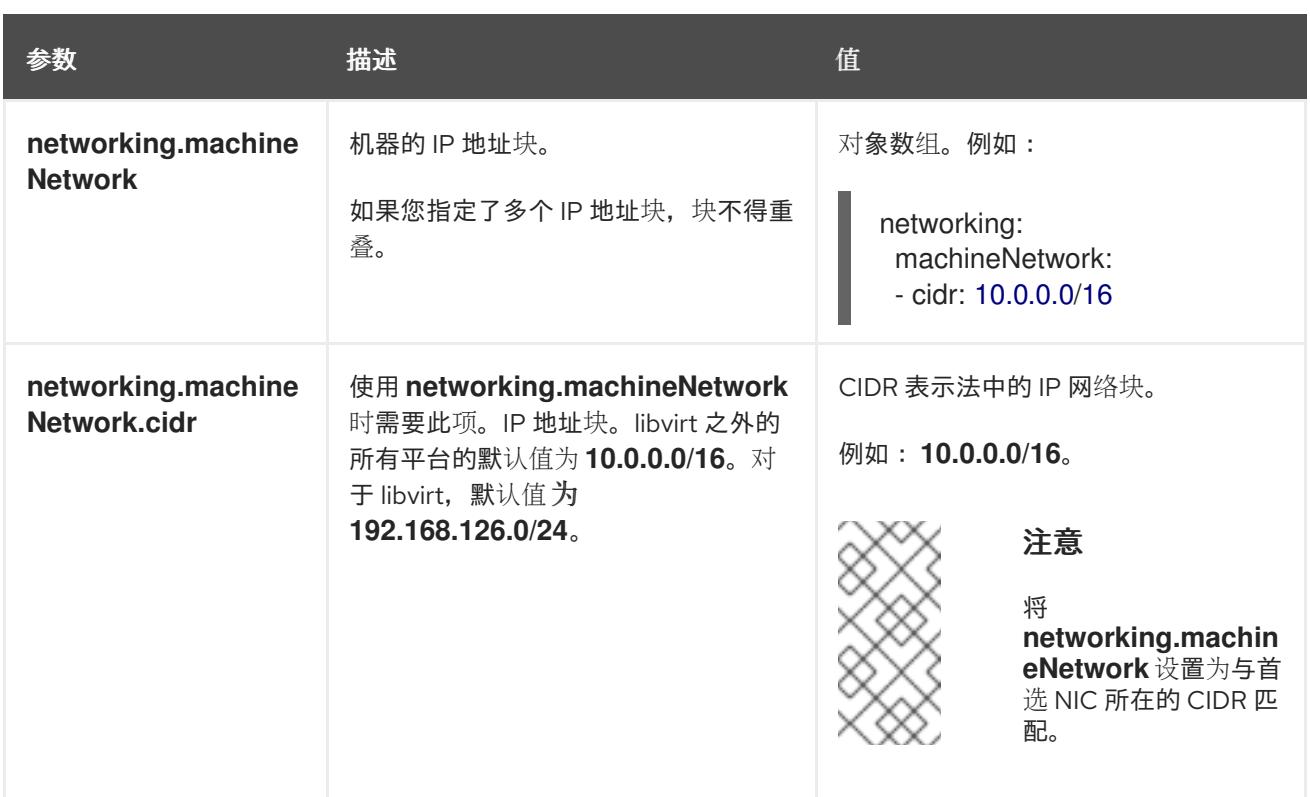

# 6.16.8.1.3. 可选的配置参数

下表描述了可选的安装配置参数:

# 表 6.58. 可选参数

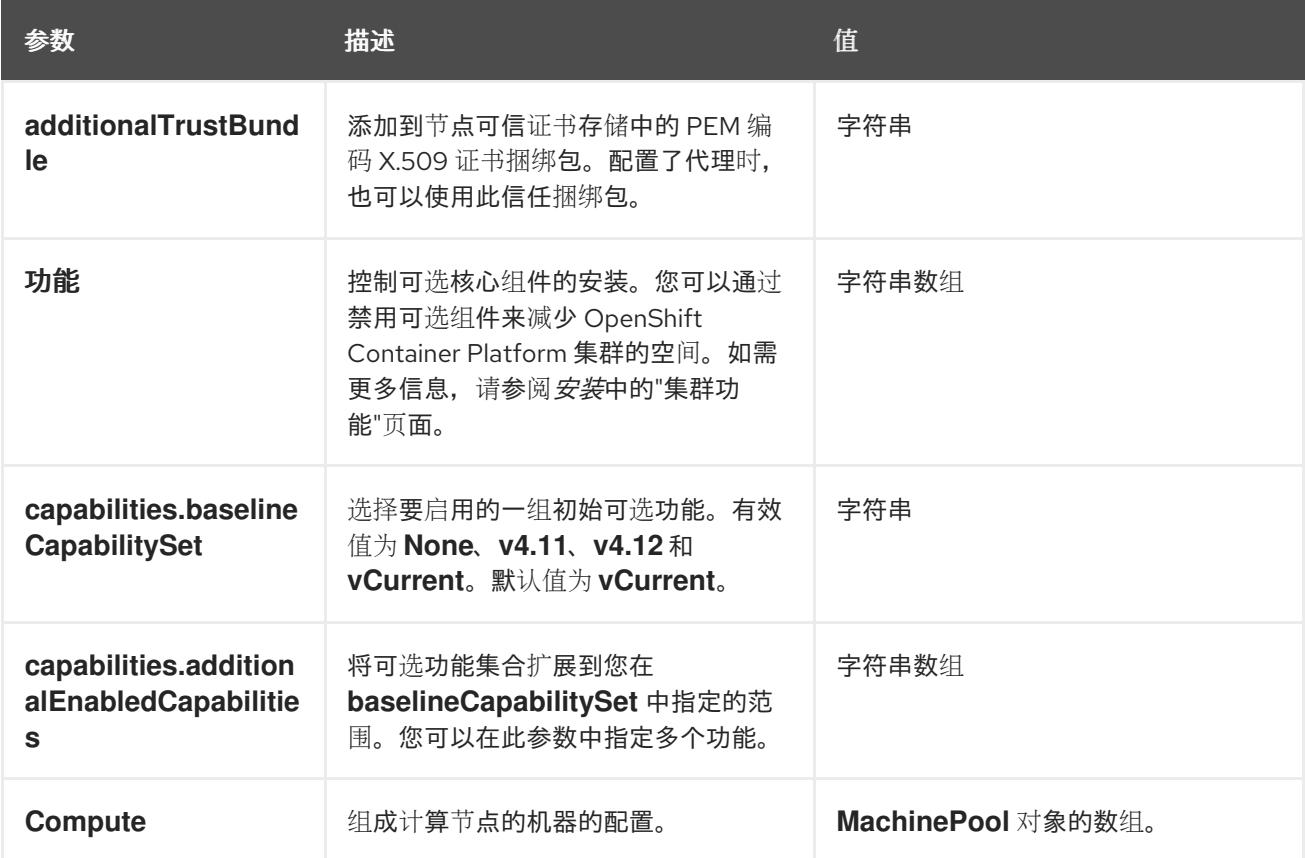

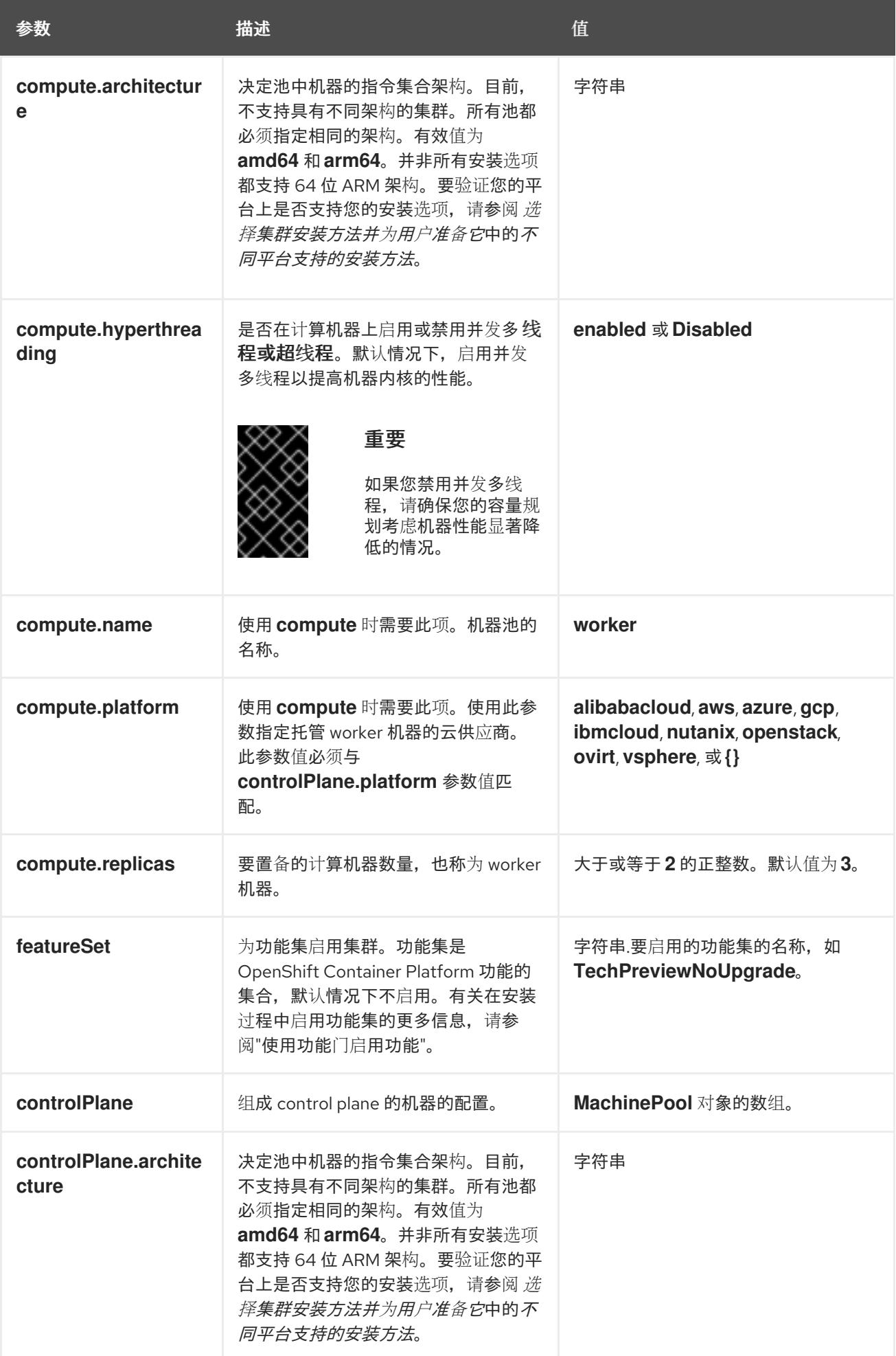

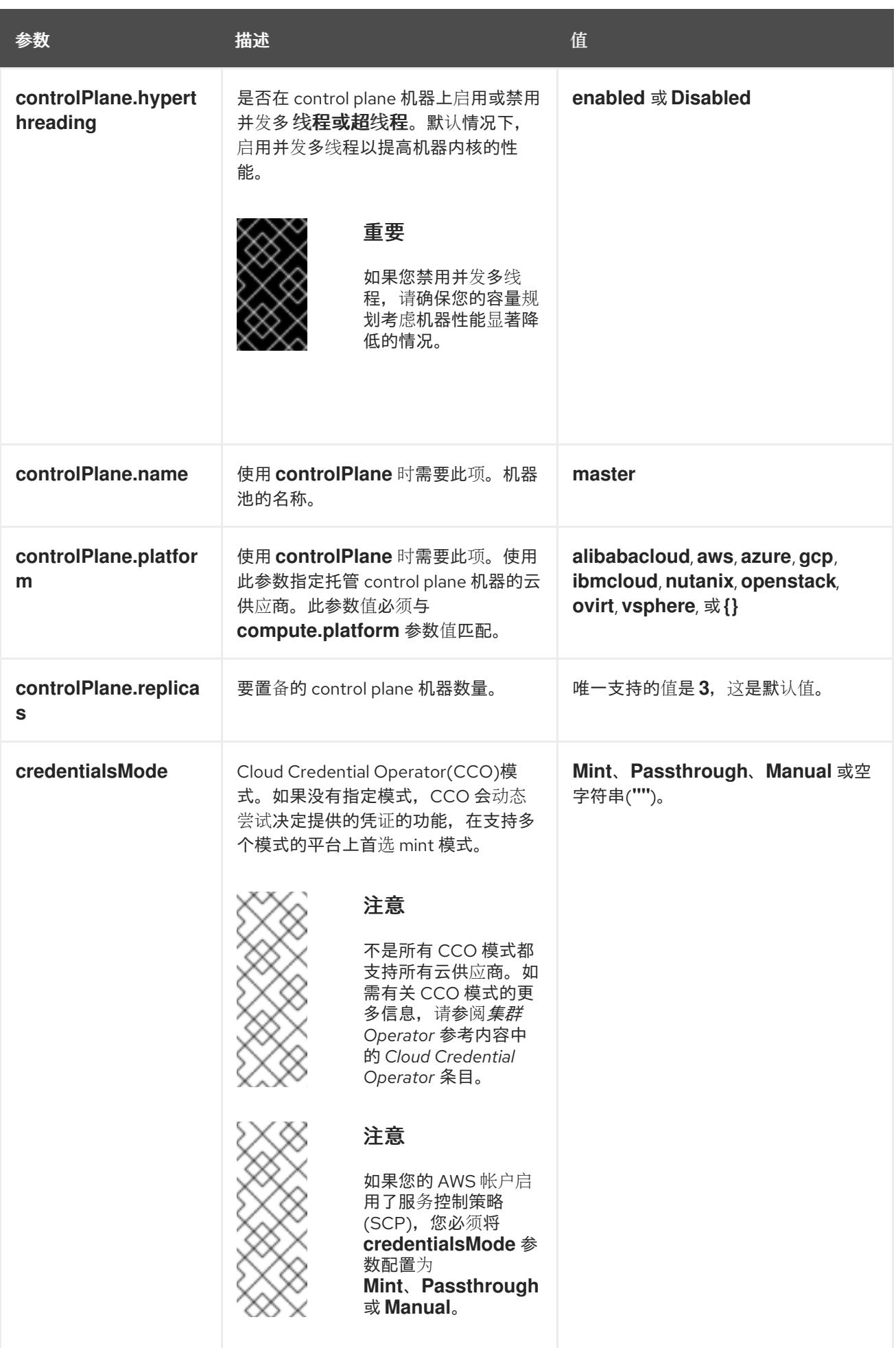

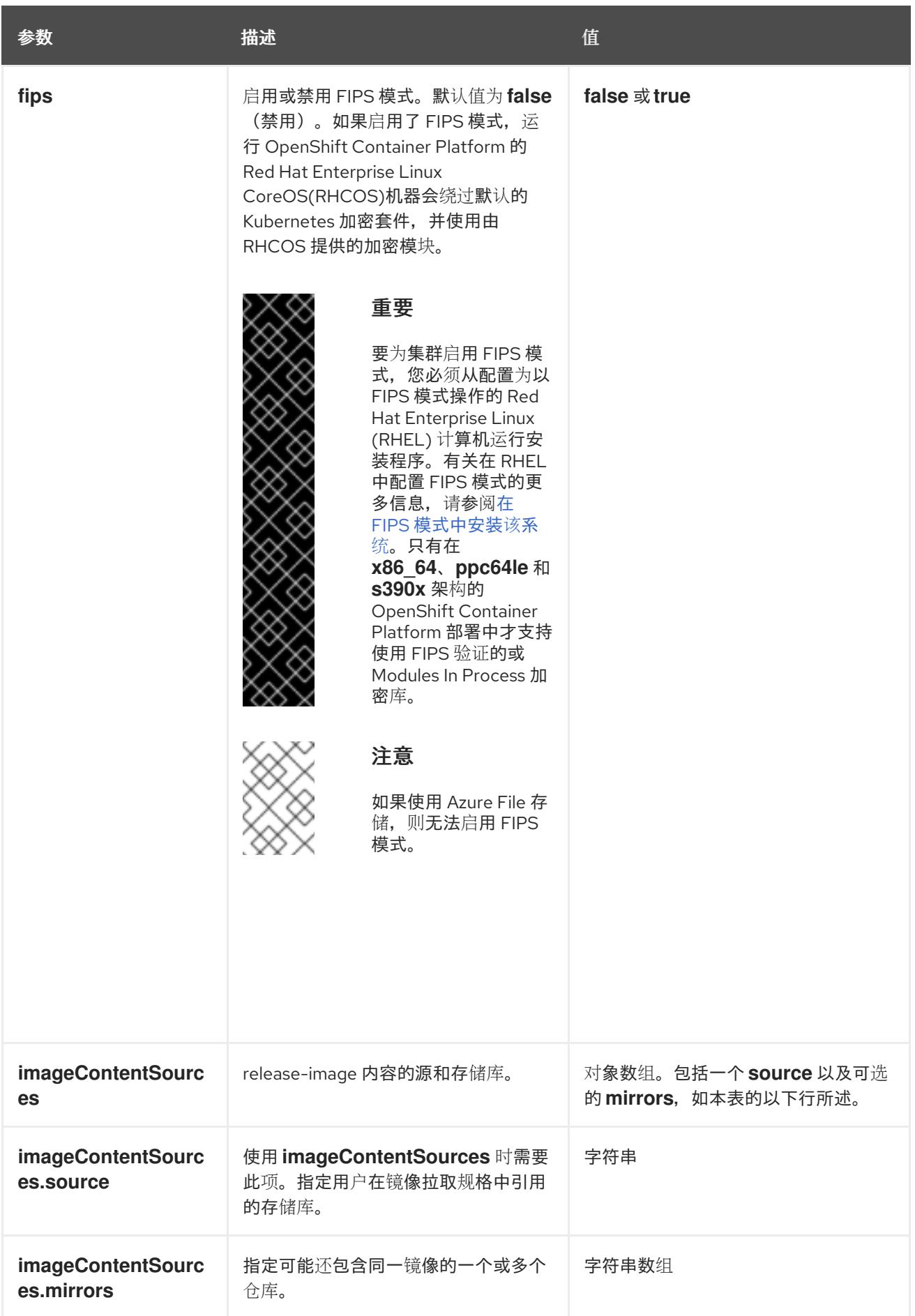

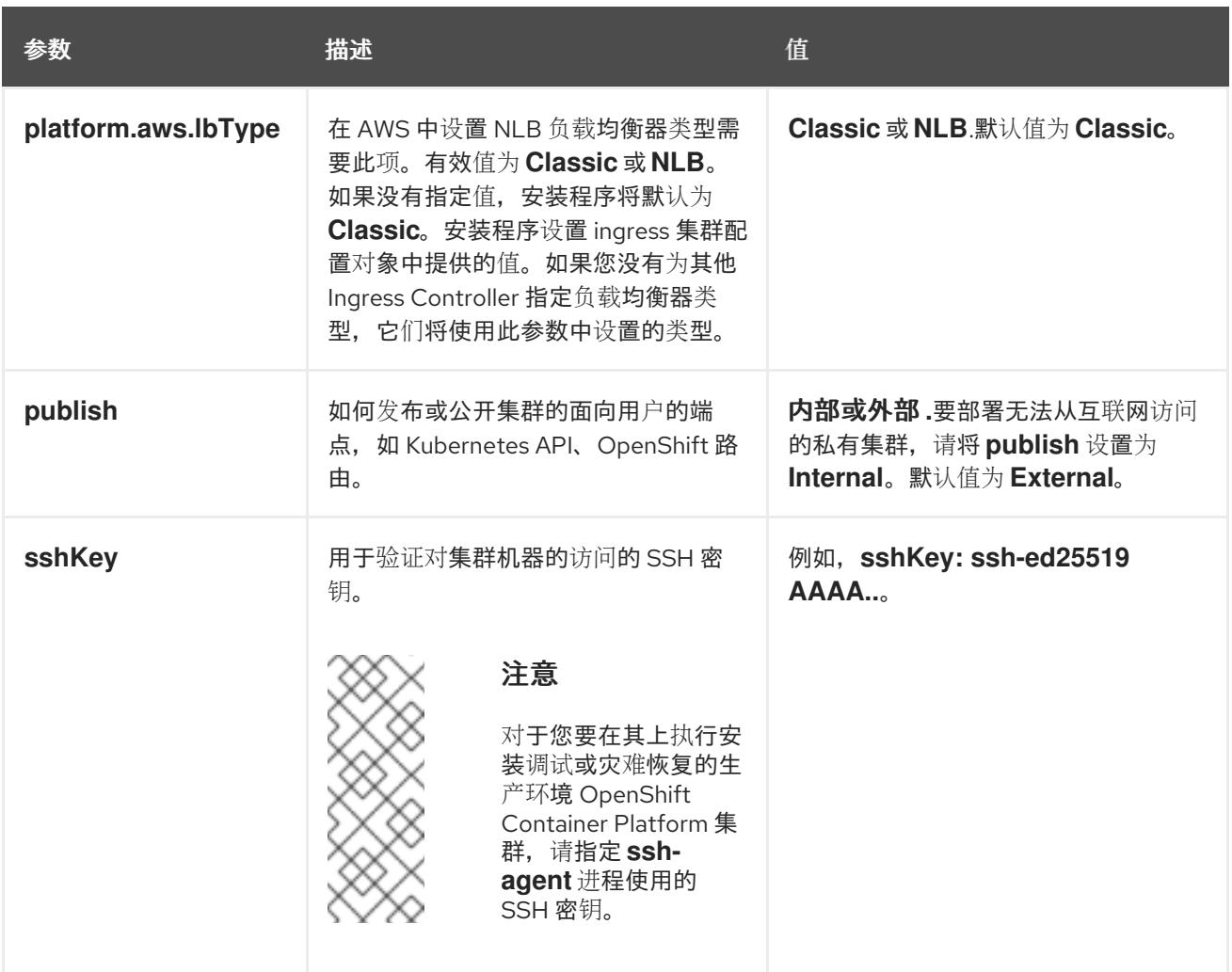

# 6.16.8.1.4. 可选的 AWS 配置参数

下表描述了可选的 AWS 配置参数:

# 表 6.59. 可选的 AWS 参数

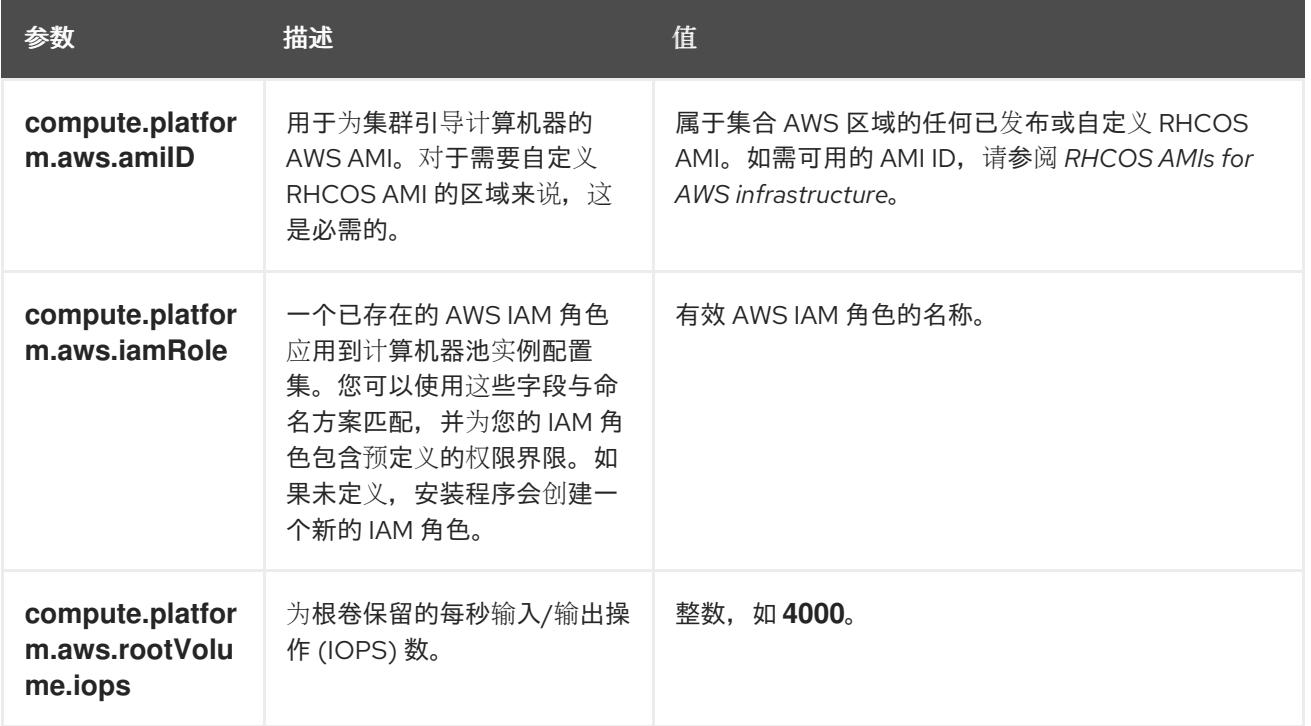

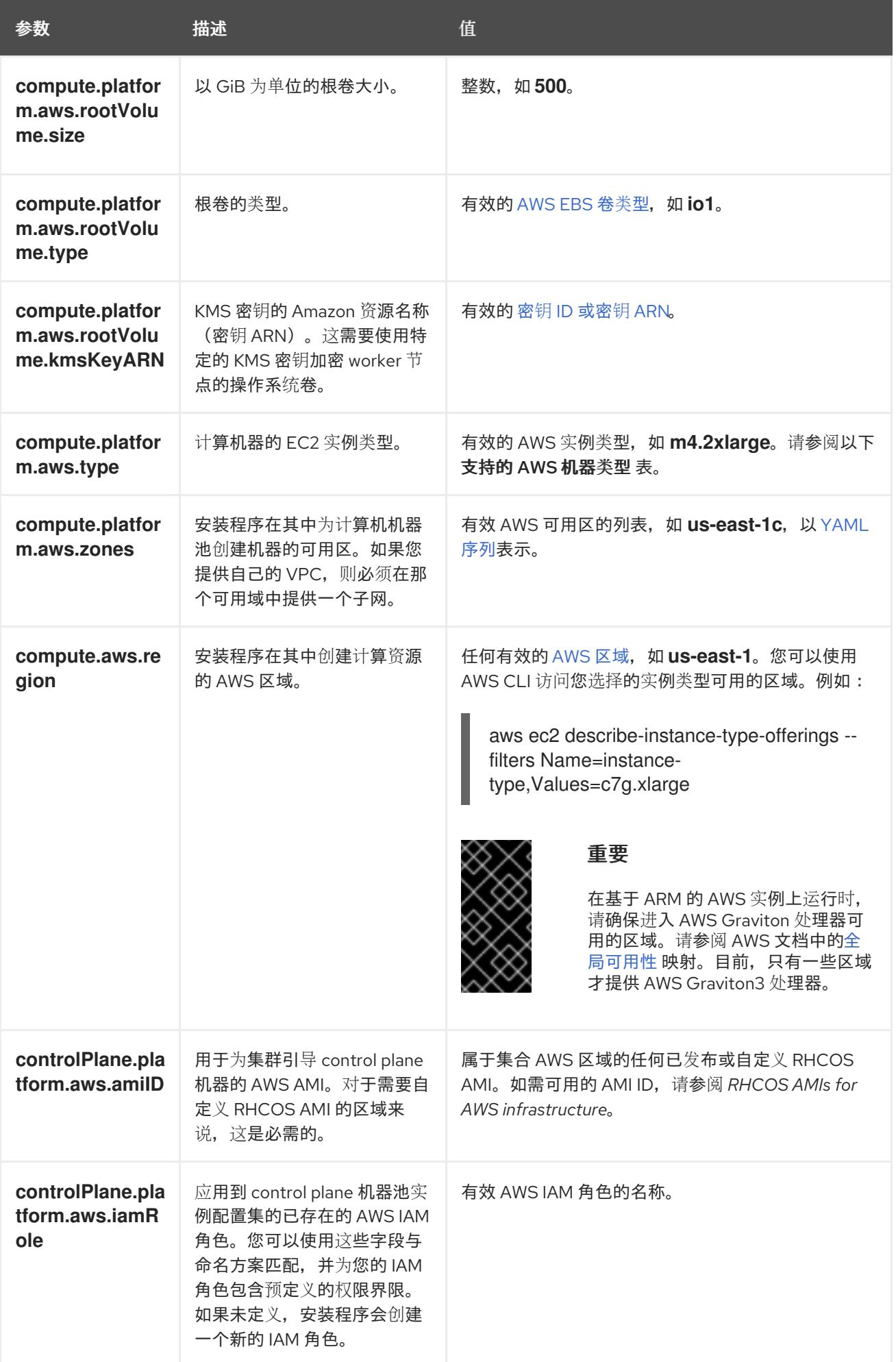

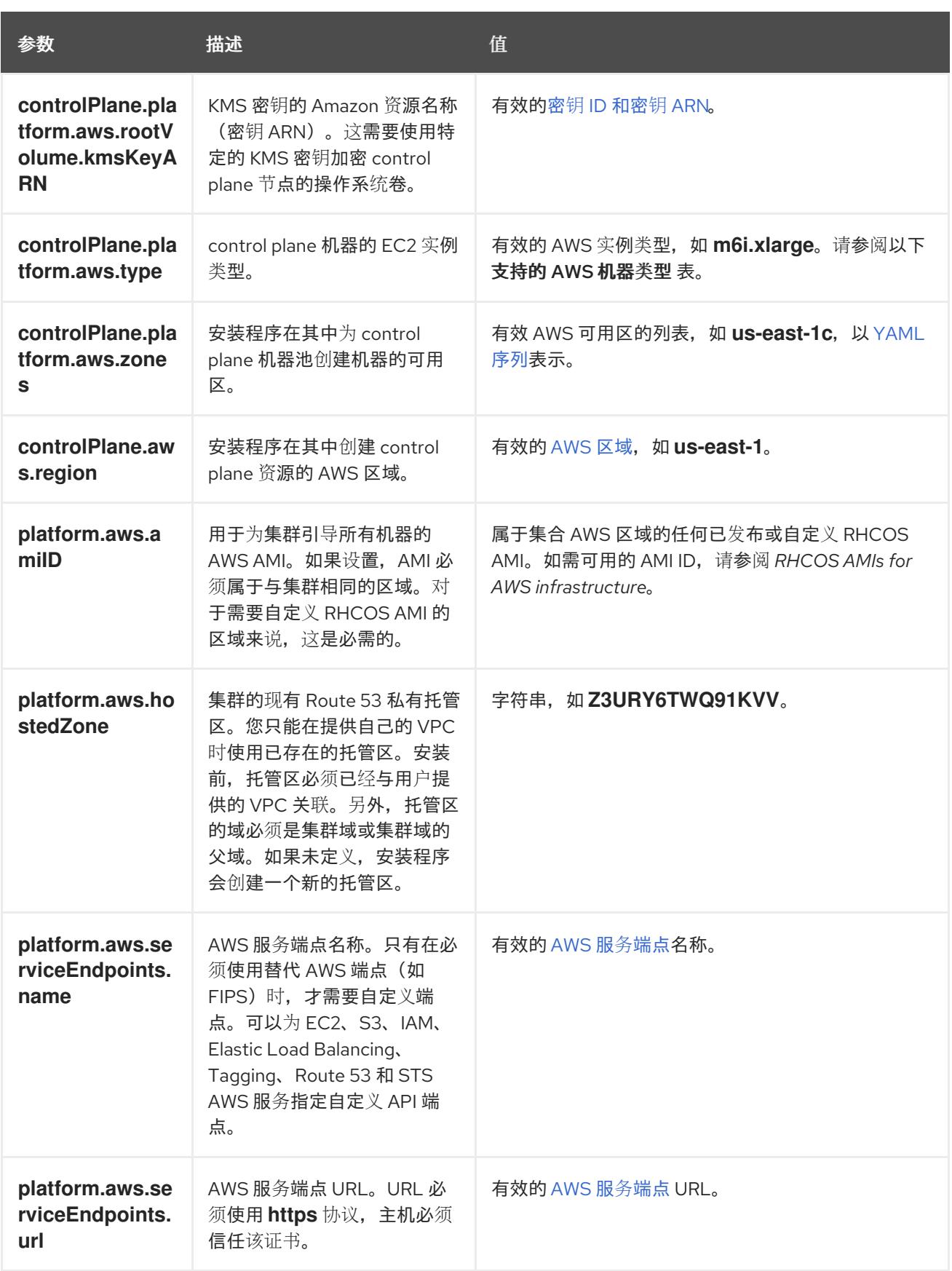
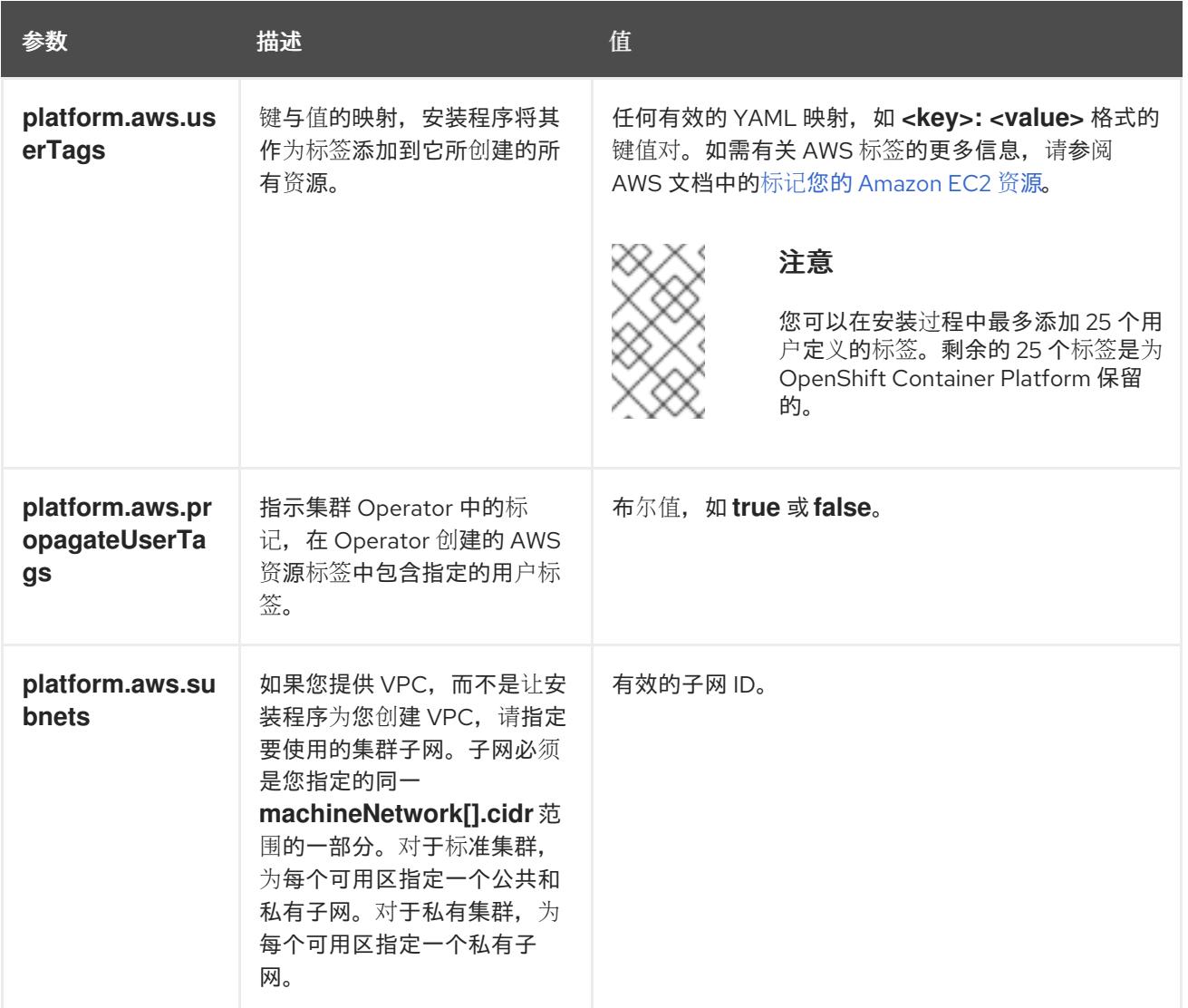

# 6.16.8.2. AWS 的自定义 install-config.yaml 文件示例

您可以自定义安装配置文件 (**install-config.yaml**), 以指定有关 OpenShift Container Platform 集群平台 的更多详细信息,或修改所需参数的值。

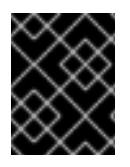

#### 重要

此示例 YAML 文件仅供参考。您必须使用安装程序来获取 **install-config.yaml** 文件,并进 行修改。

apiVersion: v1 baseDomain: example.com **1** credentialsMode: Mint **2** controlPlane: **3 4** hyperthreading: Enabled **5** name: master platform: {} replicas: 3 compute: **6** - hyperthreading: Enabled **7** name: worker platform:

<span id="page-721-13"></span><span id="page-721-12"></span><span id="page-721-11"></span><span id="page-721-10"></span><span id="page-721-9"></span><span id="page-721-8"></span><span id="page-721-6"></span><span id="page-721-5"></span><span id="page-721-4"></span><span id="page-721-1"></span><span id="page-721-0"></span>aws: type: m5.large **8** zones: - us-east-1a **9** rootVolume: type: gp2 **10** size: 120 replicas: 3 metadata: name: test-cluster **11** networking: clusterNetwork: - cidr: 10.128.0.0/14 hostPrefix: 23 machineNetwork: - cidr: 10.0.0.0/16 networkType: OVNKubernetes **12** serviceNetwork: - 172.30.0.0/16 platform: aws: region: us-west-2 **13** propagateUserTags: true **14** userTags: adminContact: jdoe costCenter: 7536 subnets: **15** - subnet-1 - subnet-2 - subnet-3 sshKey: ssh-ed25519 AAAA... **16** pullSecret: '{"auths": ...}' **17**

<span id="page-721-15"></span><span id="page-721-14"></span><span id="page-721-7"></span><span id="page-721-3"></span><span id="page-721-2"></span>[1](#page-721-0) [11](#page-721-1) [13](#page-721-2) [17](#page-721-3)<sup>必需。</sup>安装程序会提示您输入这个值。

 $\mathcal{P}$ 可选:添加此参数来强制 Cloud Credential Operator(CCO)使用指定的模式,而不是让 CCO 动 态尝试决定凭证的功能。如需有关 CCO 模式的详情,请参阅 *Red Hat Operator* 参考内容中的 *Cloud Credential Operator* 条目。

[3](#page-721-5) G [14](#page-721-7) 如果没有提供这些参数和值,安装程序会提供默认值。

- [4](#page-721-5) controlPlane 部分是一个单个映射, 但 compute 部分是一系列映射。为满足不同数据结构的要 求, compute 部分的第一行必须以连字符 - 开头, controlPlane 部分 的第一行则不以连字符开头。 仅使用一个 control plane 池。
- <mark>[5](#page-721-8) [7](#page-721-9)</mark> 是否要启用或禁用并发多线程或 **超线程**。默认情况下,启用并发多线程以提高机器内核的性能。您 可以通过将 参数值设置为 **Disabled** 来禁用它。如果在某些集群机器中禁用并发多线程,则必须在 所有集群机器中禁用它。

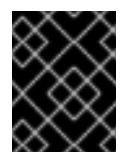

# 重要

如果您禁用并发多线程,请确保您的容量规划考虑机器性能显著降低的情况。如果您 对机器禁用并发多线程,请使用较大的实例类型,如 **m4.2xlarge** 或 **m5.2xlarge**。

- $\mathbf{R}^{\mathbf{a}}$ 对于在 AWS Outpost 实例中运行的计算实例, 在 AWS Outpost 实例中指定受支持的实例类型。
- $\mathsf{q}$ 对于在 AWS Outpost 实例中运行的计算实例,请指定 Outpost 实例所在的可用区。
- [10](#page-721-12) 对于在 AWS Outpost 实例中运行的计算实例, 请指定卷类型 qp2, 以避免使用不支持的 qp3 卷类 型。

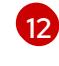

要安装的集群网络插件。支持的值有 **OVNKubernetes** 和 **OpenShiftSDN**。默认值为 **OVNKubernetes**。

[15](#page-721-14) 如果您提供自己的 VPC, 为集群使用的每个可用区指定子网。

[16](#page-721-15) 您可选择提供用于访问集群中机器的 **sshKey** 值。

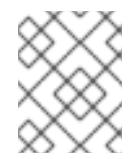

# 注意

对于您要在其上执行安装调试或灾难恢复的生产环境 OpenShift Container Platform 集群,请指定 **ssh-agent** 进程使用的 SSH 密钥。

#### 6.16.9. 生成清单文件

使用安装程序在 asset 目录中生成一组清单文件。需要清单文件来指定用于 worker 机器的 AWS Outposts 子网,并指定网络供应商所需的设置。

如果您计划重复使用 install-config.yaml 文件, 请在生成清单文件前创建一个备份文件。

#### 流程

1. 可选:创建 **install-config.yaml** 文件的备份副本:

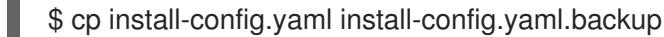

2. 在资产目录中生成一组清单:

\$ openshift-install create manifests --dir <installation\_-\_directory>

此命令显示以下消息:

输出示例

INFO Consuming Install Config from target directory INFO Manifests created in: <installation\_directory>/manifests and <installation\_directory>/openshift

该命令生成以下清单文件:

#### 输出示例

\$ tree

.

manifests

cluster-config.yaml

cluster-dns-02-config.yml

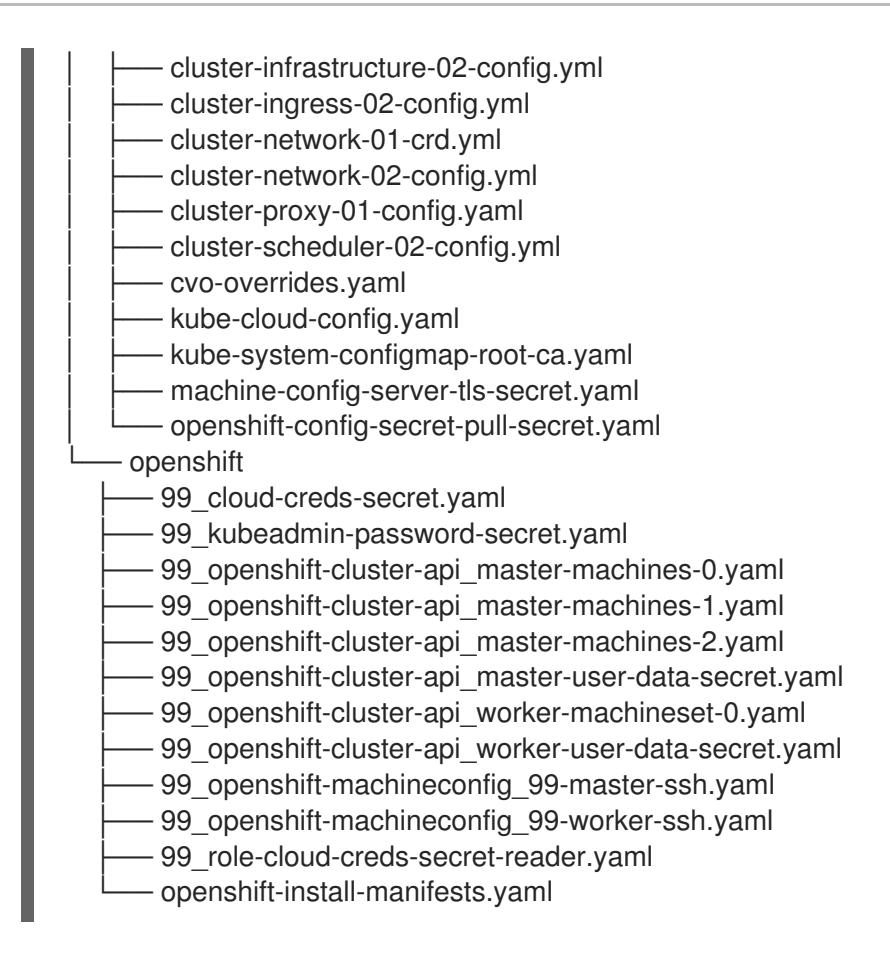

# 6.16.9.1. 修改清单文件

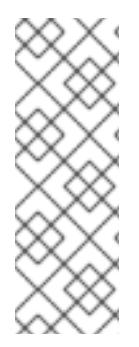

# 注意

AWS Outposts 环境有以下限制,需要在清单文件中手动修改:

● 网络连接的最大传输单元 (MTU) 是可通过连接传递的最大允许的数据包的大小 (以字节为单位)。Outpost 服务链接支持最大数据包大小为 1300 字节。有关服 务链接的更多信息,请参阅 [Outpost](https://docs.aws.amazon.com/outposts/latest/userguide/region-connectivity.html) 连接 AWS 区域

您将找到有关如何更改这些值的更多信息。

- 将 Outpost 子网用于 worker **machineset** 修改以下文件:<installation\_directory>/openshift/99\_openshift-cluster-api\_workermachineset-0.yaml。找到子网 ID, 并将其替换为 Outpost 中创建的专用子网的 ID。因此, 所有 worker 机器将在 Outpost 中创建。
- 为网络提供程序指定 MTU 值 Outpost 服务链接支持最大数据包大小为 1300 字节。需要修改网络提供程序的 MTU 以符合此要 求。在 manifests 目录下创建一个名为 cluster-network-03-config.yml 的新文件

如果使用 OpenShift SDN 网络供应商,请将 MTU 值设置为 1250

apiVersion: operator.openshift.io/v1 kind: Network metadata: name: cluster spec:

defaultNetwork: openshiftSDNConfig: mtu: 1250

如果使用 OVN-Kubernetes 网络供应商,请将 MTU 值设置为 1200

apiVersion: operator.openshift.io/v1 kind: Network metadata: name: cluster spec: defaultNetwork: ovnKubernetesConfig: mtu: 1200

# 6.16.10. 部署集群

您可以在兼容云平台上安装 OpenShift Container Platform。

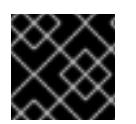

# 重要

在初始安装过程中,您只能运行安装程序的 **create cluster** 命令一次。

### 先决条件

- 使用托管集群的云平台配置帐户。
- 获取 OpenShift Container Platform 安装程序和集群的 pull secret。
- 验证主机上的云供应商帐户是否有部署集群的正确权限。权限不正确的帐户会导致安装过程失 败,并显示包括缺失权限的错误消息。

# 流程

1. 进入包含安装程序的目录并初始化集群部署:

<span id="page-724-1"></span><span id="page-724-0"></span>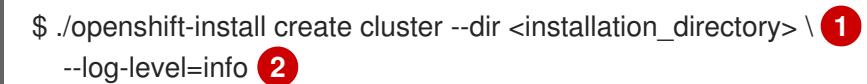

- [1](#page-724-0) 对于 <installation\_directory>, 请指定自定义 ./install-config.yaml 文件的位置。
	- 要查看不同的安装详情,请指定 **warn**、**debug** 或 **error**,而不是 **info**。

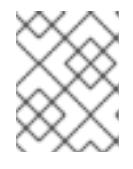

[2](#page-724-1)

#### 注意

如果您在主机上配置的云供应商帐户没有足够的权限来部署集群,安装过程将停 止,并显示缺少的权限。

2. 可选:从您用来安装集群的 IAM 帐户删除或禁用 **AdministratorAccess** 策略。

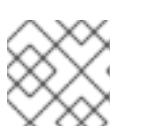

# 注意

只有在安装过程中才需要 **AdministratorAccess** 策略提供的升级权限。

验证

当集群部署成功完成时:

- 终端会显示用于访问集群的说明,包括指向 Web 控制台和 **kubeadmin** 用户的凭证的链接。
- 凭证信息还会输出到 <installation\_directory>/.openshift\_install.log.

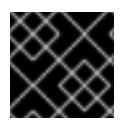

# 重要

不要删除安装程序或安装程序所创建的文件。需要这两者才能删除集群。

# 输出示例

... INFO Install complete! INFO To access the cluster as the system:admin user when using 'oc', run 'export KUBECONFIG=/home/myuser/install\_dir/auth/kubeconfig' INFO Access the OpenShift web-console here: https://console-openshiftconsole.apps.mycluster.example.com INFO Login to the console with user: "kubeadmin", and password: "password" INFO Time elapsed: 36m22s

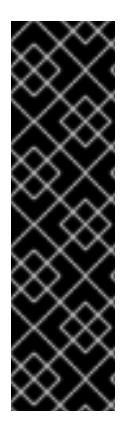

# 重要

- 安装程序生成的 Ignition 配置文件包含在 24 小时后过期的证书,然后在过期时进 行续订。如果在更新证书前关闭集群,且集群在 24 小时后重启,集群会自动恢复 过期的证书。一个例外是,您必须手动批准待处理的 **node-bootstrapper** 证书签 名请求(CSR)来恢复 kubelet 证书。如需更多信息,请参阅从过期的 *control plane* 证书 中恢复的文档。
- 建议您在 Ignition 配置文件生成后的 12 小时内使用它们,因为 24 小时的证书会在 集群安装后的 16 小时到 22 小时间进行轮转。通过在 12 小时内使用 Ignition 配置 文件,您可以避免在安装过程中因为执行了证书更新而导致安装失败的问题。

# 6.16.11. 通过下载二进制文件安装 OpenShift CLI

您可以安装 OpenShift CLI(**oc**)来使用命令行界面与 OpenShift Container Platform 进行交互。您可以在 Linux、Windows 或 macOS 上安装 **oc**。

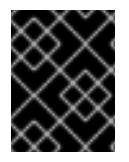

# 重要

如果安装了旧版本的 **oc**,则无法使用 OpenShift Container Platform 4.12 中的所有命令。 下载并安装新版本的 **oc**。

# 在 Linux 上安装 OpenShift CLI

您可以按照以下流程在 Linux 上安装 OpenShift CLI(**oc**)二进制文件。

# 流程

- 1. 导航到红帽客户门户网站上的 [OpenShift](https://access.redhat.com/downloads/content/290) Container Platform 下载页面。
- 2. 从 产品变体 下拉列表中选择架构。
- 3. 从版本下拉列表中选择活当的版本。
- 4. 点 OpenShift v4.12 Linux Client 条目旁的 Download Now 来保存文件。
- 5. 解包存档:
	- \$ tar xvf <file>
- 6. 将 **oc** 二进制文件放到 **PATH** 中的目录中。 要查看您的 **PATH**,请执行以下命令:

\$ echo \$PATH

#### 验证

● 安装 OpenShift CLI 后, 可以使用 oc 命令:

\$ oc <command>

#### 在 Windows 上安装 OpenShift CLI

您可以按照以下流程在 Windows 上安装 OpenShift CLI(**oc**)二进制文件。

#### 流程

- 1. 导航到红帽客户门户网站上的 [OpenShift](https://access.redhat.com/downloads/content/290) Container Platform 下载页面。
- 2. 从 版本 下拉列表中选择适当的版本。
- 3. 点 OpenShift v4.12 Windows Client 条目旁的 Download Now 来保存文件。
- 4. 使用 ZIP 程序解压存档。
- 5. 将 **oc** 二进制文件移到 **PATH** 中的目录中。 要杳看您的 **PATH**, 请打开命令提示并执行以下命令:

C:\> path

#### 验证

● 安装 OpenShift CLI 后, 可以使用 oc 命令:

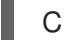

C:\> oc <command>

#### 在 macOS 上安装 OpenShift CLI

您可以按照以下流程在 macOS 上安装 OpenShift CLI(**oc**)二进制文件。

#### 流程

1. 导航到红帽客户门户网站上的 [OpenShift](https://access.redhat.com/downloads/content/290) Container Platform 下载页面。

- 2. 从 版本 下拉列表中选择适当的版本。
- 3. 点 OpenShift v4.12 macOS Client条目旁的 Download Now 来保存文件。

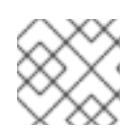

# 注意

对于 macOS arm64, 请选择 OpenShift v4.12 macOS arm64 Client条目。

- 4. 解包和解压存档。
- 5. 将 **oc** 二进制文件移到 PATH 的目录中。 要杳看您的 PATH, 请打开终端并执行以下命令:

\$ echo \$PATH

#### 验证

● 安装 OpenShift CLI 后, 可以使用 oc 命令:

\$ oc <command>

### 6.16.12. 使用 CLI 登录集群

您可以通过导出集群 **kubeconfig** 文件,以默认系统用户身份登录集群。**kubeconfig** 文件包含有关集群 的信息,供 CLI 用于将客户端连接到正确的集群和 API 服务器。该文件特定于集群,在 OpenShift Container Platform 安装过程中创建。

# 先决条件

- 已部署 OpenShift Container Platform 集群。
- 已安装 **oc** CLI。

#### 流程

1. 导出 **kubeadmin** 凭证:

<span id="page-727-0"></span>\$ export KUBECONFIG=<installation\_directory>/auth/kubeconfig 1

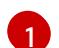

对于 <**installation\_directory>**,请指定安装文件保存到的目录的路径。

2. 验证您可以使用导出的配置成功运行 **oc** 命令:

\$ oc whoami

输出示例

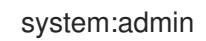

6.16.13. 使用 Web 控制台登录到集群

**kubeadmin** 用户默认在 OpenShift Container Platform 安装后存在。您可以使用 OpenShift Container Platform Web 控制台以 **kubeadmin** 用户身份登录集群。

# 先决条件

- 有访问安装主机的访问权限。
- 您完成了集群安装,所有集群 Operator 都可用。

# 流程

1. 从安装主机上的 **kubeadmin -password** 文件中获取 kubeadmin 用户的密码:

\$ cat <installation\_directory>/auth/kubeadmin-password

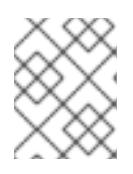

# 注意

另外,您还可以从安装主机上的 <installation\_directory>/.openshift\_install.log 日志文件获取 **kubeadmin** 密码。

2. 列出 OpenShift Container Platform Web 控制台路由:

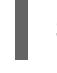

\$ oc get routes -n openshift-console | grep 'console-openshift'

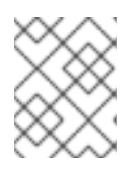

# 注意

另外,您还可以从安装主机上的 <installation\_directory>/.openshift\_install.log 日志 文件获取 OpenShift Container Platform 路由。

# 输出示例

console console-openshift-console.apps.<cluster\_name>.<br/>base\_domain> console https reencrypt/Redirect None

3. 在 Web 浏览器中导航到上一命令输出中包括的路由,以 **kubeadmin** 用户身份登录。

# 6.16.14. OpenShift Container Platform 的 Telemetry 访问

在 OpenShift Container Platform 4.12 中, 默认运行的 Telemetry 服务提供有关集群健康状况和成功更新 的指标,需要访问互联网。如果您的集群连接到互联网, Telemetry 会自动运行, 并且集群会注册到 [OpenShift](https://console.redhat.com/openshift) Cluster Manager Hybrid Cloud Console 。

确认 [OpenShift](https://console.redhat.com/openshift) Cluster Manager Hybrid Cloud Console 清单正确后, 可以由 Telemetry 自动维护, 也可 以使用 OpenShift Cluster Manager 手动维护, 使用[订阅监](https://access.redhat.com/documentation/zh-cn/subscription_central/2020-04/html/getting_started_with_subscription_watch/con-how-to-select-datacollection-tool_assembly-requirements-and-your-responsibilities-ctxt#red_hat_openshift)控来跟踪帐户或多集群级别的 OpenShift Container Platform 订阅。

# 其他资源

- 如需有关访问和了解 OpenShift Container Platform Web [控制台的更多信息,](https://access.redhat.com/documentation/zh-cn/openshift_container_platform/4.12/html-single/web_console/#web-console)请参阅访问 Web 控制台。
- 有关 Telemetry 服务的更多信息, 请参阅关于 远[程健康](https://access.redhat.com/documentation/zh-cn/openshift_container_platform/4.12/html-single/support/#about-remote-health-monitoring)监控。

# 6.16.15. 集群限制

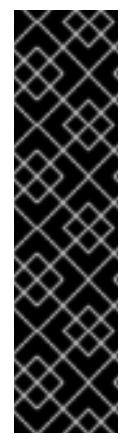

# 重要

AWS Outposts 不支持 Network Load Balancer (NLB) 和 Classic Load Balancer。创建集 群后,会在 AWS 区域中创建所有 Load Balancers。要使用在 Outpost 实例中创建的 Load Balancer,应使用 Application Load Balancer。可以使用 AWS Load Balancer Operator 来 实现这一目标。

如果要使用位于 outpost 实例中的公共子网作为 ALB, 则需要删除之前在 VPC 创建过程中 添加的特殊标签 (**kubernetes.io/cluster/rhcs-outposts: owned**)。这将阻止您创建类型为 LoadBalancer 的新服务 (Network Load Balancer)。

如需更多信息,请参阅了解 AWS Load Balancer [Operator](https://access.redhat.com/documentation/zh-cn/openshift_container_platform/4.12/html-single/networking/#understanding-the-aws-load-balancer-operator)

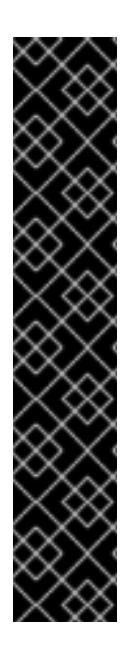

# 重要

使用 AWS Elastic Block Store 限制的持久性存储

● AWS Outposts 不支持 Amazon Elastic Block Store (EBS) qp3 卷。安装后, 集群 包含两个存储类 - gp3-csi 和 gp2-csi, gp3-csi 是默认存储类。总是使用 gp2-csi 非常重要。您可以使用以下 OpenShift CLI (oc) 命令更改默认存储类:

\$ oc annotate --overwrite storageclass gp3-csi storageclass.kubernetes.io/isdefault-class=false \$ oc annotate --overwrite storageclass gp2-csi storageclass.kubernetes.io/isdefault-class=true

● 要在 Outpost 实例中创建卷,CSI 驱动程序根据存储在 CSINode 对象上的拓扑键 决定 Outpost ARN。为确保 CSI 驱动程序使用正确的拓扑值,需要使用 **WaitForConsumer** 卷绑定模式,并避免在创建的任何新存储类上设置允许拓扑。

# 6.16.16. 后续步骤

- 验证[安装](#page-4346-0).
- 自定义[集群](https://access.redhat.com/documentation/zh-cn/openshift_container_platform/4.12/html-single/post-installation_configuration/#available_cluster_customizations)。
- 如果需要,您可以选择 不使用远[程健康](https://access.redhat.com/documentation/zh-cn/openshift_container_platform/4.12/html-single/support/#opting-out-remote-health-reporting_opting-out-remote-health-reporting)报告。
- 如果需要,您可以删[除云供](https://access.redhat.com/documentation/zh-cn/openshift_container_platform/4.12/html-single/authentication_and_authorization/#manually-removing-cloud-creds_cco-mode-mint)应商凭证。

# 6.17. 在 AWS 上卸载集群

您可以删除部署到 Amazon Web Services (AWS) 的集群。

# 6.17.1. 删除使用安装程序置备的基础架构的集群

您可以从云中删除使用安装程序置备的基础架构的集群。

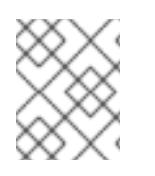

# 注意

卸载后,检查云供应商是否有未正确删除的资源,特别是在用户置备基础架构集群中。可 能存在安装程序没有创建或安装程序无法访问的资源。

#### 先决条件

- 有用于部署集群的安装程序副本。
- 有创建集群时安装程序生成的文件。

#### 流程

1. 在用来安装集群的计算机中, 进入包含安装程序的目录, 并运行以下命令:

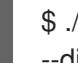

\$ ./openshift-install destroy cluster \ --dir <installation\_directory> --log-level info **1 2**

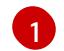

[2](#page-730-1)

对于 <installation\_directory>, 请指定安装文件保存到的目录的路径。

要查看不同的详情,请指定 **warn**、**debug** 或 **error**,而不是 **info**。

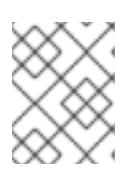

### <span id="page-730-1"></span><span id="page-730-0"></span>注意

您必须为集群指定包含集群定义文件的目录。安装程序需要此目录中的 **metadata.json** 文件来删除集群。

2. 可选:删除 **<installation\_directory>** 目录和 OpenShift Container Platform 安装程序。

# 6.17.2. 使用 Cloud Credential Operator 实用程序删除 AWS 资源

要在通过带有 STS 的手动模式使用 Cloud Credential Operator(CCO)卸载 OpenShift Container Platform 集群后清除资源,您可以使用 CCO 实用程序(**ccoctl**)删除 **ccoctl** 在安装过程中创建的 AWS 资源。

### 先决条件

- 提取并准备 **ccoctl** 二进制文件。
- 通过带有 STS 的手动模式使用 CCO 安装 OpenShift Container Platform 集群。

# 流程

 $\bullet$ 删除 **ccoctl** 创建的 AWS 资源:

> <span id="page-730-2"></span>\$ ccoctl aws delete \ --name=<name> \ **1** --region=<aws\_region> **2**

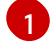

[2](#page-730-3)

<span id="page-730-3"></span>**<name>** 与最初用于创建和标记云资源的名称匹配。

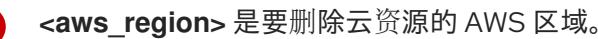

#### 输出示例:

2021/04/08 17:50:41 Identity Provider object .well-known/openid-configuration deleted from the bucket <name>-oidc

2021/04/08 17:50:42 Identity Provider object keys.json deleted from the bucket <name>-oidc 2021/04/08 17:50:43 Identity Provider bucket <name>-oidc deleted 2021/04/08 17:51:05 Policy <name>-openshift-cloud-credential-operator-cloud-credential-o associated with IAM Role <name>-openshift-cloud-credential-operator-cloud-credential-o

deleted 2021/04/08 17:51:05 IAM Role <name>-openshift-cloud-credential-operator-cloud-credentialo deleted

2021/04/08 17:51:07 Policy <name>-openshift-cluster-csi-drivers-ebs-cloud-credentials associated with IAM Role <name>-openshift-cluster-csi-drivers-ebs-cloud-credentials deleted 2021/04/08 17:51:07 IAM Role <name>-openshift-cluster-csi-drivers-ebs-cloud-credentials deleted

2021/04/08 17:51:08 Policy <name>-openshift-image-registry-installer-cloud-credentials associated with IAM Role <name>-openshift-image-registry-installer-cloud-credentials deleted

2021/04/08 17:51:08 IAM Role <name>-openshift-image-registry-installer-cloud-credentials deleted

2021/04/08 17:51:09 Policy <name>-openshift-ingress-operator-cloud-credentials associated with IAM Role <name>-openshift-ingress-operator-cloud-credentials deleted

2021/04/08 17:51:10 IAM Role <name>-openshift-ingress-operator-cloud-credentials deleted 2021/04/08 17:51:11 Policy <name>-openshift-machine-api-aws-cloud-credentials associated with IAM Role <name>-openshift-machine-api-aws-cloud-credentials deleted

2021/04/08 17:51:11 IAM Role <name>-openshift-machine-api-aws-cloud-credentials deleted 2021/04/08 17:51:39 Identity Provider with ARN arn:aws:iam::<aws\_account\_id>:oidc-

provider/<name>-oidc.s3.<aws\_region>.amazonaws.com deleted

### 验证

要验证资源是否已删除,请查询 AWS。如需更多信息,请参阅 AWS 文档。

# 6.17.3. 使用配置的 AWS Local Zone 基础架构删除集群

在 Amazon Web Services (AWS) 上安装集群后, 进入现有的 Virtual Private Cloud (VPC), 并为每个 Local Zone 位置设置子网,您可以删除集群以及与之关联的任何 AWS 资源。

该流程中的示例假设您使用 CloudFormation 模板创建了 VPC 及其子网。

# 先决条件

- 您知道创建网络期间使用的 CloudFormation 堆栈 <**local\_zone\_stack\_name>** 和 **<vpc\_stack\_name>** 的名称。您需要堆栈的名称来删除集群。
- 您可以访问包含安装程序创建的安装文件的目录的权限。
- 您的帐户包含一个策略,为您提供了删除 CloudFormation 堆栈的权限。

#### 流程

1. 进入包含存储的安装程序的目录,并使用 **destroy cluster** 命令删除集群:

<span id="page-731-1"></span><span id="page-731-0"></span>\$ ./openshift-install destroy cluster --dir <installation\_directory> \ **1** --log-level=debug **2**

对于 **<installation\_directory>**,请指定保存安装程序创建的任何文件的目录。

[1](#page-731-0)

[2](#page-731-1) 要查看不同的日志详细信息,请指定 **error**、**info** 或 **warn**,而不是 **debug**。

2. 删除 Local Zone 子网的 CloudFormation 堆栈:

\$ aws cloudformation delete-stack --stack-name <local\_zone\_stack\_name>

3. 删除代表 VPC 的资源堆栈:

\$ aws cloudformation delete-stack --stack-name <vpc\_stack\_name>

#### 验证

通过在 AWS CLI 中执行以下命令,检查您是否删除了堆栈资源。AWS CLI 输出没有模板组件。  $\bullet$ 

\$ aws cloudformation describe-stacks --stack-name <local\_zone\_stack\_name>

\$ aws cloudformation describe-stacks --stack-name <vpc\_stack\_name>

#### 其他资源

- 如需有关 AWS CloudFormation 堆栈的更多信息, 请参阅 AWS [文档中的使用堆](https://docs.aws.amazon.com/AWSCloudFormation/latest/UserGuide/stacks.html)栈。
- 选择 AWS [本地区域](https://docs.aws.amazon.com/AWSEC2/latest/UserGuide/using-regions-availability-zones.html#opt-in-local-zone)  $\bullet$
- AWS [本地区域可用位置](https://aws.amazon.com/about-aws/global-infrastructure/localzones/locations)
- AWS Local [Zones](https://aws.amazon.com/about-aws/global-infrastructure/localzones/features) 功能

# 第 7 章 在 AZURE 上安装

# 7.1. 准备在 AZURE 上安装

### 7.1.1. 先决条件

- 您可以参阅有关 OpenShift Container Platform [安装和更新](https://access.redhat.com/documentation/zh-cn/openshift_container_platform/4.12/html-single/architecture/#architecture-installation) 流程的详细信息。
- 您可以阅读选择[集群安装方法并](#page-22-0)为用户准备它的文档。

# 7.1.2. 在 Azure 上安装 OpenShift Container Platform 的要求

在 Microsoft Azure 上安装 OpenShift Container Platform 前,您必须配置 Azure 帐户。如需了解有关帐 户配置、帐户限值、公共 DNS 区配置、所需角色、创建服务主体和支持的 Azure 区域的详细信息,请参 阅配置 [Azure](#page-741-0) 帐户。

如果环境中无法访问云身份和访问管理(IAM)API,或者不想将管理员级别的凭证 secret 存储在 **kubesystem** 命名空间中,请参阅为 [Azure](#page-750-0) 手动创建 IAM 以获取其他选项。

### 7.1.3. 选择在 Azure 上安装 OpenShift Container Platform 的方法

您可以在安装程序置备的基础架构或用户置备的基础架构上安装 OpenShift Container Platform。默认安 装类型使用安装程序置备的基础架构,安装程序会在其中为集群置备底层基础架构。您还可以在您置备的 基础架构上安装 OpenShift Container Platform。如果不使用安装程序置备的基础架构, 您必须自己管理 和维护集群资源。

[如需有关安装程序置](https://access.redhat.com/documentation/zh-cn/openshift_container_platform/4.12/html-single/architecture/#installation-process_architecture-installation)备和用户置备的安装过程的更多信息,请参阅 安装过程。

#### 7.1.3.1. 在安装程序置备的基础架构上安装集群

您可以使用以下方法之一在 OpenShift Container Platform 安装程序置备的 Azure 基础架构上安装集群:

- 在 Azure [上快速安装集群:](#page-758-0)您可以在由 OpenShift Container Platform 安装程序置备的 Azure 基 础架构上安装 OpenShift Container Platform。您可以使用默认配置选项快速安装集群。
- 在 Azure [上安装自定](#page-777-0)义集群:您可以在安装程序置备的 Azure 基础架构上安装自定义集群。安装 程序允许在安装阶段应用一些自定义。其它自定义选项可在[安装后使](https://access.redhat.com/documentation/zh-cn/openshift_container_platform/4.12/html-single/post-installation_configuration/#post-install-cluster-tasks)用。
- 使用自定义网络在 Azure [上安装集群](#page-811-0):您可以在安装过程中自定义 OpenShift Container Platform 网络配置,以便集群可以与现有的 IP 地址分配共存,并遵循您的网络要求。
- 在 Azure [上将集群安装到](#page-845-0)现有的 VNet 中: 您可以在 Azure 上的现有 Azure Virtual Network(VNet)上安装 OpenShift Container Platform。如果您按照公司的说明设置了限制, 可以使用这个安装方法,例如在创建新帐户或基础架构时的限制。
- 在 Azure [上安装私有集群:](#page-875-0)您可以在 Azure 上将私有集群安装到现有 Azure Virtual Network(VNet)中。您可以使用此方法将 OpenShift Container Platform 部署到互联网中不可 见的内部网络中。
- 在 Azure [上将集群安装到一个政府区域:](#page-907-0) OpenShift Container Platform 可以部署到 Microsoft Azure Government (MAG) 区域, 这些区域是为需要运行敏感工作负载的美国政府机构、州和 本地级别的政府机构、企业和其他需要运行敏感工作负载的美国客户而设计的。

# 7.1.3.2. 在用户置备的基础架构上安装集群

您可以使用以下方法在您置备的 Azure 基础架构上安装集群:

● 使用 ARM 模板在 Azure [上安装集群:](#page-957-0)您可以使用您提供的基础架构在 Azure 上安装 OpenShift Container Platform。您可以使用提供的 Azure Resource Manager(ARM)模板来协助安装。

7.1.4. 后续步骤

● 配置 [Azure](#page-741-0) 帐户

# 7.2. 配置 AZURE 帐户

在安装 OpenShift Container Platform 之前,您必须配置 Microsoft Azure 帐户。

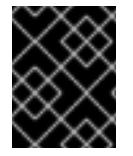

# 重要

所有通过公共端点提供的 Azure 资源均存在资源名称的限制,您无法创建使用某些名称的 资源。如需 Azure 限制词语列表,请参阅 Azure 文档中[的解决保留](https://docs.microsoft.com/en-us/azure/azure-resource-manager/resource-manager-reserved-resource-name)资源名称错误。

# 7.2.1. Azure 帐户限值

OpenShift Container Platform 集群使用诸多 Microsoft Azure 组件,默认的 Azure 订阅和服务限值、配 额和约束会影响您安装 OpenShift Container Platform [集群的能力。](https://docs.microsoft.com/en-us/azure/azure-subscription-service-limits)

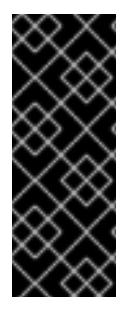

# 重要

默认的限制因服务类别的不同(如 Free Trial 或 Pay-As-You-Go)以及系列的不同(如 Dv2、F或 G)而有所不同。例如, 对于 Enterprise Agreement 订阅的默认限制是 350 个 内核。

在 Azure 上安装默认集群前, 请检查您的订阅类型的限制, 如有必要, 请提高帐户的配额 限制。

下表总结了 Azure 组件, 它们的限值会影响您安装和运行 OpenShift Container Platform 集群的能力。

组件 默认所需的组件数 默认 Azure 限值 描述

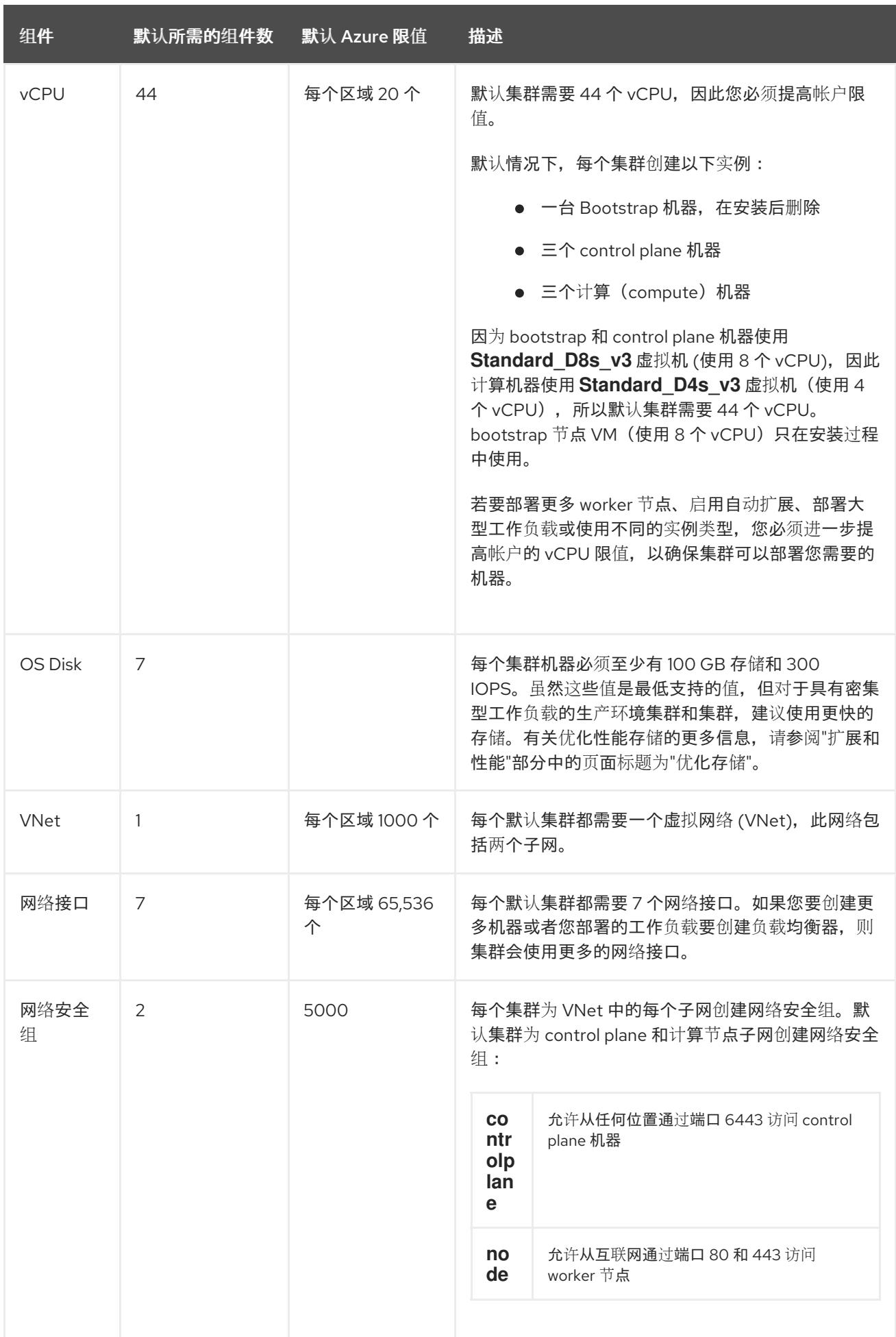

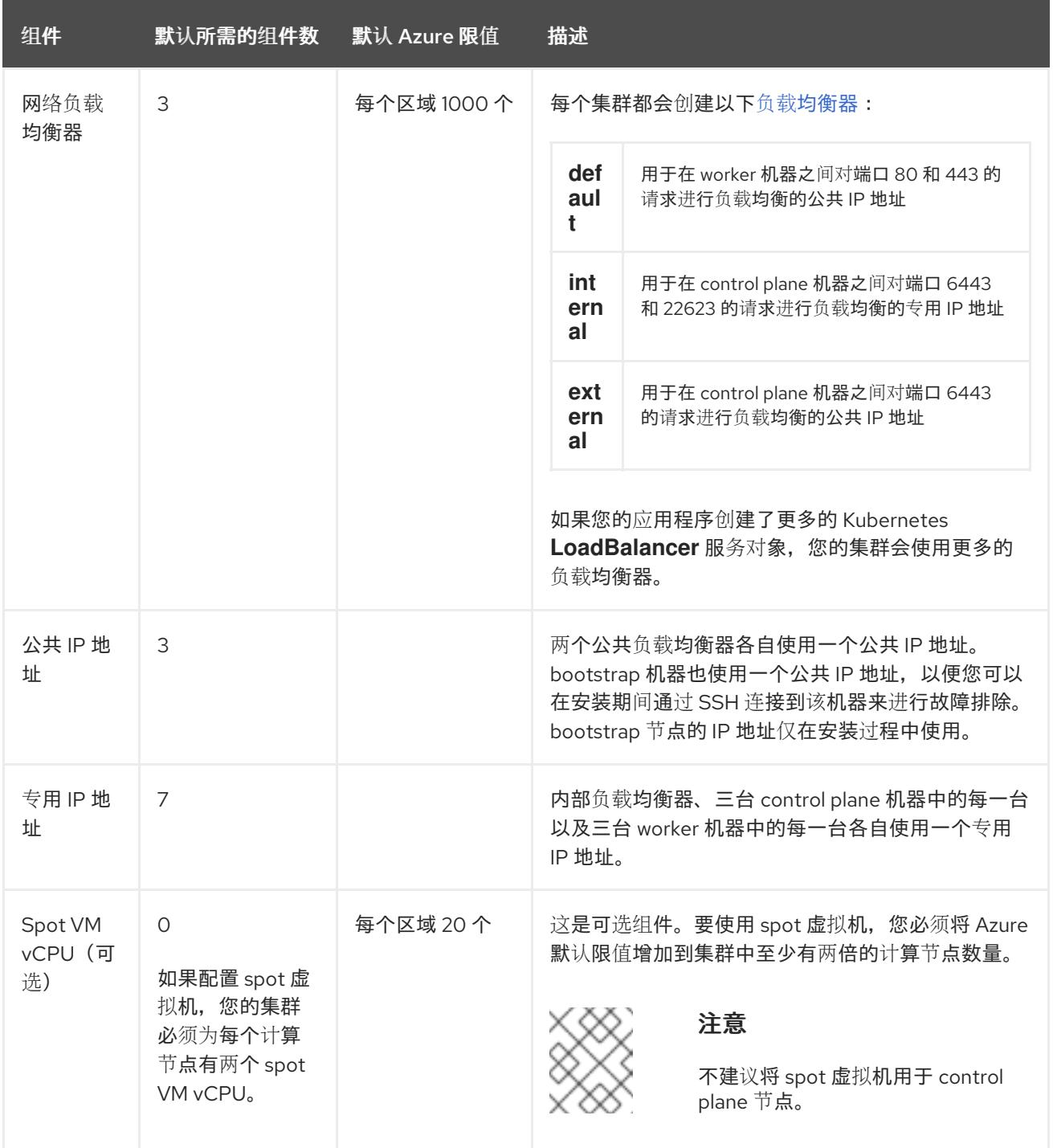

#### 其他资源

#### 优[化存](https://access.redhat.com/documentation/zh-cn/openshift_container_platform/4.12/html-single/scalability_and_performance/#optimizing-storage)储。

# 7.2.2. 在 Azure 中配置公共 DNS 区

要安装 OpenShift Container Platform,您使用的 Microsoft Azure 帐户必须在帐户中具有一个专用的公 共托管 DNS 区。此区域必须对域具有权威。此服务为集群外部连接提供集群 DNS 解析和名称查询。

### 流程

1. 标识您的域或子域,以及注册商(registrar)。您可以转移现有的域和注册商,或通过 Azure 或 其他来源获取新的域和注册商。

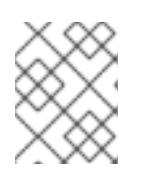

如需通过 Azure 购买[域的更多信息,](https://docs.microsoft.com/en-us/azure/app-service/manage-custom-dns-buy-domain)请参阅 Azure 文档中的购买 Azure 应用服务 的自定义域名。

- 2. 如果您使用现[有的域和注册商,](https://docs.microsoft.com/en-us/azure/app-service/manage-custom-dns-migrate-domain)请将其 DNS 迁移到 Azure。请参阅 Azure 文档中的将活动 DNS 名称迁移到 Azure 应用服务。
- 3. 为您的域配置 DNS。按照 Azure 文档中教程: 在 Azure DNS [中托管域部](https://docs.microsoft.com/en-us/azure/dns/dns-delegate-domain-azure-dns)分里的步骤, 为您的域 或子域创建一个公共托管区,提取新的权威名称服务器,并更新您的域使用的名称服务器的注册 商记录。 使用合适的根域(如 **openshiftcorp.com**)或子域(如 **clusters.openshiftcorp.com**)。
- 4. 如果您使用子域,请按照您公司的流程将其委派记录添加到父域。

### 7.2.3. 提高 Azure 帐户限值

要提高帐户限值,请在 Azure 门户上提交支持请求。

注意

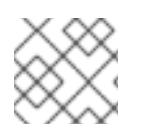

# 注意

每一支持请求只能提高一种类型的配额。

#### 流程

- 1. 从 Azure 门户, 点击左下角的 Help + suport。
- 2. 点击 New support request, 然后选择所需的值:
	- a. 从 Issue type 列表中, 选择 Service and subscription limits (quotas)。
	- b. 从 Subscription 列表中, 选择要修改的订阅。
	- c. 从 Quota type列表中, 选择要提高的配额。例如, 选择 Compute-VM (cores-vCPUs) subscription limit increases 以增加 vCPU 的数量, 这是安装集群所必须的。
	- d. 点击 Next: Solutions。
- 3. 在 Problem Details 页面中, 提供您要提高配额所需的信息:
	- a. 点击 Provide details, 然后在 Quota details窗口中提供所需的详情。
	- b. 在 SUPPORT METHOD 和 CONTACT INFO 部分中, 提供问题严重性和您的联系详情。
- 4. 点击 Next: Review + create. 然后点击 Create。

# 7.2.4. 所需的 Azure 角色

OpenShift Container Platform 需要一个服务主体,以便可以管理 Microsoft Azure 资源。在创建服务主 体前, 请查看以下信息:

您的 Azure 帐户订阅必须具有以下角色:

- **User Access Administrator**
- 贡献者

您的 Azure Active Directory (AD)必须具有以下权限:

**"microsoft.directory/servicePrincipals/createAsOwner"**

要在 Azure 门户上设置角色,请参阅 Azure [文档中的使用](https://docs.microsoft.com/en-us/azure/role-based-access-control/role-assignments-portal) RBAC 和 Azure 门户管理对 Azure 资源的访 问。

### 7.2.5. 安装程序置备的基础架构所需的 Azure 权限

当您为服务主体分配 **Contributor** 和 **User Access Administrator** 角色时,会自动授予所有所需的权 限。

如果机构的安全策略需要更严格的权限集,您可以创建具有所需权限[的自定](https://learn.microsoft.com/en-us/azure/role-based-access-control/custom-roles)义角色。在 Microsoft Azure 上创建 OpenShift Container Platform 集群需要以下权限。

#### 例 7.1. 创建授权资源所需的权限

- **Microsoft.Authorization/policies/audit/action**
- **Microsoft.Authorization/policies/auditIfNotExists/action**
- **Microsoft.Authorization/roleAssignments/read**
- **Microsoft.Authorization/roleAssignments/write**

#### 例 7.2. 创建计算资源所需的权限

- **Microsoft.Compute/availabilitySets/write**
- **Microsoft.Compute/availabilitySets/read**
- **Microsoft.Compute/disks/beginGetAccess/action**
- **Microsoft.Compute/disks/delete**
- **Microsoft.Compute/disks/read**
- **Microsoft.Compute/disks/write**
- **Microsoft.Compute/galleries/images/read**  $\bullet$
- **Microsoft.Compute/galleries/images/versions/read**  $\bullet$
- **Microsoft.Compute/galleries/images/versions/write**  $\bullet$
- **Microsoft.Compute/galleries/images/write**
- **Microsoft.Compute/galleries/read**
- **Microsoft.Compute/galleries/write**
- **Microsoft.Compute/snapshots/read**
- **Microsoft.Compute/snapshots/write**
- **Microsoft.Compute/snapshots/delete**
- **Microsoft.Compute/virtualMachines/delete**
- **Microsoft.Compute/virtualMachines/powerOff/action**
- **Microsoft.Compute/virtualMachines/read**
- **Microsoft.Compute/virtualMachines/write**

例 7.3. 创建身份管理资源所需的权限

- **Microsoft.ManagedIdentity/userAssignedIdentities/assign/action**
- **Microsoft.ManagedIdentity/userAssignedIdentities/read**
- **Microsoft.ManagedIdentity/userAssignedIdentities/write**

#### 例 7.4. 创建网络资源所需的权限

- **Microsoft.Network/dnsZones/A/write**
- **Microsoft.Network/dnsZones/CNAME/write**
- **Microsoft.Network/dnszones/CNAME/read**
- **Microsoft.Network/dnszones/read**
- **Microsoft.Network/loadBalancers/backendAddressPools/join/action**
- **Microsoft.Network/loadBalancers/backendAddressPools/read**
- **Microsoft.Network/loadBalancers/backendAddressPools/write**
- **Microsoft.Network/loadBalancers/read**
- **Microsoft.Network/loadBalancers/write**
- **Microsoft.Network/networkInterfaces/delete**
- **Microsoft.Network/networkInterfaces/join/action**
- **Microsoft.Network/networkInterfaces/read**
- **Microsoft.Network/networkInterfaces/write**
- **Microsoft.Network/networkSecurityGroups/join/action**
- **Microsoft.Network/networkSecurityGroups/read**
- **Microsoft.Network/networkSecurityGroups/securityRules/delete**
- **Microsoft.Network/networkSecurityGroups/securityRules/read**
- **Microsoft.Network/networkSecurityGroups/securityRules/write**
- **Microsoft.Network/networkSecurityGroups/write**
- **Microsoft.Network/privateDnsZones/A/read**
- **Microsoft.Network/privateDnsZones/A/write**
- **Microsoft.Network/privateDnsZones/A/delete**  $\bullet$
- **Microsoft.Network/privateDnsZones/SOA/read**
- **Microsoft.Network/privateDnsZones/read**
- **Microsoft.Network/privateDnsZones/virtualNetworkLinks/read**
- $\bullet$ **Microsoft.Network/privateDnsZones/virtualNetworkLinks/write**
- **Microsoft.Network/privateDnsZones/write**  $\bullet$
- $\bullet$ **Microsoft.Network/publicIPAddresses/delete**
- **Microsoft.Network/publicIPAddresses/join/action**
- **Microsoft.Network/publicIPAddresses/read**
- **Microsoft.Network/publicIPAddresses/write**
- **Microsoft.Network/virtualNetworks/join/action**
- **Microsoft.Network/virtualNetworks/read**
- **Microsoft.Network/virtualNetworks/subnets/join/action**
- **Microsoft.Network/virtualNetworks/subnets/read**
- **Microsoft.Network/virtualNetworks/subnets/write**
- **Microsoft.Network/virtualNetworks/write**

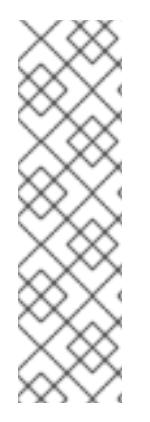

# 注意

在 Azure 上创建私有 OpenShift Container Platform 集群不需要以下权限。

- **Microsoft.Network/dnsZones/A/write**
- **Microsoft.Network/dnsZones/CNAME/write**
- **Microsoft.Network/dnszones/CNAME/read**
- **Microsoft.Network/dnszones/read**

例 7.5. 检查资源健康状况所需的权限

- **Microsoft.Resourcehealth/healthevent/Activated/action**
- **Microsoft.Resourcehealth/healthevent/InProgress/action**
- **Microsoft.Resourcehealth/healthevent/Pending/action**
- <span id="page-741-0"></span>**Microsoft.Resourcehealth/healthevent/Resolved/action**
- **Microsoft.Resourcehealth/healthevent/Updated/action**

#### 例 7.6. 创建资源组所需的权限

- **Microsoft.Resources/subscriptions/resourceGroups/read**
- **Microsoft.Resources/subscriptions/resourcegroups/write**

### 例 7.7. 创建资源标签所需的权限

**Microsoft.Resources/tags/write**

### 例 7.8. 创建存储资源所需的权限

- **Microsoft.Storage/storageAccounts/blobServices/read**
- **Microsoft.Storage/storageAccounts/blobServices/containers/write**
- **Microsoft.Storage/storageAccounts/fileServices/read**
- **Microsoft.Storage/storageAccounts/fileServices/shares/read**
- **Microsoft.Storage/storageAccounts/fileServices/shares/write**
- **Microsoft.Storage/storageAccounts/fileServices/shares/delete**
- **Microsoft.Storage/storageAccounts/listKeys/action**
- **Microsoft.Storage/storageAccounts/read**
- **Microsoft.Storage/storageAccounts/write**

例 7.9. 创建 marketplace 虚拟机资源的可选权限

- **Microsoft.MarketplaceOrdering/offertypes/publishers/offers/plans/agreements/read**
- **Microsoft.MarketplaceOrdering/offertypes/publishers/offers/plans/agreements/write**

例 7.10. 创建计算资源的可选权限

- **Microsoft.Compute/images/read**
- **Microsoft.Compute/images/write**
- **Microsoft.Compute/images/delete**
- 例 7.11. 启用用户管理加密的可选权限
- **Microsoft.Compute/diskEncryptionSets/read**
- **Microsoft.Compute/diskEncryptionSets/write**
- **Microsoft.Compute/diskEncryptionSets/delete**
- **Microsoft.KeyVault/vaults/read**
- **Microsoft.KeyVault/vaults/write**
- **Microsoft.KeyVault/vaults/delete**
- **Microsoft.KeyVault/vaults/deploy/action**  $\bullet$
- **Microsoft.KeyVault/vaults/keys/read**
- **Microsoft.KeyVault/vaults/keys/write**
- **Microsoft.Features/providers/features/register/action**

例 7.12. 使用 Azure 网络地址转换 (NAT) 安装私有集群的可选权限

- **Microsoft.Network/natGateways/join/action**
- **Microsoft.Network/natGateways/read**
- **Microsoft.Network/natGateways/write**

例 7.13. 使用 Azure 防火墙安装私有集群的可选权限

- **Microsoft.Network/azureFirewalls/applicationRuleCollections/write**
- **Microsoft.Network/azureFirewalls/read**
- **Microsoft.Network/azureFirewalls/write**
- **Microsoft.Network/routeTables/join/action**
- **Microsoft.Network/routeTables/read**
- **Microsoft.Network/routeTables/routes/read**
- **Microsoft.Network/routeTables/routes/write**
- **Microsoft.Network/routeTables/write**
- **Microsoft.Network/virtualNetworks/peer/action**
- **Microsoft.Network/virtualNetworks/virtualNetworkPeerings/read**
- **Microsoft.Network/virtualNetworks/virtualNetworkPeerings/write**

例 7.14. 运行收集 bootstrap 的可选权限

# **Microsoft.Compute/virtualMachines/instanceView/read**

删除 Microsoft Azure 上的 OpenShift Container Platform 集群需要以下权限。您可以使用相同的权限删 除 Azure 上的私有 OpenShift Container Platform 集群。

#### 例 7.15. 删除授权资源所需的权限

**Microsoft.Authorization/roleAssignments/delete**

#### 例 7.16. 删除计算资源所需的权限

- **Microsoft.Compute/disks/delete**
- **Microsoft.Compute/galleries/delete**
- **Microsoft.Compute/galleries/images/delete**
- **Microsoft.Compute/galleries/images/versions/delete**
- **Microsoft.Compute/virtualMachines/delete**

#### 例 7.17. 删除身份管理资源所需的权限

**Microsoft.ManagedIdentity/userAssignedIdentities/delete**

#### 例 7.18. 删除网络资源所需的权限

- **Microsoft.Network/dnszones/read**
- **Microsoft.Network/dnsZones/A/read**
- **Microsoft.Network/dnsZones/A/delete**
- **Microsoft.Network/dnsZones/CNAME/read**
- **Microsoft.Network/dnsZones/CNAME/delete**
- **Microsoft.Network/loadBalancers/delete**
- **Microsoft.Network/networkInterfaces/delete**
- **Microsoft.Network/networkSecurityGroups/delete**
- **Microsoft.Network/privateDnsZones/read**  $\bullet$
- **Microsoft.Network/privateDnsZones/A/read**
- **Microsoft.Network/privateDnsZones/delete**
- **Microsoft.Network/privateDnsZones/virtualNetworkLinks/delete**
- **Microsoft.Network/publicIPAddresses/delete**

## **Microsoft.Network/virtualNetworks/delete**

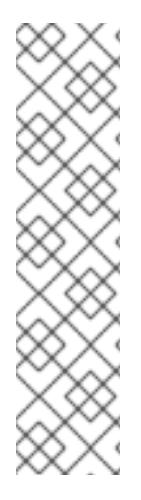

# 注意

在 Azure 上删除私有 OpenShift Container Platform 集群不需要以下权限。

- **Microsoft.Network/dnszones/read**
- **Microsoft.Network/dnsZones/A/read**
- **Microsoft.Network/dnsZones/A/delete**
- **Microsoft.Network/dnsZones/CNAME/read**
- **Microsoft.Network/dnsZones/CNAME/delete**

例 7.19. 检查资源健康状况所需的权限

- **Microsoft.Resourcehealth/healthevent/Activated/action**
- **Microsoft.Resourcehealth/healthevent/Resolved/action**
- **Microsoft.Resourcehealth/healthevent/Updated/action**

例 7.20. 删除资源组所需的权限

**Microsoft.Resources/subscriptions/resourcegroups/delete**

#### 例 7.21. 删除存储资源所需的权限

- **Microsoft.Storage/storageAccounts/delete**
- **Microsoft.Storage/storageAccounts/listKeys/action**

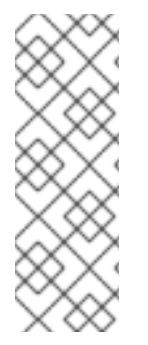

# 注意

要在 Azure 上安装 OpenShift Container Platform,您必须将权限范围到您的订阅。之 后,您可以将这些权限重新限定到安装程序创建的资源组。如果其他资源组中存在公共 DNS 区域,则必须始终将网络 DNS 区域相关权限应用到您的订阅。默认情况 下,OpenShift Container Platform 安装程序分配 **Contributor** 角色的 Azure 身份。

在删除 OpenShift Container Platform 集群时,您可以将订阅的所有权限限定到您的订 阅。

# 7.2.6. 创建服务主体

由于 OpenShift Container Platform 及其安装程序使用 Azure Resource Manager 创建 Microsoft Azure 资源,因此您必须创建一个服务主体来代表它。

# 先决条件

- 安装或更新 [Azure](https://docs.microsoft.com/en-us/cli/azure/install-azure-cli-yum?view=azure-cli-latest) CLI。
- 您的 Azure 帐户具有您所用订阅所需的角色。
- 如果要使用自定义角色,您已创建了带有在 *使用安装程序置备的基础架构所需的 Azure 权限*中列 出的所需权限的一个自定义[角色](https://learn.microsoft.com/en-us/azure/role-based-access-control/custom-roles)。

### 流程

1. 登录 Azure CLI:

\$ az login

- 2. 如果您的 Azure 帐户使用订阅, 请确定您使用正确的订阅:
	- a. 查看可用帐户列表并记录您要用于集群的订阅的 **tenantId** 值:

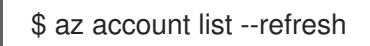

### 输出示例

```
\lceil{
  "cloudName": "AzureCloud",
  "id": "9bab1460-96d5-40b3-a78e-17b15e978a80",
  "isDefault": true,
  "name": "Subscription Name",
  "state": "Enabled",
  "tenantId": "6057c7e9-b3ae-489d-a54e-de3f6bf6a8ee",
  "user": {
   "name": "you@example.com",
   "type": "user"
  }
 }
]
```
b. 查看您的活跃帐户详情, 确认 tenantld 值与您要使用的订阅匹配:

\$ az account show

## 输出示例

```
{
"environmentName": "AzureCloud",
"id": "9bab1460-96d5-40b3-a78e-17b15e978a80",
"isDefault": true,
"name": "Subscription Name",
"state": "Enabled",
"tenantId": "6057c7e9-b3ae-489d-a54e-de3f6bf6a8ee", 1
"user": {
 "name": "you@example.com",
```
<span id="page-746-0"></span>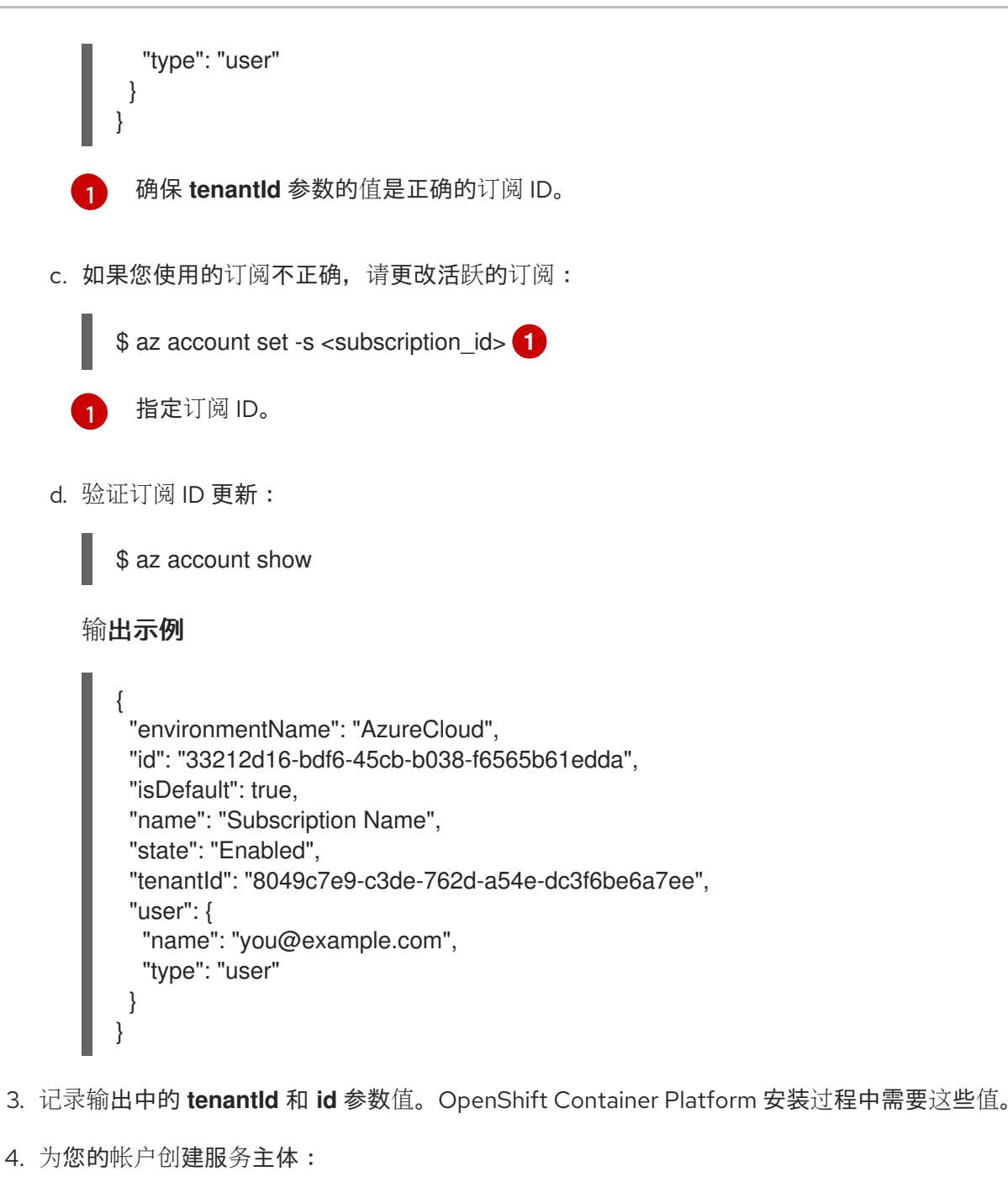

<span id="page-746-3"></span><span id="page-746-2"></span><span id="page-746-1"></span>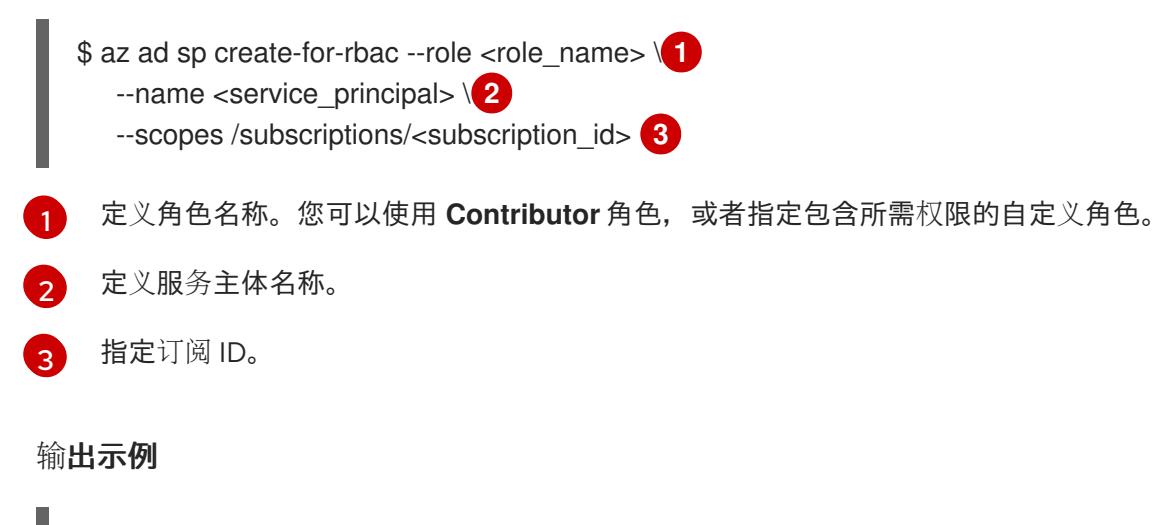

Creating 'Contributor' role assignment under scope '/subscriptions/<subscription\_id>' The output includes credentials that you must protect. Be sure that you do not include these credentials in your code or check the credentials into your source control. For more information, see https://aka.ms/azadsp-cli

{ "appId": "ac461d78-bf4b-4387-ad16-7e32e328aec6", "displayName": <service\_principal>", "password": "00000000-0000-0000-0000-000000000000", "tenantId": "8049c7e9-c3de-762d-a54e-dc3f6be6a7ee" }

- 5. 记录前面输出中 **appId** 和 **password** 参数的值。OpenShift Container Platform 安装过程中需要 这些值。
- 6. 如果您将 **Contributor** 角色应用到服务主体,请运行以下命令来分配 **User Administrator Access** 角色:

\$ az role assignment create --role "User Access Administrator" \ --assignee-object-id \$(az ad sp show --id <appId> --query id -o tsv) **1**

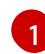

<span id="page-747-0"></span>为您的服务主体指定 **appId** 参数值。

### 其他资源

● 如需有关 CCO 模式的更多信息, 请参阅 关于 Cloud [Credential](https://access.redhat.com/documentation/zh-cn/openshift_container_platform/4.12/html-single/authentication_and_authorization/#about-cloud-credential-operator-modes) Operator。

# 7.2.7. 支持的 Azure Marketplace 区域

使用 Azure Marketplace 镜像安装集群可供购买在北美和 EMEA 中提供的客户提供服务。

虽然优惠必须在北美或 EMEA 处购买,但您可以将集群部署到 OpenShift Container Platform 支持的 Azure 公共分区中。

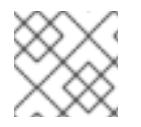

# 注意

Azure Government 区域不支持使用 Azure Marketplace 镜像部署集群。

# 7.2.8. 支持的 Azure 区域

安装程序会根据您的订阅动态地生成可用的 Microsoft Azure 区域列表。

#### 支持的 Azure 公共区域

- **australiacentral** (Australia Central)
- **australiaeast** (Australia East)
- **australiasoutheast** (Australia South East)
- **brazilsouth** (Brazil South)
- **canadacentral** (Canada Central)
- **canadaeast** (Canada East)
- **centralindia** (Central India)
- **centralus** (Central US)
- **eastasia** (East Asia)
- **eastus** (East US)
- **eastus2** (East US 2)
- **francecentral** (France Central)
- **germanywestcentral** (Germany West Central)
- **israelcentral** (Israel Central)
- **italynorth** (Italy North)
- **japaneast** (Japan East)
- **japanwest** (Japan West)
- **koreacentral** (Korea Central)
- **koreasouth** (Korea South)
- **northcentralus** (North Central US)
- **northeurope** (North Europe)
- **norwayeast**(Norway East)
- **polandcentral** (Poland Central)
- **qatarcentral** (Qatar Central)
- **southafricanorth** (South Africa North)
- **southcentralus** (South Central US)
- **southeastasia** (Southeast Asia)
- **southindia** (South India)
- **swedencentral** (Sweden Central)
- **switzerlandnorth** (Switzerland North)
- **uaenorth** (UAE North)
- **uksouth** (UK South)
- **ukwest** (UK West)
- **westcentralus** (West Central US)
- **westeurope** (West Europe)
- **westindia** (West India)
- **westus** (West US)
- **westus2** (West US 2)
- **westus3** (West US 3)

#### 支持的 Azure 政府区域

OpenShift Container Platform 4.6 添加了对以下 Microsoft Azure Government(MAG)区域的支持:

- **usgovtexas** (US Gov Texas)
- **usgovvirginia** (US Gov Virginia)

您可以参阅 [Azure](https://azure.microsoft.com/en-us/global-infrastructure/geographies/#geographies) 文档来了解与所有可用 MAG 区域的信息。其他 MAG 区域应该可以与 OpenShift Container Platform 一起工作,但并没有经过测试。

7.2.9. 后续步骤

● 在 Azure 上安装 OpenShift Container Platform [集群。您可以安](#page-758-0)[装自定](#page-777-0)义集群或使用默认选项快 速安装集群。

# 7.3. 为 AZURE 手动创建 IAM

在无法访问云身份和访问管理 (IAM) API 的环境中, 或者管理员更不希望将管理员级别的凭证 secret 存 储在集群 **kube-system** 命名空间中时, 可以在安装前将 Cloud Credential Operator (CCO) 放入手动模 式。

### 7.3.1. 在 kube-system 项目中存储管理员级别的 secret 的替代方案

Cloud Credential Operator(CCO)将云供应商凭证作为 Kubernetes 自定义资源定义(CRD)进行管理。您 可以通过在 **install-config.yaml** 文件中为 **credentialsMode** 参数设置不同的值,来配置 CCO 来满足机 构的安全要求。

如果您不希望在集群 **kube-system** 项目中存储管理员级别的凭证 secret,您可以在安装 OpenShift Container Platform 时把 CCO 的 **credentialsMode** 参数设置为 **Manual**,并手动管理您的云凭证。

使用手动模式可允许每个集群组件只拥有所需的权限,而无需在集群中存储管理员级别的凭证。如果您的 环境没有连接到云供应商公共 IAM 端点,您还可以使用此模式。但是,每次升级都必须手动将权限与新发 行镜像协调。您还必须手动为每个请求它们的组件提供凭证。

#### 其他资源

● 有关所有可用 CCO 凭证[模式及其支持的平台的](https://access.redhat.com/documentation/zh-cn/openshift_container_platform/4.12/html-single/authentication_and_authorization/#about-cloud-credential-operator)详细信息, 请参阅关于 Cloud Credential Operator。

# 7.3.2. 手动创建 IAM

在无法访问云身份和访问管理(IAM)API 的环境中,或者管理员更不希望将管理员级别的凭证 secret 存储 在集群 **kube-system** 命名空间中时,可以在安装前将 Cloud Credential Operator(CCO)放入手动模式。

### 流程

1. 运行以下命令, 切换到包含安装程序的目录并创建 install-config.vaml 文件:

\$ openshift-install create install-config --dir <installation\_directory>

<span id="page-750-0"></span>其中 **<installation\_directory>** 是安装程序在其中创建文件的目录。

2. 编辑 **install-config.yaml** 配置文件,使其包含将 **credentialsMode** 参数设置为 **Manual**。

**install-config.yaml**配置文件示例

<span id="page-750-1"></span>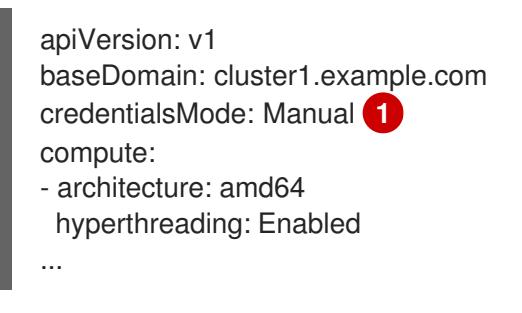

添加这一行将 **credentialsMode** 参数设置为 **Manual**。

3. 从包含安装程序的目录中运行以下命令来生成清单:

\$ openshift-install create manifests --dir <installation\_directory>

其中 **<installation\_directory>** 是安装程序在其中创建文件的目录。

4. 在包含安装程序的目录中,运行以下命令来获取构建 openshift-install 二进制文件的 OpenShift Container Platform 发行镜像的详情:

\$ openshift-install version

输出示例

[1](#page-750-1)

release image quay.io/openshift-release-dev/ocp-release:4.y.z-x86\_64

5. 运行以下命令,找到此发行版本镜像中的所有 **CredentialsRequest** 对象:

\$ oc adm release extract quay.io/openshift-release-dev/ocp-release:4.y.z-x86\_64 \ --credentials-requests \ --cloud=azure

此命令为每个 **CredentialsRequest** 对象创建一个 YAML 文件。

#### **CredentialsRequest** 对象示例

apiVersion: cloudcredential.openshift.io/v1 kind: CredentialsRequest metadata: name: <component-credentials-request> namespace: openshift-cloud-credential-operator ... spec: providerSpec: apiVersion: cloudcredential.openshift.io/v1 kind: AzureProviderSpec

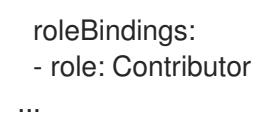

6. 在之前生成的 **openshift-install** 清单目录中为 secret 创建 YAML 文件。secret 必须使用在 **spec.secretRef** 中为每个 **CredentialsRequest** 定义的命名空间和 secret 名称存储。

#### 带有 secret 的 **CredentialsRequest** 对象示例

```
apiVersion: cloudcredential.openshift.io/v1
kind: CredentialsRequest
metadata:
 name: <component-credentials-request>
 namespace: openshift-cloud-credential-operator
 ...
spec:
 providerSpec:
  apiVersion: cloudcredential.openshift.io/v1
  kind: AzureProviderSpec
  roleBindings:
  - role: Contributor
   ...
 secretRef:
  name: <component-secret>
  namespace: <component-namespace>
 ...
```
# **Secret** 对象示例

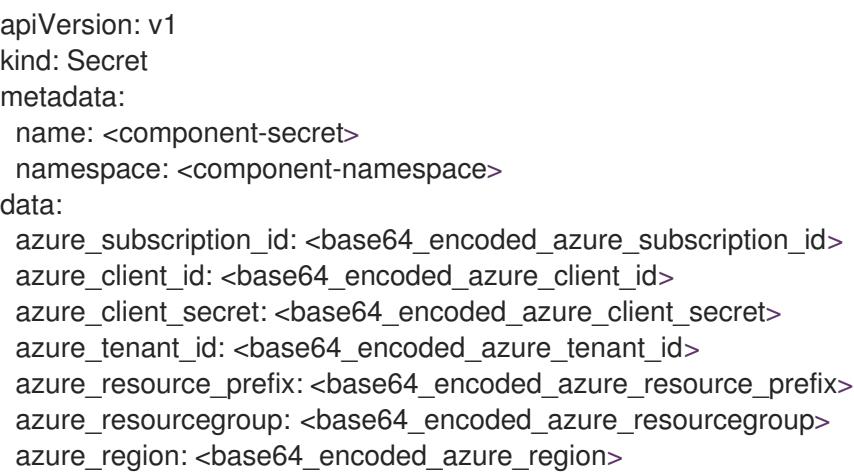

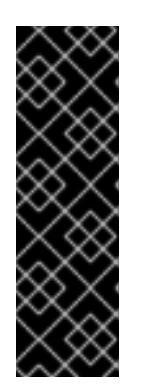

# 重要

发行镜像包含通过 **TechPreviewNoUpgrade** 功能集启用的技术预览功能的 **CredentialsRequest** 对象。您可以使用 **release.openshift.io/feature-set: TechPreviewNoUpgrade** 注解来识别这些对象。

- 如果不使用这些功能,请不要为这些对象创建 secret。为不使用的技术预览功 能创建 secret 可能会导致安装失败。
- 如果使用这些功能,必须为对应的对象创建 secret。  $\bullet$

要使用 **TechPreviewNoUpgrade** 注解查找 **CredentialsRequest** 对象,请运行以下命令:

\$ grep "release.openshift.io/feature-set" \*

输出示例

0000\_30\_capi-operator\_00\_credentials-request.yaml: release.openshift.io/feature-set: TechPreviewNoUpgrade

7. 从包含安装程序的目录中,开始创建集群:

\$ openshift-install create cluster --dir <installation\_directory>

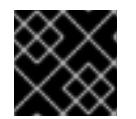

### 重要

在升级使用手动维护凭证的集群前,您必须确保 CCO 处于可升级状态。

#### 其他资源

- 使用 Web [控制台更新集群](https://access.redhat.com/documentation/zh-cn/openshift_container_platform/4.12/html-single/updating_clusters/#manually-maintained-credentials-upgrade_updating-cluster-within-minor)
- 使用 CLI [更新集群](https://access.redhat.com/documentation/zh-cn/openshift_container_platform/4.12/html-single/updating_clusters/#manually-maintained-credentials-upgrade_updating-cluster-cli)

# 7.3.3. 后续步骤

- 安装 OpenShift Container Platform 集群:
	- 使用安装程序置备的基础架构默认选项在 Azure [上快速安装集群](#page-758-0)
	- 在安装程序置备的基础架构[中使用云自定](#page-777-0)义安装集群
	- [在安装程序置](#page-811-0)备的基础架构中使用网络自定义安装集群

# 7.4. 为 AZURE 启用用户管理的加密

在 OpenShift Container Platform 版本 4.12 中,您可以在 Azure 中使用用户管理的加密密钥安装集群。要 启用此功能,您可以在安装后准备 Azure DiskEncryptionSet,修改 **install-config.yaml** 文件,然后执行 安装后的步骤。

# 7.4.1. 准备 Azure 磁盘加密集

OpenShift Container Platform 安装程序可以使用带有用户管理的密钥的现有磁盘加密集。要启用此功 能,您可以在 Azure 中创建磁盘加密集,并为安装程序提供密钥。

#### 流程

1. 运行以下命令,为 Azure 资源组设置以下环境变量:

<span id="page-752-1"></span><span id="page-752-0"></span>\$ export RESOURCEGROUP="<resource\_group>" \ **1** LOCATION="<location>" **2**

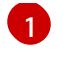

指定您要创建磁盘加密集和加密密钥的 Azure 资源组名称。为了避免在销毁集群后丢失对密 钥的访问,您应该在与安装集群的资源组不同的资源组中创建 Disk Encryption Set。

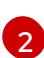

指定您要创建资源组的 Azure 位置。

- 2. 运行以下命令,为 Azure Key Vault 和 Disk Encryption Set 设置以下环境变量:
	- \$ export KEYVAULT\_NAME="<keyvault\_name>" \

<span id="page-753-2"></span><span id="page-753-1"></span><span id="page-753-0"></span>KEYVAULT\_KEY\_NAME="<keyvault\_key\_name>" \ **2** DISK\_ENCRYPTION\_SET\_NAME="<disk\_encryption\_set\_name>" **3** 

- [1](#page-753-0) 指定您要创建的 Azure Key Vault 的名称。
- [2](#page-753-1) 指定您要创建的加密密钥名称。
- $\overline{3}$  $\overline{3}$  $\overline{3}$

指定您要创建的磁盘加密集的名称。

3. 运行以下命令, 为您的 Azure Service Principal 设置环境变量:

\$ export CLUSTER\_SP\_ID="<service\_principal\_id>" **1** 

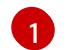

<span id="page-753-3"></span>指定用于此安装的服务主体的 ID。

4. 运行以下命令, 在 Azure 中启用主机级别加密:

\$ az feature register --namespace "Microsoft.Compute" --name "EncryptionAtHost"

\$ az feature show --namespace Microsoft.Compute --name EncryptionAtHost

\$ az provider register -n Microsoft.Compute

5. 运行以下命令,创建一个 Azure 资源组来保存磁盘加密集和相关资源:

\$ az group create --name \$RESOURCEGROUP --location \$LOCATION

6. 运行以下命令来创建 Azure 密钥库:

\$ az keyvault create -n \$KEYVAULT\_NAME -g \$RESOURCEGROUP -l \$LOCATION \ --enable-purge-protection true

7. 运行以下命令,在密钥 vault 中创建加密密钥:

\$ az keyvault key create --vault-name \$KEYVAULT\_NAME -n \$KEYVAULT\_KEY\_NAME \ --protection software

8. 运行以下命令捕获密钥 vault 的 ID:

\$ KEYVAULT\_ID=\$(az keyvault show --name \$KEYVAULT\_NAME --query "[id]" -o tsv)

9. 运行以下命令,捕获密钥 vault 中的密钥 URL:

\$ KEYVAULT\_KEY\_URL=\$(az keyvault key show --vault-name \$KEYVAULT\_NAME --name  $\sqrt{2}$ \$KEYVAULT\_KEY\_NAME --query "[key.kid]" -o tsv)

10. 运行以下命令来创建磁盘加密集:

\$ az disk-encryption-set create -n \$DISK\_ENCRYPTION\_SET\_NAME -l \$LOCATION -g \ \$RESOURCEGROUP --source-vault \$KEYVAULT\_ID --key-url \$KEYVAULT\_KEY\_URL

11. 运行以下命令,为 DiskEncryptionSet 资源授予对密钥 vault 的访问权限:

\$ DES\_IDENTITY=\$(az disk-encryption-set show -n \$DISK\_ENCRYPTION\_SET\_NAME -g \ \$RESOURCEGROUP --query "[identity.principalId]" -o tsv)

\$ az keyvault set-policy -n \$KEYVAULT\_NAME -g \$RESOURCEGROUP --object-id \ \$DES\_IDENTITY --key-permissions wrapkey unwrapkey get

12. 运行以下命令,授予 Azure Service Principal 权限来读取 DiskEncryptionSet:

\$ DES\_RESOURCE\_ID=\$(az disk-encryption-set show -n \$DISK\_ENCRYPTION\_SET\_NAME -g \ \$RESOURCEGROUP --query "[id]" -o tsv)

<span id="page-754-0"></span>\$ az role assignment create --assignee \$CLUSTER\_SP\_ID --role "<reader\_role>" \ **1** --scope \$DES\_RESOURCE\_ID -o jsonc

指定对磁盘加密集的读取权限的 Azure 角色。您可以使用 **Owner** 角色或具有所需权限的自 定义角色。

#### 7.4.2. 后续步骤

[1](#page-754-0)

- 安装 OpenShift Container Platform 集群:
	- o 使用自定义[在安装程序置](#page-777-0)备的基础架构中安装集群
	- [在安装程序置](#page-811-0)备的基础架构中使用网络自定义安装集群
	- 在安装程序置备的基础架构[上将集群安装到](#page-845-0)现有 VNet 中
	- 在安装程序置备的基础架构[上安装私有集群](#page-875-0)
	- 在安装程序置备的基础架构[上将集群安装到一个政府区域](#page-907-0)

# 7.5. 在 AZURE 上快速安装集群

在 OpenShift Container Platform 版本 4.12 中,您可以使用默认配置选项在 Microsoft Azure 上安装集 群。

#### 7.5.1. 先决条件

● 您可以参阅有关 OpenShift Container Platform [安装和更新](https://access.redhat.com/documentation/zh-cn/openshift_container_platform/4.12/html-single/architecture/#architecture-installation) 流程的详细信息。

- 您可以阅读选择[集群安装方法并](#page-22-0)为用户准备它的文档。
- 您已将 [Azure](#page-741-0) 帐户配置为托管集群, 并决定要将集群部署到的已测试和验证的区域。
- 如果使用防火墙,将其配置为允许[集群需要](#page-4336-0)访问的站点。
- 如果环境中无法访问云身份和访问管理(IAM)API,或者不想将管理员级别的凭证 secret 存储在 **kube-system** 命名空间中,您可以 手动创[建和](#page-750-0)维护 IAM 凭证。

## 7.5.2. OpenShift Container Platform 互联网访问

在 OpenShift Container Platform 4.12 中, 您需要访问互联网来安装集群。

您必须具有以下互联网访问权限:

- 访问 [OpenShift](https://console.redhat.com/openshift) Cluster Manager Hybrid Cloud Console 以下载安装程序并执行订阅管理。如果 集群可以访问互联网, 并且没有禁用 Telemetry, 该服务会自动授权您的集群。
- 访问 [Quay.io](http://quay.io), 以获取安装集群所需的软件包。
- 获取执行集群更新所需的软件包。

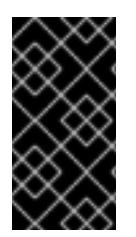

#### 重要

如果您的集群无法直接访问互联网,则可以在置备的某些类型的基础架构上执行受限网络 安装。在此过程中,您可以下载所需的内容,并使用它为镜像 registry 填充安装软件包。 对于某些安装类型,集群要安装到的环境不需要访问互联网。在更新集群前,您要更新镜 像 registry 的内容。

7.5.3. 为集群节点 SSH 访问生成密钥对

在 OpenShift Container Platform 安装过程中,您可以为安装程序提供 SSH 公钥。密钥通过它们的 Ignition 配置文件传递给 Red Hat Enterprise Linux CoreOS(RHCOS)节点,用于验证对节点的 SSH 访 问。密钥添加到每个节点上 **core** 用户的 **~/.ssh/authorized\_keys** 列表中,这将启用免密码身份验证。

将密钥传递给节点后,您可以使用密钥对作为用户 核心 通过 SSH 连接到 RHCOS 节点。若要通过 SSH 访问节点,必须由 SSH 为您的本地用户管理私钥身份。

如果要通过 SSH 连接到集群节点来执行安装调试或灾难恢复, 则必须在安装过程中提供 SSH 公 钥。**./openshift-install gather** 命令还需要在集群节点上设置 SSH 公钥。

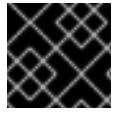

#### 重要

不要在生产环境中跳过这个过程,在生产环境中需要灾难恢复和调试。

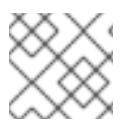

#### 注意

您必须使用本地密钥,而不是使用特定平台方法配置 的密钥,如 [AWS](https://docs.aws.amazon.com/AWSEC2/latest/UserGuide/ec2-key-pairs.html) 密钥对。

#### 流程

1. 如果您在本地计算机上没有可用于在集群节点上进行身份验证的现有 SSH 密钥对,请创建一个。 例如,在使用 Linux 操作系统的计算机上运行以下命令:

\$ ssh-keygen -t ed25519 -N " -f <path>/<file\_name> **1**
# [1](#page-755-0)

指定新 SSH 密钥的路径和文件名,如 ~/.ssh/id ed25519。如果您已有密钥对,请确保您的 公钥位于 **~/.ssh** 目录中。

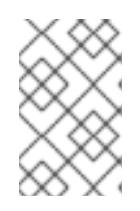

## 注意

如果您计划在 **x86\_64**、**ppc64le** 和 **s390x** 架构上安装使用 FIPS 验证或 Modules In Process 加密库的 OpenShift Container Platform 集群。请不要创建使用 **ed25519** 算法的密钥。相反,创建一个使用 **rsa** 或 **ecdsa** 算法的密钥。

2. 查看公共 SSH 密钥:

\$ cat <path>/<file\_name>.pub

例如,运行以下命令来查看 **~/.ssh/id\_ed25519.pub** 公钥:

\$ cat ~/.ssh/id\_ed25519.pub

3. 将 SSH 私钥身份添加到本地用户的 SSH 代理(如果尚未添加)。在集群节点上,或者要使用 **./openshift-install gather** 命令,需要对该密钥进行 SSH 代理管理,才能在集群节点上进行免密 码 SSH 身份验证。

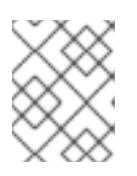

注意

在某些发行版中,自动管理默认 SSH 私钥身份,如 **~/.ssh/id\_rsa** 和 **~/.ssh/id\_dsa**。

a. 如果 **ssh-agent** 进程尚未为您的本地用户运行,请将其作为后台任务启动:

\$ eval "\$(ssh-agent -s)"

#### 输出示例

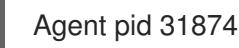

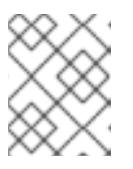

#### 注意

<span id="page-756-0"></span>如果集群处于 FIPS 模式, 则只使用 FIPS 兼容算法来生成 SSH 密钥。密钥必 须是 RSA 或 ECDSA。

4. 将 SSH 私钥添加到 **ssh-agent** :

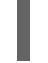

\$ ssh-add <path>/<file\_name> 1

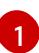

指定 SSH 私钥的路径和文件名, 如 ~/.ssh/id\_ed25519.pub

#### 输出示例

Identity added: /home/<you>/<path>/<file\_name> (<computer\_name>)

#### 后续步骤

● 安装 OpenShift Container Platform 时, 为安装程序提供 SSH 公钥。

## 7.5.4. 获取安装程序

在安装 OpenShift Container Platform 前,将安装文件下载到您用于安装的主机上。

#### 先决条件

● 您有一台运行 Linux 或 macOS 的计算机, 本地磁盘空间为 500 MB。

#### 流程

- 1. 访问 OpenShift Cluster Manager 站点的 [Infrastructure](https://console.redhat.com/openshift/install) Provider 页面。如果您有红帽帐户,请使 用您的凭证登录。如果没有,请创建一个帐户。
- 2. 选择您的基础架构供应商。
- 3. 进入到安装类型的页面,下载与您的主机操作系统和架构对应的安装程序,并将该文件放在您要 存储安装配置文件的目录中。

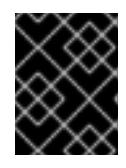

#### 重要

安装程序会在用来安装集群的计算机上创建几个文件。在完成集群安装后,您必须 保留安装程序和安装程序所创建的文件。这两个文件都需要删除集群。

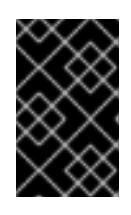

#### 重要

删除安装程序创建的文件不会删除您的集群,即使集群在安装过程中失败也是如 此。要删除集群,请为特定云供应商完成 OpenShift Container Platform 卸载流 程。

4. 提取安装程序。例如,在使用 Linux 操作系统的计算机上运行以下命令:

\$ tar -xvf openshift-install-linux.tar.gz

5. 从 Red Hat [OpenShift](https://console.redhat.com/openshift/install/pull-secret) Cluster Manager 下载安装 pull secret 。此 pull secret 允许您与所含授权机 构提供的服务进行身份验证,这些服务包括为 OpenShift Container Platform 组件提供容器镜像 的 Quay.io。

## 7.5.5. 部署集群

您可以在兼容云平台上安装 OpenShift Container Platform。

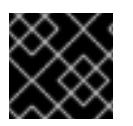

## 重要

在初始安装过程中,您只能运行安装程序的 **create cluster** 命令一次。

#### 先决条件

使用托管集群的云平台配置帐户。

- 获取 OpenShift Container Platform 安装程序和集群的 pull secret。
- 验证主机上的云供应商帐户是否有部署集群的正确权限。权限不正确的帐户会导致安装过程失 败,并显示包括缺失权限的错误消息。

## 流程

1. 进入包含安装程序的目录并初始化集群部署:

<span id="page-758-0"></span>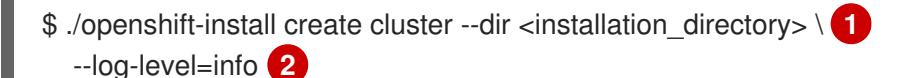

<span id="page-758-1"></span>对于 <installation directory>, 请指定要存储安装程序创建的文件的目录名称。

要查看不同的安装详情,请指定 **warn**、**debug** 或 **error**,而不是 **info**。

在指定目录时:

[1](#page-758-0)

[2](#page-758-1)

- 验证该目录是否具有执行权限。在安装目录中运行 Terraform 二进制文件需要这个权限。
- 使用空目录。有些安装资产,如 bootstrap X.509 证书的过期间隔较短,因此不得重复使用安 装目录。如果要重复使用另一个集群安装中的单个文件,您可以将它们复制到您的目录中。 但是,安装资产的文件名可能会在发行版本间有所变化。从以前的 OpenShift Container Platform 版本中复制安装文件时请小心。
- 2. 在提示符处提供值:
	- a. 可选: 选择用于访问集群机器的 SSH 密钥。

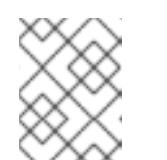

#### 注意

对于您要在其上执行安装调试或灾难恢复的生产环境 OpenShift Container Platform 集群, 请指定 ssh-agent 进程使用的 SSH 密钥。

- b. 选择 azure 作为目标平台。
- c. 如果安装程序无法找到包含 Microsoft Azure 配置集信息的 **osServicePrincipal.json** 配置文 件,位于计算机上的 **~/.azure/** 目录中,安装程序会提示您输入订阅和服务主体的以下 Azure 参数值。
	- azure subscription id:要用于集群的订阅 ID。指定帐户输出中的 **id** 值。  $\bullet$
	- azure tenant id:租户 ID。指定帐户输出中的 **tenantId** 值。
	- azure service principal client id:服务主体的 **appId** 参数值。
	- azure service principal client secret:服务主体的 **password** 参数值。

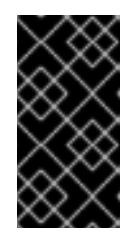

#### 重要

为之前列出的参数输入值后,安装程序会创建一个 **osServicePrincipal.json** 配置文件,并将此文件存储在计算机上的 **~/.azure/** 目录中。这些操作可确保安装程序在目标平台上创建 OpenShift Container Platform 集群时加载配置集。

- d. 选择要将集群部署到的区域。
- e. 选择集群要部署到的基域。基域与您为集群创建的 Azure DNS 区对应。
- f. 为集群输入一个描述性名称。

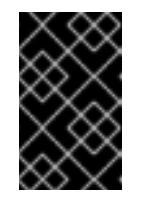

## 重要

所有通过公共端点提供的 Azure 资源均存在资源名称的限制,您无法创建使用 某些名称的资源。如需 Azure 限制词语列表,请参阅 Azure [文档中的解决保留](https://docs.microsoft.com/en-us/azure/azure-resource-manager/resource-manager-reserved-resource-name) 资源名称错误。

g. 粘贴 Red Hat [OpenShift](https://console.redhat.com/openshift/install/pull-secret) Cluster Manager 中的 pull secret 。

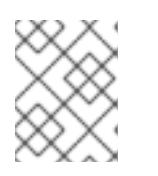

## 注意

如果您在主机上配置的云供应商帐户没有足够的权限来部署集群,安装过程将停 止,并显示缺少的权限。

验证

当集群部署成功完成时:

- 终端会显示用于访问集群的说明,包括指向 Web 控制台和 **kubeadmin** 用户的凭证的链接。
- 凭证信息还会输出到 <installation directory>/.openshift install.log.

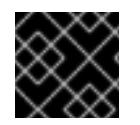

## 重要

不要删除安装程序或安装程序所创建的文件。需要这两者才能删除集群。

## 输出示例

... INFO Install complete! INFO To access the cluster as the system:admin user when using 'oc', run 'export KUBECONFIG=/home/myuser/install\_dir/auth/kubeconfig' INFO Access the OpenShift web-console here: https://console-openshiftconsole.apps.mycluster.example.com INFO Login to the console with user: "kubeadmin", and password: "password" INFO Time elapsed: 36m22s

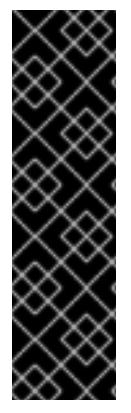

# 重要

- 安装程序生成的 Ignition 配置文件包含在 24 小时后过期的证书, 然后在过期时进 行续订。如果在更新证书前关闭集群,且集群在 24 小时后重启,集群会自动恢复 过期的证书。一个例外是,您必须手动批准待处理的 **node-bootstrapper** 证书签 名请求(CSR)来恢复 kubelet 证书。如需更多信息, *请参阅从过期的 control plane* 证书 中恢复的文档。
- 建议您在 Ignition 配置文件生成后的 12 小时内使用它们,因为 24 小时的证书会在 集群安装后的 16 小时到 22 小时间进行轮转。通过在 12 小时内使用 Ignition 配置 文件,您可以避免在安装过程中因为执行了证书更新而导致安装失败的问题。

# 7.5.6. 通过下载二进制文件安装 OpenShift CLI

您可以安装 OpenShift CLI(**oc**)来使用命令行界面与 OpenShift Container Platform 进行交互。您可以在 Linux、Windows 或 macOS 上安装 **oc**。

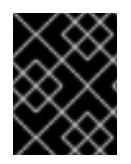

## 重要

如果安装了旧版本的 **oc**,则无法使用 OpenShift Container Platform 4.12 中的所有命令。 下载并安装新版本的 **oc**。

#### 在 Linux 上安装 OpenShift CLI

您可以按照以下流程在 Linux 上安装 OpenShift CLI(**oc**)二进制文件。

#### 流程

- 1. 导航到红帽客户门户网站上的 [OpenShift](https://access.redhat.com/downloads/content/290) Container Platform 下载页面。
- 2. 从 产品变体 下拉列表中选择架构。
- 3. 从 版本 下拉列表中选择适当的版本。
- 4. 点 OpenShift v4.12 Linux Client 条目旁的 Download Now 来保存文件。
- 5. 解包存档:

\$ tar xvf <file>

6. 将 **oc** 二进制文件放到 **PATH** 中的目录中。 要查看您的 **PATH**,请执行以下命令:

\$ echo \$PATH

## 验证

安装 OpenShift CLI 后,可以使用 **oc** 命令:

\$ oc <command>

## 在 Windows 上安装 OpenShift CLI

您可以按照以下流程在 Windows 上安装 OpenShift CLI(**oc**)二进制文件。

## 流程

- 1. 导航到红帽客户门户网站上的 [OpenShift](https://access.redhat.com/downloads/content/290) Container Platform 下载页面。
- 2. 从 版本 下拉列表中选择适当的版本。
- 3. 点 OpenShift v4.12 Windows Client 条目旁的 Download Now 来保存文件。
- 4. 使用 ZIP 程序解压存档。
- 5. 将 **oc** 二进制文件移到 **PATH** 中的目录中。 要查看您的 PATH, 请打开命令提示并执行以下命令:

C:\> path

## 验证

安装 OpenShift CLI 后,可以使用 **oc** 命令:  $\bullet$ 

C:\> oc <command>

## 在 macOS 上安装 OpenShift CLI

您可以按照以下流程在 macOS 上安装 OpenShift CLI(**oc**)二进制文件。

## 流程

- 1. 导航到红帽客户门户网站上的 [OpenShift](https://access.redhat.com/downloads/content/290) Container Platform 下载页面。
- 2. 从版本下拉列表中选择适当的版本。
- 3. 点 OpenShift v4.12 macOS Client条目旁的 Download Now 来保存文件。

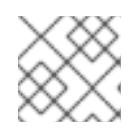

注意

对于 macOS arm64, 请选择 OpenShift v4.12 macOS arm64 Client条目。

- 4. 解包和解压存档。
- 5. 将 **oc** 二进制文件移到 PATH 的目录中。 要查看您的 PATH, 请打开终端并执行以下命令:

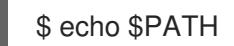

## 验证

安装 OpenShift CLI 后,可以使用 **oc** 命令:  $\bullet$ 

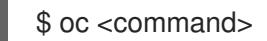

# 7.5.7. 使用 CLI 登录集群

您可以通过导出集群 **kubeconfig** 文件,以默认系统用户身份登录集群。**kubeconfig** 文件包含有关集群 的信息, 供 CLI 用于将客户端连接到正确的集群和 API 服务器。该文件特定于集群, 在 OpenShift Container Platform 安装过程中创建。

## 先决条件

- 已部署 OpenShift Container Platform 集群。
- 已安装 **oc** CLI。

## 流程

1. 导出 **kubeadmin** 凭证:

<span id="page-762-0"></span>对于 <installation directory>, 请指定安装文件保存到的目录的路径。 2. 验证您可以使用导出的配置成功运行 **oc** 命令: 输出示例 \$ export KUBECONFIG=<installation\_directory>/auth/kubeconfig **1** \$ oc whoami system:admin

#### 其他资源

● 如需有关 访问和了解 OpenShift Container Platform Web [控制台的更多](https://access.redhat.com/documentation/zh-cn/openshift_container_platform/4.12/html-single/web_console/#web-console)详情,请参阅 访问 Web 控制台。

## 7.5.8. OpenShift Container Platform 的 Telemetry 访问

在 OpenShift Container Platform 4.12 中, 默认运行的 Telemetry 服务提供有关集群健康状况和成功更新 的指标,需要访问互联网。如果您的集群连接到互联网,Telemetry 会自动运行,并且集群会注册到 [OpenShift](https://console.redhat.com/openshift) Cluster Manager Hybrid Cloud Console 。

确认 [OpenShift](https://console.redhat.com/openshift) Cluster Manager Hybrid Cloud Console 清单正确后,可以由 Telemetry 自动维护, 也可 以使用 OpenShift Cluster Manager 手动维护, 使用[订阅监](https://access.redhat.com/documentation/zh-cn/subscription_central/2020-04/html/getting_started_with_subscription_watch/con-how-to-select-datacollection-tool_assembly-requirements-and-your-responsibilities-ctxt#red_hat_openshift)控来跟踪帐户或多集群级别的 OpenShift Container Platform 订阅。

## 其他资源

● 有关 Telemetry 服务的更多信息, 请参阅关于 远[程健康](https://access.redhat.com/documentation/zh-cn/openshift_container_platform/4.12/html-single/support/#about-remote-health-monitoring)监控

## 7.5.9. 后续步骤

- 自定义[集群](https://access.redhat.com/documentation/zh-cn/openshift_container_platform/4.12/html-single/post-installation_configuration/#available_cluster_customizations)。
- 如果需要,您可以选择[不使用](https://access.redhat.com/documentation/zh-cn/openshift_container_platform/4.12/html-single/support/#opting-out-remote-health-reporting_opting-out-remote-health-reporting)远程健康报告。

# 7.6. 使用自定义在 AZURE 上安装集群

在 OpenShift Container Platform 版本 4.12 中,您可以在安装程序在 Microsoft Azure 上置备的基础架构 上安装自定义的集群。要自定义安装,请在安装集群前修改 **install-config.yaml** 文件中的参数。

## 7.6.1. 先决条件

- 您可以参阅有关 OpenShift Container Platform [安装和更新](https://access.redhat.com/documentation/zh-cn/openshift_container_platform/4.12/html-single/architecture/#architecture-installation) 流程的详细信息。
- 您可以阅读选择[集群安装方法并](#page-22-0)为用户准备它的文档。
- 您已将 [Azure](#page-741-0) 帐户配置为托管集群, 并决定要将集群部署到的已测试和验证的区域。
- 如果使用防火墙,将其配置为允许[集群需要](#page-4336-0)访问的站点。
- 如果环境中无法访问云身份和访问管理(IAM)API, 或者不想将管理员级别的凭证 secret 存储在 **kube-system** 命名空间中,您可以 手动创[建和](#page-750-0)维护 IAM 凭证。
- 如果您使用客户管理的加密密钥,准备[了用于加密的](#page-753-0) Azure 环境。

# 7.6.2. OpenShift Container Platform 互联网访问

在 OpenShift Container Platform 4.12 中,您需要访问互联网来安装集群。

您必须具有以下互联网访问权限:

- 访问 [OpenShift](https://console.redhat.com/openshift) Cluster Manager Hybrid Cloud Console 以下载安装程序并执行订阅管理。如果 集群可以访问互联网, 并且没有禁用 Telemetry, 该服务会自动授权您的集群。
- 访问 [Quay.io](http://quay.io),以获取安装集群所需的软件包。
- 获取执行集群更新所需的软件包。

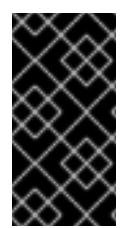

# 重要

如果您的集群无法直接访问互联网,则可以在置备的某些类型的基础架构上执行受限网络 安装。在此过程中,您可以下载所需的内容,并使用它为镜像 registry 填充安装软件包。 对于某些安装类型,集群要安装到的环境不需要访问互联网。在更新集群前,您要更新镜 像 registry 的内容。

7.6.3. 为集群节点 SSH 访问生成密钥对

在 OpenShift Container Platform 安装过程中,您可以为安装程序提供 SSH 公钥。密钥通过它们的 Ignition 配置文件传递给 Red Hat Enterprise Linux CoreOS(RHCOS)节点,用于验证对节点的 SSH 访 问。密钥添加到每个节点上 **core** 用户的 **~/.ssh/authorized\_keys** 列表中,这将启用免密码身份验证。

将密钥传递给节点后,您可以使用密钥对作为用户 核心 通过 SSH 连接到 RHCOS 节点。若要通过 SSH 访问节点,必须由 SSH 为您的本地用户管理私钥身份。

如果要通过 SSH 连接到集群节点来执行安装调试或灾难恢复,则必须在安装过程中提供 SSH 公 钥。**./openshift-install gather** 命令还需要在集群节点上设置 SSH 公钥。

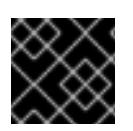

## 重要

不要在生产环境中跳过这个过程,在生产环境中需要灾难恢复和调试。

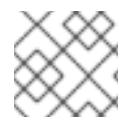

## 注意

您必须使用本地密钥,而不是使用特定平台方法配置 的密钥,如 [AWS](https://docs.aws.amazon.com/AWSEC2/latest/UserGuide/ec2-key-pairs.html) 密钥对。

## 流程

1. 如果您在本地计算机上没有可用于在集群节点上进行身份验证的现有 SSH 密钥对, 请创建一个。 例如,在使用 Linux 操作系统的计算机上运行以下命令:

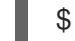

[1](#page-763-0)

<span id="page-763-0"></span>\$ ssh-keygen -t ed25519 -N '' -f <path>/<file\_name> **1**

指定新 SSH 密钥的路径和文件名, 如 ~/.ssh/id ed25519。如果您已有密钥对, 请确保您的 公钥位于 **~/.ssh** 目录中。

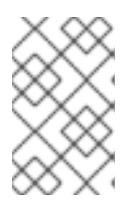

## 注意

如果您计划在 **x86\_64**、**ppc64le** 和 **s390x** 架构上安装使用 FIPS 验证或 Modules In Process 加密库的 OpenShift Container Platform 集群。请不要创建使用 **ed25519** 算法的密钥。相反,创建一个使用 **rsa** 或 **ecdsa** 算法的密钥。

2. 查看公共 SSH 密钥:

\$ cat <path>/<file\_name>.pub

例如,运行以下命令来查看 **~/.ssh/id\_ed25519.pub** 公钥:

\$ cat ~/.ssh/id\_ed25519.pub

3. 将 SSH 私钥身份添加到本地用户的 SSH 代理(如果尚未添加)。在集群节点上,或者要使用 **./openshift-install gather** 命令,需要对该密钥进行 SSH 代理管理,才能在集群节点上进行免密 码 SSH 身份验证。

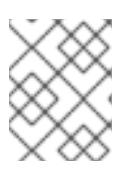

#### 注意

在某些发行版中,自动管理默认 SSH 私钥身份,如 **~/.ssh/id\_rsa** 和 **~/.ssh/id\_dsa**。

a. 如果 **ssh-agent** 进程尚未为您的本地用户运行,请将其作为后台任务启动:

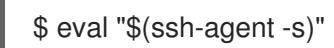

输出示例

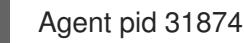

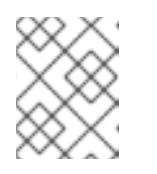

## 注意

<span id="page-764-0"></span>如果集群处于 FIPS 模式, 则只使用 FIPS 兼容算法来生成 SSH 密钥。密钥必 须是 RSA 或 ECDSA。

4. 将 SSH 私钥添加到 **ssh-agent** :

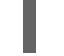

\$ ssh-add <path>/<file\_name> **1**

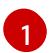

指定 SSH 私钥的路径和文件名, 如 ~/.ssh/id\_ed25519.pub

## 输出示例

Identity added: /home/<you>/<path>/<file\_name> (<computer\_name>)

## 后续步骤

● 安装 OpenShift Container Platform 时, 为安装程序提供 SSH 公钥。

# 7.6.4. 选择 Azure Marketplace 镜像

如果要使用 Azure Marketplace 服务部署 OpenShift Container Platform 集群, 您必须首先获取 Azure Marketplace 镜像。安装程序使用这个镜像来部署 worker 节点。在获取您的镜像时,请考虑以下事项:

- 虽然镜像相同,但 Azure Marketplace publisher 根据您的区域。如果您位于北美,请将 redhat  $\bullet$ 指定为发布者。如果您位于 EMEA,请将 **redhat-limited** 指定为发布者。
- 此项优惠包括 **rh-ocp-worker** SKU 和 **rh-ocp-worker-gen1** SKU。**rh-ocp-worker** SKU 代表 Hyper-V 生成版本 2 虚拟机镜像。OpenShift Container Platform 中使用的默认实例类型与版本 2 兼容。如果您计划使用与版本1兼容的实例类型,请使用与 rh-ocp-worker-gen1 SKU 关联的 镜像。**rh-ocp-worker-gen1** SKU 代表 Hyper-V 版本 1 虚拟机镜像。

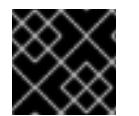

## 重要

在使用 64 位 ARM 实例的集群上不支持使用 Azure marketplace 安装镜像。

## 先决条件

- 已安装 Azure CLI 客户端 **(az)**。
- 您的 Azure 帐户为产品授权,您使用 Azure CLI 客户端登录到此帐户。

## 流程

- 1. 运行以下命令之一, 显示所有可用的 OpenShift Container Platform 镜像:
	- 北美:

\$ az vm image list --all --offer rh-ocp-worker --publisher redhat -o table

## 输出示例

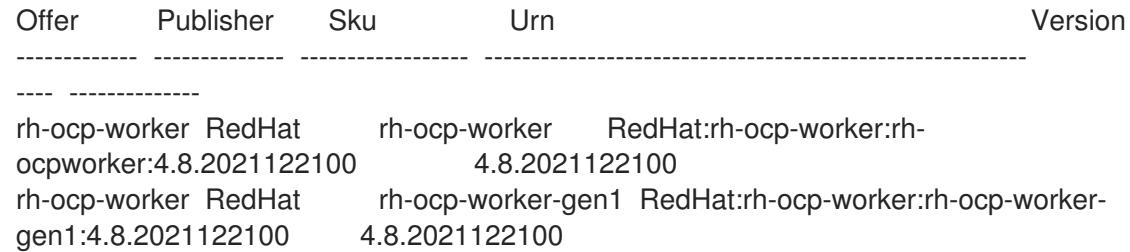

欧洲、中东和非洲地区:

\$ az vm image list --all --offer rh-ocp-worker --publisher redhat-limited -o table

## 输出示例

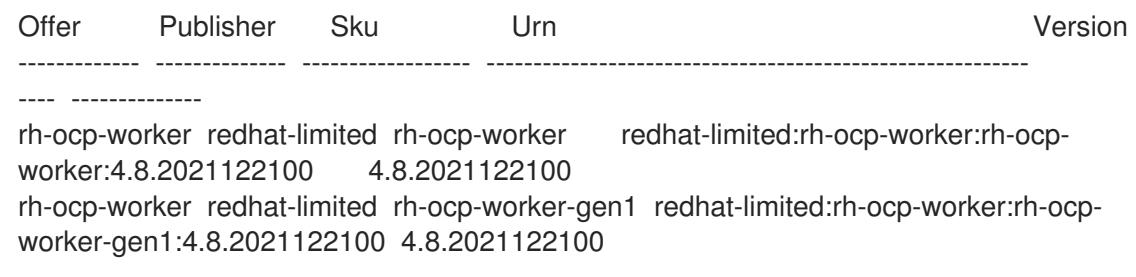

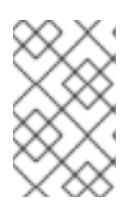

## 注意

无论您安装的 OpenShift Container Platform 版本是什么,要使用的 Azure Marketplace 镜像的正确版本都是 4.8。如果需要,您的虚拟机会在安装过程中自 动升级。

- 2. 运行以下命令之一检查您的所提供的镜像:
	- 北美:

\$ az vm image show --urn redhat:rh-ocp-worker:rh-ocp-worker:<version>

欧洲、中东和非洲地区:

\$ az vm image show --urn redhat-limited:rh-ocp-worker:rh-ocp-worker:<version>

- 3. 运行以下命令之一查看提供的术语:
	- 北美:

\$ az vm image terms show --urn redhat:rh-ocp-worker:rh-ocp-worker:<version>

欧洲、中东和非洲地区:

\$ az vm image terms show --urn redhat-limited:rh-ocp-worker:rh-ocp-worker:<version>

- 4. 运行以下命令之一接受产品条款:
	- 北美:

\$ az vm image terms accept --urn redhat:rh-ocp-worker:rh-ocp-worker:<version>

欧洲、中东和非洲地区:

\$ az vm image terms accept --urn redhat-limited:rh-ocp-worker:rh-ocp-worker:<version>

5. 记录您的所提供的镜像详情。在部署集群前,您必须使用 **publisher**, **offer**, **sku**, 和 **version** 的值 来更新 **install-config.yaml** 文件中的 **compute** 部分。

## 使用 Azure Marketplace worker 节点的 **install-config.yaml** 文件示例

apiVersion: v1 baseDomain: example.com compute: - hyperthreading: Enabled name: worker platform: azure: type: Standard\_D4s\_v5 osImage: publisher: redhat offer: rh-ocp-worker

sku: rh-ocp-worker version: 4.8.2021122100 replicas: 3

## 7.6.5. 获取安装程序

在安装 OpenShift Container Platform 前,将安装文件下载到您用于安装的主机上。

## 先决条件

● 您有一台运行 Linux 或 macOS 的计算机, 本地磁盘空间为 500 MB。

#### 流程

- 1. 访问 OpenShift Cluster Manager 站点的 [Infrastructure](https://console.redhat.com/openshift/install) Provider 页面。如果您有红帽帐户,请使 用您的凭证登录。如果没有,请创建一个帐户。
- 2. 选择您的基础架构供应商。
- 3. 进入到安装类型的页面,下载与您的主机操作系统和架构对应的安装程序,并将该文件放在您要 存储安装配置文件的目录中。

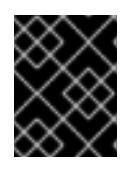

#### 重要

安装程序会在用来安装集群的计算机上创建几个文件。在完成集群安装后,您必须 保留安装程序和安装程序所创建的文件。这两个文件都需要删除集群。

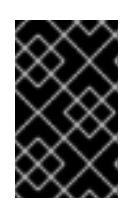

## 重要

删除安装程序创建的文件不会删除您的集群,即使集群在安装过程中失败也是如 此。要删除集群,请为特定云供应商完成 OpenShift Container Platform 卸载流 程。

4. 提取安装程序。例如,在使用 Linux 操作系统的计算机上运行以下命令:

\$ tar -xvf openshift-install-linux.tar.gz

5. 从 Red Hat [OpenShift](https://console.redhat.com/openshift/install/pull-secret) Cluster Manager 下载安装 pull secret 。此 pull secret 允许您与所含授权机 构提供的服务进行身份验证,这些服务包括为 OpenShift Container Platform 组件提供容器镜像 的 Quay.io。

# 7.6.6. 创建安装配置文件

您可以自定义在 Microsoft Azure 上安装的 OpenShift Container Platform 集群。

## 先决条件

- 获取 OpenShift Container Platform 安装程序和集群的 pull secret。
- 在订阅级别获取服务主体权限。

#### 流程

1. 创建 **install-config.yaml** 文件。

a. 进入包含安装程序的目录并运行以下命令:

<span id="page-768-0"></span>\$ ./openshift-install create install-config --dir <installation\_directory> **1**

对于 **<installation\_directory>**,请指定要存储安装程序创建的文件的目录名称。

在指定目录时:

[1](#page-768-0)

- 验证该目录是否具有执行权限。在安装目录中运行 Terraform 二进制文件需要这个权 限。
- 使用空目录。有些安装资产,如 bootstrap X.509 证书的过期间隔较短,因此不得重复使 用安装目录。如果要重复使用另一个集群安装中的单个文件,您可以将它们复制到您的目 录中。但是,安装资产的文件名可能会在发行版本间有所变化。从以前的 OpenShift Container Platform 版本中复制安装文件时请小心。
- b. 在提示符处, 提供云的配置详情:
	- i. 可选: 选择用于访问集群机器的 SSH 密钥。

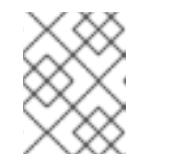

## 注意

对于您要在其上执行安装调试或灾难恢复的生产环境 OpenShift Container Platform 集群, 请指定 ssh-agent 进程使用的 SSH 密钥。

- ii. 选择 azure 作为目标平台。
- iii. 如果计算机上没有 Microsoft Azure 配置集, 请为您的订阅和服务主体指定以下 Azure 参 数值:
	- azure subscription id:要用于集群的订阅 ID。指定帐户输出中的 **id** 值。
	- azure tenant id: 租户 ID。指定帐户输出中的 tenantId 值。
	- azure service principal client id:服务主体的 **appId** 参数值。
	- azure service principal client secret:服务主体的 **password** 参数值。
- iv. 选择要在其中部署集群的区域。
- v. 选择集群要部署到的基域。基域与您为集群创建的 Azure DNS 区对应。
- vi. 为集群输入一个描述性名称。

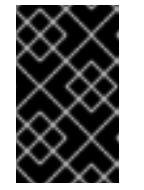

#### 重要

所有通过公共端点提供的 Azure 资源均存在资源名称的限制,您无法创建 使用某些名称的资源。如需 Azure 限制词语列表,请参阅 Azure 文档中 的[解决保留](https://docs.microsoft.com/en-us/azure/azure-resource-manager/resource-manager-reserved-resource-name)资源名称错误。

- vii. 粘贴 Red Hat [OpenShift](https://console.redhat.com/openshift/install/pull-secret) Cluster Manager 中的 pull secret 。
- 2. 修改 **install-config.yaml** 文件。您可以在"安装配置参数"部分找到有关可用参数的更多信息。

3. 备份 install-config.yaml 文件, 以便您可以使用它安装多个集群。

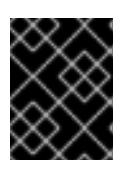

## 重要

**install-config.yaml** 文件会在安装过程中消耗掉。如果要重复使用该文件,您必须 立即备份该文件。

## 7.6.6.1. 安装配置参数

在部署 OpenShift Container Platform 集群前,您可以提供参数值来描述托管集群的云平台中的帐户,并 选择性地自定义集群平台。在创建 **install-config.yaml** 安装配置文件时,您可以通过命令行为所需参数提 供值。如果自定义集群,您可以修改 **install-config.yaml** 文件以提供有关平台的更多详情。

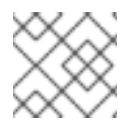

# 注意

安装后,您无法在 **install-config.yaml** 文件中修改这些参数。

## 7.6.6.1.1. 所需的配置参数

下表描述了所需的安装配置参数:

#### 表 7.1. 所需的参数

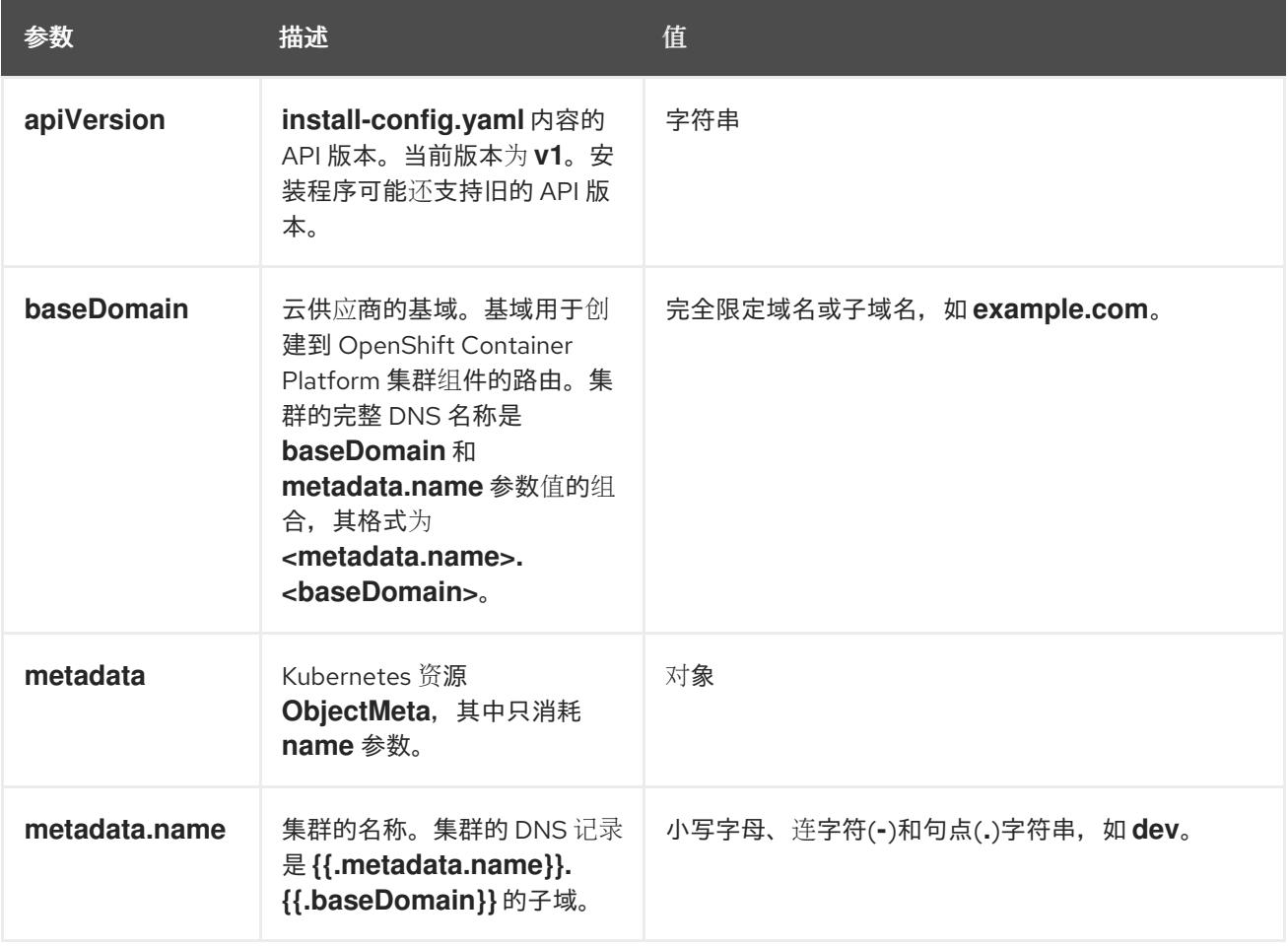

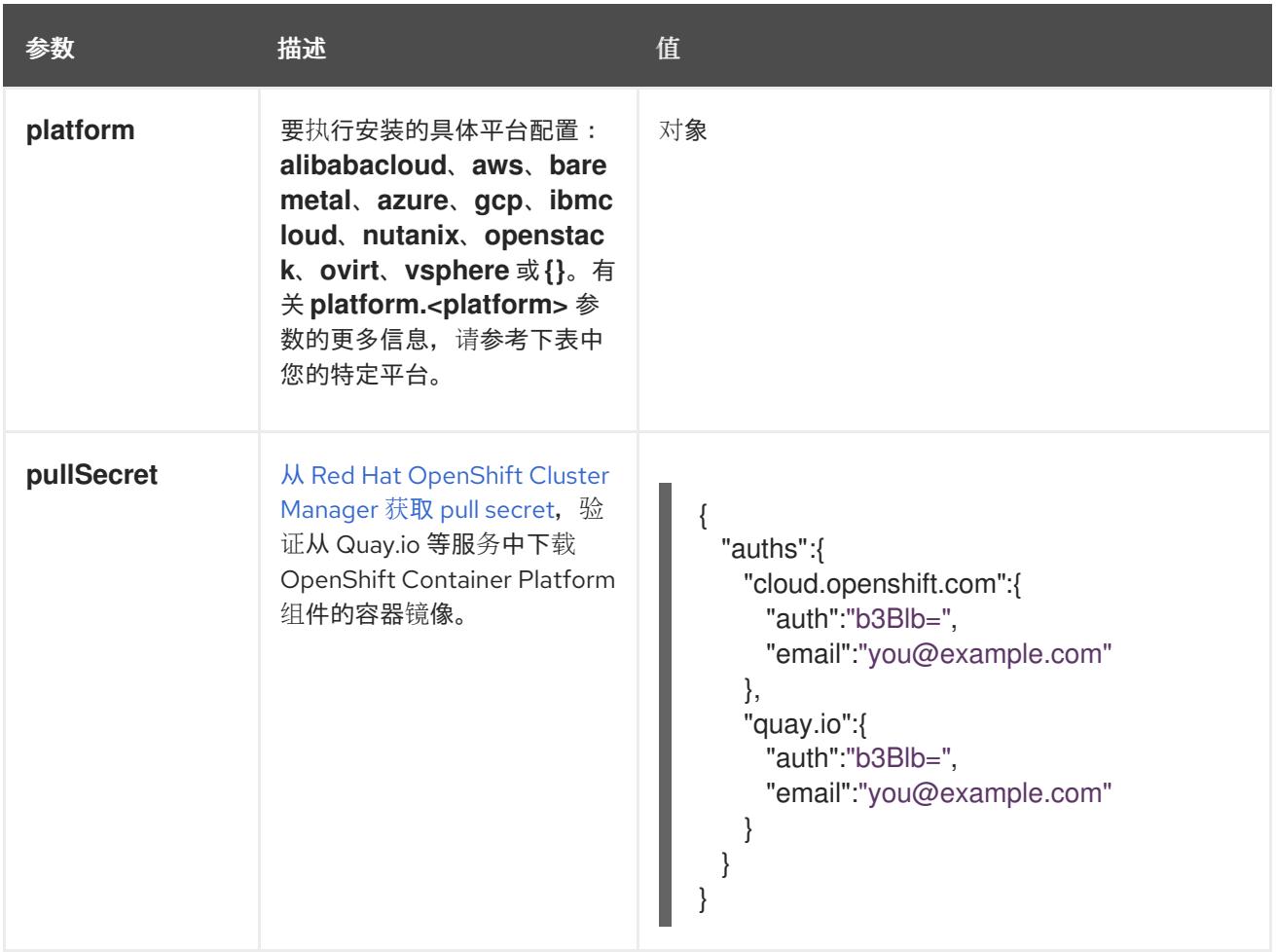

#### 7.6.6.1.2. 网络配置参数

您可以根据现有网络基础架构的要求自定义安装配置。例如,您可以扩展集群网络的 IP 地址块,或者提 供不同于默认值的不同 IP 地址块。

仅支持 IPv4 地址。

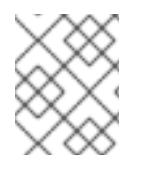

## 注意

Red Hat OpenShift Data Foundation 灾难恢复解决方案不支持 Globalnet。对于区域灾难 恢复场景,请确保为每个集群中的集群和服务网络使用非重叠的专用 IP 地址。

## 表 7.2. 网络参数

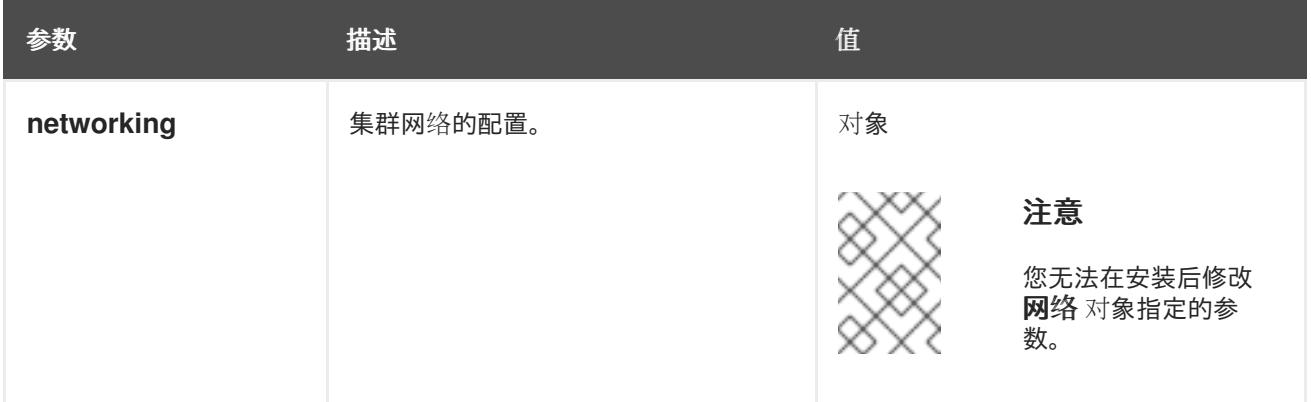

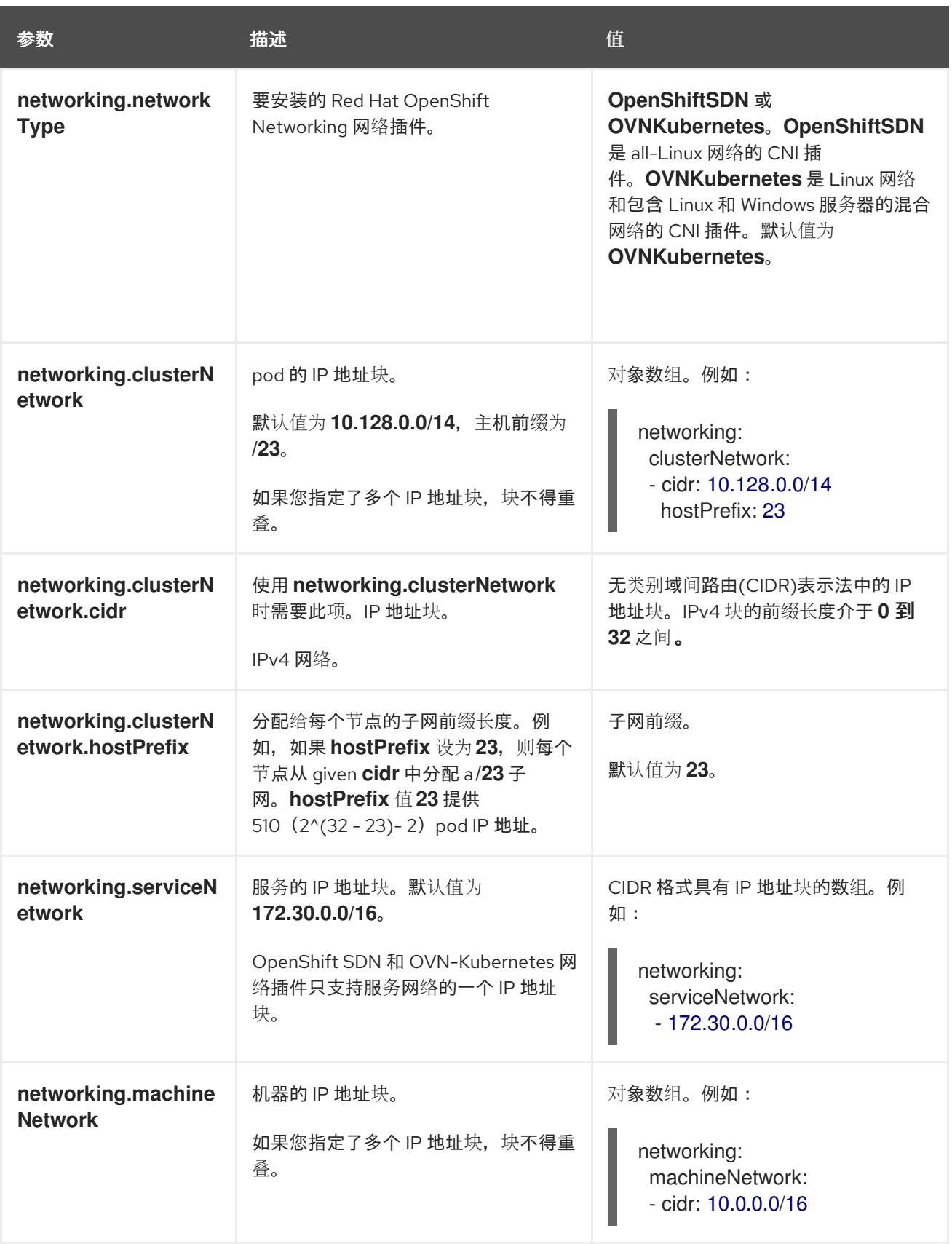

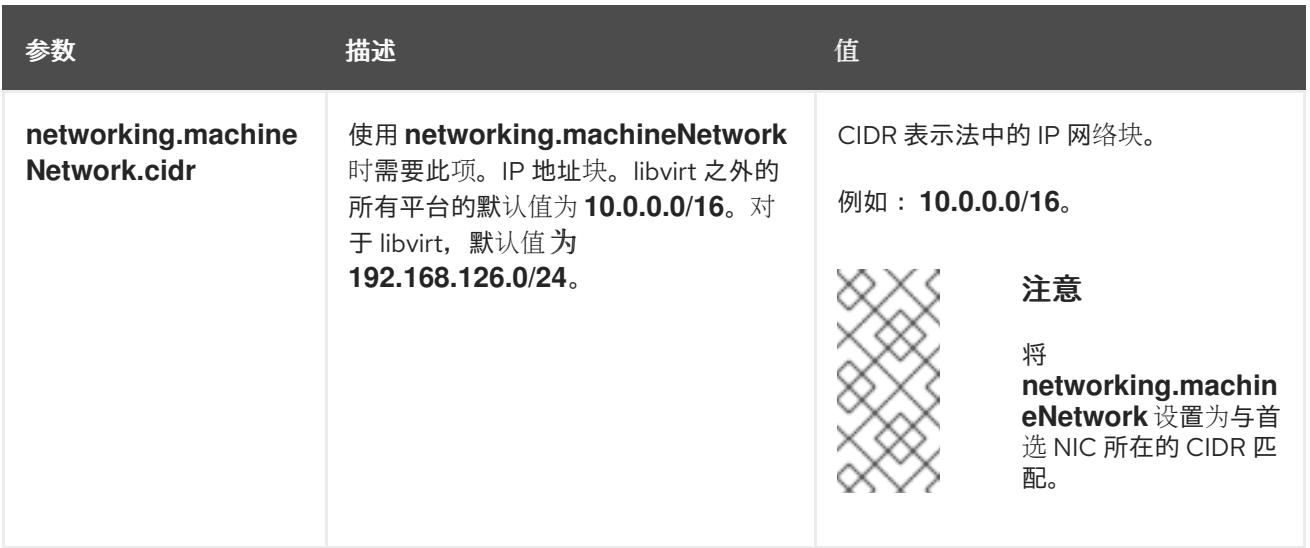

## 7.6.6.1.3. 可选的配置参数

下表描述了可选的安装配置参数:

# 表 7.3. 可选参数

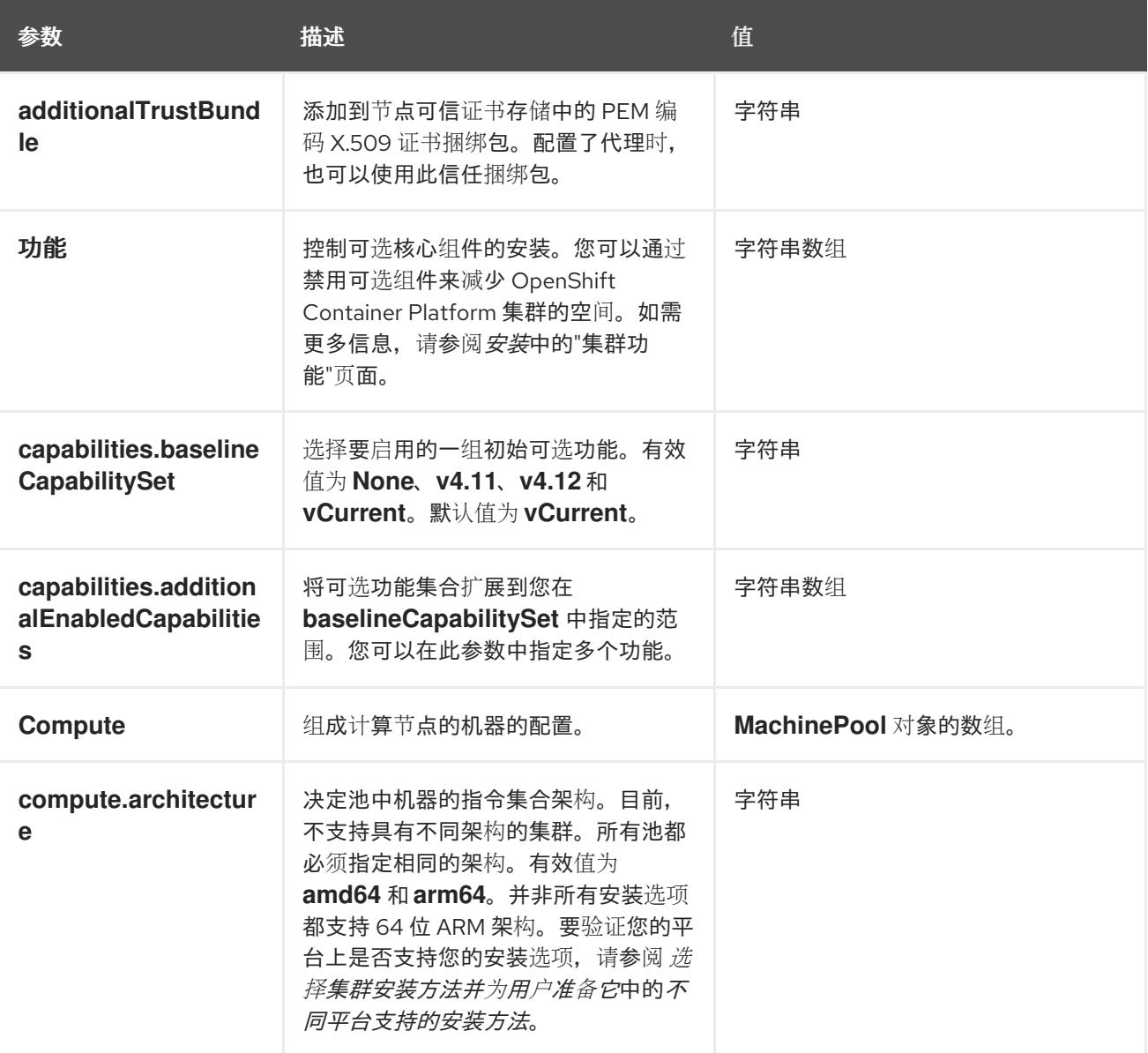

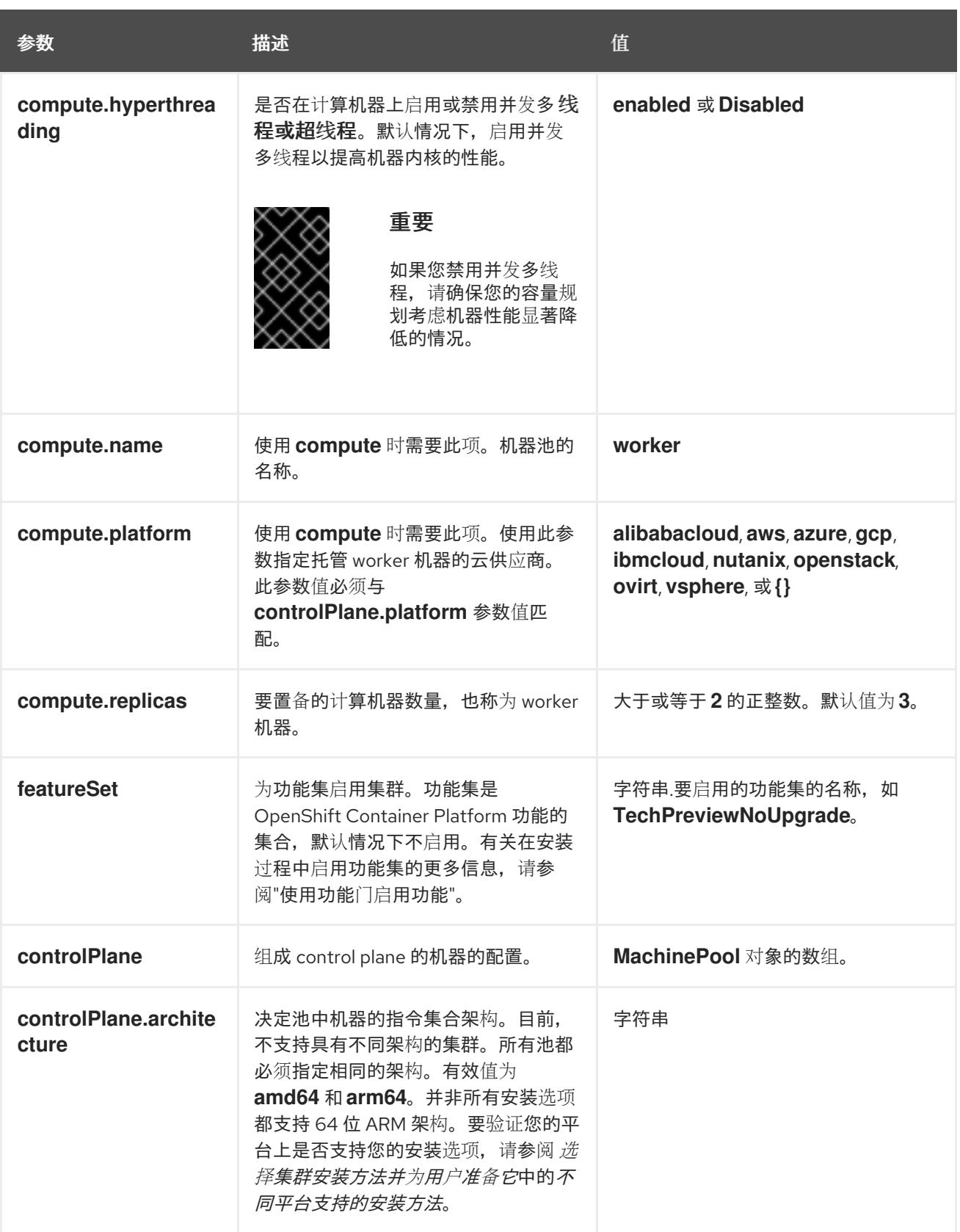

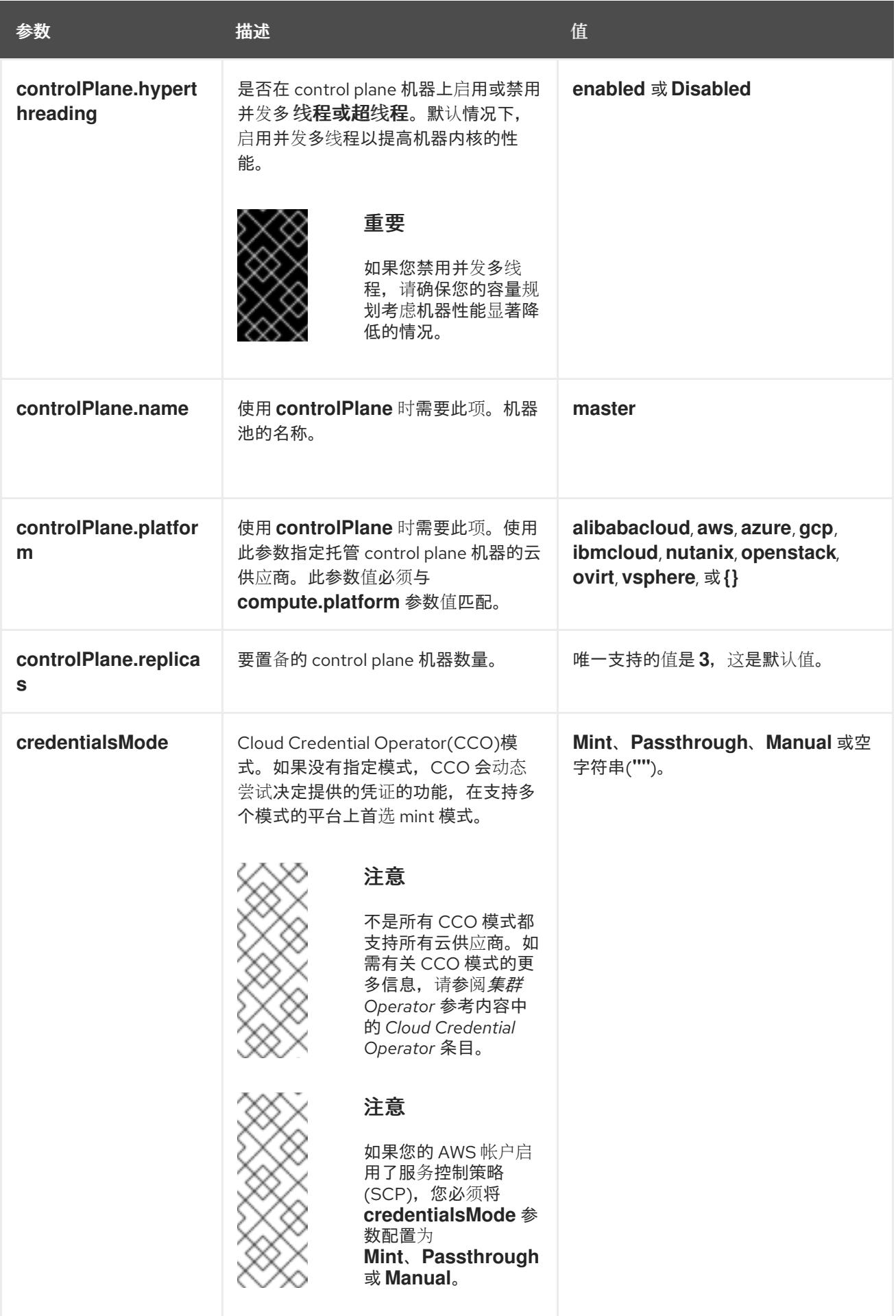

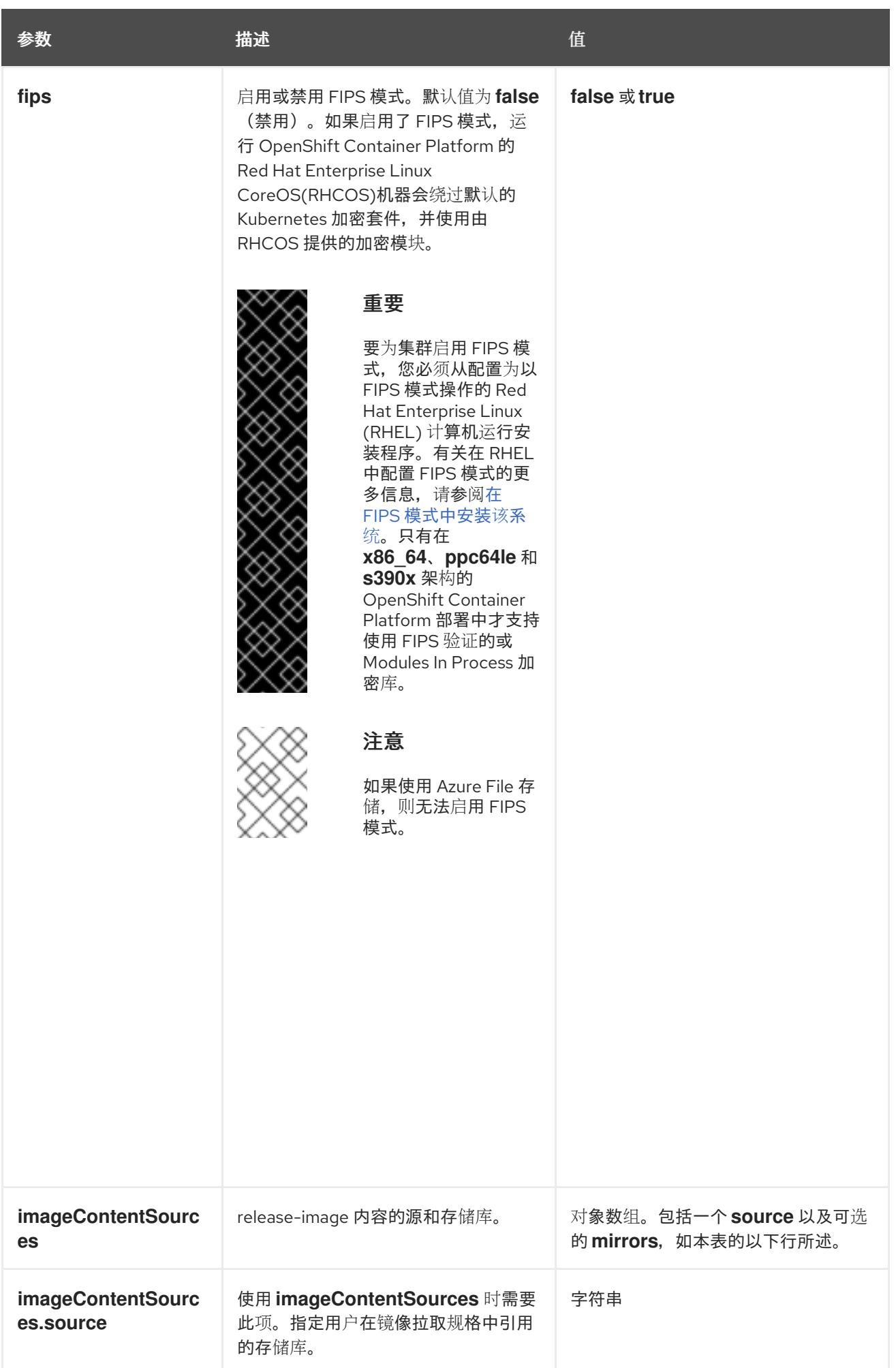

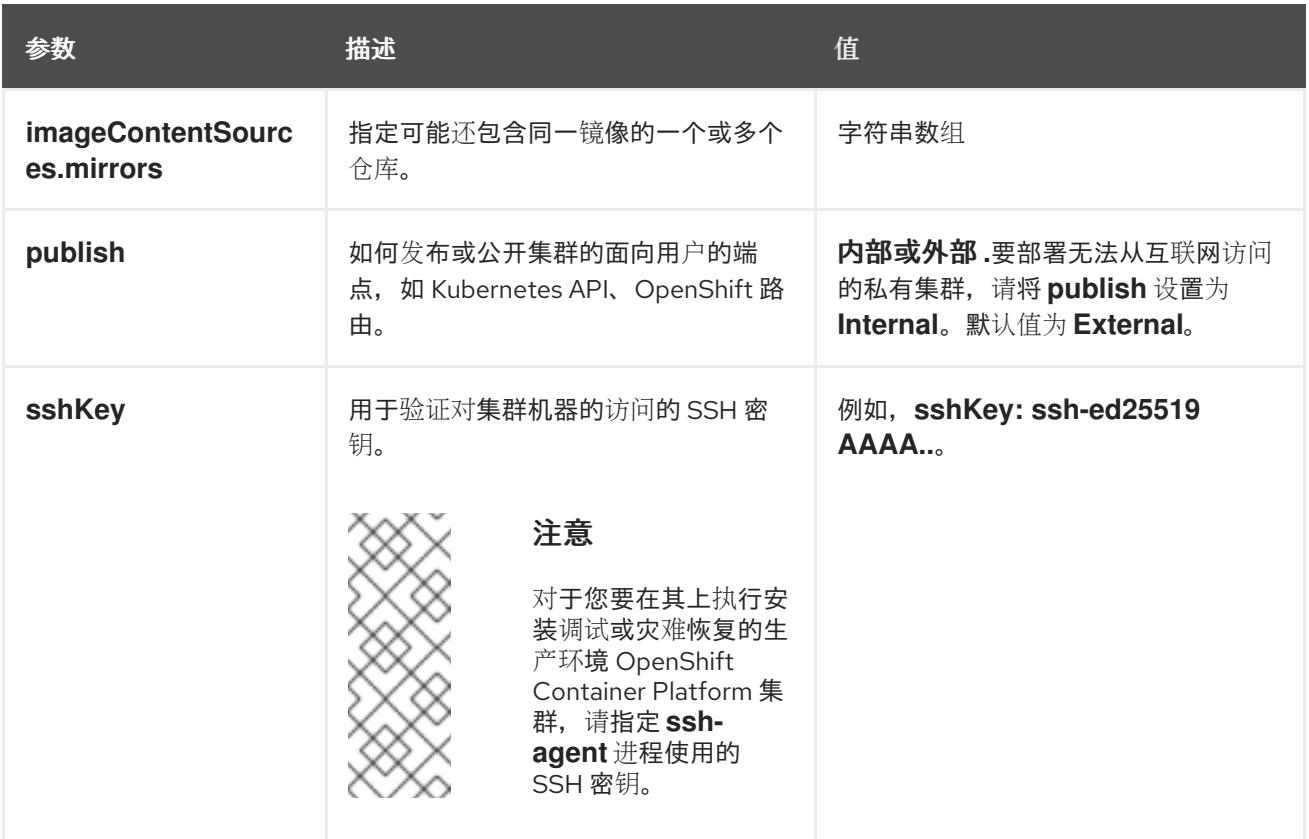

## 7.6.6.1.4. 其他 Azure 配置参数

下表描述了其他 Azure 配置参数。

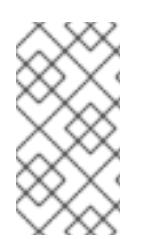

# 注意

默认情况下,如果您在 **install-config.yaml** [文件中指定可用区,安装程序会在一个区](https://azure.microsoft.com/en-us/global-infrastructure/regions) (region)内的这[些可用区](https://azure.microsoft.com/en-us/global-infrastructure/availability-zones/)间分发 control plane 机器和计算机器。要确保集群的高可用 性,请选择至少含有三个可用区的区域。如果您的区域包含的可用区少于三个,安装程序 将在可用区中放置多台 control plane 机器。

## 表 7.4. 其他 Azure 参数

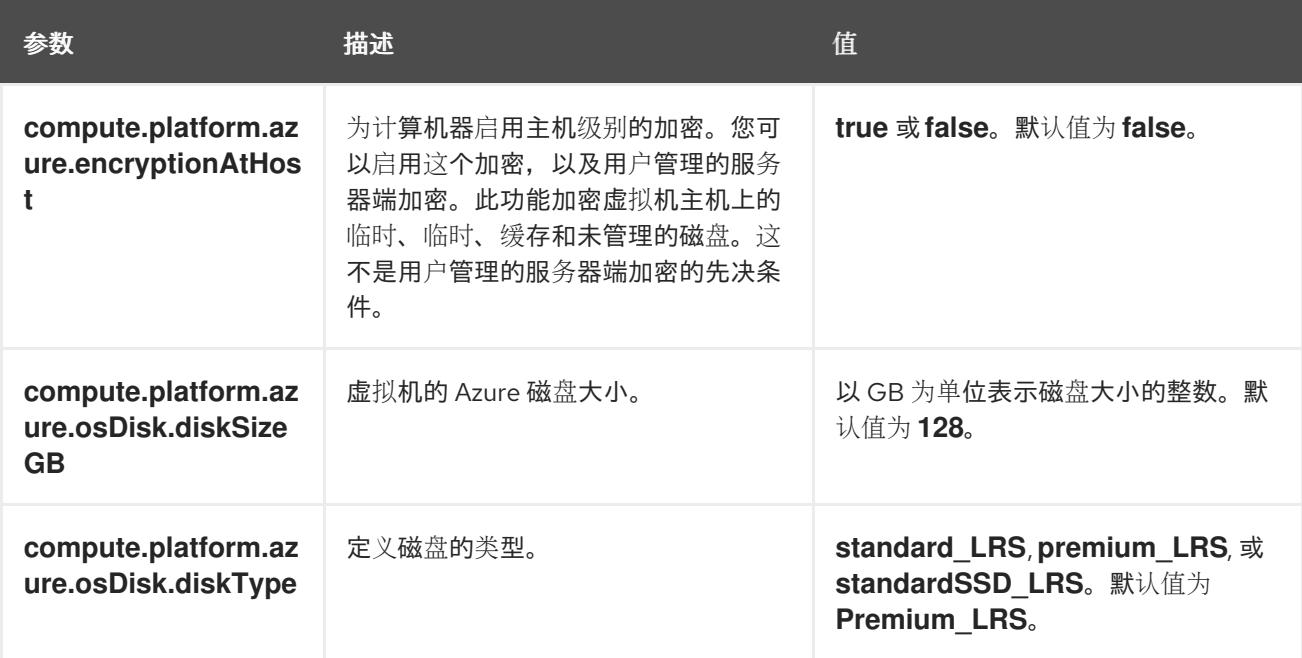

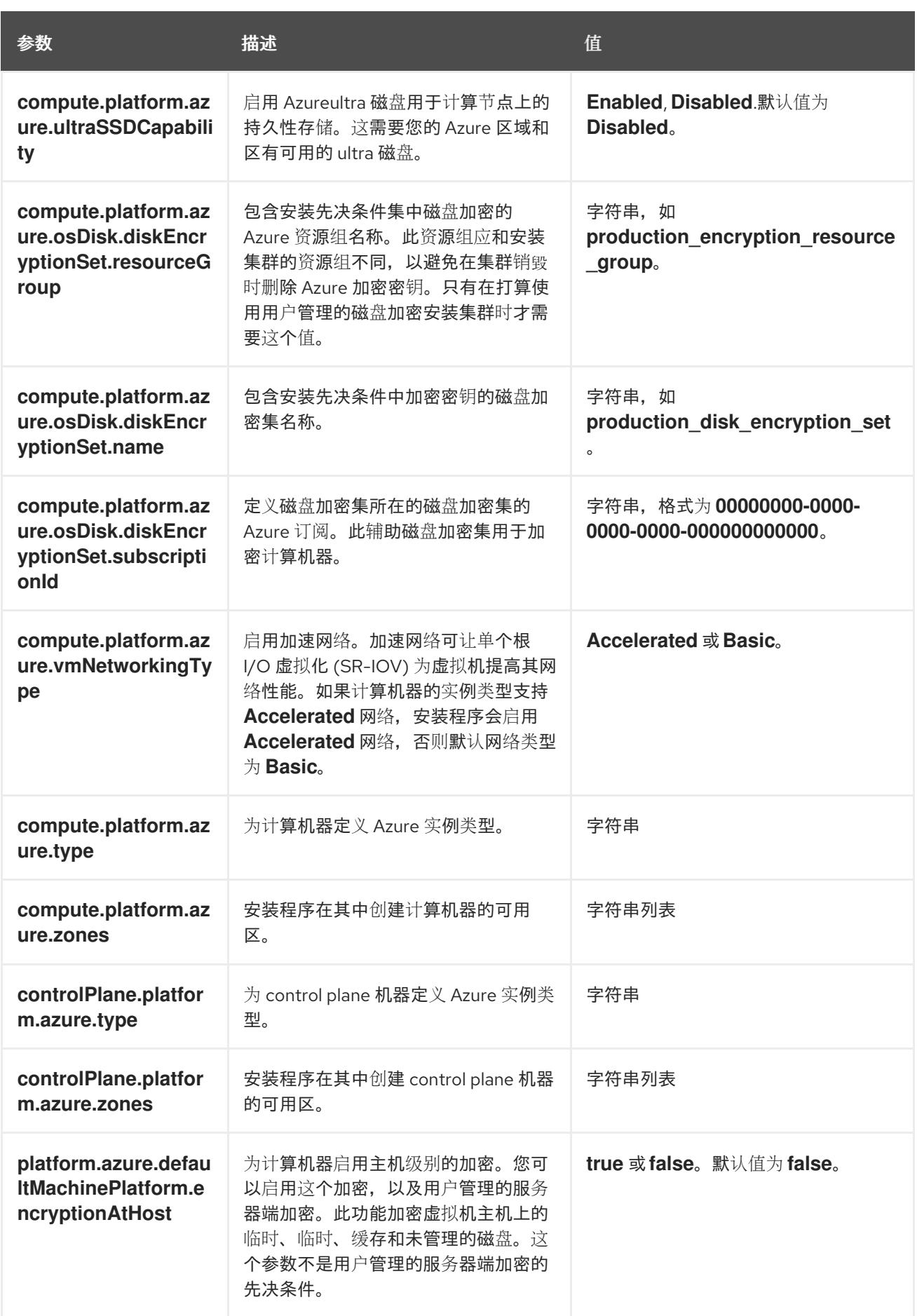

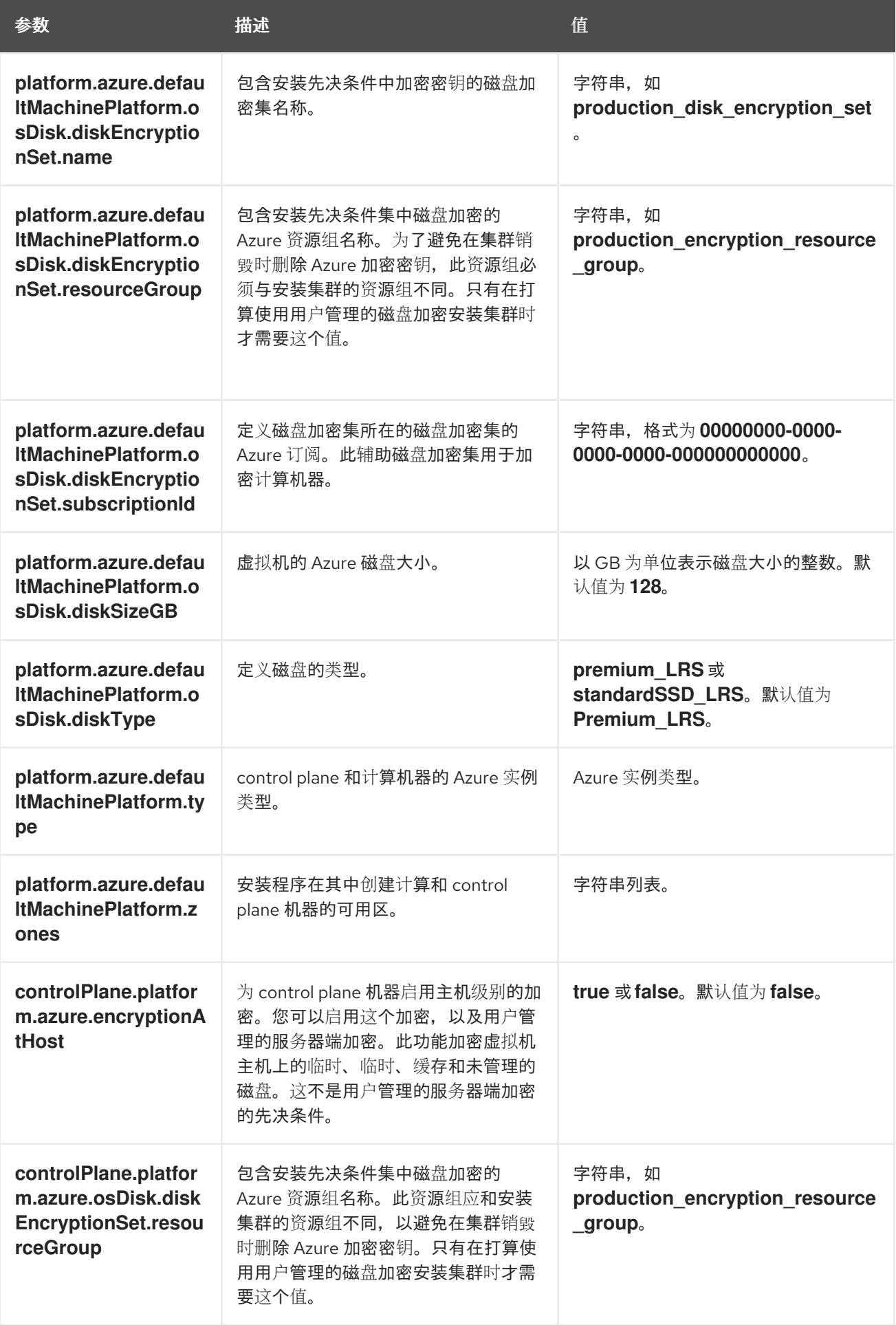

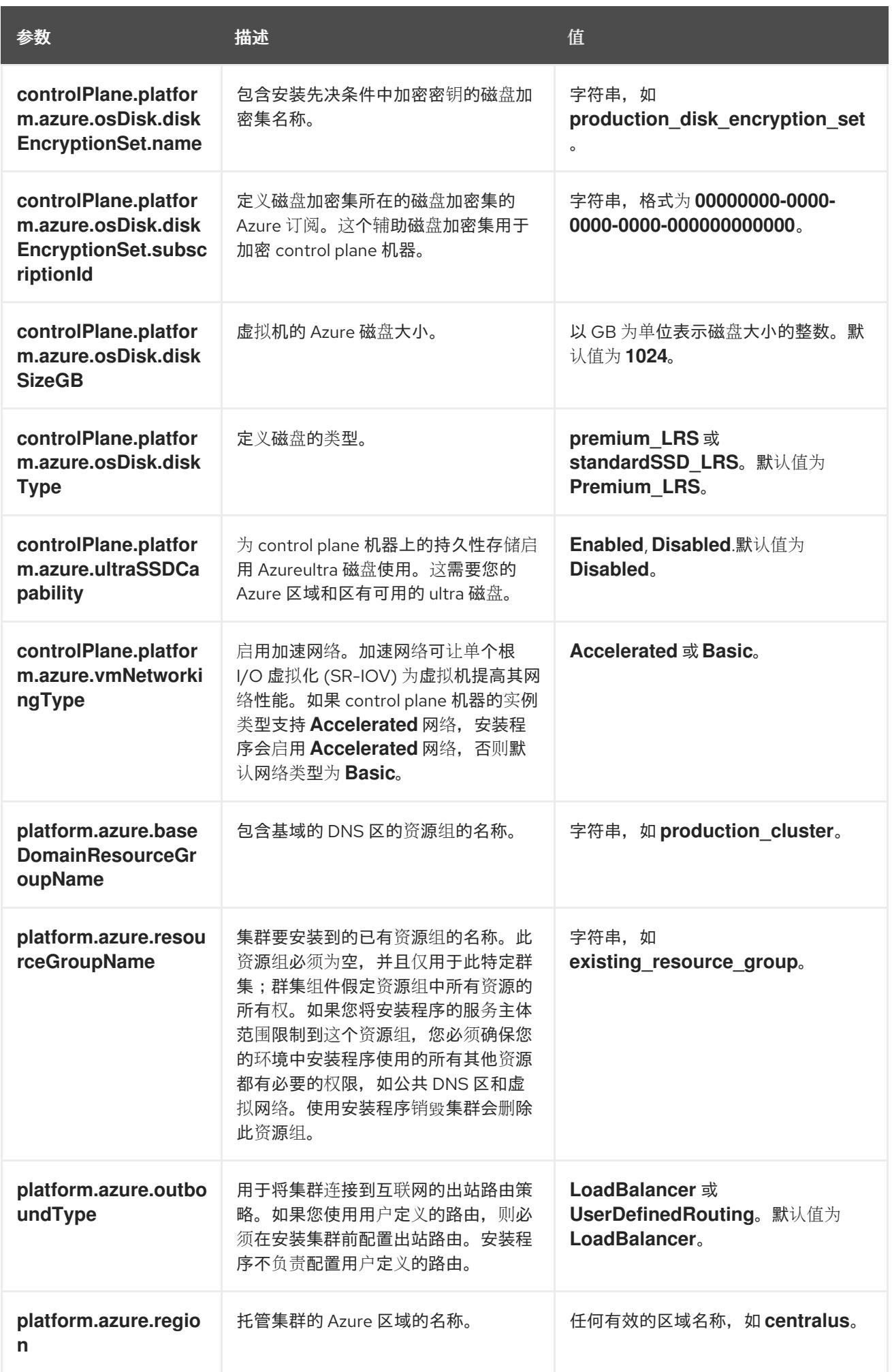

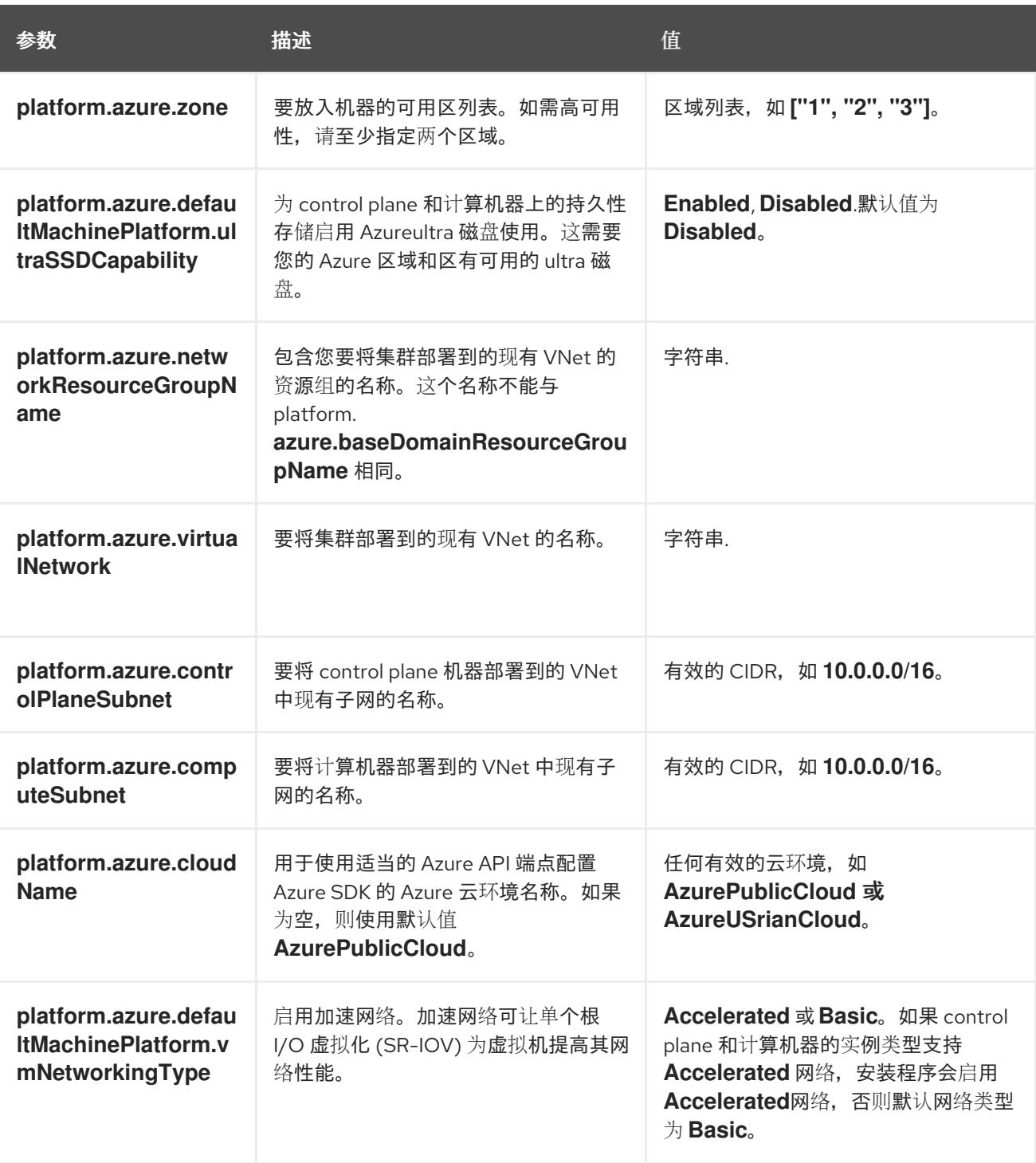

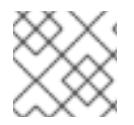

# 注意

您无法自定义 Azure [可用区,](https://azure.microsoft.com/en-us/global-infrastructure/availability-zones/)也不能使用 标签[来整理](https://docs.microsoft.com/en-us/azure/azure-resource-manager/resource-group-using-tags) Azure 集群的 Azure 资源。

# 7.6.6.2. 集群安装的最低资源要求

每台集群机器都必须满足以下最低要求:

表 7.5. 最低资源要求

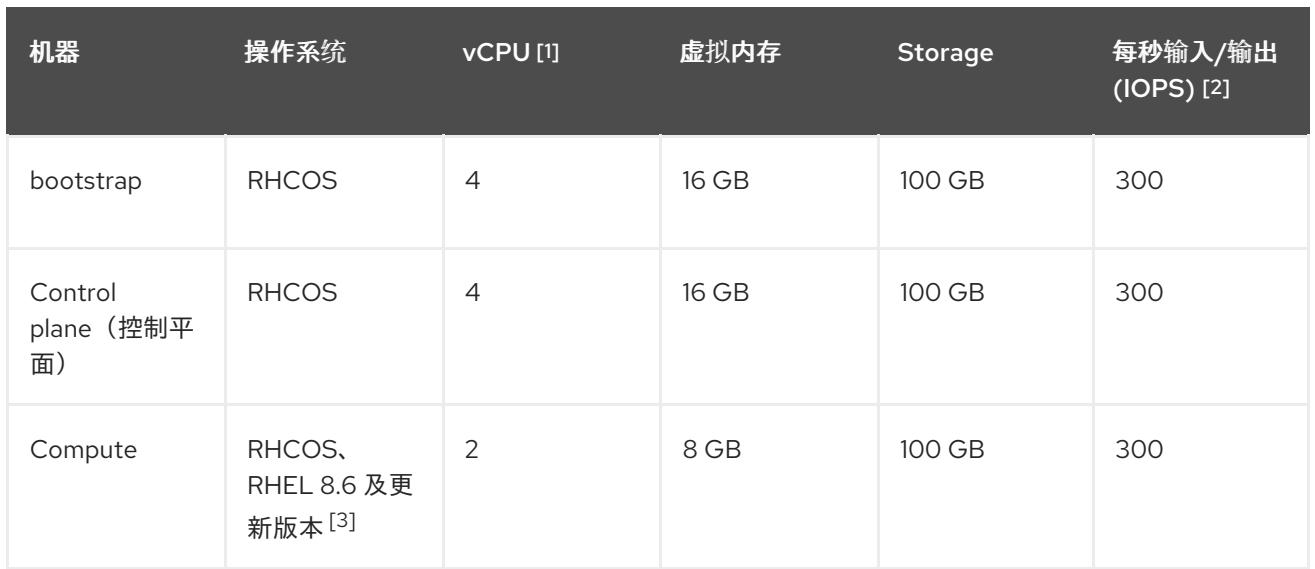

- 1. 当未启用并发多线程(SMT)或超线程时,一个 vCPU 相当于一个物理内核。启用后,使用以下公 式来计算对应的比例:(每个内核数的线程)× sockets = vCPU。
- 2. OpenShift Container Platform 和 Kubernetes 对磁盘性能非常敏感,建议使用更快的存储速度, 特别是 control plane 节点上需要 10 ms p99 fsync 持续时间的 etcd。请注意,在许多云平台上, 存储大小和 IOPS 可一起扩展,因此您可能需要过度分配存储卷来获取足够的性能。
- 3. 与所有用户置备的安装一样,如果您选择在集群中使用 RHEL 计算机器, 则负责所有操作系统生 命周期管理和维护,包括执行系统更新、应用补丁和完成所有其他必要的任务。RHEL 7 计算机 器的使用已弃用,并已在 OpenShift Container Platform 4.10 及更新的版本中删除。

## 重要

您需要使用将 **PremiumIO** 参数设置为 **true** 的 Azure 虚拟机。

如果平台的实例类型满足集群机器的最低要求,则 OpenShift Container Platform 支持使用它。

## 其他资源

优[化存](https://access.redhat.com/documentation/zh-cn/openshift_container_platform/4.12/html-single/scalability_and_performance/#optimizing-storage)储

## 7.6.6.3. 为 Azure 测试的实例类型

以下 Microsoft Azure 实例类型已经 OpenShift Container Platform 测试。

# 例 7.22. 基于 64 位 x86 架构的机器类型

- **c4.\***
- **c5.\***
- **c5a.\***
- **i3.\***
- **m4.\***
- **m5.\***
- **m5a.\***
- **m6a.\***
- **m6i.\***
- **r4.\***
- **r5.\***
- **r5a.\***
- **r6i.\***
- **t3.\***
- **t3a.\***

## 7.6.6.4. 在 64 位 ARM 基础架构上为 Azure 测试的实例类型

以下 Microsoft Azure ARM64 实例类型已使用 OpenShift Container Platform 测试。

#### 例 7.23. 基于 64 位 ARM 架构的机器类型

- **c6g.\***
- **m6g.\***

## 7.6.6.5. Azure 的自定义 install-config.yaml 文件示例

您可以自定义 **install-config.yaml** 文件,以指定有关 OpenShift Container Platform 集群平台的更多详 情, 或修改所需参数的值。

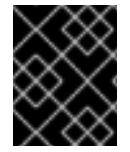

## 重要

此示例 YAML 文件仅供参考。您必须使用安装程序来获取 **install-config.yaml** 文件,并进 行修改。

apiVersion: v1 baseDomain: example.com **1** controlPlane: **2** hyperthreading: Enabled **3 4** name: master platform: azure: encryptionAtHost: true ultraSSDCapability: Enabled osDisk: diskSizeGB: 1024 **5** diskType: Premium\_LRS diskEncryptionSet: resourceGroup: disk\_encryption\_set\_resource\_group

<span id="page-783-10"></span><span id="page-783-9"></span><span id="page-783-8"></span><span id="page-783-7"></span><span id="page-783-6"></span><span id="page-783-5"></span><span id="page-783-4"></span><span id="page-783-1"></span><span id="page-783-0"></span>[1](#page-783-0) [10](#page-783-1) [13](#page-783-2) [15](#page-783-3)<sup>必需。</sup>安装程序会提示您输入这个值。 [2](#page-783-4)<mark>. [6](#page-783-5)</mark> 如果没有提供这些参数和值,安装程序会提供默认值。 name: disk\_encryption\_set\_name subscriptionId: secondary\_subscription\_id type: Standard\_D8s\_v3 replicas: 3 compute: **6** - hyperthreading: Enabled **7** name: worker platform: azure: ultraSSDCapability: Enabled type: Standard\_D2s\_v3 encryptionAtHost: true osDisk: diskSizeGB: 512 **8** diskType: Standard\_LRS diskEncryptionSet: resourceGroup: disk\_encryption\_set\_resource\_group name: disk\_encryption\_set\_name subscriptionId: secondary\_subscription\_id zones: **9** - "1" - "2" - "3" replicas: 5 metadata: name: test-cluster **10** networking: clusterNetwork: - cidr: 10.128.0.0/14 hostPrefix: 23 machineNetwork: - cidr: 10.0.0.0/16 networkType: OVNKubernetes **11** serviceNetwork: - 172.30.0.0/16 platform: azure: defaultMachinePlatform: ultraSSDCapability: Enabled baseDomainResourceGroupName: resource\_group **12** region: centralus **13** resourceGroupName: existing\_resource\_group **14** outboundType: Loadbalancer cloudName: AzurePublicCloud pullSecret: '{"auths": ...}' **15** fips: false **16** sshKey: ssh-ed25519 AAAA... **17**

<span id="page-783-15"></span><span id="page-783-14"></span><span id="page-783-13"></span><span id="page-783-12"></span><span id="page-783-11"></span><span id="page-783-3"></span><span id="page-783-2"></span>[3](#page-783-6) [7](#page-783-7) ControlPlane 部分是一个单个映射,但 compute 部分是一系列映射。为满足不同数据结构的要

 $\overline{A}$ 

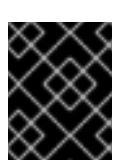

#### 重要

如果您禁用并发多线程,请确保您的容量规划考虑机器性能显著降低的情况。如果您 禁用并发多线程,请为您的机器使用较大的虚拟机类型,如 Standard D8s v3。

<mark>[5](#page-783-8) [8](#page-783-9)</mark> 您可以指定要使用的磁盘大小(以 GB 为单位)。control plane 节点的最低推荐值为 1024 GB。

是否要启用或禁用并发多线程或 超线程。默认情况下,启用并发多线程以提高机器内核的性能。您 可以通过将 参数值设置为 **Disabled** 来禁用它。如果在某些集群机器中禁用并发多线程,则必须在所

- $\mathbf{q}$ 指定要将机器部署到的区域列表。如需高可用性,请至少指定两个区域。
- [11](#page-783-11) 要安装的集群网络插件。支持的值有 **OVNKubernetes** 和 **OpenShiftSDN**。默认值为 **OVNKubernetes**。
- [12](#page-783-12) 指定包含基域的 DNS 区的资源组的名称。
- [14](#page-783-13) 指定要安装集群的现有资源组的名称。如果未定义,则会为集群创建新的资源组。
- [16](#page-783-14) 是否启用或禁用 FIPS 模式。默认情况下不启用 FIPS 模式。如果启用了 FIPS 模式,运行 OpenShift Container Platform 的 Red Hat Enterprise Linux CoreOS(RHCOS)机器会绕过默认的 Kubernetes 加密套件,并使用由 RHCOS 提供的加密模块。

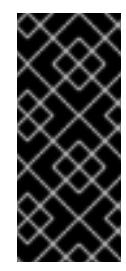

## 重要

要为集群启用 FIPS 模式, 您必须从配置为以 FIPS 模式操作的 Red Hat Enterprise Linux (RHEL) 计算机运行安装程序。有关在 RHEL 中配置 FIPS 模式的更多信息, 请 参阅在 FIPS [模式中安装](https://access.redhat.com/documentation/zh-cn/red_hat_enterprise_linux/9/html/security_hardening/assembly_installing-the-system-in-fips-mode_security-hardening)该系统。只有在 **x86\_64**、**ppc64le** 和 **s390x** 架构的 OpenShift Container Platform 部署中才支持使用 FIPS 验证的或Modules In Process 加密库。

[17](#page-783-15)

您可以选择提供您用来访问集群中机器的 **sshKey** 值。

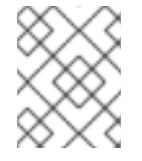

#### 注意

对于您要在其上执行安装调试或灾难恢复的生产环境 OpenShift Container Platform 集群,请指定 **ssh-agent** 进程使用的 SSH 密钥。

#### 7.6.6.6. 在安装过程中配置集群范围的代理

生产环境可能会拒绝直接访问互联网,而是提供 HTTP 或 HTTPS 代理。您可以通过在 **installconfig.yaml** 文件中配置代理设置,将新的 OpenShift Container Platform 集群配置为使用代理。

#### 先决条件

- 您有一个现有的 **install-config.yaml** 文件。
- 您检查了集群需要访问的站点,并确定它们中的任何站点是否需要绕过代理。默认情况下,所有 集群出口流量都经过代理,包括对托管云供应商 API 的调用。如果需要,您将在 **Proxy** 对象的 **spec.noProxy** 字段中添加站点来绕过代理。

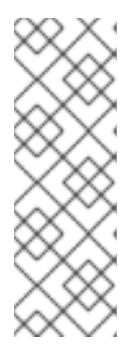

# 注意

**Proxy** 对象 **status.noProxy** 字段使用安装配置中的 **networking.machineNetwork[].cidr**、**networking.clusterNetwork[].cidr** 和 **networking.serviceNetwork[]** 字段的值填充。

对于在 Amazon Web Services(AWS)、Google Cloud Platform(GCP)、Microsoft Azure 和 Red Hat OpenStack Platform(RHOSP)上安装,**Proxy** 对象 **status.noProxy** 字段也会使用实例元数据端点填充(**169.254.169.254**)。

# 流程

1. 编辑 **install-config.yaml** 文件并添加代理设置。例如:

<span id="page-785-2"></span><span id="page-785-1"></span><span id="page-785-0"></span>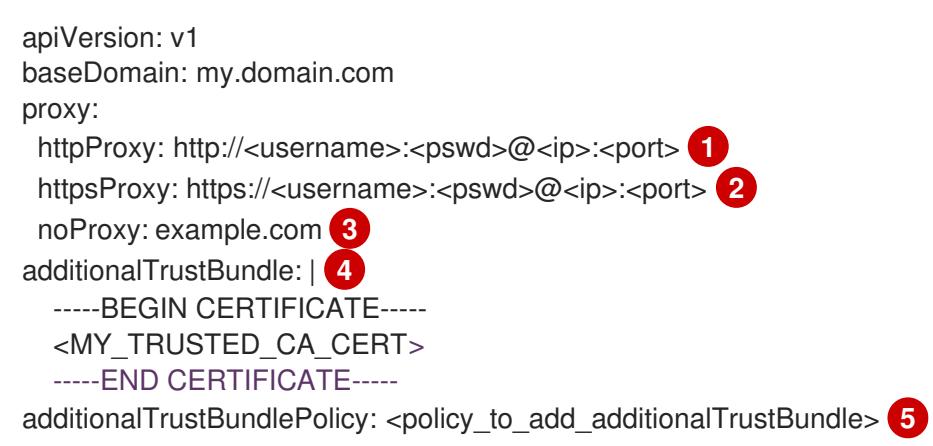

- <span id="page-785-4"></span><span id="page-785-3"></span>用于创建集群外 HTTP 连接的代理 URL。URL 方案必须是 **http**。
- [2](#page-785-1) 用于创建集群外 HTTPS 连接的代理 URL。
	- 要从代理中排除的目标域名、IP 地址或其他网络 CIDR 的逗号分隔列表。在域前面加上 **.** 以 仅匹配子域。例如,**.y.com** 匹配 **x.y.com**,但不匹配 **y.com**。使用 **\*** 绕过所有目的地的代 理。
	- 如果提供,安装程序会在 **openshift-config** 命名空间中生成名为 **user-ca-bundle** 的配置映 射,其包含代理 HTTPS 连接所需的一个或多个额外 CA 证书。然后,Cluster Network Operator 会创建 **trusted-ca-bundle** 配置映射,将这些内容与 Red Hat Enterprise Linux CoreOS(RHCOS)信任捆绑包合并, **Proxy** 对象的 **trustedCA** 字段中也会引用此配置映 射。**additionalTrustBundle** 字段是必需的,除非代理的身份证书由来自 RHCOS 信任捆绑 包的颁发机构签名。
- [5](#page-785-4) 可选:决定 **Proxy** 对象的配置以引用 **trustedCA** 字段中 **user-ca-bundle** 配置映射的策 略。允许的值是 **Proxyonly** 和 **Always**。仅在配置了 **http/https** 代理时,使用 **Proxyonly** 引用 **user-ca-bundle** 配置映射。使用 **Always** 始终引用 **user-ca-bundle** 配置映射。默认 值为 **Proxyonly**。

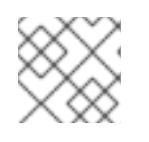

[1](#page-785-0)

 $\left| \right|$ 

[4](#page-785-3)

注意

安装程序不支持代理的 **readinessEndpoints** 字段。

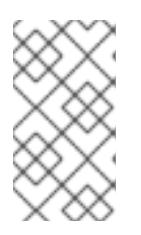

注意

如果安装程序超时,重启并使用安装程序的 **wait-for** 命令完成部署。例如:

\$ ./openshift-install wait-for install-complete --log-level debug

2. 保存该文件并在安装 OpenShift Container Platform 时引用。

安装程序会创建一个名为 cluster 的集群范围代理,该代理 使用 提供的 **install-config.yaml** 文件中的代 理设置。如果没有提供代理设置,仍然会创建一个 **cluster Proxy** 对象,但它会有一个空 **spec**。

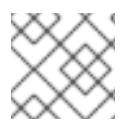

## 注意

只支持名为 **cluster** 的 **Proxy** 对象,且无法创建额外的代理。

## 其他资源

有关加速网络的详情,请参阅 Microsoft Azure 虚拟[机的加速网](https://access.redhat.com/documentation/zh-cn/openshift_container_platform/4.12/html-single/machine_management/#machineset-azure-accelerated-networking_creating-machineset-azure)络。

## 7.6.7. 部署集群

您可以在兼容云平台上安装 OpenShift Container Platform。

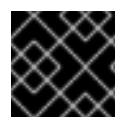

## 重要

在初始安装过程中,您只能运行安装程序的 **create cluster** 命令一次。

## 先决条件

- 使用托管集群的云平台配置帐户。
- 获取 OpenShift Container Platform 安装程序和集群的 pull secret。
- 验证主机上的云供应商帐户是否有部署集群的正确权限。权限不正确的帐户会导致安装过程失 败,并显示包括缺失权限的错误消息。

## 流程

进入包含安装程序的目录并初始化集群部署:  $\bullet$ 

<span id="page-786-0"></span>\$ ./openshift-install create cluster --dir <installation\_directory> \ **1** --log-level=info **2**

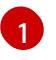

<span id="page-786-1"></span>对于 **<installation\_directory>**,请指定自定义 **./install-config.yaml** 文件的位置。

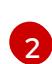

要查看不同的安装详情,请指定 **warn**、**debug** 或 **error**,而不是 **info**。

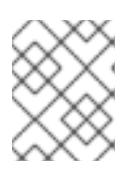

## 注意

如果您在主机上配置的云供应商帐户没有足够的权限来部署集群,安装过程将停 止,并显示缺少的权限。

## 验证

当集群部署成功完成时:

- 终端会显示用于访问集群的说明,包括指向 Web 控制台和 **kubeadmin** 用户的凭证的链接。
- 凭证信息还会输出到 <installation directory>/.openshift install.log.

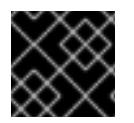

# 重要

不要删除安装程序或安装程序所创建的文件。需要这两者才能删除集群。

## 输出示例

... INFO Install complete!

INFO To access the cluster as the system:admin user when using 'oc', run 'export KUBECONFIG=/home/myuser/install\_dir/auth/kubeconfig' INFO Access the OpenShift web-console here: https://console-openshiftconsole.apps.mycluster.example.com INFO Login to the console with user: "kubeadmin", and password: "password" INFO Time elapsed: 36m22s

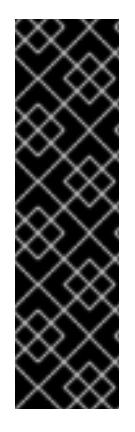

## 重要

- 安装程序生成的 Ignition 配置文件包含在 24 小时后过期的证书,然后在过期时进 行续订。如果在更新证书前关闭集群,且集群在 24 小时后重启,集群会自动恢复 过期的证书。一个例外是,您必须手动批准待处理的 **node-bootstrapper** 证书签 名请求(CSR)来恢复 kubelet 证书。如需更多信息, *请参阅从过期的 control plane* 证书 中恢复的文档。
- 建议您在 Ignition 配置文件生成后的 12 小时内使用它们, 因为 24 小时的证书会在 集群安装后的 16 小时到 22 小时间进行轮转。通过在 12 小时内使用 Ignition 配置 文件,您可以避免在安装过程中因为执行了证书更新而导致安装失败的问题。

7.6.8. 安装后最终调整用户管理的加密

如果使用用户管理的加密密钥安装 OpenShift Container Platform,您可以通过创建新存储类并授予 Azure 集群资源组写入权限来完成安装。

# 流程

- 1. 获取安装程序使用的集群资源组的身份:
	- a. 如果在 install-config.yaml 中指定了现有资源组, 请运行以下命令获取其 Azure 身份:

\$ az identity list --resource-group "<existing\_resource\_group>"

b. 如果您没有在 **install-config.yaml** 中指定现有资源组,请找到安装程序创建的资源组,然后 运行以下命令来获取其 Azure 身份:

\$ az group list

<span id="page-788-8"></span><span id="page-788-7"></span><span id="page-788-6"></span><span id="page-788-5"></span><span id="page-788-4"></span><span id="page-788-3"></span><span id="page-788-2"></span><span id="page-788-1"></span><span id="page-788-0"></span>[1](#page-788-0) [2](#page-788-1) [1](#page-788-2)  $\mathcal{L}$ [1](#page-788-4)  $\overline{2}$  $\overline{2}$  $\overline{2}$ [1](#page-788-6) [2](#page-788-7)  $\overline{2}$ 2. 运行以下命令, 为集群资源组授予角色分配, 使其可以写入 Disk Encryption Set: 指定对磁盘加密集具有读/写权限的 Azure 角色。您可以使用 **Owner** 角色或具有所需权限的 自定义角色。 指定集群资源组的身份。 3. 运行以下命令,获取在安装前创建的磁盘加密集的 **id** : 指定磁盘加密集的名称。 指定包含磁盘加密集的资源组。**id** 的格式是 **"/subscriptions/…/resourceGroups/… /providers/Microsoft.Compute/diskEncryptionSets/…"**。 4. 运行以下命令,获取集群服务主体的身份: 指定安装程序创建的集群资源组的名称。 指定安装程序创建的集群服务主体的名称。身份的格式是 **12345678-1234-1234-1234- 1234567890**。 5. 运行以下命令, 创建一个角色分配, 为磁盘加密集授予集群服务主体必要的权限: 指定上一步中获得的集群服务主体的 ID。 指定 Azure 角色名称。您可以使用 **Contributor** 角色或具有所需权限的自定义角色。 指定磁盘加密集的 ID。 6. 创建使用用户管理的磁盘加密集的存储类: a. 将以下存储类定义保存到文件中, 如 storage-class-definition.yaml : \$ az identity list --resource-group "<installer\_created\_resource\_group>" \$ az role assignment create --role "<privileged\_role>" \ **1** --assignee "<resource\_group\_identity>" **2** \$ az disk-encryption-set show -n <disk\_encryption\_set\_name> \ **1** --resource-group <resource\_group\_name> **2** \$ az identity show -g <cluster\_resource\_group> \ -n <cluster\_service\_principal\_name> \ **2** --query principalId --out tsv \$ az role assignment create --assignee <cluster\_service\_principal\_id> \ **1** --role <privileged\_role> \ **2** --scope <disk\_encryption\_set\_id> \ **3** kind: StorageClass

apiVersion: storage.k8s.io/v1 metadata: name: managed-premium provisioner: kubernetes.io/azure-disk parameters: skuname: Premium\_LRS kind: Managed diskEncryptionSetID: "<disk\_encryption\_set\_ID>" **1** resourceGroup: "<resource\_group\_name>" **2** reclaimPolicy: Delete allowVolumeExpansion: true volumeBindingMode: WaitForFirstConsumer

<span id="page-789-1"></span><span id="page-789-0"></span>指定您在先决条件步骤中创建的磁盘加密集的 ID, 例如 "/subscriptions/xxxxxx**xxxxx-xxxxx/resourceGroups/testencryption/providers/Microsoft.Compute/diskEncryptionSets/disk-encryptionset-xxxxxx"**。

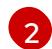

[1](#page-789-0)

指定安装程序使用的资源组的名称。这是第一步中的资源组。

b. 从您创建的文件创建存储类 **managed-premium** :

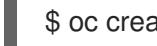

\$ oc create -f storage-class-definition.yaml

7. 在创建持久性卷以使用加密存储时,选择 **managed-premium** 存储类。

# 7.6.9. 通过下载二进制文件安装 OpenShift CLI

您可以安装 OpenShift CLI(**oc**)来使用命令行界面与 OpenShift Container Platform 进行交互。您可以在 Linux、Windows 或 macOS 上安装 **oc**。

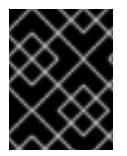

## 重要

如果安装了旧版本的 **oc**,则无法使用 OpenShift Container Platform 4.12 中的所有命令。 下载并安装新版本的 **oc**。

## 在 Linux 上安装 OpenShift CLI

您可以按照以下流程在 Linux 上安装 OpenShift CLI(**oc**)二进制文件。

## 流程

- 1. 导航到红帽客户门户网站上的 [OpenShift](https://access.redhat.com/downloads/content/290) Container Platform 下载页面。
- 2. 从 产品变体 下拉列表中选择架构。
- 3. 从版本下拉列表中选择适当的版本。
- 4. 点 OpenShift v4.12 Linux Client 条目旁的 Download Now 来保存文件。
- 5. 解包存档:

\$ tar xvf <file>

6. 将 **oc** 二进制文件放到 **PATH** 中的目录中。 要查看您的 **PATH**,请执行以下命令:

\$ echo \$PATH

#### 验证

安装 OpenShift CLI 后,可以使用 **oc** 命令:  $\bullet$ 

\$ oc <command>

#### 在 Windows 上安装 OpenShift CLI

您可以按照以下流程在 Windows 上安装 OpenShift CLI(**oc**)二进制文件。

## 流程

- 1. 导航到红帽客户门户网站上的 [OpenShift](https://access.redhat.com/downloads/content/290) Container Platform 下载页面。
- 2. 从 版本 下拉列表中选择适当的版本。
- 3. 点 OpenShift v4.12 Windows Client 条目旁的 Download Now 来保存文件。
- 4. 使用 ZIP 程序解压存档。
- 5. 将 **oc** 二进制文件移到 **PATH** 中的目录中。 要查看您的 PATH, 请打开命令提示并执行以下命令:

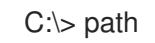

## 验证

● 安装 OpenShift CLI 后, 可以使用 oc 命令:

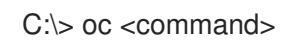

在 macOS 上安装 OpenShift CLI

您可以按照以下流程在 macOS 上安装 OpenShift CLI(**oc**)二进制文件。

## 流程

- 1. 导航到红帽客户门户网站上的 [OpenShift](https://access.redhat.com/downloads/content/290) Container Platform 下载页面。
- 2. 从版本下拉列表中选择适当的版本。
- 3. 点 OpenShift v4.12 macOS Client条目旁的 Download Now 来保存文件。

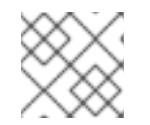

## 注意

对于 macOS arm64, 请选择 OpenShift v4.12 macOS arm64 Client条目。

- 4. 解包和解压存档。
- 5. 将 **oc** 二进制文件移到 PATH 的目录中。

要查看您的 PATH, 请打开终端并执行以下命令:

\$ echo \$PATH

## 验证

● 安装 OpenShift CLI 后, 可以使用 oc 命令:

\$ oc <command>

# 7.6.10. 使用 CLI 登录集群

您可以通过导出集群 kubeconfig 文件, 以默认系统用户身份登录集群。kubeconfig 文件包含有关集群 的信息, 供 CLI 用于将客户端连接到正确的集群和 API 服务器。该文件特定于集群, 在 OpenShift Container Platform 安装过程中创建。

## 先决条件

- 已部署 OpenShift Container Platform 集群。
- 已安装 **oc** CLI。

## 流程

1. 导出 **kubeadmin** 凭证:

\$ export KUBECONFIG=<installation\_directory>/auth/kubeconfig 1

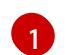

<span id="page-791-0"></span>对于 <installation directory>, 请指定安装文件保存到的目录的路径。

2. 验证您可以使用导出的配置成功运行 **oc** 命令:

\$ oc whoami

输出示例

system:admin

## 其他资源

 $\bullet$ 如需有关 访问和了解 OpenShift Container Platform Web [控制台的更多](https://access.redhat.com/documentation/zh-cn/openshift_container_platform/4.12/html-single/web_console/#web-console)详情, 请参阅 访问 Web 控制台。

# 7.6.11. OpenShift Container Platform 的 Telemetry 访问

在 OpenShift Container Platform 4.12 中, 默认运行的 Telemetry 服务提供有关集群健康状况和成功更新 的指标,需要访问互联网。如果您的集群连接到互联网, Telemetry 会自动运行, 并且集群会注册到 [OpenShift](https://console.redhat.com/openshift) Cluster Manager Hybrid Cloud Console 。

确认 OpenShift Cluster Manager Hybrid Cloud Console 清单正确后,可以由 Telemetry 自动维护,也可
确认 [OpenShift](https://console.redhat.com/openshift) Cluster Manager Hybrid Cloud Console 清单正确后,可以由 Telemetry 自动维护, 也可 以使用 OpenShift Cluster Manager 手动维护, 使用[订阅监](https://access.redhat.com/documentation/zh-cn/subscription_central/2020-04/html/getting_started_with_subscription_watch/con-how-to-select-datacollection-tool_assembly-requirements-and-your-responsibilities-ctxt#red_hat_openshift)控来跟踪帐户或多集群级别的 OpenShift Container Platform 订阅。

## 其他资源

● 有关 Telemetry 服务的更多信息, 请参阅关于 远[程健康](https://access.redhat.com/documentation/zh-cn/openshift_container_platform/4.12/html-single/support/#about-remote-health-monitoring)监控

## 7.6.12. 后续步骤

- 自定义[集群](https://access.redhat.com/documentation/zh-cn/openshift_container_platform/4.12/html-single/post-installation_configuration/#available_cluster_customizations)。
- 如果需要,您可以选择[不使用](https://access.redhat.com/documentation/zh-cn/openshift_container_platform/4.12/html-single/support/#opting-out-remote-health-reporting_opting-out-remote-health-reporting)远程健康报告。

# 7.7. 使用网络自定义在 AZURE 上安装集群

在 OpenShift Container Platform 版本 4.12 中,您可以使用自定义的网络配置在安装程序在 Microsoft Azure 上置备的基础架构上安装集群。通过自定义网络配置,您的集群可以与环境中现有的 IP 地址分配共 存,并与现有的 MTU 和 VXLAN 配置集成。

大部分网络配置参数必须在安装过程中设置,只有 **kubeProxy** 配置参数可以在运行的集群中修改。

## 7.7.1. 先决条件

- 您可以参阅有关 OpenShift Container Platform [安装和更新](https://access.redhat.com/documentation/zh-cn/openshift_container_platform/4.12/html-single/architecture/#architecture-installation) 流程的详细信息。
- 您可以阅读选择[集群安装方法并](#page-22-0)为用户准备它的文档。
- 您已将 [Azure](#page-741-0) 帐户配置为托管集群, 并决定要将集群部署到的已测试和验证的区域。
- 如果使用防火墙,将其配置为允许[集群需要](#page-4336-0)访问的站点。
- 如果环境中无法访问云身份和访问管理(IAM)API,或者不想将管理员级别的凭证 secret 存储在 **kube-system** 命名空间中,您可以手[动创](#page-750-0)建和维护 IAM 凭证。手动模式也可以用于云 IAM API 无法访问的环境中。
- 如果您使用客户管理的加密密钥,准备[了用于加密的](#page-753-0) Azure 环境。

# 7.7.2. OpenShift Container Platform 互联网访问

在 OpenShift Container Platform 4.12 中,您需要访问互联网来安装集群。

您必须具有以下互联网访问权限:

- 访问 [OpenShift](https://console.redhat.com/openshift) Cluster Manager Hybrid Cloud Console 以下载安装程序并执行订阅管理。如果 集群可以访问互联网, 并且没有禁用 Telemetry, 该服务会自动授权您的集群。
- 访问 [Quay.io](http://quay.io),以获取安装集群所需的软件包。
- 获取执行集群更新所需的软件包。

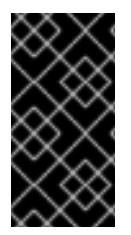

# 重要

如果您的集群无法直接访问互联网,则可以在置备的某些类型的基础架构上执行受限网络 安装。在此过程中,您可以下载所需的内容,并使用它为镜像 registry 填充安装软件包。 对于某些安装类型、集群要安装到的环境不需要访问互联网。在更新集群前,您要更新镜 像 registry 的内容。

# 7.7.3. 为集群节点 SSH 访问生成密钥对

在 OpenShift Container Platform 安装过程中,您可以为安装程序提供 SSH 公钥。密钥通过它们的 lanition 配置文件传递给 Red Hat Enterprise Linux CoreOS(RHCOS)节点, 用于验证对节点的 SSH 访 问。密钥添加到每个节点上 **core** 用户的 **~/.ssh/authorized\_keys** 列表中,这将启用免密码身份验证。

将密钥传递给节点后,您可以使用密钥对作为用户 核心 通过 SSH 连接到 RHCOS 节点。若要通过 SSH 访问节点,必须由 SSH 为您的本地用户管理私钥身份。

如果要通过 SSH 连接到集群节点来执行安装调试或灾难恢复, 则必须在安装过程中提供 SSH 公 钥。**./openshift-install gather** 命令还需要在集群节点上设置 SSH 公钥。

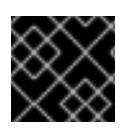

# 重要

不要在生产环境中跳过这个过程,在生产环境中需要灾难恢复和调试。

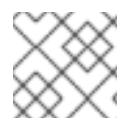

# 注意

您必须使用本地密钥,而不是使用特定平台方法配置 的密钥,如 [AWS](https://docs.aws.amazon.com/AWSEC2/latest/UserGuide/ec2-key-pairs.html) 密钥对。

## 流程

1. 如果您在本地计算机上没有可用于在集群节点上进行身份验证的现有 SSH 密钥对,请创建一个。 例如,在使用 Linux 操作系统的计算机上运行以下命令:

3. 将 SSH 私钥身份添加到本地用户的 SSH 代理(如果尚未添加)。在集群节点上,或者要使用

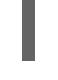

\$ ssh-keygen -t ed25519 -N '' -f <path>/<file\_name> **1**

[1](#page-793-0)

指定新 SSH 密钥的路径和文件名,如 **~/.ssh/id\_ed25519**。如果您已有密钥对,请确保您的 公钥位于 **~/.ssh** 目录中。

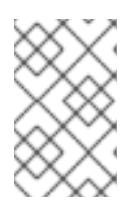

# <span id="page-793-0"></span>注意

如果您计划在 **x86\_64**、**ppc64le** 和 **s390x** 架构上安装使用 FIPS 验证或 Modules In Process 加密库的 OpenShift Container Platform 集群。请不要创建使用 **ed25519** 算法的密钥。相反,创建一个使用 **rsa** 或 **ecdsa** 算法的密钥。

2. 查看公共 SSH 密钥:

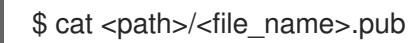

例如,运行以下命令来查看 **~/.ssh/id\_ed25519.pub** 公钥:

\$ cat ~/.ssh/id\_ed25519.pub

3. 将 SSH 私钥身份添加到本地用户的 SSH 代理(如果尚未添加)。在集群节点上,或者要使用 **./openshift-install gather** 命令,需要对该密钥进行 SSH 代理管理,才能在集群节点上进行免密 码 SSH 身份验证。

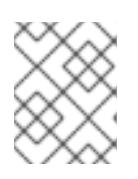

#### 注意

在某些发行版中,自动管理默认 SSH 私钥身份,如 **~/.ssh/id\_rsa** 和 **~/.ssh/id\_dsa**。

a. 如果 **ssh-agent** 进程尚未为您的本地用户运行,请将其作为后台任务启动:

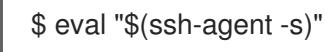

## 输出示例

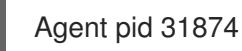

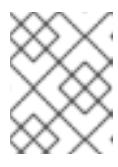

# 注意

<span id="page-794-0"></span>如果集群处于 FIPS 模式, 则只使用 FIPS 兼容算法来生成 SSH 密钥。密钥必 须是 RSA 或 ECDSA。

4. 将 SSH 私钥添加到 **ssh-agent** :

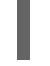

[1](#page-794-0)

\$ ssh-add <path>/<file\_name> 1

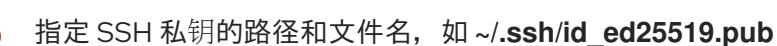

## 输出示例

Identity added: /home/<you>/<path>/<file\_name> (<computer\_name>)

## 后续步骤

● 安装 OpenShift Container Platform 时, 为安装程序提供 SSH 公钥。

## 7.7.4. 获取安装程序

在安装 OpenShift Container Platform 前,将安装文件下载到您用于安装的主机上。

## 先决条件

● 您有一台运行 Linux 或 macOS 的计算机, 本地磁盘空间为 500 MB。

## 流程

- 1. 访问 OpenShift Cluster Manager 站点的 [Infrastructure](https://console.redhat.com/openshift/install) Provider 页面。如果您有红帽帐户,请使 用您的凭证登录。如果没有,请创建一个帐户。
- 2. 选择您的基础架构供应商。

3. 进入到安装类型的页面,下载与您的主机操作系统和架构对应的安装程序,并将该文件放在您要 存储安装配置文件的目录中。

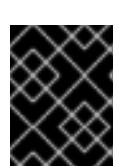

## 重要

重要

安装程序会在用来安装集群的计算机上创建几个文件。在完成集群安装后,您必须 保留安装程序和安装程序所创建的文件。这两个文件都需要删除集群。

删除安装程序创建的文件不会删除您的集群,即使集群在安装过程中失败也是如 此。要删除集群,请为特定云供应商完成 OpenShift Container Platform 卸载流 程。

4. 提取安装程序。例如, 在使用 Linux 操作系统的计算机上运行以下命令:

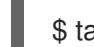

\$ tar -xvf openshift-install-linux.tar.gz

5. 从 Red Hat [OpenShift](https://console.redhat.com/openshift/install/pull-secret) Cluster Manager 下载安装 pull secret 。此 pull secret 允许您与所含授权机 构提供的服务进行身份验证,这些服务包括为 OpenShift Container Platform 组件提供容器镜像 的 Quay.io。

# 7.7.5. 创建安装配置文件

您可以自定义在 Microsoft Azure 上安装的 OpenShift Container Platform 集群。

# 先决条件

- 获取 OpenShift Container Platform 安装程序和集群的 pull secret。
- 在订阅级别获取服务主体权限。

## 流程

- 1. 创建 **install-config.yaml** 文件。
	- a. 进入包含安装程序的目录并运行以下命令:

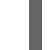

\$ ./openshift-install create install-config --dir <installation\_directory> **1**

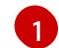

<span id="page-795-0"></span>对于 <installation directory>, 请指定要存储安装程序创建的文件的目录名称。

在指定目录时:

- 验证该目录是否具有执行权限。在安装目录中运行 Terraform 二进制文件需要这个权  $\bullet$ 限。
- 使用空目录。有些安装资产,如 bootstrap X.509 证书的过期间隔较短,因此不得重复使 用安装目录。如果要重复使用另一个集群安装中的单个文件,您可以将它们复制到您的目 录中。但是,安装资产的文件名可能会在发行版本间有所变化。从以前的 OpenShift Container Platform 版本中复制安装文件时请小心。
- b. 在提示符处, 提供云的配置详情:

i. 可选: 选择用于访问集群机器的 SSH 密钥。

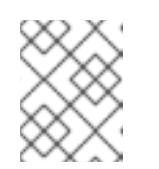

#### 注意

对于您要在其上执行安装调试或灾难恢复的生产环境 OpenShift Container Platform 集群, 请指定 ssh-agent 进程使用的 SSH 密钥。

- ii. 选择 azure 作为目标平台。
- iii. 如果计算机上没有 Microsoft Azure 配置集, 请为您的订阅和服务主体指定以下 Azure 参 数值:
	- azure subscription id:要用于集群的订阅 ID。指定帐户输出中的 **id** 值。
	- azure tenant id: 租户 ID。指定帐户输出中的 tenantId 值。
	- azure service principal client id: 服务主体的 appld 参数值。
	- azure service principal client secret:服务主体的 **password** 参数值。
- iv. 选择要在其中部署集群的区域。
- v. 选择集群要部署到的基域。基域与您为集群创建的 Azure DNS 区对应。
- vi. 为集群输入一个描述性名称。

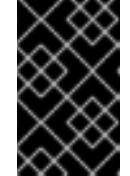

#### 重要

所有通过公共端点提供的 Azure 资源均存在资源名称的限制, 您无法创建 使用某些名称的资源。如需 Azure 限制词语列表,请参阅 Azure 文档中 的[解决保留](https://docs.microsoft.com/en-us/azure/azure-resource-manager/resource-manager-reserved-resource-name)资源名称错误。

- vii. 粘贴 Red Hat [OpenShift](https://console.redhat.com/openshift/install/pull-secret) Cluster Manager 中的 pull secret 。
- 2. 修改 **install-config.yaml** 文件。您可以在"安装配置参数"部分找到有关可用参数的更多信息。
- 3. 备份 install-config.yaml 文件, 以便您可以使用它安装多个集群。

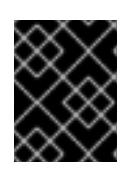

#### 重要

**install-config.yaml** 文件会在安装过程中消耗掉。如果要重复使用该文件,您必须 立即备份该文件。

## 7.7.5.1. 安装配置参数

在部署 OpenShift Container Platform 集群前,您可以提供参数值来描述托管集群的云平台中的帐户,并 选择性地自定义集群平台。在创建 **install-config.yaml** 安装配置文件时,您可以通过命令行为所需参数提 供值。如果自定义集群,您可以修改 **install-config.yaml** 文件以提供有关平台的更多详情。

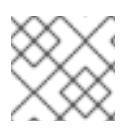

## 注意

安装后,您无法在 **install-config.yaml** 文件中修改这些参数。

#### 7.7.5.1.1. 所需的配置参数

# 下表描述了所需的安装配置参数:

# 表 7.6. 所需的参数

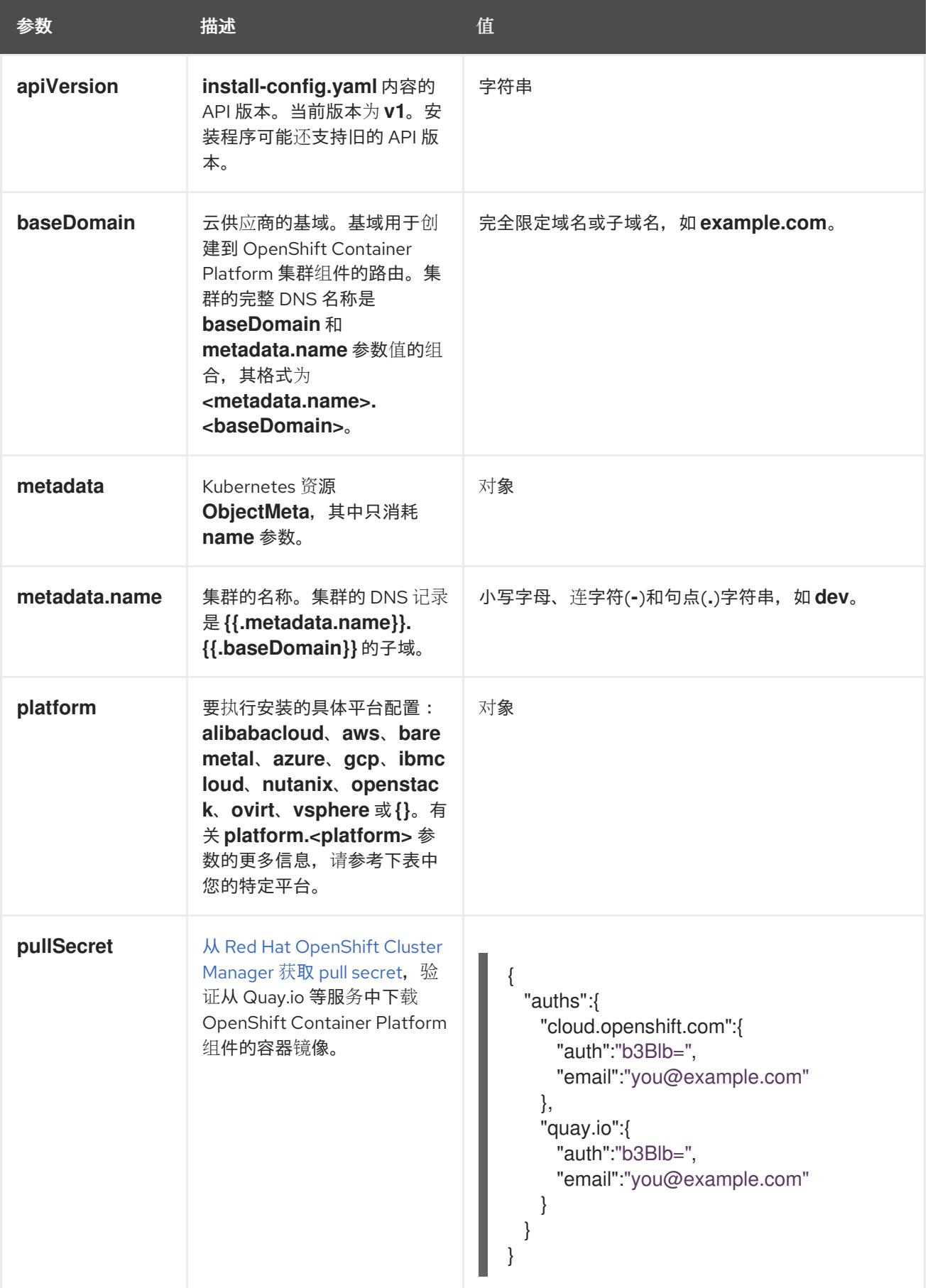

#### 7.7.5.1.2. 网络配置参数

您可以根据现有网络基础架构的要求自定义安装配置。例如,您可以扩展集群网络的 IP 地址块,或者提 供不同于默认值的不同 IP 地址块。

仅支持 IPv4 地址。

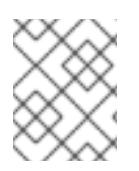

#### 注意

Red Hat OpenShift Data Foundation 灾难恢复解决方案不支持 Globalnet。对于区域灾难 恢复场景,请确保为每个集群中的集群和服务网络使用非重叠的专用 IP 地址。

# 表 7.7. 网络参数

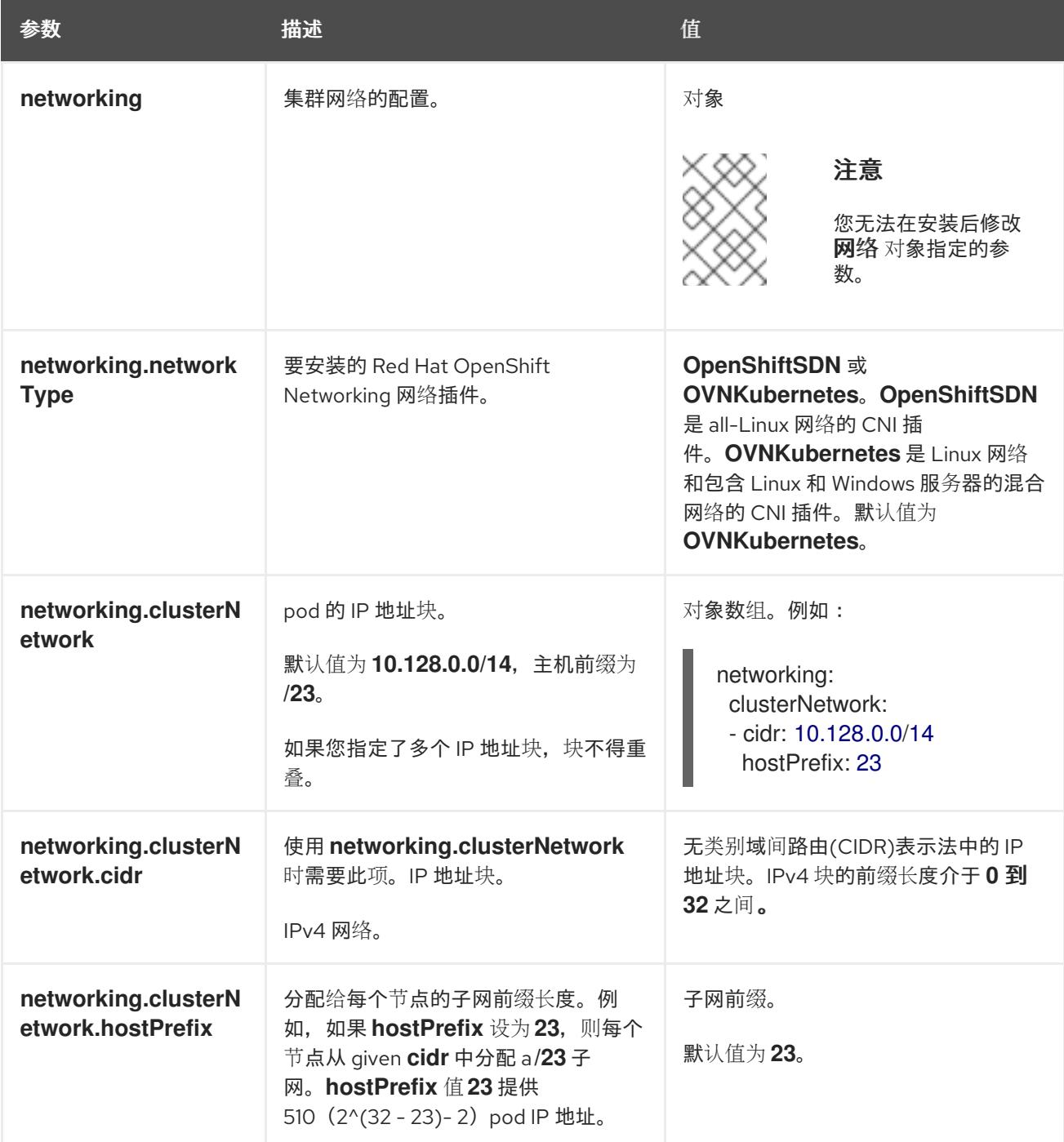

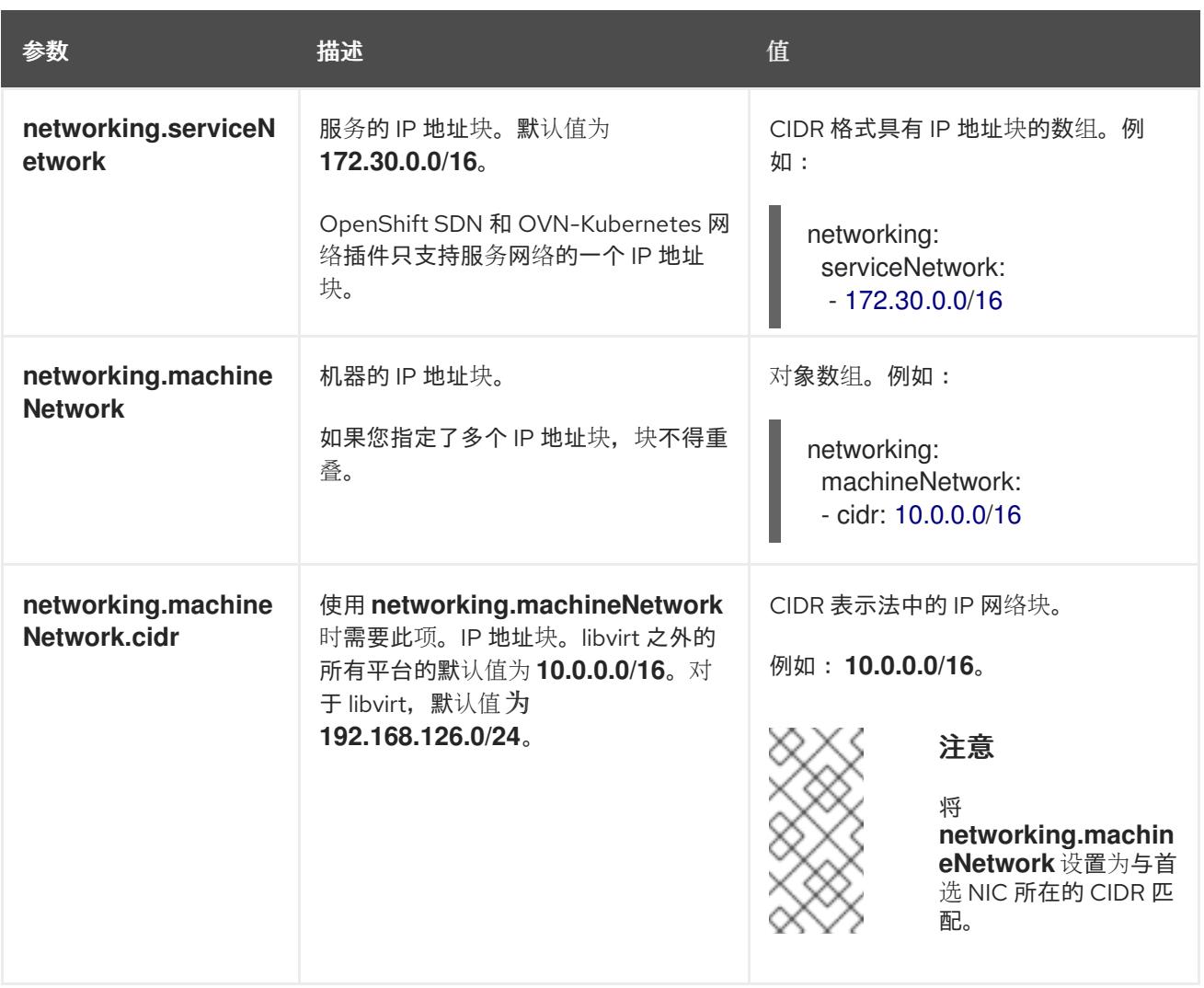

# 7.7.5.1.3. 可选的配置参数

下表描述了可选的安装配置参数:

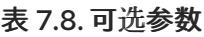

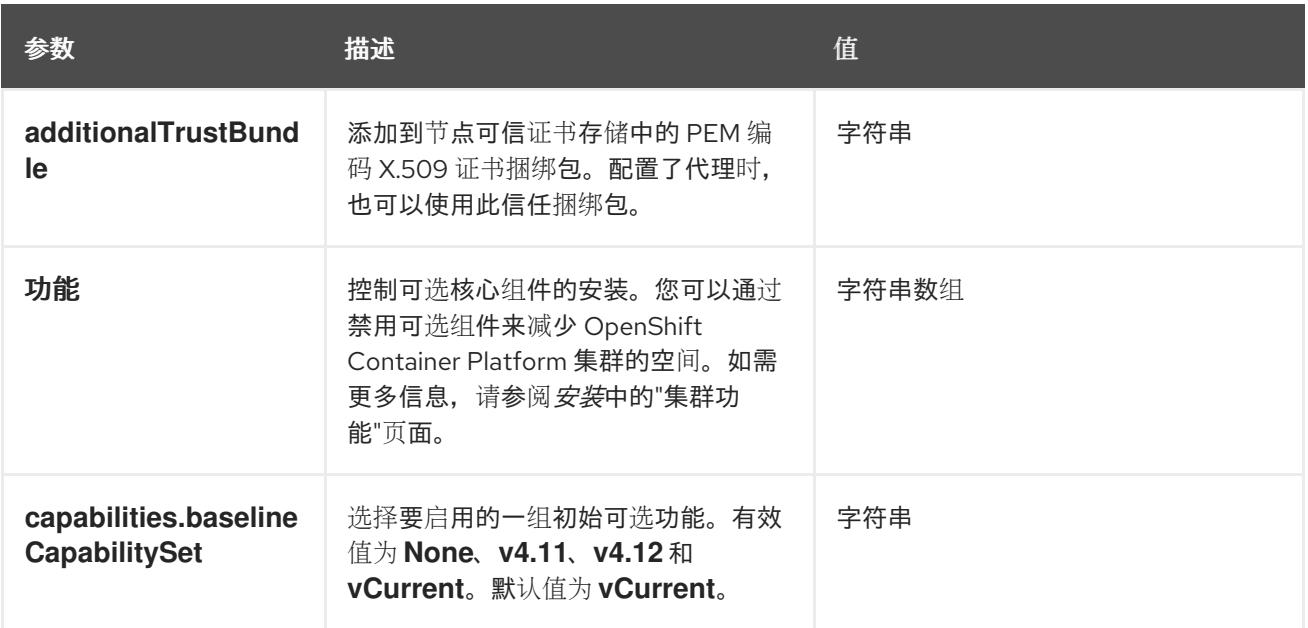

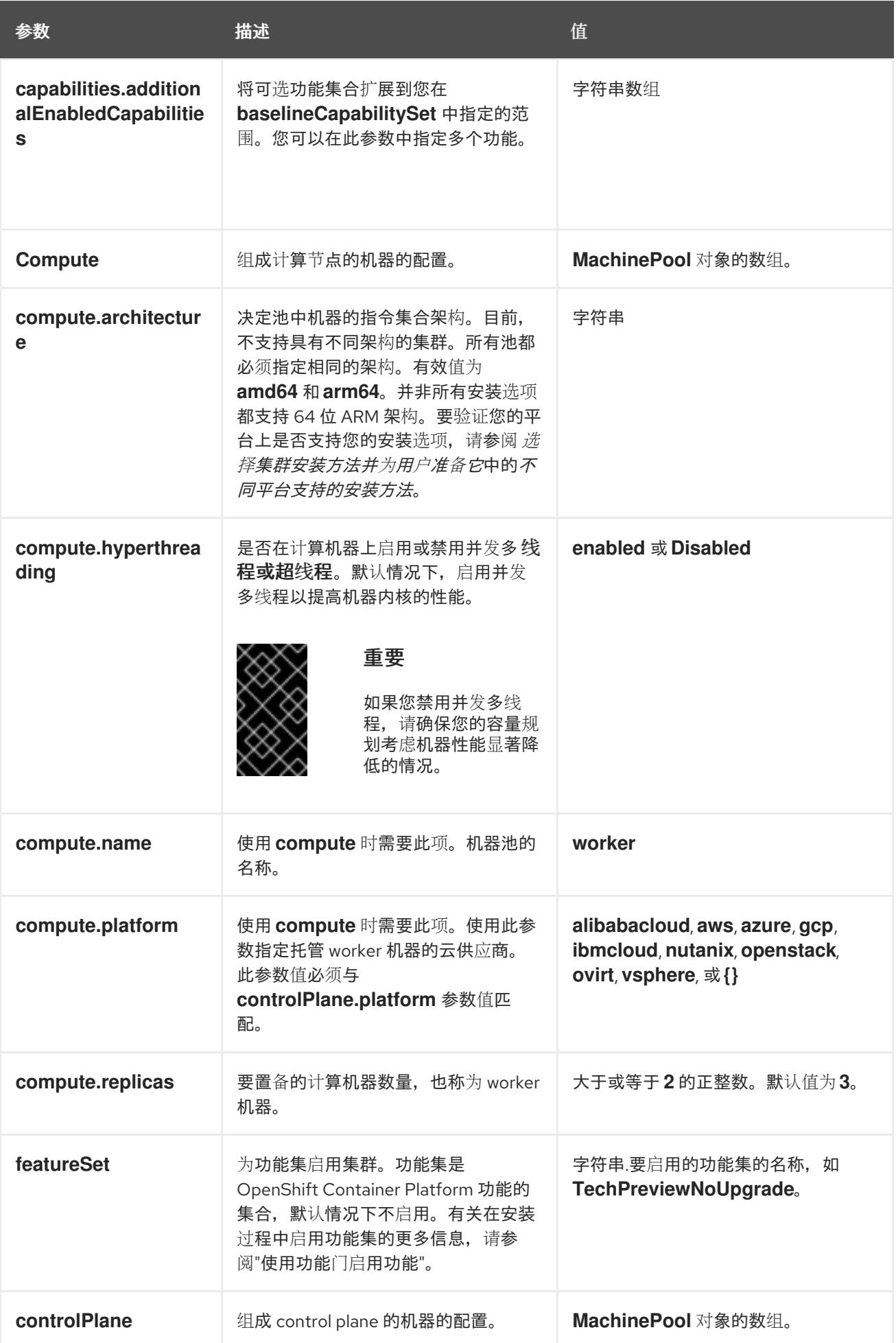

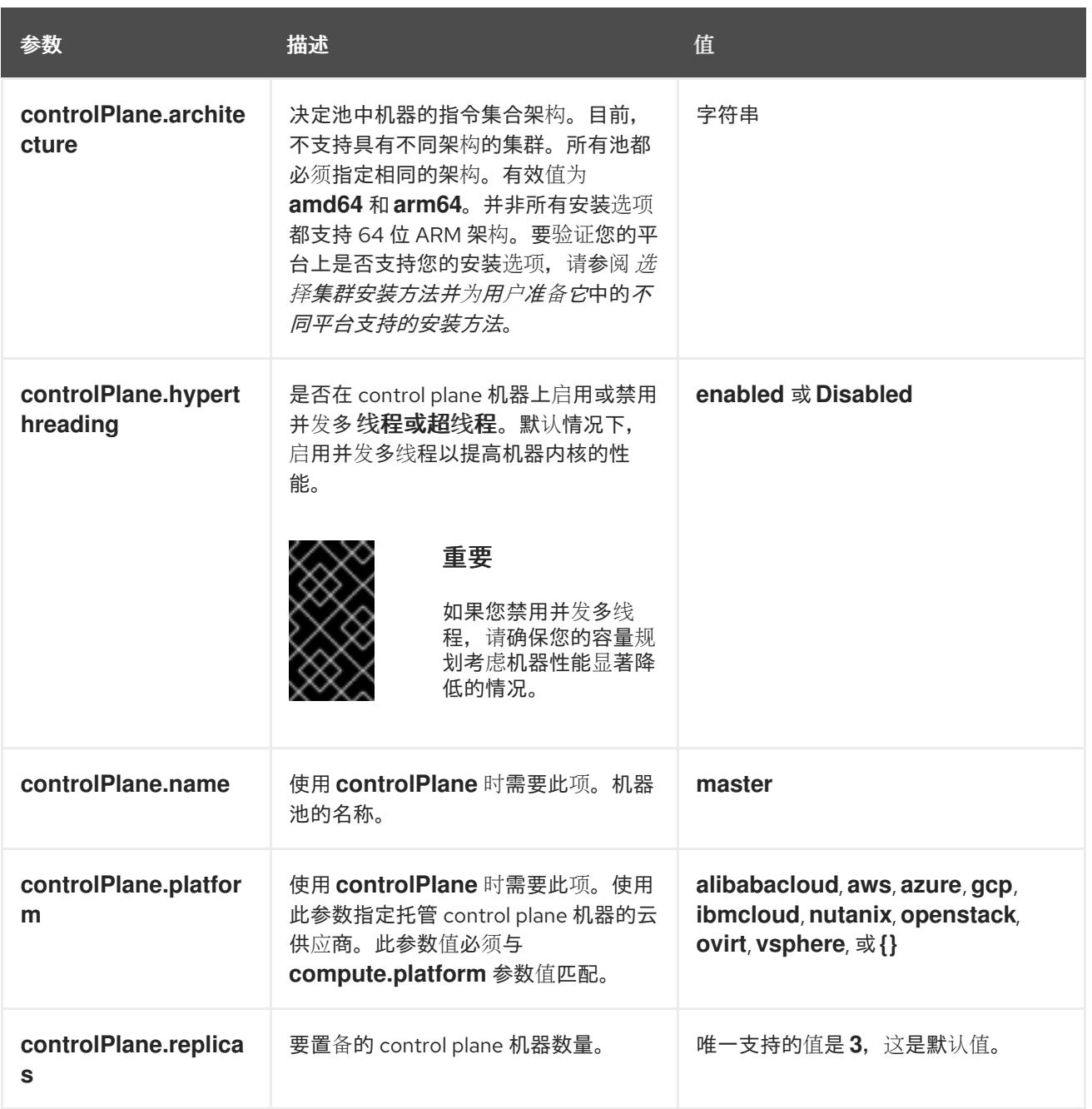

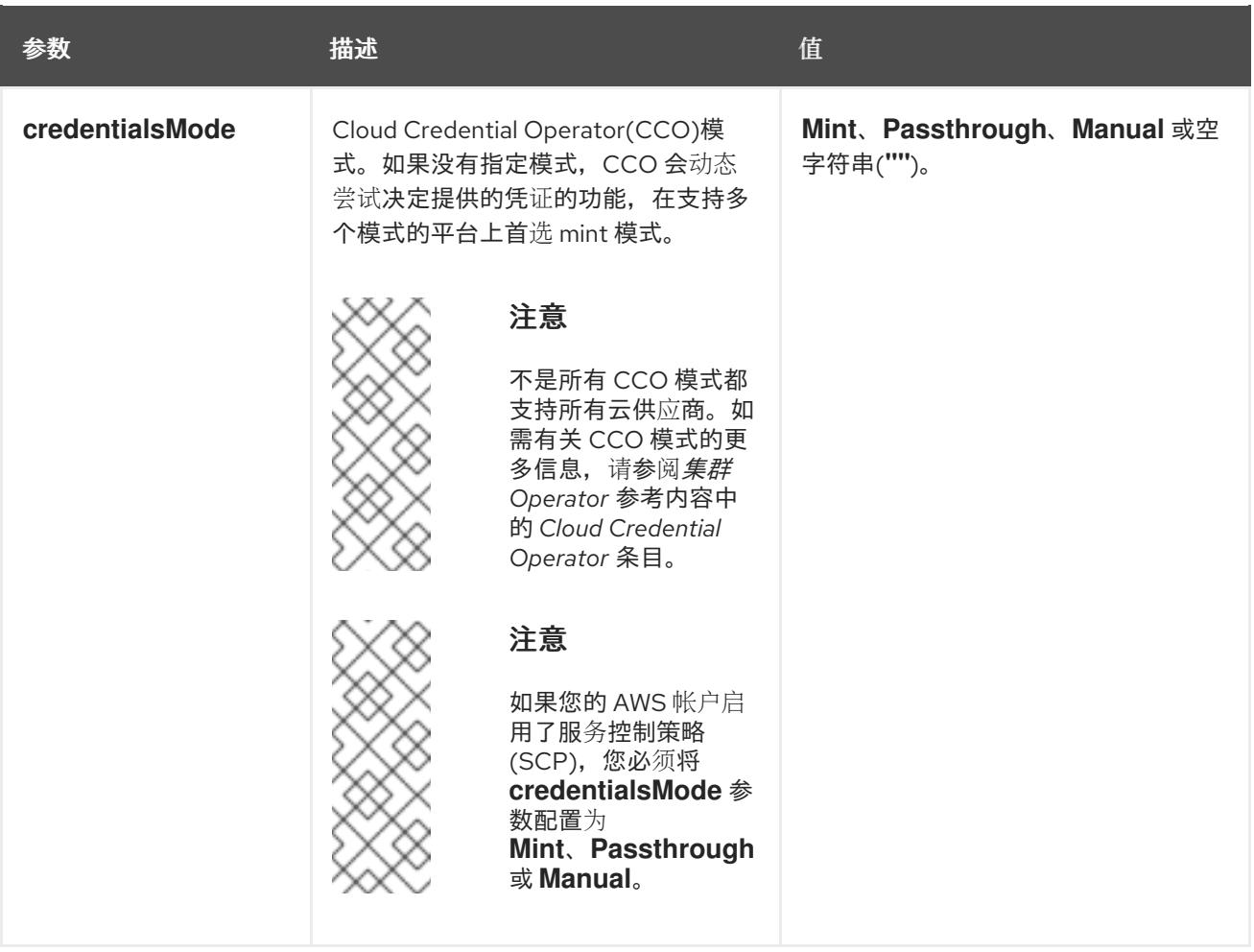

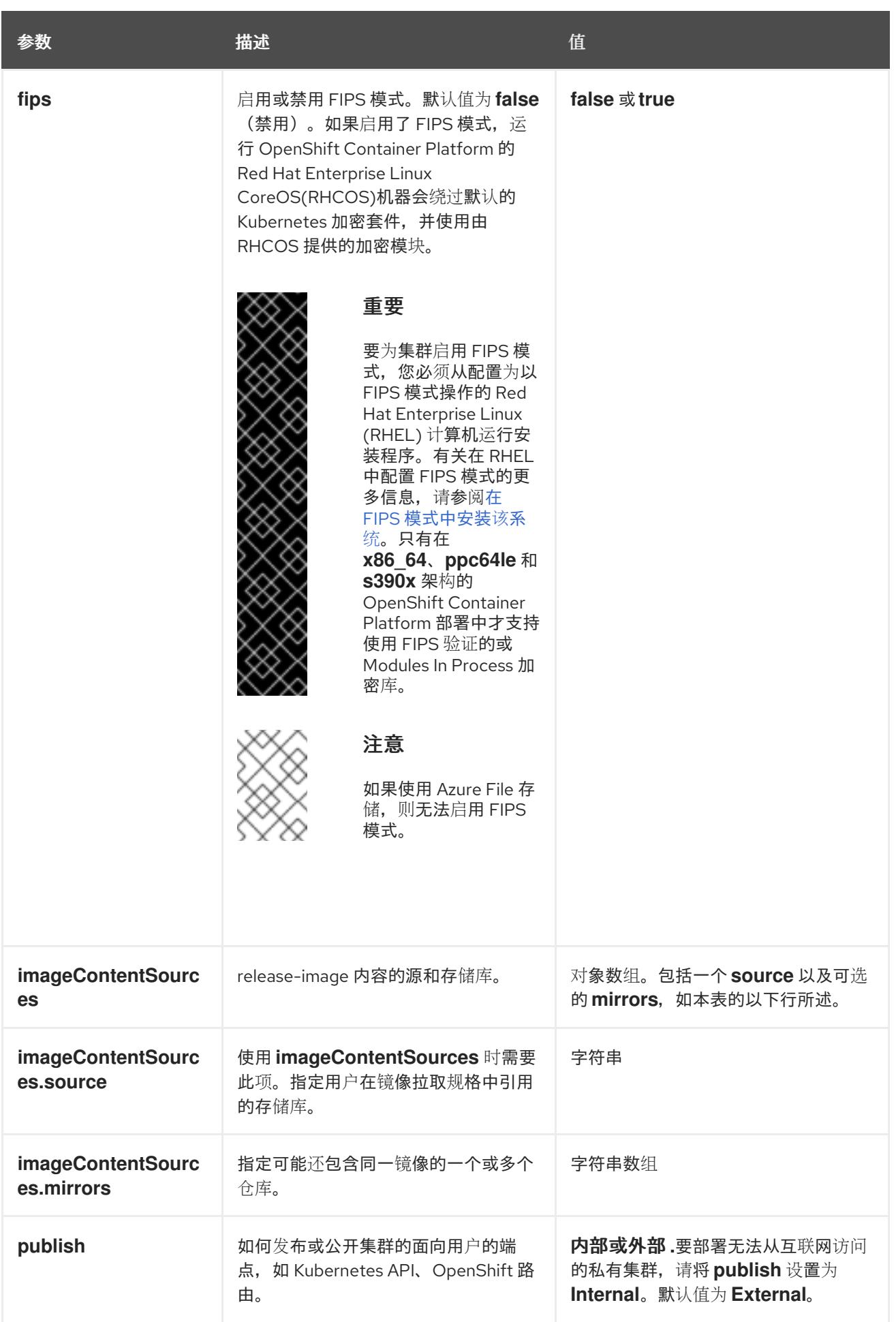

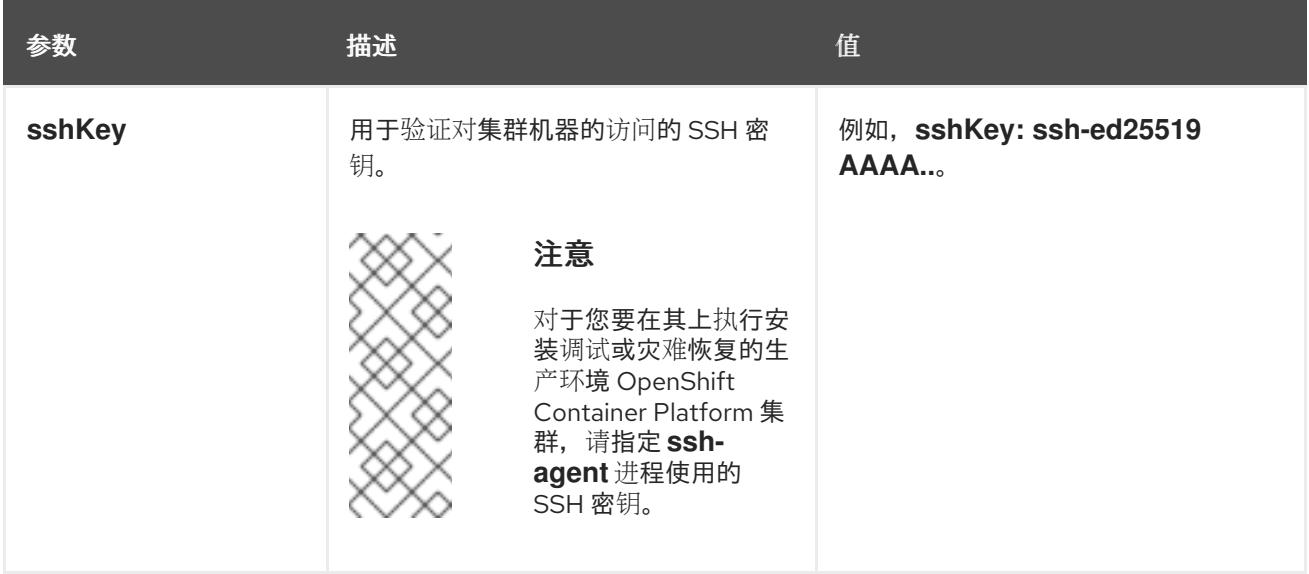

# 7.7.5.1.4. 其他 Azure 配置参数

下表描述了其他 Azure 配置参数。

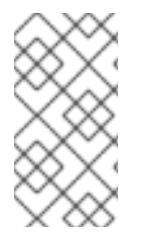

## 注意

默认情况下,如果您在 **install-config.yaml** [文件中指定可用区,安装程序会在一个区](https://azure.microsoft.com/en-us/global-infrastructure/regions) (region)内的这[些可用区](https://azure.microsoft.com/en-us/global-infrastructure/availability-zones/)间分发 control plane 机器和计算机器。要确保集群的高可用 性,请选择至少含有三个可用区的区域。如果您的区域包含的可用区少于三个,安装程序 将在可用区中放置多台 control plane 机器。

# 表 7.9. 其他 Azure 参数

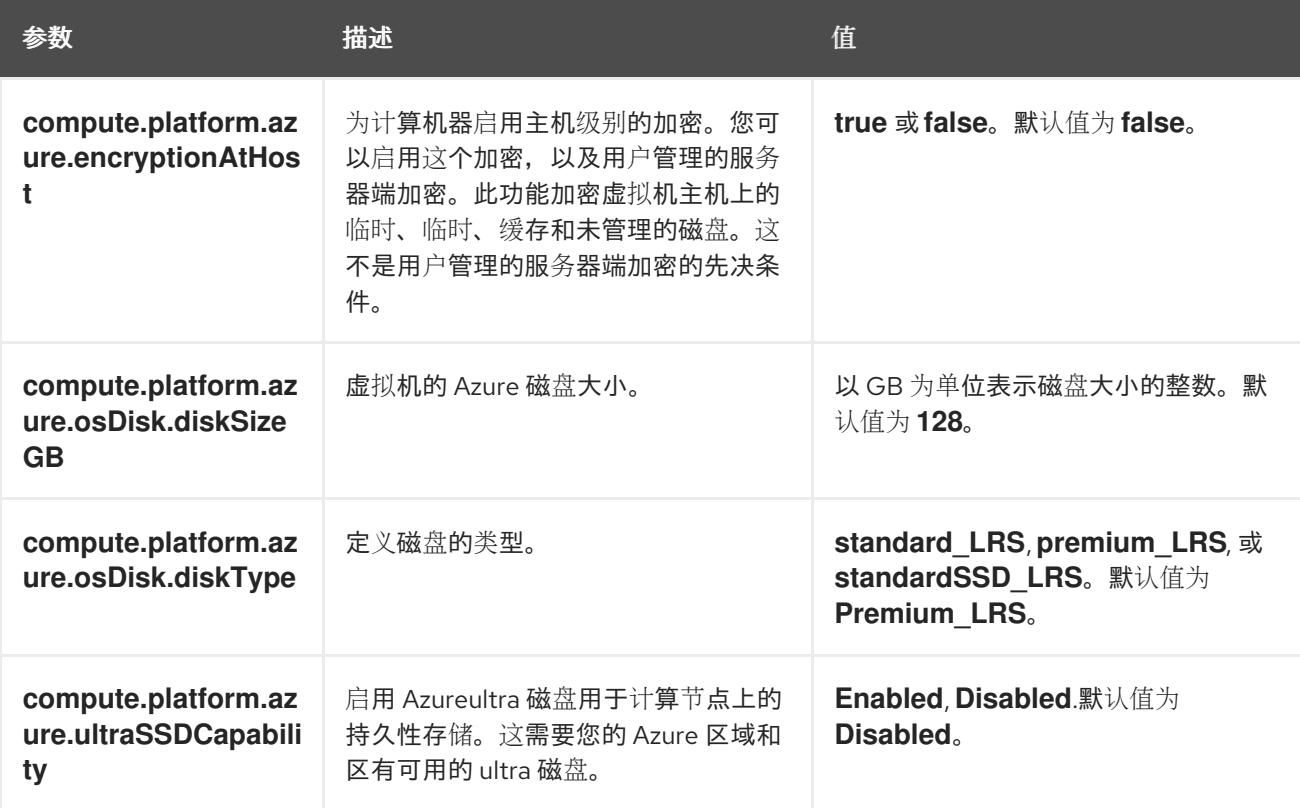

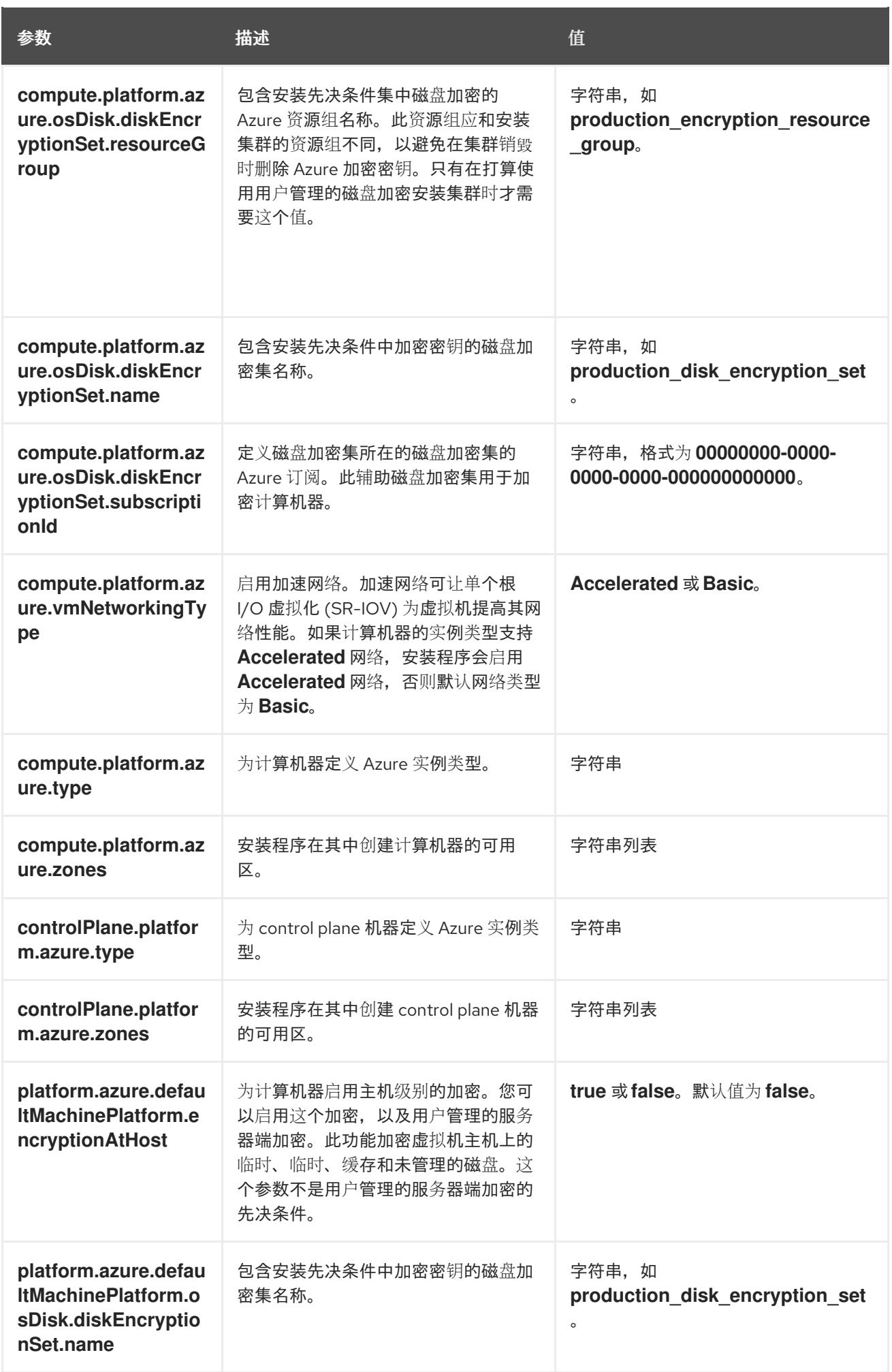

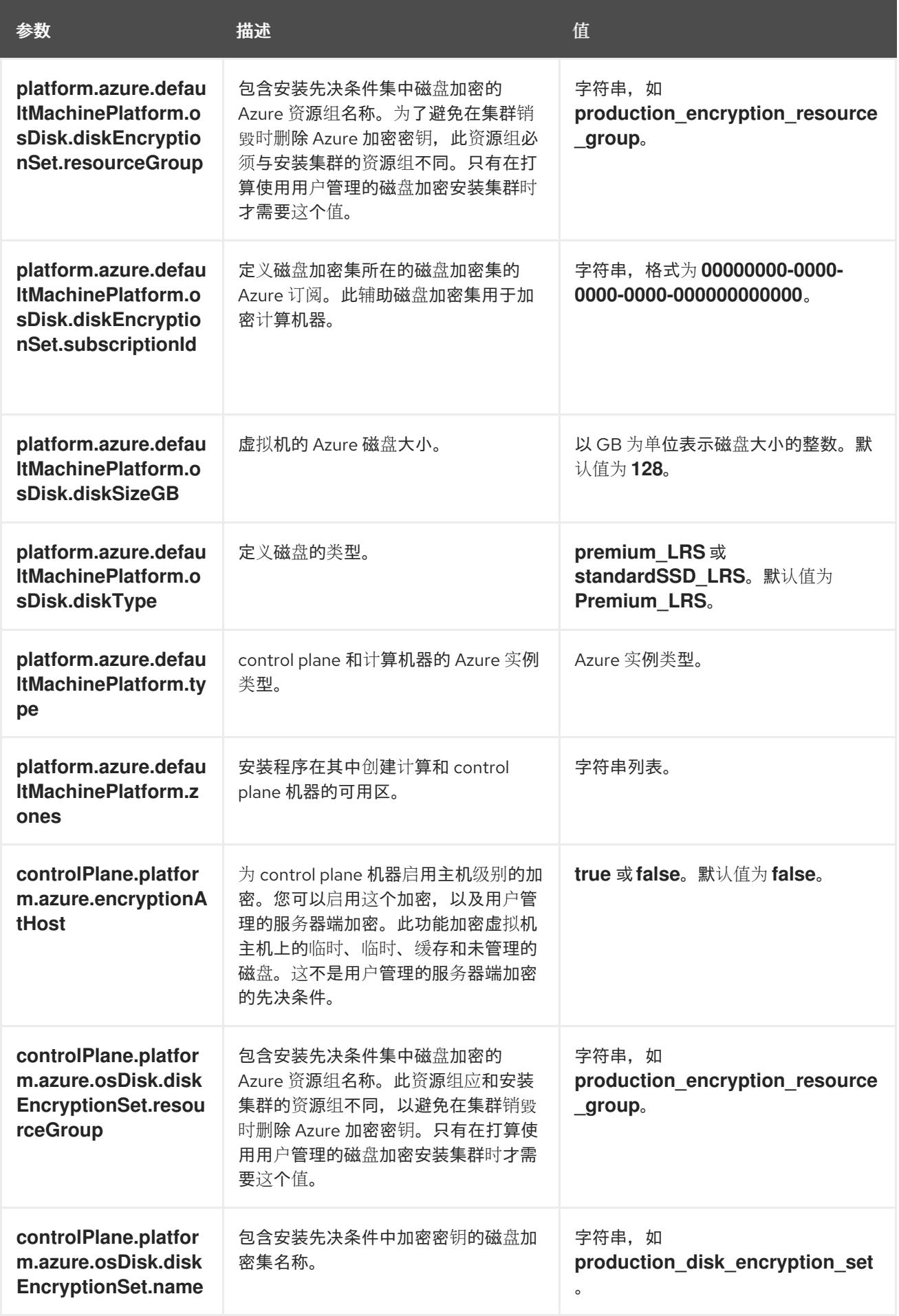

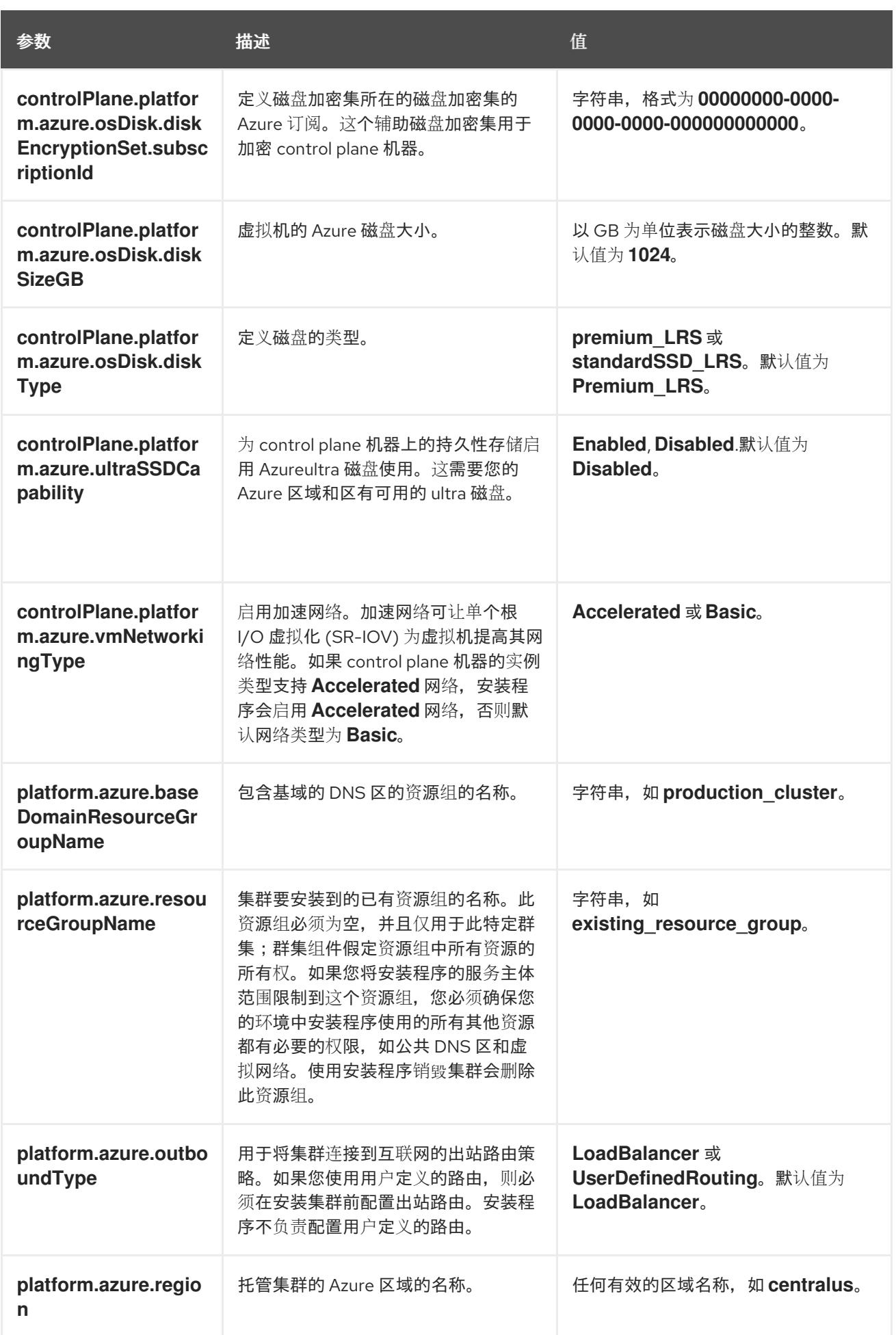

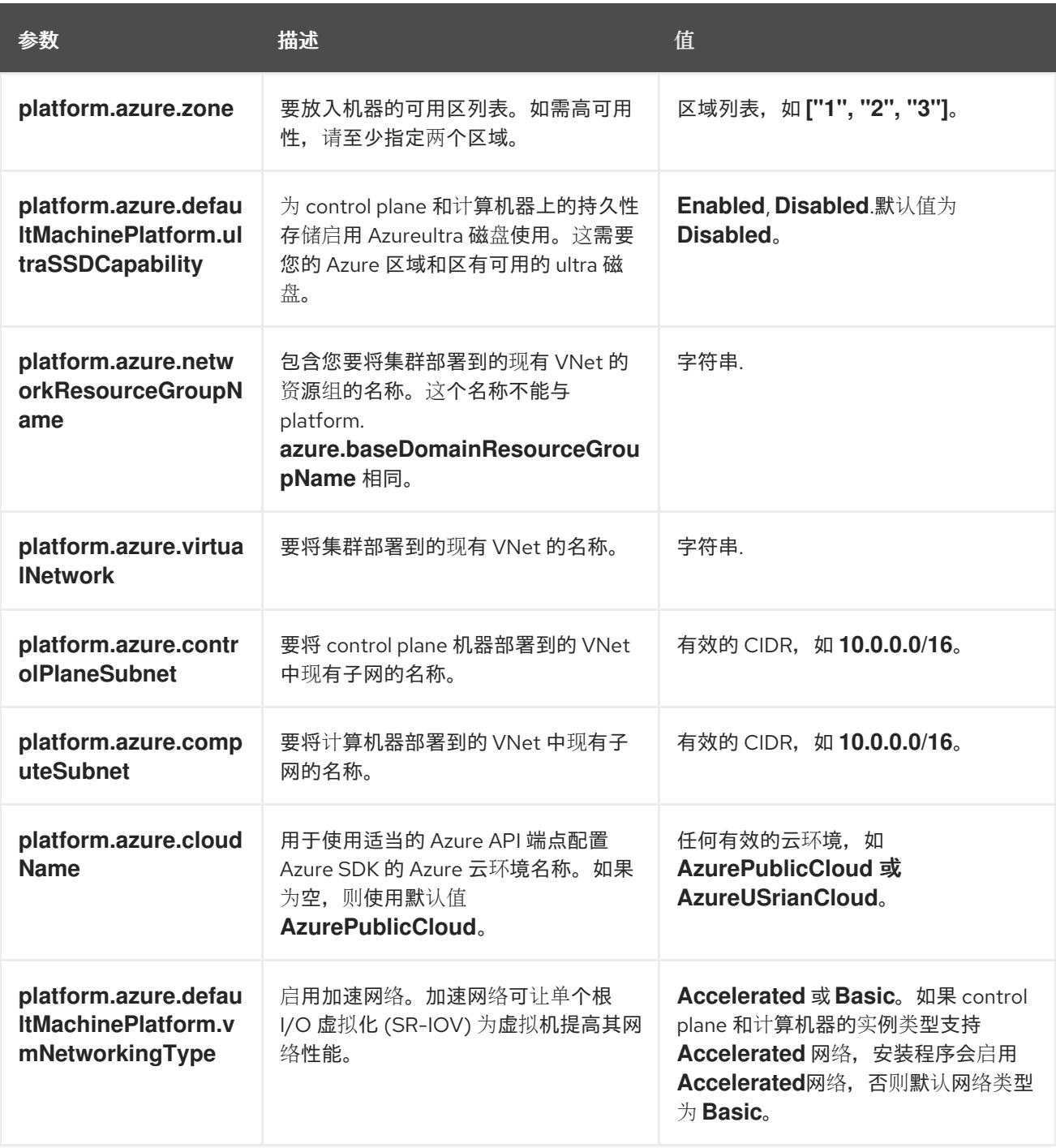

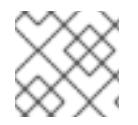

# 注意

您无法自定义 Azure [可用区,](https://azure.microsoft.com/en-us/global-infrastructure/availability-zones/)也不能使用 标签[来整理](https://docs.microsoft.com/en-us/azure/azure-resource-manager/resource-group-using-tags) Azure 集群的 Azure 资源。

# 7.7.5.2. 集群安装的最低资源要求

每台集群机器都必须满足以下最低要求:

## 表 7.10. 最低资源要求

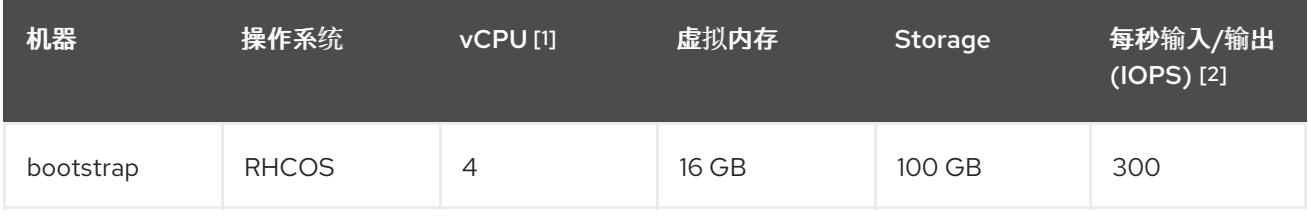

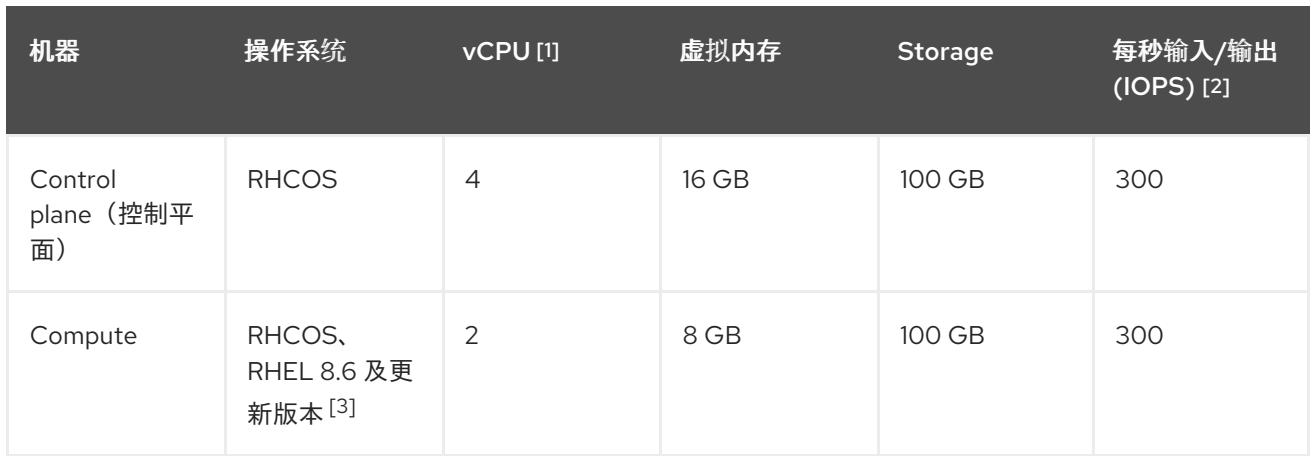

- 1. 当未启用并发多线程(SMT)或超线程时,一个 vCPU 相当于一个物理内核。启用后,使用以下公 式来计算对应的比例:(每个内核数的线程)× sockets = vCPU。
- 2. OpenShift Container Platform 和 Kubernetes 对磁盘性能非常敏感,建议使用更快的存储速度, 特别是 control plane 节点上需要 10 ms p99 fsync 持续时间的 etcd。请注意,在许多云平台上, 存储大小和 IOPS 可一起扩展,因此您可能需要过度分配存储卷来获取足够的性能。
- 3. 与所有用户置备的安装一样,如果您选择在集群中使用 RHEL 计算机器, 则负责所有操作系统生 命周期管理和维护,包括执行系统更新、应用补丁和完成所有其他必要的任务。RHEL 7 计算机 器的使用已弃用,并已在 OpenShift Container Platform 4.10 及更新的版本中删除。

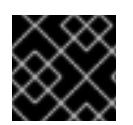

# 重要

您需要使用将 **PremiumIO** 参数设置为 **true** 的 Azure 虚拟机。

如果平台的实例类型满足集群机器的最低要求,则 OpenShift Container Platform 支持使用它。

## 其他资源

优[化存](https://access.redhat.com/documentation/zh-cn/openshift_container_platform/4.12/html-single/scalability_and_performance/#optimizing-storage)储

7.7.5.3. 为 Azure 测试的实例类型

以下 Microsoft Azure 实例类型已经 OpenShift Container Platform 测试。

# 例 7.24. 基于 64 位 x86 架构的机器类型

- **c4.\***
- **c5.\***
- **c5a.\***
- **i3.\***
- **m4.\***
- **m5.\***
- **m5a.\***
- **m6a.\***
- **m6i.\***
- **r4.\***
- **r5.\***
- **r5a.\***
- **r6i.\***
- **t3.\***
- **t3a.\***

# 7.7.5.4. 在 64 位 ARM 基础架构上为 Azure 测试的实例类型

以下 Microsoft Azure ARM64 实例类型已使用 OpenShift Container Platform 测试。

# 例 7.25. 基于 64 位 ARM 架构的机器类型

- **c6g.\***
- **m6g.\***

#### 7.7.5.5. Azure 的自定义 install-config.yaml 文件示例

您可以自定义 **install-config.yaml** 文件,以指定有关 OpenShift Container Platform 集群平台的更多详 情,或修改所需参数的值。

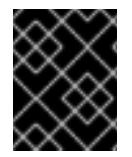

## 重要

此示例 YAML 文件仅供参考。您必须使用安装程序来获取 **install-config.yaml** 文件,并进 行修改。

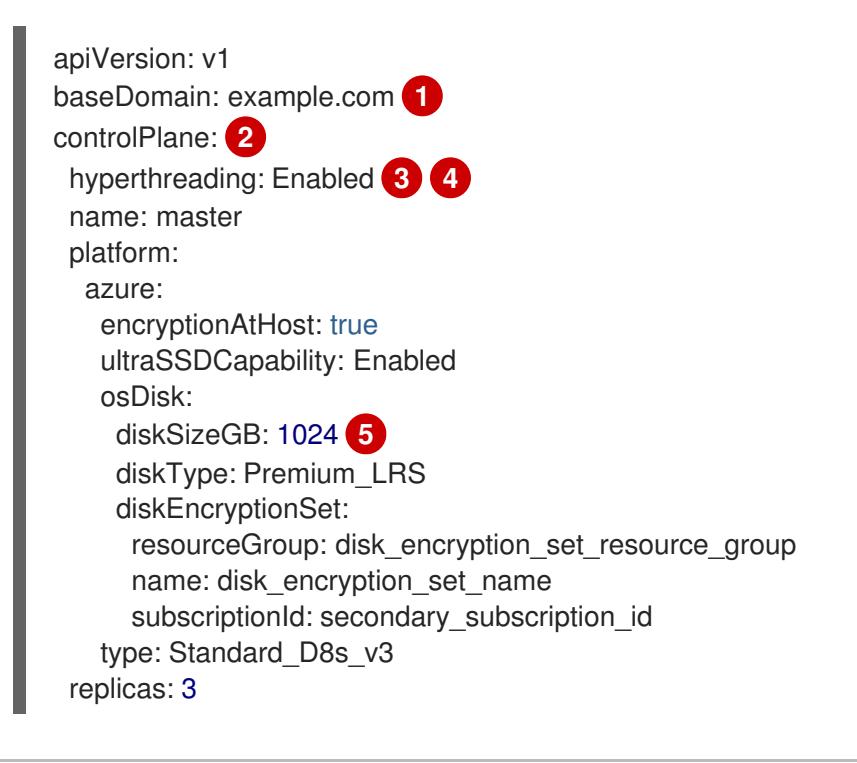

<span id="page-811-11"></span><span id="page-811-10"></span><span id="page-811-9"></span><span id="page-811-8"></span><span id="page-811-7"></span><span id="page-811-6"></span><span id="page-811-5"></span><span id="page-811-4"></span><span id="page-811-1"></span><span id="page-811-0"></span>compute: **6** - hyperthreading: Enabled **7** name: worker platform: azure: ultraSSDCapability: Enabled type: Standard\_D2s\_v3 encryptionAtHost: true osDisk: diskSizeGB: 512 **8** diskType: Standard\_LRS diskEncryptionSet: resourceGroup: disk\_encryption\_set\_resource\_group name: disk\_encryption\_set\_name subscriptionId: secondary\_subscription\_id zones: **9** - "1" - "2" - "3" replicas: 5 metadata: name: test-cluster **10** networking: **11** clusterNetwork: - cidr: 10.128.0.0/14 hostPrefix: 23 machineNetwork: - cidr: 10.0.0.0/16 networkType: OVNKubernetes **12** serviceNetwork: - 172.30.0.0/16 platform: azure: defaultMachinePlatform: ultraSSDCapability: Enabled baseDomainResourceGroupName: resource\_group **13** region: centralus **14** resourceGroupName: existing\_resource\_group **15** outboundType: Loadbalancer cloudName: AzurePublicCloud pullSecret: '{"auths": ...}' **16** fips: false **17** sshKey: ssh-ed25519 AAAA... **18**

<span id="page-811-16"></span><span id="page-811-15"></span><span id="page-811-14"></span><span id="page-811-13"></span><span id="page-811-12"></span><span id="page-811-3"></span><span id="page-811-2"></span>[1](#page-811-0) [10](#page-811-1) [14](#page-811-2) [16](#page-811-3)<sup>必需。</sup>安装程序会提示您输入这个值。

[2](#page-811-4) [6](#page-811-5) [11](#page-811-6)<sup>如果没有提供这些参数和值,安装程序会提供默认值。</sup>

[3](#page-811-7) [7](#page-811-8) ControlPlane 部分是一个单个映射,但 compute 部分是一系列映射。为满足不同数据结构的要 求, compute 部分的第一行必须以连字符 - 开头, controlPlane **部分** 的第一行则不以连字符开头。 仅使用一个 control plane 池。

[4](#page-811-7)

是否要启用或禁用并发多线程或超线程。默认情况下,启用并发多线程以提高机器内核的性能。您

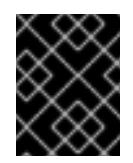

如果您禁用并发多线程,请确保您的容量规划考虑机器性能显著降低的情况。如果您 禁用并发多线程,请为您的机器使用较大的虚拟机类型,如 Standard D8s\_v3。

- <mark>[5](#page-811-9) [8](#page-811-10)</mark> 您可以指定要使用的磁盘大小(以 GB 为单位)。control plane 节点的最低推荐值为 1024 GB。
- $\circ$ 指定要将机器部署到的区域列表。如需高可用性,请至少指定两个区域。
- [12](#page-811-12) 要安装的集群网络插件。支持的值有 **OVNKubernetes** 和 **OpenShiftSDN**。默认值为 **OVNKubernetes**。
- [13](#page-811-13) 指定包含基域的 DNS 区的资源组的名称。

重要

- [15](#page-811-14) 指定要安装集群的现有资源组的名称。如果未定义,则会为集群创建新的资源组。
- [17](#page-811-15) 是否启用或禁用 FIPS 模式。默认情况下不启用 FIPS 模式。如果启用了 FIPS 模式, 运行 OpenShift Container Platform 的 Red Hat Enterprise Linux CoreOS(RHCOS)机器会绕过默认的 Kubernetes 加密套件,并使用由 RHCOS 提供的加密模块。

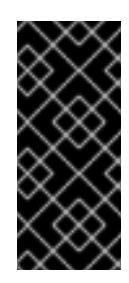

# 重要

要为集群启用 FIPS 模式,您必须从配置为以 FIPS 模式操作的 Red Hat Enterprise Linux (RHEL) 计算机运行安装程序。有关在 RHEL 中配置 FIPS 模式的更多信息,请 参阅在 FIPS [模式中安装](https://access.redhat.com/documentation/zh-cn/red_hat_enterprise_linux/9/html/security_hardening/assembly_installing-the-system-in-fips-mode_security-hardening)该系统。只有在 **x86\_64**、**ppc64le** 和 **s390x** 架构的 OpenShift Container Platform 部署中才支持使用 FIPS 验证的或Modules In Process 加密库。

[18](#page-811-16) 您可以选择提供您用来访问集群中机器的 **sshKey** 值。

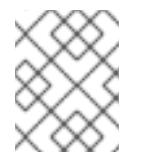

#### 注意

对于您要在其上执行安装调试或灾难恢复的生产环境 OpenShift Container Platform 集群,请指定 **ssh-agent** 进程使用的 SSH 密钥。

#### 7.7.5.6. 在安装过程中配置集群范围的代理

生产环境可能会拒绝直接访问互联网,而是提供 HTTP 或 HTTPS 代理。您可以通过在 **installconfig.yaml** 文件中配置代理设置,将新的 OpenShift Container Platform 集群配置为使用代理。

#### 先决条件

- 您有一个现有的 **install-config.yaml** 文件。
- 您检查了集群需要访问的站点,并确定它们中的任何站点是否需要绕过代理。默认情况下,所有 集群出口流量都经过代理,包括对托管云供应商 API 的调用。如果需要,您将在 **Proxy** 对象的 **spec.noProxy** 字段中添加站点来绕过代理。

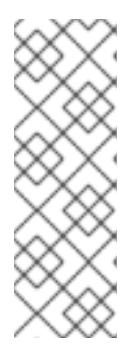

# 注意

**Proxy** 对象 **status.noProxy** 字段使用安装配置中的 **networking.machineNetwork[].cidr**、**networking.clusterNetwork[].cidr** 和 **networking.serviceNetwork[]** 字段的值填充。

对于在 Amazon Web Services(AWS)、Google Cloud Platform(GCP)、Microsoft Azure 和 Red Hat OpenStack Platform(RHOSP)上安装,**Proxy** 对象 **status.noProxy** 字段也会使用实例元数据端点填充(**169.254.169.254**)。

# 流程

1. 编辑 **install-config.yaml** 文件并添加代理设置。例如:

<span id="page-813-2"></span><span id="page-813-1"></span><span id="page-813-0"></span>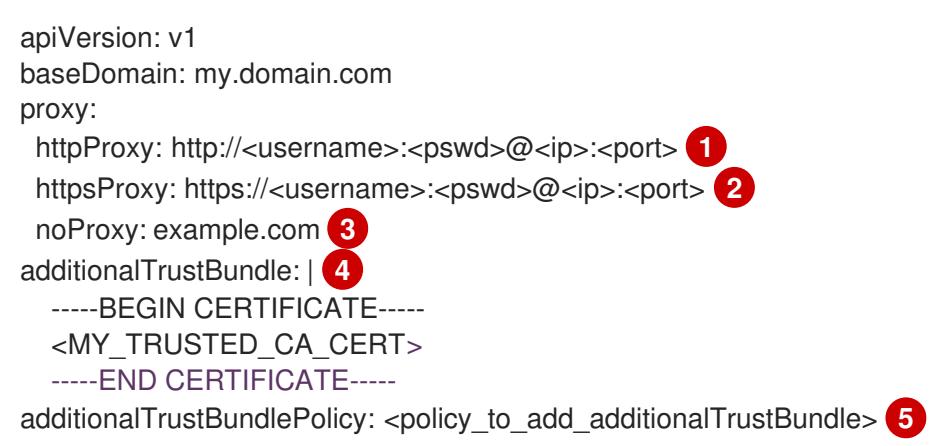

- <span id="page-813-4"></span><span id="page-813-3"></span>用于创建集群外 HTTP 连接的代理 URL。URL 方案必须是 **http**。
- [2](#page-813-1) 用于创建集群外 HTTPS 连接的代理 URL。
	- 要从代理中排除的目标域名、IP 地址或其他网络 CIDR 的逗号分隔列表。在域前面加上 **.** 以 仅匹配子域。例如,**.y.com** 匹配 **x.y.com**,但不匹配 **y.com**。使用 **\*** 绕过所有目的地的代 理。
	- 如果提供,安装程序会在 **openshift-config** 命名空间中生成名为 **user-ca-bundle** 的配置映 射,其包含代理 HTTPS 连接所需的一个或多个额外 CA 证书。然后,Cluster Network Operator 会创建 **trusted-ca-bundle** 配置映射,将这些内容与 Red Hat Enterprise Linux CoreOS(RHCOS)信任捆绑包合并, **Proxy** 对象的 **trustedCA** 字段中也会引用此配置映 射。**additionalTrustBundle** 字段是必需的,除非代理的身份证书由来自 RHCOS 信任捆绑 包的颁发机构签名。
- [5](#page-813-4) 可选:决定 **Proxy** 对象的配置以引用 **trustedCA** 字段中 **user-ca-bundle** 配置映射的策 略。允许的值是 **Proxyonly** 和 **Always**。仅在配置了 **http/https** 代理时,使用 **Proxyonly** 引用 **user-ca-bundle** 配置映射。使用 **Always** 始终引用 **user-ca-bundle** 配置映射。默认 值为 **Proxyonly**。

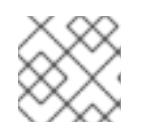

[1](#page-813-0)

 $\left| \right|$ 

[4](#page-813-3)

注意

安装程序不支持代理的 **readinessEndpoints** 字段。

注意

如果安装程序超时,重启并使用安装程序的 **wait-for** 命令完成部署。例如:

\$ ./openshift-install wait-for install-complete --log-level debug

2. 保存该文件并在安装 OpenShift Container Platform 时引用。

安装程序会创建一个名为 cluster 的集群范围代理,该代理 使用 提供的 **install-config.yaml** 文件中的代 理设置。如果没有提供代理设置,仍然会创建一个 **cluster Proxy** 对象,但它会有一个空 **spec**。

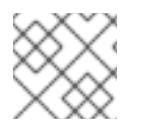

# 注意

只支持名为 **cluster** 的 **Proxy** 对象,且无法创建额外的代理。

# 7.7.6. 网络配置阶段

OpenShift Container Platform 安装前有两个阶段,您可以在其中自定义网络配置。

## 第 1 阶段

在创建清单文件前,您可以自定义 **install-config.yaml** 文件中的以下与网络相关的字段:

- **networking.networkType**
- **networking.clusterNetwork**
- **networking.serviceNetwork**
- **networking.machineNetwork**  $\bullet$ 有关这些字段的更多信息,请参阅 安装配置参数。

# 注意

将 **networking.machineNetwork** 设置为与首选 NIC 所在的 CIDR 匹配。

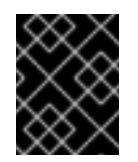

## 重要

CIDR 范围 **172.17.0.0/16** 由 libVirt 保留。对于集群中的任何网络,您无法使用 此范围或与这个范围重叠的范围。

# 第 2 阶段

运行 **openshift-install create** 清单创建 清单文件后,您可以只使用您要修改的字段定义自定义 Cluster Network Operator 清单。您可以使用 清单指定高级网络配置。

您不能覆盖在 stage 2 阶段 1 中在 **install-config.yaml** 文件中指定的值。但是,您可以在第 2 阶段进一步 自定义网络插件。

# 7.7.7. 指定高级网络配置

您可以使用网络插件的高级网络配置将集群集成到现有网络环境中。您只能在安装集群前指定高级网络配 置。

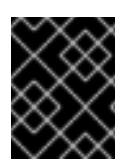

# 重要

不支持通过修改安装程序创建的 OpenShift Container Platform 清单文件来自定义网络配 置。支持应用您创建的清单文件,如以下流程中所示。

## 先决条件

您已创建 **install-config.yaml** 文件并完成对其所做的任何修改。

# 流程

1. 进入包含安装程序的目录并创建清单:

<span id="page-815-0"></span>./openshift-install create manifests --dir <installation\_directory> 1

- [1](#page-815-0) **<installation\_directory>** 指定包含集群的 **install-config.yaml** 文件的目录名称。
- 2. 在 <installation directory>/manifests/ 目录中 为高级网络配置创建一个名为 cluster-network-**03-config.yml** 的 stub 清单文件:

apiVersion: operator.openshift.io/v1 kind: Network metadata: name: cluster spec:

- 3. 在 **cluster-network-03-config.yml** 文件中指定集群的高级网络配置,如下例所示:
	- 为 OpenShift SDN 网络供应商指定不同的 VXLAN 端口
		- apiVersion: operator.openshift.io/v1 kind: Network metadata: name: cluster spec: defaultNetwork: openshiftSDNConfig: vxlanPort: 4800
	- 为 OVN-Kubernetes 网络供应商启用 IPsec
		- apiVersion: operator.openshift.io/v1 kind: Network metadata: name: cluster spec: defaultNetwork: ovnKubernetesConfig: ipsecConfig: {}
- 4. 可选:备份 **manifests/cluster-network-03-config.yml** 文件。创建 Ignition 配置文件时,安装程 序会使用 **manifests/** 目录。

# 7.7.8. Cluster Network Operator 配置

集群网络的配置作为 Cluster Network Operator(CNO)配置的一部分指定,并存储在名为 **cluster** 的自定 义资源(CR)对象中。CR 指定 **operator.openshift.io** API 组中的 **Network** API 的字段。

CNO 配置在集群安装过程中从 **Network**. **config.openshift.io API** 组中的 **Network** API 继承以下字段, 且这些字段无法更改:

## **clusterNetwork**

从中分配 Pod IP 地址的 IP 地址池。

#### **serviceNetwork**

服务的 IP 地址池.

#### **defaultNetwork.type**

集群网络插件, 如 OpenShift SDN 或 OVN-Kubernetes。

您可以通过在名为 **cluster** 的 CNO 对象中设置 **defaultNetwork** 对象的字段来为集群指定集群网络插件 配置。

## 7.7.8.1. Cluster Network Operator 配置对象

下表中描述了 Cluster Network Operator(CNO)的字段:

## 表 7.11. Cluster Network Operator 配置对象

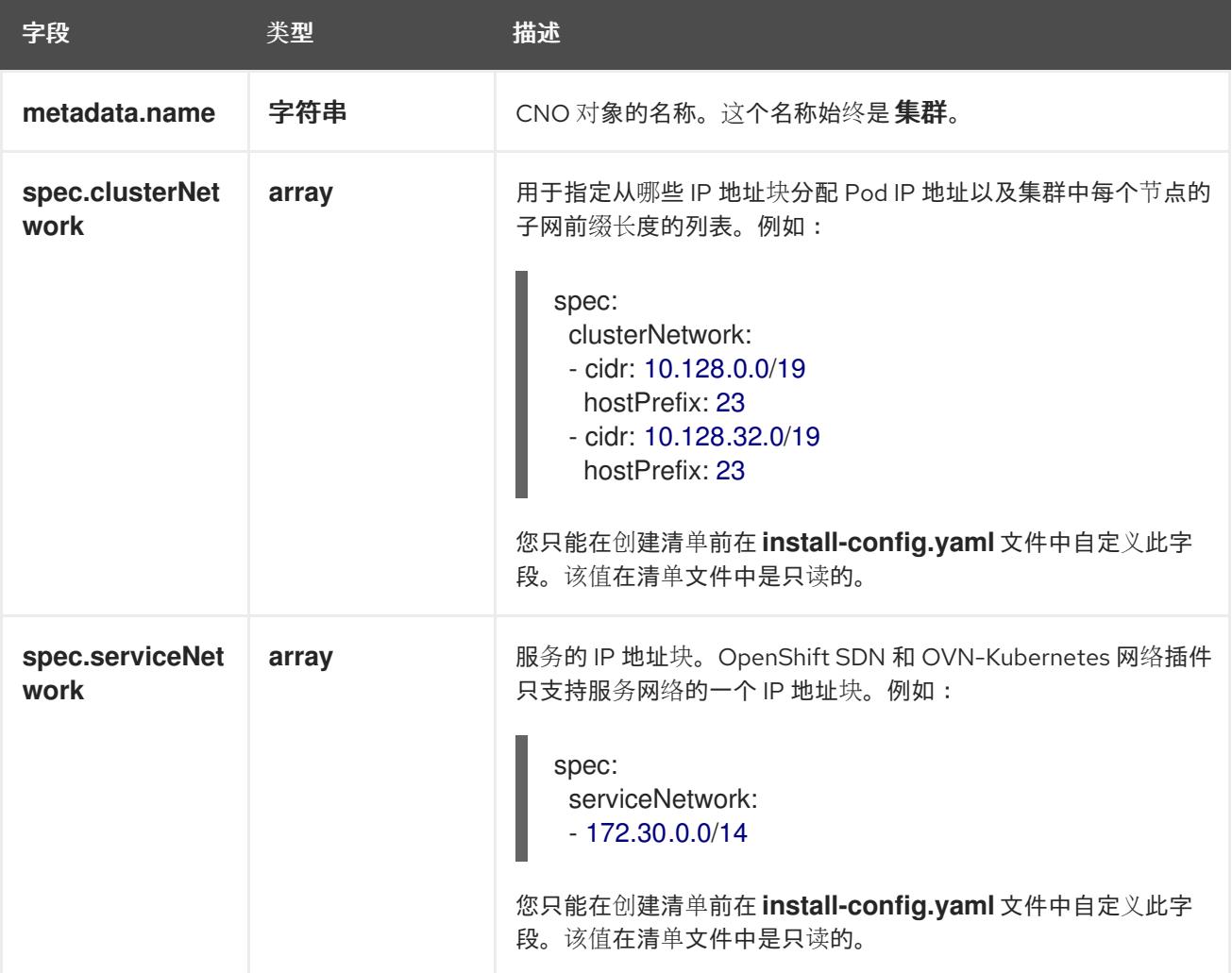

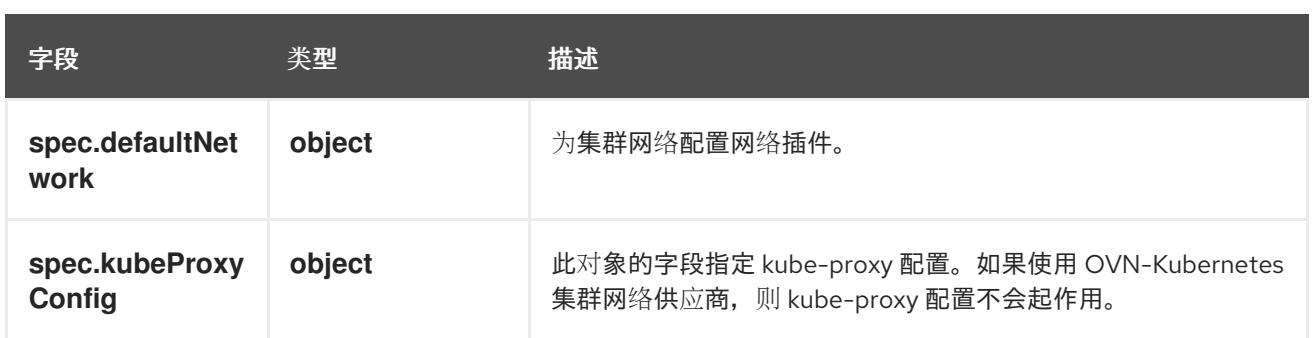

# defaultNetwork 对象配置

下表列出了 **defaultNetwork** 对象的值:

## 表 7.12. **defaultNetwork** 对象

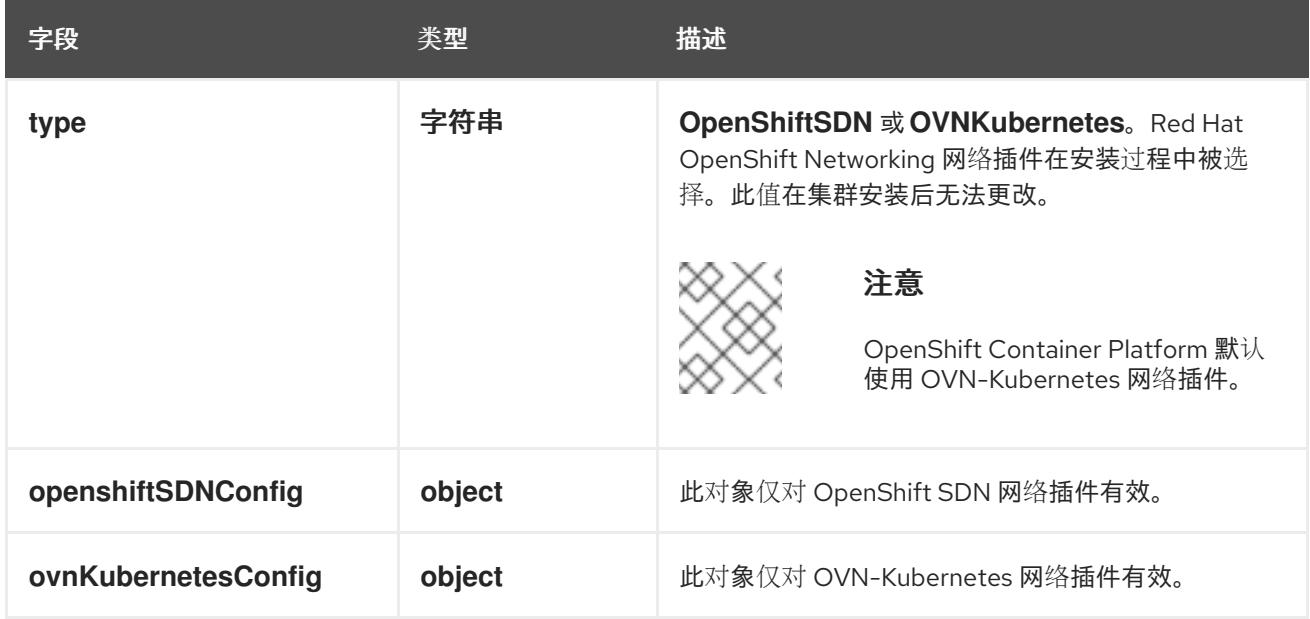

# 配置 OpenShift SDN 网络插件

下表描述了 OpenShift SDN 网络插件的配置字段:

# 表 7.13. **openshiftSDNConfig** object

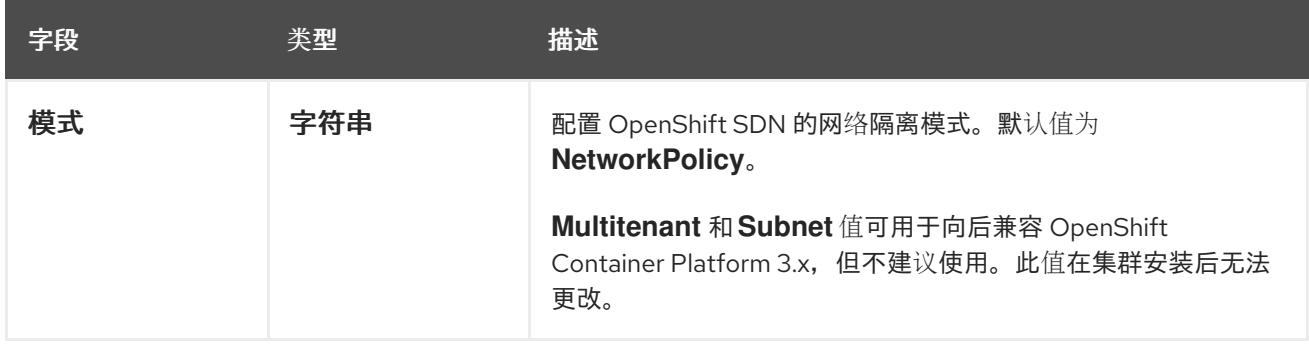

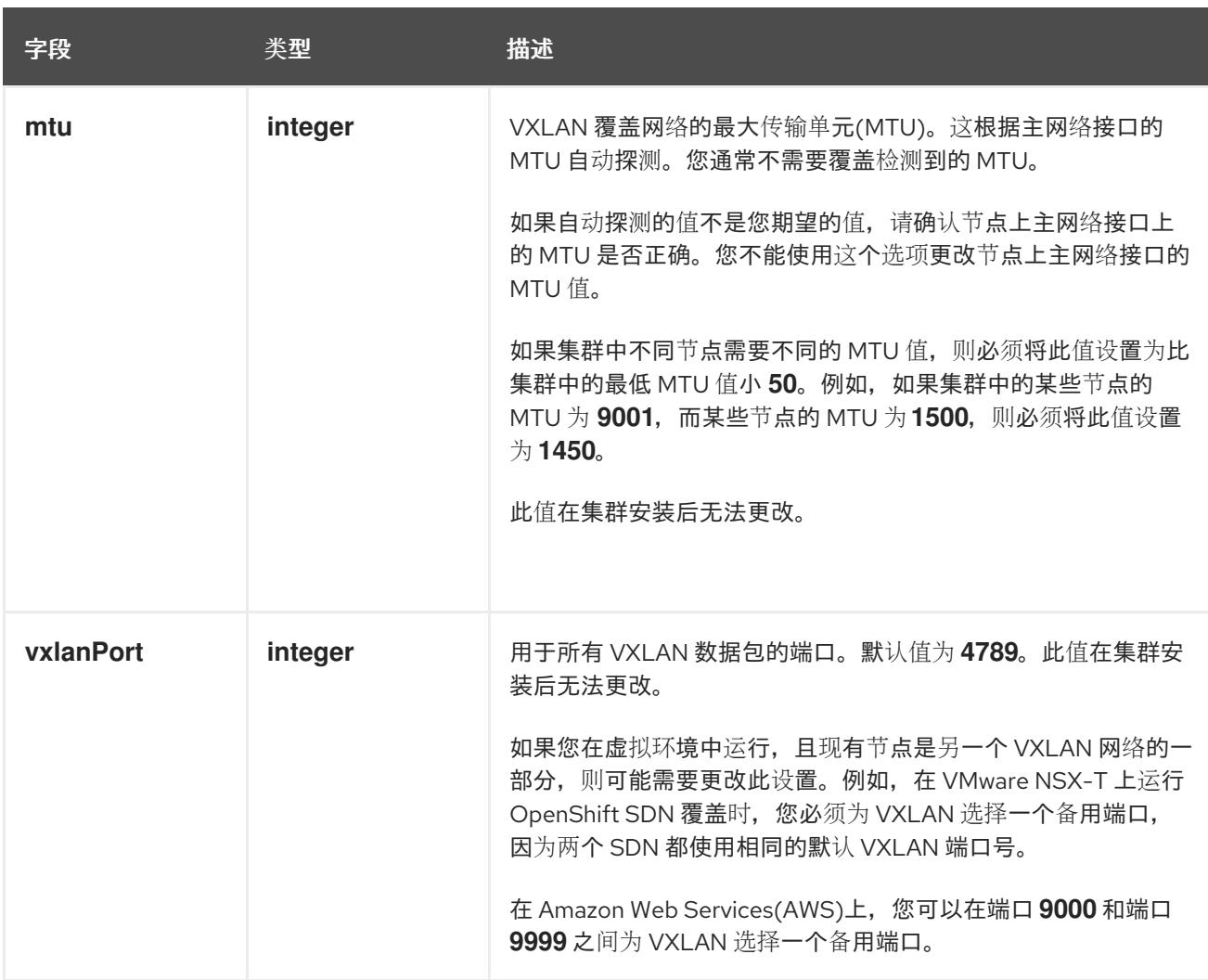

# OpenShift SDN 配置示例

defaultNetwork: type: OpenShiftSDN openshiftSDNConfig: mode: NetworkPolicy mtu: 1450 vxlanPort: 4789

## 配置 OVN-Kubernetes 网络插件

下表描述了 OVN-Kubernetes 网络插件的配置字段:

# 表 7.14. **ovnKubernetesConfig** object

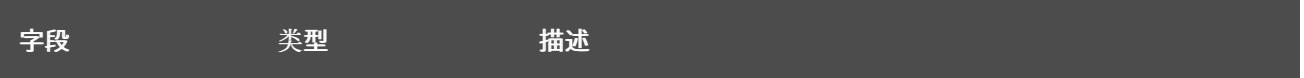

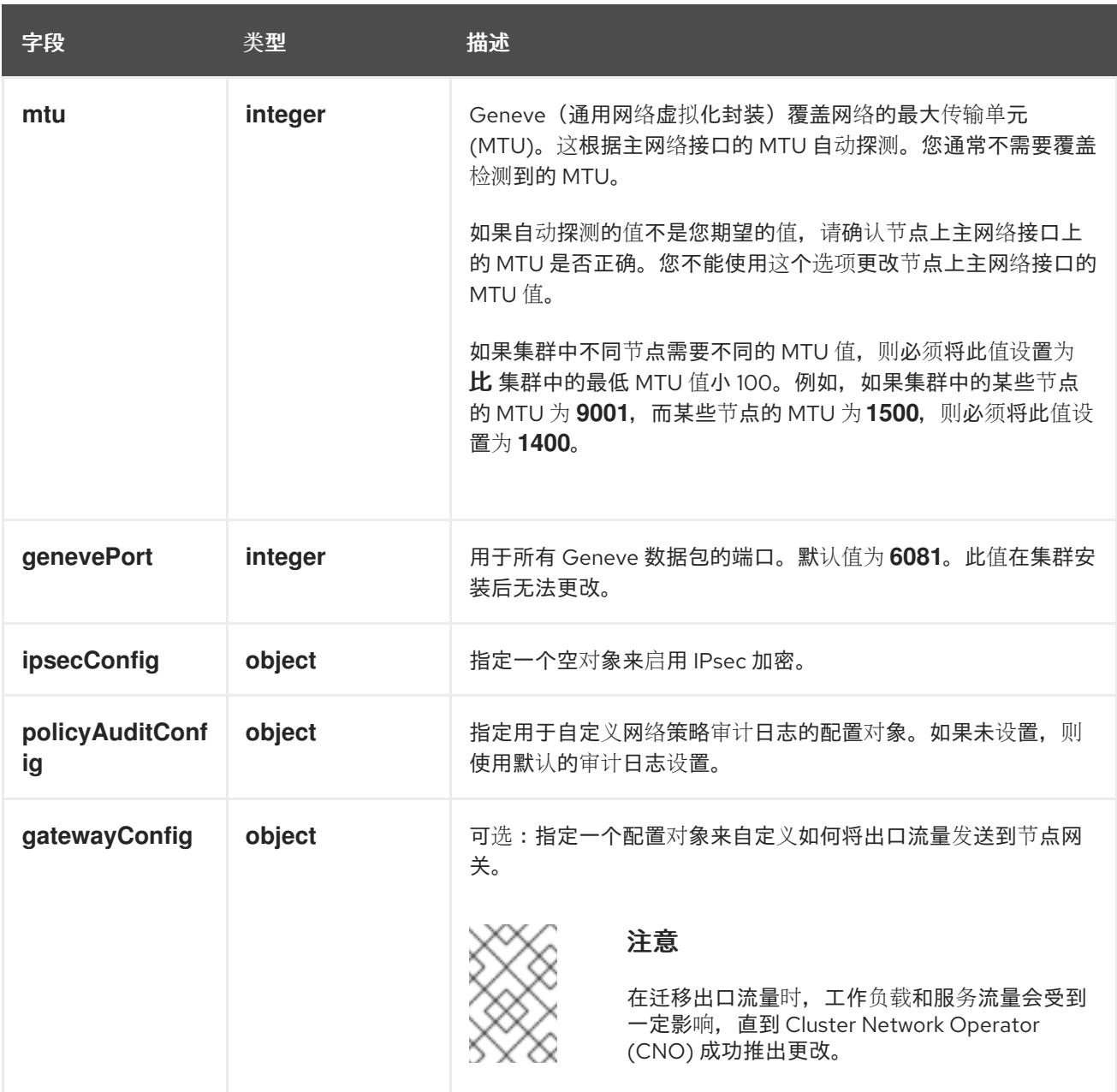

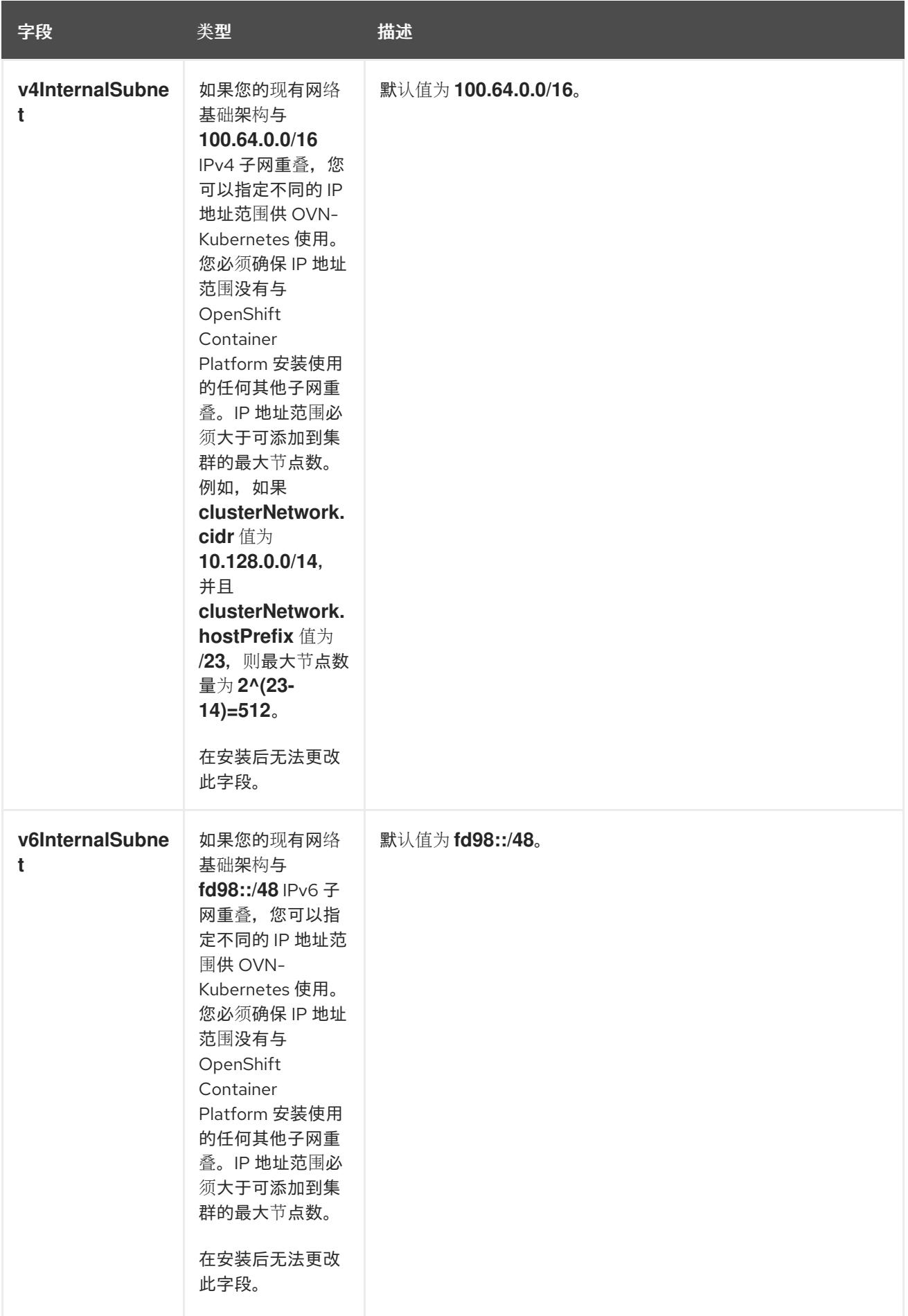

# 表 7.15. **policyAuditConfig** object

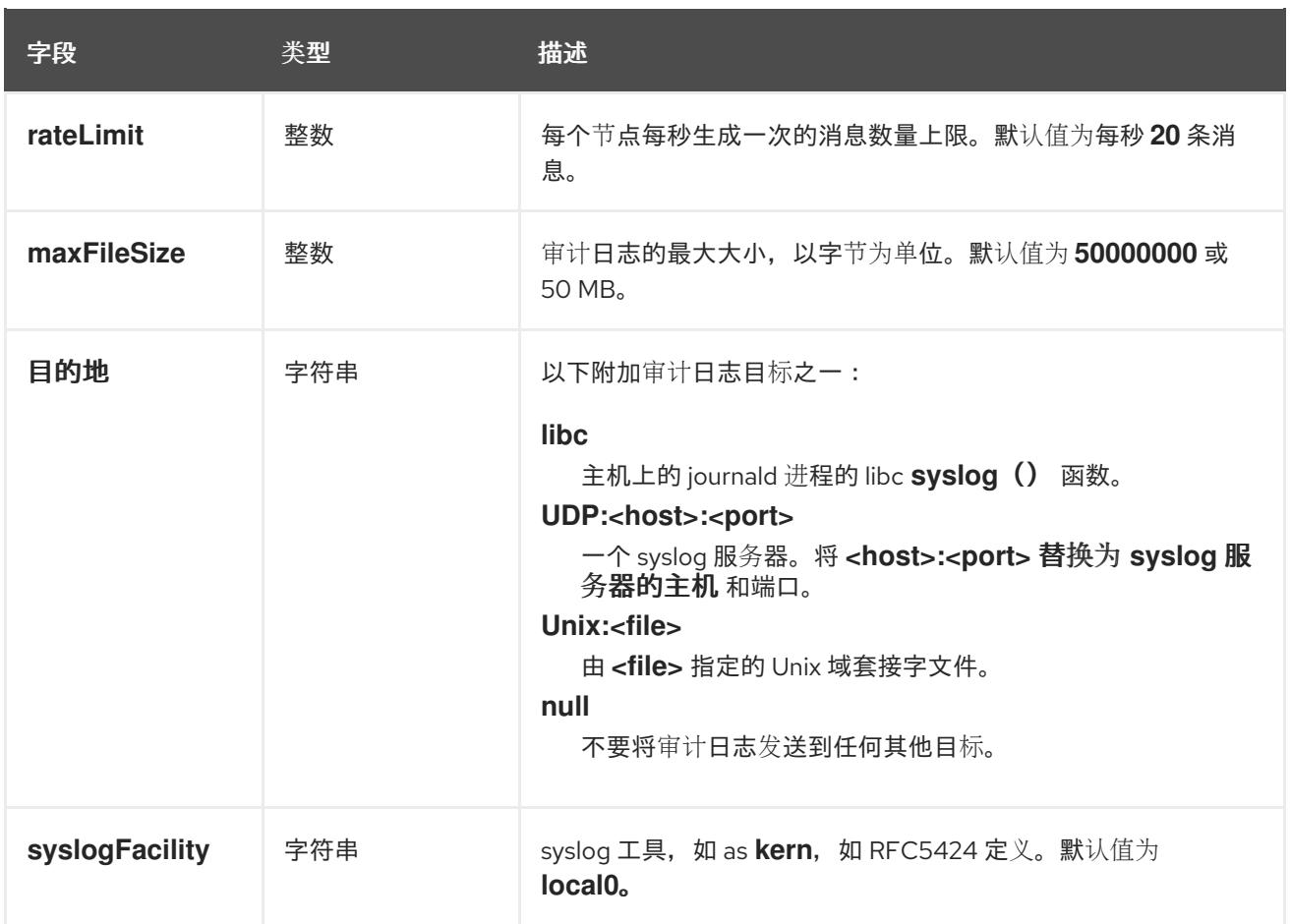

# 表 7.16. **gatewayConfig** object

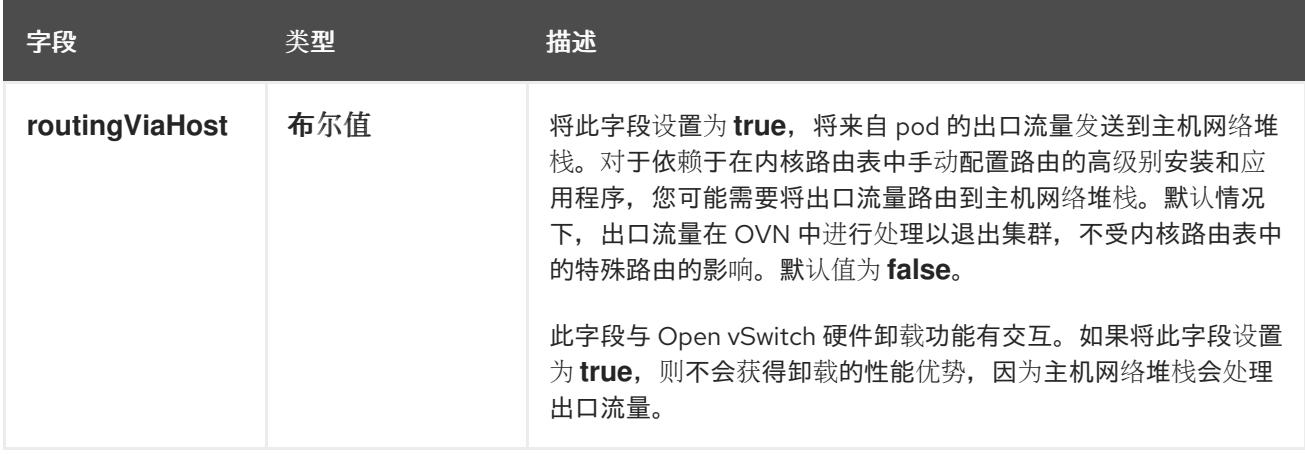

# 启用 IPSec 的 OVN-Kubernetes 配置示例

defaultNetwork: type: OVNKubernetes ovnKubernetesConfig: mtu: 1400 genevePort: 6081 ipsecConfig: {}

kubeProxyConfig object configuration **kubeProxyConfig** 对象的值在下表中定义:

## 表 7.17. **kubeProxyConfig** object

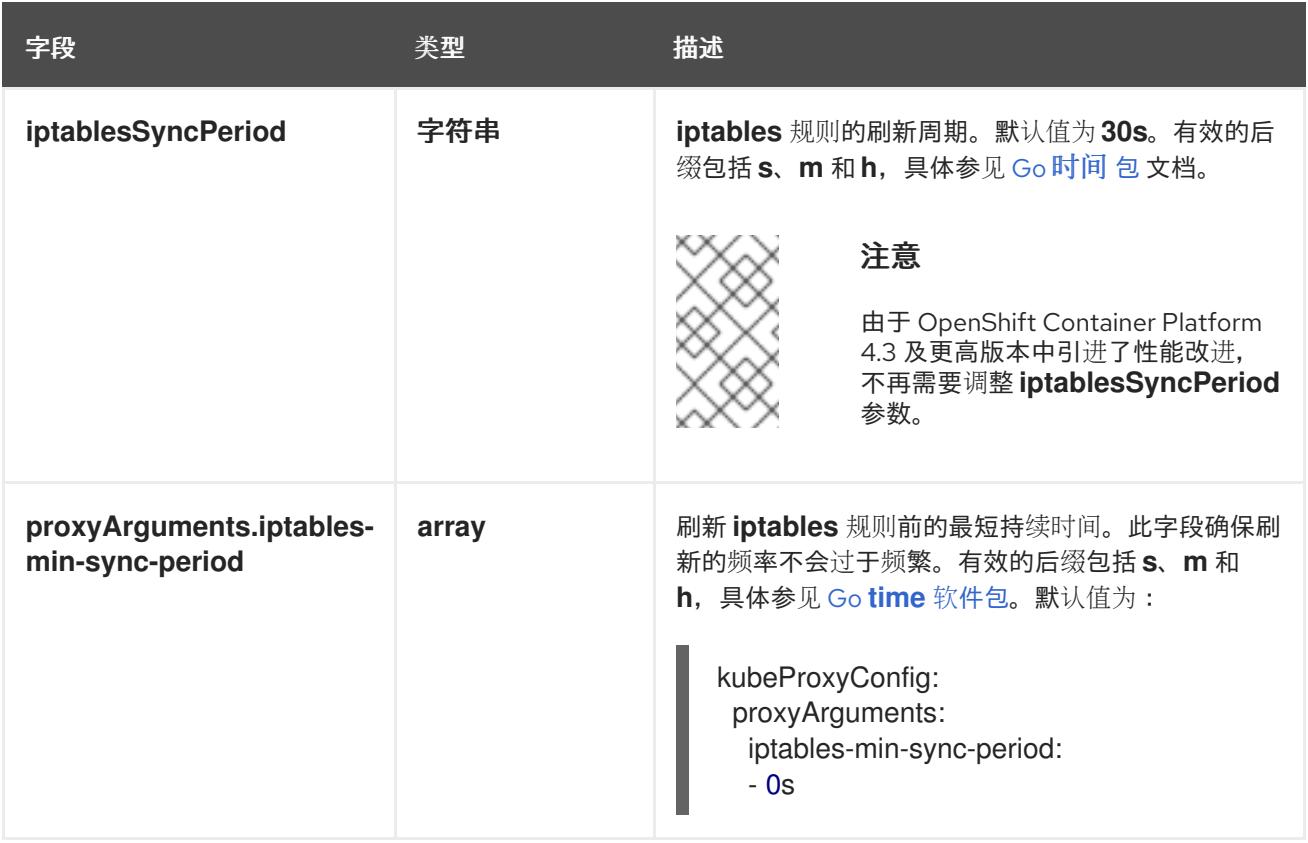

# 7.7.9. 使用 OVN-Kubernetes 配置混合网络

您可以将集群配置为使用 OVN-Kubernetes 的混合网络。这允许支持不同节点网络配置的混合集群。例 如:集群中运行 Linux 和 Windows 节点时需要这样做。

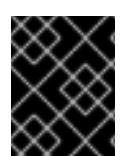

# 重要

您必须在安装集群过程中使用 OVN-Kubernetes 配置混合网络。您不能在安装过程中切换 到混合网络。

## 先决条件

您在 **install-config.yaml** 文件中为 **networking.networkType** 参数定义了 **OVNKubernetes**。如 需更多信息,请参阅有关在所选云供应商上配置 OpenShift Container Platform 网络自定义的安 装文档。

# 流程

1. 进入包含安装程序的目录并创建清单:

\$ ./openshift-install create manifests --dir <installation\_directory>

其中:

## **<installation\_directory>**

指定包含集群的 **install-config.yaml** 文件的目录名称。

2. 在 **<installation\_directory>/manifests/** 目录中 为高级网络配置创建一个名为 **cluster-network-03-config.yml** 的 stub 清单文件:

\$ cat <<EOF > <installation\_directory>/manifests/cluster-network-03-config.yml apiVersion: operator.openshift.io/v1 kind: Network metadata: name: cluster spec: EOF

其中:

## **<installation\_directory>**

指定包含集群的 **manifests/** 目录的目录名称。

3. 在编辑器中打开 **cluster-network-03-config.yml** 文件,并使用混合网络配置 OVN-Kubernetes, 如下例所示:

## 指定混合网络配置

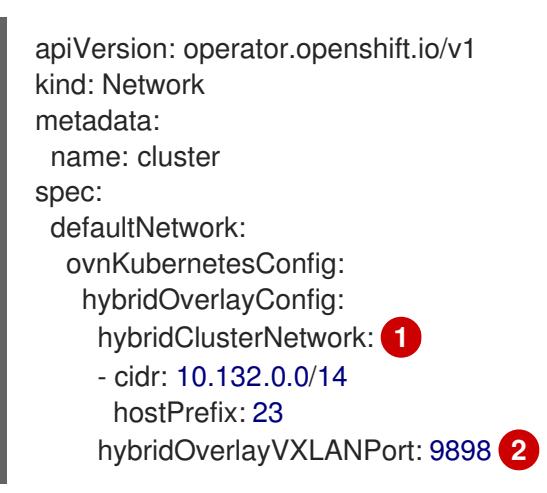

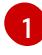

<span id="page-823-1"></span><span id="page-823-0"></span>指定用于额外覆盖网络上节点的 CIDR 配置。**hybridClusterNetwork** CIDR 无法与 **clusterNetwork** CIDR 重叠。

[2](#page-823-1) 为额外覆盖网络指定自定义 VXLAN 端口。这是在 vSphere 上安装的集群中运行 Windows 节点所需要的,且不得为任何其他云供应商配置。自定义端口可以是除默认 **4789** 端口外的 [任何打开的端口。有关此要求的更多信息,](https://docs.microsoft.com/en-us/virtualization/windowscontainers/kubernetes/common-problems#pod-to-pod-connectivity-between-hosts-is-broken-on-my-kubernetes-cluster-running-on-vsphere)请参阅 Microsoft 文档中的 Pod 到主机间的 pod 连接性。

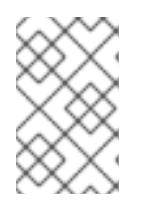

## 注意

Windows Server Long-Term Servicing Channel (LTSC) : Windows Server 2019 在带有自定义 **hybridOverlayVXLANPort** 值的集群中不被支持,因为这个 Windows server 版本不支持选择使用自定义的 VXLAN 端口。

- 4. 保存 **cluster-network-03-config.yml** 文件,再退出文本编辑器。
- 5. 可选:备份 **manifests/cluster-network-03-config.yml** 文件。创建集群时,安装程序会删除 **manifests/** 目录。

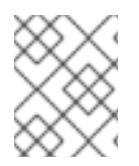

# 注意

[有关在同一集群中使用](https://access.redhat.com/documentation/zh-cn/openshift_container_platform/4.12/html-single/windows_container_support_for_openshift/#understanding-windows-container-workloads) Linux 和 Windows 节点的更多信息, 请参阅了解 Windows 容器工 作负载。

#### 其他资源

● 有关加速网络的详情, 请参阅 Microsoft Azure 虚拟[机的加速网](https://access.redhat.com/documentation/zh-cn/openshift_container_platform/4.12/html-single/machine_management/#machineset-azure-accelerated-networking_creating-machineset-azure)络。

# 7.7.10. 部署集群

您可以在兼容云平台上安装 OpenShift Container Platform。

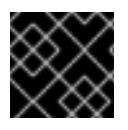

## 重要

在初始安装过程中,您只能运行安装程序的 **create cluster** 命令一次。

#### 先决条件

- 使用托管集群的云平台配置帐户。
- 获取 OpenShift Container Platform 安装程序和集群的 pull secret。
- 验证主机上的云供应商帐户是否有部署集群的正确权限。权限不正确的帐户会导致安装过程失 败,并显示包括缺失权限的错误消息。

#### 流程

进入包含安装程序的目录并初始化集群部署:

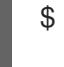

<span id="page-824-1"></span><span id="page-824-0"></span>\$ ./openshift-install create cluster --dir <installation\_directory> \ **1** --log-level=info **2**

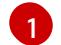

[2](#page-824-1)

对于 **<installation\_directory>**,请指定自定义 **./install-config.yaml** 文件的位置。

要查看不同的安装详情,请指定 **warn**、**debug** 或 **error**,而不是 **info**。

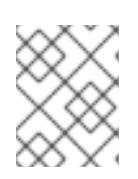

## 注意

如果您在主机上配置的云供应商帐户没有足够的权限来部署集群,安装过程将停 止,并显示缺少的权限。

验证

当集群部署成功完成时:

- 终端会显示用于访问集群的说明,包括指向 Web 控制台和 **kubeadmin** 用户的凭证的链接。
- 凭证信息还会输出到 **<installation\_directory>/.openshift\_install.log**.

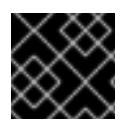

# 重要

不要删除安装程序或安装程序所创建的文件。需要这两者才能删除集群。

# 输出示例

... INFO Install complete!

INFO To access the cluster as the system:admin user when using 'oc', run 'export KUBECONFIG=/home/myuser/install\_dir/auth/kubeconfig' INFO Access the OpenShift web-console here: https://console-openshiftconsole.apps.mycluster.example.com INFO Login to the console with user: "kubeadmin", and password: "password" INFO Time elapsed: 36m22s

# 重要

- 安装程序生成的 Ignition 配置文件包含在 24 小时后过期的证书, 然后在过期时进 行续订。如果在更新证书前关闭集群,且集群在 24 小时后重启,集群会自动恢复 过期的证书。一个例外是,您必须手动批准待处理的 **node-bootstrapper** 证书签 名请求(CSR)来恢复 kubelet 证书。如需更多信息,请参阅从过期的 *control plane* 证书 中恢复的文档。
- 建议您在 Ignition 配置文件生成后的 12 小时内使用它们,因为 24 小时的证书会在 集群安装后的 16 小时到 22 小时间进行轮转。通过在 12 小时内使用 Ignition 配置 文件,您可以避免在安装过程中因为执行了证书更新而导致安装失败的问题。

7.7.11. 安装后最终调整用户管理的加密

如果使用用户管理的加密密钥安装 OpenShift Container Platform,您可以通过创建新存储类并授予 Azure 集群资源组写入权限来完成安装。

# 流程

- 1. 获取安装程序使用的集群资源组的身份:
	- a. 如果在 install-config.yaml 中指定了现有资源组, 请运行以下命令获取其 Azure 身份:

\$ az identity list --resource-group "<existing\_resource\_group>"

b. 如果您没有在 install-config.yaml 中指定现有资源组, 请找到安装程序创建的资源组, 然后 运行以下命令来获取其 Azure 身份:

\$ az group list

\$ az identity list --resource-group "<installer\_created\_resource\_group>"

2. 运行以下命令,为集群资源组授予角色分配,使其可以写入 Disk Encryption Set:

<span id="page-825-0"></span>\$ az role assignment create --role "<privileged\_role>" \ --assignee "<resource\_group\_identity>" **2**

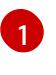

<span id="page-825-1"></span>指定对磁盘加密集具有读/写权限的 Azure 角色。您可以使用 **Owner** 角色或具有所需权限的 自定义角色。

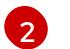

指定集群资源组的身份。

<span id="page-826-3"></span><span id="page-826-2"></span><span id="page-826-1"></span><span id="page-826-0"></span>[1](#page-826-0) [2](#page-826-1) [1](#page-826-2) [2](#page-826-3) [1](#page-826-4) [2](#page-826-5)  $\mathbf{R}$ 3. 运行以下命令,获取在安装前创建的磁盘加密集的 **id** : 指定磁盘加密集的名称。 指定包含磁盘加密集的资源组。**id** 的格式是 **"/subscriptions/…/resourceGroups/… /providers/Microsoft.Compute/diskEncryptionSets/…"**。 4. 运行以下命令,获取集群服务主体的身份: 指定安装程序创建的集群资源组的名称。 指定安装程序创建的集群服务主体的名称。身份的格式是 **12345678-1234-1234-1234- 1234567890**。 5. 运行以下命令,创建一个角色分配,为磁盘加密集授予集群服务主体必要的权限: 指定上一步中获得的集群服务主体的 ID。 指定 Azure 角色名称。您可以使用 **Contributor** 角色或具有所需权限的自定义角色。 指定磁盘加密集的 ID。 \$ az disk-encryption-set show -n <disk\_encryption\_set\_name> \ **1** --resource-group <resource\_group\_name> **2** \$ az identity show -g <cluster\_resource\_group> \ **1** -n <cluster\_service\_principal\_name> \ **2** --query principalId --out tsv \$ az role assignment create --assignee <cluster\_service\_principal\_id> \<sup>1</sup> --role <privileged\_role> \ **2** --scope <disk\_encryption\_set\_id> \ **3**

<span id="page-826-5"></span><span id="page-826-4"></span>6. 创建使用用户管理的磁盘加密集的存储类:

a. 将以下存储类定义保存到文件中, 如 storage-class-definition.yaml:

<span id="page-826-8"></span><span id="page-826-7"></span><span id="page-826-6"></span>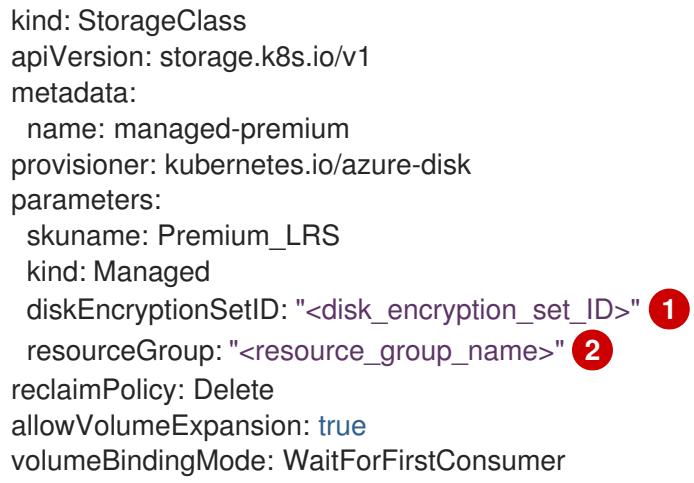

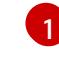

指定您在先决条件步骤中创建的磁盘加密集的 ID, 例如 "/subscriptions/xxxxxx**xxxxx-xxxxx/resourceGroups/test-**

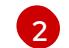

指定安装程序使用的资源组的名称。这是第一步中的资源组。

b. 从您创建的文件创建存储类 **managed-premium** :

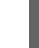

\$ oc create -f storage-class-definition.yaml

7. 在创建持久性卷以使用加密存储时,选择 **managed-premium** 存储类。

# 7.7.12. 通过下载二进制文件安装 OpenShift CLI

您可以安装 OpenShift CLI(**oc**)来使用命令行界面与 OpenShift Container Platform 进行交互。您可以在 Linux、Windows 或 macOS 上安装 **oc**。

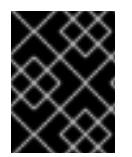

# 重要

如果安装了旧版本的 **oc**,则无法使用 OpenShift Container Platform 4.12 中的所有命令。 下载并安装新版本的 **oc**。

#### 在 Linux 上安装 OpenShift CLI

您可以按照以下流程在 Linux 上安装 OpenShift CLI(**oc**)二进制文件。

#### 流程

- 1. 导航到红帽客户门户网站上的 [OpenShift](https://access.redhat.com/downloads/content/290) Container Platform 下载页面。
- 2. 从 产品变体 下拉列表中选择架构。
- 3. 从版本下拉列表中选择适当的版本。
- 4. 点 OpenShift v4.12 Linux Client 条目旁的 Download Now 来保存文件。
- 5. 解包存档:

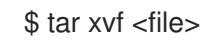

6. 将 **oc** 二进制文件放到 **PATH** 中的目录中。 要查看您的 **PATH**,请执行以下命令:

\$ echo \$PATH

## 验证

安装 OpenShift CLI 后,可以使用 **oc** 命令:  $\bullet$ 

\$ oc <command>

## 在 Windows 上安装 OpenShift CLI

您可以按照以下流程在 Windows 上安装 OpenShift CLI(**oc**)二进制文件。
#### 流程

- 1. 导航到红帽客户门户网站上的 [OpenShift](https://access.redhat.com/downloads/content/290) Container Platform 下载页面。
- 2. 从 版本 下拉列表中选择适当的版本。
- 3. 点 OpenShift v4.12 Windows Client 条目旁的 Download Now 来保存文件。
- 4. 使用 ZIP 程序解压存档。
- 5. 将 **oc** 二进制文件移到 **PATH** 中的目录中。 要查看您的 PATH, 请打开命令提示并执行以下命令:

C:\> path

# 验证

安装 OpenShift CLI 后,可以使用 **oc** 命令:

C:\> oc <command>

#### 在 macOS 上安装 OpenShift CLI

您可以按照以下流程在 macOS 上安装 OpenShift CLI(**oc**)二进制文件。

## 流程

- 1. 导航到红帽客户门户网站上的 [OpenShift](https://access.redhat.com/downloads/content/290) Container Platform 下载页面。
- 2. 从 版本 下拉列表中选择适当的版本。
- 3. 点 OpenShift v4.12 macOS Client条目旁的 Download Now 来保存文件。

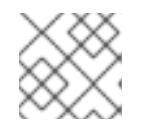

# 注意

对于 macOS arm64, 请选择 OpenShift v4.12 macOS arm64 Client条目。

您可以通过导出集群 **kubeconfig** 文件,以默认系统用户身份登录集群。**kubeconfig** 文件包含有关集群

- 4. 解包和解压存档。
- 5. 将 **oc** 二进制文件移到 PATH 的目录中。 要查看您的 PATH, 请打开终端并执行以下命令:

\$ echo \$PATH

# 验证

● 安装 OpenShift CLI 后, 可以使用 oc 命令:

\$ oc <command>

# 7.7.13. 使用 CLI 登录集群

您可以通过导出集群 **kubeconfig** 文件,以默认系统用户身份登录集群。**kubeconfig** 文件包含有关集群 的信息, 供 CLI 用于将客户端连接到正确的集群和 API 服务器。该文件特定于集群, 在 OpenShift Container Platform 安装过程中创建。

# 先决条件

- 已部署 OpenShift Container Platform 集群。
- 已安装 **oc** CLI。

# 流程

1. 导出 **kubeadmin** 凭证:

<span id="page-829-0"></span>\$ export KUBECONFIG=<installation\_directory>/auth/kubeconfig 1

对于 <installation directory>, 请指定安装文件保存到的目录的路径。

2. 验证您可以使用导出的配置成功运行 **oc** 命令:

\$ oc whoami

输出示例

[1](#page-829-0)

system:admin

# 其他资源

● 如需有关 访问和了解 OpenShift Container Platform Web [控制台的更多](https://access.redhat.com/documentation/zh-cn/openshift_container_platform/4.12/html-single/web_console/#web-console)详情, 请参阅 访问 Web 控制台。

# 7.7.14. OpenShift Container Platform 的 Telemetry 访问

在 OpenShift Container Platform 4.12 中, 默认运行的 Telemetry 服务提供有关集群健康状况和成功更新 的指标,需要访问互联网。如果您的集群连接到互联网,Telemetry 会自动运行,并且集群会注册到 [OpenShift](https://console.redhat.com/openshift) Cluster Manager Hybrid Cloud Console 。

确认 [OpenShift](https://console.redhat.com/openshift) Cluster Manager Hybrid Cloud Console 清单正确后,可以由 Telemetry 自动维护, 也可 以使用 OpenShift Cluster Manager 手动维护, 使用[订阅监](https://access.redhat.com/documentation/zh-cn/subscription_central/2020-04/html/getting_started_with_subscription_watch/con-how-to-select-datacollection-tool_assembly-requirements-and-your-responsibilities-ctxt#red_hat_openshift)控来跟踪帐户或多集群级别的 OpenShift Container Platform 订阅。

# 其他资源

● 有关 Telemetry 服务的更多信息, 请参阅关于 远[程健康](https://access.redhat.com/documentation/zh-cn/openshift_container_platform/4.12/html-single/support/#about-remote-health-monitoring)监控

7.7.15. 后续步骤

- 自定义[集群](https://access.redhat.com/documentation/zh-cn/openshift_container_platform/4.12/html-single/post-installation_configuration/#available_cluster_customizations)。
- 如果需要,您可以选择[不使用](https://access.redhat.com/documentation/zh-cn/openshift_container_platform/4.12/html-single/support/#opting-out-remote-health-reporting_opting-out-remote-health-reporting)远程健康报告。

# 7.8. 将 AZURE 上的集群安装到现有的 VNET

在 OpenShift Container Platform 版本 4.12 中,您可以在 Microsoft Azure 上将集群安装到现有 Azure Virtual Network (VNet) 中。安装程序会置备所需基础架构的其余部分, 您可以进一步自定义这些基础架 构。要自定义安装,请在安装集群前修改 **install-config.yaml** 文件中的参数。

# 7.8.1. 先决条件

- 您可以参阅有关 OpenShift Container Platform [安装和更新](https://access.redhat.com/documentation/zh-cn/openshift_container_platform/4.12/html-single/architecture/#architecture-installation) 流程的详细信息。
- 您可以阅读选择[集群安装方法并](#page-22-0)为用户准备它的文档。
- 您已将 [Azure](#page-741-0) 帐户配置为托管集群, 并决定要将集群部署到的已测试和验证的区域。
- 如果使用防火墙,将其配置为允许[集群需要](#page-4336-0)访问的站点。
- 如果环境中无法访问云身份和访问管理(IAM)API,或者不想将管理员级别的凭证 secret 存储在 **kube-system** 命名空间中,您可以 手动创[建和](#page-750-0)维护 IAM 凭证。
- 如果您使用客户管理的加密密钥,准备[了用于加密的](#page-753-0) Azure 环境。

# 7.8.2. 关于为 OpenShift Container Platform 集群重复使用 VNet

在 OpenShift Container Platform 4.12 中,您可以在 Microsoft Azure 中将集群部署到现有的 Azure Virtual Network(VNet)中。如果您这样做,还必须在 VNet 和路由规则中使用现有子网。

通过将 OpenShift Container Platform 部署到现有的 Azure VNet 中,您可以避免新帐户中的服务限制, 或者更容易地利用公司所设置的操作限制。如果您无法获得创建 VNet 所需的基础架构创建权限,则可以 使用这个选项。

# 7.8.2.1. 使用 VNet 的要求

当使用现有 VNet 部署集群时,必须在安装集群前执行额外的网络配置。在安装程序置备的基础架构集群 中,安装程序通常会创建以下组件,但在安装到现有 VNet 时不会创建它们:

- 子网
- 路由表
- VNets
- 网络安全组

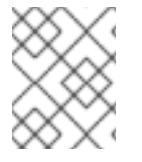

注意

安装程序要求您使用由云提供的 DNS 服务器。不支持使用自定义 DNS 服务器, 并导致安 装失败。

如果使用自定义 VNet,您必须正确配置它及其子网,供安装程序和集群使用。安装程序不能为集群分配 要使用的网络范围,为子网设置路由表,或者设置类似 DHCP 的 VNet 选项,因此您必须在安装集群前这 样做。

集群必须能够访问包含现有 VNet 和子网的资源组。虽然集群创建的所有资源都放在它创建的单独资源组 中,但有些网络资源则从单独的组中使用。有些集群 Operator 必须能够访问这两个资源组中的资源。例 如,Machine API 控制器会为它创建的虚拟机附加 NICS,以便从网络资源组中进行子网。

您的 VNet 必须满足以下特征:

- VNet 的 CIDR 块必须包含 Networking.MachineCIDR 范围, 它是集群机器的 IP 地址池。
- VNet 及其子网必须属于同一资源组, 子网必须配置为使用 Azure 分配的 DHCP IP 地址, 而不是 静态 IP 地址。

您必须在 VNet 中提供两个子网,一个用于 control plane 机器,一个用于计算机器。因为 Azure 在您指定 的区域内的不同可用区中分发机器,所以集群将默认具有高可用性。

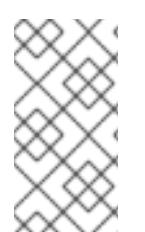

# 注意

默认情况下,如果您在 **install-config.yaml** [文件中指定可用区,安装程序会在一个区](https://azure.microsoft.com/en-us/global-infrastructure/regions) (region)内的这[些可用区](https://azure.microsoft.com/en-us/global-infrastructure/availability-zones/)间分发 control plane 机器和计算机器。要确保集群的高可用 性,请选择至少含有三个可用区的区域。如果您的区域包含的可用区少于三个,安装程序 将在可用区中放置多台 control plane 机器。

为确保您提供的子网适合, 安装程序会确认以下数据:

- 所有指定的子网都存在。
- **有两个专用子网,一个用于 control plane 机器,一个用于计算机器。**
- 子网 CIDR 属于您指定的机器 CIDR。机器不会在您不为其提供私有子网的可用区中置备。如果需 要, 安装程序会创建管理 control plane 和 worker 节点的公共负载均衡器, Azure 会为其分配一个 公共 IP 地址。

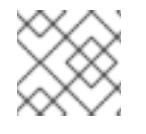

# 注意

如果您销毁了使用现有 VNet 的集群,则不会删除 VNet。

#### 7.8.2.1.1. 网络安全组要求

托管 compute 和 control plane 机器的子网的网络安全组需要特定的访问权限,以确保集群通信正确。您 必须创建规则以允许访问所需的集群通信端口。

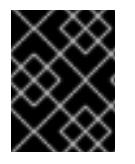

# 重要

在安装集群前,必须先设置网络安全组规则。如果您试图在没有所需访问权限的情况下安 装集群,安装程序无法访问 Azure API,安装会失败。

#### 表 7.18. 所需端口

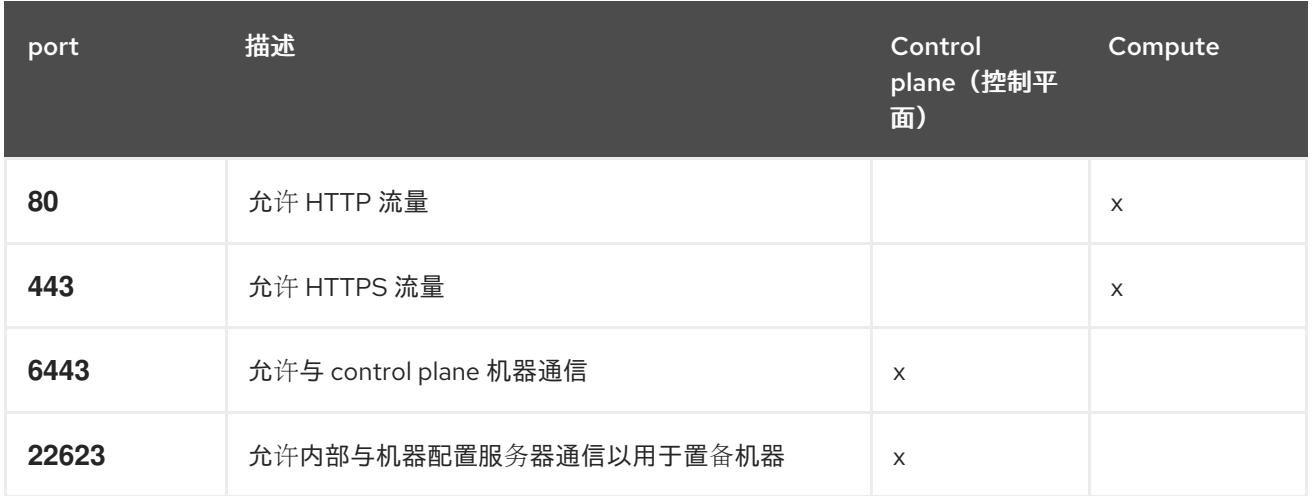

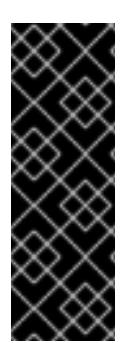

## 重要

目前,不支持阻止或限制机器配置服务器端点。机器配置服务器必须公开给网络,以便新 置备的机器没有现有配置或状态,才能获取其配置。在这个模型中,信任的根是证书签名 请求 (CSR) 端点, 即 kubelet 发送其证书签名请求以批准加入集群。因此, 机器配置不应 用于分发敏感信息, 如 secret 和证书。

为确保机器配置服务器端点,端口 22623 和 22624 在裸机场景中是安全的,客户必须配置 正确的网络策略。

由于集群组件不会修改 Kubernetes 控制器更新的用户提供的网络安全组,因此为 Kubernetes 控制器在不 影响其余环境的情况下创建一个伪网络安全组。

#### 其他资源

● 关于 [OpenShift](https://access.redhat.com/documentation/zh-cn/openshift_container_platform/4.12/html-single/networking/#about-openshift-sdn) SDN 网络插件

#### 7.8.2.2. 权限划分

从 OpenShift Container Platform 4.3 开始,您不需要安装程序置备的基础架构集群部署所需的所有权 限。这与您所在机构可能拥有的权限划分类似:一些个人可以在您的云中创建不同的资源。例如,您可以 创建特定于应用程序的对象,如实例、存储和负载均衡器,但不能创建与网络相关的组件,如 VNets、子 网或入站规则。

您在创建集群时使用的 Azure 凭证不需要 VNets 和核心网络组件(如子网、路由表、互联网网关、NAT 和 VPN)所需的网络权限。您仍然需要获取集群中的机器需要的应用程序资源的权限,如负载均衡器、安 全组、存储帐户和节点。

#### 7.8.2.3. 集群间隔离

因为集群无法修改现有子网中的网络安全组,所以无法在 VNet 中相互隔离集群。

# 7.8.3. OpenShift Container Platform 互联网访问

在 OpenShift Container Platform 4.12 中,您需要访问互联网来安装集群。

您必须具有以下互联网访问权限:

- 访问 [OpenShift](https://console.redhat.com/openshift) Cluster Manager Hybrid Cloud Console 以下载安装程序并执行订阅管理。如果 集群可以访问互联网,并且没有禁用 Telemetry,该服务会自动授权您的集群。
- 访问 [Quay.io](http://quay.io), 以获取安装集群所需的软件包。
- 获取执行集群更新所需的软件包。

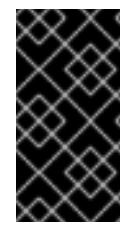

#### 重要

如果您的集群无法直接访问互联网,则可以在置备的某些类型的基础架构上执行受限网络 安装。在此过程中,您可以下载所需的内容,并使用它为镜像 registry 填充安装软件包。 对于某些安装类型、集群要安装到的环境不需要访问互联网。在更新集群前,您要更新镜 像 registry 的内容。

7.8.4. 为集群节点 SSH 访问生成密钥对

在 OpenShift Container Platform 安装过程中,您可以为安装程序提供 SSH 公钥。密钥通过它们的 Ignition 配置文件传递给 Red Hat Enterprise Linux CoreOS(RHCOS)节点, 用于验证对节点的 SSH 访 问。密钥添加到每个节点上 **core** 用户的 **~/.ssh/authorized\_keys** 列表中,这将启用免密码身份验证。

将密钥传递给节点后,您可以使用密钥对作为用户 核心 通过 SSH 连接到 RHCOS 节点。若要通过 SSH 访问节点,必须由 SSH 为您的本地用户管理私钥身份。

如果要通过 SSH 连接到集群节点来执行安装调试或灾难恢复, 则必须在安装过程中提供 SSH 公 钥。**./openshift-install gather** 命令还需要在集群节点上设置 SSH 公钥。

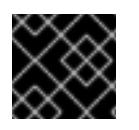

# 重要

不要在生产环境中跳过这个过程,在生产环境中需要灾难恢复和调试。

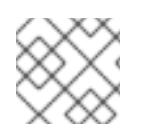

# 注意

您必须使用本地密钥,而不是使用特定平台方法配置 的密钥,如 [AWS](https://docs.aws.amazon.com/AWSEC2/latest/UserGuide/ec2-key-pairs.html) 密钥对。

# 流程

1. 如果您在本地计算机上没有可用于在集群节点上进行身份验证的现有 SSH 密钥对,请创建一个。 例如,在使用 Linux 操作系统的计算机上运行以下命令:

[1](#page-833-0)

\$ ssh-keygen -t ed25519 -N '' -f <path>/<file\_name> **1**

指定新 SSH 密钥的路径和文件名,如~/.ssh/id\_ed25519。如果您已有密钥对,请确保您的

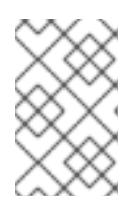

# <span id="page-833-0"></span>注意

公钥位于 **~/.ssh** 目录中。

如果您计划在 **x86\_64**、**ppc64le** 和 **s390x** 架构上安装使用 FIPS 验证或 Modules In Process 加密库的 OpenShift Container Platform 集群。请不要创建使用 **ed25519** 算法的密钥。相反,创建一个使用 **rsa** 或 **ecdsa** 算法的密钥。

2. 查看公共 SSH 密钥:

\$ cat <path>/<file\_name>.pub

例如,运行以下命令来查看 **~/.ssh/id\_ed25519.pub** 公钥:

\$ cat ~/.ssh/id\_ed25519.pub

3. 将 SSH 私钥身份添加到本地用户的 SSH 代理(如果尚未添加)。在集群节点上,或者要使用 **./openshift-install gather** 命令,需要对该密钥进行 SSH 代理管理,才能在集群节点上进行免密 码 SSH 身份验证。

# 注意

在某些发行版中,自动管理默认 SSH 私钥身份,如 **~/.ssh/id\_rsa** 和 **~/.ssh/id\_dsa**。

a. 如果 **ssh-agent** 进程尚未为您的本地用户运行,请将其作为后台任务启动:

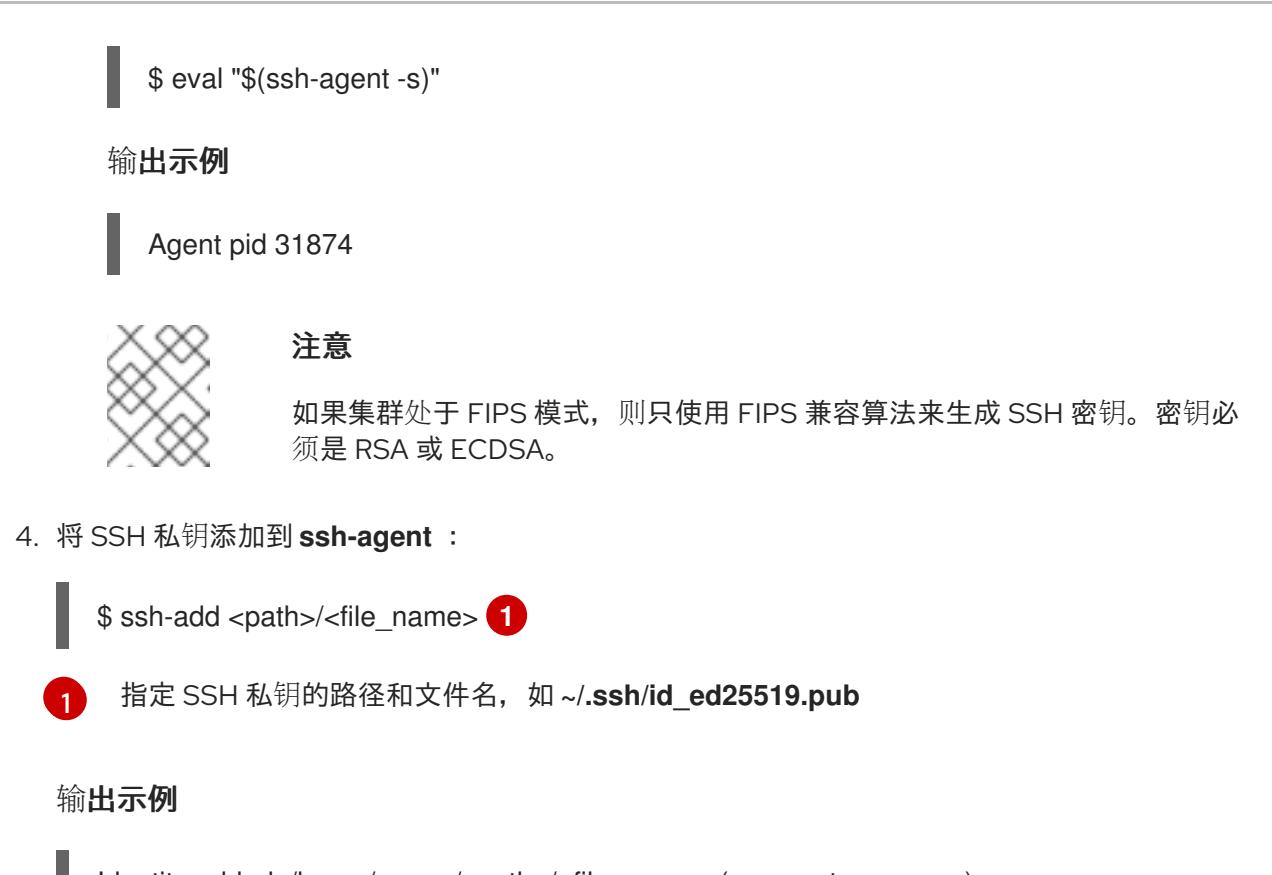

<span id="page-834-0"></span>Identity added: /home/<you>/<path>/<file\_name> (<computer\_name>)

#### 后续步骤

● 安装 OpenShift Container Platform 时, 为安装程序提供 SSH 公钥。

# 7.8.5. 获取安装程序

在安装 OpenShift Container Platform 前,将安装文件下载到您用于安装的主机上。

# 先决条件

● 您有一台运行 Linux 或 macOS 的计算机, 本地磁盘空间为 500 MB。

#### 流程

- 1. 访问 OpenShift Cluster Manager 站点的 [Infrastructure](https://console.redhat.com/openshift/install) Provider 页面。如果您有红帽帐户,请使 用您的凭证登录。如果没有,请创建一个帐户。
- 2. 选择您的基础架构供应商。
- 3. 进入到安装类型的页面,下载与您的主机操作系统和架构对应的安装程序,并将该文件放在您要 存储安装配置文件的目录中。

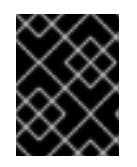

#### 重要

安装程序会在用来安装集群的计算机上创建几个文件。在完成集群安装后,您必须 保留安装程序和安装程序所创建的文件。这两个文件都需要删除集群。

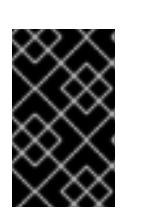

删除安装程序创建的文件不会删除您的集群,即使集群在安装过程中失败也是如 此。要删除集群,请为特定云供应商完成 OpenShift Container Platform 卸载流 程。

4. 提取安装程序。例如,在使用 Linux 操作系统的计算机上运行以下命令:

\$ tar -xvf openshift-install-linux.tar.gz

重要

5. 从 Red Hat [OpenShift](https://console.redhat.com/openshift/install/pull-secret) Cluster Manager 下载安装 pull secret 。此 pull secret 允许您与所含授权机 构提供的服务进行身份验证,这些服务包括为 OpenShift Container Platform 组件提供容器镜像 的 Quay.io。

# 7.8.6. 创建安装配置文件

您可以自定义在 Microsoft Azure 上安装的 OpenShift Container Platform 集群。

# 先决条件

- 获取 OpenShift Container Platform 安装程序和集群的 pull secret。
- 在订阅级别获取服务主体权限。

### 流程

- 1. 创建 **install-config.yaml** 文件。
	- a. 进入包含安装程序的目录并运行以下命令:

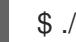

\$ ./openshift-install create install-config --dir <installation\_directory> **1**

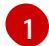

<span id="page-835-0"></span>对于 <installation directory>, 请指定要存储安装程序创建的文件的目录名称。

在指定目录时:

- 验证该目录是否具有执行权限。在安装目录中运行 Terraform 二进制文件需要这个权 限。
- 使用空目录。有些安装资产,如 bootstrap X.509 证书的过期间隔较短,因此不得重复使 用安装目录。如果要重复使用另一个集群安装中的单个文件,您可以将它们复制到您的目 录中。但是,安装资产的文件名可能会在发行版本间有所变化。从以前的 OpenShift Container Platform 版本中复制安装文件时请小心。
- b. 在提示符处, 提供云的配置详情:
	- i. 可选: 选择用于访问集群机器的 SSH 密钥。

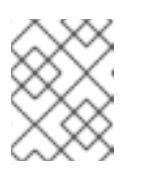

注意

对于您要在其上执行安装调试或灾难恢复的生产环境 OpenShift Container Platform 集群, 请指定 ssh-agent 进程使用的 SSH 密钥。

- ii. 选择 azure 作为目标平台。
- iii. 如果计算机上没有 Microsoft Azure 配置集,请为您的订阅和服务主体指定以下 Azure 参 数值:
	- azure subscription id:要用于集群的订阅 ID。指定帐户输出中的 **id** 值。
	- azure tenant id:租户 ID。指定帐户输出中的 **tenantId** 值。
	- azure service principal client id:服务主体的 **appId** 参数值。
	- azure service principal client secret:服务主体的 **password** 参数值。  $\bullet$
- iv. 选择要在其中部署集群的区域。
- v. 选择集群要部署到的基域。基域与您为集群创建的 Azure DNS 区对应。
- vi. 为集群输入一个描述性名称。

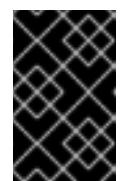

#### 重要

所有通过公共端点提供的 Azure 资源均存在资源名称的限制, 您无法创建 使用某些名称的资源。如需 Azure 限制词语列表,请参阅 Azure 文档中 的[解决保留](https://docs.microsoft.com/en-us/azure/azure-resource-manager/resource-manager-reserved-resource-name)资源名称错误。

- vii. 粘贴 Red Hat [OpenShift](https://console.redhat.com/openshift/install/pull-secret) Cluster Manager 中的 pull secret 。
- 2. 修改 **install-config.yaml** 文件。您可以在"安装配置参数"部分找到有关可用参数的更多信息。
- 3. 备份 install-config.yaml 文件, 以便您可以使用它安装多个集群。

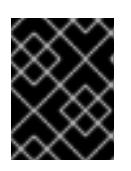

#### 重要

**install-config.yaml** 文件会在安装过程中消耗掉。如果要重复使用该文件,您必须 立即备份该文件。

#### 7.8.6.1. 安装配置参数

在部署 OpenShift Container Platform 集群前,您可以提供参数值来描述托管集群的云平台中的帐户,并 选择性地自定义集群平台。在创建 **install-config.yaml** 安装配置文件时,您可以通过命令行为所需参数提 供值。如果自定义集群,您可以修改 **install-config.yaml** 文件以提供有关平台的更多详情。

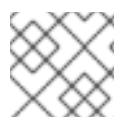

注意

安装后,您无法在 **install-config.yaml** 文件中修改这些参数。

# 7.8.6.1.1. 所需的配置参数

下表描述了所需的安装配置参数:

表 7.19. 所需的参数

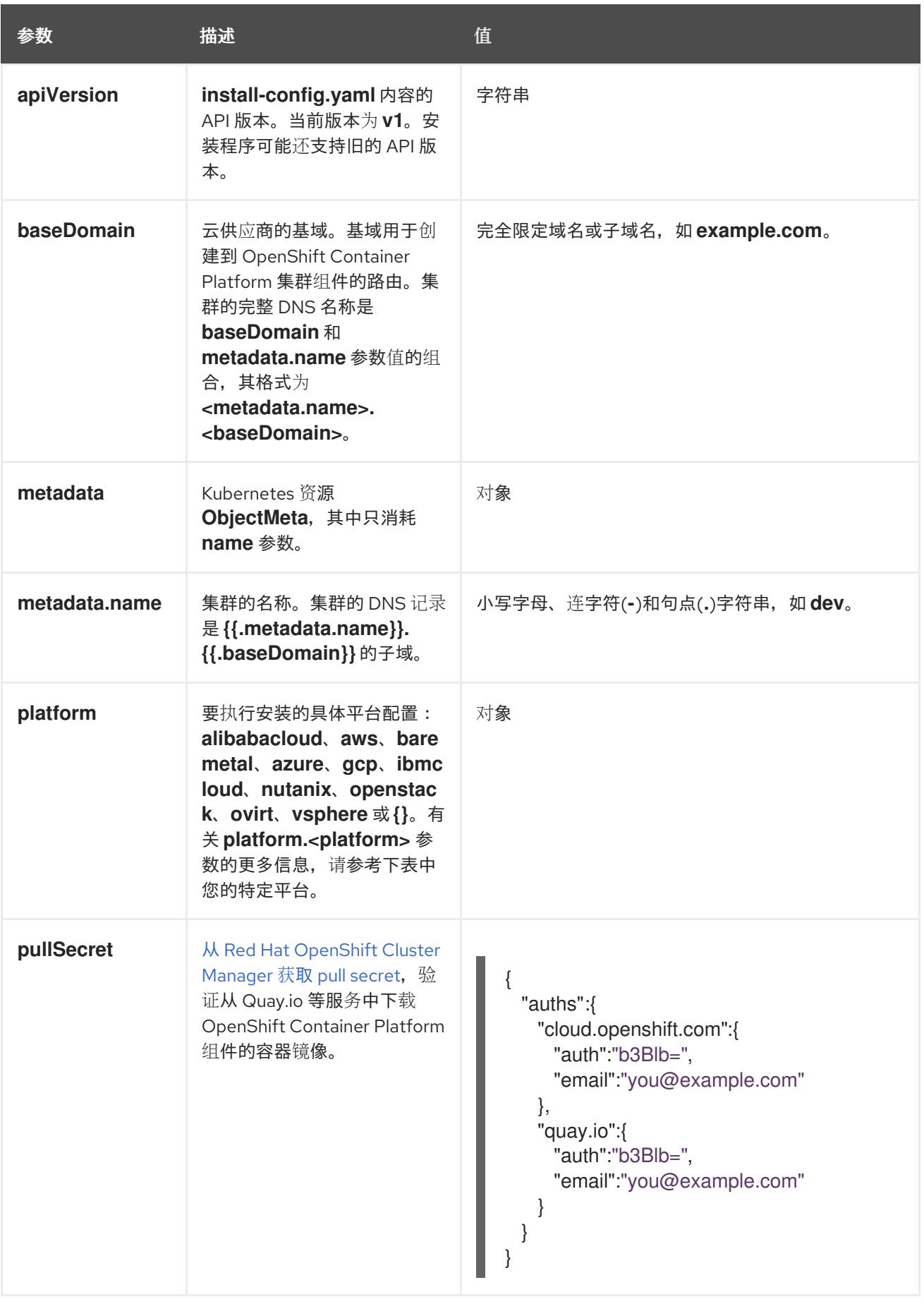

# 7.8.6.1.2. 网络配置参数

您可以根据现有网络基础架构的要求自定义安装配置。例如,您可以扩展集群网络的 IP 地址块, 或者提 供不同于默认值的不同 IP 地址块。

仅支持 IPv4 地址。

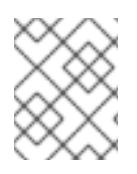

# 注意

Red Hat OpenShift Data Foundation 灾难恢复解决方案不支持 Globalnet。对于区域灾难 恢复场景,请确保为每个集群中的集群和服务网络使用非重叠的专用 IP 地址。

# 表 7.20. 网络参数

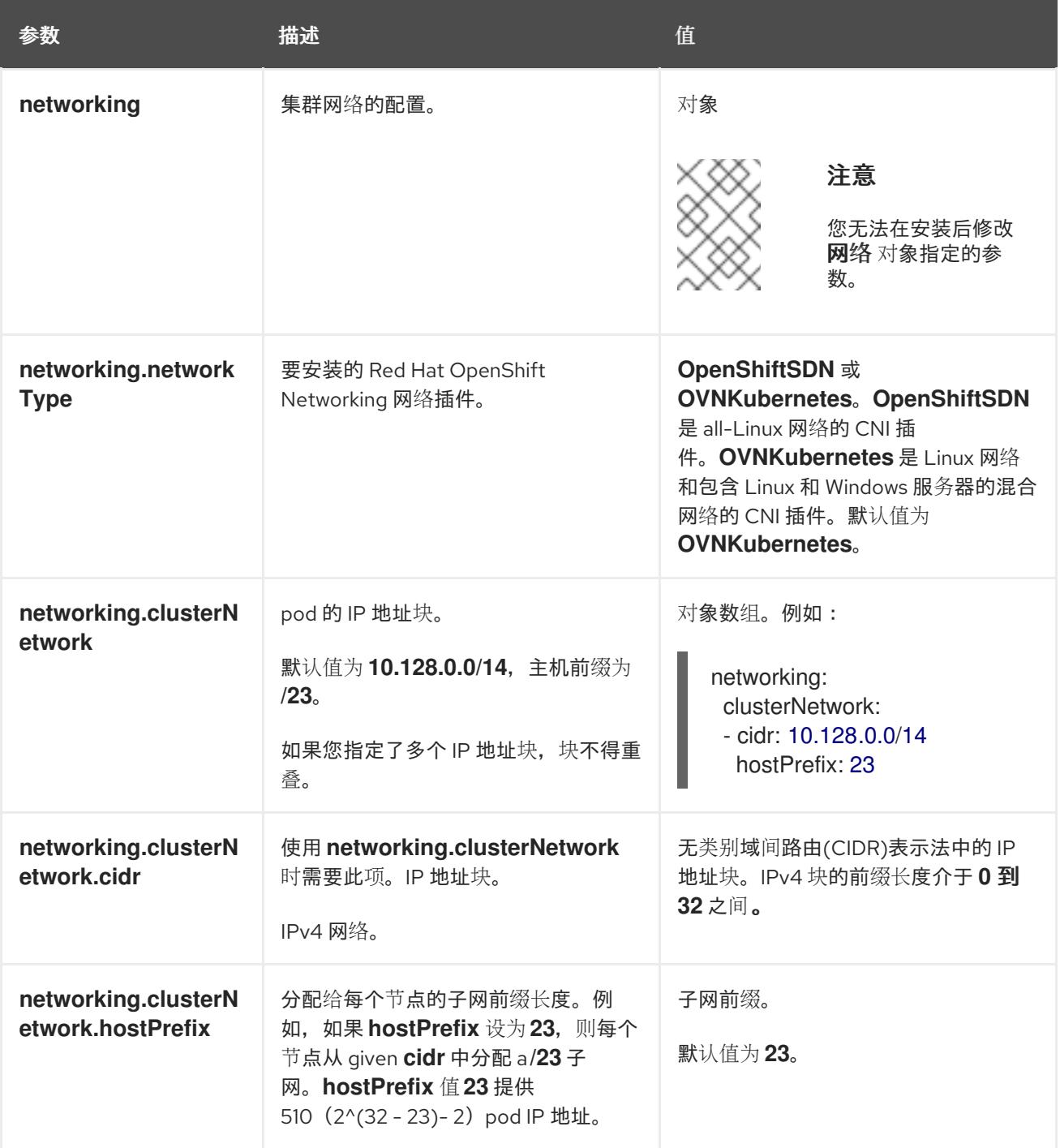

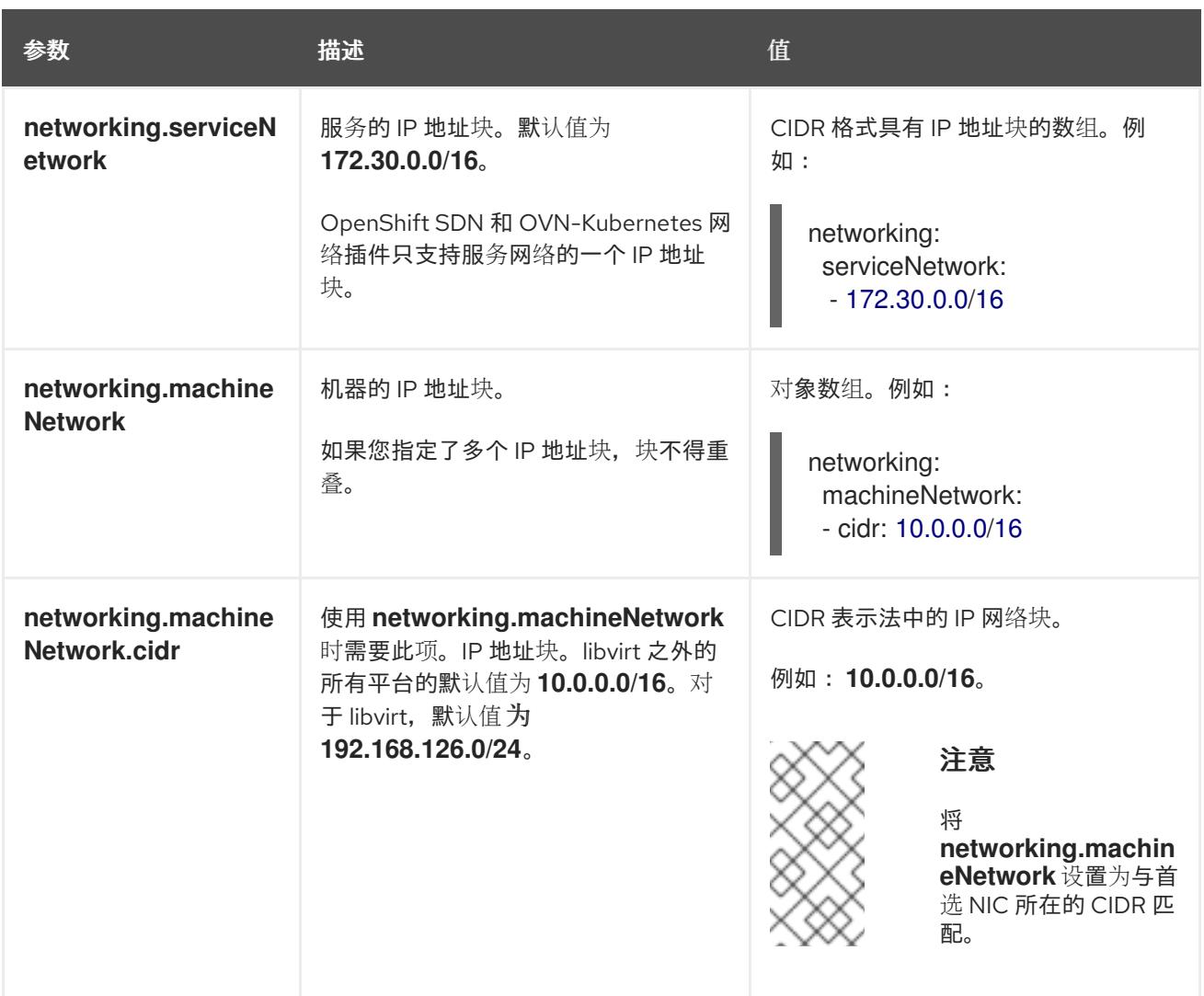

# 7.8.6.1.3. 可选的配置参数

下表描述了可选的安装配置参数:

# 表 7.21. 可选参数

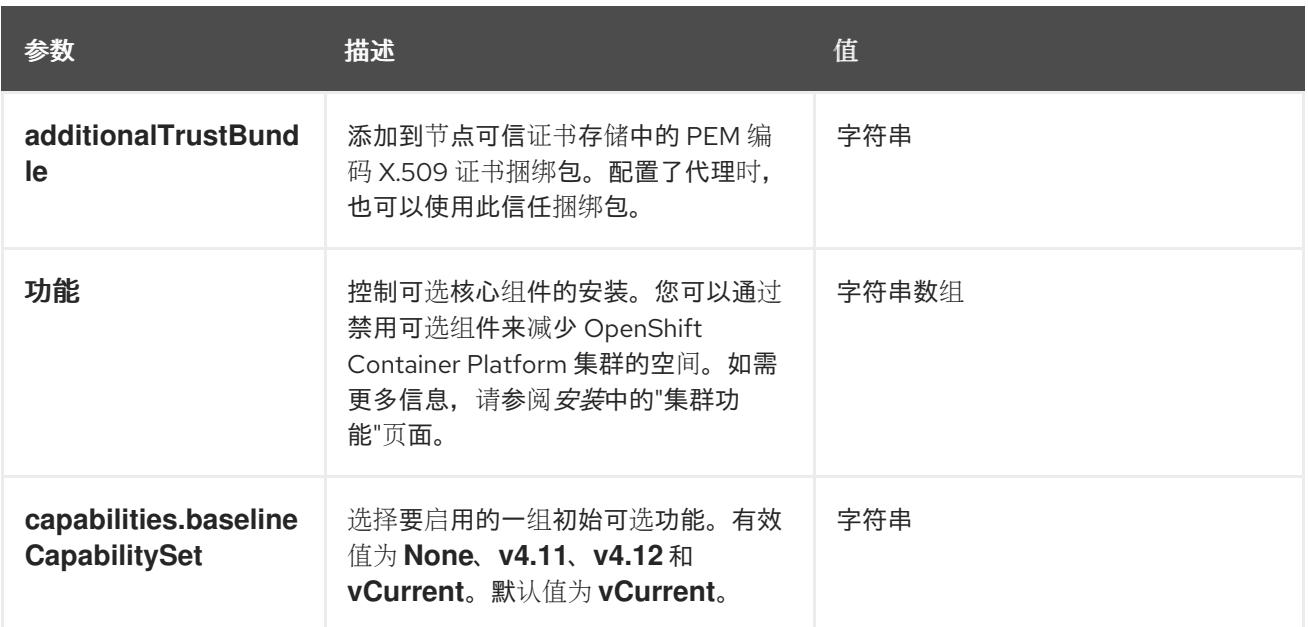

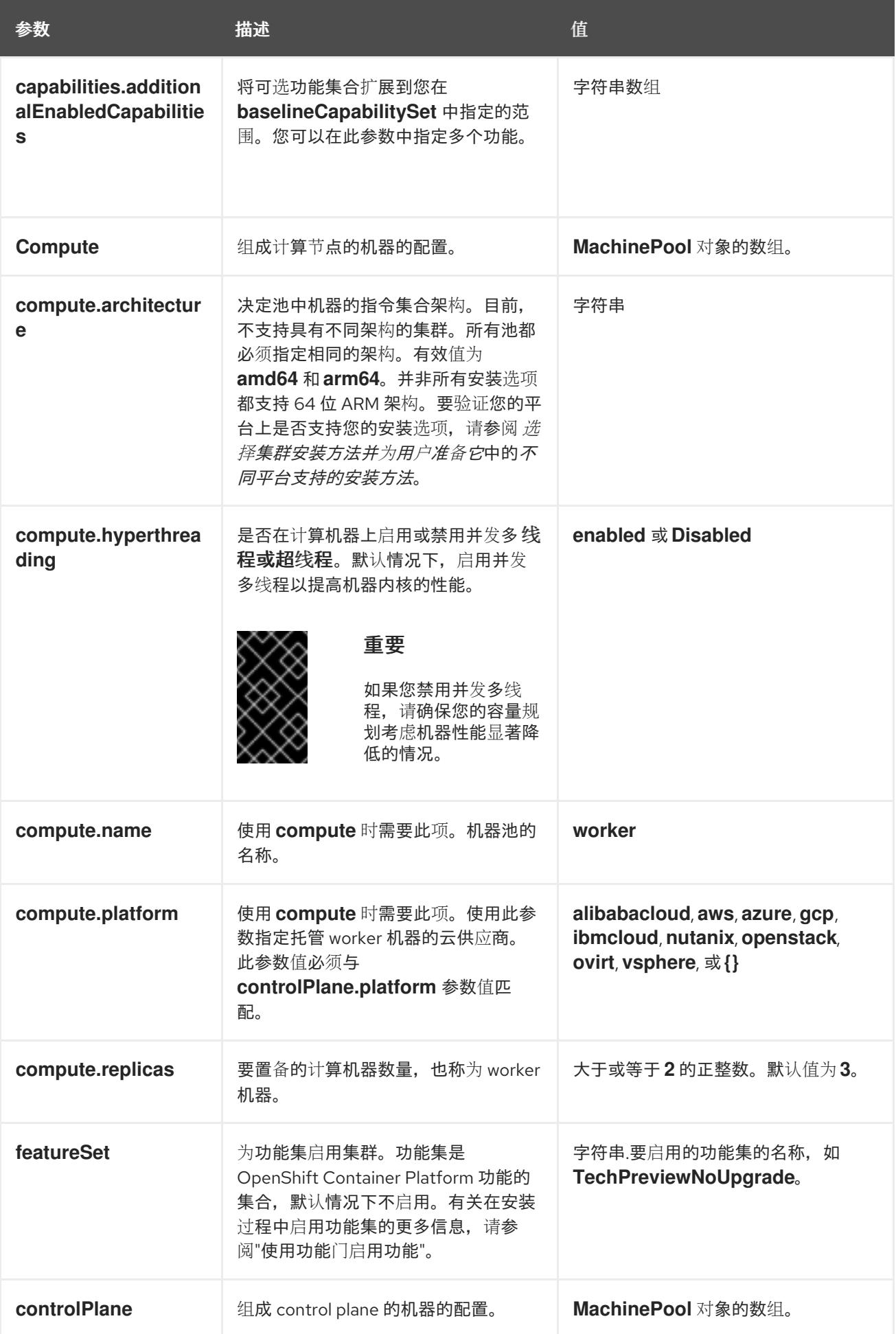

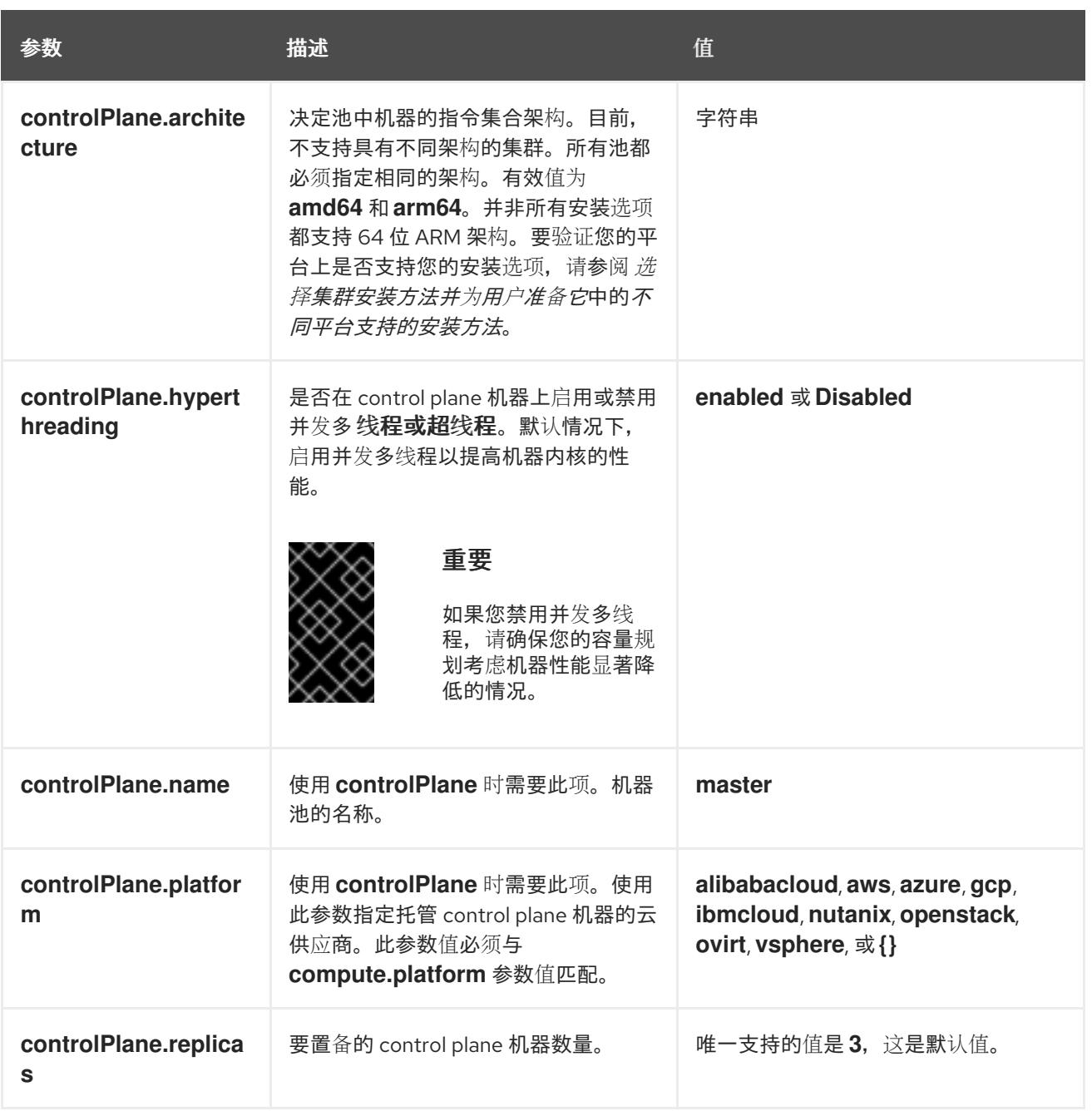

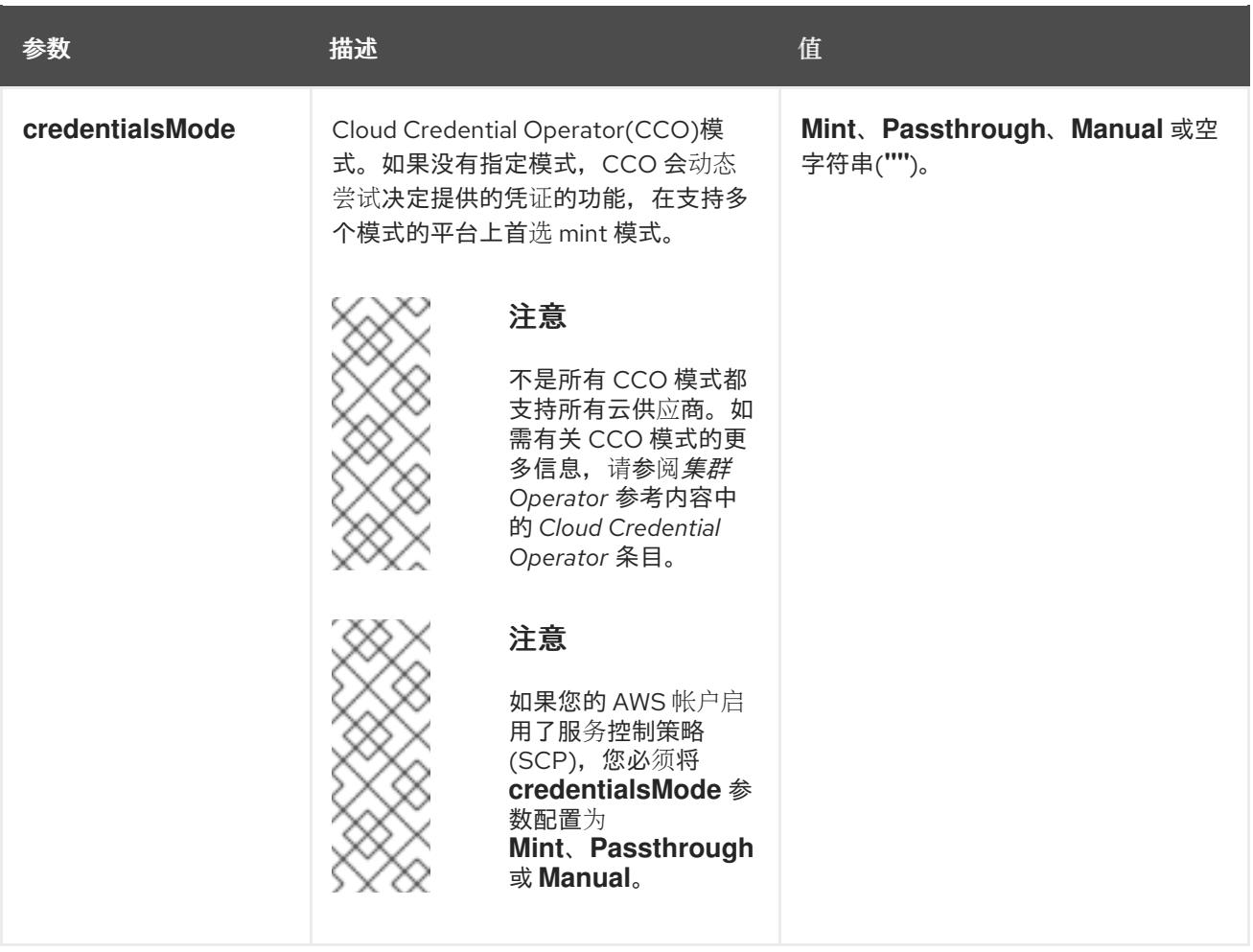

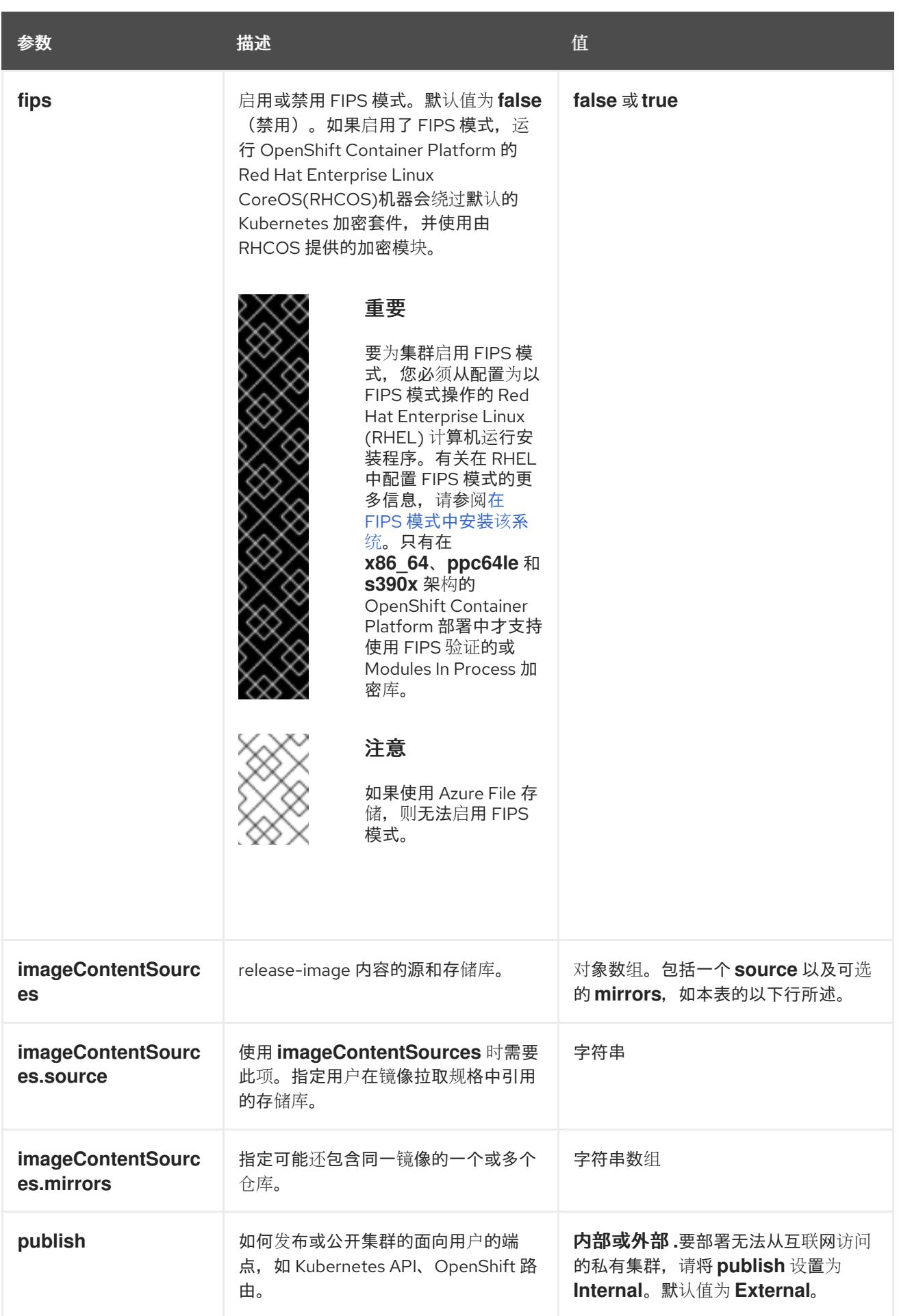

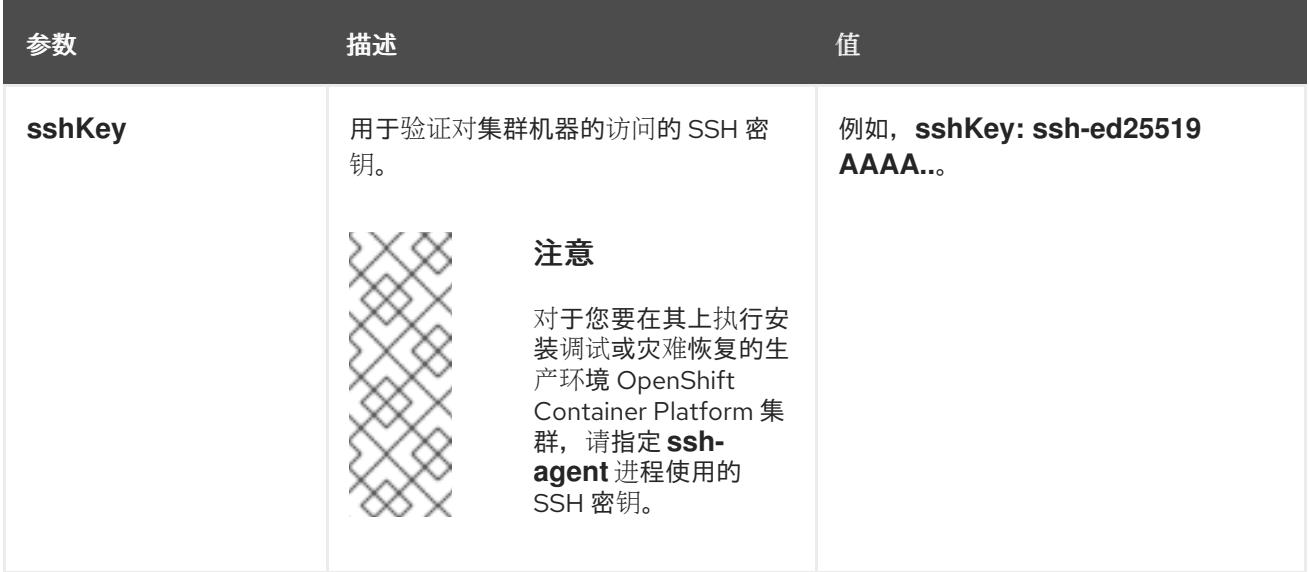

# 7.8.6.1.4. 其他 Azure 配置参数

下表描述了其他 Azure 配置参数。

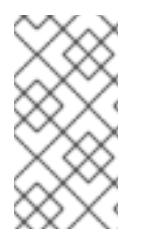

# 注意

默认情况下,如果您在 **install-config.yaml** [文件中指定可用区,安装程序会在一个区](https://azure.microsoft.com/en-us/global-infrastructure/regions) (region)内的这[些可用区](https://azure.microsoft.com/en-us/global-infrastructure/availability-zones/)间分发 control plane 机器和计算机器。要确保集群的高可用 性,请选择至少含有三个可用区的区域。如果您的区域包含的可用区少于三个,安装程序 将在可用区中放置多台 control plane 机器。

# 表 7.22. 其他 Azure 参数

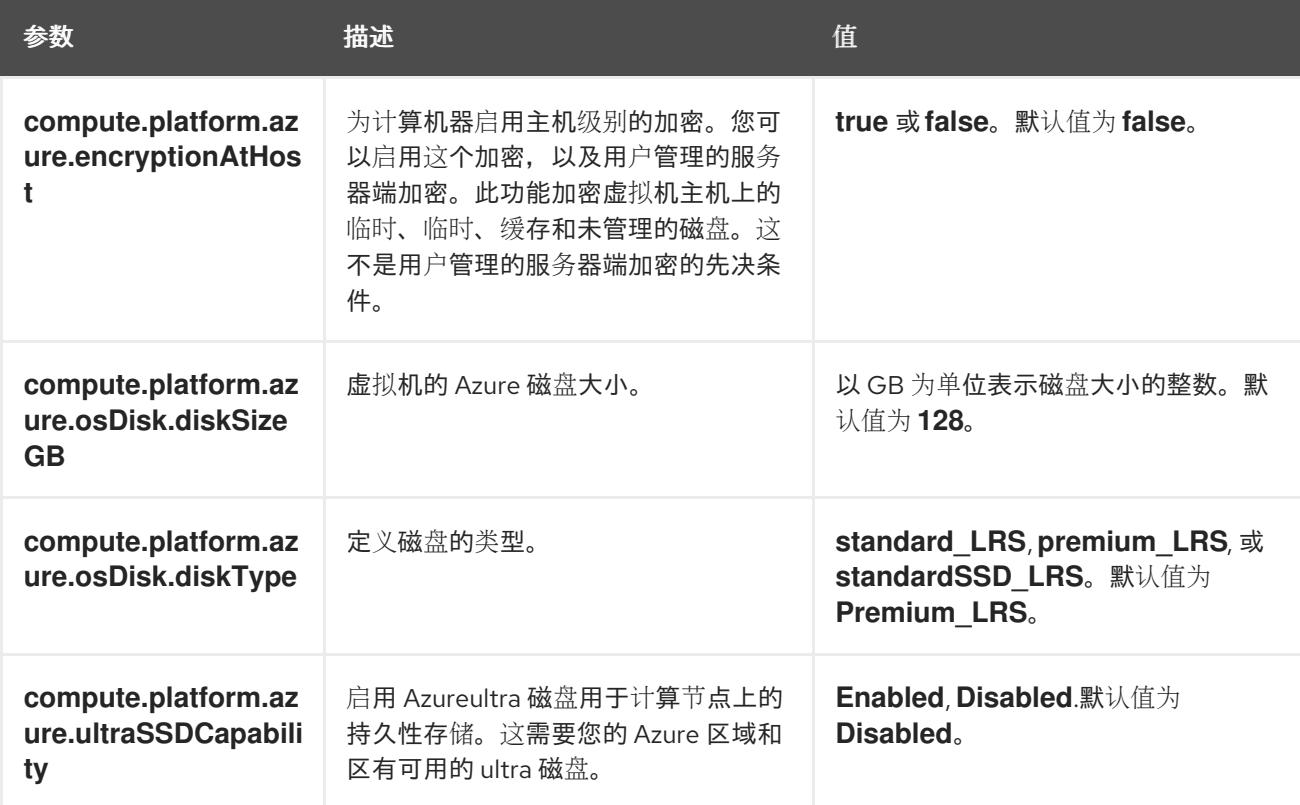

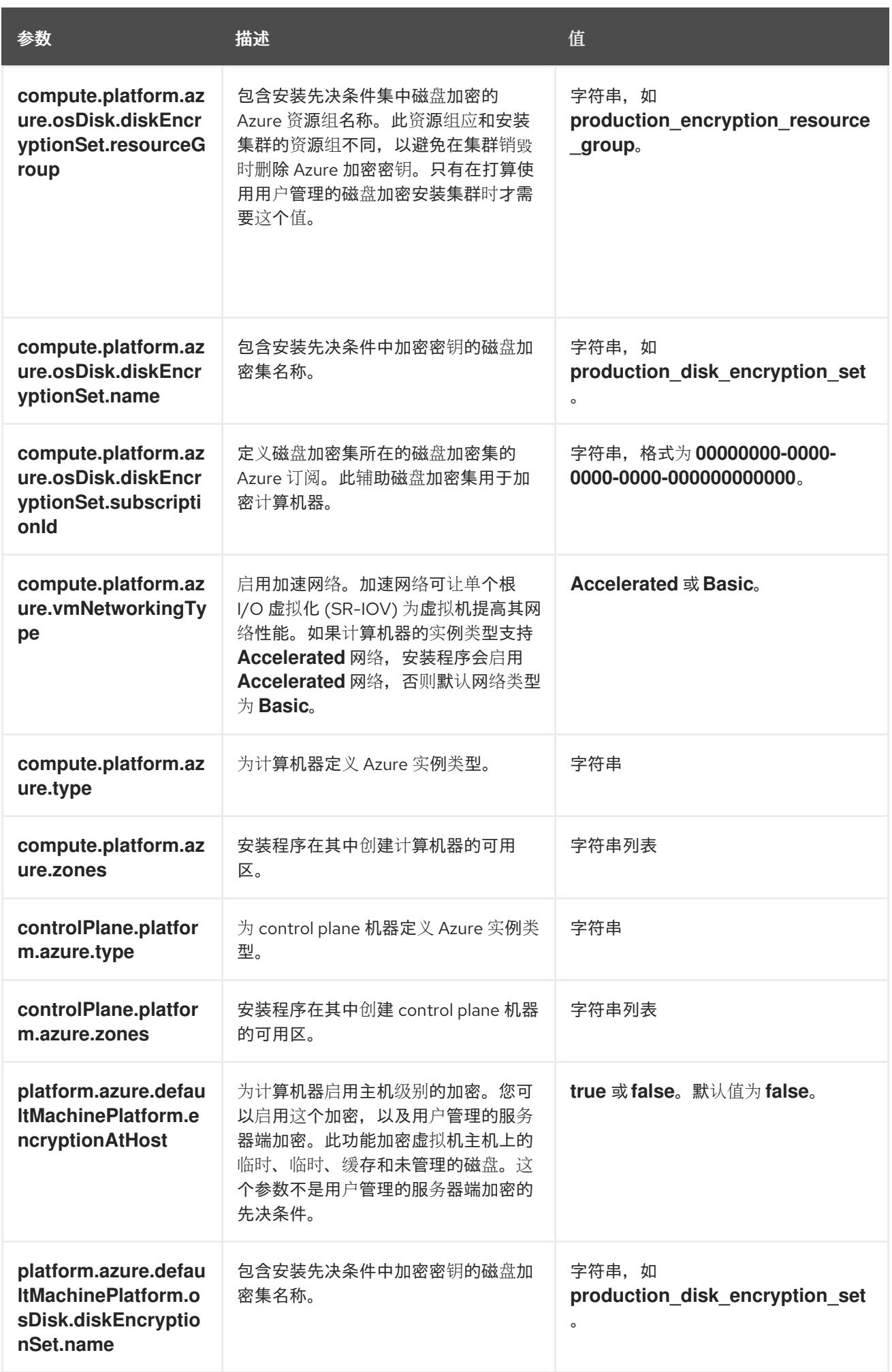

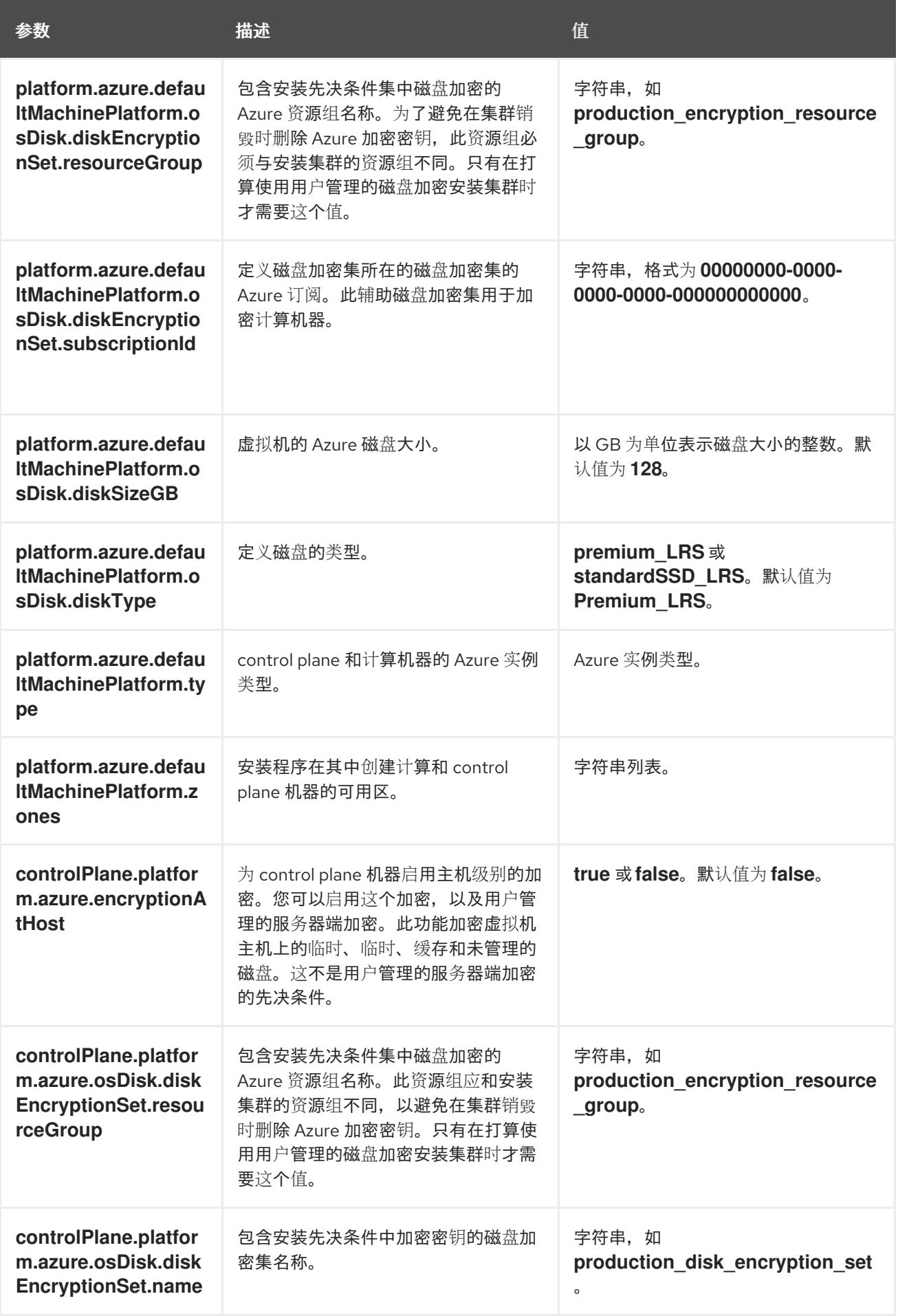

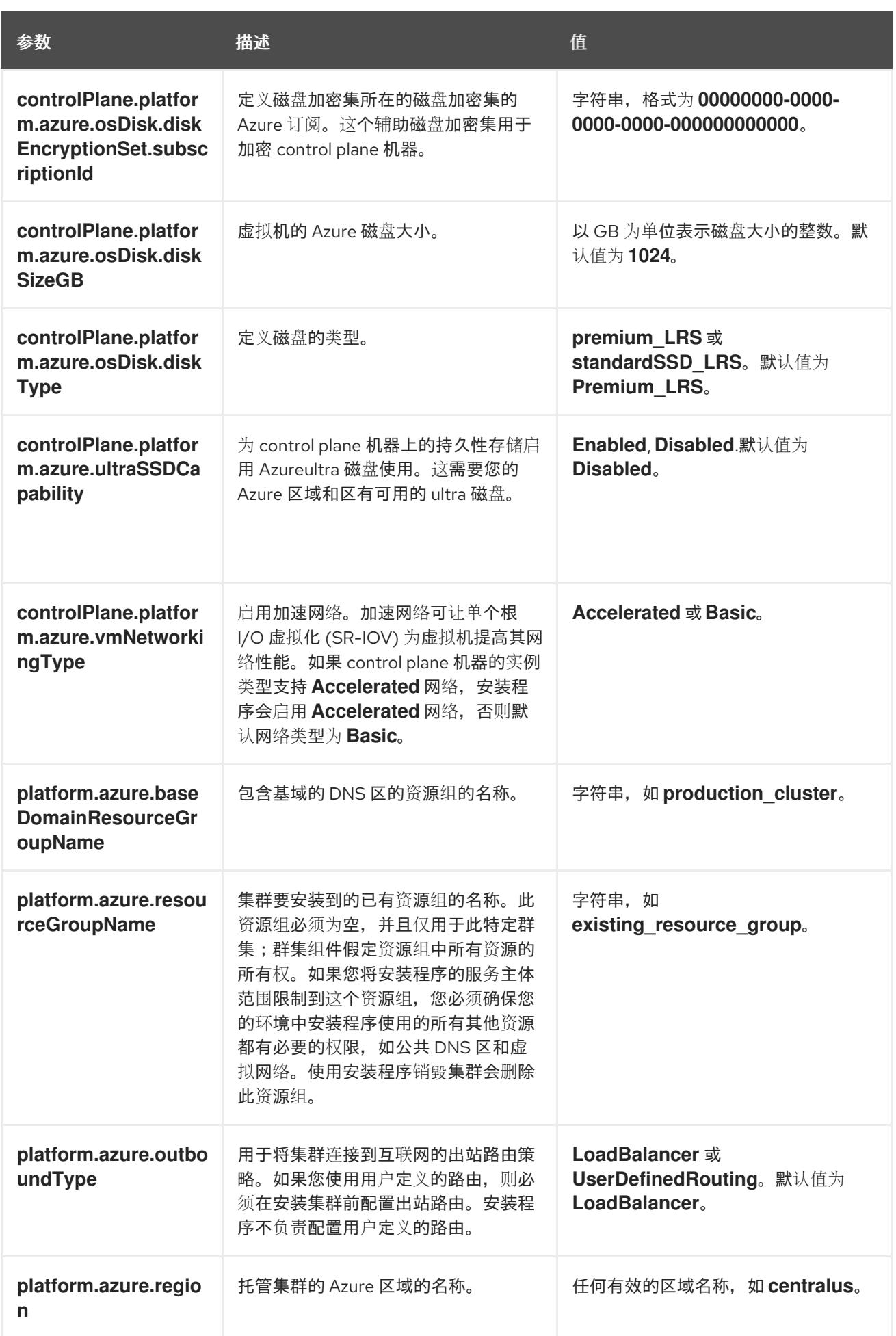

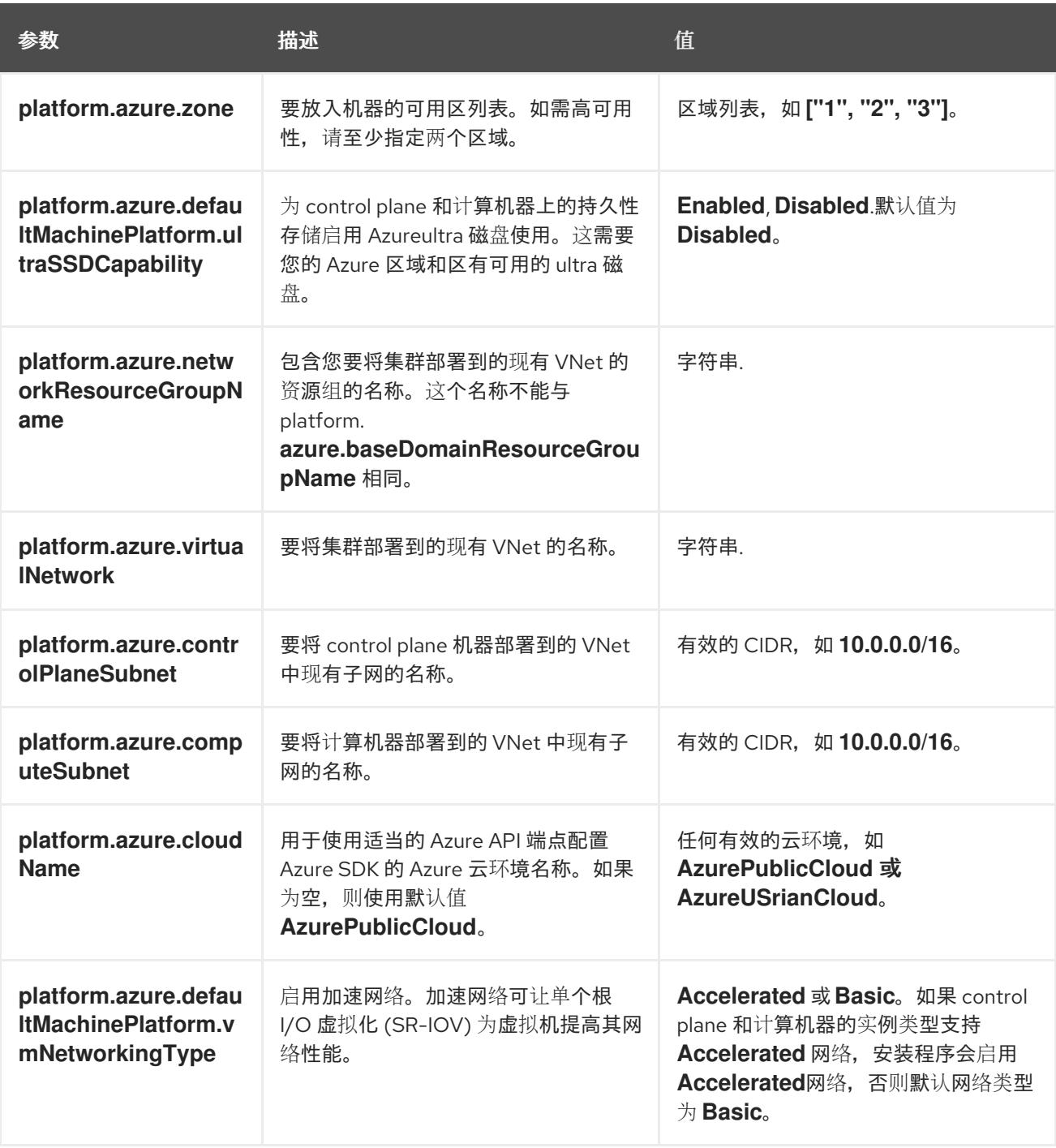

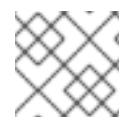

您无法自定义 Azure [可用区,](https://azure.microsoft.com/en-us/global-infrastructure/availability-zones/)也不能使用 标签[来整理](https://docs.microsoft.com/en-us/azure/azure-resource-manager/resource-group-using-tags) Azure 集群的 Azure 资源。

# 7.8.6.2. 集群安装的最低资源要求

每台集群机器都必须满足以下最低要求:

# 表 7.23. 最低资源要求

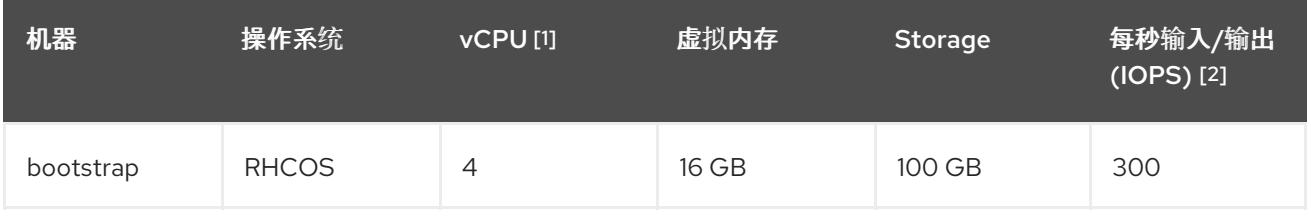

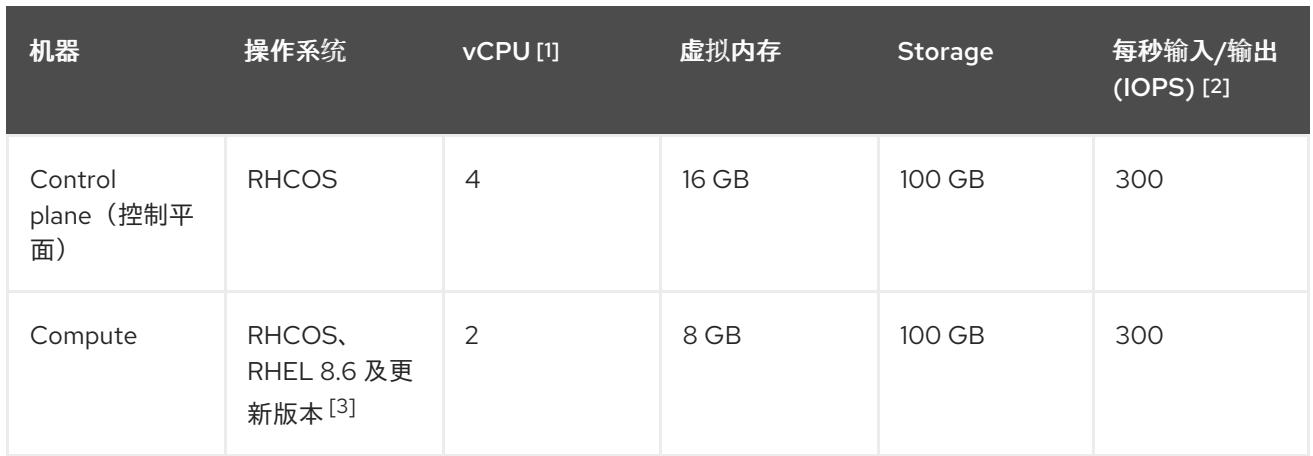

- 1. 当未启用并发多线程(SMT)或超线程时,一个 vCPU 相当于一个物理内核。启用后,使用以下公 式来计算对应的比例:(每个内核数的线程)× sockets = vCPU。
- 2. OpenShift Container Platform 和 Kubernetes 对磁盘性能非常敏感,建议使用更快的存储速度, 特别是 control plane 节点上需要 10 ms p99 fsync 持续时间的 etcd。请注意,在许多云平台上, 存储大小和 IOPS 可一起扩展,因此您可能需要过度分配存储卷来获取足够的性能。
- 3. 与所有用户置备的安装一样,如果您选择在集群中使用 RHEL 计算机器, 则负责所有操作系统生 命周期管理和维护,包括执行系统更新、应用补丁和完成所有其他必要的任务。RHEL 7 计算机 器的使用已弃用,并已在 OpenShift Container Platform 4.10 及更新的版本中删除。

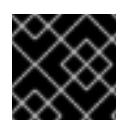

# 重要

您需要使用将 **PremiumIO** 参数设置为 **true** 的 Azure 虚拟机。

如果平台的实例类型满足集群机器的最低要求,则 OpenShift Container Platform 支持使用它。

# 其他资源

优[化存](https://access.redhat.com/documentation/zh-cn/openshift_container_platform/4.12/html-single/scalability_and_performance/#optimizing-storage)储

7.8.6.3. 为 Azure 测试的实例类型

以下 Microsoft Azure 实例类型已经 OpenShift Container Platform 测试。

# 例 7.26. 基于 64 位 x86 架构的机器类型

- **c4.\***
- **c5.\***
- **c5a.\***
- **i3.\***
- **m4.\***
- **m5.\***
- **m5a.\***
- **m6a.\***
- **m6i.\***
- **r4.\***
- **r5.\***
- **r5a.\***
- **r6i.\***
- **t3.\***
- **t3a.\***

#### 7.8.6.4. 在 64 位 ARM 基础架构上为 Azure 测试的实例类型

以下 Microsoft Azure ARM64 实例类型已使用 OpenShift Container Platform 测试。

# 例 7.27. 基于 64 位 ARM 架构的机器类型

- **c6g.\***
- **m6g.\***

## 7.8.6.5. Azure 的自定义 install-config.yaml 文件示例

您可以自定义 **install-config.yaml** 文件,以指定有关 OpenShift Container Platform 集群平台的更多详 情,或修改所需参数的值。

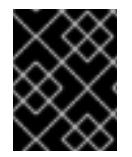

# 重要

此示例 YAML 文件仅供参考。您必须使用安装程序来获取 **install-config.yaml** 文件,并进 行修改。

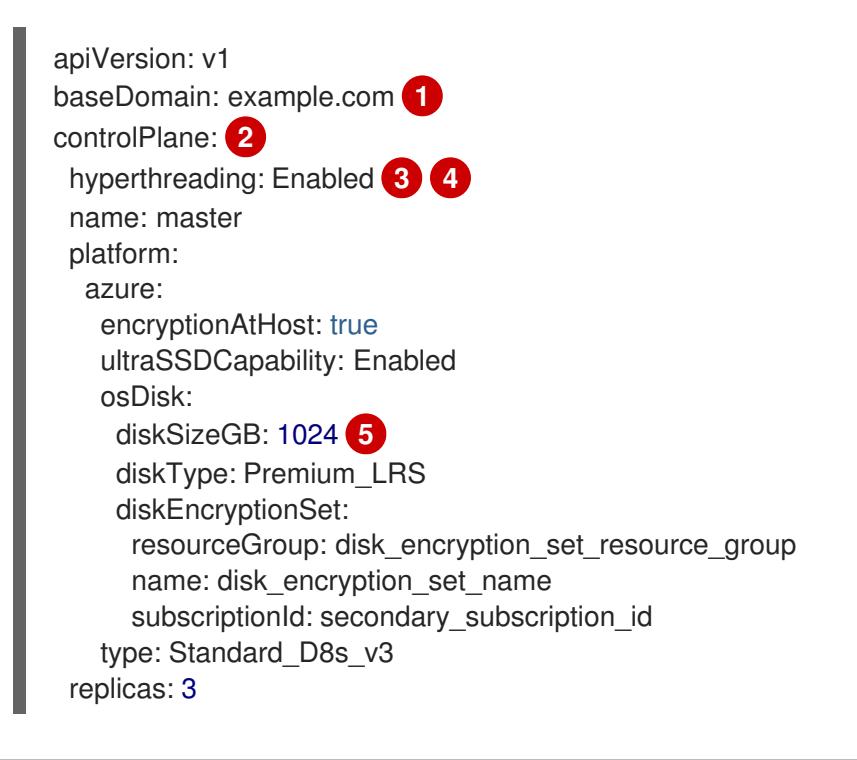

<span id="page-851-10"></span><span id="page-851-9"></span><span id="page-851-8"></span><span id="page-851-7"></span><span id="page-851-6"></span><span id="page-851-5"></span><span id="page-851-4"></span><span id="page-851-1"></span><span id="page-851-0"></span>[1](#page-851-0) [10](#page-851-1) [13](#page-851-2) [19](#page-851-3)<sup>必需。</sup>安装程序会提示您输入这个值。 compute: **6** - hyperthreading: Enabled **7** name: worker platform: azure: ultraSSDCapability: Enabled type: Standard\_D2s\_v3 encryptionAtHost: true osDisk: diskSizeGB: 512 **8** diskType: Standard\_LRS diskEncryptionSet: resourceGroup: disk\_encryption\_set\_resource\_group name: disk\_encryption\_set\_name subscriptionId: secondary\_subscription\_id zones: **9** - "1" - "2" - "3" replicas: 5 metadata: name: test-cluster **10** networking: clusterNetwork: - cidr: 10.128.0.0/14 hostPrefix: 23 machineNetwork: - cidr: 10.0.0.0/16 networkType: OVNKubernetes **11** serviceNetwork: - 172.30.0.0/16 platform: azure: defaultMachinePlatform: ultraSSDCapability: Enabled baseDomainResourceGroupName: resource\_group **12** region: centralus **13** resourceGroupName: existing\_resource\_group **14** networkResourceGroupName: vnet\_resource\_group **15** virtualNetwork: vnet **16** controlPlaneSubnet: control\_plane\_subnet **17** computeSubnet: compute\_subnet **18** outboundType: Loadbalancer cloudName: AzurePublicCloud pullSecret: '{"auths": ...}' **19** fips: false **20** sshKey: ssh-ed25519 AAAA... **21**

<span id="page-851-19"></span><span id="page-851-18"></span><span id="page-851-17"></span><span id="page-851-16"></span><span id="page-851-15"></span><span id="page-851-14"></span><span id="page-851-13"></span><span id="page-851-12"></span><span id="page-851-11"></span><span id="page-851-3"></span><span id="page-851-2"></span>[2](#page-851-4)<mark>. [6](#page-851-5)</mark> 如果没有提供这些参数和值,安装程序会提供默认值。

[3](#page-851-6) [7](#page-851-7) ControlPlane 部分是一个单个映射,但 compute 部分是一系列映射。为满足不同数据结构的要

 $\overline{A}$ 

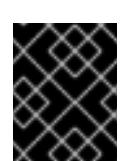

#### 重要

如果您禁用并发多线程,请确保您的容量规划考虑机器性能显著降低的情况。如果您 禁用并发多线程,请为您的机器使用较大的虚拟机类型,如 Standard D8s v3。

<mark>[5](#page-851-8) [8](#page-851-9)</mark> 您可以指定要使用的磁盘大小(以 GB 为单位)。control plane 节点的最低推荐值为 1024 GB。

是否要启用或禁用并发多线程或 超线程。默认情况下,启用并发多线程以提高机器内核的性能。您 可以通过将 参数值设置为 **Disabled** 来禁用它。如果在某些集群机器中禁用并发多线程,则必须在所

- $\mathbf{q}$ 指定要将机器部署到的区域列表。如需高可用性,请至少指定两个区域。
- [11](#page-851-11) 要安装的集群网络插件。支持的值有 **OVNKubernetes** 和 **OpenShiftSDN**。默认值为 **OVNKubernetes**。
- [12](#page-851-12) 指定包含基域的 DNS 区的资源组的名称。
- [14](#page-851-13) 指定要安装集群的现有资源组的名称。如果未定义,则会为集群创建新的资源组。
- [15](#page-851-14) 如果使用现有的 VNet, 请指定包含它的资源组的名称。
- [16](#page-851-15) 如果使用现有的 VNet,请指定其名称。
- [17](#page-851-16) 如果使用现有的 VNet, 请指定托管 control plane 机器的子网名称。
- [18](#page-851-17) 如果使用现有的 VNet, 请指定托管计算机器的子网名称。
- [20](#page-851-18) 是否启用或禁用 FIPS 模式。默认情况下不启用 FIPS 模式。如果启用了 FIPS 模式, 运行 OpenShift Container Platform 的 Red Hat Enterprise Linux CoreOS(RHCOS)机器会绕过默认的 Kubernetes 加密套件,并使用由 RHCOS 提供的加密模块。

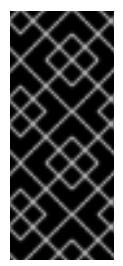

#### 重要

要为集群启用 FIPS 模式,您必须从配置为以 FIPS 模式操作的 Red Hat Enterprise Linux (RHEL) 计算机运行安装程序。有关在 RHEL 中配置 FIPS 模式的更多信息,请 参阅在 FIPS [模式中安装](https://access.redhat.com/documentation/zh-cn/red_hat_enterprise_linux/9/html/security_hardening/assembly_installing-the-system-in-fips-mode_security-hardening)该系统。只有在 **x86\_64**、**ppc64le** 和 **s390x** 架构的 OpenShift Container Platform 部署中才支持使用 FIPS 验证的或Modules In Process 加密库。

[21](#page-851-19)

您可以选择提供您用来访问集群中机器的 **sshKey** 值。

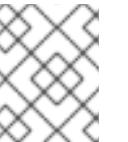

#### 注意

对于您要在其上执行安装调试或灾难恢复的生产环境 OpenShift Container Platform 集群,请指定 **ssh-agent** 进程使用的 SSH 密钥。

# 7.8.6.6. 在安装过程中配置集群范围的代理

生产环境可能会拒绝直接访问互联网,而是提供 HTTP 或 HTTPS 代理。您可以通过在 **installconfig.yaml** 文件中配置代理设置,将新的 OpenShift Container Platform 集群配置为使用代理。

先决条件

- 您有一个现有的 **install-config.yaml** 文件。
- 您检査了集群需要访问的站点,并确定它们中的任何站点是否需要绕过代理。默认情况下,所有 集群出口流量都经过代理,包括对托管云供应商 API 的调用。如果需要,您将在 **Proxy** 对象的 **spec.noProxy** 字段中添加站点来绕过代理。

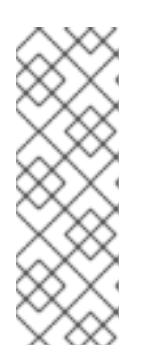

**Proxy** 对象 **status.noProxy** 字段使用安装配置中的 **networking.machineNetwork[].cidr**、**networking.clusterNetwork[].cidr** 和 **networking.serviceNetwork[]** 字段的值填充。

对于在 Amazon Web Services(AWS)、Google Cloud Platform(GCP)、Microsoft Azure 和 Red Hat OpenStack Platform(RHOSP)上安装,**Proxy** 对象 **status.noProxy** 字段也会使用实例元数据端点填充(**169.254.169.254**)。

# 流程

1. 编辑 **install-config.yaml** 文件并添加代理设置。例如:

<span id="page-853-3"></span><span id="page-853-2"></span><span id="page-853-1"></span><span id="page-853-0"></span>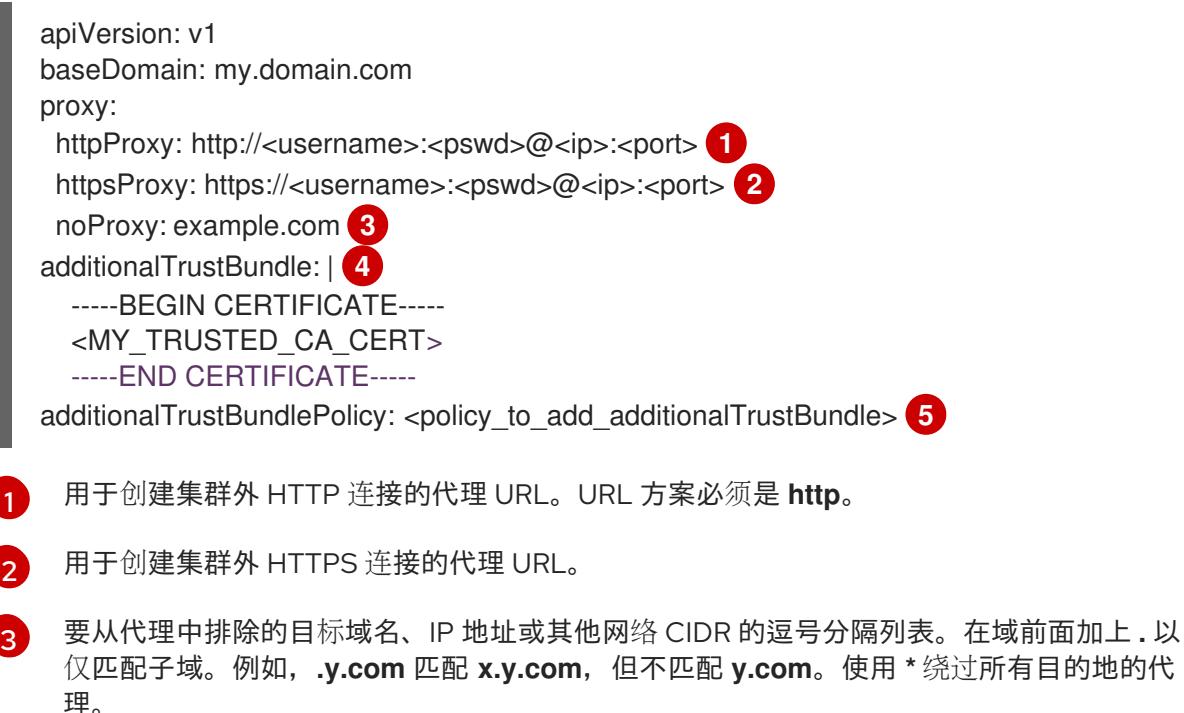

- <span id="page-853-4"></span>[4](#page-853-3) 如果提供,安装程序会在 **openshift-config** 命名空间中生成名为 **user-ca-bundle** 的配置映 射,其包含代理 HTTPS 连接所需的一个或多个额外 CA 证书。然后,Cluster Network Operator 会创建 **trusted-ca-bundle** 配置映射,将这些内容与 Red Hat Enterprise Linux CoreOS(RHCOS)信任捆绑包合并, **Proxy** 对象的 **trustedCA** 字段中也会引用此配置映 射。**additionalTrustBundle** 字段是必需的,除非代理的身份证书由来自 RHCOS 信任捆绑 包的颁发机构签名。
- [5](#page-853-4) 可选:决定 **Proxy** 对象的配置以引用 **trustedCA** 字段中 **user-ca-bundle** 配置映射的策 略。允许的值是 **Proxyonly** 和 **Always**。仅在配置了 **http/https** 代理时,使用 **Proxyonly** 引用 **user-ca-bundle** 配置映射。使用 **Always** 始终引用 **user-ca-bundle** 配置映射。默认 值为 **Proxyonly**。

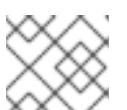

注意

安装程序不支持代理的 **readinessEndpoints** 字段。

如果安装程序超时,重启并使用安装程序的 **wait-for** 命令完成部署。例如:

\$ ./openshift-install wait-for install-complete --log-level debug

2. 保存该文件并在安装 OpenShift Container Platform 时引用。

安装程序会创建一个名为 cluster 的集群范围代理,该代理 使用 提供的 **install-config.yaml** 文件中的代 理设置。如果没有提供代理设置,仍然会创建一个 **cluster Proxy** 对象,但它会有一个空 **spec**。

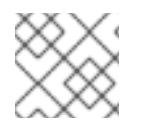

# 注意

只支持名为 **cluster** 的 **Proxy** 对象,且无法创建额外的代理。

# 其他资源

● 有关加速网络的详情, 请参阅 Microsoft Azure 虚拟[机的加速网](https://access.redhat.com/documentation/zh-cn/openshift_container_platform/4.12/html-single/machine_management/#machineset-azure-accelerated-networking_creating-machineset-azure)络。

# 7.8.7. 部署集群

您可以在兼容云平台上安装 OpenShift Container Platform。

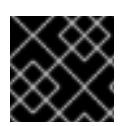

# 重要

在初始安装过程中,您只能运行安装程序的 **create cluster** 命令一次。

# 先决条件

- 使用托管集群的云平台配置帐户。
- 获取 OpenShift Container Platform 安装程序和集群的 pull secret。
- 验证主机上的云供应商帐户是否有部署集群的正确权限。权限不正确的帐户会导致安装过程失 败,并显示包括缺失权限的错误消息。

# 流程

[1](#page-854-0)

[2](#page-854-1)

进入包含安装程序的目录并初始化集群部署:

<span id="page-854-1"></span><span id="page-854-0"></span>\$ ./openshift-install create cluster --dir <installation\_directory> \ **1** --log-level=info **2**

- 对于 **<installation\_directory>**,请指定自定义 **./install-config.yaml** 文件的位置。
- 要查看不同的安装详情,请指定 **warn**、**debug** 或 **error**,而不是 **info**。

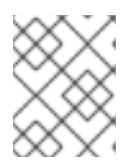

如果您在主机上配置的云供应商帐户没有足够的权限来部署集群,安装过程将停 止,并显示缺少的权限。

验证

当集群部署成功完成时:

- 终端会显示用于访问集群的说明,包括指向 Web 控制台和 **kubeadmin** 用户的凭证的链接。
- 凭证信息还会输出到 <installation directory>/.openshift install.log.

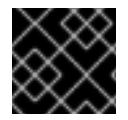

# 重要

不要删除安装程序或安装程序所创建的文件。需要这两者才能删除集群。

# 输出示例

... INFO Install complete! INFO To access the cluster as the system:admin user when using 'oc', run 'export KUBECONFIG=/home/myuser/install\_dir/auth/kubeconfig' INFO Access the OpenShift web-console here: https://console-openshiftconsole.apps.mycluster.example.com INFO Login to the console with user: "kubeadmin", and password: "password" INFO Time elapsed: 36m22s

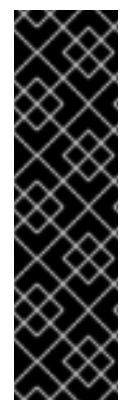

# 重要

- 安装程序生成的 Ignition 配置文件包含在 24 小时后过期的证书, 然后在过期时进 行续订。如果在更新证书前关闭集群,且集群在 24 小时后重启,集群会自动恢复 过期的证书。一个例外是,您必须手动批准待处理的 **node-bootstrapper** 证书签 名请求(CSR)来恢复 kubelet 证书。如需更多信息,请参阅从过期的 *control plane* 证书 中恢复的文档。
- 建议您在 Ignition 配置文件生成后的 12 小时内使用它们,因为 24 小时的证书会在 集群安装后的 16 小时到 22 小时间进行轮转。通过在 12 小时内使用 Ignition 配置 文件,您可以避免在安装过程中因为执行了证书更新而导致安装失败的问题。

# 7.8.8. 安装后最终调整用户管理的加密

如果使用用户管理的加密密钥安装 OpenShift Container Platform,您可以通过创建新存储类并授予 Azure 集群资源组写入权限来完成安装。

# 流程

- 1. 获取安装程序使用的集群资源组的身份:
	- a. 如果在 install-config.vaml 中指定了现有资源组,请运行以下命令获取其 Azure 身份:

b. O. Amerikaansk politica en de een de een de bestallen het vlakkendig.<br>De een de een de een de een de een de een de een de een de een de een de een de een de een de een de een de ee<br>De een de een de een de een de een de

\$ az identity list --resource-group "<existing\_resource\_group>"

<span id="page-856-8"></span><span id="page-856-7"></span><span id="page-856-6"></span><span id="page-856-5"></span><span id="page-856-4"></span><span id="page-856-3"></span><span id="page-856-2"></span><span id="page-856-1"></span><span id="page-856-0"></span>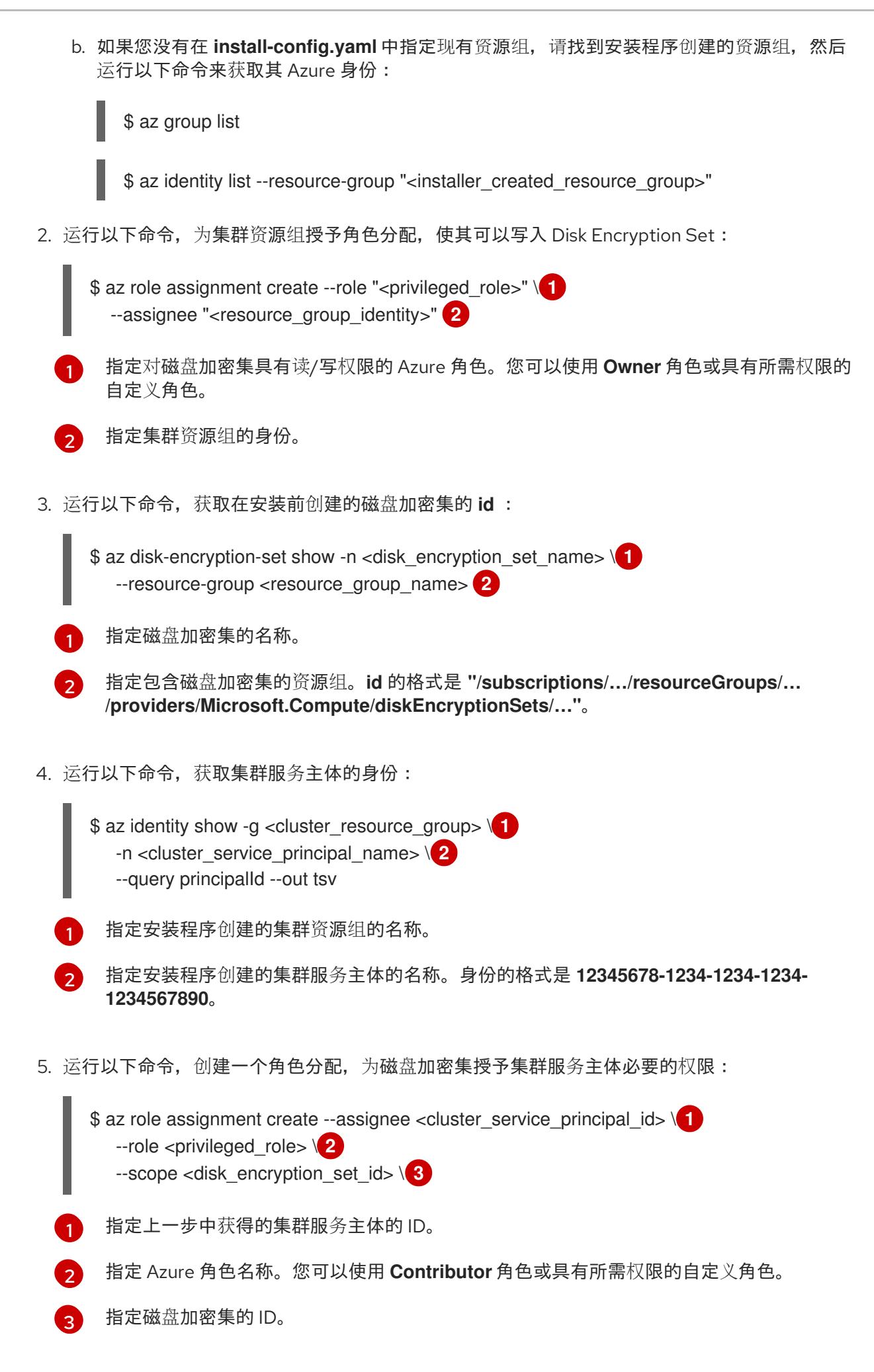

- 6. 创建使用用户管理的磁盘加密集的存储类:
	- a. 将以下存储类定义保存到文件中, 如 storage-class-definition.yaml:

```
kind: StorageClass
apiVersion: storage.k8s.io/v1
metadata:
 name: managed-premium
provisioner: kubernetes.io/azure-disk
parameters:
 skuname: Premium_LRS
 kind: Managed
 diskEncryptionSetID: "<disk_encryption_set_ID>" 1
 resourceGroup: "<resource_group_name>" 2
reclaimPolicy: Delete
allowVolumeExpansion: true
volumeBindingMode: WaitForFirstConsumer
```
<span id="page-857-1"></span><span id="page-857-0"></span>指定您在先决条件步骤中创建的磁盘加密集的 ID, 例如 "/subscriptions/xxxxxx**xxxxx-xxxxx/resourceGroups/testencryption/providers/Microsoft.Compute/diskEncryptionSets/disk-encryptionset-xxxxxx"**。

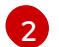

[1](#page-857-0)

指定安装程序使用的资源组的名称。这是第一步中的资源组。

b. 从您创建的文件创建存储类 **managed-premium** :

\$ oc create -f storage-class-definition.yaml

7. 在创建持久性卷以使用加密存储时,选择 **managed-premium** 存储类。

# 7.8.9. 通过下载二进制文件安装 OpenShift CLI

您可以安装 OpenShift CLI(**oc**)来使用命令行界面与 OpenShift Container Platform 进行交互。您可以在 Linux、Windows 或 macOS 上安装 **oc**。

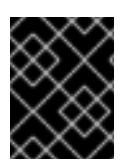

#### 重要

如果安装了旧版本的 **oc**,则无法使用 OpenShift Container Platform 4.12 中的所有命令。 下载并安装新版本的 **oc**。

在 Linux 上安装 OpenShift CLI 您可以按照以下流程在 Linux 上安装 OpenShift CLI(**oc**)二进制文件。

#### 流程

- 1. 导航到红帽客户门户网站上的 [OpenShift](https://access.redhat.com/downloads/content/290) Container Platform 下载页面。
- 2. 从 产品变体 下拉列表中选择架构。
- 3. 从 版本 下拉列表中选择适当的版本。
- 4. 点 OpenShift v4.12 Linux Client 条目旁的 Download Now 来保存文件。

#### 5. 解包存档:

\$ tar xvf <file>

6. 将 **oc** 二进制文件放到 **PATH** 中的目录中。 要查看您的 **PATH**,请执行以下命令:

\$ echo \$PATH

#### 验证

● 安装 OpenShift CLI 后, 可以使用 oc 命令:

\$ oc <command>

#### 在 Windows 上安装 OpenShift CLI

您可以按照以下流程在 Windows 上安装 OpenShift CLI(**oc**)二进制文件。

## 流程

- 1. 导航到红帽客户门户网站上的 [OpenShift](https://access.redhat.com/downloads/content/290) Container Platform 下载页面。
- 2. 从 版本 下拉列表中选择适当的版本。
- 3. 点 OpenShift v4.12 Windows Client 条目旁的 Download Now 来保存文件。
- 4. 使用 ZIP 程序解压存档。
- 5. 将 **oc** 二进制文件移到 **PATH** 中的目录中。 要查看您的 PATH, 请打开命令提示并执行以下命令:

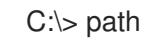

# 验证

安装 OpenShift CLI 后,可以使用 **oc** 命令:

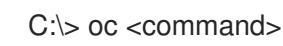

# 在 macOS 上安装 OpenShift CLI

您可以按照以下流程在 macOS 上安装 OpenShift CLI(**oc**)二进制文件。

# 流程

- 1. 导航到红帽客户门户网站上的 [OpenShift](https://access.redhat.com/downloads/content/290) Container Platform 下载页面。
- 2. 从 版本 下拉列表中选择适当的版本。
- 3. 点 OpenShift v4.12 macOS Client条目旁的 Download Now 来保存文件。

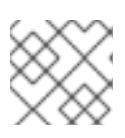

# 注意

对于 macOS arm64, 请选择 OpenShift v4.12 macOS arm64 Client条目。

- 4. 解包和解压存档。
- 5. 将 **oc** 二进制文件移到 PATH 的目录中。 要查看您的 PATH, 请打开终端并执行以下命令:

\$ echo \$PATH

# 验证

● 安装 OpenShift CLI 后, 可以使用 oc 命令:

\$ oc <command>

# 7.8.10. 使用 CLI 登录集群

您可以通过导出集群 **kubeconfig** 文件,以默认系统用户身份登录集群。**kubeconfig** 文件包含有关集群 的信息,供 CLI 用于将客户端连接到正确的集群和 API 服务器。该文件特定于集群,在 OpenShift Container Platform 安装过程中创建。

# 先决条件

- 已部署 OpenShift Container Platform 集群。
- 已安装 **oc** CLI。

# 流程

1. 导出 **kubeadmin** 凭证:

\$ export KUBECONFIG=<installation\_directory>/auth/kubeconfig **1**

[1](#page-859-0)

<span id="page-859-0"></span>对于 <installation directory>, 请指定安装文件保存到的目录的路径。

2. 验证您可以使用导出的配置成功运行 **oc** 命令:

oc whoami

输出示例

system:admin

# 其他资源

如需有关 访问和了解 OpenShift Container Platform Web [控制台的更多](https://access.redhat.com/documentation/zh-cn/openshift_container_platform/4.12/html-single/web_console/#web-console)详情,请参阅 访问 Web  $\bullet$ 控制台。

# 7.8.11. OpenShift Container Platform 的 Telemetry 访问

在 OpenShift Container Platform 4.12 中, 默认运行的 Telemetry 服务提供有关集群健康状况和成功更新 的指标,需要访问互联网。如果您的集群连接到互联网,Telemetry 会自动运行,并且集群会注册到 [OpenShift](https://console.redhat.com/openshift) Cluster Manager Hybrid Cloud Console 。

确认 [OpenShift](https://console.redhat.com/openshift) Cluster Manager Hybrid Cloud Console 清单正确后,可以由 Telemetry 自动维护, 也可 以使用 OpenShift Cluster Manager 手动维护, 使用[订阅监](https://access.redhat.com/documentation/zh-cn/subscription_central/2020-04/html/getting_started_with_subscription_watch/con-how-to-select-datacollection-tool_assembly-requirements-and-your-responsibilities-ctxt#red_hat_openshift)控来跟踪帐户或多集群级别的 OpenShift Container Platform 订阅。

# 其他资源

● 有关 Telemetry 服务的更多信息, 请参阅关于 远[程健康](https://access.redhat.com/documentation/zh-cn/openshift_container_platform/4.12/html-single/support/#about-remote-health-monitoring)监控

# 7.8.12. 后续步骤

- 自定义[集群](https://access.redhat.com/documentation/zh-cn/openshift_container_platform/4.12/html-single/post-installation_configuration/#available_cluster_customizations)。
- 如果需要,您可以选择[不使用](https://access.redhat.com/documentation/zh-cn/openshift_container_platform/4.12/html-single/support/#opting-out-remote-health-reporting_opting-out-remote-health-reporting)远程健康报告。

# 7.9. 在 AZURE 上安装私有集群

在 OpenShift Container Platform 版本 4.12 中,您可以在 Microsoft Azure 上将私有集群安装到现有 Azure Virtual Network (VNet) 中。安装程序会置备所需基础架构的其余部分, 您可以进一步自定义这些 基础架构。要自定义安装,请在安装集群前修改 **install-config.yaml** 文件中的参数。

# 7.9.1. 先决条件

- 您可以参阅有关 OpenShift Container Platform [安装和更新](https://access.redhat.com/documentation/zh-cn/openshift_container_platform/4.12/html-single/architecture/#architecture-installation) 流程的详细信息。
- 您可以阅读选择[集群安装方法并](#page-22-0)为用户准备它的文档。
- 您已将 [Azure](#page-741-0) 帐户配置为托管集群, 并决定要将集群部署到的已测试和验证的区域。
- 如果使用防火墙,将其配置为允许[集群需要](#page-4336-0)访问的站点。
- 如果环境中无法访问云身份和访问管理(IAM)API,或者不想将管理员级别的凭证 secret 存储在 **kube-system** 命名空间中,您可以 手动创[建和](#page-750-0)维护 IAM 凭证。
- 如果您使用客户管理的加密密钥, 准备[了用于加密的](#page-753-0) Azure 环境。

# 7.9.2. 私有集群

您可以部署不公开外部端点的私有 OpenShift Container Platform 集群。私有集群只能从内部网络访问, 且无法在互联网中看到。

默认情况下,OpenShift Container Platform 被置备为使用可公开访问的 DNS 和端点。在部署集群时, 私有集群会将 DNS、Ingress Controller 和 API 服务器设置为私有。这意味着集群资源只能从您的内部网 络访问,且不能在互联网中看到。

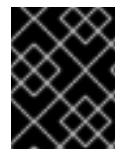

## 重要

如果集群有任何公共子网,管理员创建的负载均衡器服务可能会公开访问。为确保集群安 全性,请验证这些服务是否已明确标注为私有。

要部署私有集群,您必须:

- 使用满足您的要求的现有网络。集群资源可能会在网络上的其他集群间共享。
- 从有权访问的机器中部署:
- 您置备的云的 API 服务。
- 您调配的网络上的主机。
- 用于获取安装介质的互联网。

您可以使用符合这些访问要求的机器,并按照您的公司规定进行操作。例如,此机器可以是云网络上的堡 垒主机,也可以是可通过 VPN 访问网络的机器。

### 7.9.2.1. Azure 中的私有集群

要在 Microsoft Azure 上创建私有集群,您必须提供一个现有的私有 VNet 和子网来托管集群。安装程序 还必须能够解析集群所需的 DNS 记录。安装程序只为内部流量配置 Ingress Operator 和 API 服务器。

根据您的网络如何连接到私有 VNET,您可能需要使用 DNS 转发器来解析集群的私有 DNS 记录。集群的 机器在内部使用 **168.63.129.16** 进行 DNS [解析。如需更多信息,](https://docs.microsoft.com/en-us/azure/dns/private-dns-overview)请参阅 Azure 文档中的 What is Azure Private DNS? 和 What is IP address [168.63.129.16?](https://docs.microsoft.com/en-us/azure/virtual-network/what-is-ip-address-168-63-129-16)?。

集群仍然需要访问互联网来访问 Azure API。

安装私有集群时不需要或创建以下项目:

- **BaseDomainResourceGroup, 因为集群不会创建公共记录**
- 公共 IP 地址
- 公共 DNS 记录
- 公共端点

The cluster is configured so that the Operators do not create public records for the cluster and all cluster machines are placed in the private subnets that you specify.

#### 7.9.2.1.1. 限制

Azure 上的私有集群只受到与使用现有 VNet 相关的限制。

#### 7.9.2.2. 用户定义的出站路由

在 OpenShift Container Platform 中,您可以选择自己的出站路由来连接到互联网。这可让您跳过创建公 共 IP 地址和公共负载均衡器的步骤。

您可在安装集群前修改 **install-config.yaml** 文件中的参数来配置用户定义的路由。安装集群时,需要一个 已存在的 VNet 来使用出站路由,安装程序不负责配置它。

当将集群配置为使用用户定义的路由时, 安装程序不会创建以下资源:

- 用于访问互联网的出站规则。
- 公共负载均衡器的公共 IP。
- Kubernetes Service 对象, 为出站请求将集群机器添加到公共负载均衡器中。

在设置用户定义的路由前,您必须确保以下项目可用:

● 出口到互联网可以拉取容器镜像,除非使用 OpenShift image registry 镜像。

- 集群可以访问 Azure API。
- 配置了各种允许列表端点。您可以在 配置防火墙部分引用这些端点。

支持一些已存在的网络设置,使用用户定义的路由访问互联网。

#### 带有网络地址转换的私有集群

您可以使用 Azure VNET 网络地址转换[\(NAT\)](https://docs.microsoft.com/en-us/azure/virtual-network/nat-overview) 为集群中的子网提供出站互联网访问。请参阅 Azure 文档中 的 使用 [Azure](https://docs.microsoft.com/en-us/azure/virtual-network/quickstart-create-nat-gateway-cli) CLI 创建 NAT 网关。

使用 Azure NAT 和用户定义的路由的 VNet 设置时,您可以创建没有公共端点的私有集群。

#### 使用 Azure 防火墙的私有集群

您可以使用 Azure Firewall 为[用来安装集群的](https://docs.microsoft.com/en-us/azure/aks/egress-outboundtype#deploy-a-cluster-with-outbound-type-of-udr-and-azure-firewall) VNet 提供出站路由。请参阅 Azure 文档中的Azure Firewall 提供用户定义的路由 的更多信息。

使用 Azure Firewall 和用户定义的路由的 VNet 设置时, 您可以创建没有公共端点的私有集群。

#### 带有代理配置的私有集群

您可以使用带有用户定义的路由的代理来允许到互联网的出口。您必须确保集群 Operator 不使用代理访 问 Azure API。Operator 必须有权访问代理外的 Azure API。

当使用子网的默认路由表时,Azure 会自动填充**0.0.0.0/0**,所有 Azure API 请求都会通过 Azure 的内部网 络路由,即使 IP 地址是公共的。只要网络安全组规则允许出口到 Azure API 端点,配置了用户定义的路 由的代理就可以在没有公共端点的情况下创建私有集群。

#### 没有互联网访问的私有集群

您可以安装专用网络,以限制对互联网的访问,但 Azure API 除外。这可以通过在本地镜像 registry 来完 成。您的集群必须有权访问以下内容:

- 允许拉取容器镜像的 OpenShift image registry 镜像
- 访问 Azure API

在满足这些要求时,您可以使用用户定义的路由来创建没有公共端点的私有集群。

#### 7.9.3. 关于为 OpenShift Container Platform 集群重复使用 VNet

在 OpenShift Container Platform 4.12 中,您可以在 Microsoft Azure 中将集群部署到现有的 Azure Virtual Network(VNet)中。如果您这样做,还必须在 VNet 和路由规则中使用现有子网。

通过将 OpenShift Container Platform 部署到现有的 Azure VNet 中,您可以避免新帐户中的服务限制, 或者更容易地利用公司所设置的操作限制。如果您无法获得创建 VNet 所需的基础架构创建权限, 则可以 使用这个选项。

#### 7.9.3.1. 使用 VNet 的要求

当使用现有 VNet 部署集群时,必须在安装集群前执行额外的网络配置。在安装程序置备的基础架构集群 中,安装程序通常会创建以下组件,但在安装到现有 VNet 时不会创建它们:

- 子网
- 路由表
- VNets
- 网络安全组

安装程序要求您使用由云提供的 DNS 服务器。不支持使用自定义 DNS 服务器,并导致安 装失败。

如果使用自定义 VNet,您必须正确配置它及其子网,供安装程序和集群使用。安装程序不能为集群分配 要使用的网络范围,为子网设置路由表,或者设置类似 DHCP 的 VNet 选项,因此您必须在安装集群前这 样做。

集群必须能够访问包含现有 VNet 和子网的资源组。虽然集群创建的所有资源都放在它创建的单独资源组 中,但有些网络资源则从单独的组中使用。有些集群 Operator 必须能够访问这两个资源组中的资源。例 如, Machine API 控制器会为它创建的虚拟机附加 NICS, 以便从网络资源组中进行子网。

您的 VNet 必须满足以下特征:

- VNet 的 CIDR 块必须包含 Networking.MachineCIDR 范围, 它是集群机器的 IP 地址池。
- VNet 及其子网必须属于同一资源组,子网必须配置为使用 Azure 分配的 DHCP IP 地址,而不是 静态 IP 地址。

您必须在 VNet 中提供两个子网,一个用于 control plane 机器,一个用于计算机器。因为 Azure 在您指定 的区域内的不同可用区中分发机器,所以集群将默认具有高可用性。

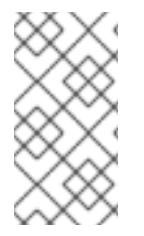

# 注意

默认情况下,如果您在 **install-config.yaml** [文件中指定可用区,安装程序会在一个区](https://azure.microsoft.com/en-us/global-infrastructure/regions) (region)内的这[些可用区](https://azure.microsoft.com/en-us/global-infrastructure/availability-zones/)间分发 control plane 机器和计算机器。要确保集群的高可用 性,请选择至少含有三个可用区的区域。如果您的区域包含的可用区少于三个,安装程序 将在可用区中放置多台 control plane 机器。

为确保您提供的子网适合, 安装程序会确认以下数据:

- 所有指定的子网都存在。
- 有两个专用子网, 一个用于 control plane 机器, 一个用于计算机器。
- 子网 CIDR 属于您指定的机器 CIDR。机器不会在没有为其提供私有子网的可用区中置备。

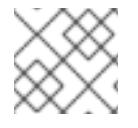

# 注意

如果您销毁了使用现有 VNet 的集群,则不会删除 VNet。

#### 7.9.3.1.1. 网络安全组要求

托管 compute 和 control plane 机器的子网的网络安全组需要特定的访问权限,以确保集群通信正确。您 必须创建规则以允许访问所需的集群通信端口。

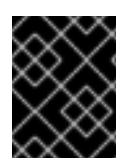

# 重要

在安装集群前,必须先设置网络安全组规则。如果您试图在没有所需访问权限的情况下安 装集群,安装程序无法访问 Azure API,安装会失败。

表 7.24. 所需端口
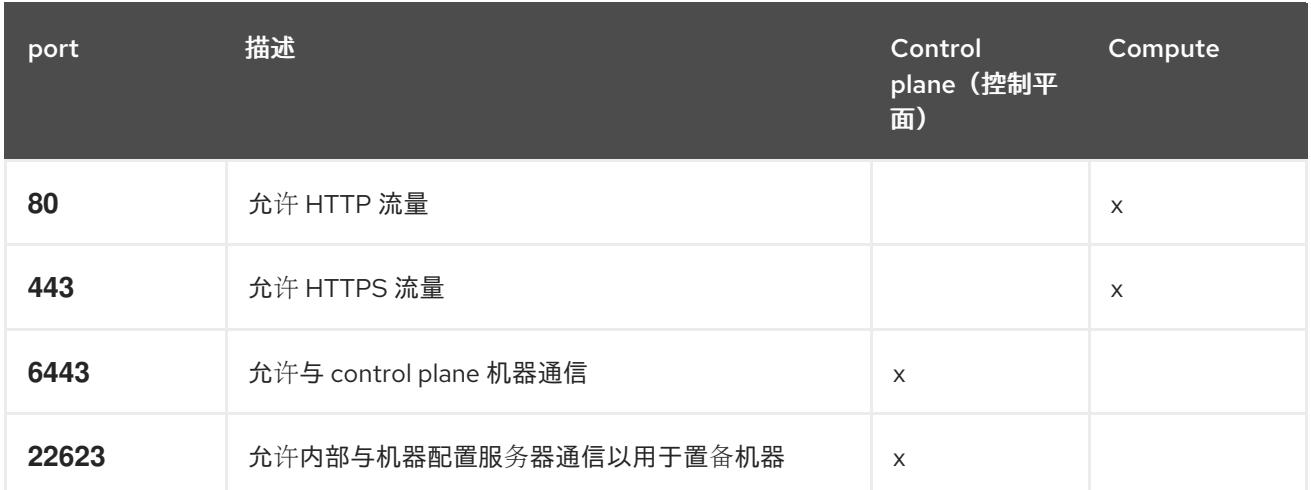

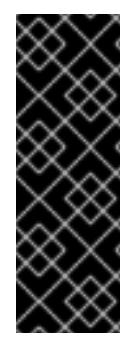

## 重要

目前,不支持阻止或限制机器配置服务器端点。机器配置服务器必须公开给网络,以便新 置备的机器没有现有配置或状态,才能获取其配置。在这个模型中,信任的根是证书签名 请求 (CSR) 端点, 即 kubelet 发送其证书签名请求以批准加入集群。因此, 机器配置不应 用于分发敏感信息, 如 secret 和证书。

为确保机器配置服务器端点,端口 22623 和 22624 在裸机场景中是安全的,客户必须配置 正确的网络策略。

由于集群组件不会修改 Kubernetes 控制器更新的用户提供的网络安全组,因此为 Kubernetes 控制器在不 影响其余环境的情况下创建一个伪网络安全组。

#### 其他资源

● 关于 [OpenShift](https://access.redhat.com/documentation/zh-cn/openshift_container_platform/4.12/html-single/networking/#about-openshift-sdn) SDN 网络插件

#### 7.9.3.2. 权限划分

从 OpenShift Container Platform 4.3 开始,您不需要安装程序置备的基础架构集群部署所需的所有权 限。这与您所在机构可能拥有的权限划分类似:一些个人可以在您的云中创建不同的资源。例如,您可以 创建特定于应用程序的对象,如实例、存储和负载均衡器,但不能创建与网络相关的组件,如 VNets、子 网或入站规则。

您在创建集群时使用的 Azure 凭证不需要 VNets 和核心网络组件(如子网、路由表、互联网网关、NAT 和 VPN)所需的网络权限。您仍然需要获取集群中的机器需要的应用程序资源的权限,如负载均衡器、安 全组、存储帐户和节点。

#### 7.9.3.3. 集群间隔离

因为集群无法修改现有子网中的网络安全组,所以无法在 VNet 中相互隔离集群。

## 7.9.4. OpenShift Container Platform 互联网访问

在 OpenShift Container Platform 4.12 中, 您需要访问互联网来安装集群。

您必须具有以下互联网访问权限:

● 访问 [OpenShift](https://console.redhat.com/openshift) Cluster Manager Hybrid Cloud Console 以下载安装程序并执行订阅管理。如果 集群可以访问互联网, 并且没有禁用 Telemetry, 该服务会自动授权您的集群。

- 访问 [Quay.io](http://quay.io), 以获取安装集群所需的软件包。
- 获取执行集群更新所需的软件包。

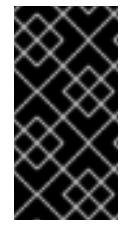

## 重要

如果您的集群无法直接访问互联网,则可以在置备的某些类型的基础架构上执行受限网络 安装。在此过程中,您可以下载所需的内容,并使用它为镜像 registry 填充安装软件包。 对于某些安装类型,集群要安装到的环境不需要访问互联网。在更新集群前,您要更新镜 像 registry 的内容。

7.9.5. 为集群节点 SSH 访问生成密钥对

在 OpenShift Container Platform 安装过程中,您可以为安装程序提供 SSH 公钥。密钥通过它们的 Ignition 配置文件传递给 Red Hat Enterprise Linux CoreOS(RHCOS)节点,用于验证对节点的 SSH 访 问。密钥添加到每个节点上 **core** 用户的 **~/.ssh/authorized\_keys** 列表中,这将启用免密码身份验证。

将密钥传递给节点后,您可以使用密钥对作为用户 核心 通过 SSH 连接到 RHCOS 节点。若要通过 SSH 访问节点,必须由 SSH 为您的本地用户管理私钥身份。

如果要通过 SSH 连接到集群节点来执行安装调试或灾难恢复, 则必须在安装过程中提供 SSH 公 钥。**./openshift-install gather** 命令还需要在集群节点上设置 SSH 公钥。

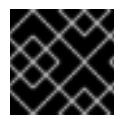

## 重要

不要在生产环境中跳过这个过程,在生产环境中需要灾难恢复和调试。

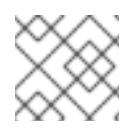

## 注意

您必须使用本地密钥,而不是使用特定平台方法配置 的密钥, 如 [AWS](https://docs.aws.amazon.com/AWSEC2/latest/UserGuide/ec2-key-pairs.html) 密钥对。

#### 流程

1. 如果您在本地计算机上没有可用于在集群节点上进行身份验证的现有 SSH 密钥对,请创建一个。 例如,在使用 Linux 操作系统的计算机上运行以下命令:

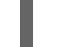

\$ ssh-keygen -t ed25519 -N '' -f <path>/<file\_name> **1**

[1](#page-865-0)

指定新 SSH 密钥的路径和文件名,如 ~/**.ssh/id\_ed25519**。如果您已有密钥对,请确保您的 公钥位于 **~/.ssh** 目录中。

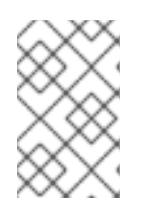

#### <span id="page-865-0"></span>注意

如果您计划在 **x86\_64**、**ppc64le** 和 **s390x** 架构上安装使用 FIPS 验证或 Modules In Process 加密库的 OpenShift Container Platform 集群。请不要创建使用 **ed25519** 算法的密钥。相反,创建一个使用 **rsa** 或 **ecdsa** 算法的密钥。

2. 查看公共 SSH 密钥:

\$ cat <path>/<file\_name>.pub

例如,运行以下命令来查看 **~/.ssh/id\_ed25519.pub** 公钥:

\$ cat ~/.ssh/id\_ed25519.pub

3. 将 SSH 私钥身份添加到本地用户的 SSH 代理(如果尚未添加)。在集群节点上,或者要使用 **./openshift-install gather** 命令,需要对该密钥进行 SSH 代理管理,才能在集群节点上进行免密 码 SSH 身份验证。

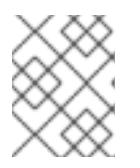

## 注意

在某些发行版中,自动管理默认 SSH 私钥身份,如 **~/.ssh/id\_rsa** 和 **~/.ssh/id\_dsa**。

a. 如果 ssh-agent 进程尚未为您的本地用户运行, 请将其作为后台任务启动:

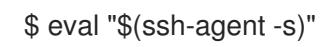

输出示例

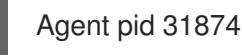

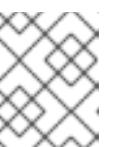

注意

<span id="page-866-0"></span>如果集群处于 FIPS 模式, 则只使用 FIPS 兼容算法来生成 SSH 密钥。密钥必 须是 RSA 或 ECDSA。

4. 将 SSH 私钥添加到 **ssh-agent** :

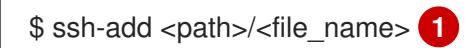

指定 SSH 私钥的路径和文件名, 如 ~/.ssh/id\_ed25519.pub

## 输出示例

[1](#page-866-0)

Identity added: /home/<you>/<path>/<file\_name> (<computer\_name>)

## 后续步骤

● 安装 OpenShift Container Platform 时, 为安装程序提供 SSH 公钥。

## 7.9.6. 获取安装程序

在安装 OpenShift Container Platform 前,将安装文件下载到您用于安装的主机上。

## 先决条件

● 您有一台运行 Linux 或 macOS 的计算机, 本地磁盘空间为 500 MB。

## 流程

1. 访问 OpenShift Cluster Manager 站点的 [Infrastructure](https://console.redhat.com/openshift/install) Provider 页面。如果您有红帽帐户,请使 用您的凭证登录。如果没有,请创建一个帐户。

- 2. 选择您的基础架构供应商。
- 3. 进入到安装类型的页面,下载与您的主机操作系统和架构对应的安装程序,并将该文件放在您要 存储安装配置文件的目录中。

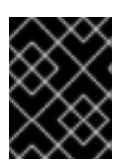

重要

安装程序会在用来安装集群的计算机上创建几个文件。在完成集群安装后,您必须 保留安装程序和安装程序所创建的文件。这两个文件都需要删除集群。

#### 重要

删除安装程序创建的文件不会删除您的集群,即使集群在安装过程中失败也是如 此。要删除集群,请为特定云供应商完成 OpenShift Container Platform 卸载流 程。

4. 提取安装程序。例如,在使用 Linux 操作系统的计算机上运行以下命令:

\$ tar -xvf openshift-install-linux.tar.gz

5. 从 Red Hat [OpenShift](https://console.redhat.com/openshift/install/pull-secret) Cluster Manager 下载安装 pull secret 。此 pull secret 允许您与所含授权机 构提供的服务进行身份验证,这些服务包括为 OpenShift Container Platform 组件提供容器镜像 的 Quay.io。

7.9.7. 手动创建安装配置文件

安装集群要求您手动创建安装配置文件。

## 先决条件

- 您在本地机器上有一个 SSH 公钥来提供给安装程序。该密钥将用于在集群节点上进行 SSH 身份 验证,以进行调试和灾难恢复。
- 已获取 OpenShift Container Platform 安装程序和集群的 pull secret。

#### 流程

1. 创建一个安装目录来存储所需的安装资产:

\$ mkdir <installation\_directory>

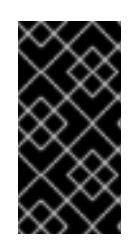

## 重要

您必须创建一个目录。有些安装资产,如 bootstrap X.509 证书的过期间隔较短, 因此不得重复使用安装目录。如果要重复使用另一个集群安装中的单个文件,您可 以将它们复制到您的目录中。但是,安装资产的文件名可能会在发行版本间有所变 化。从以前的 OpenShift Container Platform 版本中复制安装文件时请小心。

2. 自定义提供的 **install-config.yaml** 文件模板示例,并将其保存在 **<installation\_directory>** 中。

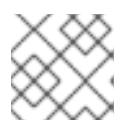

## 注意

此配置文件必须命名为 **install-config.yaml**。

3. 备份 install-config.yaml 文件, 以便您可以使用它安装多个集群。

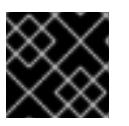

# 重要

**install-config.yaml** 文件会在安装过程的下一步中使用。现在必须备份它。

## 7.9.7.1. 安装配置参数

在部署 OpenShift Container Platform 集群前,您可以提供参数值来描述托管集群的云平台中的帐户,并 选择性地自定义集群平台。在创建 **install-config.yaml** 安装配置文件时,您可以通过命令行为所需参数提 供值。如果自定义集群,您可以修改 **install-config.yaml** 文件以提供有关平台的更多详情。

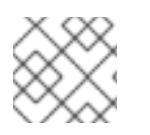

## 注意

安装后,您无法在 **install-config.yaml** 文件中修改这些参数。

#### 7.9.7.1.1. 所需的配置参数

下表描述了所需的安装配置参数:

## 表 7.25. 所需的参数

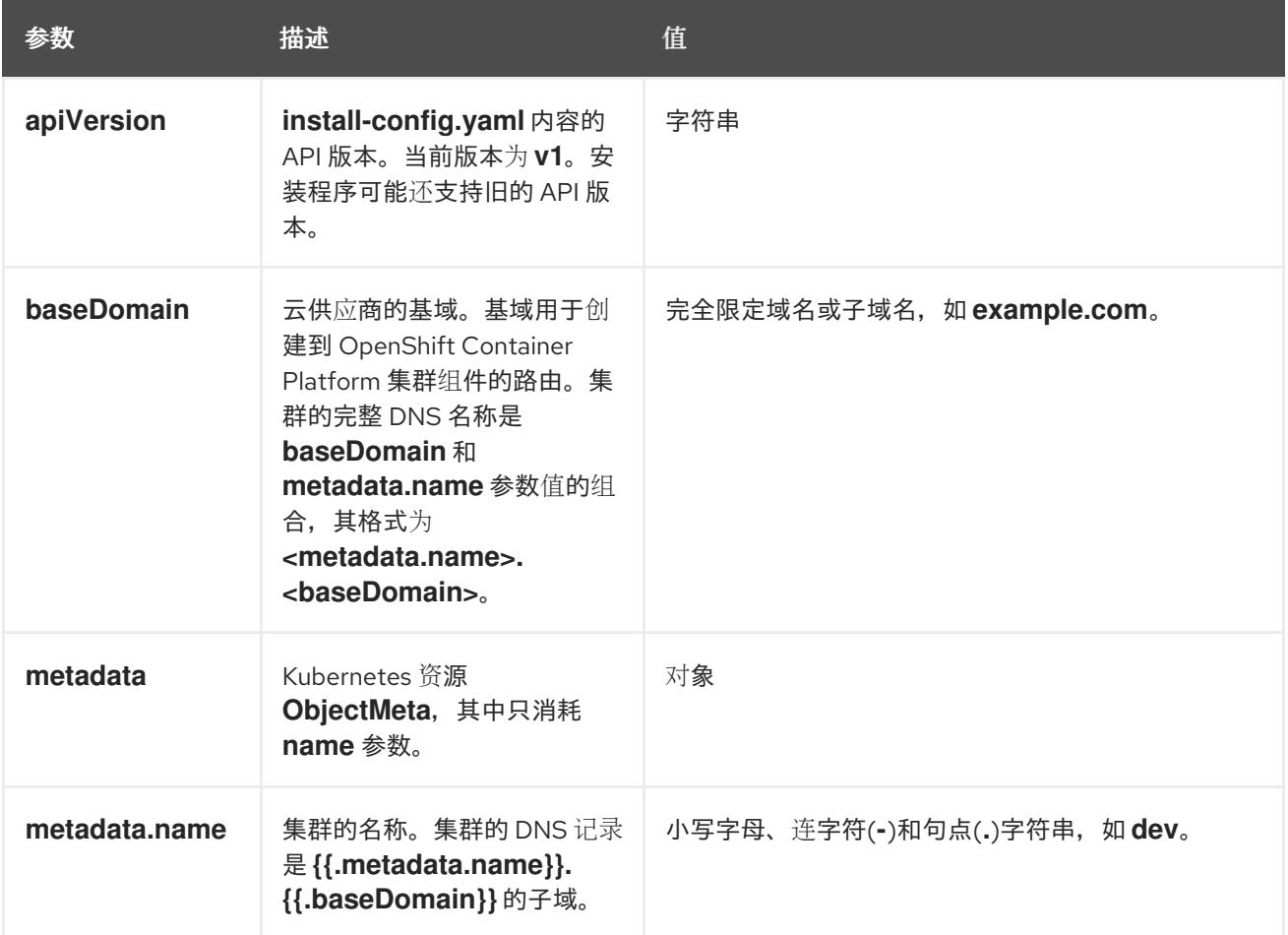

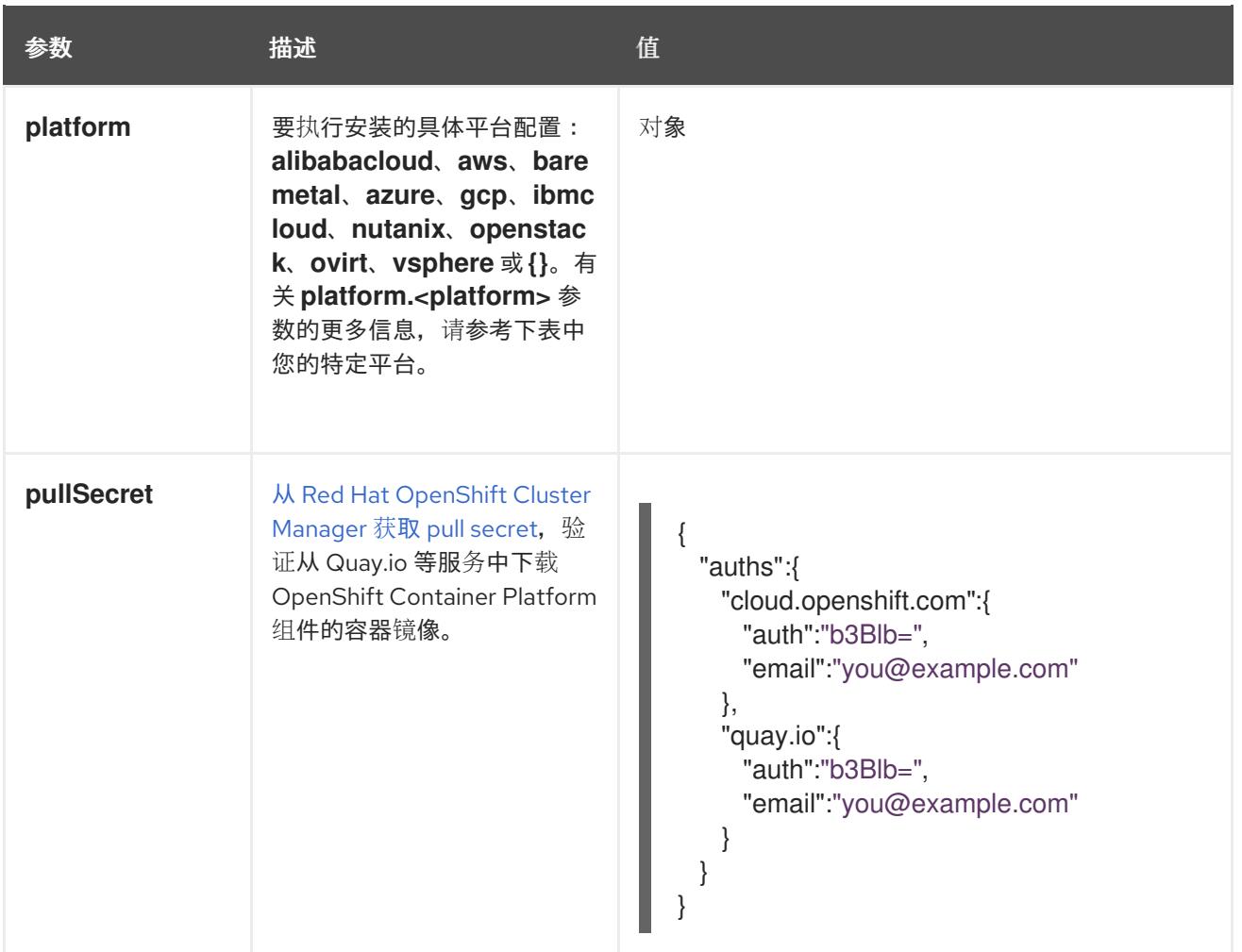

## 7.9.7.1.2. 网络配置参数

您可以根据现有网络基础架构的要求自定义安装配置。例如,您可以扩展集群网络的 IP 地址块,或者提 供不同于默认值的不同 IP 地址块。

仅支持 IPv4 地址。

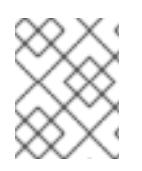

#### 注意

Red Hat OpenShift Data Foundation 灾难恢复解决方案不支持 Globalnet。对于区域灾难 恢复场景,请确保为每个集群中的集群和服务网络使用非重叠的专用 IP 地址。

#### 表 7.26. 网络参数

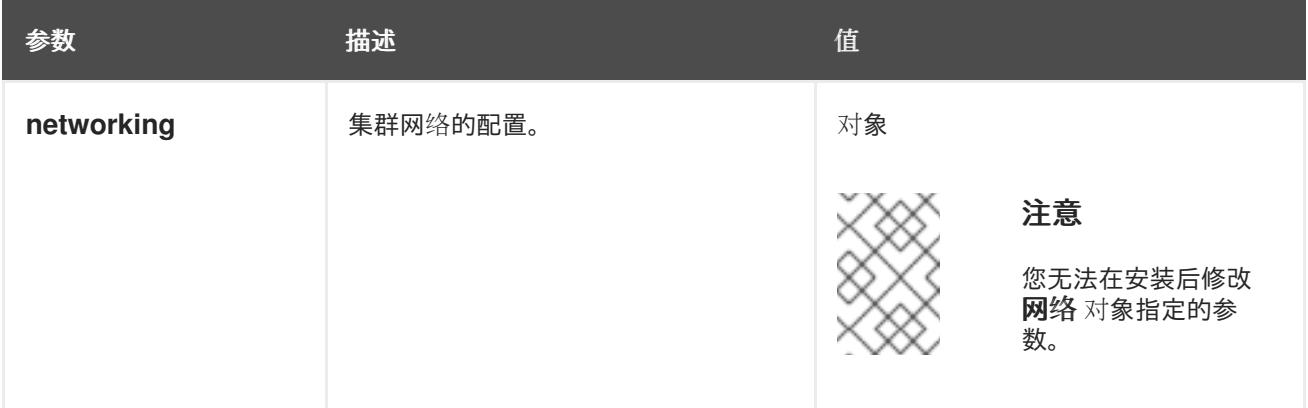

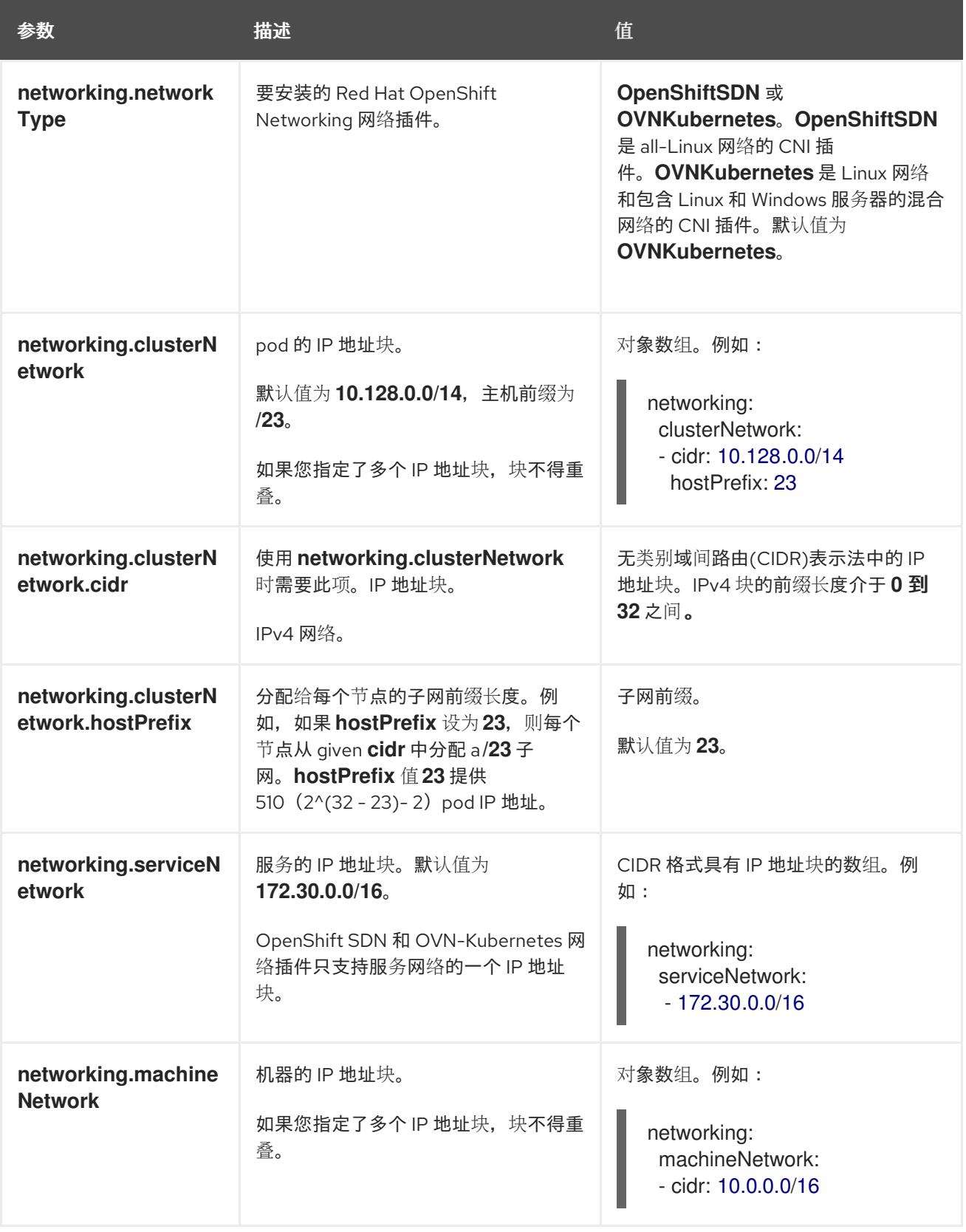

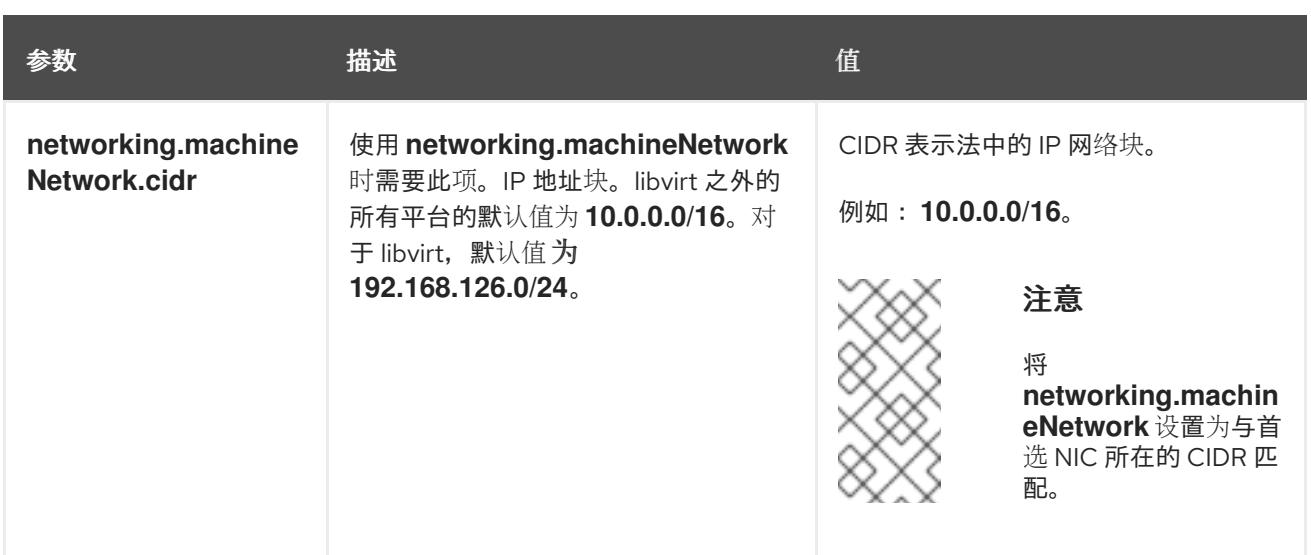

# 7.9.7.1.3. 可选的配置参数

下表描述了可选的安装配置参数:

# 表 7.27. 可选参数

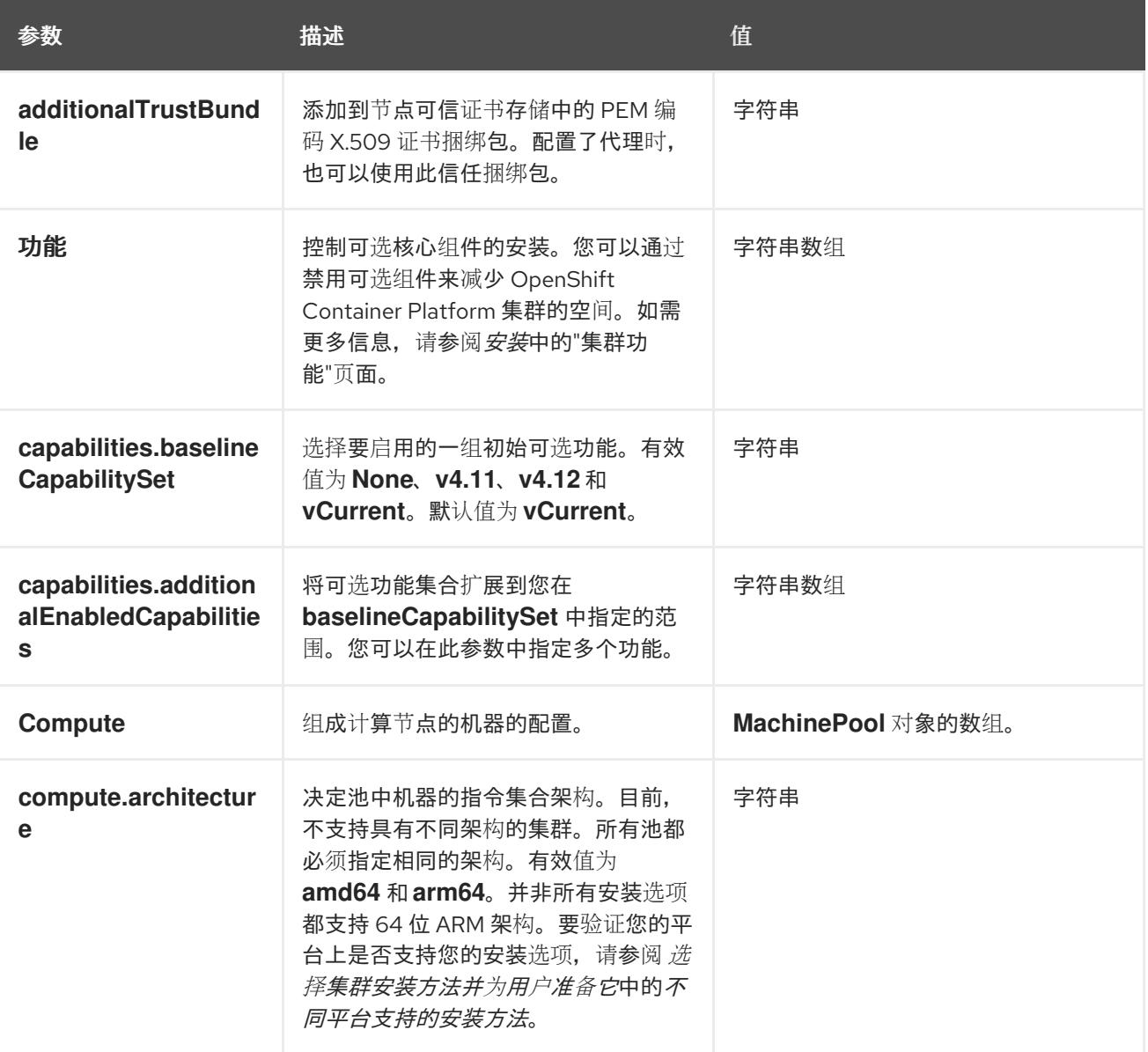

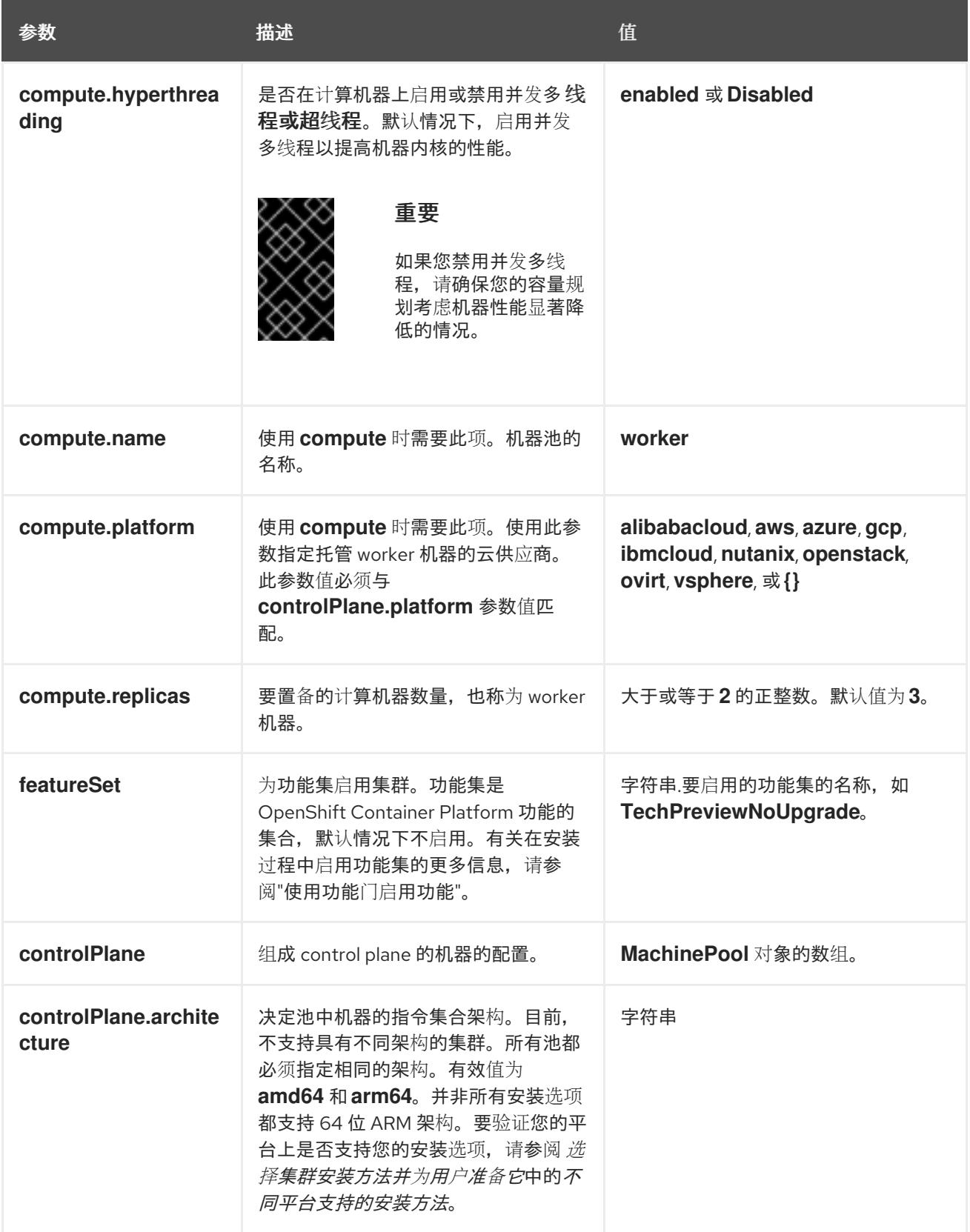

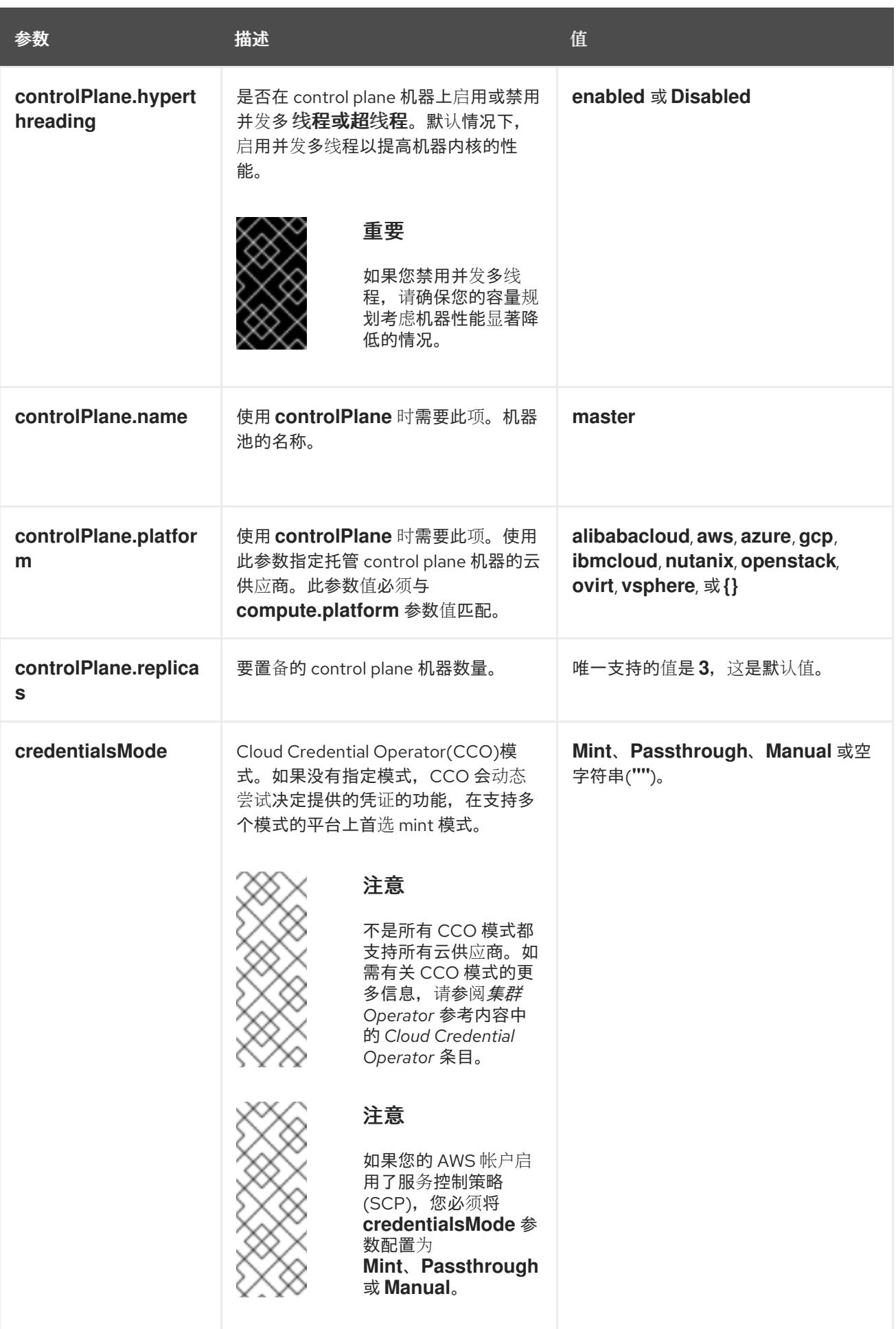

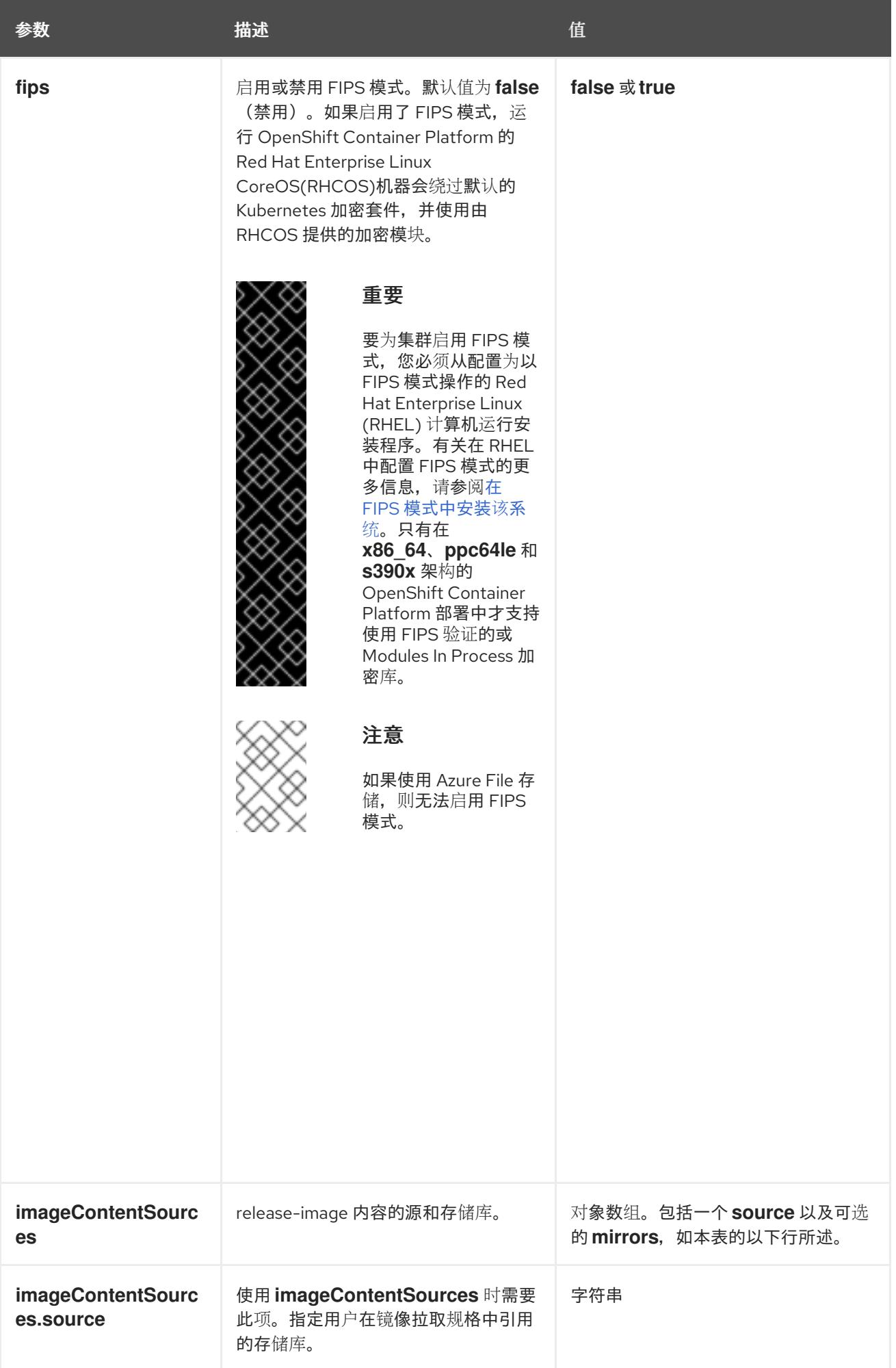

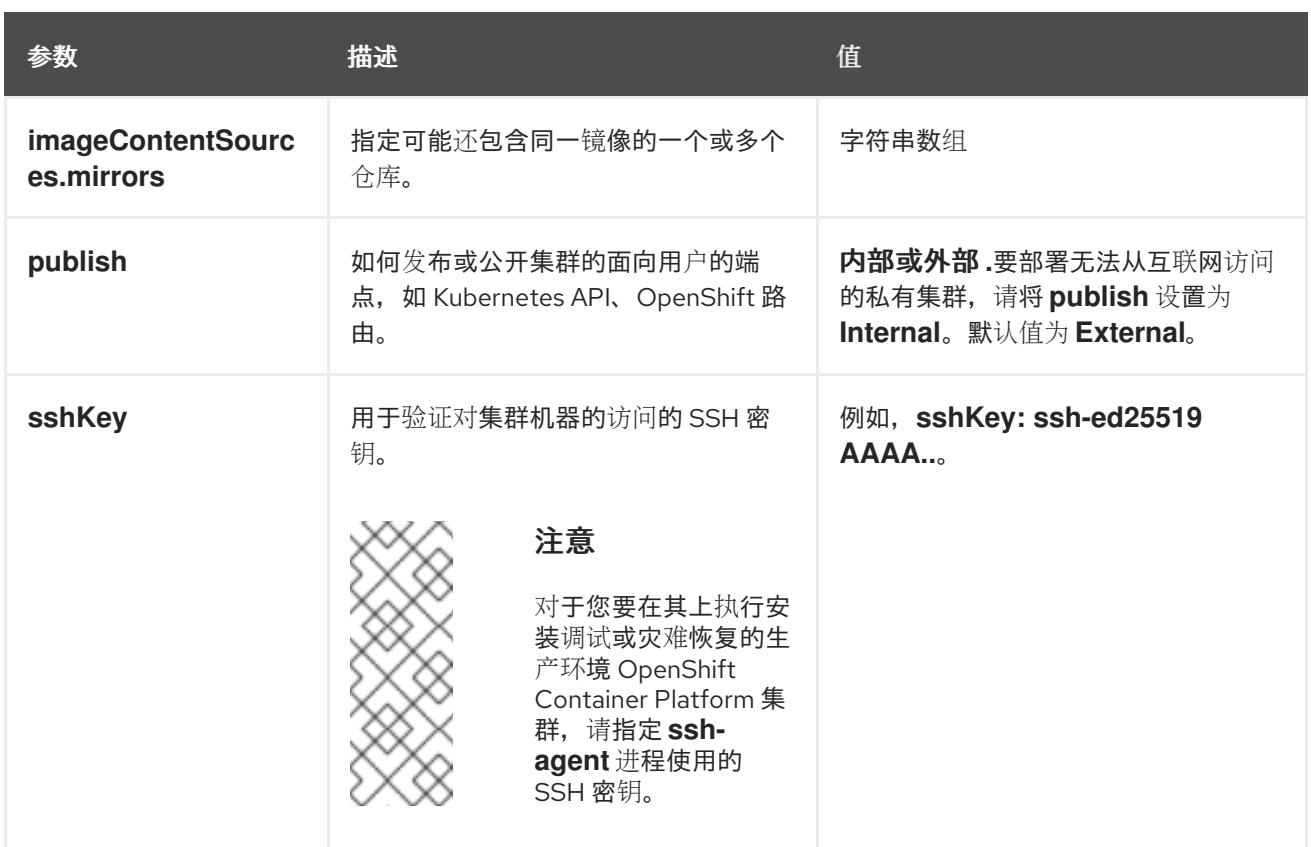

# 7.9.7.1.4. 其他 Azure 配置参数

下表描述了其他 Azure 配置参数。

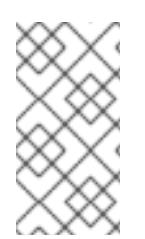

# 注意

默认情况下,如果您在 **install-config.yaml** [文件中指定可用区,安装程序会在一个区](https://azure.microsoft.com/en-us/global-infrastructure/regions) (region)内的这[些可用区](https://azure.microsoft.com/en-us/global-infrastructure/availability-zones/)间分发 control plane 机器和计算机器。要确保集群的高可用 性,请选择至少含有三个可用区的区域。如果您的区域包含的可用区少于三个,安装程序 将在可用区中放置多台 control plane 机器。

## 表 7.28. 其他 Azure 参数

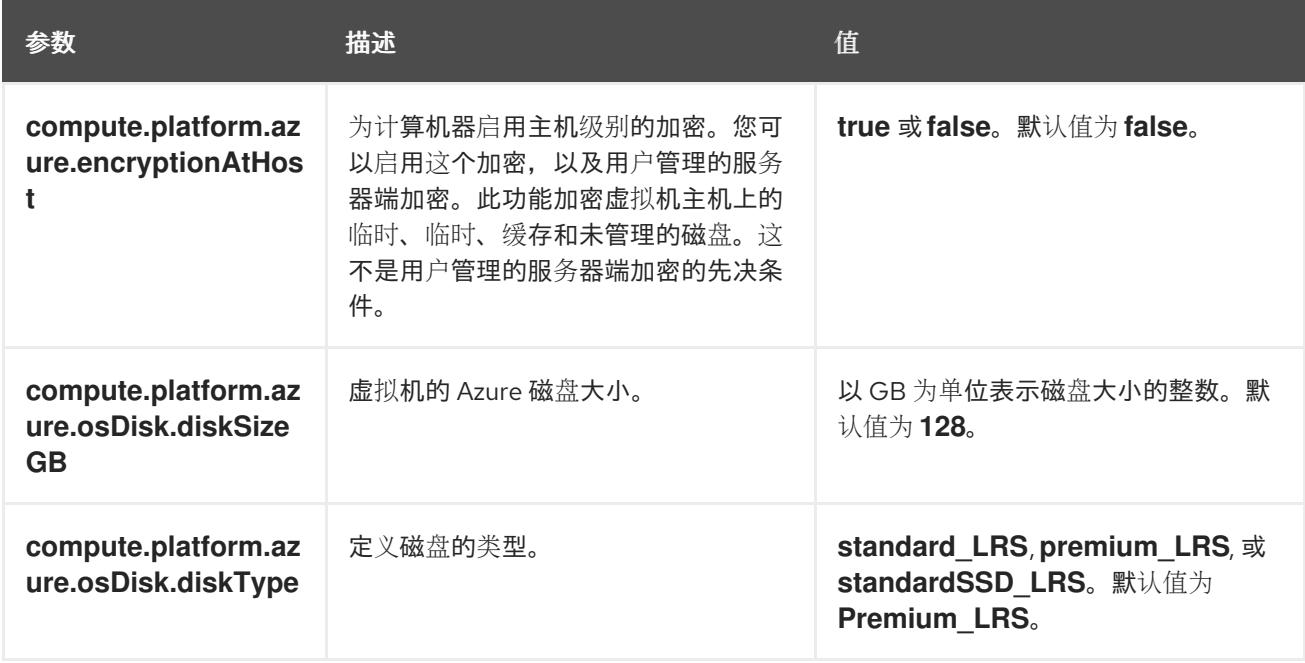

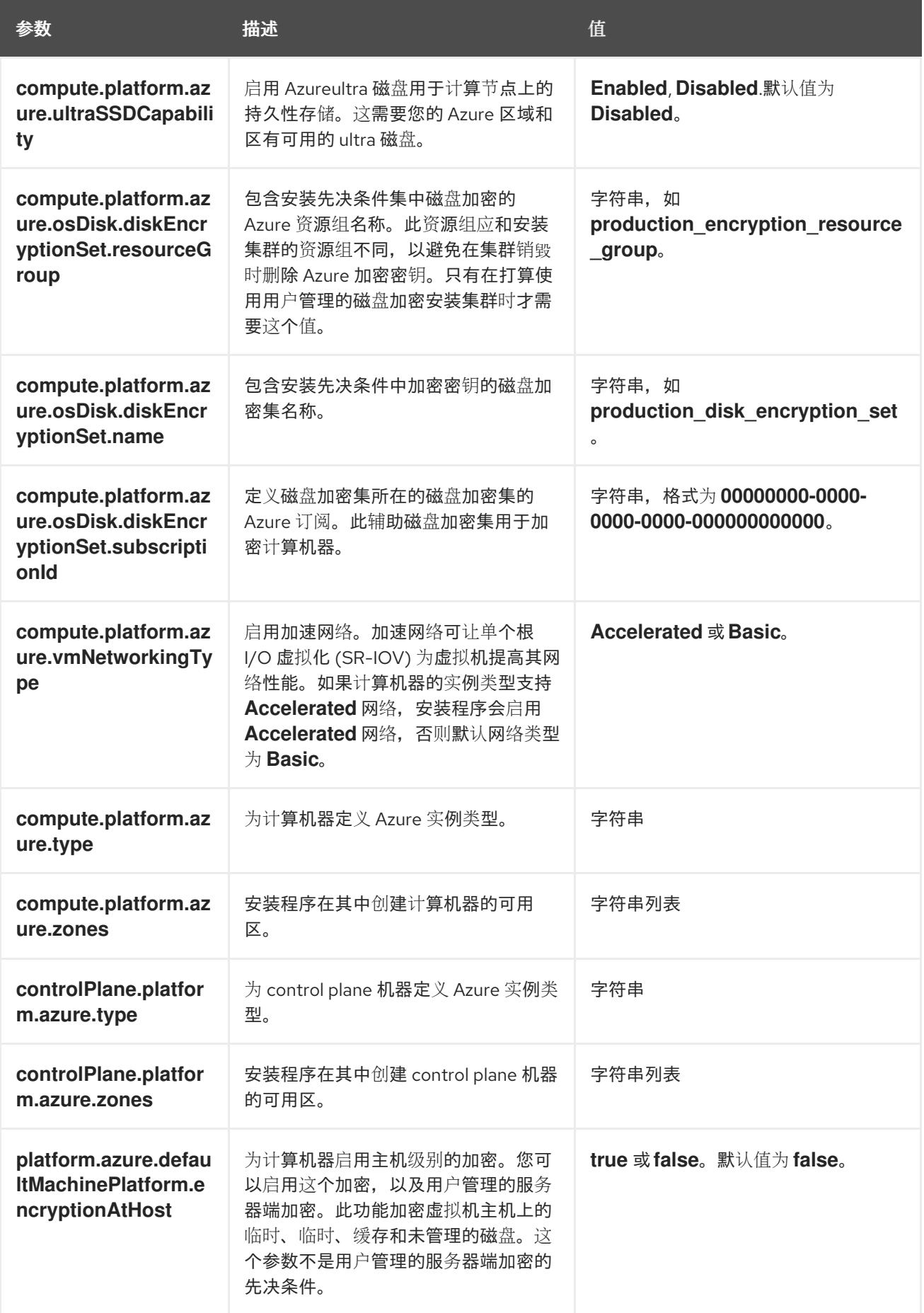

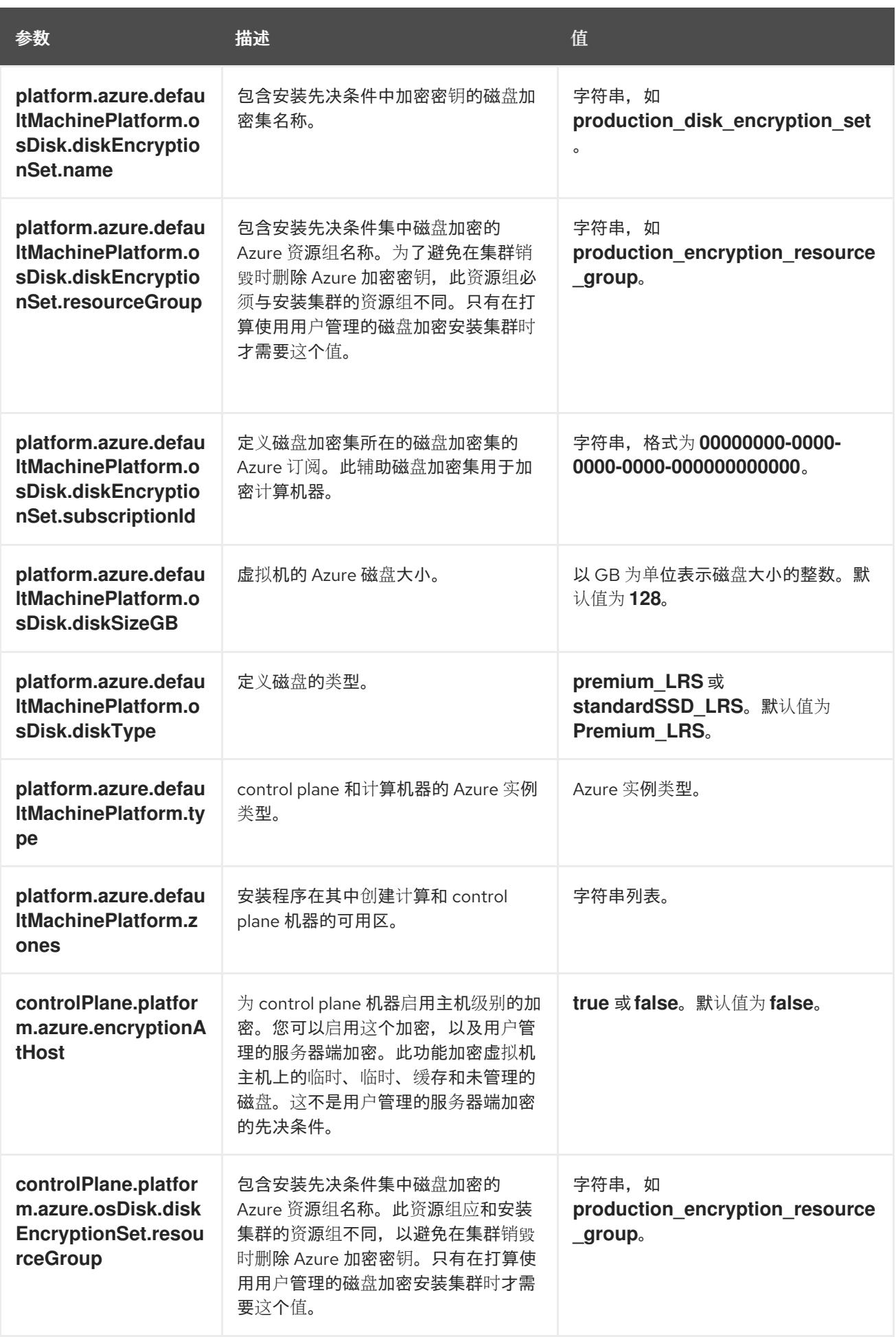

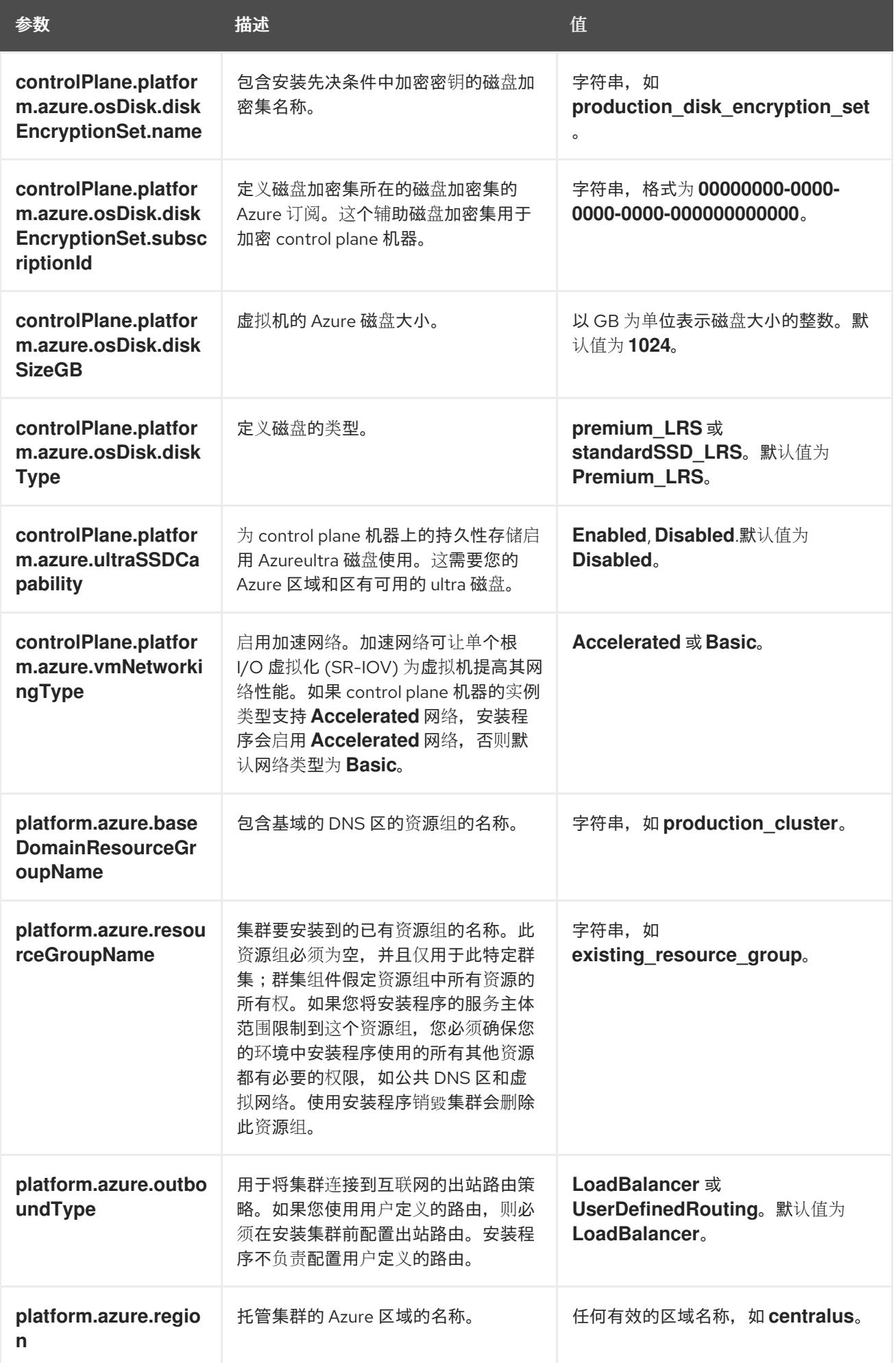

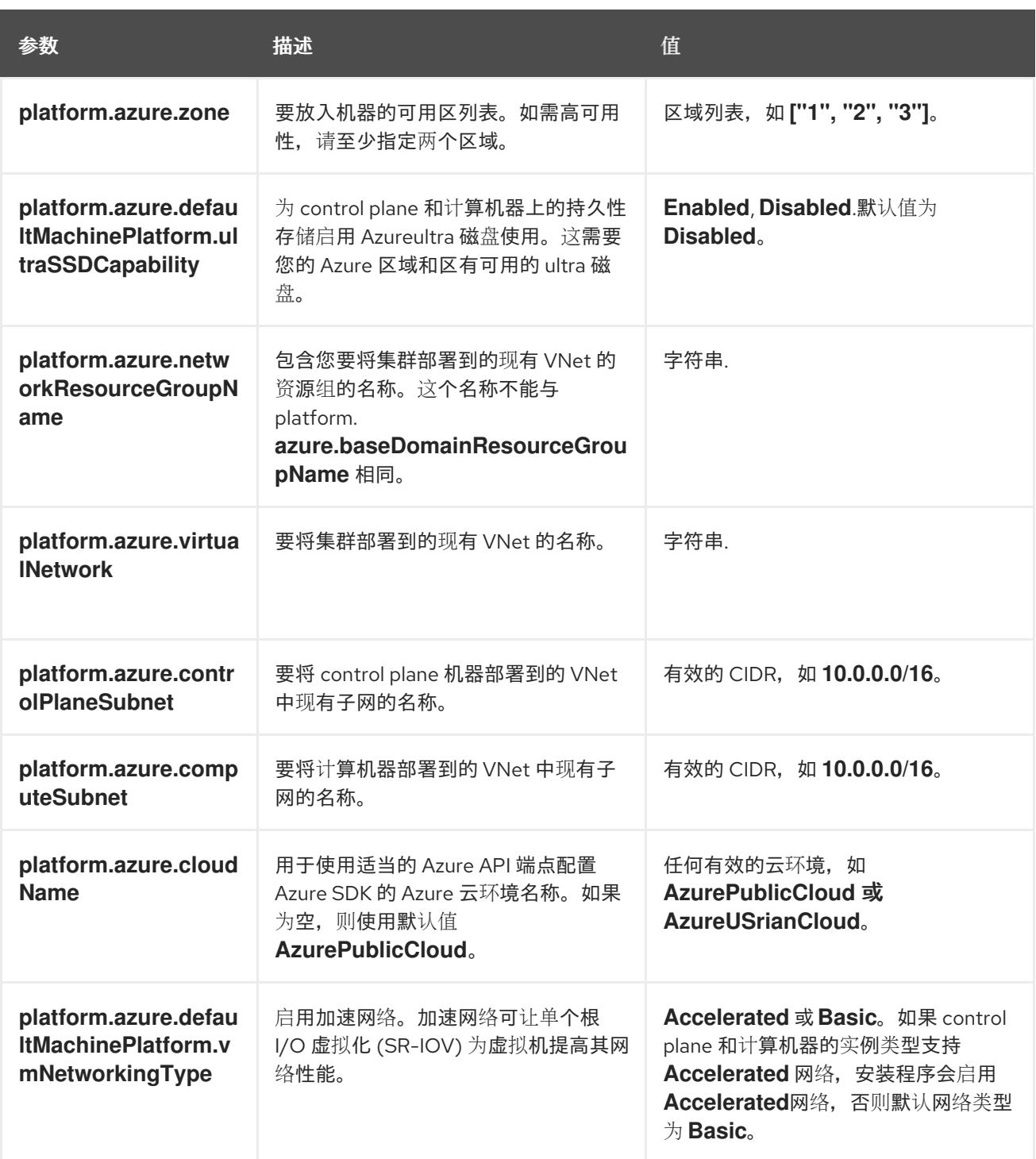

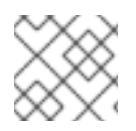

# 注意

您无法自定义 Azure [可用区,](https://azure.microsoft.com/en-us/global-infrastructure/availability-zones/)也不能使用 标签[来整理](https://docs.microsoft.com/en-us/azure/azure-resource-manager/resource-group-using-tags) Azure 集群的 Azure 资源。

## 7.9.7.2. 集群安装的最低资源要求

每台集群机器都必须满足以下最低要求:

表 7.29. 最低资源要求

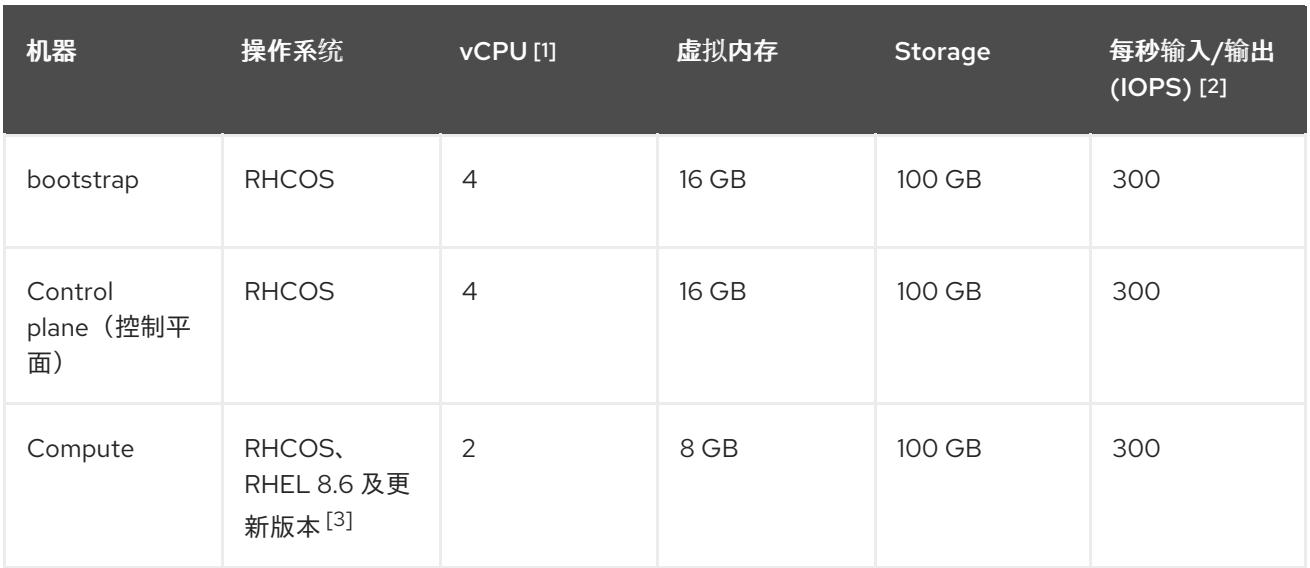

- 1. 当未启用并发多线程(SMT)或超线程时,一个 vCPU 相当于一个物理内核。启用后,使用以下公 式来计算对应的比例:(每个内核数的线程)× sockets = vCPU。
- 2. OpenShift Container Platform 和 Kubernetes 对磁盘性能非常敏感,建议使用更快的存储速度, 特别是 control plane 节点上需要 10 ms p99 fsync 持续时间的 etcd。请注意,在许多云平台上, 存储大小和 IOPS 可一起扩展,因此您可能需要过度分配存储卷来获取足够的性能。
- 3. 与所有用户置备的安装一样,如果您选择在集群中使用 RHEL 计算机器, 则负责所有操作系统生 命周期管理和维护,包括执行系统更新、应用补丁和完成所有其他必要的任务。RHEL 7 计算机 器的使用已弃用,并已在 OpenShift Container Platform 4.10 及更新的版本中删除。

## 重要

您需要使用将 **PremiumIO** 参数设置为 **true** 的 Azure 虚拟机。

如果平台的实例类型满足集群机器的最低要求,则 OpenShift Container Platform 支持使用它。

## 其他资源

优[化存](https://access.redhat.com/documentation/zh-cn/openshift_container_platform/4.12/html-single/scalability_and_performance/#optimizing-storage)储

## 7.9.7.3. 为 Azure 测试的实例类型

以下 Microsoft Azure 实例类型已经 OpenShift Container Platform 测试。

## 例 7.28. 基于 64 位 x86 架构的机器类型

- **c4.\***
- **c5.\***
- **c5a.\***
- **i3.\***
- **m4.\***
- **m5.\***
- **m5a.\***
- **m6a.\***
- **m6i.\***
- **r4.\***
- **r5.\***
- **r5a.\***
- **r6i.\***
- **t3.\***
- **t3a.\***

## 7.9.7.4. 在 64 位 ARM 基础架构上为 Azure 测试的实例类型

以下 Microsoft Azure ARM64 实例类型已使用 OpenShift Container Platform 测试。

## 例 7.29. 基于 64 位 ARM 架构的机器类型

- **c6g.\***
- **m6g.\***

# 7.9.7.5. Azure 的自定义 install-config.yaml 文件示例

您可以自定义 **install-config.yaml** 文件,以指定有关 OpenShift Container Platform 集群平台的更多详 情, 或修改所需参数的值。

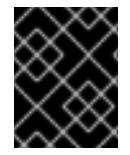

# 重要

此示例 YAML 文件仅供参考。您必须使用安装程序来获取 **install-config.yaml** 文件,并进 行修改。

apiVersion: v1 baseDomain: example.com **1** controlPlane: **2** hyperthreading: Enabled **3 4** name: master platform: azure: encryptionAtHost: true ultraSSDCapability: Enabled osDisk: diskSizeGB: 1024 **5** diskType: Premium\_LRS diskEncryptionSet: resourceGroup: disk\_encryption\_set\_resource\_group

<span id="page-882-21"></span><span id="page-882-20"></span><span id="page-882-19"></span><span id="page-882-18"></span><span id="page-882-17"></span><span id="page-882-16"></span><span id="page-882-15"></span><span id="page-882-14"></span><span id="page-882-13"></span><span id="page-882-12"></span><span id="page-882-11"></span><span id="page-882-10"></span><span id="page-882-9"></span><span id="page-882-8"></span><span id="page-882-7"></span><span id="page-882-6"></span><span id="page-882-5"></span><span id="page-882-4"></span><span id="page-882-3"></span><span id="page-882-2"></span><span id="page-882-1"></span><span id="page-882-0"></span>name: disk\_encryption\_set\_name subscriptionId: secondary\_subscription\_id type: Standard\_D8s\_v3 replicas: 3 compute: **6** - hyperthreading: Enabled **7** name: worker platform: azure: ultraSSDCapability: Enabled type: Standard\_D2s\_v3 encryptionAtHost: true osDisk: diskSizeGB: 512 **8** diskType: Standard\_LRS diskEncryptionSet: resourceGroup: disk\_encryption\_set\_resource\_group name: disk\_encryption\_set\_name subscriptionId: secondary\_subscription\_id zones: **9** - "1" - "2" - "3" replicas: 5 metadata: name: test-cluster **10** networking: clusterNetwork: - cidr: 10.128.0.0/14 hostPrefix: 23 machineNetwork: - cidr: 10.0.0.0/16 networkType: OVNKubernetes **11** serviceNetwork: - 172.30.0.0/16 platform: azure: defaultMachinePlatform: ultraSSDCapability: Enabled baseDomainResourceGroupName: resource\_group **12** region: centralus **13** resourceGroupName: existing\_resource\_group **14** networkResourceGroupName: vnet\_resource\_group **15** virtualNetwork: vnet **16** controlPlaneSubnet: control\_plane\_subnet **17** computeSubnet: compute\_subnet **18** outboundType: UserDefinedRouting **19** cloudName: AzurePublicCloud pullSecret: '{"auths": ...}' **20** fips: false **21** sshKey: ssh-ed25519 AAAA... **22** publish: Internal **23**

[1](#page-882-0) [10](#page-882-1) [13](#page-882-2) [20](#page-882-3)<sup>必需。</sup>安装程序会提示您输入这个值。

[2](#page-882-4)<mark>. [6](#page-882-5)</mark> 如果没有提供这些参数和值,安装程序会提供默认值。

[3](#page-882-6) 2 [7](#page-882-7) controlPlane 部分是一个单个映射,但 compute 部分是一系列映射。为满足不同数据结构的要 求, compute 部分的第一行必须以连字符 - 开头, controlPlane **部分** 的第一行则不以连字符开头。 仅使用一个 control plane 池。

[4](#page-882-6) 是否要启用或禁用并发多线程或 超线程。默认情况下,启用并发多线程以提高机器内核的性能。您 可以通过将 参数值设置为 **Disabled** 来禁用它。如果在某些集群机器中禁用并发多线程,则必须在所 有集群机器中禁用它。

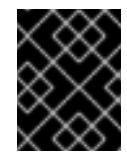

#### 重要

如果您禁用并发多线程,请确保您的容量规划考虑机器性能显著降低的情况。如果您 禁用并发多线程,请为您的机器使用较大的虚拟机类型,如 **Standard\_D8s\_v3**。

<mark>[5](#page-882-8) [8](#page-882-9)</mark> 您可以指定要使用的磁盘大小(以 GB 为单位)。control plane 节点的最低推荐值为 1024 GB。

[9](#page-882-10) 指定要将机器部署到的区域列表。如需高可用性,请至少指定两个区域。

**h)** 要安装的集群网络插件。支持的值有 **OVNKubernetes** 和 **OpenShiftSDN**。默认值为 **OVNKubernetes**。

- [12](#page-882-12) 指定包含基域的 DNS 区的资源组的名称。
- [14](#page-882-13) 指定要安装集群的现有资源组的名称。如果未定义,则会为集群创建新的资源组。
- [15](#page-882-14) 如果使用现有的 VNet, 请指定包含它的资源组的名称。
- [16](#page-882-15) 如果使用现有的 VNet, 请指定其名称。
- [17](#page-882-16) 如果使用现有的 VNet, 请指定托管 control plane 机器的子网名称。
- [18](#page-882-17) 如果使用现有的 VNet, 请指定托管计算机器的子网名称。
- [19](#page-882-18) 您可以自定义自己的出站路由。配置用户定义的路由可防止在集群中公开外部端点。出口的用户定义 路由需要将集群部署到现有的 VNet。
- [21](#page-882-19) 是否启用或禁用 FIPS 模式。默认情况下不启用 FIPS 模式。如果启用了 FIPS 模式,运行 OpenShift Container Platform 的 Red Hat Enterprise Linux CoreOS(RHCOS)机器会绕过默认的 Kubernetes 加密套件,并使用由 RHCOS 提供的加密模块。

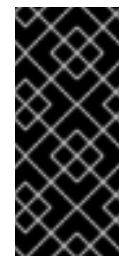

## 重要

要为集群启用 FIPS 模式,您必须从配置为以 FIPS 模式操作的 Red Hat Enterprise Linux (RHEL) 计算机运行安装程序。有关在 RHEL 中配置 FIPS 模式的更多信息,请 参阅在 FIPS [模式中安装](https://access.redhat.com/documentation/zh-cn/red_hat_enterprise_linux/9/html/security_hardening/assembly_installing-the-system-in-fips-mode_security-hardening)该系统。只有在 **x86\_64**、**ppc64le** 和 **s390x** 架构的 OpenShift Container Platform 部署中才支持使用 FIPS 验证的或Modules In Process 加密库。

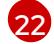

您可以选择提供您用来访问集群中机器的 **sshKey** 值。

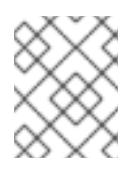

注意

对于您要在其上执行安装调试或灾难恢复的生产环境 OpenShift Container Platform 集群,请指定 **ssh-agent** 进程使用的 SSH 密钥。

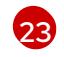

如何发布集群的面向用户的端点。将 **publish** 设置为 **Internal** 以部署一个私有集群,它不能被互联 网访问。默认值为 **External**。

## 7.9.7.6. 在安装过程中配置集群范围的代理

生产环境可能会拒绝直接访问互联网,而是提供 HTTP 或 HTTPS 代理。您可以通过在 **installconfig.yaml** 文件中配置代理设置,将新的 OpenShift Container Platform 集群配置为使用代理。

## 先决条件

- 您有一个现有的 **install-config.yaml** 文件。
- 您检查了集群需要访问的站点,并确定它们中的任何站点是否需要绕过代理。默认情况下,所有 集群出口流量都经过代理,包括对托管云供应商 API 的调用。如果需要,您将在 **Proxy** 对象的 **spec.noProxy** 字段中添加站点来绕过代理。

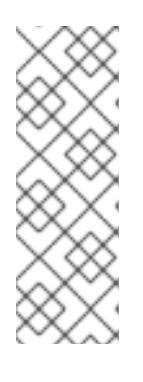

<span id="page-884-4"></span>理。

## 注意

**Proxy** 对象 **status.noProxy** 字段使用安装配置中的 **networking.machineNetwork[].cidr**、**networking.clusterNetwork[].cidr** 和 **networking.serviceNetwork[]** 字段的值填充。

对于在 Amazon Web Services(AWS)、Google Cloud Platform(GCP)、Microsoft Azure 和 Red Hat OpenStack Platform(RHOSP)上安装,**Proxy** 对象 **status.noProxy** 字段也会使用实例元数据端点填充(**169.254.169.254**)。

## 流程

1. 编辑 **install-config.yaml** 文件并添加代理设置。例如:

<span id="page-884-3"></span><span id="page-884-2"></span><span id="page-884-1"></span><span id="page-884-0"></span>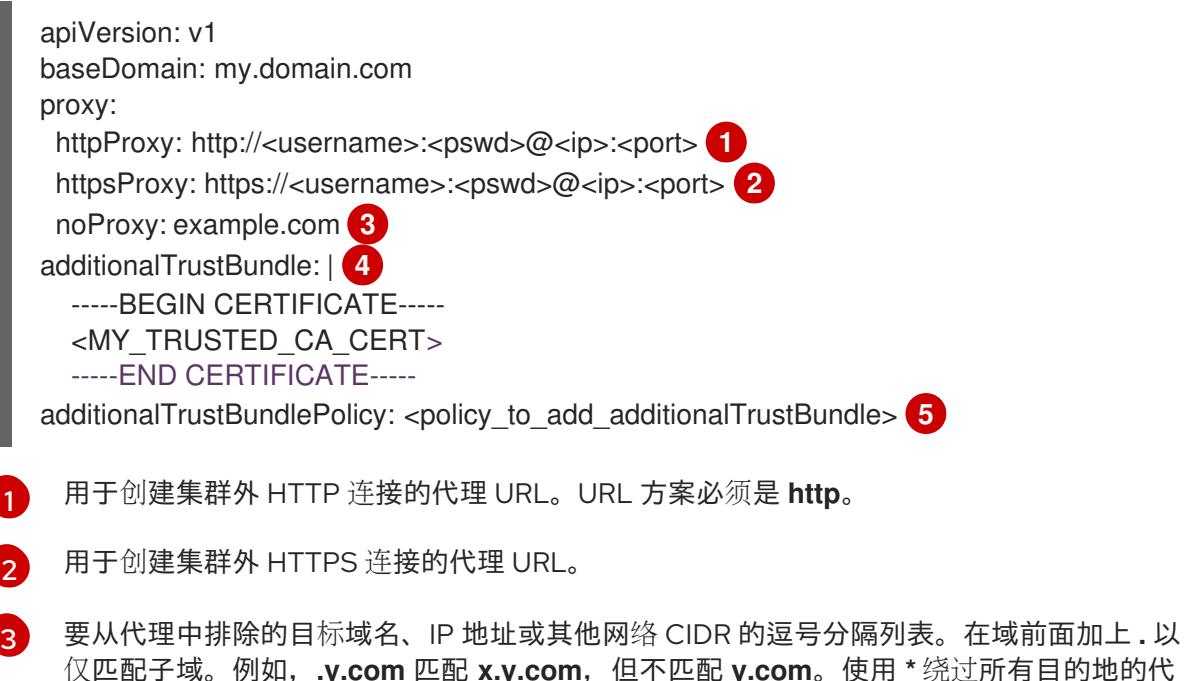

理。

如果提供,安装程序会在 **openshift-config** 命名空间中生成名为 **user-ca-bundle** 的配置映 射,其包含代理 HTTPS 连接所需的一个或多个额外 CA 证书。然后,Cluster Network Operator 会创建 **trusted-ca-bundle** 配置映射,将这些内容与 Red Hat Enterprise Linux CoreOS(RHCOS)信任捆绑包合并, **Proxy** 对象的 **trustedCA** 字段中也会引用此配置映 射。**additionalTrustBundle** 字段是必需的,除非代理的身份证书由来自 RHCOS 信任捆绑 包的颁发机构签名。

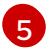

[4](#page-884-3)

可选:决定 **Proxy** 对象的配置以引用 **trustedCA** 字段中 **user-ca-bundle** 配置映射的策 略。允许的值是 **Proxyonly** 和 **Always**。仅在配置了 **http/https** 代理时,使用 **Proxyonly** 引用 **user-ca-bundle** 配置映射。使用 **Always** 始终引用 **user-ca-bundle** 配置映射。默认 值为 **Proxyonly**。

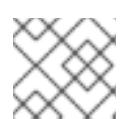

## 注意

安装程序不支持代理的 **readinessEndpoints** 字段。

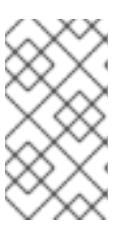

# 注意

如果安装程序超时,重启并使用安装程序的 **wait-for** 命令完成部署。例如:

\$ ./openshift-install wait-for install-complete --log-level debug

2. 保存该文件并在安装 OpenShift Container Platform 时引用。

安装程序会创建一个名为 cluster 的集群范围代理,该代理 使用 提供的 **install-config.yaml** 文件中的代 理设置。如果没有提供代理设置,仍然会创建一个 **cluster Proxy** 对象,但它会有一个空 **spec**。

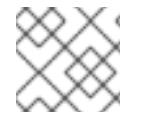

# 注意

只支持名为 **cluster** 的 **Proxy** 对象,且无法创建额外的代理。

## 其他资源

● 有关加速网络的详情, 请参阅 Microsoft Azure 虚拟[机的加速网](https://access.redhat.com/documentation/zh-cn/openshift_container_platform/4.12/html-single/machine_management/#machineset-azure-accelerated-networking_creating-machineset-azure)络。

# 7.9.8. 部署集群

您可以在兼容云平台上安装 OpenShift Container Platform。

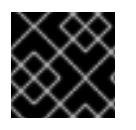

# 重要

在初始安装过程中,您只能运行安装程序的 **create cluster** 命令一次。

## 先决条件

- 使用托管集群的云平台配置帐户。
- 获取 OpenShift Container Platform 安装程序和集群的 pull secret。
- 验证主机上的云供应商帐户是否有部署集群的正确权限。权限不正确的帐户会导致安装过程失 败,并显示包括缺失权限的错误消息。

#### 流程

进入包含安装程序的目录并初始化集群部署:  $\bullet$ 

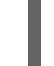

[2](#page-886-1)

<span id="page-886-1"></span><span id="page-886-0"></span>\$ ./openshift-install create cluster --dir <installation\_directory> \ **1** --log-level=info **2**

- [1](#page-886-0) 对于 <installation\_directory>, 请指定自定义 ./install-config.yaml 文件的位置。
	- 要查看不同的安装详情,请指定 **warn**、**debug** 或 **error**,而不是 **info**。

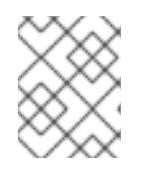

## 注意

如果您在主机上配置的云供应商帐户没有足够的权限来部署集群,安装过程将停 止,并显示缺少的权限。

验证

当集群部署成功完成时:

- 终端会显示用于访问集群的说明,包括指向 Web 控制台和 **kubeadmin** 用户的凭证的链接。
- 凭证信息还会输出到 <installation\_directory>/.openshift\_install.log.

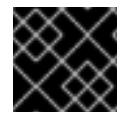

## 重要

不要删除安装程序或安装程序所创建的文件。需要这两者才能删除集群。

#### 输出示例

... INFO Install complete! INFO To access the cluster as the system:admin user when using 'oc', run 'export KUBECONFIG=/home/myuser/install\_dir/auth/kubeconfig' INFO Access the OpenShift web-console here: https://console-openshiftconsole.apps.mycluster.example.com INFO Login to the console with user: "kubeadmin", and password: "password" INFO Time elapsed: 36m22s

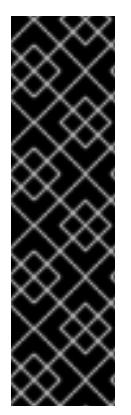

## 重要

- 安装程序生成的 Ignition 配置文件包含在 24 小时后过期的证书, 然后在过期时进 行续订。如果在更新证书前关闭集群,且集群在 24 小时后重启,集群会自动恢复 过期的证书。一个例外是,您必须手动批准待处理的 **node-bootstrapper** 证书签 名请求(CSR)来恢复 kubelet 证书。如需更多信息,请参阅从过期的 *control plane* 证书 中恢复的文档。
- 建议您在 Ignition 配置文件生成后的 12 小时内使用它们,因为 24 小时的证书会在 集群安装后的 16 小时到 22 小时间进行轮转。通过在 12 小时内使用 Ignition 配置 文件,您可以避免在安装过程中因为执行了证书更新而导致安装失败的问题。

## 7.9.9. 安装后最终调整用户管理的加密

如果使用用户管理的加密密钥安装 OpenShift Container Platform,您可以通过创建新存储类并授予 Azure 集群资源组写入权限来完成安装。

## 流程

- 1. 获取安装程序使用的集群资源组的身份:
	- a. 如果在 install-config.yaml 中指定了现有资源组, 请运行以下命令获取其 Azure 身份:

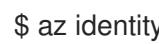

\$ az identity list --resource-group "<existing\_resource\_group>"

b. 如果您没有在 **install-config.yaml** 中指定现有资源组,请找到安装程序创建的资源组,然后 运行以下命令来获取其 Azure 身份:

\$ az group list

- \$ az identity list --resource-group "<installer\_created\_resource\_group>"
- 2. 运行以下命令, 为集群资源组授予角色分配, 使其可以写入 Disk Encryption Set:

<span id="page-887-0"></span>\$ az role assignment create --role "<privileged\_role>" \ --assignee "<resource\_group\_identity>" **2**

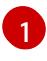

<span id="page-887-1"></span>指定对磁盘加密集具有读/写权限的 Azure 角色。您可以使用 **Owner** 角色或具有所需权限的 自定义角色。

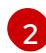

指定集群资源组的身份。

3. 运行以下命令,获取在安装前创建的磁盘加密集的 **id** :

<span id="page-887-2"></span>\$ az disk-encryption-set show -n <disk\_encryption\_set\_name> \ **1** --resource-group <resource\_group\_name> **2**

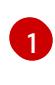

[2](#page-887-3)

<span id="page-887-3"></span>指定磁盘加密集的名称。

指定包含磁盘加密集的资源组。**id** 的格式是 **"/subscriptions/…/resourceGroups/… /providers/Microsoft.Compute/diskEncryptionSets/…"**。

4. 运行以下命令,获取集群服务主体的身份:

<span id="page-887-5"></span><span id="page-887-4"></span>\$ az identity show -g <cluster\_resource\_group> \**1** -n <cluster\_service\_principal\_name> \ **2** --query principalId --out tsv

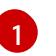

[2](#page-887-5)

指定安装程序创建的集群资源组的名称。

- 指定安装程序创建的集群服务主体的名称。身份的格式是 **12345678-1234-1234-1234- 1234567890**。
- 5. 运行以下命令,创建一个角色分配,为磁盘加密集授予集群服务主体必要的权限:

<span id="page-888-2"></span><span id="page-888-1"></span><span id="page-888-0"></span>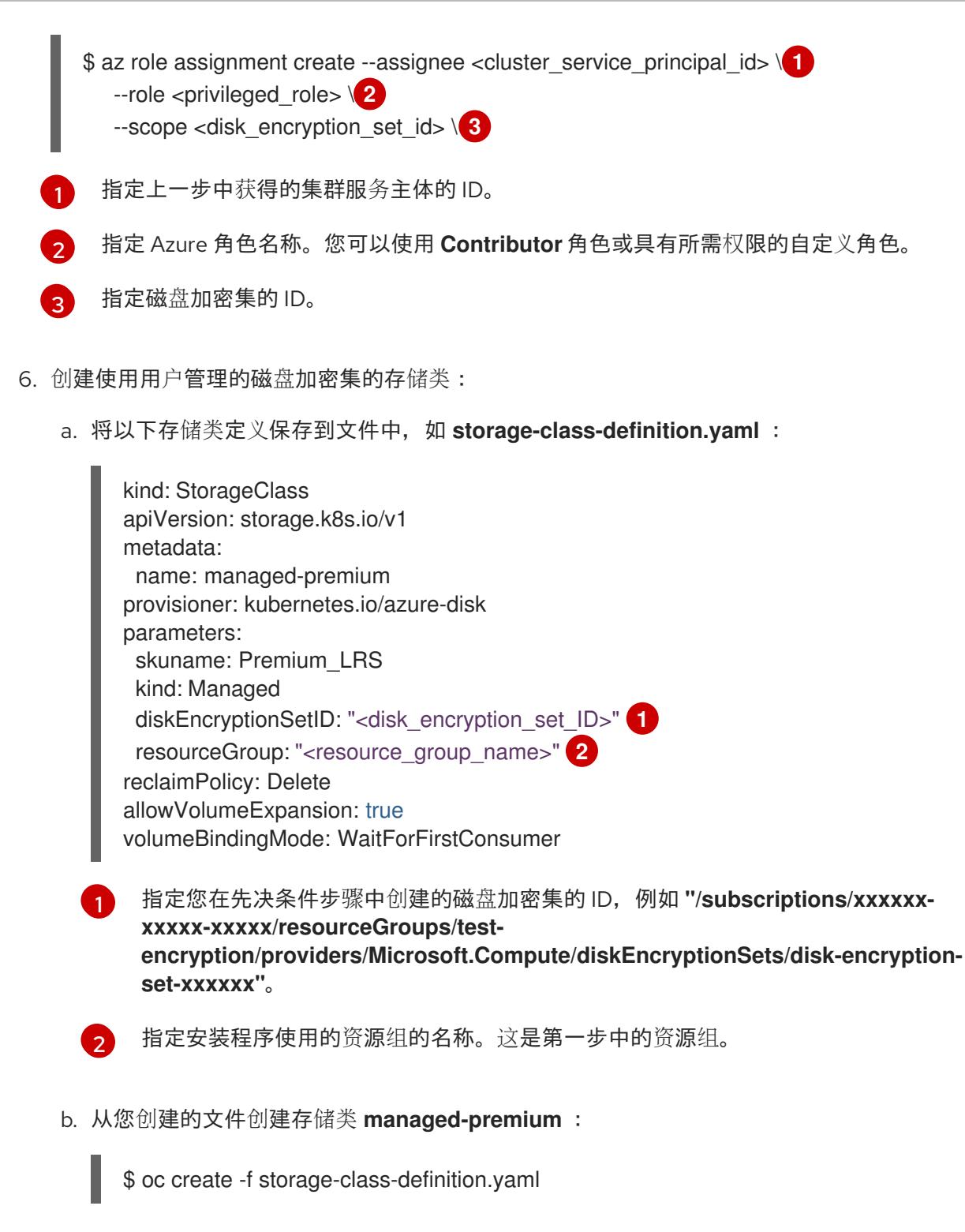

<span id="page-888-4"></span><span id="page-888-3"></span>7. 在创建持久性卷以使用加密存储时,选择 **managed-premium** 存储类。

# 7.9.10. 通过下载二进制文件安装 OpenShift CLI

您可以安装 OpenShift CLI(**oc**)来使用命令行界面与 OpenShift Container Platform 进行交互。您可以在 Linux、Windows 或 macOS 上安装 **oc**。

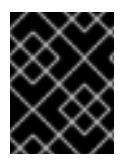

## 重要

如果安装了旧版本的 **oc**,则无法使用 OpenShift Container Platform 4.12 中的所有命令。 下载并安装新版本的 **oc**。

在 Linux 上安装 OpenShift CLI

您可以按照以下流程在 Linux 上安装 OpenShift CLI(**oc**)二进制文件。

#### 流程

- 1. 导航到红帽客户门户网站上的 [OpenShift](https://access.redhat.com/downloads/content/290) Container Platform 下载页面。
- 2. 从 产品变体 下拉列表中选择架构。
- 3. 从 版本 下拉列表中选择适当的版本。
- 4. 点 OpenShift v4.12 Linux Client 条目旁的 Download Now 来保存文件。
- 5. 解包存档:

\$ tar xvf <file>

6. 将 **oc** 二进制文件放到 **PATH** 中的目录中。 要查看您的 **PATH**,请执行以下命令:

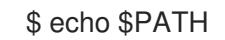

#### 验证

- 安装 OpenShift CLI 后,可以使用 **oc** 命令:
	- \$ oc <command>

#### 在 Windows 上安装 OpenShift CLI

您可以按照以下流程在 Windows 上安装 OpenShift CLI(**oc**)二进制文件。

#### 流程

- 1. 导航到红帽客户门户网站上的 [OpenShift](https://access.redhat.com/downloads/content/290) Container Platform 下载页面。
- 2. 从 版本 下拉列表中选择适当的版本。
- 3. 点 OpenShift v4.12 Windows Client 条目旁的 Download Now 来保存文件。
- 4. 使用 ZIP 程序解压存档。
- 5. 将 **oc** 二进制文件移到 **PATH** 中的目录中。 要查看您的 PATH, 请打开命令提示并执行以下命令:

C:\> path

## 验证

安装 OpenShift CLI 后,可以使用 **oc** 命令:  $\bullet$ 

C:\> oc <command>

#### 在 macOS 上安装 OpenShift CLI

您可以按照以下流程在 macOS 上安装 OpenShift CLI(**oc**)二进制文件。

#### 流程

- 1. 导航到红帽客户门户网站上的 [OpenShift](https://access.redhat.com/downloads/content/290) Container Platform 下载页面。
- 2. 从 版本 下拉列表中选择适当的版本。
- 3. 点 OpenShift v4.12 macOS Client条目旁的 Download Now 来保存文件。

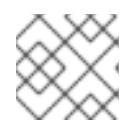

注意

对于 macOS arm64, 请选择 OpenShift v4.12 macOS arm64 Client条目。

- 4. 解包和解压存档。
- 5. 将 **oc** 二进制文件移到 PATH 的目录中。 要查看您的 PATH, 请打开终端并执行以下命令:

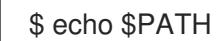

## 验证

● 安装 OpenShift CLI 后, 可以使用 oc 命令:

\$ oc <command>

## 7.9.11. 使用 CLI 登录集群

您可以通过导出集群 **kubeconfig** 文件,以默认系统用户身份登录集群。**kubeconfig** 文件包含有关集群 的信息, 供 CLI 用于将客户端连接到正确的集群和 API 服务器。该文件特定于集群, 在 OpenShift Container Platform 安装过程中创建。

# 先决条件

- 已部署 OpenShift Container Platform 集群。
- 已安装 **oc** CLI。

#### 流程

1. 导出 **kubeadmin** 凭证:

<span id="page-890-0"></span>\$ export KUBECONFIG=<installation\_directory>/auth/kubeconfig <sup>1</sup>

对于 <installation\_directory>, 请指定安装文件保存到的目录的路径。

2. 验证您可以使用导出的配置成功运行 **oc** 命令:

\$ oc whoami

输出示例

[1](#page-890-0)

system:admin

÷

## 其他资源

● 如需有关 访问和了解 OpenShift Container Platform Web [控制台的更多](https://access.redhat.com/documentation/zh-cn/openshift_container_platform/4.12/html-single/web_console/#web-console)详情, 请参阅 访问 Web 控制台。

# 7.9.12. OpenShift Container Platform 的 Telemetry 访问

在 OpenShift Container Platform 4.12 中, 默认运行的 Telemetry 服务提供有关集群健康状况和成功更新 的指标,需要访问互联网。如果您的集群连接到互联网,Telemetry 会自动运行,并且集群会注册到 [OpenShift](https://console.redhat.com/openshift) Cluster Manager Hybrid Cloud Console 。

确认 [OpenShift](https://console.redhat.com/openshift) Cluster Manager Hybrid Cloud Console 清单正确后, 可以由 Telemetry 自动维护, 也可 以使用 OpenShift Cluster Manager 手动维护, 使用[订阅监](https://access.redhat.com/documentation/zh-cn/subscription_central/2020-04/html/getting_started_with_subscription_watch/con-how-to-select-datacollection-tool_assembly-requirements-and-your-responsibilities-ctxt#red_hat_openshift)控来跟踪帐户或多集群级别的 OpenShift Container Platform 订阅。

## 其他资源

● 有关 Telemetry 服务的更多信息, 请参阅关于 远[程健康](https://access.redhat.com/documentation/zh-cn/openshift_container_platform/4.12/html-single/support/#about-remote-health-monitoring)监控

## 7.9.13. 后续步骤

- 自定义[集群](https://access.redhat.com/documentation/zh-cn/openshift_container_platform/4.12/html-single/post-installation_configuration/#available_cluster_customizations)。
- 如果需要,您可以选择 不使用远[程健康](https://access.redhat.com/documentation/zh-cn/openshift_container_platform/4.12/html-single/support/#opting-out-remote-health-reporting_opting-out-remote-health-reporting)报告。

# 7.10. 在 AZURE 上将集群安装到一个政府区域

在 OpenShift Container Platform 版本 4.12 中,您可以在 Microsoft Azure 上将集群安装到一个政府区 域。要配置政府区域,请在安装集群前修改 **install-config.yaml** 文件中的参数。

7.10.1. 先决条件

- 您可以参阅有关 OpenShift Container Platform [安装和更新](https://access.redhat.com/documentation/zh-cn/openshift_container_platform/4.12/html-single/architecture/#architecture-installation) 流程的详细信息。
- 您可以阅读有关 选择集群安装方法的文档, 并为用户准备它。
- 您已 将 [Azure](#page-741-0) 帐户配置为 托管集群,并确定要将集群部署到的经过测试和验证的政府区域。
- 如果使用防火墙, 则会 将其配置为允许[集群需要](#page-4336-0)访问的站点。
- 如果环境中无法访问云身份和访问管理(IAM)API,或者不想将管理员级别的凭证 secret 存储在 **kube-system** 命名空间中,您可以 手动创[建和](#page-750-0)维护 IAM 凭证。
- 如果您使用客户管理的加密密钥, 准备[了用于加密的](#page-753-0) Azure 环境。

## 7.10.2. Azure 政府区域

OpenShift Container Platform 支持将集群部署到 Microsoft Azure [Government\(MAG\)](https://docs.microsoft.com/en-us/azure/azure-government/documentation-government-welcome) 区域。MAG 是专 门为需要运行敏感负载的美国政府机构、企业、企业和其他美国客户特别设计的。MAG 由仅政府数据中 心区域组成,它们都赋予了 影[响级别](https://docs.microsoft.com/en-us/microsoft-365/compliance/offering-dod-disa-l2-l4-l5?view=o365-worldwide#dod-impact-level-5-provisional-authorization) 5 授权。

安装到 MAG 区域需要在 **install-config.yaml** 文件中手动配置 Azure Government 专用云实例和区域。您 还必须更新服务主体以引用适当的政府环境。

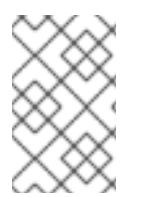

## 注意

Azure 政府区域不能使用安装程序的引导终端提示来选择。您必须在 **install-config.yaml** 文件中手动定义区域。记得还要根据指定的区域设置专用云实例,如 **AzureUSrianCloud**。

## 7.10.3. 私有集群

您可以部署不公开外部端点的私有 OpenShift Container Platform 集群。私有集群只能从内部网络访问, 且无法在互联网中看到。

默认情况下,OpenShift Container Platform 被置备为使用可公开访问的 DNS 和端点。在部署集群时, 私有集群会将 DNS、Ingress Controller 和 API 服务器设置为私有。这意味着集群资源只能从您的内部网 络访问,且不能在互联网中看到。

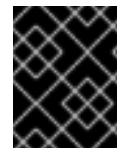

## 重要

如果集群有任何公共子网,管理员创建的负载均衡器服务可能会公开访问。为确保集群安 全性,请验证这些服务是否已明确标注为私有。

要部署私有集群,您必须:

- 使用满足您的要求的现有网络。集群资源可能会在网络上的其他集群间共享。
- 从有权访问的机器中部署:
	- 您置备的云的 API 服务。
	- 您调配的网络上的主机。
	- 用于获取安装介质的互联网。

您可以使用符合这些访问要求的机器,并按照您的公司规定进行操作。例如,此机器可以是云网络上的堡 垒主机,也可以是可通过 VPN 访问网络的机器。

#### 7.10.3.1. Azure 中的私有集群

要在 Microsoft Azure 上创建私有集群,您必须提供一个现有的私有 VNet 和子网来托管集群。安装程序 还必须能够解析集群所需的 DNS 记录。安装程序只为内部流量配置 Ingress Operator 和 API 服务器。

根据您的网络如何连接到私有 VNET,您可能需要使用 DNS 转发器来解析集群的私有 DNS 记录。集群的 机器在内部使用 **168.63.129.16** 进行 DNS [解析。如需更多信息,](https://docs.microsoft.com/en-us/azure/dns/private-dns-overview)请参阅 Azure 文档中的 What is Azure Private DNS? 和 What is IP address [168.63.129.16?](https://docs.microsoft.com/en-us/azure/virtual-network/what-is-ip-address-168-63-129-16)?。

集群仍然需要访问互联网来访问 Azure API。

安装私有集群时不需要或创建以下项目:

- **BaseDomainResourceGroup, 因为集群不会创建公共记录**
- 公共 IP 地址
- 公共 DNS 记录
- 公共端点

The cluster is configured so that the Operators do not create public records for the cluster and all cluster machines are placed in the private subnets that you specify.

#### 7.10.3.1.1. 限制

Azure 上的私有集群只受到与使用现有 VNet 相关的限制。

#### 7.10.3.2. 用户定义的出站路由

在 OpenShift Container Platform 中,您可以选择自己的出站路由来连接到互联网。这可让您跳过创建公 共 IP 地址和公共负载均衡器的步骤。

您可在安装集群前修改 **install-config.yaml** 文件中的参数来配置用户定义的路由。安装集群时,需要一个 已存在的 VNet 来使用出站路由,安装程序不负责配置它。

当将集群配置为使用用户定义的路由时,安装程序不会创建以下资源:

- 用于访问互联网的出站规则。
- 公共负载均衡器的公共 IP。
- Kubernetes Service 对象, 为出站请求将集群机器添加到公共负载均衡器中。

在设置用户定义的路由前,您必须确保以下项目可用:

- 出口到互联网可以拉取容器镜像,除非使用 OpenShift image registry 镜像。
- 集群可以访问 Azure API。
- 配置了各种允许列表端点。您可以在 配置防火墙部分引用这些端点。

支持一些已存在的网络设置,使用用户定义的路由访问互联网。

#### 带有网络地址转换的私有集群

您可以使用 Azure VNET 网络地址转换[\(NAT\)](https://docs.microsoft.com/en-us/azure/virtual-network/nat-overview) 为集群中的子网提供出站互联网访问。请参阅 Azure 文档中 的 使用 [Azure](https://docs.microsoft.com/en-us/azure/virtual-network/quickstart-create-nat-gateway-cli) CLI 创建 NAT 网关。

使用 Azure NAT 和用户定义的路由的 VNet 设置时, 您可以创建没有公共端点的私有集群。

#### 使用 Azure 防火墙的私有集群

您可以使用 Azure Firewall 为[用来安装集群的](https://docs.microsoft.com/en-us/azure/aks/egress-outboundtype#deploy-a-cluster-with-outbound-type-of-udr-and-azure-firewall) VNet 提供出站路由。请参阅 Azure 文档中的Azure Firewall 提供用户定义的路由 的更多信息。

使用 Azure Firewall 和用户定义的路由的 VNet 设置时, 您可以创建没有公共端点的私有集群。

#### 带有代理配置的私有集群

您可以使用带有用户定义的路由的代理来允许到互联网的出口。您必须确保集群 Operator 不使用代理访 问 Azure API。Operator 必须有权访问代理外的 Azure API。

当使用子网的默认路由表时, Azure **会自动填充0.0.0.0/0**, 所有 Azure API 请求都会通过 Azure 的内部网 络路由,即使 IP 地址是公共的。只要网络安全组规则允许出口到 Azure API 端点,配置了用户定义的路 由的代理就可以在没有公共端点的情况下创建私有集群。

#### 没有互联网访问的私有集群

您可以安装专用网络,以限制对互联网的访问,但 Azure API 除外。这可以通过在本地镜像 registry 来完 成。您的集群必须有权访问以下内容:

- 允许拉取容器镜像的 OpenShift image registry 镜像
- 访问 Azure API

在满足这些要求时,您可以使用用户定义的路由来创建没有公共端点的私有集群。

## 7.10.4. 关于为 OpenShift Container Platform 集群重复使用 VNet

在 OpenShift Container Platform 4.12 中,您可以在 Microsoft Azure 中将集群部署到现有的 Azure Virtual Network(VNet)中。如果您这样做,还必须在 VNet 和路由规则中使用现有子网。

通过将 OpenShift Container Platform 部署到现有的 Azure VNet 中,您可以避免新帐户中的服务限制, 或者更容易地利用公司所设置的操作限制。如果您无法获得创建 VNet 所需的基础架构创建权限, 则可以 使用这个选项。

## 7.10.4.1. 使用 VNet 的要求

当使用现有 VNet 部署集群时,必须在安装集群前执行额外的网络配置。在安装程序置备的基础架构集群 中,安装程序通常会创建以下组件,但在安装到现有 VNet 时不会创建它们:

- 子网
- 路由表
- VNets
- 网络安全组

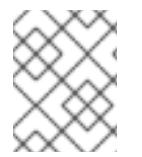

## 注意

安装程序要求您使用由云提供的 DNS 服务器。不支持使用自定义 DNS 服务器,并导致安 装失败。

如果使用自定义 VNet,您必须正确配置它及其子网,供安装程序和集群使用。安装程序不能为集群分配 要使用的网络范围,为子网设置路由表,或者设置类似 DHCP 的 VNet 选项,因此您必须在安装集群前这 样做。

集群必须能够访问包含现有 VNet 和子网的资源组。虽然集群创建的所有资源都放在它创建的单独资源组 中,但有些网络资源则从单独的组中使用。有些集群 Operator 必须能够访问这两个资源组中的资源。例 如, Machine API 控制器会为它创建的虚拟机附加 NICS, 以便从网络资源组中进行子网。

您的 VNet 必须满足以下特征:

- VNet 的 CIDR 块必须包含 Networking.MachineCIDR 范围, 它是集群机器的 IP 地址池。
- VNet 及其子网必须属于同一资源组, 子网必须配置为使用 Azure 分配的 DHCP IP 地址, 而不是 静态 IP 地址。

您必须在 VNet 中提供两个子网,一个用于 control plane 机器,一个用于计算机器。因为 Azure 在您指定 的区域内的不同可用区中分发机器,所以集群将默认具有高可用性。

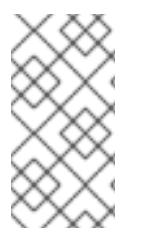

# 注意

默认情况下,如果您在 **install-config.yaml** [文件中指定可用区,安装程序会在一个区](https://azure.microsoft.com/en-us/global-infrastructure/regions) (region)内的这[些可用区](https://azure.microsoft.com/en-us/global-infrastructure/availability-zones/)间分发 control plane 机器和计算机器。要确保集群的高可用 性,请选择至少含有三个可用区的区域。如果您的区域包含的可用区少于三个,安装程序 将在可用区中放置多台 control plane 机器。

为确保您提供的子网适合, 安装程序会确认以下数据:

- 所有指定的子网都存在。
- **有两个专用子网,一个用于 control plane 机器,一个用于计算机器。**
- 子网 CIDR 属于您指定的机器 CIDR。机器不会在您不为其提供私有子网的可用区中置备。如果需 要, 安装程序会创建管理 control plane 和 worker 节点的公共负载均衡器, Azure 会为其分配一个 公共 IP 地址。

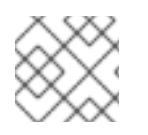

# 注意

如果您销毁了使用现有 VNet 的集群,则不会删除 VNet。

## 7.10.4.1.1. 网络安全组要求

托管 compute 和 control plane 机器的子网的网络安全组需要特定的访问权限,以确保集群通信正确。您 必须创建规则以允许访问所需的集群通信端口。

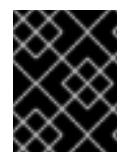

## 重要

在安装集群前,必须先设置网络安全组规则。如果您试图在没有所需访问权限的情况下安 装集群,安装程序无法访问 Azure API,安装会失败。

## 表 7.30. 所需端口

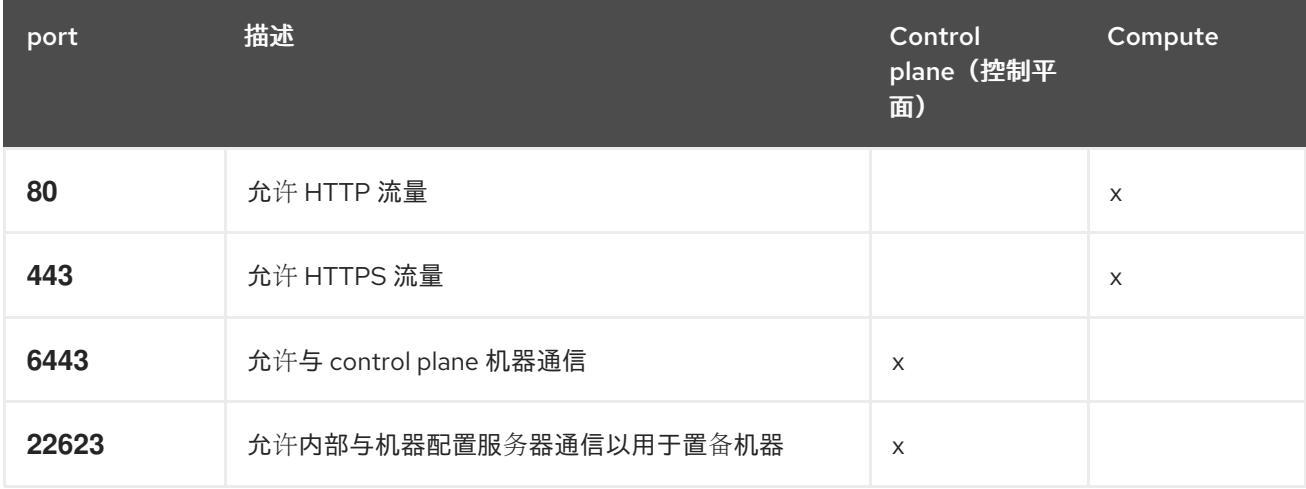

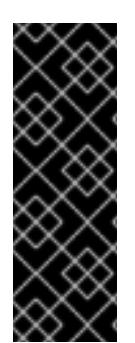

## 重要

目前,不支持阻止或限制机器配置服务器端点。机器配置服务器必须公开给网络,以便新 置备的机器没有现有配置或状态,才能获取其配置。在这个模型中,信任的根是证书签名 请求 (CSR) 端点, 即 kubelet 发送其证书签名请求以批准加入集群。因此, 机器配置不应 用于分发敏感信息,如 secret 和证书。

为确保机器配置服务器端点,端口 22623 和 22624 在裸机场景中是安全的,客户必须配置 正确的网络策略。

由于集群组件不会修改 Kubernetes 控制器更新的用户提供的网络安全组,因此为 Kubernetes 控制器在不 影响其余环境的情况下创建一个伪网络安全组。

#### 其他资源

● 关于 [OpenShift](https://access.redhat.com/documentation/zh-cn/openshift_container_platform/4.12/html-single/networking/#about-openshift-sdn) SDN 网络插件

#### 7.10.4.2. 权限划分

从 OpenShift Container Platform 4.3 开始,您不需要安装程序置备的基础架构集群部署所需的所有权 限。这与您所在机构可能拥有的权限划分类似:一些个人可以在您的云中创建不同的资源。例如,您可以 创建特定于应用程序的对象,如实例、存储和负载均衡器,但不能创建与网络相关的组件,如 VNets、子 网或入站规则。

您在创建集群时使用的 Azure 凭证不需要 VNets 和核心网络组件(如子网、路由表、互联网网关、NAT 和 VPN)所需的网络权限。您仍然需要获取集群中的机器需要的应用程序资源的权限,如负载均衡器、安 全组、存储帐户和节点。

#### 7.10.4.3. 集群间隔离

因为集群无法修改现有子网中的网络安全组,所以无法在 VNet 中相互隔离集群。

## 7.10.5. OpenShift Container Platform 互联网访问

在 OpenShift Container Platform 4.12 中, 您需要访问互联网来安装集群。

您必须具有以下互联网访问权限:

- 访问 [OpenShift](https://console.redhat.com/openshift) Cluster Manager Hybrid Cloud Console 以下载安装程序并执行订阅管理。如果 集群可以访问互联网,并且没有禁用 Telemetry,该服务会自动授权您的集群。
- 访问 [Quay.io](http://quay.io),以获取安装集群所需的软件包。
- 获取执行集群更新所需的软件包。

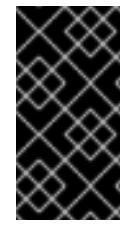

#### 重要

如果您的集群无法直接访问互联网,则可以在置备的某些类型的基础架构上执行受限网络 安装。在此过程中,您可以下载所需的内容,并使用它为镜像 registry 填充安装软件包。 对于某些安装类型,集群要安装到的环境不需要访问互联网。在更新集群前,您要更新镜 像 registry 的内容。

7.10.6. 为集群节点 SSH 访问生成密钥对

在 OpenShift Container Platform 安装过程中,您可以为安装程序提供 SSH 公钥。密钥通过它们的 Ignition 配置文件传递给 Red Hat Enterprise Linux CoreOS(RHCOS)节点, 用于验证对节点的 SSH 访 问。密钥添加到每个节点上 **core** 用户的 **~/.ssh/authorized\_keys** 列表中,这将启用免密码身份验证。

将密钥传递给节点后,您可以使用密钥对作为用户 核心 通过 SSH 连接到 RHCOS 节点。若要通过 SSH 访问节点,必须由 SSH 为您的本地用户管理私钥身份。

如果要通过 SSH 连接到集群节点来执行安装调试或灾难恢复, 则必须在安装过程中提供 SSH 公 钥。**./openshift-install gather** 命令还需要在集群节点上设置 SSH 公钥。

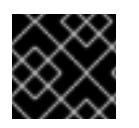

## 重要

不要在生产环境中跳过这个过程,在生产环境中需要灾难恢复和调试。

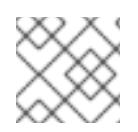

## 注意

您必须使用本地密钥,而不是使用特定平台方法配置 的密钥,如 [AWS](https://docs.aws.amazon.com/AWSEC2/latest/UserGuide/ec2-key-pairs.html) 密钥对。

## 流程

1. 如果您在本地计算机上没有可用于在集群节点上进行身份验证的现有 SSH 密钥对,请创建一个。 例如,在使用 Linux 操作系统的计算机上运行以下命令:

[1](#page-897-0)

\$ ssh-keygen -t ed25519 -N '' -f <path>/<file\_name> **1**

指定新 SSH 密钥的路径和文件名,如~/.ssh/id\_ed25519。如果您已有密钥对,请确保您的 公钥位于 **~/.ssh** 目录中。

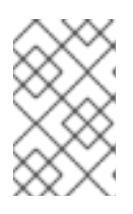

## <span id="page-897-0"></span>注意

如果您计划在 **x86\_64**、**ppc64le** 和 **s390x** 架构上安装使用 FIPS 验证或 Modules In Process 加密库的 OpenShift Container Platform 集群。请不要创建使用 **ed25519** 算法的密钥。相反,创建一个使用 **rsa** 或 **ecdsa** 算法的密钥。

2. 查看公共 SSH 密钥:

\$ cat <path>/<file\_name>.pub

例如,运行以下命令来查看 **~/.ssh/id\_ed25519.pub** 公钥:

\$ cat ~/.ssh/id\_ed25519.pub

3. 将 SSH 私钥身份添加到本地用户的 SSH 代理(如果尚未添加)。在集群节点上,或者要使用 **./openshift-install gather** 命令,需要对该密钥进行 SSH 代理管理,才能在集群节点上进行免密 码 SSH 身份验证。

## 注意

在某些发行版中,自动管理默认 SSH 私钥身份,如 **~/.ssh/id\_rsa** 和 **~/.ssh/id\_dsa**。

a. 如果 **ssh-agent** 进程尚未为您的本地用户运行,请将其作为后台任务启动:

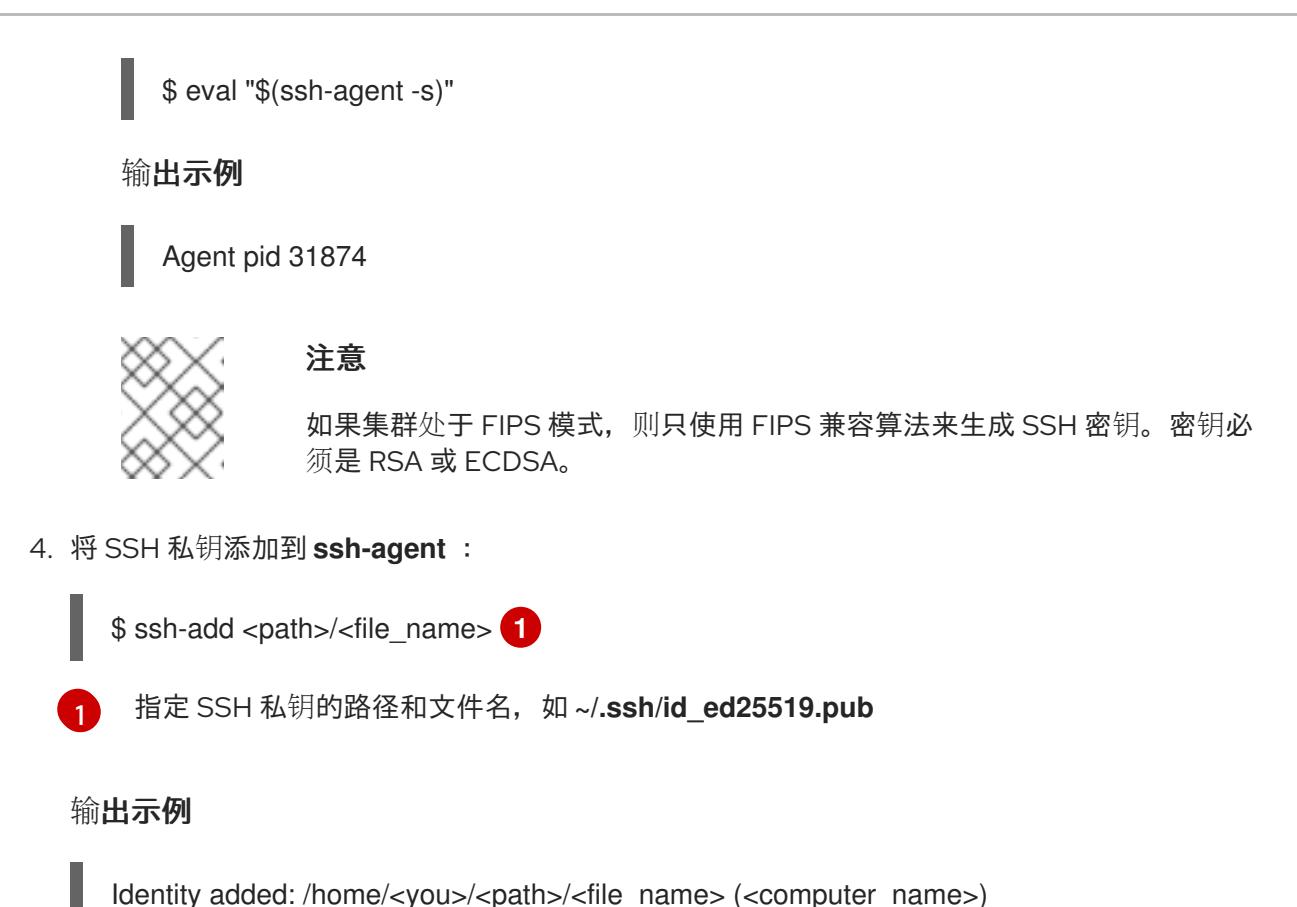

后续步骤

<span id="page-898-0"></span>● 安装 OpenShift Container Platform 时, 为安装程序提供 SSH 公钥。

## 7.10.7. 获取安装程序

在安装 OpenShift Container Platform 前,将安装文件下载到您用于安装的主机上。

## 先决条件

● 您有一台运行 Linux 或 macOS 的计算机, 本地磁盘空间为 500 MB。

#### 流程

- 1. 访问 OpenShift Cluster Manager 站点的 [Infrastructure](https://console.redhat.com/openshift/install) Provider 页面。如果您有红帽帐户,请使 用您的凭证登录。如果没有,请创建一个帐户。
- 2. 选择您的基础架构供应商。
- 3. 进入到安装类型的页面,下载与您的主机操作系统和架构对应的安装程序,并将该文件放在您要 存储安装配置文件的目录中。

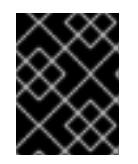

#### 重要

安装程序会在用来安装集群的计算机上创建几个文件。在完成集群安装后,您必须 保留安装程序和安装程序所创建的文件。这两个文件都需要删除集群。

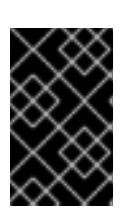

删除安装程序创建的文件不会删除您的集群,即使集群在安装过程中失败也是如 此。要删除集群,请为特定云供应商完成 OpenShift Container Platform 卸载流 程。

4. 提取安装程序。例如,在使用 Linux 操作系统的计算机上运行以下命令:

\$ tar -xvf openshift-install-linux.tar.gz

重要

5. 从 Red Hat [OpenShift](https://console.redhat.com/openshift/install/pull-secret) Cluster Manager 下载安装 pull secret 。此 pull secret 允许您与所含授权机 构提供的服务进行身份验证,这些服务包括为 OpenShift Container Platform 组件提供容器镜像 的 Quay.io。

7.10.8. 手动创建安装配置文件

安装集群要求您手动创建安装配置文件。

## 先决条件

- 您在本地机器上有一个 SSH 公钥来提供给安装程序。该密钥将用于在集群节点上进行 SSH 身份 验证,以进行调试和灾难恢复。
- 已获取 OpenShift Container Platform 安装程序和集群的 pull secret。

#### 流程

1. 创建一个安装目录来存储所需的安装资产:

\$ mkdir <installation\_directory>

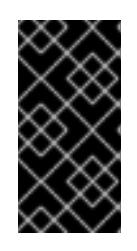

## 重要

您必须创建一个目录。有些安装资产,如 bootstrap X.509 证书的过期间隔较短, 因此不得重复使用罗重复使用另一个集群安装中的单个文件,您可 以将它们复制到您的目录中。但是,安装资产的文件名可能会在发行版本间有所变 化。从以前的 OpenShift Container Platform 版本中复制安装文件时请小心。

2. 自定义提供的 **install-config.yaml** 文件模板示例,并将其保存在 **<installation\_directory>** 中。

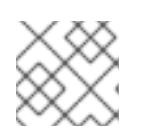

注意

此配置文件必须命名为 **install-config.yaml**。

3. 备份 install-config.yaml 文件, 以便您可以使用它安装多个集群。

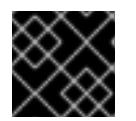

## 重要

**install-config.yaml** 文件会在安装过程的下一步中使用。现在必须备份它。

7.10.8.1. 安装配置参数
在部署 OpenShift Container Platform 集群前,您可以提供参数值来描述托管集群的云平台中的帐户,并 选择性地自定义集群平台。在创建 **install-config.yaml** 安装配置文件时,您可以通过命令行为所需参数提 供值。如果自定义集群,您可以修改 **install-config.yaml** 文件以提供有关平台的更多详情。

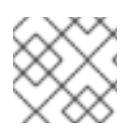

## 注意

安装后,您无法在 **install-config.yaml** 文件中修改这些参数。

#### 7.10.8.1.1. 所需的配置参数

下表描述了所需的安装配置参数:

#### 表 7.31. 所需的参数

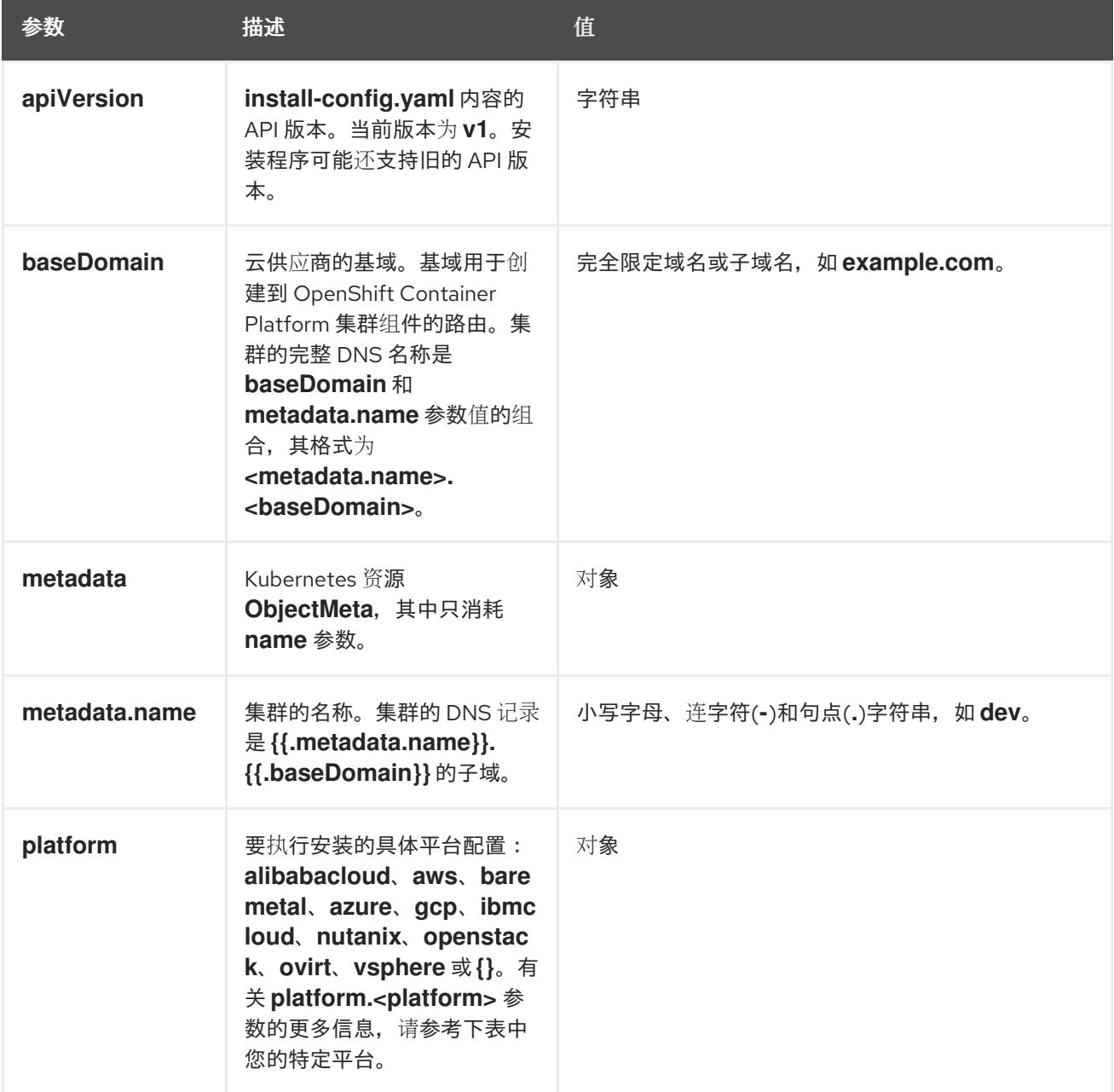

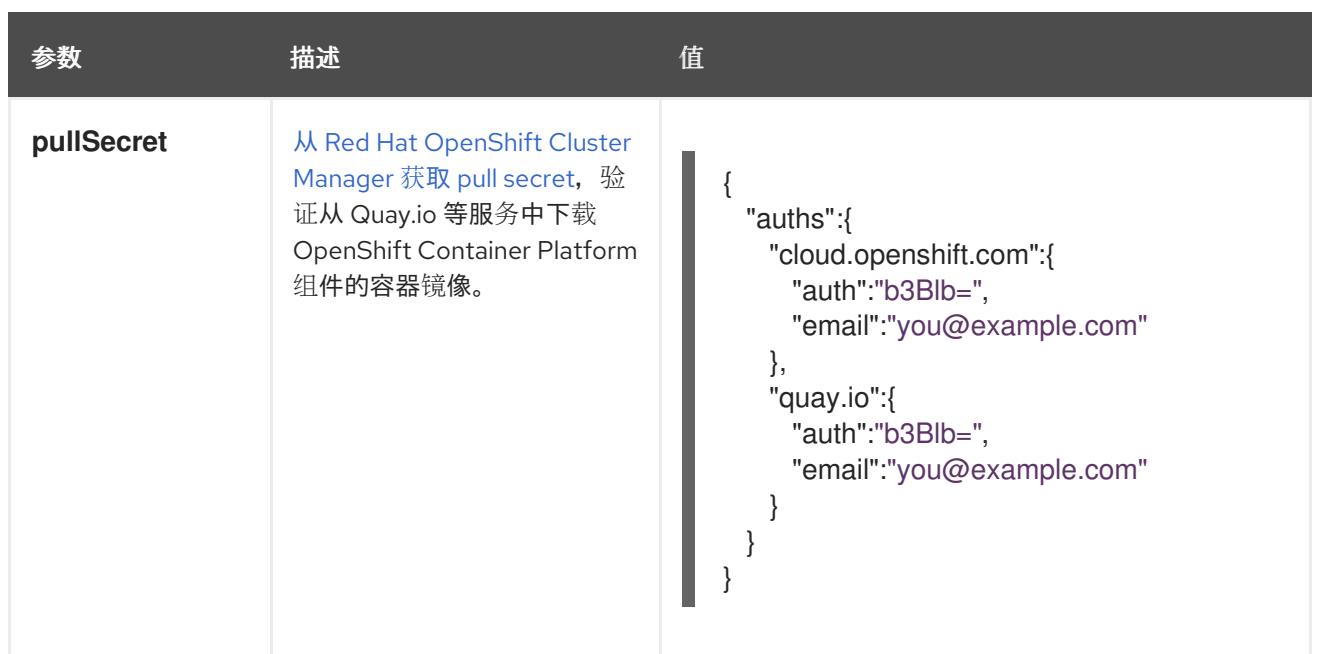

## 7.10.8.1.2. 网络配置参数

您可以根据现有网络基础架构的要求自定义安装配置。例如,您可以扩展集群网络的 IP 地址块,或者提 供不同于默认值的不同 IP 地址块。

仅支持 IPv4 地址。

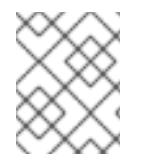

## 注意

Red Hat OpenShift Data Foundation 灾难恢复解决方案不支持 Globalnet。对于区域灾难 恢复场景,请确保为每个集群中的集群和服务网络使用非重叠的专用 IP 地址。

## 表 7.32. 网络参数

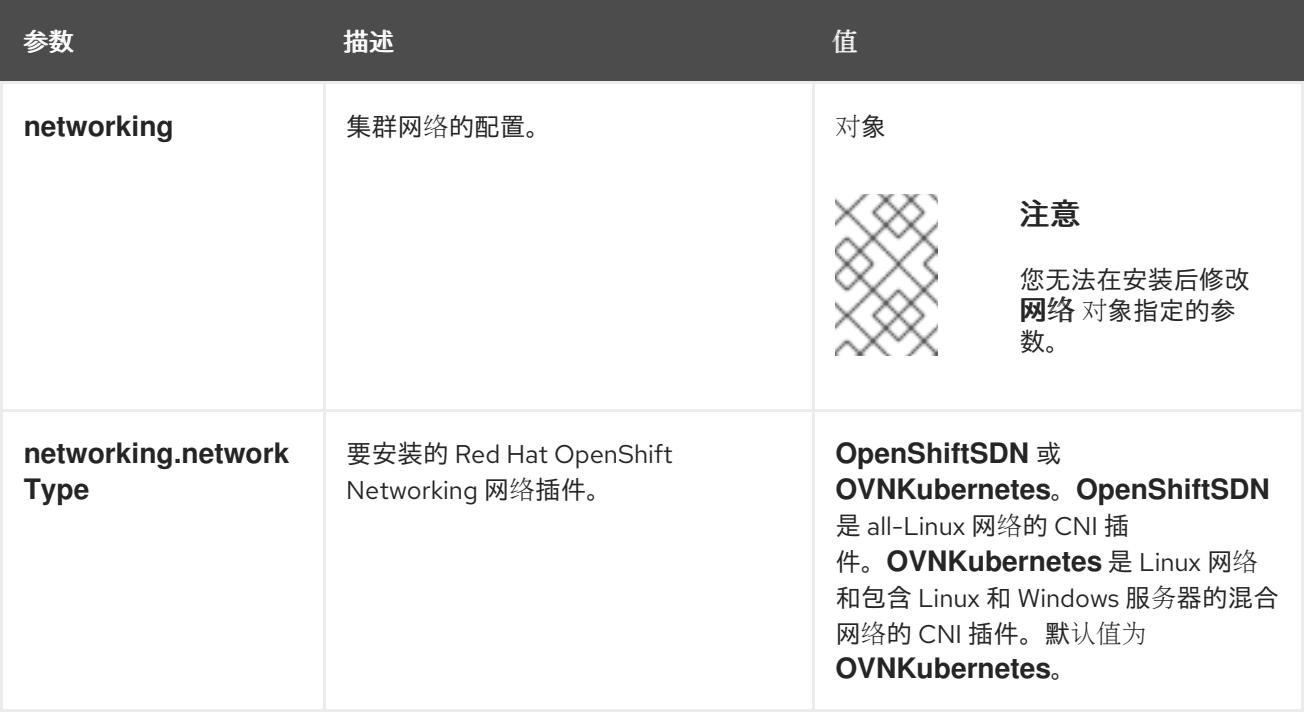

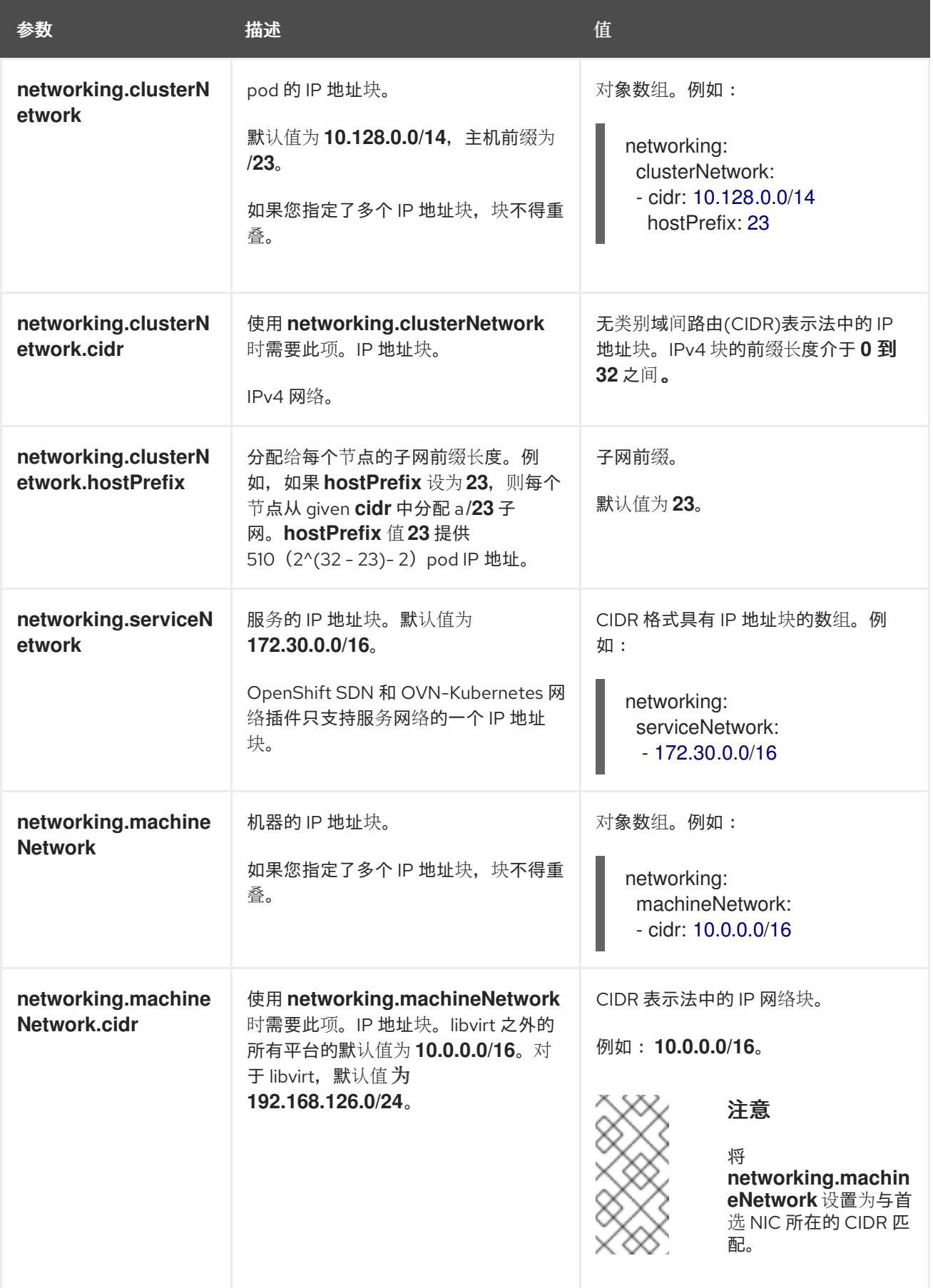

# 7.10.8.1.3. 可选的配置参数

下表描述了可选的安装配置参数:

## 表 7.33. 可选参数

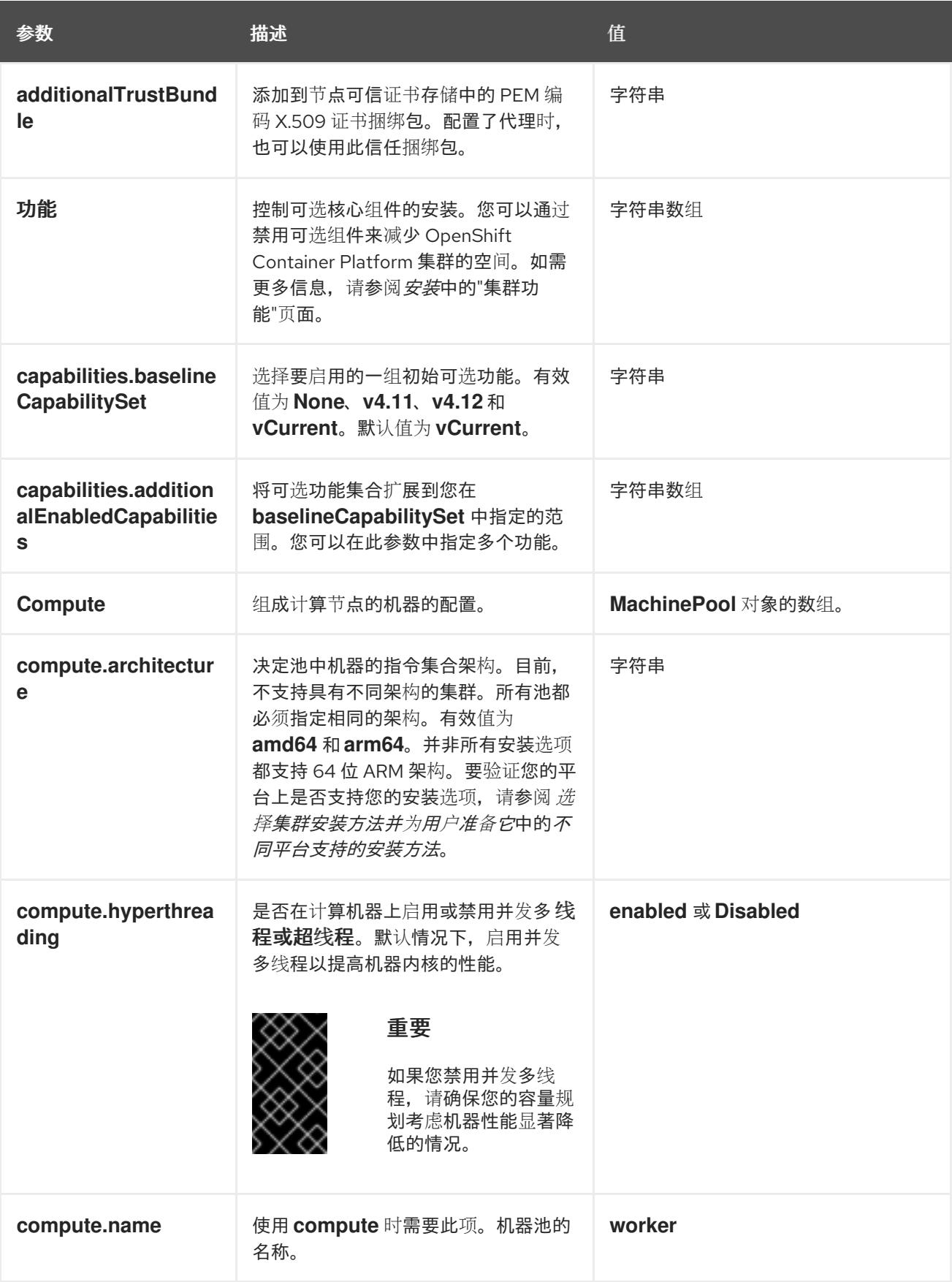

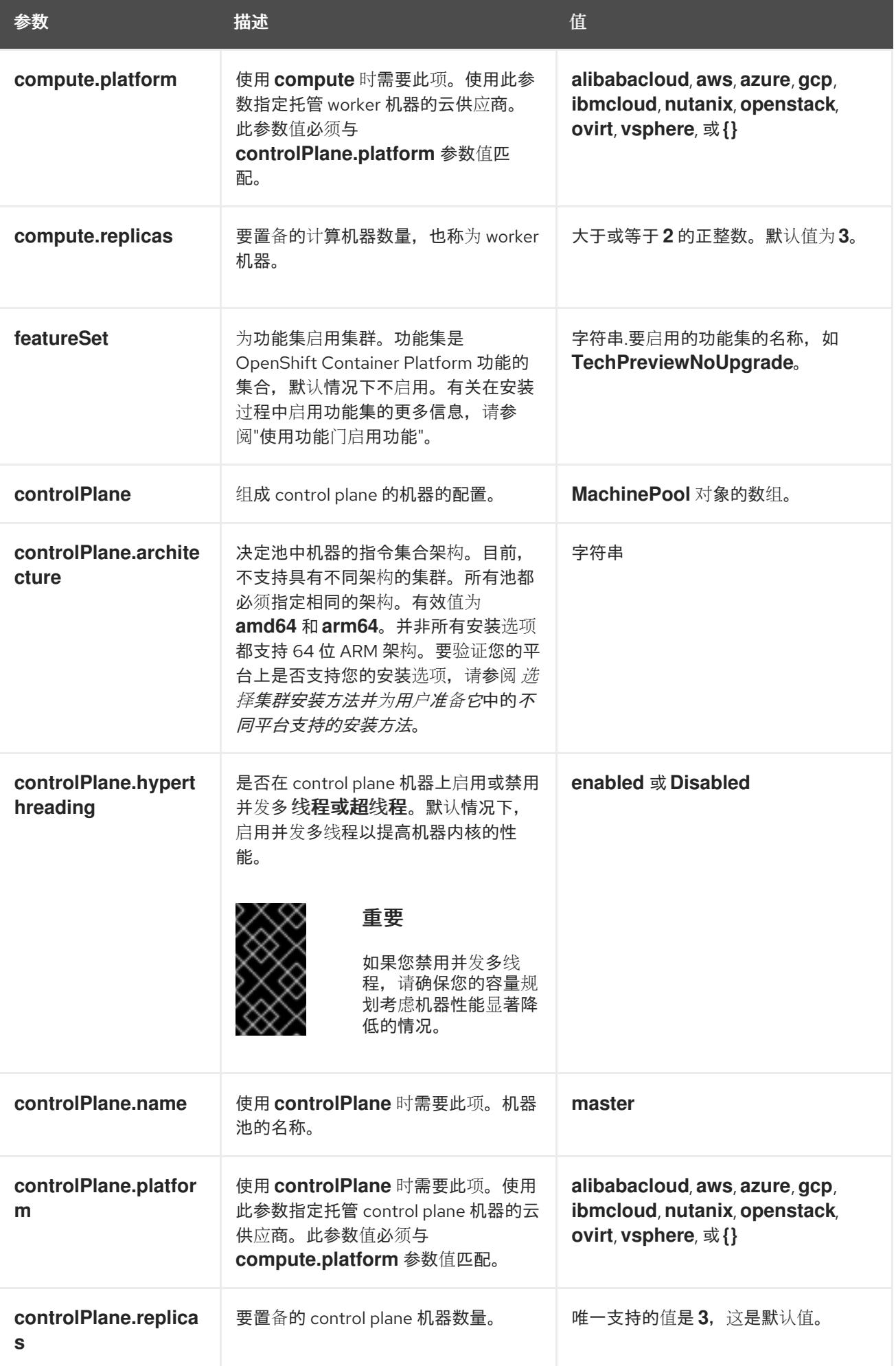

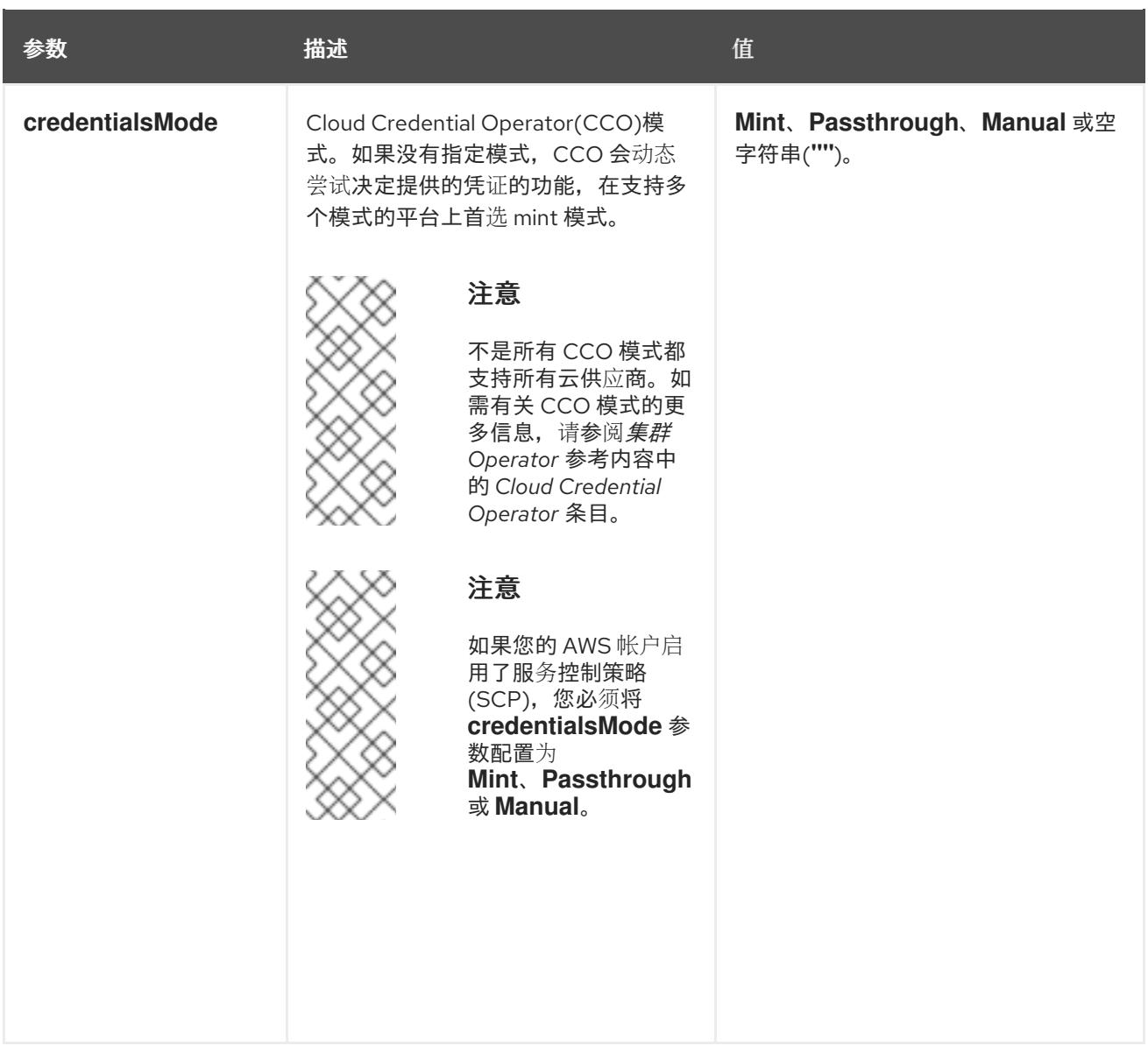

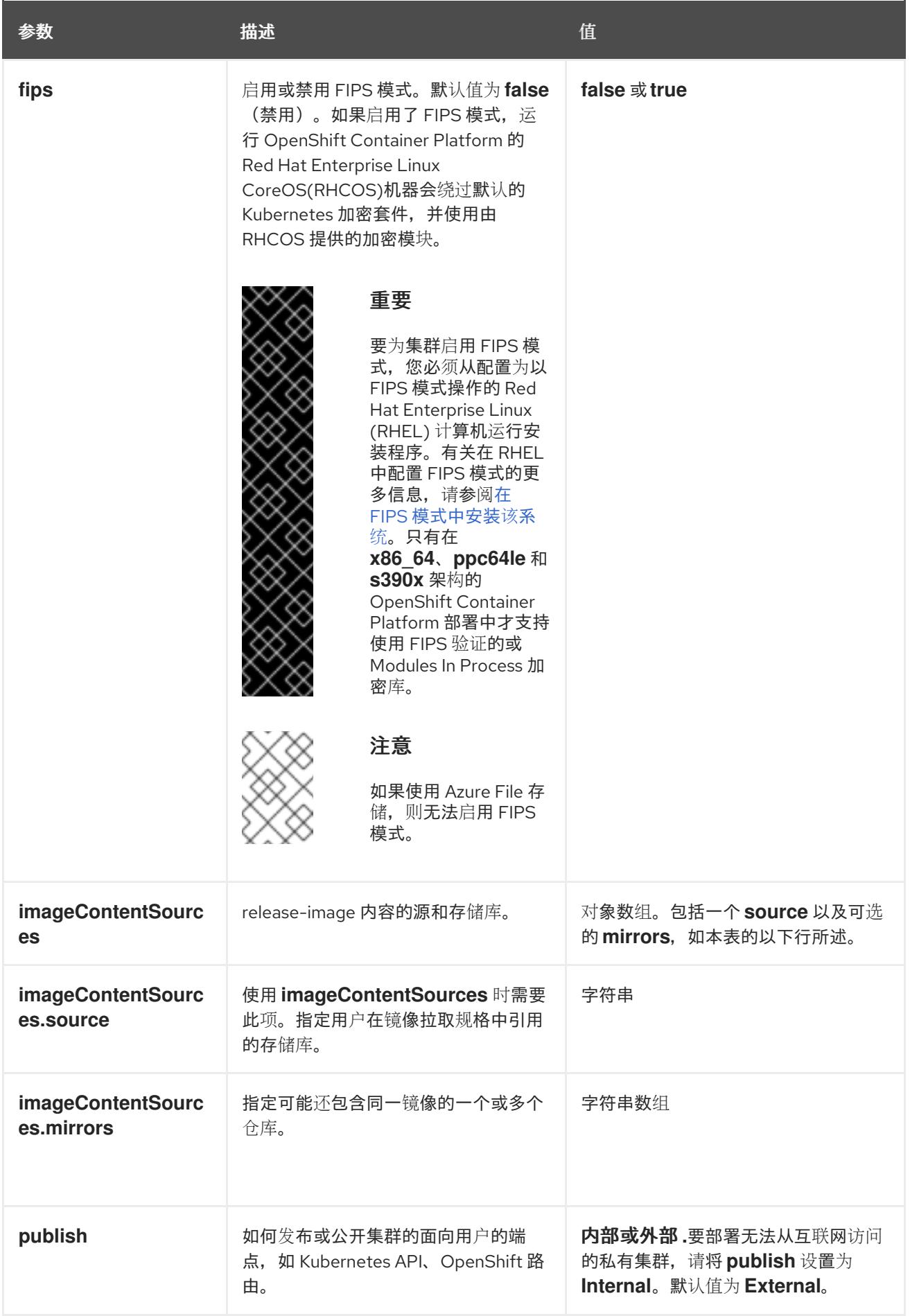

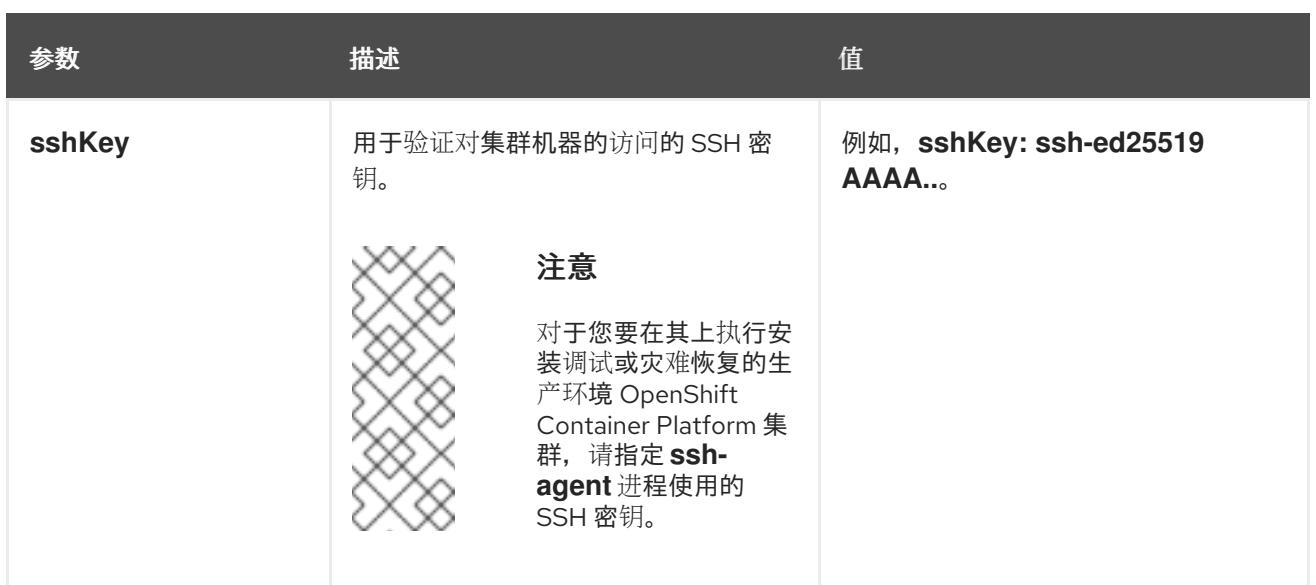

# 7.10.8.1.4. 其他 Azure 配置参数

下表描述了其他 Azure 配置参数。

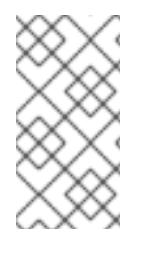

## 注意

默认情况下,如果您在 **install-config.yaml** [文件中指定可用区,安装程序会在一个区](https://azure.microsoft.com/en-us/global-infrastructure/regions) (region)内的这[些可用区](https://azure.microsoft.com/en-us/global-infrastructure/availability-zones/)间分发 control plane 机器和计算机器。要确保集群的高可用 性,请选择至少含有三个可用区的区域。如果您的区域包含的可用区少于三个,安装程序 将在可用区中放置多台 control plane 机器。

## 表 7.34. 其他 Azure 参数

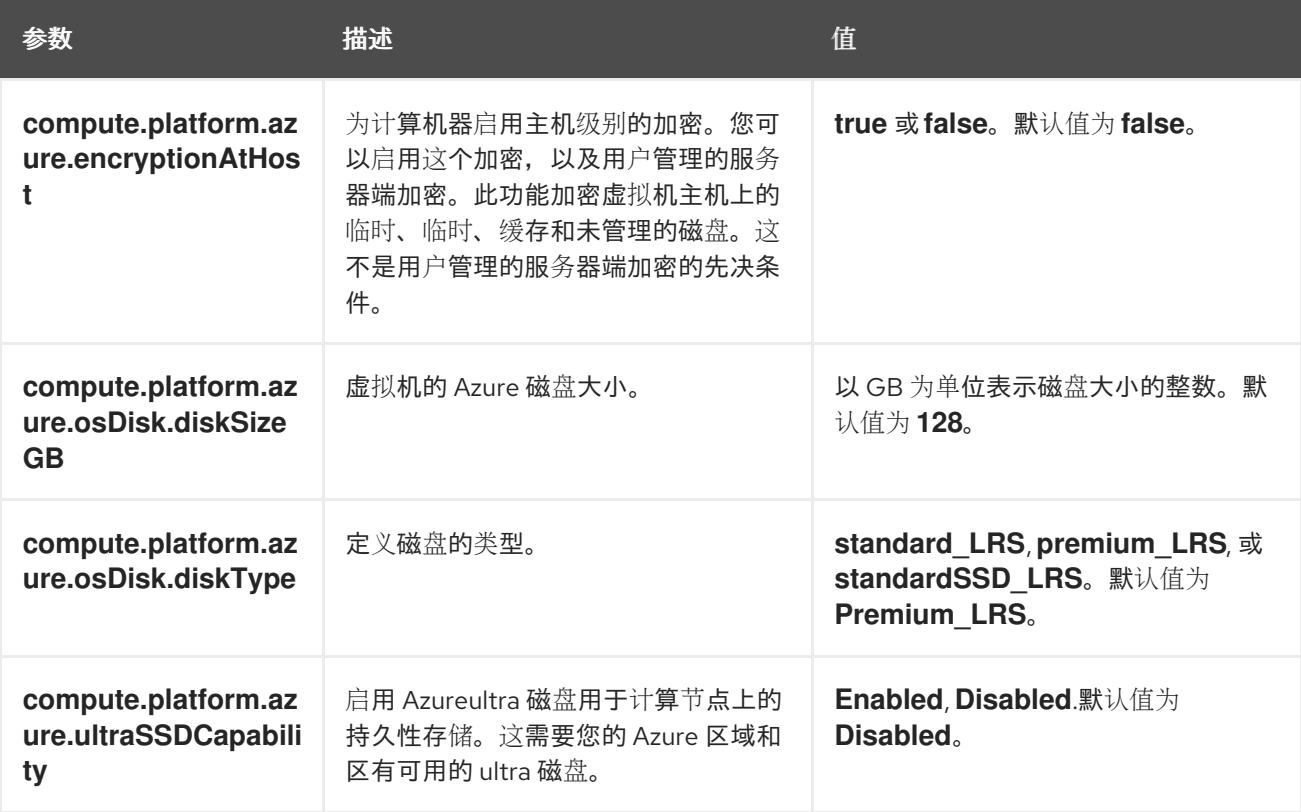

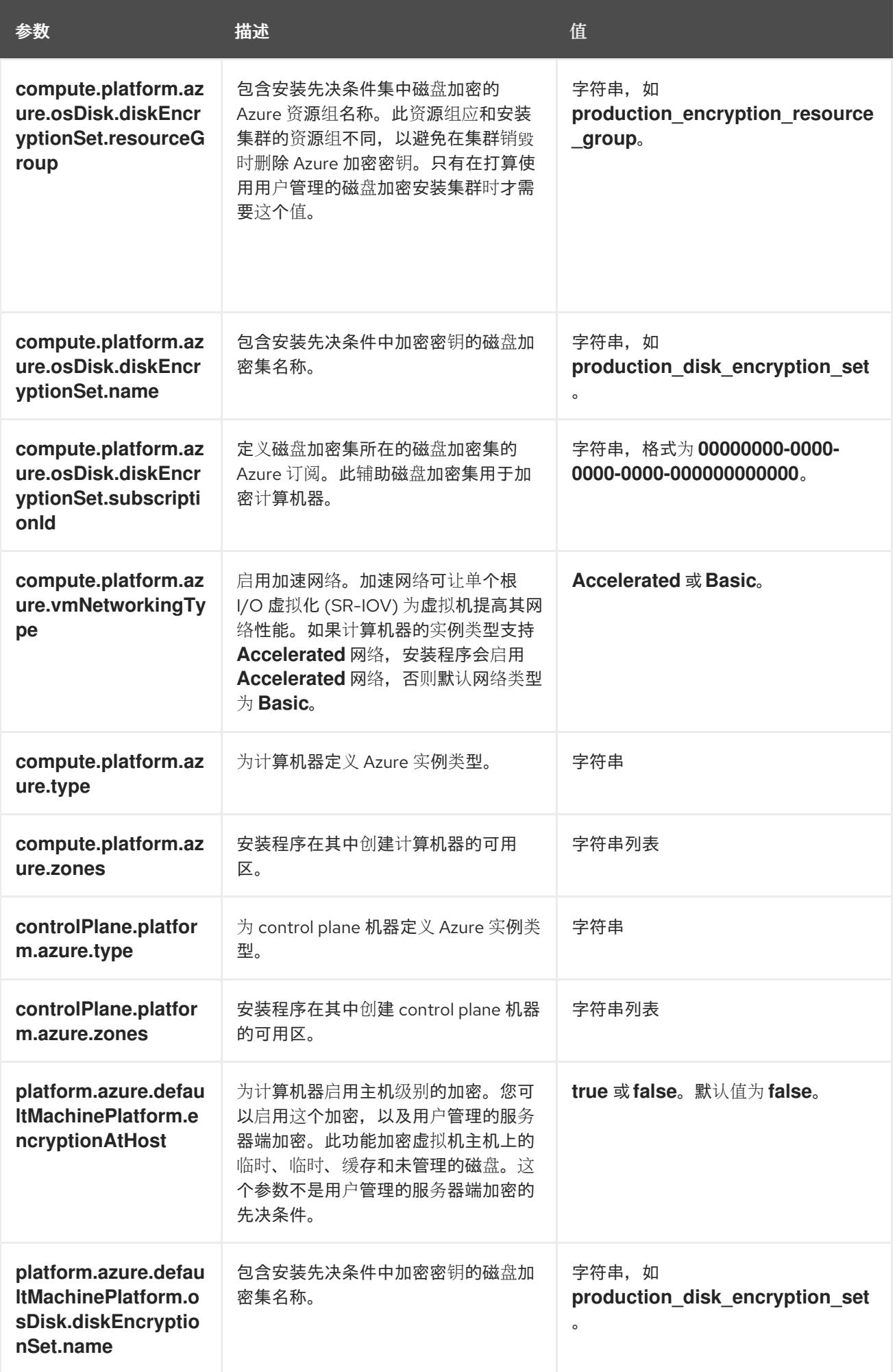

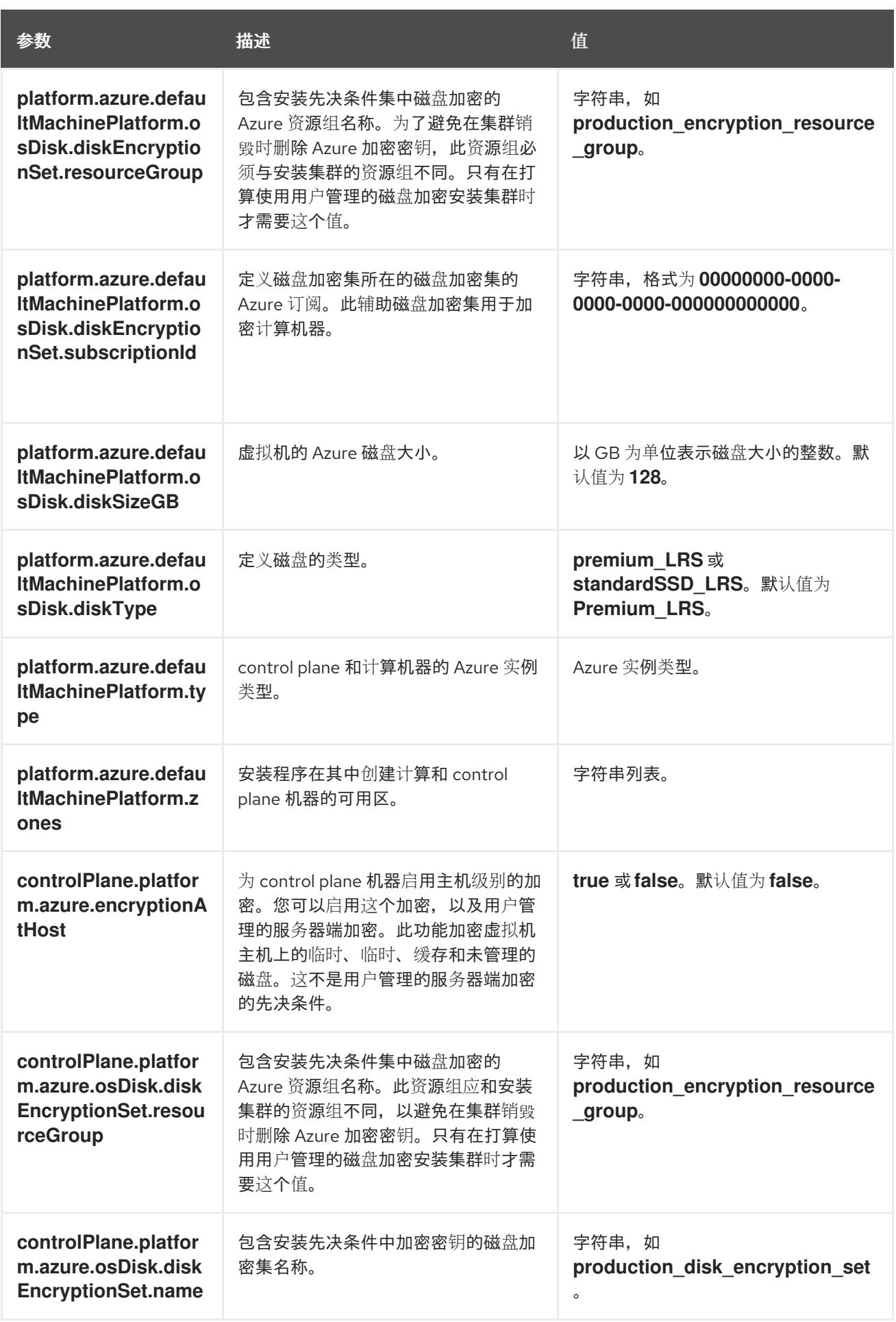

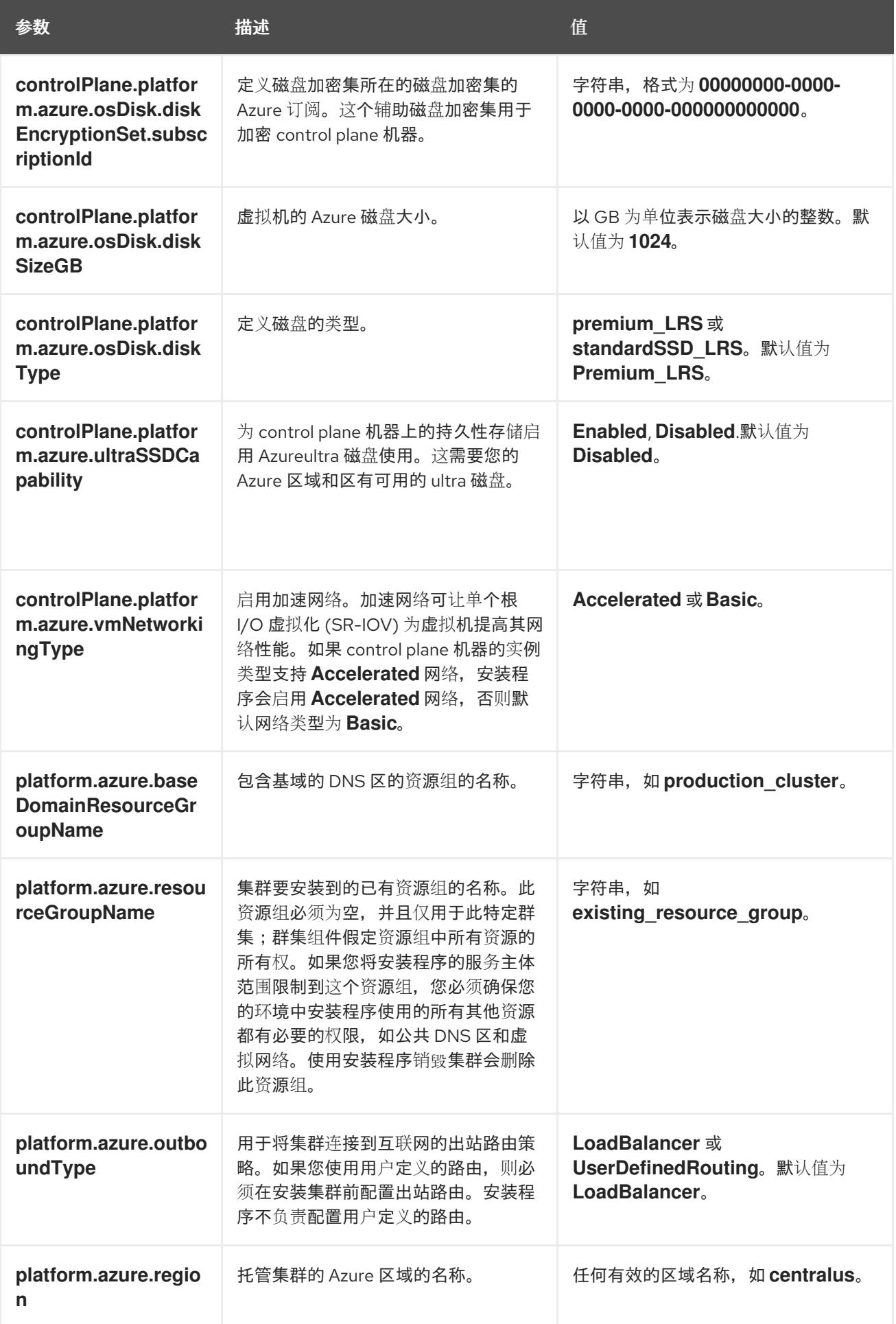

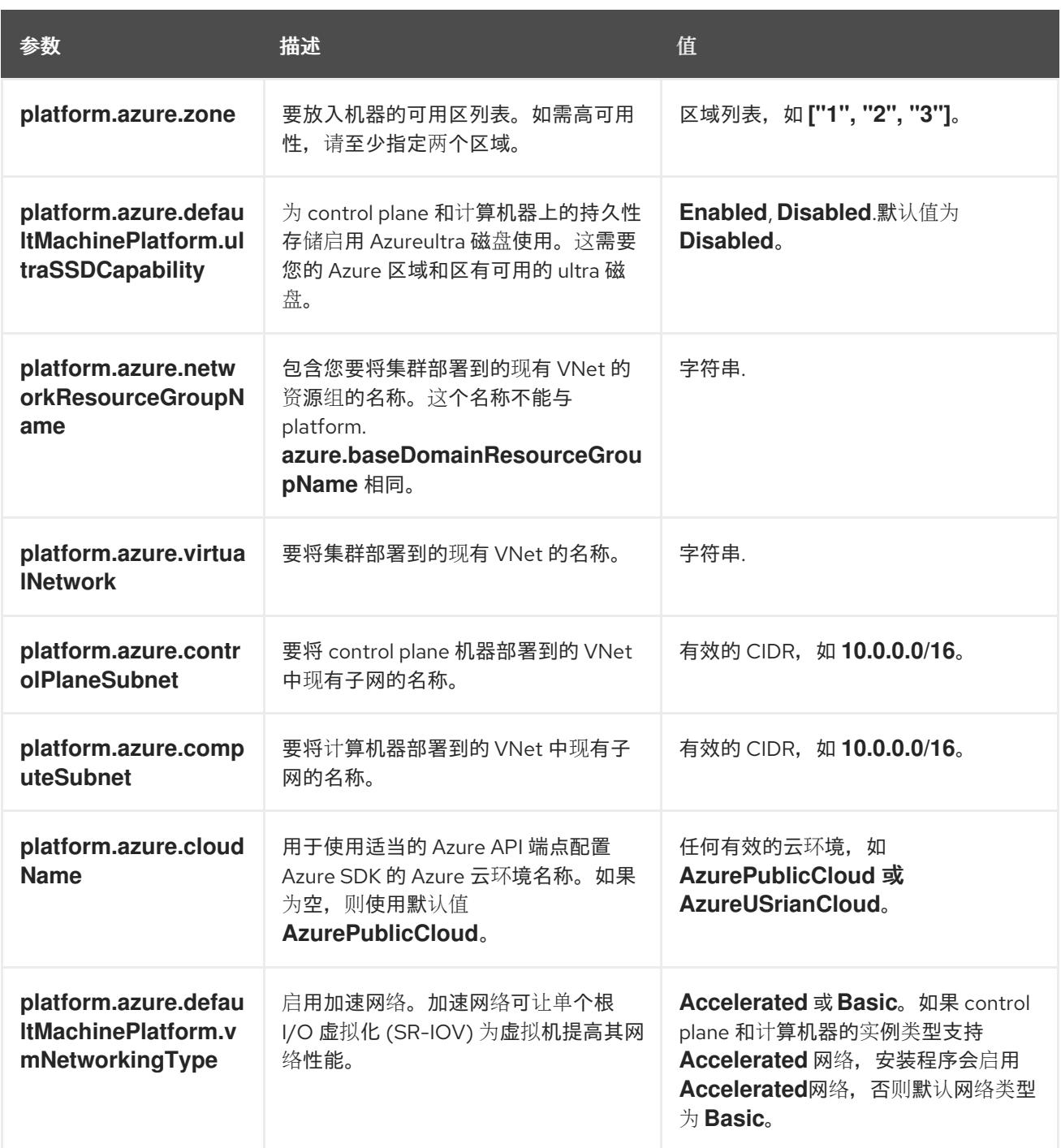

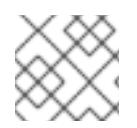

## 注意

您无法自定义 Azure [可用区,](https://azure.microsoft.com/en-us/global-infrastructure/availability-zones/)也不能使用 标签[来整理](https://docs.microsoft.com/en-us/azure/azure-resource-manager/resource-group-using-tags) Azure 集群的 Azure 资源。

# 7.10.8.2. 集群安装的最低资源要求

每台集群机器都必须满足以下最低要求:

## 表 7.35. 最低资源要求

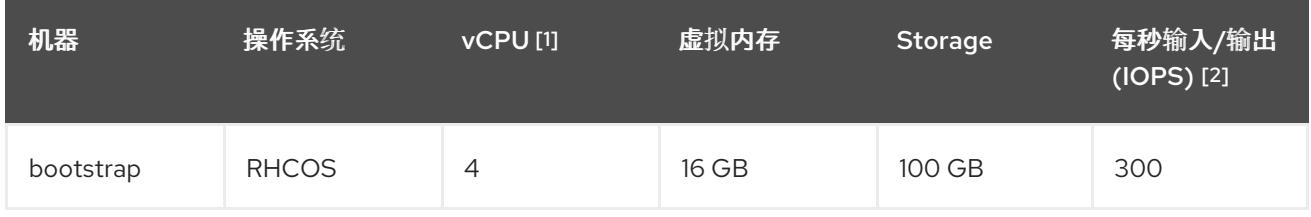

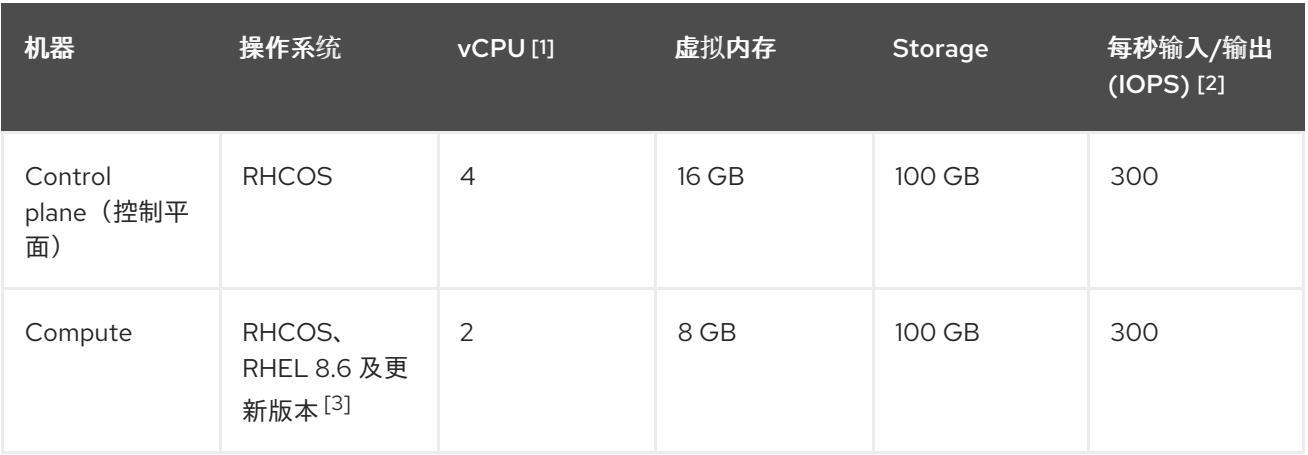

- 1. 当未启用并发多线程(SMT)或超线程时,一个 vCPU 相当于一个物理内核。启用后,使用以下公 式来计算对应的比例:(每个内核数的线程)× sockets = vCPU。
- 2. OpenShift Container Platform 和 Kubernetes 对磁盘性能非常敏感,建议使用更快的存储速度, 特别是 control plane 节点上需要 10 ms p99 fsync 持续时间的 etcd。请注意,在许多云平台上, 存储大小和 IOPS 可一起扩展,因此您可能需要过度分配存储卷来获取足够的性能。
- 3. 与所有用户置备的安装一样,如果您选择在集群中使用 RHEL 计算机器, 则负责所有操作系统生 命周期管理和维护,包括执行系统更新、应用补丁和完成所有其他必要的任务。RHEL 7 计算机 器的使用已弃用,并已在 OpenShift Container Platform 4.10 及更新的版本中删除。

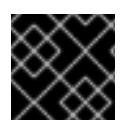

## 重要

您需要使用将 **PremiumIO** 参数设置为 **true** 的 Azure 虚拟机。

如果平台的实例类型满足集群机器的最低要求,则 OpenShift Container Platform 支持使用它。

### 其他资源

优[化存](https://access.redhat.com/documentation/zh-cn/openshift_container_platform/4.12/html-single/scalability_and_performance/#optimizing-storage)储

7.10.8.3. 为 Azure 测试的实例类型

以下 Microsoft Azure 实例类型已经 OpenShift Container Platform 测试。

## 例 7.30. 基于 64 位 x86 架构的机器类型

- **c4.\***
- **c5.\***
- **c5a.\***
- **i3.\***
- **m4.\***
- **m5.\***
- **m5a.\***
- **m6a.\***
- **m6i.\***
- **r4.\***
- **r5.\***
- **r5a.\***
- **r6i.\***
- **t3.\***
- **t3a.\***

## 7.10.8.4. Azure 的自定义 install-config.yaml 文件示例

您可以自定义 **install-config.yaml** 文件,以指定有关 OpenShift Container Platform 集群平台的更多详 情,或修改所需参数的值。

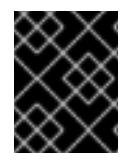

## 重要

此示例 YAML 文件仅供参考。您必须使用安装程序来获取 **install-config.yaml** 文件,并进 行修改。

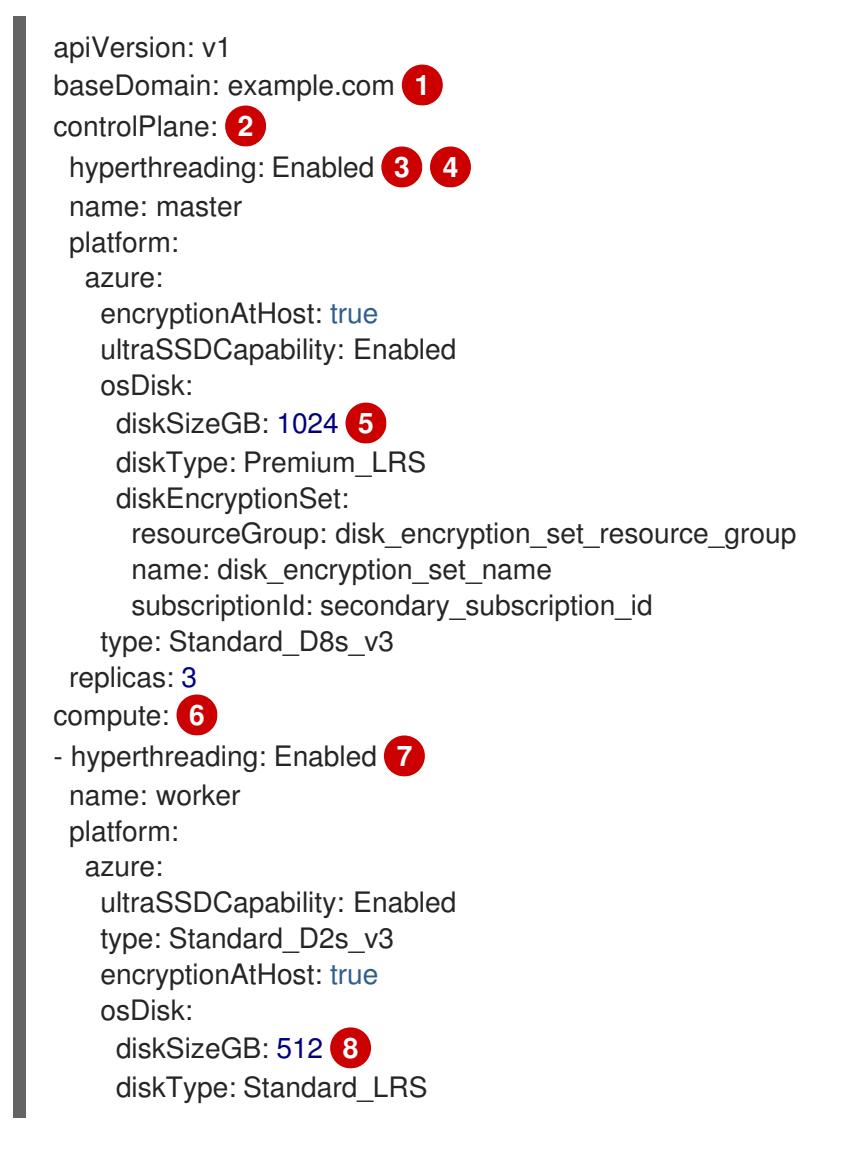

<span id="page-914-10"></span><span id="page-914-9"></span><span id="page-914-8"></span><span id="page-914-7"></span><span id="page-914-6"></span><span id="page-914-5"></span><span id="page-914-4"></span><span id="page-914-3"></span><span id="page-914-1"></span><span id="page-914-0"></span>diskEncryptionSet: resourceGroup: disk\_encryption\_set\_resource\_group name: disk\_encryption\_set\_name subscriptionId: secondary\_subscription\_id zones: **9** - "1" - "2" - "3" replicas: 5 metadata: name: test-cluster **10** networking: clusterNetwork: - cidr: 10.128.0.0/14 hostPrefix: 23 machineNetwork: - cidr: 10.0.0.0/16 networkType: OVNKubernetes **11** serviceNetwork: - 172.30.0.0/16 platform: azure: defaultMachinePlatform: ultraSSDCapability: Enabled baseDomainResourceGroupName: resource\_group **12** region: usgovvirginia resourceGroupName: existing\_resource\_group **13** networkResourceGroupName: vnet\_resource\_group <sup>14</sup> virtualNetwork: vnet **15** controlPlaneSubnet: control\_plane\_subnet **16** computeSubnet: compute\_subnet **17** outboundType: UserDefinedRouting **18** cloudName: AzureUSGovernmentCloud **19** pullSecret: '{"auths": ...}' **20** fips: false **21** sshKey: ssh-ed25519 AAAA... **22** publish: Internal **23**

# <span id="page-914-21"></span><span id="page-914-20"></span><span id="page-914-19"></span><span id="page-914-18"></span><span id="page-914-17"></span><span id="page-914-16"></span><span id="page-914-15"></span><span id="page-914-14"></span><span id="page-914-13"></span><span id="page-914-12"></span><span id="page-914-11"></span><span id="page-914-2"></span> $1$   $10$   $20^{\rm \not\!\! \nu}$  $20^{\rm \not\!\! \nu}$ 需。

[2](#page-914-3)<mark>. [6](#page-914-4)</mark> 如果没有提供这些参数和值,安装程序会提供默认值。

[3](#page-914-5) [7](#page-914-6) ControlPlane 部分是一个单个映射,但 compute 部分是一系列映射。为满足不同数据结构的要 求,**compute** 部分的第一行必须以连字符 **-** 开头,controlPlane 部分 的第一行则不以连字符开头。 仅使用一个 control plane 池。

[4](#page-914-5) 是否要启用或禁用并发多线程或 超线程。默认情况下,启用并发多线程以提高机器内核的性能。您 可以通过将 参数值设置为 **Disabled** 来禁用它。如果在某些集群机器中禁用并发多线程,则必须在所 有集群机器中禁用它。

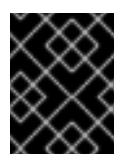

### 重要

如果您禁用并发多线程,请确保您的容量规划考虑机器性能显著降低的情况。如果您 禁用并发多线程,请为您的机器使用较大的虚拟机类型,如 **Standard\_D8s\_v3**。

[5](#page-914-7) [8](#page-914-8) 您可以指定要使用的磁盘大小(以 GB 为单位)。control plane 节点的最低推荐值为 1024 GB。

- $\lceil 9 \rceil$  $\lceil 9 \rceil$  $\lceil 9 \rceil$ 指定要将机器部署到的区域列表。如需高可用性,请至少指定两个区域。
- [11](#page-914-10) 要安装的集群网络插件。支持的值有 **OVNKubernetes** 和 **OpenShiftSDN**。默认值为 **OVNKubernetes**。
- [12](#page-914-11) 指定包含基域的 DNS 区的资源组的名称。
- [13](#page-914-12) 指定要安装集群的现有资源组的名称。如果未定义,则会为集群创建新的资源组。
- [14](#page-914-13) 如果使用现有的 VNet, 请指定包含它的资源组的名称。
- [15](#page-914-14) 如果使用现有的 VNet, 请指定其名称。
- [16](#page-914-15) 如果使用现有的 VNet, 请指定托管 control plane 机器的子网名称。
- [17](#page-914-16) 如果使用现有的 VNet, 请指定托管计算机器的子网名称。
- [18](#page-914-17) 您可以自定义自己的出站路由。配置用户定义的路由可防止在集群中公开外部端点。出口的用户定义 路由需要将集群部署到现有的 VNet。
- [19](#page-914-18) 指定要将集群部署到的 Azure 云环境的名称。将 **AzureUS GovernmentCloud** 设置为部署到 Microsoft Azure Government(MAG)区域。默认值为 **AzurePublicCloud**。
- [21](#page-914-19) 是否启用或禁用 FIPS 模式。默认情况下不启用 FIPS 模式。如果启用了 FIPS 模式,运行 OpenShift Container Platform 的 Red Hat Enterprise Linux CoreOS(RHCOS)机器会绕过默认的 Kubernetes 加密套件,并使用由 RHCOS 提供的加密模块。

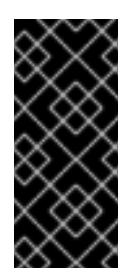

#### 重要

要为集群启用 FIPS 模式, 您必须从配置为以 FIPS 模式操作的 Red Hat Enterprise Linux (RHEL) 计算机运行安装程序。有关在 RHEL 中配置 FIPS 模式的更多信息,请 参阅在 FIPS [模式中安装](https://access.redhat.com/documentation/zh-cn/red_hat_enterprise_linux/9/html/security_hardening/assembly_installing-the-system-in-fips-mode_security-hardening)该系统。只有在 **x86\_64**、**ppc64le** 和 **s390x** 架构的 OpenShift Container Platform 部署中才支持使用 FIPS 验证的或Modules In Process 加密库。

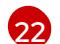

您可以选择提供您用来访问集群中机器的 **sshKey** 值。

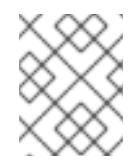

#### 注意

对于您要在其上执行安装调试或灾难恢复的生产环境 OpenShift Container Platform 集群,请指定 **ssh-agent** 进程使用的 SSH 密钥。

[23](#page-914-21)

如何发布集群的面向用户的端点。将 **publish** 设置为 **Internal** 以部署一个私有集群,它不能被互联 网访问。默认值为 **External**。

### 7.10.8.5. 在安装过程中配置集群范围的代理

生产环境可能会拒绝直接访问互联网,而是提供 HTTP 或 HTTPS 代理。您可以通过在 **installconfig.yaml** 文件中配置代理设置,将新的 OpenShift Container Platform 集群配置为使用代理。

#### 先决条件

- 您有一个现有的 **install-config.yaml** 文件。
- 您检查了集群需要访问的站点,并确定它们中的任何站点是否需要绕过代理。默认情况下,所有 集群出口流量都经过代理,包括对托管云供应商 API 的调用。如果需要,您将在 **Proxy** 对象的 **spec.noProxy** 字段中添加站点来绕过代理。

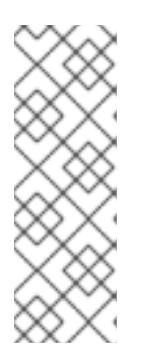

### 注意

**Proxy** 对象 **status.noProxy** 字段使用安装配置中的 **networking.machineNetwork[].cidr**、**networking.clusterNetwork[].cidr** 和 **networking.serviceNetwork[]** 字段的值填充。

对于在 Amazon Web Services(AWS)、Google Cloud Platform(GCP)、Microsoft Azure 和 Red Hat OpenStack Platform(RHOSP)上安装,**Proxy** 对象 **status.noProxy** 字段也会使用实例元数据端点填充(**169.254.169.254**)。

### 流程

1. 编辑 **install-config.yaml** 文件并添加代理设置。例如:

<span id="page-916-3"></span><span id="page-916-2"></span><span id="page-916-1"></span><span id="page-916-0"></span>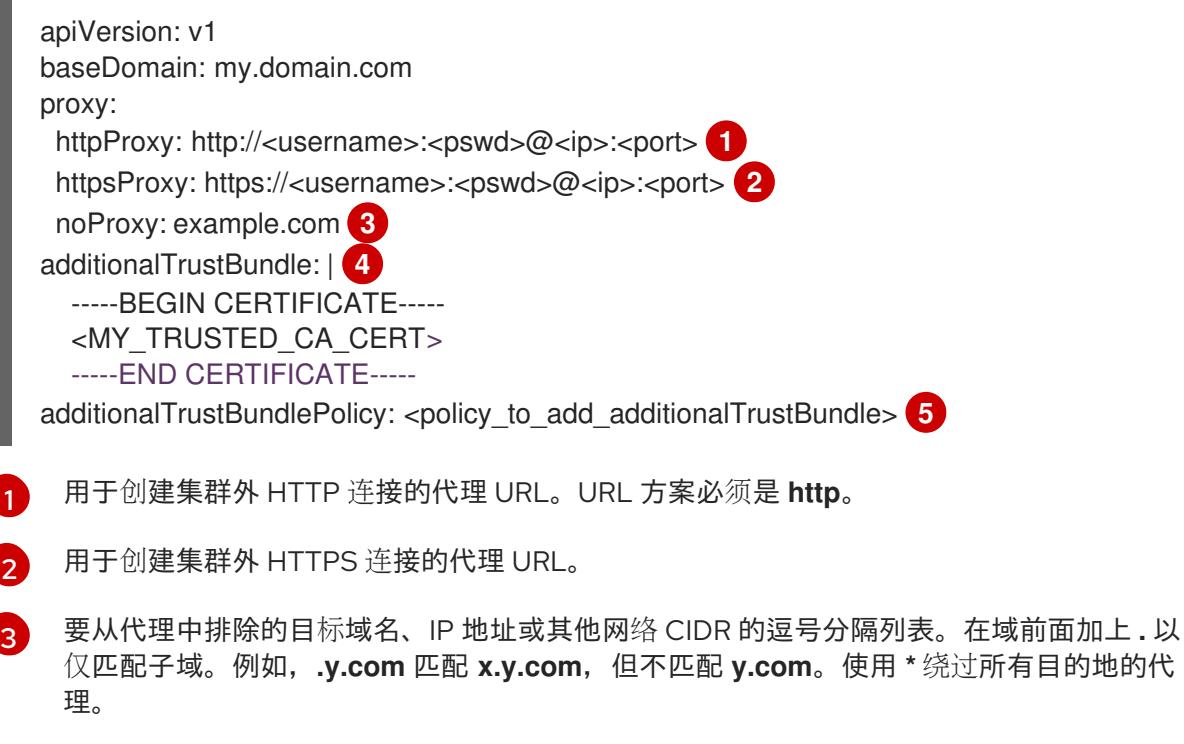

- <span id="page-916-4"></span>[4](#page-916-3) 如果提供,安装程序会在 **openshift-config** 命名空间中生成名为 **user-ca-bundle** 的配置映 射,其包含代理 HTTPS 连接所需的一个或多个额外 CA 证书。然后,Cluster Network Operator 会创建 **trusted-ca-bundle** 配置映射,将这些内容与 Red Hat Enterprise Linux CoreOS(RHCOS)信任捆绑包合并, **Proxy** 对象的 **trustedCA** 字段中也会引用此配置映 射。**additionalTrustBundle** 字段是必需的,除非代理的身份证书由来自 RHCOS 信任捆绑 包的颁发机构签名。
- [5](#page-916-4) 可选:决定 **Proxy** 对象的配置以引用 **trustedCA** 字段中 **user-ca-bundle** 配置映射的策 略。允许的值是 **Proxyonly** 和 **Always**。仅在配置了 **http/https** 代理时,使用 **Proxyonly** 引用 **user-ca-bundle** 配置映射。使用 **Always** 始终引用 **user-ca-bundle** 配置映射。默认 值为 **Proxyonly**。

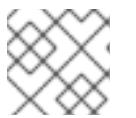

安装程序不支持代理的 **readinessEndpoints** 字段。

注意

注意

如果安装程序超时,重启并使用安装程序的 **wait-for** 命令完成部署。例如:

\$ ./openshift-install wait-for install-complete --log-level debug

2. 保存该文件并在安装 OpenShift Container Platform 时引用。

安装程序会创建一个名为 cluster 的集群范围代理,该代理 使用 提供的 **install-config.yaml** 文件中的代 理设置。如果没有提供代理设置,仍然会创建一个 **cluster Proxy** 对象,但它会有一个空 **spec**。

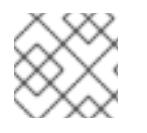

# 注意

只支持名为 **cluster** 的 **Proxy** 对象,且无法创建额外的代理。

## 其他资源

● 有关加速网络的详情, 请参阅 Microsoft Azure 虚拟[机的加速网](https://access.redhat.com/documentation/zh-cn/openshift_container_platform/4.12/html-single/machine_management/#machineset-azure-accelerated-networking_creating-machineset-azure)络。

# 7.10.9. 部署集群

您可以在兼容云平台上安装 OpenShift Container Platform。

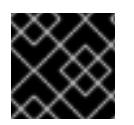

# 重要

在初始安装过程中,您只能运行安装程序的 **create cluster** 命令一次。

## 先决条件

- 使用托管集群的云平台配置帐户。
- 获取 OpenShift Container Platform 安装程序和集群的 pull secret。
- 验证主机上的云供应商帐户是否有部署集群的正确权限。权限不正确的帐户会导致安装过程失 败,并显示包括缺失权限的错误消息。

## 流程

进入包含安装程序的目录并初始化集群部署:

<span id="page-917-1"></span><span id="page-917-0"></span>\$ ./openshift-install create cluster --dir <installation\_directory> \ **1** --log-level=info **2**

[1](#page-917-0) 对于 **<installation\_directory>**,请指定自定义 **./install-config.yaml** 文件的位置。

要查看不同的安装详情,请指定 **warn**、**debug** 或 **error**,而不是 **info**。

[2](#page-917-1)

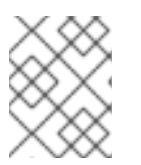

注意

如果您在主机上配置的云供应商帐户没有足够的权限来部署集群,安装过程将停 止,并显示缺少的权限。

验证

当集群部署成功完成时:

- 终端会显示用于访问集群的说明,包括指向 Web 控制台和 **kubeadmin** 用户的凭证的链接。
- 凭证信息还会输出到 <installation directory>/.openshift\_install.log.

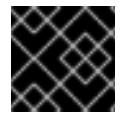

## 重要

不要删除安装程序或安装程序所创建的文件。需要这两者才能删除集群。

#### 输出示例

... INFO Install complete! INFO To access the cluster as the system:admin user when using 'oc', run 'export KUBECONFIG=/home/myuser/install\_dir/auth/kubeconfig' INFO Access the OpenShift web-console here: https://console-openshiftconsole.apps.mycluster.example.com INFO Login to the console with user: "kubeadmin", and password: "password" INFO Time elapsed: 36m22s

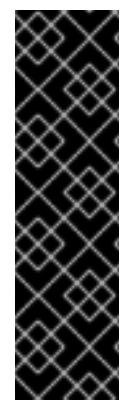

## 重要

- 安装程序生成的 Ignition 配置文件包含在 24 小时后过期的证书, 然后在过期时进 行续订。如果在更新证书前关闭集群,且集群在 24 小时后重启,集群会自动恢复 过期的证书。一个例外是,您必须手动批准待处理的 **node-bootstrapper** 证书签 名请求(CSR)来恢复 kubelet 证书。如需更多信息,请参阅从过期的 *control plane* 证书 中恢复的文档。
- 建议您在 Ignition 配置文件生成后的 12 小时内使用它们,因为 24 小时的证书会在 集群安装后的 16 小时到 22 小时间进行轮转。通过在 12 小时内使用 Ignition 配置 文件,您可以避免在安装过程中因为执行了证书更新而导致安装失败的问题。

### 7.10.10. 安装后最终调整用户管理的加密

如果使用用户管理的加密密钥安装 OpenShift Container Platform,您可以通过创建新存储类并授予 Azure 集群资源组写入权限来完成安装。

### 流程

- 1. 获取安装程序使用的集群资源组的身份:
	- a. 如果在 **install-config.yaml** 中指定了现有资源组, 请运行以下命令获取其 Azure 身份:

b. O. The Market of the configuration of the fight to the second the second the second of the second the second<br>The configuration of the configuration of the second the second the second the second the second the second th

\$ az identity list --resource-group "<existing\_resource\_group>"

b. 如果您没有在 install-config.yaml 中指定现有资源组, 请找到安装程序创建的资源组, 然后 运行以下命令来获取其 Azure 身份:

\$ az group list

\$ az identity list --resource-group "<installer\_created\_resource\_group>"

2. 运行以下命令,为集群资源组授予角色分配,使其可以写入 Disk Encryption Set:

<span id="page-919-0"></span>\$ az role assignment create --role "<privileged\_role>" \ --assignee "<resource\_group\_identity>" **2**

<span id="page-919-1"></span>指定对磁盘加密集具有读/写权限的 Azure 角色。您可以使用 **Owner** 角色或具有所需权限的 自定义角色。

[2](#page-919-1)

[1](#page-919-0)

指定集群资源组的身份。

<span id="page-919-3"></span>指定磁盘加密集的名称。

3. 运行以下命令,获取在安装前创建的磁盘加密集的 **id** :

<span id="page-919-2"></span>\$ az disk-encryption-set show -n <disk\_encryption\_set\_name> \ **1** --resource-group <resource\_group\_name> **2**

[1](#page-919-2)

[2](#page-919-3)

指定包含磁盘加密集的资源组。**id** 的格式是 **"/subscriptions/…/resourceGroups/… /providers/Microsoft.Compute/diskEncryptionSets/…"**。

4. 运行以下命令,获取集群服务主体的身份:

<span id="page-919-5"></span><span id="page-919-4"></span>\$ az identity show -g <cluster\_resource\_group> \**1** -n <cluster\_service\_principal\_name> \ **2** --query principalId --out tsv

[1](#page-919-4)

[2](#page-919-5)

指定安装程序创建的集群资源组的名称。

指定安装程序创建的集群服务主体的名称。身份的格式是 **12345678-1234-1234-1234- 1234567890**。

5. 运行以下命令,创建一个角色分配,为磁盘加密集授予集群服务主体 **Contributor** 的权限:

<span id="page-919-6"></span>\$ az role assignment create --assignee <cluster\_service\_principal\_id> \ **1** --role 'Contributor' \// --scope <disk\_encryption\_set\_id> \**2** 

[1](#page-919-6)

[2](#page-919-7)

<span id="page-919-7"></span>指定上一步中获得的集群服务主体的 ID。

指定磁盘加密集的 ID。

6. 创建使用用户管理的磁盘加密集的存储类:

a. 将以下存储类定义保存到文件中,如 **storage-class-definition.yaml** :

d. 付め下行阀大足入体付均入IT中, 如 **storage-class-definition.yami** :

kind: StorageClass apiVersion: storage.k8s.io/v1 metadata: name: managed-premium provisioner: kubernetes.io/azure-disk parameters: skuname: Premium\_LRS kind: Managed diskEncryptionSetID: "<disk\_encryption\_set\_ID>" **1** resourceGroup: "<resource\_group\_name>" **2** reclaimPolicy: Delete allowVolumeExpansion: true volumeBindingMode: WaitForFirstConsumer

<span id="page-920-1"></span><span id="page-920-0"></span>[1](#page-920-0) 指定您在先决条件步骤中创建的磁盘加密集的 ID, 例如 "/subscriptions/xxxxxx**xxxxx-xxxxx/resourceGroups/testencryption/providers/Microsoft.Compute/diskEncryptionSets/disk-encryptionset-xxxxxx"**。

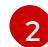

指定安装程序使用的资源组的名称。这是第一步中的资源组。

b. 从您创建的文件创建存储类 **managed-premium** :

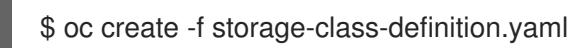

7. 在创建持久性卷以使用加密存储时,选择 **managed-premium** 存储类。

## 7.10.11. 通过下载二进制文件安装 OpenShift CLI

您可以安装 OpenShift CLI(**oc**)来使用命令行界面与 OpenShift Container Platform 进行交互。您可以在 Linux、Windows 或 macOS 上安装 **oc**。

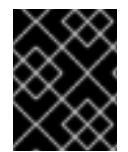

#### 重要

如果安装了旧版本的 **oc**,则无法使用 OpenShift Container Platform 4.12 中的所有命令。 下载并安装新版本的 **oc**。

在 Linux 上安装 OpenShift CLI 您可以按照以下流程在 Linux 上安装 OpenShift CLI(**oc**)二进制文件。

### 流程

- 1. 导航到红帽客户门户网站上的 [OpenShift](https://access.redhat.com/downloads/content/290) Container Platform 下载页面。
- 2. 从 产品变体 下拉列表中选择架构。
- 3. 从 版本 下拉列表中选择适当的版本。
- 4. 点 OpenShift v4.12 Linux Client 条目旁的 Download Now 来保存文件。
- 5. 解包存档:

\$ tar xvf <file>

6. 将 **oc** 二进制文件放到 **PATH** 中的目录中。 要查看您的 **PATH**,请执行以下命令:

\$ echo \$PATH

## 验证

● 安装 OpenShift CLI 后, 可以使用 oc 命令:

\$ oc <command>

## 在 Windows 上安装 OpenShift CLI

您可以按照以下流程在 Windows 上安装 OpenShift CLI(**oc**)二进制文件。

## 流程

- 1. 导航到红帽客户门户网站上的 [OpenShift](https://access.redhat.com/downloads/content/290) Container Platform 下载页面。
- 2. 从 版本 下拉列表中选择适当的版本。
- 3. 点 OpenShift v4.12 Windows Client 条目旁的 Download Now 来保存文件。
- 4. 使用 ZIP 程序解压存档。
- 5. 将 **oc** 二进制文件移到 **PATH** 中的目录中。 要查看您的 PATH, 请打开命令提示并执行以下命令:

C:\> path

## 验证

安装 OpenShift CLI 后,可以使用 **oc** 命令:  $\bullet$ 

C:\> oc <command>

### 在 macOS 上安装 OpenShift CLI

您可以按照以下流程在 macOS 上安装 OpenShift CLI(**oc**)二进制文件。

## 流程

- 1. 导航到红帽客户门户网站上的 [OpenShift](https://access.redhat.com/downloads/content/290) Container Platform 下载页面。
- 2. 从 版本 下拉列表中选择适当的版本。
- 3. 点 OpenShift v4.12 macOS Client条目旁的 Download Now 来保存文件。

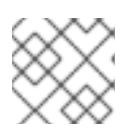

# 注意

对于 macOS arm64, 请选择 OpenShift v4.12 macOS arm64 Client条目。

- 4. 解包和解压存档。
- 5. 将 **oc** 二进制文件移到 PATH 的目录中。 要查看您的 PATH, 请打开终端并执行以下命令:

\$ echo \$PATH

#### 验证

● 安装 OpenShift CLI 后, 可以使用 oc 命令:

\$ oc <command>

## 7.10.12. 使用 CLI 登录集群

您可以通过导出集群 **kubeconfig** 文件,以默认系统用户身份登录集群。**kubeconfig** 文件包含有关集群 的信息,供 CLI 用于将客户端连接到正确的集群和 API 服务器。该文件特定于集群,在 OpenShift Container Platform 安装过程中创建。

#### 先决条件

- 已部署 OpenShift Container Platform 集群。
- 已安装 **oc** CLI。

#### 流程

1. 导出 **kubeadmin** 凭证:

\$ export KUBECONFIG=<installation\_directory>/auth/kubeconfig **1**

[1](#page-922-0)

<span id="page-922-0"></span>对于 <installation directory>, 请指定安装文件保存到的目录的路径。

2. 验证您可以使用导出的配置成功运行 **oc** 命令:

oc whoami

输出示例

system:admin

#### 其他资源

如需有关 访问和了解 OpenShift Container Platform Web [控制台的更多](https://access.redhat.com/documentation/zh-cn/openshift_container_platform/4.12/html-single/web_console/#web-console)详情, 请参阅 访问 Web  $\blacksquare$ 控制台。

## 7.10.13. OpenShift Container Platform 的 Telemetry 访问

在 OpenShift Container Platform 4.12 中, 默认运行的 Telemetry 服务提供有关集群健康状况和成功更新 的指标,需要访问互联网。如果您的集群连接到互联网,Telemetry 会自动运行,并且集群会注册到 [OpenShift](https://console.redhat.com/openshift) Cluster Manager Hybrid Cloud Console 。

确认 [OpenShift](https://console.redhat.com/openshift) Cluster Manager Hybrid Cloud Console 清单正确后,可以由 Telemetry 自动维护,也可 以使用 OpenShift Cluster Manager 手动维护, 使用[订阅监](https://access.redhat.com/documentation/zh-cn/subscription_central/2020-04/html/getting_started_with_subscription_watch/con-how-to-select-datacollection-tool_assembly-requirements-and-your-responsibilities-ctxt#red_hat_openshift)控来跟踪帐户或多集群级别的 OpenShift Container Platform 订阅。

## 其他资源

● 有关 Telemetry 服务的更多信息, 请参阅关于 远[程健康](https://access.redhat.com/documentation/zh-cn/openshift_container_platform/4.12/html-single/support/#about-remote-health-monitoring)监控

# 7.10.14. 后续步骤

- 自定义[集群](https://access.redhat.com/documentation/zh-cn/openshift_container_platform/4.12/html-single/post-installation_configuration/#available_cluster_customizations)。
- 如果需要,您可以选择 不使用远[程健康](https://access.redhat.com/documentation/zh-cn/openshift_container_platform/4.12/html-single/support/#opting-out-remote-health-reporting_opting-out-remote-health-reporting)报告。

# 7.11. 使用 ARM 模板在 AZURE 上安装集群

在 OpenShift Container Platform 版本 4.12 中,您可以使用您提供的基础架构在 Microsoft Azure 上安装 集群。

提供的几个 Azure [Resource](https://docs.microsoft.com/en-us/azure/azure-resource-manager/templates/overview) Manager (ARM) 模板可协助完成这些步骤, 也可帮助您自行建模。

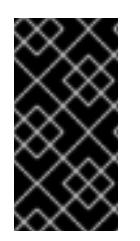

# 重要

进行用户置备的基础架构安装的步骤仅作为示例。使用您提供的基础架构安装集群需要了 解云供应商和 OpenShift Container Platform 安装过程。提供的几个 ARM 模板可帮助完成 这些步骤,或帮助您自行建模。您也可以自由选择通过其他方法创建所需的资源;模板仅 作示例之用。

# 7.11.1. 先决条件

- 您可以参阅有关 OpenShift Container Platform [安装和更新](https://access.redhat.com/documentation/zh-cn/openshift_container_platform/4.12/html-single/architecture/#architecture-installation) 流程的详细信息。
- 您可以阅读选择[集群安装方法并](#page-22-0)为用户准备它的文档。
- 已将 [Azure](#page-741-0) 帐户配置为 托管集群。
- 您下载了 Azure CLI 并安装到您的计算机上。请参阅 Azure [文档中的安装](https://docs.microsoft.com/en-us/cli/azure/install-azure-cli?view=azure-cli-latest) Azure CLI。以下文档最 近使用 Azure CLI 的版本 **2.38.0** 测试。Azure CLI 命令可能会根据您使用的版本的不同而不同。
- 如果您使用防火墙并计划使用 Telemetry 服务, 则将防火墙配置为允许[集群需要](#page-4336-0)访问的站点。
- 如果环境中无法访问云身份和访问管理(IAM)API,或者不想将管理员级别的凭证 secret 存储在 **kube-system** 命名空间中,您可以 手动创[建和](#page-750-0)维护 IAM 凭证。

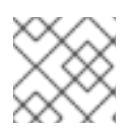

注意

如果要配置代理,请务必查看此站点列表。

# 7.11.2. OpenShift Container Platform 互联网访问

在 OpenShift Container Platform 4.12 中, 您需要访问互联网来安装集群。

您必须具有以下互联网访问权限:

- 访问 [OpenShift](https://console.redhat.com/openshift) Cluster Manager Hybrid Cloud Console 以下载安装程序并执行订阅管理。如果 集群可以访问互联网,并且没有禁用 Telemetry,该服务会自动授权您的集群。
- 访问 [Quay.io](http://quay.io), 以获取安装集群所需的软件包。
- 获取执行集群更新所需的软件包。

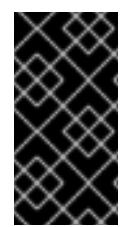

## 重要

如果您的集群无法直接访问互联网, 则可以在置备的某些类型的基础架构上执行受限网络 安装。在此过程中,您可以下载所需的内容,并使用它为镜像 registry 填充安装软件包。 对于某些安装类型,集群要安装到的环境不需要访问互联网。在更新集群之前,要更新 registry 镜像系统中的内容。

## 7.11.3. 配置 Azure 项目

在安装 OpenShift Container Platform 之前,您必须配置 Azure 项目来托管它。

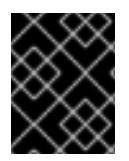

## 重要

所有通过公共端点提供的 Azure 资源均存在资源名称的限制,您无法创建使用某些名称的 资源。如需 Azure 限制词语列表,请参阅 Azure 文档中[的解决保留](https://docs.microsoft.com/en-us/azure/azure-resource-manager/resource-manager-reserved-resource-name)资源名称错误。

## 7.11.3.1. Azure 帐户限值

OpenShift Container Platform 集群使用诸多 Microsoft Azure 组件,默认的 Azure 订阅和服务限值、配 额和约束会影响您安装 OpenShift Container Platform [集群的能力。](https://docs.microsoft.com/en-us/azure/azure-subscription-service-limits)

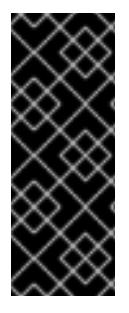

# 重要

默认的限制因服务类别的不同(如 Free Trial 或 Pay-As-You-Go)以及系列的不同(如 Dv2、F或 G)而有所不同。例如,对于 Enterprise Agreement 订阅的默认限制是 350个 内核。

在 Azure 上安装默认集群前,请检查您的订阅类型的限制,如有必要,请提高帐户的配额 限制。

下表总结了 Azure 组件,它们的限值会影响您安装和运行 OpenShift Container Platform 集群的能力。

组件 默认所需的组件数 默认 Azure 限值 描述

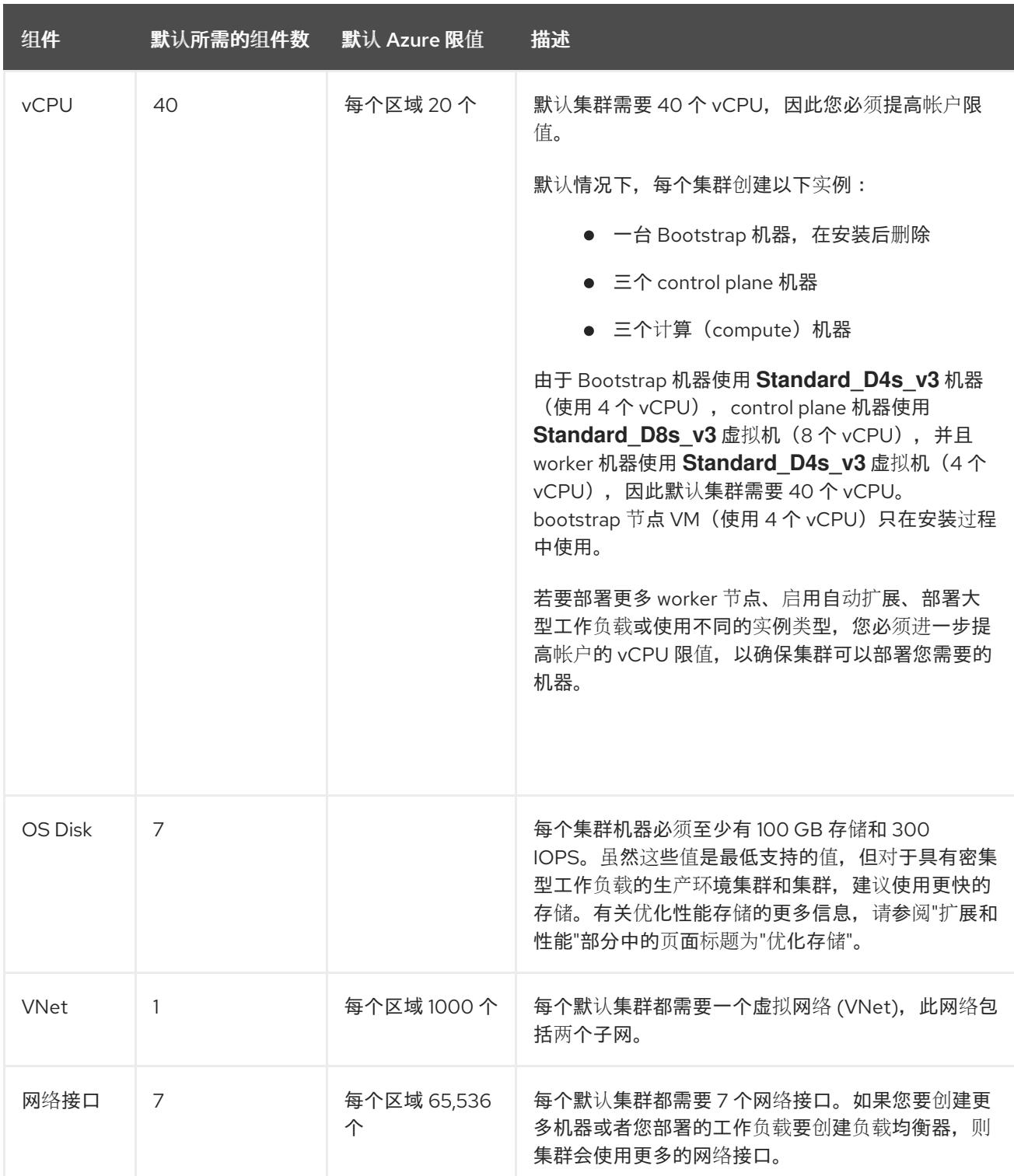

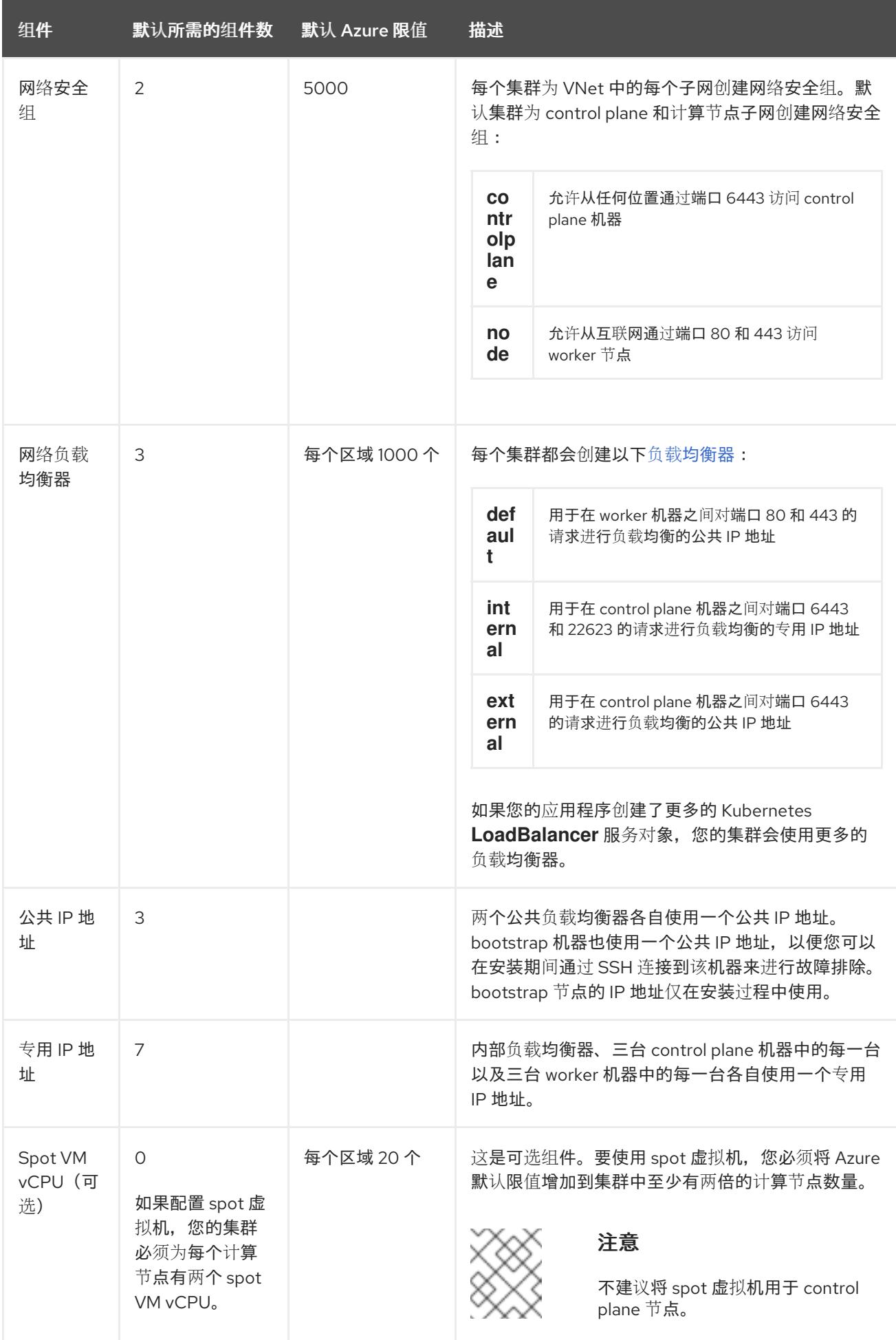

## 其他资源

优[化存](https://access.redhat.com/documentation/zh-cn/openshift_container_platform/4.12/html-single/scalability_and_performance/#optimizing-storage)储

## 7.11.3.2. 在 Azure 中配置公共 DNS 区

要安装 OpenShift Container Platform,您使用的 Microsoft Azure 帐户必须在帐户中具有一个专用的公 共托管 DNS 区。此区域必须对域具有权威。此服务为集群外部连接提供集群 DNS 解析和名称查询。

## 流程

1. 标识您的域或子域,以及注册商(registrar)。您可以转移现有的域和注册商,或通过 Azure 或 其他来源获取新的域和注册商。

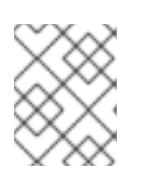

注意

如需通过 Azure 购买[域的更多信息,](https://docs.microsoft.com/en-us/azure/app-service/manage-custom-dns-buy-domain) 请参阅 Azure 文档中的购买 Azure 应用服务 的自定义域名。

- 2. 如果您使用现[有的域和注册商,](https://docs.microsoft.com/en-us/azure/app-service/manage-custom-dns-migrate-domain)请将其 DNS 迁移到 Azure。请参阅 Azure 文档中的将活动 DNS 名称迁移到 Azure 应用服务。
- 3. 为您的域配置 DNS。按照 Azure 文档中教程:在 Azure DNS [中托管域部](https://docs.microsoft.com/en-us/azure/dns/dns-delegate-domain-azure-dns)分里的步骤, 为您的域 或子域创建一个公共托管区,提取新的权威名称服务器,并更新您的域使用的名称服务器的注册 商记录。 使用合适的根域(如 **openshiftcorp.com**)或子域(如 **clusters.openshiftcorp.com**)。
- 4. 如果您使用子域, 请按照您公司的流程将其委派记录添加到父域。

您可以通过访问此 示例来创建 DNS 区域来查看 Azure 的 DNS [解决方案](#page-956-0) 。

#### 7.11.3.3. 提高 Azure 帐户限值

要提高帐户限值,请在 Azure 门户上提交支持请求。

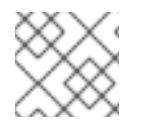

### 注意

每一支持请求只能提高一种类型的配额。

#### 流程

- 1. 从 Azure 门户, 点击左下角的 Help + suport。
- 2. 点击 New support request, 然后选择所需的值:
	- a. 从 Issue type 列表中, 选择 Service and subscription limits (quotas)。
	- b. 从 Subscription 列表中, 选择要修改的订阅。
	- c. 从 Quota type列表中, 选择要提高的配额。例如, 选择 Compute-VM (cores-vCPUs) subscription limit increases 以增加 vCPU 的数量, 这是安装集群所必须的。
	- d. 点击 Next: Solutions。
- 3. 在 Problem Details 页面中, 提供您要提高配额所需的信息:
- a. 点击 Provide details, 然后在 Quota details窗口中提供所需的详情。
- b. 在 SUPPORT METHOD 和 CONTACT INFO 部分中, 提供问题严重性和您的联系详情。
- 4. 点击 Next: Review + create, 然后点击 Create。

#### 7.11.3.4. 证书签名请求管理

在使用您置备的基础架构时,集群只能有限地访问自动机器管理,因此您必须提供一种在安装后批准集群 证书签名请求 (CSR) 的机制。**kube-controller-manager** 只能批准 kubelet 客户端 CSR。 **machineapprover** 无法保证使用 kubelet 凭证请求的提供证书的有效性,因为它不能确认是正确的机器发出了该 请求。您必须决定并实施一种方法,以验证 kubelet 提供证书请求的有效性并进行批准。

### 7.11.3.5. 所需的 Azure 角色

OpenShift Container Platform 需要一个服务主体,以便可以管理 Microsoft Azure 资源。在创建服务主 体前, 请查看以下信息:

您的 Azure 帐户订阅必须具有以下角色:

- **User Access Administrator**
- 贡献者

您的 Azure Active Directory (AD)必须具有以下权限:

#### **"microsoft.directory/servicePrincipals/createAsOwner"**

要在 Azure 门户上设置角色,请参阅 Azure [文档中的使用](https://docs.microsoft.com/en-us/azure/role-based-access-control/role-assignments-portal) RBAC 和 Azure 门户管理对 Azure 资源的访 问。

### 7.11.3.6. 用户置备的基础架构所需的 Azure 权限

当您为服务主体分配 **Contributor** 和 **User Access Administrator** 角色时,会自动授予所有所需的权 限。

如果机构的安全策略需要更严格的权限集,您可以创建具有所需权限[的自定](https://learn.microsoft.com/en-us/azure/role-based-access-control/custom-roles)义角色。在 Microsoft Azure 上创建 OpenShift Container Platform 集群需要以下权限。

例 7.31. 创建授权资源所需的权限

- **Microsoft.Authorization/policies/audit/action**
- **Microsoft.Authorization/policies/auditIfNotExists/action**
- **Microsoft.Authorization/roleAssignments/read**
- **Microsoft.Authorization/roleAssignments/write**

#### 例 7.32. 创建计算资源所需的权限

- **Microsoft.Compute/images/read**
- **Microsoft.Compute/images/write**
- **Microsoft.Compute/images/delete**
- **Microsoft.Compute/availabilitySets/read**
- **Microsoft.Compute/disks/beginGetAccess/action**
- **Microsoft.Compute/disks/delete**
- **Microsoft.Compute/disks/read**
- **Microsoft.Compute/disks/write**
- **Microsoft.Compute/galleries/images/read**
- **Microsoft.Compute/galleries/images/versions/read**  $\bullet$
- $\bullet$ **Microsoft.Compute/galleries/images/versions/write**
- **Microsoft.Compute/galleries/images/write**
- **Microsoft.Compute/galleries/read**
- **Microsoft.Compute/galleries/write**
- $\bullet$ **Microsoft.Compute/snapshots/read**
- **Microsoft.Compute/snapshots/write**
- **Microsoft.Compute/snapshots/delete**
- **Microsoft.Compute/virtualMachines/delete**
- **Microsoft.Compute/virtualMachines/powerOff/action**
- **Microsoft.Compute/virtualMachines/read**
- **Microsoft.Compute/virtualMachines/write**
- **Microsoft.Compute/virtualMachines/deallocate/action**

例 7.33. 创建身份管理资源所需的权限

- **Microsoft.ManagedIdentity/userAssignedIdentities/assign/action**
- **Microsoft.ManagedIdentity/userAssignedIdentities/read**
- **Microsoft.ManagedIdentity/userAssignedIdentities/write**

### 例 7.34. 创建网络资源所需的权限

- **Microsoft.Network/dnsZones/A/write**
- **Microsoft.Network/dnsZones/CNAME/write**
- **Microsoft.Network/dnszones/CNAME/read**
- **Microsoft.Network/dnszones/read**
- **Microsoft.Network/loadBalancers/backendAddressPools/join/action**
- **Microsoft.Network/loadBalancers/backendAddressPools/read**
- **Microsoft.Network/loadBalancers/backendAddressPools/write**
- **Microsoft.Network/loadBalancers/read**
- **Microsoft.Network/loadBalancers/write**
- **Microsoft.Network/networkInterfaces/delete**
- **Microsoft.Network/networkInterfaces/join/action**
- **Microsoft.Network/networkInterfaces/read**
- **Microsoft.Network/networkInterfaces/write**
- **Microsoft.Network/networkSecurityGroups/join/action**
- **Microsoft.Network/networkSecurityGroups/read**
- **Microsoft.Network/networkSecurityGroups/securityRules/delete**
- **Microsoft.Network/networkSecurityGroups/securityRules/read**
- **Microsoft.Network/networkSecurityGroups/securityRules/write**
- **Microsoft.Network/networkSecurityGroups/write**
- **Microsoft.Network/privateDnsZones/A/read**
- **Microsoft.Network/privateDnsZones/A/write**
- **Microsoft.Network/privateDnsZones/A/delete**
- **Microsoft.Network/privateDnsZones/SOA/read**
- **Microsoft.Network/privateDnsZones/read**
- **Microsoft.Network/privateDnsZones/virtualNetworkLinks/read**
- **Microsoft.Network/privateDnsZones/virtualNetworkLinks/write**
- **Microsoft.Network/privateDnsZones/write**
- **Microsoft.Network/publicIPAddresses/delete**
- **Microsoft.Network/publicIPAddresses/join/action**
- **Microsoft.Network/publicIPAddresses/read**
- **Microsoft.Network/publicIPAddresses/write**
- **Microsoft.Network/virtualNetworks/join/action**
- **Microsoft.Network/virtualNetworks/read**
- **Microsoft.Network/virtualNetworks/subnets/join/action**
- **Microsoft.Network/virtualNetworks/subnets/read**
- **Microsoft.Network/virtualNetworks/subnets/write**
- **Microsoft.Network/virtualNetworks/write**

例 7.35. 检查资源健康状况所需的权限

- **Microsoft.Resourcehealth/healthevent/Activated/action**
- **Microsoft.Resourcehealth/healthevent/InProgress/action**
- **Microsoft.Resourcehealth/healthevent/Pending/action**
- **Microsoft.Resourcehealth/healthevent/Resolved/action**
- **Microsoft.Resourcehealth/healthevent/Updated/action**

例 7.36. 创建资源组所需的权限

- **Microsoft.Resources/subscriptions/resourceGroups/read**
- **Microsoft.Resources/subscriptions/resourcegroups/write**

例 7.37. 创建资源标签所需的权限

**Microsoft.Resources/tags/write**

例 7.38. 创建存储资源所需的权限

- **Microsoft.Storage/storageAccounts/blobServices/read**
- **Microsoft.Storage/storageAccounts/blobServices/containers/write**
- **Microsoft.Storage/storageAccounts/fileServices/read**
- **Microsoft.Storage/storageAccounts/fileServices/shares/read**  $\bullet$
- **Microsoft.Storage/storageAccounts/fileServices/shares/write**
- **Microsoft.Storage/storageAccounts/fileServices/shares/delete**
- **Microsoft.Storage/storageAccounts/listKeys/action**
- **Microsoft.Storage/storageAccounts/read**
- **Microsoft.Storage/storageAccounts/write**

#### 例 7.39. 创建部署所需的权限

- **Microsoft.Resources/deployments/read**
- **Microsoft.Resources/deployments/write**
- **Microsoft.Resources/deployments/validate/action**
- **Microsoft.Resources/deployments/operationstatuses/read**

例 7.40. 创建计算资源的可选权限

**Microsoft.Compute/availabilitySets/write**

例 7.41. 创建 marketplace 虚拟机资源的可选权限

- **Microsoft.MarketplaceOrdering/offertypes/publishers/offers/plans/agreements/read**
- **Microsoft.MarketplaceOrdering/offertypes/publishers/offers/plans/agreements/write**

#### 例 7.42. 启用用户管理加密的可选权限

- **Microsoft.Compute/diskEncryptionSets/read**
- **Microsoft.Compute/diskEncryptionSets/write**
- **Microsoft.Compute/diskEncryptionSets/delete**
- **Microsoft.KeyVault/vaults/read**  $\bullet$
- **Microsoft.KeyVault/vaults/write**  $\bullet$
- **Microsoft.KeyVault/vaults/delete**
- **Microsoft.KeyVault/vaults/deploy/action**
- **Microsoft.KeyVault/vaults/keys/read**
- **Microsoft.KeyVault/vaults/keys/write**
- **Microsoft.Features/providers/features/register/action**  $\bullet$

删除 Microsoft Azure 上的 OpenShift Container Platform 集群需要以下权限。

例 7.43. 删除授权资源所需的权限

**Microsoft.Authorization/roleAssignments/delete**

例 7.44. 删除计算资源所需的权限

- **Microsoft.Compute/disks/delete**
- **Microsoft.Compute/galleries/delete**
- **Microsoft.Compute/galleries/images/delete**
- **Microsoft.Compute/galleries/images/versions/delete**
- **Microsoft.Compute/virtualMachines/delete**
- **Microsoft.Compute/images/delete**

例 7.45. 删除身份管理资源所需的权限

**Microsoft.ManagedIdentity/userAssignedIdentities/delete**

例 7.46. 删除网络资源所需的权限

- **Microsoft.Network/dnszones/read**
- **Microsoft.Network/dnsZones/A/read**
- **Microsoft.Network/dnsZones/A/delete**
- **Microsoft.Network/dnsZones/CNAME/read**
- **Microsoft.Network/dnsZones/CNAME/delete**
- **Microsoft.Network/loadBalancers/delete**
- $\bullet$ **Microsoft.Network/networkInterfaces/delete**
- **Microsoft.Network/networkSecurityGroups/delete**
- **Microsoft.Network/privateDnsZones/read**
- **Microsoft.Network/privateDnsZones/A/read**
- **Microsoft.Network/privateDnsZones/delete**
- **Microsoft.Network/privateDnsZones/virtualNetworkLinks/delete**
- **Microsoft.Network/publicIPAddresses/delete**
- **Microsoft.Network/virtualNetworks/delete**

例 7.47. 检查资源健康状况所需的权限

- **Microsoft.Resourcehealth/healthevent/Activated/action**
- **Microsoft.Resourcehealth/healthevent/Resolved/action**
- **Microsoft.Resourcehealth/healthevent/Updated/action**

例 7.48. 删除资源组所需的权限

**Microsoft.Resources/subscriptions/resourcegroups/delete**

例 7.49. 删除存储资源所需的权限

- **Microsoft.Storage/storageAccounts/delete**
- **Microsoft.Storage/storageAccounts/listKeys/action**

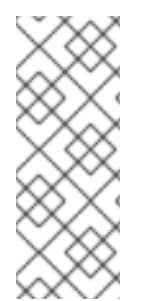

 $\blacksquare$ 

## 注意

要在 Azure 上安装 OpenShift Container Platform, 您必须将资源组创建的权限范围到您 的订阅。创建资源组后,您可以将剩余权限的范围限定到所创建的资源组。如果其他资源 组中存在公共 DNS 区域,则必须始终将网络 DNS 区域相关权限应用到您的订阅。

在删除 OpenShift Container Platform 集群时,您可以将订阅的所有权限限定到您的订 阅。

## 7.11.3.7. 创建服务主体

由于 OpenShift Container Platform 及其安装程序使用 Azure Resource Manager 创建 Microsoft Azure 资源,因此您必须创建一个服务主体来代表它。

### 先决条件

- 安装或更新 [Azure](https://docs.microsoft.com/en-us/cli/azure/install-azure-cli-yum?view=azure-cli-latest) CLI。
- 您的 Azure 帐户具有您所用订阅所需的角色。
- 如果要使用自定义角色,您已创建了带有在 *使用用户置备的基础架构所需的 Azure 权限*中列出的 所需权限的一[个自定](https://learn.microsoft.com/en-us/azure/role-based-access-control/custom-roles)义角色。

### 流程

1. 登录 Azure CLI:

\$ az login

- 2. 如果您的 Azure 帐户使用订阅, 请确定您使用正确的订阅:
	- a. 查看可用帐户列表并记录您要用于集群的订阅的 **tenantId** 值:

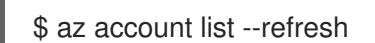

输出示例

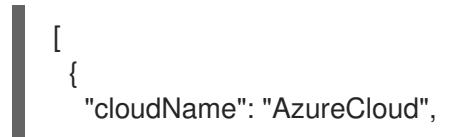

```
"id": "9bab1460-96d5-40b3-a78e-17b15e978a80",
  "isDefault": true,
  "name": "Subscription Name",
  "state": "Enabled",
  "tenantId": "6057c7e9-b3ae-489d-a54e-de3f6bf6a8ee",
  "user": {
   "name": "you@example.com",
   "type": "user"
  }
 }
]
```
b. 查看您的活跃帐户详情, 确认 tenantld 值与您要使用的订阅匹配:

## \$ az account show

## 输出示例

```
{
 "environmentName": "AzureCloud",
 "id": "9bab1460-96d5-40b3-a78e-17b15e978a80",
 "isDefault": true,
 "name": "Subscription Name",
 "state": "Enabled",
 "tenantId": "6057c7e9-b3ae-489d-a54e-de3f6bf6a8ee", 1
 "user": {
  "name": "you@example.com",
  "type": "user"
 }
}
```
[1](#page-935-0)

确保 **tenantId** 参数的值是正确的订阅 ID。

c. 如果您使用的订阅不正确,请更改活跃的订阅:

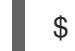

<span id="page-935-1"></span>\$ az account set -s <subscription\_id> **1** 

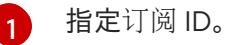

d. 验证订阅 ID 更新:

\$ az account show

## 输出示例

```
{
 "environmentName": "AzureCloud",
"id": "33212d16-bdf6-45cb-b038-f6565b61edda",
"isDefault": true,
"name": "Subscription Name",
"state": "Enabled",
 "tenantId": "8049c7e9-c3de-762d-a54e-dc3f6be6a7ee",
```
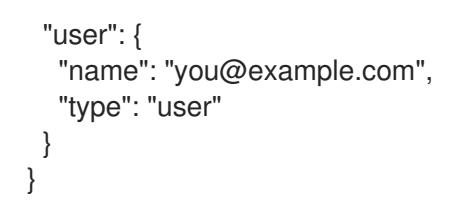

- 3. 记录输出中的 **tenantId** 和 **id** 参数值。OpenShift Container Platform 安装过程中需要这些值。
- 4. 为您的帐户创建服务主体:

<span id="page-936-2"></span><span id="page-936-1"></span><span id="page-936-0"></span>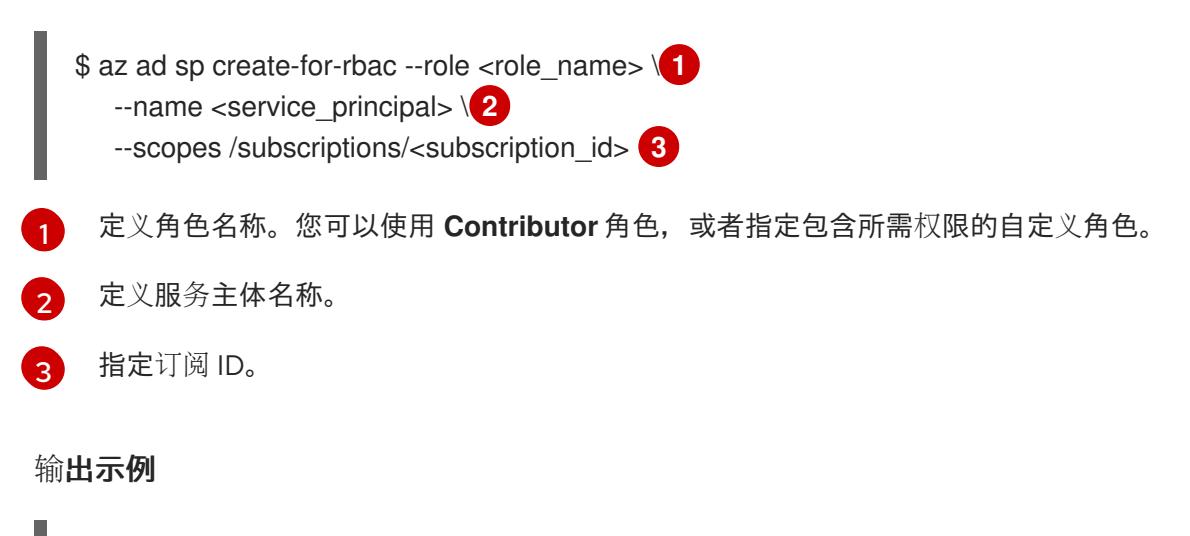

Creating 'Contributor' role assignment under scope '/subscriptions/<subscription\_id>' The output includes credentials that you must protect. Be sure that you do not include these credentials in your code or check the credentials into your source control. For more information, see https://aka.ms/azadsp-cli { "appId": "ac461d78-bf4b-4387-ad16-7e32e328aec6",

"displayName": <service\_principal>", "password": "00000000-0000-0000-0000-000000000000", "tenantId": "8049c7e9-c3de-762d-a54e-dc3f6be6a7ee"

- 5. 记录前面输出中 **appId** 和 **password** 参数的值。OpenShift Container Platform 安装过程中需要 这些值。
- 6. 如果您将 **Contributor** 角色应用到服务主体,请运行以下命令来分配 **User Administrator Access** 角色:

\$ az role assignment create --role "User Access Administrator" \ --assignee-object-id \$(az ad sp show --id <appId> --query id -o tsv) <

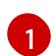

}

<span id="page-936-3"></span>为您的服务主体指定 **appId** 参数值。

#### 其他资源

● 如需有关 CCO 模式的更多信息, 请参阅 关于 Cloud [Credential](https://access.redhat.com/documentation/zh-cn/openshift_container_platform/4.12/html-single/authentication_and_authorization/#about-cloud-credential-operator-modes) Operator。

## 7.11.3.8. 支持的 Azure 区域

安装程序会根据您的订阅动态地生成可用的 Microsoft Azure 区域列表。

## 支持的 Azure 公共区域

- **australiacentral** (Australia Central)
- **australiaeast** (Australia East)
- **australiasoutheast** (Australia South East)
- **brazilsouth** (Brazil South)
- **canadacentral** (Canada Central)
- **canadaeast** (Canada East)
- **centralindia** (Central India)
- **centralus** (Central US)
- **eastasia** (East Asia)
- **eastus** (East US)
- **eastus2** (East US 2)
- **francecentral** (France Central)
- **germanywestcentral** (Germany West Central)
- **israelcentral** (Israel Central)
- **italynorth** (Italy North)
- **japaneast** (Japan East)
- **japanwest** (Japan West)
- **koreacentral** (Korea Central)
- **koreasouth** (Korea South)
- **northcentralus** (North Central US)
- **northeurope** (North Europe)
- **norwayeast**(Norway East)
- **polandcentral** (Poland Central)
- **qatarcentral** (Qatar Central)
- **southafricanorth** (South Africa North)
- **southcentralus** (South Central US)
- **southeastasia** (Southeast Asia)
- **southindia** (South India)
- **swedencentral** (Sweden Central)
- **switzerlandnorth** (Switzerland North)  $\bullet$
- **uaenorth** (UAE North)  $\bullet$
- **uksouth** (UK South)
- **ukwest** (UK West)
- **westcentralus** (West Central US)
- **westeurope** (West Europe)  $\bullet$
- **westindia** (West India)
- **westus** (West US)
- **westus2** (West US 2)
- **westus3** (West US 3)

#### 支持的 Azure 政府区域

OpenShift Container Platform 4.6 添加了对以下 Microsoft Azure Government (MAG) 区域的支持:

- **usgovtexas** (US Gov Texas)
- **usgovvirginia** (US Gov Virginia)

您可以参阅 [Azure](https://azure.microsoft.com/en-us/global-infrastructure/geographies/#geographies) 文档来了解与所有可用 MAG 区域的信息。其他 MAG 区域应该可以与 OpenShift Container Platform 一起工作,但并没有经过测试。

## 7.11.4. 具有用户置备基础架构的集群的要求

对于包含用户置备的基础架构的集群,您必须部署所有所需的机器。

本节论述了在用户置备的基础架构上部署 OpenShift Container Platform 的要求。

## 7.11.4.1. 集群安装所需的机器

最小的 OpenShift Container Platform 集群需要以下主机:

#### 表 7.36. 最低所需的主机

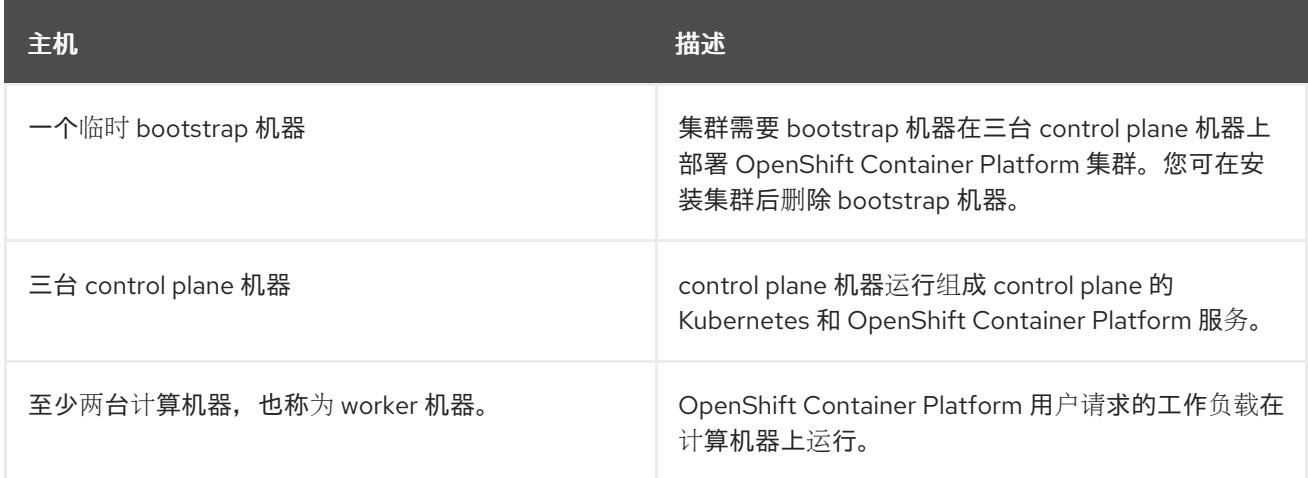

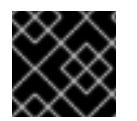

## 重要

要保持集群的高可用性,请将独立的物理主机用于这些集群机器。

bootstrap 和 control plane 机器必须使用 Red Hat Enterprise Linux CoreOS(RHCOS)作为操作系统。但 是,计算机器可以在 Red Hat Enterprise Linux CoreOS(RHCOS)、Red Hat Enterprise Linux(RHEL) 8.6 和更高的版本。

请注意, RHCOS 基于 Red Hat Enterprise [Linux\(RHEL\)8](https://access.redhat.com/articles/rhel-limits), 并继承其所有硬件认证和要求。查看 红帽企 业 Linux 技术功能和限制。

#### 7.11.4.2. 集群安装的最低资源要求

每台集群机器都必须满足以下最低要求:

#### 表 7.37. 最低资源要求

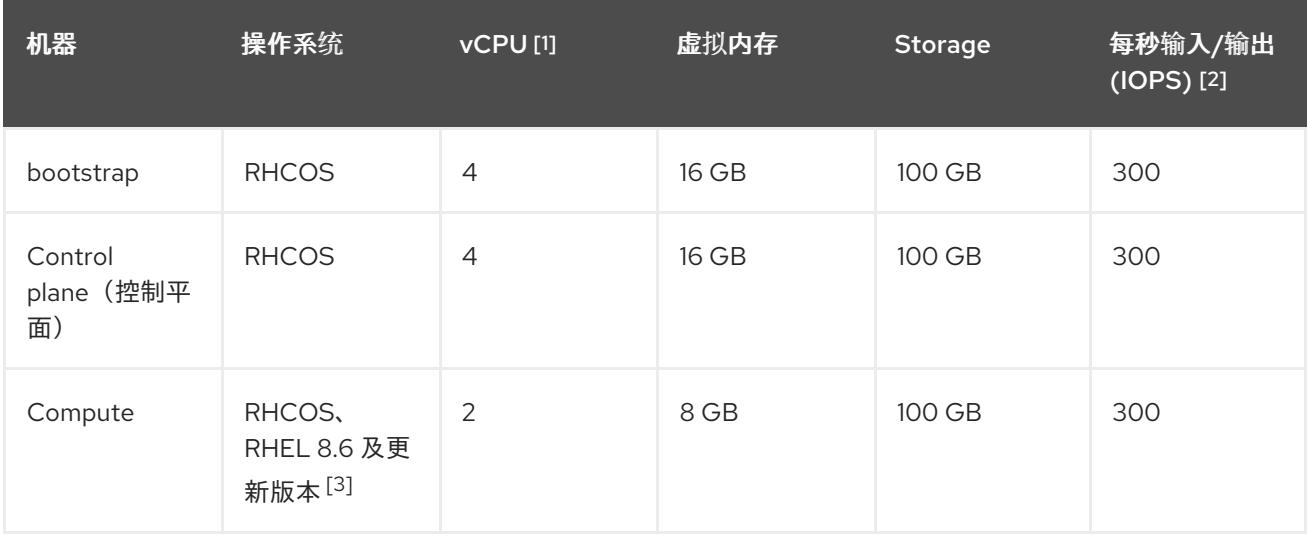

- 1. 当未启用并发多线程(SMT)或超线程时,一个 vCPU 相当于一个物理内核。启用后,使用以下公 式来计算对应的比例:(每个内核数的线程)× sockets = vCPU。
- 2. OpenShift Container Platform 和 Kubernetes 对磁盘性能非常敏感,建议使用更快的存储速度, 特别是 control plane 节点上需要 10 ms p99 fsync 持续时间的 etcd。请注意,在许多云平台上, 存储大小和 IOPS 可一起扩展,因此您可能需要过度分配存储卷来获取足够的性能。
- 3. 与所有用户置备的安装一样,如果您选择在集群中使用 RHEL 计算机器, 则负责所有操作系统生 命周期管理和维护,包括执行系统更新、应用补丁和完成所有其他必要的任务。RHEL 7 计算机 器的使用已弃用,并已在 OpenShift Container Platform 4.10 及更新的版本中删除。

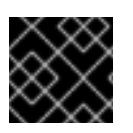

## 重要

您需要使用将 **PremiumIO** 参数设置为 **true** 的 Azure 虚拟机。

如果平台的实例类型满足集群机器的最低要求,则 OpenShift Container Platform 支持使用它。

#### 其他资源

优[化存](https://access.redhat.com/documentation/zh-cn/openshift_container_platform/4.12/html-single/scalability_and_performance/#optimizing-storage)储

7.11.4.3. 为 Azure 测试的实例类型

以下 Microsoft Azure 实例类型已经 OpenShift Container Platform 测试。

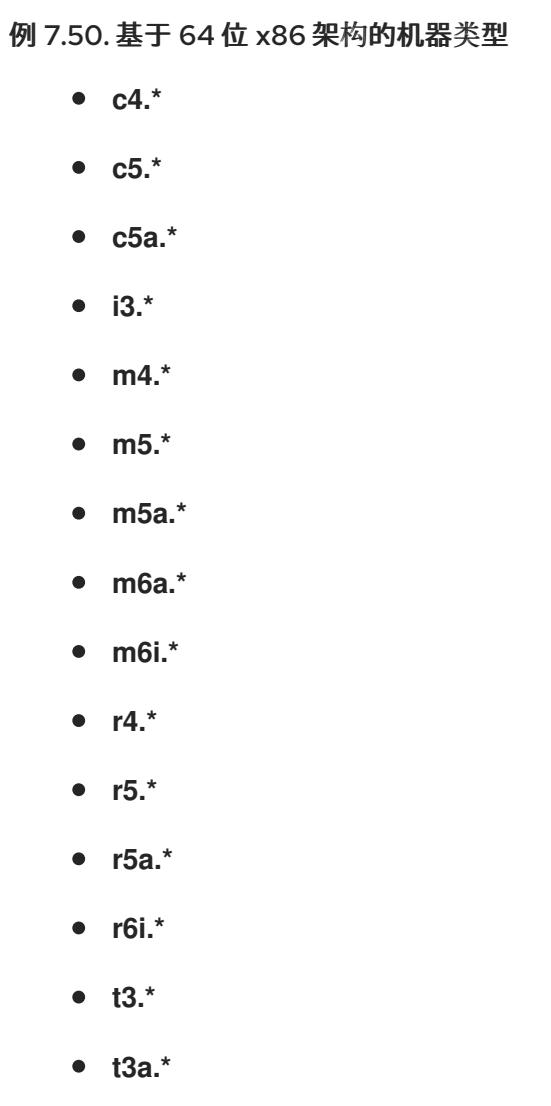

7.11.5. 选择 Azure Marketplace 镜像

如果要使用 Azure Marketplace 服务部署 OpenShift Container Platform 集群, 您必须首先获取 Azure Marketplace 镜像。安装程序使用这个镜像来部署 worker 节点。在获取您的镜像时,请考虑以下事项:

- 虽然镜像相同,但 Azure Marketplace publisher 根据您的区域。如果您位于北美,请将 redhat 指定为发布者。如果您位于 EMEA,请将 **redhat-limited** 指定为发布者。
- 此项优惠包括 **rh-ocp-worker** SKU 和 **rh-ocp-worker-gen1** SKU。**rh-ocp-worker** SKU 代表 Hyper-V 生成版本 2 虚拟机镜像。OpenShift Container Platform 中使用的默认实例类型与版本 2 兼容。如果您计划使用与版本1兼容的实例类型,请使用与 rh-ocp-worker-gen1 SKU 关联的 镜像。**rh-ocp-worker-gen1** SKU 代表 Hyper-V 版本 1 虚拟机镜像。

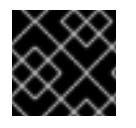

# 重要

在使用 64 位 ARM 实例的集群上不支持使用 Azure marketplace 安装镜像。

先决条件

已安装 Azure CLI 客户端 **(az)**。

● 您的 Azure 帐户为产品授权,您使用 Azure CLI 客户端登录到此帐户。

#### 流程

- 1. 运行以下命令之一, 显示所有可用的 OpenShift Container Platform 镜像:
	- 北美:

\$ az vm image list --all --offer rh-ocp-worker --publisher redhat -o table

输出示例

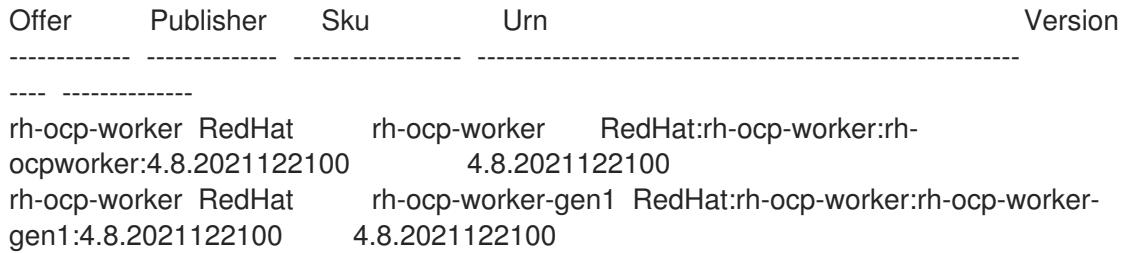

欧洲、中东和非洲地区:

\$ az vm image list --all --offer rh-ocp-worker --publisher redhat-limited -o table

#### 输出示例

Offer Publisher Sku Urn Version ------------- -------------- ------------------ ---------------------------------------------------------- ---- ------------- rh-ocp-worker redhat-limited rh-ocp-worker redhat-limited:rh-ocp-worker:rh-ocpworker:4.8.2021122100 4.8.2021122100 rh-ocp-worker redhat-limited rh-ocp-worker-gen1 redhat-limited:rh-ocp-worker:rh-ocpworker-gen1:4.8.2021122100 4.8.2021122100

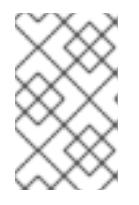

## 注意

无论您安装的 OpenShift Container Platform 版本是什么, 要使用的 Azure Marketplace 镜像的正确版本都是 4.8。如果需要, 您的虚拟机会在安装过程中自 动升级。

- 2. 运行以下命令之一检查您的所提供的镜像:
	- 北美:

\$ az vm image show --urn redhat:rh-ocp-worker:rh-ocp-worker:<version>

欧洲、中东和非洲地区:  $\bullet$ 

\$ az vm image show --urn redhat-limited:rh-ocp-worker:rh-ocp-worker:<version>

- 3. 运行以下命令之一查看提供的术语:
	- 北美:

\$ az vm image terms show --urn redhat:rh-ocp-worker:rh-ocp-worker:<version>

欧洲、中东和非洲地区:

\$ az vm image terms show --urn redhat-limited:rh-ocp-worker:rh-ocp-worker:<version>

- 4. 运行以下命令之一接受产品条款:
	- 北美:

\$ az vm image terms accept --urn redhat:rh-ocp-worker:rh-ocp-worker:<version>

欧洲、中东和非洲地区:

\$ az vm image terms accept --urn redhat-limited:rh-ocp-worker:rh-ocp-worker:<version>

- 5. 记录您的所提供的镜像详情。如果使用 Azure Resource Manager (ARM) 模板来部署 worker 节 点:
	- a. 您可以通过删除 **id** 参数,并使用您的值来添加 **offer**, **publisher**, **sku**, and **version** 参数来更 新 **storageProfile.imageReference**。
	- b. 为虚拟机 (VM) 指定一个计划。

```
示例 06_workers.json ARM 模板带有一个更新的 storageProfile.imageReference 对象
和一个特定的计划
```

```
...
 "plan" : {
  "name": "rh-ocp-worker",
  "product": "rh-ocp-worker",
  "publisher": "redhat"
 },
 "dependsOn" : [
  "[concat('Microsoft.Network/networkInterfaces/', concat(variables('vmNames')
[copyIndex()], '-nic'))]"
 ],
 "properties" : {
...
 "storageProfile": {
  "imageReference": {
  "offer": "rh-ocp-worker",
  "publisher": "redhat",
  "sku": "rh-ocp-worker",
  "version": "4.8.2021122100"
  }
   ...
  }
...
 }
```
# 7.11.6. 获取安装程序

在安装 OpenShift Container Platform 前,将安装文件下载到您用于安装的主机上。

## 先决条件

● 您有一台运行 Linux 或 macOS 的计算机, 本地磁盘空间为 500 MB。

#### 流程

- 1. 访问 OpenShift Cluster Manager 站点的 [Infrastructure](https://console.redhat.com/openshift/install) Provider 页面。如果您有红帽帐户,请使 用您的凭证登录。如果没有,请创建一个帐户。
- 2. 选择您的基础架构供应商。
- 3. 进入到安装类型的页面,下载与您的主机操作系统和架构对应的安装程序,并将该文件放在您要 存储安装配置文件的目录中。

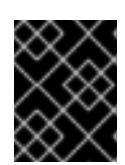

## 重要

安装程序会在用来安装集群的计算机上创建几个文件。在完成集群安装后,您必须 保留安装程序和安装程序所创建的文件。这两个文件都需要删除集群。

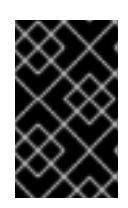

#### 重要

删除安装程序创建的文件不会删除您的集群,即使集群在安装过程中失败也是如 此。要删除集群,请为特定云供应商完成 OpenShift Container Platform 卸载流 程。

4. 提取安装程序。例如,在使用 Linux 操作系统的计算机上运行以下命令:

\$ tar -xvf openshift-install-linux.tar.gz

5. 从 Red Hat [OpenShift](https://console.redhat.com/openshift/install/pull-secret) Cluster Manager 下载安装 pull secret 。此 pull secret 允许您与所含授权机 构提供的服务进行身份验证,这些服务包括为 OpenShift Container Platform 组件提供容器镜像 的 Quay.io。

7.11.7. 为集群节点 SSH 访问生成密钥对

在 OpenShift Container Platform 安装过程中,您可以为安装程序提供 SSH 公钥。密钥通过它们的 Ignition 配置文件传递给 Red Hat Enterprise Linux CoreOS(RHCOS)节点, 用于验证对节点的 SSH 访 问。密钥添加到每个节点上 **core** 用户的 **~/.ssh/authorized\_keys** 列表中,这将启用免密码身份验证。

将密钥传递给节点后,您可以使用密钥对作为用户 核心 通过 SSH 连接到 RHCOS 节点。若要通过 SSH 访问节点,必须由 SSH 为您的本地用户管理私钥身份。

如果要通过 SSH 连接到集群节点来执行安装调试或灾难恢复, 则必须在安装过程中提供 SSH 公 钥。**./openshift-install gather** 命令还需要在集群节点上设置 SSH 公钥。

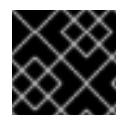

## 重要

不要在生产环境中跳过这个过程,在生产环境中需要灾难恢复和调试。

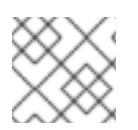

## 注意

您必须使用本地密钥,而不是使用特定平台方法配置 的密钥, 如 [AWS](https://docs.aws.amazon.com/AWSEC2/latest/UserGuide/ec2-key-pairs.html) 密钥对。

1. 如果您在本地计算机上没有可用于在集群节点上进行身份验证的现有 SSH 密钥对, 请创建一个。 例如,在使用 Linux 操作系统的计算机上运行以下命令:

\$ ssh-keygen -t ed25519 -N '' -f <path>/<file\_name> **1**

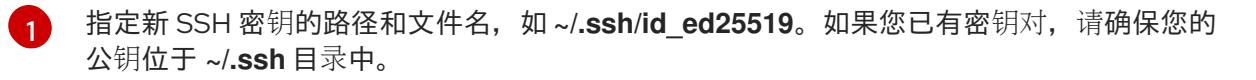

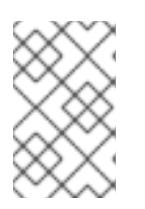

流程

## <span id="page-944-0"></span>注意

如果您计划在 **x86\_64**、**ppc64le** 和 **s390x** 架构上安装使用 FIPS 验证或 Modules In Process 加密库的 OpenShift Container Platform 集群。请不要创建使用 **ed25519** 算法的密钥。相反,创建一个使用 **rsa** 或 **ecdsa** 算法的密钥。

2. 查看公共 SSH 密钥:

\$ cat <path>/<file\_name>.pub

例如,运行以下命令来查看 **~/.ssh/id\_ed25519.pub** 公钥:

\$ cat ~/.ssh/id\_ed25519.pub

3. 将 SSH 私钥身份添加到本地用户的 SSH 代理(如果尚未添加)。在集群节点上,或者要使用 **./openshift-install gather** 命令,需要对该密钥进行 SSH 代理管理,才能在集群节点上进行免密 码 SSH 身份验证。

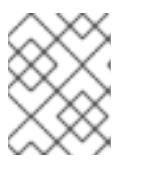

#### 注意

在某些发行版中,自动管理默认 SSH 私钥身份,如 **~/.ssh/id\_rsa** 和 **~/.ssh/id\_dsa**。

a. 如果 ssh-agent 进程尚未为您的本地用户运行, 请将其作为后台任务启动:

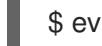

\$ eval "\$(ssh-agent -s)"

输出示例

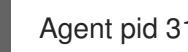

Agent pid 31874

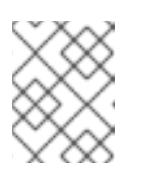

## 注意

<span id="page-944-1"></span>如果集群处于 FIPS 模式, 则只使用 FIPS 兼容算法来生成 SSH 密钥。密钥必 须是 RSA 或 ECDSA。

4. 将 SSH 私钥添加到 **ssh-agent** :

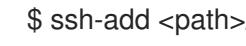

\$ ssh-add <path>/<file\_name> 1

指定 SSH 私钥的路径和文件名, 如 ~/.ssh/id\_ed255[1](#page-944-1)9.pub

## 输出示例

Identity added: /home/<you>/<path>/<file\_name> (<computer\_name>)

#### 后续步骤

● 安装 OpenShift Container Platform 时, 为安装程序提供 SSH 公钥。如果在您置备的基础架构上 安装集群,则必须为安装程序提供密钥。

## 7.11.8. 创建用于 Azure 的安装文件

要使用用户置备的基础架构在 Microsoft Azure 上安装 OpenShift Container Platform, 您必须生成并修 改安装程序部署集群所需的文件,以便集群只创建要使用的机器。您要生成并自定义 **install-config.yaml** 文件、Kubernetes 清单和 Ignition 配置文件。您还可以选择在安装准备阶段首先设置独立 **var** 分区。

#### 7.11.8.1. 可选:创建独立 **/var** 分区

建议安装程序将 OpenShift Container Platform 的磁盘分区保留给安装程序。然而,在有些情况下您可能 需要在文件系统的一部分中创建独立分区。

OpenShift Container Platform 支持添加单个分区来将存储附加到 **/var** 分区或 **/var** 的子目录中。例如:

- **/var/lib/containers** :保存随着系统中添加更多镜像和容器而增长的容器相关内容。
- /var/lib/etcd : 保存您可能希望独立保留的数据, 比如 etcd 存储的性能优化。
- **/var** :保存您可能希望独立保留的数据,以满足审计等目的。

通过单独存储 /**var** 目录的内容,可以更轻松地根据需要为区域扩展存储,并在以后重新安装 OpenShift Container Platform,并保持该数据的完整性。使用这个方法,您不必再次拉取所有容器,在更新系统时 也不必复制大量日志文件。

因为 **/var** 在进行一个全新的 Red Hat Enterprise Linux CoreOS(RHCOS)安装前必需存在,所以这个流 程会在 OpenShift Container Platform 安装过程的 **openshift-install** 准备阶段插入一个创建的机器配置清 单的机器配置来设置独立的 **/var** 分区。

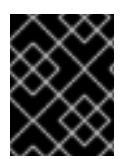

#### 重要

如果按照以下步骤在此流程中创建独立 **/var** 分区,则不需要再次创建 Kubernetes 清单和 Ignition 配置文件, 如本节所述。

#### 流程

1. 创建存放 OpenShift Container Platform 安装文件的目录:

\$ mkdir \$HOME/clusterconfig

2. 运行 openshift-install, 以在 manifest 和 openshift 子目录中创建一组文件。在系统提示时回答 系统问题:

\$ openshift-install create manifests --dir \$HOME/clusterconfig

## 输出示例

? SSH Public Key ...

INFO Credentials loaded from the "myprofile" profile in file "/home/myuser/.aws/credentials" INFO Consuming Install Config from target directory INFO Manifests created in: \$HOME/clusterconfig/manifests and \$HOME/clusterconfig/openshift

3. 可选:确认安装程序在 **clusterconfig/openshift** 目录中创建了清单:

\$ ls \$HOME/clusterconfig/openshift/

#### 输出示例

99\_kubeadmin-password-secret.yaml 99\_openshift-cluster-api\_master-machines-0.yaml 99\_openshift-cluster-api\_master-machines-1.yaml 99\_openshift-cluster-api\_master-machines-2.yaml ...

4. 创建用于配置额外分区的 Butane 配置。例如,将文件命名为 \$HOME/clusterconfig/98-var**partition.bu**,将磁盘设备名称改为 **worker** 系统上存储设备的名称,并根据情况设置存储大小。 这个示例将 **/var** 目录放在一个单独的分区中:

<span id="page-946-0"></span>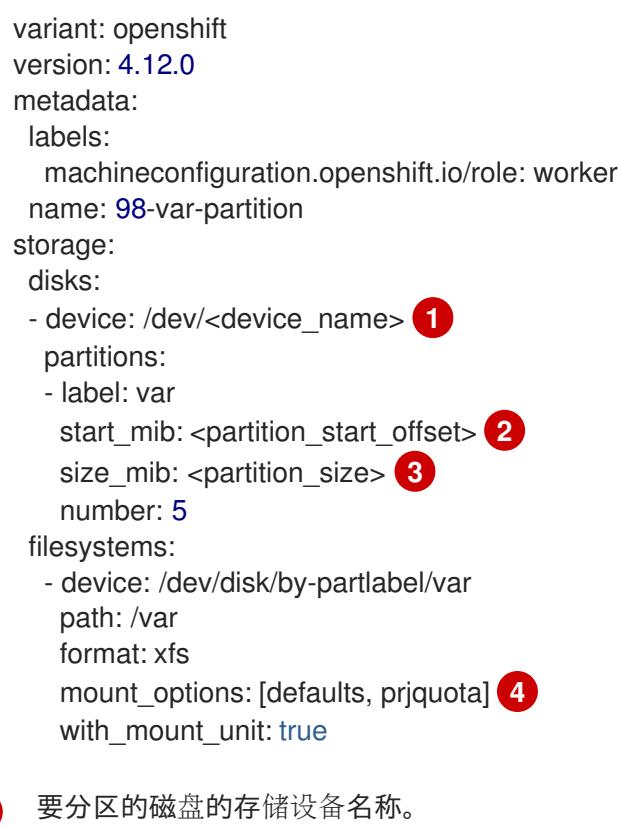

在引导磁盘中添加数据分区时,推荐最少使用 25000 MiB(Mebibytes)。root 文件系统会自 动调整大小以填充所有可用空间(最多到指定的偏移值)。如果没有指定值,或者指定的值 小于推荐的最小值, 则生成的 root 文件系统会太小, 而在以后进行的 RHCOS 重新安装可能 会覆盖数据分区的开始部分。

[3](#page-946-2)

<span id="page-946-3"></span><span id="page-946-2"></span><span id="page-946-1"></span>[1](#page-946-0)

 $\overline{2}$  $\overline{2}$  $\overline{2}$ 

以兆字节为单位的数据分区大小。

[4](#page-946-3)

对于用于容器存储的文件系统,必须启用 **prjquota** 挂载选项。

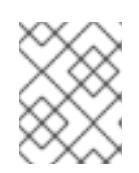

# 注意

当创建单独的 /var 分区时, 如果不同的实例类型没有相同的设备名称, 则无法为 worker 节点使用不同的实例类型。

5. 从 Butane 配置创建一个清单, 并将它保存到 **clusterconfig/openshift** 目录中。例如, 运行以下 命令:

\$ butane \$HOME/clusterconfig/98-var-partition.bu -o \$HOME/clusterconfig/openshift/98-varpartition.yaml

6. 再次运行 **openshift-install, 从 manifest** 和 **openshift** 子目录中的一组文件创建 Ignition 配置:

\$ openshift-install create ignition-configs --dir \$HOME/clusterconfig \$ ls \$HOME/clusterconfig/ auth bootstrap.ign master.ign metadata.json worker.ign

现在,您可以使用 Ignition 配置文件作为安装程序的输入来安装 Red Hat Enterprise Linux CoreOS(RHCOS)系统。

## 7.11.8.2. 创建安装配置文件

您可以自定义在 Microsoft Azure 上安装的 OpenShift Container Platform 集群。

## 先决条件

- 获取 OpenShift Container Platform 安装程序和集群的 pull secret。
- 在订阅级别获取服务主体权限。

#### 流程

- 1. 创建 **install-config.yaml** 文件。
	- a. 进入包含安装程序的目录并运行以下命令:

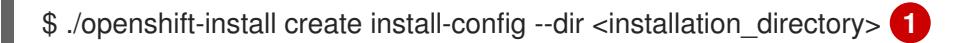

[1](#page-947-0)

<span id="page-947-0"></span>对于 **<installation\_directory>**,请指定要存储安装程序创建的文件的目录名称。

在指定目录时:

- 验证该目录是否具有执行权限。在安装目录中运行 Terraform 二进制文件需要这个权 限。
- 使用空目录。有些安装资产,如 bootstrap X.509 证书的过期间隔较短,因此不得重复使 用安装目录。如果要重复使用另一个集群安装中的单个文件,您可以将它们复制到您的目 录中。但是,安装资产的文件名可能会在发行版本间有所变化。从以前的 OpenShift Container Platform 版本中复制安装文件时请小心。
- b. 在提示符处, 提供云的配置详情:
	- i. 可选: 选择用于访问集群机器的 SSH 密钥。

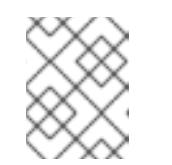

#### 注意

对于您要在其上执行安装调试或灾难恢复的生产环境 OpenShift Container Platform 集群, 请指定 ssh-agent 进程使用的 SSH 密钥。

- ii. 选择 azure 作为目标平台。
- iii. 如果计算机上没有 Microsoft Azure 配置集,请为您的订阅和服务主体指定以下 Azure 参 数值:
	- azure subscription id:要用于集群的订阅 ID。指定帐户输出中的 **id** 值。
	- azure tenant id: 租户 ID。指定帐户输出中的 tenantId 值。
	- azure service principal client id: 服务主体的 appId 参数值。
	- azure service principal client secret:服务主体的 **password** 参数值。
- iv. 选择要在其中部署集群的区域。
- v. 选择集群要部署到的基域。基域与您为集群创建的 Azure DNS 区对应。
- vi. 为集群输入一个描述性名称。

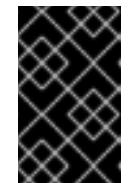

## 重要

所有通过公共端点提供的 Azure 资源均存在资源名称的限制,您无法创建 使用某些名称的资源。如需 Azure 限制词语列表,请参阅 Azure 文档中 的[解决保留](https://docs.microsoft.com/en-us/azure/azure-resource-manager/resource-manager-reserved-resource-name)资源名称错误。

- vii. 粘贴 Red Hat [OpenShift](https://console.redhat.com/openshift/install/pull-secret) Cluster Manager 中的 pull secret 。
- c. 可选:如果您不希望集群置备计算机器,请通过编辑 **install-config.yaml** 文件将计算池的 **replicas** 设置为 **0** 来清空 计算 池:

<span id="page-948-0"></span>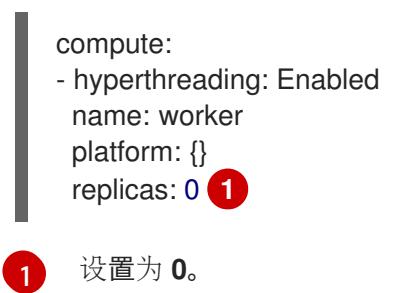

- 2. 修改 **install-config.yaml** 文件。您可以在"安装配置参数"部分找到有关可用参数的更多信息。
- 3. 备份 install-config.yaml 文件, 以便您可以使用它安装多个集群。

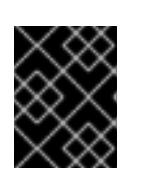

## 重要

**install-config.yaml** 文件会在安装过程中消耗掉。如果要重复使用该文件,您必须 立即备份该文件。

## 7.11.8.3. 在安装过程中配置集群范围的代理

生产环境可能会拒绝直接访问互联网,而是提供 HTTP 或 HTTPS 代理。您可以通过在 **installconfig.yaml** 文件中配置代理设置,将新的 OpenShift Container Platform 集群配置为使用代理。

## 先决条件

- 您有一个现有的 **install-config.yaml** 文件。
- 您检查了集群需要访问的站点,并确定它们中的任何站点是否需要绕过代理。默认情况下,所有 集群出口流量都经过代理,包括对托管云供应商 API 的调用。如果需要,您将在 **Proxy** 对象的 **spec.noProxy** 字段中添加站点来绕过代理。

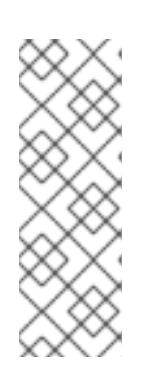

## 注意

**Proxy** 对象 **status.noProxy** 字段使用安装配置中的 **networking.machineNetwork[].cidr**、**networking.clusterNetwork[].cidr** 和 **networking.serviceNetwork[]** 字段的值填充。

<span id="page-949-4"></span>对于在 Amazon Web Services(AWS)、Google Cloud Platform(GCP)、Microsoft Azure 和 Red Hat OpenStack Platform(RHOSP)上安装,**Proxy** 对象 **status.noProxy** 字段也会使用实例元数据端点填充(**169.254.169.254**)。

## 流程

1. 编辑 **install-config.yaml** 文件并添加代理设置。例如:

<span id="page-949-3"></span><span id="page-949-2"></span><span id="page-949-1"></span><span id="page-949-0"></span>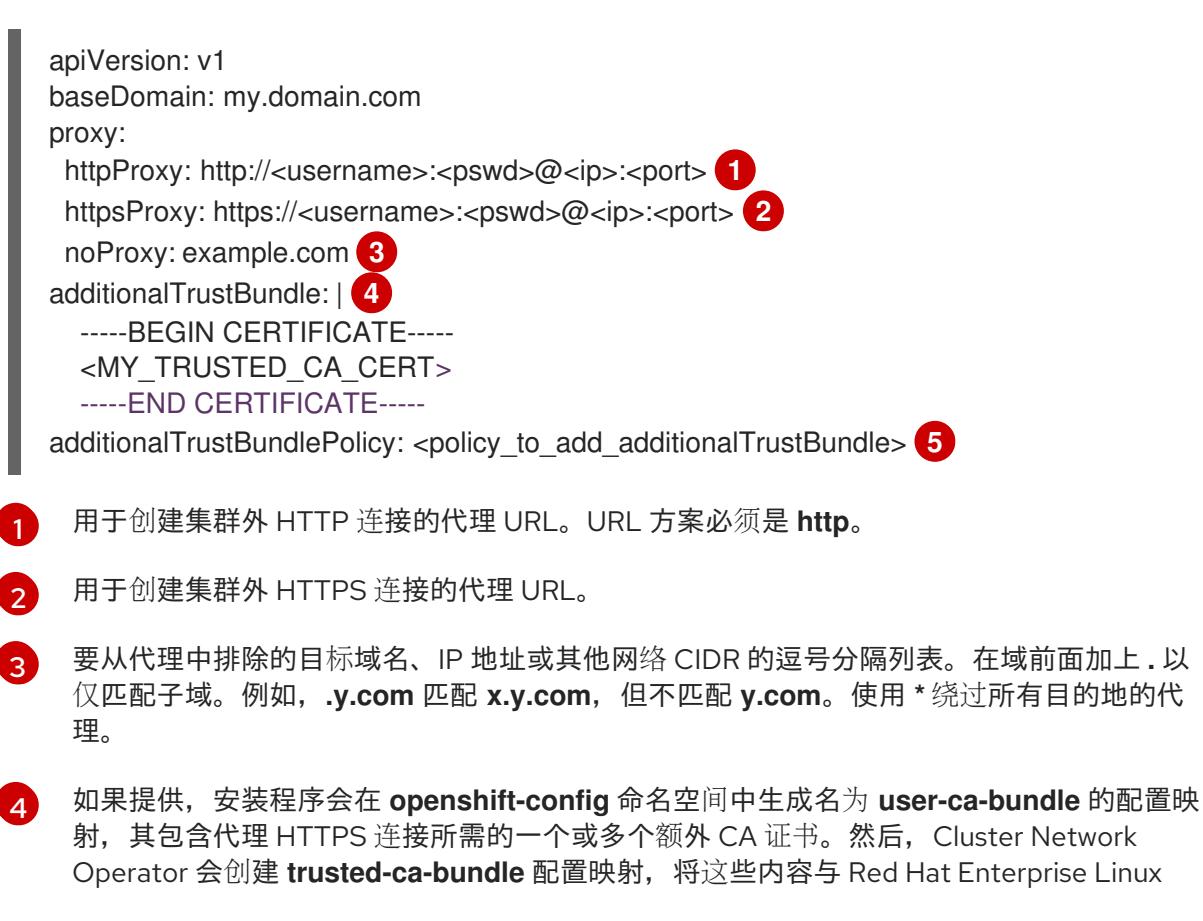

CoreOS(RHCOS)信任捆绑包合并, **Proxy** 对象的 **trustedCA** 字段中也会引用此配置映 射。**additionalTrustBundle** 字段是必需的,除非代理的身份证书由来自 RHCOS 信任捆绑 包的颁发机构签名。

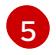

可选:决定 **Proxy** 对象的配置以引用 **trustedCA** 字段中 **user-ca-bundle** 配置映射的策 略。允许的值是 **Proxyonly** 和 **Always**。仅在配置了 **http/https** 代理时,使用 **Proxyonly** 引用 **user-ca-bundle** 配置映射。使用 **Always** 始终引用 **user-ca-bundle** 配置映射。默认 值为 **Proxyonly**。

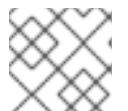

注意

安装程序不支持代理的 **readinessEndpoints** 字段。

注意

如果安装程序超时,重启并使用安装程序的 **wait-for** 命令完成部署。例如:

\$ ./openshift-install wait-for install-complete --log-level debug

2. 保存该文件并在安装 OpenShift Container Platform 时引用。

安装程序会创建一个名为 cluster 的集群范围代理,该代理 使用 提供的 **install-config.yaml** 文件中的代 理设置。如果没有提供代理设置,仍然会创建一个 **cluster Proxy** 对象,但它会有一个空 **spec**。

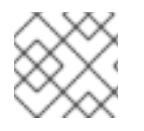

# 注意

只支持名为 **cluster** 的 **Proxy** 对象,且无法创建额外的代理。

## 7.11.8.4. 为 ARM 模板导出常用变量

您必须导出与提供的 Azure Resource Manager(ARM)模板搭配使用的一组常用变量,它们有助于在 Microsoft Azure 上完成用户提供基础架构安装。

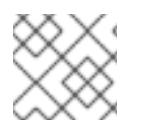

## 注意

特定的 ARM 模板可能还需要其他导出变量,这些变量在相关的程序中详细介绍。

## 先决条件

● 获取 OpenShift Container Platform 安装程序和集群的 pull secret。

## 流程

1. 导出 **install-config.yaml** 中由提供的 ARM 模板使用的通用变量:

<span id="page-950-0"></span>\$ export CLUSTER\_NAME=<cluster\_name>

<span id="page-950-1"></span>\$ export AZURE\_REGION=<azure\_region> **2**

<span id="page-950-2"></span>\$ export SSH\_KEY=<ssh\_key> 3

- <span id="page-950-4"></span><span id="page-950-3"></span>\$ export BASE\_DOMAIN=<br/>base\_domain> 4
- \$ export BASE\_DOMAIN\_RESOURCE\_GROUP=<base\_domain\_resource\_group> **5**

[1](#page-950-0)

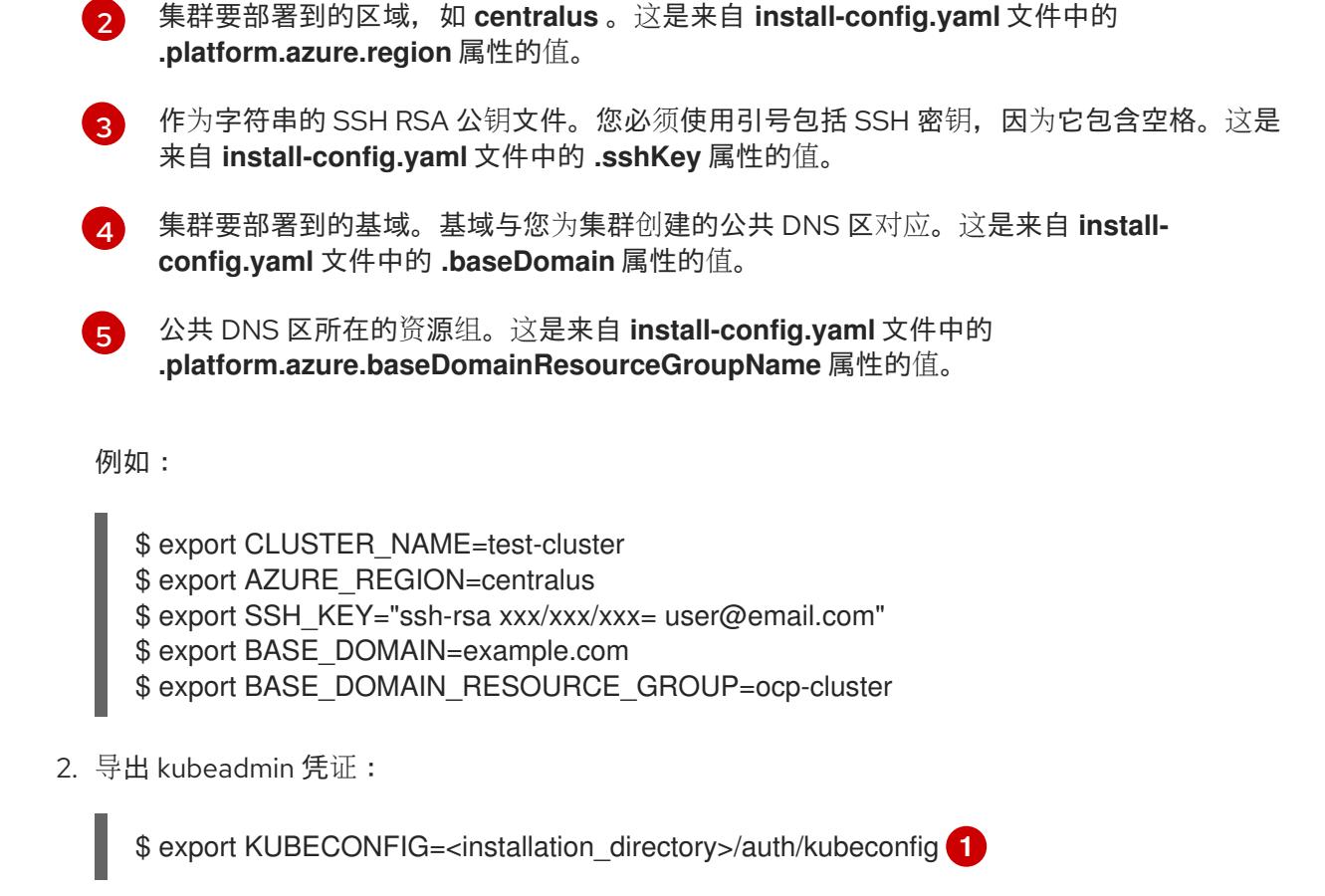

<span id="page-951-0"></span>对于 <installation directory>, 请指定安装文件保存到的目录的路径。

**install-config.yaml** 文件中的**.metadata.name** 属性的值。

## 7.11.8.5. 创建 Kubernetes 清单和 Ignition 配置文件

由于您必须修改一些集群定义文件并手动启动集群机器,因此您必须生成 Kubernetes 清单和 Ignition 配 置文件来配置机器。

安装配置文件转换为 Kubernetes 清单。清单嵌套到 Ignition 配置文件中, 稍后用于配置集群机器。

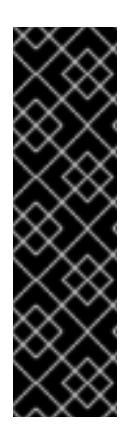

[1](#page-951-0)

## 重要

- OpenShift Container Platform 安装程序生成的 Ignition 配置文件包含 24 小时后 过期的证书,然后在该时进行续订。如果在更新证书前关闭集群,且集群在 24 小 时后重启,集群会自动恢复过期的证书。一个例外是,您必须手动批准待处理的 **node-bootstrapper** 证书签名请求(CSR)来恢复 kubelet 证书。如需更多信息, 请 参阅从过期的 *control plane* 证书 中恢复的文档。
- 建议您在 Ignition 配置文件生成后的 12 小时内使用它们,因为 24 小时的证书会在 集群安装后的 16 小时到 22 小时间进行轮转。通过在 12 小时内使用 Ignition 配置 文件,您可以避免在安装过程中因为执行了证书更新而导致安装失败的问题。

## 先决条件

- 已获得 OpenShift Container Platform 安装程序。
- 已创建 **install-config.yaml** 安装配置文件。

## 1. 进入包含 OpenShift Container Platform 安装程序的目录,并为集群生成 Kubernetes 清单:

./openshift-install create manifests --dir <installation\_directory> 1

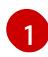

流程

<span id="page-952-0"></span>对于 **<installation\_directory>**,请指定包含您创建的 **install-config.yaml** 文件的安装目 录。

2. 删除定义 control plane 机器的 Kubernetes 清单文件:

\$ rm -f <installation\_directory>/openshift/99\_openshift-cluster-api\_master-machines-\*.yaml

通过删除这些文件,您可以防止集群自动生成 control plane 机器。

3. 删除定义 worker 机器的 Kubernetes 清单文件:

\$ rm -f <installation\_directory>/openshift/99\_openshift-cluster-api\_worker-machineset-\*.yaml

由于您要自行创建和管理 worker 机器,因此不需要初始化这些机器。

- 4. 检查 **<installation\_directory>/manifests/cluster-scheduler-02-config.yml Kubernetes** 清单 文件中的 **mastersSchedulable** 参数是否已设置为 **false**。此设置可防止在 control plane 机器上 调度 pod:
	- a. 打开 <installation\_directory>/manifests/cluster-scheduler-02-config.yml 文件。
	- b. 找到 **mastersSchedulable** 参数,并确保它被设置为 **false**。
	- c. 保存并退出 文件。
- 5. 可选:如果您不希望 Ingress [Operator](https://github.com/openshift/cluster-ingress-operator) 代表您创建 DNS 记录,请删除 **<installation\_directory>/manifests/cluster-dns-02-config.yml** DNS 配置文件中的 **privateZone** 和 **publicZone** 部分:

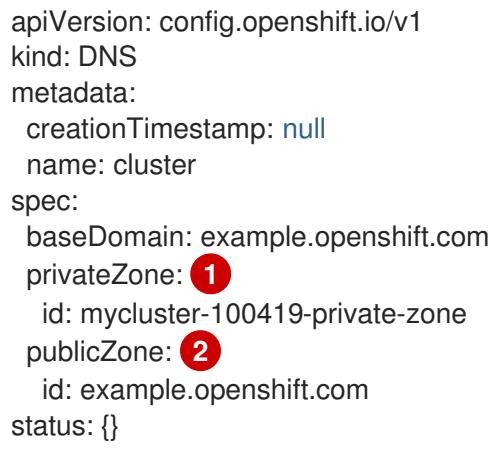

<span id="page-952-2"></span><span id="page-952-1"></span>[1](#page-952-1)<mark>([2](#page-952-2)</mark>完全删除此部分。

如果您这样做,后续步骤中必须手动添加入口 DNS 记录。

6. 在用户置备的基础架构上配置 Azure 时, 您必须导出清单文件中定义的一些常见变量, 以备稍后 在 Azure Resource Manager(ARM)模板中使用:

a. 使用以下命令导出基础架构 ID:

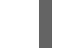

<span id="page-953-0"></span>\$ export INFRA\_ID=<infra\_id> <sup>1</sup>

- [1](#page-953-0) OpenShift Container Platform 集群被分配了一个标识符(**INFRA\_ID**),其格式为 **<cluster\_name>-<random\_string>**。这将作为使用提供的 ARM 模板创建的大部分资 源的基本名称。这是来自 **manifests/cluster-infrastructure-02-config.yml** 文件中的 **.status.infrastructureName** 属性的值。
- b. 使用以下命令导出资源组:

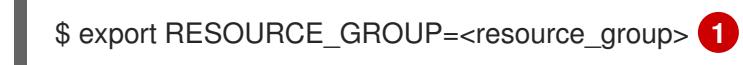

<span id="page-953-1"></span>[1](#page-953-1) 此 Azure 部署中创建的所有资源都作[为资](https://docs.microsoft.com/en-us/azure/azure-resource-manager/management/overview#resource-groups)源组的一部分。资源组名称还基于 **INFRA\_ID**,格式为 **<cluster\_name>-<random\_string>-rg**。这是来自 **manifests/cluster-infrastructure-02-config.yml** 文件中的 **.status.platformStatus.azure.resourceGroupName** 属性的值。

7. 要创建 Ignition 配置文件, 从包含安装程序的目录运行以下命令:

\$ ./openshift-install create ignition-configs --dir <installation\_directory> **1**

<span id="page-953-2"></span>对于 <installation directory>, 请指定相同的安装目录。

为安装目录中的 bootstrap、control plane 和计算节点创建 Ignition 配置文件。**kubeadminpassword** 和 **kubeconfig** 文件是在 **./<installation\_directory>/auth** 目录中创建的:

. ├── auth - kubeadmin-password - kubeconfig ├── bootstrap.ign master.ign metadata.json worker.ign

## 7.11.9. 创建 Azure 资源组

[1](#page-953-2)

您必须创建一个 Microsoft Azure 资[源](https://docs.microsoft.com/en-us/azure/azure-resource-manager/management/overview#resource-groups)组以及该资源组的身份。它们都用于在 Azure 上安装 OpenShift Container Platform 集群。

## 先决条件

- 配置 Azure 帐户。
- 为集群生成 Ignition 配置文件。

## 流程

1. 在受支持的 Azure 区域中创建资源组:

\$ az group create --name \${RESOURCE\_GROUP} --location \${AZURE\_REGION}

2. 为资源组创建 Azure 身份:

\$ az identity create -g \${RESOURCE\_GROUP} -n \${INFRA\_ID}-identity

这用于授予集群中 Operator 所需的访问权限。例如,这允许 Ingress Operator 创建公共 IP 及其 负载均衡器。您必须将 Azure 身份分配给角色。

- 3. 将 Contributor 角色授予 Azure 身份:
	- a. 导出 Azure 角色分配所需的以下变量:

\$ export PRINCIPAL\_ID=`az identity show -g \${RESOURCE\_GROUP} -n \${INFRA\_ID} identity --query principalId --out tsv`

\$ export RESOURCE\_GROUP\_ID=`az group show -g \${RESOURCE\_GROUP} --query id --out tsv`

b. 将 Contributor 角色分配给身份:

\$ az role assignment create --assignee "\${PRINCIPAL\_ID}" --role 'Contributor' --scope "\${RESOURCE\_GROUP\_ID}"

<span id="page-954-0"></span>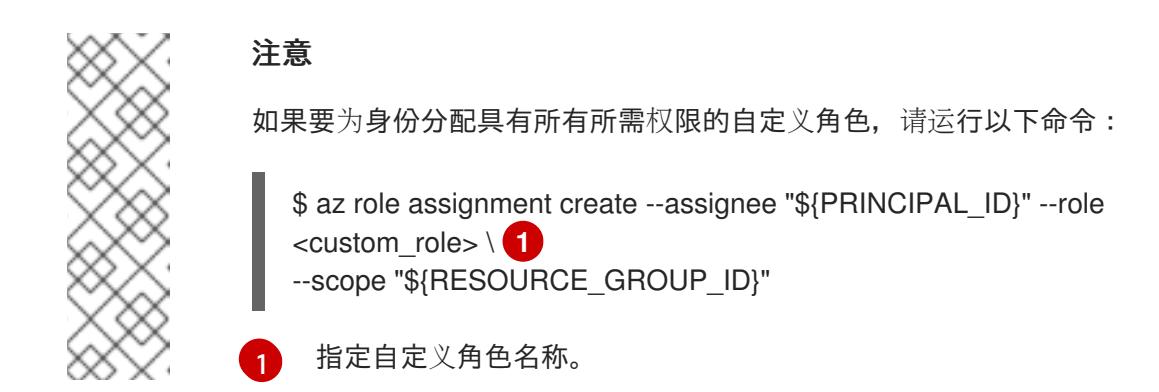

## 7.11.10. 上传 RHCOS 集群镜像和 bootstrap Ignition 配置文件

Azure 客户端不支持基于本地现有文件进行部署。您必须复制 RHCOS 虚拟硬盘(VHD)集群镜像,并将 bootstrap Ignition 配置文件存储在存储容器中,以便在部署过程中访问它们。

## 先决条件

- 配置 Azure 帐户。
- 为集群生成 Ignition 配置文件。

## 流程

1. 创建 Azure 存储帐户以存储 VHD 集群镜像:

\$ az storage account create -g \${RESOURCE\_GROUP} --location \${AZURE\_REGION} - name \${CLUSTER\_NAME}sa --kind Storage --sku Standard\_LRS

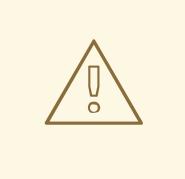

Azure 存储帐户名称的长度必须在 3 到 24 个字符之, 且只使用数字和小写字 母。如果您的 **CLUSTER\_NAME** 变量没有遵循这些限制,您必须手动定义 Azure 存储帐户名称。如需有关 Azure 存储帐户名称限制的更多信息, 请参 阅 Azure [文档中的解决存](https://docs.microsoft.com/en-us/azure/azure-resource-manager/templates/error-storage-account-name)储帐户名称的错误。

2. 将存储帐户密钥导出为环境变量:

警告

\$ export ACCOUNT\_KEY=`az storage account keys list -g \${RESOURCE\_GROUP} -account-name \${CLUSTER\_NAME}sa --query "[0].value" -o tsv`

3. 将 RHCOS VHD 的 URL 导出为环境变量:

\$ export VHD\_URL=`openshift-install coreos print-stream-json | jq -r '.architectures.x86\_64."rhel-coreos-extensions"."azure-disk".url'`

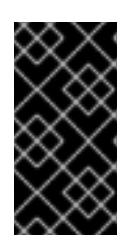

## 重要

RHCOS 镜像可能不会随着 OpenShift Container Platform 的每个发行版本而改 变。您必须指定一个最高版本的镜像,其版本号应小于或等于您安装的 OpenShift Container Platform 版本。如果可用,请使用与 OpenShift Container Platform 版 本匹配的镜像版本。

4. 为 VHD 创建存储容器:

\$ az storage container create --name vhd --account-name \${CLUSTER\_NAME}sa --accountkey \${ACCOUNT\_KEY}

5. 将本地 VHD 复制为一个 blob:

\$ az storage blob copy start --account-name \${CLUSTER\_NAME}sa --account-key \${ACCOUNT\_KEY} --destination-blob "rhcos.vhd" --destination-container vhd --source-uri "\${VHD\_URL}"

6. 创建 blob 存储容器并上传生成的 **bootstrap.ign** 文件:

\$ az storage container create --name files --account-name \${CLUSTER\_NAME}sa - account-key \${ACCOUNT\_KEY}

\$ az storage blob upload --account-name \${CLUSTER\_NAME}sa --account-key \${ACCOUNT\_KEY} -c "files" -f "<installation\_directory>/bootstrap.ign" -n "bootstrap.ign"

## 7.11.11. 创建 DNS 区示例

使用用户置备的基础架构的集群需要 DNS 记录。您应该选择适合您的场景的 DNS 策略。

在本例中,使用了 Azure 的 DNS [解决方案,](https://docs.microsoft.com/en-us/azure/dns/dns-overview)因此您将为外部(内部网络)可见性创建一个新的公共 DNS 区域,并为内部集群解析创建一个私有 DNS 区域。

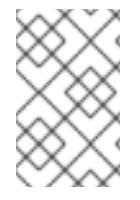

#### 注意

公共 DNS 区域不需要与集群部署位于同一个资源组中,且可能已在您的机构中为所需基域 存在。如果情况如此,您可以跳过创建公共 DNS 区这一步 ; 请确定您之前生成的安装配置 反映了这种情况。

#### 先决条件

- 配置 Azure 帐户。
- 为集群生成 Ignition 配置文件。

#### 流程

1. 在 **BASE\_DOMAIN\_RESOURCE\_GROUP** 环境变量中导出的资源组中创建新的公共 DNS 区 域:

\$ az network dns zone create -g \${BASE\_DOMAIN\_RESOURCE\_GROUP} -n \${CLUSTER\_NAME}.\${BASE\_DOMAIN}

如果您使用的是公共 DNS 区域,可以跳过这一步。

2. 在与这个部署的其余部分相同的资源组中创建私有 DNS 区域:

\$ az network private-dns zone create -g \${RESOURCE\_GROUP} -n \${CLUSTER\_NAME}.\${BASE\_DOMAIN}

如需了解更多信息,请参阅在 Azure [中配置公共](#page-927-0) DNS 的信息。

## 7.11.12. 在 Azure 中创建 VNet

您必须在 Microsoft Azure 中创建虚拟网络(VNet), 供您的 OpenShift Container Platform 集群使用。 您可以对 VNet 进行定制来满足您的要求。创建 VNet 的一种方法是修改提供的 Azure Resource Manager(ARM)模板。

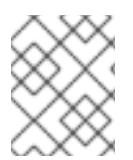

#### 注意

如果不使用提供的 ARM 模板来创建 Azure 基础架构, 您必须检查提供的信息并手动创建基 础架构。如果集群没有正确初始化,您可能需要联系红帽支持并提供您的安装日志。

#### 先决条件

- 配置 Azure 帐户。
- 为集群生成 Ignition 配置文件。

流程

1. 复制 VNet 的 ARM 模板一节中的模板,并将它以 **01\_vnet.json** 保存到集群的安装目录中。此 模板描述了集群所需的 VNet。

2. 使用 **az** CLI 创建部署:

\$ az deployment group create -g \${RESOURCE\_GROUP} \

- --template-file "<installation\_directory>/01\_vnet.json" \
- <span id="page-957-0"></span>--parameters baseName="\${INFRA\_ID}" **1**
- 资源名称使用的基本名称 ; 这通常是集群的基础架构 ID。
- 3. 将 VNet 模板链接到私有 DNS 区域:

\$ az network private-dns link vnet create -g \${RESOURCE\_GROUP} -z \${CLUSTER\_NAME}.\${BASE\_DOMAIN} -n \${INFRA\_ID}-network-link -v "\${INFRA\_ID}-vnet" -e false

## 7.11.12.1. VNet 的 ARM 模板

[1](#page-957-0)

您可以使用以下 Azure Resource Manager(ARM)模板来部署 OpenShift Container Platform 集群所需 的 VPC:

# 例 7.51. **01\_vnet.json** ARM 模板

```
{
 "$schema" : "https://schema.management.azure.com/schemas/2015-01-
01/deploymentTemplate.json#",
 "contentVersion" : "1.0.0.0",
 "parameters" : {
  "baseName" : {
   "type" : "string",
   "minLength" : 1,
   "metadata" : {
    "description" : "Base name to be used in resource names (usually the cluster's Infra ID)"
   }
  }
 },
 "variables" : {
  "location" : "[resourceGroup().location]",
  "virtualNetworkName" : "[concat(parameters('baseName'), '-vnet')]",
  "addressPrefix" : "10.0.0.0/16",
  "masterSubnetName" : "[concat(parameters('baseName'), '-master-subnet')]",
  "masterSubnetPrefix" : "10.0.0.0/24",
  "nodeSubnetName" : "[concat(parameters('baseName'), '-worker-subnet')]",
  "nodeSubnetPrefix" : "10.0.1.0/24",
  "clusterNsgName" : "[concat(parameters('baseName'), '-nsg')]"
 },
 "resources" : [
  {
   "apiVersion" : "2018-12-01",
   "type" : "Microsoft.Network/virtualNetworks",
   "name" : "[variables('virtualNetworkName')]",
   "location" : "[variables('location')]",
   "dependsOn" : [
    "[concat('Microsoft.Network/networkSecurityGroups/', variables('clusterNsgName'))]"
   ],
   "properties" : {
```

```
"addressSpace" : {
      "addressPrefixes" : [
        "[variables('addressPrefix')]"
      ]
     },
     "subnets" : [
      {
        "name" : "[variables('masterSubnetName')]",
        "properties" : {
         "addressPrefix" : "[variables('masterSubnetPrefix')]",
         "serviceEndpoints": [],
         "networkSecurityGroup" : {
          "id" : "[resourceId('Microsoft.Network/networkSecurityGroups',
variables('clusterNsgName'))]"
        }
       }
      },
      {
        "name" : "[variables('nodeSubnetName')]",
        "properties" : {
         "addressPrefix" : "[variables('nodeSubnetPrefix')]",
         "serviceEndpoints": [],
         "networkSecurityGroup" : {
          "id" : "[resourceId('Microsoft.Network/networkSecurityGroups',
variables('clusterNsgName'))]"
        }
       }
      }
     ]
   }
  },
  {
    "type" : "Microsoft.Network/networkSecurityGroups",
   "name" : "[variables('clusterNsgName')]",
    "apiVersion" : "2018-10-01",
    "location" : "[variables('location')]",
    "properties" : {
     "securityRules" : [
      {
        "name" : "apiserver_in",
        "properties" : {
         "protocol" : "Tcp",
         "sourcePortRange" : "*",
         "destinationPortRange" : "6443",
         "sourceAddressPrefix" : "*",
         "destinationAddressPrefix" : "*",
         "access" : "Allow",
         "priority" : 101,
         "direction" : "Inbound"
       }
      }
    ]
   }
  }
 ]
}
```
# 7.11.13. 为 Azure 基础架构创建 RHCOS 集群镜像

您必须对 OpenShift Container Platform 节点的 Microsoft Azure 使用有效的 Red Hat Enterprise Linux CoreOS(RHCOS)镜像。

## 先决条件

ı

- 配置 Azure 帐户。
- 为集群生成 Ignition 配置文件。
- 将 RHCOS 虚拟硬盘(VHD)集群镜像存储在 Azure 存储容器中。
- 在 Azure 存储容器中存储 bootstrap Ignition 配置文件。

## 流程

- 1. 复制镜像存储的 ARM 模板 部分中的模板,并将它以 **02\_storage.json** 保存到集群的安装目录 中。此模板描述了集群所需的镜像存储。
- 2. 以一个变量的形式将 RHCOS VHD blob URL 导出:

\$ export VHD\_BLOB\_URL=`az storage blob url --account-name \${CLUSTER\_NAME}sa - account-key \${ACCOUNT\_KEY} -c vhd -n "rhcos.vhd" -o tsv`

3. 部署集群镜像

\$ az deployment group create -g \${RESOURCE\_GROUP} \

- --template-file "<installation\_directory>/02\_storage.json" \
- <span id="page-959-0"></span>--parameters vhdBlobURL="\${VHD\_BLOB\_URL}" \ 1
- --parameters baseName="\${INFRA\_ID}" **2**

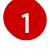

 $\mathcal{P}$ 

<span id="page-959-1"></span>用于创建 master 和 worker 机器的 RHCOS VHD 的 blob URL。

资源名称使用的基本名称 ; 这通常是集群的基础架构 ID。

## 7.11.13.1. 镜像存储的 ARM 模板

您可以使用以下 Azure Resource Manager(ARM)模板来部署 OpenShift Container Platform 集群所需 的存储的 Red Hat Enterprise Linux CoreOS(RHCOS)镜像:

```
例 7.52. 02_storage.json ARM 模板
   {
    "$schema": "https://schema.management.azure.com/schemas/2019-04-
   01/deploymentTemplate.json#",
    "contentVersion": "1.0.0.0",
    "parameters": {
     "architecture": {
      "type": "string",
      "metadata": {
```

```
"description": "The architecture of the Virtual Machines"
   },
    "defaultValue": "x64",
    "allowedValues": [
     "Arm64",
     "x64"
   ]
  },
  "baseName": {
   "type": "string",
   "minLength": 1,
   "metadata": {
     "description": "Base name to be used in resource names (usually the cluster's Infra ID)"
   }
  },
  "storageAccount": {
   "type": "string",
   "metadata": {
     "description": "The Storage Account name"
   }
  },
  "vhdBlobURL": {
   "type": "string",
   "metadata": {
     "description": "URL pointing to the blob where the VHD to be used to create master and
worker machines is located"
   }
  }
 },
 "variables": {
  "location": "[resourceGroup().location]",
  "galleryName": "[concat('gallery_', replace(parameters('baseName'), '-', '_'))]",
  "imageName": "[parameters('baseName')]",
  "imageNameGen2": "[concat(parameters('baseName'), '-gen2')]",
  "imageRelease": "1.0.0"
 },
 "resources": [
  {
    "apiVersion": "2021-10-01",
   "type": "Microsoft.Compute/galleries",
   "name": "[variables('galleryName')]",
   "location": "[variables('location')]",
    "resources": [
     {
      "apiVersion": "2021-10-01",
      "type": "images",
      "name": "[variables('imageName')]",
      "location": "[variables('location')]",
      "dependsOn": [
       "[variables('galleryName')]"
      ],
      "properties": {
        "architecture": "[parameters('architecture')]",
        "hyperVGeneration": "V1",
        "identifier": {
         "offer": "rhcos",
```

```
"publisher": "RedHat",
         "sku": "basic"
       },
        "osState": "Generalized",
        "osType": "Linux"
      },
      "resources": [
       {
         "apiVersion": "2021-10-01",
         "type": "versions",
         "name": "[variables('imageRelease')]",
         "location": "[variables('location')]",
         "dependsOn": [
          "[variables('imageName')]"
         ],
         "properties": {
          "publishingProfile": {
           "storageAccountType": "Standard_LRS",
           "targetRegions": [
            {
              "name": "[variables('location')]",
              "regionalReplicaCount": "1"
            }
           ]
          },
          "storageProfile": {
           "osDiskImage": {
             "source": {
              "id": "[resourceId('Microsoft.Storage/storageAccounts',
parameters('storageAccount'))]",
              "uri": "[parameters('vhdBlobURL')]"
            }
           }
          }
        }
       }
      ]
     },
     {
      "apiVersion": "2021-10-01",
      "type": "images",
      "name": "[variables('imageNameGen2')]",
      "location": "[variables('location')]",
      "dependsOn": [
       "[variables('galleryName')]"
      ],
      "properties": {
        "architecture": "[parameters('architecture')]",
        "hyperVGeneration": "V2",
        "identifier": {
         "offer": "rhcos-gen2",
         "publisher": "RedHat-gen2",
         "sku": "gen2"
       },
        "osState": "Generalized",
        "osType": "Linux"
```

```
},
      "resources": [
        {
         "apiVersion": "2021-10-01",
         "type": "versions",
         "name": "[variables('imageRelease')]",
         "location": "[variables('location')]",
         "dependsOn": [
          "[variables('imageNameGen2')]"
         ],
         "properties": {
          "publishingProfile": {
            "storageAccountType": "Standard_LRS",
            "targetRegions": [
             {
              "name": "[variables('location')]",
              "regionalReplicaCount": "1"
             }
           ]
          },
           "storageProfile": {
           "osDiskImage": {
             "source": {
              "id": "[resourceId('Microsoft.Storage/storageAccounts',
parameters('storageAccount'))]",
              "uri": "[parameters('vhdBlobURL')]"
             }
           }
          }
        }
       }
      ]
     }
   ]
  }
 ]
}
```
7.11.14. 用户置备的基础架构对网络的要求

所有 Red Hat Enterprise Linux CoreOS(RHCOS)机器需要在启动过程中在 **initramfs** 中配置网络,以 获取其 Ignition 配置文件。

## 7.11.14.1. 网络连接要求

您必须配置机器之间的网络连接,以允许 OpenShift Container Platform 集群组件进行通信。每台机器都 必须能够解析集群中所有其他机器的主机名。

本节详细介绍了所需的端口。

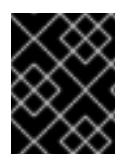

## 重要

在连接的 OpenShift Container Platform 环境中, 所有节点都需要访问互联网才能为平台 容器拉取镜像,并向红帽提供遥测数据。

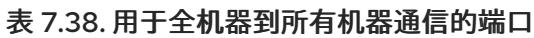

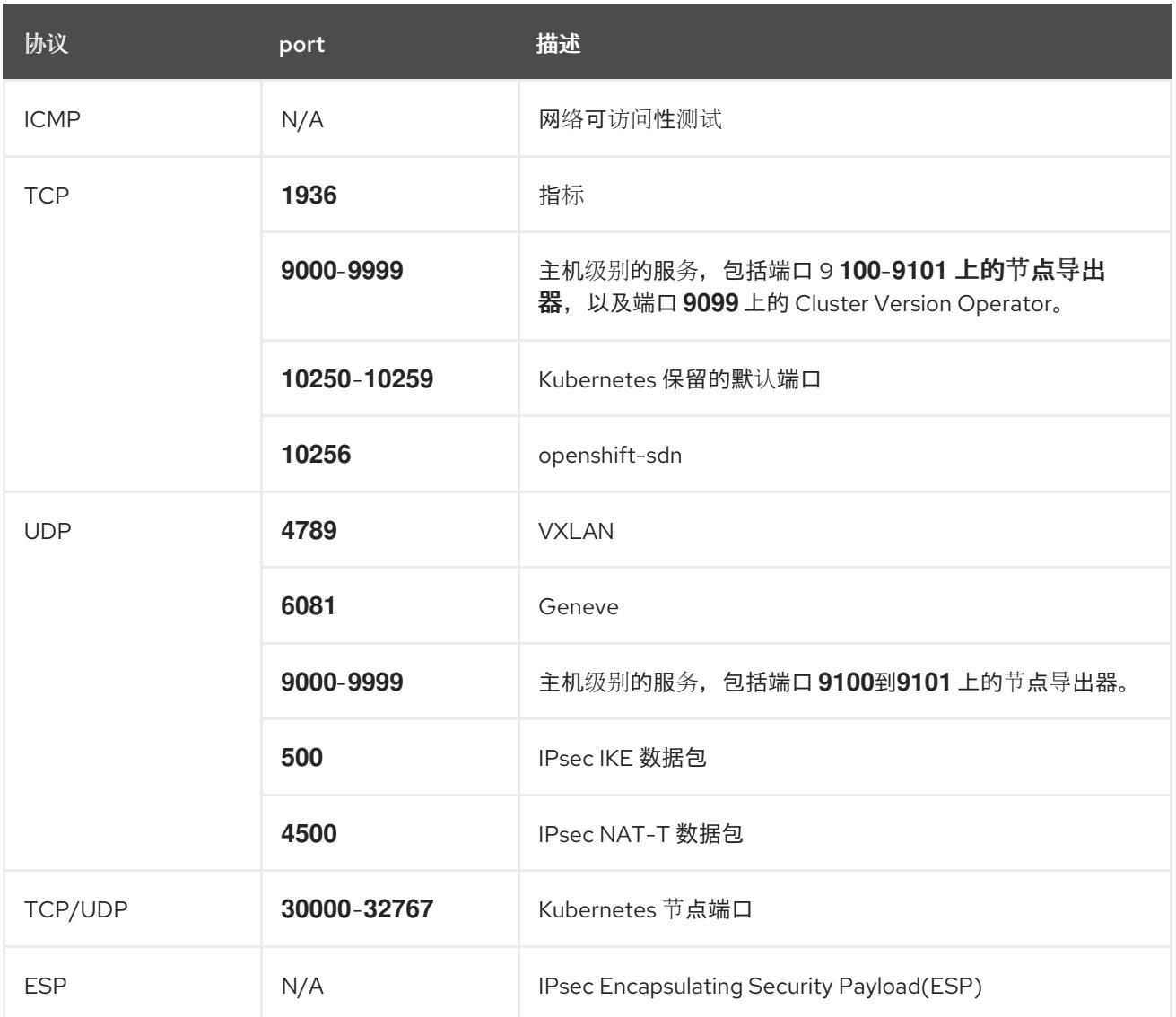

## 表 7.39. 用于所有机器控制平面通信的端口

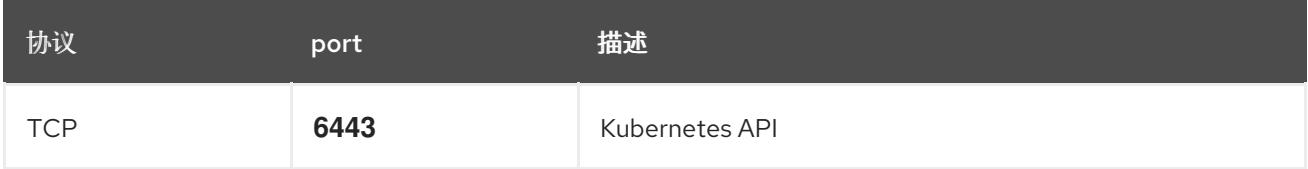

## 表 7.40. control plane 机器用于 control plane 机器通信的端口

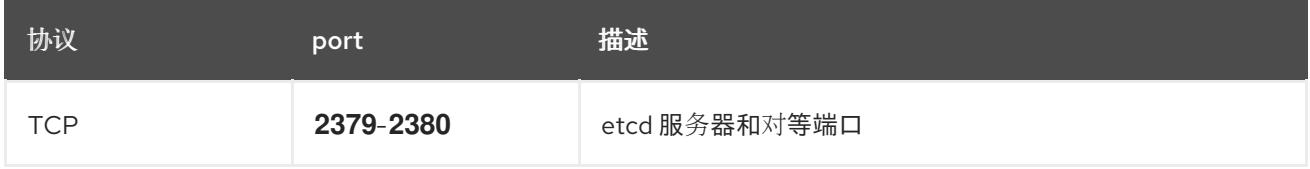

# 7.11.15. 在 Azure 中创建网络和负载均衡组件

您必须在 Microsoft Azure 中配置网络和负载均衡,供您的 OpenShift Container Platform 集群使用。创 建这些组件的一种方法是修改提供的 Azure Resource Manager(ARM)模板。

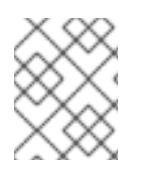

# 注意

如果不使用提供的 ARM 模板来创建 Azure 基础架构, 您必须检查提供的信息并手动创建基 础架构。如果集群没有正确初始化,您可能需要联系红帽支持并提供您的安装日志。

## 先决条件

- 配置 Azure 帐户。
- 为集群生成 Ignition 配置文件。
- 在 Azure 中创建和配置 VNet 及相关子网。

## 流程

- 1. 复制 网络和负载均衡器的 ARM 模板 一节中的模板, 并将它以 03 infra.json 保存到集群的安装 目录中。此模板描述了集群所需的网络和负载均衡对象。
- 2. 使用 **az** CLI 创建部署:

\$ az deployment group create -g \${RESOURCE\_GROUP} \

- --template-file "<installation\_directory>/03\_infra.json" \
- <span id="page-964-0"></span>--parameters privateDNSZoneName="\${CLUSTER\_NAME}.\${BASE\_DOMAIN}" \ **1**
- <span id="page-964-1"></span>--parameters baseName="\${INFRA\_ID}" **2**

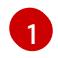

- 私有 DNS 区的名称。
- $\overline{2}$  $\overline{2}$  $\overline{2}$

资源名称使用的基本名称 ; 这通常是集群的基础架构 ID。

- 3. 在公共区为 API 公共负载均衡器创建一个 **api** DNS 记 录。**\${BASE\_DOMAIN\_RESOURCE\_GROUP}** 变量必须指向存在公共 DNS 区的资源组。
	- a. 导出以下变量:

\$ export PUBLIC\_IP=`az network public-ip list -g \${RESOURCE\_GROUP} --query "[? name=='\${INFRA\_ID}-master-pip'] | [0].ipAddress" -o tsv`

b. 在新的公共区中创建 **api** DNS 记录:

\$ az network dns record-set a add-record -g \${BASE\_DOMAIN\_RESOURCE\_GROUP} z \${CLUSTER\_NAME}.\${BASE\_DOMAIN} -n api -a \${PUBLIC\_IP} --ttl 60

如果要将集群添加到现有的公共区,您可以在其中创建 **api** DNS 记录:

\$ az network dns record-set a add-record -g \${BASE\_DOMAIN\_RESOURCE\_GROUP} z \${BASE\_DOMAIN} -n api.\${CLUSTER\_NAME} -a \${PUBLIC\_IP} --ttl 60

## 7.11.15.1. 网络和负载均衡器的 ARM 模板

您可以使用以下 Azure Resource Manager(ARM)模板来部署 OpenShift Container Platform 集群所需的 网络对象和负载均衡器:

例 7.53. **03\_infra.json** ARM 模板

```
{
 "$schema" : "https://schema.management.azure.com/schemas/2015-01-
01/deploymentTemplate.json#",
 "contentVersion" : "1.0.0.0",
 "parameters" : {
  "baseName" : {
   "type" : "string",
   "minLength" : 1,
   "metadata" : {
     "description" : "Base name to be used in resource names (usually the cluster's Infra ID)"
   }
  },
  "vnetBaseName": {
   "type": "string",
   "defaultValue": "",
   "metadata" : {
    "description" : "The specific customer vnet's base name (optional)"
   }
  },
  "privateDNSZoneName" : {
   "type" : "string",
   "metadata" : {
     "description" : "Name of the private DNS zone"
   }
  }
 },
 "variables" : {
  "location" : "[resourceGroup().location]",
  "virtualNetworkName" : "[concat(if(not(empty(parameters('vnetBaseName'))),
parameters('vnetBaseName'), parameters('baseName')), '-vnet')]",
  "virtualNetworkID" : "[resourceId('Microsoft.Network/virtualNetworks',
variables('virtualNetworkName'))]",
  "masterSubnetName" : "[concat(if(not(empty(parameters('vnetBaseName'))),
parameters('vnetBaseName'), parameters('baseName')), '-master-subnet')]",
  "masterSubnetRef" : "[concat(variables('virtualNetworkID'), '/subnets/',
variables('masterSubnetName'))]",
  "masterPublicIpAddressName" : "[concat(parameters('baseName'), '-master-pip')]",
  "masterPublicIpAddressID" : "[resourceId('Microsoft.Network/publicIPAddresses',
variables('masterPublicIpAddressName'))]",
  "masterLoadBalancerName" : "[concat(parameters('baseName'), '-public-lb')]",
  "masterLoadBalancerID" : "[resourceId('Microsoft.Network/loadBalancers',
variables('masterLoadBalancerName'))]",
  "internalLoadBalancerName" : "[concat(parameters('baseName'), '-internal-lb')]",
  "internalLoadBalancerID" : "[resourceId('Microsoft.Network/loadBalancers',
variables('internalLoadBalancerName'))]",
  "skuName": "Standard"
 },
 "resources" : [
  {
   "apiVersion" : "2018-12-01",
   "type" : "Microsoft.Network/publicIPAddresses",
   "name" : "[variables('masterPublicIpAddressName')]",
   "location" : "[variables('location')]",
   "sku": {
    "name": "[variables('skuName')]"
   },
```

```
962
```

```
"properties" : {
     "publicIPAllocationMethod" : "Static",
     "dnsSettings" : {
      "domainNameLabel" : "[variables('masterPublicIpAddressName')]"
     }
   }
  },
  {
    "apiVersion" : "2018-12-01",
   "type" : "Microsoft.Network/loadBalancers",
   "name" : "[variables('masterLoadBalancerName')]",
   "location" : "[variables('location')]",
    "sku": {
     "name": "[variables('skuName')]"
   },
    "dependsOn" : [
     "[concat('Microsoft.Network/publicIPAddresses/', variables('masterPublicIpAddressName'))]"
   ],
    "properties" : {
     "frontendIPConfigurations" : [
      {
       "name" : "public-lb-ip",
        "properties" : {
         "publicIPAddress" : {
          "id" : "[variables('masterPublicIpAddressID')]"
        }
       }
      }
     ],
     "backendAddressPools" : [
      {
        "name" : "public-lb-backend"
      }
     ],
     "loadBalancingRules" : [
      {
        "name" : "api-internal",
        "properties" : {
         "frontendIPConfiguration" : {
          "id" :"[concat(variables('masterLoadBalancerID'), '/frontendIPConfigurations/public-lb-
ip')]"
         },
         "backendAddressPool" : {
          "id" : "[concat(variables('masterLoadBalancerID'), '/backendAddressPools/public-lb-
backend')]"
         },
         "protocol" : "Tcp",
         "loadDistribution" : "Default",
         "idleTimeoutInMinutes" : 30,
         "frontendPort" : 6443,
         "backendPort" : 6443,
         "probe" : {
          "id" : "[concat(variables('masterLoadBalancerID'), '/probes/api-internal-probe')]"
        }
       }
      }
```

```
],
     "probes" : [
       {
        "name" : "api-internal-probe",
        "properties" : {
         "protocol" : "Https",
         "port" : 6443,
         "requestPath": "/readyz",
         "intervalInSeconds" : 10,
         "numberOfProbes" : 3
       }
      }
     ]
   }
  },
  {
    "apiVersion" : "2018-12-01",
    "type" : "Microsoft.Network/loadBalancers",
    "name" : "[variables('internalLoadBalancerName')]",
    "location" : "[variables('location')]",
    "sku": {
     "name": "[variables('skuName')]"
    },
    "properties" : {
     "frontendIPConfigurations" : [
      {
        "name" : "internal-lb-ip",
        "properties" : {
         "privateIPAllocationMethod" : "Dynamic",
         "subnet" : {
          "id" : "[variables('masterSubnetRef')]"
         },
         "privateIPAddressVersion" : "IPv4"
        }
      }
     ],
     "backendAddressPools" : [
      {
        "name" : "internal-lb-backend"
      }
     ],
     "loadBalancingRules" : [
      {
        "name" : "api-internal",
        "properties" : {
         "frontendIPConfiguration" : {
          "id" : "[concat(variables('internalLoadBalancerID'), '/frontendIPConfigurations/internal-lb-
ip')]"
         },
         "frontendPort" : 6443,
         "backendPort" : 6443,
         "enableFloatingIP" : false,
         "idleTimeoutInMinutes" : 30,
         "protocol" : "Tcp",
         "enableTcpReset" : false,
         "loadDistribution" : "Default",
```

```
"backendAddressPool" : {
          "id" : "[concat(variables('internalLoadBalancerID'), '/backendAddressPools/internal-lb-
backend')]"
         },
         "probe" : {
          "id" : "[concat(variables('internalLoadBalancerID'), '/probes/api-internal-probe')]"
         }
       }
      },
      {
        "name" : "sint",
        "properties" : {
         "frontendIPConfiguration" : {
          "id" : "[concat(variables('internalLoadBalancerID'), '/frontendIPConfigurations/internal-lb-
ip')]"
         },
         "frontendPort" : 22623,
         "backendPort" : 22623,
         "enableFloatingIP" : false,
         "idleTimeoutInMinutes" : 30,
         "protocol" : "Tcp",
         "enableTcpReset" : false,
         "loadDistribution" : "Default",
         "backendAddressPool" : {
          "id" : "[concat(variables('internalLoadBalancerID'), '/backendAddressPools/internal-lb-
backend')]"
         },
         "probe" : {
          "id" : "[concat(variables('internalLoadBalancerID'), '/probes/sint-probe')]"
         }
       }
      }
     ],
     "probes" : [
      {
        "name" : "api-internal-probe",
        "properties" : {
         "protocol" : "Https",
         "port" : 6443,
         "requestPath": "/readyz",
         "intervalInSeconds" : 10,
         "numberOfProbes" : 3
       }
      },
      {
        "name" : "sint-probe",
        "properties" : {
         "protocol" : "Https",
         "port" : 22623,
         "requestPath": "/healthz",
         "intervalInSeconds" : 10,
         "numberOfProbes" : 3
       }
      }
    ]
   }
```

```
},
  {
   "apiVersion": "2018-09-01",
   "type": "Microsoft.Network/privateDnsZones/A",
   "name": "[concat(parameters('privateDNSZoneName'), '/api')]",
   "location" : "[variables('location')]",
   "dependsOn" : [
     "[concat('Microsoft.Network/loadBalancers/', variables('internalLoadBalancerName'))]"
   ],
   "properties": {
    "ttl": 60,
     "aRecords": [
      {
       "ipv4Address": "
[reference(variables('internalLoadBalancerName')).frontendIPConfigurations[0].properties.privateIP
Address]"
      }
    ]
   }
  },
  {
   "apiVersion": "2018-09-01",
   "type": "Microsoft.Network/privateDnsZones/A",
   "name": "[concat(parameters('privateDNSZoneName'), '/api-int')]",
   "location" : "[variables('location')]",
   "dependsOn" : [
    "[concat('Microsoft.Network/loadBalancers/', variables('internalLoadBalancerName'))]"
   ],
   "properties": {
    "ttl": 60,
    "aRecords": [
      {
       "ipv4Address": "
[reference(variables('internalLoadBalancerName')).frontendIPConfigurations[0].properties.privateIP
Address]"
      }
    ]
   }
  }
 ]
}
```
# 7.11.16. 在 Azure 中创建 bootstrap 机器

您必须在 Microsoft Azure 中创建 bootstrap 机器,以便在 OpenShift Container Platform 集群初始化过 程中使用。创建此机器的一种方法是修改提供的 Azure Resource Manager(ARM)模板。

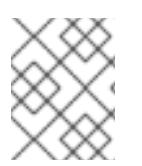

## 注意

如果不使用提供的 ARM 模板来创建 bootstrap 机器,您必须检查提供的信息并手动创建基 础架构。如果集群没有正确初始化,您可能需要联系红帽支持并提供您的安装日志。

## 先决条件

- 配置 Azure 帐户。
- 为集群生成 Ignition 配置文件。
- 在 Azure 中创建和配置 VNet 及相关子网。
- 在 Azure 中创建和配置联网及负载均衡器。
- 创建 control plane 和计算角色。

#### 流程

- 1. 复制 bootstrap 机器的 ARM 模板一节中的模板,并将它以 **04\_bootstrap.json** 保存到集群的安 装目录中。此模板描述了集群所需的 bootstrap 机器。
- 2. 导出 bootstrap URL 变量:

\$ bootstrap\_url\_expiry=`date -u -d "10 hours" '+%Y-%m-%dT%H:%MZ'`

\$ export BOOTSTRAP\_URL=`az storage blob generate-sas -c 'files' -n 'bootstrap.ign' --httpsonly --full-uri --permissions r --expiry \$bootstrap\_url\_expiry --account-name \${CLUSTER\_NAME}sa --account-key \${ACCOUNT\_KEY} -o tsv`

3. 导出 bootstrap ignition 变量:

\$ export BOOTSTRAP\_IGNITION=`jq -rcnM --arg v "3.2.0" --arg url \${BOOTSTRAP\_URL} '{ignition:{version:\$v,config:{replace:{source:\$url}}}}' | base64 | tr -d '\n'`

4. 使用 **az** CLI 创建部署:

\$ az deployment group create -g \${RESOURCE\_GROUP} \

--template-file "<installation\_directory>/04\_bootstrap.json" \

<span id="page-970-1"></span><span id="page-970-0"></span>--parameters bootstrapIgnition="\${BOOTSTRAP\_IGNITION}" \ **1**

--parameters baseName="\${INFRA\_ID}" **2**

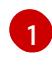

[2](#page-970-1)

bootstrap 集群的 bootstrap Ignition 内容。

资源名称使用的基本名称 ; 这通常是集群的基础架构 ID。

## 7.11.16.1. bootstrap 机器的 ARM 模板

您可以使用以下 Azure Resource Manager(ARM)模板来部署 OpenShift Container Platform 集群所需的 bootstrap 机器:

```
例 7.54. 04_bootstrap.json ARM 模板
   {
    "$schema" : "https://schema.management.azure.com/schemas/2015-01-
   01/deploymentTemplate.json#",
    "contentVersion" : "1.0.0.0",
    "parameters" : {
     "baseName" : {
      "type" : "string",
```

```
"minLength" : 1,
   "metadata" : {
     "description" : "Base name to be used in resource names (usually the cluster's Infra ID)"
   }
  },
  "vnetBaseName": {
   "type": "string",
   "defaultValue": "",
   "metadata" : {
     "description" : "The specific customer vnet's base name (optional)"
   }
  },
  "bootstrapIgnition" : {
   "type" : "string",
   "minLength" : 1,
   "metadata" : {
     "description" : "Bootstrap ignition content for the bootstrap cluster"
   }
  },
  "sshKeyData" : {
   "type" : "securestring",
   "defaultValue" : "Unused",
   "metadata" : {
    "description" : "Unused"
   }
  },
  "bootstrapVMSize" : {
   "type" : "string",
   "defaultValue" : "Standard_D4s_v3",
   "metadata" : {
     "description" : "The size of the Bootstrap Virtual Machine"
   }
  },
  "hyperVGen": {
   "type": "string",
   "metadata": {
    "description": "VM generation image to use"
   },
   "defaultValue": "V2",
   "allowedValues": [
    "V1",
    "V2"
   ]
  }
 },
 "variables" : {
  "location" : "[resourceGroup().location]",
  "virtualNetworkName" : "[concat(if(not(empty(parameters('vnetBaseName'))),
parameters('vnetBaseName'), parameters('baseName')), '-vnet')]",
  "virtualNetworkID" : "[resourceId('Microsoft.Network/virtualNetworks',
variables('virtualNetworkName'))]",
  "masterSubnetName" : "[concat(if(not(empty(parameters('vnetBaseName'))),
parameters('vnetBaseName'), parameters('baseName')), '-master-subnet')]",
  "masterSubnetRef" : "[concat(variables('virtualNetworkID'), '/subnets/',
variables('masterSubnetName'))]",
  "masterLoadBalancerName" : "[concat(parameters('baseName'), '-public-lb')]",
```
```
"internalLoadBalancerName" : "[concat(parameters('baseName'), '-internal-lb')]",
  "sshKeyPath" : "/home/core/.ssh/authorized_keys",
  "identityName" : "[concat(parameters('baseName'), '-identity')]",
  "vmName" : "[concat(parameters('baseName'), '-bootstrap')]",
  "nicName" : "[concat(variables('vmName'), '-nic')]",
  "galleryName": "[concat('gallery_', replace(parameters('baseName'), '-', '_'))]",
  "imageName" : "[concat(parameters('baseName'), if(equals(parameters('hyperVGen'), 'V2'), '-
gen2', ''))]",
  "clusterNsgName" : "[concat(if(not(empty(parameters('vnetBaseName'))),
parameters('vnetBaseName'), parameters('baseName')), '-nsg')]",
  "sshPublicIpAddressName" : "[concat(variables('vmName'), '-ssh-pip')]"
 },
 "resources" : [
  {
   "apiVersion" : "2018-12-01",
   "type" : "Microsoft.Network/publicIPAddresses",
   "name" : "[variables('sshPublicIpAddressName')]",
   "location" : "[variables('location')]",
   "sku": {
    "name": "Standard"
   },
   "properties" : {
     "publicIPAllocationMethod" : "Static",
    "dnsSettings" : {
      "domainNameLabel" : "[variables('sshPublicIpAddressName')]"
     }
   }
  },
  {
   "apiVersion" : "2018-06-01",
   "type" : "Microsoft.Network/networkInterfaces",
   "name" : "[variables('nicName')]",
   "location" : "[variables('location')]",
   "dependsOn" : [
     "[resourceId('Microsoft.Network/publicIPAddresses', variables('sshPublicIpAddressName'))]"
   ],
   "properties" : {
     "ipConfigurations" : [
      {
       "name" : "pipConfig",
       "properties" : {
         "privateIPAllocationMethod" : "Dynamic",
         "publicIPAddress": {
          "id": "[resourceId('Microsoft.Network/publicIPAddresses',
variables('sshPublicIpAddressName'))]"
        },
         "subnet" : {
          "id" : "[variables('masterSubnetRef')]"
        },
         "loadBalancerBackendAddressPools" : [
          {
           "id" : "[concat('/subscriptions/', subscription().subscriptionId, '/resourceGroups/',
resourceGroup().name, '/providers/Microsoft.Network/loadBalancers/',
variables('masterLoadBalancerName'), '/backendAddressPools/public-lb-backend')]"
          },
          {
```

```
"id" : "[concat('/subscriptions/', subscription().subscriptionId, '/resourceGroups/',
resourceGroup().name, '/providers/Microsoft.Network/loadBalancers/',
variables('internalLoadBalancerName'), '/backendAddressPools/internal-lb-backend')]"
          }
        ]
       }
      }
    ]
   }
  },
  {
   "apiVersion" : "2018-06-01",
   "type" : "Microsoft.Compute/virtualMachines",
   "name" : "[variables('vmName')]",
   "location" : "[variables('location')]",
   "identity" : {
    "type" : "userAssigned",
     "userAssignedIdentities" : {
      "[resourceID('Microsoft.ManagedIdentity/userAssignedIdentities/',
variables('identityName'))]" : {}
    }
   },
   "dependsOn" : [
     "[concat('Microsoft.Network/networkInterfaces/', variables('nicName'))]"
   ],
   "properties" : {
     "hardwareProfile" : {
      "vmSize" : "[parameters('bootstrapVMSize')]"
    },
     "osProfile" : {
      "computerName" : "[variables('vmName')]",
      "adminUsername" : "core",
      "adminPassword" : "NotActuallyApplied!",
      "customData" : "[parameters('bootstrapIgnition')]",
      "linuxConfiguration" : {
       "disablePasswordAuthentication" : false
      }
     },
     "storageProfile" : {
      "imageReference": {
       "id": "[resourceId('Microsoft.Compute/galleries/images', variables('galleryName'),
variables('imageName'))]"
      },
      "osDisk" : {
       "name": "[concat(variables('vmName'),'_OSDisk')]",
       "osType" : "Linux",
       "createOption" : "FromImage",
       "managedDisk": {
         "storageAccountType": "Premium_LRS"
       },
       "diskSizeGB" : 100
      }
     },
     "networkProfile" : {
      "networkInterfaces" : [
       {
```
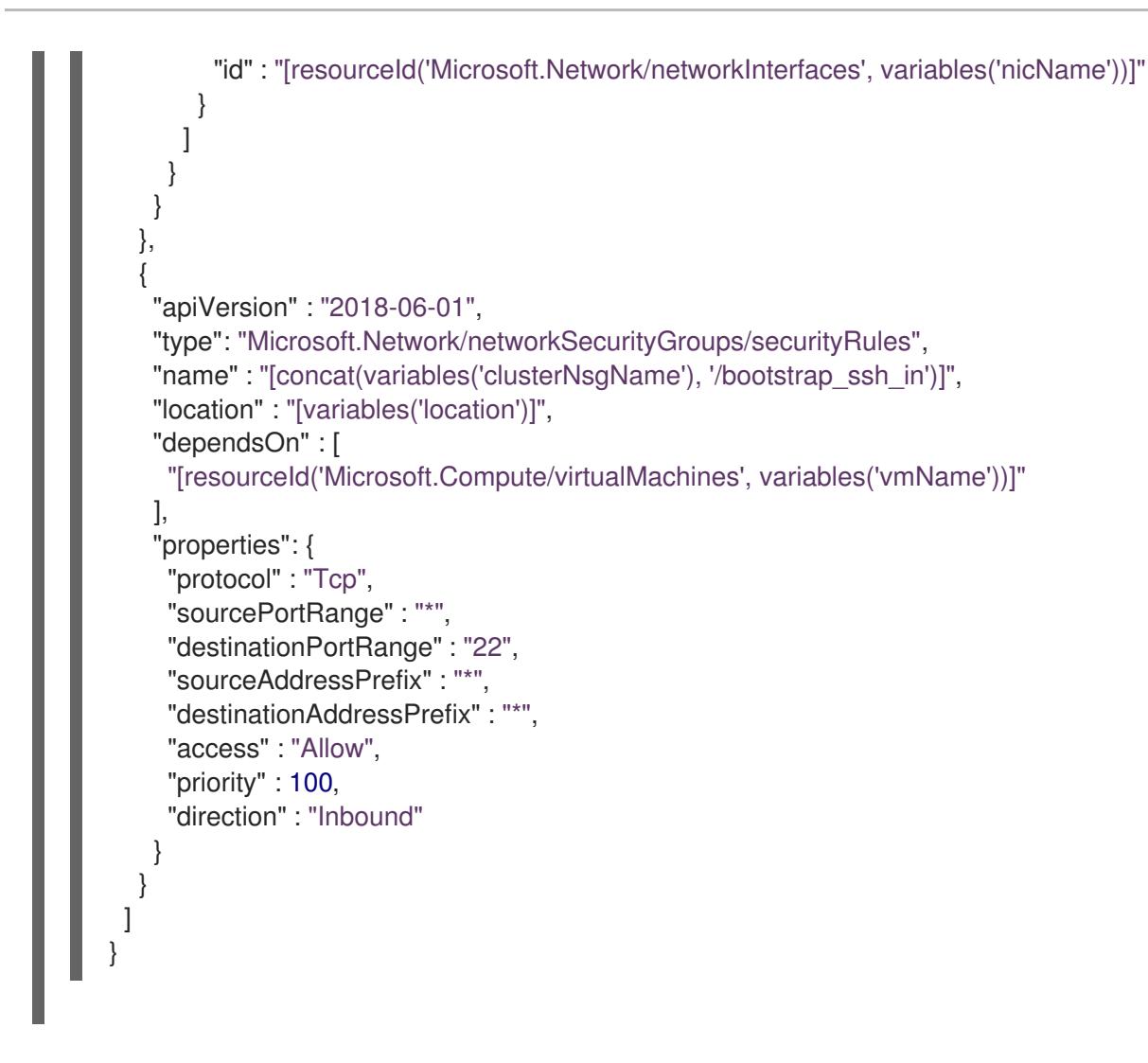

## 7.11.17. 在 Azure 中创建 control plane 机器

您必须在 Microsoft Azure 中创建 control plane 机器,供您的集群使用。创建这些机器的一种方法是修改 提供的 Azure Resource Manager (ARM) 模板。

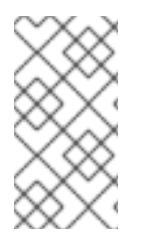

## 注意

默认情况下, Microsoft Azure 将 control plane 机器和计算机器放在预先设置的可用区中。 您可以为计算节点或 control plane 节点手动设置可用区。要做到这一点,通过在虚拟机资 源的 **zones** 参数中指定每个可用区来修改供应商的 Azure Resource Manager (ARM) 模 板。

如果不使用提供的 ARM 模板来创建 control plane 机器,您必须检查提供的信息并手动创建基础架构。如 果您的集群没有正确初始化,请考虑与安装日志联系红帽支持。

## 先决条件

- 配置 Azure 帐户。
- 为集群生成 Ignition 配置文件。
- 在 Azure 中创建和配置 VNet 及相关子网。
- 在 Azure 中创建和配置联网及负载均衡器。
- 创建 control plane 和计算角色。
- 创建 bootstrap 机器。

## 流程

- 1. 复制 control plane **机器的 ARM 模板**一节中的模板, 并将它以 05 masters.json 保存到集群的 安装目录中。此模板描述了集群所需的 control plane 机器。
- 2. 导出 control plane 机器部署所需的以下变量:

\$ export MASTER\_IGNITION=`cat <installation\_directory>/master.ign | base64 | tr -d '\n'`

3. 使用 **az** CLI 创建部署:

[1](#page-975-0)

 $\mathcal{P}$ 

<span id="page-975-1"></span><span id="page-975-0"></span>control plane 节点的 Ignition 内容。 \$ az deployment group create -g \${RESOURCE\_GROUP} \ --template-file "<installation\_directory>/05\_masters.json" \ --parameters masterIgnition="\${MASTER\_IGNITION}" \ **1** --parameters baseName="\${INFRA\_ID}" **2**

资源名称使用的基本名称 ; 这通常是集群的基础架构 ID。

## 7.11.17.1. control plane 机器的 ARM 模板

您可以使用以下 Azure Resource Manager(ARM)模板来部署 OpenShift Container Platform 集群所需的 control plane 机器:

```
例 7.55. 05_masters.json ARM 模板
   {
    "$schema" : "https://schema.management.azure.com/schemas/2015-01-
   01/deploymentTemplate.json#",
    "contentVersion" : "1.0.0.0",
    "parameters" : {
      "baseName" : {
       "type" : "string",
       "minLength" : 1,
       "metadata" : {
        "description" : "Base name to be used in resource names (usually the cluster's Infra ID)"
       }
     },
      "vnetBaseName": {
       "type": "string",
       "defaultValue": "",
       "metadata" : {
        "description" : "The specific customer vnet's base name (optional)"
       }
     },
      "masterIgnition" : {
       "type" : "string",
       "metadata" : {
```

```
"description" : "Ignition content for the master nodes"
   }
  },
  "numberOfMasters" : {
   "type" : "int",
   "defaultValue" : 3,
   "minValue" : 2,
   "maxValue" : 30,
   "metadata" : {
     "description" : "Number of OpenShift masters to deploy"
   }
  },
  "sshKeyData" : {
   "type" : "securestring",
   "defaultValue" : "Unused",
   "metadata" : {
     "description" : "Unused"
   }
  },
  "privateDNSZoneName" : {
   "type" : "string",
   "defaultValue" : "",
   "metadata" : {
     "description" : "unused"
   }
  },
  "masterVMSize" : {
   "type" : "string",
   "defaultValue" : "Standard_D8s_v3",
   "metadata" : {
     "description" : "The size of the Master Virtual Machines"
   }
  },
  "diskSizeGB" : {
   "type" : "int",
   "defaultValue" : 1024,
   "metadata" : {
     "description" : "Size of the Master VM OS disk, in GB"
   }
  },
  "hyperVGen": {
   "type": "string",
   "metadata": {
     "description": "VM generation image to use"
   },
    "defaultValue": "V2",
   "allowedValues": [
     "V1",
     "V2"
   ]
  }
 },
 "variables" : {
  "location" : "[resourceGroup().location]",
  "virtualNetworkName" : "[concat(if(not(empty(parameters('vnetBaseName'))),
parameters('vnetBaseName'), parameters('baseName')), '-vnet')]",
```

```
"virtualNetworkID" : "[resourceId('Microsoft.Network/virtualNetworks',
variables('virtualNetworkName'))]",
  "masterSubnetName" : "[concat(if(not(empty(parameters('vnetBaseName'))),
parameters('vnetBaseName'), parameters('baseName')), '-master-subnet')]",
  "masterSubnetRef" : "[concat(variables('virtualNetworkID'), '/subnets/',
variables('masterSubnetName'))]",
  "masterLoadBalancerName" : "[concat(parameters('baseName'), '-public-lb')]",
  "internalLoadBalancerName" : "[concat(parameters('baseName'), '-internal-lb')]",
  "sshKeyPath" : "/home/core/.ssh/authorized_keys",
  "identityName" : "[concat(parameters('baseName'), '-identity')]",
  "galleryName": "[concat('gallery_', replace(parameters('baseName'), '-', '_'))]",
  "imageName" : "[concat(parameters('baseName'), if(equals(parameters('hyperVGen'), 'V2'), '-
gen2', ''))]",
  "copy" : [
   \{"name" : "vmNames",
     "count" : "[parameters('numberOfMasters')]",
     "input" : "[concat(parameters('baseName'), '-master-', copyIndex('vmNames'))]"
   }
  ]
 },
 "resources" : [
  {
   "apiVersion" : "2018-06-01",
   "type" : "Microsoft.Network/networkInterfaces",
   "copy" : {
    "name" : "nicCopy",
     "count" : "[length(variables('vmNames'))]"
   },
   "name" : "[concat(variables('vmNames')[copyIndex()], '-nic')]",
   "location" : "[variables('location')]",
   "properties" : {
     "ipConfigurations" : [
      {
       "name" : "pipConfig",
       "properties" : {
         "privateIPAllocationMethod" : "Dynamic",
         "subnet" : {
          "id" : "[variables('masterSubnetRef')]"
        },
         "loadBalancerBackendAddressPools" : [
          {
           "id" : "[concat('/subscriptions/', subscription().subscriptionId, '/resourceGroups/',
resourceGroup().name, '/providers/Microsoft.Network/loadBalancers/',
variables('masterLoadBalancerName'), '/backendAddressPools/public-lb-backend')]"
          },
          {
           "id" : "[concat('/subscriptions/', subscription().subscriptionId, '/resourceGroups/',
resourceGroup().name, '/providers/Microsoft.Network/loadBalancers/',
variables('internalLoadBalancerName'), '/backendAddressPools/internal-lb-backend')]"
          }
        ]
       }
      }
    ]
   }
```

```
},
  {
   "apiVersion" : "2018-06-01",
   "type" : "Microsoft.Compute/virtualMachines",
   "copy" : {
    "name" : "vmCopy",
    "count" : "[length(variables('vmNames'))]"
   },
   "name" : "[variables('vmNames')[copyIndex()]]",
   "location" : "[variables('location')]",
   "identity" : {
    "type" : "userAssigned",
     "userAssignedIdentities" : {
      "[resourceID('Microsoft.ManagedIdentity/userAssignedIdentities/',
variables('identityName'))]" : {}
    }
   },
   "dependsOn" : [
    "[concat('Microsoft.Network/networkInterfaces/', concat(variables('vmNames')[copyIndex()], '-
nic'))]"
   ],
   "properties" : {
     "hardwareProfile" : {
      "vmSize" : "[parameters('masterVMSize')]"
     },
     "osProfile" : {
      "computerName" : "[variables('vmNames')[copyIndex()]]",
      "adminUsername" : "core",
      "adminPassword" : "NotActuallyApplied!",
      "customData" : "[parameters('masterIgnition')]",
      "linuxConfiguration" : {
       "disablePasswordAuthentication" : false
      }
     },
     "storageProfile" : {
      "imageReference": {
       "id": "[resourceId('Microsoft.Compute/galleries/images', variables('galleryName'),
variables('imageName'))]"
      },
      "osDisk" : {
       "name": "[concat(variables('vmNames')[copyIndex()], '_OSDisk')]",
       "osType" : "Linux",
       "createOption" : "FromImage",
       "caching": "ReadOnly",
       "writeAcceleratorEnabled": false,
       "managedDisk": {
        "storageAccountType": "Premium_LRS"
       },
       "diskSizeGB" : "[parameters('diskSizeGB')]"
      }
     },
     "networkProfile" : {
      "networkInterfaces" : [
       {
         "id" : "[resourceId('Microsoft.Network/networkInterfaces', concat(variables('vmNames')
[copyIndex()], '-nic'))]",
```
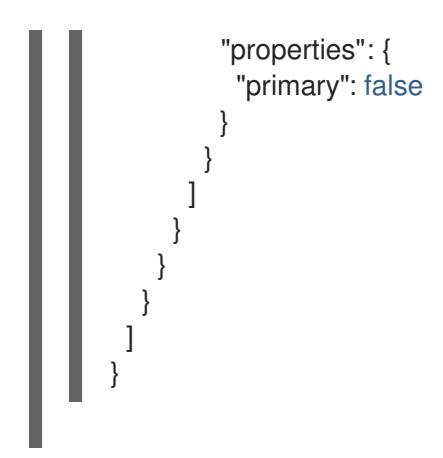

# 7.11.18. 等待 bootstrap 完成并删除 Azure 中的 bootstrap 资源

在 Microsoft Azure 中创建所有所需的基础架构后,请等待您通过安装程序生成的 Ignition 配置文件所置 备的机器上完成 bootstrap 过程。

## 先决条件

- 配置 Azure 帐户。
- 为集群生成 Ignition 配置文件。
- 在 Azure 中创建和配置 VNet 及相关子网。
- 在 Azure 中创建和配置联网及负载均衡器。
- 创建 control plane 和计算角色。
- 创建 bootstrap 机器。
- 创建 control plane 机器。

## 流程

[1](#page-979-0)

[2](#page-979-1)

1. 进入包含安装程序的目录并运行以下命令:

<span id="page-979-1"></span><span id="page-979-0"></span>\$ ./openshift-install wait-for bootstrap-complete --dir <installation\_directory> \ **1** --log-level info **2**

- 对于 <installation directory>, 请指定安装文件保存到的目录的路径。
- 要查看不同的安装详情,请指定 **warn**、**debug** 或 **error**,而不是 **info**。

如果命令退出时没有 **FATAL** 警告, 则您的生产环境 control plane 已被初始化。

2. 删除 bootstrap 资源:

\$ az network nsg rule delete -g \${RESOURCE\_GROUP} --nsg-name \${INFRA\_ID}-nsg -name bootstrap\_ssh\_in \$ az vm stop -g \${RESOURCE\_GROUP} --name \${INFRA\_ID}-bootstrap \$ az vm deallocate -g \${RESOURCE\_GROUP} --name \${INFRA\_ID}-bootstrap \$ az vm delete -g \${RESOURCE\_GROUP} --name \${INFRA\_ID}-bootstrap --yes \$ az disk delete -g \${RESOURCE\_GROUP} --name \${INFRA\_ID}-bootstrap\_OSDisk --nowait --yes

\$ az network nic delete -g \${RESOURCE\_GROUP} --name \${INFRA\_ID}-bootstrap-nic --nowait

\$ az storage blob delete --account-key \${ACCOUNT\_KEY} --account-name \${CLUSTER\_NAME}sa --container-name files --name bootstrap.ign \$ az network public-ip delete -g \${RESOURCE\_GROUP} --name \${INFRA\_ID}-bootstrapssh-pip

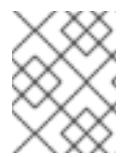

## 注意

如果没有删除 bootstrap 服务器,因为 API 流量会路由到 bootstrap 服务器, 所以安装可 能无法成功。

## 7.11.19. 在 Azure 中创建额外的 worker 机器

您可以通过分散启动各个实例或利用集群外自动化流程(如自动缩放组),在 Microsoft Azure 中为您的 集群创建 worker 机器。您还可以利用 OpenShift Container Platform 中的内置集群扩展机制和机器 API。

在本例中,您要使用 Azure Resource Manager(ARM)模板手动启动一个实例。通过在 文件中包括类型为 **06\_workers.json** 的其他资源,即可启动其他实例。

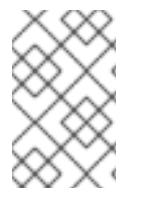

## 注意

默认情况下,Microsoft Azure 将 control plane 机器和计算机器放在预先设置的可用区中。 您可以为计算节点或 control plane 节点手动设置可用区。要做到这一点,通过在虚拟机资 源的 **zones** 参数中指定每个可用区来修改供应商的 ARM 模板。

如果不使用提供的 ARM 模板来创建 control plane 机器,您必须检查提供的信息并手动创建基础架构。如 果您的集群没有正确初始化,请考虑与安装日志联系红帽支持。

## 先决条件

- 配置 Azure 帐户。
- 为集群生成 Ignition 配置文件。  $\bullet$
- 在 Azure 中创建和配置 VNet 及相关子网。
- 在 Azure 中创建和配置联网及负载均衡器。
- 创建 control plane 和计算角色。
- 创建 bootstrap 机器。
- 创建 control plane 机器。

## 流程

- 1. 复制 worker **机器的 ARM 模板一节中的模板,** 并将它以 06 workers.json 保存到集群的安装目 录中。此模板描述了集群所需的 worker 机器。
- 2. 导出 worker 机器部署所需的以下变量:

<span id="page-981-1"></span><span id="page-981-0"></span>[1](#page-981-0) [2](#page-981-1) 3. 使用 **az** CLI 创建部署: worker 节点的 Ignition 内容。 资源名称使用的基本名称 ; 这通常是集群的基础架构 ID。 \$ export WORKER\_IGNITION=`cat <installation\_directory>/worker.ign | base64 | tr -d '\n'` \$ az deployment group create -g \${RESOURCE\_GROUP} \ --template-file "<installation\_directory>/06\_workers.json" \ --parameters workerIgnition="\${WORKER\_IGNITION}" \ 1 --parameters baseName="\${INFRA\_ID}" **2**

## 7.11.19.1. worker 机器的 ARM 模板

您可以使用以下 Azure Resource Manager(ARM)模板来部署 OpenShift Container Platform 集群所需的 worker 机器:

```
例 7.56. 06_workers.json ARM template
   {
    "$schema" : "https://schema.management.azure.com/schemas/2015-01-
   01/deploymentTemplate.json#",
    "contentVersion" : "1.0.0.0",
    "parameters" : {
      "baseName" : {
       "type" : "string",
       "minLength" : 1,
       "metadata" : {
        "description" : "Base name to be used in resource names (usually the cluster's Infra ID)"
      }
     },
      "vnetBaseName": {
       "type": "string",
       "defaultValue": "",
       "metadata" : {
        "description" : "The specific customer vnet's base name (optional)"
       }
     },
      "workerIgnition" : {
       "type" : "string",
       "metadata" : {
        "description" : "Ignition content for the worker nodes"
       }
     },
      "numberOfNodes" : {
       "type" : "int",
       "defaultValue" : 3,
       "minValue" : 2,
       "maxValue" : 30,
       "metadata" : {
        "description" : "Number of OpenShift compute nodes to deploy"
       }
```

```
},
  "sshKeyData" : {
   "type" : "securestring",
   "defaultValue" : "Unused",
   "metadata" : {
    "description" : "Unused"
   }
  },
  "nodeVMSize" : {
   "type" : "string",
   "defaultValue" : "Standard_D4s_v3",
   "metadata" : {
     "description" : "The size of the each Node Virtual Machine"
   }
  },
  "hyperVGen": {
   "type": "string",
   "metadata": {
    "description": "VM generation image to use"
   },
   "defaultValue": "V2",
   "allowedValues": [
    "V1",
    "V2"
   ]
  }
 },
 "variables" : {
  "location" : "[resourceGroup().location]",
  "virtualNetworkName" : "[concat(if(not(empty(parameters('vnetBaseName'))),
parameters('vnetBaseName'), parameters('baseName')), '-vnet')]",
  "virtualNetworkID" : "[resourceId('Microsoft.Network/virtualNetworks',
variables('virtualNetworkName'))]",
  "nodeSubnetName" : "[concat(if(not(empty(parameters('vnetBaseName'))),
parameters('vnetBaseName'), parameters('baseName')), '-worker-subnet')]",
  "nodeSubnetRef" : "[concat(variables('virtualNetworkID'), '/subnets/',
variables('nodeSubnetName'))]",
  "infraLoadBalancerName" : "[parameters('baseName')]",
  "sshKeyPath" : "/home/capi/.ssh/authorized_keys",
  "identityName" : "[concat(parameters('baseName'), '-identity')]",
  "galleryName": "[concat('gallery_', replace(parameters('baseName'), '-', '_'))]",
  "imageName" : "[concat(parameters('baseName'), if(equals(parameters('hyperVGen'), 'V2'), '-
gen2', ''))]",
  "copy" : [
   {
     "name" : "vmNames",
     "count" : "[parameters('numberOfNodes')]",
     "input" : "[concat(parameters('baseName'), '-worker-', variables('location'), '-',
copyIndex('vmNames', 1))]"
   }
  ]
 },
 "resources" : [
  {
   "apiVersion" : "2019-05-01",
   "name" : "[concat('node', copyIndex())]",
```

```
"type" : "Microsoft.Resources/deployments",
    "copy" : {
     "name" : "nodeCopy",
     "count" : "[length(variables('vmNames'))]"
   },
    "properties" : {
     "mode" : "Incremental",
     "template" : {
      "$schema" : "http://schema.management.azure.com/schemas/2015-01-
01/deploymentTemplate.json#",
      "contentVersion" : "1.0.0.0",
      "resources" : [
       {
         "apiVersion" : "2018-06-01",
         "type" : "Microsoft.Network/networkInterfaces",
         "name" : "[concat(variables('vmNames')[copyIndex()], '-nic')]",
         "location" : "[variables('location')]",
         "properties" : {
          "ipConfigurations" : [
           \left\{ \right."name" : "pipConfig",
             "properties" : {
              "privateIPAllocationMethod" : "Dynamic",
              "subnet" : {
               "id" : "[variables('nodeSubnetRef')]"
              }
             }
           }
          ]
        }
       },
        {
         "apiVersion" : "2018-06-01",
         "type" : "Microsoft.Compute/virtualMachines",
         "name" : "[variables('vmNames')[copyIndex()]]",
         "location" : "[variables('location')]",
         "tags" : {
          "kubernetes.io-cluster-ffranzupi": "owned"
         },
         "identity" : {
          "type" : "userAssigned",
          "userAssignedIdentities" : {
           "[resourceID('Microsoft.ManagedIdentity/userAssignedIdentities/',
variables('identityName'))]" : {}
          }
         },
         "dependsOn" : [
          "[concat('Microsoft.Network/networkInterfaces/', concat(variables('vmNames')
[copyIndex()], '-nic'))]"
         ],
         "properties" : {
          "hardwareProfile" : {
            "vmSize" : "[parameters('nodeVMSize')]"
          },
          "osProfile" : {
           "computerName" : "[variables('vmNames')[copyIndex()]]",
```

```
"adminUsername" : "capi",
           "adminPassword" : "NotActuallyApplied!",
           "customData" : "[parameters('workerIgnition')]",
           "linuxConfiguration" : {
            "disablePasswordAuthentication" : false
           }
          },
          "storageProfile" : {
           "imageReference": {
            "id": "[resourceId('Microsoft.Compute/galleries/images', variables('galleryName'),
variables('imageName'))]"
           },
           "osDisk" : {
            "name": "[concat(variables('vmNames')[copyIndex()],'_OSDisk')]",
            "osType" : "Linux",
            "createOption" : "FromImage",
             "managedDisk": {
              "storageAccountType": "Premium_LRS"
            },
            "diskSizeGB": 128
           }
          },
          "networkProfile" : {
           "networkInterfaces" : [
            {
              "id" : "[resourceId('Microsoft.Network/networkInterfaces',
concat(variables('vmNames')[copyIndex()], '-nic'))]",
              "properties": {
               "primary": true
             }
            }
           ]
          }
        }
       }
      ]
    }
   }
  }
 ]
}
```
7.11.20. 通过下载二进制文件安装 OpenShift CLI

您可以安装 OpenShift CLI(**oc**)来使用命令行界面与 OpenShift Container Platform 进行交互。您可以在 Linux、Windows 或 macOS 上安装 **oc**。

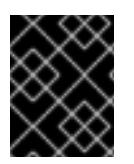

## 重要

如果安装了旧版本的 **oc**,则无法使用 OpenShift Container Platform 4.12 中的所有命令。 下载并安装新版本的 **oc**。

在 Linux 上安装 OpenShift CLI

您可以按照以下流程在 Linux 上安装 OpenShift CLI(**oc**)二进制文件。

#### 流程

- 1. 导航到红帽客户门户网站上的 [OpenShift](https://access.redhat.com/downloads/content/290) Container Platform 下载页面。
- 2. 从 产品变体 下拉列表中选择架构。
- 3. 从 版本 下拉列表中选择适当的版本。
- 4. 点 OpenShift v4.12 Linux Client 条目旁的 Download Now 来保存文件。
- 5. 解包存档:

\$ tar xvf <file>

6. 将 **oc** 二进制文件放到 **PATH** 中的目录中。 要查看您的 **PATH**,请执行以下命令:

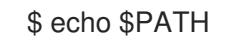

#### 验证

- 安装 OpenShift CLI 后,可以使用 **oc** 命令:
	- \$ oc <command>

#### 在 Windows 上安装 OpenShift CLI

您可以按照以下流程在 Windows 上安装 OpenShift CLI(**oc**)二进制文件。

#### 流程

- 1. 导航到红帽客户门户网站上的 [OpenShift](https://access.redhat.com/downloads/content/290) Container Platform 下载页面。
- 2. 从 版本 下拉列表中选择适当的版本。
- 3. 点 OpenShift v4.12 Windows Client 条目旁的 Download Now 来保存文件。
- 4. 使用 ZIP 程序解压存档。
- 5. 将 **oc** 二进制文件移到 **PATH** 中的目录中。 要查看您的 PATH, 请打开命令提示并执行以下命令:

C:\> path

## 验证

安装 OpenShift CLI 后,可以使用 **oc** 命令:  $\bullet$ 

C:\> oc <command>

#### 在 macOS 上安装 OpenShift CLI

您可以按照以下流程在 macOS 上安装 OpenShift CLI(**oc**)二进制文件。

#### 流程

- 1. 导航到红帽客户门户网站上的 [OpenShift](https://access.redhat.com/downloads/content/290) Container Platform 下载页面。
- 2. 从 版本 下拉列表中选择适当的版本。
- 3. 点 OpenShift v4.12 macOS Client条目旁的 Download Now 来保存文件。

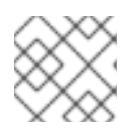

注意

对于 macOS arm64, 请选择 OpenShift v4.12 macOS arm64 Client条目。

- 4. 解包和解压存档。
- 5. 将 **oc** 二进制文件移到 PATH 的目录中。 要查看您的 PATH, 请打开终端并执行以下命令:

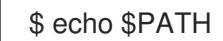

## 验证

● 安装 OpenShift CLI 后, 可以使用 oc 命令:

\$ oc <command>

## 7.11.21. 使用 CLI 登录集群

您可以通过导出集群 **kubeconfig** 文件,以默认系统用户身份登录集群。**kubeconfig** 文件包含有关集群 的信息, 供 CLI 用于将客户端连接到正确的集群和 API 服务器。该文件特定于集群, 在 OpenShift Container Platform 安装过程中创建。

## 先决条件

- 已部署 OpenShift Container Platform 集群。
- 已安装 **oc** CLI。

#### 流程

1. 导出 **kubeadmin** 凭证:

<span id="page-986-0"></span>\$ export KUBECONFIG=<installation\_directory>/auth/kubeconfig <sup>1</sup>

对于 <installation\_directory>, 请指定安装文件保存到的目录的路径。

2. 验证您可以使用导出的配置成功运行 **oc** 命令:

\$ oc whoami

输出示例

[1](#page-986-0)

system:admin

٠

## 7.11.22. 批准机器的证书签名请求

当您将机器添加到集群时,会为您添加的每台机器生成两个待处理证书签名请求(CSR)。您必须确认这些 CSR 已获得批准,或根据需要自行批准。必须首先批准客户端请求,然后批准服务器请求。

#### 先决条件

您已将机器添加到集群中。

#### 流程

1. 确认集群可以识别这些机器:

\$ oc get nodes

#### 输出示例

NAME STATUS ROLES AGE VERSION master-0 Ready master 63m v1.25.0 master-1 Ready master 63m v1.25.0 master-2 Ready master 64m v1.25.0

输出中列出了您创建的所有机器。

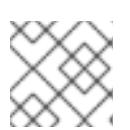

注意

在有些 CSR 被批准前, 前面的输出可能不包括计算节点 (也称为 worker 节点)。

2. 检查待处理的 CSR,并确保添加到集群中的每台机器都有 **Pending** 或 **Approved** 状态的客户端 请求:

\$ oc get csr

## 输出示例

NAME AGE REQUESTOR CONDITION csr-8b2br 15m system:serviceaccount:openshift-machine-config-operator:nodebootstrapper Pending csr-8vnps 15m system:serviceaccount:openshift-machine-config-operator:nodebootstrapper Pending ...

在本例中,两台机器加入集群。您可能会在列表中看到更多已批准的 CSR。

3. 如果 CSR 没有获得批准,在您添加的机器的所有待处理 CSR 都处于 Pending 状态 后,请批准 集群机器的 CSR:

## 注意

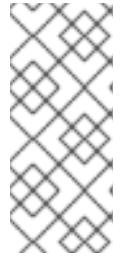

由于 CSR 会自动轮转,因此请在将机器添加到集群后一小时内批准您的 CSR。如 果没有在一小时内批准它们,证书将会轮转,每个节点会存在多个证书。您必须批 准所有这些证书。批准客户端 CSR 后, Kubelet 为服务证书创建一个二级 CSR, 这需要手动批准。然后,如果 Kubelet 请求具有相同参数的新证书,则后续提供证 书续订请求由 **machine-approver** 自动批准。

## 注意

对于在未启用机器 API 的平台上运行的集群,如裸机和其他用户置备的基础架构, 您必须实施一种方法来自动批准 kubelet 提供证书请求(CSR)。如果没有批准请 求,则 **oc exec**、oc**rsh** 和 **oc logs** 命令将无法成功,因为 API 服务器连接到 kubelet 时需要服务证书。与 Kubelet 端点联系的任何操作都需要此证书批准。该 方法必须监视新的 CSR,确认 CSR 由 system: **node** 或 **system:admin** 组中的 **node-bootstrapper** 服务帐户提交,并确认节点的身份。

要单独批准,请对每个有效的 CSR 运行以下命令:

\$ oc adm certificate approve <csr\_name> **1** 

[1](#page-988-0)

<span id="page-988-0"></span>**<csr\_name>** 是当前 CSR 列表中 CSR 的名称。

要批准所有待处理的 CSR, 请运行以下命令:

\$ oc get csr -o go-template='{{range .items}}{{if not .status}}{{.metadata.name}}{{"\n"}} {{end}}{{end}}' | xargs --no-run-if-empty oc adm certificate approve

## 注意

在有些 CSR 被批准前,一些 Operator 可能无法使用。

4. 现在,您的客户端请求已被批准,您必须查看添加到集群中的每台机器的服务器请求:

\$ oc get csr

输出示例

```
NAME AGE REQUESTOR CONDITION
csr-bfd72 5m26s system:node:ip-10-0-50-126.us-east-2.compute.internal
Pending
csr-c57lv 5m26s system:node:ip-10-0-95-157.us-east-2.compute.internal
Pending
...
```
- 5. 如果剩余的 CSR 没有被批准, 且处于 Pending 状态, 请批准集群机器的 CSR:
	- 要单独批准,请对每个有效的 CSR 运行以下命令:

<span id="page-988-1"></span>\$ oc adm certificate approve <csr\_name> **1**

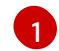

[1](#page-988-1) **<csr\_name>** 是当前 CSR 列表中 CSR 的名称。

要批准所有待处理的 CSR, 请运行以下命令:

\$ oc get csr -o go-template='{{range .items}}{{if not .status}}{{.metadata.name}}{{"\n"}} {{end}}{{end}}' | xargs oc adm certificate approve

6. 批准所有客户端和服务器 CSR 后, 机器将 处于 Ready 状态。运行以下命令验证:

\$ oc get nodes

输出示例

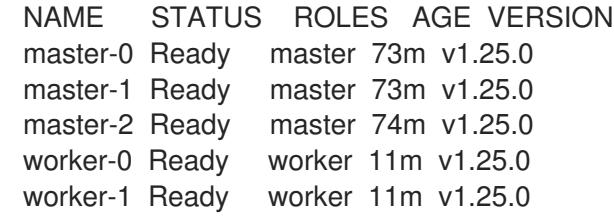

## 注意

批准服务器 CSR 后可能需要几分钟时间让机器过渡到 **Ready** 状态。

#### 其他信息

● 如需有关 CSR 的更多信息, 请参阅 [证书签](https://kubernetes.io/docs/reference/access-authn-authz/certificate-signing-requests/)名请求。

## 7.11.23. 添加 Ingress DNS 记录

如果在创建 Kubernetes 清单并生成 Ignition 配置时删除了 DNS 区配置,您必须手动创建指向 Ingress 负 载均衡器的 DNS 记录。您可以创建一个通配符 **\*.apps.{baseDomain}.** 或特定的记录。您可以根据要求 使用 A、CNAME 和其他记录。

## 先决条件

- 已使用您置备的基础架构在 Microsoft Azure 上安装了 OpenShift Container Platform 集群。
- 安装 OpenShift CLI (oc)。
- 安装或更新 [Azure](https://docs.microsoft.com/en-us/cli/azure/install-azure-cli-yum?view=azure-cli-latest) CLI。

#### 流程

1. 确认 Ingress 路由器已创建了负载均衡器并填充 **EXTERNAL-IP** 字段:

\$ oc -n openshift-ingress get service router-default

输出示例

NAME TYPE CLUSTER-IP EXTERNAL-IP PORT(S) AGE router-default LoadBalancer 172.30.20.10 35.130.120.110 80:32288/TCP,443:31215/TCP 20

2. 将 Ingress 路由器 IP 导出作为变量:

\$ export PUBLIC\_IP\_ROUTER=`oc -n openshift-ingress get service router-default --noheaders | awk '{print \$4}'`

- 3. 在公共 DNS 区域中添加 **\*.apps** 记录。
	- a. 如果您要将此集群添加到新的公共区,请运行:

\$ az network dns record-set a add-record -g \${BASE\_DOMAIN\_RESOURCE\_GROUP} z \${CLUSTER\_NAME}.\${BASE\_DOMAIN} -n \*.apps -a \${PUBLIC\_IP\_ROUTER} --ttl 300

b. 如果您要将此集群添加到已经存在的公共区中,请运行:

\$ az network dns record-set a add-record -g \${BASE\_DOMAIN\_RESOURCE\_GROUP} z \${BASE\_DOMAIN} -n \*.apps.\${CLUSTER\_NAME} -a \${PUBLIC\_IP\_ROUTER} --ttl 300

4. 在私有 DNS 区域中添加 **\*.apps** 记录:

a. 使用以下命令创建 **\*.apps** 记录:

\$ az network private-dns record-set a create -g \${RESOURCE\_GROUP} -z \${CLUSTER\_NAME}.\${BASE\_DOMAIN} -n \*.apps --ttl 300

b. 使用以下命令在专用 DNS 区域中添加 **\*.apps** 记录:

\$ az network private-dns record-set a add-record -g \${RESOURCE\_GROUP} -z \${CLUSTER\_NAME}.\${BASE\_DOMAIN} -n \*.apps -a \${PUBLIC\_IP\_ROUTER}

如果需要添加特定域而不使用通配符,可以为集群的每个当前路由创建条目:

\$ oc get --all-namespaces -o jsonpath='{range .items[\*]}{range .status.ingress[\*]}{.host}{"\n"}{end} {end}' routes

#### 输出示例

oauth-openshift.apps.cluster.basedomain.com console-openshift-console.apps.cluster.basedomain.com downloads-openshift-console.apps.cluster.basedomain.com alertmanager-main-openshift-monitoring.apps.cluster.basedomain.com prometheus-k8s-openshift-monitoring.apps.cluster.basedomain.com

## 7.11.24. 在用户置备的基础架构上完成 Azure 安装

在 Microsoft Azure 用户置备的基础架构上启动 OpenShift Container Platform 安装后,您可以监控集群 事件,直到集群就绪可用。

#### 先决条件

- 在用户置备的 Azure 基础架构上为 OpenShift Container Platform 集群部署 bootstrap 机器。
- 安装 **oc** CLI 并登录。

## 流程

完成集群安装:

\$ ./openshift-install --dir <installation\_directory> wait-for install-complete **1** 

## 输出示例

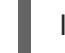

[1](#page-991-0)

INFO Waiting up to 30m0s for the cluster to initialize...

对于 <installation\_directory>, 请指定安装文件保存到的目录的路径。

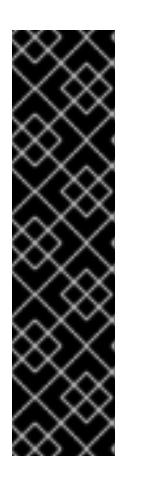

## <span id="page-991-0"></span>重要

- o 安装程序生成的 Ignition 配置文件包含 24 小时后过期的证书, 然后在该时进 行续订。如果在更新证书前关闭集群,且集群在 24 小时后重启,集群会自动 恢复过期的证书。一个例外是,您必须手动批准待处理的 **node-bootstrapper** 证书签名请求(CSR)来恢复 kubelet 证书。如需更多信息, *请参阅从过期的 control plane* 证书 中恢复的文档。
- 建议您在 Ignition 配置文件生成后的 12 小时内使用它们,因为 24 小时的证书 会在集群安装后的 16 小时到 22 小时间进行轮转。通过在 12 小时内使用 Ignition 配置文件,您可以避免在安装过程中因为执行了证书更新而导致安装 失败的问题。

## 7.11.25. OpenShift Container Platform 的 Telemetry 访问

在 OpenShift Container Platform 4.12 中, 默认运行的 Telemetry 服务提供有关集群健康状况和成功更新 的指标,需要访问互联网。如果您的集群连接到互联网, Telemetry 会自动运行, 并且集群会注册到 [OpenShift](https://console.redhat.com/openshift) Cluster Manager Hybrid Cloud Console 。

确认 [OpenShift](https://console.redhat.com/openshift) Cluster Manager Hybrid Cloud Console 清单正确后,可以由 Telemetry 自动维护, 也可 以使用 OpenShift Cluster Manager 手动维护, 使用[订阅监](https://access.redhat.com/documentation/zh-cn/subscription_central/2020-04/html/getting_started_with_subscription_watch/con-how-to-select-datacollection-tool_assembly-requirements-and-your-responsibilities-ctxt#red_hat_openshift)控来跟踪帐户或多集群级别的 OpenShift Container Platform 订阅。

## 其他资源

● 有关 Telemetry 服务的更多信息, 请参阅关于远[程健康](https://access.redhat.com/documentation/zh-cn/openshift_container_platform/4.12/html-single/support/#about-remote-health-monitoring)监控。

# 7.12. 在 AZURE 上卸载集群

您可以删除部署到 Microsoft Azure 的集群。

## 7.12.1. 删除使用安装程序置备的基础架构的集群

您可以从云中删除使用安装程序置备的基础架构的集群。

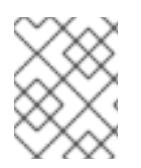

## 注意

卸载后,检查云供应商是否有未正确删除的资源,特别是在用户置备基础架构集群中。可 能存在安装程序没有创建或安装程序无法访问的资源。

#### 先决条件

- 有用于部署集群的安装程序副本。
- 有创建集群时安装程序生成的文件。

虽然您可以使用部署它的安装程序副本来卸载集群,但建议使用 OpenShift Container Platform 版本 4.13 或更高版本。

删除服务主体取决于 Microsoft Azure AD Graph API。使用安装程序版本 4.13 或更高版本可确保在不需要 手动干预的情况下删除服务主体(当 Microsoft [停用](https://learn.microsoft.com/en-us/answers/questions/768833/(updated-info)-when-are-adal-and-azure-ad-graph-re.html) Azure AD Graph API 时)。

#### 流程

1. 在用来安装集群的计算机中,进入包含安装程序的目录,并运行以下命令:

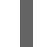

\$ ./openshift-install destroy cluster \ --dir <installation\_directory> --log-level info **1 2**

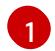

对于 <installation\_directory>, 请指定安装文件保存到的目录的路径。

[2](#page-992-1) 要查看不同的详情,请指定 **warn**、**debug** 或 **error**,而不是 **info**。

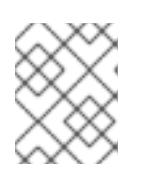

#### <span id="page-992-1"></span><span id="page-992-0"></span>注意

您必须为集群指定包含集群定义文件的目录。安装程序需要此目录中的 **metadata.json** 文件来删除集群。

2. 可选:删除 **<installation\_directory>** 目录和 OpenShift Container Platform 安装程序。

# 第 8 章 在 AZURE STACK HUB 上安装

# 8.1. 准备在 AZURE STACK HUB 上安装

## 8.1.1. 先决条件

- 您可以参阅有关 OpenShift Container Platform [安装和更新](https://access.redhat.com/documentation/zh-cn/openshift_container_platform/4.12/html-single/architecture/#architecture-installation) 流程的详细信息。
- 您可以阅读选择[集群安装方法并](#page-22-0)为用户准备它的文档。
- 已安装 Azure Stack Hub 版本 2008 或更高版本。

## 8.1.2. 在 Azure Stack Hub 上安装 OpenShift Container Platform 的要求

在 Microsoft Azure Stack Hub 上安装 OpenShift Container Platform 前,您必须配置 Azure 帐户。

如需有关帐户配置、帐户限值、DNS [区配置、所需角色和](#page-996-0)创建服务主体的详细信息,请参阅配置 Azure Stack Hub 帐户。

## 8.1.3. 选择在 Azure Stack Hub 上安装 OpenShift Container Platform 的方法

您可以在安装程序置备或用户置备的基础架构上安装 OpenShift Container Platform。默认安装类型使用 安装程序置备的基础架构,安装程序会在其中为集群置备底层基础架构。您还可以在您置备的基础架构上 安装 OpenShift Container Platform。如果不使用安装程序置备的基础架构,您必须自己管理和维护集群 资源。

[如需有关安装程序置](https://access.redhat.com/documentation/zh-cn/openshift_container_platform/4.12/html-single/architecture/#installation-process_architecture-installation)备和用户置备的安装过程的更多信息,请参阅 安装过程。

## 8.1.3.1. 在安装程序置备的基础架构上安装集群

您可以使用以下方法在 OpenShift Container Platform 安装程序置备的 Azure Stack Hub 基础架构上安装 集群:

● [使用安装程序置](#page-1010-0)备的基础架构在 Azure Stack Hub 上安装集群: 您可以在 OpenShift Container Platform 安装程序置备的 Azure Stack Hub 基础架构上安装 OpenShift Container Platform。

## 8.1.3.2. 在用户置备的基础架构上安装集群

您可以使用以下方法在您置备的 Azure Stack Hub 基础架构上安装集群:

● 使用 ARM 模板在 Azure Stack Hub [上安装集群](#page-1073-0): 您可以使用您提供的基础架构在 Azure Stack Hub 上安装 OpenShift Container Platform。您可以使用提供的 Azure Resource Manager(ARM)模板来协助安装。

## 8.1.4. 后续步骤

● 配置 [Azure](#page-996-0) Stack Hub 帐户

# 8.2. 配置 AZURE STACK HUB 帐户

在安装 OpenShift Container Platform 之前,您必须配置 Microsoft Azure 帐户。

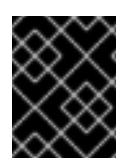

# 重要

所有通过公共端点提供的 Azure 资源均存在资源名称的限制,您无法创建使用某些名称的 资源。如需 Azure 限制词语列表,请参阅 Azure 文档中[的解决保留](https://docs.microsoft.com/en-us/azure/azure-resource-manager/resource-manager-reserved-resource-name)资源名称错误。

## 8.2.1. Azure Stack Hub 帐户限制

OpenShift Container Platform [集群使用多个](https://docs.microsoft.com/en-us/azure-stack/operator/azure-stack-quota-types?view=azs-2102) Microsoft Azure Stack Hub 组件, Azure Stack Hub 中的默 认配额类型会影响您安装 OpenShift Container Platform 集群的能力。

下表总结了 Azure Stack Hub 组件,它们的限值会影响您安装和运行 OpenShift Container Platform 集群 的能力。

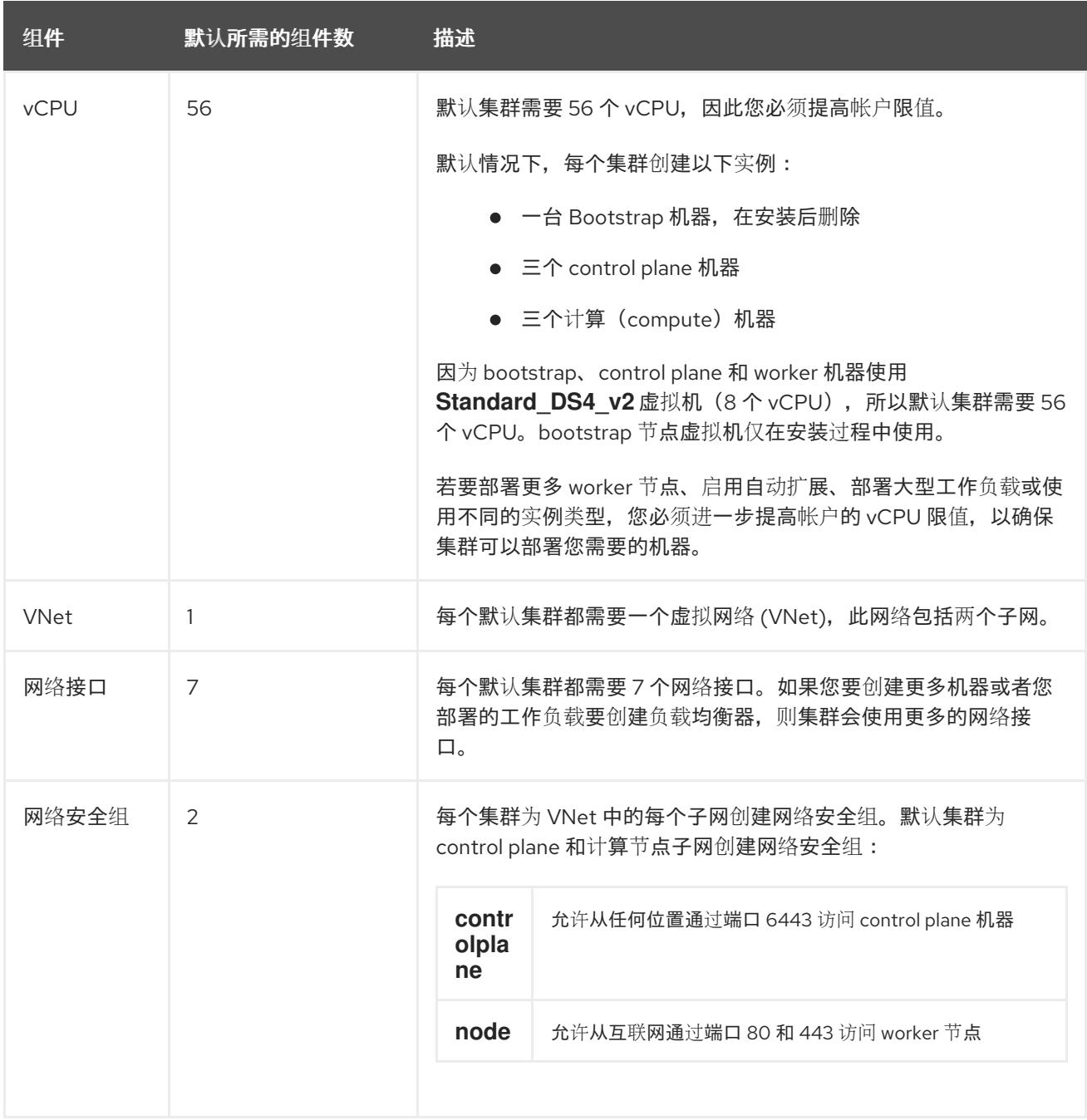

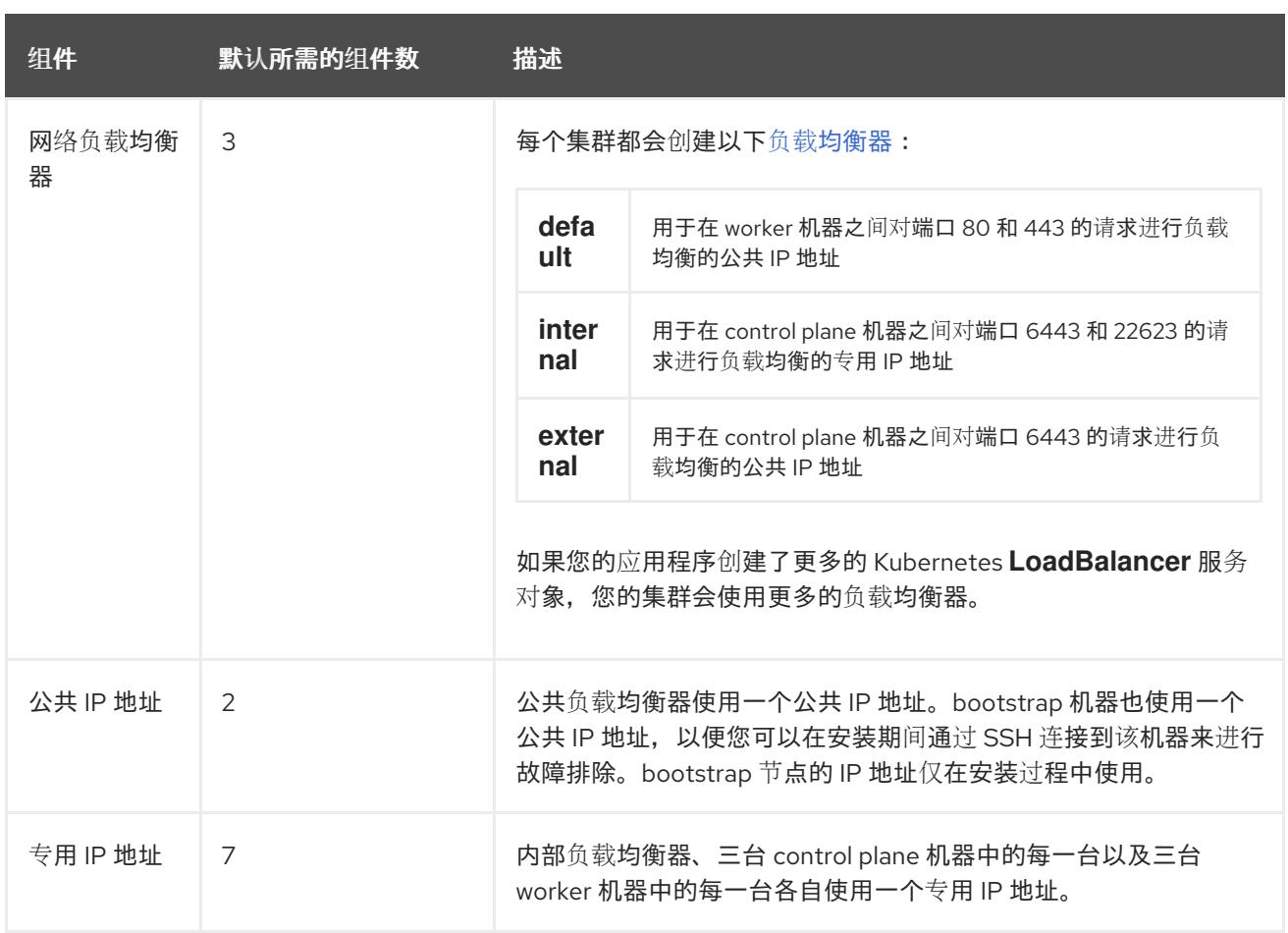

#### 其他资源

优[化存](https://access.redhat.com/documentation/zh-cn/openshift_container_platform/4.12/html-single/scalability_and_performance/#optimizing-storage)储。

## 8.2.2. 在 Azure Stack Hub 中配置 DNS 区域

要在 Azure Stack Hub 上成功安装 OpenShift Container Platform,您必须在 Azure Stack Hub DNS 区域 中创建 DNS 记录。DNS 区域必须对域具有权威。要将注册商的 DNS 区域委派给 Azure Stack Hub, 请参 阅 Microsoft 有关 Azure Stack Hub [数据中心](https://docs.microsoft.com/en-us/azure-stack/operator/azure-stack-integrate-dns?view=azs-2102) DNS 集成 的文档。

## 8.2.3. 所需的 Azure Stack Hub 角色

Microsoft Azure Stack Hub 帐户必须具有您使用的订阅的以下角色:

## 所有者

要在 Azure 门户上设置角色,请参阅 Microsoft [文档中的通](https://docs.microsoft.com/en-us/azure-stack/user/azure-stack-manage-permissions?view=azs-2102)过基于角色的访问控制管理对 Azure Stack Hub 中资源的管理访问权限。

## 8.2.4. 创建服务主体

由于 OpenShift Container Platform 及其安装程序使用 Azure Resource Manager 创建 Microsoft Azure 资源,因此您必须创建一个服务主体来代表它。

## 先决条件

安装或更新 [Azure](https://docs.microsoft.com/en-us/cli/azure/install-azure-cli-yum?view=azure-cli-latest) CLI。

<span id="page-996-0"></span>您的 Azure 帐户具有您所用订阅所需的角色。

#### 流程

1. 注册您的环境:

<span id="page-996-1"></span>\$ az cloud register -n AzureStackCloud --endpoint-resource-manager <endpoint> **1**

指定 Azure Resource Manager 端点 'https://management.<region>.<fqdn>/'。

#### 详情请查看 [Microsoft](https://docs.microsoft.com/en-us/azure-stack/mdc/azure-stack-version-profiles-azurecli-2-tzl#connect-to-azure-stack-hub) 文档。

2. 设置活跃环境:

[1](#page-996-1)

\$ az cloud set -n AzureStackCloud

3. 更新您的环境配置,以使用 Azure Stack Hub 的特定 API 版本:

\$ az cloud update --profile 2019-03-01-hybrid

4. 登录 Azure CLI:

\$ az login

如果您在多租户环境中,还必须提供租户 ID。

- 5. 如果您的 Azure 帐户使用订阅, 请确定您使用正确的订阅:
	- a. 查看可用帐户列表并记录您要用于集群的订阅的 **tenantId** 值:

\$ az account list --refresh

## 输出示例

```
[
{
  "cloudName": AzureStackCloud",
  "id": "9bab1460-96d5-40b3-a78e-17b15e978a80",
  "isDefault": true,
  "name": "Subscription Name",
  "state": "Enabled",
  "tenantId": "6057c7e9-b3ae-489d-a54e-de3f6bf6a8ee",
  "user": {
   "name": "you@example.com",
   "type": "user"
  }
}
]
```
b. 查看您的活跃帐户详情, 确认 tenantld 值与您要使用的订阅匹配:

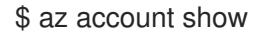

<span id="page-997-1"></span><span id="page-997-0"></span>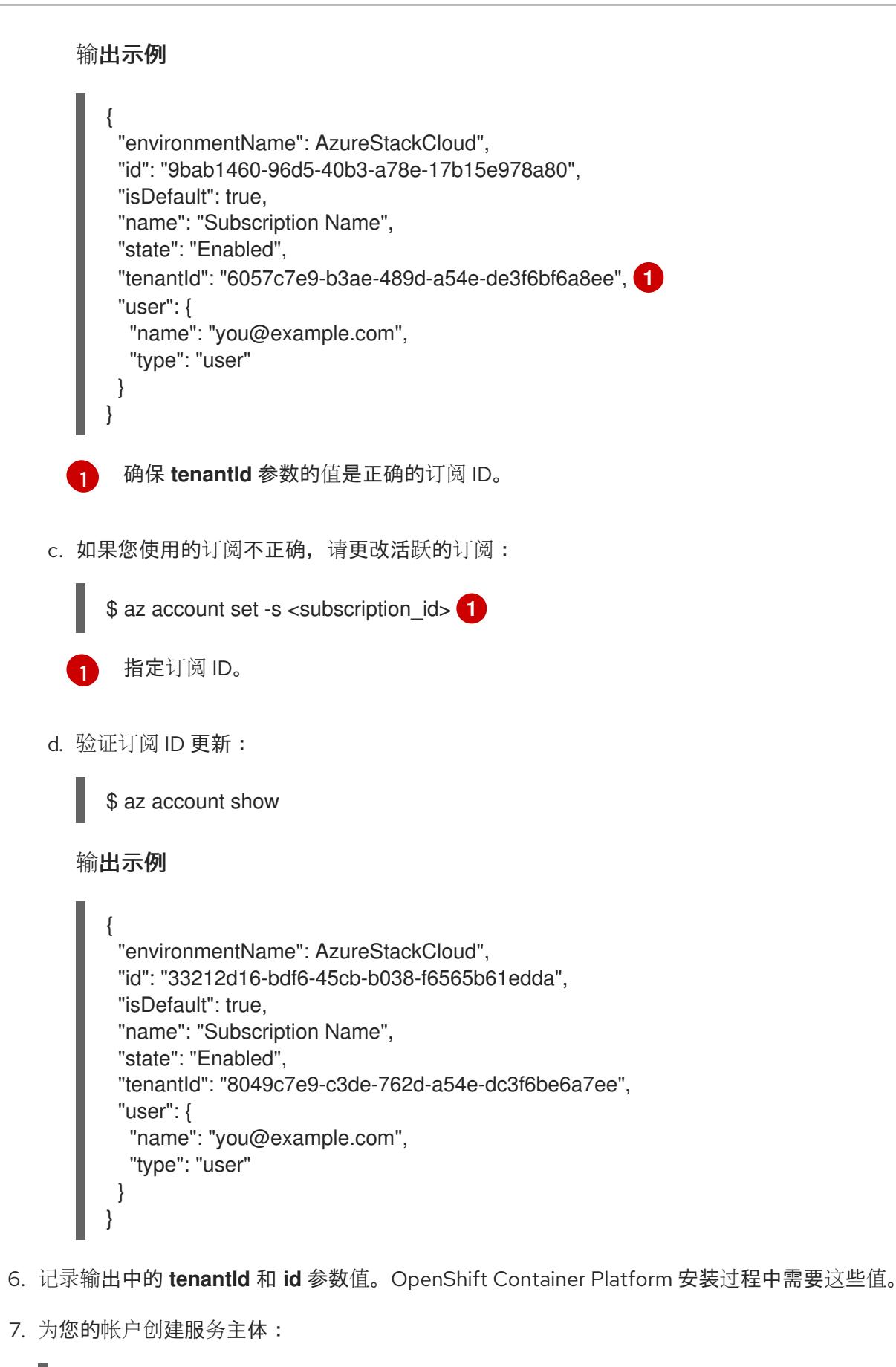

<span id="page-997-4"></span><span id="page-997-3"></span><span id="page-997-2"></span>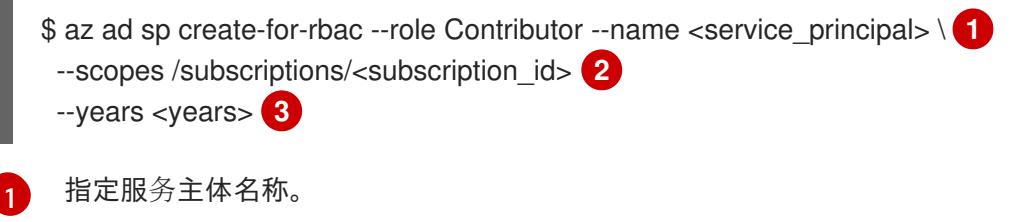

指定订阅 ID。

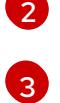

指定年数。默认情况下,服务主体在一年后过期。通过使用 **--years** 选项,您可以扩展服务 主体的有效性。

## 输出示例

}

Creating 'Contributor' role assignment under scope '/subscriptions/<subscription\_id>' The output includes credentials that you must protect. Be sure that you do not include these credentials in your code or check the credentials into your source control. For more information, see https://aka.ms/azadsp-cli

{ "appId": "ac461d78-bf4b-4387-ad16-7e32e328aec6", "displayName": <service\_principal>", "password": "00000000-0000-0000-0000-000000000000", "tenantId": "8049c7e9-c3de-762d-a54e-dc3f6be6a7ee"

8. 记录前面输出中 **appId** 和 **password** 参数的值。OpenShift Container Platform 安装过程中需要 这些值。

## 其他资源

● 如需有关 CCO 模式的更多信息, 请参阅 关于 Cloud [Credential](https://access.redhat.com/documentation/zh-cn/openshift_container_platform/4.12/html-single/authentication_and_authorization/#about-cloud-credential-operator-modes) Operator。

## 8.2.5. 后续步骤

- 安装 OpenShift Container Platform 集群:
	- 在 Azure Stack Hub [上快速安装集群](#page-1010-0) 。
	- o 按照使用 ARM 模板在 Azure Stack Hub [上安装集群](#page-1073-0), 使用用户置备的基础架构在 Azure Stack Hub 上安装 OpenShift Container Platform 集群。

# 8.3. 使用安装程序置备的基础架构在 AZURE STACK HUB 上安装集群

在 OpenShift Container Platform 版本 4.12 中, 您可以使用安装程序置备的基础架构在 Microsoft Azure Stack Hub 上安装集群。但是,您必须手动配置 **install-config.yaml** 文件, 以指定特定于 Azure Stack Hub 的值。

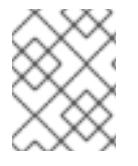

## 注意

虽然您可以在使用安装程序收用安装程序置备的基础架构部署集群时选择 azure, 但这个 选项只支持 Azure Public Cloud。

## 8.3.1. 先决条件

- 您可以参阅有关 OpenShift Container Platform [安装和更新](https://access.redhat.com/documentation/zh-cn/openshift_container_platform/4.12/html-single/architecture/#architecture-installation) 流程的详细信息。
- 您可以阅读选择[集群安装方法并](#page-22-0)为用户准备它的文档。
- 已将 [Azure](#page-996-0) Stack Hub 帐户配置为托管集群。
- 如果使用防火墙, 则会 将其配置为允许[集群需要](#page-4336-0)访问的站点。
- 您确认有大约 16 GB 的本地磁盘空间。安装集群要求您下载 RHCOS 虚拟硬盘(VHD)集群镜像, 并将其上传到 Azure Stack Hub 环境,以便在部署过程中访问它。解压缩 VHD 文件需要这个数量 的本地磁盘空间。

## 8.3.2. OpenShift Container Platform 互联网访问

在 OpenShift Container Platform 4.12 中,您需要访问互联网来安装集群。

您必须具有以下互联网访问权限:

- 访问 [OpenShift](https://console.redhat.com/openshift) Cluster Manager Hybrid Cloud Console 以下载安装程序并执行订阅管理。如果 集群可以访问互联网, 并且没有禁用 Telemetry, 该服务会自动授权您的集群。
- 访问 [Quay.io](http://quay.io), 以获取安装集群所需的软件包。
- 获取执行集群更新所需的软件包。

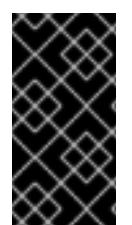

#### 重要

如果您的集群无法直接访问互联网,则可以在置备的某些类型的基础架构上执行受限网络 安装。在此过程中,您可以下载所需的内容,并使用它为镜像 registry 填充安装软件包。 对于某些安装类型,集群要安装到的环境不需要访问互联网。在更新集群前,您要更新镜 像 registry 的内容。

## 8.3.3. 为集群节点 SSH 访问生成密钥对

在 OpenShift Container Platform 安装过程中,您可以为安装程序提供 SSH 公钥。密钥通过它们的 Ignition 配置文件传递给 Red Hat Enterprise Linux CoreOS(RHCOS)节点, 用于验证对节点的 SSH 访 问。密钥添加到每个节点上 **core** 用户的 **~/.ssh/authorized\_keys** 列表中,这将启用免密码身份验证。

将密钥传递给节点后,您可以使用密钥对作为用户 核心 通过 SSH 连接到 RHCOS 节点。若要通过 SSH 访问节点,必须由 SSH 为您的本地用户管理私钥身份。

如果要通过 SSH 连接到集群节点来执行安装调试或灾难恢复,则必须在安装过程中提供 SSH 公 钥。**./openshift-install gather** 命令还需要在集群节点上设置 SSH 公钥。

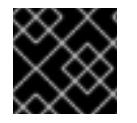

#### 重要

不要在生产环境中跳过这个过程,在生产环境中需要灾难恢复和调试。

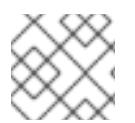

#### 注意

您必须使用本地密钥,而不是使用特定平台方法配置 的密钥, 如 [AWS](https://docs.aws.amazon.com/AWSEC2/latest/UserGuide/ec2-key-pairs.html) 密钥对。

#### 流程

1. 如果您在本地计算机上没有可用于在集群节点上进行身份验证的现有 SSH 密钥对,请创建一个。 例如,在使用 Linux 操作系统的计算机上运行以下命令:

<span id="page-999-0"></span>\$ ssh-keygen -t ed25519 -N '' -f <path>/<file\_name> **1**

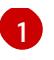

指定新 SSH 密钥的路径和文件名,如~/.ssh/id ed25519。如果您已有密钥对,请确保您的 公钥位于 **~/.ssh** 目录中。

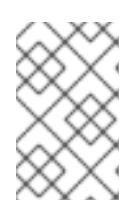

#### 注意

如果您计划在 **x86\_64**、**ppc64le** 和 **s390x** 架构上安装使用 FIPS 验证或 Modules In Process 加密库的 OpenShift Container Platform 集群。请不要创建使用 **ed25519** 算法的密钥。相反,创建一个使用 **rsa** 或 **ecdsa** 算法的密钥。

2. 查看公共 SSH 密钥:

\$ cat <path>/<file\_name>.pub

例如,运行以下命令来查看 **~/.ssh/id\_ed25519.pub** 公钥:

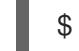

\$ cat ~/.ssh/id\_ed25519.pub

3. 将 SSH 私钥身份添加到本地用户的 SSH 代理 (如果尚未添加)。在集群节点上,或者要使用 **./openshift-install gather** 命令,需要对该密钥进行 SSH 代理管理,才能在集群节点上进行免密 码 SSH 身份验证。

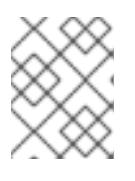

#### 注意

在某些发行版中,自动管理默认 SSH 私钥身份,如 **~/.ssh/id\_rsa** 和 **~/.ssh/id\_dsa**。

a. 如果 **ssh-agent** 进程尚未为您的本地用户运行,请将其作为后台任务启动:

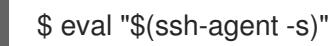

输出示例

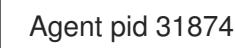

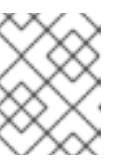

#### 注意

<span id="page-1000-0"></span>如果集群处于 FIPS 模式, 则只使用 FIPS 兼容算法来生成 SSH 密钥。密钥必 须是 RSA 或 ECDSA。

4. 将 SSH 私钥添加到 **ssh-agent** :

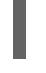

\$ ssh-add <path>/<file\_name> 1

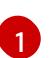

指定 SSH 私钥的路径和文件名, 如 ~/.ssh/id\_ed25519.pub

## 输出示例

Identity added: /home/<you>/<path>/<file\_name> (<computer\_name>)

## 后续步骤

● 安装 OpenShift Container Platform 时, 为安装程序提供 SSH 公钥。

## 8.3.4. 上传 RHCOS 集群镜像

您必须下载 RHCOS 虚拟硬盘(VHD)集群镜像,并将其上传到 Azure Stack Hub 环境,以便在部署过程中 访问它。

## 先决条件

配置 Azure 帐户。

## 流程

- 1. 获取 RHCOS VHD 集群镜像:
	- a. 将 RHCOS VHD 的 URL 导出为环境变量。

\$ export COMPRESSED\_VHD\_URL=\$(openshift-install coreos print-stream-json | jq -r '.architectures.x86\_64.artifacts.azurestack.formats."vhd.gz".disk.location')

b. 本地下载压缩的 RHCOS VHD 文件。

\$ curl -O -L \${COMPRESSED\_VHD\_URL}

2. 解压缩 VHD 文件。

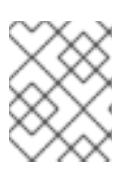

## 注意

解压缩的 VHD 文件大约为 16 GB, 因此请确保您的主机系统有 16 GB 的可用空 间。上传后,可以删除 VHD 文件。

3. 将本地 VHD 上传到 Azure Stack Hub 环境, 确保 blob 已公开可用。例如, 您可以使用 az cli 或 web 门户将 VHD 上传到 blob。

## 8.3.5. 获取安装程序

在安装 OpenShift Container Platform 前,将安装文件下载到您用于安装的主机上。

## 先决条件

● 您有一台运行 Linux 或 macOS 的计算机, 本地磁盘空间为 500 MB。

## 流程

- 1. 访问 OpenShift Cluster Manager 站点的 [Infrastructure](https://console.redhat.com/openshift/install) Provider 页面。如果您有红帽帐户,请使 用您的凭证登录。如果没有,请创建一个帐户。
- 2. 选择 Azure 作为云供应商。
- 3. 进入到安装类型的页面,下载与您的主机操作系统和架构对应的安装程序,并将该文件放在您要 存储安装配置文件的目录中。

安装程序会在用来安装集群的计算机上创建几个文件。在完成集群安装后,您必须 保留安装程序和安装程序所创建的文件。这两个文件都需要删除集群。

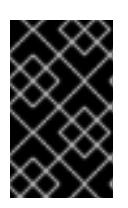

#### 重要

重要

删除安装程序创建的文件不会删除您的集群,即使集群在安装过程中失败也是如 此。要删除集群,请为特定云供应商完成 OpenShift Container Platform 卸载流 程。

4. 提取安装程序。例如,在使用 Linux 操作系统的计算机上运行以下命令:

\$ tar -xvf openshift-install-linux.tar.gz

5. 从 Red Hat [OpenShift](https://console.redhat.com/openshift/install/pull-secret) Cluster Manager 下载安装 pull secret 。此 pull secret 允许您与所含授权机 构提供的服务进行身份验证,这些服务包括为 OpenShift Container Platform 组件提供容器镜像 的 Quay.io。

8.3.6. 手动创建安装配置文件

安装集群要求您手动创建安装配置文件。

#### 先决条件

- 您在本地机器上有一个 SSH 公钥来提供给安装程序。该密钥将用于在集群节点上进行 SSH 身份 验证,以进行调试和灾难恢复。
- 已获取 OpenShift Container Platform 安装程序和集群的 pull secret。

## 流程

1. 创建一个安装目录来存储所需的安装资产:

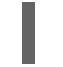

\$ mkdir <installation\_directory>

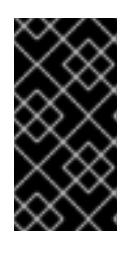

#### 重要

您必须创建一个目录。有些安装资产,如 bootstrap X.509 证书的过期间隔较短, 因此不得重复使用录。如果要重复使用另一个集群安装中的单个文件,您可 以将它们复制到您的目录中。但是,安装资产的文件名可能会在发行版本间有所变 化。从以前的 OpenShift Container Platform 版本中复制安装文件时请小心。

2. 自定义提供的 **install-config.yaml** 文件模板示例,并将其保存在 **<installation\_directory>** 中。

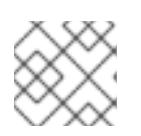

## 注意

此配置文件必须命名为 **install-config.yaml**。

进行以下修改:

a. 指定所需的安装参数。

- b. 更新 **platform.azure** 部分,以指定特定于 Azure Stack Hub 的参数。
- c. 可选:更新一个或多个默认配置参数以自定义安装。 有关参数的更多信息,请参阅"安装配置参数"。
- 3. 备份 install-config.yaml 文件, 以便您可以使用它安装多个集群。

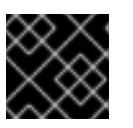

重要

**install-config.yaml** 文件会在安装过程的下一步中使用。现在必须备份它。

#### 8.3.6.1. 安装配置参数

在部署 OpenShift Container Platform 集群前,您可以提供一个自定义 的 **install-config.yaml** 安装配置 文件,该文件描述了您的环境的详情。

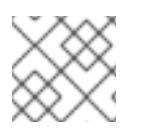

注意

安装后,您无法在 **install-config.yaml** 文件中修改这些参数。

## 8.3.6.1.1. 所需的配置参数

下表描述了所需的安装配置参数:

#### 表 8.1. 所需的参数

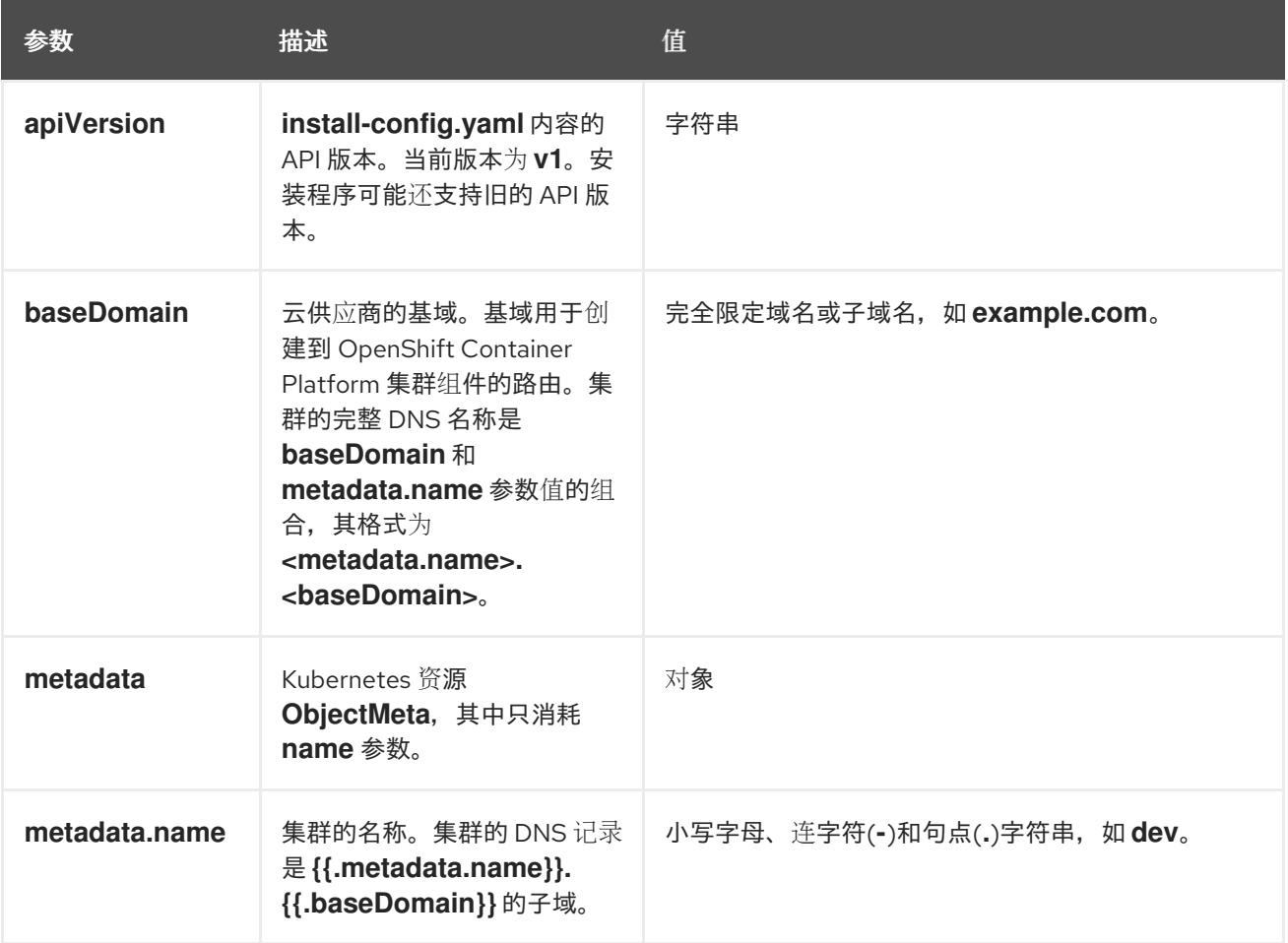

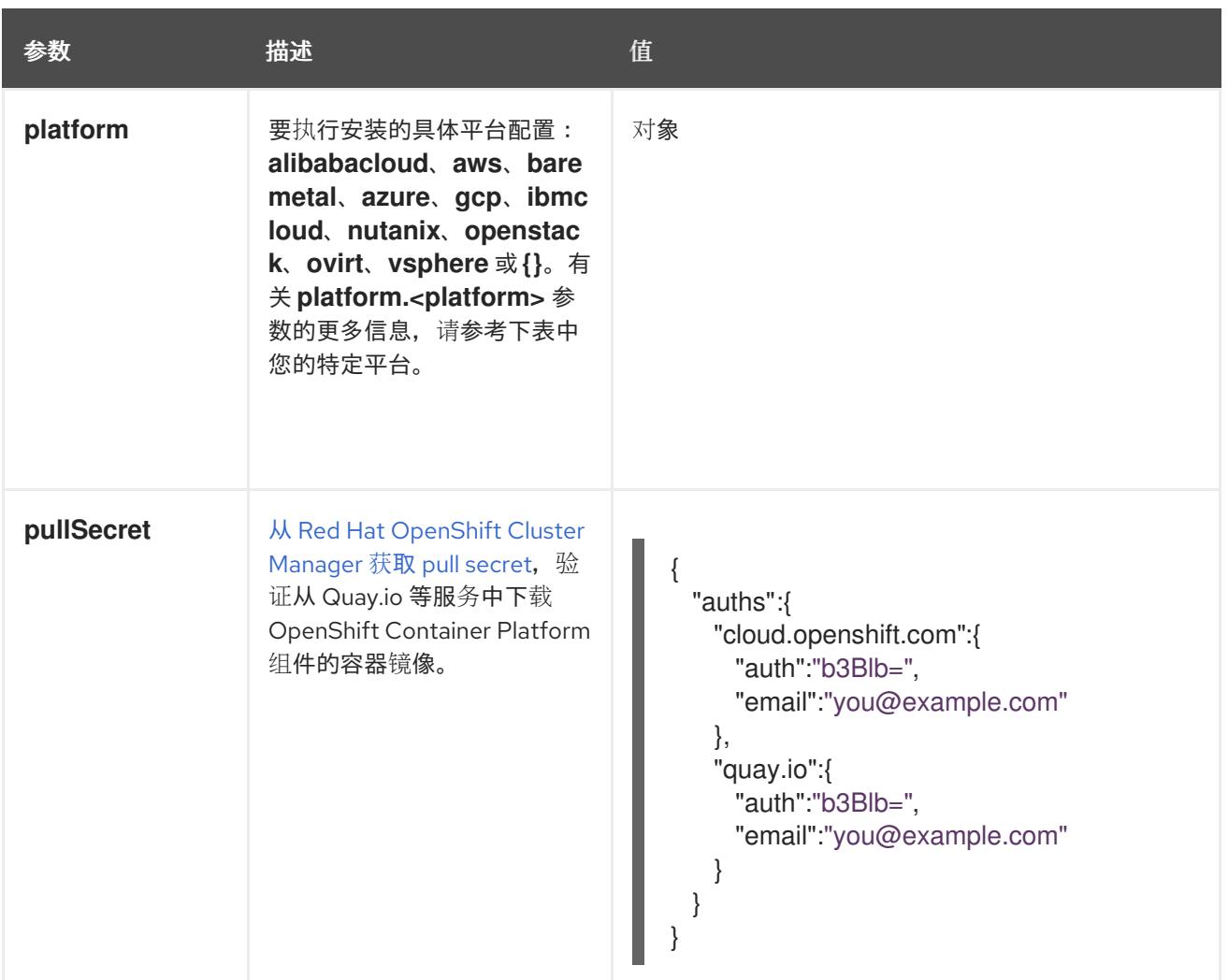

#### 8.3.6.1.2. 网络配置参数

您可以根据现有网络基础架构的要求自定义安装配置。例如,您可以扩展集群网络的 IP 地址块,或者提 供不同于默认值的不同 IP 地址块。

仅支持 IPv4 地址。

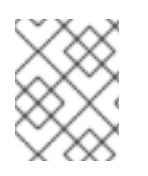

## 注意

Red Hat OpenShift Data Foundation 灾难恢复解决方案不支持 Globalnet。对于区域灾难 恢复场景,请确保为每个集群中的集群和服务网络使用非重叠的专用 IP 地址。

#### 表 8.2. 网络参数

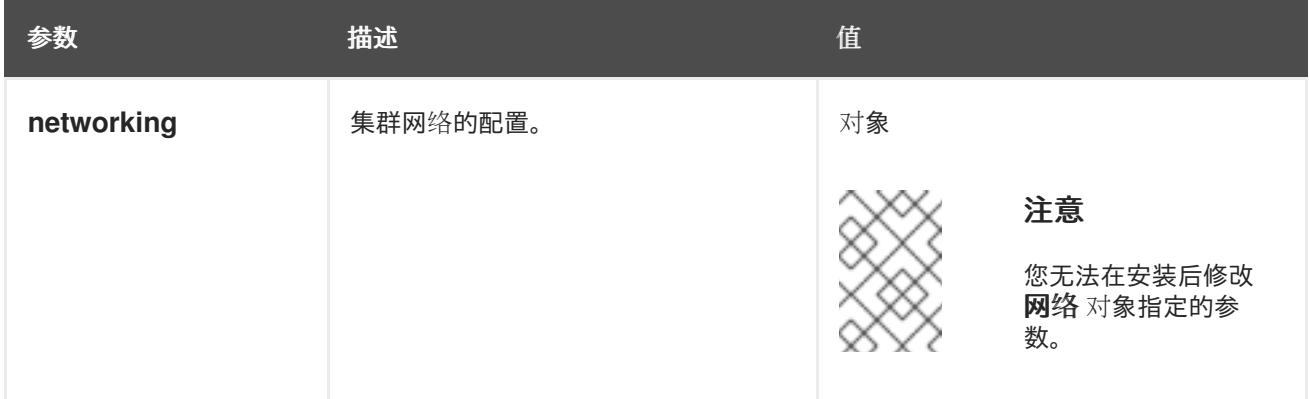

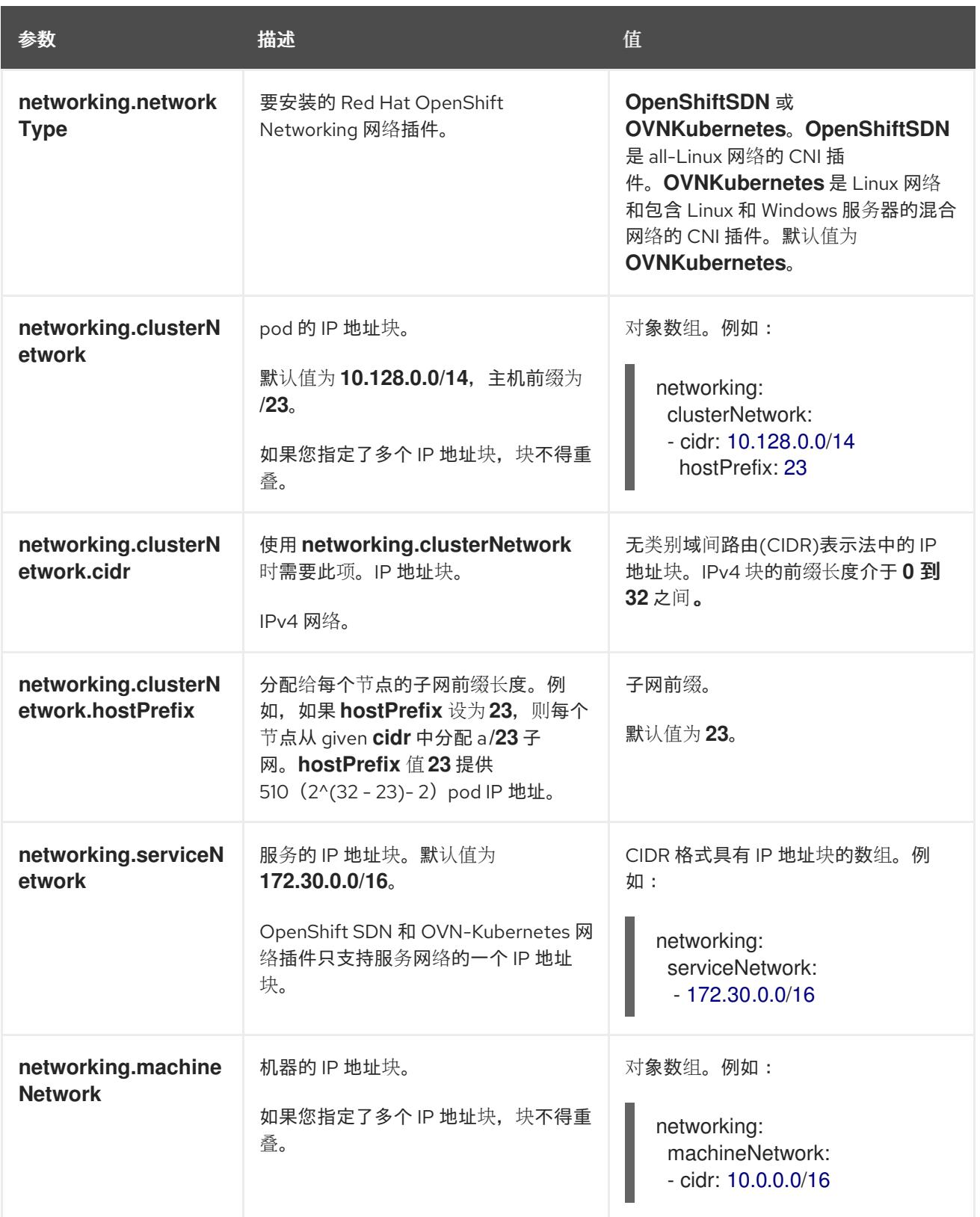

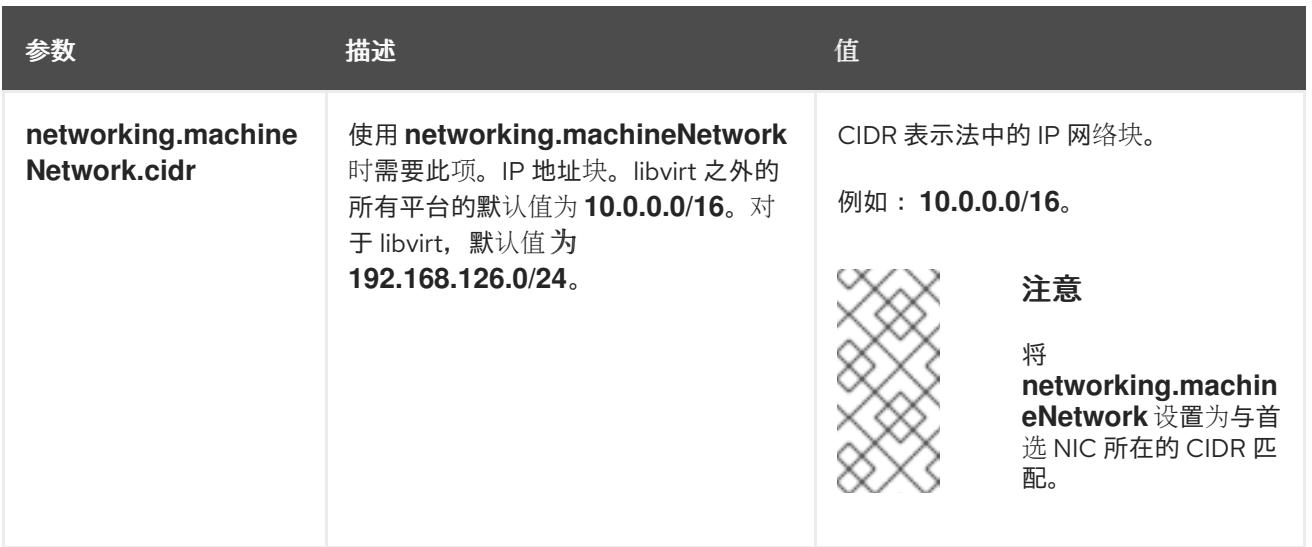

## 8.3.6.1.3. 可选的配置参数

下表描述了可选的安装配置参数:

## 表 8.3. 可选参数

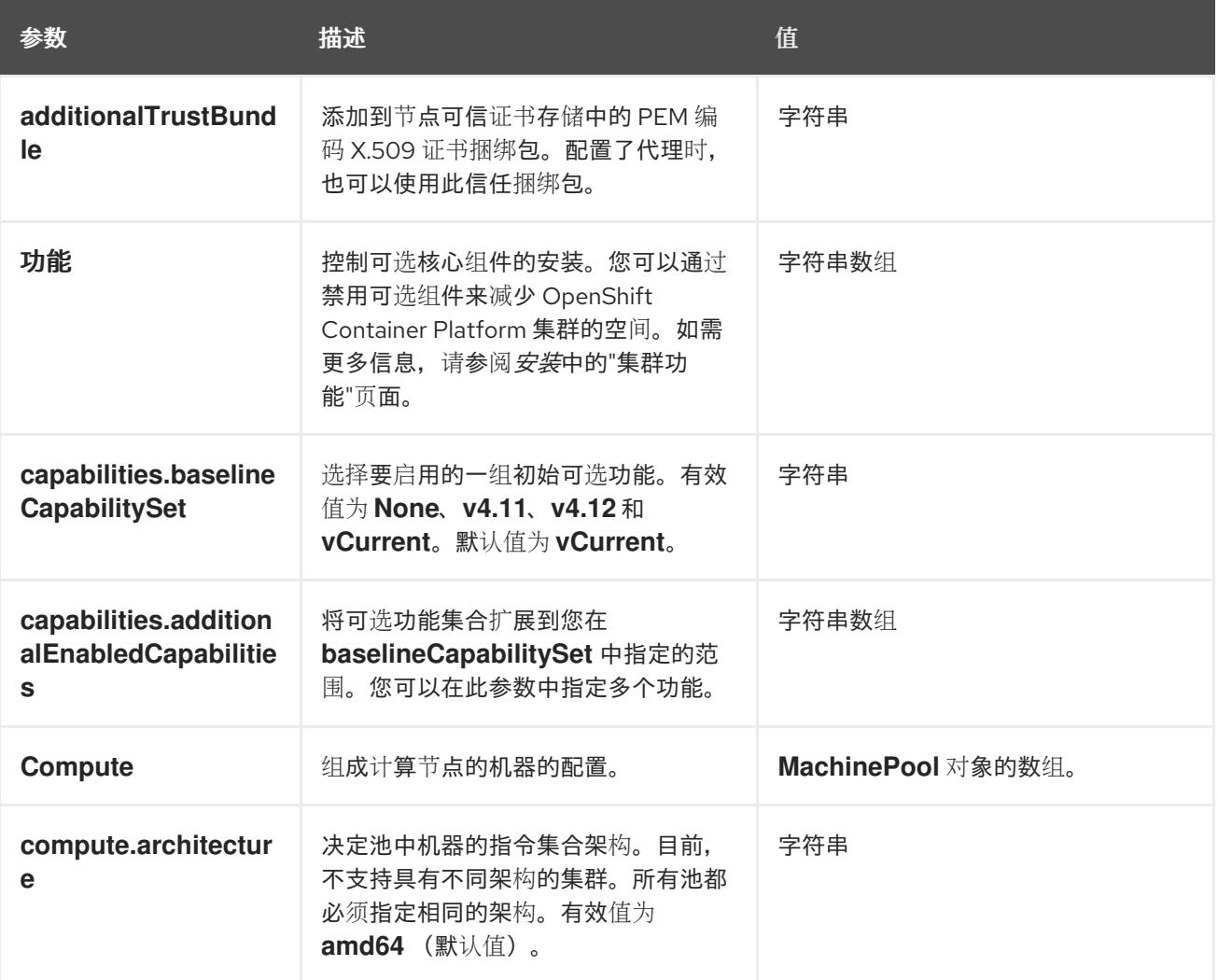

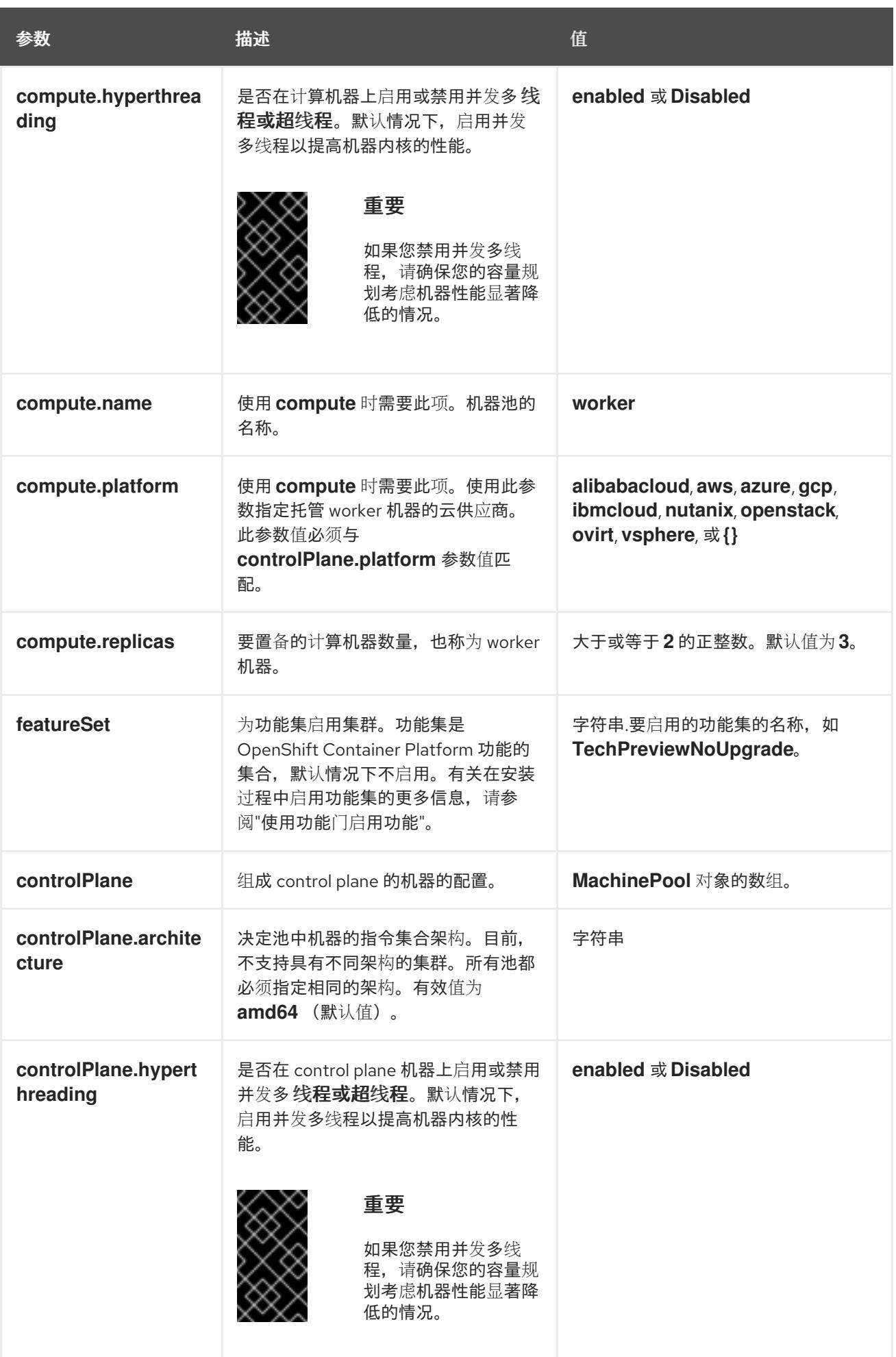
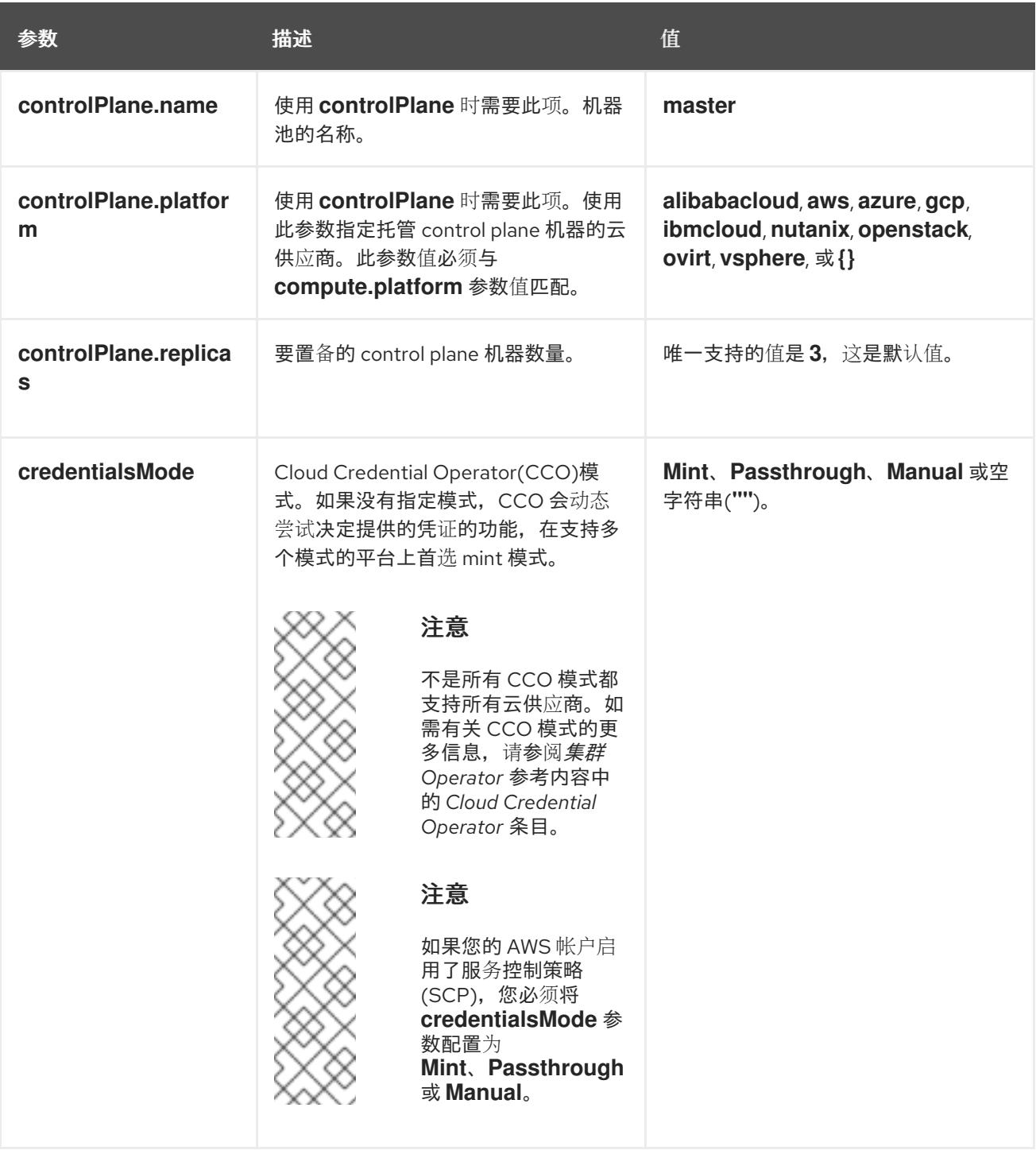

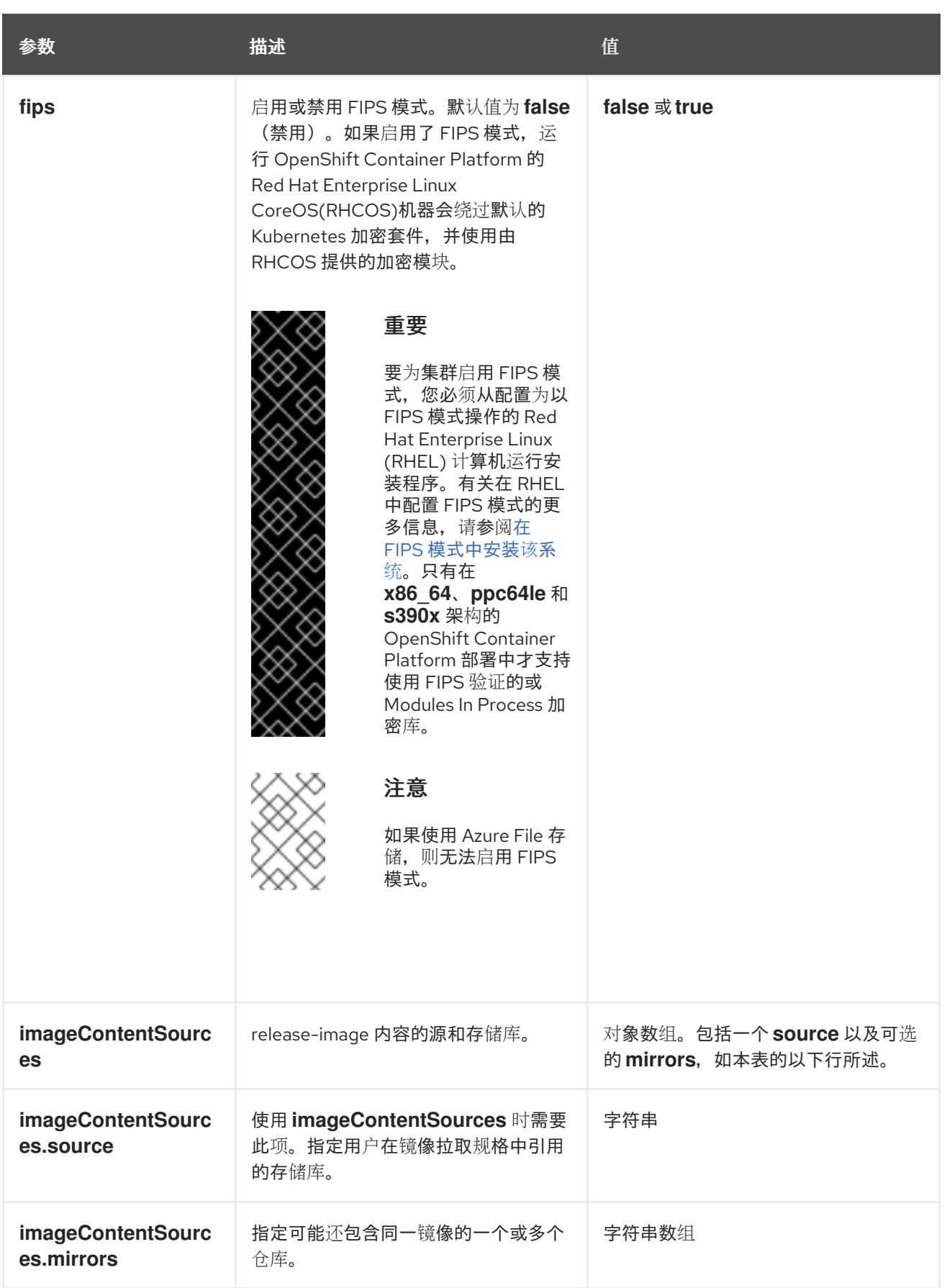

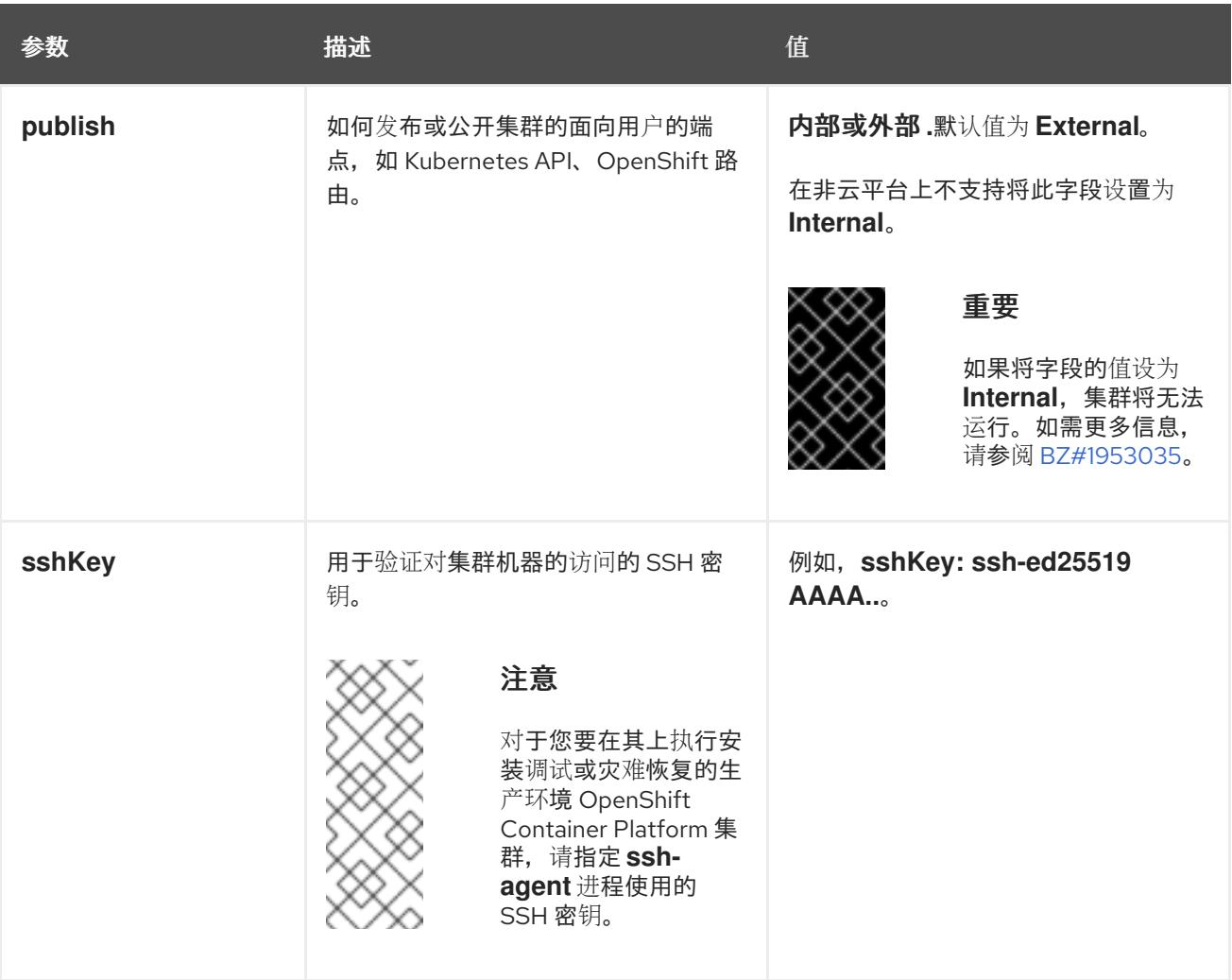

# 8.3.6.1.4. 其他 Azure Stack Hub 配置参数

下表描述了其他 Azure 配置参数:

# 表 8.4. 其他 Azure Stack Hub 参数

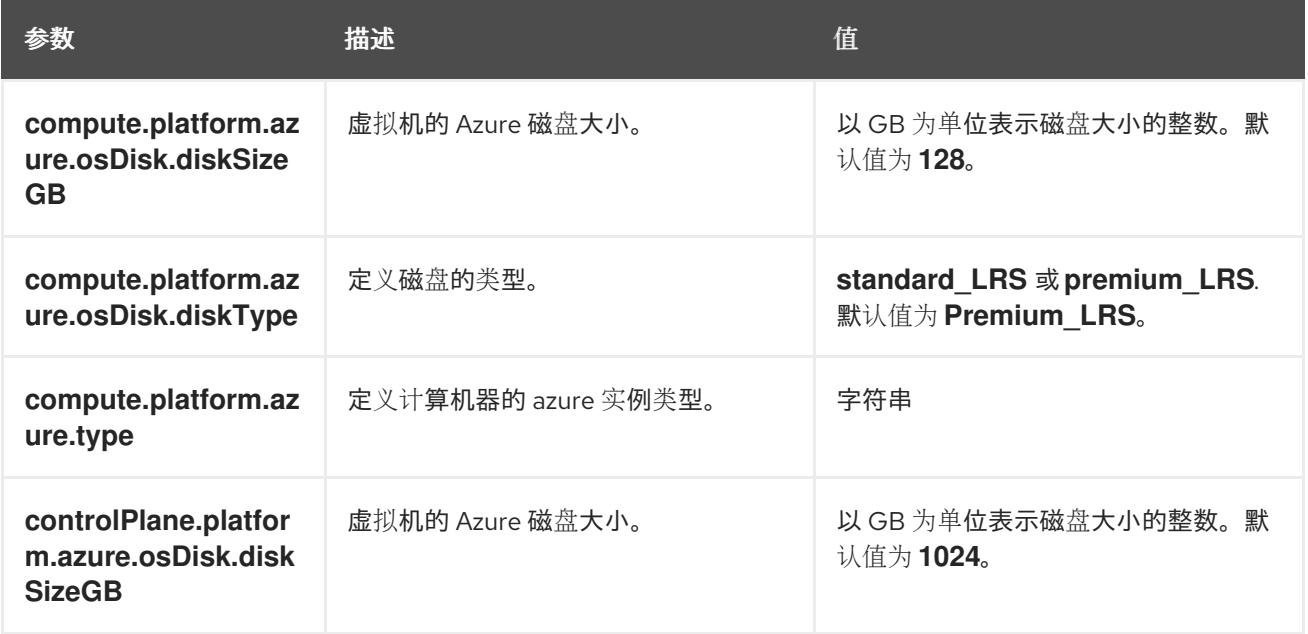

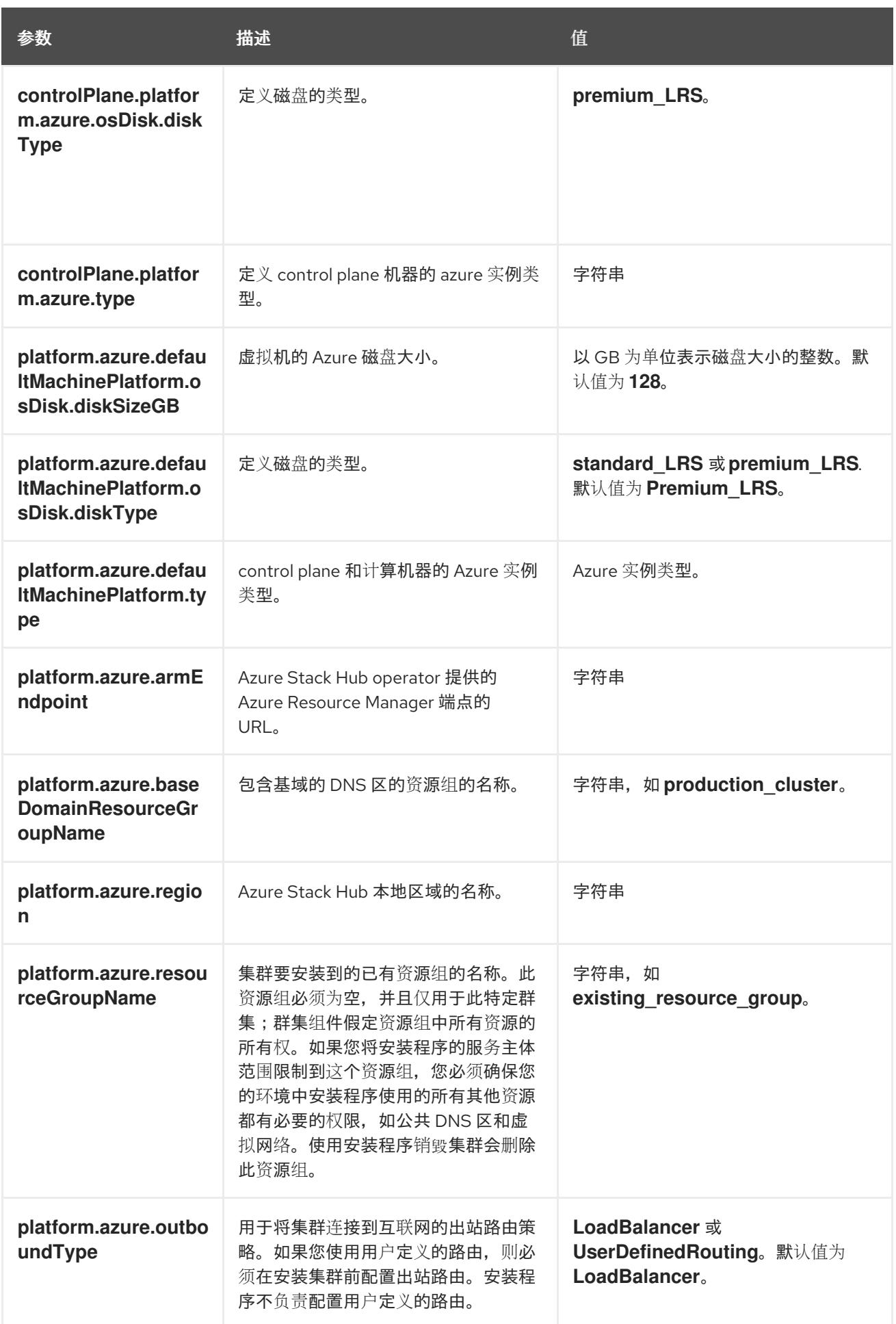

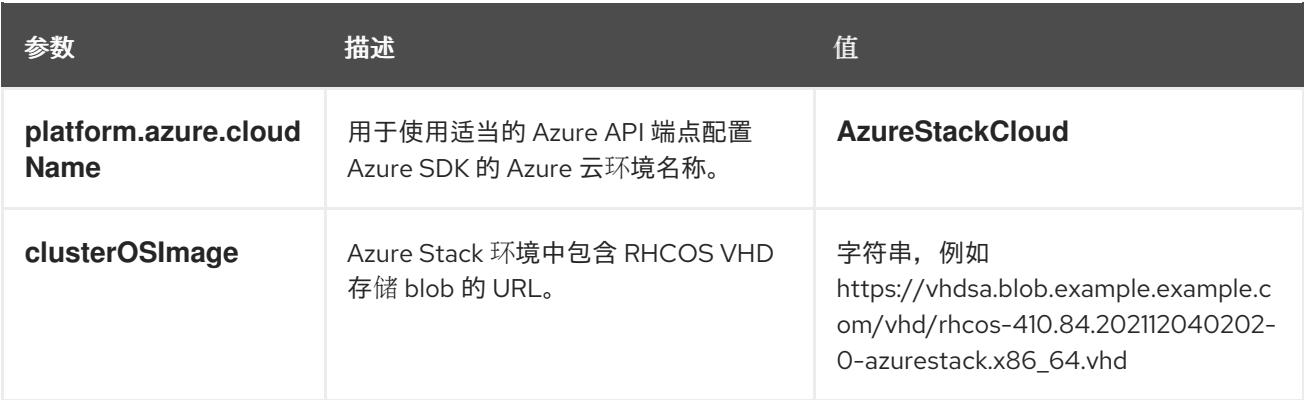

# 8.3.6.2. Azure Stack Hub 的自定义 install-config.yaml 文件示例

您可以自定义 **install-config.yaml** 文件,以指定有关 OpenShift Container Platform 集群平台的更多详 情,或修改所需参数的值。

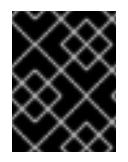

## 重要

此示例 YAML 文件仅供参考。使用它作为资源,在您手动创建的安装配置文件中输入参数 值。

<span id="page-1012-3"></span><span id="page-1012-2"></span><span id="page-1012-1"></span><span id="page-1012-0"></span>apiVersion: v1 baseDomain: example.com **1** credentialsMode: Manual controlPlane: **2 3** name: master platform: azure: osDisk: diskSizeGB: 1024 **4** diskType: premium\_LRS replicas: 3 compute: **5** - name: worker platform: azure: osDisk: diskSizeGB: 512 **6** diskType: premium\_LRS replicas: 3 metadata: name: test-cluster **7 8** networking: clusterNetwork: - cidr: 10.128.0.0/14 hostPrefix: 23 machineNetwork: - cidr: 10.0.0.0/16 networkType: OVNKubernetes **9** serviceNetwork: - 172.30.0.0/16 platform: azure:

<span id="page-1013-9"></span><span id="page-1013-8"></span><span id="page-1013-7"></span><span id="page-1013-6"></span><span id="page-1013-5"></span><span id="page-1013-4"></span><span id="page-1013-3"></span><span id="page-1013-2"></span><span id="page-1013-1"></span><span id="page-1013-0"></span>armEndpoint: azurestack\_arm\_endpoint **10 11** baseDomainResourceGroupName: resource\_group **12 13** region: azure\_stack\_local\_region **14 15** resourceGroupName: existing\_resource\_group **16** outboundType: Loadbalancer cloudName: AzureStackCloud **17** clusterOSimage: https://vhdsa.blob.example.example.com/vhd/rhcos-410.84.202112040202-0 azurestack.x86\_64.vhd **18 19** pullSecret: '{"auths": ...}' **20 21** fips: false **22** sshKey: ssh-ed25519 AAAA... **23** additionalTrustBundle: | **24** -----BEGIN CERTIFICATE----- <MY\_TRUSTED\_CA\_CERT> -----END CERTIFICATE-----

# <span id="page-1013-12"></span><span id="page-1013-11"></span><span id="page-1013-10"></span>[1](#page-1012-0)[7](#page-1013-0)[10](#page-1013-1) [12](#page-1013-2) [14](#page-1013-3) [17](#page-1013-4) [18](#page-1013-5) [20](#page-1013-6) <sup>必需。</sup>

[2](#page-1012-1)<mark>. [5](#page-1012-2)</mark> 如果没有提供这些参数和值,安装程序会提供默认值。

- [3](#page-1012-1) **controlPlane** 部分是一个单个映射,但 **compute** 部分是一系列映射。为满足不同数据结构的要 求, compute 部分的第一行必须以连字符 - 开头, controlPlane 部分 的第一行则不以连字符开头。 虽然这两个部分目前都定义了单一机器池,但未来的 OpenShift Container Platform 版本可能在安装 过程中支持定义多个计算池。仅使用一个 control plane 池。
- [4](#page-1012-3) G <sup>您</sup>可以指定要使用的磁盘大小(以 GB 为单位)。control plane 节点的最低推荐值为 1024 GB。
- [8](#page-1013-0) 集群的名称。
- $\circ$ 要安装的集群网络插件。支持的值有 **OVNKubernetes** 和 **OpenShiftSDN**。默认值为 **OVNKubernetes**。
- [11](#page-1013-1) Azure Stack Hub Operator 提供的 Azure Resource Manager 端点。
- [13](#page-1013-2) 包含基域的 DNS 区的资源组的名称。
- [15](#page-1013-3) Azure Stack Hub 本地区域的名称。
- [16](#page-1013-9) 安装集群的现有资源组的名称。如果未定义,则会为集群创建新的资源组。
- [19](#page-1013-5) Azure Stack 环境中包含 RHCOS VHD 存储 blob 的 URL。
- [21](#page-1013-6) 对集群进行身份验证所需的 pull secret。

[22](#page-1013-10) 是否启用或禁用 FIPS 模式。默认情况下不启用 FIPS 模式。如果启用了 FIPS 模式,运行 OpenShift Container Platform 的 Red Hat Enterprise Linux CoreOS(RHCOS)机器会绕过默认的 Kubernetes 加密套件,并使用由 RHCOS 提供的加密模块。

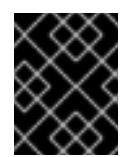

#### 重要

只有在 **x86\_64**、**ppc64le** 和 **s390x** 架构的 OpenShift Container Platform 部署中才 支持使用 FIPS 验证的或Modules In Process 加密库。

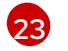

您可以选择提供您用来访问集群中机器的 **sshKey** 值。

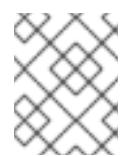

# 注意

对于您要在其上执行安装调试或灾难恢复的生产环境 OpenShift Container Platform 集群,请指定 **ssh-agent** 进程使用的 SSH 密钥。

[24](#page-1013-12)

如果 Azure Stack Hub 环境使用内部证书颁发机构(CA), 则需要添加 CA 证书。

# 8.3.7. 手动管理云凭证

Cloud Credential Operator(CCO)只支持手动模式的云供应商。因此,您必须为云供应商指定身份和访问 管理(IAM)secret。

## 流程

1. 从包含安装程序的目录中运行以下命令来生成清单:

\$ openshift-install create manifests --dir <installation\_directory>

其中 **<installation\_directory>** 是安装程序在其中创建文件的目录。

2. 在包含安装程序的目录中,运行以下命令来获取构建 openshift-install 二进制文件的 OpenShift Container Platform 发行镜像的详情:

\$ openshift-install version

#### 输出示例

release image quay.io/openshift-release-dev/ocp-release:4.y.z-x86\_64

3. 运行以下命令,找到此发行版本镜像中的所有 **CredentialsRequest** 对象:

\$ oc adm release extract quay.io/openshift-release-dev/ocp-release:4.y.z-x86\_64 \ --credentials-requests \ --cloud=azure

此命令为每个 **CredentialsRequest** 对象创建一个 YAML 文件。

#### **CredentialsRequest** 对象示例

```
apiVersion: cloudcredential.openshift.io/v1
kind: CredentialsRequest
metadata:
 name: <component-credentials-request>
 namespace: openshift-cloud-credential-operator
 ...
spec:
 providerSpec:
  apiVersion: cloudcredential.openshift.io/v1
  kind: AzureProviderSpec
  roleBindings:
  - role: Contributor
 ...
```
4. 在之前生成的 **openshift-install** 清单目录中为 secret 创建 YAML 文件。secret 必须使用在 **spec.secretRef** 中为每个 **CredentialsRequest** 定义的命名空间和 secret 名称存储。

## 带有 secret 的 **CredentialsRequest** 对象示例

apiVersion: cloudcredential.openshift.io/v1 kind: CredentialsRequest metadata: name: <component-credentials-request> namespace: openshift-cloud-credential-operator ... spec: providerSpec: apiVersion: cloudcredential.openshift.io/v1 kind: AzureProviderSpec roleBindings: - role: Contributor ... secretRef: name: <component-secret> namespace: <component-namespace>

...

#### **Secret** 对象示例

apiVersion: v1 kind: Secret metadata: name: <component-secret> namespace: <component-namespace> data: azure\_subscription\_id: <base64\_encoded\_azure\_subscription\_id> azure client id: <br />base64 encoded azure client id> azure client secret: <base64 encoded azure client secret> azure tenant id: <base64 encoded azure tenant id> azure resource prefix: <base64 encoded azure resource prefix> azure resourcegroup: <br />base64 encoded azure resourcegroup> azure\_region: <br />base64\_encoded\_azure\_region>

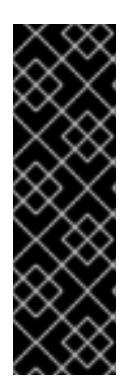

#### 重要

发行镜像包含通过 **TechPreviewNoUpgrade** 功能集启用的技术预览功能的 **CredentialsRequest** 对象。您可以使用 **release.openshift.io/feature-set: TechPreviewNoUpgrade** 注解来识别这些对象。

- 如果不使用这些功能,请不要为这些对象创建 secret。为不使用的技术预览功 能创建 secret 可能会导致安装失败。
- 如果使用这些功能,必须为对应的对象创建 secret。  $\bullet$
- 要使用 **TechPreviewNoUpgrade** 注解查找 **CredentialsRequest** 对象,请运行以下命令:

\$ grep "release.openshift.io/feature-set" \*

## 输出示例

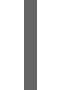

0000\_30\_capi-operator\_00\_credentials-request.yaml: release.openshift.io/feature-set: TechPreviewNoUpgrade

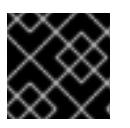

## 重要

在升级使用手动维护凭证的集群前,您必须确保 CCO 处于可升级状态。

#### 其他资源

使用手动维护的凭证[更新云供](https://access.redhat.com/documentation/zh-cn/openshift_container_platform/4.12/html-single/updating_clusters/#manually-maintained-credentials-upgrade_preparing-manual-creds-update)应商资源

#### 8.3.8. 配置集群以使用内部 CA

如果 Azure Stack Hub 环境使用内部证书颁发机构(CA),请更新 **cluster-proxy-01-config.yaml** 文件 将 集群配置为使用内部 CA。

#### 先决条件

- 创建 install-config.yaml 文件, 并以 .pem 格式指定证书信任捆绑包。
- 创建集群清单。

#### 流程

- 1. 从安装程序创建文件的目录中, 前往 manifests 目录。
- 2. 将 **user-ca-bundle** 添加到 **spec.trustedCA.name** 字段中。

#### **cluster-proxy-01-config.yaml** 文件示例

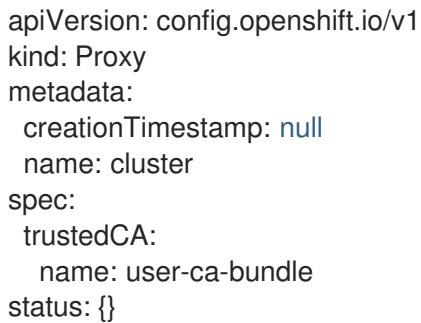

3. 可选:备份 **manifests/ cluster-proxy-01-config.yaml** 文件。在部署集群时,安装程序会消耗 **manifests/** 目录。

## 8.3.9. 部署集群

您可以在兼容云平台上安装 OpenShift Container Platform。

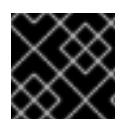

#### 重要

在初始安装过程中,您只能运行安装程序的 **create cluster** 命令一次。

# 先决条件

- 使用托管集群的云平台配置帐户。  $\bullet$
- 获取 OpenShift Container Platform 安装程序和集群的 pull secret。
- 验证主机上的云供应商帐户是否有部署集群的正确权限。权限不正确的帐户会导致安装过程失 败,并显示包括缺失权限的错误消息。

# 流程

- <span id="page-1017-0"></span>进入包含安装程序的目录并初始化集群部署:  $\bullet$ 
	- \$ ./openshift-install create cluster --dir <installation\_directory> \ **1** --log-level=info **2**

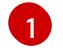

<span id="page-1017-1"></span>对于 **<installation\_directory>**,请指定自定义 **./install-config.yaml** 文件的位置。

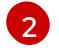

要查看不同的安装详情,请指定 **warn**、**debug** 或 **error**,而不是 **info**。

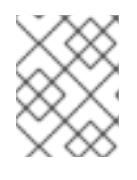

# 注意

如果您在主机上配置的云供应商帐户没有足够的权限来部署集群,安装过程将停 止,并显示缺少的权限。

# 验证

当集群部署成功完成时:

- 终端会显示用于访问集群的说明,包括指向 Web 控制台和 **kubeadmin** 用户的凭证的链接。
- 凭证信息还会输出到 <installation directory>/.openshift install.log.

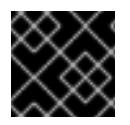

# 重要

不要删除安装程序或安装程序所创建的文件。需要这两者才能删除集群。

# 输出示例

... INFO Install complete! INFO To access the cluster as the system:admin user when using 'oc', run 'export KUBECONFIG=/home/myuser/install\_dir/auth/kubeconfig' INFO Access the OpenShift web-console here: https://console-openshiftconsole.apps.mycluster.example.com INFO Login to the console with user: "kubeadmin", and password: "password" INFO Time elapsed: 36m22s

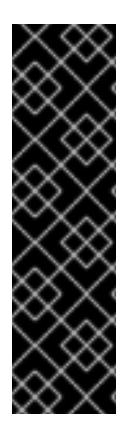

- 安装程序生成的 Ignition 配置文件包含在 24 小时后过期的证书,然后在过期时进 行续订。如果在更新证书前关闭集群,且集群在 24 小时后重启,集群会自动恢复 过期的证书。一个例外是,您必须手动批准待处理的 **node-bootstrapper** 证书签 名请求(CSR)来恢复 kubelet 证书。如需更多信息, *请参阅从过期的 control plane* 证书 中恢复的文档。
- 建议您在 Ignition 配置文件生成后的 12 小时内使用它们,因为 24 小时的证书会在 集群安装后的 16 小时到 22 小时间进行轮转。通过在 12 小时内使用 Ignition 配置 文件,您可以避免在安装过程中因为执行了证书更新而导致安装失败的问题。

# 8.3.10. 通过下载二进制文件安装 OpenShift CLI

您可以安装 OpenShift CLI(**oc**)来使用命令行界面与 OpenShift Container Platform 进行交互。您可以在 Linux、Windows 或 macOS 上安装 **oc**。

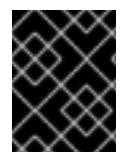

# 重要

重要

如果安装了旧版本的 **oc**,则无法使用 OpenShift Container Platform 4.12 中的所有命令。 下载并安装新版本的 **oc**。

#### 在 Linux 上安装 OpenShift CLI

您可以按照以下流程在 Linux 上安装 OpenShift CLI(**oc**)二进制文件。

#### 流程

- 1. 导航到红帽客户门户网站上的 [OpenShift](https://access.redhat.com/downloads/content/290) Container Platform 下载页面。
- 2. 从 产品变体 下拉列表中选择架构。
- 3. 从 版本 下拉列表中选择适当的版本。
- 4. 点 OpenShift v4.12 Linux Client 条目旁的 Download Now 来保存文件。
- 5. 解包存档:

\$ tar xvf <file>

6. 将 **oc** 二进制文件放到 **PATH** 中的目录中。 要查看您的 **PATH**,请执行以下命令:

\$ echo \$PATH

#### 验证

● 安装 OpenShift CLI 后, 可以使用 oc 命令:

\$ oc <command>

#### 在 Windows 上安装 OpenShift CLI

您可以按照以下流程在 Windows 上安装 OpenShift CLI(**oc**)二进制文件。

#### $/10.5 +$

- 1. 导航到红帽客户门户网站上的 [OpenShift](https://access.redhat.com/downloads/content/290) Container Platform 下载页面。
- 2. 从 版本 下拉列表中选择适当的版本。
- 3. 点 OpenShift v4.12 Windows Client 条目旁的 Download Now 来保存文件。
- 4. 使用 ZIP 程序解压存档。
- 5. 将 **oc** 二进制文件移到 **PATH** 中的目录中。 要查看您的 PATH, 请打开命令提示并执行以下命令:

C:\> path

# 验证

● 安装 OpenShift CLI 后, 可以使用 oc 命令:

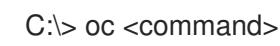

#### 在 macOS 上安装 OpenShift CLI

您可以按照以下流程在 macOS 上安装 OpenShift CLI(**oc**)二进制文件。

# 流程

- 1. 导航到红帽客户门户网站上的 [OpenShift](https://access.redhat.com/downloads/content/290) Container Platform 下载页面。
- 2. 从版本下拉列表中选择适当的版本。
- 3. 点 OpenShift v4.12 macOS Client条目旁的 Download Now 来保存文件。

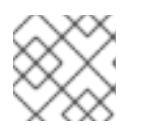

# 注意

对于 macOS arm64, 请选择 OpenShift v4.12 macOS arm64 Client条目。

您可以通过导出集群 **kubeconfig** 文件,以默认系统用户身份登录集群。**kubeconfig** 文件包含有关集群

- 4. 解包和解压存档。
- 5. 将 **oc** 二进制文件移到 PATH 的目录中。 要查看您的 PATH, 请打开终端并执行以下命令:

\$ echo \$PATH

# 验证

● 安装 OpenShift CLI 后, 可以使用 oc 命令:

\$ oc <command>

# 8.3.11. 使用 CLI 登录集群

您可以通过导出集群 **kubeconfig** 文件,以默认系统用户身份登录集群。**kubeconfig** 文件包含有关集群 的信息,供 CLI 用于将客户端连接到正确的集群和 API 服务器。该文件特定于集群,在 OpenShift Container Platform 安装过程中创建。

# 先决条件

- 已部署 OpenShift Container Platform 集群。
- 已安装 **oc** CLI。

# 流程

1. 导出 **kubeadmin** 凭证:

\$ export KUBECONFIG=<installation\_directory>/auth/kubeconfig **1**

<span id="page-1020-0"></span>对于 <installation directory>, 请指定安装文件保存到的目录的路径。

2. 验证您可以使用导出的配置成功运行 **oc** 命令:

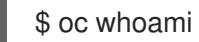

输出示例

[1](#page-1020-0)

system:admin

# 8.3.12. 使用 Web 控制台登录到集群

**kubeadmin** 用户默认在 OpenShift Container Platform 安装后存在。您可以使用 OpenShift Container Platform Web 控制台以 **kubeadmin** 用户身份登录集群。

# 先决条件

- 有访问安装主机的访问权限。
- 您完成了集群安装, 所有集群 Operator 都可用。

#### 流程

1. 从安装主机上的 **kubeadmin -password** 文件中获取 kubeadmin 用户的密码:

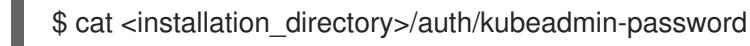

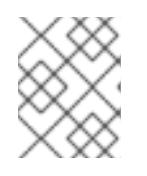

# 注意

另外,您还可以从安装主机上的 **<installation\_directory>/.openshift\_install.log** 日志文件获取 **kubeadmin** 密码。

2. 列出 OpenShift Container Platform Web 控制台路由:

\$ oc get routes -n openshift-console | grep 'console-openshift'

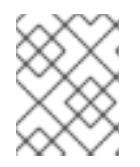

# 注意

另外,您还可以从安装主机上的 <installation\_directory>/.openshift\_install.log 日志 文件获取 OpenShift Container Platform 路由。

# 输出示例

console console-openshift-console.apps.<cluster\_name>.<base\_domain> console https reencrypt/Redirect None

3. 在 Web 浏览器中导航到上一命令输出中包括的路由,以 **kubeadmin** 用户身份登录。

# 其他资源

● 访问Web[控制台](https://access.redhat.com/documentation/zh-cn/openshift_container_platform/4.12/html-single/web_console/#web-console)

# 8.3.13. OpenShift Container Platform 的 Telemetry 访问

在 OpenShift Container Platform 4.12 中,默认运行的 Telemetry 服务提供有关集群健康状况和成功更新 的指标,需要访问互联网。如果您的集群连接到互联网,Telemetry 会自动运行,并且集群会注册到 [OpenShift](https://console.redhat.com/openshift) Cluster Manager Hybrid Cloud Console 。

确认 [OpenShift](https://console.redhat.com/openshift) Cluster Manager Hybrid Cloud Console 清单正确后,可以由 Telemetry 自动维护, 也可 以使用 OpenShift Cluster Manager 手动维护, 使用[订阅监](https://access.redhat.com/documentation/zh-cn/subscription_central/2020-04/html/getting_started_with_subscription_watch/con-how-to-select-datacollection-tool_assembly-requirements-and-your-responsibilities-ctxt#red_hat_openshift)控来跟踪帐户或多集群级别的 OpenShift Container Platform 订阅。

## 其他资源

关于远[程健康](https://access.redhat.com/documentation/zh-cn/openshift_container_platform/4.12/html-single/support/#about-remote-health-monitoring)监控

8.3.14. 后续步骤

- 验证[安装](#page-4346-0).
- 自定义[集群](https://access.redhat.com/documentation/zh-cn/openshift_container_platform/4.12/html-single/post-installation_configuration/#available_cluster_customizations)。
- 如果需要,您可以选择 不使用远[程健康](https://access.redhat.com/documentation/zh-cn/openshift_container_platform/4.12/html-single/support/#opting-out-remote-health-reporting_opting-out-remote-health-reporting)报告。
- 如果需要,您可以删[除云供](https://access.redhat.com/documentation/zh-cn/openshift_container_platform/4.12/html-single/authentication_and_authorization/#manually-removing-cloud-creds_cco-mode-mint)应商凭证。

# 8.4. 使用网络自定义在 AZURE STACK HUB 上安装集群

在 OpenShift Container Platform 版本 4.12 中,您可以使用自定义的网络配置在安装程序在 Azure Stack Hub 上置备的基础架构上安装集群。通过自定义网络配置,您的集群可以与环境中现有的 IP 地址分配共 存,并与现有的 MTU 和 VXLAN 配置集成。

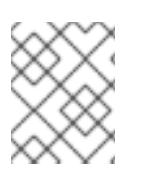

# 注意

虽然您可以在使用安装程序的基础的基础架构部署集群时选择 azure, 但这个 选项只支持 Azure Public Cloud。

8.4.1. 先决条件

- 您可以参阅有关 OpenShift Container Platform [安装和更新](https://access.redhat.com/documentation/zh-cn/openshift_container_platform/4.12/html-single/architecture/#architecture-installation) 流程的详细信息。
- 您可以阅读选择[集群安装方法并](#page-22-0)为用户准备它的文档。
- 已将 [Azure](#page-996-0) Stack Hub 帐户配置为托管集群。
- 如果使用防火墙,则会 将其配置为允许[集群需要](#page-4336-0)访问的站点。
- 您确认有大约 16 GB 的本地磁盘空间。安装集群要求您下载 RHCOS 虚拟硬盘(VHD)集群镜像, 并将其上传到 Azure Stack Hub 环境, 以便在部署过程中访问它。解压缩 VHD 文件需要这个数量 的本地磁盘空间。

#### 8.4.2. OpenShift Container Platform 互联网访问

在 OpenShift Container Platform 4.12 中,您需要访问互联网来安装集群。

您必须具有以下互联网访问权限:

- 访问 [OpenShift](https://console.redhat.com/openshift) Cluster Manager Hybrid Cloud Console 以下载安装程序并执行订阅管理。如果 集群可以访问互联网, 并且没有禁用 Telemetry, 该服务会自动授权您的集群。
- 访问 [Quay.io](http://quay.io),以获取安装集群所需的软件包。
- 获取执行集群更新所需的软件包。

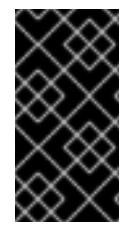

#### 重要

如果您的集群无法直接访问互联网,则可以在置备的某些类型的基础架构上执行受限网络 安装。在此过程中,您可以下载所需的内容,并使用它为镜像 registry 填充安装软件包。 对于某些安装类型,集群要安装到的环境不需要访问互联网。在更新集群前,您要更新镜 像 registry 的内容。

8.4.3. 为集群节点 SSH 访问生成密钥对

在 OpenShift Container Platform 安装过程中,您可以为安装程序提供 SSH 公钥。密钥通过它们的 Ignition 配置文件传递给 Red Hat Enterprise Linux CoreOS(RHCOS)节点,用于验证对节点的 SSH 访 问。密钥添加到每个节点上 **core** 用户的 **~/.ssh/authorized\_keys** 列表中,这将启用免密码身份验证。

将密钥传递给节点后,您可以使用密钥对作为用户 核心 通过 SSH 连接到 RHCOS 节点。若要通过 SSH 访问节点,必须由 SSH 为您的本地用户管理私钥身份。

如果要通过 SSH 连接到集群节点来执行安装调试或灾难恢复,则必须在安装过程中提供 SSH 公 钥。**./openshift-install gather** 命令还需要在集群节点上设置 SSH 公钥。

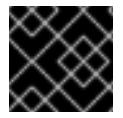

#### 重要

不要在生产环境中跳过这个过程,在生产环境中需要灾难恢复和调试。

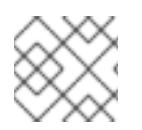

#### 注意

您必须使用本地密钥,而不是使用特定平台方法配置 的密钥,如 [AWS](https://docs.aws.amazon.com/AWSEC2/latest/UserGuide/ec2-key-pairs.html) 密钥对。

1. 如果您在本地计算机上没有可用于在集群节点上进行身份验证的现有 SSH 密钥对,请创建一个。

流程

1. 如果您在本地计算机上没有可用于在集群节点上进行身份验证的现有 SSH 密钥对,请创建一个。 例如,在使用 Linux 操作系统的计算机上运行以下命令:

[1](#page-1023-0)

\$ ssh-keygen -t ed25519 -N '' -f <path>/<file\_name> **1**

指定新 SSH 密钥的路径和文件名,如~/.ssh/id ed25519。如果您已有密钥对,请确保您的 公钥位于 **~/.ssh** 目录中。

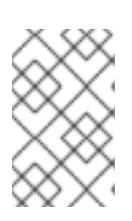

# <span id="page-1023-0"></span>注意

如果您计划在 **x86\_64**、**ppc64le** 和 **s390x** 架构上安装使用 FIPS 验证或 Modules In Process 加密库的 OpenShift Container Platform 集群。请不要创建使用 **ed25519** 算法的密钥。相反,创建一个使用 **rsa** 或 **ecdsa** 算法的密钥。

2. 查看公共 SSH 密钥:

\$ cat <path>/<file\_name>.pub

例如,运行以下命令来查看 **~/.ssh/id\_ed25519.pub** 公钥:

\$ cat ~/.ssh/id\_ed25519.pub

3. 将 SSH 私钥身份添加到本地用户的 SSH 代理(如果尚未添加)。在集群节点上,或者要使用 **./openshift-install gather** 命令,需要对该密钥进行 SSH 代理管理,才能在集群节点上进行免密 码 SSH 身份验证。

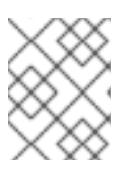

#### 注意

在某些发行版中,自动管理默认 SSH 私钥身份,如 **~/.ssh/id\_rsa** 和 **~/.ssh/id\_dsa**。

a. 如果 **ssh-agent** 进程尚未为您的本地用户运行,请将其作为后台任务启动:

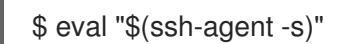

输出示例

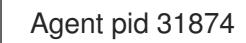

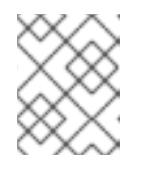

# 注意

<span id="page-1023-1"></span>如果集群处于 FIPS 模式, 则只使用 FIPS 兼容算法来生成 SSH 密钥。密钥必 须是 RSA 或 ECDSA。

4. 将 SSH 私钥添加到 **ssh-agent** :

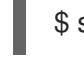

\$ ssh-add <path>/<file\_name> 1

[1](#page-1023-1)

指定 SSH 私钥的路径和文件名, 如 ~/.ssh/id\_ed25519.pub

## 输出示例

Identity added: /home/<you>/<path>/<file\_name> (<computer\_name>)

#### 后续步骤

● 安装 OpenShift Container Platform 时, 为安装程序提供 SSH 公钥。

# 8.4.4. 上传 RHCOS 集群镜像

您必须下载 RHCOS 虚拟硬盘(VHD)集群镜像,并将其上传到 Azure Stack Hub 环境,以便在部署过程中 访问它。

#### 先决条件

配置 Azure 帐户。

#### 流程

- 1. 获取 RHCOS VHD 集群镜像:
	- a. 将 RHCOS VHD 的 URL 导出为环境变量。

\$ export COMPRESSED\_VHD\_URL=\$(openshift-install coreos print-stream-json | jq -r '.architectures.x86\_64.artifacts.azurestack.formats."vhd.gz".disk.location')

b. 本地下载压缩的 RHCOS VHD 文件。

\$ curl -O -L \${COMPRESSED\_VHD\_URL}

2. 解压缩 VHD 文件。

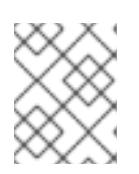

#### 注意

解压缩的 VHD 文件大约为 16 GB, 因此请确保您的主机系统有 16 GB 的可用空 间。上传后,可以删除 VHD 文件。

3. 将本地 VHD 上传到 Azure Stack Hub 环境, 确保 blob 已公开可用。例如, 您可以使用 az cli 或 web 门户将 VHD 上传到 blob。

# 8.4.5. 获取安装程序

在安装 OpenShift Container Platform 前,将安装文件下载到您用于安装的主机上。

#### 先决条件

● 您有一台运行 Linux 或 macOS 的计算机, 本地磁盘空间为 500 MB。

#### 流程

1. 访问 OpenShift Cluster Manager 站点的 [Infrastructure](https://console.redhat.com/openshift/install) Provider 页面。如果您有红帽帐户,请使 用您的凭证登录。如果没有,请创建一个帐户。

- 2. 选择 Azure 作为云供应商。
- 3. 进入到安装类型的页面,下载与您的主机操作系统和架构对应的安装程序,并将该文件放在您要 存储安装配置文件的目录中。

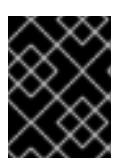

重要

安装程序会在用来安装集群的计算机上创建几个文件。在完成集群安装后,您必须 保留安装程序和安装程序所创建的文件。这两个文件都需要删除集群。

重要

删除安装程序创建的文件不会删除您的集群,即使集群在安装过程中失败也是如 此。要删除集群,请为特定云供应商完成 OpenShift Container Platform 卸载流 程。

4. 提取安装程序。例如,在使用 Linux 操作系统的计算机上运行以下命令:

\$ tar -xvf openshift-install-linux.tar.gz

5. 从 Red Hat [OpenShift](https://console.redhat.com/openshift/install/pull-secret) Cluster Manager 下载安装 pull secret 。此 pull secret 允许您与所含授权机 构提供的服务进行身份验证,这些服务包括为 OpenShift Container Platform 组件提供容器镜像 的 Quay.io。

8.4.6. 手动创建安装配置文件

安装集群要求您手动创建安装配置文件。

先决条件

- 您在本地机器上有一个 SSH 公钥来提供给安装程序。该密钥将用于在集群节点上进行 SSH 身份 验证,以进行调试和灾难恢复。
- 已获取 OpenShift Container Platform 安装程序和集群的 pull secret。

#### 流程

1. 创建一个安装目录来存储所需的安装资产:

\$ mkdir <installation\_directory>

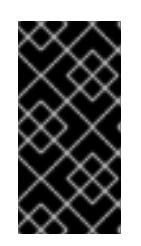

#### 重要

您必须创建一个目录。有些安装资产,如 bootstrap X.509 证书的过期间隔较短, 因此不得重复使用安装目录。如果要重复使用另一个集群安装中的单个文件,您可 以将它们复制到您的目录中。但是,安装资产的文件名可能会在发行版本间有所变 化。从以前的 OpenShift Container Platform 版本中复制安装文件时请小心。

2. 自定义提供的 **install-config.yaml** 文件模板示例,并将其保存在 **<installation\_directory>** 中。

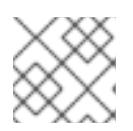

注意

此配置文件必须命名为 **install-config.yaml**。

进行以下修改:

- a. 指定所需的安装参数。
- b. 更新 **platform.azure** 部分,以指定特定于 Azure Stack Hub 的参数。
- c. 可选:更新一个或多个默认配置参数以自定义安装。 有关参数的更多信息,请参阅"安装配置参数"。
- 3. 备份 install-config.yaml 文件, 以便您可以使用它安装多个集群。

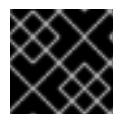

## 重要

**install-config.yaml** 文件会在安装过程的下一步中使用。现在必须备份它。

#### 8.4.6.1. 安装配置参数

在部署 OpenShift Container Platform 集群前,您可以提供一个自定义 的 **install-config.yaml** 安装配置 文件,该文件描述了您的环境的详情。

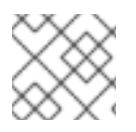

# 注意

安装后,您无法在 **install-config.yaml** 文件中修改这些参数。

#### 8.4.6.1.1. 所需的配置参数

下表描述了所需的安装配置参数:

#### 表 8.5. 所需的参数

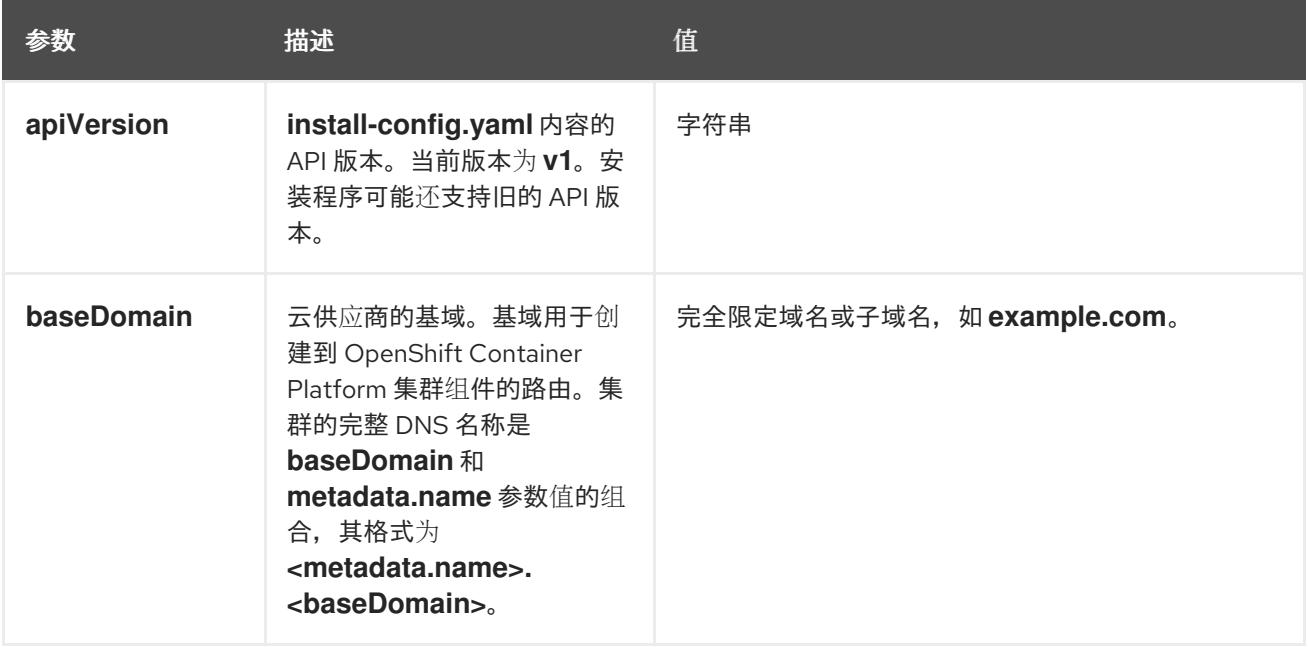

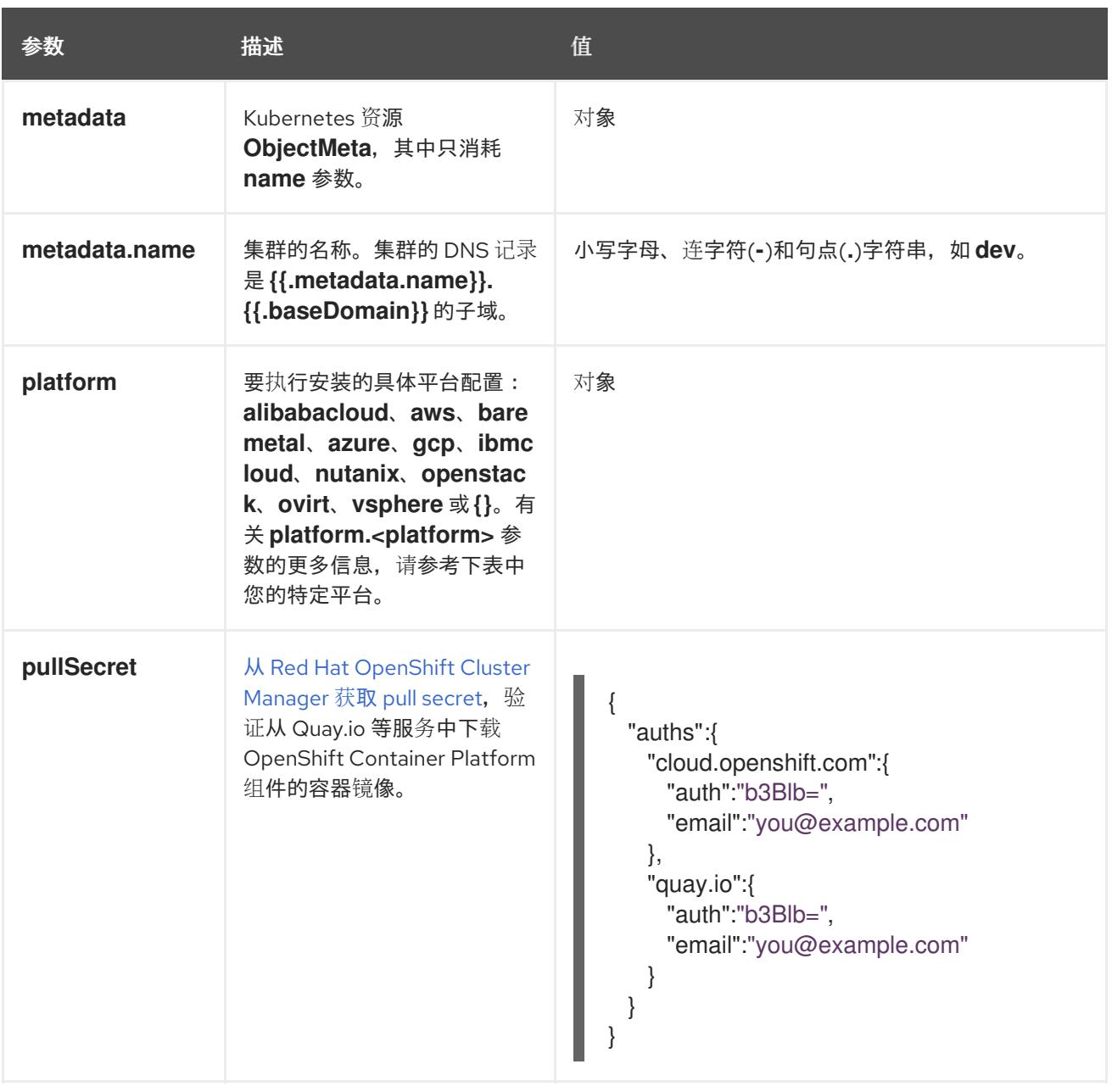

#### 8.4.6.1.2. 网络配置参数

您可以根据现有网络基础架构的要求自定义安装配置。例如,您可以扩展集群网络的 IP 地址块,或者提 供不同于默认值的不同 IP 地址块。

仅支持 IPv4 地址。

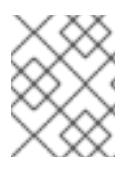

# 注意

Red Hat OpenShift Data Foundation 灾难恢复解决方案不支持 Globalnet。对于区域灾难 恢复场景,请确保为每个集群中的集群和服务网络使用非重叠的专用 IP 地址。

表 8.6. 网络参数

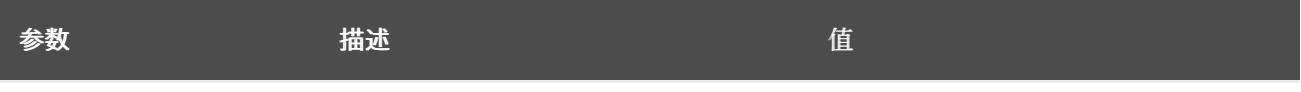

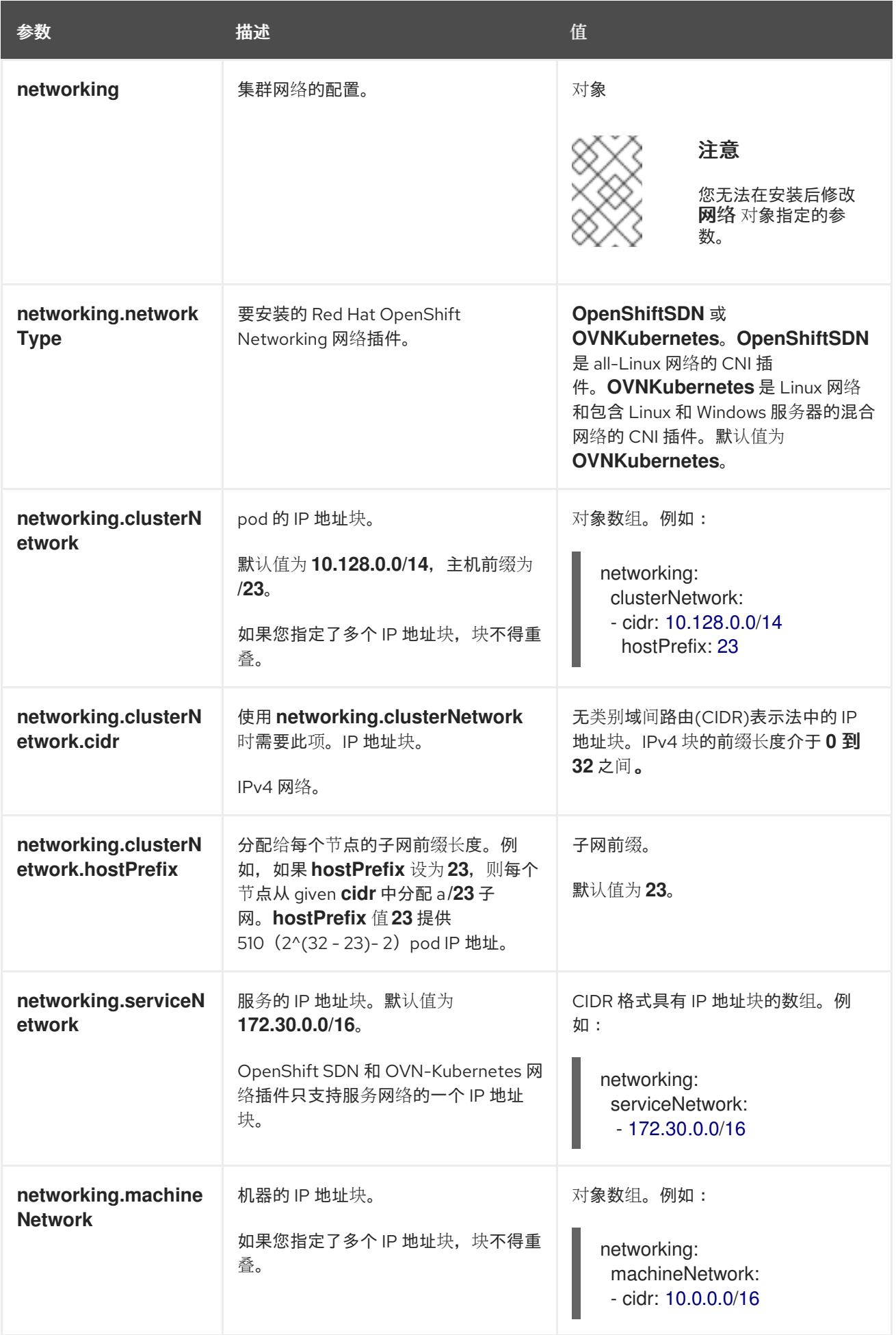

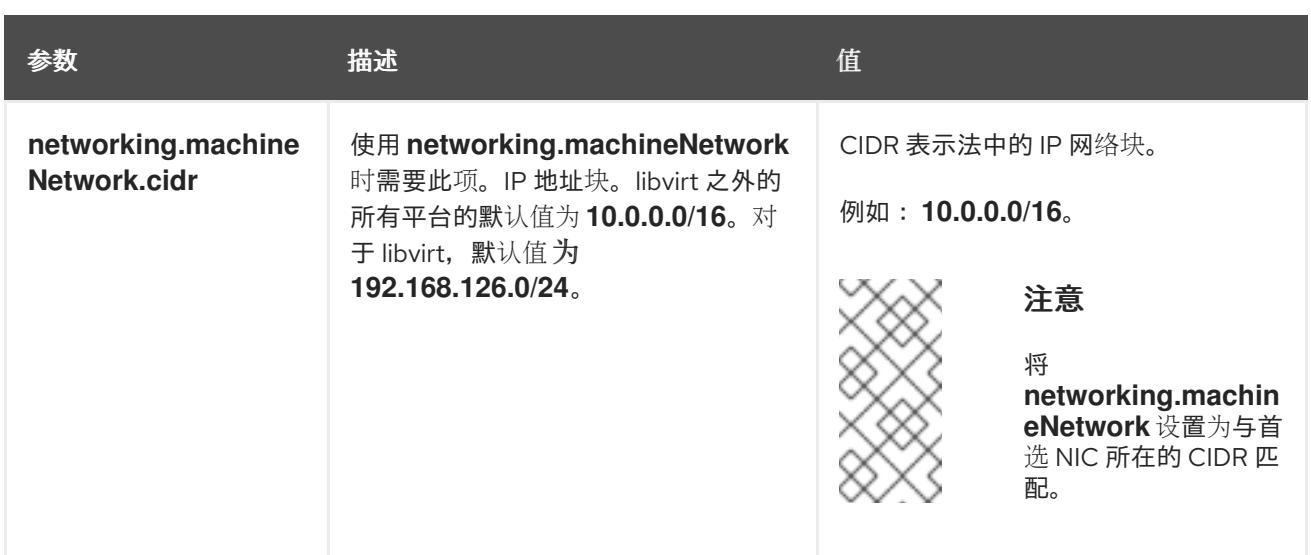

# 8.4.6.1.3. 可选的配置参数

下表描述了可选的安装配置参数:

# 表 8.7. 可选参数

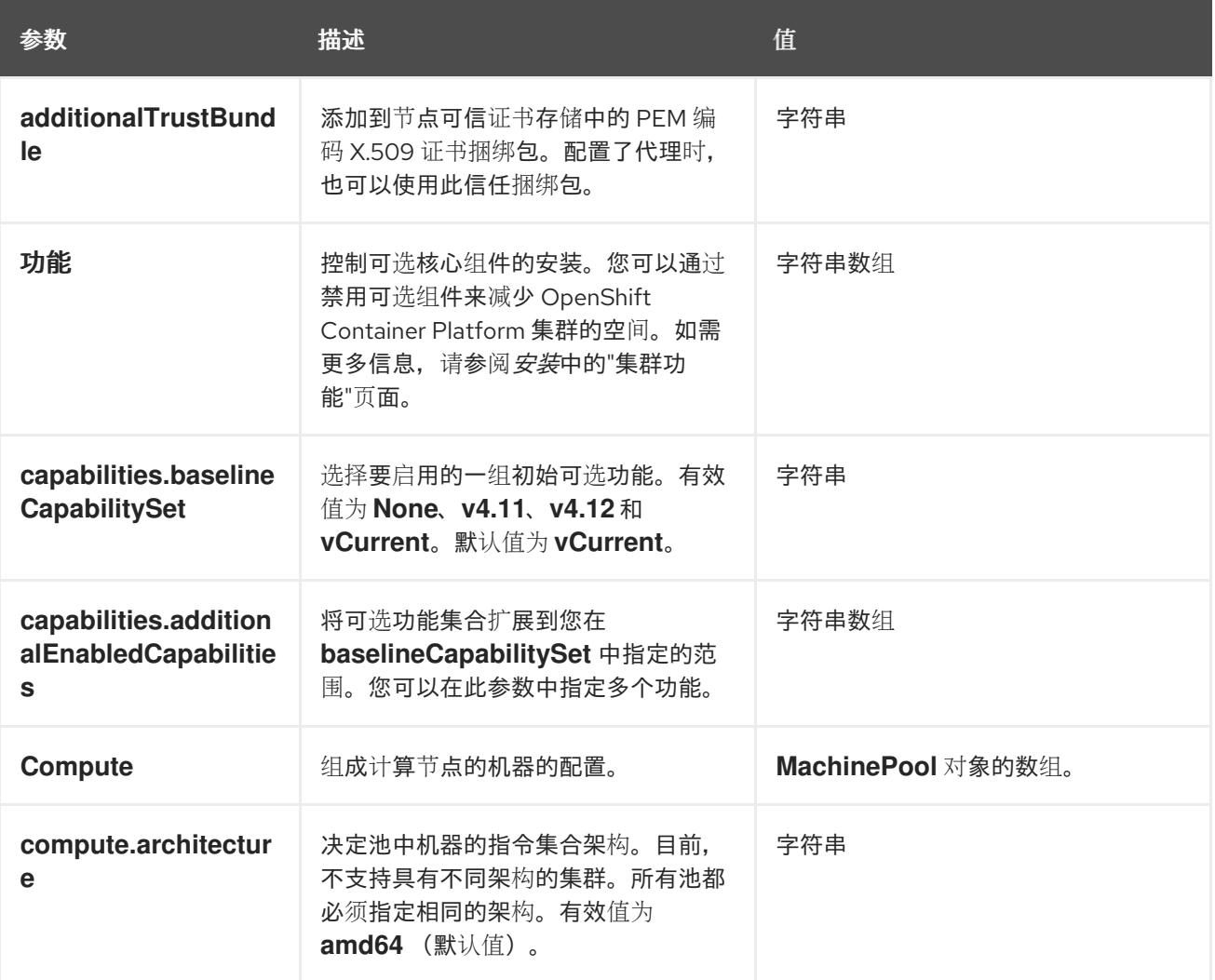

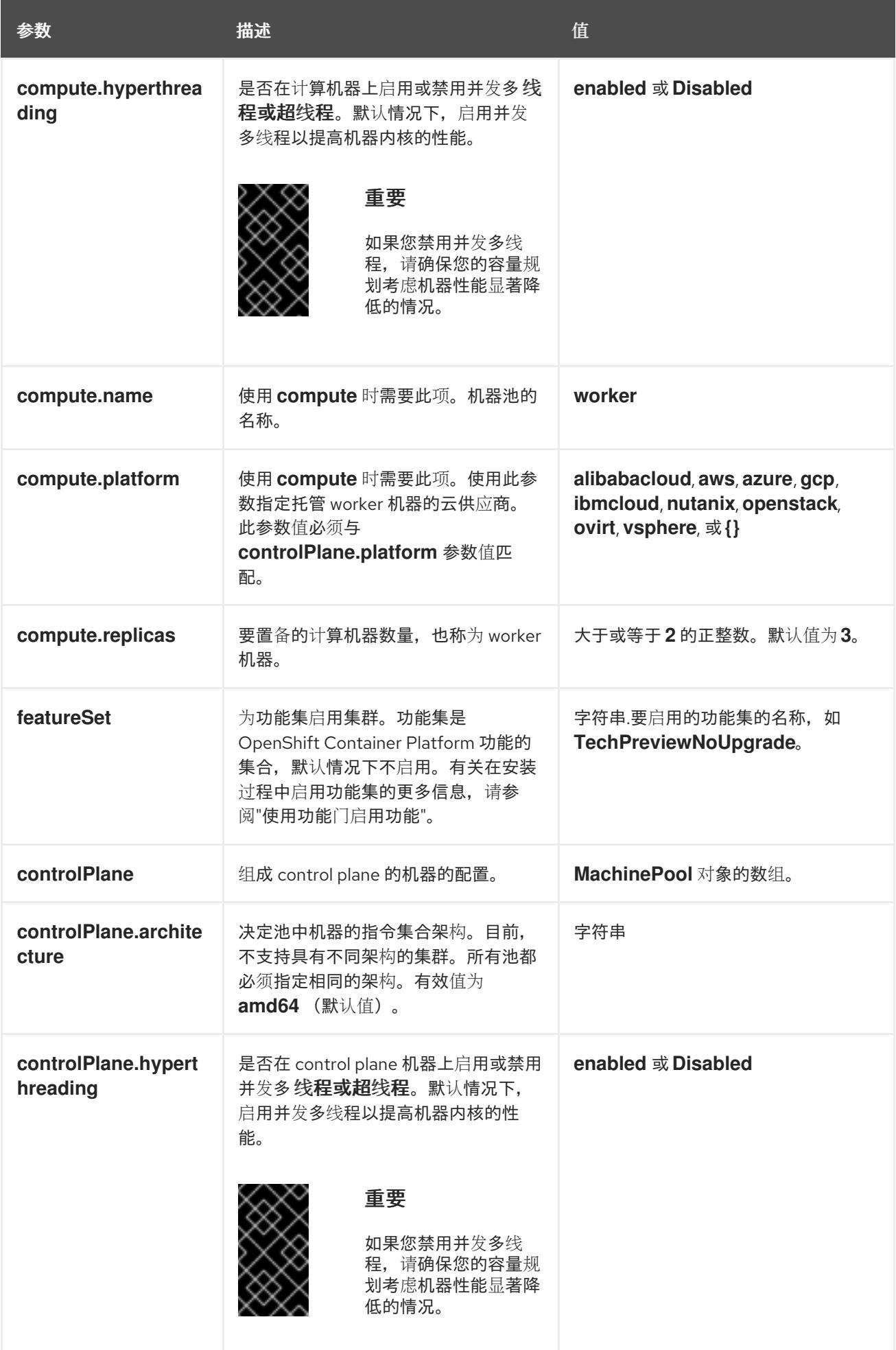

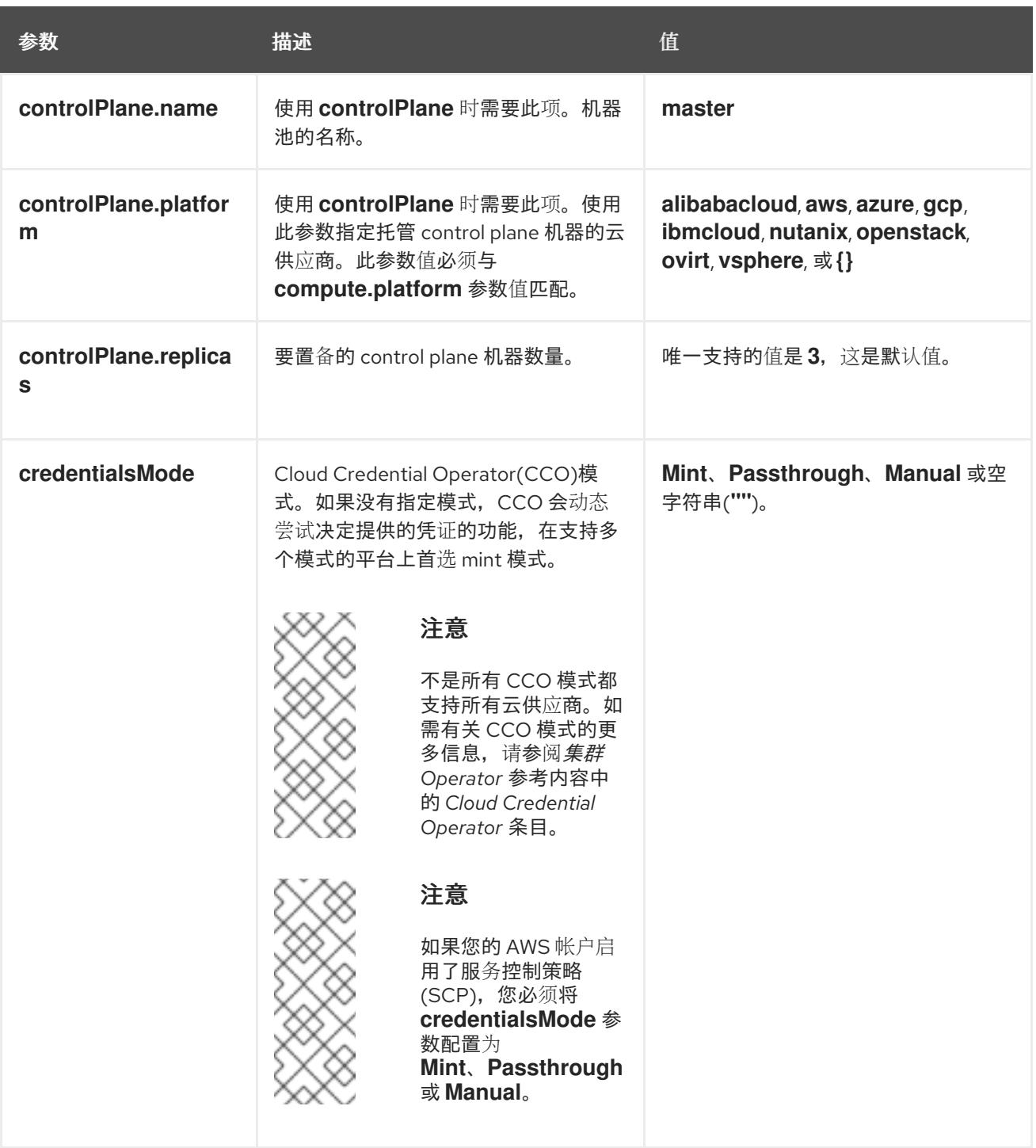

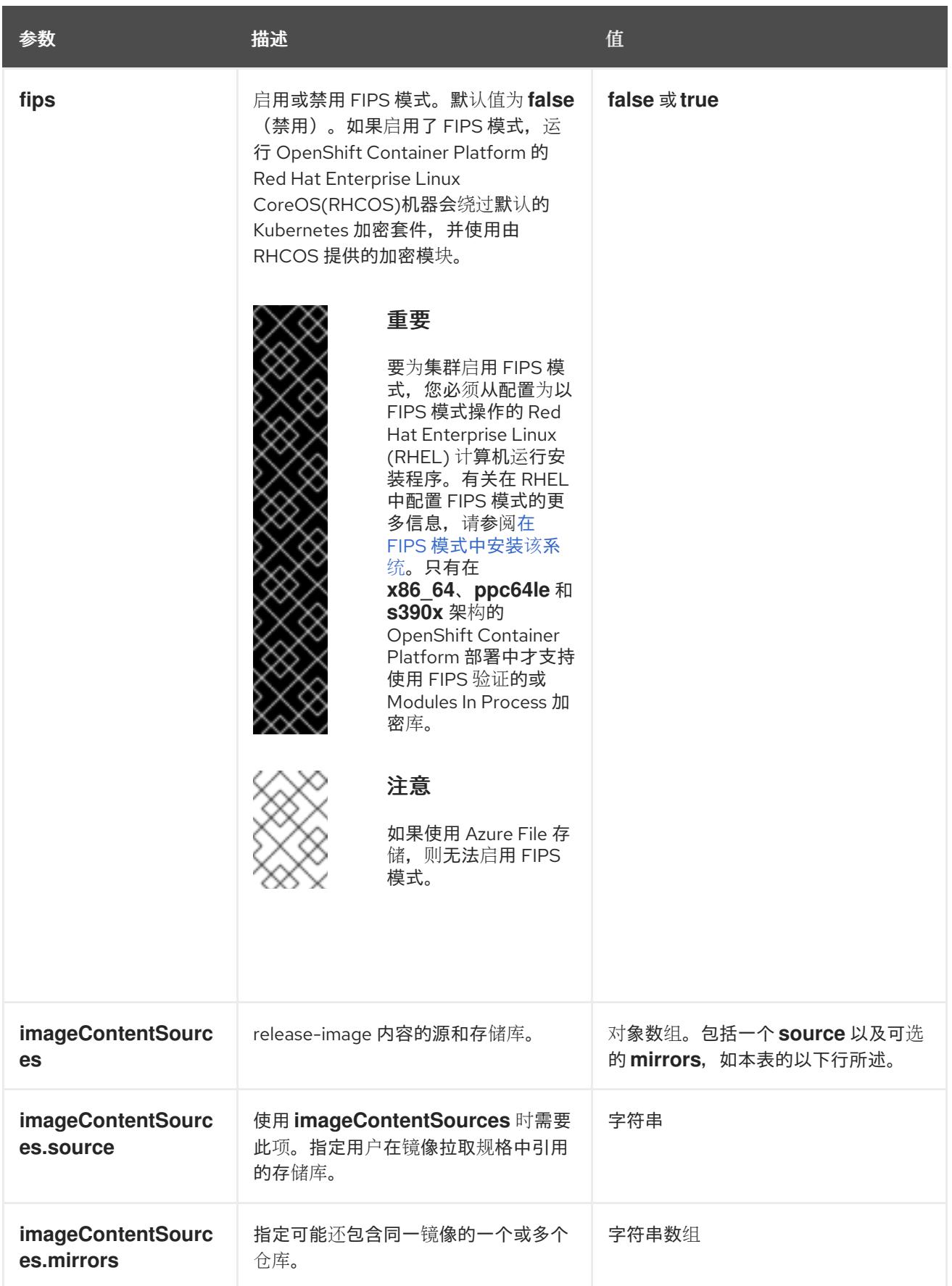

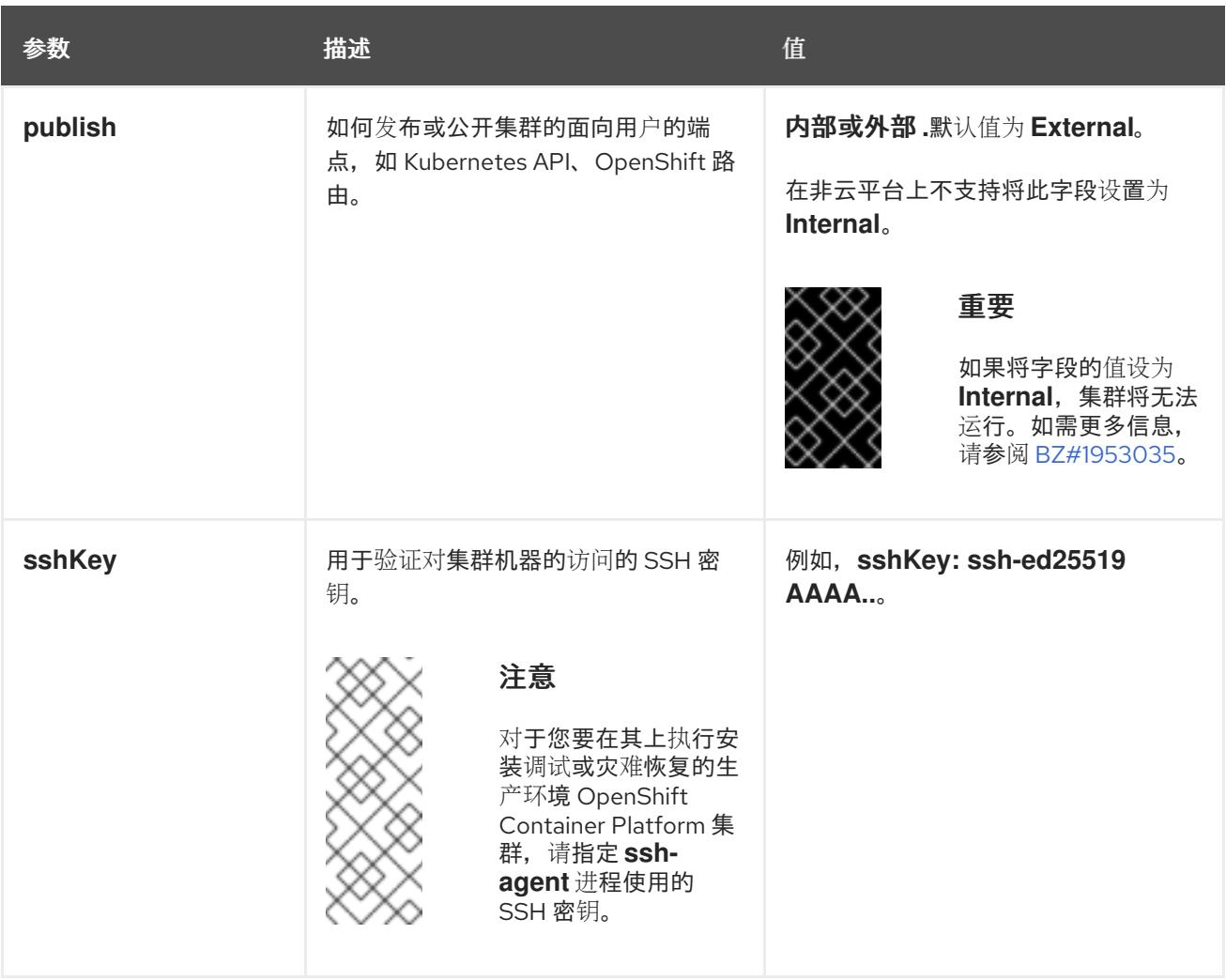

# 8.4.6.1.4. 其他 Azure Stack Hub 配置参数

下表描述了其他 Azure 配置参数:

# 表 8.8. 其他 Azure Stack Hub 参数

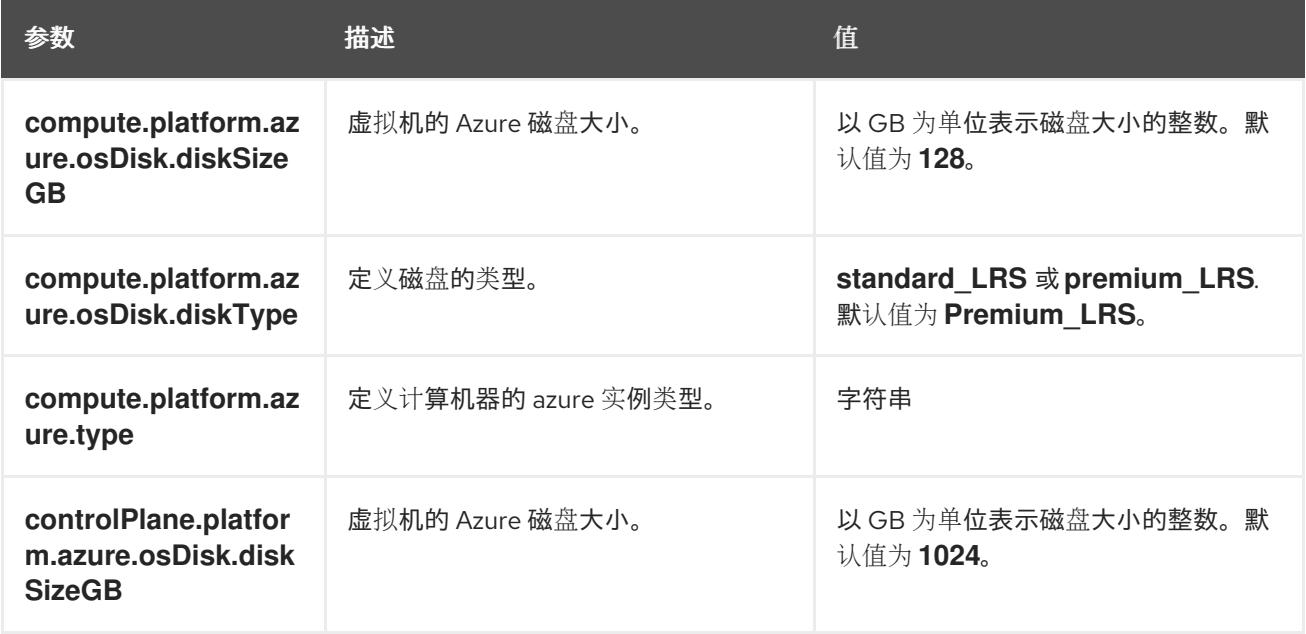

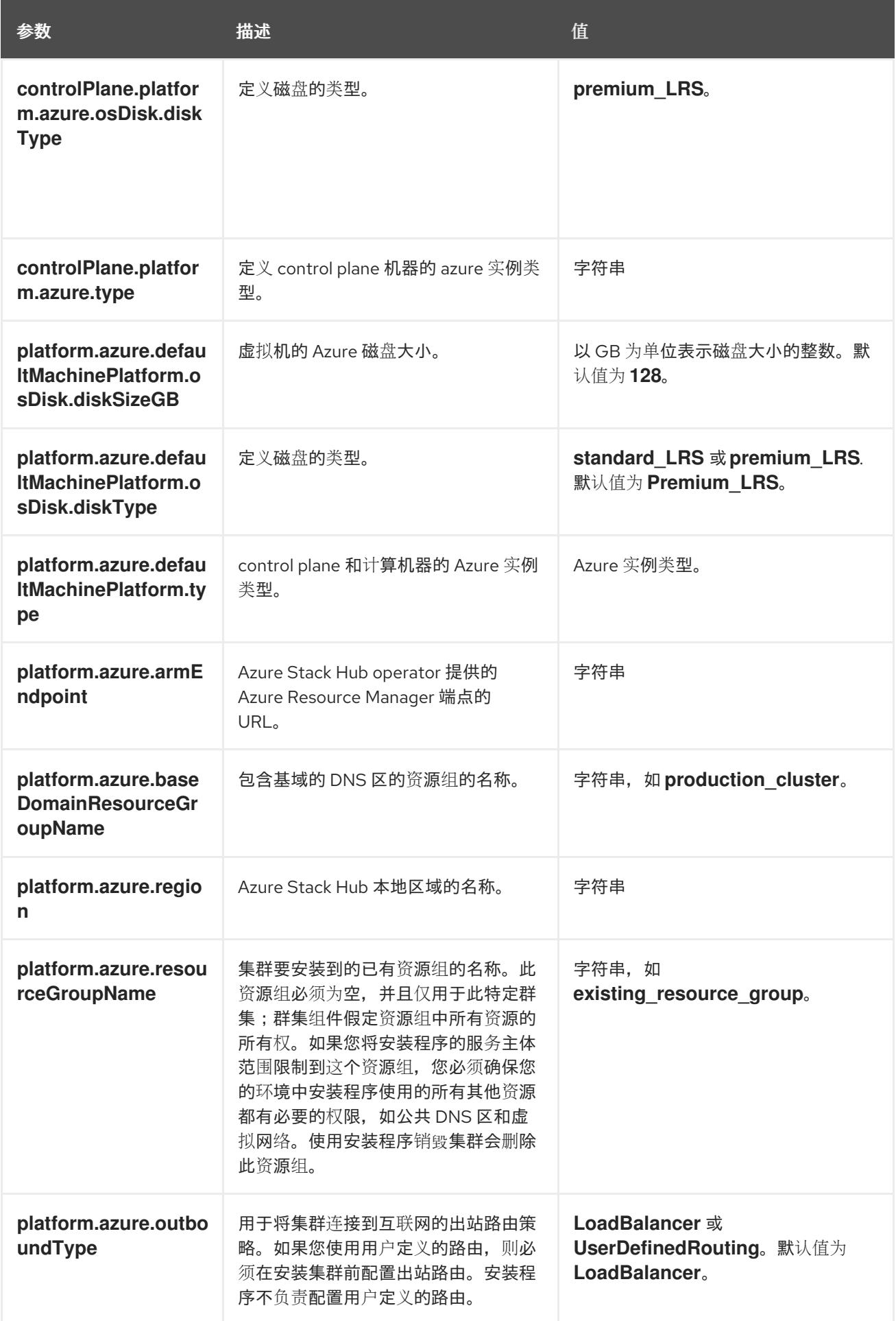

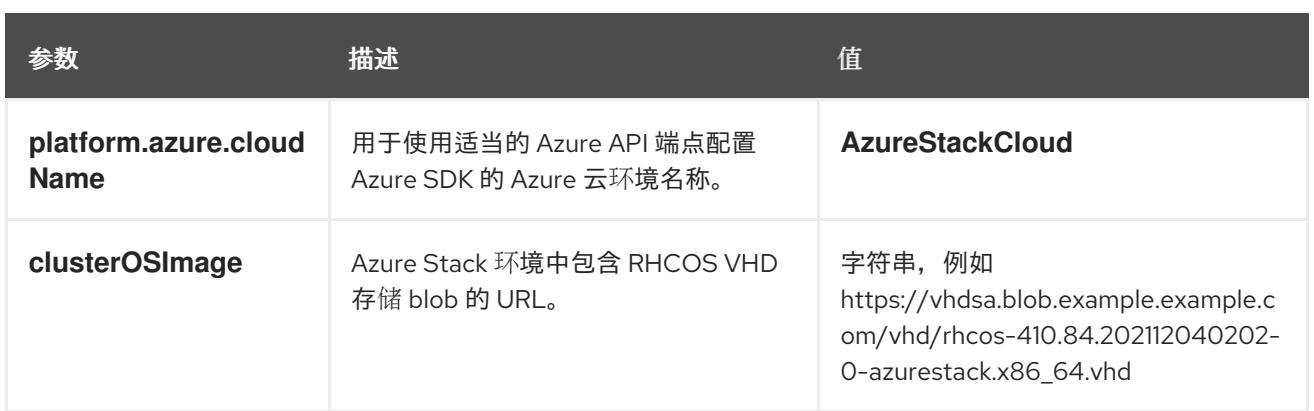

# 8.4.6.2. Azure Stack Hub 的自定义 install-config.yaml 文件示例

您可以自定义 **install-config.yaml** 文件,以指定有关 OpenShift Container Platform 集群平台的更多详 情,或修改所需参数的值。

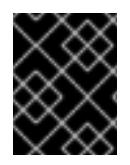

# 重要

此示例 YAML 文件仅供参考。使用它作为资源,在您手动创建的安装配置文件中输入参数 值。

<span id="page-1035-3"></span><span id="page-1035-2"></span><span id="page-1035-1"></span><span id="page-1035-0"></span>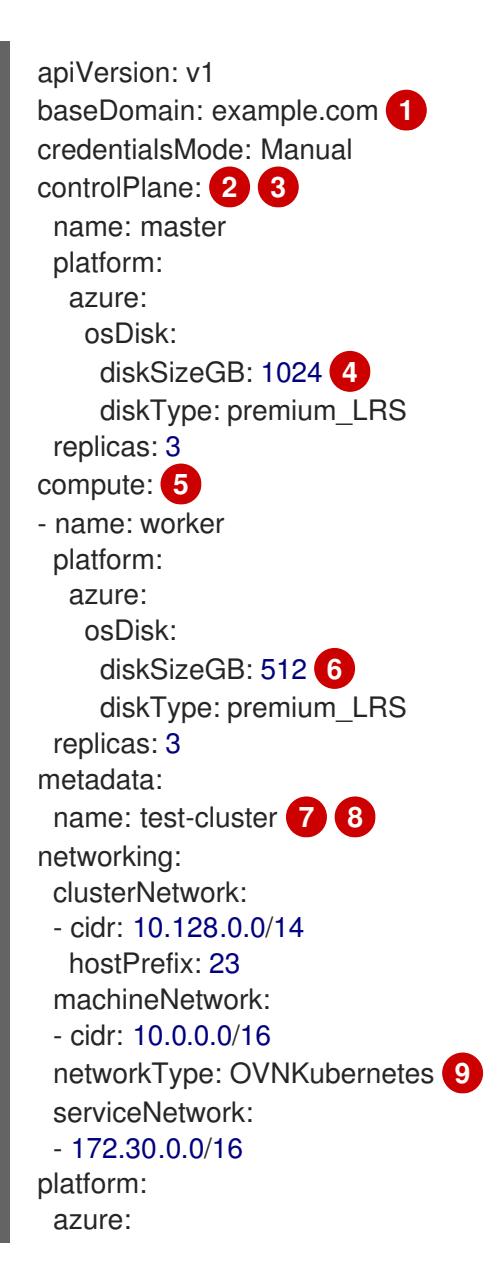

<span id="page-1036-9"></span><span id="page-1036-8"></span><span id="page-1036-7"></span><span id="page-1036-6"></span><span id="page-1036-5"></span><span id="page-1036-4"></span><span id="page-1036-3"></span><span id="page-1036-2"></span><span id="page-1036-1"></span><span id="page-1036-0"></span>armEndpoint: azurestack\_arm\_endpoint **10 11** baseDomainResourceGroupName: resource\_group **12 13** region: azure\_stack\_local\_region **14 15** resourceGroupName: existing\_resource\_group **16** outboundType: Loadbalancer cloudName: AzureStackCloud **17** clusterOSimage: https://vhdsa.blob.example.example.com/vhd/rhcos-410.84.202112040202-0 azurestack.x86\_64.vhd **18 19** pullSecret: '{"auths": ...}' **20 21** fips: false **22** sshKey: ssh-ed25519 AAAA... **23** additionalTrustBundle: | **24** -----BEGIN CERTIFICATE----- <MY\_TRUSTED\_CA\_CERT> -----END CERTIFICATE-----

# <span id="page-1036-12"></span><span id="page-1036-11"></span><span id="page-1036-10"></span>[1](#page-1035-0)[7](#page-1036-0)[10](#page-1036-1) [12](#page-1036-2) [14](#page-1036-3) [17](#page-1036-4) [18](#page-1036-5) [20](#page-1036-6) <sup>必需。</sup>

[2](#page-1035-1)<mark>. [5](#page-1035-2)</mark> 如果没有提供这些参数和值,安装程序会提供默认值。

- [3](#page-1035-1) controlPlane 部分是一个单个映射, 但 compute 部分是一系列映射。为满足不同数据结构的要 求, compute 部分的第一行必须以连字符 - 开头, controlPlane **部分** 的第一行则不以连字符开头。 虽然这两个部分目前都定义了单一机器池,但未来的 OpenShift Container Platform 版本可能在安装 过程中支持定义多个计算池。仅使用一个 control plane 池。
- [4](#page-1035-3) G <sup>您</sup>可以指定要使用的磁盘大小(以 GB 为单位)。control plane 节点的最低推荐值为 1024 GB。
- [8](#page-1036-0) 集群的名称。
- $\circ$ 要安装的集群网络插件。支持的值有 **OVNKubernetes** 和 **OpenShiftSDN**。默认值为 **OVNKubernetes**。
- [11](#page-1036-1) Azure Stack Hub Operator 提供的 Azure Resource Manager 端点。
- [13](#page-1036-2) 包含基域的 DNS 区的资源组的名称。
- [15](#page-1036-3) Azure Stack Hub 本地区域的名称。
- [16](#page-1036-9) 安装集群的现有资源组的名称。如果未定义,则会为集群创建新的资源组。
- [19](#page-1036-5) Azure Stack 环境中包含 RHCOS VHD 存储 blob 的 URL。
- [21](#page-1036-6) 对集群进行身份验证所需的 pull secret。
- [22](#page-1036-10) 是否启用或禁用 FIPS 模式。默认情况下不启用 FIPS 模式。如果启用了 FIPS 模式,运行 OpenShift Container Platform 的 Red Hat Enterprise Linux CoreOS(RHCOS)机器会绕过默认的 Kubernetes 加密套件,并使用由 RHCOS 提供的加密模块。

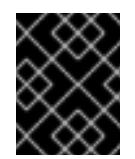

#### 重要

只有在 **x86\_64**、**ppc64le** 和 **s390x** 架构的 OpenShift Container Platform 部署中才 支持使用 FIPS 验证的或Modules In Process 加密库。

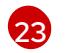

您可以选择提供您用来访问集群中机器的 **sshKey** 值。

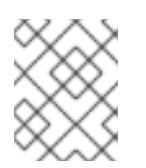

# 注意

对于您要在其上执行安装调试或灾难恢复的生产环境 OpenShift Container Platform 集群,请指定 **ssh-agent** 进程使用的 SSH 密钥。

[24](#page-1036-12)

如果 Azure Stack Hub 环境使用内部证书颁发机构(CA), 则需要添加 CA 证书。

# 8.4.7. 手动管理云凭证

Cloud Credential Operator(CCO)只支持手动模式的云供应商。因此,您必须为云供应商指定身份和访问 管理(IAM)secret。

# 流程

1. 从包含安装程序的目录中运行以下命令来生成清单:

\$ openshift-install create manifests --dir <installation\_directory>

其中 **<installation\_directory>** 是安装程序在其中创建文件的目录。

2. 在包含安装程序的目录中,运行以下命令来获取构建 openshift-install 二进制文件的 OpenShift Container Platform 发行镜像的详情:

\$ openshift-install version

#### 输出示例

release image quay.io/openshift-release-dev/ocp-release:4.y.z-x86\_64

3. 运行以下命令,找到此发行版本镜像中的所有 **CredentialsRequest** 对象:

\$ oc adm release extract quay.io/openshift-release-dev/ocp-release:4.y.z-x86\_64 \ --credentials-requests \ --cloud=azure

此命令为每个 **CredentialsRequest** 对象创建一个 YAML 文件。

#### **CredentialsRequest** 对象示例

```
apiVersion: cloudcredential.openshift.io/v1
kind: CredentialsRequest
metadata:
 name: <component-credentials-request>
 namespace: openshift-cloud-credential-operator
 ...
spec:
 providerSpec:
  apiVersion: cloudcredential.openshift.io/v1
  kind: AzureProviderSpec
  roleBindings:
  - role: Contributor
 ...
```
4. 在之前生成的 **openshift-install** 清单目录中为 secret 创建 YAML 文件。secret 必须使用在 **spec.secretRef** 中为每个 **CredentialsRequest** 定义的命名空间和 secret 名称存储。

## 带有 secret 的 **CredentialsRequest** 对象示例

apiVersion: cloudcredential.openshift.io/v1 kind: CredentialsRequest metadata: name: <component-credentials-request> namespace: openshift-cloud-credential-operator ... spec: providerSpec: apiVersion: cloudcredential.openshift.io/v1 kind: AzureProviderSpec roleBindings: - role: Contributor ... secretRef: name: <component-secret> namespace: <component-namespace>

...

#### **Secret** 对象示例

apiVersion: v1 kind: Secret metadata: name: <component-secret> namespace: <component-namespace> data: azure\_subscription\_id: <base64\_encoded\_azure\_subscription\_id> azure client id: <br />base64 encoded azure client id> azure client secret: <base64 encoded azure client secret> azure tenant id: <base64 encoded azure tenant id> azure resource prefix: <base64 encoded azure resource prefix> azure resourcegroup: <br />base64 encoded azure resourcegroup> azure\_region: <br />base64\_encoded\_azure\_region>

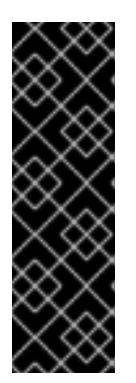

# 重要

发行镜像包含通过 **TechPreviewNoUpgrade** 功能集启用的技术预览功能的 **CredentialsRequest** 对象。您可以使用 **release.openshift.io/feature-set: TechPreviewNoUpgrade** 注解来识别这些对象。

- 如果不使用这些功能,请不要为这些对象创建 secret。为不使用的技术预览功 能创建 secret 可能会导致安装失败。
- 如果使用这些功能,必须为对应的对象创建 secret。
- 要使用 **TechPreviewNoUpgrade** 注解查找 **CredentialsRequest** 对象,请运行以下命令:

\$ grep "release.openshift.io/feature-set" \*

# 输出示例

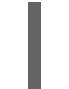

0000\_30\_capi-operator\_00\_credentials-request.yaml: release.openshift.io/feature-set: TechPreviewNoUpgrade

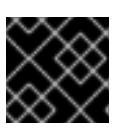

# 重要

在升级使用手动维护凭证的集群前,您必须确保 CCO 处于可升级状态。

#### 其他资源

- 使用 Web [控制台更新集群](https://access.redhat.com/documentation/zh-cn/openshift_container_platform/4.12/html-single/updating_clusters/#manually-maintained-credentials-upgrade_updating-cluster-within-minor)
- 使用 CLI [更新集群](https://access.redhat.com/documentation/zh-cn/openshift_container_platform/4.12/html-single/updating_clusters/#manually-maintained-credentials-upgrade_updating-cluster-cli)

# 8.4.8. 配置集群以使用内部 CA

如果 Azure Stack Hub 环境使用内部证书颁发机构(CA),请更新 **cluster-proxy-01-config.yaml** 文件 将 集群配置为使用内部 CA。

#### 先决条件

- 创建 install-config.yaml 文件, 并以 .pem 格式指定证书信任捆绑包。
- 创建集群清单。

#### 流程

- 1. 从安装程序创建文件的目录中, 前往 manifests 目录。
- 2. 将 **user-ca-bundle** 添加到 **spec.trustedCA.name** 字段中。

#### **cluster-proxy-01-config.yaml** 文件示例

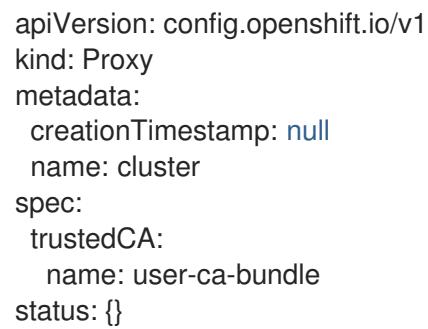

3. 可选:备份 **manifests/ cluster-proxy-01-config.yaml** 文件。在部署集群时,安装程序会消耗 **manifests/** 目录。

## 8.4.9. 网络配置阶段

OpenShift Container Platform 安装前有两个阶段,您可以在其中自定义网络配置。

#### 第1阶段

在创建清单文件前,您可以自定义 **install-config.yaml** 文件中的以下与网络相关的字段:

- **networking.networkType**
- **networking.clusterNetwork**
- **networking.serviceNetwork**  $\bullet$
- **networking.machineNetwork** 有关这些字段的更多信息,请参阅 安装配置参数。

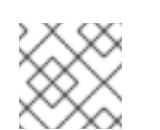

# 注意

将 **networking.machineNetwork** 设置为与首选 NIC 所在的 CIDR 匹配。

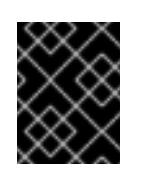

## 重要

CIDR 范围 **172.17.0.0/16** 由 libVirt 保留。对于集群中的任何网络,您无法使用 此范围或与这个范围重叠的范围。

## 第 2 阶段

运行 **openshift-install create** 清单创建 清单文件后,您可以只使用您要修改的字段定义自定义 Cluster Network Operator 清单。您可以使用 清单指定高级网络配置。

您不能覆盖在 stage 2 阶段 1 中在 **install-config.yaml** 文件中指定的值。但是,您可以在第 2 阶段进一步 自定义网络插件。

# 8.4.10. 指定高级网络配置

您可以使用网络插件的高级网络配置将集群集成到现有网络环境中。您只能在安装集群前指定高级网络配 置。

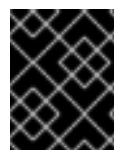

#### 重要

不支持通过修改安装程序创建的 OpenShift Container Platform 清单文件来自定义网络配 置。支持应用您创建的清单文件,如以下流程中所示。

# 先决条件

您已创建 **install-config.yaml** 文件并完成对其所做的任何修改。

#### 流程

1. 进入包含安装程序的目录并创建清单:

./openshift-install create manifests --dir <installation\_directory> **1** 

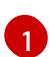

<span id="page-1040-0"></span>**<installation\_directory>** 指定包含集群的 **install-config.yaml** 文件的目录名称。

2. 在 **<installation\_directory>/manifests/** 目录中 为高级网络配置创建一个名为 **cluster-network-03-config.yml** 的 stub 清单文件:

apiVersion: operator.openshift.io/v1 kind: Network

metadata: name: cluster spec:

3. 在 **cluster-network-03-config.yml** 文件中指定集群的高级网络配置, 如下例所示:

# 为 OpenShift SDN 网络供应商指定不同的 VXLAN 端口

apiVersion: operator.openshift.io/v1 kind: Network metadata: name: cluster spec: defaultNetwork: openshiftSDNConfig: vxlanPort: 4800

## 为 OVN-Kubernetes 网络供应商启用 IPsec

apiVersion: operator.openshift.io/v1 kind: Network metadata: name: cluster spec: defaultNetwork: ovnKubernetesConfig: ipsecConfig: {}

4. 可选:备份 **manifests/cluster-network-03-config.yml** 文件。创建 Ignition 配置文件时,安装程 序会使用 **manifests/** 目录。

# 8.4.11. Cluster Network Operator 配置

集群网络的配置作为 Cluster Network Operator(CNO)配置的一部分指定,并存储在名为 **cluster** 的自定 义资源(CR)对象中。CR 指定 **operator.openshift.io** API 组中的 **Network** API 的字段。

CNO 配置在集群安装过程中从 **Network**. **config.openshift.io API** 组中的 **Network** API 继承以下字段, 且这些字段无法更改:

#### **clusterNetwork**

从中分配 Pod IP 地址的 IP 地址池。

#### **serviceNetwork**

服务的 IP 地址池.

#### **defaultNetwork.type**

集群网络插件,如 OpenShift SDN 或 OVN-Kubernetes。

您可以通过在名为 **cluster** 的 CNO 对象中设置 **defaultNetwork** 对象的字段来为集群指定集群网络插件 配置。

# 8.4.11.1. Cluster Network Operator 配置对象

下表中描述了 Cluster Network Operator(CNO)的字段:

# 表 8.9. Cluster Network Operator 配置对象

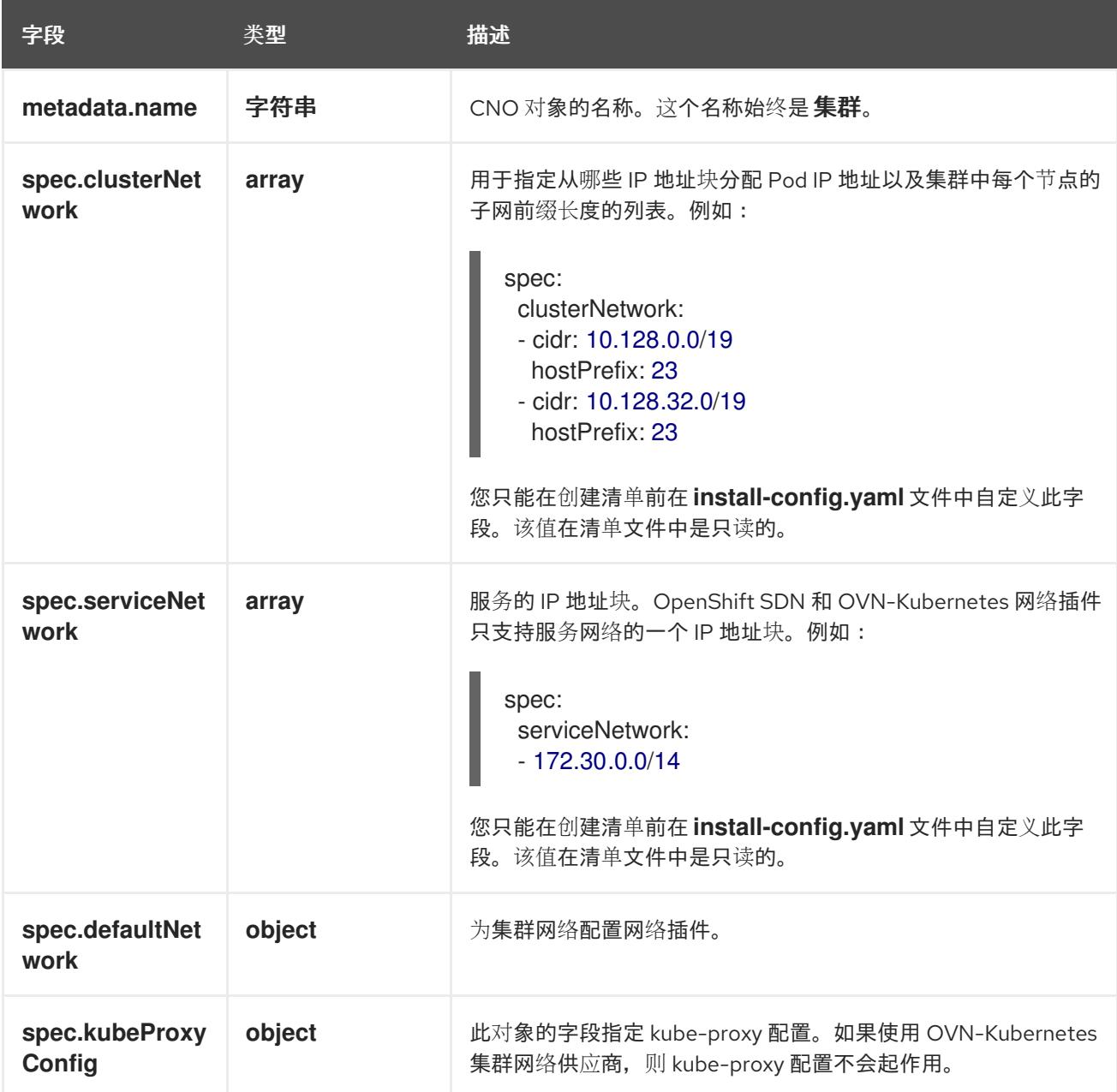

# defaultNetwork 对象配置

下表列出了 **defaultNetwork** 对象的值:

# 表 8.10. **defaultNetwork** 对象

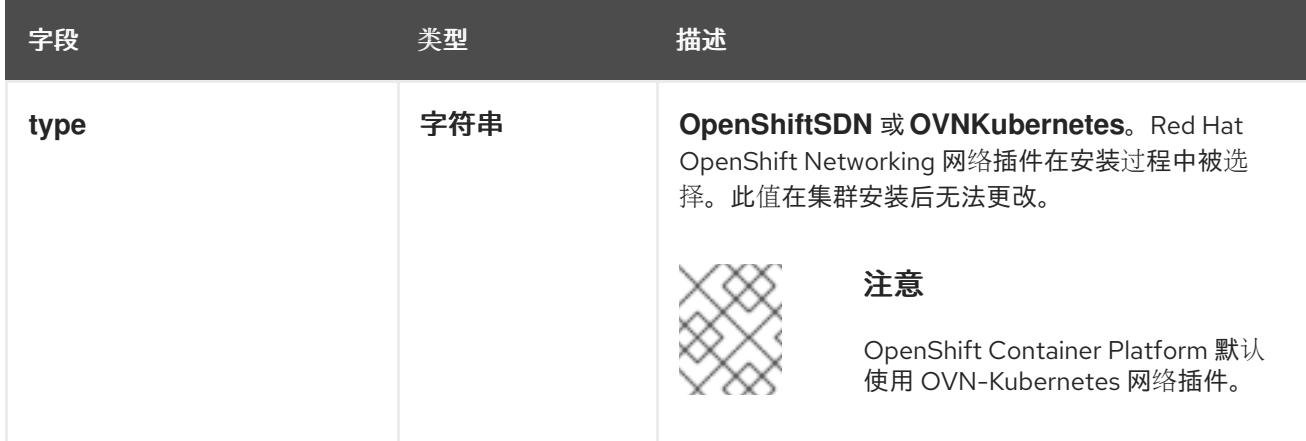

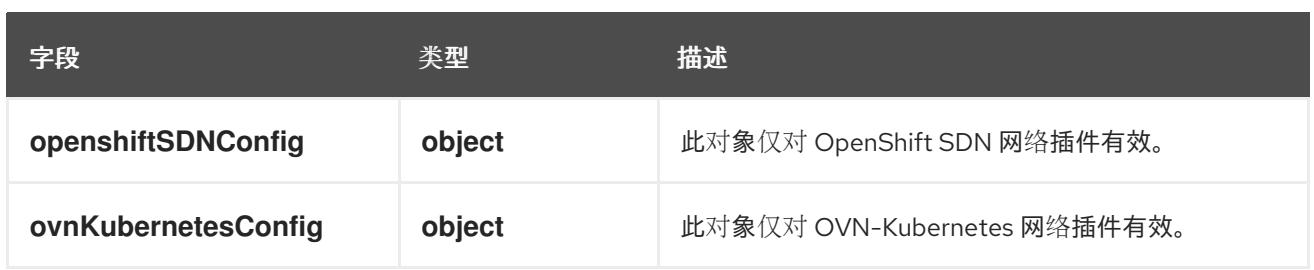

# 配置 OpenShift SDN 网络插件

下表描述了 OpenShift SDN 网络插件的配置字段:

# 表 8.11. **openshiftSDNConfig** object

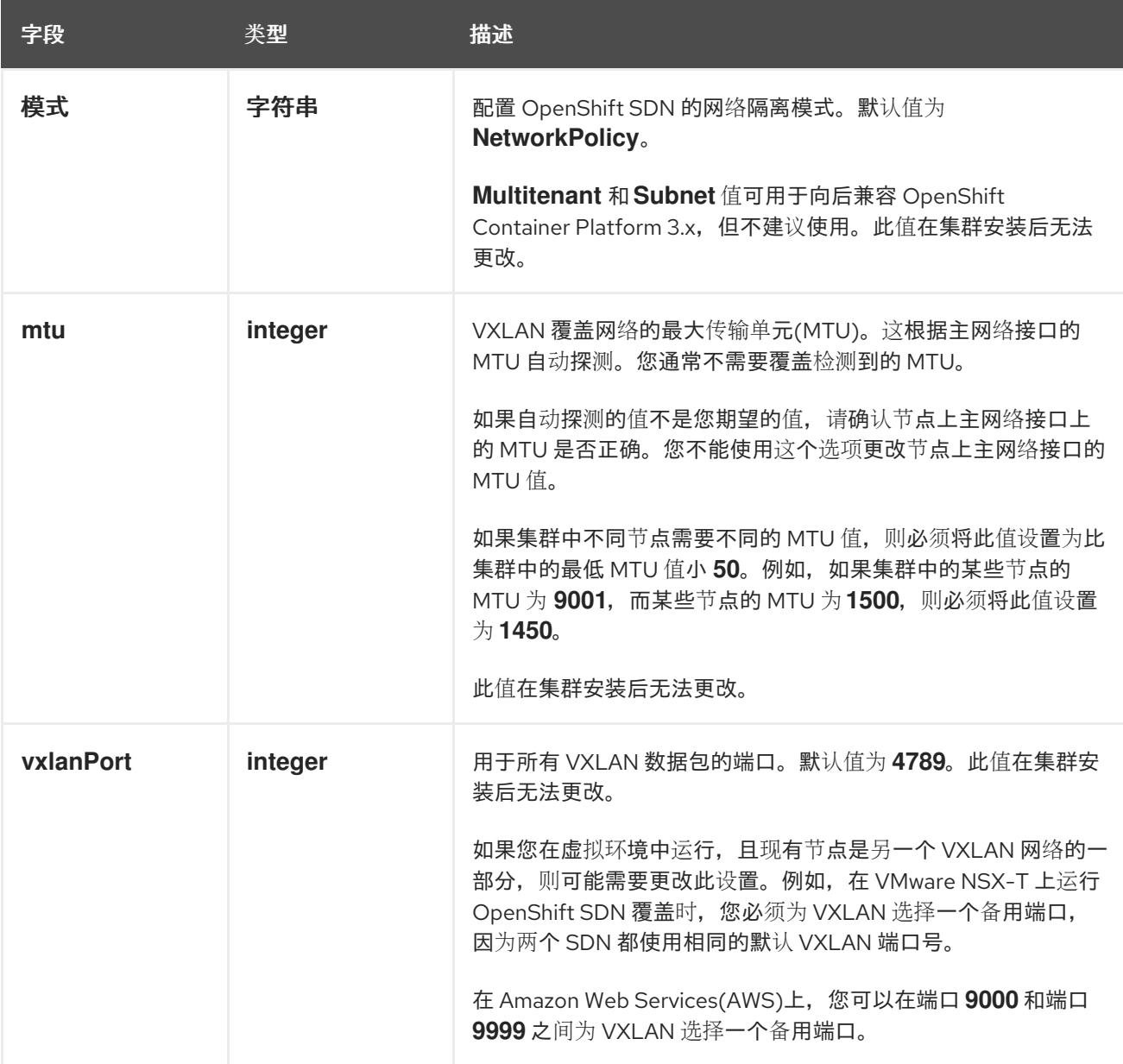

# OpenShift SDN 配置示例

defaultNetwork: type: OpenShiftSDN openshiftSDNConfig:
mode: NetworkPolicy mtu: 1450 vxlanPort: 4789

#### 配置 OVN-Kubernetes 网络插件

下表描述了 OVN-Kubernetes 网络插件的配置字段:

## 表 8.12. **ovnKubernetesConfig** object

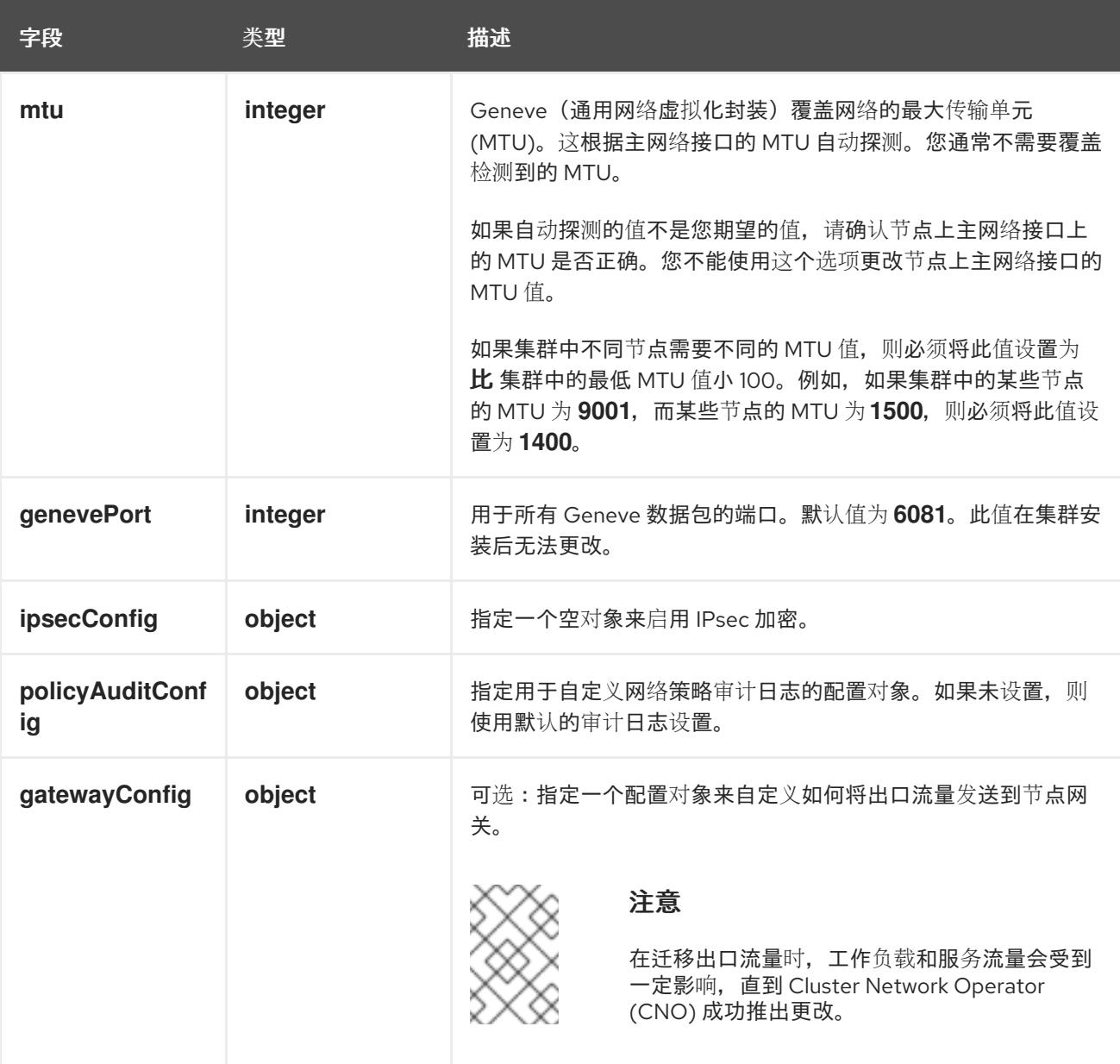

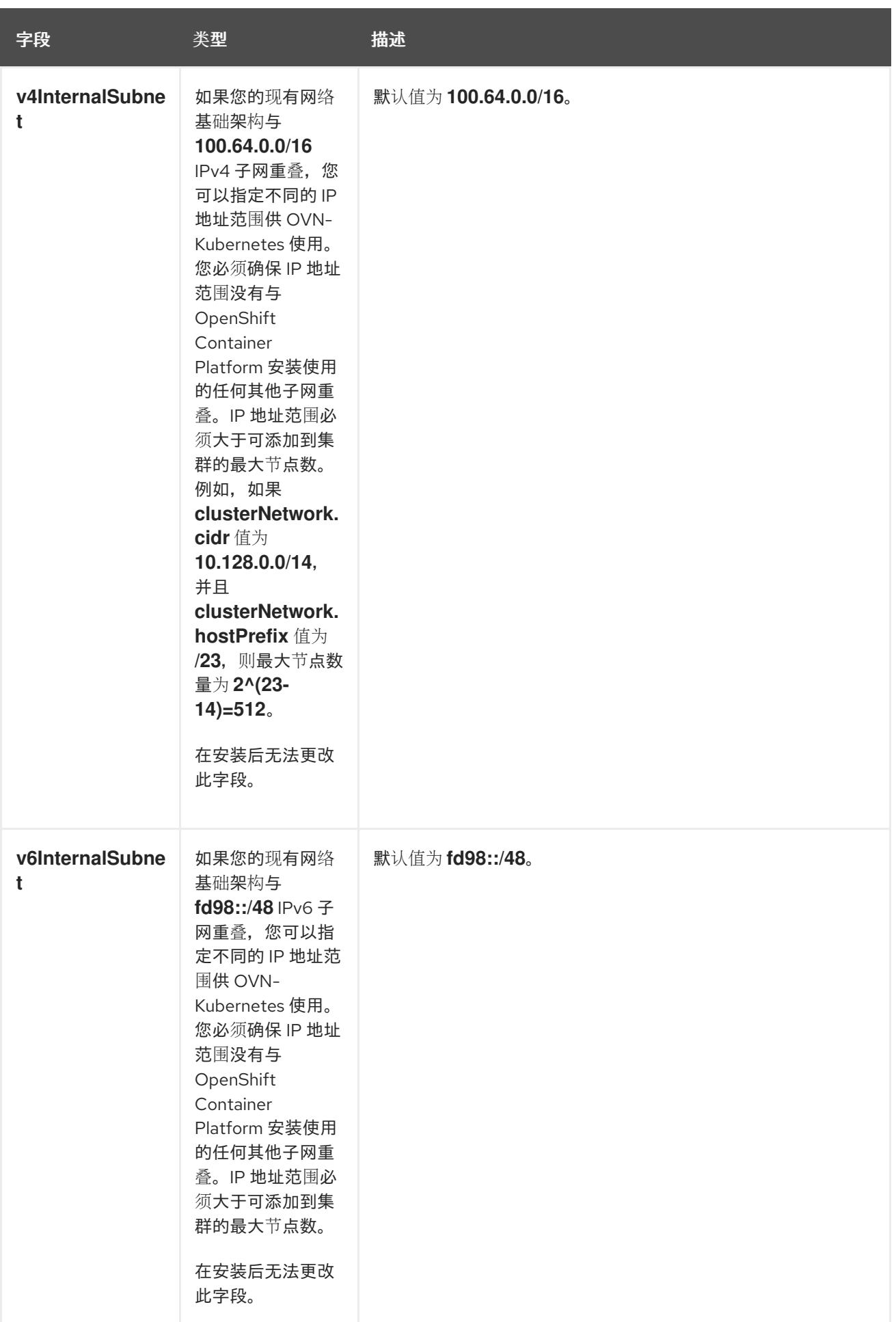

# 表 8.13. **policyAuditConfig** object

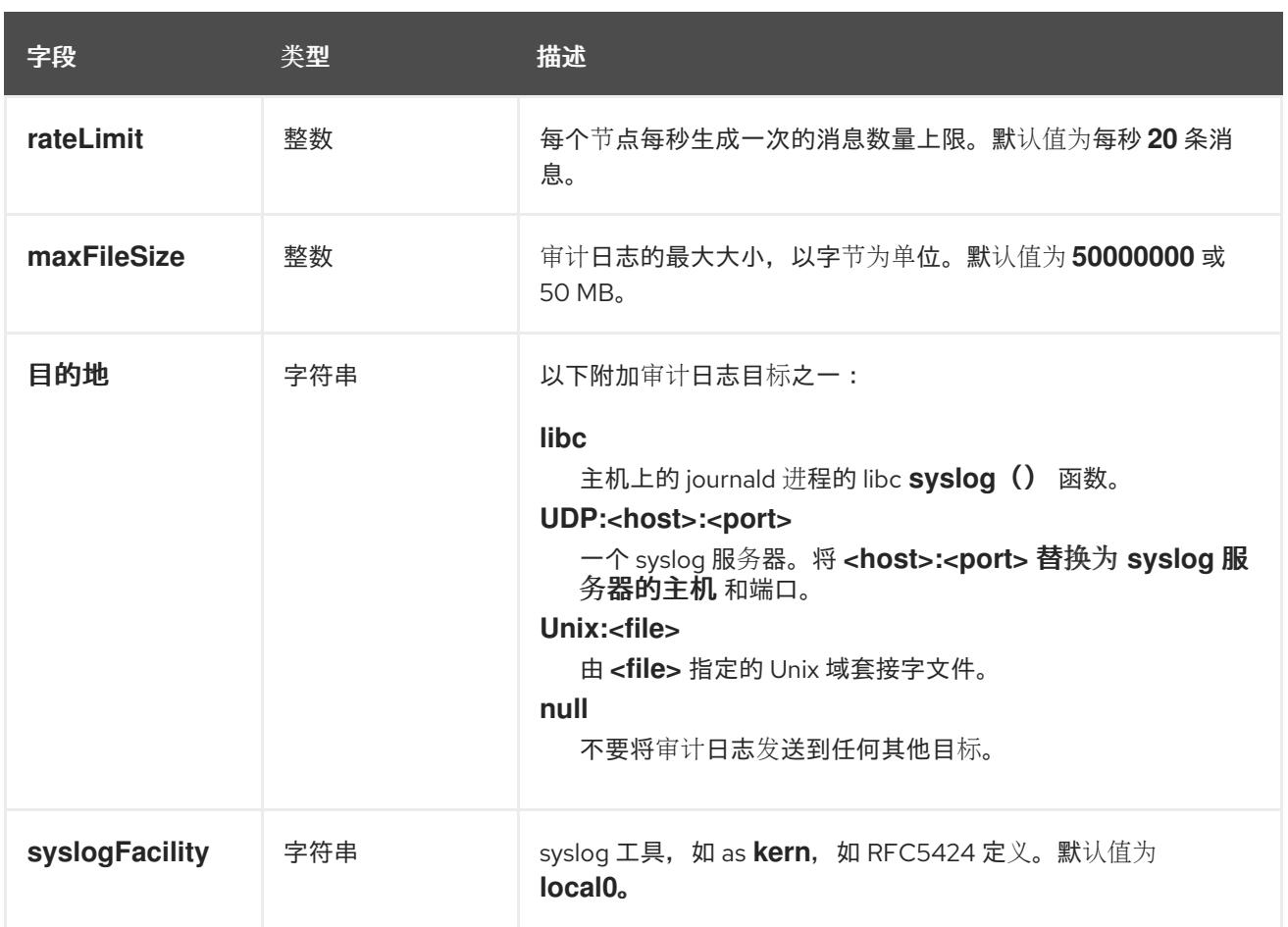

### 表 8.14. **gatewayConfig** object

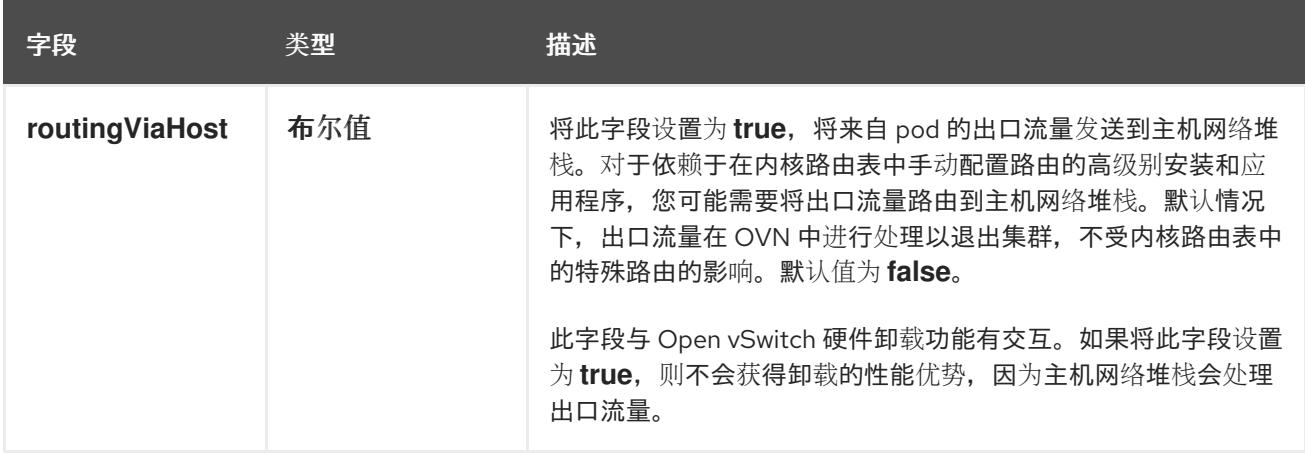

## 启用 IPSec 的 OVN-Kubernetes 配置示例

defaultNetwork: type: OVNKubernetes ovnKubernetesConfig: mtu: 1400 genevePort: 6081 ipsecConfig: {}

kubeProxyConfig object configuration **kubeProxyConfig** 对象的值在下表中定义:

#### 表 8.15. **kubeProxyConfig** object

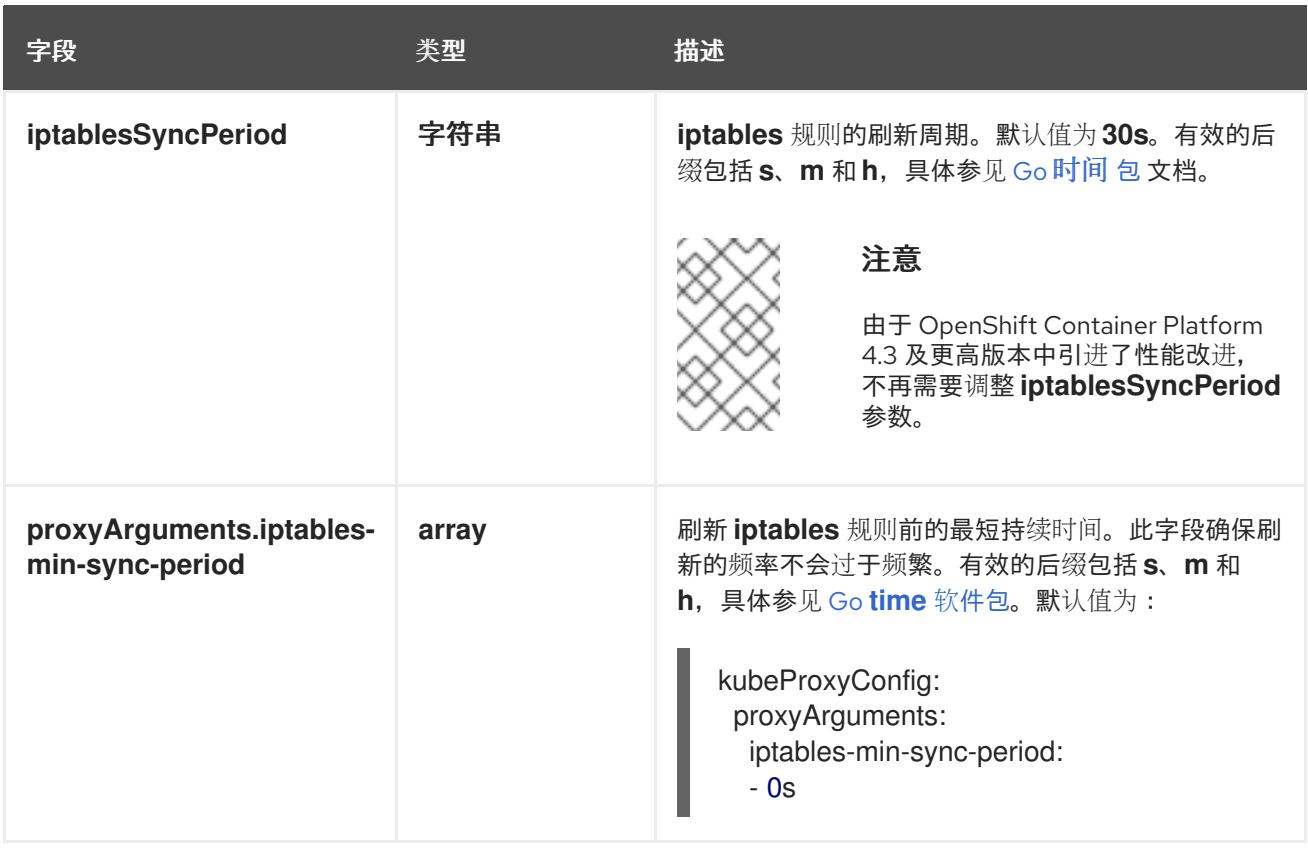

## 8.4.12. 使用 OVN-Kubernetes 配置混合网络

您可以将集群配置为使用 OVN-Kubernetes 的混合网络。这允许支持不同节点网络配置的混合集群。例 如:集群中运行 Linux 和 Windows 节点时需要这样做。

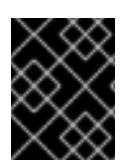

## 重要

您必须在安装集群过程中使用 OVN-Kubernetes 配置混合网络。您不能在安装过程中切换 到混合网络。

## 先决条件

您在 **install-config.yaml** 文件中为 **networking.networkType** 参数定义了 **OVNKubernetes**。如 需更多信息,请参阅有关在所选云供应商上配置 OpenShift Container Platform 网络自定义的安 装文档。

## 流程

1. 进入包含安装程序的目录并创建清单:

\$ ./openshift-install create manifests --dir <installation\_directory>

其中:

#### **<installation\_directory>**

指定包含集群的 **install-config.yaml** 文件的目录名称。

2. 在 **<installation\_directory>/manifests/** 目录中 为高级网络配置创建一个名为 **cluster-network-03-config.yml** 的 stub 清单文件:

\$ cat <<EOF > <installation\_directory>/manifests/cluster-network-03-config.yml apiVersion: operator.openshift.io/v1 kind: Network metadata: name: cluster spec: EOF

其中:

#### **<installation\_directory>**

指定包含集群的 **manifests/** 目录的目录名称。

3. 在编辑器中打开 **cluster-network-03-config.yml** 文件,并使用混合网络配置 OVN-Kubernetes, 如下例所示:

#### 指定混合网络配置

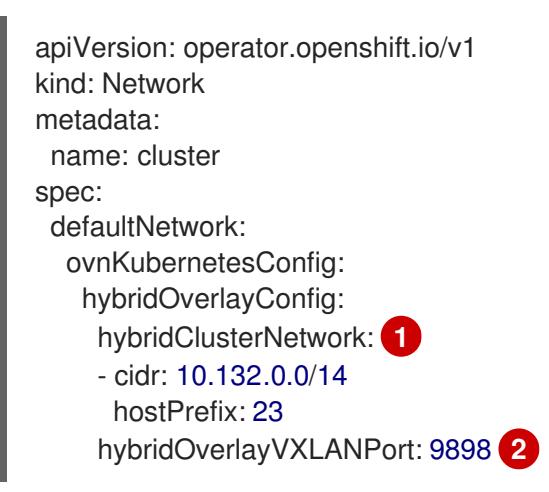

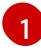

<span id="page-1048-1"></span><span id="page-1048-0"></span>指定用于额外覆盖网络上节点的 CIDR 配置。**hybridClusterNetwork** CIDR 无法与 **clusterNetwork** CIDR 重叠。

[2](#page-1048-1) 为额外覆盖网络指定自定义 VXLAN 端口。这是在 vSphere 上安装的集群中运行 Windows 节点所需要的,且不得为任何其他云供应商配置。自定义端口可以是除默认 **4789** 端口外的 [任何打开的端口。有关此要求的更多信息,](https://docs.microsoft.com/en-us/virtualization/windowscontainers/kubernetes/common-problems#pod-to-pod-connectivity-between-hosts-is-broken-on-my-kubernetes-cluster-running-on-vsphere)请参阅 Microsoft 文档中的 Pod 到主机间的 pod 连接性。

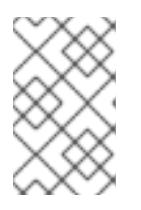

#### 注意

Windows Server Long-Term Servicing Channel (LTSC) : Windows Server 2019 在带有自定义 **hybridOverlayVXLANPort** 值的集群中不被支持,因为这个 Windows server 版本不支持选择使用自定义的 VXLAN 端口。

- 4. 保存 **cluster-network-03-config.yml** 文件,再退出文本编辑器。
- 5. 可选:备份 **manifests/cluster-network-03-config.yml** 文件。创建集群时,安装程序会删除 **manifests/** 目录。

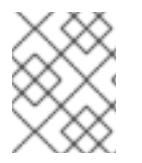

## 注意

[有关在同一集群中使用](https://access.redhat.com/documentation/zh-cn/openshift_container_platform/4.12/html-single/windows_container_support_for_openshift/#understanding-windows-container-workloads) Linux 和 Windows 节点的更多信息, 请参阅了解 Windows 容器工 作负载。

## 8.4.13. 部署集群

您可以在兼容云平台上安装 OpenShift Container Platform。

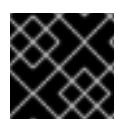

## 重要

在初始安装过程中,您只能运行安装程序的 **create cluster** 命令一次。

## 先决条件

- 使用托管集群的云平台配置帐户。
- 获取 OpenShift Container Platform 安装程序和集群的 pull secret。
- 验证主机上的云供应商帐户是否有部署集群的正确权限。权限不正确的帐户会导致安装过程失 败,并显示包括缺失权限的错误消息。

### 流程

进入包含安装程序的目录并初始化集群部署:

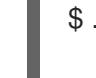

[1](#page-1049-0)

[2](#page-1049-1)

<span id="page-1049-1"></span><span id="page-1049-0"></span>\$ ./openshift-install create cluster --dir <installation\_directory> \ **1** --log-level=info **2**

对于 **<installation\_directory>**,请指定自定义 **./install-config.yaml** 文件的位置。

要查看不同的安装详情,请指定 **warn**、**debug** 或 **error**,而不是 **info**。

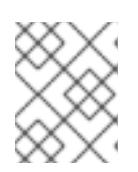

## 注意

如果您在主机上配置的云供应商帐户没有足够的权限来部署集群,安装过程将停 止,并显示缺少的权限。

验证

当集群部署成功完成时:

- 终端会显示用于访问集群的说明,包括指向 Web 控制台和 **kubeadmin** 用户的凭证的链接。
- 凭证信息还会输出到 <installation directory>/.openshift install.log.

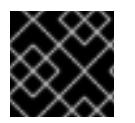

## 重要

不要删除安装程序或安装程序所创建的文件。需要这两者才能删除集群。

输出示例

INFO Install complete!

INFO To access the cluster as the system:admin user when using 'oc', run 'export KUBECONFIG=/home/myuser/install\_dir/auth/kubeconfig'

INFO Access the OpenShift web-console here: https://console-openshift-

console.apps.mycluster.example.com

INFO Login to the console with user: "kubeadmin", and password: "password" INFO Time elapsed: 36m22s

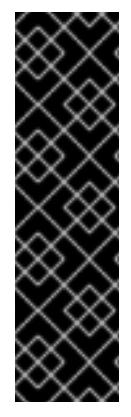

...

### 重要

- 安装程序生成的 Ignition 配置文件包含在 24 小时后过期的证书, 然后在过期时进 行续订。如果在更新证书前关闭集群,且集群在 24 小时后重启,集群会自动恢复 过期的证书。一个例外是,您必须手动批准待处理的 **node-bootstrapper** 证书签 名请求(CSR)来恢复 kubelet 证书。如需更多信息, *请参阅从过期的 control plane* 证书 中恢复的文档。
- 建议您在 Ignition 配置文件生成后的 12 小时内使用它们,因为 24 小时的证书会在 集群安装后的 16 小时到 22 小时间进行轮转。通过在 12 小时内使用 Ignition 配置 文件,您可以避免在安装过程中因为执行了证书更新而导致安装失败的问题。

## 8.4.14. 通过下载二进制文件安装 OpenShift CLI

您可以安装 OpenShift CLI(**oc**)来使用命令行界面与 OpenShift Container Platform 进行交互。您可以在 Linux、Windows 或 macOS 上安装 **oc**。

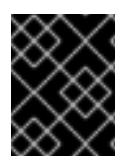

## 重要

如果安装了旧版本的 **oc**,则无法使用 OpenShift Container Platform 4.12 中的所有命令。 下载并安装新版本的 **oc**。

#### 在 Linux 上安装 OpenShift CLI

您可以按照以下流程在 Linux 上安装 OpenShift CLI(**oc**)二进制文件。

#### 流程

- 1. 导航到红帽客户门户网站上的 [OpenShift](https://access.redhat.com/downloads/content/290) Container Platform 下载页面。
- 2. 从 产品变体 下拉列表中选择架构。
- 3. 从 版本 下拉列表中选择适当的版本。
- 4. 点 OpenShift v4.12 Linux Client 条目旁的 Download Now 来保存文件。
- 5. 解包存档:

\$ tar xvf <file>

6. 将 **oc** 二进制文件放到 **PATH** 中的目录中。 要查看您的 **PATH**,请执行以下命令:

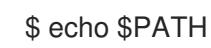

### 验证

● 安装 OpenShift CLI 后, 可以使用 oc 命令:

\$ oc <command>

在 Windows 上安装 OpenShift CLI

您可以按照以下流程在 Windows 上安装 OpenShift CLI(**oc**)二进制文件。

## 流程

- 1. 导航到红帽客户门户网站上的 [OpenShift](https://access.redhat.com/downloads/content/290) Container Platform 下载页面。
- 2. 从 版本 下拉列表中选择适当的版本。
- 3. 点 OpenShift v4.12 Windows Client 条目旁的 Download Now 来保存文件。
- 4. 使用 ZIP 程序解压存档。
- 5. 将 **oc** 二进制文件移到 **PATH** 中的目录中。 要查看您的 PATH, 请打开命令提示并执行以下命令:

C:\> path

### 验证

安装 OpenShift CLI 后,可以使用 **oc** 命令:

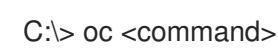

## 在 macOS 上安装 OpenShift CLI

您可以按照以下流程在 macOS 上安装 OpenShift CLI(**oc**)二进制文件。

## 流程

- 1. 导航到红帽客户门户网站上的 [OpenShift](https://access.redhat.com/downloads/content/290) Container Platform 下载页面。
- 2. 从 版本 下拉列表中选择适当的版本。
- 3. 点 OpenShift v4.12 macOS Client条目旁的 Download Now 来保存文件。

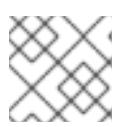

#### 注意

对于 macOS arm64, 请选择 OpenShift v4.12 macOS arm64 Client条目。

- 4. 解包和解压存档。
- 5. 将 **oc** 二进制文件移到 PATH 的目录中。 要查看您的 PATH, 请打开终端并执行以下命令:

\$ echo \$PATH

验证

验证

安装 OpenShift CLI 后,可以使用 **oc** 命令:  $\bullet$ 

\$ oc <command>

## 8.4.15. 使用 CLI 登录集群

您可以通过导出集群 kubeconfig 文件, 以默认系统用户身份登录集群。kubeconfig 文件包含有关集群 的信息, 供 CLI 用于将客户端连接到正确的集群和 API 服务器。该文件特定于集群, 在 OpenShift Container Platform 安装过程中创建。

### 先决条件

- 已部署 OpenShift Container Platform 集群。
- 已安装 **oc** CLI。

#### 流程

1. 导出 **kubeadmin** 凭证:

<span id="page-1052-0"></span>\$ export KUBECONFIG=<installation\_directory>/auth/kubeconfig <sup>1</sup>

对于 <installation directory>, 请指定安装文件保存到的目录的路径。

2. 验证您可以使用导出的配置成功运行 **oc** 命令:

\$ oc whoami

输出示例

[1](#page-1052-0)

system:admin

## 8.4.16. 使用 Web 控制台登录到集群

**kubeadmin** 用户默认在 OpenShift Container Platform 安装后存在。您可以使用 OpenShift Container Platform Web 控制台以 **kubeadmin** 用户身份登录集群。

#### 先决条件

- 有访问安装主机的访问权限。
- 您完成了集群安装,所有集群 Operator 都可用。

#### 流程

1. 从安装主机上的 **kubeadmin -password** 文件中获取 kubeadmin 用户的密码:

\$ cat <installation\_directory>/auth/kubeadmin-password

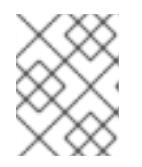

## 注意

另外,您还可以从安装主机上的 <installation\_directory>/.openshift\_install.log 日志文件获取 **kubeadmin** 密码。

2. 列出 OpenShift Container Platform Web 控制台路由:

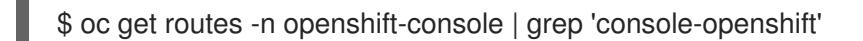

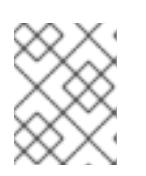

### 注意

另外,您还可以从安装主机上的 **<installation\_directory>/.openshift\_install.log** 日志 文件获取 OpenShift Container Platform 路由。

### 输出示例

console console-openshift-console.apps.<cluster\_name>.<br/>base\_domain> console https reencrypt/Redirect None

3. 在 Web 浏览器中导航到上一命令输出中包括的路由,以 **kubeadmin** 用户身份登录。

#### 其他资源

访问 Web [控制台](https://access.redhat.com/documentation/zh-cn/openshift_container_platform/4.12/html-single/web_console/#web-console)。

## 8.4.17. OpenShift Container Platform 的 Telemetry 访问

在 OpenShift Container Platform 4.12 中, 默认运行的 Telemetry 服务提供有关集群健康状况和成功更新 的指标,需要访问互联网。如果您的集群连接到互联网,Telemetry 会自动运行,并且集群会注册到 [OpenShift](https://console.redhat.com/openshift) Cluster Manager Hybrid Cloud Console 。

确认 [OpenShift](https://console.redhat.com/openshift) Cluster Manager Hybrid Cloud Console 清单正确后,可以由 Telemetry 自动维护, 也可 以使用 OpenShift Cluster Manager 手动维护, 使用[订阅监](https://access.redhat.com/documentation/zh-cn/subscription_central/2020-04/html/getting_started_with_subscription_watch/con-how-to-select-datacollection-tool_assembly-requirements-and-your-responsibilities-ctxt#red_hat_openshift)控来跟踪帐户或多集群级别的 OpenShift Container Platform 订阅。

#### 其他资源

关于远[程健康](https://access.redhat.com/documentation/zh-cn/openshift_container_platform/4.12/html-single/support/#about-remote-health-monitoring)监控

#### 8.4.18. 后续步骤

- 验证[安装](#page-4346-0).
- 自定义[集群](https://access.redhat.com/documentation/zh-cn/openshift_container_platform/4.12/html-single/post-installation_configuration/#available_cluster_customizations)。
- 如果需要,您可以选择 不使用远[程健康](https://access.redhat.com/documentation/zh-cn/openshift_container_platform/4.12/html-single/support/#opting-out-remote-health-reporting_opting-out-remote-health-reporting)报告。
- 如果需要,您可以删[除云供](https://access.redhat.com/documentation/zh-cn/openshift_container_platform/4.12/html-single/authentication_and_authorization/#manually-removing-cloud-creds_cco-mode-mint)应商凭证。

## 8.5. 使用 ARM 模板在 AZURE STACK HUB 上安装集群

在 OpenShift Container Platform 版本 4.12 中,您可以使用您提供的基础架构在 Microsoft Azure Stack Hub 上安装集群。

提供的几个 Azure [Resource](https://docs.microsoft.com/en-us/azure/azure-resource-manager/templates/overview) Manager (ARM) 模板可协助完成这些步骤, 也可帮助您自行建模。

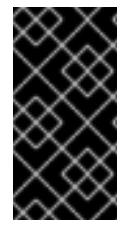

#### 重要

进行用户置备的基础架构安装的步骤仅作为示例。使用您提供的基础架构安装集群需要了 解云供应商和 OpenShift Container Platform 安装过程。提供的几个 ARM 模板可帮助完成 这些步骤,或帮助您自行建模。您也可以自由选择通过其他方法创建所需的资源;模板仅 作示例之用。

8.5.1. 先决条件

- 您可以参阅有关 OpenShift Container Platform [安装和更新](https://access.redhat.com/documentation/zh-cn/openshift_container_platform/4.12/html-single/architecture/#architecture-installation) 流程的详细信息。
- 您可以阅读选择[集群安装方法并](#page-22-0)为用户准备它的文档。
- 已将 [Azure](#page-996-0) Stack Hub 帐户配置为托管集群。
- 您下载了 Azure CLI 并安装到您的计算机上。请参阅 Azure [文档中的安装](https://docs.microsoft.com/en-us/cli/azure/install-azure-cli?view=azure-cli-latest) Azure CLI。以下文档使 用 Azure CLI 的版本 **2.28.0** 测试。Azure CLI 命令可能会根据您使用的版本的不同而不同。
- 如果使用防火墙并计划使用 Telemetrv 服务, 需要将防火墙配置为允许[集群需要](#page-4336-0)访问的站点。

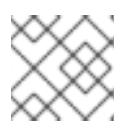

注意

如果您要配置代理,请务必也要查看此站点列表。

#### 8.5.2. OpenShift Container Platform 互联网访问

在 OpenShift Container Platform 4.12 中, 您需要访问互联网来安装集群。

您必须具有以下互联网访问权限:

- 访问 [OpenShift](https://console.redhat.com/openshift) Cluster Manager Hybrid Cloud Console 以下载安装程序并执行订阅管理。如果 集群可以访问互联网, 并且没有禁用 Telemetry, 该服务会自动授权您的集群。
- 访问 [Quay.io](http://quay.io),以获取安装集群所需的软件包。
- 获取执行集群更新所需的软件包。

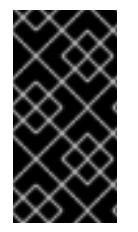

#### 重要

如果您的集群无法直接访问互联网,则可以在置备的某些类型的基础架构上执行受限网络 安装。在此过程中,您可以下载所需的内容,并使用它为镜像 registry 填充安装软件包。 对于某些安装类型,集群要安装到的环境不需要访问互联网。在更新集群之前,要更新 registry 镜像系统中的内容。

#### 8.5.3. 配置 Azure Stack Hub 项目

在安装 OpenShift Container Platform 之前,您必须配置 Azure 项目来托管它。

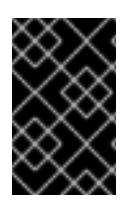

## 重要

所有通过公共端点提供的 Azure Stack Hub 资源都受到资源名称的限制,您无法创建使用 某些术语的资源。如需 Azure Stack Hub 限制词语列表,请参阅 Azure [文档中的解决保留](https://docs.microsoft.com/en-us/azure/azure-resource-manager/resource-manager-reserved-resource-name) 资源名称错误。

## 8.5.3.1. Azure Stack Hub 帐户限制

OpenShift Container Platform [集群使用多个](https://docs.microsoft.com/en-us/azure-stack/operator/azure-stack-quota-types?view=azs-2102) Microsoft Azure Stack Hub 组件, Azure Stack Hub 中的默 认配额类型会影响您安装 OpenShift Container Platform 集群的能力。

下表总结了 Azure Stack Hub 组件,它们的限值会影响您安装和运行 OpenShift Container Platform 集群 的能力。

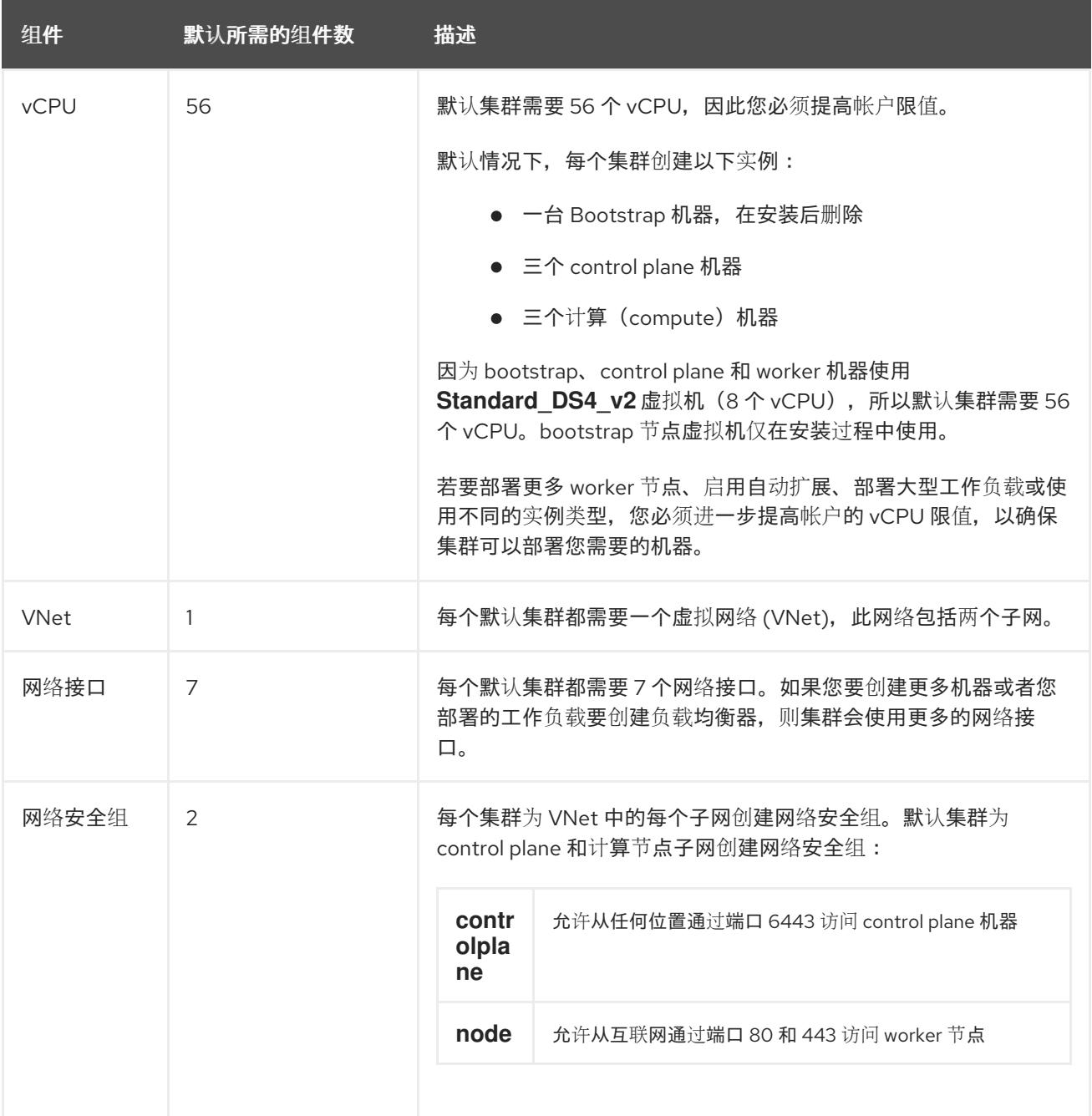

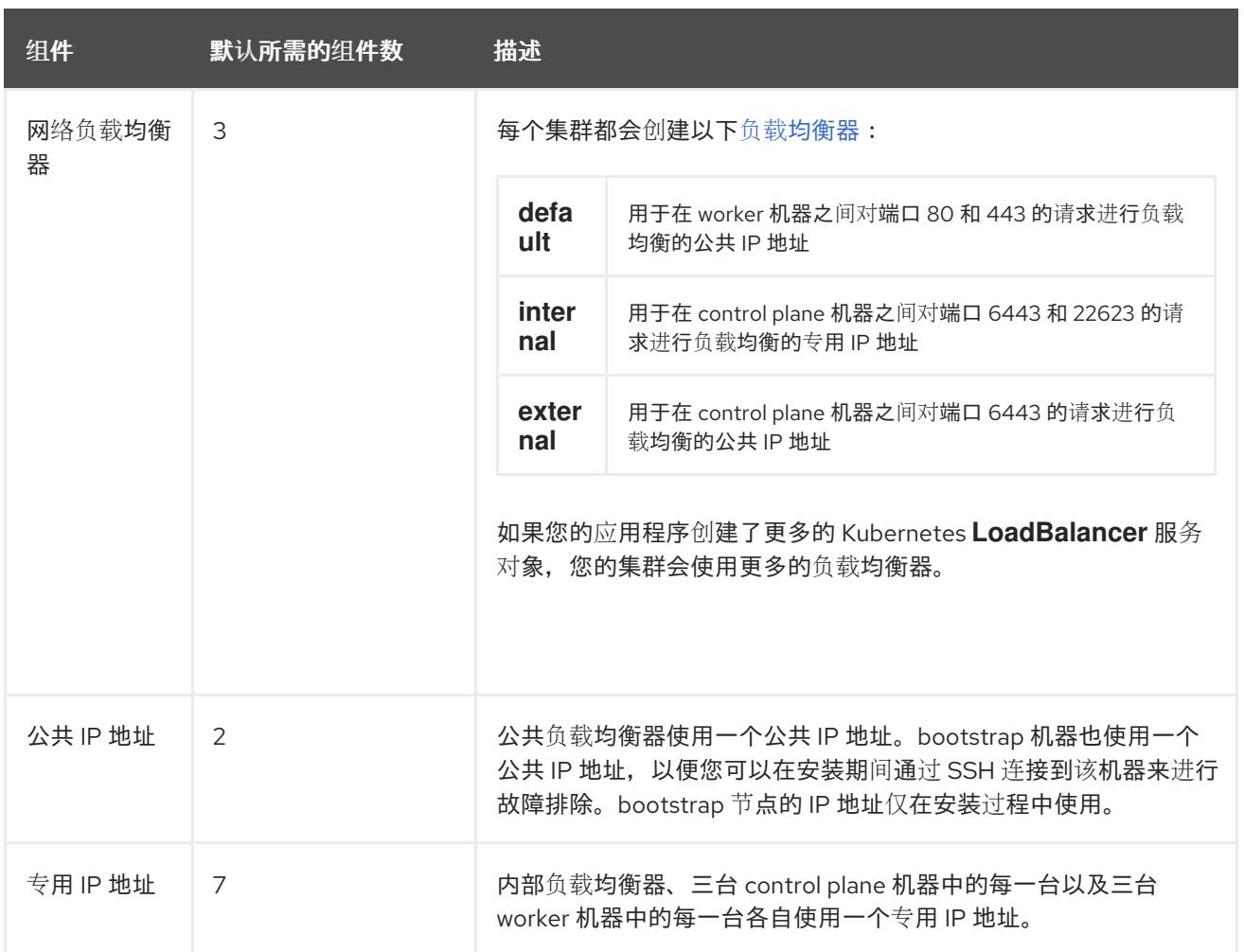

#### 其他资源

优[化存](https://access.redhat.com/documentation/zh-cn/openshift_container_platform/4.12/html-single/scalability_and_performance/#optimizing-storage)储。

### <span id="page-1056-0"></span>8.5.3.2. 在 Azure Stack Hub 中配置 DNS 区域

要在 Azure Stack Hub 上成功安装 OpenShift Container Platform,您必须在 Azure Stack Hub DNS 区域 中创建 DNS 记录。DNS 区域必须对域具有权威。要将注册商的 DNS 区域委派给 Azure Stack Hub, 请参 阅 Microsoft 有关 Azure Stack Hub [数据中心](https://docs.microsoft.com/en-us/azure-stack/operator/azure-stack-integrate-dns?view=azs-2102) DNS 集成 的文档。

您可以通过访问此创建 DNS [区域示例来](#page-1076-0)查看 Azure 的 DNS 解决方案。

#### 8.5.3.3. 证书签名请求管理

在使用您置备的基础架构时,集群只能有限地访问自动机器管理,因此您必须提供一种在安装后批准集群 证书签名请求 (CSR) 的机制。**kube-controller-manager** 只能批准 kubelet 客户端 CSR。 **machineapprover** 无法保证使用 kubelet 凭证请求的提供证书的有效性,因为它不能确认是正确的机器发出了该 请求。您必须决定并实施一种方法,以验证 kubelet 提供证书请求的有效性并进行批准。

要在 Azure 门户上设置角色,请参阅 Microsoft 文档中的通过基于角色的访问控制管理对 Azure Stack

#### 8.5.3.4. 所需的 Azure Stack Hub 角色

Microsoft Azure Stack Hub 帐户必须具有您使用的订阅的以下角色:

#### 所有者

要在 Azure 门户上设置角色, 请参阅 Microsoft [文档中的通](https://docs.microsoft.com/en-us/azure-stack/user/azure-stack-manage-permissions?view=azs-2102)过基于角色的访问控制管理对 Azure Stack Hub 中资源的管理访问权限。

### 8.5.3.5. 创建服务主体

由于 OpenShift Container Platform 及其安装程序使用 Azure Resource Manager 创建 Microsoft Azure 资源,因此您必须创建一个服务主体来代表它。

#### 先决条件

- 安装或更新 [Azure](https://docs.microsoft.com/en-us/cli/azure/install-azure-cli-yum?view=azure-cli-latest) CLI。
- 您的 Azure 帐户具有您所用订阅所需的角色。

#### 流程

1. 注册您的环境:

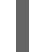

\$ az cloud register -n AzureStackCloud --endpoint-resource-manager <endpoint> **1**

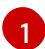

<span id="page-1057-0"></span>指定 Azure Resource Manager 端点 'https://management.<region>.<fqdn>/'。

#### 详情请查看 [Microsoft](https://docs.microsoft.com/en-us/azure-stack/mdc/azure-stack-version-profiles-azurecli-2-tzl#connect-to-azure-stack-hub) 文档。

2. 设置活跃环境:

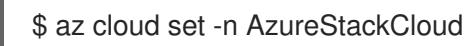

3. 更新您的环境配置,以使用 Azure Stack Hub 的特定 API 版本:

\$ az cloud update --profile 2019-03-01-hybrid

4. 登录 Azure CLI:

\$ az login

如果您在多租户环境中, 还必须提供租户 ID。

- 5. 如果您的 Azure 帐户使用订阅, 请确定您使用正确的订阅:
	- a. 查看可用帐户列表并记录您要用于集群的订阅的 **tenantId** 值:

\$ az account list --refresh

### 输出示例

[ { "cloudName": AzureStackCloud", "id": "9bab1460-96d5-40b3-a78e-17b15e978a80", "isDefault": true, "name": "Subscription Name", "state": "Enabled",

```
1
   1
b. 查看您的活跃帐户详情, 确认 tenantId 值与您要使用的订阅匹配:
  输出示例
       确保 tenantId 参数的值是正确的订阅 ID。
c. 如果您使用的订阅不正确,请更改活跃的订阅:
      指定订阅 ID。
d. 验证订阅 ID 更新:
  输出示例
       "tenantId": "6057c7e9-b3ae-489d-a54e-de3f6bf6a8ee",
       "user": {
        "name": "you@example.com",
        "type": "user"
       }
      }
     ]
     $ az account show
     {
      "environmentName": AzureStackCloud",
      "id": "9bab1460-96d5-40b3-a78e-17b15e978a80",
      "isDefault": true,
      "name": "Subscription Name",
      "state": "Enabled",
      "tenantId": "6057c7e9-b3ae-489d-a54e-de3f6bf6a8ee", 1
      "user": {
       "name": "you@example.com",
       "type": "user"
      }
     }
     $ az account set -s <subscription id> 1
     $ az account show
     {
      "environmentName": AzureStackCloud",
      "id": "33212d16-bdf6-45cb-b038-f6565b61edda",
      "isDefault": true,
      "name": "Subscription Name",
      "state": "Enabled",
      "tenantId": "8049c7e9-c3de-762d-a54e-dc3f6be6a7ee",
      "user": {
       "name": "you@example.com",
```
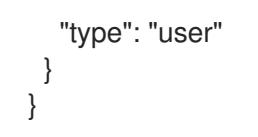

- 6. 记录输出中的 **tenantId** 和 **id** 参数值。OpenShift Container Platform 安装过程中需要这些值。
- 7. 为您的帐户创建服务主体:

<span id="page-1059-1"></span><span id="page-1059-0"></span>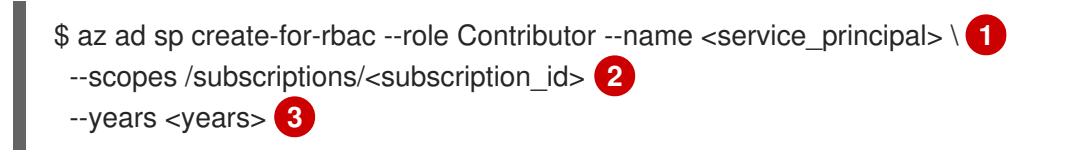

<span id="page-1059-2"></span>[1](#page-1059-0) 指定服务主体名称。

່ຊ່

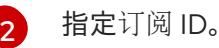

指定年数。默认情况下,服务主体在一年后过期。通过使用 **--years** 选项,您可以扩展服务 主体的有效性。

### 输出示例

Creating 'Contributor' role assignment under scope '/subscriptions/<subscription\_id>' The output includes credentials that you must protect. Be sure that you do not include these credentials in your code or check the credentials into your source control. For more information, see https://aka.ms/azadsp-cli { "appId": "ac461d78-bf4b-4387-ad16-7e32e328aec6", "displayName": <service\_principal>", "password": "00000000-0000-0000-0000-000000000000", "tenantId": "8049c7e9-c3de-762d-a54e-dc3f6be6a7ee" }

8. 记录前面输出中 **appId** 和 **password** 参数的值。OpenShift Container Platform 安装过程中需要 这些值。

#### 其他资源

● 如需有关 CCO 模式的更多信息, 请参阅 关于 Cloud [Credential](https://access.redhat.com/documentation/zh-cn/openshift_container_platform/4.12/html-single/authentication_and_authorization/#about-cloud-credential-operator-modes) Operator。

#### 8.5.4. 获取安装程序

在安装 OpenShift Container Platform 前,将安装文件下载到您用于安装的主机上。

#### 先决条件

● 您有一台运行 Linux 或 macOS 的计算机, 本地磁盘空间为 500 MB。

#### 流程

- 1. 访问 OpenShift Cluster Manager 站点的 [Infrastructure](https://console.redhat.com/openshift/install) Provider 页面。如果您有红帽帐户,请使 用您的凭证登录。如果没有,请创建一个帐户。
- 2. 选择 Azure 作为云供应商。

3. 进入到安装类型的页面,下载与您的主机操作系统和架构对应的安装程序,并将该文件放在您要 存储安装配置文件的目录中。

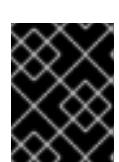

#### 重要

安装程序会在用来安装集群的计算机上创建几个文件。在完成集群安装后,您必须 保留安装程序和安装程序所创建的文件。这两个文件都需要删除集群。

### 重要

删除安装程序创建的文件不会删除您的集群,即使集群在安装过程中失败也是如 此。要删除集群,请为特定云供应商完成 OpenShift Container Platform 卸载流 程。

4. 提取安装程序。例如,在使用 Linux 操作系统的计算机上运行以下命令:

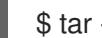

\$ tar -xvf openshift-install-linux.tar.gz

5. 从 Red Hat [OpenShift](https://console.redhat.com/openshift/install/pull-secret) Cluster Manager 下载安装 pull secret 。此 pull secret 允许您与所含授权机 构提供的服务进行身份验证,这些服务包括为 OpenShift Container Platform 组件提供容器镜像 的 Quay.io。

### 8.5.5. 为集群节点 SSH 访问生成密钥对

在 OpenShift Container Platform 安装过程中,您可以为安装程序提供 SSH 公钥。密钥通过它们的 Ignition 配置文件传递给 Red Hat Enterprise Linux CoreOS(RHCOS)节点,用于验证对节点的 SSH 访 问。密钥添加到每个节点上 **core** 用户的 **~/.ssh/authorized\_keys** 列表中,这将启用免密码身份验证。

将密钥传递给节点后,您可以使用密钥对作为用户 核心 通过 SSH 连接到 RHCOS 节点。若要通过 SSH 访问节点,必须由 SSH 为您的本地用户管理私钥身份。

如果要通过 SSH 连接到集群节点来执行安装调试或灾难恢复, 则必须在安装过程中提供 SSH 公 钥。**./openshift-install gather** 命令还需要在集群节点上设置 SSH 公钥。

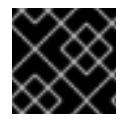

#### 重要

不要在生产环境中跳过这个过程,在生产环境中需要灾难恢复和调试。

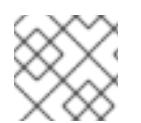

#### 注意

您必须使用本地密钥,而不是使用特定平台方法配置 的密钥, 如 [AWS](https://docs.aws.amazon.com/AWSEC2/latest/UserGuide/ec2-key-pairs.html) 密钥对。

#### 流程

1. 如果您在本地计算机上没有可用于在集群节点上进行身份验证的现有 SSH 密钥对,请创建一个。 例如,在使用 Linux 操作系统的计算机上运行以下命令:

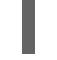

 $$$  ssh-keygen -t ed25519 -N " -f <path>/<file\_name>

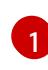

<span id="page-1060-0"></span>指定新 SSH 密钥的路径和文件名,如~/.ssh/id ed25519。如果您已有密钥对,请确保您的 公钥位于 **~/.ssh** 目录中。

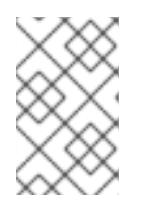

## 注意

如果您计划在 **x86\_64**、**ppc64le** 和 **s390x** 架构上安装使用 FIPS 验证或 Modules In Process 加密库的 OpenShift Container Platform 集群。请不要创建使用 **ed25519** 算法的密钥。相反,创建一个使用 **rsa** 或 **ecdsa** 算法的密钥。

2. 查看公共 SSH 密钥:

\$ cat <path>/<file\_name>.pub

例如,运行以下命令来查看 **~/.ssh/id\_ed25519.pub** 公钥:

\$ cat ~/.ssh/id\_ed25519.pub

3. 将 SSH 私钥身份添加到本地用户的 SSH 代理(如果尚未添加)。在集群节点上,或者要使用 **./openshift-install gather** 命令,需要对该密钥进行 SSH 代理管理,才能在集群节点上进行免密 码 SSH 身份验证。

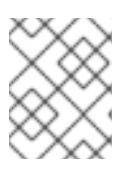

注意

在某些发行版中,自动管理默认 SSH 私钥身份,如 **~/.ssh/id\_rsa** 和 **~/.ssh/id\_dsa**。

a. 如果 **ssh-agent** 进程尚未为您的本地用户运行,请将其作为后台任务启动:

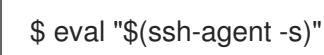

输出示例

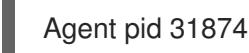

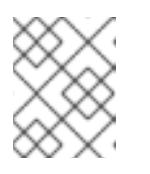

## 注意

<span id="page-1061-0"></span>如果集群处于 FIPS 模式, 则只使用 FIPS 兼容算法来生成 SSH 密钥。密钥必 须是 RSA 或 ECDSA。

4. 将 SSH 私钥添加到 **ssh-agent** :

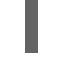

\$ ssh-add <path>/<file\_name> 1

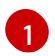

指定 SSH 私钥的路径和文件名, 如 ~/.ssh/id\_ed25519.pub

## 输出示例

Identity added: /home/<you>/<path>/<file\_name> (<computer\_name>)

#### 后续步骤

● 在安装 OpenShift Container Platform 时, 为安装程序提供 SSH 公钥。

## 8.5.6. 为 Azure Stack Hub 创建安装文件

要使用用户置备的基础架构在 Microsoft Azure Stack Hub 上安装 OpenShift Container Platform, 您必须 生成安装程序部署集群所需的文件,并进行修改,以便集群只创建要使用的机器。您可以手动创建 **install-config.yaml** 文件,然后生成并自定义 Kubernetes 清单和 Ignition 配置文件。您也可以选择在安 装准备阶段首先设置独立的 **var** 分区。

### 8.5.6.1. 手动创建安装配置文件

安装集群要求您手动创建安装配置文件。

### 先决条件

- 您在本地机器上有一个 SSH 公钥来提供给安装程序。该密钥将用于在集群节点上进行 SSH 身份 验证,以进行调试和灾难恢复。
- 已获取 OpenShift Container Platform 安装程序和集群的 pull secret。

#### 流程

1. 创建一个安装目录来存储所需的安装资产:

\$ mkdir <installation\_directory>

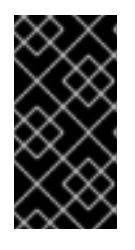

### 重要

您必须创建一个目录。有些安装资产,如 bootstrap X.509 证书的过期间隔较短, 因此不得重复使用安装目录。如果要重复使用另一个集群安装中的单个文件,您可 以将它们复制到您的目录中。但是,安装资产的文件名可能会在发行版本间有所变 化。从以前的 OpenShift Container Platform 版本中复制安装文件时请小心。

2. 自定义提供的 **install-config.yaml** 文件模板示例,并将其保存在 **<installation\_directory>** 中。

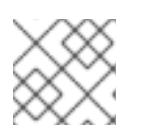

### 注意

此配置文件必须命名为 **install-config.yaml**。

对 Azure Stack Hub 进行以下修改:

a. 将 **compute** 池的 **replicas** 参数设置为 **0** :

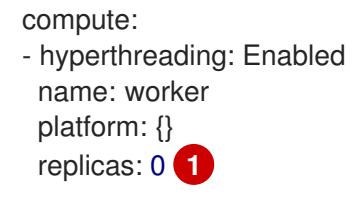

<span id="page-1062-0"></span>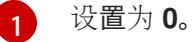

计算机器将在以后手动调配。

b. 更新 **install-config.yaml** 文件的 **platform.azure** 部分,以配置 Azure Stack Hub 配置:

<span id="page-1063-2"></span><span id="page-1063-1"></span><span id="page-1063-0"></span>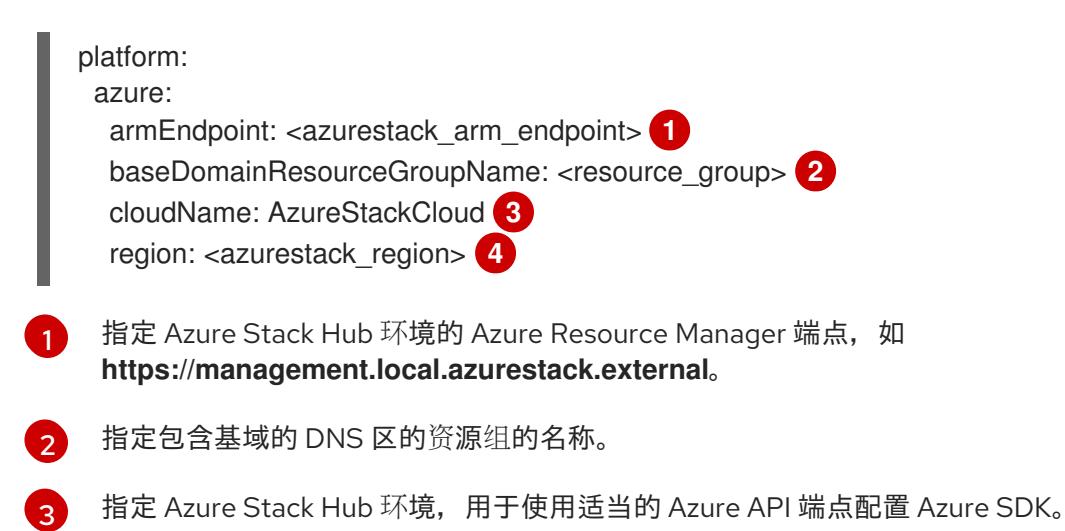

- <span id="page-1063-3"></span>指定 Azure Stack Hub 区域的名称。
- 3. 备份 install-config.yaml 文件, 以便用于安装多个集群。

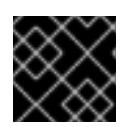

[4](#page-1063-3)

## 重要

**install-config.yaml** 文件会在安装过程的下一步中使用。现在必须备份它。

## 8.5.6.2. Azure Stack Hub 的自定义 install-config.yaml 文件示例

您可以自定义 **install-config.yaml** 文件,以指定有关 OpenShift Container Platform 集群平台的更多详 情,或修改所需参数的值。

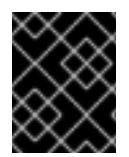

## 重要

此示例 YAML 文件仅供参考。使用它作为资源,在您手动创建的安装配置文件中输入参数 值。

apiVersion: v1 baseDomain: example.com controlPlane: **1** name: master platform: azure: osDisk: diskSizeGB: 1024 **2** diskType: premium\_LRS replicas: 3 compute: **3** - name: worker platform: azure: osDisk: diskSizeGB: 512 **4** diskType: premium\_LRS replicas: 0 metadata: name: test-cluster **5**

<span id="page-1064-7"></span><span id="page-1064-6"></span><span id="page-1064-5"></span><span id="page-1064-4"></span><span id="page-1064-3"></span><span id="page-1064-2"></span><span id="page-1064-1"></span><span id="page-1064-0"></span>networking: clusterNetwork: - cidr: 10.128.0.0/14 hostPrefix: 23 machineNetwork: - cidr: 10.0.0.0/16 networkType: OVNKubernetes **6** serviceNetwork: - 172.30.0.0/16 platform: azure: armEndpoint: azurestack\_arm\_endpoint **7** baseDomainResourceGroupName: resource\_group **8** region: azure\_stack\_local\_region **9** resourceGroupName: existing\_resource\_group **10** outboundType: Loadbalancer cloudName: AzureStackCloud **11** pullSecret: '{"auths": ...}' **12** fips: false **13** additionalTrustBundle: | **14** -----BEGIN CERTIFICATE----- <MY\_TRUSTED\_CA\_CERT> -----END CERTIFICATE---- sshKey: ssh-ed25519 AAAA... **15**

- <span id="page-1064-14"></span><span id="page-1064-13"></span><span id="page-1064-12"></span><span id="page-1064-11"></span><span id="page-1064-10"></span><span id="page-1064-9"></span><span id="page-1064-8"></span>[1](#page-1064-0) [3](#page-1064-1) **controlPlane** 部分是一个单个映射,但 **compute** 部分是一系列映射。为满足不同数据结构的要 求,**compute** 部分的第一行必须以连字符 **-** 开头,controlPlane 部分 的第一行则不以连字符开头。 仅使用一个 control plane 池。
- [2](#page-1064-2)<mark>.[4](#page-1064-3).</mark>您可以指定要使用的磁盘大小(以 GB 为单位)。control plane 节点的最低推荐值为 1024 GB。
- [5](#page-1064-4) 指定集群的名称。
- $\epsilon$ 要安装的集群网络插件。支持的值有 **OVNKubernetes** 和 **OpenShiftSDN**。默认值为 **OVNKubernetes**。
- [7](#page-1064-6) 指定 Azure Stack Hub operator 提供的 Azure Resource Manager 端点。
- $\mathbf{a}$ 指定包含基域的 DNS 区的资源组的名称。
- $\bullet$ 指定 Azure Stack Hub 本地区域的名称。
- [10](#page-1064-9) 指定要安装集群的现有资源组的名称。如果未定义,则会为集群创建新的资源组。
- [11](#page-1064-10) 将 Azure Stack Hub 环境指定为目标平台。
- [12](#page-1064-11) 指定验证集群所需的 pull secret。
- [13](#page-1064-12) 是否启用或禁用 FIPS 模式。默认情况下不启用 FIPS 模式。如果启用了 FIPS 模式, 运行 OpenShift Container Platform 的 Red Hat Enterprise Linux CoreOS(RHCOS)机器会绕过默认的 Kubernetes 加密套件,并使用由 RHCOS 提供的加密模块。

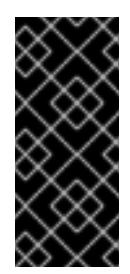

重要

要为集群启用 FIPS 模式, 您必须从配置为以 FIPS 模式操作的 Red Hat Enterprise Linux (RHEL) 计算机运行安装程序。有关在 RHEL 中配置 FIPS 模式的更多信息,请 参阅在 FIPS [模式中安装](https://access.redhat.com/documentation/zh-cn/red_hat_enterprise_linux/9/html/security_hardening/assembly_installing-the-system-in-fips-mode_security-hardening)该系统。只有在 **x86\_64**、**ppc64le** 和 **s390x** 架构的 OpenShift Container Platform 部署中才支持使用 FIPS 验证的或Modules In Process 加密库。

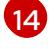

[15](#page-1064-14)

如果您的 Azure Stack Hub 环境使用内部证书颁发机构(CA),以 **.pem** 格式添加所需的证书捆绑包。

您可选择提供用于访问集群中机器的 **sshKey** 值。

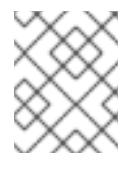

## 注意

对于您要在其上执行安装调试或灾难恢复的生产环境 OpenShift Container Platform 集群,请指定 **ssh-agent** 进程使用的 SSH 密钥。

## 8.5.6.3. 在安装过程中配置集群范围的代理

生产环境可能会拒绝直接访问互联网,而是提供 HTTP 或 HTTPS 代理。您可以通过在 **installconfig.yaml** 文件中配置代理设置,将新的 OpenShift Container Platform 集群配置为使用代理。

## 先决条件

- 您有一个现有的 **install-config.yaml** 文件。
- 您检查了集群需要访问的站点,并确定它们中的任何站点是否需要绕过代理。默认情况下,所有 集群出口流量都经过代理,包括对托管云供应商 API 的调用。如果需要,您将在 **Proxy** 对象的 **spec.noProxy** 字段中添加站点来绕过代理。

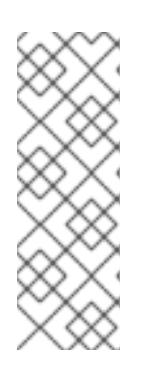

## 注意

**Proxy** 对象 **status.noProxy** 字段使用安装配置中的 **networking.machineNetwork[].cidr**、**networking.clusterNetwork[].cidr** 和 **networking.serviceNetwork[]** 字段的值填充。

对于在 Amazon Web Services(AWS)、Google Cloud Platform(GCP)、Microsoft Azure 和 Red Hat OpenStack Platform(RHOSP)上安装,**Proxy** 对象 **status.noProxy** 字段也会使用实例元数据端点填充(**169.254.169.254**)。

## 流程

1. 编辑 **install-config.yaml** 文件并添加代理设置。例如:

<span id="page-1065-2"></span><span id="page-1065-1"></span><span id="page-1065-0"></span>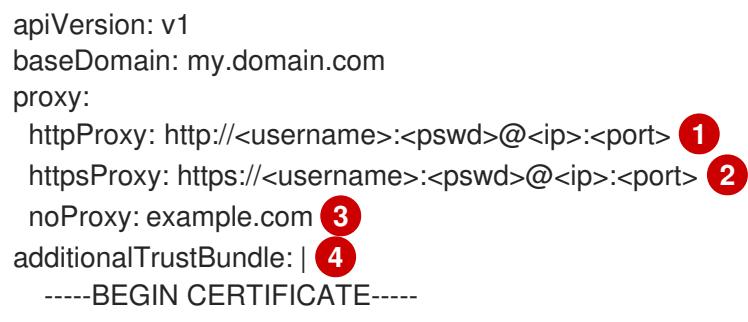

## <span id="page-1066-1"></span><span id="page-1066-0"></span><MY\_TRUSTED\_CA\_CERT> -----END CERTIFICATE-----

additionalTrustBundlePolicy: <policy to add additionalTrustBundle> 5

用于创建集群外 HTTP 连接的代理 URL。URL 方案必须是 **http**。

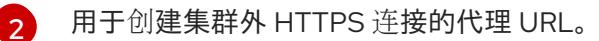

要从代理中排除的目标域名、IP 地址或其他网络 CIDR 的逗号分隔列表。在域前面加上 **.** 以 仅匹配子域。例如,**.y.com** 匹配 **x.y.com**,但不匹配 **y.com**。使用 **\*** 绕过所有目的地的代 理。

[4](#page-1066-0) 如果提供,安装程序会在 **openshift-config** 命名空间中生成名为 **user-ca-bundle** 的配置映 射,其包含代理 HTTPS 连接所需的一个或多个额外 CA 证书。然后,Cluster Network Operator 会创建 **trusted-ca-bundle** 配置映射,将这些内容与 Red Hat Enterprise Linux CoreOS(RHCOS)信任捆绑包合并, **Proxy** 对象的 **trustedCA** 字段中也会引用此配置映 射。**additionalTrustBundle** 字段是必需的,除非代理的身份证书由来自 RHCOS 信任捆绑 包的颁发机构签名。

可选:决定 **Proxy** 对象的配置以引用 **trustedCA** 字段中 **user-ca-bundle** 配置映射的策 略。允许的值是 **Proxyonly** 和 **Always**。仅在配置了 **http/https** 代理时,使用 **Proxyonly** 引用 **user-ca-bundle** 配置映射。使用 **Always** 始终引用 **user-ca-bundle** 配置映射。默认 值为 **Proxyonly**。

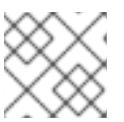

[1](#page-1065-0)

[3](#page-1065-2)

6)

## 注意

安装程序不支持代理的 **readinessEndpoints** 字段。

## 注意

如果安装程序超时,重启并使用安装程序的 **wait-for** 命令完成部署。例如:

\$ ./openshift-install wait-for install-complete --log-level debug

2. 保存该文件并在安装 OpenShift Container Platform 时引用。

安装程序会创建一个名为 cluster 的集群范围代理,该代理 使用 提供的 **install-config.yaml** 文件中的代 理设置。如果没有提供代理设置,仍然会创建一个 **cluster Proxy** 对象,但它会有一个空 **spec**。

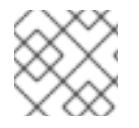

## 注意

只支持名为 **cluster** 的 **Proxy** 对象,且无法创建额外的代理。

## 8.5.6.4. 为 ARM 模板导出常用变量

您必须导出与提供的 Azure Resource Manager (ARM) 模板搭配使用的一组常用变量,它们有助于在 Microsoft Azure Stack Hub 上完成用户提供的基础架构安装。

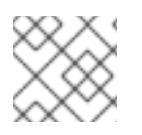

## 注意

特定的 ARM 模板可能还需要其他导出变量,这些变量在相关的程序中详细介绍。

## 先决条件

● 获取 OpenShift Container Platform 安装程序和集群的 pull secret。

### 流程

<span id="page-1067-4"></span><span id="page-1067-3"></span><span id="page-1067-2"></span><span id="page-1067-1"></span><span id="page-1067-0"></span>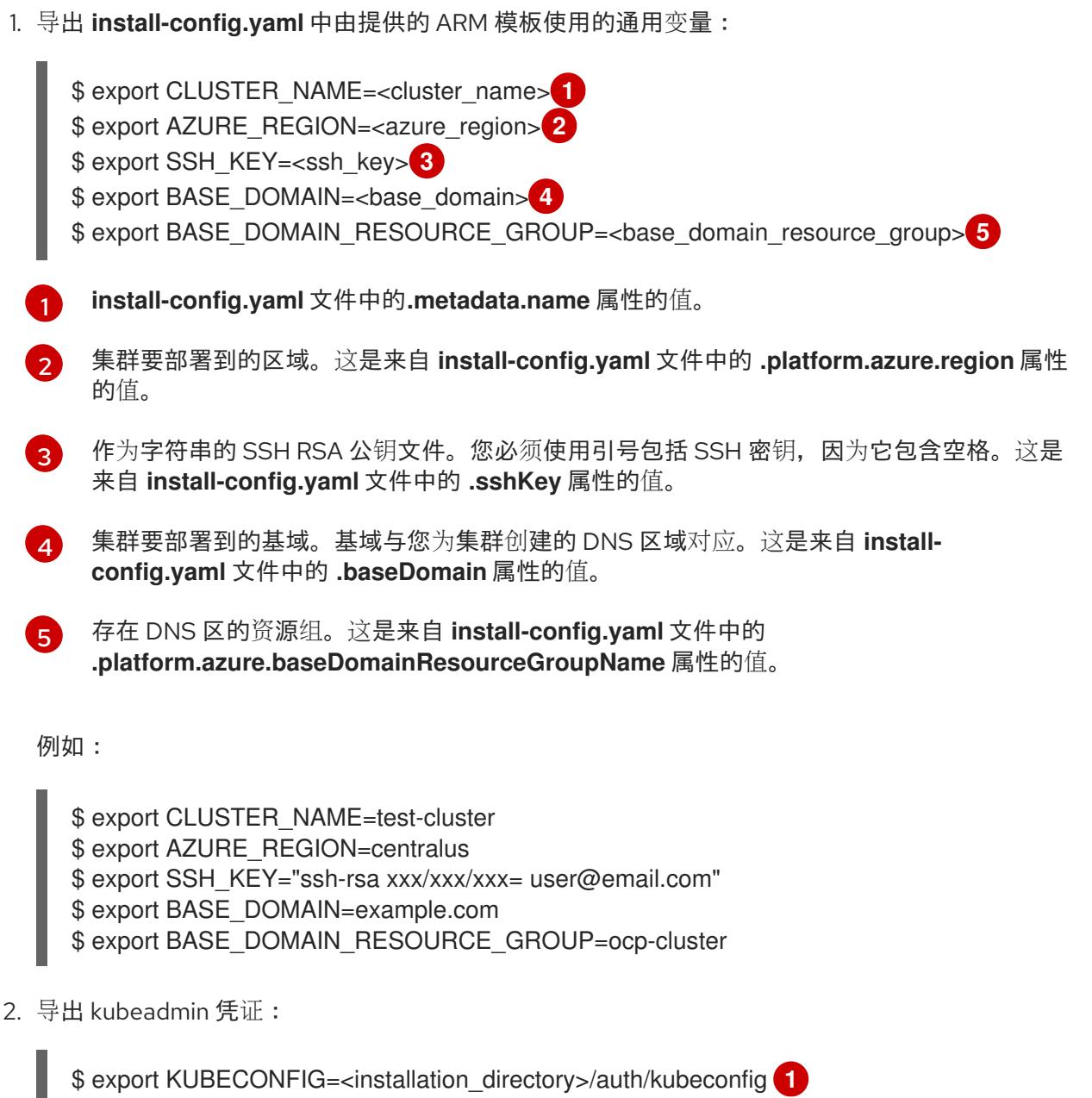

<span id="page-1067-5"></span>对于 <installation\_directory>,请指定安装文件保存到的目录的路径。

## 8.5.6.5. 创建 Kubernetes 清单和 Ignition 配置文件

由于您必须修改一些集群定义文件并手动启动集群机器,因此您必须生成 Kubernetes 清单和 Ignition 配 置文件来配置机器。

安装配置文件转换为 Kubernetes 清单。清单嵌套到 Ignition 配置文件中, 稍后用于配置集群机器。

[1](#page-1067-5)

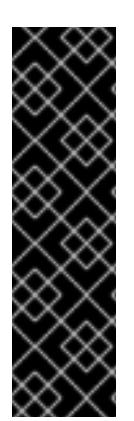

重要

- OpenShift Container Platform 安装程序生成的 Ignition 配置文件包含 24 小时后 过期的证书,然后在该时进行续订。如果在更新证书前关闭集群,且集群在 24 小 时后重启,集群会自动恢复过期的证书。一个例外是,您必须手动批准待处理的 **node-bootstrapper** 证书签名请求(CSR)来恢复 kubelet 证书。如需更多信息, 请 参阅从过期的 *control plane* 证书 中恢复的文档。
- 建议您在 Ignition 配置文件生成后的 12 小时内使用它们,因为 24 小时的证书会在 集群安装后的 16 小时到 22 小时间进行轮转。通过在 12 小时内使用 Ignition 配置 文件,您可以避免在安装过程中因为执行了证书更新而导致安装失败的问题。

#### 先决条件

- 已获得 OpenShift Container Platform 安装程序。
- 已创建 **install-config.yaml** 安装配置文件。

#### 流程

1. 进入包含 OpenShift Container Platform 安装程序的目录,并为集群生成 Kubernetes 清单:

\$ ./openshift-install create manifests --dir <installation\_directory> **1**

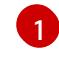

<span id="page-1068-0"></span>对于 **<installation\_directory>**,请指定包含您创建的 **install-config.yaml** 文件的安装目 录。

2. 删除定义 control plane 机器的 Kubernetes 清单文件:

\$ rm -f <installation\_directory>/openshift/99\_openshift-cluster-api\_master-machines-\*.yaml

通过删除这些文件,您可以防止集群自动生成 control plane 机器。

3. 删除定义 worker 机器的 Kubernetes 清单文件:

\$ rm -f <installation\_directory>/openshift/99\_openshift-cluster-api\_worker-machineset-\*.yaml

由于您要自行创建和管理 worker 机器, 因此不需要初始化这些机器。

- 4. 检查 **<installation\_directory>/manifests/cluster-scheduler-02-config.yml Kubernetes** 清单 文件中的 **mastersSchedulable** 参数是否已设置为 **false**。此设置可防止在 control plane 机器上 调度 pod:
	- a. 打开 <installation\_directory>/manifests/cluster-scheduler-02-config.yml 文件。
	- b. 找到 **mastersSchedulable** 参数,并确保它被设置为 **false**。
	- c. 保存并退出 文件。
- 5. 可选:如果您不希望 Ingress [Operator](https://github.com/openshift/cluster-ingress-operator) 代表您创建 DNS 记录, 请删除 **<installation\_directory>/manifests/cluster-dns-02-config.yml** DNS 配置文件中的 **privateZone** 和 **publicZone** 部分:

apiVersion: config.openshift.io/v1 kind: DNS

<span id="page-1069-0"></span>metadata: creationTimestamp: null name: cluster spec: baseDomain: example.openshift.com privateZone: **1** id: mycluster-100419-private-zone publicZone: **2** id: example.openshift.com status: {}

<span id="page-1069-1"></span>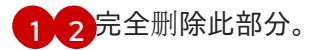

如果您这样做,后续步骤中必须手动添加入口 DNS 记录。

6. 可选: 如果您的 Azure Stack Hub 环境使用内部证书颁发机构(CA), 您必须更新 **<installation\_directory>/manifests/cluster-proxy-01-config.yaml** 文件中的 **.spec.trustedCA.name** 字段来使用 **user-ca-bundle**:

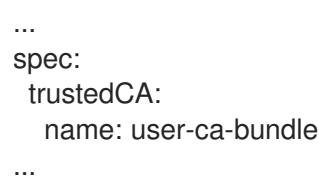

之后,您必须更新 bootstrap ignition 使其包含 CA。

- 7. 在用户置备的基础架构上配置 Azure 时, 您必须导出清单文件中定义的一些常见变量, 以备稍后 在 Azure Resource Manager(ARM)模板中使用:
	- a. 使用以下命令导出基础架构 ID:

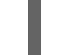

<span id="page-1069-2"></span>\$ export INFRA\_ID=<infra\_id> 1

- [1](#page-1069-2) OpenShift Container Platform 集群被分配了一个标识符(**INFRA\_ID**),其格式为 **<cluster\_name>-<random\_string>**。这将作为使用提供的 ARM 模板创建的大部分资 源的基本名称。这是来自 **manifests/cluster-infrastructure-02-config.yml** 文件中的 **.status.infrastructureName** 属性的值。
- b. 使用以下命令导出资源组:

<span id="page-1069-3"></span>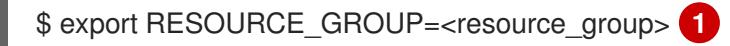

[1](#page-1069-3) 此 Azure 部署中创建的所有资源都作[为资](https://docs.microsoft.com/en-us/azure/azure-resource-manager/management/overview#resource-groups)源组的一部分。资源组名称还基于 **INFRA\_ID**,格式为 **<cluster\_name>-<random\_string>-rg**。这是来自 **manifests/cluster-infrastructure-02-config.yml** 文件中的 **.status.platformStatus.azure.resourceGroupName** 属性的值。

- 8. 手动创建云凭证。
	- a. 从包含安装程序的目录中,获取 openshift-install 二进制文件要使用的 OpenShift Container Platform 发行镜像详情:

\$ openshift-install version

输出示例

release image quay.io/openshift-release-dev/ocp-release:4.y.z-x86\_64

b. 针对您要部署到的云,找到此发行版本镜像中的所有 **CredentialsRequest** 对象:

\$ oc adm release extract quay.io/openshift-release-dev/ocp-release:4.y.z-x86\_64 - credentials-requests --cloud=azure

此命令为每个 **CredentialsRequest** 对象创建一个 YAML 文件。

#### **CredentialsRequest** 对象示例

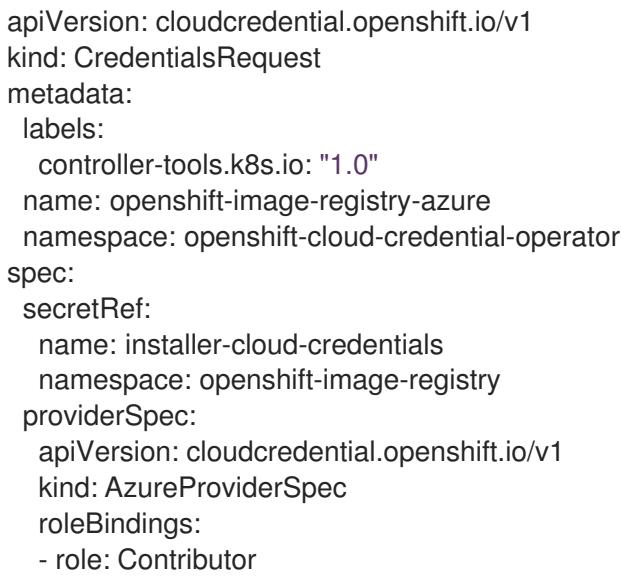

c. 在之前生成的 **openshift-install** 清单目录中为 secret 创建 YAML 文件。secret 必须使用在 **spec.secretRef** 中为每个 **CredentialsRequest** 定义的命名空间和 secret 名称存储。secret 数据的格式因云供应商而异。

#### **secrets.yaml** 文件示例:

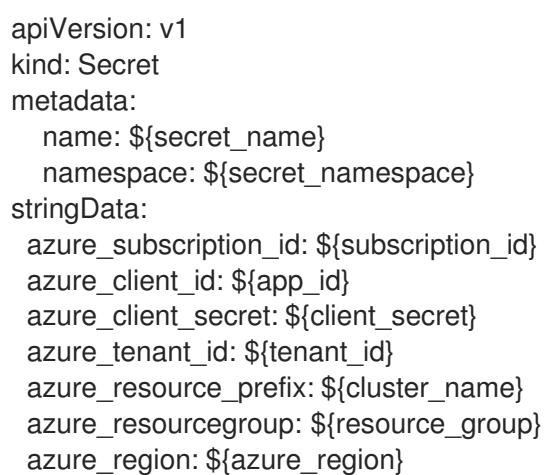

9. 可选: 如果手动创建云身份和访问管理(IAM)角色,请运行以下命令在发行镜像中找到带有 **TechPreviewNoUpgrade** 注解的任何 **CredentialsRequest** 对象:

\$ oc adm release extract quay.io/openshift-release-dev/ocp-release:4.y.z-x86\_64 - credentials-requests --cloud=<platform\_name>

### 输出示例

0000 30 capi-operator 00 credentials-request.yaml: release.openshift.io/feature-set: TechPreviewNoUpgrade

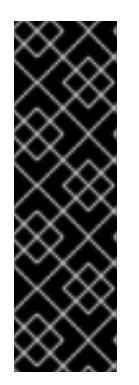

### 重要

发行镜像包含通过 **TechPreviewNoUpgrade** 功能集启用的技术预览功能的 **CredentialsRequest** 对象。您可以使用 **release.openshift.io/feature-set: TechPreviewNoUpgrade** 注解来识别这些对象。

- 如果不使用这些功能,请不要为这些对象创建 secret。为不使用的技术预览功  $\bullet$ 能创建 secret 可能会导致安装失败。
- 如果使用这些功能,必须为对应的对象创建 secret。
- a. 删除具有 **TechPreviewNoUpgrade** 注解的所有 **CredentialsRequest** 对象。
- 10. 在 manifests 目录中创建一个 **cco-configmap.yaml** 文件,并禁用 Cloud Credential Operator (CCO):

#### **ConfigMap** 对象示例

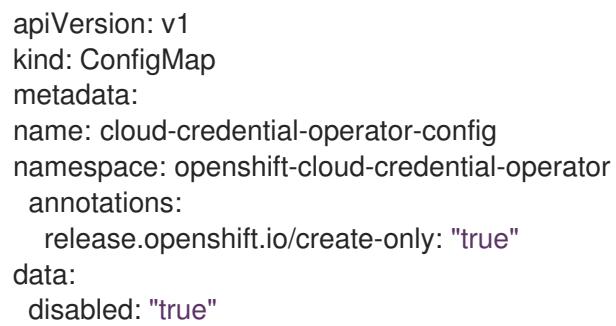

- 11. 要创建 Ignition 配置文件, 从包含安装程序的目录运行以下命令:
	- \$ ./openshift-install create ignition-configs --dir <installation\_directory> **1**

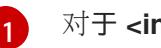

<span id="page-1071-0"></span>对于 **<installation\_directory>**, 请指定相同的安装目录。

为安装目录中的 bootstrap、control plane 和计算节点创建 Ignition 配置文件。**kubeadminpassword** 和 **kubeconfig** 文件在 **./<installation\_directory>/auth** 目录中创建:

. auth kubeadmin-password kubeconfig bootstrap.ign

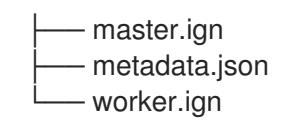

#### 其他资源

● 手[动创](#page-751-0)建 IAM

### 8.5.6.6. 可选:创建独立 **/var** 分区

建议安装程序将 OpenShift Container Platform 的磁盘分区保留给安装程序。然而,在有些情况下您可能 需要在文件系统的一部分中创建独立分区。

OpenShift Container Platform 支持添加单个分区来将存储附加到 **/var** 分区或 **/var** 的子目录中。例如:

- **/var/lib/containers** :保存随着系统中添加更多镜像和容器而增长的容器相关内容。
- **/var/lib/etcd** :保存您可能希望独立保留的数据,比如 etcd 存储的性能优化。
- **/var** :保存您可能希望独立保留的数据,以满足审计等目的。

通过单独存储 /var 目录的内容,可以更轻松地根据需要为区域扩展存储,并在以后重新安装 OpenShift Container Platform,并保持该数据的完整性。使用这个方法,您不必再次拉取所有容器,在更新系统时 也不必复制大量日志文件。

因为 **/var** 在进行一个全新的 Red Hat Enterprise Linux CoreOS(RHCOS)安装前必需存在,所以这个流 程会在 OpenShift Container Platform 安装过程的 **openshift-install** 准备阶段插入一个创建的机器配置清 单的机器配置来设置独立的 **/var** 分区。

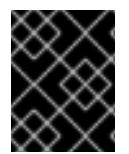

## 重要

如果按照以下步骤在此流程中创建独立 **/var** 分区,则不需要再次创建 Kubernetes 清单和 Ignition 配置文件,如本节所述。

### 流程

1. 创建存放 OpenShift Container Platform 安装文件的目录:

\$ mkdir \$HOME/clusterconfig

2. 运行 openshift-install, 以在 manifest 和 openshift 子目录中创建一组文件。在系统提示时回答 系统问题:

\$ openshift-install create manifests --dir \$HOME/clusterconfig

#### 输出示例

? SSH Public Key ... INFO Credentials loaded from the "myprofile" profile in file "/home/myuser/.aws/credentials" INFO Consuming Install Config from target directory INFO Manifests created in: \$HOME/clusterconfig/manifests and \$HOME/clusterconfig/openshift

3. 可选:确认安装程序在 **clusterconfig/openshift** 目录中创建了清单:

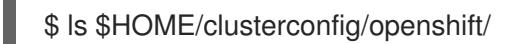

### 输出示例

- 99\_kubeadmin-password-secret.yaml 99 openshift-cluster-api\_master-machines-0.yaml 99 openshift-cluster-api\_master-machines-1.yaml 99 openshift-cluster-api\_master-machines-2.yaml ...
- 4. 创建用于配置额外分区的 Butane 配置。例如,将文件命名为 **\$HOME/clusterconfig/98-varpartition.bu**,将磁盘设备名称改为 **worker** 系统上存储设备的名称,并根据情况设置存储大小。 这个示例将 **/var** 目录放在一个单独的分区中:

```
要分区的磁盘的存储设备名称。
variant: openshift
version: 4.12.0
metadata:
 labels:
  machineconfiguration.openshift.io/role: worker
 name: 98-var-partition
storage:
 disks:
 - device: /dev/<device_name> 1
  partitions:
  - label: var
   start_mib: <partition_start_offset> 2
   size mib: <partition size> 3
   number: 5
 filesystems:
  - device: /dev/disk/by-partlabel/var
   path: /var
   format: xfs
   mount_options: [defaults, prjquota] 4
   with_mount_unit: true
```
- 在引导磁盘中添加数据分区时,推荐最少使用 25000 MiB(Mebibytes)。root 文件系统会自 动调整大小以填充所有可用空间(最多到指定的偏移值)。如果没有指定值,或者指定的值 小于推荐的最小值,则生成的 root 文件系统会太小,而在以后进行的 RHCOS 重新安装可能 会覆盖数据分区的开始部分。
- 以兆字节为单位的数据分区大小。
- 对于用于容器存储的文件系统,必须启用 **prjquota** 挂载选项。

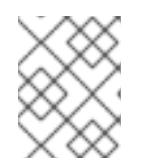

<span id="page-1073-3"></span><span id="page-1073-2"></span><span id="page-1073-1"></span>[1](#page-1073-0)

 $\mathcal{L}$ 

[3](#page-1073-2)

[4](#page-1073-3)

## 注意

当创建单独的 /var 分区时,如果不同的实例类型没有相同的设备名称,则无法为 worker 节点使用不同的实例类型。

5. 从 Butane 配置创建一个清单, 并将它保存到 clusterconfig/openshift 目录中。例如, 运行以下 命令:

\$ butane \$HOME/clusterconfig/98-var-partition.bu -o \$HOME/clusterconfig/openshift/98-varpartition.yaml

6. 再次运行 **openshift-install, 从 manifest 和 openshift** 子目录中的一组文件创建 Ignition 配置:

\$ openshift-install create ignition-configs --dir \$HOME/clusterconfig \$ ls \$HOME/clusterconfig/ auth bootstrap.ign master.ign metadata.json worker.ign

现在,您可以使用 Ignition 配置文件作为安装程序的输入来安装 Red Hat Enterprise Linux CoreOS(RHCOS)系统。

## 8.5.7. 创建 Azure 资源组

您必须创建一个 Microsoft Azure 资[源](https://docs.microsoft.com/en-us/azure/azure-resource-manager/management/overview#resource-groups)组。这用于在 Azure Stack Hub 上安装 OpenShift Container Platform 集群。

#### 先决条件

- 配置 Azure 帐户。
- 为集群生成 Ignition 配置文件。

#### 流程

在受支持的 Azure 区域中创建资源组:  $\bullet$ 

\$ az group create --name \${RESOURCE\_GROUP} --location \${AZURE\_REGION}

## 8.5.8. 上传 RHCOS 集群镜像和 bootstrap Ignition 配置文件

Azure 客户端不支持基于本地现有文件进行部署。您必须复制 RHCOS 虚拟硬盘(VHD)集群镜像,并将 bootstrap Ignition 配置文件存储在存储容器中,以便在部署过程中访问它们。

## 先决条件

- 配置 Azure 帐户。
- 为集群生成 Ignition 配置文件。

#### 流程

1. 创建 Azure 存储帐户以存储 VHD 集群镜像:

\$ az storage account create -g \${RESOURCE\_GROUP} --location \${AZURE\_REGION} - name \${CLUSTER\_NAME}sa --kind Storage --sku Standard\_LRS

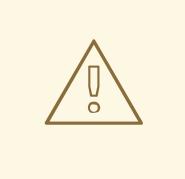

Azure 存储帐户名称的长度必须在 3 到 24 个字符之, 且只使用数字和小写字 母。如果您的 **CLUSTER\_NAME** 变量没有遵循这些限制,您必须手动定义 Azure 存储帐户名称。如需有关 Azure 存储帐户名称限制的更多信息, 请参 阅 Azure [文档中的解决存](https://docs.microsoft.com/en-us/azure/azure-resource-manager/templates/error-storage-account-name)储帐户名称的错误。

2. 将存储帐户密钥导出为环境变量:

警告

\$ export ACCOUNT\_KEY=`az storage account keys list -g \${RESOURCE\_GROUP} -account-name \${CLUSTER\_NAME}sa --query "[0].value" -o tsv`

3. 将 RHCOS VHD 的 URL 导出为环境变量:

\$ export COMPRESSED\_VHD\_URL=\$(openshift-install coreos print-stream-json | jq -r '.architectures.x86\_64.artifacts.azurestack.formats."vhd.gz".disk.location')

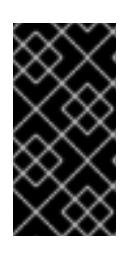

### 重要

RHCOS 镜像可能不会随着 OpenShift Container Platform 的每个发行版本而改 变。您必须指定一个最高版本的镜像,其版本号应小于或等于您安装的 OpenShift Container Platform 版本。如果可用,请使用与 OpenShift Container Platform 版 本匹配的镜像版本。

4. 为 VHD 创建存储容器:

\$ az storage container create --name vhd --account-name \${CLUSTER\_NAME}sa --accountkey \${ACCOUNT\_KEY}

5. 在本地下载压缩的 RHCOS VHD 文件:

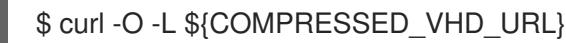

6. 解压缩 VHD 文件。

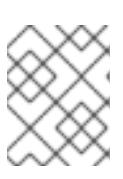

## 注意

解压缩的 VHD 文件大约为 16 GB,因此请确保您的主机系统有 16 GB 的可用空 间。您可以在上传 VHD 文件后删除该文件。

7. 将本地 VHD 复制为一个 blob:

\$ az storage blob upload --account-name \${CLUSTER\_NAME}sa --account-key \${ACCOUNT\_KEY} -c vhd -n "rhcos.vhd" -f rhcos-<rhcos\_version>-azurestack.x86\_64.vhd

8. 创建 blob 存储容器并上传生成的 **bootstrap.ign** 文件:

\$ az storage container create --name files --account-name \${CLUSTER\_NAME}sa - account-key \${ACCOUNT\_KEY}

\$ az storage blob upload --account-name \${CLUSTER\_NAME}sa --account-key \${ACCOUNT\_KEY} -c "files" -f "<installation\_directory>/bootstrap.ign" -n "bootstrap.ign"

## <span id="page-1076-0"></span>8.5.9. 创建 DNS 区示例

使用用户置备的基础架构的集群需要 DNS 记录。您应该选择适合您的场景的 DNS 策略。

本例中使用了 Azure Stack Hub [的数据中心](https://docs.microsoft.com/en-us/azure-stack/operator/azure-stack-integrate-dns?view=azs-2102) DNS 集成, 因此您将创建一个 DNS 区。

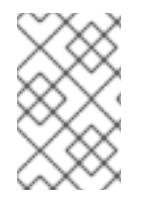

## 注意

DNS 区域不需要与集群部署位于同一个资源组中,且可能已在您的机构中为所需基域存 在。如果情况如此,您可以跳过创建 DNS 区域 ; 请确定您之前生成的安装配置反映了这种 情况。

### 先决条件

- 配置 Azure 帐户。
- 为集群生成 Ignition 配置文件。

#### 流程

在 **BASE\_DOMAIN\_RESOURCE\_GROUP** 环境变量中导出的资源组中创建新的 DNS 区域:  $\bullet$ 

\$ az network dns zone create -q \${BASE\_DOMAIN\_RESOURCE\_GROUP} -n \${CLUSTER\_NAME}.\${BASE\_DOMAIN}

如果您使用的是已存在的 DNS 区域,您可以跳过这一步。

您可以访问该部分来了解更多有关 在 Azure Stack Hub [中配置](#page-1056-0) DNS 区 的信息。

## 8.5.10. 在 Azure Stack Hub 中创建 VNet

您必须在 Microsoft Azure Stack Hub 中创建虚拟网络 (VNet), 供您的 OpenShift Container Platform 集 群使用。您可以对 VNet 进行定制来满足您的要求。创建 VNet 的一种方法是修改提供的 Azure Resource Manager(ARM)模板。

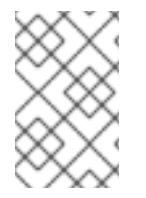

## 注意

如果不使用提供的 ARM 模板来创建 Azure Stack Hub 基础架构, 您必须检查提供的信息并 手动创建基础架构。如果集群没有正确初始化,您可能需要联系红帽支持并提供您的安装 日志。

## 先决条件

- 配置 Azure 帐户。
- 为集群生成 Ignition 配置文件。

## 流程

- 1. 复制 VNet 的 ARM 模板 一节中的模板, 并将它以 01 vnet.json 保存到集群的安装目录中。此 模板描述了集群所需的 VNet。
- 2. 使用 **az** CLI 创建部署:

\$ az deployment group create -g \${RESOURCE\_GROUP} \ --template-file "<installation\_directory>/01\_vnet.json" \

--parameters baseName="\${INFRA\_ID}" **1**

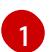

<span id="page-1077-0"></span>资源名称使用的基本名称 ; 这通常是集群的基础架构 ID。

### 8.5.10.1. VNet 的 ARM 模板

您可以使用以下 Azure Resource Manager(ARM)模板来部署 OpenShift Container Platform 集群所需 的 VPC:

## 例 8.1. **01\_vnet.json** ARM 模板

link:https://raw.githubusercontent.com/openshift/installer/release-4.12/upi/azurestack/01\_vnet.json[]

## 8.5.11. 为 Azure Stack Hub 基础架构部署 RHCOS 集群镜像

您必须对 OpenShift Container Platform 节点的 Microsoft Azure Stack Hub 使用有效的 Red Hat Enterprise Linux CoreOS (RHCOS) 镜像。

## 先决条件

- 配置 Azure 帐户。
- 为集群生成 Ignition 配置文件。
- 将 RHCOS 虚拟硬盘(VHD)集群镜像存储在 Azure 存储容器中。
- 在 Azure 存储容器中存储 bootstrap Ignition 配置文件。

#### 流程

- 1. 复制镜像存储的 ARM 模板 部分中的模板,并将它以 **02\_storage.json** 保存到集群的安装目录 中。此模板描述了集群所需的镜像存储。
- 2. 以一个变量的形式将 RHCOS VHD blob URL 导出:

\$ export VHD\_BLOB\_URL=`az storage blob url --account-name \${CLUSTER\_NAME}sa - account-key \${ACCOUNT\_KEY} -c vhd -n "rhcos.vhd" -o tsv`

3. 部署集群镜像

\$ az deployment group create -g \${RESOURCE\_GROUP} \ --template-file "<installation\_directory>/02\_storage.json" \

<span id="page-1078-1"></span><span id="page-1078-0"></span>--parameters vhdBlobURL="\${VHD\_BLOB\_URL}" \**1** --parameters baseName="\${INFRA\_ID}" **2**

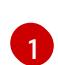

[2](#page-1078-1)

用于创建 master 和 worker 机器的 RHCOS VHD 的 blob URL。

资源名称使用的基本名称 ; 这通常是集群的基础架构 ID。

### 8.5.11.1. 镜像存储的 ARM 模板

您可以使用以下 Azure Resource Manager(ARM)模板来部署 OpenShift Container Platform 集群所需 的存储的 Red Hat Enterprise Linux CoreOS(RHCOS)镜像:

## 例 8.2. **02\_storage.json** ARM 模板

link:https://raw.githubusercontent.com/openshift/installer/release-4.12/upi/azurestack/02\_storage.json[]

### 8.5.12. 用户置备的基础架构对网络的要求

所有 Red Hat Enterprise Linux CoreOS(RHCOS)机器需要在启动过程中在 **initramfs** 中配置网络,以 获取其 Ignition 配置文件。

#### 8.5.12.1. 网络连接要求

您必须配置机器之间的网络连接,以允许 OpenShift Container Platform 集群组件进行通信。每台机器都 必须能够解析集群中所有其他机器的主机名。

本节详细介绍了所需的端口。

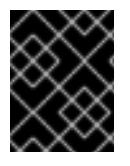

#### 重要

在连接的 OpenShift Container Platform 环境中,所有节点都需要访问互联网才能为平台 容器拉取镜像,并向红帽提供遥测数据。

#### 表 8.16. 用于全机器到所有机器通信的端口

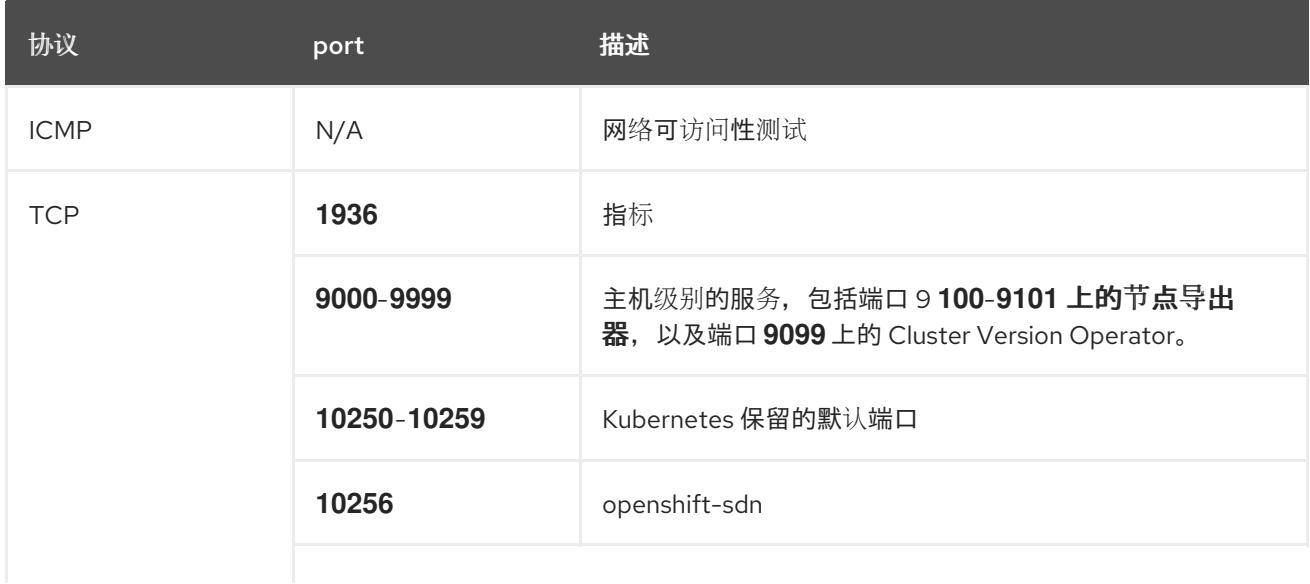

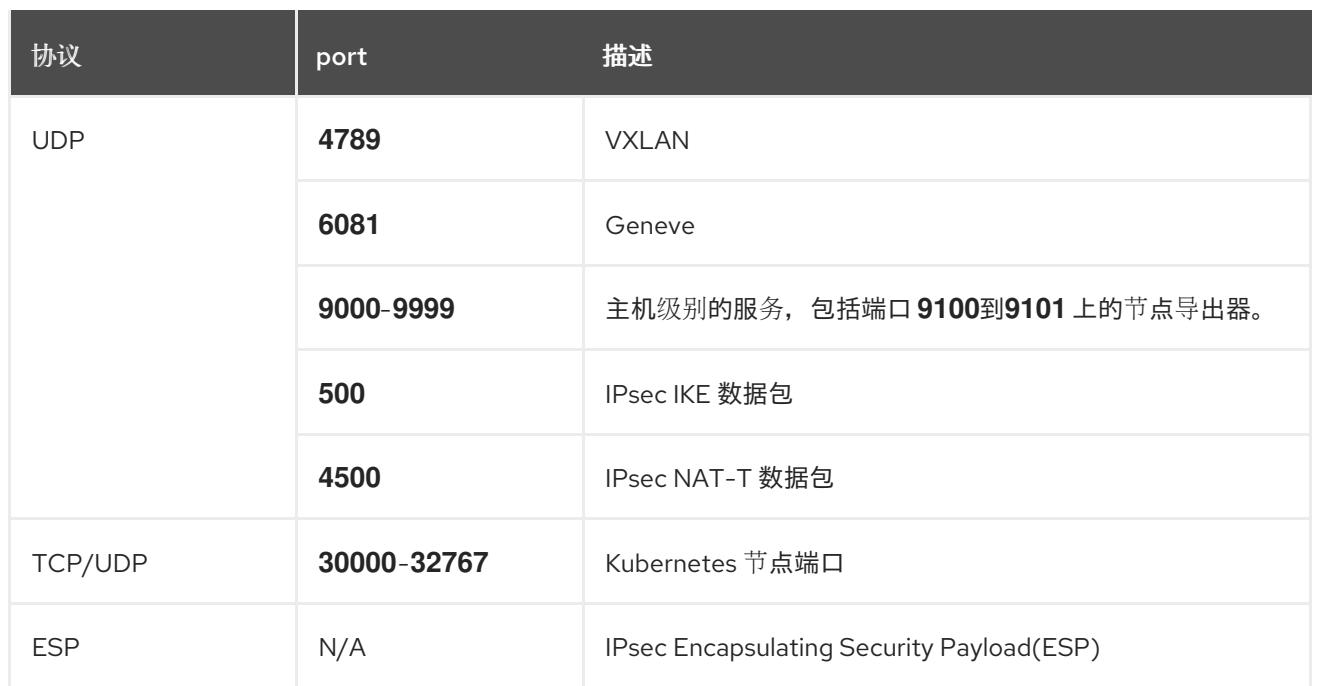

#### 表 8.17. 用于所有机器控制平面通信的端口

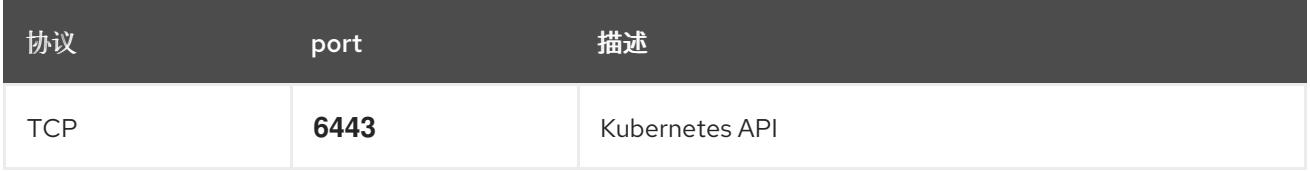

#### 表 8.18. control plane 机器用于 control plane 机器通信的端口

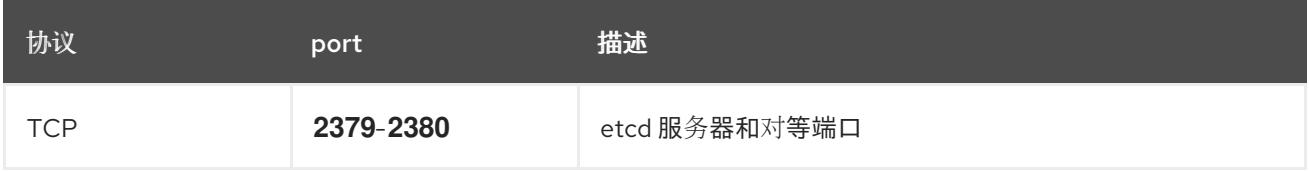

# 8.5.13. 在 Azure Stack Hub 中创建网络和负载均衡组件

您必须在 Microsoft Azure Stack Hub 中配置网络和负载均衡,供您的 OpenShift Container Platform 集 群使用。创建这些组件的一种方法是修改提供的 Azure Resource Manager(ARM)模板。

负载平衡需要以下 DNS 记录:

- DNS 区域中的 API 公共负载均衡器的 **api** DNS 记录。
- DNS 区域中 API 内部负载均衡器的 **api-int** DNS 记录。

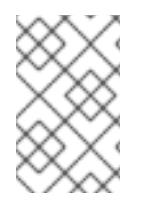

## 注意

如果不使用提供的 ARM 模板来创建 Azure Stack Hub 基础架构,您必须检查提供的信息并 手动创建基础架构。如果集群没有正确初始化,您可能需要联系红帽支持并提供您的安装 日志。

## 先决条件

配置 Azure 帐户。
- 为集群生成 Ignition 配置文件。
- 在 Azure Stack Hub 中创建和配置 VNet 及相关子网。

#### 流程

- 1. 复制 网络和负载均衡器的 ARM 模板 一节中的模板, 并将它以 03 infra.json 保存到集群的安装 目录中。此模板描述了集群所需的网络和负载均衡对象。
- 2. 使用 **az** CLI 创建部署:

\$ az deployment group create -g \${RESOURCE\_GROUP} \ --template-file "<installation\_directory>/03\_infra.json" \ --parameters baseName="\${INFRA\_ID}" **1**

[1](#page-1080-0)

<span id="page-1080-0"></span>资源名称使用的基本名称 ; 这通常是集群的基础架构 ID。

- 3. 创建 **api** DNS 记录和 **api-int** DNS 记录。在创建 API DNS 记录 时,**\${BASE\_DOMAIN\_RESOURCE\_GROUP}** 变量必须指向 DNS 区域存在的资源组。
	- a. 导出以下变量:

\$ export PUBLIC\_IP=`az network public-ip list -g \${RESOURCE\_GROUP} --query "[? name=='\${INFRA\_ID}-master-pip'] | [0].ipAddress" -o tsv`

b. 导出以下变量:

\$ export PRIVATE\_IP=`az network lb frontend-ip show -g "\$RESOURCE\_GROUP" --lbname "\${INFRA\_ID}-internal" -n internal-lb-ip --query "privateIpAddress" -o tsv`

c. 在新的 DNS 区域中创建 **api** DNS 记录:

\$ az network dns record-set a add-record -g \${BASE\_DOMAIN\_RESOURCE\_GROUP} z \${CLUSTER\_NAME}.\${BASE\_DOMAIN} -n api -a \${PUBLIC\_IP} --ttl 60

如果要将集群添加到现有 DNS 区域中,您可以在其中创建 **api** DNS 记录:

\$ az network dns record-set a add-record -g \${BASE\_DOMAIN\_RESOURCE\_GROUP} z \${BASE\_DOMAIN} -n api.\${CLUSTER\_NAME} -a \${PUBLIC\_IP} --ttl 60

d. 在新的 DNS 区域中创建 **api-int** DNS 记录:

\$ az network dns record-set a add-record -g \${BASE\_DOMAIN\_RESOURCE\_GROUP} z "\${CLUSTER\_NAME}.\${BASE\_DOMAIN}" -n api-int -a \${PRIVATE\_IP} --ttl 60

如果要将集群添加到现有 DNS 区域中,您可以在其中创建 **api-int** DNS 记录:

\$ az network dns record-set a add-record -g \${BASE\_DOMAIN\_RESOURCE\_GROUP} z \${BASE\_DOMAIN} -n api-int.\${CLUSTER\_NAME} -a \${PRIVATE\_IP} --ttl 60

8.5.13.1. 网络和负载均衡器的 ARM 模板

您可以使用以下 Azure Resource Manager(ARM)模板来部署 OpenShift Container Platform 集群所需的 网络对象和负载均衡器:

# 例 8.3. **03\_infra.json** ARM template

link:https://raw.githubusercontent.com/openshift/installer/release-4.12/upi/azurestack/03\_infra.json[]

# 8.5.14. 在 Azure Stack Hub 中创建 bootstrap 机器

您必须在 Microsoft Azure Stack Hub 中创建 bootstrap 机器,以便在 OpenShift Container Platform 集 群初始化过程中使用。创建此机器的一种方法是修改提供的 Azure Resource Manager(ARM)模板。

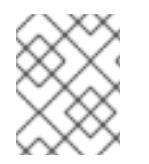

# 注意

如果不使用提供的 ARM 模板来创建 bootstrap 机器,您必须检查提供的信息并手动创建基 础架构。如果集群没有正确初始化,您可能需要联系红帽支持并提供您的安装日志。

### 先决条件

- 配置 Azure 帐户。
- 为集群生成 Ignition 配置文件。
- 在 Azure Stack Hub 中创建和配置 VNet 及相关子网。
- 在 Azure Stack Hub 中创建和配置联网与负载均衡器。
- 创建 control plane 和计算角色。

### 流程

- 1. 复制 bootstrap **机器的 ARM 模板一节中的模板,** 并将它以 04 bootstrap.json 保存到集群的安 装目录中。此模板描述了集群所需的 bootstrap 机器。
- 2. 导出 bootstrap URL 变量:

\$ bootstrap\_url\_expiry=`date -u -d "10 hours" '+%Y-%m-%dT%H:%MZ'`

\$ export BOOTSTRAP\_URL=`az storage blob generate-sas -c 'files' -n 'bootstrap.ign' --httpsonly --full-uri --permissions r --expiry \$bootstrap\_url\_expiry --account-name \${CLUSTER\_NAME}sa --account-key \${ACCOUNT\_KEY} -o tsv`

- 3. 导出 bootstrap ignition 变量:
	- a. 如果您的环境使用公共证书颁发机构(CA),请运行以下命令:

\$ export BOOTSTRAP\_IGNITION=`jq -rcnM --arg v "3.2.0" --arg url \${BOOTSTRAP\_URL} '{ignition:{version:\$v,config:{replace:{source:\$url}}}}' | base64 | tr d '\n'`

b. <del>In © /http://t.p.</del>htm<br>
+ Definition of the M performance of the M performance of the Performance Performance in the Performance of the <br>
+ Definition of the Performance of the Performance of the Performance of the Per

b. 如果您的坏境便用内部 CA, 您必须将 PEM 编码捆绑包添加到 bootstrap ignition stub 中, 以便 bootstrap 虚拟机可以从存储帐户中提取 bootstrap ignition。运行以下命令,这假设您 的 CA 位于名为 **CA.pem** 的文件中:

\$ export CA="data:text/plain;charset=utf-8;base64,\$(cat CA.pem |base64 |tr -d '\n')"

\$ export BOOTSTRAP\_IGNITION=`jq -rcnM --arg v "3.2.0" --arg url "\$BOOTSTRAP\_URL" --arg cert "\$CA" '{ignition:{version:\$v,security:{tls: {certificateAuthorities:[{source:\$cert}]}},config:{replace:{source:\$url}}}}' | base64 | tr -d '\n'`

4. 使用 **az** CLI 创建部署:

[1](#page-1082-0)

[2](#page-1082-1)

\$ az deployment group create --verbose -g \${RESOURCE\_GROUP} \ --template-file "<installation\_directory>/04\_bootstrap.json" \

- <span id="page-1082-0"></span>--parameters bootstraplgnition="\${BOOTSTRAP\_IGNITION}" \
- <span id="page-1082-2"></span><span id="page-1082-1"></span>--parameters baseName="\${INFRA\_ID}" \ **2**
- --parameters diagnosticsStorageAccountName="\${CLUSTER\_NAME}sa" **3**
- bootstrap 集群的 bootstrap Ignition 内容。

资源名称使用的基本名称 ; 这通常是集群的基础架构 ID。

่ว 集群的存储帐户的名称。

## 8.5.14.1. bootstrap 机器的 ARM 模板

您可以使用以下 Azure Resource Manager(ARM)模板来部署 OpenShift Container Platform 集群所需的 bootstrap 机器:

### 例 8.4. **04\_bootstrap.json** ARM template

link:https://raw.githubusercontent.com/openshift/installer/release-4.12/upi/azurestack/04\_bootstrap.json[]

# 8.5.15. 在 Azure Stack Hub 中创建 control plane 机器

您必须在 Microsoft Azure Stack Hub 中创建 control plane 机器,供您的集群使用。创建这些机器的一种 方法是修改提供的 Azure Resource Manager(ARM)模板。

如果不使用提供的 ARM 模板来创建 control plane 机器,您必须检查提供的信息并手动创建基础架构。如 果您的集群没有正确初始化,请考虑与安装日志联系红帽支持。

### 先决条件

- 配置 Azure 帐户。
- 为集群生成 Ignition 配置文件。
- 在 Azure Stack Hub 中创建和配置 VNet 及相关子网。
- 在 Azure Stack Hub 中创建和配置联网与负载均衡器。
- 创建 control plane 和计算角色。
- 创建 bootstrap 机器。

#### 流程

- 1. 复制 control plane 机器的 ARM 模板一节中的模板, 并将它以 05 masters.json 保存到集群的 安装目录中。此模板描述了集群所需的 control plane 机器。
- 2. 导出 control plane 机器部署所需的以下变量:

\$ export MASTER\_IGNITION=`cat <installation\_directory>/master.ign | base64 | tr -d '\n'`

3. 使用 **az** CLI 创建部署:

[1](#page-1083-0)

- \$ az deployment group create -g \${RESOURCE\_GROUP} \
- --template-file "<installation\_directory>/05\_masters.json" \
- <span id="page-1083-0"></span>--parameters masterIgnition="\${MASTER\_IGNITION}" \ **1**
- <span id="page-1083-2"></span><span id="page-1083-1"></span>--parameters baseName="\${INFRA\_ID}" \ **2**
- --parameters diagnosticsStorageAccountName="\${CLUSTER\_NAME}sa" **3**
- control plane 节点的 Ignition 内容(也称为 master 节点)。
- [2](#page-1083-1) 资源名称使用的基本名称 ; 这通常是集群的基础架构 ID。
- $\mathbf{R}$ 集群的存储帐户的名称。

### 8.5.15.1. control plane 机器的 ARM 模板

您可以使用以下 Azure Resource Manager(ARM)模板来部署 OpenShift Container Platform 集群所需的 control plane 机器:

### 例 8.5. **05\_masters.json** ARM template

link:https://raw.githubusercontent.com/openshift/installer/release-4.12/upi/azurestack/05 masters.json[]

# 8.5.16. 等待 bootstrap 完成并删除 Azure Stack Hub 中的 bootstrap 资源

在 Microsoft Azure Stack Hub 中创建所有所需的基础架构后,请等待您通过安装程序生成的 Ignition 配置 文件所置备的机器上完成 bootstrap 过程。

## 先决条件

- 配置 Azure 帐户。
- 为集群生成 Ignition 配置文件。
- 在 Azure Stack Hub 中创建和配置 VNet 及相关子网。
- 在 Azure Stack Hub 中创建和配置联网与负载均衡器。
- 创建 control plane 和计算角色。
- 创建 bootstrap 机器。
- 创建 control plane 机器。

## 流程

- <span id="page-1084-0"></span>1. 进入包含安装程序的目录并运行以下命令:
	- \$ ./openshift-install wait-for bootstrap-complete --dir <installation\_directory> \ **1** --log-level info **2**

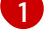

<span id="page-1084-1"></span>对于 <installation directory>, 请指定安装文件保存到的目录的路径。

 $\overline{2}$  $\overline{2}$  $\overline{2}$ 要查看不同的安装详情,请指定 **warn**、**debug** 或 **error**,而不是 **info**。

如果命令退出时没有 **FATAL** 警告, 则您的生产环境 control plane 已被初始化。

2. 删除 bootstrap 资源:

\$ az network nsg rule delete -g \${RESOURCE\_GROUP} --nsg-name \${INFRA\_ID}-nsg - name bootstrap\_ssh\_in \$ az vm stop -q \${RESOURCE\_GROUP} --name \${INFRA\_ID}-bootstrap \$ az vm deallocate -g \${RESOURCE\_GROUP} --name \${INFRA\_ID}-bootstrap \$ az vm delete -g \${RESOURCE\_GROUP} --name \${INFRA\_ID}-bootstrap --yes \$ az disk delete -g \${RESOURCE\_GROUP} --name \${INFRA\_ID}-bootstrap\_OSDisk --nowait --yes \$ az network nic delete -g \${RESOURCE\_GROUP} --name \${INFRA\_ID}-bootstrap-nic --nowait \$ az storage blob delete --account-key \${ACCOUNT\_KEY} --account-name \${CLUSTER\_NAME}sa --container-name files --name bootstrap.ign \$ az network public-ip delete -g \${RESOURCE\_GROUP} --name \${INFRA\_ID}-bootstrapssh-pip

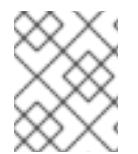

### 注意

如果没有删除 bootstrap 服务器,因为 API 流量会路由到 bootstrap 服务器, 所以安装可 能无法成功。

## 8.5.17. 在 Azure Stack Hub 中创建额外的 worker 机器

您可以通过分散启动各个实例或利用集群外自动化流程(如自动缩放组),在 Microsoft Azure Stack Hub 中为您的集群创建 worker 机器。您还可以利用 OpenShift Container Platform 中的内置集群扩展机制和 机器 API。

在本例中,您要使用 Azure Resource Manager(ARM)模板手动启动一个实例。通过在 文件中包括类型为 **06\_workers.json** 的其他资源,即可启动其他实例。

如果不使用提供的 ARM 模板来创建 control plane 机器,您必须检查提供的信息并手动创建基础架构。如 果您的集群没有正确初始化,请考虑与安装日志联系红帽支持。

# 先决条件

- 配置 Azure 帐户。  $\bullet$
- 为集群生成 Ignition 配置文件。
- 在 Azure Stack Hub 中创建和配置 VNet 及相关子网。
- 在 Azure Stack Hub 中创建和配置联网与负载均衡器。
- 创建 control plane 和计算角色。
- 创建 bootstrap 机器。
- 创建 control plane 机器。

## 流程

- 1. 复制 worker 机器的 ARM 模板一节中的模板, 并将它以 06 workers.json 保存到集群的安装目 录中。此模板描述了集群所需的 worker 机器。
- 2. 导出 worker 机器部署所需的以下变量:

\$ export WORKER\_IGNITION=`cat <installation\_directory>/worker.ign | base64 | tr -d '\n'`

3. 使用 **az** CLI 创建部署:

\$ az deployment group create -g \${RESOURCE\_GROUP} \

- --template-file "<installation\_directory>/06\_workers.json" \
- <span id="page-1085-0"></span>--parameters workerIgnition="\${WORKER\_IGNITION}" \ **1**
- <span id="page-1085-1"></span>--parameters baseName="\${INFRA\_ID}" **2**

<span id="page-1085-2"></span>--parameters diagnosticsStorageAccountName="\${CLUSTER\_NAME}sa" **3**

worker 节点的 Ignition 内容。

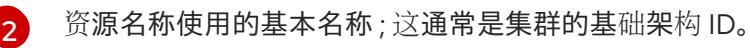

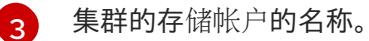

# 8.5.17.1. worker 机器的 ARM 模板

[1](#page-1085-0)

您可以使用以下 Azure Resource Manager(ARM)模板来部署 OpenShift Container Platform 集群所需的 worker 机器:

您可以安装 OpenShift CLI(**oc**)来使用命令行界面与 OpenShift Container Platform 进行交互。您可以在

# 例 8.6. **06\_workers.json** ARM template

link:https://raw.githubusercontent.com/openshift/installer/release-4.12/upi/azurestack/06\_workers.json[]

# 8.5.18. 通过下载二进制文件安装 OpenShift CLI

您可以安装 OpenShift CLI(**oc**)来使用命令行界面与 OpenShift Container Platform 进行交互。您可以在 Linux、Windows 或 macOS 上安装 **oc**。

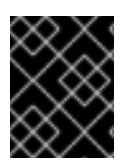

#### 重要

如果安装了旧版本的 **oc**,则无法使用 OpenShift Container Platform 4.12 中的所有命令。 下载并安装新版本的 **oc**。

### 在 Linux 上安装 OpenShift CLI

您可以按照以下流程在 Linux 上安装 OpenShift CLI(**oc**)二进制文件。

## 流程

- 1. 导航到红帽客户门户网站上的 [OpenShift](https://access.redhat.com/downloads/content/290) Container Platform 下载页面。
- 2. 从 产品变体 下拉列表中选择架构。
- 3. 从版本下拉列表中选择适当的版本。
- 4. 点 OpenShift v4.12 Linux Client 条目旁的 Download Now 来保存文件。
- 5. 解包存档:

\$ tar xvf <file>

6. 将 **oc** 二进制文件放到 **PATH** 中的目录中。 要查看您的 PATH, 请执行以下命令:

\$ echo \$PATH

## 验证

● 安装 OpenShift CLI 后, 可以使用 oc 命令:

\$ oc <command>

#### 在 Windows 上安装 OpenShift CLI

您可以按照以下流程在 Windows 上安装 OpenShift CLI(**oc**)二进制文件。

### 流程

- 1. 导航到红帽客户门户网站上的 [OpenShift](https://access.redhat.com/downloads/content/290) Container Platform 下载页面。
- 2. 从 版本 下拉列表中选择适当的版本。
- 3. 点 OpenShift v4.12 Windows Client 条目旁的 Download Now 来保存文件。
- 4. 使用 ZIP 程序解压存档。
- 5. 将 **oc** 二进制文件移到 **PATH** 中的目录中。 要查看您的 PATH, 请打开命令提示并执行以下命令:

C:\> path

## 验证

安装 OpenShift CLI 后,可以使用 **oc** 命令:  $\bullet$ 

C:\> oc <command>

## 在 macOS 上安装 OpenShift CLI

您可以按照以下流程在 macOS 上安装 OpenShift CLI(**oc**)二进制文件。

# 流程

- 1. 导航到红帽客户门户网站上的 [OpenShift](https://access.redhat.com/downloads/content/290) Container Platform 下载页面。
- 2. 从 版本 下拉列表中选择适当的版本。
- 3. 点 OpenShift v4.12 macOS Client条目旁的 Download Now 来保存文件。

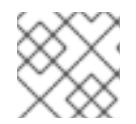

注意

对于 macOS arm64, 请选择 OpenShift v4.12 macOS arm64 Client条目。

- 4. 解包和解压存档。
- 5. 将 **oc** 二进制文件移到 PATH 的目录中。 要查看您的 PATH, 请打开终端并执行以下命令:

\$ echo \$PATH

### 验证

- 安装 OpenShift CLI 后,可以使用 **oc** 命令:  $\bullet$ 
	- \$ oc <command>

# 8.5.19. 使用 CLI 登录集群

您可以通过导出集群 **kubeconfig** 文件,以默认系统用户身份登录集群。**kubeconfig** 文件包含有关集群 的信息,供 CLI 用于将客户端连接到正确的集群和 API 服务器。该文件特定于集群,在 OpenShift Container Platform 安装过程中创建。

# 先决条件

- 已部署 OpenShift Container Platform 集群。
- 已安装 **oc** CLI。

### 流程

1. 导出 **kubeadmin** 凭证:

<span id="page-1087-0"></span>\$ export KUBECONFIG=<installation\_directory>/auth/kubeconfig **1**

[1](#page-1087-0) 对于 <installation directory>, 请指定安装文件保存到的目录的路径。

2. 验证您可以使用导出的配置成功运行 **oc** 命令:

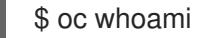

输出示例

system:admin

8.5.20. 批准机器的证书签名请求

当您将机器添加到集群时,会为您添加的每台机器生成两个待处理证书签名请求(CSR)。您必须确认这些 CSR 已获得批准,或根据需要自行批准。必须首先批准客户端请求,然后批准服务器请求。

#### 先决条件

您已将机器添加到集群中。

#### 流程

1. 确认集群可以识别这些机器:

\$ oc get nodes

输出示例

NAME STATUS ROLES AGE VERSION master-0 Ready master 63m v1.25.0 master-1 Ready master 63m v1.25.0 master-2 Ready master 64m v1.25.0

输出中列出了您创建的所有机器。

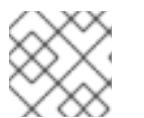

#### 注意

在有些 CSR 被批准前,前面的输出可能不包括计算节点(也称为 worker 节点)。

2. 检查待处理的 CSR,并确保添加到集群中的每台机器都有 **Pending** 或 **Approved** 状态的客户端 请求:

\$ oc get csr

#### 输出示例

NAME AGE REQUESTOR CONDITION csr-8b2br 15m system:serviceaccount:openshift-machine-config-operator:nodebootstrapper Pending csr-8vnps 15m system:serviceaccount:openshift-machine-config-operator:nodebootstrapper Pending ...

在本例中,两台机器加入集群。您可能会在列表中看到更多已批准的 CSR。

3. 如果 CSR 没有获得批准,在您添加的机器的所有待处理 CSR 都处于 Pending 状态 后,请批准 集群机器的 CSR:

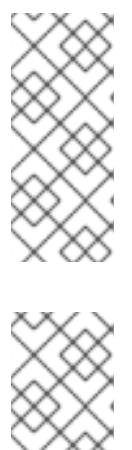

# 注意

由于 CSR 会自动轮转,因此请在将机器添加到集群后一小时内批准您的 CSR。如 果没有在一小时内批准它们,证书将会轮转,每个节点会存在多个证书。您必须批 准所有这些证书。批准客户端 CSR 后, Kubelet 为服务证书创建一个二级 CSR, 这需要手动批准。然后,如果 Kubelet 请求具有相同参数的新证书,则后续提供证 书续订请求由 **machine-approver** 自动批准。

# 注意

对于在未启用机器 API 的平台上运行的集群, 如裸机和其他用户置备的基础架构, 您必须实施一种方法来自动批准 kubelet 提供证书请求(CSR)。如果没有批准请 求,则 **oc exec**、oc**rsh** 和 **oc logs** 命令将无法成功,因为 API 服务器连接到 kubelet 时需要服务证书。与 Kubelet 端点联系的任何操作都需要此证书批准。该 方法必须监视新的 CSR,确认 CSR 由 system: **node** 或 **system:admin** 组中的 **node-bootstrapper** 服务帐户提交,并确认节点的身份。

要单独批准,请对每个有效的 CSR 运行以下命令:

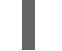

\$ oc adm certificate approve <csr\_name> **1** 

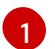

<span id="page-1089-0"></span>**<csr\_name>** 是当前 CSR 列表中 CSR 的名称。

要批准所有待处理的 CSR, 请运行以下命令:

\$ oc get csr -o go-template='{{range .items}}{{if not .status}}{{.metadata.name}}{{"\n"}} {{end}}{{end}}' | xargs --no-run-if-empty oc adm certificate approve

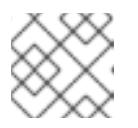

### 注意

在有些 CSR 被批准前,一些 Operator 可能无法使用。

4. 现在,您的客户端请求已被批准,您必须查看添加到集群中的每台机器的服务器请求:

\$ oc get csr

#### 输出示例

NAME AGE REQUESTOR CONDITION csr-bfd72 5m26s system:node:ip-10-0-50-126.us-east-2.compute.internal Pending csr-c57lv 5m26s system:node:ip-10-0-95-157.us-east-2.compute.internal Pending ...

- 5. 如果剩余的 CSR 没有被批准,且处于 Pending 状态,请批准集群机器的 CSR :
	- 要单独批准,请对每个有效的 CSR 运行以下命令:

\$ oc adm certificate approve <csr\_name> **1**

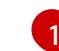

<span id="page-1090-0"></span>**<csr\_name>** 是当前 CSR 列表中 CSR 的名称。

要批准所有待处理的 CSR, 请运行以下命令:

\$ oc get csr -o go-template='{{range .items}}{{if not .status}}{{.metadata.name}}{{"\n"}} {{end}}{{end}}' | xargs oc adm certificate approve

6. 批准所有客户端和服务器 CSR 后, 机器将 处于 Ready 状态。运行以下命令验证:

\$ oc get nodes

输出示例

NAME STATUS ROLES AGE VERSION master-0 Ready master 73m v1.25.0 master-1 Ready master 73m v1.25.0 master-2 Ready master 74m v1.25.0 worker-0 Ready worker 11m v1.25.0 worker-1 Ready worker 11m v1.25.0

#### 注意

批准服务器 CSR 后可能需要几分钟时间让机器过渡到 **Ready** 状态。

#### 其他信息

● 如需有关 CSR 的更多信息, 请参阅 [证书签](https://kubernetes.io/docs/reference/access-authn-authz/certificate-signing-requests/)名请求。

#### 8.5.21. 添加 Ingress DNS 记录

如果在创建 Kubernetes 清单并生成 Ignition 配置时删除了 DNS 区配置,您必须手动创建指向 Ingress 负 载均衡器的 DNS 记录。您可以创建一个通配符 **\*.apps.{baseDomain}.** 或特定的记录。您可以根据要求 使用 A、CNAME 和其他记录。

#### 先决条件

- 已使用您置备的基础架构在 Microsoft Azure Stack Hub 上部署了 OpenShift Container Platform 集群。
- 安装 OpenShift CLI(**oc**)。
- 安装或更新 [Azure](https://docs.microsoft.com/en-us/cli/azure/install-azure-cli-yum?view=azure-cli-latest) CLI。

#### 流程

1. 确认 Ingress 路由器已创建了负载均衡器并填充 **EXTERNAL-IP** 字段:

\$ oc -n openshift-ingress get service router-default

## 输出示例

NAME TYPE CLUSTER-IP EXTERNAL-IP PORT(S) AGE router-default LoadBalancer 172.30.20.10 35.130.120.110 80:32288/TCP,443:31215/TCP 20

2. 将 Ingress 路由器 IP 导出为变量:

\$ export PUBLIC\_IP\_ROUTER=`oc -n openshift-ingress get service router-default --noheaders | awk '{print \$4}'`

- 3. 在 DNS 区域中添加 **\*.apps** 记录。
	- a. 如果您要将此集群添加到新的 DNS 区, 请运行:

\$ az network dns record-set a add-record -g \${BASE\_DOMAIN\_RESOURCE\_GROUP} z \${CLUSTER\_NAME}.\${BASE\_DOMAIN} -n \*.apps -a \${PUBLIC\_IP\_ROUTER} --ttl 300

b. 如果您要将此集群添加到已存在的 DNS 区中,请运行:

\$ az network dns record-set a add-record -g \${BASE\_DOMAIN\_RESOURCE\_GROUP} z \${BASE\_DOMAIN} -n \*.apps.\${CLUSTER\_NAME} -a \${PUBLIC\_IP\_ROUTER} --ttl 300

如果您更喜欢添加特定域而不是使用通配符,可以为集群的每个当前路由创建条目:

\$ oc get --all-namespaces -o jsonpath='{range .items[\*]}{range .status.ingress[\*]}{.host}{"\n"}{end} {end}' routes

### 输出示例

oauth-openshift.apps.cluster.basedomain.com console-openshift-console.apps.cluster.basedomain.com downloads-openshift-console.apps.cluster.basedomain.com alertmanager-main-openshift-monitoring.apps.cluster.basedomain.com prometheus-k8s-openshift-monitoring.apps.cluster.basedomain.com

# 8.5.22. 在用户置备的基础架构上完成 Azure Stack Hub 安装

在 Microsoft Azure Stack Hub 用户置备的基础架构上启动 OpenShift Container Platform 安装后,您可 以监控集群事件,直到集群就绪。

## 先决条件

- 在用户置备的 Azure Stack Hub 基础架构上为 OpenShift Container Platform 集群部署 bootstrap 机器。
- 安装 **oc** CLI 并登录。

#### 流程

完成集群安装:

\$ ./openshift-install --dir <installation\_directory> wait-for install-complete **1**

#### 输出示例

[1](#page-1092-0)

INFO Waiting up to 30m0s for the cluster to initialize...

对于 **<installation\_directory>**,请指定安装文件保存到的目录的路径。

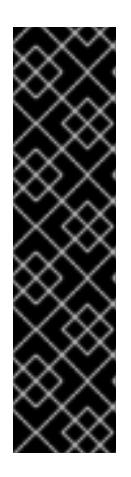

#### <span id="page-1092-0"></span>重要

- o 安装程序生成的 Ignition 配置文件包含 24 小时后过期的证书, 然后在该时进 行续订。如果在更新证书前关闭集群,且集群在 24 小时后重启,集群会自动 恢复过期的证书。一个例外是,您必须手动批准待处理的 **node-bootstrapper** 证书签名请求(CSR)来恢复 kubelet 证书。如需更多信息, 请参阅从过期的 *control plane* 证书 中恢复的文档。
- o 建议您在 Ignition 配置文件生成后的 12 小时内使用它们,因为 24 小时的证书 会在集群安装后的 16 小时到 22 小时间进行轮转。通过在 12 小时内使用 Ignition 配置文件,您可以避免在安装过程中因为执行了证书更新而导致安装 失败的问题。

#### 其他资源

● 有关 Telemetry 服务的更多信息, 请参阅关于 远[程健康](https://access.redhat.com/documentation/zh-cn/openshift_container_platform/4.12/html-single/support/#about-remote-health-monitoring)监控。

# 8.6. 在 AZURE STACK HUB 上卸载集群

您可以删除部署到 Azure Stack Hub 的集群。

#### 8.6.1. 删除使用安装程序置备的基础架构的集群

您可以从云中删除使用安装程序置备的基础架构的集群。

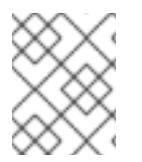

### 注意

卸载后,检查云供应商是否有未正确删除的资源,特别是在用户置备基础架构集群中。可 能存在安装程序没有创建或安装程序无法访问的资源。

#### 先决条件

- 有用于部署集群的安装程序副本。
- 有创建集群时安装程序生成的文件。

虽然您可以使用部署它的安装程序副本来卸载集群,但建议使用 OpenShift Container Platform 版本 4.13 或更高版本。

删除服务主体取决于 Microsoft Azure AD Graph API。使用安装程序版本 4.13 或更高版本可确保在不需要 手动干预的情况下删除服务主体(当 Microsoft [停用](https://learn.microsoft.com/en-us/answers/questions/768833/(updated-info)-when-are-adal-and-azure-ad-graph-re.html) Azure AD Graph API 时)。

# 流程

1. 在用来安装集群的计算机中,进入包含安装程序的目录,并运行以下命令:

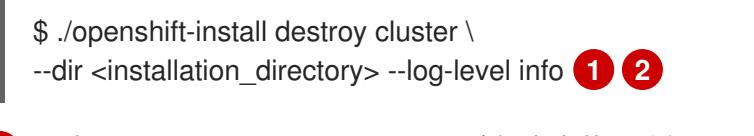

- [1](#page-1093-0) 对于 <installation\_directory>, 请指定安装文件保存到的目录的路径。
	- 要查看不同的详情,请指定 **warn**、**debug** 或 **error**,而不是 **info**。

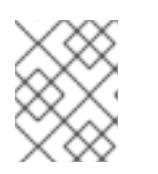

 $\overline{2}$  $\overline{2}$  $\overline{2}$ 

# <span id="page-1093-1"></span><span id="page-1093-0"></span>注意

您必须为集群指定包含集群定义文件的目录。安装程序需要此目录中的 **metadata.json** 文件来删除集群。

2. 可选:删除 **<installation\_directory>** 目录和 OpenShift Container Platform 安装程序。

# 第 9 章 在 GCP 上安装

# 9.1. 准备在 GCP 上安装

#### 9.1.1. 先决条件

- 您可以参阅有关 OpenShift Container Platform [安装和更新](https://access.redhat.com/documentation/zh-cn/openshift_container_platform/4.12/html-single/architecture/#architecture-installation) 流程的详细信息。
- 您可以阅读有关 选择集群安装方法的文档, 并为用户准备它。

# 9.1.2. 在 GCP 上安装 OpenShift Container Platform 的要求

在 Google Cloud Platform(GCP)上安装 OpenShift Container Platform 之前, 您必须创建一个服务帐户 并配置 GCP 项[目。如需有关](#page-1102-0)创建项目 、启用 API 服务、配置 DNS、GCP 帐户限值和支持的 GCP 区域 的详情,请参阅 配置 GCP 项目。

如果环境中无法访问云身份和访问管理(IAM)API,或者不想将管理员级别的凭证 secret 存储在 **kubesystem** 命名空间中,请参阅 为 [GCP](#page-1110-0) 手动创建 IAM 以获取其他选项。

### 9.1.3. 选择在 GCP 上安装 OpenShift Container Platform 的方法

您可以在安装程序置备或用户置备的基础架构上安装 OpenShift Container Platform。默认安装类型使用 安装程序置备的基础架构,安装程序会在其中为集群置备底层基础架构。您还可以在您置备的基础架构上 安装 OpenShift Container Platform。如果不使用安装程序置备的基础架构,您必须自己管理和维护集群 资源。

[如需有关安装程序置](https://access.redhat.com/documentation/zh-cn/openshift_container_platform/4.12/html-single/architecture/#installation-process_architecture-installation)备和用户置备的安装过程的更多信息,请参阅 安装过程。

#### 9.1.3.1. 在安装程序置备的基础架构上安装集群

您可以使用以下方法之一在 OpenShift Container Platform 安装程序置备的 GCP 基础架构上安装集群:

- 在 GCP [上快速安装集群](#page-1117-0) :您可以在 OpenShift Container Platform 安装程序置备的 GCP 基础架 构上安装 OpenShift Container Platform。您可以使用默认配置选项快速安装集群。
- 在 GCP [上安装自定](#page-1137-0)义集群 :您可以在安装程序置备的 GCP 基础架构上安装自定义集群。安装程 序允许在安装阶段应用一些自定义。其它自定义选项可 [在安装后使用](https://access.redhat.com/documentation/zh-cn/openshift_container_platform/4.12/html-single/post-installation_configuration/#post-install-cluster-tasks)。
- 使用自定义网络在 GCP [上安装集群](#page-1173-0):您可以在安装过程中自定义 OpenShift Container Platform 网络配置,以便集群可以与现有 IP 地址分配共存并遵循您的网络要求。
- 在受限网络中的 GCP [上安装集群](#page-1210-0):您可以使用安装发行内容的内部镜像在 GCP 上安装 OpenShift Container Platform。您可以使用此方法安装不需要活跃互联网连接的集群来获取软件 组件。虽然您可以使用镜像内容安装 OpenShift Container Platform,但您的集群仍需要访问互 联网才能使用 GCP API。
- [将集群安装到](#page-1244-0)现有的 Virtual Private Cloud中:您可以在现有的 GCP Virtual Private Cloud(VPC)上安装 OpenShift Container Platform。如果您按照公司的指南设置了限制,可以使 用这个安装方法,例如创建新帐户或基础架构的限制。
- 在现有 VPC [上安装私有集群:您可以在](#page-1308-0)现有的 GCP VPC 上安装私有集群。您可以使用此方法在 互联网不可见的内部网络中部署 OpenShift Container Platform。

### 9.1.3.2. 在用户置备的基础架构上安装集群

您可以使用以下方法之一在您置备的 GCP 基础架构上安装集群:

- 使用用户置备的基础架构在 GCP [上安装集群:](#page-1356-0) 您可以在您提供的 GCP 基础架构上安装 OpenShift Container Platform。您可以使用提供的 Deployment Manager 模板来协助安装。
- 在 GCP 中的用户置备的基础架构上安装带[有共享](#page-1417-0) VPC 的集群:您可以使用提供的 Deployment Manager 模板在共享 VPC 基础架构中创建 GCP 资源。
- 在带有用户置备的受限网络中的 GCP [上安装集群:您可以使用用](#page-1477-0)户置备的基础架构 在 GCP 上安 装 OpenShift Container Platform。通过创建安装发行内容的内部镜像,您可以安装不需要活跃 互联网连接的集群来获取软件组件。您还可以使用此安装方法来确保集群只使用满足您组织对外 部内容控制的容器镜像。
- 9.1.4. 后续步骤
	- 配置 [GCP](#page-1102-0) 项目

# 9.2. 配置 GCP 项目

在安装 OpenShift Container Platform 之前,您必须配置 Google Cloud Platform(GCP)项目来托管它。

## 9.2.1. 创建 GCP 项目

要安装 OpenShift Container Platform,您必须在 Google Cloud Platform(GCP)帐户中创建项目来托管集 群。

#### 流程

创建一个项目来托管 [OpenShift](https://cloud.google.com/resource-manager/docs/creating-managing-projects) Container Platform 集群。请参阅 GCP 文档中的创建和管理 项 目。

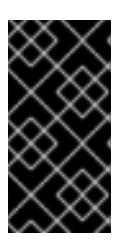

## 重要

如果您使用安装程序置备的基础架构,您的 GCP 项目必须使用 Premium Network Service Tier。使用安装程序安装的集群不支持 Standard Network Service Tier。 安装程序为 api-int.<cluster\_name>.<base\_domain> URL 配置内部负载均衡 ; 内部负载均衡需要 Premium Tier。

### 9.2.2. 在 GCP 中启用 API 服务

Google Cloud Platform(GCP)项目需要访问多个 API 服务来完成 OpenShift Container Platform 安装。

#### 先决条件

已创建一个项目来托管集群。

#### 流程

在托管集群的项目中启用以下所需的 API 服务。您还可以启用安装不需要的可选 API 服务。请参 阅 GCP 文档中的 启[用服](https://cloud.google.com/service-usage/docs/enable-disable#enabling)务。

表 9.1. 所需的 API 服务

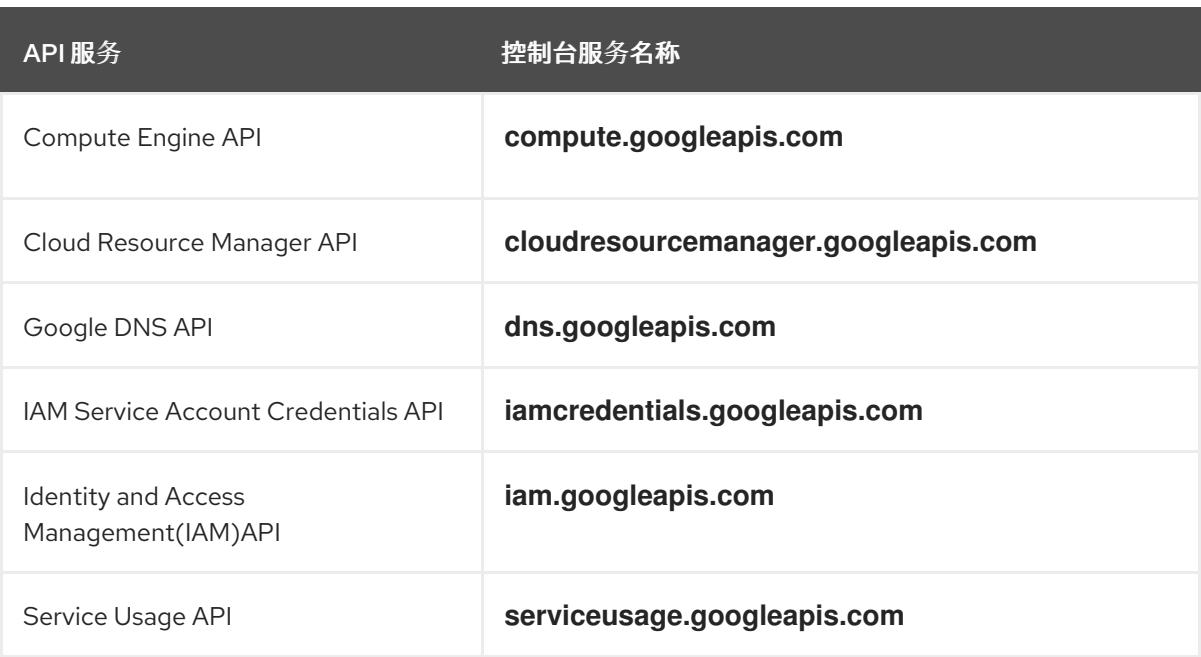

#### 表 9.2. 可选 API 服务

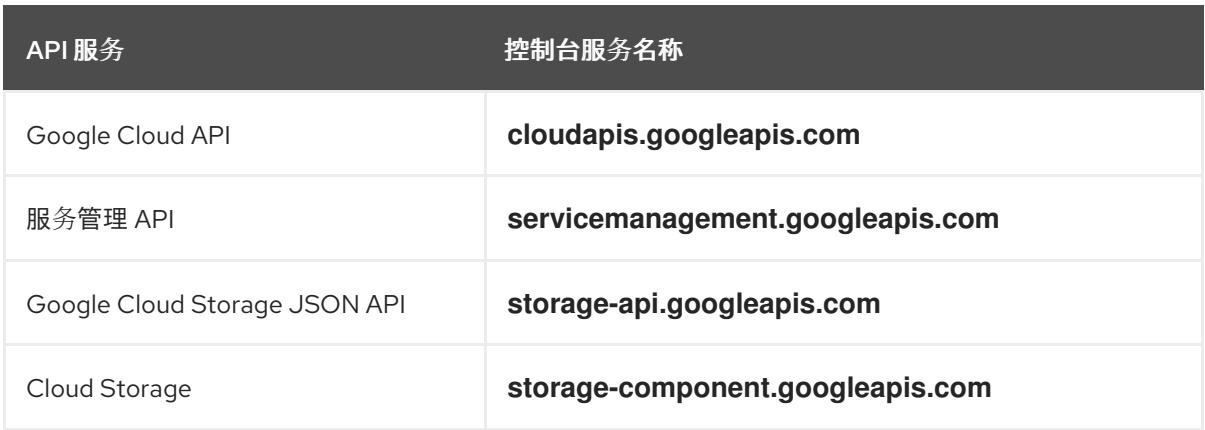

# 9.2.3. 为 GCP 配置 DNS

要安装 OpenShift Container Platform,您使用的 Google Cloud Platform(GCP)帐户必须在托管 OpenShift Container Platform 集群的同一项目中有一个专用的公共托管区。此区域必须对域具有权威。 DNS 服务为集群外部连接提供集群 DNS 解析和名称查询。

### 流程

1. 确定您的域或子域,以及注册商。您可以转移现有的域和注册商,或通过 GCP 或其他来源获取 新的域和注册商。

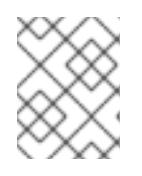

### 注意

如果您购买了新的域,则需要时间来传播相关的 DNS 更改。有关通过 Google 购 买域的更多信息,请参阅 Google [Domains](https://domains.google/)。

- 2. 在 GCP 项目中为您的域或子域创建一个公共托管区。请参阅 GCP 文档中的 创[建公共区。](https://cloud.google.com/dns/zones/#creating_public_zones) 使用适当的根域,如 **openshiftcorp.com** 或 子域,如 cluster **.openshiftcorp.com**。
- 3. 从托管区域记录[中提取新的](https://cloud.google.com/dns/docs/update-name-servers#look_up_your_name_servers)权威名称服务器。请参阅 GCP 文档中的 查找您的云 DNS 名称服务 器。

您通常有四个名称服务器。

- 4. 更新域所用名称服务器的注册商记录。例如,如果您将域注册到 Google Domains, 请参阅 Google Domains 帮助中的以下主题: 如何切换[到自定](https://support.google.com/domains/answer/3290309?hl=en)义名称服务器。
- 5. 如果您将根域迁移到 Google Cloud DNS, 请迁移您的 DNS 记录。请参阅 GCP 文档中的 [Migrating](https://cloud.google.com/dns/docs/migrating) to Cloud DNS。
- 6. 如果您使用子域,请按照贵公司的步骤将其委派记录添加到父域。这个过程可能包括对您公司的 IT 部门或控制您公司的根域和 DNS 服务的部门发出的请求。

# 9.2.4. GCP 帐户限值

OpenShift Container Platform 集群使用许多 Google Cloud Platform(GCP)组件, 但默认的 [配](https://cloud.google.com/docs/quota)额 不会影 响您安装默认 OpenShift Container Platform 集群的能力。

默认集群包含三台计算和三台 control plane 机器,它使用以下资源。请注意,有些资源只在 bootstrap 过 程中需要,并在集群部署后删除。

### 表 9.3. 默认集群中使用的 GCP 资源

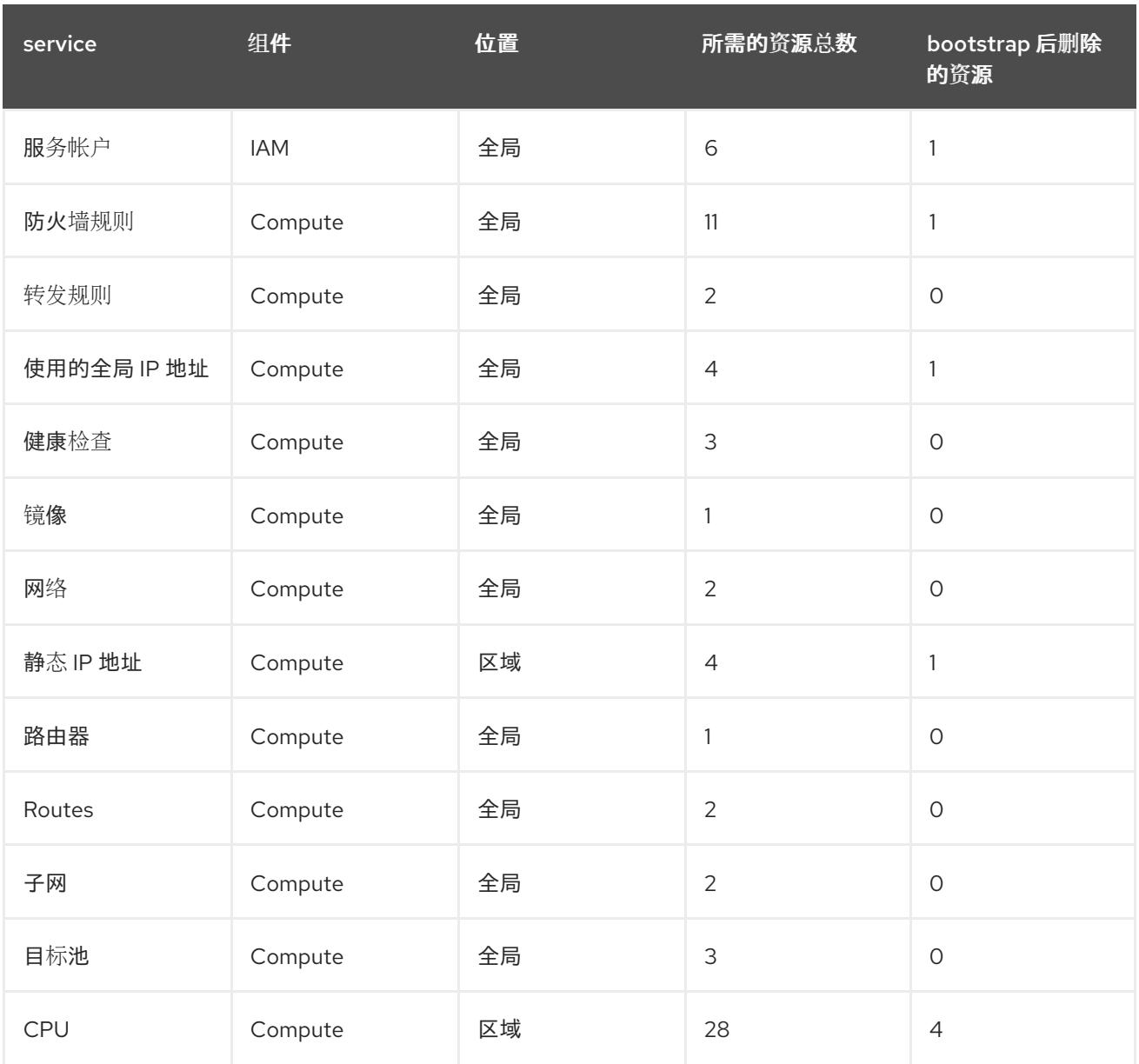

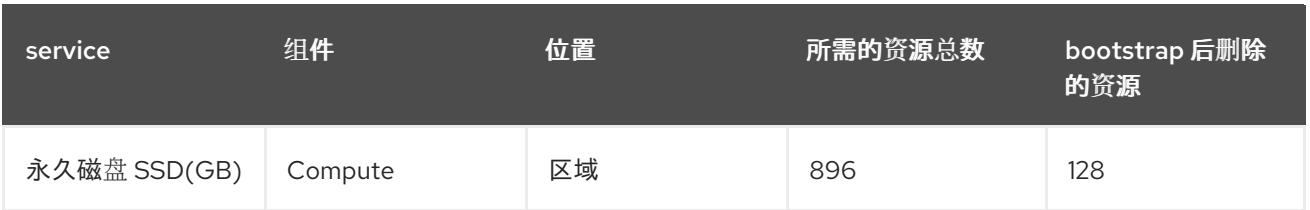

## 注意

如果在安装过程中任何配额不足,安装程序会显示一个错误信息,包括超过哪个配额,以 及显示区域。

请考虑您的集群的实际大小、预定的集群增长,以及来自与您的帐户关联的其他集群的使用情况。CPU、 静态 IP 地址和持久磁盘 SSD (存储)配额是最可能不足的。

如果您计划在以下区域之一部署集群,您将超过最大存储配额,并可能会超过 CPU 配额限制:

- **asia-east2**
- **asia-northeast2**
- **asia-south1**
- **australia-southeast1**
- **europe-north1**
- **europe-west2**
- **europe-west3**
- **europe-west6**
- **northamerica-northeast1**
- **southamerica-east1**
- **us-west2**

您可以从 GCP [控制台](https://console.cloud.google.com/iam-admin/quotas) 增加资源配额, 但可能需要提交一个支持问题单。务必提前规划集群大小, 以便在 安装 OpenShift Container Platform 集群前有足够的时间来等待支持问题单被处理。

#### 9.2.5. 在 GCP 中创建服务帐户

OpenShift Container Platform 需要一个 Google Cloud Platform(GCP)服务帐户, 它提供访问 Google API 中数据的验证和授权。如果您没有包含项目中所需角色的现有 IAM 服务帐户,您必须创建一个。

## 先决条件

已创建一个项目来托管集群。

## 流程

1. 在用于托管 OpenShift Container Platform 集群的项目中创建一个服务帐户。请参阅 GCP 文档 中的 创建服[务帐户](https://cloud.google.com/iam/docs/creating-managing-service-accounts#creating_a_service_account)。

2. 为服务帐户授予适当的权[限。您可以逐一授予](https://cloud.google.com/iam/docs/granting-roles-to-service-accounts#granting_access_to_a_service_account_for_a_resource)权限,也可以为其分配 **Owner** 角色。请参阅将角色 转换到特定资源的服务帐户。

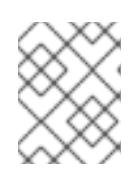

## 注意

将服务帐户设置为项目的所有者是获取所需权限的最简单方法,这意味着该服务帐 户对项目有完全的控制权。您必须确定提供这种能力所带来的风险是否可以接受。

3. 您可以使用 JSON 格式创建服务帐户密钥, 或将服务帐户附加到 GCP 虚拟机。请参阅 GCP 文 档中的创建服[务帐户](https://cloud.google.com/iam/docs/creating-managing-service-account-keys#creating_service_account_keys)密钥以及为实例创建并启用服[务帐户](https://cloud.google.com/compute/docs/access/create-enable-service-accounts-for-instances)。 您必须有一个服务帐户密钥或带有附加服务帐户的虚拟机来创建集群。

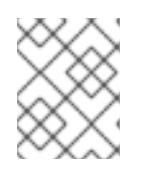

# 注意

如果您使用附加服务帐户的虚拟机来创建集群,则必须在安装前在 **installconfig.yaml** 文件中设置 **credentialsMode: Manual**。

### 其他资源

● 有关使用手动凭证模式的详情, 请参阅手[动创](#page-1111-0)建 IAM。

### 9.2.5.1. 所需的 GCP 角色

将 Owner 角色附加到您创建的服务帐户时,您可以为该服务帐户授予所有权限,包括安装 OpenShift Container Platform 所需的权限。如果机构的安全策略需要更严格的权限集,您可以创建具有以下权限的 服务帐户:

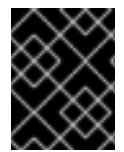

### 重要

如果将 Cloud Credential Operator 配置为以 passthrough 模式运行, 则必须使用角色而不 是粒度权限。

如果您将集群部署到现有的虚拟私有云 (VPC) 中, 则服务帐户不需要某些网络权限, 如以下列表中记 录:

#### 安装程序所需的角色

- Compute Admin
- **•** IAM Security Admin
- Service Account Admin
- **Service Account Key Admin**
- **Service Account User**
- Storage Admin

#### 安装过程中创建网络资源所需的角色

• DNS Administrator

## 使用 passthrough 凭证模式所需的角色

- Compute Load Balancer Admin
- IAM 角色视图

角色应用到 control plane 和计算机器使用的服务帐户:

## 表 9.4. GCP 服务帐户权限

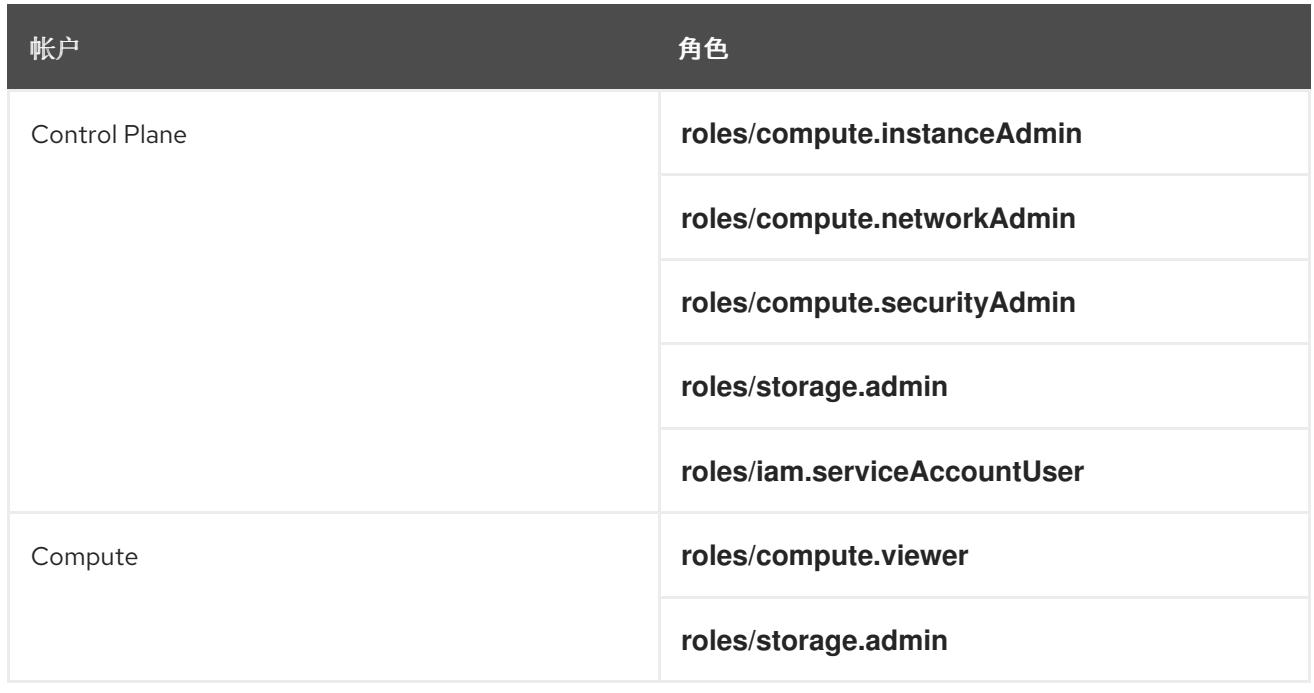

# 9.2.5.2. 安装程序置备的基础架构所需的 GCP 权限

将 Owner 角色附加到您创建的服务帐户时,您可以为该服务帐户授予所有权限,包括安装 OpenShift Container Platform 所需的权限。

如果机构的安全策略需要更严格的权限集,您可以创建具有所需权限[的自定](https://cloud.google.com/iam/docs/creating-custom-roles)义角色。安装程序置备的基础 架构需要以下权限来创建和删除 OpenShift Container Platform 集群。

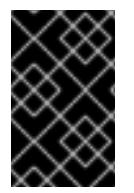

### 重要

如果将 Cloud Credential Operator 配置为以 passthrough 模式运行, 则必须使用角色而不 是粒度权限。如需更多信息,请参阅 "Required GCP roles" 部分中的"Required roles for using passthrough credentials mode"。

例 9.1. 创建网络资源所需的权限

- **compute.addresses.create**
- **compute.addresses.createInternal**
- **compute.addresses.delete**
- **compute.addresses.get**
- **compute.addresses.list**
- **compute.addresses.use**
- **compute.addresses.useInternal**
- **compute.firewalls.create**
- **compute.firewalls.delete**
- **compute.firewalls.get**
- **compute.firewalls.list**
- **compute.forwardingRules.create**
- **compute.forwardingRules.get**
- **compute.forwardingRules.list**  $\bullet$
- **compute.forwardingRules.setLabels**
- **compute.networks.create**
- **compute.networks.get**
- **compute.networks.list**
- **compute.networks.updatePolicy**
- **compute.routers.create**
- **compute.routers.get**
- **compute.routers.list**
- **compute.routers.update**
- **compute.routes.list**
- **compute.subnetworks.create**
- **compute.subnetworks.get**
- **compute.subnetworks.list**
- **compute.subnetworks.use**
- **compute.subnetworks.useExternalIp**

例 9.2. 创建负载均衡器资源所需的权限

- **compute.regionBackendServices.create**
- **compute.regionBackendServices.get**
- **compute.regionBackendServices.list**
- **compute.regionBackendServices.update**
- <span id="page-1102-0"></span>**compute.regionBackendServices.use**
- **compute.targetPools.addInstance**
- **compute.targetPools.create**
- **compute.targetPools.get**
- **compute.targetPools.list**
- **compute.targetPools.removeInstance**
- **compute.targetPools.use**

#### 例 9.3. 创建 DNS 资源所需的权限

- **dns.changes.create**
- **dns.changes.get**
- **dns.managedZones.create**
- **dns.managedZones.get**
- **dns.managedZones.list**
- **dns.networks.bindPrivateDNSZone**
- **dns.resourceRecordSets.create**
- **dns.resourceRecordSets.list**

例 9.4. 创建服务帐户资源所需的权限

- **iam.serviceAccountKeys.create**
- **iam.serviceAccountKeys.delete**
- **iam.serviceAccountKeys.get**
- **iam.serviceAccountKeys.list**
- **iam.serviceAccounts.actAs**
- **iam.serviceAccounts.create**
- **iam.serviceAccounts.delete**
- **iam.serviceAccounts.get**
- **iam.serviceAccounts.list**
- **resourcemanager.projects.get**
- **resourcemanager.projects.getIamPolicy**

**resourcemanager.projects.setIamPolicy**

## 例 9.5. 创建计算资源所需的权限

- **compute.disks.create**
- **compute.disks.get**
- **compute.disks.list**
- **compute.instanceGroups.create**
- **compute.instanceGroups.delete**
- **compute.instanceGroups.get**  $\bullet$
- **compute.instanceGroups.list**
- **compute.instanceGroups.update**
- **compute.instanceGroups.use**
- **compute.instances.create**
- **compute.instances.delete**
- **compute.instances.get**
- **compute.instances.list**  $\bullet$
- **compute.instances.setLabels**
- **compute.instances.setMetadata**
- **compute.instances.setServiceAccount**
- **compute.instances.setTags**
- **compute.instances.use**
- **compute.machineTypes.get**
- **compute.machineTypes.list**

#### 例 9.6. 创建存储资源需要

- **storage.buckets.create**
- **storage.buckets.delete**
- **storage.buckets.get**
- **storage.buckets.list**
- **storage.objects.create**
- **storage.objects.delete**
- **storage.objects.get**
- **storage.objects.list**

例 9.7. 创建健康检查资源所需的权限

- **compute.healthChecks.create**
- **compute.healthChecks.get**
- **compute.healthChecks.list**
- **compute.healthChecks.useReadOnly**
- **compute.httpHealthChecks.create**
- **compute.httpHealthChecks.get**
- **compute.httpHealthChecks.list**  $\bullet$
- **compute.httpHealthChecks.useReadOnly**  $\bullet$

例 9.8. 获取 GCP 区域和区域相关信息所需的权限

- **compute.globalOperations.get**
- **compute.regionOperations.get**
- **compute.regions.list**
- **compute.zoneOperations.get**
- **compute.zones.get**
- **compute.zones.list**  $\bullet$

例 9.9. 检查服务和配额所需的权限

- **monitoring.timeSeries.list**
- **serviceusage.quotas.get**
- **serviceusage.services.list**

例 9.10. 安装所需的 IAM 权限

**iam.roles.get**

例 9.11. 安装的可选镜像权限

**compute.images.list**

例 9.12. 运行收集 bootstrap 的可选权限

**compute.instances.getSerialPortOutput**

例 9.13. 删除网络资源所需的权限

- **compute.addresses.delete**
- **compute.addresses.deleteInternal**
- **compute.addresses.list**
- **compute.firewalls.delete**  $\bullet$
- **compute.firewalls.list**
- **compute.forwardingRules.delete**
- **compute.forwardingRules.list**
- **compute.networks.delete**
- **compute.networks.list**  $\bullet$
- **compute.networks.updatePolicy**  $\bullet$
- **compute.routers.delete**
- **compute.routers.list**
- **compute.routes.list**
- **compute.subnetworks.delete**
- $\bullet$ **compute.subnetworks.list**

例 9.14. 删除负载均衡器资源所需的权限

- **compute.regionBackendServices.delete**
- **compute.regionBackendServices.list**
- **compute.targetPools.delete**
- **compute.targetPools.list**

例 9.15. 删除 DNS 资源所需的权限

- **dns.changes.create**
- **dns.managedZones.delete**
- **dns.managedZones.get**
- **dns.managedZones.list**
- **dns.resourceRecordSets.delete**
- **dns.resourceRecordSets.list**

例 9.16. 删除服务帐户资源所需的权限

- **iam.serviceAccounts.delete**
- **iam.serviceAccounts.get**
- **iam.serviceAccounts.list**
- **resourcemanager.projects.getIamPolicy**
- **resourcemanager.projects.setIamPolicy**

## 例 9.17. 删除计算资源所需的权限

- **compute.disks.delete**
- **compute.disks.list**
- **compute.instanceGroups.delete**
- **compute.instanceGroups.list**
- **compute.instances.delete**
- **compute.instances.list**
- **compute.instances.stop**
- **compute.machineTypes.list**

#### 例 9.18. 删除存储资源需要

- **storage.buckets.delete**
- **storage.buckets.getIamPolicy**
- **storage.buckets.list**
- **storage.objects.delete**
- **storage.objects.list**

例 9.19. 删除健康检查资源所需的权限

- **compute.healthChecks.delete**
- **compute.healthChecks.list**
- **compute.httpHealthChecks.delete**
- **compute.httpHealthChecks.list**

## 例 9.20. 删除所需的镜像权限

**compute.images.list**

# 9.2.6. 支持的 GCP 区域

您可以将 OpenShift Container Platform 集群部署到以下 Google Cloud Platform(GCP)区域:

- **asia-east1** (Changhua County, Taiwan)
- **asia-east2** (Hong Kong)
- **asia-northeast1** (Tokyo, Japan)
- **asia-northeast2** (Osaka, Japan)
- **asia-northeast3** (Seoul, South Korea)
- **asia-south1** (Mumbai, India)
- **asia-south2** (Delhi, India)
- **asia-southeast1** (Jurong West, Singapore)
- **asia-southeast2** (Jakarta, Indonesia)
- **aia-southeast1(** Sydney, Australia)
- **australia-southeast2** (Melbourne, Australia)
- **europe-central2** (Warsaw, USA)
- **europe-north1** (Hamina, Finland)
- **europe-southwest1** (Madrid, Spain)
- **europe-west1** (St. Ghislain, Belgium)
- **europe-west2** (London, England, UK)
- **europe-west3** (Frankfurt, Germany)
- **europe-west4** (Eemshaven, Netherlands)
- **europe-west6** (Zürich, Switzerland)
- **europe-west8** (Milan, Italy)
- **europe-west9** (Paris, France)
- **europe-west12** (Turin, Italy)
- **me-central1** (Doha, Qatar, Middle East)
- **me-west1** (Tel Aviv, Israel)
- **northamerica-northeast1** (Montréal, Québec, Canada)
- **northamerica-northeast2** (Toronto, Ontario, Canada)
- **southamerica-east1** (São Paulo, Brazil)
- **southamerica-west1** (Santiago, Chile)
- **us-central1** (Council Bluffs, Iowa, USA)
- **us-east1** (Moncks Corner, South Carolina, USA)
- **us-east4** (Ashburn, North Virginia, USA)
- **us-east5** (Columbus, Ohio)
- **us-south1** (Dallas, Texas)
- **us-west1** (The Dalles, Oregon, USA)
- **us-west2** (Los Angeles, California, USA)
- **us-west3** (Salt Lake City, Utah, USA)
- **us-west4** (Las Vegas, Nevada, USA)

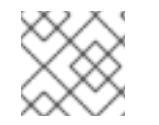

# 注意

要确定地区和区域中可以使用哪些机器类型实例,请参阅 Google [文档。](https://cloud.google.com/compute/docs/regions-zones#available)

9.2.7. 后续步骤

在 GCP 上安装 OpenShift Container Platform 集群。您可以 [安装自定](#page-1137-0)义集群, 或使用默认选项 [快速安装集群。](#page-1117-0)

# 9.3. 为 GCP 手动创建 IAM

在无法访问云身份和访问管理(IAM)API 的环境中,或者管理员更不希望将管理员级别的凭证 secret 存储 在集群 **kube-system** 命名空间中,您可以在安装集群前将 Cloud Credential Operator(CCO)放入手动模 式。

Cloud Credential Operator(CCO)将云供应商凭证作为 Kubernetes 自定义资源定义(CRD)进行管理。您

9.3.1. 在 kube-system 项目中存储管理员级别的 secret 的替代方案

Cloud Credential Operator(CCO)将云供应商凭证作为 Kubernetes 自定义资源定义(CRD)进行管理。您 可以通过在 install-config.yaml 文件中为 credentialsMode 参数设置不同的值, 将 CCO 配置为满足机 构的安全要求。

如果您不希望在集群 **kube-system** 项目中存储管理员级别的凭证 secret,您可以在安装 OpenShift Container Platform 时选择以下选项之一:

### ● 在 GCP Workload Identity 中使用手动模式:

您可以使用 CCO 实用程序 (**ccoctl**) 将集群配置为在 GCP Workload Identity 中使用手动模式。 当 CCO 实用程序用于为 GCP Workload 身份配置集群时,它会为组件提供短期、有有限权限的 安全凭证的服务帐户令牌。

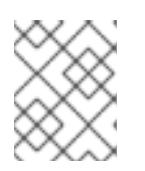

## 注意

此凭证策略只支持新的 OpenShift Container Platform 集群,且必须在安装过程中 进行配置。您无法重新配置使用不同凭证策略的现有集群,以使用此功能。

## 手动管理云凭证:

您可以将 CCO 的 **credentialsMode** 参数设置为 **Manual** 以手动管理云凭证。使用手动模式可允 许每个集群组件只拥有所需的权限,而无需在集群中存储管理员级别的凭证。如果您的环境没有 连接到云供应商公共 IAM 端点,您还可以使用此模式。但是,每次升级都必须手动将权限与新发 行镜像协调。您还必须手动为每个请求它们的组件提供凭证。

使用 mint 模式安装 OpenShift Container Platform 后删除管理员级别的凭证 secret: 如果您使用 CCO,并将 **credentialsMode** 参数设置为 **Mint**,您可以在安装 OpenShift Container Platform 后删除或轮转管理员级别的凭证。Mint 模式是 CCO 的默认配置。这个选项 需要在安装过程中存在管理员级别的凭证。在安装过程中使用管理员级别的凭证来最小化授予某 些权限的其他凭证。原始凭证 secret 不会永久存储在集群中。

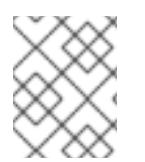

# 注意

在非 z-stream 升级前,您必须使用管理员级别的凭证重新恢复凭证 secret。如果没有凭 证,则可能会阻止升级。

# 其他资源

- 在 GCP [Workload](https://access.redhat.com/documentation/zh-cn/openshift_container_platform/4.12/html-single/authentication_and_authorization/#cco-mode-gcp-workload-identity) Identity 中使用手动模式
- 轮转或删[除云供](https://access.redhat.com/documentation/zh-cn/openshift_container_platform/4.12/html-single/post-installation_configuration/#post-install-rotate-remove-cloud-creds)应商凭证

有关所有可用 CCO 凭证模式及其支持的平台的详细信息,请参阅 关于 Cloud [Credential](https://access.redhat.com/documentation/zh-cn/openshift_container_platform/4.12/html-single/authentication_and_authorization/#about-cloud-credential-operator) Operator。

# 9.3.2. 手动创建 IAM

在无法访问云身份和访问管理(IAM)API 的环境中,或者管理员更不希望将管理员级别的凭证 secret 存储 在集群 **kube-system** 命名空间中时,可以在安装前将 Cloud Credential Operator(CCO)放入手动模式。

# 流程

1. 运行以下命令, 切换到包含安装程序的目录并创建 install-config.yaml 文件:

\$ openshift-install create install-config --dir <installation\_directory>

其中 <installation directory> 是安装程序在其中创建文件的目录。

<span id="page-1110-0"></span>2. 编辑 **install-config.yaml** 配置文件,使其包含将 **credentialsMode** 参数设置为 **Manual**。

#### **install-config.yaml**配置文件示例

<span id="page-1110-1"></span>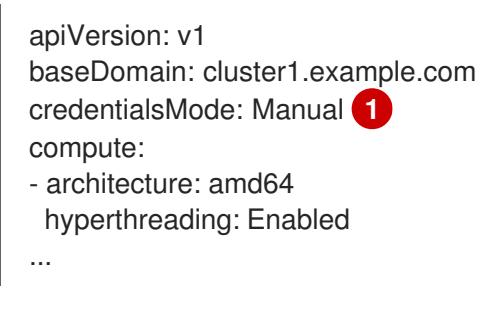

[1](#page-1110-1)

添加这一行将 **credentialsMode** 参数设置为 **Manual**。

3. 从包含安装程序的目录中运行以下命令来生成清单:

\$ openshift-install create manifests --dir <installation\_directory>

其中 <installation directory> 是安装程序在其中创建文件的目录。

4. 在包含安装程序的目录中,运行以下命令来获取构建 openshift-install 二进制文件的 OpenShift Container Platform 发行镜像的详情:

\$ openshift-install version

## 输出示例

release image quay.io/openshift-release-dev/ocp-release:4.y.z-x86\_64

5. 运行以下命令,找到此发行版本镜像中的所有 **CredentialsRequest** 对象:

\$ oc adm release extract quay.io/openshift-release-dev/ocp-release:4.y.z-x86\_64 \ --credentials-requests \ --cloud=gcp

此命令为每个 **CredentialsRequest** 对象创建一个 YAML 文件。

## **CredentialsRequest** 对象示例

apiVersion: cloudcredential.openshift.io/v1 kind: CredentialsRequest metadata: name: <component-credentials-request> namespace: openshift-cloud-credential-operator ... spec: providerSpec: apiVersion: cloudcredential.openshift.io/v1 kind: GCPProviderSpec predefinedRoles: - roles/storage.admin

<span id="page-1111-0"></span>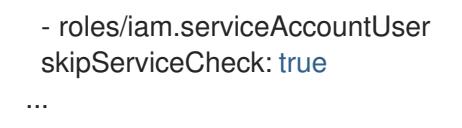

6. 在之前生成的 **openshift-install** 清单目录中为 secret 创建 YAML 文件。secret 必须使用在 **spec.secretRef** 中为每个 **CredentialsRequest** 定义的命名空间和 secret 名称存储。

## 带有 secret 的 **CredentialsRequest** 对象示例

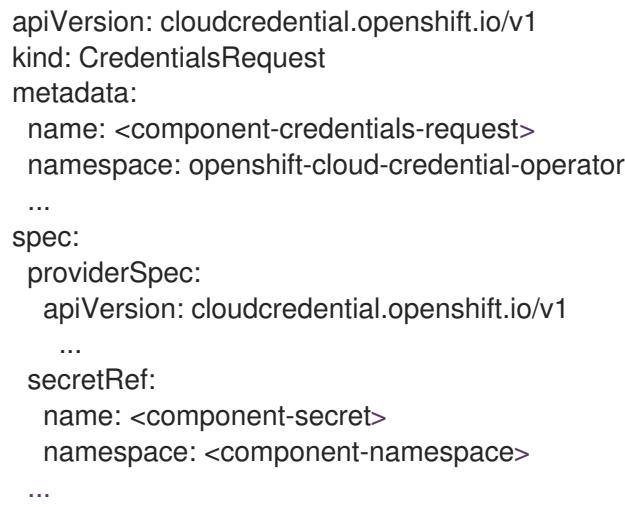

## **Secret** 对象示例

apiVersion: v1 kind: Secret metadata: name: <component-secret> namespace: <component-namespace> data: service\_account.json: <br/> <br/>base64\_encoded\_gcp\_service\_account\_file>

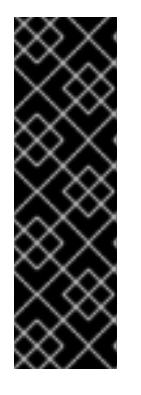

### 重要

发行镜像包含通过 **TechPreviewNoUpgrade** 功能集启用的技术预览功能的 **CredentialsRequest** 对象。您可以使用 **release.openshift.io/feature-set: TechPreviewNoUpgrade** 注解来识别这些对象。

- 如果不使用这些功能,请不要为这些对象创建 secret。为不使用的技术预览功 能创建 secret 可能会导致安装失败。
- 如果使用这些功能,必须为对应的对象创建 secret。
- 要使用 **TechPreviewNoUpgrade** 注解查找 **CredentialsRequest** 对象,请运行以下命令:  $\bullet$

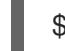

\$ grep "release.openshift.io/feature-set" \*

### 输出示例

0000\_30\_capi-operator\_00\_credentials-request.yaml: release.openshift.io/feature-set: TechPreviewNoUpgrade

7. 从包含安装程序的目录中,开始创建集群:

\$ openshift-install create cluster --dir <installation\_directory>

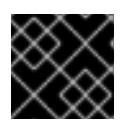

#### 重要

在升级使用手动维护凭证的集群前,您必须确保 CCO 处于可升级状态。

#### 其他资源

- 使用 Web [控制台更新集群](https://access.redhat.com/documentation/zh-cn/openshift_container_platform/4.12/html-single/updating_clusters/#manually-maintained-credentials-upgrade_updating-cluster-within-minor)
- 使用 CLI [更新集群](https://access.redhat.com/documentation/zh-cn/openshift_container_platform/4.12/html-single/updating_clusters/#manually-maintained-credentials-upgrade_updating-cluster-cli)

### 9.3.3. Mint 模式

Mint 模式是支持它的 OpenShift Container Platform 的默认 Cloud Credential Operator(CCO)凭证模 式。在这个模式中,CCO 使用提供的管理员级云凭证来运行集群。AWS 和 GCP 支持 Mint 模式。

在 mint 模式中,**admin** 凭证 存储在 **kube-system** 命名空间中,然后由 CCO 使用来处理集群中的 **CredentialsRequest** 对象,并为每个对象创建具有特定权限的用户。

mint 模式的好处包括:

- 每个集群组件只有其所需的权限
- 云凭证的自动、持续协调,包括升级可能需要的额外凭证或权限

mint 模式的一个缺点是,admin 凭证 存储到集群 **kube-system** secret 中。

#### 9.3.4. 带有删除或轮转管理员级别的凭证的 Mint 模式

目前,只有 AWS 和 GCP 支持这个模式。

在这个模式中,用户使用管理员级别的凭证安装 OpenShift Container Platform,就像正常的 mint 模式一 样。但是,这个过程会在安装后从集群中删除管理员级别的凭证 secret。

管理员可以让 Cloud Credential Operator 自行请求只读凭证,许它验证所有 **CredentialsRequest** 对象 是否有其所需的权限。因此,除非需要更改内容,否则不需要管理员级别的凭证。删除关联的凭证后,可 以根据需要在底层云中删除或取消激活它。

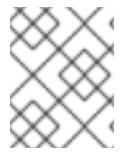

#### 注意

在非 z-stream 升级前,您必须使用管理员级别的凭证重新恢复凭证 secret。如果没有凭 证,则可能会阻止升级。

管理员级别的凭证不会永久存储在集群中。

按照以下步骤,在短时间内仍然需要集群中的管理员级别的凭证。它还需要使用每次升级的管理员级别的 凭证手动重新生成 secret。

9.3.5. 后续步骤

● 安装 OpenShift Container Platform 集群:

- o 使用安装程序置备的基础架构默认选项在 GCP [上快速安装集群](#page-1117-0)
- 在安装程序置备的基础架构[中使用云自定](#page-1137-0)义安装集群
- [在安装程序置](#page-1173-0)备的基础架构中使用网络自定义安装集群

# 9.4. 在 GCP 上快速安装集群

在 OpenShift Container Platform 版本 4.12 中,您可以使用默认配置选项在 Google Cloud Platform(GCP)上安装集群。

# 9.4.1. 先决条件

- 您可以参阅有关 OpenShift Container Platform [安装和更新](https://access.redhat.com/documentation/zh-cn/openshift_container_platform/4.12/html-single/architecture/#architecture-installation) 流程的详细信息。
- 您可以阅读有关 选择集群安装方法的文档, 并为用户准备它。
- 已将 GCP 项[目配置](#page-1102-0)为 托管集群。
- 如果使用防火墙, 则会 将其配置为允许[集群需要](#page-4336-0)访问的站点。
- 如果环境中无法访问云身份和访问管理(IAM)API,或者不想将管理员级别的凭证 secret 存储在 **kube-system** 命名空间中,您可以 手动创[建和](#page-1110-0)维护 IAM 凭证。

# 9.4.2. OpenShift Container Platform 互联网访问

在 OpenShift Container Platform 4.12 中, 您需要访问互联网来安装集群。

您必须具有以下互联网访问权限:

- 访问 [OpenShift](https://console.redhat.com/openshift) Cluster Manager Hybrid Cloud Console 以下载安装程序并执行订阅管理。如果 集群可以访问互联网, 并且没有禁用 Telemetry, 该服务会自动授权您的集群。
- 访问 [Quay.io](http://quay.io),以获取安装集群所需的软件包。
- 获取执行集群更新所需的软件包。

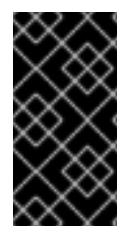

### 重要

如果您的集群无法直接访问互联网,则可以在置备的某些类型的基础架构上执行受限网络 安装。在此过程中,您可以下载所需的内容,并使用它为镜像 registry 填充安装软件包。 对于某些安装类型,集群要安装到的环境不需要访问互联网。在更新集群前,您要更新镜 像 registry 的内容。

### 9.4.3. 为集群节点 SSH 访问生成密钥对

在 OpenShift Container Platform 安装过程中,您可以为安装程序提供 SSH 公钥。密钥通过它们的 Ignition 配置文件传递给 Red Hat Enterprise Linux CoreOS(RHCOS)节点,用于验证对节点的 SSH 访 问。密钥添加到每个节点上 **core** 用户的 **~/.ssh/authorized\_keys** 列表中,这将启用免密码身份验证。

将密钥传递给节点后,您可以使用密钥对作为用户 核心 通过 SSH 连接到 RHCOS 节点。若要通过 SSH 访问节点,必须由 SSH 为您的本地用户管理私钥身份。

如果要通过 SSH 连接到集群节点来执行安装调试或灾难恢复,则必须在安装过程中提供 SSH 公 钥。**./openshift-install gather** 命令还需要在集群节点上设置 SSH 公钥。

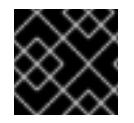

# 重要

不要在生产环境中跳过这个过程,在生产环境中需要灾难恢复和调试。

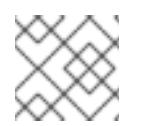

# 注意

您必须使用本地密钥,而不是使用特定平台方法配置 的密钥,如 [AWS](https://docs.aws.amazon.com/AWSEC2/latest/UserGuide/ec2-key-pairs.html) 密钥对。

## 流程

1. 如果您在本地计算机上没有可用于在集群节点上进行身份验证的现有 SSH 密钥对,请创建一个。 例如,在使用 Linux 操作系统的计算机上运行以下命令:

\$ ssh-keygen -t ed25519 -N '' -f <path>/<file\_name> **1**

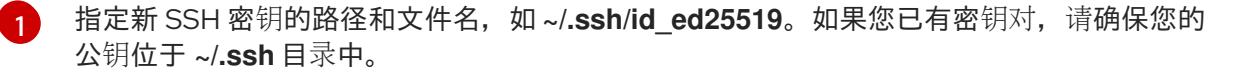

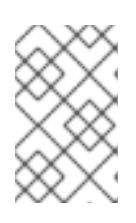

#### <span id="page-1114-0"></span>注意

如果您计划在 **x86\_64**、**ppc64le** 和 **s390x** 架构上安装使用 FIPS 验证或 Modules In Process 加密库的 OpenShift Container Platform 集群。请不要创建使用 **ed25519** 算法的密钥。相反,创建一个使用 **rsa** 或 **ecdsa** 算法的密钥。

2. 查看公共 SSH 密钥:

\$ cat <path>/<file\_name>.pub

例如,运行以下命令来查看 **~/.ssh/id\_ed25519.pub** 公钥:

\$ cat ~/.ssh/id\_ed25519.pub

3. 将 SSH 私钥身份添加到本地用户的 SSH 代理(如果尚未添加)。在集群节点上,或者要使用 **./openshift-install gather** 命令,需要对该密钥进行 SSH 代理管理,才能在集群节点上进行免密 码 SSH 身份验证。

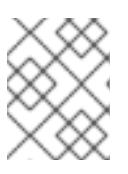

### 注意

在某些发行版中,自动管理默认 SSH 私钥身份,如 **~/.ssh/id\_rsa** 和 **~/.ssh/id\_dsa**。

a. 如果 ssh-agent 进程尚未为您的本地用户运行, 请将其作为后台任务启动:

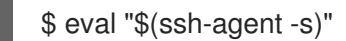

输出示例

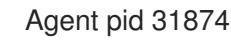

1111

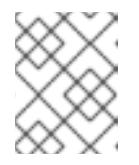

# 注意

<span id="page-1115-0"></span>如果集群处于 FIPS 模式,则只使用 FIPS 兼容算法来生成 SSH 密钥。密钥必 须是 RSA 或 ECDSA。

4. 将 SSH 私钥添加到 **ssh-agent** :

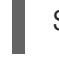

\$ ssh-add <path>/<file\_name> 1

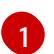

指定 SSH 私钥的路径和文件名, 如 ~/.ssh/id\_ed25519.pub

# 输出示例

Identity added: /home/<you>/<path>/<file\_name> (<computer\_name>)

# 后续步骤

● 安装 OpenShift Container Platform 时, 为安装程序提供 SSH 公钥。

# 9.4.4. 获取安装程序

在安装 OpenShift Container Platform 前,将安装文件下载到您用于安装的主机上。

## 先决条件

● 您有一台运行 Linux 或 macOS 的计算机, 本地磁盘空间为 500 MB。

### 流程

- 1. 访问 OpenShift Cluster Manager 站点的 [Infrastructure](https://console.redhat.com/openshift/install) Provider 页面。如果您有红帽帐户,请使 用您的凭证登录。如果没有,请创建一个帐户。
- 2. 选择您的基础架构供应商。
- 3. 进入到安装类型的页面,下载与您的主机操作系统和架构对应的安装程序,并将该文件放在您要 存储安装配置文件的目录中。

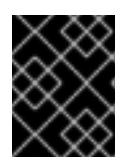

### 重要

安装程序会在用来安装集群的计算机上创建几个文件。在完成集群安装后,您必须 保留安装程序和安装程序所创建的文件。这两个文件都需要删除集群。

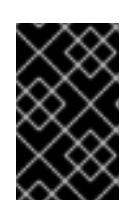

# 重要

删除安装程序创建的文件不会删除您的集群,即使集群在安装过程中失败也是如 此。要删除集群,请为特定云供应商完成 OpenShift Container Platform 卸载流 程。

4. 提取安装程序。例如,在使用 Linux 操作系统的计算机上运行以下命令:

\$ tar -xvf openshift-install-linux.tar.gz
5. 从 Red Hat [OpenShift](https://console.redhat.com/openshift/install/pull-secret) Cluster Manager 下载安装 pull secret 。此 pull secret 允许您与所含授权机 构提供的服务进行身份验证,这些服务包括为 OpenShift Container Platform 组件提供容器镜像 的 Quay.io。

## 9.4.5. 部署集群

您可以在兼容云平台上安装 OpenShift Container Platform。

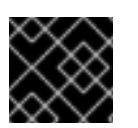

## 重要

在初始安装过程中,您只能运行安装程序的 **create cluster** 命令一次。

#### 先决条件

- 使用托管集群的云平台配置帐户。
- 获取 OpenShift Container Platform 安装程序和集群的 pull secret。
- 验证主机上的云供应商帐户是否有部署集群的正确权限。权限不正确的帐户会导致安装过程失 败,并显示包括缺失权限的错误消息。

### 流程

- 1. 删除所有不使用您为集群配置的 GCP 帐户的服务帐户密钥的现有 GCP 凭证,这些凭证存储在以 下位置:
	- **GOOGLE\_CREDENTIALS**、**GOOGLE\_CLOUD\_KEYFILE\_JSON** 或 **GCLOUD KEYFILE JSON** 环境变量
	- The **~/.gcp/osServiceAccount.json** file
	- **gcloud cli** 默认凭证
- <span id="page-1116-0"></span>2. 进入包含安装程序的目录并初始化集群部署:
	- \$ ./openshift-install create cluster --dir <installation\_directory> \ **1** --log-level=info **2**
	- 对于 <installation\_directory>, 请指定要存储安装程序创建的文件的目录名称。
	- $\overline{2}$  $\overline{2}$  $\overline{2}$ 要查看不同的安装详情,请指定 **warn**、**debug** 或 **error**,而不是 **info**。

在指定目录时:

<span id="page-1116-1"></span>[1](#page-1116-0)

- 验证该目录是否具有执行权限。在安装目录中运行 Terraform 二进制文件需要这个权限。
- 使用空目录。有些安装资产,如 bootstrap X.509 证书的过期间隔较短,因此不得重复使用安 装目录。如果要重复使用另一个集群安装中的单个文件,您可以将它们复制到您的目录中。 但是,安装资产的文件名可能会在发行版本间有所变化。从以前的 OpenShift Container Platform 版本中复制安装文件时请小心。
- 3. 在提示符处提供值:
	- a. 可选: 选择用于访问集群机器的 SSH 密钥。

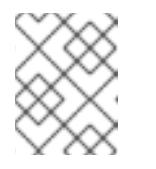

## 注意

对于您要在其上执行安装调试或灾难恢复的生产环境 OpenShift Container Platform 集群, 请指定 ssh-agent 进程使用的 SSH 密钥。

- b. 选择 gcp 作为目标平台。
- c. 如果您没有为主机上的 GCP 帐户配置服务帐户密钥,则必须从 GCP 获取它,并粘贴文件的 内容或输入文件的绝对路径。
- d. 选择要在其中置备集群的项目 ID。默认值由您配置的服务帐户指定。
- e. 选择要将集群部署到的区域。
- f. 选择集群要部署到的基域。基域与您为集群创建的公共 DNS 区对应。
- g. 为集群输入描述性名称。如果您提供的名称超过 6 个字符,则只有前 6 个字符用于从集群名 称生成的基础架构 ID 中。
- h. 粘贴 Red Hat [OpenShift](https://console.redhat.com/openshift/install/pull-secret) Cluster Manager 中的 pull secret 。

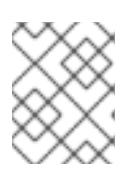

#### 注意

如果您在主机上配置的云供应商帐户没有足够的权限来部署集群,安装过程将停 止,并显示缺少的权限。

- 4. 可选:您可以减少用来安装集群的服务帐户的权限数量。
	- 如果将 Owner 角色分配给您的服务帐户,您可以删除该角色并将其替换为 Viewer 角色。
	- 如果包含 **Service Account Key Admin** 角色,您可以将其删除。

## 验证

当集群部署成功完成时:

- 终端会显示用于访问集群的说明,包括指向 Web 控制台和 **kubeadmin** 用户的凭证的链接。
- 凭证信息还会输出到 <**installation\_directory>/.openshift\_install.log**.

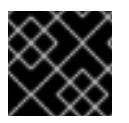

## 重要

不要删除安装程序或安装程序所创建的文件。需要这两者才能删除集群。

### 输出示例

... INFO Install complete!

INFO To access the cluster as the system:admin user when using 'oc', run 'export KUBECONFIG=/home/myuser/install\_dir/auth/kubeconfig' INFO Access the OpenShift web-console here: https://console-openshiftconsole.apps.mycluster.example.com INFO Login to the console with user: "kubeadmin", and password: "password" INFO Time elapsed: 36m22s

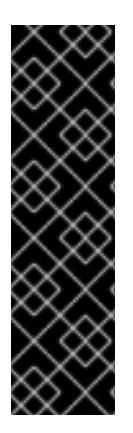

- 安装程序生成的 Ignition 配置文件包含在 24 小时后过期的证书, 然后在过期时进 行续订。如果在更新证书前关闭集群,且集群在 24 小时后重启,集群会自动恢复 过期的证书。一个例外是,您必须手动批准待处理的 **node-bootstrapper** 证书签 名请求(CSR)来恢复 kubelet 证书。如需更多信息, *请参阅从过期的 control plane* 证书 中恢复的文档。
- 建议您在 Ignition 配置文件生成后的 12 小时内使用它们,因为 24 小时的证书会在 集群安装后的 16 小时到 22 小时间进行轮转。通过在 12 小时内使用 Ignition 配置 文件,您可以避免在安装过程中因为执行了证书更新而导致安装失败的问题。

## 9.4.6. 通过下载二进制文件安装 OpenShift CLI

您可以安装 OpenShift CLI(**oc**)来使用命令行界面与 OpenShift Container Platform 进行交互。您可以在 Linux、Windows 或 macOS 上安装 **oc**。

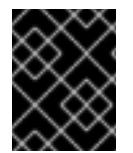

## 重要

重要

如果安装了旧版本的 **oc**,则无法使用 OpenShift Container Platform 4.12 中的所有命令。 下载并安装新版本的 **oc**。

#### 在 Linux 上安装 OpenShift CLI

您可以按照以下流程在 Linux 上安装 OpenShift CLI(**oc**)二进制文件。

#### 流程

- 1. 导航到红帽客户门户网站上的 [OpenShift](https://access.redhat.com/downloads/content/290) Container Platform 下载页面。
- 2. 从 产品变体 下拉列表中选择架构。
- 3. 从 版本 下拉列表中选择适当的版本。
- 4. 点 OpenShift v4.12 Linux Client 条目旁的 Download Now 来保存文件。
- 5. 解包存档:

\$ tar xvf <file>

6. 将 **oc** 二进制文件放到 **PATH** 中的目录中。 要查看您的 **PATH**,请执行以下命令:

\$ echo \$PATH

#### 验证

● 安装 OpenShift CLI 后, 可以使用 oc 命令:

\$ oc <command>

#### 在 Windows 上安装 OpenShift CLI

您可以按照以下流程在 Windows 上安装 OpenShift CLI(**oc**)二进制文件。

## 流程

- 1. 导航到红帽客户门户网站上的 [OpenShift](https://access.redhat.com/downloads/content/290) Container Platform 下载页面。
- 2. 从 版本 下拉列表中选择适当的版本。
- 3. 点 OpenShift v4.12 Windows Client 条目旁的 Download Now 来保存文件。
- 4. 使用 ZIP 程序解压存档。
- 5. 将 **oc** 二进制文件移到 **PATH** 中的目录中。 要查看您的 PATH, 请打开命令提示并执行以下命令:

C:\> path

## 验证

安装 OpenShift CLI 后,可以使用 **oc** 命令:  $\bullet$ 

C:\> oc <command>

在 macOS 上安装 OpenShift CLI 您可以按照以下流程在 macOS 上安装 OpenShift CLI(**oc**)二进制文件。

## 流程

- 1. 导航到红帽客户门户网站上的 [OpenShift](https://access.redhat.com/downloads/content/290) Container Platform 下载页面。
- 2. 从 版本 下拉列表中选择适当的版本。
- 3. 点 OpenShift v4.12 macOS Client条目旁的 Download Now 来保存文件。

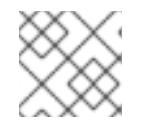

## 注意

对于 macOS arm64, 请选择 OpenShift v4.12 macOS arm64 Client条目。

您可以通过导出集群 **kubeconfig** 文件,以默认系统用户身份登录集群。**kubeconfig** 文件包含有关集群

- 4. 解包和解压存档。
- 5. 将 **oc** 二进制文件移到 PATH 的目录中。 要查看您的 PATH, 请打开终端并执行以下命令:

\$ echo \$PATH

## 验证

安装 OpenShift CLI 后,可以使用 **oc** 命令:  $\bullet$ 

\$ oc <command>

9.4.7. 使用 CLI 登录集群

您可以通过导出集群 **kubeconfig** 文件,以默认系统用户身份登录集群。**kubeconfig** 文件包含有关集群 的信息, 供 CLI 用于将客户端连接到正确的集群和 API 服务器。该文件特定于集群, 在 OpenShift Container Platform 安装过程中创建。

## 先决条件

- 已部署 OpenShift Container Platform 集群。
- 已安装 **oc** CLI。

## 流程

1. 导出 **kubeadmin** 凭证:

<span id="page-1120-0"></span>\$ export KUBECONFIG=<installation\_directory>/auth/kubeconfig 1

对于 <installation directory>, 请指定安装文件保存到的目录的路径。

2. 验证您可以使用导出的配置成功运行 **oc** 命令:

\$ oc whoami

输出示例

[1](#page-1120-0)

system:admin

### 其他资源

● 如需有关 访问和了解 OpenShift Container Platform Web [控制台的更多](https://access.redhat.com/documentation/zh-cn/openshift_container_platform/4.12/html-single/web_console/#web-console)详情, 请参阅 访问 Web 控制台。

## 9.4.8. OpenShift Container Platform 的 Telemetry 访问

在 OpenShift Container Platform 4.12 中, 默认运行的 Telemetry 服务提供有关集群健康状况和成功更新 的指标,需要访问互联网。如果您的集群连接到互联网,Telemetry 会自动运行,并且集群会注册到 [OpenShift](https://console.redhat.com/openshift) Cluster Manager Hybrid Cloud Console 。

确认 [OpenShift](https://console.redhat.com/openshift) Cluster Manager Hybrid Cloud Console 清单正确后,可以由 Telemetry 自动维护, 也可 以使用 OpenShift Cluster Manager 手动维护, 使用[订阅监](https://access.redhat.com/documentation/zh-cn/subscription_central/2020-04/html/getting_started_with_subscription_watch/con-how-to-select-datacollection-tool_assembly-requirements-and-your-responsibilities-ctxt#red_hat_openshift)控来跟踪帐户或多集群级别的 OpenShift Container Platform 订阅。

### 其他资源

● 有关 Telemetry 服务的更多信息, 请参阅关于 远[程健康](https://access.redhat.com/documentation/zh-cn/openshift_container_platform/4.12/html-single/support/#about-remote-health-monitoring)监控

9.4.9. 后续步骤

- 自定义[集群](https://access.redhat.com/documentation/zh-cn/openshift_container_platform/4.12/html-single/post-installation_configuration/#available_cluster_customizations)。
- 如果需要,您可以选择 不使用远[程健康](https://access.redhat.com/documentation/zh-cn/openshift_container_platform/4.12/html-single/support/#opting-out-remote-health-reporting_opting-out-remote-health-reporting)报告。

# 9.5. 使用自定义在 GCP 上安装集群

在 OpenShift Container Platform 版本 4.12 中,您可以在安装程序在 Google Cloud Platform(GCP)上置 备的基础架构上安装自定义的集群。要自定义安装,请在安装集群前修改 **install-config.yaml** 文件中的参 数。

## 9.5.1. 先决条件

- 您可以参阅有关 OpenShift Container Platform [安装和更新](https://access.redhat.com/documentation/zh-cn/openshift_container_platform/4.12/html-single/architecture/#architecture-installation) 流程的详细信息。
- 您可以阅读有关 选择集群安装方法的文档, 并为用户准备它。
- 已将 GCP 项[目配置](#page-1102-0)为 托管集群。
- 如果使用防火墙, 则会 将其配置为允许[集群需要](#page-4336-0)访问的站点。
- 如果环境中无法访问云身份和访问管理(IAM)API,或者不想将管理员级别的凭证 secret 存储在 **kube-system** 命名空间中,您可以 手动创[建和](#page-1110-0)维护 IAM 凭证。

## 9.5.2. OpenShift Container Platform 互联网访问

在 OpenShift Container Platform 4.12 中,您需要访问互联网来安装集群。

您必须具有以下互联网访问权限:

- 访问 [OpenShift](https://console.redhat.com/openshift) Cluster Manager Hybrid Cloud Console 以下载安装程序并执行订阅管理。如果 集群可以访问互联网, 并且没有禁用 Telemetry, 该服务会自动授权您的集群。
- 访问 [Quay.io](http://quay.io),以获取安装集群所需的软件包。
- 获取执行集群更新所需的软件包。

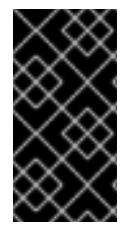

## 重要

如果您的集群无法直接访问互联网,则可以在置备的某些类型的基础架构上执行受限网络 安装。在此过程中,您可以下载所需的内容,并使用它为镜像 registry 填充安装软件包。 对于某些安装类型,集群要安装到的环境不需要访问互联网。在更新集群前,您要更新镜 像 registry 的内容。

### 9.5.3. 为集群节点 SSH 访问生成密钥对

在 OpenShift Container Platform 安装过程中,您可以为安装程序提供 SSH 公钥。密钥通过它们的 Ignition 配置文件传递给 Red Hat Enterprise Linux CoreOS(RHCOS)节点,用于验证对节点的 SSH 访 问。密钥添加到每个节点上 **core** 用户的 **~/.ssh/authorized\_keys** 列表中,这将启用免密码身份验证。

将密钥传递给节点后,您可以使用密钥对作为用户 核心 通过 SSH 连接到 RHCOS 节点。若要通过 SSH 访问节点,必须由 SSH 为您的本地用户管理私钥身份。

如果要通过 SSH 连接到集群节点来执行安装调试或灾难恢复, 则必须在安装过程中提供 SSH 公 钥。**./openshift-install gather** 命令还需要在集群节点上设置 SSH 公钥。

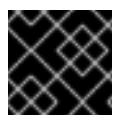

## 重要

不要在生产环境中跳过这个过程,在生产环境中需要灾难恢复和调试。

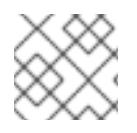

# 注意

您必须使用本地密钥,而不是使用特定平台方法配置 的密钥,如 [AWS](https://docs.aws.amazon.com/AWSEC2/latest/UserGuide/ec2-key-pairs.html) 密钥对。

#### 流程

1. 如果您在本地计算机上没有可用于在集群节点上进行身份验证的现有 SSH 密钥对,请创建一个。 例如,在使用 Linux 操作系统的计算机上运行以下命令:

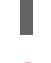

\$ ssh-keygen -t ed25519 -N '' -f <path>/<file\_name> **1**

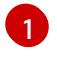

指定新 SSH 密钥的路径和文件名,如~/.ssh/id ed25519。如果您已有密钥对,请确保您的 公钥位于 **~/.ssh** 目录中。

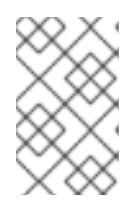

#### <span id="page-1122-0"></span>注意

如果您计划在 **x86\_64**、**ppc64le** 和 **s390x** 架构上安装使用 FIPS 验证或 Modules In Process 加密库的 OpenShift Container Platform 集群。请不要创建使用 **ed25519** 算法的密钥。相反,创建一个使用 **rsa** 或 **ecdsa** 算法的密钥。

2. 查看公共 SSH 密钥:

\$ cat <path>/<file\_name>.pub

例如,运行以下命令来查看 **~/.ssh/id\_ed25519.pub** 公钥:

\$ cat ~/.ssh/id\_ed25519.pub

3. 将 SSH 私钥身份添加到本地用户的 SSH 代理(如果尚未添加)。在集群节点上,或者要使用 **./openshift-install gather** 命令,需要对该密钥进行 SSH 代理管理,才能在集群节点上进行免密 码 SSH 身份验证。

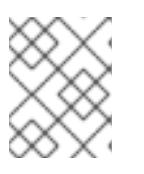

#### 注意

在某些发行版中,自动管理默认 SSH 私钥身份,如 **~/.ssh/id\_rsa** 和 **~/.ssh/id\_dsa**。

a. 如果 **ssh-agent** 进程尚未为您的本地用户运行,请将其作为后台任务启动:

\$ eval "\$(ssh-agent -s)"

输出示例

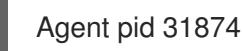

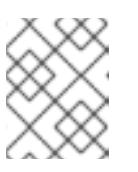

#### 注意

如果集群处于 FIPS 模式, 则只使用 FIPS 兼容算法来生成 SSH 密钥。密钥必 须是 RSA 或 ECDSA。

4. 将 SSH 私钥添加到 **ssh-agent** :

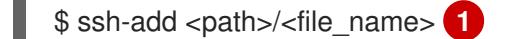

<span id="page-1123-0"></span>[1](#page-1123-0) 指定 SSH 私钥的路径和文件名, 如 ~/.ssh/id\_ed25519.pub

#### 输出示例

Identity added: /home/<you>/<path>/<file\_name> (<computer\_name>)

#### 后续步骤

● 安装 OpenShift Container Platform 时, 为安装程序提供 SSH 公钥。

### 9.5.4. 获取安装程序

在安装 OpenShift Container Platform 前,将安装文件下载到您用于安装的主机上。

#### 先决条件

● 您有一台运行 Linux 或 macOS 的计算机, 本地磁盘空间为 500 MB。

#### 流程

- 1. 访问 OpenShift Cluster Manager 站点的 [Infrastructure](https://console.redhat.com/openshift/install) Provider 页面。如果您有红帽帐户,请使 用您的凭证登录。如果没有,请创建一个帐户。
- 2. 选择您的基础架构供应商。
- 3. 进入到安装类型的页面,下载与您的主机操作系统和架构对应的安装程序,并将该文件放在您要 存储安装配置文件的目录中。

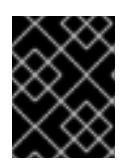

## 重要

重要

安装程序会在用来安装集群的计算机上创建几个文件。在完成集群安装后,您必须 保留安装程序和安装程序所创建的文件。这两个文件都需要删除集群。

删除安装程序创建的文件不会删除您的集群,即使集群在安装过程中失败也是如 此。要删除集群,请为特定云供应商完成 OpenShift Container Platform 卸载流 程。

4. 提取安装程序。例如,在使用 Linux 操作系统的计算机上运行以下命令:

\$ tar -xvf openshift-install-linux.tar.gz

5. 从 Red Hat [OpenShift](https://console.redhat.com/openshift/install/pull-secret) Cluster Manager 下载安装 pull secret 。此 pull secret 允许您与所含授权机 构提供的服务进行身份验证,这些服务包括为 OpenShift Container Platform 组件提供容器镜像 的 Quay.io。

## 9.5.5. 创建安装配置文件

您可以自定义在 Google Cloud Platform(GCP)上安装的 OpenShift Container Platform 集群。

#### 先决条件

- 获取 OpenShift Container Platform 安装程序和集群的 pull secret。
- 在订阅级别获取服务主体权限。

#### 流程

- 1. 创建 **install-config.yaml** 文件。
	- a. 进入包含安装程序的目录并运行以下命令:

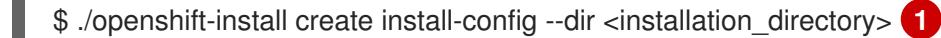

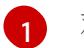

<span id="page-1124-0"></span>对于 <installation directory>, 请指定要存储安装程序创建的文件的目录名称。

#### 在指定目录时:

- 验证该目录是否具有执行权限。在安装目录中运行 Terraform 二进制文件需要这个权 限。
- $\bullet$ 使用空目录。有些安装资产,如 bootstrap X.509 证书的过期间隔较短,因此不得重复使 用安装目录。如果要重复使用另一个集群安装中的单个文件,您可以将它们复制到您的目 录中。但是,安装资产的文件名可能会在发行版本间有所变化。从以前的 OpenShift Container Platform 版本中复制安装文件时请小心。
- b. 在提示符处, 提供云的配置详情:
	- i. 可选: 选择用于访问集群机器的 SSH 密钥。

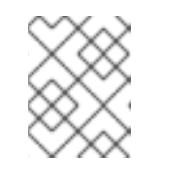

#### 注意

对于您要在其上执行安装调试或灾难恢复的生产环境 OpenShift Container Platform 集群, 请指定 ssh-agent 进程使用的 SSH 密钥。

- ii. 选择 gcp 作为目标平台。
- iii. 如果您没有为计算机上的 GCP 帐户配置服务帐户密钥, 则必须从 GCP 获取它, 并粘贴 文件的内容或输入文件的绝对路径。
- iv. 选择要在其中置备集群的项目 ID。默认值由您配置的服务帐户指定。
- v. 选择要将集群部署到的区域。
- vi. 选择集群要部署到的基域。基域与您为集群创建的公共 DNS 区对应。
- vii. 为集群输入描述性名称。
- viii. 粘贴 Red Hat [OpenShift](https://console.redhat.com/openshift/install/pull-secret) Cluster Manager 中的 pull secret 。
- 2. 修改 **install-config.yaml** 文件。您可以在"安装配置参数"部分找到有关可用参数的更多信息。

3. 备份 install-config.yaml 文件, 以便您可以使用它安装多个集群。

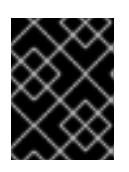

## 重要

**install-config.yaml** 文件会在安装过程中消耗掉。如果要重复使用该文件,您必须 立即备份该文件。

## 9.5.5.1. 安装配置参数

在部署 OpenShift Container Platform 集群前,您可以提供参数值来描述托管集群的云平台中的帐户,并 选择性地自定义集群平台。在创建 **install-config.yaml** 安装配置文件时,您可以通过命令行为所需参数提 供值。如果自定义集群,您可以修改 **install-config.yaml** 文件以提供有关平台的更多详情。

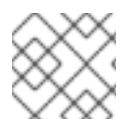

# 注意

安装后,您无法在 **install-config.yaml** 文件中修改这些参数。

### 9.5.5.1.1. 所需的配置参数

下表描述了所需的安装配置参数:

#### 表 9.5. 所需的参数

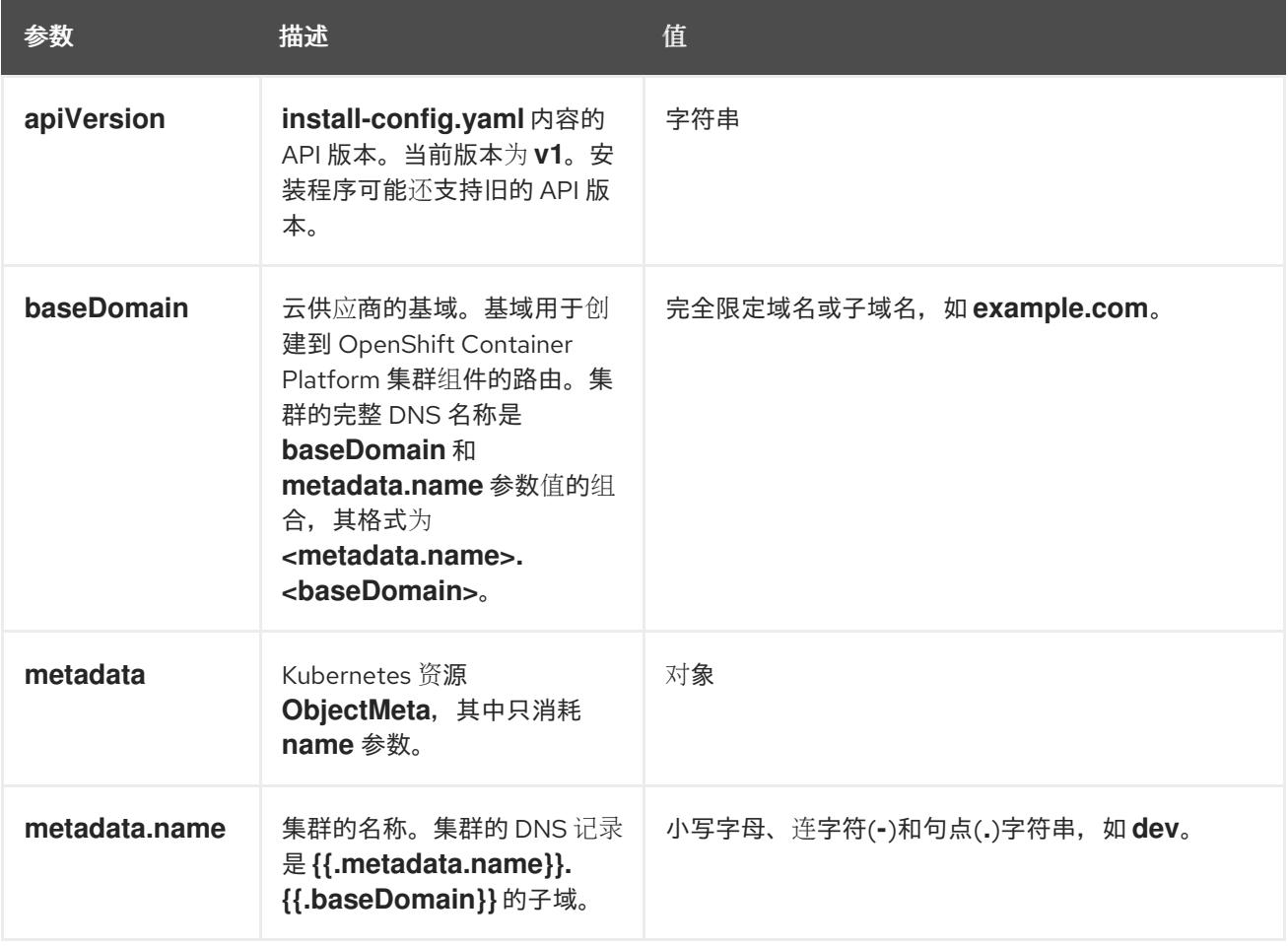

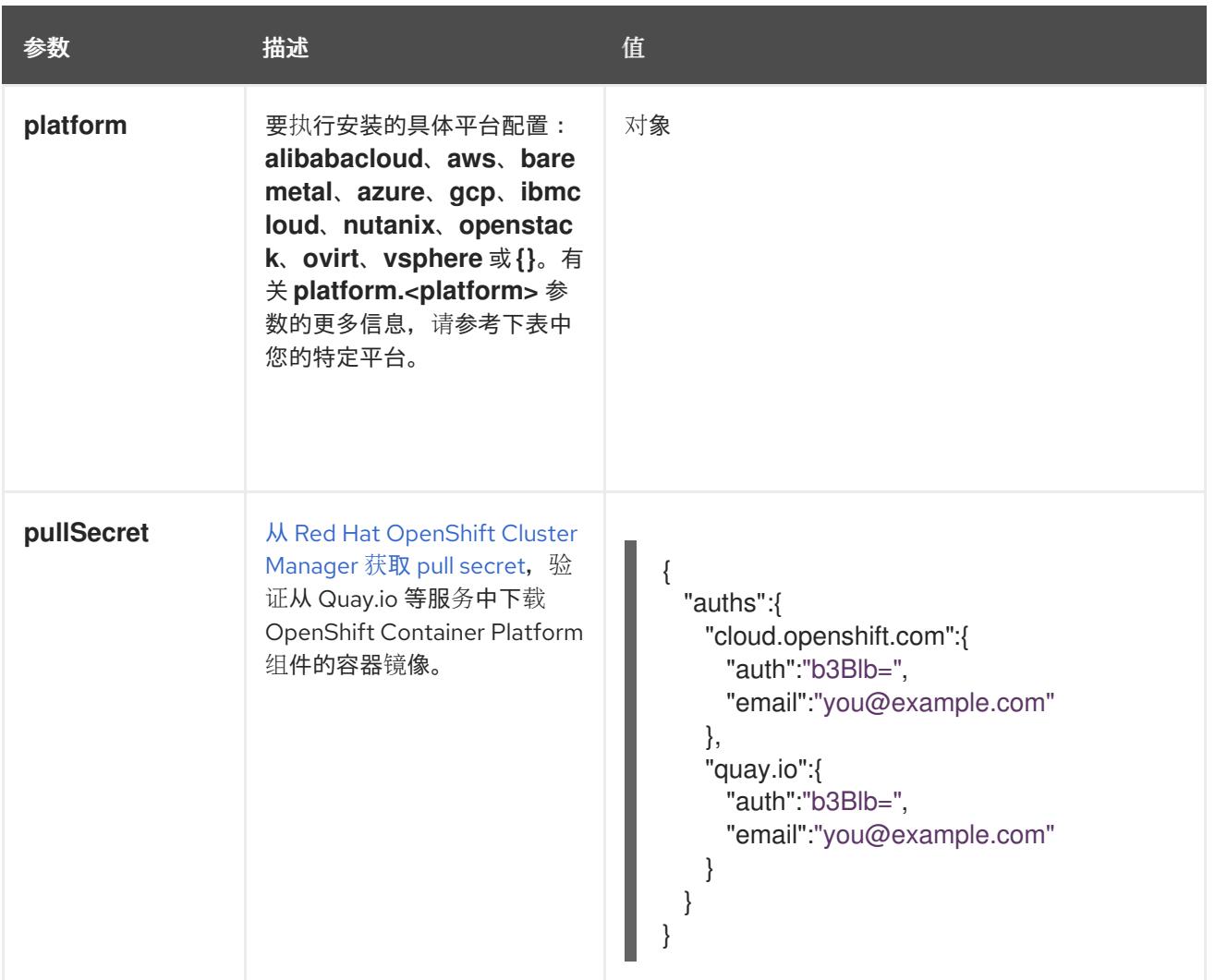

### 9.5.5.1.2. 网络配置参数

您可以根据现有网络基础架构的要求自定义安装配置。例如,您可以扩展集群网络的 IP 地址块,或者提 供不同于默认值的不同 IP 地址块。

仅支持 IPv4 地址。

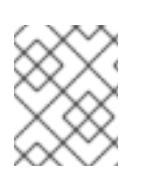

#### 注意

Red Hat OpenShift Data Foundation 灾难恢复解决方案不支持 Globalnet。对于区域灾难 恢复场景,请确保为每个集群中的集群和服务网络使用非重叠的专用 IP 地址。

## 表 9.6. 网络参数

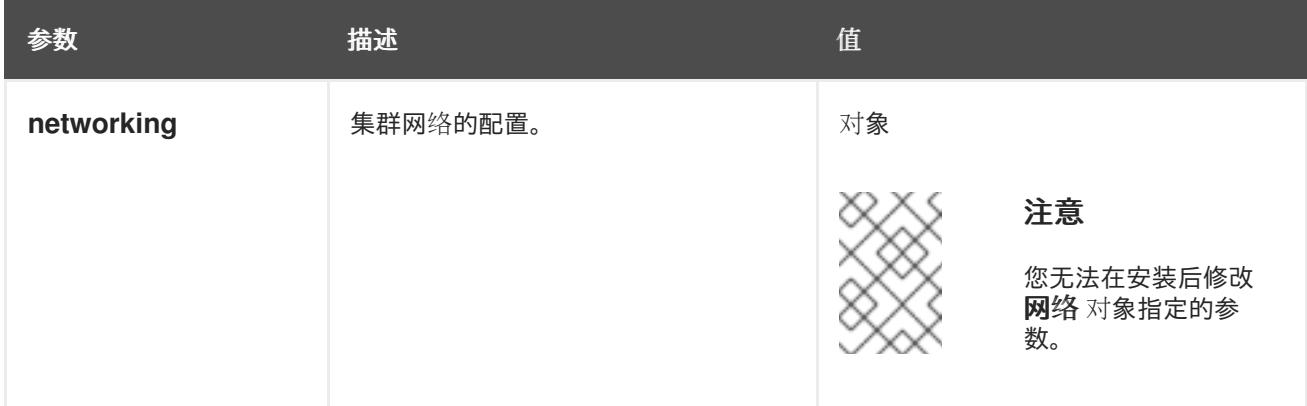

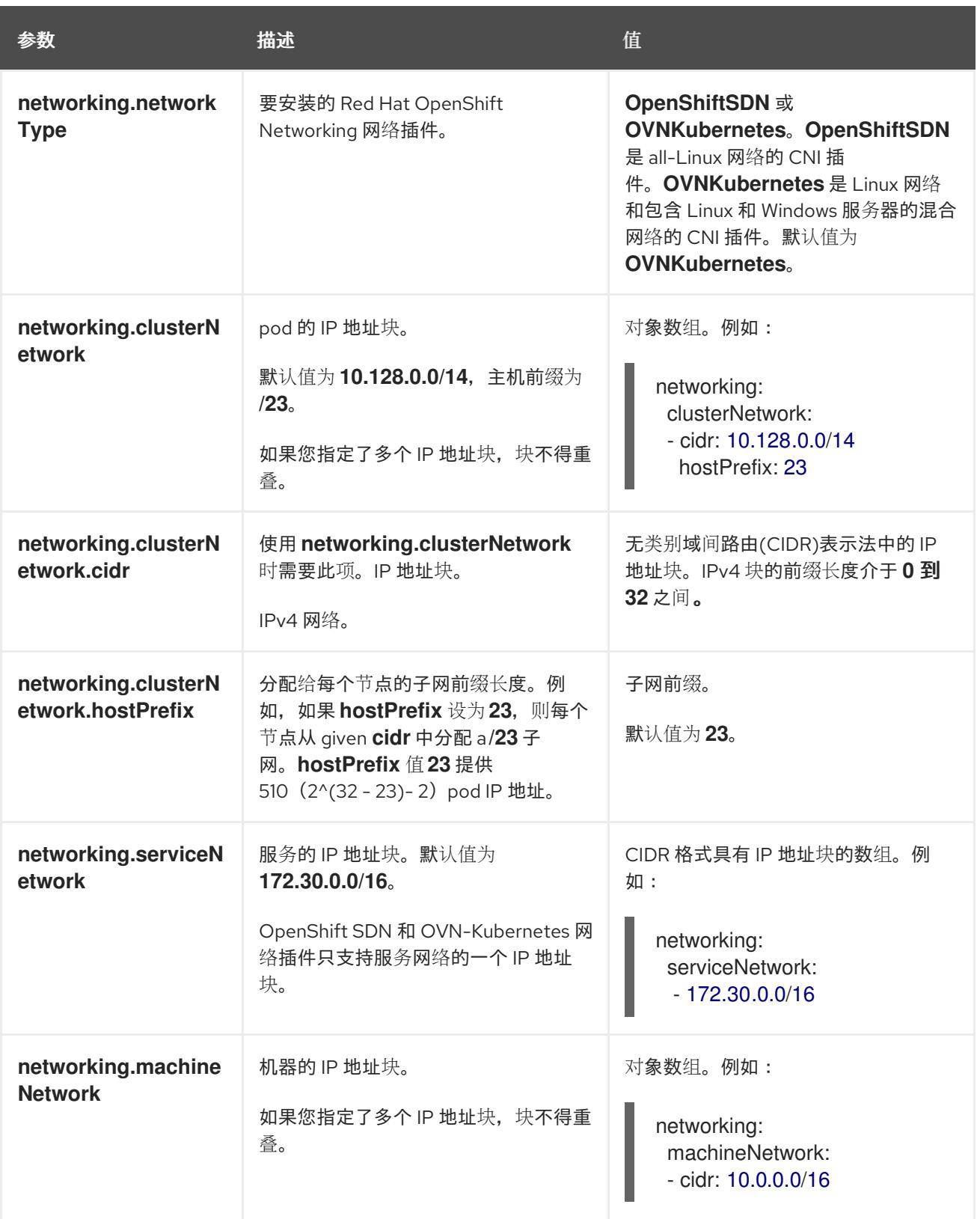

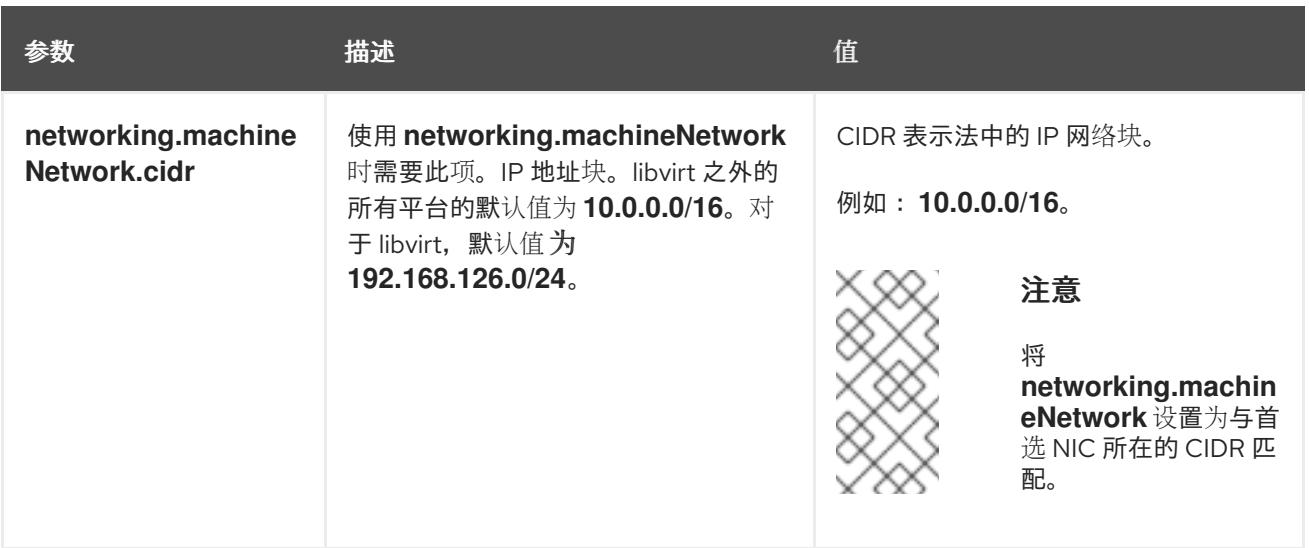

## 9.5.5.1.3. 可选的配置参数

下表描述了可选的安装配置参数:

## 表 9.7. 可选参数

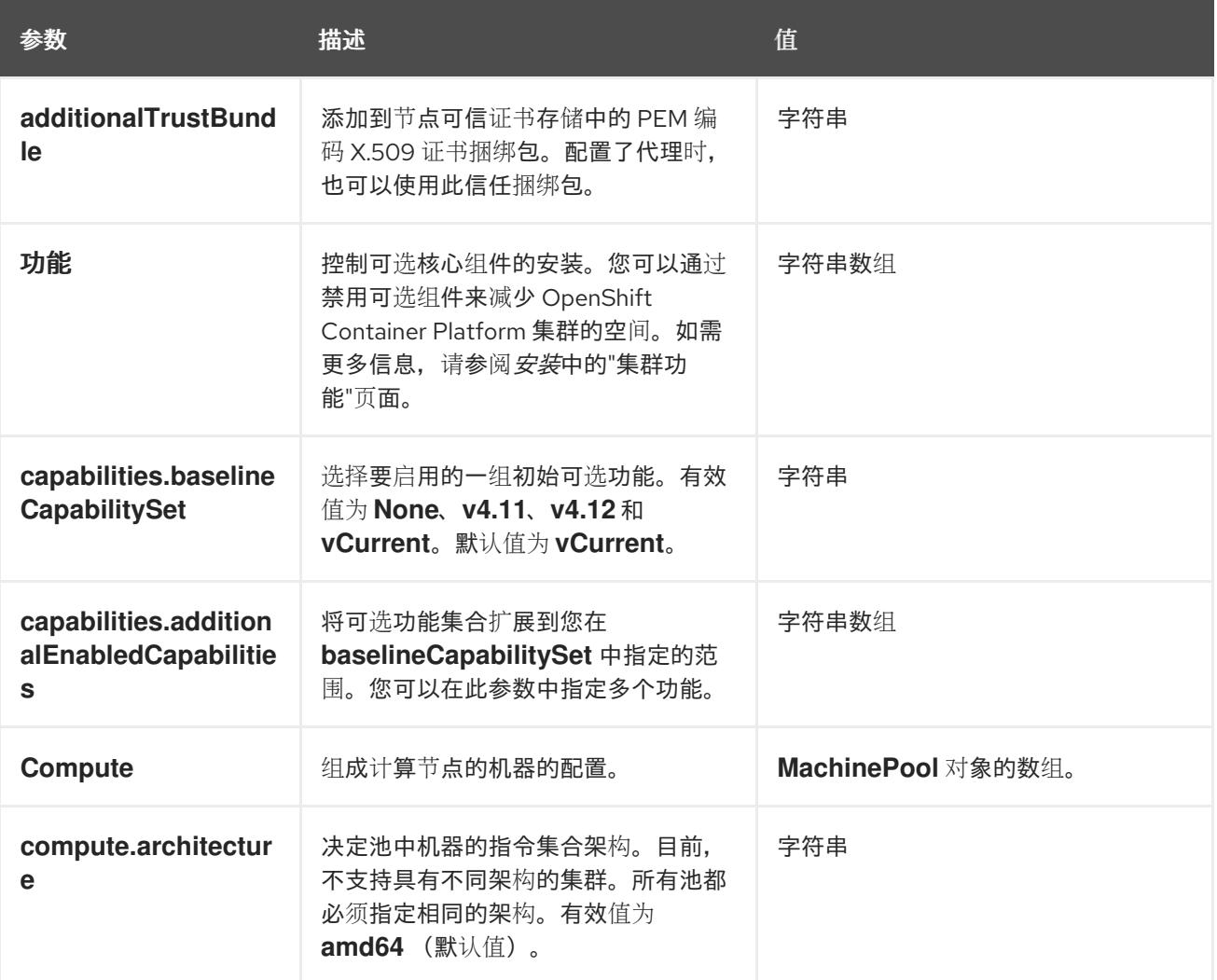

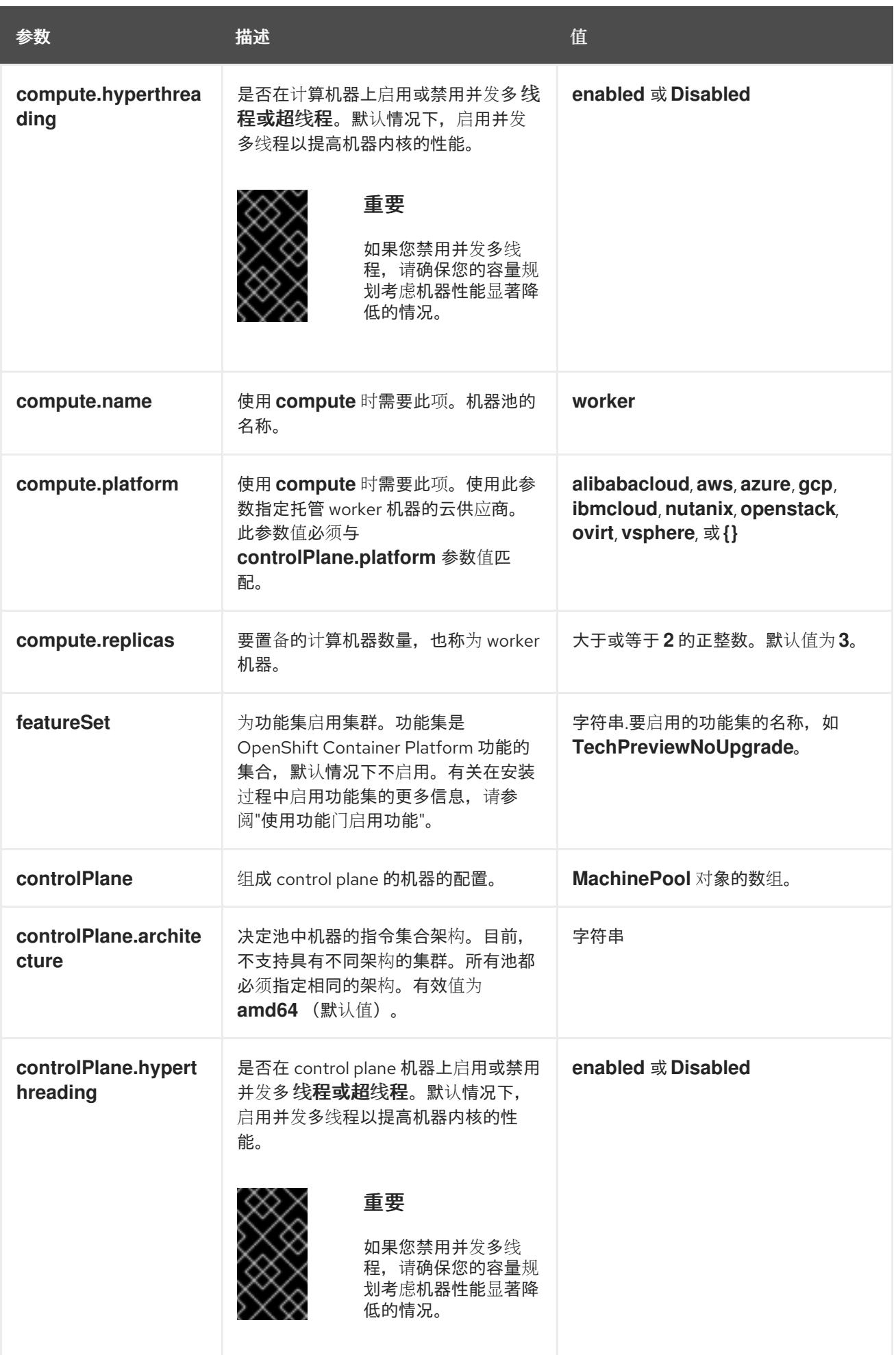

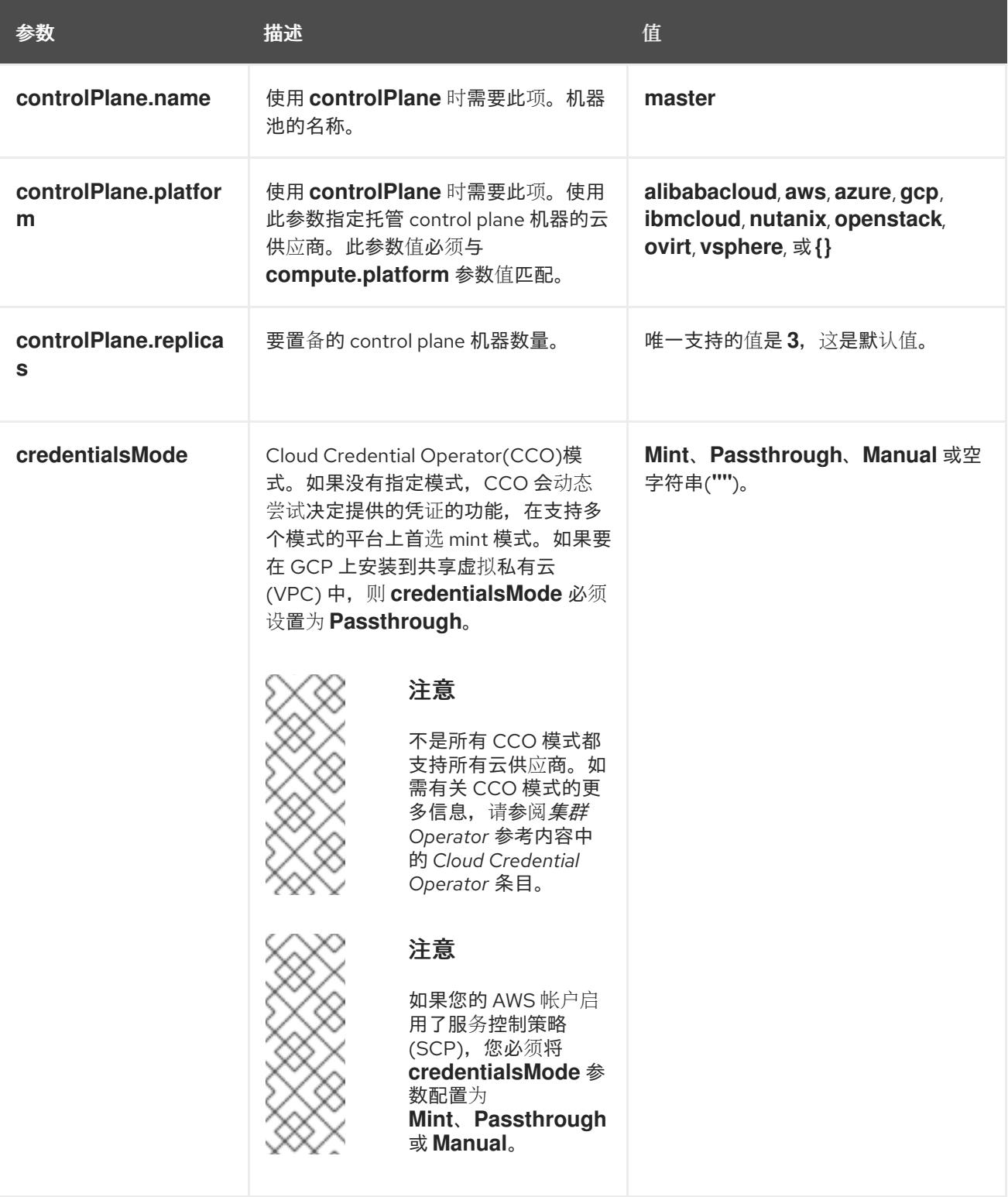

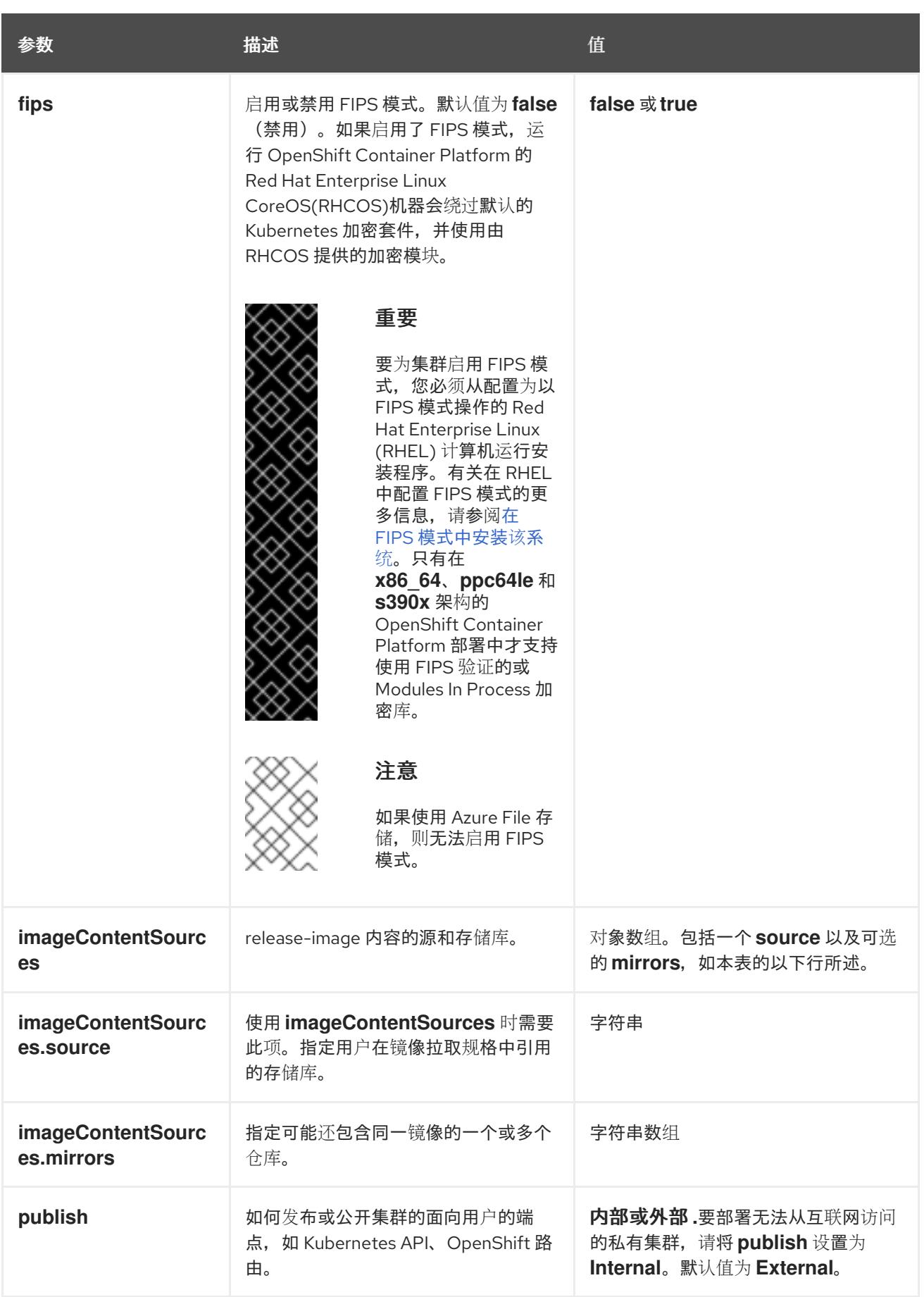

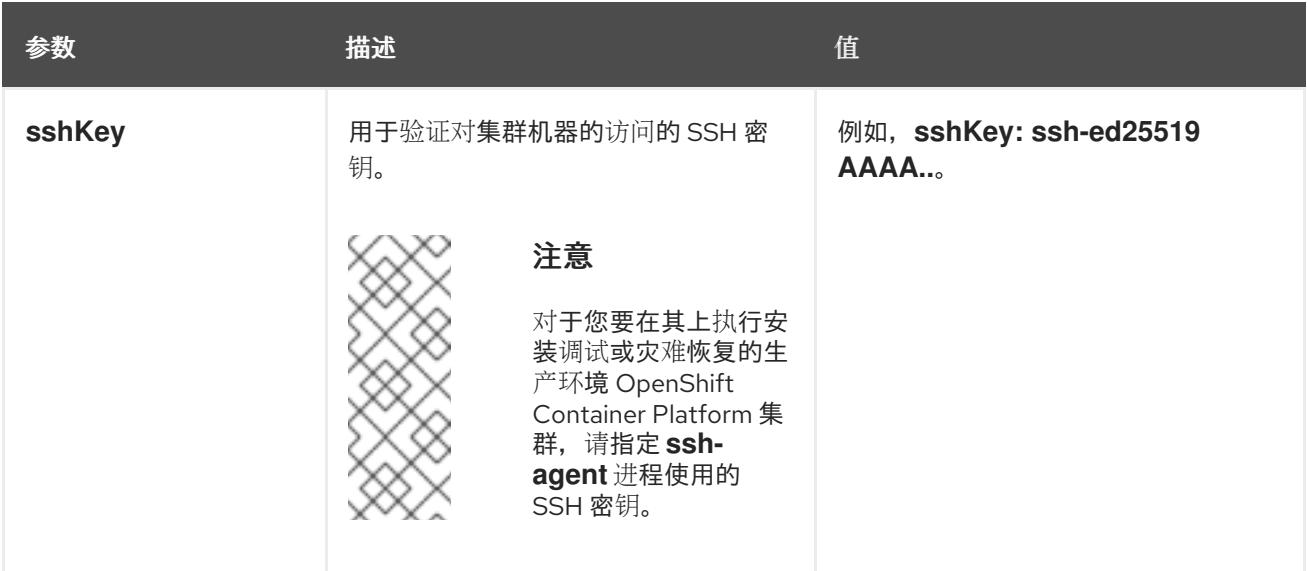

# 9.5.5.1.4. 其他 Google Cloud Platform(GCP)配置参数

下表描述了其他 GCP 配置参数:

# 表 9.8. 其他 GCP 参数

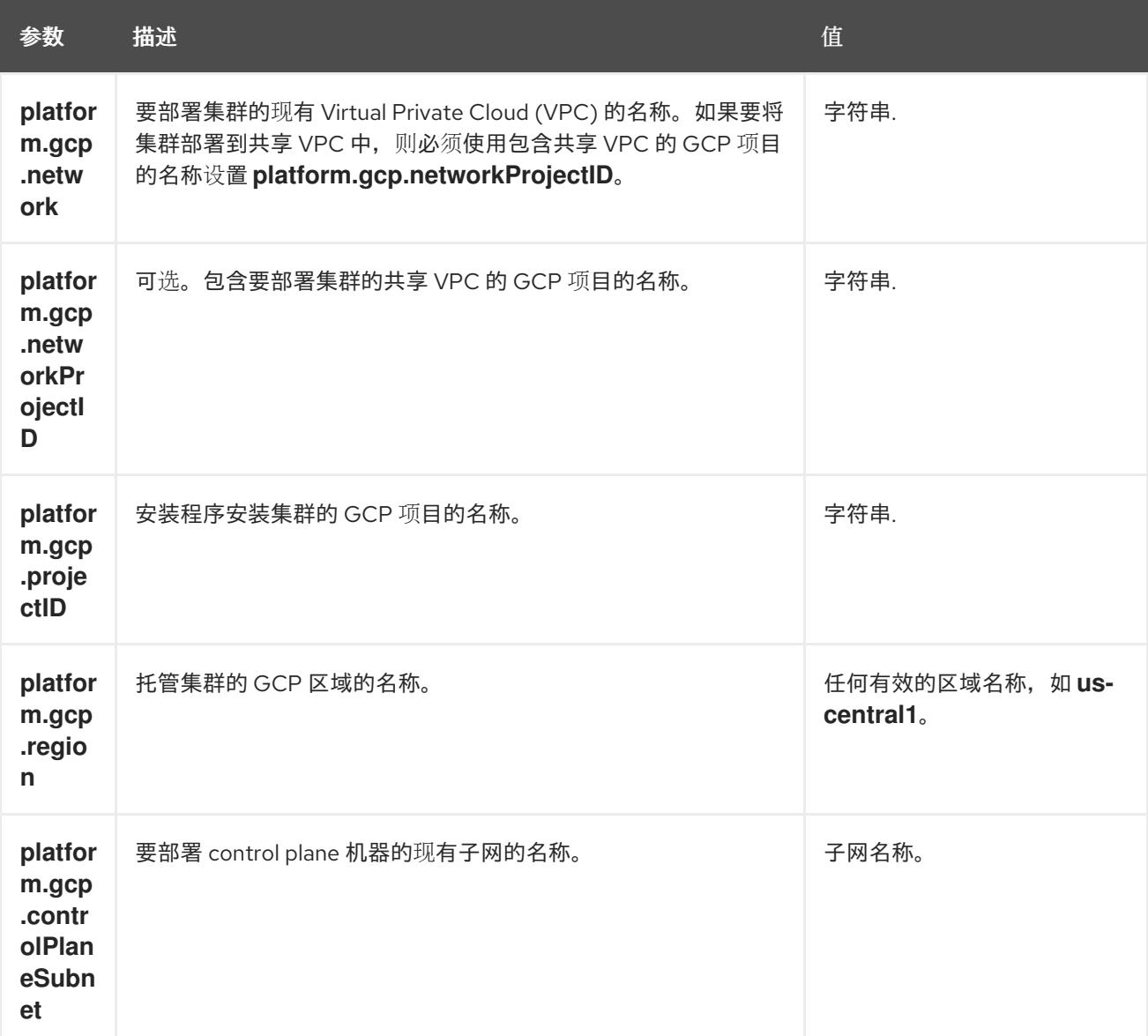

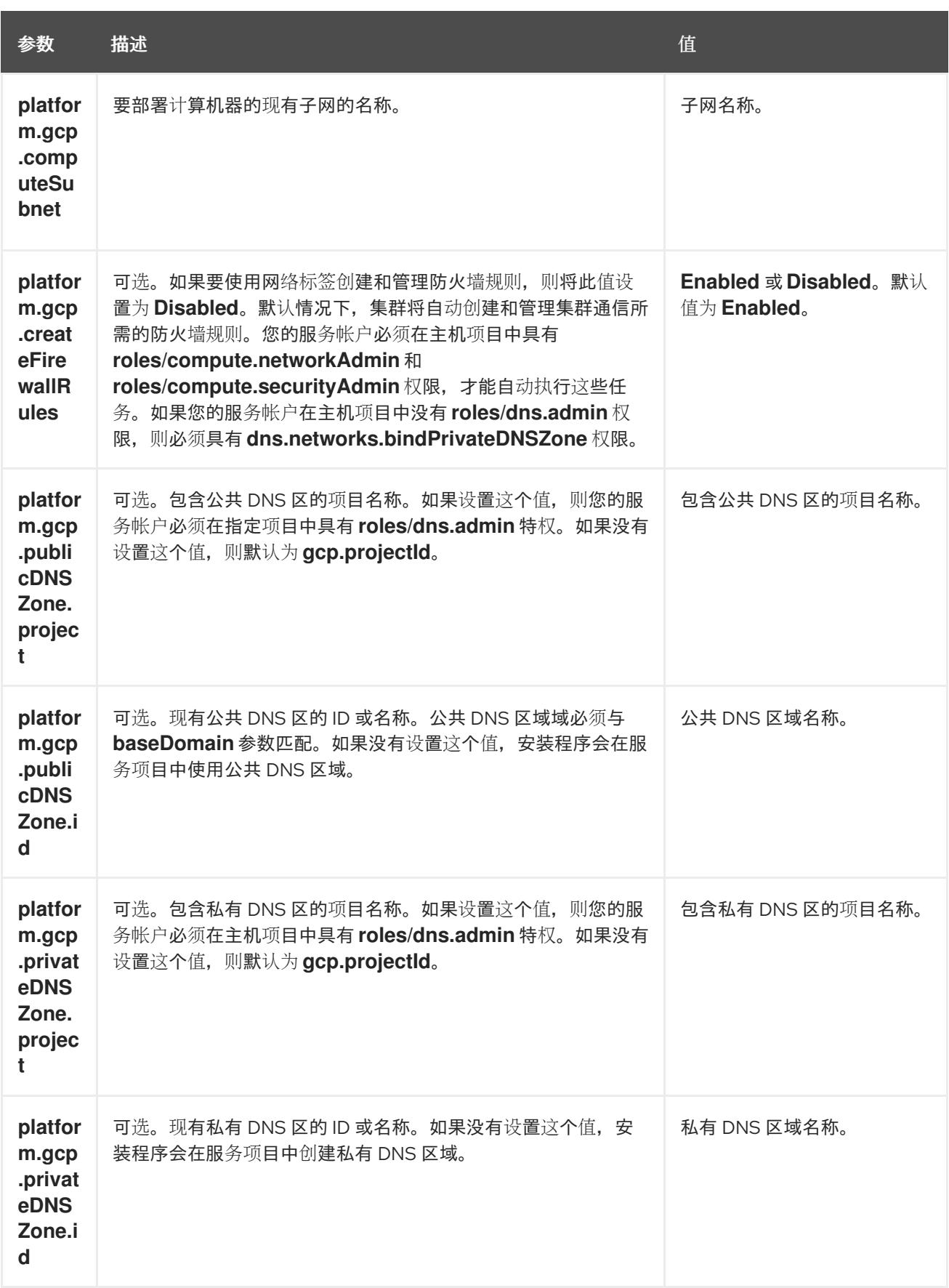

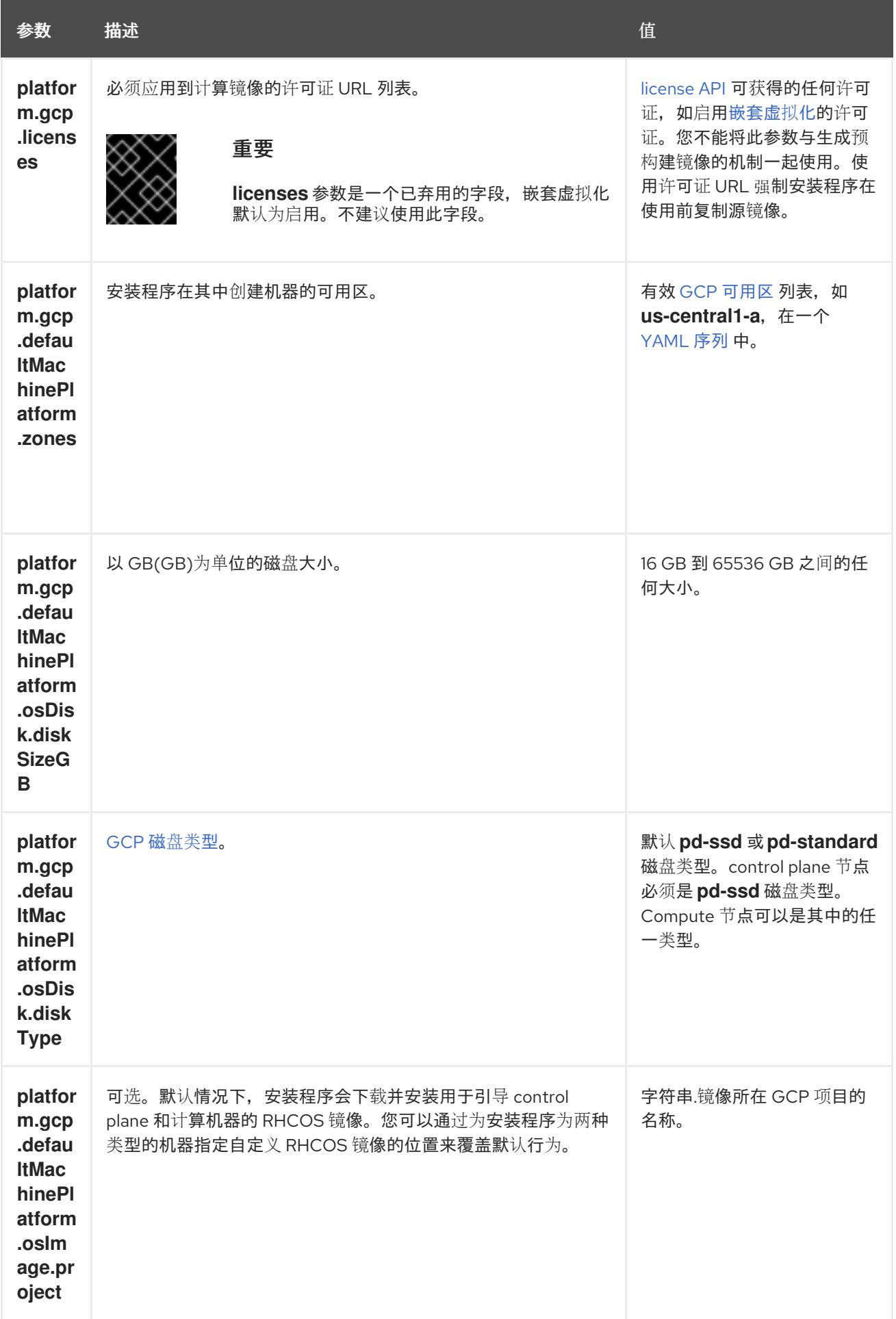

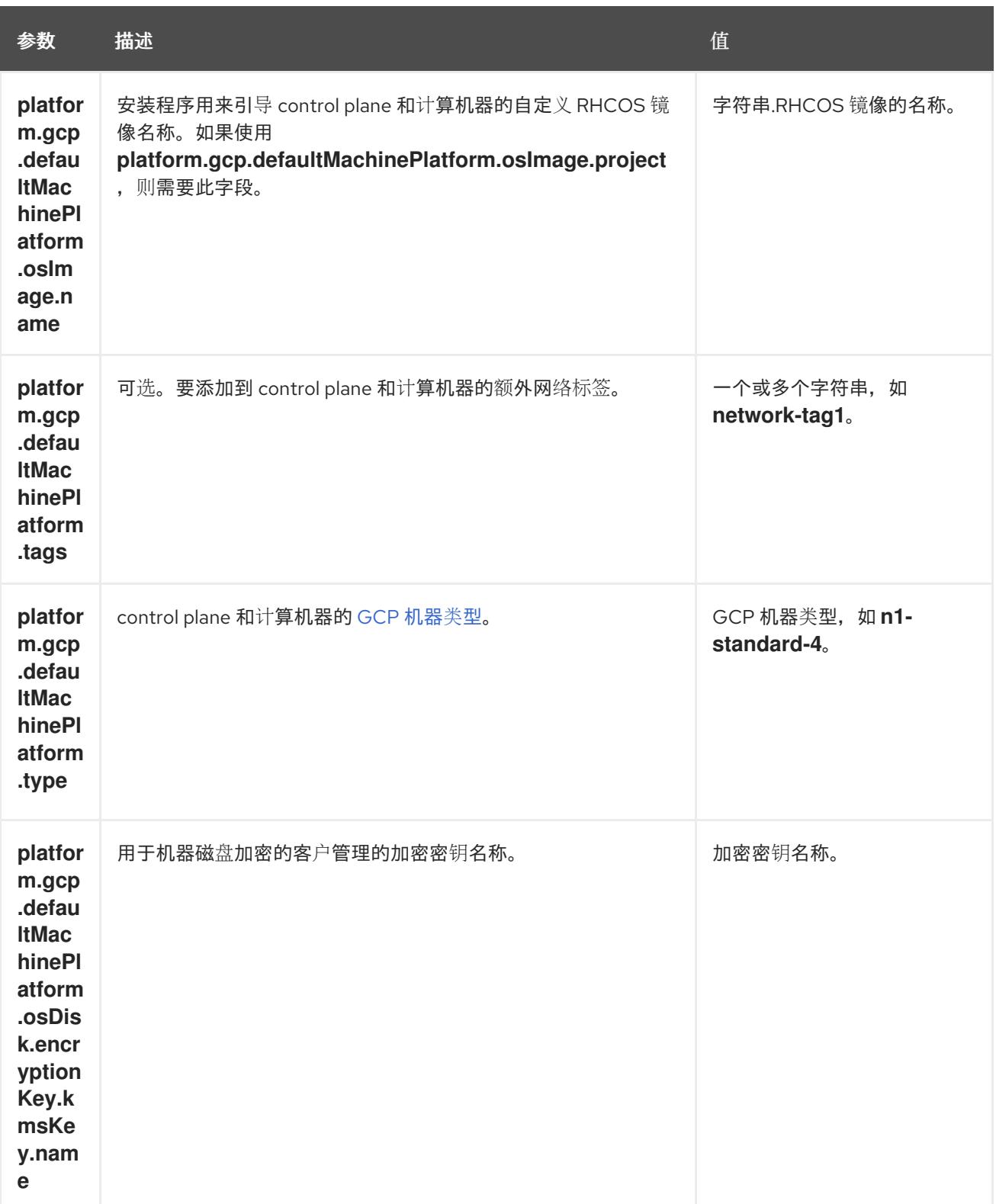

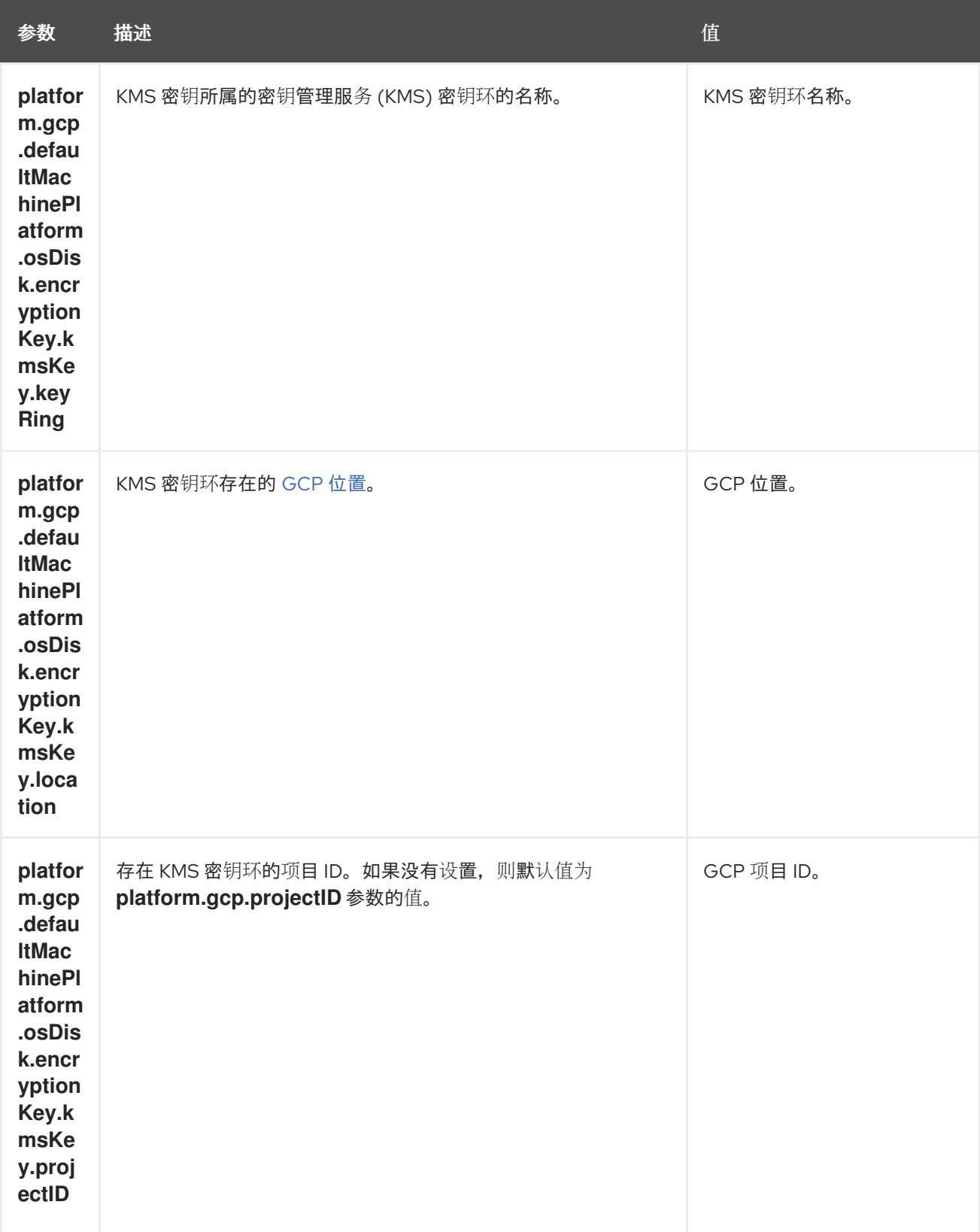

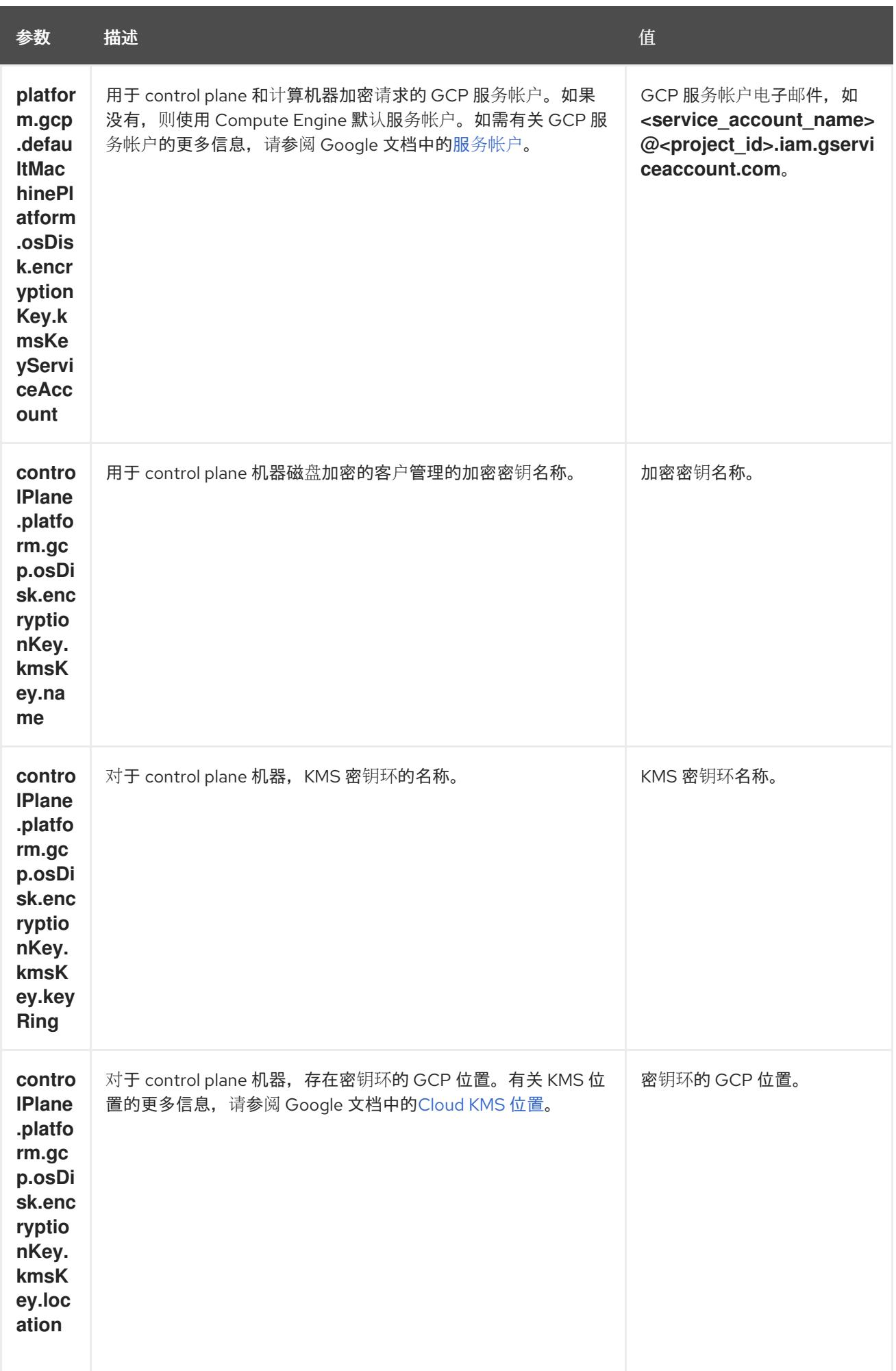

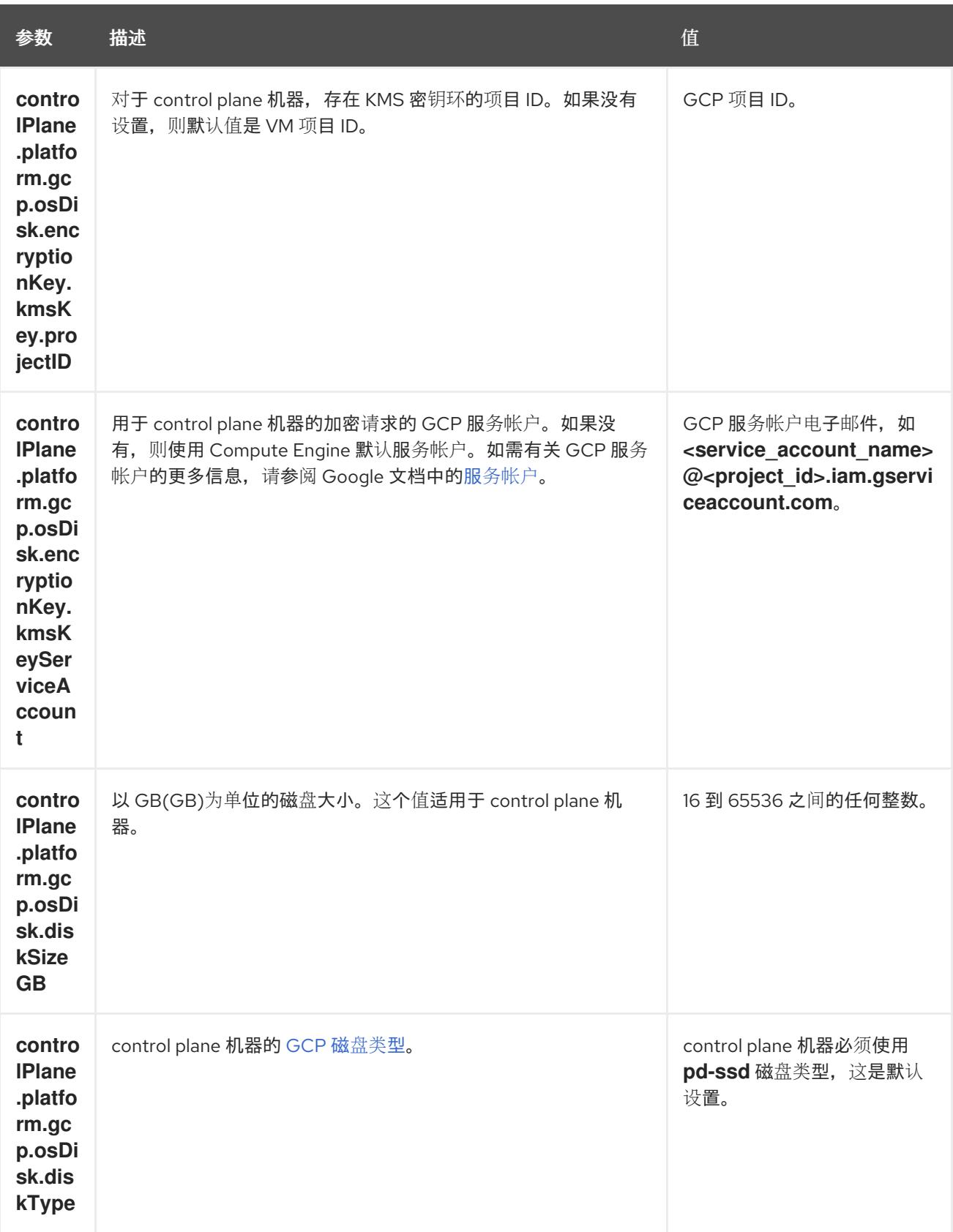

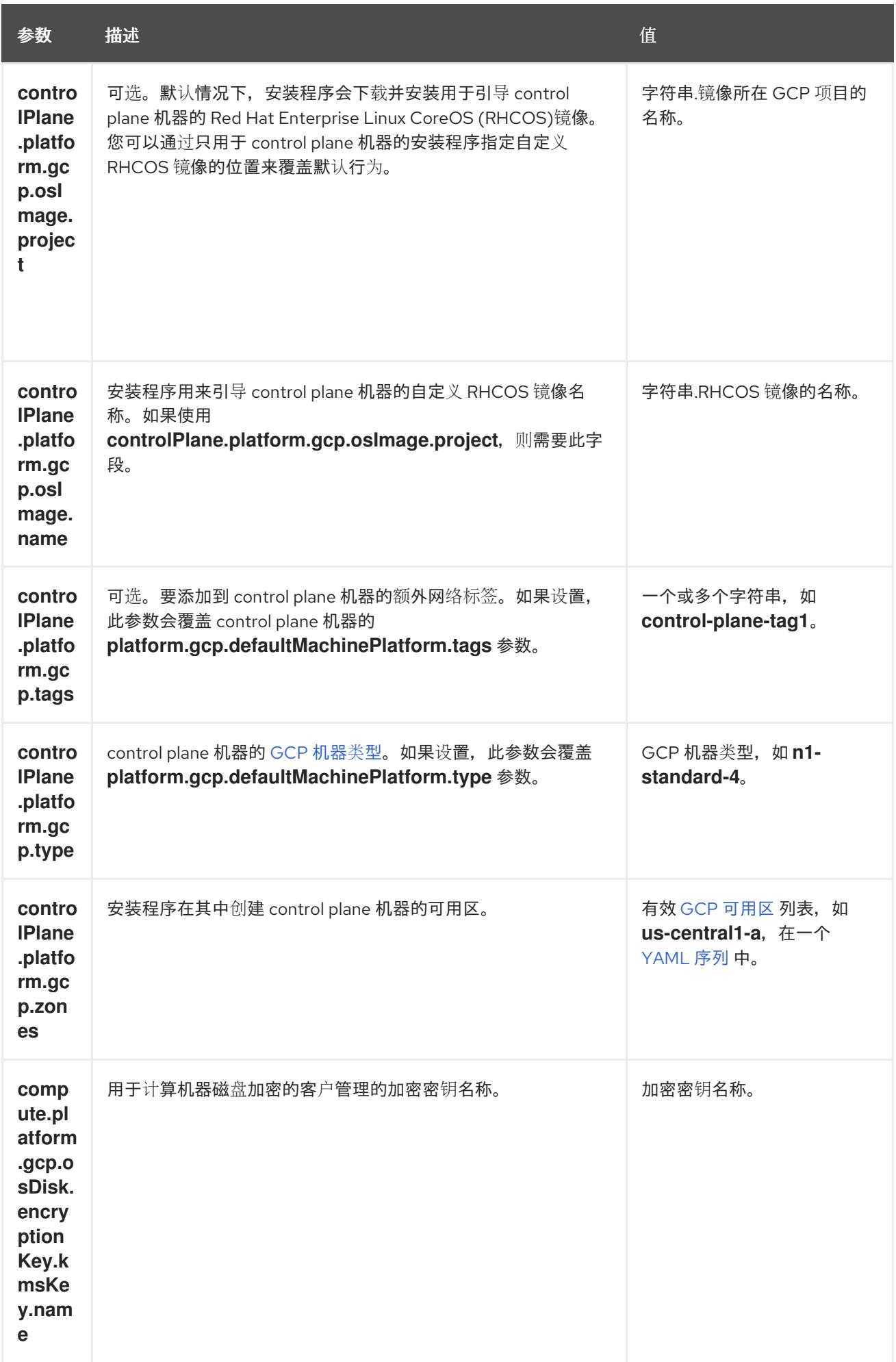

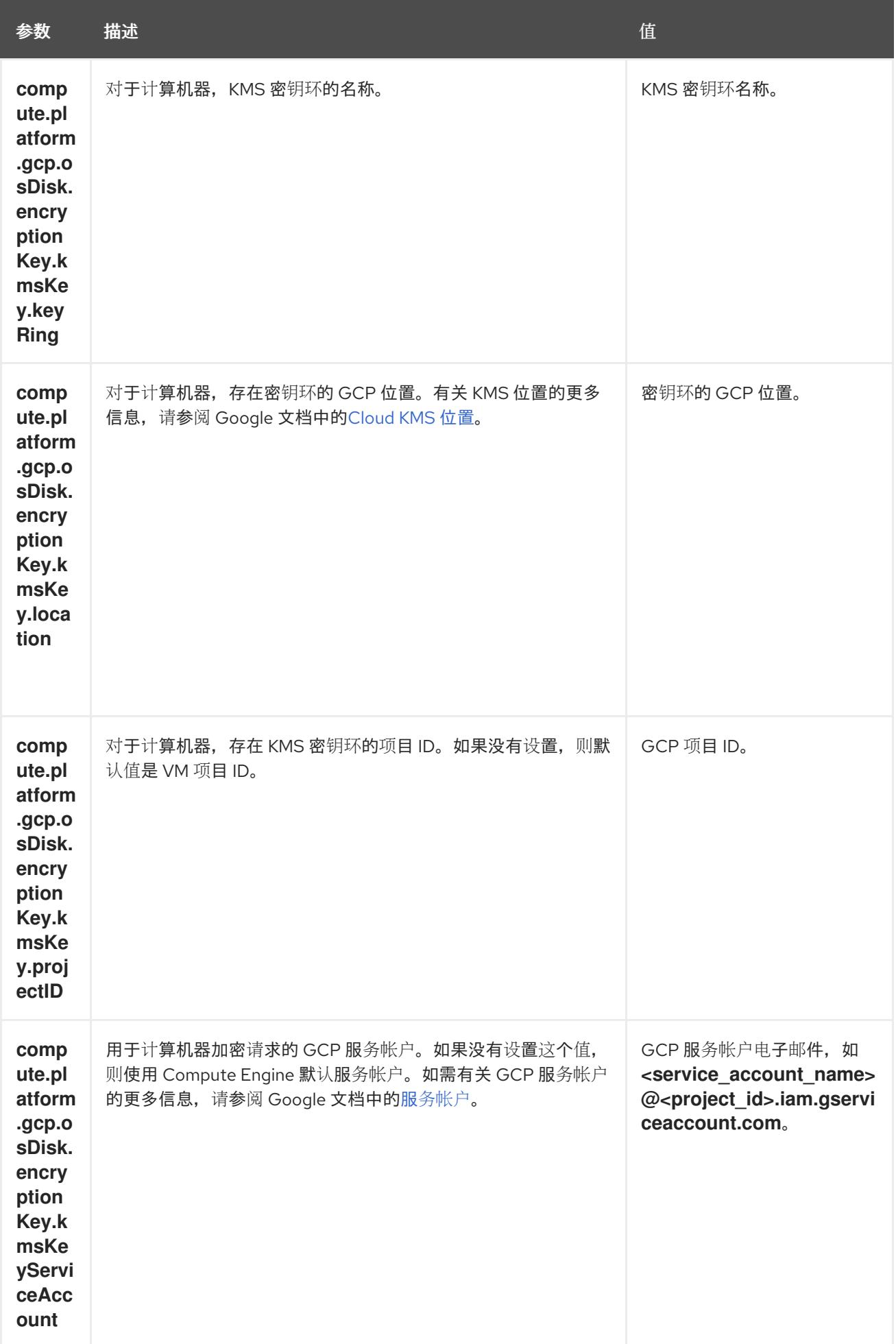

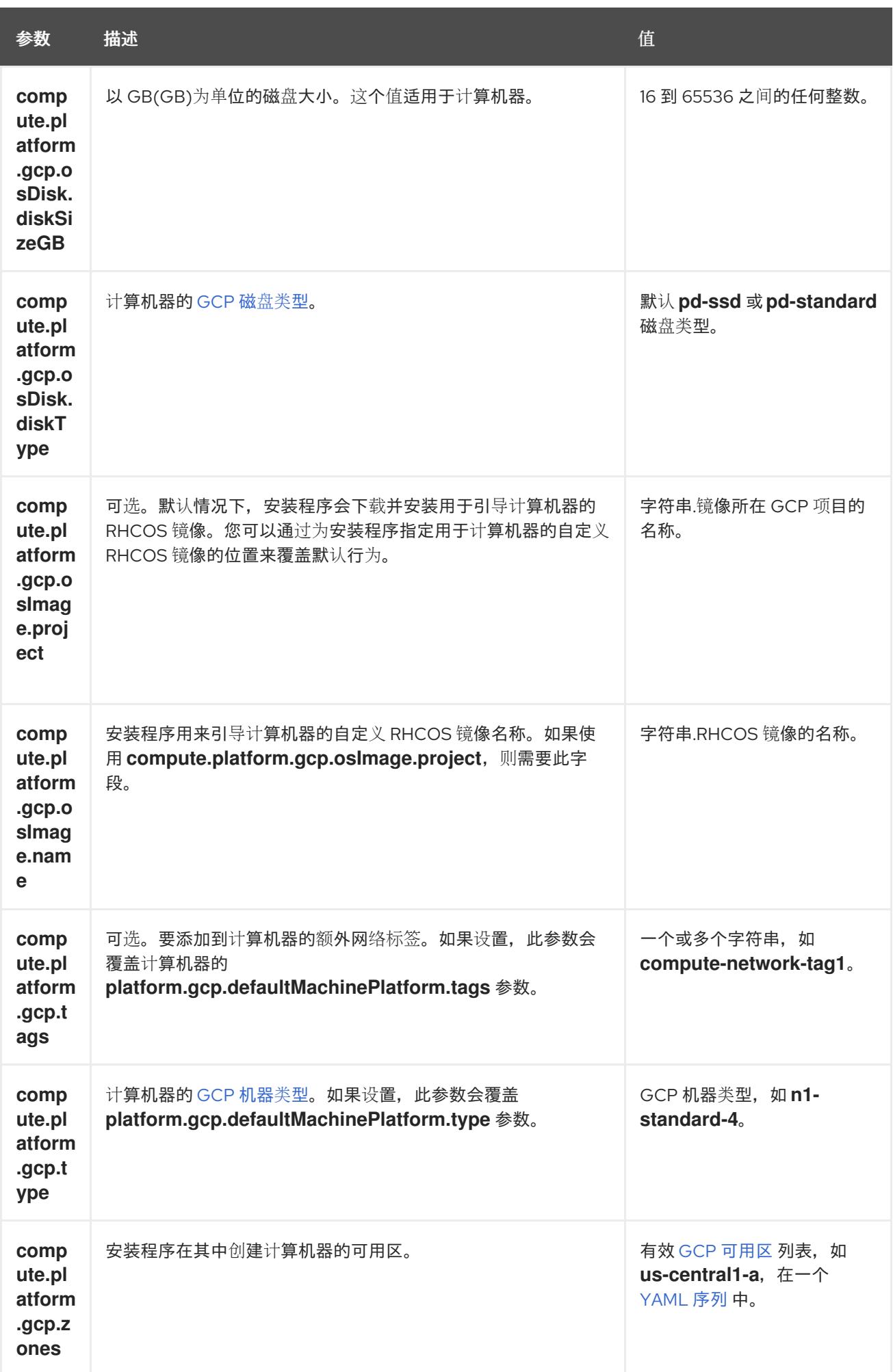

#### 9.5.5.2. 集群安装的最低资源要求

每台集群机器都必须满足以下最低要求:

#### 表 9.9. 最低资源要求

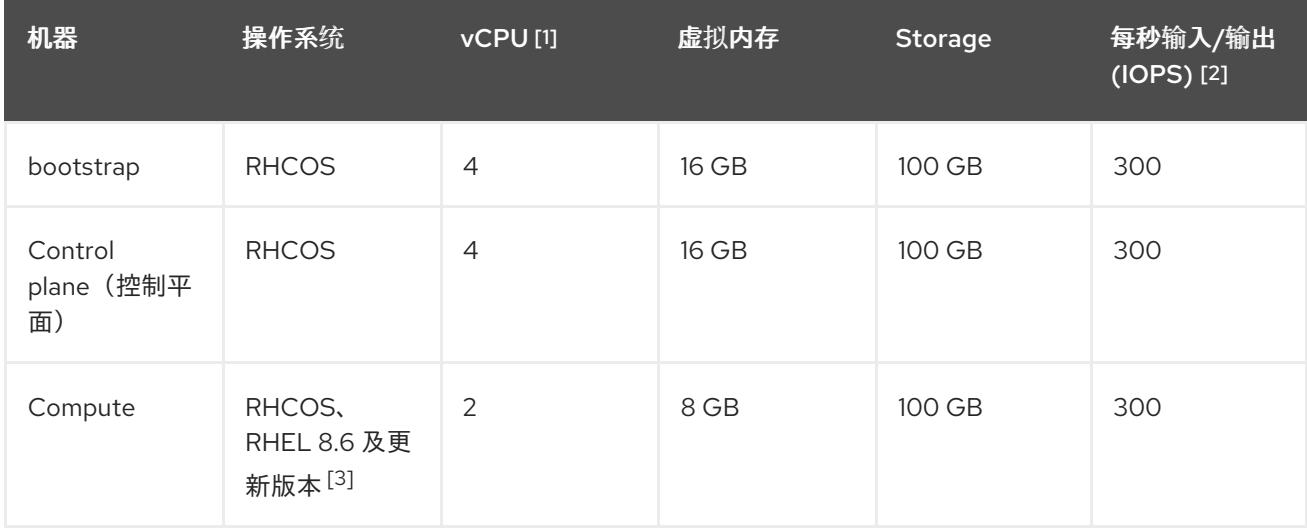

- 1. 当未启用并发多线程(SMT)或超线程时,一个 vCPU 相当于一个物理内核。启用后,使用以下公 式来计算对应的比例:(每个内核数的线程)× sockets = vCPU。
- 2. OpenShift Container Platform 和 Kubernetes 对磁盘性能非常敏感,建议使用更快的存储速度, 特别是 control plane 节点上需要 10 ms p99 fsync 持续时间的 etcd。请注意,在许多云平台上, 存储大小和 IOPS 可一起扩展,因此您可能需要过度分配存储卷来获取足够的性能。
- 3. 与所有用户置备的安装一样,如果您选择在集群中使用 RHEL 计算机器, 则负责所有操作系统生 命周期管理和维护,包括执行系统更新、应用补丁和完成所有其他必要的任务。RHEL 7 计算机 器的使用已弃用,并已在 OpenShift Container Platform 4.10 及更新的版本中删除。

如果平台的实例类型满足集群机器的最低要求,则 OpenShift Container Platform 支持使用它。

#### 其他资源

优[化存](https://access.redhat.com/documentation/zh-cn/openshift_container_platform/4.12/html-single/scalability_and_performance/#optimizing-storage)储

9.5.5.3. 为 GCP 测试的实例类型

以下 Google Cloud Platform 实例类型已使用 OpenShift Container Platform 测试。

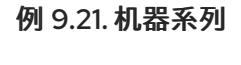

- **A2**
- **C2**
- **C2D**
- **C3**
- **E2**
- **M1**
- **N1**
- **N2**
- **N2D**
- **Tau T2D**

## 9.5.5.4. 使用自定义机器类型

支持使用自定义机器类型来安装 OpenShift Container Platform 集群。

使用自定义机器类型时请考虑以下几点:

- 与预定义的实例类型类似,自定义机器类型必须满足 control plane 和计算机器的最低资源要求。 如需更多信息,请参阅"集群安装的资源要求"。
- 自定义机器类型的名称必须遵循以下语法: **custom-<number\_of\_cpus>-<amount\_of\_memory\_in\_mb>**

例如,**custom-6-20480**。

作为安装过程的一部分,您可以在 **install-config.yaml** 文件中指定自定义机器类型。

### 带有自定义机器类型的 **install-config.yaml** 文件示例

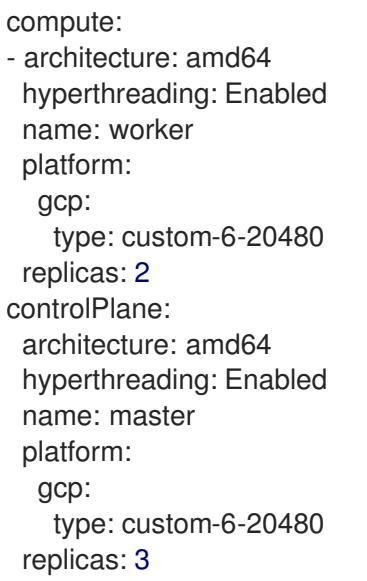

## 9.5.5.5. GCP 的自定义 install-config.yaml 文件示例

您可以自定义 **install-config.yaml** 文件,以指定有关 OpenShift Container Platform 集群平台的更多详 情,或修改所需参数的值。

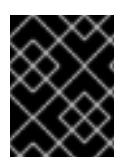

### 重要

此示例 YAML 文件仅供参考。您必须使用安装程序来获取 **install-config.yaml** 文件,并进 行修改。

<span id="page-1144-7"></span><span id="page-1144-6"></span><span id="page-1144-5"></span><span id="page-1144-4"></span><span id="page-1144-3"></span><span id="page-1144-2"></span><span id="page-1144-1"></span><span id="page-1144-0"></span>apiVersion: v1 baseDomain: example.com [1 c o n t r olPla n e: **2 3** hyperthreading: Enabled (4) name: master platform: gcp: type: n2-standard-4 zones: - us-central1-a - us-central1-c o s Dis k: diskTy p e: p d - s s d dis k Siz e G B: 1 0 2 4 e n c r y p tio n K e y: **5** k m s K e y: name: worker-key keyRing: test-machine-keys location: global projectID: project-id t a g s: **6** - control-plane-tag1 - control-plane-tag2 o sIm a g e: **7** project: example-project-name name: example-image-name replicas: 3 c o m p u t e: **8 9** - hyperthreading: Enabled (10 name: worker platform: gcp: type: n2-standard-4 zones: - us-central1-a - us-central1-c o s Dis k: diskType: pd-standard dis k Siz e G B: 1 2 8 encryptionKey: 1 k m s K e y: name: worker-key keyRing: test-machine-keys location: global projectID: project-id t a g s: **1 2** - compute-tag1 - compute-tag2 o sIm a g e: **1 3** project: example-project-name name: example-image-name replicas: 3 metadata: name: test-cluster (14

```
networking:
 clusterNetwork:
 - cidr: 10.128.0.0/14
  hostPrefix: 23
 machineNetwork:
 - cidr: 10.0.0.0/16
 networkType: OVNKubernetes 15
 serviceNetwork:
 - 172.30.0.0/16
platform:
 gcp:
  projectID: openshift-production 16
  region: us-central1 17
  defaultMachinePlatform:
   tags: 18
   - global-tag1
   - global-tag2
   osImage: 19
     project: example-project-name
     name: example-image-name
pullSecret: '{"auths": ...}' 20
fips: false 21
sshKey: ssh-ed25519 AAAA... 22
```
<span id="page-1145-11"></span><span id="page-1145-10"></span><span id="page-1145-8"></span><span id="page-1145-6"></span><span id="page-1145-3"></span>[1](#page-1144-0) [14](#page-1145-0) [16](#page-1145-1) [17](#page-1145-2) [20](#page-1145-3) 必需。安装程序会提示您输入这个值。

[2](#page-1144-1)<mark>. [8](#page-1144-2)</mark> 如果没有提供这些参数和值,安装程序会提供默认值。

[3](#page-1144-1) G controlPlane 部分是一个单个映射,但 compute 部分是一系列映射。为满足不同数据结构的要 求, compute 部分的第一行必须以连字符 - 开头, controlPlane **部分** 的第一行则不以连字符开头。 仅使用一个 control plane 池。

[4](#page-1144-3) [10](#page-1144-4)<sup>是</sup>否要启用或禁用并发多线程或 超线程。默认情况下,启用并发多线程以提高机器内核的性能。您 可以通过将 参数值设置为 **Disabled** 来禁用它。如果在某些集群机器中禁用并发多线程,则必须在 所有集群机器中禁用它。

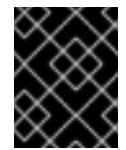

## 重要

如果您禁用并发多线程,请确保您的容量规划考虑机器性能显著降低的情况。如果您 禁用并发多线程,请为您的机器使用较大的类型,如 n1-standard-8。

[5](#page-1144-5) [11](#page-1145-4) 可选:自定义加密密钥部分来加密虚拟机和持久性卷。您的默认计算服务帐户必须具有相应的权限 才能使用您的 KMS 密钥并分配了正确的 IAM 角色。默认服务帐户名称遵循 **service- <project\_number>@compute-system.iam.gserviceaccount.com** 模式。有关为您的服务帐户授 予正确权限的更多信息,请参阅 "Machine management" → "Creating compute machine set" → "Creating a compute machine set on GCP"。

[6](#page-1144-6) [12](#page-1145-5) [18](#page-1145-6)可选:要应用到 control plane 或计算机器集的一组网络标

签。**platform.gcp.defaultMachinePlatform.tags** 参数将应用到 control plane 和计算机器。如 果设置了 **compute.platform.gcp.tags** 或 **controlPlane.platform.gcp.tags** 参数,它们会覆盖 **platform.gcp.defaultMachinePlatform.tags** 参数。

[7](#page-1144-7) B [19](#page-1145-8)可选:安装程序用来引导 control plane 和计算机器的自定义 Red Hat Enterprise Linux CoreOS

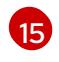

要安装的集群网络插件。支持的值有 **OVNKubernetes** 和 **OpenShiftSDN**。默认值为 **OVNKubernetes**。

[21](#page-1145-10)

是否启用或禁用 FIPS 模式。默认情况下不启用 FIPS 模式。如果启用了 FIPS 模式, 运行 OpenShift Container Platform 的 Red Hat Enterprise Linux CoreOS(RHCOS)机器会绕过默认的 Kubernetes 加密套件,并使用由 RHCOS 提供的加密模块。

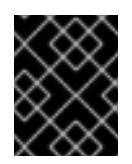

## 重要

只有在 **x86\_64**、**ppc64le** 和 **s390x** 架构的 OpenShift Container Platform 部署中才 支持使用 FIPS 验证的或Modules In Process 加密库。

[22](#page-1145-11)

您可以选择提供您用来访问集群中机器的 **sshKey** 值。

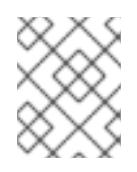

# 注意

对于您要在其上执行安装调试或灾难恢复的生产环境 OpenShift Container Platform 集群,请指定 **ssh-agent** 进程使用的 SSH 密钥。

#### 其他资源

为计算机器设置启用客户[管理的加密密](https://access.redhat.com/documentation/zh-cn/openshift_container_platform/4.12/html-single/machine_management/#machineset-enabling-customer-managed-encryption_creating-machineset-gcp)钥

### 9.5.5.6. 在安装过程中配置集群范围的代理

生产环境可能会拒绝直接访问互联网,而是提供 HTTP 或 HTTPS 代理。您可以通过在 **installconfig.yaml** 文件中配置代理设置,将新的 OpenShift Container Platform 集群配置为使用代理。

### 先决条件

- **您有一个现有的 install-config.yaml** 文件。
- 您检查了集群需要访问的站点,并确定它们中的任何站点是否需要绕过代理。默认情况下,所有 集群出口流量都经过代理,包括对托管云供应商 API 的调用。如果需要,您将在 **Proxy** 对象的 **spec.noProxy** 字段中添加站点来绕过代理。

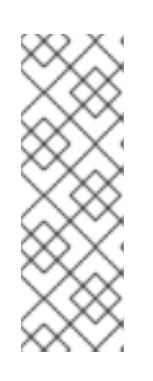

### 注意

**Proxy** 对象 **status.noProxy** 字段使用安装配置中的 **networking.machineNetwork[].cidr**、**networking.clusterNetwork[].cidr** 和 **networking.serviceNetwork[]** 字段的值填充。

对于在 Amazon Web Services(AWS)、Google Cloud Platform(GCP)、Microsoft Azure 和 Red Hat OpenStack Platform(RHOSP)上安装,**Proxy** 对象 **status.noProxy** 字段也会使用实例元数据端点填充(**169.254.169.254**)。

## 流程

1. 编辑 **install-config.yaml** 文件并添加代理设置。例如:

apiVersion: v1 baseDomain: my.domain.com

<span id="page-1147-4"></span><span id="page-1147-3"></span><span id="page-1147-2"></span><span id="page-1147-1"></span><span id="page-1147-0"></span>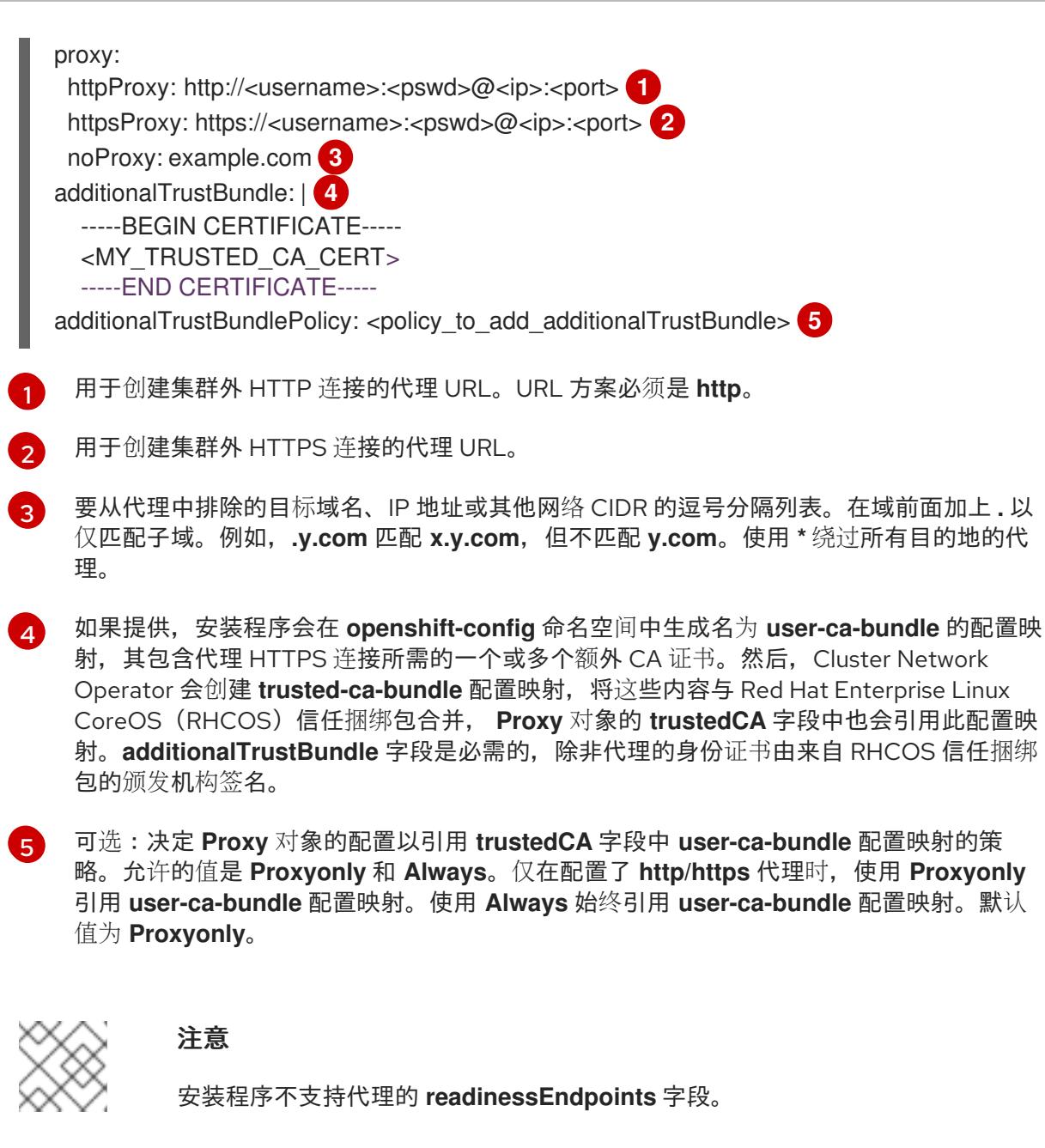

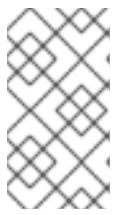

注意

如果安装程序超时,重启并使用安装程序的 **wait-for** 命令完成部署。例如:

\$ ./openshift-install wait-for install-complete --log-level debug

2. 保存该文件并在安装 OpenShift Container Platform 时引用。

安装程序会创建一个名为 cluster 的集群范围代理,该代理 使用 提供的 **install-config.yaml** 文件中的代 理设置。如果没有提供代理设置,仍然会创建一个 **cluster Proxy** 对象,但它会有一个空 **spec**。

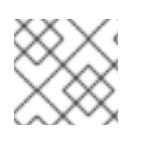

# 注意

只支持名为 **cluster** 的 **Proxy** 对象,且无法创建额外的代理。

9.5.6. 使用 GCP Marketplace 产品

使用 GCP Marketplace 产品可让您部署 OpenShift Container Platform 集群,该集群按照使用付费(按 小时、每个内核)进行计费,同时仍由红帽直接支持。

默认情况下,安装程序会下载并安装用于部署计算机器的 Red Hat Enterprise Linux CoreOS (RHCOS) 镜 像。要使用 GCP Marketplace 中的 RHCOS 镜像部署 OpenShift Container Platform 集群,修改 **installconfig.yaml** 文件以引用 GCP Marketplace 提供的位置来覆盖默认行为。

#### 先决条件

您有一个现有的 **install-config.yaml** 文件。

#### 流程

- 1. 编辑 **compute.platform.gcp.osImage** 参数, 以指定 GCP Marketplace 镜像的位置:
	- 将 **project** 参数设置为 **redhat-marketplace-public**。
	- 将 **name** 参数设置为以下产品之一:

OpenShift Container Platform **redhat-coreos-ocp-48-x86-64-202210040145** OpenShift Platform Plus **redhat-coreos-opp-48-x86-64-202206140145** OpenShift Kubernetes Engine **redhat-coreos-oke-48-x86-64-202206140145**

2. 保存文件并在部署集群时引用。

为计算机器指定 GCP Marketplace 镜像的 **install-config.yaml** 文件示例

```
apiVersion: v1
baseDomain: example.com
controlPlane:
# ...
compute:
 platform:
  gcp:
   osImage:
    project: redhat-marketplace-public
    name: redhat-coreos-ocp-48-x86-64-202210040145
# ...
```
## 9.5.7. 部署集群

您可以在兼容云平台上安装 OpenShift Container Platform。

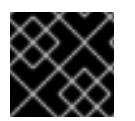

### 重要

在初始安装过程中,您只能运行安装程序的 **create cluster** 命令一次。

先决条件

使用托管集群的云平台配置帐户。

- 获取 OpenShift Container Platform 安装程序和集群的 pull secret。
- 验证主机上的云供应商帐户是否有部署集群的正确权限。权限不正确的帐户会导致安装过程失 败,并显示包括缺失权限的错误消息。

### 流程

- 1. 删除所有不使用您为集群配置的 GCP 帐户的服务帐户密钥的现有 GCP 凭证, 这些凭证存储在以 下位置:
	- **GOOGLE\_CREDENTIALS**、**GOOGLE\_CLOUD\_KEYFILE\_JSON** 或 **GCLOUD\_KEYFILE\_JSON** 环境变量
	- The **~/.gcp/osServiceAccount.json** file
	- **gcloud cli** 默认凭证
- <span id="page-1149-0"></span>2. 进入包含安装程序的目录并初始化集群部署:
	- \$ ./openshift-install create cluster --dir <installation\_directory> \ **1** --log-level=info **2**
	- 对于 <installation directory>, 请指定自定义 ./install-config.yaml 文件的位置。
	- [2](#page-1149-1) 要查看不同的安装详情,请指定 **warn**、**debug** 或 **error**,而不是 **info**。

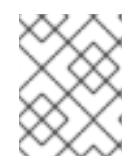

<span id="page-1149-1"></span>[1](#page-1149-0)

#### 注意

如果您在主机上配置的云供应商帐户没有足够的权限来部署集群,安装过程将停 止,并显示缺少的权限。

- 3. 可选:您可以减少用来安装集群的服务帐户的权限数量。
	- 如果将 Owner 角色分配给您的服务帐户,您可以删除该角色并将其替换为 Viewer 角色。
	- 如果包含 Service Account Key Admin 角色,您可以将其删除。

验证

当集群部署成功完成时:

- 终端会显示用于访问集群的说明,包括指向 Web 控制台和 **kubeadmin** 用户的凭证的链接。
- 凭证信息还会输出到 <installation directory>/.openshift install.log.

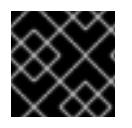

#### 重要

不要删除安装程序或安装程序所创建的文件。需要这两者才能删除集群。

输出示例

... INFO Install complete! INFO To access the cluster as the system:admin user when using 'oc', run 'export KUBECONFIG=/home/myuser/install\_dir/auth/kubeconfig' INFO Access the OpenShift web-console here: https://console-openshiftconsole.apps.mycluster.example.com INFO Login to the console with user: "kubeadmin", and password: "password" INFO Time elapsed: 36m22s

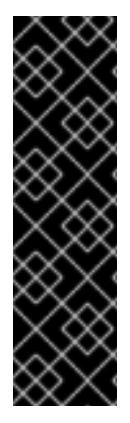

## 重要

- 安装程序生成的 Ignition 配置文件包含在 24 小时后过期的证书, 然后在过期时进 行续订。如果在更新证书前关闭集群,且集群在 24 小时后重启,集群会自动恢复 过期的证书。一个例外是,您必须手动批准待处理的 **node-bootstrapper** 证书签 名请求(CSR)来恢复 kubelet 证书。如需更多信息,请参阅从过期的 *control plane* 证书 中恢复的文档。
- 建议您在 Ignition 配置文件生成后的 12 小时内使用它们,因为 24 小时的证书会在 集群安装后的 16 小时到 22 小时间进行轮转。通过在 12 小时内使用 Ignition 配置 文件,您可以避免在安装过程中因为执行了证书更新而导致安装失败的问题。

# 9.5.8. 通过下载二进制文件安装 OpenShift CLI

您可以安装 OpenShift CLI(**oc**)来使用命令行界面与 OpenShift Container Platform 进行交互。您可以在 Linux、Windows 或 macOS 上安装 **oc**。

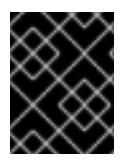

## 重要

如果安装了旧版本的 **oc**,则无法使用 OpenShift Container Platform 4.12 中的所有命令。 下载并安装新版本的 **oc**。

### 在 Linux 上安装 OpenShift CLI

您可以按照以下流程在 Linux 上安装 OpenShift CLI(**oc**)二进制文件。

## 流程

- 1. 导航到红帽客户门户网站上的 [OpenShift](https://access.redhat.com/downloads/content/290) Container Platform 下载页面。
- 2. 从 产品变体 下拉列表中选择架构。
- 3. 从版本下拉列表中选择适当的版本。
- 4. 点 OpenShift v4.12 Linux Client 条目旁的 Download Now 来保存文件。
- 5. 解包存档:

\$ tar xvf <file>

6. 将 **oc** 二进制文件放到 **PATH** 中的目录中。 要查看您的 **PATH**, 请执行以下命令:

\$ echo \$PATH

### 验证

安装 OpenShift CLI 后,可以使用 **oc** 命令:

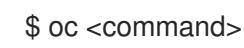

## 在 Windows 上安装 OpenShift CLI

您可以按照以下流程在 Windows 上安装 OpenShift CLI(**oc**)二进制文件。

## 流程

- 1. 导航到红帽客户门户网站上的 [OpenShift](https://access.redhat.com/downloads/content/290) Container Platform 下载页面。
- 2. 从 版本 下拉列表中选择适当的版本。
- 3. 点 OpenShift v4.12 Windows Client 条目旁的 Download Now 来保存文件。
- 4. 使用 ZIP 程序解压存档。
- 5. 将 **oc** 二进制文件移到 **PATH** 中的目录中。 要杳看您的 **PATH.** 请打开命令提示并执行以下命令:

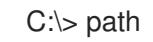

## 验证

● 安装 OpenShift CLI 后, 可以使用 oc 命令:

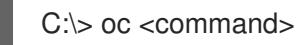

## 在 macOS 上安装 OpenShift CLI

您可以按照以下流程在 macOS 上安装 OpenShift CLI(**oc**)二进制文件。

## 流程

- 1. 导航到红帽客户门户网站上的 [OpenShift](https://access.redhat.com/downloads/content/290) Container Platform 下载页面。
- 2. 从 版本 下拉列表中选择适当的版本。
- 3. 点 OpenShift v4.12 macOS Client条目旁的 Download Now 来保存文件。

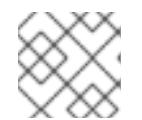

## 注意

对于 macOS arm64, 请选择 OpenShift v4.12 macOS arm64 Client条目。

- 4. 解包和解压存档。
- 5. 将 **oc** 二进制文件移到 PATH 的目录中。 要查看您的 PATH, 请打开终端并执行以下命令:

\$ echo \$PATH

## 验证

安装 OpenShift CLI 后,可以使用 **oc** 命令:
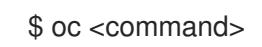

## 9.5.9. 使用 CLI 登录集群

您可以通过导出集群 kubeconfig 文件, 以默认系统用户身份登录集群。kubeconfig 文件包含有关集群 的信息,供 CLI 用于将客户端连接到正确的集群和 API 服务器。该文件特定于集群,在 OpenShift Container Platform 安装过程中创建。

### 先决条件

- 已部署 OpenShift Container Platform 集群。
- 已安装 **oc** CLI。

#### 流程

1. 导出 **kubeadmin** 凭证:

\$ export KUBECONFIG=<installation\_directory>/auth/kubeconfig **1**

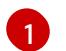

<span id="page-1152-0"></span>对于 <installation\_directory>, 请指定安装文件保存到的目录的路径。

2. 验证您可以使用导出的配置成功运行 **oc** 命令:

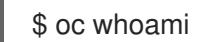

输出示例

system:admin

#### 其他资源

 如需有关 访问和了解 OpenShift Container Platform Web [控制台的更多](https://access.redhat.com/documentation/zh-cn/openshift_container_platform/4.12/html-single/web_console/#web-console)详情,请参阅 访问 Web 控制台。

## 9.5.10. OpenShift Container Platform 的 Telemetry 访问

在 OpenShift Container Platform 4.12 中, 默认运行的 Telemetry 服务提供有关集群健康状况和成功更新 的指标,需要访问互联网。如果您的集群连接到互联网,Telemetry 会自动运行,并且集群会注册到 [OpenShift](https://console.redhat.com/openshift) Cluster Manager Hybrid Cloud Console 。

确认 [OpenShift](https://console.redhat.com/openshift) Cluster Manager Hybrid Cloud Console 清单正确后, 可以由 Telemetry 自动维护, 也可 以使用 OpenShift Cluster Manager 手动维护, 使用[订阅监](https://access.redhat.com/documentation/zh-cn/subscription_central/2020-04/html/getting_started_with_subscription_watch/con-how-to-select-datacollection-tool_assembly-requirements-and-your-responsibilities-ctxt#red_hat_openshift)控来跟踪帐户或多集群级别的 OpenShift Container Platform 订阅。

#### 其他资源

● 有关 Telemetrv 服务的更多信息, 请参阅关于 远[程健康](https://access.redhat.com/documentation/zh-cn/openshift_container_platform/4.12/html-single/support/#about-remote-health-monitoring)监控

9.5.11. 后续步骤

- 自定义[集群](https://access.redhat.com/documentation/zh-cn/openshift_container_platform/4.12/html-single/post-installation_configuration/#available_cluster_customizations)。
- 如果需要, 您可以选择 不使用远[程健康](https://access.redhat.com/documentation/zh-cn/openshift_container_platform/4.12/html-single/support/#opting-out-remote-health-reporting_opting-out-remote-health-reporting)报告。

## 9.6. 使用自定义网络在 GCP 上安装集群

在 OpenShift Container Platform 版本 4.12 中,您可以使用自定义的网络配置在 Google Cloud Platform(GCP)上的由安装程序置备的基础架构上安装集群。通过自定义网络配置,您的集群可以与环境 中现有的 IP 地址分配共存,并与现有的 MTU 和 VXLAN 配置集成。要自定义安装,请在安装集群前修改 **install-config.yaml** 文件中的参数。

您必须在安装过程中设置大多数网络配置参数,且您只能在正在运行的集群中修改 **kubeProxy** 配置参 数。

9.6.1. 先决条件

- 您可以参阅有关 OpenShift Container Platform [安装和更新](https://access.redhat.com/documentation/zh-cn/openshift_container_platform/4.12/html-single/architecture/#architecture-installation) 流程的详细信息。
- 您可以阅读有关 选择集群安装方法的文档, 并为用户准备它。
- 已将 GCP 项[目配置](#page-1102-0)为 托管集群。
- 如果使用防火墙, 则会 将其配置为允许[集群需要](#page-4336-0)访问的站点。
- 如果环境中无法访问云身份和访问管理(IAM)API,或者不想将管理员级别的凭证 secret 存储在 **kube-system** 命名空间中,您可以 手动创[建和](#page-1110-0)维护 IAM 凭证。

#### 9.6.2. OpenShift Container Platform 互联网访问

在 OpenShift Container Platform 4.12 中, 您需要访问互联网来安装集群。

您必须具有以下互联网访问权限:

- 访问 [OpenShift](https://console.redhat.com/openshift) Cluster Manager Hybrid Cloud Console 以下载安装程序并执行订阅管理。如果 集群可以访问互联网, 并且没有禁用 Telemetry, 该服务会自动授权您的集群。
- 访问 [Quay.io](http://quay.io), 以获取安装集群所需的软件包。
- 获取执行集群更新所需的软件包。

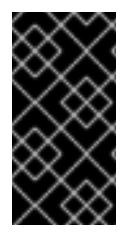

#### 重要

如果您的集群无法直接访问互联网,则可以在置备的某些类型的基础架构上执行受限网络 安装。在此过程中,您可以下载所需的内容,并使用它为镜像 registry 填充安装软件包。 对于某些安装类型,集群要安装到的环境不需要访问互联网。在更新集群前,您要更新镜 像 registry 的内容。

#### 9.6.3. 为集群节点 SSH 访问生成密钥对

在 OpenShift Container Platform 安装过程中,您可以为安装程序提供 SSH 公钥。密钥通过它们的 Ignition 配置文件传递给 Red Hat Enterprise Linux CoreOS(RHCOS)节点, 用于验证对节点的 SSH 访 问。密钥添加到每个节点上 **core** 用户的 **~/.ssh/authorized\_keys** 列表中,这将启用免密码身份验证。

将密钥传递给节点后,您可以使用密钥对作为用户 核心 通过 SSH 连接到 RHCOS 节点。若要通过 SSH 访问节点,必须由 SSH 为您的本地用户管理私钥身份。

如果要通过 SSH 连接到集群节点来执行安装调试或灾难恢复,则必须在安装过程中提供 SSH 公 钥。**./openshift-install gather** 命令还需要在集群节点上设置 SSH 公钥。

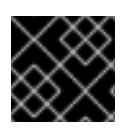

#### 重要

不要在生产环境中跳过这个过程,在生产环境中需要灾难恢复和调试。

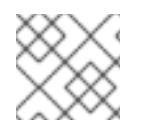

注意

您必须使用本地密钥,而不是使用特定平台方法配置 的密钥, 如 [AWS](https://docs.aws.amazon.com/AWSEC2/latest/UserGuide/ec2-key-pairs.html) 密钥对。

流程

1. 如果您在本地计算机上没有可用于在集群节点上进行身份验证的现有 SSH 密钥对,请创建一个。 例如, 在使用 Linux 操作系统的计算机上运行以下命令:

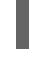

[1](#page-1154-0)

\$ ssh-keygen -t ed25519 -N '' -f <path>/<file\_name> **1**

指定新 SSH 密钥的路径和文件名,如~/.ssh/id ed25519。如果您已有密钥对,请确保您的 公钥位于 **~/.ssh** 目录中。

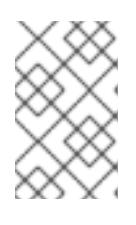

#### <span id="page-1154-0"></span>注意

如果您计划在 **x86\_64**、**ppc64le** 和 **s390x** 架构上安装使用 FIPS 验证或 Modules In Process 加密库的 OpenShift Container Platform 集群。请不要创建使用 **ed25519** 算法的密钥。相反,创建一个使用 **rsa** 或 **ecdsa** 算法的密钥。

2. 查看公共 SSH 密钥:

\$ cat <path>/<file\_name>.pub

例如,运行以下命令来查看 **~/.ssh/id\_ed25519.pub** 公钥:

\$ cat ~/.ssh/id\_ed25519.pub

3. 将 SSH 私钥身份添加到本地用户的 SSH 代理(如果尚未添加)。在集群节点上,或者要使用 **./openshift-install gather** 命令,需要对该密钥进行 SSH 代理管理,才能在集群节点上进行免密 码 SSH 身份验证。

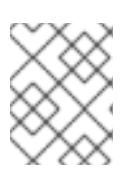

### 注意

在某些发行版中,自动管理默认 SSH 私钥身份,如 **~/.ssh/id\_rsa** 和 **~/.ssh/id\_dsa**。

a. 如果 **ssh-agent** 进程尚未为您的本地用户运行,请将其作为后台任务启动:

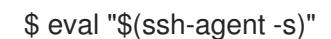

输出示例

Agent pid 31874

 $\overline{a}$ 

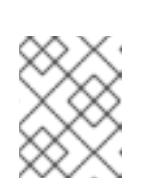

## 注意

<span id="page-1155-0"></span>如果集群处于 FIPS 模式, 则只使用 FIPS 兼容算法来生成 SSH 密钥。密钥必 须是 RSA 或 ECDSA。

4. 将 SSH 私钥添加到 **ssh-agent** :

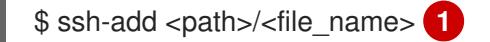

[1](#page-1155-0)

指定 SSH 私钥的路径和文件名, 如 ~/**.ssh/id\_ed25519.pub** 

### 输出示例

Identity added: /home/<you>/<path>/<file\_name> (<computer\_name>)

#### 后续步骤

● 安装 OpenShift Container Platform 时, 为安装程序提供 SSH 公钥。

## 9.6.4. 获取安装程序

在安装 OpenShift Container Platform 前,将安装文件下载到您用于安装的主机上。

#### 先决条件

● 您有一台运行 Linux 或 macOS 的计算机, 本地磁盘空间为 500 MB。

#### 流程

- 1. 访问 OpenShift Cluster Manager 站点的 [Infrastructure](https://console.redhat.com/openshift/install) Provider 页面。如果您有红帽帐户,请使 用您的凭证登录。如果没有,请创建一个帐户。
- 2. 选择您的基础架构供应商。
- 3. 进入到安装类型的页面,下载与您的主机操作系统和架构对应的安装程序,并将该文件放在您要 存储安装配置文件的目录中。

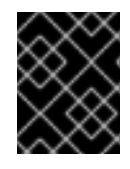

#### 重要

安装程序会在用来安装集群的计算机上创建几个文件。在完成集群安装后,您必须 保留安装程序和安装程序所创建的文件。这两个文件都需要删除集群。

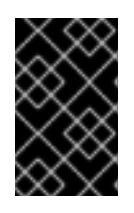

## 重要

删除安装程序创建的文件不会删除您的集群,即使集群在安装过程中失败也是如 此。要删除集群,请为特定云供应商完成 OpenShift Container Platform 卸载流 程。

4. 提取安装程序。例如,在使用 Linux 操作系统的计算机上运行以下命令:

\$ tar -xvf openshift-install-linux.tar.gz

5. 从 Red Hat [OpenShift](https://console.redhat.com/openshift/install/pull-secret) Cluster Manager 下载安装 pull secret 。此 pull secret 允许您与所含授权机 构提供的服务进行身份验证,这些服务包括为 OpenShift Container Platform 组件提供容器镜像 的 Quay.io。

#### 9.6.5. 创建安装配置文件

您可以自定义在 Google Cloud Platform(GCP)上安装的 OpenShift Container Platform 集群。

#### 先决条件

- 获取 OpenShift Container Platform 安装程序和集群的 pull secret。
- 在订阅级别获取服务主体权限。

#### 流程

- 1. 创建 **install-config.yaml** 文件。
	- a. 进入包含安装程序的目录并运行以下命令:

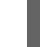

[1](#page-1156-0)

\$ ./openshift-install create install-config --dir <installation\_directory> **1**

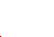

<span id="page-1156-0"></span>对于 <installation directory>, 请指定要存储安装程序创建的文件的目录名称。

在指定目录时:

- 验证该目录是否具有执行权限。在安装目录中运行 Terraform 二进制文件需要这个权 限。
- 使用空目录。有些安装资产,如 bootstrap X.509 证书的过期间隔较短,因此不得重复使 用安装目录。如果要重复使用另一个集群安装中的单个文件,您可以将它们复制到您的目 录中。但是,安装资产的文件名可能会在发行版本间有所变化。从以前的 OpenShift Container Platform 版本中复制安装文件时请小心。
- b. 在提示符处, 提供云的配置详情:
	- i. 可选: 选择用于访问集群机器的 SSH 密钥。

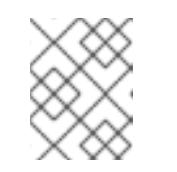

注意

对于您要在其上执行安装调试或灾难恢复的生产环境 OpenShift Container Platform 集群, 请指定 ssh-agent 进程使用的 SSH 密钥。

- ii. 选择 gcp 作为目标平台。
- iii. 如果您没有为计算机上的 GCP 帐户配置服务帐户密钥, 则必须从 GCP 获取它, 并粘贴 文件的内容或输入文件的绝对路径。
- iv. 选择要在其中置备集群的项目 ID。默认值由您配置的服务帐户指定。
- v. 选择要将集群部署到的区域。
- vi. 选择集群要部署到的基域。基域与您为集群创建的公共 DNS 区对应。
- vii. 为集群输入描述性名称。
- viii. 粘贴 Red Hat [OpenShift](https://console.redhat.com/openshift/install/pull-secret) Cluster Manager 中的 pull secret 。
- 2. 修改 **install-config.yaml** 文件。您可以在"安装配置参数"部分找到有关可用参数的更多信息。
- 3. 备份 install-config.yaml 文件, 以便您可以使用它安装多个集群。

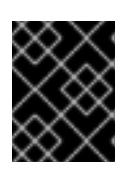

### 重要

**install-config.yaml** 文件会在安装过程中消耗掉。如果要重复使用该文件,您必须 立即备份该文件。

#### 9.6.5.1. 安装配置参数

在部署 OpenShift Container Platform 集群前,您可以提供参数值来描述托管集群的云平台中的帐户,并 选择性地自定义集群平台。在创建 **install-config.yaml** 安装配置文件时,您可以通过命令行为所需参数提 供值。如果自定义集群,您可以修改 **install-config.yaml** 文件以提供有关平台的更多详情。

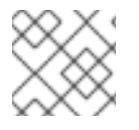

## 注意

安装后,您无法在 **install-config.yaml** 文件中修改这些参数。

#### 9.6.5.1.1. 所需的配置参数

下表描述了所需的安装配置参数:

#### 表 9.10. 所需的参数

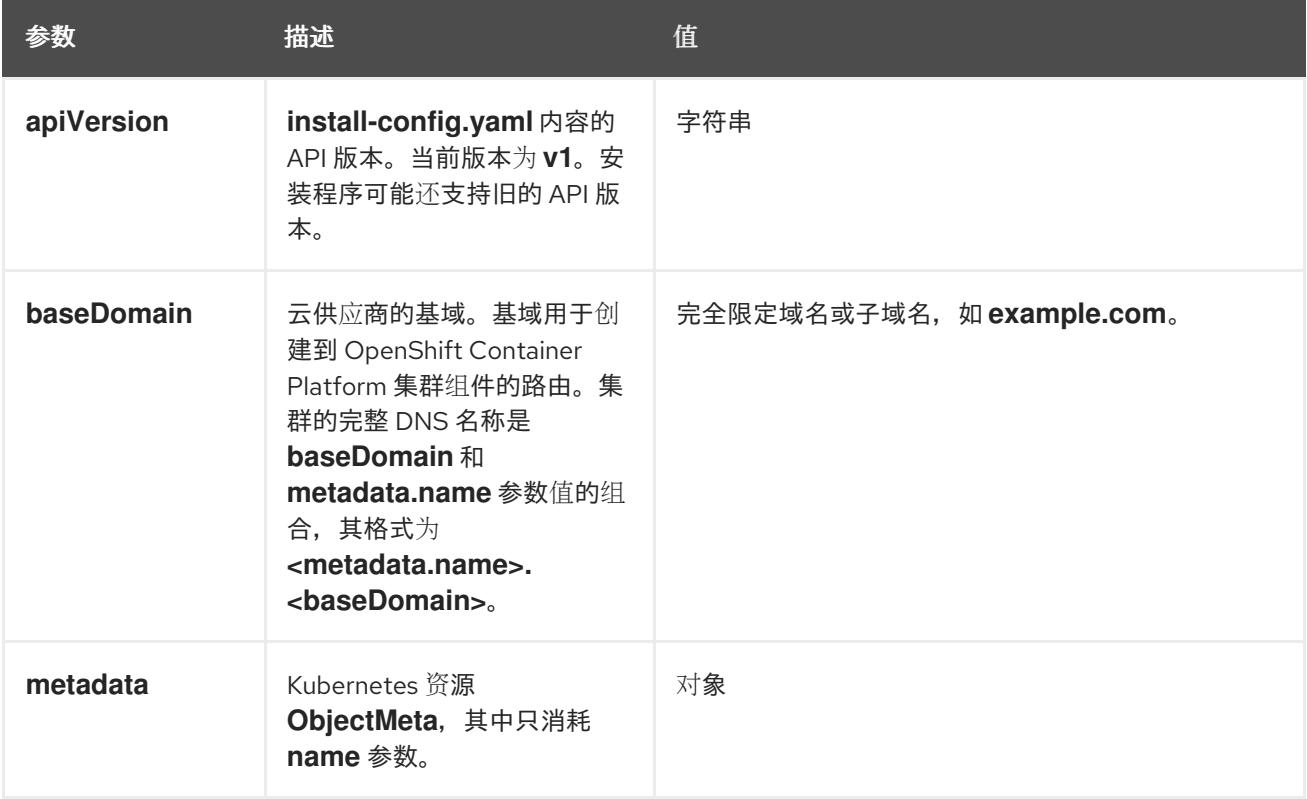

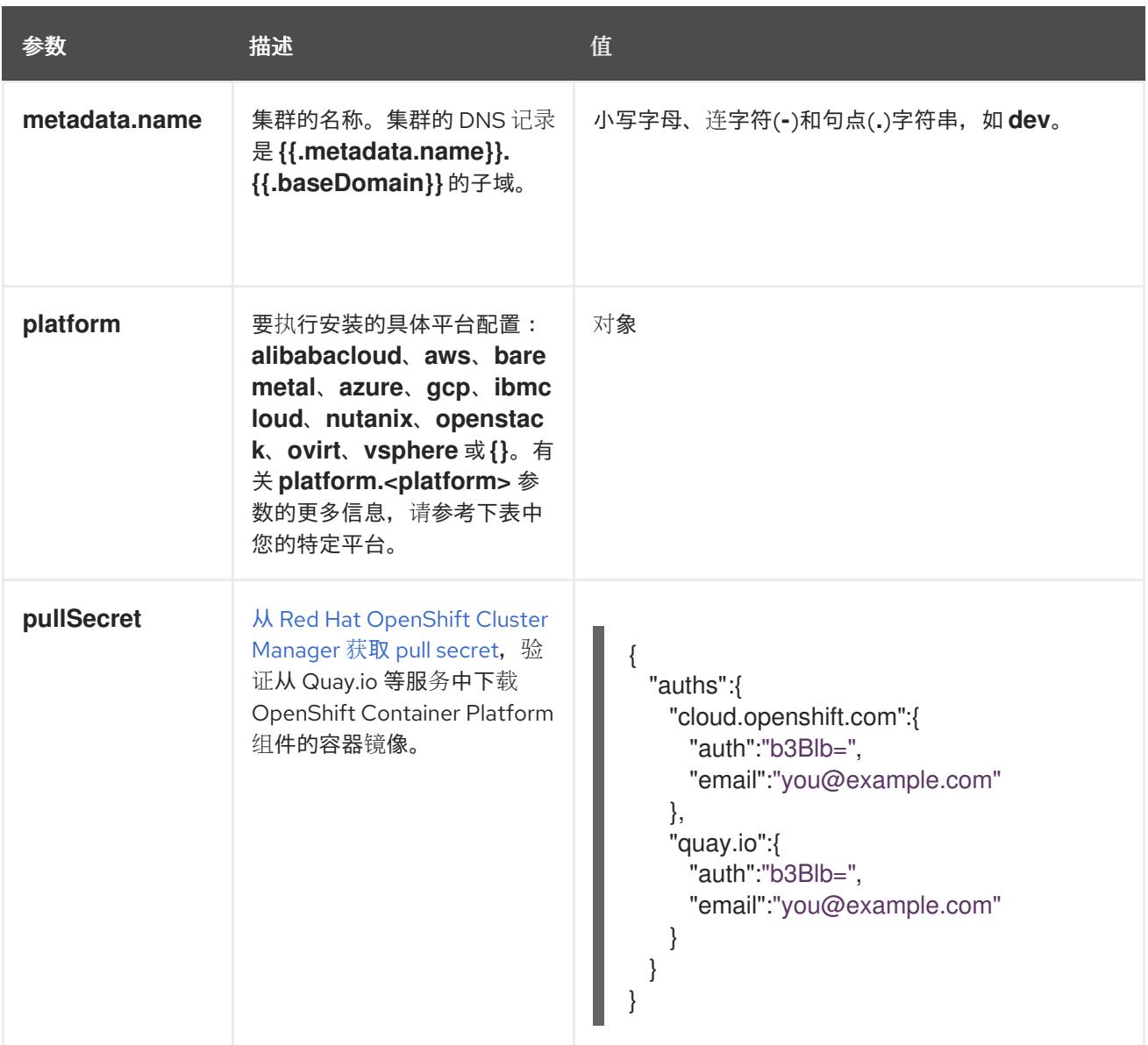

#### 9.6.5.1.2. 网络配置参数

您可以根据现有网络基础架构的要求自定义安装配置。例如,您可以扩展集群网络的 IP 地址块,或者提 供不同于默认值的不同 IP 地址块。

仅支持 IPv4 地址。

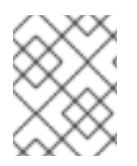

#### 注意

Red Hat OpenShift Data Foundation 灾难恢复解决方案不支持 Globalnet。对于区域灾难 恢复场景,请确保为每个集群中的集群和服务网络使用非重叠的专用 IP 地址。

### 表 9.11. 网络参数

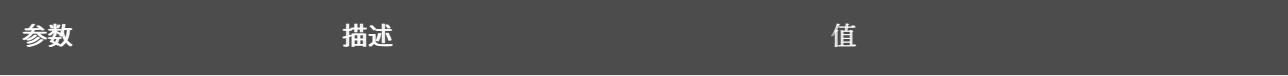

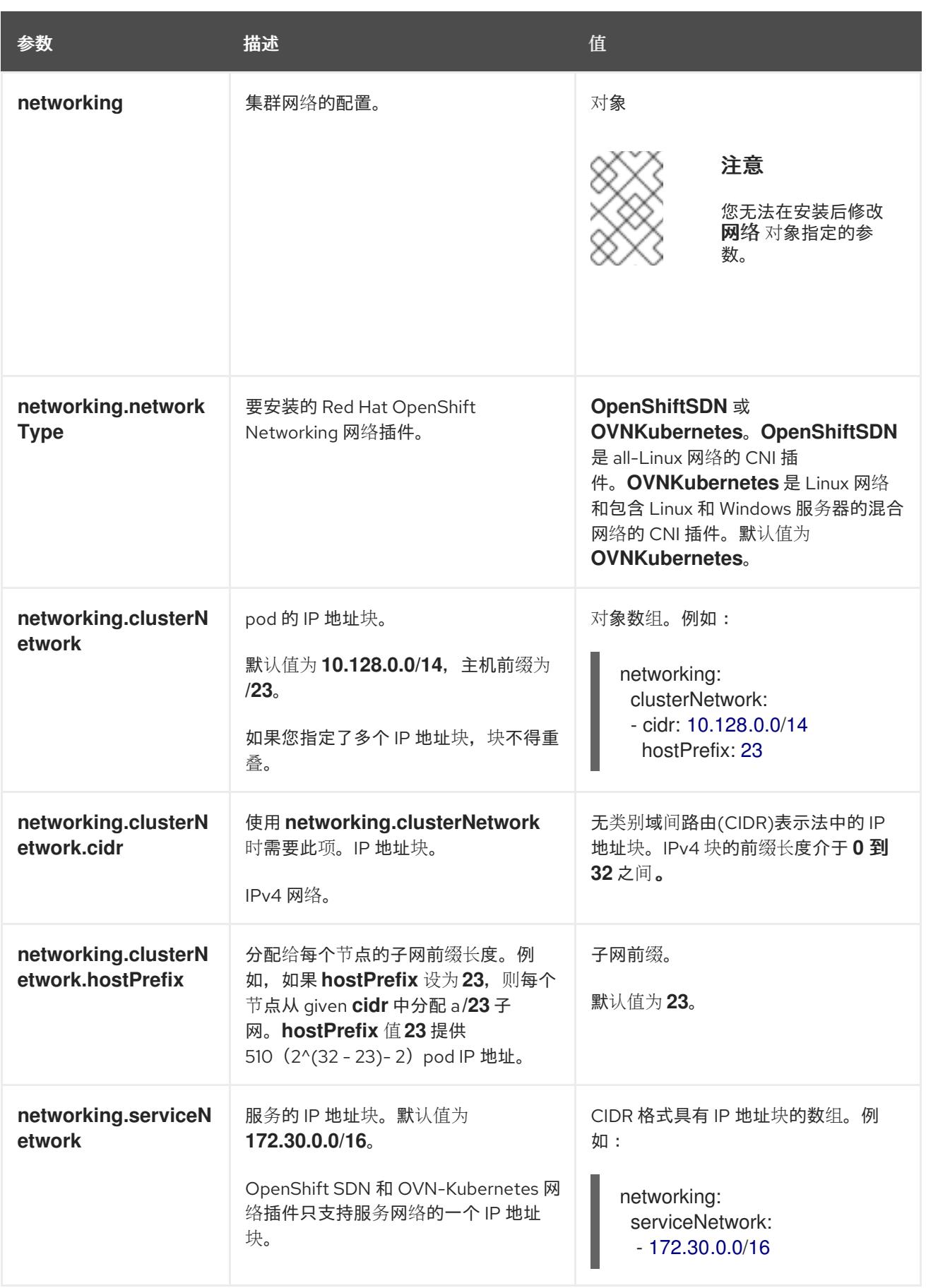

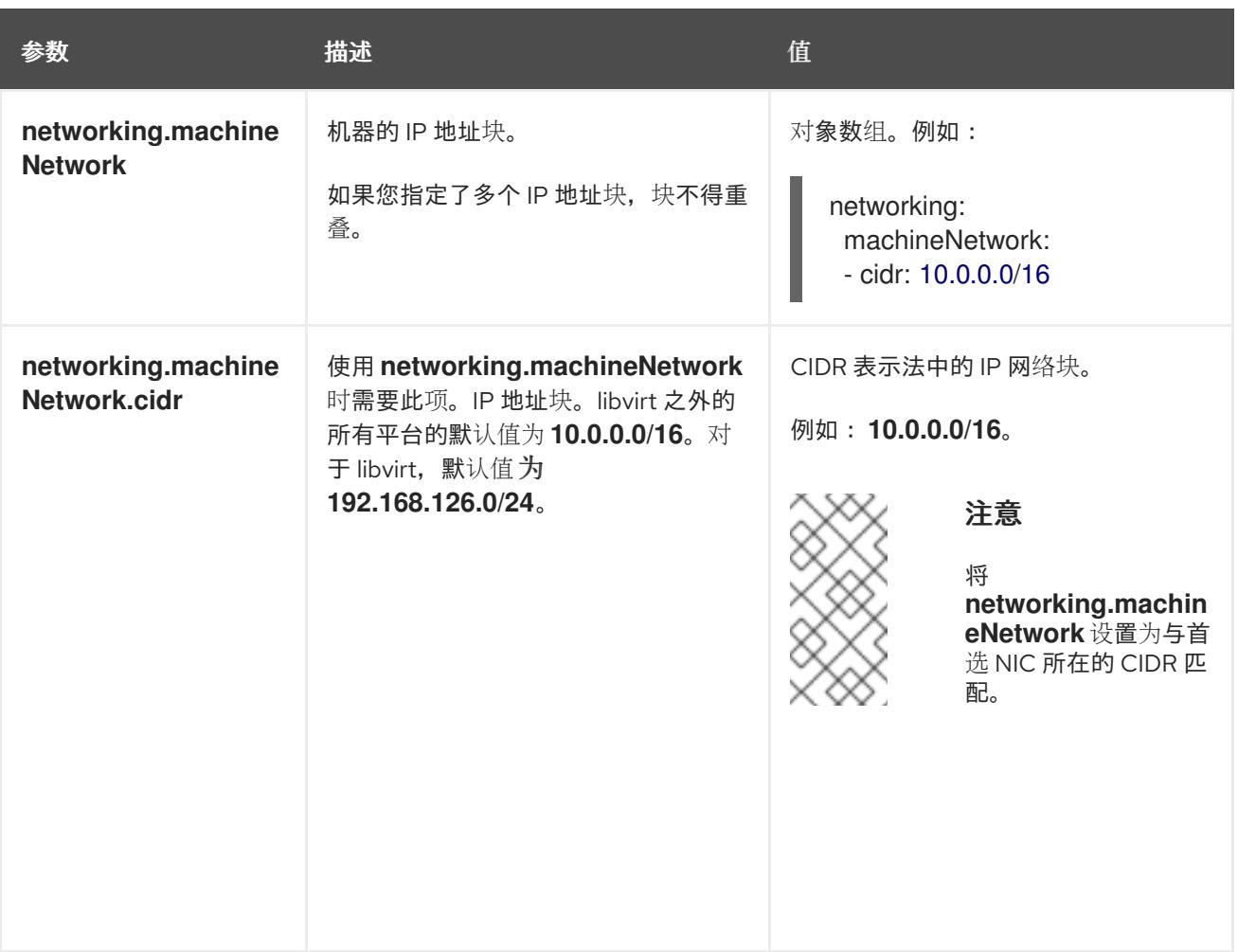

## 9.6.5.1.3. 可选的配置参数

下表描述了可选的安装配置参数:

## 表 9.12. 可选参数

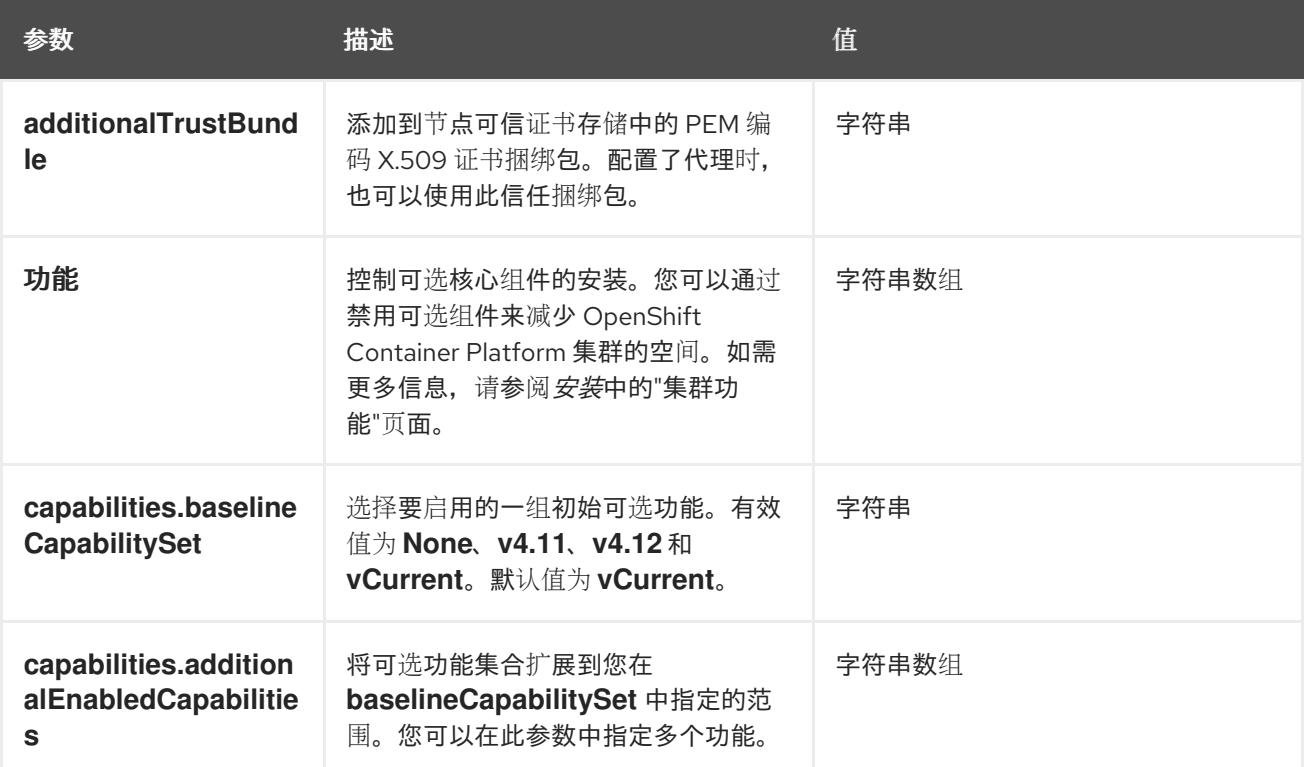

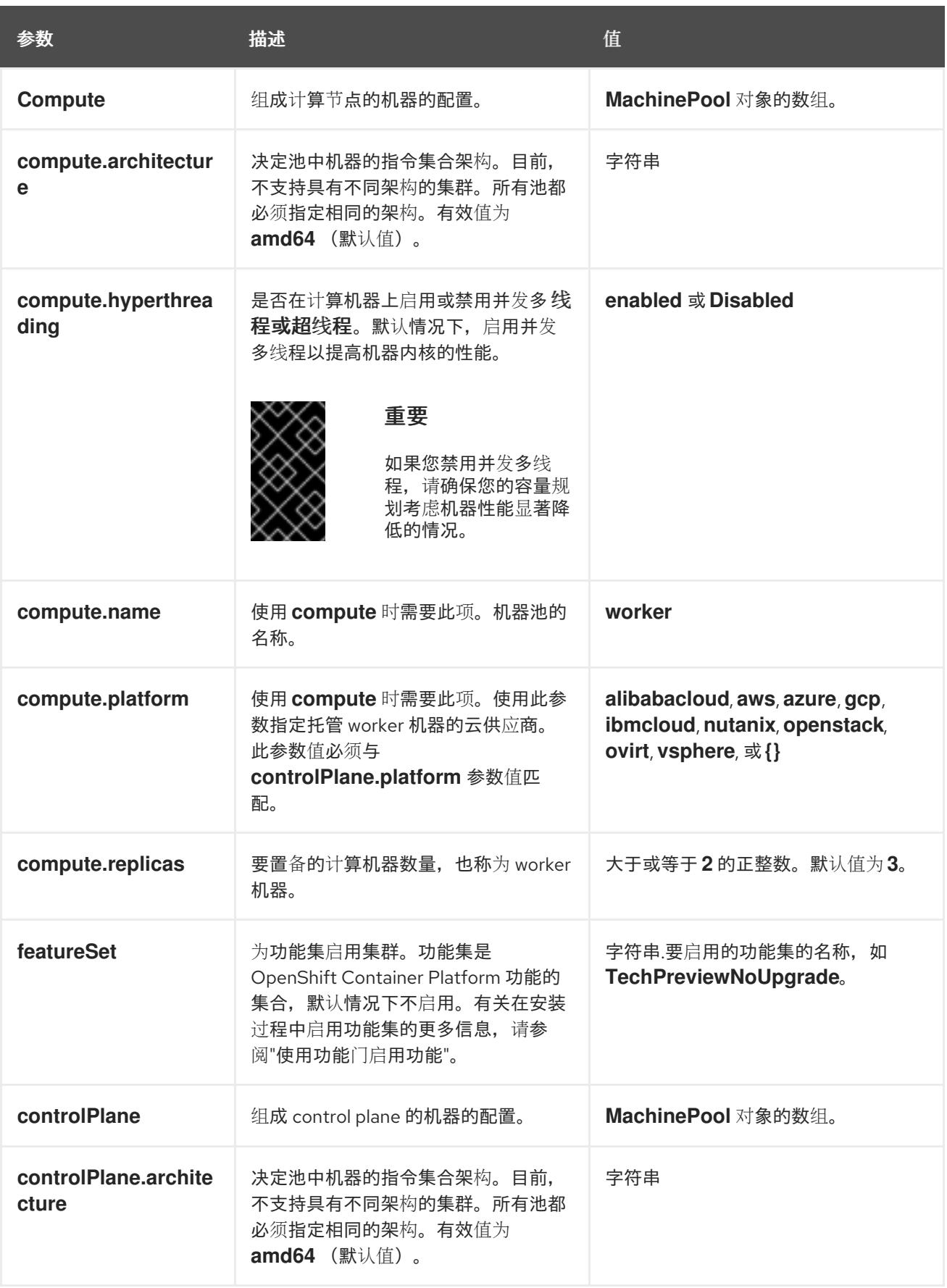

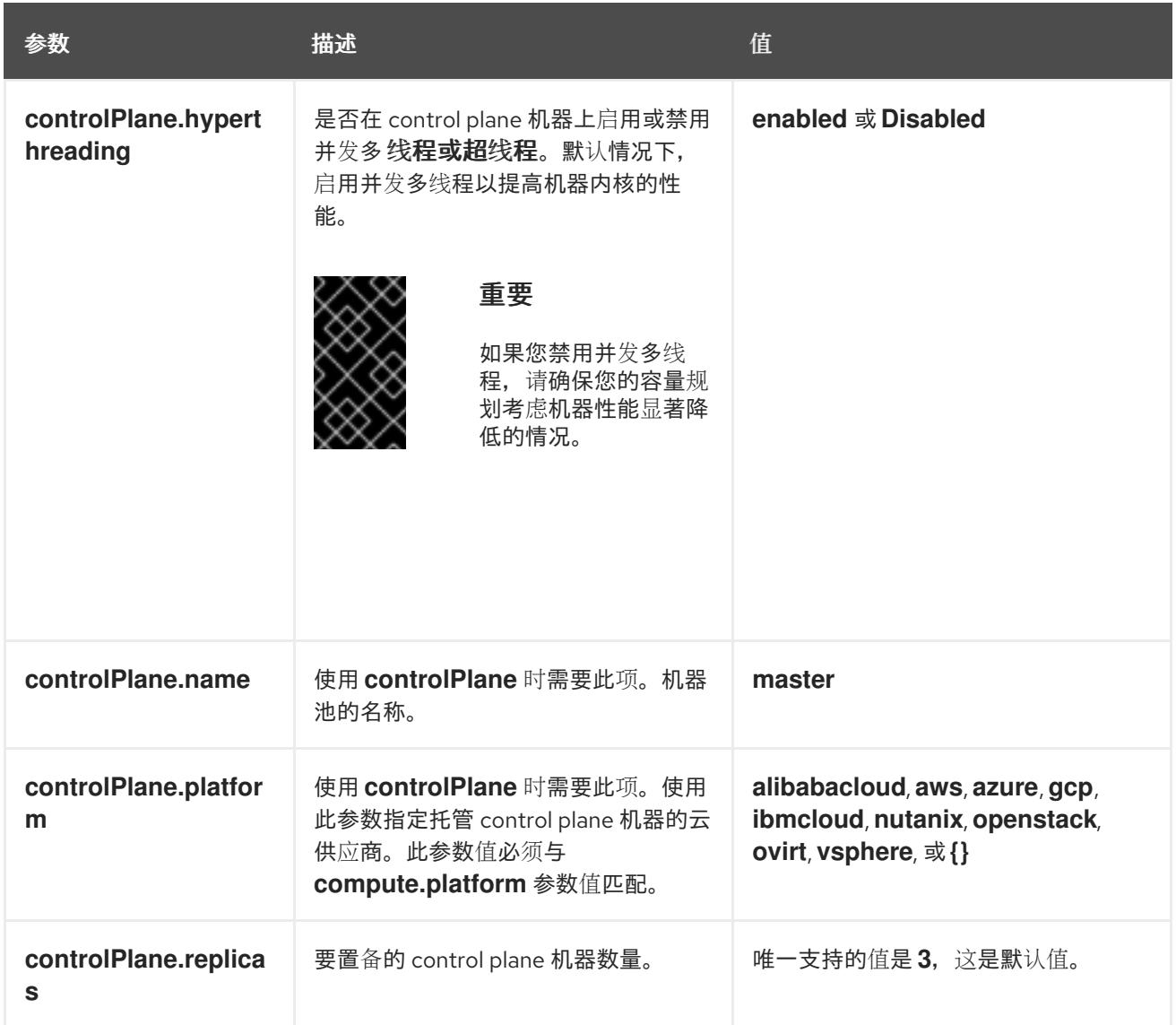

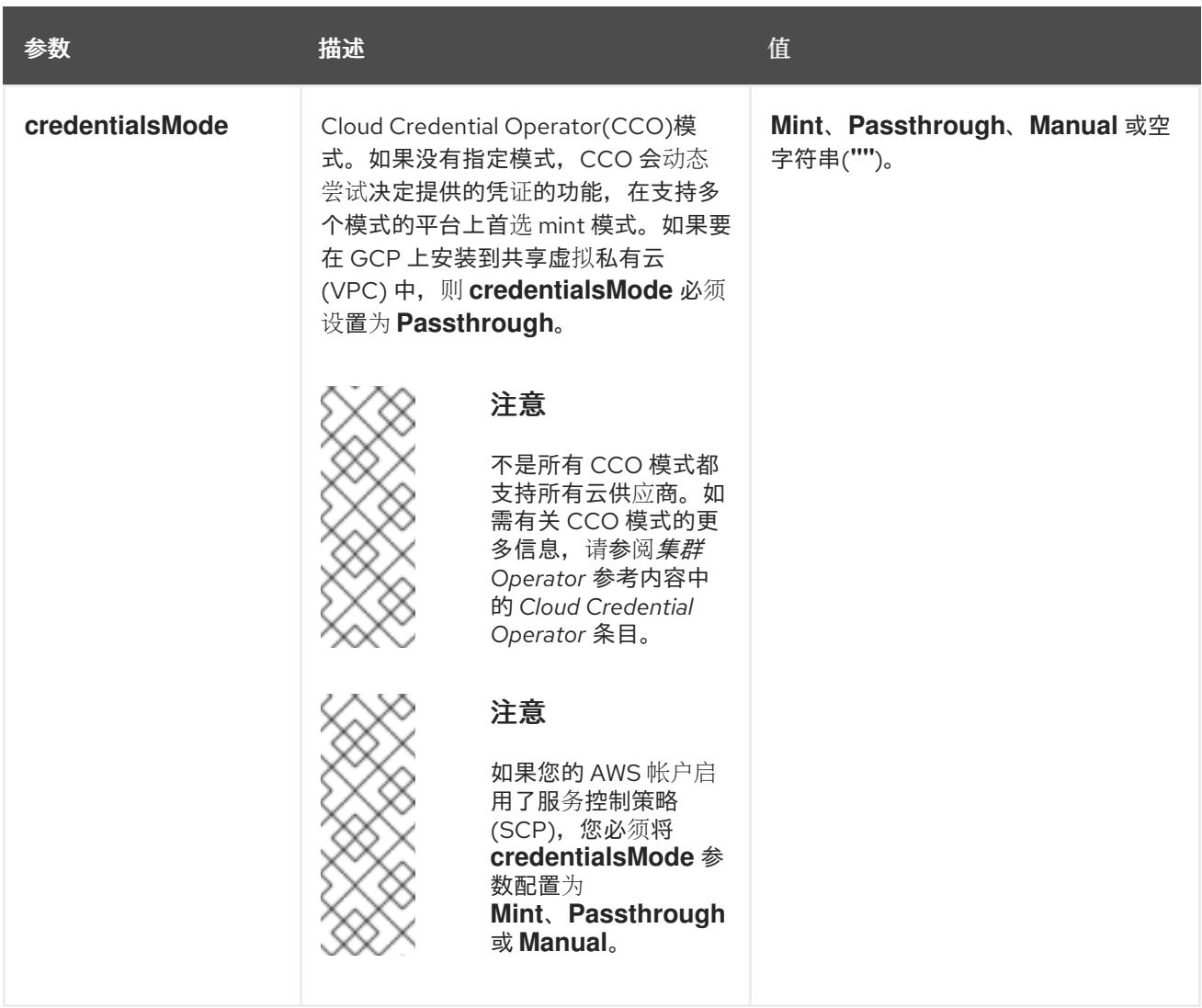

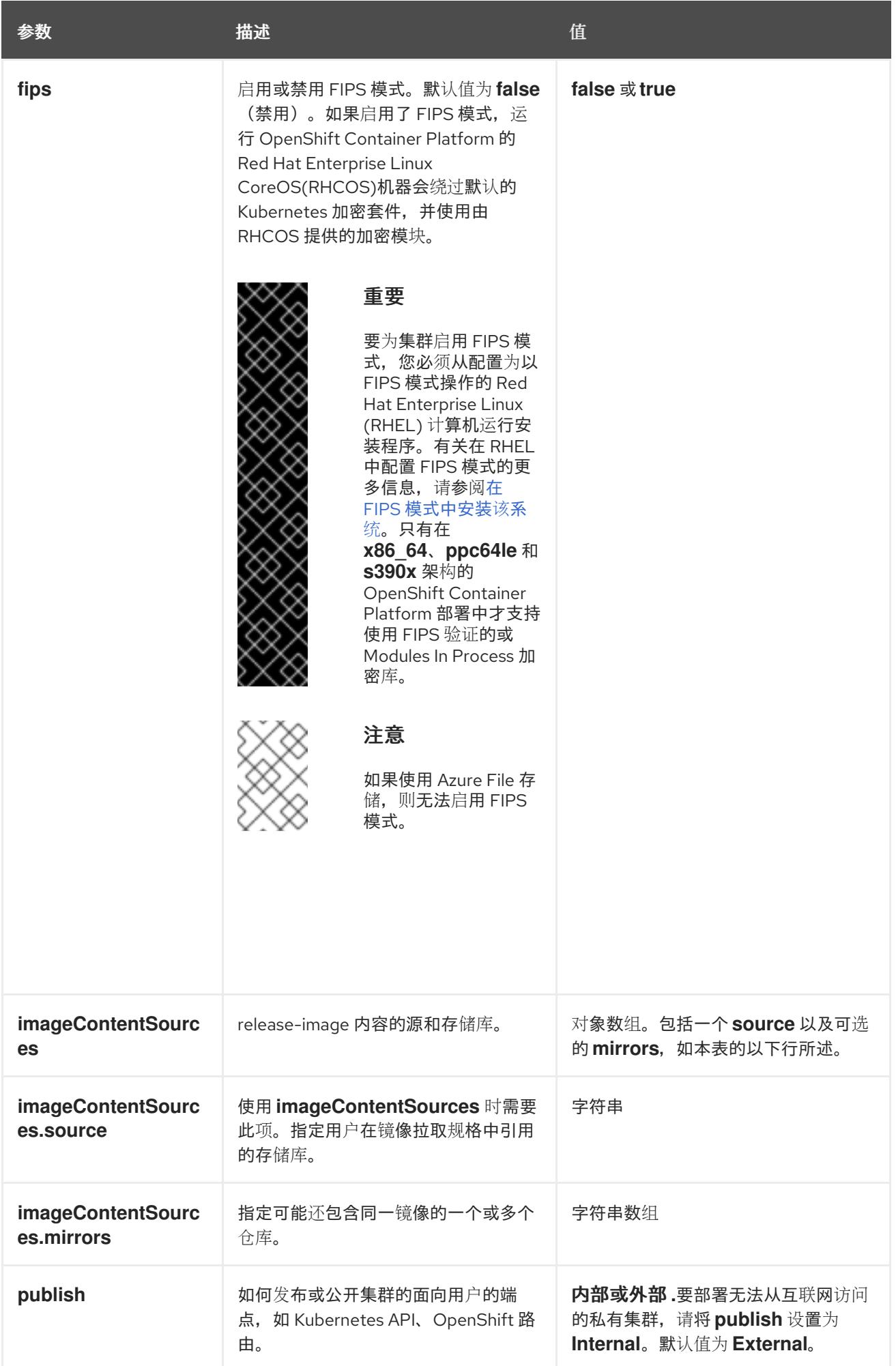

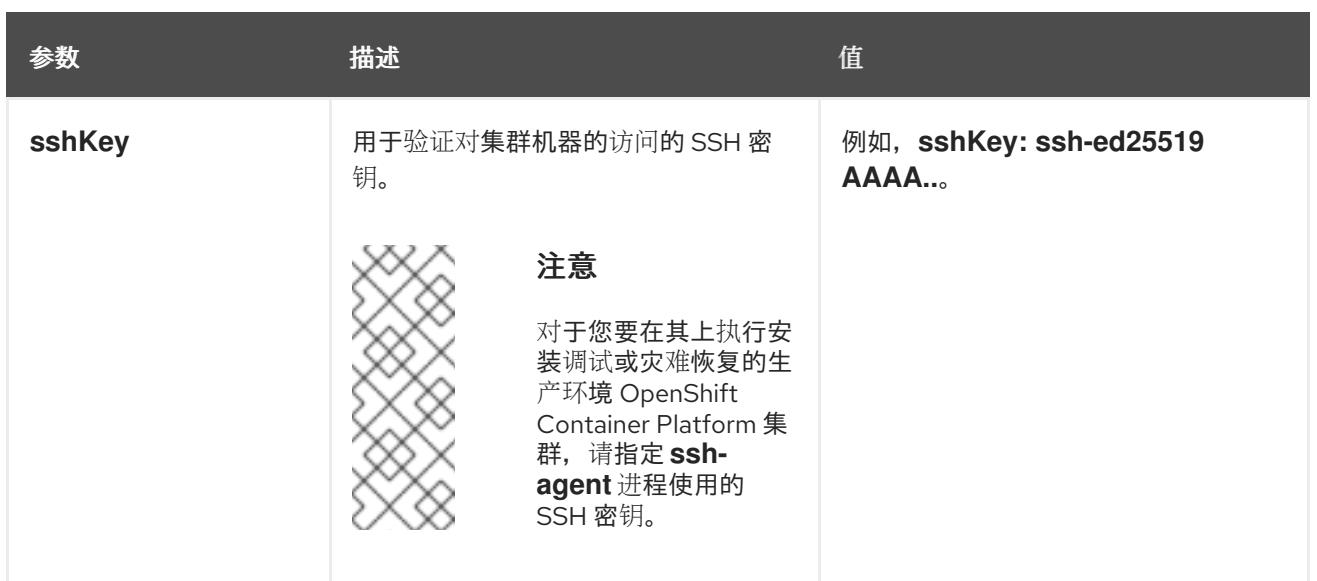

## 9.6.5.1.4. 其他 Google Cloud Platform(GCP)配置参数

下表描述了其他 GCP 配置参数:

## 表 9.13. 其他 GCP 参数

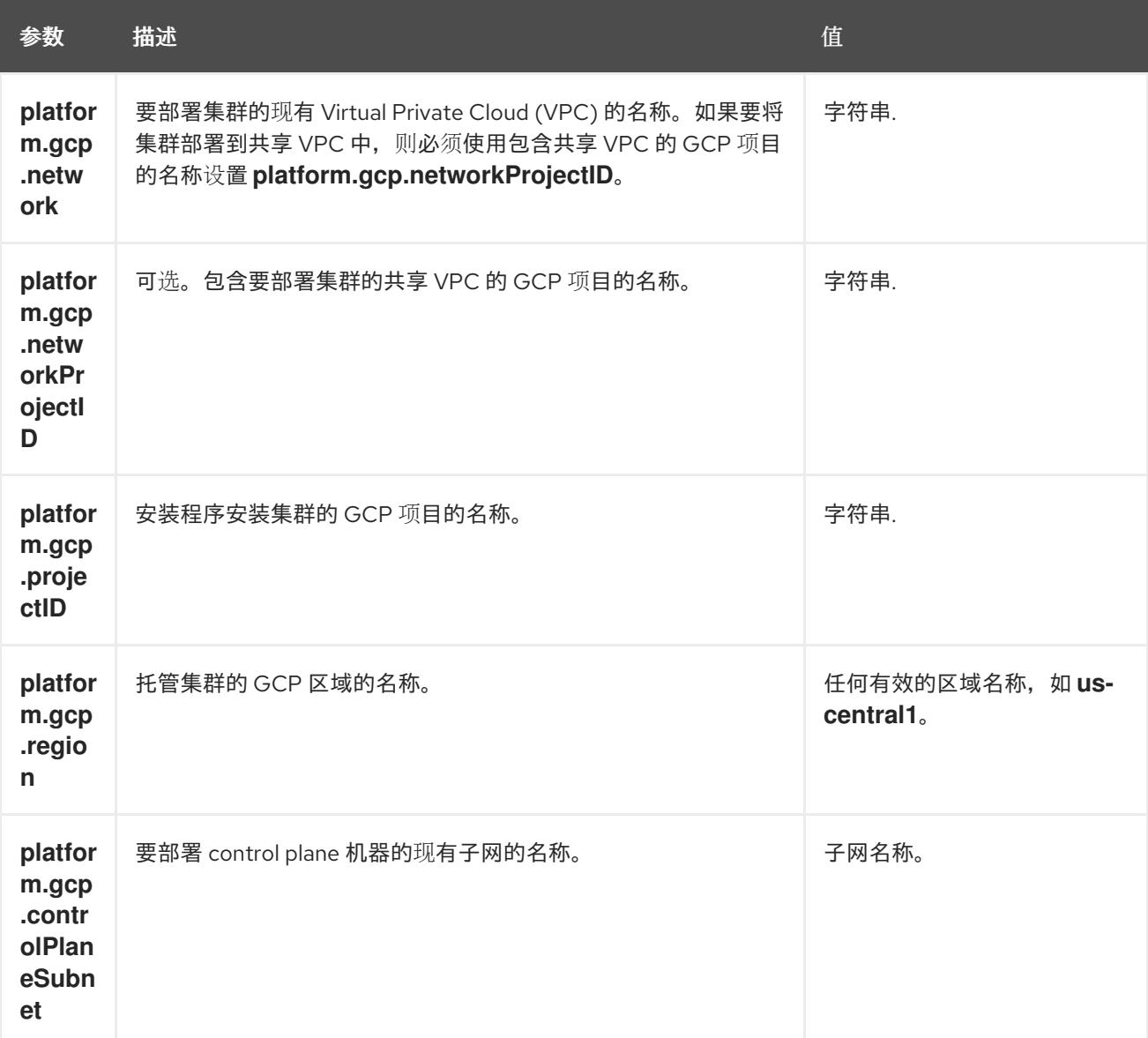

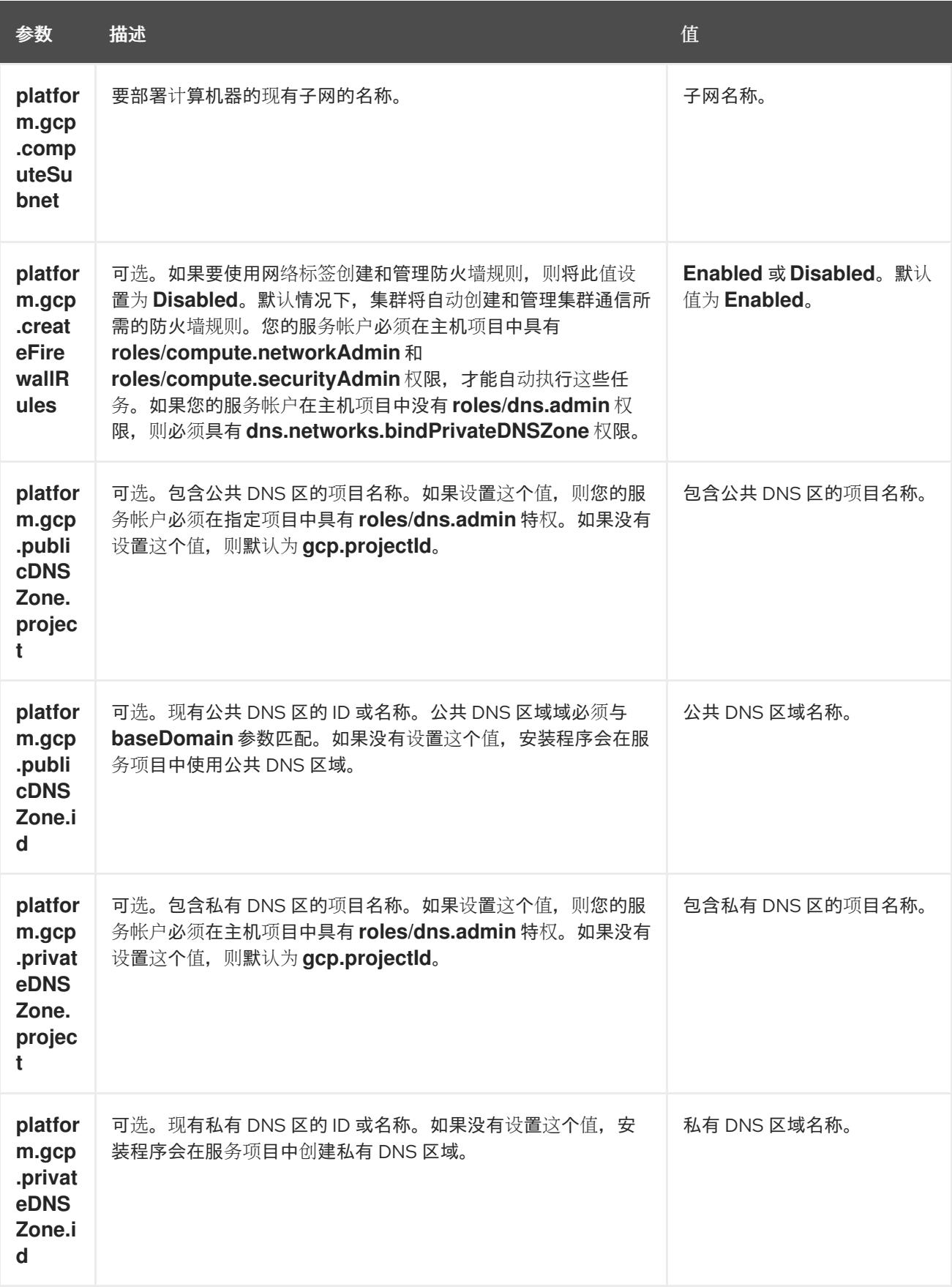

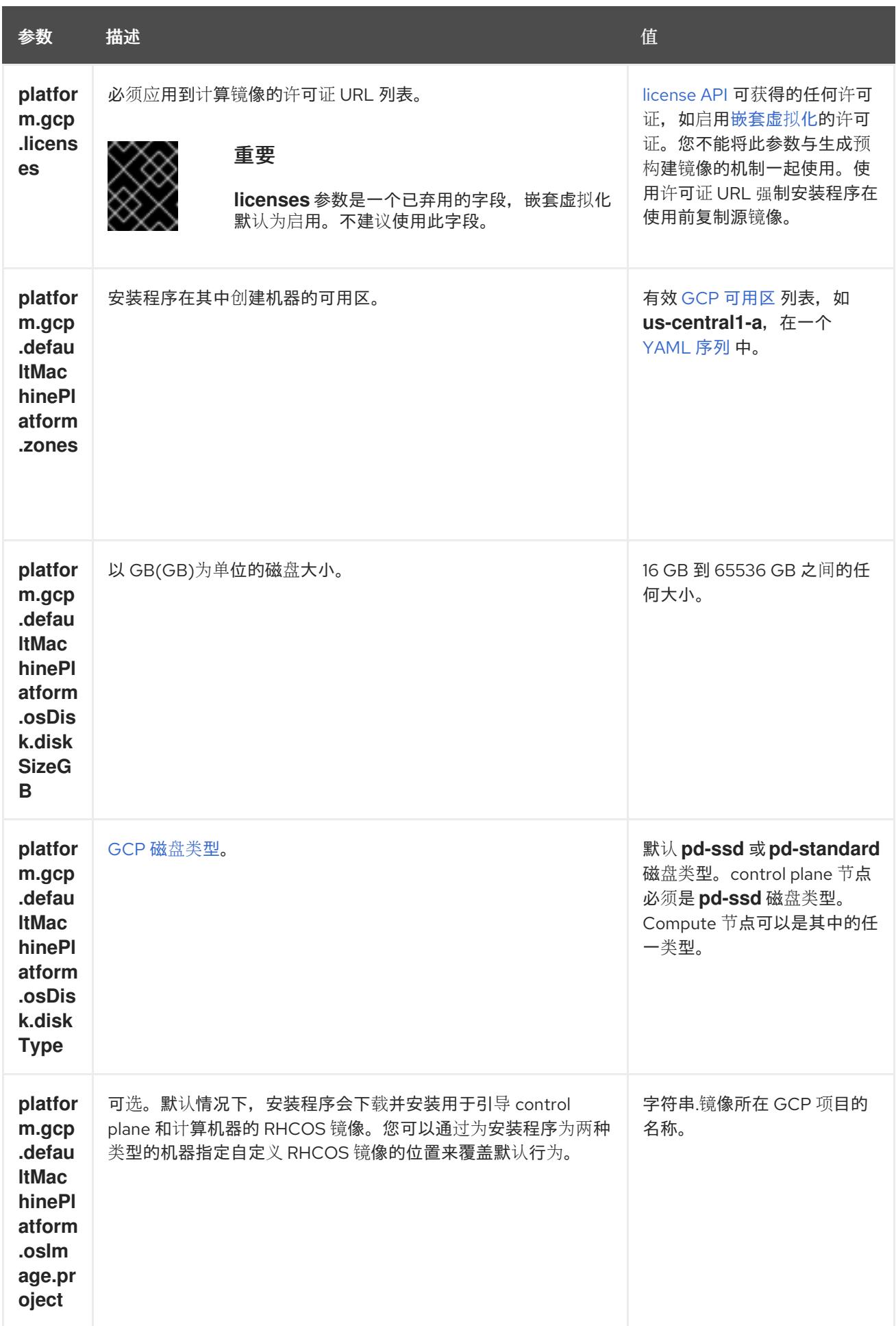

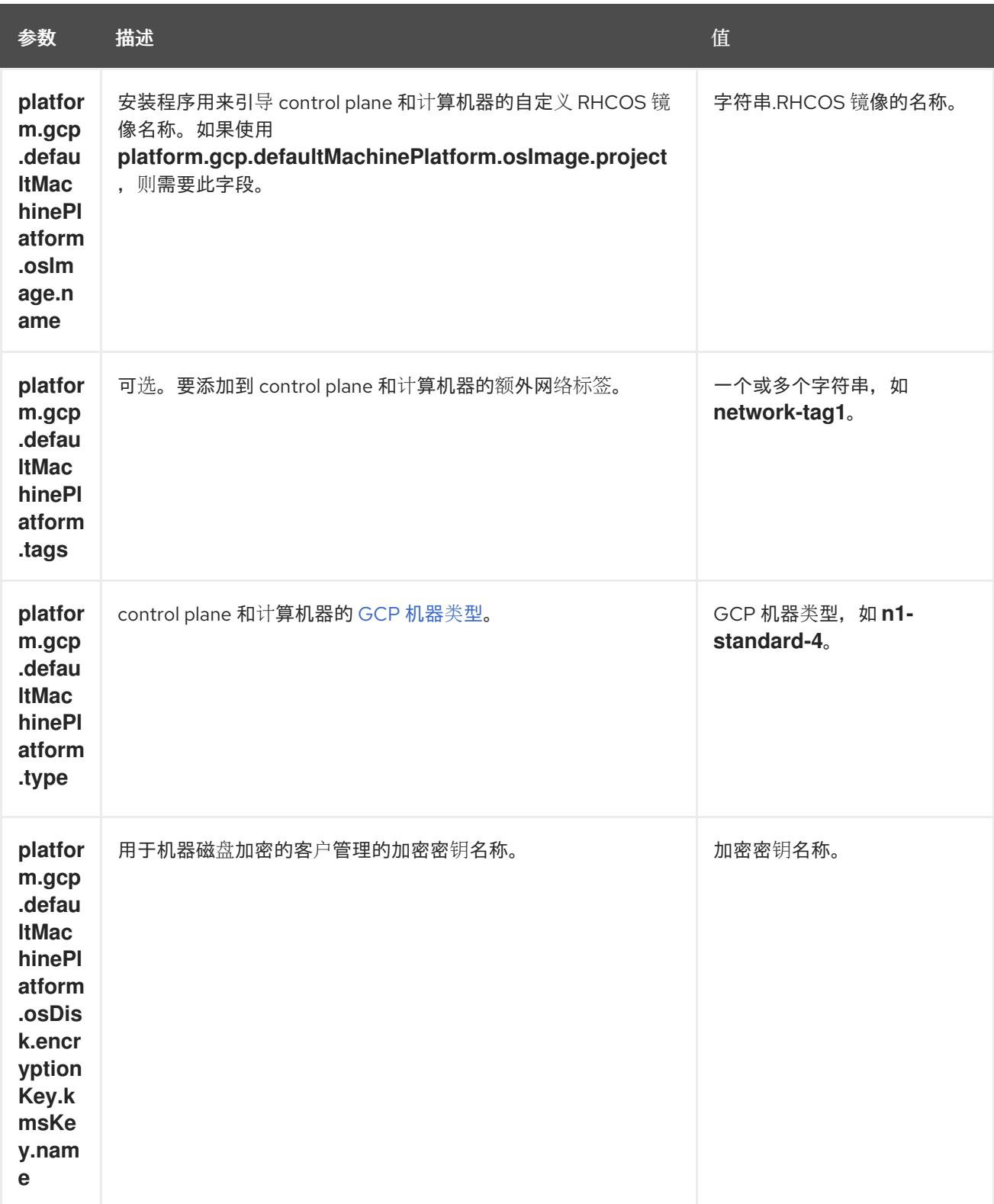

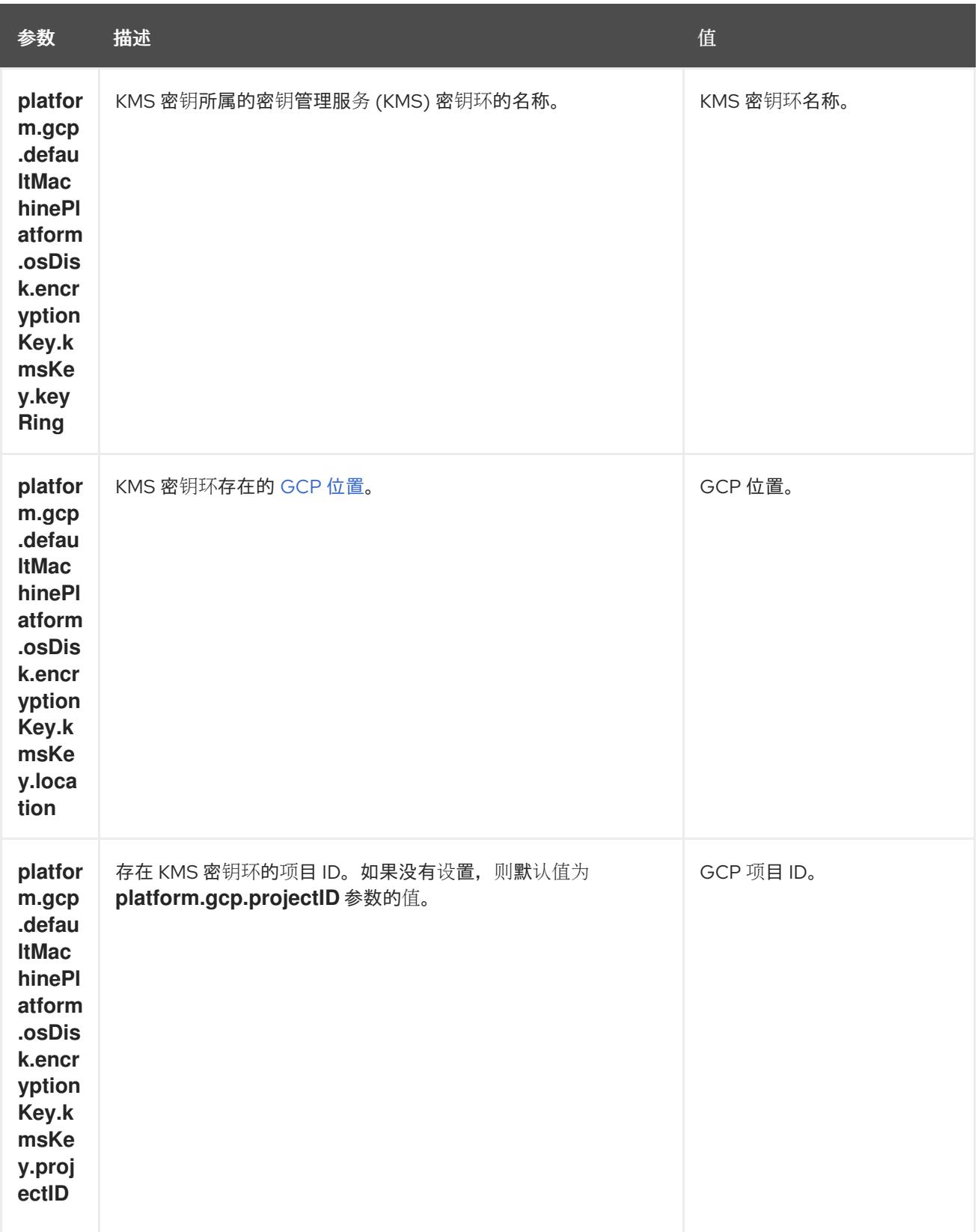

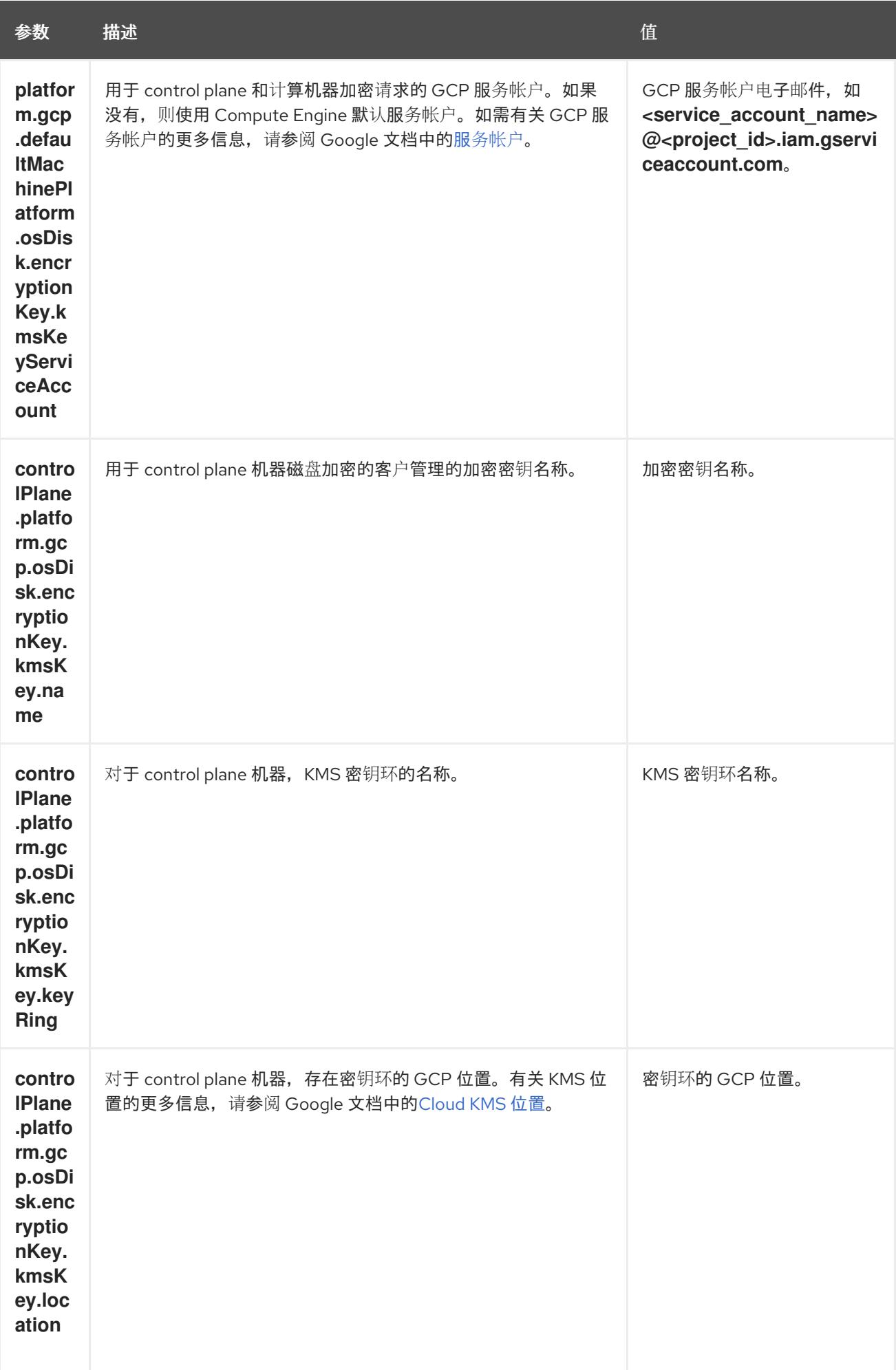

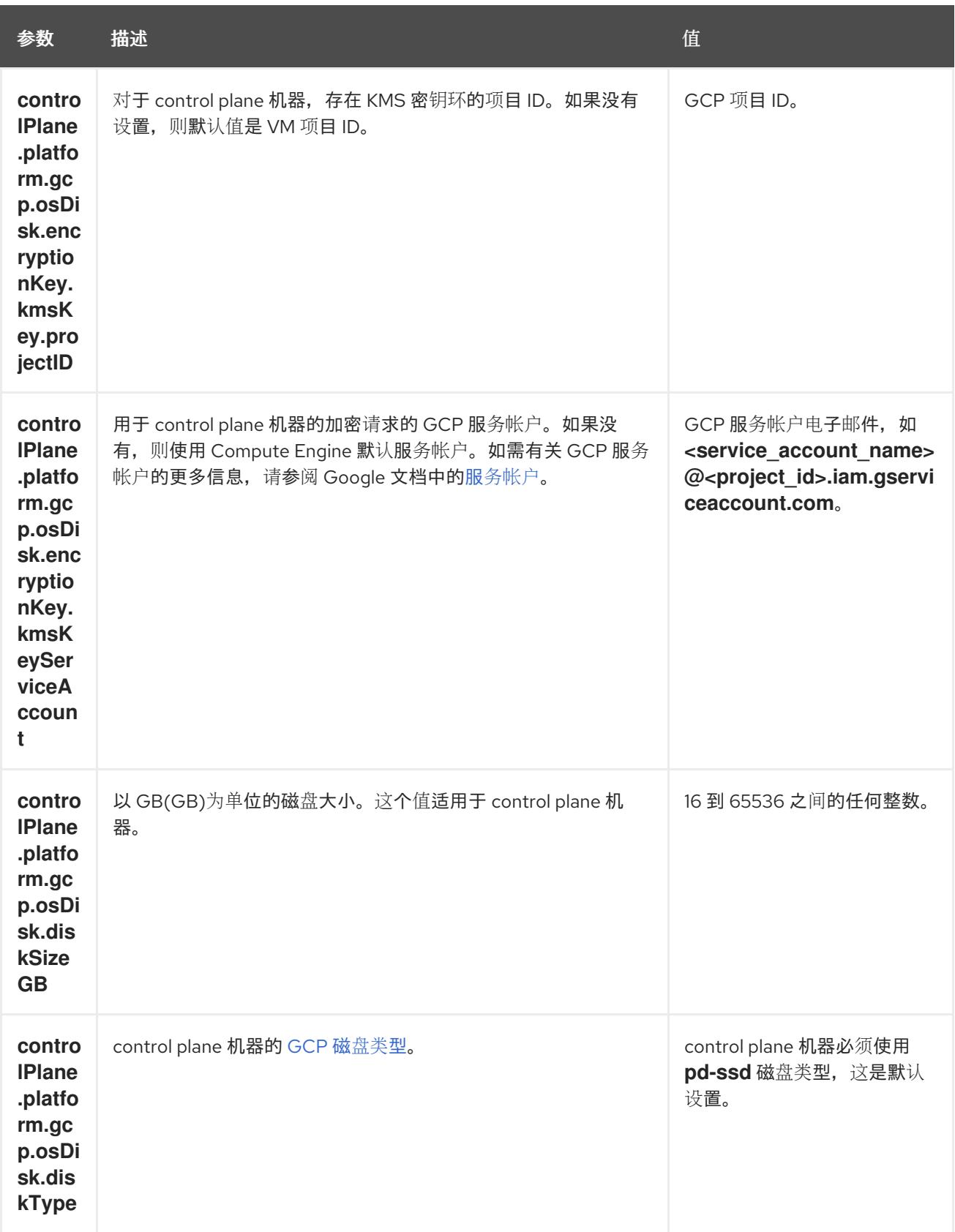

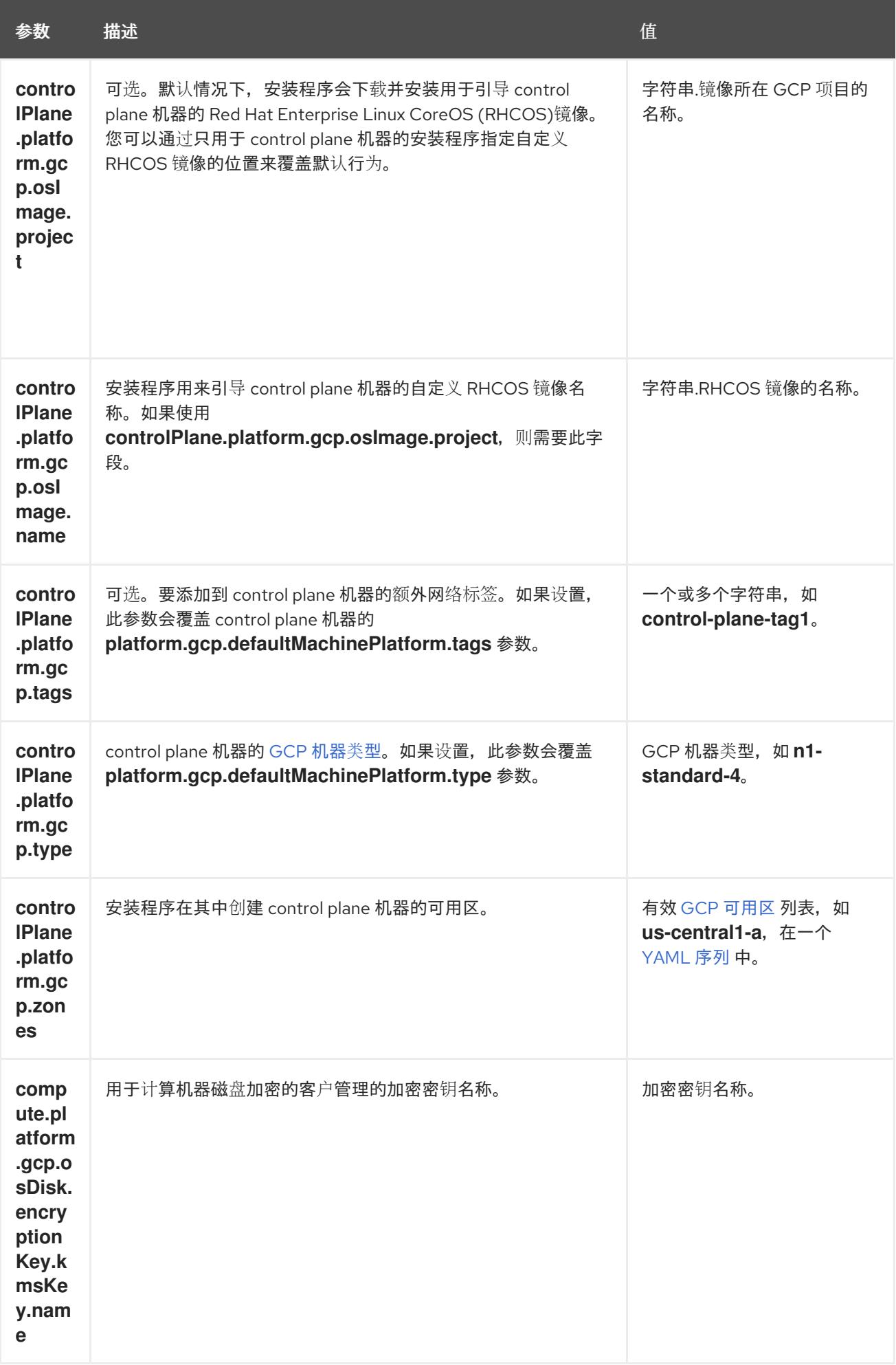

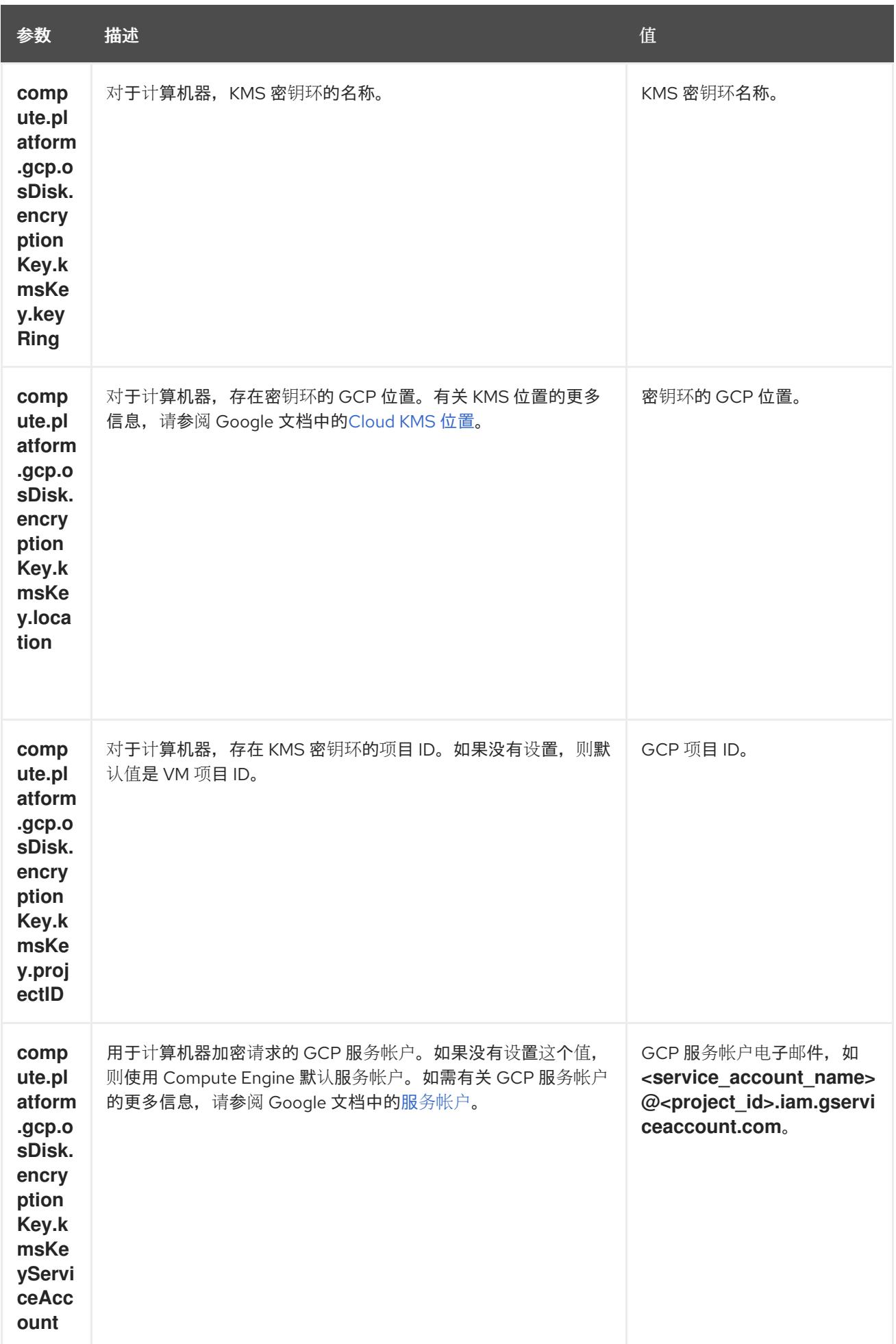

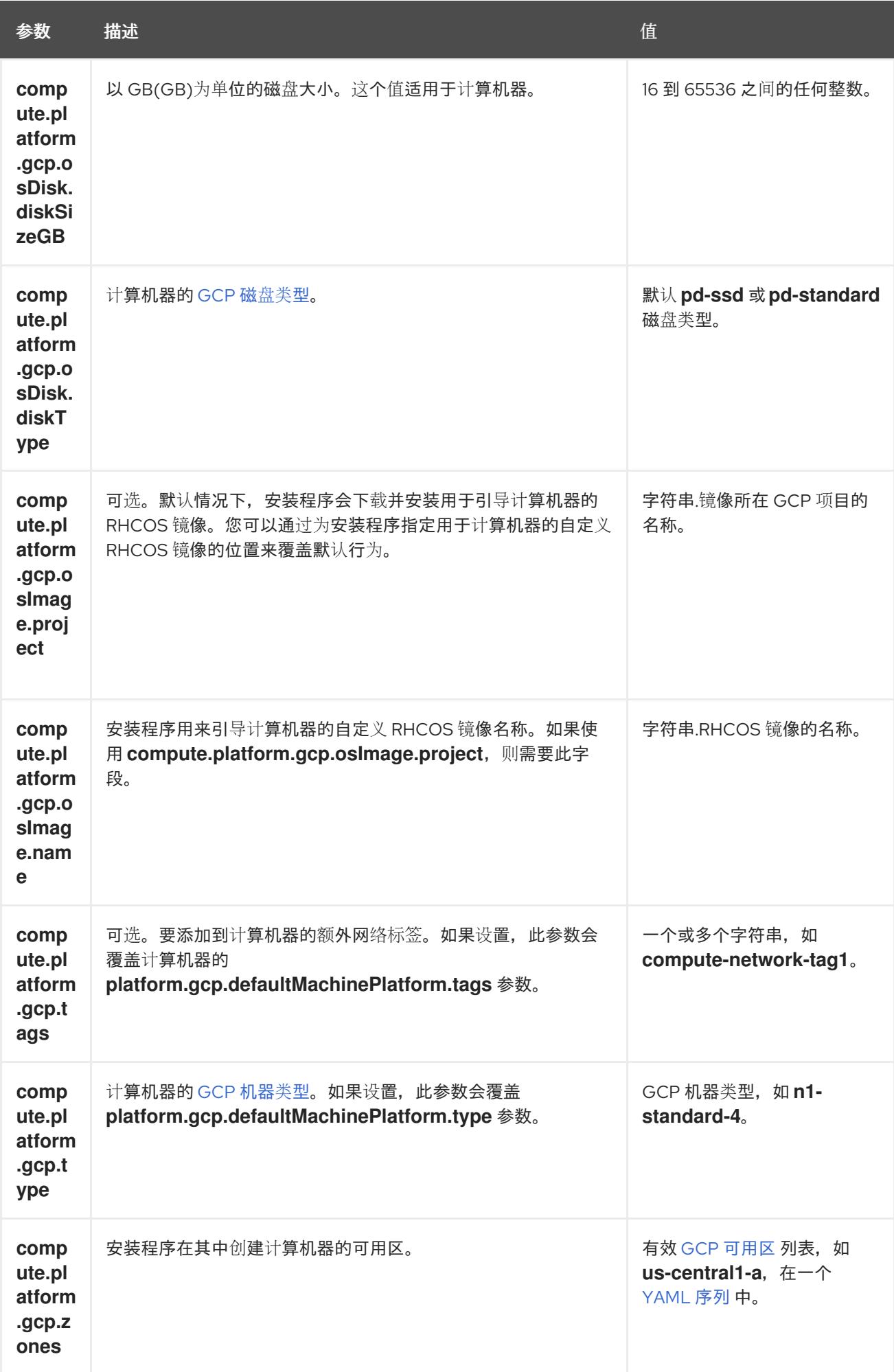

## 9.6.5.2. 集群安装的最低资源要求

每台集群机器都必须满足以下最低要求:

#### 表 9.14. 最低资源要求

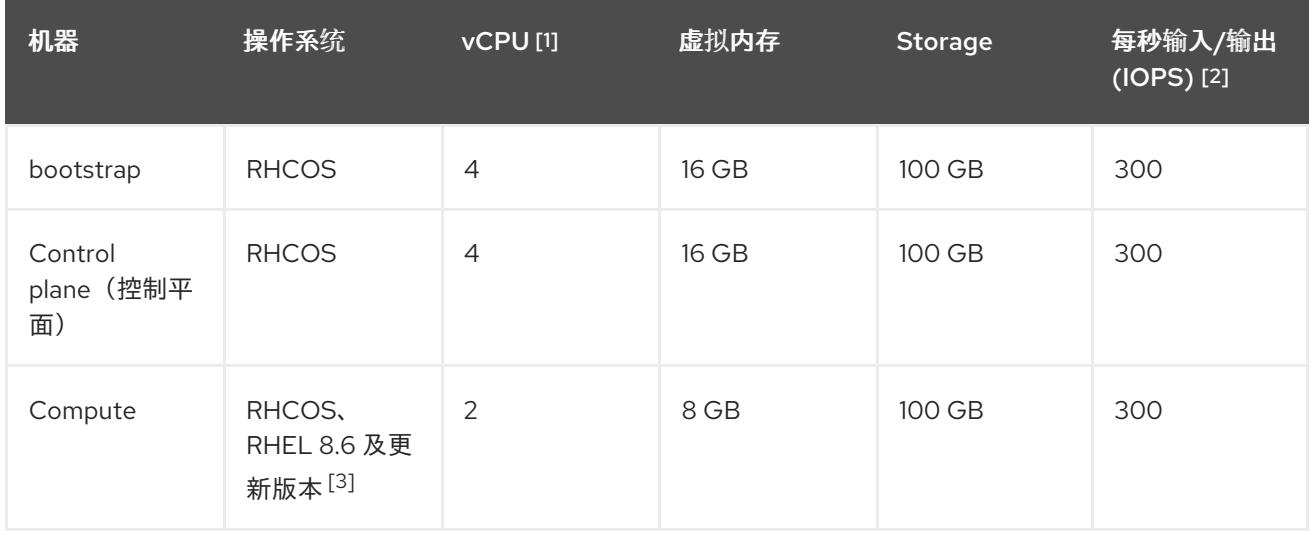

- 1. 当未启用并发多线程(SMT)或超线程时,一个 vCPU 相当于一个物理内核。启用后,使用以下公 式来计算对应的比例:(每个内核数的线程)× sockets = vCPU。
- 2. OpenShift Container Platform 和 Kubernetes 对磁盘性能非常敏感,建议使用更快的存储速度, 特别是 control plane 节点上需要 10 ms p99 fsync 持续时间的 etcd。请注意,在许多云平台上, 存储大小和 IOPS 可一起扩展,因此您可能需要过度分配存储卷来获取足够的性能。
- 3. 与所有用户置备的安装一样,如果您选择在集群中使用 RHEL 计算机器, 则负责所有操作系统生 命周期管理和维护,包括执行系统更新、应用补丁和完成所有其他必要的任务。RHEL 7 计算机 器的使用已弃用,并已在 OpenShift Container Platform 4.10 及更新的版本中删除。

如果平台的实例类型满足集群机器的最低要求,则 OpenShift Container Platform 支持使用它。

#### 其他资源

优[化存](https://access.redhat.com/documentation/zh-cn/openshift_container_platform/4.12/html-single/scalability_and_performance/#optimizing-storage)储

#### 9.6.5.3. 为 GCP 测试的实例类型

以下 Google Cloud Platform 实例类型已使用 OpenShift Container Platform 测试。

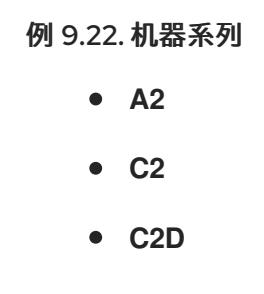

- **C3**
- **E2**
- **M1**
- **N1**
- **N2**
- **N2D**
- **Tau T2D**

#### 9.6.5.4. 使用自定义机器类型

支持使用自定义机器类型来安装 OpenShift Container Platform 集群。

使用自定义机器类型时请考虑以下几点:

- 与预定义的实例类型类似,自定义机器类型必须满足 control plane 和计算机器的最低资源要求。 如需更多信息,请参阅"集群安装的资源要求"。
- 自定义机器类型的名称必须遵循以下语法: **custom-<number\_of\_cpus>-<amount\_of\_memory\_in\_mb>**

例如,**custom-6-20480**。

作为安装过程的一部分,您可以在 **install-config.yaml** 文件中指定自定义机器类型。

#### 带有自定义机器类型的 **install-config.yaml** 文件示例

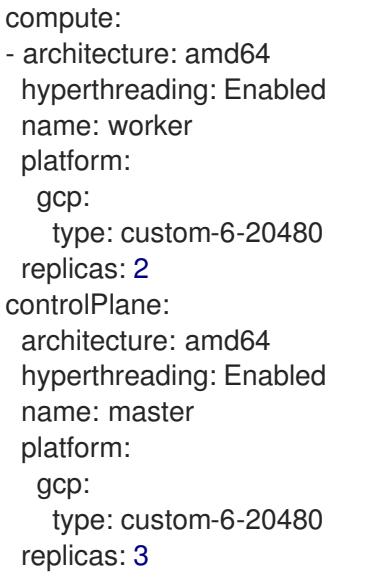

#### 9.6.5.5. GCP 的自定义 install-config.yaml 文件示例

您可以自定义 **install-config.yaml** 文件,以指定有关 OpenShift Container Platform 集群平台的更多详 情,或修改所需参数的值。

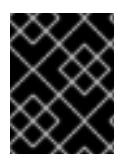

#### 重要

此示例 YAML 文件仅供参考。您必须使用安装程序来获取 **install-config.yaml** 文件,并进 行修改。

<span id="page-1177-7"></span><span id="page-1177-6"></span><span id="page-1177-5"></span><span id="page-1177-4"></span><span id="page-1177-3"></span><span id="page-1177-2"></span><span id="page-1177-1"></span><span id="page-1177-0"></span>apiVersion: v1 baseDomain: example.com **1** controlPlane: **2 3** hyperthreading: Enabled **4** name: master platform: gcp: type: n2-standard-4 zones: - us-central1-a - us-central1-c osDisk: diskType: pd-ssd diskSizeGB: 1024 encryptionKey: **5** kmsKey: name: worker-key keyRing: test-machine-keys location: global projectID: project-id tags: **6** - control-plane-tag1 - control-plane-tag2 osImage: **7** project: example-project-name name: example-image-name replicas: 3 compute: **8 9** - hyperthreading: Enabled **10** name: worker platform: gcp: type: n2-standard-4 zones: - us-central1-a - us-central1-c osDisk: diskType: pd-standard diskSizeGB: 128 encryptionKey: **11** kmsKey: name: worker-key keyRing: test-machine-keys location: global projectID: project-id tags: **12** - compute-tag1 - compute-tag2 osImage: **13** project: example-project-name name: example-image-name replicas: 3 metadata: name: test-cluster **14**

<span id="page-1178-10"></span><span id="page-1178-8"></span><span id="page-1178-6"></span><span id="page-1178-5"></span><span id="page-1178-4"></span><span id="page-1178-2"></span><span id="page-1178-1"></span><span id="page-1178-0"></span>networking: **15** clusterNetwork: - cidr: 10.128.0.0/14 hostPrefix: 23 machineNetwork: - cidr: 10.0.0.0/16 networkType: OVNKubernetes **16** serviceNetwork: - 172.30.0.0/16 platform: gcp: projectID: openshift-production **17** region: us-central1 **18** defaultMachinePlatform: tags: **19** - global-tag1 - global-tag2 osImage: **20** project: example-project-name name: example-image-name pullSecret: '{"auths": ...}' **21** fips: false **22** sshKey: ssh-ed25519 AAAA... **23**

<span id="page-1178-12"></span><span id="page-1178-11"></span><span id="page-1178-9"></span><span id="page-1178-7"></span><span id="page-1178-3"></span>[1](#page-1177-0) [14](#page-1178-0) [17](#page-1178-1) [18](#page-1178-2) [21](#page-1178-3)<sup>必需。</sup>安装程序会提示您输入这个值。

[2](#page-1177-1) [8](#page-1177-2) [15](#page-1178-4)<sup>如果没有提供这些参数和值,安装程序会提供默认值。</sup>

[3](#page-1177-1) G controlPlane 部分是一个单个映射,但 compute 部分是一系列映射。为满足不同数据结构的要 求, compute 部分的第一行必须以连字符 - 开头, controlPlane 部分 的第一行则不以连字符开头。 仅使用一个 control plane 池。

[4](#page-1177-3) [10](#page-1177-4)<sup>是</sup>否要启用或禁用并发多线程或 超线程。默认情况下,启用并发多线程以提高机器内核的性能。您 可以通过将 参数值设置为 **Disabled** 来禁用它。如果在某些集群机器中禁用并发多线程,则必须在 所有集群机器中禁用它。

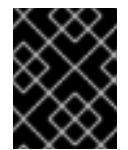

#### 重要

如果您禁用并发多线程,请确保您的容量规划考虑机器性能显著降低的情况。如果您 禁用并发多线程,请为您的机器使用较大的类型,如 n1-standard-8。

[5](#page-1177-5) [11](#page-1178-5) 可选:自定义加密密钥部分来加密虚拟机和持久性卷。您的默认计算服务帐户必须具有相应的权限 才能使用您的 KMS 密钥并分配了正确的 IAM 角色。默认服务帐户名称遵循 **service- <project\_number>@compute-system.iam.gserviceaccount.com** 模式。有关为您的服务帐户授 予正确权限的更多信息,请参阅 "Machine management" → "Creating compute machine set" → "Creating a compute machine set on GCP"。

[6](#page-1177-6) [12](#page-1178-6) [19](#page-1178-7)可选:要应用到 control plane 或计算机器集的一组网络标

签。**platform.gcp.defaultMachinePlatform.tags** 参数将应用到 control plane 和计算机器。如 果设置了 **compute.platform.gcp.tags** 或 **controlPlane.platform.gcp.tags** 参数,它们会覆盖 **platform.gcp.defaultMachinePlatform.tags** 参数。

[7](#page-1177-7)<mark>(B [20](#page-1178-9)</mark>可选:安装程序用来引导 control plane 和计算机器的自定义 Red Hat Enterprise Linux CoreOS

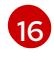

### 要安装的集群网络插件。支持的值有 **OVNKubernetes** 和 **OpenShiftSDN**。默认值为 **OVNKubernetes**。

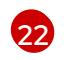

是否启用或禁用 FIPS 模式。默认情况下不启用 FIPS 模式。如果启用了 FIPS 模式, 运行 OpenShift Container Platform 的 Red Hat Enterprise Linux CoreOS(RHCOS)机器会绕过默认的 Kubernetes 加密套件,并使用由 RHCOS 提供的加密模块。

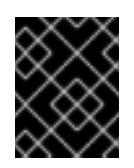

## 重要

只有在 **x86\_64**、**ppc64le** 和 **s390x** 架构的 OpenShift Container Platform 部署中才 支持使用 FIPS 验证的或Modules In Process 加密库。

[23](#page-1178-12)

您可以选择提供您用来访问集群中机器的 **sshKey** 值。

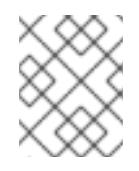

## 注意

对于您要在其上执行安装调试或灾难恢复的生产环境 OpenShift Container Platform 集群,请指定 **ssh-agent** 进程使用的 SSH 密钥。

## 9.6.6. 其他资源

为计算机器设置启用客户[管理的加密密](https://access.redhat.com/documentation/zh-cn/openshift_container_platform/4.12/html-single/machine_management/#machineset-enabling-customer-managed-encryption_creating-machineset-gcp)钥

#### 9.6.6.1. 在安装过程中配置集群范围的代理

生产环境可能会拒绝直接访问互联网,而是提供 HTTP 或 HTTPS 代理。您可以通过在 **installconfig.yaml** 文件中配置代理设置,将新的 OpenShift Container Platform 集群配置为使用代理。

#### 先决条件

- 您有一个现有的 **install-config.yaml** 文件。
- 您检查了集群需要访问的站点,并确定它们中的任何站点是否需要绕过代理。默认情况下,所有 集群出口流量都经过代理,包括对托管云供应商 API 的调用。如果需要,您将在 **Proxy** 对象的 **spec.noProxy** 字段中添加站点来绕过代理。

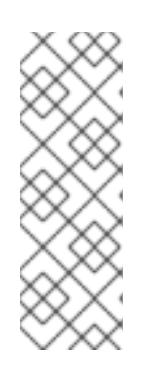

## 注意

**Proxy** 对象 **status.noProxy** 字段使用安装配置中的 **networking.machineNetwork[].cidr**、**networking.clusterNetwork[].cidr** 和 **networking.serviceNetwork[]** 字段的值填充。

对于在 Amazon Web Services(AWS)、Google Cloud Platform(GCP)、Microsoft Azure 和 Red Hat OpenStack Platform(RHOSP)上安装,**Proxy** 对象 **status.noProxy** 字段也会使用实例元数据端点填充(**169.254.169.254**)。

## 流程

1. 编辑 **install-config.yaml** 文件并添加代理设置。例如:

apiVersion: v1 baseDomain: my.domain.com

<span id="page-1180-4"></span><span id="page-1180-3"></span><span id="page-1180-2"></span><span id="page-1180-1"></span><span id="page-1180-0"></span>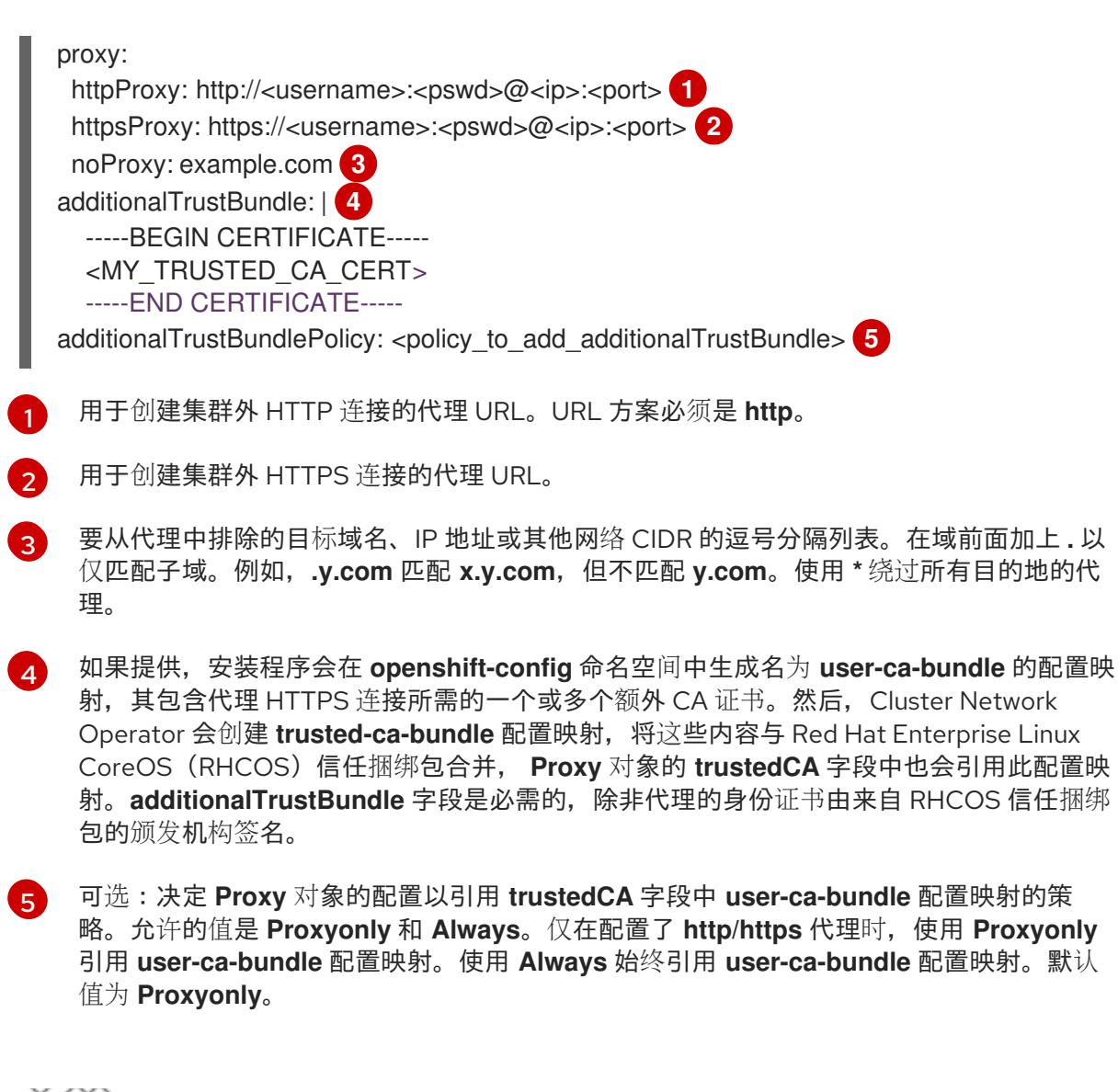

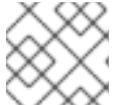

## 注意

安装程序不支持代理的 **readinessEndpoints** 字段。

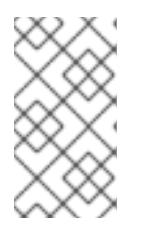

注意

如果安装程序超时,重启并使用安装程序的 **wait-for** 命令完成部署。例如:

\$ ./openshift-install wait-for install-complete --log-level debug

2. 保存该文件并在安装 OpenShift Container Platform 时引用。

安装程序会创建一个名为 cluster 的集群范围代理,该代理 使用 提供的 **install-config.yaml** 文件中的代 理设置。如果没有提供代理设置,仍然会创建一个 **cluster Proxy** 对象,但它会有一个空 **spec**。

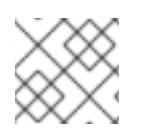

## 注意

只支持名为 **cluster** 的 **Proxy** 对象,且无法创建额外的代理。

## 9.6.7. 网络配置阶段

OpenShift Container Platform 安装前有两个阶段,您可以在其中自定义网络配置。

## 第1阶段

在创建清单文件前,您可以自定义 **install-config.yaml** 文件中的以下与网络相关的字段:

- **networking.networkType**
- **networking.clusterNetwork**
- **networking.serviceNetwork**  $\bullet$
- **networking.machineNetwork** 有关这些字段的更多信息,请参阅 安装配置参数。

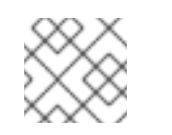

## 注意

将 **networking.machineNetwork** 设置为与首选 NIC 所在的 CIDR 匹配。

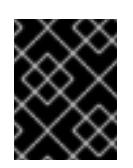

## 重要

CIDR 范围 **172.17.0.0/16** 由 libVirt 保留。对于集群中的任何网络,您无法使用 此范围或与这个范围重叠的范围。

#### 第 2 阶段

运行 **openshift-install create** 清单创建 清单文件后,您可以只使用您要修改的字段定义自定义 Cluster Network Operator 清单。您可以使用 清单指定高级网络配置。

您不能覆盖在 stage 2 阶段 1 中在 **install-config.yaml** 文件中指定的值。但是,您可以在第 2 阶段进一步 自定义网络插件。

#### 9.6.8. 指定高级网络配置

您可以使用网络插件的高级网络配置将集群集成到现有网络环境中。您只能在安装集群前指定高级网络配 置。

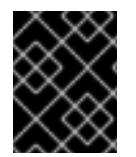

## 重要

不支持通过修改安装程序创建的 OpenShift Container Platform 清单文件来自定义网络配 置。支持应用您创建的清单文件,如以下流程中所示。

#### 先决条件

您已创建 **install-config.yaml** 文件并完成对其所做的任何修改。

#### 流程

1. 进入包含安装程序的目录并创建清单:

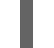

\$ ./openshift-install create manifests --dir <installation\_directory> **1**

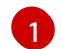

<span id="page-1181-0"></span>**<installation\_directory>** 指定包含集群的 **install-config.yaml** 文件的目录名称。

2. 在 <installation directory>/manifests/ 目录中 为高级网络配置创建一个名为 cluster-network-**03-config.yml** 的 stub 清单文件:

apiVersion: operator.openshift.io/v1 kind: Network metadata: name: cluster spec:

- 3. 在 **cluster-network-03-config.yml** 文件中指定集群的高级网络配置, 如下例所示:
	- 为 OpenShift SDN 网络供应商指定不同的 VXLAN 端口
		- apiVersion: operator.openshift.io/v1 kind: Network metadata: name: cluster spec: defaultNetwork: openshiftSDNConfig: vxlanPort: 4800
	- 为 OVN-Kubernetes 网络供应商启用 IPsec

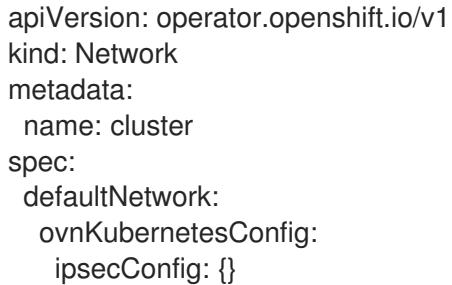

4. 可选: 备份 manifests/cluster-network-03-config.yml 文件。创建 Ignition 配置文件时, 安装程 序会使用 **manifests/** 目录。

## 9.6.9. Cluster Network Operator 配置

集群网络的配置作为 Cluster Network Operator(CNO)配置的一部分指定,并存储在名为 **cluster** 的自定 义资源(CR)对象中。CR 指定 **operator.openshift.io** API 组中的 **Network** API 的字段。

CNO 配置在集群安装过程中从 **Network**. **config.openshift.io API** 组中的 **Network** API 继承以下字段, 且这些字段无法更改:

#### **clusterNetwork**

从中分配 Pod IP 地址的 IP 地址池。

#### **serviceNetwork**

服务的 IP 地址池.

#### **defaultNetwork.type**

集群网络插件, 如 OpenShift SDN 或 OVN-Kubernetes。

您可以通过在名为 **cluster** 的 CNO 对象中设置 **defaultNetwork** 对象的字段来为集群指定集群网络插件 配置。

#### 9.6.9.1. Cluster Network Operator 配置对象

下表中描述了 Cluster Network Operator(CNO)的字段:

## 表 9.15. Cluster Network Operator 配置对象

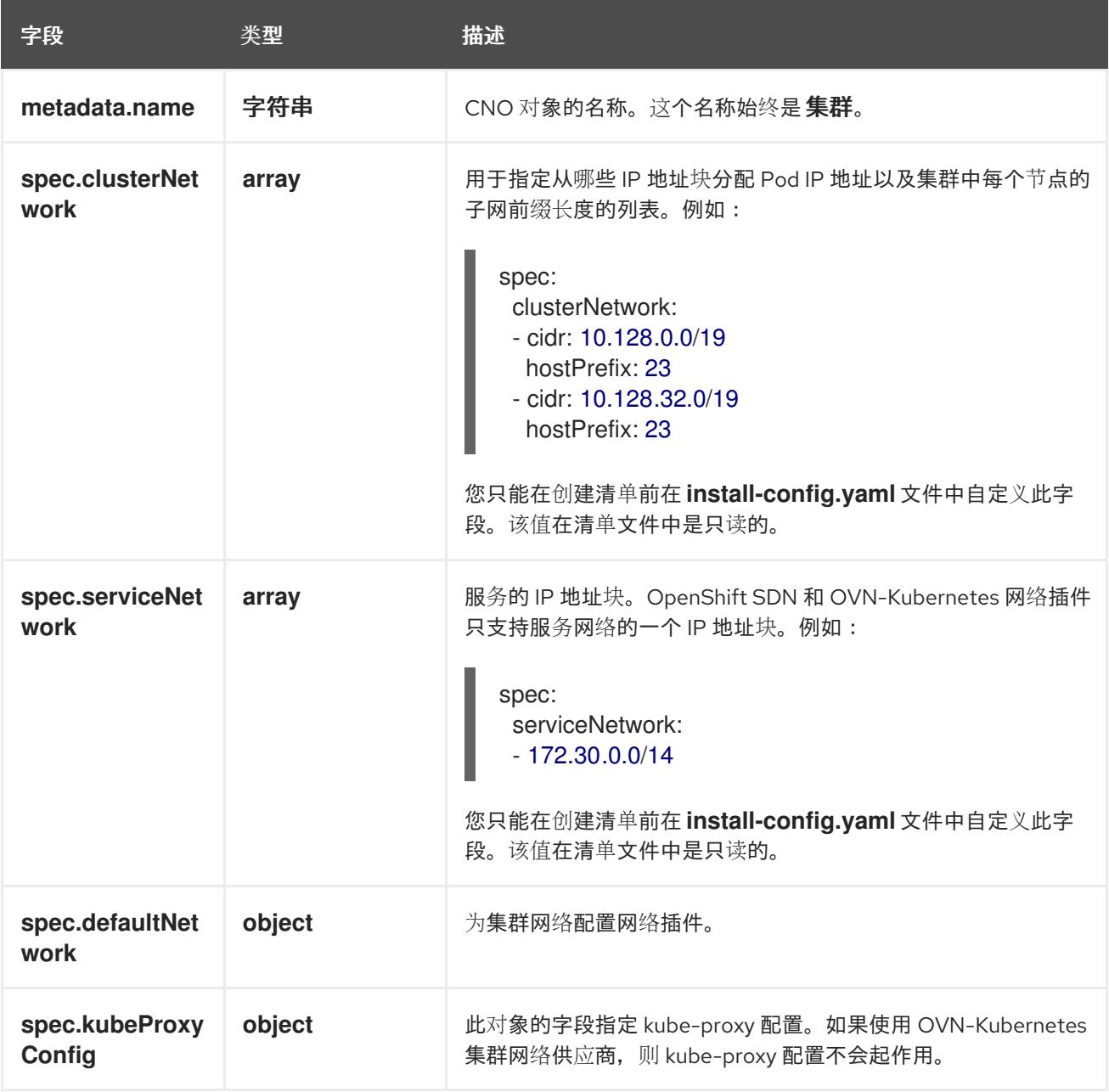

defaultNetwork 对象配置 下表列出了 **defaultNetwork** 对象的值:

### 表 9.16. **defaultNetwork** 对象

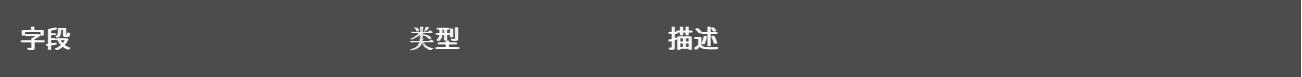

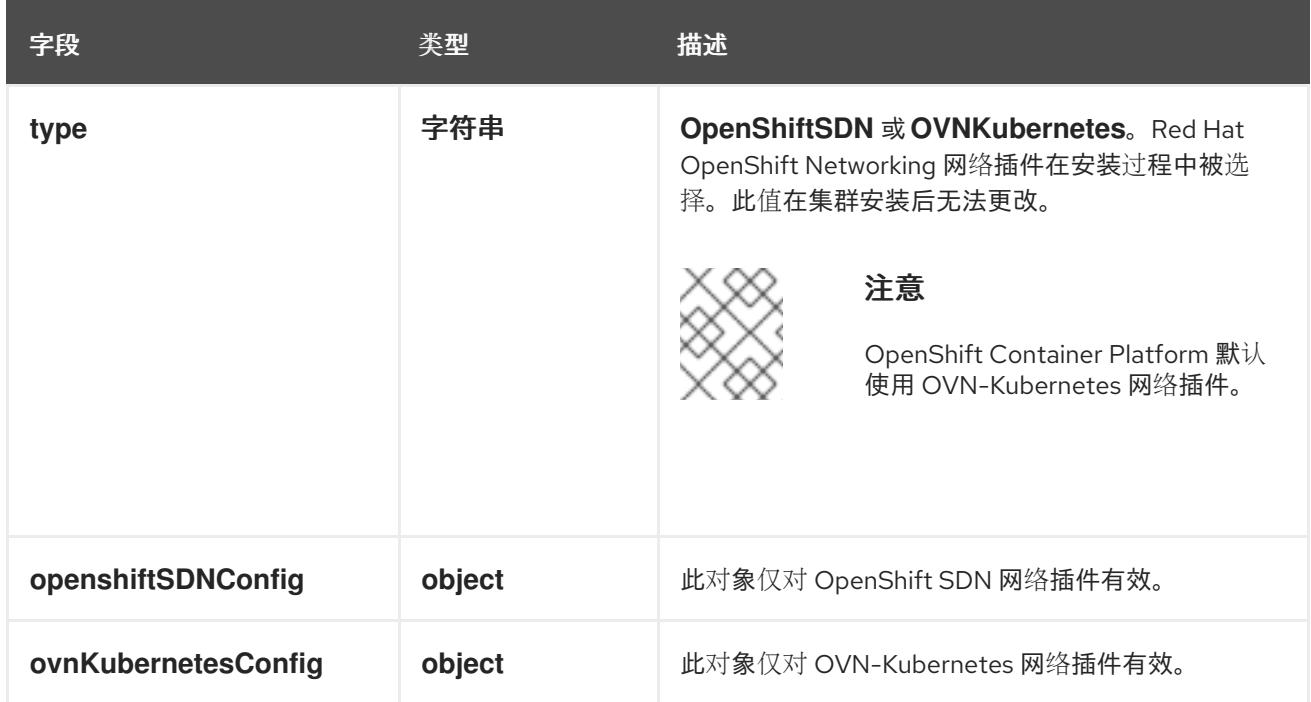

#### 配置 OpenShift SDN 网络插件

下表描述了 OpenShift SDN 网络插件的配置字段:

## 表 9.17. **openshiftSDNConfig** object

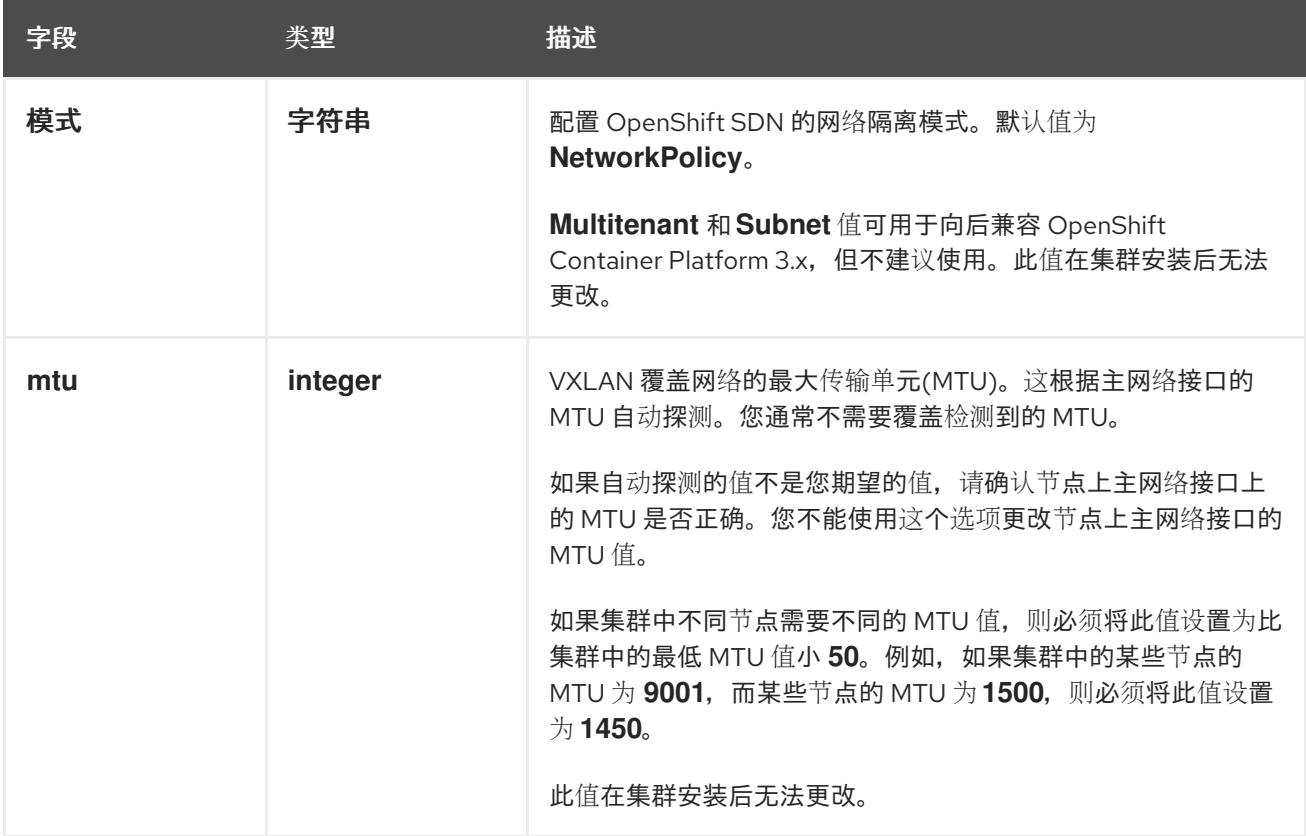

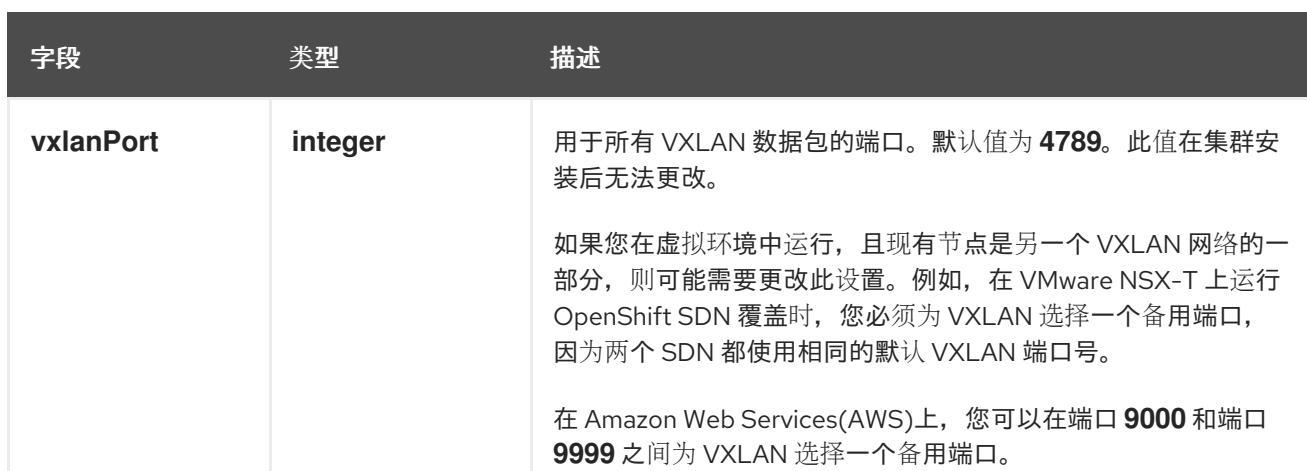

## OpenShift SDN 配置示例

defaultNetwork: type: OpenShiftSDN openshiftSDNConfig: mode: NetworkPolicy mtu: 1450 vxlanPort: 4789

#### 配置 OVN-Kubernetes 网络插件

下表描述了 OVN-Kubernetes 网络插件的配置字段:

### 表 9.18. **ovnKubernetesConfig** object

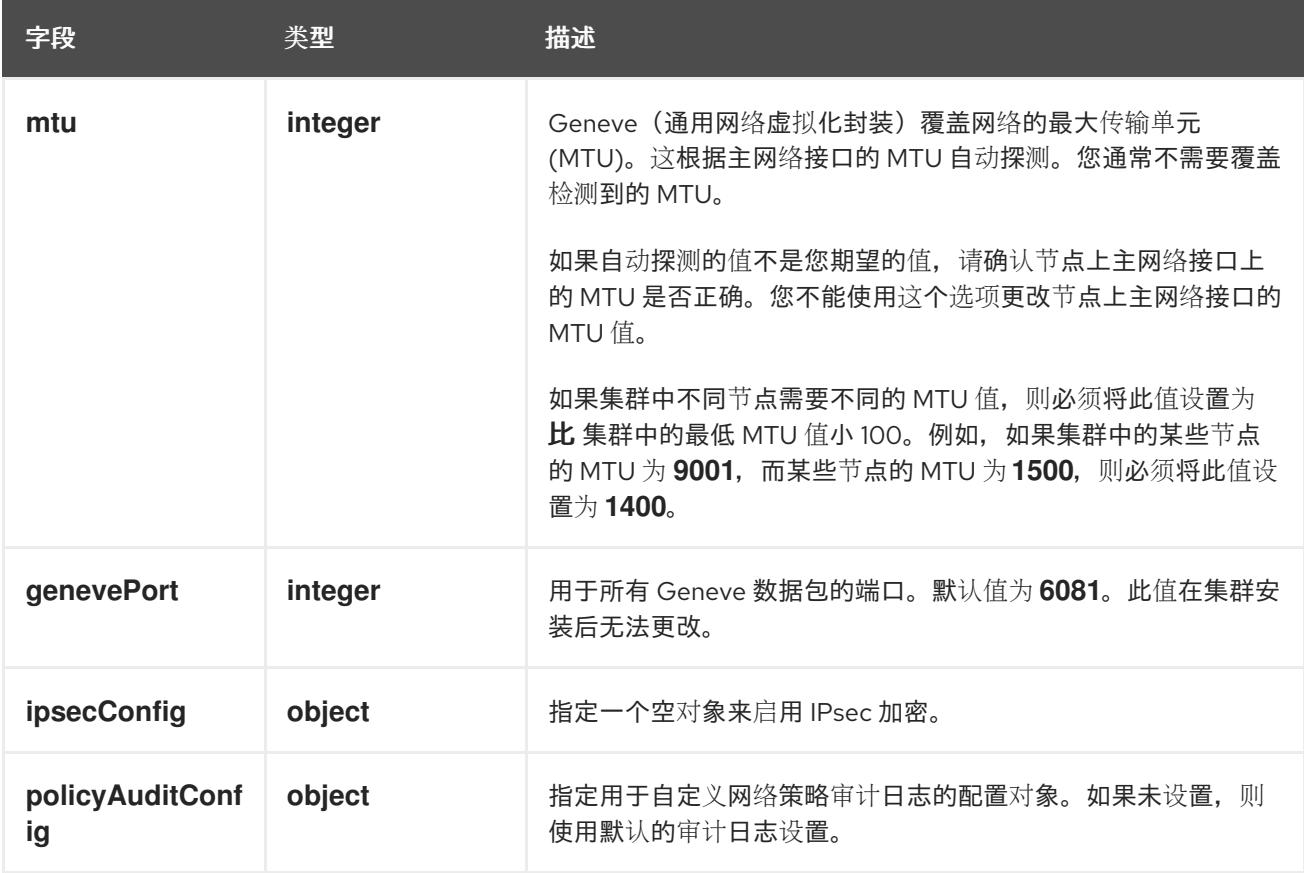

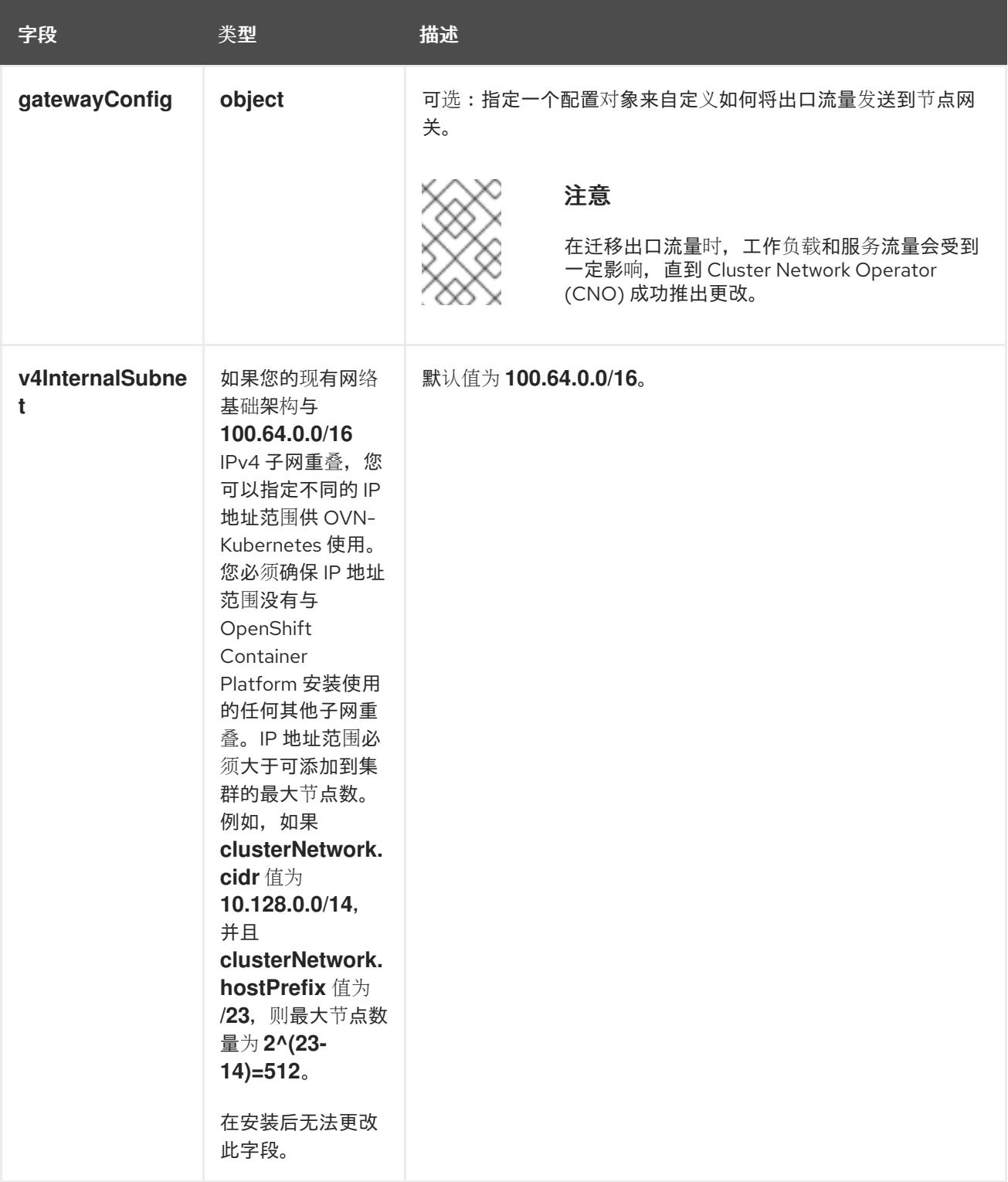

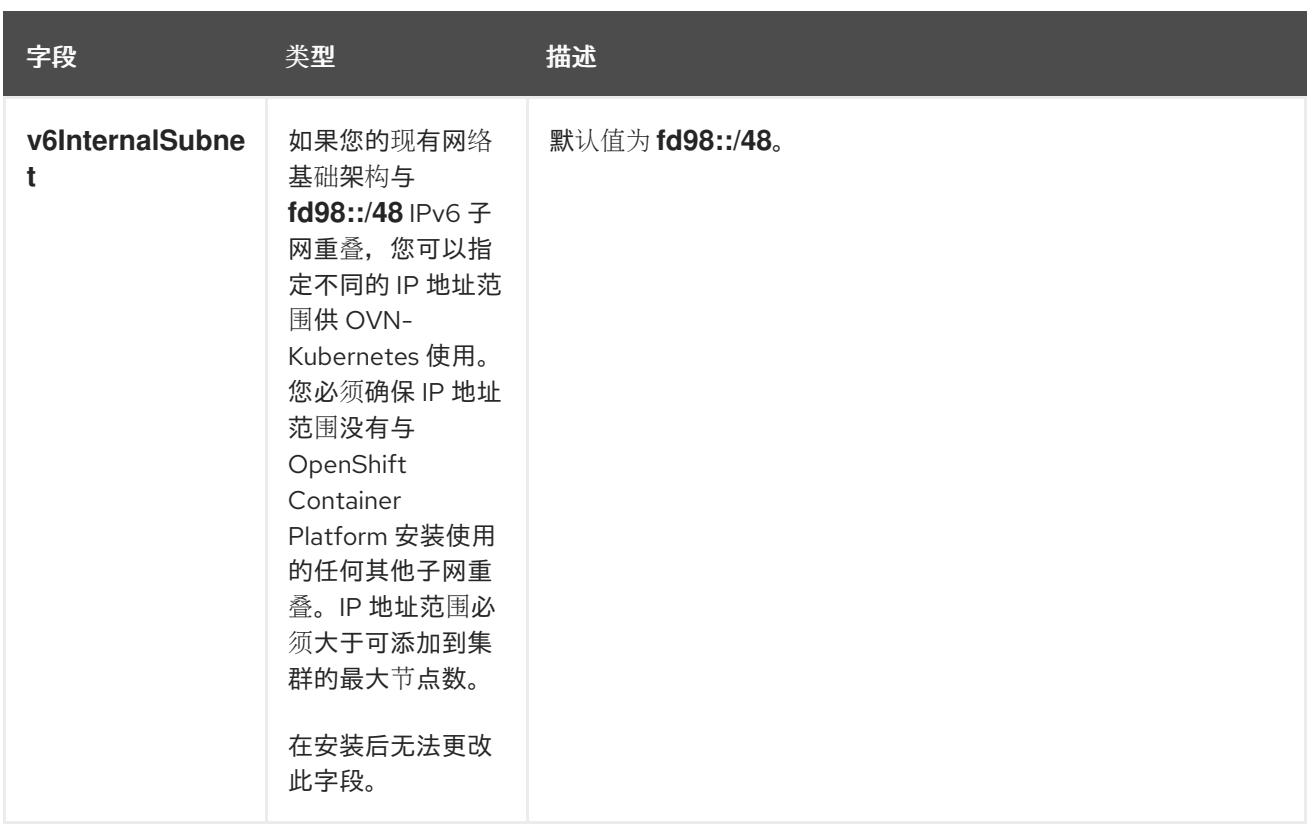

## 表 9.19. **policyAuditConfig** object

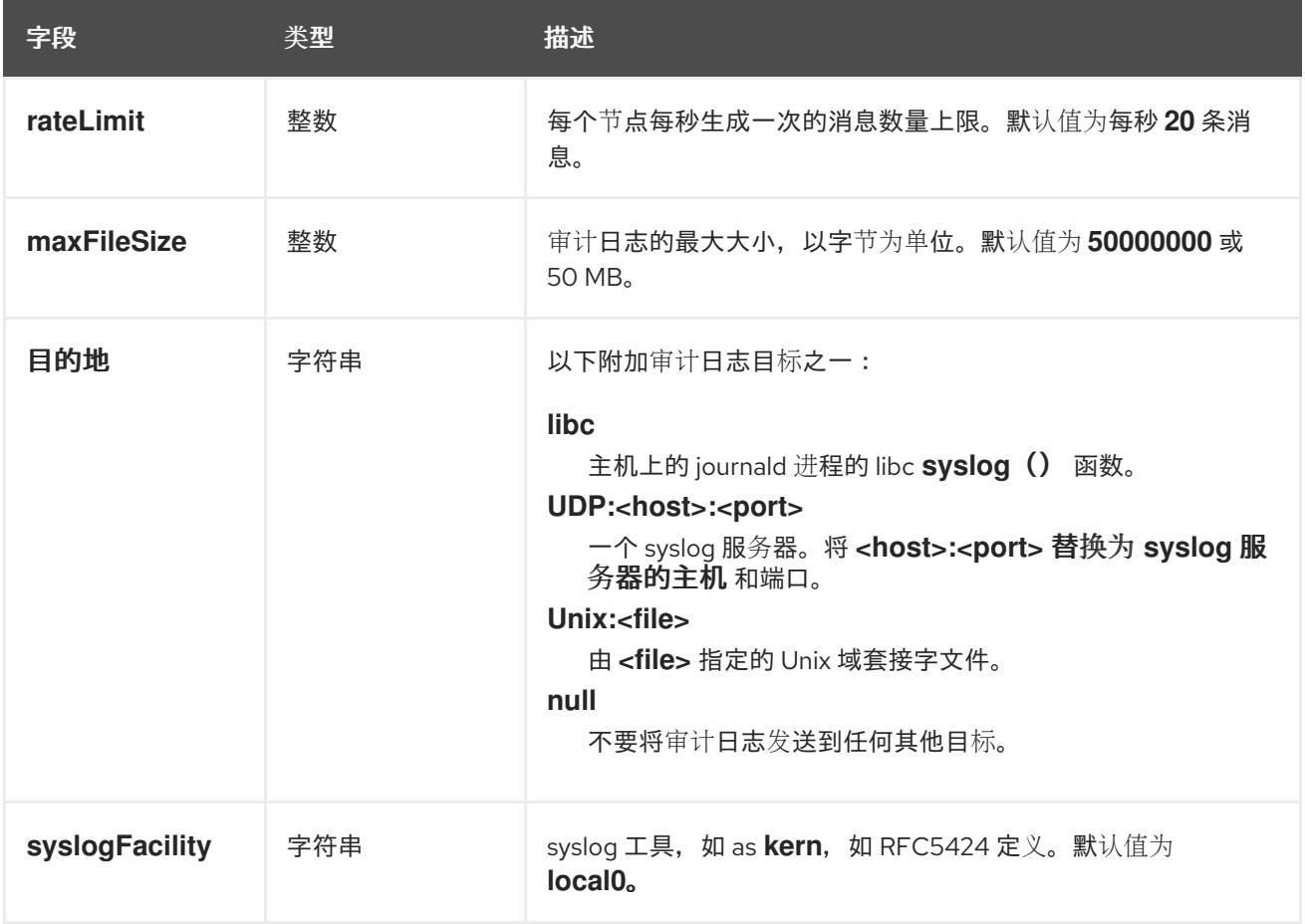

# 表 9.20. **gatewayConfig** object
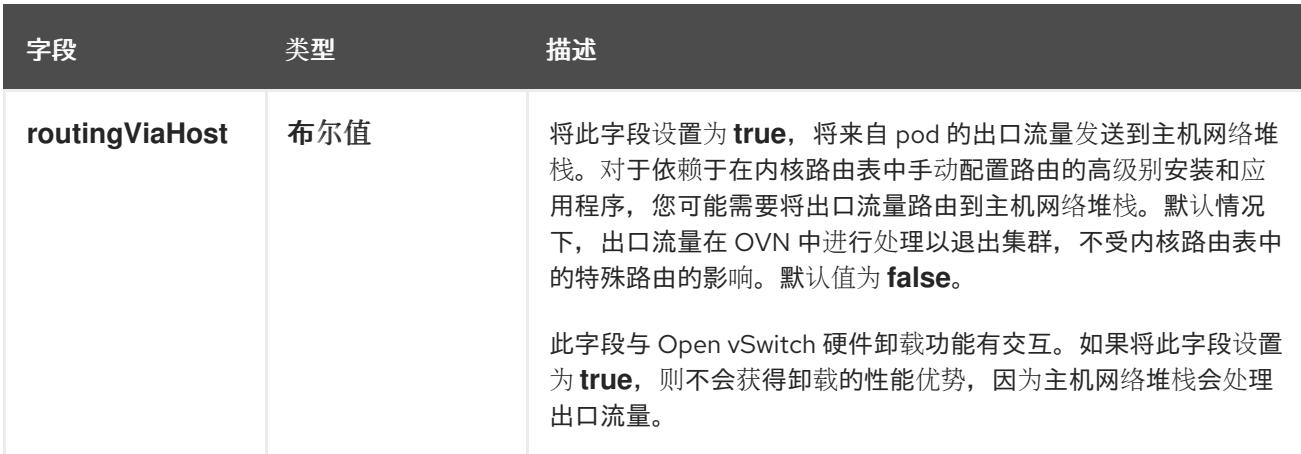

### 启用 IPSec 的 OVN-Kubernetes 配置示例

defaultNetwork: type: OVNKubernetes ovnKubernetesConfig: mtu: 1400 genevePort: 6081 ipsecConfig: {}

### kubeProxyConfig object configuration **kubeProxyConfig** 对象的值在下表中定义:

### 表 9.21. **kubeProxyConfig** object

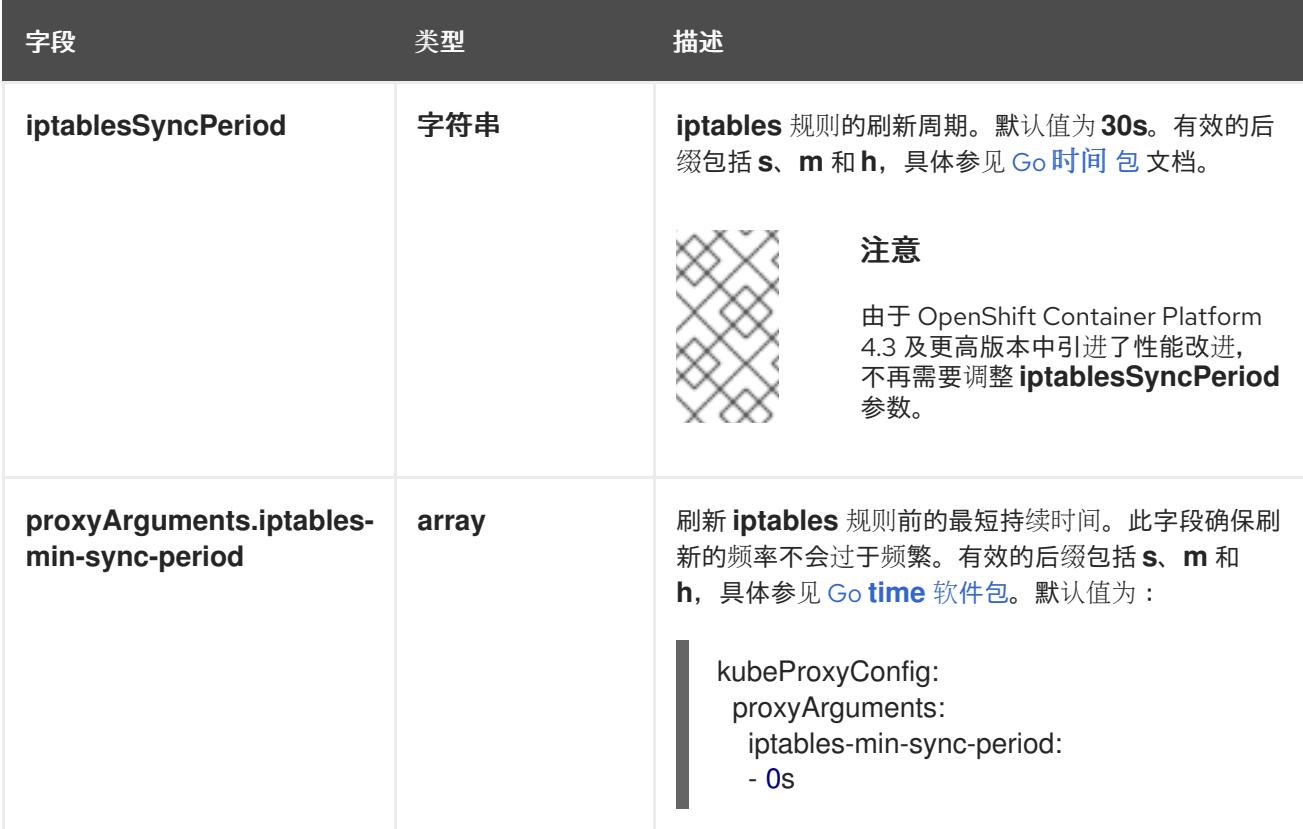

# 9.6.10. 部署集群

您可以在兼容云平台上安装 OpenShift Container Platform。

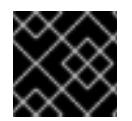

## 重要

在初始安装过程中,您只能运行安装程序的 **create cluster** 命令一次。

### 先决条件

- 使用托管集群的云平台配置帐户。
- 获取 OpenShift Container Platform 安装程序和集群的 pull secret。
- 验证主机上的云供应商帐户是否有部署集群的正确权限。权限不正确的帐户会导致安装过程失 败,并显示包括缺失权限的错误消息。

#### 流程

- 1. 删除所有不使用您为集群配置的 GCP 帐户的服务帐户密钥的现有 GCP 凭证, 这些凭证存储在以 下位置:
	- **GOOGLE\_CREDENTIALS**、**GOOGLE\_CLOUD\_KEYFILE\_JSON** 或 **GCLOUD KEYFILE JSON** 环境变量
	- The **~/.gcp/osServiceAccount.json** file
	- **gcloud cli** 默认凭证
- 2. 进入包含安装程序的目录并初始化集群部署:

<span id="page-1189-1"></span><span id="page-1189-0"></span>\$ ./openshift-install create cluster --dir <installation\_directory> \ **1** --log-level=info **2**

对于 **<installation\_directory>**,请指定自定义 **./install-config.yaml** 文件的位置。

要查看不同的安装详情,请指定 **warn**、**debug** 或 **error**,而不是 **info**。

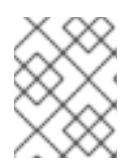

[1](#page-1189-0)

[2](#page-1189-1)

### 注意

如果您在主机上配置的云供应商帐户没有足够的权限来部署集群,安装过程将停 止,并显示缺少的权限。

- 3. 可选:您可以减少用来安装集群的服务帐户的权限数量。
	- 如果将 Owner 角色分配给您的服务帐户,您可以删除该角色并将其替换为 Viewer 角色。
	- 如果包含 Service Account Key Admin 角色,您可以将其删除。

### 验证

当集群部署成功完成时:

- 终端会显示用于访问集群的说明,包括指向 Web 控制台和 **kubeadmin** 用户的凭证的链接。
- 凭证信息还会输出到 <installation directory>/.openshift install.log.

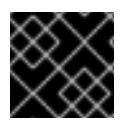

# 重要

不要删除安装程序或安装程序所创建的文件。需要这两者才能删除集群。

## 输出示例

... INFO Install complete! INFO To access the cluster as the system:admin user when using 'oc', run 'export KUBECONFIG=/home/myuser/install\_dir/auth/kubeconfig' INFO Access the OpenShift web-console here: https://console-openshiftconsole.apps.mycluster.example.com INFO Login to the console with user: "kubeadmin", and password: "password" INFO Time elapsed: 36m22s

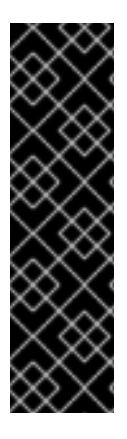

# 重要

- 安装程序生成的 Ignition 配置文件包含在 24 小时后过期的证书, 然后在过期时进 行续订。如果在更新证书前关闭集群,且集群在 24 小时后重启,集群会自动恢复 过期的证书。一个例外是,您必须手动批准待处理的 **node-bootstrapper** 证书签 名请求(CSR)来恢复 kubelet 证书。如需更多信息,请参阅从过期的 *control plane* 证书 中恢复的文档。
- 建议您在 Ignition 配置文件生成后的 12 小时内使用它们,因为 24 小时的证书会在 集群安装后的 16 小时到 22 小时间进行轮转。通过在 12 小时内使用 Ignition 配置 文件,您可以避免在安装过程中因为执行了证书更新而导致安装失败的问题。

## 9.6.11. 通过下载二进制文件安装 OpenShift CLI

您可以安装 OpenShift CLI(**oc**)来使用命令行界面与 OpenShift Container Platform 进行交互。您可以在 Linux、Windows 或 macOS 上安装 **oc**。

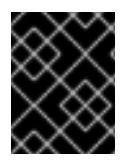

## 重要

如果安装了旧版本的 **oc**,则无法使用 OpenShift Container Platform 4.12 中的所有命令。 下载并安装新版本的 **oc**。

### 在 Linux 上安装 OpenShift CLI

您可以按照以下流程在 Linux 上安装 OpenShift CLI(**oc**)二进制文件。

### 流程

- 1. 导航到红帽客户门户网站上的 [OpenShift](https://access.redhat.com/downloads/content/290) Container Platform 下载页面。
- 2. 从 产品变体 下拉列表中选择架构。
- 3. 从版本下拉列表中选择适当的版本。
- 4. 点 OpenShift v4.12 Linux Client 条目旁的 Download Now 来保存文件。
- 5. 解包存档:

\$ tar xvf <file>

6. 将 **oc** 二进制文件放到 **PATH** 中的目录中。 要查看您的 **PATH**,请执行以下命令:

```
$ echo $PATH
```
### 验证

安装 OpenShift CLI 后,可以使用 **oc** 命令:  $\bullet$ 

\$ oc <command>

### 在 Windows 上安装 OpenShift CLI

您可以按照以下流程在 Windows 上安装 OpenShift CLI(**oc**)二进制文件。

### 流程

- 1. 导航到红帽客户门户网站上的 [OpenShift](https://access.redhat.com/downloads/content/290) Container Platform 下载页面。
- 2. 从 版本 下拉列表中选择适当的版本。
- 3. 点 OpenShift v4.12 Windows Client 条目旁的 Download Now 来保存文件。
- 4. 使用 ZIP 程序解压存档。
- 5. 将 **oc** 二进制文件移到 **PATH** 中的目录中。 要查看您的 PATH, 请打开命令提示并执行以下命令:

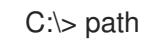

### 验证

● 安装 OpenShift CLI 后, 可以使用 oc 命令:

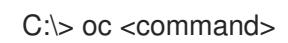

在 macOS 上安装 OpenShift CLI

您可以按照以下流程在 macOS 上安装 OpenShift CLI(**oc**)二进制文件。

## 流程

- 1. 导航到红帽客户门户网站上的 [OpenShift](https://access.redhat.com/downloads/content/290) Container Platform 下载页面。
- 2. 从版本下拉列表中选择适当的版本。
- 3. 点 OpenShift v4.12 macOS Client条目旁的 Download Now 来保存文件。

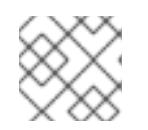

## 注意

对于 macOS arm64, 请选择 OpenShift v4.12 macOS arm64 Client条目。

- 4. 解包和解压存档。
- 5. 将 **oc** 二进制文件移到 PATH 的目录中。

要查看您的 PATH, 请打开终端并执行以下命令:

\$ echo \$PATH

#### 验证

安装 OpenShift CLI 后,可以使用 **oc** 命令:  $\bullet$ 

\$ oc <command>

### 9.6.12. 使用 CLI 登录集群

您可以通过导出集群 kubeconfig 文件, 以默认系统用户身份登录集群。kubeconfig 文件包含有关集群 的信息, 供 CLI 用于将客户端连接到正确的集群和 API 服务器。该文件特定于集群, 在 OpenShift Container Platform 安装过程中创建。

#### 先决条件

- 已部署 OpenShift Container Platform 集群。
- 已安装 **oc** CLI。

#### 流程

1. 导出 **kubeadmin** 凭证:

\$ export KUBECONFIG=<installation\_directory>/auth/kubeconfig 1

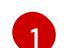

<span id="page-1192-0"></span>对于 <installation directory>, 请指定安装文件保存到的目录的路径。

2. 验证您可以使用导出的配置成功运行 **oc** 命令:

\$ oc whoami

输出示例

system:admin

#### 其他资源

 $\bullet$ 如需有关 访问和了解 OpenShift Container Platform Web [控制台的更多](https://access.redhat.com/documentation/zh-cn/openshift_container_platform/4.12/html-single/web_console/#web-console)详情, 请参阅 访问 Web 控制台。

## 9.6.13. OpenShift Container Platform 的 Telemetry 访问

在 OpenShift Container Platform 4.12 中, 默认运行的 Telemetry 服务提供有关集群健康状况和成功更新 的指标,需要访问互联网。如果您的集群连接到互联网,Telemetry 会自动运行,并且集群会注册到 [OpenShift](https://console.redhat.com/openshift) Cluster Manager Hybrid Cloud Console 。

确认 OpenShift Cluster Manager Hybrid Cloud Console 清单正确后,可以由 Telemetry 自动维护,也可

确认 [OpenShift](https://console.redhat.com/openshift) Cluster Manager Hybrid Cloud Console 清单正确后,可以由 Telemetry 自动维护, 也可 以使用 OpenShift Cluster Manager 手动维护, 使用[订阅监](https://access.redhat.com/documentation/zh-cn/subscription_central/2020-04/html/getting_started_with_subscription_watch/con-how-to-select-datacollection-tool_assembly-requirements-and-your-responsibilities-ctxt#red_hat_openshift)控来跟踪帐户或多集群级别的 OpenShift Container Platform 订阅。

### 其他资源

● 有关 Telemetry 服务的更多信息, 请参阅关于 远[程健康](https://access.redhat.com/documentation/zh-cn/openshift_container_platform/4.12/html-single/support/#about-remote-health-monitoring)监控

### 9.6.14. 后续步骤

- 自定义[集群](https://access.redhat.com/documentation/zh-cn/openshift_container_platform/4.12/html-single/post-installation_configuration/#available_cluster_customizations)。
- 如果需要,您可以选择 不使用远[程健康](https://access.redhat.com/documentation/zh-cn/openshift_container_platform/4.12/html-single/support/#opting-out-remote-health-reporting_opting-out-remote-health-reporting)报告。

# 9.7. 在受限网络中的 GCP 上安装集群

在 OpenShift Container Platform 4.12 中,您可以通过在现有 Google Virtual Private Cloud(VPC)上创建 安装发行内容的内部镜像在受限网络中的 Google Cloud Platform(GCP)上安装集群。

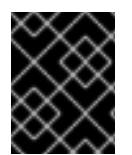

### 重要

您可以使用镜像安装发行内容安装 OpenShift Container Platform 集群,但集群将需要访 问互联网才能使用 GCP API。

9.7.1. 先决条件

- 您可以参阅有关 OpenShift Container Platform [安装和更新](https://access.redhat.com/documentation/zh-cn/openshift_container_platform/4.12/html-single/architecture/#architecture-installation) 流程的详细信息。
- 您可以阅读有关 选择[集群安装方法的文档,并](#page-22-0)为用户准备它。
- 已将 GCP 项[目配置](#page-1102-0)为 托管集群。
- 您已将断开连[接的安装的](#page-45-0)镜像镜像 到 registry, 并获取了 OpenShift Container Platform 版本的 **imageContentSources** 数据。

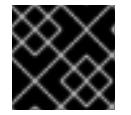

### 重要

由于安装介质位于镜像主机上,因此您可以使用该计算机完成所有安装步骤。

- 在 GCP 中有一个现有的 VPC。在使用安装程序置备的基础架构的受限网络中安装集群时,您无 法使用安装程序置备的 VPC。您必须使用用户置备的 VPC 来满足以下要求之一:
	- 包含镜像 registry
	- 具有防火墙规则或对等连接,以访问在其他位置托管的镜像 registry
- 如果使用防火墙, 则会 将其配置为允许[集群需要](#page-4336-0)访问的站点。虽然您可能需要授予更多站点的访 问权限,但您必须授予对 **\*.googleapis.com** 和 **accounts.google.com** 的访问权限。
- 如果环境中无法访问云身份和访问管理(IAM)API,或者不想将管理员级别的凭证 secret 存储在 **kube-system** 命名空间中,您可以 手动创[建和](#page-1110-0)维护 IAM 凭证。

### 9.7.2. 关于在受限网络中安装

在 OpenShift Container Platform 4.12 中, 可以执行不需要有效的互联网连接来获取软件组件的安装。受 限网络安装可以使用安装程序置备的基础架构或用户置备的基础架构完成,具体取决于您要安装集群的云 平台。

如果您选择在云平台中执行受限网络安装,您仍需要访问其云 API。有些云功能,比如 Amazon Web Service 的 Route 53 DNS 和 IAM 服务,需要访问互联网。根据您的网络,在裸机硬件、Nutanix 或 VMware vSphere 上安装可能需要较少的互联网访问。

要完成受限网络安装,您必须创建一个 registry, 以镜像 OpenShift 镜像 registry 的内容并包含安装介 质。您可以在镜像主机上创建此 registry,该主机可同时访问互联网和您的封闭网络,也可以使用满足您 的限制条件的其他方法。

#### 9.7.2.1. 其他限制

受限网络中的集群有以下额外限制和限制:

- **ClusterVersion** 状态包含一个 **Unable to retrieve available updates** 错误。
- 默认情况下,您无法使用 Developer Catalog 的内容,因为您无法访问所需的镜像流标签。

### 9.7.3. OpenShift Container Platform 互联网访问

在 OpenShift Container Platform 4.12 中,您需要访问互联网来获得用来安装集群的镜像。

您必须具有以下互联网访问权限:

- 访问 [OpenShift](https://console.redhat.com/openshift) Cluster Manager Hybrid Cloud Console 以下载安装程序并执行订阅管理。如果 集群可以访问互联网,并且没有禁用 Telemetry,该服务会自动授权您的集群。
- 访问 [Quay.io](http://quay.io),以获取安装集群所需的软件包。
- 获取执行集群更新所需的软件包。

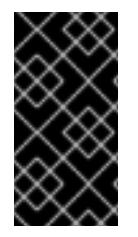

#### 重要

如果您的集群无法直接访问互联网,则可以在置备的某些类型的基础架构上执行受限网络 安装。在此过程中,您可以下载所需的内容,并使用它为镜像 registry 填充安装软件包。 对于某些安装类型,集群要安装到的环境不需要访问互联网。在更新集群前,您要更新镜 像 registry 的内容。

### 9.7.4. 为集群节点 SSH 访问生成密钥对

在 OpenShift Container Platform 安装过程中,您可以为安装程序提供 SSH 公钥。密钥通过它们的 Ignition 配置文件传递给 Red Hat Enterprise Linux CoreOS(RHCOS)节点, 用于验证对节点的 SSH 访 问。密钥添加到每个节点上 **core** 用户的 **~/.ssh/authorized\_keys** 列表中,这将启用免密码身份验证。

将密钥传递给节点后,您可以使用密钥对作为用户 核心 通过 SSH 连接到 RHCOS 节点。若要通过 SSH 访问节点,必须由 SSH 为您的本地用户管理私钥身份。

如果要通过 SSH 连接到集群节点来执行安装调试或灾难恢复, 则必须在安装过程中提供 SSH 公 钥。**./openshift-install gather** 命令还需要在集群节点上设置 SSH 公钥。

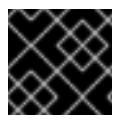

#### 重要

不要在生产环境中跳过这个过程,在生产环境中需要灾难恢复和调试。

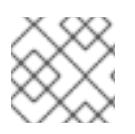

# 注意

您必须使用本地密钥,而不是使用特定平台方法配置 的密钥,如 [AWS](https://docs.aws.amazon.com/AWSEC2/latest/UserGuide/ec2-key-pairs.html) 密钥对。

### 流程

1. 如果您在本地计算机上没有可用于在集群节点上进行身份验证的现有 SSH 密钥对,请创建一个。 例如,在使用 Linux 操作系统的计算机上运行以下命令:

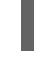

\$ ssh-keygen -t ed25519 -N '' -f <path>/<file\_name> **1**

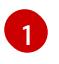

指定新 SSH 密钥的路径和文件名,如 ~/**.ssh/id\_ed25519**。如果您已有密钥对,请确保您的 公钥位于 **~/.ssh** 目录中。

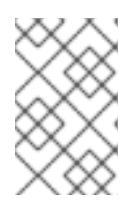

## <span id="page-1195-0"></span>注意

如果您计划在 **x86\_64**、**ppc64le** 和 **s390x** 架构上安装使用 FIPS 验证或 Modules In Process 加密库的 OpenShift Container Platform 集群。请不要创建使用 **ed25519** 算法的密钥。相反,创建一个使用 **rsa** 或 **ecdsa** 算法的密钥。

2. 查看公共 SSH 密钥:

\$ cat <path>/<file\_name>.pub

例如,运行以下命令来查看 **~/.ssh/id\_ed25519.pub** 公钥:

\$ cat ~/.ssh/id\_ed25519.pub

3. 将 SSH 私钥身份添加到本地用户的 SSH 代理(如果尚未添加)。在集群节点上,或者要使用 **./openshift-install gather** 命令,需要对该密钥进行 SSH 代理管理,才能在集群节点上进行免密 码 SSH 身份验证。

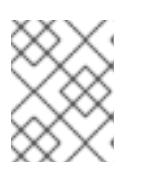

### 注意

在某些发行版中,自动管理默认 SSH 私钥身份,如 **~/.ssh/id\_rsa** 和 **~/.ssh/id\_dsa**。

a. 如果 ssh-agent 进程尚未为您的本地用户运行, 请将其作为后台任务启动:

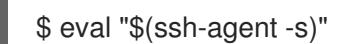

输出示例

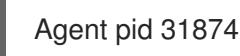

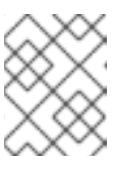

## 注意

如果集群处于 FIPS 模式, 则只使用 FIPS 兼容算法来生成 SSH 密钥。密钥必 须是 RSA 或 ECDSA。

4. 将 SSH 私钥添加到 **ssh-agent** :

<span id="page-1196-0"></span>\$ ssh-add <path>/<file\_name> **1**

[1](#page-1196-0) 指定 SSH 私钥的路径和文件名,如 **~/.ssh/id\_ed25519.pub**

#### 输出示例

Identity added: /home/<you>/<path>/<file\_name> (<computer\_name>)

#### 后续步骤

● 安装 OpenShift Container Platform 时, 为安装程序提供 SSH 公钥。

#### 9.7.5. 创建安装配置文件

您可以自定义在 Google Cloud Platform(GCP)上安装的 OpenShift Container Platform 集群。

#### 先决条件

- 获取 OpenShift Container Platform 安装程序和集群的 pull secret。对于受限网络安装,这些文 件位于您的镜像主机上。
- 具有创建镜像 registry 时生成的 **imageContentSources** 值。
- 获取您的镜像 registry 的证书内容。  $\bullet$
- 在订阅级别获取服务主体权限。

#### 流程

- 1. 创建 **install-config.yaml** 文件。
	- a. 进入包含安装程序的目录并运行以下命令:

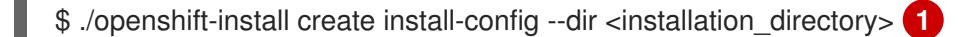

[1](#page-1196-1)

<span id="page-1196-1"></span>对于 <installation directory>, 请指定要存储安装程序创建的文件的目录名称。

#### 在指定目录时:

- 验证该目录是否具有执行权限。在安装目录中运行 Terraform 二进制文件需要这个权 限。
- 使用空目录。有些安装资产,如 bootstrap X.509 证书的过期间隔较短,因此不得重复使 用安装目录。如果要重复使用另一个集群安装中的单个文件,您可以将它们复制到您的目 录中。但是,安装资产的文件名可能会在发行版本间有所变化。从以前的 OpenShift Container Platform 版本中复制安装文件时请小心。
- b. 在提示符处,提供云的配置详情:
	- i. 可选: 选择用于访问集群机器的 SSH 密钥。

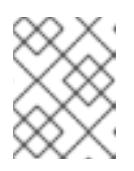

注意

对于您要在其上执行安装调试或灾难恢复的生产环境 OpenShift Container Platform 集群, 请指定 ssh-agent 进程使用的 SSH 密钥。

- ii. 选择 gcp 作为目标平台。
- iii. 如果您没有为计算机上的 GCP 帐户配置服务帐户密钥, 则必须从 GCP 获取它, 并粘贴 文件的内容或输入文件的绝对路径。
- iv. 选择要在其中置备集群的项目 ID。默认值由您配置的服务帐户指定。
- v. 选择要将集群部署到的区域。
- vi. 选择集群要部署到的基域。基域与您为集群创建的公共 DNS 区对应。
- vii. 为集群输入描述性名称。
- viii. 粘贴 Red Hat [OpenShift](https://console.redhat.com/openshift/install/pull-secret) Cluster Manager 中的 pull secret 。
- 2. 编辑 install-config.yaml 文件, 以提供在受限网络中安装所需的额外信息。
	- a. 更新 pullSecret 值, 使其包含 registry 的身份验证信息:

pullSecret: '{"auths":{"<mirror\_host\_name>:5000": {"auth": "<credentials>","email": "you@example.com"}}}'

对于 <mirror\_host\_name>,请指定您在镜像 registry 证书中指定的 registry 域名;对于 **<credentials>**, 请指定您的镜像 registry 的 base64 编码用户名和密码。

b. 添加 **additionalTrustBundle** 参数和值。

additionalTrustBundle: | -----BEGIN CERTIFICATE-----

```
ZZZZZZZZZZZZZZZZZZZZZZZZZZZZZZZZZZZZZZZZZZZZZZZZZZZZZZZZZZZZZZZZ
-----END CERTIFICATE-----
```
该值必须是您用于镜像 registry 的证书文件内容。证书文件可以是现有的可信证书颁发机 构,也可以是您为镜像 registry 生成的自签名证书。

c. 定义 VPC 的网络和子网,以便在父 **platform.gcp** 字段下安装集群:

network: <existing\_vpc> controlPlaneSubnet: <control\_plane\_subnet> computeSubnet: <compute\_subnet>

对于 platform.gcp.network, 请指定现有 Google VPC 的名称。对于 **platform.gcp.controlPlaneSubnet** 和 **platform.gcp.computeSubnet**,请分别指定部署 control plane 机器和计算机器的现有子网。

d. 添加镜像内容资源,类似于以下 YAML 摘录:

imageContentSources:

- mirrors:
- <mirror\_host\_name>:5000/<repo\_name>/release

source: quay.io/openshift-release-dev/ocp-release - mirrors:

- <mirror\_host\_name>:5000/<repo\_name>/release

source: registry.redhat.io/ocp/release

对于这些值,请使用您在创建镜像 registry 时记录的 **imageContentSources**。

- 3. 对您需要的 **install-config.yaml** 文件进行任何其他修改。您可以在 安装配置参数部分找到有关可 用参数 的更多信息。
- 4. 备份 install-config.yaml 文件, 以便您可以使用它安装多个集群。

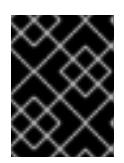

#### 重要

**install-config.yaml** 文件会在安装过程中消耗掉。如果要重复使用该文件,您必须 立即备份该文件。

### 9.7.5.1. 安装配置参数

在部署 OpenShift Container Platform 集群前,您可以提供参数值来描述托管集群的云平台中的帐户,并 选择性地自定义集群平台。在创建 **install-config.yaml** 安装配置文件时,您可以通过命令行为所需参数提 供值。如果自定义集群,您可以修改 **install-config.yaml** 文件以提供有关平台的更多详情。

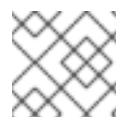

## 注意

安装后,您无法在 **install-config.yaml** 文件中修改这些参数。

#### 9.7.5.1.1. 所需的配置参数

下表描述了所需的安装配置参数:

#### 表 9.22. 所需的参数

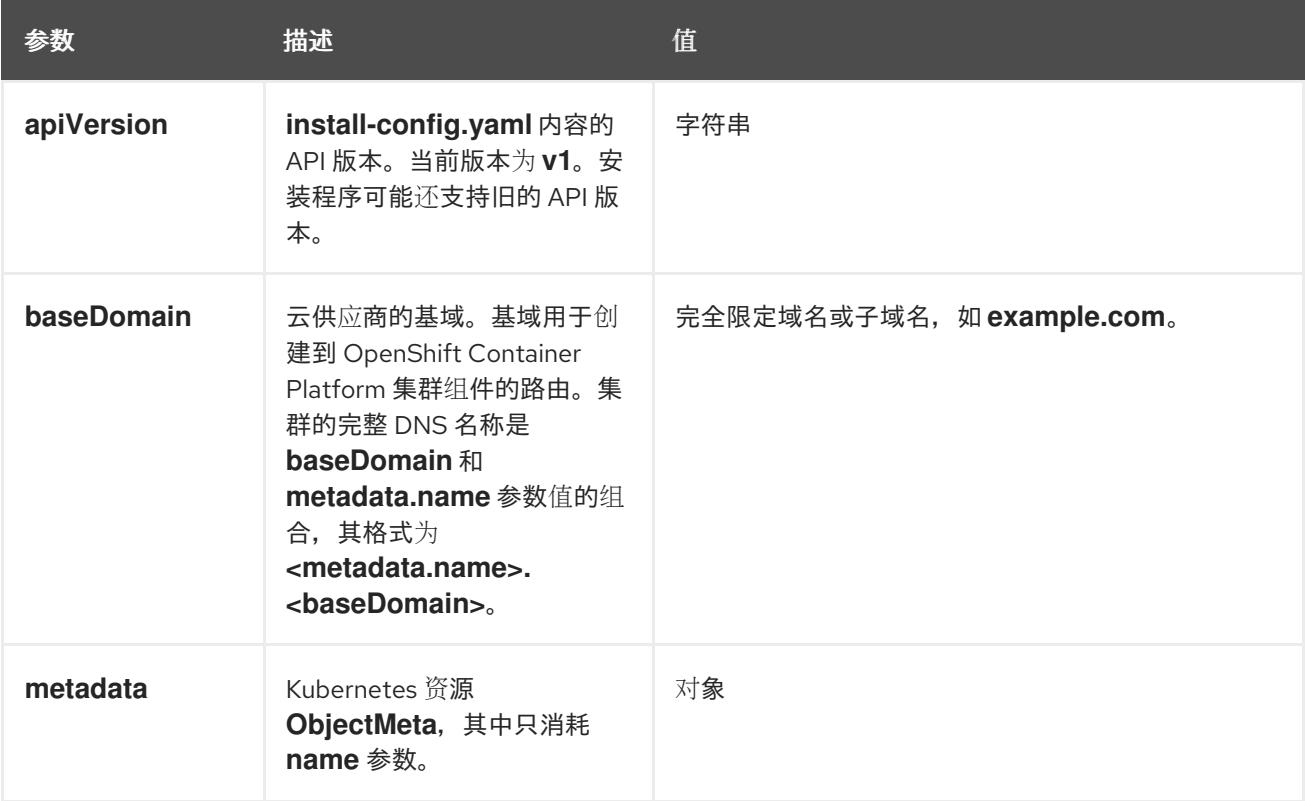

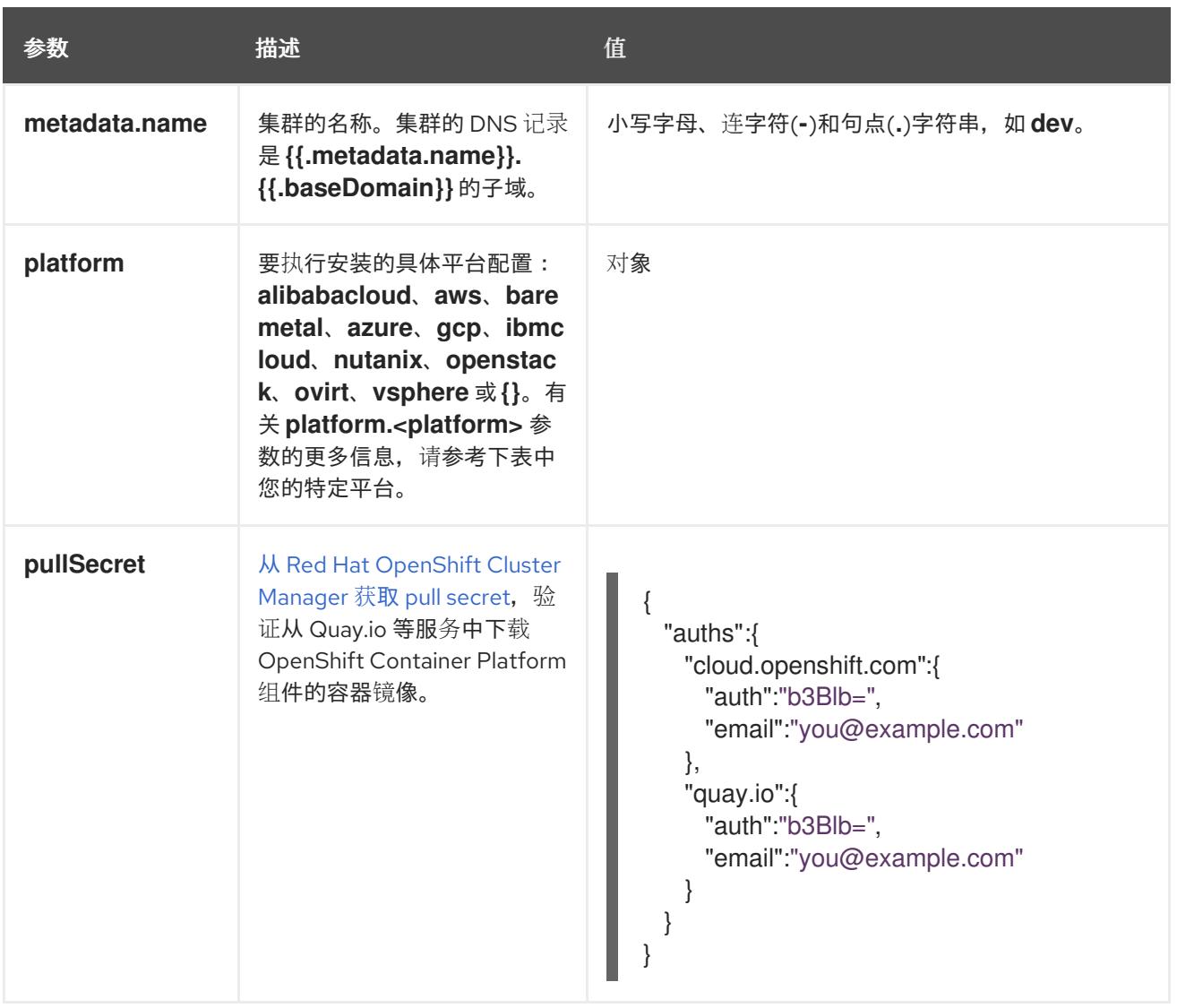

### 9.7.5.1.2. 网络配置参数

您可以根据现有网络基础架构的要求自定义安装配置。例如,您可以扩展集群网络的 IP 地址块,或者提 供不同于默认值的不同 IP 地址块。

仅支持 IPv4 地址。

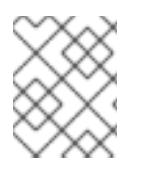

### 注意

Red Hat OpenShift Data Foundation 灾难恢复解决方案不支持 Globalnet。对于区域灾难 恢复场景,请确保为每个集群中的集群和服务网络使用非重叠的专用 IP 地址。

#### 表 9.23. 网络参数

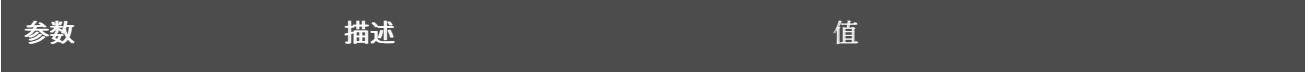

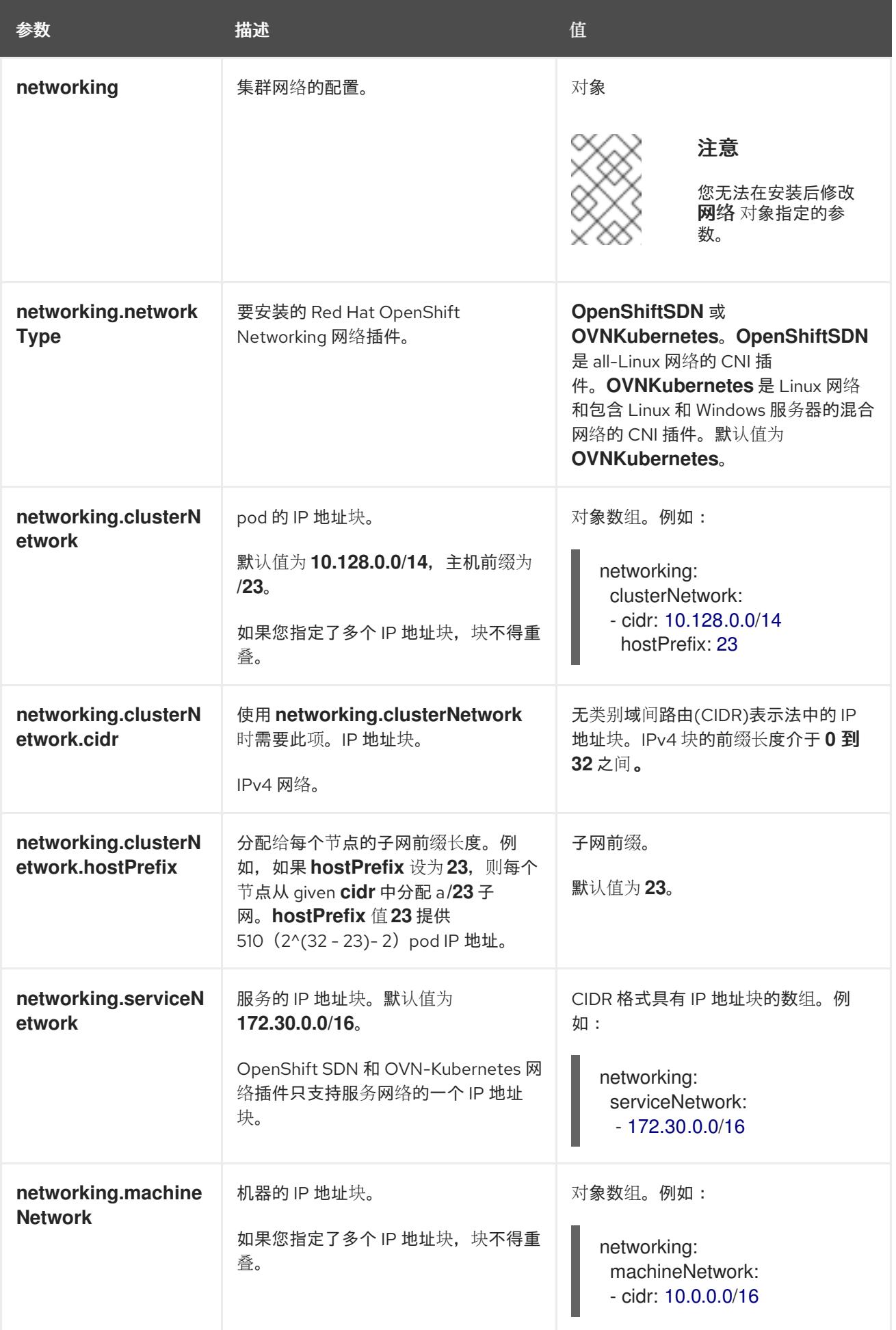

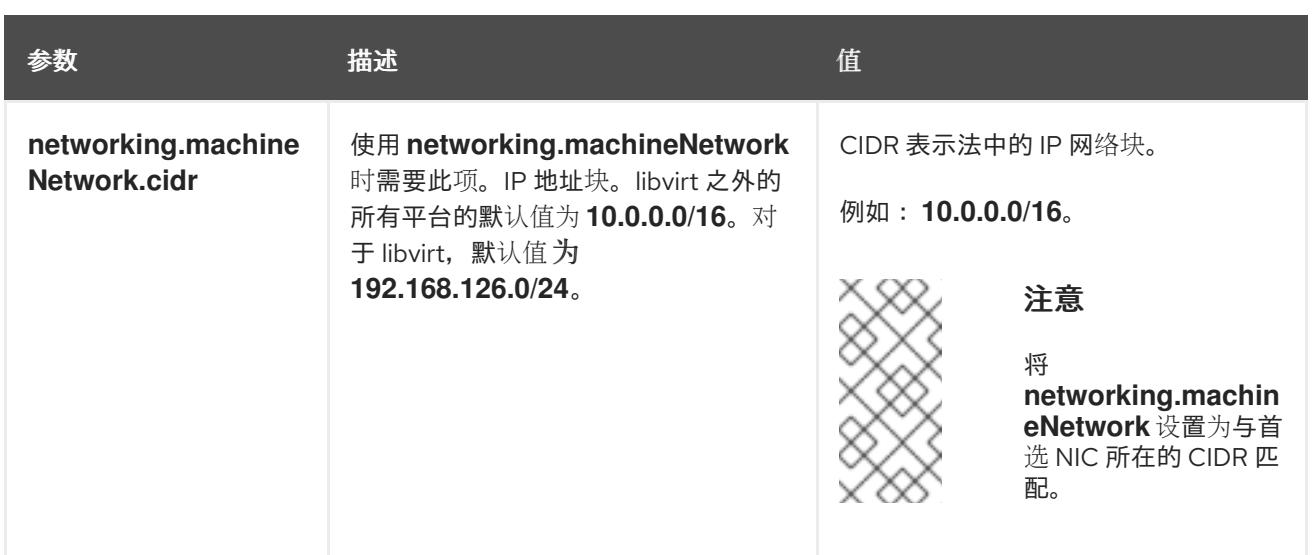

# 9.7.5.1.3. 可选的配置参数

下表描述了可选的安装配置参数:

# 表 9.24. 可选参数

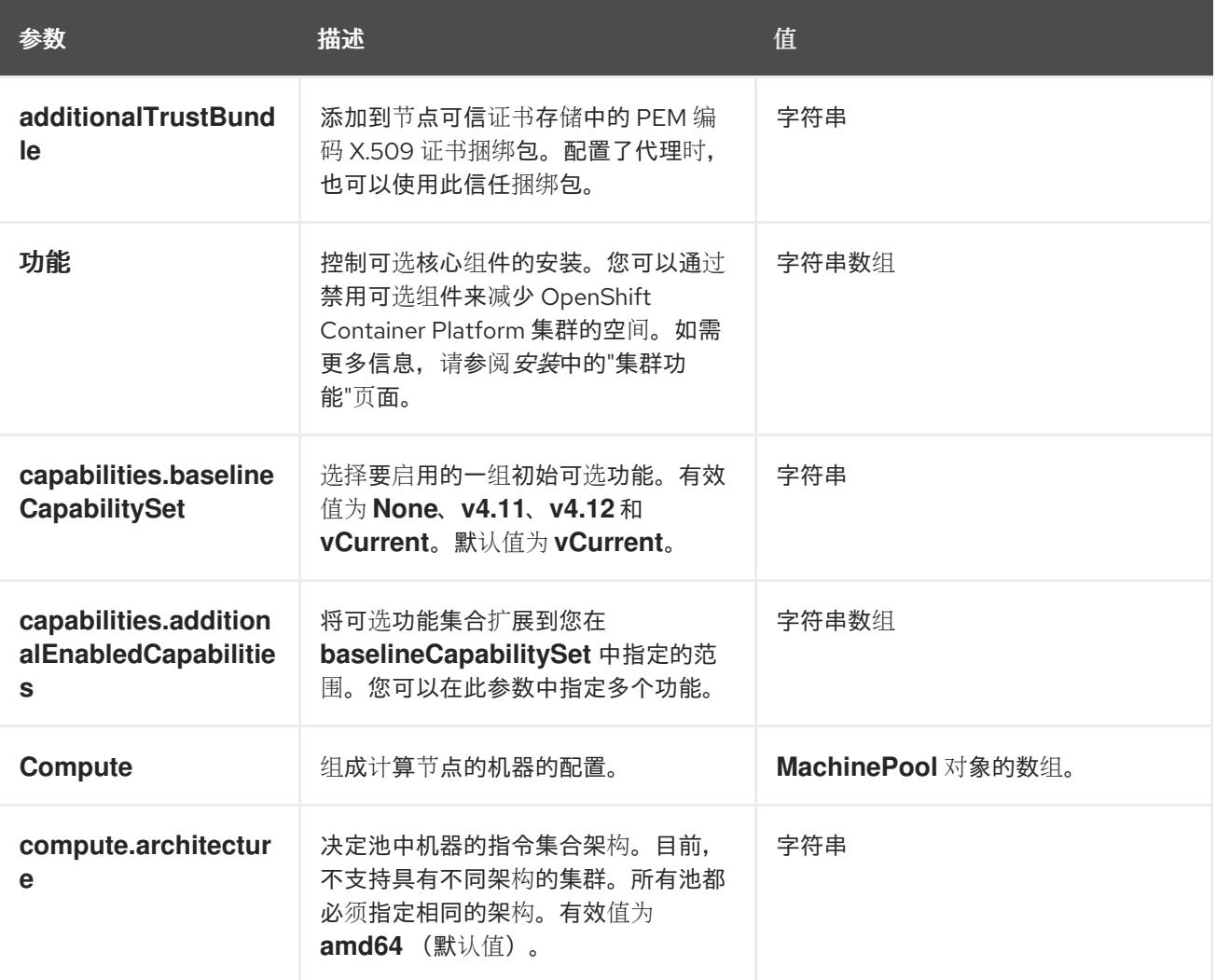

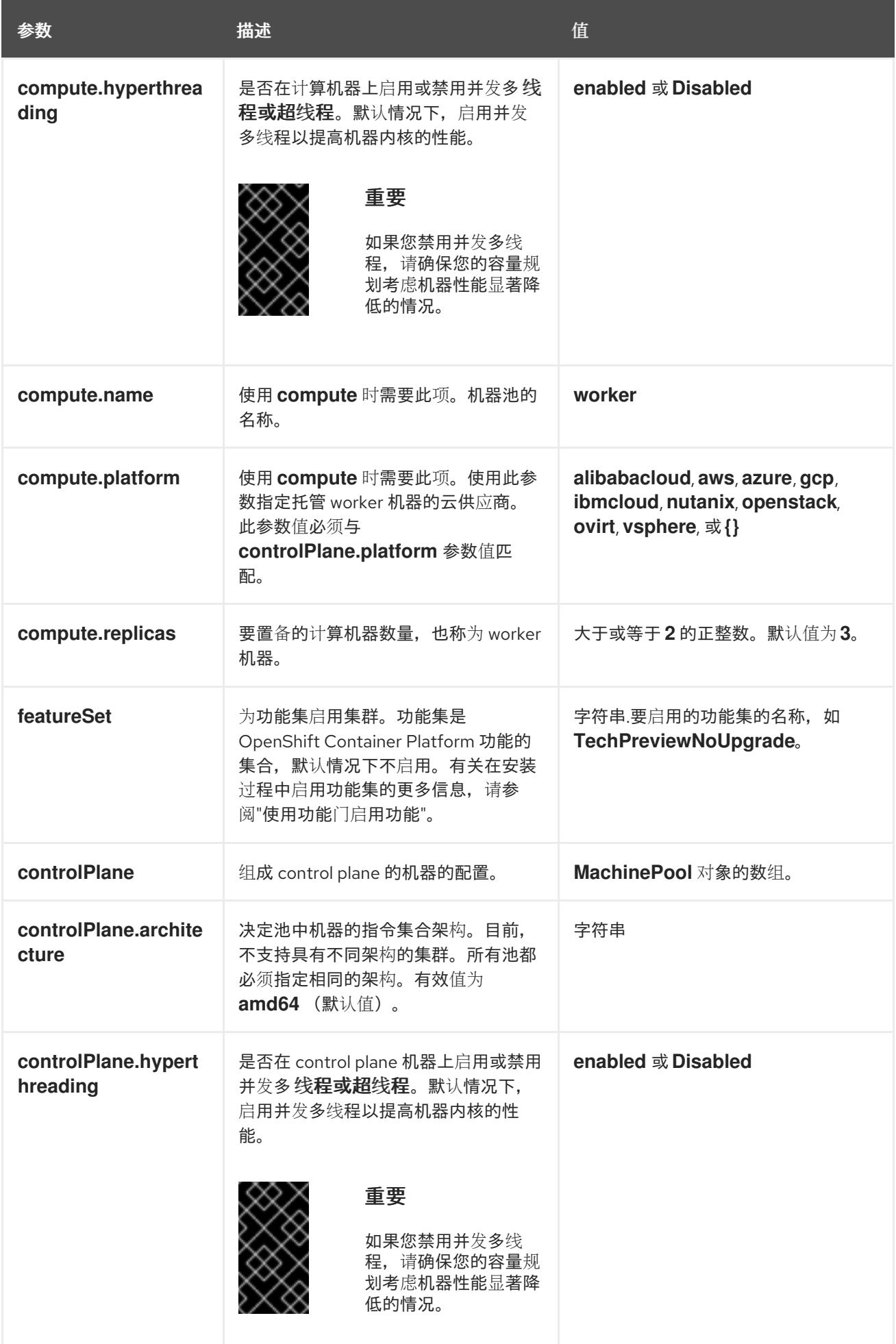

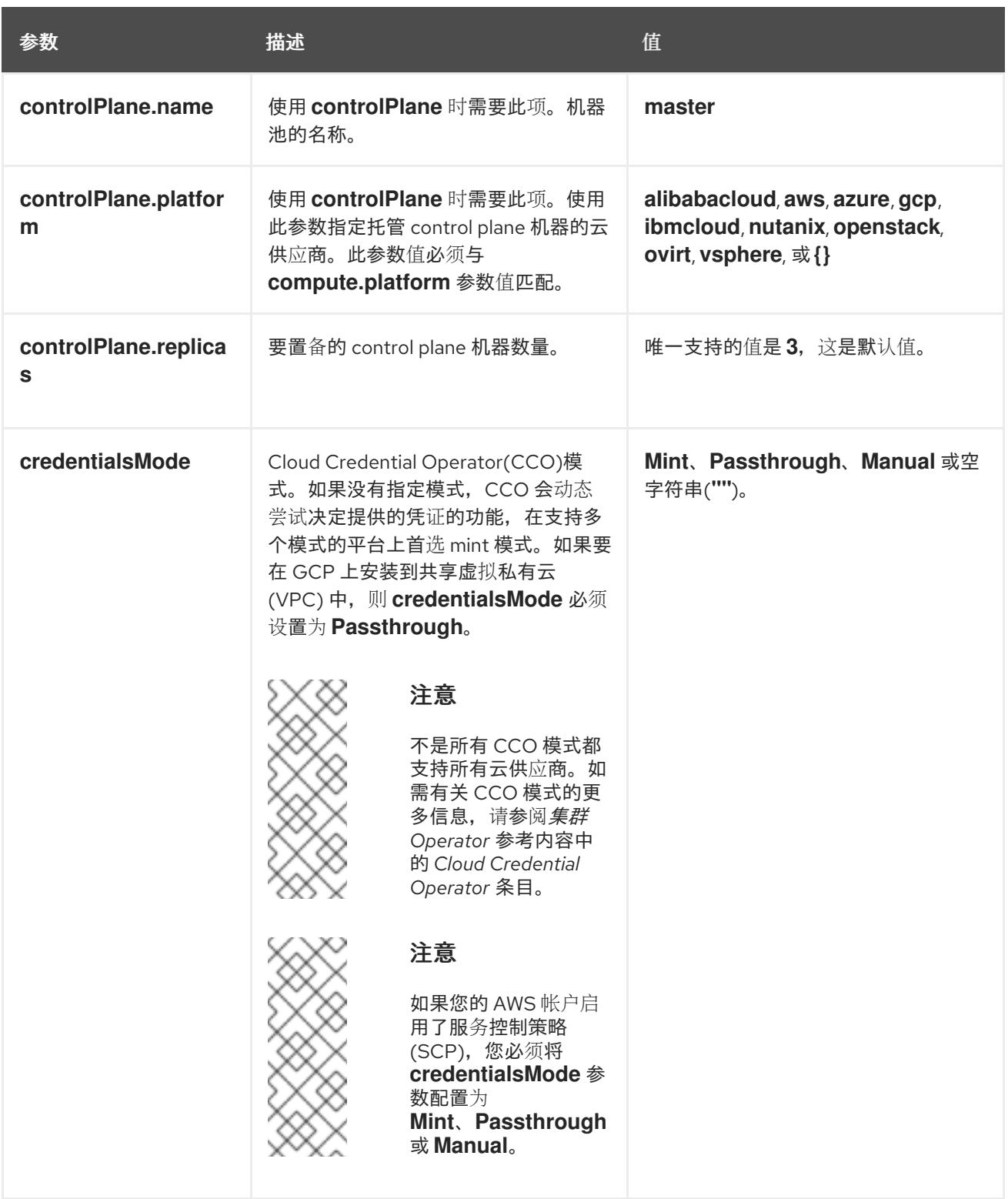

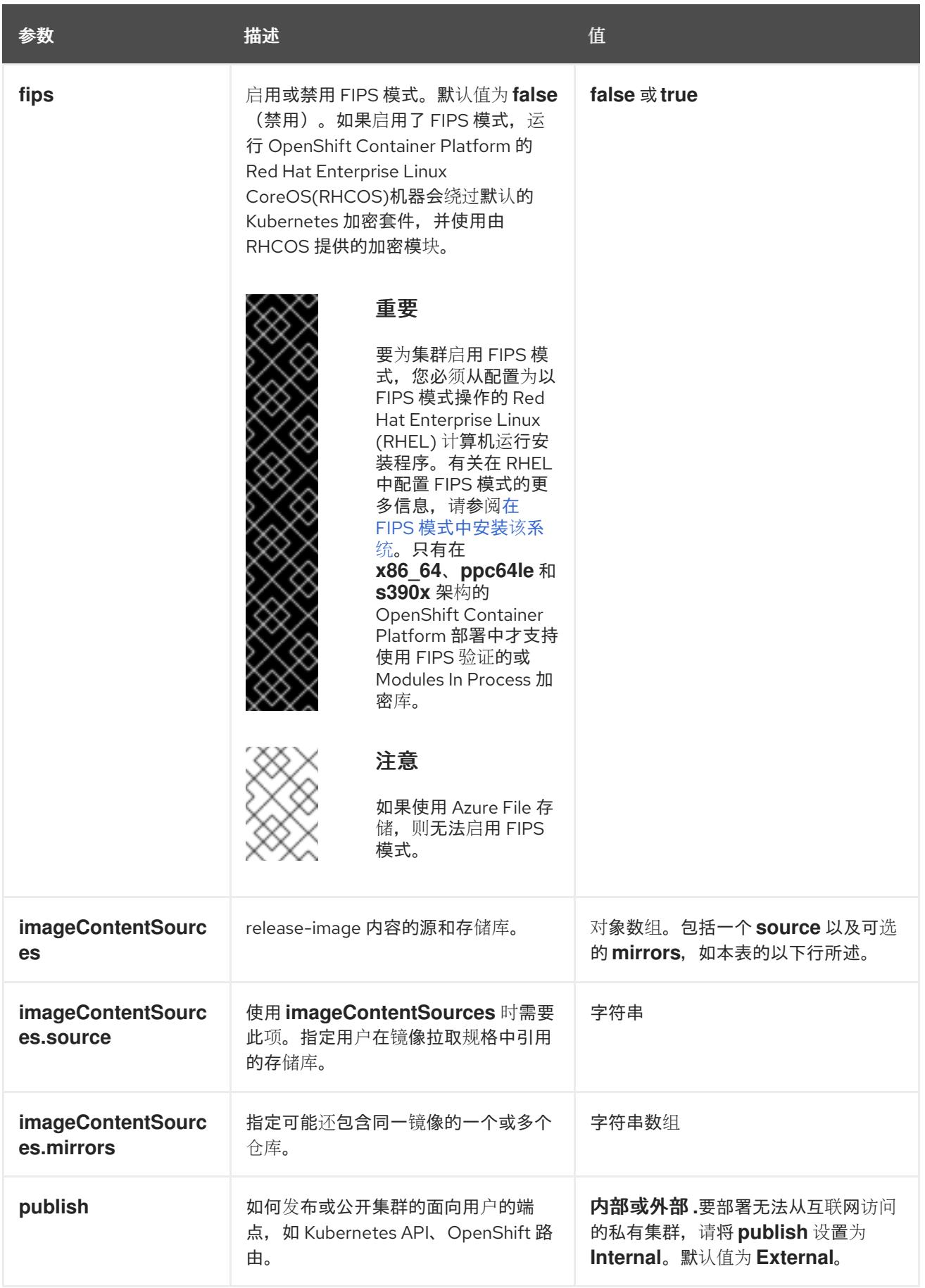

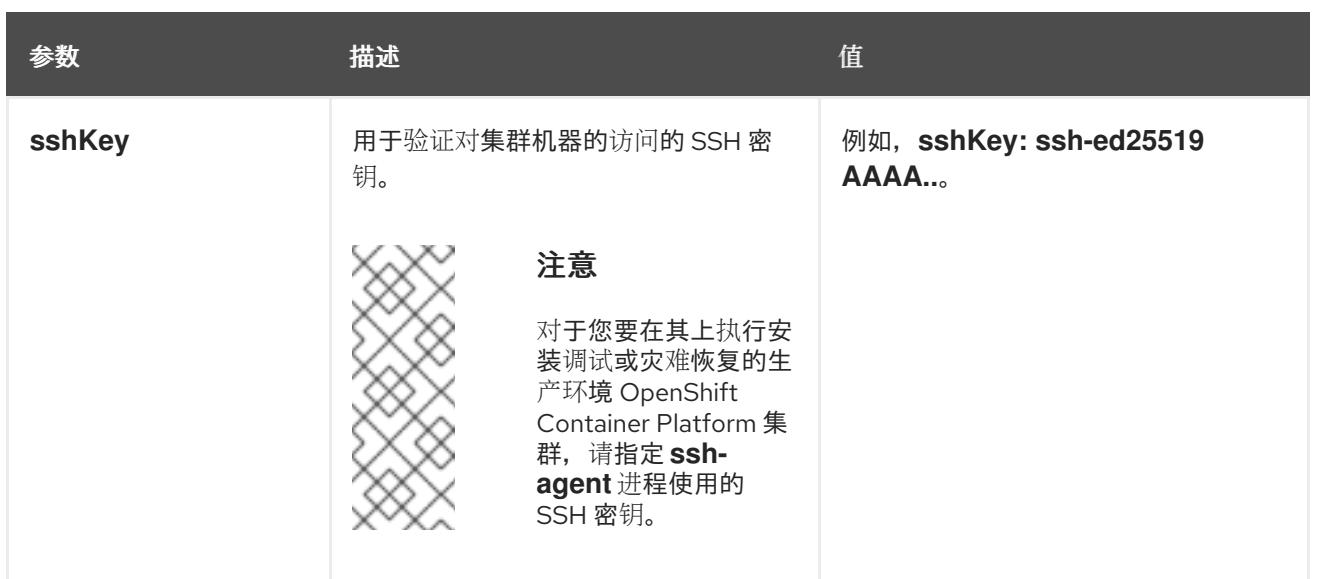

# 9.7.5.1.4. 其他 Google Cloud Platform(GCP)配置参数

下表描述了其他 GCP 配置参数:

# 表 9.25. 其他 GCP 参数

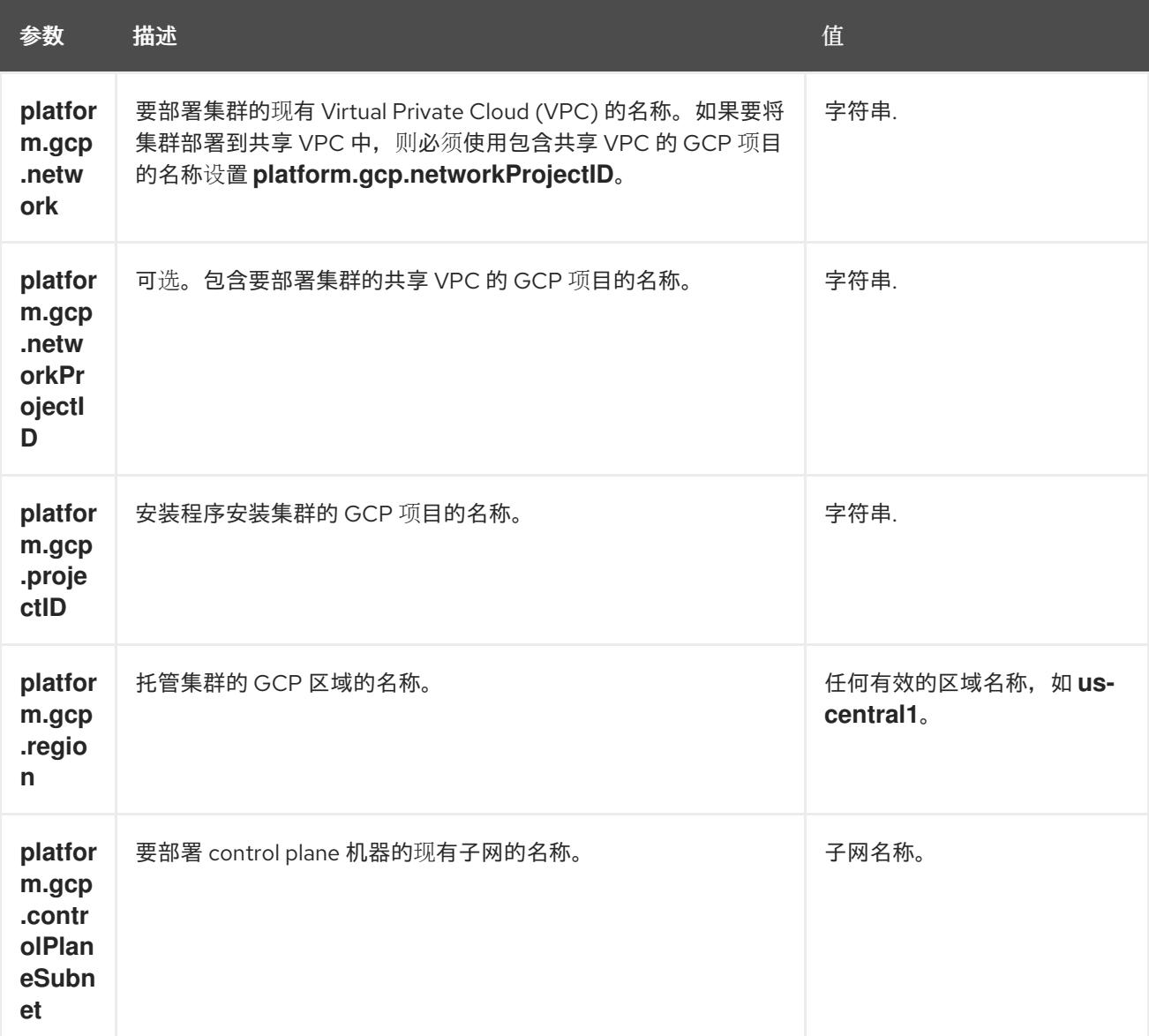

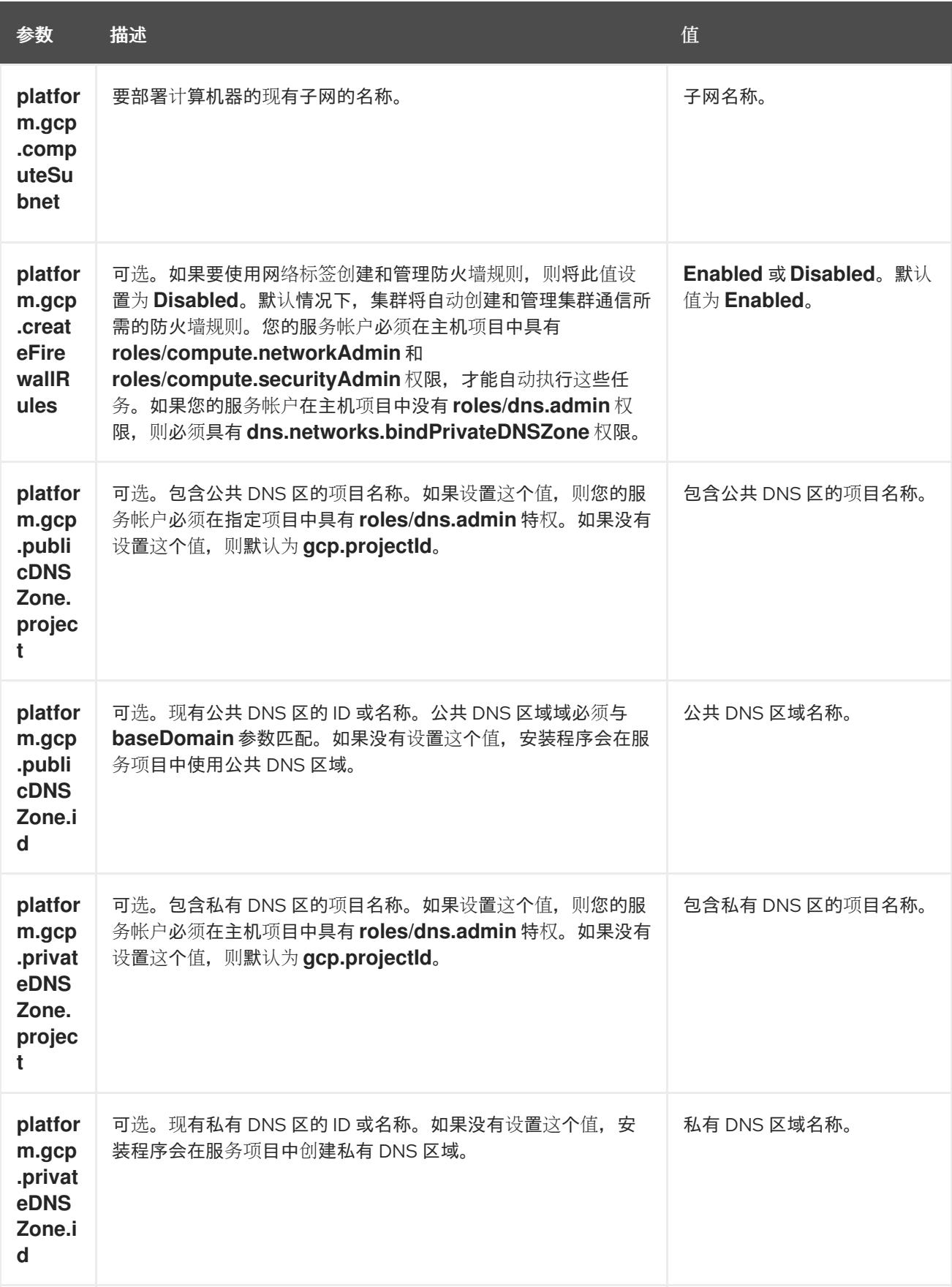

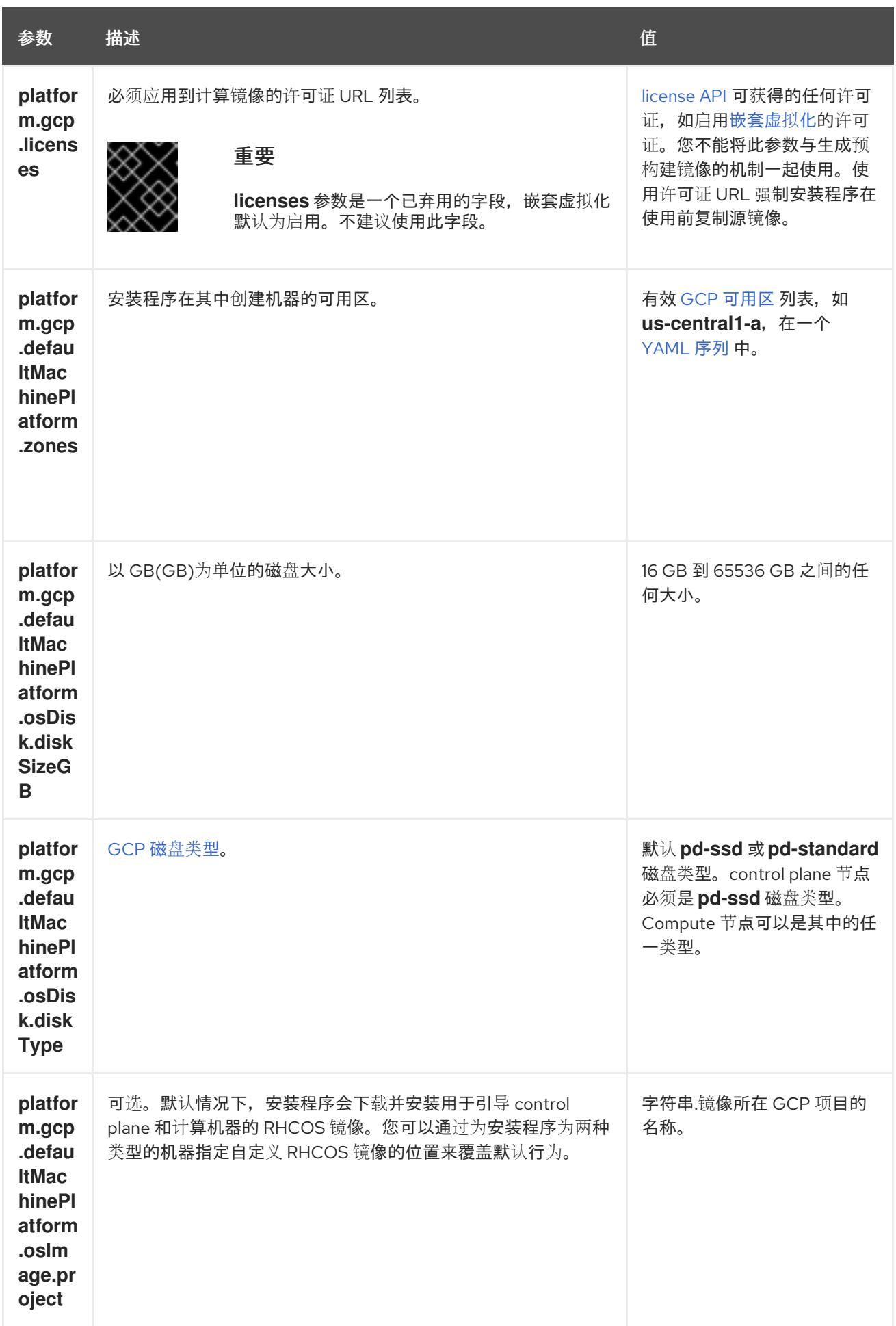

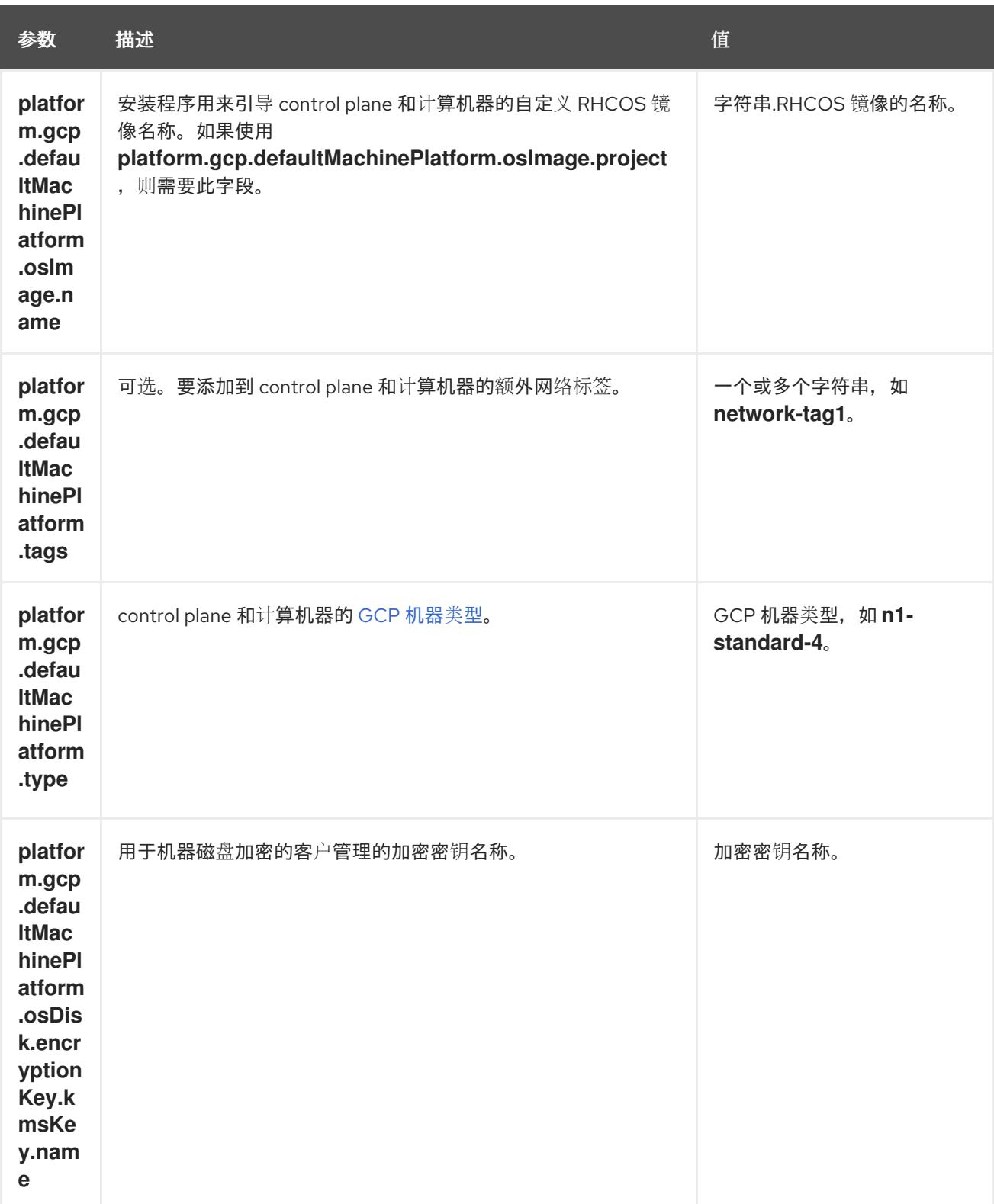

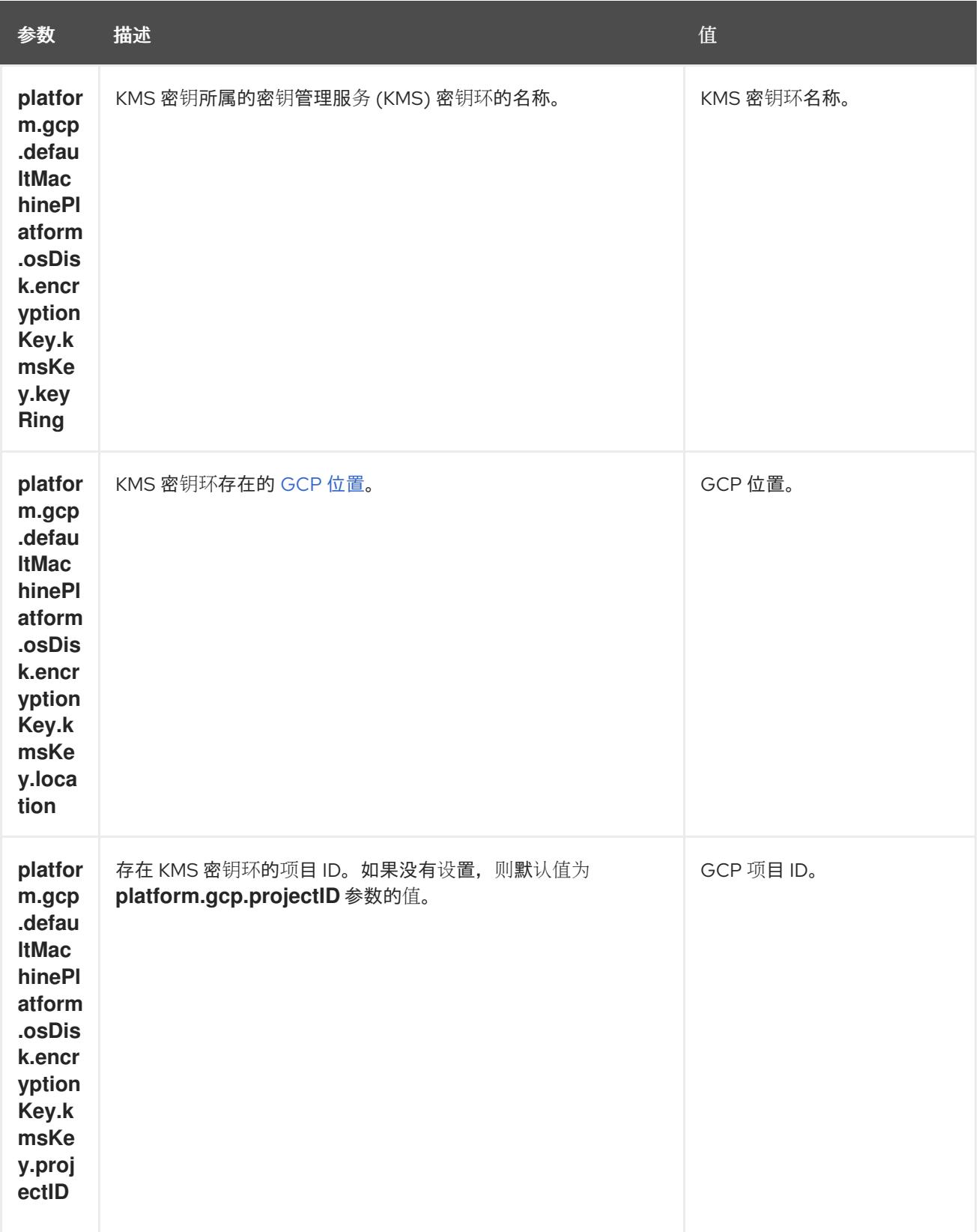

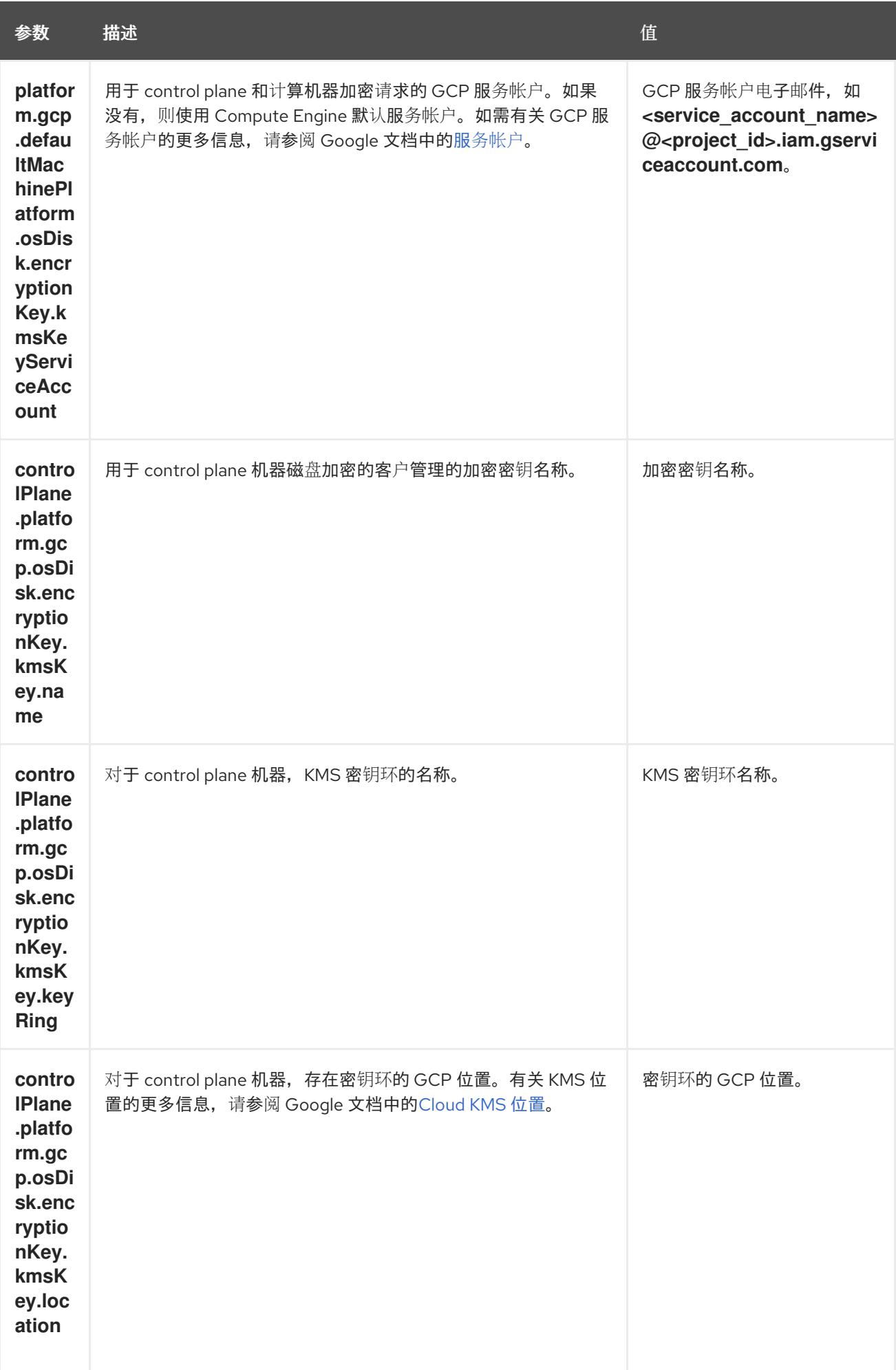

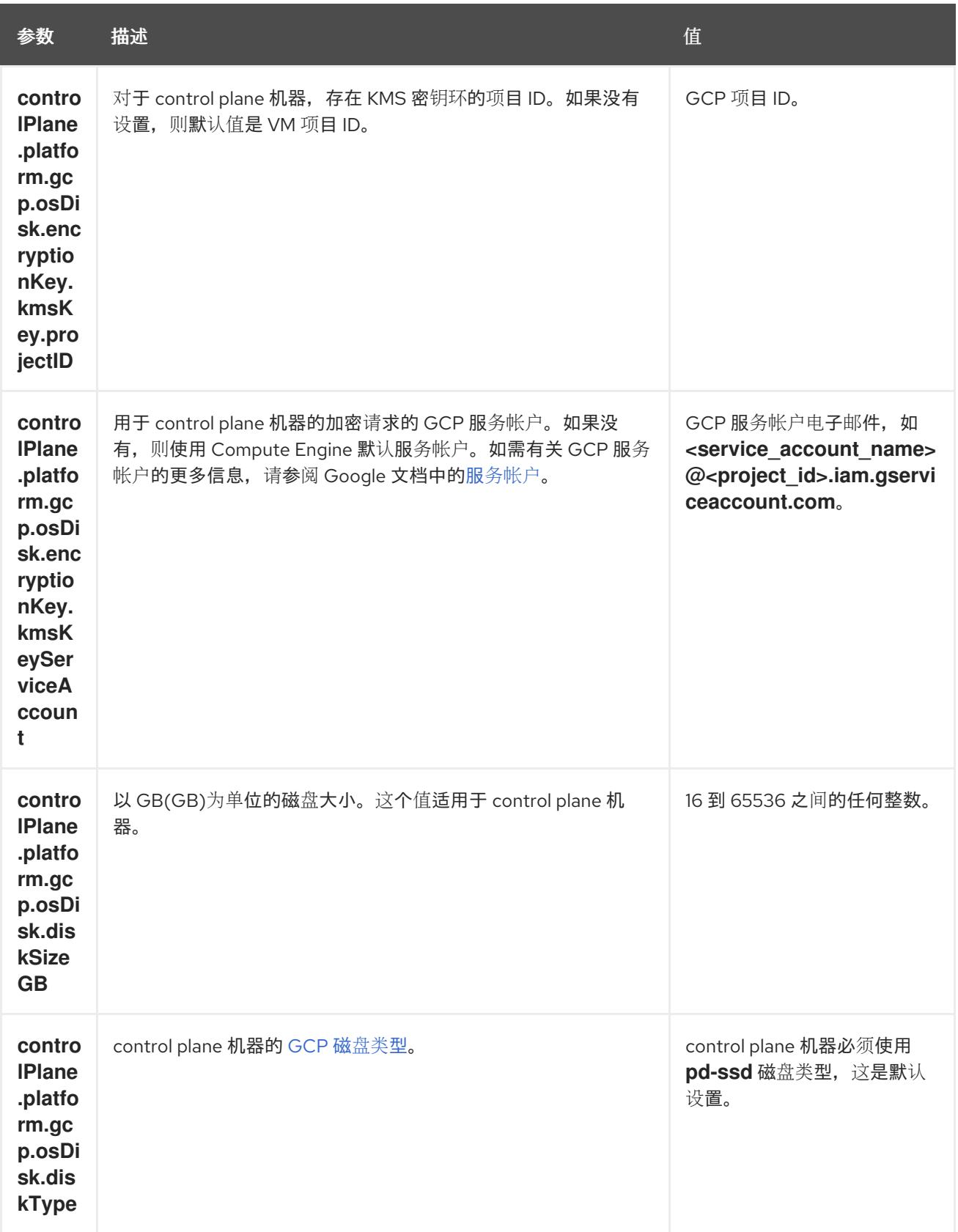

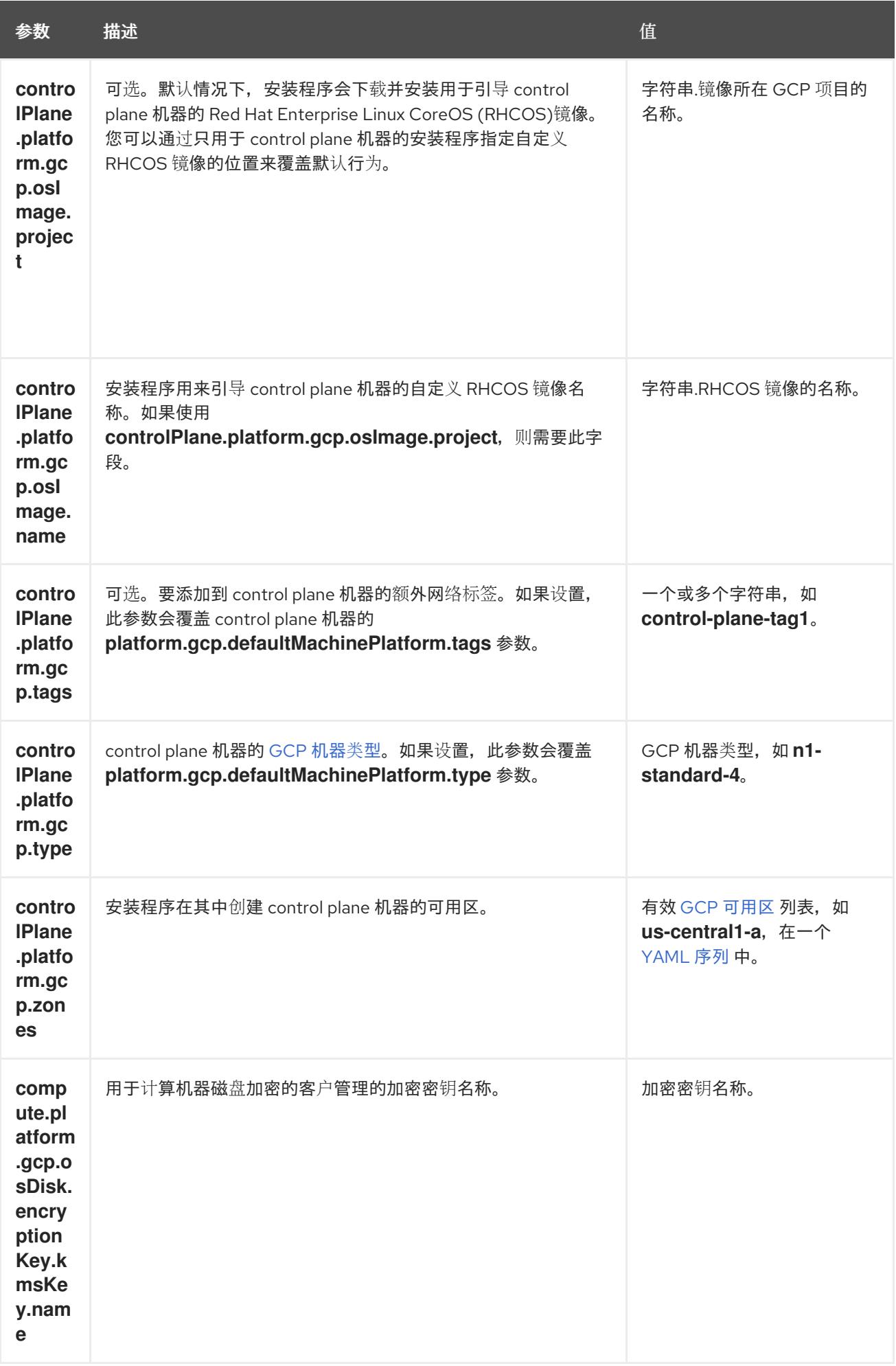

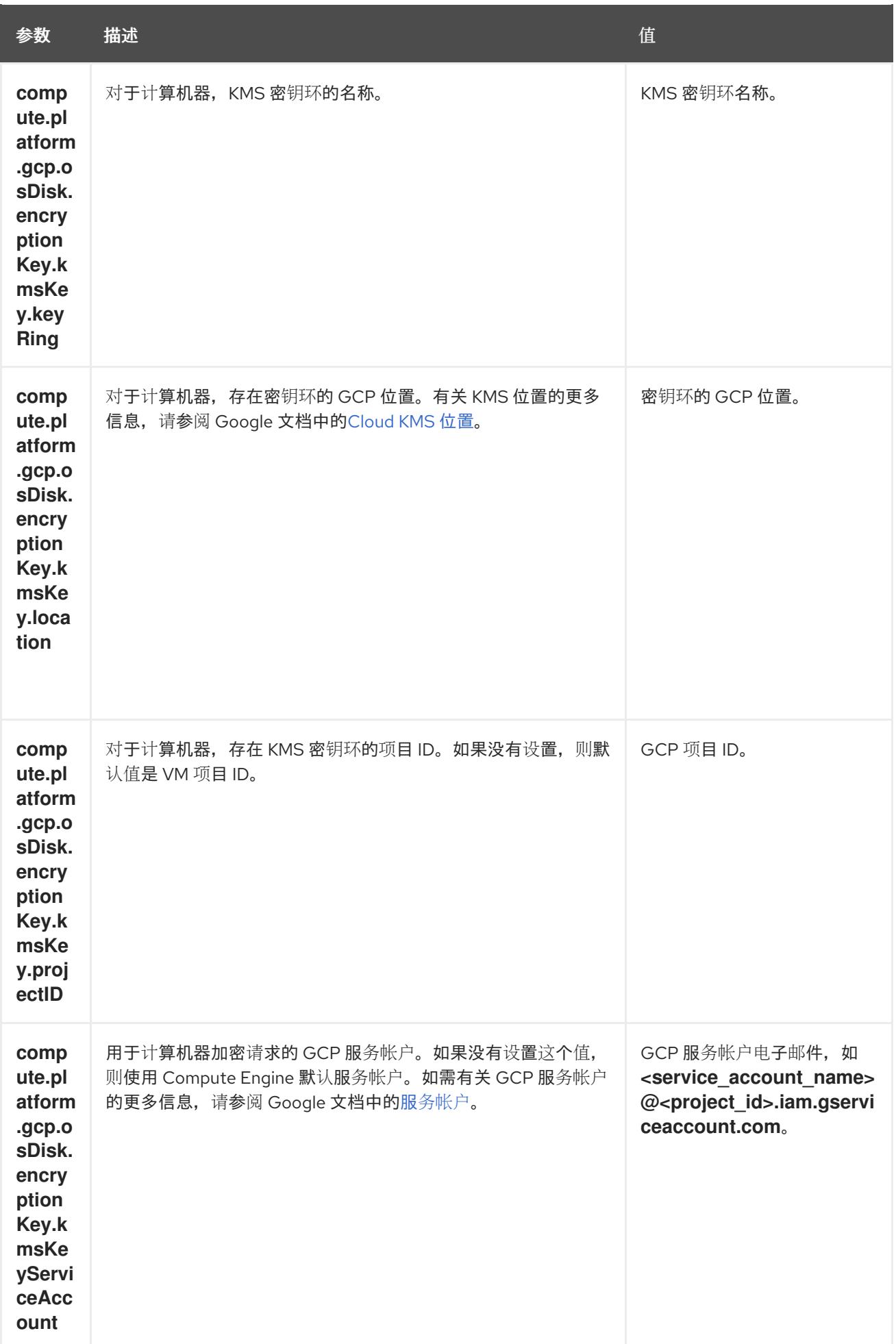

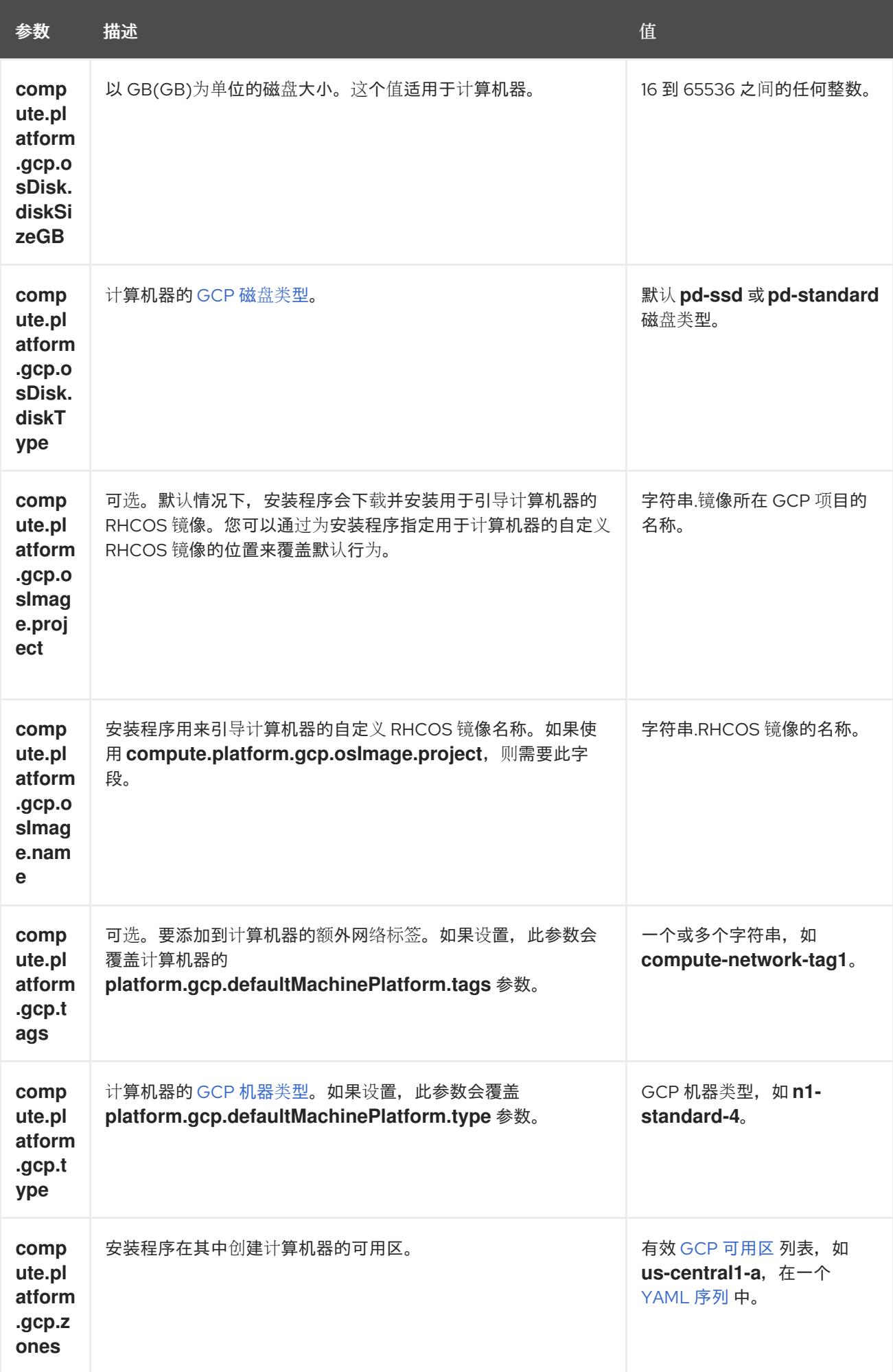

## 9.7.5.2. 集群安装的最低资源要求

每台集群机器都必须满足以下最低要求:

### 表 9.26. 最低资源要求

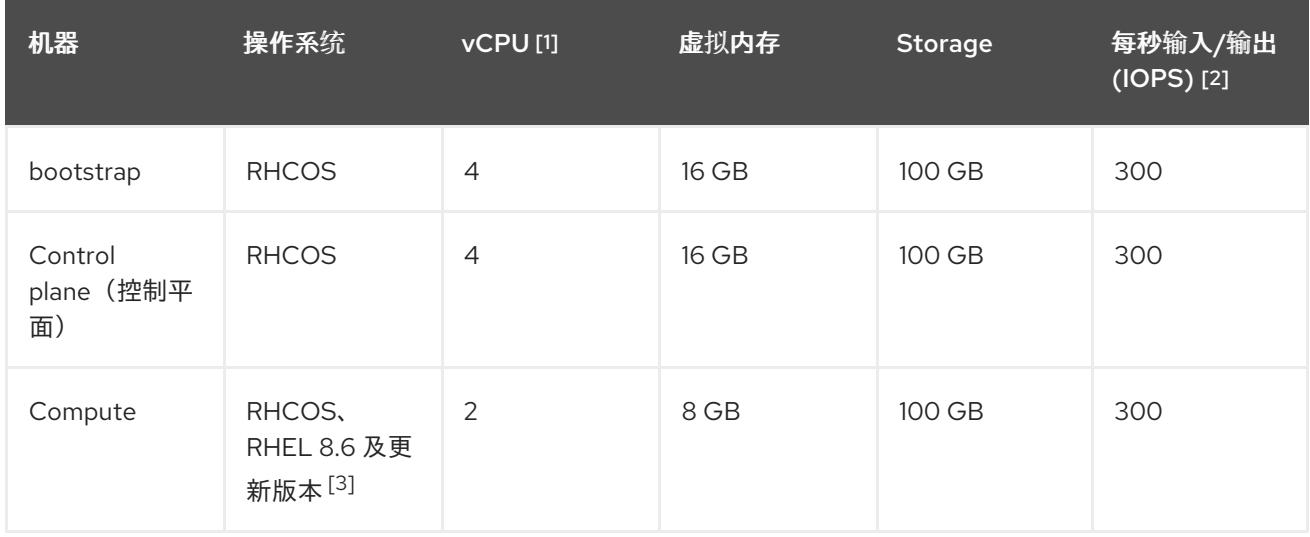

- 1. 当未启用并发多线程(SMT)或超线程时,一个 vCPU 相当于一个物理内核。启用后,使用以下公 式来计算对应的比例:(每个内核数的线程)× sockets = vCPU。
- 2. OpenShift Container Platform 和 Kubernetes 对磁盘性能非常敏感,建议使用更快的存储速度, 特别是 control plane 节点上需要 10 ms p99 fsync 持续时间的 etcd。请注意,在许多云平台上, 存储大小和 IOPS 可一起扩展,因此您可能需要过度分配存储卷来获取足够的性能。
- 3. 与所有用户置备的安装一样,如果您选择在集群中使用 RHEL 计算机器, 则负责所有操作系统生 命周期管理和维护,包括执行系统更新、应用补丁和完成所有其他必要的任务。RHEL 7 计算机 器的使用已弃用,并已在 OpenShift Container Platform 4.10 及更新的版本中删除。

如果平台的实例类型满足集群机器的最低要求,则 OpenShift Container Platform 支持使用它。

### 其他资源

优[化存](https://access.redhat.com/documentation/zh-cn/openshift_container_platform/4.12/html-single/scalability_and_performance/#optimizing-storage)储

### 9.7.5.3. 为 GCP 测试的实例类型

以下 Google Cloud Platform 实例类型已使用 OpenShift Container Platform 测试。

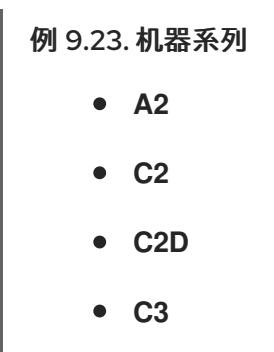

- **E2**
- **M1**
- **N1**
- **N2**
- **N2D**
- **Tau T2D**

### 9.7.5.4. 使用自定义机器类型

支持使用自定义机器类型来安装 OpenShift Container Platform 集群。

使用自定义机器类型时请考虑以下几点:

- 与预定义的实例类型类似,自定义机器类型必须满足 control plane 和计算机器的最低资源要求。 如需更多信息,请参阅"集群安装的资源要求"。
- 自定义机器类型的名称必须遵循以下语法: **custom-<number\_of\_cpus>-<amount\_of\_memory\_in\_mb>**

例如,**custom-6-20480**。

作为安装过程的一部分,您可以在 **install-config.yaml** 文件中指定自定义机器类型。

#### 带有自定义机器类型的 **install-config.yaml** 文件示例

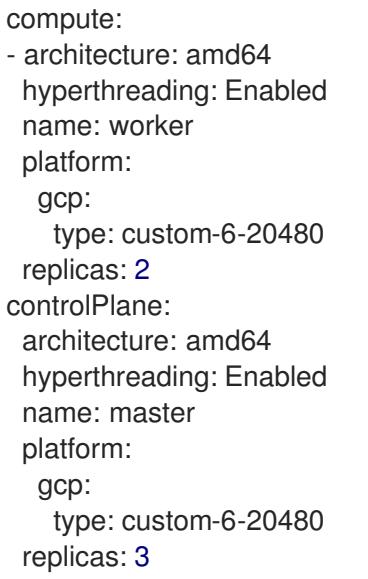

### 9.7.5.5. GCP 的自定义 install-config.yaml 文件示例

您可以自定义 **install-config.yaml** 文件,以指定有关 OpenShift Container Platform 集群平台的更多详 情,或修改所需参数的值。

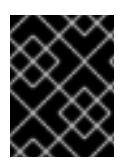

#### 重要

此示例 YAML 文件仅供参考。您必须使用安装程序来获取 **install-config.yaml** 文件,并进 行修改。

<span id="page-1217-3"></span><span id="page-1217-2"></span><span id="page-1217-1"></span><span id="page-1217-0"></span>apiVersion: v1 baseDomain: example.com **1** controlPlane: **2 3** hyperthreading: Enabled **4** name: master platform: gcp: type: n2-standard-4 zones: - us-central1-a - us-central1-c osDisk: diskType: pd-ssd diskSizeGB: 1024 encryptionKey: **5** kmsKey: name: worker-key keyRing: test-machine-keys location: global projectID: project-id tags: **6** - control-plane-tag1 - control-plane-tag2 osImage: **7** project: example-project-name name: example-image-name replicas: 3 compute: **8 9** - hyperthreading: Enabled **10** name: worker platform: gcp: type: n2-standard-4 zones: - us-central1-a - us-central1-c osDisk: diskType: pd-standard diskSizeGB: 128 encryptionKey: **11** kmsKey: name: worker-key keyRing: test-machine-keys location: global projectID: project-id tags: **12** - compute-tag1 - compute-tag2 osImage: **13** project: example-project-name name: example-image-name replicas: 3 metadata: name: test-cluster **14**

<span id="page-1218-14"></span><span id="page-1218-13"></span><span id="page-1218-12"></span><span id="page-1218-11"></span><span id="page-1218-10"></span><span id="page-1218-9"></span><span id="page-1218-8"></span><span id="page-1218-7"></span><span id="page-1218-6"></span><span id="page-1218-5"></span><span id="page-1218-4"></span><span id="page-1218-3"></span><span id="page-1218-2"></span><span id="page-1218-1"></span><span id="page-1218-0"></span>[1](#page-1217-0) [14](#page-1218-0) [16](#page-1218-1) [17](#page-1218-2)<sup>必需。</sup>安装程序会提示您输入这个值。 [2](#page-1217-1)<mark>. [8](#page-1218-3)</mark> 如果没有提供这些参数和值,安装程序会提供默认值。 [3](#page-1217-1) G controlPlane 部分是一个单个映射,但 compute 部分是一系列映射。为满足不同数据结构的要 networking: clusterNetwork: - cidr: 10.128.0.0/14 hostPrefix: 23 machineNetwork: - cidr: 10.0.0.0/16 networkType: OVNKubernetes **15** serviceNetwork: - 172.30.0.0/16 platform: gcp: projectID: openshift-production **16** region: us-central1 **17** defaultMachinePlatform: tags: **18** - global-tag1 - global-tag2 osImage: **19** project: example-project-name name: example-image-name network: existing\_vpc **20** controlPlaneSubnet: control\_plane\_subnet **21** computeSubnet: compute\_subnet **22** pullSecret: '{"auths":{"<local\_registry>": {"auth": "<credentials>","email": "you@example.com"}}}' **23** fips: false **24** sshKey: ssh-ed25519 AAAA... **25** additionalTrustBundle: | **26** -----BEGIN CERTIFICATE----- <MY\_TRUSTED\_CA\_CERT> -----END CERTIFICATE---- imageContentSources: **27** - mirrors: - <local\_registry>/<local\_repository\_name>/release source: quay.io/openshift-release-dev/ocp-release - mirrors: - <local\_registry>/<local\_repository\_name>/release source: quay.io/openshift-release-dev/ocp-v4.0-art-dev

<span id="page-1218-20"></span><span id="page-1218-19"></span><span id="page-1218-18"></span><span id="page-1218-17"></span><span id="page-1218-16"></span><span id="page-1218-15"></span>求, compute 部分的第一行必须以连字符 - 开头, controlPlane 部分 的第一行则不以连字符开头。 仅使用一个 control plane 池。

[4](#page-1217-2) [10](#page-1218-4)<sup>是</sup>否要启用或禁用并发多线程或 超线程。默认情况下,启用并发多线程以提高机器内核的性能。您 可以通过将 参数值设置为 **Disabled** 来禁用它。如果在某些集群机器中禁用并发多线程,则必须在 所有集群机器中禁用它。

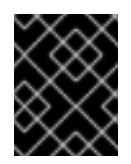

### 重要

如果您禁用并发多线程,请确保您的容量规划考虑机器性能显著降低的情况。如果您 禁用并发多线程,请为您的机器使用较大的类型,如 n1-standard-8。

[5](#page-1217-3) <mark>[11](#page-1218-5)</mark> 可选:自定义加密密钥部分来加密虚拟机和持久性卷。您的默认计算服务帐户必须具有相应的权限 才能使用您的 KMS 密钥并分配了正确的 IAM 角色。默认服务帐户名称遵循 **service-**

[6](#page-1218-6) [12](#page-1218-7) [18](#page-1218-8) 可选:要应用到 control plane 或计算机器集的一组网络标

签。**platform.gcp.defaultMachinePlatform.tags** 参数将应用到 control plane 和计算机器。如 果设置了 **compute.platform.gcp.tags** 或 **controlPlane.platform.gcp.tags** 参数,它们会覆盖 **platform.gcp.defaultMachinePlatform.tags** 参数。

[7](#page-1218-9)<mark>(3)</mark>9可选:安装程序用来引导 control plane 和计算机器的自定义 Red Hat Enterprise Linux CoreOS (RHCOS)镜像。**platform.gcp.defaultMachinePlatform.osImage** 下的 **project** 和 **name** 参数 应用到 control plane 和计算机器。如果设置了 **controlPlane.platform.gcp.osImage** 或 **compute.platform.gcp.osImage** 下的 **project** 和 **name** 参数,它们会覆盖 **platform.gcp.defaultMachinePlatform.osImage** 参数。

[15](#page-1218-12) 要安装的集群网络插件。支持的值有 **OVNKubernetes** 和 **OpenShiftSDN**。默认值为 **OVNKubernetes**。

- [20](#page-1218-13) 指定现有 VPC 的名称。
- [21](#page-1218-14) 指定要将 control plane 机器部署到的现有子网的名称。该子网必须属于您指定的 VPC。

[22](#page-1218-15) 指定要将计算机器部署到的现有子网的名称。该子网必须属于您指定的 VPC。

[23](#page-1218-16) 对于 **<local\_registry>**,请指定 registry 域名,以及您的镜像 registry 用来提供内容的可选端口。例 如: **registry.example.com** 或 **registry.example.com:5000**。对于 **<credentials>**,请为您的镜像 registry 指定 base64 编码的用户名和密码。

[24](#page-1218-17) 是否启用或禁用 FIPS 模式。默认情况下不启用 FIPS 模式。如果启用了 FIPS 模式, 运行 OpenShift Container Platform 的 Red Hat Enterprise Linux CoreOS(RHCOS)机器会绕过默认的 Kubernetes 加密套件,并使用由 RHCOS 提供的加密模块。

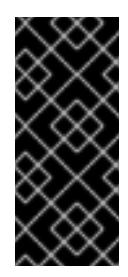

### 重要

要为集群启用 FIPS 模式, 您必须从配置为以 FIPS 模式操作的 Red Hat Enterprise Linux (RHEL) 计算机运行安装程序。有关在 RHEL 中配置 FIPS 模式的更多信息,请 参阅在 FIPS [模式中安装](https://access.redhat.com/documentation/zh-cn/red_hat_enterprise_linux/9/html/security_hardening/assembly_installing-the-system-in-fips-mode_security-hardening)该系统。只有在 **x86\_64**、**ppc64le** 和 **s390x** 架构的 OpenShift Container Platform 部署中才支持使用 FIPS 验证的或Modules In Process 加密库。

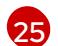

您可以选择提供您用来访问集群中机器的 **sshKey** 值。

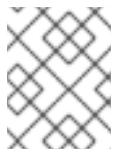

### 注意

对于您要在其上执行安装调试或灾难恢复的生产环境 OpenShift Container Platform 集群,请指定 **ssh-agent** 进程使用的 SSH 密钥。

[26](#page-1218-19)

[27](#page-1218-20)

提供用于镜像 registry 的证书文件内容。

提供命令输出中的 **imageContentSources** 部分来 镜像存储库。

### 9.7.5.6. 在 GCP 上创建具有全局访问权限的 Ingress Controller

您可以创建一个对 Google Cloud Platform(GCP)集群全局访问权限的 Ingress Controller。只有使用内部 负载均衡器的 Ingress Controller 才可使用全局访问。

### 先决条件

**已创建 install-config.yaml**, 并完成对其所做的任何修改。  $\bullet$ 

### 流程

在新 GCP 集群上创建具有全局访问权限的 Ingress Controller。

1. 进入包含安装程序的目录并创建清单文件:

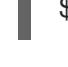

[1](#page-1220-0)

\$ ./openshift-install create manifests --dir <installation\_directory> **1**

<span id="page-1220-0"></span>对于 **<installation\_directory>**,请指定包含集群的 **install-config.yaml** 文件的目录名称。

2. 在 **<installation\_directory>/manifests/** 目录中创建一个名为 **cluster-ingress-defaultingresscontroller.yaml** 的文件:

\$ touch <installation\_directory>/manifests/cluster-ingress-default-ingresscontroller.yaml 1

[1](#page-1220-1)

<span id="page-1220-1"></span>对于 **<installation\_directory>**,请指定包含集群的 **manifests/** 目录的目录名称。

创建该文件后,几个网络配置文件位于 manifests/目录中, 如下所示:

\$ ls <installation\_directory>/manifests/cluster-ingress-default-ingresscontroller.yaml

### 输出示例

<span id="page-1220-3"></span><span id="page-1220-2"></span>[1](#page-1220-2)

[2](#page-1220-3)

cluster-ingress-default-ingresscontroller.yaml

3. 在编辑器中打开 **cluster-ingress-default-ingresscontroller.yaml** 文件,并输入描述您想要的 Operator 配置的自定义资源(CR):

### 到 全局的 **clientAccess** 配置示例

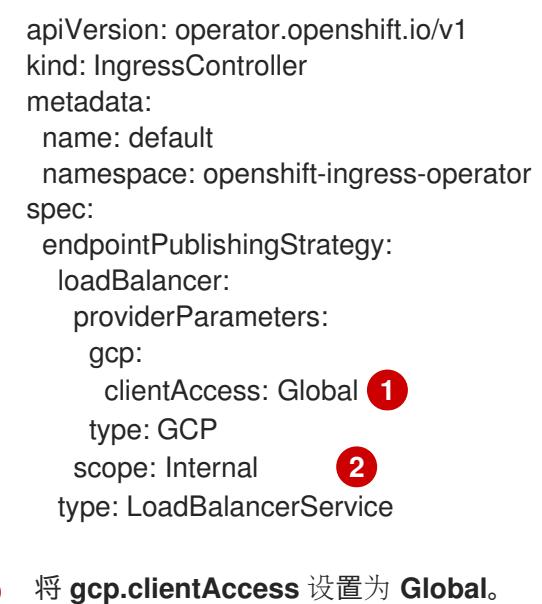

只有使用内部负载均衡器的 Ingress Controller 才可使用全局访问。

# 9.7.5.7. 在安装过程中配置集群范围的代理

生产环境可能会拒绝直接访问互联网,而是提供 HTTP 或 HTTPS 代理。您可以通过在 **installconfig.yaml** 文件中配置代理设置,将新的 OpenShift Container Platform 集群配置为使用代理。

#### 先决条件

- 您有一个现有的 **install-config.yaml** 文件。
- 您检查了集群需要访问的站点,并确定它们中的任何站点是否需要绕过代理。默认情况下,所有 集群出口流量都经过代理,包括对托管云供应商 API 的调用。如果需要,您将在 **Proxy** 对象的 **spec.noProxy** 字段中添加站点来绕过代理。

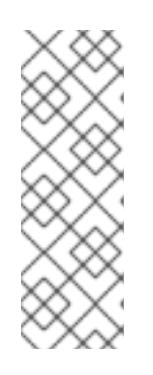

### 注意

**Proxy** 对象 **status.noProxy** 字段使用安装配置中的 **networking.machineNetwork[].cidr**、**networking.clusterNetwork[].cidr** 和 **networking.serviceNetwork[]** 字段的值填充。

对于在 Amazon Web Services(AWS)、Google Cloud Platform(GCP)、Microsoft Azure 和 Red Hat OpenStack Platform(RHOSP)上安装,**Proxy** 对象 **status.noProxy** 字段也会使用实例元数据端点填充(**169.254.169.254**)。

### 流程

1. 编辑 **install-config.yaml** 文件并添加代理设置。例如:

<span id="page-1221-4"></span><span id="page-1221-3"></span><span id="page-1221-2"></span><span id="page-1221-1"></span><span id="page-1221-0"></span>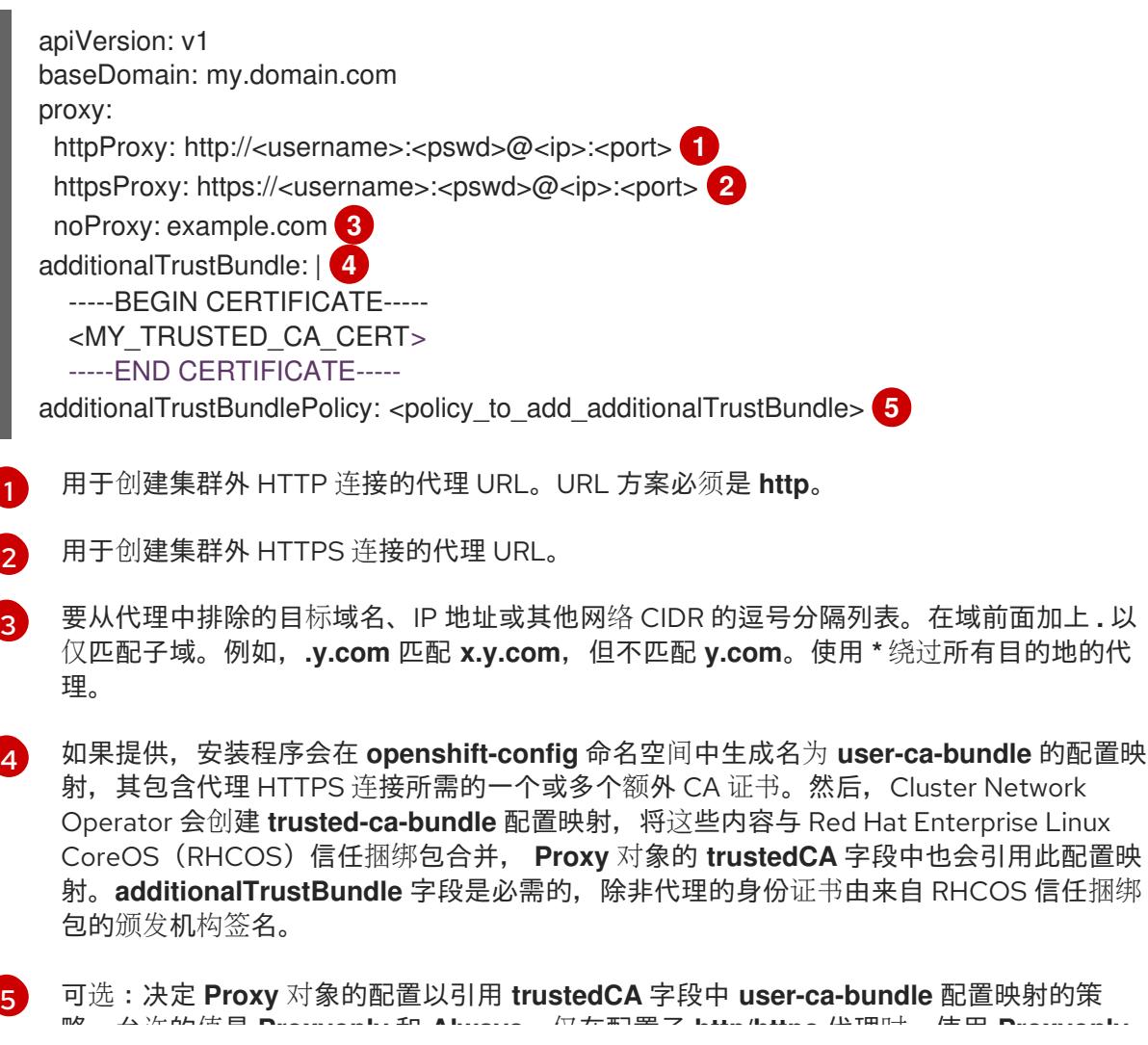

略。允许的值是 **Proxyonly** 和 **Always**。仅在配置了 **http/https** 代理时,使用 **Proxyonly** 引用 **user-ca-bundle** 配置映射。使用 **Always** 始终引用 **user-ca-bundle** 配置映射。默认 值为 **Proxyonly**。

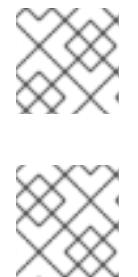

注意

安装程序不支持代理的 **readinessEndpoints** 字段。

### 注意

如果安装程序超时,重启并使用安装程序的 **wait-for** 命令完成部署。例如:

\$ ./openshift-install wait-for install-complete --log-level debug

2. 保存该文件并在安装 OpenShift Container Platform 时引用。

安装程序会创建一个名为 cluster 的集群范围代理,该代理 使用 提供的 **install-config.yaml** 文件中的代 理设置。如果没有提供代理设置,仍然会创建一个 **cluster Proxy** 对象,但它会有一个空 **spec**。

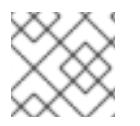

# 注意

只支持名为 **cluster** 的 **Proxy** 对象,且无法创建额外的代理。

## 9.7.6. 部署集群

您可以在兼容云平台上安装 OpenShift Container Platform。

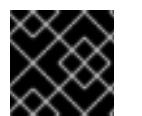

## 重要

在初始安装过程中,您只能运行安装程序的 **create cluster** 命令一次。

### 先决条件

- 使用托管集群的云平台配置帐户。
- 获取 OpenShift Container Platform 安装程序和集群的 pull secret。
- 验证主机上的云供应商帐户是否有部署集群的正确权限。权限不正确的帐户会导致安装过程失 败,并显示包括缺失权限的错误消息。

### 流程

- 1. 删除所有不使用您为集群配置的 GCP 帐户的服务帐户密钥的现有 GCP 凭证,这些凭证存储在以 下位置:
	- **GOOGLE\_CREDENTIALS**、**GOOGLE\_CLOUD\_KEYFILE\_JSON** 或 **GCLOUD KEYFILE JSON 环境变量**
	- The **~/.gcp/osServiceAccount.json** file
	- **gcloud cli** 默认凭证
- 2. 进入包含安装程序的目录并初始化集群部署:

<span id="page-1223-1"></span><span id="page-1223-0"></span>\$ ./openshift-install create cluster --dir <installation\_directory> \ **1** --log-level=info **2**

对于 **<installation\_directory>**,请指定自定义 **./install-config.yaml** 文件的位置。

要查看不同的安装详情,请指定 **warn**、**debug** 或 **error**,而不是 **info**。

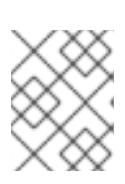

[1](#page-1223-0)

[2](#page-1223-1)

## 注意

如果您在主机上配置的云供应商帐户没有足够的权限来部署集群,安装过程将停 止,并显示缺少的权限。

- 3. 可选:您可以减少用来安装集群的服务帐户的权限数量。
	- 如果将 Owner 角色分配给您的服务帐户,您可以删除该角色并将其替换为 Viewer 角色。
	- 如果包含 **Service Account Key Admin** 角色,您可以将其删除。

### 验证

当集群部署成功完成时:

- 终端会显示用于访问集群的说明,包括指向 Web 控制台和 **kubeadmin** 用户的凭证的链接。
- 凭证信息还会输出到 <installation directory>/.openshift\_install.log.

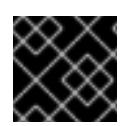

# 重要

不要删除安装程序或安装程序所创建的文件。需要这两者才能删除集群。

## 输出示例

... INFO Install complete! INFO To access the cluster as the system:admin user when using 'oc', run 'export KUBECONFIG=/home/myuser/install\_dir/auth/kubeconfig' INFO Access the OpenShift web-console here: https://console-openshiftconsole.apps.mycluster.example.com INFO Login to the console with user: "kubeadmin", and password: "password" INFO Time elapsed: 36m22s

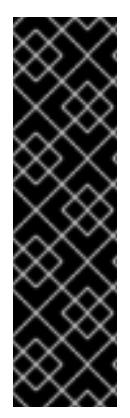

# 重要

- 安装程序生成的 Ignition 配置文件包含在 24 小时后过期的证书, 然后在过期时进 行续订。如果在更新证书前关闭集群,且集群在 24 小时后重启,集群会自动恢复 过期的证书。一个例外是,您必须手动批准待处理的 **node-bootstrapper** 证书签 名请求(CSR)来恢复 kubelet 证书。如需更多信息, *请参阅从过期的 control plane* 证书 中恢复的文档。
- 建议您在 Ignition 配置文件生成后的 12 小时内使用它们,因为 24 小时的证书会在 集群安装后的 16 小时到 22 小时间进行轮转。通过在 12 小时内使用 Ignition 配置 文件,您可以避免在安装过程中因为执行了证书更新而导致安装失败的问题。
# 9.7.7. 通过下载二进制文件安装 OpenShift CLI

您可以安装 OpenShift CLI(**oc**)来使用命令行界面与 OpenShift Container Platform 进行交互。您可以在 Linux、Windows 或 macOS 上安装 **oc**。

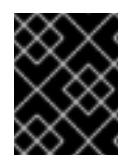

# 重要

如果安装了旧版本的 **oc**,则无法使用 OpenShift Container Platform 4.12 中的所有命令。 下载并安装新版本的 **oc**。

#### 在 Linux 上安装 OpenShift CLI

您可以按照以下流程在 Linux 上安装 OpenShift CLI(**oc**)二进制文件。

#### 流程

- 1. 导航到红帽客户门户网站上的 [OpenShift](https://access.redhat.com/downloads/content/290) Container Platform 下载页面。
- 2. 从 产品变体 下拉列表中选择架构。
- 3. 从 版本 下拉列表中选择适当的版本。
- 4. 点 OpenShift v4.12 Linux Client 条目旁的 Download Now 来保存文件。
- 5. 解包存档:

\$ tar xvf <file>

6. 将 **oc** 二进制文件放到 **PATH** 中的目录中。 要查看您的 **PATH**,请执行以下命令:

\$ echo \$PATH

## 验证

安装 OpenShift CLI 后,可以使用 **oc** 命令:

\$ oc <command>

# 在 Windows 上安装 OpenShift CLI

您可以按照以下流程在 Windows 上安装 OpenShift CLI(**oc**)二进制文件。

## 流程

- 1. 导航到红帽客户门户网站上的 [OpenShift](https://access.redhat.com/downloads/content/290) Container Platform 下载页面。
- 2. 从 版本 下拉列表中选择适当的版本。
- 3. 点 OpenShift v4.12 Windows Client 条目旁的 Download Now 来保存文件。
- 4. 使用 ZIP 程序解压存档。
- 5. 将 **oc** 二进制文件移到 **PATH** 中的目录中。 要查看您的 PATH, 请打开命令提示并执行以下命令:

C:\> path

# 验证

安装 OpenShift CLI 后,可以使用 **oc** 命令:  $\bullet$ 

C:\> oc <command>

# 在 macOS 上安装 OpenShift CLI

您可以按照以下流程在 macOS 上安装 OpenShift CLI(**oc**)二进制文件。

# 流程

- 1. 导航到红帽客户门户网站上的 [OpenShift](https://access.redhat.com/downloads/content/290) Container Platform 下载页面。
- 2. 从 版本 下拉列表中选择适当的版本。
- 3. 点 OpenShift v4.12 macOS Client条目旁的 Download Now 来保存文件。

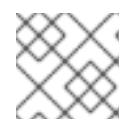

注意

对于 macOS arm64, 请选择 OpenShift v4.12 macOS arm64 Client条目。

- 4. 解包和解压存档。
- 5. 将 **oc** 二进制文件移到 PATH 的目录中。 要查看您的 PATH, 请打开终端并执行以下命令:

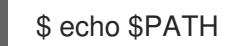

# 验证

 $\bullet$ 安装 OpenShift CLI 后,可以使用 **oc** 命令:

\$ oc <command>

# 9.7.8. 使用 CLI 登录集群

您可以通过导出集群 **kubeconfig** 文件,以默认系统用户身份登录集群。**kubeconfig** 文件包含有关集群 的信息, 供 CLI 用于将客户端连接到正确的集群和 API 服务器。该文件特定于集群, 在 OpenShift Container Platform 安装过程中创建。

# 先决条件

- 已部署 OpenShift Container Platform 集群。
- 已安装 **oc** CLI。

# 流程

1. 导出 **kubeadmin** 凭证:

<span id="page-1226-0"></span>对于 <installation directory>, 请指定安装文件保存到的目录的路径。 2. 验证您可以使用导出的配置成功运行 **oc** 命令: 输出示例 \$ export KUBECONFIG=<installation\_directory>/auth/kubeconfig **1** \$ oc whoami system:admin

# 9.7.9. 禁用默认的 OperatorHub 目录源

在 OpenShift Container Platform 安装过程中, 默认为 OperatorHub 配置由红帽和社区项目提供的源内 容的 operator 目录。在受限网络环境中,必须以集群管理员身份禁用默认目录。

# 流程

通过在 **OperatorHub** 对象中添加 **disableAllDefaultSources: true** 来 禁用默认目录的源:

\$ oc patch OperatorHub cluster --type json \ -p '[{"op": "add", "path": "/spec/disableAllDefaultSources", "value": true}]'

# 提示

或者,您可以使用 Web 控制台管理目录源。在 Administration → Cluster Settings → Configuration → OperatorHub 页面中, 点 Sources 选项卡, 您可以在其中创建、更新、删除、禁用和启用单独的源。

# 9.7.10. OpenShift Container Platform 的 Telemetry 访问

在 OpenShift Container Platform 4.12 中, 默认运行的 Telemetry 服务提供有关集群健康状况和成功更新 的指标,需要访问互联网。如果您的集群连接到互联网,Telemetry 会自动运行,并且集群会注册到 [OpenShift](https://console.redhat.com/openshift) Cluster Manager Hybrid Cloud Console 。

确认 [OpenShift](https://console.redhat.com/openshift) Cluster Manager Hybrid Cloud Console 清单正确后, 可以由 Telemetry 自动维护, 也可 以使用 OpenShift Cluster Manager 手动维护, 使用[订阅监](https://access.redhat.com/documentation/zh-cn/subscription_central/2020-04/html/getting_started_with_subscription_watch/con-how-to-select-datacollection-tool_assembly-requirements-and-your-responsibilities-ctxt#red_hat_openshift)控来跟踪帐户或多集群级别的 OpenShift Container Platform 订阅。

## 其他资源

● 有关 Telemetry 服务的更多信息,请参阅关于 远[程健康](https://access.redhat.com/documentation/zh-cn/openshift_container_platform/4.12/html-single/support/#about-remote-health-monitoring)监控

# 9.7.11. 后续步骤

- 验证[安装。](#page-4346-0)
- 自定义[集群](https://access.redhat.com/documentation/zh-cn/openshift_container_platform/4.12/html-single/post-installation_configuration/#available_cluster_customizations)。
- **●** 为 Cluster Samples Operator 和 must-gather 工具 配置镜[像流](https://access.redhat.com/documentation/zh-cn/openshift_container_platform/4.12/html-single/post-installation_configuration/#post-install-must-gather-disconnected)。
- 了解如何在 受限网络中使用 Operator Lifecycle [Manager\(OLM](https://access.redhat.com/documentation/zh-cn/openshift_container_platform/4.12/html-single/operators/#olm-restricted-networks) )。
- [如果您用来安装集群的](https://access.redhat.com/documentation/zh-cn/openshift_container_platform/4.12/html-single/images/#images-configuration-cas_image-configuration)镜像 registry 具有可信任的 CA, 请通过 配置额外的信任存储将其添加到 集群中。
- 如果需要, 您可以选择 不使用远[程健康](https://access.redhat.com/documentation/zh-cn/openshift_container_platform/4.12/html-single/support/#opting-out-remote-health-reporting_opting-out-remote-health-reporting)报告。
- 如有必要,请参阅 注册断开连[接的集群](https://access.redhat.com/documentation/zh-cn/openshift_container_platform/4.12/html-single/support/#insights-operator-register-disconnected-cluster_opting-out-remote-health-reporting)

# 9.8. 将 GCP 上的集群安装到现有的 VPC 中

在 OpenShift Container Platform 版本 4.12 中,您可以在 Google Cloud Platform(GCP)上将集群安装到 现有的 Virtual Private Cloud(VPC)中。安装程序会置备所需基础架构的其余部分,您可以进一步自定义 这些基础架构。要自定义安装,请在安装集群前修改 **install-config.yaml** 文件中的参数。

# 9.8.1. 先决条件

- 您可以参阅有关 OpenShift Container Platform [安装和更新](https://access.redhat.com/documentation/zh-cn/openshift_container_platform/4.12/html-single/architecture/#architecture-installation) 流程的详细信息。
- 您可以阅读有关 洗择集群安装方法的文档, 并为用户准备它。
- 已将 GCP 项[目配置](#page-1102-0)为 托管集群。
- 如果使用防火墙,则会 将其配置为允许[集群需要](#page-4336-0)访问的站点。
- 如果环境中无法访问云身份和访问管理(IAM)API,或者不想将管理员级别的凭证 secret 存储在 **kube-system** 命名空间中,您可以手[动创](#page-1110-0)建和维护 IAM 凭证。

# 9.8.2. 关于使用自定义 VPC

在 OpenShift Container Platform 4.12 中,您可以在 Google Cloud Platform (GCP) 的现有 Virtual Private Cloud (VPC) 中将集群部署到现有子网中。通过将 OpenShift Container Platform 部署到现有的 GCP VPC 中,您可以避免新帐户中的限制,或者更容易地利用公司所设置的操作限制。如果您无法获得 您自己创建 VPC 所需的基础架构创建权限,请使用这个安装选项。您必须为子网配置网络。

## 9.8.2.1. 使用 VPC 的要求

VPC CIDR 块的 union,机器网络 CIDR 不能为空。子网必须位于机器网络中。

安装程序不会创建以下组件:

- NAT 网关
- 子网
- 路由表
- VPC 网络

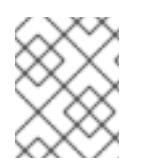

# 注意

安装程序要求您使用由云提供的 DNS 服务器。不支持使用自定义 DNS 服务器,并导致安 装失败。

9.8.2.2. VPC 验证

要确保您提供的子网适合您的环境,安装程序会确认以下信息:

- 您指定的所有子网都存在。
- 您可以为 control-plane 机器提供一个子网, 并为计算机器提供一个子网。
- 子网的 CIDR 属于您指定的机器 CIDR。

#### 9.8.2.3. 权限划分

有些个人可以在您的云中创建不同于其他个人的资源。例如,您可以创建针对于特定应用程序的对象,如 实例、存储桶和负载均衡器,但不能创建与网络相关的组件,如 VPC 、子网或入站规则。

#### 9.8.2.4. 集群间隔离

如果您将 OpenShift Container Platform 部署到现有网络中, 集群服务的隔离将在以下方面减少:

- 您可以在同一 VPC 中安装多个 OpenShift Container Platform 集群。
- 整个网络允许 ICMP 入站流量。
- 整个网络都允许 TCP 22 入站流量 (SSH)。
- 整个网络都允许 control plane TCP 6443 入站流量 (Kubernetes API)。
- 整个网络都允许 control plane TCP 22623 入站流量 (MCS) 。

#### 9.8.3. OpenShift Container Platform 互联网访问

在 OpenShift Container Platform 4.12 中,您需要访问互联网来安装集群。

您必须具有以下互联网访问权限:

- 访问 [OpenShift](https://console.redhat.com/openshift) Cluster Manager Hybrid Cloud Console 以下载安装程序并执行订阅管理。如果 集群可以访问互联网,并且没有禁用 Telemetry,该服务会自动授权您的集群。
- 访问 [Quay.io](http://quay.io),以获取安装集群所需的软件包。
- 获取执行集群更新所需的软件包。

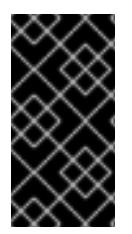

#### 重要

如果您的集群无法直接访问互联网,则可以在置备的某些类型的基础架构上执行受限网络 安装。在此过程中,您可以下载所需的内容,并使用它为镜像 registry 填充安装软件包。 对于某些安装类型,集群要安装到的环境不需要访问互联网。在更新集群前,您要更新镜 像 registry 的内容。

9.8.4. 为集群节点 SSH 访问生成密钥对

在 OpenShift Container Platform 安装过程中,您可以为安装程序提供 SSH 公钥。密钥通过它们的 Ignition 配置文件传递给 Red Hat Enterprise Linux CoreOS(RHCOS)节点,用于验证对节点的 SSH 访 问。密钥添加到每个节点上 **core** 用户的 **~/.ssh/authorized\_keys** 列表中,这将启用免密码身份验证。

将密钥传递给节点后,您可以使用密钥对作为用户 核心 通过 SSH 连接到 RHCOS 节点。若要通过 SSH 访问节点,必须由 SSH 为您的本地用户管理私钥身份。

如果要通过 SSH 连接到集群节点来执行安装调试或灾难恢复,则必须在安装过程中提供 SSH 公 钥。**./openshift-install gather** 命令还需要在集群节点上设置 SSH 公钥。

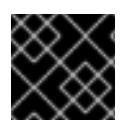

# 重要

不要在生产环境中跳过这个过程,在生产环境中需要灾难恢复和调试。

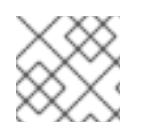

## 注意

您必须使用本地密钥,而不是使用特定平台方法配置 的密钥, 如 [AWS](https://docs.aws.amazon.com/AWSEC2/latest/UserGuide/ec2-key-pairs.html) 密钥对。

流程

1. 如果您在本地计算机上没有可用于在集群节点上进行身份验证的现有 SSH 密钥对,请创建一个。 例如,在使用 Linux 操作系统的计算机上运行以下命令:

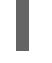

[1](#page-1229-0)

- \$ ssh-keygen -t ed25519 -N '' -f <path>/<file\_name> **1**
- 指定新 SSH 密钥的路径和文件名,如~/.ssh/id ed25519。如果您已有密钥对,请确保您的 公钥位于 **~/.ssh** 目录中。

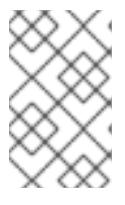

# <span id="page-1229-0"></span>注意

如果您计划在 **x86\_64**、**ppc64le** 和 **s390x** 架构上安装使用 FIPS 验证或 Modules In Process 加密库的 OpenShift Container Platform 集群。请不要创建使用 **ed25519** 算法的密钥。相反,创建一个使用 **rsa** 或 **ecdsa** 算法的密钥。

2. 查看公共 SSH 密钥:

\$ cat <path>/<file\_name>.pub

例如,运行以下命令来查看 **~/.ssh/id\_ed25519.pub** 公钥:

\$ cat ~/.ssh/id\_ed25519.pub

3. 将 SSH 私钥身份添加到本地用户的 SSH 代理(如果尚未添加)。在集群节点上,或者要使用 **./openshift-install gather** 命令,需要对该密钥进行 SSH 代理管理,才能在集群节点上进行免密 码 SSH 身份验证。

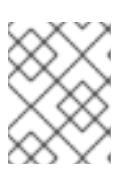

## 注意

在某些发行版中,自动管理默认 SSH 私钥身份,如 **~/.ssh/id\_rsa** 和 **~/.ssh/id\_dsa**。

a. 如果 **ssh-agent** 进程尚未为您的本地用户运行,请将其作为后台任务启动:

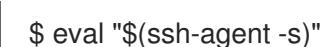

输出示例

Agent pid 31874

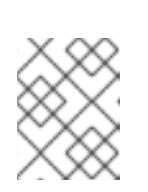

٠

## 注意

<span id="page-1230-0"></span>如果集群处于 FIPS 模式, 则只使用 FIPS 兼容算法来生成 SSH 密钥。密钥必 须是 RSA 或 ECDSA。

4. 将 SSH 私钥添加到 **ssh-agent** :

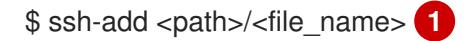

[1](#page-1230-0)

## 输出示例

Identity added: /home/<you>/<path>/<file\_name> (<computer\_name>)

指定 SSH 私钥的路径和文件名, 如 ~/**.ssh/id\_ed25519.pub** 

#### 后续步骤

● 安装 OpenShift Container Platform 时, 为安装程序提供 SSH 公钥。

# 9.8.5. 获取安装程序

在安装 OpenShift Container Platform 前,将安装文件下载到您用于安装的主机上。

#### 先决条件

● 您有一台运行 Linux 或 macOS 的计算机, 本地磁盘空间为 500 MB。

#### 流程

- 1. 访问 OpenShift Cluster Manager 站点的 [Infrastructure](https://console.redhat.com/openshift/install) Provider 页面。如果您有红帽帐户,请使 用您的凭证登录。如果没有,请创建一个帐户。
- 2. 选择您的基础架构供应商。
- 3. 进入到安装类型的页面,下载与您的主机操作系统和架构对应的安装程序,并将该文件放在您要 存储安装配置文件的目录中。

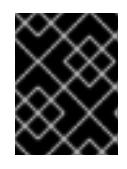

#### 重要

安装程序会在用来安装集群的计算机上创建几个文件。在完成集群安装后,您必须 保留安装程序和安装程序所创建的文件。这两个文件都需要删除集群。

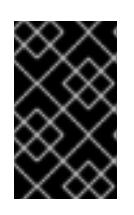

## 重要

删除安装程序创建的文件不会删除您的集群,即使集群在安装过程中失败也是如 此。要删除集群,请为特定云供应商完成 OpenShift Container Platform 卸载流 程。

4. 提取安装程序。例如,在使用 Linux 操作系统的计算机上运行以下命令:

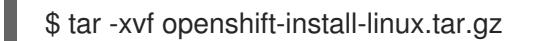

5. 从 Red Hat [OpenShift](https://console.redhat.com/openshift/install/pull-secret) Cluster Manager 下载安装 pull secret 。此 pull secret 允许您与所含授权机 构提供的服务进行身份验证,这些服务包括为 OpenShift Container Platform 组件提供容器镜像 的 Quay.io。

## 9.8.6. 创建安装配置文件

您可以自定义在 Google Cloud Platform(GCP)上安装的 OpenShift Container Platform 集群。

# 先决条件

- 获取 OpenShift Container Platform 安装程序和集群的 pull secret。
- 在订阅级别获取服务主体权限。

#### 流程

- 1. 创建 **install-config.yaml** 文件。
	- a. 进入包含安装程序的目录并运行以下命令:

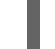

[1](#page-1231-0)

\$ ./openshift-install create install-config --dir <installation\_directory> **1**

<span id="page-1231-0"></span>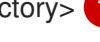

对于 <installation directory>, 请指定要存储安装程序创建的文件的目录名称。

在指定目录时:

- 验证该目录是否具有执行权限。在安装目录中运行 Terraform 二进制文件需要这个权 限。
- 使用空目录。有些安装资产,如 bootstrap X.509 证书的过期间隔较短,因此不得重复使 用安装目录。如果要重复使用另一个集群安装中的单个文件,您可以将它们复制到您的目 录中。但是,安装资产的文件名可能会在发行版本间有所变化。从以前的 OpenShift Container Platform 版本中复制安装文件时请小心。
- b. 在提示符处, 提供云的配置详情:
	- i. 可选: 选择用于访问集群机器的 SSH 密钥。

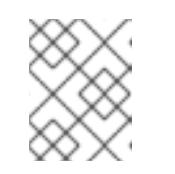

注意

对于您要在其上执行安装调试或灾难恢复的生产环境 OpenShift Container Platform 集群, 请指定 ssh-agent 进程使用的 SSH 密钥。

- ii. 选择 gcp 作为目标平台。
- iii. 如果您没有为计算机上的 GCP 帐户配置服务帐户密钥, 则必须从 GCP 获取它, 并粘贴 文件的内容或输入文件的绝对路径。
- iv. 选择要在其中置备集群的项目 ID。默认值由您配置的服务帐户指定。
- v. 选择要将集群部署到的区域。
- vi. 选择集群要部署到的基域。基域与您为集群创建的公共 DNS 区对应。
- vii. 为集群输入描述性名称。
- viii. 粘贴 Red Hat [OpenShift](https://console.redhat.com/openshift/install/pull-secret) Cluster Manager 中的 pull secret 。
- 2. 修改 **install-config.yaml** 文件。您可以在"安装配置参数"部分找到有关可用参数的更多信息。
- 3. 备份 install-config.yaml 文件, 以便您可以使用它安装多个集群。

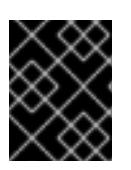

#### 重要

**install-config.yaml** 文件会在安装过程中消耗掉。如果要重复使用该文件,您必须 立即备份该文件。

#### 9.8.6.1. 安装配置参数

在部署 OpenShift Container Platform 集群前,您可以提供参数值来描述托管集群的云平台中的帐户,并 选择性地自定义集群平台。在创建 **install-config.yaml** 安装配置文件时,您可以通过命令行为所需参数提 供值。如果自定义集群,您可以修改 **install-config.yaml** 文件以提供有关平台的更多详情。

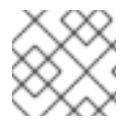

#### 注意

安装后,您无法在 **install-config.yaml** 文件中修改这些参数。

#### 9.8.6.1.1. 所需的配置参数

下表描述了所需的安装配置参数:

#### 表 9.27. 所需的参数

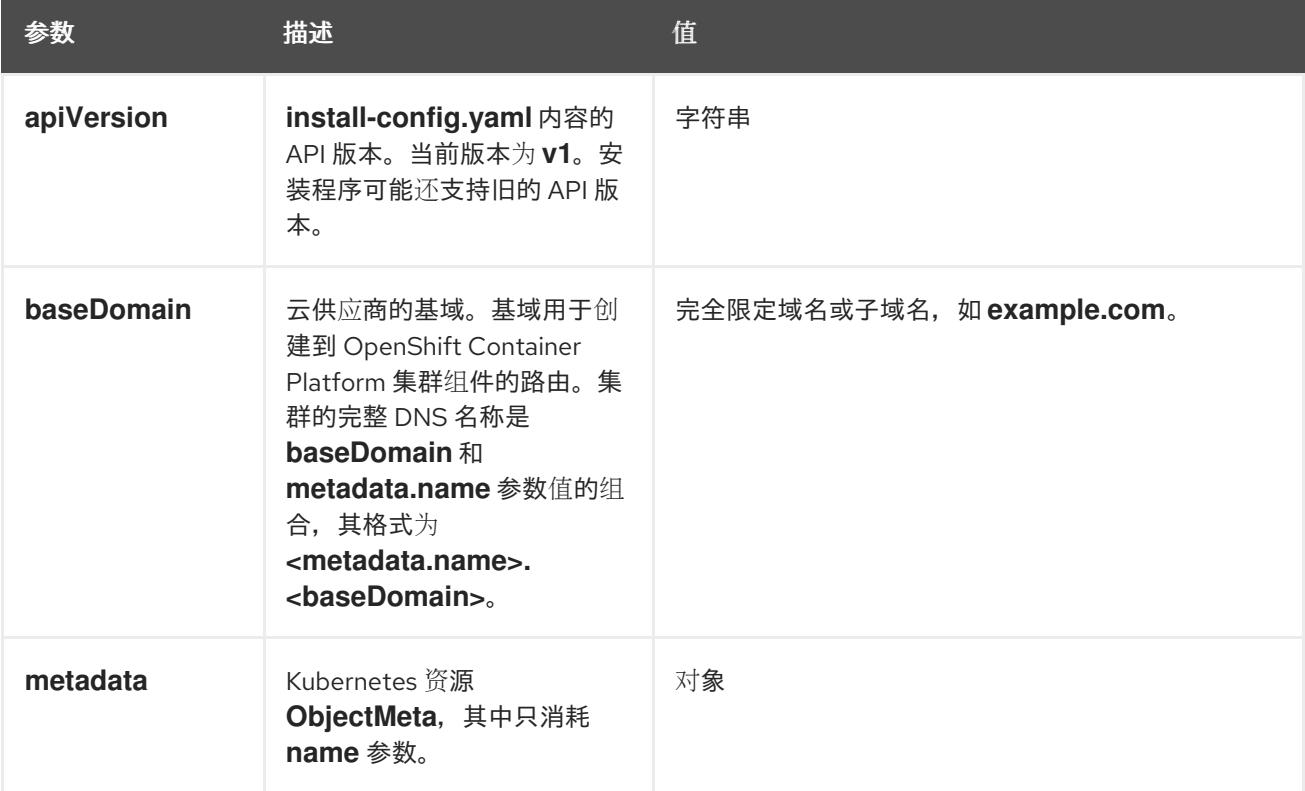

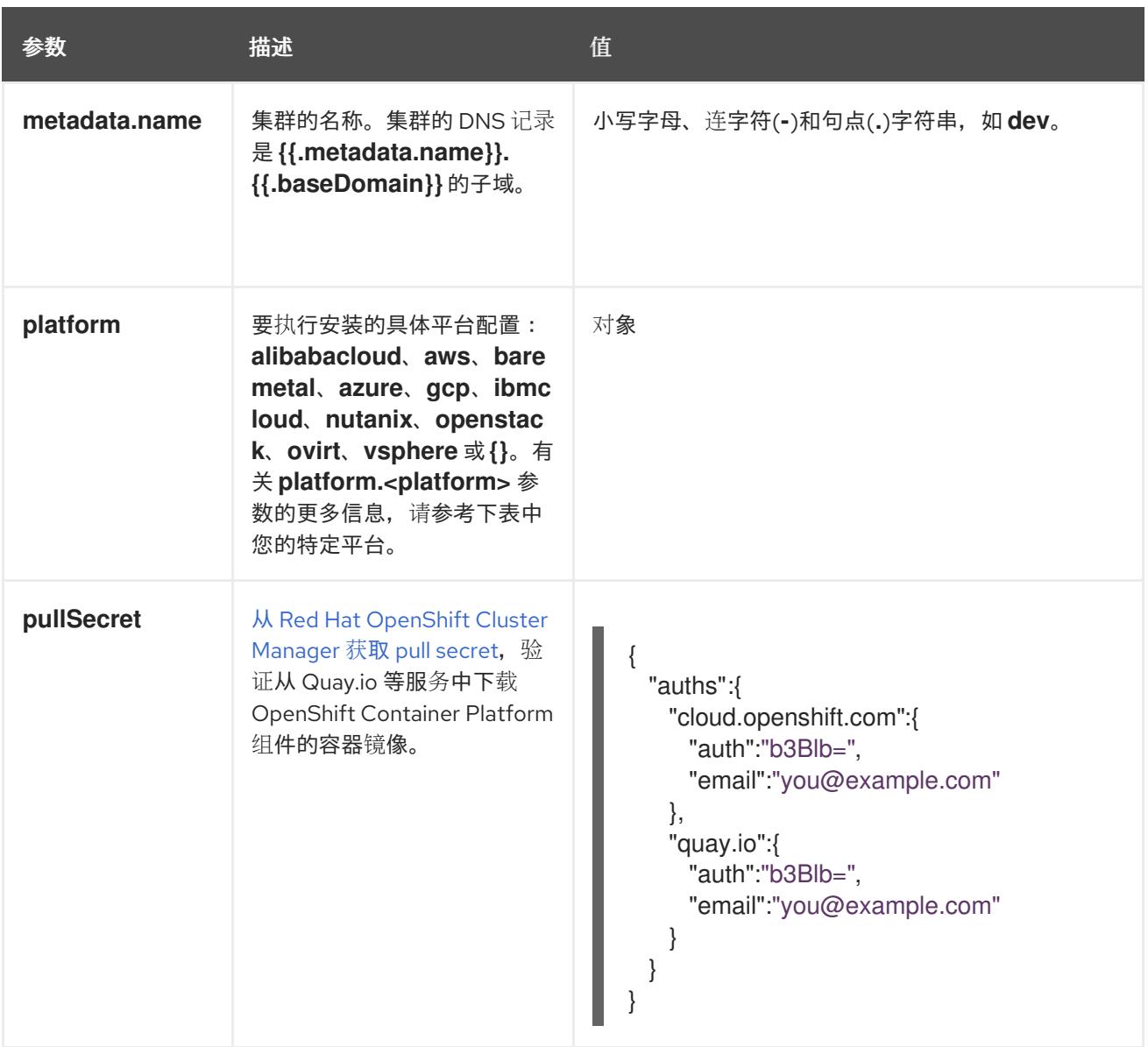

## 9.8.6.1.2. 网络配置参数

您可以根据现有网络基础架构的要求自定义安装配置。例如,您可以扩展集群网络的 IP 地址块,或者提 供不同于默认值的不同 IP 地址块。

仅支持 IPv4 地址。

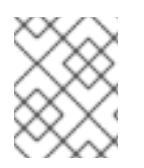

#### 注意

Red Hat OpenShift Data Foundation 灾难恢复解决方案不支持 Globalnet。对于区域灾难 恢复场景,请确保为每个集群中的集群和服务网络使用非重叠的专用 IP 地址。

#### 表 9.28. 网络参数

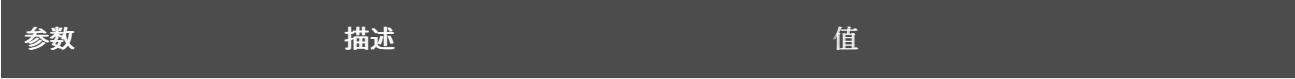

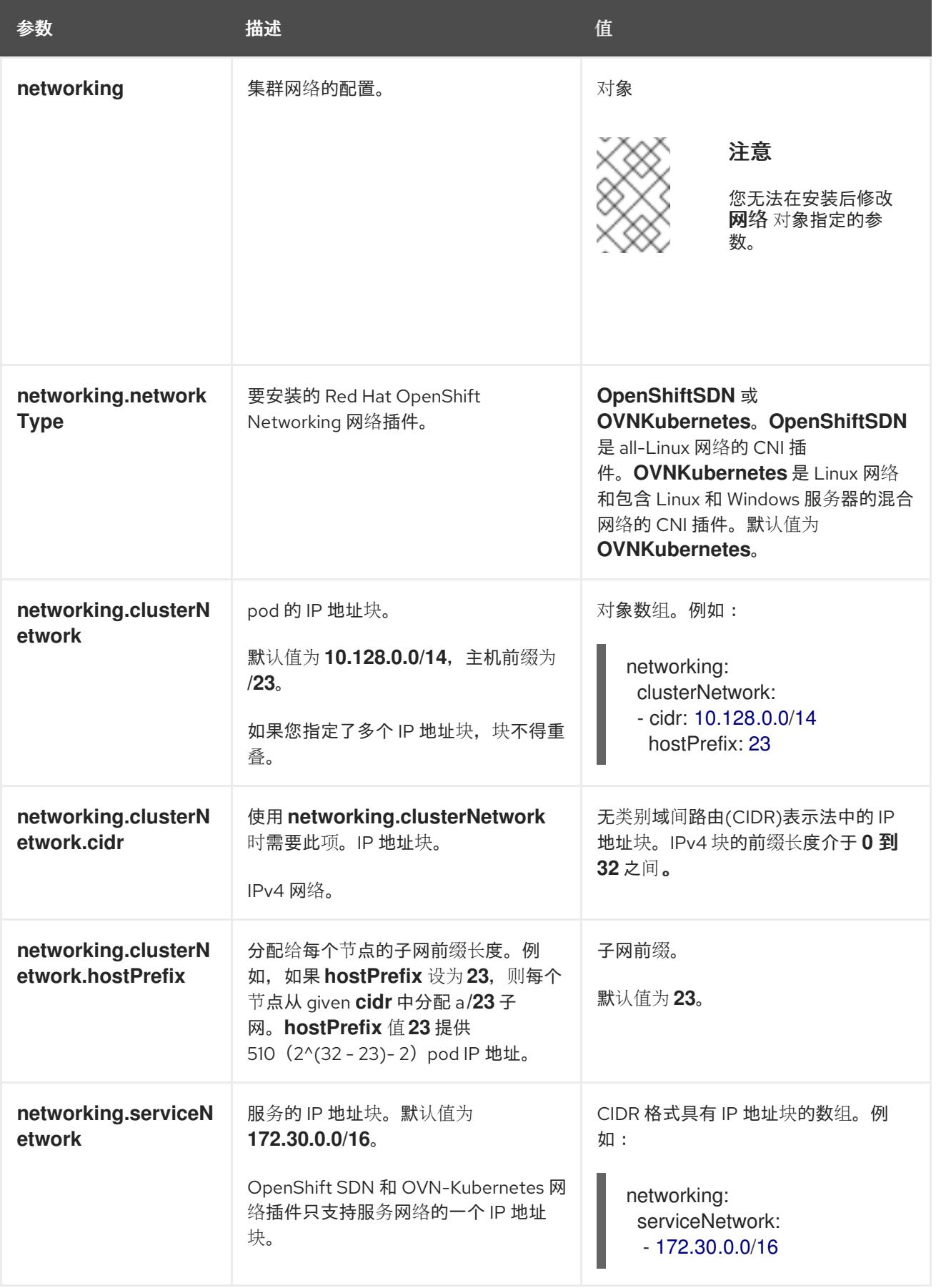

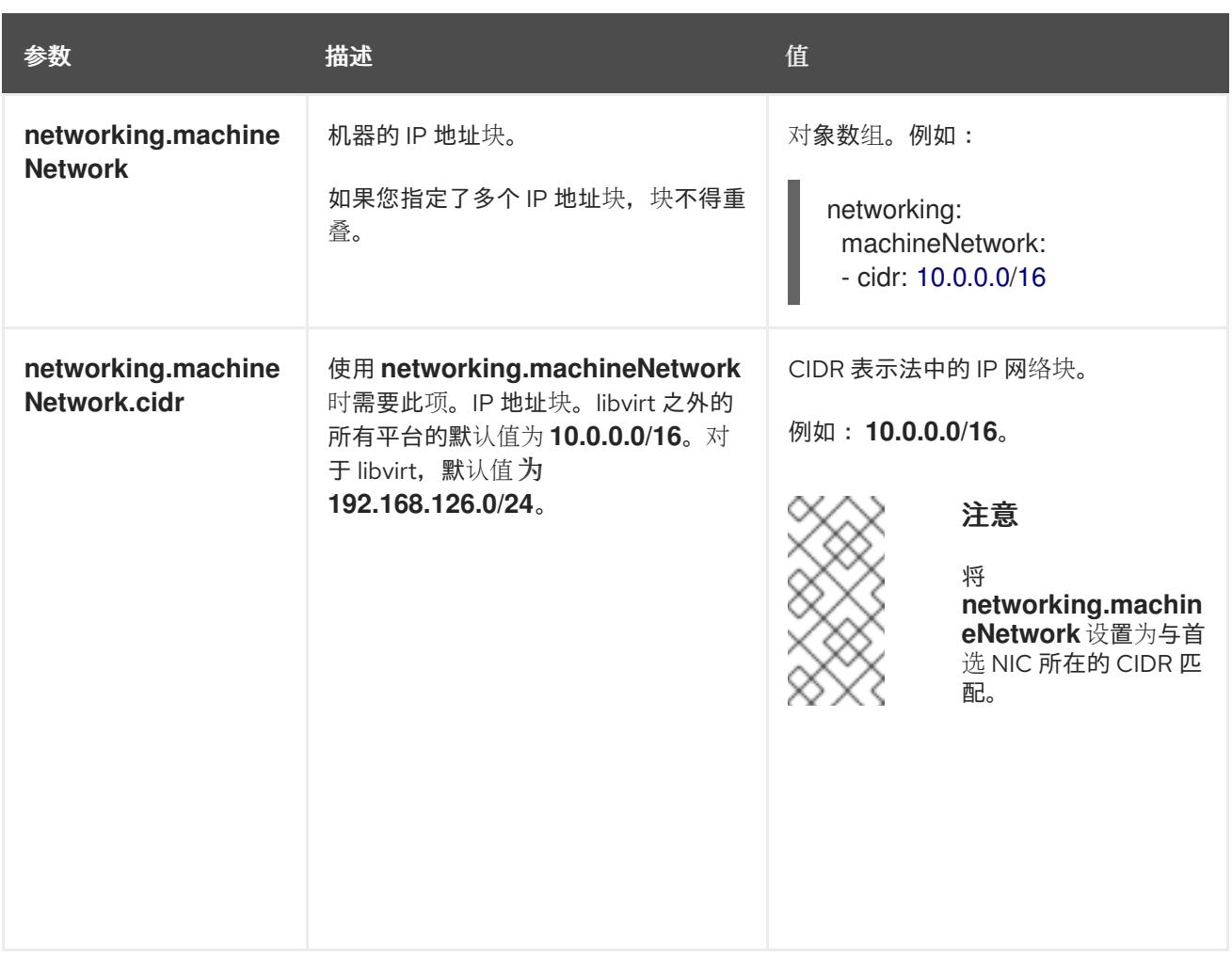

# 9.8.6.1.3. 可选的配置参数

下表描述了可选的安装配置参数:

# 表 9.29. 可选参数

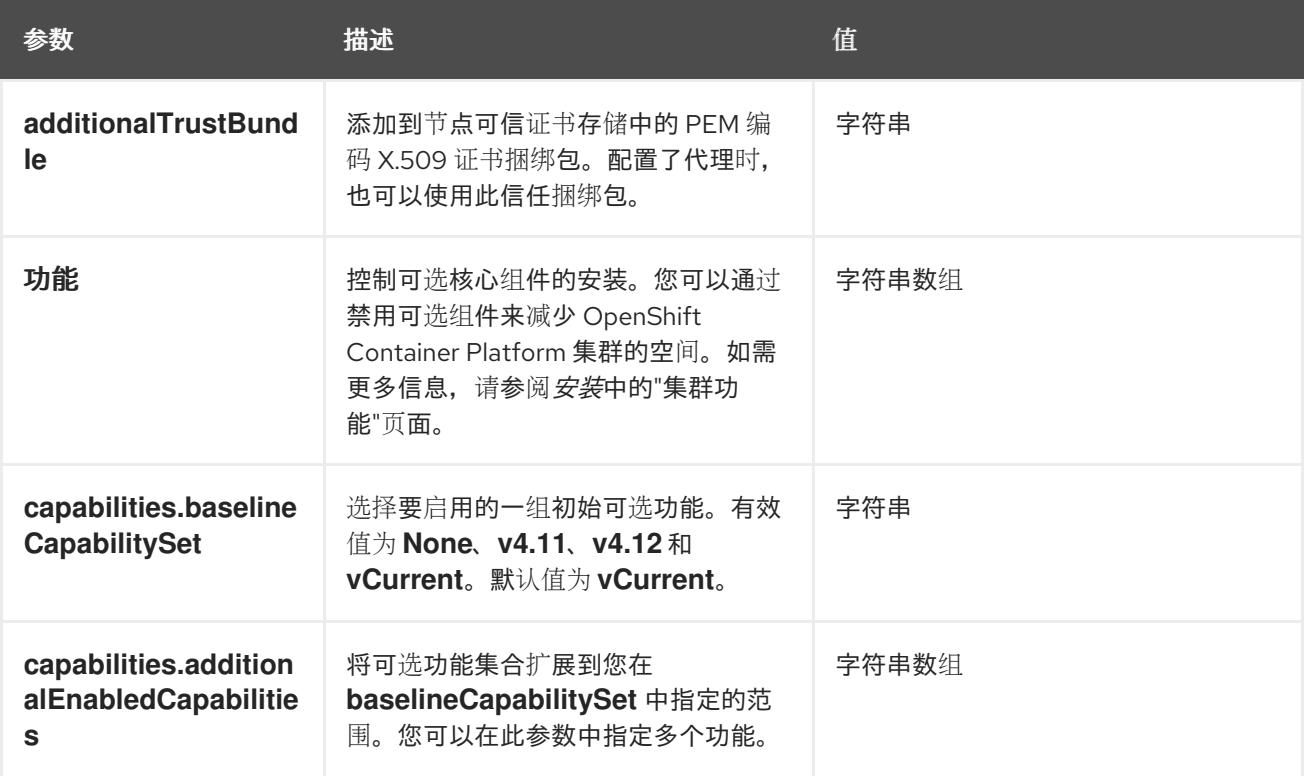

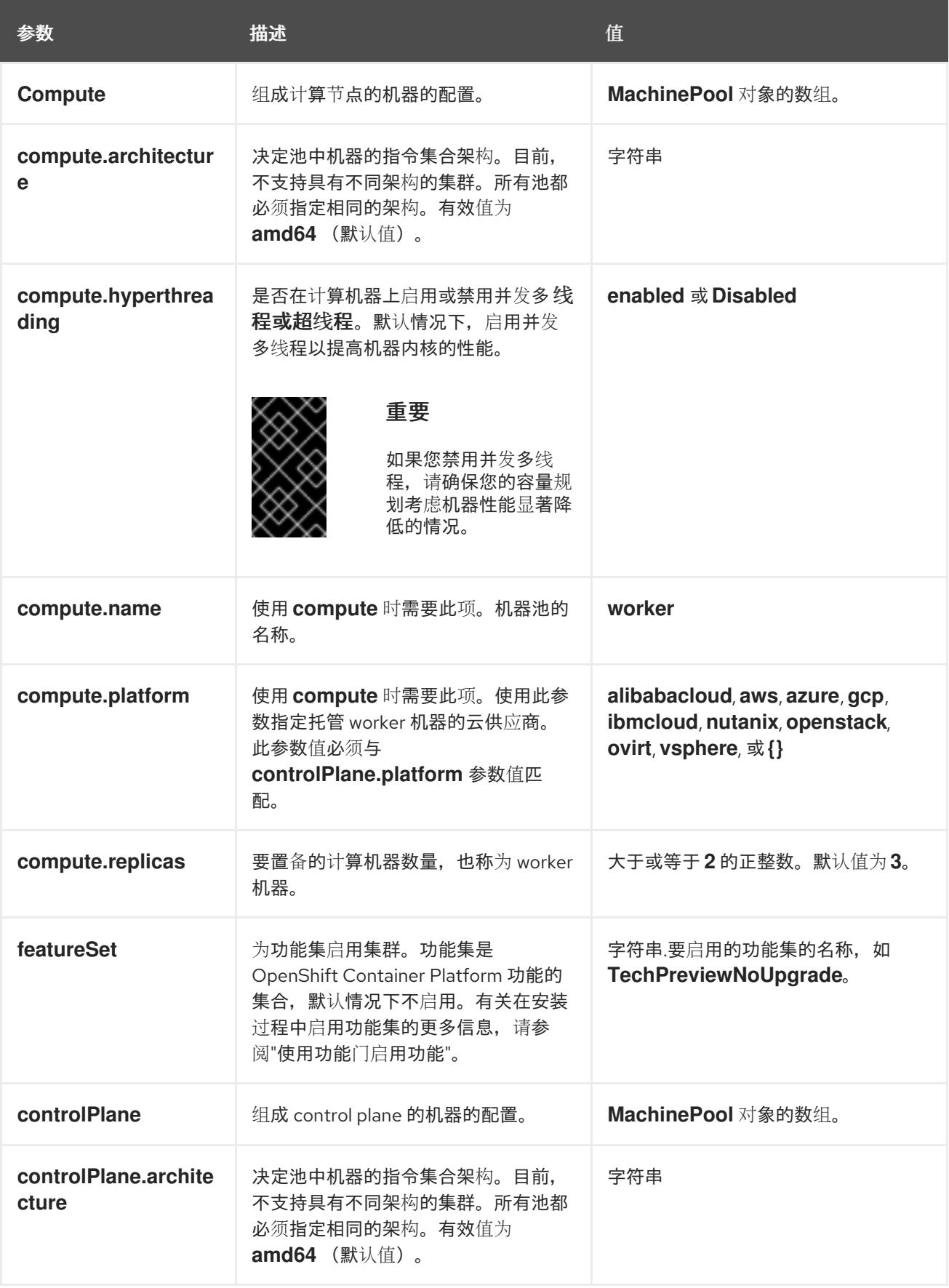

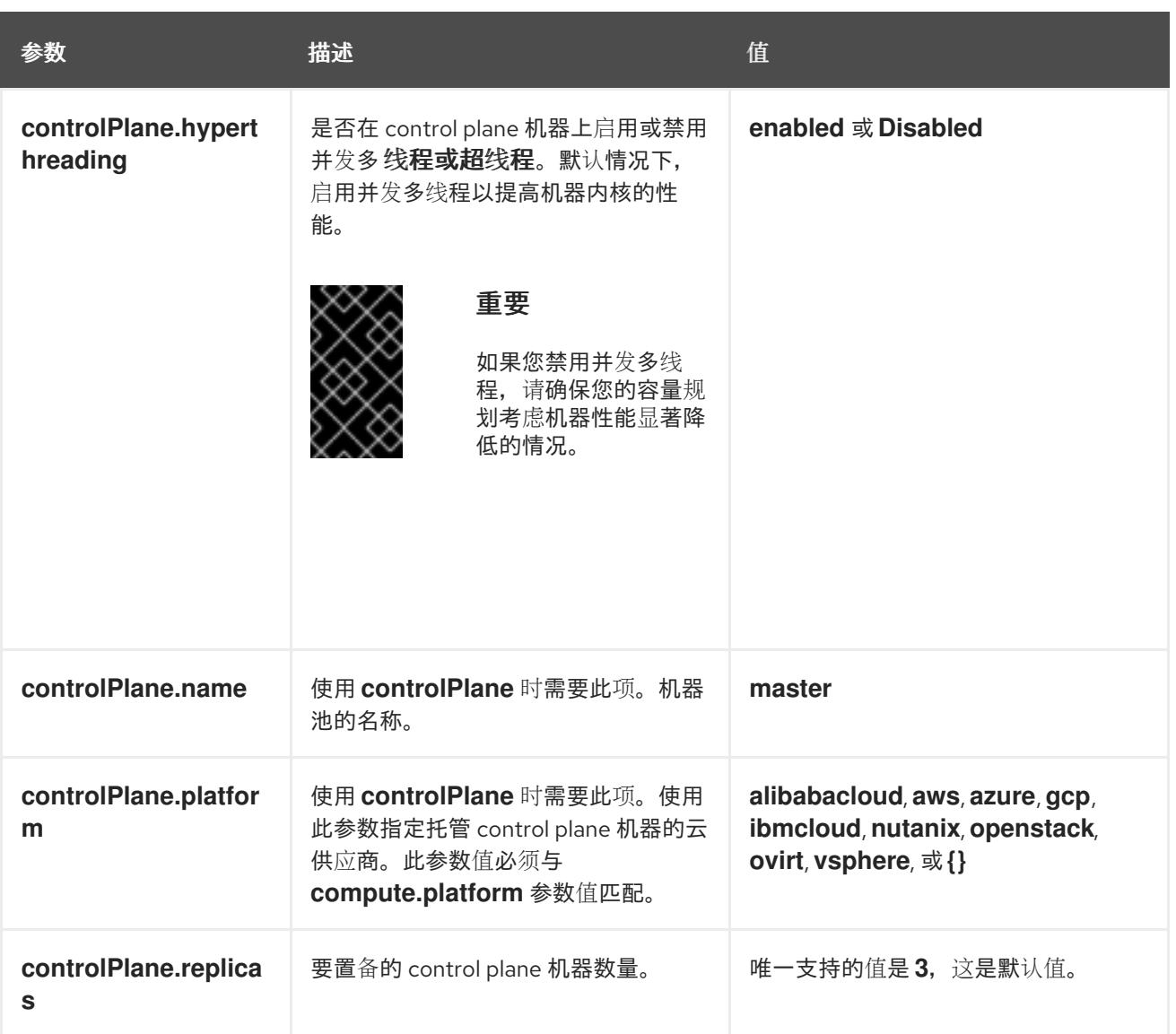

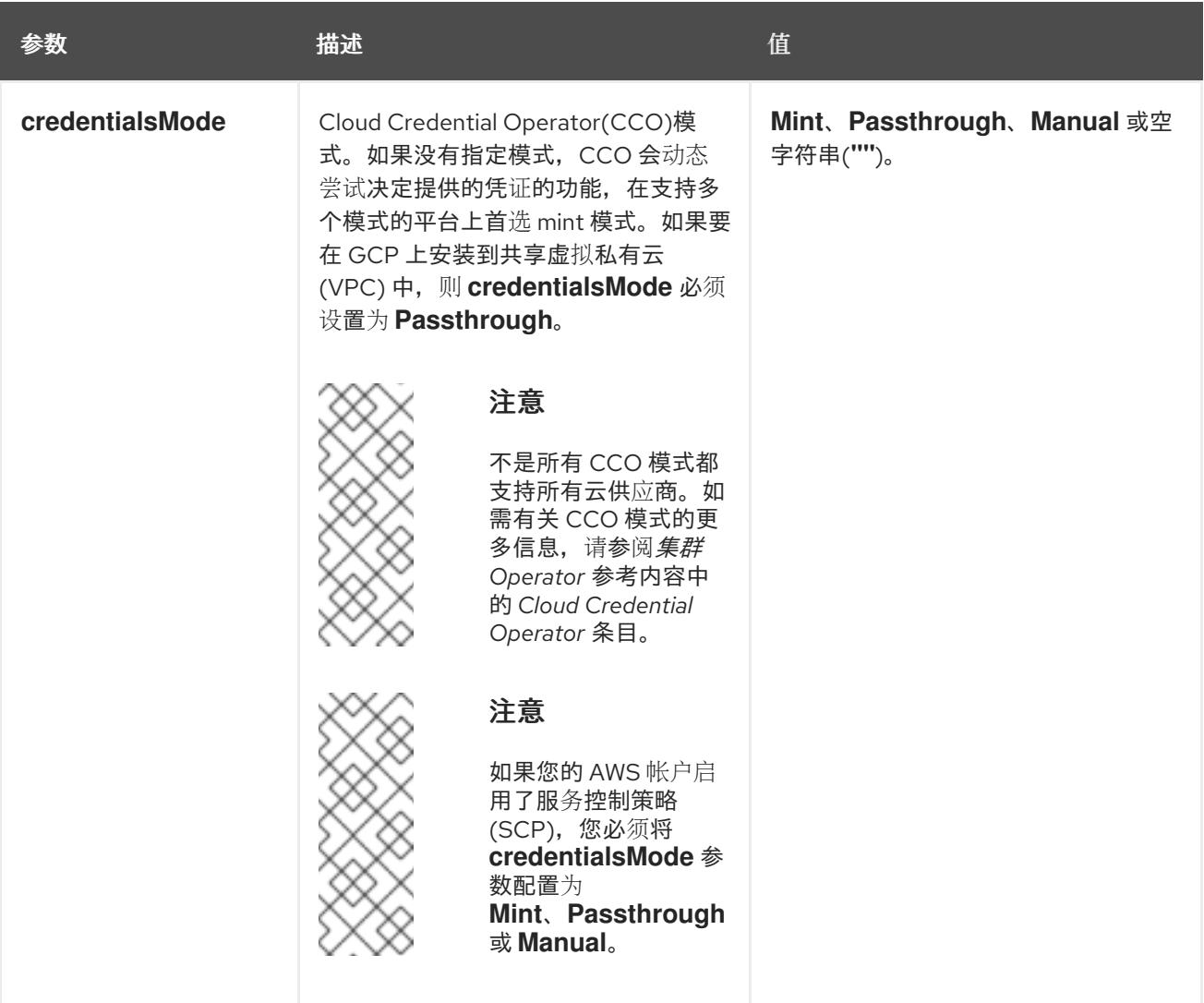

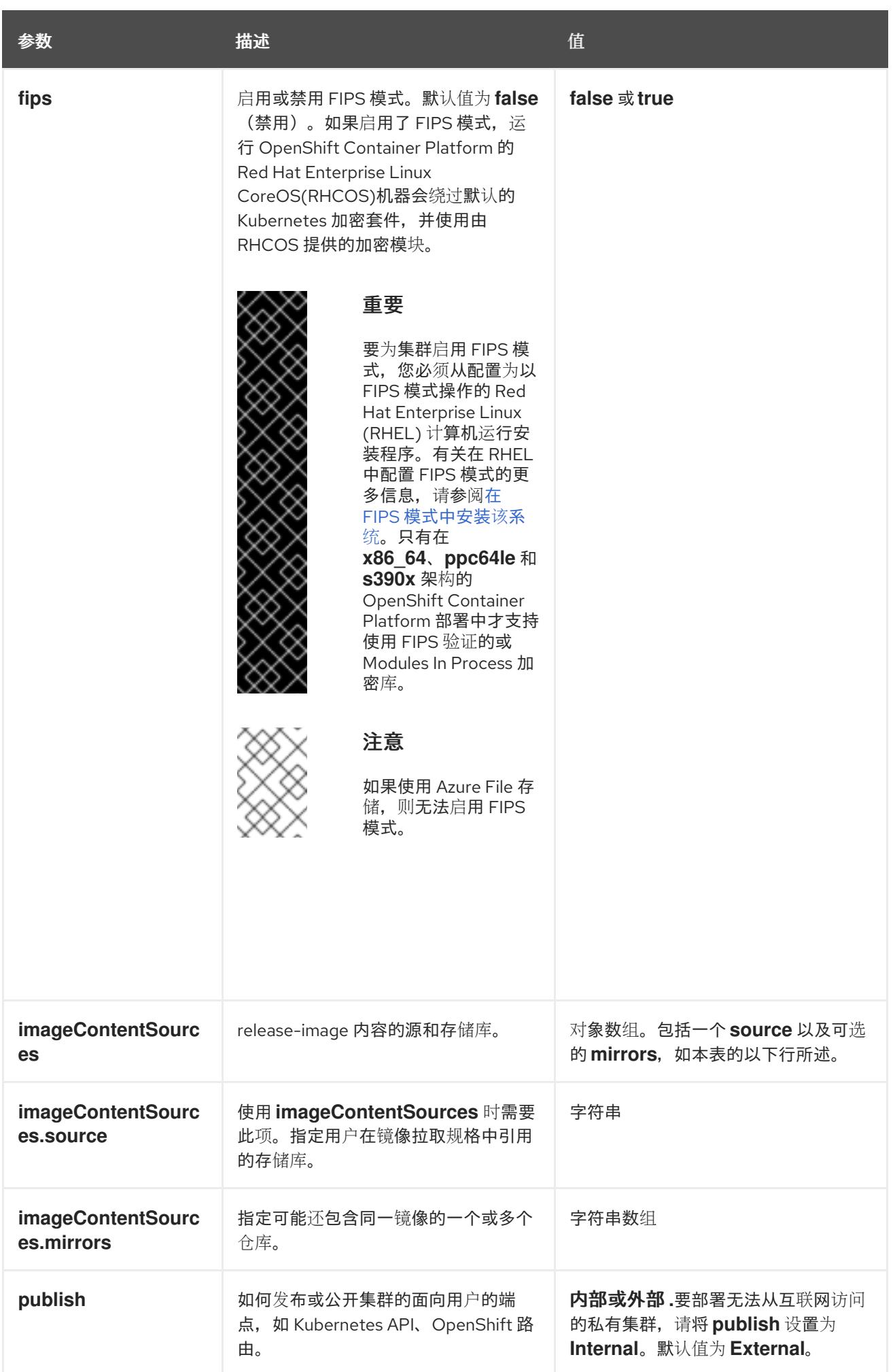

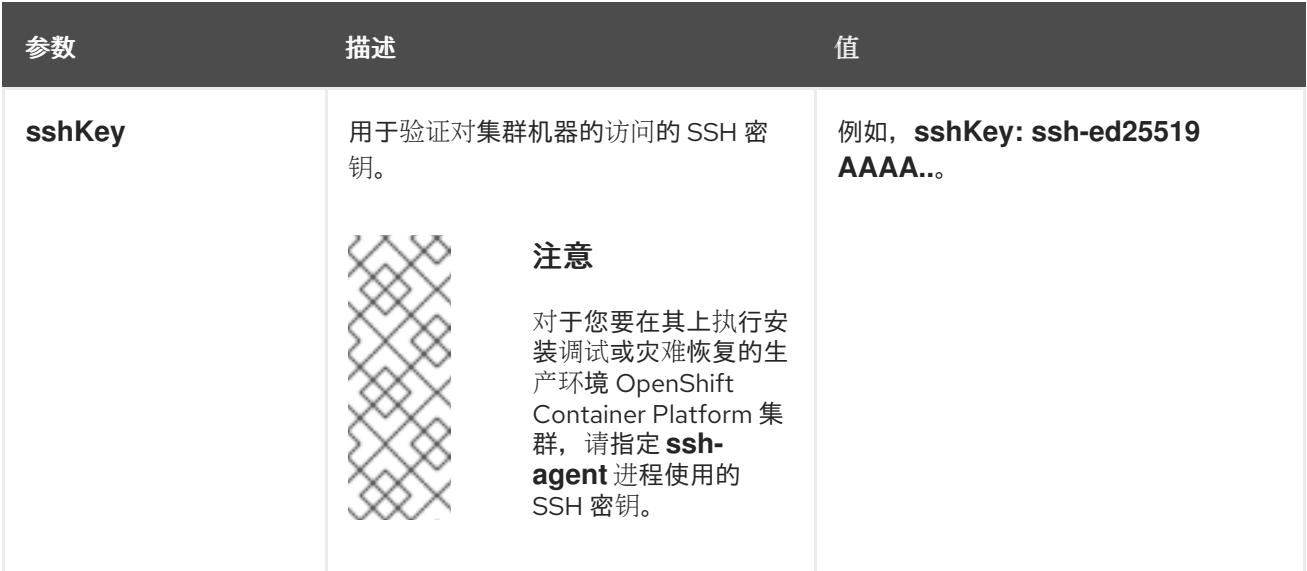

# 9.8.6.1.4. 其他 Google Cloud Platform(GCP)配置参数

下表描述了其他 GCP 配置参数:

# 表 9.30. 其他 GCP 参数

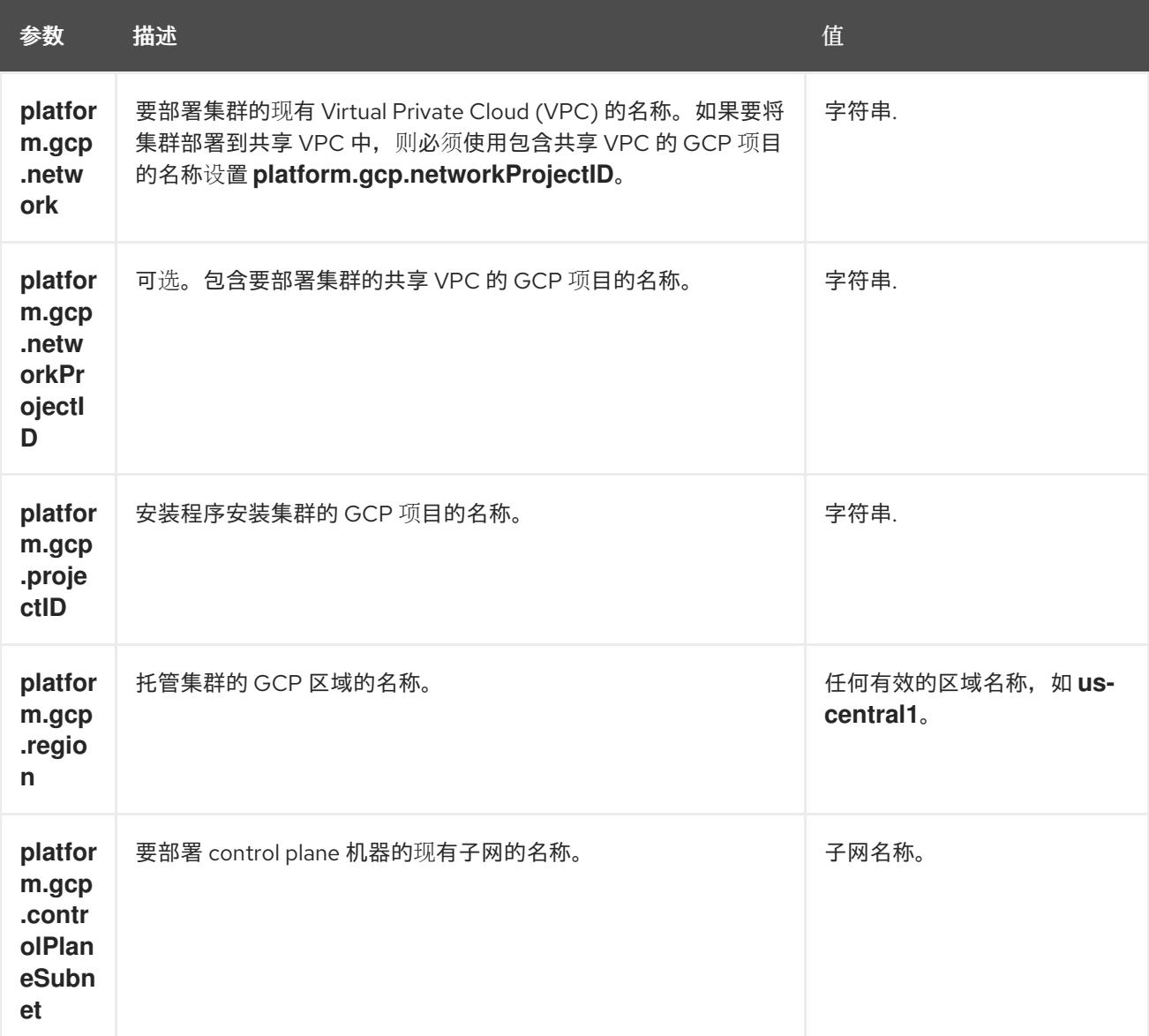

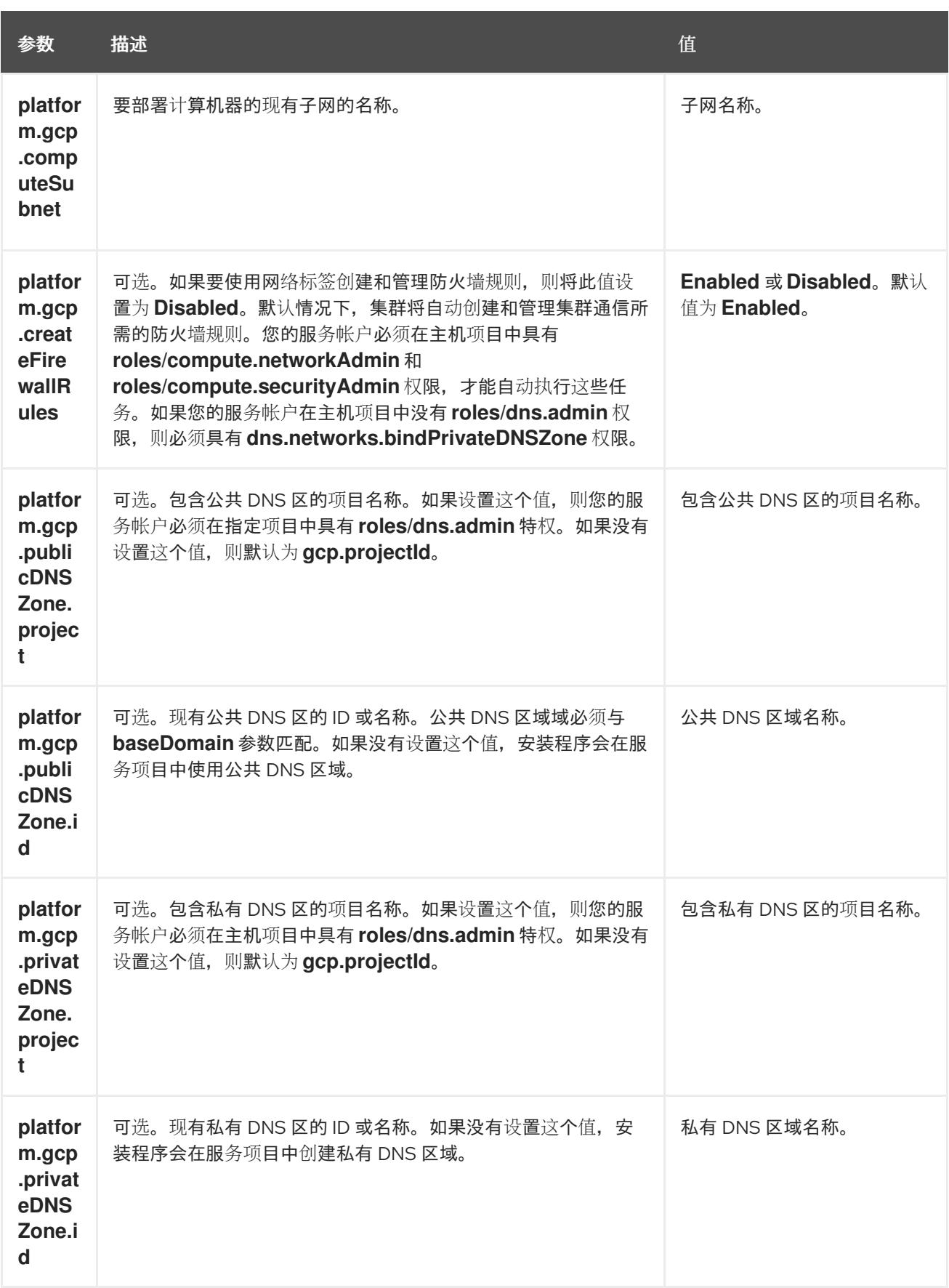

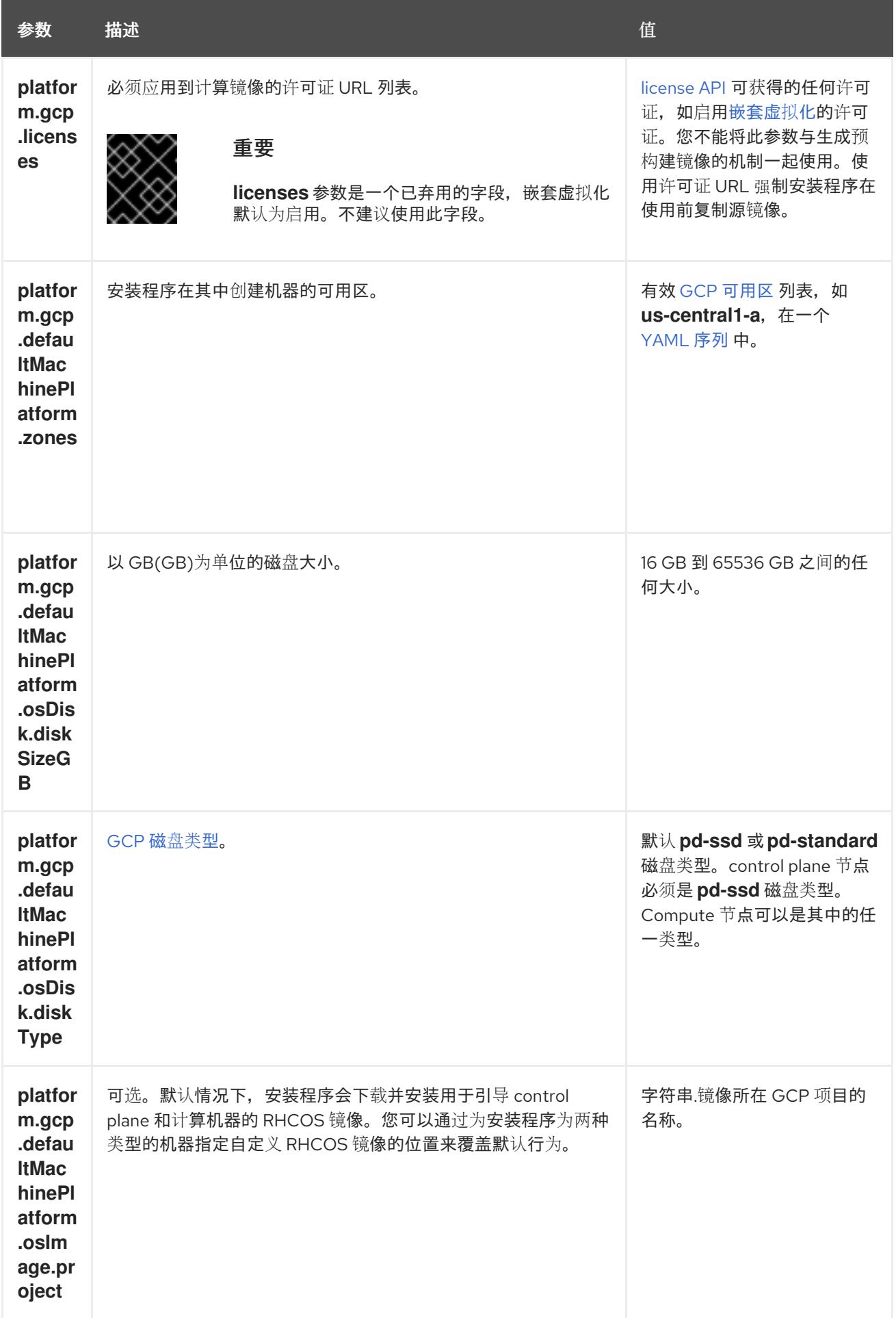

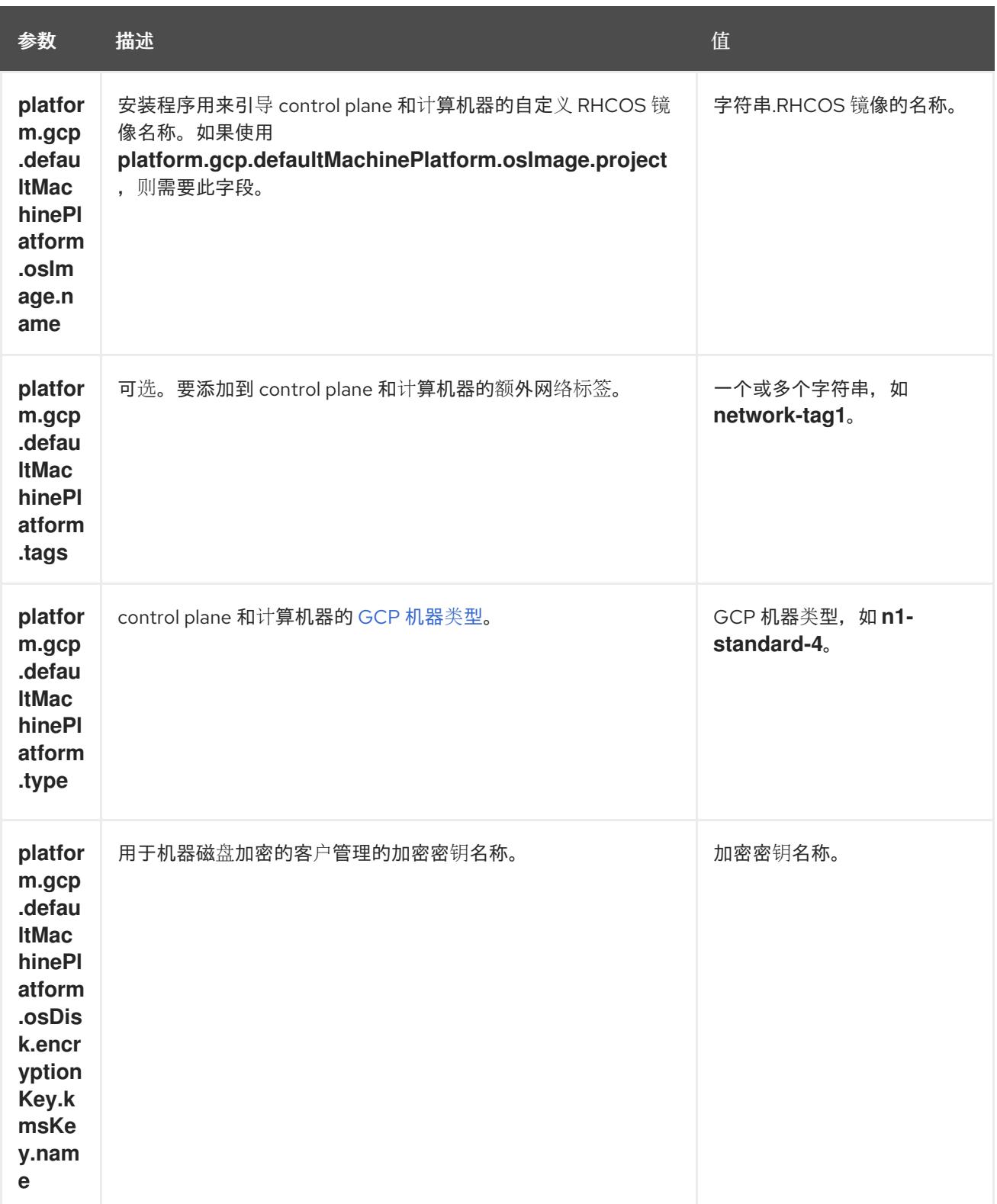

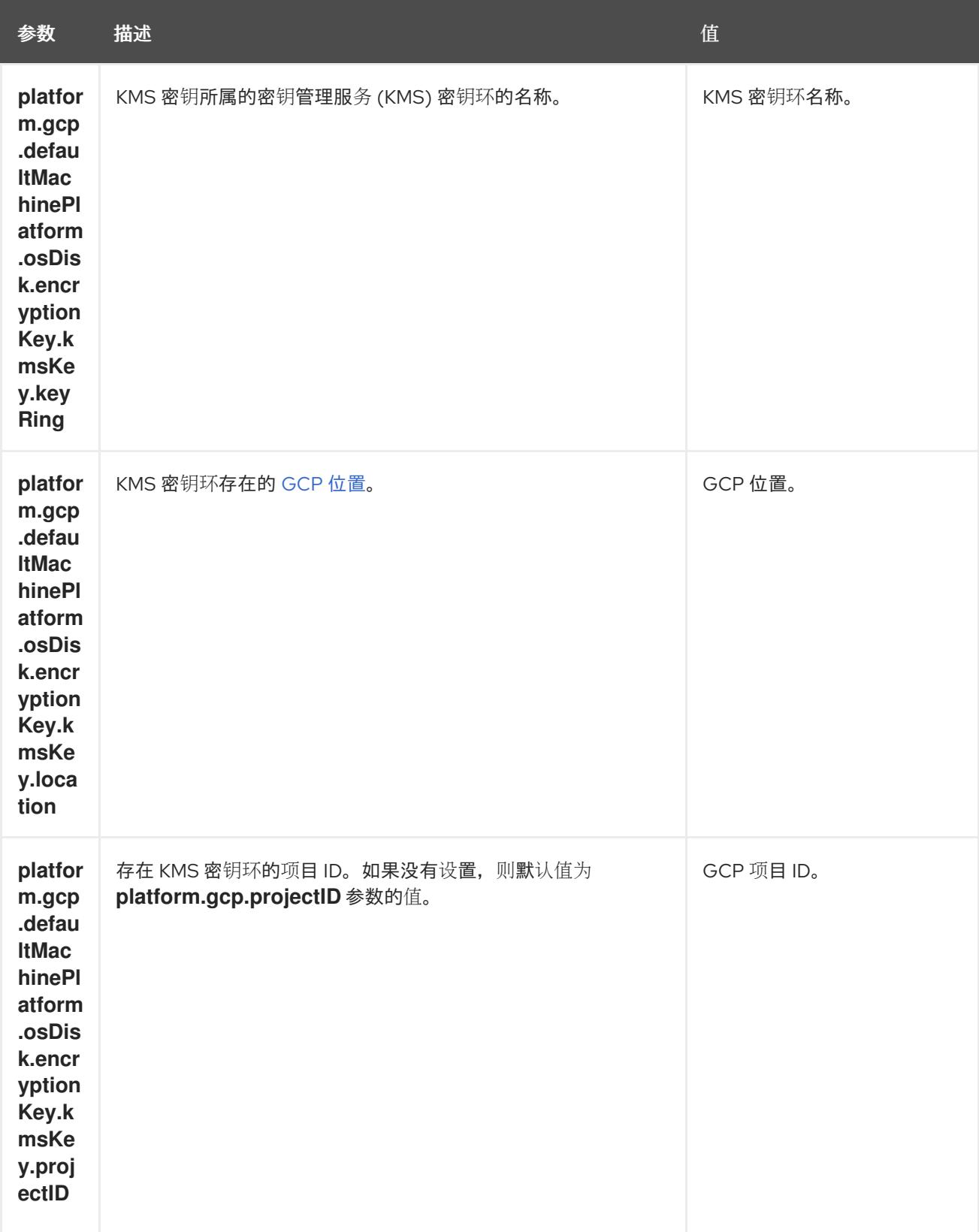

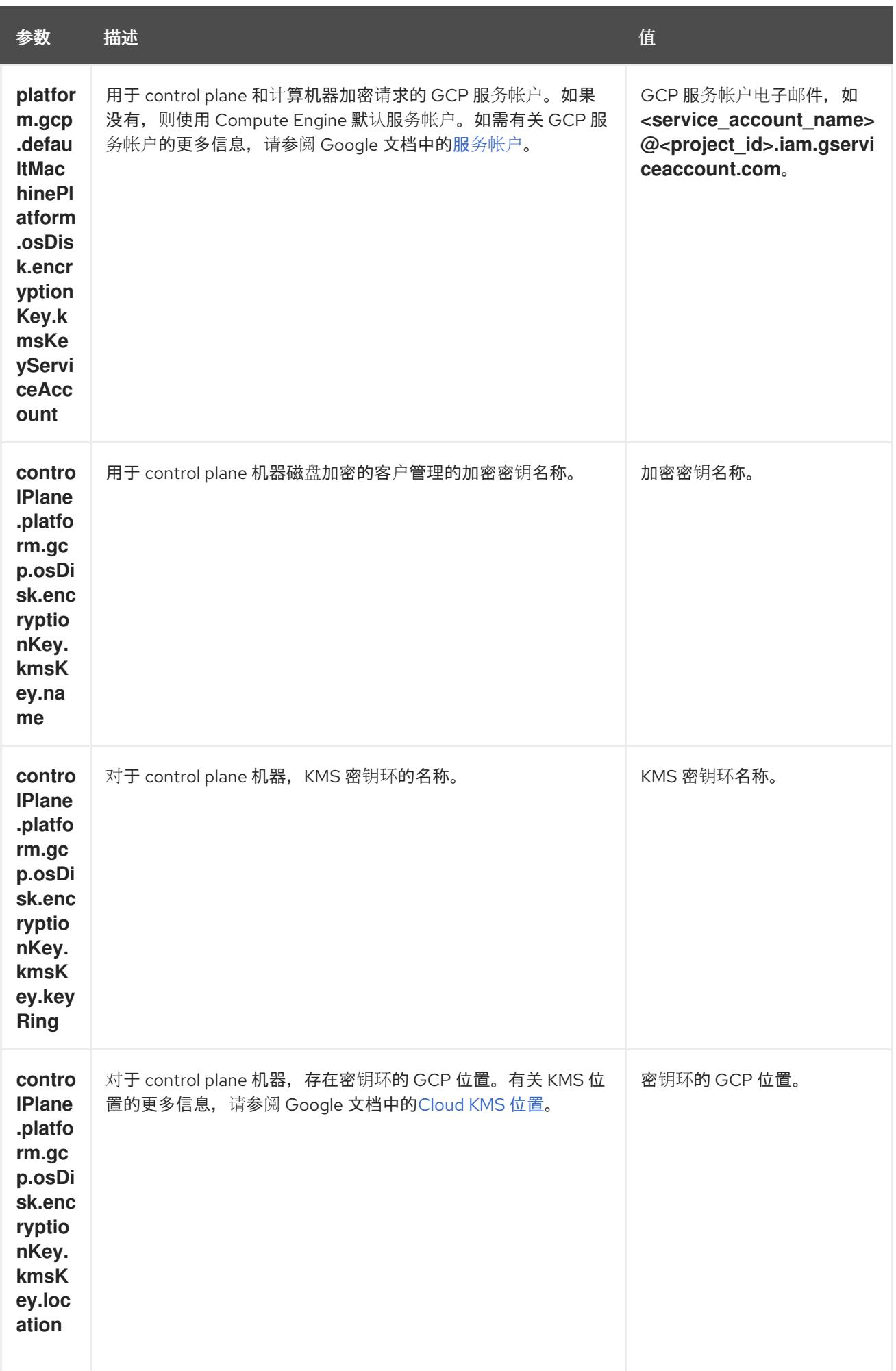

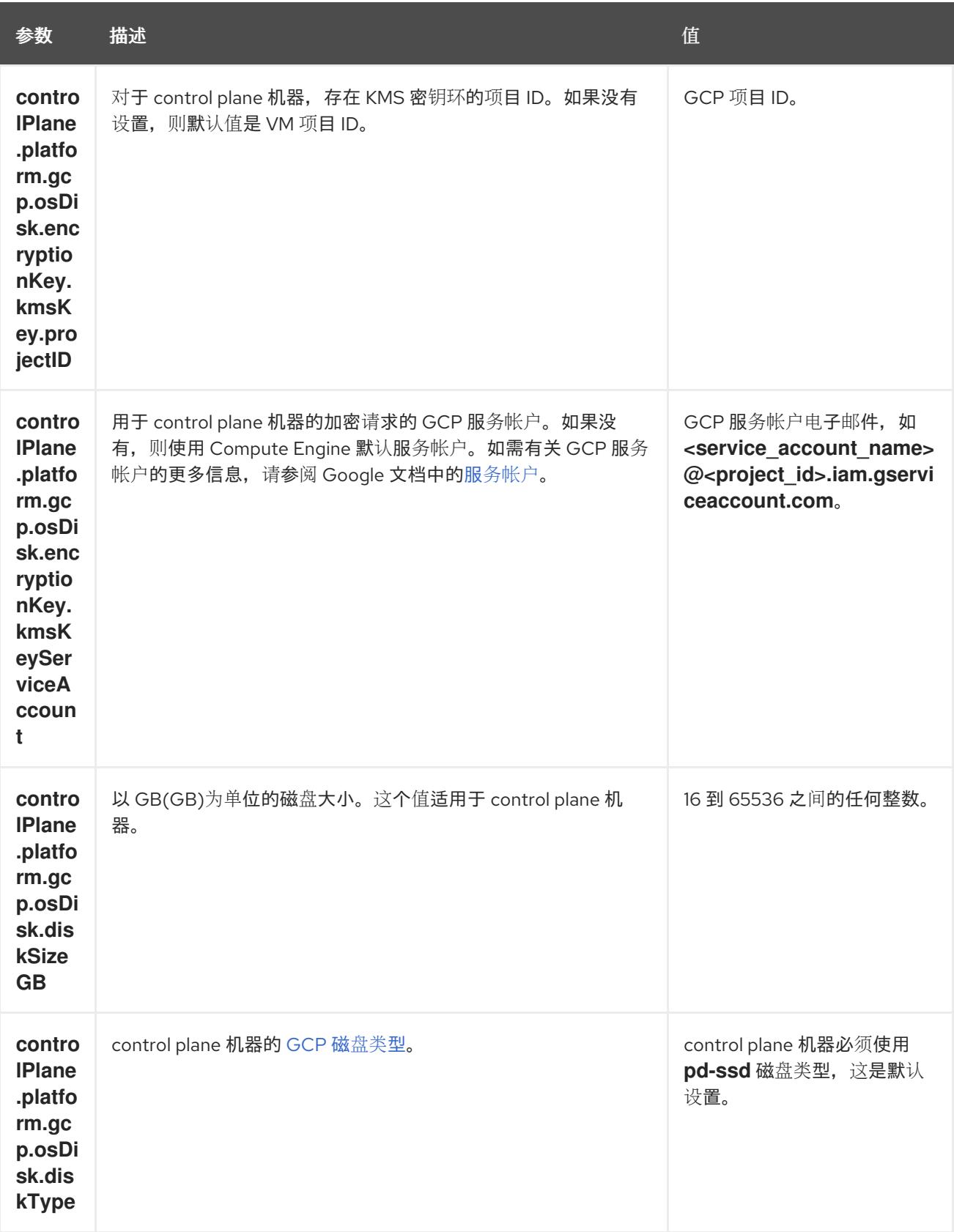

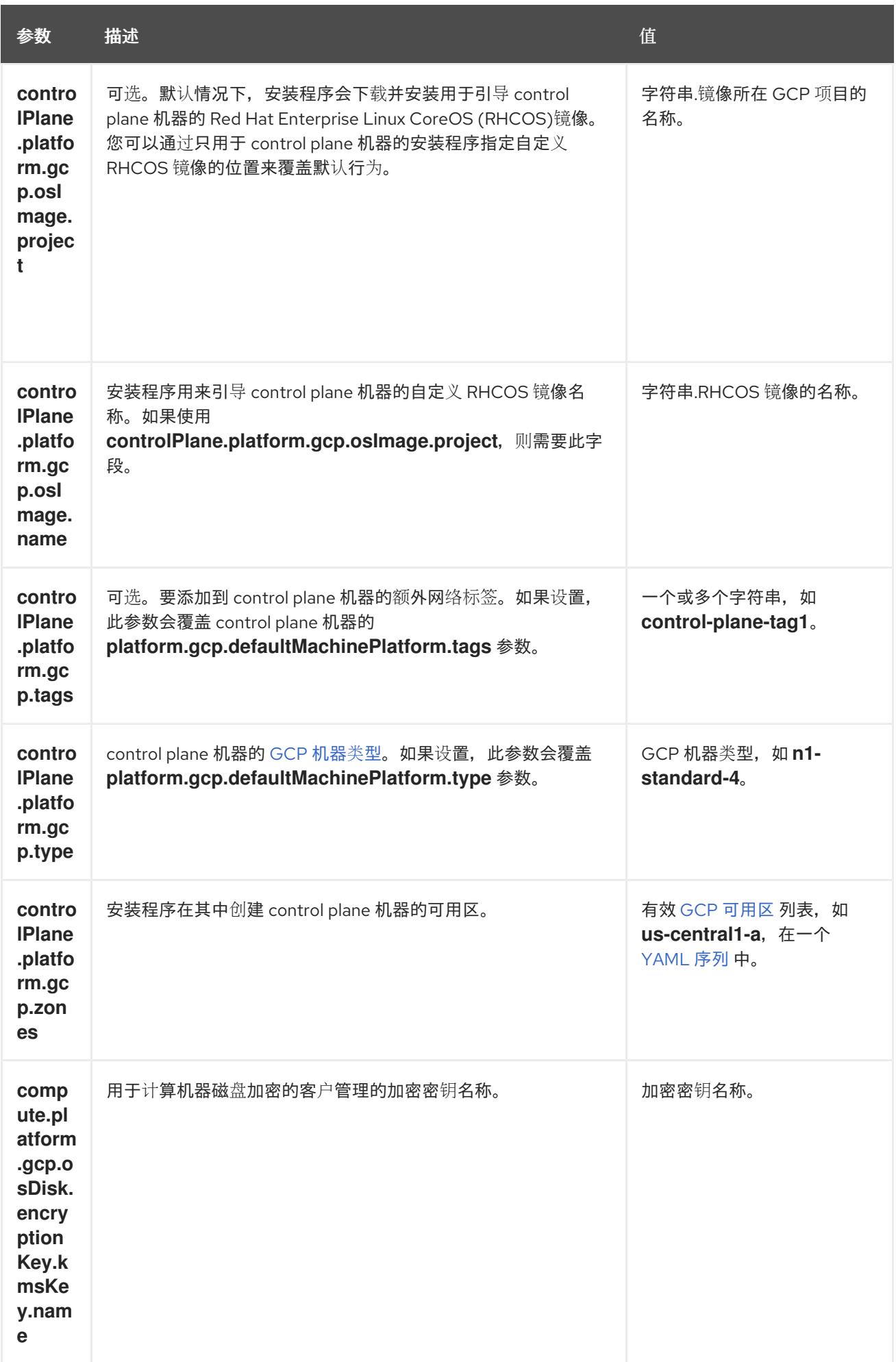

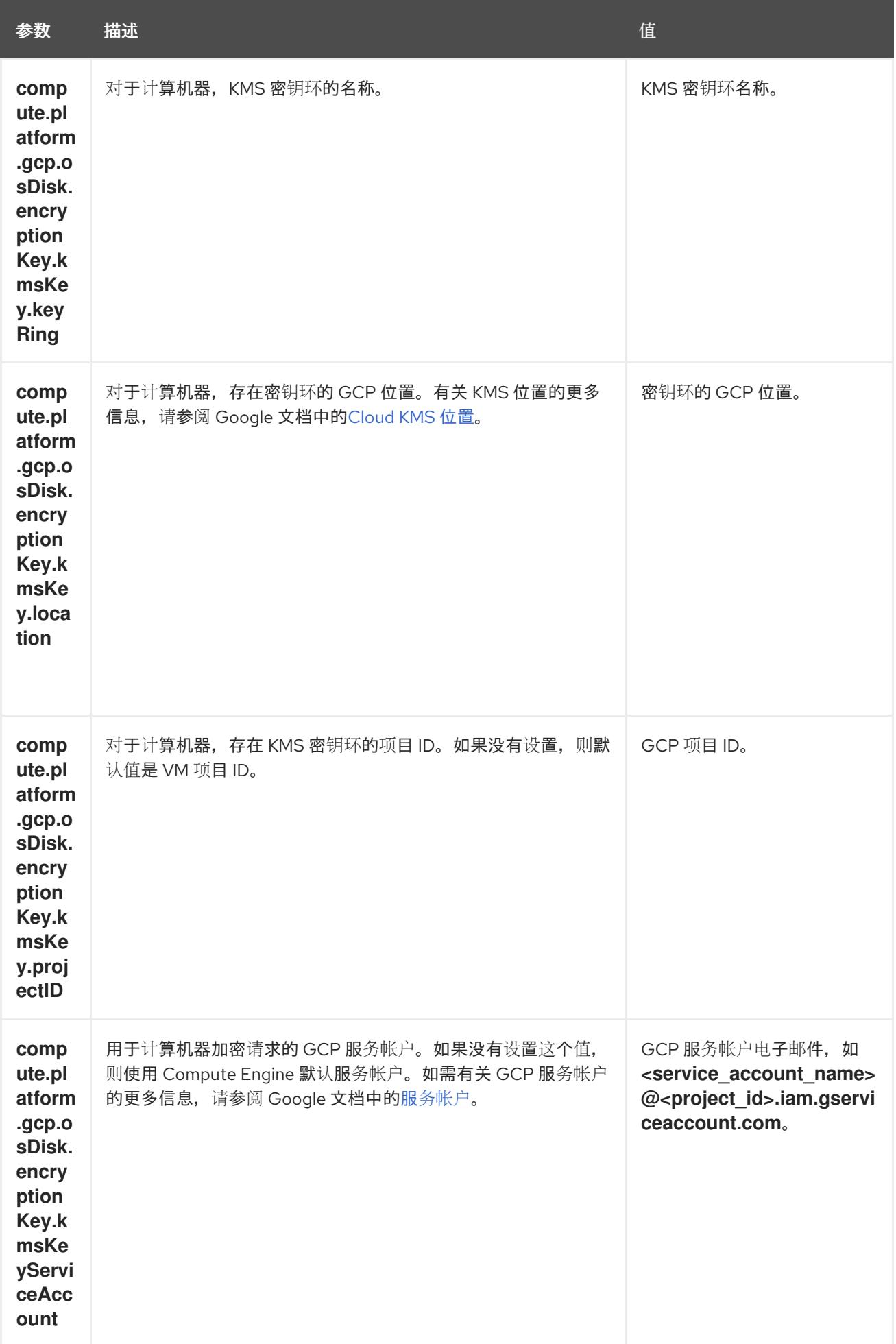

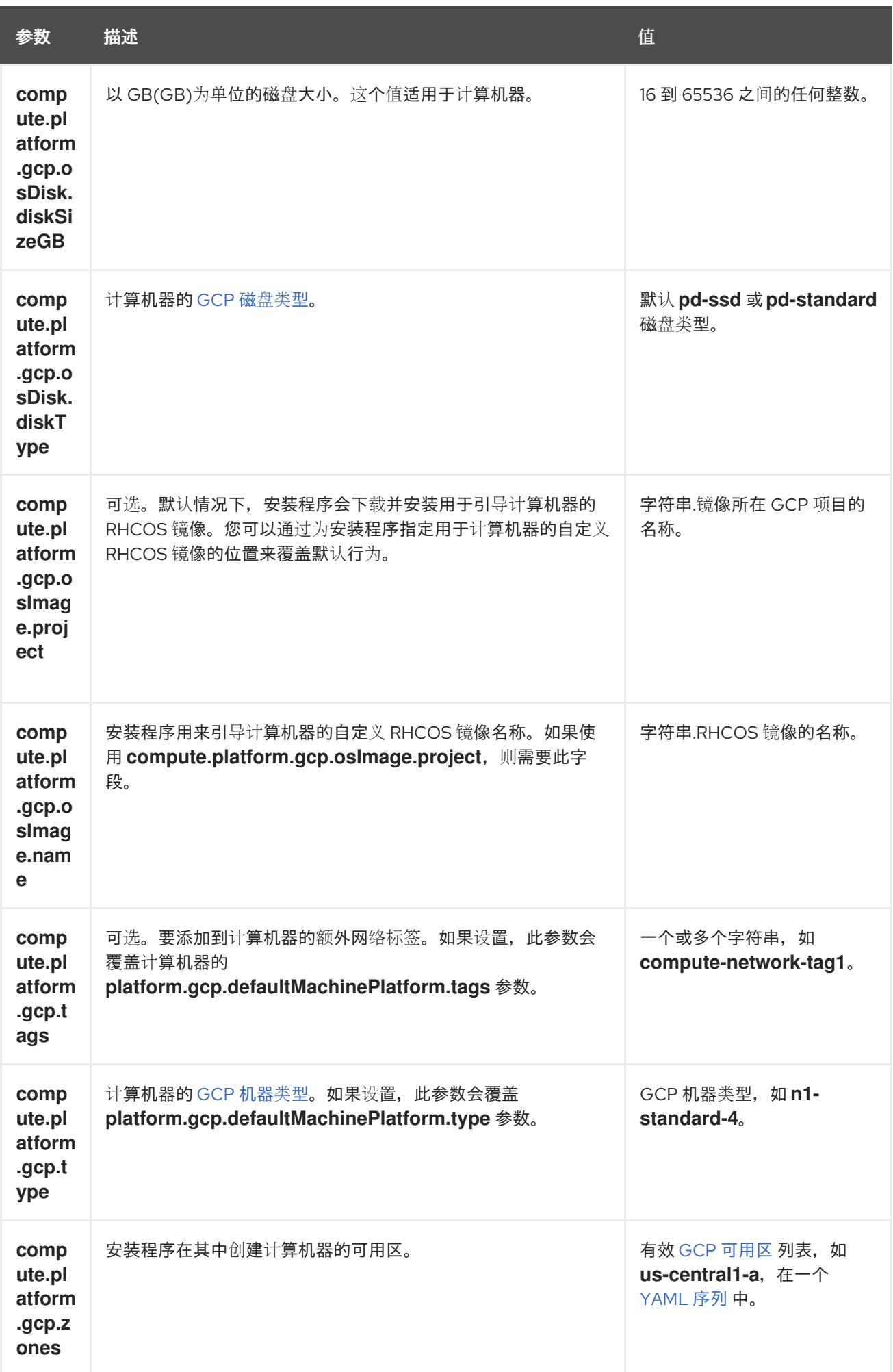

## 9.8.6.2. 集群安装的最低资源要求

每台集群机器都必须满足以下最低要求:

## 表 9.31. 最低资源要求

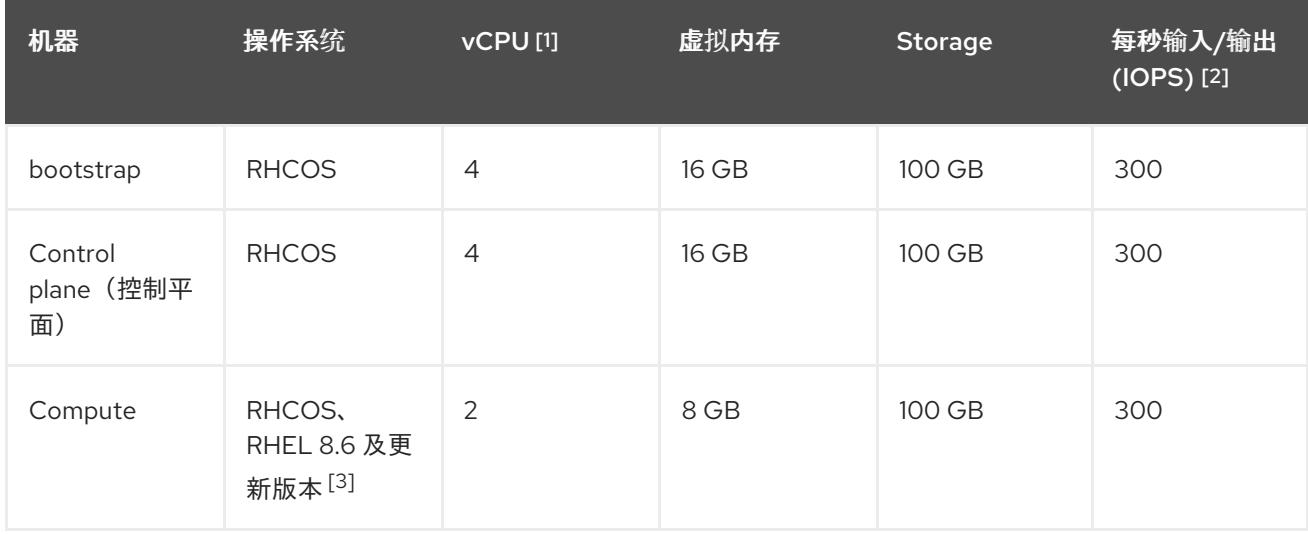

- 1. 当未启用并发多线程(SMT)或超线程时,一个 vCPU 相当于一个物理内核。启用后,使用以下公 式来计算对应的比例:(每个内核数的线程)× sockets = vCPU。
- 2. OpenShift Container Platform 和 Kubernetes 对磁盘性能非常敏感,建议使用更快的存储速度, 特别是 control plane 节点上需要 10 ms p99 fsync 持续时间的 etcd。请注意,在许多云平台上, 存储大小和 IOPS 可一起扩展,因此您可能需要过度分配存储卷来获取足够的性能。
- 3. 与所有用户置备的安装一样,如果您选择在集群中使用 RHEL 计算机器, 则负责所有操作系统生 命周期管理和维护,包括执行系统更新、应用补丁和完成所有其他必要的任务。RHEL 7 计算机 器的使用已弃用,并已在 OpenShift Container Platform 4.10 及更新的版本中删除。

如果平台的实例类型满足集群机器的最低要求,则 OpenShift Container Platform 支持使用它。

#### 其他资源

优[化存](https://access.redhat.com/documentation/zh-cn/openshift_container_platform/4.12/html-single/scalability_and_performance/#optimizing-storage)储

## 9.8.6.3. 为 GCP 测试的实例类型

以下 Google Cloud Platform 实例类型已使用 OpenShift Container Platform 测试。

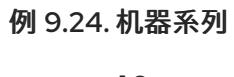

- **A2**
- **C2**
- **C2D**
- **C3**
- **E2**
- **M1**
- **N1**
- **N2**
- **N2D**
- **Tau T2D**

# 9.8.6.4. 使用自定义机器类型

支持使用自定义机器类型来安装 OpenShift Container Platform 集群。

使用自定义机器类型时请考虑以下几点:

- 与预定义的实例类型类似,自定义机器类型必须满足 control plane 和计算机器的最低资源要求。 如需更多信息,请参阅"集群安装的资源要求"。
- 自定义机器类型的名称必须遵循以下语法: **custom-<number\_of\_cpus>-<amount\_of\_memory\_in\_mb>**

例如,**custom-6-20480**。

作为安装过程的一部分,您可以在 **install-config.yaml** 文件中指定自定义机器类型。

#### 带有自定义机器类型的 **install-config.yaml** 文件示例

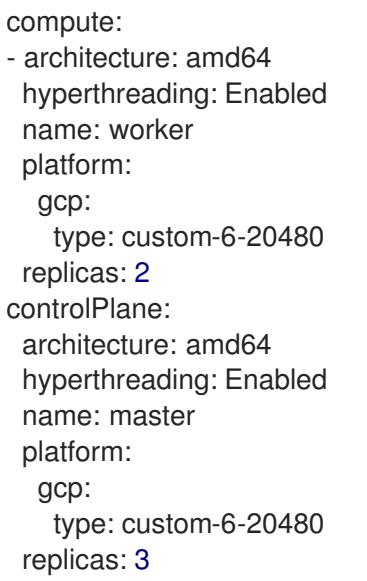

# 9.8.6.5. GCP 的自定义 install-config.yaml 文件示例

您可以自定义 **install-config.yaml** 文件,以指定有关 OpenShift Container Platform 集群平台的更多详 情,或修改所需参数的值。

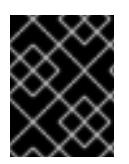

## 重要

此示例 YAML 文件仅供参考。您必须使用安装程序来获取 **install-config.yaml** 文件,并进 行修改。

<span id="page-1252-6"></span><span id="page-1252-5"></span><span id="page-1252-4"></span><span id="page-1252-3"></span><span id="page-1252-2"></span><span id="page-1252-1"></span><span id="page-1252-0"></span>apiVersion: v1 baseDomain: example.com [1 c o n t r olPla n e: **2 3** hyperthreading: Enabled (4) name: master platform: gcp: type: n2-standard-4 zones: - us-central1-a - us-central1-c o s Dis k: diskTy p e: p d - s s d dis k Siz e G B: 1 0 2 4 e n c r y p tio n K e y: **5** k m s K e y: name: worker-key keyRing: test-machine-keys location: global projectID: project-id t a g s: **6** - control-plane-tag1 - control-plane-tag2 o sIm a g e: **7** project: example-project-name name: example-image-name replicas: 3 c o m p u t e: **8 9** - hyperthreading: Enabled (10 name: worker platform: gcp: type: n2-standard-4 zones: - us-central1-a - us-central1-c o s Dis k: diskType: pd-standard dis k Siz e G B: 1 2 8 encryptionKey: [1 k m s K e y: name: worker-key keyRing: test-machine-keys location: global projectID: project-id t a g s: **1 2** - compute-tag1 - compute-tag2 o sIm a g e: **1 3** project: example-project-name name: example-image-name replicas: 3 metadata: name: test-cluster (14

```
networking:
 clusterNetwork:
 - cidr: 10.128.0.0/14
  hostPrefix: 23
 machineNetwork:
 - cidr: 10.0.0.0/16
 networkType: OVNKubernetes 15
 serviceNetwork:
 - 172.30.0.0/16
platform:
 gcp:
  projectID: openshift-production 16
  region: us-central1 17
  defaultMachinePlatform:
   tags: 18
   - global-tag1
   - global-tag2
   osImage: 19
    project: example-project-name
    name: example-image-name
  network: existing_vpc 20
  controlPlaneSubnet: control_plane_subnet 21
  computeSubnet: compute_subnet 22
pullSecret: '{"auths": ...}' 23
fips: false 24
sshKey: ssh-ed25519 AAAA... 25
```
<span id="page-1253-15"></span><span id="page-1253-14"></span><span id="page-1253-13"></span><span id="page-1253-12"></span><span id="page-1253-11"></span><span id="page-1253-9"></span><span id="page-1253-7"></span><span id="page-1253-3"></span>[1](#page-1252-0) [14](#page-1253-0) [16](#page-1253-1) [17](#page-1253-2) [23](#page-1253-3) 必需。安装程序会提示您输入这个值。

[2](#page-1252-1)<mark>. [8](#page-1252-2)</mark> 如果没有提供这些参数和值,安装程序会提供默认值。

[3](#page-1252-1) G controlPlane 部分是一个单个映射,但 compute 部分是一系列映射。为满足不同数据结构的要 求, compute 部分的第一行必须以连字符 - 开头, controlPlane **部分** 的第一行则不以连字符开头。 仅使用一个 control plane 池。

[4](#page-1252-3) [10](#page-1253-4)<sup>是</sup>否要启用或禁用并发多线程或 超线程。默认情况下,启用并发多线程以提高机器内核的性能。您 可以通过将 参数值设置为 **Disabled** 来禁用它。如果在某些集群机器中禁用并发多线程,则必须在 所有集群机器中禁用它。

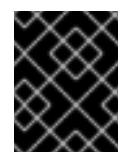

## 重要

如果您禁用并发多线程,请确保您的容量规划考虑机器性能显著降低的情况。如果您 禁用并发多线程,请为您的机器使用较大的类型,如 n1-standard-8。

[5](#page-1252-4) [11](#page-1253-5) 可选:自定义加密密钥部分来加密虚拟机和持久性卷。您的默认计算服务帐户必须具有相应的权限 才能使用您的 KMS 密钥并分配了正确的 IAM 角色。默认服务帐户名称遵循 **service- <project\_number>@compute-system.iam.gserviceaccount.com** 模式。有关为您的服务帐户授 予正确权限的更多信息,请参阅 "Machine management" → "Creating compute machine set" → "Creating a compute machine set on GCP"。

[6](#page-1252-5) [12](#page-1253-6) [18](#page-1253-7) 可选:要应用到 control plane 或计算机器集的一组网络标

签。**platform.gcp.defaultMachinePlatform.tags** 参数将应用到 control plane 和计算机器。如 果设置了 **compute.platform.gcp.tags** 或 **controlPlane.platform.gcp.tags** 参数,它们会覆盖 **platform.gcp.defaultMachinePlatform.tags** 参数。

[7](#page-1252-6)<mark>(B(9</mark>可选:安装程序用来引导 control plane 和计算机器的自定义 Red Hat Enterprise Linux CoreOS (RHCOS)镜像。**platform.gcp.defaultMachinePlatform.osImage** 下的 **project** 和 **name** 参数

[15](#page-1253-10) 要安装的集群网络插件。支持的值有 **OVNKubernetes** 和 **OpenShiftSDN**。默认值为 **OVNKubernetes**。

- [20](#page-1253-11) 指定现有 VPC 的名称。
- [21](#page-1253-12) 指定要将 control plane 机器部署到的现有子网的名称。该子网必须属于您指定的 VPC。
- [22](#page-1253-13) 指定要将计算机器部署到的现有子网的名称。该子网必须属于您指定的 VPC。
- [24](#page-1253-14) 是否启用或禁用 FIPS 模式。默认情况下不启用 FIPS 模式。如果启用了 FIPS 模式,运行 OpenShift Container Platform 的 Red Hat Enterprise Linux CoreOS(RHCOS)机器会绕过默认的 Kubernetes 加密套件,并使用由 RHCOS 提供的加密模块。

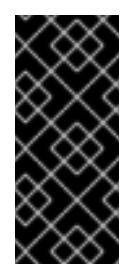

# 重要

要为集群启用 FIPS 模式,您必须从配置为以 FIPS 模式操作的 Red Hat Enterprise Linux (RHEL) 计算机运行安装程序。有关在 RHEL 中配置 FIPS 模式的更多信息, 请 参阅在 FIPS [模式中安装](https://access.redhat.com/documentation/zh-cn/red_hat_enterprise_linux/9/html/security_hardening/assembly_installing-the-system-in-fips-mode_security-hardening)该系统。只有在 **x86\_64**、**ppc64le** 和 **s390x** 架构的 OpenShift Container Platform 部署中才支持使用 FIPS 验证的或Modules In Process 加密库。

[25](#page-1253-15)

# 注意

对于您要在其上执行安装调试或灾难恢复的生产环境 OpenShift Container Platform 集群,请指定 **ssh-agent** 进程使用的 SSH 密钥。

## 9.8.6.6. 在 GCP 上创建具有全局访问权限的 Ingress Controller

您可以选择提供您用来访问集群中机器的 **sshKey** 值。

您可以创建一个对 Google Cloud Platform(GCP)集群全局访问权限的 Ingress Controller。只有使用内部 负载均衡器的 Ingress Controller 才可使用全局访问。

## 先决条件

**● 已创建 install-config.yaml**, 并完成对其所做的任何修改。

#### 流程

在新 GCP 集群上创建具有全局访问权限的 Ingress Controller。

1. 进入包含安装程序的目录并创建清单文件:

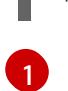

<span id="page-1254-0"></span>./openshift-install create manifests --dir <installation\_directory> 1

对于 <installation directory>, 请指定包含集群的 install-config.yaml 文件的目录名称。

2. 在 **<installation\_directory>/manifests/** 目录中创建一个名为 **cluster-ingress-defaultingresscontroller.yaml** 的文件:

<span id="page-1255-0"></span>[1](#page-1255-0) 对于 **<installation\_directory>**,请指定包含集群的 **manifests/** 目录的目录名称。 创建该文件后,几个网络配置文件位于 **manifests/** 目录中,如下所示: 输出示例 3. 在编辑器中打开 **cluster-ingress-default-ingresscontroller.yaml** 文件,并输入描述您想要的 Operator 配置的自定义资源(CR): 到 全局的 **clientAccess** 配置示例 \$ touch <installation\_directory>/manifests/cluster-ingress-default-ingresscontroller.yaml **1** \$ ls <installation\_directory>/manifests/cluster-ingress-default-ingresscontroller.yaml cluster-ingress-default-ingresscontroller.yaml apiVersion: operator.openshift.io/v1 kind: IngressController metadata: name: default namespace: openshift-ingress-operator spec: endpointPublishingStrategy: loadBalancer: providerParameters: gcp: clientAccess: Global **1** type: GCP scope: Internal **2** type: LoadBalancerService

<span id="page-1255-2"></span><span id="page-1255-1"></span>[1](#page-1255-1) 将 **gcp.clientAccess** 设置为 **Global**。

只有使用内部负载均衡器的 Ingress Controller 才可使用全局访问。

# 9.8.7. 其他资源

[2](#page-1255-2)

为计算机器设置启用客户[管理的加密密](https://access.redhat.com/documentation/zh-cn/openshift_container_platform/4.12/html-single/machine_management/#machineset-enabling-customer-managed-encryption_creating-machineset-gcp)钥

# 9.8.7.1. 在安装过程中配置集群范围的代理

生产环境可能会拒绝直接访问互联网,而是提供 HTTP 或 HTTPS 代理。您可以通过在 **installconfig.yaml** 文件中配置代理设置,将新的 OpenShift Container Platform 集群配置为使用代理。

您检查了集群需要访问的站点,并确定它们中的任何站点是否需要绕过代理。默认情况下,所有

# 先决条件

您有一个现有的 **install-config.yaml** 文件。

您检查了集群需要访问的站点,并确定它们中的任何站点是否需要绕过代理。默认情况下,所有 集群出口流量都经过代理,包括对托管云供应商 API 的调用。如果需要,您将在 **Proxy** 对象的 **spec.noProxy** 字段中添加站点来绕过代理。

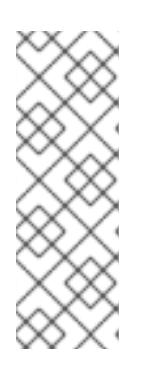

# 注意

**Proxy** 对象 **status.noProxy** 字段使用安装配置中的 **networking.machineNetwork[].cidr**、**networking.clusterNetwork[].cidr** 和 **networking.serviceNetwork[]** 字段的值填充。

对于在 Amazon Web Services(AWS)、Google Cloud Platform(GCP)、Microsoft Azure 和 Red Hat OpenStack Platform(RHOSP)上安装,**Proxy** 对象 **status.noProxy** 字段也会使用实例元数据端点填充(**169.254.169.254**)。

# 流程

1. 编辑 **install-config.yaml** 文件并添加代理设置。例如:

<span id="page-1256-3"></span><span id="page-1256-2"></span><span id="page-1256-1"></span><span id="page-1256-0"></span>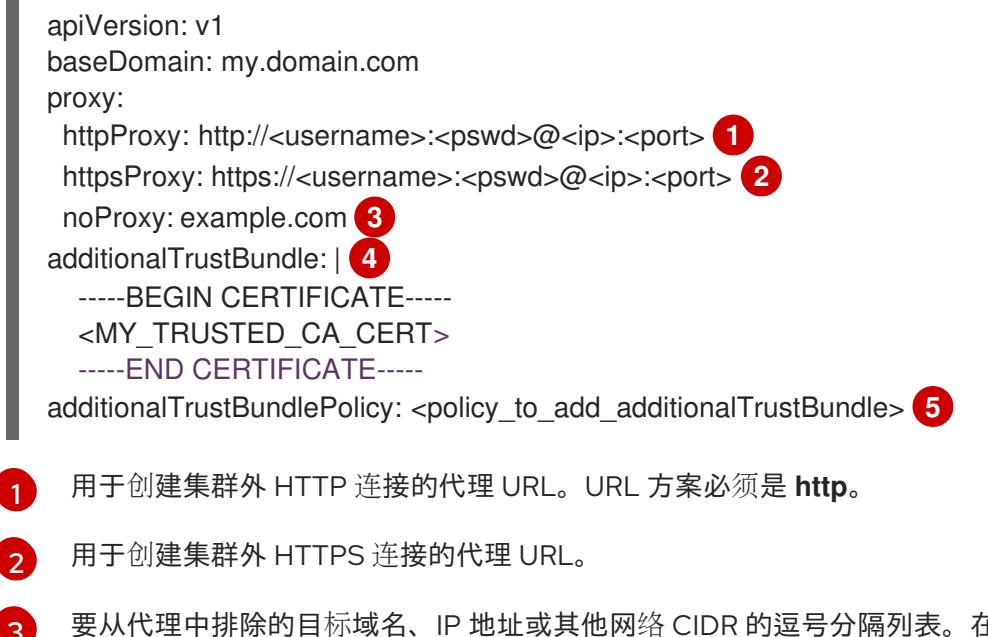

<span id="page-1256-4"></span>[3](#page-1256-2) 要从代理中排除的目标域名、IP 地址或其他网络 CIDR 的逗号分隔列表。在域前面加上 **.** 以 仅匹配子域。例如,**.y.com** 匹配 **x.y.com**,但不匹配 **y.com**。使用 **\*** 绕过所有目的地的代 理。

如果提供,安装程序会在 **openshift-config** 命名空间中生成名为 **user-ca-bundle** 的配置映 射,其包含代理 HTTPS 连接所需的一个或多个额外 CA 证书。然后,Cluster Network Operator 会创建 **trusted-ca-bundle** 配置映射,将这些内容与 Red Hat Enterprise Linux CoreOS(RHCOS)信任捆绑包合并, **Proxy** 对象的 **trustedCA** 字段中也会引用此配置映 射。**additionalTrustBundle** 字段是必需的,除非代理的身份证书由来自 RHCOS 信任捆绑 包的颁发机构签名。

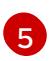

[4](#page-1256-3)

[5](#page-1256-4) 可选:决定 **Proxy** 对象的配置以引用 **trustedCA** 字段中 **user-ca-bundle** 配置映射的策 略。允许的值是 **Proxyonly** 和 **Always**。仅在配置了 **http/https** 代理时,使用 **Proxyonly** 引用 **user-ca-bundle** 配置映射。使用 **Always** 始终引用 **user-ca-bundle** 配置映射。默认 值为 **Proxyonly**。

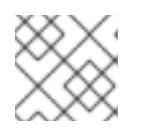

注意

安装程序不支持代理的 **readinessEndpoints** 字段。

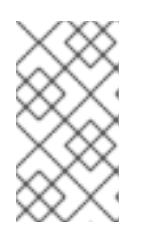

注意

如果安装程序超时,重启并使用安装程序的 **wait-for** 命令完成部署。例如:

\$ ./openshift-install wait-for install-complete --log-level debug

2. 保存该文件并在安装 OpenShift Container Platform 时引用。

安装程序会创建一个名为 cluster 的集群范围代理,该代理 使用 提供的 **install-config.yaml** 文件中的代 理设置。如果没有提供代理设置,仍然会创建一个 **cluster Proxy** 对象,但它会有一个空 **spec**。

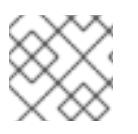

# 注意

只支持名为 **cluster** 的 **Proxy** 对象,且无法创建额外的代理。

# 9.8.8. 部署集群

您可以在兼容云平台上安装 OpenShift Container Platform。

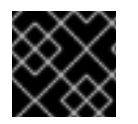

# 重要

在初始安装过程中,您只能运行安装程序的 **create cluster** 命令一次。

# 先决条件

- 使用托管集群的云平台配置帐户。
- 获取 OpenShift Container Platform 安装程序和集群的 pull secret。
- 验证主机上的云供应商帐户是否有部署集群的正确权限。权限不正确的帐户会导致安装过程失 败,并显示包括缺失权限的错误消息。

## 流程

- 1. 删除所有不使用您为集群配置的 GCP 帐户的服务帐户密钥的现有 GCP 凭证,这些凭证存储在以 下位置:
	- GOOGLE CREDENTIALS、GOOGLE CLOUD KEYFILE JSON 或 **GCLOUD KEYFILE JSON** 环境变量
	- The **~/.gcp/osServiceAccount.json** file
	- **gcloud cli** 默认凭证
- 2. 进入包含安装程序的目录并初始化集群部署:

<span id="page-1257-0"></span>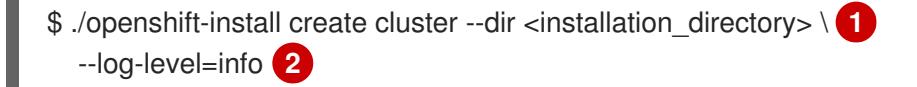

<span id="page-1257-1"></span>对于 <installation directory>, 请指定自定义 ./install-config.yaml 文件的位置。

要查看不同的安装详情,请指定 **warn**、**debug** 或 **error**,而不是 **info**。

[1](#page-1257-0)

[2](#page-1257-1)

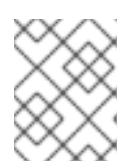

# 如果您在主机上配置的云供应商帐户没有足够的权限来部署集群,安装过程将停 止,并显示缺少的权限。

3. 可选:您可以减少用来安装集群的服务帐户的权限数量。

注意

- 如果将 Owner 角色分配给您的服务帐户,您可以删除该角色并将其替换为 Viewer 角色。
- 如果包含 **Service Account Key Admin** 角色,您可以将其删除。

#### 验证

当集群部署成功完成时:

- 终端会显示用于访问集群的说明,包括指向 Web 控制台和 **kubeadmin** 用户的凭证的链接。
- 凭证信息还会输出到 <installation directory>/.openshift\_install.log.

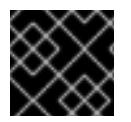

# 重要

不要删除安装程序或安装程序所创建的文件。需要这两者才能删除集群。

输出示例

... INFO Install complete! INFO To access the cluster as the system:admin user when using 'oc', run 'export KUBECONFIG=/home/myuser/install\_dir/auth/kubeconfig' INFO Access the OpenShift web-console here: https://console-openshiftconsole.apps.mycluster.example.com INFO Login to the console with user: "kubeadmin", and password: "password" INFO Time elapsed: 36m22s

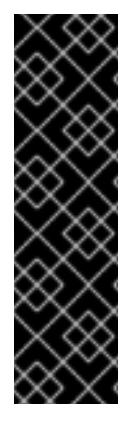

# 重要

- 安装程序生成的 Ignition 配置文件包含在 24 小时后过期的证书, 然后在过期时进 行续订。如果在更新证书前关闭集群,且集群在 24 小时后重启,集群会自动恢复 过期的证书。一个例外是,您必须手动批准待处理的 **node-bootstrapper** 证书签 名请求(CSR)来恢复 kubelet 证书。如需更多信息,请参阅从过期的 *control plane* 证书 中恢复的文档。
- 建议您在 Ignition 配置文件生成后的 12 小时内使用它们,因为 24 小时的证书会在 集群安装后的 16 小时到 22 小时间进行轮转。通过在 12 小时内使用 Ignition 配置 文件,您可以避免在安装过程中因为执行了证书更新而导致安装失败的问题。

# 9.8.9. 通过下载二进制文件安装 OpenShift CLI

您可以安装 OpenShift CLI(**oc**)来使用命令行界面与 OpenShift Container Platform 进行交互。您可以在 Linux、Windows 或 macOS 上安装 **oc**。

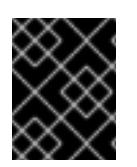

# 重要

如果安装了旧版本的 **oc**,则无法使用 OpenShift Container Platform 4.12 中的所有命令。 下载并安装新版本的 **oc**。

# 在 Linux 上安装 OpenShift CLI

您可以按照以下流程在 Linux 上安装 OpenShift CLI(**oc**)二进制文件。

# 流程

- 1. 导航到红帽客户门户网站上的 [OpenShift](https://access.redhat.com/downloads/content/290) Container Platform 下载页面。
- 2. 从 产品变体 下拉列表中选择架构。
- 3. 从版本下拉列表中选择适当的版本。
- 4. 点 OpenShift v4.12 Linux Client 条目旁的 Download Now 来保存文件。
- 5. 解包存档:

\$ tar xvf <file>

6. 将 **oc** 二进制文件放到 **PATH** 中的目录中。 要查看您的 **PATH**,请执行以下命令:

\$ echo \$PATH

#### 验证

● 安装 OpenShift CLI 后, 可以使用 oc 命令:

\$ oc <command>

#### 在 Windows 上安装 OpenShift CLI

您可以按照以下流程在 Windows 上安装 OpenShift CLI(**oc**)二进制文件。

## 流程

- 1. 导航到红帽客户门户网站上的 [OpenShift](https://access.redhat.com/downloads/content/290) Container Platform 下载页面。
- 2. 从版本下拉列表中选择适当的版本。
- 3. 点 OpenShift v4.12 Windows Client 条目旁的 Download Now 来保存文件。
- 4. 使用 ZIP 程序解压存档。
- 5. 将 **oc** 二进制文件移到 **PATH** 中的目录中。 要查看您的 PATH, 请打开命令提示并执行以下命令:

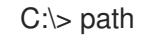

验证
安装 OpenShift CLI 后,可以使用 **oc** 命令:

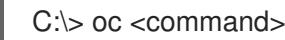

#### 在 macOS 上安装 OpenShift CLI

您可以按照以下流程在 macOS 上安装 OpenShift CLI(**oc**)二进制文件。

# 流程

- 1. 导航到红帽客户门户网站上的 [OpenShift](https://access.redhat.com/downloads/content/290) Container Platform 下载页面。
- 2. 从版本下拉列表中选择适当的版本。
- 3. 点 OpenShift v4.12 macOS Client条目旁的 Download Now 来保存文件。

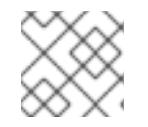

注意

对于 macOS arm64, 请选择 OpenShift v4.12 macOS arm64 Client条目。

- 4. 解包和解压存档。
- 5. 将 **oc** 二进制文件移到 PATH 的目录中。 要查看您的 PATH, 请打开终端并执行以下命令:

\$ echo \$PATH

- 验证
	- 安装 OpenShift CLI 后, 可以使用 oc 命令:

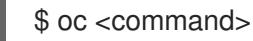

# 9.8.10. 使用 CLI 登录集群

您可以通过导出集群 kubeconfig 文件, 以默认系统用户身份登录集群。kubeconfig 文件包含有关集群 的信息, 供 CLI 用于将客户端连接到正确的集群和 API 服务器。该文件特定于集群, 在 OpenShift Container Platform 安装过程中创建。

# 先决条件

- 已部署 OpenShift Container Platform 集群。
- 已安装 **oc** CLI。

[1](#page-1260-0)

# 流程

1. 导出 **kubeadmin** 凭证:

\$ export KUBECONFIG=<installation\_directory>/auth/kubeconfig **1**

<span id="page-1260-0"></span>对于 <installation\_directory>, 请指定安装文件保存到的目录的路径。

2. 验证您可以使用导出的配置成功运行 **oc** 命令:

\$ oc whoami

输出示例

system:admin

#### 其他资源

● 如需有关 访问和了解 OpenShift Container Platform Web [控制台的更多](https://access.redhat.com/documentation/zh-cn/openshift_container_platform/4.12/html-single/web_console/#web-console)详情, 请参阅 访问 Web 控制台。

# 9.8.11. OpenShift Container Platform 的 Telemetry 访问

在 OpenShift Container Platform 4.12 中, 默认运行的 Telemetry 服务提供有关集群健康状况和成功更新 的指标,需要访问互联网。如果您的集群连接到互联网,Telemetry 会自动运行,并且集群会注册到 [OpenShift](https://console.redhat.com/openshift) Cluster Manager Hybrid Cloud Console 。

确认 [OpenShift](https://console.redhat.com/openshift) Cluster Manager Hybrid Cloud Console 清单正确后, 可以由 Telemetry 自动维护, 也可 以使用 OpenShift Cluster Manager 手动维护, 使用[订阅监](https://access.redhat.com/documentation/zh-cn/subscription_central/2020-04/html/getting_started_with_subscription_watch/con-how-to-select-datacollection-tool_assembly-requirements-and-your-responsibilities-ctxt#red_hat_openshift)控来跟踪帐户或多集群级别的 OpenShift Container Platform 订阅。

#### 其他资源

● 有关 Telemetry 服务的更多信息, 请参阅关于 远[程健康](https://access.redhat.com/documentation/zh-cn/openshift_container_platform/4.12/html-single/support/#about-remote-health-monitoring)监控

# 9.8.12. 后续步骤

- 自定义[集群](https://access.redhat.com/documentation/zh-cn/openshift_container_platform/4.12/html-single/post-installation_configuration/#available_cluster_customizations)。
- 如果需要,您可以选择 不使用远[程健康](https://access.redhat.com/documentation/zh-cn/openshift_container_platform/4.12/html-single/support/#opting-out-remote-health-reporting_opting-out-remote-health-reporting)报告。

# 9.9. 在 GCP 上将集群安装到共享 VPC 中

在 OpenShift Container Platform 版本 4.12 中, 您可以在 Google Cloud Platform (GCP) 上将集群安装到 共享 VPC 中。在这个安装方法中, 集群被配置为使用来自不同 GCP 项目的 VPC。共享 VPC 可让组织将 资源从多个项目连接到一个通用 VPC 网络。您可以使用来自该网络的内部 IP 地址,在组织内安全、高效 地通信。有关共享 VPC 的更多信息, 请参阅 GCP [文档中的共享](https://cloud.google.com/vpc/docs/shared-vpc) VPC 概述。

安装程序会置备所需基础架构的其余部分,您可以进一步自定义这些基础架构。要自定义安装,请在安装 集群前修改 **install-config.yaml** 文件中的参数。

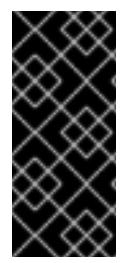

#### 重要

在 GCP 上将集群安装到共享 VPC 中只是一个技术预览功能。技术预览功能不受红帽产品 服务等级协议(SLA)支持,且功能可能并不完整。红帽不推荐在生产环境中使用它们。 这些技术预览功能可以使用户提早试用新的功能,并有机会在开发阶段提供反馈意见。

有关红帽技术预览功能支持范围的更多信息,请参阅技术预览[功能支持范](https://access.redhat.com/support/offerings/techpreview/)围。

9.9.1. 先决条件

- 您可以参阅有关 OpenShift Container Platform [安装和更新](https://access.redhat.com/documentation/zh-cn/openshift_container_platform/4.12/html-single/architecture/#architecture-installation) 流程的详细信息。
- 您可以阅读有关 选择集群安装方法的文档, 并为用户准备它。
- 如果使用防火墙, 则会 将其配置为允许[集群需要](#page-4336-0)访问的站点。
- 如果环境中无法访问云身份和访问管理(IAM)API,或者不想将管理员级别的凭证 secret 存储在 **kube-system** 命名空间中,您可以 手动创[建和](#page-1110-0)维护 IAM 凭证。
- 您有一个包含共享 VPC 网络的 GCP 主机项目。
- 已将 GCP 项[目配置](#page-1102-0)为 托管集群。此项目(称为服务项目)必须附加到主机项目。如需更多信 息,请参阅 GCP [文档中的附加服](https://cloud.google.com/vpc/docs/provisioning-shared-vpc#create-shared)务项目。
- 您有一个 GCP 服务帐户,它在主机项目中具[有所需的](#page-1099-0) GCP 权限。

#### 9.9.2. OpenShift Container Platform 互联网访问

在 OpenShift Container Platform 4.12 中,您需要访问互联网来安装集群。

您必须具有以下互联网访问权限:

- 访问 [OpenShift](https://console.redhat.com/openshift) Cluster Manager Hybrid Cloud Console 以下载安装程序并执行订阅管理。如果 集群可以访问互联网,并且没有禁用 Telemetry,该服务会自动授权您的集群。
- 访问 [Quay.io](http://quay.io),以获取安装集群所需的软件包。
- 获取执行集群更新所需的软件包。

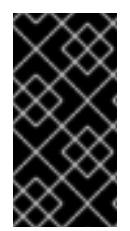

#### 重要

如果您的集群无法直接访问互联网,则可以在置备的某些类型的基础架构上执行受限网络 安装。在此过程中,您可以下载所需的内容,并使用它为镜像 registry 填充安装软件包。 对于某些安装类型,集群要安装到的环境不需要访问互联网。在更新集群前,您要更新镜 像 registry 的内容。

9.9.3. 为集群节点 SSH 访问生成密钥对

在 OpenShift Container Platform 安装过程中,您可以为安装程序提供 SSH 公钥。密钥通过它们的 Ignition 配置文件传递给 Red Hat Enterprise Linux CoreOS(RHCOS)节点,用于验证对节点的 SSH 访 问。密钥添加到每个节点上 **core** 用户的 **~/.ssh/authorized\_keys** 列表中,这将启用免密码身份验证。

将密钥传递给节点后,您可以使用密钥对作为用户 核心 通过 SSH 连接到 RHCOS 节点。若要通过 SSH 访问节点,必须由 SSH 为您的本地用户管理私钥身份。

如果要通过 SSH 连接到集群节点来执行安装调试或灾难恢复, 则必须在安装过程中提供 SSH 公 钥。**./openshift-install gather** 命令还需要在集群节点上设置 SSH 公钥。

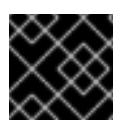

#### 重要

不要在生产环境中跳过这个过程,在生产环境中需要灾难恢复和调试。

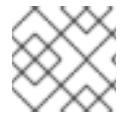

#### 注意

您必须使用本地密钥,而不是使用特定平台方法配置 的密钥,如 [AWS](https://docs.aws.amazon.com/AWSEC2/latest/UserGuide/ec2-key-pairs.html) 密钥对。

# 流程

1. 如果您在本地计算机上没有可用于在集群节点上进行身份验证的现有 SSH 密钥对, 请创建一个。 例如,在使用 Linux 操作系统的计算机上运行以下命令:

\$ ssh-keygen -t ed25519 -N '' -f <path>/<file\_name> **1**

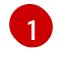

指定新 SSH 密钥的路径和文件名,如 **~/.ssh/id\_ed25519**。如果您已有密钥对,请确保您的 公钥位于 **~/.ssh** 目录中。

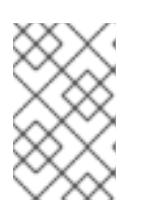

# <span id="page-1263-0"></span>注意

如果您计划在 **x86\_64**、**ppc64le** 和 **s390x** 架构上安装使用 FIPS 验证或 Modules In Process 加密库的 OpenShift Container Platform 集群。请不要创建使用 **ed25519** 算法的密钥。相反,创建一个使用 **rsa** 或 **ecdsa** 算法的密钥。

2. 查看公共 SSH 密钥:

\$ cat <path>/<file\_name>.pub

例如,运行以下命令来查看 **~/.ssh/id\_ed25519.pub** 公钥:

\$ cat ~/.ssh/id\_ed25519.pub

3. 将 SSH 私钥身份添加到本地用户的 SSH 代理(如果尚未添加)。在集群节点上,或者要使用 **./openshift-install gather** 命令,需要对该密钥进行 SSH 代理管理,才能在集群节点上进行免密 码 SSH 身份验证。

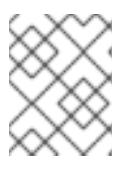

# 注意

在某些发行版中,自动管理默认 SSH 私钥身份,如 **~/.ssh/id\_rsa** 和 **~/.ssh/id\_dsa**。

a. 如果 ssh-agent 进程尚未为您的本地用户运行, 请将其作为后台任务启动:

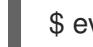

\$ eval "\$(ssh-agent -s)"

输出示例

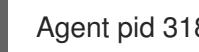

Agent pid 31874

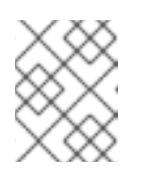

# 注意

<span id="page-1263-1"></span>如果集群处于 FIPS 模式, 则只使用 FIPS 兼容算法来生成 SSH 密钥。密钥必 须是 RSA 或 ECDSA。

4. 将 SSH 私钥添加到 **ssh-agent** :

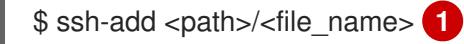

指定 SSH 私钥的路径和文件名, 如 ~/.ssh/id\_ed255[1](#page-1263-1)9.pub

#### 输出示例

Identity added: /home/<you>/<path>/<file\_name> (<computer\_name>)

#### 后续步骤

● 安装 OpenShift Container Platform 时,为安装程序提供 SSH 公钥。

#### 9.9.4. 获取安装程序

在安装 OpenShift Container Platform 前,将安装文件下载到您用于安装的主机上。

#### 先决条件

● 您有一台运行 Linux 或 macOS 的计算机, 本地磁盘空间为 500 MB。

#### 流程

- 1. 访问 OpenShift Cluster Manager 站点的 [Infrastructure](https://console.redhat.com/openshift/install) Provider 页面。如果您有红帽帐户,请使 用您的凭证登录。如果没有,请创建一个帐户。
- 2. 选择您的基础架构供应商。
- 3. 进入到安装类型的页面,下载与您的主机操作系统和架构对应的安装程序,并将该文件放在您要 存储安装配置文件的目录中。

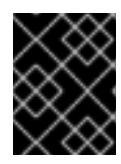

#### 重要

安装程序会在用来安装集群的计算机上创建几个文件。在完成集群安装后,您必须 保留安装程序和安装程序所创建的文件。这两个文件都需要删除集群。

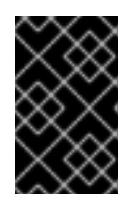

#### 重要

删除安装程序创建的文件不会删除您的集群,即使集群在安装过程中失败也是如 此。要删除集群,请为特定云供应商完成 OpenShift Container Platform 卸载流 程。

4. 提取安装程序。例如, 在使用 Linux 操作系统的计算机上运行以下命令:

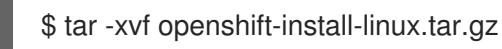

5. 从 Red Hat [OpenShift](https://console.redhat.com/openshift/install/pull-secret) Cluster Manager 下载安装 pull secret 。此 pull secret 允许您与所含授权机 构提供的服务进行身份验证,这些服务包括为 OpenShift Container Platform 组件提供容器镜像 的 Quay.io。

#### 9.9.5. 为 GCP 创建安装文件

要在 Google Cloud Platform (GCP) 上安装 OpenShift Container Platform 到共享 VPC 中, 您必须生成 **install-config.yaml** 文件并进行修改,以便集群使用正确的 VPC 网络、DNS 区域和项目名称。

# 9.9.5.1. 手动创建安装配置文件

安装集群要求您手动创建安装配置文件。

# 先决条件

- 您在本地机器上有一个 SSH 公钥来提供给安装程序。该密钥将用于在集群节点上进行 SSH 身份 验证,以进行调试和灾难恢复。
- 已获取 OpenShift Container Platform 安装程序和集群的 pull secret。

#### 流程

1. 创建一个安装目录来存储所需的安装资产:

\$ mkdir <installation\_directory>

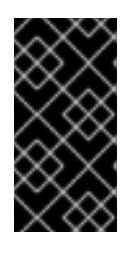

# 重要

您必须创建一个目录。有些安装资产,如 bootstrap X.509 证书的过期间隔较短, 因此不得重复使用罗重复使用另一个集群安装中的单个文件,您可 以将它们复制到您的目录中。但是,安装资产的文件名可能会在发行版本间有所变 化。从以前的 OpenShift Container Platform 版本中复制安装文件时请小心。

2. 自定义提供的 **install-config.yaml** 文件模板示例,并将其保存在 **<installation\_directory>** 中。

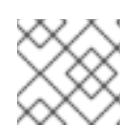

# 注意

此配置文件必须命名为 **install-config.yaml**。

3. 备份 install-config.yaml 文件, 以便您可以使用它安装多个集群。

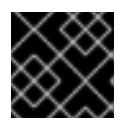

# 重要

**install-config.yaml** 文件会在安装过程的下一步中使用。现在必须备份它。

# 9.9.5.2. 共享 VPC 安装的自定义 install-config.yaml 文件示例

要使用共享 VPC 在 GCP 上安装 OpenShift Container Platform 时需要一些配置参数。以下是显示这些字 段的 **install-config.yaml** 文件示例。

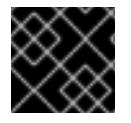

# 重要

此示例 YAML 文件仅供参考。您必须使用正确的环境和集群值修改此文件。

apiVersion: v1 baseDomain: example.com credentialsMode: Passthrough **1** metadata: name: cluster\_name platform: gcp:

<span id="page-1266-10"></span><span id="page-1266-9"></span><span id="page-1266-8"></span><span id="page-1266-7"></span><span id="page-1266-6"></span><span id="page-1266-5"></span><span id="page-1266-4"></span><span id="page-1266-3"></span><span id="page-1266-2"></span><span id="page-1266-1"></span><span id="page-1266-0"></span>computeSubnet: shared-vpc-subnet-1 **2** controlPlaneSubnet: shared-vpc-subnet-2 **3** createFirewallRules: Disabled **4** network: shared-vpc **5** networkProjectID: host-project-name **6** publicDNSZone: id: public-dns-zone **7** project: host-project-name **8** projectID: service-project-name **9** region: us-east1 defaultMachinePlatform: tags: **10** - global-tag1 controlPlane: name: master platform: gcp: tags: **11** - control-plane-tag1 type: n2-standard-4 zones: - us-central1-a - us-central1-c replicas: 3 compute: - name: worker platform: gcp: tags: **12** - compute-tag1 type: n2-standard-4 zones: - us-central1-a - us-central1-c replicas: 3 networking: clusterNetwork: - cidr: 10.128.0.0/14 hostPrefix: 23 machineNetwork: - cidr: 10.0.0.0/16 pullSecret: '{"auths": ...}' sshKey: ssh-ed25519 AAAA... **13**

<span id="page-1266-12"></span><span id="page-1266-11"></span>**credentialsMode** 必须被设置为 **Passthrough**,以便集群在集群创建后使用提供的 GCP 服务帐 户。如需服务帐户必须具有所需的 GCP 权限,请参阅"先决条件"部分。

[2](#page-1266-1) 共享 VPC 中要使用的计算机器的子网名称。

[1](#page-1266-0)

[3](#page-1266-2) 共享 VPC 中要使用的 control plane 机器的子网名称。

[4](#page-1266-3) 可选。如果将 **createFirewallRules** 设置为 **Disabled**,您可以使用网络标签手动创建和管理防火墙 规则。默认情况下,集群将自动创建和管理集群通信所需的防火墙规则。您的服务帐户必须在主机项 目中具有 **roles/compute.networkAdmin** 和 **roles/compute.securityAdmin** 权限,才能自动执行 这些任务。如果您的服务帐户在主机项目中没有 **roles/dns.admin** 权限,则必须具有

**dns.networks.bindPrivateDNSZone** 权限。

- [5](#page-1266-4) 共享 VPC 的名称。
- [6](#page-1266-5) 共享 VPC 所在的主机项目的名称。
- [7](#page-1266-6) 可选。主机项目中公共 DNS 区域的名称。如果设置这个值,则您的服务帐户必须在主机项目中具有 **roles/dns.admin** 特权。公共 DNS 区域域必须与 **baseDomain** 参数匹配。如果没有设置这个值,安 装程序会在服务项目中使用公共 DNS 区域。
- [8](#page-1266-7) 可选。包含公共 DNS 区域的主机项目的名称。如果您指定了另一个项目中存在的公共 DNS 区域, 则需要这个值。
- $\circ$ 要安装集群的 GCP 项目的名称。
- to the p<sup>i</sup>选。如果要手动创建和管理 GCP 防火墙规则,您可以将 platform.gcp.createFirewallRules 设置为 Disabled, 然后指定一个或多个网络标签。您可以在计算机器、control plane 机器或所 有机器上设置标签。
- $13<sup>1</sup>$  $13<sup>1</sup>$ 您可选择提供用于访问集群中机器的 **sshKey** 值。

#### 9.9.5.3. 安装配置参数

在部署 OpenShift Container Platform 集群前,您可以提供参数值来描述托管集群的云平台中的帐户,并 选择性地自定义集群平台。在创建 **install-config.yaml** 安装配置文件时,您可以通过命令行为所需参数提 供值。如果自定义集群,您可以修改 **install-config.yaml** 文件以提供有关平台的更多详情。

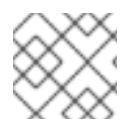

#### 注意

安装后,您无法在 **install-config.yaml** 文件中修改这些参数。

#### 9.9.5.3.1. 所需的配置参数

下表描述了所需的安装配置参数:

#### 表 9.32. 所需的参数

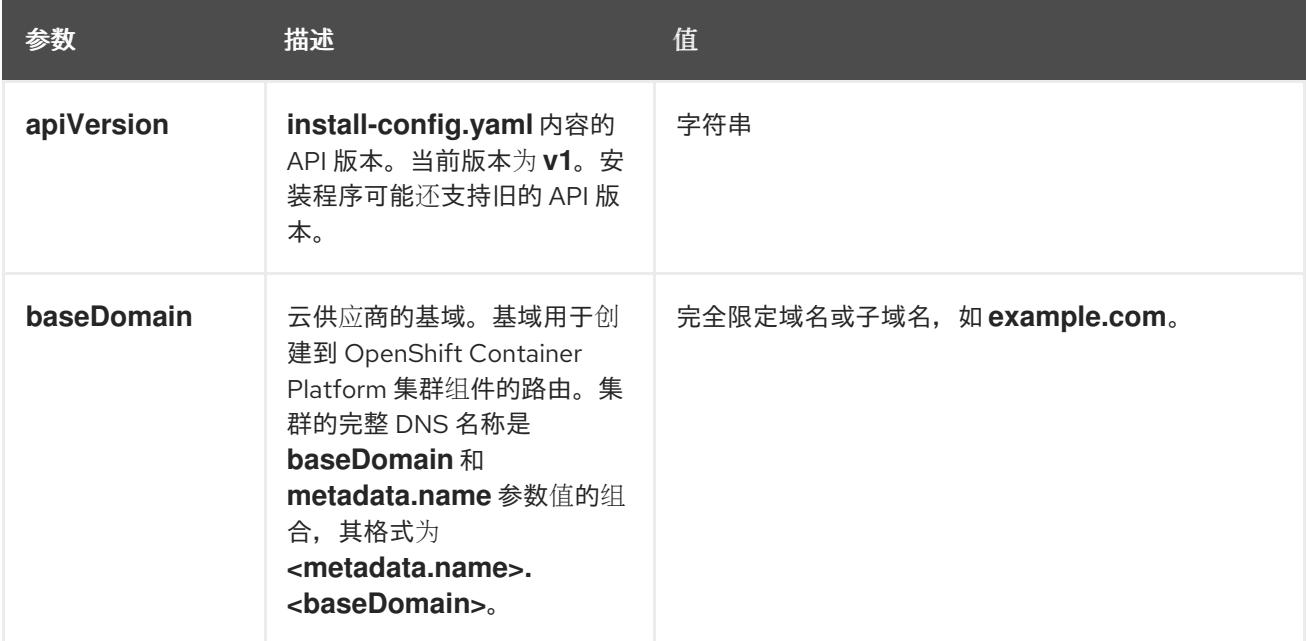

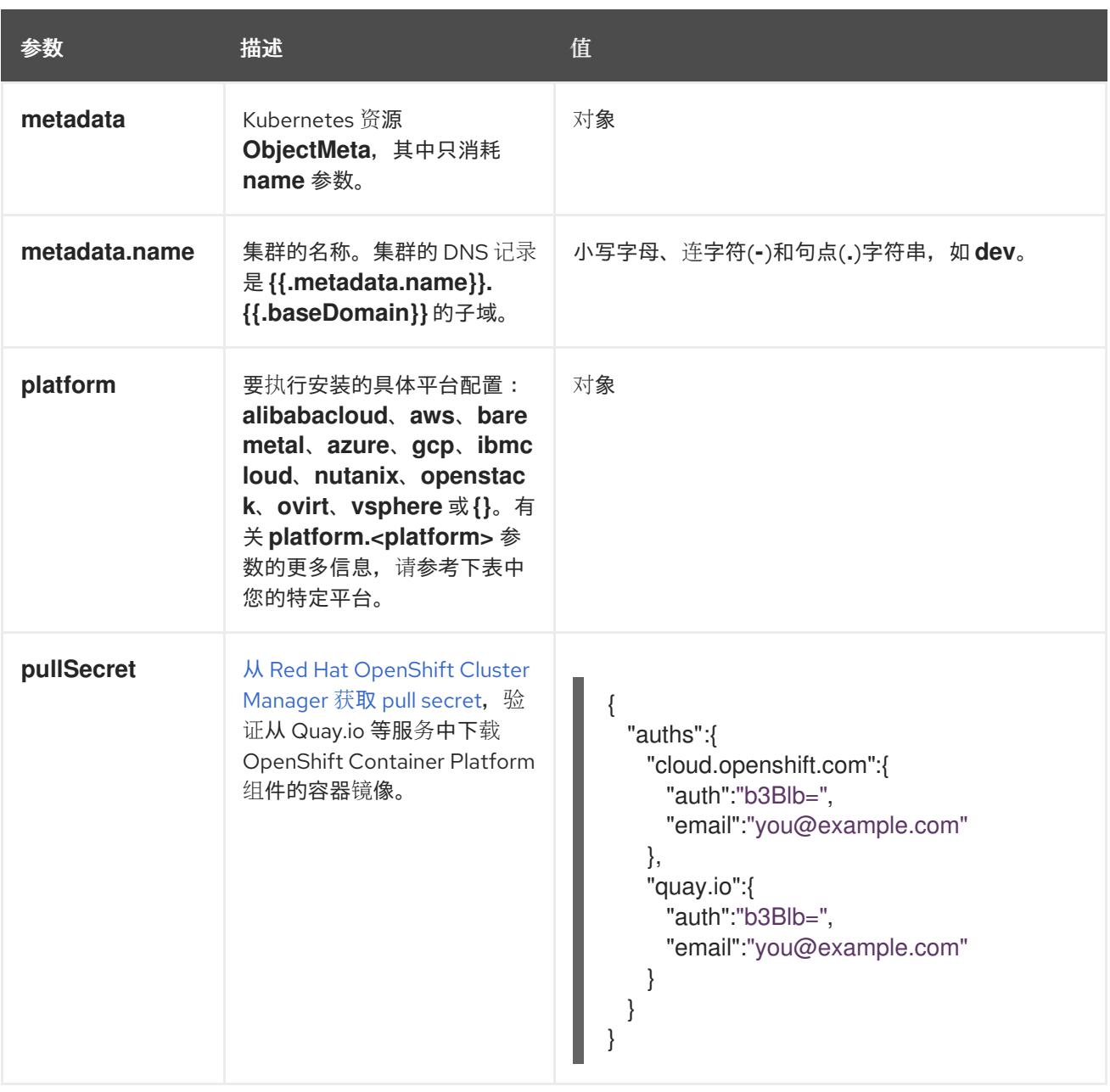

#### 9.9.5.3.2. 网络配置参数

您可以根据现有网络基础架构的要求自定义安装配置。例如,您可以扩展集群网络的 IP 地址块,或者提 供不同于默认值的不同 IP 地址块。

仅支持 IPv4 地址。

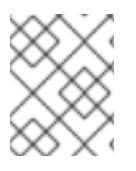

# 注意

Red Hat OpenShift Data Foundation 灾难恢复解决方案不支持 Globalnet。对于区域灾难 恢复场景,请确保为每个集群中的集群和服务网络使用非重叠的专用 IP 地址。

表 9.33. 网络参数

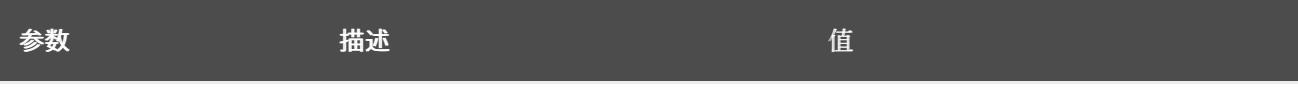

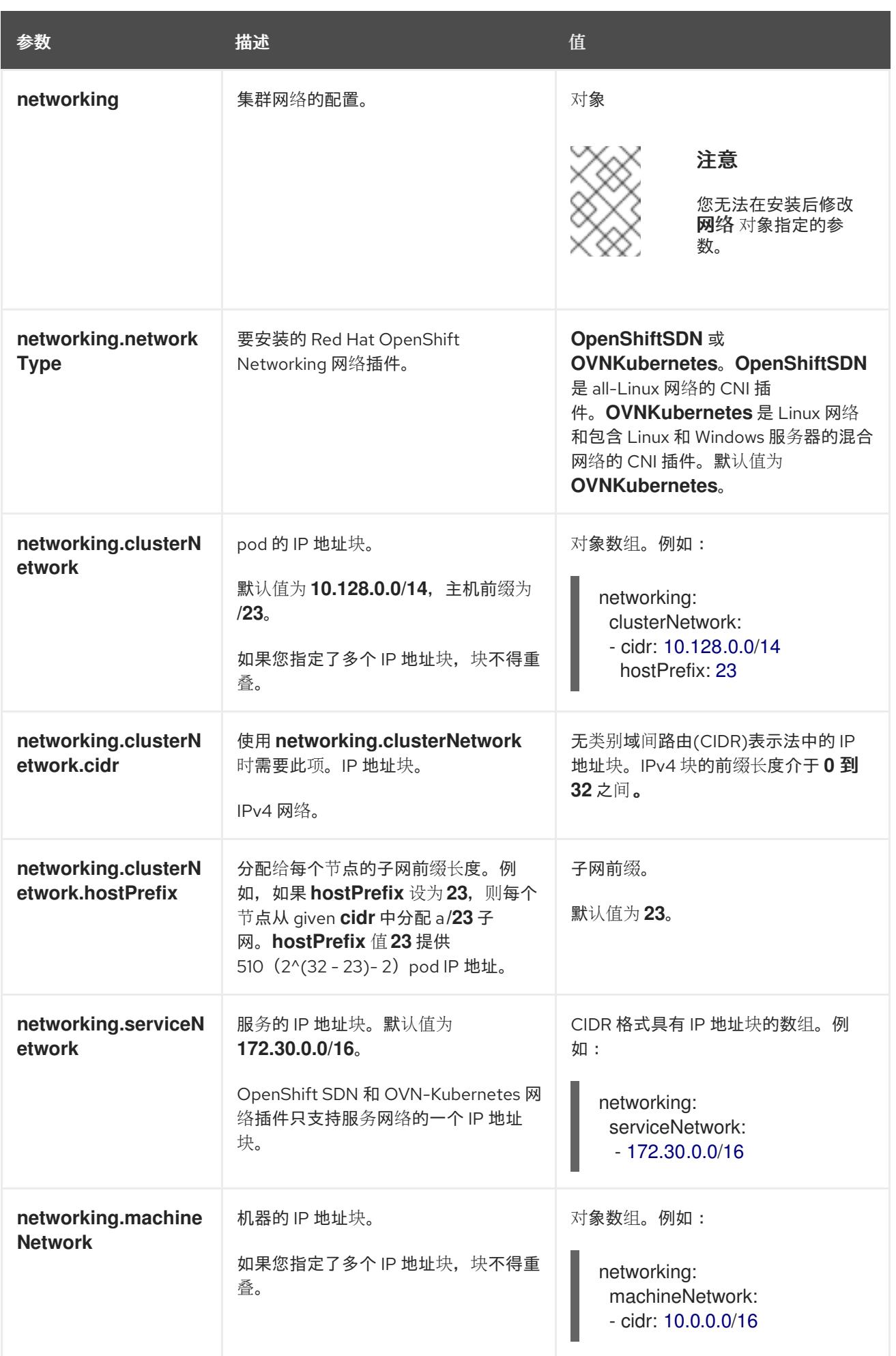

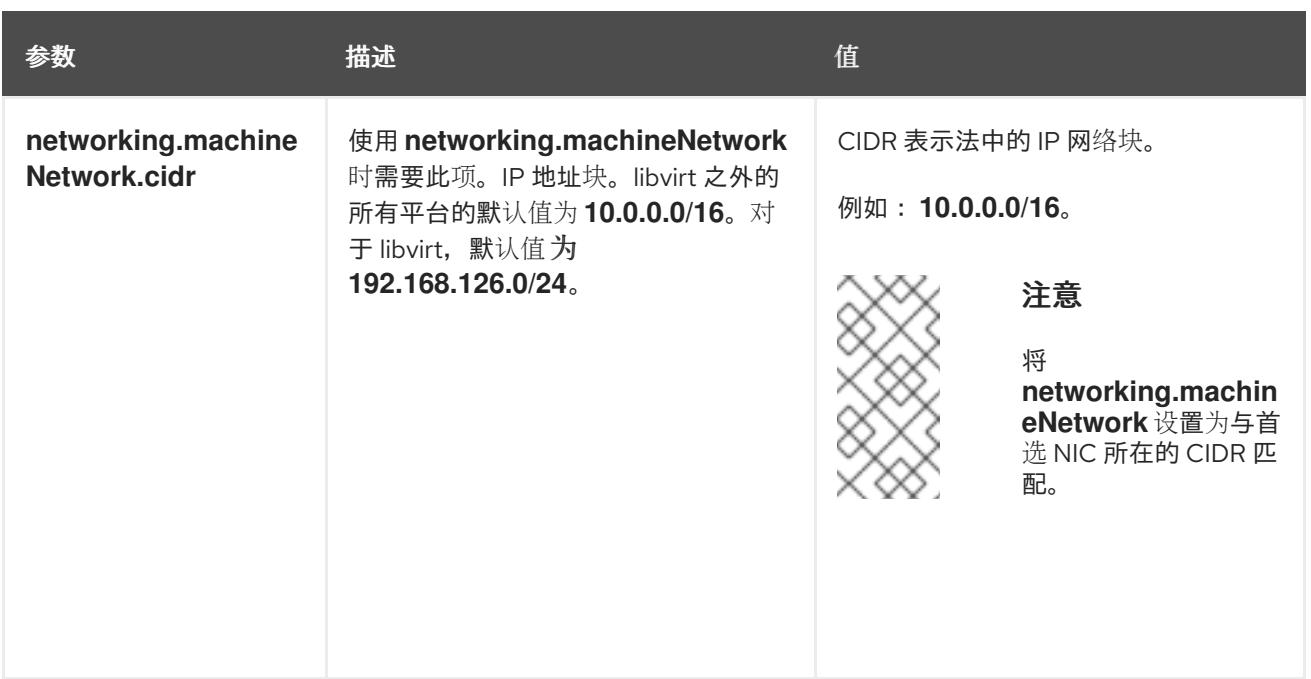

# 9.9.5.3.3. 可选的配置参数

下表描述了可选的安装配置参数:

# 表 9.34. 可选参数

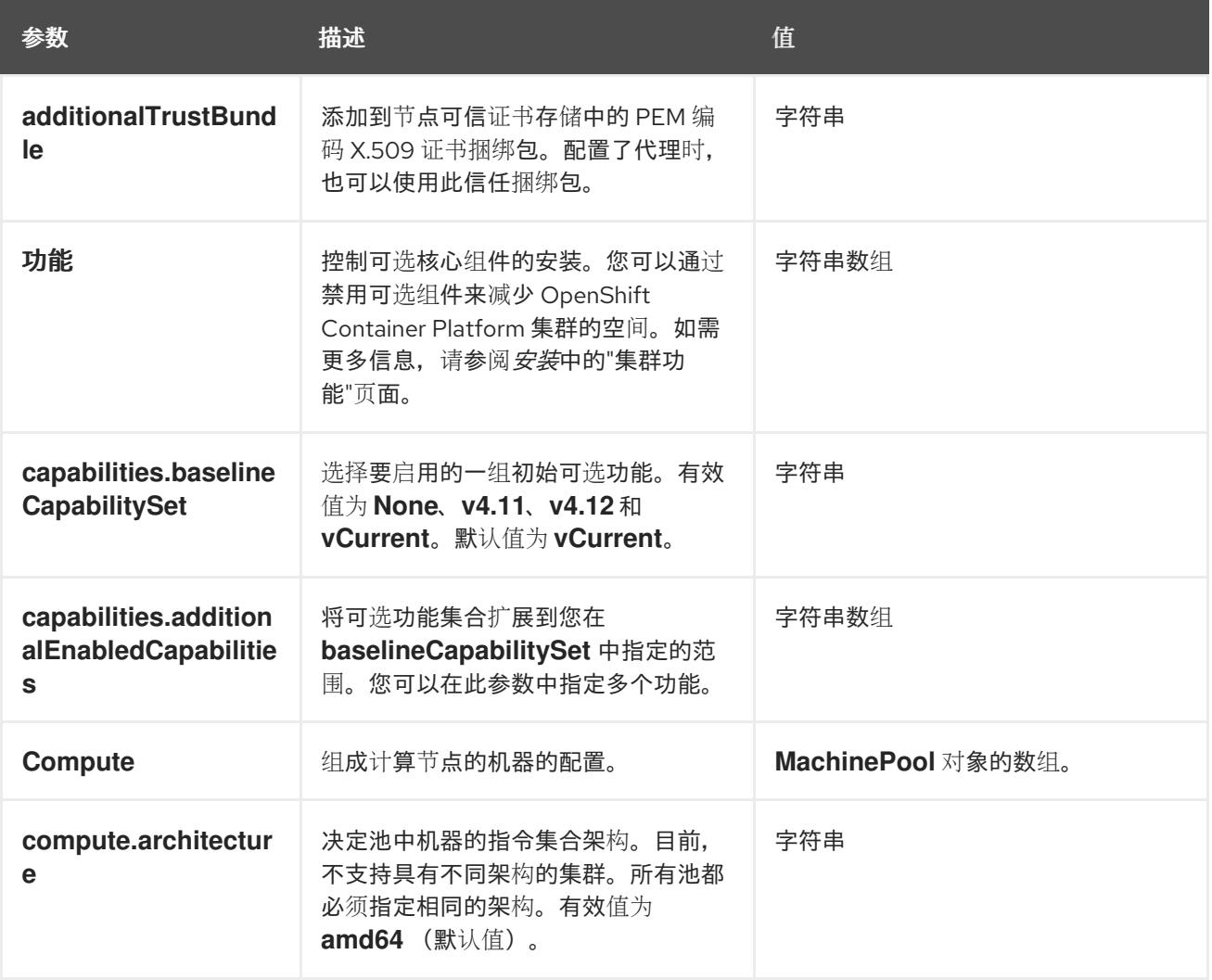

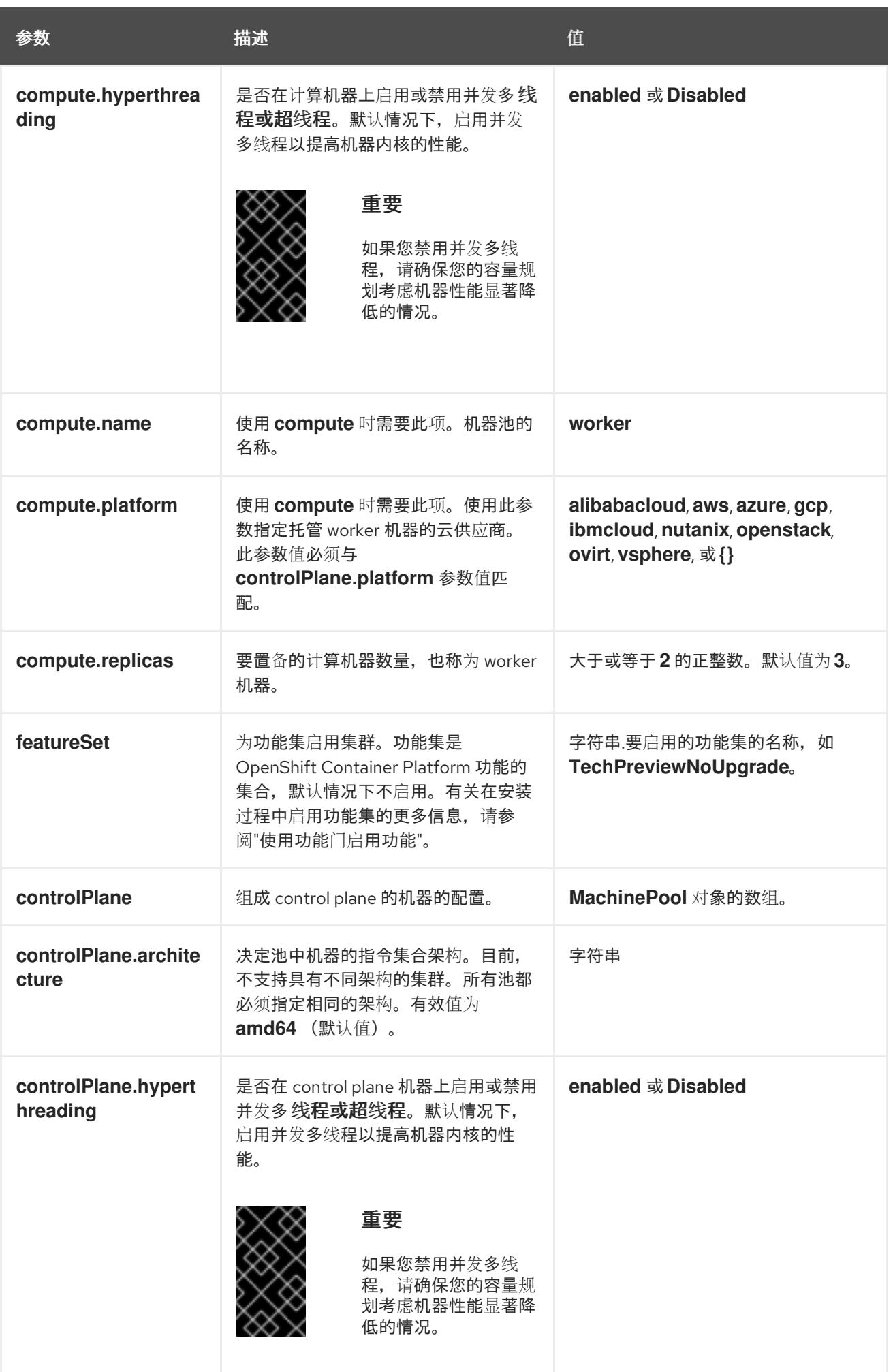

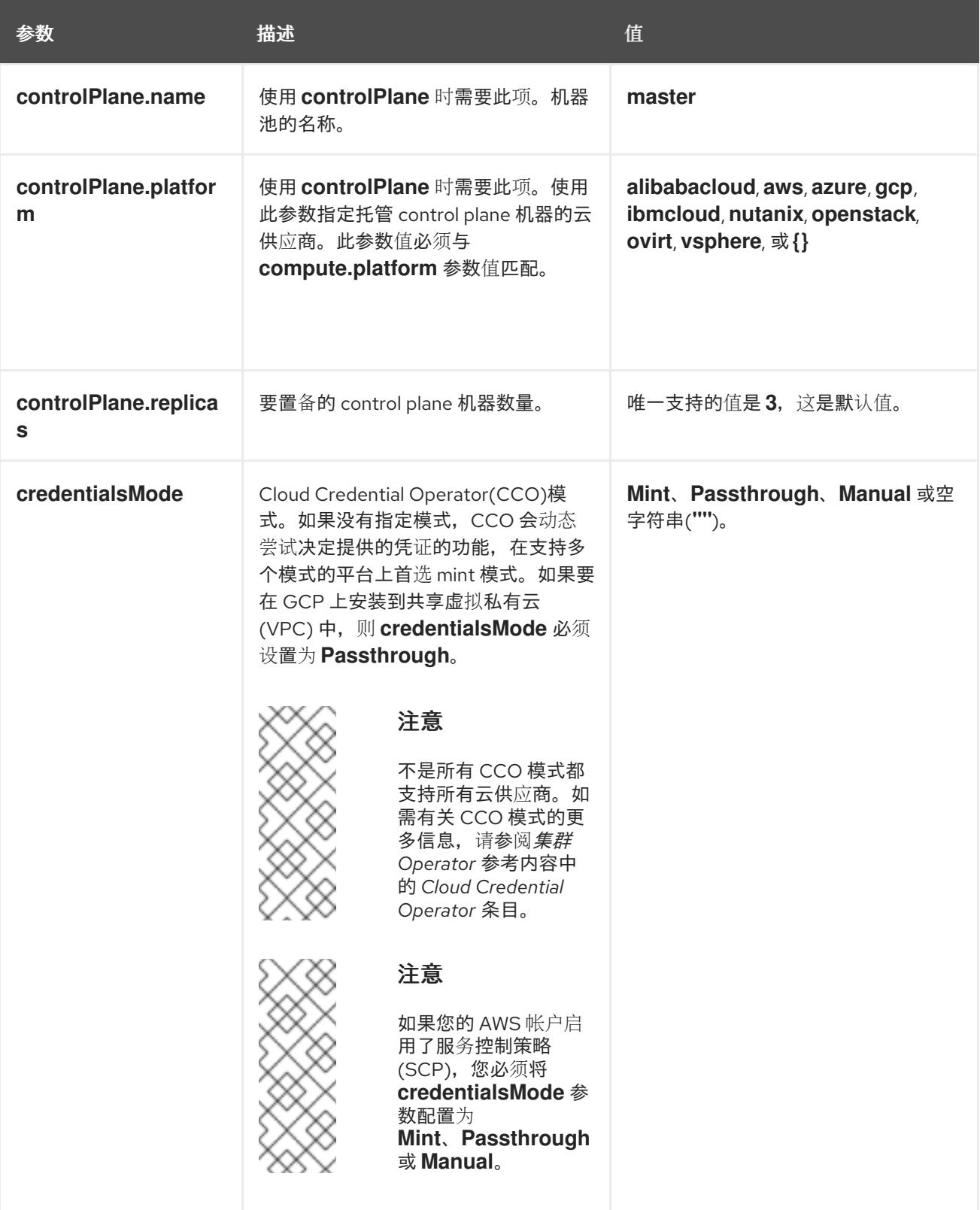

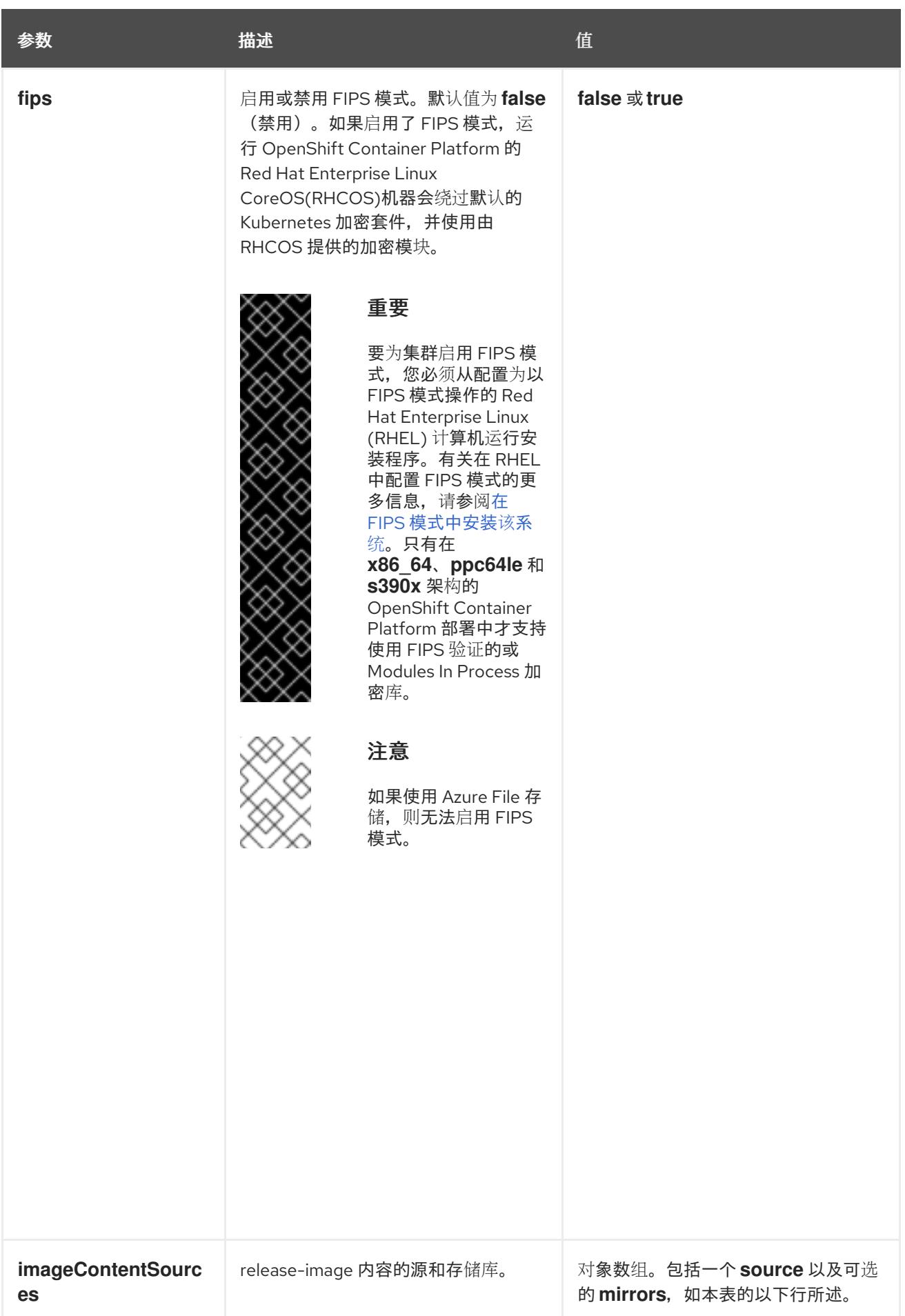

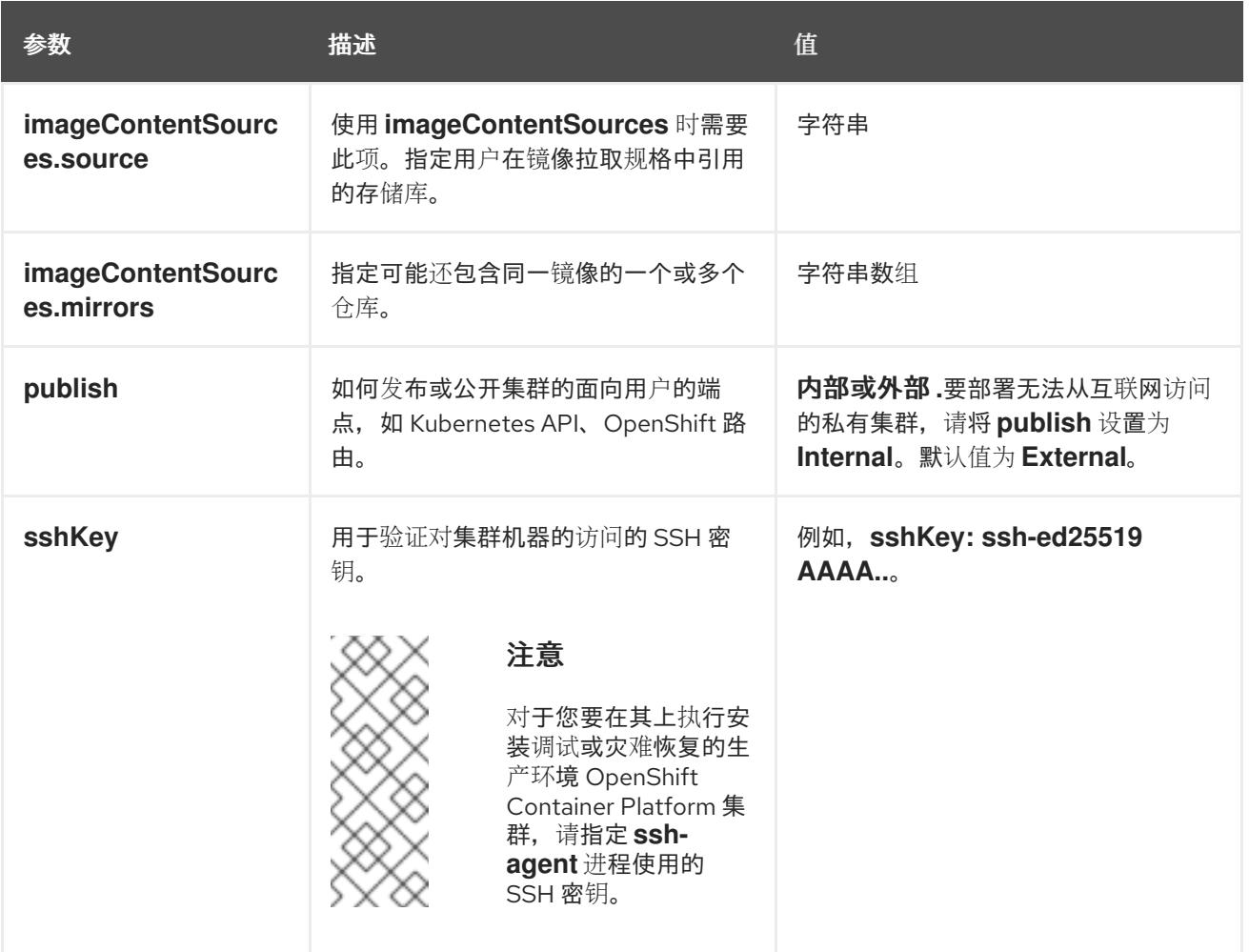

# 9.9.5.3.4. 其他 Google Cloud Platform(GCP)配置参数

下表描述了其他 GCP 配置参数:

# 表 9.35. 其他 GCP 参数

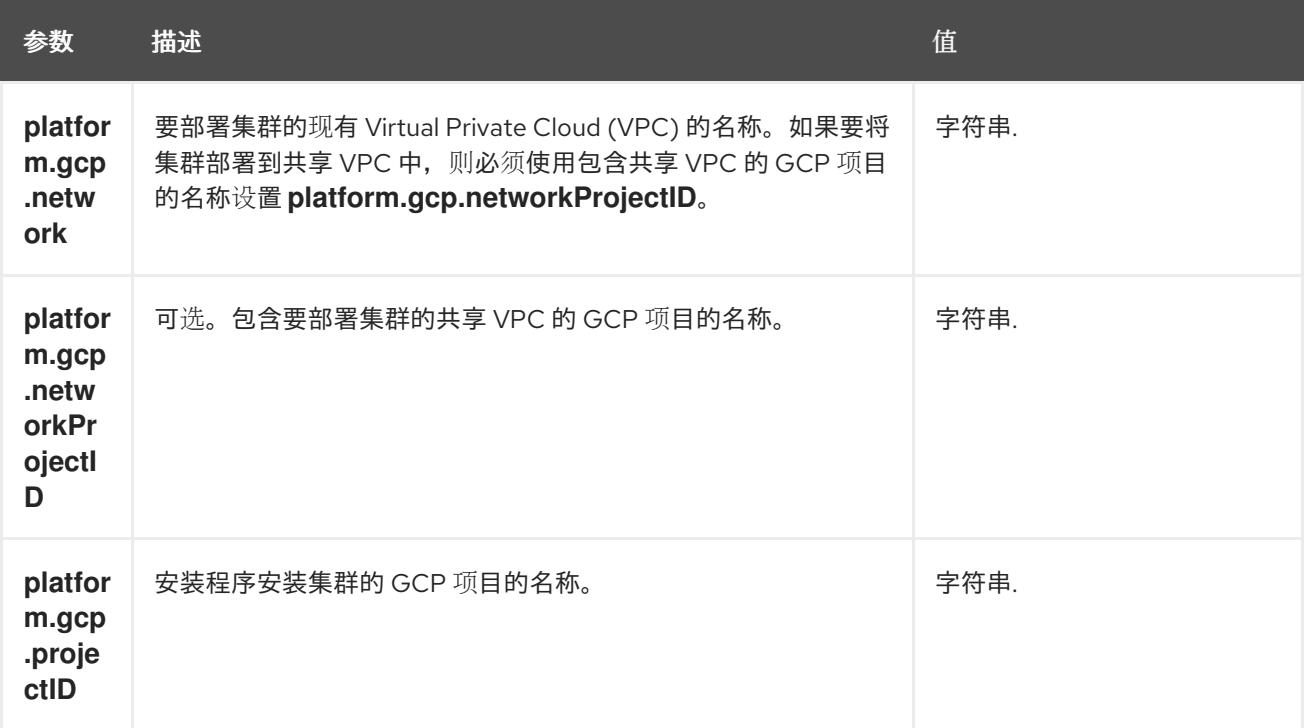

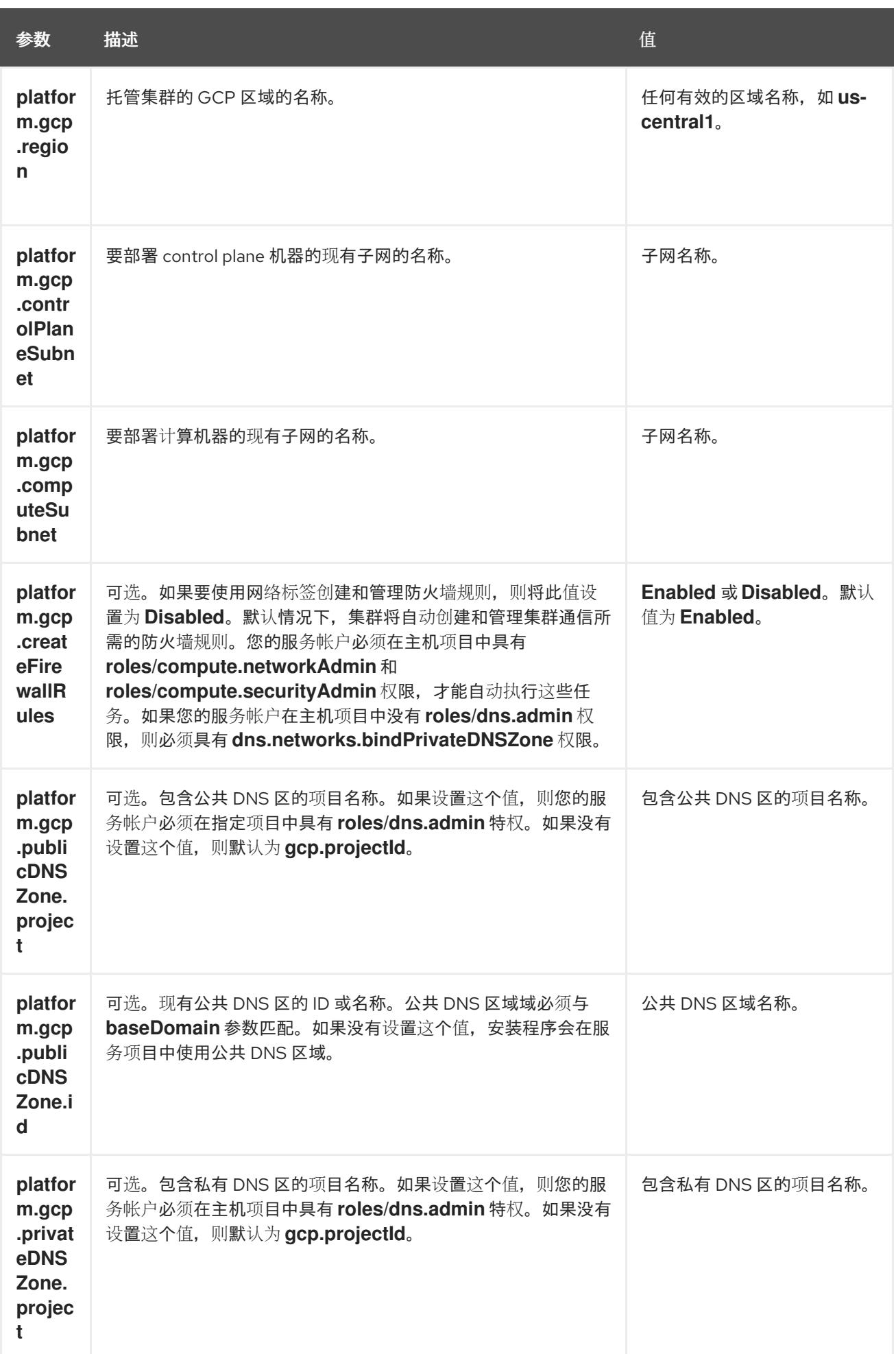

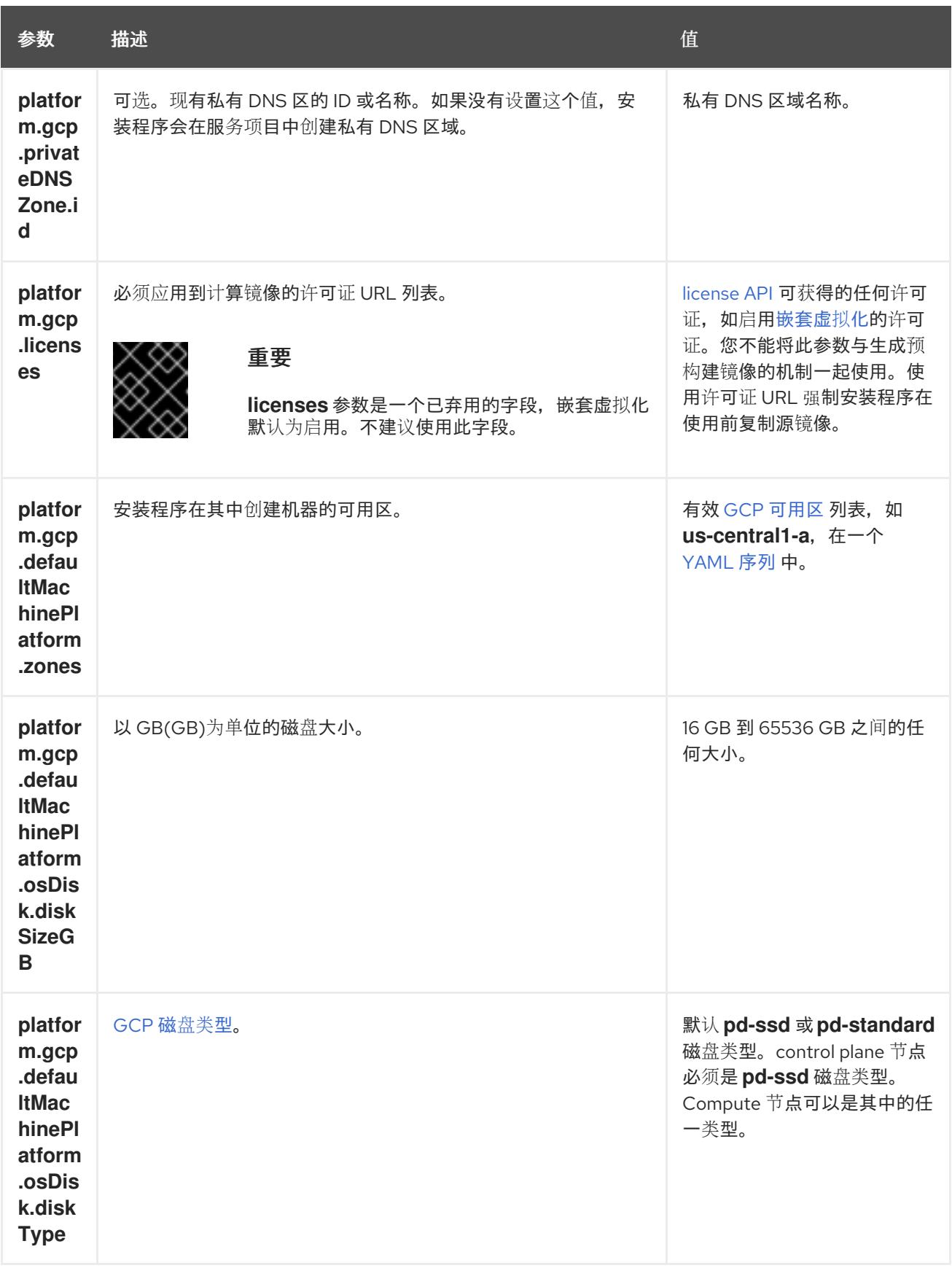

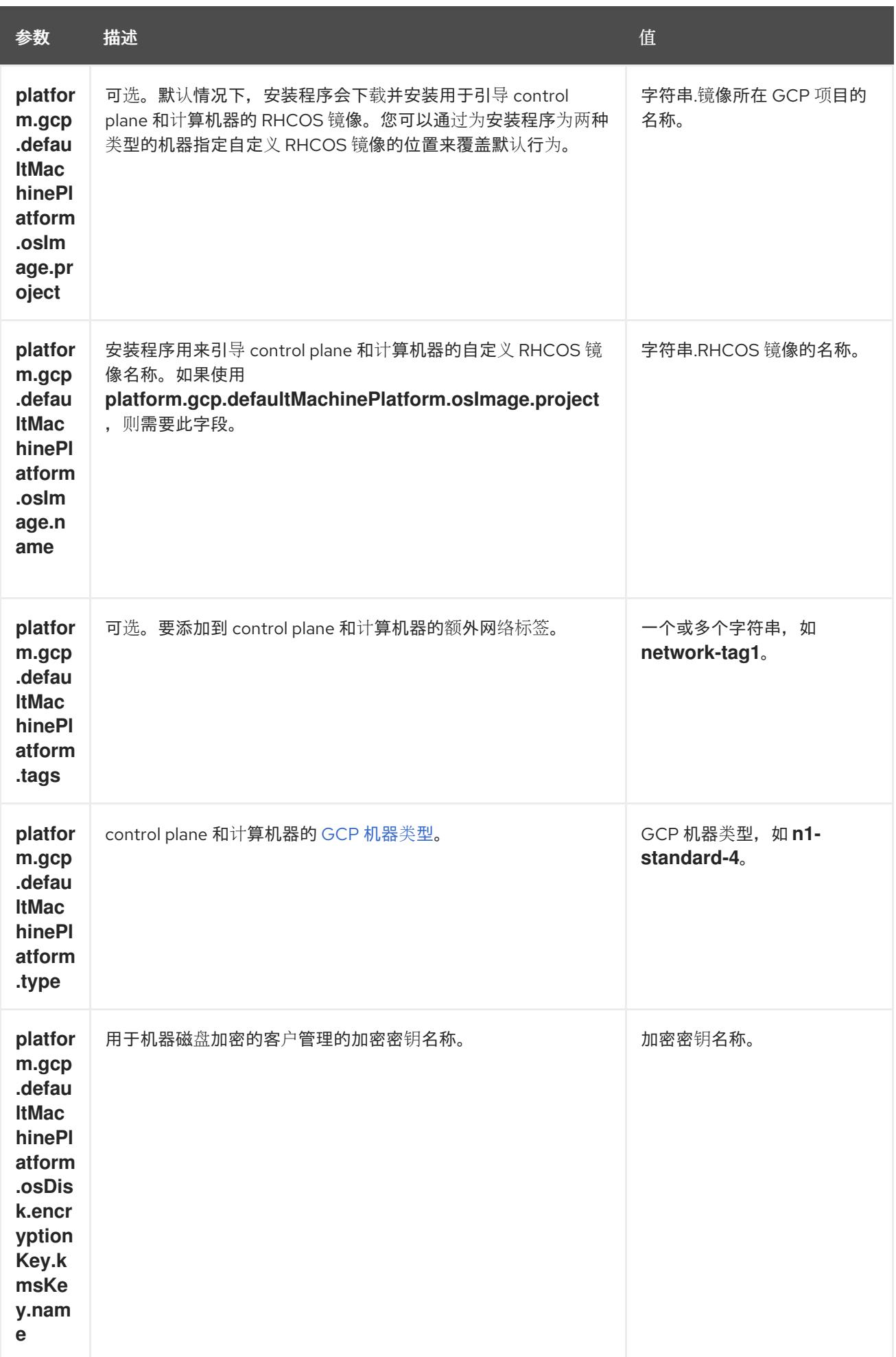

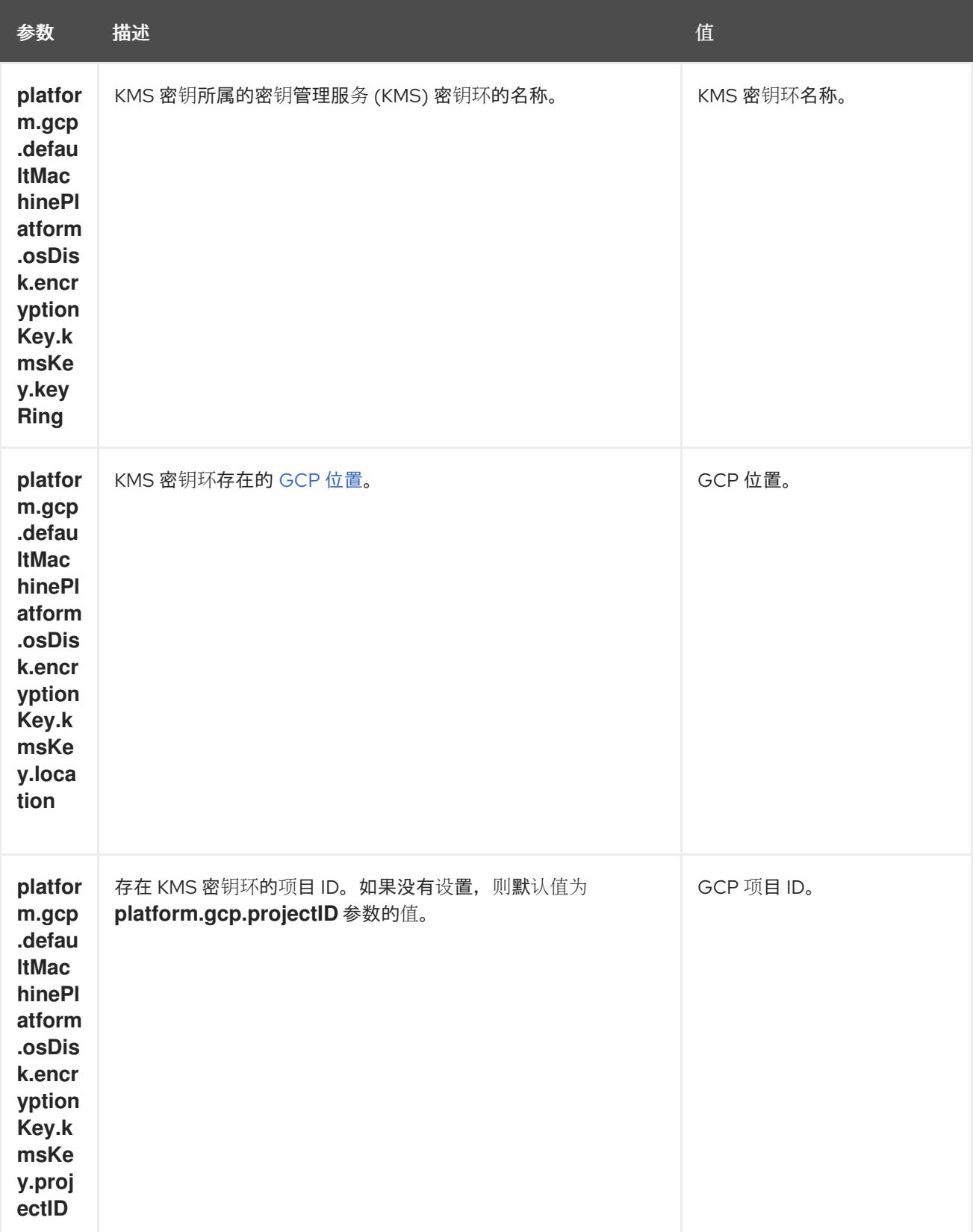

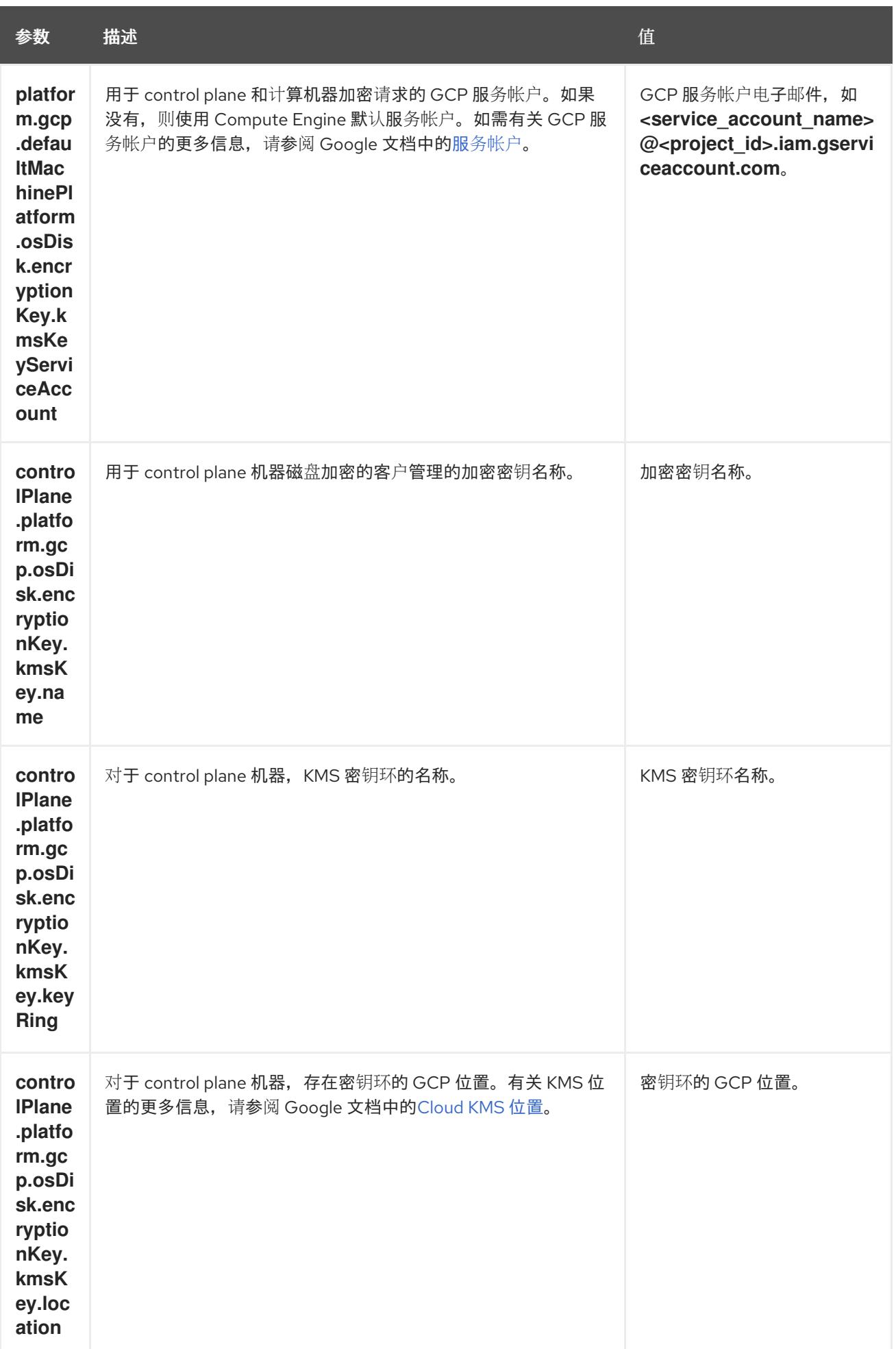

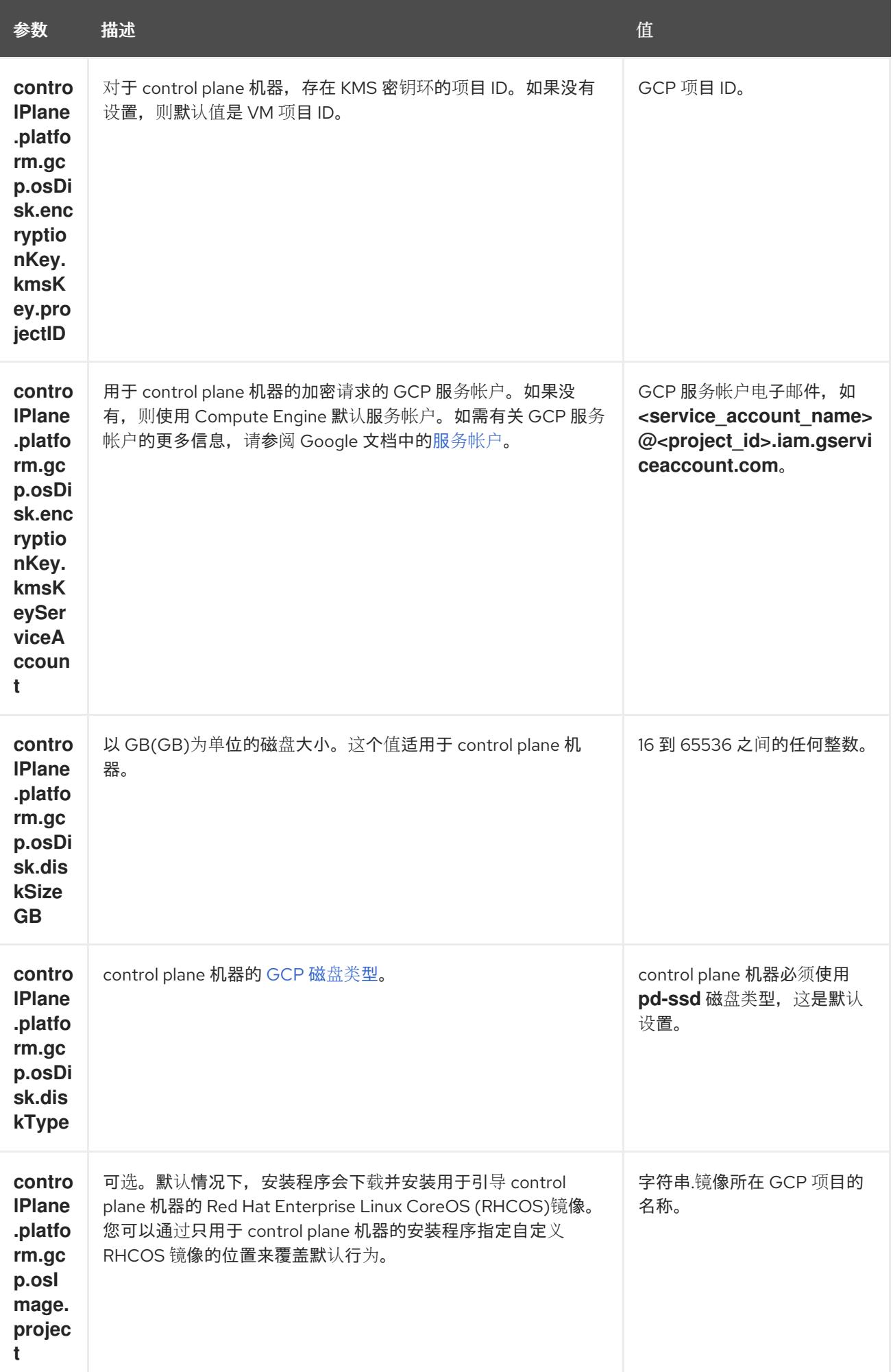

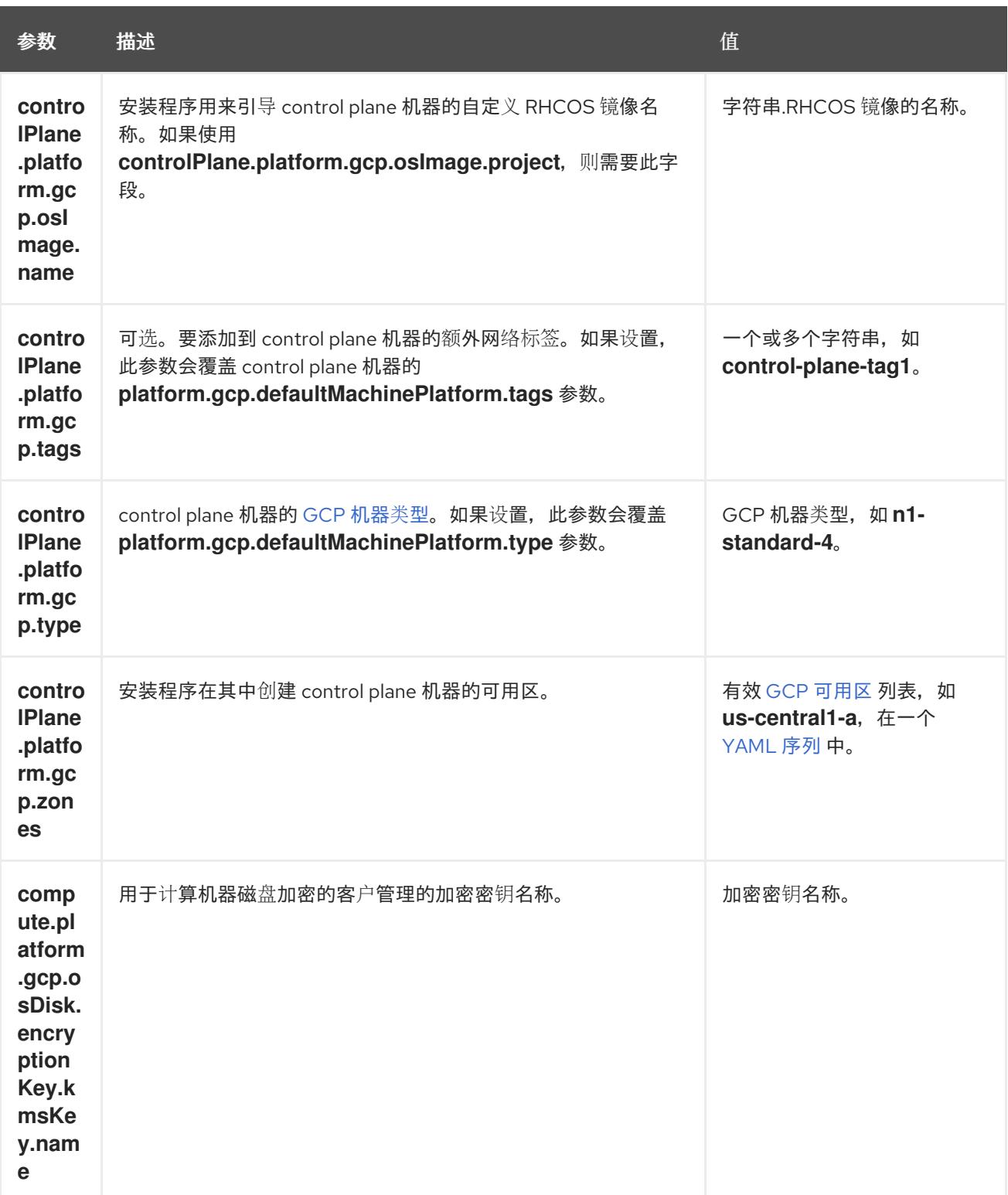

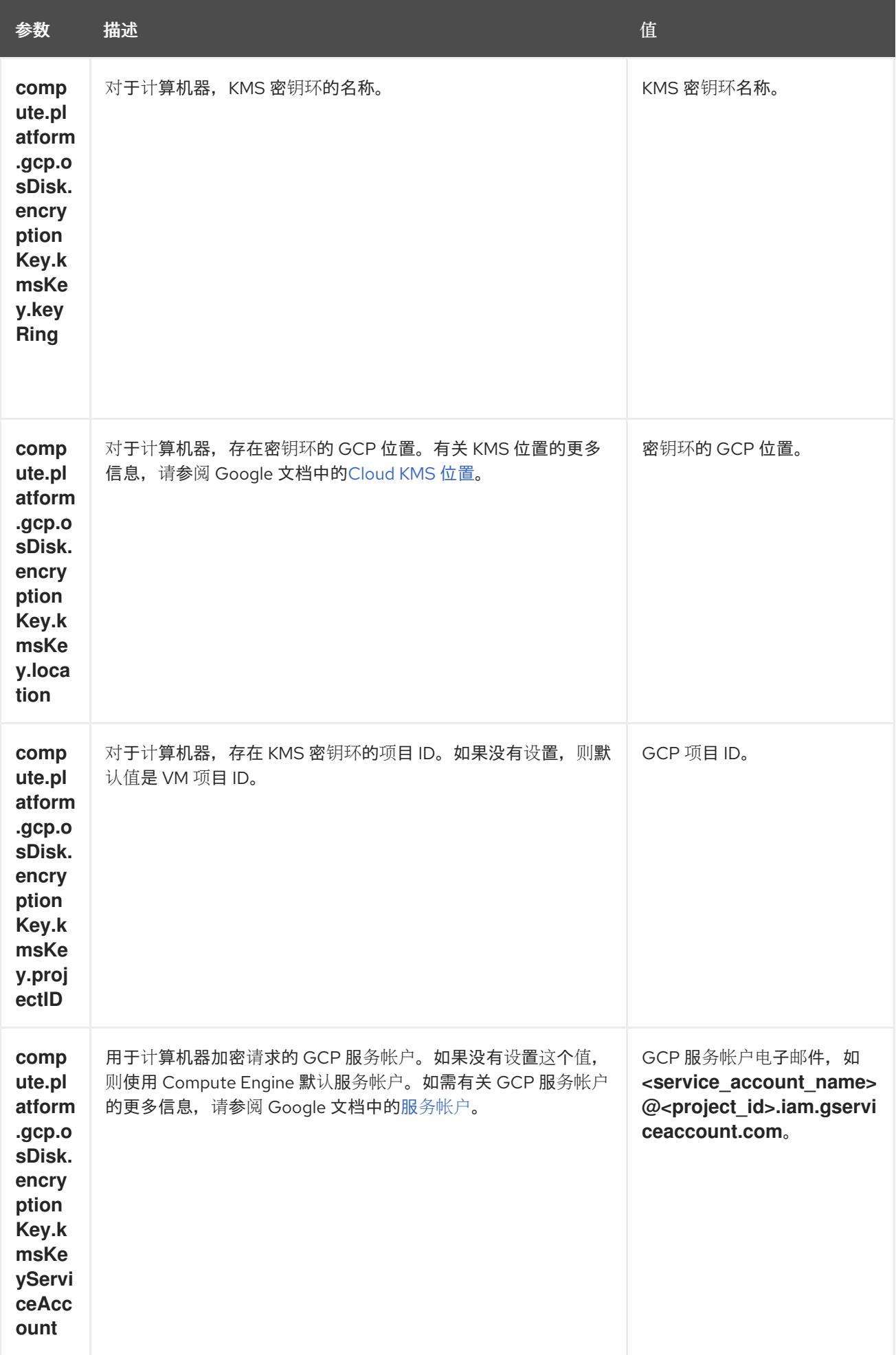

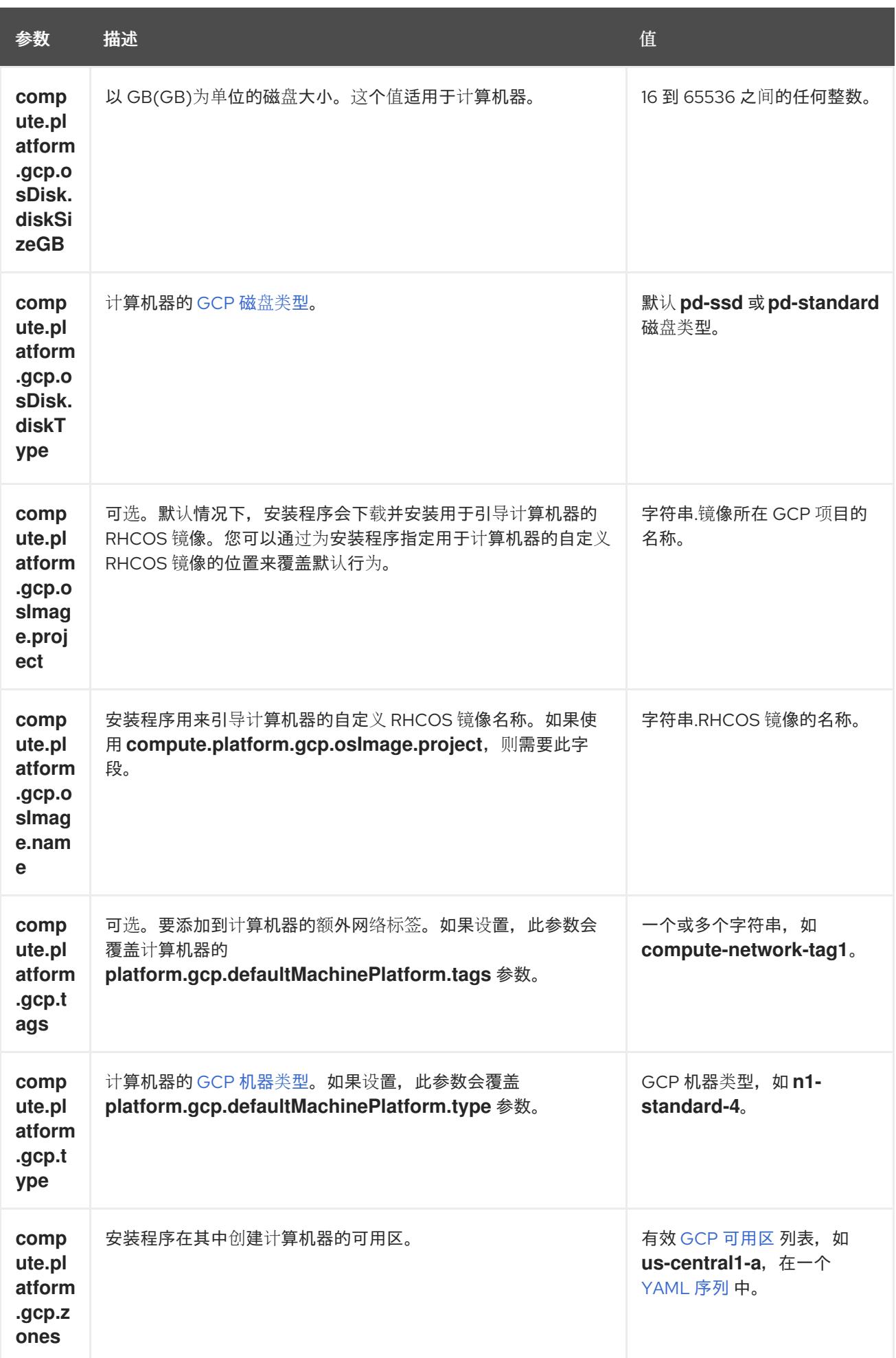

#### 9.9.5.4. 在安装过程中配置集群范围的代理

生产环境可能会拒绝直接访问互联网,而是提供 HTTP 或 HTTPS 代理。您可以通过在 **installconfig.yaml** 文件中配置代理设置,将新的 OpenShift Container Platform 集群配置为使用代理。

#### 先决条件

- 您有一个现有的 **install-config.yaml** 文件。
- 您检查了集群需要访问的站点,并确定它们中的任何站点是否需要绕过代理。默认情况下,所有 集群出口流量都经过代理,包括对托管云供应商 API 的调用。如果需要,您将在 **Proxy** 对象的 **spec.noProxy** 字段中添加站点来绕过代理。

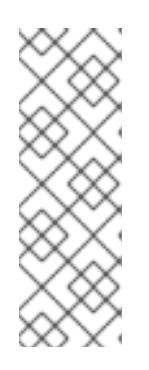

## 注意

**Proxy** 对象 **status.noProxy** 字段使用安装配置中的 **networking.machineNetwork[].cidr**、**networking.clusterNetwork[].cidr** 和 **networking.serviceNetwork[]** 字段的值填充。

对于在 Amazon Web Services(AWS)、Google Cloud Platform(GCP)、Microsoft Azure 和 Red Hat OpenStack Platform(RHOSP)上安装,**Proxy** 对象 **status.noProxy** 字段也会使用实例元数据端点填充(**169.254.169.254**)。

#### 流程

1. 编辑 **install-config.yaml** 文件并添加代理设置。例如:

<span id="page-1284-4"></span><span id="page-1284-3"></span><span id="page-1284-2"></span><span id="page-1284-1"></span><span id="page-1284-0"></span>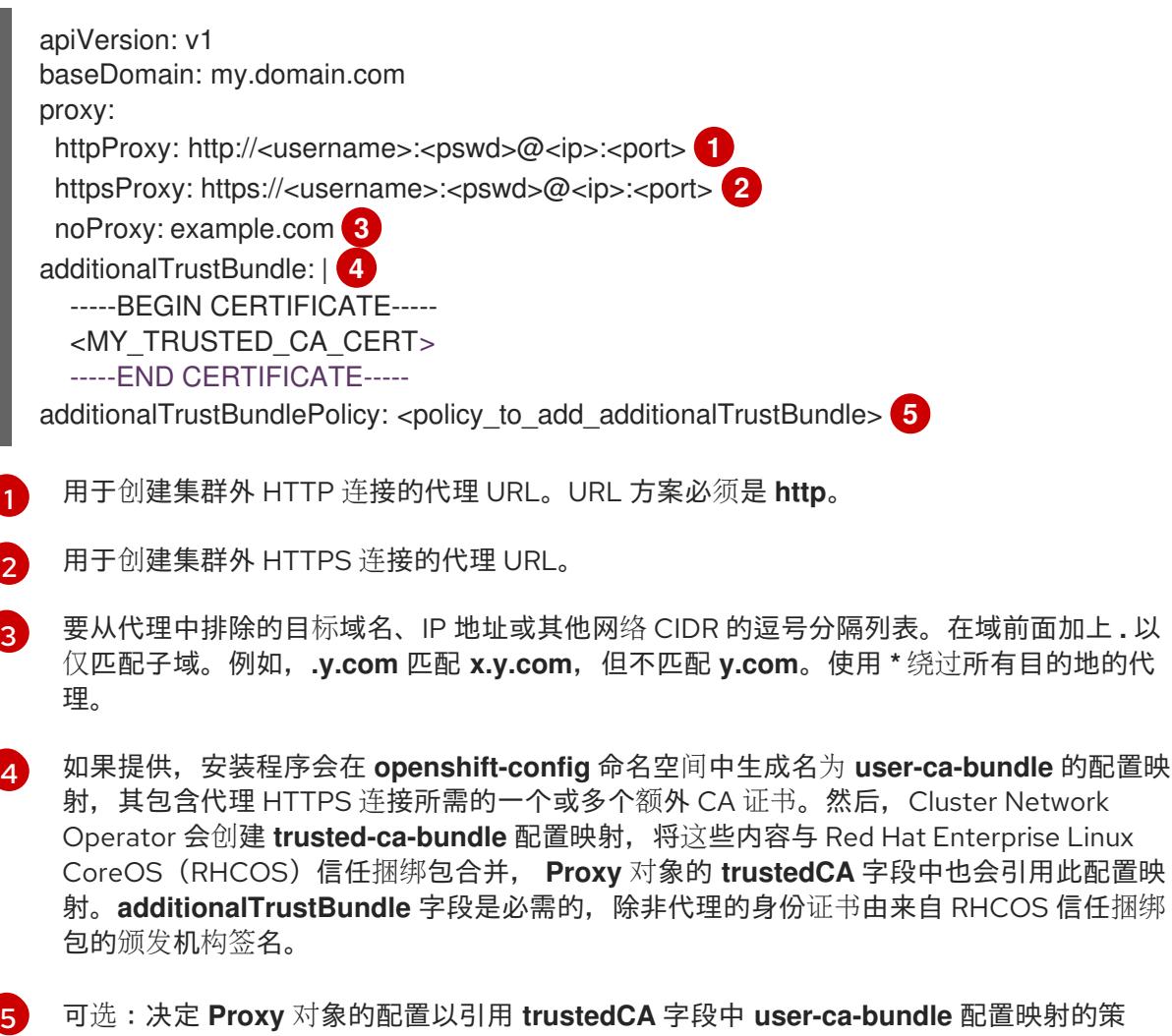

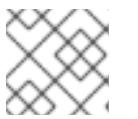

安装程序不支持代理的 **readinessEndpoints** 字段。

# 注意

注意

如果安装程序超时,重启并使用安装程序的 **wait-for** 命令完成部署。例如:

\$ ./openshift-install wait-for install-complete --log-level debug

2. 保存该文件并在安装 OpenShift Container Platform 时引用。

安装程序会创建一个名为 cluster 的集群范围代理,该代理 使用 提供的 **install-config.yaml** 文件中的代 理设置。如果没有提供代理设置,仍然会创建一个 **cluster Proxy** 对象,但它会有一个空 **spec**。

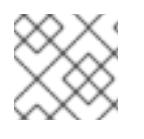

# 注意

只支持名为 **cluster** 的 **Proxy** 对象,且无法创建额外的代理。

# 9.9.6. 部署集群

您可以在兼容云平台上安装 OpenShift Container Platform。

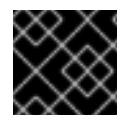

# 重要

在初始安装过程中,您只能运行安装程序的 **create cluster** 命令一次。

# 先决条件

- 使用托管集群的云平台配置帐户。
- 获取 OpenShift Container Platform 安装程序和集群的 pull secret。
- 验证主机上的云供应商帐户是否有部署集群的正确权限。权限不正确的帐户会导致安装过程失 败,并显示包括缺失权限的错误消息。

# 流程

- 1. 删除所有不使用您为集群配置的 GCP 帐户的服务帐户密钥的现有 GCP 凭证,这些凭证存储在以 下位置:
	- **GOOGLE\_CREDENTIALS**、**GOOGLE\_CLOUD\_KEYFILE\_JSON** 或 **GCLOUD KEYFILE JSON** 环境变量
	- The **~/.gcp/osServiceAccount.json** file
	- **gcloud cli** 默认凭证
- 2. 进入包含安装程序的目录并初始化集群部署:

<span id="page-1285-1"></span><span id="page-1285-0"></span>\$ ./openshift-install create cluster --dir <installation\_directory> \ **1** --log-level=info **2**

对于 **<installation\_directory>**,请指定自定义 **./install-config.yaml** 文件的位置。

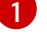

[2](#page-1285-1)

要查看不同的安装详情,请指定 **warn**、**debug** 或 **error**,而不是 **info**。

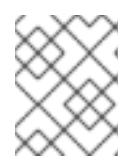

# 注意

如果您在主机上配置的云供应商帐户没有足够的权限来部署集群,安装过程将停 止,并显示缺少的权限。

- 3. 可选:您可以减少用来安装集群的服务帐户的权限数量。
	- 如果将 **Owner** 角色分配给您的服务帐户,您可以删除该角色并将其替换为 **Viewer** 角色。
	- 如果包含 **Service Account Key Admin** 角色,您可以将其删除。

#### 验证

当集群部署成功完成时:

- 终端会显示用于访问集群的说明,包括指向 Web 控制台和 **kubeadmin** 用户的凭证的链接。
- 凭证信息还会输出到 **<installation\_directory>/.openshift\_install.log**.

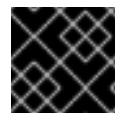

# 重要

不要删除安装程序或安装程序所创建的文件。需要这两者才能删除集群。

#### 输出示例

... INFO Install complete! INFO To access the cluster as the system:admin user when using 'oc', run 'export KUBECONFIG=/home/myuser/install\_dir/auth/kubeconfig' INFO Access the OpenShift web-console here: https://console-openshiftconsole.apps.mycluster.example.com INFO Login to the console with user: "kubeadmin", and password: "password" INFO Time elapsed: 36m22s

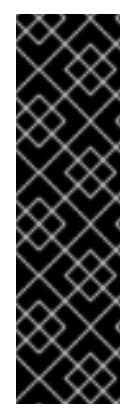

# 重要

- 安装程序生成的 Ignition 配置文件包含在 24 小时后过期的证书, 然后在过期时进 行续订。如果在更新证书前关闭集群,且集群在 24 小时后重启,集群会自动恢复 过期的证书。一个例外是,您必须手动批准待处理的 **node-bootstrapper** 证书签 名请求(CSR)来恢复 kubelet 证书。如需更多信息, *请参阅从过期的 control plane* 证书 中恢复的文档。
- 建议您在 Ignition 配置文件生成后的 12 小时内使用它们,因为 24 小时的证书会在 集群安装后的 16 小时到 22 小时间进行轮转。通过在 12 小时内使用 Ignition 配置 文件,您可以避免在安装过程中因为执行了证书更新而导致安装失败的问题。

9.9.7. 通过下载二进制文件安装 OpenShift CLI

您可以安装 OpenShift CLI(**oc**)来使用命令行界面与 OpenShift Container Platform 进行交互。您可以在 Linux、Windows 或 macOS 上安装 **oc**。

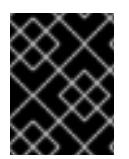

# 重要

如果安装了旧版本的 **oc**,则无法使用 OpenShift Container Platform 4.12 中的所有命令。 下载并安装新版本的 **oc**。

#### 在 Linux 上安装 OpenShift CLI

您可以按照以下流程在 Linux 上安装 OpenShift CLI(**oc**)二进制文件。

# 流程

- 1. 导航到红帽客户门户网站上的 [OpenShift](https://access.redhat.com/downloads/content/290) Container Platform 下载页面。
- 2. 从 产品变体 下拉列表中选择架构。
- 3. 从 版本 下拉列表中选择适当的版本。
- 4. 点 OpenShift v4.12 Linux Client 条目旁的 Download Now 来保存文件。
- 5. 解包存档:

\$ tar xvf <file>

6. 将 **oc** 二进制文件放到 **PATH** 中的目录中。 要查看您的 **PATH**,请执行以下命令:

\$ echo \$PATH

# 验证

安装 OpenShift CLI 后,可以使用 **oc** 命令:  $\bullet$ 

\$ oc <command>

#### 在 Windows 上安装 OpenShift CLI

您可以按照以下流程在 Windows 上安装 OpenShift CLI(**oc**)二进制文件。

# 流程

- 1. 导航到红帽客户门户网站上的 [OpenShift](https://access.redhat.com/downloads/content/290) Container Platform 下载页面。
- 2. 从版本下拉列表中选择适当的版本。
- 3. 点 OpenShift v4.12 Windows Client 条目旁的 Download Now 来保存文件。
- 4. 使用 ZIP 程序解压存档。
- 5. 将 **oc** 二进制文件移到 **PATH** 中的目录中。 要杳看您的 PATH, 请打开命令提示并执行以下命令:

 $C:\rangle$  path

#### 验证

安装 OpenShift CLI 后,可以使用 **oc** 命令:  $\bullet$ 

C:\> oc <command>

#### 在 macOS 上安装 OpenShift CLI

您可以按照以下流程在 macOS 上安装 OpenShift CLI(**oc**)二进制文件。

# 流程

- 1. 导航到红帽客户门户网站上的 [OpenShift](https://access.redhat.com/downloads/content/290) Container Platform 下载页面。
- 2. 从 版本 下拉列表中选择适当的版本。
- 3. 点 OpenShift v4.12 macOS Client条目旁的 Download Now 来保存文件。

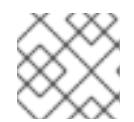

注意

对于 macOS arm64, 请选择 OpenShift v4.12 macOS arm64 Client条目。

- 4. 解包和解压存档。
- 5. 将 **oc** 二进制文件移到 PATH 的目录中。 要查看您的 PATH, 请打开终端并执行以下命令:

\$ echo \$PATH

#### 验证

安装 OpenShift CLI 后,可以使用 **oc** 命令:  $\bullet$ 

\$ oc <command>

# 9.9.8. 使用 CLI 登录集群

您可以通过导出集群 **kubeconfig** 文件,以默认系统用户身份登录集群。**kubeconfig** 文件包含有关集群 的信息,供 CLI 用于将客户端连接到正确的集群和 API 服务器。该文件特定于集群,在 OpenShift Container Platform 安装过程中创建。

# 先决条件

- 已部署 OpenShift Container Platform 集群。
- 已安装 **oc** CLI。

# 流程

1. 导出 **kubeadmin** 凭证:

<span id="page-1288-0"></span>\$ export KUBECONFIG=<installation\_directory>/auth/kubeconfig **1**

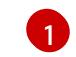

对于 <installation directory>, 请指定安装文件保存到的目录的路径。

2. 验证您可以使用导出的配置成功运行 **oc** 命令:

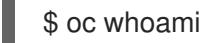

输出示例

system:admin

9.9.9. 可选:为共享 VPC 安装添加 Ingress DNS 记录

如果公共 DNS 区域存在于安装集群的项目之外的主机项目中,您必须手动创建指向入口负载均衡器的 DNS 记录。您可以创建一个通配符 **\*.apps.{baseDomain}.** 或特定的记录。您可以根据要求使用 A、 CNAME 和其他记录。

#### 先决条件

- 您已在 GCP 上完成 OpenShift Container Platform 安装至共享 VPC 中。
- 您的公共 DNS 区域存在于与包含集群的服务项目不同的主机项目中。

#### 流程

1. 运行以下命令,验证入口路由器是否已创建负载均衡器并填充 **EXTERNAL-IP** 字段:

\$ oc -n openshift-ingress get service router-default

#### 输出示例

NAME TYPE CLUSTER-IP EXTERNAL-IP PORT(S) AGE router-default LoadBalancer 172.30.18.154 35.233.157.184 80:32288/TCP,443:31215/TCP 98

2. 运行以下命令记录路由器的外部 IP 地址:

\$ oc -n openshift-ingress get service router-default --no-headers | awk '{print \$4}'

- 3. 在 GCP 公共区中添加带有路由器外部 IP 地址的记录,其名称为 \***.apps.<cluster\_name>. <cluster\_domain>**。您可以使用 **gcloud** 命令行工具或 GCP web 控制台。
- 4. 要添加手动记录而不是通配符记录,请为集群的每个当前路由创建条目。您可以运行以下命令来 收集这些路由:

\$ oc get --all-namespaces -o jsonpath='{range .items[\*]}{range .status.ingress[\*]}{.host}{"\n"} {end}{end}' routes

输出示例

oauth-openshift.apps.your.cluster.domain.example.com console-openshift-console.apps.your.cluster.domain.example.com downloads-openshift-console.apps.your.cluster.domain.example.com alertmanager-main-openshift-monitoring.apps.your.cluster.domain.example.com prometheus-k8s-openshift-monitoring.apps.your.cluster.domain.example.com

#### 其他资源

● 如需有关 访问和了解 OpenShift Container Platform Web [控制台的更多](https://access.redhat.com/documentation/zh-cn/openshift_container_platform/4.12/html-single/web_console/#web-console)详情,请参阅 访问 Web 控制台。

# 9.9.10. OpenShift Container Platform 的 Telemetry 访问

在 OpenShift Container Platform 4.12 中, 默认运行的 Telemetry 服务提供有关集群健康状况和成功更新 的指标,需要访问互联网。如果您的集群连接到互联网, Telemetry 会自动运行, 并且集群会注册到 [OpenShift](https://console.redhat.com/openshift) Cluster Manager Hybrid Cloud Console 。

确认 [OpenShift](https://console.redhat.com/openshift) Cluster Manager Hybrid Cloud Console 清单正确后, 可以由 Telemetry 自动维护, 也可 以使用 OpenShift Cluster Manager 手动维护, 使用[订阅监](https://access.redhat.com/documentation/zh-cn/subscription_central/2020-04/html/getting_started_with_subscription_watch/con-how-to-select-datacollection-tool_assembly-requirements-and-your-responsibilities-ctxt#red_hat_openshift)控来跟踪帐户或多集群级别的 OpenShift Container Platform 订阅。

#### 其他资源

● 有关 Telemetry 服务的更多信息, 请参阅关于 远[程健康](https://access.redhat.com/documentation/zh-cn/openshift_container_platform/4.12/html-single/support/#about-remote-health-monitoring)监控

# 9.9.11. 后续步骤

- 自定义[集群](https://access.redhat.com/documentation/zh-cn/openshift_container_platform/4.12/html-single/post-installation_configuration/#available_cluster_customizations)。
- 如果需要,您可以选择 不使用远[程健康](https://access.redhat.com/documentation/zh-cn/openshift_container_platform/4.12/html-single/support/#opting-out-remote-health-reporting_opting-out-remote-health-reporting)报告。

# 9.10. 在 GCP 上安装私有集群

在 OpenShift Container Platform 版本 4.12 中,您可以在 Google Cloud Platform(GCP)上将私有集群安 装到现有的 VPC 中。安装程序会置备所需基础架构的其余部分,您可以进一步自定义这些基础架构。要 自定义安装,请在安装集群前修改 **install-config.yaml** 文件中的参数。

9.10.1. 先决条件

- 您可以参阅有关 OpenShift Container Platform [安装和更新](https://access.redhat.com/documentation/zh-cn/openshift_container_platform/4.12/html-single/architecture/#architecture-installation) 流程的详细信息。
- 您可以阅读有关 选择集群安装方法的文档, 并为用户准备它。
- 已将 GCP 项[目配置](#page-1102-0)为 托管集群。
- 如果使用防火墙, 则会 将其配置为允许[集群需要](#page-4336-0)访问的站点。
- 如果环境中无法访问云身份和访问管理(IAM)API,或者不想将管理员级别的凭证 secret 存储在 **kube-system** 命名空间中,您可以 手动创[建和](#page-1110-0)维护 IAM 凭证。

# 9.10.2. 私有集群

您可以部署不公开外部端点的私有 OpenShift Container Platform 集群。私有集群只能从内部网络访问, 且无法在互联网中看到。

默认情况下, OpenShift Container Platform 被置备为使用可公开访问的 DNS 和端点。在部署集群时, 私有集群会将 DNS、Ingress Controller 和 API 服务器设置为私有。这意味着集群资源只能从您的内部网 络访问,且不能在互联网中看到。

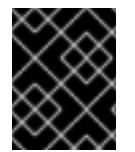

#### 重要

如果集群有任何公共子网,管理员创建的负载均衡器服务可能会公开访问。为确保集群安 全性,请验证这些服务是否已明确标注为私有。

要部署私有集群,您必须:

- 使用满足您的要求的现有网络。集群资源可能会在网络上的其他集群间共享。
- 从有权访问的机器中部署:
	- 您置备的云的 API 服务。
	- 您调配的网络上的主机。
	- 用于获取安装介质的互联网。

您可以使用符合这些访问要求的机器,并按照您的公司规定进行操作。例如,此机器可以是云网络上的堡 垒主机,也可以是可通过 VPN 访问网络的机器。

# 9.10.2.1. GCP 中的私有集群

要在 Google Cloud Platform(GCP)上创建私有集群,您必须提供一个现有的私有 VPC 和子网来托管集 群。安装程序还必须能够解析集群所需的 DNS 记录。安装程序只为内部流量配置 Ingress Operator 和 API 服务器。

集群仍然需要访问互联网来访问 GCP API。

安装私有集群时不需要或创建以下项目:

- 公共子网
- 支持公共入口的公共网络负载均衡器
- 与集群的 **baseDomain** 匹配的公共 DNS 区域

安装程序会使用您指定的 **baseDomain** 来创建私有 DNS 区域以及集群所需的记录。集群被配置,以便 Operator 不会为集群创建公共记录,并将所有集群机器放置在您指定的私有子网中。

由于无法根据源标签限制对外部负载均衡器的访问,私有集群只使用内部负载均衡器来允许对内部实例的 访问。

内部负载均衡器依赖于实例组而不是网络负载均衡器使用的目标池。安装程序为每个区创建实例组,即使 该组中没有实例。

- 集群 IP 地址仅为内部地址。
- 一个转发规则管理 Kubernetes API 和机器配置服务器端口。
- 后端服务由每个区实例组以及 bootstrap 实例组组成。
- 防火墙使用一条仅基于内部源范围的规则。

#### 9.10.2.1.1. 限制

因为负载均衡器功能不同,机器配置服务器 **/healthz** 没有运行健康检查。两个内部负载均衡器无法共享一 个 IP 地址,但两个网络负载均衡器可以共享一个外部 IP 地址。相反,实例的健康状况完全由端口 6443 上的 **/readyz** 检查决定。

#### 9.10.3. 关于使用自定义 VPC

在 OpenShift Container Platform 4.12 中,您可以在 Google Cloud Platform(GCP)上将集群部署到现有 的 VPC 中。如果您这样做,还必须使用 VPC 中的现有子网和路由规则。

通过将 OpenShift Container Platform 部署到现有的 GCP VPC 中,您可以避免新帐户中的限制,或者更 容易地利用公司所设置的操作限制。如果您无法获得创建 VPC 所需的基础架构创建权限, 则可以使用这 个选项。

#### 9.10.3.1. 使用 VPC 的要求

安装程序将不再创建以下组件:

- VPC
- 子网
- 云路由器
- Cloud NAT
- NAT IP 地址

如果使用自定义 VPC,您必须为安装程序和集群正确配置它及其子网。安装程序不能为集群分配要使用的 网络范围,为子网设置路由表,或者设置类似 DHCP 的 VPC 选项,因此您必须在安装集群前这样做。

您的 VPC 和子网必须满足以下特征:

- VPC 必须位于您将 OpenShift Container Platform 集群部署到的同一 GCP 项目中。
- 要允许 control plane 和计算机器访问互联网,您必须在子网上配置云 NAT 以允许出站数据。这 些机器没有公共地址。即使不需要访问互联网,您也必须允许到 VPC 网络的出口,以获取安装程 序和镜像。因为不能在共享子网中配置多个云 NAT,所以安装程序无法配置它。

为确保您提供的子网适合, 安装程序会确认以下数据:

- 您指定的所有子网都存在,并属于您指定的 VPC。
- 子网 CIDR 属于机器 CIDR。
- 您必须提供一个子网来部署集群 control plane 和计算机器。您可以将相同的子网用于这两种机器 类型。

如果您销毁了使用现有 VPC 的集群, 则 VPC 不会被删除。

#### 9.10.3.2. 权限划分

从 OpenShift Container Platform 4.3 开始,您不需要安装程序置备的基础架构集群部署所需的所有权 限。这与您所在机构可能拥有的权限划分类似:一些个人可以在您的云中创建不同的资源。例如,您可以 创建特定于应用程序的对象,如实例、存储桶和负载均衡器,但不能创建与网络相关的组件,如 VPC、子 网或 Ingress 规则。

您在创建集群时使用的 GCP 凭证不需要 VPC 和 VPC 中的核心网络组件(如子网、路由表、互联网网 关、NAT 和 VPN)所需的网络权限。您仍然需要获取集群中的机器需要的应用程序资源的权限,如负载 均衡器、安全组、存储和节点。

#### 9.10.3.3. 集群间隔离

如果您将 OpenShift Container Platform 部署到现有网络中, 则集群服务的隔离由防火墙规则保留, 该规 则根据集群的基础架构 ID 来引用集群中的机器。仅允许集群中的流量。

如果您将多个集群部署到同一个 VPC 中, 则以下组件可能会在集群间共享访问权限:

- API, 可通过外部发布策略全局可用, 或通过内部发布策略在整个网络中可用
- 调试工具,如对机器 CIDR 开放的用于 SSH 和 ICMP 访问的虚拟机实例上的端口

# 9.10.4. OpenShift Container Platform 互联网访问

在 OpenShift Container Platform 4.12 中,您需要访问互联网来安装集群。

您必须具有以下互联网访问权限:

- 访问 [OpenShift](https://console.redhat.com/openshift) Cluster Manager Hybrid Cloud Console 以下载安装程序并执行订阅管理。如果 集群可以访问互联网,并且没有禁用 Telemetry,该服务会自动授权您的集群。
- 访问 [Quay.io](http://quay.io), 以获取安装集群所需的软件包。
- 获取执行集群更新所需的软件包。

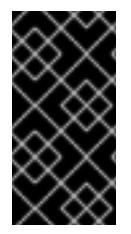

# 重要

如果您的集群无法直接访问互联网,则可以在置备的某些类型的基础架构上执行受限网络 安装。在此过程中,您可以下载所需的内容,并使用它为镜像 registry 填充安装软件包。 对于某些安装类型,集群要安装到的环境不需要访问互联网。在更新集群前,您要更新镜 像 registry 的内容。

#### 9.10.5. 为集群节点 SSH 访问生成密钥对

在 OpenShift Container Platform 安装过程中,您可以为安装程序提供 SSH 公钥。密钥通过它们的 Ignition 配置文件传递给 Red Hat Enterprise Linux CoreOS(RHCOS)节点, 用于验证对节点的 SSH 访 问。密钥添加到每个节点上 **core** 用户的 **~/.ssh/authorized\_keys** 列表中,这将启用免密码身份验证。

将密钥传递给节点后,您可以使用密钥对作为用户 **核心** 通过 SSH 连接到 RHCOS 节点。若要通过 SSH 访问节点,必须由 SSH 为您的本地用户管理私钥身份。

如果要通过 SSH 连接到集群节点来执行安装调试或灾难恢复,则必须在安装过程中提供 SSH 公 钥。**./openshift-install gather** 命令还需要在集群节点上设置 SSH 公钥。

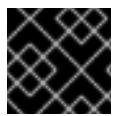

# 重要

不要在生产环境中跳过这个过程,在生产环境中需要灾难恢复和调试。

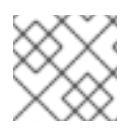

# 注意

您必须使用本地密钥,而不是使用特定平台方法配置 的密钥,如 [AWS](https://docs.aws.amazon.com/AWSEC2/latest/UserGuide/ec2-key-pairs.html) 密钥对。

#### 流程

1. 如果您在本地计算机上没有可用于在集群节点上进行身份验证的现有 SSH 密钥对,请创建一个。 例如,在使用 Linux 操作系统的计算机上运行以下命令:

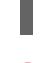

\$ ssh-keygen -t ed25519 -N '' -f <path>/<file\_name> **1**

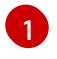

指定新 SSH 密钥的路径和文件名,如~/.ssh/id ed25519。如果您已有密钥对,请确保您的 公钥位于 **~/.ssh** 目录中。

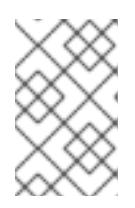

#### <span id="page-1294-0"></span>注意

如果您计划在 **x86\_64**、**ppc64le** 和 **s390x** 架构上安装使用 FIPS 验证或 Modules In Process 加密库的 OpenShift Container Platform 集群。请不要创建使用 **ed25519** 算法的密钥。相反,创建一个使用 **rsa** 或 **ecdsa** 算法的密钥。

2. 查看公共 SSH 密钥:

\$ cat <path>/<file\_name>.pub

例如,运行以下命令来查看 **~/.ssh/id\_ed25519.pub** 公钥:

\$ cat ~/.ssh/id\_ed25519.pub

3. 将 SSH 私钥身份添加到本地用户的 SSH 代理(如果尚未添加)。在集群节点上,或者要使用 **./openshift-install gather** 命令,需要对该密钥进行 SSH 代理管理,才能在集群节点上进行免密 码 SSH 身份验证。

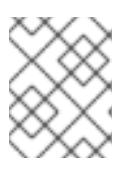

#### 注意

在某些发行版中,自动管理默认 SSH 私钥身份,如 **~/.ssh/id\_rsa** 和 **~/.ssh/id\_dsa**。

a. 如果 **ssh-agent** 进程尚未为您的本地用户运行,请将其作为后台任务启动:

\$ eval "\$(ssh-agent -s)"

输出示例

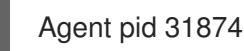

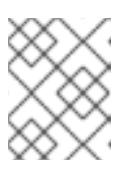

#### 注意

如果集群处于 FIPS 模式, 则只使用 FIPS 兼容算法来生成 SSH 密钥。密钥必 须是 RSA 或 ECDSA。

4. 将 SSH 私钥添加到 **ssh-agent** :

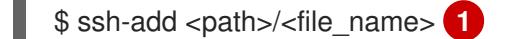

<span id="page-1295-0"></span>[1](#page-1295-0) 指定 SSH 私钥的路径和文件名,如 **~/.ssh/id\_ed25519.pub**

#### 输出示例

Identity added: /home/<you>/<path>/<file\_name> (<computer\_name>)

#### 后续步骤

● 安装 OpenShift Container Platform 时, 为安装程序提供 SSH 公钥。

# 9.10.6. 获取安装程序

在安装 OpenShift Container Platform 前,将安装文件下载到您用于安装的主机上。

#### 先决条件

● 您有一台运行 Linux 或 macOS 的计算机, 本地磁盘空间为 500 MB。

#### 流程

- 1. 访问 OpenShift Cluster Manager 站点的 [Infrastructure](https://console.redhat.com/openshift/install) Provider 页面。如果您有红帽帐户,请使 用您的凭证登录。如果没有,请创建一个帐户。
- 2. 选择您的基础架构供应商。
- 3. 进入到安装类型的页面,下载与您的主机操作系统和架构对应的安装程序,并将该文件放在您要 存储安装配置文件的目录中。

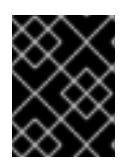

# 重要

重要

安装程序会在用来安装集群的计算机上创建几个文件。在完成集群安装后,您必须 保留安装程序和安装程序所创建的文件。这两个文件都需要删除集群。

删除安装程序创建的文件不会删除您的集群,即使集群在安装过程中失败也是如 此。要删除集群,请为特定云供应商完成 OpenShift Container Platform 卸载流 程。

4. 提取安装程序。例如,在使用 Linux 操作系统的计算机上运行以下命令:

\$ tar -xvf openshift-install-linux.tar.gz

5. 从 Red Hat [OpenShift](https://console.redhat.com/openshift/install/pull-secret) Cluster Manager 下载安装 pull secret 。此 pull secret 允许您与所含授权机 构提供的服务进行身份验证,这些服务包括为 OpenShift Container Platform 组件提供容器镜像 的 Quay.io。
#### 9.10.7. 手动创建安装配置文件

安装集群要求您手动创建安装配置文件。

#### 先决条件

- 您在本地机器上有一个 SSH 公钥来提供给安装程序。该密钥将用于在集群节点上进行 SSH 身份 验证,以进行调试和灾难恢复。
- 已获取 OpenShift Container Platform 安装程序和集群的 pull secret。

#### 流程

1. 创建一个安装目录来存储所需的安装资产:

\$ mkdir <installation\_directory>

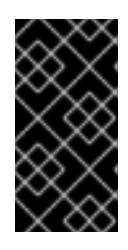

#### 重要

您必须创建一个目录。有些安装资产,如 bootstrap X.509 证书的过期间隔较短, 因此不得重复使用另一个集群安装中的单个文件,您可 以将它们复制到您的目录中。但是,安装资产的文件名可能会在发行版本间有所变 化。从以前的 OpenShift Container Platform 版本中复制安装文件时请小心。

2. 自定义提供的 **install-config.yaml** 文件模板示例,并将其保存在 **<installation\_directory>** 中。

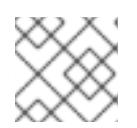

#### 注意

此配置文件必须命名为 **install-config.yaml**。

3. 备份 install-config.yaml 文件, 以便您可以使用它安装多个集群。

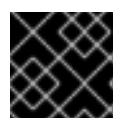

#### 重要

**install-config.yaml** 文件会在安装过程的下一步中使用。现在必须备份它。

#### 9.10.7.1. 安装配置参数

在部署 OpenShift Container Platform 集群前,您可以提供参数值来描述托管集群的云平台中的帐户,并 选择性地自定义集群平台。在创建 **install-config.yaml** 安装配置文件时,您可以通过命令行为所需参数提 供值。如果自定义集群,您可以修改 **install-config.yaml** 文件以提供有关平台的更多详情。

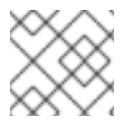

#### 注意

安装后,您无法在 **install-config.yaml** 文件中修改这些参数。

#### 9.10.7.1.1. 所需的配置参数

下表描述了所需的安装配置参数:

表 9.36. 所需的参数

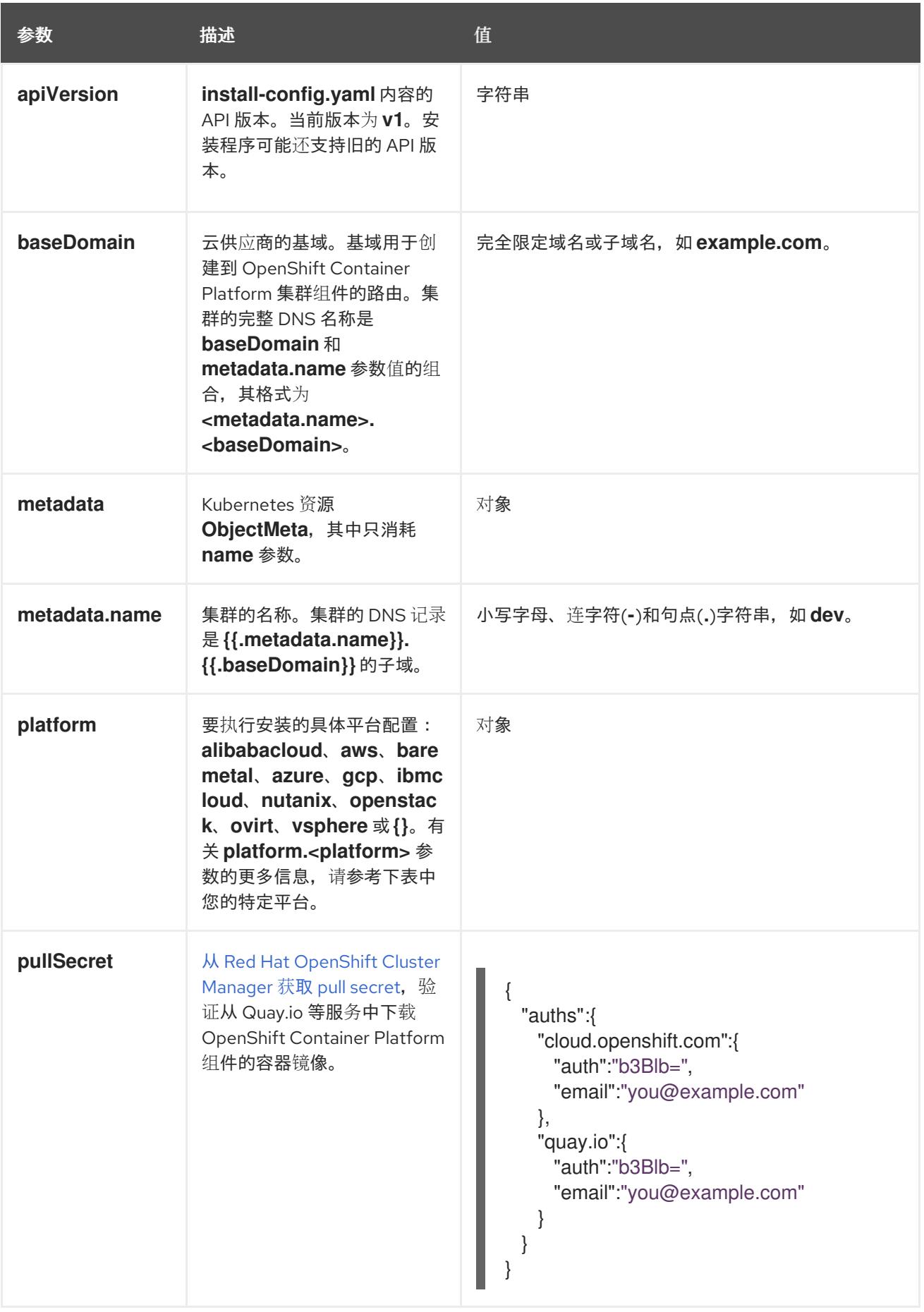

您可以根据现有网络基础架构的要求自定义安装配置。例如,您可以扩展集群网络的 IP 地址块,或者提

# 9.10.7.1.2. 网络配置参数

您可以根据现有网络基础架构的要求自定义安装配置。例如,您可以扩展集群网络的 IP 地址块, 或者提 供不同于默认值的不同 IP 地址块。

仅支持 IPv4 地址。

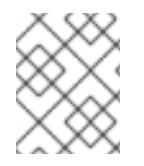

# 注意

Red Hat OpenShift Data Foundation 灾难恢复解决方案不支持 Globalnet。对于区域灾难 恢复场景,请确保为每个集群中的集群和服务网络使用非重叠的专用 IP 地址。

#### 表 9.37. 网络参数

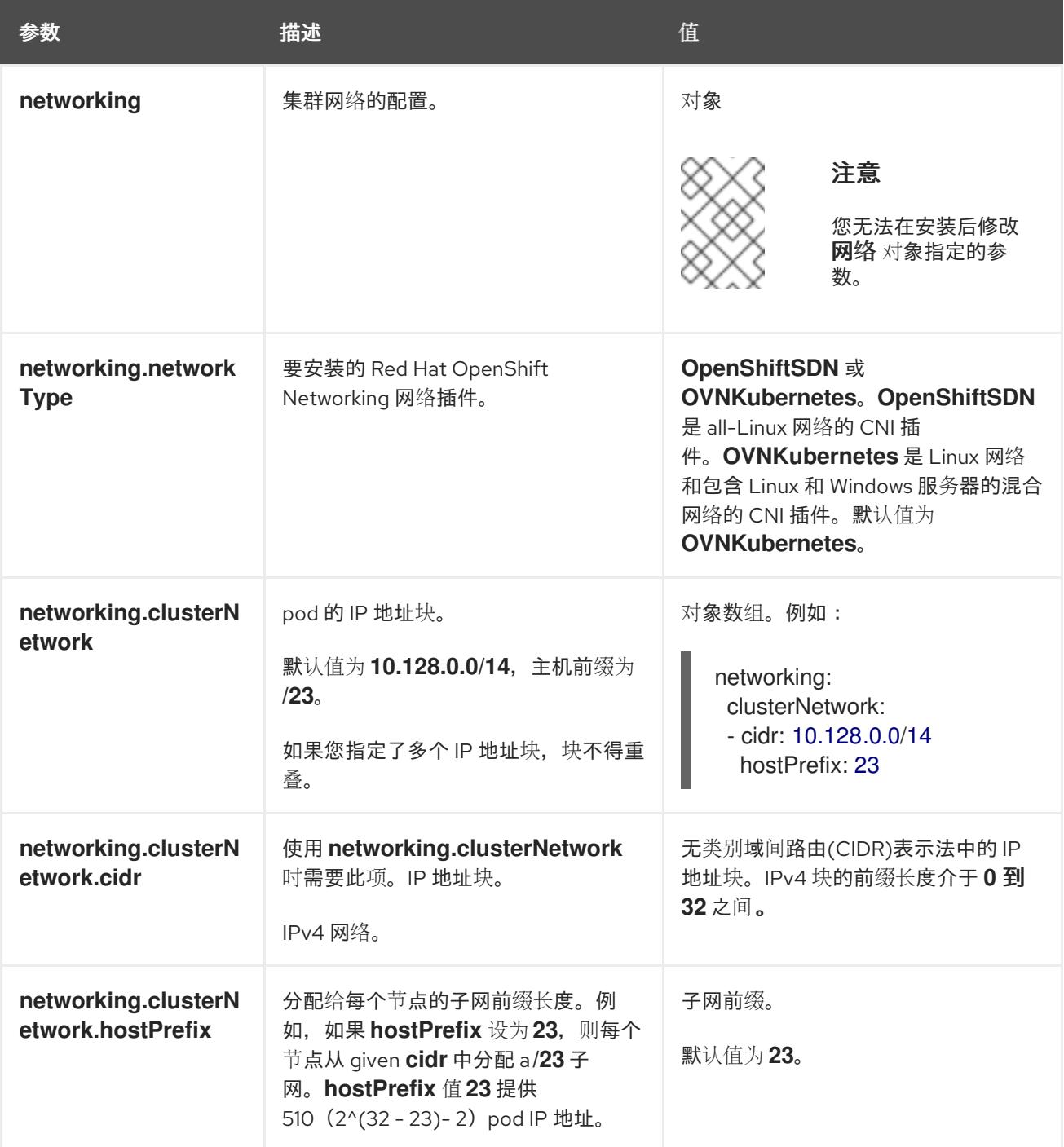

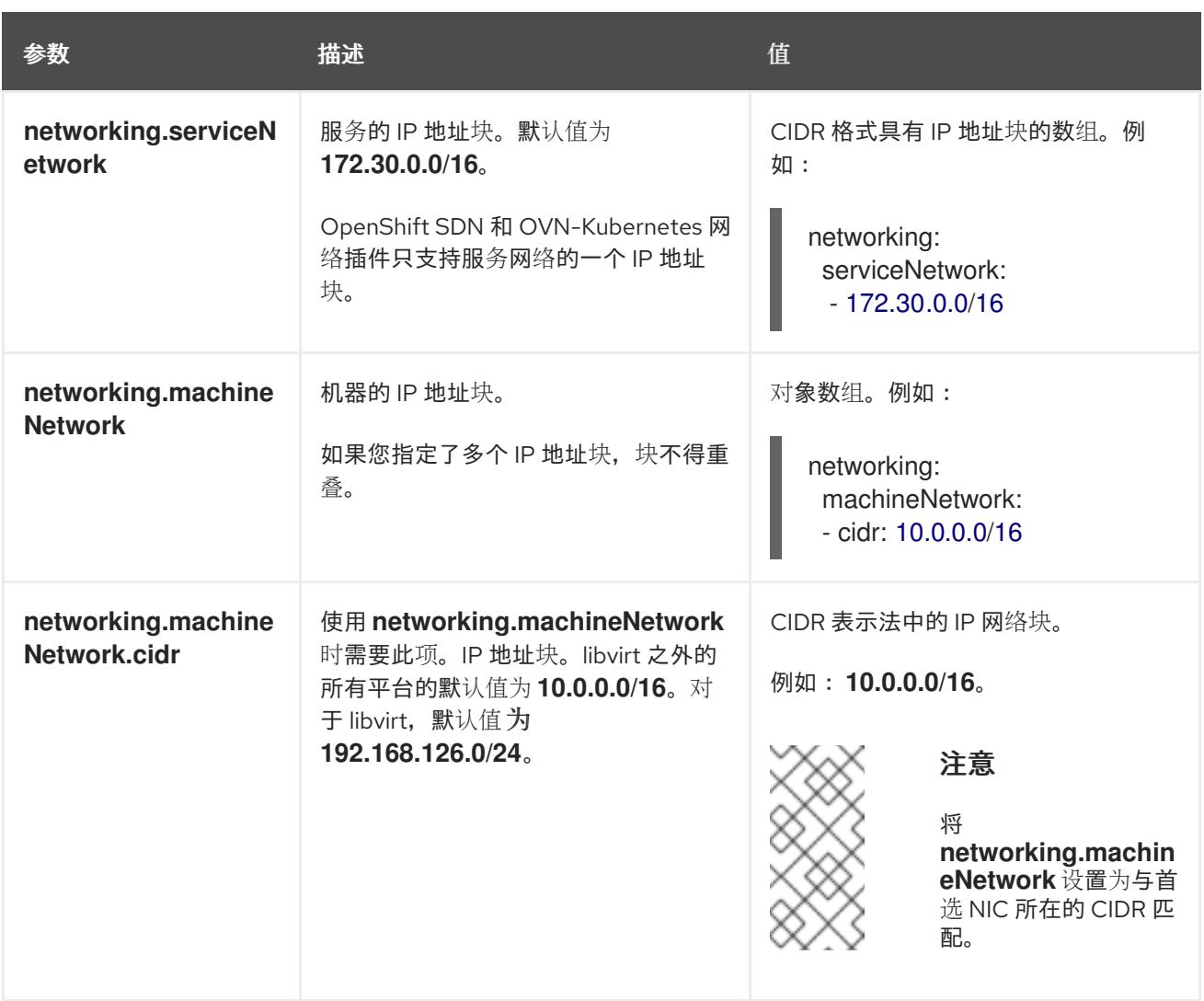

# 9.10.7.1.3. 可选的配置参数

下表描述了可选的安装配置参数:

# 表 9.38. 可选参数

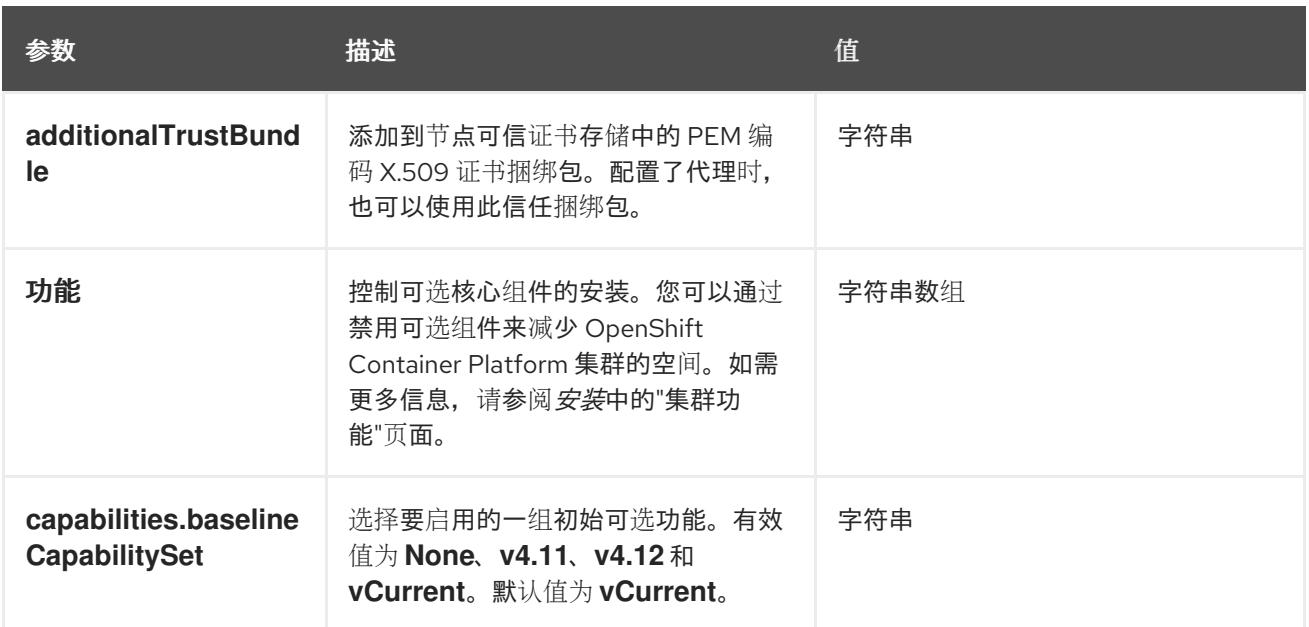

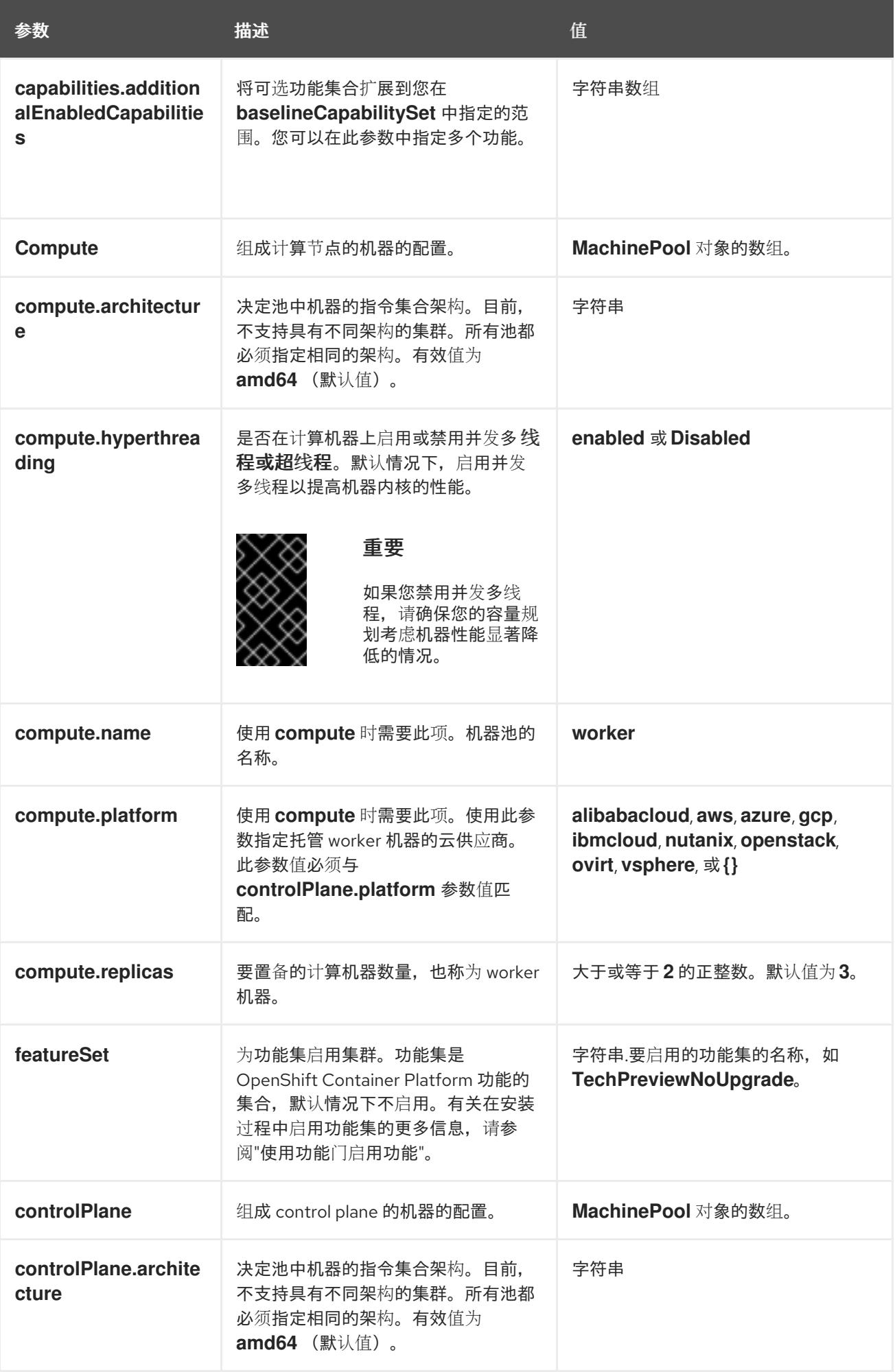

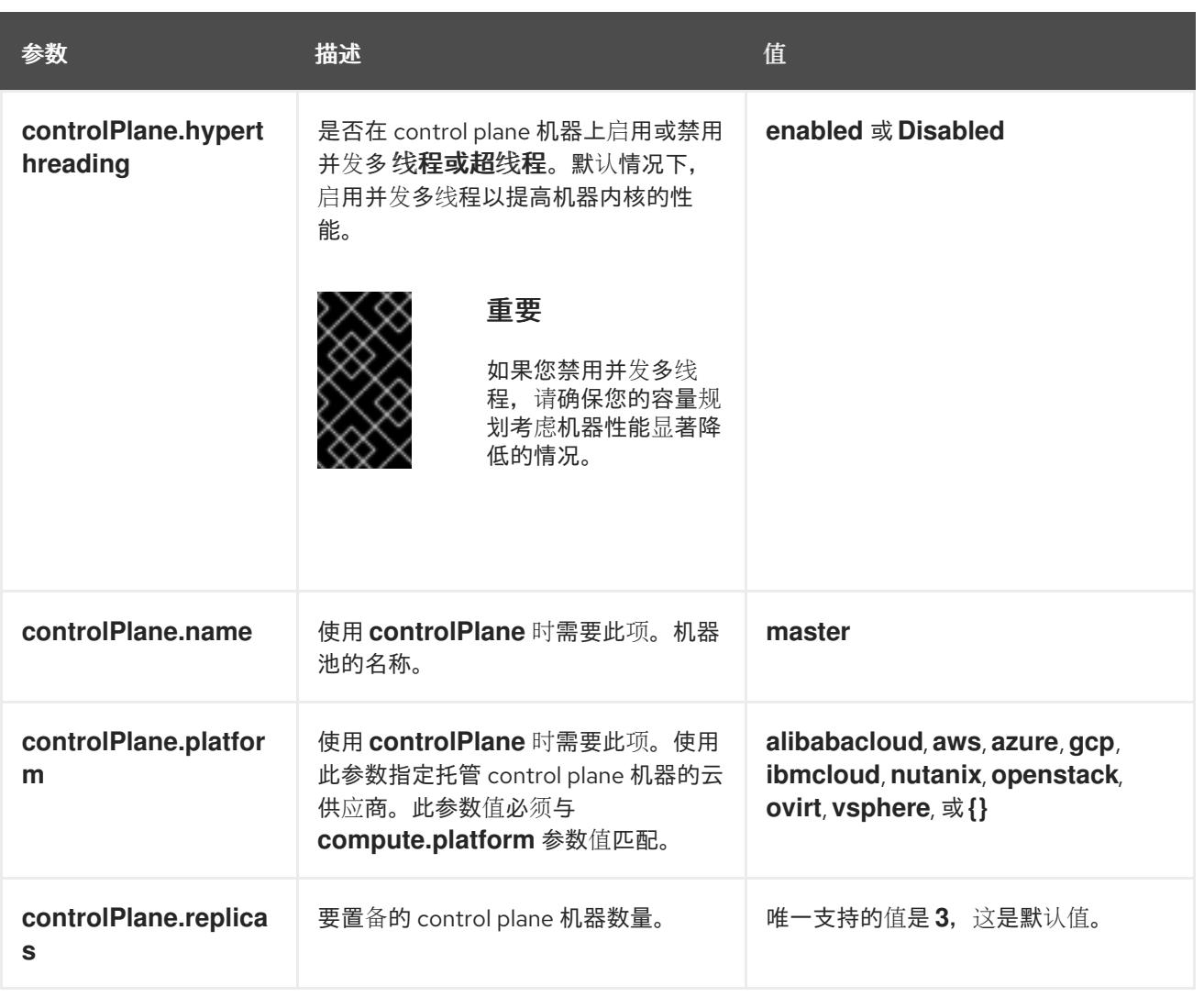

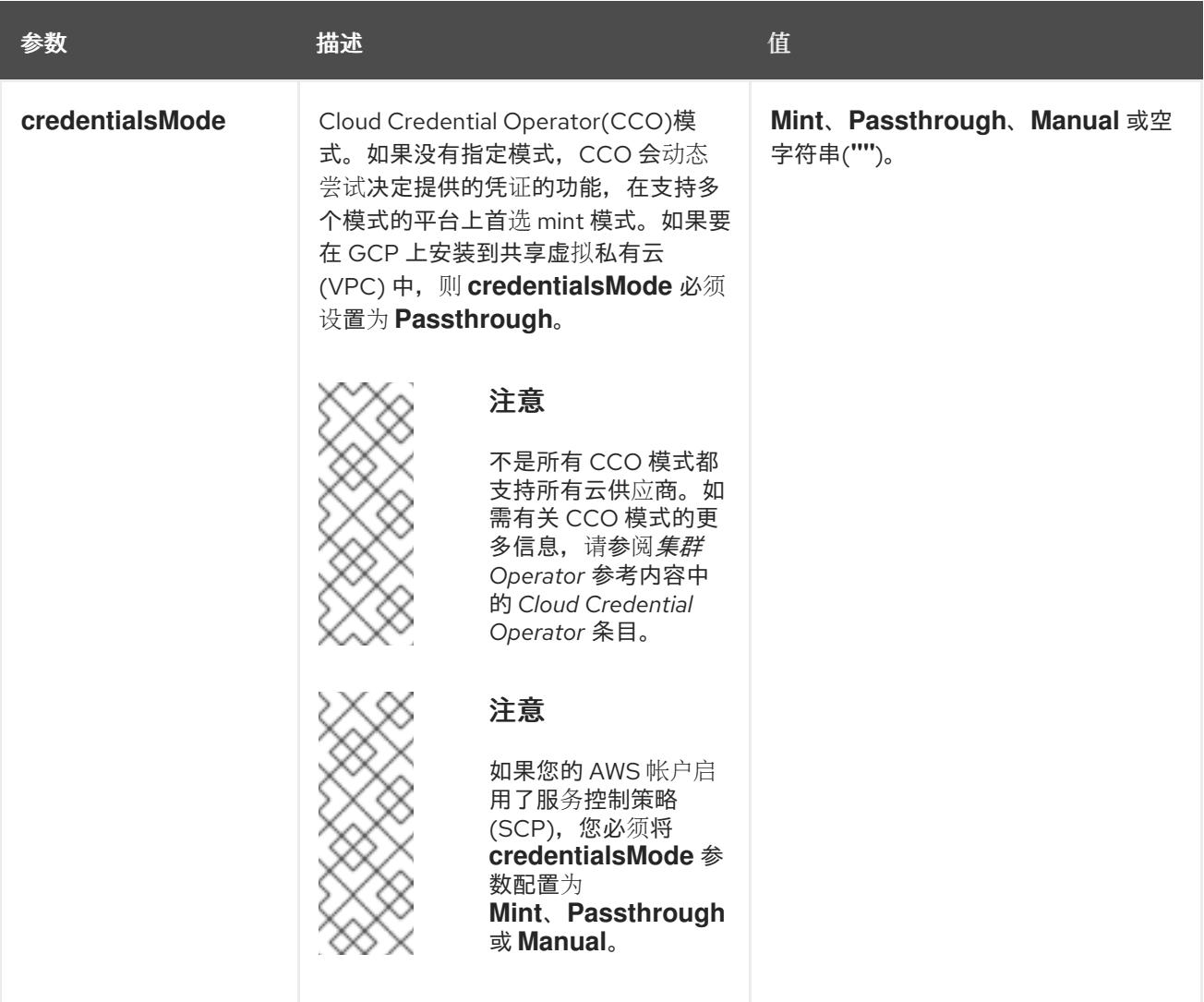

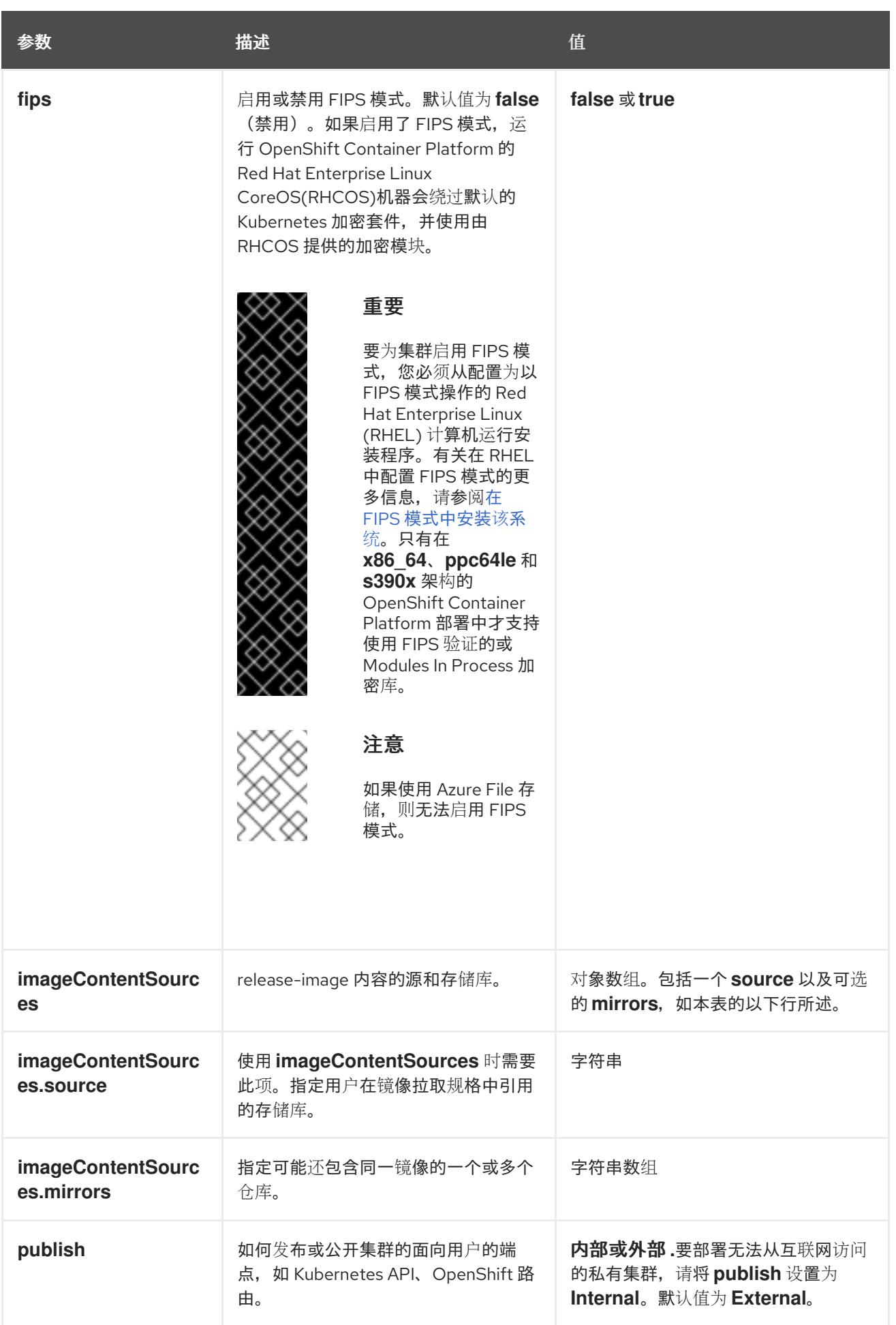

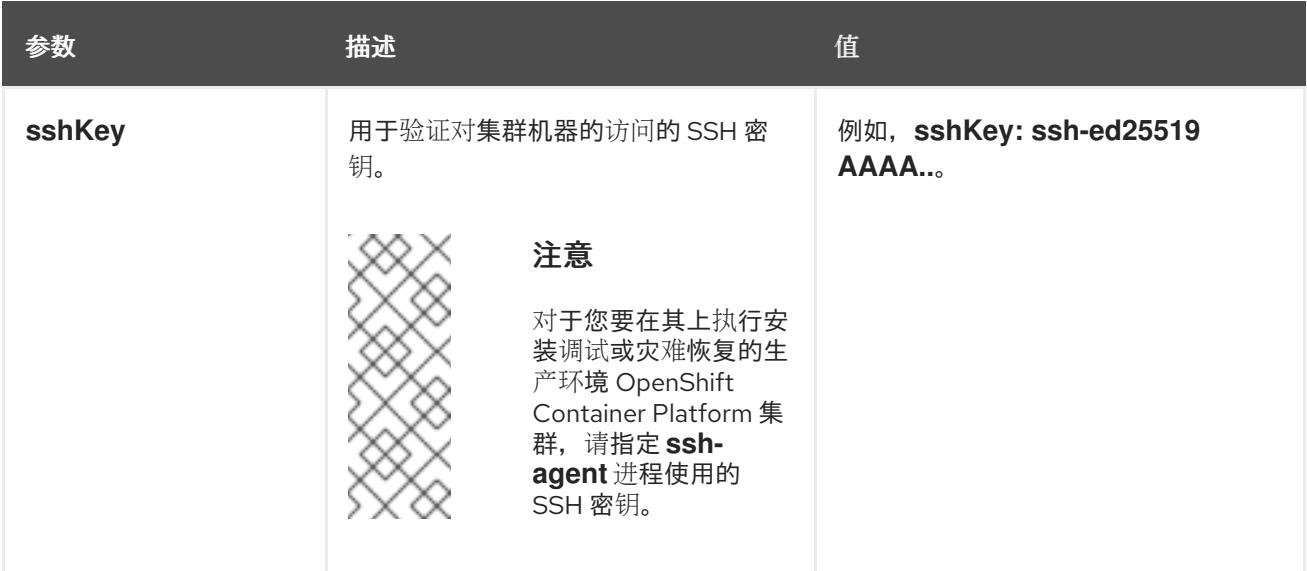

# 9.10.7.1.4. 其他 Google Cloud Platform(GCP)配置参数

下表描述了其他 GCP 配置参数:

# 表 9.39. 其他 GCP 参数

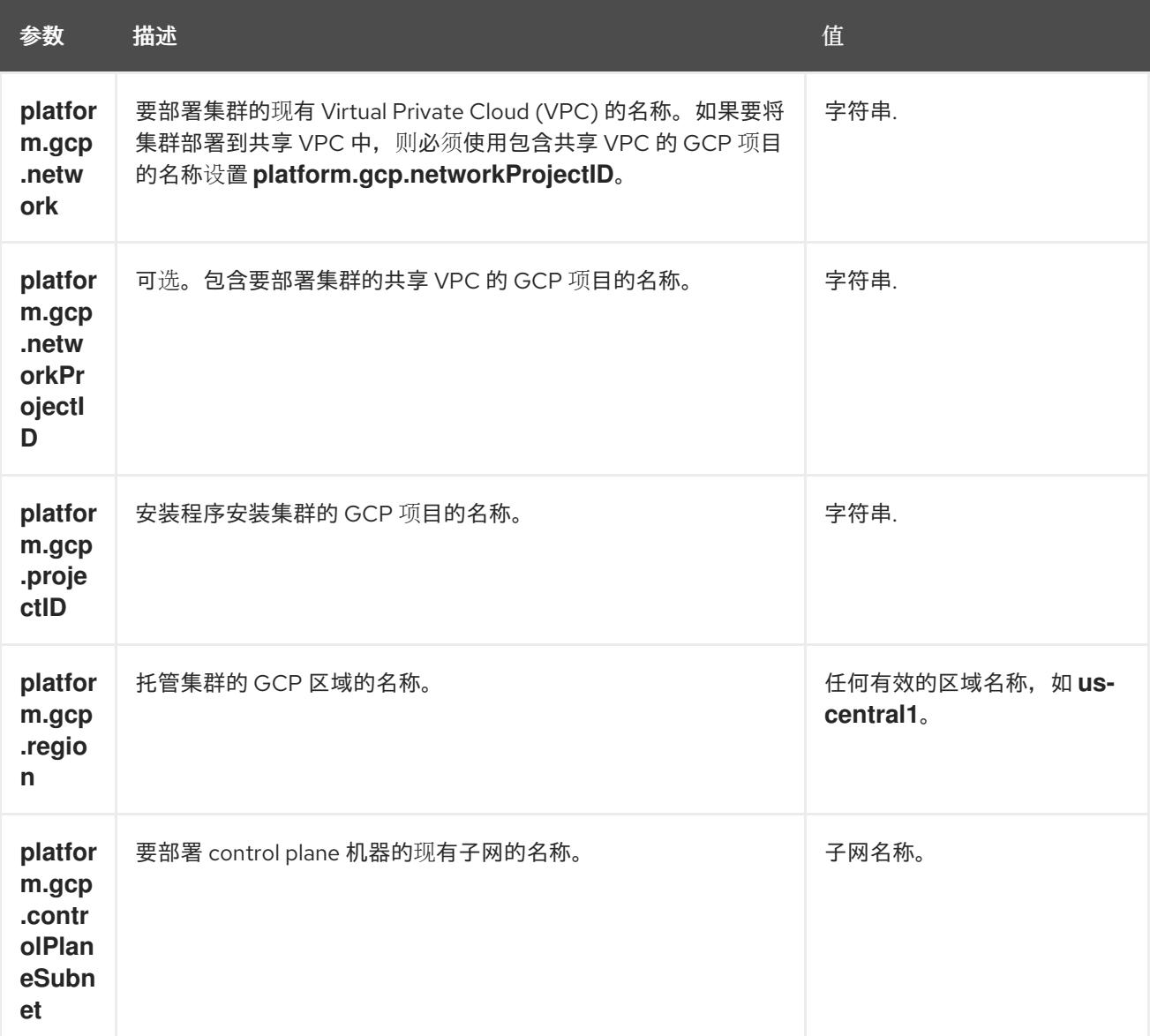

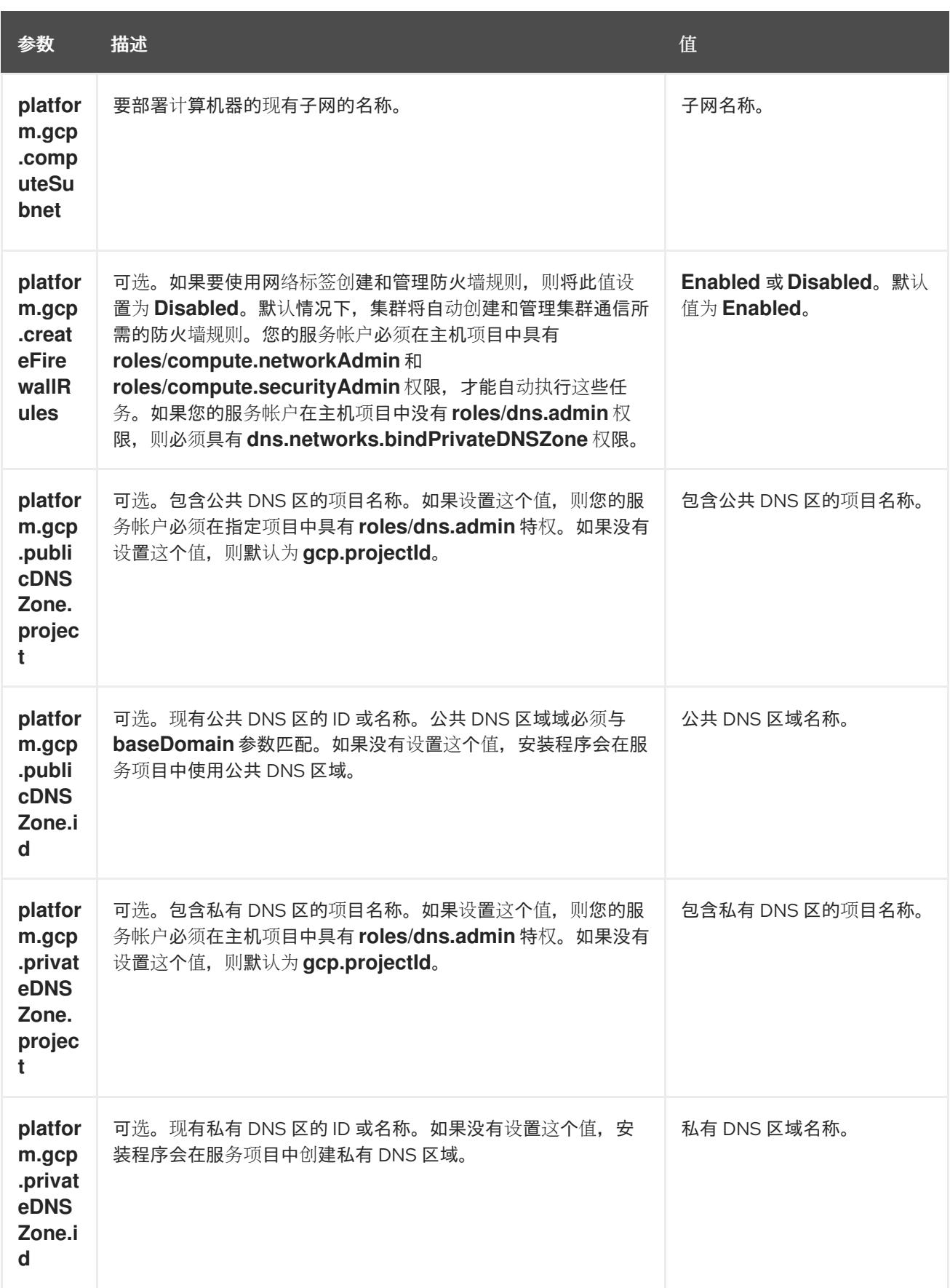

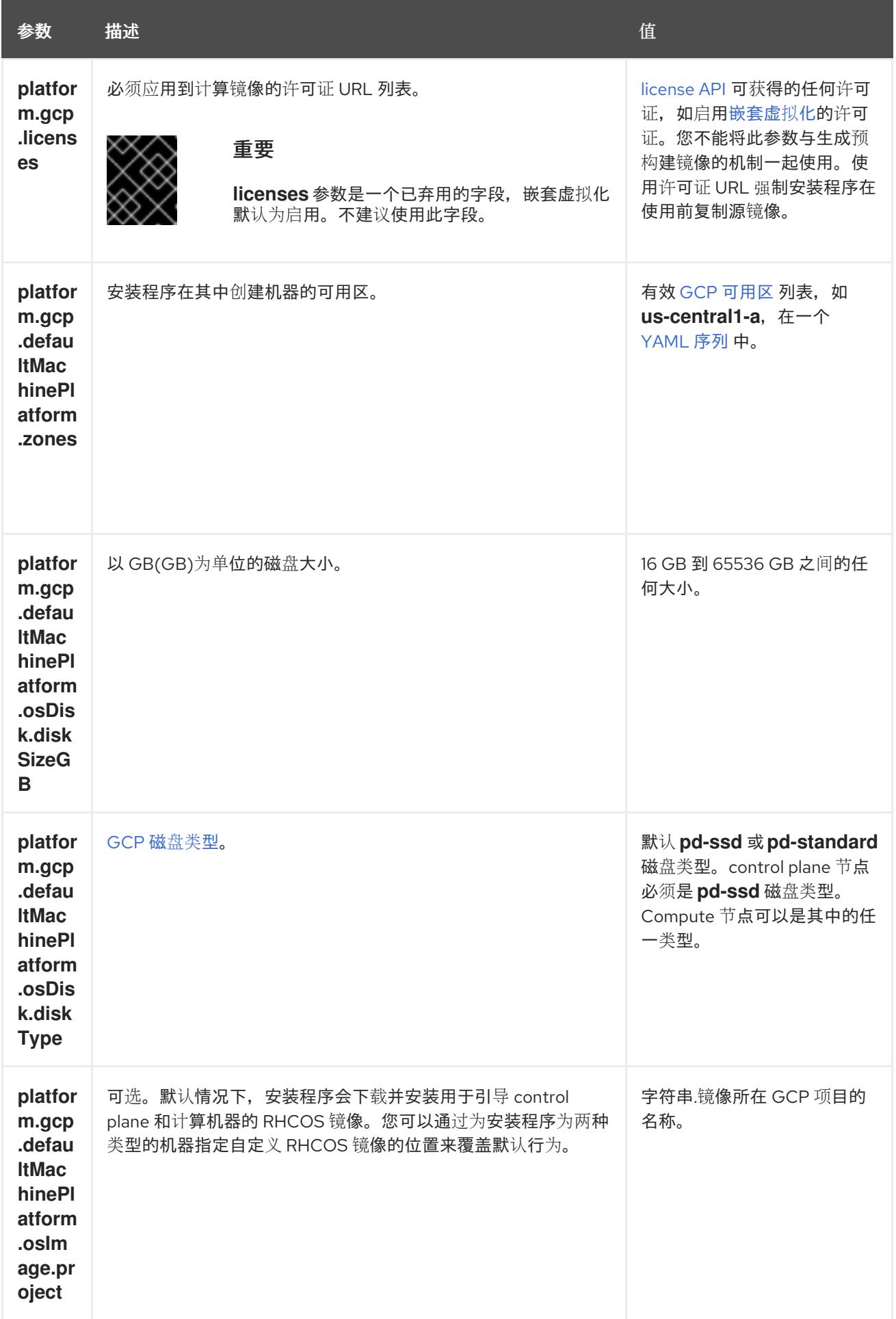

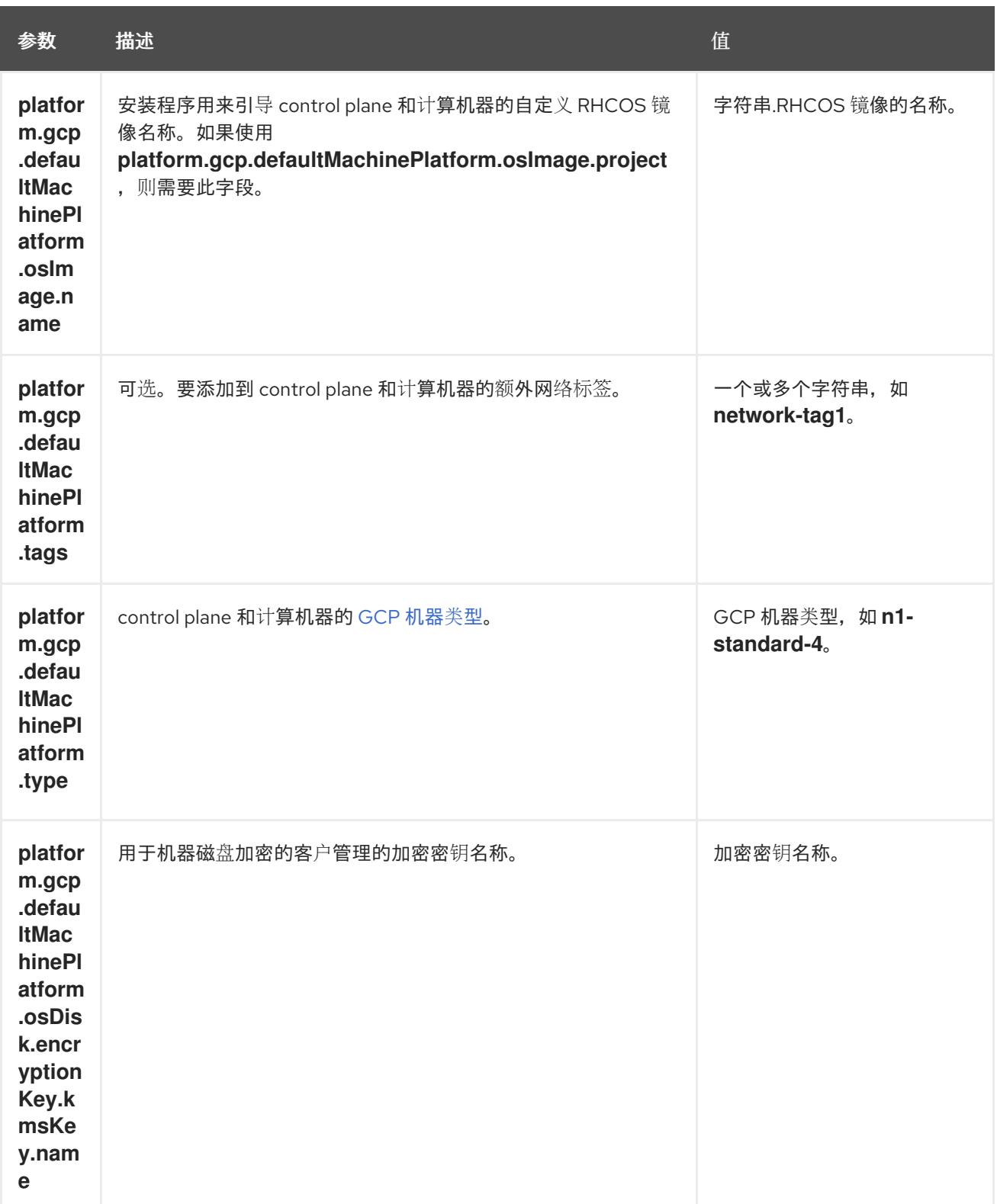

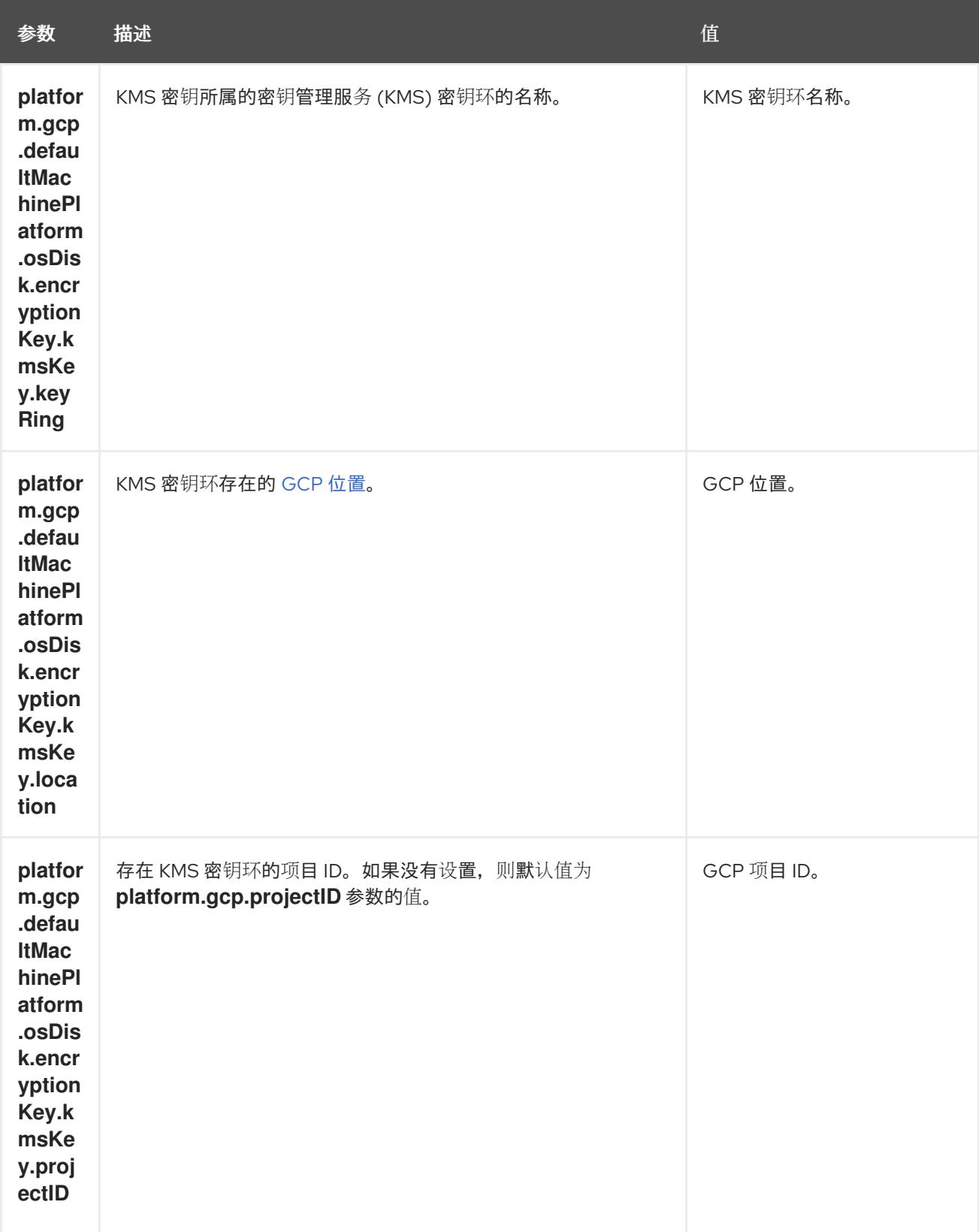

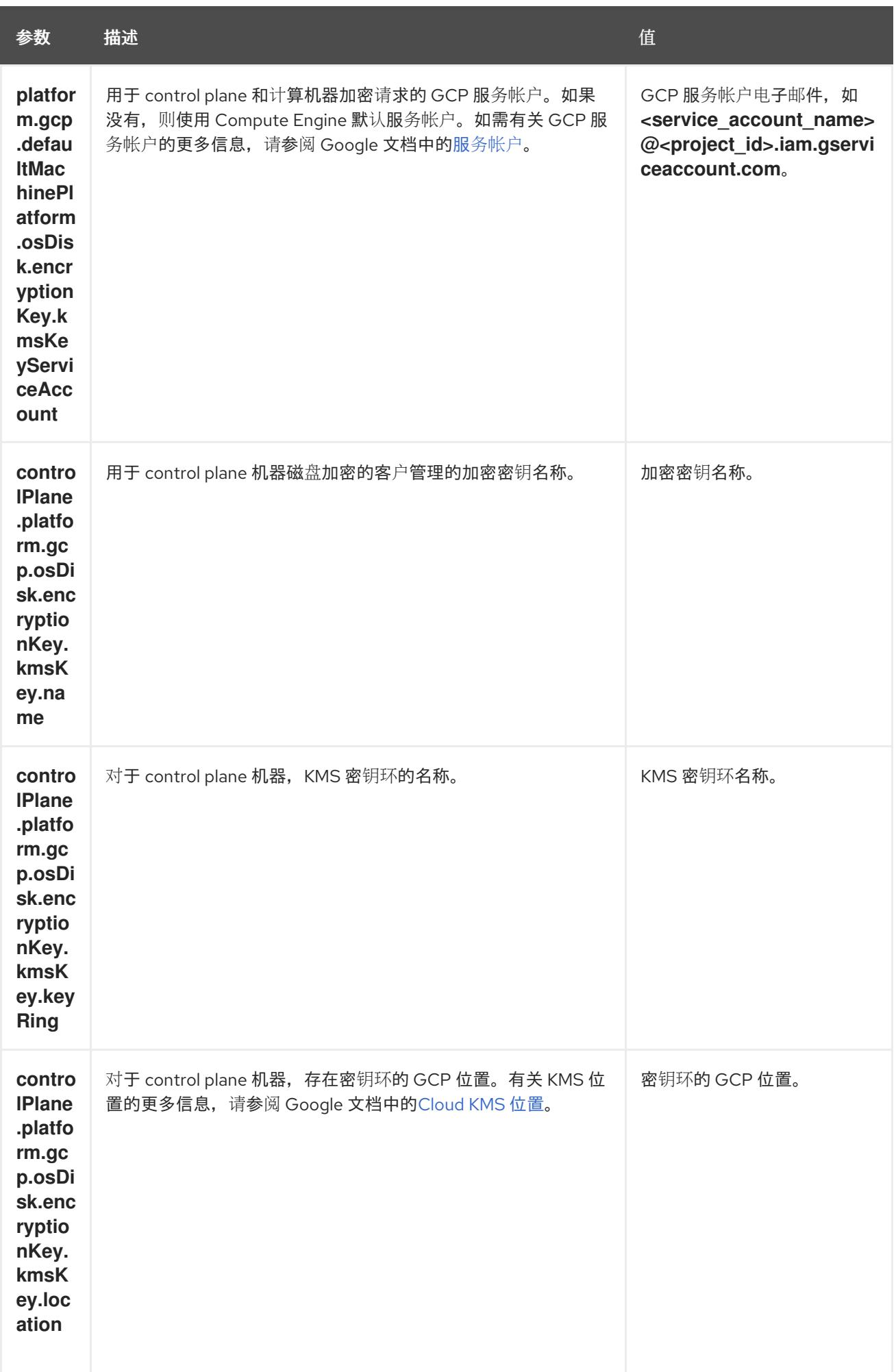

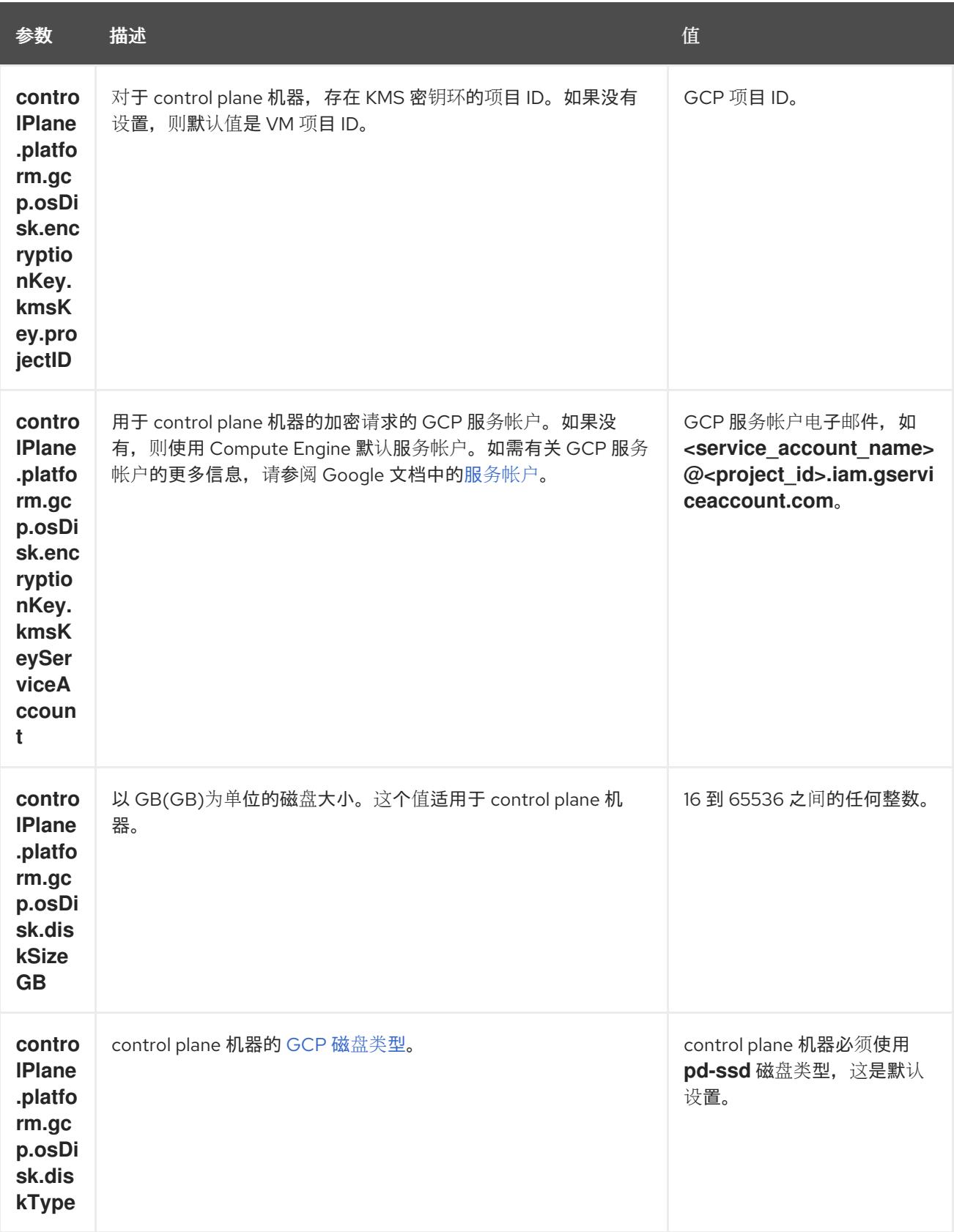

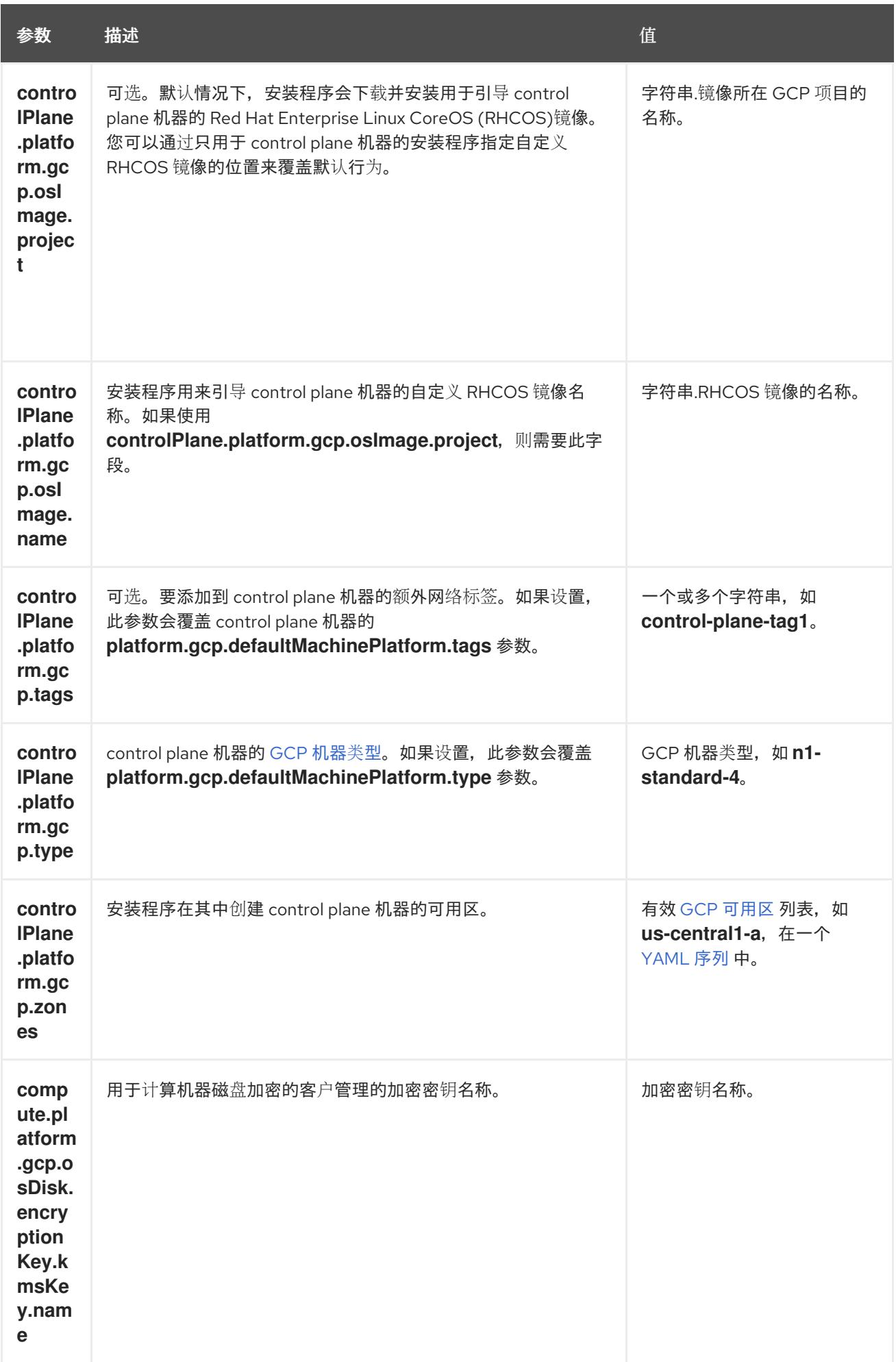

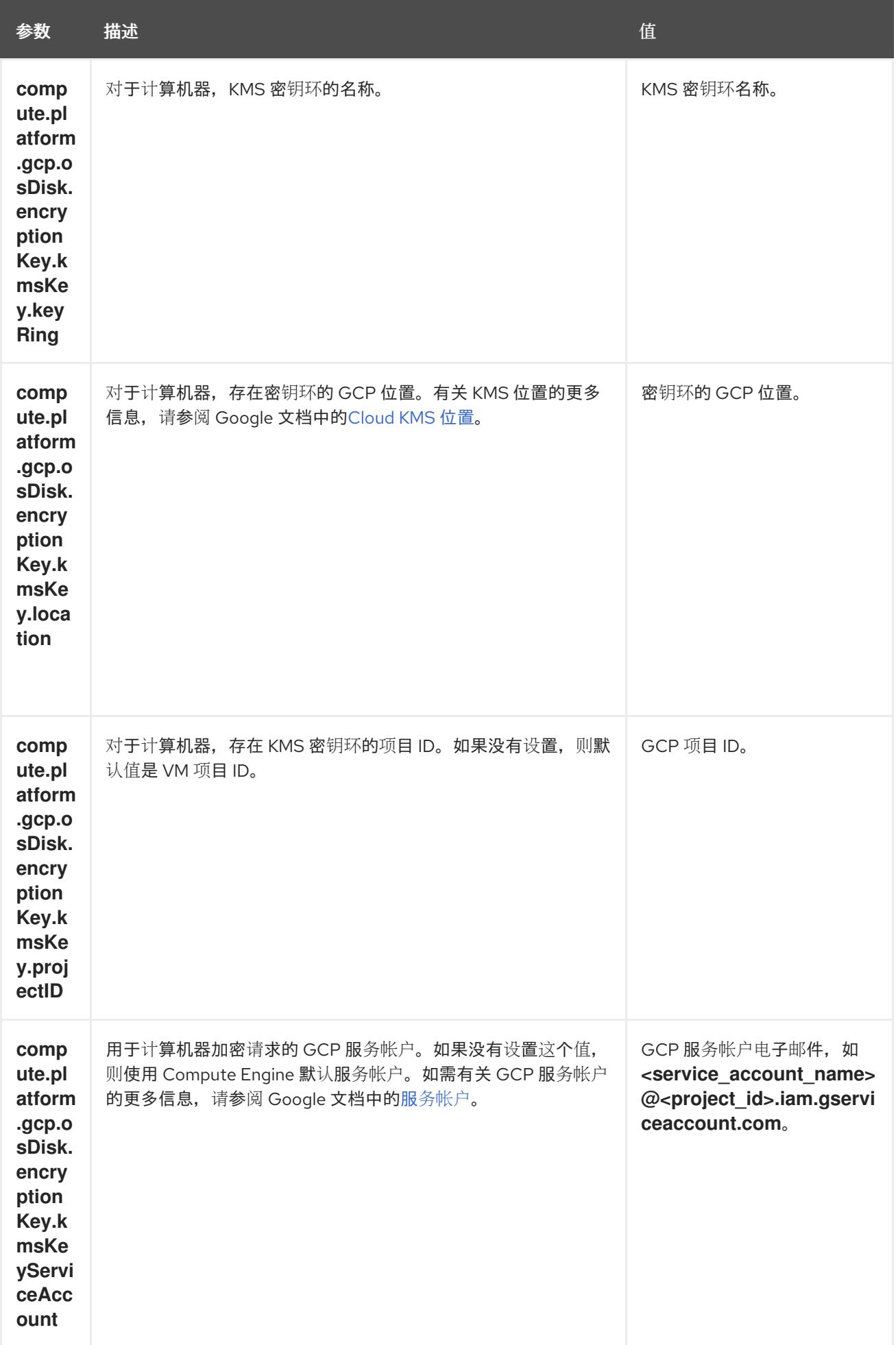

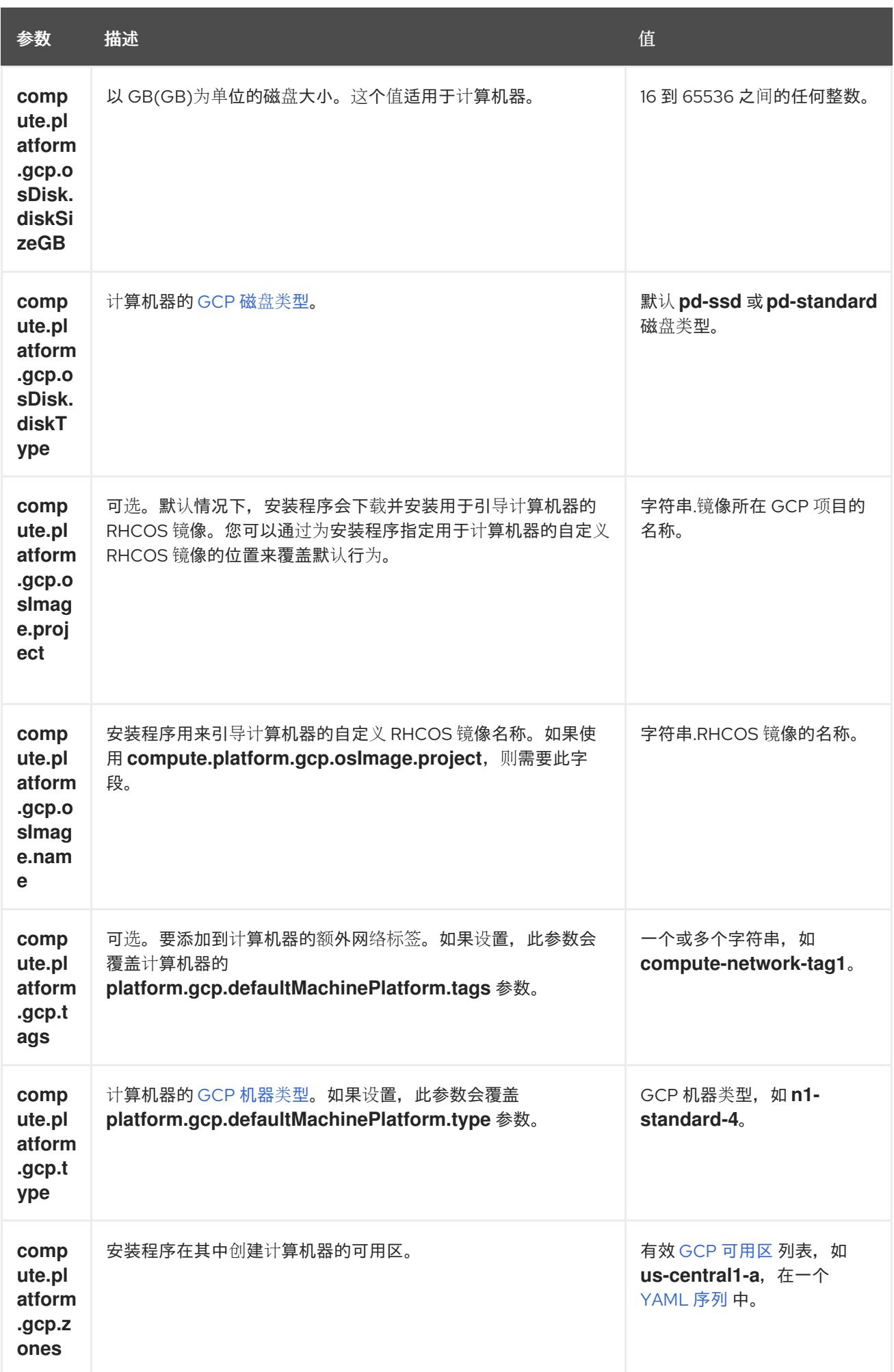

## 9.10.7.2. 集群安装的最低资源要求

每台集群机器都必须满足以下最低要求:

#### 表 9.40. 最低资源要求

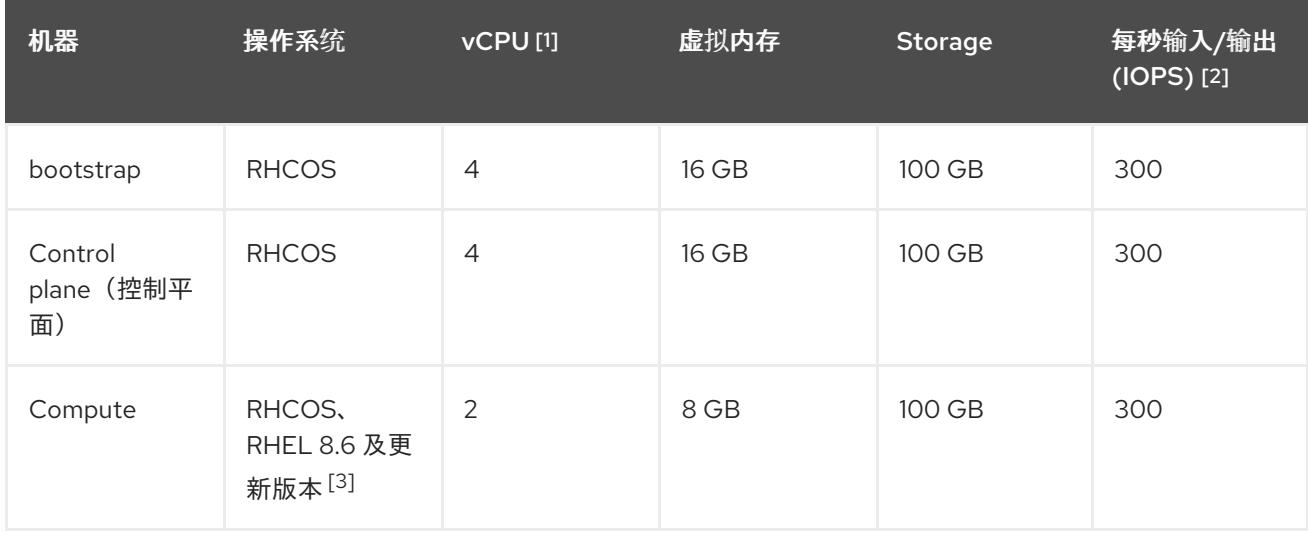

- 1. 当未启用并发多线程(SMT)或超线程时,一个 vCPU 相当于一个物理内核。启用后,使用以下公 式来计算对应的比例:(每个内核数的线程)× sockets = vCPU。
- 2. OpenShift Container Platform 和 Kubernetes 对磁盘性能非常敏感,建议使用更快的存储速度, 特别是 control plane 节点上需要 10 ms p99 fsync 持续时间的 etcd。请注意,在许多云平台上, 存储大小和 IOPS 可一起扩展,因此您可能需要过度分配存储卷来获取足够的性能。
- 3. 与所有用户置备的安装一样,如果您选择在集群中使用 RHEL 计算机器, 则负责所有操作系统生 命周期管理和维护,包括执行系统更新、应用补丁和完成所有其他必要的任务。RHEL 7 计算机 器的使用已弃用,并已在 OpenShift Container Platform 4.10 及更新的版本中删除。

如果平台的实例类型满足集群机器的最低要求,则 OpenShift Container Platform 支持使用它。

#### 其他资源

优[化存](https://access.redhat.com/documentation/zh-cn/openshift_container_platform/4.12/html-single/scalability_and_performance/#optimizing-storage)储

#### 9.10.7.3. 为 GCP 测试的实例类型

以下 Google Cloud Platform 实例类型已使用 OpenShift Container Platform 测试。

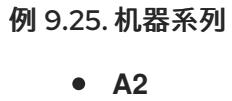

- **C2**
- **C2D**
- **C3**
- **E2**
- **M1**
- **N1**
- **N2**
- **N2D**
- **Tau T2D**

## 9.10.7.4. 使用自定义机器类型

支持使用自定义机器类型来安装 OpenShift Container Platform 集群。

使用自定义机器类型时请考虑以下几点:

- 与预定义的实例类型类似,自定义机器类型必须满足 control plane 和计算机器的最低资源要求。 如需更多信息,请参阅"集群安装的资源要求"。
- 自定义机器类型的名称必须遵循以下语法: **custom-<number\_of\_cpus>-<amount\_of\_memory\_in\_mb>**

例如,**custom-6-20480**。

作为安装过程的一部分,您可以在 **install-config.yaml** 文件中指定自定义机器类型。

#### 带有自定义机器类型的 **install-config.yaml** 文件示例

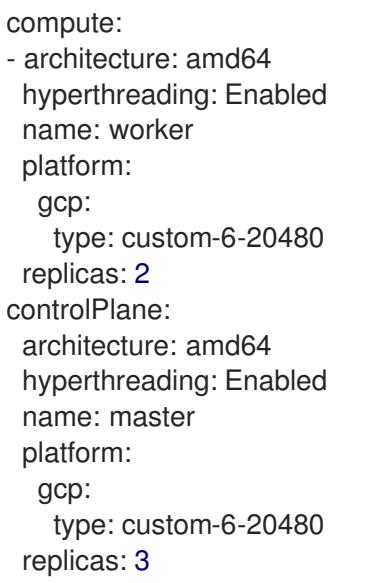

# 9.10.7.5. GCP 的自定义 install-config.yaml 文件示例

您可以自定义 **install-config.yaml** 文件,以指定有关 OpenShift Container Platform 集群平台的更多详 情,或修改所需参数的值。

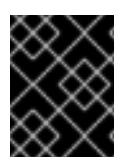

#### 重要

此示例 YAML 文件仅供参考。您必须使用安装程序来获取 **install-config.yaml** 文件,并进 行修改。

<span id="page-1316-5"></span><span id="page-1316-4"></span><span id="page-1316-3"></span><span id="page-1316-2"></span><span id="page-1316-1"></span><span id="page-1316-0"></span>apiVersion: v1 baseDomain: example.com [1 c o n t r olPla n e: **2 3** hyperthreading: Enabled (4) name: master platform: gcp: type: n2-standard-4 zones: - us-central1-a - us-central1-c o s Dis k: diskTy p e: p d - s s d dis k Siz e G B: 1 0 2 4 e n c r y p tio n K e y: **5** k m s K e y: name: worker-key keyRing: test-machine-keys location: global projectID: project-id t a g s: **6** - control-plane-tag1 - control-plane-tag2 o sIm a g e: **7** project: example-project-name name: example-image-name replicas: 3 c o m p u t e: **8 9** - hyperthreading: Enabled (10 name: worker platform: gcp: type: n2-standard-4 zones: - us-central1-a - us-central1-c o s Dis k: diskType: pd-standard dis k Siz e G B: 1 2 8 encryptionKey: [1 k m s K e y: name: worker-key keyRing: test-machine-keys location: global projectID: project-id t a g s: **1 2** - compute-tag1 - compute-tag2 o sIm a g e: **1 3** project: example-project-name name: example-image-name r e plic a s: 3 metadata: name: test-cluster (14

<span id="page-1317-11"></span><span id="page-1317-9"></span><span id="page-1317-8"></span><span id="page-1317-7"></span><span id="page-1317-6"></span><span id="page-1317-5"></span><span id="page-1317-4"></span><span id="page-1317-2"></span><span id="page-1317-1"></span><span id="page-1317-0"></span>networking: clusterNetwork: - cidr: 10.128.0.0/14 hostPrefix: 23 machineNetwork: - cidr: 10.0.0.0/16 networkType: OVNKubernetes **15** serviceNetwork: - 172.30.0.0/16 platform: gcp: projectID: openshift-production **16** region: us-central1 **17** defaultMachinePlatform: tags: **18** - global-tag1 - global-tag2 osImage: **19** project: example-project-name name: example-image-name network: existing\_vpc **20** controlPlaneSubnet: control\_plane\_subnet **21** computeSubnet: compute\_subnet **22** pullSecret: '{"auths": ...}' **23** fips: false **24** sshKey: ssh-ed25519 AAAA... **25** publish: Internal **26**

<span id="page-1317-17"></span><span id="page-1317-16"></span><span id="page-1317-15"></span><span id="page-1317-14"></span><span id="page-1317-13"></span><span id="page-1317-12"></span><span id="page-1317-10"></span><span id="page-1317-3"></span>[1](#page-1316-0) [14](#page-1317-0) [16](#page-1317-1) [17](#page-1317-2) [23](#page-1317-3) 必需。安装程序会提示您输入这个值。

[2](#page-1316-1)<mark>. [8](#page-1317-4)</mark> 如果没有提供这些参数和值,安装程序会提供默认值。

[3](#page-1316-1) G controlPlane 部分是一个单个映射,但 compute 部分是一系列映射。为满足不同数据结构的要 求,**compute** 部分的第一行必须以连字符 **-** 开头,controlPlane 部分 的第一行则不以连字符开头。 仅使用一个 control plane 池。

[4](#page-1316-2) [10](#page-1317-5)<sup>是</sup>否要启用或禁用并发多线程或 超线程。默认情况下,启用并发多线程以提高机器内核的性能。您 可以通过将 参数值设置为 **Disabled** 来禁用它。如果在某些集群机器中禁用并发多线程,则必须在 所有集群机器中禁用它。

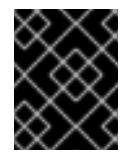

重要

如果您禁用并发多线程,请确保您的容量规划考虑机器性能显著降低的情况。如果您 禁用并发多线程,请为您的机器使用较大的类型,如 n1-standard-8。

[5](#page-1316-3) [11](#page-1317-6) 可选:自定义加密密钥部分来加密虚拟机和持久性卷。您的默认计算服务帐户必须具有相应的权限 才能使用您的 KMS 密钥并分配了正确的 IAM 角色。默认服务帐户名称遵循 **service- <project\_number>@compute-system.iam.gserviceaccount.com** 模式。有关为您的服务帐户授 予正确权限的更多信息,请参阅 "Machine management" → "Creating compute machine set" → "Creating a compute machine set on GCP"。

[6](#page-1316-4) [12](#page-1317-7) [18](#page-1317-8) 可选:要应用到 control plane 或计算机器集的一组网络标

签。**platform.gcp.defaultMachinePlatform.tags** 参数将应用到 control plane 和计算机器。如 果设置了 compute.platform.gcp.tags 或 controlPlane.platform.gcp.tags 参数, 它们会覆盖

#### **platform.gcp.defaultMachinePlatform.tags** 参数。

[7](#page-1316-5)<mark>(3)</mark>9可选:安装程序用来引导 control plane 和计算机器的自定义 Red Hat Enterprise Linux CoreOS (RHCOS)镜像。**platform.gcp.defaultMachinePlatform.osImage** 下的 **project** 和 **name** 参数 应用到 control plane 和计算机器。如果设置了 **controlPlane.platform.gcp.osImage** 或 **compute.platform.gcp.osImage** 下的 **project** 和 **name** 参数,它们会覆盖 **platform.gcp.defaultMachinePlatform.osImage** 参数。

[15](#page-1317-11) 要安装的集群网络插件。支持的值有 **OVNKubernetes** 和 **OpenShiftSDN**。默认值为 **OVNKubernetes**。

- [20](#page-1317-12) 指定现有 VPC 的名称。
- [21](#page-1317-13) 指定要将 control plane 机器部署到的现有子网的名称。该子网必须属于您指定的 VPC。
- [22](#page-1317-14) 指定要将计算机器部署到的现有子网的名称。该子网必须属于您指定的 VPC。
- [24](#page-1317-15) 是否启用或禁用 FIPS 模式。默认情况下不启用 FIPS 模式。如果启用了 FIPS 模式,运行 OpenShift Container Platform 的 Red Hat Enterprise Linux CoreOS(RHCOS)机器会绕过默认的 Kubernetes 加密套件,并使用由 RHCOS 提供的加密模块。

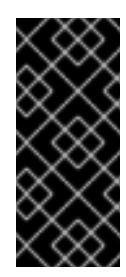

#### 重要

要为集群启用 FIPS 模式,您必须从配置为以 FIPS 模式操作的 Red Hat Enterprise Linux (RHEL) 计算机运行安装程序。有关在 RHEL 中配置 FIPS 模式的更多信息,请 参阅在 FIPS [模式中安装](https://access.redhat.com/documentation/zh-cn/red_hat_enterprise_linux/9/html/security_hardening/assembly_installing-the-system-in-fips-mode_security-hardening)该系统。只有在 **x86\_64**、**ppc64le** 和 **s390x** 架构的 OpenShift Container Platform 部署中才支持使用 FIPS 验证的或Modules In Process 加密库。

[25](#page-1317-16)

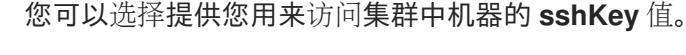

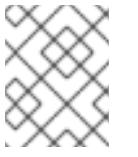

# 注意

对于您要在其上执行安装调试或灾难恢复的生产环境 OpenShift Container Platform 集群,请指定 **ssh-agent** 进程使用的 SSH 密钥。

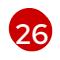

如何发布集群的面向用户的端点。将 **publish** 设置为 **Internal** 以部署一个私有集群,它不能被互联 网访问。默认值为 **External**。

#### 9.10.7.6. 在 GCP 上创建具有全局访问权限的 Ingress Controller

您可以创建一个对 Google Cloud Platform(GCP)集群全局访问权限的 Ingress Controller。只有使用内部 负载均衡器的 Ingress Controller 才可使用全局访问。

#### 先决条件

**● 已创建 install-config.yaml**, 并完成对其所做的任何修改。

#### 流程

在新 GCP 集群上创建具有全局访问权限的 Ingress Controller。

1. 进入包含安装程序的目录并创建清单文件:

\$ ./openshift-install create manifests --dir <installation\_directory> **1**

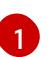

<span id="page-1319-0"></span>对于 **<installation\_directory>**,请指定包含集群的 **install-config.yaml** 文件的目录名称。

2. 在 **<installation\_directory>/manifests/** 目录中创建一个名为 **cluster-ingress-defaultingresscontroller.yaml** 的文件:

\$ touch <installation\_directory>/manifests/cluster-ingress-default-ingresscontroller.yaml <sup>1</sup>

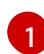

<span id="page-1319-1"></span>对于 **<installation\_directory>**,请指定包含集群的 **manifests/** 目录的目录名称。

创建该文件后,几个网络配置文件位于 **manifests/** 目录中,如下所示:

\$ ls <installation\_directory>/manifests/cluster-ingress-default-ingresscontroller.yaml

## 输出示例

cluster-ingress-default-ingresscontroller.yaml

3. 在编辑器中打开 **cluster-ingress-default-ingresscontroller.yaml** 文件,并输入描述您想要的 Operator 配置的自定义资源(CR):

## 到 全局的 **clientAccess** 配置示例

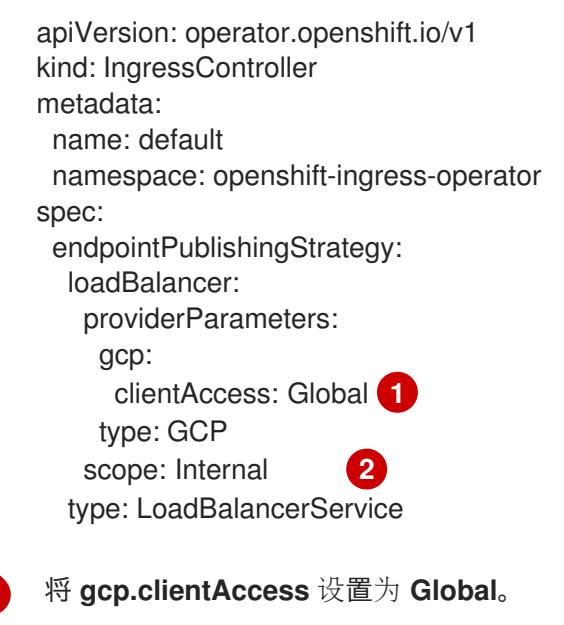

只有使用内部负载均衡器的 Ingress Controller 才可使用全局访问。

生产环境可能会拒绝直接访问互联网,而是提供 HTTP 或 HTTPS 代理。您可以通过在 **install-**

# 9.10.8. 其他资源

<span id="page-1319-3"></span><span id="page-1319-2"></span>[1](#page-1319-2)

[2](#page-1319-3)

为计算机器设置启用客户[管理的加密密](https://access.redhat.com/documentation/zh-cn/openshift_container_platform/4.12/html-single/machine_management/#machineset-enabling-customer-managed-encryption_creating-machineset-gcp)钥

# 9.10.8.1. 在安装过程中配置集群范围的代理

生产环境可能会拒绝直接访问互联网,而是提供 HTTP 或 HTTPS 代理。您可以通过在 **installconfig.yaml** 文件中配置代理设置,将新的 OpenShift Container Platform 集群配置为使用代理。

## 先决条件

- 您有一个现有的 **install-config.yaml** 文件。
- 您检查了集群需要访问的站点,并确定它们中的任何站点是否需要绕过代理。默认情况下,所有 集群出口流量都经过代理,包括对托管云供应商 API 的调用。如果需要,您将在 **Proxy** 对象的 **spec.noProxy** 字段中添加站点来绕过代理。

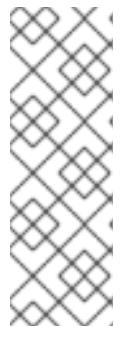

### 注意

**Proxy** 对象 **status.noProxy** 字段使用安装配置中的 **networking.machineNetwork[].cidr**、**networking.clusterNetwork[].cidr** 和 **networking.serviceNetwork[]** 字段的值填充。

对于在 Amazon Web Services(AWS)、Google Cloud Platform(GCP)、Microsoft Azure 和 Red Hat OpenStack Platform(RHOSP)上安装,**Proxy** 对象 **status.noProxy** 字段也会使用实例元数据端点填充(**169.254.169.254**)。

# 流程

1. 编辑 **install-config.yaml** 文件并添加代理设置。例如:

<span id="page-1320-3"></span><span id="page-1320-2"></span><span id="page-1320-1"></span><span id="page-1320-0"></span>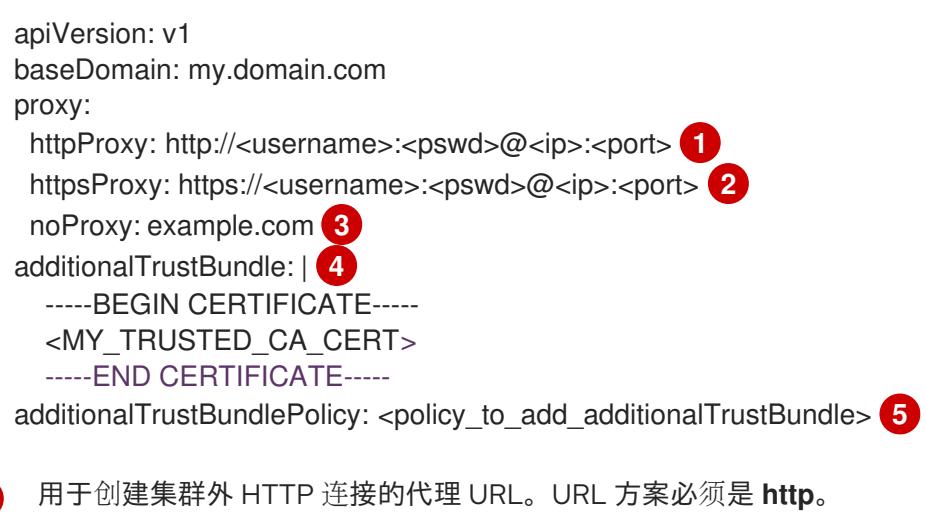

- <span id="page-1320-4"></span>用于创建集群外 HTTPS 连接的代理 URL。
	- 要从代理中排除的目标域名、IP 地址或其他网络 CIDR 的逗号分隔列表。在域前面加上 **.** 以 仅匹配子域。例如,**.y.com** 匹配 **x.y.com**,但不匹配 **y.com**。使用 **\*** 绕过所有目的地的代 理。
- [4](#page-1320-3)

[5](#page-1320-4)

[1](#page-1320-0)

[2](#page-1320-1)

[3](#page-1320-2)

如果提供,安装程序会在 **openshift-config** 命名空间中生成名为 **user-ca-bundle** 的配置映 射,其包含代理 HTTPS 连接所需的一个或多个额外 CA 证书。然后,Cluster Network Operator 会创建 **trusted-ca-bundle** 配置映射,将这些内容与 Red Hat Enterprise Linux CoreOS(RHCOS)信任捆绑包合并, **Proxy** 对象的 **trustedCA** 字段中也会引用此配置映 射。**additionalTrustBundle** 字段是必需的,除非代理的身份证书由来自 RHCOS 信任捆绑 包的颁发机构签名。

可选:决定 **Proxy** 对象的配置以引用 **trustedCA** 字段中 **user-ca-bundle** 配置映射的策 略。允许的值是 **Proxyonly** 和 **Always**。仅在配置了 **http/https** 代理时,使用 **Proxyonly** 引用 **user-ca-bundle** 配置映射。使用 **Always** 始终引用 **user-ca-bundle** 配置映射。默认 值为 **Proxyonly**。

注意

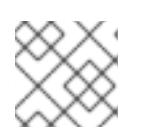

安装程序不支持代理的 **readinessEndpoints** 字段。

# 注意

如果安装程序超时,重启并使用安装程序的 **wait-for** 命令完成部署。例如:

\$ ./openshift-install wait-for install-complete --log-level debug

2. 保存该文件并在安装 OpenShift Container Platform 时引用。

安装程序会创建一个名为 cluster 的集群范围代理,该代理 使用 提供的 **install-config.yaml** 文件中的代 理设置。如果没有提供代理设置,仍然会创建一个 **cluster Proxy** 对象,但它会有一个空 **spec**。

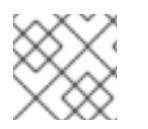

# 注意

只支持名为 **cluster** 的 **Proxy** 对象,且无法创建额外的代理。

# 9.10.9. 部署集群

您可以在兼容云平台上安装 OpenShift Container Platform。

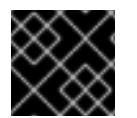

# 重要

在初始安装过程中,您只能运行安装程序的 **create cluster** 命令一次。

# 先决条件

- 使用托管集群的云平台配置帐户。
- 获取 OpenShift Container Platform 安装程序和集群的 pull secret。
- 验证主机上的云供应商帐户是否有部署集群的正确权限。权限不正确的帐户会导致安装过程失 败,并显示包括缺失权限的错误消息。

# 流程

- 1. 删除所有不使用您为集群配置的 GCP 帐户的服务帐户密钥的现有 GCP 凭证, 这些凭证存储在以 下位置:
	- **GOOGLE\_CREDENTIALS**、**GOOGLE\_CLOUD\_KEYFILE\_JSON** 或 **GCLOUD KEYFILE JSON** 环境变量
	- The **~/.gcp/osServiceAccount.json** file
	- **gcloud cli** 默认凭证
- 2. 进入包含安装程序的目录并初始化集群部署:

<span id="page-1322-1"></span><span id="page-1322-0"></span>\$ ./openshift-install create cluster --dir <installation\_directory> \ **1** --log-level=info **2**

对于 **<installation\_directory>**,请指定自定义 **./install-config.yaml** 文件的位置。

要查看不同的安装详情,请指定 **warn**、**debug** 或 **error**,而不是 **info**。

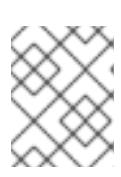

[1](#page-1322-0)

[2](#page-1322-1)

#### 注意

如果您在主机上配置的云供应商帐户没有足够的权限来部署集群,安装过程将停 止,并显示缺少的权限。

- 3. 可选:您可以减少用来安装集群的服务帐户的权限数量。
	- 如果将 Owner 角色分配给您的服务帐户,您可以删除该角色并将其替换为 Viewer 角色。
	- 如果包含 **Service Account Key Admin** 角色,您可以将其删除。

#### 验证

当集群部署成功完成时:

- 终端会显示用于访问集群的说明,包括指向 Web 控制台和 **kubeadmin** 用户的凭证的链接。
- 凭证信息还会输出到 <installation directory>/.openshift\_install.log.

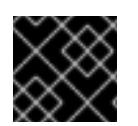

# 重要

不要删除安装程序或安装程序所创建的文件。需要这两者才能删除集群。

#### 输出示例

... INFO Install complete! INFO To access the cluster as the system:admin user when using 'oc', run 'export KUBECONFIG=/home/myuser/install\_dir/auth/kubeconfig' INFO Access the OpenShift web-console here: https://console-openshiftconsole.apps.mycluster.example.com INFO Login to the console with user: "kubeadmin", and password: "password" INFO Time elapsed: 36m22s

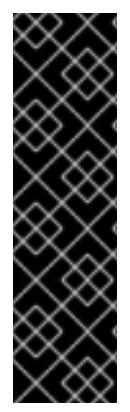

# 重要

- 安装程序生成的 Ignition 配置文件包含在 24 小时后过期的证书, 然后在过期时进 行续订。如果在更新证书前关闭集群,且集群在 24 小时后重启,集群会自动恢复 过期的证书。一个例外是,您必须手动批准待处理的 **node-bootstrapper** 证书签 名请求(CSR)来恢复 kubelet 证书。如需更多信息, *请参阅从过期的 control plane* 证书 中恢复的文档。
- 建议您在 Ignition 配置文件生成后的 12 小时内使用它们,因为 24 小时的证书会在 集群安装后的 16 小时到 22 小时间进行轮转。通过在 12 小时内使用 Ignition 配置 文件,您可以避免在安装过程中因为执行了证书更新而导致安装失败的问题。

# 9.10.10. 通过下载二进制文件安装 OpenShift CLI

您可以安装 OpenShift CLI(**oc**)来使用命令行界面与 OpenShift Container Platform 进行交互。您可以在 Linux、Windows 或 macOS 上安装 **oc**。

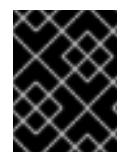

## 重要

如果安装了旧版本的 **oc**,则无法使用 OpenShift Container Platform 4.12 中的所有命令。 下载并安装新版本的 **oc**。

#### 在 Linux 上安装 OpenShift CLI

您可以按照以下流程在 Linux 上安装 OpenShift CLI(**oc**)二进制文件。

#### 流程

- 1. 导航到红帽客户门户网站上的 [OpenShift](https://access.redhat.com/downloads/content/290) Container Platform 下载页面。
- 2. 从 产品变体 下拉列表中选择架构。
- 3. 从 版本 下拉列表中选择适当的版本。
- 4. 点 OpenShift v4.12 Linux Client 条目旁的 Download Now 来保存文件。
- 5. 解包存档:

\$ tar xvf <file>

6. 将 **oc** 二进制文件放到 **PATH** 中的目录中。 要查看您的 **PATH**,请执行以下命令:

\$ echo \$PATH

#### 验证

安装 OpenShift CLI 后,可以使用 **oc** 命令:

\$ oc <command>

# 在 Windows 上安装 OpenShift CLI

您可以按照以下流程在 Windows 上安装 OpenShift CLI(**oc**)二进制文件。

#### 流程

- 1. 导航到红帽客户门户网站上的 [OpenShift](https://access.redhat.com/downloads/content/290) Container Platform 下载页面。
- 2. 从 版本 下拉列表中选择适当的版本。
- 3. 点 OpenShift v4.12 Windows Client 条目旁的 Download Now 来保存文件。
- 4. 使用 ZIP 程序解压存档。
- 5. 将 **oc** 二进制文件移到 **PATH** 中的目录中。 要查看您的 PATH, 请打开命令提示并执行以下命令:

٠

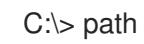

## 验证

安装 OpenShift CLI 后,可以使用 **oc** 命令:  $\bullet$ 

C:\> oc <command>

#### 在 macOS 上安装 OpenShift CLI

您可以按照以下流程在 macOS 上安装 OpenShift CLI(**oc**)二进制文件。

## 流程

- 1. 导航到红帽客户门户网站上的 [OpenShift](https://access.redhat.com/downloads/content/290) Container Platform 下载页面。
- 2. 从版本下拉列表中选择适当的版本。
- 3. 点 OpenShift v4.12 macOS Client条目旁的 Download Now 来保存文件。

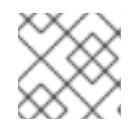

注意

对于 macOS arm64, 请选择 OpenShift v4.12 macOS arm64 Client条目。

- 4. 解包和解压存档。
- 5. 将 **oc** 二进制文件移到 PATH 的目录中。 要查看您的 PATH, 请打开终端并执行以下命令:

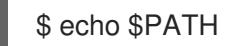

# 验证

安装 OpenShift CLI 后,可以使用 **oc** 命令:  $\bullet$ 

\$ oc <command>

# 9.10.11. 使用 CLI 登录集群

您可以通过导出集群 **kubeconfig** 文件,以默认系统用户身份登录集群。**kubeconfig** 文件包含有关集群 的信息, 供 CLI 用于将客户端连接到正确的集群和 API 服务器。该文件特定于集群, 在 OpenShift Container Platform 安装过程中创建。

#### 先决条件

- 已部署 OpenShift Container Platform 集群。
- 已安装 **oc** CLI。

#### 流程

1. 导出 **kubeadmin** 凭证:

<span id="page-1325-0"></span>\$ export KUBECONFIG=<installation\_directory>/auth/kubeconfig <sup>1</sup>

对于 <installation directory>, 请指定安装文件保存到的目录的路径。

2. 验证您可以使用导出的配置成功运行 **oc** 命令:

\$ oc whoami

输出示例

system:admin

#### 其他资源

● 如需有关 访问和了解 OpenShift Container Platform Web [控制台的更多](https://access.redhat.com/documentation/zh-cn/openshift_container_platform/4.12/html-single/web_console/#web-console)详情,请参阅 访问 Web 控制台。

# 9.10.12. OpenShift Container Platform 的 Telemetry 访问

在 OpenShift Container Platform 4.12 中, 默认运行的 Telemetry 服务提供有关集群健康状况和成功更新 的指标,需要访问互联网。如果您的集群连接到互联网,Telemetry 会自动运行,并且集群会注册到 [OpenShift](https://console.redhat.com/openshift) Cluster Manager Hybrid Cloud Console 。

确认 [OpenShift](https://console.redhat.com/openshift) Cluster Manager Hybrid Cloud Console 清单正确后,可以由 Telemetry 自动维护, 也可 以使用 OpenShift Cluster Manager 手动维护, 使用[订阅监](https://access.redhat.com/documentation/zh-cn/subscription_central/2020-04/html/getting_started_with_subscription_watch/con-how-to-select-datacollection-tool_assembly-requirements-and-your-responsibilities-ctxt#red_hat_openshift)控来跟踪帐户或多集群级别的 OpenShift Container Platform 订阅。

#### 其他资源

● 有关 Telemetry 服务的更多信息, 请参阅关于 远[程健康](https://access.redhat.com/documentation/zh-cn/openshift_container_platform/4.12/html-single/support/#about-remote-health-monitoring)监控

9.10.13. 后续步骤

- 自定义[集群](https://access.redhat.com/documentation/zh-cn/openshift_container_platform/4.12/html-single/post-installation_configuration/#available_cluster_customizations)。
- 如果需要,您可以选择 不使用远[程健康](https://access.redhat.com/documentation/zh-cn/openshift_container_platform/4.12/html-single/support/#opting-out-remote-health-reporting_opting-out-remote-health-reporting)报告。

# 9.11. 使用 DEPLOYMENT MANAGER 模板在 GCP 中的用户置备的基础架构 上安装集群

在 OpenShift Container Platform 版本 4.12 中,您可以使用您提供的基础架构在 Google Cloud Platform(GCP)上安装集群。

此处概述了进行用户提供基础架构安装的步骤。提供的几个 [Deployment](https://cloud.google.com/deployment-manager/docs) Manager 模板可帮助完成这些步 骤,或者帮助您自行建模。您还可以自由选择通过其他方法创建所需的资源。

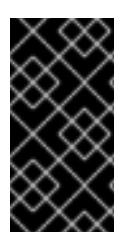

执行用户置备的基础架构安装的步骤仅作为示例。使用您提供的基础架构安装集群需要了 解云供应商和 OpenShift Container Platform 的安装过程。提供的几个 Deployment Manager 模板可帮助完成这些步骤, 或者帮助您自行建模。您还可以自由选择通过其他方 法创建所需的资源;模板仅作示例之用。

# 9.11.1. 先决条件

重要

- 您可以参阅有关 OpenShift Container Platform [安装和更新](https://access.redhat.com/documentation/zh-cn/openshift_container_platform/4.12/html-single/architecture/#architecture-installation) 流程的详细信息。
- 您可以阅读有关 选择集群安装方法的文档, 并为用户准备它。
- 如果您使用防火墙并计划使用 Telemetry 服务, 则将防火墙配置为允许[集群需要](#page-4336-0)访问的站点。
- 如果环境中无法访问云身份和访问管理(IAM)API,或者不想将管理员级别的凭证 secret 存储在 **kube-system** 命名空间中,您可以 手动创[建和](#page-1110-0)维护 IAM 凭证。

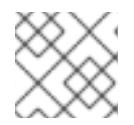

## 注意

如果要配置代理,请务必查看此站点列表。

## 9.11.2. 证书签名请求管理

在使用您置备的基础架构时,集群只能有限地访问自动机器管理,因此您必须提供一种在安装后批准集群 证书签名请求 (CSR) 的机制。**kube-controller-manager** 只能批准 kubelet 客户端 CSR。 **machineapprover** 无法保证使用 kubelet 凭证请求的提供证书的有效性,因为它不能确认是正确的机器发出了该 请求。您必须决定并实施一种方法,以验证 kubelet 提供证书请求的有效性并进行批准。

# 9.11.3. OpenShift Container Platform 互联网访问

在 OpenShift Container Platform 4.12 中,您需要访问互联网来安装集群。

您必须具有以下互联网访问权限:

- 访问 [OpenShift](https://console.redhat.com/openshift) Cluster Manager Hybrid Cloud Console 以下载安装程序并执行订阅管理。如果 集群可以访问互联网, 并且没有禁用 Telemetry, 该服务会自动授权您的集群。
- 访问 [Quay.io](http://quay.io),以获取安装集群所需的软件包。
- 获取执行集群更新所需的软件包。

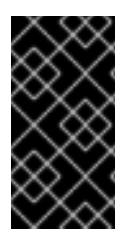

#### 重要

如果您的集群无法直接访问互联网,则可以在置备的某些类型的基础架构上执行受限网络 安装。在此过程中,您可以下载所需的内容,并使用它为镜像 registry 填充安装软件包。 对于某些安装类型,集群要安装到的环境不需要访问互联网。在更新集群前,您要更新镜 像 registry 的内容。

#### 9.11.4. 配置 GCP 项目

在安装 OpenShift Container Platform 之前,您必须配置 Google Cloud Platform(GCP)项目来托管它。

#### 9.11.4.1. 创建 GCP 项目

要安装 OpenShift Container Platform,您必须在 Google Cloud Platform(GCP)帐户中创建项目来托管集 群。

# 流程

 $\bullet$ 创建一个项目来托管 [OpenShift](https://cloud.google.com/resource-manager/docs/creating-managing-projects) Container Platform 集群。请参阅 GCP 文档中的创建和管理 项 目。

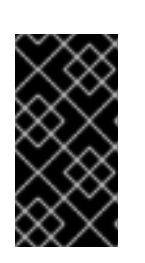

#### 重要

如果您使用安装程序置备的基础架构,您的 GCP 项目必须使用 Premium Network Service Tier。使用安装程序安装的集群不支持 Standard Network Service Tier。 安装程序为 **api-int.<cluster\_name>.<base\_domain>** URL 配置内部负载均衡 ; 内部负载均衡需要 Premium Tier。

# 9.11.4.2. 在 GCP 中启用 API 服务

Google Cloud Platform(GCP)项目需要访问多个 API 服务来完成 OpenShift Container Platform 安装。

# 先决条件

已创建一个项目来托管集群。

## 流程

在托管集群的项目中启用以下所需的 API 服务。您还可以启用安装不需要的可选 API 服务。请参 阅 GCP 文档中的 启[用服](https://cloud.google.com/service-usage/docs/enable-disable#enabling)务。

#### 表 9.41. 所需的 API 服务

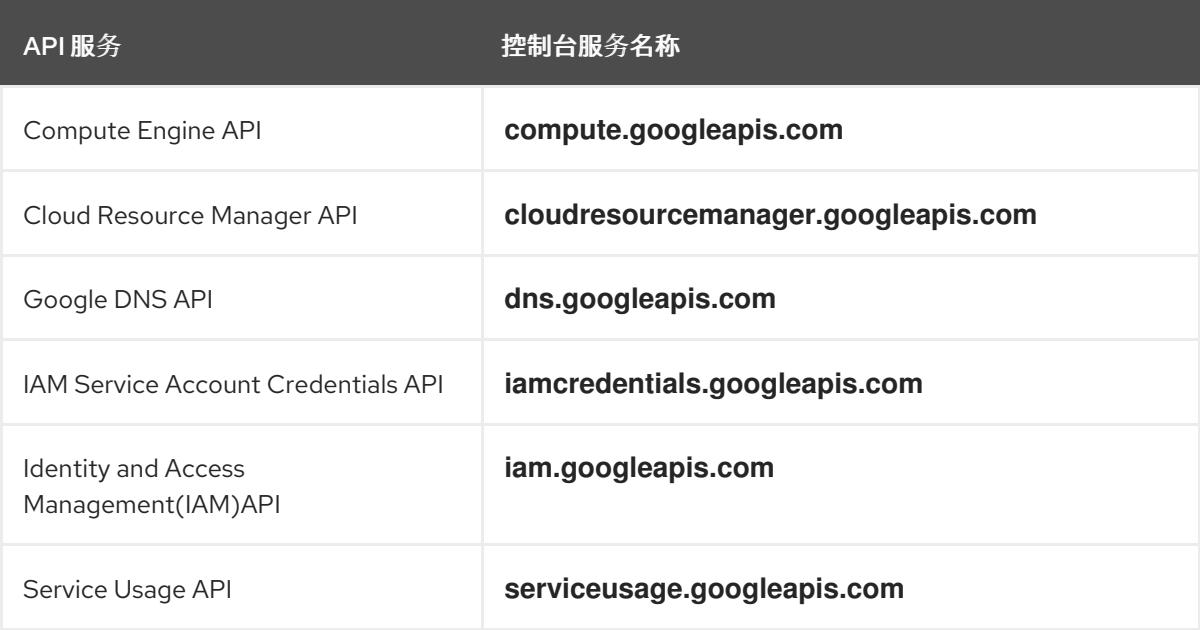

#### 表 9.42. 可选 API 服务

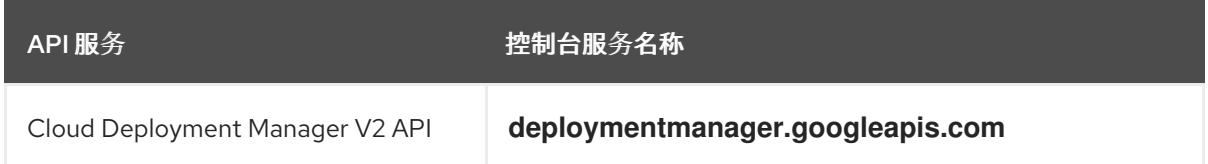

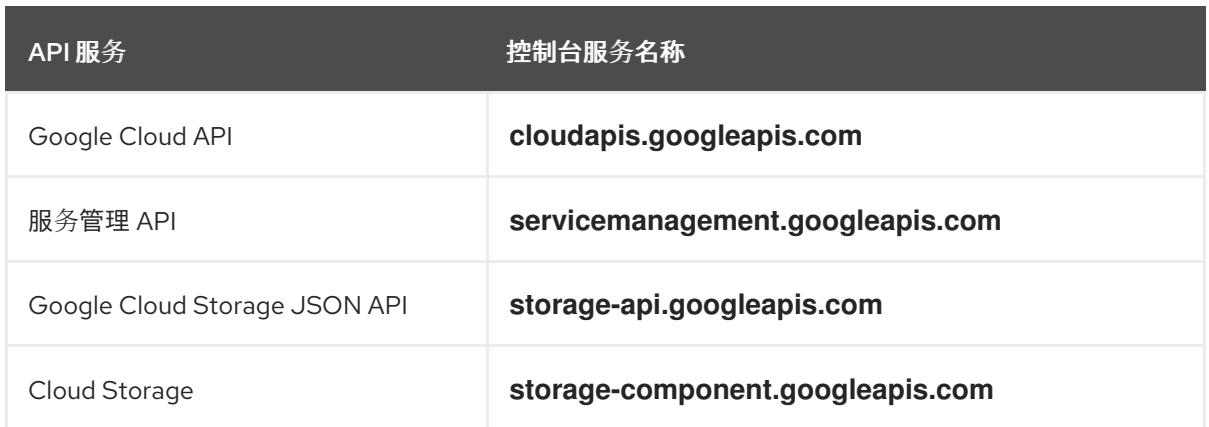

## 9.11.4.3. 为 GCP 配置 DNS

要安装 OpenShift Container Platform,您使用的 Google Cloud Platform(GCP)帐户必须在托管 OpenShift Container Platform 集群的同一项目中有一个专用的公共托管区。此区域必须对域具有权威。 DNS 服务为集群外部连接提供集群 DNS 解析和名称查询。

#### 流程

1. 确定您的域或子域,以及注册商。您可以转移现有的域和注册商,或通过 GCP 或其他来源获取 新的域和注册商。

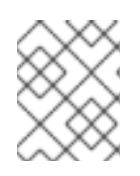

#### 注意

如果您购买了新的域,则需要时间来传播相关的 DNS 更改。有关通过 Google 购 买域的更多信息,请参阅 Google [Domains](https://domains.google/)。

- 2. 在 GCP 项目中为您的域或子域创建一个公共托管区。请参阅 GCP 文档中的 创[建公共区。](https://cloud.google.com/dns/zones/#creating_public_zones) 使用适当的根域,如 **openshiftcorp.com** 或 子域,如 cluster **.openshiftcorp.com**。
- 3. 从托管区域记录[中提取新的](https://cloud.google.com/dns/docs/update-name-servers#look_up_your_name_servers)权威名称服务器。请参阅 GCP 文档中的 查找您的云 DNS 名称服务 器。 您通常有四个名称服务器。
- 4. 更新域所用名称服务器的注册商记录。例如,如果您将域注册到 Google Domains, 请参阅 Google Domains 帮助中的以下主题: 如何切换[到自定](https://support.google.com/domains/answer/3290309?hl=en)义名称服务器。
- 5. 如果您将根域迁移到 Google Cloud DNS, 请迁移您的 DNS 记录。请参阅 GCP 文档中的 [Migrating](https://cloud.google.com/dns/docs/migrating) to Cloud DNS。
- 6. 如果您使用子域,请按照贵公司的步骤将其委派记录添加到父域。这个过程可能包括对您公司的 IT 部门或控制您公司的根域和 DNS 服务的部门发出的请求。

#### 9.11.4.4. GCP 帐户限值

OpenShift Container Platform 集群使用许多 Google Cloud Platform(GCP)组件, 但默认的 [配](https://cloud.google.com/docs/quota)额 不会影 响您安装默认 OpenShift Container Platform 集群的能力。

默认集群包含三台计算和三台 control plane 机器,它使用以下资源。请注意,有些资源只在 bootstrap 过 程中需要,并在集群部署后删除。

#### 表 9.43. 默认集群中使用的 GCP 资源

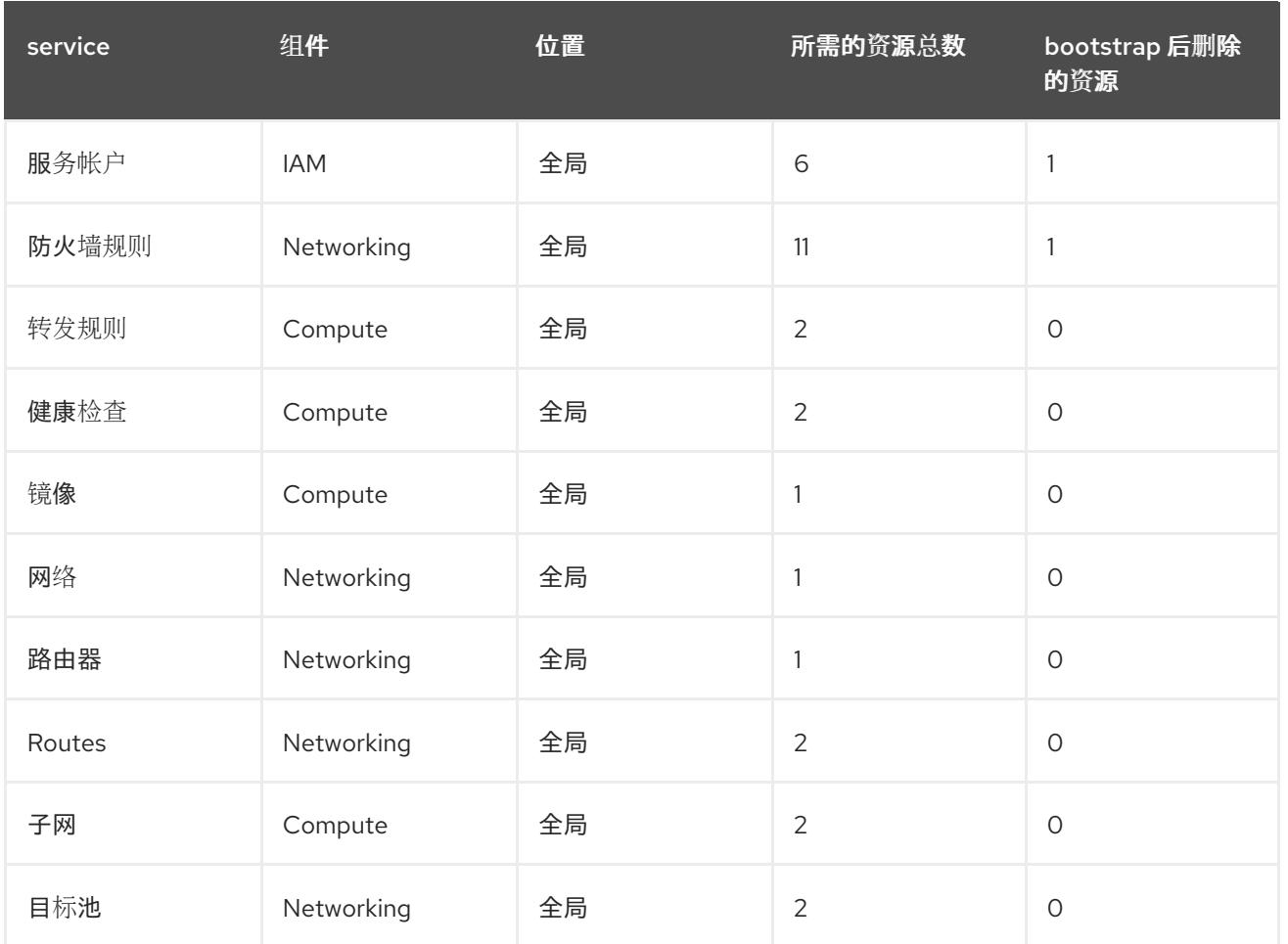

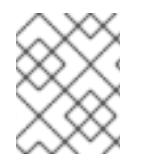

# 注意

如果在安装过程中任何配额不足,安装程序会显示一个错误信息,包括超过哪个配额,以 及显示区域。

请考虑您的集群的实际大小、预定的集群增长,以及来自与您的帐户关联的其他集群的使用情况。CPU、 静态 IP 地址和持久磁盘 SSD (存储)配额是最可能不足的。

如果您计划在以下区域之一部署集群,您将超过最大存储配额,并可能会超过 CPU 配额限制:

- **asia-east2**
- **asia-northeast2**
- **asia-south1**
- **australia-southeast1**
- **europe-north1**
- **europe-west2**
- **europe-west3**
- **europe-west6**  $\bullet$
- **northamerica-northeast1**

#### **southamerica-east1**

**us-west2**

您可以从 GCP [控制台](https://console.cloud.google.com/iam-admin/quotas) 增加资源配额,但可能需要提交一个支持问题单。务必提前规划集群大小,以便在 安装 OpenShift Container Platform 集群前有足够的时间来等待支持问题单被处理。

#### 9.11.4.5. 在 GCP 中创建服务帐户

OpenShift Container Platform 需要一个 Google Cloud Platform(GCP)服务帐户, 它提供访问 Google API 中数据的验证和授权。如果您没有包含项目中所需角色的现有 IAM 服务帐户, 您必须创建一个。

#### 先决条件

已创建一个项目来托管集群。

#### 流程

- 1. 在用于托管 OpenShift Container Platform 集群的项目中创建一个服务帐户。请参阅 GCP 文档 中的 创建服[务帐户](https://cloud.google.com/iam/docs/creating-managing-service-accounts#creating_a_service_account)。
- 2. 为服务帐户授予适当的权[限。您可以逐一授予](https://cloud.google.com/iam/docs/granting-roles-to-service-accounts#granting_access_to_a_service_account_for_a_resource)权限,也可以为其分配 **Owner** 角色。请参阅将角色 转换到特定资源的服务帐户。

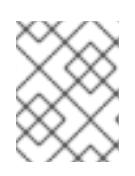

#### 注意

将服务帐户设置为项目的所有者是获取所需权限的最简单方法,这意味着该服务帐 户对项目有完全的控制权。您必须确定提供这种能力所带来的风险是否可以接受。

3. 您可以使用 JSON 格式创建服务帐户密钥, 或将服务帐户附加到 GCP 虚拟机。请参阅 GCP 文 档中的创建服[务帐户](https://cloud.google.com/iam/docs/creating-managing-service-account-keys#creating_service_account_keys)密钥以及为实例创建并启用服[务帐户](https://cloud.google.com/compute/docs/access/create-enable-service-accounts-for-instances)。 您必须有一个服务帐户密钥或带有附加服务帐户的虚拟机来创建集群。

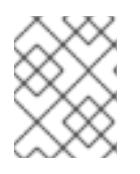

#### 注意

如果您使用附加服务帐户的虚拟机来创建集群,则必须在安装前在 **installconfig.yaml** 文件中设置 **credentialsMode: Manual**。

#### 9.11.4.6. 所需的 GCP 角色

将 Owner 角色附加到您创建的服务帐户时, 您可以为该服务帐户授予所有权限, 包括安装 OpenShift Container Platform 所需的权限。如果机构的安全策略需要更严格的权限集,您可以创建具有以下权限的 服务帐户:

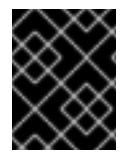

#### 重要

如果将 Cloud Credential Operator 配置为以 passthrough 模式运行, 则必须使用角色而不 是粒度权限。

如果您将集群部署到现有的虚拟私有云 (VPC) 中,则服务帐户不需要某些网络权限,如以下列表中记 录:

#### 安装程序所需的角色

- Compute Admin
- **•** IAM Security Admin
- Service Account Admin
- **Service Account Key Admin**
- **Service Account User**
- **•** Storage Admin

## 安装过程中创建网络资源所需的角色

**•** DNS Administrator

## 使用 passthrough 凭证模式所需的角色

- Compute Load Balancer Admin
- IAM 角色视图

## 用户置备的 GCP 基础架构所需的角色

Deployment Manager Editor

角色应用到 control plane 和计算机器使用的服务帐户:

### 表 9.44. GCP 服务帐户权限

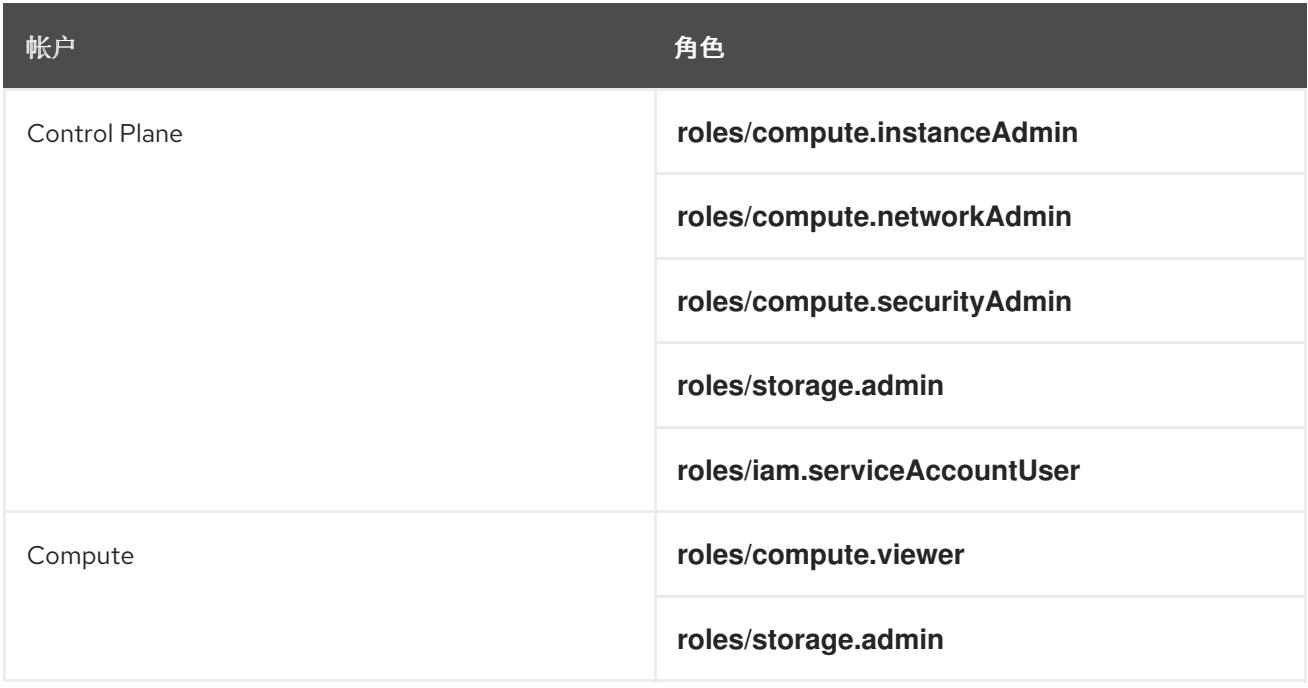

# 9.11.4.7. 用户置备的基础架构所需的 GCP 权限

将 **Owner** 角色附加到您创建的服务帐户时,您可以为该服务帐户授予所有权限,包括安装 OpenShift Container Platform 所需的权限。
如果机构的安全策略需要更严格的权限集,您可以创建具有所需权限[的自定](https://cloud.google.com/iam/docs/creating-custom-roles)义角色。用户置备的基础架构 需要以下权限来创建和删除 OpenShift Container Platform 集群。

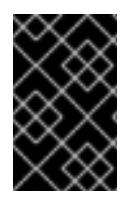

#### 重要

如果将 Cloud Credential Operator 配置为以 passthrough 模式运行, 则必须使用角色而不 是粒度权限。如需更多信息,请参阅 "Required GCP roles" 部分中的"Required roles for using passthrough credentials mode"。

#### 例 9.26. 创建网络资源所需的权限

- **compute.addresses.create**
- **compute.addresses.createInternal**
- **compute.addresses.delete**
- **compute.addresses.get**
- **compute.addresses.list**
- **compute.addresses.use**
- **compute.addresses.useInternal**
- **compute.firewalls.create**
- **compute.firewalls.delete**
- **compute.firewalls.get**
- **compute.firewalls.list**
- **compute.forwardingRules.create**
- **compute.forwardingRules.get**
- **compute.forwardingRules.list**
- **compute.forwardingRules.setLabels**
- **compute.networks.create**
- **compute.networks.get**
- **compute.networks.list**
- **compute.networks.updatePolicy**
- **compute.routers.create**
- **compute.routers.get**
- **compute.routers.list**
- **compute.routers.update**
- **compute.routes.list**
- **compute.subnetworks.create**
- **compute.subnetworks.get**
- **compute.subnetworks.list**
- **compute.subnetworks.use**
- **compute.subnetworks.useExternalIp**

例 9.27. 创建负载均衡器资源所需的权限

- **compute.regionBackendServices.create**
- **compute.regionBackendServices.get**
- **compute.regionBackendServices.list**
- **compute.regionBackendServices.update**
- **compute.regionBackendServices.use**
- **compute.targetPools.addInstance**
- **compute.targetPools.create**
- **compute.targetPools.get**
- **compute.targetPools.list**
- **compute.targetPools.removeInstance**
- **compute.targetPools.use**

例 9.28. 创建 DNS 资源所需的权限

- **dns.changes.create**
- **dns.changes.get**
- **dns.managedZones.create**
- **dns.managedZones.get**
- **dns.managedZones.list**
- **dns.networks.bindPrivateDNSZone**
- **dns.resourceRecordSets.create**
- **dns.resourceRecordSets.list**
- **dns.resourceRecordSets.update**

#### 例 9.29. 创建服务帐户资源所需的权限

T.

- **iam.serviceAccountKeys.create**
- **iam.serviceAccountKeys.delete**
- **iam.serviceAccountKeys.get**
- **iam.serviceAccountKeys.list**  $\bullet$
- **iam.serviceAccounts.actAs**
- **iam.serviceAccounts.create**
- **iam.serviceAccounts.delete**
- **iam.serviceAccounts.get**
- **iam.serviceAccounts.list**
- **resourcemanager.projects.get**
- **resourcemanager.projects.getIamPolicy**
- **resourcemanager.projects.setIamPolicy**

例 9.30. 创建计算资源所需的权限

- **compute.disks.create**
- **compute.disks.get**
- **compute.disks.list**
- **compute.instanceGroups.create**
- **compute.instanceGroups.delete**
- **compute.instanceGroups.get**
- **compute.instanceGroups.list**
- **compute.instanceGroups.update**
- **compute.instanceGroups.use**
- **compute.instances.create**
- **compute.instances.delete**
- **compute.instances.get**
- **compute.instances.list**
- **compute.instances.setLabels**
- **compute.instances.setMetadata**
- **compute.instances.setServiceAccount**
- **compute.instances.setTags**
- **compute.instances.use**
- **compute.machineTypes.get**
- **compute.machineTypes.list**

例 9.31. 创建存储资源需要

- **storage.buckets.create**
- **storage.buckets.delete**
- **storage.buckets.get**
- **storage.buckets.list**
- **storage.objects.create**
- **storage.objects.delete**
- **storage.objects.get**
- **storage.objects.list**

例 9.32. 创建健康检查资源所需的权限

- **compute.healthChecks.create**
- **compute.healthChecks.get**
- **compute.healthChecks.list**
- **compute.healthChecks.useReadOnly**
- **compute.httpHealthChecks.create**
- **compute.httpHealthChecks.get**
- **compute.httpHealthChecks.list**
- **compute.httpHealthChecks.useReadOnly**

#### 例 9.33. 获取 GCP 区域和区域相关信息所需的权限

- **compute.globalOperations.get**
- **compute.regionOperations.get**
- **compute.regions.list**
- **compute.zoneOperations.get**
- **compute.zones.get**
- **compute.zones.list**  $\bullet$

例 9.34. 检查服务和配额所需的权限

- **monitoring.timeSeries.list**
- **serviceusage.quotas.get**
- **serviceusage.services.list**

例 9.35. 安装所需的 IAM 权限

**iam.roles.get**

例 9.36. 安装所需的镜像权限

- **compute.images.create**
- **compute.images.delete**
- **compute.images.get**
- **compute.images.list**

例 9.37. 运行收集 bootstrap 的可选权限

**compute.instances.getSerialPortOutput**

例 9.38. 删除网络资源所需的权限

- **compute.addresses.delete**
- **compute.addresses.deleteInternal**
- **compute.addresses.list**  $\bullet$
- **compute.firewalls.delete**
- **compute.firewalls.list**
- **compute.forwardingRules.delete**
- **compute.forwardingRules.list**
- **compute.networks.delete**
- **compute.networks.list**
- **compute.networks.updatePolicy**
- **compute.routers.delete**
- **compute.routers.list**
- **compute.routes.list**
- **compute.subnetworks.delete**
- **compute.subnetworks.list**

例 9.39. 删除负载均衡器资源所需的权限

- **compute.regionBackendServices.delete**
- **compute.regionBackendServices.list**
- **compute.targetPools.delete**
- **compute.targetPools.list**

例 9.40. 删除 DNS 资源所需的权限

- **dns.changes.create**
- **dns.managedZones.delete**
- **dns.managedZones.get**
- **dns.managedZones.list**
- **dns.resourceRecordSets.delete**
- **dns.resourceRecordSets.list**

例 9.41. 删除服务帐户资源所需的权限

- **iam.serviceAccounts.delete**
- **iam.serviceAccounts.get**
- **iam.serviceAccounts.list**
- **resourcemanager.projects.getIamPolicy**
- **resourcemanager.projects.setIamPolicy**

#### 例 9.42. 删除计算资源所需的权限

- **compute.disks.delete**
- **compute.disks.list**
- **compute.instanceGroups.delete**
- **compute.instanceGroups.list**
- **compute.instances.delete**
- **compute.instances.list**  $\bullet$
- **compute.instances.stop**
- **compute.machineTypes.list**  $\bullet$

例 9.43. 删除存储资源需要

- **storage.buckets.delete**
- **storage.buckets.getIamPolicy**
- **storage.buckets.list**
- **storage.objects.delete**
- **storage.objects.list**  $\bullet$

#### 例 9.44. 删除健康检查资源所需的权限

- **compute.healthChecks.delete**
- **compute.healthChecks.list**
- **compute.httpHealthChecks.delete**
- **compute.httpHealthChecks.list**

#### 例 9.45. 删除所需的镜像权限

- **compute.images.delete**
- **compute.images.list**

例 9.46. 获取区域相关信息所需的权限

**compute.regions.get**

例 9.47. 所需的 Deployment Manager 权限

- **deploymentmanager.deployments.create**
- **deploymentmanager.deployments.delete**
- **deploymentmanager.deployments.get**
- **deploymentmanager.deployments.list**
- **deploymentmanager.manifests.get**
- **deploymentmanager.operations.get**
- **deploymentmanager.resources.list**

#### 其他资源

优[化存](https://access.redhat.com/documentation/zh-cn/openshift_container_platform/4.12/html-single/scalability_and_performance/#optimizing-storage)储

#### 9.11.4.8. 支持的 GCP 区域

您可以将 OpenShift Container Platform 集群部署到以下 Google Cloud Platform(GCP)区域:

- **asia-east1** (Changhua County, Taiwan)
- **asia-east2** (Hong Kong)
- **asia-northeast1** (Tokyo, Japan)
- **asia-northeast2** (Osaka, Japan)
- **asia-northeast3** (Seoul, South Korea)
- **asia-south1** (Mumbai, India)
- **asia-south2** (Delhi, India)
- **asia-southeast1** (Jurong West, Singapore)
- **asia-southeast2** (Jakarta, Indonesia)
- **aia-southeast1(** Sydney, Australia)
- **australia-southeast2** (Melbourne, Australia)
- **europe-central2** (Warsaw, USA)
- **europe-north1** (Hamina, Finland)
- **europe-southwest1** (Madrid, Spain)
- **europe-west1** (St. Ghislain, Belgium)
- **europe-west2** (London, England, UK)
- **europe-west3** (Frankfurt, Germany)
- **europe-west4** (Eemshaven, Netherlands)
- **europe-west6** (Zürich, Switzerland)
- **europe-west8** (Milan, Italy)
- **europe-west9** (Paris, France)
- **europe-west12** (Turin, Italy)
- **me-central1** (Doha, Qatar, Middle East)
- **me-west1** (Tel Aviv, Israel)
- **northamerica-northeast1** (Montréal, Québec, Canada)
- **northamerica-northeast2** (Toronto, Ontario, Canada)
- **southamerica-east1** (São Paulo, Brazil)
- **southamerica-west1** (Santiago, Chile)
- **us-central1** (Council Bluffs, Iowa, USA)
- **us-east1** (Moncks Corner, South Carolina, USA)
- **us-east4** (Ashburn, North Virginia, USA)
- **us-east5** (Columbus, Ohio)
- **us-south1** (Dallas, Texas)
- **us-west1** (The Dalles, Oregon, USA)
- **us-west2** (Los Angeles, California, USA)
- **us-west3** (Salt Lake City, Utah, USA)
- **us-west4** (Las Vegas, Nevada, USA)

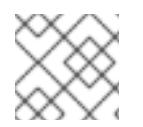

#### 注意

要确定地区和区域中可以使用哪些机器类型实例,请参阅 Google [文档。](https://cloud.google.com/compute/docs/regions-zones#available)

#### 9.11.4.9. 为 GCP 安装和配置 CLI 工具

要使用用户置备的基础架构在 Google Cloud Platform(GCP)上安装 OpenShift Container Platform, 您必 须为 GCP 安装和配置 CLI 工具。

#### 先决条件

- 已创建一个项目来托管集群。
- 您创建了服务帐户并授予其所需的权限。

# 流程

- 1. 在 **\$PATH** 中安装以下二进制文件:
	- **• gcloud**
	- **gsutil**

请参阅 GCP 文档中的 [安装最新的](https://cloud.google.com/sdk/docs/#install_the_latest_cloud_tools_version_cloudsdk_current_version) Cloud SDK 版本。

2. 使用 **gcloud** 工具及您配置的服务帐户进行身份验证。 请参阅 GCP 文档中的 [使用服](https://cloud.google.com/sdk/docs/authorizing#authorizing_with_a_service_account)务帐户授权。

9.11.5. 具有用户置备基础架构的集群的要求

对于包含用户置备的基础架构的集群,您必须部署所有所需的机器。

本节论述了在用户置备的基础架构上部署 OpenShift Container Platform 的要求。

#### 9.11.5.1. 集群安装所需的机器

最小的 OpenShift Container Platform 集群需要以下主机:

#### 表 9.45. 最低所需的主机

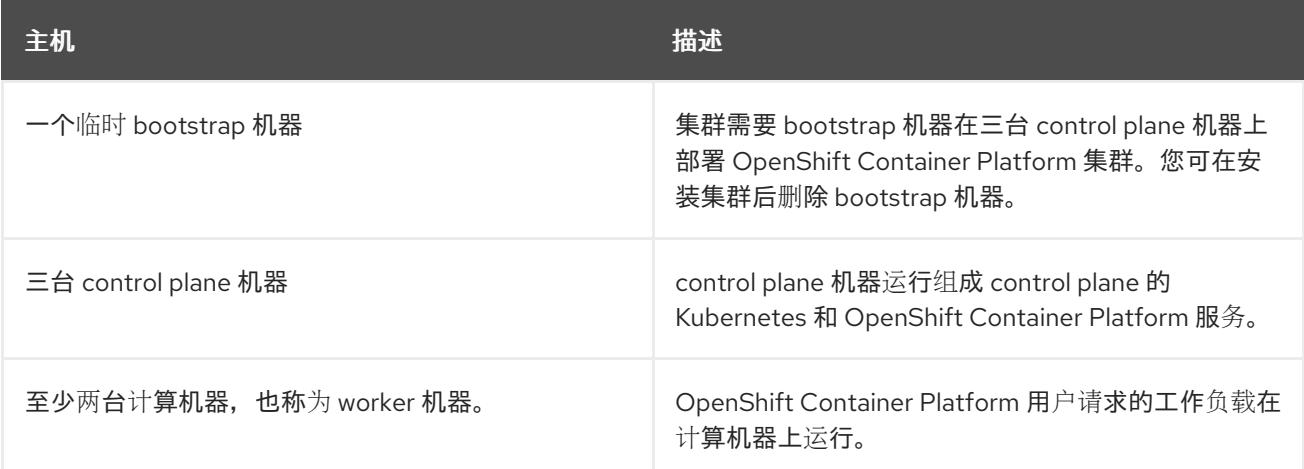

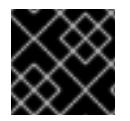

# 重要

要保持集群的高可用性,请将独立的物理主机用于这些集群机器。

bootstrap 和 control plane 机器必须使用 Red Hat Enterprise Linux CoreOS(RHCOS)作为操作系统。但 是,计算机器可以在 Red Hat Enterprise Linux CoreOS(RHCOS)、Red Hat Enterprise Linux(RHEL) 8.6 和更高的版本。

请注意, RHCOS 基于 Red Hat Enterprise [Linux\(RHEL\)8](https://access.redhat.com/articles/rhel-limits), 并继承其所有硬件认证和要求。查看 红帽企 业 Linux 技术功能和限制。

#### 9.11.5.2. 集群安装的最低资源要求

每台集群机器都必须满足以下最低要求:

#### 表 9.46. 最低资源要求

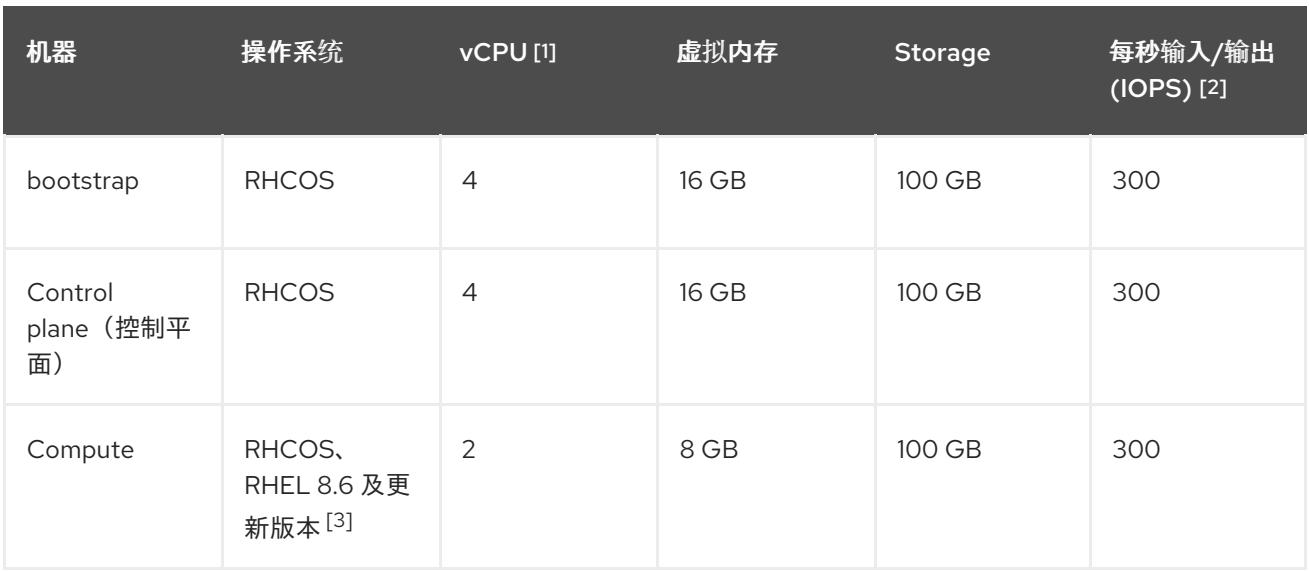

- 1. 当未启用并发多线程(SMT)或超线程时,一个 vCPU 相当于一个物理内核。启用后,使用以下公 式来计算对应的比例:(每个内核数的线程)× sockets = vCPU。
- 2. OpenShift Container Platform 和 Kubernetes 对磁盘性能非常敏感,建议使用更快的存储速度, 特别是 control plane 节点上需要 10 ms p99 fsync 持续时间的 etcd。请注意,在许多云平台上, 存储大小和 IOPS 可一起扩展,因此您可能需要过度分配存储卷来获取足够的性能。
- 3. 与所有用户置备的安装一样,如果您选择在集群中使用 RHEL 计算机器, 则负责所有操作系统生 命周期管理和维护,包括执行系统更新、应用补丁和完成所有其他必要的任务。RHEL 7 计算机 器的使用已弃用,并已在 OpenShift Container Platform 4.10 及更新的版本中删除。

如果平台的实例类型满足集群机器的最低要求,则 OpenShift Container Platform 支持使用它。

#### 其他资源

优[化存](https://access.redhat.com/documentation/zh-cn/openshift_container_platform/4.12/html-single/scalability_and_performance/#optimizing-storage)储

9.11.5.3. 为 GCP 测试的实例类型

以下 Google Cloud Platform 实例类型已使用 OpenShift Container Platform 测试。

例 9.48. 机器系列

- **A2**
- **C2**
- **C2D**
- **C3**
- **E2**
- **M1**
- **N1**
- **N2**
- **N2D**
- **Tau T2D**

#### 9.11.5.4. 使用自定义机器类型

支持使用自定义机器类型来安装 OpenShift Container Platform 集群。

使用自定义机器类型时请考虑以下几点:

- 与预定义的实例类型类似,自定义机器类型必须满足 control plane 和计算机器的最低资源要求。 如需更多信息,请参阅"集群安装的资源要求"。
- 自定义机器类型的名称必须遵循以下语法: **custom-<number\_of\_cpus>-<amount\_of\_memory\_in\_mb>**

例如,**custom-6-20480**。

#### 9.11.6. 为 GCP 创建安装文件

要使用用户置备的基础架构在 Google Cloud Platform(GCP)上安装 OpenShift Container Platform, 您必 须生成安装程序部署集群所需的文件,并进行修改,以便集群只创建要使用的机器。您可以生成并自定义 **install-config.yaml** 文件、Kubernetes 清单和 Ignition 配置文件。您还可以选择在安装准备阶段首先设置 独立 **var** 分区。

#### 9.11.6.1. 可选:创建独立 **/var** 分区

建议安装程序将 OpenShift Container Platform 的磁盘分区保留给安装程序。然而,在有些情况下您可能 需要在文件系统的一部分中创建独立分区。

OpenShift Container Platform 支持添加单个分区来将存储附加到 **/var** 分区或 **/var** 的子目录中。例如:

- **/var/lib/containers** :保存随着系统中添加更多镜像和容器而增长的容器相关内容。
- /**var/lib/etcd** :保存您可能希望独立保留的数据, 比如 etcd 存储的性能优化。
- **/var** :保存您可能希望独立保留的数据,以满足审计等目的。

通过单独存储 /var 目录的内容,可以更轻松地根据需要为区域扩展存储,并在以后重新安装 OpenShift Container Platform,并保持该数据的完整性。使用这个方法,您不必再次拉取所有容器,在更新系统时 也不必复制大量日志文件。

因为 **/var** 在进行一个全新的 Red Hat Enterprise Linux CoreOS(RHCOS)安装前必需存在,所以这个流 程会在 OpenShift Container Platform 安装过程的 **openshift-install** 准备阶段插入一个创建的机器配置清 单的机器配置来设置独立的 **/var** 分区。

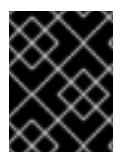

#### 重要

如果按照以下步骤在此流程中创建独立 **/var** 分区,则不需要再次创建 Kubernetes 清单和 Ignition 配置文件,如本节所述。

#### 流程

1. 创建存放 OpenShift Container Platform 安装文件的目录:

\$ mkdir \$HOME/clusterconfig

2. 运行 openshift-install, 以在 manifest 和 openshift 子目录中创建一组文件。在系统提示时回答 系统问题:

\$ openshift-install create manifests --dir \$HOME/clusterconfig

输出示例

? SSH Public Key ... INFO Credentials loaded from the "myprofile" profile in file "/home/myuser/.aws/credentials" INFO Consuming Install Config from target directory INFO Manifests created in: \$HOME/clusterconfig/manifests and \$HOME/clusterconfig/openshift

3. 可选:确认安装程序在 **clusterconfig/openshift** 目录中创建了清单:

\$ ls \$HOME/clusterconfig/openshift/

输出示例

99\_kubeadmin-password-secret.yaml 99 openshift-cluster-api\_master-machines-0.yaml 99 openshift-cluster-api\_master-machines-1.yaml 99 openshift-cluster-api\_master-machines-2.yaml ...

4. 创建用于配置额外分区的 Butane 配置。例如,将文件命名为 \$HOME/clusterconfig/98-var**partition.bu**,将磁盘设备名称改为 **worker** 系统上存储设备的名称,并根据情况设置存储大小。 这个示例将 **/var** 目录放在一个单独的分区中:

```
variant: openshift
version: 4.12.0
metadata:
 labels:
  machineconfiguration.openshift.io/role: worker
 name: 98-var-partition
storage:
 disks:
 - device: /dev/<device_name> 1
  partitions:
  - label: var
   start_mib: <partition_start_offset> 2
   size_mib: <partition_size> 3
   number: 5
 filesystems:
  - device: /dev/disk/by-partlabel/var
   path: /var
   format: xfs
    mount_options: [defaults, prjquota] 4
   with_mount_unit: true
```
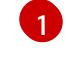

要分区的磁盘的存储设备名称。

[2](#page-1344-1) 在引导磁盘中添加数据分区时,推荐最少使用 25000 MiB(Mebibytes)。root 文件系统会自 动调整大小以填充所有可用空间(最多到指定的偏移值)。如果没有指定值,或者指定的值 小于推荐的最小值,则生成的 root 文件系统会太小,而在以后进行的 RHCOS 重新安装可能 会覆盖数据分区的开始部分。

以兆字节为单位的数据分区大小。

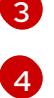

对于用于容器存储的文件系统,必须启用 **prjquota** 挂载选项。

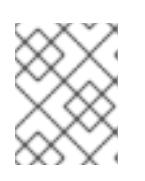

# 注意

当创建单独的 /var 分区时, 如果不同的实例类型没有相同的设备名称, 则无法为 worker 节点使用不同的实例类型。

5. 从 Butane 配置创建一个清单, 并将它保存到 **clusterconfig/openshift** 目录中。例如, 运行以下 命令:

\$ butane \$HOME/clusterconfig/98-var-partition.bu -o \$HOME/clusterconfig/openshift/98-varpartition.yaml

6. 再次运行 **openshift-install, 从 manifest** 和 **openshift** 子目录中的一组文件创建 Ignition 配置:

\$ openshift-install create ignition-configs --dir \$HOME/clusterconfig \$ ls \$HOME/clusterconfig/ auth bootstrap.ign master.ign metadata.json worker.ign

现在,您可以使用 Ignition 配置文件作为安装程序的输入来安装 Red Hat Enterprise Linux CoreOS(RHCOS)系统。

# 9.11.6.2. 创建安装配置文件

您可以自定义在 Google Cloud Platform(GCP)上安装的 OpenShift Container Platform 集群。

# 先决条件

- 获取 OpenShift Container Platform 安装程序和集群的 pull secret。
- 在订阅级别获取服务主体权限。

#### 流程

- 1. 创建 **install-config.yaml** 文件。
	- a. 进入包含安装程序的目录并运行以下命令:

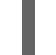

[1](#page-1345-0)

<span id="page-1345-0"></span>\$ ./openshift-install create install-config --dir <installation\_directory> **1**

对于 <installation directory>, 请指定要存储安装程序创建的文件的目录名称。

在指定目录时:

- 验证该目录是否具有执行权限。在安装目录中运行 Terraform 二进制文件需要这个权  $\bullet$ 限。
- 使用空目录。有些安装资产,如 bootstrap X.509 证书的过期间隔较短,因此不得重复使 用安装目录。如果要重复使用另一个集群安装中的单个文件,您可以将它们复制到您的目 录中。但是,安装资产的文件名可能会在发行版本间有所变化。从以前的 OpenShift Container Platform 版本中复制安装文件时请小心。
- b. 在提示符处, 提供云的配置详情:
	- i. 可选: 选择用于访问集群机器的 SSH 密钥。

注意

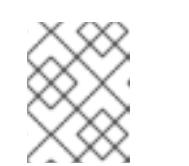

对于您要在其上执行安装调试或灾难恢复的生产环境 OpenShift Container Platform 集群, 请指定 ssh-agent 进程使用的 SSH 密钥。

- ii. 选择 gcp 作为目标平台。
- iii. 如果您没有为计算机上的 GCP 帐户配置服务帐户密钥, 则必须从 GCP 获取它, 并粘贴 文件的内容或输入文件的绝对路径。
- iv. 选择要在其中置备集群的项目 ID。默认值由您配置的服务帐户指定。
- v. 选择要将集群部署到的区域。
- vi. 选择集群要部署到的基域。基域与您为集群创建的公共 DNS 区对应。
- vii. 为集群输入描述性名称。
- viii. 粘贴 Red Hat [OpenShift](https://console.redhat.com/openshift/install/pull-secret) Cluster Manager 中的 pull secret 。
- c. 可选:如果您不希望集群置备计算机器,请通过编辑 **install-config.yaml** 文件将计算池的 **replicas** 设置为 **0** 来清空 计算 池:

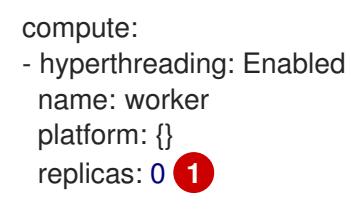

<span id="page-1346-0"></span>[1](#page-1346-0) 设置为 **0**。

- 2. 修改 **install-config.yaml** 文件。您可以在"安装配置参数"部分找到有关可用参数的更多信息。
- 3. 备份 install-config.yaml 文件, 以便您可以使用它安装多个集群。

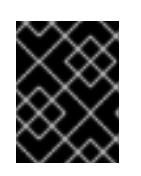

#### 重要

**install-config.yaml** 文件会在安装过程中消耗掉。如果要重复使用该文件,您必须 立即备份该文件。

9.11.6.3. 在安装过程中配置集群范围的代理

生产环境可能会拒绝直接访问互联网,而是提供 HTTP 或 HTTPS 代理。您可以通过在 **installconfig.yaml** 文件中配置代理设置,将新的 OpenShift Container Platform 集群配置为使用代理。

# 先决条件

- 您有一个现有的 **install-config.yaml** 文件。
- 您检查了集群需要访问的站点,并确定它们中的任何站点是否需要绕过代理。默认情况下,所有 集群出口流量都经过代理,包括对托管云供应商 API 的调用。如果需要,您将在 **Proxy** 对象的 **spec.noProxy** 字段中添加站点来绕过代理。

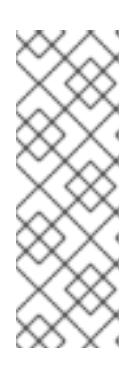

#### 注意

**Proxy** 对象 **status.noProxy** 字段使用安装配置中的 **networking.machineNetwork[].cidr**、**networking.clusterNetwork[].cidr** 和 **networking.serviceNetwork[]** 字段的值填充。

对于在 Amazon Web Services(AWS)、Google Cloud Platform(GCP)、Microsoft Azure 和 Red Hat OpenStack Platform(RHOSP)上安装,**Proxy** 对象 **status.noProxy** 字段也会使用实例元数据端点填充(**169.254.169.254**)。

# 流程

<span id="page-1347-3"></span>[1](#page-1347-0)

[2](#page-1347-1)

[3](#page-1347-2)

1. 编辑 **install-config.yaml** 文件并添加代理设置。例如:

<span id="page-1347-2"></span><span id="page-1347-1"></span><span id="page-1347-0"></span>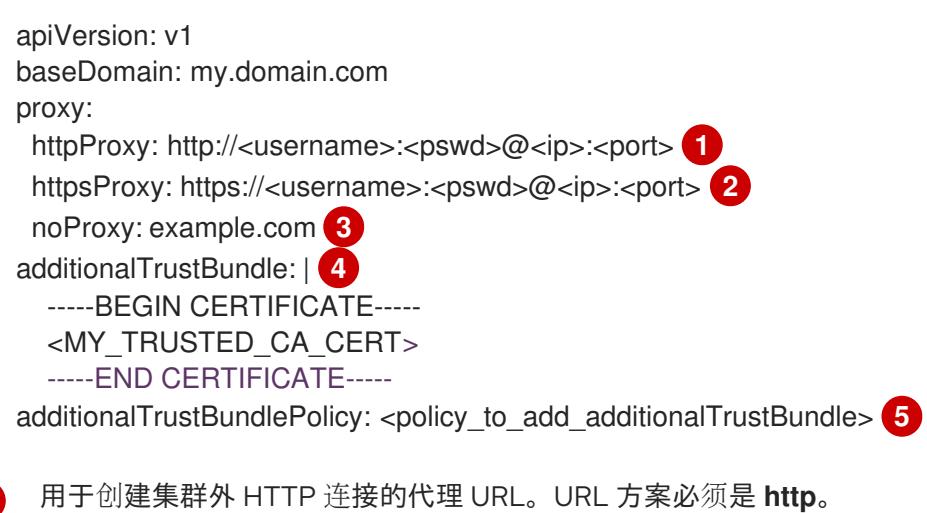

- <span id="page-1347-4"></span>用于创建集群外 HTTPS 连接的代理 URL。
- 要从代理中排除的目标域名、IP 地址或其他网络 CIDR 的逗号分隔列表。在域前面加上 **.** 以 仅匹配子域。例如,**.y.com** 匹配 **x.y.com**,但不匹配 **y.com**。使用 **\*** 绕过所有目的地的代 理。
- [4](#page-1347-3) 如果提供,安装程序会在 **openshift-config** 命名空间中生成名为 **user-ca-bundle** 的配置映 射,其包含代理 HTTPS 连接所需的一个或多个额外 CA 证书。然后,Cluster Network Operator 会创建 **trusted-ca-bundle** 配置映射,将这些内容与 Red Hat Enterprise Linux CoreOS(RHCOS)信任捆绑包合并, **Proxy** 对象的 **trustedCA** 字段中也会引用此配置映 射。**additionalTrustBundle** 字段是必需的,除非代理的身份证书由来自 RHCOS 信任捆绑 包的颁发机构签名。
- [5](#page-1347-4) 可选:决定 **Proxy** 对象的配置以引用 **trustedCA** 字段中 **user-ca-bundle** 配置映射的策 略。允许的值是 **Proxyonly** 和 **Always**。仅在配置了 **http/https** 代理时,使用 **Proxyonly** 引用 **user-ca-bundle** 配置映射。使用 **Always** 始终引用 **user-ca-bundle** 配置映射。默认

值为 **Proxyonly**。

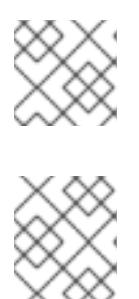

# 注意

安装程序不支持代理的 **readinessEndpoints** 字段。

# 注意

如果安装程序超时,重启并使用安装程序的 **wait-for** 命令完成部署。例如:

\$ ./openshift-install wait-for install-complete --log-level debug

2. 保存该文件并在安装 OpenShift Container Platform 时引用。

安装程序会创建一个名为 cluster 的集群范围代理,该代理 使用 提供的 **install-config.yaml** 文件中的代 理设置。如果没有提供代理设置,仍然会创建一个 **cluster Proxy** 对象,但它会有一个空 **spec**。

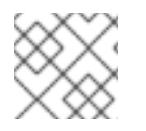

# 注意

只支持名为 **cluster** 的 **Proxy** 对象,且无法创建额外的代理。

#### 9.11.6.4. 创建 Kubernetes 清单和 Ignition 配置文件

由于您必须修改一些集群定义文件并手动启动集群机器,因此您必须生成 Kubernetes 清单和 Ignition 配 置文件来配置机器。

安装配置文件转换为 Kubernetes 清单。清单嵌套到 Ignition 配置文件中, 稍后用于配置集群机器。

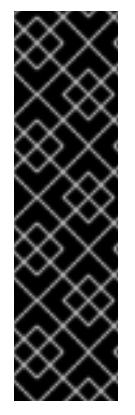

# 重要

- OpenShift Container Platform 安装程序生成的 Ignition 配置文件包含 24 小时后 过期的证书,然后在该时进行续订。如果在更新证书前关闭集群,且集群在 24 小 时后重启,集群会自动恢复过期的证书。一个例外是,您必须手动批准待处理的 **node-bootstrapper** 证书签名请求(CSR)来恢复 kubelet 证书。如需更多信息, 请 参阅从过期的 *control plane* 证书 中恢复的文档。
- 建议您在 Ignition 配置文件生成后的 12 小时内使用它们,因为 24 小时的证书会在 集群安装后的 16 小时到 22 小时间进行轮转。通过在 12 小时内使用 Ignition 配置 文件,您可以避免在安装过程中因为执行了证书更新而导致安装失败的问题。

# 先决条件

- 已获得 OpenShift Container Platform 安装程序。
- 已创建 **install-config.yaml** 安装配置文件。

# 流程

1. 进入包含 OpenShift Container Platform 安装程序的目录,并为集群生成 Kubernetes 清单:

<span id="page-1348-0"></span>\$ ./openshift-install create manifests --dir <installation\_directory> **1**

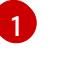

对于 **<installation\_directory>**,请指定包含您创建的 **install-config.yaml** 文件的安装目 录。

2. 删除定义 control plane 机器的 Kubernetes 清单文件:

\$ rm -f <installation\_directory>/openshift/99\_openshift-cluster-api\_master-machines-\*.yaml

通过删除这些文件,您可以防止集群自动生成 control plane 机器。

3. 可选:如果您不希望集群置备计算机器,请删除定义 worker 机器的 Kubernetes 清单文件:

\$ rm -f <installation\_directory>/openshift/99\_openshift-cluster-api\_worker-machineset-\*.yaml

由于您要自行创建和管理 worker 机器, 因此不需要初始化这些机器。

- 4. 检查 **<installation\_directory>/manifests/cluster-scheduler-02-config.yml Kubernetes** 清单 文件中的 **mastersSchedulable** 参数是否已设置为 **false**。此设置可防止在 control plane 机器上 调度 pod:
	- a. 打开 <installation\_directory>/manifests/cluster-scheduler-02-config.yml 文件。
	- b. 找到 **mastersSchedulable** 参数,并确保它被设置为 **false**。
	- c. 保存并退出 文件。
- 5. 可选:如果您不希望 Ingress [Operator](https://github.com/openshift/cluster-ingress-operator) 代表您创建 DNS 记录,请删除 **<installation\_directory>/manifests/cluster-dns-02-config.yml** DNS 配置文件中的 **privateZone** 和 **publicZone** 部分:

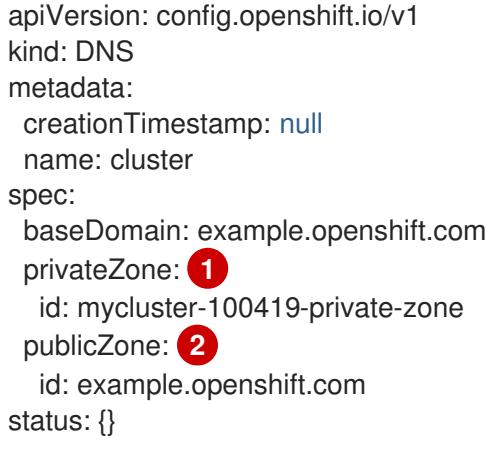

<span id="page-1349-1"></span><span id="page-1349-0"></span>[1](#page-1349-0)<mark>([2](#page-1349-1)</mark>完全删除此部分。

如果这样做,您必须在后续步骤中手动添加入口 DNS 记录。

6. 要创建 Ignition 配置文件, 请从包含安装程序的目录运行以下命令:

\$ ./openshift-install create ignition-configs --dir <installation\_directory> **1**

为安装目录中的 bootstrap、control plane 和计算节点创建 Ignition 配置文件。**kubeadmin-**

<span id="page-1349-2"></span>对于 <installation directory>, 请指定相同的安装目录。

[1](#page-1349-2)

为安装目录中的 bootstrap、control plane 和计算节点创建 Ignition 配置文件。**kubeadminpassword** 和 **kubeconfig** 文件在 **./<installation\_directory>/auth** 目录中创建:

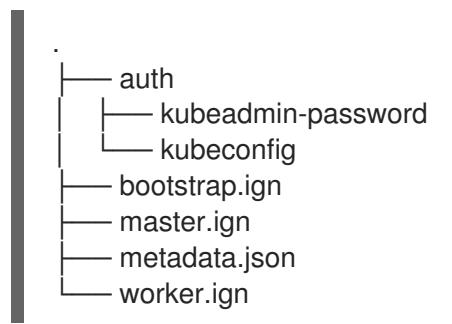

#### 其他资源

● 可选[:添加入口](#page-1384-0) DNS 记录

#### 9.11.7. 导出常用变量

#### 9.11.7.1. 提取基础架构名称

Ignition 配置文件包含一个唯一集群标识符,您可以使用它在 Google Cloud Platform(GCP)中唯一地标识 您的集群。基础架构名称还用于在 OpenShift Container Platform 安装过程中定位适当的 GCP 资源。提 供的 Deployment Manager 模板包含对此基础架构名称的引用,因此您必须提取它。

#### 先决条件

- 已获取 OpenShift Container Platform 安装程序和集群的 pull secret。
- 已为集群生成 Ignition 配置文件。
- 已安装 **jq** 软件包。

#### 流程

要从 Ignition 配置文件元数据中提取和查看基础架构名称,请运行以下命令:  $\bullet$ 

\$ jq -r .infraID <installation\_directory>/metadata.json **1** 

<span id="page-1350-0"></span>对于 <installation directory>, 请指定安装文件保存到的目录的路径。

#### 输出示例

[1](#page-1350-0)

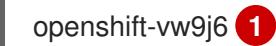

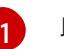

<span id="page-1350-1"></span>此命令的输出是您的集群名称和随机字符串。

#### 9.11.7.2. 为 Deployment Manager 模板导出常用变量

您必须导出与提供的 Deployment Manager 模板一起使用的一组常用变量,它们有助于在 Google Cloud Platform(GCP)上完成用户提供的基础架构安装。

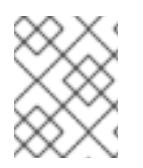

# 注意

特定的 Deployment Manager 模板可能还需要其他导出变量,这些变量在相关程序中详细 介绍。

# 先决条件

- 获取 OpenShift Container Platform 安装程序和集群的 pull secret。  $\bullet$
- 为集群生成 Ignition 配置文件。
- 安装 **jq** 软件包。

# 流程

1. 导出由提供的 Deployment Manager 模板使用的以下常用变量:

<span id="page-1351-0"></span>\$ export BASE\_DOMAIN='<br/>base\_domain>' \$ export BASE\_DOMAIN\_ZONE\_NAME='<base\_domain\_zone\_name>' \$ export NETWORK\_CIDR='10.0.0.0/16' \$ export MASTER\_SUBNET\_CIDR='10.0.0.0/17' \$ export WORKER\_SUBNET\_CIDR='10.0.128.0/17' \$ export KUBECONFIG=<installation\_directory>/auth/kubeconfig 1 \$ export CLUSTER\_NAME=`jq -r .clusterName <installation\_directory>/metadata.json` \$ export INFRA\_ID=`ig -r .infraID <installation\_directory>/metadata.json` \$ export PROJECT\_NAME=`jq -r .gcp.projectID <installation\_directory>/metadata.json` \$ export REGION=`jq -r .gcp.region <installation\_directory>/metadata.json`

对于 <installation directory>, 请指定安装文件保存到的目录的路径。

# 9.11.8. 在 GCP 中创建 VPC

[1](#page-1351-0)

您必须在 Google Cloud Platform(GCP)中创建一个 VPC,供您的 OpenShift Container Platform 集群使 用。您可以自定义 VPC 来满足您的要求。创建 VPC 的一种方法是修改提供的 Deployment Manager 模 板。

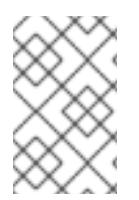

# 注意

如果不使用提供的 Deployment Manager 模板来创建 GCP 基础架构, 您必须检查提供的 信息并手动创建基础架构。如果您的集群没有正确初始化,您可能需要联系红帽支持并提 供您的安装日志。

# 先决条件

- 配置 GCP 帐户。
- 为集群生成 Ignition 配置文件。

# 流程

1. 复制 VPC 的 Deployment Manager 模板一节中的模板,并将它以 **01\_vpc.py** 形式保存到计算 机上。此模板描述了集群所需的 VPC。

```
1
   2
  \mathbf{a}4
2. 创建 01_vpc.yaml 资源定义文件:
      INFRA _ID 是 提取步骤 中的 INFRA_ID 基础架构名称。
      region 是集群要部署到的区域,如 us-central1。
      master_subnet_cidr 是 master 子网的 CIDR, 如 10.0.0.0/17。
      worker_subnet_cidr 是 worker 子网的 CIDR,例如 10.0.128.0/17。
     $ cat <<EOF >01_vpc.yaml
     imports:
     - path: 01_vpc.py
     resources:
     - name: cluster-vpc
      type: 01_vpc.py
      properties:
       infra_id: '${INFRA_ID}' 1
       region: '${REGION}' 2
       master_subnet_cidr: '${MASTER_SUBNET_CIDR}' 3
       worker_subnet_cidr: '${WORKER_SUBNET_CIDR}' 4
     EOF
```
<span id="page-1352-3"></span>3. 使用 **gcloud** CLI 创建部署:

\$ gcloud deployment-manager deployments create \${INFRA\_ID}-vpc --config 01\_vpc.yaml

# 9.11.8.1. VPC 的 Deployment Manager 模板

您可以使用以下 Deployment Manager 模板来部署 OpenShift Container Platform 集群所需的 VPC:

```
例 9.49. 01_VPC.py Deployment Manager 模板
   def GenerateConfig(context):
      resources = ['name': context.properties['infra_id'] + '-network',
        'type': 'compute.v1.network',
        'properties': {
           'region': context.properties['region'],
           'autoCreateSubnetworks': False
        }
      }, {
        'name': context.properties['infra_id'] + '-master-subnet',
        'type': 'compute.v1.subnetwork',
        'properties': {
           'region': context.properties['region'],
           'network': '$(ref.' + context.properties['infra_id'] + '-network.selfLink)',
           'ipCidrRange': context.properties['master_subnet_cidr']
        }
      }, {
        'name': context.properties['infra_id'] + '-worker-subnet',
```
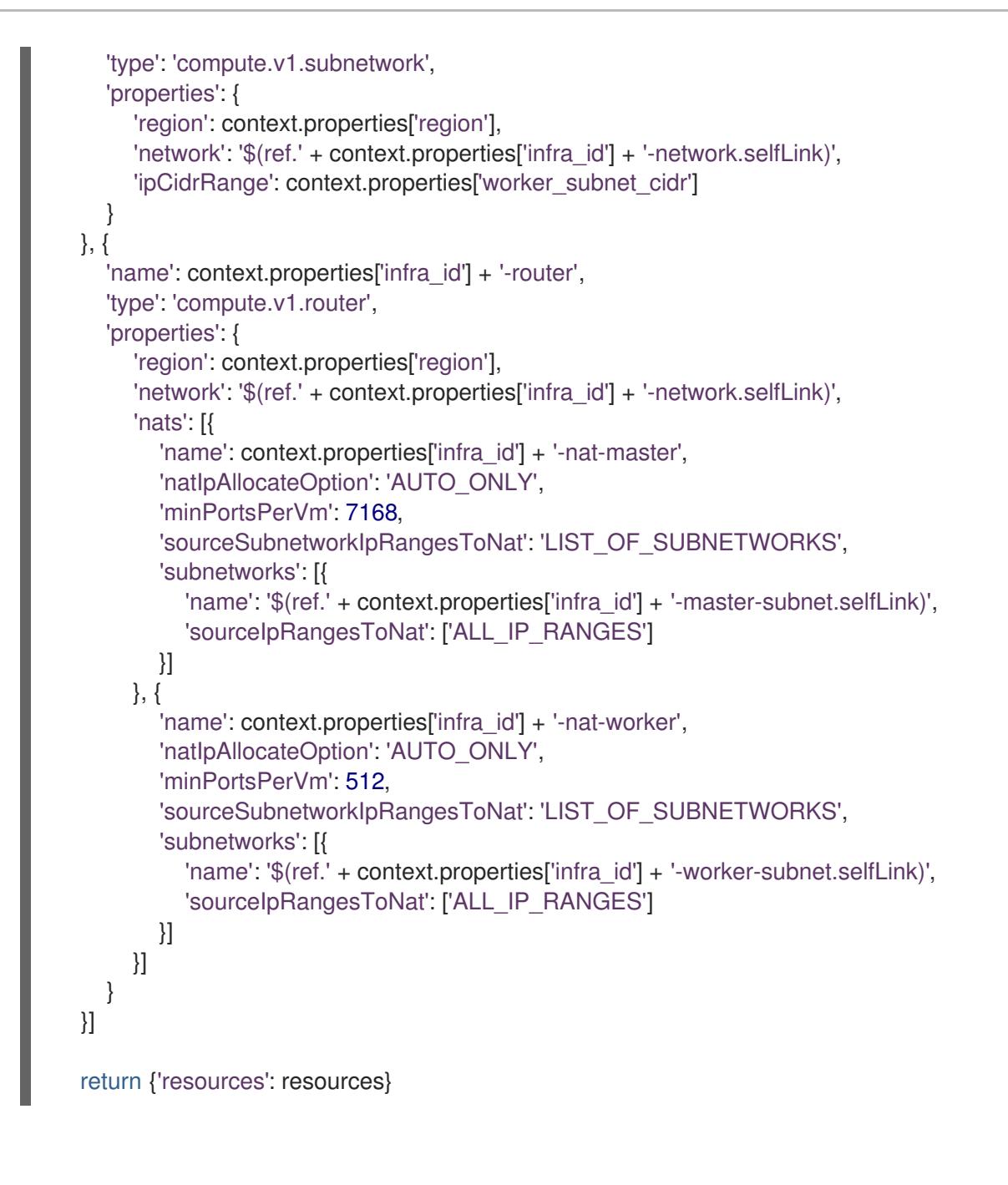

# 9.11.9. 用户置备的基础架构对网络的要求

所有 Red Hat Enterprise Linux CoreOS(RHCOS)机器都需要在启动时在 **initramfs** 中配置联网,以获取它 们的 Ignition 配置文件。

# 9.11.9.1. 通过 DHCP 设置集群节点主机名

在 Red Hat Enterprise Linux CoreOS(RHCOS)机器上,主机名是通过 NetworkManager 设置的。默认情 况下,机器通过 DHCP 获取其主机名。如果主机名不是由 DHCP 提供,请通过内核参数或者其它方法进 行静态设置,请通过反向 DNS 查找获取。反向 DNS 查找在网络初始化后进行,可能需要一些时间来解 决。其他系统服务可以在此之前启动,并将主机名检测为 **localhost** 或类似的内容。您可以使用 DHCP 为 每个集群节点提供主机名来避免这种情况。

另外,通过 DHCP 设置主机名可以绕过实施 DNS split-horizon 的环境中的手动 DNS 记录名称配置错 误。

#### 9.11.9.2. 网络连接要求

您必须配置机器之间的网络连接,以允许 OpenShift Container Platform 集群组件进行通信。每台机器都 必须能够解析集群中所有其他机器的主机名。

本节详细介绍了所需的端口。

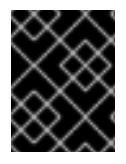

#### 重要

在连接的 OpenShift Container Platform 环境中, 所有节点都需要访问互联网才能为平台 容器拉取镜像,并向红帽提供遥测数据。

#### 表 9.47. 用于全机器到所有机器通信的端口

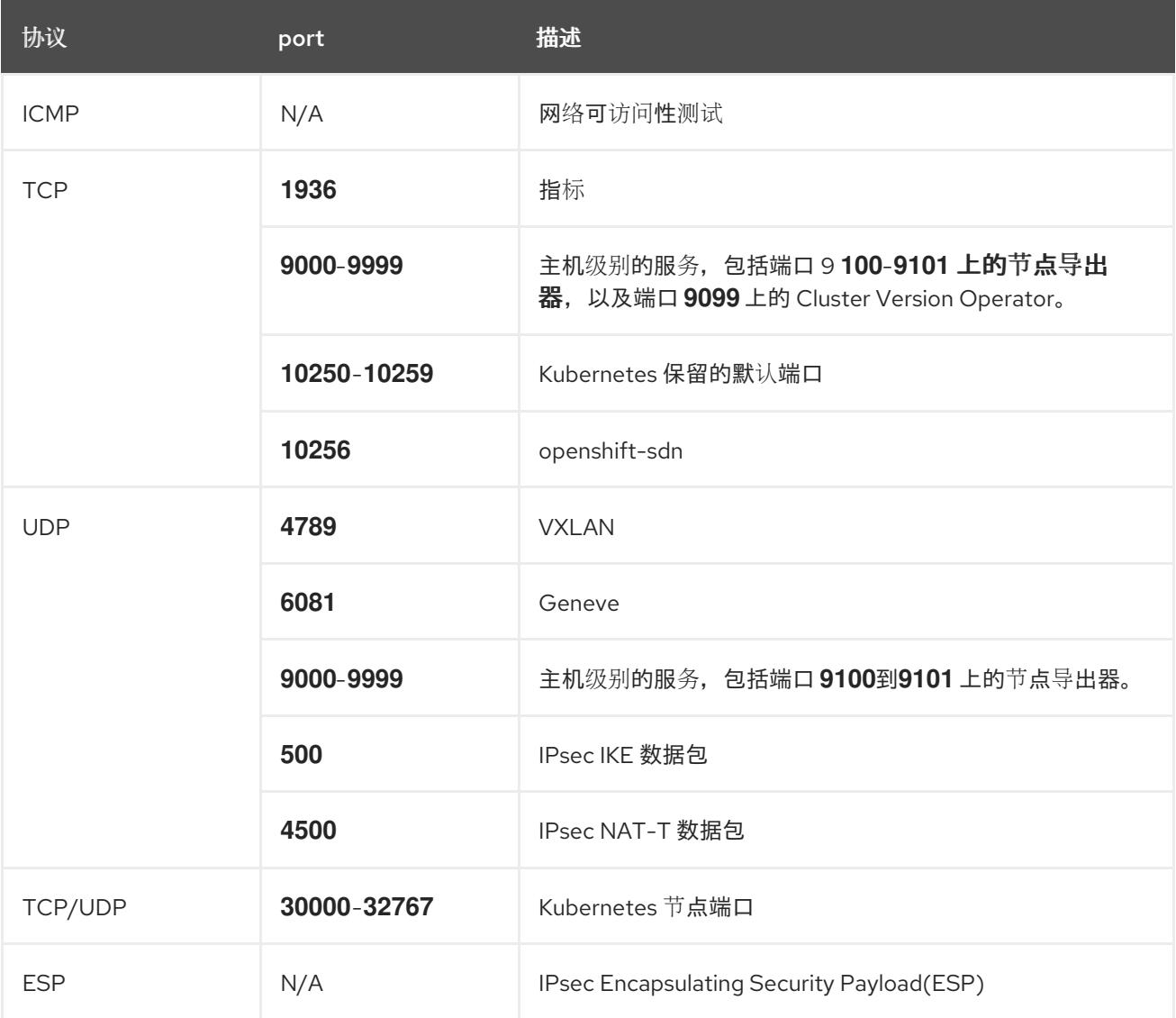

# 表 9.48. 用于所有机器控制平面通信的端口

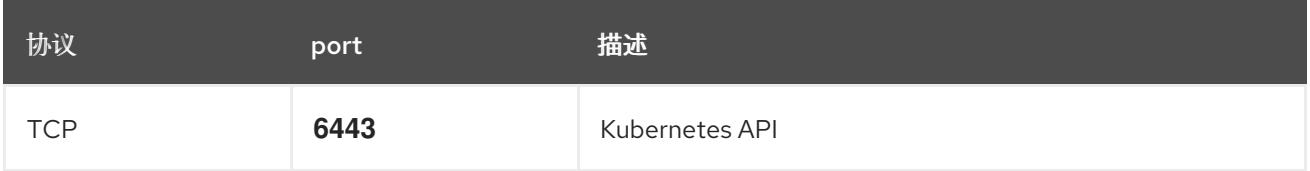

#### 表 9.49. control plane 机器用于 control plane 机器通信的端口

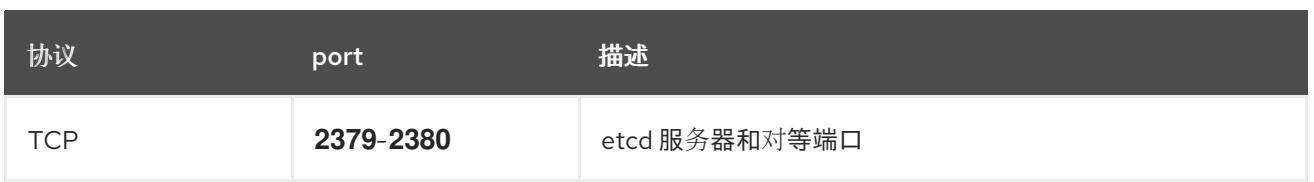

# 9.11.10. 在 GCP 中创建负载均衡器

您必须在 Google Cloud Platform(GCP)中配置负载均衡器,供您的 OpenShift Container Platform 集群 使用。创建这些组件的一种方法是修改提供的 Deployment Manager 模板。

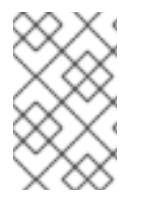

# 注意

如果不使用提供的 Deployment Manager 模板来创建 GCP 基础架构, 您必须检查提供的 信息并手动创建基础架构。如果您的集群没有正确初始化,您可能需要联系红帽支持并提 供您的安装日志。

#### 先决条件

- 配置 GCP 帐户。
- 为集群生成 Ignition 配置文件。
- 在 GCP 中创建和配置 VPC 及相关子网。

#### 流程

- 1. 复制 内部负载均衡器的 Deployment Manager 模板一节中的模板,并将它以 **02\_lb\_int.py** 形式 保存到计算机上。此模板描述了集群所需的内部负载均衡对象。
- 2. 对于外部集群,还要复制本主题 的外部负载均衡器的 Deployment Manager 模板 一节中的模 板,并将它以 **02\_lb\_ext.py** 形式保存到计算机上。此模板描述了集群所需的外部负载均衡对象。
- 3. 导出部署模板使用的变量:
	- a. 导出集群网络位置:

\$ export CLUSTER\_NETWORK=(`gcloud compute networks describe \${INFRA\_ID} network --format json | jq -r .selfLink`)

b. 导出 control plane 子网位置:

\$ export CONTROL\_SUBNET=(`gcloud compute networks subnets describe \${INFRA\_ID}-master-subnet --region=\${REGION} --format json | jq -r .selfLink`)

c. 导出集群使用的三个区:

\$ export ZONE\_0=(`gcloud compute regions describe \${REGION} --format=json | jq -r .zones[0] | cut -d "/" -f9`)

\$ export ZONE\_1=(`gcloud compute regions describe \${REGION} --format=json | jq -r .zones[1] | cut -d "/" -f9`)

\$ export ZONE\_2=(`gcloud compute regions describe \${REGION} --format=json | jq -r .zones[2] | cut -d "/" -f9`)

4. 创建 **02\_infra.yaml** 资源定义文件:

<span id="page-1356-5"></span><span id="page-1356-4"></span>[3](#page-1356-2)

[4](#page-1356-3)

[5](#page-1356-4)

 $\epsilon$ 

```
12 仅在部署外部集群时需要。
       INFRA _ID 是 提取步骤 中的 INFRA_ID 基础架构名称。
       region 是集群要部署到的区域, 如 us-central1。
       control_subnet 是控制子网的 URI。
       zones 是 control plane 实例要部署到的区域,如 us-east1-b、us-east1-c 和 us-east1-d。
5. 使用 gcloud CLI 创建部署:
6. 导出集群 IP 地址:
7. 对于外部集群,还要导出集群公共 IP 地址:
     $ cat <<EOF >02_infra.yaml
     imports:
     - path: 02_lb_ext.py
     - path: 02_lb_int.py 1
     resources:
     - name: cluster-lb-ext 2
      type: 02_lb_ext.py
      properties:
       infra_id: '${INFRA_ID}' 3
       region: '${REGION}' 4
     - name: cluster-lb-int
      type: 02_lb_int.py
      properties:
       cluster_network: '${CLUSTER_NETWORK}'
       control_subnet: '${CONTROL_SUBNET}' 5
       infra_id: '${INFRA_ID}'
       region: '${REGION}'
       zones: 6
       - '${ZONE_0}'
       - '${ZONE_1}'
       - '${ZONE_2}'
     EOF
     $ gcloud deployment-manager deployments create ${INFRA_ID}-infra --config 02_infra.yaml
     $ export CLUSTER_IP=(`gcloud compute addresses describe ${INFRA_ID}-cluster-ip --
     region=${REGION} --format json | jq -r .address`)
     $ export CLUSTER_PUBLIC_IP=(`gcloud compute addresses describe ${INFRA_ID}-cluster-
```
public-ip --region=\${REGION} --format json | jq -r .address`)

# 9.11.10.1. 外部负载均衡器的 Deployment Manager 模板

您可以使用以下 Deployment Manager 模板来部署 OpenShift Container Platform 集群所需的外部负载均 衡器:

```
例 9.50. 02_lb_ext.py Deployment Manager 模板
   def GenerateConfig(context):
      resources = ['name': context.properties['infra_id'] + '-cluster-public-ip',
        'type': 'compute.v1.address',
        'properties': {
           'region': context.properties['region']
        }
      }, {
         # Refer to docs/dev/kube-apiserver-health-check.md on how to correctly setup health check
   probe for kube-apiserver
        'name': context.properties['infra_id'] + '-api-http-health-check',
        'type': 'compute.v1.httpHealthCheck',
        'properties': {
           'port': 6080,
           'requestPath': '/readyz'
        }
      }, {
        'name': context.properties['infra_id'] + '-api-target-pool',
        'type': 'compute.v1.targetPool',
        'properties': {
           'region': context.properties['region'],
           'healthChecks': ['$(ref.' + context.properties['infra_id'] + '-api-http-health-check.selfLink)'],
           'instances': []
        }
      }, {
        'name': context.properties['infra_id'] + '-api-forwarding-rule',
        'type': 'compute.v1.forwardingRule',
        'properties': {
           'region': context.properties['region'],
           'IPAddress': '$(ref.' + context.properties['infra_id'] + '-cluster-public-ip.selfLink)',
           'target': '$(ref.' + context.properties['infra_id'] + '-api-target-pool.selfLink)',
           'portRange': '6443'
        }
      }]
      return {'resources': resources}
```
# 9.11.10.2. 内部负载均衡器的 Deployment Manager 模板

您可以使用以下 Deployment Manager 模板来部署 OpenShift Container Platform 集群所需的内部负载均 衡器:

# 例 9.51. **02\_lb\_int.py** Deployment Manager 模板

def GenerateConfig(context):

```
backends = []for zone in context.properties['zones']:
     backends.append({
        'group': '$(ref.' + context.properties['infra_id'] + '-master-' + zone + '-ig' + '.selfLink)'
     })
  resources = [{
     'name': context.properties['infra_id'] + '-cluster-ip',
     'type': 'compute.v1.address',
     'properties': {
        'addressType': 'INTERNAL',
        'region': context.properties['region'],
        'subnetwork': context.properties['control_subnet']
     }
  }, {
     # Refer to docs/dev/kube-apiserver-health-check.md on how to correctly setup health check
probe for kube-apiserver
     'name': context.properties['infra_id'] + '-api-internal-health-check',
     'type': 'compute.v1.healthCheck',
     'properties': {
        'httpsHealthCheck': {
          'port': 6443,
          'requestPath': '/readyz'
       },
        'type': "HTTPS"
     }
  }, {
     'name': context.properties['infra_id'] + '-api-internal-backend-service',
     'type': 'compute.v1.regionBackendService',
     'properties': {
        'backends': backends,
        'healthChecks': ['$(ref.' + context.properties['infra_id'] + '-api-internal-health-
check.selfLink)'],
        'loadBalancingScheme': 'INTERNAL',
        'region': context.properties['region'],
        'protocol': 'TCP',
        'timeoutSec': 120
    }
  }, {
     'name': context.properties['infra_id'] + '-api-internal-forwarding-rule',
     'type': 'compute.v1.forwardingRule',
     'properties': {
        'backendService': '$(ref.' + context.properties['infra_id'] + '-api-internal-backend-
service.selfLink)',
        'IPAddress': '$(ref.' + context.properties['infra_id'] + '-cluster-ip.selfLink)',
        'loadBalancingScheme': 'INTERNAL',
        'ports': ['6443','22623'],
        'region': context.properties['region'],
        'subnetwork': context.properties['control_subnet']
     }
  }]
  for zone in context.properties['zones']:
     resources.append({
        'name': context.properties['infra_id'] + '-master-' + zone + '-ig',
```
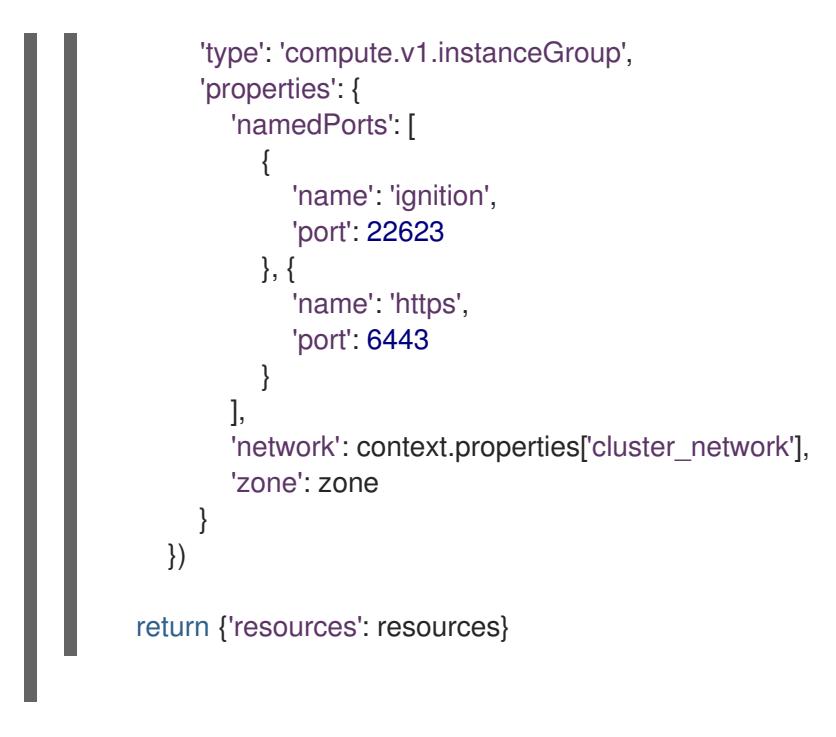

创建外部集群时,除了 **02\_lb\_ext.py** 模板外,还需要此模板。

# 9.11.11. 在 GCP 中创建私有 DNS 区域

您必须在 Google Cloud Platform(GCP)中配置私有 DNS 区,供您的 OpenShift Container Platform 集群 使用。创建此组件的一种方法是修改提供的 Deployment Manager 模板。

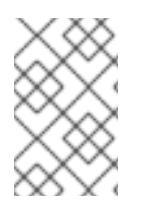

# 注意

如果不使用提供的 Deployment Manager 模板来创建 GCP 基础架构,您必须检查提供的 信息并手动创建基础架构。如果您的集群没有正确初始化,您可能需要联系红帽支持并提 供您的安装日志。

# 先决条件

- 配置 GCP 帐户。
- 为集群生成 Ignition 配置文件。
- 在 GCP 中创建和配置 VPC 及相关子网。

#### 流程

- 1. 复制 私有 DNS 的 Deployment Manager 模板一节中的模板, 并将它以 02 dns.py 形式保存到 计算机上。此模板描述了集群所需的私有 DNS 对象。
- 2. 创建 **02\_dns.yaml** 资源定义文件:

```
$ cat <<EOF >02_dns.yaml
imports:
- path: 02_dns.py
resources:
- name: cluster-dns
 type: 02_dns.py
 properties:
```

```
infra_id: '${INFRA_ID}' 1
  cluster_domain: '${CLUSTER_NAME}.${BASE_DOMAIN}' 2
  cluster_network: '${CLUSTER_NETWORK}' 3
EOF
```
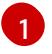

INFRA **\_ID** 是 提取步骤 中的 **INFRA\_ID** 基础架构名称。

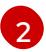

**cluster\_domain** 是集群的域,如 **openshift.example.com**。

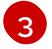

**cluster\_network** 是集群网络的 **selfLink** URL。

3. 使用 **gcloud** CLI 创建部署:

\$ gcloud deployment-manager deployments create \${INFRA\_ID}-dns --config 02\_dns.yaml

- 4. 由于 Deployment Manager 的限制, 模板不会创建 DNS 条目, 因此您必须手动创建它们:
	- a. 添加内部 DNS 条目:

\$ if [ -f transaction.yaml ]; then rm transaction.yaml; fi \$ gcloud dns record-sets transaction start --zone \${INFRA\_ID}-private-zone \$ gcloud dns record-sets transaction add \${CLUSTER\_IP} --name api.\${CLUSTER\_NAME}.\${BASE\_DOMAIN}. --ttl 60 --type A --zone \${INFRA\_ID}private-zone \$ gcloud dns record-sets transaction add \${CLUSTER\_IP} --name apiint.\${CLUSTER\_NAME}.\${BASE\_DOMAIN}. --ttl 60 --type A --zone \${INFRA\_ID} private-zone \$ gcloud dns record-sets transaction execute --zone \${INFRA\_ID}-private-zone

b. 对于外部集群,还要添加外部 DNS 条目:

\$ if [ -f transaction.yaml ]; then rm transaction.yaml; fi \$ gcloud dns record-sets transaction start --zone \${BASE\_DOMAIN\_ZONE\_NAME} \$ gcloud dns record-sets transaction add \${CLUSTER\_PUBLIC\_IP} --name api.\${CLUSTER\_NAME}.\${BASE\_DOMAIN}. --ttl 60 --type A --zone \${BASE\_DOMAIN\_ZONE\_NAME} \$ gcloud dns record-sets transaction execute --zone \${BASE\_DOMAIN\_ZONE\_NAME}

# 9.11.11.1. 私有 DNS 的 Deployment Manager 模板

您可以使用以下 Deployment Manager 模板来部署 OpenShift Container Platform 集群所需的私有 DNS:

# 例 9.52. **02\_DNS.py** Deployment Manager 模板

def GenerateConfig(context):

```
resources = ['name': context.properties['infra_id'] + '-private-zone',
  'type': 'dns.v1.managedZone',
  'properties': {
     'description': '',
     'dnsName': context.properties['cluster_domain'] + '.',
```
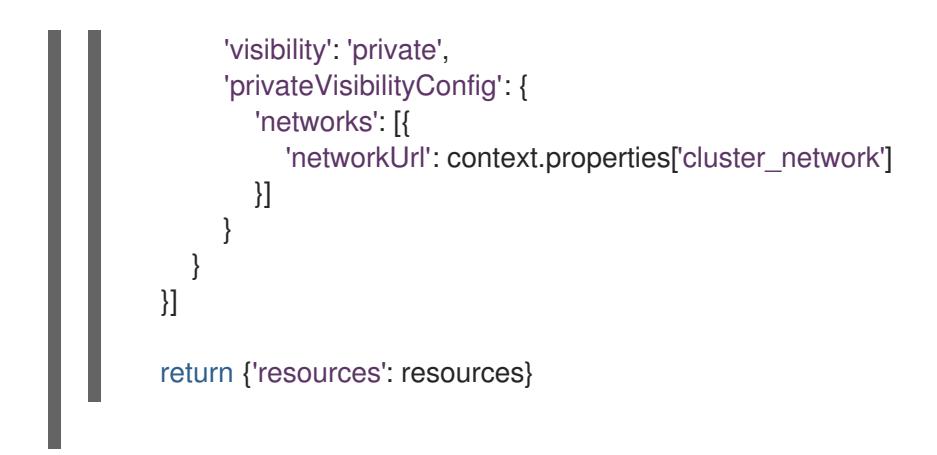

# 9.11.12. 在 GCP 中创建防火墙规则

您必须在 Google Cloud Platform(GCP)中创建防火墙规则,供您的 OpenShift Container Platform 集群 使用。创建这些组件的一种方法是修改提供的 Deployment Manager 模板。

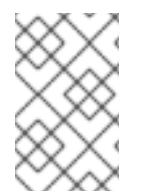

# 注意

如果不使用提供的 Deployment Manager 模板来创建 GCP 基础架构, 您必须检查提供的 信息并手动创建基础架构。如果您的集群没有正确初始化,您可能需要联系红帽支持并提 供您的安装日志。

# 先决条件

- 配置 GCP 帐户。
- 为集群生成 Ignition 配置文件。
- 在 GCP 中创建和配置 VPC 及相关子网。

#### 流程

- 1. 复制 防火墙规则的 Deployment Manager 模板一节中的模板, 并将它以 03 firewall.py 形式保 存到计算机上。此模板描述了集群所需的安全组。
- 2. 创建 **03\_firewall.yaml** 资源定义文件:

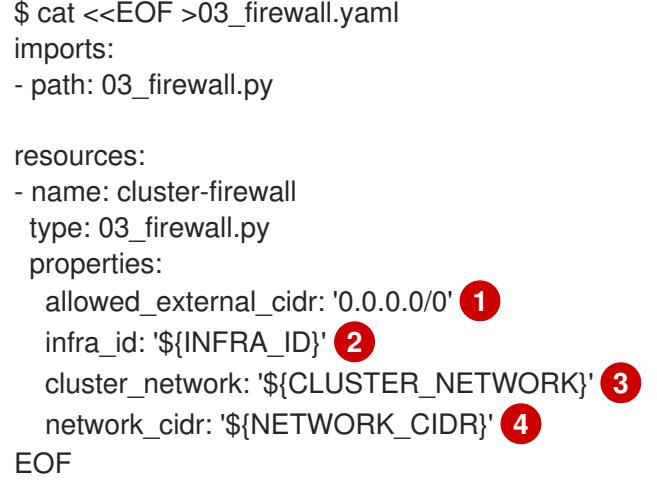

<span id="page-1361-3"></span><span id="page-1361-2"></span><span id="page-1361-1"></span><span id="page-1361-0"></span>**allowed\_external\_cidr** 是 CIDR 范围,可访问集群 API 和 SSH 到 bootstrap 主机。对于内 部集群,将此值设置为 **\${NETWORK\_CIDR}**。

[1](#page-1361-0)

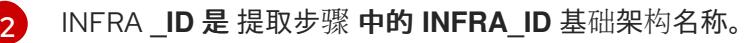

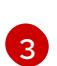

[4](#page-1361-3)

**cluster\_network** 是集群网络的 **selfLink** URL。

**NETWORK CIDR 是 VPC 网络的 CIDR, 如 10.0.0.0/16。** 

3. 使用 **gcloud** CLI 创建部署:

\$ gcloud deployment-manager deployments create \${INFRA\_ID}-firewall --config 03 firewall.yaml

#### 9.11.12.1. 防火墙规则的 Deployment Manager 模板

```
您可以使用以下 Deployment Manager 模板来部署 OpenShift Container Platform 集群所需的防火墙破
坏:
```

```
例 9.53. 03_firewall.py Deployment Manager 模板
   def GenerateConfig(context):
      resources = ['name': context.properties['infra_id'] + '-bootstrap-in-ssh',
        'type': 'compute.v1.firewall',
        'properties': {
           'network': context.properties['cluster_network'],
            'allowed': [{
              'IPProtocol': 'tcp',
              'ports': ['22']
           \{\}],
            'sourceRanges': [context.properties['allowed_external_cidr']],
            'targetTags': [context.properties['infra_id'] + '-bootstrap']
        }
      }, {
        'name': context.properties['infra_id'] + '-api',
        'type': 'compute.v1.firewall',
         'properties': {
           'network': context.properties['cluster_network'],
            'allowed': [{
              'IPProtocol': 'tcp',
              'ports': ['6443']
           }],
            'sourceRanges': [context.properties['allowed_external_cidr']],
            'targetTags': [context.properties['infra_id'] + '-master']
        }
      }, {
         'name': context.properties['infra_id'] + '-health-checks',
        'type': 'compute.v1.firewall',
         'properties': {
            'network': context.properties['cluster_network'],
            'allowed': [{
              'IPProtocol': 'tcp',
              'ports': ['6080', '6443', '22624']
           }],
            'sourceRanges': ['35.191.0.0/16', '130.211.0.0/22', '209.85.152.0/22', '209.85.204.0/22'],
```

```
'targetTags': [context.properties['infra_id'] + '-master']
  }
}, {
   'name': context.properties['infra_id'] + '-etcd',
  'type': 'compute.v1.firewall',
  'properties': {
     'network': context.properties['cluster_network'],
     'allowed': [{
        'IPProtocol': 'tcp',
        'ports': ['2379-2380']
     }],
     'sourceTags': [context.properties['infra_id'] + '-master'],
     'targetTags': [context.properties['infra_id'] + '-master']
  }
}, {
  'name': context.properties['infra_id'] + '-control-plane',
  'type': 'compute.v1.firewall',
  'properties': {
     'network': context.properties['cluster_network'],
     'allowed': [{
        'IPProtocol': 'tcp',
        'ports': ['10257']
     },{
        'IPProtocol': 'tcp',
        'ports': ['10259']
     },{
        'IPProtocol': 'tcp',
        'ports': ['22623']
     }],
     'sourceTags': [
        context.properties['infra_id'] + '-master',
        context.properties['infra_id'] + '-worker'
     ],
     'targetTags': [context.properties['infra_id'] + '-master']
  }
}, {
  'name': context.properties['infra_id'] + '-internal-network',
  'type': 'compute.v1.firewall',
  'properties': {
     'network': context.properties['cluster_network'],
     'allowed': [{
        'IPProtocol': 'icmp'
     },{
        'IPProtocol': 'tcp',
        'ports': ['22']
     }],
     'sourceRanges': [context.properties['network_cidr']],
     'targetTags': [
        context.properties['infra_id'] + '-master',
        context.properties['infra_id'] + '-worker'
     ]
  }
}, {
  'name': context.properties['infra_id'] + '-internal-cluster',
  'type': 'compute.v1.firewall',
  'properties': {
```

```
'network': context.properties['cluster_network'],
      'allowed': [{
        'IPProtocol': 'udp',
        'ports': ['4789', '6081']
     },{
        'IPProtocol': 'udp',
        'ports': ['500', '4500']
     },{
        'IPProtocol': 'esp',
     },{
        'IPProtocol': 'tcp',
        'ports': ['9000-9999']
     },{
        'IPProtocol': 'udp',
        'ports': ['9000-9999']
     },{
        'IPProtocol': 'tcp',
        'ports': ['10250']
     },{
        'IPProtocol': 'tcp',
        'ports': ['30000-32767']
     },{
        'IPProtocol': 'udp',
        'ports': ['30000-32767']
     }],
      'sourceTags': [
        context.properties['infra_id'] + '-master',
        context.properties['infra_id'] + '-worker'
     ],
      'targetTags': [
        context.properties['infra_id'] + '-master',
        context.properties['infra_id'] + '-worker'
     ]
  }
}]
return {'resources': resources}
```
# 9.11.13. 在 GCP 中创建 IAM 角色

您必须在 Google Cloud Platform(GCP)中创建 IAM 角色,供您的 OpenShift Container Platform 集群使 用。创建这些组件的一种方法是修改提供的 Deployment Manager 模板。

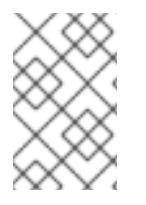

# 注意

如果不使用提供的 Deployment Manager 模板来创建 GCP 基础架构, 您必须检查提供的 信息并手动创建基础架构。如果您的集群没有正确初始化,您可能需要联系红帽支持并提 供您的安装日志。

# 先决条件

- 配置 GCP 帐户。
- 为集群生成 Ignition 配置文件。

● 在 GCP 中创建和配置 VPC 及相关子网。

#### 流程

- 1. 复制 IAM 角色的 Deployment Manager 模板一节中的模板, 并将它以 03 iam.py 形式保存到计 算机上。此模板描述了集群所需的 IAM 角色。
- 2. 创建 **03\_iam.yaml** 资源定义文件:

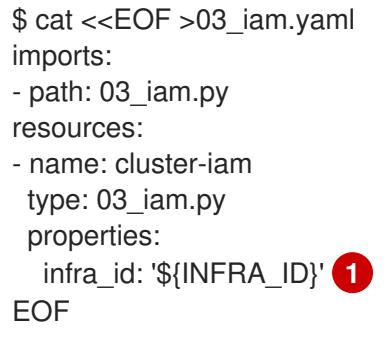

<span id="page-1365-0"></span>INFRA ID 是 提取步骤 中的 INFRA ID 基础架构名称。

3. 使用 **gcloud** CLI 创建部署:

[1](#page-1365-0)

\$ gcloud deployment-manager deployments create \${INFRA\_ID}-iam --config 03\_iam.yaml

4. 导出 master 服务帐户的变量:

\$ export MASTER\_SERVICE\_ACCOUNT=(`gcloud iam service-accounts list --filter "email~^\${INFRA\_ID}-m@\${PROJECT\_NAME}." --format json | jq -r '.[0].email'`)

5. 导出 worker 服务帐户的变量:

\$ export WORKER\_SERVICE\_ACCOUNT=(`gcloud iam service-accounts list --filter "email~^\${INFRA\_ID}-w@\${PROJECT\_NAME}." --format json | jq -r '.[0].email'`)

6. 导出托管计算机器的子网的变量:

\$ export COMPUTE\_SUBNET=(`gcloud compute networks subnets describe \${INFRA\_ID} worker-subnet --region=\${REGION} --format json | jq -r .selfLink`)

7. 由于 Deployment Manager 的限制,模板不会创建策略绑定,因此您必须手动创建它们:

\$ gcloud projects add-iam-policy-binding \${PROJECT\_NAME} --member "serviceAccount:\${MASTER\_SERVICE\_ACCOUNT}" --role "roles/compute.instanceAdmin" \$ gcloud projects add-iam-policy-binding \${PROJECT\_NAME} --member "serviceAccount:\${MASTER\_SERVICE\_ACCOUNT}" --role "roles/compute.networkAdmin" \$ gcloud projects add-iam-policy-binding \${PROJECT\_NAME} --member "serviceAccount:\${MASTER\_SERVICE\_ACCOUNT}" --role "roles/compute.securityAdmin" \$ gcloud projects add-iam-policy-binding \${PROJECT\_NAME} --member "serviceAccount:\${MASTER\_SERVICE\_ACCOUNT}" --role "roles/iam.serviceAccountUser" \$ gcloud projects add-iam-policy-binding \${PROJECT\_NAME} --member "serviceAccount:\${MASTER\_SERVICE\_ACCOUNT}" --role "roles/storage.admin"

\$ gcloud projects add-iam-policy-binding \${PROJECT\_NAME} --member "serviceAccount:\${WORKER\_SERVICE\_ACCOUNT}" --role "roles/compute.viewer" \$ gcloud projects add-iam-policy-binding \${PROJECT\_NAME} --member "serviceAccount:\${WORKER\_SERVICE\_ACCOUNT}" --role "roles/storage.admin"

8. 创建服务帐户密钥并将其存储在本地以供以后使用:

\$ gcloud iam service-accounts keys create service-account-key.json --iamaccount=\${MASTER\_SERVICE\_ACCOUNT}

### 9.11.13.1. IAM 角色的 Deployment Manager 模板

您可以使用以下 Deployment Manager 模板来部署 OpenShift Container Platform 集群所需的 IAM 角 色:

# 例 9.54. **03\_IAM.py** Deployment Manager 模板 def GenerateConfig(context):

```
resources = [{
  'name': context.properties['infra_id'] + '-master-node-sa',
  'type': 'iam.v1.serviceAccount',
  'properties': {
     'accountId': context.properties['infra_id'] + '-m',
     'displayName': context.properties['infra_id'] + '-master-node'
  }
}, {
  'name': context.properties['infra_id'] + '-worker-node-sa',
  'type': 'iam.v1.serviceAccount',
  'properties': {
     'accountId': context.properties['infra_id'] + '-w',
     'displayName': context.properties['infra_id'] + '-worker-node'
  }
}]
return {'resources': resources}
```
# 9.11.14. 为 GCP 基础架构创建 RHCOS 集群镜像

您必须对 OpenShift Container Platform 节点的 Google Cloud Platform(GCP)使用有效的 Red Hat Enterprise Linux CoreOS(RHCOS)镜像。

# 流程

1. 从 RHCOS 镜像镜像页面获取 [RHCOS](https://mirror.openshift.com/pub/openshift-v4/dependencies/rhcos/4.12/) 镜像。

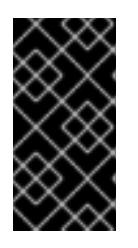

# 重要

RHCOS 镜像可能不会随着 OpenShift Container Platform 的每个发行版本而改 变。您必须下载最高版本的镜像,其版本号应小于或等于您安装的 OpenShift Container Platform 版本。如果可用,请使用与 OpenShift Container Platform 版 本匹配的镜像版本。

文件名包含 OpenShift Container Platform 版本号,格式为 **rhcos-<version>-<arch>-gcp. <arch>.tar.gz**。

2. 创建 Google 存储桶:

\$ gsutil mb gs://<bucket\_name>

3. 将 RHCOS 镜像上传到 Google 存储桶:

\$ gsutil cp <downloaded\_image\_file\_path>/rhcos-<version>-x86\_64-gcp.x86\_64.tar.gz gs://<bucket\_name>

4. 将上传的 RHCOS 镜像位置导出为变量:

\$ export IMAGE\_SOURCE=gs://<br/>cbucket\_name>/rhcos-<version>-x86\_64-gcp.x86\_64.tar.gz

5. 创建集群镜像:

\$ gcloud compute images create "\${INFRA\_ID}-rhcos-image" \ --source-uri="\${IMAGE\_SOURCE}"

# 9.11.15. 在 GCP 中创建 bootstrap 机器

您必须在 Google Cloud Platform(GCP)中创建 bootstrap 机器,以便在 OpenShift Container Platform 集群初始化过程中使用。创建此机器的一种方法是修改提供的 Deployment Manager 模板。

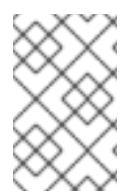

# 注意

如果不使用提供的 Deployment Manager 模板来创建 bootstrap 机器, 您必须检查提供的 信息并手动创建基础架构。如果您的集群没有正确初始化,您可能需要联系红帽支持并提 供您的安装日志。

# 先决条件

- 配置 GCP 帐户。  $\bullet$
- 为集群生成 Ignition 配置文件。
- 在 GCP 中创建和配置 VPC 及相关子网。
- 在 GCP 中创建和配置联网与负载均衡器。
- 创建 control plane 和计算角色。
- 确保已安装 pyOpenSSL。

#### 流程

- 1. 复制 bootstrap 机器的 Deployment Manager 模板一节中的模板,并将它以 **04\_bootstrap.py** 形式保存到计算机上。此模板描述了集群所需的 bootstrap 机器。
- 2. 导出安装程序所需的 Red Hat Enterprise Linux CoreOS(RHCOS)镜像的位置:
\$ export CLUSTER\_IMAGE=(`gcloud compute images describe \${INFRA\_ID}-rhcos-image - format json | jq -r .selfLink`)

3. 创建存储桶并上传 **bootstrap.ign** 文件:

\$ gsutil mb gs://\${INFRA\_ID}-bootstrap-ignition

\$ gsutil cp <installation\_directory>/bootstrap.ign gs://\${INFRA\_ID}-bootstrap-ignition/

4. 为 bootstrap 实例创建一个签名的 URL, 用于访问 Ignition 配置。将输出中的 URL 导出为变量:

\$ export BOOTSTRAP\_IGN=`gsutil signurl -d 1h service-account-key.json gs://\${INFRA\_ID} bootstrap-ignition/bootstrap.ign | grep "^gs:" | awk '{print \$5}'`

5. 创建 **04\_bootstrap.yaml** 资源定义文件:

Ė

<span id="page-1368-8"></span><span id="page-1368-7"></span><span id="page-1368-6"></span><span id="page-1368-5"></span><span id="page-1368-4"></span><span id="page-1368-3"></span><span id="page-1368-2"></span><span id="page-1368-1"></span><span id="page-1368-0"></span>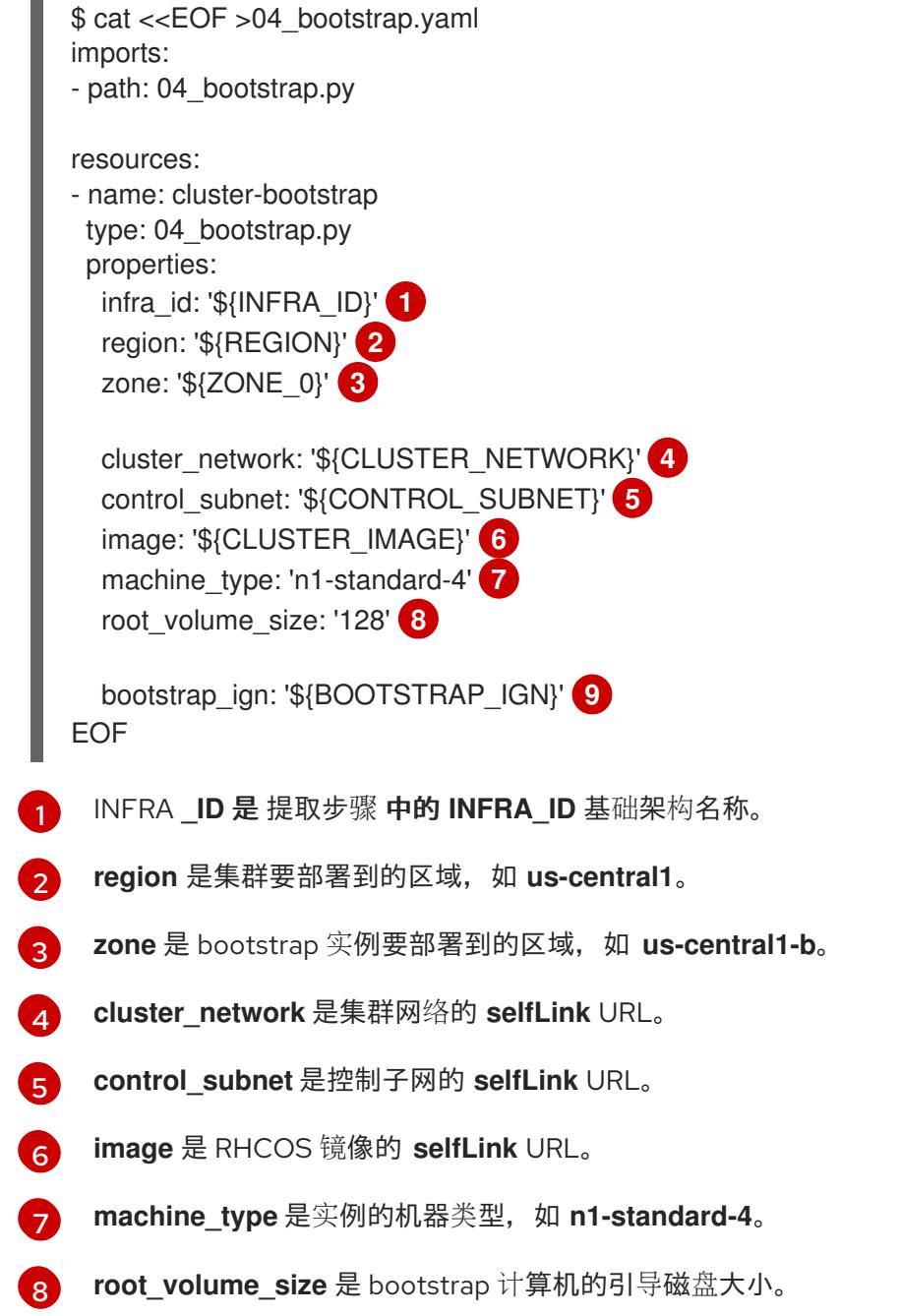

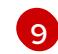

[9](#page-1368-8) **bootstrap\_ign** 是创建签名 URL 时的 URL 输出。

6. 使用 **gcloud** CLI 创建部署:

\$ gcloud deployment-manager deployments create \${INFRA\_ID}-bootstrap --config 04 bootstrap.yaml

- 7. 由于 Deployment Manager 的限制, 模板无法管理负载均衡器成员资格, 因此您必须手动添加 bootstrap 机器。
	- a. 将 bootstrap 实例添加到内部负载均衡器实例组中:

\$ gcloud compute instance-groups unmanaged add-instances \ \${INFRA\_ID}-bootstrap-ig --zone=\${ZONE\_0} --instances=\${INFRA\_ID}-bootstrap

b. 将 bootstrap 实例组添加到内部负载均衡器后端服务中:

\$ gcloud compute backend-services add-backend \ \${INFRA\_ID}-api-internal-backend-service --region=\${REGION} --instancegroup=\${INFRA\_ID}-bootstrap-ig --instance-group-zone=\${ZONE\_0}

# 9.11.15.1. bootstrap 机器的 Deployment Manager 模板

您可以使用以下 Deployment Manager 模板来部署 OpenShift Container Platform 集群所需的 bootstrap 机器:

```
例 9.55. 04_bootstrap.py Deployment Manager 模板
   def GenerateConfig(context):
      resources = ['name': context.properties['infra_id'] + '-bootstrap-public-ip',
        'type': 'compute.v1.address',
        'properties': {
           'region': context.properties['region']
        }
      }, {
        'name': context.properties['infra_id'] + '-bootstrap',
        'type': 'compute.v1.instance',
        'properties': {
           'disks': [{
              'autoDelete': True,
              'boot': True,
              'initializeParams': {
                'diskSizeGb': context.properties['root_volume_size'],
                'sourceImage': context.properties['image']
             }
           }],
           'machineType': 'zones/' + context.properties['zone'] + '/machineTypes/' +
   context.properties['machine_type'],
           'metadata': {
              'items': [{
                'key': 'user-data',
```

```
'value': '{"ignition":{"config":{"replace":{"source":"' + context.properties['bootstrap_ign']
+ '"}},"version":"3.2.0"}}',
          }]
        },
        'networkInterfaces': [{
          'subnetwork': context.properties['control_subnet'],
          'accessConfigs': [{
             'natIP': '$(ref.' + context.properties['infra_id'] + '-bootstrap-public-ip.address)'
          }]
        }],
        'tags': {
          'items': [
             context.properties['infra_id'] + '-master',
             context.properties['infra_id'] + '-bootstrap'
          ]
        },
        'zone': context.properties['zone']
     }
  }, {
     'name': context.properties['infra_id'] + '-bootstrap-ig',
     'type': 'compute.v1.instanceGroup',
     'properties': {
        'namedPorts': [
          {
             'name': 'ignition',
             'port': 22623
          }, {
             'name': 'https',
             'port': 6443
          }
        ],
        'network': context.properties['cluster_network'],
        'zone': context.properties['zone']
     }
  }]
  return {'resources': resources}
```
# 9.11.16. 在 GCP 中创建 control plane 机器

您必须在 Google Cloud Platform(GCP)中创建 control plane 机器,供您的集群使用。创建这些机器的一 种方法是修改提供的 Deployment Manager 模板。

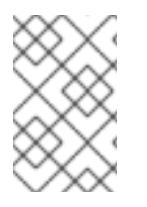

# 注意

如果不使用提供的 Deployment Manager 模板来创建 control plane 机器,您必须检查提供 的信息并手动创建基础架构。如果您的集群没有正确初始化,您可能需要联系红帽支持并 提供您的安装日志。

# 先决条件

- 配置 GCP 帐户。
- 为集群生成 Ignition 配置文件。
- 在 GCP 中创建和配置 VPC 及相关子网。  $\bullet$
- 在 GCP 中创建和配置联网与负载均衡器。  $\bullet$
- 创建 control plane 和计算角色。  $\bullet$
- 创建 bootstrap 机器。  $\bullet$

# 流程

- 1. 复制 control plane 机器的 Deployment Manager 模板一节中的模板,并将它以 **05\_control\_plane.py** 形式保存到计算机上。此模板描述了集群所需的 control plane 机器。
- 2. 导出资源定义所需的以下变量:

\$ export MASTER\_IGNITION=`cat <installation\_directory>/master.ign`

3. 创建 **05\_control\_plane.yaml** 资源定义文件:

<span id="page-1371-6"></span><span id="page-1371-5"></span><span id="page-1371-4"></span><span id="page-1371-3"></span><span id="page-1371-2"></span><span id="page-1371-1"></span><span id="page-1371-0"></span>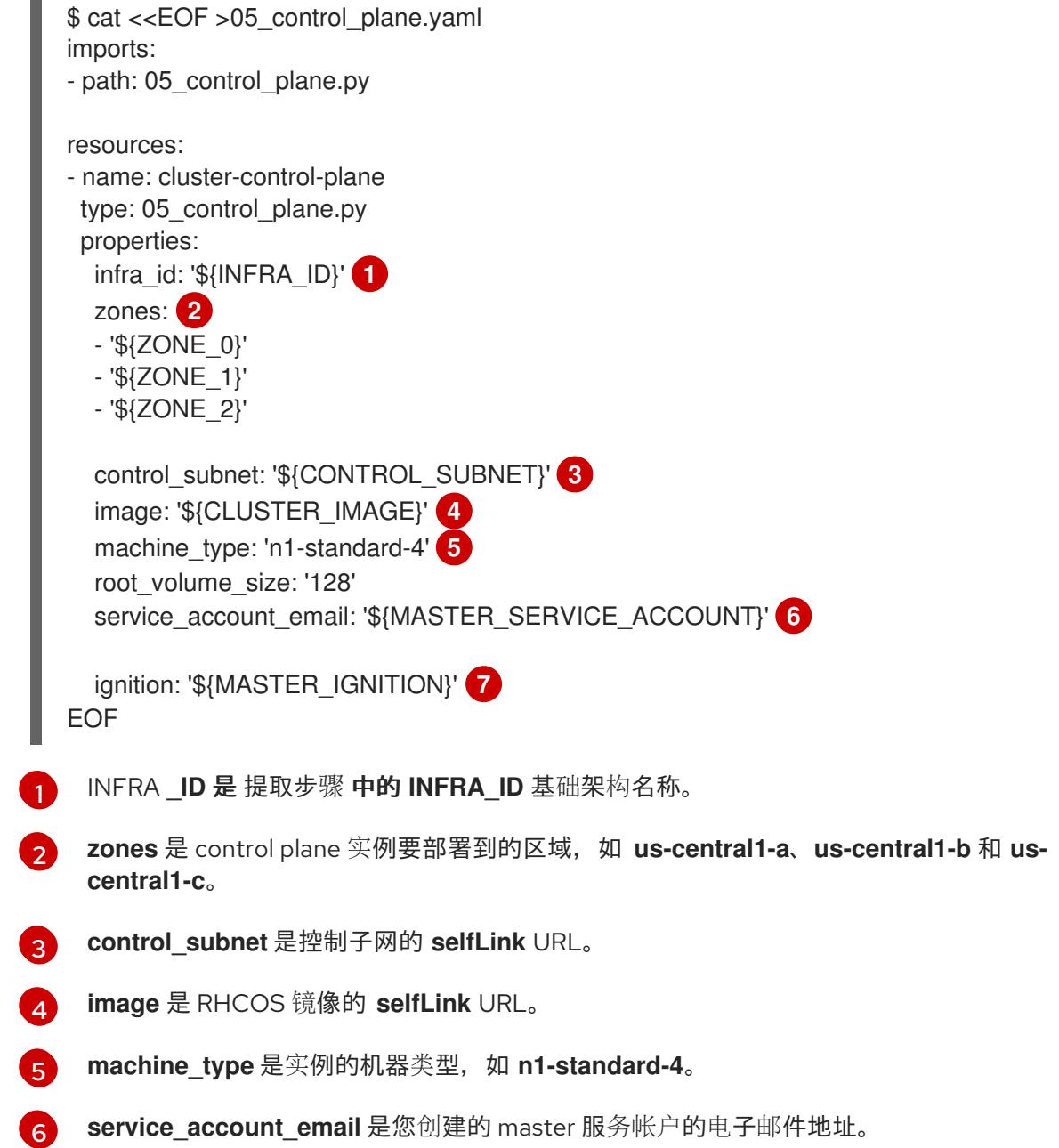

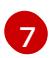

[7](#page-1371-6) **Ignition** 是 **master.ign** 文件的内容。

4. 使用 **gcloud** CLI 创建部署:

\$ gcloud deployment-manager deployments create \${INFRA\_ID}-control-plane --config 05 control plane.yaml

- 5. 由于 Deployment Manager 的限制, 模板无法管理负载均衡器成员资格, 因此您必须手动添加 control plane 机器。
	- 运行以下命令,将 control plane 机器添加到适当的实例组中:

\$ gcloud compute instance-groups unmanaged add-instances \${INFRA\_ID}-master- \${ZONE\_0}-ig --zone=\${ZONE\_0} --instances=\${INFRA\_ID}-master-0

\$ gcloud compute instance-groups unmanaged add-instances \${INFRA\_ID}-master- \${ZONE\_1}-ig --zone=\${ZONE\_1} --instances=\${INFRA\_ID}-master-1

\$ gcloud compute instance-groups unmanaged add-instances \${INFRA\_ID}-master- \${ZONE\_2}-ig --zone=\${ZONE\_2} --instances=\${INFRA\_ID}-master-2

对于外部集群,还必须运行以下命令将 control plane 机器添加到目标池中:

\$ gcloud compute target-pools add-instances \${INFRA\_ID}-api-target-pool --instanceszone="\${ZONE\_0}" --instances=\${INFRA\_ID}-master-0

\$ gcloud compute target-pools add-instances \${INFRA\_ID}-api-target-pool --instanceszone="\${ZONE\_1}" --instances=\${INFRA\_ID}-master-1

\$ gcloud compute target-pools add-instances \${INFRA\_ID}-api-target-pool --instanceszone="\${ZONE\_2}" --instances=\${INFRA\_ID}-master-2

#### 9.11.16.1. control plane 机器的 Deployment Manager 模板

您可以使用以下 Deployment Manager 模板来部署 OpenShift Container Platform 集群所需的 control plane 机器:

```
例 9.56. 05_control_plane.py Deployment Manager 模板
   def GenerateConfig(context):
      resources = ['name': context.properties['infra_id'] + '-master-0',
        'type': 'compute.v1.instance',
        'properties': {
           'disks': [{
             'autoDelete': True,
             'boot': True,
             'initializeParams': {
                'diskSizeGb': context.properties['root_volume_size'],
                'diskType': 'zones/' + context.properties['zones'][0] + '/diskTypes/pd-ssd',
```

```
'sourceImage': context.properties['image']
          }
        }],
        'machineType': 'zones/' + context.properties['zones'][0] + '/machineTypes/' +
context.properties['machine_type'],
        'metadata': {
          'items': [{
             'key': 'user-data',
             'value': context.properties['ignition']
          }]
        },
        'networkInterfaces': [{
           'subnetwork': context.properties['control_subnet']
        \{\}],
        'serviceAccounts': [{
          'email': context.properties['service_account_email'],
          'scopes': ['https://www.googleapis.com/auth/cloud-platform']
        }],
        'tags': {
          'items': [
             context.properties['infra_id'] + '-master',
          ]
        },
        'zone': context.properties['zones'][0]
     }
  }, {
     'name': context.properties['infra_id'] + '-master-1',
     'type': 'compute.v1.instance',
     'properties': {
        'disks': [{
          'autoDelete': True,
          'boot': True,
          'initializeParams': {
             'diskSizeGb': context.properties['root_volume_size'],
             'diskType': 'zones/' + context.properties['zones'][1] + '/diskTypes/pd-ssd',
             'sourceImage': context.properties['image']
          }
        }],
        'machineType': 'zones/' + context.properties['zones'][1] + '/machineTypes/' +
context.properties['machine_type'],
        'metadata': {
          'items': [{
             'key': 'user-data',
             'value': context.properties['ignition']
          }]
        },
        'networkInterfaces': [{
          'subnetwork': context.properties['control_subnet']
        }],
        'serviceAccounts': [{
          'email': context.properties['service_account_email'],
          'scopes': ['https://www.googleapis.com/auth/cloud-platform']
        \}],
        'tags': {
          'items': [
             context.properties['infra_id'] + '-master',
```

```
]
        },
        'zone': context.properties['zones'][1]
     }
  }, {
     'name': context.properties['infra_id'] + '-master-2',
     'type': 'compute.v1.instance',
     'properties': {
        'disks': [{
          'autoDelete': True,
          'boot': True,
          'initializeParams': {
             'diskSizeGb': context.properties['root_volume_size'],
             'diskType': 'zones/' + context.properties['zones'][2] + '/diskTypes/pd-ssd',
             'sourceImage': context.properties['image']
          }
        }],
        'machineType': 'zones/' + context.properties['zones'][2] + '/machineTypes/' +
context.properties['machine_type'],
        'metadata': {
          'items': [{
             'key': 'user-data',
             'value': context.properties['ignition']
          }]
        },
        'networkInterfaces': [{
          'subnetwork': context.properties['control_subnet']
        }],
        'serviceAccounts': [{
          'email': context.properties['service_account_email'],
          'scopes': ['https://www.googleapis.com/auth/cloud-platform']
        }],
        'tags': {
          'items': [
             context.properties['infra_id'] + '-master',
          ]
        },
        'zone': context.properties['zones'][2]
     }
  }]
  return {'resources': resources}
```
# 9.11.17. 等待 bootstrap 完成并删除 GCP 中的 bootstrap 资源

在 Google Cloud Platform(GCP)中创建所有所需的基础架构后,请等待您通过安装程序生成的 Ignition 配置文件所置备的机器上完成 bootstrap 过程。

# 先决条件

- 配置 GCP 帐户。
- 为集群生成 Ignition 配置文件。
- 在 GCP 中创建和配置 VPC 及相关子网。
- 在 GCP 中创建和配置联网与负载均衡器。
- 创建 control plane 和计算角色。
- 创建 bootstrap 机器。
- 创建 control plane 机器。

# 流程

- <span id="page-1375-0"></span>1. 进入包含安装程序的目录并运行以下命令:
	- \$ ./openshift-install wait-for bootstrap-complete --dir <installation\_directory> \ **1** --log-level info **2**

<span id="page-1375-1"></span>[1](#page-1375-0) 对于 <installation directory>, 请指定安装文件保存到的目录的路径。

 $\mathcal{D}$ 要查看不同的安装详情,请指定 **warn**、**debug** 或 **error**,而不是 **info**。

如果命令退出时没有 **FATAL** 警告, 则您的生产环境 control plane 已被初始化。

2. 删除 bootstrap 资源:

\$ gcloud compute backend-services remove-backend \${INFRA\_ID}-api-internal-backendservice --region=\${REGION} --instance-group=\${INFRA\_ID}-bootstrap-ig --instance-groupzone=\${ZONE\_0}

\$ gsutil rm gs://\${INFRA\_ID}-bootstrap-ignition/bootstrap.ign

\$ gsutil rb gs://\${INFRA\_ID}-bootstrap-ignition

\$ gcloud deployment-manager deployments delete \${INFRA\_ID}-bootstrap

# 9.11.18. 在 GCP 中创建额外的 worker 机器

您可以通过分散启动各个实例或利用集群外自动化流程(如自动扩展组), 在 Google Cloud Platform(GCP)中为您的集群创建 worker 机器。您还可以利用 OpenShift Container Platform 中的内置 集群扩展机制和机器 API。

在本例中,您要使用 Deployment Manager 模板手动启动一个实例。通过在 文件中包括类型为 **06\_worker.py** 的其他资源,即可启动其他实例。

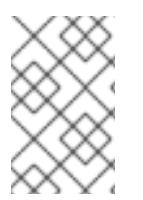

# 注意

如果不使用提供的 Deployment Manager 模板来创建 worker 机器,您必须检查提供的信息 并手动创建基础架构。如果您的集群没有正确初始化,您可能需要联系红帽支持并提供您 的安装日志。

# 先决条件

- 配置 GCP 帐户。
- 为集群生成 Ignition 配置文件。
- 在 GCP 中创建和配置 VPC 及相关子网。
- 在 GCP 中创建和配置联网与负载均衡器。
- 创建 control plane 和计算角色。
- 创建 bootstrap 机器。
- 创建 control plane 机器。  $\bullet$

### 流程

- 1. 复制 worker **机器的 Deployment Manager 模板一节中的模板,**并将它以 06 worker.py 形式保 存到计算机上。此模板描述了集群所需的 worker 机器。
- 2. 导出资源定义使用的变量。
	- a. 导出托管计算机器的子网:

\$ export COMPUTE\_SUBNET=(`gcloud compute networks subnets describe \${INFRA\_ID}-worker-subnet --region=\${REGION} --format json | jq -r .selfLink`)

b. 为您的服务帐户导出电子邮件地址:

\$ export WORKER\_SERVICE\_ACCOUNT=(`gcloud iam service-accounts list --filter "email~^\${INFRA\_ID}-w@\${PROJECT\_NAME}." --format json | jq -r '.[0].email'`)

c. 导出计算机器 Ignition 配置文件的位置:

\$ export WORKER\_IGNITION=`cat <installation\_directory>/worker.ign`

3. 创建 **06\_worker.yaml** 资源定义文件:

<span id="page-1376-0"></span>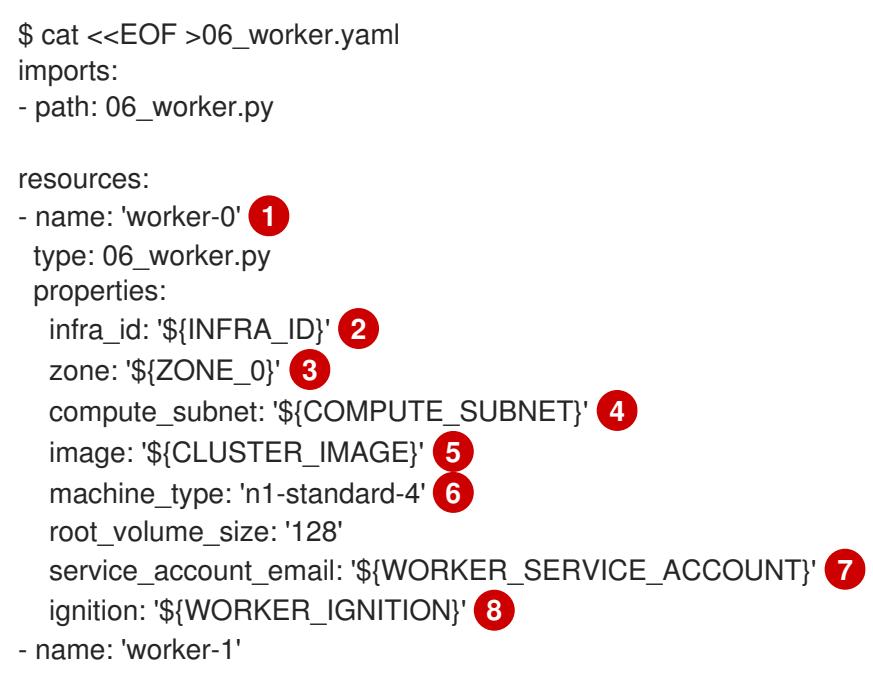

<span id="page-1377-12"></span><span id="page-1377-10"></span><span id="page-1377-9"></span><span id="page-1377-8"></span><span id="page-1377-7"></span><span id="page-1377-6"></span><span id="page-1377-5"></span><span id="page-1377-4"></span><span id="page-1377-3"></span><span id="page-1377-2"></span><span id="page-1377-1"></span><span id="page-1377-0"></span>type: 06\_worker.py properties: infra\_id: '\${INFRA\_ID}' **9** zone: '\${ZONE\_1}' **10** compute\_subnet: '\${COMPUTE\_SUBNET}' <sup>11</sup> image: '\${CLUSTER\_IMAGE}' **12** machine\_type: 'n1-standard-4' **13** root\_volume\_size: '128' service\_account\_email: '\${WORKER\_SERVICE\_ACCOUNT}' <sup>14</sup> ignition: '\${WORKER\_IGNITION}' **15** EOF

- <span id="page-1377-13"></span><span id="page-1377-11"></span>[1](#page-1376-0) **name** 是 worker 机器的名称, 如 worker-0。
- [2](#page-1377-0) [9](#page-1377-1) INFRA **\_ID** 是 提取步骤 中的 **INFRA\_ID** 基础架构名称。
- <mark>[3](#page-1377-2) [10](#page-1377-3)</mark>zone 是 worker 机器要部署到的区域,如 **us-central1-a**。
- [4](#page-1377-4) [11](#page-1377-5) **compute\_subnet** 是计算子网的 **selfLink** URL。
- [5](#page-1377-6) [12](#page-1377-7) **image** 是 RHCOS 镜像的 **selfLink** URL。<sup>1</sup>
- <mark>[6](#page-1377-8). [13](#page-1377-9)</mark> machine\_type 是实例的机器类型, 如 n1-standard-4。
- [7](#page-1377-10) [14](#page-1377-11) **service\_account\_email** 是您创建的 worker 服务帐户的电子邮件地址。
- [8](#page-1377-12) [15](#page-1377-13) **Ignition** 是 **worker.ign** 文件的内容。
- 4. 可选:如果要启动更多实例,请在 **06\_worker.yaml** 资源定义文件中包含类型为 **06\_worker.py** 的其他资源。
- 5. 使用 **gcloud** CLI 创建部署:

\$ gcloud deployment-manager deployments create \${INFRA\_ID}-worker --config 06\_worker.yaml

- 1. 要使用 GCP Marketplace 镜像, 请指定要使用的功能:
	- OpenShift Container Platform: **https://www.googleapis.com/compute/v1/projects/redhat-marketplacepublic/global/images/redhat-coreos-ocp-48-x86-64-202210040145**
	- OpenShift Platform Plus: **https://www.googleapis.com/compute/v1/projects/redhatmarketplace-public/global/images/redhat-coreos-opp-48-x86-64-202206140145**
	- OpenShift Kubernetes Engine: **https://www.googleapis.com/compute/v1/projects/redhat-marketplacepublic/global/images/redhat-coreos-oke-48-x86-64-202206140145**

# 9.11.18.1. worker 机器的 Deployment Manager 模板

您可以使用以下 Deployment Manager 模板来部署 OpenShift Container Platform 集群所需的 worker 机 器:

```
例 9.57. 06_worker.py Deployment Manager 模板
   def GenerateConfig(context):
      resources = ['name': context.properties['infra_id'] + '-' + context.env['name'],
        'type': 'compute.v1.instance',
        'properties': {
           'disks': [{
              'autoDelete': True,
              'boot': True,
              'initializeParams': {
                'diskSizeGb': context.properties['root_volume_size'],
                'sourceImage': context.properties['image']
             }
           }],
           'machineType': 'zones/' + context.properties['zone'] + '/machineTypes/' +
   context.properties['machine_type'],
           'metadata': {
              'items': [{
                'key': 'user-data',
                'value': context.properties['ignition']
             }]
           },
           'networkInterfaces': [{
              'subnetwork': context.properties['compute_subnet']
           }],
           'serviceAccounts': [{
              'email': context.properties['service_account_email'],
              'scopes': ['https://www.googleapis.com/auth/cloud-platform']
           }],
           'tags': {
              'items': [
                context.properties['infra_id'] + '-worker',
             ]
           },
           'zone': context.properties['zone']
        }
      }]
      return {'resources': resources}
```
# 9.11.19. 通过下载二进制文件安装 OpenShift CLI

您可以安装 OpenShift CLI(**oc**)来使用命令行界面与 OpenShift Container Platform 进行交互。您可以在 Linux、Windows 或 macOS 上安装 **oc**。

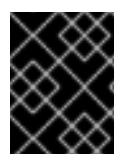

# 重要

如果安装了旧版本的 **oc**,则无法使用 OpenShift Container Platform 4.12 中的所有命令。 下载并安装新版本的 **oc**。

在 Linux 上安装 OpenShift CLI

您可以按照以下流程在 Linux 上安装 OpenShift CLI(**oc**)二进制文件。

### 流程

- 1. 导航到红帽客户门户网站上的 [OpenShift](https://access.redhat.com/downloads/content/290) Container Platform 下载页面。
- 2. 从 产品变体 下拉列表中选择架构。
- 3. 从 版本 下拉列表中选择适当的版本。
- 4. 点 OpenShift v4.12 Linux Client 条目旁的 Download Now 来保存文件。
- 5. 解包存档:

\$ tar xvf <file>

6. 将 **oc** 二进制文件放到 **PATH** 中的目录中。 要查看您的 **PATH**,请执行以下命令:

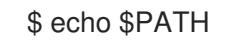

### 验证

- 安装 OpenShift CLI 后,可以使用 **oc** 命令:
	- \$ oc <command>

### 在 Windows 上安装 OpenShift CLI

您可以按照以下流程在 Windows 上安装 OpenShift CLI(**oc**)二进制文件。

# 流程

- 1. 导航到红帽客户门户网站上的 [OpenShift](https://access.redhat.com/downloads/content/290) Container Platform 下载页面。
- 2. 从 版本 下拉列表中选择适当的版本。
- 3. 点 OpenShift v4.12 Windows Client 条目旁的 Download Now 来保存文件。
- 4. 使用 ZIP 程序解压存档。
- 5. 将 **oc** 二进制文件移到 **PATH** 中的目录中。 要查看您的 PATH, 请打开命令提示并执行以下命令:

C:\> path

# 验证

安装 OpenShift CLI 后,可以使用 **oc** 命令:  $\bullet$ 

C:\> oc <command>

#### 在 macOS 上安装 OpenShift CLI

您可以按照以下流程在 macOS 上安装 OpenShift CLI(**oc**)二进制文件。

#### 流程

- 1. 导航到红帽客户门户网站上的 [OpenShift](https://access.redhat.com/downloads/content/290) Container Platform 下载页面。
- 2. 从 版本 下拉列表中选择适当的版本。
- 3. 点 OpenShift v4.12 macOS Client条目旁的 Download Now 来保存文件。

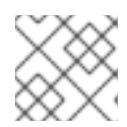

注意

对于 macOS arm64, 请选择 OpenShift v4.12 macOS arm64 Client条目。

- 4. 解包和解压存档。
- 5. 将 **oc** 二进制文件移到 PATH 的目录中。 要查看您的 PATH, 请打开终端并执行以下命令:

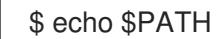

# 验证

● 安装 OpenShift CLI 后, 可以使用 oc 命令:

\$ oc <command>

# 9.11.20. 使用 CLI 登录集群

您可以通过导出集群 **kubeconfig** 文件,以默认系统用户身份登录集群。**kubeconfig** 文件包含有关集群 的信息, 供 CLI 用于将客户端连接到正确的集群和 API 服务器。该文件特定于集群, 在 OpenShift Container Platform 安装过程中创建。

# 先决条件

- 已部署 OpenShift Container Platform 集群。
- 已安装 **oc** CLI。

#### 流程

1. 导出 **kubeadmin** 凭证:

<span id="page-1380-0"></span>\$ export KUBECONFIG=<installation\_directory>/auth/kubeconfig <sup>1</sup>

对于 <installation\_directory>, 请指定安装文件保存到的目录的路径。

2. 验证您可以使用导出的配置成功运行 **oc** 命令:

\$ oc whoami

输出示例

[1](#page-1380-0)

system:admin

٠

# 9.11.21. 批准机器的证书签名请求

当您将机器添加到集群时,会为您添加的每台机器生成两个待处理证书签名请求(CSR)。您必须确认这些 CSR 已获得批准,或根据需要自行批准。必须首先批准客户端请求,然后批准服务器请求。

#### 先决条件

您已将机器添加到集群中。

#### 流程

1. 确认集群可以识别这些机器:

\$ oc get nodes

#### 输出示例

NAME STATUS ROLES AGE VERSION master-0 Ready master 63m v1.25.0 master-1 Ready master 63m v1.25.0 master-2 Ready master 64m v1.25.0

输出中列出了您创建的所有机器。

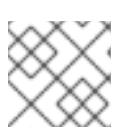

注意

在有些 CSR 被批准前, 前面的输出可能不包括计算节点 (也称为 worker 节点)。

2. 检查待处理的 CSR,并确保添加到集群中的每台机器都有 **Pending** 或 **Approved** 状态的客户端 请求:

\$ oc get csr

# 输出示例

NAME AGE REQUESTOR CONDITION csr-8b2br 15m system:serviceaccount:openshift-machine-config-operator:nodebootstrapper Pending csr-8vnps 15m system:serviceaccount:openshift-machine-config-operator:nodebootstrapper Pending ...

在本例中,两台机器加入集群。您可能会在列表中看到更多已批准的 CSR。

3. 如果 CSR 没有获得批准,在您添加的机器的所有待处理 CSR 都处于 Pending 状态 后,请批准 集群机器的 CSR:

#### 注意

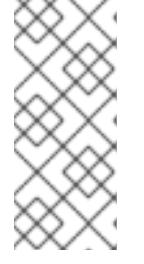

由于 CSR 会自动轮转,因此请在将机器添加到集群后一小时内批准您的 CSR。如 果没有在一小时内批准它们,证书将会轮转,每个节点会存在多个证书。您必须批 准所有这些证书。批准客户端 CSR 后, Kubelet 为服务证书创建一个二级 CSR, 这需要手动批准。然后,如果 Kubelet 请求具有相同参数的新证书,则后续提供证 书续订请求由 **machine-approver** 自动批准。

# 注意

对于在未启用机器 API 的平台上运行的集群,如裸机和其他用户置备的基础架构. 您必须实施一种方法来自动批准 kubelet 提供证书请求(CSR)。如果没有批准请 求,则 **oc exec**、oc**rsh** 和 **oc logs** 命令将无法成功,因为 API 服务器连接到 kubelet 时需要服务证书。与 Kubelet 端点联系的任何操作都需要此证书批准。该 方法必须监视新的 CSR,确认 CSR 由 system: **node** 或 **system:admin** 组中的 **node-bootstrapper** 服务帐户提交,并确认节点的身份。

要单独批准,请对每个有效的 CSR 运行以下命令:

\$ oc adm certificate approve <csr\_name> **1** 

[1](#page-1382-0)

<span id="page-1382-0"></span>**<csr\_name>** 是当前 CSR 列表中 CSR 的名称。

要批准所有待处理的 CSR, 请运行以下命令:

\$ oc get csr -o go-template='{{range .items}}{{if not .status}}{{.metadata.name}}{{"\n"}} {{end}}{{end}}' | xargs --no-run-if-empty oc adm certificate approve

#### 注意

在有些 CSR 被批准前,一些 Operator 可能无法使用。

4. 现在,您的客户端请求已被批准,您必须查看添加到集群中的每台机器的服务器请求:

\$ oc get csr

输出示例

```
NAME AGE REQUESTOR CONDITION
csr-bfd72 5m26s system:node:ip-10-0-50-126.us-east-2.compute.internal
Pending
csr-c57lv 5m26s system:node:ip-10-0-95-157.us-east-2.compute.internal
Pending
...
```
- 5. 如果剩余的 CSR 没有被批准, 且处于 Pending 状态, 请批准集群机器的 CSR:
	- 要单独批准,请对每个有效的 CSR 运行以下命令:

<span id="page-1382-1"></span>\$ oc adm certificate approve <csr\_name> **1**

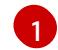

[1](#page-1382-1) **<csr\_name>** 是当前 CSR 列表中 CSR 的名称。

要批准所有待处理的 CSR, 请运行以下命令:

\$ oc get csr -o go-template='{{range .items}}{{if not .status}}{{.metadata.name}}{{"\n"}} {{end}}{{end}}' | xargs oc adm certificate approve

6. 批准所有客户端和服务器 CSR 后, 机器将 处于 Ready 状态。运行以下命令验证:

\$ oc get nodes

输出示例

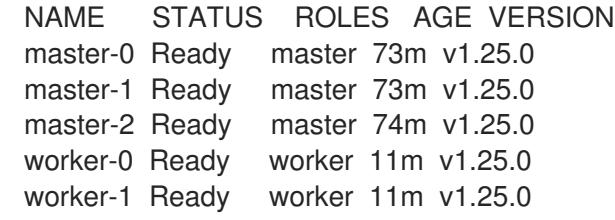

# 注意

批准服务器 CSR 后可能需要几分钟时间让机器过渡到 **Ready** 状态。

# 其他信息

● 如需有关 CSR 的更多信息, 请参阅 [证书签](https://kubernetes.io/docs/reference/access-authn-authz/certificate-signing-requests/)名请求。

# 9.11.22. 可选:添加入口 DNS 记录

如果在创建 Kubernetes 清单并生成 Ignition 配置时删除了 DNS 区配置, 您必须手动创建指向入口负载均 衡器的 DNS 记录。您可以创建一个通配符 **\*.apps.{baseDomain}.** 或特定的记录。您可以根据要求使用 A、CNAME 和其他记录。

# 先决条件

- 配置 GCP 帐户。
- 在创建 Kubernetes 清单并生成 Ignition 配置时, 删除 DNS 区配置。
- 在 GCP 中创建和配置 VPC 及相关子网。
- 在 GCP 中创建和配置联网与负载均衡器。
- 创建 control plane 和计算角色。  $\bullet$
- 创建 bootstrap 机器。
- 创建 control plane 机器。
- 创建 worker 机器。

# 流程

1. 等待入口路由器创建负载均衡器并填充 **EXTERNAL-IP** 字段:

\$ oc -n openshift-ingress get service router-default

### 输出示例

NAME TYPE CLUSTER-IP EXTERNAL-IP PORT(S) AGE router-default LoadBalancer 172.30.18.154 35.233.157.184 80:32288/TCP,443:31215/TCP 98

- 2. 在您的区中添加 A 记录:
	- 使用 A 记录:
		- i. 导出路由器 IP 地址的变量:

\$ export ROUTER\_IP=`oc -n openshift-ingress get service router-default --noheaders | awk '{print \$4}'`

ii. 在私有区中添加 A 记录:

\$ if [ -f transaction.yaml ]; then rm transaction.yaml; fi \$ gcloud dns record-sets transaction start --zone \${INFRA\_ID}-private-zone \$ gcloud dns record-sets transaction add \${ROUTER\_IP} --name \\*.apps.\${CLUSTER\_NAME}.\${BASE\_DOMAIN}. --ttl 300 --type A --zone \${INFRA\_ID}-private-zone \$ gcloud dns record-sets transaction execute --zone \${INFRA\_ID}-private-zone

iii. 对于外部集群, 还要在公共区中添加 A 记录:

\$ if [ -f transaction.yaml ]; then rm transaction.yaml; fi \$ gcloud dns record-sets transaction start --zone \${BASE\_DOMAIN\_ZONE\_NAME} \$ gcloud dns record-sets transaction add \${ROUTER\_IP} --name \\*.apps.\${CLUSTER\_NAME}.\${BASE\_DOMAIN}. --ttl 300 --type A --zone \${BASE\_DOMAIN\_ZONE\_NAME} \$ gcloud dns record-sets transaction execute --zone \${BASE\_DOMAIN\_ZONE\_NAME}

要添加特定域而不使用通配符,请为集群的每个当前路由创建条目:

\$ oc get --all-namespaces -o jsonpath='{range .items[\*]}{range .status.ingress[\*]}{.host} {"\n"}{end}{end}' routes

# 输出示例

oauth-openshift.apps.your.cluster.domain.example.com console-openshift-console.apps.your.cluster.domain.example.com downloads-openshift-console.apps.your.cluster.domain.example.com alertmanager-main-openshift-monitoring.apps.your.cluster.domain.example.com prometheus-k8s-openshift-monitoring.apps.your.cluster.domain.example.com

9.11.23. 在用户置备的基础架构上完成 GCP 安装

在 Google Cloud Platform(GCP)用户置备的基础架构上启动 OpenShift Container Platform 安装后,您 可以监控集群事件,直到集群就绪。

# 先决条件

- 在用户置备的 GCP 基础架构上为 OpenShift Container Platform 集群部署 bootstrap 机器。
- **安装 oc** CLI 并登录。

# 流程

1. 完成集群安装:

\$ ./openshift-install --dir <installation\_directory> wait-for install-complete **1** 

# 输出示例

[1](#page-1385-0)

INFO Waiting up to 30m0s for the cluster to initialize...

对于 <installation directory>, 请指定安装文件保存到的目录的路径。

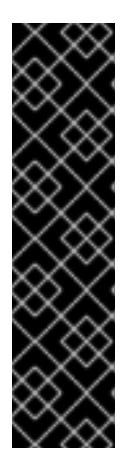

# <span id="page-1385-0"></span>重要

- 安装程序生成的 Ignition 配置文件包含 24 小时后过期的证书,然后在该时进 行续订。如果在更新证书前关闭集群,且集群在 24 小时后重启,集群会自动 恢复过期的证书。一个例外是,您必须手动批准待处理的 **node-bootstrapper** 证书签名请求(CSR)来恢复 kubelet 证书。如需更多信息, *请参阅从过期的 control plane* 证书 中恢复的文档。
- 建议您在 Ignition 配置文件生成后的 12 小时内使用它们,因为 24 小时的证书 会在集群安装后的 16 小时到 22 小时间进行轮转。通过在 12 小时内使用 Ignition 配置文件,您可以避免在安装过程中因为执行了证书更新而导致安装 失败的问题。
- 2. 观察集群的运行状态。
	- a. 运行以下命令查看当前的集群版本和状态:

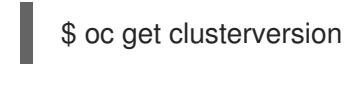

# 输出示例

NAME VERSION AVAILABLE PROGRESSING SINCE STATUS version False True 24m Working towards 4.5.4: 99% complete

b. 运行以下命令,查看 control plane 上由 Cluster Version Operator(CVO)管理的 Operator:

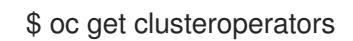

输出示例

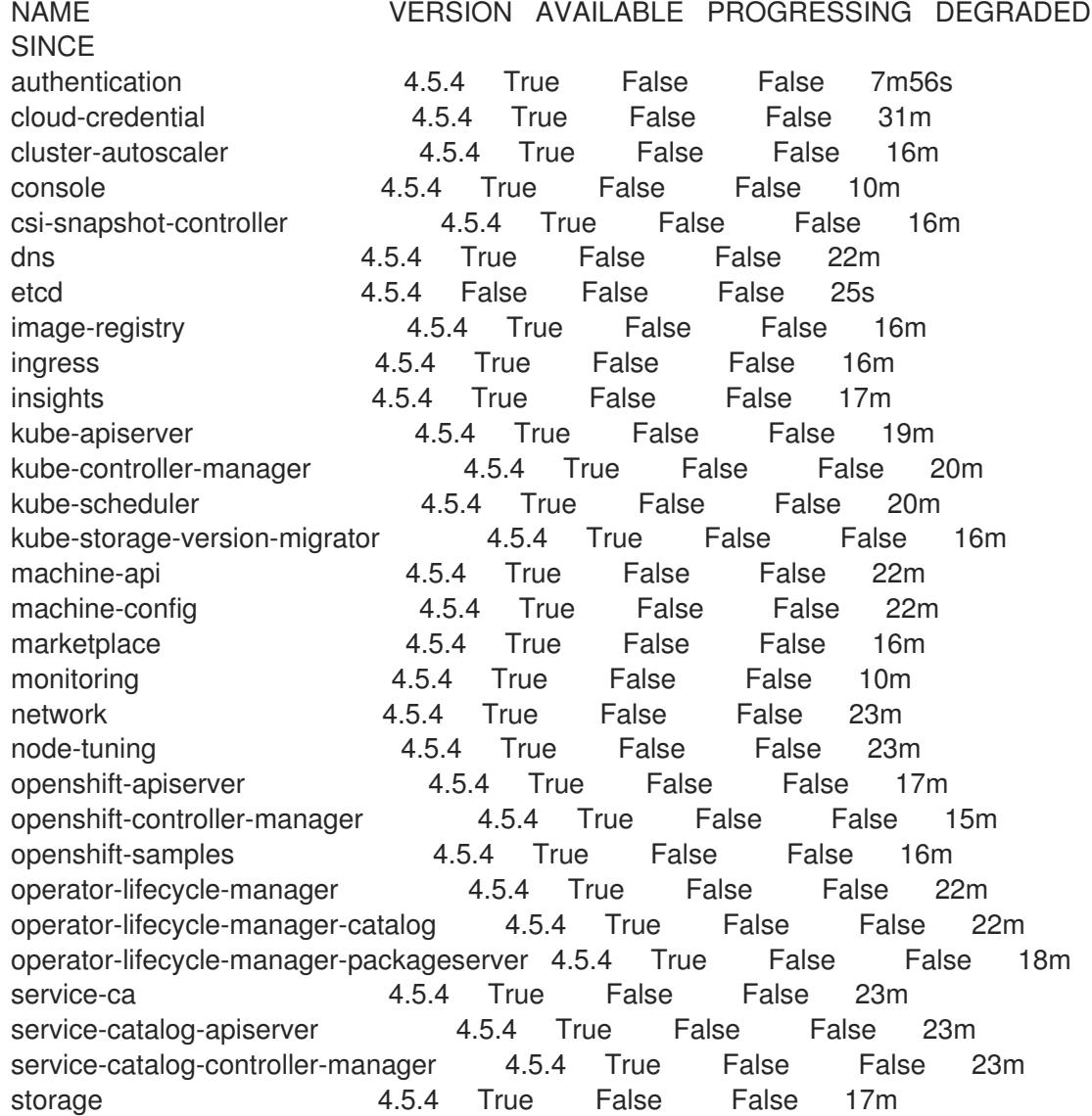

c. 运行以下命令来查看您的集群 pod:

\$ oc get pods --all-namespaces

# 输出示例

I

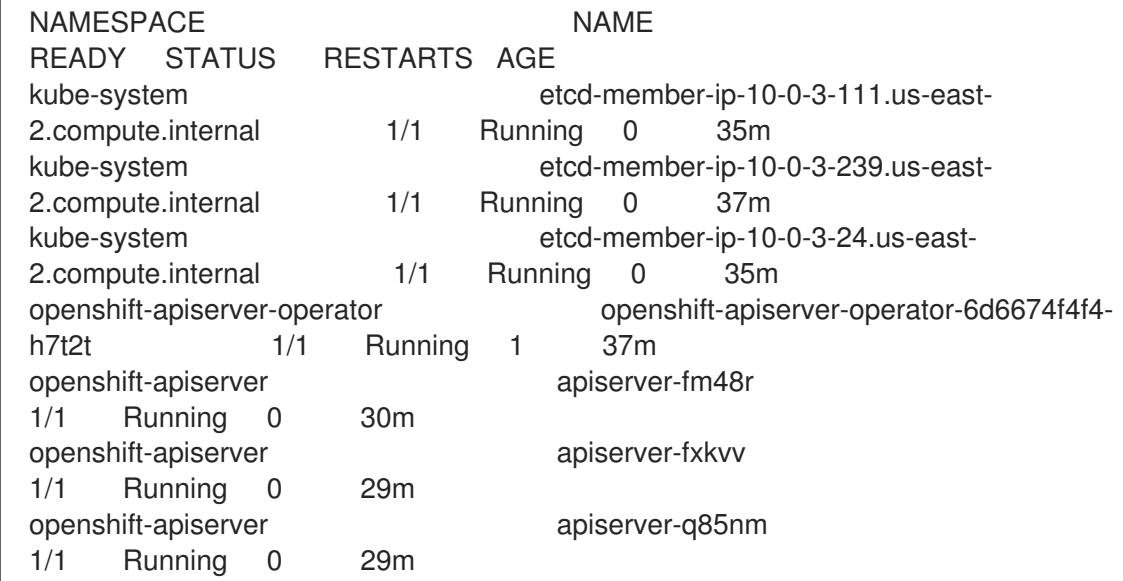

... openshift-service-ca-operator openshift-service-ca-operator-66ff6dc6cd-9r257 1/1 Running 0 37m openshift-service-ca apiservice-cabundle-injector-695b6bcbc-cl5hm 1/1 Running 0 35m openshift-service-ca configmap-cabundle-injector-8498544d7- 25qn6 1/1 Running 0 35m openshift-service-ca service-serving-cert-signer-6445fc9c6-wqdqn 1/1 Running 0 35m openshift-service-catalog-apiserver-operator openshift-service-catalog-apiserveroperator-549f44668b-b5q2w 1/1 Running 0 32m openshift-service-catalog-controller-manager-operator openshift-service-catalogcontroller-manager-operator-b78cr2lnm 1/1 Running 0 31m

当当前集群版本是 **AVAILABLE** 时,安装已完成。

# 9.11.24. OpenShift Container Platform 的 Telemetry 访问

在 OpenShift Container Platform 4.12 中, 默认运行的 Telemetry 服务提供有关集群健康状况和成功更新 的指标,需要访问互联网。如果您的集群连接到互联网,Telemetry 会自动运行,并且集群会注册到 [OpenShift](https://console.redhat.com/openshift) Cluster Manager Hybrid Cloud Console 。

确认 [OpenShift](https://console.redhat.com/openshift) Cluster Manager Hybrid Cloud Console 清单正确后,可以由 Telemetry 自动维护, 也可 以使用 OpenShift Cluster Manager 手动维护, 使用[订阅监](https://access.redhat.com/documentation/zh-cn/subscription_central/2020-04/html/getting_started_with_subscription_watch/con-how-to-select-datacollection-tool_assembly-requirements-and-your-responsibilities-ctxt#red_hat_openshift)控来跟踪帐户或多集群级别的 OpenShift Container Platform 订阅。

# 其他资源

● 有关 Telemetry 服务的更多信息, 请参阅关于 远[程健康](https://access.redhat.com/documentation/zh-cn/openshift_container_platform/4.12/html-single/support/#about-remote-health-monitoring)监控

# 9.11.25. 后续步骤

- 自定义[集群](https://access.redhat.com/documentation/zh-cn/openshift_container_platform/4.12/html-single/post-installation_configuration/#available_cluster_customizations)。
- 如果需要,您可以选择 不使用远[程健康](https://access.redhat.com/documentation/zh-cn/openshift_container_platform/4.12/html-single/support/#opting-out-remote-health-reporting_opting-out-remote-health-reporting)报告。
- 为 GCP 上的 Ingress [Controller](https://access.redhat.com/documentation/zh-cn/openshift_container_platform/4.12/html-single/networking/#nw-ingress-controller-configuration-gcp-global-access_configuring-ingress) 配置全局访问。

# 9.12. 使用 DEPLOYMENT MANAGER 模板在 GCP 上将集群安装到共享 VPC 中

在 OpenShift Container Platform 版本 4.12 中,您可以使用您提供的基础架构在 Google Cloud Platform(GCP) 上安装共享 VPC 的集群。在这种情况下,安装到共享 VPC 的集群是配置为使用 VPC 的 集群,它与部署集群的项目不同。

共享 VPC 可让组织将资源从多个项目连接到一个通用 VPC 网络。您可以使用来自该网络的内部 IP,在组 织内安全、高效地通信。有关共享 VPC 的更多信息,请参阅 GCP 文档中的 共享 VPC [概述。](https://cloud.google.com/vpc/docs/shared-vpc)

此处概述了在共享 VPC 中执行用户提供基础架构安装的步骤。提供的几个 [Deployment](https://cloud.google.com/deployment-manager/docs) Manager 模板可 帮助完成这些步骤,或者帮助您自行建模。您还可以自由选择通过其他方法创建所需的资源。

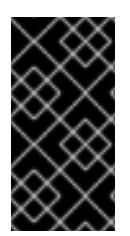

执行用户置备的基础架构安装的步骤仅作为示例。使用您提供的基础架构安装集群需要了 解云供应商和 OpenShift Container Platform 的安装过程。提供的几个 Deployment Manager 模板可帮助完成这些步骤, 或者帮助您自行建模。您还可以自由选择通过其他方 法创建所需的资源;模板仅作示例之用。

# 9.12.1. 先决条件

重要

- 您可以参阅有关 OpenShift Container Platform [安装和更新](https://access.redhat.com/documentation/zh-cn/openshift_container_platform/4.12/html-single/architecture/#architecture-installation) 流程的详细信息。
- 您可以阅读有关 选择集群安装方法的文档, 并为用户准备它。
- 如果您使用防火墙并计划使用 Telemetry 服务, 则将防火墙配置为允许[集群需要](#page-4336-0)访问的站点。
- 如果环境中无法访问云身份和访问管理(IAM)API,或者不想将管理员级别的凭证 secret 存储在 **kube-system** 命名空间中,您可以 手动创[建和](#page-1110-0)维护 IAM 凭证。

# 注意

如果要配置代理,请务必查看此站点列表。

# 9.12.2. 证书签名请求管理

在使用您置备的基础架构时,集群只能有限地访问自动机器管理,因此您必须提供一种在安装后批准集群 证书签名请求 (CSR) 的机制。**kube-controller-manager** 只能批准 kubelet 客户端 CSR。 **machineapprover** 无法保证使用 kubelet 凭证请求的提供证书的有效性,因为它不能确认是正确的机器发出了该 请求。您必须决定并实施一种方法,以验证 kubelet 提供证书请求的有效性并进行批准。

# 9.12.3. OpenShift Container Platform 互联网访问

在 OpenShift Container Platform 4.12 中,您需要访问互联网来安装集群。

您必须具有以下互联网访问权限:

- 访问 [OpenShift](https://console.redhat.com/openshift) Cluster Manager Hybrid Cloud Console 以下载安装程序并执行订阅管理。如果 集群可以访问互联网, 并且没有禁用 Telemetry, 该服务会自动授权您的集群。
- 访问 [Quay.io](http://quay.io),以获取安装集群所需的软件包。
- 获取执行集群更新所需的软件包。

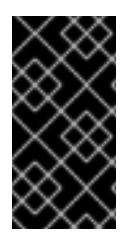

# 重要

如果您的集群无法直接访问互联网,则可以在置备的某些类型的基础架构上执行受限网络 安装。在此过程中,您可以下载所需的内容,并使用它为镜像 registry 填充安装软件包。 对于某些安装类型、集群要安装到的环境不需要访问互联网。在更新集群前,您要更新镜 像 registry 的内容。

# 9.12.4. 配置托管集群的 GCP 项目

在安装 OpenShift Container Platform 之前,您必须配置 Google Cloud Platform(GCP)项目来托管它。

9.12.4.1. 创建 GCP 项目

要安装 OpenShift Container Platform,您必须在 Google Cloud Platform(GCP)帐户中创建项目来托管集 群。

# 流程

 $\bullet$ 创建一个项目来托管 [OpenShift](https://cloud.google.com/resource-manager/docs/creating-managing-projects) Container Platform 集群。请参阅 GCP 文档中的创建和管理 项 目。

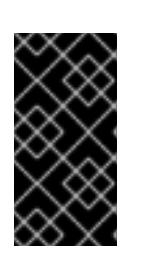

### 重要

如果您使用安装程序置备的基础架构,您的 GCP 项目必须使用 Premium Network Service Tier。使用安装程序安装的集群不支持 Standard Network Service Tier。 安装程序为 **api-int.<cluster\_name>.<base\_domain>** URL 配置内部负载均衡 ; 内部负载均衡需要 Premium Tier。

# 9.12.4.2. 在 GCP 中启用 API 服务

Google Cloud Platform(GCP)项目需要访问多个 API 服务来完成 OpenShift Container Platform 安装。

# 先决条件

已创建一个项目来托管集群。

# 流程

在托管集群的项目中启用以下所需的 API 服务。您还可以启用安装不需要的可选 API 服务。请参 阅 GCP 文档中的 启[用服](https://cloud.google.com/service-usage/docs/enable-disable#enabling)务。

# 表 9.50. 所需的 API 服务

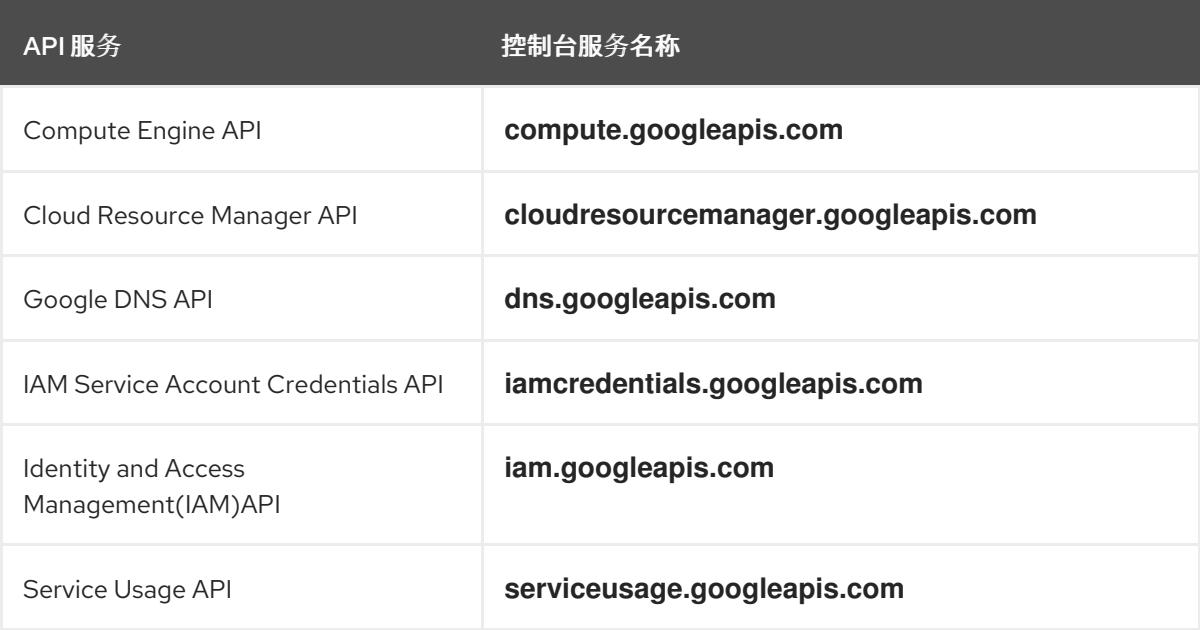

# 表 9.51. 可选 API 服务

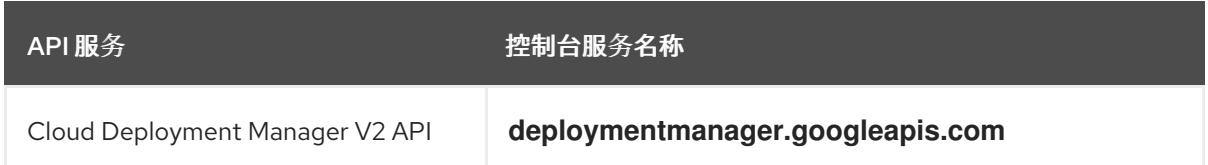

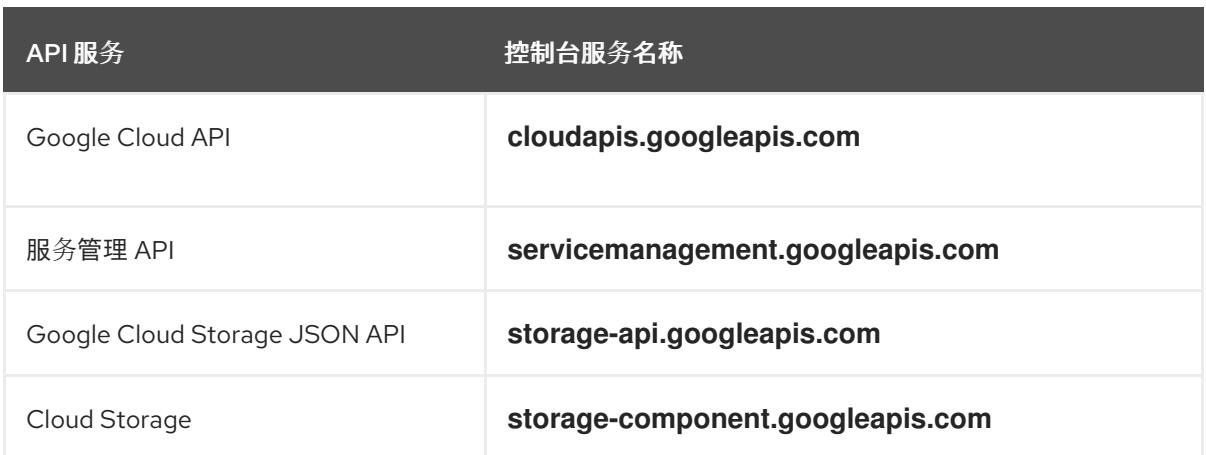

# 9.12.4.3. GCP 帐户限值

OpenShift Container Platform 集群使用许多 Google Cloud Platform(GCP)组件, 但默认的 [配](https://cloud.google.com/docs/quota)额 不会影 响您安装默认 OpenShift Container Platform 集群的能力。

默认集群包含三台计算和三台 control plane 机器,它使用以下资源。请注意,有些资源只在 bootstrap 过 程中需要,并在集群部署后删除。

# 表 9.52. 默认集群中使用的 GCP 资源

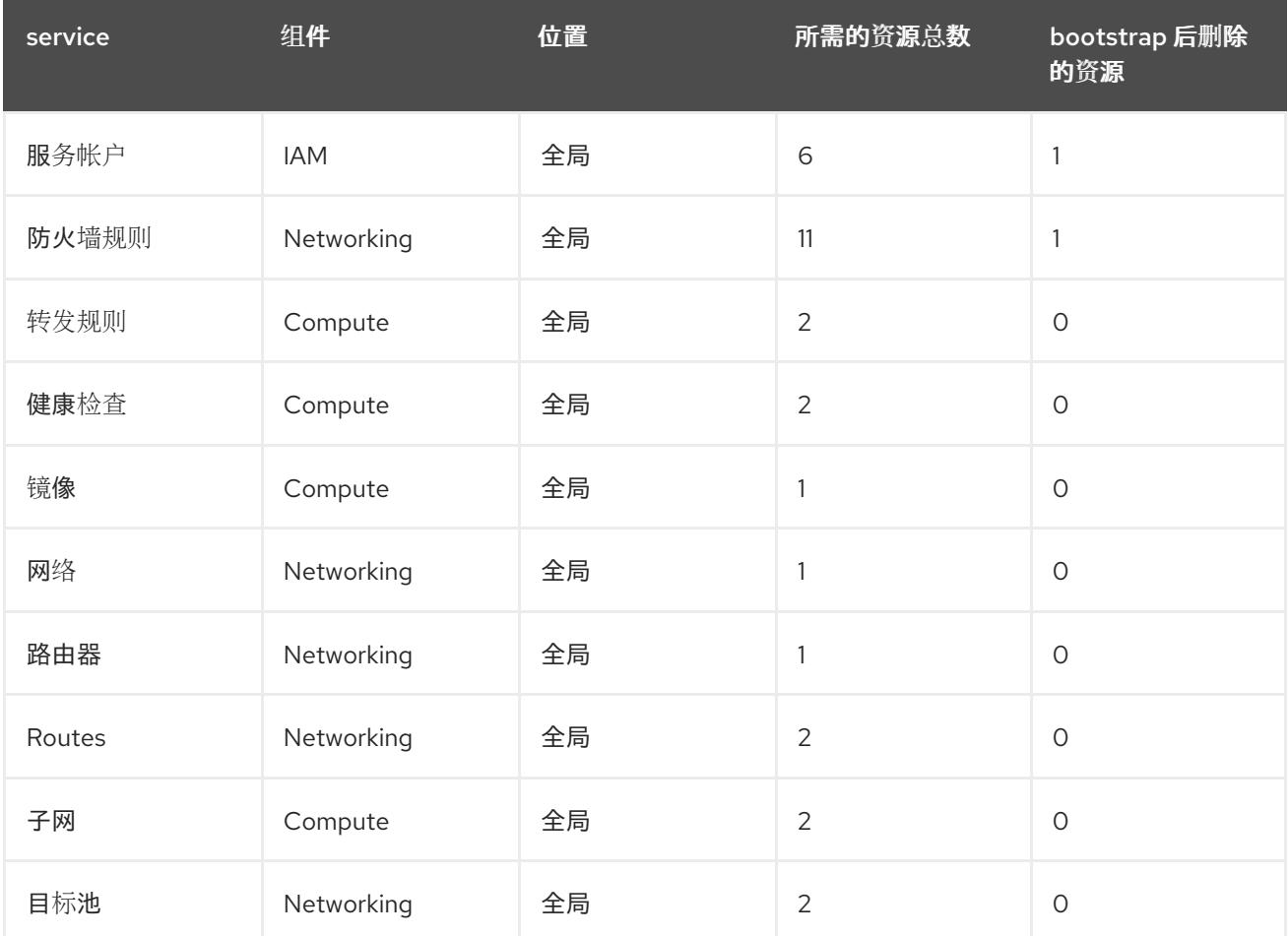

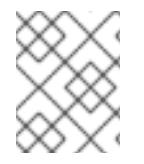

# 注意

如果在安装过程中任何配额不足,安装程序会显示一个错误信息,包括超过哪个配额,以 及显示区域。

请考虑您的集群的实际大小、预定的集群增长,以及来自与您的帐户关联的其他集群的使用情况。CPU、 静态 IP 地址和持久磁盘 SSD (存储)配额是最可能不足的。

如果您计划在以下区域之一部署集群,您将超过最大存储配额,并可能会超过 CPU 配额限制:

- **asia-east2**
- **asia-northeast2**
- **asia-south1**
- **australia-southeast1**
- **europe-north1**
- **europe-west2**
- **europe-west3**
- **europe-west6**
- **northamerica-northeast1**
- **southamerica-east1**
- **us-west2**

您可以从 GCP [控制台](https://console.cloud.google.com/iam-admin/quotas) 增加资源配额,但可能需要提交一个支持问题单。务必提前规划集群大小,以便在 安装 OpenShift Container Platform 集群前有足够的时间来等待支持问题单被处理。

#### 9.12.4.4. 在 GCP 中创建服务帐户

OpenShift Container Platform 需要一个 Google Cloud Platform(GCP)服务帐户, 它提供访问 Google API 中数据的验证和授权。如果您没有包含项目中所需角色的现有 IAM 服务帐户,您必须创建一个。

#### 先决条件

● 已创建一个项目来托管集群。

#### 流程

- 1. 在用于托管 OpenShift Container Platform 集群的项目中创建一个服务帐户。请参阅 GCP 文档 中的 创建服[务帐户](https://cloud.google.com/iam/docs/creating-managing-service-accounts#creating_a_service_account)。
- 2. 为服务帐户授予适当的权[限。您可以逐一授予](https://cloud.google.com/iam/docs/granting-roles-to-service-accounts#granting_access_to_a_service_account_for_a_resource)权限,也可以为其分配 **Owner** 角色。请参阅将角色 转换到特定资源的服务帐户。

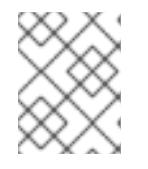

#### 注意

将服务帐户设置为项目的所有者是获取所需权限的最简单方法,这意味着该服务帐 户对项目有完全的控制权。您必须确定提供这种能力所带来的风险是否可以接受。

3. 您可以使用 JSON 格式创建服务帐户密钥, 或将服务帐户附加到 GCP 虚拟机。请参阅 GCP 文 档中的创建服[务帐户](https://cloud.google.com/iam/docs/creating-managing-service-account-keys#creating_service_account_keys)密钥以及为实例创建并启用服[务帐户](https://cloud.google.com/compute/docs/access/create-enable-service-accounts-for-instances)。 您必须有一个服务帐户密钥或带有附加服务帐户的虚拟机来创建集群。

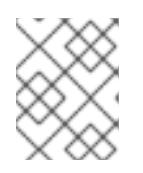

# 注意

如果您使用附加服务帐户的虚拟机来创建集群,则必须在安装前在 **installconfig.yaml** 文件中设置 **credentialsMode: Manual**。

### 9.12.4.4.1. 所需的 GCP 角色

将 **Owner** 角色附加到您创建的服务帐户时,您可以为该服务帐户授予所有权限,包括安装 OpenShift Container Platform 所需的权限。如果机构的安全策略需要更严格的权限集,您可以创建具有以下权限的 服务帐户:

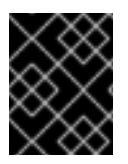

#### 重要

如果将 Cloud Credential Operator 配置为以 passthrough 模式运行, 则必须使用角色而不 是粒度权限。

如果您将集群部署到现有的虚拟私有云 (VPC) 中, 则服务帐户不需要某些网络权限, 如以下列表中记 录:

#### 安装程序所需的角色

- Compute Admin
- IAM Security Admin
- Service Account Admin
- **Service Account Key Admin**
- **Service Account User**
- Storage Admin

#### 安装过程中创建网络资源所需的角色

DNS Administrator

#### 使用 passthrough 凭证模式所需的角色

- Compute Load Balancer Admin
- IAM 角色视图

### 用户置备的 GCP 基础架构所需的角色

Deployment Manager Editor

角色应用到 control plane 和计算机器使用的服务帐户:

# 表 9.53. GCP 服务帐户权限

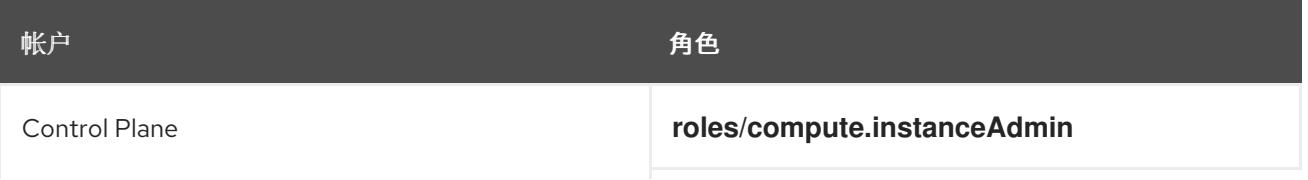

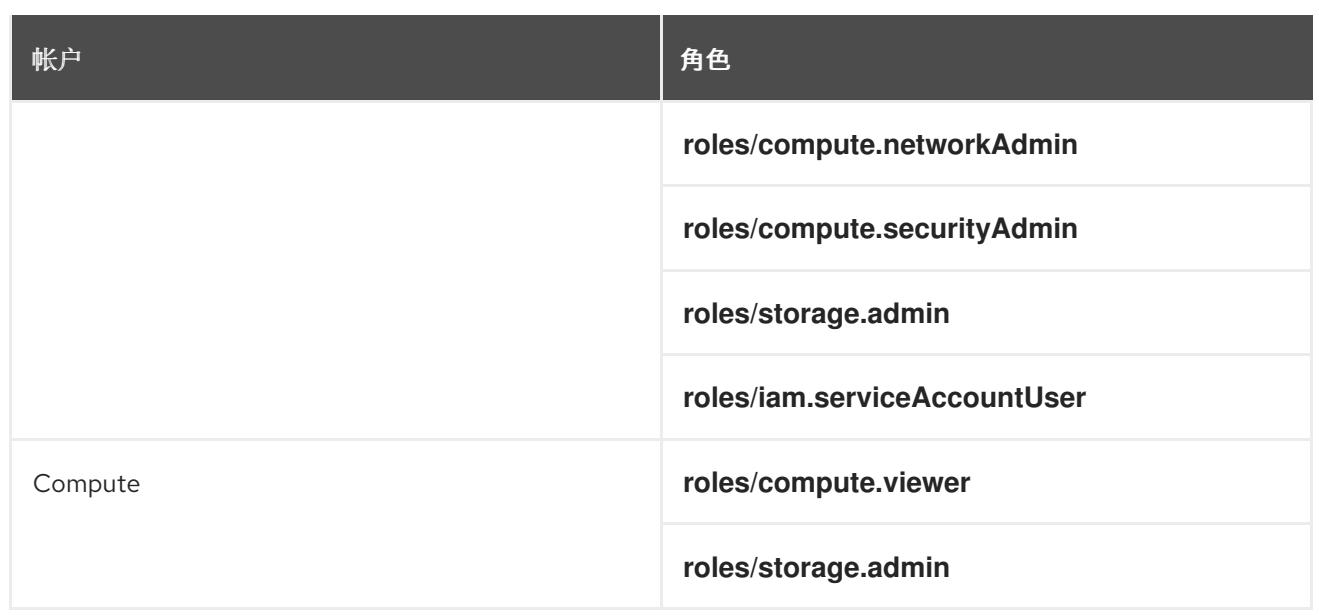

# 9.12.4.5. 支持的 GCP 区域

您可以将 OpenShift Container Platform 集群部署到以下 Google Cloud Platform(GCP)区域:

- **asia-east1** (Changhua County, Taiwan)
- **asia-east2** (Hong Kong)
- **asia-northeast1** (Tokyo, Japan)
- **asia-northeast2** (Osaka, Japan)
- **asia-northeast3** (Seoul, South Korea)
- **asia-south1** (Mumbai, India)
- **asia-south2** (Delhi, India)
- **asia-southeast1** (Jurong West, Singapore)
- **asia-southeast2** (Jakarta, Indonesia)
- **aia-southeast1(** Sydney, Australia)
- **australia-southeast2** (Melbourne, Australia)
- **europe-central2** (Warsaw, USA)
- **europe-north1** (Hamina, Finland)
- **europe-southwest1** (Madrid, Spain)
- **europe-west1** (St. Ghislain, Belgium)
- **europe-west2** (London, England, UK)
- **europe-west3** (Frankfurt, Germany)
- **europe-west4** (Eemshaven, Netherlands)
- **europe-west6** (Zürich, Switzerland)
- **europe-west8** (Milan, Italy)
- **europe-west9** (Paris, France)
- **europe-west12** (Turin, Italy)
- **me-central1** (Doha, Qatar, Middle East)
- **me-west1** (Tel Aviv, Israel)
- **northamerica-northeast1** (Montréal, Québec, Canada)
- **northamerica-northeast2** (Toronto, Ontario, Canada)
- **southamerica-east1** (São Paulo, Brazil)
- **southamerica-west1** (Santiago, Chile)
- **us-central1** (Council Bluffs, Iowa, USA)
- **us-east1** (Moncks Corner, South Carolina, USA)
- **us-east4** (Ashburn, North Virginia, USA)
- **us-east5** (Columbus, Ohio)
- **us-south1** (Dallas, Texas)
- **us-west1** (The Dalles, Oregon, USA)
- **us-west2** (Los Angeles, California, USA)
- **us-west3** (Salt Lake City, Utah, USA)
- **us-west4** (Las Vegas, Nevada, USA)

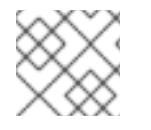

# 注意

要确定地区和区域中可以使用哪些机器类型实例,请参阅 Google [文档。](https://cloud.google.com/compute/docs/regions-zones#available)

# 9.12.4.6. 为 GCP 安装和配置 CLI 工具

要使用用户置备的基础架构在 Google Cloud Platform(GCP)上安装 OpenShift Container Platform,您必 须为 GCP 安装和配置 CLI 工具。

# 先决条件

- 已创建一个项目来托管集群。
- 您创建了服务帐户并授予其所需的权限。

#### 流程

1. 在 **\$PATH** 中安装以下二进制文件:

- **• gcloud**
- **gsutil**

请参阅 GCP 文档中的 [安装最新的](https://cloud.google.com/sdk/docs/#install_the_latest_cloud_tools_version_cloudsdk_current_version) Cloud SDK 版本。

2. 使用 **gcloud** 工具及您配置的服务帐户进行身份验证。 请参阅 GCP 文档中的 [使用服](https://cloud.google.com/sdk/docs/authorizing#authorizing_with_a_service_account)务帐户授权。

9.12.5. 具有用户置备基础架构的集群的要求

对于包含用户置备的基础架构的集群,您必须部署所有所需的机器。

本节论述了在用户置备的基础架构上部署 OpenShift Container Platform 的要求。

# 9.12.5.1. 集群安装所需的机器

最小的 OpenShift Container Platform 集群需要以下主机:

#### 表 9.54. 最低所需的主机

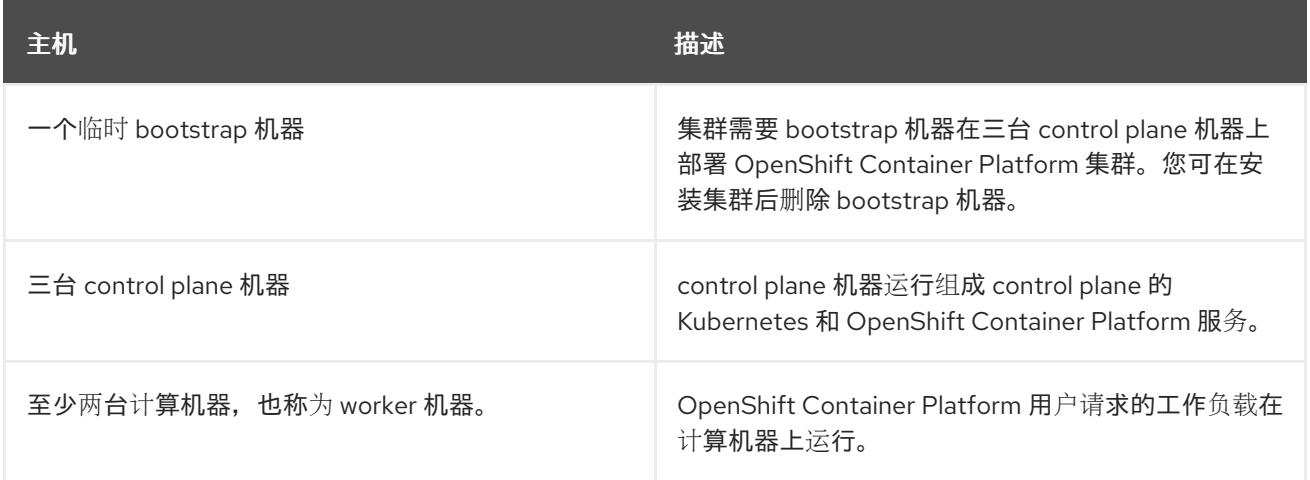

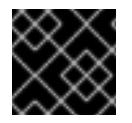

# 重要

要保持集群的高可用性,请将独立的物理主机用于这些集群机器。

bootstrap 和 control plane 机器必须使用 Red Hat Enterprise Linux CoreOS(RHCOS)作为操作系统。但 是,计算机器可以在 Red Hat Enterprise Linux CoreOS(RHCOS)、Red Hat Enterprise Linux(RHEL) 8.6 和更高的版本。

请注意, RHCOS 基于 Red Hat Enterprise [Linux\(RHEL\)8](https://access.redhat.com/articles/rhel-limits), 并继承其所有硬件认证和要求。查看 红帽企 业 Linux 技术功能和限制。

# 9.12.5.2. 集群安装的最低资源要求

每台集群机器都必须满足以下最低要求:

表 9.55. 最低资源要求

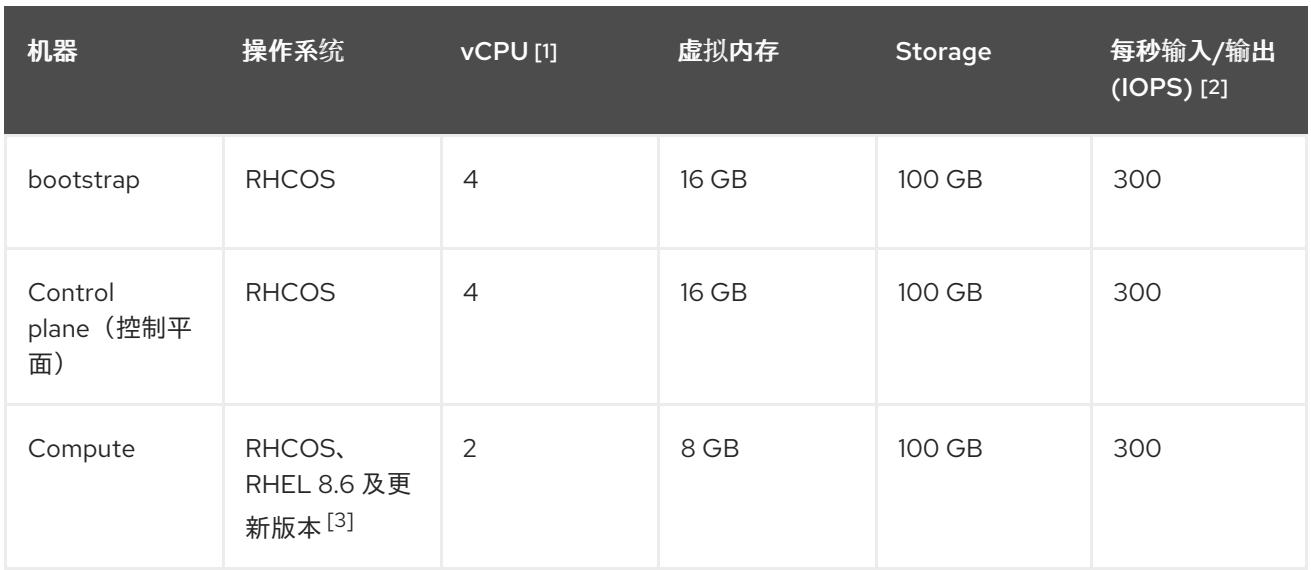

- 1. 当未启用并发多线程(SMT)或超线程时,一个 vCPU 相当于一个物理内核。启用后,使用以下公 式来计算对应的比例:(每个内核数的线程)× sockets = vCPU。
- 2. OpenShift Container Platform 和 Kubernetes 对磁盘性能非常敏感,建议使用更快的存储速度, 特别是 control plane 节点上需要 10 ms p99 fsync 持续时间的 etcd。请注意,在许多云平台上, 存储大小和 IOPS 可一起扩展,因此您可能需要过度分配存储卷来获取足够的性能。
- 3. 与所有用户置备的安装一样,如果您选择在集群中使用 RHEL 计算机器, 则负责所有操作系统生 命周期管理和维护,包括执行系统更新、应用补丁和完成所有其他必要的任务。RHEL 7 计算机 器的使用已弃用,并已在 OpenShift Container Platform 4.10 及更新的版本中删除。

如果平台的实例类型满足集群机器的最低要求,则 OpenShift Container Platform 支持使用它。

# 其他资源

优[化存](https://access.redhat.com/documentation/zh-cn/openshift_container_platform/4.12/html-single/scalability_and_performance/#optimizing-storage)储

9.12.5.3. 为 GCP 测试的实例类型

以下 Google Cloud Platform 实例类型已使用 OpenShift Container Platform 测试。

例 9.58. 机器系列

- **A2**
- **C2**
- **C2D**
- **C3**
- **E2**
- **M1**
- **N1**
- **N2**
- **N2D**
- **Tau T2D**

# 9.12.5.4. 使用自定义机器类型

支持使用自定义机器类型来安装 OpenShift Container Platform 集群。

使用自定义机器类型时请考虑以下几点:

- 与预定义的实例类型类似,自定义机器类型必须满足 control plane 和计算机器的最低资源要求。 如需更多信息,请参阅"集群安装的资源要求"。
- 自定义机器类型的名称必须遵循以下语法: custom-<number\_of\_cpus>-<amount\_of\_memory\_in\_mb>

例如,**custom-6-20480**。

# 9.12.6. 配置托管共享 VPC 网络的 GCP 项目

如果使用共享的 Virtual Private Cloud(VPC)在 Google Cloud Platform(GCP)中托管 OpenShift Container Platform 集群,您必须配置托管它的项目。

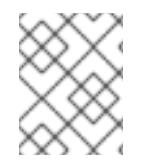

# 注意

如果您已有托管共享 VPC 网络的项目, 请查看本节以确保项目满足安装 OpenShift Container Platform 集群的所有要求。

流程

- 1. 创建一个项目来托管您的 OpenShift Container Platform 集群的共享 VPC。请参阅 GCP 文档中 的创建和管理 项[目。](https://cloud.google.com/resource-manager/docs/creating-managing-projects)
- 2. 在托管共享 VPC 的项目中创建服务帐户。请参阅 GCP 文档中的 创建服[务帐户](https://cloud.google.com/iam/docs/creating-managing-service-accounts#creating_a_service_account)。
- 3. 为服务帐户授予适当的权[限。您可以逐一授予](https://cloud.google.com/iam/docs/granting-roles-to-service-accounts#granting_access_to_a_service_account_for_a_resource)权限,也可以为其分配 **Owner** 角色。请参阅将角色 转换到特定资源的服务帐户。

#### 注意

将服务帐户设置为项目的所有者是获取所需权限的最简单方法,这意味着该服务帐 户对项目有完全的控制权。您必须确定提供这种能力所带来的风险是否可以接受。

托管共享 VPC 网络的项目的服务帐户需要以下角色:

- Compute 网络用户
- Compute Security Admin
- Deployment Manager Editor
- DNS Administrator
- Security Admin
- 网络管理管理员

### 9.12.6.1. 为 GCP 配置 DNS

要安装 OpenShift Container Platform,您使用的 Google Cloud Platform(GCP)帐户必须在项目中有一个 专用的公共托管区,托管您将集群安装到的共享 VPC 中。此区域必须对域具有权威。DNS 服务为集群外 部连接提供集群 DNS 解析和名称查询。

#### 流程

1. 确定您的域或子域,以及注册商。您可以转移现有的域和注册商,或通过 GCP 或其他来源获取 新的域和注册商。

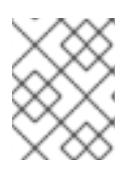

#### 注意

如果您购买了新的域,则需要时间来传播相关的 DNS 更改。有关通过 Google 购 买域的更多信息,请参阅 Google [Domains](https://domains.google/)。

- 2. 在 GCP 项目中为您的域或子域创建一个公共托管区。请参阅 GCP 文档中的 创[建公共区。](https://cloud.google.com/dns/zones/#creating_public_zones) 使用适当的根域,如 **openshiftcorp.com** 或 子域,如 cluster **.openshiftcorp.com**。
- 3. 从托管区域记录[中提取新的](https://cloud.google.com/dns/docs/update-name-servers#look_up_your_name_servers)权威名称服务器。请参阅 GCP 文档中的 查找您的云 DNS 名称服务 器。 您通常有四个名称服务器。
- 4. 更新域所用名称服务器的注册商记录。例如,如果您将域注册到 Google Domains, 请参阅 Google Domains 帮助中的以下主题: 如何切换[到自定](https://support.google.com/domains/answer/3290309?hl=en)义名称服务器。
- 5. 如果您将根域迁移到 Google Cloud DNS, 请迁移您的 DNS 记录。请参阅 GCP 文档中的 [Migrating](https://cloud.google.com/dns/docs/migrating) to Cloud DNS。
- 6. 如果您使用子域,请按照贵公司的步骤将其委派记录添加到父域。这个过程可能包括对您公司的 IT 部门或控制您公司的根域和 DNS 服务的部门发出的请求。

 $\mu$ google Cloud Platform Platform (GCP) – VPC, et al. (GCP) – VPC, et al. (GCP) – VPC, et al. (GCP) – VPC, et al. (GCP) – VPC, et al. (GCP) – VPC, et al. (GCP) – VPC, et al. (GCP) – VPC, et al. (GCP) – VPC, et al. (GCP)

9.12.6.2. 在 GCP 中创建 VPC

您必须在 Google Cloud Platform(GCP)中创建一个 VPC,供您的 OpenShift Container Platform 集群使 用。您可以自定义 VPC 来满足您的要求。创建 VPC 的一种方法是修改提供的 Deployment Manager 模 板。

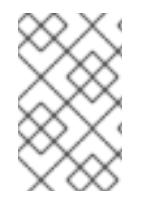

# 注意

如果不使用提供的 Deployment Manager 模板来创建 GCP 基础架构,您必须检查提供的 信息并手动创建基础架构。如果您的集群没有正确初始化,您可能需要联系红帽支持并提 供您的安装日志。

# 先决条件

配置 GCP 帐户。

# 流程

- 1. 复制 VPC 的 Deployment Manager 模板一节中的模板, 并将它以 01 vpc.py 形式保存到计算 机上。此模板描述了集群所需的 VPC。
- 2. 导出资源定义所需的以下变量:
	- a. 导出 control plane CIDR:

\$ export MASTER\_SUBNET\_CIDR='10.0.0.0/17'

b. 导出计算 CIDR:

\$ export WORKER\_SUBNET\_CIDR='10.0.128.0/17'

c. 将部署 VPC 网络和集群的区域导出到:

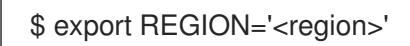

3. 导出托管共享 VPC 的项目 ID 的变量:

\$ export HOST\_PROJECT=<host\_project>

4. 导出属于主机项目的服务帐户电子邮件的变量:

\$ export HOST\_PROJECT\_ACCOUNT=<host\_service\_account\_email>

5. 创建 **01\_vpc.yaml** 资源定义文件:

```
$ cat <<EOF >01_vpc.yaml
imports:
- path: 01_vpc.py
resources:
- name: cluster-vpc
 type: 01_vpc.py
 properties:
  infra_id: '<prefix>' 1
  region: '${REGION}' 2
```
<span id="page-1400-3"></span><span id="page-1400-2"></span><span id="page-1400-1"></span><span id="page-1400-0"></span>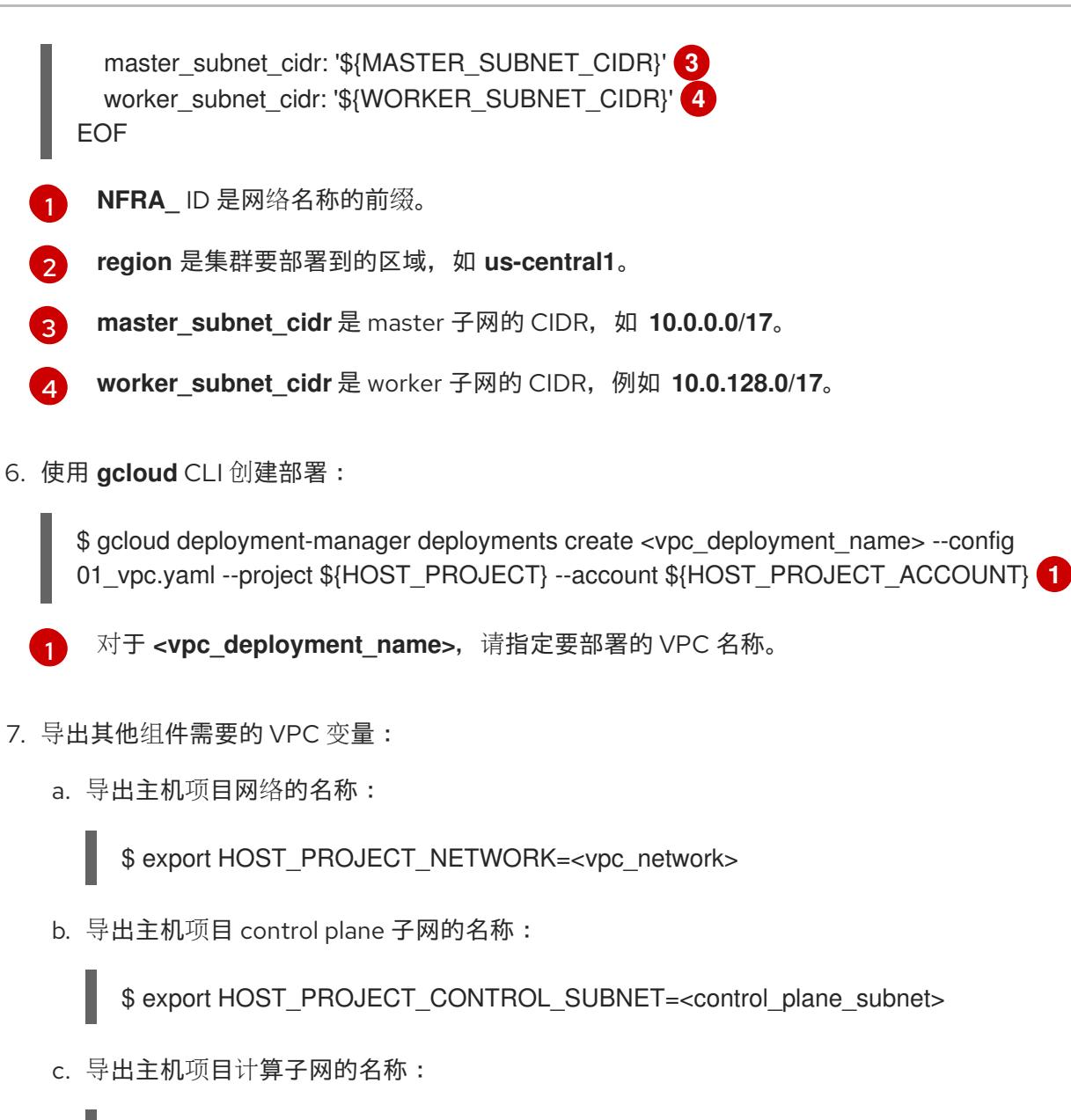

\$ export HOST\_PROJECT\_COMPUTE\_SUBNET=<compute\_subnet>

8. 设置共享 VPC。请参阅 GCP 文档中的 设[置共享](https://cloud.google.com/vpc/docs/provisioning-shared-vpc#setting_up) VPC。

# 9.12.6.2.1. VPC 的 Deployment Manager 模板

[1](#page-1400-0)

[2](#page-1400-1)

[3](#page-1400-2)

[4](#page-1400-3)

<span id="page-1400-4"></span>[1](#page-1400-4)

您可以使用以下 Deployment Manager 模板来部署 OpenShift Container Platform 集群所需的 VPC:

```
例 9.59. 01_VPC.py Deployment Manager 模板
   def GenerateConfig(context):
     resources = ['name': context.properties['infra_id'] + '-network',
        'type': 'compute.v1.network',
        'properties': {
           'region': context.properties['region'],
           'autoCreateSubnetworks': False
        }
     }, {
        'name': context.properties['infra_id'] + '-master-subnet',
```

```
'type': 'compute.v1.subnetwork',
  'properties': {
     'region': context.properties['region'],
     'network': '$(ref.' + context.properties['infra_id'] + '-network.selfLink)',
     'ipCidrRange': context.properties['master_subnet_cidr']
  }
}, {
  'name': context.properties['infra_id'] + '-worker-subnet',
  'type': 'compute.v1.subnetwork',
  'properties': {
     'region': context.properties['region'],
     'network': '$(ref.' + context.properties['infra_id'] + '-network.selfLink)',
     'ipCidrRange': context.properties['worker_subnet_cidr']
  }
}, {
  'name': context.properties['infra_id'] + '-router',
  'type': 'compute.v1.router',
  'properties': {
     'region': context.properties['region'],
     'network': '$(ref.' + context.properties['infra_id'] + '-network.selfLink)',
     'nats': [{
       'name': context.properties['infra_id'] + '-nat-master',
        'natIpAllocateOption': 'AUTO_ONLY',
       'minPortsPerVm': 7168,
        'sourceSubnetworkIpRangesToNat': 'LIST_OF_SUBNETWORKS',
       'subnetworks': [{
          'name': '$(ref.' + context.properties['infra_id'] + '-master-subnet.selfLink)',
          'sourceIpRangesToNat': ['ALL_IP_RANGES']
       }]
     }, {
       'name': context.properties['infra_id'] + '-nat-worker',
       'natIpAllocateOption': 'AUTO_ONLY',
        'minPortsPerVm': 512,
        'sourceSubnetworkIpRangesToNat': 'LIST_OF_SUBNETWORKS',
        'subnetworks': [{
          'name': '$(ref.' + context.properties['infra_id'] + '-worker-subnet.selfLink)',
          'sourceIpRangesToNat': ['ALL_IP_RANGES']
       }]
     }]
  }
}]
return {'resources': resources}
```
# 9.12.7. 为 GCP 创建安装文件

要使用用户置备的基础架构在 Google Cloud Platform(GCP)上安装 OpenShift Container Platform,您必 须生成安装程序部署集群所需的文件,并进行修改,以便集群只创建要使用的机器。您可以生成并自定义 **install-config.yaml** 文件、Kubernetes 清单和 Ignition 配置文件。您还可以选择在安装准备阶段首先设置 独立 **var** 分区。

# 9.12.7.1. 手动创建安装配置文件

安装集群要求您手动创建安装配置文件。

#### 先决条件

- 您在本地机器上有一个 SSH 公钥来提供给安装程序。该密钥将用于在集群节点上进行 SSH 身份 验证,以进行调试和灾难恢复。
- 已获取 OpenShift Container Platform 安装程序和集群的 pull secret。

# 流程

1. 创建一个安装目录来存储所需的安装资产:

\$ mkdir <installation\_directory>

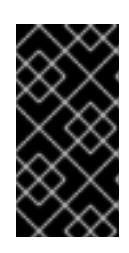

# 重要

您必须创建一个目录。有些安装资产,如 bootstrap X.509 证书的过期间隔较短, 因此不得重复使用安装目录。如果要重复使用另一个集群安装中的单个文件,您可 以将它们复制到您的目录中。但是,安装资产的文件名可能会在发行版本间有所变 化。从以前的 OpenShift Container Platform 版本中复制安装文件时请小心。

2. 自定义提供的 **install-config.yaml** 文件模板示例,并将其保存在 **<installation\_directory>** 中。

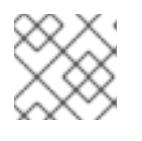

# 注意

此配置文件必须命名为 **install-config.yaml**。

3. 备份 install-config.yaml 文件, 以便您可以使用它安装多个集群。

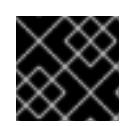

# 重要

**install-config.yaml** 文件会在安装过程的下一步中使用。现在必须备份它。

# 9.12.7.2. GCP 的自定义 **install-config.yaml** 文件示例

您可以自定义 **install-config.yaml** 文件,以指定有关 OpenShift Container Platform 集群平台的更多详 情,或修改所需参数的值。

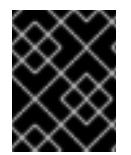

# 重要

此示例 YAML 文件仅供参考。您必须使用安装程序来获取 **install-config.yaml** 文件,并进 行修改。

apiVersion: v1 baseDomain: example.com **1** controlPlane: **2** hyperthreading: Enabled **3 4** name: master platform: gcp: type: n2-standard-4 zones: - us-central1-a

```
- us-central1-c
   tags: 5
   - control-plane-tag1
   - control-plane-tag2
 replicas: 3
compute: 6
- hyperthreading: Enabled 7
 name: worker
 platform:
  gcp:
   type: n2-standard-4
   zones:
   - us-central1-a
   - us-central1-c
   tags: 8
   - compute-tag1
   - compute-tag2
 replicas: 0
metadata:
 name: test-cluster
networking:
 clusterNetwork:
 - cidr: 10.128.0.0/14
  hostPrefix: 23
 machineNetwork:
 - cidr: 10.0.0.0/16
 networkType: OVNKubernetes 9
 serviceNetwork:
 - 172.30.0.0/16
platform:
 gcp:
  defaultMachinePlatform:
   tags: 10
   - global-tag1
   - global-tag2
  projectID: openshift-production 11
  region: us-central1 12
pullSecret: '{"auths": ...}'
fips: false 13
sshKey: ssh-ed25519 AAAA... 14
publish: Internal 15
```
[1](#page-1403-0) 指定主机项目上的公共 DNS。

[2](#page-1403-1)<mark>. [6](#page-1403-2)</mark> 如果没有提供这些参数和值,安装程序会提供默认值。

[3](#page-1403-3) [7](#page-1403-4) ControlPlane 部分是一个单个映射,但 compute 部分是一系列映射。为满足不同数据结构的要 求, compute 部分的第一行必须以连字符 - 开头, controlPlane 部分 的第一行则不以连字符开头。 虽然这两个部分目前都定义了单一机器池,但未来的 OpenShift Container Platform 版本可能在安装 过程中支持定义多个计算池。仅使用一个 control plane 池。

[4](#page-1403-3) 是否要启用或禁用并发多线程或 超线程。默认情况下,启用并发多线程以提高机器内核的性能。您 可以通过将 参数值设置为 **Disabled** 来禁用它。如果在某些集群机器中禁用并发多线程,则必须在所 有集群机器中禁用它。
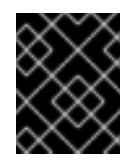

#### 重要

如果您禁用并发多线程,请确保您的容量规划考虑机器性能显著降低的情况。如果您 禁用并发多线程,请为您的机器使用较大的类型,如 n1-standard-8。

[5](#page-1403-0) [8](#page-1403-1) [10](#page-1403-2)可选:要应用到 control plane 或计算机器集的一组网络标

签。**platform.gcp.defaultMachinePlatform.tags** 参数将应用到 control plane 和计算机器。如 果设置了 **compute.platform.gcp.tags** 或 **controlPlane.platform.gcp.tags** 参数,它们会覆盖 **platform.gcp.defaultMachinePlatform.tags** 参数。

 $\bullet$ 

要安装的集群网络插件。支持的值有 **OVNKubernetes** 和 **OpenShiftSDN**。默认值为 **OVNKubernetes**。

- [11](#page-1403-4) 指定虚拟机实例所在的主项目。
- [12](#page-1403-5) 指定 VPC 网络所在区域。
- [13](#page-1403-6) 是否启用或禁用 FIPS 模式。默认情况下不启用 FIPS 模式。如果启用了 FIPS 模式, 运行 OpenShift Container Platform 的 Red Hat Enterprise Linux CoreOS(RHCOS)机器会绕过默认的 Kubernetes 加密套件,并使用由 RHCOS 提供的加密模块。

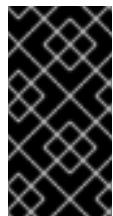

#### 重要

要为集群启用 FIPS 模式,您必须从配置为以 FIPS 模式操作的 Red Hat Enterprise Linux (RHEL) 计算机运行安装程序。有关在 RHEL 中配置 FIPS 模式的更多信息,请 参阅在 FIPS [模式中安装](https://access.redhat.com/documentation/zh-cn/red_hat_enterprise_linux/9/html/security_hardening/assembly_installing-the-system-in-fips-mode_security-hardening)该系统。**x86\_64**、**ppc64le** 和 **s390x** 架构上的 OpenShift Container Platform 部署支持使用 FIPS 验证或 Modules In Process 的加密库。

[14](#page-1403-7) 您可以选择提供您用来访问集群中机器的 **sshKey** 值。

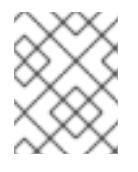

# 注意

对于您要在其上执行安装调试或灾难恢复的生产环境 OpenShift Container Platform 集群,请指定 **ssh-agent** 进程使用的 SSH 密钥。

[15](#page-1403-8)

如何发布集群的面向用户的端点。将 **publish** 设置为 **Internal** 以部署一个私有集群,它不能被互联 网访问。默认值为 **External**。要在使用您置备的基础架构的集群中使用共享 VPC,必须将 **publish** 设置为 **Internal**。安装程序将不再能够访问主机项目中的基域的公共 DNS 区域。

## 9.12.7.3. 在安装过程中配置集群范围的代理

生产环境可能会拒绝直接访问互联网,而是提供 HTTP 或 HTTPS 代理。您可以通过在 **installconfig.yaml** 文件中配置代理设置,将新的 OpenShift Container Platform 集群配置为使用代理。

## 先决条件

- 您有一个现有的 **install-config.yaml** 文件。
- 您检查了集群需要访问的站点,并确定它们中的任何站点是否需要绕过代理。默认情况下,所有 集群出口流量都经过代理,包括对托管云供应商 API 的调用。如果需要,您将在 **Proxy** 对象的 **spec.noProxy** 字段中添加站点来绕过代理。

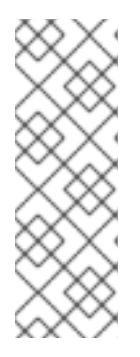

# 注意

**Proxy** 对象 **status.noProxy** 字段使用安装配置中的 **networking.machineNetwork[].cidr**、**networking.clusterNetwork[].cidr** 和 **networking.serviceNetwork[]** 字段的值填充。

对于在 Amazon Web Services(AWS)、Google Cloud Platform(GCP)、Microsoft Azure 和 Red Hat OpenStack Platform(RHOSP)上安装,**Proxy** 对象 **status.noProxy** 字段也会使用实例元数据端点填充(**169.254.169.254**)。

# 流程

1. 编辑 **install-config.yaml** 文件并添加代理设置。例如:

<span id="page-1405-2"></span><span id="page-1405-1"></span><span id="page-1405-0"></span>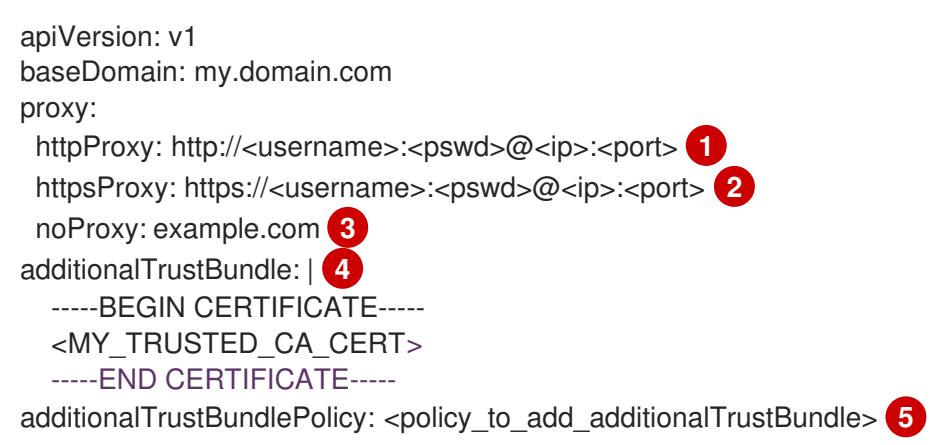

- <span id="page-1405-4"></span><span id="page-1405-3"></span>用于创建集群外 HTTP 连接的代理 URL。URL 方案必须是 **http**。
- [2](#page-1405-1) 用于创建集群外 HTTPS 连接的代理 URL。
	- 要从代理中排除的目标域名、IP 地址或其他网络 CIDR 的逗号分隔列表。在域前面加上 **.** 以 仅匹配子域。例如,**.y.com** 匹配 **x.y.com**,但不匹配 **y.com**。使用 **\*** 绕过所有目的地的代 理。
- $\overline{A}$ 如果提供,安装程序会在 **openshift-config** 命名空间中生成名为 **user-ca-bundle** 的配置映 射,其包含代理 HTTPS 连接所需的一个或多个额外 CA 证书。然后,Cluster Network Operator 会创建 **trusted-ca-bundle** 配置映射,将这些内容与 Red Hat Enterprise Linux CoreOS(RHCOS)信任捆绑包合并, **Proxy** 对象的 **trustedCA** 字段中也会引用此配置映 射。**additionalTrustBundle** 字段是必需的,除非代理的身份证书由来自 RHCOS 信任捆绑 包的颁发机构签名。
- [5](#page-1405-4) 可选:决定 **Proxy** 对象的配置以引用 **trustedCA** 字段中 **user-ca-bundle** 配置映射的策 略。允许的值是 **Proxyonly** 和 **Always**。仅在配置了 **http/https** 代理时,使用 **Proxyonly** 引用 **user-ca-bundle** 配置映射。使用 **Always** 始终引用 **user-ca-bundle** 配置映射。默认 值为 **Proxyonly**。

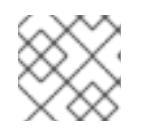

[1](#page-1405-0)

[3](#page-1405-2)

# 注意

安装程序不支持代理的 **readinessEndpoints** 字段。

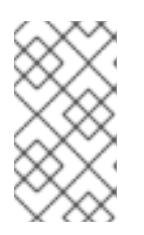

如果安装程序超时,重启并使用安装程序的 **wait-for** 命令完成部署。例如:

\$ ./openshift-install wait-for install-complete --log-level debug

2. 保存该文件并在安装 OpenShift Container Platform 时引用。

安装程序会创建一个名为 cluster 的集群范围代理,该代理 使用 提供的 **install-config.yaml** 文件中的代 理设置。如果没有提供代理设置,仍然会创建一个 **cluster Proxy** 对象,但它会有一个空 **spec**。

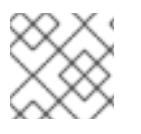

# 注意

只支持名为 **cluster** 的 **Proxy** 对象,且无法创建额外的代理。

## 9.12.7.4. 创建 Kubernetes 清单和 Ignition 配置文件

注意

由于您必须修改一些集群定义文件并手动启动集群机器,因此您必须生成 Kubernetes 清单和 Ignition 配 置文件来配置机器。

安装配置文件转换为 Kubernetes 清单。清单嵌套到 Ignition 配置文件中, 稍后用于配置集群机器。

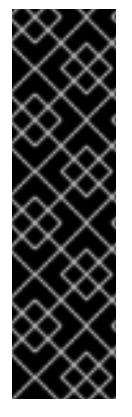

# 重要

- OpenShift Container Platform 安装程序生成的 Ignition 配置文件包含 24 小时后 过期的证书,然后在该时进行续订。如果在更新证书前关闭集群,且集群在 24 小 时后重启,集群会自动恢复过期的证书。一个例外是,您必须手动批准待处理的 **node-bootstrapper** 证书签名请求(CSR)来恢复 kubelet 证书。如需更多信息, 请 参阅从过期的 *control plane* 证书 中恢复的文档。
- 建议您在 Ignition 配置文件生成后的 12 小时内使用它们,因为 24 小时的证书会在 集群安装后的 16 小时到 22 小时间进行轮转。通过在 12 小时内使用 Ignition 配置 文件,您可以避免在安装过程中因为执行了证书更新而导致安装失败的问题。

# 先决条件

- 已获得 OpenShift Container Platform 安装程序。
- **已创建 install-config.yaml** 安装配置文件。

## 流程

1. 进入包含 OpenShift Container Platform 安装程序的目录,并为集群生成 Kubernetes 清单:

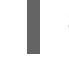

[1](#page-1406-0)

<span id="page-1406-0"></span>\$ ./openshift-install create manifests --dir <installation\_directory> **1**

对于 **<installation\_directory>**,请指定包含您创建的 **install-config.yaml** 文件的安装目 录。

2. 删除定义 control plane 机器的 Kubernetes 清单文件:

\$ rm -f <installation\_directory>/openshift/99\_openshift-cluster-api\_master-machines-\*.yaml

通过删除这些文件,您可以防止集群自动生成 control plane 机器。

3. 删除定义 worker 机器的 Kubernetes 清单文件:

\$ rm -f <installation\_directory>/openshift/99\_openshift-cluster-api\_worker-machineset-\*.yaml

由于您要自行创建和管理 worker 机器,因此不需要初始化这些机器。

- 4. 检查 **<installation\_directory>/manifests/cluster-scheduler-02-config.yml Kubernetes** 清单 文件中的 **mastersSchedulable** 参数是否已设置为 **false**。此设置可防止在 control plane 机器上 调度 pod:
	- a. 打开 <installation\_directory>/manifests/cluster-scheduler-02-config.yml 文件。
	- b. 找到 **mastersSchedulable** 参数,并确保它被设置为 **false**。
	- c. 保存并退出 文件。
- 5. 删除 **<installation\_directory>/manifests/cluster-dns-02-config.yml** DNS 配置文件中的 **privateZone** 部分:

```
apiVersion: config.openshift.io/v1
kind: DNS
metadata:
 creationTimestamp: null
 name: cluster
spec:
 baseDomain: example.openshift.com
 privateZone: 1
  id: mycluster-100419-private-zone
status: {}
```
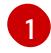

<span id="page-1407-0"></span>完全删除此部分。

- 6. 配置 VPC 的云供应商。
	- a. 打开 <installation\_directory>/manifests/cloud-provider-config.yaml 文件。
	- b. 添加 **network-project-id** 参数,并将其值设置为托管共享 VPC 网络的项目 ID。
	- c. 添加 **network-name** 参数,并将其值设置为托管 OpenShift Container Platform 集群的共享 VPC 网络的名称。
	- d. 将 **subnetwork-name** 参数的值替换为托管计算机器的共享 VPC 子网的值。

**<installation\_directory>/manifests/cloud-provider-config.yaml** 的内容类似以下示例:

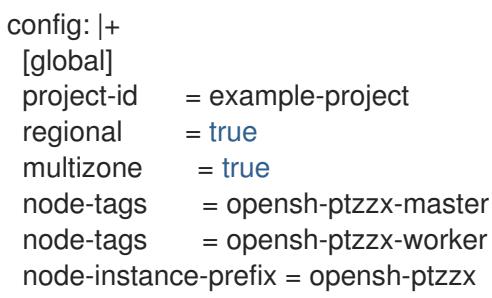

external-instance-groups-prefix = opensh-ptzzx network-project-id = example-shared-vpc network-name = example-network subnetwork-name = example-worker-subnet

7. 如果您部署了一个不属于私有网络的集群,打开 **<installation\_directory>/manifests/clusteringress-default-ingresscontroller.yaml** 文件,并将 **scope** 参数的值替换为 **External**。该文件 类似于以下示例:

```
apiVersion: operator.openshift.io/v1
kind: IngressController
metadata:
 creationTimestamp: null
 name: default
 namespace: openshift-ingress-operator
spec:
 endpointPublishingStrategy:
  loadBalancer:
   scope: External
  type: LoadBalancerService
status:
 availableReplicas: 0
 domain: ''
 selector: ''
```
8. 要创建 Ignition 配置文件, 请从包含安装程序的目录运行以下命令:

\$ ./openshift-install create ignition-configs --dir <installation\_directory> **1**

<span id="page-1408-0"></span>对于 **<installation\_directory>**,请指定相同的安装目录。

为安装目录中的 bootstrap、control plane 和计算节点创建 Ignition 配置文件。**kubeadminpassword** 和 **kubeconfig** 文件在 **./<installation\_directory>/auth** 目录中创建:

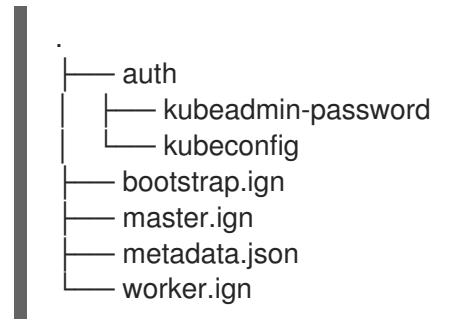

9.12.8. 导出常用变量

[1](#page-1408-0)

#### 9.12.8.1. 提取基础架构名称

Ignition 配置文件包含一个唯一集群标识符,您可以使用它在 Google Cloud Platform(GCP)中唯一地标识 您的集群。基础架构名称还用于在 OpenShift Container Platform 安装过程中定位适当的 GCP 资源。提 供的 Deployment Manager 模板包含对此基础架构名称的引用,因此您必须提取它。

#### 先决条件

- 已获取 OpenShift Container Platform 安装程序和集群的 pull secret。
- 已为集群生成 Ignition 配置文件。
- 已安装 **jq** 软件包。

## 流程

要从 Ignition 配置文件元数据中提取和查看基础架构名称,请运行以下命令:  $\bullet$ 

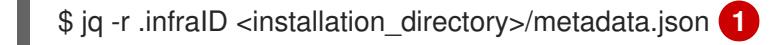

<span id="page-1409-0"></span>[1](#page-1409-0) 对于 <installation directory>, 请指定安装文件保存到的目录的路径。

## 输出示例

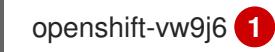

[1](#page-1409-1)

<span id="page-1409-1"></span>此命令的输出是您的集群名称和随机字符串。

## 9.12.8.2. 为 Deployment Manager 模板导出常用变量

您必须导出与提供的 Deployment Manager 模板一起使用的一组常用变量,它们有助于在 Google Cloud Platform(GCP)上完成用户提供的基础架构安装。

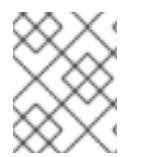

## 注意

特定的 Deployment Manager 模板可能还需要其他导出变量,这些变量在相关程序中详细 介绍。

## 先决条件

- 获取 OpenShift Container Platform 安装程序和集群的 pull secret。
- 为集群生成 Ignition 配置文件。
- 安装 **jq** 软件包。

## 流程

1. 导出由提供的 Deployment Manager 模板使用的以下常用变量:

<span id="page-1409-3"></span><span id="page-1409-2"></span> $$$  export BASE\_DOMAIN='<br/>base\_domain>' <sup>1</sup> \$ export BASE\_DOMAIN\_ZONE\_NAME='<base\_domain\_zone\_name>' **2** \$ export NETWORK\_CIDR='10.0.0.0/16'

<span id="page-1409-4"></span>\$ export KUBECONFIG=<installation\_directory>/auth/kubeconfig **3**

\$ export CLUSTER\_NAME=`jq -r .clusterName <installation\_directory>/metadata.json`

- \$ export INFRA\_ID=`jq -r .infraID <installation\_directory>/metadata.json`
- \$ export PROJECT\_NAME=`jq -r .gcp.projectID <installation\_directory>/metadata.json`

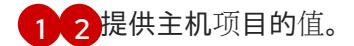

[3](#page-1409-4) 对于 <installation directory>, 请指定安装文件保存到的目录的路径。

#### 9.12.9. 用户置备的基础架构对网络的要求

所有 Red Hat Enterprise Linux CoreOS(RHCOS)机器都需要在启动时在 **initramfs** 中配置联网,以获取它 们的 Ignition 配置文件。

#### 9.12.9.1. 通过 DHCP 设置集群节点主机名

在 Red Hat Enterprise Linux CoreOS(RHCOS)机器上,主机名是通过 NetworkManager 设置的。默认情 况下, 机器通过 DHCP 获取其主机名。如果主机名不是由 DHCP 提供, 请通过内核参数或者其它方法进 行静态设置,请通过反向 DNS 查找获取。反向 DNS 查找在网络初始化后进行,可能需要一些时间来解 决。其他系统服务可以在此之前启动,并将主机名检测为 **localhost** 或类似的内容。您可以使用 DHCP 为 每个集群节点提供主机名来避免这种情况。

另外,通过 DHCP 设置主机名可以绕过实施 DNS split-horizon 的环境中的手动 DNS 记录名称配置错 误。

#### 9.12.9.2. 网络连接要求

您必须配置机器之间的网络连接,以允许 OpenShift Container Platform 集群组件进行通信。每台机器都 必须能够解析集群中所有其他机器的主机名。

本节详细介绍了所需的端口。

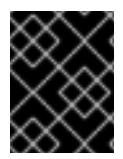

#### 重要

在连接的 OpenShift Container Platform 环境中, 所有节点都需要访问互联网才能为平台 容器拉取镜像,并向红帽提供遥测数据。

#### 表 9.56. 用于全机器到所有机器通信的端口

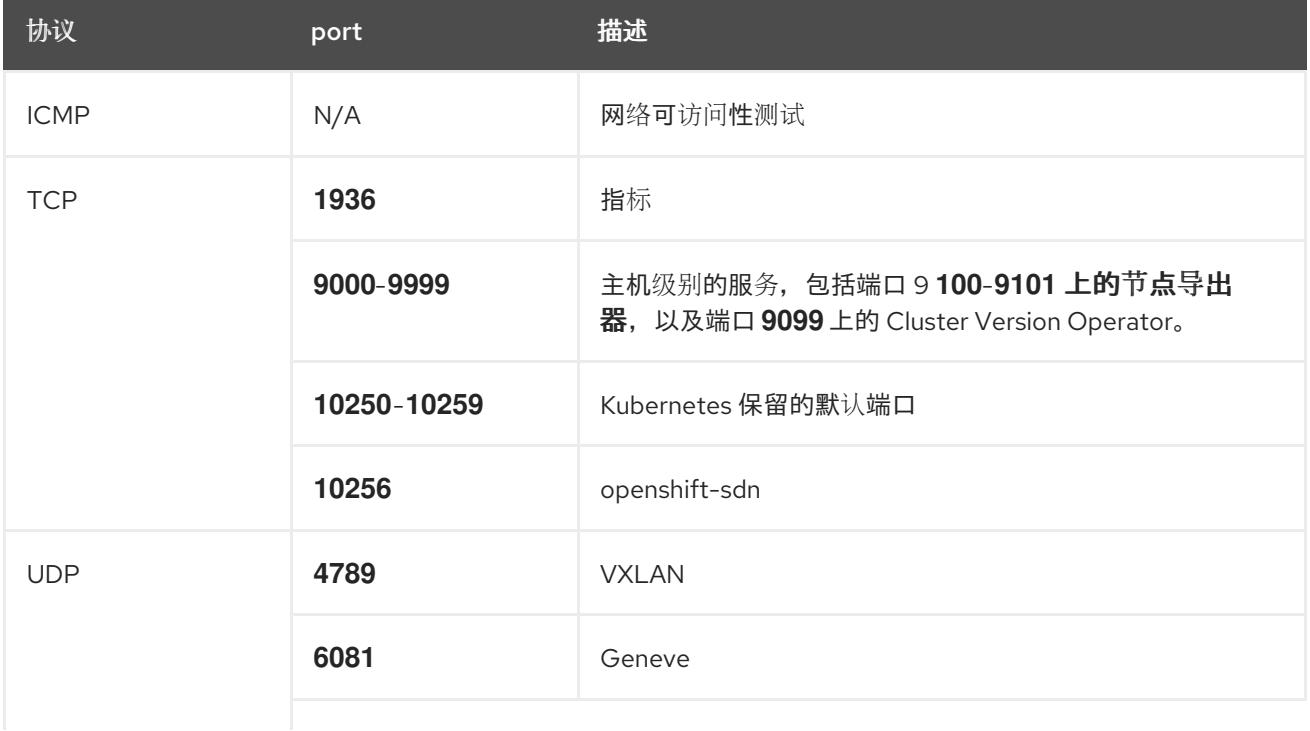

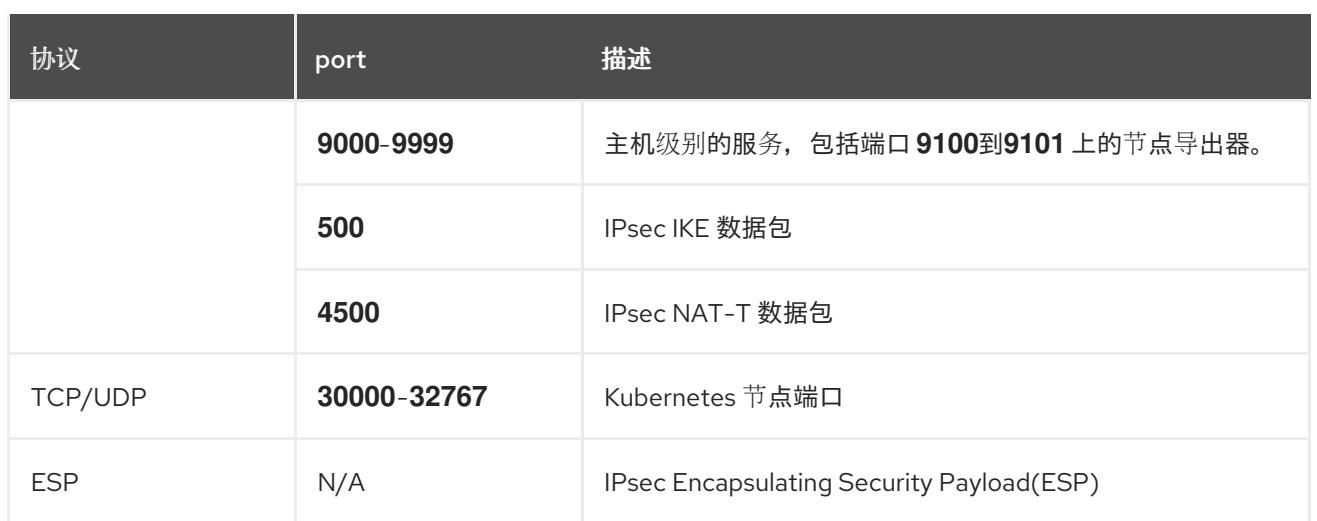

# 表 9.57. 用于所有机器控制平面通信的端口

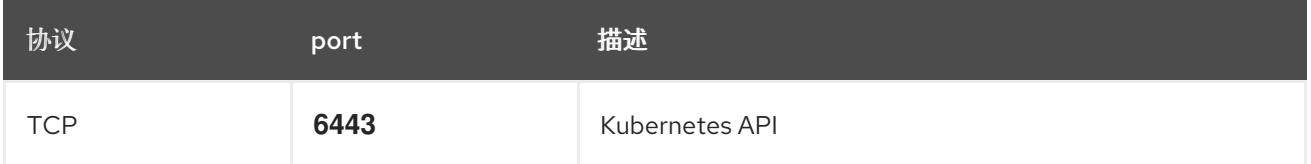

## 表 9.58. control plane 机器用于 control plane 机器通信的端口

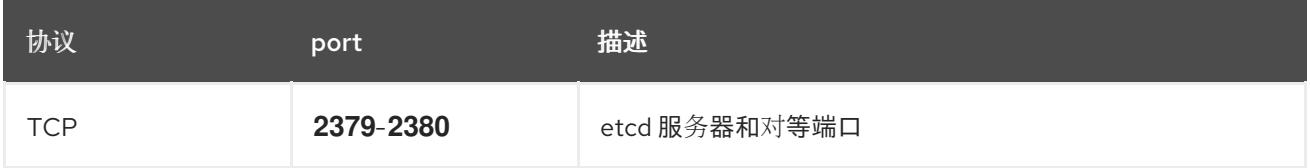

# 9.12.10. 在 GCP 中创建负载均衡器

您必须在 Google Cloud Platform(GCP)中配置负载均衡器,供您的 OpenShift Container Platform 集群 使用。创建这些组件的一种方法是修改提供的 Deployment Manager 模板。

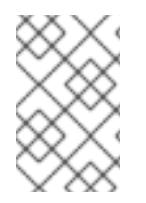

## 注意

如果不使用提供的 Deployment Manager 模板来创建 GCP 基础架构, 您必须检查提供的 信息并手动创建基础架构。如果您的集群没有正确初始化,您可能需要联系红帽支持并提 供您的安装日志。

## 先决条件

- 配置 GCP 帐户。
- 为集群生成 Ignition 配置文件。  $\bullet$
- 在 GCP 中创建和配置 VPC 及相关子网。

# 流程

1. 复制 内部负载均衡器的 Deployment Manager 模板一节中的模板, 并将它以 02 lb int.py 形式 保存到计算机上。此模板描述了集群所需的内部负载均衡对象。

2. Standard Deployment Deployment Deployment Department Department Department Department Department Department<br>2. Standard Department Department Department Department Department Department Department Department Department

- 2. 对于外部集群,还要复制本主题 的外部负载均衡器的 Deployment Manager 模板 一节中的模 板, 并将它以 02 lb ext.py 形式保存到计算机上。此模板描述了集群所需的外部负载均衡对象。
- 3. 导出部署模板使用的变量:
	- a. 导出集群网络位置:

\$ export CLUSTER\_NETWORK=(`gcloud compute networks describe \${HOST\_PROJECT\_NETWORK} --project \${HOST\_PROJECT} --account \${HOST\_PROJECT\_ACCOUNT} --format json | jq -r .selfLink`)

b. 导出 control plane 子网位置:

\$ export CONTROL\_SUBNET=(`gcloud compute networks subnets describe \${HOST\_PROJECT\_CONTROL\_SUBNET} --region=\${REGION} --project \${HOST\_PROJECT} --account \${HOST\_PROJECT\_ACCOUNT} --format json | jq -r .selfLink`)

c. 导出集群使用的三个区:

\$ export ZONE\_0=(`gcloud compute regions describe \${REGION} --format=json | jq -r .zones[0] | cut -d "/" -f9`)

\$ export ZONE\_1=(`gcloud compute regions describe \${REGION} --format=json | jq -r .zones[1] | cut -d "/" -f9`)

\$ export ZONE\_2=(`gcloud compute regions describe \${REGION} --format=json | jq -r .zones[2]  $|$  cut -d "/" -f9`)

4. 创建 **02\_infra.yaml** 资源定义文件:

```
$ cat <<EOF >02_infra.yaml
imports:
- path: 02 lb ext.py
- path: 02_lb_int.py 1
resources:
- name: cluster-lb-ext 2
 type: 02_lb_ext.py
 properties:
  infra_id: '${INFRA_ID}' 3
  region: '${REGION}' 4
- name: cluster-lb-int
 type: 02_lb_int.py
 properties:
  cluster_network: '${CLUSTER_NETWORK}'
  control_subnet: '${CONTROL_SUBNET}' 5
  infra_id: '${INFRA_ID}'
  region: '${REGION}'
  zones: 6
  - '${ZONE_0}'
  - '${ZONE_1}'
  - '${ZONE_2}'
EOF
```
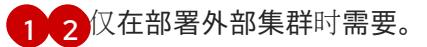

[3](#page-1412-2) INFRA **\_ID** 是 提取步骤 中的 **INFRA\_ID** 基础架构名称。

[4](#page-1412-3) **region** 是集群要部署到的区域,如 **us-central1**。

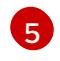

**control\_subnet** 是控制子网的 URI。

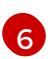

**zones** 是 control plane 实例要部署到的区域,如 **us-east1-b**、**us-east1-c** 和 **us-east1-d**。

5. 使用 **gcloud** CLI 创建部署:

\$ gcloud deployment-manager deployments create \${INFRA\_ID}-infra --config 02\_infra.yaml

6. 导出集群 IP 地址:

\$ export CLUSTER\_IP=(`gcloud compute addresses describe \${INFRA\_ID}-cluster-ip - region=\${REGION} --format json | jq -r .address`)

7. 对于外部集群, 还要导出集群公共 IP 地址:

\$ export CLUSTER\_PUBLIC\_IP=(`gcloud compute addresses describe \${INFRA\_ID}-clusterpublic-ip --region=\${REGION} --format json | jq -r .address`)

# 9.12.10.1. 外部负载均衡器的 Deployment Manager 模板

您可以使用以下 Deployment Manager 模板来部署 OpenShift Container Platform 集群所需的外部负载均 衡器:

```
例 9.60. 02_lb_ext.py Deployment Manager 模板
   def GenerateConfig(context):
      resources = ['name': context.properties['infra_id'] + '-cluster-public-ip',
        'type': 'compute.v1.address',
        'properties': {
           'region': context.properties['region']
        }
      }, {
        # Refer to docs/dev/kube-apiserver-health-check.md on how to correctly setup health check
   probe for kube-apiserver
        'name': context.properties['infra_id'] + '-api-http-health-check',
        'type': 'compute.v1.httpHealthCheck',
        'properties': {
           'port': 6080,
           'requestPath': '/readyz'
        }
      }, {
        'name': context.properties['infra_id'] + '-api-target-pool',
        'type': 'compute.v1.targetPool',
        'properties': {
           'region': context.properties['region'],
```

```
'healthChecks': ['$(ref.' + context.properties['infra_id'] + '-api-http-health-check.selfLink)'],
     'instances': []
  }
}, {
  'name': context.properties['infra_id'] + '-api-forwarding-rule',
  'type': 'compute.v1.forwardingRule',
  'properties': {
     'region': context.properties['region'],
     'IPAddress': '$(ref.' + context.properties['infra_id'] + '-cluster-public-ip.selfLink)',
     'target': '$(ref.' + context.properties['infra_id'] + '-api-target-pool.selfLink)',
     'portRange': '6443'
  }
}]
return {'resources': resources}
```
## 9.12.10.2. 内部负载均衡器的 Deployment Manager 模板

您可以使用以下 Deployment Manager 模板来部署 OpenShift Container Platform 集群所需的内部负载均 衡器:

```
例 9.61. 02_lb_int.py Deployment Manager 模板
   def GenerateConfig(context):
      backends = []for zone in context.properties['zones']:
        backends.append({
           'group': '$(ref.' + context.properties['infra_id'] + '-master-' + zone + '-ig' + '.selfLink)'
        })
      resources = ['name': context.properties['infra_id'] + '-cluster-ip',
        'type': 'compute.v1.address',
        'properties': {
           'addressType': 'INTERNAL',
           'region': context.properties['region'],
           'subnetwork': context.properties['control_subnet']
        }
      }, {
        # Refer to docs/dev/kube-apiserver-health-check.md on how to correctly setup health check
   probe for kube-apiserver
        'name': context.properties['infra_id'] + '-api-internal-health-check',
        'type': 'compute.v1.healthCheck',
        'properties': {
           'httpsHealthCheck': {
              'port': 6443,
             'requestPath': '/readyz'
           },
           'type': "HTTPS"
        }
      }, {
        'name': context.properties['infra_id'] + '-api-internal-backend-service',
        'type': 'compute.v1.regionBackendService',
```

```
'properties': {
        'backends': backends,
        'healthChecks': ['$(ref.' + context.properties['infra_id'] + '-api-internal-health-
check.selfLink)'],
        'loadBalancingScheme': 'INTERNAL',
        'region': context.properties['region'],
        'protocol': 'TCP',
        'timeoutSec': 120
     }
  }, {
     'name': context.properties['infra_id'] + '-api-internal-forwarding-rule',
     'type': 'compute.v1.forwardingRule',
     'properties': {
        'backendService': '$(ref.' + context.properties['infra_id'] + '-api-internal-backend-
service.selfLink)',
        'IPAddress': '$(ref.' + context.properties['infra_id'] + '-cluster-ip.selfLink)',
        'loadBalancingScheme': 'INTERNAL',
        'ports': ['6443','22623'],
        'region': context.properties['region'],
        'subnetwork': context.properties['control_subnet']
     }
  }]
  for zone in context.properties['zones']:
     resources.append({
        'name': context.properties['infra_id'] + '-master-' + zone + '-ig',
        'type': 'compute.v1.instanceGroup',
        'properties': {
          'namedPorts': [
             {
                'name': 'ignition',
                'port': 22623
             }, {
                'name': 'https',
                'port': 6443
             }
          ],
          'network': context.properties['cluster_network'],
          'zone': zone
       }
     })
  return {'resources': resources}
```
创建外部集群时,除了 **02\_lb\_ext.py** 模板外,还需要此模板。

# 9.12.11. 在 GCP 中创建私有 DNS 区域

您必须在 Google Cloud Platform(GCP)中配置私有 DNS 区, 供您的 OpenShift Container Platform 集群 使用。创建此组件的一种方法是修改提供的 Deployment Manager 模板。

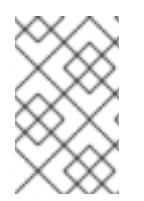

## 注意

如果不使用提供的 Deployment Manager 模板来创建 GCP 基础架构, 您必须检查提供的 信息并手动创建基础架构。如果您的集群没有正确初始化,您可能需要联系红帽支持并提 供您的安装日志。

#### 先决条件

- 配置 GCP 帐户。
- 为集群生成 Ignition 配置文件。
- 在 GCP 中创建和配置 VPC 及相关子网。

#### 流程

- 1. 复制 私有 DNS 的 Deployment Manager 模板一节中的模板,并将它以 **02\_dns.py** 形式保存到 计算机上。此模板描述了集群所需的私有 DNS 对象。
- 2. 创建 **02\_dns.yaml** 资源定义文件:

<span id="page-1416-2"></span><span id="page-1416-1"></span><span id="page-1416-0"></span>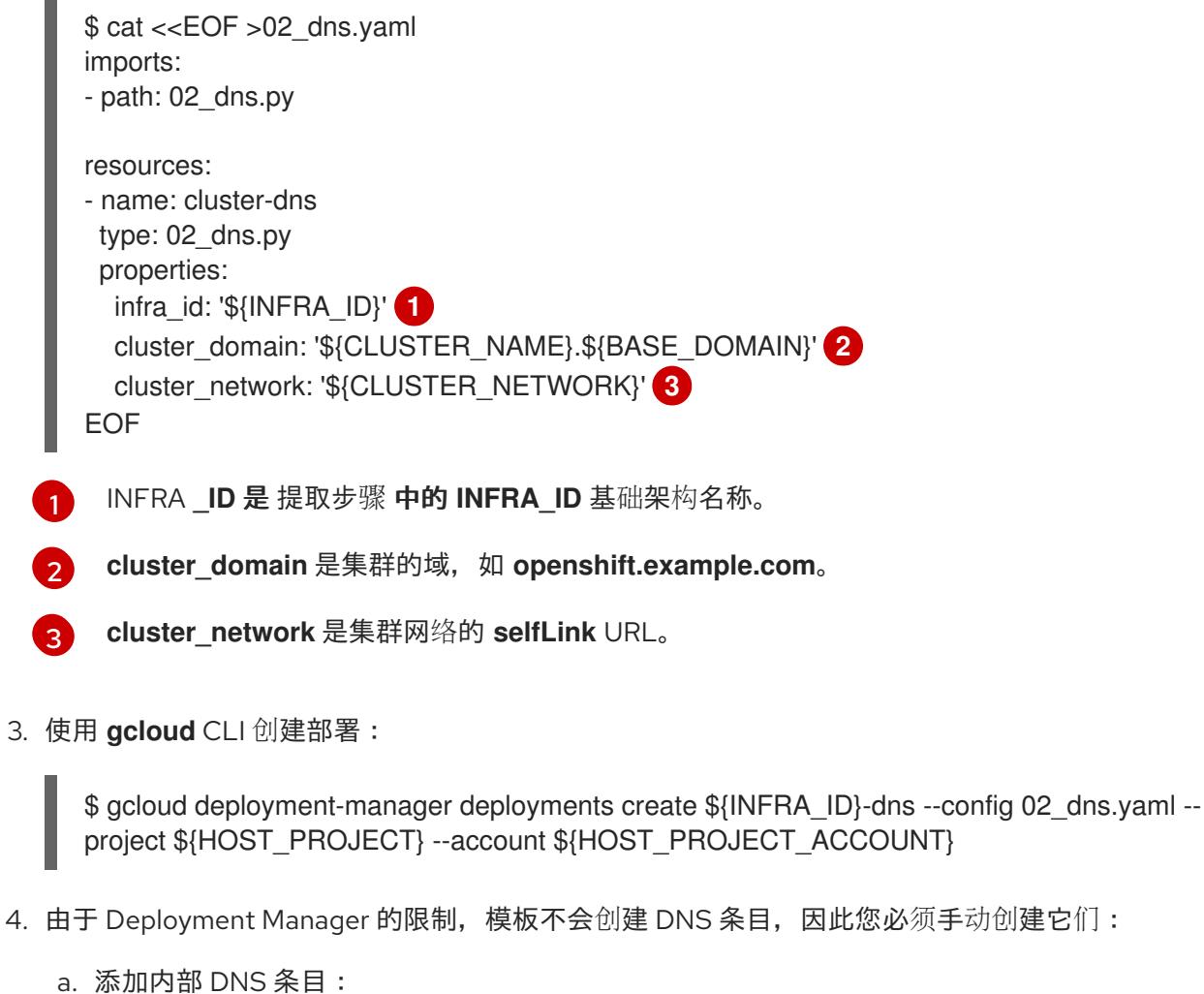

\$ if [ -f transaction.yaml ]; then rm transaction.yaml; fi \$ gcloud dns record-sets transaction start --zone \${INFRA\_ID}-private-zone --project \${HOST\_PROJECT} --account \${HOST\_PROJECT\_ACCOUNT} \$ gcloud dns record-sets transaction add \${CLUSTER\_IP} --name api.\${CLUSTER\_NAME}.\${BASE\_DOMAIN}. --ttl 60 --type A --zone \${INFRA\_ID}-

private-zone --project \${HOST\_PROJECT} --account \${HOST\_PROJECT\_ACCOUNT} \$ gcloud dns record-sets transaction add \${CLUSTER\_IP} --name apiint.\${CLUSTER\_NAME}.\${BASE\_DOMAIN}. --ttl 60 --type A --zone \${INFRA\_ID}private-zone --project \${HOST\_PROJECT} --account \${HOST\_PROJECT\_ACCOUNT} \$ gcloud dns record-sets transaction execute --zone \${INFRA\_ID}-private-zone --project \${HOST\_PROJECT} --account \${HOST\_PROJECT\_ACCOUNT}

b. 对于外部集群,还要添加外部 DNS 条目:

\$ if [ -f transaction.yaml ]; then rm transaction.yaml; fi \$ gcloud --account=\${HOST\_PROJECT\_ACCOUNT} --project=\${HOST\_PROJECT} dns record-sets transaction start --zone \${BASE\_DOMAIN\_ZONE\_NAME} \$ gcloud --account=\${HOST\_PROJECT\_ACCOUNT} --project=\${HOST\_PROJECT} dns record-sets transaction add \${CLUSTER\_PUBLIC\_IP} --name api.\${CLUSTER\_NAME}.\${BASE\_DOMAIN}. --ttl 60 --type A --zone \${BASE\_DOMAIN\_ZONE\_NAME} \$ gcloud --account=\${HOST\_PROJECT\_ACCOUNT} --project=\${HOST\_PROJECT} dns record-sets transaction execute --zone \${BASE\_DOMAIN\_ZONE\_NAME}

# 9.12.11.1. 私有 DNS 的 Deployment Manager 模板

您可以使用以下 Deployment Manager 模板来部署 OpenShift Container Platform 集群所需的私有 DNS:

# 例 9.62. **02\_DNS.py** Deployment Manager 模板

```
def GenerateConfig(context):
  resources = [\{'name': context.properties['infra_id'] + '-private-zone',
     'type': 'dns.v1.managedZone',
     'properties': {
        'description': '',
        'dnsName': context.properties<sup>['cluster_domain']</sup> + '.',
        'visibility': 'private',
        'privateVisibilityConfig': {
           'networks': [{
             'networkUrl': context.properties['cluster_network']
           }]
        }
     }
  }]
  return {'resources': resources}
```
# 9.12.12. 在 GCP 中创建防火墙规则

您必须在 Google Cloud Platform(GCP)中创建防火墙规则,供您的 OpenShift Container Platform 集群 使用。创建这些组件的一种方法是修改提供的 Deployment Manager 模板。

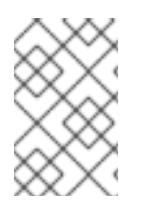

# 注意

如果不使用提供的 Deployment Manager 模板来创建 GCP 基础架构, 您必须检查提供的 信息并手动创建基础架构。如果您的集群没有正确初始化,您可能需要联系红帽支持并提 供您的安装日志。

#### 先决条件

- 配置 GCP 帐户。
- 为集群生成 Ignition 配置文件。  $\bullet$
- 在 GCP 中创建和配置 VPC 及相关子网。

#### 流程

- 1. 复制 防火墙规则的 Deployment Manager 模板一节中的模板,并将它以 **03\_firewall.py** 形式保 存到计算机上。此模板描述了集群所需的安全组。
- 2. 创建 **03\_firewall.yaml** 资源定义文件:

<span id="page-1418-1"></span><span id="page-1418-0"></span>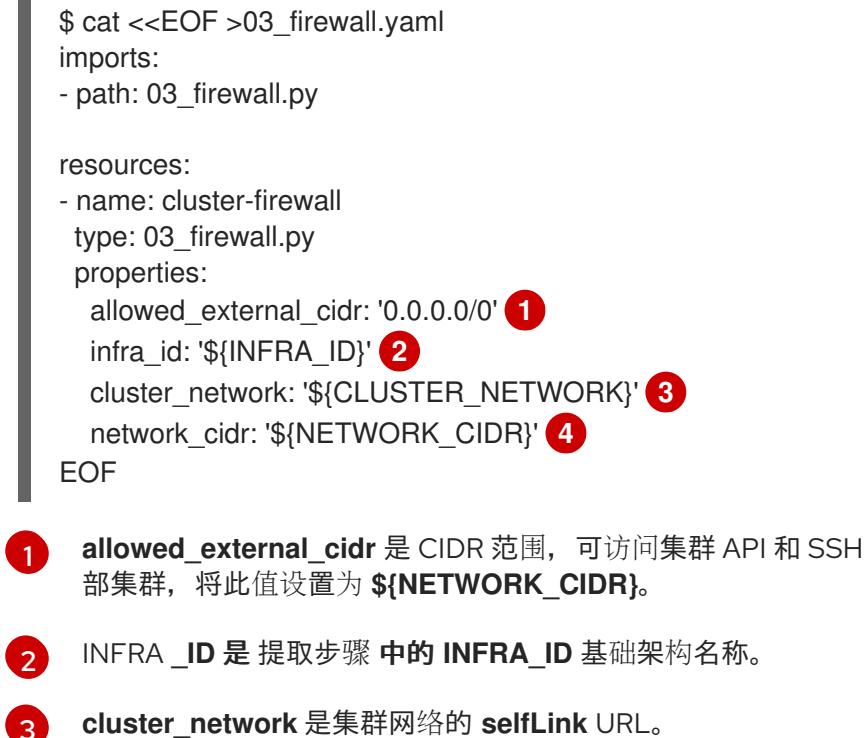

- **NETWORK CIDR 是 VPC 网络的 CIDR, 如 10.0.0.0/16。**
- 
- 3. 使用 **gcloud** CLI 创建部署:

<span id="page-1418-3"></span><span id="page-1418-2"></span>[3](#page-1418-2)

[4](#page-1418-3)

\$ gcloud deployment-manager deployments create \${INFRA\_ID}-firewall --config 03\_firewall.yaml --project \${HOST\_PROJECT} --account \${HOST\_PROJECT\_ACCOUNT}

## 9.12.12.1. 防火墙规则的 Deployment Manager 模板

您可以使用以下 Deployment Manager 模板来部署 OpenShift Container Platform 集群所需的防火墙破 坏:

**allowed\_external\_cidr** 是 CIDR 范围,可访问集群 API 和 SSH 到 bootstrap 主机。对于内

# 例 9.63. **03\_firewall.py** Deployment Manager 模板

```
def GenerateConfig(context):
  resources = ['name': context.properties['infra_id'] + '-bootstrap-in-ssh',
     'type': 'compute.v1.firewall',
     'properties': {
        'network': context.properties['cluster_network'],
        'allowed': [{
           'IPProtocol': 'tcp',
           'ports': ['22']
        }],
        'sourceRanges': [context.properties['allowed_external_cidr']],
        'targetTags': [context.properties['infra_id'] + '-bootstrap']
     }
  }, {
     'name': context.properties['infra_id'] + '-api',
     'type': 'compute.v1.firewall',
     'properties': {
        'network': context.properties['cluster_network'],
        'allowed': [{
           'IPProtocol': 'tcp',
           'ports': ['6443']
        }],
        'sourceRanges': [context.properties['allowed_external_cidr']],
        'targetTags': [context.properties['infra_id'] + '-master']
     }
  }, {
     'name': context.properties['infra_id'] + '-health-checks',
     'type': 'compute.v1.firewall',
     'properties': {
        'network': context.properties['cluster_network'],
        'allowed': [{
           'IPProtocol': 'tcp',
           'ports': ['6080', '6443', '22624']
        }],
        'sourceRanges': ['35.191.0.0/16', '130.211.0.0/22', '209.85.152.0/22', '209.85.204.0/22'],
        'targetTags': [context.properties['infra_id'] + '-master']
     }
  }, {
     'name': context.properties['infra_id'] + '-etcd',
     'type': 'compute.v1.firewall',
     'properties': {
        'network': context.properties['cluster_network'],
        'allowed': [{
           'IPProtocol': 'tcp',
           'ports': ['2379-2380']
        }],
        'sourceTags': [context.properties['infra_id'] + '-master'],
        'targetTags': [context.properties['infra_id'] + '-master']
     }
  }, {
     'name': context.properties['infra_id'] + '-control-plane',
     'type': 'compute.v1.firewall',
     'properties': {
```

```
'network': context.properties['cluster_network'],
      'allowed': [{
        'IPProtocol': 'tcp',
        'ports': ['10257']
     },{
        'IPProtocol': 'tcp',
        'ports': ['10259']
     },{
        'IPProtocol': 'tcp',
        'ports': ['22623']
     }],
      'sourceTags': [
        context.properties['infra_id'] + '-master',
        context.properties['infra_id'] + '-worker'
     ],
     'targetTags': [context.properties['infra_id'] + '-master']
  }
}, {
  'name': context.properties['infra_id'] + '-internal-network',
  'type': 'compute.v1.firewall',
  'properties': {
     'network': context.properties['cluster_network'],
      'allowed': [{
        'IPProtocol': 'icmp'
     },{
        'IPProtocol': 'tcp',
        'ports': ['22']
     }],
      'sourceRanges': [context.properties['network_cidr']],
      'targetTags': [
        context.properties['infra_id'] + '-master',
        context.properties['infra_id'] + '-worker'
     ]
  }
}, {
  'name': context.properties['infra_id'] + '-internal-cluster',
  'type': 'compute.v1.firewall',
  'properties': {
     'network': context.properties['cluster_network'],
      'allowed': [{
        'IPProtocol': 'udp',
        'ports': ['4789', '6081']
     },{
        'IPProtocol': 'udp',
        'ports': ['500', '4500']
     },{
        'IPProtocol': 'esp',
     },{
        'IPProtocol': 'tcp',
        'ports': ['9000-9999']
     },{
        'IPProtocol': 'udp',
        'ports': ['9000-9999']
     },{
        'IPProtocol': 'tcp',
        'ports': ['10250']
```
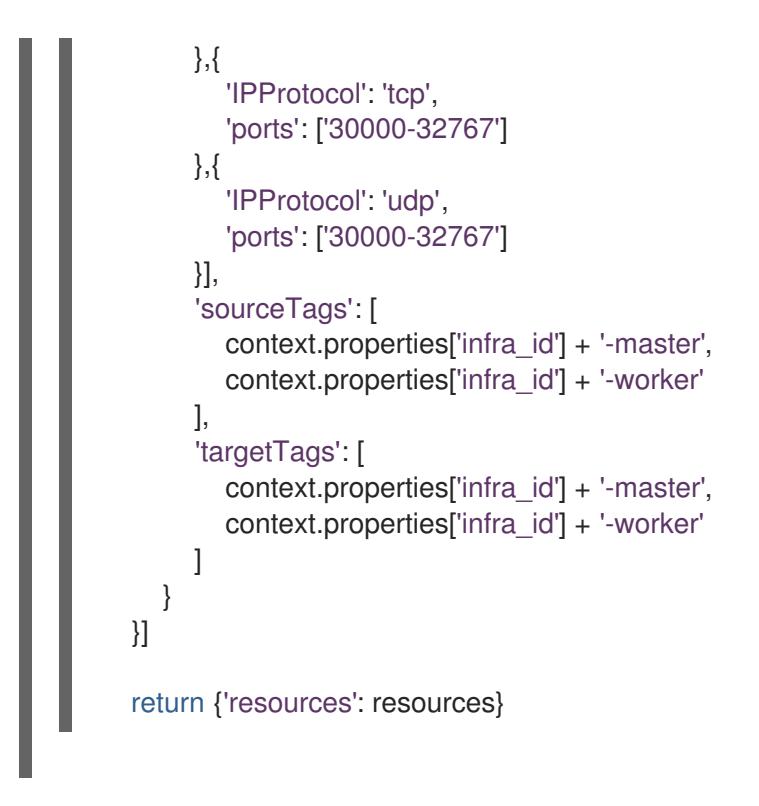

# 9.12.13. 在 GCP 中创建 IAM 角色

您必须在 Google Cloud Platform(GCP)中创建 IAM 角色,供您的 OpenShift Container Platform 集群使 用。创建这些组件的一种方法是修改提供的 Deployment Manager 模板。

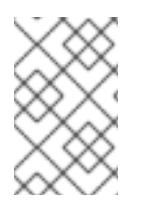

# 注意

如果不使用提供的 Deployment Manager 模板来创建 GCP 基础架构, 您必须检查提供的 信息并手动创建基础架构。如果您的集群没有正确初始化,您可能需要联系红帽支持并提 供您的安装日志。

# 先决条件

- 配置 GCP 帐户。
- 为集群生成 Ignition 配置文件。
- 在 GCP 中创建和配置 VPC 及相关子网。

# 流程

- 1. 复制 IAM 角色的 Deployment Manager 模板一节中的模板, 并将它以 03 iam.py 形式保存到计 算机上。此模板描述了集群所需的 IAM 角色。
- 2. 创建 **03\_iam.yaml** 资源定义文件:

\$ cat <<EOF >03\_iam.yaml imports: - path: 03\_iam.py resources: - name: cluster-iam type: 03\_iam.py

<span id="page-1422-0"></span>properties: infra\_id: '\${INFRA\_ID}' **1** EOF

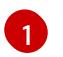

INFRA ID 是 提取步骤 中的 INFRA ID 基础架构名称。

3. 使用 **gcloud** CLI 创建部署:

\$ gcloud deployment-manager deployments create \${INFRA\_ID}-iam --config 03\_iam.yaml

4. 导出 master 服务帐户的变量:

\$ export MASTER\_SERVICE\_ACCOUNT=(`gcloud iam service-accounts list --filter "email~^\${INFRA\_ID}-m@\${PROJECT\_NAME}." --format json | jq -r '.[0].email'`)

5. 导出 worker 服务帐户的变量:

\$ export WORKER\_SERVICE\_ACCOUNT=(`gcloud iam service-accounts list --filter "email~^\${INFRA\_ID}-w@\${PROJECT\_NAME}." --format json | jq -r '.[0].email'`)

- 6. 将安装程序所需的权限分配给托管 control plane 和计算子网的子网的服务帐户:
	- a. 为 master 服务帐户授予托管共享 VPC 的项目 **networkViewer** 角色:

\$ gcloud --account=\${HOST\_PROJECT\_ACCOUNT} --project=\${HOST\_PROJECT} projects add-iam-policy-binding \${HOST\_PROJECT} --member "serviceAccount:\${MASTER\_SERVICE\_ACCOUNT}" --role "roles/compute.networkViewer"

b. 将 **networkUser** 角色授予 control plane 子网的 master 服务帐户:

\$ gcloud --account=\${HOST\_PROJECT\_ACCOUNT} --project=\${HOST\_PROJECT} compute networks subnets add-iam-policy-binding "\${HOST\_PROJECT\_CONTROL\_SUBNET}" --member "serviceAccount:\${MASTER\_SERVICE\_ACCOUNT}" --role "roles/compute.networkUser" --region \${REGION}

c. 将 **networkUser** 角色授予 control plane 子网的 worker 服务帐户:

\$ gcloud --account=\${HOST\_PROJECT\_ACCOUNT} --project=\${HOST\_PROJECT} compute networks subnets add-iam-policy-binding "\${HOST\_PROJECT\_CONTROL\_SUBNET}" --member "serviceAccount:\${WORKER\_SERVICE\_ACCOUNT}" --role "roles/compute.networkUser" --region \${REGION}

d. 将 **networkUser** 角色授予计算子网的 master 服务帐户:

\$ gcloud --account=\${HOST\_PROJECT\_ACCOUNT} --project=\${HOST\_PROJECT} compute networks subnets add-iam-policy-binding "\${HOST\_PROJECT\_COMPUTE\_SUBNET}" --member "serviceAccount:\${MASTER\_SERVICE\_ACCOUNT}" --role "roles/compute.networkUser" --region \${REGION}

e. 将 **networkUser** 角色授予计算子网的 worker 服务帐户:

\$ gcloud --account=\${HOST\_PROJECT\_ACCOUNT} --project=\${HOST\_PROJECT} compute networks subnets add-iam-policy-binding "\${HOST\_PROJECT\_COMPUTE\_SUBNET}" --member "serviceAccount:\${WORKER\_SERVICE\_ACCOUNT}" --role "roles/compute.networkUser" --region \${REGION}

7. 由于 Deployment Manager 的限制, 模板不会创建策略绑定, 因此您必须手动创建它们:

\$ gcloud projects add-iam-policy-binding \${PROJECT\_NAME} --member "serviceAccount:\${MASTER\_SERVICE\_ACCOUNT}" --role "roles/compute.instanceAdmin" \$ gcloud projects add-iam-policy-binding \${PROJECT\_NAME} --member "serviceAccount:\${MASTER\_SERVICE\_ACCOUNT}" --role "roles/compute.networkAdmin" \$ gcloud projects add-iam-policy-binding \${PROJECT\_NAME} --member "serviceAccount:\${MASTER\_SERVICE\_ACCOUNT}" --role "roles/compute.securityAdmin" \$ gcloud projects add-iam-policy-binding \${PROJECT\_NAME} --member "serviceAccount:\${MASTER\_SERVICE\_ACCOUNT}" --role "roles/iam.serviceAccountUser" \$ gcloud projects add-iam-policy-binding \${PROJECT\_NAME} --member "serviceAccount:\${MASTER\_SERVICE\_ACCOUNT}" --role "roles/storage.admin"

\$ gcloud projects add-iam-policy-binding \${PROJECT\_NAME} --member "serviceAccount:\${WORKER\_SERVICE\_ACCOUNT}" --role "roles/compute.viewer" \$ gcloud projects add-iam-policy-binding \${PROJECT\_NAME} --member "serviceAccount:\${WORKER\_SERVICE\_ACCOUNT}" --role "roles/storage.admin"

8. 创建服务帐户密钥并将其存储在本地以供以后使用:

\$ gcloud iam service-accounts keys create service-account-key.json --iamaccount=\${MASTER\_SERVICE\_ACCOUNT}

# 9.12.13.1. IAM 角色的 Deployment Manager 模板

您可以使用以下 Deployment Manager 模板来部署 OpenShift Container Platform 集群所需的 IAM 角 色:

# 例 9.64. **03\_IAM.py** Deployment Manager 模板

def GenerateConfig(context):

```
resources = ['name': context.properties['infra_id'] + '-master-node-sa',
  'type': 'iam.v1.serviceAccount',
  'properties': {
     'accountId': context.properties['infra_id'] + '-m',
     'displayName': context.properties['infra_id'] + '-master-node'
  }
}, {
  'name': context.properties['infra_id'] + '-worker-node-sa',
  'type': 'iam.v1.serviceAccount',
  'properties': {
     'accountId': context.properties['infra_id'] + '-w',
     'displayName': context.properties['infra_id'] + '-worker-node'
  }
```
# }] return {'resources': resources}

# 9.12.14. 为 GCP 基础架构创建 RHCOS 集群镜像

您必须对 OpenShift Container Platform 节点的 Google Cloud Platform(GCP)使用有效的 Red Hat Enterprise Linux CoreOS(RHCOS)镜像。

# 流程

1. 从 RHCOS 镜像镜像页面获取 [RHCOS](https://mirror.openshift.com/pub/openshift-v4/dependencies/rhcos/4.12/) 镜像。

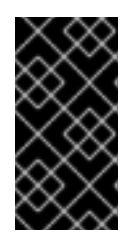

# 重要

RHCOS 镜像可能不会随着 OpenShift Container Platform 的每个发行版本而改 变。您必须下载最高版本的镜像,其版本号应小于或等于您安装的 OpenShift Container Platform 版本。如果可用,请使用与 OpenShift Container Platform 版 本匹配的镜像版本。

文件名包含 OpenShift Container Platform 版本号,格式为 **rhcos-<version>-<arch>-gcp. <arch>.tar.gz**。

2. 创建 Google 存储桶:

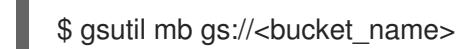

- 
- 3. 将 RHCOS 镜像上传到 Google 存储桶:

\$ gsutil cp <downloaded\_image\_file\_path>/rhcos-<version>-x86\_64-gcp.x86\_64.tar.gz gs://<bucket\_name>

4. 将上传的 RHCOS 镜像位置导出为变量:

\$ export IMAGE\_SOURCE=gs://<bucket\_name>/rhcos-<version>-x86\_64-gcp.x86\_64.tar.gz

5. 创建集群镜像:

\$ gcloud compute images create "\${INFRA\_ID}-rhcos-image" \ --source-uri="\${IMAGE\_SOURCE}"

# 9.12.15. 在 GCP 中创建 bootstrap 机器

您必须在 Google Cloud Platform(GCP)中创建 bootstrap 机器,以便在 OpenShift Container Platform 集群初始化过程中使用。创建此机器的一种方法是修改提供的 Deployment Manager 模板。

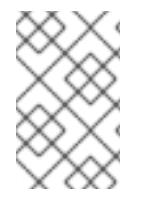

# 注意

如果不使用提供的 Deployment Manager 模板来创建 bootstrap 机器,您必须检查提供的 信息并手动创建基础架构。如果您的集群没有正确初始化,您可能需要联系红帽支持并提 供您的安装日志。

# 先决条件

- 配置 GCP 帐户。  $\bullet$
- 为集群生成 Ignition 配置文件。
- 在 GCP 中创建和配置 VPC 及相关子网。
- 在 GCP 中创建和配置联网与负载均衡器。
- 创建 control plane 和计算角色。
- 确保已安装 pyOpenSSL。

## 流程

- 1. 复制 bootstrap 机器的 Deployment Manager 模板一节中的模板,并将它以 **04\_bootstrap.py** 形式保存到计算机上。此模板描述了集群所需的 bootstrap 机器。
- 2. 导出安装程序所需的 Red Hat Enterprise Linux CoreOS(RHCOS)镜像的位置:

\$ export CLUSTER IMAGE=(`gcloud compute images describe \${INFRA\_ID}-rhcos-image -format json | jq -r .selfLink`)

3. 创建存储桶并上传 **bootstrap.ign** 文件:

\$ gsutil mb gs://\${INFRA\_ID}-bootstrap-ignition

\$ gsutil cp <installation\_directory>/bootstrap.ign gs://\${INFRA\_ID}-bootstrap-ignition/

4. 为 bootstrap 实例创建一个签名的 URL, 用于访问 Ignition 配置。将输出中的 URL 导出为变量:

\$ export BOOTSTRAP\_IGN=`gsutil signurl -d 1h service-account-key.json gs://\${INFRA\_ID} bootstrap-ignition/bootstrap.ign | grep "^gs:" | awk '{print \$5}'`

5. 创建 **04\_bootstrap.yaml** 资源定义文件:

<span id="page-1425-5"></span><span id="page-1425-4"></span><span id="page-1425-3"></span><span id="page-1425-2"></span><span id="page-1425-1"></span><span id="page-1425-0"></span>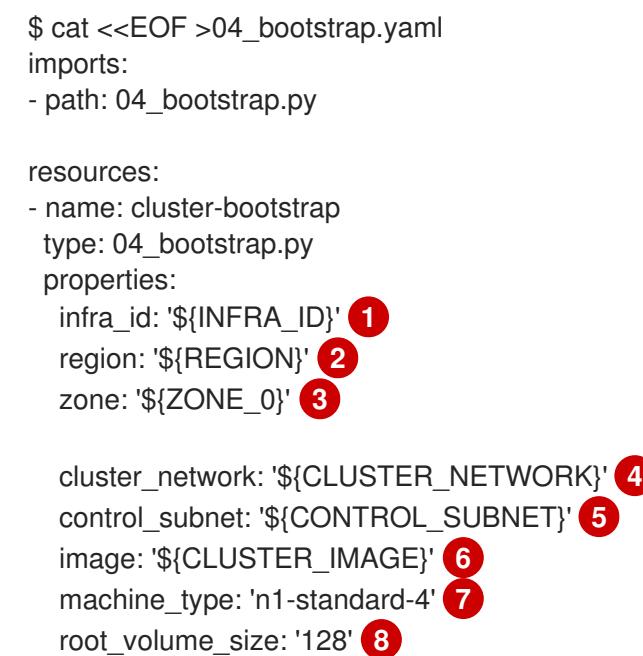

<span id="page-1426-2"></span><span id="page-1426-1"></span><span id="page-1426-0"></span>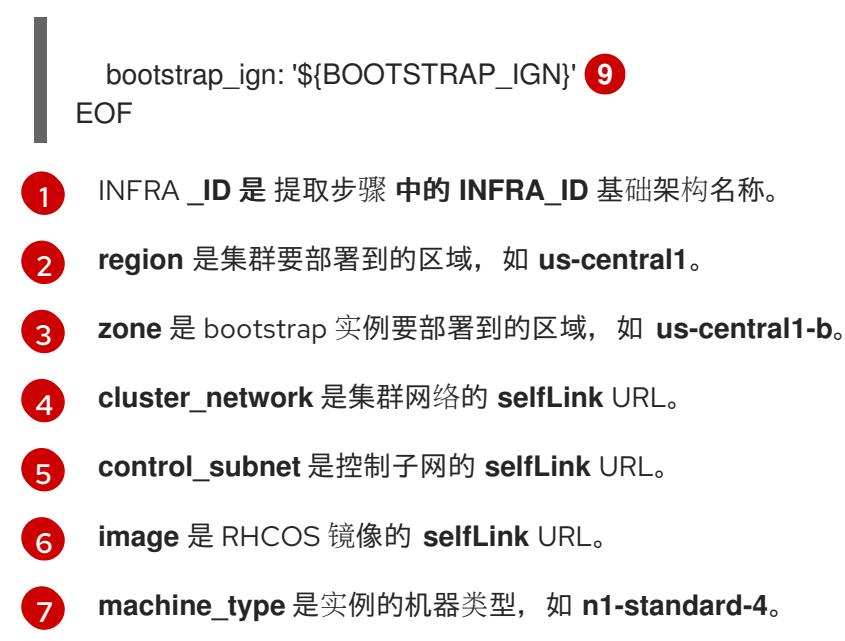

[8](#page-1426-1) **root\_volume\_size** 是 bootstrap 计算机的引导磁盘大小。

- $\mathsf{G}$ **bootstrap\_ign** 是创建签名 URL 时的 URL 输出。
- 6. 使用 **gcloud** CLI 创建部署:

\$ gcloud deployment-manager deployments create \${INFRA\_ID}-bootstrap --config 04\_bootstrap.yaml

7. 将 bootstrap 实例添加到内部负载均衡器实例组中:

\$ gcloud compute instance-groups unmanaged add-instances \${INFRA\_ID}-bootstrap-ig - zone=\${ZONE\_0} --instances=\${INFRA\_ID}-bootstrap

8. 将 bootstrap 实例组添加到内部负载均衡器后端服务中:

\$ gcloud compute backend-services add-backend \${INFRA\_ID}-api-internal-backend-service --region=\${REGION} --instance-group=\${INFRA\_ID}-bootstrap-ig --instance-groupzone=\${ZONE\_0}

# 9.12.15.1. bootstrap 机器的 Deployment Manager 模板

您可以使用以下 Deployment Manager 模板来部署 OpenShift Container Platform 集群所需的 bootstrap 机器:

# 例 9.65. **04\_bootstrap.py** Deployment Manager 模板

def GenerateConfig(context):

```
resources = ['name': context.properties['infra_id'] + '-bootstrap-public-ip',
  'type': 'compute.v1.address',
  'properties': {
     'region': context.properties['region']
  }
}, {
```

```
'name': context.properties['infra_id'] + '-bootstrap',
     'type': 'compute.v1.instance',
     'properties': {
        'disks': [{
           'autoDelete': True,
          'boot': True,
          'initializeParams': {
             'diskSizeGb': context.properties['root_volume_size'],
             'sourceImage': context.properties['image']
          }
        }],
        'machineType': 'zones/' + context.properties['zone'] + '/machineTypes/' +
context.properties['machine_type'],
        'metadata': {
          'items': [{
             'key': 'user-data',
             'value': '{"ignition":{"config":{"replace":{"source":"' + context.properties['bootstrap_ign']
+ '"}},"version":"3.2.0"}}',
          }]
        },
        'networkInterfaces': [{
          'subnetwork': context.properties['control_subnet'],
          'accessConfigs': [{
             'natIP': '$(ref.' + context.properties['infra_id'] + '-bootstrap-public-ip.address)'
          }]
        }],
        'tags': {
          'items': [
             context.properties['infra_id'] + '-master',
             context.properties['infra_id'] + '-bootstrap'
          \mathbf{I}},
        'zone': context.properties['zone']
     }
  }, {
     'name': context.properties['infra_id'] + '-bootstrap-ig',
     'type': 'compute.v1.instanceGroup',
     'properties': {
        'namedPorts': [
          {
             'name': 'ignition',
             'port': 22623
          }, {
             'name': 'https',
             'port': 6443
          }
        ],
        'network': context.properties['cluster_network'],
        'zone': context.properties['zone']
     }
  }]
  return {'resources': resources}
```
# 9.12.16. 在 GCP 中创建 control plane 机器

您必须在 Google Cloud Platform(GCP)中创建 control plane 机器,供您的集群使用。创建这些机器的一 种方法是修改提供的 Deployment Manager 模板。

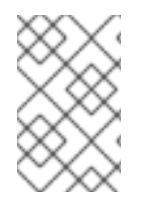

# 注意

如果不使用提供的 Deployment Manager 模板来创建 control plane 机器,您必须检查提供 的信息并手动创建基础架构。如果您的集群没有正确初始化,您可能需要联系红帽支持并 提供您的安装日志。

## 先决条件

- 配置 GCP 帐户。  $\bullet$
- 为集群生成 Ignition 配置文件。
- 在 GCP 中创建和配置 VPC 及相关子网。
- 在 GCP 中创建和配置联网与负载均衡器。
- 创建 control plane 和计算角色。
- 创建 bootstrap 机器。  $\bullet$

#### 流程

- 1. 复制 control plane 机器的 Deployment Manager 模板一节中的模板, 并将它以 **05\_control\_plane.py** 形式保存到计算机上。此模板描述了集群所需的 control plane 机器。
- 2. 导出资源定义所需的以下变量:

\$ export MASTER\_IGNITION=`cat <installation\_directory>/master.ign`

3. 创建 **05\_control\_plane.yaml** 资源定义文件:

<span id="page-1428-3"></span><span id="page-1428-2"></span><span id="page-1428-1"></span><span id="page-1428-0"></span>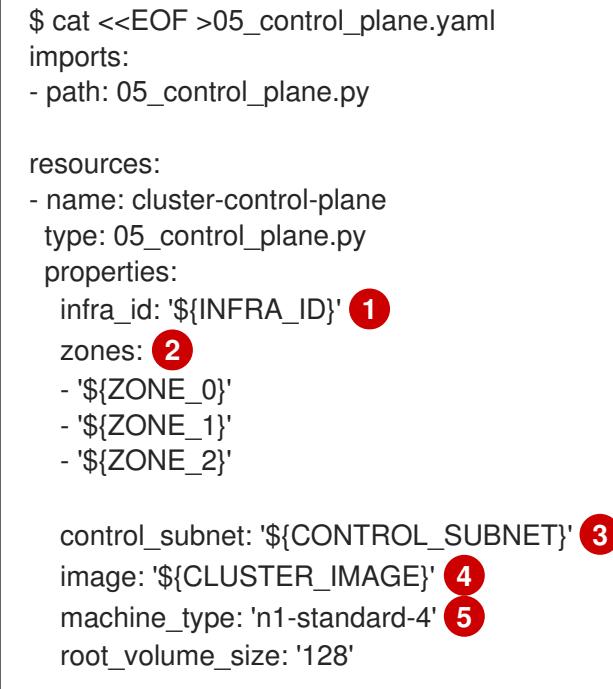

<span id="page-1429-2"></span><span id="page-1429-1"></span><span id="page-1429-0"></span>[1](#page-1428-0) [2](#page-1428-1) [3](#page-1428-2) INFRA **\_ID** 是 提取步骤 中的 **INFRA\_ID** 基础架构名称。 **zones** 是 control plane 实例要部署到的区域,如 **us-central1-a**、**us-central1-b** 和 **uscentral1-c**。 **control\_subnet** 是控制子网的 **selfLink** URL。 service\_account\_email: '\${MASTER\_SERVICE\_ACCOUNT}' **6** ignition: '\${MASTER\_IGNITION}' **7** EOF

[4](#page-1428-3) **image** 是 RHCOS 镜像的 **selfLink** URL。

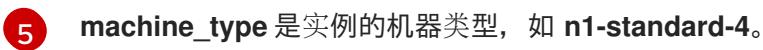

[6](#page-1429-1) **service\_account\_email** 是您创建的 master 服务帐户的电子邮件地址。

**Ignition** 是 **master.ign** 文件的内容。

4. 使用 **gcloud** CLI 创建部署:

[7](#page-1429-2)

\$ gcloud deployment-manager deployments create \${INFRA\_ID}-control-plane --config 05\_control\_plane.yaml

- 5. 由于 Deployment Manager 的限制, 模板无法管理负载均衡器成员资格, 因此您必须手动添加 control plane 机器。
	- 运行以下命令,将 control plane 机器添加到适当的实例组中:

\$ gcloud compute instance-groups unmanaged add-instances \${INFRA\_ID}-master- \${ZONE\_0}-ig --zone=\${ZONE\_0} --instances=\${INFRA\_ID}-master-0

\$ gcloud compute instance-groups unmanaged add-instances \${INFRA\_ID}-master- \${ZONE\_1}-ig --zone=\${ZONE\_1} --instances=\${INFRA\_ID}-master-1

\$ gcloud compute instance-groups unmanaged add-instances \${INFRA\_ID}-master- \${ZONE\_2}-ig --zone=\${ZONE\_2} --instances=\${INFRA\_ID}-master-2

● 对于外部集群,还必须运行以下命令将 control plane 机器添加到目标池中:

\$ gcloud compute target-pools add-instances \${INFRA\_ID}-api-target-pool --instanceszone="\${ZONE\_0}" --instances=\${INFRA\_ID}-master-0

\$ gcloud compute target-pools add-instances \${INFRA\_ID}-api-target-pool --instanceszone="\${ZONE\_1}" --instances=\${INFRA\_ID}-master-1

\$ gcloud compute target-pools add-instances \${INFRA\_ID}-api-target-pool --instanceszone="\${ZONE\_2}" --instances=\${INFRA\_ID}-master-2

# 9.12.16.1. control plane 机器的 Deployment Manager 模板

您可以使用以下 Deployment Manager 模板来部署 OpenShift Container Platform 集群所需的 control plane 机器:

```
例 9.66. 05_control_plane.py Deployment Manager 模板
   def GenerateConfig(context):
      resources = [{
        'name': context.properties['infra_id'] + '-master-0',
        'type': 'compute.v1.instance',
        'properties': {
           'disks': [{
              'autoDelete': True,
              'boot': True,
              'initializeParams': {
                'diskSizeGb': context.properties['root_volume_size'],
                'diskType': 'zones/' + context.properties['zones'][0] + '/diskTypes/pd-ssd',
                'sourceImage': context.properties['image']
             }
           }],
           'machineType': 'zones/' + context.properties['zones'][0] + '/machineTypes/' +
   context.properties['machine_type'],
           'metadata': {
              'items': [{
                'key': 'user-data',
                'value': context.properties['ignition']
             }]
           },
           'networkInterfaces': [{
              'subnetwork': context.properties['control_subnet']
           }],
           'serviceAccounts': [{
              'email': context.properties['service_account_email'],
              'scopes': ['https://www.googleapis.com/auth/cloud-platform']
           }],
           'tags': {
              'items': [
                context.properties['infra_id'] + '-master',
             ]
           },
           'zone': context.properties['zones'][0]
        }
      }, {
        'name': context.properties['infra_id'] + '-master-1',
        'type': 'compute.v1.instance',
        'properties': {
           'disks': [{
              'autoDelete': True,
              'boot': True,
              'initializeParams': {
                'diskSizeGb': context.properties['root_volume_size'],
                'diskType': 'zones/' + context.properties['zones'][1] + '/diskTypes/pd-ssd',
                'sourceImage': context.properties['image']
             }
           }],
           'machineType': 'zones/' + context.properties['zones'][1] + '/machineTypes/' +
```

```
context.properties['machine_type'],
        'metadata': {
          'items': [{
             'key': 'user-data',
             'value': context.properties['ignition']
          }]
        },
        'networkInterfaces': [{
          'subnetwork': context.properties['control_subnet']
        }],
        'serviceAccounts': [{
          'email': context.properties['service_account_email'],
          'scopes': ['https://www.googleapis.com/auth/cloud-platform']
        }],
        'tags': {
          'items': [
             context.properties['infra_id'] + '-master',
          ]
        },
        'zone': context.properties['zones'][1]
     }
  }, {
     'name': context.properties['infra_id'] + '-master-2',
     'type': 'compute.v1.instance',
     'properties': {
        'disks': [{
          'autoDelete': True,
          'boot': True,
          'initializeParams': {
             'diskSizeGb': context.properties['root_volume_size'],
             'diskType': 'zones/' + context.properties['zones'][2] + '/diskTypes/pd-ssd',
             'sourceImage': context.properties['image']
          }
        }],
        'machineType': 'zones/' + context.properties['zones'][2] + '/machineTypes/' +
context.properties['machine_type'],
        'metadata': {
          'items': [{
             'key': 'user-data',
             'value': context.properties['ignition']
          }]
        },
        'networkInterfaces': [{
          'subnetwork': context.properties['control_subnet']
        }],
        'serviceAccounts': [{
          'email': context.properties['service_account_email'],
          'scopes': ['https://www.googleapis.com/auth/cloud-platform']
        }],
        'tags': {
          'items': [
             context.properties['infra_id'] + '-master',
          ]
        },
        'zone': context.properties['zones'][2]
     }
```
# }] return {'resources': resources}

# 9.12.17. 等待 bootstrap 完成并删除 GCP 中的 bootstrap 资源

在 Google Cloud Platform(GCP)中创建所有所需的基础架构后,请等待您通过安装程序生成的 Ignition 配置文件所置备的机器上完成 bootstrap 过程。

# 先决条件

- 配置 GCP 帐户。
- 为集群生成 Ignition 配置文件。
- 在 GCP 中创建和配置 VPC 及相关子网。
- 在 GCP 中创建和配置联网与负载均衡器。
- 创建 control plane 和计算角色。
- 创建 bootstrap 机器。
- 创建 control plane 机器。

## 流程

- <span id="page-1432-0"></span>1. 进入包含安装程序的目录并运行以下命令:
	- \$ ./openshift-install wait-for bootstrap-complete --dir <installation\_directory> \ **1** --log-level info **2**

<span id="page-1432-1"></span>[1](#page-1432-0) 对于 <installation\_directory>, 请指定安装文件保存到的目录的路径。

 $\mathcal{P}$ 要查看不同的安装详情,请指定 **warn**、**debug** 或 **error**,而不是 **info**。

如果命令退出时没有 FATAL 警告, 则您的生产环境 control plane 已被初始化。

2. 删除 bootstrap 资源:

\$ gcloud compute backend-services remove-backend \${INFRA\_ID}-api-internal-backendservice --region=\${REGION} --instance-group=\${INFRA\_ID}-bootstrap-ig --instance-groupzone=\${ZONE\_0}

\$ gsutil rm gs://\${INFRA\_ID}-bootstrap-ignition/bootstrap.ign

\$ gsutil rb gs://\${INFRA\_ID}-bootstrap-ignition

\$ gcloud deployment-manager deployments delete \${INFRA\_ID}-bootstrap

# 9.12.18. 在 GCP 中创建额外的 worker 机器

您可以通过分散启动各个实例或利用集群外自动化流程(如自动扩展组), 在 Google Cloud Platform(GCP)中为您的集群创建 worker 机器。您还可以利用 OpenShift Container Platform 中的内置 集群扩展机制和机器 API。

在本例中,您要使用 Deployment Manager 模板手动启动一个实例。通过在 文件中包括类型为 **06\_worker.py** 的其他资源,即可启动其他实例。

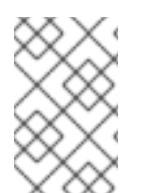

# 注意

如果不使用提供的 Deployment Manager 模板来创建 worker 机器, 您必须检查提供的信息 并手动创建基础架构。如果您的集群没有正确初始化,您可能需要联系红帽支持并提供您 的安装日志。

## 先决条件

- 配置 GCP 帐户。
- 为集群生成 Ignition 配置文件。
- 在 GCP 中创建和配置 VPC 及相关子网。
- 在 GCP 中创建和配置联网与负载均衡器。
- 创建 control plane 和计算角色。
- 创建 bootstrap 机器。
- 创建 control plane 机器。

## 流程

- 1. 复制 worker 机器的 Deployment Manager 模板一节中的模板,并将它以 **06\_worker.py** 形式保 存到计算机上。此模板描述了集群所需的 worker 机器。
- 2. 导出资源定义使用的变量。
	- a. 导出托管计算机器的子网:

\$ export COMPUTE\_SUBNET=(`gcloud compute networks subnets describe \${HOST\_PROJECT\_COMPUTE\_SUBNET} --region=\${REGION} --project \${HOST\_PROJECT} --account \${HOST\_PROJECT\_ACCOUNT} --format json | jq -r .selfLink`)

b. 为您的服务帐户导出电子邮件地址:

\$ export WORKER\_SERVICE\_ACCOUNT=(`gcloud iam service-accounts list --filter "email~^\${INFRA\_ID}-w@\${PROJECT\_NAME}." --format json | jq -r '.[0].email'`)

c. 导出计算机器 Ignition 配置文件的位置:

\$ export WORKER\_IGNITION=`cat <installation\_directory>/worker.ign`

3. 创建 **06\_worker.yaml** 资源定义文件:

<span id="page-1434-13"></span><span id="page-1434-11"></span><span id="page-1434-9"></span><span id="page-1434-8"></span><span id="page-1434-7"></span><span id="page-1434-6"></span><span id="page-1434-5"></span><span id="page-1434-4"></span><span id="page-1434-3"></span><span id="page-1434-2"></span><span id="page-1434-1"></span><span id="page-1434-0"></span>[1](#page-1434-0) [2](#page-1434-1) [9](#page-1434-2) INFRA **\_ID** 是 提取步骤 中的 **INFRA\_ID** 基础架构名称。 <mark>[3](#page-1434-3) [10](#page-1434-4)</mark>zone 是 worker 机器要部署到的区域,如 **us-central1-a**。 [4](#page-1434-5) [11](#page-1434-6) **compute\_subnet** 是计算子网的 **selfLink** URL。 [5](#page-1434-7) [12](#page-1434-8) **image** 是 RHCOS 镜像的 **selfLink** URL。<sup>1</sup> [6](#page-1434-9) [13](#page-1434-10) **machine\_type** 是实例的机器类型,如 **n1-standard-4**。 [7](#page-1434-11).[14](#page-1434-12)<mark>service\_account\_email</mark> 是您创建的 worker 服务帐户的电子邮件地址。 [8](#page-1434-13) [15](#page-1434-14) **Ignition** 是 **worker.ign** 文件的内容。 **name** 是 worker 机器的名称, 如 worker-0。 \$ cat <<EOF >06\_worker.yaml imports: - path: 06\_worker.py resources: - name: 'worker-0' **1** type: 06\_worker.py properties: infra\_id: '\${INFRA\_ID}' **2** zone: '\${ZONE\_0}' **3** compute\_subnet: '\${COMPUTE\_SUBNET}' **4** image: '\${CLUSTER\_IMAGE}' **5** machine\_type: 'n1-standard-4' **6** root\_volume\_size: '128' service\_account\_email: '\${WORKER\_SERVICE\_ACCOUNT}' **7** ignition: '\${WORKER\_IGNITION}' **8** - name: 'worker-1' type: 06\_worker.py properties: infra\_id: '\${INFRA\_ID}' **9** zone: '\${ZONE\_1}' **10** compute\_subnet: '\${COMPUTE\_SUBNET}' **11** image: '\${CLUSTER\_IMAGE}' **12** machine\_type: 'n1-standard-4' **13** root\_volume\_size: '128' service\_account\_email: '\${WORKER\_SERVICE\_ACCOUNT}' <sup>14</sup> ignition: '\${WORKER\_IGNITION}' **15** EOF

- <span id="page-1434-14"></span><span id="page-1434-12"></span><span id="page-1434-10"></span>4. 可选:如果要启动更多实例,请在 **06\_worker.yaml** 资源定义文件中包含类型为 **06\_worker.py** 的其他资源。
- 5. 使用 **gcloud** CLI 创建部署:

\$ gcloud deployment-manager deployments create \${INFRA\_ID}-worker --config 06\_worker.yaml

- 1. 要使用 GCP Marketplace 镜像, 请指定要使用的功能:
	- OpenShift Container Platform: **https://www.googleapis.com/compute/v1/projects/redhat-marketplacepublic/global/images/redhat-coreos-ocp-48-x86-64-202210040145**
	- OpenShift Platform Plus: **https://www.googleapis.com/compute/v1/projects/redhatmarketplace-public/global/images/redhat-coreos-opp-48-x86-64-202206140145**
	- OpenShift Kubernetes Engine: **https://www.googleapis.com/compute/v1/projects/redhat-marketplacepublic/global/images/redhat-coreos-oke-48-x86-64-202206140145**

#### 9.12.18.1. worker 机器的 Deployment Manager 模板

您可以使用以下 Deployment Manager 模板来部署 OpenShift Container Platform 集群所需的 worker 机 器:

```
例 9.67. 06_worker.py Deployment Manager 模板
   def GenerateConfig(context):
      resources = \sqrt{ }'name': context.properties['infra_id'] + '-' + context.env['name'],
        'type': 'compute.v1.instance',
        'properties': {
           'disks': [{
              'autoDelete': True,
              'boot': True,
              'initializeParams': {
                 'diskSizeGb': context.properties['root_volume_size'],
                'sourceImage': context.properties['image']
              }
           }],
           'machineType': 'zones/' + context.properties['zone'] + '/machineTypes/' +
   context.properties['machine_type'],
           'metadata': {
              'items': [{
                'key': 'user-data',
                'value': context.properties['ignition']
             }]
           },
           'networkInterfaces': [{
              'subnetwork': context.properties['compute_subnet']
           }],
           'serviceAccounts': [{
              'email': context.properties['service_account_email'],
              'scopes': ['https://www.googleapis.com/auth/cloud-platform']
           }],
           'tags': {
              'items': [
                context.properties['infra_id'] + '-worker',
              ]
           },
           'zone': context.properties['zone']
         }
```
# }] return {'resources': resources}

# 9.12.19. 通过下载二进制文件安装 OpenShift CLI

您可以安装 OpenShift CLI(**oc**)来使用命令行界面与 OpenShift Container Platform 进行交互。您可以在 Linux、Windows 或 macOS 上安装 **oc**。

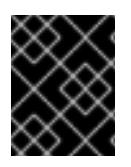

# 重要

如果安装了旧版本的 **oc**,则无法使用 OpenShift Container Platform 4.12 中的所有命令。 下载并安装新版本的 **oc**。

## 在 Linux 上安装 OpenShift CLI

您可以按照以下流程在 Linux 上安装 OpenShift CLI(**oc**)二进制文件。

## 流程

- 1. 导航到红帽客户门户网站上的 [OpenShift](https://access.redhat.com/downloads/content/290) Container Platform 下载页面。
- 2. 从 产品变体 下拉列表中选择架构。
- 3. 从 版本 下拉列表中选择适当的版本。
- 4. 点 OpenShift v4.12 Linux Client 条目旁的 Download Now 来保存文件。
- 5. 解包存档:
	- \$ tar xvf <file>
- 6. 将 **oc** 二进制文件放到 **PATH** 中的目录中。 要查看您的 **PATH**,请执行以下命令:

\$ echo \$PATH

## 验证

● 安装 OpenShift CLI 后, 可以使用 oc 命令:

\$ oc <command>

## 在 Windows 上安装 OpenShift CLI

您可以按照以下流程在 Windows 上安装 OpenShift CLI(**oc**)二进制文件。

# 流程

- 1. 导航到红帽客户门户网站上的 [OpenShift](https://access.redhat.com/downloads/content/290) Container Platform 下载页面。
- 2. 从 版本 下拉列表中选择适当的版本。
- 3. 点 OpenShift v4.12 Windows Client 条目旁的 Download Now 来保存文件。
- 4. 使用 ZIP 程序解压存档。
- 5. 将 **oc** 二进制文件移到 **PATH** 中的目录中。 要查看您的 PATH, 请打开命令提示并执行以下命令:

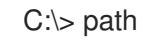

## 验证

● 安装 OpenShift CLI 后, 可以使用 oc 命令:

C:\> oc <command>

在 macOS 上安装 OpenShift CLI 您可以按照以下流程在 macOS 上安装 OpenShift CLI(**oc**)二进制文件。

## 流程

- 1. 导航到红帽客户门户网站上的 [OpenShift](https://access.redhat.com/downloads/content/290) Container Platform 下载页面。
- 2. 从 版本 下拉列表中选择适当的版本。
- 3. 点 OpenShift v4.12 macOS Client条目旁的 Download Now 来保存文件。

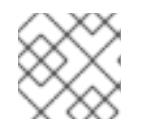

注意

对于 macOS arm64, 请选择 OpenShift v4.12 macOS arm64 Client条目。

- 4. 解包和解压存档。
- 5. 将 **oc** 二进制文件移到 PATH 的目录中。 要查看您的 PATH, 请打开终端并执行以下命令:

\$ echo \$PATH

#### 验证

● 安装 OpenShift CLI 后, 可以使用 oc 命令:

\$ oc <command>

# 9.12.20. 使用 CLI 登录集群

您可以通过导出集群 **kubeconfig** 文件,以默认系统用户身份登录集群。**kubeconfig** 文件包含有关集群 的信息, 供 CLI 用于将客户端连接到正确的集群和 API 服务器。该文件特定于集群, 在 OpenShift Container Platform 安装过程中创建。

## 先决条件

- 已部署 OpenShift Container Platform 集群。
- 已安装 **oc** CLI。

#### 流程

1. 导出 **kubeadmin** 凭证:

<span id="page-1438-0"></span>\$ export KUBECONFIG=<installation\_directory>/auth/kubeconfig **1**

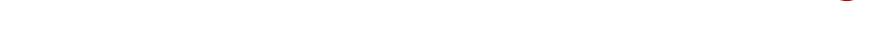

对于 <installation\_directory>, 请指定安装文件保存到的目录的路径。

2. 验证您可以使用导出的配置成功运行 **oc** 命令:

\$ oc whoami

输出示例

 $^{-1}$  $^{-1}$  $^{-1}$ 

system:admin

## 9.12.21. 批准机器的证书签名请求

当您将机器添加到集群时,会为您添加的每台机器生成两个待处理证书签名请求(CSR)。您必须确认这些 CSR 已获得批准,或根据需要自行批准。必须首先批准客户端请求,然后批准服务器请求。

#### 先决条件

● 您已将机器添加到集群中。

#### 流程

1. 确认集群可以识别这些机器:

\$ oc get nodes

输出示例

NAME STATUS ROLES AGE VERSION master-0 Ready master 63m v1.25.0 master-1 Ready master 63m v1.25.0 master-2 Ready master 64m v1.25.0

输出中列出了您创建的所有机器。

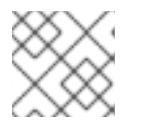

#### 注意

在有些 CSR 被批准前, 前面的输出可能不包括计算节点(也称为 worker 节点)。

2. 检查待处理的 CSR,并确保添加到集群中的每台机器都有 **Pending** 或 **Approved** 状态的客户端 请求:

\$ oc get csr

输出示例

NAME AGE REQUESTOR CONDITION csr-8b2br 15m system:serviceaccount:openshift-machine-config-operator:nodebootstrapper Pending csr-8vnps 15m system:serviceaccount:openshift-machine-config-operator:nodebootstrapper Pending ...

在本例中, 两台机器加入集群。您可能会在列表中看到更多已批准的 CSR。

3. 如果 CSR 没有获得批准,在您添加的机器的所有待处理 CSR 都处于 Pending 状态 后,请批准 集群机器的 CSR:

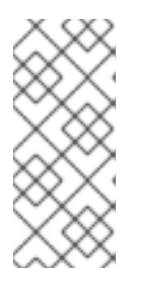

# 注意

由于 CSR 会自动轮转,因此请在将机器添加到集群后一小时内批准您的 CSR。如 果没有在一小时内批准它们,证书将会轮转,每个节点会存在多个证书。您必须批 准所有这些证书。批准客户端 CSR 后, Kubelet 为服务证书创建一个二级 CSR. 这需要手动批准。然后,如果 Kubelet 请求具有相同参数的新证书,则后续提供证 书续订请求由 **machine-approver** 自动批准。

## 注意

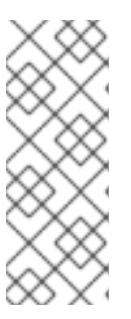

对于在未启用机器 API 的平台上运行的集群,如裸机和其他用户置备的基础架构, 您必须实施一种方法来自动批准 kubelet 提供证书请求(CSR)。如果没有批准请 求,则 **oc exec**、oc**rsh** 和 **oc logs** 命令将无法成功,因为 API 服务器连接到 kubelet 时需要服务证书。与 Kubelet 端点联系的任何操作都需要此证书批准。该 方法必须监视新的 CSR,确认 CSR 由 system: **node** 或 **system:admin** 组中的 **node-bootstrapper** 服务帐户提交,并确认节点的身份。

要单独批准,请对每个有效的 CSR 运行以下命令:

\$ oc adm certificate approve <csr\_name> 1

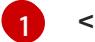

<span id="page-1439-0"></span>**<csr\_name>** 是当前 CSR 列表中 CSR 的名称。

要批准所有待处理的 CSR,请运行以下命令:

\$ oc get csr -o go-template='{{range .items}}{{if not .status}}{{.metadata.name}}{{"\n"}} {{end}}{{end}}' | xargs --no-run-if-empty oc adm certificate approve

#### 注意

在有些 CSR 被批准前,一些 Operator 可能无法使用。

4. 现在,您的客户端请求已被批准,您必须查看添加到集群中的每台机器的服务器请求:

oc get csr

## 输出示例

NAME AGE REQUESTOR CONDITION
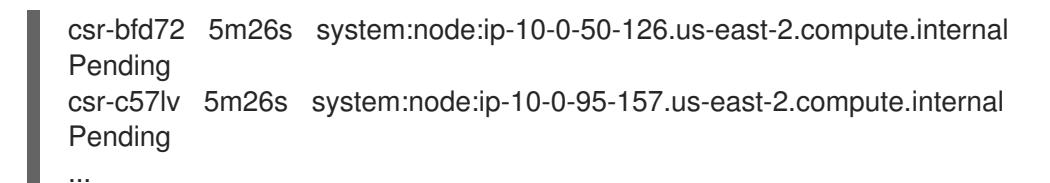

- 5. 如果剩余的 CSR 没有被批准, 且处于 Pending 状态, 请批准集群机器的 CSR :
	- 要单独批准,请对每个有效的 CSR 运行以下命令:

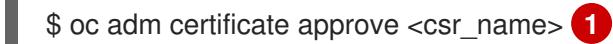

[1](#page-1440-0)

<span id="page-1440-0"></span>**<csr\_name>** 是当前 CSR 列表中 CSR 的名称。

要批准所有待处理的 CSR, 请运行以下命令:

\$ oc get csr -o go-template='{{range .items}}{{if not .status}}{{.metadata.name}}{{"\n"}} {{end}}{{end}}' | xargs oc adm certificate approve

6. 批准所有客户端和服务器 CSR 后,机器将 处于 **Ready** 状态。运行以下命令验证:

\$ oc get nodes

输出示例

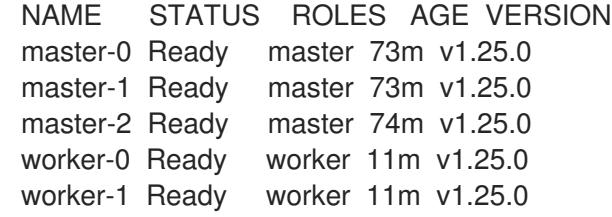

# 注意

批准服务器 CSR 后可能需要几分钟时间让机器过渡到 **Ready** 状态。

## 其他信息

● 如需有关 CSR 的更多信息, 请参阅 [证书签](https://kubernetes.io/docs/reference/access-authn-authz/certificate-signing-requests/)名请求。

# 9.12.22. 添加入口 DNS 记录

创建 Kubernetes 清单并生成 Ignition 配置时, DNS 区配置会被删除。您必须手动创建指向入口负载均衡 器的 DNS 记录。您可以创建一个通配符 **\*.apps.{baseDomain}.** 或特定的记录。您可以根据要求使用 A、CNAME 和其他记录。

## 先决条件

- 配置 GCP 帐户。
- 在创建 Kubernetes 清单并生成 Ignition 配置时, 删除 DNS 区配置。
- 在 GCP 中创建和配置 VPC 及相关子网。
- 在 GCP 中创建和配置联网与负载均衡器。
- 创建 control plane 和计算角色。
- 创建 bootstrap 机器。
- 创建 control plane 机器。
- 创建 worker 机器。

## 流程

1. 等待入口路由器创建负载均衡器并填充 **EXTERNAL-IP** 字段:

\$ oc -n openshift-ingress get service router-default

## 输出示例

NAME TYPE CLUSTER-IP EXTERNAL-IP PORT(S) AGE router-default LoadBalancer 172.30.18.154 35.233.157.184 80:32288/TCP,443:31215/TCP 98

- 2. 在您的区中添加 A 记录:
	- 使用 A 记录:
		- i. 导出路由器 IP 地址的变量:

\$ export ROUTER\_IP=`oc -n openshift-ingress get service router-default --noheaders | awk '{print \$4}'`

ii. 在私有区中添加 A 记录:

```
$ if [ -f transaction.yaml ]; then rm transaction.yaml; fi
$ gcloud dns record-sets transaction start --zone ${INFRA_ID}-private-zone --project
${HOST_PROJECT} --account ${HOST_PROJECT_ACCOUNT}
$ gcloud dns record-sets transaction add ${ROUTER_IP} --name
\*.apps.${CLUSTER_NAME}.${BASE_DOMAIN}. --ttl 300 --type A --zone
${INFRA_ID}-private-zone --project ${HOST_PROJECT} --account
${HOST_PROJECT_ACCOUNT}
$ gcloud dns record-sets transaction execute --zone ${INFRA_ID}-private-zone --
project ${HOST_PROJECT} --account ${HOST_PROJECT_ACCOUNT}
```
iii. 对于外部集群, 还要在公共区中添加 A 记录:

\$ if [ -f transaction.yaml ]; then rm transaction.yaml; fi \$ gcloud dns record-sets transaction start --zone \${BASE\_DOMAIN\_ZONE\_NAME} - -project \${HOST\_PROJECT} --account \${HOST\_PROJECT\_ACCOUNT} \$ gcloud dns record-sets transaction add \${ROUTER\_IP} --name \\*.apps.\${CLUSTER\_NAME}.\${BASE\_DOMAIN}. --ttl 300 --type A --zone \${BASE\_DOMAIN\_ZONE\_NAME} --project \${HOST\_PROJECT} --account \${HOST\_PROJECT\_ACCOUNT}

\$ gcloud dns record-sets transaction execute --zone \${BASE\_DOMAIN\_ZONE\_NAME} --project \${HOST\_PROJECT} --account \${HOST\_PROJECT\_ACCOUNT}

要添加特定域而不使用通配符,请为集群的每个当前路由创建条目:

\$ oc get --all-namespaces -o jsonpath='{range .items[\*]}{range .status.ingress[\*]}{.host} {"\n"}{end}{end}' routes

输出示例

oauth-openshift.apps.your.cluster.domain.example.com console-openshift-console.apps.your.cluster.domain.example.com downloads-openshift-console.apps.your.cluster.domain.example.com alertmanager-main-openshift-monitoring.apps.your.cluster.domain.example.com prometheus-k8s-openshift-monitoring.apps.your.cluster.domain.example.com

#### 9.12.23. 添加入口防火墙规则

集群需要几个防火墙规则。如果不使用共享 VPC, 则由 Ingress 控制器通过 GCP 云供应商创建这些规 则。使用共享 VPC 时,您可以立即为所有服务创建集群范围的防火墙规则,或者在集群请求访问时根据 事件创建每个规则。当集群请求访问时,通过创建每个规则,您需要准确了解哪些防火墙规则。通过创建 集群范围的防火墙规则,您可以在多个集群中应用相同的规则。

如果您选择基于事件创建每个规则,则必须在置备集群后创建防火墙规则,并在控制台通知您缺少规则时 在集群生命周期中创建防火墙规则。此时会显示类似以下事件的事件,您必须添加所需的防火墙规则:

\$ oc get events -n openshift-ingress --field-selector="reason=LoadBalancerManualChange"

#### 输出示例

Firewall change required by security admin: `gcloud compute firewall-rules create k8s-fwa26e631036a3f46cba28f8df67266d55 --network example-network --description " {\"kubernetes.io/service-name\":\"openshift-ingress/router-default\", \"kubernetes.io/serviceip\":\"35.237.236.234\"}\" --allow tcp:443,tcp:80 --source-ranges 0.0.0.0/0 --target-tags exampl-fqzq7 master,exampl-fqzq7-worker --project example-project`

如果您在创建这些基于规则的事件时遇到问题,您可以在集群运行时配置集群范围的防火墙规则。

#### 9.12.23.1. 在 GCP 中为共享 VPC 创建集群范围的防火墙规则

您可以创建集群范围的防火墙规则,以允许 OpenShift Container Platform 集群所需的访问。

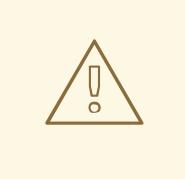

警告

如果您没有选择基于集群事件创建防火墙规则,您必须创建集群范围的防火墙规则。

- 您导出了部署集群所需的 Deployment Manager 模板所需的变量。
- 您在集群所需的 GCP 中创建了网络和负载均衡组件。

#### 流程

1. 添加单个防火墙规则, 以允许 Google Cloud Engine 健康检查访问所有服务。此规则可让入口负 载均衡器决定其实例的健康状况。

\$ gcloud compute firewall-rules create --allow='tcp:30000-32767,udp:30000-32767' - network="\${CLUSTER\_NETWORK}" --sourceranges='130.211.0.0/22,35.191.0.0/16,209.85.152.0/22,209.85.204.0/22' --targettags="\${INFRA\_ID}-master,\${INFRA\_ID}-worker" \${INFRA\_ID}-ingress-hc - account=\${HOST\_PROJECT\_ACCOUNT} --project=\${HOST\_PROJECT}

- 2. 添加单个防火墙规则以允许访问所有群集服务:
	- 对于外部集群:

\$ gcloud compute firewall-rules create --allow='tcp:80,tcp:443' - network="\${CLUSTER\_NETWORK}" --source-ranges="0.0.0.0/0" --targettags="\${INFRA\_ID}-master,\${INFRA\_ID}-worker" \${INFRA\_ID}-ingress - account=\${HOST\_PROJECT\_ACCOUNT} --project=\${HOST\_PROJECT}

对于私有集群:

\$ gcloud compute firewall-rules create --allow='tcp:80,tcp:443' - network="\${CLUSTER\_NETWORK}" --source-ranges=\${NETWORK\_CIDR} --targettags="\${INFRA\_ID}-master,\${INFRA\_ID}-worker" \${INFRA\_ID}-ingress -account=\${HOST\_PROJECT\_ACCOUNT} --project=\${HOST\_PROJECT}

由于此规则只允许 TCP 端口 **80** 和 **443** 上的流量,因此请确保添加了服务使用的所有端口。

# 9.12.24. 在用户置备的基础架构上完成 GCP 安装

在 Google Cloud Platform(GCP)用户置备的基础架构上启动 OpenShift Container Platform 安装后,您 可以监控集群事件,直到集群就绪。

## 先决条件

- 在用户置备的 GCP 基础架构上为 OpenShift Container Platform 集群部署 bootstrap 机器。
- **安装 oc** CLI 并登录。

#### 流程

1. 完成集群安装:

<span id="page-1443-0"></span>./openshift-install --dir <installation\_directory> wait-for install-complete **1** 

输出示例

INFO Waiting up to 30m0s for the cluster to initialize...

**[1](#page-1443-0) 对于 <installation directory>**, 请指定安装文件保存到的目录的路径。

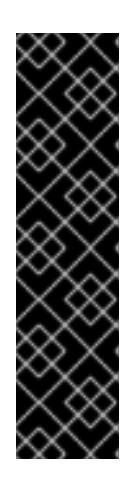

重要

- 安装程序生成的 Ignition 配置文件包含 24 小时后过期的证书, 然后在该时进 行续订。如果在更新证书前关闭集群,且集群在 24 小时后重启,集群会自动 恢复过期的证书。一个例外是,您必须手动批准待处理的 **node-bootstrapper** 证书签名请求(CSR)来恢复 kubelet 证书。如需更多信息, 请参阅从过期的 *control plane* 证书 中恢复的文档。
- 建议您在 Ignition 配置文件生成后的 12 小时内使用它们,因为 24 小时的证书 会在集群安装后的 16 小时到 22 小时间进行轮转。通过在 12 小时内使用 Ignition 配置文件,您可以避免在安装过程中因为执行了证书更新而导致安装 失败的问题。
- 2. 观察集群的运行状态。
	- a. 运行以下命令查看当前的集群版本和状态:

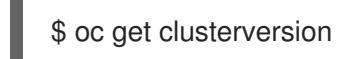

#### 输出示例

NAME VERSION AVAILABLE PROGRESSING SINCE STATUS version False True 24m Working towards 4.5.4: 99% complete

b. 运行以下命令,查看 control plane 上由 Cluster Version Operator(CVO)管理的 Operator:

\$ oc get clusteroperators

## 输出示例

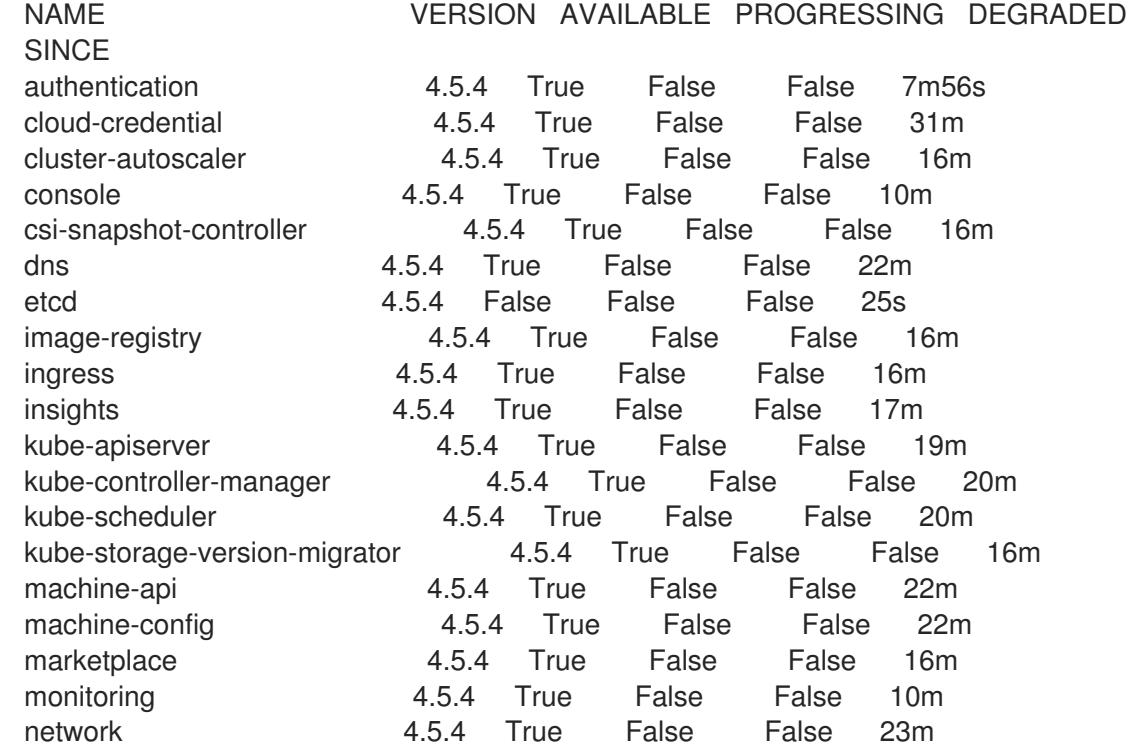

node-tuning 4.5.4 True False False 23m openshift-apiserver 4.5.4 True False False 17m openshift-controller-manager 4.5.4 True False False 15m openshift-samples 4.5.4 True False False 16m operator-lifecycle-manager 4.5.4 True False False 22m operator-lifecycle-manager-catalog 4.5.4 True False False 22m operator-lifecycle-manager-packageserver 4.5.4 True False False 18m service-ca 4.5.4 True False False 23m service-catalog-apiserver 4.5.4 True False False 23m service-catalog-controller-manager 4.5.4 True False False 23m storage **4.5.4 True** False False 17m

c. 运行以下命令来查看您的集群 pod:

\$ oc get pods --all-namespaces

## 输出示例

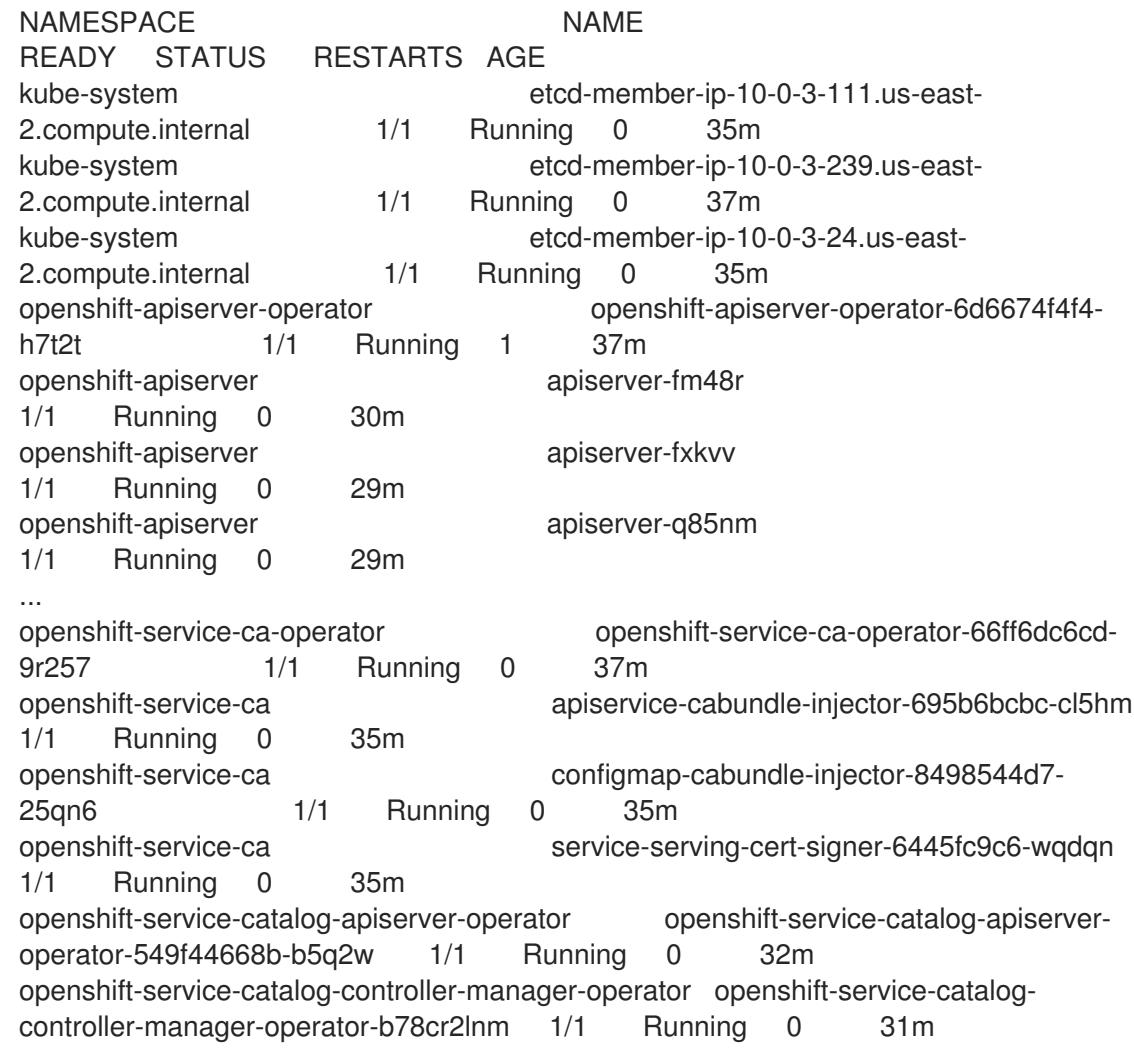

当当前集群版本是 **AVAILABLE** 时,安装已完成。

# 9.12.25. OpenShift Container Platform 的 Telemetry 访问

在 OpenShift Container Platform 4.12 中,默认运行的 Telemetry 服务提供有关集群健康状况和成功更新

在 OpenShift Container Platform 4.12 中, 默认运行的 Telemetry 服务提供有关集群健康状况和成功更新 的指标,需要访问互联网。如果您的集群连接到互联网,Telemetry 会自动运行,并且集群会注册到 [OpenShift](https://console.redhat.com/openshift) Cluster Manager Hybrid Cloud Console 。

确认 [OpenShift](https://console.redhat.com/openshift) Cluster Manager Hybrid Cloud Console 清单正确后,可以由 Telemetry 自动维护,也可 以使用 OpenShift Cluster Manager 手动维护, 使用[订阅监](https://access.redhat.com/documentation/zh-cn/subscription_central/2020-04/html/getting_started_with_subscription_watch/con-how-to-select-datacollection-tool_assembly-requirements-and-your-responsibilities-ctxt#red_hat_openshift)控来跟踪帐户或多集群级别的 OpenShift Container Platform 订阅。

#### 其他资源

● 有关 Telemetry 服务的更多信息, 请参阅关于 远[程健康](https://access.redhat.com/documentation/zh-cn/openshift_container_platform/4.12/html-single/support/#about-remote-health-monitoring)监控

#### 9.12.26. 后续步骤

- 自定义[集群](https://access.redhat.com/documentation/zh-cn/openshift_container_platform/4.12/html-single/post-installation_configuration/#available_cluster_customizations)。
- 如果需要,您可以选择 不使用远[程健康](https://access.redhat.com/documentation/zh-cn/openshift_container_platform/4.12/html-single/support/#opting-out-remote-health-reporting_opting-out-remote-health-reporting)报告。

# 9.13. 在使用用户置备的受限网络中的 GCP 上安装集群

在 OpenShift Container Platform 版本 4.12 中,您可以使用您提供的基础架构和安装发行内容的内部镜像 在 Google Cloud Platform(GCP)上安装集群。

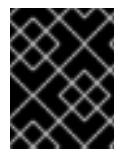

#### 重要

虽然您可以使用镜像安装发行内容安装 OpenShift Container Platform 集群,但您的集群 仍需要访问互联网才能使用 GCP API。

此处概述了进行用户提供基础架构安装的步骤。提供的几个 [Deployment](https://cloud.google.com/deployment-manager/docs) Manager 模板可帮助完成这些步 骤,或者帮助您自行建模。您还可以自由选择通过其他方法创建所需的资源。

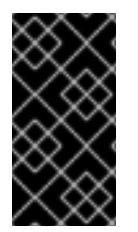

## 重要

执行用户置备的基础架构安装的步骤仅作为示例。使用您提供的基础架构安装集群需要了 解云供应商和 OpenShift Container Platform 的安装过程。提供的几个 Deployment Manager 模板可帮助完成这些步骤,或者帮助您自行建模。您还可以自由选择通过其他方 法创建所需的资源;模板仅作示例之用。

# 9.13.1. 先决条件

- 您可以参阅有关 OpenShift Container Platform [安装和更新](https://access.redhat.com/documentation/zh-cn/openshift_container_platform/4.12/html-single/architecture/#architecture-installation) 流程的详细信息。
- 您可以阅读有关 洗择集群安装方法的文档, 并为用户准备它。
- 您在镜[像主机上](#page-52-0)创建 registry, 并获取您的 OpenShift Container Platform 版本的 **imageContentSources** 数据。

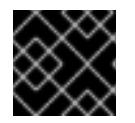

## 重要

由于安装介质位于镜像主机上,因此您可以使用该计算机完成所有安装步骤。

如果使用防火墙,则会 将其配置为允许[集群需要](#page-4336-0)访问的站点。虽然您可能需要授予更多站点的访 问权限,但您必须授予对 **\*.googleapis.com** 和 **accounts.google.com** 的访问权限。

● 如果环境中无法访问云身份和访问管理(IAM)API,或者不想将管理员级别的凭证 secret 存储在 **kube-system** 命名空间中,您可以 手动创[建和](#page-1110-0)维护 IAM 凭证。

# 9.13.2. 关于在受限网络中安装

在 OpenShift Container Platform 4.12 中, 可以执行不需要有效的互联网连接来获取软件组件的安装。受 限网络安装可以使用安装程序置备的基础架构或用户置备的基础架构完成,具体取决于您要安装集群的云 平台。

如果您选择在云平台中执行受限网络安装,您仍需要访问其云 API。有些云功能, 比如 Amazon Web Service 的 Route 53 DNS 和 IAM 服务,需要访问互联网。根据您的网络,在裸机硬件、Nutanix 或 VMware vSphere 上安装可能需要较少的互联网访问。

要完成受限网络安装,您必须创建一个 registry, 以镜像 OpenShift 镜像 registry 的内容并包含安装介 质。您可以在镜像主机上创建此 registry,该主机可同时访问互联网和您的封闭网络,也可以使用满足您 的限制条件的其他方法。

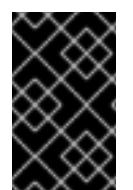

## 重要

由于用户置备安装配置的复杂性,在尝试使用用户置备的基础架构受限网络安装前,请考 虑完成标准用户置备的基础架构安装。完成此测试安装后,您可以更轻松地隔离和排除在 受限网络中安装过程中可能出现的任何问题。

## 9.13.2.1. 其他限制

受限网络中的集群有以下额外限制和限制:

- **ClusterVersion** 状态包含一个 **Unable to retrieve available updates** 错误。
- 默认情况下,您无法使用 Developer Catalog 的内容,因为您无法访问所需的镜像流标签。

# 9.13.3. OpenShift Container Platform 互联网访问

在 OpenShift Container Platform 4.12 中,您需要访问互联网来获得用来安装集群的镜像。

您必须具有以下互联网访问权限:

- 访问 [OpenShift](https://console.redhat.com/openshift) Cluster Manager Hybrid Cloud Console 以下载安装程序并执行订阅管理。如果 集群可以访问互联网, 并且没有禁用 Telemetry, 该服务会自动授权您的集群。
- 访问 [Quay.io](http://quay.io), 以获取安装集群所需的软件包。
- 获取执行集群更新所需的软件包。

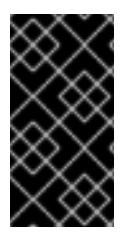

## 重要

如果您的集群无法直接访问互联网,则可以在置备的某些类型的基础架构上执行受限网络 安装。在此过程中,您可以下载所需的内容,并使用它为镜像 registry 填充安装软件包。 对于某些安装类型,集群要安装到的环境不需要访问互联网。在更新集群前,您要更新镜 像 registry 的内容。

## 9.13.4. 配置 GCP 项目

在安装 OpenShift Container Platform 之前,您必须配置 Google Cloud Platform(GCP)项目来托管它。

#### 9.13.4.1. 创建 GCP 项目

要安装 OpenShift Container Platform,您必须在 Google Cloud Platform(GCP)帐户中创建项目来托管集 群。

#### 流程

创建一个项目来托管 [OpenShift](https://cloud.google.com/resource-manager/docs/creating-managing-projects) Container Platform 集群。请参阅 GCP 文档中的创建和管理 项  $\bullet$ 目。

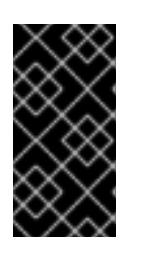

#### 重要

如果您使用安装程序置备的基础架构,您的 GCP 项目必须使用 Premium Network Service Tier。使用安装程序安装的集群不支持 Standard Network Service Tier。 安装程序为 api-int.<cluster\_name>.<base\_domain> URL 配置内部负载均衡 ; 内部负载均衡需要 Premium Tier。

#### 9.13.4.2. 在 GCP 中启用 API 服务

Google Cloud Platform(GCP)项目需要访问多个 API 服务来完成 OpenShift Container Platform 安装。

#### 先决条件

已创建一个项目来托管集群。

#### 流程

● 在托管集群的项目中启用以下所需的 API 服务。您还可以启用安装不需要的可选 API 服务。请参 阅 GCP 文档中的 启[用服](https://cloud.google.com/service-usage/docs/enable-disable#enabling)务。

#### 表 9.59. 所需的 API 服务

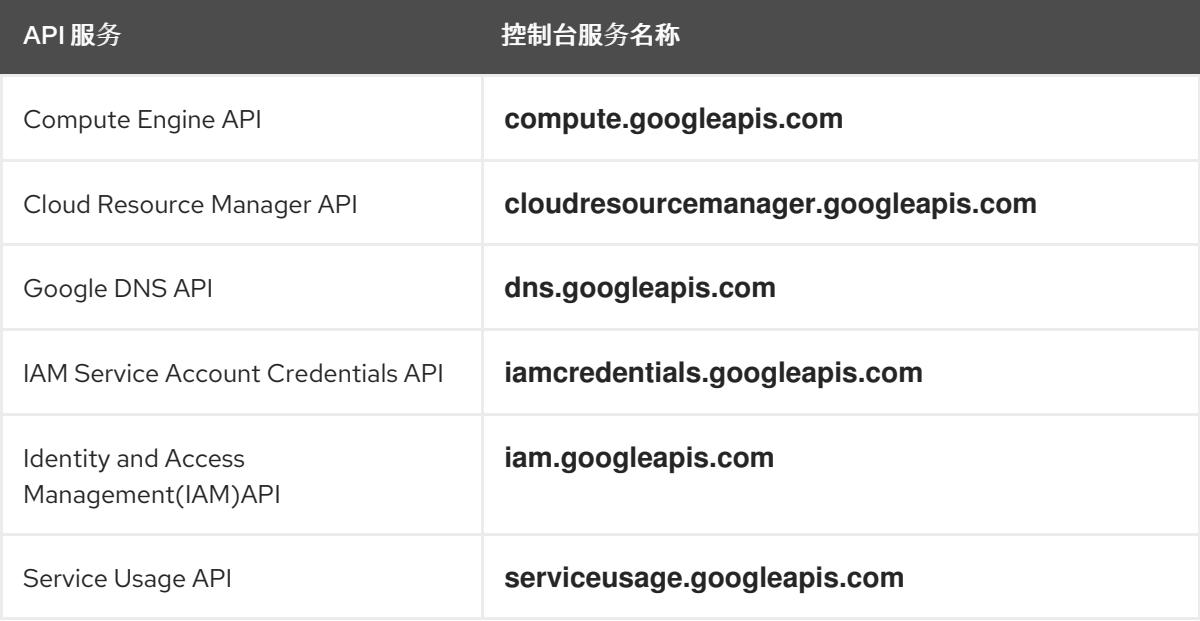

#### 表 9.60. 可选 API 服务

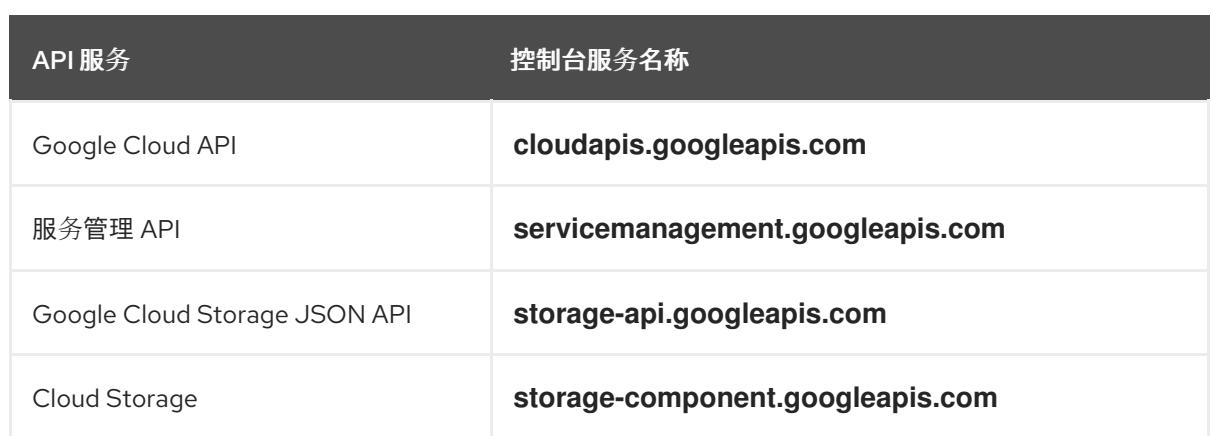

# 9.13.4.3. 为 GCP 配置 DNS

要安装 OpenShift Container Platform,您使用的 Google Cloud Platform(GCP)帐户必须在托管 OpenShift Container Platform 集群的同一项目中有一个专用的公共托管区。此区域必须对域具有权威。 DNS 服务为集群外部连接提供集群 DNS 解析和名称查询。

## 流程

1. 确定您的域或子域,以及注册商。您可以转移现有的域和注册商,或通过 GCP 或其他来源获取 新的域和注册商。

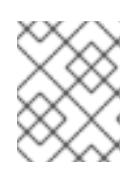

## 注意

如果您购买了新的域,则需要时间来传播相关的 DNS 更改。有关通过 Google 购 买域的更多信息,请参阅 Google [Domains](https://domains.google/)。

- 2. 在 GCP 项目中为您的域或子域创建一个公共托管区。请参阅 GCP 文档中的 创[建公共区。](https://cloud.google.com/dns/zones/#creating_public_zones) 使用适当的根域,如 **openshiftcorp.com** 或 子域,如 cluster **.openshiftcorp.com**。
- 3. 从托管区域记录[中提取新的](https://cloud.google.com/dns/docs/update-name-servers#look_up_your_name_servers)权威名称服务器。请参阅 GCP 文档中的 查找您的云 DNS 名称服务 器。 您通常有四个名称服务器。
- 4. 更新域所用名称服务器的注册商记录。例如,如果您将域注册到 Google Domains, 请参阅 Google Domains 帮助中的以下主题: 如何切换[到自定](https://support.google.com/domains/answer/3290309?hl=en)义名称服务器。
- 5. 如果您将根域迁移到 Google Cloud DNS, 请迁移您的 DNS 记录。请参阅 GCP 文档中的 [Migrating](https://cloud.google.com/dns/docs/migrating) to Cloud DNS。
- 6. 如果您使用子域,请按照贵公司的步骤将其委派记录添加到父域。这个过程可能包括对您公司的 IT 部门或控制您公司的根域和 DNS 服务的部门发出的请求。

## 9.13.4.4. GCP 帐户限值

OpenShift Container Platform 集群使用许多 Google Cloud Platform(GCP)组件, 但默认的 [配](https://cloud.google.com/docs/quota)额 不会影 响您安装默认 OpenShift Container Platform 集群的能力。

默认集群包含三台计算和三台 control plane 机器,它使用以下资源。请注意,有些资源只在 bootstrap 过 程中需要,并在集群部署后删除。

## 表 9.61. 默认集群中使用的 GCP 资源

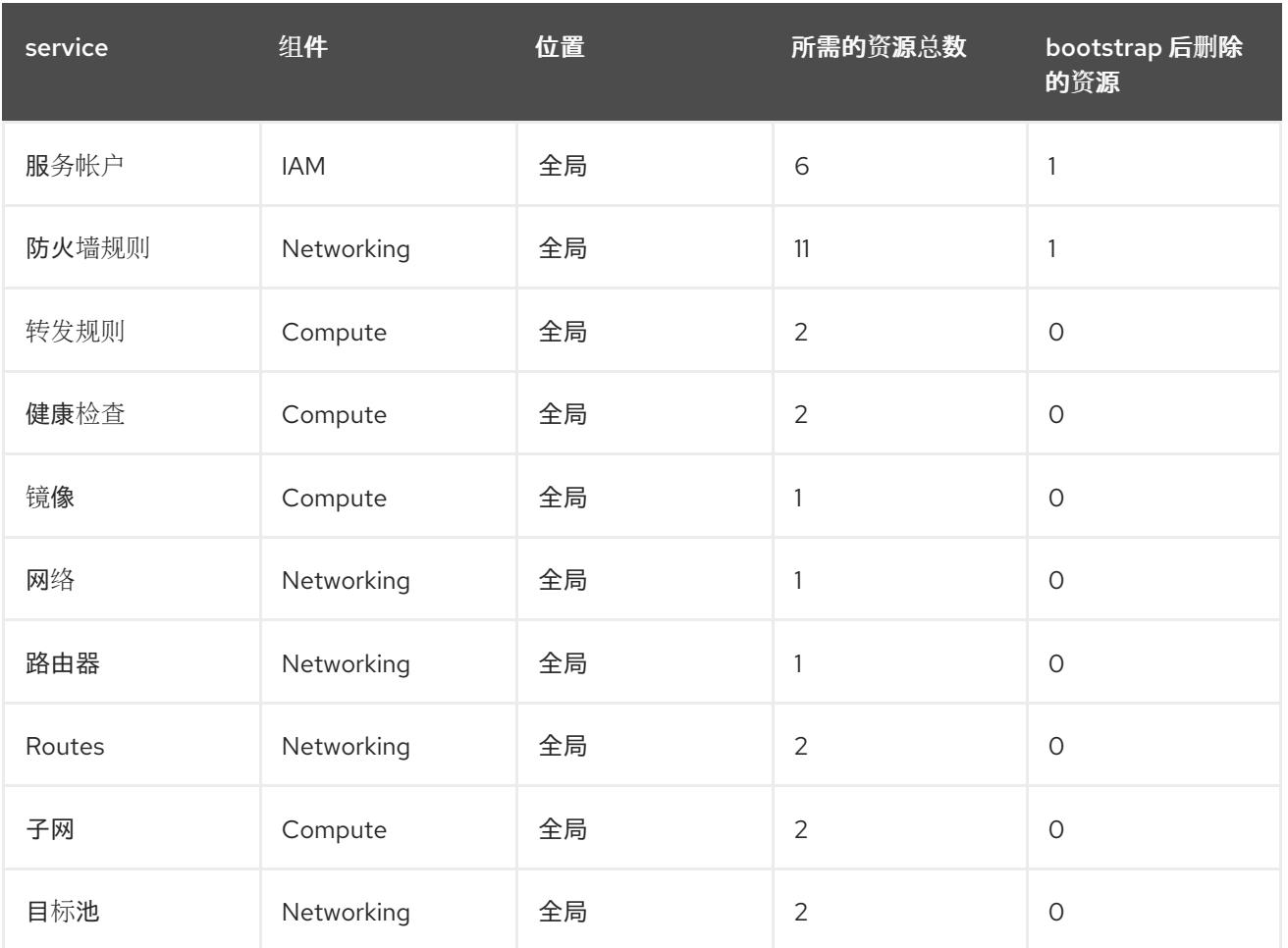

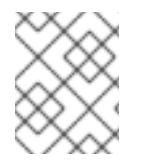

# 注意

如果在安装过程中任何配额不足,安装程序会显示一个错误信息,包括超过哪个配额,以 及显示区域。

请考虑您的集群的实际大小、预定的集群增长,以及来自与您的帐户关联的其他集群的使用情况。CPU、 静态 IP 地址和持久磁盘 SSD (存储)配额是最可能不足的。

如果您计划在以下区域之一部署集群,您将超过最大存储配额,并可能会超过 CPU 配额限制:

- **asia-east2**
- **asia-northeast2**
- **asia-south1**
- **australia-southeast1**
- **europe-north1**
- **europe-west2**  $\bullet$
- **europe-west3**
- **europe-west6**  $\bullet$
- **northamerica-northeast1**

#### **southamerica-east1**

**us-west2**

您可以从 GCP [控制台](https://console.cloud.google.com/iam-admin/quotas) 增加资源配额,但可能需要提交一个支持问题单。务必提前规划集群大小,以便在 安装 OpenShift Container Platform 集群前有足够的时间来等待支持问题单被处理。

## 9.13.4.5. 在 GCP 中创建服务帐户

OpenShift Container Platform 需要一个 Google Cloud Platform(GCP)服务帐户, 它提供访问 Google API 中数据的验证和授权。如果您没有包含项目中所需角色的现有 IAM 服务帐户, 您必须创建一个。

## 先决条件

已创建一个项目来托管集群。

#### 流程

- 1. 在用于托管 OpenShift Container Platform 集群的项目中创建一个服务帐户。请参阅 GCP 文档 中的 创建服[务帐户](https://cloud.google.com/iam/docs/creating-managing-service-accounts#creating_a_service_account)。
- 2. 为服务帐户授予适当的权[限。您可以逐一授予](https://cloud.google.com/iam/docs/granting-roles-to-service-accounts#granting_access_to_a_service_account_for_a_resource)权限,也可以为其分配 **Owner** 角色。请参阅将角色 转换到特定资源的服务帐户。

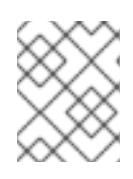

#### 注意

将服务帐户设置为项目的所有者是获取所需权限的最简单方法,这意味着该服务帐 户对项目有完全的控制权。您必须确定提供这种能力所带来的风险是否可以接受。

3. 您可以使用 JSON 格式创建服务帐户密钥, 或将服务帐户附加到 GCP 虚拟机。请参阅 GCP 文 档中的创建服[务帐户](https://cloud.google.com/iam/docs/creating-managing-service-account-keys#creating_service_account_keys)密钥以及为实例创建并启用服[务帐户](https://cloud.google.com/compute/docs/access/create-enable-service-accounts-for-instances)。 您必须有一个服务帐户密钥或带有附加服务帐户的虚拟机来创建集群。

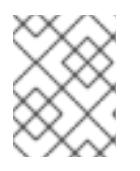

## 注意

如果您使用附加服务帐户的虚拟机来创建集群,则必须在安装前在 **installconfig.yaml** 文件中设置 **credentialsMode: Manual**。

## 9.13.4.6. 所需的 GCP 角色

将 Owner 角色附加到您创建的服务帐户时,您可以为该服务帐户授予所有权限,包括安装 OpenShift Container Platform 所需的权限。如果机构的安全策略需要更严格的权限集,您可以创建具有以下权限的 服务帐户:

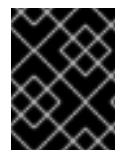

#### 重要

如果将 Cloud Credential Operator 配置为以 passthrough 模式运行, 则必须使用角色而不 是粒度权限。

如果您将集群部署到现有的虚拟私有云 (VPC) 中,则服务帐户不需要某些网络权限,如以下列表中记 录:

#### 安装程序所需的角色

- $\bullet$ Compute Admin
- **•** IAM Security Admin
- Service Account Admin
- **Service Account Key Admin**
- **Service Account User**
- Storage Admin

## 安装过程中创建网络资源所需的角色

• DNS Administrator

## 使用 passthrough 凭证模式所需的角色

- Compute Load Balancer Admin
- IAM 角色视图

## 用户置备的 GCP 基础架构所需的角色

Deployment Manager Editor

角色应用到 control plane 和计算机器使用的服务帐户:

## 表 9.62. GCP 服务帐户权限

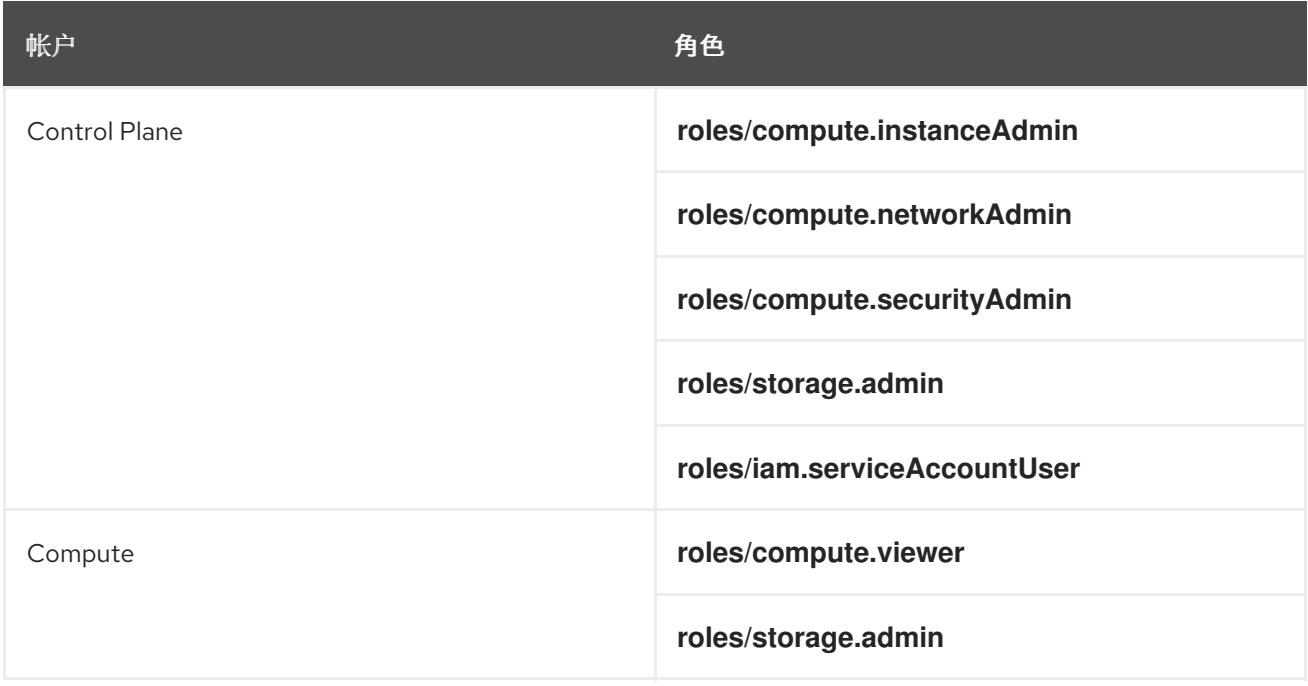

# 9.13.4.7. 用户置备的基础架构所需的 GCP 权限

将 **Owner** 角色附加到您创建的服务帐户时,您可以为该服务帐户授予所有权限,包括安装 OpenShift Container Platform 所需的权限。

如果机构的安全策略需要更严格的权限集,您可以创建具有所需权限的自定义角色。用户置备的基础架构

如果机构的安全策略需要更严格的权限集,您可以创建具有所需权限[的自定](https://cloud.google.com/iam/docs/creating-custom-roles)义角色。用户置备的基础架构 需要以下权限来创建和删除 OpenShift Container Platform 集群。

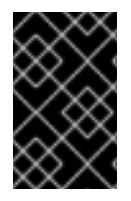

# 重要

如果将 Cloud Credential Operator 配置为以 passthrough 模式运行, 则必须使用角色而不 是粒度权限。如需更多信息,请参阅 "Required GCP roles" 部分中的"Required roles for using passthrough credentials mode"。

#### 例 9.68. 创建网络资源所需的权限

- **compute.addresses.create**
- **compute.addresses.createInternal**
- **compute.addresses.delete**
- **compute.addresses.get**
- **compute.addresses.list**
- **compute.addresses.use**
- **compute.addresses.useInternal**
- **compute.firewalls.create**
- **compute.firewalls.delete**
- **compute.firewalls.get**
- **compute.firewalls.list**
- **compute.forwardingRules.create**
- **compute.forwardingRules.get**
- **compute.forwardingRules.list**
- **compute.forwardingRules.setLabels**
- **compute.networks.create**
- **compute.networks.get**
- **compute.networks.list**
- **compute.networks.updatePolicy**
- **compute.routers.create**
- **compute.routers.get**
- **compute.routers.list**
- **compute.routers.update**
- **compute.routes.list**
- **compute.subnetworks.create**
- **compute.subnetworks.get**
- **compute.subnetworks.list**
- **compute.subnetworks.use**
- **compute.subnetworks.useExternalIp**

例 9.69. 创建负载均衡器资源所需的权限

- **compute.regionBackendServices.create**
- **compute.regionBackendServices.get**
- **compute.regionBackendServices.list**
- **compute.regionBackendServices.update**
- **compute.regionBackendServices.use**
- **compute.targetPools.addInstance**
- **compute.targetPools.create**
- **compute.targetPools.get**
- **compute.targetPools.list**
- **compute.targetPools.removeInstance**
- **compute.targetPools.use**

例 9.70. 创建 DNS 资源所需的权限

- **dns.changes.create**
- **dns.changes.get**
- **dns.managedZones.create**
- **dns.managedZones.get**
- **dns.managedZones.list**
- **dns.networks.bindPrivateDNSZone**
- **dns.resourceRecordSets.create**
- **dns.resourceRecordSets.list**
- **dns.resourceRecordSets.update**

П

例 9.71. 创建服务帐户资源所需的权限

- **iam.serviceAccountKeys.create**
- **iam.serviceAccountKeys.delete**
- **iam.serviceAccountKeys.get**
- **iam.serviceAccountKeys.list**
- **iam.serviceAccounts.actAs**
- **iam.serviceAccounts.create**
- **iam.serviceAccounts.delete**
- **iam.serviceAccounts.get**
- **iam.serviceAccounts.list**
- **resourcemanager.projects.get**
- **resourcemanager.projects.getIamPolicy**
- **resourcemanager.projects.setIamPolicy**

例 9.72. 创建计算资源所需的权限

- **compute.disks.create**
- **compute.disks.get**
- **compute.disks.list**
- **compute.instanceGroups.create**
- **compute.instanceGroups.delete**
- **compute.instanceGroups.get**
- **compute.instanceGroups.list**
- **compute.instanceGroups.update**
- **compute.instanceGroups.use**
- **compute.instances.create**
- **compute.instances.delete**
- **compute.instances.get**
- **compute.instances.list**
- **compute.instances.setLabels**
- **compute.instances.setMetadata**
- **compute.instances.setServiceAccount**
- **compute.instances.setTags**
- **compute.instances.use**
- **compute.machineTypes.get**
- **compute.machineTypes.list**

例 9.73. 创建存储资源需要

- **storage.buckets.create**
- **storage.buckets.delete**
- **storage.buckets.get**
- **storage.buckets.list**
- **storage.objects.create**
- **storage.objects.delete**
- **storage.objects.get**
- **storage.objects.list**

例 9.74. 创建健康检查资源所需的权限

- **compute.healthChecks.create**
- **compute.healthChecks.get**
- **compute.healthChecks.list**
- **compute.healthChecks.useReadOnly**
- **compute.httpHealthChecks.create**
- **compute.httpHealthChecks.get**
- **compute.httpHealthChecks.list**
- **compute.httpHealthChecks.useReadOnly**

例 9.75. 获取 GCP 区域和区域相关信息所需的权限

- **compute.globalOperations.get**
- **compute.regionOperations.get**
- **compute.regions.list**
- **compute.zoneOperations.get**
- **compute.zones.get**
- **compute.zones.list**  $\bullet$

例 9.76. 检查服务和配额所需的权限

- **monitoring.timeSeries.list**
- **serviceusage.quotas.get**
- **serviceusage.services.list**

例 9.77. 安装所需的 IAM 权限

**iam.roles.get**

例 9.78. 安装所需的镜像权限

- **compute.images.create**
- **compute.images.delete**
- **compute.images.get**
- **compute.images.list**

例 9.79. 运行收集 bootstrap 的可选权限

**compute.instances.getSerialPortOutput**

例 9.80. 删除网络资源所需的权限

- **compute.addresses.delete**
- **compute.addresses.deleteInternal**
- **compute.addresses.list**
- **compute.firewalls.delete**
- **compute.firewalls.list**
- **compute.forwardingRules.delete**
- **compute.forwardingRules.list**  $\bullet$
- **compute.networks.delete**
- **compute.networks.list**
- **compute.networks.updatePolicy**
- **compute.routers.delete**
- **compute.routers.list**
- **compute.routes.list**
- **compute.subnetworks.delete**
- **compute.subnetworks.list**  $\bullet$

例 9.81. 删除负载均衡器资源所需的权限

- **compute.regionBackendServices.delete**
- **compute.regionBackendServices.list**
- **compute.targetPools.delete**
- **compute.targetPools.list**

例 9.82. 删除 DNS 资源所需的权限

- **dns.changes.create**
- **dns.managedZones.delete**
- **dns.managedZones.get**
- **dns.managedZones.list**
- **dns.resourceRecordSets.delete**
- **dns.resourceRecordSets.list**

例 9.83. 删除服务帐户资源所需的权限

- **iam.serviceAccounts.delete**
- **iam.serviceAccounts.get**
- **iam.serviceAccounts.list**
- **resourcemanager.projects.getIamPolicy**
- **resourcemanager.projects.setIamPolicy**  $\bullet$

#### 例 9.84. 删除计算资源所需的权限

- **compute.disks.delete**
- **compute.disks.list**
- **compute.instanceGroups.delete**
- **compute.instanceGroups.list**
- **compute.instances.delete**
- **compute.instances.list**
- **compute.instances.stop**
- **compute.machineTypes.list**  $\bullet$

例 9.85. 删除存储资源需要

- **storage.buckets.delete**
- **storage.buckets.getIamPolicy**
- **storage.buckets.list**
- **storage.objects.delete**
- **storage.objects.list**  $\bullet$

## 例 9.86. 删除健康检查资源所需的权限

- **compute.healthChecks.delete**
- **compute.healthChecks.list**
- **compute.httpHealthChecks.delete**
- **compute.httpHealthChecks.list**

## 例 9.87. 删除所需的镜像权限

- **compute.images.delete**
- **compute.images.list**

例 9.88. 获取区域相关信息所需的权限

**compute.regions.get**

例 9.89. 所需的 Deployment Manager 权限

- **deploymentmanager.deployments.create**
- **deploymentmanager.deployments.delete**
- **deploymentmanager.deployments.get**
- **deploymentmanager.deployments.list**
- **deploymentmanager.manifests.get**
- **deploymentmanager.operations.get**
- **deploymentmanager.resources.list**

#### 其他资源

优[化存](https://access.redhat.com/documentation/zh-cn/openshift_container_platform/4.12/html-single/scalability_and_performance/#optimizing-storage)储

# 9.13.4.8. 支持的 GCP 区域

您可以将 OpenShift Container Platform 集群部署到以下 Google Cloud Platform(GCP)区域:

- **asia-east1** (Changhua County, Taiwan)
- **asia-east2** (Hong Kong)
- **asia-northeast1** (Tokyo, Japan)
- **asia-northeast2** (Osaka, Japan)
- **asia-northeast3** (Seoul, South Korea)
- **asia-south1** (Mumbai, India)
- **asia-south2** (Delhi, India)
- **asia-southeast1** (Jurong West, Singapore)
- **asia-southeast2** (Jakarta, Indonesia)
- **aia-southeast1(** Sydney, Australia)
- **australia-southeast2** (Melbourne, Australia)
- **europe-central2** (Warsaw, USA)
- **europe-north1** (Hamina, Finland)
- **europe-southwest1** (Madrid, Spain)
- **europe-west1** (St. Ghislain, Belgium)
- **europe-west2** (London, England, UK)
- **europe-west3** (Frankfurt, Germany)
- **europe-west4** (Eemshaven, Netherlands)
- **europe-west6** (Zürich, Switzerland)
- **europe-west8** (Milan, Italy)
- **europe-west9** (Paris, France)
- **europe-west12** (Turin, Italy)
- **me-central1** (Doha, Qatar, Middle East)
- **me-west1** (Tel Aviv, Israel)
- **northamerica-northeast1** (Montréal, Québec, Canada)
- **northamerica-northeast2** (Toronto, Ontario, Canada)
- **southamerica-east1** (São Paulo, Brazil)
- **southamerica-west1** (Santiago, Chile)
- **us-central1** (Council Bluffs, Iowa, USA)
- **us-east1** (Moncks Corner, South Carolina, USA)
- **us-east4** (Ashburn, North Virginia, USA)
- **us-east5** (Columbus, Ohio)
- **us-south1** (Dallas, Texas)
- **us-west1** (The Dalles, Oregon, USA)
- **us-west2** (Los Angeles, California, USA)
- **us-west3** (Salt Lake City, Utah, USA)
- **us-west4** (Las Vegas, Nevada, USA)

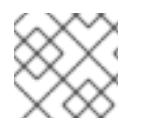

## 注意

要确定地区和区域中可以使用哪些机器类型实例,请参阅 Google [文档。](https://cloud.google.com/compute/docs/regions-zones#available)

## 9.13.4.9. 为 GCP 安装和配置 CLI 工具

要使用用户置备的基础架构在 Google Cloud Platform(GCP)上安装 OpenShift Container Platform, 您必 须为 GCP 安装和配置 CLI 工具。

## 先决条件

- 已创建一个项目来托管集群。
- 您创建了服务帐户并授予其所需的权限。

#### 流程

- 1. 在 **\$PATH** 中安装以下二进制文件:
	- **gcloud**
	- **gsutil**

请参阅 GCP 文档中的 [安装最新的](https://cloud.google.com/sdk/docs/#install_the_latest_cloud_tools_version_cloudsdk_current_version) Cloud SDK 版本。

2. 使用 **gcloud** 工具及您配置的服务帐户进行身份验证。 请参阅 GCP 文档中的 [使用服](https://cloud.google.com/sdk/docs/authorizing#authorizing_with_a_service_account)务帐户授权。

9.13.5. 具有用户置备基础架构的集群的要求

对于包含用户置备的基础架构的集群,您必须部署所有所需的机器。

本节论述了在用户置备的基础架构上部署 OpenShift Container Platform 的要求。

## 9.13.5.1. 集群安装所需的机器

最小的 OpenShift Container Platform 集群需要以下主机:

## 表 9.63. 最低所需的主机

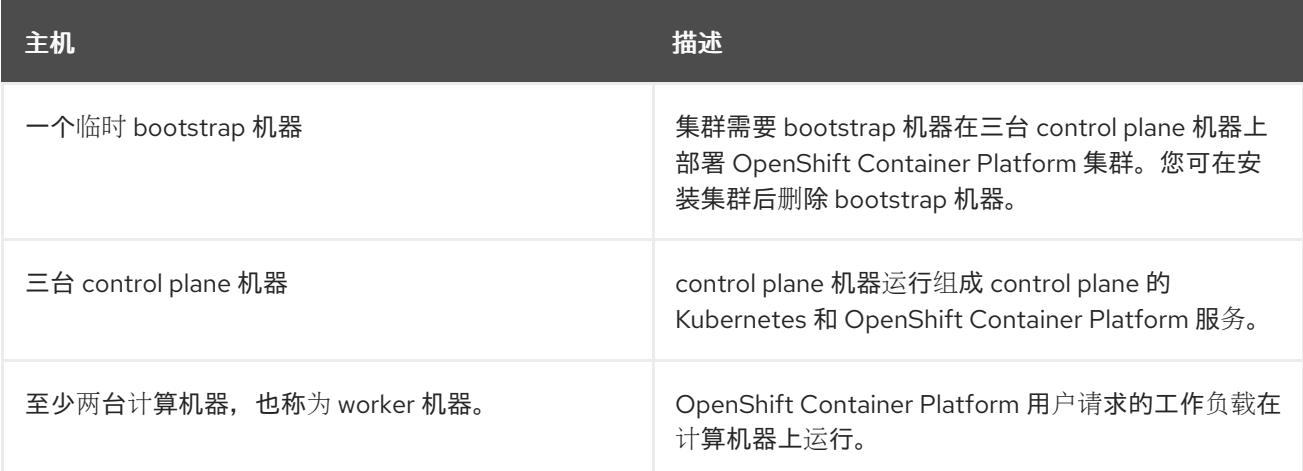

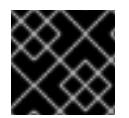

# 重要

要保持集群的高可用性,请将独立的物理主机用于这些集群机器。

bootstrap 和 control plane 机器必须使用 Red Hat Enterprise Linux CoreOS(RHCOS)作为操作系统。但 是,计算机器可以在 Red Hat Enterprise Linux CoreOS(RHCOS)、Red Hat Enterprise Linux(RHEL) 8.6 和更高的版本。

请注意, RHCOS 基于 Red Hat Enterprise [Linux\(RHEL\)8](https://access.redhat.com/articles/rhel-limits), 并继承其所有硬件认证和要求。查看 红帽企 业 Linux 技术功能和限制。

#### 9.13.5.2. 集群安装的最低资源要求

每台集群机器都必须满足以下最低要求:

表 9.64. 最低资源要求

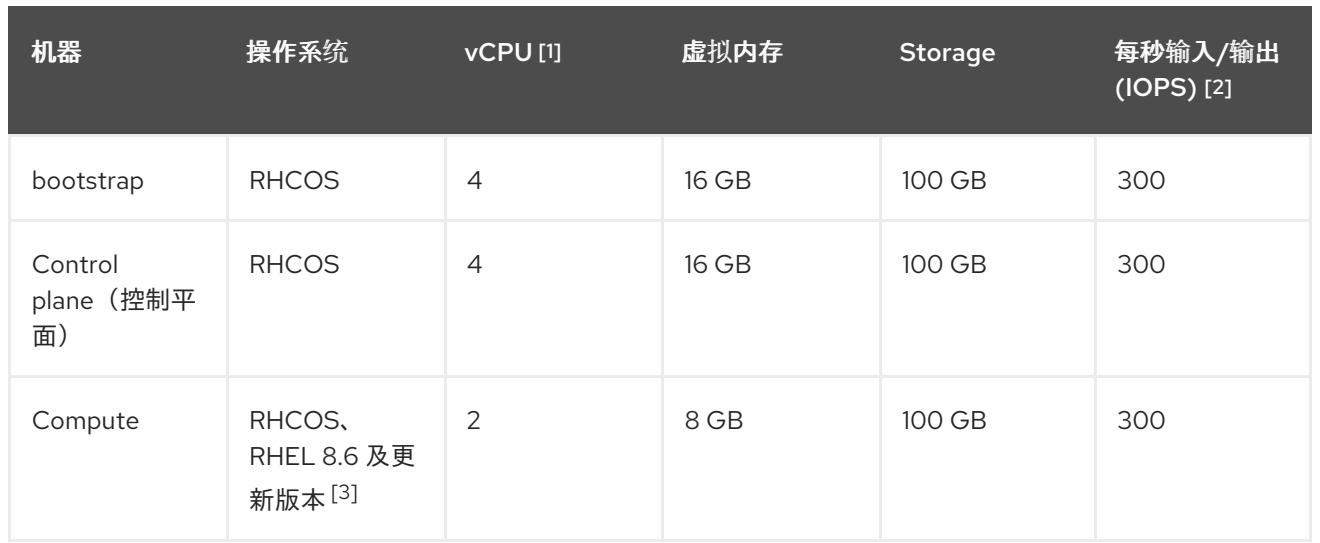

- 1. 当未启用并发多线程(SMT)或超线程时,一个 vCPU 相当于一个物理内核。启用后,使用以下公 式来计算对应的比例:(每个内核数的线程)× sockets = vCPU。
- 2. OpenShift Container Platform 和 Kubernetes 对磁盘性能非常敏感,建议使用更快的存储速度, 特别是 control plane 节点上需要 10 ms p99 fsync 持续时间的 etcd。请注意,在许多云平台上, 存储大小和 IOPS 可一起扩展,因此您可能需要过度分配存储卷来获取足够的性能。
- 3. 与所有用户置备的安装一样,如果您选择在集群中使用 RHEL 计算机器, 则负责所有操作系统生 命周期管理和维护,包括执行系统更新、应用补丁和完成所有其他必要的任务。RHEL 7 计算机 器的使用已弃用,并已在 OpenShift Container Platform 4.10 及更新的版本中删除。

如果平台的实例类型满足集群机器的最低要求,则 OpenShift Container Platform 支持使用它。

## 9.13.5.3. 为 GCP 测试的实例类型

以下 Google Cloud Platform 实例类型已使用 OpenShift Container Platform 测试。

- 例 9.90. 机器系列
	- **A2**
	- **C2**
	- **C2D**
	- **C3**
	- **E2**
	- **M1**
	- **N1**
	- **N2**
	- **N2D**
	- **Tau T2D**

## 9.13.5.4. 使用自定义机器类型

支持使用自定义机器类型来安装 OpenShift Container Platform 集群。

使用自定义机器类型时请考虑以下几点:

- 与预定义的实例类型类似,自定义机器类型必须满足 control plane 和计算机器的最低资源要求。 如需更多信息,请参阅"集群安装的资源要求"。
- 自定义机器类型的名称必须遵循以下语法: custom-<number of cpus>-<amount of memory in mb>

例如,**custom-6-20480**。

9.13.6. 为 GCP 创建安装文件

要使用用户置备的基础架构在 Google Cloud Platform(GCP)上安装 OpenShift Container Platform, 您必 须生成安装程序部署集群所需的文件,并进行修改,以便集群只创建要使用的机器。您可以生成并自定义 **install-config.yaml** 文件、Kubernetes 清单和 Ignition 配置文件。您还可以选择在安装准备阶段首先设置 独立 **var** 分区。

9.13.6.1. 可选:创建独立 **/var** 分区

建议安装程序将 OpenShift Container Platform 的磁盘分区保留给安装程序。然而,在有些情况下您可能 需要在文件系统的一部分中创建独立分区。

OpenShift Container Platform 支持添加单个分区来将存储附加到 **/var** 分区或 **/var** 的子目录中。例如:

- **/var/lib/containers** :保存随着系统中添加更多镜像和容器而增长的容器相关内容。
- /var/lib/etcd : 保存您可能希望独立保留的数据, 比如 etcd 存储的性能优化。
- **/var** :保存您可能希望独立保留的数据,以满足审计等目的。

通过单独存储 /**var** 目录的内容, 可以更轻松地根据需要为区域扩展存储, 并在以后重新安装 OpenShift Container Platform,并保持该数据的完整性。使用这个方法,您不必再次拉取所有容器,在更新系统时 也不必复制大量日志文件。

因为 **/var** 在进行一个全新的 Red Hat Enterprise Linux CoreOS(RHCOS)安装前必需存在,所以这个流 程会在 OpenShift Container Platform 安装过程的 **openshift-install** 准备阶段插入一个创建的机器配置清 单的机器配置来设置独立的 **/var** 分区。

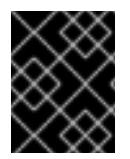

#### 重要

如果按照以下步骤在此流程中创建独立 **/var** 分区,则不需要再次创建 Kubernetes 清单和 Ignition 配置文件,如本节所述。

#### 流程

1. 创建存放 OpenShift Container Platform 安装文件的目录:

\$ mkdir \$HOME/clusterconfig

2. 运行 openshift-install, 以在 manifest 和 openshift 子目录中创建一组文件。在系统提示时回答 系统问题:

\$ openshift-install create manifests --dir \$HOME/clusterconfig

# 输出示例

? SSH Public Key ... INFO Credentials loaded from the "myprofile" profile in file "/home/myuser/.aws/credentials" INFO Consuming Install Config from target directory INFO Manifests created in: \$HOME/clusterconfig/manifests and \$HOME/clusterconfig/openshift

3. 可选:确认安装程序在 **clusterconfig/openshift** 目录中创建了清单:

\$ ls \$HOME/clusterconfig/openshift/

# 输出示例

99\_kubeadmin-password-secret.yaml 99\_openshift-cluster-api\_master-machines-0.yaml 99 openshift-cluster-api\_master-machines-1.yaml 99\_openshift-cluster-api\_master-machines-2.yaml ...

4. 创建用于配置额外分区的 Butane 配置。例如,将文件命名为 \$HOME/clusterconfig/98-var**partition.bu**,将磁盘设备名称改为 **worker** 系统上存储设备的名称,并根据情况设置存储大小。 这个示例将 **/var** 目录放在一个单独的分区中:

<span id="page-1465-1"></span><span id="page-1465-0"></span>[1](#page-1465-0) [2](#page-1465-1) 要分区的磁盘的存储设备名称。 variant: openshift version: 4.12.0 metadata: labels: machineconfiguration.openshift.io/role: worker name: 98-var-partition storage: disks: - device: /dev/<device\_name> **1** partitions: - label: var start\_mib: <partition\_start\_offset> 2 size mib: <partition size> 3 number: 5 filesystems: - device: /dev/disk/by-partlabel/var path: /var format: xfs mount\_options: [defaults, prjquota] **4** with\_mount\_unit: true

<span id="page-1465-3"></span><span id="page-1465-2"></span>在引导磁盘中添加数据分区时,推荐最少使用 25000 MiB(Mebibytes)。root 文件系统会自 动调整大小以填充所有可用空间(最多到指定的偏移值)。如果没有指定值,或者指定的值 小于推荐的最小值,则生成的 root 文件系统会太小,而在以后进行的 RHCOS 重新安装可能 会覆盖数据分区的开始部分。

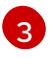

[4](#page-1465-3)

以兆字节为单位的数据分区大小。

对于用于容器存储的文件系统,必须启用 **prjquota** 挂载选项。

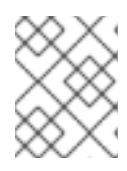

## 注意

当创建单独的 /var 分区时,如果不同的实例类型没有相同的设备名称,则无法为 worker 节点使用不同的实例类型。

5. 从 Butane 配置创建一个清单, 并将它保存到 clusterconfig/openshift 目录中。例如, 运行以下 命令:

\$ butane \$HOME/clusterconfig/98-var-partition.bu -o \$HOME/clusterconfig/openshift/98-varpartition.yaml

6. 再次运行 openshift-install, 从 manifest 和 openshift 子目录中的一组文件创建 Ignition 配置:

\$ openshift-install create ignition-configs --dir \$HOME/clusterconfig \$ ls \$HOME/clusterconfig/ auth bootstrap.ign master.ign metadata.json worker.ign

现在,您可以使用 Ignition 配置文件作为安装程序的输入来安装 Red Hat Enterprise Linux CoreOS(RHCOS)系统。

#### 9.13.6.2. 创建安装配置文件

您可以自定义在 Google Cloud Platform(GCP)上安装的 OpenShift Container Platform 集群。

#### 先决条件

- 获取 OpenShift Container Platform 安装程序和集群的 pull secret。对于受限网络安装, 这些文  $\bullet$ 件位于您的镜像主机上。
- 具有创建镜像 registry 时生成的 **imageContentSources** 值。
- 获取您的镜像 registry 的证书内容。
- 在订阅级别获取服务主体权限。

#### 流程

- 1. 创建 **install-config.yaml** 文件。
	- a. 进入包含安装程序的目录并运行以下命令:

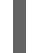

./openshift-install create install-config --dir <installation\_directory> **1** 

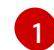

<span id="page-1466-0"></span>对于 <installation directory>, 请指定要存储安装程序创建的文件的目录名称。

验证该目录是否具有执行权限。在安装目录中运行 Terraform 二进制文件需要这个权

在指定目录时:

- 验证该目录是否具有执行权限。在安装目录中运行 Terraform 二进制文件需要这个权 限。
- 使用空目录。有些安装资产,如 bootstrap X.509 证书的过期间隔较短,因此不得重复使 用安装目录。如果要重复使用另一个集群安装中的单个文件,您可以将它们复制到您的目 录中。但是,安装资产的文件名可能会在发行版本间有所变化。从以前的 OpenShift Container Platform 版本中复制安装文件时请小心。
- b. 在提示符处, 提供云的配置详情:
	- i. 可选: 选择用于访问集群机器的 SSH 密钥。

注意

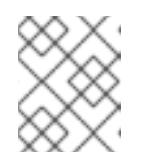

# 对于您要在其上执行安装调试或灾难恢复的生产环境 OpenShift Container Platform 集群, 请指定 ssh-agent 进程使用的 SSH 密钥。

- 
- ii. 选择 gcp 作为目标平台。
- iii. 如果您没有为计算机上的 GCP 帐户配置服务帐户密钥, 则必须从 GCP 获取它, 并粘贴 文件的内容或输入文件的绝对路径。
- iv. 选择要在其中置备集群的项目 ID。默认值由您配置的服务帐户指定。
- v. 选择要将集群部署到的区域。
- vi. 选择集群要部署到的基域。基域与您为集群创建的公共 DNS 区对应。
- vii. 为集群输入描述性名称。
- viii. 粘贴 Red Hat [OpenShift](https://console.redhat.com/openshift/install/pull-secret) Cluster Manager 中的 pull secret 。
- 2. 编辑 install-config.yaml 文件, 以提供在受限网络中安装所需的额外信息。
	- a. 更新 pullSecret 值, 使其包含 registry 的身份验证信息:

pullSecret: '{"auths":{"<mirror\_host\_name>:5000": {"auth": "<credentials>","email": "you@example.com"}}}'

对于 <mirror\_host\_name>,请指定 您在镜像 registry 证书中指定的 registry 域名;对于 **<credentials>**, 请指定您的镜像 registry 的 base64 编码用户名和密码。

b. 添加 **additionalTrustBundle** 参数和值。

additionalTrustBundle: | -----BEGIN CERTIFICATE----- ZZZZZZZZZZZZZZZZZZZZZZZZZZZZZZZZZZZZZZZZZZZZZZZZZZZZZZZZZZZZZZZZ -----END CERTIFICATE-----

该值必须是您用于镜像 registry 的证书文件内容。证书文件可以是现有的可信证书颁发机 构,也可以是您为镜像 registry 生成的自签名证书。

c. 定义 VPC 的网络和子网, 以便在父 platform.gcp 字段下安装集群:

network: <existing\_vpc> controlPlaneSubnet: <control\_plane\_subnet> computeSubnet: <compute\_subnet>

对于 platform.gcp.network, 请指定现有 Google VPC 的名称。对于 **platform.gcp.controlPlaneSubnet** 和 **platform.gcp.computeSubnet**,请分别指定部署 control plane 机器和计算机器的现有子网。

d. 添加镜像内容资源,类似于以下 YAML 摘录:

imageContentSources: - mirrors: - <mirror\_host\_name>:5000/<repo\_name>/release source: quay.io/openshift-release-dev/ocp-release

- mirrors:
	- <mirror\_host\_name>:5000/<repo\_name>/release
- source: registry.redhat.io/ocp/release

对于这些值,请使用您在创建镜像 registry 时记录的 **imageContentSources**。

- 3. 对您需要的 **install-config.yaml** 文件进行任何其他修改。您可以在 安装配置参数部分找到有关可 用参数 的更多信息。
- 4. 备份 install-config.yaml 文件, 以便您可以使用它安装多个集群。

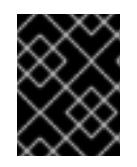

## 重要

**install-config.yaml** 文件会在安装过程中消耗掉。如果要重复使用该文件,您必须 立即备份该文件。

## 9.13.6.3. 在安装过程中配置集群范围的代理

生产环境可能会拒绝直接访问互联网,而是提供 HTTP 或 HTTPS 代理。您可以通过在 **installconfig.yaml** 文件中配置代理设置,将新的 OpenShift Container Platform 集群配置为使用代理。

## 先决条件

- 您有一个现有的 **install-config.yaml** 文件。
- 您检查了集群需要访问的站点,并确定它们中的任何站点是否需要绕过代理。默认情况下,所有 集群出口流量都经过代理,包括对托管云供应商 API 的调用。如果需要,您将在 **Proxy** 对象的 **spec.noProxy** 字段中添加站点来绕过代理。

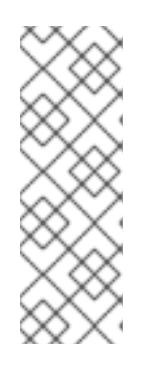

## 注意

**Proxy** 对象 **status.noProxy** 字段使用安装配置中的 **networking.machineNetwork[].cidr**、**networking.clusterNetwork[].cidr** 和 **networking.serviceNetwork[]** 字段的值填充。

对于在 Amazon Web Services(AWS)、Google Cloud Platform(GCP)、Microsoft Azure 和 Red Hat OpenStack Platform(RHOSP)上安装,**Proxy** 对象 **status.noProxy** 字段也会使用实例元数据端点填充(**169.254.169.254**)。

1. 编辑 **install-config.yaml** 文件并添加代理设置。例如:

<span id="page-1469-2"></span><span id="page-1469-1"></span><span id="page-1469-0"></span>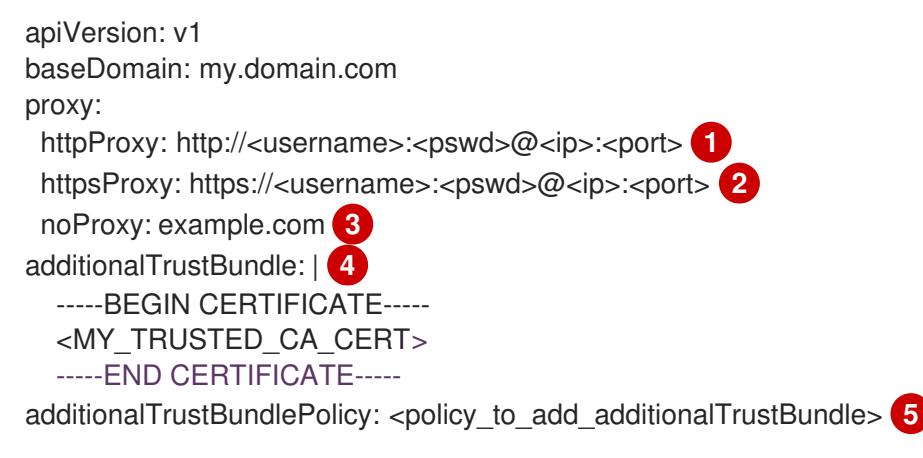

- <span id="page-1469-4"></span><span id="page-1469-3"></span>[1](#page-1469-0) 用于创建集群外 HTTP 连接的代理 URL。URL 方案必须是 **http**。
- $\mathcal{P}$ 用于创建集群外 HTTPS 连接的代理 URL。
	- 要从代理中排除的目标域名、IP 地址或其他网络 CIDR 的逗号分隔列表。在域前面加上 **.** 以 仅匹配子域。例如,**.y.com** 匹配 **x.y.com**,但不匹配 **y.com**。使用 **\*** 绕过所有目的地的代 理。
- [4](#page-1469-3) 如果提供,安装程序会在 **openshift-config** 命名空间中生成名为 **user-ca-bundle** 的配置映 射,其包含代理 HTTPS 连接所需的一个或多个额外 CA 证书。然后,Cluster Network Operator 会创建 **trusted-ca-bundle** 配置映射,将这些内容与 Red Hat Enterprise Linux CoreOS(RHCOS)信任捆绑包合并, **Proxy** 对象的 **trustedCA** 字段中也会引用此配置映 射。**additionalTrustBundle** 字段是必需的,除非代理的身份证书由来自 RHCOS 信任捆绑 包的颁发机构签名。
- [5](#page-1469-4) 可选:决定 **Proxy** 对象的配置以引用 **trustedCA** 字段中 **user-ca-bundle** 配置映射的策 略。允许的值是 **Proxyonly** 和 **Always**。仅在配置了 **http/https** 代理时,使用 **Proxyonly** 引用 **user-ca-bundle** 配置映射。使用 **Always** 始终引用 **user-ca-bundle** 配置映射。默认 值为 **Proxyonly**。

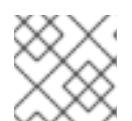

[3](#page-1469-2)

# 注意

安装程序不支持代理的 **readinessEndpoints** 字段。

# 注意

如果安装程序超时,重启并使用安装程序的 **wait-for** 命令完成部署。例如:

\$ ./openshift-install wait-for install-complete --log-level debug

2. 保存该文件并在安装 OpenShift Container Platform 时引用。

安装程序会创建一个名为 cluster 的集群范围代理,该代理 使用 提供的 **install-config.yaml** 文件中的代 理设置。如果没有提供代理设置,仍然会创建一个 **cluster Proxy** 对象,但它会有一个空 **spec**。

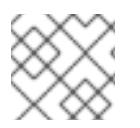

# 注意

只支持名为 **cluster** 的 **Proxy** 对象,且无法创建额外的代理。

# 9.13.6.4. 创建 Kubernetes 清单和 Ignition 配置文件

由于您必须修改一些集群定义文件并手动启动集群机器,因此您必须生成 Kubernetes 清单和 Ignition 配 置文件来配置机器。

安装配置文件转换为 Kubernetes 清单。清单嵌套到 Ignition 配置文件中, 稍后用于配置集群机器。

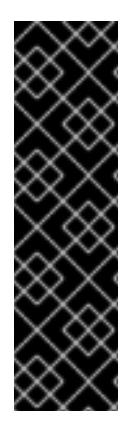

# 重要

- OpenShift Container Platform 安装程序生成的 Ignition 配置文件包含 24 小时后 过期的证书,然后在该时进行续订。如果在更新证书前关闭集群,且集群在 24 小 时后重启,集群会自动恢复过期的证书。一个例外是,您必须手动批准待处理的 **node-bootstrapper** 证书签名请求(CSR)来恢复 kubelet 证书。如需更多信息, 请 参阅从过期的 *control plane* 证书 中恢复的文档。
- 建议您在 Ignition 配置文件生成后的 12 小时内使用它们,因为 24 小时的证书会在 集群安装后的 16 小时到 22 小时间进行轮转。通过在 12 小时内使用 Ignition 配置 文件,您可以避免在安装过程中因为执行了证书更新而导致安装失败的问题。

## 先决条件

- 已获得 OpenShift Container Platform 安装程序。对于受限网络安装,这些文件位于您的镜像主 机上。
- 已创建 **install-config.yaml** 安装配置文件。

## 流程

1. 进入包含 OpenShift Container Platform 安装程序的目录,并为集群生成 Kubernetes 清单:

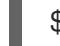

./openshift-install create manifests --dir <installation\_directory> 1

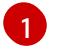

<span id="page-1470-0"></span>对于 **<installation\_directory>**,请指定包含您创建的 **install-config.yaml** 文件的安装目 录。

2. 删除定义 control plane 机器的 Kubernetes 清单文件:

\$ rm -f <installation\_directory>/openshift/99\_openshift-cluster-api\_master-machines-\*.yaml

通过删除这些文件,您可以防止集群自动生成 control plane 机器。

3. 可选:如果您不希望集群置备计算机器,请删除定义 worker 机器的 Kubernetes 清单文件:

\$ rm -f <installation\_directory>/openshift/99\_openshift-cluster-api\_worker-machineset-\*.yaml

由于您要自行创建和管理 worker 机器, 因此不需要初始化这些机器。

- 4. 检查 **<installation\_directory>/manifests/cluster-scheduler-02-config.yml Kubernetes** 清单 文件中的 **mastersSchedulable** 参数是否已设置为 **false**。此设置可防止在 control plane 机器上 调度 pod:
	- a. 打开 <installation\_directory>/manifests/cluster-scheduler-02-config.yml 文件。
	- b. 找到 **mastersSchedulable** 参数,并确保它被设置为 **false**。

c. 保存并退出 文件。

5. 可选:如果您不希望 Ingress [Operator](https://github.com/openshift/cluster-ingress-operator) 代表您创建 DNS 记录, 请删除 **<installation\_directory>/manifests/cluster-dns-02-config.yml** DNS 配置文件中的 **privateZone** 和 **publicZone** 部分:

apiVersion: config.openshift.io/v1 kind: DNS metadata: creationTimestamp: null name: cluster spec: baseDomain: example.openshift.com privateZone: **1** id: mycluster-100419-private-zone publicZone: **2** id: example.openshift.com status: {}

<span id="page-1471-1"></span><span id="page-1471-0"></span>[1](#page-1471-0)<mark>([2](#page-1471-1)</mark>完全删除此部分。

如果这样做,您必须在后续步骤中手动添加入口 DNS 记录。

6. 要创建 Ignition 配置文件, 请从包含安装程序的目录运行以下命令:

\$ ./openshift-install create ignition-configs --dir <installation\_directory> **1**

<span id="page-1471-2"></span>对于 <installation directory>, 请指定相同的安装目录。

为安装目录中的 bootstrap、control plane 和计算节点创建 Ignition 配置文件。**kubeadminpassword** 和 **kubeconfig** 文件在 **./<installation\_directory>/auth** 目录中创建:

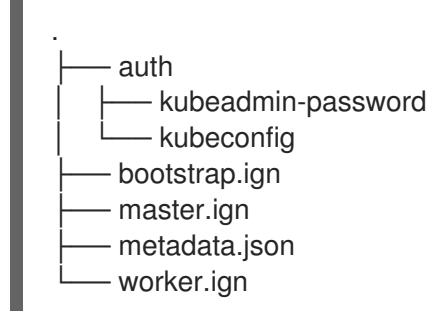

#### 其他资源

[1](#page-1471-2)

可选[:添加入口](#page-1384-0) DNS 记录

# 9.13.7. 导出常用变量

## 9.13.7.1. 提取基础架构名称

Ignition 配置文件包含一个唯一集群标识符,您可以使用它在 Google Cloud Platform(GCP)中唯一地标识 您的集群。基础架构名称还用于在 OpenShift Container Platform 安装过程中定位适当的 GCP 资源。提 供的 Deployment Manager 模板包含对此基础架构名称的引用,因此您必须提取它。

## 先决条件

- 已获取 OpenShift Container Platform 安装程序和集群的 pull secret。  $\bullet$
- 已为集群生成 Ignition 配置文件。
- 已安装 **jq** 软件包。

## 流程

要从 Ignition 配置文件元数据中提取和查看基础架构名称,请运行以下命令:  $\bullet$ 

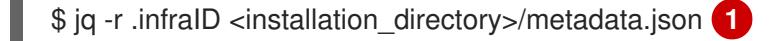

<span id="page-1472-0"></span>对于 <installation directory>, 请指定安装文件保存到的目录的路径。

#### 输出示例

[1](#page-1472-0)

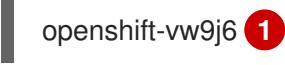

[1](#page-1472-1)

<span id="page-1472-1"></span>此命令的输出是您的集群名称和随机字符串。

# 9.13.7.2. 为 Deployment Manager 模板导出常用变量

您必须导出与提供的 Deployment Manager 模板一起使用的一组常用变量,它们有助于在 Google Cloud Platform(GCP)上完成用户提供的基础架构安装。

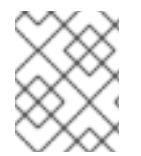

# 注意

特定的 Deployment Manager 模板可能还需要其他导出变量,这些变量在相关程序中详细 介绍。

## 先决条件

- 获取 OpenShift Container Platform 安装程序和集群的 pull secret。
- 为集群生成 Ignition 配置文件。
- 安装 **jq** 软件包。

## 流程

1. 导出由提供的 Deployment Manager 模板使用的以下常用变量:

\$ export BASE\_DOMAIN='<br/>base\_domain>' \$ export BASE\_DOMAIN\_ZONE\_NAME='<br/>base\_domain\_zone\_name>' \$ export NETWORK\_CIDR='10.0.0.0/16' \$ export MASTER\_SUBNET\_CIDR='10.0.0.0/17' \$ export WORKER\_SUBNET\_CIDR='10.0.128.0/17' \$ export KUBECONFIG=<installation\_directory>/auth/kubeconfig **1**

\$ export CLUSTER\_NAME=`jq -r .clusterName <installation\_directory>/metadata.json`

<span id="page-1473-0"></span>\$ export INFRA\_ID=`jq -r .infraID <installation\_directory>/metadata.json` \$ export PROJECT\_NAME=`jq -r .gcp.projectID <installation\_directory>/metadata.json` \$ export REGION=`jq -r .gcp.region <installation\_directory>/metadata.json`

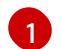

对于 **<installation\_directory>**,请指定安装文件保存到的目录的路径。

# 9.13.8. 在 GCP 中创建 VPC

您必须在 Google Cloud Platform(GCP)中创建一个 VPC,供您的 OpenShift Container Platform 集群使 用。您可以自定义 VPC 来满足您的要求。创建 VPC 的一种方法是修改提供的 Deployment Manager 模 板。

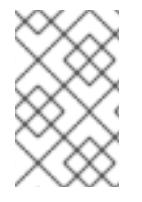

## 注意

如果不使用提供的 Deployment Manager 模板来创建 GCP 基础架构, 您必须检查提供的 信息并手动创建基础架构。如果您的集群没有正确初始化,您可能需要联系红帽支持并提 供您的安装日志。

## 先决条件

- 配置 GCP 帐户。
- 为集群生成 Ignition 配置文件。

#### 流程

- 1. 复制 VPC 的 Deployment Manager 模板一节中的模板,并将它以 **01\_vpc.py** 形式保存到计算 机上。此模板描述了集群所需的 VPC。
- 2. 创建 **01\_vpc.yaml** 资源定义文件:

<span id="page-1473-4"></span><span id="page-1473-3"></span><span id="page-1473-2"></span><span id="page-1473-1"></span>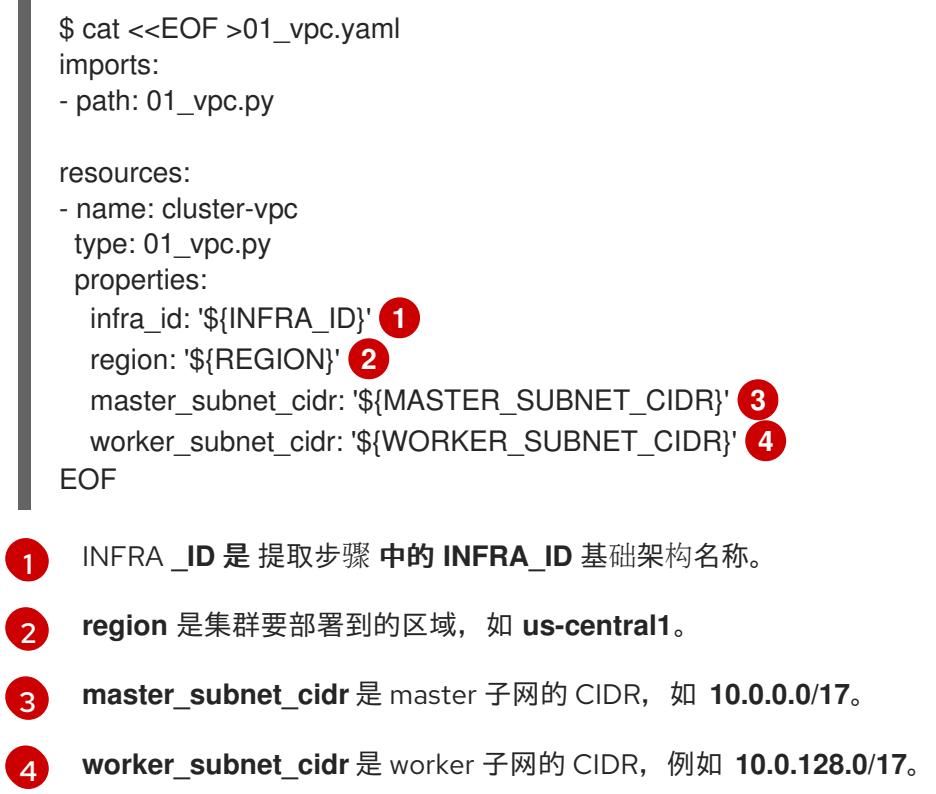

3. 使用 **gcloud** CLI 创建部署:

\$ gcloud deployment-manager deployments create \${INFRA\_ID}-vpc --config 01\_vpc.yaml

## 9.13.8.1. VPC 的 Deployment Manager 模板

您可以使用以下 Deployment Manager 模板来部署 OpenShift Container Platform 集群所需的 VPC:

```
例 9.91. 01_VPC.py Deployment Manager 模板
   def GenerateConfig(context):
      resources = ['name': context.properties['infra_id'] + '-network',
        'type': 'compute.v1.network',
        'properties': {
           'region': context.properties['region'],
           'autoCreateSubnetworks': False
        }
      }, {
        'name': context.properties['infra_id'] + '-master-subnet',
        'type': 'compute.v1.subnetwork',
        'properties': {
           'region': context.properties['region'],
           'network': '$(ref.' + context.properties['infra_id'] + '-network.selfLink)',
           'ipCidrRange': context.properties['master_subnet_cidr']
        }
      }, {
        'name': context.properties['infra_id'] + '-worker-subnet',
        'type': 'compute.v1.subnetwork',
        'properties': {
           'region': context.properties['region'],
           'network': '$(ref.' + context.properties['infra_id'] + '-network.selfLink)',
           'ipCidrRange': context.properties['worker_subnet_cidr']
        }
      }, {
        'name': context.properties['infra_id'] + '-router',
        'type': 'compute.v1.router',
        'properties': {
           'region': context.properties['region'],
           'network': '$(ref.' + context.properties['infra_id'] + '-network.selfLink)',
           'nats': [{
              'name': context.properties['infra_id'] + '-nat-master',
             'natIpAllocateOption': 'AUTO_ONLY',
              'minPortsPerVm': 7168,
              'sourceSubnetworkIpRangesToNat': 'LIST_OF_SUBNETWORKS',
              'subnetworks': [{
                'name': '$(ref.' + context.properties['infra_id'] + '-master-subnet.selfLink)',
                'sourceIpRangesToNat': ['ALL_IP_RANGES']
             }]
           \}, {
              'name': context.properties['infra_id'] + '-nat-worker',
              'natIpAllocateOption': 'AUTO_ONLY',
              'minPortsPerVm': 512,
              'sourceSubnetworkIpRangesToNat': 'LIST_OF_SUBNETWORKS',
```
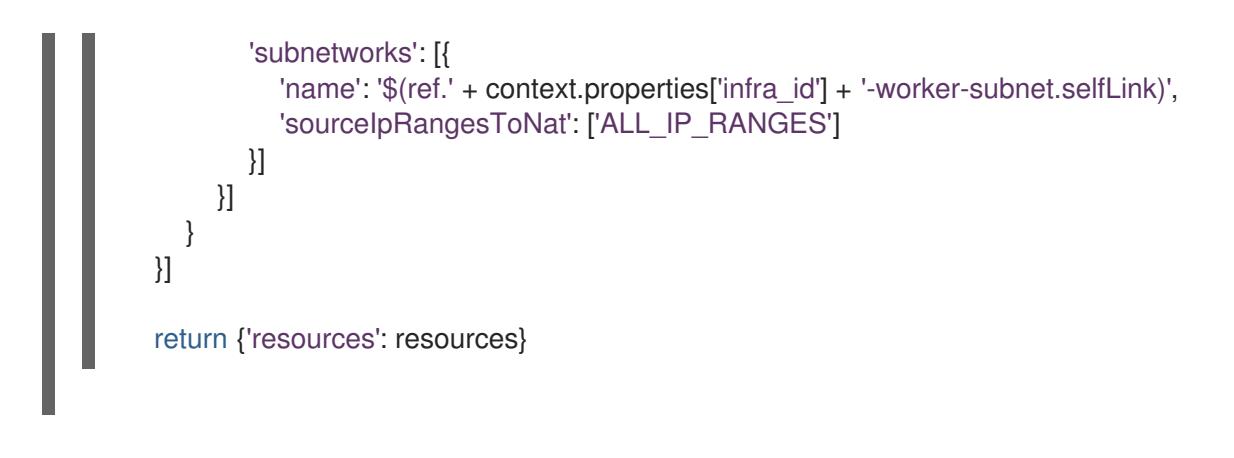

9.13.9. 用户置备的基础架构对网络的要求

所有 Red Hat Enterprise Linux CoreOS(RHCOS)机器都需要在启动时在 **initramfs** 中配置联网,以获取它 们的 Ignition 配置文件。

## 9.13.9.1. 通过 DHCP 设置集群节点主机名

在 Red Hat Enterprise Linux CoreOS(RHCOS)机器上,主机名是通过 NetworkManager 设置的。默认情 况下, 机器通过 DHCP 获取其主机名。如果主机名不是由 DHCP 提供, 请通过内核参数或者其它方法进 行静态设置,请通过反向 DNS 查找获取。反向 DNS 查找在网络初始化后进行,可能需要一些时间来解 决。其他系统服务可以在此之前启动,并将主机名检测为 **localhost** 或类似的内容。您可以使用 DHCP 为 每个集群节点提供主机名来避免这种情况。

另外,通过 DHCP 设置主机名可以绕过实施 DNS split-horizon 的环境中的手动 DNS 记录名称配置错 误。

## 9.13.9.2. 网络连接要求

您必须配置机器之间的网络连接,以允许 OpenShift Container Platform 集群组件进行通信。每台机器都 必须能够解析集群中所有其他机器的主机名。

本节详细介绍了所需的端口。

#### 表 9.65. 用于全机器到所有机器通信的端口

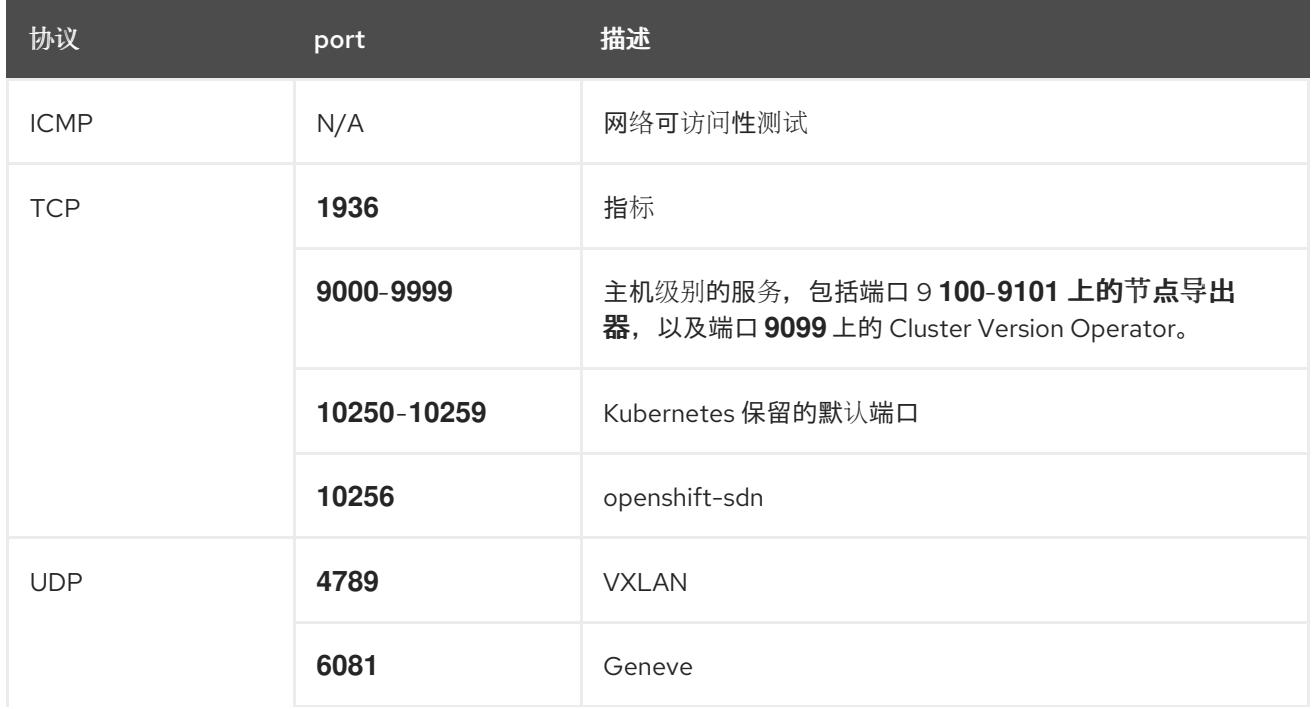
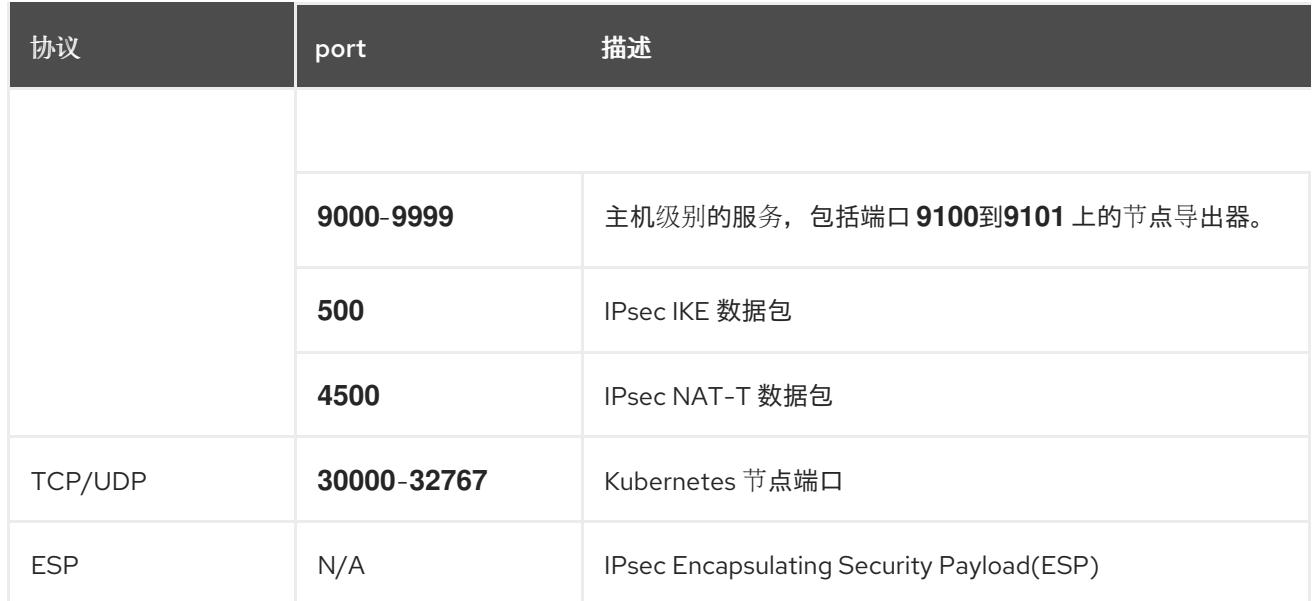

#### 表 9.66. 用于所有机器控制平面通信的端口

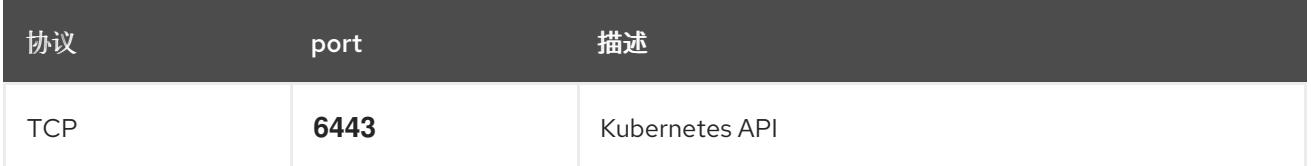

### 表 9.67. control plane 机器用于 control plane 机器通信的端口

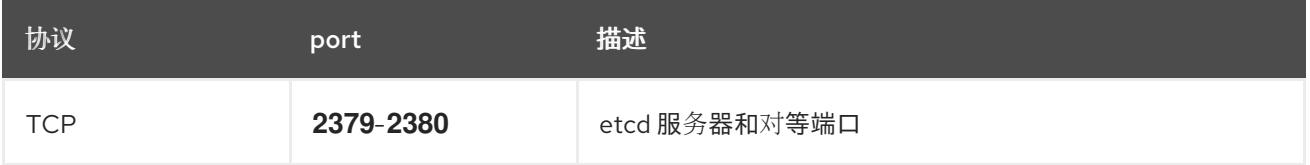

### 9.13.10. 在 GCP 中创建负载均衡器

您必须在 Google Cloud Platform(GCP)中配置负载均衡器,供您的 OpenShift Container Platform 集群 使用。创建这些组件的一种方法是修改提供的 Deployment Manager 模板。

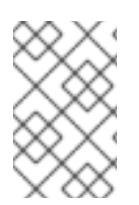

#### 注意

如果不使用提供的 Deployment Manager 模板来创建 GCP 基础架构, 您必须检查提供的 信息并手动创建基础架构。如果您的集群没有正确初始化,您可能需要联系红帽支持并提 供您的安装日志。

1. 复制 内部负载均衡器的 Deployment Manager 模板一节中的模板,并将它以 **02\_lb\_int.py** 形式

#### 先决条件

- 配置 GCP 帐户。
- 为集群生成 Ignition 配置文件。  $\bullet$
- 在 GCP 中创建和配置 VPC 及相关子网。

#### 流程

- 1. 复制 内部负载均衡器的 Deployment Manager 模板一节中的模板, 并将它以 02 lb int.py 形式 保存到计算机上。此模板描述了集群所需的内部负载均衡对象。
- 2. 对于外部集群,还要复制本主题 的外部负载均衡器的 Deployment Manager 模板 一节中的模 板, 并将它以 02 lb ext.pv 形式保存到计算机上。此模板描述了集群所需的外部负载均衡对象。
- 3. 导出部署模板使用的变量:
	- a. 导出集群网络位置:

\$ export CLUSTER\_NETWORK=(`gcloud compute networks describe \${INFRA\_ID} network --format json | jq -r .selfLink`)

b. 导出 control plane 子网位置:

\$ export CONTROL\_SUBNET=(`gcloud compute networks subnets describe \${INFRA\_ID}-master-subnet --region=\${REGION} --format json | jq -r .selfLink`)

c. 导出集群使用的三个区:

\$ export ZONE\_0=(`gcloud compute regions describe \${REGION} --format=json | jq -r .zones[0] | cut -d "/" -f9`)

\$ export ZONE\_1=(`gcloud compute regions describe \${REGION} --format=json | jq -r .zones[1] | cut -d "/" -f9`)

\$ export ZONE\_2=(`gcloud compute regions describe \${REGION} --format=json | jq -r .zones[2] | cut -d "/" -f9`)

4. 创建 **02\_infra.yaml** 资源定义文件:

```
$ cat <<EOF >02_infra.yaml
imports:
- path: 02 lb ext.py
- path: 02_lb_int.py 1
resources:
- name: cluster-lb-ext 2
 type: 02_lb_ext.py
 properties:
  infra_id: '${INFRA_ID}' 3
  region: '${REGION}' 4
- name: cluster-lb-int
 type: 02_lb_int.py
 properties:
  cluster_network: '${CLUSTER_NETWORK}'
  control_subnet: '${CONTROL_SUBNET}' 5
  infra_id: '${INFRA_ID}'
  region: '${REGION}'
  zones: 6
  - '${ZONE_0}'
  - '${ZONE_1}'
  - '${ZONE_2}'
EOF
```
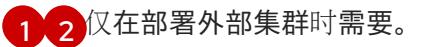

[3](#page-1477-2) INFRA **\_ID** 是 提取步骤 中的 **INFRA\_ID** 基础架构名称。

**region** 是集群要部署到的区域,如 **us-central1**。

[4](#page-1477-3)

**control\_subnet** 是控制子网的 URI。

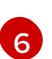

[5](#page-1477-4)

**zones** 是 control plane 实例要部署到的区域,如 **us-east1-b**、**us-east1-c** 和 **us-east1-d**。

5. 使用 **gcloud** CLI 创建部署:

\$ gcloud deployment-manager deployments create \${INFRA\_ID}-infra --config 02\_infra.yaml

6. 导出集群 IP 地址:

\$ export CLUSTER\_IP=(`gcloud compute addresses describe \${INFRA\_ID}-cluster-ip - region=\${REGION} --format json | jq -r .address`)

7. 对于外部集群, 还要导出集群公共 IP 地址:

\$ export CLUSTER\_PUBLIC\_IP=(`gcloud compute addresses describe \${INFRA\_ID}-clusterpublic-ip --region=\${REGION} --format json | jq -r .address`)

### 9.13.10.1. 外部负载均衡器的 Deployment Manager 模板

您可以使用以下 Deployment Manager 模板来部署 OpenShift Container Platform 集群所需的外部负载均 衡器:

```
例 9.92. 02_lb_ext.py Deployment Manager 模板
   def GenerateConfig(context):
      resources = ['name': context.properties['infra_id'] + '-cluster-public-ip',
        'type': 'compute.v1.address',
        'properties': {
           'region': context.properties['region']
        }
      }, {
        # Refer to docs/dev/kube-apiserver-health-check.md on how to correctly setup health check
   probe for kube-apiserver
        'name': context.properties['infra_id'] + '-api-http-health-check',
        'type': 'compute.v1.httpHealthCheck',
        'properties': {
           'port': 6080,
           'requestPath': '/readyz'
        }
      }, {
        'name': context.properties['infra_id'] + '-api-target-pool',
        'type': 'compute.v1.targetPool',
        'properties': {
           'region': context.properties['region'],
```

```
'healthChecks': ['$(ref.' + context.properties['infra_id'] + '-api-http-health-check.selfLink)'],
     'instances': []
  }
}, {
  'name': context.properties['infra_id'] + '-api-forwarding-rule',
  'type': 'compute.v1.forwardingRule',
  'properties': {
     'region': context.properties['region'],
     'IPAddress': '$(ref.' + context.properties['infra_id'] + '-cluster-public-ip.selfLink)',
     'target': '$(ref.' + context.properties['infra_id'] + '-api-target-pool.selfLink)',
     'portRange': '6443'
  }
}]
return {'resources': resources}
```
### 9.13.10.2. 内部负载均衡器的 Deployment Manager 模板

您可以使用以下 Deployment Manager 模板来部署 OpenShift Container Platform 集群所需的内部负载均 衡器:

```
例 9.93. 02_lb_int.py Deployment Manager 模板
   def GenerateConfig(context):
      backends = []for zone in context.properties['zones']:
        backends.append({
           'group': '$(ref.' + context.properties['infra_id'] + '-master-' + zone + '-ig' + '.selfLink)'
        })
      resources = ['name': context.properties['infra_id'] + '-cluster-ip',
        'type': 'compute.v1.address',
        'properties': {
           'addressType': 'INTERNAL',
           'region': context.properties['region'],
           'subnetwork': context.properties['control_subnet']
        }
      }, {
        # Refer to docs/dev/kube-apiserver-health-check.md on how to correctly setup health check
   probe for kube-apiserver
        'name': context.properties['infra_id'] + '-api-internal-health-check',
        'type': 'compute.v1.healthCheck',
        'properties': {
           'httpsHealthCheck': {
              'port': 6443,
             'requestPath': '/readyz'
           },
           'type': "HTTPS"
        }
      }, {
        'name': context.properties['infra_id'] + '-api-internal-backend-service',
        'type': 'compute.v1.regionBackendService',
```

```
'properties': {
        'backends': backends,
        'healthChecks': ['$(ref.' + context.properties['infra_id'] + '-api-internal-health-
check.selfLink)'],
        'loadBalancingScheme': 'INTERNAL',
        'region': context.properties['region'],
        'protocol': 'TCP',
        'timeoutSec': 120
     }
  }, {
     'name': context.properties['infra_id'] + '-api-internal-forwarding-rule',
     'type': 'compute.v1.forwardingRule',
     'properties': {
        'backendService': '$(ref.' + context.properties['infra_id'] + '-api-internal-backend-
service.selfLink)',
        'IPAddress': '$(ref.' + context.properties['infra_id'] + '-cluster-ip.selfLink)',
        'loadBalancingScheme': 'INTERNAL',
        'ports': ['6443','22623'],
        'region': context.properties['region'],
        'subnetwork': context.properties['control_subnet']
     }
  }]
  for zone in context.properties['zones']:
     resources.append({
        'name': context.properties['infra_id'] + '-master-' + zone + '-ig',
        'type': 'compute.v1.instanceGroup',
        'properties': {
          'namedPorts': [
             {
                'name': 'ignition',
                'port': 22623
             }, {
                'name': 'https',
                'port': 6443
             }
          ],
          'network': context.properties['cluster_network'],
          'zone': zone
       }
     })
  return {'resources': resources}
```
创建外部集群时,除了 **02\_lb\_ext.py** 模板外,还需要此模板。

### 9.13.11. 在 GCP 中创建私有 DNS 区域

您必须在 Google Cloud Platform(GCP)中配置私有 DNS 区, 供您的 OpenShift Container Platform 集群 使用。创建此组件的一种方法是修改提供的 Deployment Manager 模板。

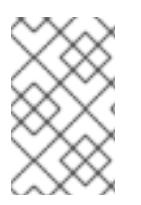

# 注意

如果不使用提供的 Deployment Manager 模板来创建 GCP 基础架构, 您必须检查提供的 信息并手动创建基础架构。如果您的集群没有正确初始化,您可能需要联系红帽支持并提 供您的安装日志。

### 先决条件

- 配置 GCP 帐户。
- 为集群生成 Ignition 配置文件。
- 在 GCP 中创建和配置 VPC 及相关子网。

### 流程

- 1. 复制 私有 DNS 的 Deployment Manager 模板一节中的模板,并将它以 **02\_dns.py** 形式保存到 计算机上。此模板描述了集群所需的私有 DNS 对象。
- 2. 创建 **02\_dns.yaml** 资源定义文件:

<span id="page-1481-2"></span><span id="page-1481-1"></span><span id="page-1481-0"></span>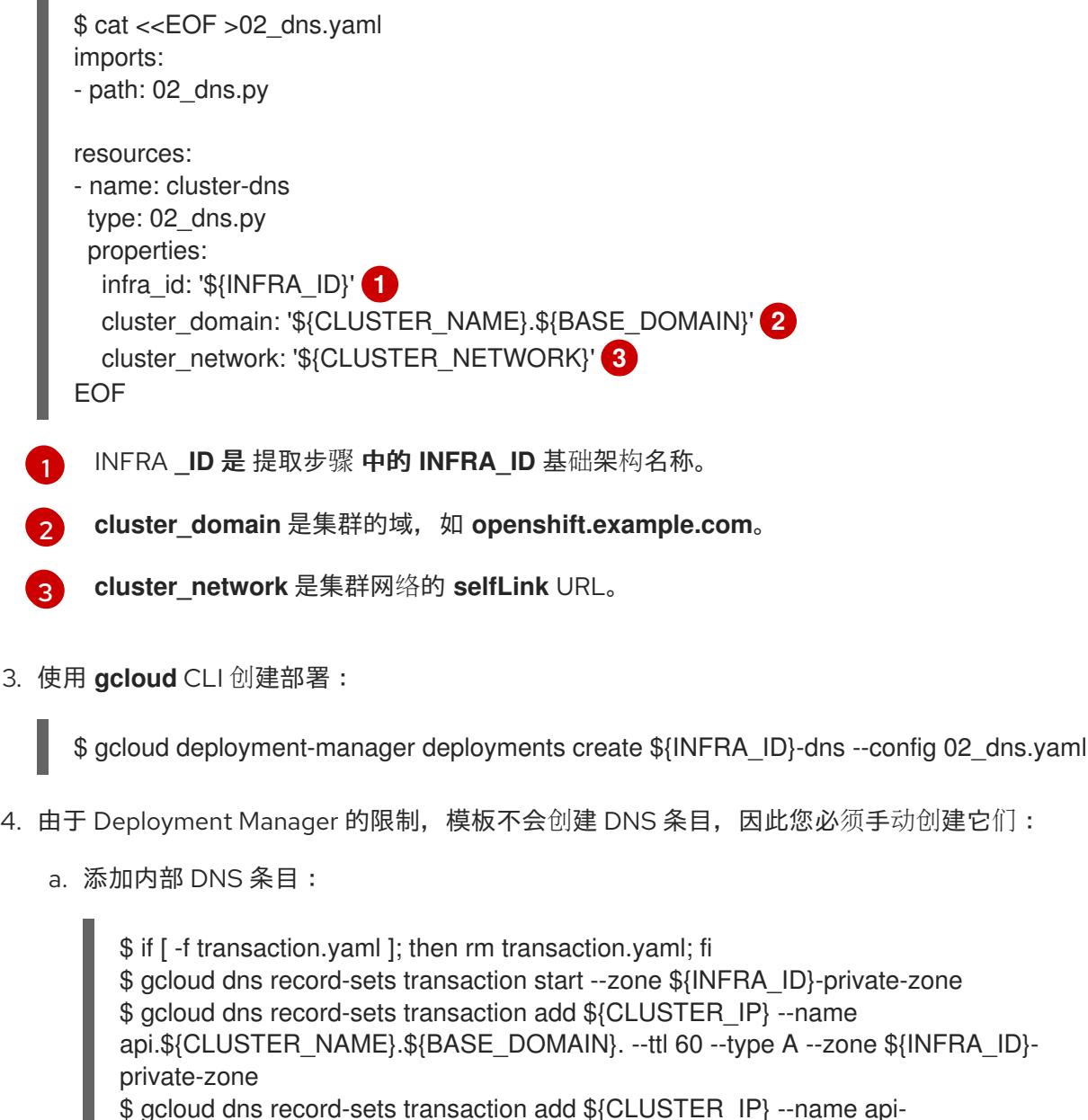

1478

b. 对于外部集群,还要添加外部 DNS 条目: int.\${CLUSTER\_NAME}.\${BASE\_DOMAIN}. --ttl 60 --type A --zone \${INFRA\_ID}private-zone \$ gcloud dns record-sets transaction execute --zone \${INFRA\_ID}-private-zone

\$ if [ -f transaction.yaml ]; then rm transaction.yaml; fi \$ gcloud dns record-sets transaction start --zone \${BASE\_DOMAIN\_ZONE\_NAME} \$ gcloud dns record-sets transaction add \${CLUSTER\_PUBLIC\_IP} --name api.\${CLUSTER\_NAME}.\${BASE\_DOMAIN}. --ttl 60 --type A --zone \${BASE\_DOMAIN\_ZONE\_NAME} \$ gcloud dns record-sets transaction execute --zone \${BASE\_DOMAIN\_ZONE\_NAME}

### 9.13.11.1. 私有 DNS 的 Deployment Manager 模板

您可以使用以下 Deployment Manager 模板来部署 OpenShift Container Platform 集群所需的私有 DNS:

```
例 9.94. 02_DNS.py Deployment Manager 模板
   def GenerateConfig(context):
      resources = \lceil \cdot \rceil'name': context.properties['infra_id'] + '-private-zone',
        'type': 'dns.v1.managedZone',
        'properties': {
           'description': '',
            'dnsName': context.properties['cluster_domain'] + '.',
            'visibility': 'private',
           'privateVisibilityConfig': {
              'networks': [{
                 'networkUrl': context.properties['cluster_network']
              }]
           }
         }
      }]
      return {'resources': resources}
```
### 9.13.12. 在 GCP 中创建防火墙规则

您必须在 Google Cloud Platform(GCP)中创建防火墙规则,供您的 OpenShift Container Platform 集群 使用。创建这些组件的一种方法是修改提供的 Deployment Manager 模板。

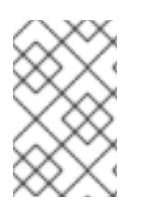

# 注意

如果不使用提供的 Deployment Manager 模板来创建 GCP 基础架构,您必须检查提供的 信息并手动创建基础架构。如果您的集群没有正确初始化,您可能需要联系红帽支持并提 供您的安装日志。

先决条件

- 配置 GCP 帐户。
- 为集群生成 Ignition 配置文件。
- 在 GCP 中创建和配置 VPC 及相关子网。

#### 流程

- 1. 复制 **防火墙规则的 Deployment Manager 模板一节中的模板**, 并将它以 **03\_firewall.py** 形式保 存到计算机上。此模板描述了集群所需的安全组。
- 2. 创建 **03\_firewall.yaml** 资源定义文件:

```
$ cat <<EOF >03_firewall.yaml
imports:
- path: 03_firewall.py
resources:
- name: cluster-firewall
 type: 03_firewall.py
 properties:
  allowed_external_cidr: '0.0.0.0/0' 1
  infra_id: '${INFRA_ID}' 2
  cluster_network: '${CLUSTER_NETWORK}' 3
  network_cidr: '${NETWORK_CIDR}' 4
EOF
```
- <span id="page-1483-3"></span><span id="page-1483-2"></span><span id="page-1483-1"></span><span id="page-1483-0"></span>**allowed external cidr** 是 CIDR 范围, 可访问集群 API 和 SSH 到 bootstrap 主机。对于内 部集群,将此值设置为 **\${NETWORK\_CIDR}**。
- [2](#page-1483-1) INFRA **\_ID** 是 提取步骤 中的 **INFRA\_ID** 基础架构名称。
- [3](#page-1483-2) **cluster\_network** 是集群网络的 **selfLink** URL。
- $\mathbf{A}$ **NETWORK CIDR 是 VPC 网络的 CIDR, 如 10.0.0.0/16。**
- 3. 使用 **gcloud** CLI 创建部署:

[1](#page-1483-0)

\$ gcloud deployment-manager deployments create \${INFRA\_ID}-firewall --config 03\_firewall.yaml

#### 9.13.12.1. 防火墙规则的 Deployment Manager 模板

```
您可以使用以下 Deployment Manager 模板来部署 OpenShift Container Platform 集群所需的防火墙破
坏:
```

```
例 9.95. 03_firewall.py Deployment Manager 模板
   def GenerateConfig(context):
```

```
resources = ['name': context.properties['infra_id'] + '-bootstrap-in-ssh',
  'type': 'compute.v1.firewall',
```

```
'properties': {
     'network': context.properties['cluster_network'],
     'allowed': [{
        'IPProtocol': 'tcp',
        'ports': ['22']
     }],
     'sourceRanges': [context.properties['allowed_external_cidr']],
     'targetTags': [context.properties['infra_id'] + '-bootstrap']
  }
}, {
  'name': context.properties['infra_id'] + '-api',
  'type': 'compute.v1.firewall',
  'properties': {
     'network': context.properties['cluster_network'],
     'allowed': [{
        'IPProtocol': 'tcp',
        'ports': ['6443']
     }],
     'sourceRanges': [context.properties['allowed_external_cidr']],
     'targetTags': [context.properties['infra_id'] + '-master']
  }
}, {
  'name': context.properties['infra_id'] + '-health-checks',
  'type': 'compute.v1.firewall',
  'properties': {
     'network': context.properties['cluster_network'],
     'allowed': [{
        'IPProtocol': 'tcp',
        'ports': ['6080', '6443', '22624']
     }],
     'sourceRanges': ['35.191.0.0/16', '130.211.0.0/22', '209.85.152.0/22', '209.85.204.0/22'],
     'targetTags': [context.properties['infra_id'] + '-master']
  }
}, {
  'name': context.properties['infra_id'] + '-etcd',
  'type': 'compute.v1.firewall',
  'properties': {
     'network': context.properties['cluster_network'],
     'allowed': [{
        'IPProtocol': 'tcp',
        'ports': ['2379-2380']
     }],
     'sourceTags': [context.properties['infra_id'] + '-master'],
     'targetTags': [context.properties['infra_id'] + '-master']
  }
}, {
  'name': context.properties['infra_id'] + '-control-plane',
  'type': 'compute.v1.firewall',
  'properties': {
     'network': context.properties['cluster_network'],
     'allowed': [{
        'IPProtocol': 'tcp',
        'ports': ['10257']
     },{
        'IPProtocol': 'tcp',
        'ports': ['10259']
```

```
},{
        'IPProtocol': 'tcp',
        'ports': ['22623']
     }],
     'sourceTags': [
        context.properties['infra_id'] + '-master',
        context.properties['infra_id'] + '-worker'
     ],
     'targetTags': [context.properties['infra_id'] + '-master']
  }
}, {
  'name': context.properties['infra_id'] + '-internal-network',
  'type': 'compute.v1.firewall',
  'properties': {
     'network': context.properties['cluster_network'],
     'allowed': [{
        'IPProtocol': 'icmp'
     },{
        'IPProtocol': 'tcp',
        'ports': ['22']
     }],
     'sourceRanges': [context.properties['network_cidr']],
     'targetTags': [
        context.properties['infra_id'] + '-master',
        context.properties['infra_id'] + '-worker'
     ]
  }
}, {
  'name': context.properties['infra_id'] + '-internal-cluster',
  'type': 'compute.v1.firewall',
  'properties': {
     'network': context.properties['cluster_network'],
     'allowed': [{
        'IPProtocol': 'udp',
        'ports': ['4789', '6081']
     },{
        'IPProtocol': 'udp',
        'ports': ['500', '4500']
     },{
        'IPProtocol': 'esp',
     },{
        'IPProtocol': 'tcp',
        'ports': ['9000-9999']
     },{
        'IPProtocol': 'udp',
        'ports': ['9000-9999']
     },{
        'IPProtocol': 'tcp',
        'ports': ['10250']
     },{
        'IPProtocol': 'tcp',
        'ports': ['30000-32767']
     },{
        'IPProtocol': 'udp',
        'ports': ['30000-32767']
     }],
```
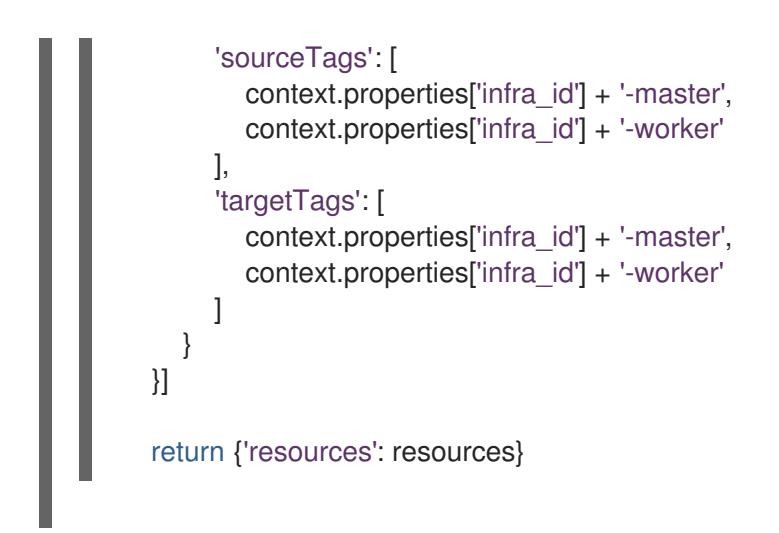

### 9.13.13. 在 GCP 中创建 IAM 角色

您必须在 Google Cloud Platform(GCP)中创建 IAM 角色,供您的 OpenShift Container Platform 集群使 用。创建这些组件的一种方法是修改提供的 Deployment Manager 模板。

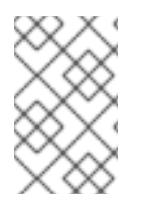

### 注意

如果不使用提供的 Deployment Manager 模板来创建 GCP 基础架构, 您必须检查提供的 信息并手动创建基础架构。如果您的集群没有正确初始化,您可能需要联系红帽支持并提 供您的安装日志。

### 先决条件

- 配置 GCP 帐户。
- 为集群生成 Ignition 配置文件。
- 在 GCP 中创建和配置 VPC 及相关子网。

#### 流程

- 1. 复制 IAM 角色的 Deployment Manager 模板一节中的模板,并将它以 **03\_iam.py** 形式保存到计 算机上。此模板描述了集群所需的 IAM 角色。
- 2. 创建 **03\_iam.yaml** 资源定义文件:

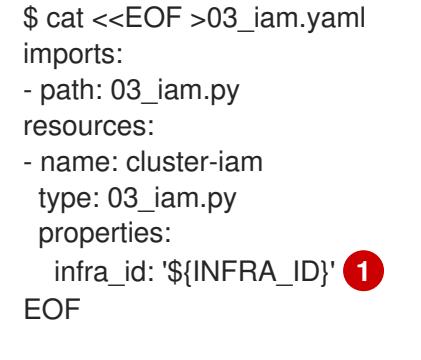

<span id="page-1486-0"></span>INFRA ID 是 提取步骤 中的 INFRA ID 基础架构名称。

- 3. 使用 **gcloud** CLI 创建部署:
	-

[1](#page-1486-0)

\$ gcloud deployment-manager deployments create \${INFRA\_ID}-iam --config 03\_iam.yaml

4. 导出 master 服务帐户的变量:

\$ export MASTER\_SERVICE\_ACCOUNT=(`gcloud iam service-accounts list --filter "email~^\${INFRA\_ID}-m@\${PROJECT\_NAME}." --format json | jq -r '.[0].email'`)

5. 导出 worker 服务帐户的变量:

\$ export WORKER\_SERVICE\_ACCOUNT=(`gcloud iam service-accounts list --filter "email~^\${INFRA\_ID}-w@\${PROJECT\_NAME}." --format json | jq -r '.[0].email'`)

6. 导出托管计算机器的子网的变量:

\$ export COMPUTE\_SUBNET=(`gcloud compute networks subnets describe \${INFRA\_ID} worker-subnet --region=\${REGION} --format json | jq -r .selfLink`)

7. 由于 Deployment Manager 的限制, 模板不会创建策略绑定, 因此您必须手动创建它们:

\$ gcloud projects add-iam-policy-binding \${PROJECT\_NAME} --member "serviceAccount:\${MASTER\_SERVICE\_ACCOUNT}" --role "roles/compute.instanceAdmin" \$ gcloud projects add-iam-policy-binding \${PROJECT\_NAME} --member "serviceAccount:\${MASTER\_SERVICE\_ACCOUNT}" --role "roles/compute.networkAdmin" \$ gcloud projects add-iam-policy-binding \${PROJECT\_NAME} --member "serviceAccount:\${MASTER\_SERVICE\_ACCOUNT}" --role "roles/compute.securityAdmin" \$ gcloud projects add-iam-policy-binding \${PROJECT\_NAME} --member "serviceAccount:\${MASTER\_SERVICE\_ACCOUNT}" --role "roles/iam.serviceAccountUser" \$ gcloud projects add-iam-policy-binding \${PROJECT\_NAME} --member "serviceAccount:\${MASTER\_SERVICE\_ACCOUNT}" --role "roles/storage.admin"

\$ gcloud projects add-iam-policy-binding \${PROJECT\_NAME} --member "serviceAccount:\${WORKER\_SERVICE\_ACCOUNT}" --role "roles/compute.viewer" \$ gcloud projects add-iam-policy-binding \${PROJECT\_NAME} --member "serviceAccount:\${WORKER\_SERVICE\_ACCOUNT}" --role "roles/storage.admin"

8. 创建服务帐户密钥并将其存储在本地以供以后使用:

\$ gcloud iam service-accounts keys create service-account-key.json --iamaccount=\${MASTER\_SERVICE\_ACCOUNT}

#### 9.13.13.1. IAM 角色的 Deployment Manager 模板

您可以使用以下 Deployment Manager 模板来部署 OpenShift Container Platform 集群所需的 IAM 角 色:

#### 例 9.96. **03\_IAM.py** Deployment Manager 模板

def GenerateConfig(context):

```
resources = ['name': context.properties['infra_id'] + '-master-node-sa',
  'type': 'iam.v1.serviceAccount',
  'properties': {
```

```
'accountId': context.properties['infra_id'] + '-m',
     'displayName': context.properties['infra_id'] + '-master-node'
  }
}, {
  'name': context.properties['infra_id'] + '-worker-node-sa',
  'type': 'iam.v1.serviceAccount',
  'properties': {
     'accountId': context.properties['infra_id'] + '-w',
     'displayName': context.properties['infra_id'] + '-worker-node'
  }
}]
return {'resources': resources}
```
# 9.13.14. 为 GCP 基础架构创建 RHCOS 集群镜像

您必须对 OpenShift Container Platform 节点的 Google Cloud Platform(GCP)使用有效的 Red Hat Enterprise Linux CoreOS(RHCOS)镜像。

### 流程

1. 从 RHCOS 镜像镜像页面获取 [RHCOS](https://mirror.openshift.com/pub/openshift-v4/dependencies/rhcos/4.12/) 镜像。

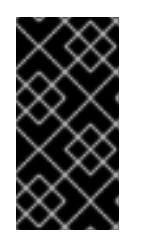

### 重要

RHCOS 镜像可能不会随着 OpenShift Container Platform 的每个发行版本而改 变。您必须下载最高版本的镜像,其版本号应小于或等于您安装的 OpenShift Container Platform 版本。如果可用,请使用与 OpenShift Container Platform 版 本匹配的镜像版本。

文件名包含 OpenShift Container Platform 版本号,格式为 **rhcos-<version>-<arch>-gcp. <arch>.tar.gz**。

2. 创建 Google 存储桶:

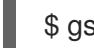

\$ gsutil mb gs://<br/>bucket\_name>

3. 将 RHCOS 镜像上传到 Google 存储桶:

\$ gsutil cp <downloaded\_image\_file\_path>/rhcos-<version>-x86\_64-gcp.x86\_64.tar.gz gs://<bucket\_name>

4. 将上传的 RHCOS 镜像位置导出为变量:

\$ export IMAGE\_SOURCE=gs://<br/>bucket\_name>/rhcos-<version>-x86\_64-gcp.x86\_64.tar.gz

5. 创建集群镜像:

\$ gcloud compute images create "\${INFRA\_ID}-rhcos-image" \ --source-uri="\${IMAGE\_SOURCE}"

# 9.13.15. 在 GCP 中创建 bootstrap 机器

您必须在 Google Cloud Platform(GCP)中创建 bootstrap 机器,以便在 OpenShift Container Platform 集群初始化过程中使用。创建此机器的一种方法是修改提供的 Deployment Manager 模板。

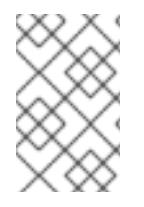

### 注意

如果不使用提供的 Deployment Manager 模板来创建 bootstrap 机器,您必须检查提供的 信息并手动创建基础架构。如果您的集群没有正确初始化,您可能需要联系红帽支持并提 供您的安装日志。

### 先决条件

- 配置 GCP 帐户。
- 为集群生成 Ignition 配置文件。
- 在 GCP 中创建和配置 VPC 及相关子网。
- 在 GCP 中创建和配置联网与负载均衡器。
- 创建 control plane 和计算角色。
- 确保已安装 pyOpenSSL。

#### 流程

- 1. 复制 bootstrap 机器的 Deployment Manager 模板一节中的模板,并将它以 **04\_bootstrap.py** 形式保存到计算机上。此模板描述了集群所需的 bootstrap 机器。
- 2. 导出安装程序所需的 Red Hat Enterprise Linux CoreOS(RHCOS)镜像的位置:

\$ export CLUSTER\_IMAGE=(`gcloud compute images describe \${INFRA\_ID}-rhcos-image - format json | jq -r .selfLink`)

3. 创建存储桶并上传 **bootstrap.ign** 文件:

\$ gsutil mb gs://\${INFRA\_ID}-bootstrap-ignition

\$ gsutil cp <installation\_directory>/bootstrap.ign gs://\${INFRA\_ID}-bootstrap-ignition/

4. 为 bootstrap 实例创建一个签名的 URL, 用于访问 Ignition 配置。将输出中的 URL 导出为变量:

\$ export BOOTSTRAP\_IGN=`gsutil signurl -d 1h service-account-key.json gs://\${INFRA\_ID} bootstrap-ignition/bootstrap.ign | grep "^gs:" | awk '{print \$5}'`

5. 创建 **04\_bootstrap.yaml** 资源定义文件:

\$ cat <<EOF >04\_bootstrap.yaml imports: - path: 04\_bootstrap.py

resources: - name: cluster-bootstrap

<span id="page-1490-8"></span><span id="page-1490-7"></span><span id="page-1490-6"></span><span id="page-1490-5"></span><span id="page-1490-4"></span><span id="page-1490-3"></span><span id="page-1490-2"></span><span id="page-1490-1"></span><span id="page-1490-0"></span>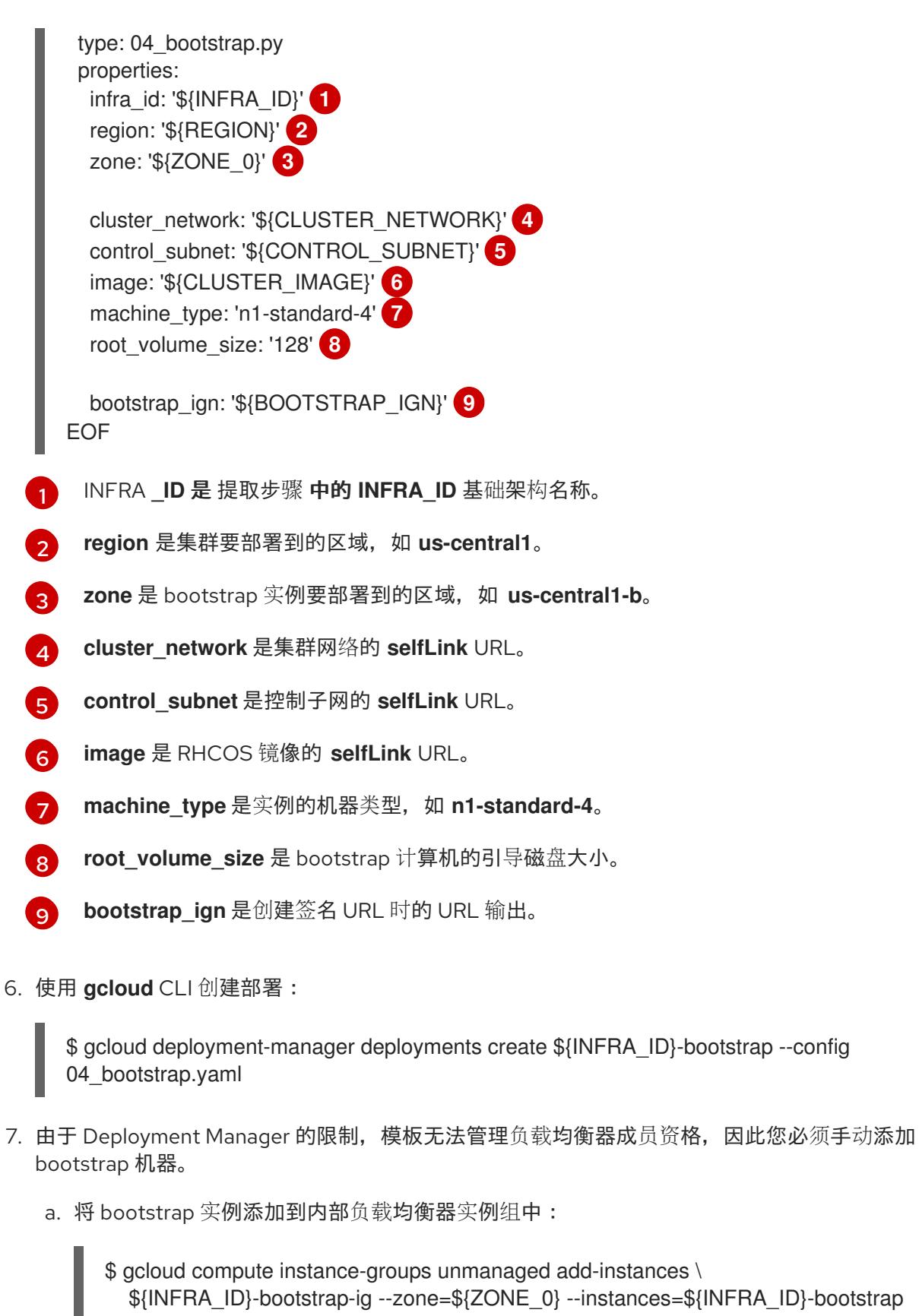

b. 将 bootstrap 实例组添加到内部负载均衡器后端服务中:

\$ gcloud compute backend-services add-backend \ \${INFRA\_ID}-api-internal-backend-service --region=\${REGION} --instancegroup=\${INFRA\_ID}-bootstrap-ig --instance-group-zone=\${ZONE\_0}

# 9.13.15.1. bootstrap 机器的 Deployment Manager 模板

您可以使用以下 Deployment Manager 模板来部署 OpenShift Container Platform 集群所需的 bootstrap 机器:

### 例 9.97. **04\_bootstrap.py** Deployment Manager 模板

```
def GenerateConfig(context):
  resources = \frac{1}{2}'name': context.properties['infra_id'] + '-bootstrap-public-ip',
     'type': 'compute.v1.address',
     'properties': {
        'region': context.properties['region']
     }
  }, {
     'name': context.properties['infra_id'] + '-bootstrap',
     'type': 'compute.v1.instance',
     'properties': {
        'disks': [{
           'autoDelete': True,
           'boot': True,
          'initializeParams': {
             'diskSizeGb': context.properties['root_volume_size'],
             'sourceImage': context.properties['image']
          }
        }],
        'machineType': 'zones/' + context.properties['zone'] + '/machineTypes/' +
context.properties['machine_type'],
        'metadata': {
          'items': [{
             'key': 'user-data',
             'value': '{"ignition":{"config":{"replace":{"source":"' + context.properties['bootstrap_ign']
+ '"}},"version":"3.2.0"}}',
          }]
        },
        'networkInterfaces': [{
          'subnetwork': context.properties['control_subnet'],
          'accessConfigs': [{
             'natIP': '$(ref.' + context.properties['infra_id'] + '-bootstrap-public-ip.address)'
          }]
        }],
        'tags': {
          'items': [
             context.properties['infra_id'] + '-master',
             context.properties['infra_id'] + '-bootstrap'
          ]
        },
        'zone': context.properties['zone']
     }
  }, {
     'name': context.properties['infra_id'] + '-bootstrap-ig',
     'type': 'compute.v1.instanceGroup',
     'properties': {
        'namedPorts': [
          {
             'name': 'ignition',
             'port': 22623
```
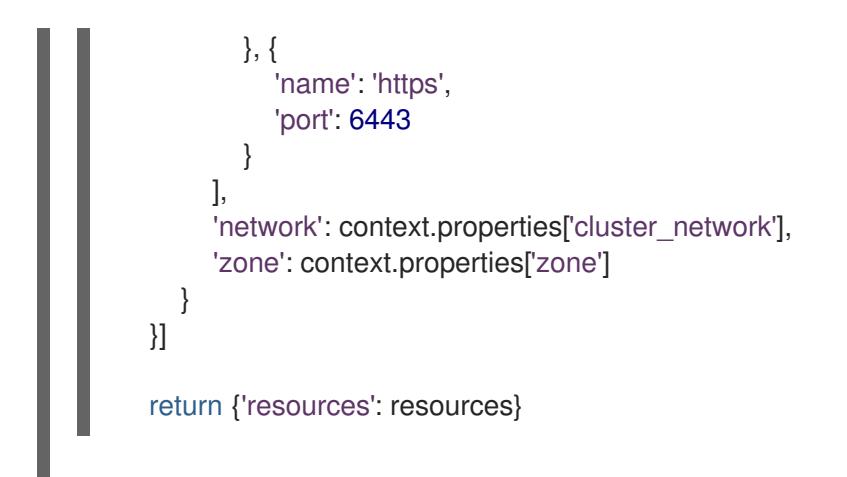

# 9.13.16. 在 GCP 中创建 control plane 机器

您必须在 Google Cloud Platform(GCP)中创建 control plane 机器,供您的集群使用。创建这些机器的一 种方法是修改提供的 Deployment Manager 模板。

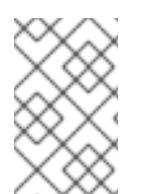

### 注意

如果不使用提供的 Deployment Manager 模板来创建 control plane 机器,您必须检查提供 的信息并手动创建基础架构。如果您的集群没有正确初始化,您可能需要联系红帽支持并 提供您的安装日志。

### 先决条件

- 配置 GCP 帐户。
- 为集群生成 Ignition 配置文件。
- 在 GCP 中创建和配置 VPC 及相关子网。
- 在 GCP 中创建和配置联网与负载均衡器。
- 创建 control plane 和计算角色。
- 创建 bootstrap 机器。

#### 流程

- 1. 复制 control plane **机器的 D**eployment Manager **模板一节中的模板**, 并将它以 **05\_control\_plane.py** 形式保存到计算机上。此模板描述了集群所需的 control plane 机器。
- 2. 导出资源定义所需的以下变量:

\$ export MASTER\_IGNITION=`cat <installation\_directory>/master.ign`

3. 创建 **05\_control\_plane.yaml** 资源定义文件:

\$ cat <<EOF >05\_control\_plane.yaml imports: - path: 05\_control\_plane.py

resources:

<span id="page-1493-6"></span><span id="page-1493-5"></span><span id="page-1493-4"></span><span id="page-1493-3"></span><span id="page-1493-2"></span><span id="page-1493-1"></span><span id="page-1493-0"></span>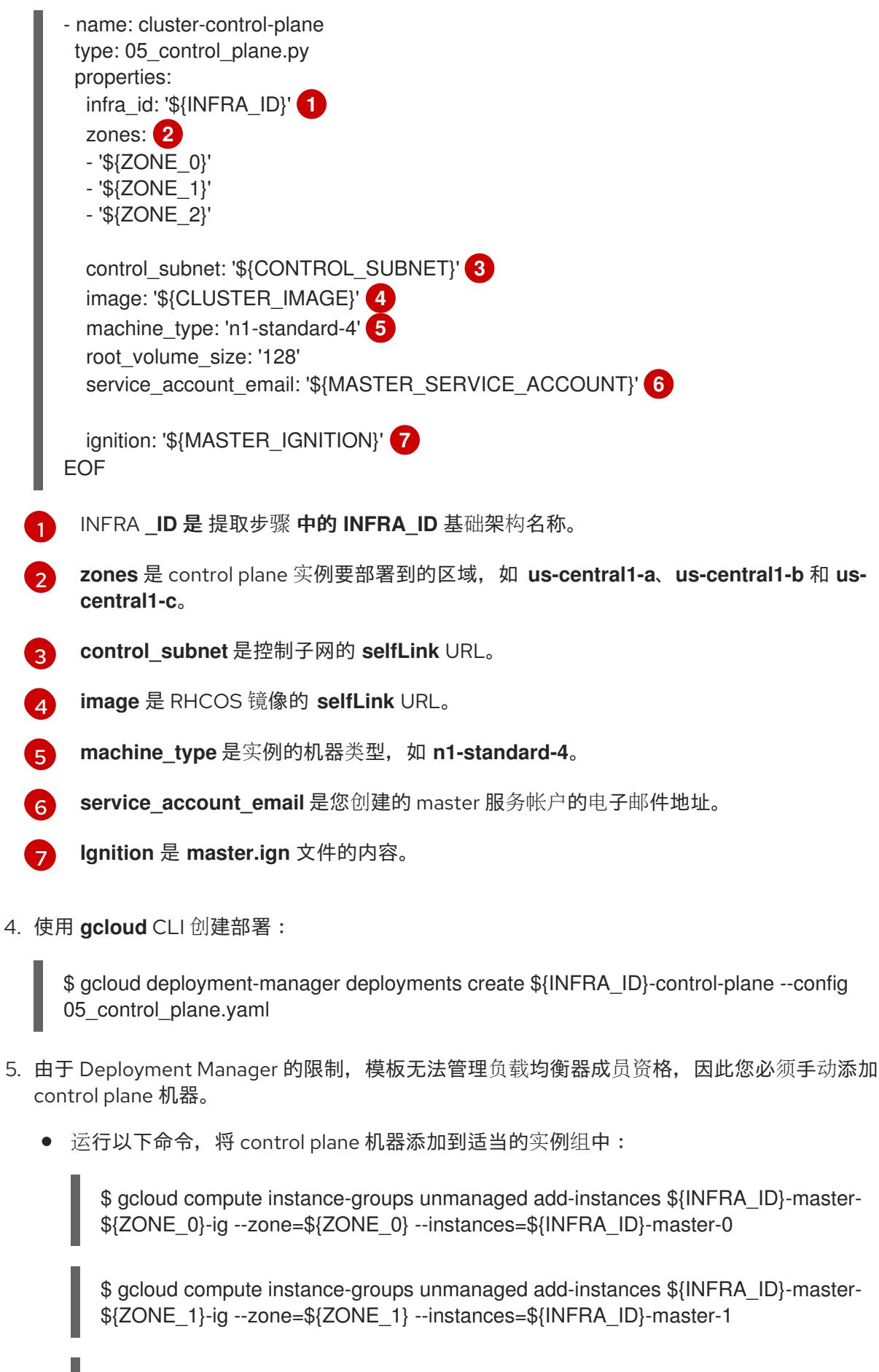

\$ gcloud compute instance-groups unmanaged add-instances \${INFRA\_ID}-master- \${ZONE\_2}-ig --zone=\${ZONE\_2} --instances=\${INFRA\_ID}-master-2

● 对于外部集群,还必须运行以下命令将 control plane 机器添加到目标池中:

\$ gcloud compute target-pools add-instances \${INFRA\_ID}-api-target-pool --instanceszone="\${ZONE\_0}" --instances=\${INFRA\_ID}-master-0

\$ gcloud compute target-pools add-instances \${INFRA\_ID}-api-target-pool --instanceszone="\${ZONE\_1}" --instances=\${INFRA\_ID}-master-1

\$ gcloud compute target-pools add-instances \${INFRA\_ID}-api-target-pool --instanceszone="\${ZONE\_2}" --instances=\${INFRA\_ID}-master-2

### 9.13.16.1. control plane 机器的 Deployment Manager 模板

您可以使用以下 Deployment Manager 模板来部署 OpenShift Container Platform 集群所需的 control plane 机器:

```
例 9.98. 05_control_plane.py Deployment Manager 模板
   def GenerateConfig(context):
      resources = ['name': context.properties['infra_id'] + '-master-0',
        'type': 'compute.v1.instance',
        'properties': {
           'disks': [{
              'autoDelete': True,
              'boot': True,
              'initializeParams': {
                'diskSizeGb': context.properties['root_volume_size'],
                'diskType': 'zones/' + context.properties['zones'][0] + '/diskTypes/pd-ssd',
                'sourceImage': context.properties['image']
             }
           }],
           'machineType': 'zones/' + context.properties['zones'][0] + '/machineTypes/' +
   context.properties['machine_type'],
           'metadata': {
              'items': [{
                'key': 'user-data',
                'value': context.properties['ignition']
             }]
           },
           'networkInterfaces': [{
              'subnetwork': context.properties['control_subnet']
           }],
           'serviceAccounts': [{
              'email': context.properties['service_account_email'],
              'scopes': ['https://www.googleapis.com/auth/cloud-platform']
           }],
           'tags': {
              'items': [
                context.properties['infra_id'] + '-master',
             ]
           },
           'zone': context.properties['zones'][0]
        }
      }, {
```

```
'name': context.properties['infra_id'] + '-master-1',
     'type': 'compute.v1.instance',
     'properties': {
        'disks': [{
          'autoDelete': True,
          'boot': True,
          'initializeParams': {
             'diskSizeGb': context.properties['root_volume_size'],
             'diskType': 'zones/' + context.properties['zones'][1] + '/diskTypes/pd-ssd',
             'sourceImage': context.properties['image']
          }
        }],
        'machineType': 'zones/' + context.properties['zones'][1] + '/machineTypes/' +
context.properties['machine_type'],
        'metadata': {
          'items': [{
             'key': 'user-data',
             'value': context.properties['ignition']
          }]
        },
        'networkInterfaces': [{
          'subnetwork': context.properties['control_subnet']
        }],
        'serviceAccounts': [{
          'email': context.properties['service_account_email'],
          'scopes': ['https://www.googleapis.com/auth/cloud-platform']
        }],
        'tags': {
          'items': [
             context.properties['infra_id'] + '-master',
          \mathbf{I}},
        'zone': context.properties['zones'][1]
     }
  }, {
     'name': context.properties['infra_id'] + '-master-2',
     'type': 'compute.v1.instance',
     'properties': {
        'disks': [{
          'autoDelete': True,
          'boot': True,
          'initializeParams': {
             'diskSizeGb': context.properties['root_volume_size'],
             'diskType': 'zones/' + context.properties['zones'][2] + '/diskTypes/pd-ssd',
             'sourceImage': context.properties['image']
          }
        }],
        'machineType': 'zones/' + context.properties['zones'][2] + '/machineTypes/' +
context.properties['machine_type'],
        'metadata': {
          'items': [{
             'key': 'user-data',
             'value': context.properties['ignition']
          }]
        },
        'networkInterfaces': [{
```
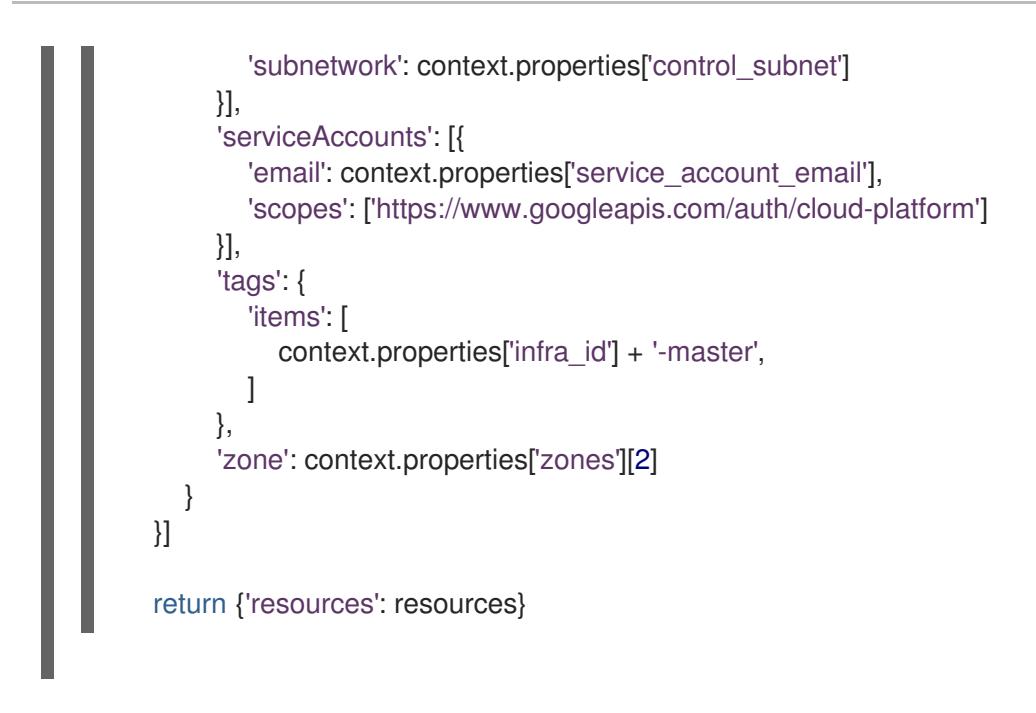

# 9.13.17. 等待 bootstrap 完成并删除 GCP 中的 bootstrap 资源

在 Google Cloud Platform(GCP)中创建所有所需的基础架构后,请等待您通过安装程序生成的 Ignition 配置文件所置备的机器上完成 bootstrap 过程。

### 先决条件

- 配置 GCP 帐户。
- 为集群生成 Ignition 配置文件。
- 在 GCP 中创建和配置 VPC 及相关子网。
- 在 GCP 中创建和配置联网与负载均衡器。
- 创建 control plane 和计算角色。
- 创建 bootstrap 机器。
- 创建 control plane 机器。

### 流程

- <span id="page-1496-0"></span>1. 进入包含安装程序的目录并运行以下命令:
	- \$ ./openshift-install wait-for bootstrap-complete --dir <installation\_directory> \ **1** --log-level info **2**

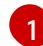

<span id="page-1496-1"></span>对于 **<installation\_directory>**,请指定安装文件保存到的目录的路径。

 $\mathcal{L}$ 要查看不同的安装详情,请指定 **warn**、**debug** 或 **error**,而不是 **info**。

如果命令退出时没有 FATAL 警告, 则您的生产环境 control plane 已被初始化。

2. 删除 bootstrap 资源:

\$ gcloud compute backend-services remove-backend \${INFRA\_ID}-api-internal-backendservice --region=\${REGION} --instance-group=\${INFRA\_ID}-bootstrap-ig --instance-groupzone=\${ZONE\_0}

\$ gsutil rm gs://\${INFRA\_ID}-bootstrap-ignition/bootstrap.ign

\$ gsutil rb gs://\${INFRA\_ID}-bootstrap-ignition

\$ gcloud deployment-manager deployments delete \${INFRA\_ID}-bootstrap

### 9.13.18. 在 GCP 中创建额外的 worker 机器

您可以通过分散启动各个实例或利用集群外自动化流程(如自动扩展组), 在 Google Cloud Platform(GCP)中为您的集群创建 worker 机器。您还可以利用 OpenShift Container Platform 中的内置 集群扩展机制和机器 API。

在本例中,您要使用 Deployment Manager 模板手动启动一个实例。通过在 文件中包括类型为 **06\_worker.py** 的其他资源,即可启动其他实例。

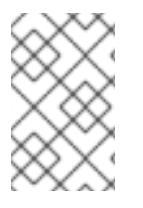

### 注意

如果不使用提供的 Deployment Manager 模板来创建 worker 机器, 您必须检查提供的信息 并手动创建基础架构。如果您的集群没有正确初始化,您可能需要联系红帽支持并提供您 的安装日志。

#### 先决条件

- 配置 GCP 帐户。  $\bullet$
- 为集群生成 Ignition 配置文件。
- 在 GCP 中创建和配置 VPC 及相关子网。
- 在 GCP 中创建和配置联网与负载均衡器。
- 创建 control plane 和计算角色。
- 创建 bootstrap 机器。
- 创建 control plane 机器。

#### 流程

- 1. 复制 worker **机器的 Deployment Manager 模板一节中的模板,** 并将它以 06 worker.py 形式保 存到计算机上。此模板描述了集群所需的 worker 机器。
- 2. 导出资源定义使用的变量。
	- a. 导出托管计算机器的子网:

\$ export COMPUTE\_SUBNET=(`gcloud compute networks subnets describe \${INFRA\_ID}-worker-subnet --region=\${REGION} --format json | jq -r .selfLink`) b. 为您的服务帐户导出电子邮件地址:

\$ export WORKER\_SERVICE\_ACCOUNT=(`gcloud iam service-accounts list --filter "email~^\${INFRA\_ID}-w@\${PROJECT\_NAME}." --format json | jq -r '.[0].email'`)

c. 导出计算机器 Ignition 配置文件的位置:

\$ export WORKER\_IGNITION=`cat <installation\_directory>/worker.ign`

3. 创建 **06\_worker.yaml** 资源定义文件:

```
1
2 9
INFRA _ID 是 提取步骤 中的 INFRA_ID 基础架构名称。
310</mark>zone 是 worker 机器要部署到的区域,如 us-central1-a。
4 11
compute_subnet 是计算子网的 selfLink URL。
5 12
image 是 RHCOS 镜像的 selfLink URL。1
613</mark> machine_type 是实例的机器类型,  如 n1-standard-4。
7 14
service_account_email 是您创建的 worker 服务帐户的电子邮件地址。
   name 是 worker 机器的名称, 如 worker-0。
  $ cat <<EOF >06_worker.yaml
  imports:
  - path: 06_worker.py
  resources:
  - name: 'worker-0' 1
   type: 06_worker.py
   properties:
    infra_id: '${INFRA_ID}' 2
    zone: '${ZONE_0}' 3
    compute_subnet: '${COMPUTE_SUBNET}' 4
    image: '${CLUSTER_IMAGE}' 5
    machine_type: 'n1-standard-4' 6
    root_volume_size: '128'
    service_account_email: '${WORKER_SERVICE_ACCOUNT}' 7
    ignition: '${WORKER_IGNITION}' 8
  - name: 'worker-1'
   type: 06_worker.py
   properties:
    infra_id: '${INFRA_ID}' 9
    zone: '${ZONE_1}' 10
    compute_subnet: '${COMPUTE_SUBNET}' 11
    image: '${CLUSTER_IMAGE}' 12
    machine_type: 'n1-standard-4' <sup>13</sup>
    root_volume_size: '128'
    service_account_email: '${WORKER_SERVICE_ACCOUNT}' 14
    ignition: '${WORKER_IGNITION}' 15
  EOF
```
**[8](#page-1498-13) [15](#page-1498-14) gnition 是 worker.ign 文件的内容。** 

- 4. 可选:如果要启动更多实例,请在 **06\_worker.yaml** 资源定义文件中包含类型为 **06\_worker.py** 的其他资源。
- 5. 使用 **gcloud** CLI 创建部署:

\$ gcloud deployment-manager deployments create \${INFRA\_ID}-worker --config 06\_worker.yaml

- 1. 要使用 GCP Marketplace 镜像, 请指定要使用的功能:
	- OpenShift Container Platform: **https://www.googleapis.com/compute/v1/projects/redhat-marketplacepublic/global/images/redhat-coreos-ocp-48-x86-64-202210040145**
	- OpenShift Platform Plus: **https://www.googleapis.com/compute/v1/projects/redhatmarketplace-public/global/images/redhat-coreos-opp-48-x86-64-202206140145**
	- OpenShift Kubernetes Engine: **https://www.googleapis.com/compute/v1/projects/redhat-marketplacepublic/global/images/redhat-coreos-oke-48-x86-64-202206140145**

### 9.13.18.1. worker 机器的 Deployment Manager 模板

您可以使用以下 Deployment Manager 模板来部署 OpenShift Container Platform 集群所需的 worker 机 器:

```
例 9.99. 06_worker.py Deployment Manager 模板
   def GenerateConfig(context):
      resources = ['name': context.properties['infra_id'] + '-' + context.env['name'],
        'type': 'compute.v1.instance',
        'properties': {
           'disks': [{
              'autoDelete': True,
             'boot': True,
             'initializeParams': {
                'diskSizeGb': context.properties['root_volume_size'],
                'sourceImage': context.properties['image']
             }
           }],
           'machineType': 'zones/' + context.properties['zone'] + '/machineTypes/' +
   context.properties['machine_type'],
           'metadata': {
             'items': [{
                'key': 'user-data',
                'value': context.properties['ignition']
             }]
           },
           'networkInterfaces': [{
              'subnetwork': context.properties['compute_subnet']
           }],
```
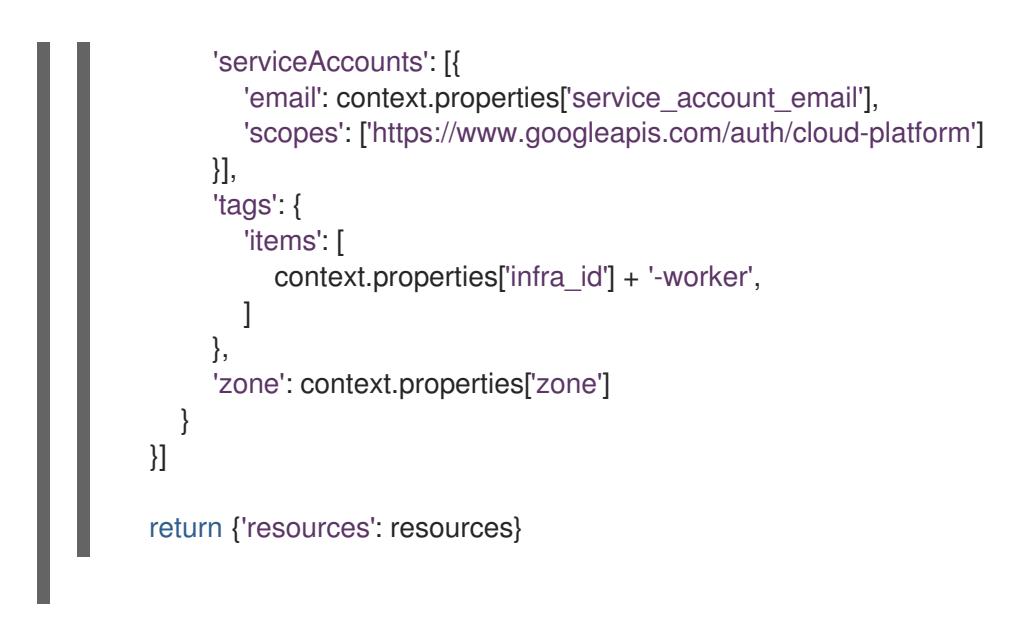

### 9.13.19. 使用 CLI 登录集群

您可以通过导出集群 **kubeconfig** 文件,以默认系统用户身份登录集群。**kubeconfig** 文件包含有关集群 的信息,供 CLI 用于将客户端连接到正确的集群和 API 服务器。该文件特定于集群,在 OpenShift Container Platform 安装过程中创建。

#### 先决条件

- 已部署 OpenShift Container Platform 集群。  $\bullet$
- 已安装 **oc** CLI。

#### 流程

1. 导出 **kubeadmin** 凭证:

\$ export KUBECONFIG=<installation\_directory>/auth/kubeconfig **1**

<span id="page-1500-0"></span>对于 <installation directory>, 请指定安装文件保存到的目录的路径。

2. 验证您可以使用导出的配置成功运行 **oc** 命令:

\$ oc whoami

输出示例

[1](#page-1500-0)

system:admin

### 9.13.20. 禁用默认的 OperatorHub 目录源

在 OpenShift Container Platform 安装过程中, 默认为 OperatorHub 配置由红帽和社区项目提供的源内 容的 operator 目录。在受限网络环境中,必须以集群管理员身份禁用默认目录。

#### 流程

通过在 **OperatorHub** 对象中添加 **disableAllDefaultSources: true** 来 禁用默认目录的源:

\$ oc patch OperatorHub cluster --type json \ -p '[{"op": "add", "path": "/spec/disableAllDefaultSources", "value": true}]'

#### 提示

或者,您可以使用 Web 控制台管理目录源。在 Administration → Cluster Settings → Configuration → OperatorHub 页面中,点 Sources 选项卡,您可以在其中创建、更新、删除、禁用和启用单独的源。

#### 9.13.21. 批准机器的证书签名请求

当您将机器添加到集群时,会为您添加的每台机器生成两个待处理证书签名请求(CSR)。您必须确认这些 CSR 已获得批准,或根据需要自行批准。必须首先批准客户端请求,然后批准服务器请求。

#### 先决条件

● 您已将机器添加到集群中。

#### 流程

1. 确认集群可以识别这些机器:

\$ oc get nodes

输出示例

NAME STATUS ROLES AGE VERSION master-0 Ready master 63m v1.25.0 master-1 Ready master 63m v1.25.0 master-2 Ready master 64m v1.25.0

输出中列出了您创建的所有机器。

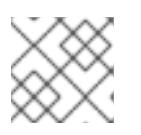

注意

在有些 CSR 被批准前,前面的输出可能不包括计算节点(也称为 worker 节点)。

2. 检查待处理的 CSR,并确保添加到集群中的每台机器都有 **Pending** 或 **Approved** 状态的客户端 请求:

\$ oc get csr

输出示例

```
NAME AGE REQUESTOR CONDITION
csr-8b2br 15m system:serviceaccount:openshift-machine-config-operator:node-
bootstrapper Pending
csr-8vnps 15m system:serviceaccount:openshift-machine-config-operator:node-
bootstrapper Pending
...
```
在本例中,两台机器加入集群。您可能会在列表中看到更多已批准的 CSR。

3. 如果 CSR 没有获得批准,在您添加的机器的所有待处理 CSR 都处于 Pendina 状态 后,请批准 集群机器的 CSR:

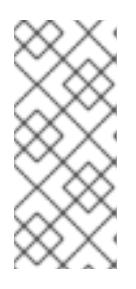

### 注意

由于 CSR 会自动轮转,因此请在将机器添加到集群后一小时内批准您的 CSR。如 果没有在一小时内批准它们,证书将会轮转,每个节点会存在多个证书。您必须批 准所有这些证书。批准客户端 CSR 后, Kubelet 为服务证书创建一个二级 CSR, 这需要手动批准。然后,如果 Kubelet 请求具有相同参数的新证书,则后续提供证 书续订请求由 **machine-approver** 自动批准。

#### 注意

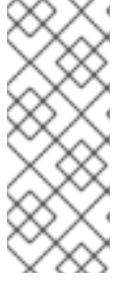

对于在未启用机器 API 的平台上运行的集群,如机裸机和其他用户置备的基础架构, 您必须实施一种方法来自动批准 kubelet 提供证书请求(CSR)。如果没有批准请 求,则 **oc exec**、oc**rsh** 和 **oc logs** 命令将无法成功,因为 API 服务器连接到 kubelet 时需要服务证书。与 Kubelet 端点联系的任何操作都需要此证书批准。该 方法必须监视新的 CSR,确认 CSR 由 system: **node** 或 **system:admin** 组中的 **node-bootstrapper** 服务帐户提交,并确认节点的身份。

要单独批准,请对每个有效的 CSR 运行以下命令:

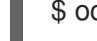

\$ oc adm certificate approve <csr\_name> 1

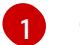

<span id="page-1502-0"></span>**<csr\_name>** 是当前 CSR 列表中 CSR 的名称。

要批准所有待处理的 CSR,请运行以下命令:

\$ oc get csr -o go-template='{{range .items}}{{if not .status}}{{.metadata.name}}{{"\n"}} {{end}}{{end}}' | xargs --no-run-if-empty oc adm certificate approve

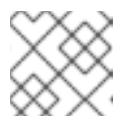

### 注意

在有些 CSR 被批准前,一些 Operator 可能无法使用。

4. 现在,您的客户端请求已被批准,您必须查看添加到集群中的每台机器的服务器请求:

```
$ oc get csr
```
#### 输出示例

п

```
NAME AGE REQUESTOR CONDITION
csr-bfd72 5m26s system:node:ip-10-0-50-126.us-east-2.compute.internal
Pending
csr-c57lv 5m26s system:node:ip-10-0-95-157.us-east-2.compute.internal
Pending
...
```
- 5. 如果剩余的 CSR 没有被批准, 且处于 Pending 状态, 请批准集群机器的 CSR:
	- 要单独批准,请对每个有效的 CSR 运行以下命令:

\$ oc adm certificate approve <csr\_name> **1**

<span id="page-1503-0"></span>[1](#page-1503-0) **<csr\_name>** 是当前 CSR 列表中 CSR 的名称。

要批准所有待处理的 CSR, 请运行以下命令:

\$ oc get csr -o go-template='{{range .items}}{{if not .status}}{{.metadata.name}}{{"\n"}} {{end}}{{end}}' | xargs oc adm certificate approve

6. 批准所有客户端和服务器 CSR 后, 机器将 处于 Ready 状态。运行以下命令验证:

\$ oc get nodes

输出示例

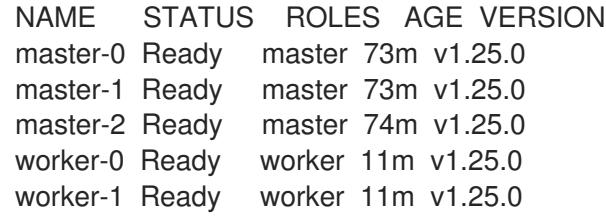

### 注意

批准服务器 CSR 后可能需要几分钟时间让机器过渡到 **Ready** 状态。

#### 其他信息

● 如需有关 CSR 的更多信息, 请参阅 [证书签](https://kubernetes.io/docs/reference/access-authn-authz/certificate-signing-requests/)名请求。

### 9.13.22. 可选:添加入口 DNS 记录

如果在创建 Kubernetes 清单并生成 Ignition 配置时删除了 DNS 区配置, 您必须手动创建指向入口负载均 衡器的 DNS 记录。您可以创建一个通配符 **\*.apps.{baseDomain}.** 或特定的记录。您可以根据要求使用 A、CNAME 和其他记录。

#### 先决条件

- 配置 GCP 帐户。  $\bullet$
- 在创建 Kubernetes 清单并生成 Ignition 配置时, 删除 DNS 区配置。
- 在 GCP 中创建和配置 VPC 及相关子网。
- 在 GCP 中创建和配置联网与负载均衡器。
- 创建 control plane 和计算角色。
- 创建 bootstrap 机器。  $\bullet$
- 创建 control plane 机器。
- 创建 worker 机器。

1. 等待入口路由器创建负载均衡器并填充 **EXTERNAL-IP** 字段:

\$ oc -n openshift-ingress get service router-default

输出示例

流程

NAME TYPE CLUSTER-IP EXTERNAL-IP PORT(S) AGE router-default LoadBalancer 172.30.18.154 35.233.157.184 80:32288/TCP,443:31215/TCP 98

- 2. 在您的区中添加 A 记录:
	- 使用 A 记录:
		- i. 导出路由器 IP 地址的变量:

\$ export ROUTER\_IP=`oc -n openshift-ingress get service router-default --noheaders | awk '{print \$4}'`

ii. 在私有区中添加 A 记录:

\$ if [ -f transaction.yaml ]; then rm transaction.yaml; fi \$ gcloud dns record-sets transaction start --zone \${INFRA\_ID}-private-zone \$ gcloud dns record-sets transaction add \${ROUTER\_IP} --name \\*.apps.\${CLUSTER\_NAME}.\${BASE\_DOMAIN}. --ttl 300 --type A --zone \${INFRA\_ID}-private-zone \$ gcloud dns record-sets transaction execute --zone \${INFRA\_ID}-private-zone

iii. 对于外部集群, 还要在公共区中添加 A 记录:

\$ if [ -f transaction.yaml ]; then rm transaction.yaml; fi \$ gcloud dns record-sets transaction start --zone \${BASE\_DOMAIN\_ZONE\_NAME} \$ gcloud dns record-sets transaction add \${ROUTER\_IP} --name \\*.apps.\${CLUSTER\_NAME}.\${BASE\_DOMAIN}. --ttl 300 --type A --zone \${BASE\_DOMAIN\_ZONE\_NAME} \$ gcloud dns record-sets transaction execute --zone \${BASE\_DOMAIN\_ZONE\_NAME}

要添加特定域而不使用通配符,请为集群的每个当前路由创建条目:

\$ oc get --all-namespaces -o jsonpath='{range .items[\*]}{range .status.ingress[\*]}{.host} {"\n"}{end}{end}' routes

#### 输出示例

oauth-openshift.apps.your.cluster.domain.example.com console-openshift-console.apps.your.cluster.domain.example.com downloads-openshift-console.apps.your.cluster.domain.example.com alertmanager-main-openshift-monitoring.apps.your.cluster.domain.example.com prometheus-k8s-openshift-monitoring.apps.your.cluster.domain.example.com

# 9.13.23. 在用户置备的基础架构上完成 GCP 安装

在 Google Cloud Platform(GCP)用户置备的基础架构上启动 OpenShift Container Platform 安装后,您 可以监控集群事件,直到集群就绪。

#### 先决条件

- 在用户置备的 GCP 基础架构上为 OpenShift Container Platform 集群部署 bootstrap 机器。
- 安装 oc CLI 并登录。

#### 流程

1. 完成集群安装:

\$ ./openshift-install --dir <installation\_directory> wait-for install-complete **1**

#### 输出示例

[1](#page-1505-0)

INFO Waiting up to 30m0s for the cluster to initialize...

对于 <installation directory>, 请指定安装文件保存到的目录的路径。

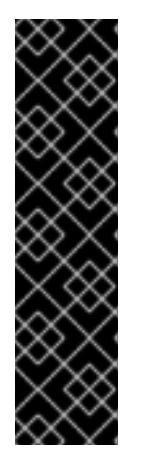

#### <span id="page-1505-0"></span>重要

- 安装程序生成的 Ignition 配置文件包含 24 小时后过期的证书, 然后在该时进  $\bullet$ 行续订。如果在更新证书前关闭集群,且集群在 24 小时后重启,集群会自动 恢复过期的证书。一个例外是,您必须手动批准待处理的 **node-bootstrapper** 证书签名请求(CSR)来恢复 kubelet 证书。如需更多信息, 请参阅从过期的 *control plane* 证书 中恢复的文档。
- 建议您在 Ignition 配置文件生成后的 12 小时内使用它们,因为 24 小时的证书 会在集群安装后的 16 小时到 22 小时间进行轮转。通过在 12 小时内使用 Ignition 配置文件,您可以避免在安装过程中因为执行了证书更新而导致安装 失败的问题。
- 2. 观察集群的运行状态。
	- a. 运行以下命令查看当前的集群版本和状态:

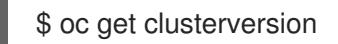

#### 输出示例

NAME VERSION AVAILABLE PROGRESSING SINCE STATUS version False True 24m Working towards 4.5.4: 99% complete

b. 运行以下命令,查看 control plane 上由 Cluster Version Operator(CVO)管理的 Operator:

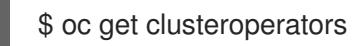

输出示例

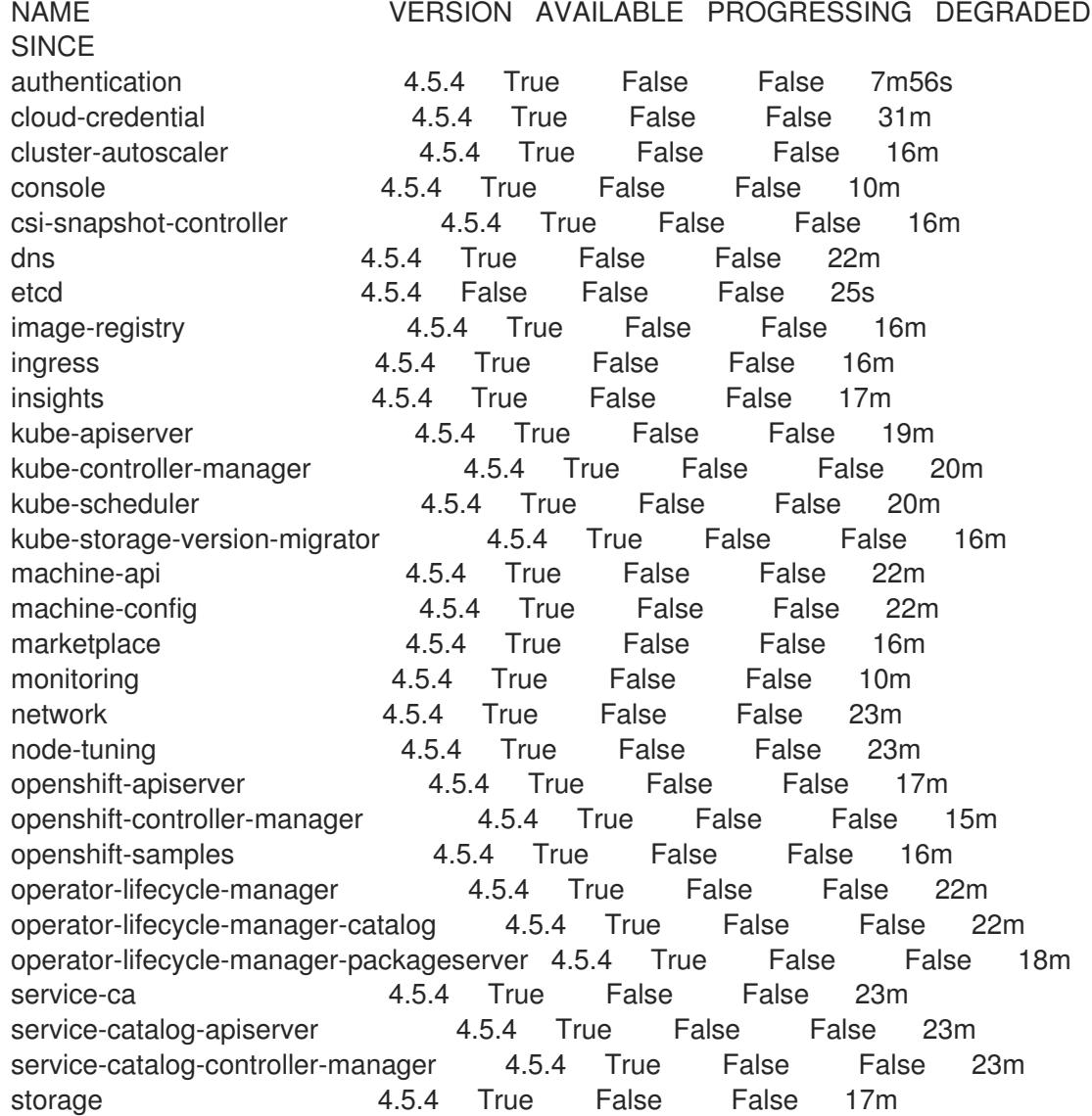

c. 运行以下命令来查看您的集群 pod:

\$ oc get pods --all-namespaces

# 输出示例

I

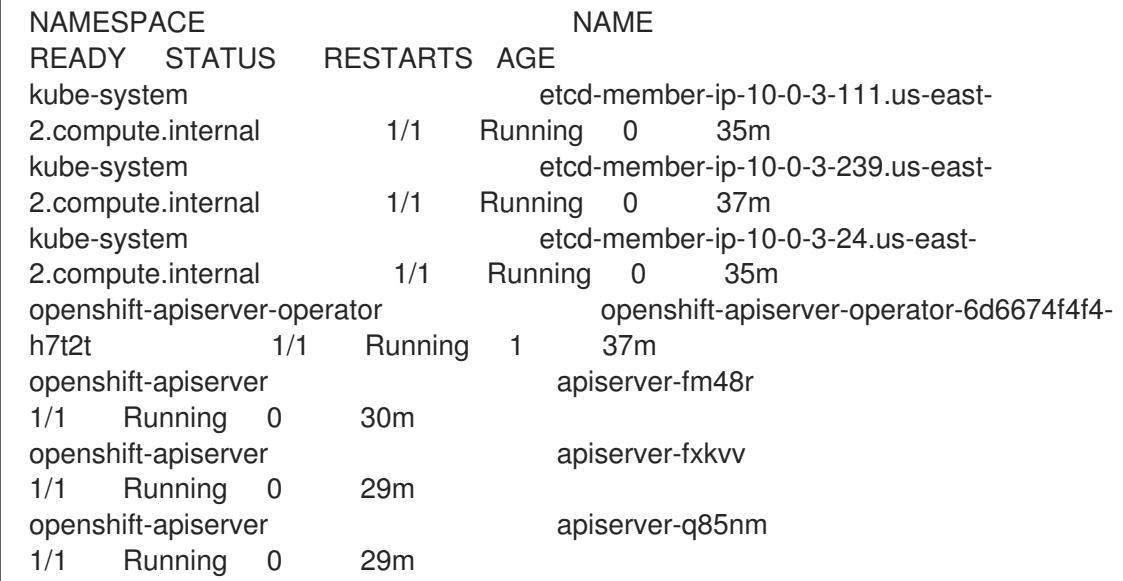

... openshift-service-ca-operator openshift-service-ca-operator-66ff6dc6cd-9r257 1/1 Running 0 37m openshift-service-ca apiservice-cabundle-injector-695b6bcbc-cl5hm 1/1 Running 0 35m openshift-service-ca configmap-cabundle-injector-8498544d7- 25qn6 1/1 Running 0 35m openshift-service-ca service-serving-cert-signer-6445fc9c6-wqdqn 1/1 Running 0 35m openshift-service-catalog-apiserver-operator openshift-service-catalog-apiserveroperator-549f44668b-b5q2w 1/1 Running 0 32m openshift-service-catalog-controller-manager-operator openshift-service-catalogcontroller-manager-operator-b78cr2lnm 1/1 Running 0 31m

当当前集群版本是 **AVAILABLE** 时,安装已完成。

### 9.13.24. OpenShift Container Platform 的 Telemetry 访问

在 OpenShift Container Platform 4.12 中, 默认运行的 Telemetry 服务提供有关集群健康状况和成功更新 的指标,需要访问互联网。如果您的集群连接到互联网,Telemetry 会自动运行,并且集群会注册到 [OpenShift](https://console.redhat.com/openshift) Cluster Manager Hybrid Cloud Console 。

确认 [OpenShift](https://console.redhat.com/openshift) Cluster Manager Hybrid Cloud Console 清单正确后,可以由 Telemetry 自动维护, 也可 以使用 OpenShift Cluster Manager 手动维护, 使用[订阅监](https://access.redhat.com/documentation/zh-cn/subscription_central/2020-04/html/getting_started_with_subscription_watch/con-how-to-select-datacollection-tool_assembly-requirements-and-your-responsibilities-ctxt#red_hat_openshift)控来跟踪帐户或多集群级别的 OpenShift Container Platform 订阅。

### 其他资源

● 有关 Telemetry 服务的更多信息, 请参阅关于 远[程健康](https://access.redhat.com/documentation/zh-cn/openshift_container_platform/4.12/html-single/support/#about-remote-health-monitoring)监控

### 9.13.25. 后续步骤

- 自定义[集群](https://access.redhat.com/documentation/zh-cn/openshift_container_platform/4.12/html-single/post-installation_configuration/#available_cluster_customizations)。
- 为 Cluster Samples Operator 和 **must-gather** 工具 配置镜[像流](https://access.redhat.com/documentation/zh-cn/openshift_container_platform/4.12/html-single/post-installation_configuration/#post-install-must-gather-disconnected)。
- 了解如何在 受限网络中使用 Operator Lifecycle [Manager\(OLM](https://access.redhat.com/documentation/zh-cn/openshift_container_platform/4.12/html-single/operators/#olm-restricted-networks))。
- [如果您用来安装集群的](https://access.redhat.com/documentation/zh-cn/openshift_container_platform/4.12/html-single/images/#images-configuration-cas_image-configuration)镜像 registry 具有可信任的 CA,请通过 配置额外的信任存储将其添加到 集群中。
- 如果需要,您可以选择 不使用远[程健康](https://access.redhat.com/documentation/zh-cn/openshift_container_platform/4.12/html-single/support/#opting-out-remote-health-reporting_opting-out-remote-health-reporting)报告。
- 如有必要,请参阅注册断开连[接的集群](https://access.redhat.com/documentation/zh-cn/openshift_container_platform/4.12/html-single/support/#insights-operator-register-disconnected-cluster_opting-out-remote-health-reporting)

# 9.14. 在 GCP 上卸载集群

您可以删除部署到 Google Cloud Platform(GCP)的集群。

9.14.1. 删除使用安装程序置备的基础架构的集群

您可以从云中删除使用安装程序置备的基础架构的集群。

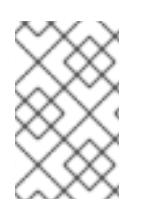

### 注意

卸载后,检查云供应商是否有未正确删除的资源,特别是在用户置备基础架构集群中。可 能存在安装程序没有创建或安装程序无法访问的资源。例如,一些 Google Cloud 资源需要 在共享 VPC 主机项目中具有 [IAM](https://cloud.google.com/iam/docs/overview#concepts_related_to_access_management) 权限,或者可能有未使用的 [健康](https://cloud.google.com/sdk/gcloud/reference/compute/health-checks/delete)检查必须被删除。

#### 先决条件

- 有用于部署集群的安装程序副本。
- 有创建集群时安装程序生成的文件。

#### 流程

- 1. 在用来安装集群的计算机中, 进入包含安装程序的目录, 并运行以下命令:
	-

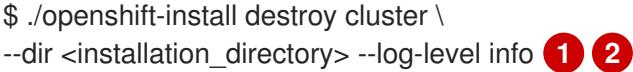

- [1](#page-1508-0)
	- 对于 <installation directory>, 请指定安装文件保存到的目录的路径。
- [2](#page-1508-1)

要查看不同的详情,请指定 **warn**、**debug** 或 **error**,而不是 **info**。

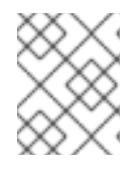

### <span id="page-1508-1"></span><span id="page-1508-0"></span>注意

您必须为集群指定包含集群定义文件的目录。安装程序需要此目录中的 **metadata.json** 文件来删除集群。

2. 可选:删除 **<installation\_directory>** 目录和 OpenShift Container Platform 安装程序。

#### 9.14.2. 使用 Cloud Credential Operator 实用程序删除 GCP 资源

要在通过带有 GCP Workload Identity 的手动模式使用 Cloud Credential Operator(CCO)卸载 OpenShift Container Platform 集群后清除资源,您可以使用 CCO 实用程序(**ccoctl**)删除 **ccoctl** 在安 装过程中创建的 GCP 资源。

#### 先决条件

- 提取并准备 **ccoctl** 二进制文件。
- 通过带有 GCP Workload Identity 的手动模式使用 CCO 安装 OpenShift Container Platform 集 群。

#### 流程

1. 运行以下命令来获取 OpenShift Container Platform 发行镜像:

\$ RELEASE\_IMAGE=\$(./openshift-install version | awk '/release image/ {print \$3}')

2. 运行以下命令,从 OpenShift Container Platform 发行镜像中提取 **CredentialsRequest** 自定义 资源 (CR) 列表:

\$ oc adm release extract --credentials-requests \

<span id="page-1509-1"></span><span id="page-1509-0"></span>[1](#page-1509-0) [1](#page-1509-1) [2](#page-1509-2) **credrequests** 是存储 **CredentialsRequest** 对象列表的目录。如果该目录不存在,此命令 就会创建该目录。 3. 删除 **ccoctl** 创建的 GCP 资源: **<name>** 与最初用于创建和标记云资源的名称匹配。 **<gcp\_project\_id>** 是要在其中删除云资源的 GCP 项目 ID。 --cloud=gcp \ --to=<path\_to\_directory\_with\_list\_of\_credentials\_requests>/credrequests \ 1 \$RELEASE\_IMAGE \$ ccoctl gcp delete \ --name=<name> \ **1** --project=<gcp\_project\_id> \ **2** --credentials-requests-dir= <path\_to\_directory\_with\_list\_of\_credentials\_requests>/credrequests

<span id="page-1509-2"></span>验证

要验证资源是否已被删除,请查询 GCP。如需更多信息,请参阅 GCP 文档。

# 第 10 章 在 IBM CLOUD VPC 上安装

# 10.1. 准备在 IBM CLOUD VPC 上安装

本节中介绍的安装工作流用于 IBM Cloud VPC 基础架构环境。目前不支持 IBM Cloud Classic。有关 Classic 和 VPC 基础架构之间的区别的更多信息,请参阅 IBM [文档](https://cloud.ibm.com/docs/cloud-infrastructure?topic=cloud-infrastructure-compare-infrastructure)。

### 10.1.1. 先决条件

- 您可以参阅有关 OpenShift Container Platform [安装和更新](https://access.redhat.com/documentation/zh-cn/openshift_container_platform/4.12/html-single/architecture/#architecture-installation) 流程的详细信息。
- 您可以阅读选择[集群安装方法并](#page-22-0)为用户准备它的文档。

### 10.1.2. 在 IBM Cloud VPC 上安装 OpenShift Container Platform 的要求

在 IBM Cloud VPC 上安装 OpenShift Container Platform 前,您必须创建一个服务帐户并配置 IBM Cloud 帐户。有关创建帐户、启用 API 服务、配置 DNS、IBM Cloud 帐户限值和支持的 IBM Cloud VPC 区域的详细信息,请参阅配置 IBM [Cloud](#page-1513-0) 帐户。

在将集群安装到 IBM Cloud VPC 时,您必须手动管理您的云凭证。在安装集群前,请为手动模式配置 Cloud Credential Operator (CCO)如需更多信息,请参阅为 IBM [Cloud](#page-1517-0) VPC 配置 IAM。

### 10.1.3. 选择在 IBM Cloud VPC 上安装 OpenShift Container Platform 的方法

您可以使用安装程序置备的基础架构在 IBM Cloud VPC 上安装 OpenShift Container Platform。此过程涉 及使用安装程序为集群置备底层基础架构。目前,不支持使用用户置备的基础架构在 IBM Cloud VPC 上 安装 OpenShift Container Platform。

有关安装程序置备安装过程的更多信息,请参阅[安装](https://access.redhat.com/documentation/zh-cn/openshift_container_platform/4.12/html-single/architecture/#installation-process_architecture-installation)过程。

### 10.1.3.1. 在安装程序置备的基础架构上安装集群

您可以使用以下方法之一在 OpenShift Container Platform 安装程序置备的 IBM Cloud VPC 基础架构上 安装集群:

- 在 IBM Cloud VPC [上安装自定](#page-1530-0)义集群: 您可以在安装程序置备的 IBM Cloud VPC 基础架构上安 装自定义集群。安装程序允许在安装阶段应用一些自定义。其它自定义选项可[在安装后使](https://access.redhat.com/documentation/zh-cn/openshift_container_platform/4.12/html-single/post-installation_configuration/#post-install-cluster-tasks)用。
- 使用自定义网络在 IBM Cloud VPC [上安装集群](#page-1557-0): 您可以在安装过程中自定义 OpenShift Container Platform 网络配置,以便集群可以与现有 IP 地址分配共存并遵循您的网络要求。
- 在 IBM Cloud VPC [上安装集群到](#page-1584-0)现有的 VPC 中: 您可以在现有的 IBM Virtual Private Cloud (VPC) 上安装 OpenShift Container Platform。如果您按照公司的说明设置了限制,可以使用这 个安装方法,例如在创建新帐户或基础架构时的限制。
- 在现有 VPC [上安装私有集群](#page-1609-0) :您可以在现有 Virtual Private Cloud (VPC) 上安装私有集群。您 可以使用此方法在互联网不可见的内部网络中部署 OpenShift Container Platform。

### 10.1.4. 后续步骤

● 配置 IBM [Cloud](#page-1513-0) 帐户

# 10.2. 配置 IBM CLOUD 帐户

在安装 OpenShift Container Platform 之前,您必须配置 IBM Cloud 帐户。

#### 10.2.1. 先决条件

● 您有一个带有订阅的 IBM Cloud 帐户。您不能在免费或试用 IBM Cloud 帐户上安装 OpenShift Container Platform。

### 10.2.2. IBM Cloud VPC 的配额和限制

OpenShift Container Platform 集群使用多个 IBM Cloud VPC 组件, 默认配额和限值会影响您安装 OpenShift Container Platform 集群的能力。如果您使用特定的集群配置,在某些区域部署集群,或者从 您的帐户运行多个集群,您可能需要为 IBM Cloud 帐户请求其他资源。

有关默认 IBM Cloud VPC 配额和服务限制的完整列表,请参阅 IBM Cloud 的配额[和服](https://cloud.ibm.com/docs/vpc?topic=vpc-quotas)务限制 文档。

#### 虚拟私有云(VPC)

每个 OpenShift Container Platform 集群都会创建自己的 VPC。每个区域的默认 VPC 配额是 10, 并将允 许 10 个集群。在单个区域中有 10 个集群, 您必须增加此配额。

#### 应用程序负载均衡器

默认情况下,每个集群创建三个应用程序负载均衡器(ALBs):

- master API 服务器的内部负载均衡器
- 主 API 服务器的外部负载均衡器
- 路由器的负载均衡器

您可以创建额外的 **LoadBalancer** 服务对象创建额外的 ALBs。VPC 的默认配额是每个区域 50 个。要获 得超过 50 个 ALB, 您必须提高此配额。

支持 VPC ALB。IBM Cloud VPC 不支持经典的 ALB。

#### 浮动 IP 地址

默认情况下,安装程序会在区域中的所有可用区间分发 control plane 和计算机器,以便在高可用性配置中 置备集群。在每个可用区中,创建一个公共网关,并需要一个单独的浮动 IP 地址。

浮动 IP 地址的默认配额是每个可用区 20 个地址。默认集群配置生成三个浮动 IP 地址:

- **us-east-1** 主区域中的两个浮动 IP 地址。安装后会删除与 bootstrap 节点关联的 IP 地址。
- us-east-2 secondary 区域中的一个浮动 IP 地址。
- us-east-3 secondary 区域中的一个浮动 IP 地址。

IBM Cloud VPC 可根据帐户中的每个区域支持最多 19 个集群。如果计划有超过 19 个默认集群, 您必须提 高此配额。

#### 虚拟服务器实例(VSI)

默认情况下, 集群使用 bx2-4x16 配置集创建 VSIs, 默认包括以下资源:

- 4个 vCPU
- $\bullet$  16 GR RAM

创建以下节点:
- **一个 bx2-4x16** bootstrap 机器, 它会在安装完成后删除
- 三个 **bx2-4x16** control plane 节点
- 三个 bx2-4x16 计算节点

如需更多信息,请参阅 IBM Cloud 文档中有关 [支持的配置集](https://cloud.ibm.com/docs/vpc?topic=vpc-profiles) 文档。

### 表 10.1. VSI 组件配额和限值

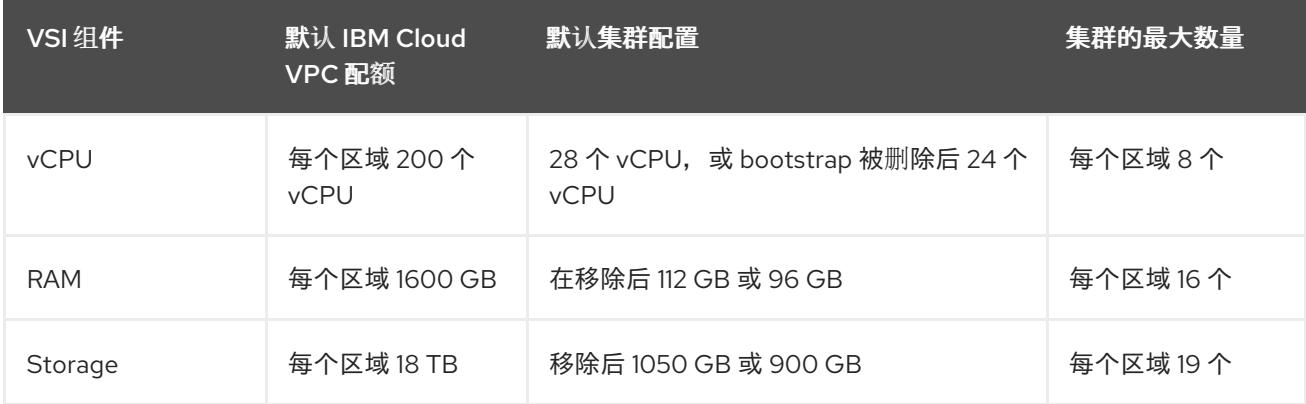

如果您计划超过表中声明的资源,您必须提高 IBM Cloud 帐户配额。

### 块存储卷

对于每个 VPC 机器,会为其引导卷附加一个块存储设备。默认集群配置创建七 VPC 机器,生成 7 个块存 储卷。IBM Cloud VPC 存储类的额外 Kubernetes 持久性卷声明(PVC)会创建额外的块存储卷。VPC 块存 储卷的默认配额是每个区域 300。要获得超过 300 个卷,您必须提高此配额。

### 10.2.3. 配置 DNS 解析

如何配置 DNS 解析取决于您安装的 OpenShift Container Platform 集群的类型:

- 如果要安装公共集群, 请使用 IBM Cloud Internet Services (CIS)。
- 如果要安装私有集群, 请使用 IBM Cloud DNS Services (DNS 服务)

### 10.2.3.1. 使用 IBM Cloud Internet 服务进行 DNS 解析

安装程序使用 IBM Cloud Internet Services (CIS) 来配置集群 DNS 解析,并为公共集群提供名称查找。

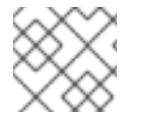

注意

IBM Cloud VPC 不支持 IPv6, 因此无法支持双堆栈或 IPv6 环境。

您必须在与集群相同的帐户的 CIS 中创建域区。您还必须确保该区域对域具有权威。您可以使用根域或子 域进行此操作。

#### 先决条件

- 已安装 IBM [Cloud](https://www.ibm.com/cloud/cli) CLI。
- 您有一个现有的域和注册商。如需更多信息, 请参阅 IBM [文档。](https://cloud.ibm.com/docs/dns?topic=dns-getting-started)

## <span id="page-1513-3"></span>流程

- 1. 创建用于集群的 CIS 实例:
	- a. 安装 CIS 插件:

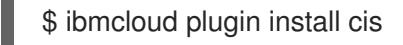

b. 创建 CIS 实例:

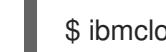

<span id="page-1513-0"></span>\$ ibmcloud cis instance-create <instance\_name> standard **1** 

[1](#page-1513-0)

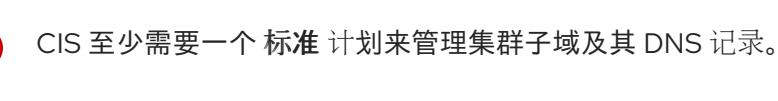

- 2. 将现有域连接到您的 CIS 实例:
	- a. 为 CIS 设置上下文实例:

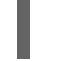

[1](#page-1513-1)

<span id="page-1513-1"></span>\$ ibmcloud cis instance-set <instance\_name> 1

- 实例云资源名称。
- b. 为 CIS 添加域:

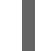

\$ ibmcloud cis domain-add <domain\_name> **1**

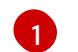

完全限定域名。您可以根据计划配置,使用根域或子域值作为域名。

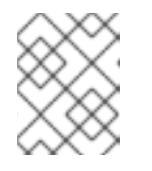

## <span id="page-1513-2"></span>注意

根域使用格式 **openshiftcorp.com**。子域使用格式为 **cluster.openshiftcorp.com**。

- 3. 打开 CIS Web [控制台](https://cloud.ibm.com/catalog/services/internet-services), 进入 Overview 页面, 并记录您的 CIS 名称服务器。这些名称服务器将在 下一步中使用。
- 4. 在域的注册商或 DNS 供应商中为您的域或子域配置名称服务器。如需更多信息,请参阅 IBM 云 的[文档](https://cloud.ibm.com/docs/cis?topic=cis-getting-started#configure-your-name-servers-with-the-registrar-or-existing-dns-provider)。

## 10.2.3.2. 使用 IBM Cloud DNS 服务进行 DNS 解析

安装程序使用 IBM Cloud DNS 服务来配置集群 DNS 解析,并为私有集群提供名称查找。

您可以通过为集群创建 DNS 服务实例来配置 DNS 解析,然后将 DNS 区添加到 DNS Services 实例。确 保该区域对域具有权威。您可以使用根域或子域进行此操作。

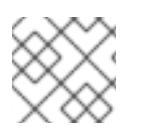

## 注意

IBM Cloud VPC 不支持 IPv6, 因此无法支持双堆栈或 IPv6 环境。

## 先决条件

- 已安装 IBM [Cloud](https://www.ibm.com/cloud/cli) CLI。
- 您有一个现有的域和注册商。如需更多信息,请参阅 IBM [文档。](https://cloud.ibm.com/docs/dns?topic=dns-getting-started)

### 流程

- 1. 创建用于集群的 DNS Services 实例:
	- a. 运行以下命令来安装 DNS 服务插件:

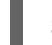

\$ ibmcloud plugin install cloud-dns-services

b. 运行以下命令来创建 DNS Services 实例:

\$ ibmcloud dns instance-create <instance-name> standard-dns **1**

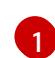

<span id="page-1514-0"></span>DNS 服务至少需要 **Standard** 计划来管理集群子域及其 DNS 记录。

- 2. 为 DNS Services 实例创建 DNS 区域:
	- a. 运行以下命令设置目标操作 DNS Services 实例:

\$ ibmcloud dns instance-target <instance-name>

b. 运行以下命令,将 DNS 区域添加到 DNS Services 实例:

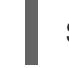

[1](#page-1514-1)

<span id="page-1514-1"></span>\$ ibmcloud dns zone-create <zone-name> **1**

- 完全限定区域名称。您可以根据计划配置,使用根域或子域值作为区域名称。根域使用 格式 **openshiftcorp.com**。子域使用格式为 **cluster.openshiftcorp.com**。
- 3. 记录您创建的 DNS 区域的名称。作为安装过程的一部分,您必须在部署集群前更新 install**config.yaml** 文件。使用 DNS 区域的名称作为 **baseDomain** 参数的值。

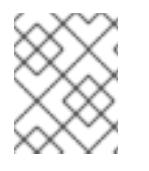

#### 注意

您不必管理允许的网络或配置"A"DNS 资源记录。根据需要, 安装程序会自动配置这些资 源。

## 10.2.4. IBM Cloud VPC IAM 策略和 API 密钥

要将 OpenShift Container Platform 安装到 IBM Cloud 帐户中, 安装程序需要一个 IAM API 密钥, 它提供 访问 IBM Cloud 服务 API 的身份验证和授权。您可以使用包含所需策略的现有 IAM API 密钥或创建新策 略。

有关 IBM Cloud IAM 概述, 请参阅 IBM Cloud [文档](https://cloud.ibm.com/docs/account?topic=account-iamoverview)。

#### 10.2.4.1. 所需的访问策略

您必须为 IBM Cloud 帐户分配所需的访问策略。

#### 表 10.2. 所需的访问策略

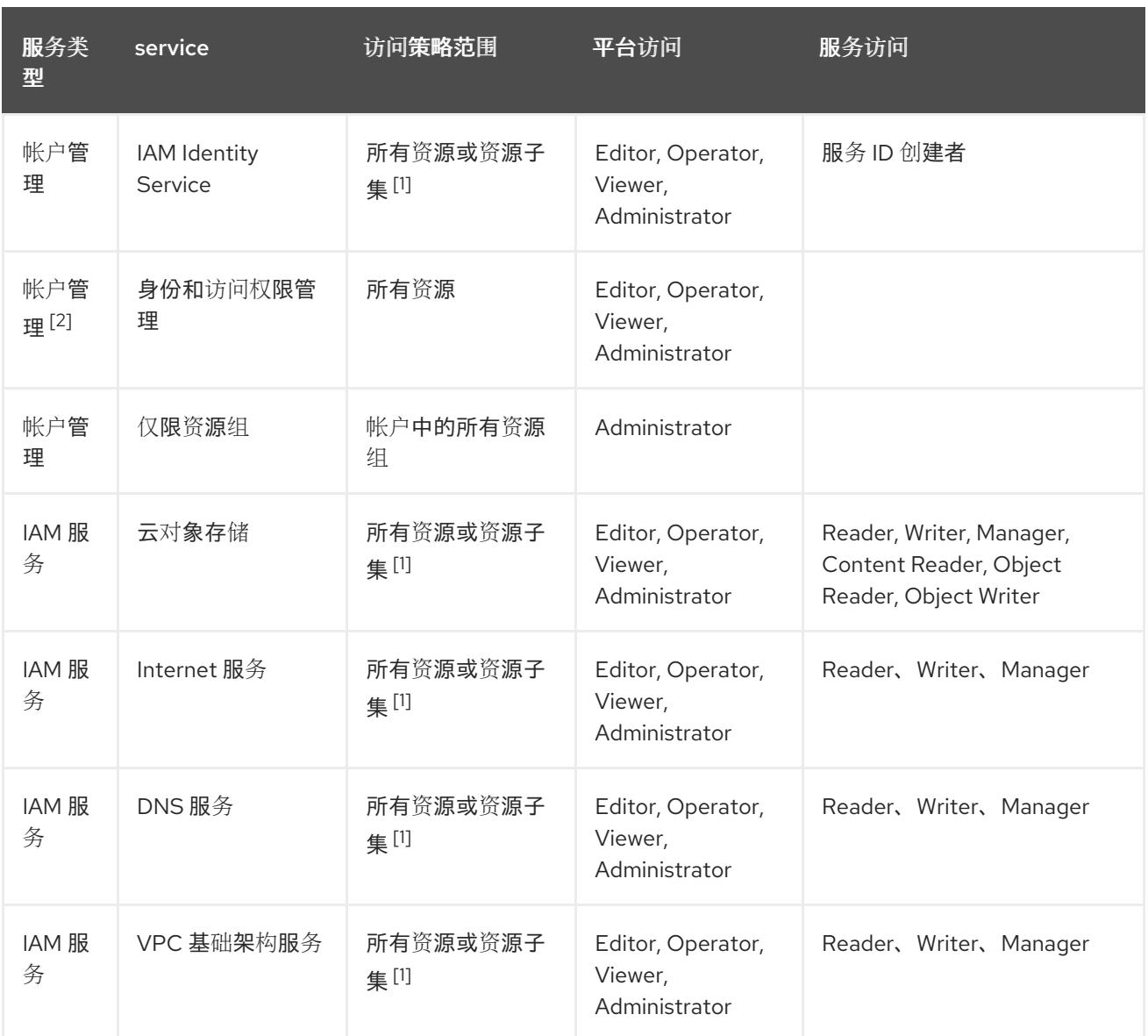

- 1. 应根据您要分配访问权限的粒度来设置策略访问范围。范围可以设置为 All resources 或基于所 选属性的资源。
- 2. 可选[:只有安装程序](https://cloud.ibm.com/docs/account?topic=account-rgs)创建资源组时才需要此访问策略。有关资源组的更多信息,请参阅 IBM 文 档。

### 10.2.4.2. 访问策略分配

在 IBM Cloud VPC IAM 中, 可以将访问策略附加到不同的主题:

- 访问组(推荐)
- 服务 ID
- 用户

建议的方法是在[访问组](https://cloud.ibm.com/docs/account?topic=account-groups)中定义 IAM 访问策略。这有助于组织 OpenShift Container Platform 所需的所有访 问权限, 并可让您向这个组注册用户[和服](https://cloud.ibm.com/docs/account?topic=account-assign-access-resources)务 ID。如果需要, 您还可以为 用户和服务 ID 分配访问权限。

### 10.2.4.3. 创建 API 密钥

您必须为 IBM Cloud 帐户创建用户 API 密钥或服务 ID API 密钥。

### 先决条件

- 您已为 IBM Cloud 帐户分配了所需的访问策略。
- 您已将 IAM 访问策略附加到访问组或其他适当的资源。

### 流程

根据您定义的 IAM 访问策略, 创建一个 API 密钥。  $\bullet$ 例如,如果您为用户分配了访问策略,您必须创建一个 用户 [API](https://cloud.ibm.com/docs/account?topic=account-userapikey) 密钥。如果您将访问策略分配给 服务 ID, 您必须创建一个服务 ID [API](https://cloud.ibm.com/docs/account?topic=account-serviceidapikeys) 密钥。如果您的访问策略分配给一个访问组, 您可以使用任 一 API 密钥类型。有关 IBM Cloud VPC API 密钥的更多信息,请参阅[了解](https://cloud.ibm.com/docs/account?topic=account-manapikey&interface=ui) API 密钥。

# 10.2.5. 支持的 IBM Cloud VPC 区域

您可以将 OpenShift Container Platform 集群部署到以下区域:

- **au-syd** (Sydney, Australia)
- **br-sao** (Sao Paulo, Brazil)
- **ca-tor** (Toronto, Canada)
- **eu-de** (Frankfurt, Germany)
- **eu-gb** (London, United Kingdom)
- **jp-osa** (Osaka, Japan)
- **jp-tok** (Tokyo, Japan)
- **us-east**(Washington DC, United States)
- **us-south** (Dallas, United States)

## 10.2.6. 后续步骤

● 为 IBM [Cloud](#page-1517-0) VPC 配置 IAM

# 10.3. 为 IBM CLOUD VPC 配置 IAM

在无法访问云身份和访问管理 (IAM) API 的环境中,您必须在安装集群前将 Cloud Credential Operator (CCO) 置于手动模式。

## 10.3.1. 在 kube-system 项目中存储管理员级别的 secret 的替代方案

Cloud Credential Operator(CCO)将云供应商凭证作为 Kubernetes 自定义资源定义(CRD)进行管理。您 可以通过在 install-config.yaml 文件中为 credentialsMode 参数设置不同的值,将 CCO 配置为满足机 构的安全要求。

IBM Cloud 不支持在集群 **kube-system** 项目中存储管理员级别的凭证 secret; 因此, 您必须在安装 OpenShift Container Platform 时将 CCO 的 **credentialsMode** 参数设置为 **Manual**,并手动管理云凭 证。

使用手动模式可允许每个集群组件只拥有所需的权限,而无需在集群中存储管理员级别的凭证。如果您的

<span id="page-1517-0"></span>使用手动模式可允许每个集群组件只拥有所需的权限,而无需在集群中存储管理员级别的凭证。如果您的 环境没有连接到云供应商公共 IAM 端点, 您还可以使用此模式。但是, 每次升级都必须手动将权限与新发 行镜像协调。您还必须手动为每个请求它们的组件提供凭证。

## 其他资源

● 关于 Cloud [Credential](https://access.redhat.com/documentation/zh-cn/openshift_container_platform/4.12/html-single/authentication_and_authorization/#about-cloud-credential-operator) Operator

# 10.3.2. 配置 Cloud Credential Operator 工具

当 Cloud Credential Operator(CCO)以手动模式运行时,要从集群外部创建和管理云凭证,提取并准备 CCO 实用程序(**ccoctl**)二进制文件。

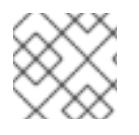

## 注意

**ccoctl** 工具是在 Linux 环境中运行的 Linux 二进制文件。

## 先决条件

- 您可以访问具有集群管理员权限的 OpenShift Container Platform 帐户。
- 已安装 OpenShift CLI(**oc**)。

### 流程

1. 运行以下命令来获取 OpenShift Container Platform 发行镜像:

\$ RELEASE\_IMAGE=\$(./openshift-install version | awk '/release image/ {print \$3}')

2. 运行以下命令,从 OpenShift Container Platform 发行镜像获取 CCO 容器镜像:

\$ CCO\_IMAGE=\$(oc adm release info --image-for='cloud-credential-operator' \$RELEASE\_IMAGE -a ~/.pull-secret)

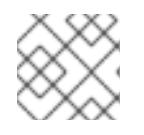

### 注意

确保 **\$RELEASE\_IMAGE** 的架构与将使用 **ccoctl** 工具的环境架构相匹配。

3. 运行以下命令,将 CCO 容器镜像中的 **ccoctl** 二进制文件提取到 OpenShift Container Platform 发行镜像中:

\$ oc image extract \$CCO\_IMAGE --file="/usr/bin/ccoctl" -a ~/.pull-secret

4. 运行以下命令更改权限以使 **ccoctl** 可执行:

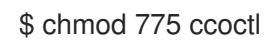

### 验证

要验证 **ccoctl** 是否可使用,请运行以下命令来显示帮助文件:

\$ ccoctl --help

### **ccoctl --help** 的输出

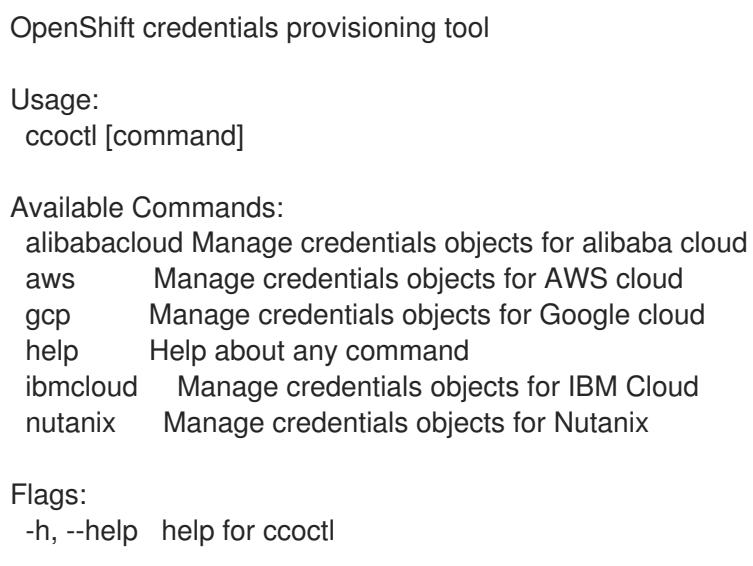

Use "ccoctl [command] --help" for more information about a command.

### 其他资源

● 轮转 IBM [Cloud](https://access.redhat.com/documentation/zh-cn/openshift_container_platform/4.12/html-single/post-installation_configuration/#refreshing-service-ids-ibm-cloud_post-install-cluster-tasks) VPC 的 API 密钥

## 10.3.3. 后续步骤

● 使用自定义在 IBM Cloud VPC [上安装集群](#page-1530-0)

### 10.3.4. 其他资源

准备使用手动维护的凭证[更新集群](https://access.redhat.com/documentation/zh-cn/openshift_container_platform/4.12/html-single/updating_clusters/#preparing-manual-creds-update)

# 10.4. 使用自定义在 IBM CLOUD VPC 上安装集群

在 OpenShift Container Platform 版本 4.12 中,您可以在安装程序在 IBM Cloud VPC 上置备的基础架构 上安装自定义的集群。要自定义安装,请在安装集群前修改 **install-config.yaml** 文件中的参数。

### 10.4.1. 先决条件

- 您可以参阅有关 OpenShift Container Platform [安装和更新](https://access.redhat.com/documentation/zh-cn/openshift_container_platform/4.12/html-single/architecture/#architecture-installation) 流程的详细信息。
- 您可以阅读有关 选择集群安装方法的文档, 并为用户准备它。
- 已将 IBM Cloud 帐户配置为[托管集群](#page-1513-3)。
- 如果使用防火墙, 则会 将其配置为允许[集群需要](#page-4336-0)访问的站点。
- **在安装集群前已经配置了 ccoctl 工具。如需更多信息,**请参阅为 IBM [Cloud](#page-1517-0) VPC 配置 IAM。

### 10.4.2. OpenShift Container Platform 互联网访问

在 OpenShift Container Platform 4.12 中,您需要访问互联网来安装集群。

您必须具有以下互联网访问权限:

- 访问 [OpenShift](https://console.redhat.com/openshift) Cluster Manager Hybrid Cloud Console 以下载安装程序并执行订阅管理。如果 集群可以访问互联网, 并且没有禁用 Telemetry, 该服务会自动授权您的集群。
- 访问 [Quay.io](http://quay.io), 以获取安装集群所需的软件包。
- 获取执行集群更新所需的软件包。

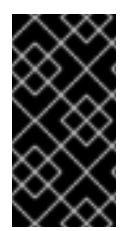

## 重要

如果您的集群无法直接访问互联网,则可以在置备的某些类型的基础架构上执行受限网络 安装。在此过程中,您可以下载所需的内容,并使用它为镜像 registry 填充安装软件包。 对于某些安装类型,集群要安装到的环境不需要访问互联网。在更新集群前,您要更新镜 像 registry 的内容。

10.4.3. 为集群节点 SSH 访问生成密钥对

在 OpenShift Container Platform 安装过程中,您可以为安装程序提供 SSH 公钥。密钥通过它们的 Ignition 配置文件传递给 Red Hat Enterprise Linux CoreOS(RHCOS)节点, 用于验证对节点的 SSH 访 问。密钥添加到每个节点上 **core** 用户的 **~/.ssh/authorized\_keys** 列表中,这将启用免密码身份验证。

将密钥传递给节点后,您可以使用密钥对作为用户 核心 通过 SSH 连接到 RHCOS 节点。若要通过 SSH 访问节点,必须由 SSH 为您的本地用户管理私钥身份。

如果要通过 SSH 连接到集群节点来执行安装调试或灾难恢复, 则必须在安装过程中提供 SSH 公 钥。**./openshift-install gather** 命令还需要在集群节点上设置 SSH 公钥。

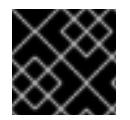

## 重要

不要在生产环境中跳过这个过程,在生产环境中需要灾难恢复和调试。

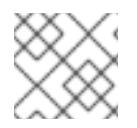

### 注意

您必须使用本地密钥,而不是使用特定平台方法配置 的密钥,如 [AWS](https://docs.aws.amazon.com/AWSEC2/latest/UserGuide/ec2-key-pairs.html) 密钥对。

### 流程

1. 如果您在本地计算机上没有可用于在集群节点上进行身份验证的现有 SSH 密钥对,请创建一个。 例如, 在使用 Linux 操作系统的计算机上运行以下命令:

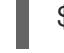

\$ ssh-keygen -t ed25519 -N '' -f <path>/<file\_name> **1**

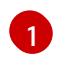

指定新 SSH 密钥的路径和文件名,如~/.ssh/id ed25519。如果您已有密钥对,请确保您的 公钥位于 **~/.ssh** 目录中。

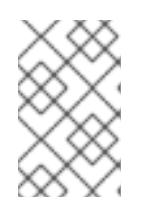

### <span id="page-1519-0"></span>注意

如果您计划在 **x86\_64**、**ppc64le** 和 **s390x** 架构上安装使用 FIPS 验证或 Modules In Process 加密库的 OpenShift Container Platform 集群。请不要创建使用 **ed25519** 算法的密钥。相反,创建一个使用 **rsa** 或 **ecdsa** 算法的密钥。

2. 查看公共 SSH 密钥:

例如,运行以下命令来查看 **~/.ssh/id\_ed25519.pub** 公钥: \$ cat <path>/<file\_name>.pub

\$ cat ~/.ssh/id\_ed25519.pub

3. 将 SSH 私钥身份添加到本地用户的 SSH 代理(如果尚未添加)。在集群节点上,或者要使用 **./openshift-install gather** 命令,需要对该密钥进行 SSH 代理管理,才能在集群节点上进行免密 码 SSH 身份验证。

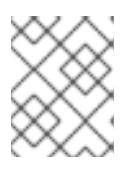

注意

在某些发行版中,自动管理默认 SSH 私钥身份,如 **~/.ssh/id\_rsa** 和 **~/.ssh/id\_dsa**。

a. 如果 **ssh-agent** 进程尚未为您的本地用户运行,请将其作为后台任务启动:

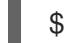

\$ eval "\$(ssh-agent -s)"

输出示例

Agent pid 31874

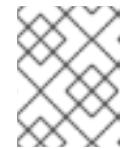

## 注意

<span id="page-1520-0"></span>如果集群处于 FIPS 模式, 则只使用 FIPS 兼容算法来生成 SSH 密钥。密钥必 须是 RSA 或 ECDSA。

4. 将 SSH 私钥添加到 **ssh-agent** :

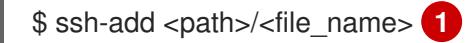

指定 SSH 私钥的路径和文件名,如 **~/.ssh/id\_ed25519.pub**

输出示例

[1](#page-1520-0)

Identity added: /home/<you>/<path>/<file\_name> (<computer\_name>)

### 后续步骤

● 安装 OpenShift Container Platform 时, 为安装程序提供 SSH 公钥。

## 10.4.4. 获取安装程序

在安装 OpenShift Container Platform 前,将安装文件下载到您用于安装的主机上。

## 先决条件

● 您有一台运行 Linux 或 macOS 的计算机, 本地磁盘空间为 500 MB。

## 流程

- 1. 访问 OpenShift Cluster Manager 站点的 [Infrastructure](https://console.redhat.com/openshift/install) Provider 页面。如果您有红帽帐户,请使 用您的凭证登录。如果没有,请创建一个帐户。
- 2. 选择您的基础架构供应商。
- 3. 进入到安装类型的页面,下载与您的主机操作系统和架构对应的安装程序,并将该文件放在您要 存储安装配置文件的目录中。

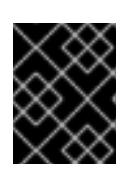

### 重要

安装程序会在用来安装集群的计算机上创建几个文件。在完成集群安装后,您必须 保留安装程序和安装程序所创建的文件。这两个文件都需要删除集群。

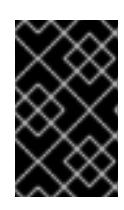

### 重要

删除安装程序创建的文件不会删除您的集群,即使集群在安装过程中失败也是如 此。要删除集群,请为特定云供应商完成 OpenShift Container Platform 卸载流 程。

4. 提取安装程序。例如,在使用 Linux 操作系统的计算机上运行以下命令:

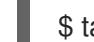

\$ tar -xvf openshift-install-linux.tar.gz

5. 从 Red Hat [OpenShift](https://console.redhat.com/openshift/install/pull-secret) Cluster Manager 下载安装 pull secret 。此 pull secret 允许您与所含授权机 构提供的服务进行身份验证,这些服务包括为 OpenShift Container Platform 组件提供容器镜像 的 Quay.io。

# 10.4.5. 导出 IBM Cloud VPC API 密钥

您必须将您创建的 IBM Cloud VPC API 密钥设置为全局变量;安装程序会在启动期间设置 API 密钥。

### 先决条件

您已为 IBM Cloud 帐户创建了用户 API 密钥或服务 ID API 密钥。

### 流程

- $\bullet$ 将 IBM Cloud VPC API 密钥导出为全局变量:
	- \$ export IC\_API\_KEY=<api\_key>

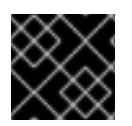

### 重要

您必须按照指定方式设置变量名称,安装程序需要在启动期间存在变量名称。

## 10.4.6. 创建安装配置文件

您可以自定义在 IBM Cloud 上安装的 OpenShift Container Platform 集群。

### 先决条件

- 获取 OpenShift Container Platform 安装程序和集群的 pull secret。
- 在订阅级别获取服务主体权限。

### 流程

- 1. 创建 **install-config.yaml** 文件。
	- a. 进入包含安装程序的目录并运行以下命令:

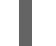

\$ ./openshift-install create install-config --dir <installation\_directory> **1**

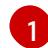

<span id="page-1522-0"></span>对于 <installation directory>, 请指定要存储安装程序创建的文件的目录名称。

在指定目录时:

- 验证该目录是否具有执行权限。在安装目录中运行 Terraform 二进制文件需要这个权 限。
- 使用空目录。有些安装资产,如 bootstrap X.509 证书的过期间隔较短,因此不得重复使 用安装目录。如果要重复使用另一个集群安装中的单个文件,您可以将它们复制到您的目 录中。但是,安装资产的文件名可能会在发行版本间有所变化。从以前的 OpenShift Container Platform 版本中复制安装文件时请小心。
- b. 在提示符处, 提供云的配置详情:
	- i. 可选: 选择用于访问集群机器的 SSH 密钥。

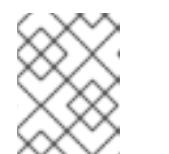

注意

对于您要在其上执行安装调试或灾难恢复的生产环境 OpenShift Container Platform 集群, 请指定 ssh-agent 进程使用的 SSH 密钥。

- ii. 选择 ibmcloud 作为目标平台。
- iii. 选择要将集群部署到的区域。
- iv. 选择集群要部署到的基域。基域与您为集群创建的公共 DNS 区对应。
- v. 为集群输入描述性名称。
- vi. 粘贴 Red Hat [OpenShift](https://console.redhat.com/openshift/install/pull-secret) Cluster Manager 中的 pull secret 。
- 2. 修改 **install-config.yaml** 文件。您可以在"安装配置参数"部分找到有关可用参数的更多信息。
- 3. 备份 install-config.yaml 文件, 以便您可以使用它安装多个集群。

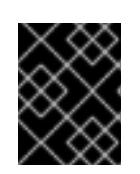

#### 重要

**install-config.yaml** 文件会在安装过程中消耗掉。如果要重复使用该文件,您必须 立即备份该文件。

10.4.6.1. 安装配置参数

在部署 OpenShift Container Platform 集群前,您可以提供参数值来描述托管集群的云平台中的帐户,并 选择性地自定义集群平台。在创建 **install-config.yaml** 安装配置文件时,您可以通过命令行为所需参数提 供值。如果自定义集群,您可以修改 **install-config.yaml** 文件以提供有关平台的更多详情。

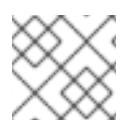

注意

安装后,您无法在 **install-config.yaml** 文件中修改这些参数。

### 10.4.6.1.1. 所需的配置参数

下表描述了所需的安装配置参数:

### 表 10.3. 所需的参数

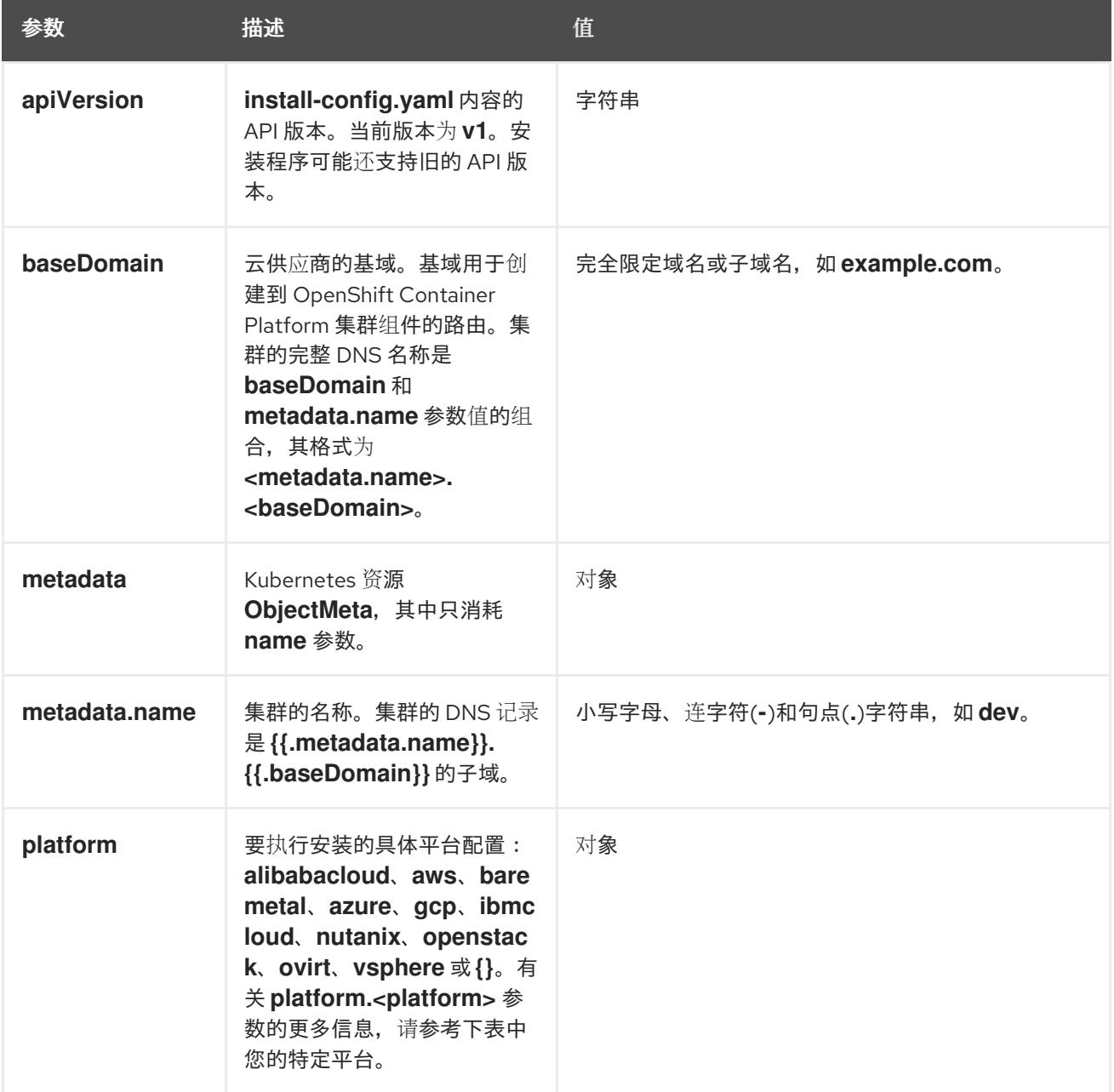

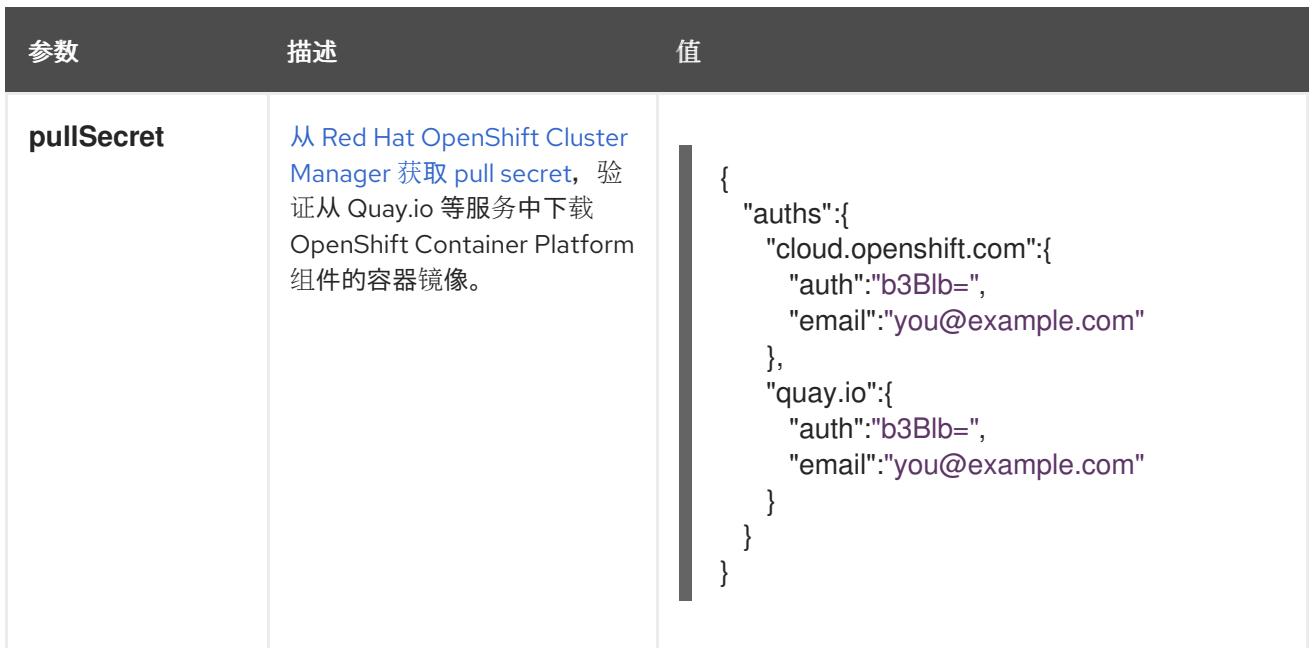

### 10.4.6.1.2. 网络配置参数

您可以根据现有网络基础架构的要求自定义安装配置。例如,您可以扩展集群网络的 IP 地址块, 或者提 供不同于默认值的不同 IP 地址块。

仅支持 IPv4 地址。

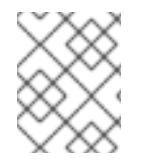

## 注意

Red Hat OpenShift Data Foundation 灾难恢复解决方案不支持 Globalnet。对于区域灾难 恢复场景,请确保为每个集群中的集群和服务网络使用非重叠的专用 IP 地址。

#### 表 10.4. 网络参数

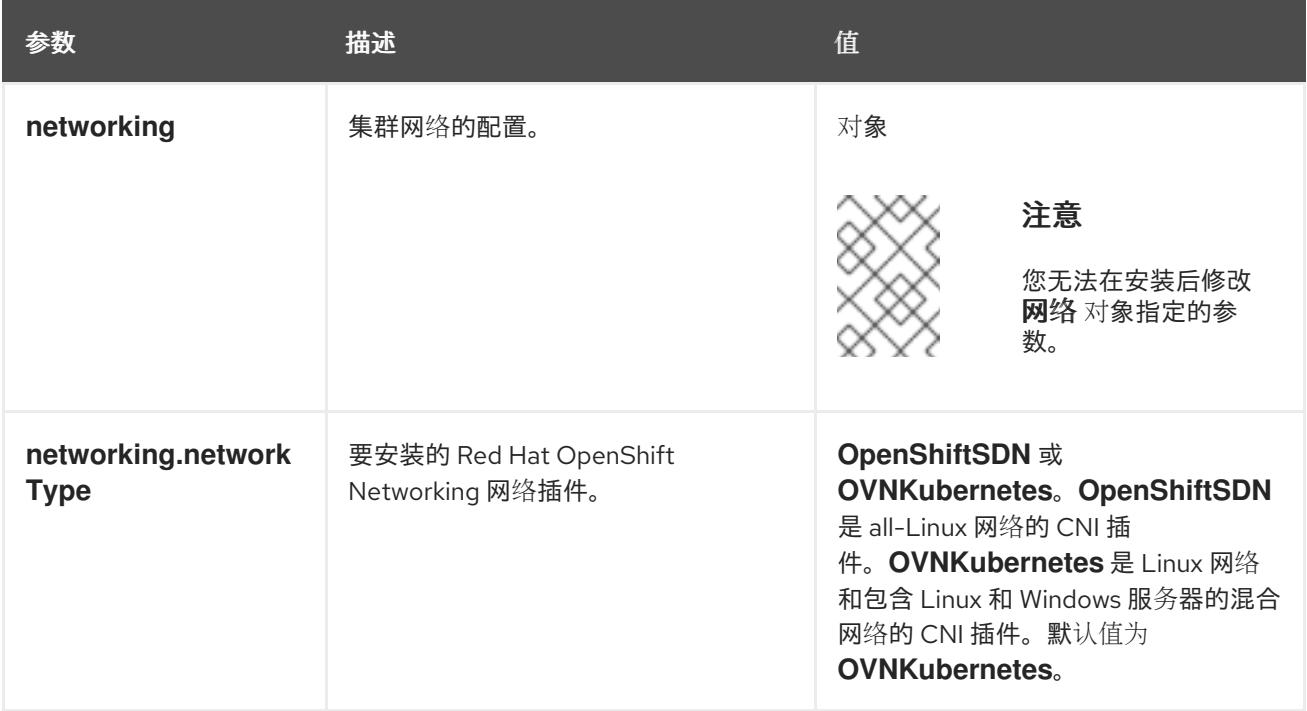

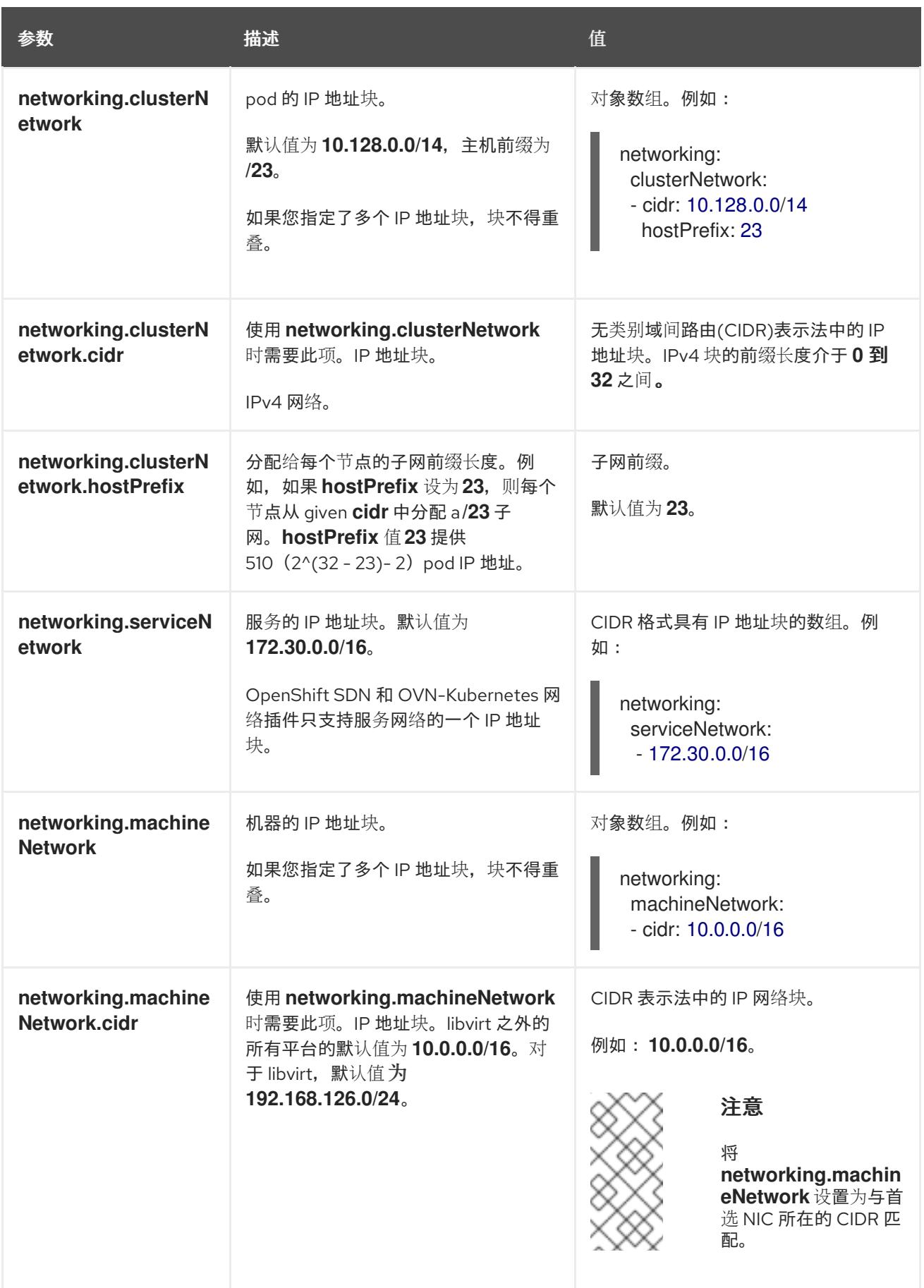

# 10.4.6.1.3. 可选的配置参数

下表描述了可选的安装配置参数:

## 表 10.5. 可选参数

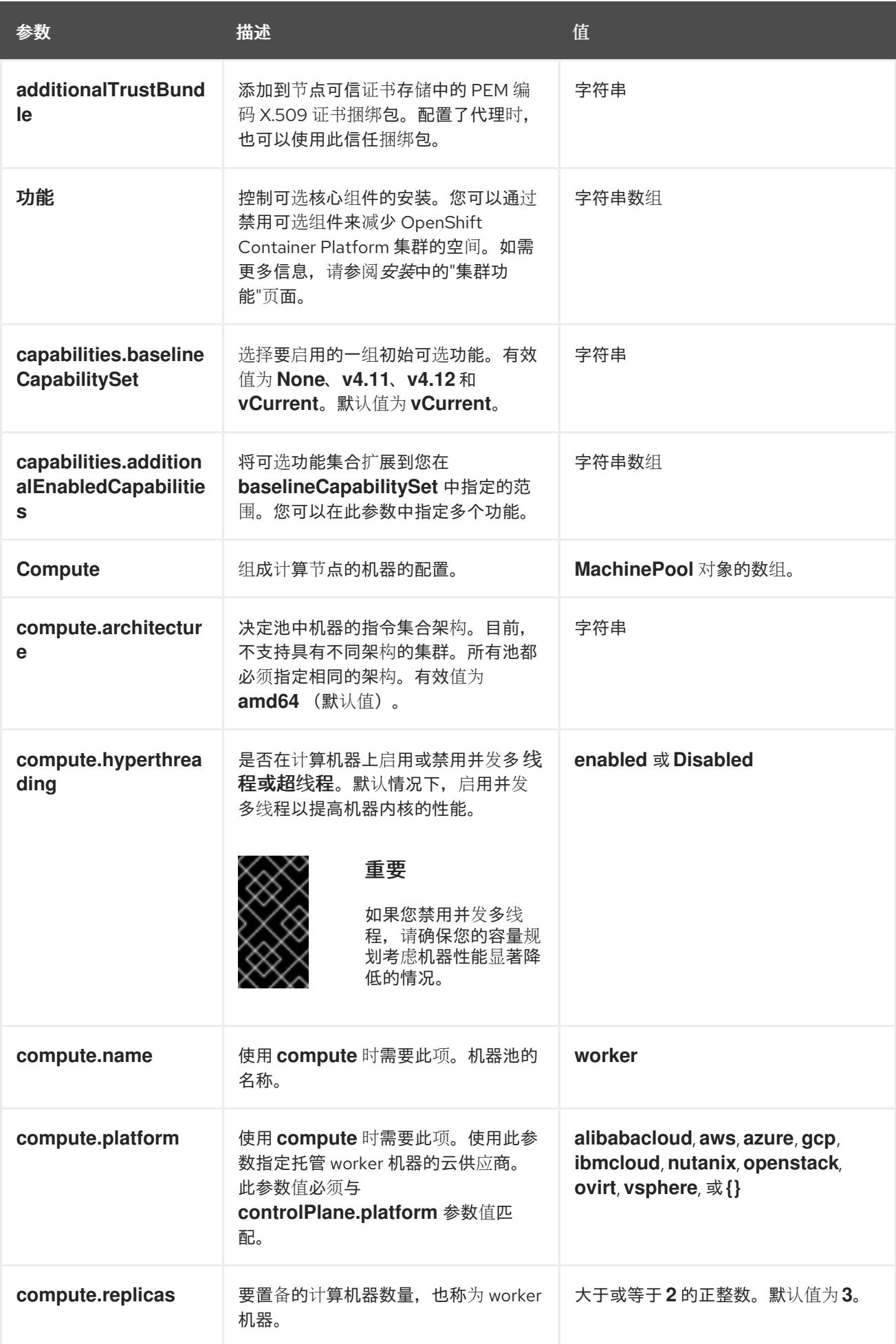

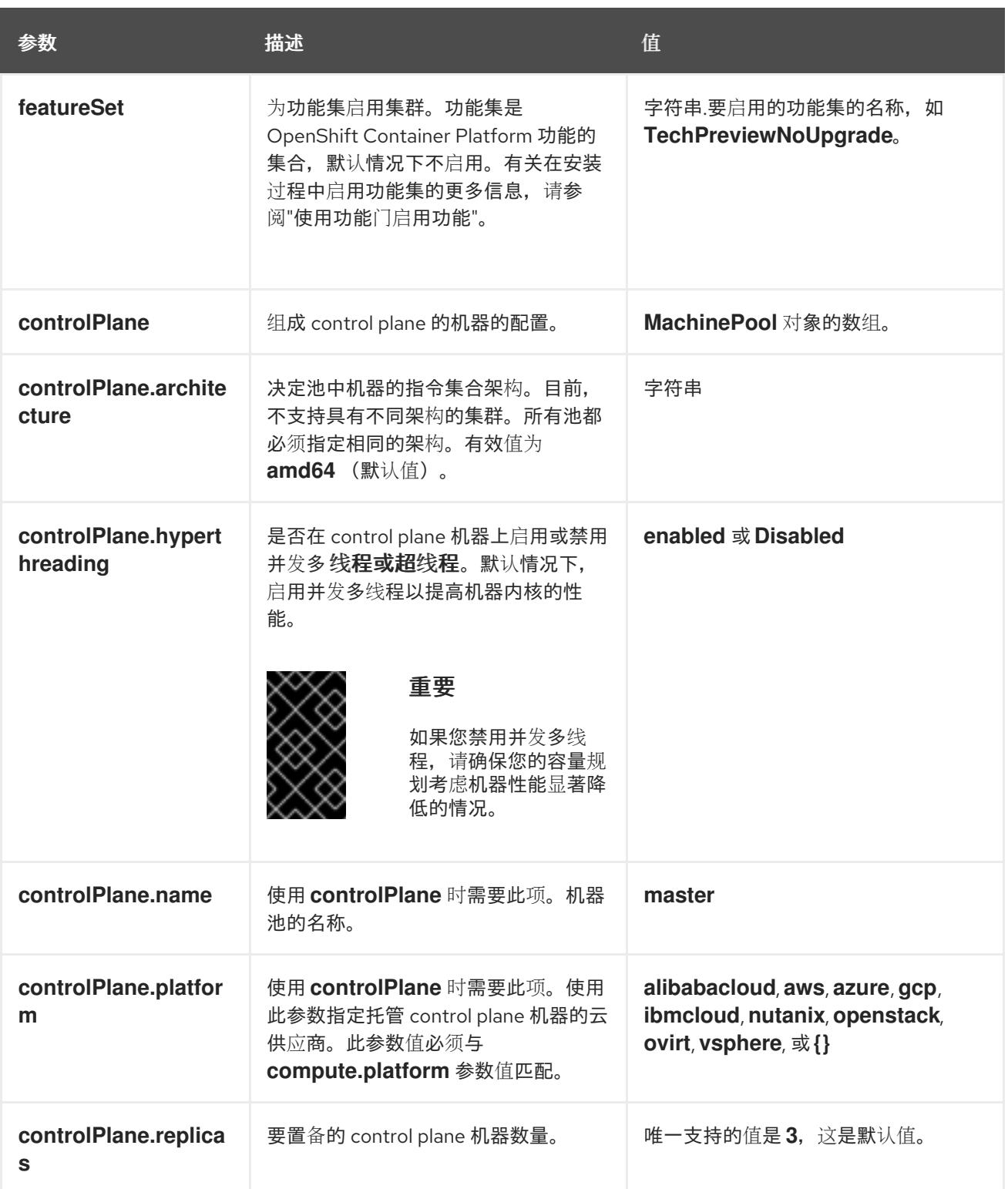

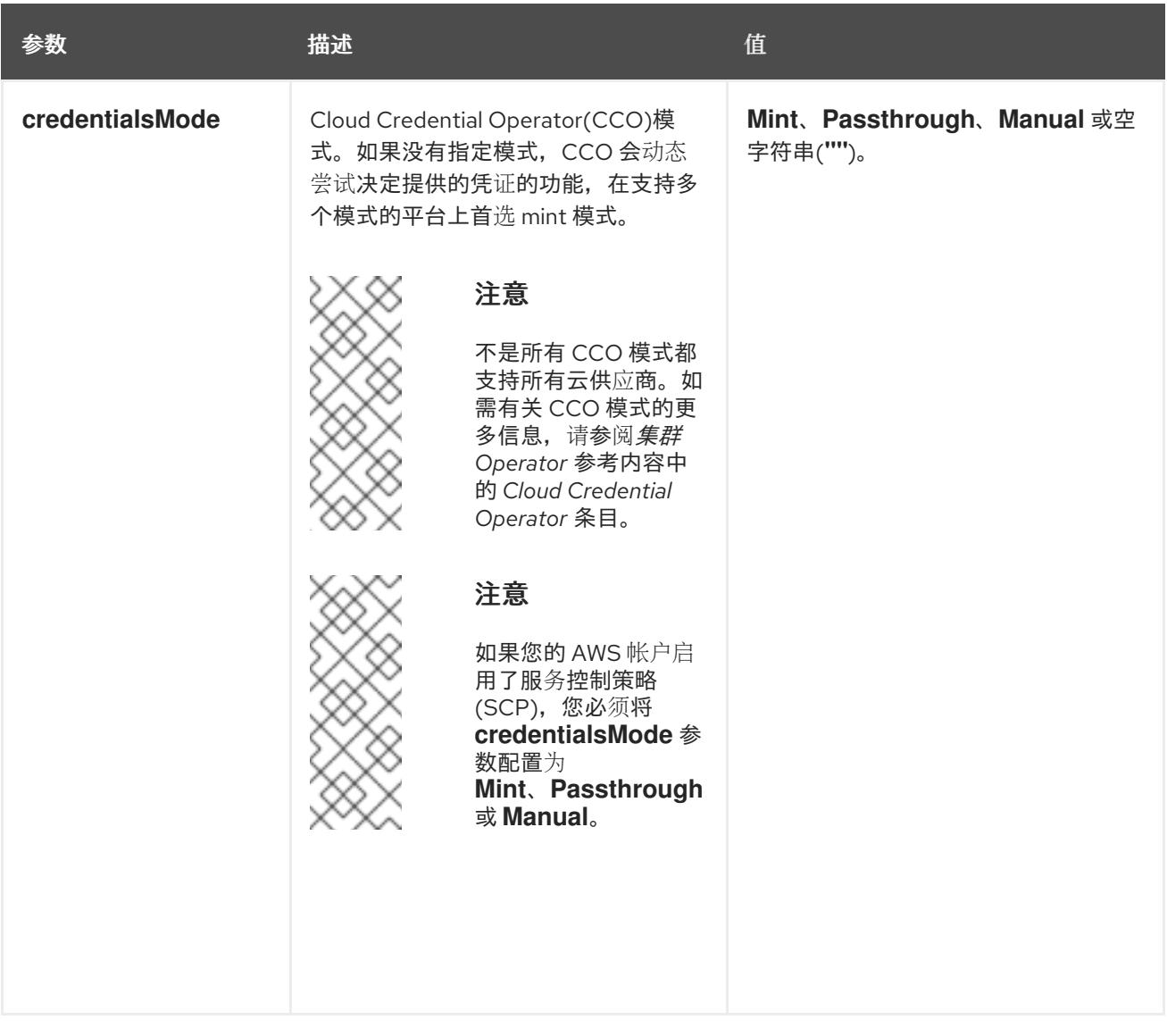

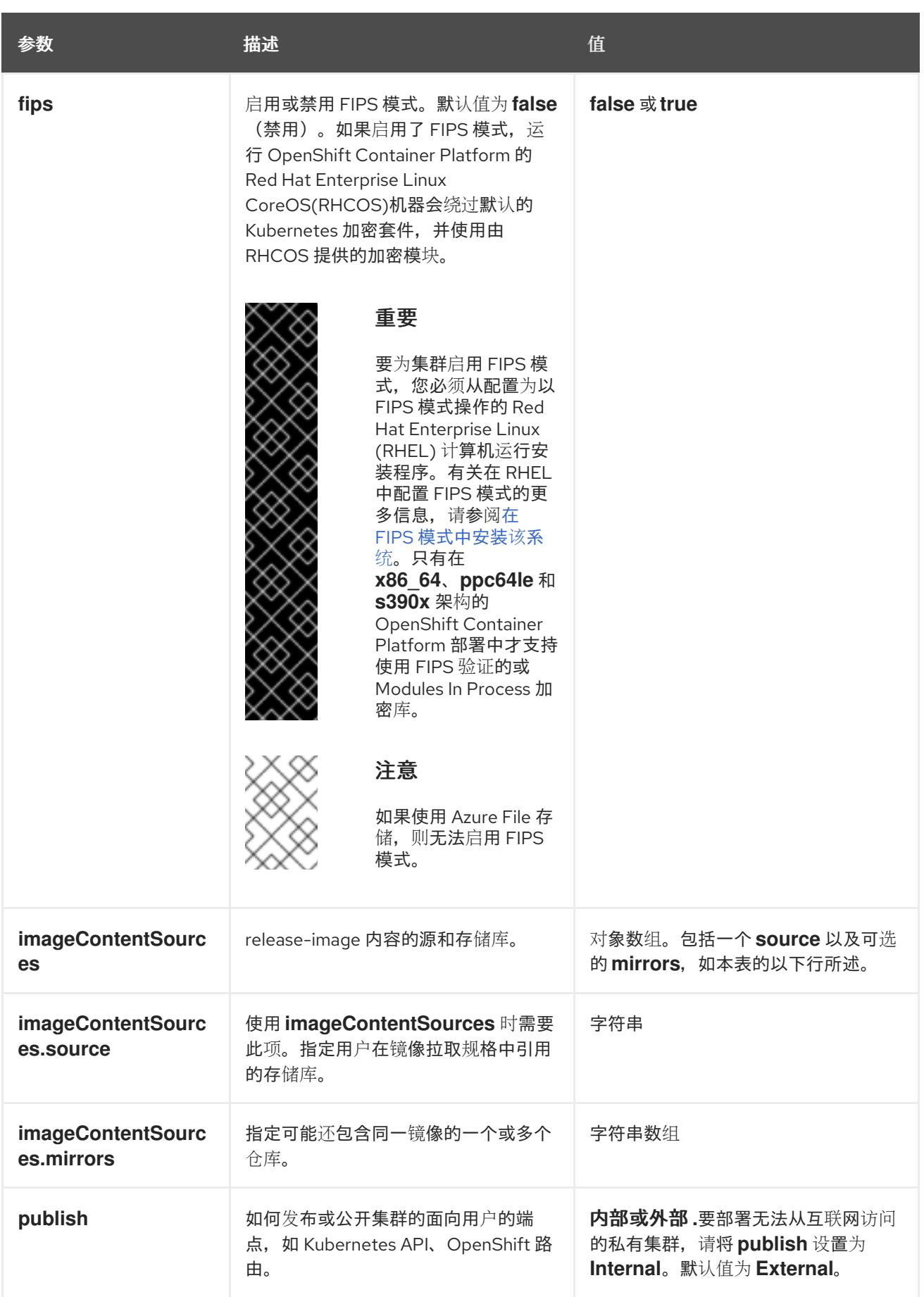

<span id="page-1530-0"></span>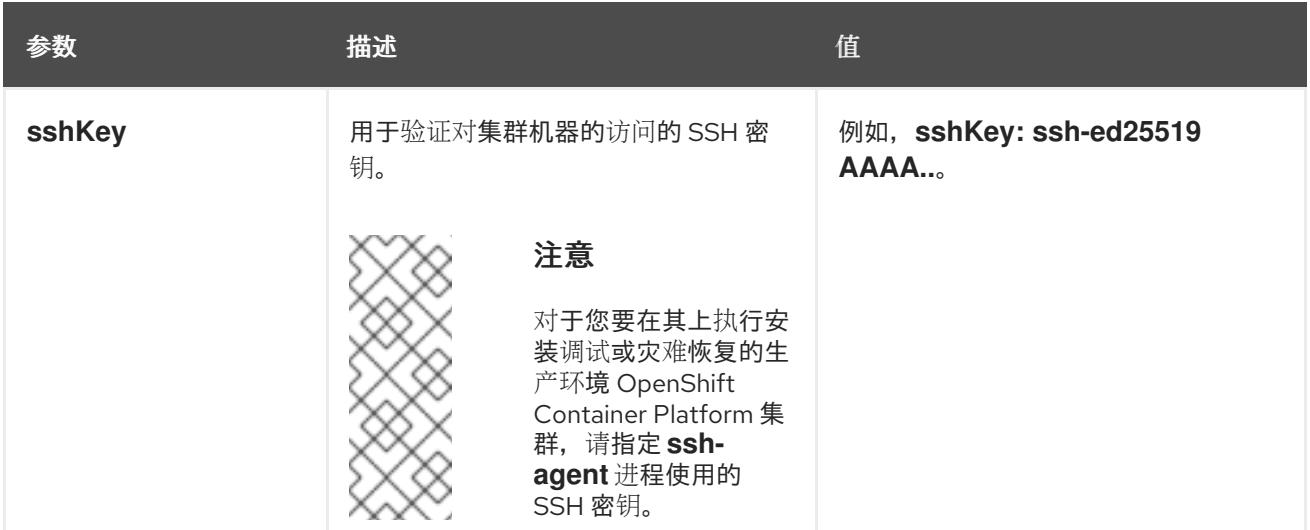

# 10.4.6.1.4. 其他 IBM Cloud VPC 配置参数

下表描述了其他 IBM Cloud VPC 配置参数:

## 表 10.6. 其他 IBM Cloud VPC 参数

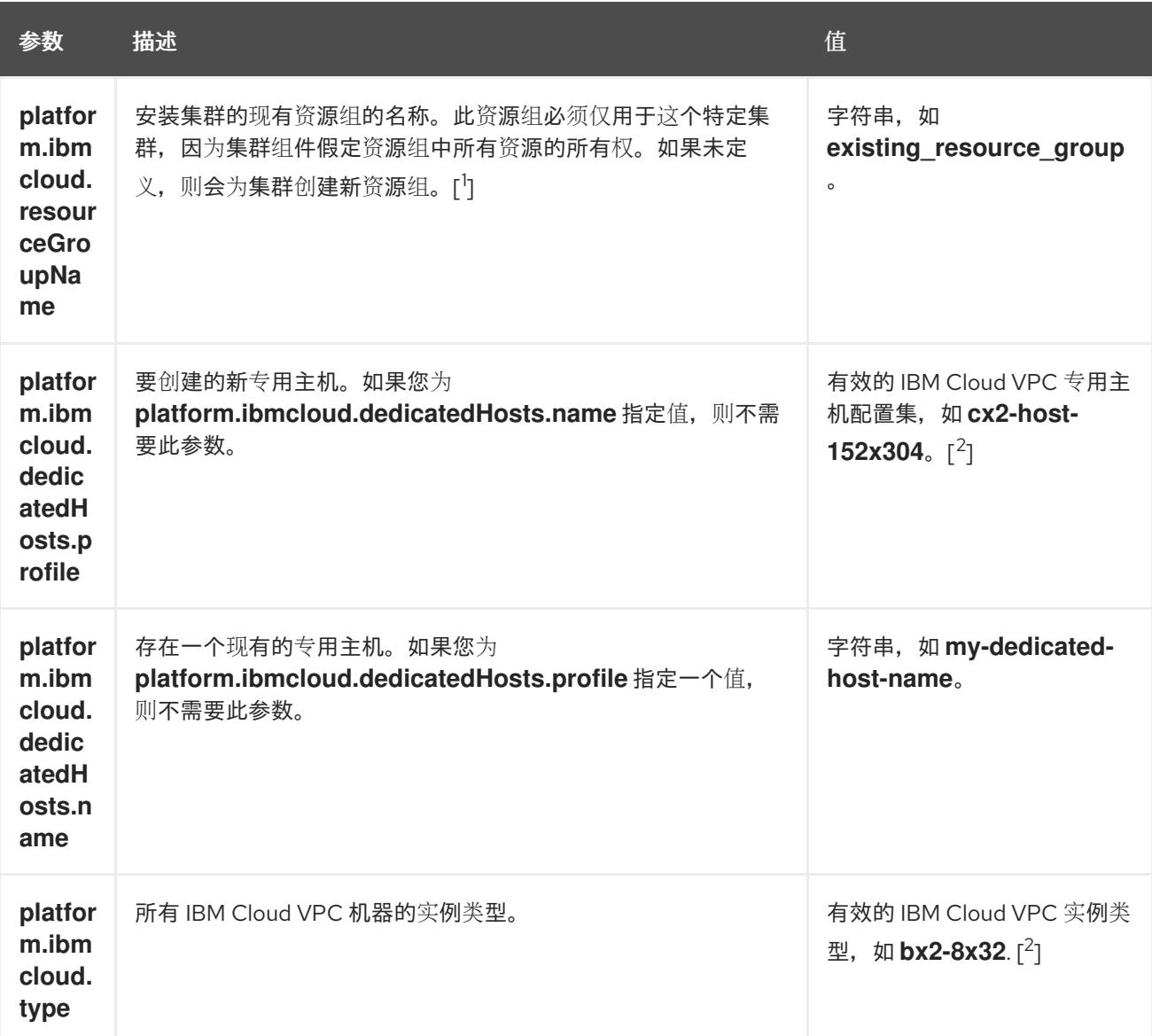

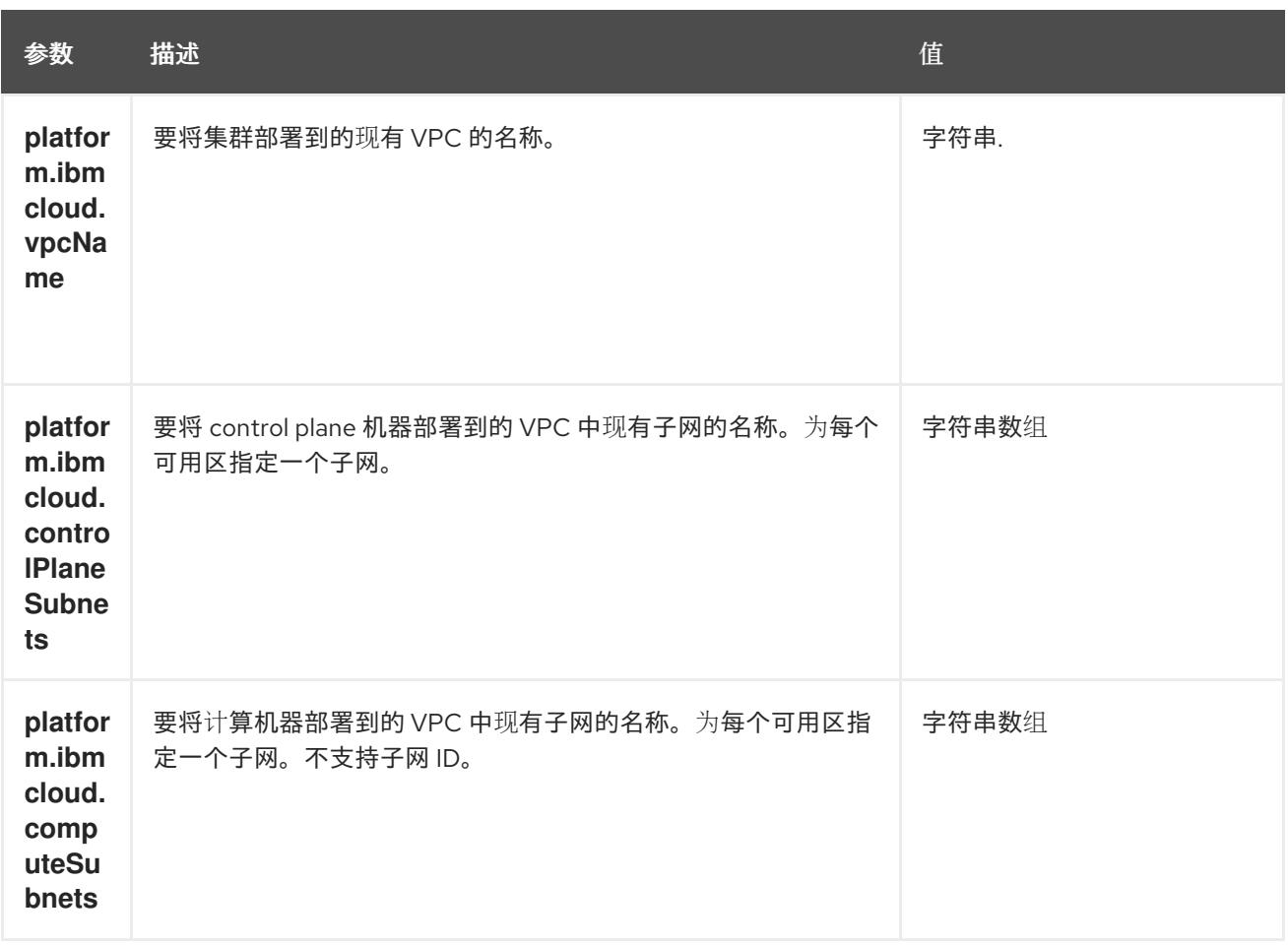

- 1. 不论您定义现有资源组还是安装程序创建了资源组,都决定在卸载资源组时如何对待资源组。如 果您定义了资源组,安装程序多去程序置备的资源,但只保留资源组;如果资源组是 作为安装的一部分创建,安装程序将删除所有安装程序置备的资源和资源组。
- 2. 要确定哪个配置集最符合您的需要,请参阅 IBM 文档中的实[例配置集](https://cloud.ibm.com/docs/vpc?topic=vpc-profiles&interface=ui)。

### 10.4.6.2. 集群安装的最低资源要求

每台集群机器都必须满足以下最低要求:

### 表 10.7. 最低资源要求

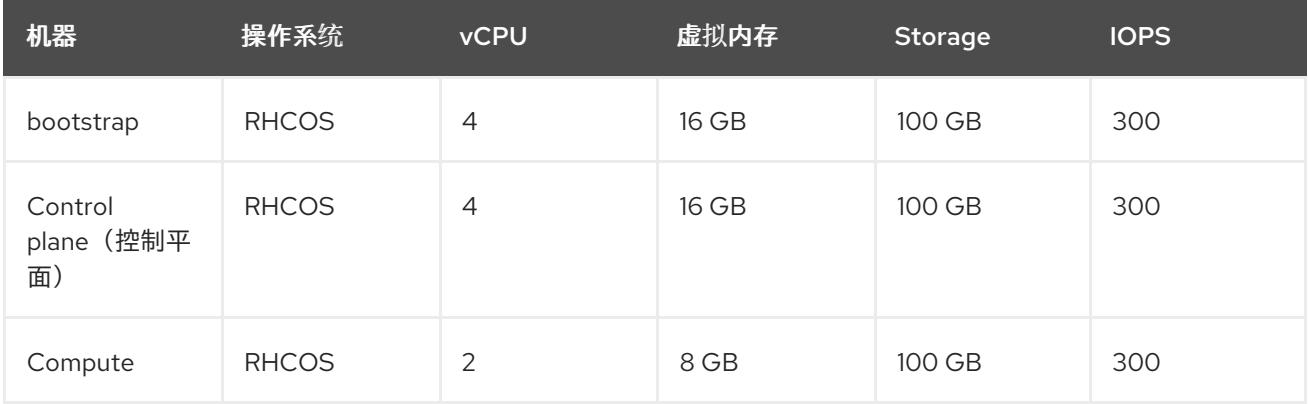

如果平台的实例类型满足集群机器的最低要求,则 OpenShift Container Platform 支持使用它。

### 其他资源

优[化存](https://access.redhat.com/documentation/zh-cn/openshift_container_platform/4.12/html-single/scalability_and_performance/#optimizing-storage)储

### 10.4.6.3. IBM Cloud VPC 的自定义 install-config.yaml 文件示例

您可以自定义 **install-config.yaml** 文件,以指定有关 OpenShift Container Platform 集群平台的更多详 情,或修改所需参数的值。

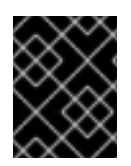

## 重要

此示例 YAML 文件仅供参考。您必须使用安装程序来获取 install-config.yaml 文件, 然后 修改该文件。

<span id="page-1532-7"></span><span id="page-1532-6"></span><span id="page-1532-5"></span><span id="page-1532-4"></span><span id="page-1532-1"></span><span id="page-1532-0"></span>apiVersion: v1 baseDomain: example.com **1** controlPlane: **2 3** hyperthreading: Enabled **4** name: master platform: ibmcloud: {} replicas: 3 compute: **5 6** - hyperthreading: Enabled **7** name: worker platform: ibmcloud: {} replicas: 3 metadata: name: test-cluster **8** networking: clusterNetwork: - cidr: 10.128.0.0/14 hostPrefix: 23 machineNetwork: - cidr: 10.0.0.0/16 networkType: OVNKubernetes **9** serviceNetwork: - 172.30.0.0/16 platform: ibmcloud: region: us-south **10** credentialsMode: Manual publish: External pullSecret: '{"auths": ...}' **11** fips: false **12** sshKey: ssh-ed25519 AAAA... **13**

<span id="page-1532-10"></span><span id="page-1532-9"></span><span id="page-1532-8"></span><span id="page-1532-3"></span><span id="page-1532-2"></span>[1](#page-1532-0) [8](#page-1532-1) [10](#page-1532-2) 1 <sup>必需。</sup>安装程序会提示您输入这个值。

[2](#page-1532-4)<mark>. [5](#page-1532-5)</mark> 如果没有提供这些参数和值,安装程序会提供默认值。

[3](#page-1532-4) G controlPlane 部分是一个单个映射,但 compute 部分是一系列映射。为满足不同数据结构的要 求,**compute** 部分的第一行必须以连字符 **-** 开头,controlPlane 部分 的第一行则不以连字符开头。 仅使用一个 control plane 池。

[4](#page-1532-6) [7](#page-1532-7) 启用或禁用并发多线程,也称为 Hyper-Threading。默认情况下,启用并发多线程以提高机器内核 的性能。您可以通过将 参数值设置为 **Disabled** 来禁用它。如果在某些集群机器中禁用并发多线

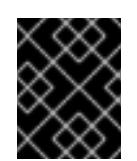

## 重要

如果您禁用并发多线程,请确保您的容量规划考虑机器性能显著降低的情况。如果您 禁用并发多线程,请为您的机器使用较大的类型,如 n1-standard-8。

[9](#page-1532-8)

要安装的集群网络插件。支持的值有 **OVNKubernetes** 和 **OpenShiftSDN**。默认值为 **OVNKubernetes**。

[12](#page-1532-9) - 启用或禁用 FIPS 模式。默认情况下不启用 FIPS 模式。如果启用了 FIPS 模式,运行 OpenShift Container Platform 的 Red Hat Enterprise Linux CoreOS(RHCOS)机器会绕过默认的 Kubernetes 加密套件,并使用由 RHCOS 提供的加密模块。

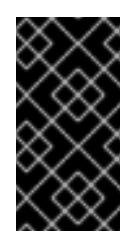

## 重要

要为集群启用 FIPS 模式,您必须从配置为以 FIPS 模式操作的 Red Hat Enterprise Linux (RHEL) 计算机运行安装程序。有关在 RHEL 中配置 FIPS 模式的更多信息,请 参阅在 FIPS [模式中安装](https://access.redhat.com/documentation/zh-cn/red_hat_enterprise_linux/9/html/security_hardening/assembly_installing-the-system-in-fips-mode_security-hardening)该系统。只有在 **x86\_64**、**ppc64le** 和 **s390x** 架构的 OpenShift Container Platform 部署中才支持使用 FIPS 验证或模块加密库。

[13](#page-1532-10) 可选:提供用于访问集群中机器的 **sshKey** 值。

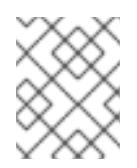

## 注意

对于您要在其上执行安装调试或灾难恢复的生产环境 OpenShift Container Platform 集群,请指定 **ssh-agent** 进程使用的 SSH 密钥。

### 10.4.6.4. 在安装过程中配置集群范围的代理

生产环境可能会拒绝直接访问互联网,而是提供 HTTP 或 HTTPS 代理。您可以通过在 **installconfig.yaml** 文件中配置代理设置,将新的 OpenShift Container Platform 集群配置为使用代理。

### 先决条件

- 您有一个现有的 **install-config.yaml** 文件。
- 您检查了集群需要访问的站点,并确定它们中的任何站点是否需要绕过代理。默认情况下,所有 集群出口流量都经过代理,包括对托管云供应商 API 的调用。如果需要,您将在 **Proxy** 对象的 **spec.noProxy** 字段中添加站点来绕过代理。

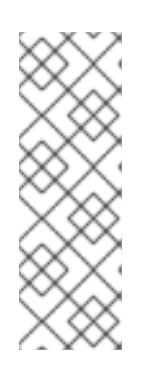

### 注意

**Proxy** 对象 **status.noProxy** 字段使用安装配置中的 **networking.machineNetwork[].cidr**、**networking.clusterNetwork[].cidr** 和 **networking.serviceNetwork[]** 字段的值填充。

对于在 Amazon Web Services(AWS)、Google Cloud Platform(GCP)、Microsoft Azure 和 Red Hat OpenStack Platform(RHOSP)上安装,**Proxy** 对象 **status.noProxy** 字段也会使用实例元数据端点填充(**169.254.169.254**)。

1. 编辑 **install-config.yaml** 文件并添加代理设置。例如:

<span id="page-1534-2"></span><span id="page-1534-1"></span><span id="page-1534-0"></span>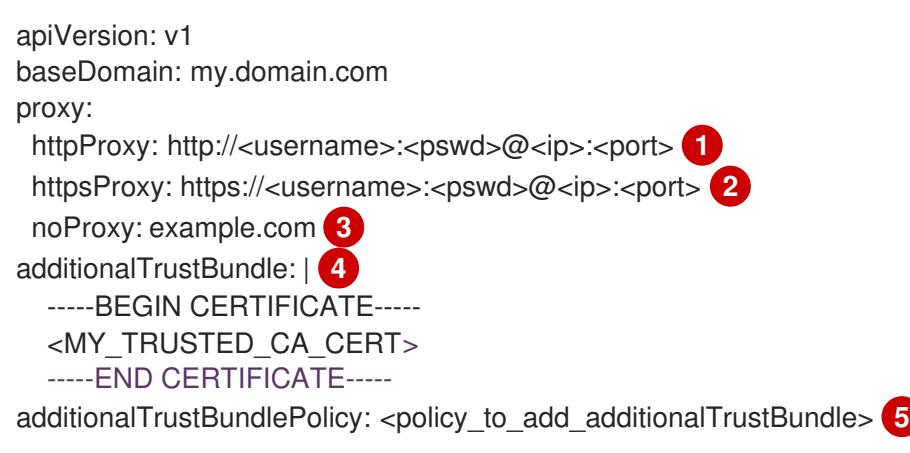

- <span id="page-1534-3"></span>[1](#page-1534-0) 用于创建集群外 HTTP 连接的代理 URL。URL 方案必须是 **http**。
- $\boxed{2}$  $\boxed{2}$  $\boxed{2}$ 用于创建集群外 HTTPS 连接的代理 URL。

<span id="page-1534-4"></span>要从代理中排除的目标域名、IP 地址或其他网络 CIDR 的逗号分隔列表。在域前面加上 **.** 以 仅匹配子域。例如,**.y.com** 匹配 **x.y.com**,但不匹配 **y.com**。使用 **\*** 绕过所有目的地的代 理。

- [4](#page-1534-3) 如果提供,安装程序会在 **openshift-config** 命名空间中生成名为 **user-ca-bundle** 的配置映 射,其包含代理 HTTPS 连接所需的一个或多个额外 CA 证书。然后,Cluster Network Operator 会创建 **trusted-ca-bundle** 配置映射,将这些内容与 Red Hat Enterprise Linux CoreOS(RHCOS)信任捆绑包合并, **Proxy** 对象的 **trustedCA** 字段中也会引用此配置映 射。**additionalTrustBundle** 字段是必需的,除非代理的身份证书由来自 RHCOS 信任捆绑 包的颁发机构签名。
- [5](#page-1534-4)

[3](#page-1534-2)

流程

可选:决定 **Proxy** 对象的配置以引用 **trustedCA** 字段中 **user-ca-bundle** 配置映射的策 略。允许的值是 **Proxyonly** 和 **Always**。仅在配置了 **http/https** 代理时,使用 **Proxyonly** 引用 **user-ca-bundle** 配置映射。使用 **Always** 始终引用 **user-ca-bundle** 配置映射。默认 值为 **Proxyonly**。

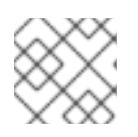

# 注意

安装程序不支持代理的 **readinessEndpoints** 字段。

# 注意

如果安装程序超时,重启并使用安装程序的 **wait-for** 命令完成部署。例如:

\$ ./openshift-install wait-for install-complete --log-level debug

2. 保存该文件并在安装 OpenShift Container Platform 时引用。

安装程序会创建一个名为 cluster 的集群范围代理,该代理 使用 提供的 **install-config.yaml** 文件中的代 理设置。如果没有提供代理设置,仍然会创建一个 **cluster Proxy** 对象,但它会有一个空 **spec**。

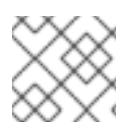

# 注意

只支持名为 **cluster** 的 **Proxy** 对象,且无法创建额外的代理。

# 10.4.7. 为 IBM Cloud VPC 手动创建 IAM

安装集群需要 Cloud Credential Operator(CCO)以手动模式运行。虽然安装程序为手动模式配置 CCO, 但您必须为云供应商指定身份和访问管理 secret。

您可以使用 Cloud Credential Operator (CCO) 实用程序 (**ccoctl**) 创建所需的 IBM Cloud VPC 资源。

## 先决条件

- 您已配置了 **ccoctl** 二进制文件。
- 您有一个现有的 **install-config.yaml** 文件。

## 流程

[1](#page-1535-0)

1. 编辑 **install-config.yaml** 配置文件,使其包含将 **credentialsMode** 参数设置为 **Manual**。

## **install-config.yaml**配置文件示例

<span id="page-1535-0"></span>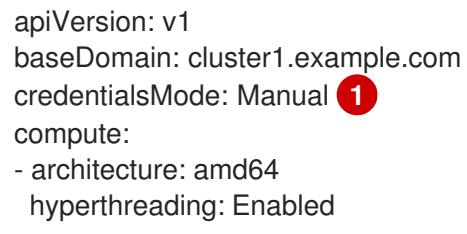

```
添加这一行将 credentialsMode 参数设置为 Manual。
```
2. 要生成清单,请在包含安装程序的目录中运行以下命令:

\$ openshift-install create manifests --dir <installation\_directory>

3. 从包含安装程序的目录中,获取构建 **openshift-install** 二进制文件的 OpenShift Container Platform 发行镜像:

\$ RELEASE\_IMAGE=\$(./openshift-install version | awk '/release image/ {print \$3}')

4. 从 OpenShift Container Platform 发行镜像中提取 **CredentialsRequest** 对象:

<span id="page-1535-1"></span>\$ oc adm release extract --cloud=ibmcloud --credentials-requests \$RELEASE\_IMAGE \ --to=<path\_to\_credential\_requests\_directory> 1

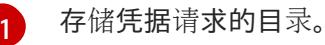

此命令为每个 **CredentialsRequest** 对象创建一个 YAML 文件。

### **CredentialsRequest** 对象示例

apiVersion: cloudcredential.openshift.io/v1 kind: CredentialsRequest metadata: labels: controller-tools.k8s.io: "1.0" name: openshift-image-registry-ibmcos namespace: openshift-cloud-credential-operator spec: secretRef: name: installer-cloud-credentials namespace: openshift-image-registry providerSpec: apiVersion: cloudcredential.openshift.io/v1 kind: IBMCloudProviderSpec policies: - attributes: - name: serviceName value: cloud-object-storage roles: - crn:v1:bluemix:public:iam::::role:Viewer - crn:v1:bluemix:public:iam::::role:Operator - crn:v1:bluemix:public:iam::::role:Editor - crn:v1:bluemix:public:iam::::serviceRole:Reader - crn:v1:bluemix:public:iam::::serviceRole:Writer - attributes: - name: resourceType value: resource-group roles: - crn:v1:bluemix:public:iam::::role:Viewer

5. 如果您的集群使用集群功能禁用一个或多个可选组件,请删除任何禁用组件的 **CredentialsRequest** 自定义资源。

## IBM Cloud VPC 上的 OpenShift Container Platform 4.12 的 **credrequests** 目录的内容 示例

<span id="page-1536-3"></span><span id="page-1536-2"></span><span id="page-1536-1"></span><span id="page-1536-0"></span>0000\_26\_cloud-controller-manager-operator\_15\_credentialsrequest-ibm.yaml **1** 0000\_30\_machine-api-operator\_00\_credentials-request.yaml **2** 0000\_50\_cluster-image-registry-operator\_01-registry-credentials-request-ibmcos.yaml **3** 0000\_50\_cluster-ingress-operator\_00-ingress-credentials-request.yaml 4<sup>1</sup> 0000\_50\_cluster-storage-operator\_03\_credentials\_request\_ibm.yaml **5** 

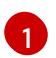

<span id="page-1536-4"></span>需要 Cloud Controller Manager Operator CR。

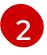

Machine API Operator CR 是必需的。

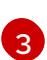

Image Registry Operator CR 是必需的。

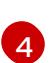

Ingress Operator CR 是必需的。

[5](#page-1536-4)

Storage Operator CR 是一个可选组件,可能会在集群中禁用。

6. 为每个凭证请求创建服务 ID, 分配定义的策略, 在 IBM Cloud VPC 中创建 API 密钥并生成 secret:

<span id="page-1537-1"></span><span id="page-1537-0"></span>[1](#page-1537-0) [2](#page-1537-1) [3](#page-1537-2) 存储了凭据请求的目录。 OpenShift Container Platform 集群的名称。 可选:用于限制访问策略的资源组名称。 \$ ccoctl ibmcloud create-service-id \ --credentials-requests-dir <path\_to\_credential\_requests\_directory> \ **1** --name <cluster\_name> \ **2** --output-dir <installation\_directory> \ --resource-group-name <resource\_group\_name> **3**

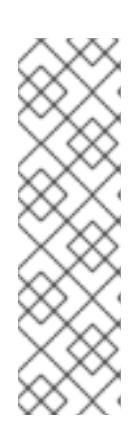

# <span id="page-1537-2"></span>注意

如果您的集群使用 TechPreviewNoUpgrade 功能集启用的技术预览功能, 则必须 包含 **--enable-tech-preview** 参数。

如果提供了不正确的资源组名称,安装会在 bootstrap 阶段失败。要查找正确的资 源组名称,请运行以下命令:

\$ grep resourceGroupName <installation\_directory>/manifests/clusterinfrastructure-02-config.yml

## 验证

确保在集群的 **manifests** 目录中生成了适当的 secret。

## 10.4.8. 部署集群

您可以在兼容云平台上安装 OpenShift Container Platform。

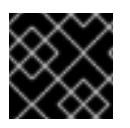

### 重要

在初始安装过程中,您只能运行安装程序的 **create cluster** 命令一次。

### 先决条件

- 使用托管集群的云平台配置帐户。
- 获取 OpenShift Container Platform 安装程序和集群的 pull secret。
- 验证主机上的云供应商帐户是否有部署集群的正确权限。权限不正确的帐户会导致安装过程失 败,并显示包括缺失权限的错误消息。

### 流程

进入包含安装程序的目录并初始化集群部署:

<span id="page-1537-4"></span><span id="page-1537-3"></span>\$ ./openshift-install create cluster --dir <installation\_directory> \ **1** --log-level=info **2**

对于 **<installation\_directory>**,请指定自定义 **./install-config.yaml** 文件的位置。

[1](#page-1537-3)

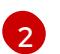

[2](#page-1537-4) 要查看不同的安装详情,请指定 **warn**、**debug** 或 **error**,而不是 **info**。

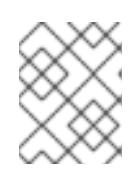

### 注意

如果您在主机上配置的云供应商帐户没有足够的权限来部署集群,安装过程将停 止,并显示缺少的权限。

验证

当集群部署成功完成时:

- 终端会显示用于访问集群的说明,包括指向 Web 控制台和 **kubeadmin** 用户的凭证的链接。
- 凭证信息还会输出到 **<installation\_directory>/.openshift\_install.log**.

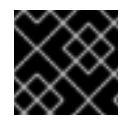

# 重要

不要删除安装程序或安装程序所创建的文件。需要这两者才能删除集群。

### 输出示例

#### ...

INFO Install complete!

INFO To access the cluster as the system:admin user when using 'oc', run 'export KUBECONFIG=/home/myuser/install\_dir/auth/kubeconfig'

INFO Access the OpenShift web-console here: https://console-openshift-

console.apps.mycluster.example.com

INFO Login to the console with user: "kubeadmin", and password: "password" INFO Time elapsed: 36m22s

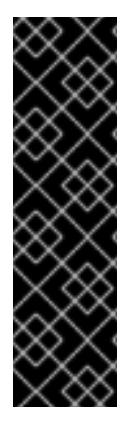

# 重要

- 安装程序生成的 Ignition 配置文件包含在 24 小时后过期的证书, 然后在过期时进 行续订。如果在更新证书前关闭集群,且集群在 24 小时后重启,集群会自动恢复 过期的证书。一个例外是,您必须手动批准待处理的 **node-bootstrapper** 证书签 名请求(CSR)来恢复 kubelet 证书。如需更多信息, *请参阅从过期的 control plane* 证书 中恢复的文档。
- 建议您在 Ignition 配置文件生成后的 12 小时内使用它们,因为 24 小时的证书会在 集群安装后的 16 小时到 22 小时间进行轮转。通过在 12 小时内使用 Ignition 配置 文件,您可以避免在安装过程中因为执行了证书更新而导致安装失败的问题。

# 10.4.9. 通过下载二进制文件安装 OpenShift CLI

您可以安装 OpenShift CLI(**oc**)来使用命令行界面与 OpenShift Container Platform 进行交互。您可以在 Linux、Windows 或 macOS 上安装 **oc**。

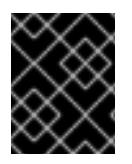

# 重要

如果安装了旧版本的 **oc**,则无法使用 OpenShift Container Platform 4.12 中的所有命令。 下载并安装新版本的 **oc**。

### 在 Linux 上安装 OpenShift CLI

您可以按照以下流程在 Linux 上安装 OpenShift CLI(**oc**)二进制文件。

### 流程

- 1. 导航到红帽客户门户网站上的 [OpenShift](https://access.redhat.com/downloads/content/290) Container Platform 下载页面。
- 2. 从 产品变体 下拉列表中选择架构。
- 3. 从 版本 下拉列表中选择适当的版本。
- 4. 点 OpenShift v4.12 Linux Client 条目旁的 Download Now 来保存文件。
- 5. 解包存档:

\$ tar xvf <file>

6. 将 **oc** 二进制文件放到 **PATH** 中的目录中。 要查看您的 **PATH**,请执行以下命令:

\$ echo \$PATH

### 验证

● 安装 OpenShift CLI 后, 可以使用 oc 命令:

\$ oc <command>

#### 在 Windows 上安装 OpenShift CLI

您可以按照以下流程在 Windows 上安装 OpenShift CLI(**oc**)二进制文件。

### 流程

- 1. 导航到红帽客户门户网站上的 [OpenShift](https://access.redhat.com/downloads/content/290) Container Platform 下载页面。
- 2. 从 版本 下拉列表中选择适当的版本。
- 3. 点 OpenShift v4.12 Windows Client 条目旁的 Download Now 来保存文件。
- 4. 使用 ZIP 程序解压存档。
- 5. 将 **oc** 二进制文件移到 **PATH** 中的目录中。 要查看您的 PATH, 请打开命令提示并执行以下命令:

C:\> path

验证

● 安装 OpenShift CLI 后, 可以使用 oc 命令:

C:\> oc <command>

在 macOS 上安装 OpenShift CLI

您可以按照以下流程在 macOS 上安装 OpenShift CLI(**oc**)二进制文件。

### 流程

- 1. 导航到红帽客户门户网站上的 [OpenShift](https://access.redhat.com/downloads/content/290) Container Platform 下载页面。
- 2. 从 版本 下拉列表中选择适当的版本。
- 3. 点 OpenShift v4.12 macOS Client条目旁的 Download Now 来保存文件。

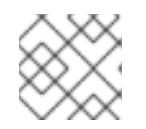

注意

对于 macOS arm64, 请选择 OpenShift v4.12 macOS arm64 Client条目。

- 4. 解包和解压存档。
- 5. 将 **oc** 二进制文件移到 PATH 的目录中。 要查看您的 PATH, 请打开终端并执行以下命令:

\$ echo \$PATH

### 验证

● 安装 OpenShift CLI 后, 可以使用 oc 命令:

\$ oc <command>

### 10.4.10. 使用 CLI 登录集群

您可以通过导出集群 kubeconfig 文件, 以默认系统用户身份登录集群。kubeconfig 文件包含有关集群 的信息,供 CLI 用于将客户端连接到正确的集群和 API 服务器。该文件特定于集群,在 OpenShift Container Platform 安装过程中创建。

### 先决条件

- 已部署 OpenShift Container Platform 集群。
- 已安装 **oc** CLI。

### 流程

1. 导出 **kubeadmin** 凭证:

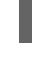

[1](#page-1540-0)

<span id="page-1540-0"></span>\$ export KUBECONFIG=<installation\_directory>/auth/kubeconfig 1

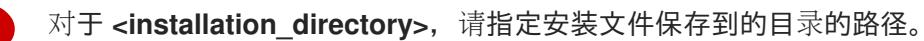

2. 验证您可以使用导出的配置成功运行 **oc** 命令:

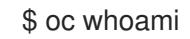

输出示例

system:admin

## 其他资源

● 访问Web[控制台](https://access.redhat.com/documentation/zh-cn/openshift_container_platform/4.12/html-single/web_console/#web-console)

# 10.4.11. OpenShift Container Platform 的 Telemetry 访问

在 OpenShift Container Platform 4.12 中,默认运行的 Telemetry 服务提供有关集群健康状况和成功更新 的指标,需要访问互联网。如果您的集群连接到互联网,Telemetry 会自动运行,并且集群会注册到 [OpenShift](https://console.redhat.com/openshift) Cluster Manager Hybrid Cloud Console 。

确认 [OpenShift](https://console.redhat.com/openshift) Cluster Manager Hybrid Cloud Console 清单正确后,可以由 Telemetry 自动维护, 也可 以使用 OpenShift Cluster Manager 手动维护, 使用[订阅监](https://access.redhat.com/documentation/zh-cn/subscription_central/2020-04/html/getting_started_with_subscription_watch/con-how-to-select-datacollection-tool_assembly-requirements-and-your-responsibilities-ctxt#red_hat_openshift)控来跟踪帐户或多集群级别的 OpenShift Container Platform 订阅。

## 其他资源

关于远[程健康](https://access.redhat.com/documentation/zh-cn/openshift_container_platform/4.12/html-single/support/#about-remote-health-monitoring)监控

# 10.4.12. 后续步骤

- 自定义[集群](https://access.redhat.com/documentation/zh-cn/openshift_container_platform/4.12/html-single/post-installation_configuration/#available_cluster_customizations)。
- 如果需要,您可以选择 不使用远[程健康](https://access.redhat.com/documentation/zh-cn/openshift_container_platform/4.12/html-single/support/#opting-out-remote-health-reporting_opting-out-remote-health-reporting)报告。

# 10.5. 使用网络自定义在 IBM CLOUD VPC 上安装集群

在 OpenShift Container Platform 版本 4.12 中,您可以使用自定义的网络配置在安装程序在 IBM Cloud VPC 上置备的基础架构上安装集群。通过自定义网络配置,您的集群可以与环境中现有的 IP 地址分配共 存,并与现有的 MTU 和 VXLAN 配置集成。要自定义安装,请在安装集群前修改 **install-config.yaml** 文 件中的参数。

您必须在安装过程中设置大多数网络配置参数,且您只能在正在运行的集群中修改 **kubeProxy** 配置参 数。

10.5.1. 先决条件

- 您可以参阅有关 OpenShift Container Platform [安装和更新](https://access.redhat.com/documentation/zh-cn/openshift_container_platform/4.12/html-single/architecture/#architecture-installation) 流程的详细信息。
- 您可以阅读有关 选择集群安装方法的文档, 并为用户准备它。
- 已将 IBM Cloud 帐户配置为[托管集群](#page-1513-3)。
- 如果使用防火墙,则会 将其配置为允许[集群需要](#page-4336-0)访问的站点。
- 在安装集群前已经配置了 **ccoctl** 工具。如需更多信息,请参阅为 IBM [Cloud](#page-1517-0) VPC 配置 IAM。

# 10.5.2. OpenShift Container Platform 互联网访问

在 OpenShift Container Platform 4.12 中,您需要访问互联网来安装集群。

您必须具有以下互联网访问权限:

- 访问 [OpenShift](https://console.redhat.com/openshift) Cluster Manager Hybrid Cloud Console 以下载安装程序并执行订阅管理。如果 集群可以访问互联网, 并且没有禁用 Telemetry, 该服务会自动授权您的集群。
- 访问 [Quay.io](http://quay.io), 以获取安装集群所需的软件包。
- 获取执行集群更新所需的软件包。

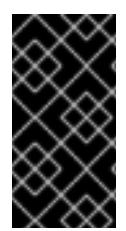

### 重要

如果您的集群无法直接访问互联网,则可以在置备的某些类型的基础架构上执行受限网络 安装。在此过程中,您可以下载所需的内容,并使用它为镜像 registry 填充安装软件包。 对于某些安装类型,集群要安装到的环境不需要访问互联网。在更新集群前,您要更新镜 像 registry 的内容。

10.5.3. 为集群节点 SSH 访问生成密钥对

在 OpenShift Container Platform 安装过程中,您可以为安装程序提供 SSH 公钥。密钥通过它们的 Ignition 配置文件传递给 Red Hat Enterprise Linux CoreOS(RHCOS)节点, 用于验证对节点的 SSH 访 问。密钥添加到每个节点上 **core** 用户的 **~/.ssh/authorized\_keys** 列表中,这将启用免密码身份验证。

将密钥传递给节点后,您可以使用密钥对作为用户 核心 通过 SSH 连接到 RHCOS 节点。若要通过 SSH 访问节点,必须由 SSH 为您的本地用户管理私钥身份。

如果要通过 SSH 连接到集群节点来执行安装调试或灾难恢复, 则必须在安装过程中提供 SSH 公 钥。**./openshift-install gather** 命令还需要在集群节点上设置 SSH 公钥。

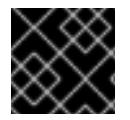

### 重要

不要在生产环境中跳过这个过程,在生产环境中需要灾难恢复和调试。

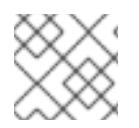

#### 注意

您必须使用本地密钥,而不是使用特定平台方法配置 的密钥,如 [AWS](https://docs.aws.amazon.com/AWSEC2/latest/UserGuide/ec2-key-pairs.html) 密钥对。

### 流程

1. 如果您在本地计算机上没有可用于在集群节点上进行身份验证的现有 SSH 密钥对,请创建一个。 例如, 在使用 Linux 操作系统的计算机上运行以下命令:

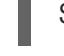

\$ ssh-keygen -t ed25519 -N '' -f <path>/<file\_name> **1**

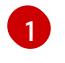

指定新 SSH 密钥的路径和文件名,如~/.ssh/id ed25519。如果您已有密钥对,请确保您的 公钥位于 **~/.ssh** 目录中。

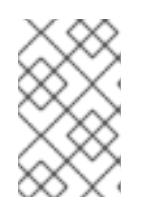

#### <span id="page-1542-0"></span>注意

如果您计划在 **x86\_64**、**ppc64le** 和 **s390x** 架构上安装使用 FIPS 验证或 Modules In Process 加密库的 OpenShift Container Platform 集群。请不要创建使用 **ed25519** 算法的密钥。相反,创建一个使用 **rsa** 或 **ecdsa** 算法的密钥。

2. 查看公共 SSH 密钥:

\$ cat <path>/<file\_name>.pub

例如,运行以下命令来查看 **~/.ssh/id\_ed25519.pub** 公钥:

\$ cat ~/.ssh/id\_ed25519.pub

3. 将 SSH 私钥身份添加到本地用户的 SSH 代理(如果尚未添加)。在集群节点上,或者要使用 **./openshift-install gather** 命令,需要对该密钥进行 SSH 代理管理,才能在集群节点上进行免密 码 SSH 身份验证。

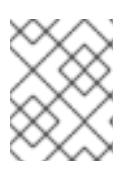

注意

在某些发行版中,自动管理默认 SSH 私钥身份,如 **~/.ssh/id\_rsa** 和 **~/.ssh/id\_dsa**。

a. 如果 **ssh-agent** 进程尚未为您的本地用户运行,请将其作为后台任务启动:

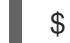

\$ eval "\$(ssh-agent -s)"

输出示例

Agent pid 31874

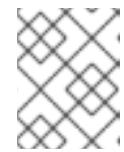

## 注意

<span id="page-1543-0"></span>如果集群处于 FIPS 模式, 则只使用 FIPS 兼容算法来生成 SSH 密钥。密钥必 须是 RSA 或 ECDSA。

4. 将 SSH 私钥添加到 **ssh-agent** :

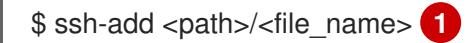

指定 SSH 私钥的路径和文件名, 如 ~/.ssh/id\_ed25519.pub

输出示例

[1](#page-1543-0)

Identity added: /home/<you>/<path>/<file\_name> (<computer\_name>)

### 后续步骤

● 安装 OpenShift Container Platform 时, 为安装程序提供 SSH 公钥。

## 10.5.4. 获取安装程序

在安装 OpenShift Container Platform 前,将安装文件下载到您用于安装的主机上。

## 先决条件

● 您有一台运行 Linux 或 macOS 的计算机, 本地磁盘空间为 500 MB。

#### 流程

- 1. 访问 OpenShift Cluster Manager 站点的 [Infrastructure](https://console.redhat.com/openshift/install) Provider 页面。如果您有红帽帐户,请使 用您的凭证登录。如果没有,请创建一个帐户。
- 2. 选择您的基础架构供应商。
- 3. 进入到安装类型的页面,下载与您的主机操作系统和架构对应的安装程序,并将该文件放在您要 存储安装配置文件的目录中。

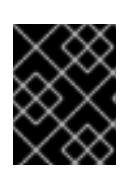

### 重要

安装程序会在用来安装集群的计算机上创建几个文件。在完成集群安装后,您必须 保留安装程序和安装程序所创建的文件。这两个文件都需要删除集群。

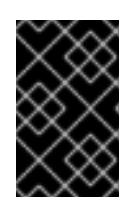

#### 重要

删除安装程序创建的文件不会删除您的集群,即使集群在安装过程中失败也是如 此。要删除集群,请为特定云供应商完成 OpenShift Container Platform 卸载流 程。

4. 提取安装程序。例如,在使用 Linux 操作系统的计算机上运行以下命令:

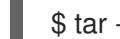

\$ tar -xvf openshift-install-linux.tar.gz

5. 从 Red Hat [OpenShift](https://console.redhat.com/openshift/install/pull-secret) Cluster Manager 下载安装 pull secret 。此 pull secret 允许您与所含授权机 构提供的服务进行身份验证,这些服务包括为 OpenShift Container Platform 组件提供容器镜像 的 Quay.io。

# 10.5.5. 导出 IBM Cloud VPC API 密钥

您必须将您创建的 IBM Cloud VPC API 密钥设置为全局变量;安装程序会在启动期间设置 API 密钥。

### 先决条件

您已为 IBM Cloud 帐户创建了用户 API 密钥或服务 ID API 密钥。

### 流程

- $\bullet$ 将 IBM Cloud VPC API 密钥导出为全局变量:
	- \$ export IC\_API\_KEY=<api\_key>

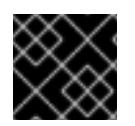

#### 重要

您必须按照指定方式设置变量名称,安装程序需要在启动期间存在变量名称。

### 10.5.6. 创建安装配置文件

您可以自定义在 IBM Cloud 上安装的 OpenShift Container Platform 集群。

### 先决条件

- 获取 OpenShift Container Platform 安装程序和集群的 pull secret。
- 在订阅级别获取服务主体权限。

### 流程

- 1. 创建 **install-config.yaml** 文件。
	- a. 进入包含安装程序的目录并运行以下命令:

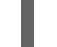

\$ ./openshift-install create install-config --dir <installation\_directory> **1**

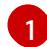

<span id="page-1545-0"></span>对于 <installation directory>, 请指定要存储安装程序创建的文件的目录名称。

在指定目录时:

- 验证该目录是否具有执行权限。在安装目录中运行 Terraform 二进制文件需要这个权 限。
- 使用空目录。有些安装资产,如 bootstrap X.509 证书的过期间隔较短,因此不得重复使 用安装目录。如果要重复使用另一个集群安装中的单个文件,您可以将它们复制到您的目 录中。但是,安装资产的文件名可能会在发行版本间有所变化。从以前的 OpenShift Container Platform 版本中复制安装文件时请小心。
- b. 在提示符处, 提供云的配置详情:
	- i. 可选: 选择用于访问集群机器的 SSH 密钥。

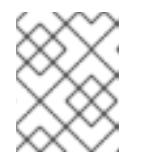

注意

对于您要在其上执行安装调试或灾难恢复的生产环境 OpenShift Container Platform 集群, 请指定 ssh-agent 进程使用的 SSH 密钥。

- ii. 选择 ibmcloud 作为目标平台。
- iii. 选择要将集群部署到的区域。
- iv. 选择集群要部署到的基域。基域与您为集群创建的公共 DNS 区对应。
- v. 为集群输入描述性名称。
- vi. 粘贴 Red Hat [OpenShift](https://console.redhat.com/openshift/install/pull-secret) Cluster Manager 中的 pull secret 。
- 2. 修改 **install-config.yaml** 文件。您可以在"安装配置参数"部分找到有关可用参数的更多信息。
- 3. 备份 install-config.yaml 文件, 以便您可以使用它安装多个集群。

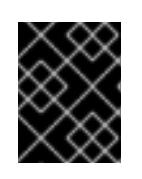

#### 重要

**install-config.yaml** 文件会在安装过程中消耗掉。如果要重复使用该文件,您必须 立即备份该文件。

10.5.6.1. 安装配置参数

在部署 OpenShift Container Platform 集群前,您可以提供参数值来描述托管集群的云平台中的帐户,并 选择性地自定义集群平台。在创建 **install-config.yaml** 安装配置文件时,您可以通过命令行为所需参数提 供值。如果自定义集群,您可以修改 **install-config.yaml** 文件以提供有关平台的更多详情。

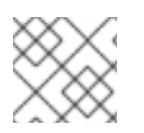

# 注意

安装后,您无法在 **install-config.yaml** 文件中修改这些参数。

### 10.5.6.1.1. 所需的配置参数

下表描述了所需的安装配置参数:

### 表 10.8. 所需的参数

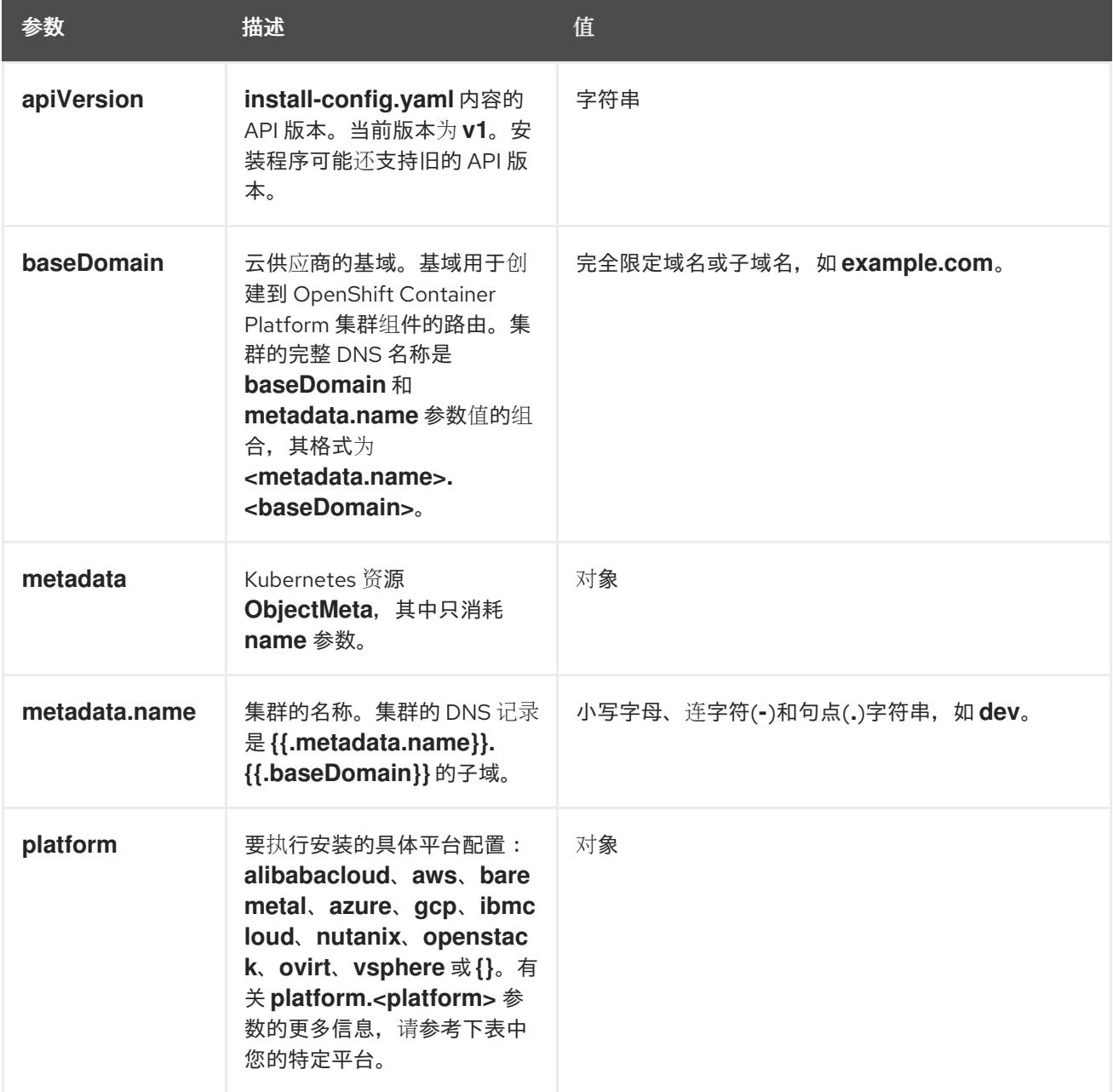

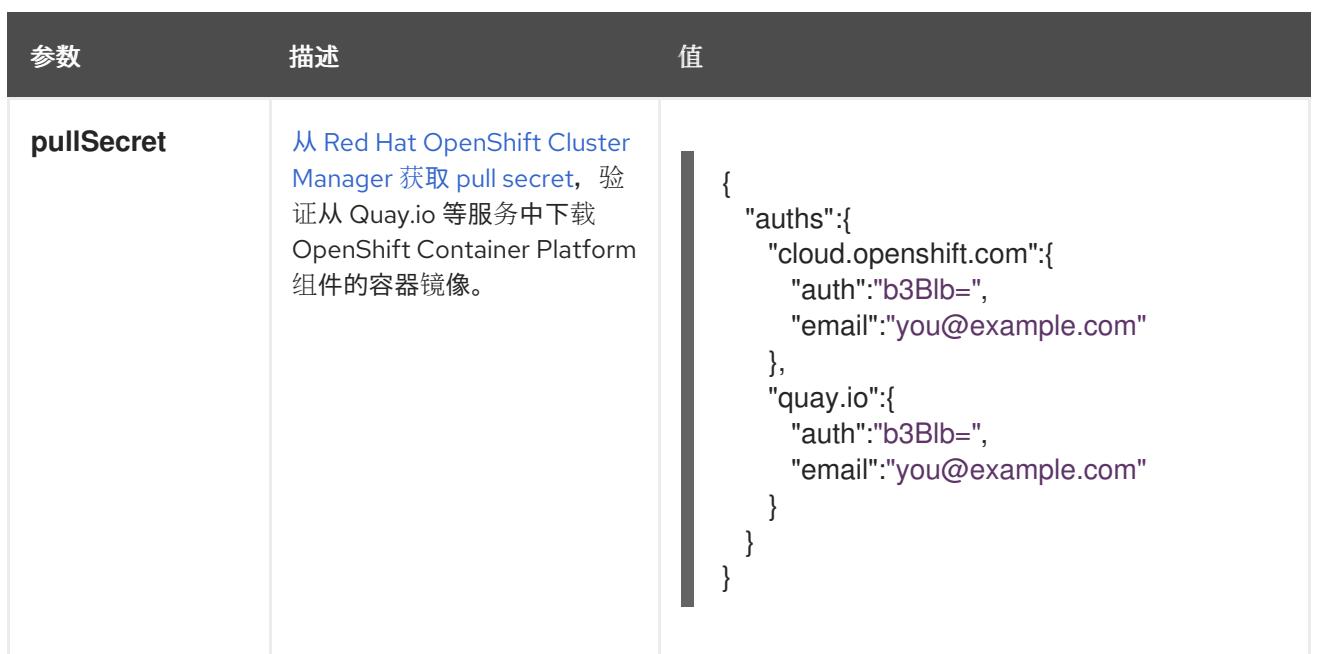

## 10.5.6.1.2. 网络配置参数

您可以根据现有网络基础架构的要求自定义安装配置。例如,您可以扩展集群网络的 IP 地址块, 或者提 供不同于默认值的不同 IP 地址块。

仅支持 IPv4 地址。

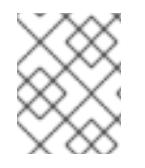

# 注意

Red Hat OpenShift Data Foundation 灾难恢复解决方案不支持 Globalnet。对于区域灾难 恢复场景,请确保为每个集群中的集群和服务网络使用非重叠的专用 IP 地址。

## 表 10.9. 网络参数

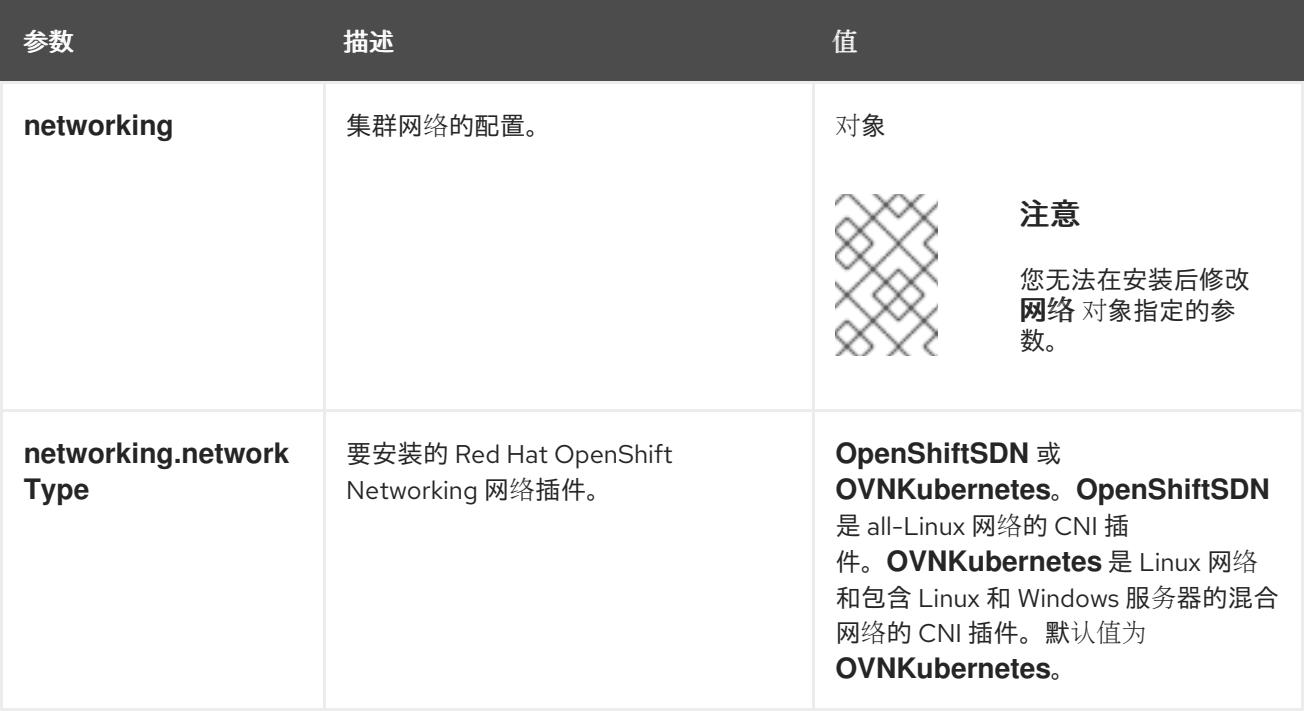
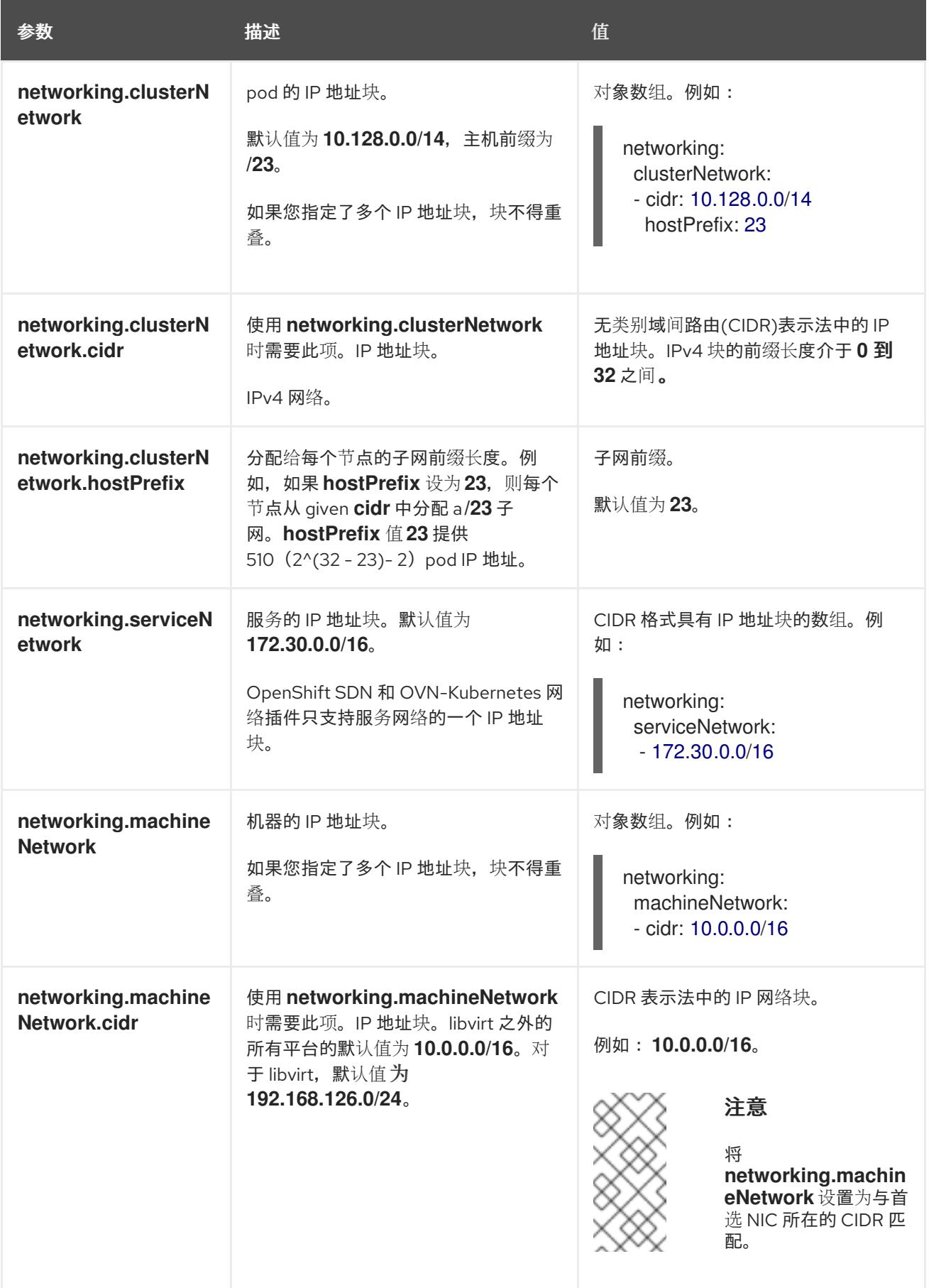

# 10.5.6.1.3. 可选的配置参数

下表描述了可选的安装配置参数:

# 表 10.10. 可选参数

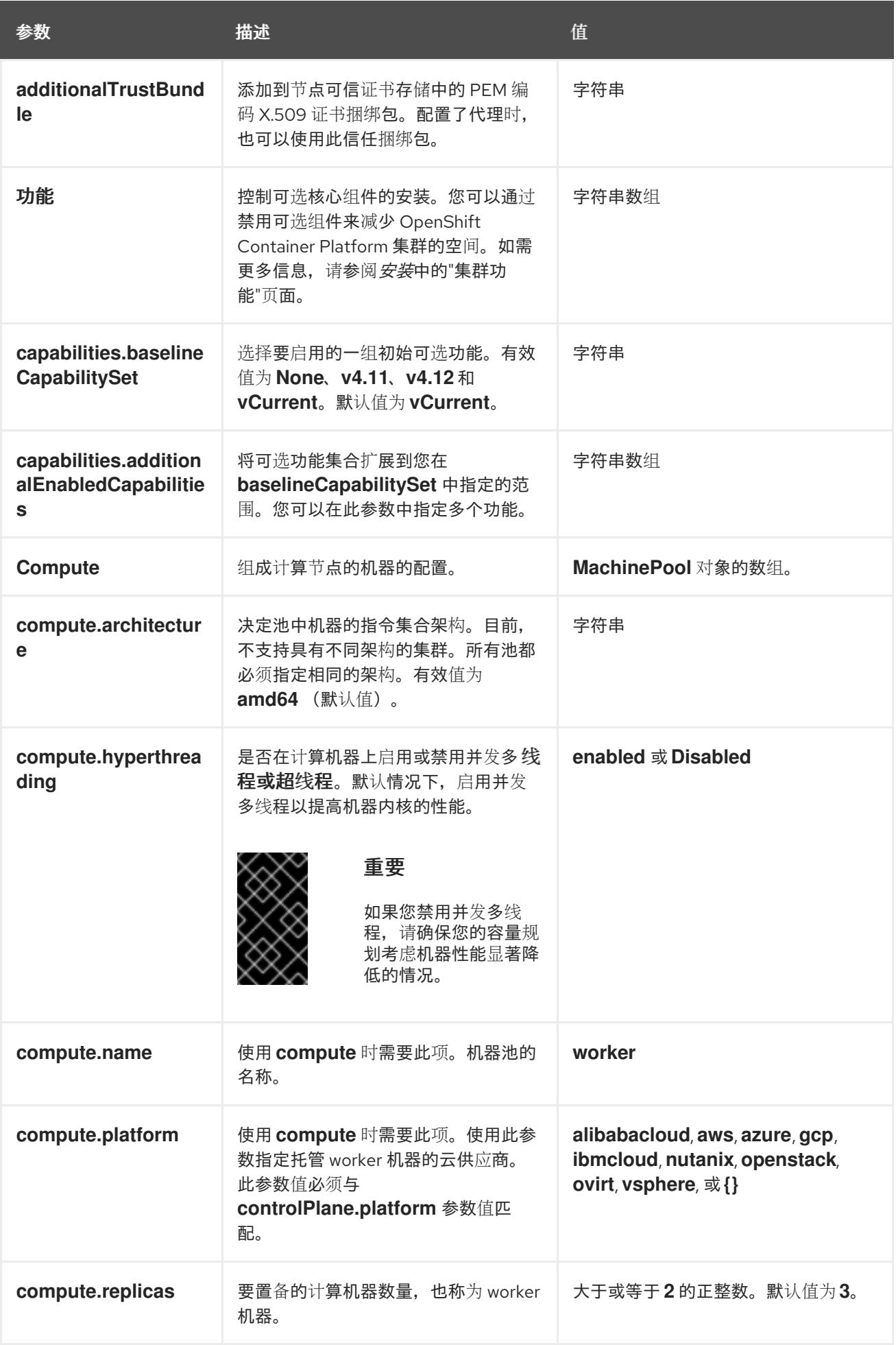

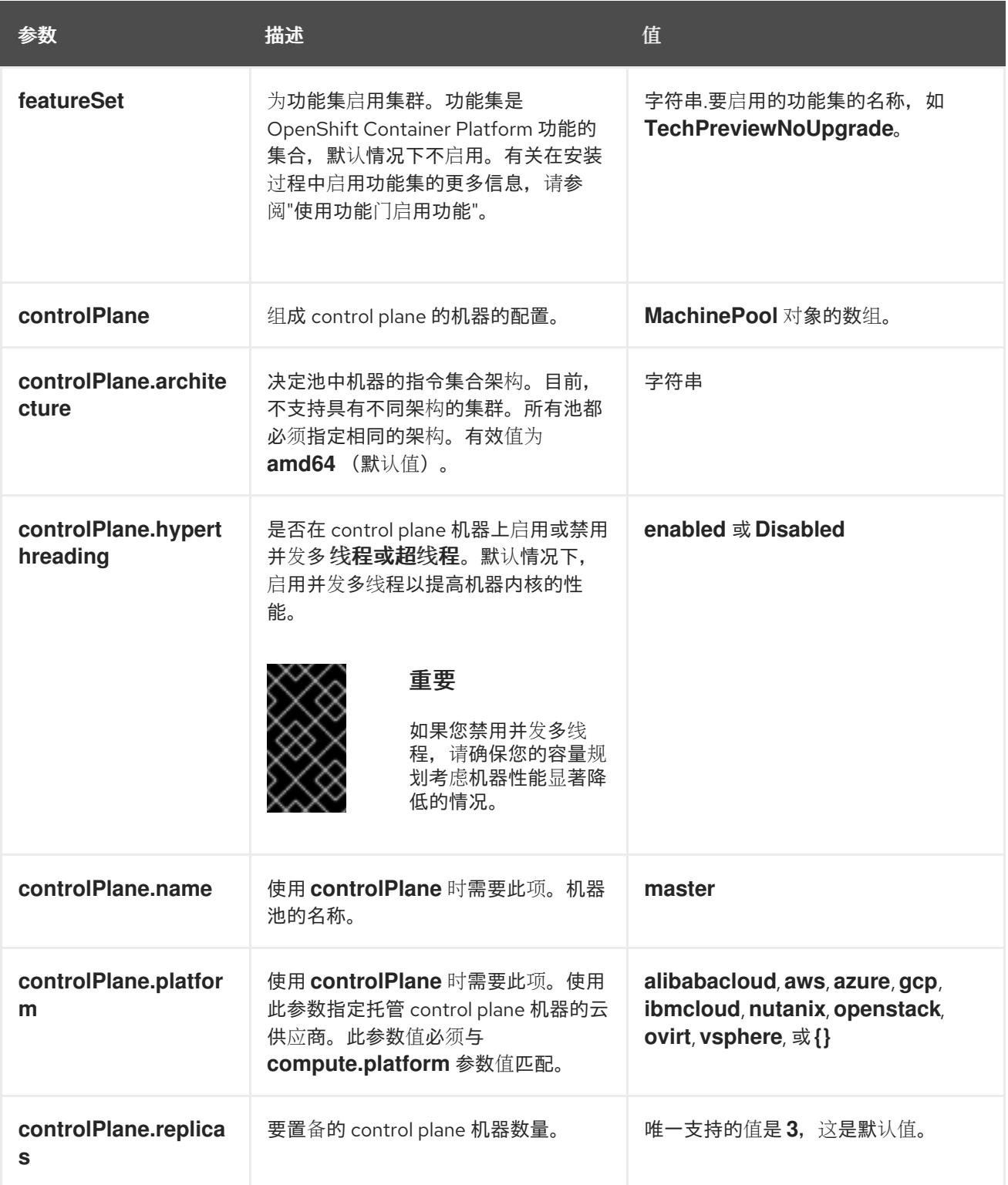

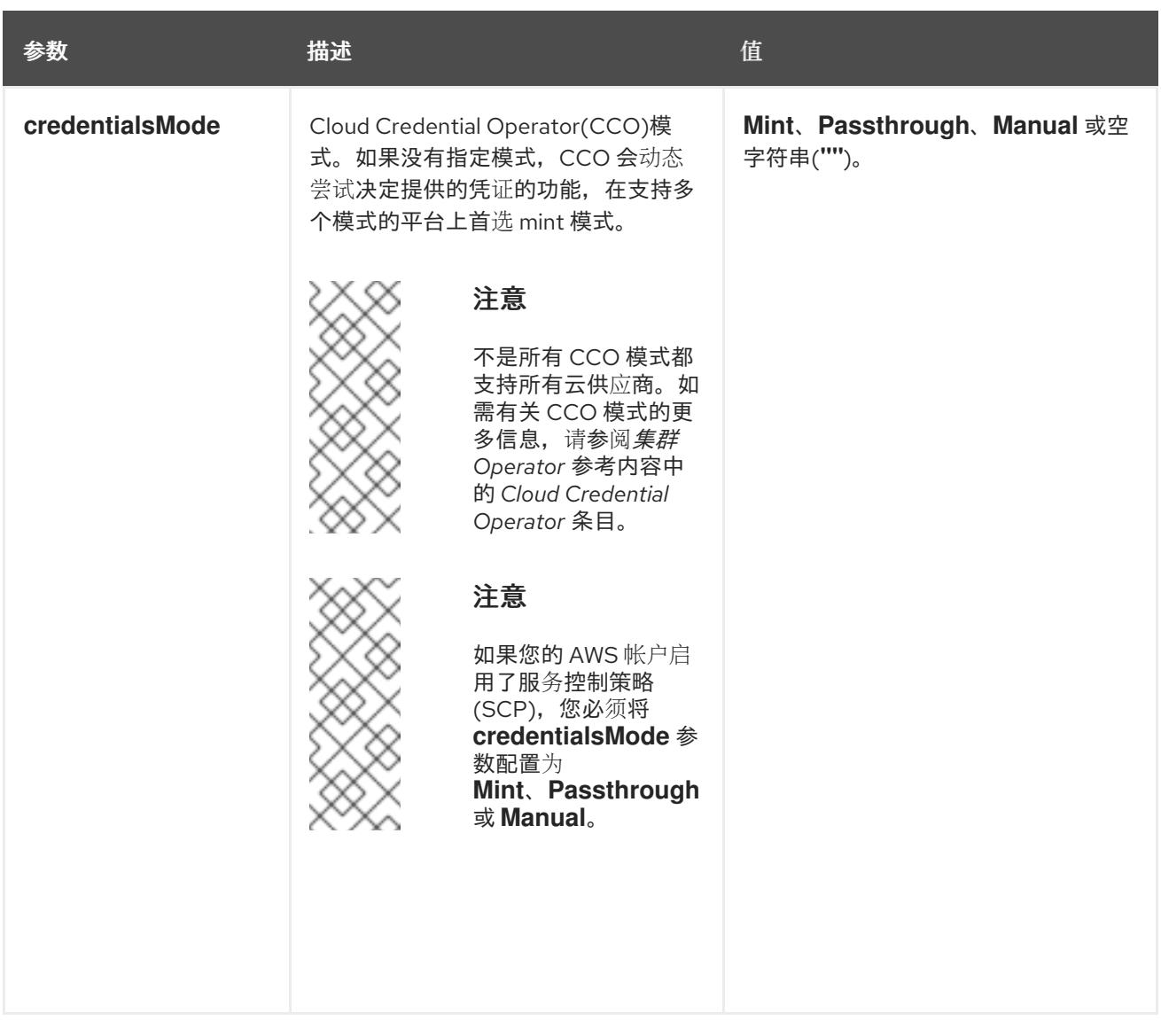

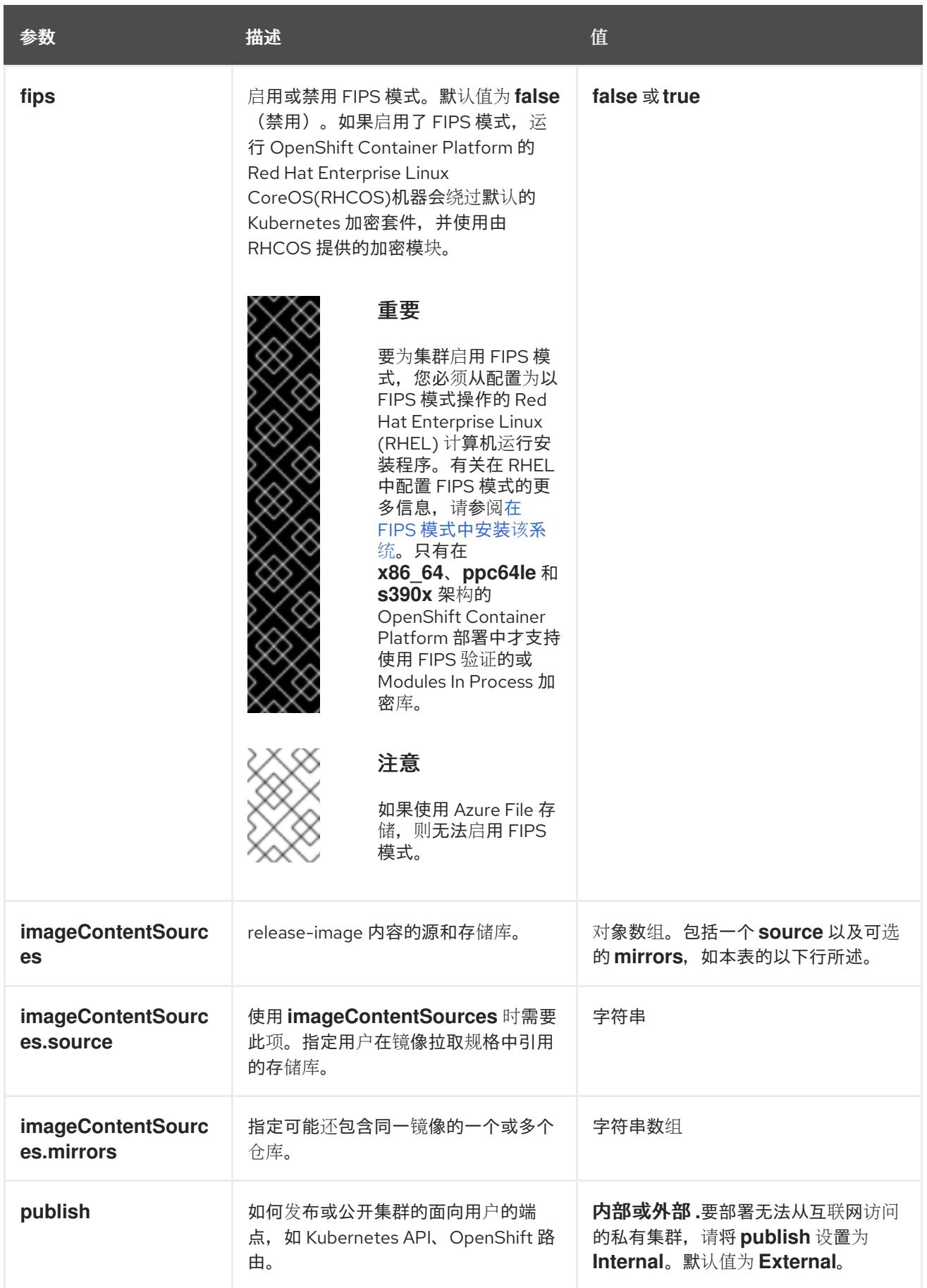

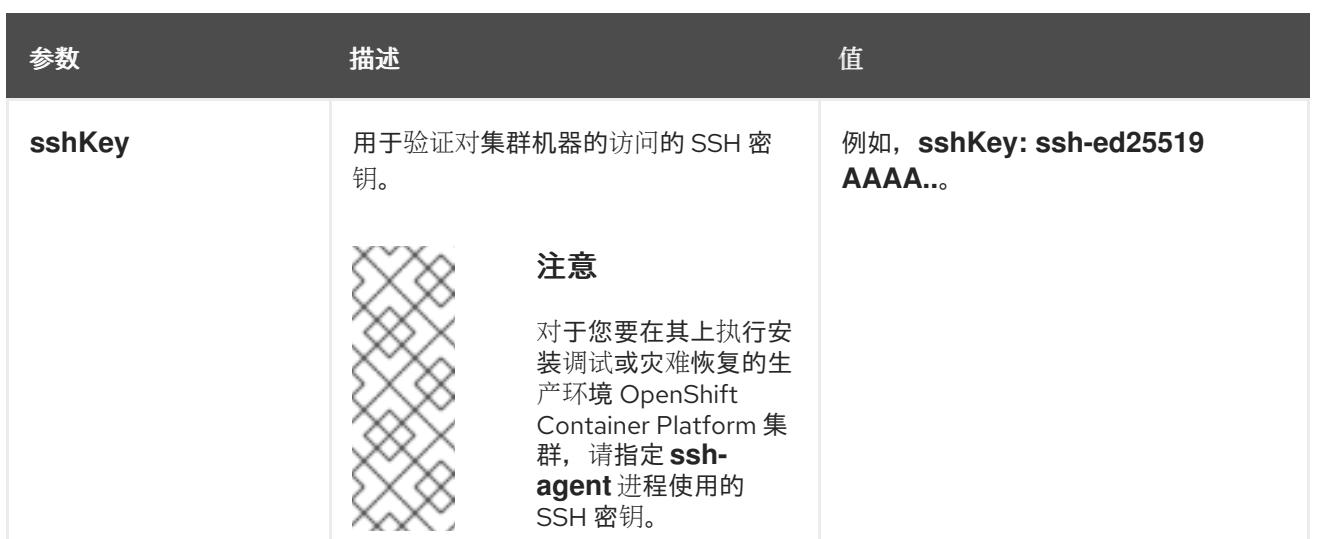

# 10.5.6.1.4. 其他 IBM Cloud VPC 配置参数

下表描述了其他 IBM Cloud VPC 配置参数:

# 表 10.11. 其他 IBM Cloud VPC 参数

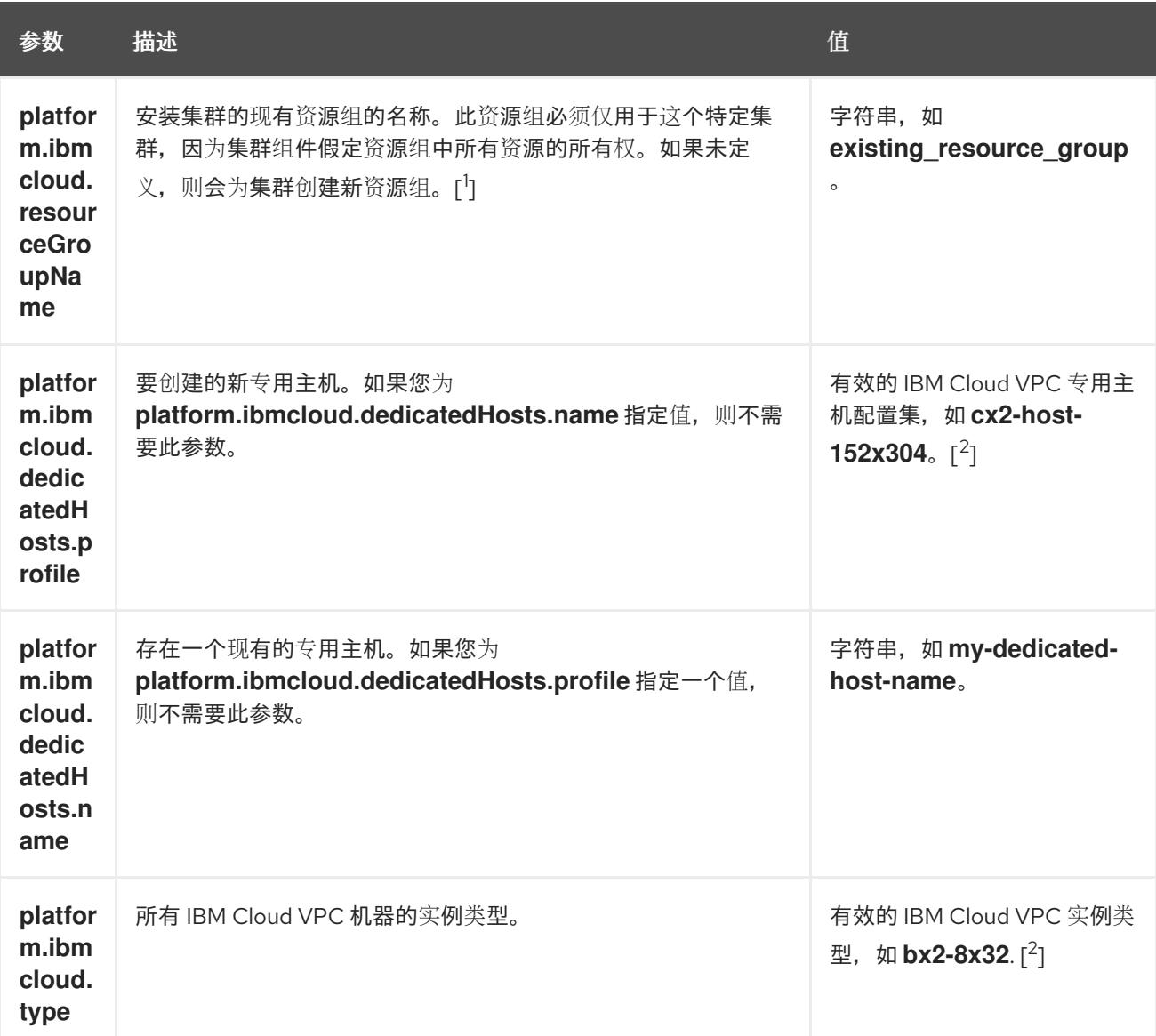

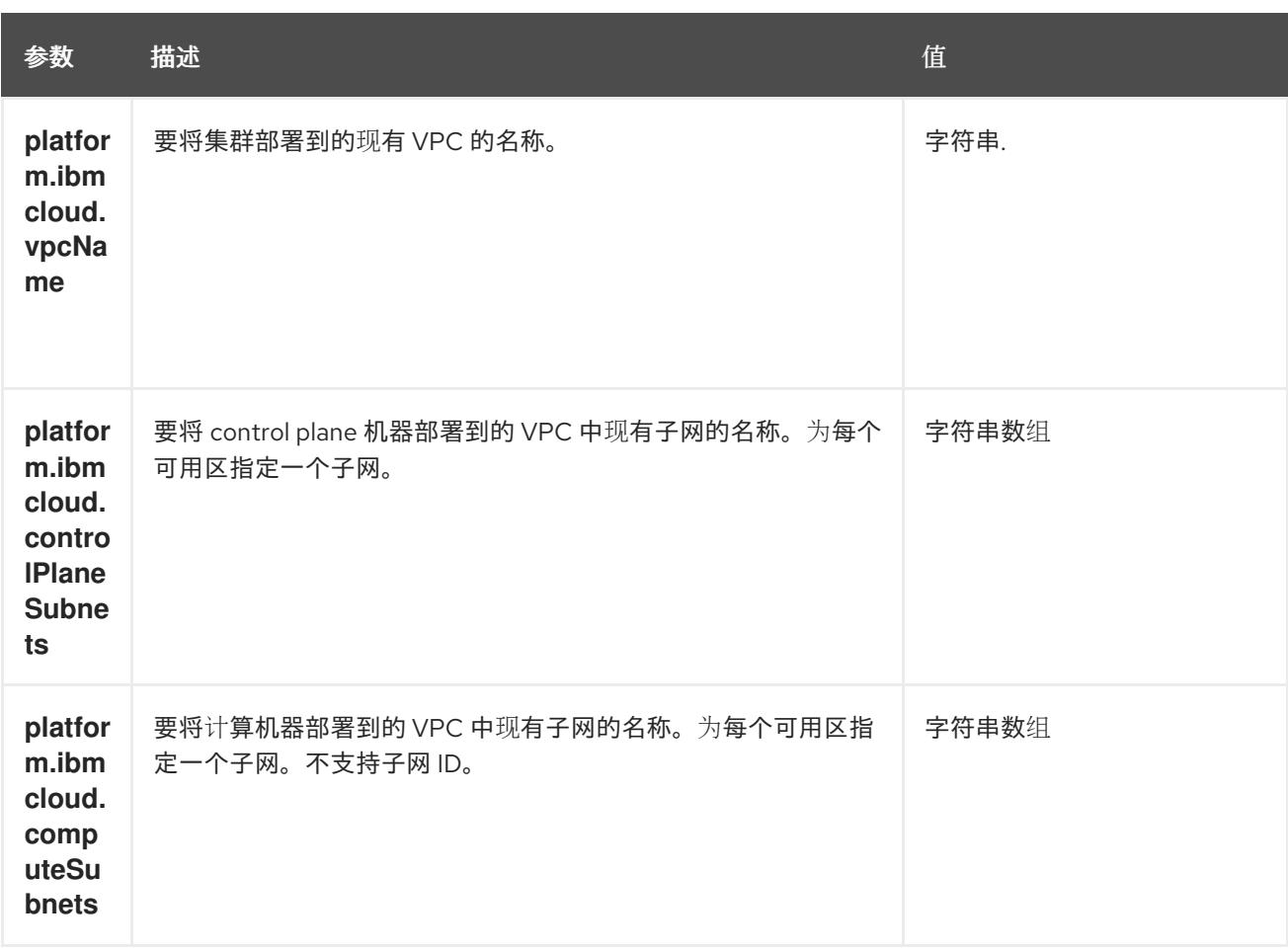

- 1. 不论您定义现有资源组还是安装程序创建了资源组,都决定在卸载资源组时如何对待资源组。如 果您定义了资源组,安装程序多去程序置备的资源,但只保留资源组;如果资源组是 作为安装的一部分创建,安装程序将删除所有安装程序置备的资源和资源组。
- 2. 要确定哪个配置集最符合您的需要,请参阅 IBM 文档中的实[例配置集](https://cloud.ibm.com/docs/vpc?topic=vpc-profiles&interface=ui)。

#### 10.5.6.2. 集群安装的最低资源要求

每台集群机器都必须满足以下最低要求:

### 表 10.12. 最低资源要求

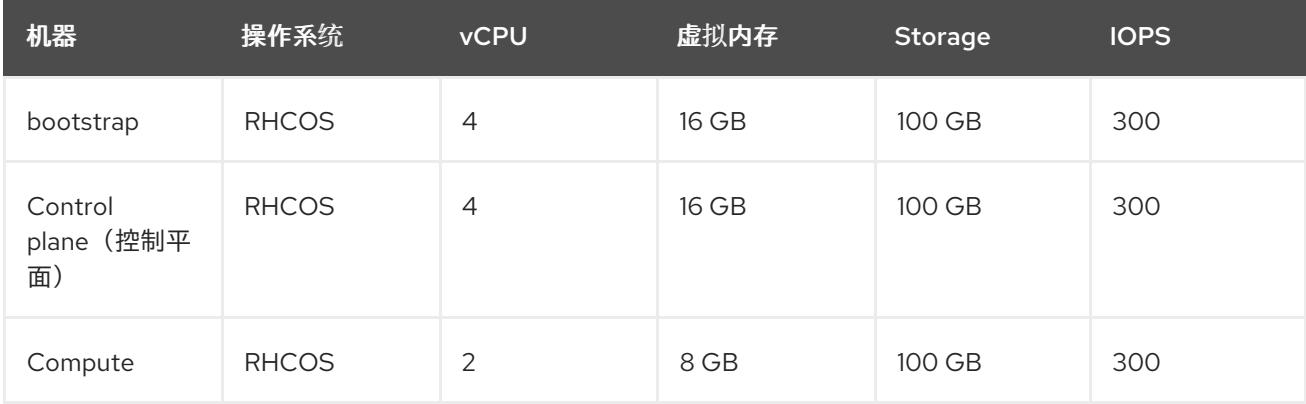

如果平台的实例类型满足集群机器的最低要求,则 OpenShift Container Platform 支持使用它。

#### 其他资源

优[化存](https://access.redhat.com/documentation/zh-cn/openshift_container_platform/4.12/html-single/scalability_and_performance/#optimizing-storage)储

# 10.5.6.3. IBM Cloud VPC 的自定义 install-config.yaml 文件示例

您可以自定义 **install-config.yaml** 文件,以指定有关 OpenShift Container Platform 集群平台的更多详 情,或修改所需参数的值。

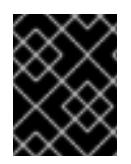

# 重要

此示例 YAML 文件仅供参考。您必须使用安装程序来获取 install-config.yaml 文件, 然后 修改该文件。

<span id="page-1555-8"></span><span id="page-1555-7"></span><span id="page-1555-6"></span><span id="page-1555-5"></span><span id="page-1555-4"></span><span id="page-1555-1"></span><span id="page-1555-0"></span>apiVersion: v1 baseDomain: example.com **1** controlPlane: **2 3** hyperthreading: Enabled **4** name: master platform: ibmcloud: {} replicas: 3 compute: **5 6** - hyperthreading: Enabled **7** name: worker platform: ibmcloud: {} replicas: 3 metadata: name: test-cluster **8** networking: **9** clusterNetwork: - cidr: 10.128.0.0/14 hostPrefix: 23 machineNetwork: - cidr: 10.0.0.0/16 networkType: OVNKubernetes **10** serviceNetwork: - 172.30.0.0/16 platform: ibmcloud: region: us-south **11** credentialsMode: Manual publish: External pullSecret: '{"auths": ...}' **12** fips: false **13** sshKey: ssh-ed25519 AAAA... **14**

<span id="page-1555-11"></span><span id="page-1555-10"></span><span id="page-1555-9"></span><span id="page-1555-3"></span><span id="page-1555-2"></span>[1](#page-1555-0) [8](#page-1555-1) [11](#page-1555-2) [12](#page-1555-3)<sup>必需。</sup>安装程序会提示您输入这个值。

[2](#page-1555-4) [5](#page-1555-5) [9](#page-1555-6) <sup>如果没有提供这些参数和值,安装程序会提供默认值。</sup>

[3](#page-1555-4) G controlPlane 部分是一个单个映射,但 compute 部分是一系列映射。为满足不同数据结构的要 求, compute 部分的第一行必须以连字符 - 开头, controlPlane 部分 的第一行则不以连字符开头。 仅使用一个 control plane 池。

[4](#page-1555-7) [7](#page-1555-8) 启用或禁用并发多线程,也称为 Hyper-Threading。默认情况下,启用并发多线程以提高机器内核 的性能。您可以通过将 参数值设置为 **Disabled** 来禁用它。如果在某些集群机器中禁用并发多线

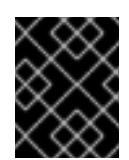

# 重要

如果您禁用并发多线程,请确保您的容量规划考虑机器性能显著降低的情况。如果您 禁用并发多线程,请为您的机器使用较大的类型,如 n1-standard-8。

[10](#page-1555-9)

要安装的集群网络插件。支持的值有 **OVNKubernetes** 和 **OpenShiftSDN**。默认值为 **OVNKubernetes**。

<mark>[13](#page-1555-10)</mark> 启用或禁用 FIPS 模式。默认情况下不启用 FIPS 模式。如果启用了 FIPS 模式,运行 OpenShift Container Platform 的 Red Hat Enterprise Linux CoreOS(RHCOS)机器会绕过默认的 Kubernetes 加密套件,并使用由 RHCOS 提供的加密模块。

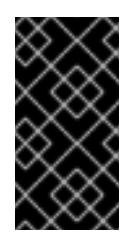

# 重要

要为集群启用 FIPS 模式,您必须从配置为以 FIPS 模式操作的 Red Hat Enterprise Linux (RHEL) 计算机运行安装程序。有关在 RHEL 中配置 FIPS 模式的更多信息,请 参阅在 FIPS [模式中安装](https://access.redhat.com/documentation/zh-cn/red_hat_enterprise_linux/9/html/security_hardening/assembly_installing-the-system-in-fips-mode_security-hardening)该系统。只有在 **x86\_64**、**ppc64le** 和 **s390x** 架构的 OpenShift Container Platform 部署中才支持使用 FIPS 验证或模块加密库。

[14](#page-1555-11) 可选:提供用于访问集群中机器的 **sshKey** 值。

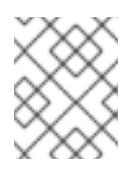

### 注意

对于您要在其上执行安装调试或灾难恢复的生产环境 OpenShift Container Platform 集群,请指定 **ssh-agent** 进程使用的 SSH 密钥。

### 10.5.6.4. 在安装过程中配置集群范围的代理

生产环境可能会拒绝直接访问互联网,而是提供 HTTP 或 HTTPS 代理。您可以通过在 **installconfig.yaml** 文件中配置代理设置,将新的 OpenShift Container Platform 集群配置为使用代理。

### 先决条件

- 您有一个现有的 **install-config.yaml** 文件。
- 您检查了集群需要访问的站点,并确定它们中的任何站点是否需要绕过代理。默认情况下,所有 集群出口流量都经过代理,包括对托管云供应商 API 的调用。如果需要,您将在 **Proxy** 对象的 **spec.noProxy** 字段中添加站点来绕过代理。

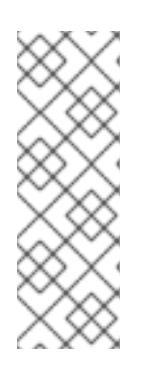

### 注意

**Proxy** 对象 **status.noProxy** 字段使用安装配置中的 **networking.machineNetwork[].cidr**、**networking.clusterNetwork[].cidr** 和 **networking.serviceNetwork[]** 字段的值填充。

对于在 Amazon Web Services(AWS)、Google Cloud Platform(GCP)、Microsoft Azure 和 Red Hat OpenStack Platform(RHOSP)上安装,**Proxy** 对象 **status.noProxy** 字段也会使用实例元数据端点填充(**169.254.169.254**)。

# 流程

1. 编辑 **install-config.yaml** 文件并添加代理设置。例如:

<span id="page-1557-2"></span><span id="page-1557-1"></span><span id="page-1557-0"></span>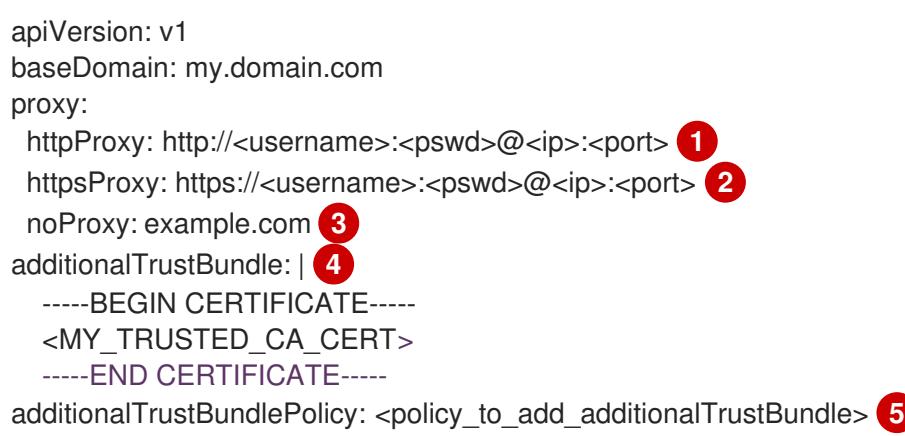

- <span id="page-1557-3"></span>[1](#page-1557-0) 用于创建集群外 HTTP 连接的代理 URL。URL 方案必须是 **http**。
- [2](#page-1557-1) 用于创建集群外 HTTPS 连接的代理 URL。

<span id="page-1557-4"></span>要从代理中排除的目标域名、IP 地址或其他网络 CIDR 的逗号分隔列表。在域前面加上 **.** 以 仅匹配子域。例如,**.y.com** 匹配 **x.y.com**,但不匹配 **y.com**。使用 **\*** 绕过所有目的地的代 理。

- [4](#page-1557-3) 如果提供,安装程序会在 **openshift-config** 命名空间中生成名为 **user-ca-bundle** 的配置映 射,其包含代理 HTTPS 连接所需的一个或多个额外 CA 证书。然后,Cluster Network Operator 会创建 **trusted-ca-bundle** 配置映射,将这些内容与 Red Hat Enterprise Linux CoreOS(RHCOS)信任捆绑包合并, **Proxy** 对象的 **trustedCA** 字段中也会引用此配置映 射。**additionalTrustBundle** 字段是必需的,除非代理的身份证书由来自 RHCOS 信任捆绑 包的颁发机构签名。
- [5](#page-1557-4)

[3](#page-1557-2)

可选:决定 **Proxy** 对象的配置以引用 **trustedCA** 字段中 **user-ca-bundle** 配置映射的策 略。允许的值是 **Proxyonly** 和 **Always**。仅在配置了 **http/https** 代理时,使用 **Proxyonly** 引用 **user-ca-bundle** 配置映射。使用 **Always** 始终引用 **user-ca-bundle** 配置映射。默认 值为 **Proxyonly**。

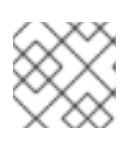

# 注意

安装程序不支持代理的 **readinessEndpoints** 字段。

# 注意

如果安装程序超时,重启并使用安装程序的 **wait-for** 命令完成部署。例如:

\$ ./openshift-install wait-for install-complete --log-level debug

2. 保存该文件并在安装 OpenShift Container Platform 时引用。

安装程序会创建一个名为 cluster 的集群范围代理,该代理 使用 提供的 **install-config.yaml** 文件中的代 理设置。如果没有提供代理设置,仍然会创建一个 **cluster Proxy** 对象,但它会有一个空 **spec**。

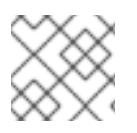

# 注意

只支持名为 **cluster** 的 **Proxy** 对象,且无法创建额外的代理。

# 10.5.7. 为 IBM Cloud VPC 手动创建 IAM

安装集群需要 Cloud Credential Operator(CCO)以手动模式运行。虽然安装程序为手动模式配置 CCO, 但您必须为云供应商指定身份和访问管理 secret。

您可以使用 Cloud Credential Operator (CCO) 实用程序 (**ccoctl**) 创建所需的 IBM Cloud VPC 资源。

### 先决条件

- 您已配置了 **ccoctl** 二进制文件。
- 您有一个现有的 **install-config.yaml** 文件。

### 流程

1. 编辑 **install-config.yaml** 配置文件,使其包含将 **credentialsMode** 参数设置为 **Manual**。

### **install-config.yaml**配置文件示例

<span id="page-1558-0"></span>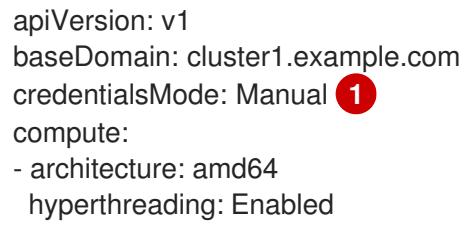

[1](#page-1558-0)

添加这一行将 **credentialsMode** 参数设置为 **Manual**。

2. 要生成清单,请在包含安装程序的目录中运行以下命令:

\$ openshift-install create manifests --dir <installation\_directory>

3. 从包含安装程序的目录中,获取构建 **openshift-install** 二进制文件的 OpenShift Container Platform 发行镜像:

\$ RELEASE\_IMAGE=\$(./openshift-install version | awk '/release image/ {print \$3}')

4. 从 OpenShift Container Platform 发行镜像中提取 **CredentialsRequest** 对象:

\$ oc adm release extract --cloud=ibmcloud --credentials-requests \$RELEASE\_IMAGE \ --to=<path\_to\_credential\_requests\_directory> **1**

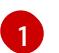

<span id="page-1558-1"></span>存储凭据请求的目录。

此命令为每个 **CredentialsRequest** 对象创建一个 YAML 文件。

**CredentialsRequest** 对象示例

apiVersion: cloudcredential.openshift.io/v1 kind: CredentialsRequest metadata: labels: controller-tools.k8s.io: "1.0" name: openshift-image-registry-ibmcos namespace: openshift-cloud-credential-operator spec: secretRef: name: installer-cloud-credentials namespace: openshift-image-registry providerSpec: apiVersion: cloudcredential.openshift.io/v1 kind: IBMCloudProviderSpec policies: - attributes: - name: serviceName value: cloud-object-storage roles: - crn:v1:bluemix:public:iam::::role:Viewer - crn:v1:bluemix:public:iam::::role:Operator - crn:v1:bluemix:public:iam::::role:Editor - crn:v1:bluemix:public:iam::::serviceRole:Reader - crn:v1:bluemix:public:iam::::serviceRole:Writer - attributes: - name: resourceType value: resource-group roles: - crn:v1:bluemix:public:iam::::role:Viewer

5. 如果您的集群使用集群功能禁用一个或多个可选组件,请删除任何禁用组件的 **CredentialsRequest** 自定义资源。

# IBM Cloud VPC 上的 OpenShift Container Platform 4.12 的 **credrequests** 目录的内容 示例

<span id="page-1559-3"></span><span id="page-1559-2"></span><span id="page-1559-1"></span><span id="page-1559-0"></span>0000\_26\_cloud-controller-manager-operator\_15\_credentialsrequest-ibm.yaml **1** 0000\_30\_machine-api-operator\_00\_credentials-request.yaml **2** 0000\_50\_cluster-image-registry-operator\_01-registry-credentials-request-ibmcos.yaml **3** 0000\_50\_cluster-ingress-operator\_00-ingress-credentials-request.yaml 4<sup>1</sup> 0000\_50\_cluster-storage-operator\_03\_credentials\_request\_ibm.yaml **5** 

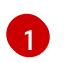

<span id="page-1559-4"></span>需要 Cloud Controller Manager Operator CR。

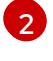

Machine API Operator CR 是必需的。

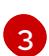

Image Registry Operator CR 是必需的。

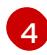

Ingress Operator CR 是必需的。

 $\overline{\mathbf{5}}$  $\overline{\mathbf{5}}$  $\overline{\mathbf{5}}$ 

Storage Operator CR 是一个可选组件,可能会在集群中禁用。

6. 为每个凭证请求创建服务 ID, 分配定义的策略, 在 IBM Cloud VPC 中创建 API 密钥并生成 secret:

<span id="page-1560-1"></span><span id="page-1560-0"></span>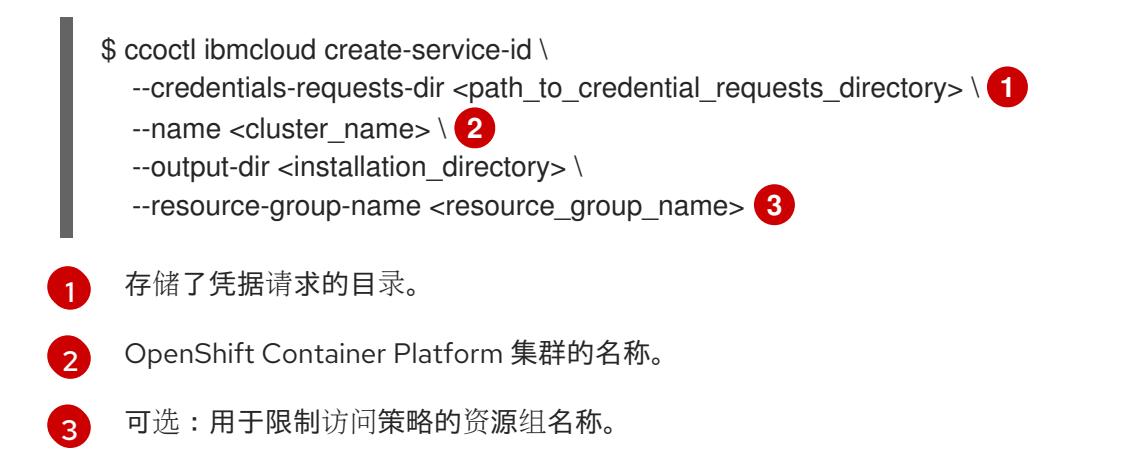

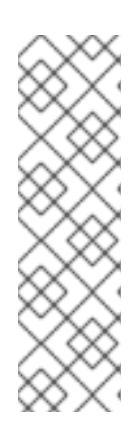

# <span id="page-1560-2"></span>注意

如果您的集群使用 TechPreviewNoUpgrade 功能集启用的技术预览功能, 则必须 包含 **--enable-tech-preview** 参数。

如果提供了不正确的资源组名称,安装会在 bootstrap 阶段失败。要查找正确的资 源组名称,请运行以下命令:

\$ grep resourceGroupName <installation\_directory>/manifests/clusterinfrastructure-02-config.yml

# 验证

确保在集群的 **manifests** 目录中生成了适当的 secret。  $\bullet$ 

# 10.5.8. 网络配置阶段

OpenShift Container Platform 安装前有两个阶段,您可以在其中自定义网络配置。

# 第 1 阶段

在创建清单文件前,您可以自定义 **install-config.yaml** 文件中的以下与网络相关的字段:

- **networking.networkType**
- **networking.clusterNetwork**
- **networking.serviceNetwork**
- **networking.machineNetwork**  $\bullet$ 有关这些字段的更多信息,请参阅 安装配置参数。

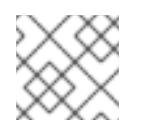

# 注意

将 **networking.machineNetwork** 设置为与首选 NIC 所在的 CIDR 匹配。

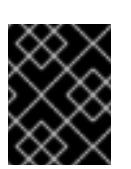

# 重要

CIDR 范围 **172.17.0.0/16** 由 libVirt 保留。对于集群中的任何网络,您无法使用 此范围或与这个范围重叠的范围。

### 第 2 阶段

运行 **openshift-install create** 清单创建 清单文件后,您可以只使用您要修改的字段定义自定义 Cluster Network Operator 清单。您可以使用 清单指定高级网络配置。

您不能覆盖在 stage 2 阶段 1 中在 **install-config.yaml** 文件中指定的值。但是,您可以在第 2 阶段进一步 自定义网络插件。

### 10.5.9. 指定高级网络配置

您可以使用网络插件的高级网络配置将集群集成到现有网络环境中。您只能在安装集群前指定高级网络配 置。

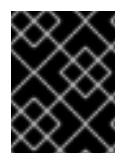

### 重要

不支持通过修改安装程序创建的 OpenShift Container Platform 清单文件来自定义网络配 置。支持应用您创建的清单文件,如以下流程中所示。

#### 先决条件

您已创建 **install-config.yaml** 文件并完成对其所做的任何修改。

#### 流程

1. 进入包含安装程序的目录并创建清单:

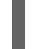

\$ ./openshift-install create manifests --dir <installation\_directory> **1**

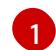

<span id="page-1561-0"></span>**<installation\_directory>** 指定包含集群的 **install-config.yaml** 文件的目录名称。

2. 在 **<installation\_directory>/manifests/** 目录中 为高级网络配置创建一个名为 **cluster-network-03-config.yml** 的 stub 清单文件:

4. 可选:备份 **manifests/cluster-network-03-config.yml** 文件。创建 Ignition 配置文件时,安装程

apiVersion: operator.openshift.io/v1 kind: Network metadata: name: cluster spec:

- 3. 在 **cluster-network-03-config.yml** 文件中指定集群的高级网络配置, 如下例所示:
	- 为 OpenShift SDN 网络供应商指定不同的 VXLAN 端口

apiVersion: operator.openshift.io/v1 kind: Network metadata: name: cluster spec: defaultNetwork: openshiftSDNConfig: vxlanPort: 4800

4. 可选:备份 **manifests/cluster-network-03-config.yml** 文件。创建 Ignition 配置文件时,安装程 序会使用 **manifests/** 目录。

# 10.5.10. Cluster Network Operator 配置

集群网络的配置作为 Cluster Network Operator(CNO)配置的一部分指定,并存储在名为 **cluster** 的自定 义资源(CR)对象中。CR 指定 **operator.openshift.io** API 组中的 **Network** API 的字段。

CNO 配置在集群安装过程中从 **Network**. **config.openshift.io API** 组中的 **Network** API 继承以下字段, 且这些字段无法更改:

### **clusterNetwork**

从中分配 Pod IP 地址的 IP 地址池。

#### **serviceNetwork**

服务的 IP 地址池.

#### **defaultNetwork.type**

集群网络插件, 如 OpenShift SDN 或 OVN-Kubernetes。

您可以通过在名为 **cluster** 的 CNO 对象中设置 **defaultNetwork** 对象的字段来为集群指定集群网络插件 配置。

### 10.5.10.1. Cluster Network Operator 配置对象

下表中描述了 Cluster Network Operator(CNO)的字段:

### 表 10.13. Cluster Network Operator 配置对象

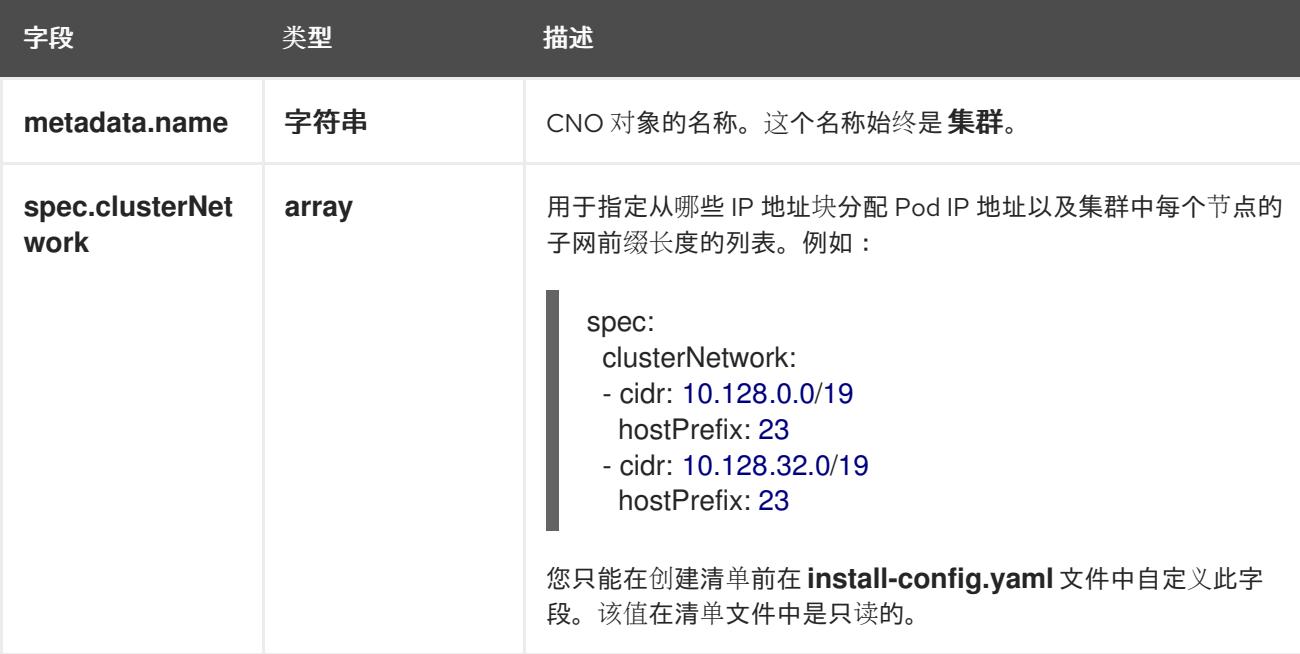

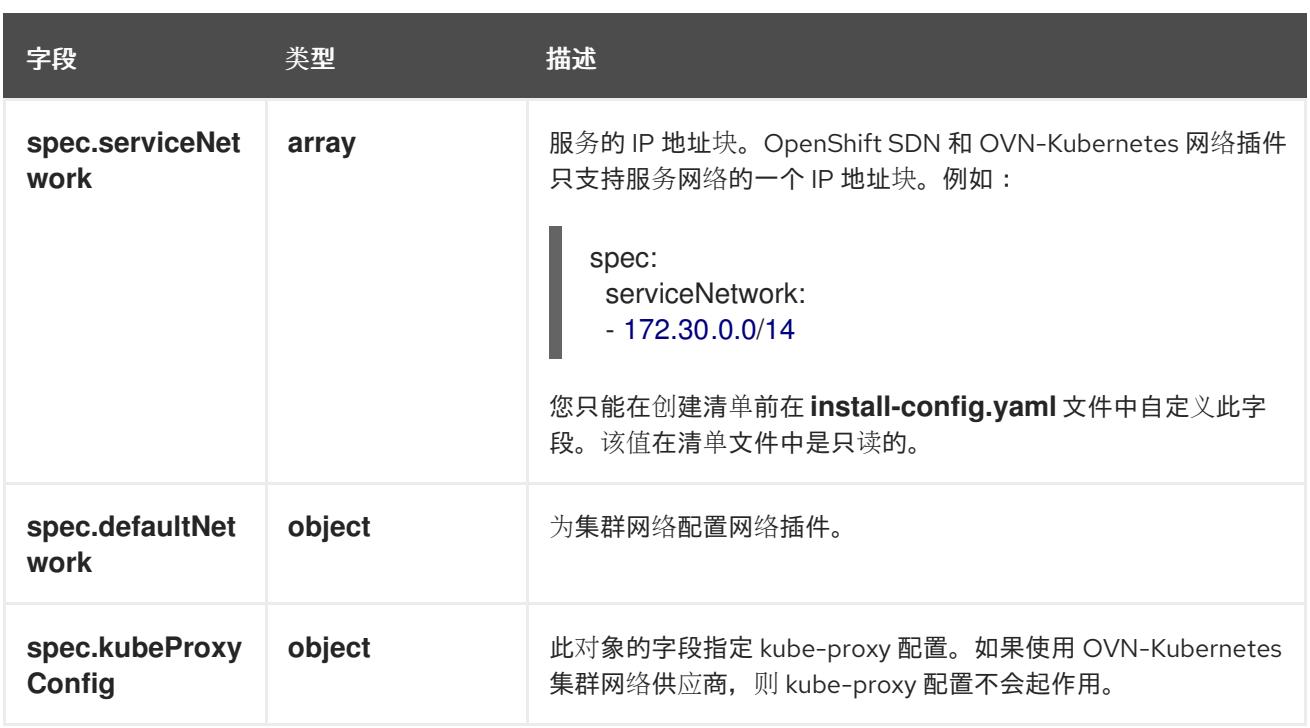

#### defaultNetwork 对象配置

下表列出了 **defaultNetwork** 对象的值:

# 表 10.14. **defaultNetwork** 对象

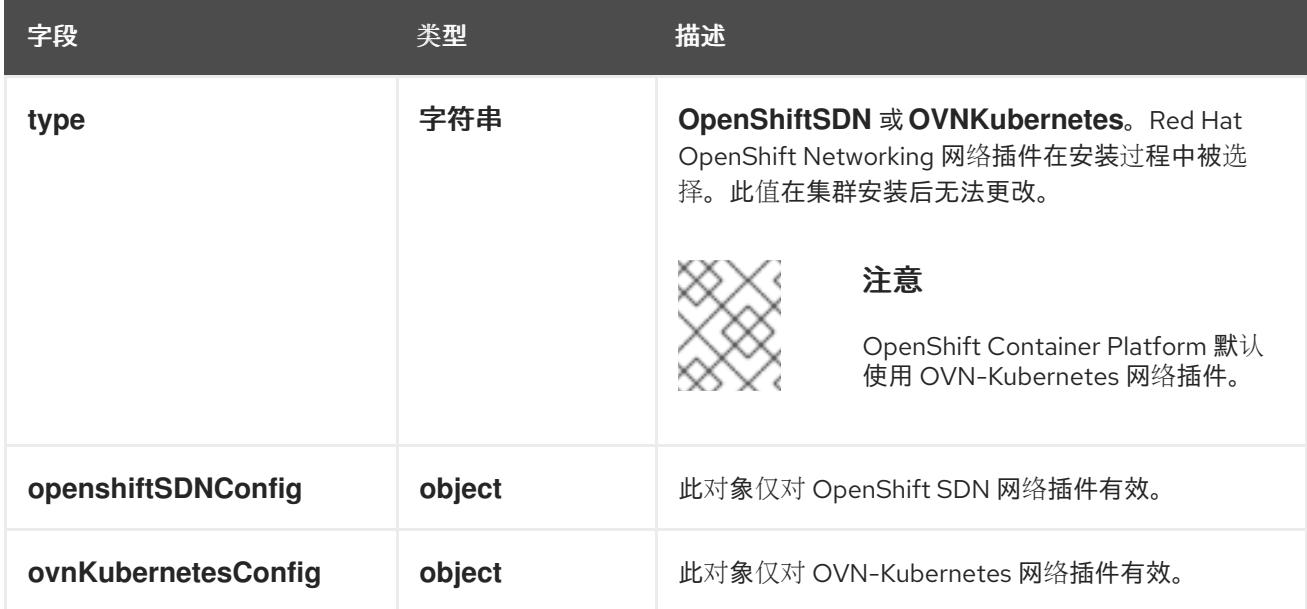

### 配置 OpenShift SDN 网络插件

下表描述了 OpenShift SDN 网络插件的配置字段:

# 表 10.15. **openshiftSDNConfig** object

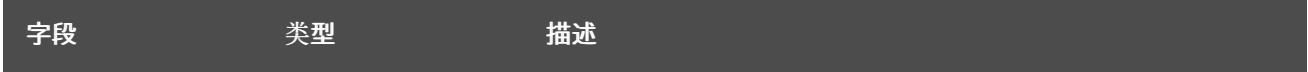

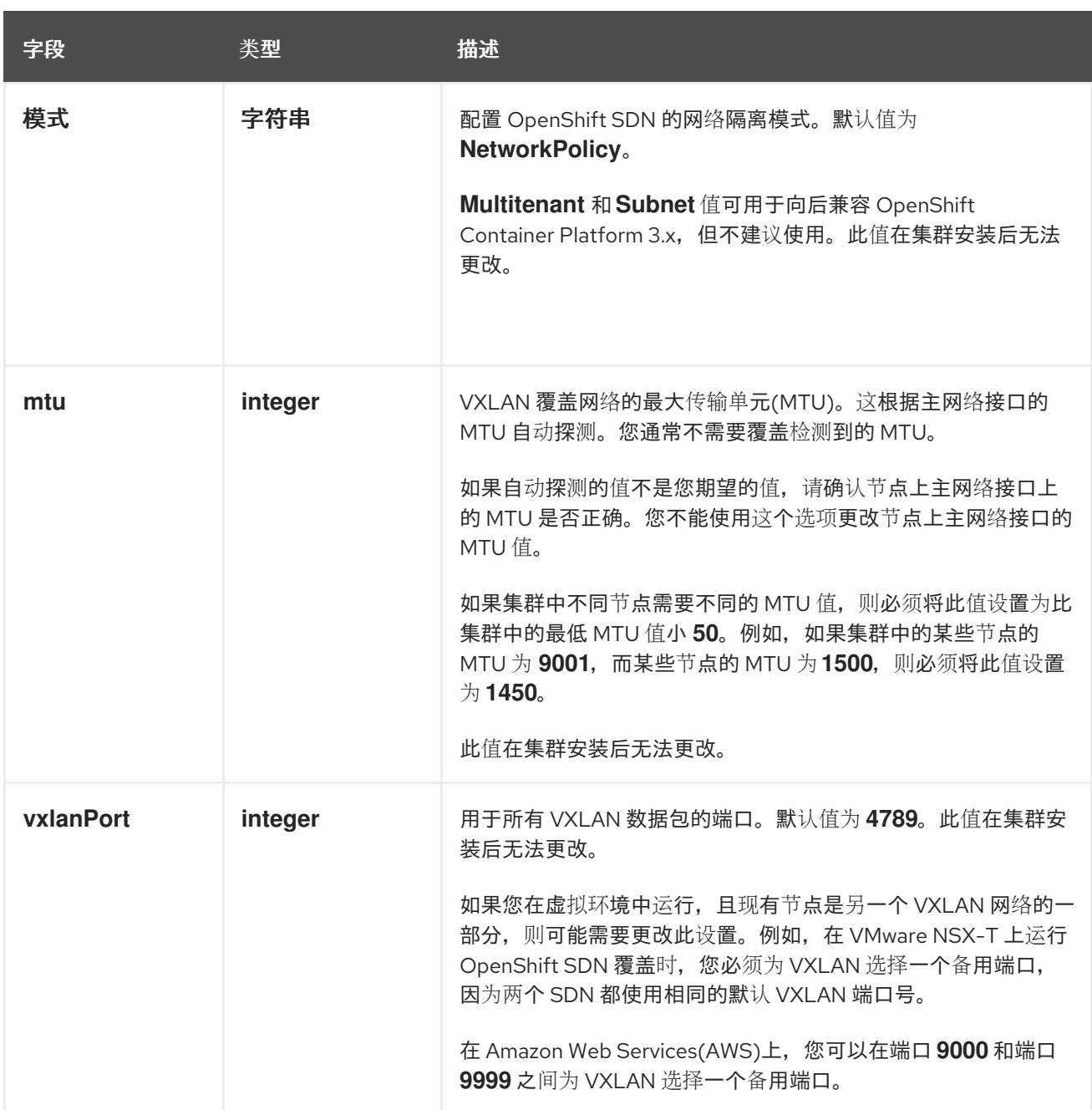

# OpenShift SDN 配置示例

defaultNetwork: type: OpenShiftSDN openshiftSDNConfig: mode: NetworkPolicy mtu: 1450 vxlanPort: 4789

配置 OVN-Kubernetes 网络插件

下表描述了 OVN-Kubernetes 网络插件的配置字段:

# 表 10.16. **ovnKubernetesConfig** object

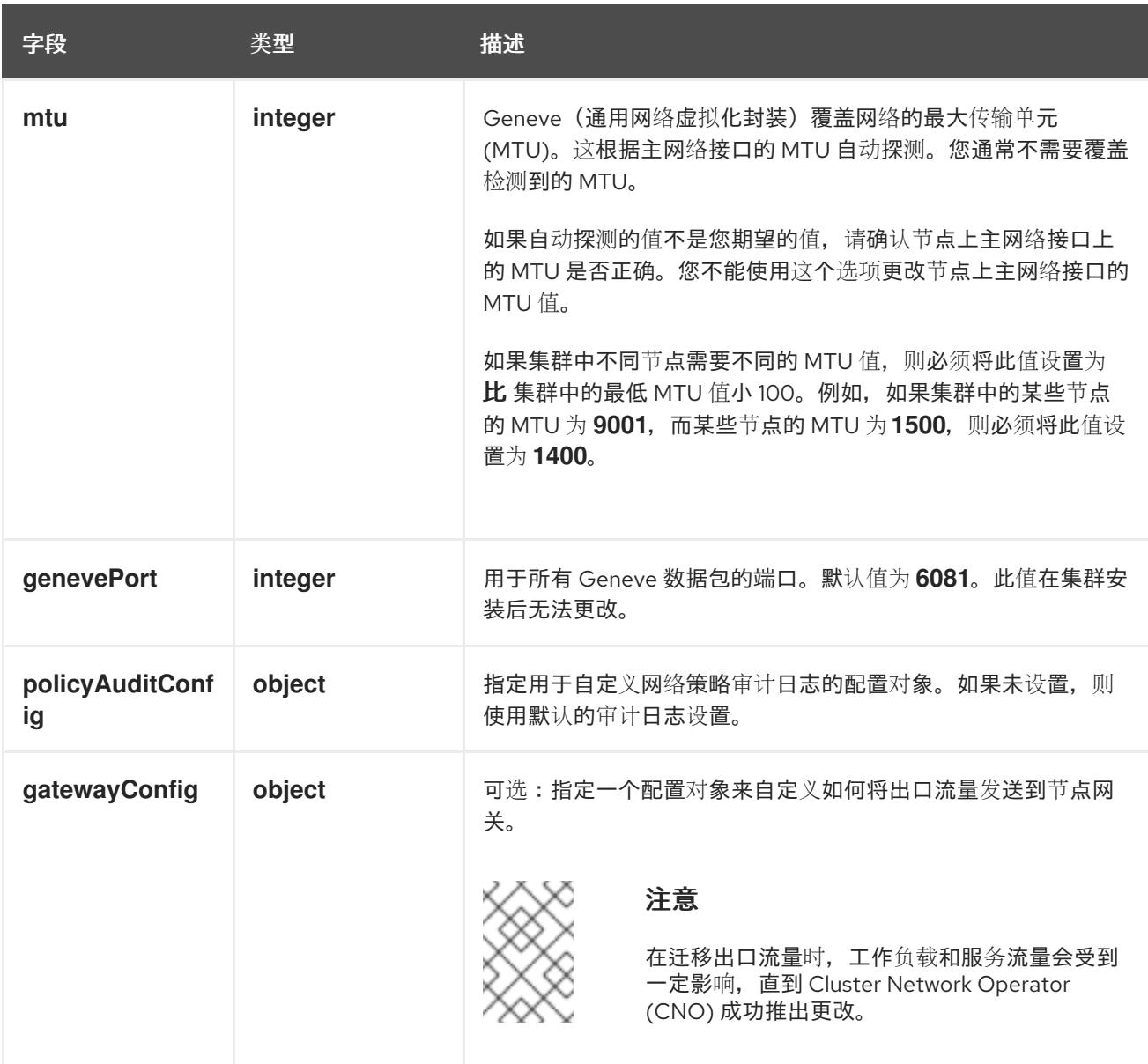

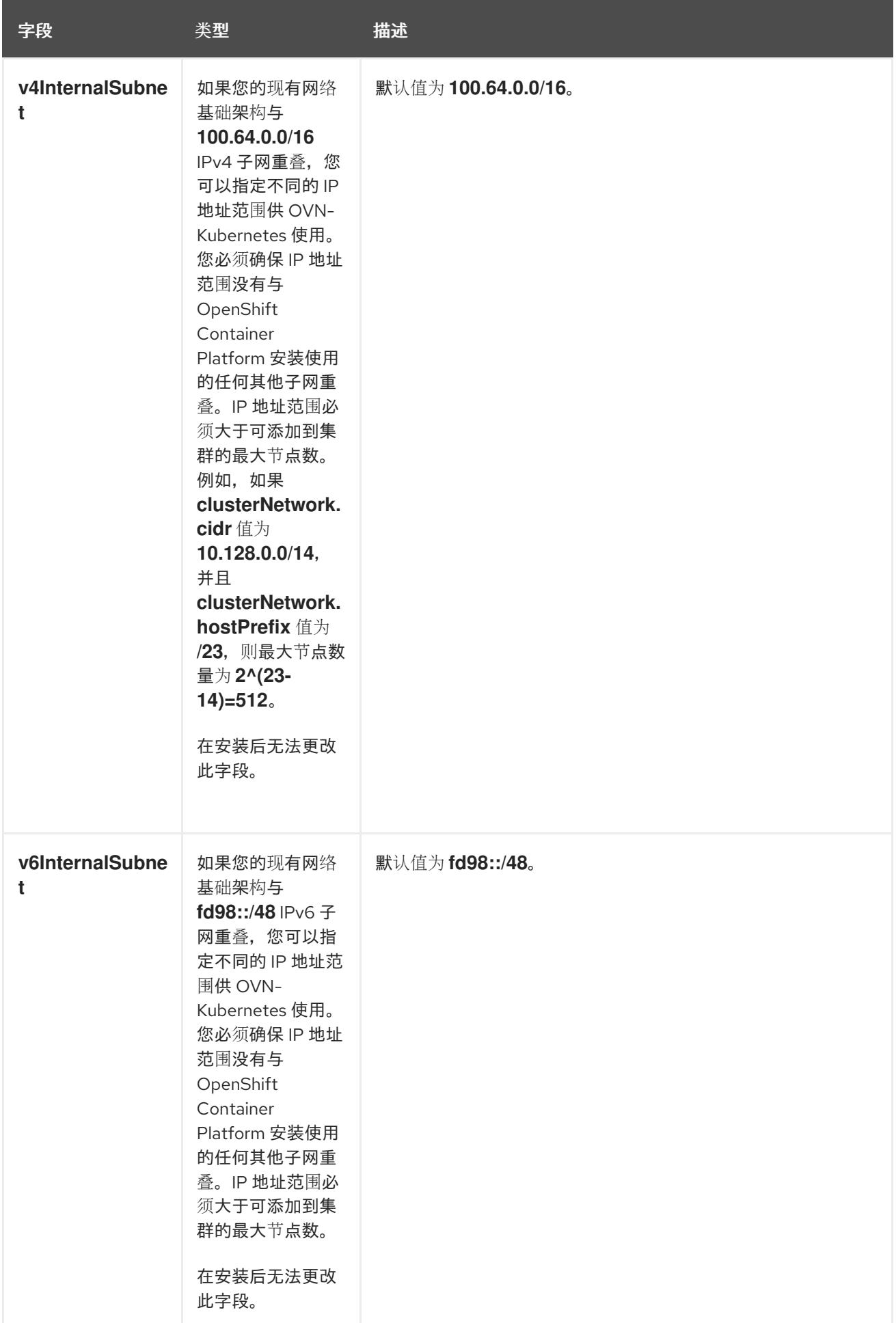

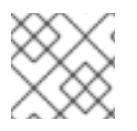

# 注意

在 IBM Cloud 上安装集群时,不支持 OVN-Kubernetes 网络插件的 IPsec。

# 表 10.17. **policyAuditConfig** object

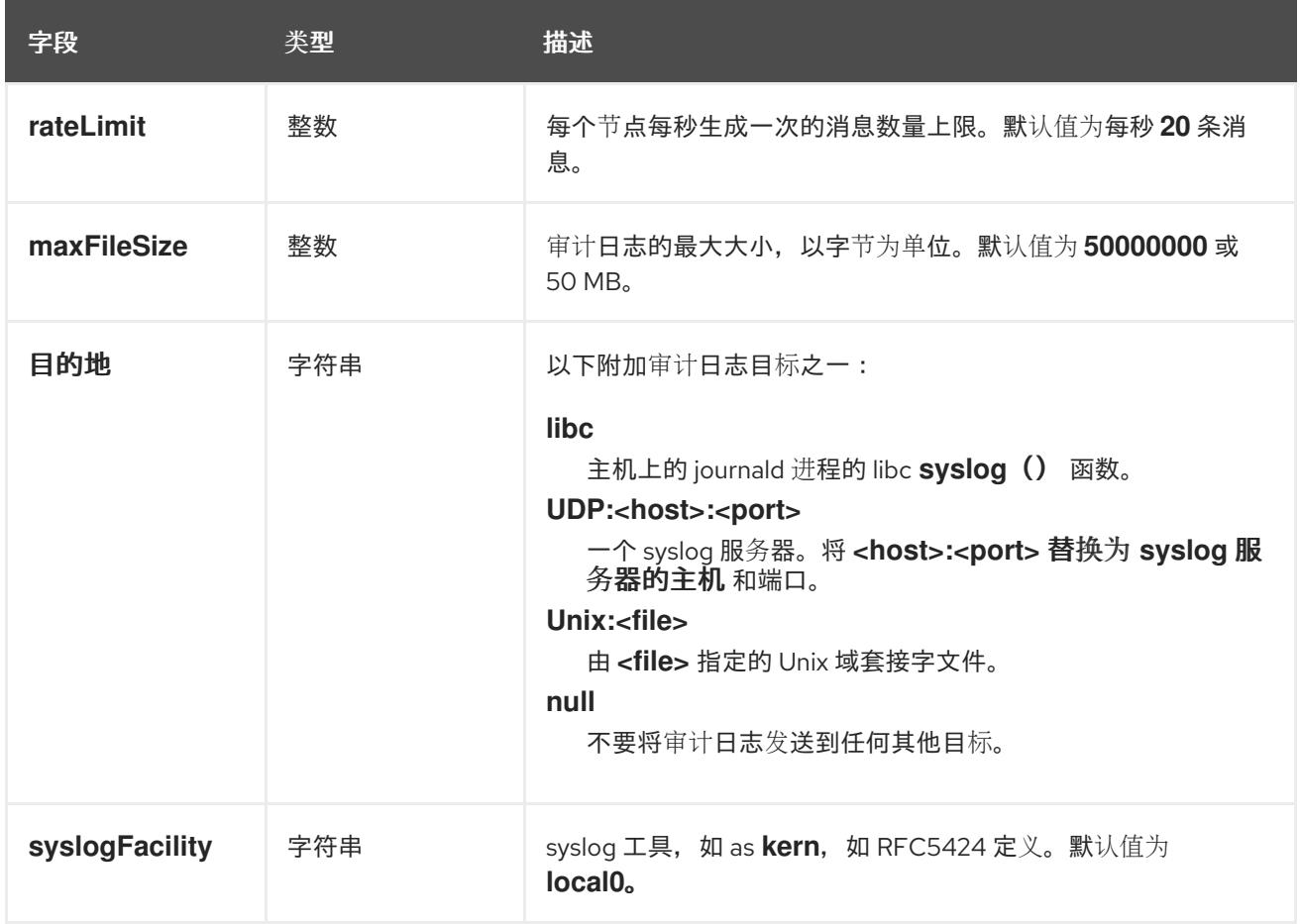

# 表 10.18. **gatewayConfig** object

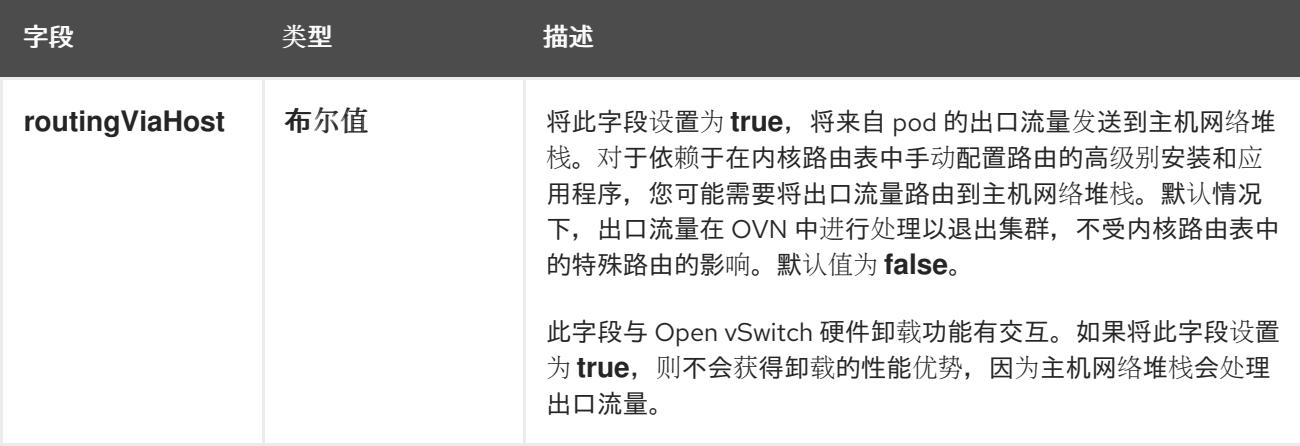

# 启用 IPSec 的 OVN-Kubernetes 配置示例

defaultNetwork: type: OVNKubernetes ovnKubernetesConfig: mtu: 1400 genevePort: 6081

### kubeProxyConfig object configuration **kubeProxyConfig** 对象的值在下表中定义:

### 表 10.19. **kubeProxyConfig** object

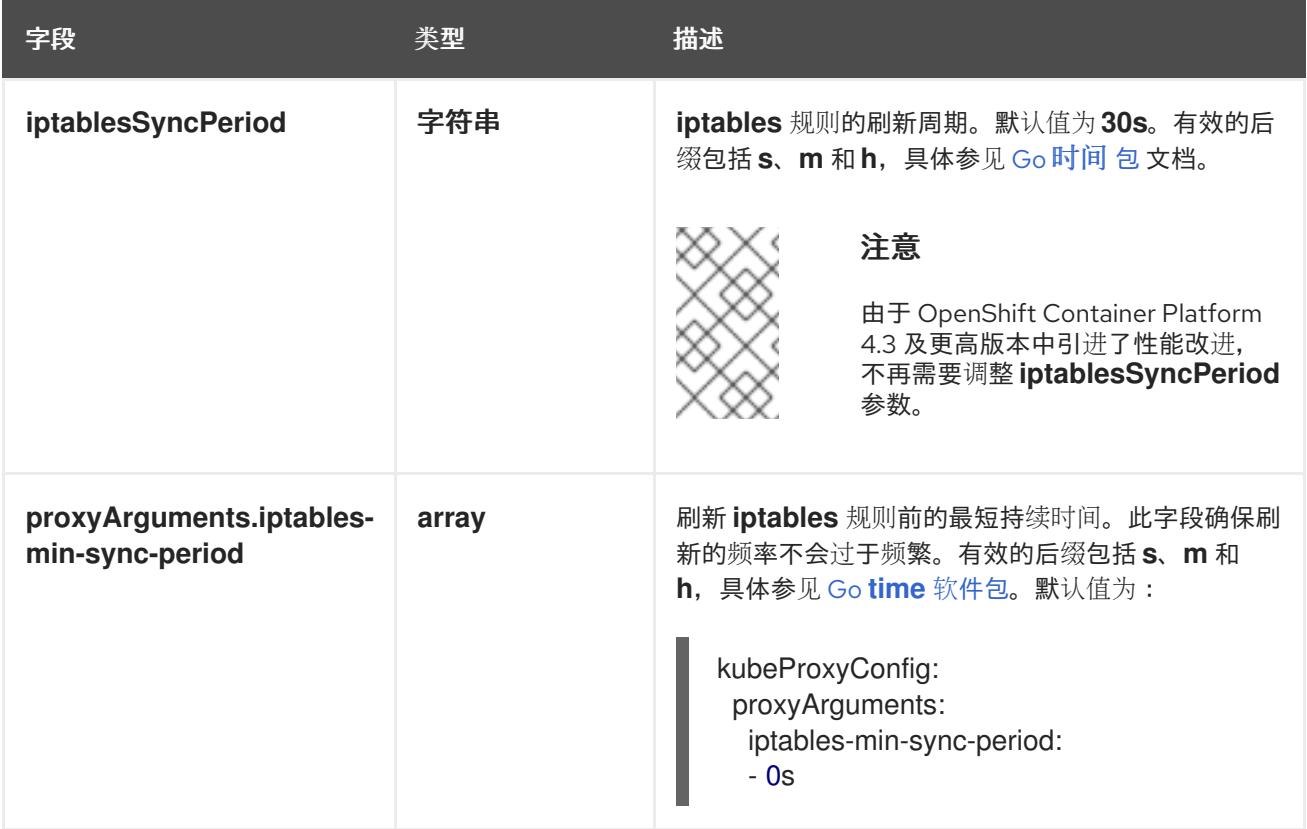

# 10.5.11. 部署集群

您可以在兼容云平台上安装 OpenShift Container Platform。

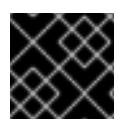

# 重要

在初始安装过程中,您只能运行安装程序的 **create cluster** 命令一次。

### 先决条件

- 使用托管集群的云平台配置帐户。
- 获取 OpenShift Container Platform 安装程序和集群的 pull secret。
- 验证主机上的云供应商帐户是否有部署集群的正确权限。权限不正确的帐户会导致安装过程失 败,并显示包括缺失权限的错误消息。

### 流程

[1](#page-1568-0)

进入包含安装程序的目录并初始化集群部署:  $\bullet$ 

<span id="page-1568-0"></span>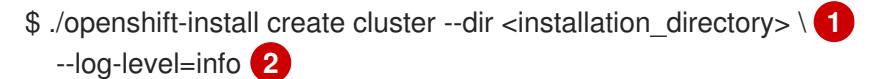

<span id="page-1568-1"></span>对于 **<installation\_directory>**,请指定自定义 **./install-config.yaml** 文件的位置。

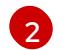

[2](#page-1568-1) 要查看不同的安装详情,请指定 **warn**、**debug** 或 **error**,而不是 **info**。

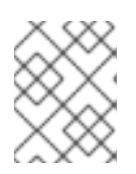

### 注意

如果您在主机上配置的云供应商帐户没有足够的权限来部署集群,安装过程将停 止,并显示缺少的权限。

验证

当集群部署成功完成时:

- 终端会显示用于访问集群的说明,包括指向 Web 控制台和 **kubeadmin** 用户的凭证的链接。
- 凭证信息还会输出到 <installation directory>/.openshift\_install.log.

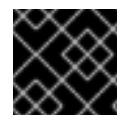

# 重要

不要删除安装程序或安装程序所创建的文件。需要这两者才能删除集群。

#### 输出示例

#### ...

INFO Install complete!

INFO To access the cluster as the system:admin user when using 'oc', run 'export KUBECONFIG=/home/myuser/install\_dir/auth/kubeconfig'

INFO Access the OpenShift web-console here: https://console-openshift-

console.apps.mycluster.example.com

INFO Login to the console with user: "kubeadmin", and password: "password" INFO Time elapsed: 36m22s

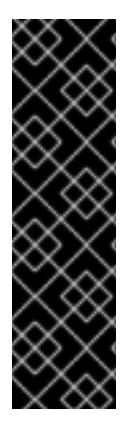

# 重要

- 安装程序生成的 Ignition 配置文件包含在 24 小时后过期的证书, 然后在过期时进 行续订。如果在更新证书前关闭集群,且集群在 24 小时后重启,集群会自动恢复 过期的证书。一个例外是,您必须手动批准待处理的 **node-bootstrapper** 证书签 名请求(CSR)来恢复 kubelet 证书。如需更多信息, *请参阅从过期的 control plane* 证书 中恢复的文档。
- 建议您在 Ignition 配置文件生成后的 12 小时内使用它们,因为 24 小时的证书会在 集群安装后的 16 小时到 22 小时间进行轮转。通过在 12 小时内使用 Ignition 配置 文件,您可以避免在安装过程中因为执行了证书更新而导致安装失败的问题。

# 10.5.12. 通过下载二进制文件安装 OpenShift CLI

您可以安装 OpenShift CLI(**oc**)来使用命令行界面与 OpenShift Container Platform 进行交互。您可以在 Linux、Windows 或 macOS 上安装 **oc**。

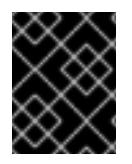

# 重要

如果安装了旧版本的 **oc**,则无法使用 OpenShift Container Platform 4.12 中的所有命令。 下载并安装新版本的 **oc**。

#### 在 Linux 上安装 OpenShift CLI

您可以按照以下流程在 Linux 上安装 OpenShift CLI(**oc**)二进制文件。

#### 流程

- 1. 导航到红帽客户门户网站上的 [OpenShift](https://access.redhat.com/downloads/content/290) Container Platform 下载页面。
- 2. 从 产品变体 下拉列表中选择架构。
- 3. 从 版本 下拉列表中选择适当的版本。
- 4. 点 OpenShift v4.12 Linux Client 条目旁的 Download Now 来保存文件。
- 5. 解包存档:

\$ tar xvf <file>

6. 将 **oc** 二进制文件放到 **PATH** 中的目录中。 要查看您的 **PATH**,请执行以下命令:

\$ echo \$PATH

#### 验证

安装 OpenShift CLI 后,可以使用 **oc** 命令:

\$ oc <command>

#### 在 Windows 上安装 OpenShift CLI

您可以按照以下流程在 Windows 上安装 OpenShift CLI(**oc**)二进制文件。

### 流程

- 1. 导航到红帽客户门户网站上的 [OpenShift](https://access.redhat.com/downloads/content/290) Container Platform 下载页面。
- 2. 从 版本 下拉列表中选择适当的版本。
- 3. 点 OpenShift v4.12 Windows Client 条目旁的 Download Now 来保存文件。
- 4. 使用 ZIP 程序解压存档。
- 5. 将 **oc** 二进制文件移到 **PATH** 中的目录中。 要查看您的 PATH, 请打开命令提示并执行以下命令:

C:\> path

#### 验证

● 安装 OpenShift CLI 后, 可以使用 oc 命令:

C:\> oc <command>

在 macOS 上安装 OpenShift CLI

您可以按照以下流程在 macOS 上安装 OpenShift CLI(**oc**)二进制文件。

### 流程

- 1. 导航到红帽客户门户网站上的 [OpenShift](https://access.redhat.com/downloads/content/290) Container Platform 下载页面。
- 2. 从 版本 下拉列表中选择适当的版本。
- 3. 点 OpenShift v4.12 macOS Client条目旁的 Download Now 来保存文件。

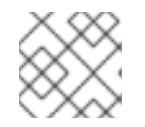

注意

对于 macOS arm64, 请选择 OpenShift v4.12 macOS arm64 Client条目。

- 4. 解包和解压存档。
- 5. 将 **oc** 二进制文件移到 PATH 的目录中。 要查看您的 PATH, 请打开终端并执行以下命令:

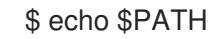

### 验证

● 安装 OpenShift CLI 后, 可以使用 oc 命令:

\$ oc <command>

### 10.5.13. 使用 CLI 登录集群

您可以通过导出集群 kubeconfig 文件, 以默认系统用户身份登录集群。kubeconfig 文件包含有关集群 的信息,供 CLI 用于将客户端连接到正确的集群和 API 服务器。该文件特定于集群,在 OpenShift Container Platform 安装过程中创建。

### 先决条件

- 已部署 OpenShift Container Platform 集群。
- 已安装 **oc** CLI。

#### 流程

1. 导出 **kubeadmin** 凭证:

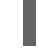

[1](#page-1571-0)

<span id="page-1571-0"></span>\$ export KUBECONFIG=<installation\_directory>/auth/kubeconfig 1

对于 <installation directory>, 请指定安装文件保存到的目录的路径。

2. 验证您可以使用导出的配置成功运行 **oc** 命令:

oc whoami

### 输出示例

system:admin

### 其他资源

● 访问Web[控制台](https://access.redhat.com/documentation/zh-cn/openshift_container_platform/4.12/html-single/web_console/#web-console)

# 10.5.14. OpenShift Container Platform 的 Telemetry 访问

在 OpenShift Container Platform 4.12 中,默认运行的 Telemetry 服务提供有关集群健康状况和成功更新 的指标,需要访问互联网。如果您的集群连接到互联网,Telemetry 会自动运行,并且集群会注册到 [OpenShift](https://console.redhat.com/openshift) Cluster Manager Hybrid Cloud Console 。

确认 [OpenShift](https://console.redhat.com/openshift) Cluster Manager Hybrid Cloud Console 清单正确后,可以由 Telemetry 自动维护, 也可 以使用 OpenShift Cluster Manager 手动维护, 使用[订阅监](https://access.redhat.com/documentation/zh-cn/subscription_central/2020-04/html/getting_started_with_subscription_watch/con-how-to-select-datacollection-tool_assembly-requirements-and-your-responsibilities-ctxt#red_hat_openshift)控来跟踪帐户或多集群级别的 OpenShift Container Platform 订阅。

### 其他资源

关于远[程健康](https://access.redhat.com/documentation/zh-cn/openshift_container_platform/4.12/html-single/support/#about-remote-health-monitoring)监控

# 10.5.15. 后续步骤

- 自定义[集群](https://access.redhat.com/documentation/zh-cn/openshift_container_platform/4.12/html-single/post-installation_configuration/#available_cluster_customizations)。
- 如果需要,您可以选择 不使用远[程健康](https://access.redhat.com/documentation/zh-cn/openshift_container_platform/4.12/html-single/support/#opting-out-remote-health-reporting_opting-out-remote-health-reporting)报告。

# 10.6. 在 IBM CLOUD VPC 上安装集群到现有的 VPC 中

在 OpenShift Container Platform 版本 4.12 中,您可以在 IBM Cloud VPC 上将集群安装到现有的 Virtual Private Cloud (VPC)中。安装程序会置备所需基础架构的其余部分,您可以进一步自定义这些基础架构。 要自定义安装,请在安装集群前修改 **install-config.yaml** 文件中的参数。

# 10.6.1. 先决条件

- 您可以参阅有关 OpenShift Container Platform [安装和更新](https://access.redhat.com/documentation/zh-cn/openshift_container_platform/4.12/html-single/architecture/#architecture-installation) 流程的详细信息。
- 您可以阅读有关 选择集群安装方法的文档, 并为用户准备它。
- 已将 IBM Cloud 帐户配置为[托管集群](#page-1513-0)。
- 如果使用防火墙, 则会 将其配置为允许[集群需要](#page-4336-0)访问的站点。
- 在安装集群前已经配置了 ccoctl 工具。如需更多信息, 请参阅为 IBM [Cloud](#page-1517-0) VPC 配置 IAM。

# 10.6.2. 关于使用自定义 VPC

在 OpenShift Container Platform 4.12 中,您可以将集群部署到现有 IBM Virtual Private Cloud (VPC) 的 子网。将 OpenShift Container Platform 部署到现有的 VPC 中可帮助您避免新帐户中的限制, 或者更容 易地利用公司所设置的操作限制。如果您无法获得您自己创建 VPC 所需的基础架构创建权限,请使用这 个安装选项。

因为安装程序不知道现有子网中的其他组件,所以无法选择子网 CIDR 等。您必须为安装集群的子网配置 网络。

#### 10.6.2.1. 使用 VPC 的要求

您必须在安装集群前正确配置现有的 VPC 及其子网。安装程序不会创建以下组件:

- NAT 网关
- 子网
- 路由表
- VPC 网络

安装程序无法:

- 从属网络范围供集群使用
- 为子网设置路由表
- 设置 VPC 选项, 如 DHCP

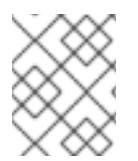

#### 注意

安装程序要求您使用由云提供的 DNS 服务器。不支持使用自定义 DNS 服务器, 并导致安 装失败。

10.6.2.2. VPC 验证

VPC 和所有子网都必须位于现有资源组中。集群部署到此资源组。

作为安装的一部分,在 **install-config.yaml** 文件中指定以下内容:

- 资源组的名称
- VPC 的名称
- control plane 机器和计算机器的子网

要确保您提供的子网适合, 安装程序会确认以下内容:

- 您指定的所有子网都存在。
- 对于区域中的每个可用区,您可以指定:
	- 一个用于 control plane 机器的子网。
	- 计算机器的一个子网。
- 您指定的机器 CIDR 包含计算机器和 control plane 机器的子网。

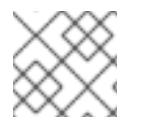

#### 注意

不支持子网 ID。

### 10.6.2.3. 集群间隔离

如果您将 OpenShift Container Platform 部署到现有网络中,集群服务的隔离将在以下方面减少:

- 您可以在同一 VPC 中安装多个 OpenShift Container Platform 集群。
- 整个网络允许 ICMP 入站流量。
- 整个网络都允许 TCP 端口 22 入站流量 (SSH)。
- 整个网络都允许 control plane TCP 6443 入站流量 (Kubernetes API)。
- 整个网络都允许 control plane TCP 22623 入站流量 (MCS) 。

### 10.6.3. OpenShift Container Platform 互联网访问

在 OpenShift Container Platform 4.12 中, 您需要访问互联网来安装集群。

您必须具有以下互联网访问权限:

- 访问 [OpenShift](https://console.redhat.com/openshift) Cluster Manager Hybrid Cloud Console 以下载安装程序并执行订阅管理。如果 集群可以访问互联网,并且没有禁用 Telemetry,该服务会自动授权您的集群。
- 访问 [Quay.io](http://quay.io), 以获取安装集群所需的软件包。
- 获取执行集群更新所需的软件包。

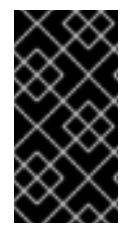

# 重要

如果您的集群无法直接访问互联网,则可以在置备的某些类型的基础架构上执行受限网络 安装。在此过程中,您可以下载所需的内容,并使用它为镜像 registry 填充安装软件包。 对于某些安装类型,集群要安装到的环境不需要访问互联网。在更新集群前,您要更新镜 像 registry 的内容。

10.6.4. 为集群节点 SSH 访问生成密钥对

在 OpenShift Container Platform 安装过程中,您可以为安装程序提供 SSH 公钥。密钥通过它们的 Ignition 配置文件传递给 Red Hat Enterprise Linux CoreOS(RHCOS)节点, 用于验证对节点的 SSH 访 问。密钥添加到每个节点上 **core** 用户的 **~/.ssh/authorized\_keys** 列表中,这将启用免密码身份验证。

将密钥传递给节点后,您可以使用密钥对作为用户 核心 通过 SSH 连接到 RHCOS 节点。若要通过 SSH 访问节点,必须由 SSH 为您的本地用户管理私钥身份。

如果要通过 SSH 连接到集群节点来执行安装调试或灾难恢复, 则必须在安装过程中提供 SSH 公 钥。**./openshift-install gather** 命令还需要在集群节点上设置 SSH 公钥。

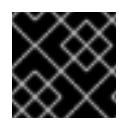

# 重要

不要在生产环境中跳过这个过程,在生产环境中需要灾难恢复和调试。

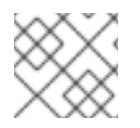

### 注意

您必须使用本地密钥,而不是使用特定平台方法配置 的密钥,如 [AWS](https://docs.aws.amazon.com/AWSEC2/latest/UserGuide/ec2-key-pairs.html) 密钥对。

1. 如果您在本地计算机上没有可用于在集群节点上进行身份验证的现有 SSH 密钥对,请创建一个。 例如,在使用 Linux 操作系统的计算机上运行以下命令:

[1](#page-1575-0)

\$ ssh-keygen -t ed25519 -N '' -f <path>/<file\_name> **1**

指定新 SSH 密钥的路径和文件名,如~/.ssh/id ed25519。如果您已有密钥对,请确保您的 公钥位于 **~/.ssh** 目录中。

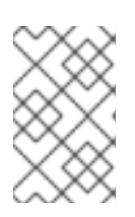

# <span id="page-1575-0"></span>注意

如果您计划在 **x86\_64**、**ppc64le** 和 **s390x** 架构上安装使用 FIPS 验证或 Modules In Process 加密库的 OpenShift Container Platform 集群。请不要创建使用 **ed25519** 算法的密钥。相反,创建一个使用 **rsa** 或 **ecdsa** 算法的密钥。

2. 查看公共 SSH 密钥:

\$ cat <path>/<file\_name>.pub

例如,运行以下命令来查看 **~/.ssh/id\_ed25519.pub** 公钥:

\$ cat ~/.ssh/id\_ed25519.pub

3. 将 SSH 私钥身份添加到本地用户的 SSH 代理(如果尚未添加)。在集群节点上,或者要使用 **./openshift-install gather** 命令,需要对该密钥进行 SSH 代理管理,才能在集群节点上进行免密 码 SSH 身份验证。

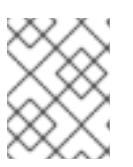

# 注意

在某些发行版中,自动管理默认 SSH 私钥身份,如 **~/.ssh/id\_rsa** 和 **~/.ssh/id\_dsa**。

a. 如果 **ssh-agent** 进程尚未为您的本地用户运行,请将其作为后台任务启动:

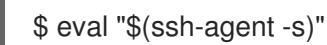

输出示例

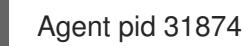

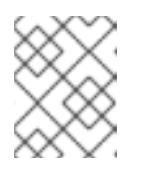

# 注意

<span id="page-1575-1"></span>如果集群处于 FIPS 模式, 则只使用 FIPS 兼容算法来生成 SSH 密钥。密钥必 须是 RSA 或 ECDSA。

4. 将 SSH 私钥添加到 **ssh-agent** :

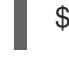

\$ ssh-add <path>/<file\_name> 1

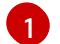

指定 SSH 私钥的路径和文件名, 如 ~/.ssh/id\_ed25519.pub

### 输出示例

Identity added: /home/<you>/<path>/<file\_name> (<computer\_name>)

### 后续步骤

● 安装 OpenShift Container Platform 时, 为安装程序提供 SSH 公钥。

### 10.6.5. 获取安装程序

在安装 OpenShift Container Platform 前,将安装文件下载到您用于安装的主机上。

#### 先决条件

● 您有一台运行 Linux 或 macOS 的计算机, 本地磁盘空间为 500 MB。

#### 流程

- 1. 访问 OpenShift Cluster Manager 站点的 [Infrastructure](https://console.redhat.com/openshift/install) Provider 页面。如果您有红帽帐户,请使 用您的凭证登录。如果没有,请创建一个帐户。
- 2. 选择您的基础架构供应商。
- 3. 进入到安装类型的页面,下载与您的主机操作系统和架构对应的安装程序,并将该文件放在您要 存储安装配置文件的目录中。

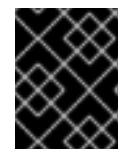

#### 重要

安装程序会在用来安装集群的计算机上创建几个文件。在完成集群安装后,您必须 保留安装程序和安装程序所创建的文件。这两个文件都需要删除集群。

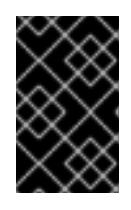

#### 重要

删除安装程序创建的文件不会删除您的集群,即使集群在安装过程中失败也是如 此。要删除集群,请为特定云供应商完成 OpenShift Container Platform 卸载流 程。

4. 提取安装程序。例如,在使用 Linux 操作系统的计算机上运行以下命令:

\$ tar -xvf openshift-install-linux.tar.gz

5. 从 Red Hat [OpenShift](https://console.redhat.com/openshift/install/pull-secret) Cluster Manager 下载安装 pull secret 。此 pull secret 允许您与所含授权机 构提供的服务进行身份验证,这些服务包括为 OpenShift Container Platform 组件提供容器镜像 的 Quay.io。

# 10.6.6. 导出 IBM Cloud VPC API 密钥

您必须将您创建的 IBM Cloud VPC API 密钥设置为全局变量;安装程序会在启动期间设置 API 密钥。

### 先决条件

● 您已为 IBM Cloud 帐户创建了用户 API 密钥或服务 ID API 密钥。

# 流程

将 IBM Cloud VPC API 密钥导出为全局变量:  $\bullet$ 

\$ export IC\_API\_KEY=<api\_key>

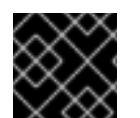

# 重要

您必须按照指定方式设置变量名称,安装程序需要在启动期间存在变量名称。

### 10.6.7. 创建安装配置文件

您可以自定义在 IBM Cloud 上安装的 OpenShift Container Platform 集群。

### 先决条件

- 获取 OpenShift Container Platform 安装程序和集群的 pull secret。
- 在订阅级别获取服务主体权限。

### 流程

- 1. 创建 **install-config.yaml** 文件。
	- a. 进入包含安装程序的目录并运行以下命令:

\$ ./openshift-install create install-config --dir <installation\_directory> **1**

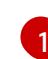

<span id="page-1577-0"></span>对于 <installation directory>, 请指定要存储安装程序创建的文件的目录名称。

#### 在指定目录时:

- 验证该目录是否具有执**行**权限。在安装目录中运行 Terraform 二进制文件需要这个权  $\bullet$ 限。
- 使用空目录。有些安装资产,如 bootstrap X.509 证书的过期间隔较短,因此不得重复使 用安装目录。如果要重复使用另一个集群安装中的单个文件,您可以将它们复制到您的目 录中。但是,安装资产的文件名可能会在发行版本间有所变化。从以前的 OpenShift Container Platform 版本中复制安装文件时请小心。
- b. 在提示符处, 提供云的配置详情:
	- i. 可选: 选择用于访问集群机器的 SSH 密钥。

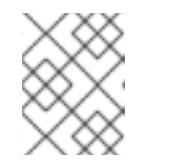

注意

对于您要在其上执行安装调试或灾难恢复的生产环境 OpenShift Container Platform 集群, 请指定 ssh-agent 进程使用的 SSH 密钥。

- ii. 选择 ibmcloud 作为目标平台。
- iii. 选择要将集群部署到的区域。
- iv. 选择集群要部署到的基域。基域与您为集群创建的公共 DNS 区对应。
- v. 为集群输入描述性名称。
- vi. 粘贴 Red Hat [OpenShift](https://console.redhat.com/openshift/install/pull-secret) Cluster Manager 中的 pull secret 。
- 2. 修改 **install-config.yaml** 文件。您可以在"安装配置参数"部分找到有关可用参数的更多信息。
- 3. 备份 install-config.yaml 文件, 以便您可以使用它安装多个集群。

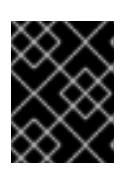

#### 重要

**install-config.yaml** 文件会在安装过程中消耗掉。如果要重复使用该文件,您必须 立即备份该文件。

### 10.6.7.1. 安装配置参数

在部署 OpenShift Container Platform 集群前,您可以提供参数值来描述托管集群的云平台中的帐户,并 选择性地自定义集群平台。在创建 **install-config.yaml** 安装配置文件时,您可以通过命令行为所需参数提 供值。如果自定义集群,您可以修改 **install-config.yaml** 文件以提供有关平台的更多详情。

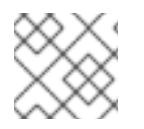

### 注意

安装后,您无法在 **install-config.yaml** 文件中修改这些参数。

### 10.6.7.1.1. 所需的配置参数

下表描述了所需的安装配置参数:

#### 表 10.20. 所需的参数

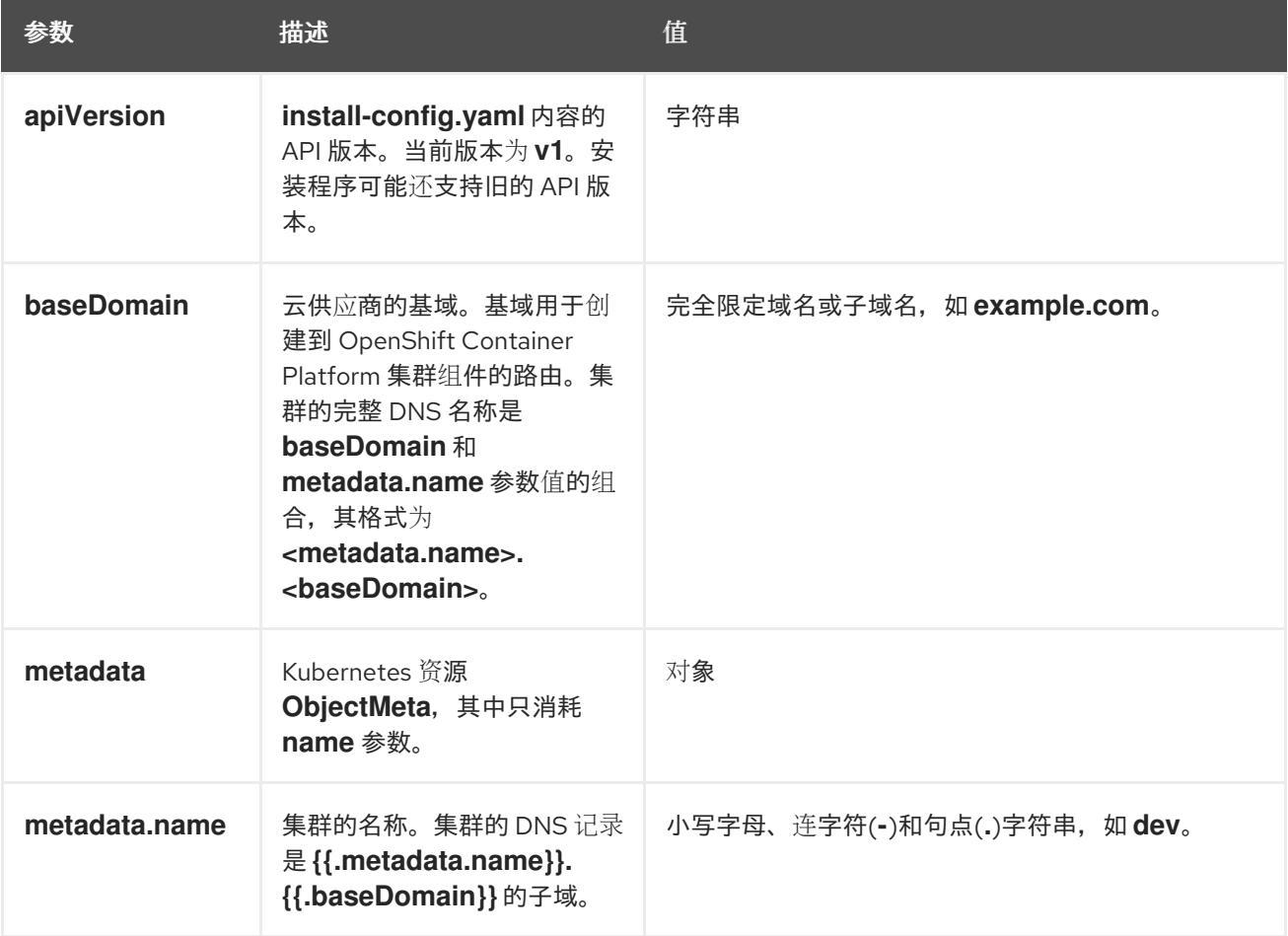

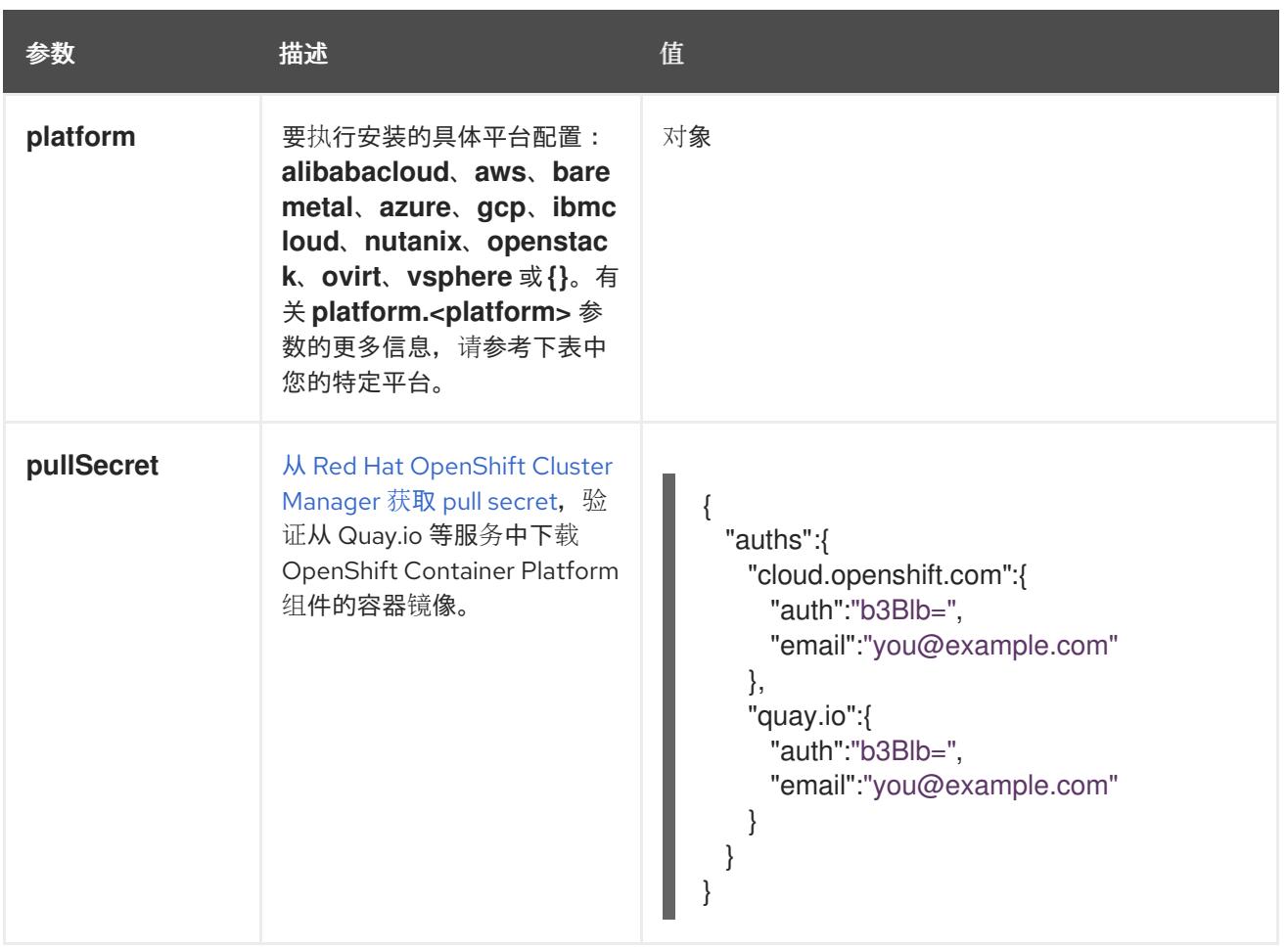

### 10.6.7.1.2. 网络配置参数

您可以根据现有网络基础架构的要求自定义安装配置。例如,您可以扩展集群网络的 IP 地址块,或者提 供不同于默认值的不同 IP 地址块。

仅支持 IPv4 地址。

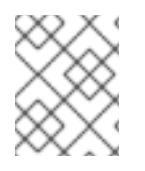

### 注意

Red Hat OpenShift Data Foundation 灾难恢复解决方案不支持 Globalnet。对于区域灾难 恢复场景,请确保为每个集群中的集群和服务网络使用非重叠的专用 IP 地址。

### 表 10.21. 网络参数

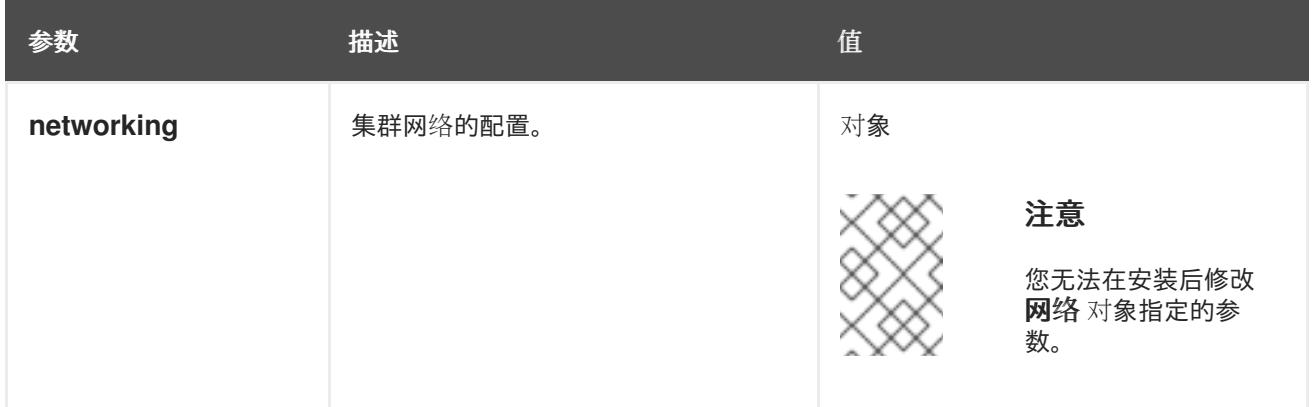

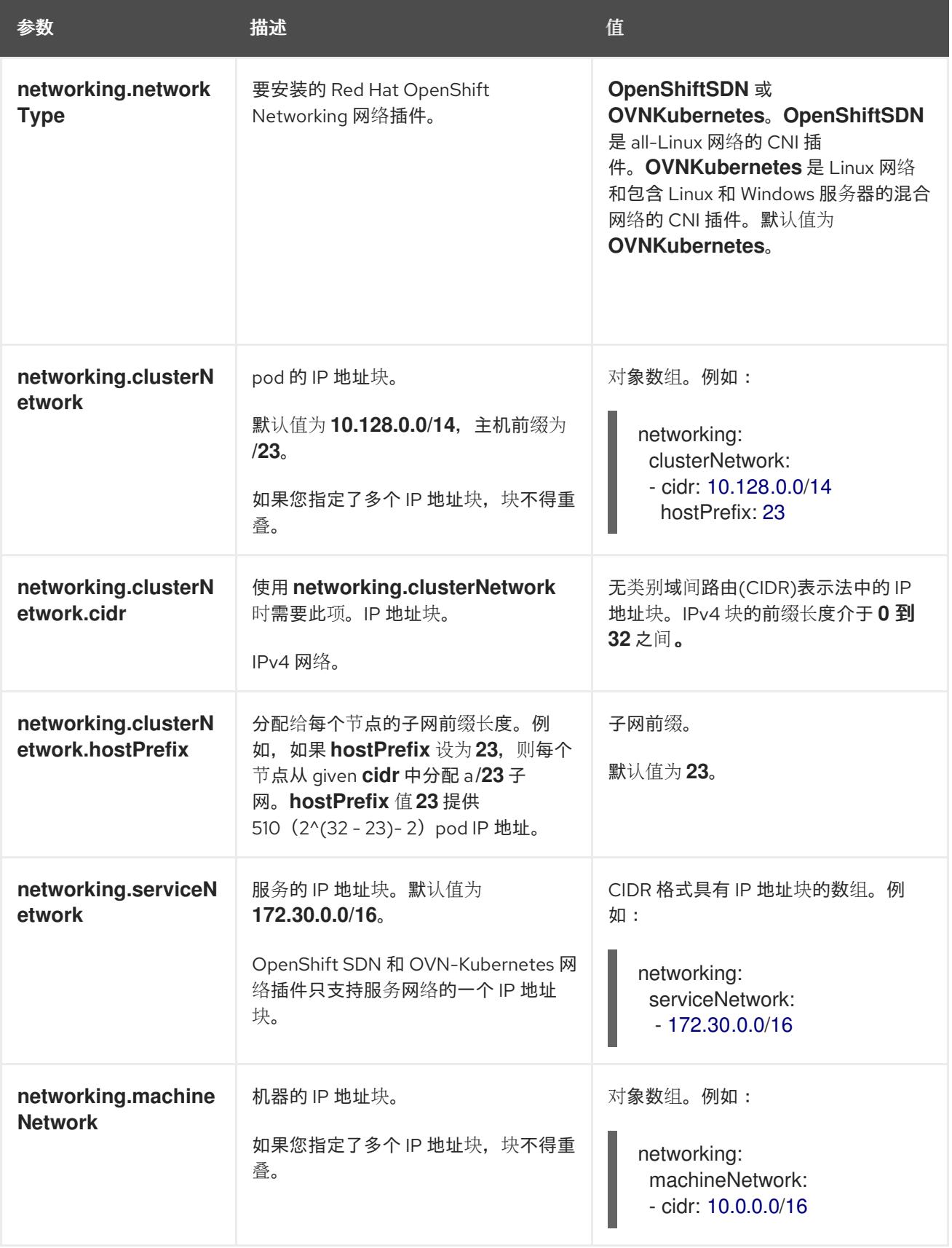

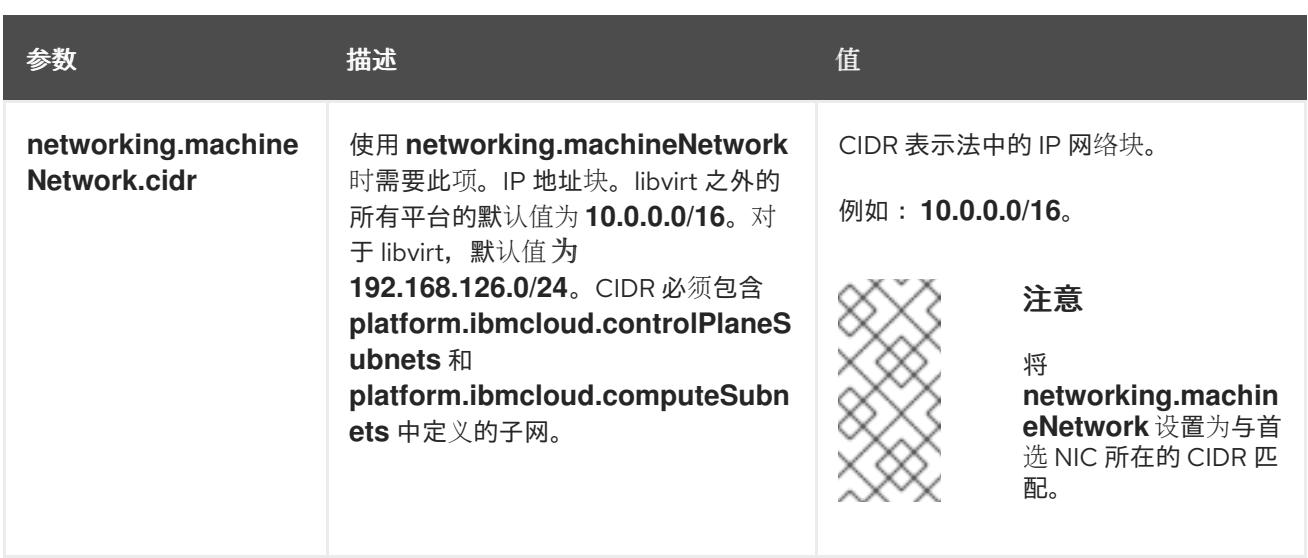

# 10.6.7.1.3. 可选的配置参数

下表描述了可选的安装配置参数:

# 表 10.22. 可选参数

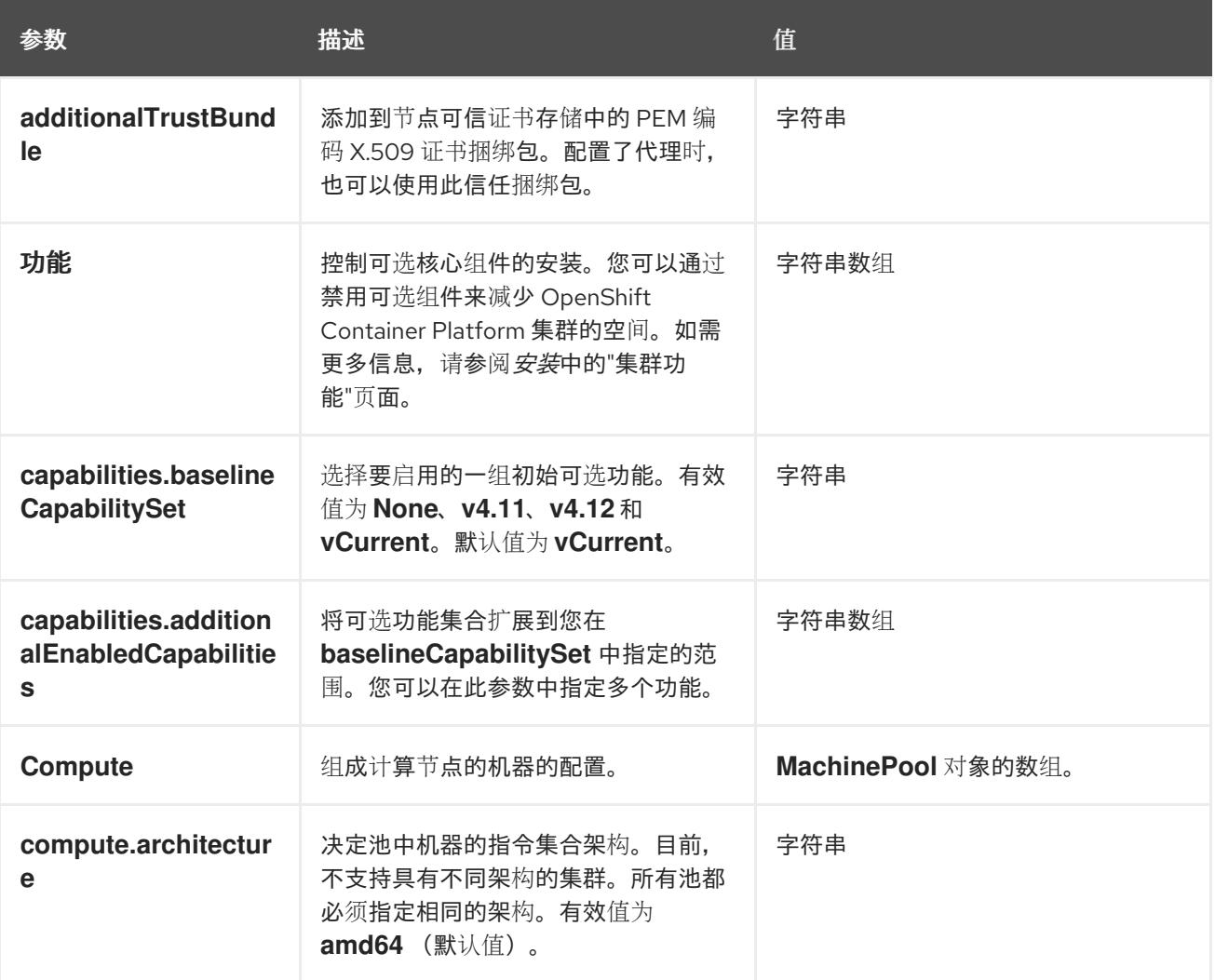

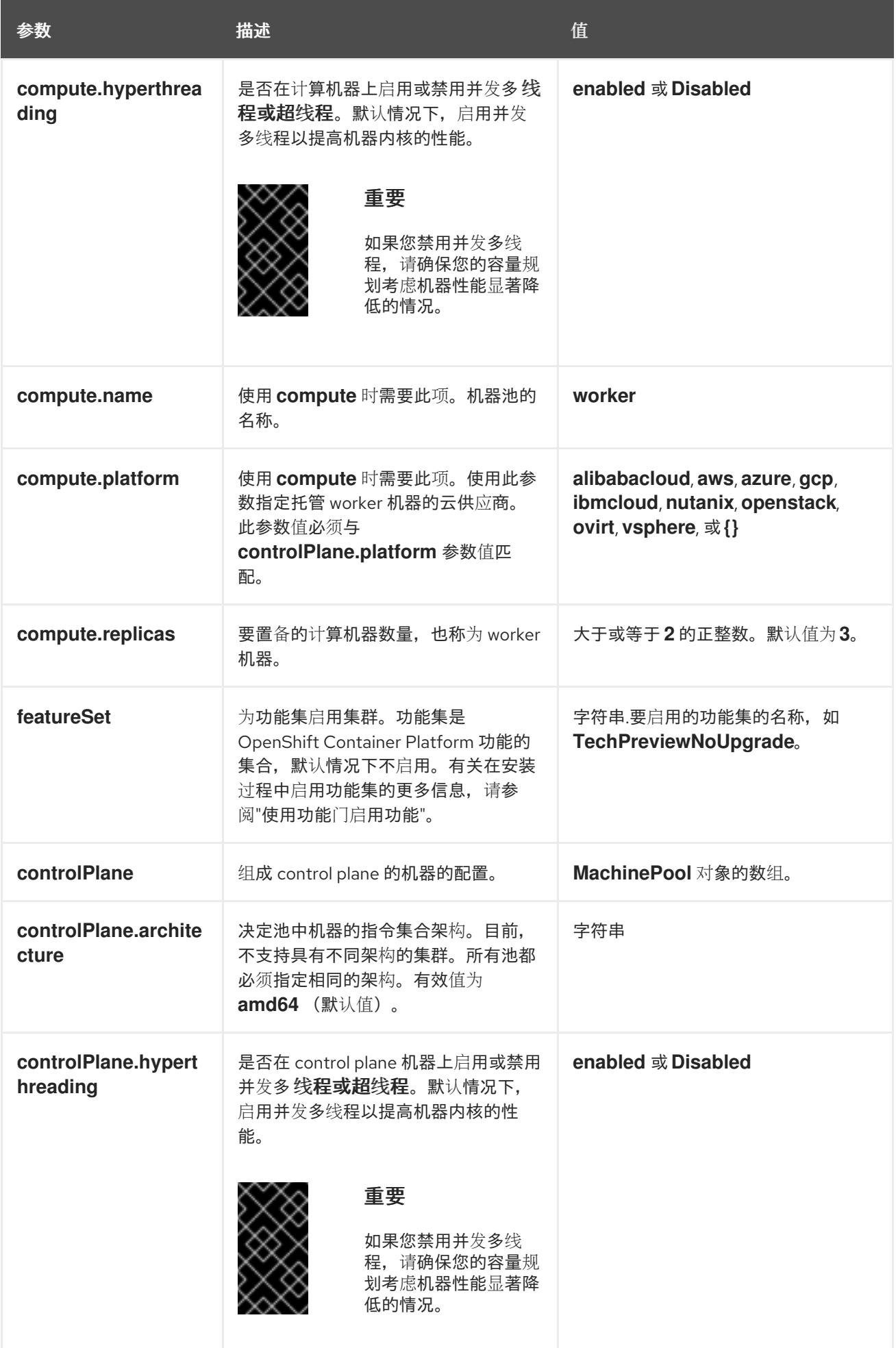

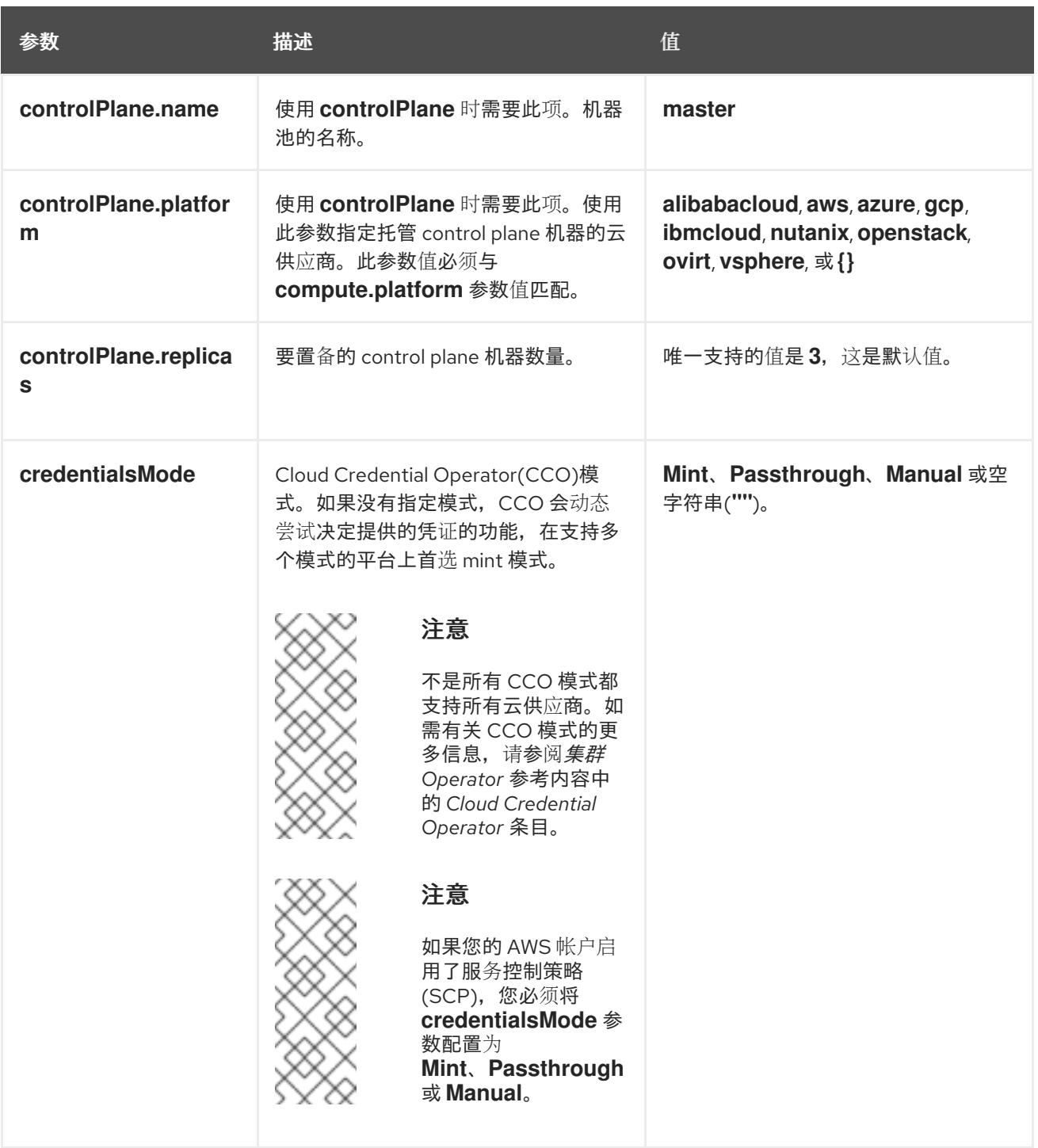
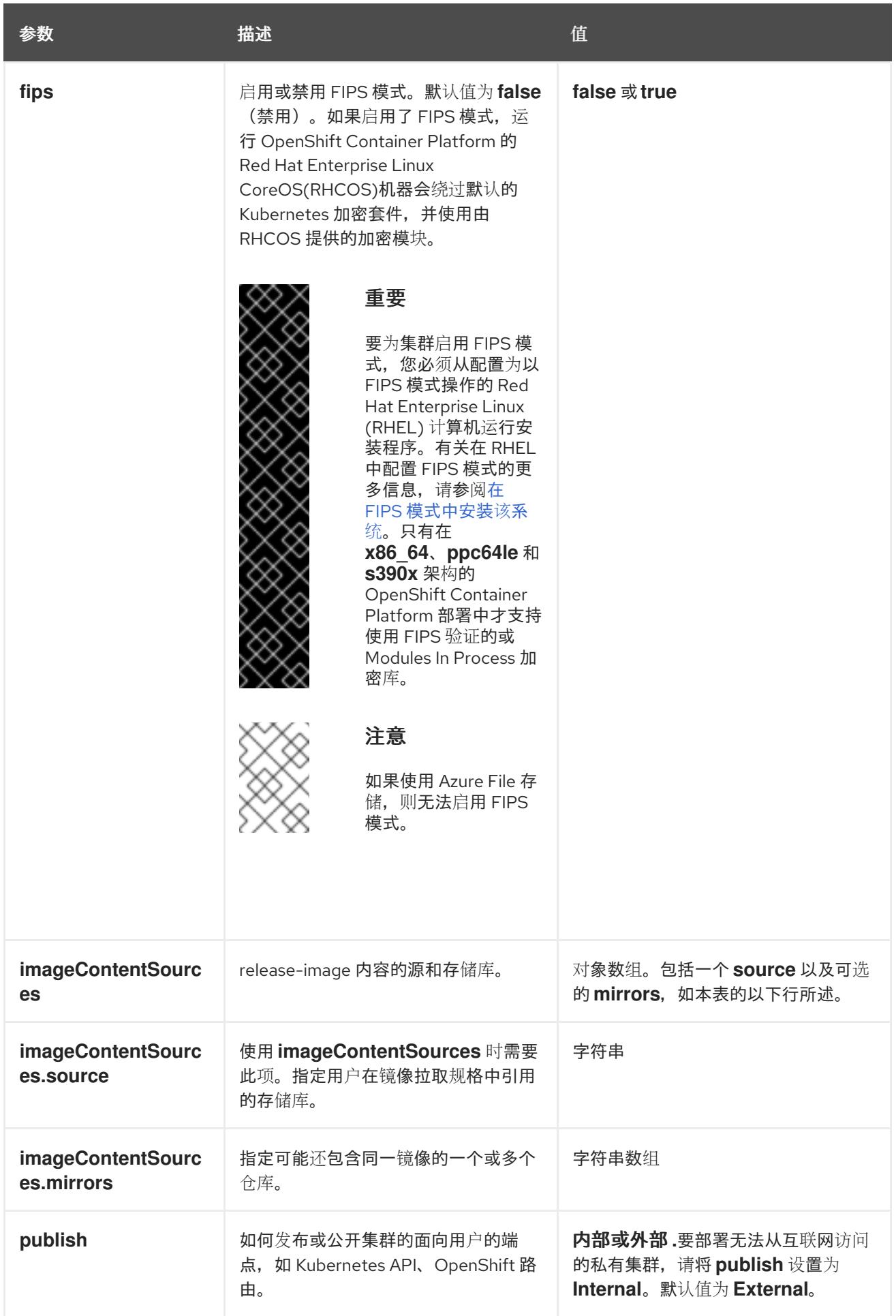

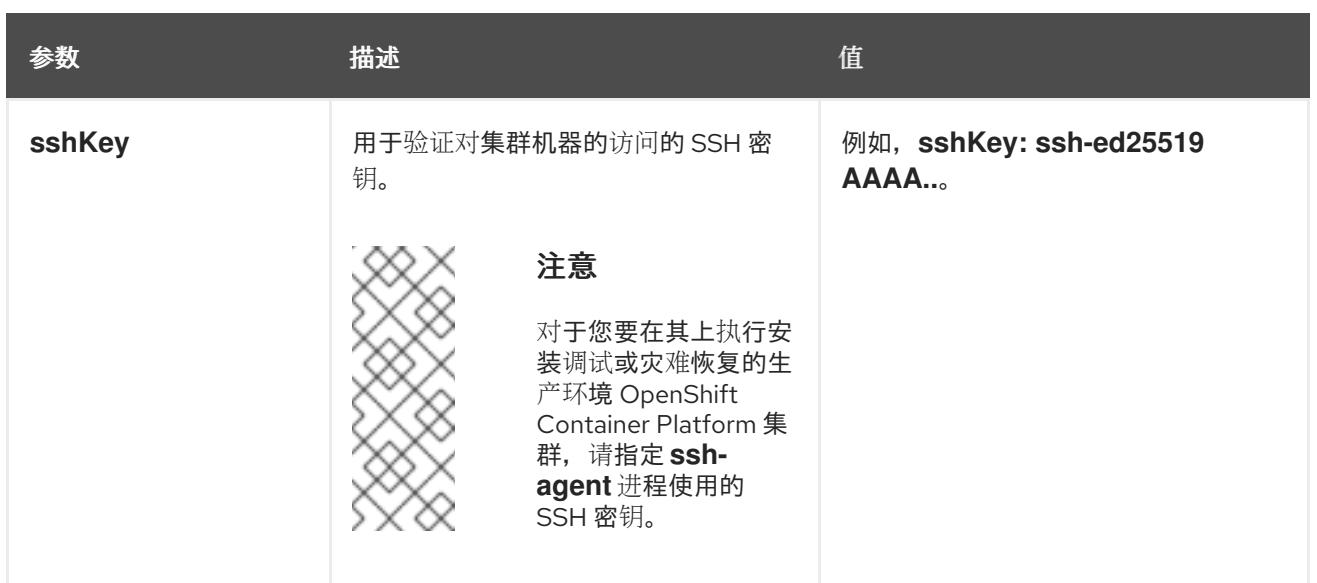

## 10.6.7.1.4. 其他 IBM Cloud VPC 配置参数

下表描述了其他 IBM Cloud VPC 配置参数:

# 表 10.23. 其他 IBM Cloud VPC 参数

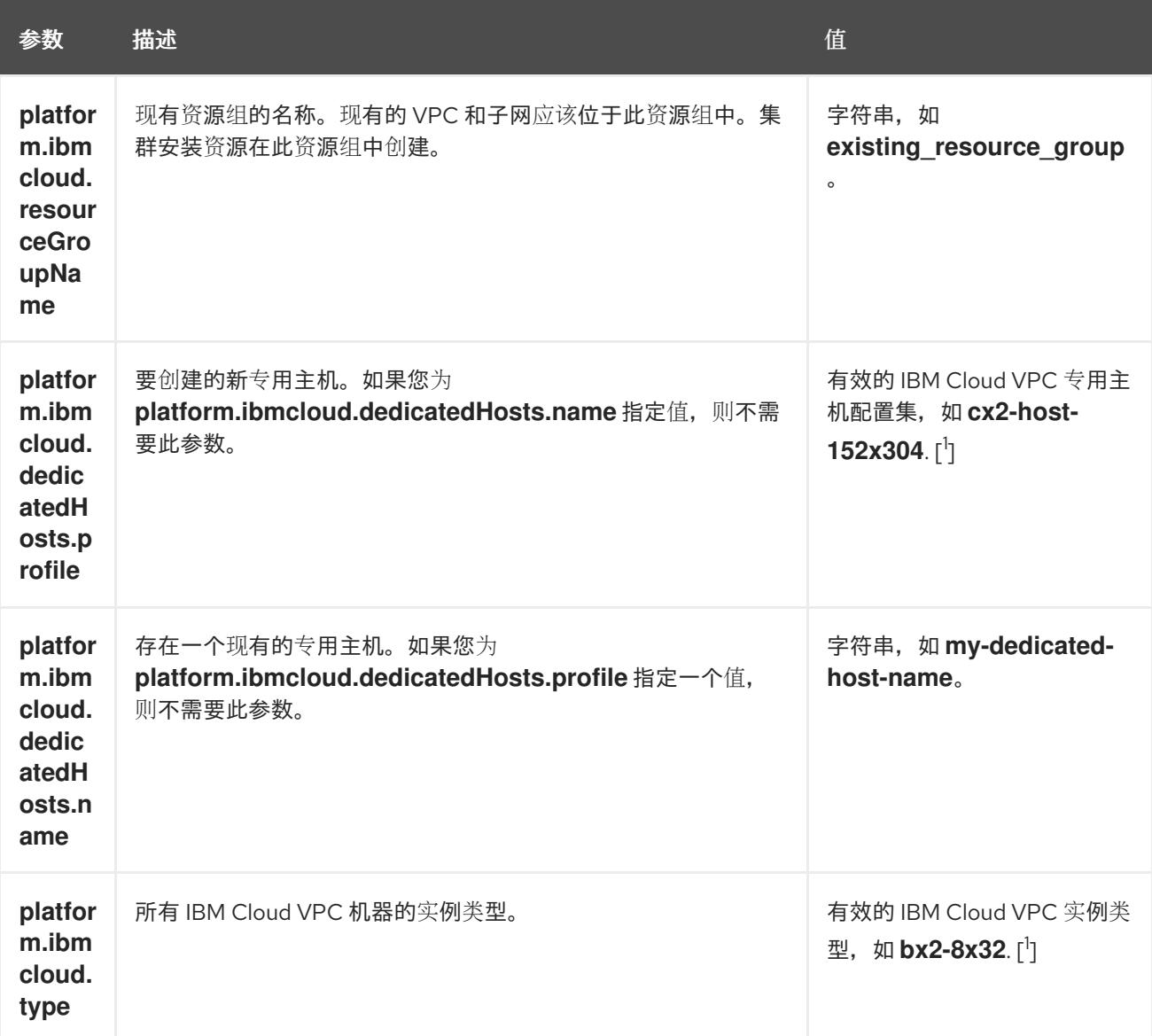

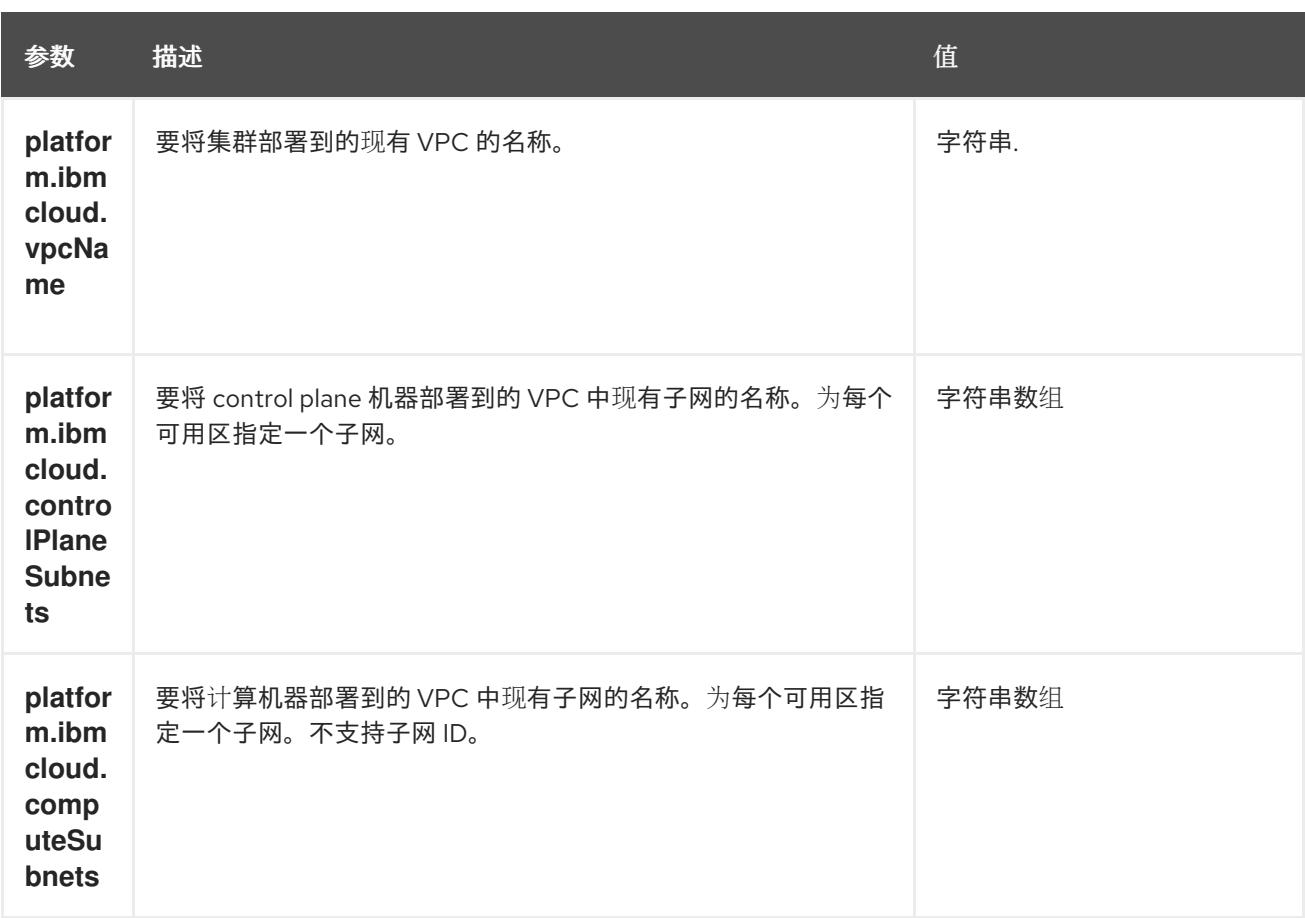

1. 要确定哪个配置集最符合您的需要,请参阅 IBM 文档中的实[例配置集](https://cloud.ibm.com/docs/vpc?topic=vpc-profiles&interface=ui)。

### 10.6.7.2. 集群安装的最低资源要求

每台集群机器都必须满足以下最低要求:

### 表 10.24. 最低资源要求

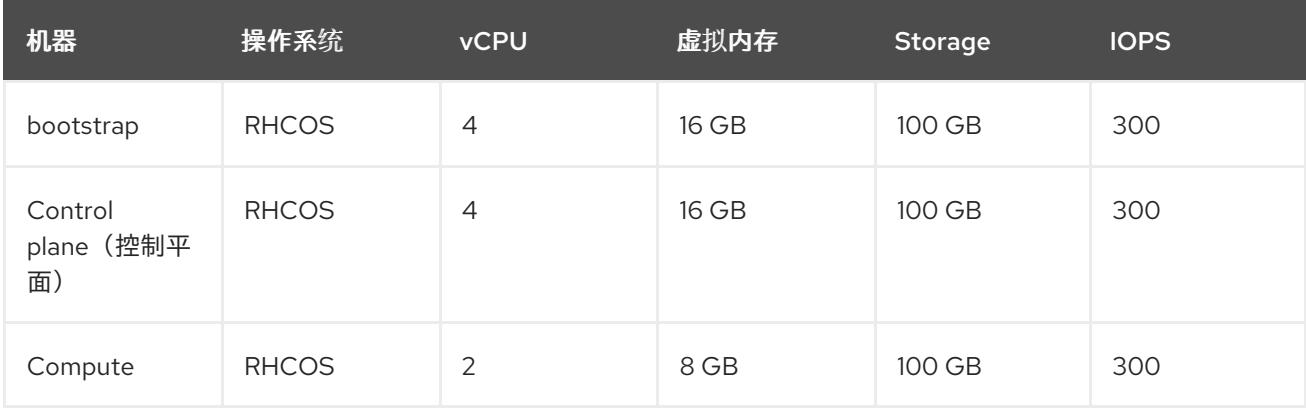

如果平台的实例类型满足集群机器的最低要求,则 OpenShift Container Platform 支持使用它。

of the configuration of the state of the configuration of the configuration of the container Platform <sub>1</sub> and the

### 其他资源

优[化存](https://access.redhat.com/documentation/zh-cn/openshift_container_platform/4.12/html-single/scalability_and_performance/#optimizing-storage)储

10.6.7.3. IBM Cloud VPC 的自定义 install-config.yaml 文件示例

您可以自定义 **install-config.yaml** 文件,以指定有关 OpenShift Container Platform 集群平台的更多详 情,或修改所需参数的值。

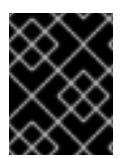

### 重要

此示例 YAML 文件仅供参考。您必须使用安装程序来获取 install-config.yaml 文件, 然后 修改该文件。

<span id="page-1587-9"></span><span id="page-1587-8"></span><span id="page-1587-7"></span><span id="page-1587-6"></span><span id="page-1587-5"></span><span id="page-1587-4"></span><span id="page-1587-1"></span><span id="page-1587-0"></span>apiVersion: v1 baseDomain: example.com **1** controlPlane: **2 3** hyperthreading: Enabled **4** name: master platform: ibmcloud: {} replicas: 3 compute: **5 6** - hyperthreading: Enabled **7** name: worker platform: ibmcloud: {} replicas: 3 metadata: name: test-cluster **8** networking: clusterNetwork: - cidr: 10.128.0.0/14 **9** hostPrefix: 23 machineNetwork: - cidr: 10.0.0.0/16 networkType: OVNKubernetes **10** serviceNetwork: - 172.30.0.0/16 platform: ibmcloud: region: eu-gb **11** resourceGroupName: eu-gb-example-network-rg **12** vpcName: eu-gb-example-network-1 **13** controlPlaneSubnets: **14** - eu-gb-example-network-1-cp-eu-gb-1 - eu-gb-example-network-1-cp-eu-gb-2 - eu-gb-example-network-1-cp-eu-gb-3 computeSubnets: **15** - eu-gb-example-network-1-compute-eu-gb-1 - eu-gb-example-network-1-compute-eu-gb-2 - eu-gb-example-network-1-compute-eu-gb-3 credentialsMode: Manual publish: External pullSecret: '{"auths": ...}' **16** fips: false **17** sshKey: ssh-ed25519 AAAA... **18**

<span id="page-1587-15"></span><span id="page-1587-14"></span><span id="page-1587-13"></span><span id="page-1587-12"></span><span id="page-1587-11"></span><span id="page-1587-10"></span><span id="page-1587-3"></span><span id="page-1587-2"></span>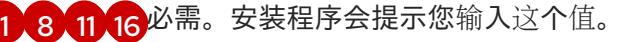

[2](#page-1587-4)<mark>([5](#page-1587-5))</mark>如果没有提供这些参数和值,安装程序会提供默认值。

[3](#page-1587-4) G controlPlane 部分是一个单个映射,但 compute 部分是一系列映射。为满足不同数据结构的要 求, compute 部分的第一行必须以连字符 - 开头, controlPlane **部分** 的第一行则不以连字符开头。 仅使用一个 control plane 池。

[4](#page-1587-6) [7](#page-1587-7) 启用或禁用并发多线程,也称为 Hyper-Threading。默认情况下,启用并发多线程以提高机器内核 的性能。您可以通过将 参数值设置为 **Disabled** 来禁用它。如果在某些集群机器中禁用并发多线 程,则必须在所有集群机器中禁用它。

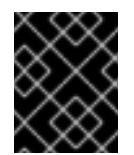

#### 重要

如果您禁用并发多线程,请确保您的容量规划考虑机器性能显著降低的情况。如果您 禁用并发多线程,请为您的机器使用较大的类型,如 n1-standard-8。

- [9](#page-1587-8) 机器 CIDR 必须包含计算机器和 control plane 机器的子网。
- [10](#page-1587-9) 要安装的集群网络插件。支持的值有 **OVNKubernetes** 和 **OpenShiftSDN**。默认值为 **OVNKubernetes**。
- [12](#page-1587-10) 现有资源组的名称。现有的 VPC 和子网应该位于此资源组中。集群部署到此资源组。
- [13](#page-1587-11) 指定现有 VPC 的名称。
- [14](#page-1587-12) 指定要部署 control plane 机器的现有子网的名称。子网必须属于您指定的 VPC。为区域中的每个可 用区指定一个子网。
- [15](#page-1587-13) 指定要部署计算机器的现有子网的名称。子网必须属于您指定的 VPC。为区域中的每个可用区指定 一个子网。
- [17](#page-1587-14) 启用或禁用 FIPS 模式。默认情况下不启用 FIPS 模式。如果启用了 FIPS 模式, 运行 OpenShift Container Platform 的 Red Hat Enterprise Linux CoreOS(RHCOS)机器会绕过默认的 Kubernetes 加密套件,并使用由 RHCOS 提供的加密模块。

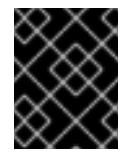

#### 重要

只有在 **x86\_64**、**ppc64le** 和 **s390x** 架构的 OpenShift Container Platform 部署中才 支持使用 FIPS 验证或模块加密库。

[18](#page-1587-15)

可选:提供用于访问集群中机器的 **sshKey** 值。

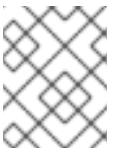

#### 注意

对于您要在其上执行安装调试或灾难恢复的生产环境 OpenShift Container Platform 集群,请指定 **ssh-agent** 进程使用的 SSH 密钥。

### 10.6.7.4. 在安装过程中配置集群范围的代理

生产环境可能会拒绝直接访问互联网,而是提供 HTTP 或 HTTPS 代理。您可以通过在 **installconfig.yaml** 文件中配置代理设置,将新的 OpenShift Container Platform 集群配置为使用代理。

先决条件

- 您有一个现有的 **install-config.yaml** 文件。
- 您检査了集群需要访问的站点,并确定它们中的任何站点是否需要绕过代理。默认情况下,所有 集群出口流量都经过代理,包括对托管云供应商 API 的调用。如果需要,您将在 **Proxy** 对象的 **spec.noProxy** 字段中添加站点来绕过代理。

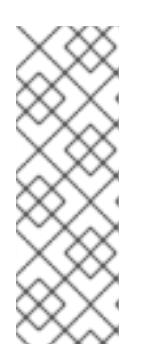

### 注意

**Proxy** 对象 **status.noProxy** 字段使用安装配置中的 **networking.machineNetwork[].cidr**、**networking.clusterNetwork[].cidr** 和 **networking.serviceNetwork[]** 字段的值填充。

对于在 Amazon Web Services(AWS)、Google Cloud Platform(GCP)、Microsoft Azure 和 Red Hat OpenStack Platform(RHOSP)上安装,**Proxy** 对象 **status.noProxy** 字段也会使用实例元数据端点填充(**169.254.169.254**)。

### 流程

1. 编辑 **install-config.yaml** 文件并添加代理设置。例如:

<span id="page-1589-3"></span><span id="page-1589-2"></span><span id="page-1589-1"></span><span id="page-1589-0"></span>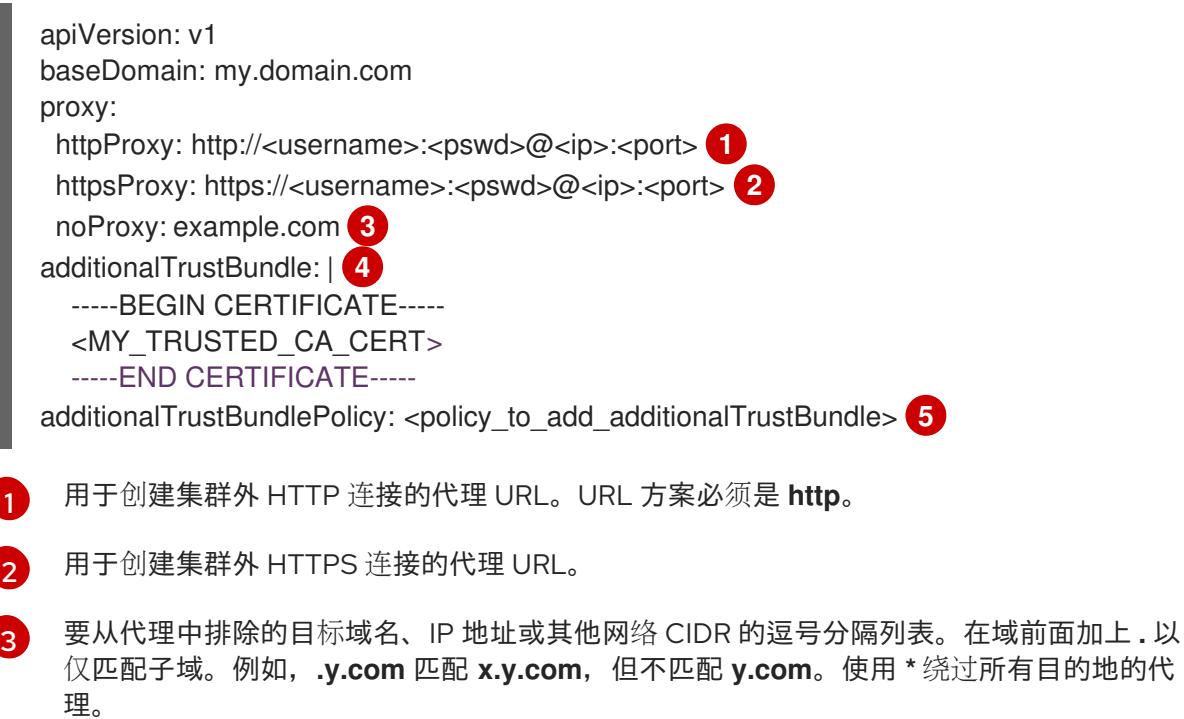

- <span id="page-1589-4"></span>[4](#page-1589-3) 如果提供,安装程序会在 **openshift-config** 命名空间中生成名为 **user-ca-bundle** 的配置映 射,其包含代理 HTTPS 连接所需的一个或多个额外 CA 证书。然后,Cluster Network Operator 会创建 **trusted-ca-bundle** 配置映射,将这些内容与 Red Hat Enterprise Linux CoreOS(RHCOS)信任捆绑包合并, **Proxy** 对象的 **trustedCA** 字段中也会引用此配置映 射。**additionalTrustBundle** 字段是必需的,除非代理的身份证书由来自 RHCOS 信任捆绑 包的颁发机构签名。
- [5](#page-1589-4) 可选:决定 **Proxy** 对象的配置以引用 **trustedCA** 字段中 **user-ca-bundle** 配置映射的策 略。允许的值是 **Proxyonly** 和 **Always**。仅在配置了 **http/https** 代理时,使用 **Proxyonly** 引用 **user-ca-bundle** 配置映射。使用 **Always** 始终引用 **user-ca-bundle** 配置映射。默认 值为 **Proxyonly**。

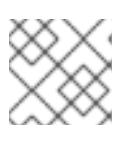

安装程序不支持代理的 **readinessEndpoints** 字段。

# 注意

注意

如果安装程序超时,重启并使用安装程序的 **wait-for** 命令完成部署。例如:

\$ ./openshift-install wait-for install-complete --log-level debug

2. 保存该文件并在安装 OpenShift Container Platform 时引用。

安装程序会创建一个名为 cluster 的集群范围代理,该代理 使用 提供的 **install-config.yaml** 文件中的代 理设置。如果没有提供代理设置,仍然会创建一个 **cluster Proxy** 对象,但它会有一个空 **spec**。

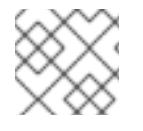

# 注意

只支持名为 **cluster** 的 **Proxy** 对象,且无法创建额外的代理。

### 10.6.8. 为 IBM Cloud VPC 手动创建 IAM

安装集群需要 Cloud Credential Operator(CCO)以手动模式运行。虽然安装程序为手动模式配置 CCO, 但您必须为云供应商指定身份和访问管理 secret。

您可以使用 Cloud Credential Operator (CCO) 实用程序 (**ccoctl**) 创建所需的 IBM Cloud VPC 资源。

### 先决条件

- 您已配置了 **ccoctl** 二进制文件。
- 您有一个现有的 **install-config.yaml** 文件。

#### 流程

1. 编辑 **install-config.yaml** 配置文件,使其包含将 **credentialsMode** 参数设置为 **Manual**。

### **install-config.yaml**配置文件示例

<span id="page-1590-0"></span>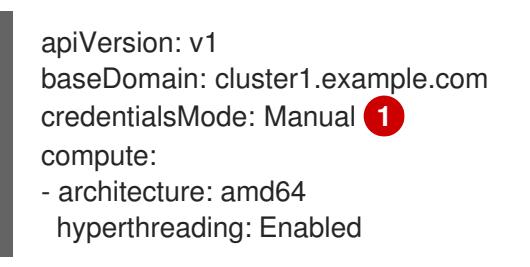

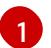

添加这一行将 **credentialsMode** 参数设置为 **Manual**。

2. 要生成清单,请在包含安装程序的目录中运行以下命令:

\$ openshift-install create manifests --dir <installation\_directory>

3. 从包含安装程序的目录中,获取构建 **openshift-install** 二进制文件的 OpenShift Container

3. 从包含安装程序的目录中, 获取构建 openshift-install 二进制文件的 OpenShift Container Platform 发行镜像:

\$ RELEASE\_IMAGE=\$(./openshift-install version | awk '/release image/ {print \$3}')

4. 从 OpenShift Container Platform 发行镜像中提取 **CredentialsRequest** 对象:

\$ oc adm release extract --cloud=ibmcloud --credentials-requests \$RELEASE\_IMAGE \ --to=<path\_to\_credential\_requests\_directory> 1

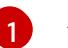

<span id="page-1591-0"></span>存储凭据请求的目录。

此命令为每个 **CredentialsRequest** 对象创建一个 YAML 文件。

#### **CredentialsRequest** 对象示例

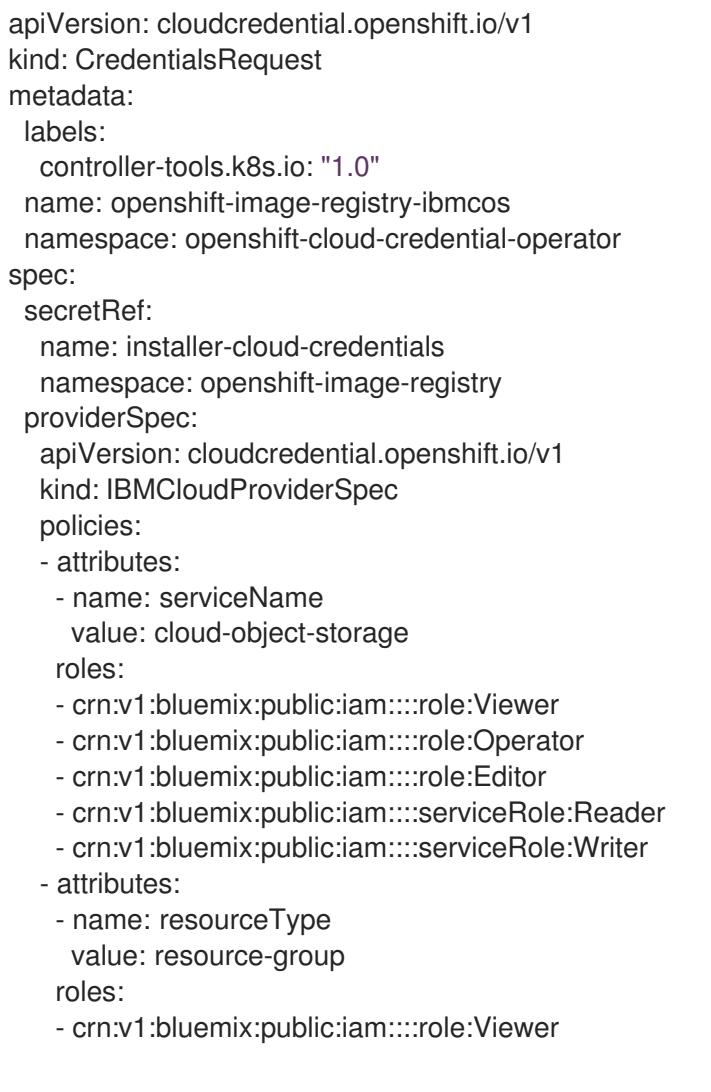

5. 如果您的集群使用集群功能禁用一个或多个可选组件,请删除任何禁用组件的 **CredentialsRequest** 自定义资源。

### IBM Cloud VPC 上的 OpenShift Container Platform 4.12 的 **credrequests** 目录的内容 示例

0000\_26\_cloud-controller-manager-operator\_15\_credentialsrequest-ibm.yaml **1** 0000\_30\_machine-api-operator\_00\_credentials-request.yaml **2**

<span id="page-1592-4"></span><span id="page-1592-3"></span><span id="page-1592-2"></span><span id="page-1592-1"></span><span id="page-1592-0"></span>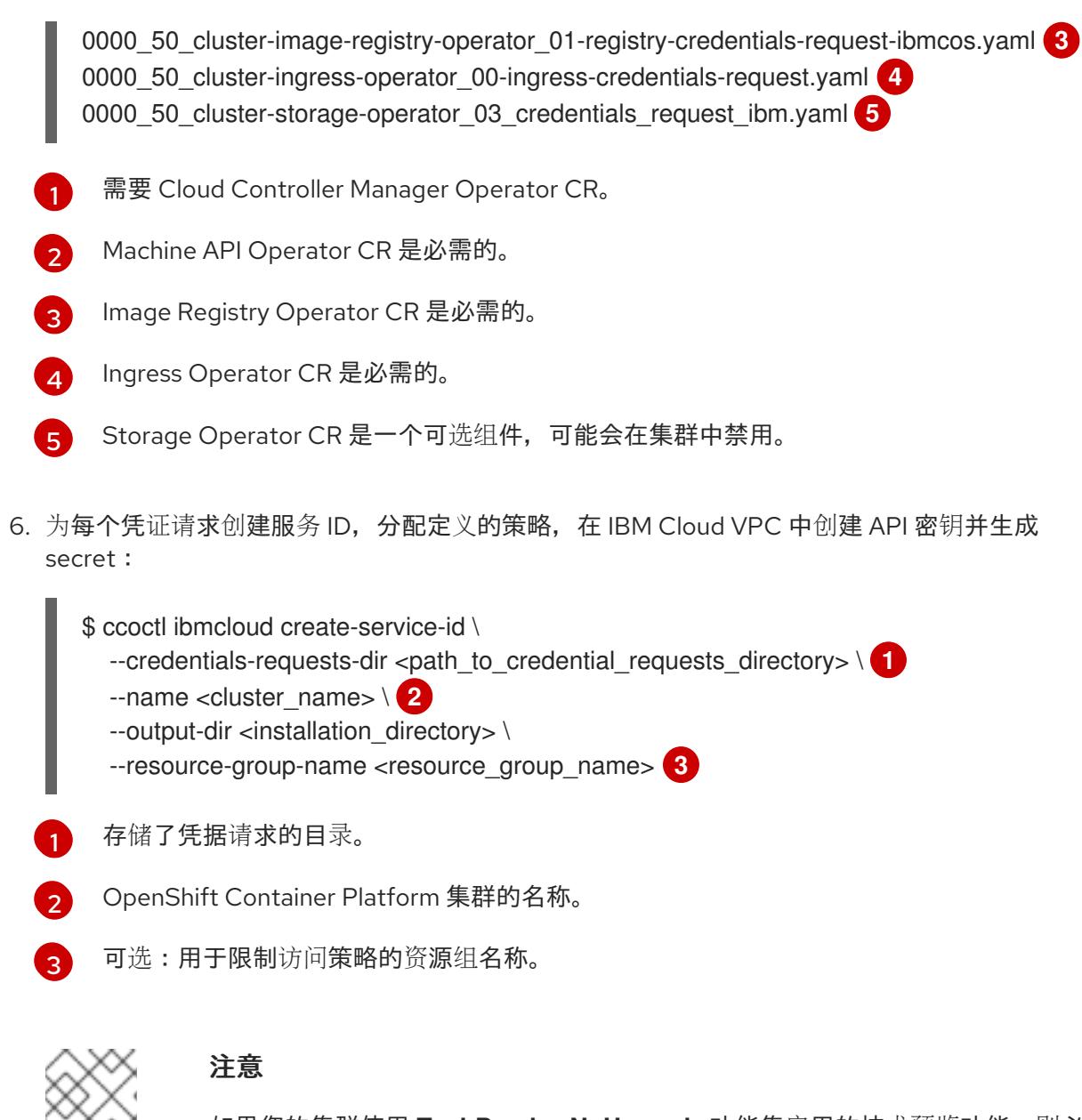

<span id="page-1592-7"></span><span id="page-1592-6"></span><span id="page-1592-5"></span>如果您的集群使用 TechPreviewNoUpgrade 功能集启用的技术预览功能, 则必须 包含 **--enable-tech-preview** 参数。

如果提供了不正确的资源组名称, 安装会在 bootstrap 阶段失败。要查找正确的资 源组名称,请运行以下命令:

\$ grep resourceGroupName <installation\_directory>/manifests/clusterinfrastructure-02-config.yml

验证

确保在集群的 **manifests** 目录中生成了适当的 secret。

### 10.6.9. 部署集群

您可以在兼容云平台上安装 OpenShift Container Platform。

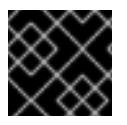

# 重要

在初始安装过程中,您只能运行安装程序的 **create cluster** 命令一次。

# 先决条件

- 使用托管集群的云平台配置帐户。
- 获取 OpenShift Container Platform 安装程序和集群的 pull secret。
- 验证主机上的云供应商帐户是否有部署集群的正确权限。权限不正确的帐户会导致安装过程失 败,并显示包括缺失权限的错误消息。

## 流程

- <span id="page-1593-0"></span>进入包含安装程序的目录并初始化集群部署:  $\bullet$ 
	- \$ ./openshift-install create cluster --dir <installation\_directory> \ **1** --log-level=info **2**

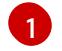

<span id="page-1593-1"></span>对于 <installation\_directory>, 请指定自定义 ./install-config.yaml 文件的位置。

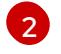

要查看不同的安装详情,请指定 **warn**、**debug** 或 **error**,而不是 **info**。

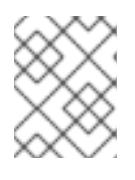

# 注意

如果您在主机上配置的云供应商帐户没有足够的权限来部署集群,安装过程将停 止,并显示缺少的权限。

### 验证

当集群部署成功完成时:

- 终端会显示用于访问集群的说明,包括指向 Web 控制台和 **kubeadmin** 用户的凭证的链接。
- 凭证信息还会输出到 <installation directory>/.openshift install.log.

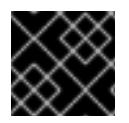

### 重要

不要删除安装程序或安装程序所创建的文件。需要这两者才能删除集群。

# 输出示例

... INFO Install complete! INFO To access the cluster as the system:admin user when using 'oc', run 'export KUBECONFIG=/home/myuser/install\_dir/auth/kubeconfig' INFO Access the OpenShift web-console here: https://console-openshiftconsole.apps.mycluster.example.com INFO Login to the console with user: "kubeadmin", and password: "password" INFO Time elapsed: 36m22s

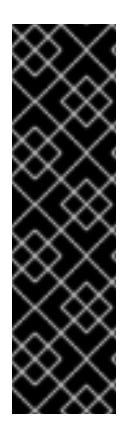

- 安装程序生成的 Ignition 配置文件包含在 24 小时后过期的证书,然后在过期时进 行续订。如果在更新证书前关闭集群,且集群在 24 小时后重启,集群会自动恢复 过期的证书。一个例外是,您必须手动批准待处理的 **node-bootstrapper** 证书签 名请求(CSR)来恢复 kubelet 证书。如需更多信息, *请参阅从过期的 control plane* 证书 中恢复的文档。
- 建议您在 Ignition 配置文件生成后的 12 小时内使用它们,因为 24 小时的证书会在 集群安装后的 16 小时到 22 小时间进行轮转。通过在 12 小时内使用 Ignition 配置 文件,您可以避免在安装过程中因为执行了证书更新而导致安装失败的问题。

### 10.6.10. 通过下载二进制文件安装 OpenShift CLI

您可以安装 OpenShift CLI(**oc**)来使用命令行界面与 OpenShift Container Platform 进行交互。您可以在 Linux、Windows 或 macOS 上安装 **oc**。

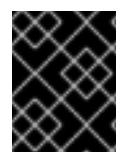

# 重要

重要

如果安装了旧版本的 **oc**,则无法使用 OpenShift Container Platform 4.12 中的所有命令。 下载并安装新版本的 **oc**。

### 在 Linux 上安装 OpenShift CLI

您可以按照以下流程在 Linux 上安装 OpenShift CLI(**oc**)二进制文件。

### 流程

- 1. 导航到红帽客户门户网站上的 [OpenShift](https://access.redhat.com/downloads/content/290) Container Platform 下载页面。
- 2. 从 产品变体 下拉列表中选择架构。
- 3. 从 版本 下拉列表中选择适当的版本。
- 4. 点 OpenShift v4.12 Linux Client 条目旁的 Download Now 来保存文件。
- 5. 解包存档:

\$ tar xvf <file>

6. 将 **oc** 二进制文件放到 **PATH** 中的目录中。 要查看您的 **PATH**,请执行以下命令:

\$ echo \$PATH

### 验证

● 安装 OpenShift CLI 后, 可以使用 oc 命令:

\$ oc <command>

### 在 Windows 上安装 OpenShift CLI

您可以按照以下流程在 Windows 上安装 OpenShift CLI(**oc**)二进制文件。

#### かいイエー

- 1. 导航到红帽客户门户网站上的 [OpenShift](https://access.redhat.com/downloads/content/290) Container Platform 下载页面。
- 2. 从 版本 下拉列表中选择适当的版本。
- 3. 点 OpenShift v4.12 Windows Client 条目旁的 Download Now 来保存文件。
- 4. 使用 ZIP 程序解压存档。
- 5. 将 **oc** 二进制文件移到 **PATH** 中的目录中。 要查看您的 PATH, 请打开命令提示并执行以下命令:

C:\> path

### 验证

● 安装 OpenShift CLI 后, 可以使用 oc 命令:

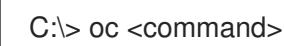

### 在 macOS 上安装 OpenShift CLI

您可以按照以下流程在 macOS 上安装 OpenShift CLI(**oc**)二进制文件。

### 流程

- 1. 导航到红帽客户门户网站上的 [OpenShift](https://access.redhat.com/downloads/content/290) Container Platform 下载页面。
- 2. 从版本下拉列表中选择适当的版本。
- 3. 点 OpenShift v4.12 macOS Client条目旁的 Download Now 来保存文件。

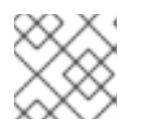

# 注意

对于 macOS arm64, 请选择 OpenShift v4.12 macOS arm64 Client条目。

您可以通过导出集群 **kubeconfig** 文件,以默认系统用户身份登录集群。**kubeconfig** 文件包含有关集群

- 4. 解包和解压存档。
- 5. 将 **oc** 二进制文件移到 PATH 的目录中。 要查看您的 PATH, 请打开终端并执行以下命令:

\$ echo \$PATH

### 验证

● 安装 OpenShift CLI 后, 可以使用 oc 命令:

\$ oc <command>

# 10.6.11. 使用 CLI 登录集群

您可以通过导出集群 **kubeconfig** 文件,以默认系统用户身份登录集群。**kubeconfig** 文件包含有关集群 的信息, 供 CLI 用于将客户端连接到正确的集群和 API 服务器。该文件特定于集群, 在 OpenShift Container Platform 安装过程中创建。

### 先决条件

- 已部署 OpenShift Container Platform 集群。
- 已安装 **oc** CLI。

### 流程

1. 导出 **kubeadmin** 凭证:

\$ export KUBECONFIG=<installation\_directory>/auth/kubeconfig **1**

<span id="page-1596-0"></span>对于 <installation directory>, 请指定安装文件保存到的目录的路径。

2. 验证您可以使用导出的配置成功运行 **oc** 命令:

\$ oc whoami

输出示例

[1](#page-1596-0)

system:admin

### 其他资源

● 访问Web[控制台](https://access.redhat.com/documentation/zh-cn/openshift_container_platform/4.12/html-single/web_console/#web-console)

# 10.6.12. OpenShift Container Platform 的 Telemetry 访问

在 OpenShift Container Platform 4.12 中, 默认运行的 Telemetry 服务提供有关集群健康状况和成功更新 的指标,需要访问互联网。如果您的集群连接到互联网,Telemetry 会自动运行,并且集群会注册到 [OpenShift](https://console.redhat.com/openshift) Cluster Manager Hybrid Cloud Console 。

确认 [OpenShift](https://console.redhat.com/openshift) Cluster Manager Hybrid Cloud Console 清单正确后,可以由 Telemetry 自动维护,也可 以使用 OpenShift Cluster Manager 手动维护, 使用[订阅监](https://access.redhat.com/documentation/zh-cn/subscription_central/2020-04/html/getting_started_with_subscription_watch/con-how-to-select-datacollection-tool_assembly-requirements-and-your-responsibilities-ctxt#red_hat_openshift)控来跟踪帐户或多集群级别的 OpenShift Container Platform 订阅。

### 其他资源

关于远[程健康](https://access.redhat.com/documentation/zh-cn/openshift_container_platform/4.12/html-single/support/#about-remote-health-monitoring)监控

10.6.13. 后续步骤

- 自定义[集群](https://access.redhat.com/documentation/zh-cn/openshift_container_platform/4.12/html-single/post-installation_configuration/#available_cluster_customizations)。
- 可选: [不使用](https://access.redhat.com/documentation/zh-cn/openshift_container_platform/4.12/html-single/support/#opting-out-remote-health-reporting_opting-out-remote-health-reporting)远程健康报告。

# 10.7. 在 IBM CLOUD VPC 上安装私有集群

在 OpenShift Container Platform 版本 4.12 中,您可以将私有集群安装到现有的 VPC 中。安装程序会置 备所需基础架构的其余部分,您可以进一步自定义这些基础架构。要自定义安装,请在安装集群前修改 **install-config.yaml** 文件中的参数。

10.7.1. 先决条件

- 您可以参阅有关 OpenShift Container Platform [安装和更新](https://access.redhat.com/documentation/zh-cn/openshift_container_platform/4.12/html-single/architecture/#architecture-installation) 流程的详细信息。
- 您可以阅读有关 选择[集群安装方法的文档,并](#page-22-0)为用户准备它。
- 已将 IBM Cloud 帐户配置为[托管集群](#page-1513-0)。
- 如果使用防火墙, 则会 将其配置为允许[集群需要](#page-4336-0)访问的站点。
- 在安装集群前已经配置了 ccoctl 工具。如需更多信息,请参阅为 IBM [Cloud](#page-1517-0) VPC 配置 IAM。

#### 10.7.2. 私有集群

您可以部署不公开外部端点的私有 OpenShift Container Platform 集群。私有集群只能从内部网络访问, 且无法在互联网中看到。

默认情况下,OpenShift Container Platform 被置备为使用可公开访问的 DNS 和端点。在部署集群时, 私有集群会将 DNS、Ingress Controller 和 API 服务器设置为私有。这意味着集群资源只能从您的内部网 络访问,且不能在互联网中看到。

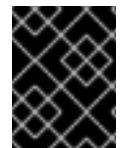

### 重要

如果集群有任何公共子网,管理员创建的负载均衡器服务可能会公开访问。为确保集群安 全性,请验证这些服务是否已明确标注为私有。

要部署私有集群,您必须:

- 使用满足您的要求的现有网络。集群资源可能会在网络上的其他集群间共享。
- 使用 IBM Cloud DNS Services 创建 DNS 区域, 并将其指定为集群的基域。如需更多信息, 请参 阅"使用 IBM Cloud DNS 服务来配置 DNS 解析"。
- 从有权访问的机器中部署:
	- 您置备的云的 API 服务。
	- 您调配的网络上的主机。
	- 用于获取安装介质的互联网。

您可以使用符合这些访问要求的机器,并按照您的公司规定进行操作。例如,此机器可以是云网络上的堡 垒主机,也可以是可通过 VPN 访问网络的机器。

### 10.7.3. IBM Cloud VPC 中的私有集群

要在 IBM Cloud VPC 上创建私有集群,您必须提供一个现有的私有 VPC 和子网来托管集群。安装程序还 必须能够解析集群所需的 DNS 记录。安装程序只为内部流量配置 Ingress Operator 和 API 服务器。

集群仍然需要访问互联网来访问 IBM Cloud VPC API。

安装私有集群时不需要或创建以下项目:

- 公共子网
- 支持公共入口的公共网络负载均衡器
- 与集群的 **baseDomain** 匹配的公共 DNS 区域

安装程序会使用您指定的 **baseDomain** 来创建私有 DNS 区域以及集群所需的记录。集群被配置,以便 Operator 不会为集群创建公共记录,并将所有集群机器放置在您指定的私有子网中。

#### 10.7.3.1. 限制

IBM Cloud VPC 上的私有集群只受到与集群部署的现有 VPC 相关的限制。

### 10.7.4. 关于使用自定义 VPC

在 OpenShift Container Platform 4.12 中,您可以将集群部署到现有 IBM Virtual Private Cloud (VPC) 的 子网。将 OpenShift Container Platform 部署到现有的 VPC 中可帮助您避免新帐户中的限制, 或者更容 易地利用公司所设置的操作限制。如果您无法获得您自己创建 VPC 所需的基础架构创建权限,请使用这 个安装选项。

因为安装程序不知道现有子网中的其他组件,所以无法选择子网 CIDR 等。您必须为安装集群的子网配置 网络。

#### 10.7.4.1. 使用 VPC 的要求

您必须在安装集群前正确配置现有的 VPC 及其子网。安装程序不会创建以下组件:

- NAT 网关
- 子网
- 路由表
- VPC 网络

安装程序无法:

- 从属网络范围供集群使用
- 为子网设置路由表
- 设置 VPC 选项, 如 DHCP

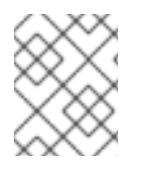

#### 注意

安装程序要求您使用由云提供的 DNS 服务器。不支持使用自定义 DNS 服务器,并导致安 装失败。

#### 10.7.4.2. VPC 验证

VPC 和所有子网都必须位于现有资源组中。集群部署到此资源组。

作为安装的一部分,在 **install-config.yaml** 文件中指定以下内容:

- 资源组的名称
- VPC 的名称
- control plane 机器和计算机器的子网

要确保您提供的子网适合, 安装程序会确认以下内容:

- 您指定的所有子网都存在。
- 对于区域中的每个可用区,您可以指定:
	- 一个用于 control plane 机器的子网。
	- 计算机器的一个子网。
- 您指定的机器 CIDR 包含计算机器和 control plane 机器的子网。

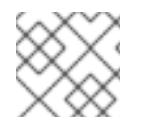

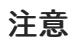

不支持子网 ID。

### 10.7.4.3. 集群间隔离

如果您将 OpenShift Container Platform 部署到现有网络中, 集群服务的隔离将在以下方面减少:

- 您可以在同一 VPC 中安装多个 OpenShift Container Platform 集群。
- 整个网络允许 ICMP 入站流量。
- **整个网络都允许 TCP 端口 22 入站流量 (SSH)。**
- 整个网络都允许 control plane TCP 6443 入站流量 (Kubernetes API)。
- 整个网络都允许 control plane TCP 22623 入站流量 (MCS)。

### 10.7.5. OpenShift Container Platform 互联网访问

在 OpenShift Container Platform 4.12 中, 您需要访问互联网来安装集群。

您必须具有以下互联网访问权限:

- 访问 [OpenShift](https://console.redhat.com/openshift) Cluster Manager Hybrid Cloud Console 以下载安装程序并执行订阅管理。如果 集群可以访问互联网, 并且没有禁用 Telemetry, 该服务会自动授权您的集群。
- 访问 [Quay.io](http://quay.io), 以获取安装集群所需的软件包。
- 获取执行集群更新所需的软件包。

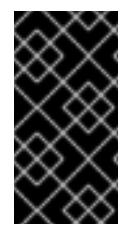

### 重要

如果您的集群无法直接访问互联网,则可以在置备的某些类型的基础架构上执行受限网络 安装。在此过程中,您可以下载所需的内容,并使用它为镜像 registry 填充安装软件包。 对于某些安装类型,集群要安装到的环境不需要访问互联网。在更新集群前,您要更新镜 像 registry 的内容。

# 10.7.6. 为集群节点 SSH 访问生成密钥对

在 OpenShift Container Platform 安装过程中,您可以为安装程序提供 SSH 公钥。密钥通过它们的 Ignition 配置文件传递给 Red Hat Enterprise Linux CoreOS(RHCOS)节点, 用于验证对节点的 SSH 访 问。密钥添加到每个节点上 **core** 用户的 **~/.ssh/authorized\_keys** 列表中,这将启用免密码身份验证。

将密钥传递给节点后,您可以使用密钥对作为用户 核心 通过 SSH 连接到 RHCOS 节点。若要通过 SSH 访问节点,必须由 SSH 为您的本地用户管理私钥身份。

如果要通过 SSH 连接到集群节点来执行安装调试或灾难恢复,则必须在安装过程中提供 SSH 公 钥。**./openshift-install gather** 命令还需要在集群节点上设置 SSH 公钥。

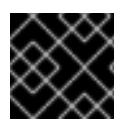

# 重要

不要在生产环境中跳过这个过程,在生产环境中需要灾难恢复和调试。

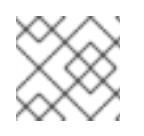

# 注意

您必须使用本地密钥,而不是使用特定平台方法配置 的密钥,如 [AWS](https://docs.aws.amazon.com/AWSEC2/latest/UserGuide/ec2-key-pairs.html) 密钥对。

#### 流程

1. 如果您在本地计算机上没有可用于在集群节点上进行身份验证的现有 SSH 密钥对,请创建一个。 例如,在使用 Linux 操作系统的计算机上运行以下命令:

\$ ssh-keygen -t ed25519 -N '' -f <path>/<file\_name> **1**

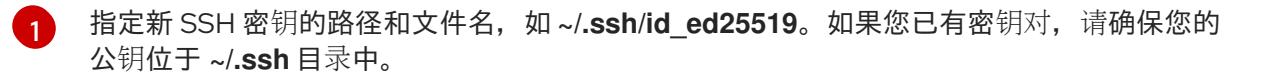

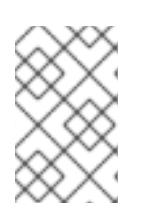

### <span id="page-1600-0"></span>注意

如果您计划在 **x86\_64**、**ppc64le** 和 **s390x** 架构上安装使用 FIPS 验证或 Modules In Process 加密库的 OpenShift Container Platform 集群。请不要创建使用 **ed25519** 算法的密钥。相反,创建一个使用 **rsa** 或 **ecdsa** 算法的密钥。

2. 查看公共 SSH 密钥:

\$ cat <path>/<file\_name>.pub

例如,运行以下命令来查看 **~/.ssh/id\_ed25519.pub** 公钥:

\$ cat ~/.ssh/id\_ed25519.pub

3. 将 SSH 私钥身份添加到本地用户的 SSH 代理(如果尚未添加)。在集群节点上,或者要使用 **./openshift-install gather** 命令,需要对该密钥进行 SSH 代理管理,才能在集群节点上进行免密 码 SSH 身份验证。

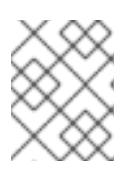

### 注意

在某些发行版中,自动管理默认 SSH 私钥身份,如 **~/.ssh/id\_rsa** 和 **~/.ssh/id\_dsa**。

a. 如果 **ssh-agent** 进程尚未为您的本地用户运行,请将其作为后台任务启动:

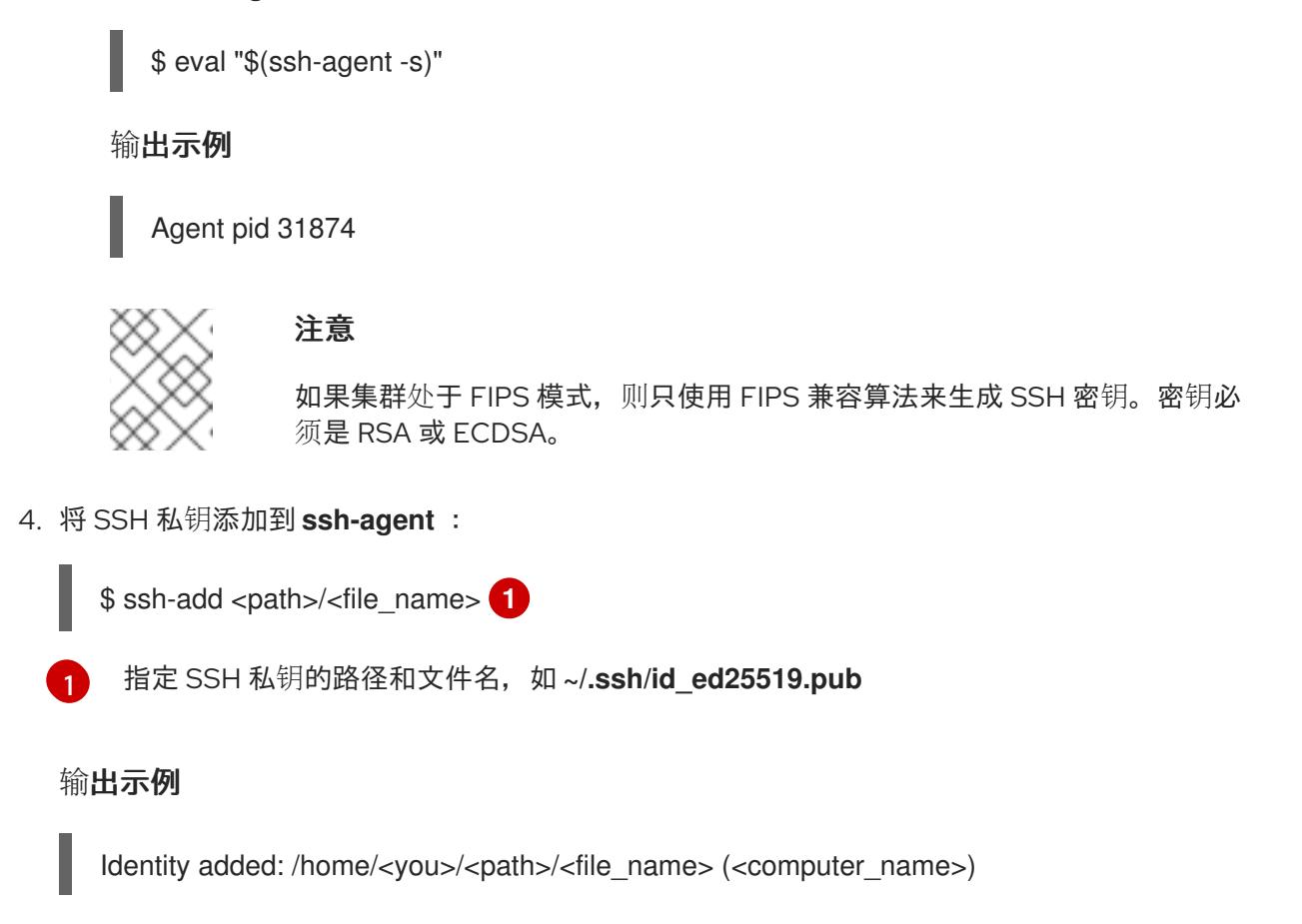

#### 后续步骤

<span id="page-1601-0"></span>● 安装 OpenShift Container Platform 时, 为安装程序提供 SSH 公钥。

### 10.7.7. 获取安装程序

在安装 OpenShift Container Platform 前,将安装文件下载到云网络上的堡垒主机或可通过 VPN 访问网 络的机器中。

有关私有集群安装要求的更多信息,请参阅 "Private cluster"。

#### 先决条件

● 您有一个运行 Linux 的机器,如 Red Hat Enterprise Linux 8,本地磁盘空间为 500 MB。

#### 流程

- 1. 访问 OpenShift Cluster Manager 站点的 [Infrastructure](https://console.redhat.com/openshift/install) Provider 页面。如果您有红帽帐户,请使 用您的凭证登录。如果没有,请创建一个帐户。
- 2. 选择您的基础架构供应商。
- 3. 进入到安装类型的页面,下载与您的主机操作系统和架构对应的安装程序,并将该文件放在您要 存储安装配置文件的目录中。

安装程序会在用来安装集群的计算机上创建几个文件。在完成集群安装后,您必须 保留安装程序和安装程序所创建的文件。这两个文件都需要删除集群。

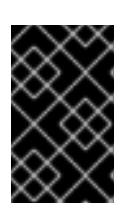

### 重要

重要

删除安装程序创建的文件不会删除您的集群,即使集群在安装过程中失败也是如 此。要删除集群,请为特定云供应商完成 OpenShift Container Platform 卸载流 程。

4. 提取安装程序。例如,在使用 Linux 操作系统的计算机上运行以下命令:

\$ tar -xvf openshift-install-linux.tar.gz

5. 从 Red Hat [OpenShift](https://console.redhat.com/openshift/install/pull-secret) Cluster Manager 下载安装 pull secret 。此 pull secret 允许您与所含授权机 构提供的服务进行身份验证,这些服务包括为 OpenShift Container Platform 组件提供容器镜像 的 Quay.io。

10.7.8. 导出 IBM Cloud VPC API 密钥

您必须将您创建的 IBM Cloud VPC API 密钥设置为全局变量;安装程序会在启动期间设置 API 密钥。

### 先决条件

您已为 IBM Cloud 帐户创建了用户 API 密钥或服务 ID API 密钥。

### 流程

- 将 IBM Cloud VPC API 密钥导出为全局变量:  $\bullet$ 
	- \$ export IC\_API\_KEY=<api\_key>

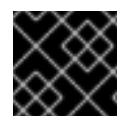

### 重要

您必须按照指定方式设置变量名称,安装程序需要在启动期间存在变量名称。

10.7.9. 手动创建安装配置文件

安装集群要求您手动创建安装配置文件。

### 先决条件

- 您在本地机器上有一个 SSH 公钥来提供给安装程序。该密钥将用于在集群节点上进行 SSH 身份 验证,以进行调试和灾难恢复。
- 已获取 OpenShift Container Platform 安装程序和集群的 pull secret。

### 流程

1. 创建一个安装目录来存储所需的安装资产:

\$ mkdir <installation\_directory>

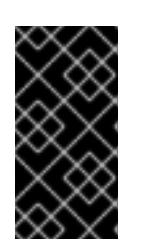

÷

### 重要

您必须创建一个目录。有些安装资产,如 bootstrap X.509 证书的过期间隔较短, 因此不得重复使用罗重复使用另一个集群安装中的单个文件,您可 以将它们复制到您的目录中。但是,安装资产的文件名可能会在发行版本间有所变 化。从以前的 OpenShift Container Platform 版本中复制安装文件时请小心。

2. 自定义提供的 **install-config.yaml** 文件模板示例,并将其保存在 **<installation\_directory>** 中。

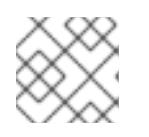

注意

此配置文件必须命名为 **install-config.yaml**。

3. 备份 install-config.yaml 文件, 以便您可以使用它安装多个集群。

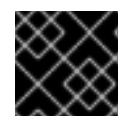

#### 重要

**install-config.yaml** 文件会在安装过程的下一步中使用。现在必须备份它。

### 10.7.9.1. 安装配置参数

在部署 OpenShift Container Platform 集群前,您可以提供参数值来描述托管集群的云平台中的帐户,并 选择性地自定义集群平台。在创建 **install-config.yaml** 安装配置文件时,您可以通过命令行为所需参数提 供值。如果自定义集群,您可以修改 **install-config.yaml** 文件以提供有关平台的更多详情。

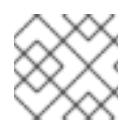

## 注意

安装后,您无法在 **install-config.yaml** 文件中修改这些参数。

### 10.7.9.1.1. 所需的配置参数

下表描述了所需的安装配置参数:

#### 表 10.25. 所需的参数

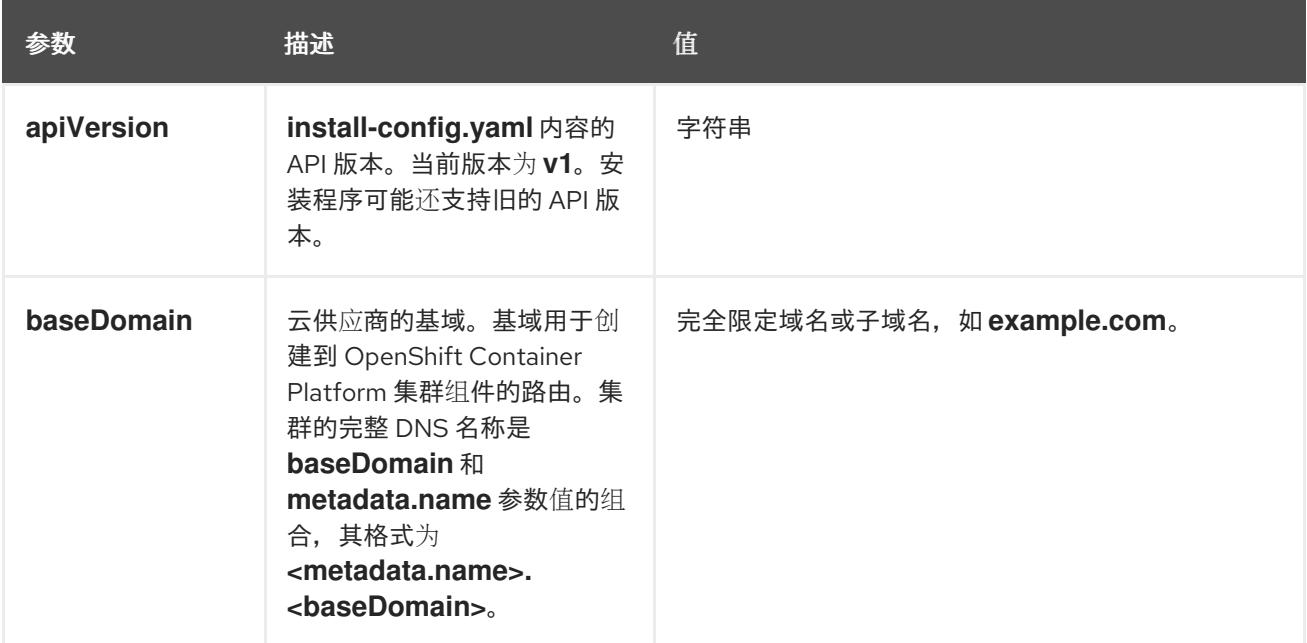

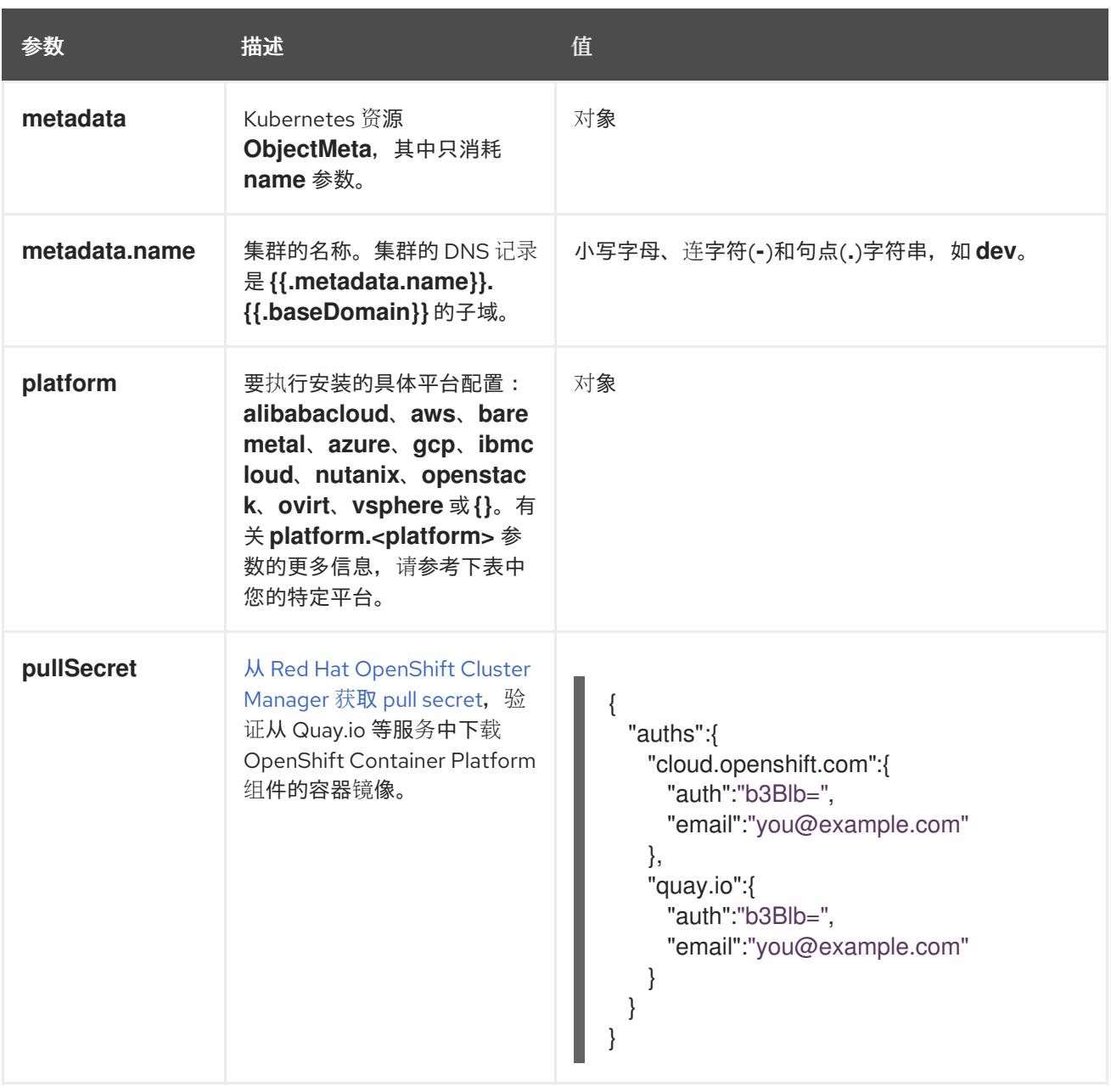

### 10.7.9.1.2. 网络配置参数

您可以根据现有网络基础架构的要求自定义安装配置。例如,您可以扩展集群网络的 IP 地址块,或者提 供不同于默认值的不同 IP 地址块。

仅支持 IPv4 地址。

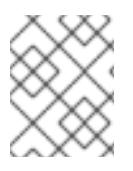

### 注意

Red Hat OpenShift Data Foundation 灾难恢复解决方案不支持 Globalnet。对于区域灾难 恢复场景,请确保为每个集群中的集群和服务网络使用非重叠的专用 IP 地址。

表 10.26. 网络参数

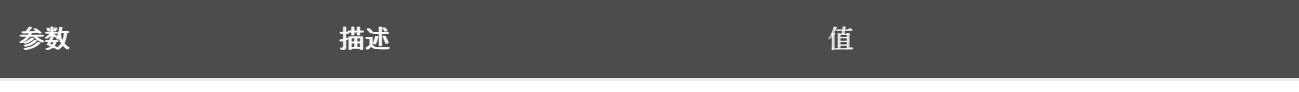

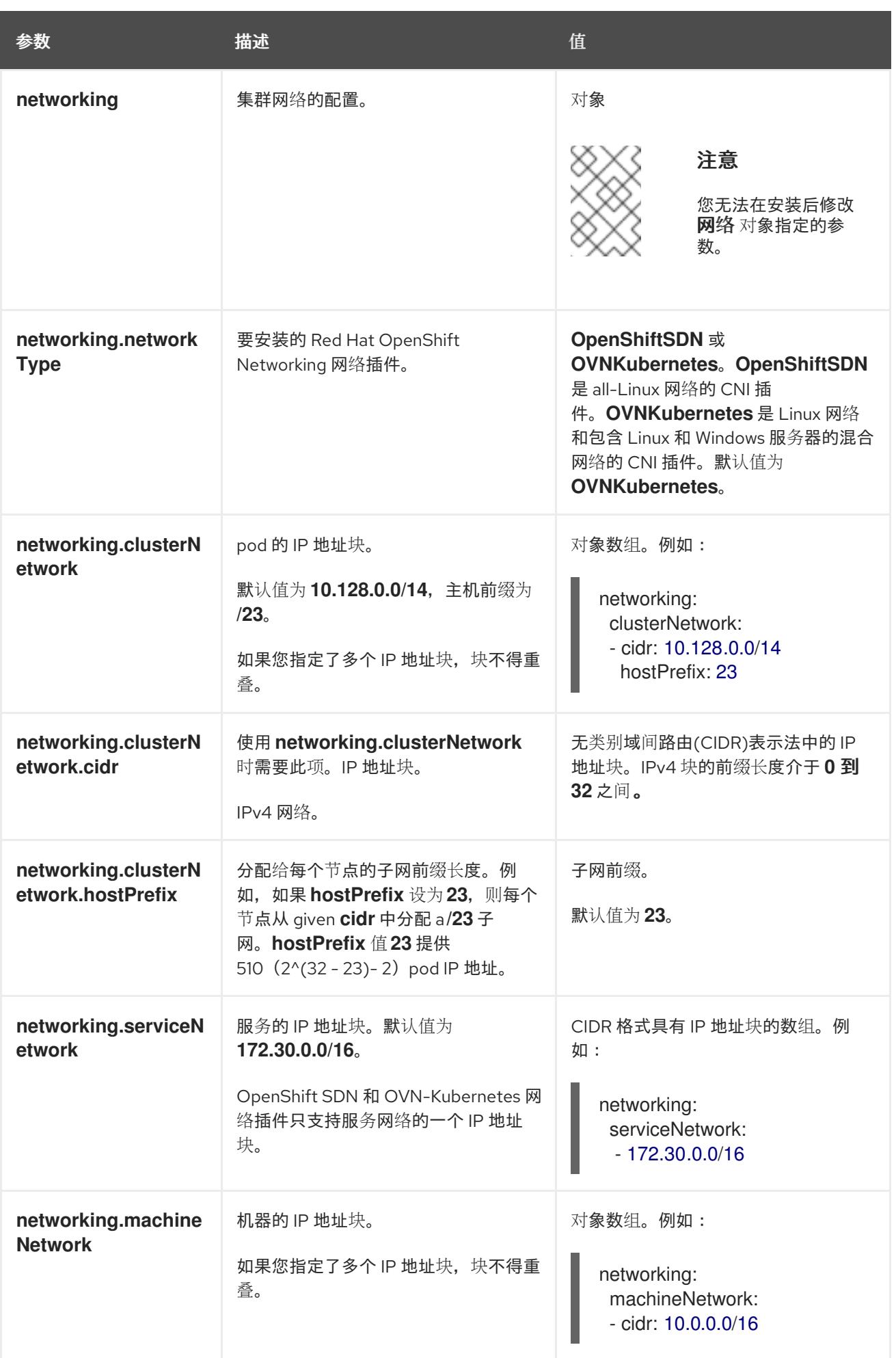

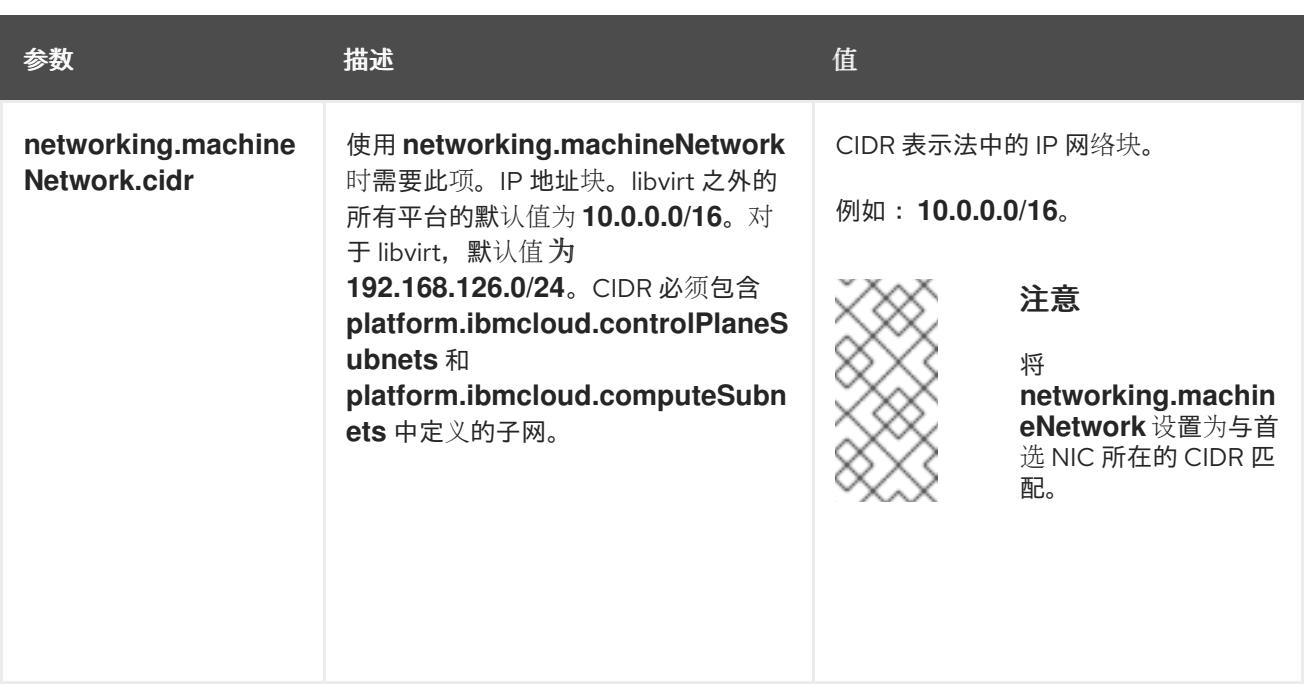

# 10.7.9.1.3. 可选的配置参数

下表描述了可选的安装配置参数:

## 表 10.27. 可选参数

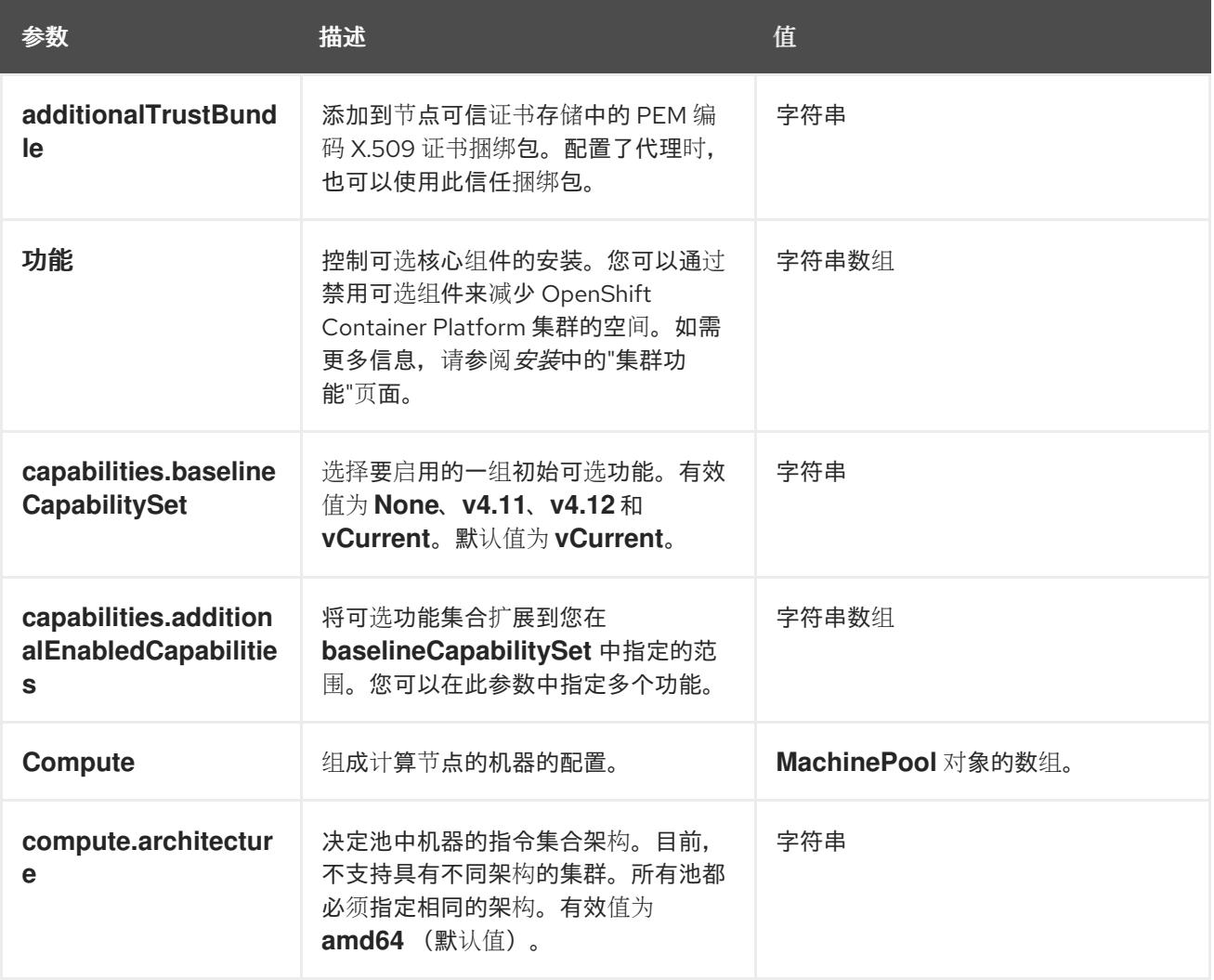

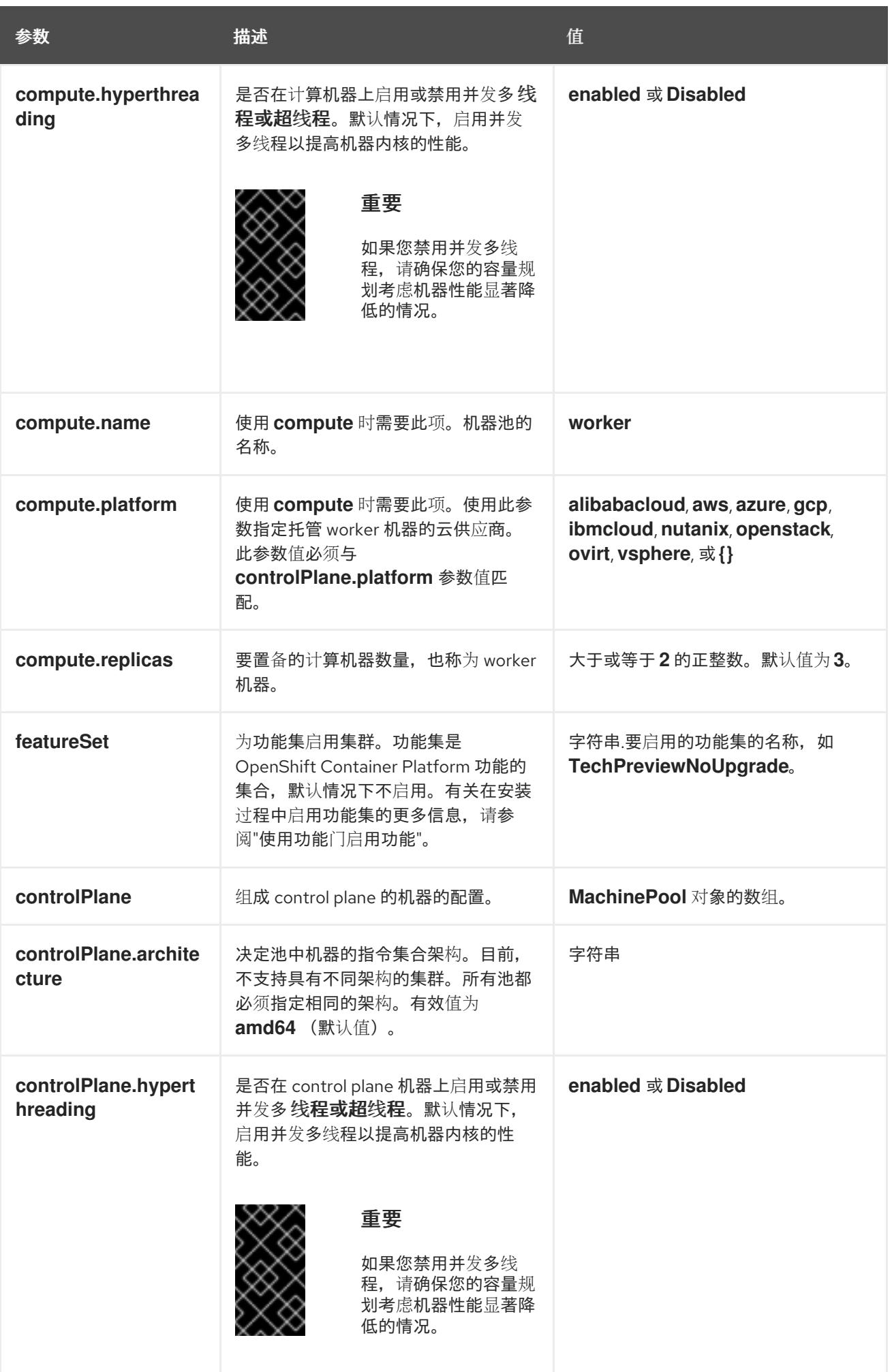

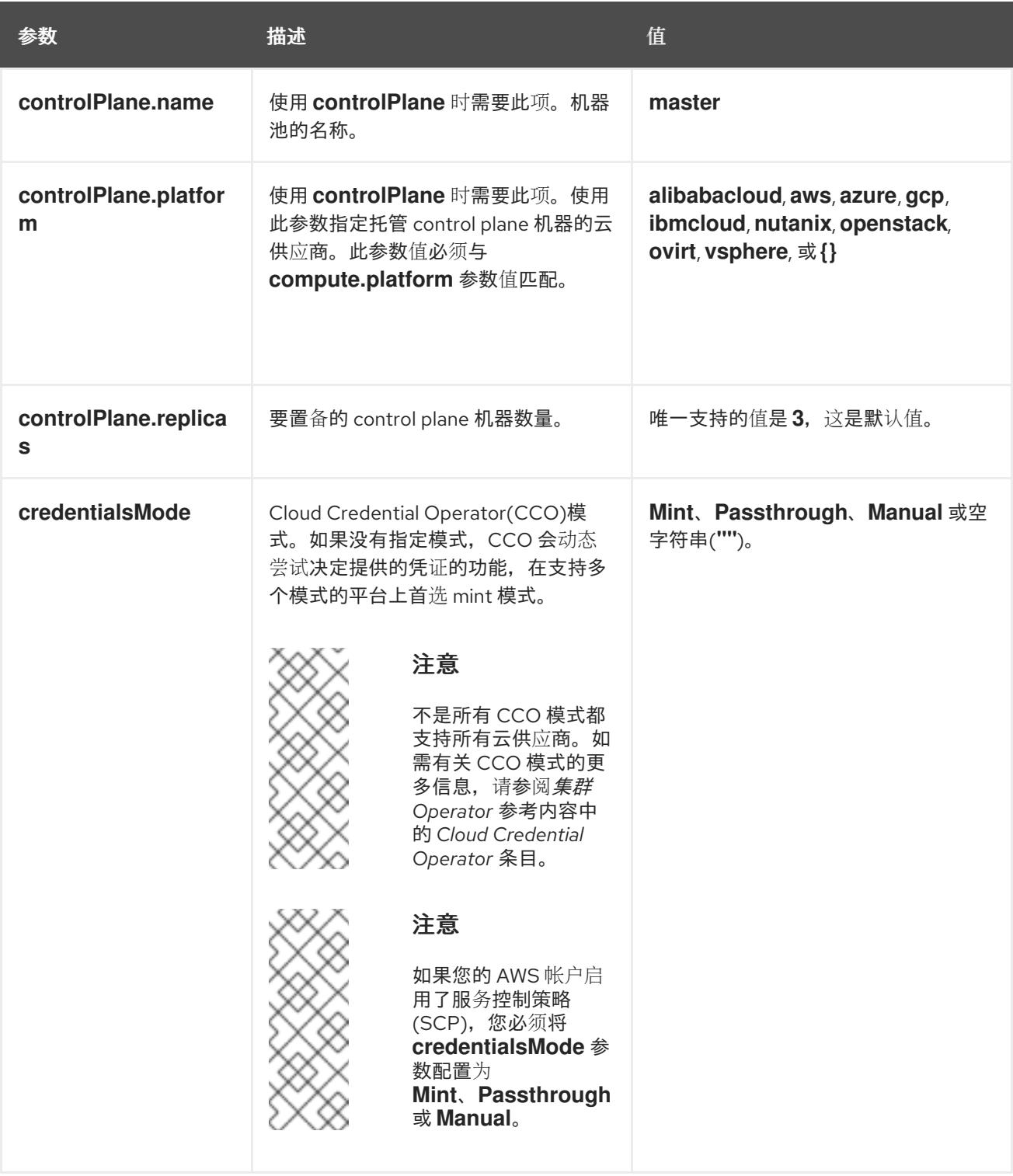

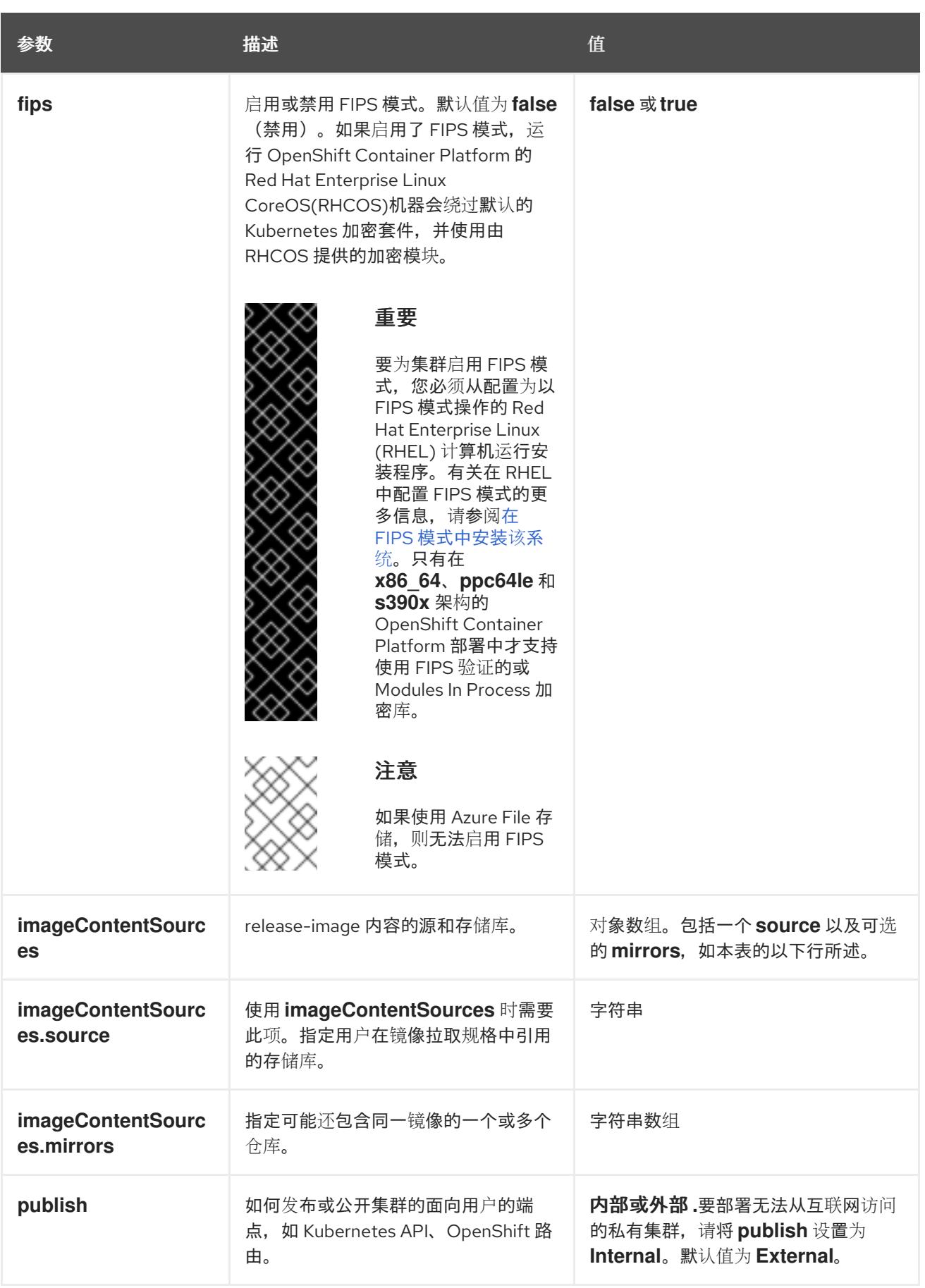

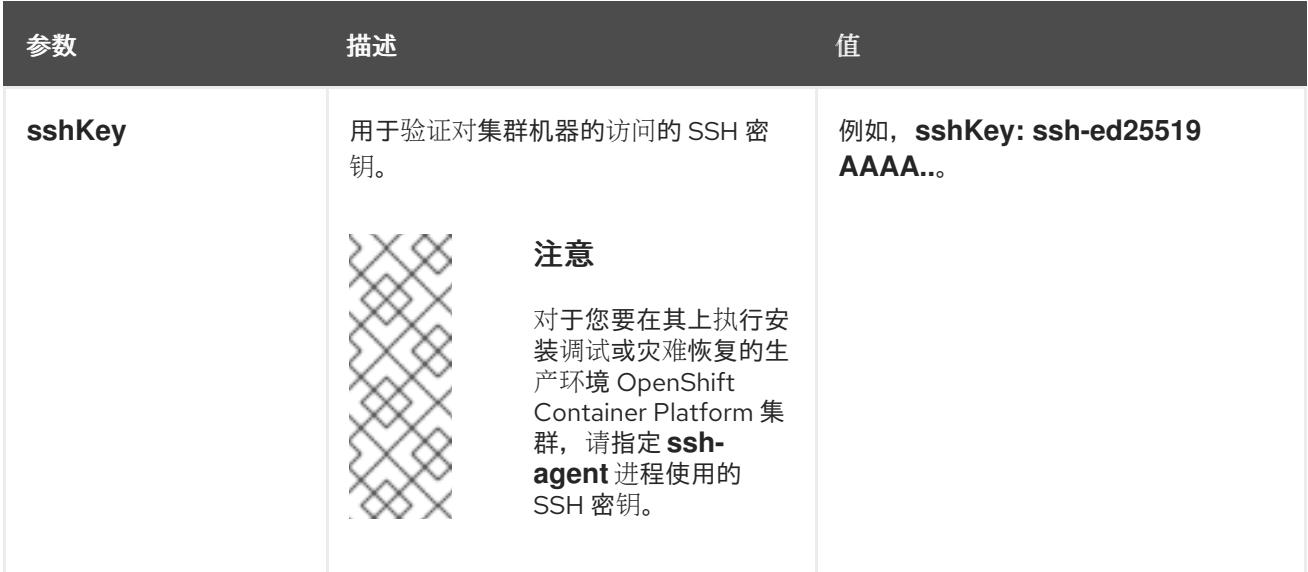

## 10.7.9.1.4. 其他 IBM Cloud VPC 配置参数

下表描述了其他 IBM Cloud VPC 配置参数:

### 表 10.28. 其他 IBM Cloud VPC 参数

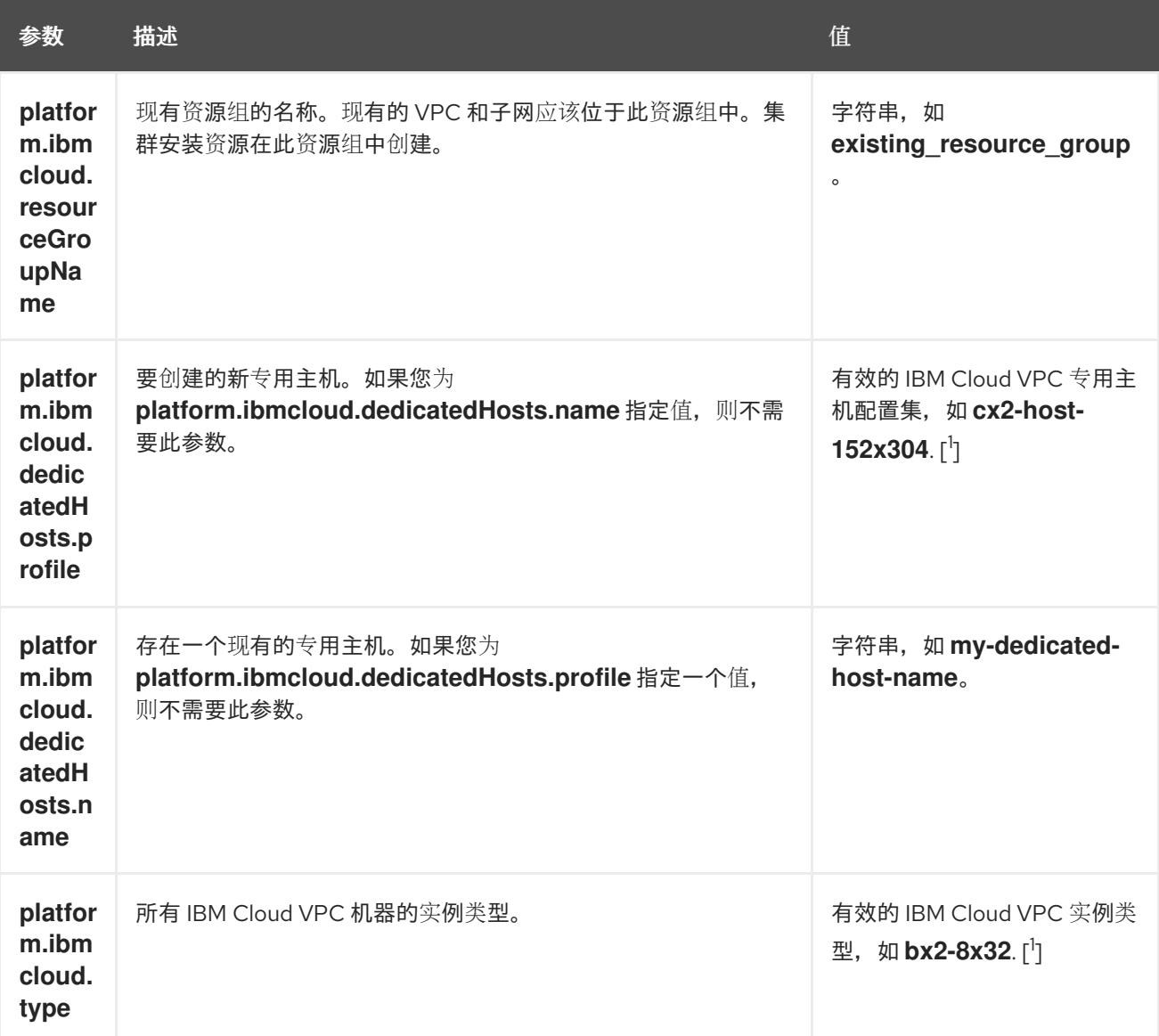

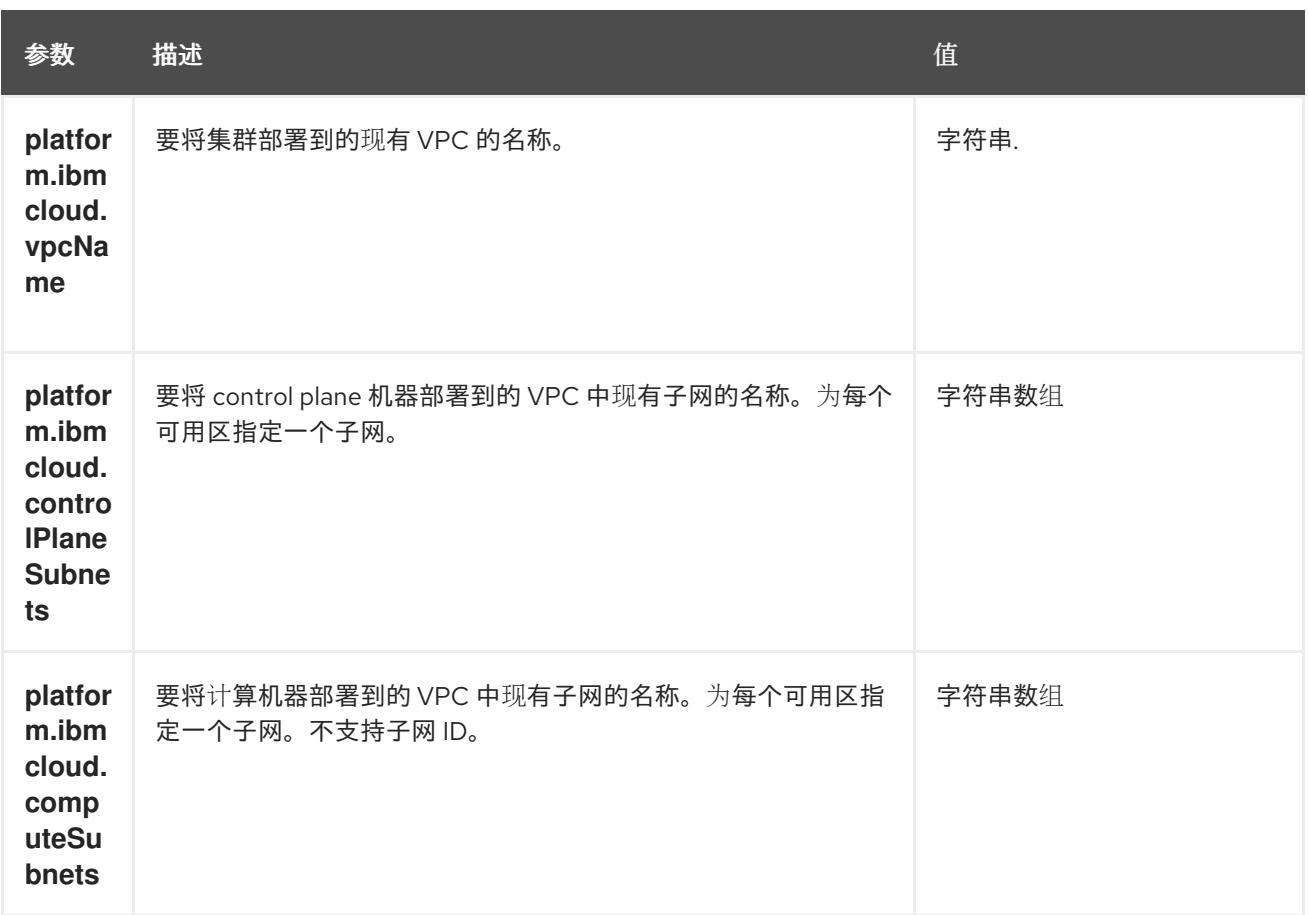

1. 要确定哪个配置集最符合您的需要,请参阅 IBM 文档中的实[例配置集](https://cloud.ibm.com/docs/vpc?topic=vpc-profiles&interface=ui)。

### 10.7.9.2. 集群安装的最低资源要求

每台集群机器都必须满足以下最低要求:

### 表 10.29. 最低资源要求

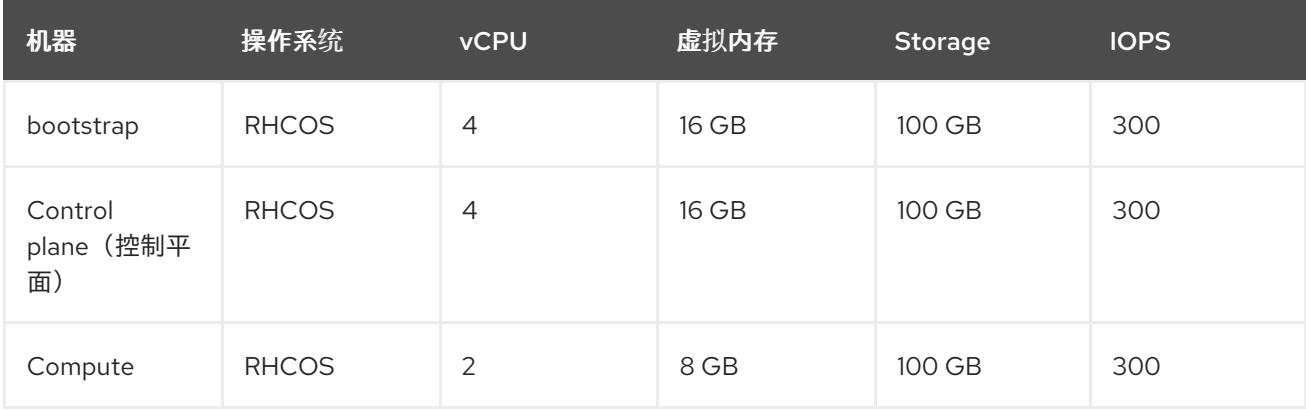

如果平台的实例类型满足集群机器的最低要求,则 OpenShift Container Platform 支持使用它。

**//www.materiall-config.yamlet Config.yamlet Config.yamlet Container Platform & Container Platform # እንደ**<br>የተመዘጋጀው የአገልግሎት

### 其他资源

### 优[化存](https://access.redhat.com/documentation/zh-cn/openshift_container_platform/4.12/html-single/scalability_and_performance/#optimizing-storage)储

10.7.9.3. IBM Cloud VPC 的自定义 install-config.yaml 文件示例

您可以自定义 **install-config.yaml** 文件,以指定有关 OpenShift Container Platform 集群平台的更多详 情,或修改所需参数的值。

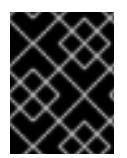

#### 重要

此示例 YAML 文件仅供参考。您必须使用安装程序来获取 install-config.vaml 文件, 然后 修改该文件。

<span id="page-1612-17"></span><span id="page-1612-16"></span><span id="page-1612-15"></span><span id="page-1612-14"></span><span id="page-1612-13"></span><span id="page-1612-12"></span><span id="page-1612-11"></span><span id="page-1612-10"></span><span id="page-1612-9"></span><span id="page-1612-8"></span><span id="page-1612-7"></span><span id="page-1612-6"></span><span id="page-1612-5"></span><span id="page-1612-4"></span><span id="page-1612-3"></span><span id="page-1612-2"></span><span id="page-1612-1"></span><span id="page-1612-0"></span>apiVersion: v1 baseDomain: example.com **1** controlPlane: **2 3** hyperthreading: Enabled **4** name: master platform: ibmcloud: {} replicas: 3 compute: **5 6** - hyperthreading: Enabled **7** name: worker platform: ibmcloud: {} replicas: 3 metadata: name: test-cluster **8** networking: clusterNetwork: - cidr: 10.128.0.0/14 **9** hostPrefix: 23 machineNetwork: - cidr: 10.0.0.0/16 **10** networkType: OVNKubernetes **11** serviceNetwork: - 172.30.0.0/16 platform: ibmcloud: region: eu-gb **12** resourceGroupName: eu-gb-example-network-rg **13** vpcName: eu-gb-example-network-1 **14** controlPlaneSubnets: **15** - eu-gb-example-network-1-cp-eu-gb-1 - eu-gb-example-network-1-cp-eu-gb-2 - eu-gb-example-network-1-cp-eu-gb-3 computeSubnets: **16** - eu-gb-example-network-1-compute-eu-gb-1 - eu-gb-example-network-1-compute-eu-gb-2 - eu-gb-example-network-1-compute-eu-gb-3 credentialsMode: Manual publish: Internal **17** pullSecret: '{"auths": ...}' **18** fips: false **19** sshKey: ssh-ed25519 AAAA... **20**

# [1](#page-1612-0) [8](#page-1612-1) [12](#page-1612-2) [18](#page-1612-3) 必需。

[2](#page-1612-4)<mark>. [5](#page-1612-5)</mark> 如果没有提供这些参数和值,安装程序会提供默认值。

[3](#page-1612-4) G controlPlane 部分是一个单个映射,但 compute 部分是一系列映射。为满足不同数据结构的要 求,**compute** 部分的第一行必须以连字符 - 开头,controlPlane **部分** 的第一行则不以连字符开头。 仅使用一个 control plane 池。

[4](#page-1612-6) [7](#page-1612-7) 启用或禁用并发多线程,也称为 Hyper-Threading。默认情况下,启用并发多线程以提高机器内核 的性能。您可以通过将 参数值设置为 **Disabled** 来禁用它。如果在某些集群机器中禁用并发多线 程,则必须在所有集群机器中禁用它。

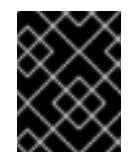

#### 重要

如果您禁用并发多线程,请确保您的容量规划考虑机器性能显著降低的情况。如果您 禁用并发多线程,请为您的机器使用较大的类型,如 n1-standard-8。

- [9](#page-1612-8) 机器 CIDR 必须包含计算机器和 control plane 机器的子网。
- [10](#page-1612-9) CIDR 必须包含 **platform.ibmcloud.controlPlaneSubnets** 和 **platform.ibmcloud.computeSubnets** 中定义的子网。
- [11](#page-1612-10) 要安装的集群网络插件。支持的值有 **OVNKubernetes** 和 **OpenShiftSDN**。默认值为 **OVNKubernetes**。
- [13](#page-1612-11) 现有资源组的名称。现有的 VPC 和子网应该位于此资源组中。集群部署到此资源组。
- [14](#page-1612-12) 指定现有 VPC 的名称。
- [15](#page-1612-13) 指定要部署 control plane 机器的现有子网的名称。子网必须属于您指定的 VPC。为区域中的每个可 用区指定一个子网。
- [16](#page-1612-14) 指定要部署计算机器的现有子网的名称。子网必须属于您指定的 VPC。为区域中的每个可用区指定 一个子网。
- [17](#page-1612-15) 如何发布集群的面向用户的端点。将 **publish** 设置为 **Internal** 以部署私有集群。默认值为 **External**。
- [19](#page-1612-16) 启用或禁用 FIPS 模式。默认情况下不启用 FIPS 模式。如果启用了 FIPS 模式, 运行 OpenShift Container Platform 的 Red Hat Enterprise Linux CoreOS(RHCOS)机器会绕过默认的 Kubernetes 加密套件,并使用由 RHCOS 提供的加密模块。

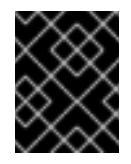

#### 重要

只有在 **x86\_64**、**ppc64le** 和 **s390x** 架构的 OpenShift Container Platform 部署中才 支持使用 FIPS 验证或模块加密库。

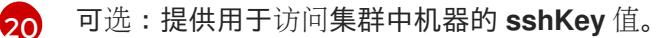

# 注意

对于您要在其上执行安装调试或灾难恢复的生产环境 OpenShift Container Platform 集群,请指定 **ssh-agent** 进程使用的 SSH 密钥。

### 10.7.9.4. 在安装过程中配置集群范围的代理

生产环境可能会拒绝直接访问互联网,而是提供 HTTP 或 HTTPS 代理。您可以通过在 **installconfig.yaml** 文件中配置代理设置,将新的 OpenShift Container Platform 集群配置为使用代理。

#### 先决条件

- 您有一个现有的 **install-config.yaml** 文件。
- 您检查了集群需要访问的站点,并确定它们中的任何站点是否需要绕过代理。默认情况下,所有 集群出口流量都经过代理,包括对托管云供应商 API 的调用。如果需要,您将在 **Proxy** 对象的 **spec.noProxy** 字段中添加站点来绕过代理。

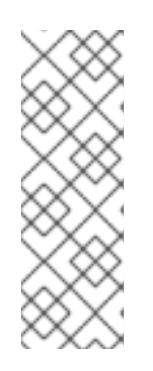

### 注意

**Proxy** 对象 **status.noProxy** 字段使用安装配置中的 **networking.machineNetwork[].cidr**、**networking.clusterNetwork[].cidr** 和 **networking.serviceNetwork[]** 字段的值填充。

对于在 Amazon Web Services(AWS)、Google Cloud Platform(GCP)、Microsoft Azure 和 Red Hat OpenStack Platform(RHOSP)上安装,**Proxy** 对象 **status.noProxy** 字段也会使用实例元数据端点填充(**169.254.169.254**)。

### 流程

1. 编辑 **install-config.yaml** 文件并添加代理设置。例如:

<span id="page-1614-4"></span><span id="page-1614-3"></span><span id="page-1614-2"></span><span id="page-1614-1"></span><span id="page-1614-0"></span>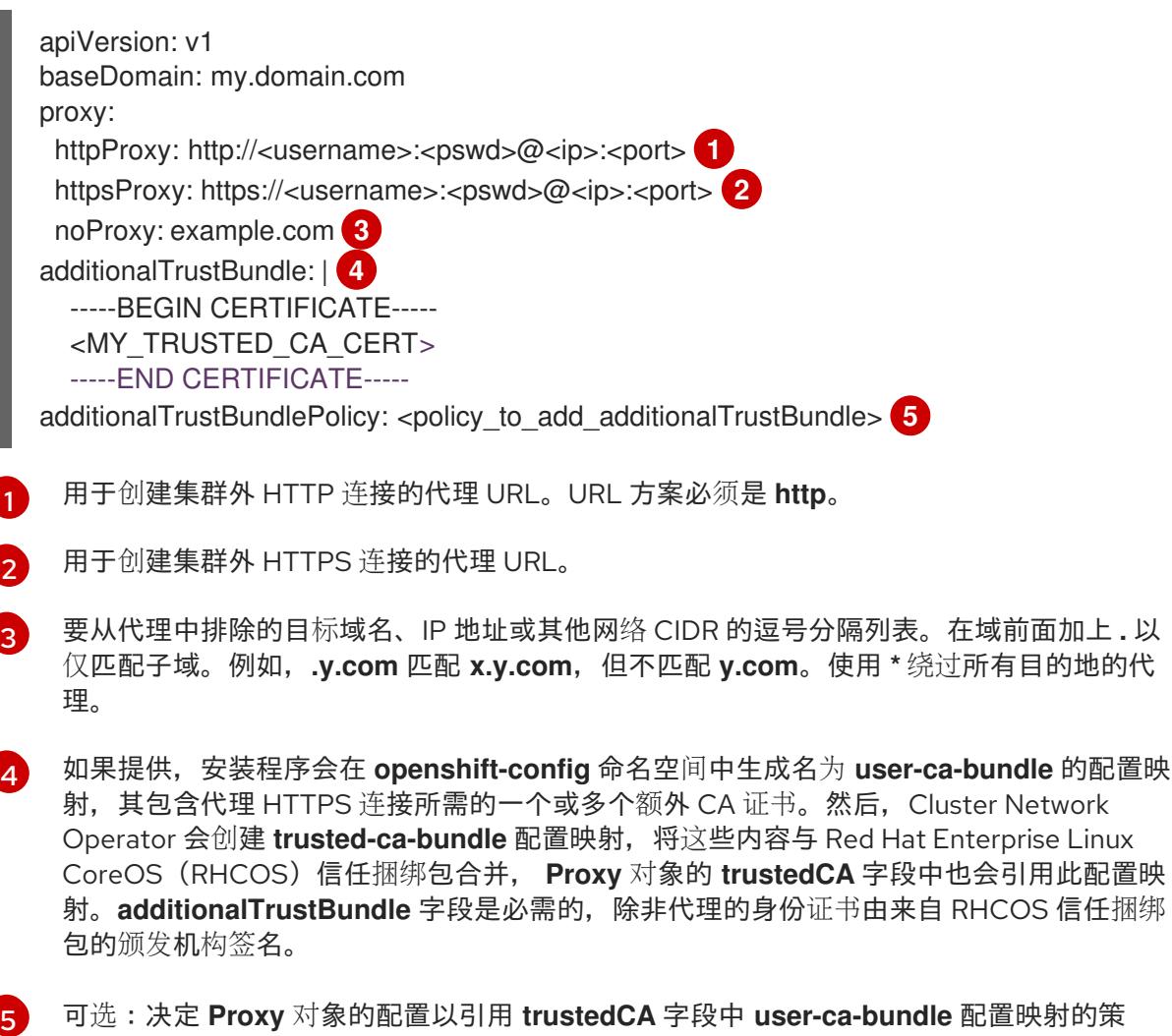

略。允许的值是 **Proxyonly** 和 **Always**。仅在配置了 **http/https** 代理时,使用 **Proxyonly** 引用 **user-ca-bundle** 配置映射。使用 **Always** 始终引用 **user-ca-bundle** 配置映射。默认 值为 **Proxyonly**。

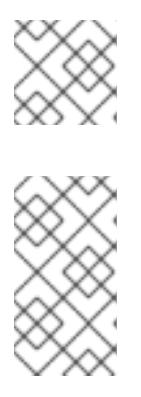

注意

安装程序不支持代理的 **readinessEndpoints** 字段。

### 注意

如果安装程序超时,重启并使用安装程序的 **wait-for** 命令完成部署。例如:

\$ ./openshift-install wait-for install-complete --log-level debug

2. 保存该文件并在安装 OpenShift Container Platform 时引用。

安装程序会创建一个名为 cluster 的集群范围代理,该代理 使用 提供的 **install-config.yaml** 文件中的代 理设置。如果没有提供代理设置,仍然会创建一个 **cluster Proxy** 对象,但它会有一个空 **spec**。

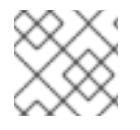

# 注意

只支持名为 **cluster** 的 **Proxy** 对象,且无法创建额外的代理。

## 10.7.10. 为 IBM Cloud VPC 手动创建 IAM

安装集群需要 Cloud Credential Operator(CCO)以手动模式运行。虽然安装程序为手动模式配置 CCO, 但您必须为云供应商指定身份和访问管理 secret。

您可以使用 Cloud Credential Operator (CCO) 实用程序 (**ccoctl**) 创建所需的 IBM Cloud VPC 资源。

### 先决条件

- 您已配置了 **ccoctl** 二进制文件。
- 您有一个现有的 **install-config.yaml** 文件。

### 流程

1. 编辑 **install-config.yaml** 配置文件,使其包含将 **credentialsMode** 参数设置为 **Manual**。

### **install-config.yaml**配置文件示例

<span id="page-1615-0"></span>apiVersion: v1 baseDomain: cluster1.example.com credentialsMode: Manual **1** compute: - architecture: amd64 hyperthreading: Enabled

添加这一行将 **credentialsMode** 参数设置为 **Manual**。

[1](#page-1615-0)

2. 要生成清单,请在包含安装程序的目录中运行以下命令:

\$ openshift-install create manifests --dir <installation\_directory>

3. 从包含安装程序的目录中,获取构建 **openshift-install** 二进制文件的 OpenShift Container Platform 发行镜像:

\$ RELEASE\_IMAGE=\$(./openshift-install version | awk '/release image/ {print \$3}')

4. 从 OpenShift Container Platform 发行镜像中提取 **CredentialsRequest** 对象:

\$ oc adm release extract --cloud=ibmcloud --credentials-requests \$RELEASE\_IMAGE \ --to=<path\_to\_credential\_requests\_directory> **1**

[1](#page-1616-0)

<span id="page-1616-0"></span>存储凭据请求的目录。

此命令为每个 **CredentialsRequest** 对象创建一个 YAML 文件。

### **CredentialsRequest** 对象示例

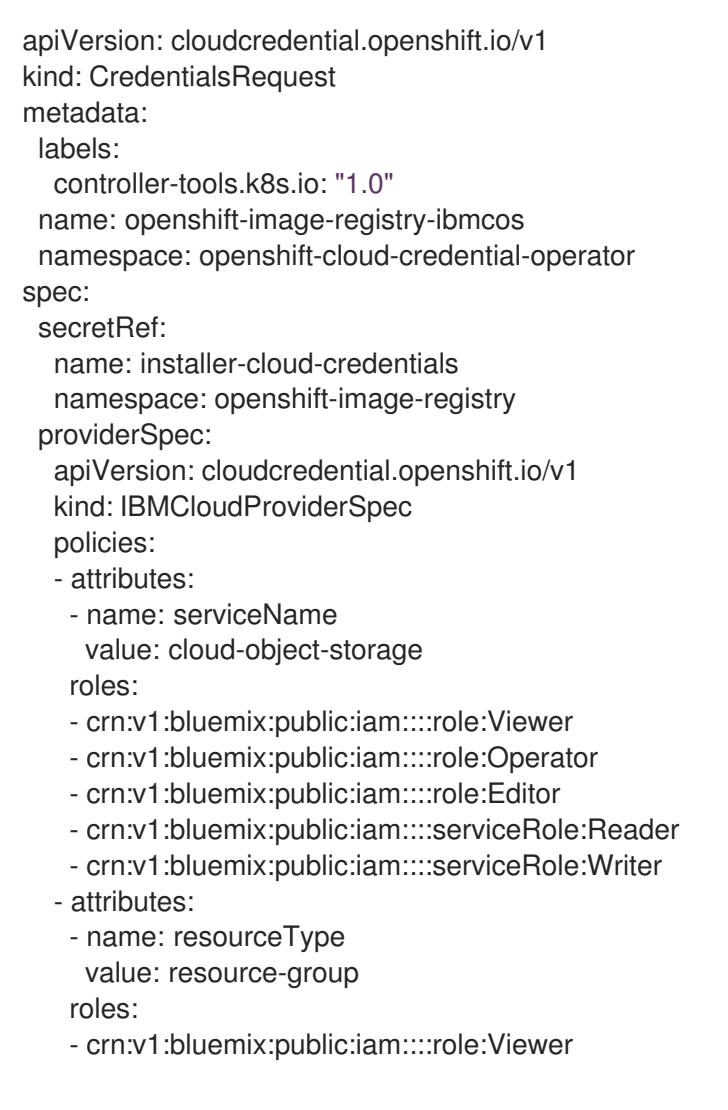

5. 如果您的集群使用集群功能禁用一个或多个可选组件, 请删除任何禁用组件的 **CredentialsRequest** 自定义资源。

# IBM Cloud VPC 上的 OpenShift Container Platform 4.12 的 **credrequests** 目录的内容 示例

<span id="page-1617-3"></span><span id="page-1617-2"></span><span id="page-1617-1"></span><span id="page-1617-0"></span>0000\_26\_cloud-controller-manager-operator\_15\_credentialsrequest-ibm.yaml <sup>1</sup> 0000\_30\_machine-api-operator\_00\_credentials-request.yaml **2** 0000 50 cluster-image-registry-operator 01-registry-credentials-request-ibmcos.yaml 3 0000\_50\_cluster-ingress-operator\_00-ingress-credentials-request.yaml **4** 0000\_50\_cluster-storage-operator\_03\_credentials\_request\_ibm.yaml 5

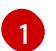

<span id="page-1617-4"></span>需要 Cloud Controller Manager Operator CR。

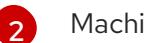

Machine API Operator CR 是必需的。

Image Registry Operator CR 是必需的。

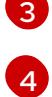

[5](#page-1617-4)

[2](#page-1617-6)

[3](#page-1617-7)

Ingress Operator CR 是必需的。

Storage Operator CR 是一个可选组件,可能会在集群中禁用。

6. 为每个凭证请求创建服务 ID, 分配定义的策略, 在 IBM Cloud VPC 中创建 API 密钥并生成 secret:

<span id="page-1617-6"></span><span id="page-1617-5"></span>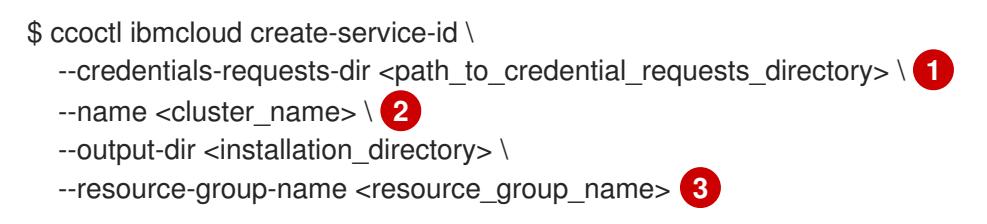

- [1](#page-1617-5) 存储了凭据请求的目录。
	- OpenShift Container Platform 集群的名称。
- 可选:用于限制访问策略的资源组名称。

# <span id="page-1617-7"></span>注意

如果您的集群使用 TechPreviewNoUpgrade 功能集启用的技术预览功能, 则必须 包含 **--enable-tech-preview** 参数。

如果提供了不正确的资源组名称,安装会在 bootstrap 阶段失败。要查找正确的资 源组名称,请运行以下命令:

\$ grep resourceGroupName <installation\_directory>/manifests/clusterinfrastructure-02-config.yml

# 验证

确保在集群的 **manifests** 目录中生成了适当的 secret。

# 10.7.11. 部署集群

您可以在兼容云平台上安装 OpenShift Container Platform。

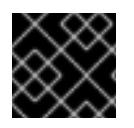

### 重要

在初始安装过程中,您只能运行安装程序的 **create cluster** 命令一次。

### 先决条件

- 使用托管集群的云平台配置帐户。
- 获取 OpenShift Container Platform 安装程序和集群的 pull secret。
- 验证主机上的云供应商帐户是否有部署集群的正确权限。权限不正确的帐户会导致安装过程失 败,并显示包括缺失权限的错误消息。

### 流程

 $\bullet$ 进入包含安装程序的目录并初始化集群部署:

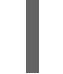

<span id="page-1618-0"></span>\$ ./openshift-install create cluster --dir <installation\_directory> \ **1** --log-level=info **2**

[1](#page-1618-0)

[2](#page-1618-1)

<span id="page-1618-1"></span>对于 **<installation\_directory>**,请指定自定义 **./install-config.yaml** 文件的位置。

要查看不同的安装详情,请指定 **warn**、**debug** 或 **error**,而不是 **info**。

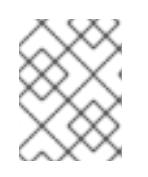

### 注意

如果您在主机上配置的云供应商帐户没有足够的权限来部署集群,安装过程将停 止,并显示缺少的权限。

验证

当集群部署成功完成时:

- 终端会显示用于访问集群的说明,包括指向 Web 控制台和 **kubeadmin** 用户的凭证的链接。
- 凭证信息还会输出到 **<installation\_directory>/.openshift\_install.log**.

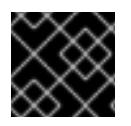

### 重要

不要删除安装程序或安装程序所创建的文件。需要这两者才能删除集群。

### 输出示例

... INFO Install complete! INFO To access the cluster as the system:admin user when using 'oc', run 'export KUBECONFIG=/home/myuser/install\_dir/auth/kubeconfig' INFO Access the OpenShift web-console here: https://console-openshiftconsole.apps.mycluster.example.com INFO Login to the console with user: "kubeadmin", and password: "password" INFO Time elapsed: 36m22s

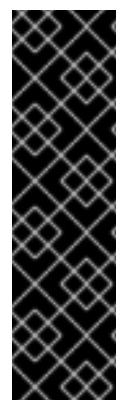

### 重要

- 安装程序生成的 Ignition 配置文件包含在 24 小时后过期的证书, 然后在过期时进 行续订。如果在更新证书前关闭集群,且集群在 24 小时后重启,集群会自动恢复 过期的证书。一个例外是,您必须手动批准待处理的 **node-bootstrapper** 证书签 名请求(CSR)来恢复 kubelet 证书。如需更多信息, *请参阅从过期的 control plane* 证书 中恢复的文档。
- 建议您在 Ignition 配置文件生成后的 12 小时内使用它们, 因为 24 小时的证书会在 集群安装后的 16 小时到 22 小时间进行轮转。通过在 12 小时内使用 Ignition 配置 文件,您可以避免在安装过程中因为执行了证书更新而导致安装失败的问题。

# 10.7.12. 通过下载二进制文件安装 OpenShift CLI

您可以安装 OpenShift CLI(**oc**)来使用命令行界面与 OpenShift Container Platform 进行交互。您可以在 Linux、Windows 或 macOS 上安装 **oc**。

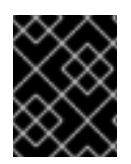

# 重要

如果安装了旧版本的 **oc**,则无法使用 OpenShift Container Platform 4.12 中的所有命令。 下载并安装新版本的 **oc**。

### 在 Linux 上安装 OpenShift CLI

您可以按照以下流程在 Linux 上安装 OpenShift CLI(**oc**)二进制文件。

### 流程

- 1. 导航到红帽客户门户网站上的 [OpenShift](https://access.redhat.com/downloads/content/290) Container Platform 下载页面。
- 2. 从 产品变体 下拉列表中选择架构。
- 3. 从 版本 下拉列表中选择适当的版本。
- 4. 点 OpenShift v4.12 Linux Client 条目旁的 Download Now 来保存文件。
- 5. 解包存档:

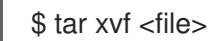

6. 将 **oc** 二进制文件放到 **PATH** 中的目录中。 要查看您的 **PATH**,请执行以下命令:

\$ echo \$PATH

验证

● 安装 OpenShift CLI 后, 可以使用 oc 命令:

\$ oc <command>

### 在 Windows 上安装 OpenShift CLI

您可以按照以下流程在 Windows 上安装 OpenShift CLI(**oc**)二进制文件。
#### 流程

- 1. 导航到红帽客户门户网站上的 [OpenShift](https://access.redhat.com/downloads/content/290) Container Platform 下载页面。
- 2. 从 版本 下拉列表中选择适当的版本。
- 3. 点 OpenShift v4.12 Windows Client 条目旁的 Download Now 来保存文件。
- 4. 使用 ZIP 程序解压存档。
- 5. 将 **oc** 二进制文件移到 **PATH** 中的目录中。 要查看您的 PATH, 请打开命令提示并执行以下命令:

 $C:\rangle$  path

### 验证

● 安装 OpenShift CLI 后, 可以使用 oc 命令:

C:\> oc <command>

### 在 macOS 上安装 OpenShift CLI

您可以按照以下流程在 macOS 上安装 OpenShift CLI(**oc**)二进制文件。

### 流程

- 1. 导航到红帽客户门户网站上的 [OpenShift](https://access.redhat.com/downloads/content/290) Container Platform 下载页面。
- 2. 从 版本 下拉列表中选择适当的版本。
- 3. 点 OpenShift v4.12 macOS Client条目旁的 Download Now 来保存文件。

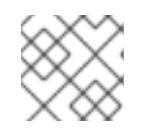

# 注意

对于 macOS arm64, 请选择 OpenShift v4.12 macOS arm64 Client条目。

您可以通过导出集群 **kubeconfig** 文件,以默认系统用户身份登录集群。**kubeconfig** 文件包含有关集群

- 4. 解包和解压存档。
- 5. 将 **oc** 二进制文件移到 PATH 的目录中。 要查看您的 PATH, 请打开终端并执行以下命令:

\$ echo \$PATH

# 验证

安装 OpenShift CLI 后,可以使用 **oc** 命令:  $\bullet$ 

\$ oc <command>

10.7.13. 使用 CLI 登录集群

您可以通过导出集群 **kubeconfig** 文件,以默认系统用户身份登录集群。**kubeconfig** 文件包含有关集群 的信息, 供 CLI 用于将客户端连接到正确的集群和 API 服务器。该文件特定于集群, 在 OpenShift Container Platform 安装过程中创建。

# 先决条件

- 已部署 OpenShift Container Platform 集群。
- 已安装 **oc** CLI。

# 流程

1. 导出 **kubeadmin** 凭证:

\$ export KUBECONFIG=<installation\_directory>/auth/kubeconfig **1**

<span id="page-1621-0"></span>对于 <installation directory>, 请指定安装文件保存到的目录的路径。

2. 验证您可以使用导出的配置成功运行 **oc** 命令:

\$ oc whoami

输出示例

[1](#page-1621-0)

system:admin

# 其他资源

● 访问Web[控制台](https://access.redhat.com/documentation/zh-cn/openshift_container_platform/4.12/html-single/web_console/#web-console)

# 10.7.14. OpenShift Container Platform 的 Telemetry 访问

在 OpenShift Container Platform 4.12 中, 默认运行的 Telemetry 服务提供有关集群健康状况和成功更新 的指标,需要访问互联网。如果您的集群连接到互联网,Telemetry 会自动运行,并且集群会注册到 [OpenShift](https://console.redhat.com/openshift) Cluster Manager Hybrid Cloud Console 。

确认 [OpenShift](https://console.redhat.com/openshift) Cluster Manager Hybrid Cloud Console 清单正确后,可以由 Telemetry 自动维护,也可 以使用 OpenShift Cluster Manager 手动维护, 使用[订阅监](https://access.redhat.com/documentation/zh-cn/subscription_central/2020-04/html/getting_started_with_subscription_watch/con-how-to-select-datacollection-tool_assembly-requirements-and-your-responsibilities-ctxt#red_hat_openshift)控来跟踪帐户或多集群级别的 OpenShift Container Platform 订阅。

# 其他资源

关于远[程健康](https://access.redhat.com/documentation/zh-cn/openshift_container_platform/4.12/html-single/support/#about-remote-health-monitoring)监控

10.7.15. 后续步骤

- 自定义[集群](https://access.redhat.com/documentation/zh-cn/openshift_container_platform/4.12/html-single/post-installation_configuration/#available_cluster_customizations)。
- 如果需要, 您可以选择 不使用远[程健康](https://access.redhat.com/documentation/zh-cn/openshift_container_platform/4.12/html-single/support/#opting-out-remote-health-reporting_opting-out-remote-health-reporting)报告。

# 10.8. 在 IBM CLOUD VPC 上卸载集群

您可以删除部署到 IBM Cloud VPC 的集群。

10.8.1. 删除使用安装程序置备的基础架构的集群

您可以从云中删除使用安装程序置备的基础架构的集群。

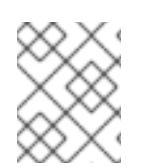

# 注意

卸载后,检查云供应商是否有未正确删除的资源,特别是在用户置备基础架构集群中。可 能存在安装程序没有创建或安装程序无法访问的资源。

先决条件

- 有用于部署集群的安装程序副本。
- 有创建集群时安装程序生成的文件。
- 您已配置了 **ccoctl** 二进制文件。
- 已安装 IBM Cloud CLI 并安装或更新 VPC 基础架构服务[插件。如需更多信息,](https://cloud.ibm.com/docs/vpc?topic=vpc-infrastructure-cli-plugin-vpc-reference&interface=ui#cli-ref-prereqs)请参阅 IBM Cloud VPC CLI 文档中的 "先决条件"。

#### 流程

- 1. 如果满足以下条件,则需要执行此步骤:
	- 安装程序会作为安装过程的一部分创建资源组。
	- 部署集群后,或您的应用程序创建了持久性卷声明(PVC)。

在这种情况下,在卸载集群时不会删除 PVC,这可以防止资源组被成功删除。要防止失败:

- a. 使用 CLI 登录 IBM Cloud。
- b. 要列出 PVC,请运行以下命令:

\$ ibmcloud is volumes --resource-group-name <infrastructure\_id>

有关列出卷的更多信息,请参阅 IBM [Cloud](https://cloud.ibm.com/docs/vpc?topic=vpc-infrastructure-cli-plugin-vpc-reference&interface=ui#volume-cli) VPC CLI 文档。

c. 要删除 PVC,请运行以下命令:

\$ ibmcloud is volume-delete --force <volume\_id>

有关删除卷的更多信息,请参阅 IBM [Cloud](https://cloud.ibm.com/docs/vpc?topic=vpc-infrastructure-cli-plugin-vpc-reference&interface=ui#volume-delete) VPC CLI 文档。

2. 导出作为安装过程的一部分创建的 IBM Cloud API 密钥。

\$ export IC\_API\_KEY=<api\_key>

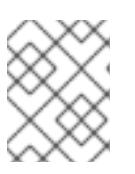

#### 注意

您必须按照指定方式设置变量名称。安装程序需要存在变量名称来删除安装集群时 所创建的服务 ID。

3. 在用来安装集群的计算机中, 进入包含安装程序的目录, 并运行以下命令:

\$ ./openshift-install destroy cluster \ --dir <installation\_directory> --log-level info **1 2**

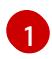

对于 <installation directory>, 请指定安装文件保存到的目录的路径。

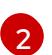

要查看不同的详情,请指定 **warn**、**debug** 或 **error**,而不是 **info**。

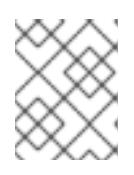

# <span id="page-1623-1"></span><span id="page-1623-0"></span>注意

您必须为集群指定包含集群定义文件的目录。安装程序需要此目录中的 **metadata.json** 文件来删除集群。

4. 删除为集群创建的手动 CCO 凭证:

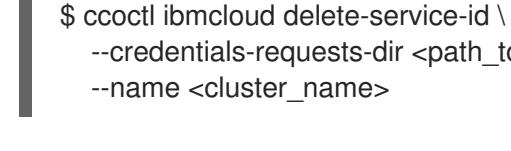

# 注意

--name <cluster\_name>

如果您的集群使用 TechPreviewNoUpgrade 功能集启用的技术预览功能, 则必须 包含 **--enable-tech-preview** 参数。

5. 可选:删除 **<installation\_directory>** 目录和 OpenShift Container Platform 安装程序。

--credentials-requests-dir <path\_to\_credential\_requests\_directory> \

# 第 11 章 在 NUTANIX 上安装

# 11.1. 准备在 NUTANIX 上安装

在安装 OpenShift Container Platform 集群前,请确定您的 Nutanix 环境满足以下要求。

# 11.1.1. Nutanix 版本要求

您必须将 OpenShift Container Platform 集群安装到符合以下要求的 Nutanix 环境。

# 表 11.1. Nutanix 虚拟环境的版本要求

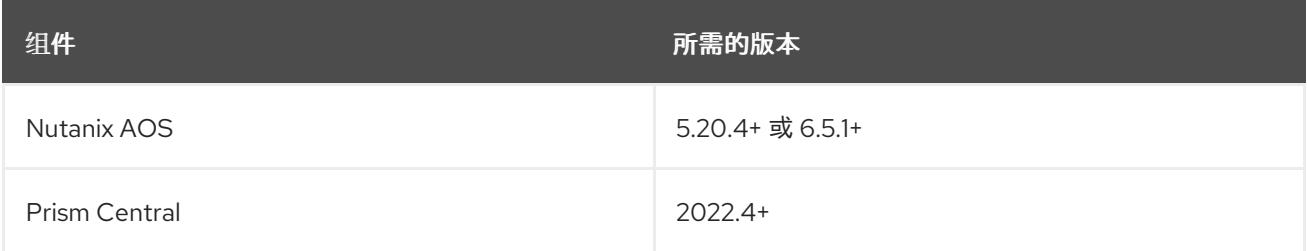

# 11.1.2. 环境要求

在安装 OpenShift Container Platform 集群前, 请查看以下 Nutanix AOS 环境要求。

# 11.1.2.1. 所需的帐户权限

安装程序需要访问具有所需权限的 Nutanix 帐户, 以部署集群并维护其每日操作。以下选项可供您使用:

- 您可以使用具有管理特权的本地 Prism Central 用户帐户。使用本地帐户是授予对具有所需权限的 帐户访问权限的最快的方法。
- 如果机构的安全策略要求您使用更严格的权限集,请使用下表中列出的权限在 Prism Central 中创 建自定义 Cloud Native 角色。然后,您可以将角色分配给作为 Prism Central 身份验证目录成员 的用户帐户。在为角色分配实体时,请确保用户只能访问部署虚拟机所需的 Prism Element 和子 网。

如需更多信息,请参阅 Nutanix 文档中关于创建自定义[云原生角色](https://opendocs.nutanix.com/guides/cloud_native_role/)[和分配角色的](https://portal.nutanix.com/page/documents/details?targetId=Nutanix-Security-Guide:ssp-ssp-role-assignment-pc-t.html)内容。

# 例 11.1. 创建自定义云原生角色所需的权限

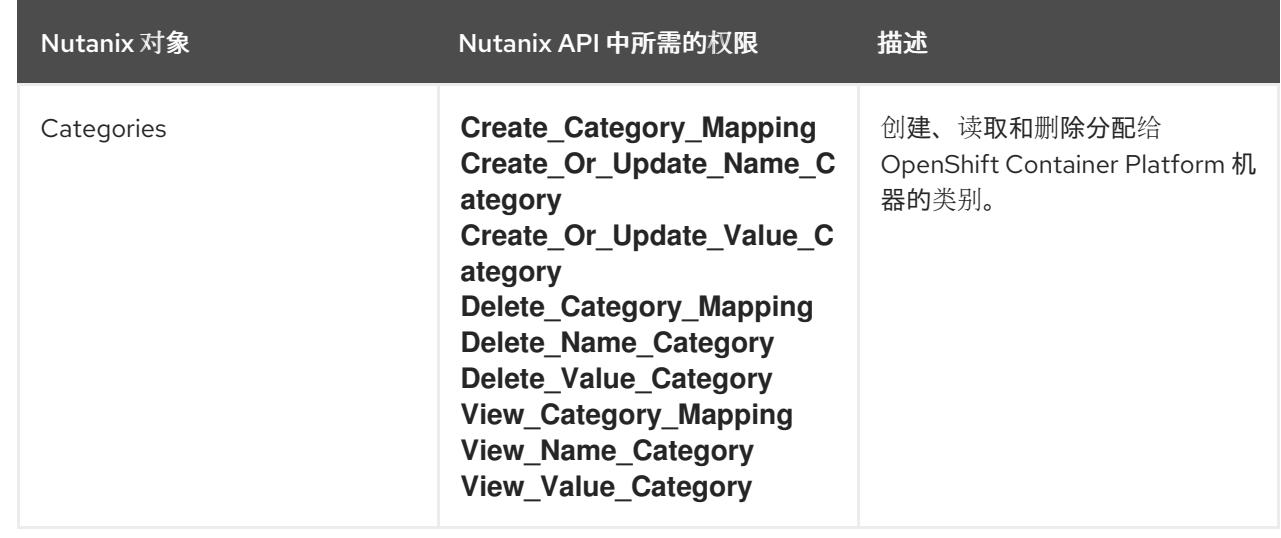

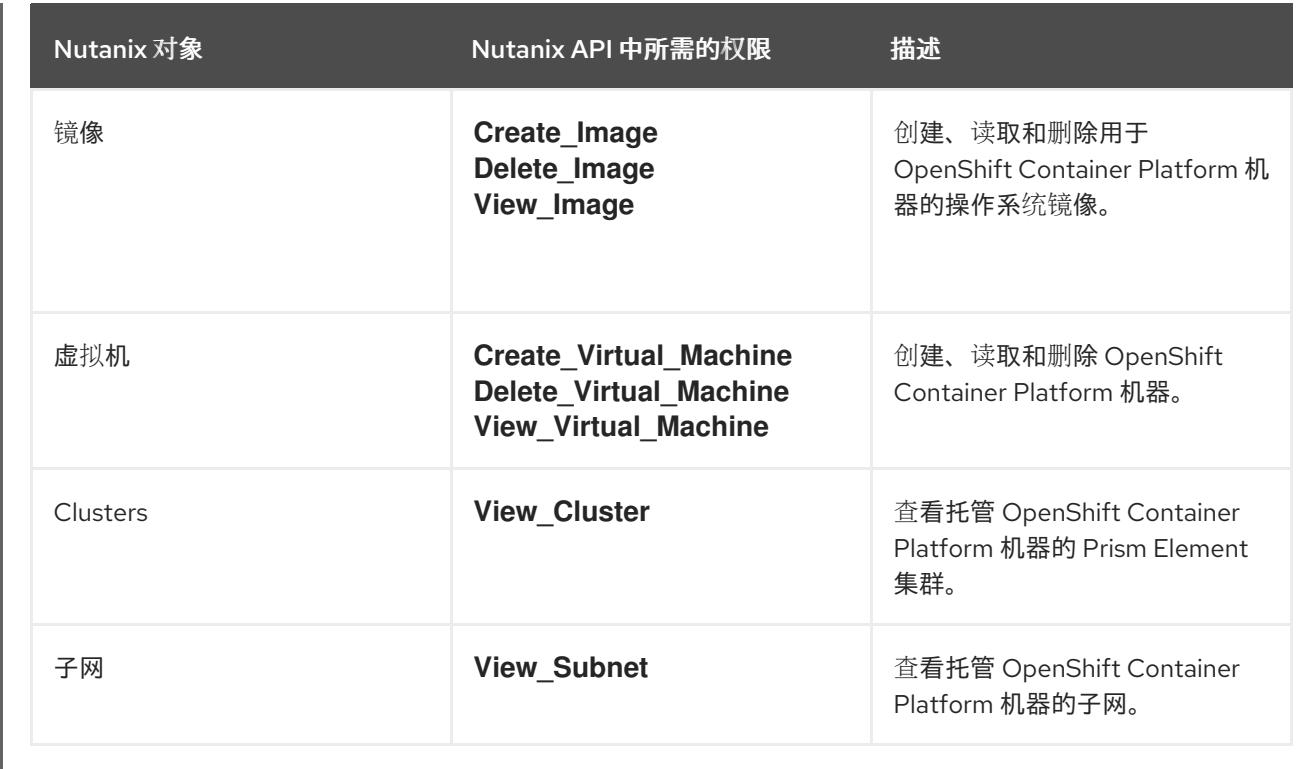

### 11.1.2.2. 集群限制

可用资源因集群而异。Nutanix 环境中可能的集群数量主要受可用的存储空间限制,以及与集群所创建的 资源相关的限制,以及部署集群所需的资源(如 IP 地址和网络)。

### 11.1.2.3. 集群资源

使用标准集群至少需要 800 GB 存储。

当您部署使用安装程序置备的基础架构的 OpenShift Container Platform 集群时,安装程序必须能够在 Nutanix 实例中创建多个资源。虽然这些资源使用 856 GB 存储,但 bootstrap 节点会作为安装过程的一 部分被销毁。

标准的 OpenShift Container Platform 安装会创建以下资源:

- 1个标签
- 虚拟机:
	- 1 个磁盘镜像
	- 1 个临时 bootstrap 节点
	- 3 个 control plane 节点
	- 3 个计算机器

### 11.1.2.4. 网络要求

网络必须使用 AHV IP 地址管理 (IPAM), 并确保它被配置为为集群机器提供持久的 IP 地址。另外, 在安 装 OpenShift Container Platform 集群前创建以下网络资源:

● IP 地址

 $\bullet$ DNS 记录

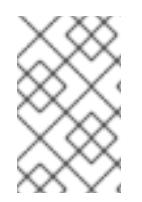

# 注意

建议集群中的每个 OpenShift Container Platform 节点都可以访问可通过 DHCP 发现的网 络时间协议 (NTP) 服务器。没有 NTP 服务器即可安装。但是, NTP 服务器可防止错误通 常与异步服务器时钟相关联。

# 11.1.2.4.1. 所需的 IP 地址

安装程序置备的安装需要两个静态虚拟 IP (VIP) 地址:

- API 的 VIP 地址是必需的。此地址用于访问集群 API。
- 需要一个 ingress 的 VIP 地址。此地址用于集群入口流量。

安装 OpenShift Container Platform 集群时,可以指定这些 IP 地址。

#### 11.1.2.4.2. DNS 记录

您必须在适当的 DNS 服务器中为托管 OpenShift Container Platform 集群的 Nutanix 实例创建两个静态 IP 地址的 DNS 记录。在每个记录中, <cluster\_name> 是集群名称, <base\_domain> 是您 在安装集群 时指定的集群基域。

完整的 DNS 记录采用以下形式: < component >.< cluster\_name >.< base\_domain >.。

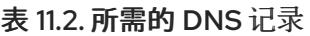

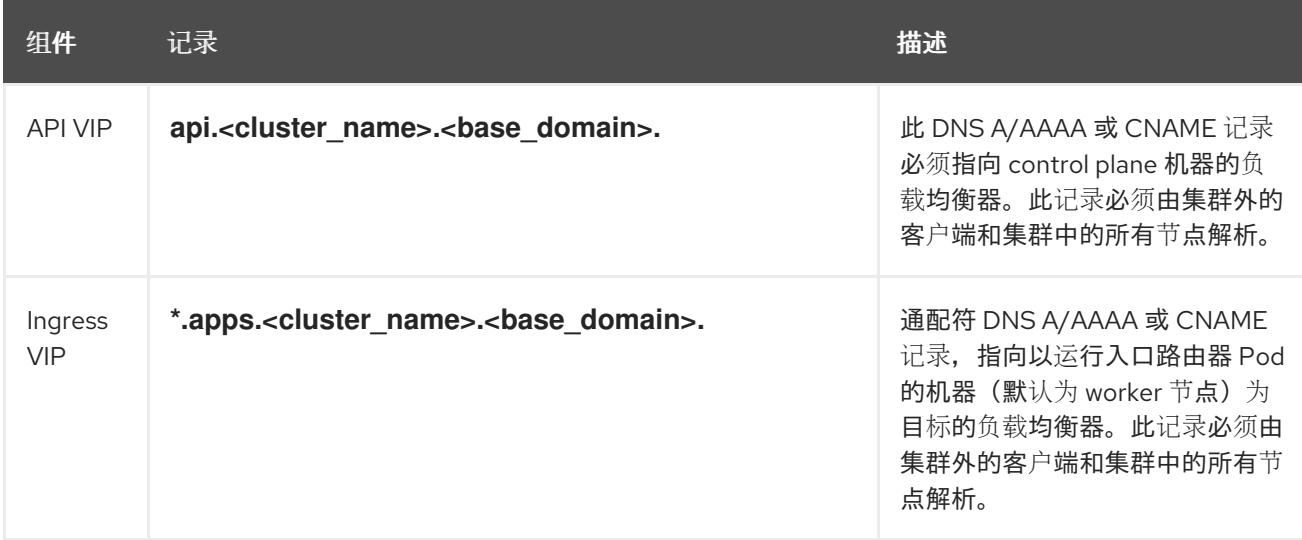

# 11.1.3. 配置 Cloud Credential Operator 工具

Cloud Credential Operator(CCO)将云供应商凭证作为 Kubernetes 自定义资源定义(CRD)进行管理。要 在 Nutanix 上安装集群,您必须将 CCO 设置为手动模式, 作为安装过程的一部分。

当 Cloud Credential Operator(CCO)以手动模式运行时,要从集群外部创建和管理云凭证,提取并准备 CCO 实用程序(**ccoctl**)二进制文件。

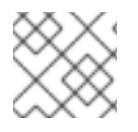

# 注意

**ccoctl** 工具是在 Linux 环境中运行的 Linux 二进制文件。

# 先决条件

- 您可以访问具有集群管理员权限的 OpenShift Container Platform 帐户。
- 已安装 OpenShift CLI(**oc**)。

# 流程

1. 运行以下命令来获取 OpenShift Container Platform 发行镜像:

\$ RELEASE\_IMAGE=\$(./openshift-install version | awk '/release image/ {print \$3}')

2. 运行以下命令,从 OpenShift Container Platform 发行镜像获取 CCO 容器镜像:

\$ CCO\_IMAGE=\$(oc adm release info --image-for='cloud-credential-operator' \$RELEASE\_IMAGE -a ~/.pull-secret)

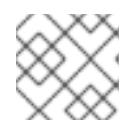

# 注意

确保 **\$RELEASE\_IMAGE** 的架构与将使用 **ccoctl** 工具的环境架构相匹配。

3. 运行以下命令,将 CCO 容器镜像中的 ccoctl 二进制文件提取到 OpenShift Container Platform 发行镜像中:

\$ oc image extract \$CCO\_IMAGE --file="/usr/bin/ccoctl" -a ~/.pull-secret

4. 运行以下命令更改权限以使 **ccoctl** 可执行:

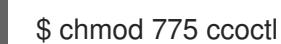

# 验证

要验证 **ccoctl** 是否可使用,请运行以下命令来显示帮助文件:

\$ ccoctl --help

# **ccoctl --help** 的输出

OpenShift credentials provisioning tool

```
Usage:
 ccoctl [command]
```
Available Commands:

alibabacloud Manage credentials objects for alibaba cloud aws Manage credentials objects for AWS cloud gcp Manage credentials objects for Google cloud help Help about any command ibmcloud Manage credentials objects for IBM Cloud nutanix Manage credentials objects for Nutanix

Flags:

-h, --help help for ccoctl

Use "ccoctl [command] --help" for more information about a command.

# 其他资源

准备使用手动维护的凭证[更新集群](https://access.redhat.com/documentation/zh-cn/openshift_container_platform/4.12/html-single/updating_clusters/#preparing-manual-creds-update)

# 11.2. 在 NUTANIX 上安装集群

在 OpenShift Container Platform 版本 4.12 中, 您可以选择以下选项之一在 Nutanix 实例上安装集群:

使用安装程序置备的基础架构 :使用以下部分中的步骤使用安装程序置备的基础架构。安装程序置备的基 础架构适用于在连接的或断开连接的网络环境中安装。安装程序置备的基础架构包括为集群置备底层基础 架构的安装程序。

使用 Assisted Installer: 在 [console.redhat.com](http://console.redhat.com) 中托管的 [Assisted](https://access.redhat.com/documentation/zh-cn/assisted_installer_for_openshift_container_platform) Installer。Assisted Installer 无法在断 开连接的环境中使用。Assisted Installer 不会为集群置备底层基础架构,因此您必须在运行 Assisted Installer 前置备基础架构。使用 Assisted Installer 安装还提供与 Nutanix 集成,从而启用自动扩展。如需 了解更多详细信息,请参阅使用 Assisted Installer [安装内部集群。](#page-1981-0)

使用用户置备的基础架构 :完成 [在任意平台上安装集群](#page-4259-0)文档中概述的相关步骤。

11.2.1. 先决条件

- 您已查看了有关 OpenShift Container Platform [安装和更新流程](https://access.redhat.com/documentation/zh-cn/openshift_container_platform/4.12/html-single/architecture/#architecture-installation)的详细信息。
- 安装程序需要访问 Prism Central 和 Prism Element 上的端口 9440。您确认可以访问端口 9440。
- 如果使用防火墙,已满足以下先决条件:
	- 已确认可以访问端口 9440。control plane 节点必须能够访问端口 9440 上的 Prism Central 和 Prism Element 才能成功安装。
	- 您已将防火墙配置为授予[访问](#page-4336-0) OpenShift Container Platform 所需站点的访问权限。这包括 使用 Telemetry。
- 如果您的 Nutanix 环境使用默认自签名 SSL 证书,请将它替换为 CA 签名的证书。安装程序需要 一个有效的 CA 签名证书来访问 Prism Central API。有关替换自签名证书的更多信息,请参阅 Nutanix AOS [安全指南](https://portal.nutanix.com/page/documents/details?targetId=Nutanix-Security-Guide-v6_1:mul-security-ssl-certificate-pc-t.html)。 如果您的 Nutanix 环境使用内部 CA 来发布证书,您必须将集群范围代理配置为安装过程的一部

分。如需更多信息,请参阅[配置自定](https://access.redhat.com/documentation/zh-cn/openshift_container_platform/4.12/html-single/networking/#configuring-a-custom-pki)义 PKI。

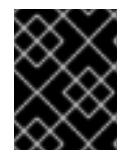

# 重要

使用 2048 位证书。如果您使用带有 Prism Central 2022.x 的 4096 位证书, 则安 装会失败。

# 11.2.2. OpenShift Container Platform 互联网访问

在 OpenShift Container Platform 4.12 中, 您需要访问互联网来安装集群。

您必须具有以下互联网访问权限:

- 访问 [OpenShift](https://console.redhat.com/openshift) Cluster Manager Hybrid Cloud Console 以下载安装程序并执行订阅管理。如果 集群可以访问互联网, 并且没有禁用 Telemetry, 该服务会自动授权您的集群。
- 访问 [Quay.io](http://quay.io), 以获取安装集群所需的软件包。
- 获取执行集群更新所需的软件包。

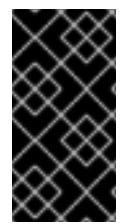

# 重要

如果您的集群无法直接访问互联网,则可以在置备的某些类型的基础架构上执行受限网络 安装。在此过程中,您可以下载所需的内容,并使用它为镜像 registry 填充安装软件包。 对于某些安装类型,集群要安装到的环境不需要访问互联网。在更新集群前,您要更新镜 像 registry 的内容。

# 11.2.3. Prism Central 的互联网访问

Prism Central 需要访问互联网来获得用来安装集群的 Red Hat Enterprise Linux CoreOS (RHCOS) 镜 像。Nutanix 的 RHCOS 镜像位于 **rhcos.mirror.openshift.com**。

# 11.2.4. 为集群节点 SSH 访问生成密钥对

在 OpenShift Container Platform 安装过程中,您可以为安装程序提供 SSH 公钥。密钥通过它们的 Ignition 配置文件传递给 Red Hat Enterprise Linux CoreOS(RHCOS)节点, 用于验证对节点的 SSH 访 问。密钥添加到每个节点上 **core** 用户的 **~/.ssh/authorized\_keys** 列表中,这将启用免密码身份验证。

将密钥传递给节点后,您可以使用密钥对作为用户 核心 通过 SSH 连接到 RHCOS 节点。若要通过 SSH 访问节点,必须由 SSH 为您的本地用户管理私钥身份。

如果要通过 SSH 连接到集群节点来执行安装调试或灾难恢复, 则必须在安装过程中提供 SSH 公 钥。**./openshift-install gather** 命令还需要在集群节点上设置 SSH 公钥。

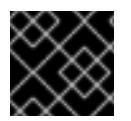

# 重要

不要在生产环境中跳过这个过程,在生产环境中需要灾难恢复和调试。

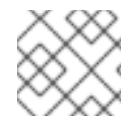

# 注意

您必须使用本地密钥,而不是使用特定平台方法配置 的密钥,如 [AWS](https://docs.aws.amazon.com/AWSEC2/latest/UserGuide/ec2-key-pairs.html) 密钥对。

### 流程

1. 如果您在本地计算机上没有可用于在集群节点上进行身份验证的现有 SSH 密钥对,请创建一个。 例如,在使用 Linux 操作系统的计算机上运行以下命令:

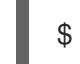

<span id="page-1629-0"></span>\$ ssh-keygen -t ed25519 -N '' -f <path>/<file\_name> **1**

[1](#page-1629-0) 指定新 SSH 密钥的路径和文件名,如~/.ssh/id ed25519。如果您已有密钥对,请确保您的 公钥位于 **~/.ssh** 目录中。

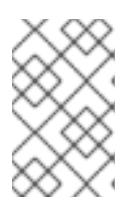

# 注意

如果您计划在 **x86\_64**、**ppc64le** 和 **s390x** 架构上安装使用 FIPS 验证或 Modules In Process 加密库的 OpenShift Container Platform 集群。请不要创建使用 **ed25519** 算法的密钥。相反,创建一个使用 **rsa** 或 **ecdsa** 算法的密钥。

2. 查看公共 SSH 密钥:

\$ cat <path>/<file\_name>.pub

例如,运行以下命令来查看 **~/.ssh/id\_ed25519.pub** 公钥:

\$ cat ~/.ssh/id\_ed25519.pub

3. 将 SSH 私钥身份添加到本地用户的 SSH 代理(如果尚未添加)。在集群节点上,或者要使用 **./openshift-install gather** 命令,需要对该密钥进行 SSH 代理管理,才能在集群节点上进行免密 码 SSH 身份验证。

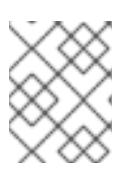

### 注意

在某些发行版中,自动管理默认 SSH 私钥身份,如 **~/.ssh/id\_rsa** 和 **~/.ssh/id\_dsa**。

a. 如果 **ssh-agent** 进程尚未为您的本地用户运行,请将其作为后台任务启动:

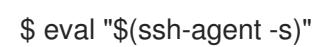

输出示例

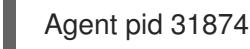

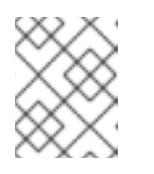

# 注意

<span id="page-1630-0"></span>如果集群处于 FIPS 模式, 则只使用 FIPS 兼容算法来生成 SSH 密钥。密钥必 须是 RSA 或 ECDSA。

4. 将 SSH 私钥添加到 **ssh-agent** :

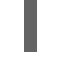

\$ ssh-add <path>/<file\_name> 1

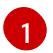

指定 SSH 私钥的路径和文件名, 如 ~/.ssh/id\_ed25519.pub

# 输出示例

Identity added: /home/<you>/<path>/<file\_name> (<computer\_name>)

#### 后续步骤

● 安装 OpenShift Container Platform 时, 为安装程序提供 SSH 公钥。

# 11.2.5. 获取安装程序

在安装 OpenShift Container Platform 前,将安装文件下载到您用于安装的主机上。

### 先决条件

● 您有一台运行 Linux 或 macOS 的计算机, 本地磁盘空间为 500 MB。

# 流程

- 1. 访问 OpenShift Cluster Manager 站点的 [Infrastructure](https://console.redhat.com/openshift/install) Provider 页面。如果您有红帽帐户,请使 用您的凭证登录。如果没有,请创建一个帐户。
- 2. 选择您的基础架构供应商。
- 3. 进入到安装类型的页面,下载与您的主机操作系统和架构对应的安装程序,并将该文件放在您要 存储安装配置文件的目录中。

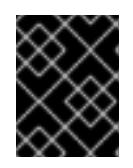

# 重要

安装程序会在用来安装集群的计算机上创建几个文件。在完成集群安装后,您必须 保留安装程序和安装程序所创建的文件。这两个文件都需要删除集群。

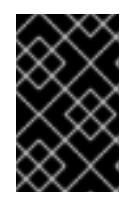

### 重要

删除安装程序创建的文件不会删除您的集群,即使集群在安装过程中失败也是如 此。要删除集群,请为特定云供应商完成 OpenShift Container Platform 卸载流 程。

4. 提取安装程序。例如,在使用 Linux 操作系统的计算机上运行以下命令:

\$ tar -xvf openshift-install-linux.tar.gz

5. 从 Red Hat [OpenShift](https://console.redhat.com/openshift/install/pull-secret) Cluster Manager 下载安装 pull secret 。此 pull secret 允许您与所含授权机 构提供的服务进行身份验证,这些服务包括为 OpenShift Container Platform 组件提供容器镜像 的 Quay.io。

# 11.2.6. 在您的系统信任中添加 Nutanix root CA 证书

因为安装程序需要访问 Prism Central API, 所以您必须在安装 OpenShift Container Platform 集群前将 Nutanix 可信根 CA 证书添加到您的系统信任中。

# 流程

- 1. 在 Prism Central web 控制台中下载 Nutanix root CA 证书。
- 2. 提取包含 Nutanix root CA 证书的压缩文件。
- 3. 将您的操作系统的文件添加到系统信任中。例如,在 Fedora 操作系统中运行以下命令:

# cp certs/lin/\* /etc/pki/ca-trust/source/anchors

4. 更新您的系统信任关系。例如,在 Fedora 操作系统中运行以下命令:

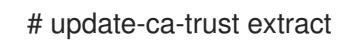

# 11.2.7. 创建安装配置文件

您可以自定义在 Nutanix 上安装的 OpenShift Container Platform 集群。

### 先决条件

- 获取 OpenShift Container Platform 安装程序和集群的 pull secret。
- 验证您是否满足 Nutanix 网络要求。如需更多信息,请参阅"准备在 Nutanix 上安装"。

#### 流程

- 1. 创建 **install-config.yaml** 文件。
	- a. 进入包含安装程序的目录并运行以下命令:

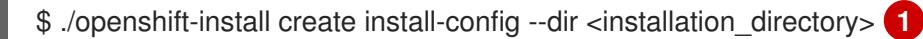

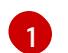

<span id="page-1632-0"></span>对于 <installation directory>, 请指定要存储安装程序创建的文件的目录名称。

在指定目录时:

- 验证该目录是否具有执行权限。在安装目录中运行 Terraform 二进制文件需要这个权 限。
- 使用空目录。有些安装资产,如 bootstrap X.509 证书的过期间隔较短,因此不得重复使 用安装目录。如果要重复使用另一个集群安装中的单个文件,您可以将它们复制到您的目 录中。但是,安装资产的文件名可能会在发行版本间有所变化。从以前的 OpenShift Container Platform 版本中复制安装文件时请小心。
- b. 在提示符处, 提供云的配置详情:
	- i. 可选: 选择用于访问集群机器的 SSH 密钥。

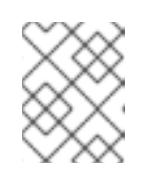

# 注意

对于您要在其上执行安装调试或灾难恢复的生产环境 OpenShift Container Platform 集群, 请指定 ssh-agent 进程使用的 SSH 密钥。

- ii. 选择 nutanix 作为目标平台。
- iii. 输入 Prism Central 域名或 IP 地址。
- iv. 输入用于登录 Prism Central 的端口。
- v. 输入用于登录 Prism Central 的凭证。 安装程序连接到 Prism Central。
- vi. 选择用于管理 OpenShift Container Platform 集群的 Prism Element。
- vii. 选择要使用的网络子网。
- viii. 输入您为 control plane API 访问配置的虚拟 IP 地址。
- ix. 输入您为集群入口配置的虚拟 IP 地址。
- x. 输入基域。这个基域必须与您在 DNS 记录中配置的域相同。
- xi. 为集群输入描述性名称。您输入的集群名称必须与您在配置 DNS 记录时指定的集群名称 匹配。
- xii. 粘贴 Red Hat [OpenShift](https://console.redhat.com/openshift/install/pull-secret) Cluster Manager 中的 pull secret 。
- 2. 可选:更新 **install.config.yaml** 文件中的一个或多个默认配置参数,以自定义安装。 有关参数的更多信息,请参阅"安装配置参数"。
- 3. 备份 install-config.yaml 文件, 以便您可以使用它安装多个集群。

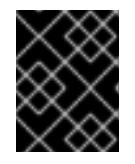

# 重要

**install-config.yaml** 文件会在安装过程中消耗掉。如果要重复使用该文件,您必须 立即备份该文件。

# 11.2.7.1. 安装配置参数

在部署 OpenShift Container Platform 集群前,您可以提供参数值来描述托管集群的云平台中的帐户,并 选择性地自定义集群平台。在创建 **install-config.yaml** 安装配置文件时,您可以通过命令行为所需参数提 供值。如果自定义集群,您可以修改 **install-config.yaml** 文件以提供有关平台的更多详情。

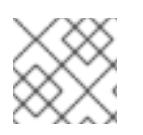

### 注意

安装后,您无法在 **install-config.yaml** 文件中修改这些参数。

#### 11.2.7.1.1. 所需的配置参数

下表描述了所需的安装配置参数:

#### 表 11.3. 所需的参数

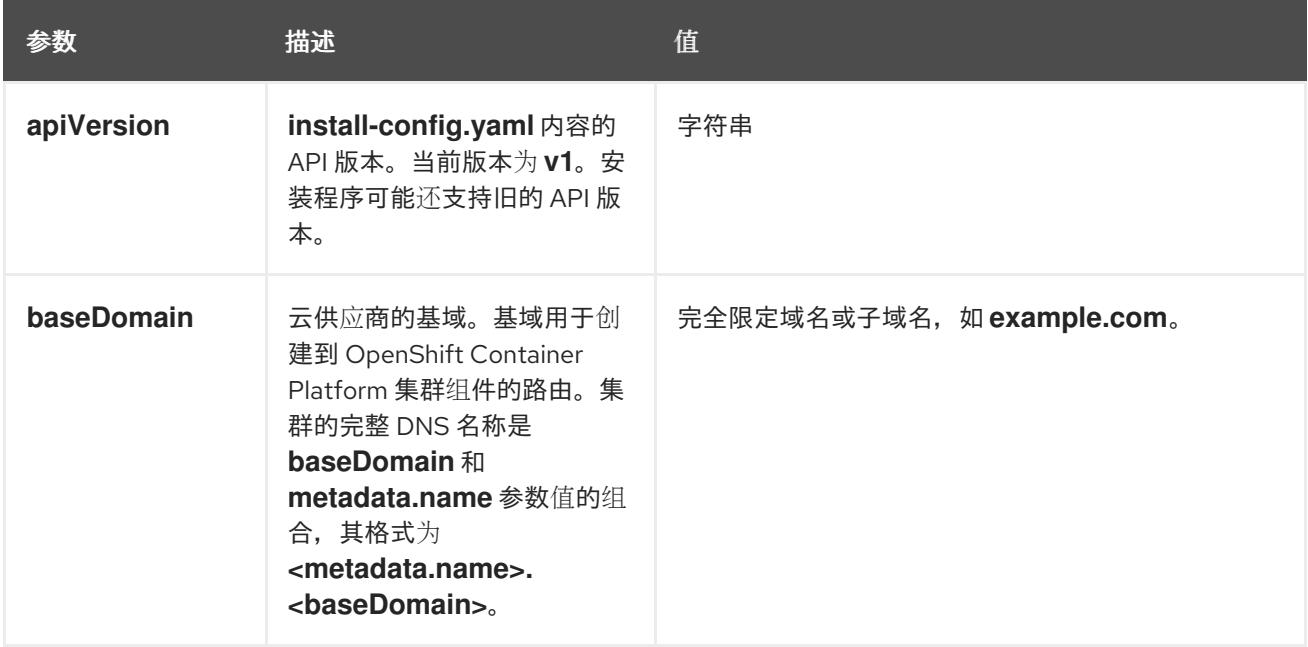

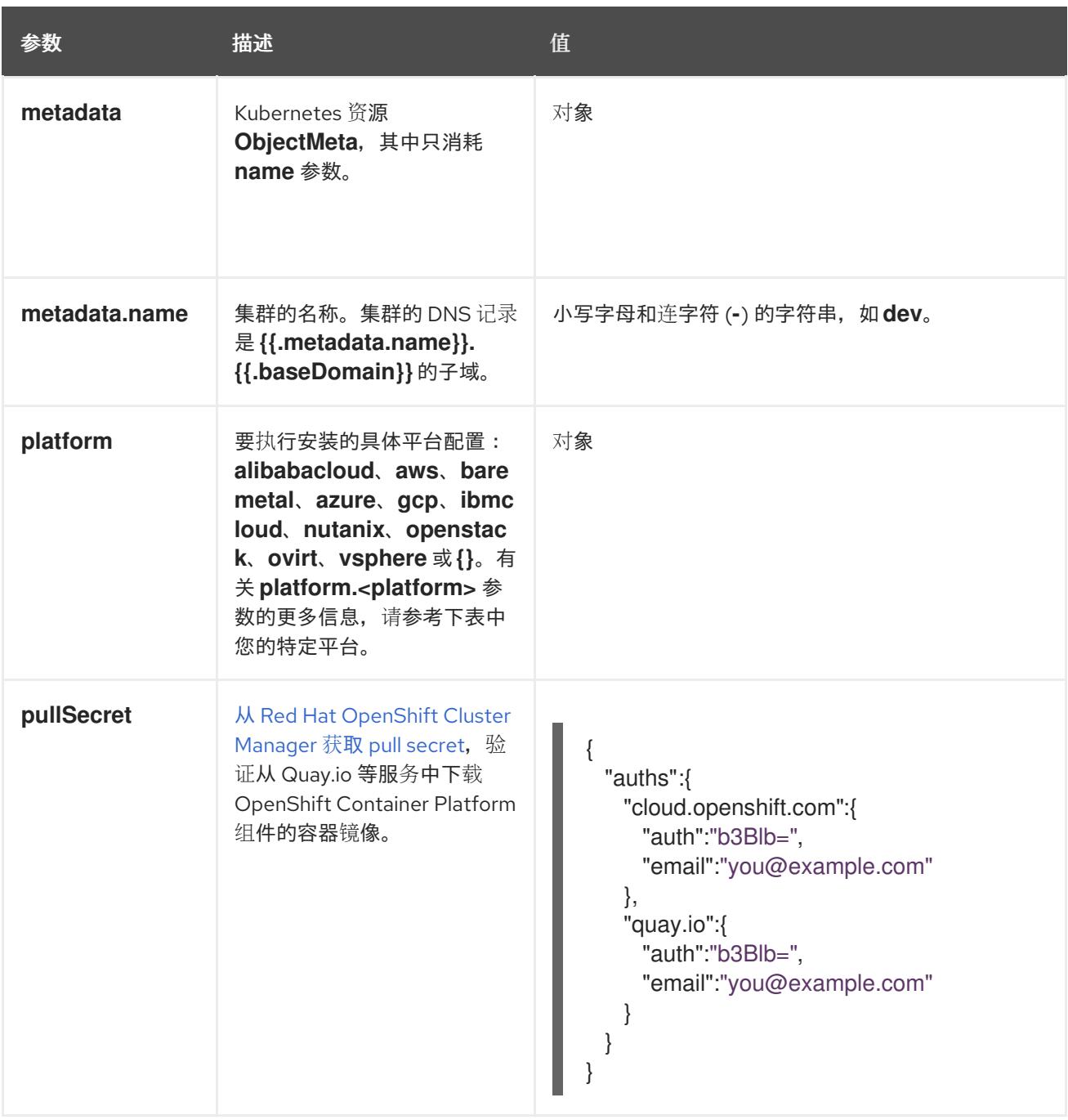

### 11.2.7.1.2. 网络配置参数

您可以根据现有网络基础架构的要求自定义安装配置。例如,您可以扩展集群网络的 IP 地址块,或者提 供不同于默认值的不同 IP 地址块。

仅支持 IPv4 地址。

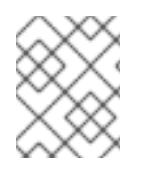

# 注意

Red Hat OpenShift Data Foundation 灾难恢复解决方案不支持 Globalnet。对于区域灾难 恢复场景,请确保为每个集群中的集群和服务网络使用非重叠的专用 IP 地址。

表 11.4. 网络参数

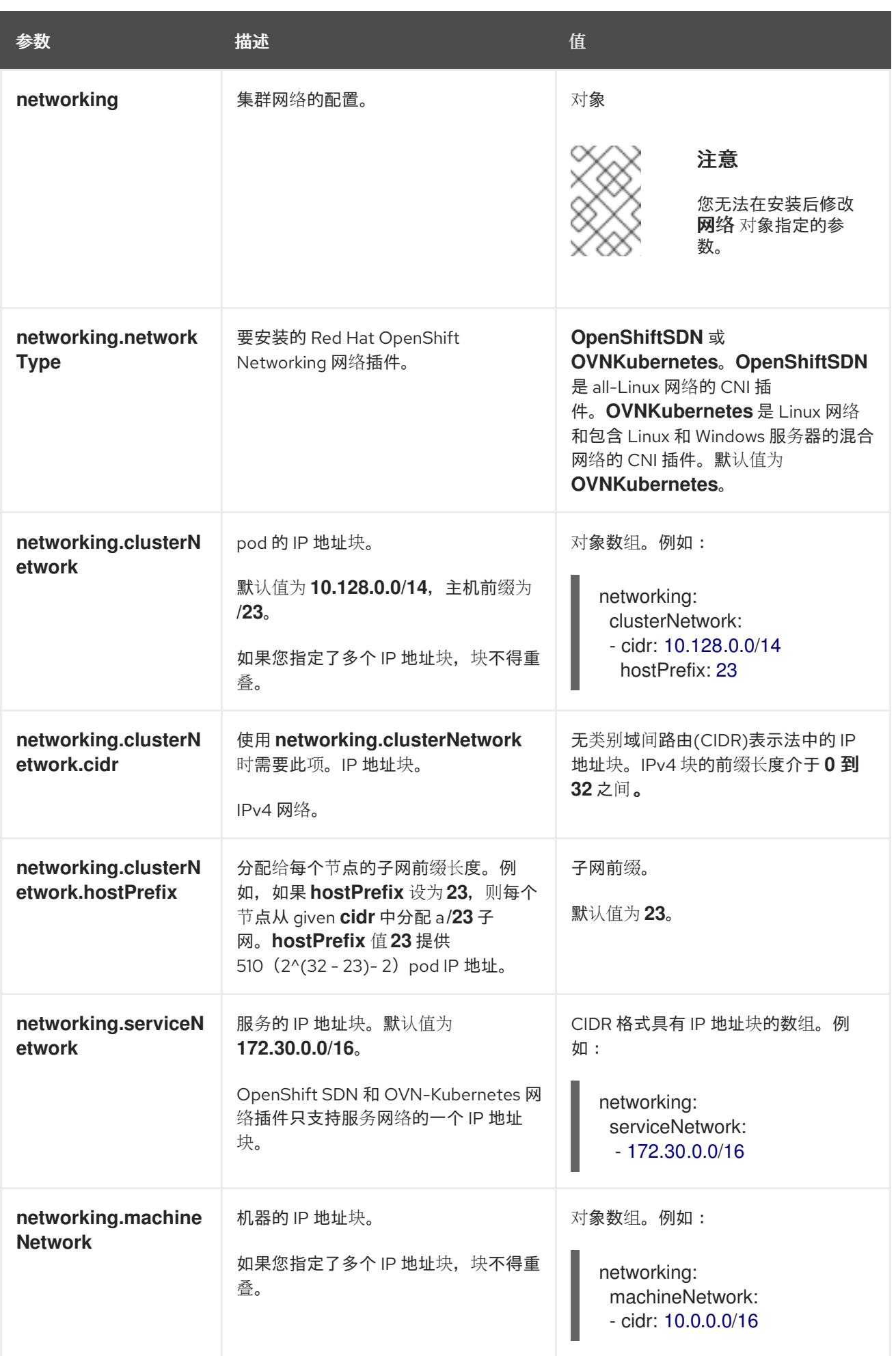

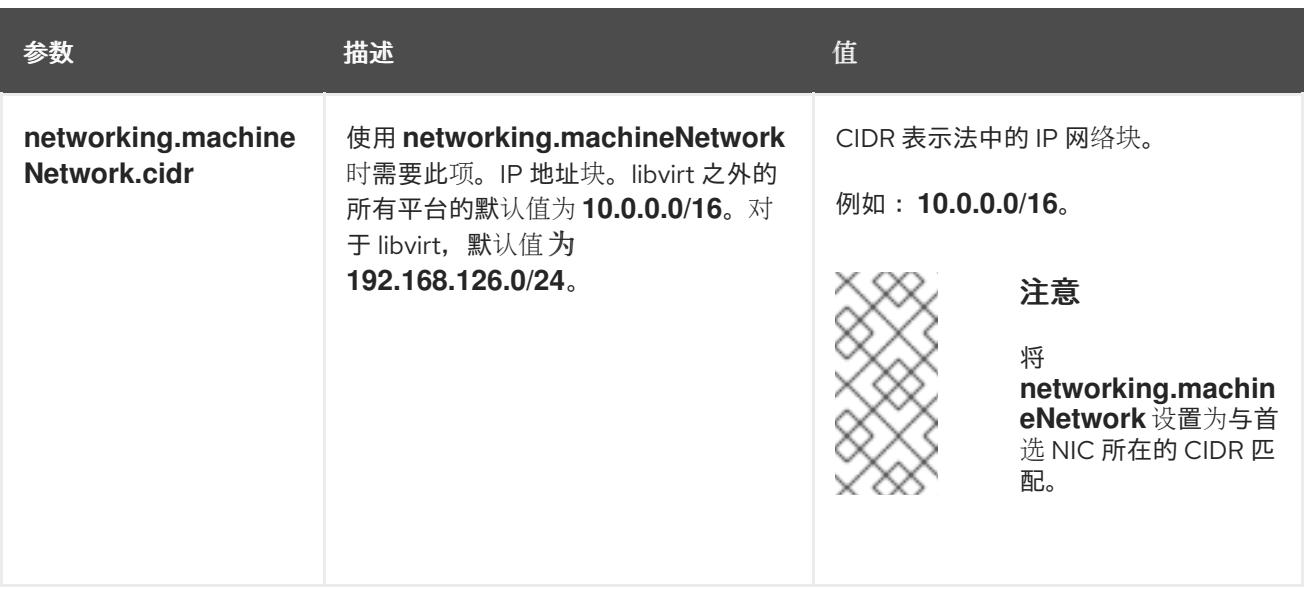

### 11.2.7.1.3. 可选的配置参数

下表描述了可选的安装配置参数:

# 表 11.5. 可选参数

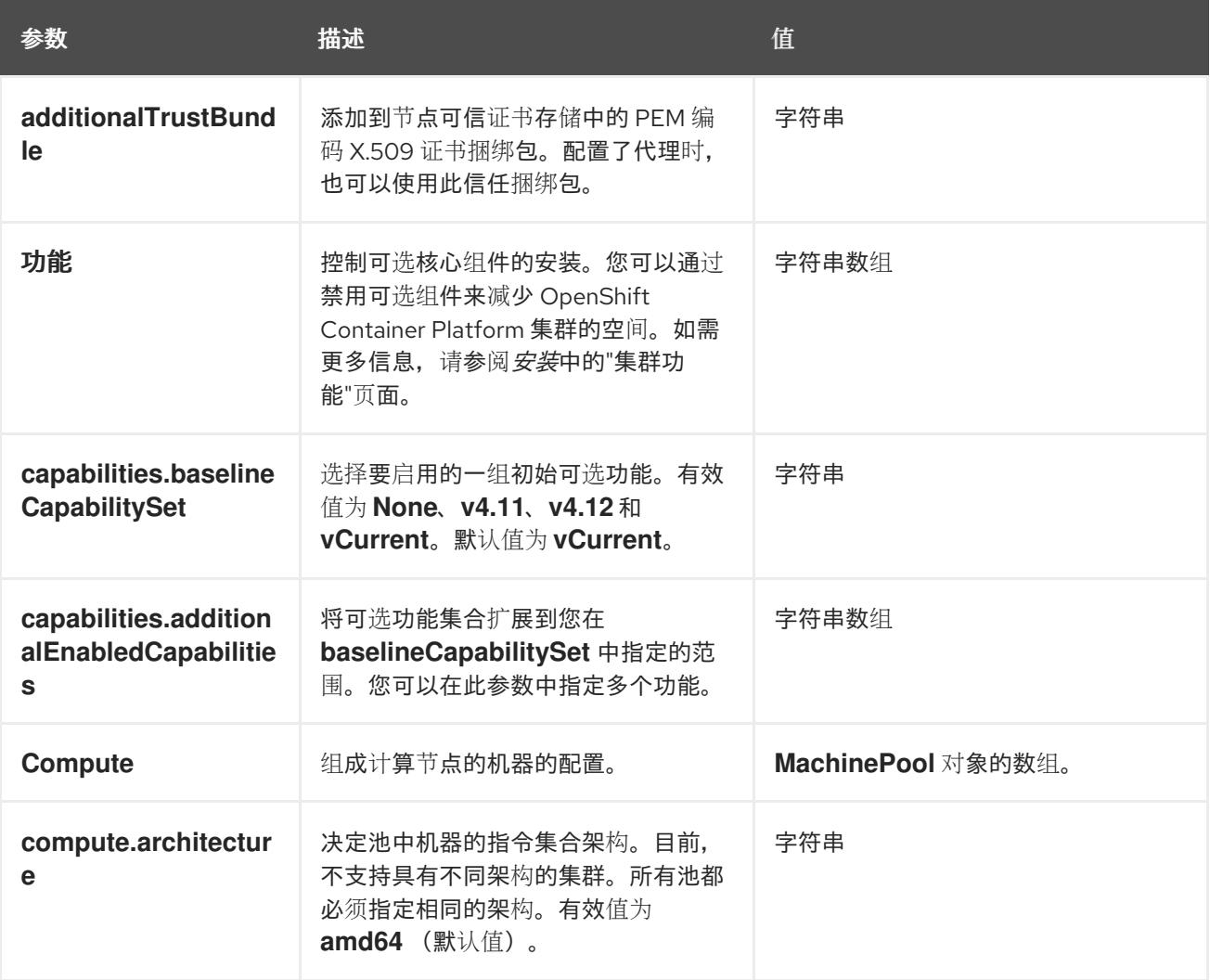

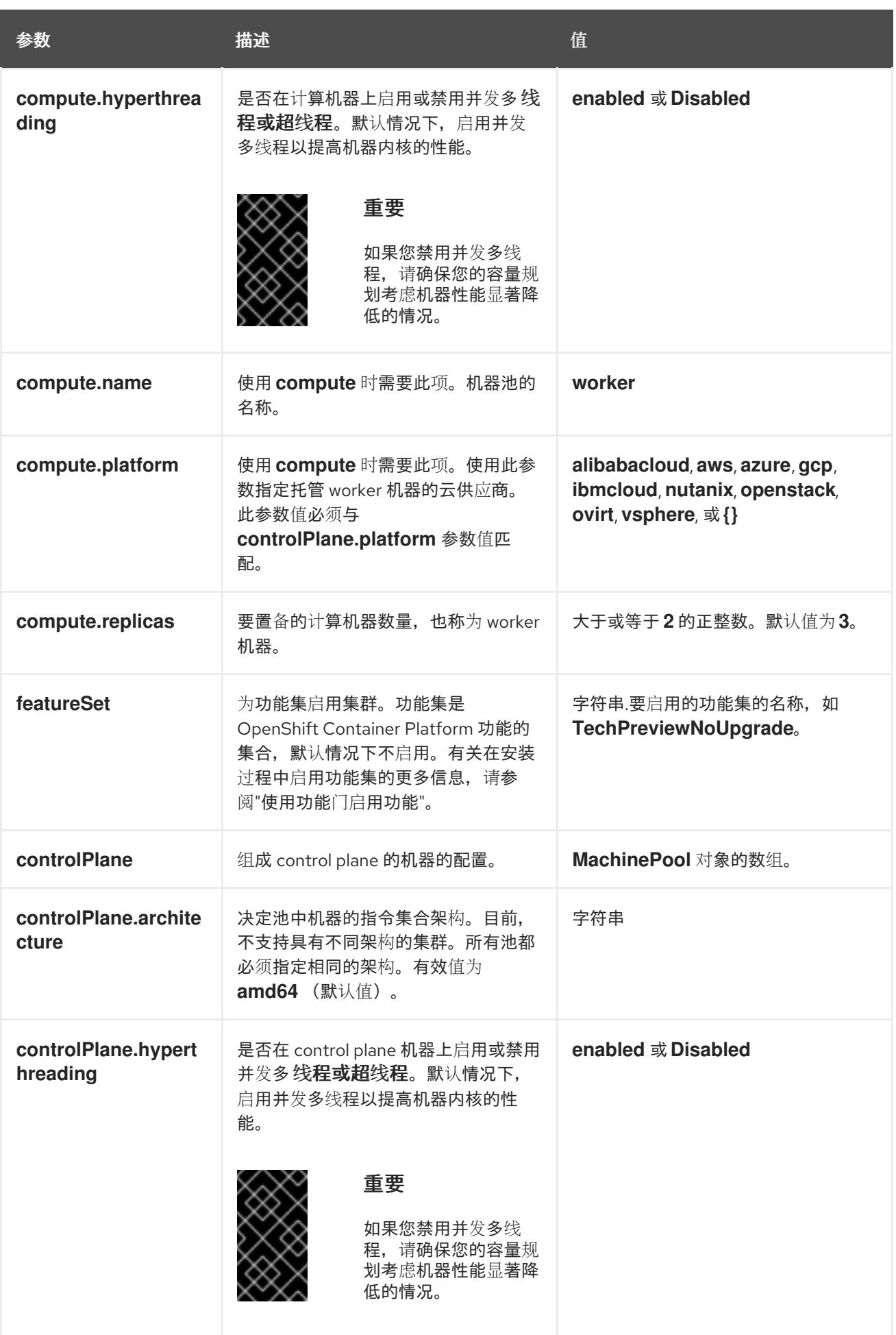

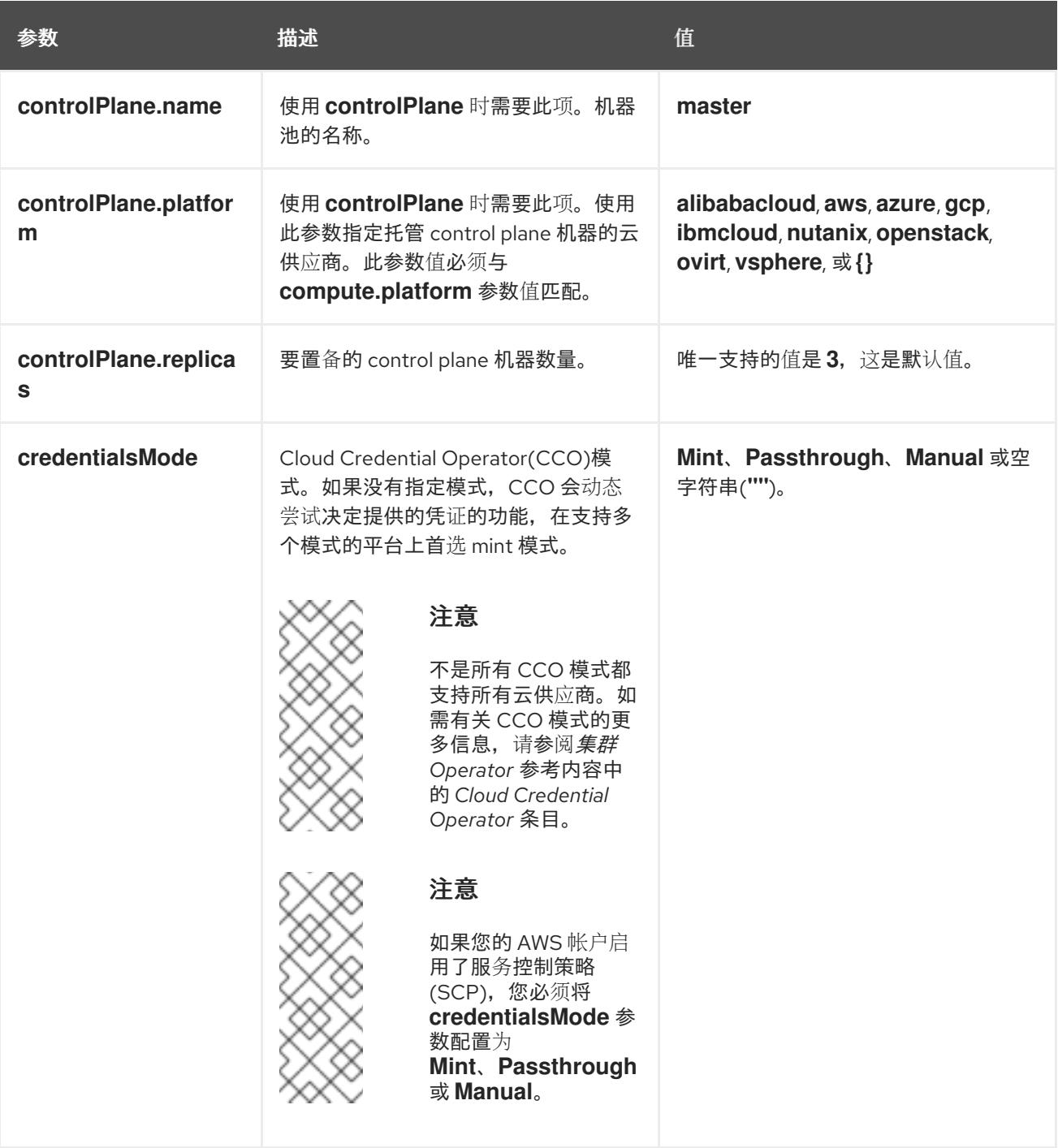

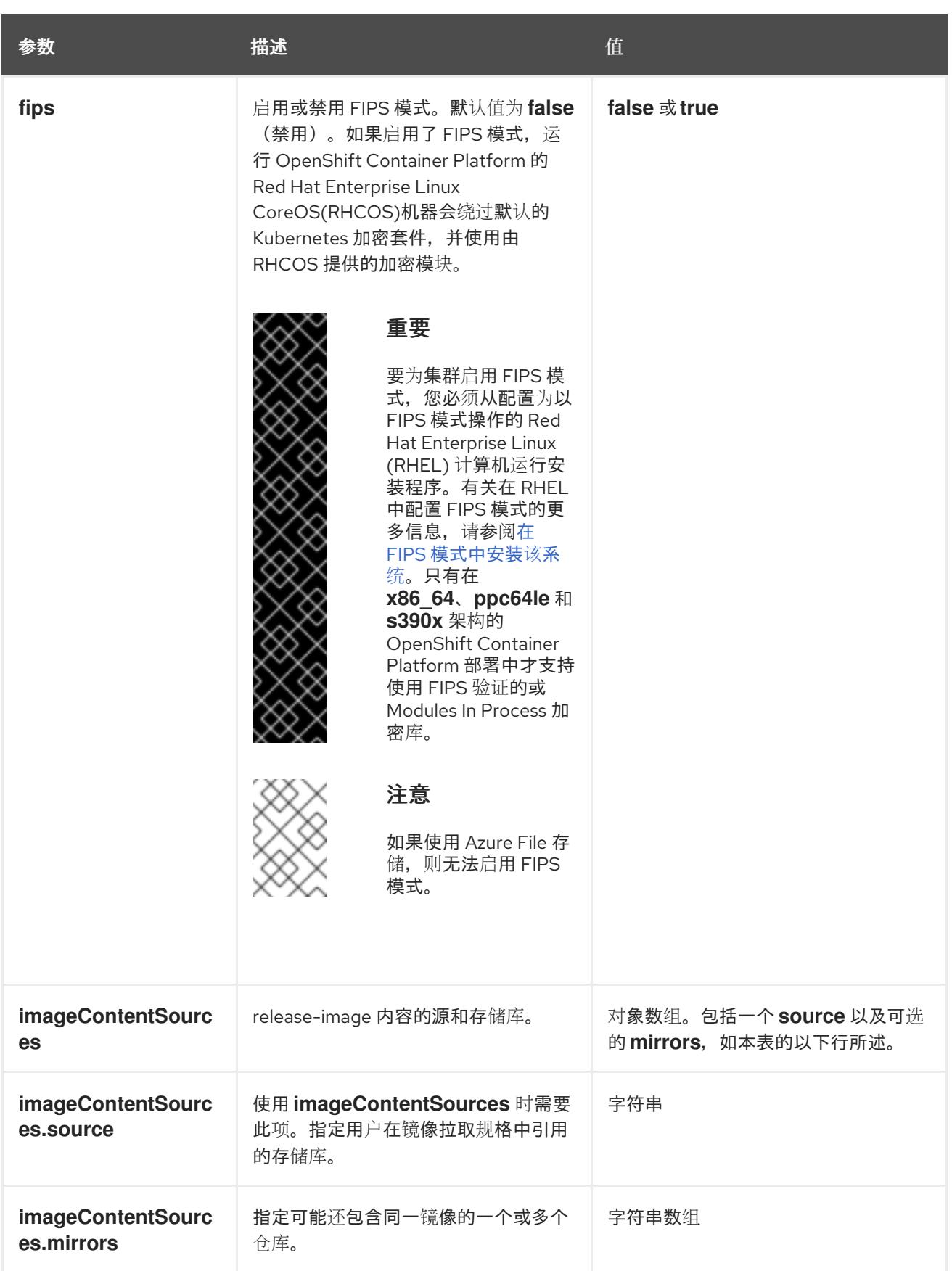

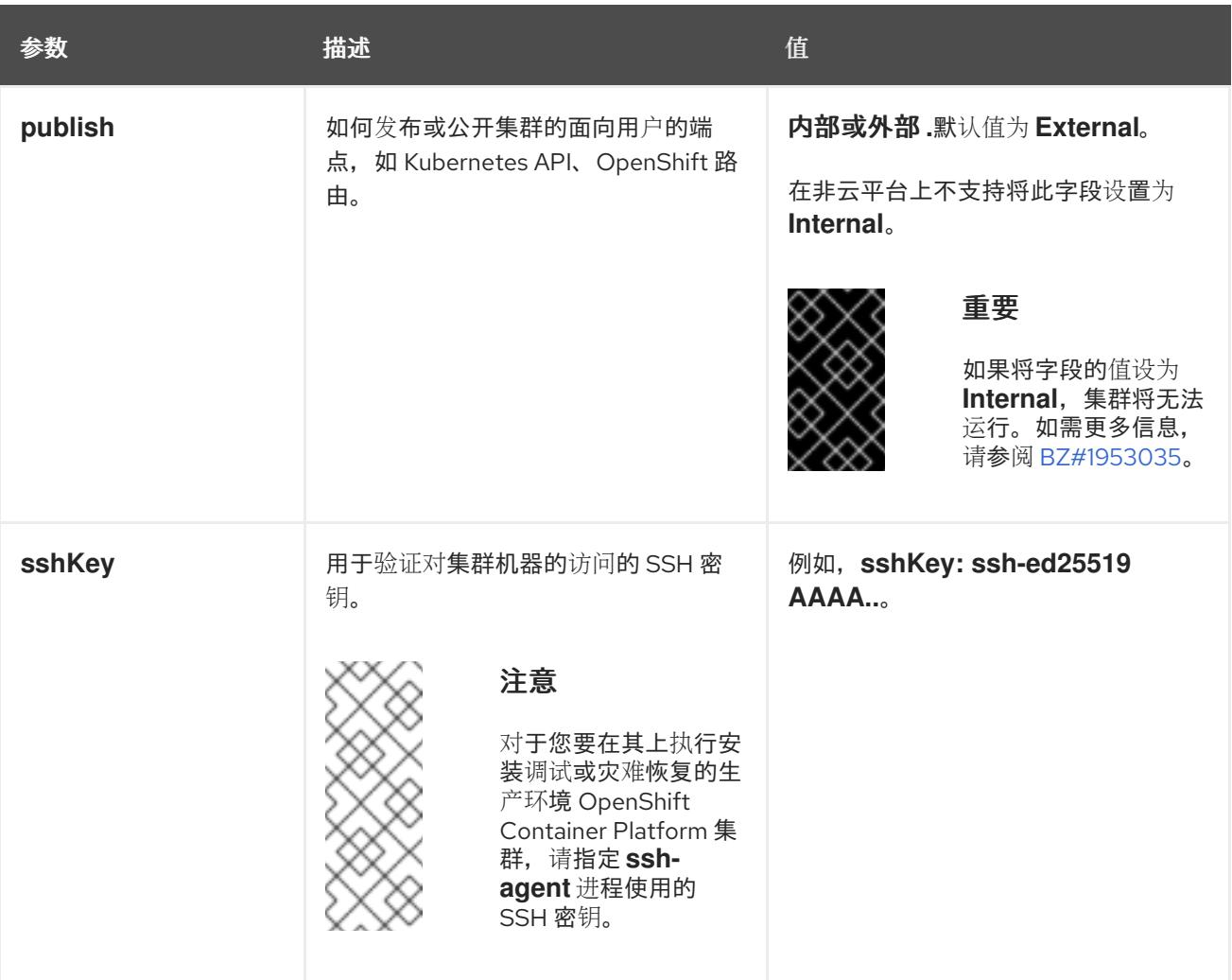

# 11.2.7.1.4. 额外的 Nutanix 配置参数

下表描述了额外的 Nutanix 配置参数:

# 表 11.6. 额外的 Nutanix 集群参数

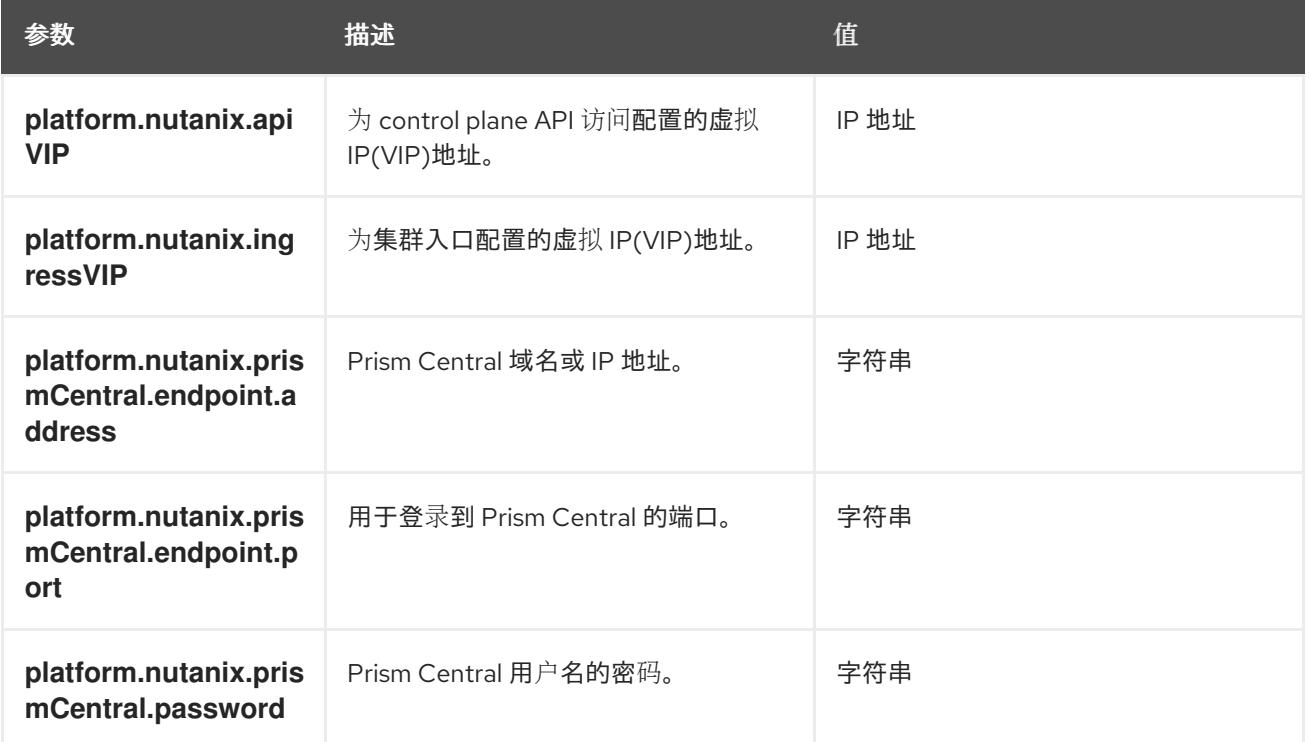

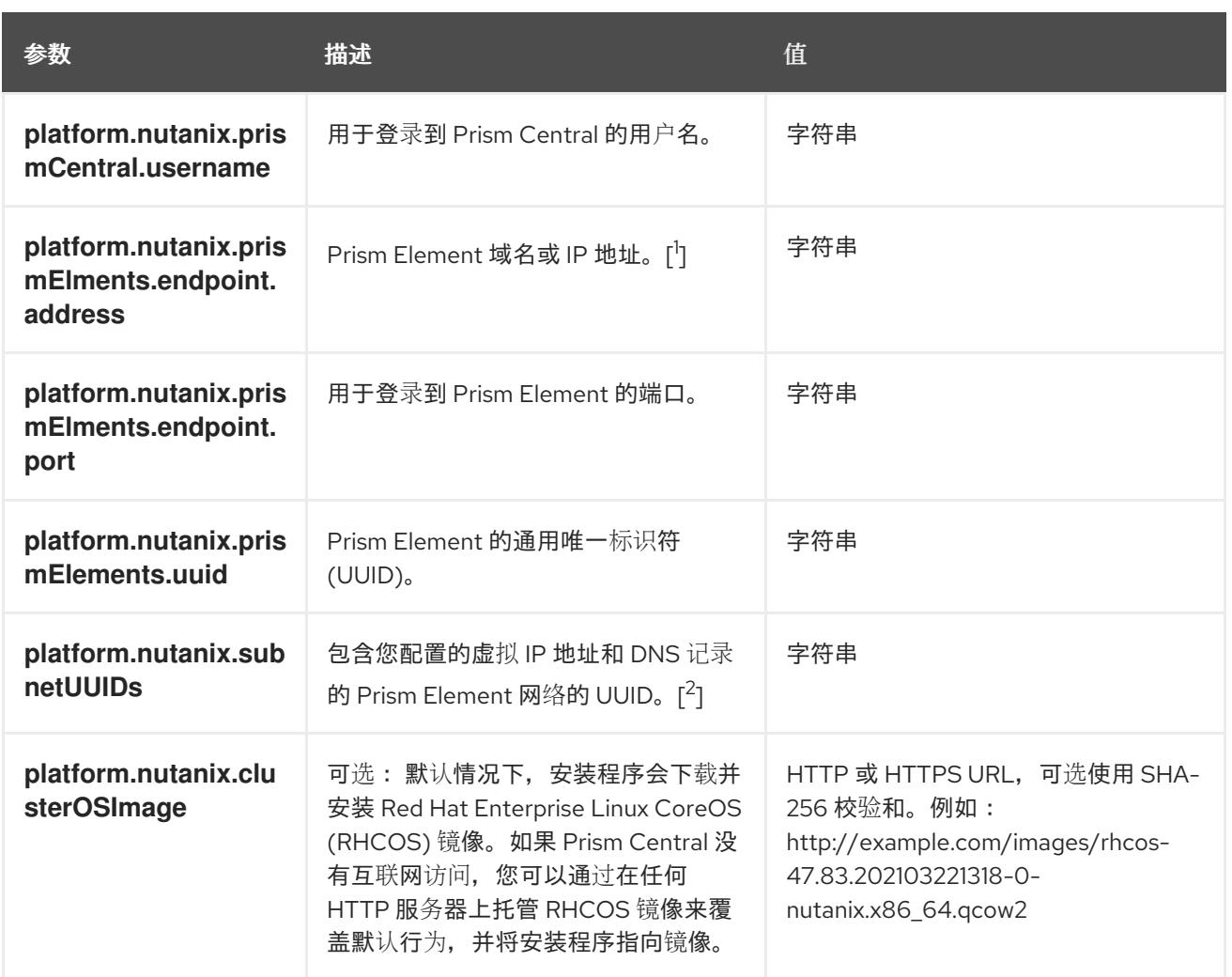

- 1. **prismElements** 部分包含 Prism Elements (clusters) 的列表。Prism Element 包括了所有 Nutanix 资源, 如用于托管 OpenShift Container Platform 集群的虚拟机和子网。只支持一个 Prism Element。
- 2. 仅支持每个 OpenShift Container Platform 集群中的一个子网。

# 11.2.7.2. Nutanix 的自定义 install-config.yaml 文件示例

您可以自定义 **install-config.yaml** 文件,以指定有关 OpenShift Container Platform 集群平台的更多详 情,或修改所需参数的值。

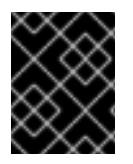

# 重要

此示例 YAML 文件仅供参考。您必须使用安装程序来获取 **install-config.yaml** 文件,并进 行修改。

apiVersion: v1 baseDomain: example.com **1** compute: **2** - hyperthreading: Enabled **3** name: worker replicas: 3 platform: nutanix: **4**

<span id="page-1642-15"></span><span id="page-1642-14"></span><span id="page-1642-13"></span><span id="page-1642-12"></span><span id="page-1642-11"></span><span id="page-1642-10"></span><span id="page-1642-9"></span><span id="page-1642-1"></span><span id="page-1642-0"></span>cpus: 2 coresPerSocket: 2 memoryMiB: 8196 osDisk: diskSizeGiB: 120 controlPlane: **5** hyperthreading: Enabled **6** name: master replicas: 3 platform: nutanix: **7** cpus: 4 coresPerSocket: 2 memoryMiB: 16384 osDisk: diskSizeGiB: 120 metadata: creationTimestamp: null name: test-cluster **8** networking: clusterNetwork: - cidr: 10.128.0.0/14 hostPrefix: 23 machineNetwork: - cidr: 10.0.0.0/16 networkType: OVNKubernetes **9** serviceNetwork: - 172.30.0.0/16 platform: nutanix: apiVIP: 10.40.142.7 **10** ingressVIP: 10.40.142.8 **11** prismCentral: endpoint: address: your.prismcentral.domainname **12** port: 9440 **13** password: <password> **14** username: <username> **15** prismElements: - endpoint: address: your.prismelement.domainname port: 9440 uuid: 0005b0f1-8f43-a0f2-02b7-3cecef193712 subnetUUIDs: - c7938dc6-7659-453e-a688-e26020c68e43 clusterOSImage: http://example.com/images/rhcos-47.83.202103221318-0-nutanix.x86\_64.qcow2 **16** credentialsMode: Manual publish: External pullSecret: '{"auths": ...}' **17** fips: false **18** sshKey: ssh-ed25519 AAAA... **19**

<span id="page-1642-18"></span><span id="page-1642-17"></span><span id="page-1642-16"></span><span id="page-1642-8"></span><span id="page-1642-7"></span><span id="page-1642-6"></span><span id="page-1642-5"></span><span id="page-1642-4"></span><span id="page-1642-3"></span><span id="page-1642-2"></span>[1](#page-1642-0)[8](#page-1642-1)000080461<sup>》张需。安装程序会提示您输入这个值。</sup>

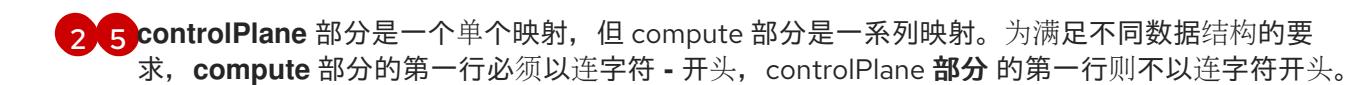

[3](#page-1642-11) G <sup>是</sup>否要启用或禁用并发多线程或 超线程。默认情况下,启用并发多线程以提高机器内核的性能。您 可以通过将 参数值设置为 **Disabled** 来禁用它。如果在某些集群机器中禁用并发多线程,则必须在 所有集群机器中禁用它。

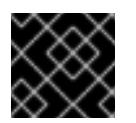

# 重要

如果您禁用并发多线程,请确保您的容量规划考虑机器性能显著降低的情况。

[4](#page-1642-13) [7](#page-1642-14) 可选:为 compute 和 control plane 机器提供额外的机器池参数配置。

[9](#page-1642-15) 要安装的集群网络插件。支持的值有 **OVNKubernetes** 和 **OpenShiftSDN**。默认值为 **OVNKubernetes**。

[16](#page-1642-16) 可选: 默认情况下,安装程序会下载并安装 Red Hat Enterprise Linux CoreOS (RHCOS) 镜像。如 果 Prism Central 没有互联网访问, 您可以通过在任何 HTTP 服务器上托管 RHCOS 镜像来覆盖默认 行为,并将安装程序指向镜像。

[18](#page-1642-17)

[19](#page-1642-18)

是否启用或禁用 FIPS 模式。默认情况下不启用 FIPS 模式。如果启用了 FIPS 模式,运行 OpenShift Container Platform 的 Red Hat Enterprise Linux CoreOS(RHCOS)机器会绕过默认的 Kubernetes 加密套件,并使用由 RHCOS 提供的加密模块。

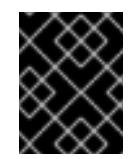

# 重要

只有在 **x86\_64**、**ppc64le** 和 **s390x** 架构的 OpenShift Container Platform 部署中才 支持使用 FIPS 验证或模块加密库。

可选:您可以提供用于访问集群中机器的 **sshKey** 值。

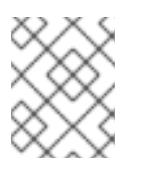

对于您要在其上执行安装调试或灾难恢复的生产环境 OpenShift Container Platform 集群,请指定 **ssh-agent** 进程使用的 SSH 密钥。

# 11.2.7.3. 在安装过程中配置集群范围的代理

注意

生产环境可能会拒绝直接访问互联网,而是提供 HTTP 或 HTTPS 代理。您可以通过在 **installconfig.yaml** 文件中配置代理设置,将新的 OpenShift Container Platform 集群配置为使用代理。

# 先决条件

- 您有一个现有的 **install-config.yaml** 文件。
- 您检查了集群需要访问的站点,并确定它们中的任何站点是否需要绕过代理。默认情况下,所有 集群出口流量都经过代理,包括对托管云供应商 API 的调用。如果需要,您将在 **Proxy** 对象的 **spec.noProxy** 字段中添加站点来绕过代理。

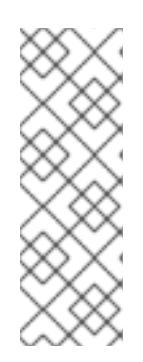

注意

**Proxy** 对象 **status.noProxy** 字段使用安装配置中的 **networking.machineNetwork[].cidr**、**networking.clusterNetwork[].cidr** 和 **networking.serviceNetwork[]** 字段的值填充。

对于在 Amazon Web Services(AWS)、Google Cloud Platform(GCP)、Microsoft Azure 和 Red Hat OpenStack Platform(RHOSP)上安装,**Proxy** 对象 **status.noProxy** 字段也会使用实例元数据端点填充(**169.254.169.254**)。

# 流程

1. 编辑 **install-config.yaml** 文件并添加代理设置。例如:

<span id="page-1644-2"></span><span id="page-1644-1"></span><span id="page-1644-0"></span>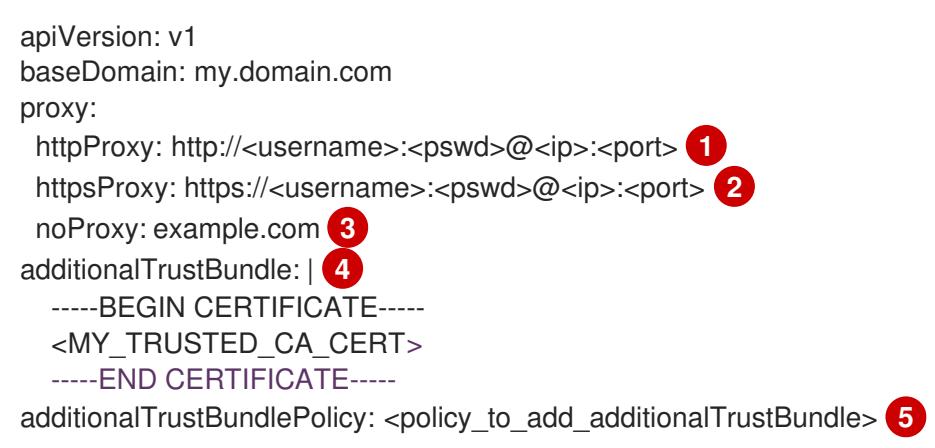

- <span id="page-1644-4"></span><span id="page-1644-3"></span>用于创建集群外 HTTP 连接的代理 URL。URL 方案必须是 **http**。
- $\overline{2}$  $\overline{2}$  $\overline{2}$ 用于创建集群外 HTTPS 连接的代理 URL。
	- 要从代理中排除的目标域名、IP 地址或其他网络 CIDR 的逗号分隔列表。在域前面加上 **.** 以 仅匹配子域。例如,**.y.com** 匹配 **x.y.com**,但不匹配 **y.com**。使用 **\*** 绕过所有目的地的代 理。
	- 如果提供,安装程序会在 **openshift-config** 命名空间中生成名为 **user-ca-bundle** 的配置映 射,其包含代理 HTTPS 连接所需的一个或多个额外 CA 证书。然后,Cluster Network Operator 会创建 **trusted-ca-bundle** 配置映射,将这些内容与 Red Hat Enterprise Linux CoreOS(RHCOS)信任捆绑包合并, **Proxy** 对象的 **trustedCA** 字段中也会引用此配置映 射。**additionalTrustBundle** 字段是必需的,除非代理的身份证书由来自 RHCOS 信任捆绑 包的颁发机构签名。
- [5](#page-1644-4) 可选:决定 **Proxy** 对象的配置以引用 **trustedCA** 字段中 **user-ca-bundle** 配置映射的策 略。允许的值是 **Proxyonly** 和 **Always**。仅在配置了 **http/https** 代理时,使用 **Proxyonly** 引用 **user-ca-bundle** 配置映射。使用 **Always** 始终引用 **user-ca-bundle** 配置映射。默认 值为 **Proxyonly**。

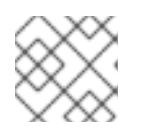

[1](#page-1644-0)

 $\mathbf{3}$  $\mathbf{3}$  $\mathbf{3}$ 

[4](#page-1644-3)

注意

安装程序不支持代理的 **readinessEndpoints** 字段。

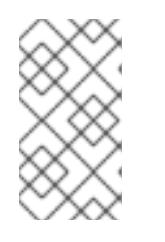

注意

如果安装程序超时,重启并使用安装程序的 **wait-for** 命令完成部署。例如:

\$ ./openshift-install wait-for install-complete --log-level debug

2. 保存该文件并在安装 OpenShift Container Platform 时引用。

安装程序会创建一个名为 cluster 的集群范围代理,该代理 使用 提供的 **install-config.yaml** 文件中的代 理设置。如果没有提供代理设置,仍然会创建一个 **cluster Proxy** 对象,但它会有一个空 **spec**。

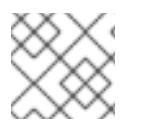

# 注意

只支持名为 **cluster** 的 **Proxy** 对象,且无法创建额外的代理。

11.2.8. 通过下载二进制文件安装 OpenShift CLI

您可以安装 OpenShift CLI(**oc**)来使用命令行界面与 OpenShift Container Platform 进行交互。您可以在 Linux、Windows 或 macOS 上安装 **oc**。

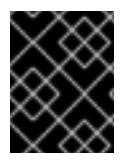

# 重要

如果安装了旧版本的 **oc**,则无法使用 OpenShift Container Platform 4.12 中的所有命令。 下载并安装新版本的 **oc**。

# 在 Linux 上安装 OpenShift CLI

您可以按照以下流程在 Linux 上安装 OpenShift CLI(**oc**)二进制文件。

# 流程

- 1. 导航到红帽客户门户网站上的 [OpenShift](https://access.redhat.com/downloads/content/290) Container Platform 下载页面。
- 2. 从 产品变体 下拉列表中选择架构。
- 3. 从 版本 下拉列表中选择适当的版本。
- 4. 点 OpenShift v4.12 Linux Client 条目旁的 Download Now 来保存文件。
- 5. 解包存档:

\$ tar xvf <file>

6. 将 **oc** 二进制文件放到 **PATH** 中的目录中。 要查看您的 **PATH**,请执行以下命令:

\$ echo \$PATH

# 验证

安装 OpenShift CLI 后,可以使用 **oc** 命令:

\$ oc <command>

### 在 Windows 上安装 OpenShift CLI

您可以按照以下流程在 Windows 上安装 OpenShift CLI(**oc**)二进制文件。

### 流程

- 1. 导航到红帽客户门户网站上的 [OpenShift](https://access.redhat.com/downloads/content/290) Container Platform 下载页面。
- 2. 从 版本 下拉列表中选择适当的版本。
- 3. 点 OpenShift v4.12 Windows Client 条目旁的 Download Now 来保存文件。
- 4. 使用 ZIP 程序解压存档。
- 5. 将 **oc** 二进制文件移到 **PATH** 中的目录中。 要查看您的 PATH, 请打开命令提示并执行以下命令:

C:\> path

### 验证

安装 OpenShift CLI 后,可以使用 **oc** 命令:  $\bullet$ 

C:\> oc <command>

### 在 macOS 上安装 OpenShift CLI

您可以按照以下流程在 macOS 上安装 OpenShift CLI(**oc**)二进制文件。

### 流程

- 1. 导航到红帽客户门户网站上的 [OpenShift](https://access.redhat.com/downloads/content/290) Container Platform 下载页面。
- 2. 从版本下拉列表中选择适当的版本。
- 3. 点 OpenShift v4.12 macOS Client条目旁的 Download Now 来保存文件。

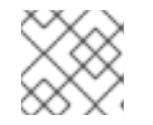

# 注意

对于 macOS arm64, 请选择 OpenShift v4.12 macOS arm64 Client条目。

- 4. 解包和解压存档。
- 5. 将 **oc** 二进制文件移到 PATH 的目录中。 要查看您的 PATH, 请打开终端并执行以下命令:

\$ echo \$PATH

### 验证

安装 OpenShift CLI 后,可以使用 **oc** 命令:

\$ oc <command>

# 11.2.9. 为 Nutanix 配置 IAM

安装集群需要 Cloud Credential Operator(CCO)以手动模式运行。虽然安装程序为手动模式配置 CCO, 您必须指定身份和访问管理 secret。

# 先决条件

- 您已配置了 **ccoctl** 二进制文件。
- **您有一个 install-config.yaml** 文件。

# 流程

1. 按照以下格式创建一个包含凭证数据的 YAML 文件:

# 凭证数据格式

<span id="page-1647-1"></span><span id="page-1647-0"></span>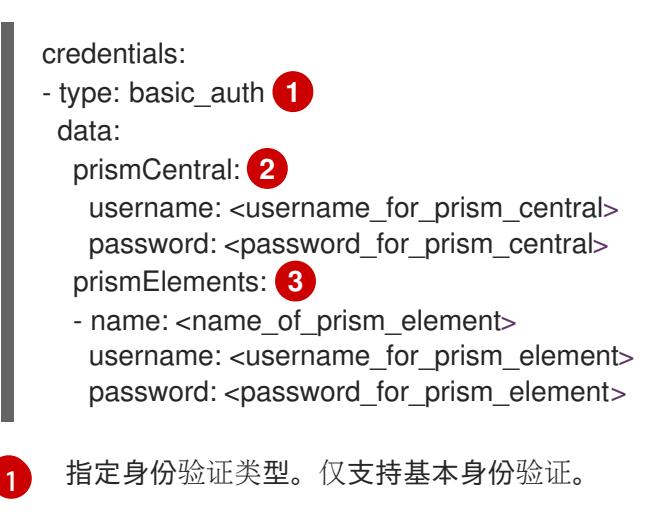

<span id="page-1647-2"></span>[2](#page-1647-1)

指定 Prism Central 凭证。

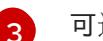

可选:指定 Prism Element 凭证。

2. 运行以下命令,使用安装文件中的发行镜像设置 **\$RELEASE\_IMAGE** 变量:

\$ RELEASE\_IMAGE=\$(./openshift-install version | awk '/release image/ {print \$3}')

3. 运行以下命令,从 OpenShift Container Platform 发行镜像中提取 **CredentialsRequest** 自定义 资源 (CR) 列表:

```
1
   指定包含组件 CredentialsRequests 对象文件的目录路径。如果指定的目录不存在,这个
  $ oc adm release extract \
   -from=$RELEASE_IMAGE \
   --credentials-requests \
   --cloud=nutanix \
   --to=<path_to_directory_with_list_of_credentials_requests>/credrequests 1
```
**CredentialsRequest** 对象示例

<span id="page-1647-3"></span>命令会创建它。

apiVersion: cloudcredential.openshift.io/v1 kind: CredentialsRequest metadata: annotations: include.release.openshift.io/self-managed-high-availability: "true" labels: controller-tools.k8s.io: "1.0" name: openshift-machine-api-nutanix namespace: openshift-cloud-credential-operator spec: providerSpec: apiVersion: cloudcredential.openshift.io/v1 kind: NutanixProviderSpec secretRef: name: nutanix-credentials namespace: openshift-machine-api

4. 如果您的集群使用集群功能禁用一个或多个可选组件, 请删除任何禁用组件的 **CredentialsRequest** 自定义资源。

Nutanix 上 OpenShift Container Platform 4.12 的 **credrequests** 目录的内容示例

0000\_30\_machine-api-operator\_00\_credentials-request.yaml **1**

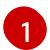

[1](#page-1648-1)

[2](#page-1648-2)

[3](#page-1648-3)

<span id="page-1648-0"></span>Machine API Operator CR 是必需的。

- 5. 通过运行以下命令,使用 **ccoctl** 工具处理 **credrequests** 目录中的所有 **CredentialsRequest** 对 象:
	- \$ ccoctl nutanix create-shared-secrets \ --credentials-requests-dir= <path\_to\_directory\_with\_list\_of\_credentials\_requests>/credrequests \ **1** --output-dir=<ccoctl\_output\_dir> \ **2** --credentials-source-filepath=<path\_to\_credentials\_file> **3**

<span id="page-1648-3"></span><span id="page-1648-2"></span><span id="page-1648-1"></span>指定包含组件 **CredentialsRequests** 对象文件的目录路径。

- 指定在 **manifests** 目录下包含组件凭证 secret 文件的目录。默认情况下,**ccoctl** 工具在运 行命令的目录中创建对象。要在其他目录中创建对象,请使用 **--output-dir** 标志。
- 可选:指定包含凭证数据 YAML 文件的目录。默认情况下,**ccoctl** 预期此文件位于 **<home\_directory>/.nutanix/credentials** 中。要指定不同的目录,请使用 **--credentialssource-filepath** 标志。
- 6. 编辑 **install-config.yaml** 配置文件,使 **credentialsMode** 参数设置为 **Manual**。

**install-config.yaml**配置文件示例

<span id="page-1648-4"></span>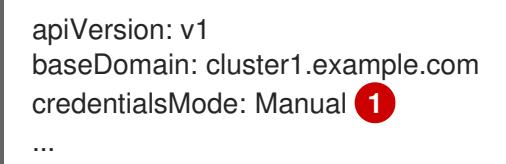

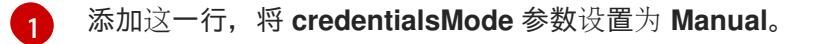

7. 运行以下命令来创建安装清单:

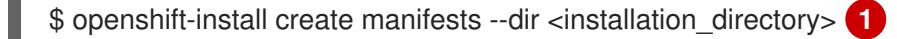

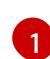

<span id="page-1649-0"></span>指定包含集群的 **install-config.yaml** 文件的目录路径。

8. 运行以下命令,将生成的凭证文件复制到目标清单目录中:

\$ cp <ccoctl\_output\_dir>/manifests/\*credentials.yaml ./<installation\_directory>/manifests

### 验证

确保 **manifests** 目录中存在适当的 secret。  $\bullet$ 

\$ ls ./<installation\_directory>/manifests

### 输出示例

```
total 64
-rw-r----- 1 <user> <user> 2335 Jul 8 12:22 cluster-config.yaml
-rw-r----- 1 <user> <user> 161 Jul 8 12:22 cluster-dns-02-config.yml
-rw-r----- 1 <user> <user> 864 Jul 8 12:22 cluster-infrastructure-02-config.yml
-rw-r----- 1 <user> <user> 191 Jul 8 12:22 cluster-ingress-02-config.yml
-rw-r----- 1 <user> <user> 9607 Jul 8 12:22 cluster-network-01-crd.yml
-rw-r----- 1 <user> <user> 272 Jul 8 12:22 cluster-network-02-config.yml
-rw-r----- 1 <user> <user> 142 Jul 8 12:22 cluster-proxy-01-config.yaml
-rw-r----- 1 <user> <user> 171 Jul 8 12:22 cluster-scheduler-02-config.yml
-rw-r----- 1 <user> <user> 200 Jul 8 12:22 cvo-overrides.yaml
-rw-r----- 1 <user> <user> 118 Jul 8 12:22 kube-cloud-config.yaml
-rw-r----- 1 <user> <user> 1304 Jul 8 12:22 kube-system-configmap-root-ca.yaml
-rw-r----- 1 <user> <user> 4090 Jul 8 12:22 machine-config-server-tls-secret.yaml
-rw-r----- 1 <user> <user> 3961 Jul 8 12:22 openshift-config-secret-pull-secret.yaml
-rw------- 1 <user> <user> 283 Jul 8 12:24 openshift-machine-api-nutanix-credentials-
credentials.yaml
```
# 11.2.10. 部署集群

您可以在兼容云平台上安装 OpenShift Container Platform。

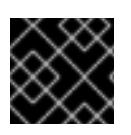

#### 重要

在初始安装过程中,您只能运行安装程序的 **create cluster** 命令一次。

# 先决条件

- 获取 OpenShift Container Platform 安装程序和集群的 pull secret。
- 验证主机上的云供应商帐户是否有部署集群的正确权限。权限不正确的帐户会导致安装过程失 败,并显示包括缺失权限的错误消息。

#### 流程

进入包含安装程序的目录并初始化集群部署:  $\bullet$ 

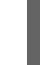

[2](#page-1650-1)

<span id="page-1650-1"></span><span id="page-1650-0"></span>\$ ./openshift-install create cluster --dir <installation\_directory> \ **1** --log-level=info **2**

- [1](#page-1650-0) 对于 <installation\_directory>, 请指定自定义 ./install-config.yaml 文件的位置。
	- 要查看不同的安装详情,请指定 **warn**、**debug** 或 **error**,而不是 **info**。

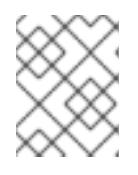

# 注意

如果您在主机上配置的云供应商帐户没有足够的权限来部署集群,安装过程将停 止,并显示缺少的权限。

验证

当集群部署成功完成时:

- 终端会显示用于访问集群的说明,包括指向 Web 控制台和 **kubeadmin** 用户的凭证的链接。
- 凭证信息还会输出到 <installation directory>/.openshift install.log.

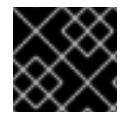

# 重要

不要删除安装程序或安装程序所创建的文件。需要这两者才能删除集群。

# 输出示例

... INFO Install complete! INFO To access the cluster as the system:admin user when using 'oc', run 'export KUBECONFIG=/home/myuser/install\_dir/auth/kubeconfig' INFO Access the OpenShift web-console here: https://console-openshiftconsole.apps.mycluster.example.com INFO Login to the console with user: "kubeadmin", and password: "password" INFO Time elapsed: 36m22s

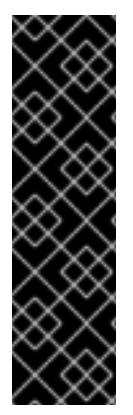

# 重要

- 安装程序生成的 Ignition 配置文件包含在 24 小时后过期的证书, 然后在过期时进 行续订。如果在更新证书前关闭集群,且集群在 24 小时后重启,集群会自动恢复 过期的证书。一个例外是,您必须手动批准待处理的 **node-bootstrapper** 证书签 名请求(CSR)来恢复 kubelet 证书。如需更多信息,请参阅从过期的 *control plane* 证书 中恢复的文档。
- 建议您在 Ignition 配置文件生成后的 12 小时内使用它们,因为 24 小时的证书会在 集群安装后的 16 小时到 22 小时间进行轮转。通过在 12 小时内使用 Ignition 配置 文件,您可以避免在安装过程中因为执行了证书更新而导致安装失败的问题。

11.2.11. 配置默认存储容器

安装集群后,您必须安装 Nutanix CSI Operator 并为集群配置默认存储容器。

如需更多信息,请参阅 Nutanix 文档安装 CSI [Operator](https://opendocs.nutanix.com/openshift/operators/csi/) 和配置 [registry](https://opendocs.nutanix.com/openshift/post-install/) 存储。

# 11.2.12. OpenShift Container Platform 的 Telemetry 访问

在 OpenShift Container Platform 4.12 中,默认运行的 Telemetry 服务提供有关集群健康状况和成功更新 的指标,需要访问互联网。如果您的集群连接到互联网,Telemetry 会自动运行,并且集群会注册到 [OpenShift](https://console.redhat.com/openshift) Cluster Manager Hybrid Cloud Console 。

确认 [OpenShift](https://console.redhat.com/openshift) Cluster Manager Hybrid Cloud Console 清单正确后, 可以由 Telemetry 自动维护, 也可 以使用 OpenShift Cluster Manager 手动维护, 使用[订阅监](https://access.redhat.com/documentation/zh-cn/subscription_central/2020-04/html/getting_started_with_subscription_watch/con-how-to-select-datacollection-tool_assembly-requirements-and-your-responsibilities-ctxt#red_hat_openshift)控来跟踪帐户或多集群级别的 OpenShift Container Platform 订阅。

# 11.2.13. 其他资源

关于远[程健康](https://access.redhat.com/documentation/zh-cn/openshift_container_platform/4.12/html-single/support/#about-remote-health-monitoring)监控

# 11.2.14. 后续步骤

- 洗择[不使用](https://access.redhat.com/documentation/zh-cn/openshift_container_platform/4.12/html-single/support/#opting-out-remote-health-reporting_opting-out-remote-health-reporting)远程健康报告
- 自定义[集群](https://access.redhat.com/documentation/zh-cn/openshift_container_platform/4.12/html-single/post-installation_configuration/#available_cluster_customizations)

# 11.3. 在受限网络中的 NUTANIX 上安装集群

在 OpenShift Container Platform 4.12 中,您可以通过创建安装发行内容的内部镜像在受限网络中的 Nutanix 基础架构上安装集群。

# 11.3.1. 先决条件

- 您已杳看了有关 OpenShift Container Platform [安装和更新流程](https://access.redhat.com/documentation/zh-cn/openshift_container_platform/4.12/html-single/architecture/#architecture-installation)的详细信息。
- 安装程序需要访问 Prism Central 和 Prism Element 上的端口 9440。您确认可以访问端口 9440。
- 如果使用防火墙,已满足以下先决条件:
	- 已确认可以访问端口 9440。control plane 节点必须能够访问端口 9440 上的 Prism Central 和 Prism Element 才能成功安装。
	- 您已将防火墙配置为授予[访问](#page-4336-0) OpenShift Container Platform 所需站点的访问权限。这包括 使用 Telemetry。
- 如果您的 Nutanix 环境使用默认自签名 SSL/TLS 证书,请将它替换为 CA 签名的证书。安装程序 需要一个有效的 CA 签名证书来访问 Prism Central API。有关替换自签名证书的更多信息,请参 阅 Nutanix AOS [安全指南。](https://portal.nutanix.com/page/documents/details?targetId=Nutanix-Security-Guide-v6_1:mul-security-ssl-certificate-pc-t.html)

如果您的 Nutanix 环境使用内部 CA 来发布证书,您必须将集群范围代理配置为安装过程的一部 分。如需更多信息,请参阅[配置自定](https://access.redhat.com/documentation/zh-cn/openshift_container_platform/4.12/html-single/networking/#configuring-a-custom-pki)义 PKI。

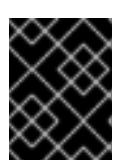

#### 重要

使用 2048 位证书。如果您使用带有 Prism Central 2022.x 的 4096 位证书, 则安 装会失败。

- 您有一个容器镜像 registry,如 Red Hat Quay。如果您还没有 registry,您可以使用 mirror registry *for Red Hat [OpenShift](#page-37-0)* 创建镜像 *registry* 。
- 您已使用 oc-mirror [OpenShift](#page-73-0) CLI (oc) 插件 将所有所需的 OpenShift Container Platform 内容和 其他镜像 (包括 Nutanix CSI Operator) 镜像到您的 mirror registry。

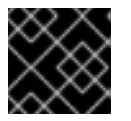

重要

由于安装介质位于镜像主机上,因此您可以使用该计算机完成所有安装步骤。

# 11.3.2. 关于在受限网络中安装

在 OpenShift Container Platform 4.12 中,可以执行不需要有效的互联网连接来获取软件组件的安装。受 限网络安装可以使用安装程序置备的基础实有的基础架构完成,具体取决于您要安装集群的云 平台。

如果您选择在云平台中执行受限网络安装,您仍需要访问其云 API。有些云功能, 比如 Amazon Web Service 的 Route 53 DNS 和 IAM 服务,需要访问互联网。根据您的网络,在裸机硬件、Nutanix 或 VMware vSphere 上安装可能需要较少的互联网访问。

要完成受限网络安装,您必须创建一个 registry,以镜像 OpenShift 镜像 registry 的内容并包含安装介 质。您可以在镜像主机上创建此 registry,该主机可同时访问互联网和您的封闭网络,也可以使用满足您 的限制条件的其他方法。

### 11.3.2.1. 其他限制

受限网络中的集群有以下额外限制和限制:

- **ClusterVersion** 状态包含一个 **Unable to retrieve available updates** 错误。
- 默认情况下,您无法使用 Developer Catalog 的内容,因为您无法访问所需的镜像流标签。

# 11.3.3. 为集群节点 SSH 访问生成密钥对

在 OpenShift Container Platform 安装过程中,您可以为安装程序提供 SSH 公钥。密钥通过它们的 Ignition 配置文件传递给 Red Hat Enterprise Linux CoreOS(RHCOS)节点,用于验证对节点的 SSH 访 问。密钥添加到每个节点上 **core** 用户的 **~/.ssh/authorized\_keys** 列表中,这将启用免密码身份验证。

将密钥传递给节点后,您可以使用密钥对作为用户 核心 通过 SSH 连接到 RHCOS 节点。若要通过 SSH 访问节点,必须由 SSH 为您的本地用户管理私钥身份。

如果要通过 SSH 连接到集群节点来执行安装调试或灾难恢复,则必须在安装过程中提供 SSH 公 钥。**./openshift-install gather** 命令还需要在集群节点上设置 SSH 公钥。

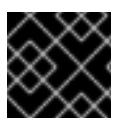

# 重要

不要在生产环境中跳过这个过程,在生产环境中需要灾难恢复和调试。

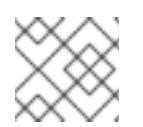

# 注意

您必须使用本地密钥,而不是使用特定平台方法配置 的密钥,如 [AWS](https://docs.aws.amazon.com/AWSEC2/latest/UserGuide/ec2-key-pairs.html) 密钥对。

1. 如果您在本地计算机上没有可用于在集群节点上进行身份验证的现有 SSH 密钥对,请创建一个。 例如,在使用 Linux 操作系统的计算机上运行以下命令:

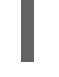

[1](#page-1653-0)

\$ ssh-keygen -t ed25519 -N '' -f <path>/<file\_name> **1**

指定新 SSH 密钥的路径和文件名,如~/.ssh/id ed25519。如果您已有密钥对,请确保您的 公钥位于 **~/.ssh** 目录中。

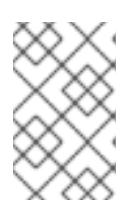

# <span id="page-1653-0"></span>注意

如果您计划在 **x86\_64**、**ppc64le** 和 **s390x** 架构上安装使用 FIPS 验证或 Modules In Process 加密库的 OpenShift Container Platform 集群。请不要创建使用 **ed25519** 算法的密钥。相反,创建一个使用 **rsa** 或 **ecdsa** 算法的密钥。

2. 查看公共 SSH 密钥:

\$ cat <path>/<file\_name>.pub

例如,运行以下命令来查看 **~/.ssh/id\_ed25519.pub** 公钥:

\$ cat ~/.ssh/id\_ed25519.pub

3. 将 SSH 私钥身份添加到本地用户的 SSH 代理(如果尚未添加)。在集群节点上,或者要使用 **./openshift-install gather** 命令,需要对该密钥进行 SSH 代理管理,才能在集群节点上进行免密 码 SSH 身份验证。

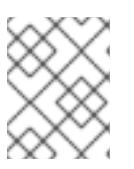

# 注意

在某些发行版中,自动管理默认 SSH 私钥身份,如 **~/.ssh/id\_rsa** 和 **~/.ssh/id\_dsa**。

a. 如果 **ssh-agent** 进程尚未为您的本地用户运行,请将其作为后台任务启动:

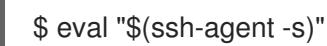

输出示例

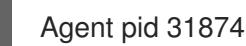

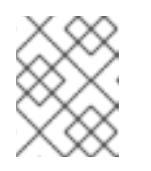

# 注意

<span id="page-1653-1"></span>如果集群处于 FIPS 模式,则只使用 FIPS 兼容算法来生成 SSH 密钥。密钥必 须是 RSA 或 ECDSA。

4. 将 SSH 私钥添加到 **ssh-agent** :

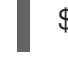

\$ ssh-add <path>/<file\_name> 1

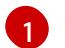

指定 SSH 私钥的路径和文件名,如 **~/.ssh/id\_ed25519.pub**

### 输出示例

Identity added: /home/<you>/<path>/<file\_name> (<computer\_name>)

#### 后续步骤

● 安装 OpenShift Container Platform 时, 为安装程序提供 SSH 公钥。

# 11.3.4. 在您的系统信任中添加 Nutanix root CA 证书

因为安装程序需要访问 Prism Central API, 所以您必须在安装 OpenShift Container Platform 集群前将 Nutanix 可信根 CA 证书添加到您的系统信任中。

#### 流程

- 1. 在 Prism Central web 控制台中下载 Nutanix root CA 证书。
- 2. 提取包含 Nutanix root CA 证书的压缩文件。
- 3. 将您的操作系统的文件添加到系统信任中。例如,在 Fedora 操作系统中运行以下命令:

# cp certs/lin/\* /etc/pki/ca-trust/source/anchors

4. 更新您的系统信任关系。例如,在 Fedora 操作系统中运行以下命令:

# update-ca-trust extract

# 11.3.5. 下载 RHCOS 集群镜像

Prism Central 需要访问 Red Hat Enterprise Linux CoreOS (RHCOS) 镜像来安装集群。您可以使用安装 程序查找并下载 RHCOS 镜像,并通过内部 HTTP 服务器或 Nutanix 对象提供它。

#### 先决条件

● 获取 OpenShift Container Platform 安装程序和集群的 pull secret。对于受限网络安装,这些文 件位于您的镜像主机上。

# 流程

- 1. 进入包含安装程序的目录并运行以下命令:
	- \$ ./openshift-install coreos print-stream-json
- 2. 使用命令的输出来查找 Nutanix 镜像的位置, 然后点链接下载它。

输出示例

```
"nutanix": {
 "release": "411.86.202210041459-0",
 "formats": {
  "qcow2": {
   "disk": {
```
"location": "https://rhcos.mirror.openshift.com/art/storage/releases/rhcos-4.11/411.86.202210041459-0/x86\_64/rhcos-411.86.202210041459-0 nutanix.x86\_64.qcow2", "sha256": "42e227cac6f11ac37ee8a2f9528bb3665146566890577fd55f9b950949e5a54b"

- 3. 通过内部 HTTP 服务器或 Nutanix 对象提供镜像。
- 4. 记录下载镜像的位置。在部署集群前,您可以使用镜像的位置更新安装配置文件中的 **platform** 部 分 (**install-config.yaml**)。

# 指定 RHCOS 镜像的 **install-config.yaml** 文件的片段

platform: nutanix: clusterOSImage: http://example.com/images/rhcos-411.86.202210041459-0 nutanix.x86\_64.qcow2

11.3.6. 创建安装配置文件

您可以自定义在 Nutanix 上安装的 OpenShift Container Platform 集群。

# 先决条件

- 获取 OpenShift Container Platform 安装程序和集群的 pull secret。对于受限网络安装, 这些文 件位于您的镜像主机上。
- 具有在镜像 registry 时创建的 **imageContentSourcePolicy.yaml** 文件。
- 具有您下载的 Red Hat Enterprise Linux CoreOS (RHCOS) 镜像的位置。
- 获取您的镜像 registry 的证书内容。
- $\bullet$ 检索 Red Hat Enterprise Linux CoreOS(RHCOS)镜像,并将其上传到可访问的位置。
- 验证您是否满足 Nutanix 网络要求。如需更多信息,请参阅"准备在 Nutanix 上安装"。

# 流程

1. 创建 **install-config.yaml** 文件。

a. 进入包含安装程序的目录并运行以下命令:

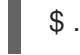

<span id="page-1655-0"></span>\$ ./openshift-install create install-config --dir <installation\_directory> **1**

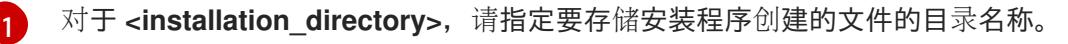

在指定目录时:

- 验证该目录是否具有执行权限。在安装目录中运行 Terraform 二进制文件需要这个权  $\bullet$ 限。
- 使用空目录。有些安装资产,如 bootstrap X.509 证书的过期间隔较短,因此不得重复使 用安装目录。如果要重复使用另一个集群安装中的单个文件,您可以将它们复制到您的目
录中。但是,安装资产的文件名可能会在发行版本间有所变化。从以前的 OpenShift Container Platform 版本中复制安装文件时请小心。

- b. 在提示符处, 提供云的配置详情:
	- i. 可选: 选择用于访问集群机器的 SSH 密钥。

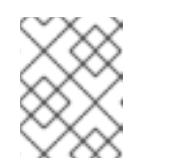

注意

对于您要在其上执行安装调试或灾难恢复的生产环境 OpenShift Container Platform 集群, 请指定 ssh-agent 进程使用的 SSH 密钥。

- ii. 选择 nutanix 作为目标平台。
- iii. 输入 Prism Central 域名或 IP 地址。
- iv. 输入用于登录 Prism Central 的端口。
- v. 输入用于登录 Prism Central 的凭证。 安装程序连接到 Prism Central。
- vi. 选择用于管理 OpenShift Container Platform 集群的 Prism Element。
- vii. 选择要使用的网络子网。
- viii. 输入您为 control plane API 访问配置的虚拟 IP 地址。
- ix. 输入您为集群入口配置的虚拟 IP 地址。
- x. 输入基域。这个基域必须与您在 DNS 记录中配置的域相同。
- xi. 为集群输入描述性名称。您输入的集群名称必须与您在配置 DNS 记录时指定的集群名称 匹配。
- xii. 粘贴 Red Hat [OpenShift](https://console.redhat.com/openshift/install/pull-secret) Cluster Manager 中的 pull secret 。
- 2. 在 **install-config.yaml** 文件中, 将 **platform.nutanix.clusterOSImage** 的值设置为镜像位置或名 称。例如:

platform:

nutanix:

clusterOSImage: http://mirror.example.com/images/rhcos-47.83.202103221318-0 nutanix.x86\_64.qcow2

- 3. 编辑 install-config.vaml 文件, 以提供在受限网络中安装所需的额外信息。
	- a. 更新 pullSecret 值, 使其包含 registry 的身份验证信息:

pullSecret: '{"auths":{"<mirror\_host\_name>:5000": {"auth": "<credentials>","email": "you@example.com"}}}'

对于 <mirror\_host\_name>,请指定 您在镜像 registry 证书中指定的 registry 域名 ; 对于 **<credentials>**, 请指定您的镜像 registry 的 base64 编码用户名和密码。

b. 添加 **additionalTrustBundle** 参数和值。

additionalTrustBundle: | -----BEGIN CERTIFICATE-----

ZZZZZZZZZZZZZZZZZZZZZZZZZZZZZZZZZZZZZZZZZZZZZZZZZZZZZZZZZZZZZZZZ -----END CERTIFICATE-----

该值必须是您用于镜像 reqistry 的证书文件内容。证书文件可以是现有的可信证书颁发机 构,也可以是您为镜像 registry 生成的自签名证书。

c. 添加镜像内容资源,类似于以下 YAML 摘录:

imageContentSources: - mirrors: - <mirror\_host\_name>:5000/<repo\_name>/release source: quay.io/openshift-release-dev/ocp-release - mirrors: - <mirror\_host\_name>:5000/<repo\_name>/release source: registry.redhat.io/ocp/release

对于这些值,请使用镜像 registry 时创建的 **imageContentSourcePolicy.yaml** 文件。

- 4. 可选:更新 **install.config.yaml** 文件中的一个或多个默认配置参数,以自定义安装。 有关参数的更多信息,请参阅"安装配置参数"。
- 5. 备份 install-config.yaml 文件, 以便您可以使用它安装多个集群。

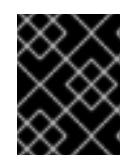

#### 重要

**install-config.yaml** 文件会在安装过程中消耗掉。如果要重复使用该文件,您必须 立即备份该文件。

#### 11.3.6.1. 安装配置参数

在部署 OpenShift Container Platform 集群前,您可以提供参数值来描述托管集群的云平台中的帐户,并 选择性地自定义集群平台。在创建 **install-config.yaml** 安装配置文件时,您可以通过命令行为所需参数提 供值。如果自定义集群,您可以修改 **install-config.yaml** 文件以提供有关平台的更多详情。

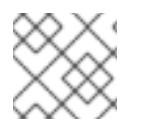

安装后,您无法在 **install-config.yaml** 文件中修改这些参数。

#### 11.3.6.1.1. 所需的配置参数

下表描述了所需的安装配置参数:

注意

#### 表 11.7. 所需的参数

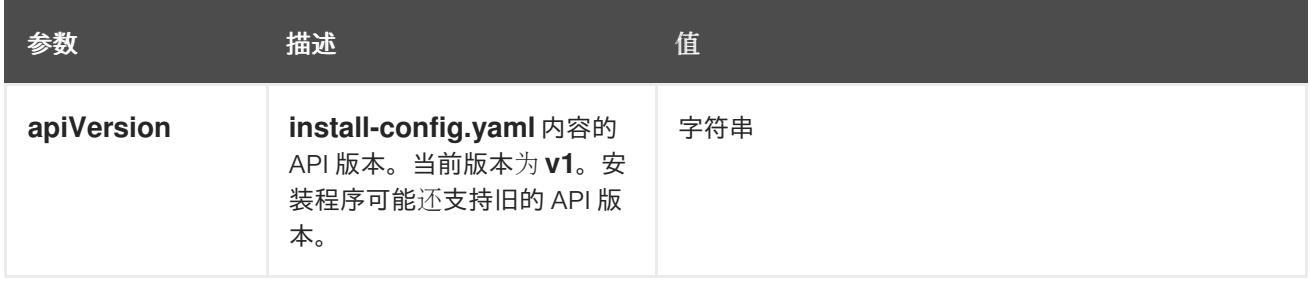

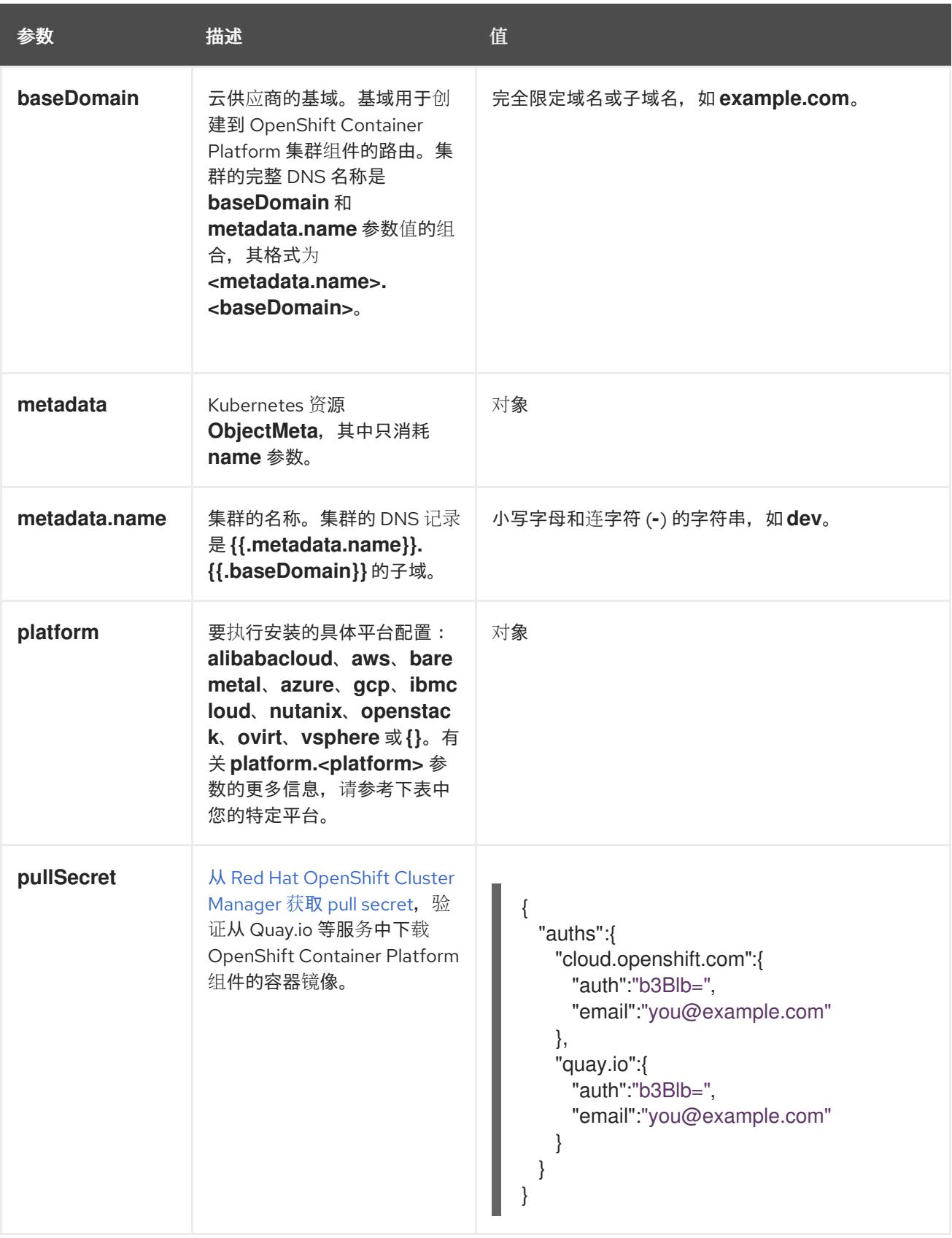

#### 11.3.6.1.2. 网络配置参数

您可以根据现有网络基础架构的要求自定义安装配置。例如,您可以扩展集群网络的 IP 地址块, 或者提 供不同于默认值的不同 IP 地址块。

仅支持 IPv4 地址。

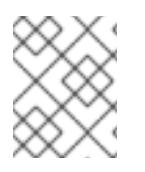

# 注意

Red Hat OpenShift Data Foundation 灾难恢复解决方案不支持 Globalnet。对于区域灾难 恢复场景,请确保为每个集群中的集群和服务网络使用非重叠的专用 IP 地址。

# 表 11.8. 网络参数

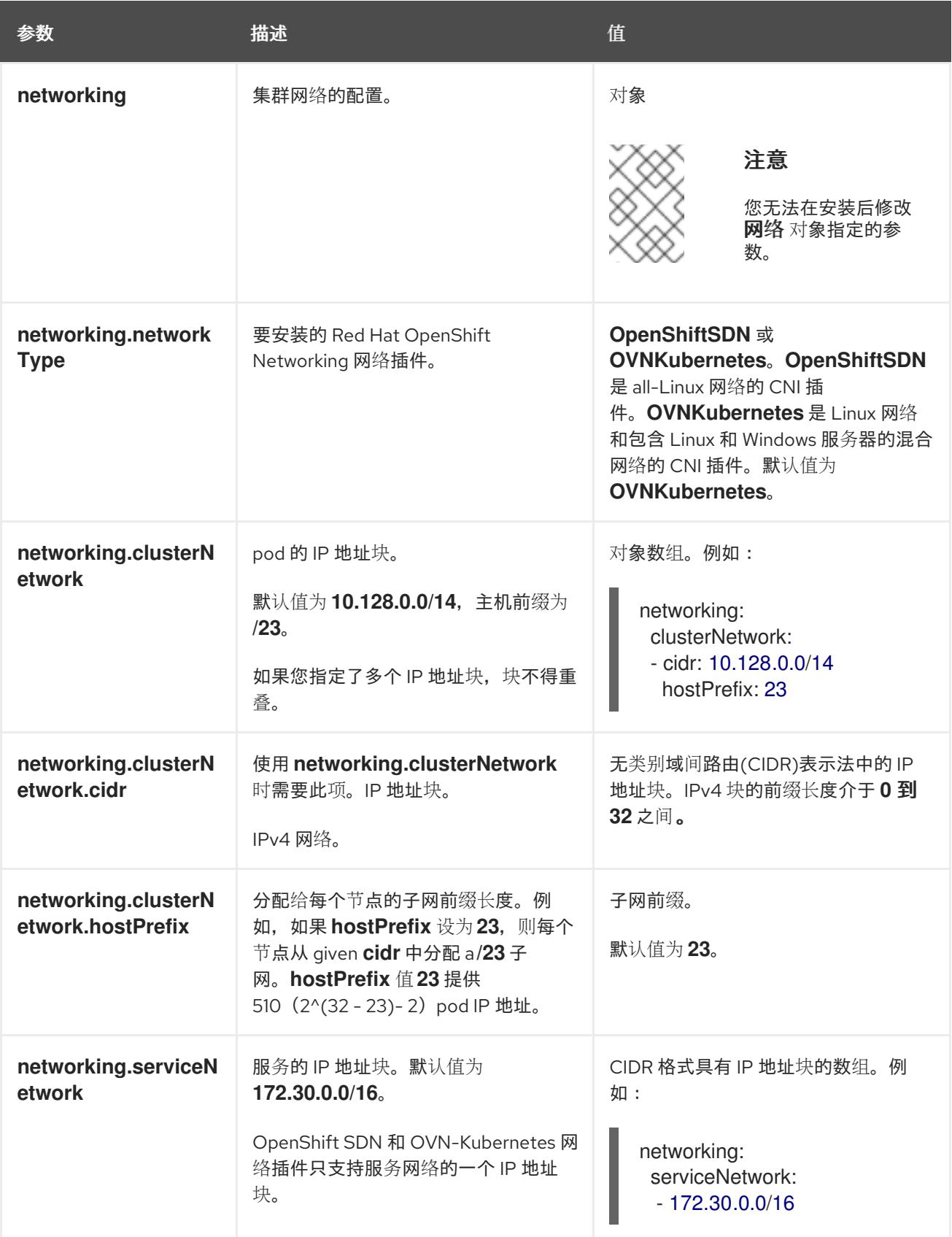

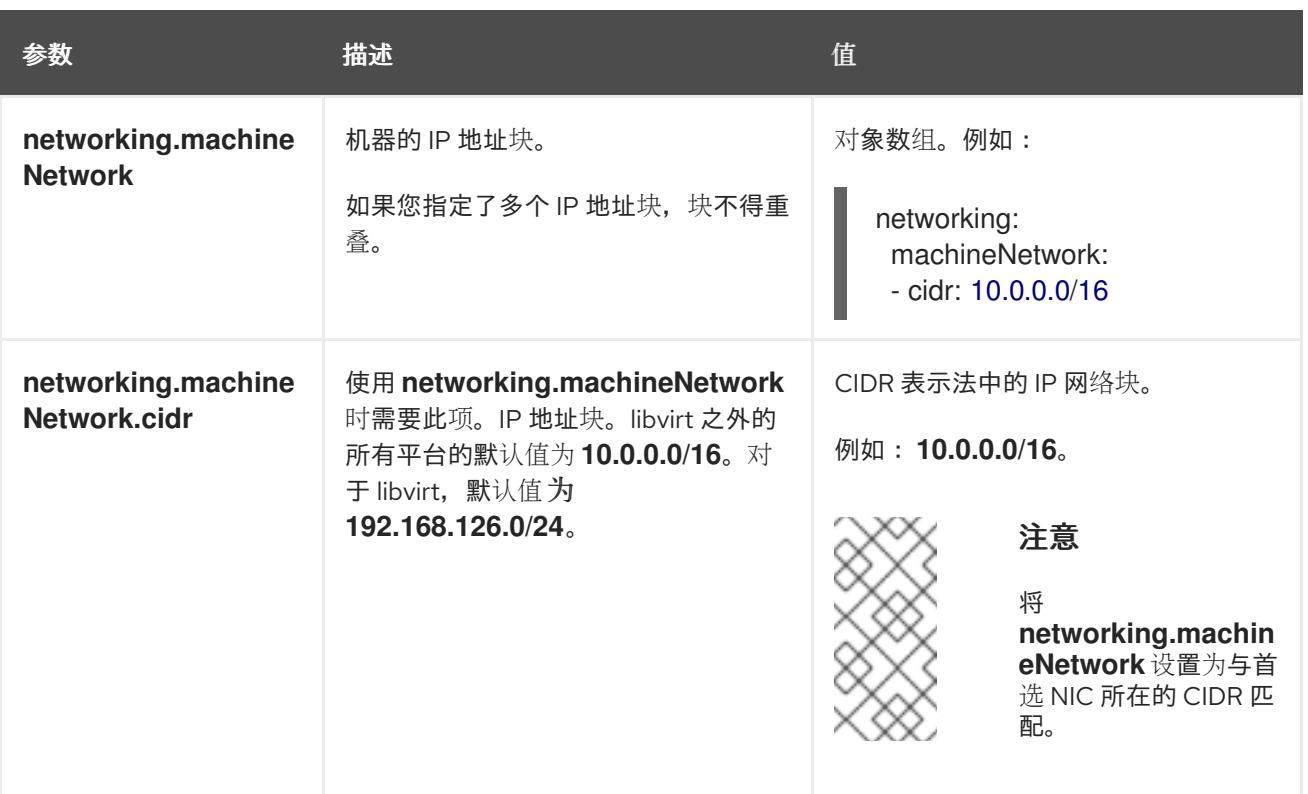

### 11.3.6.1.3. 可选的配置参数

下表描述了可选的安装配置参数:

### 表 11.9. 可选参数

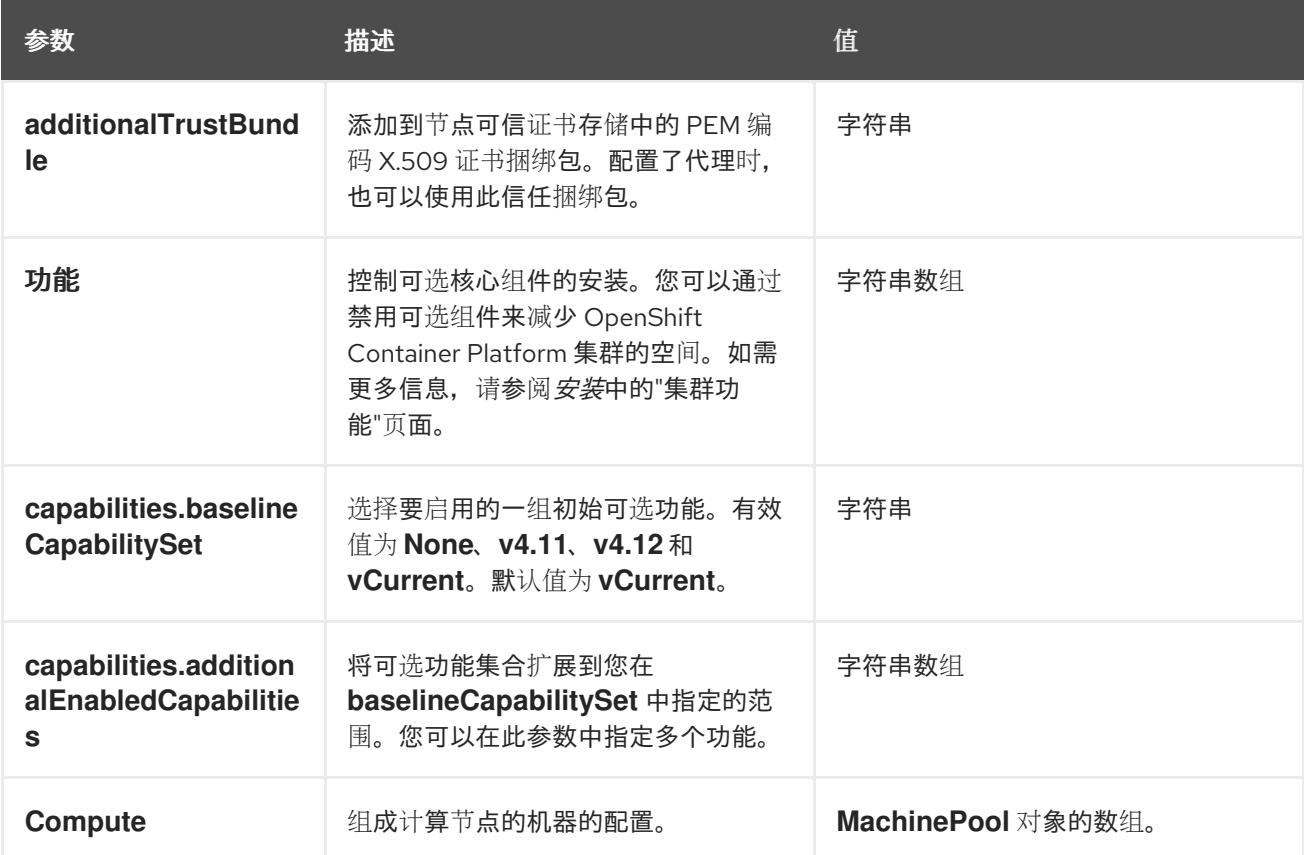

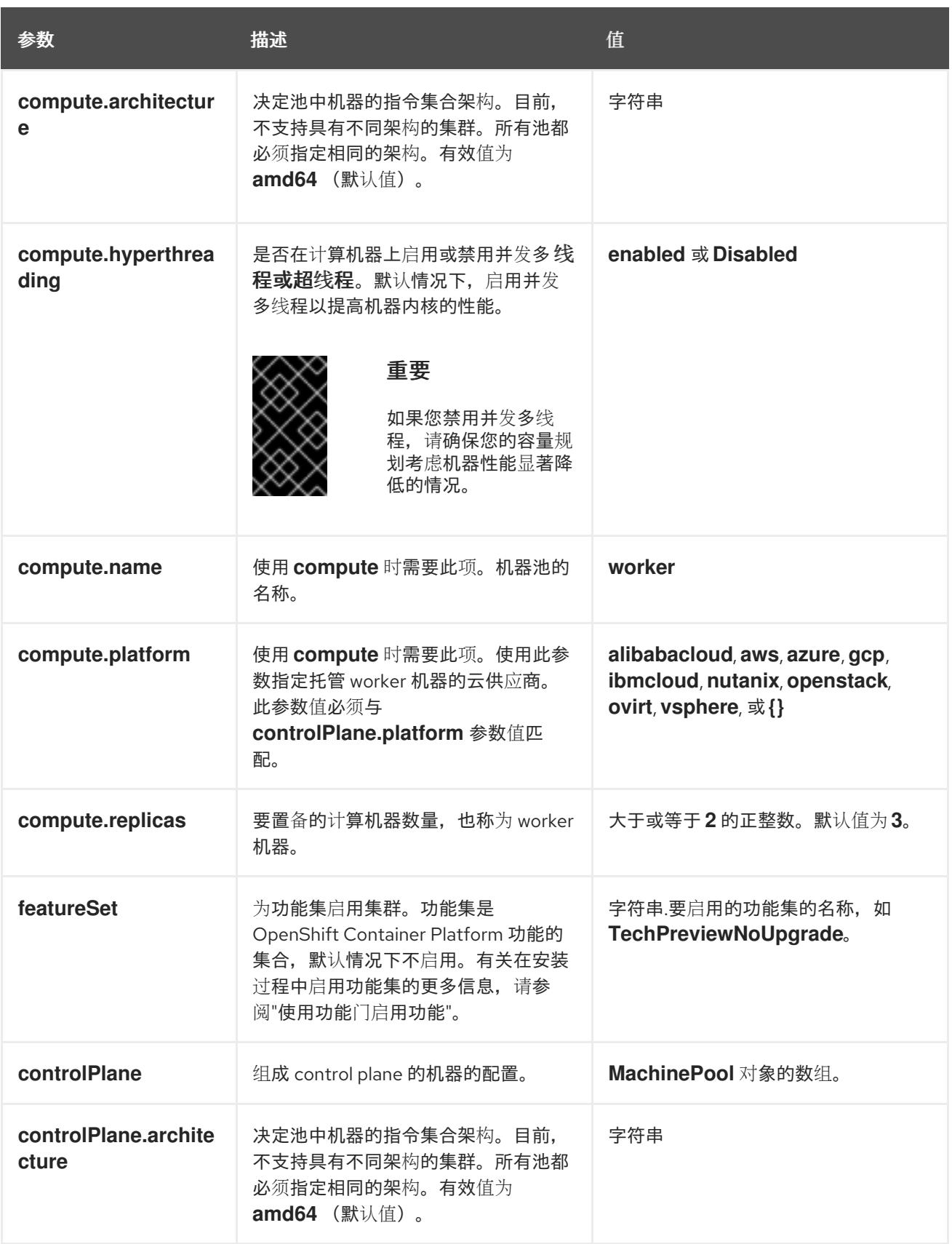

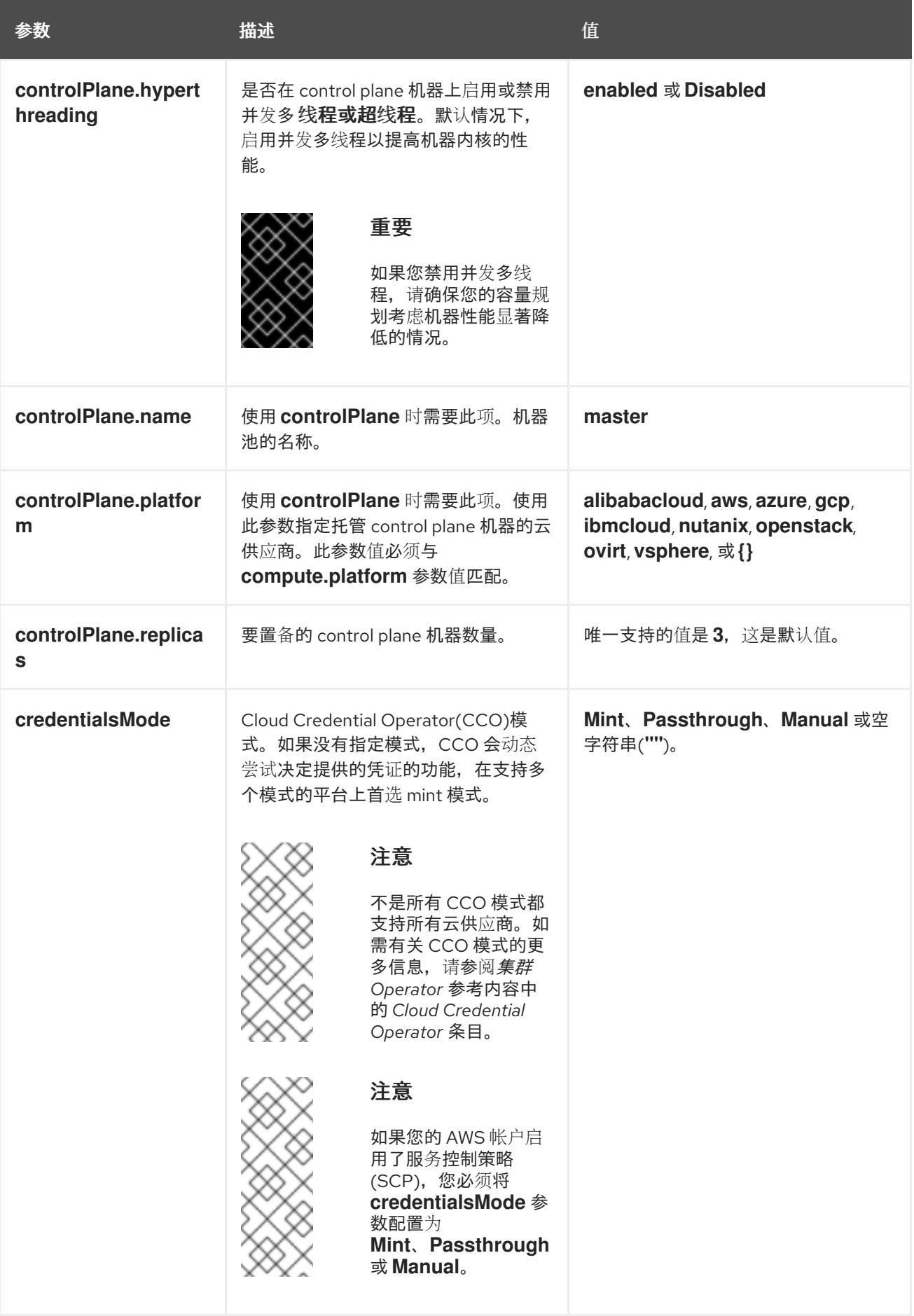

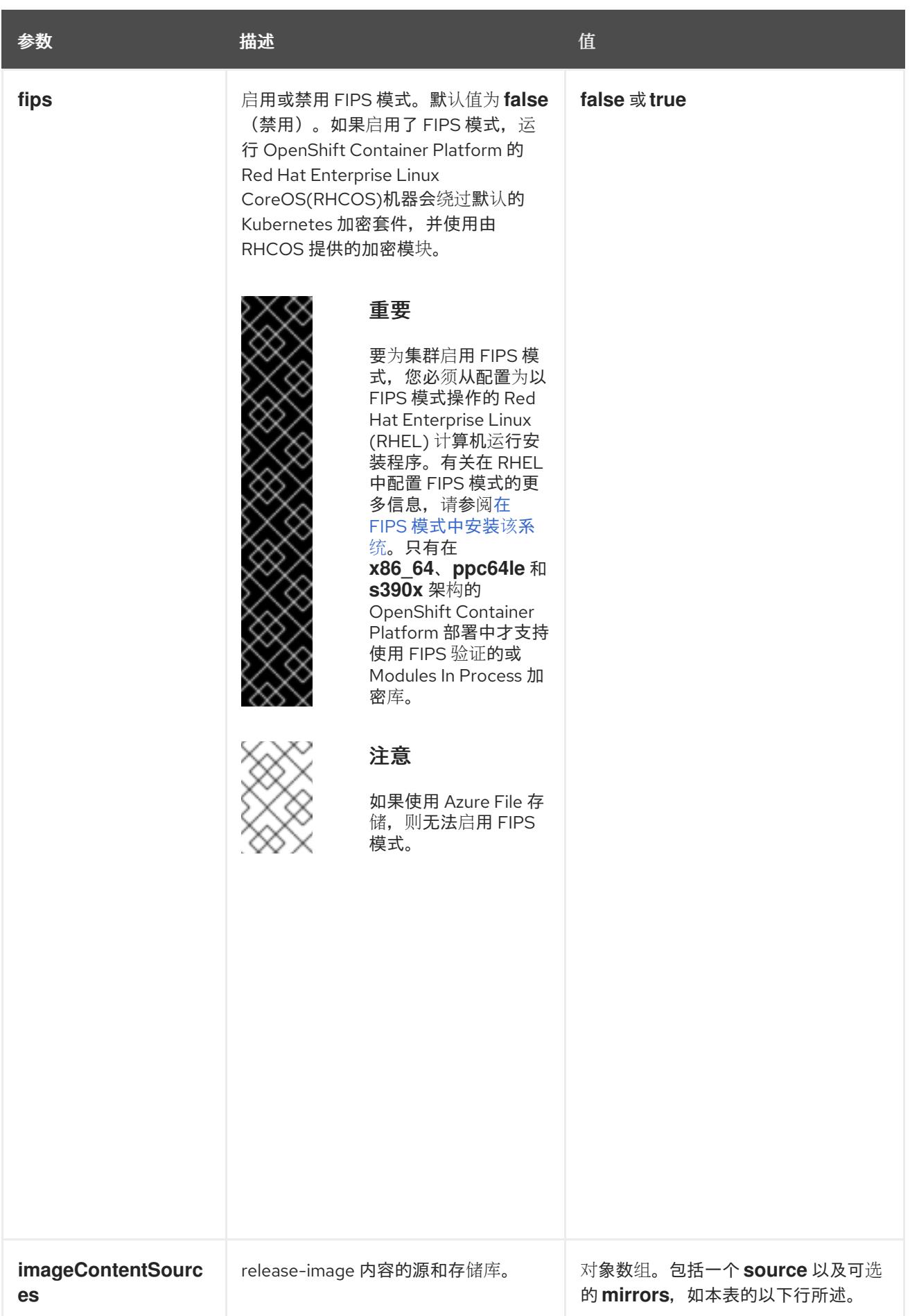

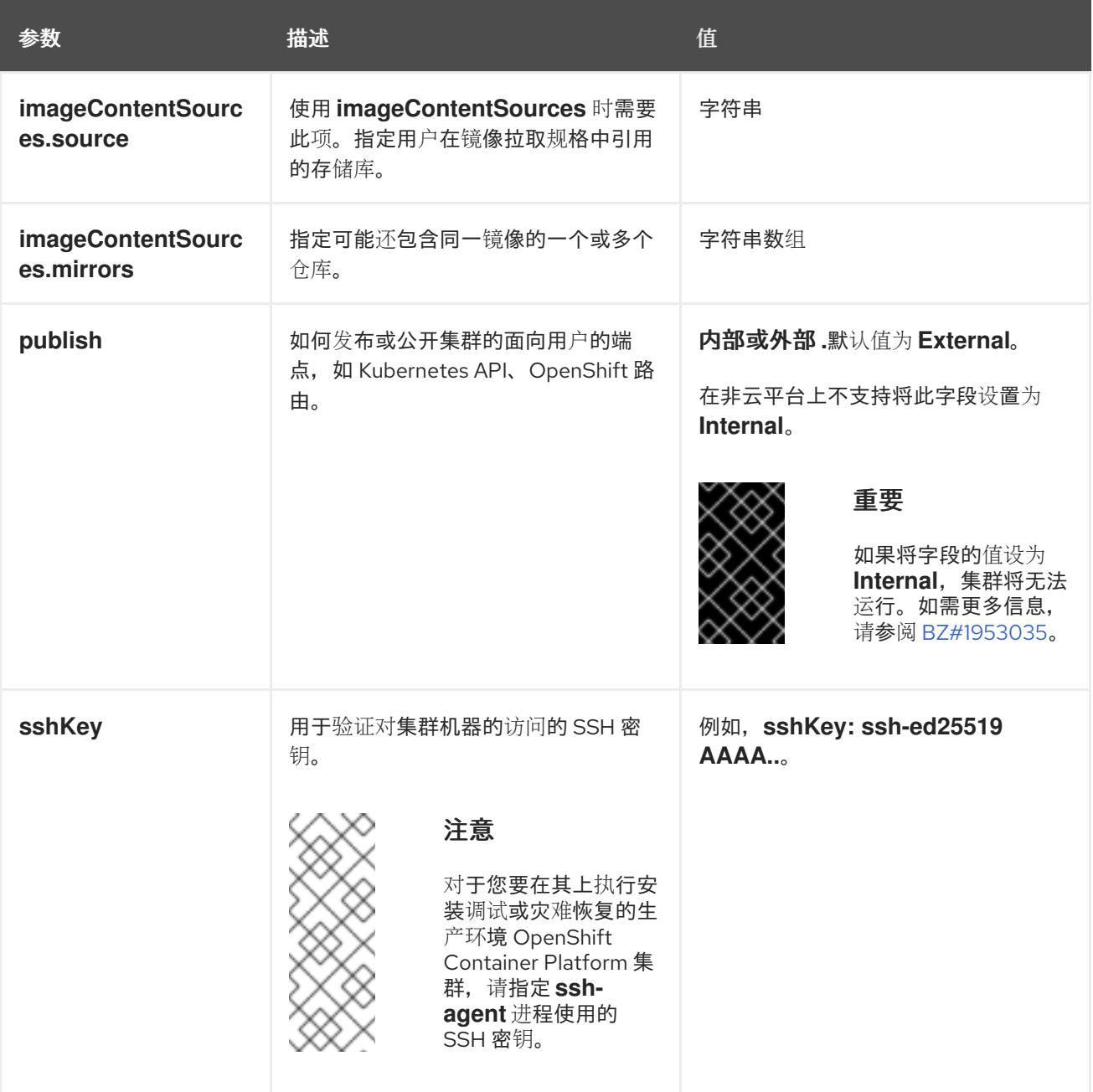

# 11.3.6.1.4. 额外的 Nutanix 配置参数

下表描述了额外的 Nutanix 配置参数:

# 表 11.10. 额外的 Nutanix 集群参数

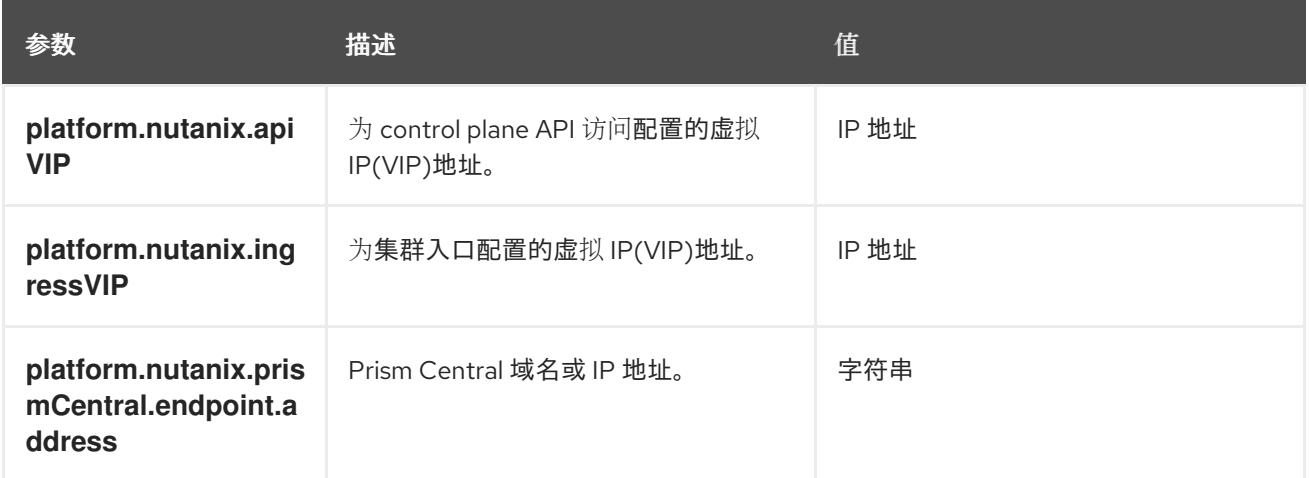

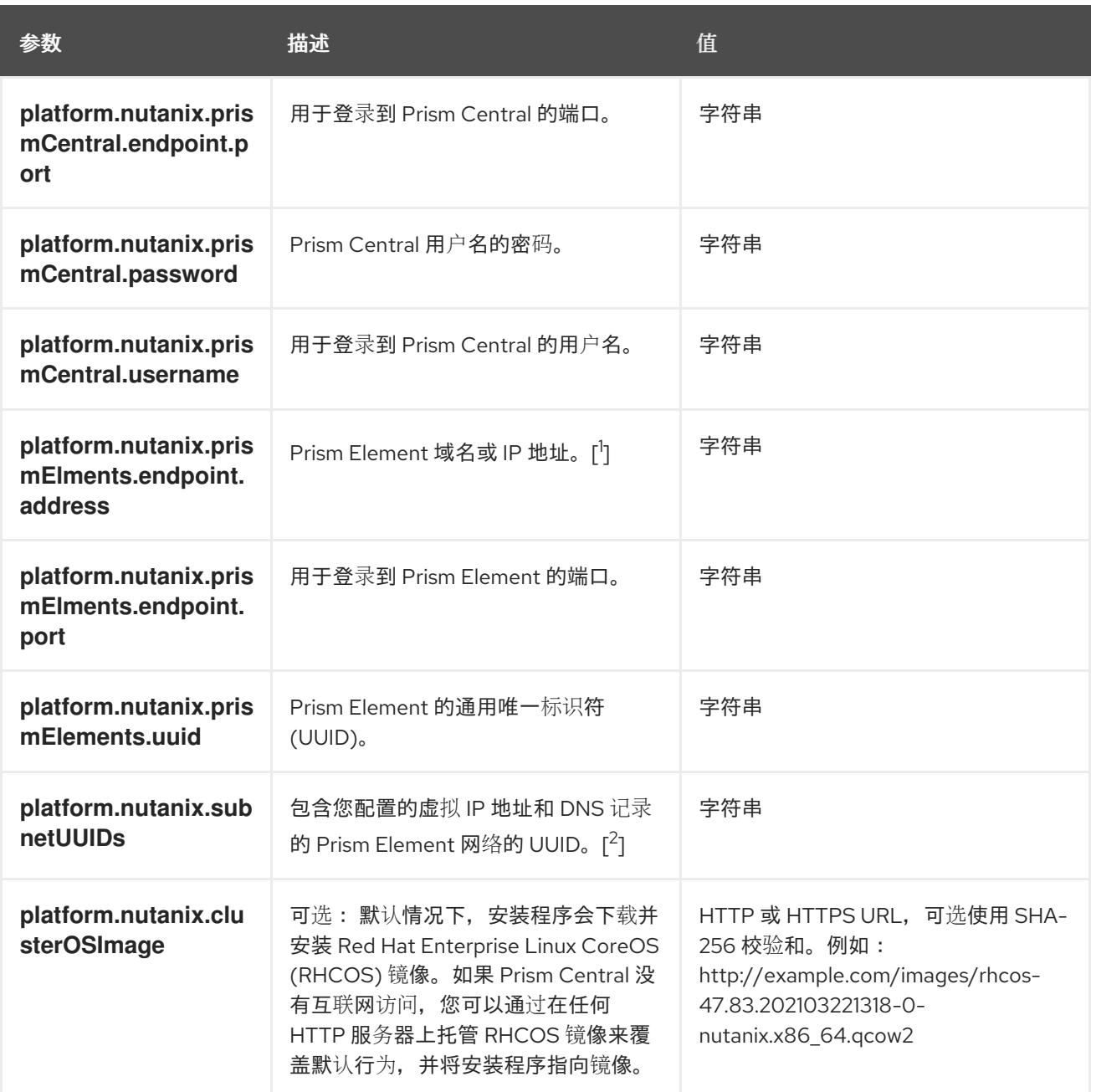

- 1. **prismElements** 部分包含 Prism Elements (clusters) 的列表。Prism Element 包括了所有 Nutanix 资源,如用于托管 OpenShift Container Platform 集群的虚拟机和子网。只支持一个 Prism Element。
- 2. 仅支持每个 OpenShift Container Platform 集群中的一个子网。

# 11.3.6.2. Nutanix 的自定义 install-config.yaml 文件示例

您可以自定义 **install-config.yaml** 文件,以指定有关 OpenShift Container Platform 集群平台的更多详 情,或修改所需参数的值。

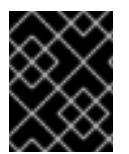

# 重要

此示例 YAML 文件仅供参考。您必须使用安装程序来获取 **install-config.yaml** 文件,并进 行修改。

apiVersion: v1

<span id="page-1666-9"></span><span id="page-1666-8"></span><span id="page-1666-7"></span><span id="page-1666-6"></span><span id="page-1666-5"></span><span id="page-1666-4"></span><span id="page-1666-1"></span><span id="page-1666-0"></span>baseDomain: example.com **1** compute: **2** - hyperthreading: Enabled **3** name: worker replicas: 3 platform: nutanix: **4** cpus: 2 coresPerSocket: 2 memoryMiB: 8196 osDisk: diskSizeGiB: 120 controlPlane: **5** hyperthreading: Enabled **6** name: master replicas: 3 platform: nutanix: **7** cpus: 4 coresPerSocket: 2 memoryMiB: 16384 osDisk: diskSizeGiB: 120 metadata: creationTimestamp: null name: test-cluster **8** networking: clusterNetwork: - cidr: 10.128.0.0/14 hostPrefix: 23 machineNetwork: - cidr: 10.0.0.0/16 networkType: OVNKubernetes **9** serviceNetwork: - 172.30.0.0/16 platform: nutanix: apiVIP: 10.40.142.7 **10** ingressVIP: 10.40.142.8 **11** prismCentral: endpoint: address: your.prismcentral.domainname **12** port: 9440 **13** password: <password> **14** username: <username> **15** prismElements: - endpoint: address: your.prismelement.domainname port: 9440 uuid: 0005b0f1-8f43-a0f2-02b7-3cecef193712 subnetUUIDs: - c7938dc6-7659-453e-a688-e26020c68e43 clusterOSImage: http://example.com/images/rhcos-47.83.202103221318-0-nutanix.x86\_64.qcow2

<span id="page-1666-10"></span><span id="page-1666-3"></span><span id="page-1666-2"></span>**16**

1663

<span id="page-1667-8"></span><span id="page-1667-7"></span><span id="page-1667-6"></span><span id="page-1667-5"></span><span id="page-1667-4"></span><span id="page-1667-3"></span><span id="page-1667-2"></span><span id="page-1667-1"></span><span id="page-1667-0"></span>credentialsMode: Manual publish: External pullSecret: '{"auths":{"<local\_registry>": {"auth": "<credentials>","email": "you@example.com"}}}' **17** fips: false **18** sshKey: ssh-ed25519 AAAA... **19** additionalTrustBundle: | **20** -----BEGIN CERTIFICATE----- ZZZZZZZZZZZZZZZZZZZZZZZZZZZZZZZZZZZZZZZZZZZZZZZZZZZZZZZZZZZZZZZZ -----END CERTIFICATE---- imageContentSources: **21** - mirrors: - <local\_registry>/<local\_repository\_name>/release source: quay.io/openshift-release-dev/ocp-release - mirrors: - <local\_registry>/<local\_repository\_name>/release source: quay.io/openshift-release-dev/ocp-v4.0-art-dev

<span id="page-1667-9"></span>[1](#page-1666-0) [8](#page-1666-1) [10](#page-1666-2) [11](#page-1666-3) [12](#page-1667-0) [13](#page-1667-1) [14](#page-1667-2) [15](#page-1667-3)必需。安装程序会提示您输入这个值。

[2](#page-1666-4)<mark>.[5](#page-1666-5) controlPlane</mark> 部分是一个单个映射,但 compute 部分是一系列映射。为满足不同数据结构的要 求, compute 部分的第一行必须以连字符 - 开头, controlPlane **部分** 的第一行则不以连字符开头。 虽然这两个部分目前都定义了单一机器池,但未来的 OpenShift Container Platform 版本可能在安装 过程中支持定义多个计算池。仅使用一个 control plane 池。

[3](#page-1666-6) G <sup>是</sup>否要启用或禁用并发多线程或 超线程。默认情况下,启用并发多线程以提高机器内核的性能。您 可以通过将 参数值设置为 **Disabled** 来禁用它。如果在某些集群机器中禁用并发多线程,则必须在 所有集群机器中禁用它。

# 重要

如果您禁用并发多线程,请确保您的容量规划考虑机器性能显著降低的情况。

[4](#page-1666-8) [7](#page-1666-9) 可选:为 compute 和 control plane 机器提供额外的机器池参数配置。

 $\circ$ 要安装的集群网络插件。支持的值有 **OVNKubernetes** 和 **OpenShiftSDN**。默认值为 **OVNKubernetes**。

[16](#page-1667-4) 可选: 默认情况下,安装程序会下载并安装 Red Hat Enterprise Linux CoreOS (RHCOS) 镜像。如 果 Prism Central 无法访问互联网, 您可以通过在任何 HTTP 服务器或 Nutanix 对象或 Nutanix 对象 上托管 RHCOS 镜像来覆盖默认行为,并将安装程序指向镜像。

[17](#page-1667-5) 对于 **<local\_registry>**,请指定 registry 域名,以及您的镜像 registry 用来提供内容的可选端口。例 如 **registry.example.com** 或 **registry.example.com:5000**。对于 **<credentials>**,请为您的镜像 registry 指定 base64 编码的用户名和密码。

[18](#page-1667-6) 是否启用或禁用 FIPS 模式。默认情况下不启用 FIPS 模式。如果启用了 FIPS 模式,运行 OpenShift Container Platform 的 Red Hat Enterprise Linux CoreOS(RHCOS)机器会绕过默认的 Kubernetes 加密套件,并使用由 RHCOS 提供的加密模块。

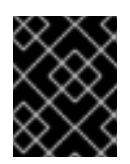

# 重要

只有在 **x86\_64**、**ppc64le** 和 **s390x** 架构的 OpenShift Container Platform 部署中才 支持使用 FIPS 验证或模块加密库。

10

可选:您可以提供用于访问集群中机器的 **sshKey** 值。

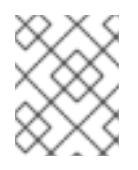

# 注意

对于您要在其上执行安装调试或灾难恢复的生产环境 OpenShift Container Platform 集群,请指定 **ssh-agent** 进程使用的 SSH 密钥。

[20](#page-1667-8) 提供用于镜像 registry 的证书文件内容。

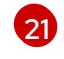

从镜像 registry 时创建的 **imageContentSourcePolicy.yaml** 文件的 **metadata.name: release-0** 部 分提供这些值。

### 11.3.6.3. 在安装过程中配置集群范围的代理

生产环境可能会拒绝直接访问互联网,而是提供 HTTP 或 HTTPS 代理。您可以通过在 **installconfig.yaml** 文件中配置代理设置,将新的 OpenShift Container Platform 集群配置为使用代理。

### 先决条件

- 您有一个现有的 **install-config.yaml** 文件。
- 您检查了集群需要访问的站点,并确定它们中的任何站点是否需要绕过代理。默认情况下,所有 集群出口流量都经过代理,包括对托管云供应商 API 的调用。如果需要,您将在 **Proxy** 对象的 **spec.noProxy** 字段中添加站点来绕过代理。

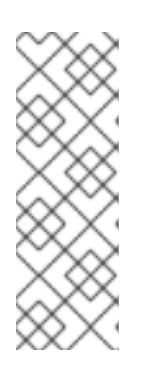

### 注意

**Proxy** 对象 **status.noProxy** 字段使用安装配置中的 **networking.machineNetwork[].cidr**、**networking.clusterNetwork[].cidr** 和 **networking.serviceNetwork[]** 字段的值填充。

对于在 Amazon Web Services(AWS)、Google Cloud Platform(GCP)、Microsoft Azure 和 Red Hat OpenStack Platform(RHOSP)上安装,**Proxy** 对象 **status.noProxy** 字段也会使用实例元数据端点填充(**169.254.169.254**)。

#### 流程

[1](#page-1668-0)

1. 编辑 **install-config.yaml** 文件并添加代理设置。例如:

<span id="page-1668-2"></span><span id="page-1668-1"></span><span id="page-1668-0"></span>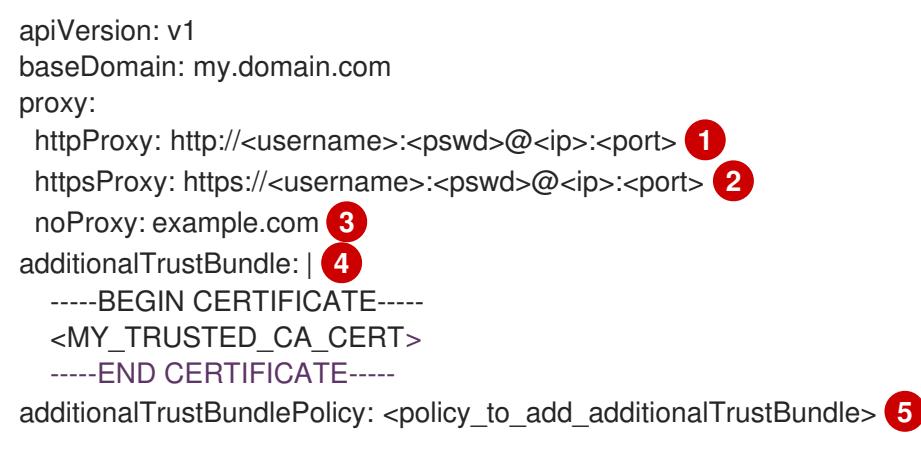

<span id="page-1668-4"></span><span id="page-1668-3"></span>用于创建集群外 HTTP 连接的代理 URL。URL 方案必须是 **http**。

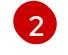

用于创建集群外 HTTPS 连接的代理 URL。

[3](#page-1668-2)

要从代理中排除的目标域名、IP 地址或其他网络 CIDR 的逗号分隔列表。在域前面加上 **.** 以 仅匹配子域。例如,**.y.com** 匹配 **x.y.com**,但不匹配 **y.com**。使用 **\*** 绕过所有目的地的代 理。

 $\blacktriangle$ 如果提供,安装程序会在 **openshift-config** 命名空间中生成名为 **user-ca-bundle** 的配置映 射,其包含代理 HTTPS 连接所需的一个或多个额外 CA 证书。然后,Cluster Network Operator 会创建 **trusted-ca-bundle** 配置映射,将这些内容与 Red Hat Enterprise Linux CoreOS(RHCOS)信任捆绑包合并, **Proxy** 对象的 **trustedCA** 字段中也会引用此配置映 射。**additionalTrustBundle** 字段是必需的,除非代理的身份证书由来自 RHCOS 信任捆绑 包的颁发机构签名。

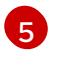

[5](#page-1668-4) 可选:决定 **Proxy** 对象的配置以引用 **trustedCA** 字段中 **user-ca-bundle** 配置映射的策 略。允许的值是 **Proxyonly** 和 **Always**。仅在配置了 **http/https** 代理时,使用 **Proxyonly** 引用 **user-ca-bundle** 配置映射。使用 **Always** 始终引用 **user-ca-bundle** 配置映射。默认 值为 **Proxyonly**。

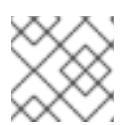

# 注意

安装程序不支持代理的 **readinessEndpoints** 字段。

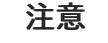

如果安装程序超时,重启并使用安装程序的 **wait-for** 命令完成部署。例如:

\$ ./openshift-install wait-for install-complete --log-level debug

2. 保存该文件并在安装 OpenShift Container Platform 时引用。

安装程序会创建一个名为 cluster 的集群范围代理,该代理 使用 提供的 **install-config.yaml** 文件中的代 理设置。如果没有提供代理设置,仍然会创建一个 **cluster Proxy** 对象,但它会有一个空 **spec**。

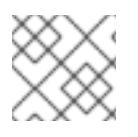

# 注意

只支持名为 **cluster** 的 **Proxy** 对象,且无法创建额外的代理。

# 11.3.7. 通过下载二进制文件安装 OpenShift CLI

您可以安装 OpenShift CLI(**oc**)来使用命令行界面与 OpenShift Container Platform 进行交互。您可以在 Linux、Windows 或 macOS 上安装 **oc**。

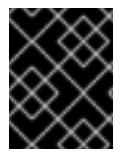

# 重要

如果安装了旧版本的 **oc**,则无法使用 OpenShift Container Platform 4.12 中的所有命令。 下载并安装新版本的 **oc**。

### 在 Linux 上安装 OpenShift CLI

您可以按照以下流程在 Linux 上安装 OpenShift CLI(**oc**)二进制文件。

#### 流程

- 1. 导航到红帽客户门户网站上的 [OpenShift](https://access.redhat.com/downloads/content/290) Container Platform 下载页面。
- 2. 从 产品变体 下拉列表中选择架构。
- 3. 从版本下拉列表中选择活当的版本。
- 4. 点 OpenShift v4.12 Linux Client 条目旁的 Download Now 来保存文件。
- 5. 解包存档:
	- \$ tar xvf <file>
- 6. 将 **oc** 二进制文件放到 **PATH** 中的目录中。 要查看您的 **PATH**,请执行以下命令:

\$ echo \$PATH

#### 验证

● 安装 OpenShift CLI 后, 可以使用 oc 命令:

\$ oc <command>

#### 在 Windows 上安装 OpenShift CLI

您可以按照以下流程在 Windows 上安装 OpenShift CLI(**oc**)二进制文件。

#### 流程

- 1. 导航到红帽客户门户网站上的 [OpenShift](https://access.redhat.com/downloads/content/290) Container Platform 下载页面。
- 2. 从 版本 下拉列表中选择适当的版本。
- 3. 点 OpenShift v4.12 Windows Client 条目旁的 Download Now 来保存文件。
- 4. 使用 ZIP 程序解压存档。
- 5. 将 **oc** 二进制文件移到 **PATH** 中的目录中。 要杳看您的 **PATH**, 请打开命令提示并执行以下命令:

C:\> path

#### 验证

● 安装 OpenShift CLI 后, 可以使用 oc 命令:

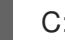

C:\> oc <command>

#### 在 macOS 上安装 OpenShift CLI

您可以按照以下流程在 macOS 上安装 OpenShift CLI(**oc**)二进制文件。

#### 流程

1. 导航到红帽客户门户网站上的 [OpenShift](https://access.redhat.com/downloads/content/290) Container Platform 下载页面。

- 2. 从 版本 下拉列表中选择适当的版本。
- 3. 点 OpenShift v4.12 macOS Client条目旁的 Download Now 来保存文件。

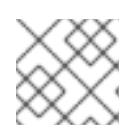

### 注意

对于 macOS arm64, 请选择 OpenShift v4.12 macOS arm64 Client条目。

- 4. 解包和解压存档。
- 5. 将 **oc** 二进制文件移到 PATH 的目录中。 要杳看您的 PATH, 请打开终端并执行以下命令:

\$ echo \$PATH

#### 验证

● 安装 OpenShift CLI 后, 可以使用 oc 命令:

\$ oc <command>

### 11.3.8. 为 Nutanix 配置 IAM

安装集群需要 Cloud Credential Operator(CCO)以手动模式运行。虽然安装程序为手动模式配置 CCO, 您必须指定身份和访问管理 secret。

#### 先决条件

- 您已配置了 **ccoctl** 二进制文件。
- 您有一个 **install-config.yaml** 文件。

#### 流程

1. 按照以下格式创建一个包含凭证数据的 YAML 文件:

#### 凭证数据格式

<span id="page-1671-2"></span><span id="page-1671-1"></span><span id="page-1671-0"></span>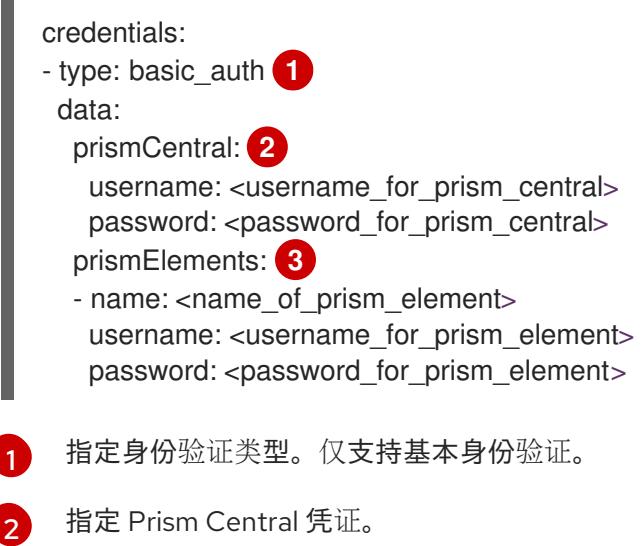

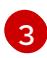

可选:指定 Prism Element 凭证。

2. 运行以下命令, 使用安装文件中的发行镜像设置 **\$RELEASE IMAGE** 变量:

\$ RELEASE\_IMAGE=\$(./openshift-install version | awk '/release image/ {print \$3}')

3. 运行以下命令,从 OpenShift Container Platform 发行镜像中提取 **CredentialsRequest** 自定义 资源 (CR) 列表:

\$ oc adm release extract \  $-$ from=\$RELEASE\_IMAGE \ --credentials-requests \ --cloud=nutanix \ --to=<path\_to\_directory\_with\_list\_of\_credentials\_requests>/credrequests **1** 

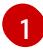

<span id="page-1672-0"></span>指定包含组件 **CredentialsRequests** 对象文件的目录路径。如果指定的目录不存在,这个 命令会创建它。

#### **CredentialsRequest** 对象示例

apiVersion: cloudcredential.openshift.io/v1 kind: CredentialsRequest metadata: annotations: include.release.openshift.io/self-managed-high-availability: "true" labels: controller-tools.k8s.io: "1.0" name: openshift-machine-api-nutanix namespace: openshift-cloud-credential-operator spec: providerSpec: apiVersion: cloudcredential.openshift.io/v1 kind: NutanixProviderSpec secretRef: name: nutanix-credentials namespace: openshift-machine-api

4. 如果您的集群使用集群功能禁用一个或多个可选组件, 请删除任何禁用组件的 **CredentialsRequest** 自定义资源。

Nutanix 上 OpenShift Container Platform 4.12 的 **credrequests** 目录的内容示例

0000\_30\_machine-api-operator\_00\_credentials-request.yaml

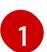

<span id="page-1672-1"></span>Machine API Operator CR 是必需的。

5. 通过运行以下命令,使用 **ccoctl** 工具处理 **credrequests** 目录中的所有 **CredentialsRequest** 对 象:

\$ ccoctl nutanix create-shared-secrets \ --credentials-requests-dir=

<span id="page-1673-3"></span><span id="page-1673-2"></span><span id="page-1673-1"></span><span id="page-1673-0"></span>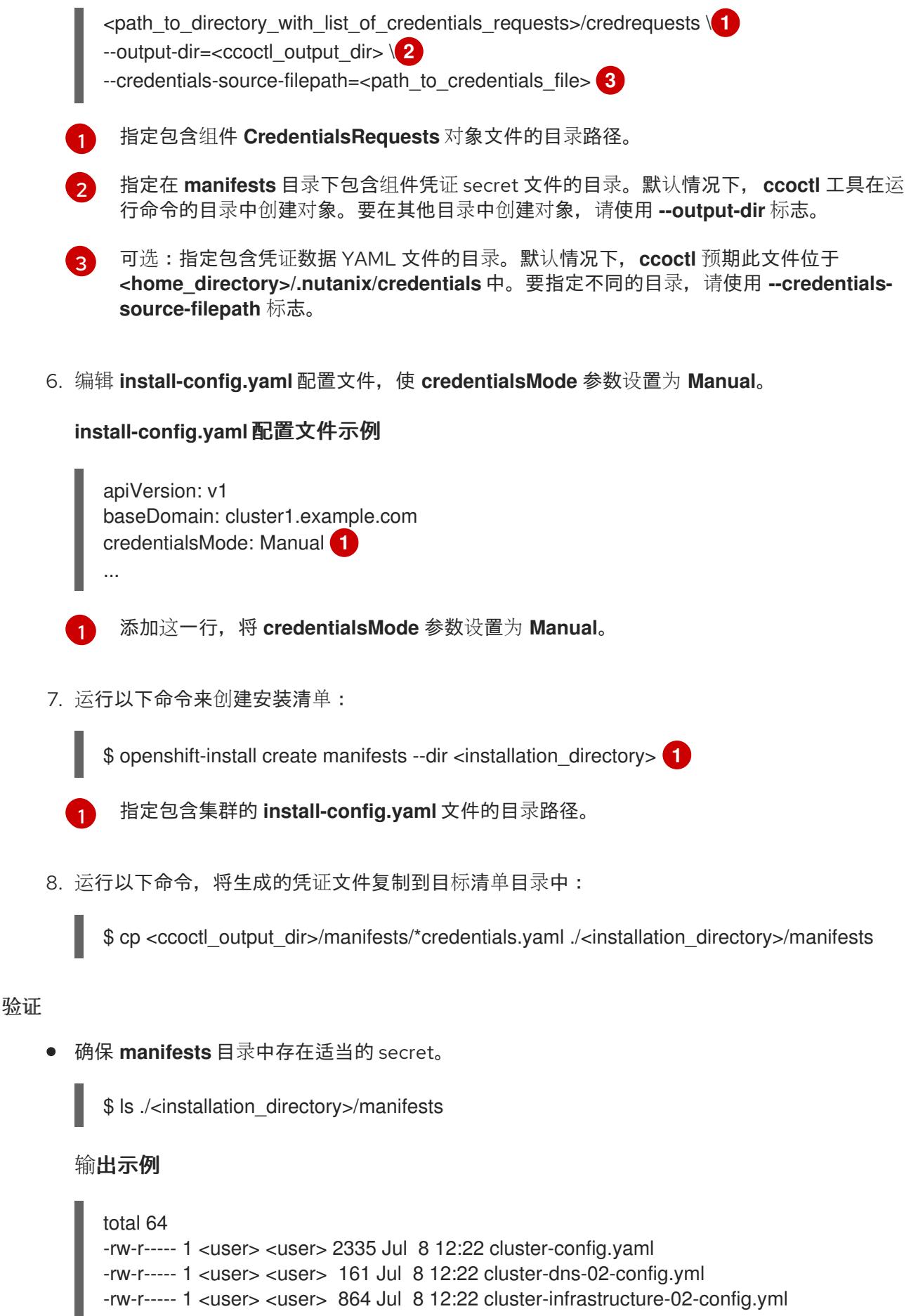

```
-rw-r----- 1 <user> <user> 191 Jul 8 12:22 cluster-ingress-02-config.yml
```
-rw-r----- 1 <user> <user> 9607 Jul 8 12:22 cluster-network-01-crd.yml -rw-r----- 1 <user> <user> 272 Jul 8 12:22 cluster-network-02-config.yml

-rw-r----- 1 <user> <user> 142 Jul 8 12:22 cluster-proxy-01-config.yaml

-rw-r----- 1 <user> <user> 171 Jul 8 12:22 cluster-scheduler-02-config.yml -rw-r----- 1 <user> <user> 200 Jul 8 12:22 cvo-overrides.yaml -rw-r----- 1 <user> <user> 118 Jul 8 12:22 kube-cloud-config.yaml -rw-r----- 1 <user> <user> 1304 Jul 8 12:22 kube-system-configmap-root-ca.yaml -rw-r----- 1 <user> <user> 4090 Jul 8 12:22 machine-config-server-tls-secret.yaml -rw-r----- 1 <user> <user> 3961 Jul 8 12:22 openshift-config-secret-pull-secret.yaml -rw------- 1 <user> <user> 283 Jul 8 12:24 openshift-machine-api-nutanix-credentialscredentials.yaml

#### 11.3.9. 部署集群

您可以在兼容云平台上安装 OpenShift Container Platform。

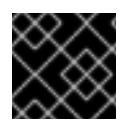

### 重要

在初始安装过程中,您只能运行安装程序的 **create cluster** 命令一次。

#### 先决条件

- 获取 OpenShift Container Platform 安装程序和集群的 pull secret。
- 验证主机上的云供应商帐户是否有部署集群的正确权限。权限不正确的帐户会导致安装过程失 败,并显示包括缺失权限的错误消息。

#### 流程

进入包含安装程序的目录并初始化集群部署:

<span id="page-1674-1"></span><span id="page-1674-0"></span>\$ ./openshift-install create cluster --dir <installation\_directory> \ **1** --log-level=info **2**

- 对于 **<installation\_directory>**,请指定自定义 **./install-config.yaml** 文件的位置。
- 要查看不同的安装详情,请指定 **warn**、**debug** 或 **error**,而不是 **info**。

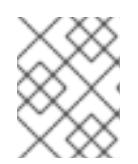

[1](#page-1674-0)

[2](#page-1674-1)

#### 注意

如果您在主机上配置的云供应商帐户没有足够的权限来部署集群,安装过程将停 止,并显示缺少的权限。

验证

当集群部署成功完成时:

- 终端会显示用于访问集群的说明,包括指向 Web 控制台和 **kubeadmin** 用户的凭证的链接。
- 凭证信息还会输出到 <installation directory>/.openshift\_install.log.

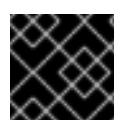

#### 重要

不要删除安装程序或安装程序所创建的文件。需要这两者才能删除集群。

# 输出示例

... INFO Install complete!

INFO To access the cluster as the system:admin user when using 'oc', run 'export KUBECONFIG=/home/myuser/install\_dir/auth/kubeconfig' INFO Access the OpenShift web-console here: https://console-openshiftconsole.apps.mycluster.example.com INFO Login to the console with user: "kubeadmin", and password: "password" INFO Time elapsed: 36m22s

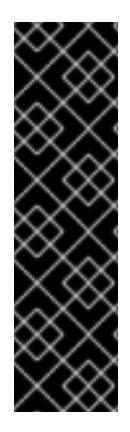

# 重要

- 安装程序生成的 Ignition 配置文件包含在 24 小时后过期的证书, 然后在过期时进 行续订。如果在更新证书前关闭集群,且集群在 24 小时后重启,集群会自动恢复 过期的证书。一个例外是,您必须手动批准待处理的 **node-bootstrapper** 证书签 名请求(CSR)来恢复 kubelet 证书。如需更多信息, *请参阅从过期的 control plane* 证书 中恢复的文档。
- 建议您在 Ignition 配置文件生成后的 12 小时内使用它们,因为 24 小时的证书会在 集群安装后的 16 小时到 22 小时间进行轮转。通过在 12 小时内使用 Ignition 配置 文件,您可以避免在安装过程中因为执行了证书更新而导致安装失败的问题。

11.3.10. 安装后

完成以下步骤以完成集群的配置。

# 11.3.10.1. 禁用默认的 OperatorHub 目录源

在 OpenShift Container Platform 安装过程中,默认为 OperatorHub 配置由红帽和社区项目提供的源内 容的 operator 目录。在受限网络环境中,必须以集群管理员身份禁用默认目录。

### 流程

通过在 **OperatorHub** 对象中添加 **disableAllDefaultSources: true** 来 禁用默认目录的源:

\$ oc patch OperatorHub cluster --type json \ -p '[{"op": "add", "path": "/spec/disableAllDefaultSources", "value": true}]'

### 提示

或者,您可以使用 Web 控制台管理目录源。在 Administration → Cluster Settings → Configuration → OperatorHub 页面中, 点 Sources 选项卡, 您可以在其中创建、更新、删除、禁用和启用单独的源。

### 11.3.10.2. 将策略资源安装到集群中

使用 oc-mirror OpenShift CLI (oc) 插件镜像 OpenShift Container Platform 内容会创建资源,其中包括 **catalogSource-certified-operator-index.yaml** 和 **imageContentSourcePolicy.yaml**。

**● ImageContentSourcePolicy** 资源将镜像 reqistry 与源 reqistry 关联, 并将在线 reqistry 中的镜 像拉取请求重定向到镜像 registry。

Operator Lifecycle Manager (OLM) 使用 **CatalogSource** 资源来检索有关镜像 registry 中可用

Operator Lifecycle Manager (OLM) 使用 **CatalogSource** 资源来检索有关镜像 registry 中可用 Operator 的信息, 允许用户发现和安装 Operator。

安装集群后,您必须将这些资源安装到集群中。

#### 先决条件

- 您已将镜像设置为断开连接的环境中的 registry 镜像。
- 您可以使用具有 **cluster-admin** 角色的用户访问集群。

#### 流程

- 1. 以具有 **cluster-admin** 角色的用户身份登录 OpenShift CLI。
- 2. 将结果目录中的 YAML 文件应用到集群:

\$ oc apply -f ./oc-mirror-workspace/results-<id>/

#### 验证

1. 验证 **ImageContentSourcePolicy** 资源是否已成功安装:

\$ oc get imagecontentsourcepolicy

2. 验证 **CatalogSource** 资源是否已成功安装:

\$ oc get catalogsource --all-namespaces

#### 11.3.10.3. 配置默认存储容器

安装集群后,您必须安装 Nutanix CSI Operator 并为集群配置默认存储容器。

如需更多信息,请参阅 Nutanix 文档安装 CSI [Operator](https://opendocs.nutanix.com/openshift/operators/csi/) 和配置 [registry](https://opendocs.nutanix.com/openshift/post-install/) 存储。

### 11.3.11. OpenShift Container Platform 的 Telemetry 访问

在 OpenShift Container Platform 4.12 中, 默认运行的 Telemetry 服务提供有关集群健康状况和成功更新 的指标,需要访问互联网。如果您的集群连接到互联网,Telemetry 会自动运行,并且集群会注册到 [OpenShift](https://console.redhat.com/openshift) Cluster Manager Hybrid Cloud Console 。

确认 [OpenShift](https://console.redhat.com/openshift) Cluster Manager Hybrid Cloud Console 清单正确后,可以由 Telemetry 自动维护, 也可 以使用 OpenShift Cluster Manager 手动维护, 使用[订阅监](https://access.redhat.com/documentation/zh-cn/subscription_central/2020-04/html/getting_started_with_subscription_watch/con-how-to-select-datacollection-tool_assembly-requirements-and-your-responsibilities-ctxt#red_hat_openshift)控来跟踪帐户或多集群级别的 OpenShift Container Platform 订阅。

### 11.3.12. 其他资源

关于远[程健康](https://access.redhat.com/documentation/zh-cn/openshift_container_platform/4.12/html-single/support/#about-remote-health-monitoring)监控

#### 11.3.13. 后续步骤

如有必要,请参阅 不使用远[程健康](https://access.redhat.com/documentation/zh-cn/openshift_container_platform/4.12/html-single/support/#opting-out-remote-health-reporting_opting-out-remote-health-reporting)报告

- 如有必要,请参阅 注册断开连[接的集群](https://access.redhat.com/documentation/zh-cn/openshift_container_platform/4.12/html-single/support/#insights-operator-register-disconnected-cluster_opting-out-remote-health-reporting)
- 自定义[集群](https://access.redhat.com/documentation/zh-cn/openshift_container_platform/4.12/html-single/post-installation_configuration/#available_cluster_customizations)

# 11.4. 在 NUTANIX 上卸载集群

您可以删除部署到 Nutanix 的集群。

### 11.4.1. 删除使用安装程序置备的基础架构的集群

您可以从云中删除使用安装程序置备的基础架构的集群。

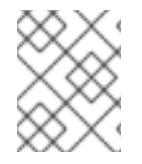

# 注意

卸载后,检查云供应商是否有未正确删除的资源,特别是在用户置备基础架构集群中。可 能存在安装程序没有创建或安装程序无法访问的资源。

### 先决条件

- 有用于部署集群的安装程序副本。
- 有创建集群时安装程序生成的文件。

#### 流程

1. 在用来安装集群的计算机中, 进入包含安装程序的目录, 并运行以下命令:

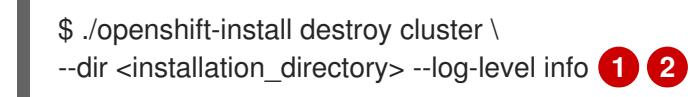

对于 <installation directory>, 请指定安装文件保存到的目录的路径。

要查看不同的详情,请指定 **warn**、**debug** 或 **error**,而不是 **info**。

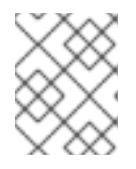

[1](#page-1677-0)

[2](#page-1677-1)

### <span id="page-1677-1"></span><span id="page-1677-0"></span>注意

您必须为集群指定包含集群定义文件的目录。安装程序需要此目录中的 **metadata.json** 文件来删除集群。

2. 可选:删除 **<installation\_directory>** 目录和 OpenShift Container Platform 安装程序。

# 第 12 章 在裸机上安装

# 12.1. 准备裸机集群安装

### 12.1.1. 先决条件

- 您可以参阅有关 OpenShift Container Platform [安装和更新](https://access.redhat.com/documentation/zh-cn/openshift_container_platform/4.12/html-single/architecture/#architecture-installation) 流程的详细信息。
- 您已阅读了有关 选择[集群安装方法并](#page-22-0)为用户准备它 的文档。

### 12.1.2. 为 OpenShift Virtualization 规划裸机集群

如果使用 OpenShift Virtualization,必须在安装裸机集群前了解一些要求。

● 如果要使用实时迁移功能, 在集群安装时需要有多个 worker 节点。这是因为实时迁移需要集群级 别的高可用性 (HA) 标记设置为 true。当安装集群时, 会设置 HA 标志, 之后无法更改。如果在 安装集群时定义少于两个 worker 节点, 则集群生命周期中的 HA 标记被设置为 false。

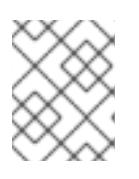

#### 注意

您可以在单节点集群中安装 OpenShift Virtualization,但单节点 OpenShift 不支 持高可用性。

- 实时迁移需要共享存储。OpenShift Virtualization 的存储必须支持并使用 ReadWriteMany (RWX) 访问模式。
- 如果您计划使用单根 I/O 虚拟化 (SR-IOV), 请确保 OpenShift Container Platform 支持网络接口 控制器 (NIC)。

#### 其他资源

- 为 OpenShift [Virtualization](https://access.redhat.com/documentation/zh-cn/openshift_container_platform/4.12/html-single/virtualization/#preparing-cluster-for-virt) 准备集群
- OpenShift [Virtualization](https://access.redhat.com/documentation/zh-cn/openshift_container_platform/4.12/html-single/virtualization/#virt-getting-started) 入门
- 关于单根 I/O 虚拟化 (SR-IOV) 硬件网络
- 将虚拟机连接到 [SR-IOV](https://access.redhat.com/documentation/zh-cn/openshift_container_platform/4.12/html-single/virtualization/#virt-attaching-vm-to-sriov-network) 网络

#### 12.1.3. 选择在裸机上安装 OpenShift Container Platform 的方法

OpenShift Container Platform 安装程序提供四个部署集群的方法:

- 交互式:您可以使用基于 Web 的 辅助安装程序 (Assisted Installer) 部署集群。这是使用连接到 互联网的网络的集群推荐的方法。Assisted Installer 是安装 OpenShift Container Platform 的最 简单方法,它提供智能默认值,并在安装集群前执行预动态验证。它还提供了一个 RESTful API 用于自动化和高级配置场景。
- 本地基于代理的 :您可以使用[基于代理的安装程序](#page-1991-0)为 air-gapped 或受限网络在本地部署集群。 它提供了 Assisted Installer 的许多优点,但您必须首先下载并配置[基于代理的安装程序。](https://console.redhat.com/openshift/install/metal/agent-based)使用命 令行界面完成配置。这个方法对于 air-gapped 或受限网络是一个理想的方法。

自动 :您可以在安装程序置备的基础架构中部署集群及其维护的集群。安装程序使用每个集群主

- 自动: 您可以[在安装程序置](#page-2041-0)备的基础架构中部署集群及其维护的集群。安装程序使用每个集群主 机的基板管理控制器 (BMC) 进行置备。您可以使用连接的网络或 air-gapped 网络或受限网络部 署集群。
- 完全控制:您可以在[自己准](#page-1719-0)备和维护的基础架构上部署集群,这种方法提供了最大的定制性。您 可以使用连接的网络或 air-gapped 网络或受限网络部署集群。

集群有以下特征:

- 默认提供无单点故障的高可用性基础架构。
- 管理员可以控制要应用的更新内容和时间。

[如需有关安装程序置](https://access.redhat.com/documentation/zh-cn/openshift_container_platform/4.12/html-single/architecture/#installation-process_architecture-installation)备和用户置备的安装过程的更多信息,请参阅 安装过程。

#### 12.1.3.1. 在安装程序置备的基础架构上安装集群

您可以使用以下方法在 OpenShift Container Platform 安装程序置备的裸机基础架构上安装集群:

● [在裸机上安装安装程序置](#page-2041-0)备的集群 :您可以使用安装程序置备在裸机上安装 OpenShift Container Platform。

#### 12.1.3.2. 在用户置备的基础架构上安装集群

您可以使用以下方法之一在您置备的裸机基础架构上安装集群:

- [在裸机上安装用](#page-1719-0)户置备的集群 : 您可以在您置备的裸机基础架构上安装 OpenShift Container Platform。对于包含用户置备的基础架构的集群,您必须部署所有所需的机器。
- 使用自定义网络安装用户置备[的裸机集群:您可以使用网](#page-1814-0)络自定义 在用户置备的基础架构上安装 裸机集群。通过自定义网络配置,您的集群可以与环境中现有的 IP 地址分配共存,并与现有的 MTU 和 VXLAN 配置集成。大多数网络自定义必须在安装阶段应用。
- 在受限网络中安装用户置备[的裸机集群:](#page-1924-0) 您可以使用镜像 registry 在受限网络或断开连接的网络 中安装用户置备的裸机集群。您还可以使用此安装方法来确保集群只使用满足您组织对外部内容 控制的容器镜像。

# 12.2. 在裸机上安装用户置备的集群

在 OpenShift Container Platform 4.12 中,您可以在您置备的裸机基础架构上安装集群。

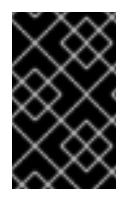

#### 重要

虽然您可能能够按照以下步骤在虚拟化或云环境中部署集群,但您必须了解非裸机平台的 其他注意事项。在尝试在此类环境中安装 OpenShift Container Platform 集群前,请参阅 有关在未经测试[的平台上部署](https://access.redhat.com/articles/4207611) OpenShift Container Platform 的指南 中的信息。

### 12.2.1. 先决条件

- 您可以参阅有关 OpenShift Container Platform [安装和更新](https://access.redhat.com/documentation/zh-cn/openshift_container_platform/4.12/html-single/architecture/#architecture-installation) 流程的详细信息。
- 您可以阅读有关 选择集群安装方法的文档, 并为用户准备它。
- 如果使用防火墙, 则会 将其配置为允许[集群需要](#page-4336-0)访问的站点。

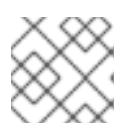

注意

如果要配置代理,请务必查看此站点列表。

# 12.2.2. OpenShift Container Platform 互联网访问

在 OpenShift Container Platform 4.12 中,您需要访问互联网来安装集群。

您必须具有以下互联网访问权限:

- 访问 [OpenShift](https://console.redhat.com/openshift) Cluster Manager Hybrid Cloud Console 以下载安装程序并执行订阅管理。如果 集群可以访问互联网, 并且没有禁用 Telemetry, 该服务会自动授权您的集群。
- 访问 [Quay.io](http://quay.io), 以获取安装集群所需的软件包。
- 获取执行集群更新所需的软件包。

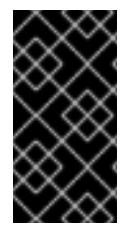

### 重要

如果您的集群无法直接访问互联网,则可以在置备的某些类型的基础架构上执行受限网络 安装。在此过程中,您可以下载所需的内容,并使用它为镜像 registry 填充安装软件包。 对于某些安装类型,集群要安装到的环境不需要访问互联网。在更新集群前,您要更新镜 像 registry 的内容。

#### 其他资源

● 有关 在您置备的裸机基础架构上执行受限网络[安装的更多信息,](#page-1924-0) 请参阅在受限网络上安装用户置 备的裸机集群。

12.2.3. 具有用户置备基础架构的集群的要求

对于包含用户置备的基础架构的集群,您必须部署所有所需的机器。

本节论述了在用户置备的基础架构上部署 OpenShift Container Platform 的要求。

#### 12.2.3.1. 集群安装所需的机器

最小的 OpenShift Container Platform 集群需要以下主机:

#### 表 12.1. 最低所需的主机

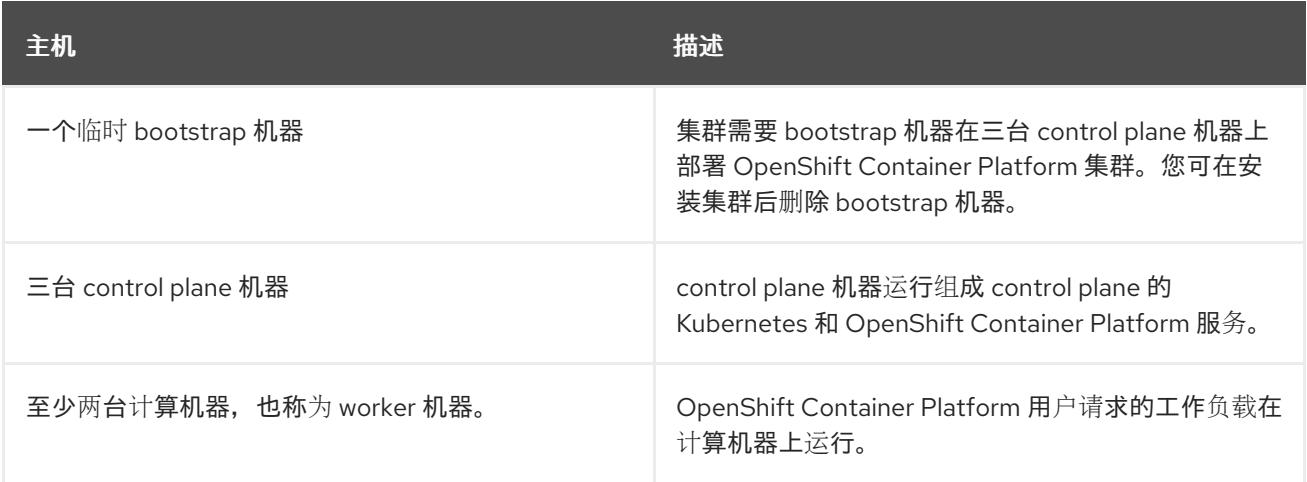

# 注意

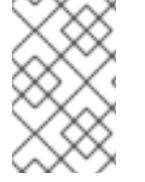

作为例外,您可以在裸机集群中运行零台计算机器,它们仅由三台 control plane 机器组 成。这为集群管理员和开发人员提供了更小、效率更高的集群,用于测试、开发和生产。 不支持运行一台计算机器。

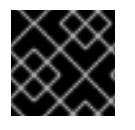

# 重要

要保持集群的高可用性,请将独立的物理主机用于这些集群机器。

bootstrap 和 control plane 机器必须使用 Red Hat Enterprise Linux CoreOS(RHCOS)作为操作系统。但 是,计算机器可以在 Red Hat Enterprise Linux CoreOS(RHCOS)、Red Hat Enterprise Linux(RHEL) 8.6 和更高的版本。

请注意, RHCOS 基于 Red Hat Enterprise [Linux\(RHEL\)8](https://access.redhat.com/articles/rhel-limits), 并继承其所有硬件认证和要求。查看 红帽企 业 Linux 技术功能和限制。

### 12.2.3.2. 集群安装的最低资源要求

每台集群机器都必须满足以下最低要求:

### 表 12.2. 最低资源要求

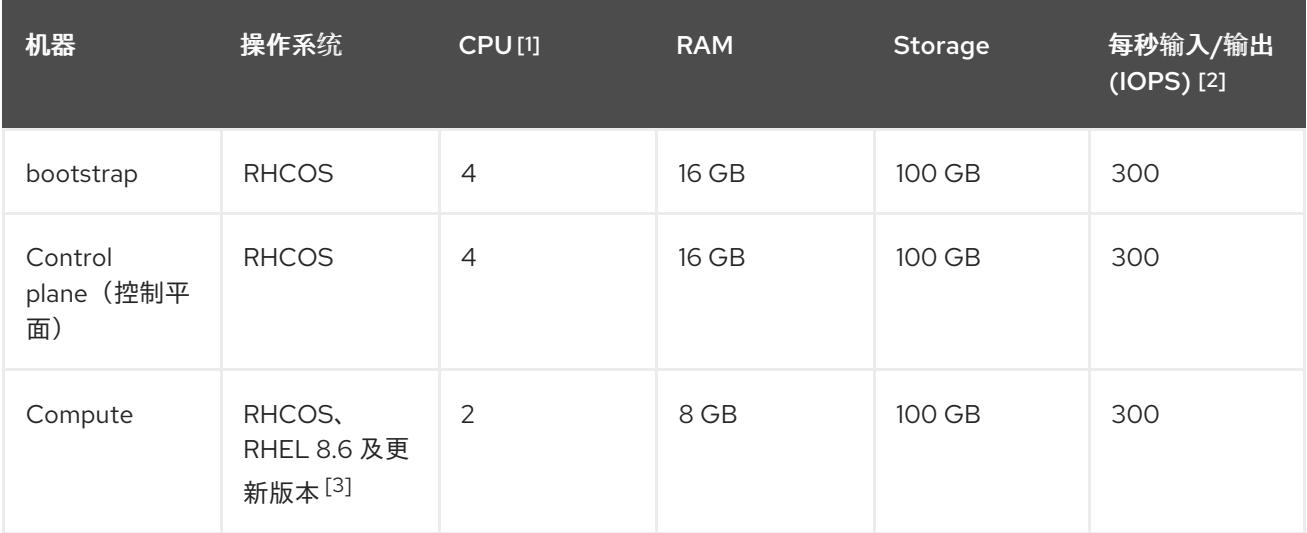

- 1. 当未启用并发多线程 (SMT) 或超线程时,一个 CPU 相当于一个物理内核。启用后,使用以下公 式来计算对应的比例:(每个内核数的线程)× sockets = CPU。
- 2. OpenShift Container Platform 和 Kubernetes 对磁盘性能非常敏感,建议使用更快的存储速度, 特别是 control plane 节点上需要 10 ms p99 fsync 持续时间的 etcd。请注意,在许多云平台上, 存储大小和 IOPS 可一起扩展, 因此您可能需要过度分配存储卷来获取足够的性能。
- 3. 与所有用户置备的安装一样,如果您选择在集群中使用 RHEL 计算机器,则负责所有操作系统生 命周期管理和维护,包括执行系统更新、应用补丁和完成所有其他必要的任务。RHEL 7 计算机 器的使用已弃用,并已在 OpenShift Container Platform 4.10 及更新的版本中删除。

如果平台的实例类型满足集群机器的最低要求,则 OpenShift Container Platform 支持使用它。

#### 其他资源

优[化存](https://access.redhat.com/documentation/zh-cn/openshift_container_platform/4.12/html-single/scalability_and_performance/#optimizing-storage)储

#### 12.2.3.3. 证书签名请求管理

在使用您置备的基础架构时,集群只能有限地访问自动机器管理,因此您必须提供一种在安装后批准集群 证书签名请求 (CSR) 的机制。**kube-controller-manager** 只能批准 kubelet 客户端 CSR。 **machineapprover** 无法保证使用 kubelet 凭证请求的提供证书的有效性,因为它不能确认是正确的机器发出了该 请求。您必须决定并实施一种方法,以验证 kubelet 提供证书请求的有效性并进行批准。

#### 其他资源

- 有关在裸机 环[境中部署三](#page-1712-0)节点集群的详情, 请参阅配置 三节点集群。
- 有关 [在安装后批准集群](#page-1748-0)证书签名请求的更多信息, 请参阅批准机器 的证书签名请求。

#### 12.2.3.4. vSphere 上裸机集群的要求

确保在集群中的所有虚拟机上启用 **disk.EnableUUID** 参数。

#### 其他资源

● 如需了解为用户置备的基础架构在 VMware vSphere 上将 **disk.EnableUUID** 参数的值设置为 **TRUE** 的详情,请参阅安装 RHCOS 并启动 [OpenShift](#page-3386-0) Container Platform bootstrap 过程 。

#### 12.2.3.5. 用户置备的基础架构对网络的要求

所有 Red Hat Enterprise Linux CoreOS(RHCOS)机器都需要在启动时在 **initramfs** 中配置联网,以获取它 们的 Ignition 配置文件。

在初次启动过程中, 机器需要 IP 地址配置, 该配置通过 DHCP 服务器或静态设置, 提供所需的引导选 项。建立网络连接后, 机器会从 HTTP 或 HTTPS 服务器下载 Ignition 配置文件。然后, Ignition 配置文件 用于设置每台机器的确切状态。Machine Config Operator 在安装后完成对机器的更多更改,如应用新证 书或密钥。

建议使用 DHCP 服务器对集群机器进行长期管理。确保 DHCP 服务器已配置为向集群机器提供持久的 IP 地址、DNS 服务器信息和主机名。

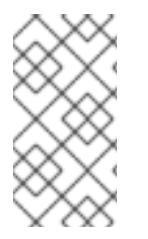

#### 注意

如果用户置备的基础架构没有 DHCP 服务,您可以在 RHCOS 安装时向节点提供 IP 网络 配置和 DNS 服务器地址。如果要从 ISO 镜像安装, 这些参数可作为引导参数传递。如需 有关静态 IP 置备和高级网络选项的更多信息,请参阅 安装 *RHCOS* 并启动 *OpenShift Container Platform bootstrap* 过程 部分。

Kubernetes API 服务器必须能够解析集群机器的节点名称。如果 API 服务器和 worker 节点位于不同的区 域中,您可以配置默认 DNS 搜索区域, 以允许 API 服务器解析节点名称。另一种支持的方法是始终通过 节点对象和所有 DNS 请求中的完全限定域名引用主机。

#### 12.2.3.5.1. 通过 DHCP 设置集群节点主机名

在 Red Hat Enterprise Linux CoreOS(RHCOS)机器上,主机名是通过 NetworkManager 设置的。默认情 况下, 机器通过 DHCP 获取其主机名。如果主机名不是由 DHCP 提供, 请通过内核参数或者其它方法进 行静态设置,请通过反向 DNS 查找获取。反向 DNS 查找在网络初始化后进行,可能需要一些时间来解 决。其他系统服务可以在此之前启动,并将主机名检测为 **localhost** 或类似的内容。您可以使用 DHCP 为 每个集群节点提供主机名来避免这种情况。

另外,通过 DHCP 设置主机名可以绕过实施 DNS split-horizon 的环境中的手动 DNS 记录名称配置错 误。

#### 12.2.3.5.2. 网络连接要求

您必须配置机器之间的网络连接,以允许 OpenShift Container Platform 集群组件进行通信。每台机器都 必须能够解析集群中所有其他机器的主机名。

本节详细介绍了所需的端口。

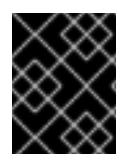

### 重要

在连接的 OpenShift Container Platform 环境中, 所有节点都需要访问互联网才能为平台 容器拉取镜像,并向红帽提供遥测数据。

#### 表 12.3. 用于全机器到所有机器通信的端口

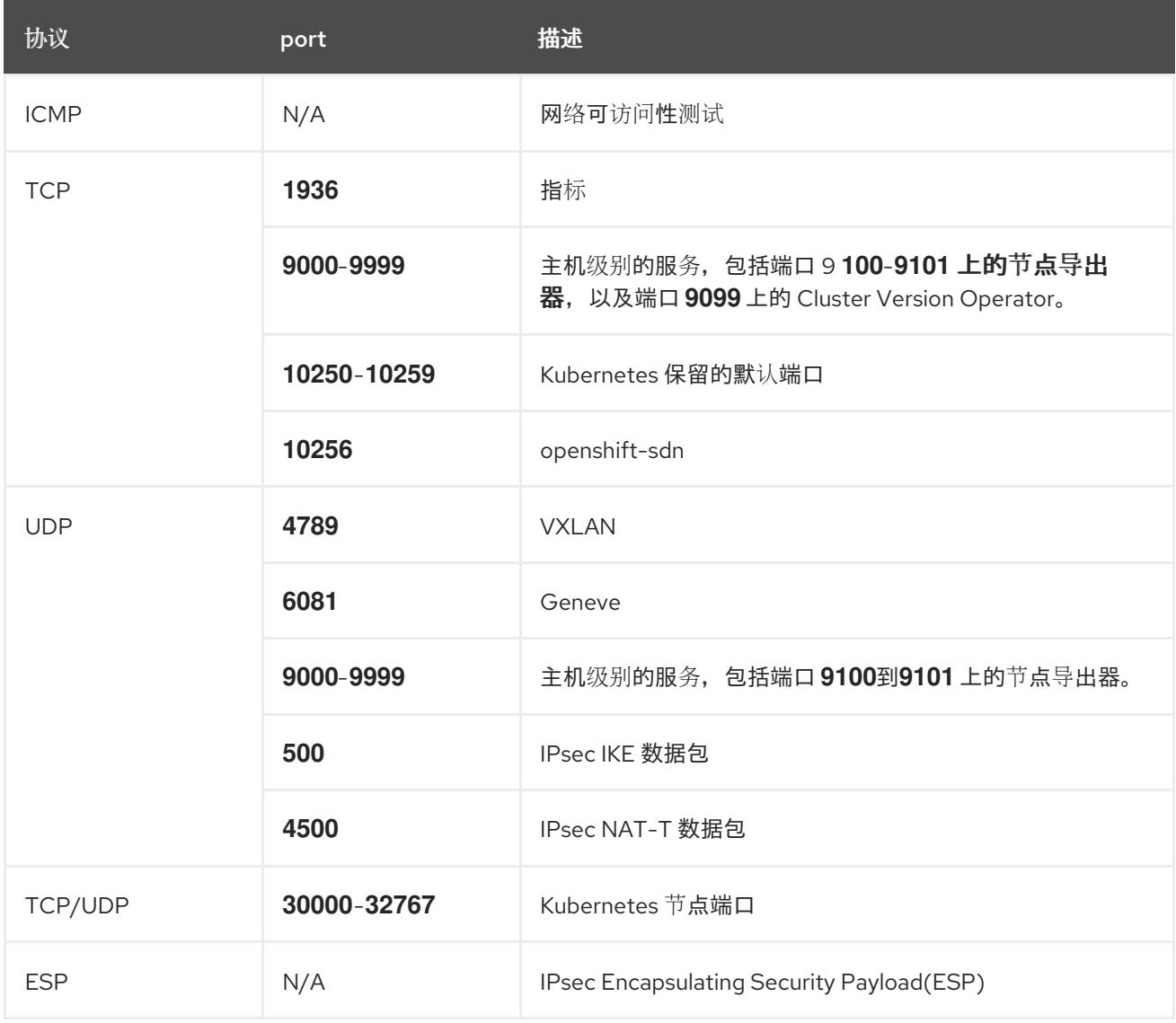

#### 表 12.4. 用于所有机器控制平面通信的端口

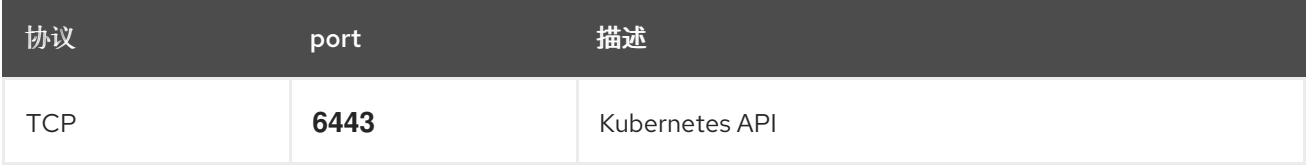

#### 表 12.5. control plane 机器用于 control plane 机器通信的端口

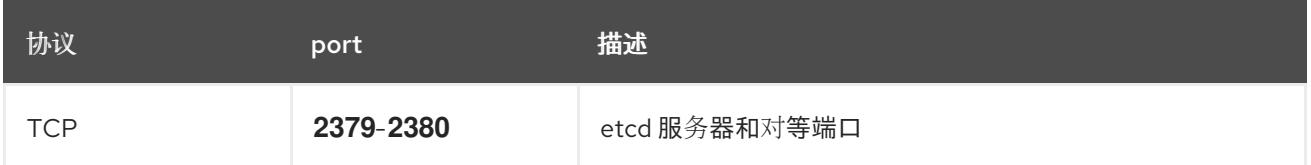

#### 用户置备的基础架构的 NTP 配置

OpenShift Container Platform 集群被配置为默认使用公共网络时间协议(NTP)服务器。如果要使用本地 企业 NTP 服务器,或者集群部署在断开连接的网络中,您可以将集群配置为使用特定的时间服务器。如 需更多信息,请参阅配置 *chrony* 时间服务 的文档。

如果 DHCP 服务器提供 NTP 服务器信息,Red Hat Enterprise Linux CoreOS(RHCOS)机器上的 chrony 时间服务会读取信息,并可以把时钟与 NTP 服务器同步。

#### 其他资源

● 配置 [chrony](#page-4333-0) 时间服务

### 12.2.3.6. 用户置备的 DNS 要求

在 OpenShift Container Platform 部署中,以下组件需要 DNS 名称解析:

- The Kubernetes API
- OpenShift Container Platform 应用程序通配符
- bootstrap、control plane 和计算机器

Kubernetes API、bootstrap 机器、control plane 机器和计算机器也需要反向 DNS 解析。

DNS A/AAAA 或 CNAME 记录用于名称解析, PTR 记录用于反向名称解析。反向记录很重要, 因为 Red Hat Enterprise Linux CoreOS(RHCOS)使用反向记录为所有节点设置主机名,除非 DHCP 提供主机名。 另外,反向记录用于生成 OpenShift Container Platform 需要操作的证书签名请求(CSR)。

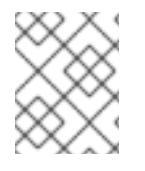

#### 注意

建议使用 DHCP 服务器为每个群集节点提供主机名。如需更多信息, 请参阅用户置备的基 础架构部分的 *DHCP* 建议。

用户置备的 OpenShift Container Platform 集群需要以下 DNS 记录,这些记录必须在安装前就位。在每 个记录中,**<cluster\_name>** 是集群名称,**<base\_domain>** 是您在 **install-config.yaml** 文件中指定的基 域。完整的 DNS 记录采用以下形式: **<component>.<cluster\_name>.<base\_domain>.**。

#### 表 12.6. 所需的 DNS 记录

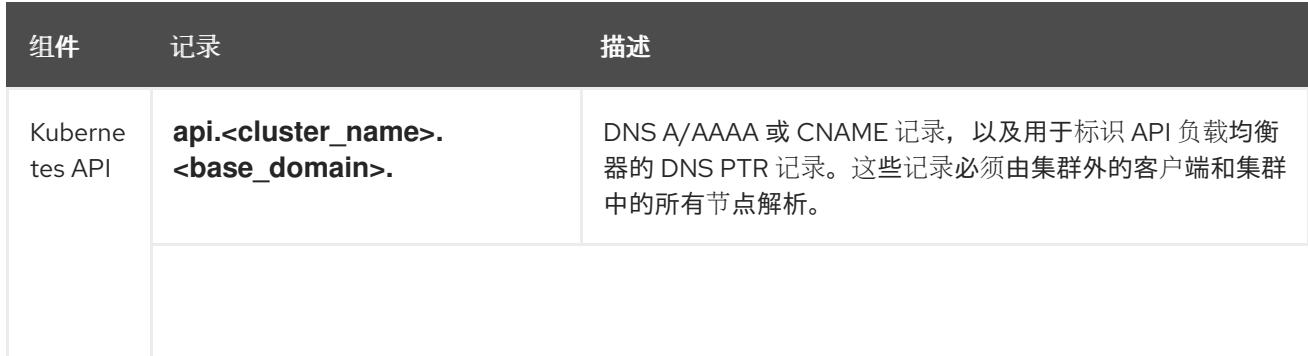

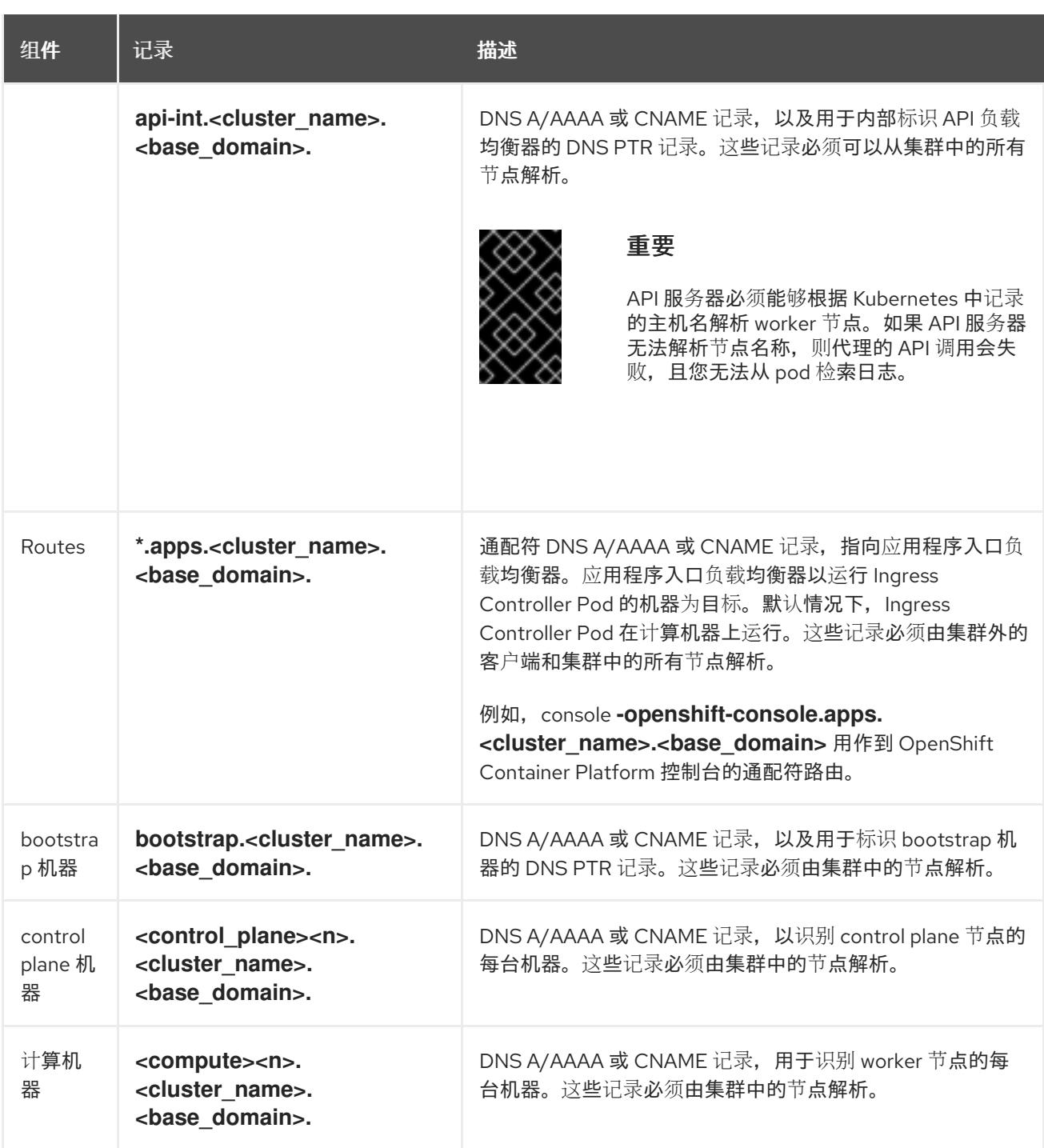

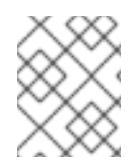

### 注意

在 OpenShift Container Platform 4.4 及更新的版本中,您不需要在 DNS 配置中指定 etcd 主机和 SRV 记录。

### 提示

您可以使用 **dig** 命令验证名称和反向名称解析。如需了解详细的 验证步骤,请参阅为用户置备的基础架构 验证 *DNS* 解析 一节。

#### 12.2.3.6.1. 用户置备的集群的 DNS 配置示例

本节提供 A 和 PTR 记录配置示例,它们满足了在用户置备的基础架构上部署 OpenShift Container Platform 的 DNS 要求。样本不是为选择一个 DNS 解决方案提供建议。

在这个示例中,集群名称为 **ocp4**,基域是 **example.com**。

#### 用户置备的集群的 DNS A 记录配置示例

以下示例是 BIND 区域文件, 其中显示了用户置备的集群中名称解析的 A 记录示例。

#### 例 12.1. DNS 区数据库示例

```
1
2
3
    为 Kubernetes API 提供名称解析。记录引用 API 负载均衡器的 IP 地址。
    为 Kubernetes API 提供名称解析。记录引用 API 负载均衡器的 IP 地址,用于内部集群通信。
    为通配符路由提供名称解析。记录引用应用程序入口负载均衡器的 IP 地址。应用程序入口负载均
    衡器以运行 Ingress Controller Pod 的机器为目标。默认情况下, Ingress Controller Pod 在计算
    机器上运行。
  $TTL 1W
  @ IN SOA ns1.example.com. root (
    2019070700 ; serial
    3H ; refresh (3 hours)
    30M ; retry (30 minutes)
    2W ; expiry (2 weeks)
    1W ) ; minimum (1 week)
   IN NS ns1.example.com.
   IN MX 10 smtp.example.com.
   ;
   ;
  ns1.example.com. IN A 192.168.1.5
  smtp.example.com. IN A 192.168.1.5
   ;
  helper.example.com. IN A 192.168.1.5
  helper.ocp4.example.com. IN A 192.168.1.5
   ;
  api.ocp4.example.com. IN A 192.168.1.5 1
  api-int.ocp4.example.com. IN A 192.168.1.5 2
   ;
   *.apps.ocp4.example.com. IN A 192.168.1.5 3
   ;
  bootstrap.ocp4.example.com. IN A 192.168.1.96 4
   ;
  control-plane0.ocp4.example.com. IN A 192.168.1.97 5
  control-plane1.ocp4.example.com. IN A 192.168.1.98 6
  control-plane2.ocp4.example.com. IN A 192.168.1.99 7
   ;
  compute0.ocp4.example.com. IN A 192.168.1.11 8
  compute1.ocp4.example.com. IN A 192.168.1.7 9
   ;
   ;EOF
```
<span id="page-1686-8"></span><span id="page-1686-7"></span><span id="page-1686-6"></span><span id="page-1686-5"></span><span id="page-1686-4"></span><span id="page-1686-3"></span>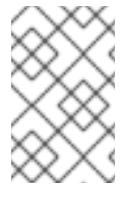

#### 注意

在这个示例中,将相同的负载均衡器用于 Kubernetes API 和应用入口流量。在生 产环境中,您可以单独部署 API 和应用程序入口负载均衡器,以便可以隔离扩展 每个负载均衡器基础架构。

<span id="page-1687-1"></span><span id="page-1687-0"></span>[4](#page-1686-3) [5](#page-1686-4) [6](#page-1686-5) [7](#page-1686-6) 为 control plane 机器提供名称解析。 [8](#page-1686-7)<mark>([9](#page-1686-8)</mark> 为计算机器提供名称解析。 [1](#page-1687-0)  $\mathbf{z}$ [3](#page-1687-2) [4](#page-1687-3) [5](#page-1687-4) [6](#page-1687-5) <sup>为</sup> control plane 机器提供反向 DNS 解析。 [7](#page-1687-6)<mark>(3</mark> 为计算机器提供反向 DNS 解析。 为 bootstrap 机器提供名称解析。 用户置备的集群的 DNS PTR 记录配置示例 以下示例 BIND 区域文件显示了用户置备的集群中反向名称解析的 PTR 记录示例。 例 12.2. 反向记录的 DNS 区数据库示例 为 Kubernetes API 提供反向 DNS 解析。PTR 记录引用 API 负载均衡器的记录名称。 为 Kubernetes API 提供反向 DNS 解析。PTR 记录引用 API 负载均衡器的记录名称, 用于内部集 群通信。 为 bootstrap 机器提供反向 DNS 解析。 \$TTL 1W @ IN SOA ns1.example.com. root ( 2019070700 ; serial 3H ; refresh (3 hours) 30M ; retry (30 minutes) 2W ; expiry (2 weeks) 1W ) ; minimum (1 week) IN NS ns1.example.com. ; 5.1.168.192.in-addr.arpa. IN PTR api.ocp4.example.com. **1** 5.1.168.192.in-addr.arpa. IN PTR api-int.ocp4.example.com. **2** ; 96.1.168.192.in-addr.arpa. IN PTR bootstrap.ocp4.example.com. **3** ; 97.1.168.192.in-addr.arpa. IN PTR control-plane0.ocp4.example.com. **4** 98.1.168.192.in-addr.arpa. IN PTR control-plane1.ocp4.example.com. **5** 99.1.168.192.in-addr.arpa. IN PTR control-plane2.ocp4.example.com. **6** ; 11.1.168.192.in-addr.arpa. IN PTR compute0.ocp4.example.com. **7** 7.1.168.192.in-addr.arpa. IN PTR compute1.ocp4.example.com. **8** ; ;EOF

<span id="page-1687-7"></span><span id="page-1687-6"></span><span id="page-1687-5"></span><span id="page-1687-4"></span><span id="page-1687-3"></span><span id="page-1687-2"></span>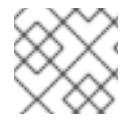

# 注意

OpenShift Container Platform 应用程序通配符不需要 PTR 记录。

#### 其他资源

验证用户置备的基础架构的 [DNS](#page-1694-0) 解析

#### 12.2.3.7. 用户置备的基础架构的负载均衡要求

在安装 OpenShift Container Platform 前,您必须置备 API 和应用程序入口负载均衡基础架构。在生产环 境中,您可以单独部署 API 和应用程序入口负载均衡器,以便可以隔离扩展每个负载均衡器基础架构。

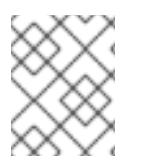

#### 注意

如果要使用 Red Hat Enterprise Linux (RHEL) 实例部署 API 和应用程序入口负载均衡器, 您必须单独购买 RHEL 订阅。

负载平衡基础架构必须满足以下要求:

- 1. API负载均衡器 :提供一个通用端点, 供用户 (包括人工和机器) 与平台交互和配置。配置以下 条件:
	- 仅第 4 层负载均衡.这可被称为 Raw TCP 或 SSL Passthrough 模式。
	- 无状态负载平衡算法。这些选项根据负载均衡器的实施而有所不同。

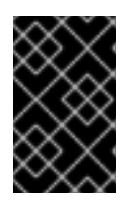

#### 重要

不要为 API 负载均衡器配置会话持久性。为 Kubernetes API 服务器配置会话持久 性可能会导致出现过量 OpenShift Container Platform 集群应用程序流量,以及过 量的在集群中运行的 Kubernetes API。

在负载均衡器的前端和后端配置以下端口:

#### 表 12.7. API 负载均衡器

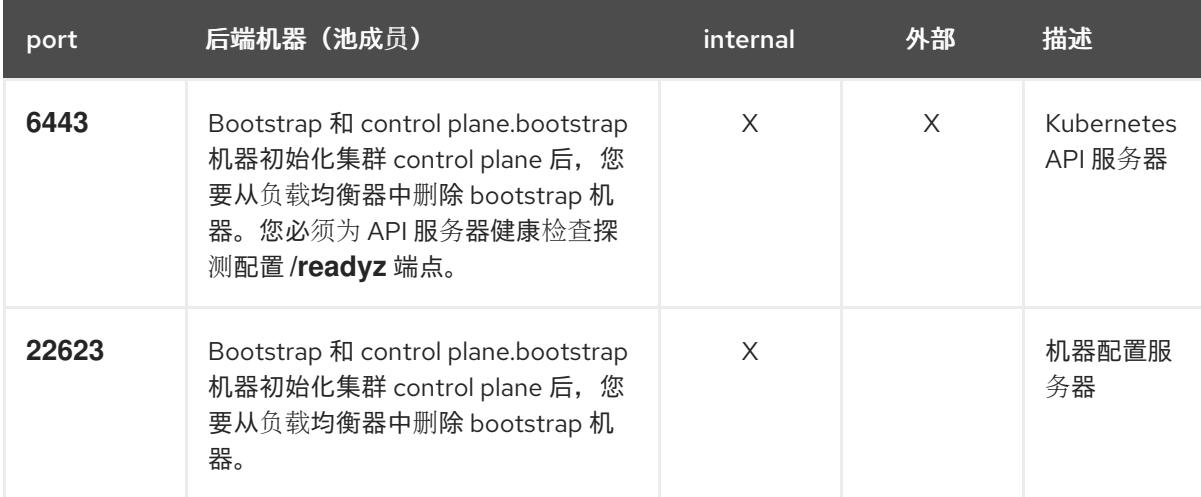

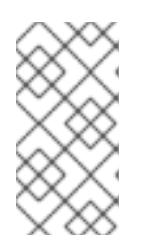

#### 注意

负载均衡器必须配置为,从 API 服务器关闭 **/readyz** 端点到从池中移除 API 服务 器实例时最多需要 30 秒。在 /**readvz** 返回错误或健康后的时间范围内, 端点必须 被删除或添加。每 5 秒或 10 秒探测一次,有两个成功请求处于健康状态,三个成 为不健康的请求是经过良好测试的值。

- 2. 应用程序入口负载均衡器 : 为应用程序流量从集群外部流提供入口点。OpenShift Container Platform 集群需要正确配置入口路由器。 配置以下条件:
	- 仅第 4 层负载均衡.这可被称为 Raw TCP 或 SSL Passthrough 模式。
	- 建议根据可用选项以及平台上托管的应用程序类型,使用基于连接的或基于会话的持久性。

#### 提示

如果应用程序入口负载均衡器可以看到客户端的真实 IP 地址, 启用基于 IP 的会话持久性可以提 高使用端到端 TLS 加密的应用程序的性能。

在负载均衡器的前端和后端配置以下端口:

#### 表 12.8. 应用程序入口负载均衡器

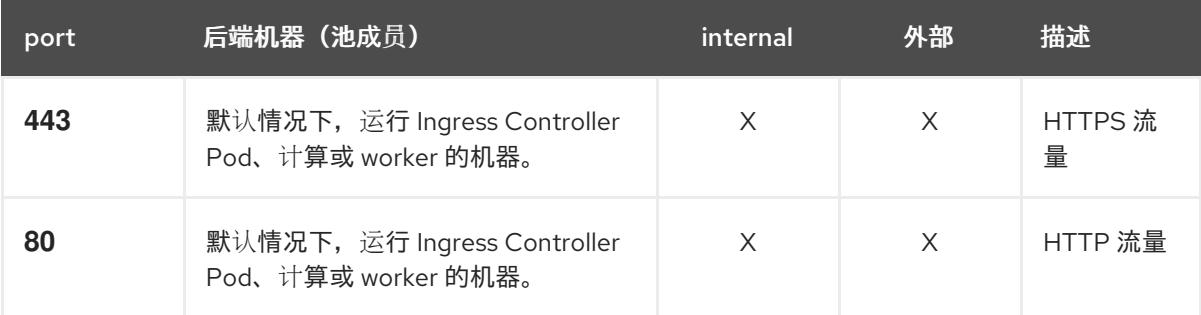

#### 注意

如果要部署一个带有零计算节点的三节点集群,Ingress Controller Pod 在 control plane 节点上运行。在三节点集群部署中,您必须配置应用程序入口负载均衡器, 将 HTTP 和 HTTPS 流量路由到 control plane 节点。

#### 12.2.3.7.1. 用户置备的集群的负载均衡器配置示例

本节提供了一个满足用户置备集群的负载均衡要求的 API 和应用程序入口负载均衡器配置示例。示例是 HAProxy 负载均衡器的 **/etc/haproxy/haproxy.cfg** 配置。这个示例不是为选择一个负载平衡解决方案提 供建议。

在这个示例中,将相同的负载均衡器用于 Kubernetes API 和应用入口流量。在生产环境中,您可以单独 部署 API 和应用程序入口负载均衡器,以便可以隔离扩展每个负载均衡器基础架构。

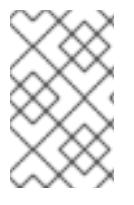

### 注意

如果您使用 HAProxy 作为负载均衡器, 并且 SELinux 设置为 enforcina, 您必须通过运行 **setsebool -P haproxy\_connect\_any=1** 来确保 HAProxy 服务可以绑定到配置的 TCP 端 口。

#### 例 12.3. API 和应用程序入口负载均衡器配置示例

global log 127.0.0.1 local2 pidfile /var/run/haproxy.pid maxconn 4000

<span id="page-1690-1"></span><span id="page-1690-0"></span>[1](#page-1690-0) [2](#page-1690-1) [4](#page-1690-2) bootstrap 条目必须在 OpenShift Container Platform 集群安装前就位,且必须在 bootstrap 过 端口 **6443** 处理 Kubernetes API 流量并指向 control plane 机器。 daemon defaults mode http log global option dontlognull option http-server-close option redispatch retries 3 timeout http-request 10s timeout queue 1m timeout connect 10s timeout client 1m timeout server 1m timeout http-keep-alive 10s timeout check 10s maxconn 3000 listen api-server-6443 **1** bind \*:6443 mode tcp option httpchk GET /readyz HTTP/1.0 option log-health-checks balance roundrobin server bootstrap bootstrap.ocp4.example.com:6443 verify none check check-ssl inter 10s fall 2 rise 3 backup **2** server master0 master0.ocp4.example.com:6443 weight 1 verify none check check-ssl inter 10s fall 2 rise 3 server master1 master1.ocp4.example.com:6443 weight 1 verify none check check-ssl inter 10s fall 2 rise 3 server master2 master2.ocp4.example.com:6443 weight 1 verify none check check-ssl inter 10s fall 2 rise 3 listen machine-config-server-22623 **3** bind \*:22623 mode tcp server bootstrap bootstrap.ocp4.example.com:22623 check inter 1s backup **4** server master0 master0.ocp4.example.com:22623 check inter 1s server master1 master1.ocp4.example.com:22623 check inter 1s server master2 master2.ocp4.example.com:22623 check inter 1s listen ingress-router-443 **5** bind \*:443 mode tcp balance source server worker0 worker0.ocp4.example.com:443 check inter 1s server worker1 worker1.ocp4.example.com:443 check inter 1s listen ingress-router-80 **6** bind \*:80 mode tcp balance source server worker0 worker0.ocp4.example.com:80 check inter 1s server worker1 worker1.ocp4.example.com:80 check inter 1s

<span id="page-1690-5"></span><span id="page-1690-4"></span><span id="page-1690-3"></span><span id="page-1690-2"></span>程完成后删除它们。

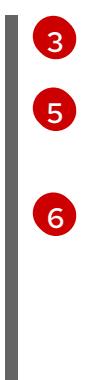

端口 **22623** 处理机器配置服务器流量并指向 control plane 机器。

端口 **443** 处理 HTTPS 流量,并指向运行 Ingress Controller pod 的机器。默认情况下,Ingress Controller Pod 在计算机器上运行。

端口 80 处理 HTTP 流量, 并指向运行 Ingress Controller pod 的机器。默认情况下, Ingress Controller Pod 在计算机器上运行。

# 注意

如果要部署一个带有零计算节点的三节点集群,Ingress Controller Pod 在 control plane 节点上运行。在三节点集群部署中,您必须配置应用程序入口负载均衡器, 将 HTTP 和 HTTPS 流量路由到 control plane 节点。

### 提示

如果您使用 HAProxy 作为负载均衡器,您可以通过在 HAProxy 节点上运行 **netstat -nltupe** 来检查 **haproxy** 进程是否在侦听端口 **6443**、**22623**、**443** 和 **80**。

12.2.4. 准备用户置备的基础架构

在用户置备的基础架构上安装 OpenShift Container Platform 之前,您必须准备底层基础架构。

本节详细介绍了设置集群基础架构以准备 OpenShift Container Platform 安装所需的高级别步骤。这包括 为您的集群节点配置 IP 网络和网络连接,通过防火墙启用所需的端口,以及设置所需的 DNS 和负载均衡 基础架构。

准备后, 集群基础架构必须满足 带有用户置备的基础架构部分的集群要求。

#### 先决条件

- 您已参阅 OpenShift Container Platform 4.x Tested [Integrations](https://access.redhat.com/articles/4128421) 页面。
- 您已杳看了 具有用户置备基础架构的集群要求部分中详述的基础架构要求。

#### 流程

- 1. 如果您使用 DHCP 向集群节点提供 IP 网络配置,请配置 DHCP 服务。
	- a. 将节点的持久 IP 地址添加到您的 DHCP 服务器配置。在您的配置中,将相关网络接口的 MAC 地址与每个节点的预期 IP 地址匹配。
	- b. 当您使用 DHCP 为集群机器配置 IP 寻址时,机器还通过 DHCP 获取 DNS 服务器信息。定义 集群节点通过 DHCP 服务器配置使用的持久性 DNS 服务器地址。

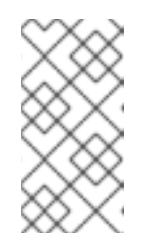

#### 注意

如果没有使用 DHCP 服务, 则必须在 RHCOS 安装时为节点提供 IP 网络配置 和 DNS 服务器地址。如果要从 ISO 镜像安装, 这些参数可作为引导参数传 递。如需有关静态 IP 置备和高级网络选项的更多信息,请参阅 安装 *RHCOS* 并启动 *OpenShift Container Platform bootstrap* 过程 部分。
c. 在 DHCP 服务器配置中定义集群节点的主机名。有关 *主机名注意事项的详情, 请参阅通过 DHCP* 设置集群节点 主机名部分。

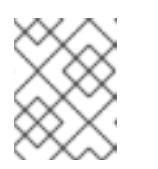

注意

如果没有使用 DHCP 服务, 集群节点可以通过反向 DNS 查找来获取其主机 名。

- 2. 确保您的网络基础架构提供集群组件之间所需的网络连接。有关 要求的详情, 请参阅用户置备的 **基础架构的网络要求部分。**
- 3. 将防火墙配置为启用 OpenShift Container Platform 集群组件进行通信所需的端口。如需有关所 需端口的详细信息,请参阅用户置备的基础架构 部分的网络要求。

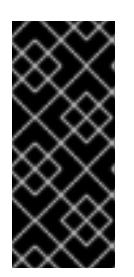

#### 重要

默认情况下, OpenShift Container Platform 集群可以访问端口 1936, 因为每个 control plane 节点都需要访问此端口。

避免使用 Ingress 负载均衡器公开此端口,因为这样做可能会导致公开敏感信息, 如统计信息和指标(与 Ingress Controller 相关的统计信息和指标)。

- 4. 为集群设置所需的 DNS 基础架构。
	- a. 为 Kubernetes API、应用程序通配符、bootstrap 机器、control plane 机器和计算机器配置 DNS 名称解析。
	- b. 为 Kubernetes API、bootstrap 机器、control plane 机器和计算机器配置反向 DNS 解析。 如需有关 *OpenShift Container Platform DNS* 要求的更多信息,请参阅用户置备 DNS 要求部 分。
- 5. 验证您的 DNS 配置。
	- a. 从安装节点,针对 Kubernetes API 的记录名称、通配符路由和集群节点运行 DNS 查找。验 证响应中的 IP 地址是否与正确的组件对应。
	- b. 从安装节点,针对负载均衡器和集群节点的 IP 地址运行反向 DNS 查找。验证响应中的记录 名称是否与正确的组件对应。 有关详细的 DNS *验证步骤, 请参阅用户置备的基础架构* 验证 DNS 解析部分。
- 6. 置备所需的 API 和应用程序入口负载平衡基础架构。有关 *要求的更多信息,请参阅用户置备的基* 础架构的负载平衡 要求部分。

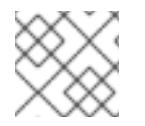

## 注意

某些负载平衡解决方案要求在初始化负载平衡之前,对群集节点进行 DNS 名称解析。

#### 其他资源

- 具有用户置备基础架构[的集群的要求](#page-1685-0)
- 安装 RHCOS 并启动 [OpenShift](#page-1730-0) Container Platform bootstrap 过程
- 通过 DHCP 设置集群节[点主机名](#page-1682-0)
- 高级 RHCOS [安装配置](#page-1733-0)
- 用户置备的基础架构对网络[的要求](#page-1683-0)
- 用户置备的 [DNS](#page-1686-0) 要求
- 验证用户置备的基础架构的 [DNS](#page-1694-0) 解析
- 用户置备的基础架构的负载[均衡要求](#page-1689-0)

## 12.2.5. 验证用户置备的基础架构的 DNS 解析

您可以在在用户置备的基础架构上安装 OpenShift Container Platform 前验证 DNS 配置。

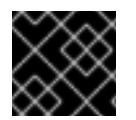

## 重要

本节中详述的验证步骤必须在安装集群前成功。

#### 先决条件

● 已为您的用户置备的基础架构配置了所需的 DNS 记录。

## 流程

- 1. 从安装节点,针对 Kubernetes API 的记录名称、通配符路由和集群节点运行 DNS 查找。验证响 应中包含的 IP 地址是否与正确的组件对应。
	- a. 对 Kubernetes API 记录名称执行查询。检查结果是否指向 API 负载均衡器的 IP 地址:

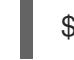

\$ dig +noall +answer @<nameserver\_ip> api.<cluster\_name>.<base\_domain> **1**

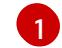

<span id="page-1693-0"></span>将 <nameserver\_ip> 替换为 nameserver 的 IP 地址, **<cluster\_name>** 替换为您的集 群名称,**<base\_domain>** 替换为您的基本域名。

#### 输出示例

api.ocp4.example.com. 604800 IN A 192.168.1.5

b. 对 Kubernetes 内部 API 记录名称执行查询。检查结果是否指向 API 负载均衡器的 IP 地址:

\$ dig +noall +answer @<nameserver\_ip> api-int.<cluster\_name>.<base\_domain>

#### 输出示例

api-int.ocp4.example.com. 604800 IN A 192.168.1.5

c. 测试 **\*.apps.<cluster\_name>.<base\_domain> DNS** 通配符查找示例。所有应用程序通配符 查询都必须解析为应用程序入口负载均衡器的 IP 地址:

\$ dig +noall +answer @<nameserver\_ip> random.apps.<cluster\_name>.<base\_domain>

#### 输出示例

<span id="page-1694-0"></span>random.apps.ocp4.example.com. 604800 IN A 192.168.1.5

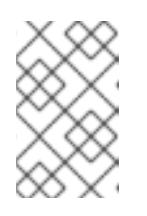

## 注意

在示例中,将相同的负载均衡器用于 Kubernetes API 和应用程序入口流量。 在生产环境中,您可以单独部署 API 和应用程序入口负载均衡器,以便可以隔 离扩展每个负载均衡器基础架构。

您可以使用另一个通配符值替换 **random**。例如,您可以查询到 OpenShift Container Platform 控制台的路由:

\$ dig +noall +answer @<nameserver\_ip> console-openshift-console.apps. <cluster\_name>.<br/>base\_domain>

#### 输出示例

console-openshift-console.apps.ocp4.example.com. 604800 IN A 192.168.1.5

d. 针对 bootstrap DNS 记录名称运行查询。检查结果是否指向 bootstrap 节点的 IP 地址:

\$ dig +noall +answer @<nameserver\_ip> bootstrap.<cluster\_name>.<base\_domain>

#### 输出示例

bootstrap.ocp4.example.com. 604800 IN A 192.168.1.96

- e. 使用此方法对 control plane 和计算节点的 DNS 记录名称执行查找。检查结果是否与每个节 点的 IP 地址对应。
- 2. 从安装节点,针对负载均衡器和集群节点的 IP 地址运行反向 DNS 查找。验证响应中包含的记录 名称是否与正确的组件对应。
	- a. 对 API 负载均衡器的 IP 地址执行反向查找。检查响应是否包含 Kubernetes API 和 Kubernetes 内部 API 的记录名称:

 $$$  dig +noall +answer @<nameserver ip> -x 192.168.1.5

#### 输出示例

<span id="page-1694-1"></span>5.1.168.192.in-addr.arpa. 604800 IN PTR api-int.ocp4.example.com. **1** 5.1.168.192.in-addr.arpa. 604800 IN PTR api.ocp4.example.com. **2**

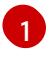

为 Kubernetes 内部 API 提供记录名称。

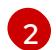

为 Kubernetes API 提供记录名称。

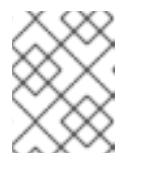

#### <span id="page-1694-2"></span>注意

OpenShift Container Platform 应用程序通配符不需要 PTR 记录。针对应用程 序入口负载均衡器的 IP 地址解析反向 DNS 解析不需要验证步骤。

b. 对 bootstrap 节点的 IP 地址执行反向查找。检查结果是否指向 bootstrap 节点的 DNS 记录 名称:

\$ dig +noall +answer @<nameserver\_ip> -x 192.168.1.96

## 输出示例

96.1.168.192.in-addr.arpa. 604800 IN PTR bootstrap.ocp4.example.com.

c. 使用此方法对 control plane 和计算节点的 IP 地址执行反向查找。检查结果是否与每个节点的 DNS 记录名称对应。

## 其他资源

- 用户置备的 [DNS](#page-1686-0) 要求
- 用户置备的基础架构的负载[均衡要求](#page-1689-0)

## 12.2.6. 为集群节点 SSH 访问生成密钥对

在 OpenShift Container Platform 安装过程中,您可以为安装程序提供 SSH 公钥。密钥通过它们的 Ignition 配置文件传递给 Red Hat Enterprise Linux CoreOS(RHCOS)节点,用于验证对节点的 SSH 访 问。密钥添加到每个节点上 **core** 用户的 **~/.ssh/authorized\_keys** 列表中,这将启用免密码身份验证。

将密钥传递给节点后,您可以使用密钥对作为用户 核心 通过 SSH 连接到 RHCOS 节点。若要通过 SSH 访问节点,必须由 SSH 为您的本地用户管理私钥身份。

如果要通过 SSH 连接到集群节点来执行安装调试或灾难恢复,则必须在安装过程中提供 SSH 公 钥。**./openshift-install gather** 命令还需要在集群节点上设置 SSH 公钥。

不要在生产环境中跳过这个过程,在生产环境中需要灾难恢复和调试。

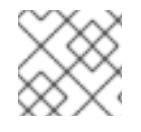

# 注意

重要

您必须使用本地密钥,而不是使用特定平台方法配置 的密钥,如 [AWS](https://docs.aws.amazon.com/AWSEC2/latest/UserGuide/ec2-key-pairs.html) 密钥对。

## 流程

1. 如果您在本地计算机上没有可用于在集群节点上进行身份验证的现有 SSH 密钥对,请创建一个。 例如,在使用 Linux 操作系统的计算机上运行以下命令:

<span id="page-1695-0"></span>\$ ssh-keygen -t ed25519 -N '' -f <path>/<file\_name> **1**

[1](#page-1695-0) 指定新 SSH 密钥的路径和文件名,如~/.ssh/id ed25519。如果您已有密钥对,请确保您的 公钥位于 **~/.ssh** 目录中。

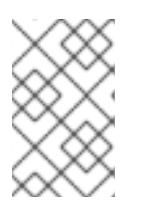

## 注意

如果您计划在 **x86\_64**、**ppc64le** 和 **s390x** 架构上安装使用 FIPS 验证或 Modules In Process 加密库的 OpenShift Container Platform 集群。请不要创建使用 **ed25519** 算法的密钥。相反,创建一个使用 **rsa** 或 **ecdsa** 算法的密钥。

2. 查看公共 SSH 密钥:

\$ cat <path>/<file\_name>.pub

例如,运行以下命令来查看 **~/.ssh/id\_ed25519.pub** 公钥:

\$ cat ~/.ssh/id\_ed25519.pub

3. 将 SSH 私钥身份添加到本地用户的 SSH 代理(如果尚未添加)。在集群节点上,或者要使用 **./openshift-install gather** 命令,需要对该密钥进行 SSH 代理管理,才能在集群节点上进行免密 码 SSH 身份验证。

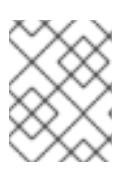

#### 注意

在某些发行版中,自动管理默认 SSH 私钥身份,如 **~/.ssh/id\_rsa** 和 **~/.ssh/id\_dsa**。

a. 如果 **ssh-agent** 进程尚未为您的本地用户运行,请将其作为后台任务启动:

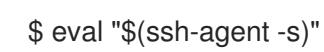

输出示例

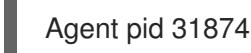

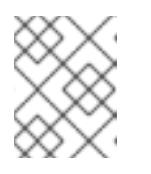

# 注意

<span id="page-1696-0"></span>如果集群处于 FIPS 模式, 则只使用 FIPS 兼容算法来生成 SSH 密钥。密钥必 须是 RSA 或 ECDSA。

4. 将 SSH 私钥添加到 **ssh-agent** :

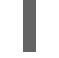

\$ ssh-add <path>/<file\_name> 1

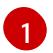

指定 SSH 私钥的路径和文件名,如 **~/.ssh/id\_ed25519.pub**

## 输出示例

Identity added: /home/<you>/<path>/<file\_name> (<computer\_name>)

#### 后续步骤

● 安装 OpenShift Container Platform 时, 为安装程序提供 SSH 公钥。如果在您置备的基础架构上 安装集群, 则必须为安装程序提供密钥。

## 其他资源

验证节[点健康状况](https://access.redhat.com/documentation/zh-cn/openshift_container_platform/4.12/html-single/support/#verifying-node-health)

# 12.2.7. 获取安装程序

在安装 OpenShift Container Platform 前,将安装文件下载到您用于安装的主机上。

## 先决条件

● 您有一台运行 Linux 或 macOS 的计算机, 本地磁盘空间为 500 MB。

## 流程

- 1. 访问 OpenShift Cluster Manager 站点的 [Infrastructure](https://console.redhat.com/openshift/install) Provider 页面。如果您有红帽帐户,请使 用您的凭证登录。如果没有,请创建一个帐户。
- 2. 选择您的基础架构供应商。
- 3. 进入到安装类型的页面,下载与您的主机操作系统和架构对应的安装程序,并将该文件放在您要 存储安装配置文件的目录中。

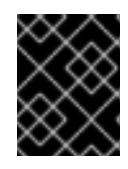

## 重要

安装程序会在用来安装集群的计算机上创建几个文件。在完成集群安装后,您必须 保留安装程序和安装程序所创建的文件。这两个文件都需要删除集群。

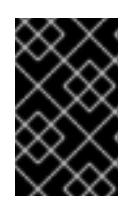

## 重要

删除安装程序创建的文件不会删除您的集群,即使集群在安装过程中失败也是如 此。要删除集群,请为特定云供应商完成 OpenShift Container Platform 卸载流 程。

4. 提取安装程序。例如,在使用 Linux 操作系统的计算机上运行以下命令:

\$ tar -xvf openshift-install-linux.tar.gz

5. 从 Red Hat [OpenShift](https://console.redhat.com/openshift/install/pull-secret) Cluster Manager 下载安装 pull secret 。此 pull secret 允许您与所含授权机 构提供的服务进行身份验证,这些服务包括为 OpenShift Container Platform 组件提供容器镜像 的 Quay.io。

# 12.2.8. 通过下载二进制文件安装 OpenShift CLI

您可以安装 OpenShift CLI(**oc**)来使用命令行界面与 OpenShift Container Platform 进行交互。您可以在 Linux、Windows 或 macOS 上安装 **oc**。

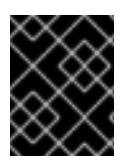

## 重要

如果安装了旧版本的 **oc**,则无法使用 OpenShift Container Platform 4.12 中的所有命令。 下载并安装新版本的 **oc**。

#### 在 Linux 上安装 OpenShift CLI

您可以按照以下流程在 Linux 上安装 OpenShift CLI(**oc**)二进制文件。

#### 流程

- 1. 导航到红帽客户门户网站上的 [OpenShift](https://access.redhat.com/downloads/content/290) Container Platform 下载页面。
- 2. 从 产品变体 下拉列表中选择架构。
- 3. 从 版本 下拉列表中选择适当的版本。
- 4. 点 OpenShift v4.12 Linux Client 条目旁的 Download Now 来保存文件。
- 5. 解包存档:

\$ tar xvf <file>

6. 将 **oc** 二进制文件放到 **PATH** 中的目录中。 要查看您的 **PATH**,请执行以下命令:

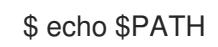

#### 验证

● 安装 OpenShift CLI 后, 可以使用 oc 命令:

\$ oc <command>

在 Windows 上安装 OpenShift CLI 您可以按照以下流程在 Windows 上安装 OpenShift CLI(**oc**)二进制文件。

## 流程

- 1. 导航到红帽客户门户网站上的 [OpenShift](https://access.redhat.com/downloads/content/290) Container Platform 下载页面。
- 2. 从 版本 下拉列表中选择适当的版本。
- 3. 点 OpenShift v4.12 Windows Client 条目旁的 Download Now 来保存文件。
- 4. 使用 ZIP 程序解压存档。
- 5. 将 **oc** 二进制文件移到 **PATH** 中的目录中。 要查看您的 PATH, 请打开命令提示并执行以下命令:

C:\> path

## 验证

安装 OpenShift CLI 后,可以使用 **oc** 命令:

C:\> oc <command>

#### 在 macOS 上安装 OpenShift CLI

您可以按照以下流程在 macOS 上安装 OpenShift CLI(**oc**)二进制文件。

#### 流程

- 1. 导航到红帽客户门户网站上的 [OpenShift](https://access.redhat.com/downloads/content/290) Container Platform 下载页面。
- 2. 从 版本 下拉列表中选择适当的版本。
- 3. 点 OpenShift v4.12 macOS Client条目旁的 Download Now 来保存文件。

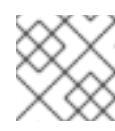

注意

对于 macOS arm64, 请选择 OpenShift v4.12 macOS arm64 Client条目。

- 4. 解包和解压存档。
- 5. 将 **oc** 二进制文件移到 PATH 的目录中。 要查看您的 PATH, 请打开终端并执行以下命令:

\$ echo \$PATH

#### 验证

● 安装 OpenShift CLI 后, 可以使用 oc 命令:

\$ oc <command>

12.2.9. 手动创建安装配置文件

安装集群要求您手动创建安装配置文件。

## 先决条件

- 您在本地机器上有一个 SSH 公钥来提供给安装程序。该密钥将用于在集群节点上进行 SSH 身份 验证,以进行调试和灾难恢复。
- 已获取 OpenShift Container Platform 安装程序和集群的 pull secret。

## 流程

1. 创建一个安装目录来存储所需的安装资产:

\$ mkdir <installation\_directory>

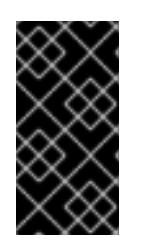

## 重要

您必须创建一个目录。有些安装资产,如 bootstrap X.509 证书的过期间隔较短, 因此不得重复使用安装目录。如果要重复使用另一个集群安装中的单个文件,您可 以将它们复制到您的目录中。但是,安装资产的文件名可能会在发行版本间有所变 化。从以前的 OpenShift Container Platform 版本中复制安装文件时请小心。

2. 自定义提供的 **install-config.yaml** 文件模板示例,并将其保存在 **<installation\_directory>** 中。

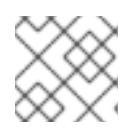

## 注意

此配置文件必须命名为 **install-config.yaml**。

3. 备份 install-config.yaml 文件, 以便您可以使用它安装多个集群。

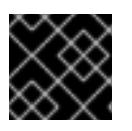

# 重要

**install-config.yaml** 文件会在安装过程的下一步中使用。现在必须备份它。

## 12.2.9.1. 安装配置参数

在部署 OpenShift Container Platform 集群前,您可以提供一个自定义 的 **install-config.yaml** 安装配置 文件,该文件描述了您的环境的详情。

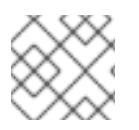

注意

安装后,您无法在 **install-config.yaml** 文件中修改这些参数。

#### 12.2.9.1.1. 所需的配置参数

下表描述了所需的安装配置参数:

## 表 12.9. 所需的参数

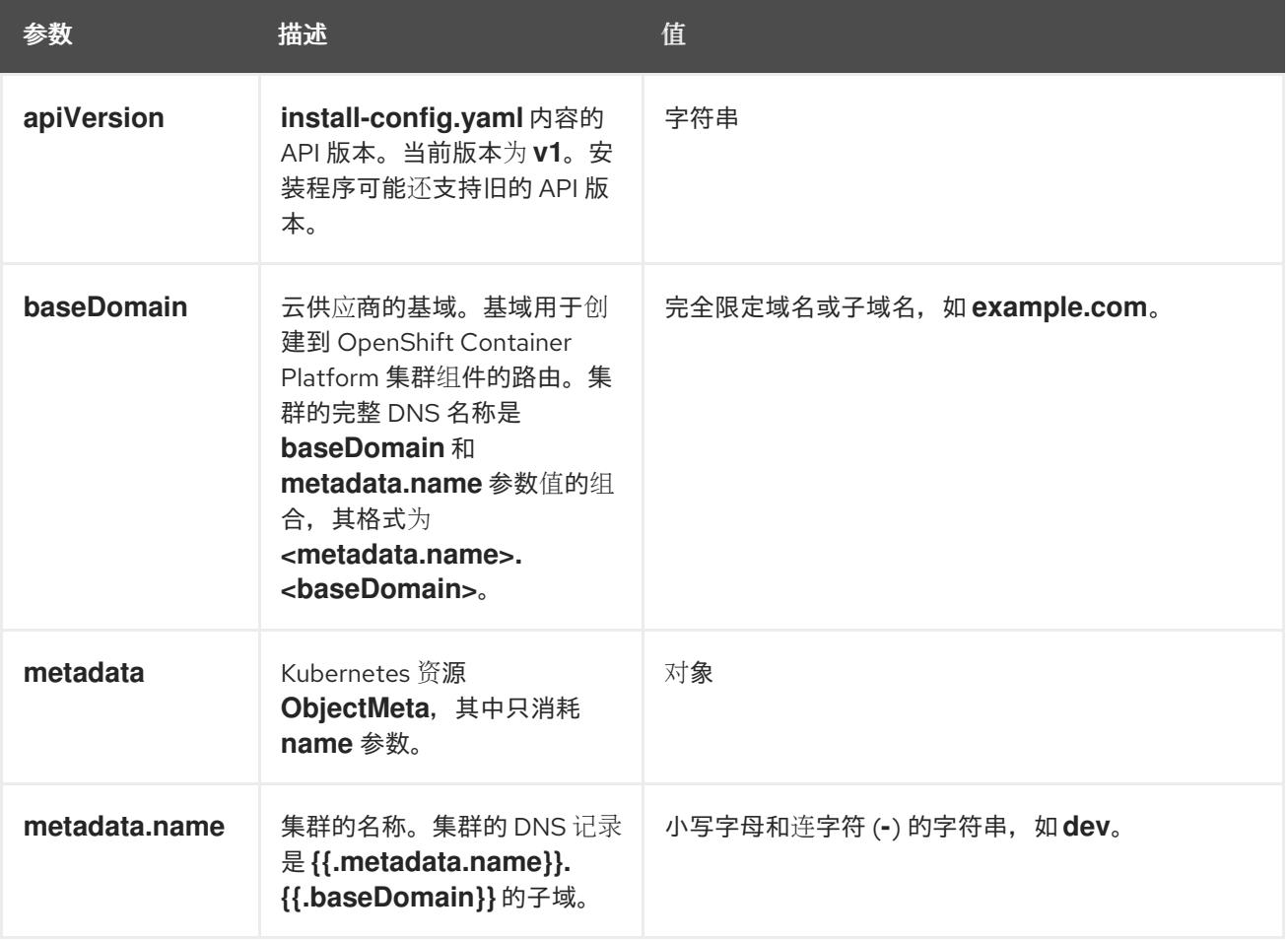

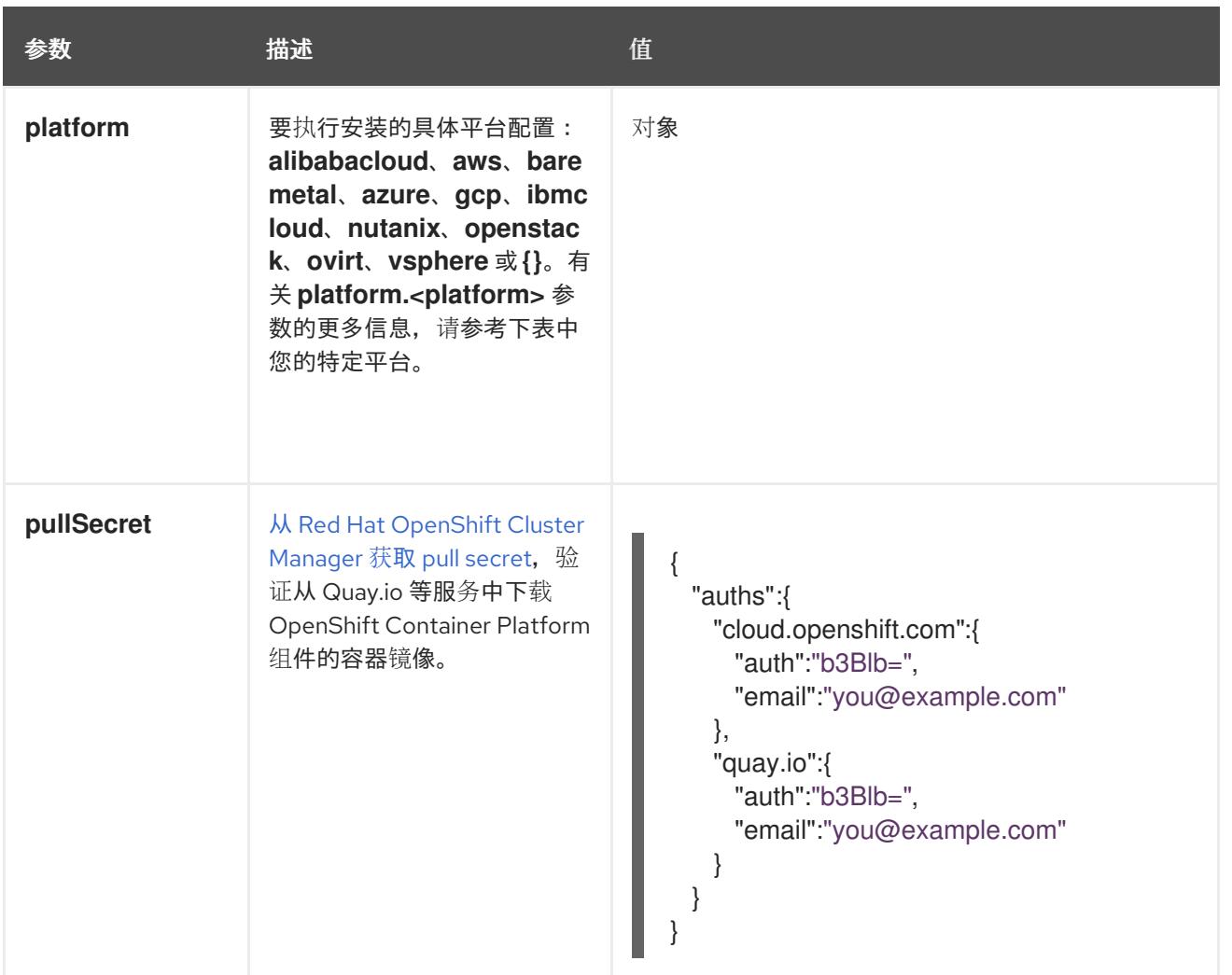

## 12.2.9.1.2. 网络配置参数

您可以根据现有网络基础架构的要求自定义安装配置。例如,您可以扩展集群网络的 IP 地址块,或者提 供不同于默认值的不同 IP 地址块。

- 如果使用 Red Hat OpenShift Networking OVN-Kubernetes 网络插件, 则支持 IPv4 和 IPv6 地址 系列。
- 如果您使用 Red Hat OpenShift Networking OpenShift SDN 网络插件, 则只支持 IPv4 地址系 列。

如果将集群配置为使用两个 IP 地址系列,请查看以下要求:

- 两个 IP 系列都必须将相同的网络接口用于默认网关。
- 两个 IP 系列都必须具有默认网关。
- 您必须为所有网络配置参数指定 IPv4 和 IPv6 地址。例如, 以下配置 IPv4 地址列在 IPv6 地址的 前面。

```
networking:
clusterNetwork:
- cidr: 10.128.0.0/14
 hostPrefix: 23
- cidr: fd00:10:128::/56
 hostPrefix: 64
```
#### serviceNetwork: - 172.30.0.0/16

- fd00:172:16::/112

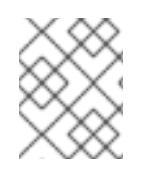

# 注意

Red Hat OpenShift Data Foundation 灾难恢复解决方案不支持 Globalnet。对于区域灾难 恢复场景,请确保为每个集群中的集群和服务网络使用非重叠的专用 IP 地址。

## 表 12.10. 网络参数

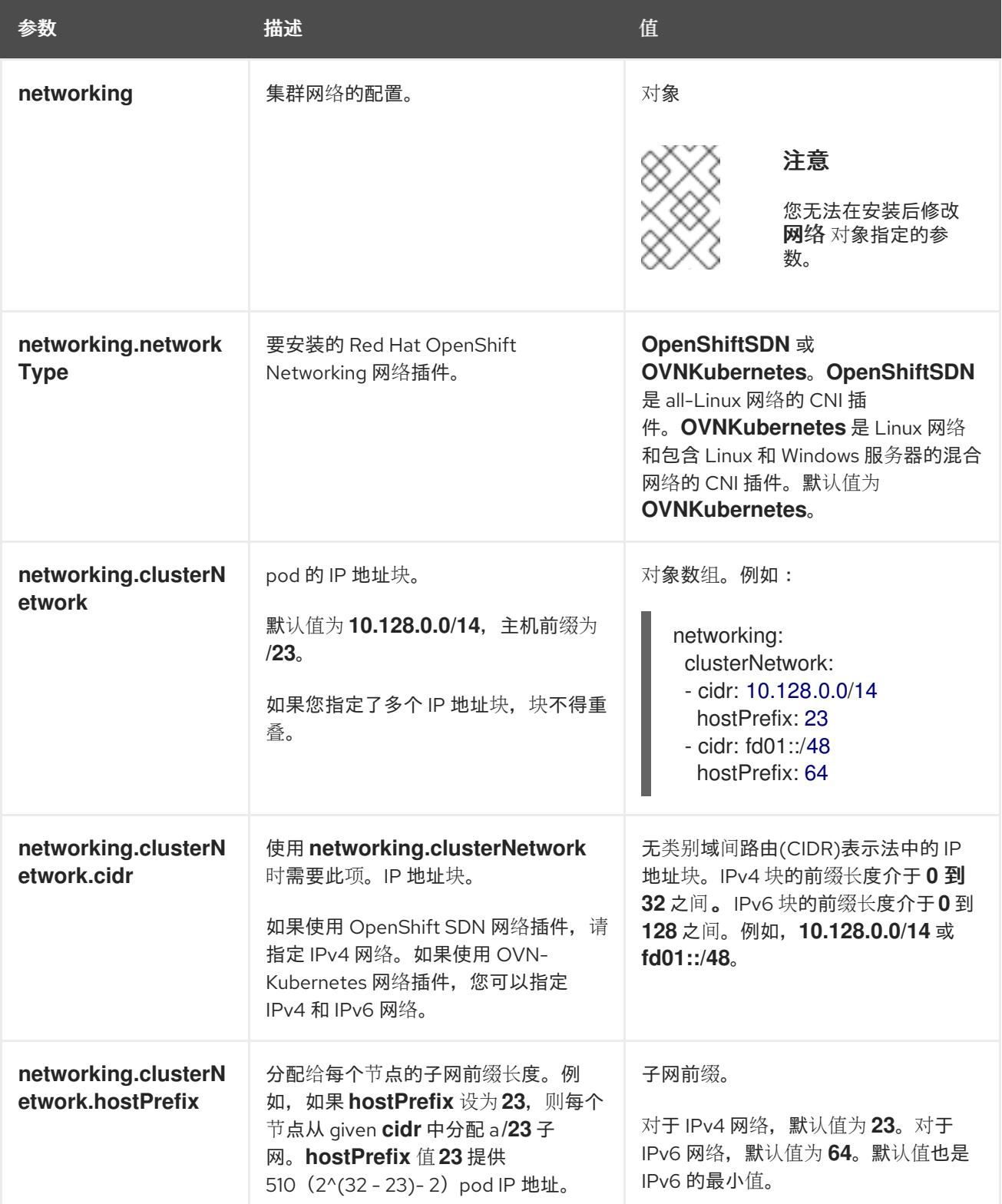

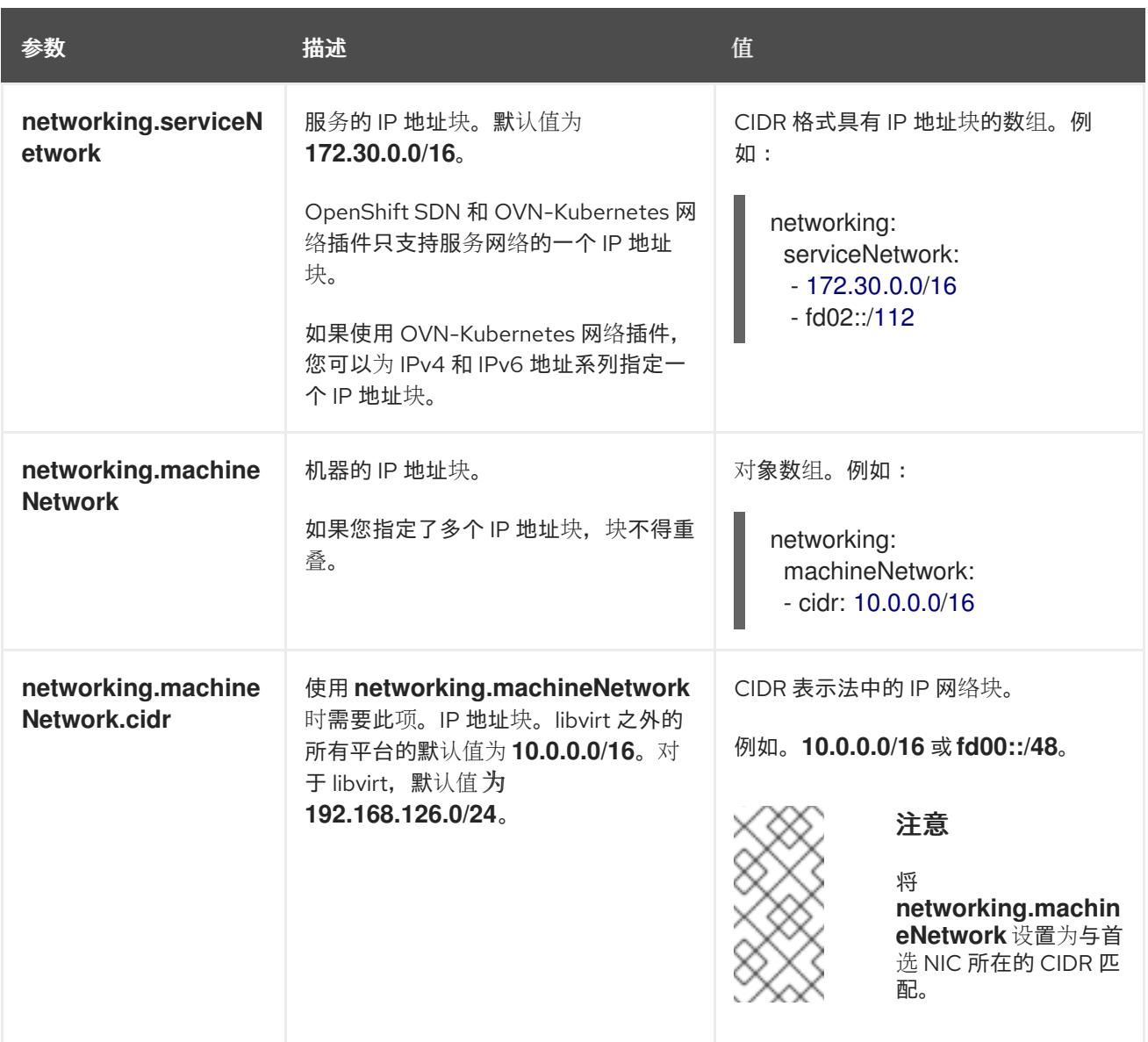

# 12.2.9.1.3. 可选的配置参数

下表描述了可选的安装配置参数:

## 表 12.11. 可选参数

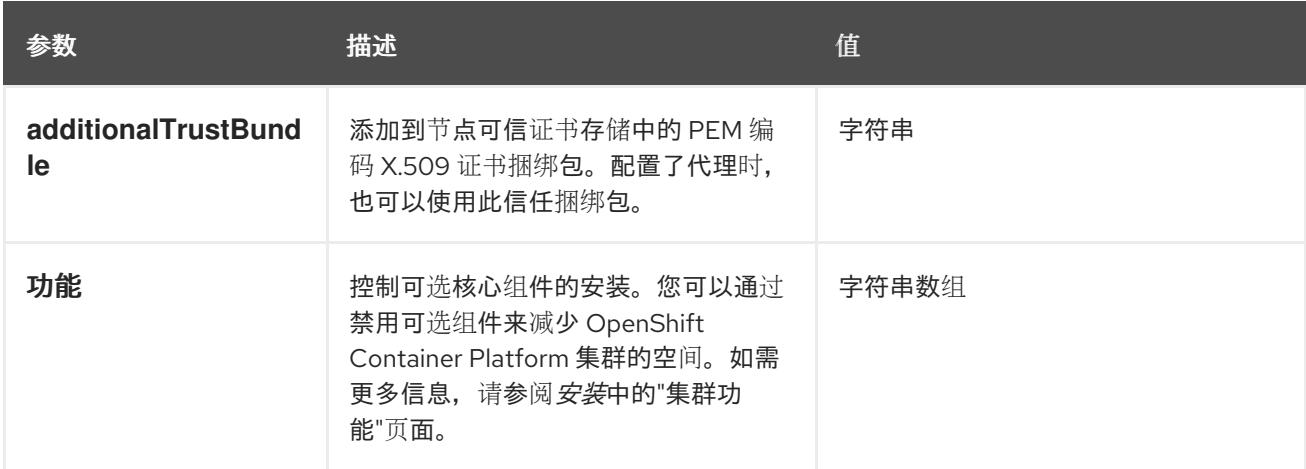

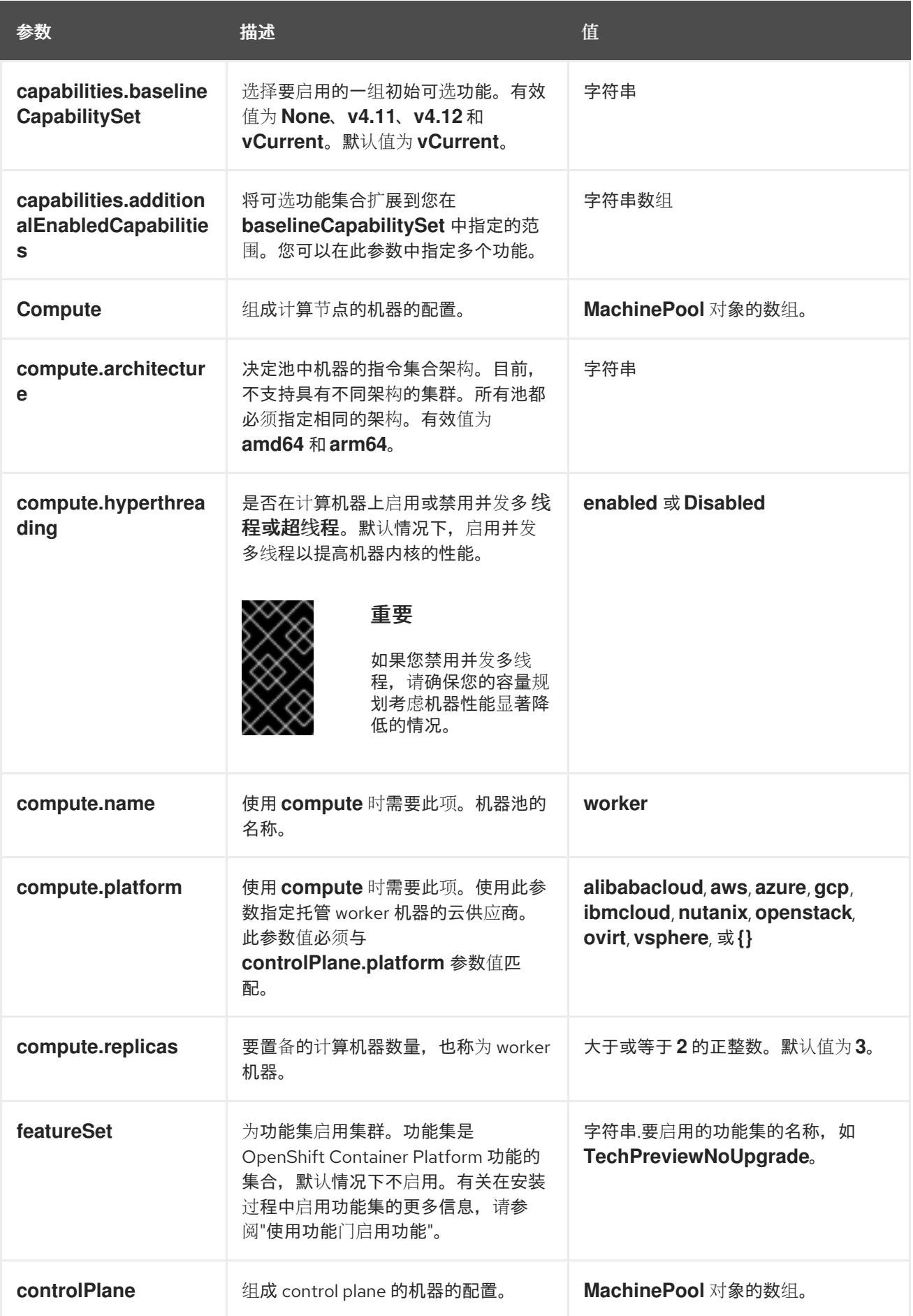

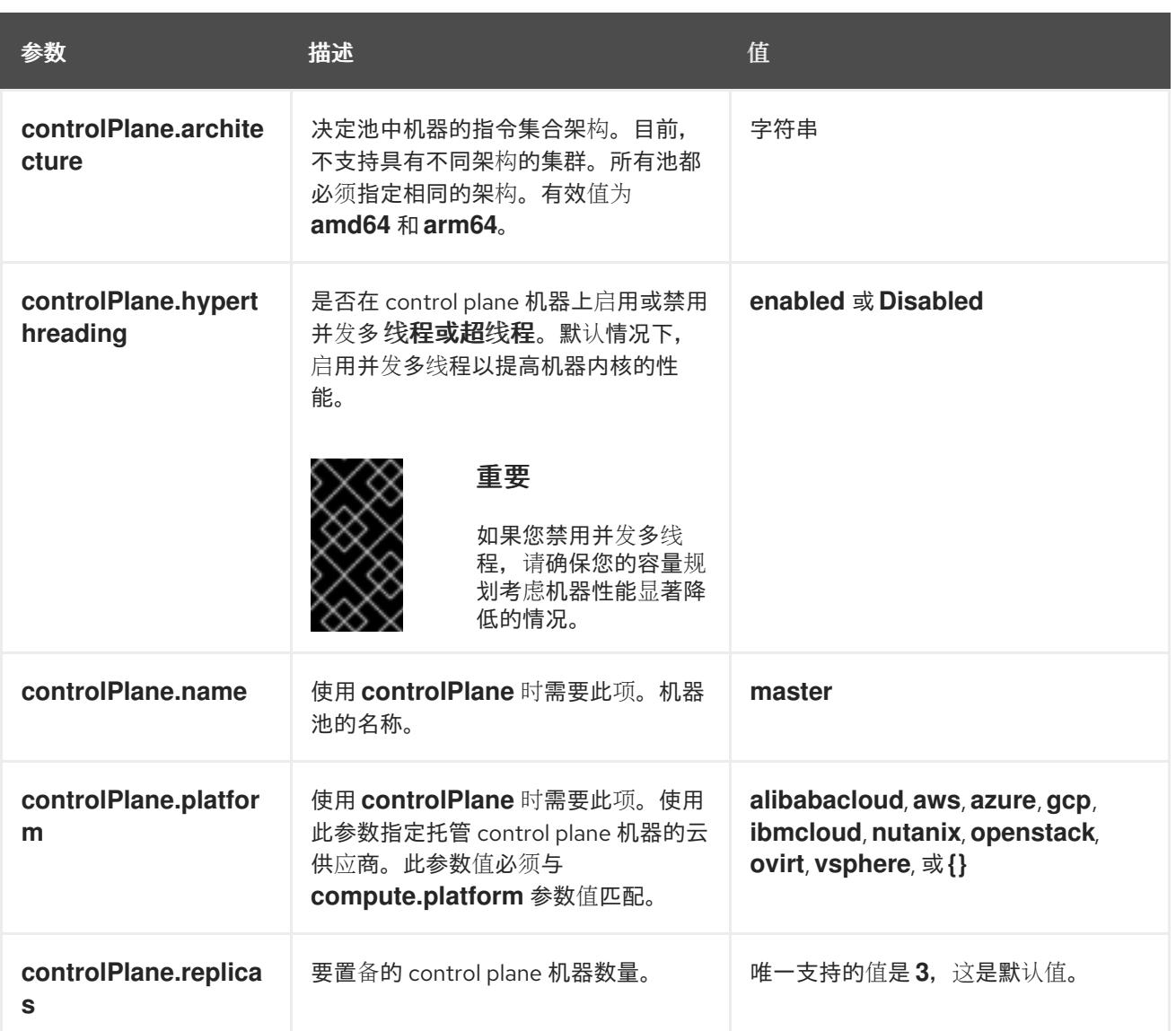

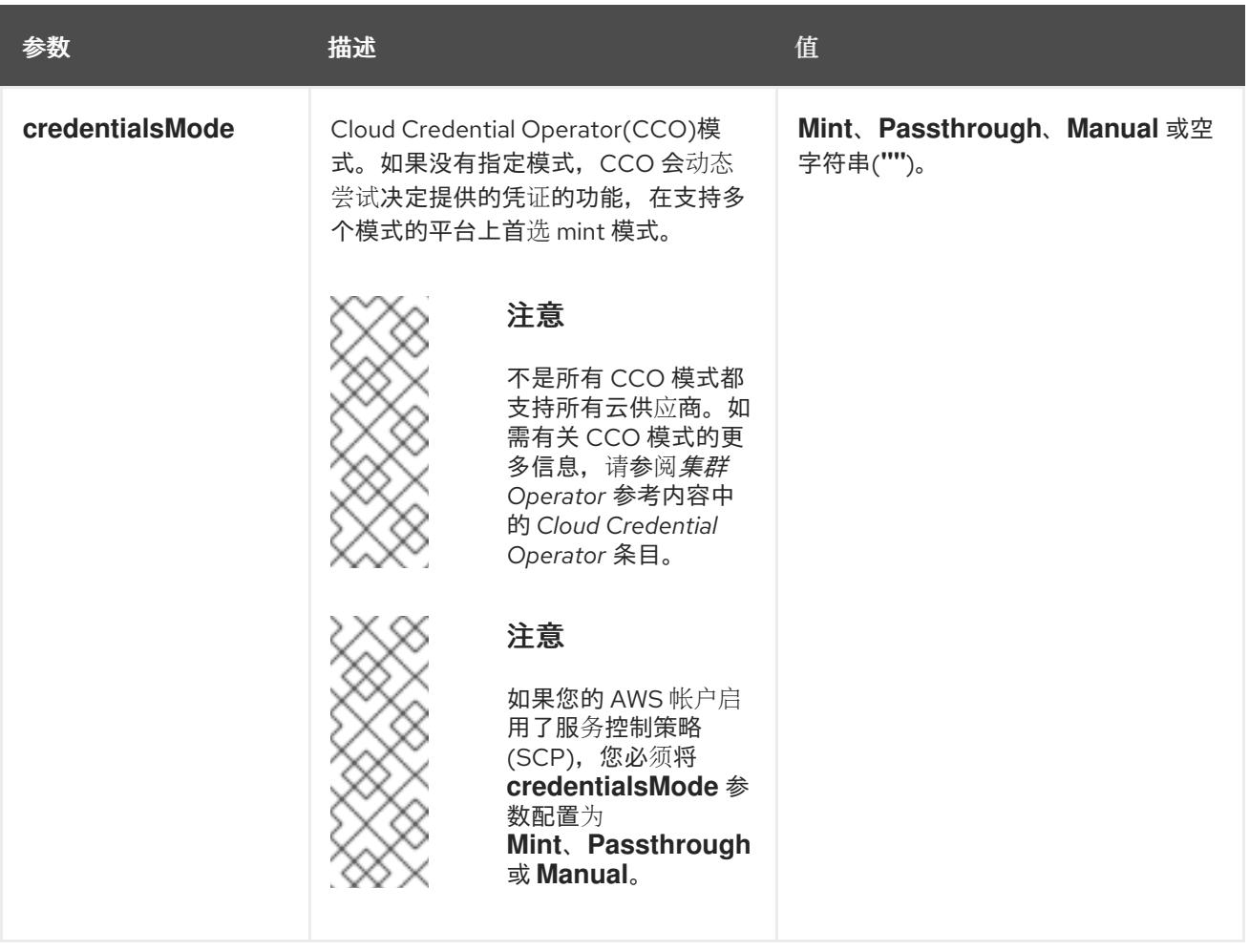

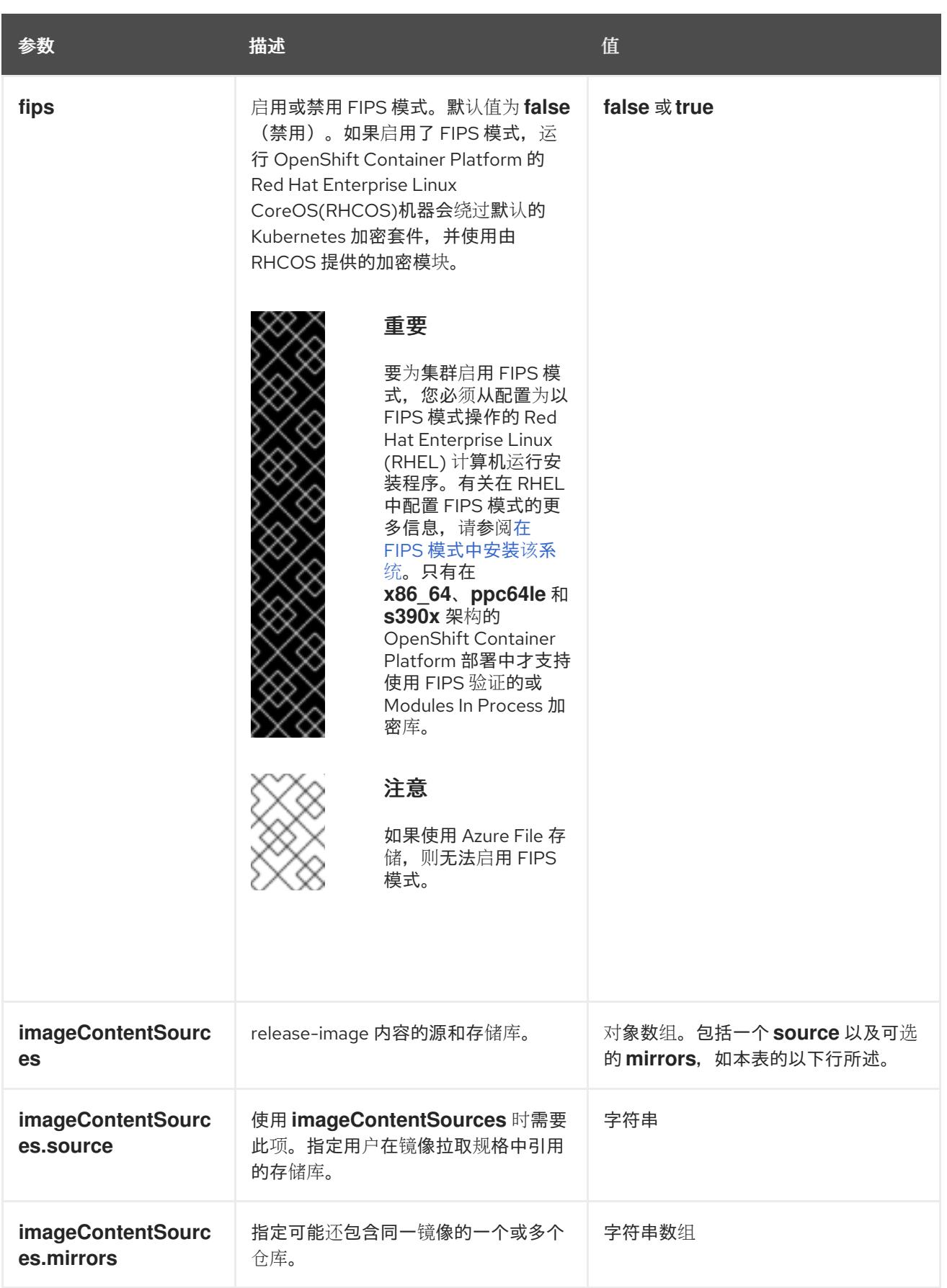

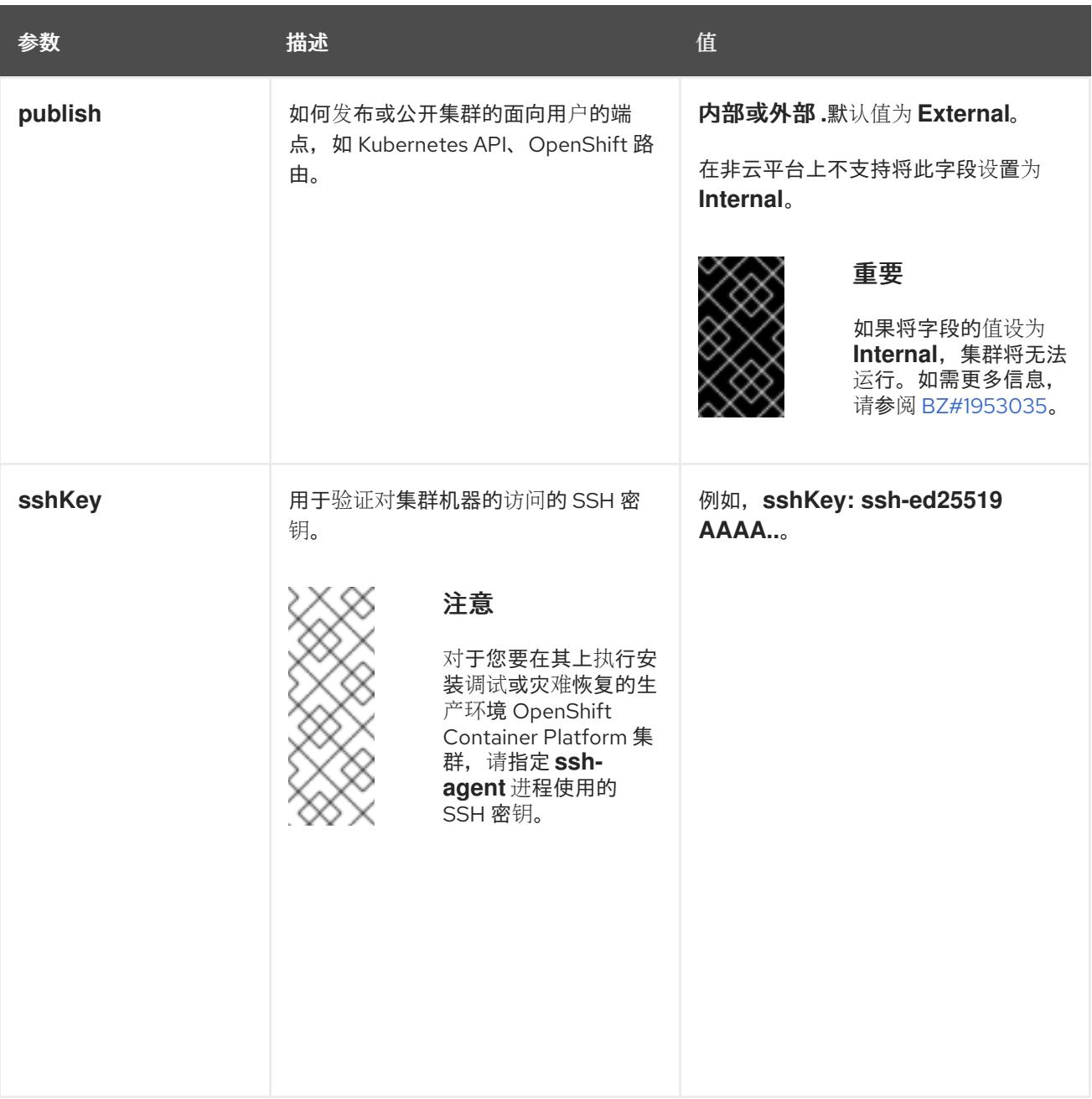

# 12.2.9.2. 裸机 install-config.yaml 文件示例

您可以自定义 **install-config.yaml** 文件,以指定有关 OpenShift Container Platform 集群平台的更多详 情,或修改所需参数的值。

apiVersion: v1 baseDomain: example.com **1** compute: **2** - hyperthreading: Enabled **3** name: worker replicas: 0 **4** controlPlane: **5** hyperthreading: Enabled **6** name: master replicas: 3 **7** metadata: name: test **8**

<span id="page-1709-11"></span><span id="page-1709-10"></span><span id="page-1709-9"></span><span id="page-1709-8"></span><span id="page-1709-7"></span><span id="page-1709-6"></span><span id="page-1709-5"></span><span id="page-1709-4"></span><span id="page-1709-3"></span><span id="page-1709-2"></span><span id="page-1709-1"></span><span id="page-1709-0"></span>networking: clusterNetwork: - cidr: 10.128.0.0/14 **9** hostPrefix: 23 **10** networkType: OVNKubernetes **11** serviceNetwork: **12** - 172.30.0.0/16 platform: none: {} **13** fips: false **14** pullSecret: '{"auths": ...}' **15** sshKey: 'ssh-ed25519 AAAA...' **16**

<span id="page-1709-15"></span><span id="page-1709-14"></span><span id="page-1709-13"></span><span id="page-1709-12"></span>集群的基域。所有 DNS 记录都必须是这个基域的子域,并包含集群名称。

[2](#page-1709-1) [5](#page-1709-2) controlPlane 部分是一个单个映射,但 compute 部分是一系列映射。为满足不同数据结构的要 求, compute 部分的第一行必须以连字符 - 开头, controlPlane 部分 的第一行则不以连字符开头。 仅使用一个 control plane 池。

[3](#page-1709-3) . [6](#page-1709-4) 指定要启用或禁用并发多线程(SMT)还是超线程。默认情况下,启用 SMT 可提高机器中内核的性 能。您可以通过将 参数值设置为 **Disabled** 来禁用它。如果禁用 SMT,则必须在所有集群机器中禁 用它;这包括 control plane 和计算机器。

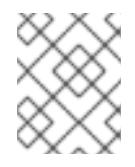

[1](#page-1709-0)

# 注意

默认启用并发多线程(SMT)。如果您的 BIOS 设置中没有启用 SMT, 超线程 参数无 效。

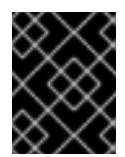

# 重要

如果您禁用 超线程,无论是在 BIOS 中,还是在 install-config.vaml 文件中,请确保 您的容量规划考虑机器性能显著降低的情况。

[4](#page-1709-5) 在用户置备的基础架构上安装 OpenShift Container Platform 时,必须将这个值设置为 **0**。在安装程 序置备的安装中,参数控制集群为您创建和管理的计算机器数量。在用户置备的安装中,您必须在完 成集群安装前手动部署计算机器。

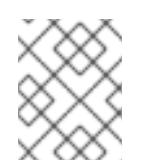

# 注意

如果要安装一个三节点集群,在安装 Red Hat Enterprise Linux CoreOS(RHCOS)机 器时不要部署任何计算机器。

- [7](#page-1709-6) 您添加到集群的 control plane 机器数量。由于集群使用这些值作为集群中的 etcd 端点数量, 所以该 值必须与您部署的 control plane 机器数量匹配。
- [8](#page-1709-7) 您在 DNS 记录中指定的集群名称。
- [9](#page-1709-8) 从中分配 Pod IP 地址的 IP 地址块。此块不得与现有物理网络重叠。这些 IP 地址用于 pod 网络。如 果需要从外部网络访问 pod,您必须配置负载均衡器和路由器来管理流量。

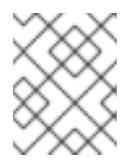

类 E CIDR 范围被保留以供以后使用。要使用 Class E CIDR 范围, 您必须确保您的网 络环境接受 Class E CIDR 范围内的 IP 地址。

[10](#page-1709-9) 分配给每个节点的子网前缀长度。例如,如果 **hostPrefix** 设为 **23**,则每个节点从 given **cidr** 中分配 a /23 子网, 这样就能有 510 (2^(32 - 23)- 2) 个 pod IP 地址。如果需要从外部网络访问节点, 请配 置负载均衡器和路由器来管理流量。

[11](#page-1709-10)

要安装的集群网络插件。支持的值有 **OVNKubernetes** 和 **OpenShiftSDN**。默认值为 **OVNKubernetes**。

[12](#page-1709-11)

用于服务 IP 地址的 IP 地址池。您只能输入一个 IP 地址池。此块不得与现有物理网络重叠。如果您 需要从外部网络访问服务,请配置负载均衡器和路由器来管理流量。

[13](#page-1709-12) 您必须将平台设置为 **none**。您无法为您的平台提供额外的平台配置变量。

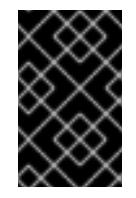

# 重要

注意

使用平台类型 **none** 安装的集群无法使用一些功能,如使用 Machine API 管理计算机 器。即使附加到集群的计算机器安装在通常支持该功能的平台上,也会应用这个限 制。在安装后无法更改此参数。

[14](#page-1709-13) 是否启用或禁用 FIPS 模式。默认情况下不启用 FIPS 模式。如果启用了 FIPS 模式,运行 OpenShift Container Platform 的 Red Hat Enterprise Linux CoreOS(RHCOS)机器会绕过默认的 Kubernetes 加密套件,并使用由 RHCOS 提供的加密模块。

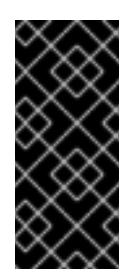

# 重要

要为集群启用 FIPS 模式,您必须从配置为以 FIPS 模式操作的 Red Hat Enterprise Linux (RHEL) 计算机运行安装程序。有关在 RHEL 中配置 FIPS 模式的更多信息, 请 参阅在 FIPS [模式中安装](https://access.redhat.com/documentation/zh-cn/red_hat_enterprise_linux/9/html/security_hardening/assembly_installing-the-system-in-fips-mode_security-hardening)该系统。只有在 **x86\_64**、**ppc64le** 和 **s390x** 架构的 OpenShift Container Platform 部署中才支持使用 FIPS 验证的或Modules In Process 加密库。

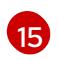

[16](#page-1709-15)

Red Hat [OpenShift](https://console.redhat.com/openshift/install/pull-secret) Cluster Manager 中的 pull secret 。此 pull secret 允许您与所含授权机构提供的 服务进行身份验证,这些服务包括为 OpenShift Container Platform 组件提供容器镜像的 Quay.io。

Red Hat Enterprise Linux CoreOS(RHCOS)中 **core** 用户的 SSH 公钥。

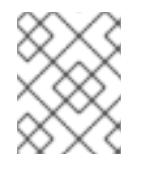

# 注意

对于您要在其上执行安装调试或灾难恢复的生产环境 OpenShift Container Platform 集群,请指定 **ssh-agent** 进程使用的 SSH 密钥。

#### 其他资源

如需有关 API 和应用程序入口负载[均衡要求的更多信息,](#page-1689-0)请参阅用户置备的基础架构 的负载平衡 要求。

如需有关每个功能提供的功能的更多信息,请参阅 OpenShift Container Platform 4.12 中的可选

如需有关启用安装前禁用的集群功能的更多信息,请参阅启[用集群功能。](https://access.redhat.com/documentation/zh-cn/openshift_container_platform/4.12/html-single/post-installation_configuration/#enabling-cluster-capabilities-1)

[如需有关每个功能提供的功能的更多信息,](#page-28-0)请参阅 OpenShift Container Platform 4.12 中的可选 集群功能。

# 12.2.9.3. 在安装过程中配置集群范围的代理

生产环境可能会拒绝直接访问互联网,而是提供 HTTP 或 HTTPS 代理。您可以通过在 **installconfig.yaml** 文件中配置代理设置,将新的 OpenShift Container Platform 集群配置为使用代理。

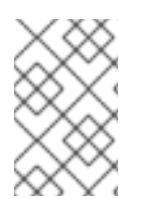

# 注意

对于裸机安装,如果您没有从 **install-config.yaml** 文件中的 networking.machineNetwork[].cidr 字段指定的范围分配节点 IP 地址, 您必须将其包括 在 **proxy.noProxy** 字段中。

## 先决条件

- 您有一个现有的 **install-config.yaml** 文件。
- 您检查了集群需要访问的站点,并确定它们中的任何站点是否需要绕过代理。默认情况下,所有 集群出口流量都经过代理,包括对托管云供应商 API 的调用。如果需要,您将在 **Proxy** 对象的 **spec.noProxy** 字段中添加站点来绕过代理。

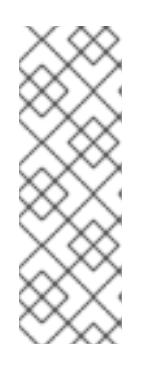

# 注意

**Proxy** 对象 **status.noProxy** 字段使用安装配置中的 **networking.machineNetwork[].cidr**、**networking.clusterNetwork[].cidr** 和 **networking.serviceNetwork[]** 字段的值填充。

对于在 Amazon Web Services(AWS)、Google Cloud Platform(GCP)、Microsoft Azure 和 Red Hat OpenStack Platform(RHOSP)上安装,**Proxy** 对象 **status.noProxy** 字段也会使用实例元数据端点填充(**169.254.169.254**)。

# 流程

1. 编辑 **install-config.yaml** 文件并添加代理设置。例如:

<span id="page-1711-3"></span><span id="page-1711-2"></span><span id="page-1711-1"></span><span id="page-1711-0"></span>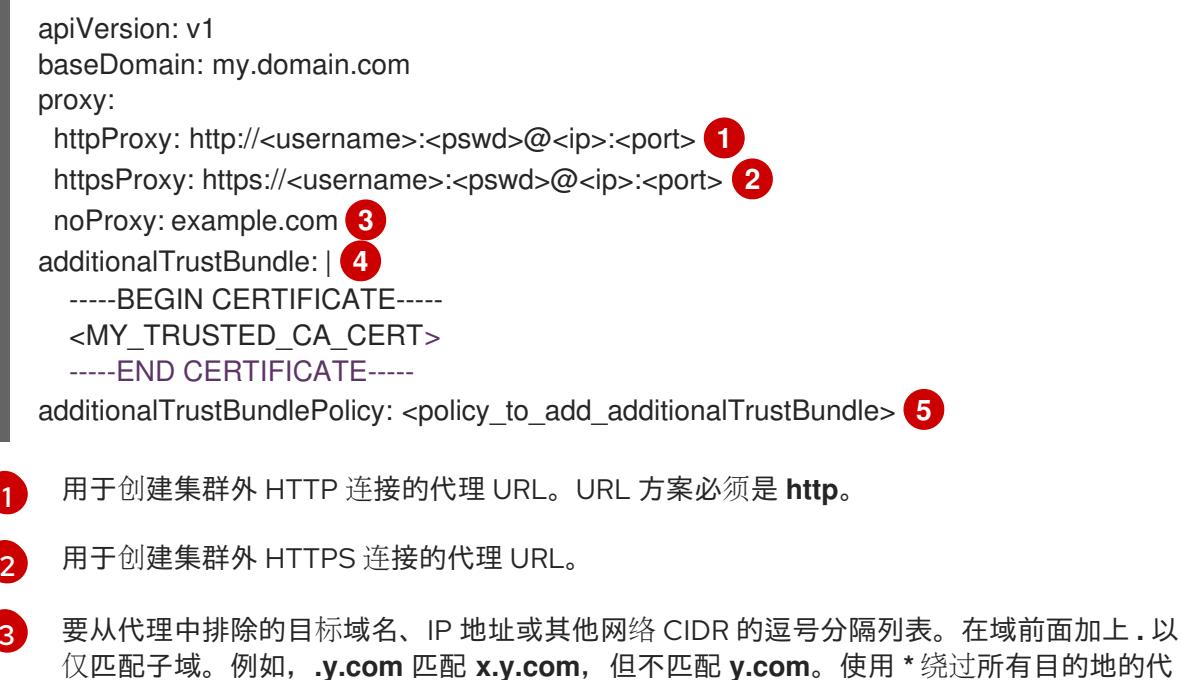

[1](#page-1711-0)

[3](#page-1711-2)

<span id="page-1711-4"></span>理。

如果提供,安装程序会在 **openshift-config** 命名空间中生成名为 **user-ca-bundle** 的配置映 射,其包含代理 HTTPS 连接所需的一个或多个额外 CA 证书。然后,Cluster Network Operator 会创建 **trusted-ca-bundle** 配置映射,将这些内容与 Red Hat Enterprise Linux CoreOS(RHCOS)信任捆绑包合并, **Proxy** 对象的 **trustedCA** 字段中也会引用此配置映 射。**additionalTrustBundle** 字段是必需的,除非代理的身份证书由来自 RHCOS 信任捆绑 包的颁发机构签名。

可选:决定 **Proxy** 对象的配置以引用 **trustedCA** 字段中 **user-ca-bundle** 配置映射的策 略。允许的值是 **Proxyonly** 和 **Always**。仅在配置了 **http/https** 代理时,使用 **Proxyonly** 引用 **user-ca-bundle** 配置映射。使用 **Always** 始终引用 **user-ca-bundle** 配置映射。默认 值为 **Proxyonly**。

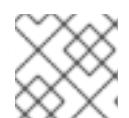

[4](#page-1711-3)

理。

[5](#page-1711-4)

# 注意

安装程序不支持代理的 **readinessEndpoints** 字段。

## 注意

如果安装程序超时,重启并使用安装程序的 **wait-for** 命令完成部署。例如:

\$ ./openshift-install wait-for install-complete --log-level debug

2. 保存该文件并在安装 OpenShift Container Platform 时引用。

安装程序会创建一个名为 cluster 的集群范围代理,该代理 使用 提供的 **install-config.yaml** 文件中的代 理设置。如果没有提供代理设置,仍然会创建一个 **cluster Proxy** 对象,但它会有一个空 **spec**。

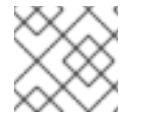

# 注意

只支持名为 **cluster** 的 **Proxy** 对象,且无法创建额外的代理。

## 12.2.9.4. 配置三节点集群

另外,您可以在只由三台 control plane 机器组成的裸机集群中部署零台计算机器。这为集群管理员和开发 人员提供了更小、效率更高的集群,用于测试、开发和生产。

在三节点 OpenShift Container Platform 环境中,三台 control plane 机器可以调度, 这意味着应用程序工 作负载被调度到它们上运行。

## 先决条件

**● 您有一个现有的 install-config.yaml** 文件。

## 流程

- 确保 install-config.yaml 文件中的计算副本数量设置为 0, 如以下 计算 小节所示:
	- compute: - name: worker platform: {} replicas: 0

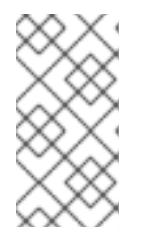

# 注意

在用户置备的基础架构上安装 OpenShift Container Platform 时,无论您要部署的 计算机器数量有多少,您必须将计算机器的 **replicas** 参数值设置为 **0**。在安装程 序置备的安装中,参数控制集群为您创建和管理的计算机器数量。这不适用于手动 部署计算机器的用户置备安装。

对于三节点集群安装,请按照以下步骤执行:

- 如果要部署一个带有零计算节点的三节点集群, Ingress Controller Pod 在 control plane 节点上运 行。在三节点集群部署中,您必须配置应用程序入口负载均衡器,将 HTTP 和 HTTPS 流量路由 到 control plane 节点。如需更多信息,*请参阅用户置备的基础架构的负载平衡要求* 部分。
- 在以下步骤中创建 Kubernetes 清单文件时,请确保 **<installation\_directory>/manifests/cluster-scheduler-02-config.yml** 文件中的 **mastersSchedulable** 参数被设置为 **true**。这可让应用程序工作负载在 control plane 节点上运 行。
- 在创建 Red Hat Enterprise Linux CoreOS(RHCOS)机器时, 不要部署任何计算节点。

# 12.2.10. 创建 Kubernetes 清单和 Ignition 配置文件

由于您必须修改一些集群定义文件并手动启动集群机器,因此您必须生成 Kubernetes 清单和 Ignition 配 置文件来配置机器。

安装配置文件转换为 Kubernetes 清单。清单嵌套到 Ignition 配置文件中, 稍后用于配置集群机器。

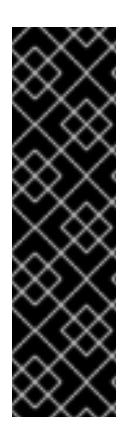

# 重要

- OpenShift Container Platform 安装程序生成的 Ignition 配置文件包含 24 小时后 过期的证书,然后在该时进行续订。如果在更新证书前关闭集群,且集群在 24 小 时后重启,集群会自动恢复过期的证书。一个例外是,您必须手动批准待处理的 **node-bootstrapper** 证书签名请求(CSR)来恢复 kubelet 证书。如需更多信息, 请 参阅从过期的 *control plane* 证书 中恢复的文档。
- 建议您在 Ignition 配置文件生成后的 12 小时内使用它们,因为 24 小时的证书会在 集群安装后的 16 小时到 22 小时间进行轮转。通过在 12 小时内使用 Ignition 配置 文件,您可以避免在安装过程中因为执行了证书更新而导致安装失败的问题。

# 先决条件

- 已获得 OpenShift Container Platform 安装程序。
- 已创建 **install-config.yaml** 安装配置文件。

# 流程

1. 进入包含 OpenShift Container Platform 安装程序的目录,并为集群生成 Kubernetes 清单:

[1](#page-1713-0)

\$ ./openshift-install create manifests --dir <installation\_directory> **1** 

<span id="page-1713-0"></span>对于 <installation directory>, 请指定包含您创建的 install-config.yaml 文件的安装目 录。

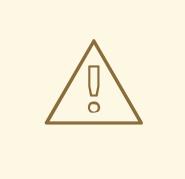

# 警告

如果您要安装一个三节点集群,请跳过以下步骤,以便可以调度 control plane 节点。

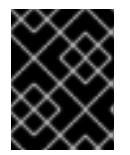

#### 重要

当您将 control plane 节点从默认的不可调度配置为可以调度时,需要额外的订 阅。这是因为 control plane 节点变为计算节点。

- 2. 检查 **<installation\_directory>/manifests/cluster-scheduler-02-config.yml Kubernetes** 清单 文件中的 **mastersSchedulable** 参数是否已设置为 **false**。此设置可防止在 control plane 机器上 调度 pod:
	- a. 打开 <installation\_directory>/manifests/cluster-scheduler-02-config.yml 文件。
	- b. 找到 **mastersSchedulable** 参数,并确保它被设置为 **false**。
	- c. 保存并退出 文件。
- 3. 要创建 Ignition 配置文件,请从包含安装程序的目录运行以下命令:

\$ ./openshift-install create ignition-configs --dir <installation\_directory> **1**

<span id="page-1714-0"></span>对于 <installation\_directory>, 请指定相同的安装目录。

为安装目录中的 bootstrap、control plane 和计算节点创建 Ignition 配置文件。**kubeadminpassword** 和 **kubeconfig** 文件在 **./<installation\_directory>/auth** 目录中创建:

. auth - kubeadmin-password - kubeconfig bootstrap.ign master.ign metadata.json worker.ign

## 其他资源

[1](#page-1714-0)

如需有关 恢复 kubelet 证书[的更多信息,](https://access.redhat.com/documentation/zh-cn/openshift_container_platform/4.12/html-single/backup_and_restore/#dr-recovering-expired-certs)请参阅恢复已过期的 control plane 证书。

# 12.2.11. 安装 RHCOS 并启动 OpenShift Container Platform bootstrap 过程

要在您置备的裸机基础架构上安装 OpenShift Container Platform,您必须在机器上安装 Red Hat Enterprise Linux CoreOS(RHCOS)。安装 RHCOS 时,您必须为您要安装的机器类型提供 OpenShift Container Platform 安装程序生成的 Ignition 配置文件。如果您配置了适当的网络、DNS 和负载均衡基础 架构, OpenShift Container Platform bootstrap 过程会在 RHCOS 机器重启后自动启动。

要在机器上安装 RHCOS,请按照以下步骤使用 ISO 镜像或网络 PXE 引导。

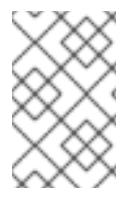

# 注意

本安装文档中包括的计算节点部署步骤特定于 RHCOS。如果您选择部署基于 RHEL 的计 算节点,您需要负责所有操作系统生命周期管理和维护,包括执行系统更新、应用补丁和 完成所有其他必要的任务。仅支持 RHEL 8 计算机器。

您可以使用以下方法在 ISO 和 PXE 安装过程中配置 RHCOS:

- 内核参数: 您可以使用内核参数来提供特定于安装的信息。例如,您可以指定上传到 HTTP 服务 器的 RHCOS 安装文件的位置以及您要安装的节点类型的 Ignition 配置文件的位置。对于 PXE 安 装,您可以使用 **APPEND** 参数将参数传递给 live 安装程序的内核。对于 ISO 安装,您可以中断 实时安装引导过程来添加内核参数。在这两个安装情形中,您可以使用特殊的 **coreos.inst.\*** 参数 来指示实时安装程序,以及标准安装引导参数来打开或关闭标准内核服务。
- Ignition 配置:OpenShift Container Platform Ignition 配置文件(**\*.ign**)特定于您要安装的节点类 型。您可以在 RHCOS 安装过程中传递 bootstrap、control plane 或计算节点 Ignition 配置文件的 位置,以便在首次启动时生效。特殊情况下,您可以创建单独的、有限的 Ignition 配置以传递给 live 系统。该 Ignition 配置可以执行特定的任务,如在安装完成后向置备系统报告成功。此特殊的 Ignition 配置由 **coreos-installer** 使用,以便在首次引导安装的系统时应用。不要直接为实时 ISO 提供标准 control plane 和计算节点 Ignition 配置。
- coreos-installer :您可以将 live ISO 安装程序引导到 shell 提示符,这可让您在第一次引导前以 多种方式准备持久性系统。特别是,您可以运行 **coreos-installer** 命令来识别要包含的各种工 件、使用磁盘分区和设置网络。在某些情况下,您可以配置 live 系统上的功能并将其复制到安装 的系统中。

使用 ISO 安装还是 PXE 安装取决于您的情况。PXE 安装需要可用的 DHCP 服务并进行更多准备, 但可以 使安装过程更加自动化。ISO 安装是一个更手动的过程,如果您设置的机器数超过几台,则可能不方便。

## 注意

从 OpenShift Container Platform 4.6 开始, RHCOS ISO 和其他安装工件支持在带有 4K 扇区的磁盘上安装。

## 12.2.11.1. 使用 ISO 镜像安装 RHCOS

您可以使用 ISO 镜像在机器上安装 RHCOS。

## 先决条件

- 已为集群创建 Ignition 配置文件。
- 您已配置了适当的网络、DNS 和负载平衡基础架构。
- 您有一个可以从计算机以及您创建的机器访问的 HTTP 服务器。
- 您已参阅 Advanced RHCOS *安装配置* 部分来了解配置功能的不同方法, 如网络和磁盘分区。

## 流程

1. 获取每个 Ignition 配置文件的 SHA512 摘要。例如,您可以在运行 Linux 的系统上使用以下内容来 获取 **bootstrap.ign** Ignition 配置文件的 SHA512 摘要:

\$ sha512sum <installation\_directory>/bootstrap.ign

后续步骤中会向 **coreos-installer** 提供摘要,以验证集群节点上 Ignition 配置文件的真实性。

2. 将安装程序创建的 bootstrap、control plane 和计算节点 Ignition 配置文件上传到 HTTP 服务器。 注意这些文件的 URL。

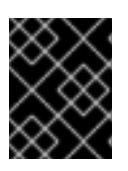

#### 重要

<span id="page-1716-0"></span>您可以在 Ignition 配置中添加或更改配置设置,然后将其保存到 HTTP 服务器。如 果您计划在安装完成后在集群中添加更多计算机器,请不要删除这些文件。

3. 从安装主机上,验证 Ignition 配置文件是否在 URL 上可用。以下示例获取 bootstrap 节点的 Ignition 配置文件:

\$ curl -k http://<HTTP\_server>/bootstrap.ign **1**

#### 输出示例

% Total % Received % Xferd Average Speed Time Time Time Current Dload Upload Total Spent Left Speed 0 0 0 0 0 0 0 0 --:--:-- --:--:-- --:--:-- 0{"ignition": {"version":"3.2.0"},"passwd":{"users":[{"name":"core","sshAuthorizedKeys":["ssh-rsa...

在命令中将 **bootstrap.ign** 替换为 ma**ster.ign** 或 worker.ign,以验证 control plane 和计算节点 的 Ignition 配置文件是否可用。

4. 虽然可以从 [RHCOS](https://mirror.openshift.com/pub/openshift-v4/x86_64/dependencies/rhcos/) 镜像镜像页面获取您选择的操作系统实例安装方法所需的 RHCOS 镜像,但 推荐的方法是从 **openshift-install** 命令的输出获取 RHCOS 镜像的正确版本:

\$ openshift-install coreos print-stream-json | grep '\.iso[^.]'

#### 输出示例

"location": "<url>/art/storage/releases/rhcos-4.12-aarch64/<release>/aarch64/rhcos- <release>-live.aarch64.iso",

"location": "<url>/art/storage/releases/rhcos-4.12-ppc64le/<release>/ppc64le/rhcos- <release>-live.ppc64le.iso",

"location": "<url>/art/storage/releases/rhcos-4.12-s390x/<release>/s390x/rhcos-<release> live.s390x.iso",

"location": "<url>/art/storage/releases/rhcos-4.12/<release>/x86\_64/rhcos-<release> live.x86\_64.iso",

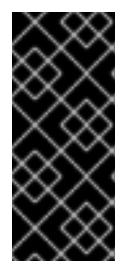

#### 重要

RHCOS 镜像可能不会随着 OpenShift Container Platform 的每个发行版本而改 变。您必须下载最高版本的镜像,其版本号应小于或等于您安装的 OpenShift Container Platform 版本。如果可用,请使用与 OpenShift Container Platform 版 本匹配的镜像版本。这个过程只使用 ISO 镜像。此安装类型不支持 RHCOS qcow2 镜像。

ISO 文件名类似以下示例:

#### **rhcos-<version>-live.<architecture>.iso**

- 5. 使用 ISO 启动 RHCOS 安装。使用以下安装选项之一:
	- 将 ISO 映像刻录到磁盘并直接启动。
	- 使用 light-out 管理(LOM)接口使用 ISO 重定向。
- 6. 在不指定任何选项或中断实时引导序列的情况下引导 RHCOS ISO 镜像。等待安装程序在 RHCOS live 环境中引导进入 shell 提示符。

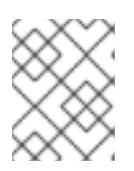

## 注意

<span id="page-1717-1"></span><span id="page-1717-0"></span>可以中断 RHCOS 安装引导过程来添加内核参数。但是, 在这个 ISO 过程中, 您 应该使用以下步骤中所述的 **coreos-installer** 命令,而不是添加内核参数。

7. 运行 **coreos-installer** 命令并指定满足您的安装要求的选项。您至少必须指定指向节点类型的 Ignition 配置文件的 URL, 以及您要安装到的设备:

\$ sudo coreos-installer install --ignition-url=http://<HTTP\_server>/<node\_type>.ign <device> --ignition-hash=sha512-<digest> **1 2**

<mark>[1](#page-1717-0)</mark> 1 您必须使用 sudo 运行 coreos-installer 命令,因为 core 用户没有执行安装所需的 root 权 限。

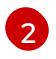

当 Ignition 配置文件通过 HTTP URL 获取时,需要 **--ignition-hash** 选项来验证集群节点上 Ignition 配置文件的真实性。**<digest>** 是上一步中获取的 Ignition 配置文件 SHA512 摘要。

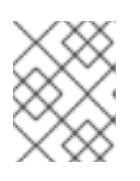

# 注意

如果要通过使用 TLS 的 HTTPS 服务器提供 Ignition 配置文件,您可以在运行 **coreos-installer** 前将内部证书颁发机构(CA)添加到系统信任存储中。

以下示例将引导节点安装初始化到 **/dev/sda** 设备。bootstrap 节点的 Ignition 配置文件从 IP 地址 192.168.1.2 的 HTTP Web 服务器获取:

\$ sudo coreos-installer install --ignitionurl=http://192.168.1.2:80/installation\_directory/bootstrap.ign /dev/sda --ignition-hash=sha512a5a2d43879223273c9b60af66b44202a1d1248fc01cf156c46d4a79f552b6bad47bc8cc78ddf011 6e80c59d2ea9e32ba53bc807afbca581aa059311def2c3e3b

8. 在机器的控制台上监控 RHCOS 安装的进度。

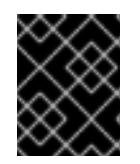

## 重要

在开始安装 OpenShift Container Platform 之前,确保每个节点中安装成功。观察 安装过程可以帮助确定可能会出现 RHCOS 安装问题的原因。

- 9. 安装 RHCOS 后,您必须重启系统。系统重启过程中,它会应用您指定的 Ignition 配置文件。
- 10. 检查控制台输出, 以验证 Ignition 是否运行。

# 示例命令

Ignition: ran on 2022/03/14 14:48:33 UTC (this boot) Ignition: user-provided config was applied

11. 继续为集群创建其他机器。

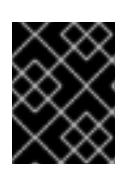

# 重要

此时您必须创建 bootstrap 和 control plane 机器。如果 control plane 机器不可调 度,请在安装 OpenShift Container Platform 前至少创建两台计算机器。

如果存在所需的网络、DNS 和负载均衡器基础架构, OpenShift Container Platform bootstrap 过程会在 RHCOS 节点重启后自动启动。

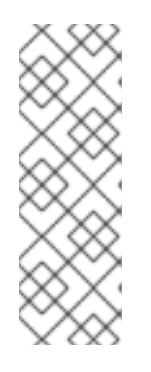

# 注意

RHCOS 节点不包含 **core** 用户的默认密码。您可以使用可访问 SSH 私钥的用户的 身份运行 **ssh core@<node>.<cluster\_name>.<base\_domain** > 来访问节点,该 私钥与您在 **install\_config.yaml** 文件中指定的公钥配对。运行 RHCOS 的 OpenShift Container Platform 4 集群节点不可变,它依赖于 Operator 来应用集 群更改。不建议使用 SSH 访问集群节点。但是,当调查安装问题时,如果 OpenShift Container Platform API 不可用,或者 kubelet 在目标节点上无法正常 工作,则调试或灾难恢复可能需要 SSH 访问。

## 12.2.11.2. 使用 PXE 或 iPXE 启动安装 RHCOS

您可以使用 PXE 或 iPXE 启动在机器上安装 RHCOS。

## 先决条件

- 已为集群创建 Ignition 配置文件。
- 您已配置了适当的网络、DNS 和负载平衡基础架构。
- 您已配置了合适的 PXE 或 iPXE 基础架构。
- 您有一个可以从计算机以及您创建的机器访问的 HTTP 服务器。
- 您已参阅 *Advanced RHCOS* 安装配置 部分来了解配置功能的不同方法,如网络和磁盘分区。

#### 流程

1. 将安装程序创建的 bootstrap、control plane 和计算节点 Ignition 配置文件上传到 HTTP 服务器。 注意这些文件的 URL。

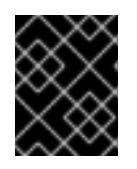

## 重要

您可以在 Ignition 配置中添加或更改配置设置,然后将其保存到 HTTP 服务器。如 果您计划在安装完成后在集群中添加更多计算机器,请不要删除这些文件。

2. 从安装主机上,验证 Ignition 配置文件是否在 URL 上可用。以下示例获取 bootstrap 节点的 Ignition 配置文件:

<span id="page-1719-0"></span>\$ curl -k http://<HTTP\_server>/bootstrap.ign **1**

# 输出示例

% Total % Received % Xferd Average Speed Time Time Time Current Dload Upload Total Spent Left Speed 0 0 0 0 0 0 0 0 0 --:--:-- --:--:-- --:--:-- 0{"ignition": {"version":"3.2.0"},"passwd":{"users":[{"name":"core","sshAuthorizedKeys":["ssh-rsa...

在命令中将 **bootstrap.ign** 替换为 **master.ign** 或 **worker.ign**,以验证 control plane 和计算节点 的 Ignition 配置文件是否可用。

3. 虽然可以从 [RHCOS](https://mirror.openshift.com/pub/openshift-v4/x86_64/dependencies/rhcos/) image mirror 页面获取您选择的操作系统实例所需的 RHCOS **kernel**、**initramfs** 和 **rootfs** 文件,但推荐的方法是从 **openshift-install** 命令的输出中获取 RHCOS 文件的正确版本:

\$ openshift-install coreos print-stream-json | grep -Eo '"https.\*(kernel-|initramfs.|rootfs.)\w+ (\.img)?"'

# 输出示例

"<url>/art/storage/releases/rhcos-4.12-aarch64/<release>/aarch64/rhcos-<release>-livekernel-aarch64"

"<url>/art/storage/releases/rhcos-4.12-aarch64/<release>/aarch64/rhcos-<release>-liveinitramfs.aarch64.img"

"<url>/art/storage/releases/rhcos-4.12-aarch64/<release>/aarch64/rhcos-<release>-liverootfs.aarch64.img"

"<url>/art/storage/releases/rhcos-4.12-ppc64le/49.84.202110081256-0/ppc64le/rhcos- <release>-live-kernel-ppc64le"

"<url>/art/storage/releases/rhcos-4.12-ppc64le/<release>/ppc64le/rhcos-<release>-liveinitramfs.ppc64le.img"

"<url>/art/storage/releases/rhcos-4.12-ppc64le/<release>/ppc64le/rhcos-<release>-liverootfs.ppc64le.img"

"<url>/art/storage/releases/rhcos-4.12-s390x/<release>/s390x/rhcos-<release>-live-kernels390x"

"<url>/art/storage/releases/rhcos-4.12-s390x/<release>/s390x/rhcos-<release>-liveinitramfs.s390x.img"

"<url>/art/storage/releases/rhcos-4.12-s390x/<release>/s390x/rhcos-<release>-liverootfs.s390x.img"

"<url>/art/storage/releases/rhcos-4.12/<release>/x86\_64/rhcos-<release>-live-kernelx86\_64"

"<url>/art/storage/releases/rhcos-4.12/<release>/x86\_64/rhcos-<release>-liveinitramfs.x86\_64.img"

"<url>/art/storage/releases/rhcos-4.12/<release>/x86\_64/rhcos-<release>-liverootfs.x86\_64.img"

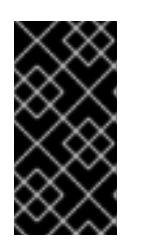

# 重要

RHCOS 工件可能不会随着 OpenShift Container Platform 的每个发行版本而改 变。您必须下载最高版本的镜像,其版本号应小于或等于您安装的 OpenShift Container Platform 版本。这个过程只使用下面描述的适当 **kernel**、**initram fs** 和 **rootfs** 工件。此安装类型不支持 RHCOS QCOW2 镜像。

文件名包含 OpenShift Container Platform 版本号。它们类似以下示例:

- **kernel**:**rhcos-<version>-live-kernel-<architecture>**
- **initramfs**: **rhcos-<version>-live-initramfs.<architecture>.img**
- **rootfs**: **rhcos-<version>-live-rootfs.<architecture>.img**
- 4. 将 **rootfs**、**kernel** 和 **initramfs** 文件上传到 HTTP 服务器。

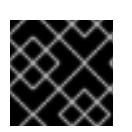

#### 重要

如果您计划在安装完成后在集群中添加更多计算机器,请不要删除这些文件。

- 5. 配置网络引导基础架构,以便在安装 RHCOS 后机器从本地磁盘启动。
- 6. 为 RHCOS 镜像配置 PXE 或 iPXE 安装并开始安装。 为环境修改以下示例菜单条目之一,并验证能否正确访问镜像和 Ignition 文件:
	- 对于 PXE(**x86\_64)**:

<span id="page-1720-0"></span>DEFAULT pxeboot TIMEOUT 20 PROMPT 0 LABEL pxeboot KERNEL http://<HTTP\_server>/rhcos-<version>-live-kernel-<architecture> **1** APPEND initrd=http://<HTTP\_server>/rhcos-<version>-live-initramfs. <architecture>.img coreos.live.rootfs\_url=http://<HTTP\_server>/rhcos-<version>-liverootfs.<architecture>.img coreos.inst.install\_dev=/dev/sda coreos.inst.ignition\_url=http://<HTTP\_server>/bootstrap.ign **2 3**

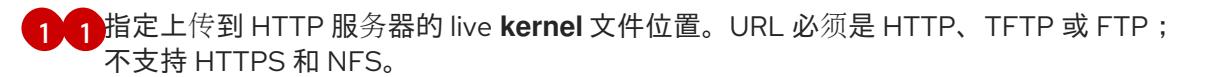

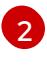

<span id="page-1720-2"></span><span id="page-1720-1"></span>如果您使用多个 NIC,请在 **ip** 选项中指定一个接口。例如,要在名为 **eno1** 的 NIC 上使 用 DHCP,请设置 **ip=eno1:dhcp**。

[3](#page-1720-2) 指定上传到 HTTP 服务器的 RHCOS 文件的位置。**initrd** 参数值是 **initramfs** 文件的位 置,**coreos.live.rootfs\_url** 参数值是 **rootfs** 文件的位置,**coreos.inst.ignition\_url** 参 数值则是 bootstrap Ignition 配置文件的位置。您还可以在 **APPEND** 行中添加更多内核 参数来配置联网或其他引导选项。

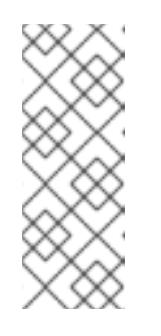

# 注意

此配置不会在图形控制台的机器上启用串行控制台访问。要配置不同的控制 台,请在 **APPEND** 行中添加一个或多个 **console=** 参数。例如,添加 **console=tty0 console=ttyS0** 以将第一个 PC 串口设置为主控制台,并将图 形控制台设置为二级[控制台。如需更多信息,](https://access.redhat.com/articles/7212)请参阅如何在 Red Hat Enterprise Linux 中设置串行终端和/或控制台? 和"启用 PXE 和 ISO 安装的串 行控制台"部分。

对于 iPXE (**x86\_64** + **aarch64** ):

<span id="page-1721-0"></span>kernel http://<HTTP\_server>/rhcos-<version>-live-kernel-<architecture> initrd=main coreos.live.rootfs\_url=http://<HTTP\_server>/rhcos-<version>-live-rootfs. <architecture>.img coreos.inst.install\_dev=/dev/sda coreos.inst.ignition\_url=http://<HTTP\_server>/bootstrap.ign **1 2** initrd --name main http://<HTTP\_server>/rhcos-<version>-live-initramfs. <architecture>.img **3** boot

- <span id="page-1721-1"></span>指定上传到 HTTP 服务器的 RHCOS 文件的位置。**kernel** 参数值是 **kernel** 文件的位 置,init **rd=main** 参数用于在 UEFI 系统中引导,**coreos.live.rootfs\_url** 参数值是 **rootfs** 文件的位置,**coreos.inst.ignition\_url** 参数值则是 bootstrap Ignition 配置文件 的位置。
- [2](#page-1721-0)

[1](#page-1721-0)

如果您使用多个 NIC,请在 **ip** 选项中指定一个接口。例如,要在名为 **eno1** 的 NIC 上使 用 DHCP,请设置 **ip=eno1:dhcp**。

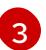

指定上传到 HTTP 服务器的 **initramfs** 文件的位置。

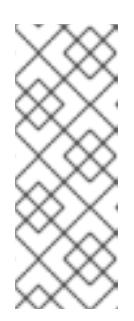

# 注意

此配置不会在图形控制台的机器上启用串行控制台访问。要配置不同的控制 台,请在 内核参数 中添加一个或多个 **console=** 参数。例如,添加 **console=tty0 console=ttyS0** 以将第一个 PC 串口设置为主控制台,并将图 形控制台设置为二级[控制台。如需更多信息,](https://access.redhat.com/articles/7212)请参阅如何在 Red Hat Enterprise Linux 中设置串行终端和/或控制台? 和"启用 PXE 和 ISO 安装的串 行控制台"部分。

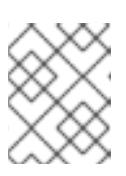

# 注意

要在 **aarch64** 架构中网络引导 CoreOS 内核,您需要使用启用了 **IMAGE\_GZIP** 选项的 iPXE 构建版本。请参阅 iPXE 中的**[IMAGE\\_GZIP](https://ipxe.org/buildcfg/image_gzip)** 选项。

● 对于 aarch64 中的 PXE (使用 UEFI 和 Grub 作为第二阶段):

<span id="page-1721-2"></span>menuentry 'Install CoreOS' { linux rhcos-<version>-live-kernel-<architecture> coreos.live.rootfs\_url=http://<HTTP\_server>/rhcos-<version>-live-rootfs. <architecture>.img coreos.inst.install\_dev=/dev/sda coreos.inst.ignition\_url=http://<HTTP\_server>/bootstrap.ign **1 2** initrd rhcos-<version>-live-initramfs.<architecture>.img **3** } 指定上传到 HTTP/TFTP 服务器的 RHCOS 文件的位置。**kernel** 参数值是 TFTP 服务器 中的 **kernel** 文件的位置。**coreos.live.rootfs\_url** 参数值是 **rootfs** 文件的位 置,**coreos.inst.ignition\_url** 参数值是 HTTP 服务器上的 bootstrap Ignition 配置文件 的位置。

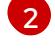

[3](#page-1721-3)

<span id="page-1721-3"></span>[1](#page-1721-2)

如果您使用多个 NIC,请在 **ip** 选项中指定一个接口。例如,要在名为 **eno1** 的 NIC 上使 用 DHCP,请设置 **ip=eno1:dhcp**。

指定上传到 TFTP 服务器的 **initramfs** 文件的位置。

7. 在机器的控制台上监控 RHCOS 安装的进度。

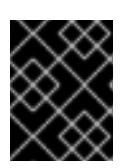

#### 重要

在开始安装 OpenShift Container Platform 之前,确保每个节点中安装成功。观察 安装过程可以帮助确定可能会出现 RHCOS 安装问题的原因。

- 8. 安装 RHCOS 后, 系统会重启。在重启过程中, 系统会应用您指定的 Ignition 配置文件。
- 9. 检查控制台输出, 以验证 Ignition 是否运行。

#### 示例命令

Ignition: ran on 2022/03/14 14:48:33 UTC (this boot) Ignition: user-provided config was applied

10. 继续为集群创建机器。

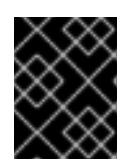

## 重要

此时您必须创建 bootstrap 和 control plane 机器。如果 control plane 机器不可调 度,请在安装集群前至少创建两台计算机器。

如果存在所需的网络、DNS 和负载均衡器基础架构,OpenShift Container Platform bootstrap 过程会在 RHCOS 节点重启后自动启动。

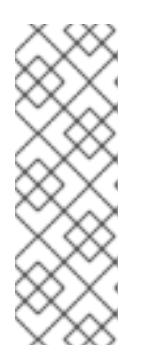

#### 注意

RHCOS 节点不包含 **core** 用户的默认密码。您可以使用可访问 SSH 私钥的用户的 身份运行 **ssh core@<node>.<cluster\_name>.<base\_domain** > 来访问节点,该 私钥与您在 **install\_config.yaml** 文件中指定的公钥配对。运行 RHCOS 的 OpenShift Container Platform 4 集群节点不可变,它依赖于 Operator 来应用集 群更改。不建议使用 SSH 访问集群节点。但是,当调查安装问题时,如果 OpenShift Container Platform API 不可用,或者 kubelet 在目标节点上无法正常 工作,则调试或灾难恢复可能需要 SSH 访问。

#### 12.2.11.3. 高级 RHCOS 安装配置

为 OpenShift Container Platform 手动置备 Red Hat Enterprise Linux CoreOS(RHCOS)节点的一个关键 优点是能够进行通过默认的 OpenShift Container Platform 安装方法无法进行的配置。本节介绍了您可以 使用的一些技术进行配置,其中包括:

- 将内核参数传递给实时安装程序
- 从 live 系统手动运行 coreos-installer
- 自定义实时 ISO 或 PXE 引导镜像

本节详述了与 Red Hat Enterprise Linux CoreOS(RHCOS)手动安装的高级配置相关的内容, 如磁盘分 区、网络以及使用 Ignition 配置的不同方式相关。

#### 12.2.11.3.1. 使用高级网络选项进行 PXE 和 ISO 安装

OpenShift Container Platform 节点的网络默认使用 DHCP 来收集所有必要的配置设置。要设置静态 IP 地址或配置特殊设置,如绑定,您可以执行以下操作之一:

- 引导 live 安装程序时传递特殊内核参数。
- 使用机器配置将网络文件复制到安装的系统中。
- 从 live 安装程序 shell 提示符配置网络,然后将这些设置复制到安装的系统上,以便在安装的系统 第一次引导时生效。

要配置 PXE 或 iPXE 安装,请使用以下选项之一:

- 请参阅"高级 RHCOS 安装参考"表。
- 使用机器配置将网络文件复制到安装的系统中。

要配置 ISO 安装,请使用以下步骤:

#### 流程

- 1. 引导 ISO 安装程序.
- 2. 在 live 系统 shell 提示符下,使用可用的 RHEL 工具(如 **nmcli** 或 **nmtui** )为 live 系统配置网 络。
- 3. 运行 **coreos-installer** 命令以安装系统,添加 **--copy-network** 选项来复制网络配置。例如:

\$ sudo coreos-installer install --copy-network \ --ignition-url=http://host/worker.ign /dev/sda

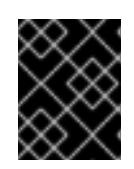

#### 重要

**copy-network** 选项仅复制在 **/etc/NetworkManager/system-connections** 下找 到的网络配置。特别是,它不会复制系统主机名。

4. 重启安装的系统。

#### 其他资源

● 有关 nmcli 和 nmtui 工具的更多信息,请参阅 RHEL 8 文档中的 [Getting](https://access.redhat.com/documentation/zh-cn/red_hat_enterprise_linux/8/html-single/configuring_and_managing_networking/index#getting-started-with-nmcli_configuring-and-managing-networking) started with nmcli and [Getting](https://access.redhat.com/documentation/zh-cn/red_hat_enterprise_linux/8/html-single/configuring_and_managing_networking/index#getting-started-with-nmtui_configuring-and-managing-networking) started with nmtui。

#### 12.2.11.3.2. 磁盘分区

磁盘分区是在 Red Hat Enterprise Linux CoreOS(RHCOS)安装过程中在 OpenShift Container Platform 集群节点上创建的。特定架构的每个 RHCOS 节点使用相同的分区布局,除非覆盖默认的分区配置。在 RHCOS 安装过程中,根文件系统的大小会增加,以使用目标设备中剩余的可用空间。

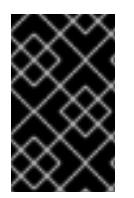

#### 重要

在节点上使用自定义分区方案可能会导致 OpenShift Container Platform 在某些节点分区 上监控或警报。如果要覆盖默认分区,请参阅了解 [OpenShift](https://access.redhat.com/articles/4766521) 文件系统监控(驱除条件) 以了解有关 OpenShift Container Platform 如何监控主机文件系统的更多信息。

OpenShift Container Platform 监控以下两个文件系统标识符:

- **nodefs**,这是包含 **/var/lib/kubelet** 的文件系统
- **imagefs**,这是包含 **/var/lib/containers** 的文件系统

对于默认分区方案,**nodefs** 和 **imagefs** 监控相同的根文件系统 **/**。

要在 OpenShift Container Platform 集群节点上安装 RHCOS 时覆盖默认分区, 您必须创建单独的分区。

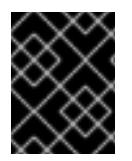

## 重要

对于大于 100GB 的磁盘大小,特别是磁盘大小大于 1TB,请创建一个独立的 **/var** 分区。 如需更多信息,请参阅"创建独立 **/var** 分区"和 红[帽知](https://access.redhat.com/solutions/5587281)识库文章。

您可能想要为容器和容器镜像添加单独的存储分区。例如,通过在独立分区中挂载 **/var/lib/containers.** kubelet 会单独监控 /var/l**ib/containers** 作为 **imagefs** 目录, 以及 root 文件系统作 为 **nodefs** 目录。

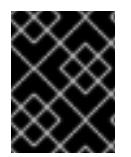

#### 重要

如果您已将磁盘大小调整为托管更大的文件系统,请考虑创建单独的 **/var/lib/containers** 分区。考虑重新定义具有 **xfs** 格式的磁盘大小,以减少大量分配组导致的 CPU 时间问题。

#### 12.2.11.3.2.1. 创建独立 **/var** 分区

通常,您应该使用在 RHCOS 安装过程中创建的默认磁盘分区。然而,在有些情况下您可能需要为预期增 长的目录创建独立分区。

OpenShift Container Platform 支持添加单个分区将存储附加到 **/var** 目录或 **/var** 的子目录中。例如:

- **/var/lib/containers** :保存随着系统中添加更多镜像和容器而增长的容器相关内容。
- /**var/lib/etcd** :保存您可能希望独立保留的数据, 比如 etcd 存储的性能优化。
- **/var** :保存您可能希望独立保留的数据,以满足审计等目的。

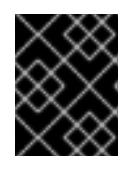

#### 重要

对于大于 100GB 的磁盘大小,特别是磁盘大小大于 1TB,请创建一个独立的 **/var** 分区。

通过单独存储 **/var** 目录的内容,可以更轻松地根据需要为区域扩展存储,并在以后重新安装 OpenShift Container Platform,并保持该数据的完整性。使用这个方法,您不必再次拉取所有容器,在更新系统时 也不必复制大量日志文件。

将独立分区用于 **/var** 目录或 **/var** 的子目录也会防止分区目录中的数据增加填充根文件系统。

以下流程通过添加机器配置清单来设置独立的 /var 分区,该清单会在安装准备阶段封装到节点类型的 Ignition 配置文件中。

#### 流程

1. 在安装主机上, 切换到包含 OpenShift Container Platform 安装程序的目录, 并为集群生成 Kubernetes 清单:

\$ openshift-install create manifests --dir <installation\_directory>

2. 创建用于配置额外分区的 Butane 配置。例如,将文件命名为 \$HOME/clusterconfig/98-var**partition.bu**,将磁盘设备名称改为 **worker** 系统上存储设备的名称,并根据情况设置存储大小。 这个示例将 **/var** 目录放在一个单独的分区中:

<span id="page-1725-0"></span>variant: openshift version: 4.12.0 metadata: labels: machineconfiguration.openshift.io/role: worker name: 98-var-partition storage: disks: - device: /dev/<device\_name> 1 partitions: - label: var start\_mib: <partition\_start\_offset> 2 size\_mib: <partition\_size> **3** number: 5 filesystems: - device: /dev/disk/by-partlabel/var path: /var format: xfs mount\_options: [defaults, prjquota] **4** with\_mount\_unit: true

- <span id="page-1725-3"></span><span id="page-1725-2"></span><span id="page-1725-1"></span>要分区的磁盘的存储设备名称。
- $\mathcal{P}$ 当在引导磁盘中添加数据分区时,推荐最少使用偏移值 25000 兆字节。root 文件系统会自 动调整大小以填充所有可用空间(最多到指定的偏移值)。如果没有指定偏移值,或者指定 的值小于推荐的最小值,则生成的 root 文件系统会太小,而在以后进行的 RHCOS 重新安装 可能会覆盖数据分区的开始部分。

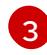

[4](#page-1725-3)

[1](#page-1725-0)

以兆字节为单位的数据分区大小。

对于用于容器存储的文件系统,必须启用 **prjquota** 挂载选项。

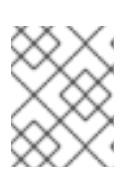

# 注意

在创建单独的 /var 分区时, 如果不同的实例类型没有相同的设备名称, 则无法将 不同的实例类型用于计算节点。

3. 从 Butane 配置创建一个清单, 并将它保存到 clusterconfig/openshift 目录中。例如, 运行以下 命令:

\$ butane \$HOME/clusterconfig/98-var-partition.bu -o \$HOME/clusterconfig/openshift/98-varpartition.yaml

4. 创建 Ignition 配置文件:

<span id="page-1726-0"></span>对于 <installation directory>, 请指定相同的安装目录。 为安装目录中的 bootstrap、control plane 和计算节点创建 Ignition 配置文件: . auth - kubeadmin-password kubeconfig \$ openshift-install create ignition-configs --dir <installation\_directory> **1**

- bootstrap.ign
- master.ign
- metadata.json
- worker.ign

**<installation\_directory>/manifest** 和 **<installation\_directory>/openshift** 目录中的文件被嵌套 到 Ignition 配置文件中,包括包含 **98-var-partition** 自定义 **MachineConfig** 对象的文件。

## 后续步骤

● 您可以通过在 RHCOS 安装过程中引用 Ignition 配置文件来应用自定义磁盘分区。

## 12.2.11.3.2.2. 保留现有分区

对于 ISO 安装,您可以在 **coreos-installer** 命令中添加可让安装程序维护一个或多个现有分区的选项。对 于 PXE 安装,您可以在 **APPEND** 参数中添加 **coreos.inst.\*** 选项来保留分区。

保存的分区可能是来自现有 OpenShift Container Platform 系统的数据分区。您可以通过分区标签或编号 识别您要保留的磁盘分区。

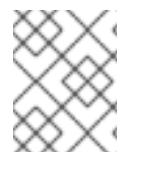

# 注意

如果您保存了现有分区,且这些分区没有为 RHCOS 留下足够空间,则安装将失败,而不 影响保存的分区。

## 在 ISO 安装过程中保留现有分区

这个示例保留分区标签以 数据开头的任何分区**(data \***):

# coreos-installer install --ignition-url http://10.0.2.2:8080/user.ign \ --save-partlabel 'data\*' /dev/sda

以下示例演示了在运行 **coreos-installer** 时要保留磁盘上的第 6 个分区:

# coreos-installer install --ignition-url http://10.0.2.2:8080/user.ign \ --save-partindex 6 /dev/sda

这个示例保留分区 5 及更高分区:

# coreos-installer install --ignition-url http://10.0.2.2:8080/user.ign --save-partindex 5- /dev/sda

在前面已保存分区的示例中,**coreos-installer** 会立即重新创建分区。

## 在 PXE 安装过程中保留现有分区

这个 **APPEND** 选项保留分区标签以 'data'('data\*')开头的任何分区:

coreos.inst.save\_partlabel=data\*

这个 **APPEND** 选项保留分区 5 及更高分区:

coreos.inst.save\_partindex=5-

这个 **APPEND** 选项保留分区 6:

coreos.inst.save\_partindex=6

#### 12.2.11.3.3. 识别 Ignition 配置

在进行 RHCOS 手动安装时,您可以提供两种 Ignition 配置类型,它们有不同的原因:

**● 永久安装 Ignition 配置**: 每个手动 RHCOS 安装都需要传递 openshift-installer 生成的 Ignition 配置文件之一,如 **bootstrap.ign**、**master.ign** 和 **worker.ign**,才能进行安装。

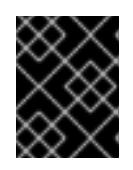

# 重要

不建议直接修改这些 Ignition 配置文件。您可以更新嵌套到 Ignition 配置文件中的 清单文件, 如上一节示例中所述。

对于 PXE 安装,您可以使用 **coreos.inst.ignition\_url=** 选项在 APPEND 行上传递 Ignition 配 置。对于 ISO 安装,在 ISO 引导至 shell 提示符后,您可以使用带有 **--ignition-url=** 选项的 **coreos-installer** 命令行。在这两种情况下,只支持 HTTP 和 HTTPS 协议。

实时安装 Ignition 配置:可使用 **coreos-installer customize** 子命令及其各种选项来创建此类 型。使用此方法,Ignition 配置会传递到 live 安装介质,在引导时立即运行,并在 RHCOS 系统安 装到磁盘之前或之后执行设置任务。这个方法只用于必须执行一次且之后不能再次应用的任务, 比如不能使用机器配置进行的高级分区。 对于 PXE 或 ISO 引导,您可以创建 Ignition 配置, APP END *ignition.config.url*= 选项来标识 Ignition 配置的位置。您还需要附加 **ignition.firstboot ignition.platform.id=metal** 或 **ignition.config.url** 选项。

#### 12.2.11.3.4. 默认控制台配置

从 OpenShift Container Platform 4.12 引导镜像安装的 Red Hat Enterprise Linux CoreOS (RHCOS) 节点 使用默认控制台,旨在识别大多数虚拟化和裸机设置。不同的云和虚拟化平台可能会根据所选的架构使用 不同的默认设置。裸机安装使用内核默认设置,这通常意味着图形控制台是主控制台,并且禁用串行控制 台。

默认控制台可能与特定的硬件配置不匹配,或者您可能具有需要调整默认控制台的特定需求。例如:

- 您希望访问控制台上的紧急 shell 进行调试。
- 您的云平台没有提供到图形控制台的互动访问,但提供了一个串行控制台。
- 您需要启用多个控制台。
控制台配置继承自引导镜像。这意味着现有集群中的新节点不受默认控制台的影响。

您可以使用以下方法为裸机安装配置控制台:

- 在命令行中手动使用 **coreos-installer**。
- 使用带有 **--dest-console** 选项的 **coreos-installer iso customize** 或 **coreos-installer pxe customize** 子命令,以创建可自动执行进程的自定义镜像。

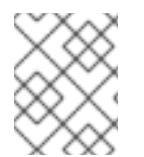

# 注意

对于高级自定义,请使用 **coreos-installer iso** 或 **coreos-installer pxe** 子命令而不是内核 参数来执行控制台配置。

#### 12.2.11.3.5. 为 PXE 和 ISO 安装启用串行控制台

默认情况下, Red Hat Enterprise Linux CoreOS (RHCOS) 串行控制台被禁用, 所有输出都会写入图形控 制台。您可以为 ISO 安装启用串行控制台并重新配置引导装载程序,以便输出同时发送到串行控制台和图 形控制台。

#### 流程

- 1. 引导 ISO 安装程序.
- 2. 运行 **coreos-installer** 命令来安装系统,添加 **--console** 选项一次来指定图形控制台,然后第二 次指定串行控制台:

\$ coreos-installer install \

<span id="page-1728-0"></span>--console=tty0 \ **1**

<span id="page-1728-1"></span>--console=ttyS0,<options> \ **2**

--ignition-url=http://host/worker.ign /dev/sda

[1](#page-1728-0) 所需的二级控制台。在这种情况下,是图形控制台。省略这个选项将禁用图形控制台。

 $\mathcal{P}$ 所需的主控制台。在这种情况下,是串行控制台。**options** 字段定义 baud 速率和其他设 置。此字段的一个常见值为 **11520n8**。如果没有提供选项,则使用默认内核值 **9600n8**。有 关这个选项格式的更多信息,请参阅 Linux [内核串口控制台](https://www.kernel.org/doc/html/latest/admin-guide/serial-console.html) 文档。

3. 重启安装的系统。

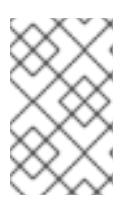

#### 注意

可以使用 **coreos-installer install --append-karg** 选项来获取类似的结果,并使 用 **console=** 指定控制台。但是,这只会为内核设置控制台,而不为引导装载程序 设置控制台。

要配置 PXE 安装, 请确保省略 coreos.inst.install\_dev 内核命令行选项, 并使用 shell 提示符使用上述 ISO 安装过程手动运行 **coreos-installer**。

#### 12.2.11.3.6. 自定义 live RHCOS ISO 或 PXE 安装

您可以通过将 Ignition 配置文件直接注入镜像中来使用 live ISO 镜像或 PXE 环境来安装 RHCOS。这会创 建一个自定义镜像,供您用来置备系统。

对于 ISO 镜像,此操作的机制是 **coreos-installer iso custom** 子命令,它使用您的配置修改 **.iso** 文件。 同样,PXE 环境的机制是 **coreos-installer pxe customize** 子命令,它会创建一个包含自定义的新 **initramfs** 文件。

**custom** 子命令是一个通用工具,也可以嵌入其他类型的自定义。以下任务是一些更常见的自定义示例:

- 当公司安全策略需要使用时,注入自定义的 CA 证书。
- 在不需要内核参数的情况下配置网络设置。
- 嵌入任意预安装和安装后脚本或二进制文件。

#### 12.2.11.3.7. 自定义 live RHCOS ISO 镜像

您可以使用 **coreos-installer iso custom** 子命令直接自定义 live RHCOS ISO 镜像。当您引导 ISO 镜像 时,会自动应用自定义。

您可以使用此功能配置 ISO 镜像来自动安装 RHCOS。

# 流程

- 1. 从 **coreos-installer** 镜像镜像页面下载 **[coreos-installer](https://mirror.openshift.com/pub/openshift-v4/clients/coreos-installer/latest/)** 二进制文件。
- 2. 从 [RHCOS](https://mirror.openshift.com/pub/openshift-v4/dependencies/rhcos/latest/) 镜像镜像页面和 Ignition 配置文件检索 RHCOS ISO 镜像, 然后运行以下命令来直接 将 Ignition 配置注入 ISO 镜像:

<span id="page-1729-0"></span>\$ coreos-installer iso customize rhcos-<version>-live.x86\_64.iso \ --dest-ignition bootstrap.ign \ **1** --dest-device /dev/sda **2**

<span id="page-1729-1"></span>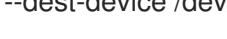

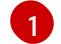

从 **openshift-installer** 安装程序生成的 Ignition 配置文件。

- $\boxed{2}$  $\boxed{2}$  $\boxed{2}$ 当您指定这个选项时,ISO 镜像会自动运行安装。否则,镜像为安装配置,但不会自动安 装, 除非您指定了 coreos.inst.install dev 内核参数。
- 3. 可选: 要删除 ISO 镜像自定义并将镜像返回到其 pristine 状态, 请运行:

\$ coreos-installer iso reset rhcos-<version>-live.x86\_64.iso

现在,您可以重新自定义 live ISO 镜像,或者在其 pristine 状态中使用它。

应用您的自定义会影响每个后续 RHCOS 引导。

# 12.2.11.3.7.1. 修改实时安装 ISO 镜像以启用串行控制台

在使用 OpenShift Container Platform 4.12 及更高版本安装的集群中,串行控制台默认被禁用,所有输出 都会写入图形控制台。您可以按照以下流程启用串行控制台。

# 流程

- 1. 从 **coreos-installer** 镜像镜像页面下载 **[coreos-installer](https://mirror.openshift.com/pub/openshift-v4/clients/coreos-installer/latest/)** 二进制文件。
- 2. 从 [RHCOS](https://mirror.openshift.com/pub/openshift-v4/dependencies/rhcos/latest/) image mirror 页中获取 RHCOS ISO 镜像, 并运行以下命令来自定义 ISO 镜像, 使串 行控制台能够接收输出:

<span id="page-1730-4"></span><span id="page-1730-3"></span><span id="page-1730-2"></span><span id="page-1730-1"></span><span id="page-1730-0"></span>[1](#page-1730-0)  $\mathcal{L}$  $\mathbf{R}$ [4](#page-1730-3) 要安装 Ignition 配置的位置。 所需的二级控制台。在这种情况下,是图形控制台。省略这个选项将禁用图形控制台。 所需的主控制台。在这种情况下,是串行控制台。**options** 字段定义 baud 速率和其他设 置。此字段的一个常见值为 **115200n8**。如果没有提供选项,则使用默认内核值 **9600n8**。有 关这个选项格式的更多信息,请参阅 Linux [内核串口控制台](https://www.kernel.org/doc/html/latest/admin-guide/serial-console.html)文档。 要安装到的指定磁盘。在这种情况下,是 **/dev/sda**。如果省略这个选项,ISO 镜像会自动运 行安装程序,除非还指定了 **coreos.inst.install\_dev** 内核参数。 \$ coreos-installer iso customize rhcos-<version>-live.x86\_64.iso \ --dest-ignition <path> \**1** --dest-console tty0 \ **2** --dest-console ttyS0,<options> \ **3** --dest-device /dev/sda **4**

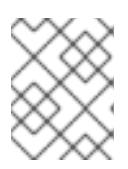

# 注意

**--dest-console** 选项会影响安装的系统,而不是实时 ISO 系统。要修改 live ISO 系统的控制台,请使用 **--live-karg-append** 选项并使用 **console=** 指定控制台。

自定义会被应用,并影响每个后续 ISO 镜像引导。

3. 可选: 要删除 ISO 镜像自定义并将镜像返回到其原始状态, 请运行以下命令:

\$ coreos-installer iso reset rhcos-<version>-live.x86\_64.iso

现在,您可以重新自定义 live ISO 镜像,或者在其原始状态中使用它。

# 12.2.11.3.7.2. 修改实时安装 ISO 镜像以使用自定义证书颁发机构

您可以使用 **custom** 子命令的 **--ignition-ca** 标志向 Ignition 提供证书颁发机构(CA)证书。您可以在安装 过程中使用 CA 证书,并在置备安装的系统时使用 CA 证书。

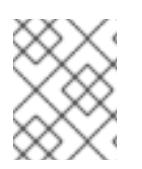

# 注意

自定义 CA 证书会影响 Ignition 获取远程资源的方式,但它们不会影响安装到系统中的证 书。

# 流程

- 1. 从 **coreos-installer** 镜像镜像页面下载 **[coreos-installer](https://mirror.openshift.com/pub/openshift-v4/clients/coreos-installer/latest/)** 二进制文件。
- 2. 从 [RHCOS](https://mirror.openshift.com/pub/openshift-v4/dependencies/rhcos/latest/) 镜像镜像页面检索 RHCOS ISO 镜像,并运行以下命令来自定义 ISO 镜像以用于自定 义 CA:

\$ coreos-installer iso customize rhcos-<version>-live.x86\_64.iso --ignition-ca cert.pem

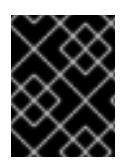

# 重要

**coreos.inst.ignition\_url** 内核参数无法使用 **--ignition-ca** 标志。您必须使用 **--destignition** 标志为每个集群创建自定义镜像。

应用自定义 CA 证书会影响每个后续 RHCOS 引导。

# 12.2.11.3.7.3. 使用自定义网络设置修改实时安装 ISO 镜像

您可以将 NetworkManager 密钥文件嵌入到 live ISO 镜像中,并使用 **customize** 子命令的 **--networkkeyfile** 标志将其传递给安装的系统。

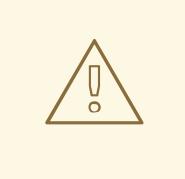

警告

在创建连接配置文件时,您必须在连接配置文件的文件名中使用 **.nmconnection** 文 件名扩展名。如果不使用 **.nmconnection** 文件名扩展,集群会将连接配置集应用到 live 环境,但它不会在集群首次启动节点时应用配置, 从而导致无法正常工作的设 置。

# 流程

- 1. 从 **coreos-installer** 镜像镜像页面下载 **[coreos-installer](https://mirror.openshift.com/pub/openshift-v4/clients/coreos-installer/latest/)** 二进制文件。
- 2. 为绑定接口创建连接配置集。例如,在本地目录中创建 **bond0.nmconnection** 文件,其内容如 下:

[connection] id=bond0 type=bond interface-name=bond0 multi-connect=1 permissions= [ethernet] mac-address-blacklist= [bond] miimon=100 mode=active-backup [ipv4] method=auto [ipv6] method=auto

[proxy]

3. 为二级接口创建连接配置集,以添加到绑定中。例如,在本地目录中创建 **bond0-proxyem1.nmconnection** 文件,其内容如下:

[connection] id=em1 type=ethernet interface-name=em1 master=bond0 multi-connect=1 permissions= slave-type=bond

[ethernet] mac-address-blacklist=

4. 为二级接口创建连接配置集,以添加到绑定中。例如,在本地目录中创建 **bond0-proxyem2.nmconnection** 文件,其内容如下:

[connection] id=em2 type=ethernet interface-name=em2 master=bond0 multi-connect=1 permissions= slave-type=bond

[ethernet] mac-address-blacklist=

5. 从 [RHCOS](https://mirror.openshift.com/pub/openshift-v4/dependencies/rhcos/latest/) 镜像镜像页面检索 RHCOS ISO 镜像, 并运行以下命令来使用您配置网络自定义 ISO 镜像:

\$ coreos-installer iso customize rhcos-<version>-live.x86\_64.iso \ --network-keyfile bond0.nmconnection \ --network-keyfile bond0-proxy-em1.nmconnection \ --network-keyfile bond0-proxy-em2.nmconnection

网络设置应用于实时系统,并传输到目标系统。

# 12.2.11.3.8. 自定义 live RHCOS PXE 环境

您可以使用 **coreos-installer pxe customize** 子命令直接自定义 live RHCOS PXE 环境。当您引导 PXE 环境时,会自动应用自定义。

您可以使用此功能配置 PXE 环境来自动安装 RHCOS。

# 流程

- 1. 从 **coreos-installer** 镜像镜像页面下载 **[coreos-installer](https://mirror.openshift.com/pub/openshift-v4/clients/coreos-installer/latest/)** 二进制文件。
- 2. 从 [RHCOS](https://mirror.openshift.com/pub/openshift-v4/dependencies/rhcos/latest/) 镜像镜像页面和 Ignition 配置文件获取 RHCOS **kernel**, **initramfs** 和 **rootfs** 文件,然 后运行以下命令创建一个包含 Ignition 配置中的自定义的新 **initramfs** 文件:

<span id="page-1732-1"></span><span id="page-1732-0"></span>\$ coreos-installer pxe customize rhcos-<version>-live-initramfs.x86\_64.img \ --dest-ignition bootstrap.ign \ **1** --dest-device /dev/sda \ **2**

[1](#page-1732-0)

<span id="page-1733-0"></span>-o rhcos-<version>-custom-initramfs.x86\_64.img **3**

从 **openshift-installer** 生成的 Ignition 配置文件。

[2](#page-1732-1) 当您指定这个选项时,PXE 环境会自动运行安装。否则,为安装配置了镜像,除非指定了 **coreos.inst.install\_dev** 内核参数,否则不会自动这样做。

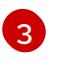

在 PXE 配置中使用自定义 **initramfs** 文件。添加 **ignition.firstboot** 和 **ignition.platform.id=metal** 内核参数(如果它们尚不存在)。

应用您的自定义会影响每个后续 RHCOS 引导。

# 12.2.11.3.8.1. 修改实时安装 PXE 环境以启用串行控制台。

在使用 OpenShift Container Platform 4.12 及更高版本安装的集群中, 串行控制台默认被禁用, 所有输出 都会写入图形控制台。您可以按照以下流程启用串行控制台。

# 流程

- 1. 从 **coreos-installer** 镜像镜像页面下载 **[coreos-installer](https://mirror.openshift.com/pub/openshift-v4/clients/coreos-installer/latest/)** 二进制文件。
- 2. 从 [RHCOS](https://mirror.openshift.com/pub/openshift-v4/dependencies/rhcos/latest/) image mirror 页面获取 **kernel**, **initramfs** 和 **rootfs** 文件,然后运行以下命令来创建新 的自定义 **initramfs** 文件,以便串行控制台接收输出:

<span id="page-1733-3"></span><span id="page-1733-2"></span><span id="page-1733-1"></span>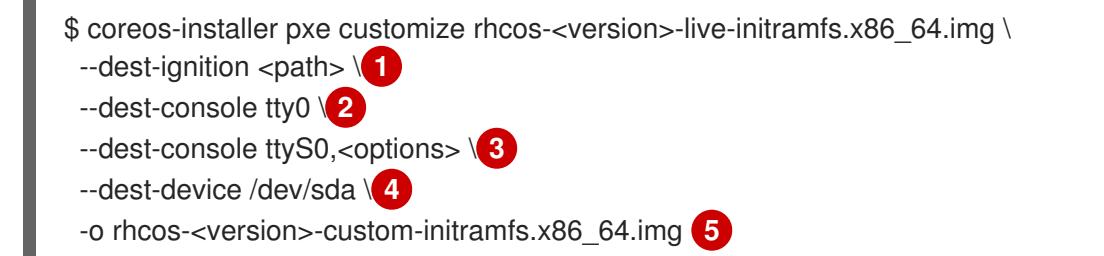

- <span id="page-1733-5"></span><span id="page-1733-4"></span>[1](#page-1733-1) 要安装 Ignition 配置的位置。
- [2](#page-1733-2) 所需的二级控制台。在这种情况下,是图形控制台。省略这个选项将禁用图形控制台。
- [3](#page-1733-3) 所需的主控制台。在这种情况下,是串行控制台。**options** 字段定义 baud 速率和其他设 置。此字段的一个常见值为 **115200n8**。如果没有提供选项,则使用默认内核值 **9600n8**。有 关这个选项格式的更多信息,请参阅 Linux [内核串口控制台](https://www.kernel.org/doc/html/latest/admin-guide/serial-console.html)文档。

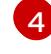

要安装到的指定磁盘。如果省略这个选项,PXE 环境会自动运行安装程序,除非还指定了 **coreos.inst.install\_dev** 内核参数。

[5](#page-1733-5)

在 PXE 配置中使用自定义 **initramfs** 文件。添加 **ignition.firstboot** 和 **ignition.platform.id=metal** 内核参数(如果它们尚不存在)。

自定义会被应用,并影响 PXE 环境的每个后续引导。

# 12.2.11.3.8.2. 修改实时安装 PXE 环境以使用自定义证书颁发机构

您可以使用 **custom** 子命令的 **--ignition-ca** 标志向 Ignition 提供证书颁发机构(CA)证书。您可以在安装 过程中使用 CA 证书,并在置备安装的系统时使用 CA 证书。

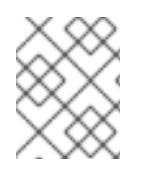

# 注意

自定义 CA 证书会影响 Ignition 获取远程资源的方式,但它们不会影响安装到系统中的证 书。

#### 流程

- 1. 从 **coreos-installer** 镜像镜像页面下载 **[coreos-installer](https://mirror.openshift.com/pub/openshift-v4/clients/coreos-installer/latest/)** 二进制文件。
- 2. 从 [RHCOS](https://mirror.openshift.com/pub/openshift-v4/dependencies/rhcos/latest/) 镜像镜像页面获取 RHCOS **kernel**、**initramfs** 和 **rootfs** 文件,并运行以下命令来创 建一个新的自定义 **initramfs** 文件以用于自定义 CA:
	- \$ coreos-installer pxe customize rhcos-<version>-live-initramfs.x86\_64.img \ --ignition-ca cert.pem \ -o rhcos-<version>-custom-initramfs.x86\_64.img
- 3. 在 PXE 配置中使用自定义 **initramfs** 文件。添加 **ignition.firstboot** 和 **ignition.platform.id=metal** 内核参数(如果它们尚不存在)。

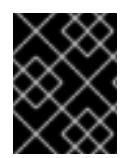

# 重要

**coreos.inst.ignition\_url** 内核参数无法使用 **--ignition-ca** 标志。您必须使用 **--destignition** 标志为每个集群创建自定义镜像。

应用自定义 CA 证书会影响每个后续 RHCOS 引导。

#### 12.2.11.3.8.3. 使用自定义网络设置修改实时安装 PXE 环境

您可以将 NetworkManager 密钥文件嵌入到 live PXE 环境中,并使用 **customize** 子命令的 **--networkkeyfile** 标志将其传递给安装的系统。

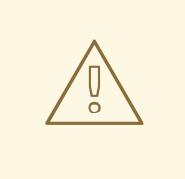

# 警告

在创建连接配置文件时,您必须在连接配置文件的文件名中使用 **.nmconnection** 文 件名扩展名。如果不使用.nmconnection 文件名扩展, 集群会将连接配置集应用到 live 环境,但它不会在集群首次启动节点时应用配置,从而导致无法正常工作的设 置。

# 流程

- 1. 从 **coreos-installer** 镜像镜像页面下载 **[coreos-installer](https://mirror.openshift.com/pub/openshift-v4/clients/coreos-installer/latest/)** 二进制文件。
- 2. 为绑定接口创建连接配置集。例如,在本地目录中创建 **bond0.nmconnection** 文件,其内容如 下:

[connection] id=bond0 type=bond interface-name=bond0 multi-connect=1

permissions=

[ethernet] mac-address-blacklist=

[bond] miimon=100 mode=active-backup

[ipv4] method=auto

[ipv6] method=auto

[proxy]

3. 为二级接口创建连接配置集,以添加到绑定中。例如,在本地目录中创建 **bond0-proxyem1.nmconnection** 文件,其内容如下:

[connection] id=em1 type=ethernet interface-name=em1 master=bond0 multi-connect=1 permissions= slave-type=bond

[ethernet] mac-address-blacklist=

4. 为二级接口创建连接配置集,以添加到绑定中。例如,在本地目录中创建 **bond0-proxyem2.nmconnection** 文件,其内容如下:

[connection] id=em2 type=ethernet interface-name=em2 master=bond0 multi-connect=1 permissions= slave-type=bond

[ethernet] mac-address-blacklist=

5. 从 [RHCOS](https://mirror.openshift.com/pub/openshift-v4/dependencies/rhcos/latest/) 镜像镜像页面获取 RHCOS **kernel**、**initramfs** 和 **rootfs** 文件,并运行以下命令来创 建一个新的自定义 **initramfs** 文件,它包括您的配置网络:

\$ coreos-installer pxe customize rhcos-<version>-live-initramfs.x86\_64.img \

--network-keyfile bond0.nmconnection \

--network-keyfile bond0-proxy-em1.nmconnection \

- --network-keyfile bond0-proxy-em2.nmconnection \
- -o rhcos-<version>-custom-initramfs.x86\_64.img

6. 在 PXE 配置中使用自定义 **initramfs** 文件。添加 **ignition.firstboot** 和 **ignition.platform.id=metal** 内核参数(如果它们尚不存在)。 网络设置应用于实时系统,并传输到目标系统。

#### 12.2.11.3.9. 高级 RHCOS 安装参考

本节演示了网络配置和其他高级选项,允许您修改 Red Hat Enterprise Linux CoreOS(RHCOS)手动安装 过程。下表描述了您可以用于 RHCOS live 安装程序和 **coreos-installer** 命令的内核参数和命令行选项。

#### 12.2.11.3.9.1. ISO 安装的网络和绑定选项

如果从 ISO 镜像安装 RHCOS,您可以在引导镜像时手动添加内核参数,以便为节点配置网络。如果没有 指定网络参数,当 RHCOS 检测到需要网络来获取 Ignition 配置文件时, 在 initramfs 中激活 DHCP。

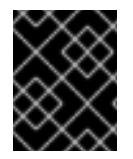

## 重要

在手动添加网络参数时,还必须添加 **rd.neednet=1** 内核参数,以便在 initramfs 中启动网 络。

以下信息提供了在 RHCOS 节点上为 ISO 安装配置网络和绑定的示例。示例描述了如何使用 **ip=**、**name** server **=** 和 **bond=** 内核参数。

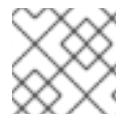

## 注意

添加内核参数时顺序非常重要: **ip=**、**name server=**,然后 **bond=**。

网络选项在系统引导过程中传递给 **dracut** 工具。有关 **dracut** 支持的网络选项的更多信息,请参阅 **[dracut.cmdline](https://www.man7.org/linux/man-pages/man7/dracut.cmdline.7.html)** 手册页。

以下示例是 ISO 安装的网络选项。

配置 DHCP 或静态 IP 地址 要配置 IP 地址,可使用 DHCP(**ip=dhcp**)或设置单独的静态 IP 地址(**ip=<host\_ip>**)。如果设置静态 IP, 则必须在每个节点上识别 DNS 服务器 IP 地址(名称服务器**=<dns\_ip>**)。以下示例集:

- 节点的 IP 地址为 **10.10.10.2**
- 网关地址为 **10.10.10.254**
- 子网掩码为 255.255.255.0
- 到 **core0.example.com** 的主机名
- DNS 服务器地址为 4.4.4.41
- 自动配置值为 **none**。当以静态方式配置 IP 网络时,不需要自动配置。

ip=10.10.10.2::10.10.10.254:255.255.255.0:core0.example.com:enp1s0:none nameserver=4.4.4.41

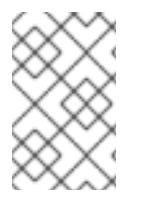

# 注意

当您使用 DHCP 为 RHCOS 机器配置 IP 寻址时, 机器还通过 DHCP 获取 DNS 服务器信 息。对于基于 DHCP 的部署,您可以通过 DHCP 服务器配置定义 RHCOS 节点使用的 DNS 服务器地址。

#### 配置没有静态主机名的 IP 地址

您可以在不分配静态主机名的情况下配置 IP 地址。如果用户没有设置静态主机名,则会提取并通过反向 DNS 查找自动设置。要在没有静态主机名的情况下配置 IP 地址,请参考以下示例:

- 节点的 IP 地址为 10.10.10.2
- 网关地址为 **10.10.10.254**
- 子网掩码为 255.255.255.0
- DNS 服务器地址为 4.4.4.41
- 自动配置值为 **none**。当以静态方式配置 IP 网络时,不需要自动配置。

ip=10.10.10.2::10.10.10.254:255.255.255.0::enp1s0:none nameserver=4.4.4.41

#### 指定多个网络接口

您可以通过设置多个 **ip=** 条目来指定多个网络接口。

ip=10.10.10.2::10.10.10.254:255.255.255.0:core0.example.com:enp1s0:none ip=10.10.10.3::10.10.10.254:255.255.255.0:core0.example.com:enp2s0:none

#### 配置默认网关和路由

可选:您可以通过设置 a **rd.route=** 值来配置到额外网络的路由。

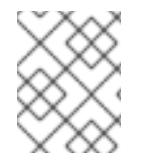

# 注意

当您配置一个或多个网络时,需要一个默认网关。如果额外网络网关与主要网络网关不 同,则默认网关必须是主要网络网关。

运行以下命令来配置默认网关:

输入以下命令为额外网络配置路由:

rd.route=20.20.20.0/24:20.20.20.254:enp2s0

在单个接口中禁用 DHCP

您可以在单一接口中禁用 DHCP, 例如当有两个或者多个网络接口时, 且只有一个接口被使用。在示例 中,**enp1s0** 接口具有一个静态网络配置,而 **enp2s0** 禁用了 DHCP,不使用它:

ip=10.10.10.2::10.10.10.254:255.255.255.0:core0.example.com:enp1s0:none ip=::::core0.example.com:enp2s0:none

合并 DHCP 和静态 IP 配置

ip=::10.10.10.254::::

您可以将系统上的 DHCP 和静态 IP 配置与多个网络接口合并, 例如:

ip=enp1s0:dhcp

ip=10.10.10.2::10.10.10.254:255.255.255.0:core0.example.com:enp2s0:none

在独立接口上配置 VLAN

可选: 您可以使用 **vlan=** 参数在单个接口上配置 VLAN。

● 要在网络接口中配置 VLAN 并使用静态 IP 地址, 请运行以下命令:

ip=10.10.10.2::10.10.10.254:255.255.255.0:core0.example.com:enp2s0.100:none vlan=enp2s0.100:enp2s0

要在网络接口中配置 VLAN 并使用 DHCP,请运行以下命令:

ip=enp2s0.100:dhcp vlan=enp2s0.100:enp2s0

提供多个 DNS 服务器 您可以通过为每个服务器添加一个 **nameserver=** 条目来提供多个 DNS 服务器,例如

nameserver=1.1.1.1 nameserver=8.8.8.8

将多个网络接口绑定到一个接口 可选: 您可以使用 **bond=** 选项将多个网络接口绑定到一个接口。请参见以下示例:

- 配置绑定接口的语法为: **bond=name[:network\_interfaces][:options]** *name* 是绑定设备名称(**bond0)**,*network\_interfaces* 代表以逗号分隔的物理(以太网)接口 (em**1,em2)**列表,选项 是用逗号分开的绑定选项列表。输入 **modinfo bonding** 查看可用选项。
- 当使用 **bond=** 创建绑定接口时,您必须指定如何分配 IP 地址以及绑定接口的其他信息。
- 要将绑定接口配置为使用 DHCP,请将绑定的 IP 地址设置为 **dhcp**。例如:

bond=bond0:em1,em2:mode=active-backup ip=bond0:dhcp

要将绑定接口配置为使用静态 IP 地址,请输入您需要的特定 IP 地址和相关信息。例如:

bond=bond0:em1,em2:mode=active-backup ip=10.10.10.2::10.10.10.254:255.255.255.0:core0.example.com:bond0:none

将多个网络接口绑定到一个接口 可选: 您可以使用 **vlan=** 参数并在绑定接口上配置 VLAN,并使用 DHCP,例如:

ip=bond0.100:dhcp bond=bond0:em1,em2:mode=active-backup vlan=bond0.100:bond0

使用以下示例配置带有 VLAN 的绑定接口并使用静态 IP 地址:

ip=10.10.10.2::10.10.10.254:255.255.255.0:core0.example.com:bond0.100:none bond=bond0:em1,em2:mode=active-backup vlan=bond0.100:bond0

使用网络团队

可选: 您可以使用 **team=** 参数来将网络团队用作绑定的替代选择:

配置组接口的语法为: **team=name[:network\_interfaces]** *name* 是组设备名称(**team0**),*network\_interfaces* 代表以逗号分隔的物理(以太网)接口 (**em1**、**em2**)列表。

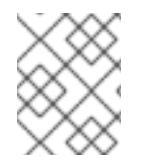

# 注意

当 RHCOS 切换到即将推出的 RHEL 版本时, 团队(team)功能被计划弃用。如需更多信 息,请参阅红帽知识库[文章。](https://access.redhat.com/solutions/6509691)

使用以下示例配置网络团队:

team=team0:em1,em2 ip=team0:dhcp

## 12.2.11.3.9.2. ISO 和 PXE 安装的**coreos-installer** 选项

从 ISO 镜像引导 RHCOS live 环境后,您可以通过 在命令提示符下运行 **coreos-installer install <options> <device** > 来安装 RHCOS。

下表显示了您可以传递给 **coreos-installer** 命令的子命令、选项和参数。

# 表 12.12. **coreos-installer** 子命令、命令行选项和参数

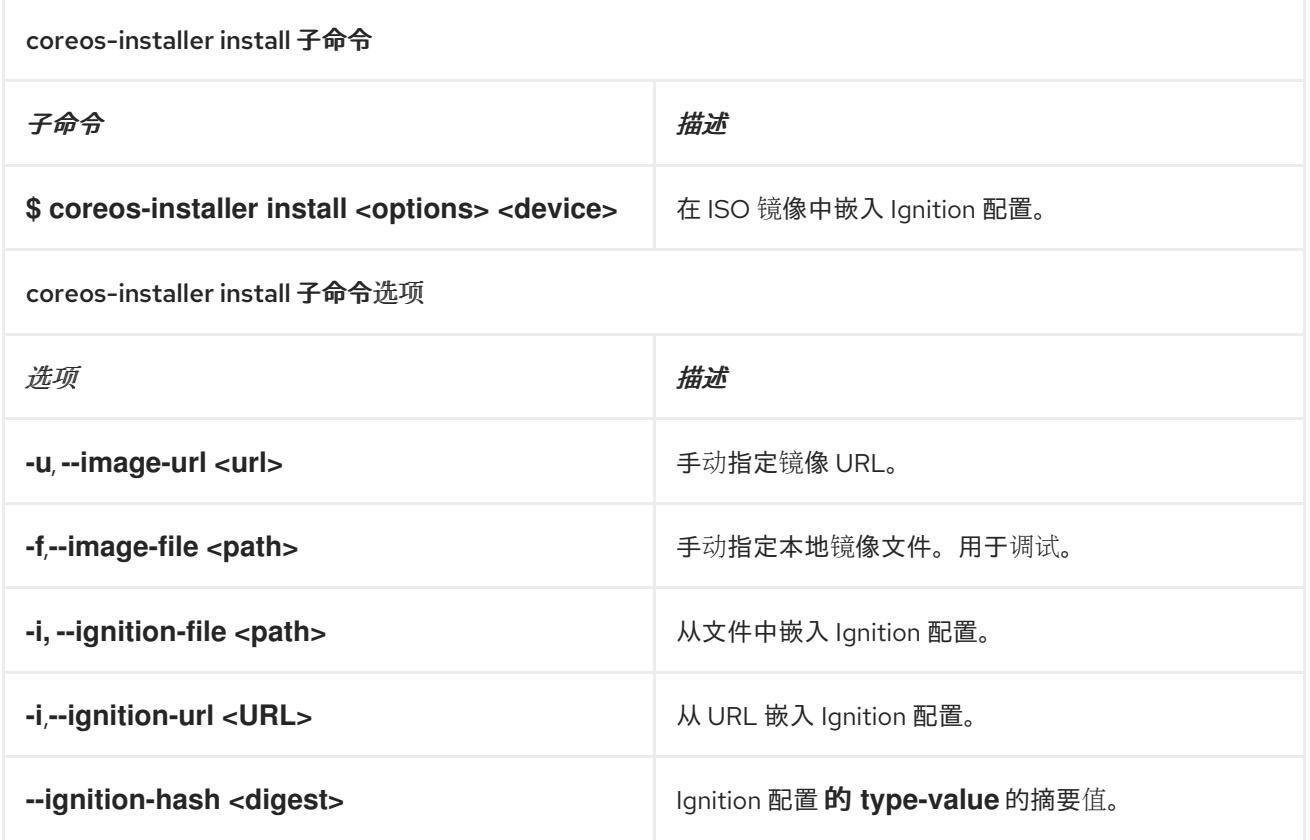

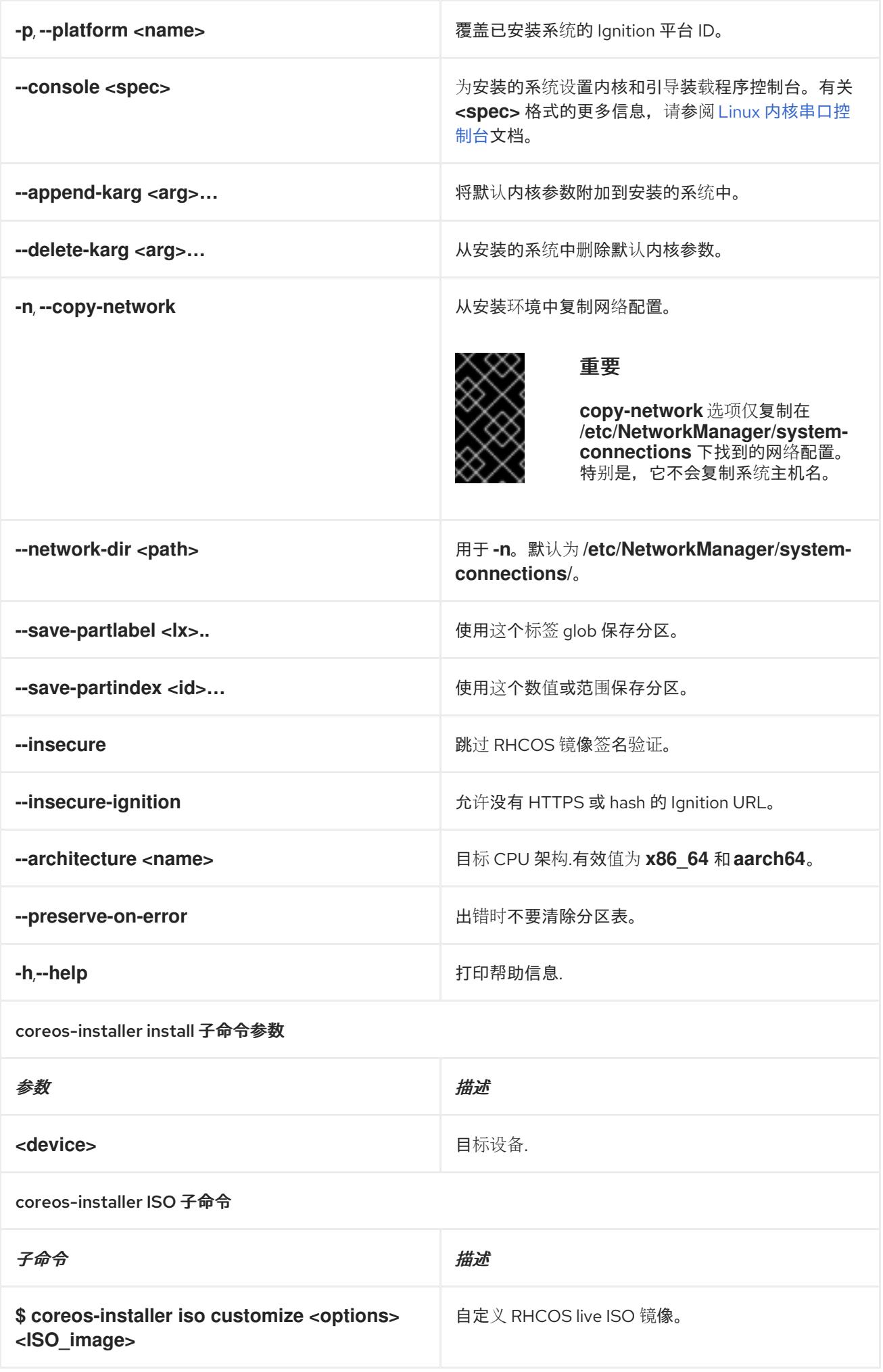

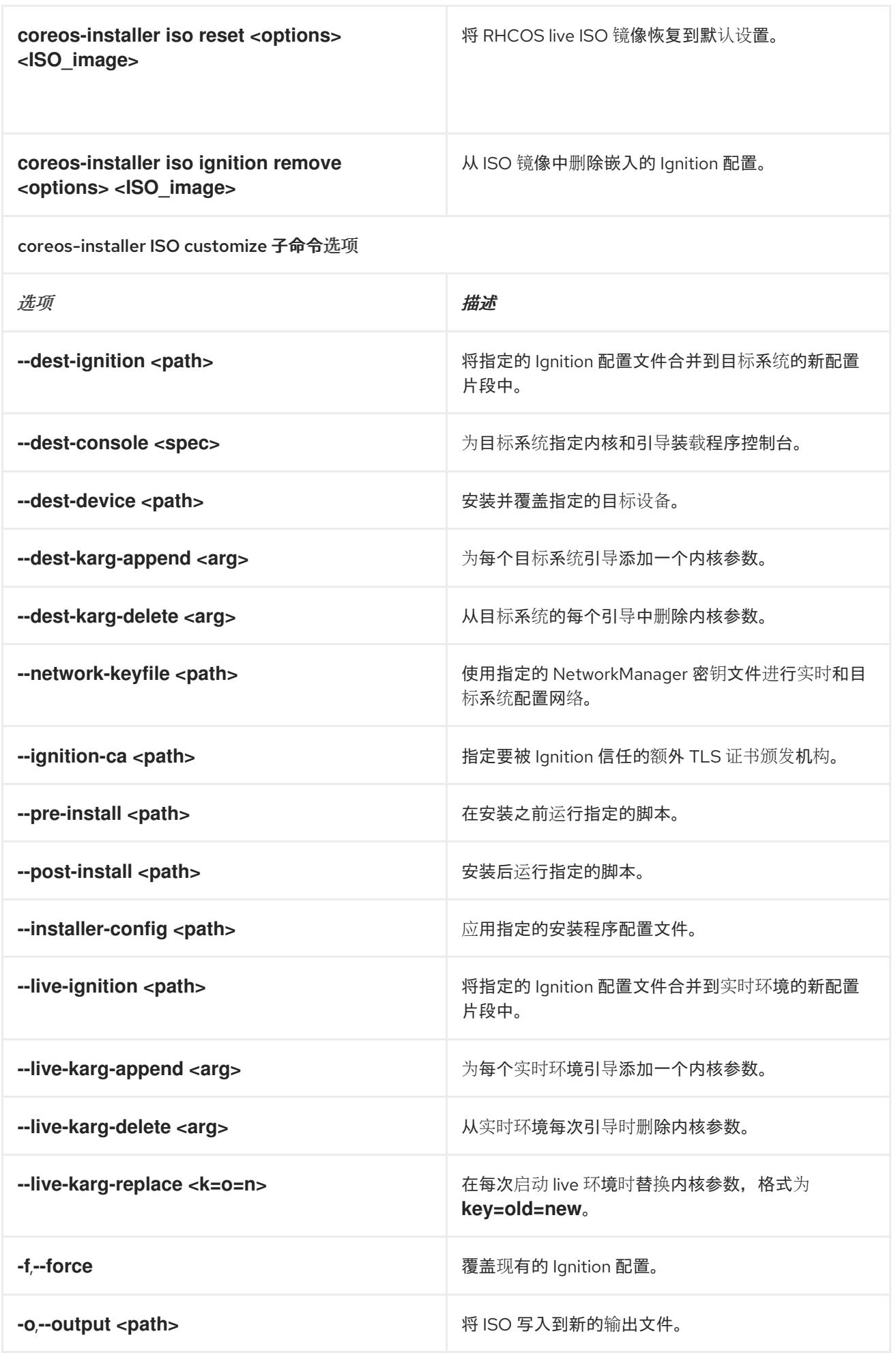

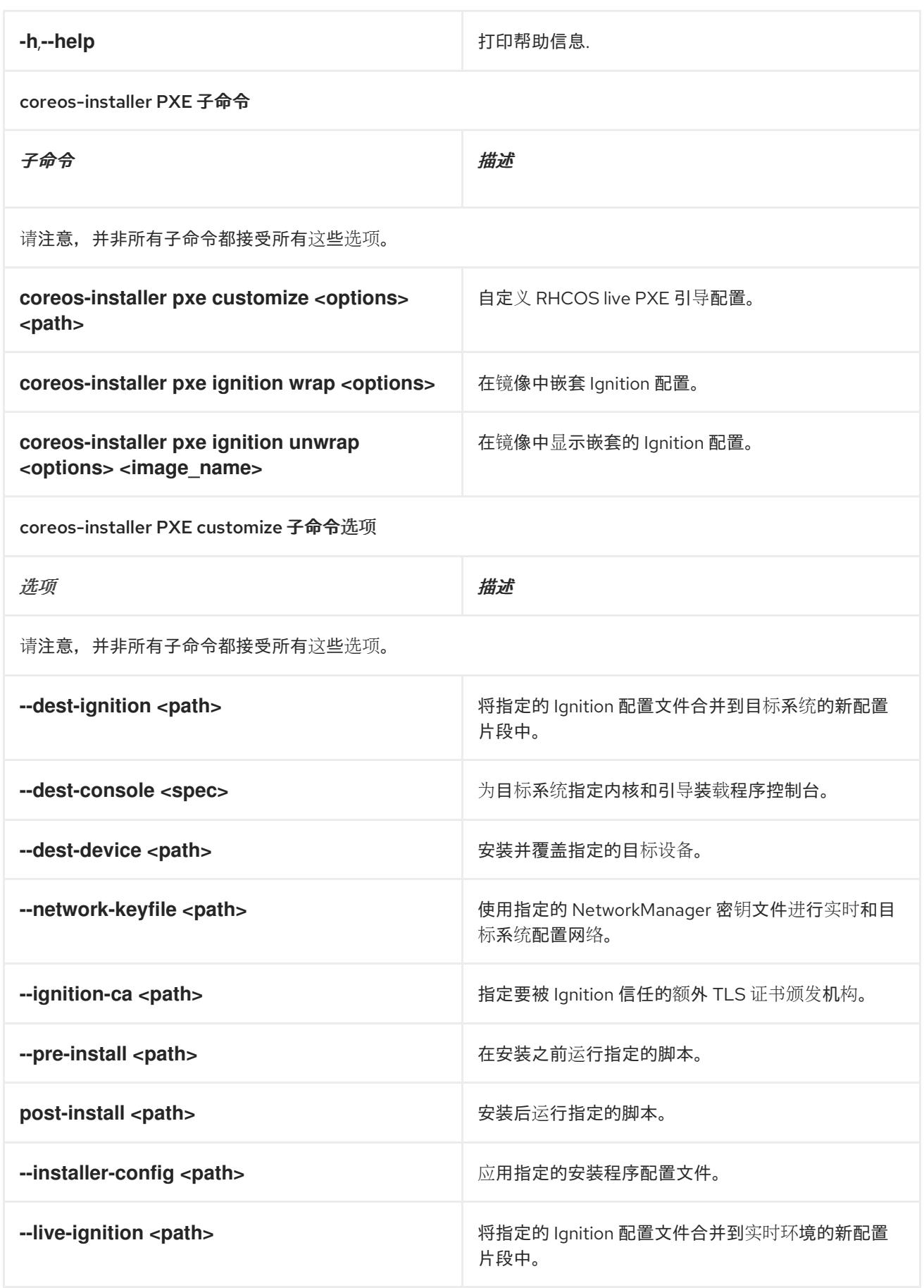

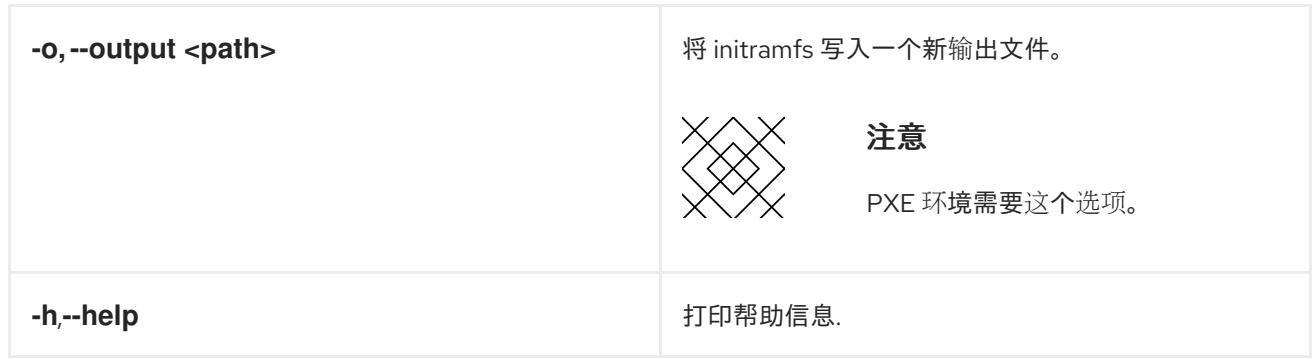

# 12.2.11.3.9.3. **coreos.inst** 引导选项用于 ISO 或 PXE 安装

您可以通过将 **coreos.inst** boot 参数传递给 RHCOS live 安装程序,在引导时自动调用 **coreos-installer** 选项。这些是在标准引导参数之外提供的。

- 对于 ISO 安装,可以通过在启动加载器菜单中中断自动引导来添加 **coreos.inst** 选项。您可以在 突出显示 RHEL CoreOS(Live) 菜单选项时按 **TAB** 来中断自动引导。
- 对于 PXE 或 iPXE 安装, 在引导 RHCOS live 安装程序前, coreos.inst 选项必须添加到 **APPEND** 行。

下表显示了用于 ISO 和 PXE 安装的 RHCOS live 安装程序 **coreos.inst** 引导选项。

表 12.13. **coreos.inst** 引导选项

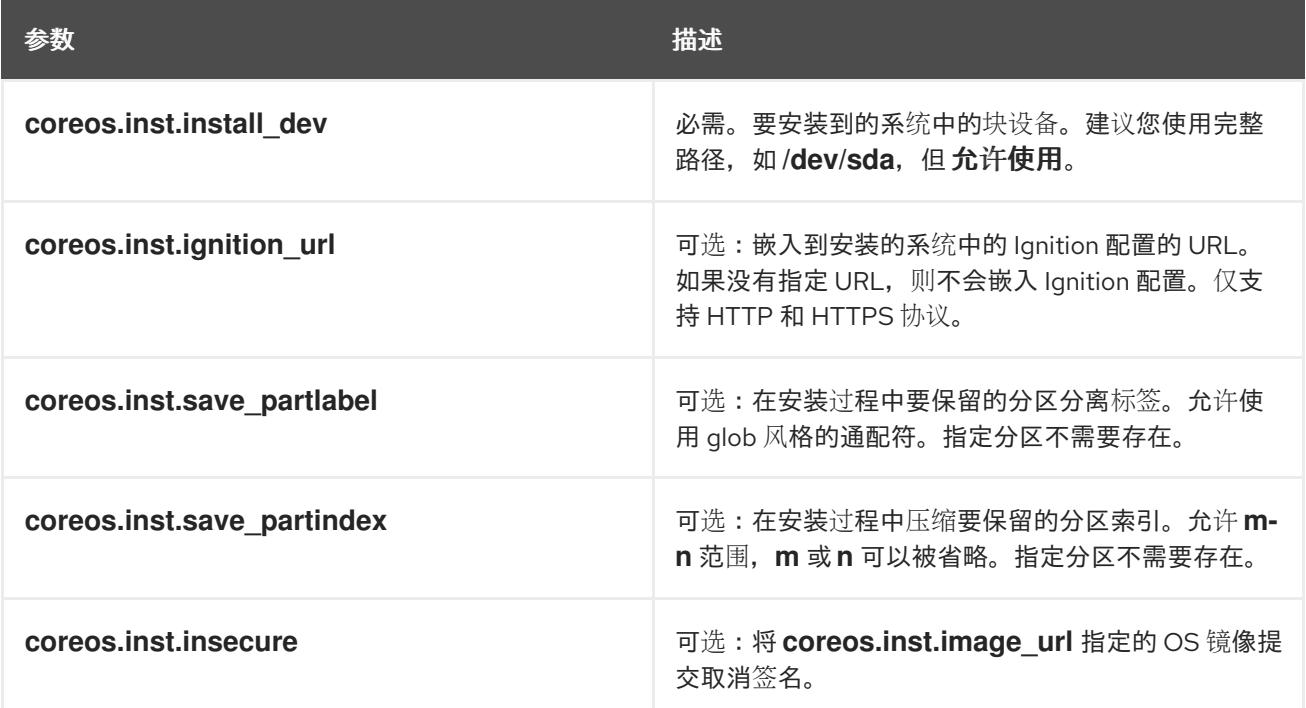

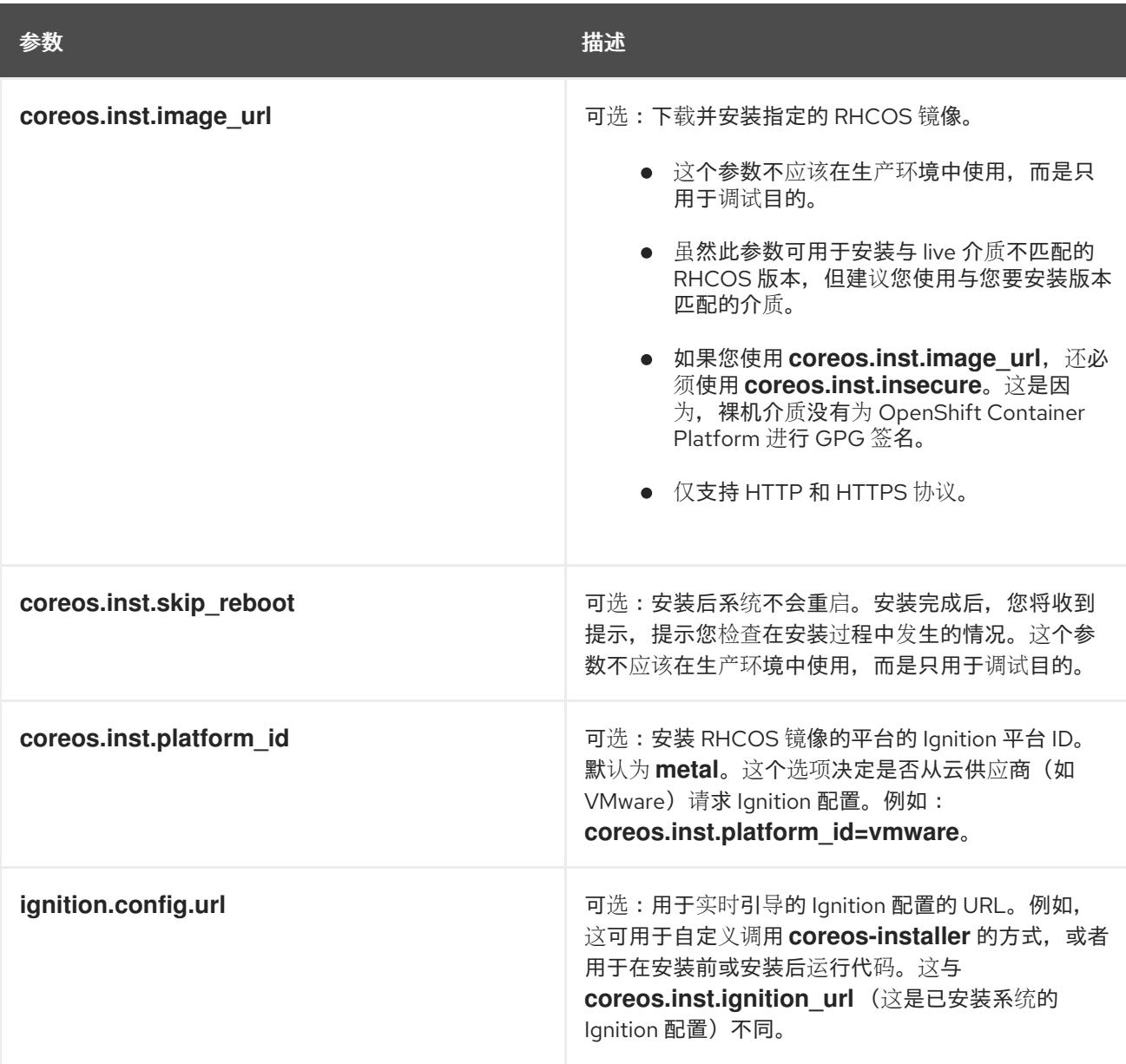

# 12.2.11.4. 在 RHCOS 上启用带有内核参数的多路径

RHCOS 支持主磁盘上的多路径,支持更强大的硬件故障弹性,以获得更高的主机可用性。

您可以在安装时为 OpenShift Container Platform 4.8 或更高版本置备的节点启用多路径。虽然安装后支 持可以通过机器配置激活多路径来实现,但建议在安装过程中启用多路径。

在任何 I/O 到未优化路径会导致 I/O 系统错误的设置中,您必须在安装时启用多路径。

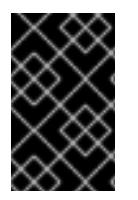

# 重要

在 IBM Z 和 IBM® LinuxONE 中,您只能在在安装过程中为它配置集群时启用多路径。如需 更多信息,请参阅在 *IBM Z* 和 *IBM® LinuxONE* 上安装使用 *z/VM* 的集群*"*安装 RHCOS 并 启动 OpenShift Container Platform bootstrap 过程"。

以下流程在安装时启用多路径,并在 **coreos-installer install** 命令中附加内核参数,以便安装的系统本身 将使用从第一次引导开始的多路径。

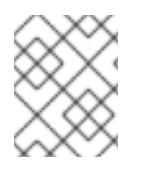

# 注意

OpenShift Container Platform 不支持在从 4.6 或更早版本升级的节点上启用多路径作为 2 天的活动。

# 流程

1. 要启用多路径并启动 **multipathd** 守护进程,请运行以下命令:

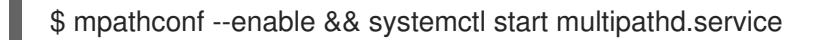

- 可选:如果引导 PXE 或 ISO,则可以通过从内核命令行添加 **rd.multipath=default** 来启用多 路径。
- 2. 通过调用 **coreos-installer** 程序附加内核参数:
	- 如果只有一个多路径设备连接到计算机,则应在路径 /**dev/mapper/mpatha** 上可用。例如:

<span id="page-1745-0"></span>\$ coreos-installer install /dev/mapper/mpatha \ **1**

- --append-karg rd.multipath=default \
- --append-karg root=/dev/disk/by-label/dm-mpath-root \
- --append-karg rw

[1](#page-1745-0)

表示单一多路径设备的路径。

如果有多个多路径设备连接到计算机,或者更为明确,而不是使用 **/dev/mapper/mpatha**, 则建议使用 **/dev/disk/by-id** 中可用的 World Wide Name(WWN)符号链接。例如:

<span id="page-1745-1"></span>\$ coreos-installer install /dev/disk/by-id/wwn-<wwn\_ID> \ **1**

--append-karg rd.multipath=default \

--append-karg root=/dev/disk/by-label/dm-mpath-root \

--append-karg rw

表示目标多路径设备的 WWN ID。例如: **0xx194e957fcedb4841**。

当使用特殊 **coreos.inst.\*** 参数指示 live 安装程序时,这个符号链接也可以用作 **coreos.inst.install\_dev** 内核参数。如需更多信息,请参阅"安装 RHCOS 和启动 OpenShift Container Platform bootstrap 过程"。

3. 前往其中一个 worker 节点并列出内核命令行参数(主机上的 **/proc/cmdline** 中),以检查内核参 数是否正常工作:

\$ oc debug node/ip-10-0-141-105.ec2.internal

# 输出示例

[1](#page-1745-1)

Starting pod/ip-10-0-141-105ec2internal-debug ... To use host binaries, run `chroot /host`

sh-4.2# cat /host/proc/cmdline

...

rd.multipath=default root=/dev/disk/by-label/dm-mpath-root

sh-4.2# exit

...

您应看到添加的内核参数。

#### 其他资源

● 如需有关使用特殊 **coreos.inst.\*** 参数指定 live [安装程序的更多信息,](#page-1730-4) 请参阅 安装 RHCOS 并启动 OpenShift Container Platform bootstrap 过程。

# 12.2.12. 等待 bootstrap 过程完成

OpenShift Container Platform bootstrap 过程在集群节点首次引导到安装到磁盘的持久 RHCOS 环境后 开始。通过 Ignition 配置文件提供的配置信息用于初始化 bootstrap 过程并在机器上安装 OpenShift Container Platform。您必须等待 bootstrap 过程完成。

#### 先决条件

- 已为集群创建 Ignition 配置文件。
- 您已配置了适当的网络、DNS 和负载平衡基础架构。
- 已获得安装程序,并为集群生成 Ignition 配置文件。
- 已在集群机器上安装 RHCOS, 并提供 OpenShift Container Platform 安装程序生成的 Ignition 配 置文件。
- 您的机器可以直接访问互联网,或者有 HTTP 或 HTTPS 代理可用。

# 流程

- <span id="page-1746-1"></span><span id="page-1746-0"></span>1. 监控 bootstrap 过程:
	- \$ ./openshift-install --dir <installation\_directory> wait-for bootstrap-complete \ **1** --log-level=info **2**
	- [1](#page-1746-0) 对于 <installation directory>, 请指定安装文件保存到的目录的路径。
	- [2](#page-1746-1) 要查看不同的安装详情,请指定 **warn**、**debug** 或 **error**,而不是 **info**。

#### 输出示例

INFO Waiting up to 30m0s for the Kubernetes API at https://api.test.example.com:6443... INFO API v1.25.0 up INFO Waiting up to 30m0s for bootstrapping to complete...

INFO It is now safe to remove the bootstrap resources

当 Kubernetes API 服务器提示已在 control plane 机器上引导它时,该命令会成功。

2. bootstrap 过程完成后,从负载均衡器中删除 bootstrap 机器。

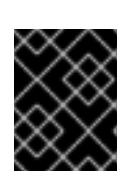

# 重要

此时您必须从负载均衡器中删除 bootstrap 机器。您还可以删除或重新格式化 bootstrap 机器本身。

# 其他资源

● 如需有关监[控安装日志的更多信息,](https://access.redhat.com/documentation/zh-cn/openshift_container_platform/4.12/html-single/support/#monitoring-installation-progress_troubleshooting-installations)请参阅监控安装进度,并在出现安装问题时检索诊断数据。

# 12.2.13. 使用 CLI 登录集群

您可以通过导出集群 **kubeconfig** 文件,以默认系统用户身份登录集群。**kubeconfig** 文件包含有关集群 的信息,供 CLI 用于将客户端连接到正确的集群和 API 服务器。该文件特定于集群,在 OpenShift Container Platform 安装过程中创建。

# 先决条件

- 已部署 OpenShift Container Platform 集群。
- 已安装 oc CLI。

# 流程

1. 导出 **kubeadmin** 凭证:

\$ export KUBECONFIG=<installation\_directory>/auth/kubeconfig **1**

<span id="page-1747-0"></span>对于 <installation\_directory>, 请指定安装文件保存到的目录的路径。

2. 验证您可以使用导出的配置成功运行 **oc** 命令:

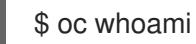

输出示例

[1](#page-1747-0)

system:admin

# 12.2.14. 批准机器的证书签名请求

当您将机器添加到集群时,会为您添加的每台机器生成两个待处理证书签名请求(CSR)。您必须确认这些 CSR 已获得批准,或根据需要自行批准。必须首先批准客户端请求,然后批准服务器请求。

# 先决条件

您已将机器添加到集群中。

# 流程

1. 确认集群可以识别这些机器:

\$ oc get nodes

输出示例

NAME STATUS ROLES AGE VERSION master-0 Ready master 63m v1.25.0 master-1 Ready master 63m v1.25.0 master-2 Ready master 64m v1.25.0

输出中列出了您创建的所有机器。

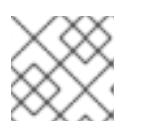

# 注意

在有些 CSR 被批准前,前面的输出可能不包括计算节点(也称为 worker 节点)。

2. 检查待处理的 CSR,并确保添加到集群中的每台机器都有 **Pending** 或 **Approved** 状态的客户端 请求:

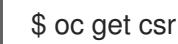

输出示例

NAME AGE REQUESTOR CONDITION csr-8b2br 15m system:serviceaccount:openshift-machine-config-operator:nodebootstrapper Pending csr-8vnps 15m system:serviceaccount:openshift-machine-config-operator:nodebootstrapper Pending ...

在本例中, 两台机器加入集群。您可能会在列表中看到更多已批准的 CSR。

3. 如果 CSR 没有获得批准,在您添加的机器的所有待处理 CSR 都处于 Pending 状态 后,请批准 集群机器的 CSR:

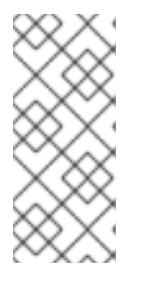

# 注意

由于 CSR 会自动轮转,因此请在将机器添加到集群后一小时内批准您的 CSR。如 果没有在一小时内批准它们,证书将会轮转,每个节点会存在多个证书。您必须批 准所有这些证书。批准客户端 CSR 后, Kubelet 为服务证书创建一个二级 CSR, 这需要手动批准。然后,如果 Kubelet 请求具有相同参数的新证书,则后续提供证 书续订请求由 **machine-approver** 自动批准。

# 注意

对于在未启用机器 API 的平台上运行的集群,如裸机和其他用户置备的基础架构, 您必须实施一种方法来自动批准 kubelet 提供证书请求(CSR)。如果没有批准请 求,则 **oc exec**、oc**rsh** 和 **oc logs** 命令将无法成功,因为 API 服务器连接到 kubelet 时需要服务证书。与 Kubelet 端点联系的任何操作都需要此证书批准。该 方法必须监视新的 CSR,确认 CSR 由 system: **node** 或 **system:admin** 组中的 **node-bootstrapper** 服务帐户提交,并确认节点的身份。

要单独批准,请对每个有效的 CSR 运行以下命令:

<span id="page-1748-0"></span>\$ oc adm certificate approve <csr\_name> **1** 

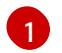

**<csr\_name>** 是当前 CSR 列表中 CSR 的名称。

要批准所有待处理的 CSR,请运行以下命令:

\$ oc get csr -o go-template='{{range .items}}{{if not .status}}{{.metadata.name}}{{"\n"}} {{end}}{{end}}' | xargs --no-run-if-empty oc adm certificate approve

注意

在有些 CSR 被批准前,一些 Operator 可能无法使用。

4. 现在,您的客户端请求已被批准,您必须查看添加到集群中的每台机器的服务器请求:

\$ oc get csr

输出示例

```
NAME AGE REQUESTOR CONDITION
csr-bfd72 5m26s system:node:ip-10-0-50-126.us-east-2.compute.internal
Pending
csr-c57lv 5m26s system:node:ip-10-0-95-157.us-east-2.compute.internal
Pending
...
```
- 5. 如果剩余的 CSR 没有被批准,且处于 **Pending** 状态,请批准集群机器的 CSR:
	- 要单独批准,请对每个有效的 CSR 运行以下命令:

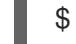

\$ oc adm certificate approve <csr\_name> **1**

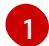

<span id="page-1749-0"></span>**<csr\_name>** 是当前 CSR 列表中 CSR 的名称。

要批准所有待处理的 CSR,请运行以下命令:

\$ oc get csr -o go-template='{{range .items}}{{if not .status}}{{.metadata.name}}{{"\n"}} {{end}}{{end}}' | xargs oc adm certificate approve

6. 批准所有客户端和服务器 CSR 后,机器将 处于 **Ready** 状态。运行以下命令验证:

\$ oc get nodes

# 输出示例

NAME STATUS ROLES AGE VERSION master-0 Ready master 73m v1.25.0 master-1 Ready master 73m v1.25.0 master-2 Ready master 74m v1.25.0 worker-0 Ready worker 11m v1.25.0 worker-1 Ready worker 11m v1.25.0

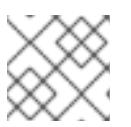

批准服务器 CSR 后可能需要几分钟时间让机器过渡到 **Ready** 状态。

# 其他信息

如需有关 CSR 的更多信息,请参阅 [证书签](https://kubernetes.io/docs/reference/access-authn-authz/certificate-signing-requests/)名请求。

注意

# 12.2.15. 初始 Operator 配置

在 control plane 初始化后,您必须立即配置一些 Operator,以便它们都可用。

# 先决条件

您的 control plane 已初始化。

# 流程

1. 观察集群组件上线:

\$ watch -n5 oc get clusteroperators

# 输出示例

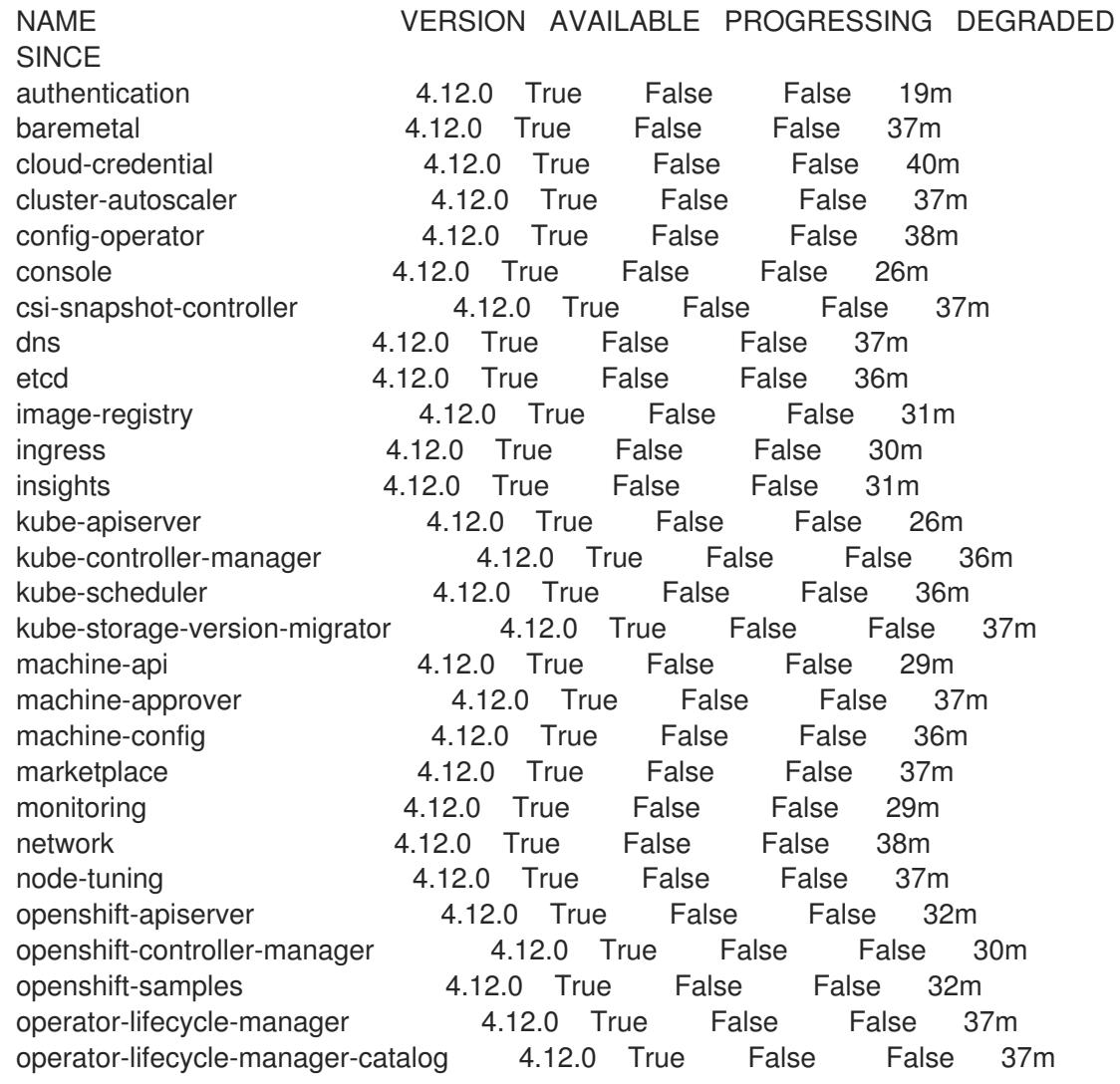

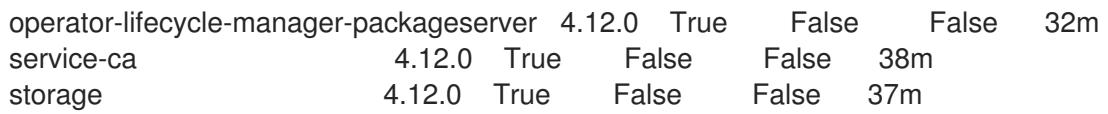

2. 配置不可用的 Operator。

## 其他资源

- 如需了解 在 OpenShift Container Platform 安装失败时[收集数据的](https://access.redhat.com/documentation/zh-cn/openshift_container_platform/4.12/html-single/support/#installation-bootstrap-gather_troubleshooting-installations)详细信息, 请参阅从失败安装 收集日志。
- [如需了解在集群中](https://access.redhat.com/documentation/zh-cn/openshift_container_platform/4.12/html-single/support/#troubleshooting-operator-issues)检查 Operator pod 健康状况的步骤, 并收集 Operator 日志以进行诊断, 请参 阅故障排除 Operator 问题。

# 12.2.15.1. 安装过程中删除的镜像 registry

在不提供可共享对象存储的平台上,OpenShift Image Registry Operator bootstraps 本身为 **Removed**。 这允许 **openshift-installer** 在这些平台类型上完成安装。

安装后,您必须编辑 Image Registry Operator 配置,将 **managementState** 从 **Removed** 切换到 **Managed**。

#### 12.2.15.2. 镜像 registry 存储配置

对于不提供默认存储的平台, Image Registry Operator 最初不可用。安装后, 您必须将 registry 配置为使 用存储, 以便 Registry Operator 可用。

显示配置生产集群所需的持久性卷的说明。如果适用,显示有关将空目录配置为存储位置的说明,这仅适 用于非生产集群。

提供了在升级过程中使用 **Recreate** rollout 策略来允许镜像 registry 使用块存储类型的说明。

12.2.15.2.1. 为裸机和其他手动安装配置 registry 存储

作为集群管理员,在安装后需要配置 registry 来使用存储。

#### 先决条件

- 您可以使用具有 **cluster-admin** 角色的用户访问集群。
- 您有一个使用手动置备的 Red Hat Enterprise Linux CoreOS(RHCOS)节点(如裸机)的集群。
- 您已为集群置备持久性存储, 如 Red Hat OpenShift Data Foundation。

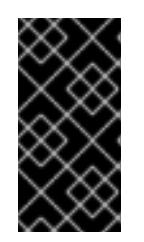

#### 重要

当您只有一个副本时, OpenShift Container Platform 支持对镜像 registry 存储的 **ReadWriteOnce** 访问。**ReadWriteOnce** 访问还要求 registry 使用 **Recreate** rollout 策略。要部署支持高可用性的镜像 registry,需要两个或多个副 本,**ReadWriteMany** 访问。

必须具有 100Gi 容量。

流程

1. 要将 registry 配置为使用存储,修改 **configs.imageregistry/cluster** 资源中的 **spec.storage.pvc**。

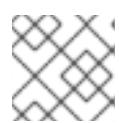

# 注意

使用共享存储时,请查看您的安全设置以防止外部访问。

2. 验证您没有 registry pod:

\$ oc get pod -n openshift-image-registry -l docker-registry=default

# 输出示例

No resources found in openshift-image-registry namespace

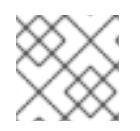

# 注意

如果您的输出中有一个 registry pod, 则不需要继续这个过程。

3. 检查 registry 配置:

\$ oc edit configs.imageregistry.operator.openshift.io

# 输出示例

storage: pvc: claim:

将 **claim** 字段留空以允许自动创建 **image-registry-storage** PVC。

4. 检查 **clusteroperator** 状态:

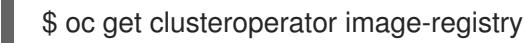

# 输出示例

NAME VERSION AVAILABLE PROGRESSING DEGRADED SINCE MESSAGE image-registry 4.12 True False False 6h50m

- 5. 确保 registry 设置为 managed, 以启用镜像的构建和推送。
	- 运行:

\$ oc edit configs.imageregistry/cluster

然后,更改行

managementState: Removed

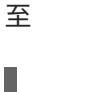

managementState: Managed

# 12.2.15.2.2. 在非生产集群中为镜像 registry 配置存储

您必须为 Image Registry Operator 配置存储。对于非生产集群,您可以将镜像 registry 设置为空目录。 如果您这样做,重启 registry 时会丢失所有镜像。

# 流程

 $\bullet$ 将镜像 registry 存储设置为空目录:

> \$ oc patch configs.imageregistry.operator.openshift.io cluster --type merge --patch '{"spec": {"storage":{"emptyDir":{}}}}'

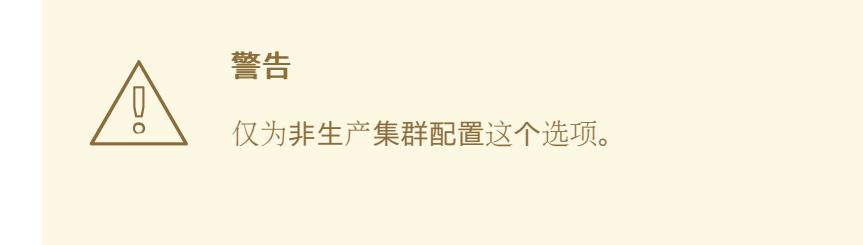

如果在 Image Registry Operator 初始化其组件前运行这个命令,**oc patch** 命令会失败并显示以 下错误:

Error from server (NotFound): configs.imageregistry.operator.openshift.io "cluster" not found

等待几分钟,然后再次运行命令。

# 12.2.15.2.3. 为裸机配置块 registry 存储

要允许镜像 registry 在作为集群管理员升级过程中使用块存储类型,您可以使用 **Recreate rollout** 策略。

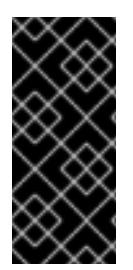

# 重要

支持块存储卷或块持久性卷,但不建议在生产环境中使用镜像 registry。在块存储上配置 registry 的安装不具有高可用性,因为 registry 无法具有多个副本。

如果您选择将块存储卷与镜像 registry 搭配使用, 则必须使用文件系统持久性卷声明 (PVC)。

# 流程

1. 输入以下命令将镜像 registry 存储设置为块存储类型, 对 registry 进行补丁, 使其使用 Recreate rollout 策略, 并只使用一个副本运行:

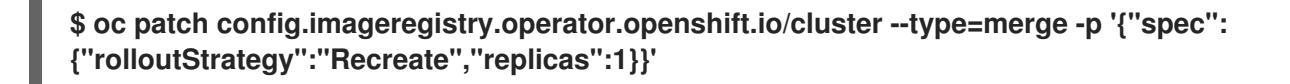

为块存储设备置备 **PV**,并为该卷创建 **PVC**。请求的块卷使用 **ReadWriteOnce(RWO)**访问 模式。

a.

2.

```
创建包含以下内容的 pvc.yaml 文件以定义 VMware vSphere
PersistentVolumeClaim 对象:
```
<span id="page-1754-1"></span><span id="page-1754-0"></span>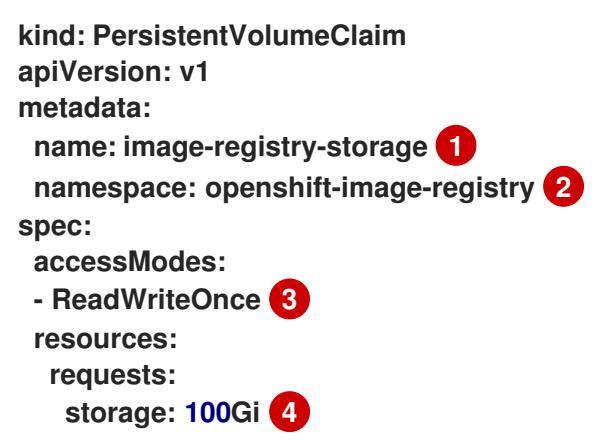

<span id="page-1754-3"></span>代表 **PersistentVolumeClaim** 对象的唯一名称。

# **[2](#page-1754-1)**

<span id="page-1754-2"></span>**[1](#page-1754-0)**

**PersistentVolumeClaim** 对象的命名空间,即 **openshift-image-registry**。

# **[3](#page-1754-2)**

持久性卷声明的访问模式。使用 **ReadWriteOnce** 时,单个节点可以通过读写权 限挂载该卷。

# **[4](#page-1754-3)**

持久性卷声明的大小。

#### b.

输入以下命令从文件创建 **PersistentVolumeClaim** 对象:

**\$ oc create -f pvc.yaml -n openshift-image-registry**

#### 3.

输入以下命令编辑 **registry** 配置,使其引用正确的 **PVC**:

**\$ oc edit config.imageregistry.operator.openshift.io -o yaml**

<span id="page-1755-0"></span>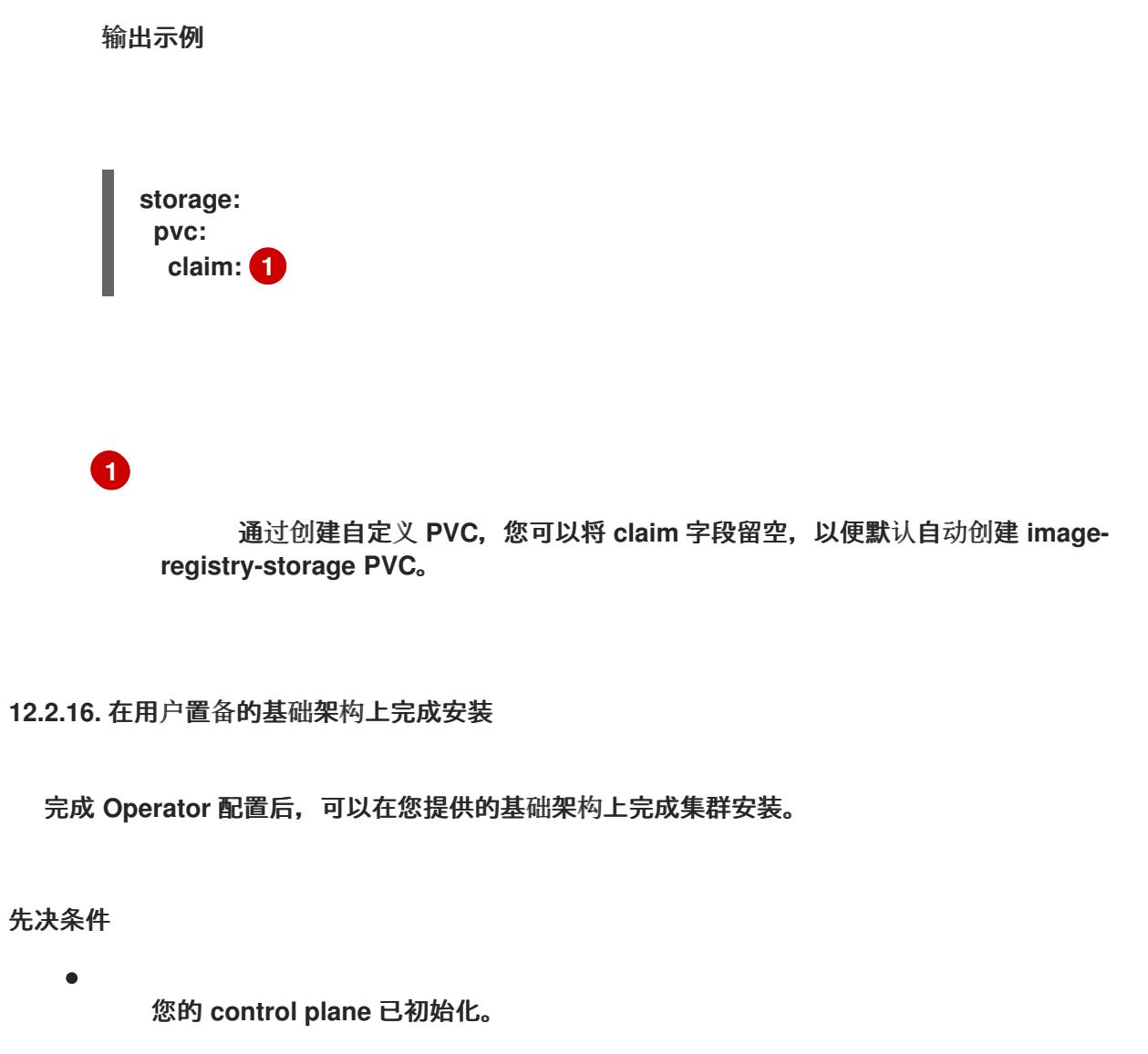

已完成初始 **Operator** 配置。

# 流程

1.

 $\bullet$ 

- 使用以下命令确认所有集群组件都在线:
- **\$ watch -n5 oc get clusteroperators**

输出示例

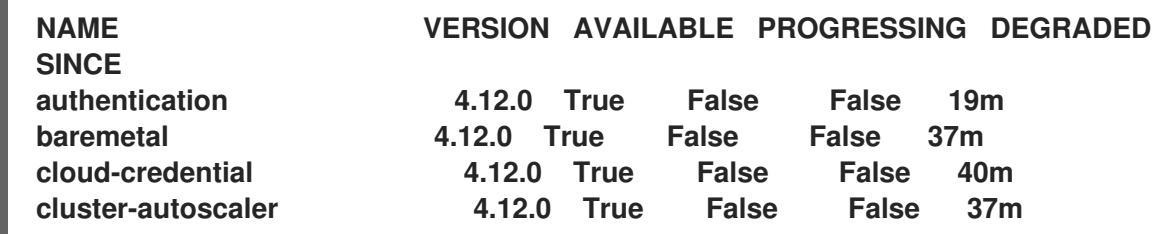

**config-operator 4.12.0 True False False 38m console 4.12.0 True False False 26m csi-snapshot-controller 4.12.0 True False False 37m dns 4.12.0 True False False 37m etcd 4.12.0 True False False 36m image-registry 4.12.0 True False False 31m ingress 4.12.0 True False False 30m insights 4.12.0 True False False 31m kube-apiserver 4.12.0 True False False 26m kube-controller-manager 4.12.0 True False False 36m kube-scheduler 4.12.0 True False False 36m kube-storage-version-migrator 4.12.0 True False False 37m machine-api 4.12.0 True False False 29m machine-approver 4.12.0 True False False 37m machine-config 4.12.0 True False False 36m marketplace 4.12.0 True False False 37m monitoring 4.12.0 True False False 29m network 4.12.0 True False False 38m node-tuning 4.12.0 True False False 37m openshift-apiserver 4.12.0 True False False 32m openshift-controller-manager 4.12.0 True False False 30m openshift-samples 4.12.0 True False False 32m operator-lifecycle-manager 4.12.0 True False False 37m operator-lifecycle-manager-catalog 4.12.0 True False False 37m operator-lifecycle-manager-packageserver 4.12.0 True False False 32m service-ca 4.12.0 True False False 38m storage 4.12.0 True False False 37m**

另外,当所有集群都可用时,以下命令会通知您。它还检索并显示凭证:

**\$ ./openshift-install --dir <installation\_directory> wait-for install-complete 1**

**[1](#page-1756-0)**

<span id="page-1756-0"></span>对于 **<installation\_directory>**,请指定安装文件保存到的目录的路径。

输出示例

**INFO Waiting up to 30m0s for the cluster to initialize...**

**Cluster Version Operator** 完成从 **Kubernetes API** 服务器部署 **OpenShift Container** Platform 集群时,该命令会成功。

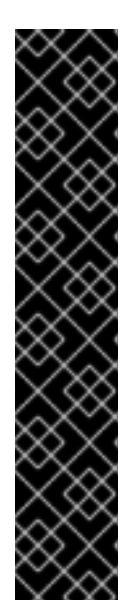

重要

安装程序生成的 **Ignition** 配置文件包含 **24** 小时后过期的证书,然后在 该时进行续订。如果在更新证书前关闭集群,且集群在 **24** 小时后重启,集群 会自动恢复过期的证书。一个例外是,您必须手动批准待处理的 **nodebootstrapper** 证书签名请求**(CSR)**来恢复 **kubelet** 证书。如需更多信息,请 参阅从过期的 *control plane* 证书 中恢复的文档。

建议您在 **Ignition** 配置文件生成后的 **12** 小时内使用它们,因为 **24** 小时 的证书会在集群安装后的 **16** 小时到 **22** 小时间进行轮转。通过在 **12** 小时内使 用 **Ignition** 配置文件,您可以避免在安装过程中因为执行了证书更新而导致安 装失败的问题。

2.

确认 **Kubernetes API** 服务器正在与 **pod** 通信。

a.

要查看所有 **pod** 的列表,请使用以下命令:

**\$ oc get pods --all-namespaces**

输出示例

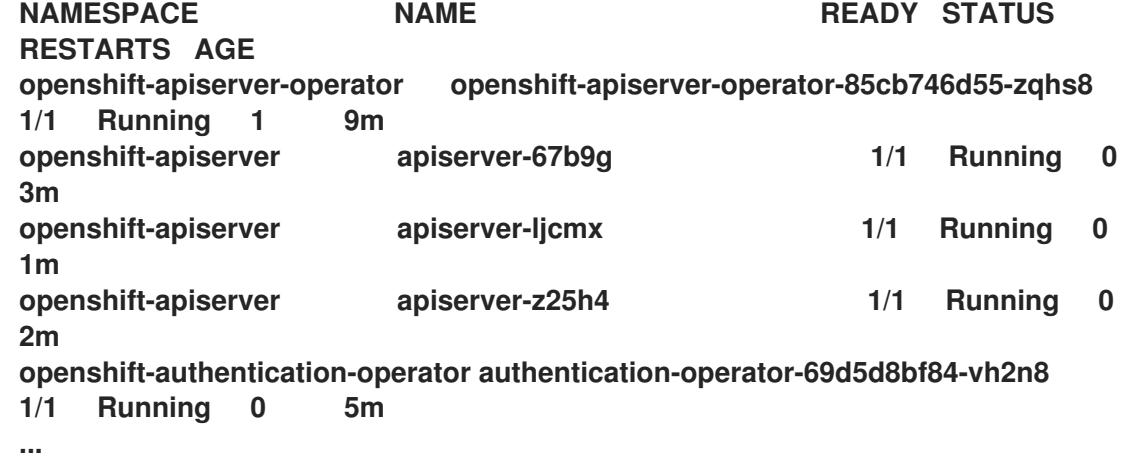

b.

**[1](#page-1758-0)** b. 使用以下命令,查看上一命令的输出中所列 **pod** 的日志: 指定 **pod** 名称和命名空间,如上一命令的输出中所示。 **\$ oc logs <pod\_name> -n <namespace> 1**

<span id="page-1758-0"></span>如果 **pod** 日志显示,**Kubernetes API** 服务器可以与集群机器通信。

3.

对于使用光纤通道协议(FCP)的安装,还需要额外的步骤才能启用多路径。不要在安装过程中 启用多路径。

如需更多信息,请参阅 安装后机器配置任务 文档中的**"**使用 **RHCOS** 上使用内核参数启用多 路径**"**。

**12.2.17. OpenShift Container Platform** 的 **Telemetry** 访问

在 **OpenShift Container Platform 4.12** 中,默认运行的 **Telemetry** 服务提供有关集群健康状况和成 功更新的指标,需要访问互联网。如果您的集群连接到互联网,**Telemetry** 会自动运行,并且集群会注册 到 **[OpenShift](https://console.redhat.com/openshift) Cluster Manager Hybrid Cloud Console**。

确认 **[OpenShift](https://console.redhat.com/openshift) Cluster Manager Hybrid Cloud Console** 清单正确后,可以由 **Telemetry** 自动维 护,也可以使用 **OpenShift Cluster Manager** 手动维护,使用[订阅监](https://access.redhat.com/documentation/zh-cn/subscription_central/2020-04/html/getting_started_with_subscription_watch/con-how-to-select-datacollection-tool_assembly-requirements-and-your-responsibilities-ctxt#red_hat_openshift)控来跟踪帐户或多集群级别的 **OpenShift Container Platform** 订阅。

其他资源

有关 **Telemetry** 服务的更多信息,请参阅关于 远[程健康](https://access.redhat.com/documentation/zh-cn/openshift_container_platform/4.12/html-single/support/#about-remote-health-monitoring)监控

**12.2.18.** 后续步骤

验证[安装](#page-4346-0)**.**

[自定](https://access.redhat.com/documentation/zh-cn/openshift_container_platform/4.12/html-single/post-installation_configuration/#available_cluster_customizations)义集群。

- 如果需要,您可以选择 [不使用](https://access.redhat.com/documentation/zh-cn/openshift_container_platform/4.12/html-single/support/#opting-out-remote-health-reporting_opting-out-remote-health-reporting)远程健康报告。
- 设置 **registry** 并配置 **[registry](https://access.redhat.com/documentation/zh-cn/openshift_container_platform/4.12/html-single/registry/#configuring-registry-storage-baremetal)** 存储。

**12.3.** 使用自定义网络安装用户置备的裸机集群

在 **OpenShift Container Platform 4.12** 中,您可以使用自定义的网络配置选项在裸机环境中安装集 群。通过自定义网络配置,您的集群可以与环境中现有的 **IP** 地址分配共存,并与现有的 **MTU** 和 **VXLAN** 配置集成。

自定义 **OpenShift Container Platform** 网络时,必须在安装过程中设置大多数网络配置参数。您只能 在正在运行的集群中修改 **kubeProxy** 网络配置参数。

**12.3.1.** 先决条件

 $\bullet$ 

 $\bullet$ 

- 您可以参阅有关 **OpenShift Container Platform** [安装和更新](https://access.redhat.com/documentation/zh-cn/openshift_container_platform/4.12/html-single/architecture/#architecture-installation) 流程的详细信息。
	- 您可以阅读有关 选择[集群安装方法的文档,并](#page-22-0)为用户准备它。
- [如果您使用防火](#page-4336-0)墙并计划使用 Telemetry 服务, 则将防火墙配置为允许集群需要访问的站 点。
- **12.3.2. OpenShift Container Platform** 互联网访问

在 **OpenShift Container Platform 4.12** 中,您需要访问互联网来安装集群。

您必须具有以下互联网访问权限:

- 访问 **[OpenShift](https://console.redhat.com/openshift) Cluster Manager Hybrid Cloud Console** 以下载安装程序并执行订阅管 理。如果集群可以访问互联网,并且没有禁用 **Telemetry**,该服务会自动授权您的集群。
- 访问 [Quay.io](http://quay.io), 以获取安装集群所需的软件包。

获取执行集群更新所需的软件包。

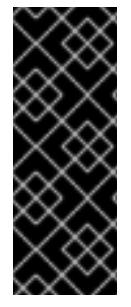

# 重要

如果您的集群无法直接访问互联网,则可以在置备的某些类型的基础架构上执行受限网 络安装。在此过程中,您可以下载所需的内容,并使用它为镜像 **registry** 填充安装软件 包。对于某些安装类型,集群要安装到的环境不需要访问互联网。在更新集群前,您要更 新镜像 **registry** 的内容。

其他资源

有关 在您置备的裸机基础架构上执行受限网络[安装的更多信息,](#page-1924-0)请参阅在受限网络上安装用 户置备的裸机集群。

**12.3.3.** 具有用户置备基础架构的集群的要求

对于包含用户置备的基础架构的集群,您必须部署所有所需的机器。

本节论述了在用户置备的基础架构上部署 **OpenShift Container Platform** 的要求。

**12.3.3.1.** 集群安装所需的机器

最小的 **OpenShift Container Platform** 集群需要以下主机:

#### 表 **12.14.** 最低所需的主机

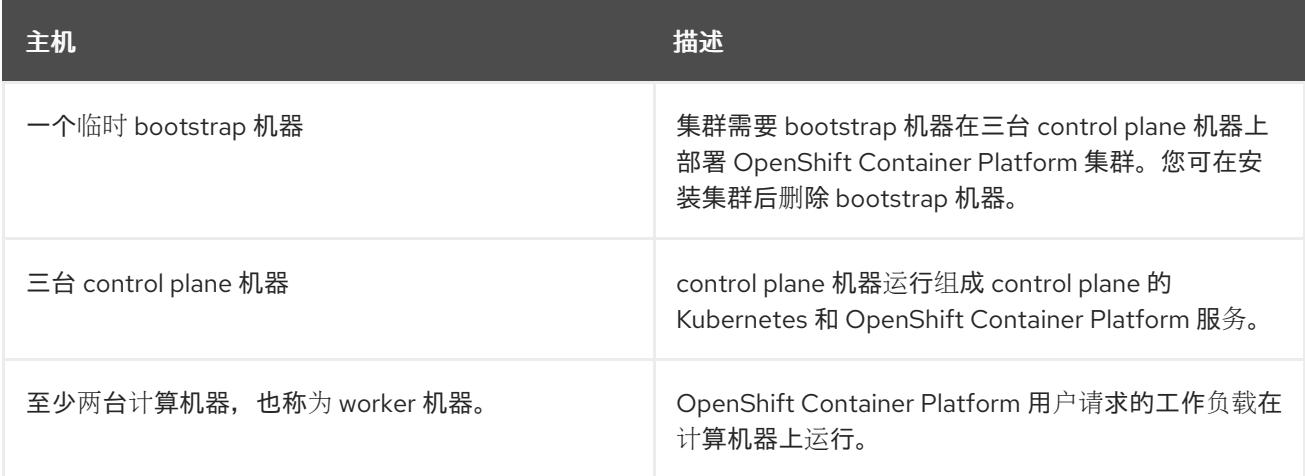

注意

作为例外,您可以在裸机集群中运行零台计算机器,它们仅由三台 **control plane** 机器 组成。这为集群管理员和开发人员提供了更小、效率更高的集群,用于测试、开发和生 产。不支持运行一台计算机器。

重要

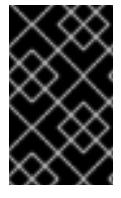

要保持集群的高可用性,请将独立的物理主机用于这些集群机器。

**bootstrap** 和 **control plane** 机器必须使用 **Red Hat Enterprise Linux CoreOS(RHCOS)**作为操作系 统。但是,计算机器可以在 **Red Hat Enterprise Linux CoreOS(RHCOS)**、**Red Hat Enterprise Linux(RHEL) 8.6** 和更高的版本。

请注意,**RHCOS** 基于 **Red Hat Enterprise [Linux\(RHEL\)8](https://access.redhat.com/articles/rhel-limits)**,并继承其所有硬件认证和要求。查看 红 帽企业 **Linux** 技术功能和限制。

**12.3.3.2.** 集群安装的最低资源要求

每台集群机器都必须满足以下最低要求:

### 表 **12.15.** 最低资源要求

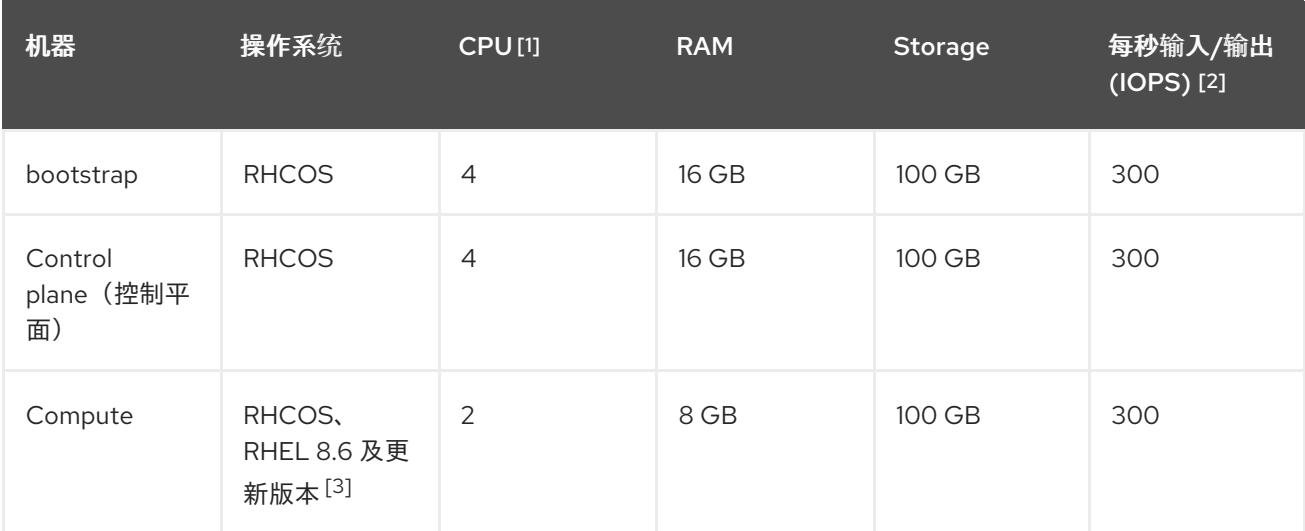

1.

当未启用并发多线程 **(SMT)** 或超线程时,一个 **CPU** 相当于一个物理内核。启用后,使用以 下公式来计算对应的比例:(每个内核数的线程)**× sockets = CPU**。

2.

**OpenShift Container Platform** 和 **Kubernetes** 对磁盘性能非常敏感,建议使用更快的存储

速度,特别是 **control plane** 节点上需要 **10 ms p99 fsync** 持续时间的 **etcd**。请注意,在许多云 平台上,存储大小和 **IOPS** 可一起扩展,因此您可能需要过度分配存储卷来获取足够的性能。

3.

与所有用户置备的安装一样,如果您选择在集群中使用 **RHEL** 计算机器,则负责所有操作系 统生命周期管理和维护,包括执行系统更新、应用补丁和完成所有其他必要的任务。**RHEL 7** 计 算机器的使用已弃用,并已在 **OpenShift Container Platform 4.10** 及更新的版本中删除。

如果平台的实例类型满足集群机器的最低要求,则 **OpenShift Container Platform** 支持使用它。

其他资源

 $\blacksquare$ 

优[化存](https://access.redhat.com/documentation/zh-cn/openshift_container_platform/4.12/html-single/scalability_and_performance/#optimizing-storage)储

**12.3.3.3.** 证书签名请求管理

在使用您置备的基础架构时,集群只能有限地访问自动机器管理,因此您必须提供一种在安装后批准 集群证书签名请求 **(CSR)** 的机制。**kube-controller-manager** 只能批准 **kubelet** 客户端 **CSR**。**machineapprover** 无法保证使用 **kubelet** 凭证请求的提供证书的有效性,因为它不能确认是正确的机器发出了该 请求。您必须决定并实施一种方法,以验证 **kubelet** 提供证书请求的有效性并进行批准。

其他资源

 $\bullet$ 

有关在裸机 环[境中部署三](#page-1712-0)节点集群的详情,请参阅配置 三节点集群。

有关 [在安装后批准集群](#page-1859-0)证书签名请求的更多信息,请参阅批准机器 的证书签名请求。

**12.3.3.4.** 用户置备的基础架构对网络的要求

所有 **Red Hat Enterprise Linux CoreOS(RHCOS)**机器都需要在启动时在 **initramfs** 中配置联网,以 获取它们的 **Ignition** 配置文件。

在初次启动过程中,机器需要 **IP** 地址配置,该配置通过 **DHCP** 服务器或静态设置,提供所需的引导 选项。建立网络连接后,机器会从 **HTTP** 或 **HTTPS** 服务器下载 **Ignition** 配置文件。然后,**Ignition** 配置 文件用于设置每台机器的确切状态。**Machine Config Operator** 在安装后完成对机器的更多更改,如应用 新证书或密钥。

建议使用 **DHCP** 服务器对集群机器进行长期管理。确保 **DHCP** 服务器已配置为向集群机器提供持久

的 **IP** 地址、**DNS** 服务器信息和主机名。

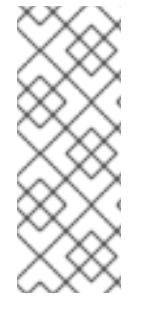

注意

如果用户置备的基础架构没有 **DHCP** 服务,您可以在 **RHCOS** 安装时向节点提供 **IP** 网络配置和 **DNS** 服务器地址。如果要从 **ISO** 镜像安装,这些参数可作为引导参数传递。 如需有关静态 **IP** 置备和高级网络选项的更多信息,请参阅 安装 *RHCOS* 并启动 *OpenShift Container Platform bootstrap* 过程 部分。

**Kubernetes API** 服务器必须能够解析集群机器的节点名称。如果 **API** 服务器和 **worker** 节点位于不 同的区域中,您可以配置默认 **DNS** 搜索区域,以允许 **API** 服务器解析节点名称。另一种支持的方法是始 终通过节点对象和所有 **DNS** 请求中的完全限定域名引用主机。

**12.3.3.4.1.** 通过 **DHCP** 设置集群节点主机名

在 **Red Hat Enterprise Linux CoreOS(RHCOS)**机器上,主机名是通过 **NetworkManager** 设置的。 默认情况下,机器通过 **DHCP** 获取其主机名。如果主机名不是由 **DHCP** 提供,请通过内核参数或者其它 方法进行静态设置,请通过反向 **DNS** 查找获取。反向 **DNS** 查找在网络初始化后进行,可能需要一些时间 来解决。其他系统服务可以在此之前启动,并将主机名检测为 **localhost** 或类似的内容。您可以使用 **DHCP** 为每个集群节点提供主机名来避免这种情况。

另外,通过 **DHCP** 设置主机名可以绕过实施 **DNS split-horizon** 的环境中的手动 **DNS** 记录名称配置 错误。

**12.3.3.4.2.** 网络连接要求

您必须配置机器之间的网络连接,以允许 **OpenShift Container Platform** 集群组件进行通信。每台 机器都必须能够解析集群中所有其他机器的主机名。

本节详细介绍了所需的端口。

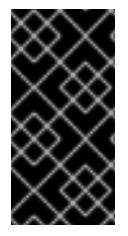

重要

在连接的 **OpenShift Container Platform** 环境中,所有节点都需要访问互联网才能 为平台容器拉取镜像,并向红帽提供遥测数据。

表 **12.16.** 用于全机器到所有机器通信的端口
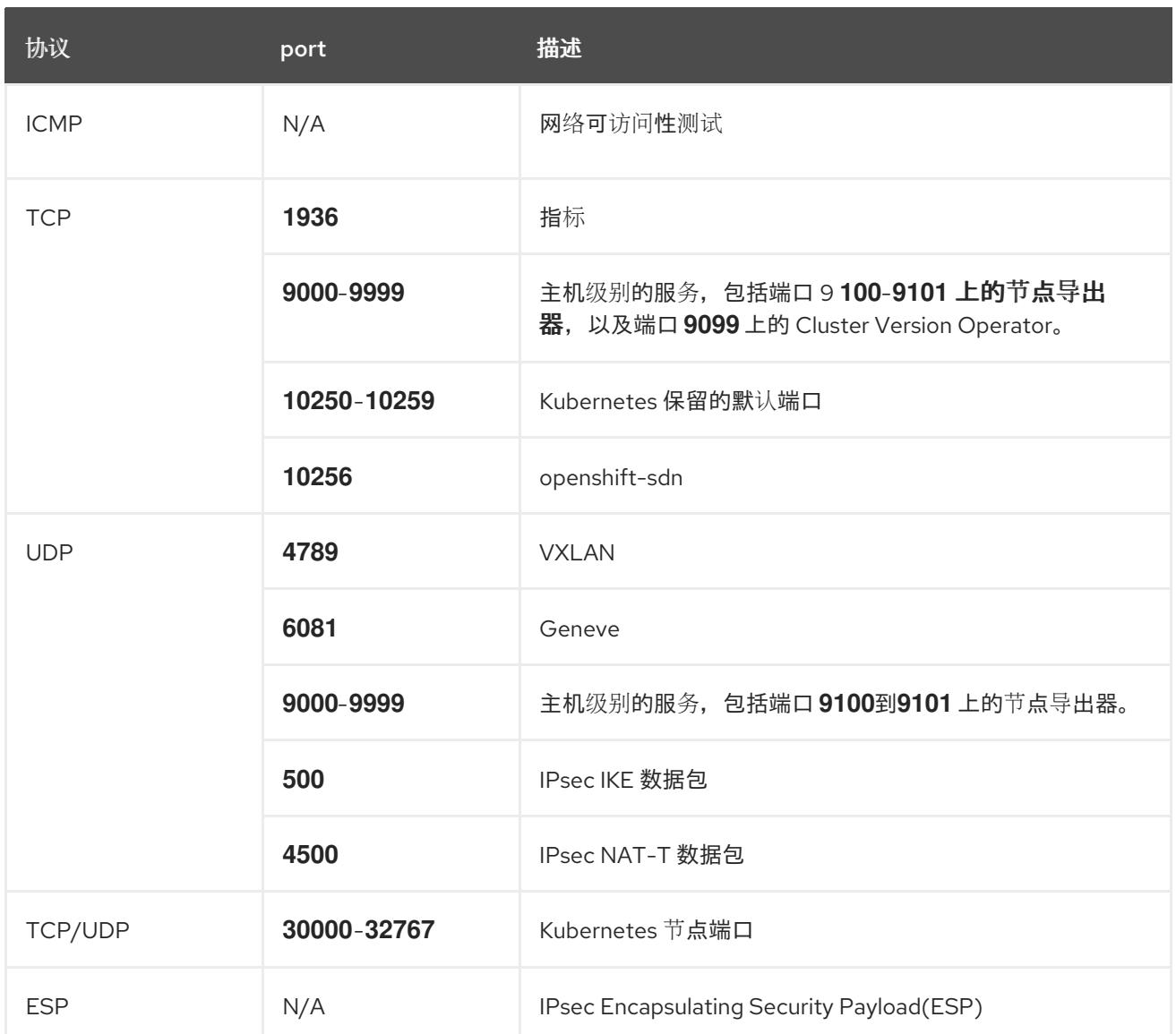

#### 表 **12.17.** 用于所有机器控制平面通信的端口

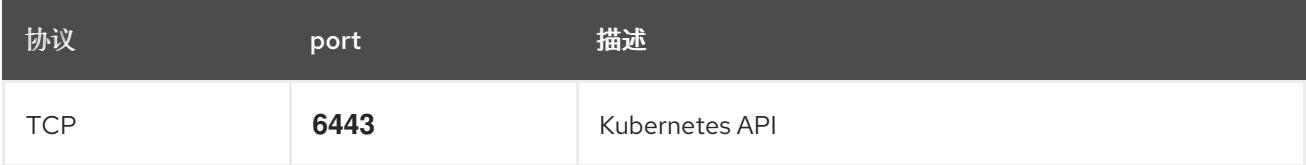

## 表 **12.18. control plane** 机器用于 **control plane** 机器通信的端口

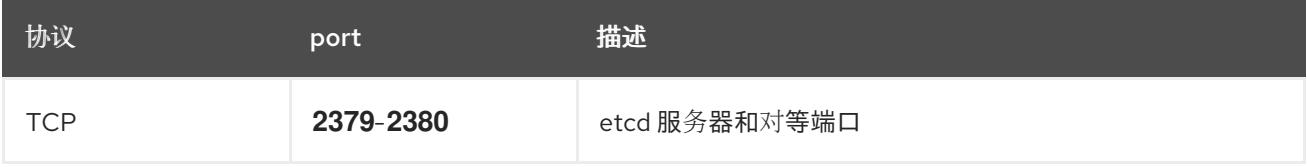

# 用户置备的基础架构的 **NTP** 配置

**OpenShift Container Platform** 集群被配置为默认使用公共网络时间协议**(NTP)**服务器。如果要使用 本地企业 NTP 服务器,或者集群部署在断开连接的网络中,您可以将集群配置为使用特定的时间服务 器。如需更多信息, *请参阅配置 chrony 时间服务* 的文档。

如果 **DHCP** 服务器提供 **NTP** 服务器信息,**Red Hat Enterprise Linux CoreOS(RHCOS)**机器上的 **chrony** 时间服务会读取信息,并可以把时钟与 **NTP** 服务器同步。

#### 其他资源

配置 **[chrony](#page-4333-0)** 时间服务

**12.3.3.5.** 用户置备的 **DNS** 要求

在 **OpenShift Container Platform** 部署中,以下组件需要 **DNS** 名称解析:

- **The Kubernetes API**
	- **OpenShift Container Platform** 应用程序通配符
- **bootstrap**、**control plane** 和计算机器

**Kubernetes API**、**bootstrap** 机器、**control plane** 机器和计算机器也需要反向 **DNS** 解析。

**DNS A/AAAA** 或 **CNAME** 记录用于名称解析,**PTR** 记录用于反向名称解析。反向记录很重要,因为 **Red Hat Enterprise Linux CoreOS(RHCOS)**使用反向记录为所有节点设置主机名,除非 **DHCP** 提供主 机名。另外,反向记录用于生成 **OpenShift Container Platform** 需要操作的证书签名请求**(CSR)**。

注意

建议使用 **DHCP** 服务器为每个群集节点提供主机名。如需更多信息,请参阅用户置备 的基础架构部分的 *DHCP* 建议。

用户置备的 **OpenShift Container Platform** 集群需要以下 **DNS** 记录,这些记录必须在安装前就位。 在每个记录中,**<cluster\_name>** 是集群名称,**<base\_domain>** 是您在 **install-config.yaml** 文件中指定 的基域。完整的 **DNS** 记录采用以下形式: **<component>.<cluster\_name>.<base\_domain>.**。

表 **12.19.** 所需的 **DNS** 记录

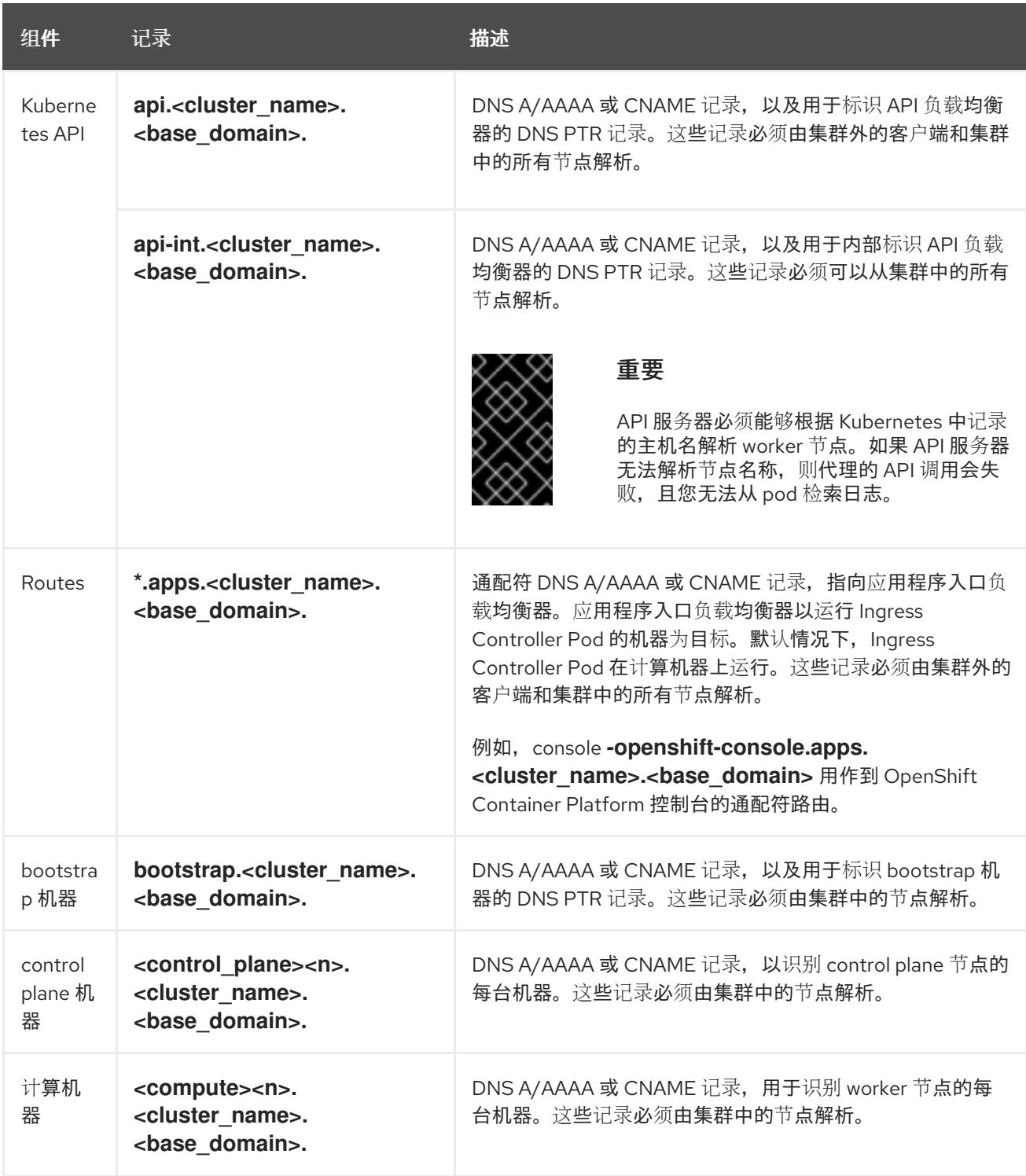

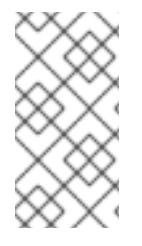

注意

在 **OpenShift Container Platform 4.4** 及更新的版本中,您不需要在 **DNS** 配置中指 定 **etcd** 主机和 **SRV** 记录。

#### 提示

您可以使用 **dig** 命令验证名称和反向名称解析。如需了解详细的 验证步骤,请参阅为用户置备的基础 架构验证 *DNS* 解析 一节。

#### <span id="page-1767-10"></span><span id="page-1767-9"></span>**12.3.3.5.1.** 用户置备的集群的 **DNS** 配置示例

本节提供 **A** 和 **PTR** 记录配置示例,它们满足了在用户置备的基础架构上部署 **OpenShift Container Platform** 的 **DNS** 要求。样本不是为选择一个 **DNS** 解决方案提供建议。

在这个示例中,集群名称为 **ocp4**,基域是 **example.com**。

用户置备的集群的 **DNS A** 记录配置示例

以下示例是 **BIND** 区域文件,其中显示了用户置备的集群中名称解析的 **A** 记录示例。

例 **12.4. DNS** 区数据库示例

```
1
$TTL 1W
@ IN SOA ns1.example.com. root (
  2019070700 ; serial
  3H ; refresh (3 hours)
  30M ; retry (30 minutes)
  2W ; expiry (2 weeks)
  1W ) ; minimum (1 week)
IN NS ns1.example.com.
IN MX 10 smtp.example.com.
;
;
ns1.example.com. IN A 192.168.1.5
smtp.example.com. IN A 192.168.1.5
;
helper.example.com. IN A 192.168.1.5
helper.ocp4.example.com. IN A 192.168.1.5
;
api.ocp4.example.com. IN A 192.168.1.5 1
api-int.ocp4.example.com. IN A 192.168.1.5 2
;
*.apps.ocp4.example.com. IN A 192.168.1.5 3
;
bootstrap.ocp4.example.com. IN A 192.168.1.96 4
;
control-plane0.ocp4.example.com. IN A 192.168.1.97 5
control-plane1.ocp4.example.com. IN A 192.168.1.98 6
control-plane2.ocp4.example.com. IN A 192.168.1.99 7
;
compute0.ocp4.example.com. IN A 192.168.1.11 8
compute1.ocp4.example.com. IN A 192.168.1.7 9
;
;EOF
```
为 **Kubernetes API** 提供名称解析。记录引用 **API** 负载均衡器的 **IP** 地址。

为 **Kubernetes API** 提供名称解析。记录引用 **API** 负载均衡器的 **IP** 地址,用于内部集群通 信。

为通配符路由提供名称解析。记录引用应用程序入口负载均衡器的 **IP** 地址。应用程序入口 负载均衡器以运行 **Ingress Controller Pod** 的机器为目标。默认情况下,**Ingress Controller Pod** 在计算机器上运行。

注意

在这个示例中,将相同的负载均衡器用于 **Kubernetes API** 和应用入口流 量。在生产环境中,您可以单独部署 **API** 和应用程序入口负载均衡器,以便可以 隔离扩展每个负载均衡器基础架构。

**[4](#page-1767-3)**

**[2](#page-1767-1)**

**[3](#page-1767-2)**

为 **bootstrap** 机器提供名称解析。

**[5](#page-1767-4) [6](#page-1767-5) [7](#page-1767-6)**

为 **control plane** 机器提供名称解析。

**[8](#page-1767-7) [9](#page-1767-8)**

为计算机器提供名称解析。

用户置备的集群的 **DNS PTR** 记录配置示例

以下示例 **BIND** 区域文件显示了用户置备的集群中反向名称解析的 **PTR** 记录示例。

例 **12.5.** 反向记录的 **DNS** 区数据库示例

**\$TTL 1W @ IN SOA ns1.example.com. root ( 2019070700 ; serial 3H ; refresh (3 hours) 30M ; retry (30 minutes) 2W ; expiry (2 weeks)**

<span id="page-1769-7"></span><span id="page-1769-6"></span><span id="page-1769-5"></span><span id="page-1769-4"></span><span id="page-1769-3"></span><span id="page-1769-2"></span><span id="page-1769-1"></span><span id="page-1769-0"></span>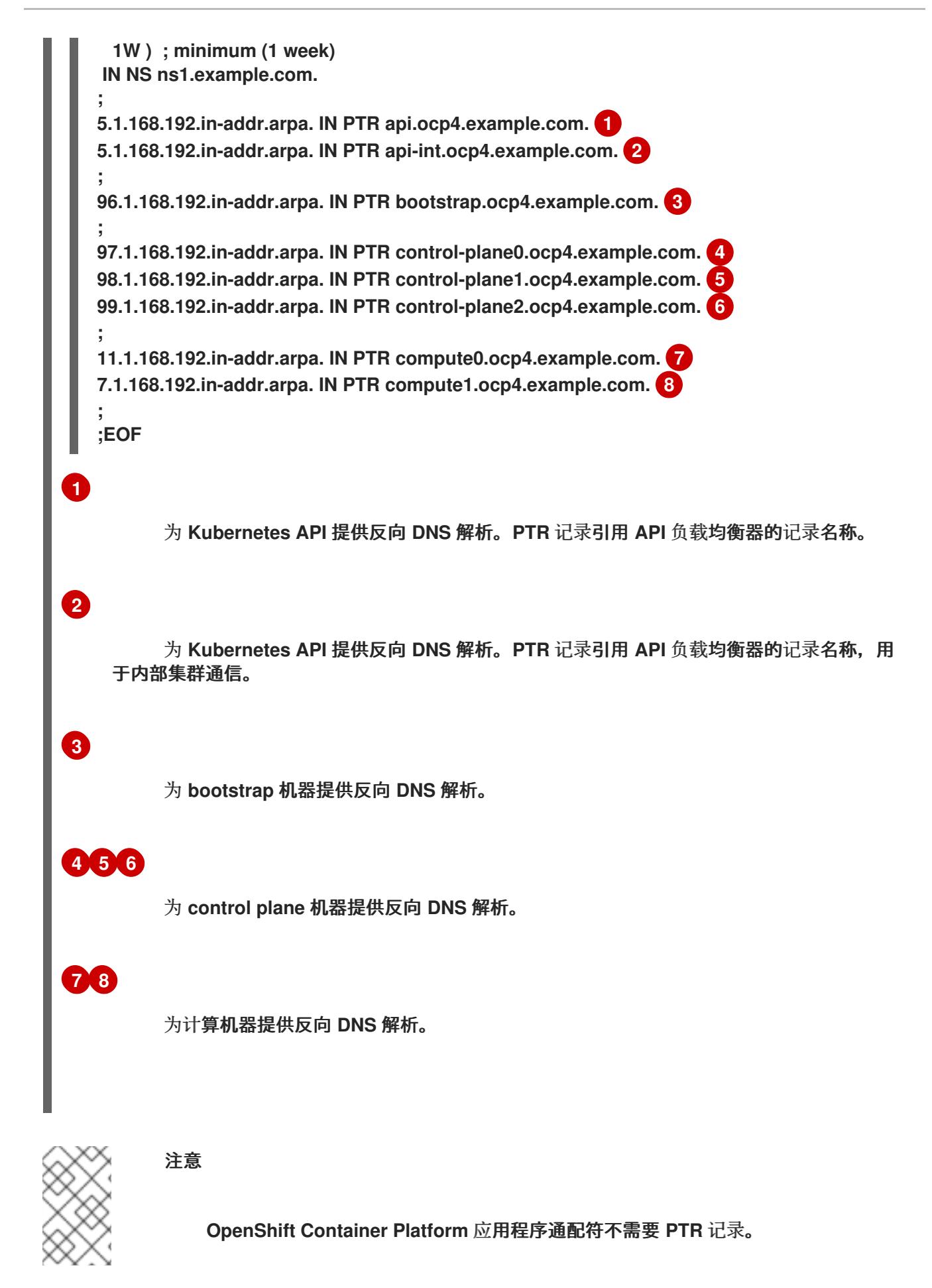

验证用户置备的基础架构的 **[DNS](#page-1779-0)** 解析

**12.3.3.6.** 用户置备的基础架构的负载均衡要求

注意

在安装 **OpenShift Container Platform** 前,您必须置备 **API** 和应用程序入口负载均衡基础架构。在 生产环境中,您可以单独部署 **API** 和应用程序入口负载均衡器,以便可以隔离扩展每个负载均衡器基础架 构。

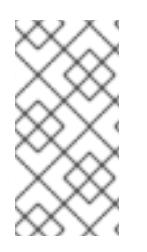

如果要使用 **Red Hat Enterprise Linux (RHEL)** 实例部署 **API** 和应用程序入口负载均 衡器,您必须单独购买 **RHEL** 订阅。

负载平衡基础架构必须满足以下要求:

1.

**API** 负载均衡器 :提供一个通用端点,供用户(包括人工和机器)与平台交互和配置。配置 以下条件:

仅第 **4** 层负载均衡**.**这可被称为 **Raw TCP** 或 **SSL Passthrough** 模式。

无状态负载平衡算法。这些选项根据负载均衡器的实施而有所不同。

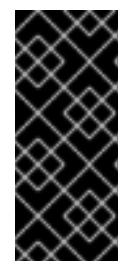

重要

不要为 **API** 负载均衡器配置会话持久性。为 **Kubernetes API** 服务器配置会 话持久性可能会导致出现过量 **OpenShift Container Platform** 集群应用程序流 量,以及过量的在集群中运行的 **Kubernetes API**。

在负载均衡器的前端和后端配置以下端口:

表 **12.20. API** 负载均衡器

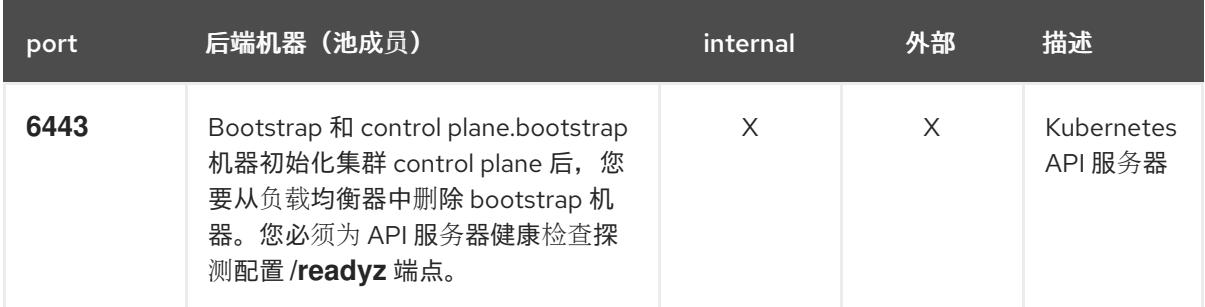

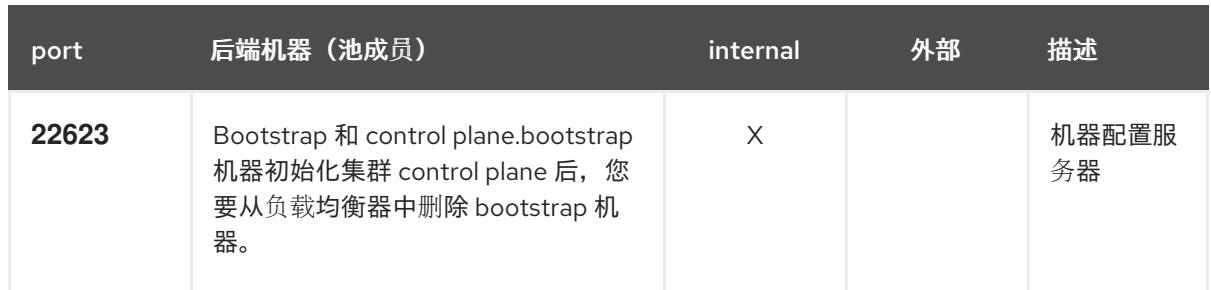

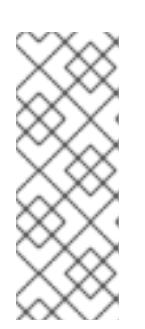

注意

负载均衡器必须配置为,从 **API** 服务器关闭 **/readyz** 端点到从池中移除 **API** 服务器实例时最多需要 **30** 秒。在 **/readyz** 返回错误或健康后的时间范围内,端点 必须被删除或添加。每 **5** 秒或 **10** 秒探测一次,有两个成功请求处于健康状态,三 个成为不健康的请求是经过良好测试的值。

2.

应用程序入口负载均衡器 :为应用程序流量从集群外部流提供入口点。**OpenShift Container Platform** 集群需要正确配置入口路由器。

配置以下条件:

仅第 **4** 层负载均衡**.**这可被称为 **Raw TCP** 或 **SSL Passthrough** 模式。

建议根据可用选项以及平台上托管的应用程序类型,使用基于连接的或基于会话的持久 性。

#### 提示

如果应用程序入口负载均衡器可以看到客户端的真实 **IP** 地址,启用基于 **IP** 的会话持久性可 以提高使用端到端 **TLS** 加密的应用程序的性能。

在负载均衡器的前端和后端配置以下端口:

#### 表 **12.21.** 应用程序入口负载均衡器

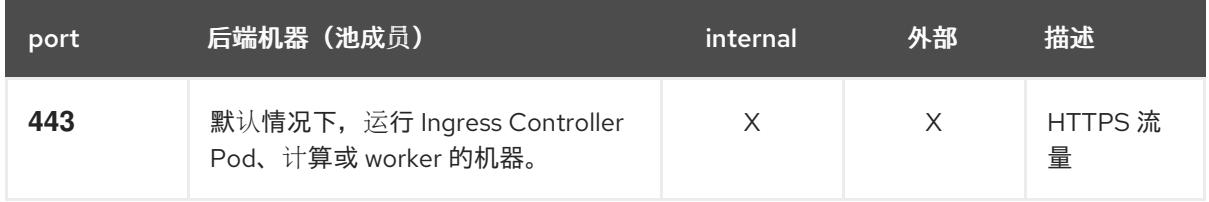

<span id="page-1772-0"></span>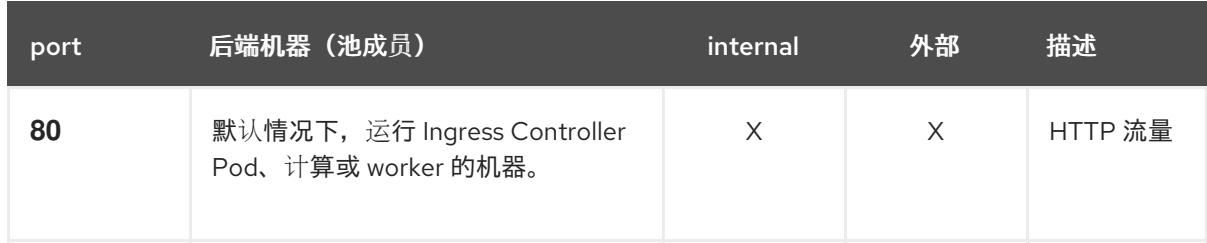

## 注意

如果要部署一个带有零计算节点的三节点集群,**Ingress Controller Pod** 在 **control plane** 节点上运行。在三节点集群部署中,您必须配置应用程序入口负载 均衡器,将 **HTTP** 和 **HTTPS** 流量路由到 **control plane** 节点。

**12.3.3.6.1.** 用户置备的集群的负载均衡器配置示例

本节提供了一个满足用户置备集群的负载均衡要求的 **API** 和应用程序入口负载均衡器配置示例。示例 是 **HAProxy** 负载均衡器的 **/etc/haproxy/haproxy.cfg** 配置。这个示例不是为选择一个负载平衡解决方案 提供建议。

在这个示例中,将相同的负载均衡器用于 **Kubernetes API** 和应用入口流量。在生产环境中,您可以 单独部署 **API** 和应用程序入口负载均衡器,以便可以隔离扩展每个负载均衡器基础架构。

注意

如果您使用 **HAProxy** 作为负载均衡器,并且 **SELinux** 设置为 **enforcing**,您必须通 过运行 **setsebool -P haproxy\_connect\_any=1** 来确保 **HAProxy** 服务可以绑定到配置的 **TCP** 端口。

例 **12.6. API** 和应用程序入口负载均衡器配置示例

**global log 127.0.0.1 local2 pidfile /var/run/haproxy.pid maxconn 4000 daemon defaults mode http log global option dontlognull option http-server-close option redispatch retries 3 timeout http-request 10s timeout queue 1m timeout connect 10s timeout client 1m**

<span id="page-1773-5"></span><span id="page-1773-4"></span><span id="page-1773-3"></span><span id="page-1773-2"></span><span id="page-1773-1"></span><span id="page-1773-0"></span>**[1](#page-1773-0) [2](#page-1773-1) [4](#page-1773-2) [3](#page-1773-3) [5](#page-1773-4)** 端口 **6443** 处理 **Kubernetes API** 流量并指向 **control plane** 机器。 **bootstrap** 条目必须在 **OpenShift Container Platform** 集群安装前就位,且必须在 **bootstrap** 过程完成后删除它们。 端口 **22623** 处理机器配置服务器流量并指向 **control plane** 机器。 **timeout server 1m timeout http-keep-alive 10s timeout check 10s maxconn 3000 listen api-server-6443 1 bind \*:6443 mode tcp option httpchk GET /readyz HTTP/1.0 option log-health-checks balance roundrobin server bootstrap bootstrap.ocp4.example.com:6443 verify none check check-ssl inter 10s fall 2 rise 3 backup 2 server master0 master0.ocp4.example.com:6443 weight 1 verify none check check-ssl inter 10s fall 2 rise 3 server master1 master1.ocp4.example.com:6443 weight 1 verify none check check-ssl inter 10s fall 2 rise 3 server master2 master2.ocp4.example.com:6443 weight 1 verify none check check-ssl inter 10s fall 2 rise 3 listen machine-config-server-22623 3 bind \*:22623 mode tcp server bootstrap bootstrap.ocp4.example.com:22623 check inter 1s backup 4 server master0 master0.ocp4.example.com:22623 check inter 1s server master1 master1.ocp4.example.com:22623 check inter 1s server master2 master2.ocp4.example.com:22623 check inter 1s listen ingress-router-443 5 bind \*:443 mode tcp balance source server worker0 worker0.ocp4.example.com:443 check inter 1s server worker1 worker1.ocp4.example.com:443 check inter 1s listen ingress-router-80 6 bind \*:80 mode tcp balance source server worker0 worker0.ocp4.example.com:80 check inter 1s server worker1 worker1.ocp4.example.com:80 check inter 1s**

**[6](#page-1773-5)** 端口 **80** 处理 **HTTP** 流量,并指向运行 **Ingress Controller pod** 的机器。默认情况 下,**Ingress Controller Pod** 在计算机器上运行。 注意 如果要部署一个带有零计算节点的三节点集群,**Ingress Controller Pod** 在 **control plane** 节点上运行。在三节点集群部署中,您必须配置应用程序入口负 载均衡器,将 **HTTP** 和 **HTTPS** 流量路由到 **control plane** 节点。

提示

如果您使用 **HAProxy** 作为负载均衡器,您可以通过在 **HAProxy** 节点上运行 **netstat -nltupe** 来检查 **haproxy** 进程是否在侦听端口 **6443**、**22623**、**443** 和 **80**。

**12.3.4.** 准备用户置备的基础架构

在用户置备的基础架构上安装 **OpenShift Container Platform** 之前,您必须准备底层基础架构。

本节详细介绍了设置集群基础架构以准备 **OpenShift Container Platform** 安装所需的高级别步骤。这 包括为您的集群节点配置 **IP** 网络和网络连接,通过防火墙启用所需的端口,以及设置所需的 **DNS** 和负载 均衡基础架构。

准备后,集群基础架构必须满足 带有用户置备的基础架构部分的集群要求。

先决条件

您已参阅 **OpenShift Container Platform 4.x Tested [Integrations](https://access.redhat.com/articles/4128421)** 页面。

您已查看了 具有用户置备基础架构的集群要求部分中详述的基础架构 要求。

流程

如果您使用 **DHCP** 向集群节点提供 **IP** 网络配置,请配置 **DHCP** 服务。

a.

1.

将节点的持久 **IP** 地址添加到您的 **DHCP** 服务器配置。在您的配置中,将相关网络接口 的 **MAC** 地址与每个节点的预期 **IP** 地址匹配。

b.

当您使用 **DHCP** 为集群机器配置 **IP** 寻址时,机器还通过 **DHCP** 获取 **DNS** 服务器信 息。定义集群节点通过 **DHCP** 服务器配置使用的持久性 **DNS** 服务器地址。

注意

如果没有使用 **DHCP** 服务,则必须在 **RHCOS** 安装时为节点提供 **IP** 网 络配置和 **DNS** 服务器地址。如果要从 **ISO** 镜像安装,这些参数可作为引导参 数传递。如需有关静态 **IP** 置备和高级网络选项的更多信息,请参阅 安装 *RHCOS* 并启动 *OpenShift Container Platform bootstrap* 过程 部分。

c.

在 **DHCP** 服务器配置中定义集群节点的主机名。有关 主机名注意事项的详情,请参阅 通过 *DHCP* 设置集群节点 主机名部分。

注意

如果没有使用 **DHCP** 服务,集群节点可以通过反向 **DNS** 查找来获取其 主机名。

2.

确保您的网络基础架构提供集群组件之间所需的网络连接。有关 要求的详情, 请参阅用户置 备的基础架构 的网络要求部分。

3.

将防火墙配置为启用 **OpenShift Container Platform** 集群组件进行通信所需的端口。如需有 关所需端口的详细信息,请参阅用户置备的基础架构 部分的网络要求。

#### 重要

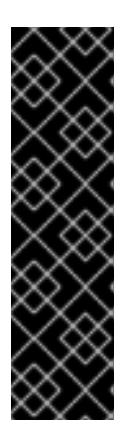

默认情况下,**OpenShift Container Platform** 集群可以访问端口 **1936**,因为 每个 **control plane** 节点都需要访问此端口。

避免使用 **Ingress** 负载均衡器公开此端口,因为这样做可能会导致公开敏感 信息,如统计信息和指标(与 **Ingress Controller** 相关的统计信息和指标)。

4.

为集群设置所需的 **DNS** 基础架构。

a.

为 **Kubernetes API**、应用程序通配符、**bootstrap** 机器、**control plane** 机器和计算机 器配置 **DNS** 名称解析。

b.

为 **Kubernetes API**、**bootstrap** 机器、**control plane** 机器和计算机器配置反向 **DNS** 解析。

如需有关 *OpenShift Container Platform DNS* 要求的更多信息,请参阅用户置备 **DNS** 要求部分。

5.

验证您的 **DNS** 配置。

a.

从安装节点,针对 **Kubernetes API** 的记录名称、通配符路由和集群节点运行 **DNS** 查 找。验证响应中的 **IP** 地址是否与正确的组件对应。

b.

从安装节点,针对负载均衡器和集群节点的 **IP** 地址运行反向 **DNS** 查找。验证响应中的 记录名称是否与正确的组件对应。

有关详细的 *DNS* 验证步骤,请参阅用户置备的基础架构 验证 **DNS** 解析部分。

6.

置备所需的 **API** 和应用程序入口负载平衡基础架构。有关 要求的更多信息,请参阅用户置备 的基础架构的负载平衡 要求部分。

# 注意

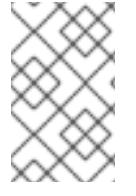

某些负载平衡解决方案要求在初始化负载平衡之前,对群集节点进行 **DNS** 名称解析。

#### 其他资源

 $\bullet$ 

- 具有用户置备基础架构[的集群的要求](#page-1767-9)
- $\bullet$ 安装 **RHCOS** 并启动 **[OpenShift](#page-1833-0) Container Platform bootstrap** 过程
- 通过 **DHCP** 设置集群节[点主机名](#page-1763-0)
- 高级 **RHCOS** [安装配置](#page-1838-0)
- 用户置备的基础架构对网络[的要求](#page-1763-1)
- 用户置备的 **[DNS](#page-1767-10)** 要求
- 验证用户置备的基础架构的 **[DNS](#page-1779-0)** 解析
- 用户置备的基础架构的负载[均衡要求](#page-1772-0)

**12.3.5.** 验证用户置备的基础架构的 **DNS** 解析

您可以在在用户置备的基础架构上安装 **OpenShift Container Platform** 前验证 **DNS** 配置。

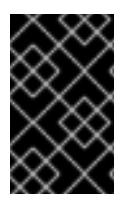

 $\bullet$ 

#### 重要

本节中详述的验证步骤必须在安装集群前成功。

先决条件

已为您的用户置备的基础架构配置了所需的 **DNS** 记录。

#### 流程

1.

٠

从安装节点,针对 **Kubernetes API** 的记录名称、通配符路由和集群节点运行 **DNS** 查找。验 证响应中包含的 **IP** 地址是否与正确的组件对应。

a.

对 **Kubernetes API** 记录名称执行查询。检查结果是否指向 **API** 负载均衡器的 **IP** 地 址:

**\$ dig +noall +answer @<nameserver\_ip> api.<cluster\_name>.<base\_domain> 1**

# <span id="page-1778-0"></span>将<nameserver\_ip> 替换为 nameserver 的 IP 地址, <cluster\_name> 替换为 您的集群名称,**<base\_domain>** 替换为您的基本域名。

输出示例

**[1](#page-1778-0)**

**api.ocp4.example.com. 604800 IN A 192.168.1.5**

b.

对 **Kubernetes** 内部 **API** 记录名称执行查询。检查结果是否指向 **API** 负载均衡器的 **IP** 地址:

**\$ dig +noall +answer @<nameserver\_ip> api-int.<cluster\_name>.<base\_domain>**

输出示例

**api-int.ocp4.example.com. 604800 IN A 192.168.1.5**

c.

测试 **\*.apps.<cluster\_name>.<base\_domain> DNS** 通配符查找示例。所有应用程序

<span id="page-1779-0"></span>通配符查询都必须解析为应用程序入口负载均衡器的 **IP** 地址:

**\$ dig +noall +answer @<nameserver\_ip> random.apps.<cluster\_name>. <base\_domain>**

输出示例

**random.apps.ocp4.example.com. 604800 IN A 192.168.1.5**

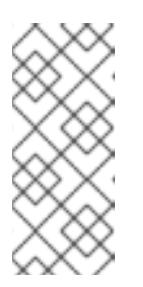

注意

在示例中,将相同的负载均衡器用于 **Kubernetes API** 和应用程序入口 流量。在生产环境中,您可以单独部署 **API** 和应用程序入口负载均衡器,以便 可以隔离扩展每个负载均衡器基础架构。

您可以使用另一个通配符值替换 **random**。例如,您可以查询到 **OpenShift Container Platform** 控制台的路由:

**\$ dig +noall +answer @<nameserver\_ip> console-openshift-console.apps. <cluster\_name>.<base\_domain>**

输出示例

**console-openshift-console.apps.ocp4.example.com. 604800 IN A 192.168.1.5**

d.

针对 **bootstrap DNS** 记录名称运行查询。检查结果是否指向 **bootstrap** 节点的 **IP** 地 址:

**\$ dig +noall +answer @<nameserver\_ip> bootstrap.<cluster\_name>. <base\_domain>**

输出示例

**bootstrap.ocp4.example.com. 604800 IN A 192.168.1.96**

e.

使用此方法对 **control plane** 和计算节点的 **DNS** 记录名称执行查找。检查结果是否与 每个节点的 **IP** 地址对应。

2.

从安装节点,针对负载均衡器和集群节点的 **IP** 地址运行反向 **DNS** 查找。验证响应中包含的 记录名称是否与正确的组件对应。

a.

对 **API** 负载均衡器的 **IP** 地址执行反向查找。检查响应是否包含 **Kubernetes API** 和 **Kubernetes** 内部 **API** 的记录名称:

**\$ dig +noall +answer @<nameserver\_ip> -x 192.168.1.5**

输出示例

<span id="page-1780-0"></span>**5.1.168.192.in-addr.arpa. 604800 IN PTR api-int.ocp4.example.com. 1 5.1.168.192.in-addr.arpa. 604800 IN PTR api.ocp4.example.com. 2**

**[1](#page-1780-0)**

<span id="page-1780-1"></span>为 **Kubernetes** 内部 **API** 提供记录名称。

**[2](#page-1780-1)**

为 **Kubernetes API** 提供记录名称。

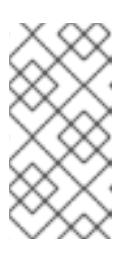

注意

**OpenShift Container Platform** 应用程序通配符不需要 **PTR** 记录。针 对应用程序入口负载均衡器的 **IP** 地址解析反向 **DNS** 解析不需要验证步骤。

b.

对 **bootstrap** 节点的 **IP** 地址执行反向查找。检查结果是否指向 **bootstrap** 节点的 **DNS** 记录名称:

**\$ dig +noall +answer @<nameserver\_ip> -x 192.168.1.96**

输出示例

**96.1.168.192.in-addr.arpa. 604800 IN PTR bootstrap.ocp4.example.com.**

c.

使用此方法对 **control plane** 和计算节点的 **IP** 地址执行反向查找。检查结果是否与每个 节点的 **DNS** 记录名称对应。

其他资源

 $\bullet$ 

- 用户置备的 **[DNS](#page-1767-10)** 要求
- 用户置备的基础架构的负载[均衡要求](#page-1772-0)

**12.3.6.** 为集群节点 **SSH** 访问生成密钥对

在 **OpenShift Container Platform** 安装过程中,您可以为安装程序提供 **SSH** 公钥。密钥通过它们的 **Ignition** 配置文件传递给 **Red Hat Enterprise Linux CoreOS(RHCOS)**节点,用于验证对节点的 **SSH** 访 问。密钥添加到每个节点上 **core** 用户的 **~/.ssh/authorized\_keys** 列表中,这将启用免密码身份验证。

将密钥传递给节点后,您可以使用密钥对作为用户 核心 通过 **SSH** 连接到 **RHCOS** 节点。若要通过 **SSH** 访问节点,必须由 **SSH** 为您的本地用户管理私钥身份。

如果要通过 **SSH** 连接到集群节点来执行安装调试或灾难恢复,则必须在安装过程中提供 **SSH** 公 钥。**./openshift-install gather** 命令还需要在集群节点上设置 **SSH** 公钥。

不要在生产环境中跳过这个过程,在生产环境中需要灾难恢复和调试。

注意

重要

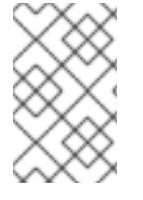

您必须使用本地密钥,而不是使用特定平台方法配置 的密钥,如 **[AWS](https://docs.aws.amazon.com/AWSEC2/latest/UserGuide/ec2-key-pairs.html)** 密钥对。

## 流程

1.

**[1](#page-1782-0)**

如果您在本地计算机上没有可用于在集群节点上进行身份验证的现有 **SSH** 密钥对,请创建一 个。例如,在使用 **Linux** 操作系统的计算机上运行以下命令:

**\$ ssh-keygen -t ed25519 -N '' -f <path>/<file\_name> 1**

指定新 **SSH** 密钥的路径和文件名,如 **~/.ssh/id\_ed25519**。如果您已有密钥对,请确 保您的公钥位于 **~/.ssh** 目录中。

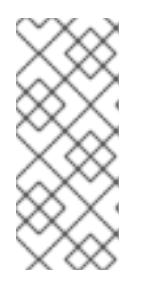

#### <span id="page-1782-0"></span>注意

如果您计划在 **x86\_64**、**ppc64le** 和 **s390x** 架构上安装使用 **FIPS** 验证或 **Modules In Process** 加密库的 **OpenShift Container Platform** 集群。请不要创 建使用 **ed25519** 算法的密钥。相反,创建一个使用 **rsa** 或 **ecdsa** 算法的密钥。

2.

查看公共 **SSH** 密钥:

**\$ cat <path>/<file\_name>.pub**

例如,运行以下命令来查看 **~/.ssh/id\_ed25519.pub** 公钥:

**\$ cat ~/.ssh/id\_ed25519.pub**

3.

将 **SSH** 私钥身份添加到本地用户的 **SSH** 代理(如果尚未添加)。在集群节点上,或者要使 用 **./openshift-install gather** 命令,需要对该密钥进行 **SSH** 代理管理,才能在集群节点上进行 免密码 **SSH** 身份验证。

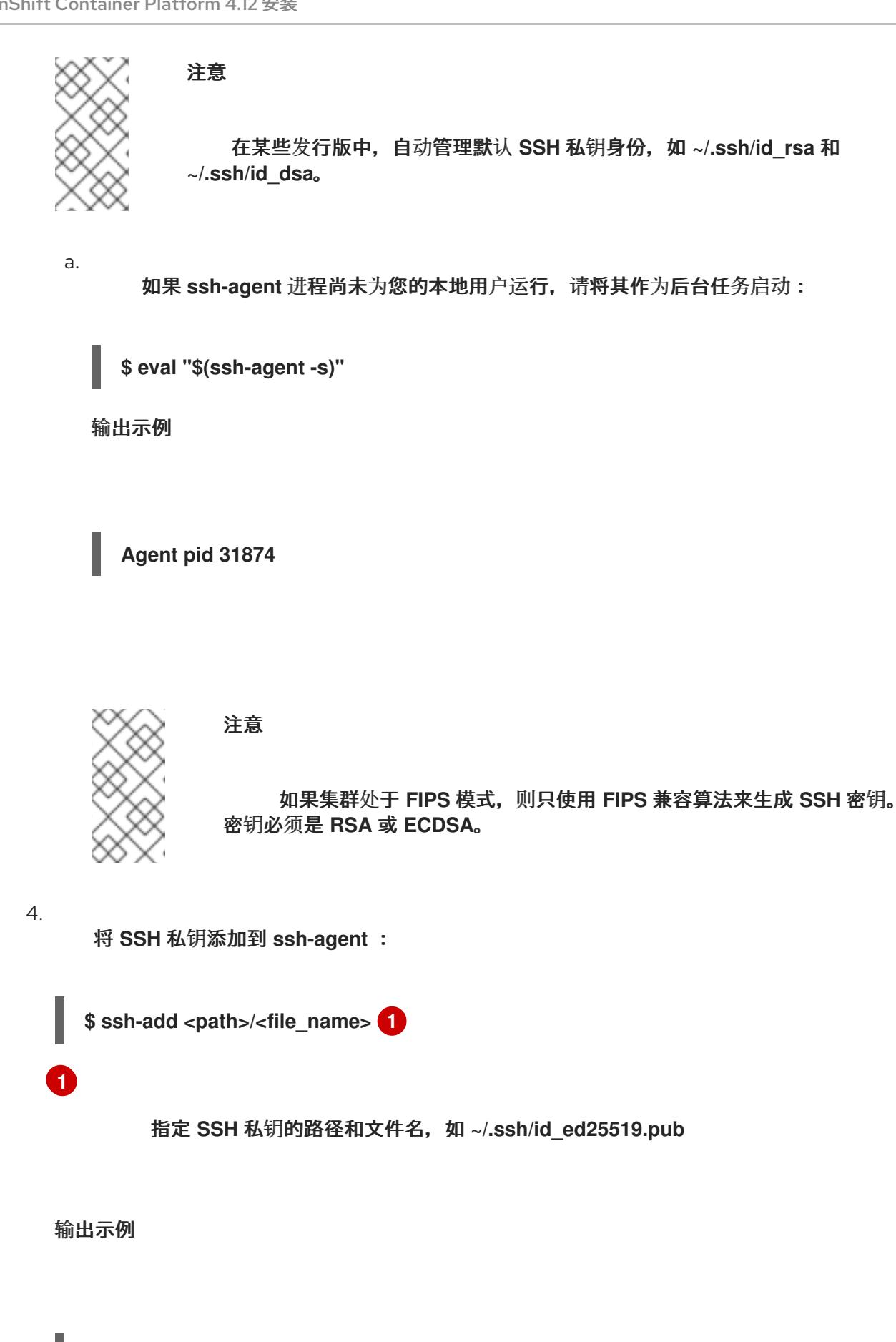

<span id="page-1783-0"></span>**Identity added: /home/<you>/<path>/<file\_name> (<computer\_name>)**

#### 后续步骤

- 
- 安装 **OpenShift Container Platform** 时,为安装程序提供 **SSH** 公钥。

#### 其他资源

验证节[点健康状况](https://access.redhat.com/documentation/zh-cn/openshift_container_platform/4.12/html-single/support/#verifying-node-health)

### **12.3.7.** 获取安装程序

在安装 **OpenShift Container Platform** 前,将安装文件下载到您用于安装的主机上。

#### 先决条件

 $\bullet$ 

您有一台运行 **Linux** 或 **macOS** 的计算机,本地磁盘空间为 **500 MB**。

#### 流程

1.

访问 **OpenShift Cluster Manager** 站点的 **[Infrastructure](https://console.redhat.com/openshift/install) Provider** 页面。如果您有红帽帐 户,请使用您的凭证登录。如果没有,请创建一个帐户。

2.

选择您的基础架构供应商。

3.

进入到安装类型的页面,下载与您的主机操作系统和架构对应的安装程序,并将该文件放在 您要存储安装配置文件的目录中。

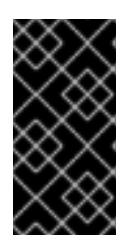

重要

安装程序会在用来安装集群的计算机上创建几个文件。在完成集群安装后, 您必须保留安装程序和安装程序所创建的文件。这两个文件都需要删除集群。

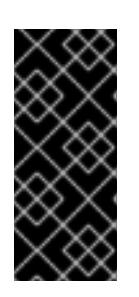

重要

删除安装程序创建的文件不会删除您的集群,即使集群在安装过程中失败也 是如此。要删除集群,请为特定云供应商完成 **OpenShift Container Platform** 卸 载流程。

4.

提取安装程序。例如,在使用 **Linux** 操作系统的计算机上运行以下命令:

**\$ tar -xvf openshift-install-linux.tar.gz**

5.

从 **Red Hat [OpenShift](https://console.redhat.com/openshift/install/pull-secret) Cluster Manager** 下载安装 **pull secret**。此 **pull secret** 允许您与所 含授权机构提供的服务进行身份验证,这些服务包括为 **OpenShift Container Platform** 组件提供 容器镜像的 **Quay.io**。

**12.3.8.** 通过下载二进制文件安装 **OpenShift CLI**

您可以安装 **OpenShift CLI(oc)**来使用命令行界面与 **OpenShift Container Platform** 进行交互。您可 以在 **Linux**、**Windows** 或 **macOS** 上安装 **oc**。

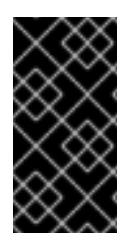

重要

如果安装了旧版本的 **oc**,则无法使用 **OpenShift Container Platform 4.12** 中的所有 命令。下载并安装新版本的 **oc**。

在 **Linux** 上安装 **OpenShift CLI**

您可以按照以下流程在 **Linux** 上安装 **OpenShift CLI(oc)**二进制文件。

### 流程

- 1. 导航到红帽客户门户网站上的 **[OpenShift](https://access.redhat.com/downloads/content/290) Container Platform** 下载页面。
	- 从 产品变体 下拉列表中选择架构。
	- 从 版本 下拉列表中选择适当的版本。
- 4.

2.

3.

点 **OpenShift v4.12 Linux Client** 条目旁的 **Download Now** 来保存文件。

5.

解包存档:

**\$ tar xvf <file>**

6.

将 **oc** 二进制文件放到 **PATH** 中的目录中。

要查看您的 **PATH**,请执行以下命令:

**\$ echo \$PATH**

验证

安装 **OpenShift CLI** 后,可以使用 **oc** 命令:

**\$ oc <command>**

在 **Windows** 上安装 **OpenShift CLI**

您可以按照以下流程在 **Windows** 上安装 **OpenShift CLI(oc)**二进制文件。

#### 流程

3.

5.

1. 导航到红帽客户门户网站上的 **[OpenShift](https://access.redhat.com/downloads/content/290) Container Platform** 下载页面。

2. 从 版本 下拉列表中选择适当的版本。

- 点 **OpenShift v4.12 Windows Client** 条目旁的 **Download Now** 来保存文件。
- 4. 使用 **ZIP** 程序解压存档。
	- 将 **oc** 二进制文件移到 **PATH** 中的目录中。

要查看您的 PATH, 请打开命令提示并执行以下命令:

**C:\> path**

验证

安装 **OpenShift CLI** 后,可以使用 **oc** 命令:

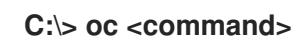

# 在 **macOS** 上安装 **OpenShift CLI**

您可以按照以下流程在 **macOS** 上安装 **OpenShift CLI(oc)**二进制文件。

# 流程

导航到红帽客户门户网站上的 **[OpenShift](https://access.redhat.com/downloads/content/290) Container Platform** 下载页面。

2.

1.

从 版本 下拉列表中选择适当的版本。

3.

点 **OpenShift v4.12 macOS Client** 条目旁的 **Download Now** 来保存文件。

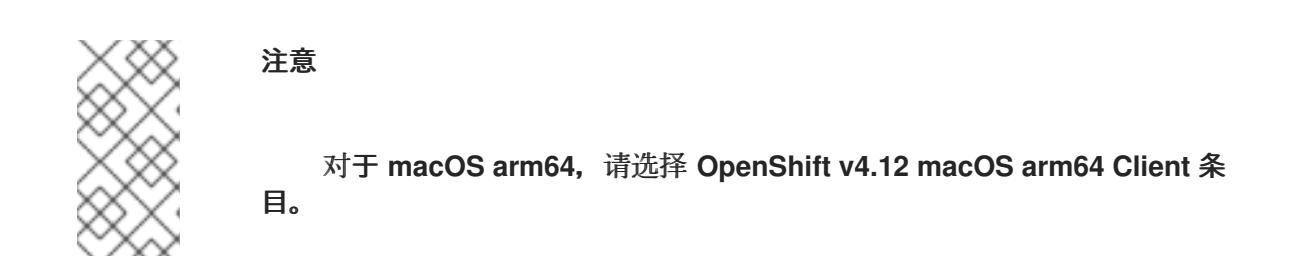

解包和解压存档。

5.

4.

将 **oc** 二进制文件移到 **PATH** 的目录中。

要查看您的 PATH, 请打开终端并执行以下命令:

**\$ echo \$PATH**

验证

安装 **OpenShift CLI** 后,可以使用 **oc** 命令:

**\$ oc <command>**

**12.3.9.** 手动创建安装配置文件

安装集群要求您手动创建安装配置文件。

先决条件

您在本地机器上有一个 **SSH** 公钥来提供给安装程序。该密钥将用于在集群节点上进行 **SSH** 身份验证,以进行调试和灾难恢复。

已获取 **OpenShift Container Platform** 安装程序和集群的 **pull secret**。

流程

1.

创建一个安装目录来存储所需的安装资产:

**\$ mkdir <installation\_directory>**

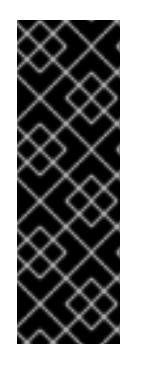

重要

您必须创建一个目录。有些安装资产,如 **bootstrap X.509** 证书的过期间隔 较短,因此不得重复使用录。如果要重复使用另一个集群安装中的单个文 件,您可以将它们复制到您的目录中。但是,安装资产的文件名可能会在发行版本 间有所变化。从以前的 **OpenShift Container Platform** 版本中复制安装文件时请 小心。

2.

自定义提供的 **install-config.yaml** 文件模板示例,并将其保存在 **<installation\_directory>** 中。

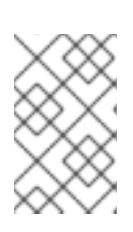

注意

此配置文件必须命名为 **install-config.yaml**。

3.

备份 **install-config.yaml** 文件,以便您可以使用它安装多个集群。

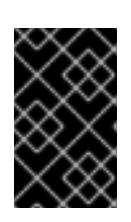

重要

**install-config.yaml** 文件会在安装过程的下一步中使用。现在必须备份它。

注意

#### **12.3.9.1.** 安装配置参数

在部署 **OpenShift Container Platform** 集群前,您可以提供一个自定义 的 **install-config.yaml** 安装 配置文件,该文件描述了您的环境的详情。

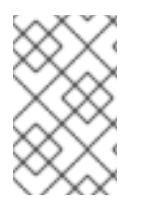

安装后,您无法在 **install-config.yaml** 文件中修改这些参数。

**12.3.9.1.1.** 所需的配置参数

下表描述了所需的安装配置参数:

#### 表 **12.22.** 所需的参数

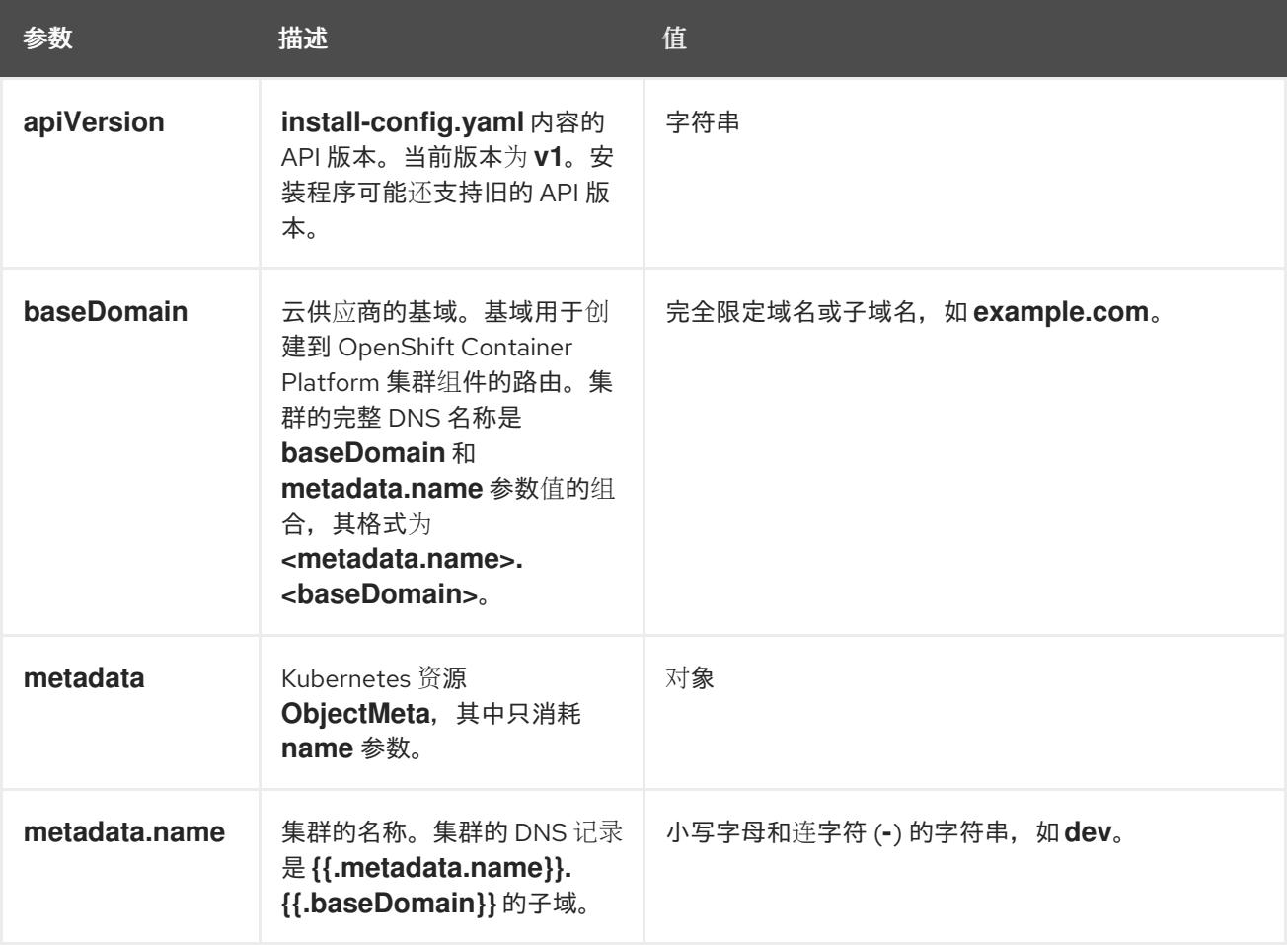

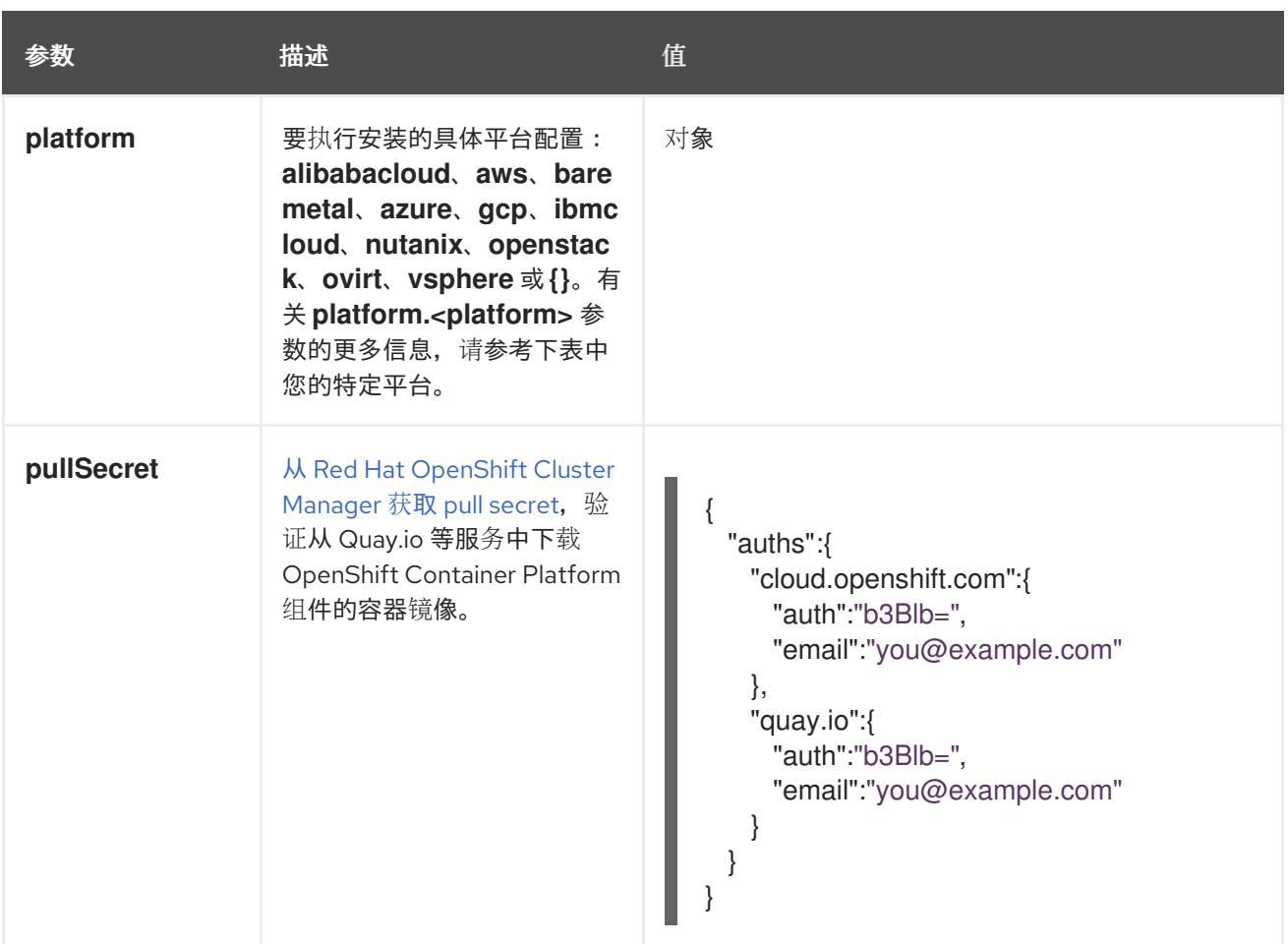

### **12.3.9.1.2.** 网络配置参数

您可以根据现有网络基础架构的要求自定义安装配置。例如,您可以扩展集群网络的 **IP** 地址块,或 者提供不同于默认值的不同 **IP** 地址块。

如果使用 **Red Hat OpenShift Networking OVN-Kubernetes** 网络插件,则支持 **IPv4** 和 **IPv6** 地址系列。

 $\bullet$ 

如果您使用 **Red Hat OpenShift Networking OpenShift SDN** 网络插件,则只支持 **IPv4** 地址系列。

如果将集群配置为使用两个 **IP** 地址系列,请查看以下要求:

两个 **IP** 系列都必须将相同的网络接口用于默认网关。

两个 **IP** 系列都必须具有默认网关。

您必须为所有网络配置参数指定 **IPv4** 和 **IPv6** 地址。例如,以下配置 **IPv4** 地址列在 **IPv6** 地址的前面。

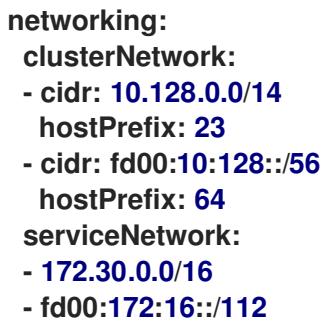

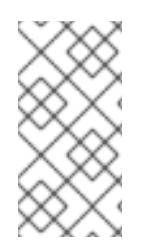

 $\bullet$ 

# 注意

**Red Hat OpenShift Data Foundation** 灾难恢复解决方案不支持 **Globalnet**。对于区 域灾难恢复场景,请确保为每个集群中的集群和服务网络使用非重叠的专用 **IP** 地址。

### 表 **12.23.** 网络参数

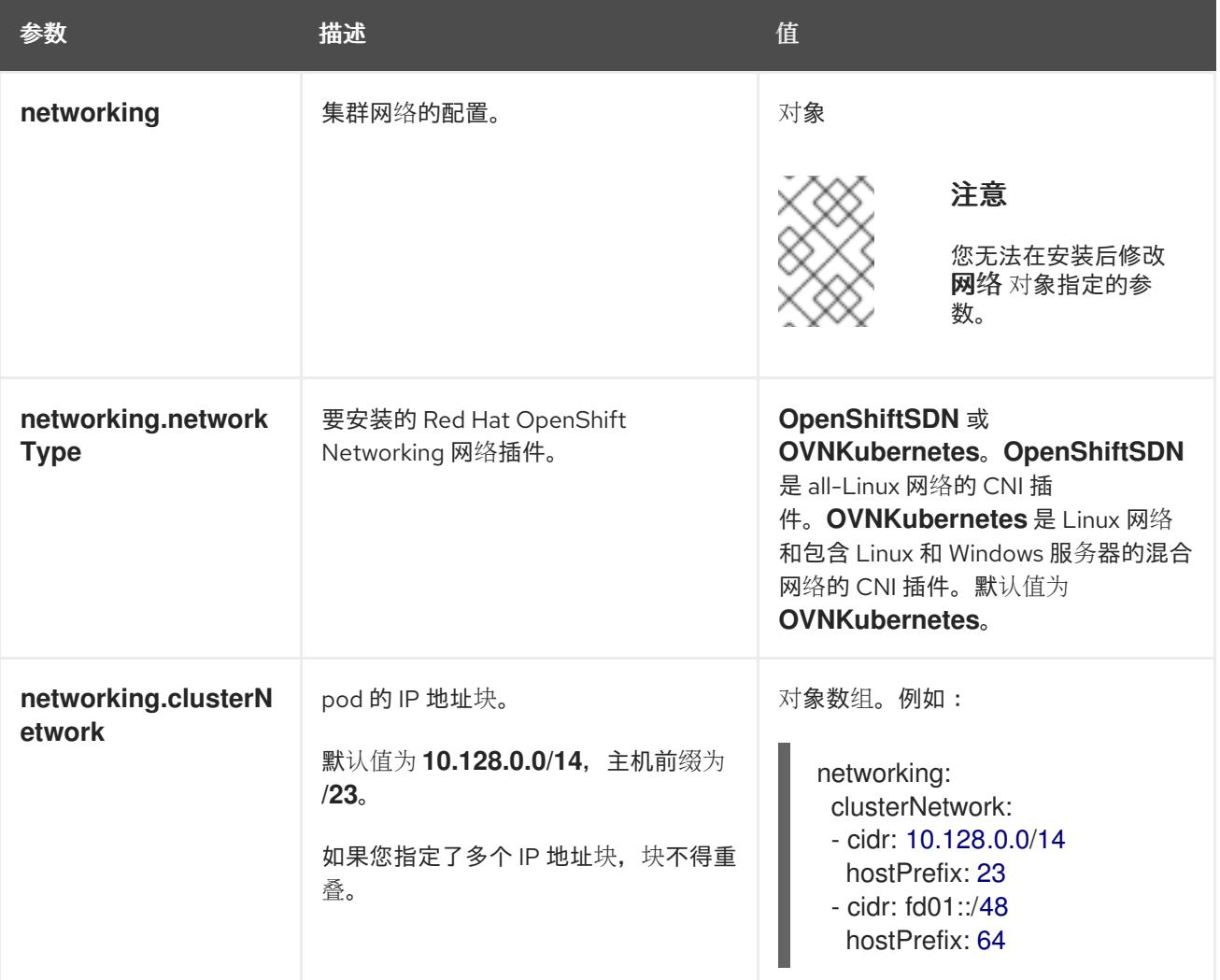

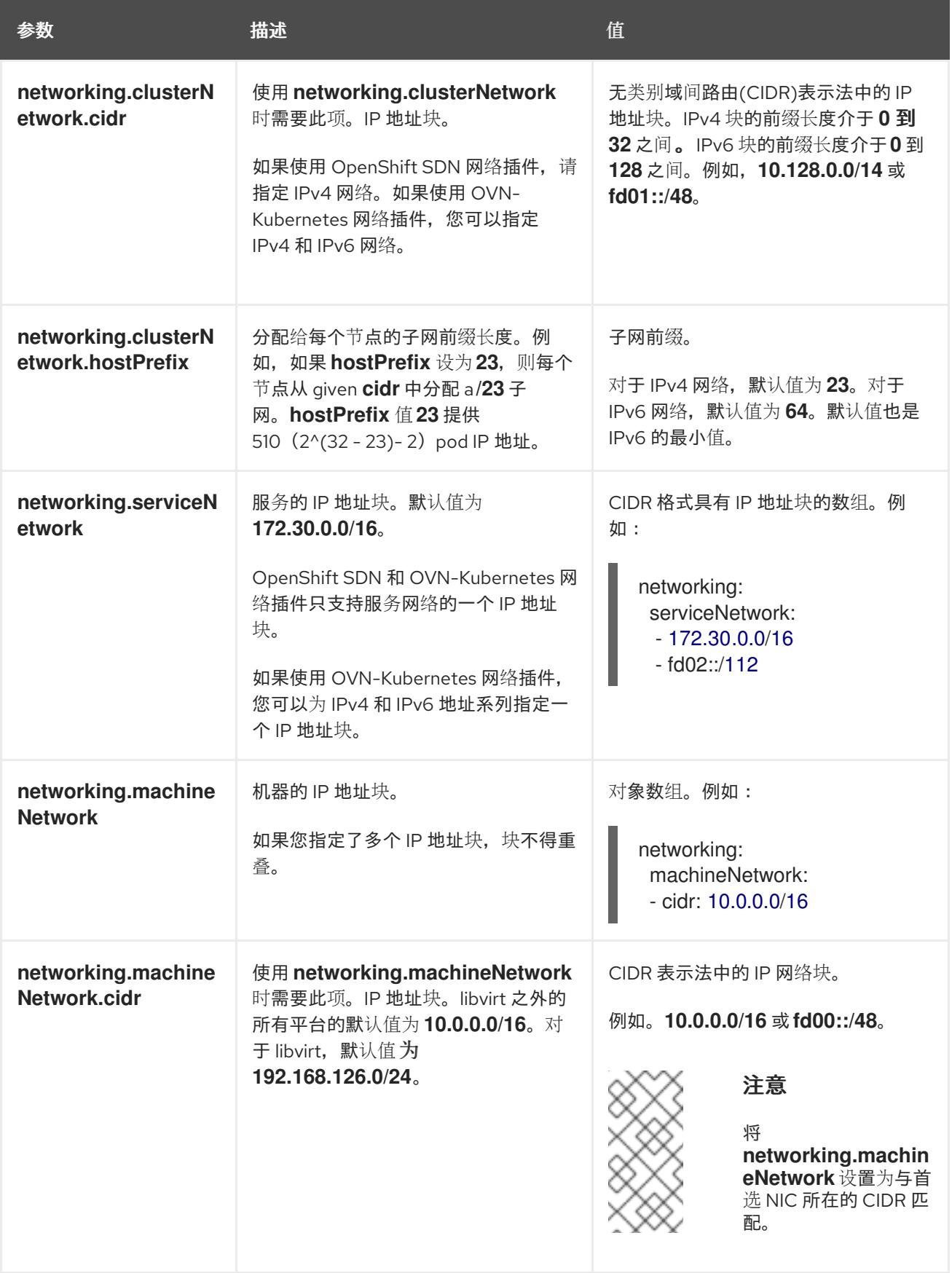

**12.3.9.1.3.** 可选的配置参数

下表描述了可选的安装配置参数:

# 表 **12.24.** 可选参数

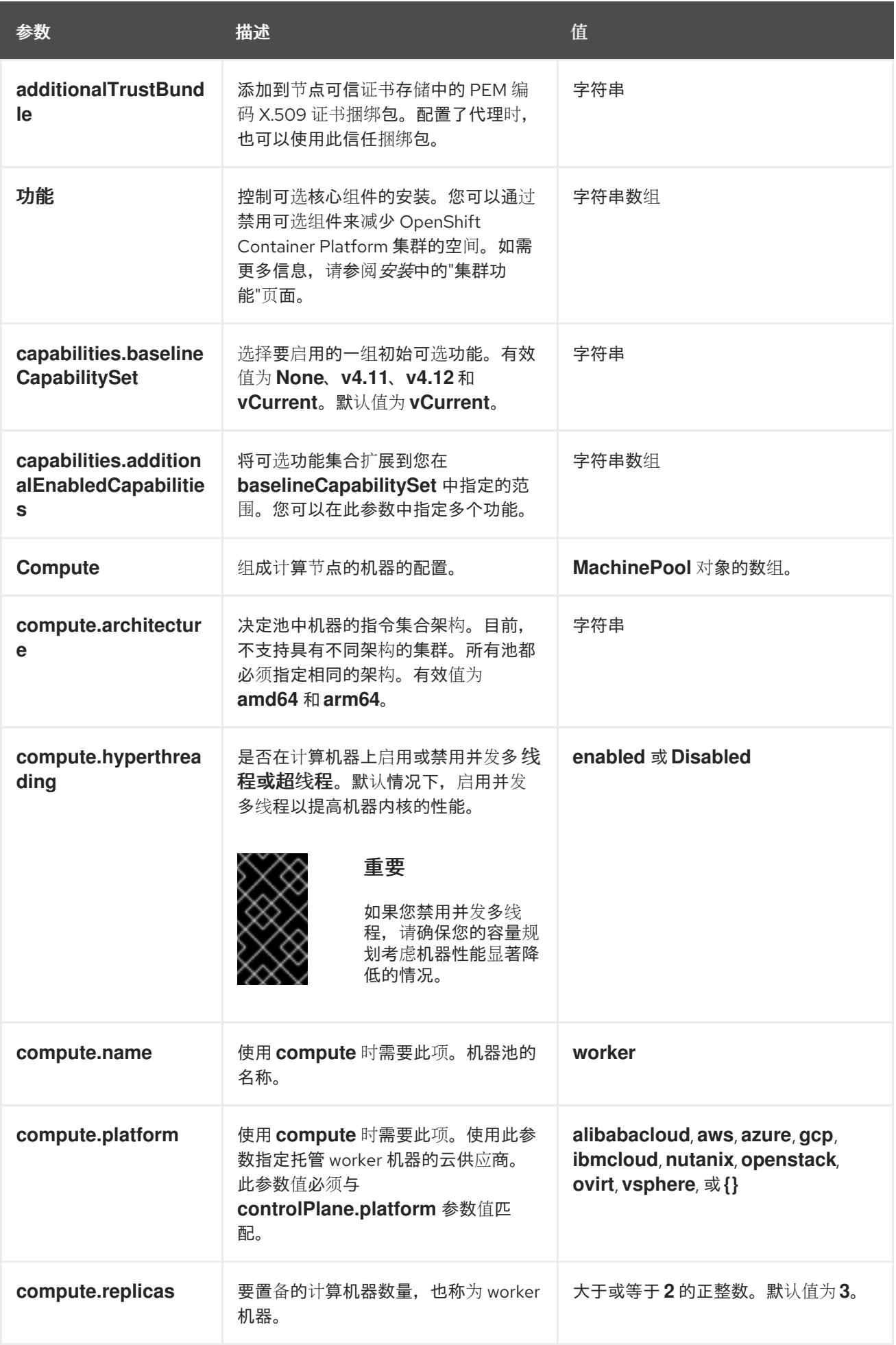

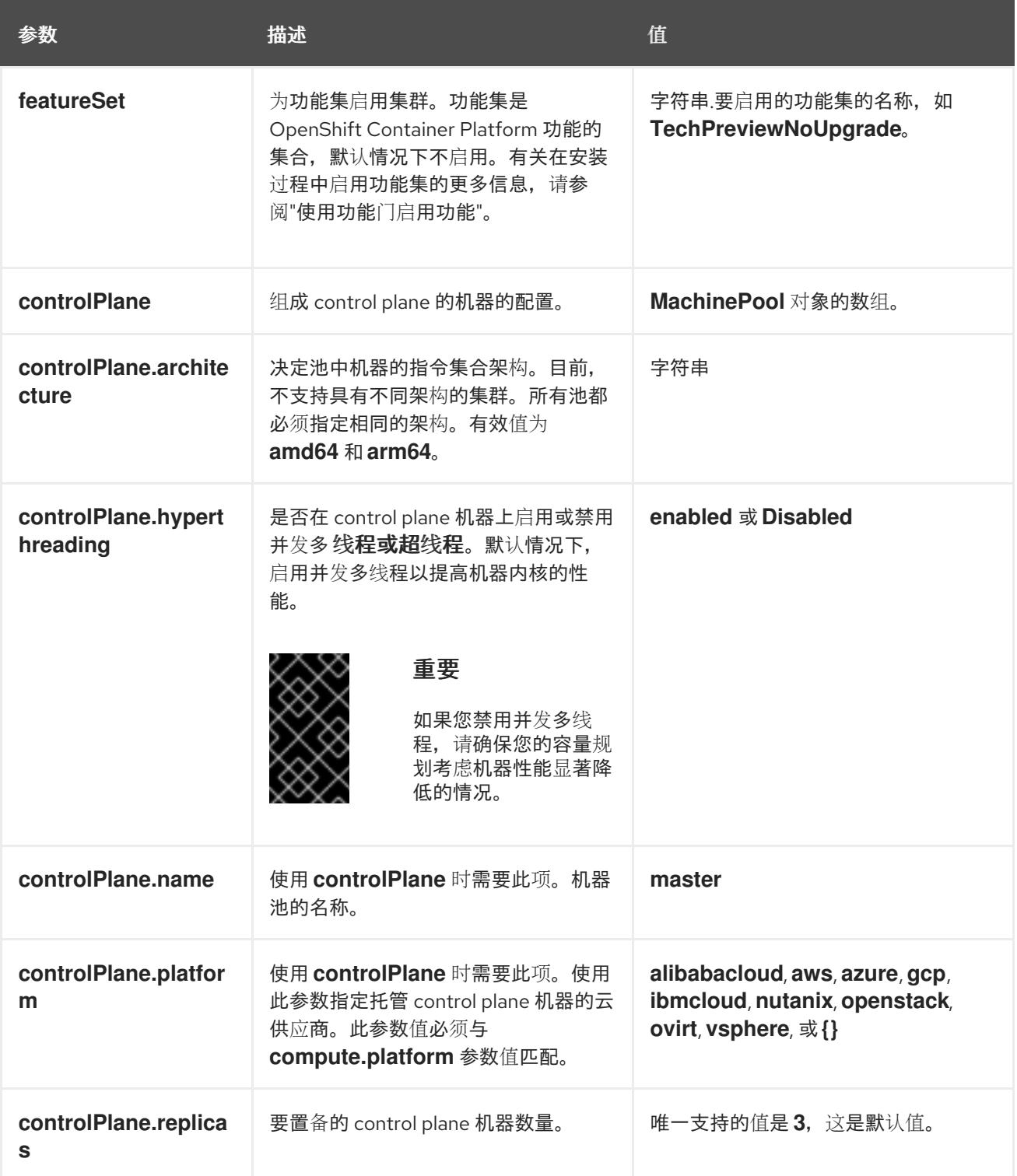

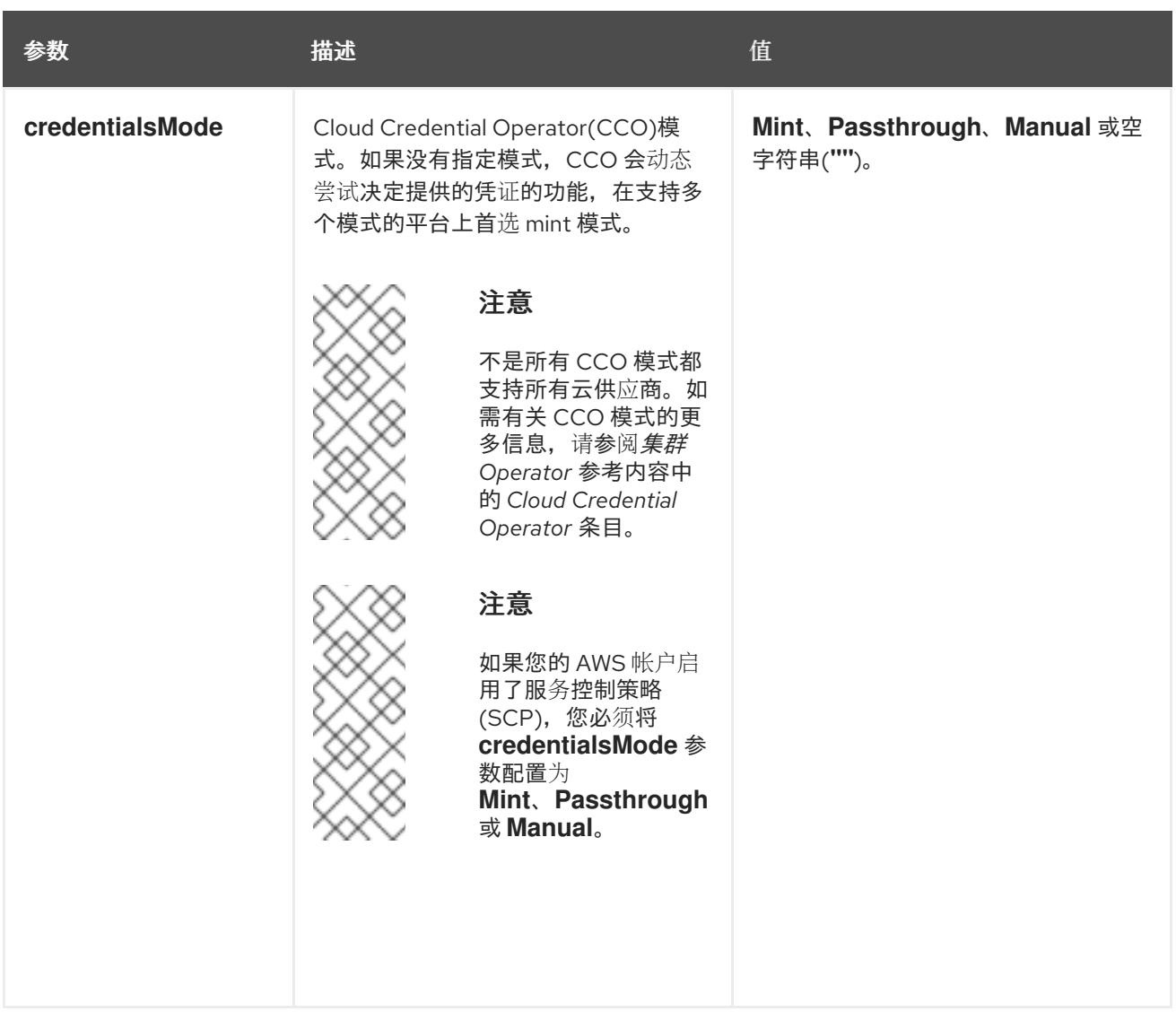

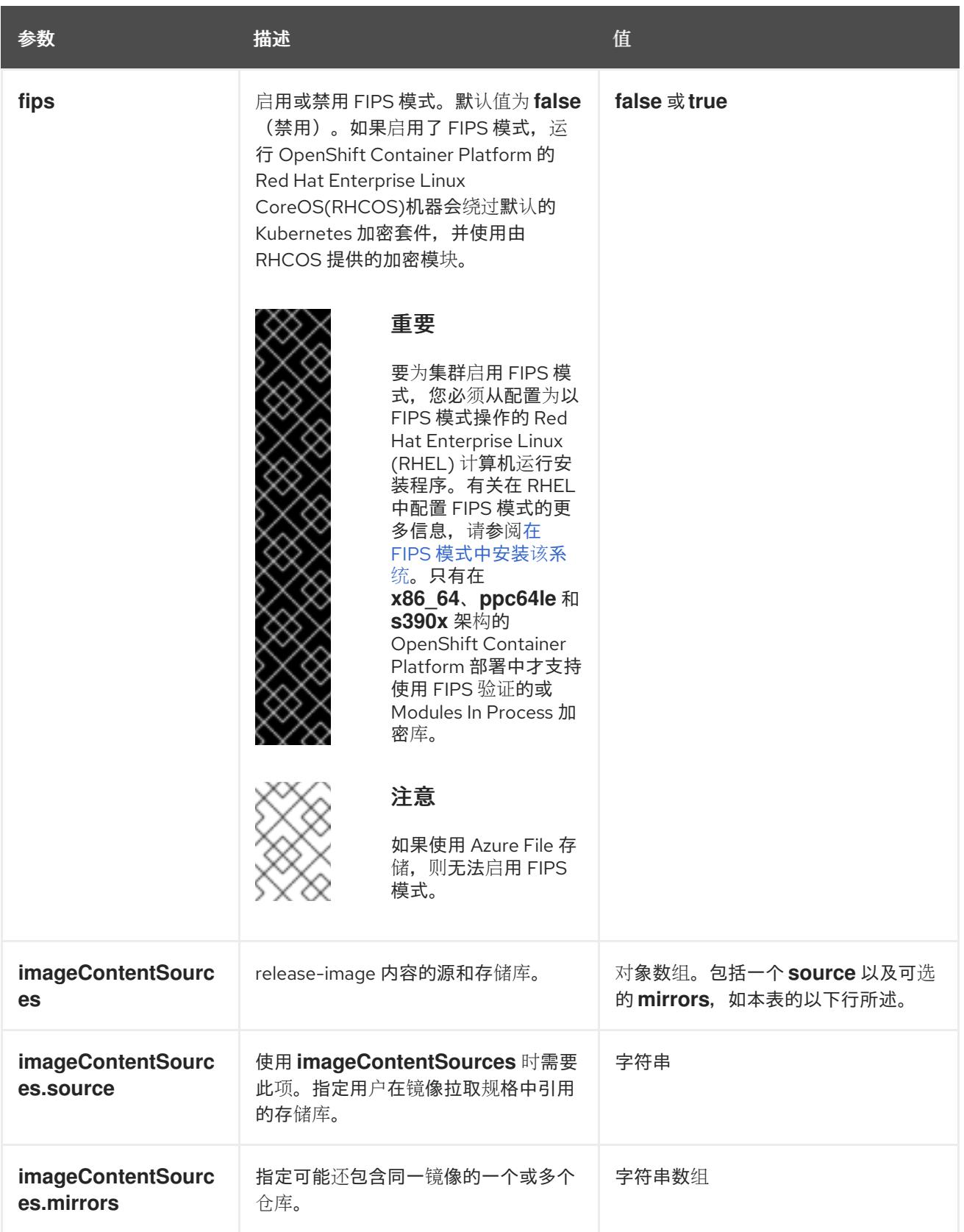

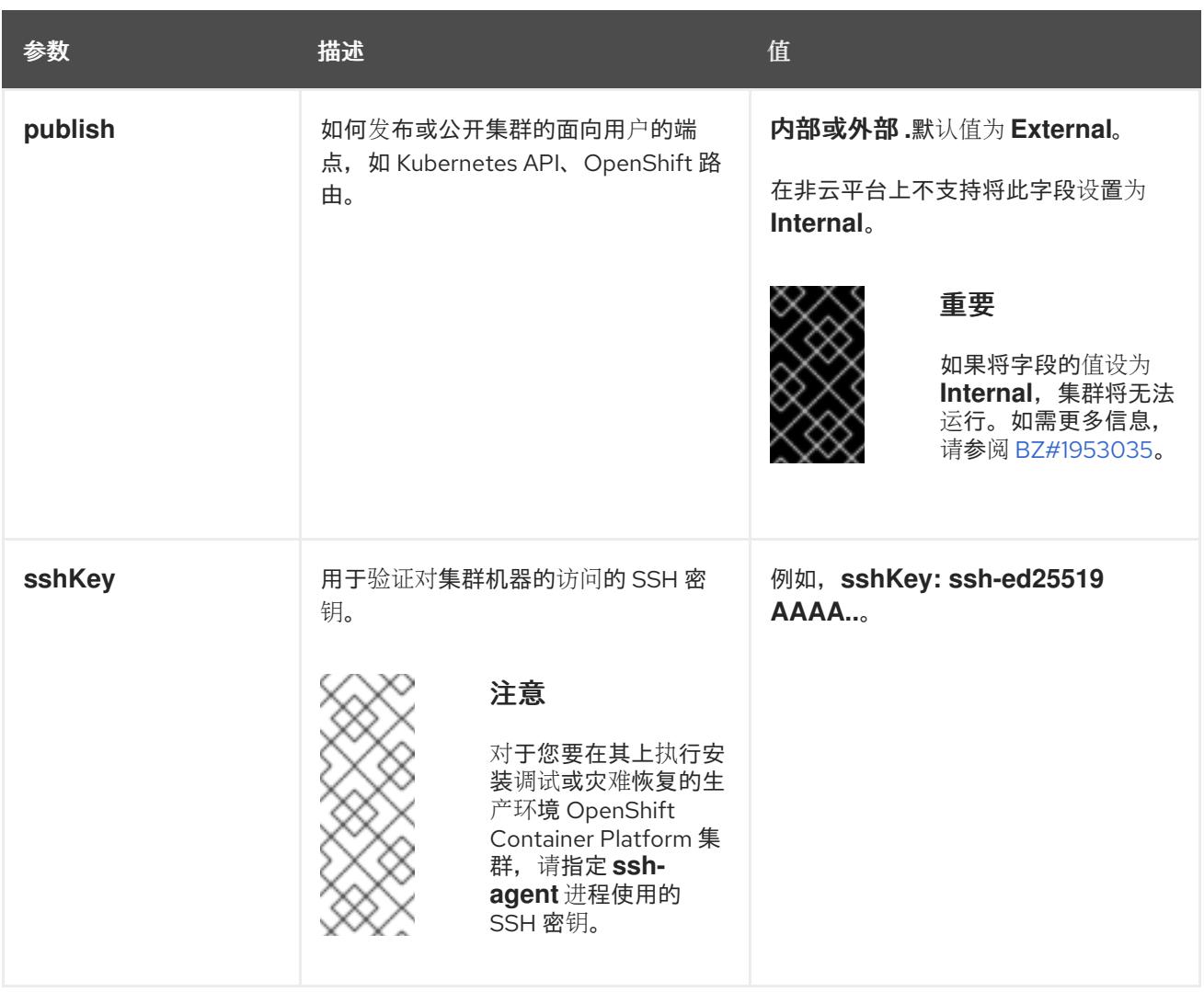

**12.3.9.2.** 裸机 **install-config.yaml** 文件示例

您可以自定义 **install-config.yaml** 文件,以指定有关 **OpenShift Container Platform** 集群平台的更 多详情, 或修改所需参数的值。

<span id="page-1797-5"></span><span id="page-1797-4"></span><span id="page-1797-3"></span><span id="page-1797-2"></span><span id="page-1797-1"></span><span id="page-1797-0"></span>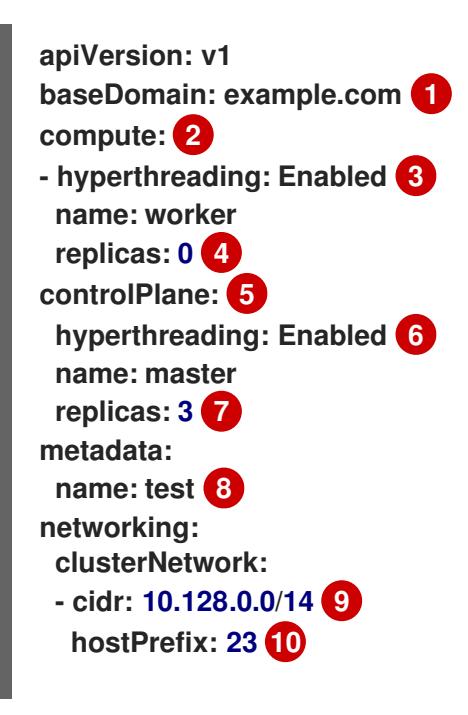

<span id="page-1798-6"></span><span id="page-1798-5"></span><span id="page-1798-4"></span><span id="page-1798-3"></span><span id="page-1798-2"></span><span id="page-1798-1"></span><span id="page-1798-0"></span>**networkType: OVNKubernetes 11 serviceNetwork: 12 - 172.30.0.0/16 platform: none: {} 13 fips: false 14 pullSecret: '{"auths": ...}' 15 sshKey: 'ssh-ed25519 AAAA...' 16**

**[1](#page-1797-0)**

集群的基域。所有 **DNS** 记录都必须是这个基域的子域,并包含集群名称。

# **[2](#page-1797-1) [5](#page-1797-2)**

**controlPlane** 部分是一个单个映射,但 **compute** 部分是一系列映射。为满足不同数据结构的 要求,**compute** 部分的第一行必须以连字符 **-** 开头,**controlPlane** 部分 的第一行则不以连字符开 头。仅使用一个 **control plane** 池。

# **[3](#page-1797-3) [6](#page-1797-4)**

指定要启用或禁用并发多线程**(SMT)**还是超线程。默认情况下,启用 **SMT** 可提高机器中内核的 性能。您可以通过将 参数值设置为 **Disabled** 来禁用它。如果禁用 **SMT**,则必须在所有集群机器中 禁用它;这包括 **control plane** 和计算机器。

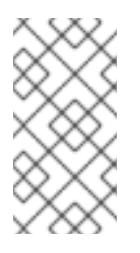

注意

默认启用并发多线程**(SMT)**。如果您的 **BIOS** 设置中没有启用 **SMT**,超线程 参 数无效。

重要

如果您禁用 超线程,无论是在 **BIOS** 中,还是在 **install-config.yaml** 文件中, 请确保您的容量规划考虑机器性能显著降低的情况。

**[4](#page-1797-5)**

在用户置备的基础架构上安装 **OpenShift Container Platform** 时,必须将这个值设置为 **0**。在 安装程序置备的安装中,参数控制集群为您创建和管理的计算机器数量。在用户置备的安装中,您必 须在完成集群安装前手动部署计算机器。

注意

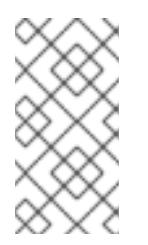

如果要安装一个三节点集群,在安装 **Red Hat Enterprise Linux CoreOS(RHCOS)**机器时不要部署任何计算机器。

您添加到集群的 **control plane** 机器数量。由于集群使用这些值作为集群中的 **etcd** 端点数量, 所以该值必须与您部署的 **control plane** 机器数量匹配。

您在 **DNS** 记录中指定的集群名称。

# **[9](#page-1798-2)**

**[8](#page-1798-1)**

**[7](#page-1798-0)**

从中分配 **Pod IP** 地址的 **IP** 地址块。此块不得与现有物理网络重叠。这些 **IP** 地址用于 **pod** 网 络。如果需要从外部网络访问 **pod**,您必须配置负载均衡器和路由器来管理流量。

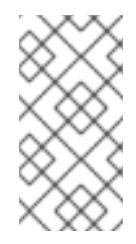

注意

类 **E CIDR** 范围被保留以供以后使用。要使用 **Class E CIDR** 范围,您必须确保 您的网络环境接受 **Class E CIDR** 范围内的 **IP** 地址。

# **[10](#page-1798-3)**

分配给每个节点的子网前缀长度。例如,如果 **hostPrefix** 设为 **23**,则每个节点从 **given cidr** 中分配 **a /23** 子网,这样就能有 **510**(**2^(32 - 23)- 2**)个 **pod IP** 地址。如果需要从外部网络访问节 点,请配置负载均衡器和路由器来管理流量。

# **[11](#page-1798-4)**

要安装的集群网络插件。支持的值有 **OVNKubernetes** 和 **OpenShiftSDN**。默认值为 **OVNKubernetes**。

# **[12](#page-1798-5)**

用于服务 **IP** 地址的 **IP** 地址池。您只能输入一个 **IP** 地址池。此块不得与现有物理网络重叠。如 果您需要从外部网络访问服务,请配置负载均衡器和路由器来管理流量。

# **[13](#page-1798-6)**

您必须将平台设置为 **none**。您无法为您的平台提供额外的平台配置变量。
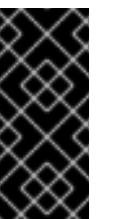

使用平台类型 **none** 安装的集群无法使用一些功能,如使用 **Machine API** 管理 计算机器。即使附加到集群的计算机器安装在通常支持该功能的平台上,也会应用这 个限制。在安装后无法更改此参数。

是否启用或禁用 **FIPS** 模式。默认情况下不启用 **FIPS** 模式。如果启用了 **FIPS** 模式,运行 **OpenShift Container Platform** 的 **Red Hat Enterprise Linux CoreOS(RHCOS)**机器会绕过默认的 **Kubernetes** 加密套件,并使用由 **RHCOS** 提供的加密模块。

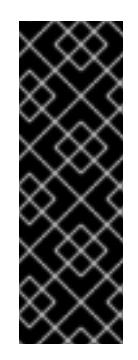

重要

重要

要为集群启用 **FIPS** 模式,您必须从配置为以 **FIPS** 模式操作的 **Red Hat Enterprise Linux (RHEL)** 计算机运行安装程序。有关在 **RHEL** 中配置 **FIPS** 模式的 更多信息,请参阅在 **FIPS** [模式中安装](https://access.redhat.com/documentation/zh-cn/red_hat_enterprise_linux/9/html/security_hardening/assembly_installing-the-system-in-fips-mode_security-hardening)该系统。只有在 **x86\_64**、**ppc64le** 和 **s390x** 架构的 **OpenShift Container Platform** 部署中才支持使用 **FIPS** 验证的或**Modules In Process** 加密库。

# **[15](#page-1798-1)**

**[14](#page-1798-0)**

**Red Hat [OpenShift](https://console.redhat.com/openshift/install/pull-secret) Cluster Manager** 中的 **pull secret**。此 **pull secret** 允许您与所含授权机 构提供的服务进行身份验证,这些服务包括为 **OpenShift Container Platform** 组件提供容器镜像的 **Quay.io**。

**[16](#page-1798-2)**

**Red Hat Enterprise Linux CoreOS(RHCOS)**中 **core** 用户的 **SSH** 公钥。

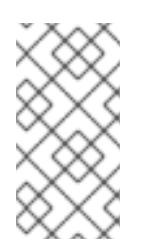

注意

对于您要在其上执行安装调试或灾难恢复的生产环境 **OpenShift Container Platform 集群, 请指定 ssh-agent 进程使用的 SSH 密钥。** 

其他资源

如需有关 **API** 和应用程序入口负载[均衡要求的更多信息,](#page-1772-0)请参阅用户置备的基础架构 的负载 平衡要求。

**12.3.10.** 网络配置阶段

**OpenShift Container Platform** 安装前有两个阶段,您可以在其中自定义网络配置。

## 第 **1** 阶段

在创建清单文件前,您可以自定义 **install-config.yaml** 文件中的以下与网络相关的字段:

- $\bullet$ **networking.networkType**
- **networking.clusterNetwork**
- **networking.serviceNetwork**
	- **networking.machineNetwork**

有关这些字段的更多信息,请参阅 安装配置参数。

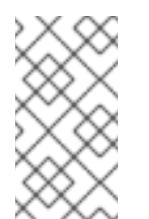

注意

配。

将 **networking.machineNetwork** 设置为与首选 **NIC** 所在的 **CIDR** 匹

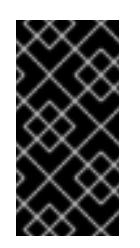

重要

**CIDR** 范围 **172.17.0.0/16** 由 **libVirt** 保留。对于集群中的任何网络,您 无法使用此范围或与这个范围重叠的范围。

第 **2** 阶段

运行 **openshift-install create** 清单创建 清单文件后,您可以只使用您要修改的字段定义自定义 **Cluster Network Operator** 清单。您可以使用 清单指定高级网络配置。

您不能覆盖在 **stage 2** 阶段 **1** 中在 **install-config.yaml** 文件中指定的值。但是,您可以在第 **2** 阶段进 一步自定义网络插件。

### **12.3.11.** 指定高级网络配置

您可以使用网络插件的高级网络配置将集群集成到现有网络环境中。您只能在安装集群前指定高级网 络配置。

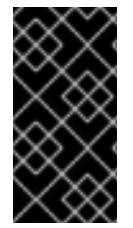

## 重要

不支持通过修改安装程序创建的 **OpenShift Container Platform** 清单文件来自定义网 络配置。支持应用您创建的清单文件,如以下流程中所示。

先决条件

1.

您已创建 **install-config.yaml** 文件并完成对其所做的任何修改。

#### 流程

进入包含安装程序的目录并创建清单:

**\$ ./openshift-install create manifests --dir <installation\_directory> 1**

<span id="page-1802-0"></span>**<installation\_directory>** 指定包含集群的 **install-config.yaml** 文件的目录名称。

2.

**[1](#page-1802-0)**

在 **<installation\_directory>/manifests/** 目录中 为高级网络配置创建一个名为 **clusternetwork-03-config.yml** 的 **stub** 清单文件:

**apiVersion: operator.openshift.io/v1 kind: Network metadata: name: cluster spec:**

3.

在 **cluster-network-03-config.yml** 文件中指定集群的高级网络配置,如下例所示:

为 **OpenShift SDN** 网络供应商指定不同的 **VXLAN** 端口

**apiVersion: operator.openshift.io/v1 kind: Network metadata:**

**name: cluster spec: defaultNetwork: openshiftSDNConfig: vxlanPort: 4800**

为 **OVN-Kubernetes** 网络供应商启用 **IPsec**

**apiVersion: operator.openshift.io/v1 kind: Network metadata: name: cluster spec: defaultNetwork: ovnKubernetesConfig: ipsecConfig: {}**

4.

可选:备份 **manifests/cluster-network-03-config.yml** 文件。创建 **Ignition** 配置文件时, 安装程序会使用 **manifests/** 目录。

**12.3.12. Cluster Network Operator** 配置

集群网络的配置作为 **Cluster Network Operator(CNO)**配置的一部分指定,并存储在名为 **cluster** 的 自定义资源**(CR)**对象中。**CR** 指定 **operator.openshift.io API** 组中的 **Network API** 的字段。

**CNO** 配置在集群安装过程中从 **Network. config.openshift.io API** 组中的 **Network API** 继承以下字 段,且这些字段无法更改:

**clusterNetwork**

从中分配 **Pod IP** 地址的 **IP** 地址池。

**serviceNetwork**

服务的 **IP** 地址池**.**

**defaultNetwork.type**

集群网络插件,如 **OpenShift SDN** 或 **OVN-Kubernetes**。

您可以通过在名为 **cluster** 的 **CNO** 对象中设置 **defaultNetwork** 对象的字段来为集群指定集群网络插 件配置。

## **12.3.12.1. Cluster Network Operator** 配置对象

下表中描述了 **Cluster Network Operator(CNO)**的字段:

表 **12.25. Cluster Network Operator** 配置对象

| 字段                       | 类型     | 描述                                                                                                    |
|--------------------------|--------|----------------------------------------------------------------------------------------------------|
| metadata.name            | 字符串    | CNO 对象的名称。这个名称始终是集群。                                                                                                    |
| spec.clusterNet<br>work  | array  | 用于指定从哪些 IP 地址块分配 Pod IP 地址以及集群中每个节点的<br>子网前缀长度的列表。例如:<br>spec:<br>clusterNetwork:<br>- cidr: 10.128.0.0/19<br>hostPrefix: 23<br>- cidr: 10.128.32.0/19<br>hostPrefix: 23<br>您只能在创建清单前在 install-config.yaml 文件中自定义此字<br>段。该值在清单文件中是只读的。 |
| spec.serviceNet<br>work  | array  | 服务的 IP 地址块。OpenShift SDN 和 OVN-Kubernetes 网络插件<br>只支持服务网络的一个 IP 地址块。例如:<br>spec:<br>serviceNetwork:<br>$-172.30.0.0/14$<br>您只能在创建清单前在 install-config.yaml 文件中自定义此字<br>段。该值在清单文件中是只读的。                                                  |
| spec.defaultNet<br>work  | object | 为集群网络配置网络插件。                                                                                                    |
| spec.kubeProxy<br>Config | object | 此对象的字段指定 kube-proxy 配置。如果使用 OVN-Kubernetes<br>集群网络供应商, 则 kube-proxy 配置不会起作用。                                                                                                    |

# **defaultNetwork** 对象配置

# 下表列出了 **defaultNetwork** 对象的值:

# 表 **12.26. defaultNetwork** 对象

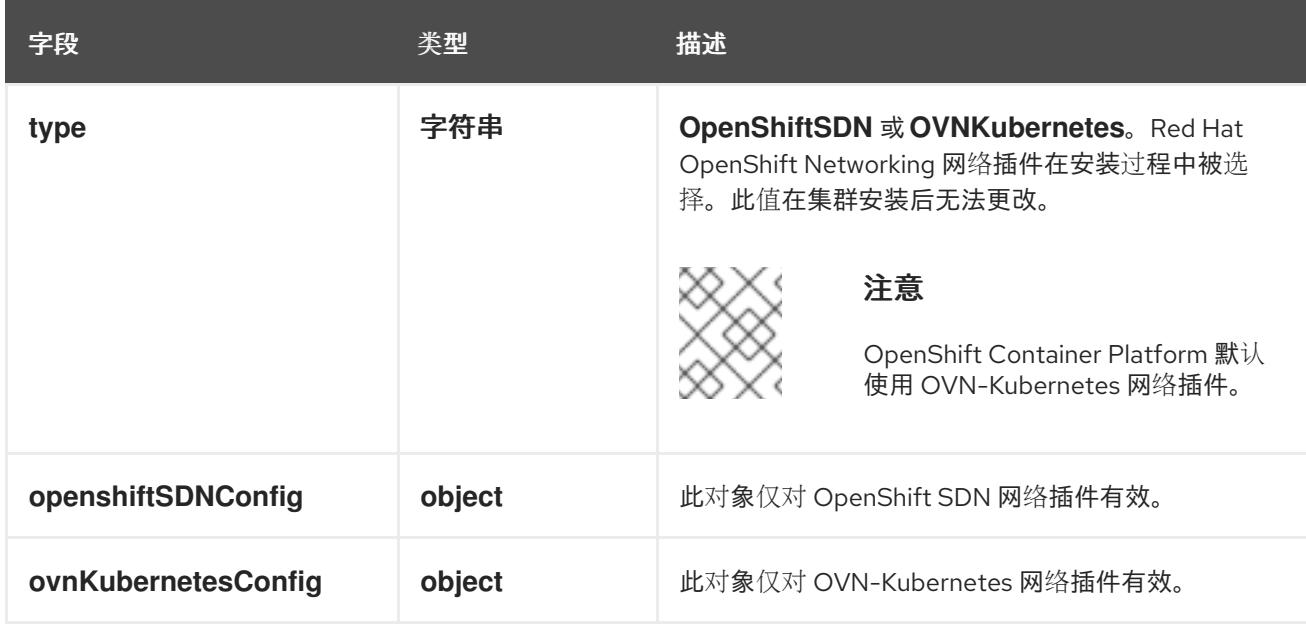

## 配置 **OpenShift SDN** 网络插件

下表描述了 **OpenShift SDN** 网络插件的配置字段:

## 表 **12.27. openshiftSDNConfig object**

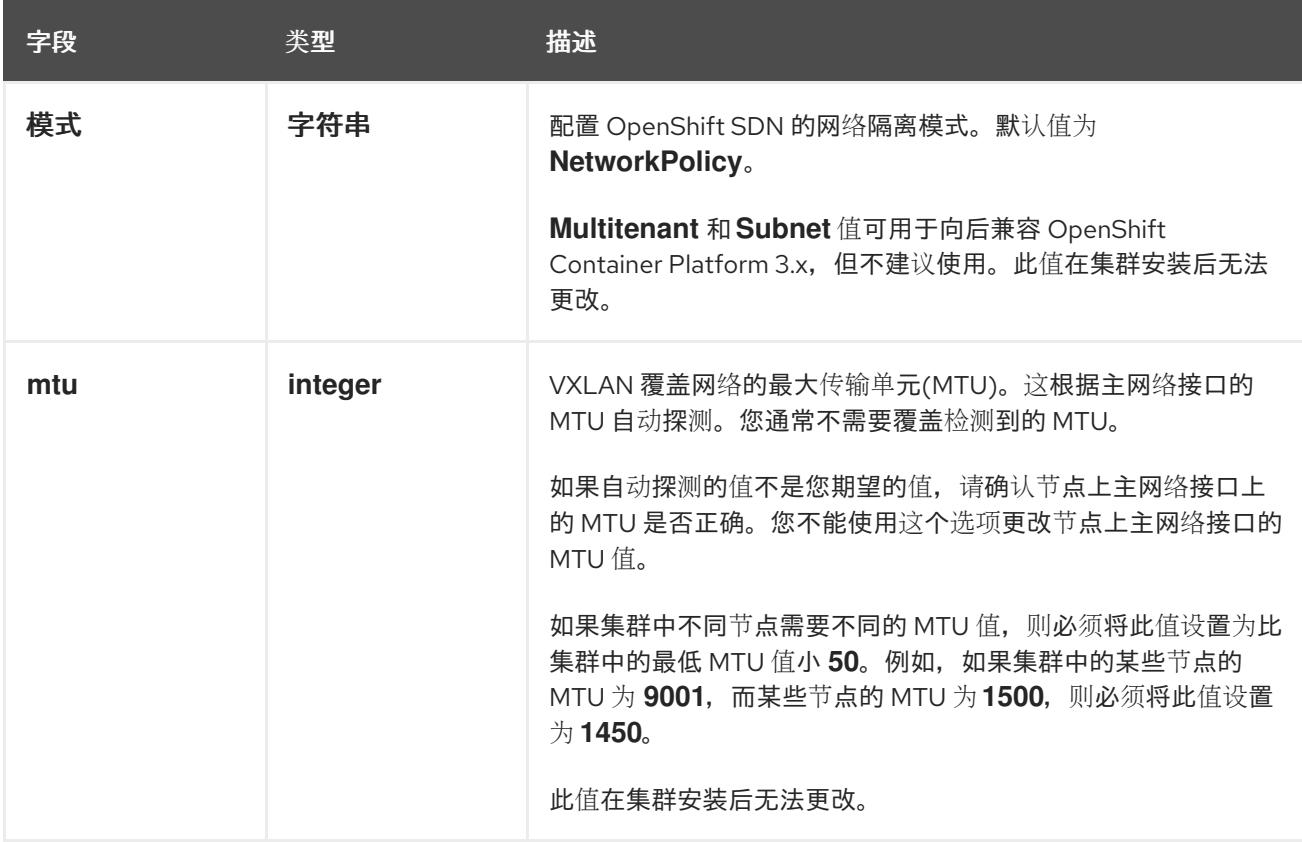

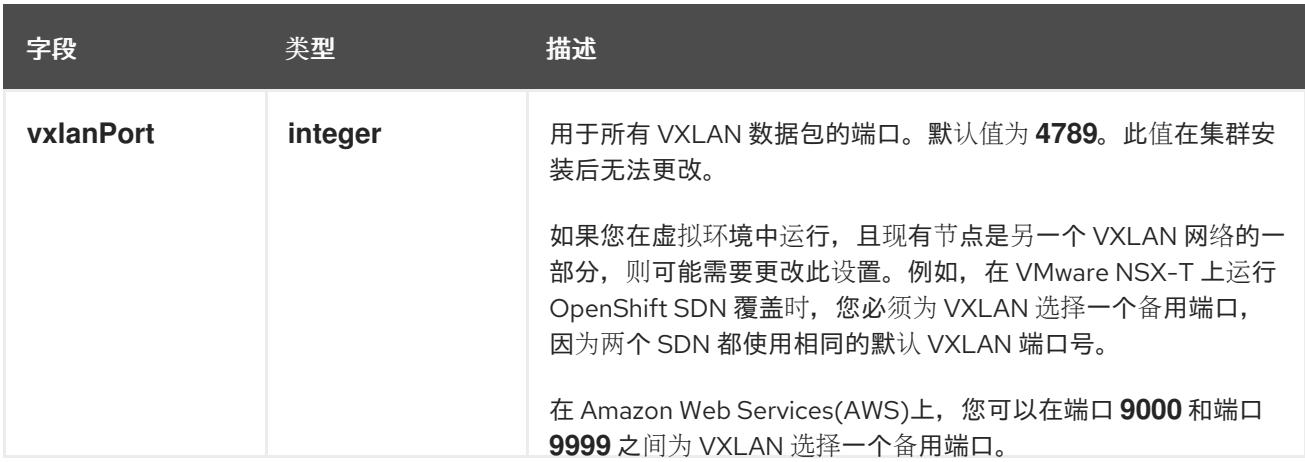

# **OpenShift SDN** 配置示例

**defaultNetwork: type: OpenShiftSDN openshiftSDNConfig: mode: NetworkPolicy mtu: 1450 vxlanPort: 4789**

## 配置 **OVN-Kubernetes** 网络插件

## 下表描述了 **OVN-Kubernetes** 网络插件的配置字段:

## 表 **12.28. ovnKubernetesConfig object**

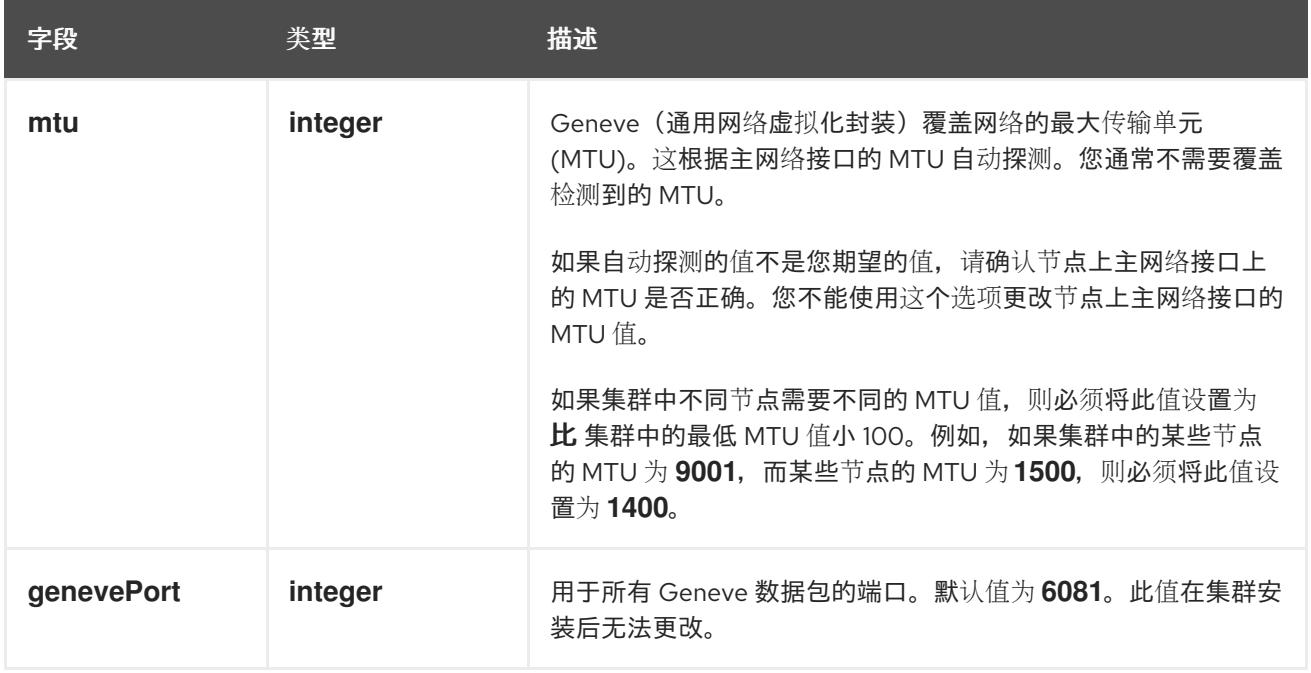

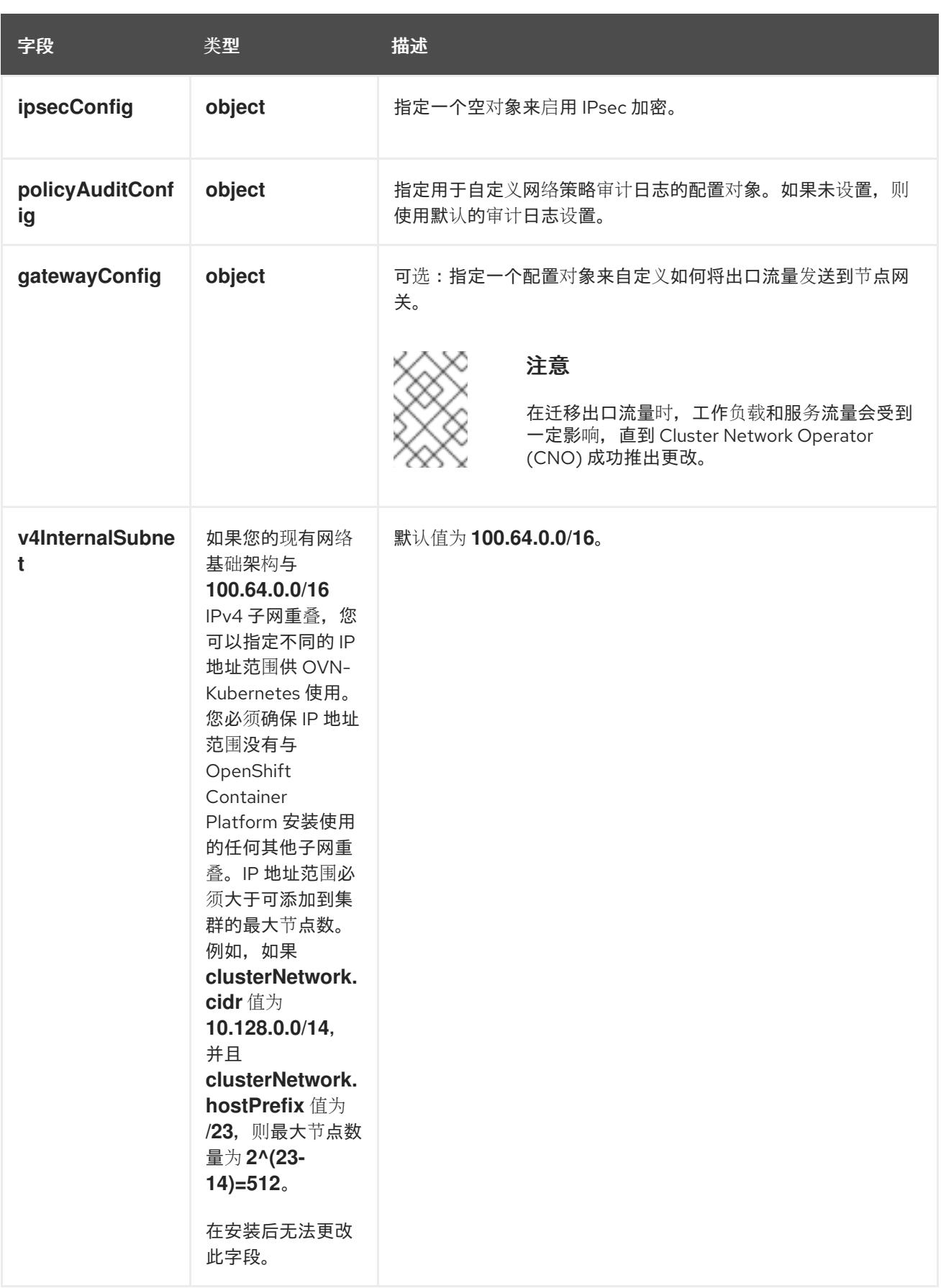

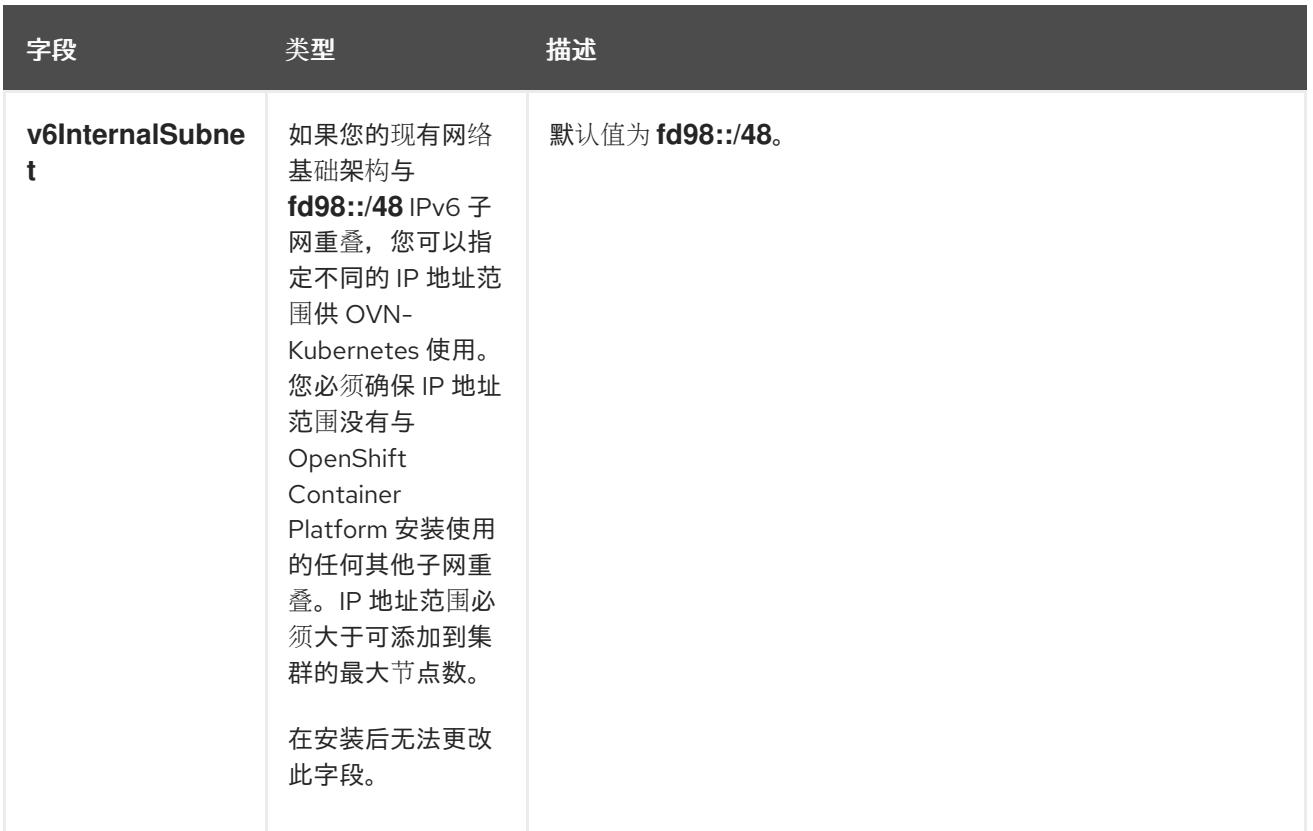

# 表 **12.29. policyAuditConfig object**

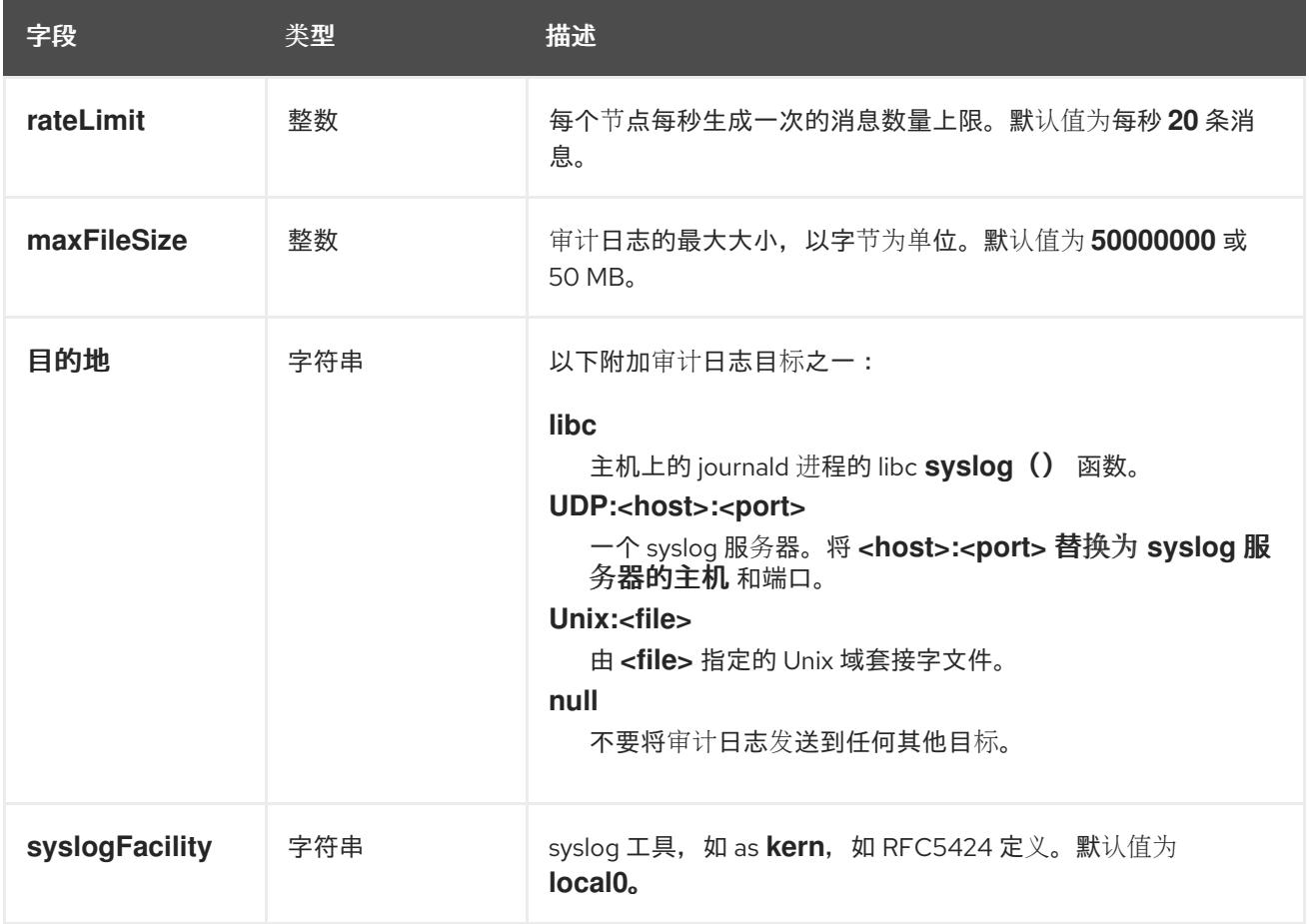

# 表 **12.30. gatewayConfig object**

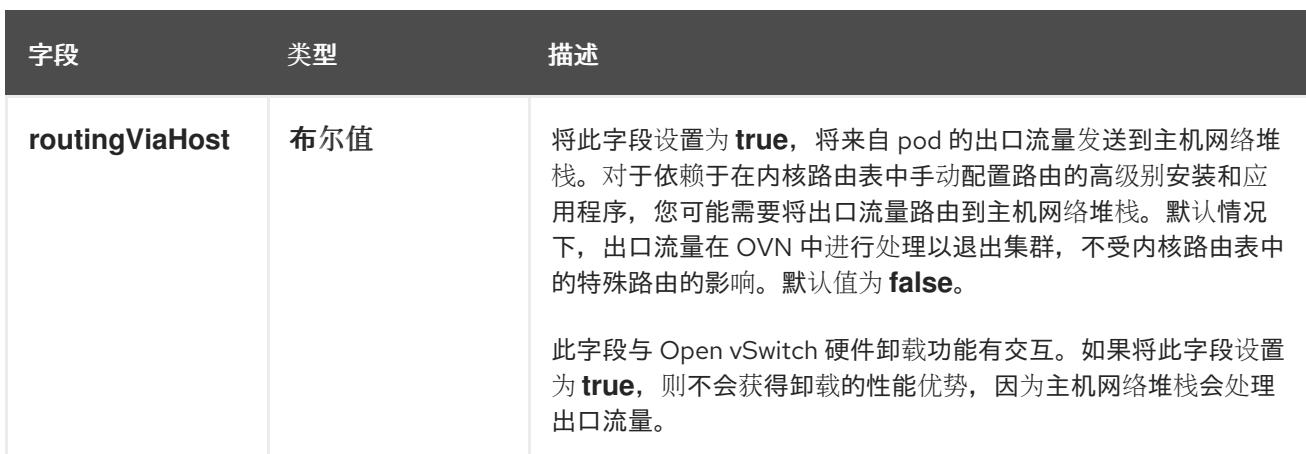

## 启用 **IPSec** 的 **OVN-Kubernetes** 配置示例

**defaultNetwork: type: OVNKubernetes ovnKubernetesConfig: mtu: 1400 genevePort: 6081 ipsecConfig: {}**

## **kubeProxyConfig object configuration**

**kubeProxyConfig** 对象的值在下表中定义:

## 表 **12.31. kubeProxyConfig object**

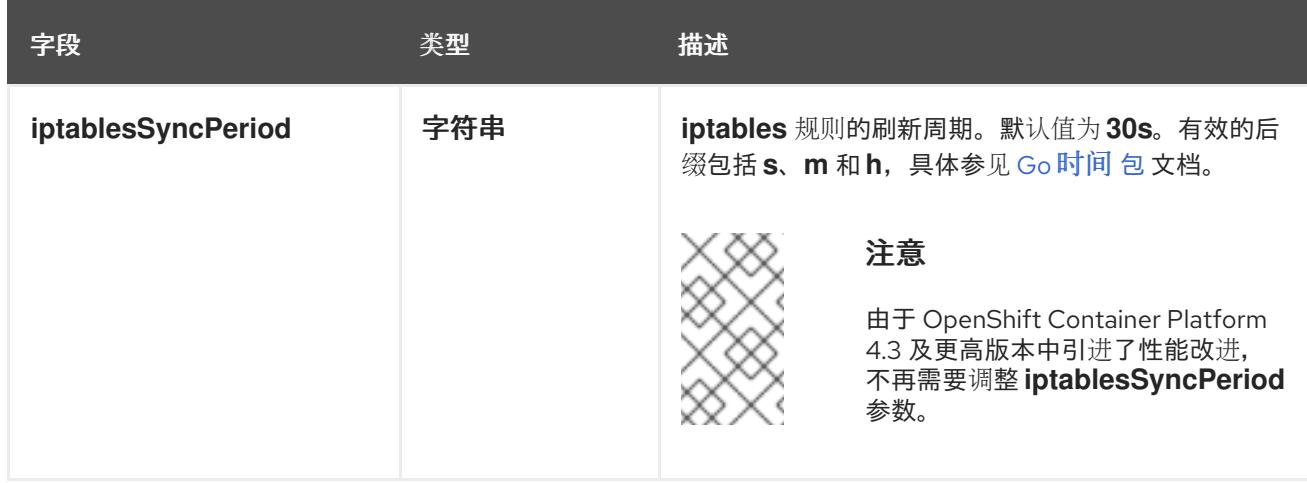

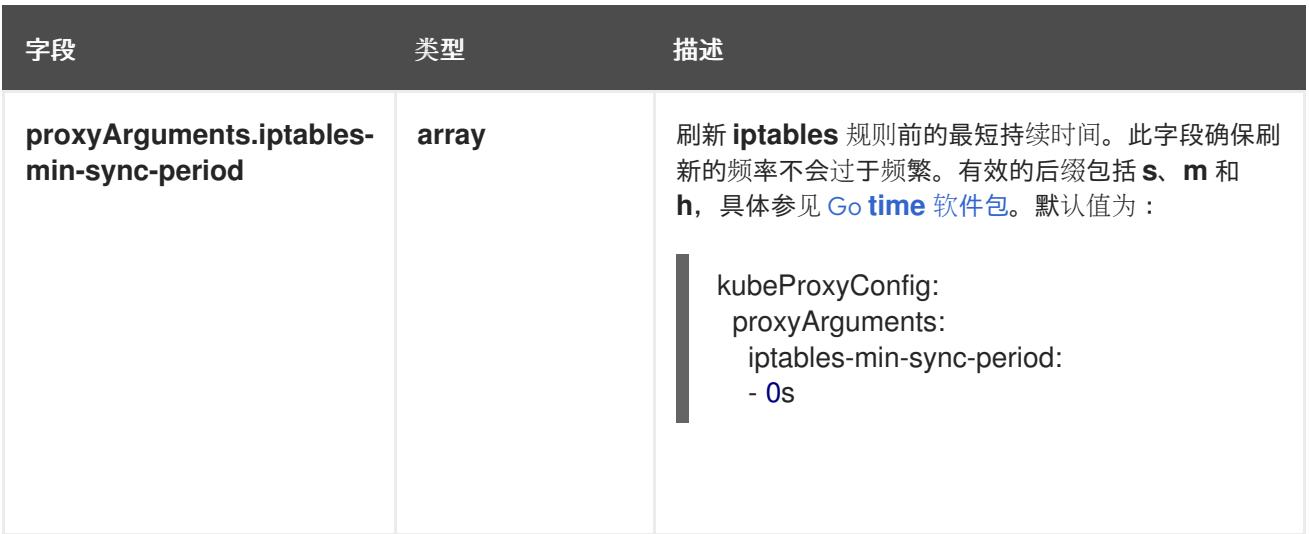

## **12.3.13.** 创建 **Ignition** 配置文件

重要

由于您必须手动启动集群机器,因此您必须生成 **Ignition** 配置文件,集群需要这些配置文件来创建其 机器。

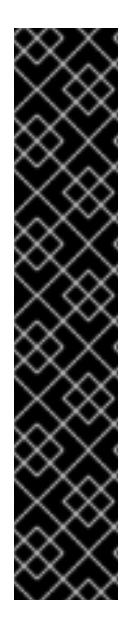

名请求**(CSR)**来恢复 **kubelet** 证书。如需更多信息,请参阅从过期的 *control plane* 证书 中恢复的文档。 建议您在 **Ignition** 配置文件生成后的 **12** 小时内使用它们,因为 **24** 小时的证

安装程序生成的 **Ignition** 配置文件包含 **24** 小时后过期的证书,然后在该时进 行续订。如果在更新证书前关闭集群,且集群在 **24** 小时后重启,集群会自动恢复 过期的证书。一个例外是,您必须手动批准待处理的 **node-bootstrapper** 证书签

书会在集群安装后的 **16** 小时到 **22** 小时间进行轮转。通过在 **12** 小时内使用 **Ignition** 配置文件,您可以避免在安装过程中因为执行了证书更新而导致安装失败 的问题。

先决条件

获取 **OpenShift Container Platform** 安装程序和集群的 **pull secret**。

### 流程

**[1](#page-1810-0)**

<span id="page-1810-0"></span>获取 **Ignition** 配置文件:

**\$ ./openshift-install create ignition-configs --dir <installation\_directory> 1**

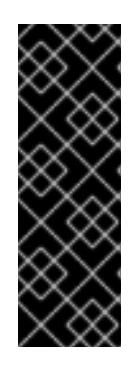

重要

如果创建了 **install-config.yaml** 文件,请指定包含该文件的目录。否则,指 定一个空目录。有些安装资产,如 **bootstrap X.509** 证书的过期间隔较短,因此不 得重复使用安装目录。如果要重复使用另一个集群安装中的单个文件,您可以将它 们复制到您的目录中。但是,安装资产的文件名可能会在发行版本间有所变化。从 以前的 **OpenShift Container Platform** 版本中复制安装文件时请小心。

该目录中会生成以下文件:

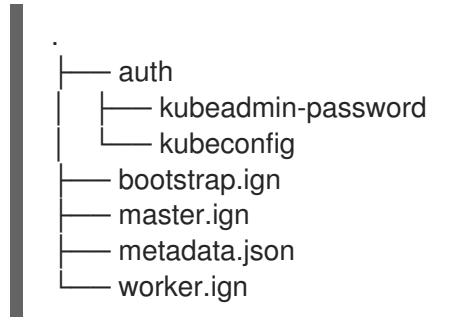

**12.3.14.** 安装 **RHCOS** 并启动 **OpenShift Container Platform bootstrap** 过程

要在您置备的裸机基础架构上安装 **OpenShift Container Platform**,您必须在机器上安装 **Red Hat Enterprise Linux CoreOS(RHCOS)**。安装 **RHCOS** 时,您必须为您要安装的机器类型提供 **OpenShift Container Platform** 安装程序生成的 **Ignition** 配置文件。如果您配置了适当的网络、**DNS** 和负载均衡基 础架构,**OpenShift Container Platform bootstrap** 过程会在 **RHCOS** 机器重启后自动启动。

要在机器上安装 **RHCOS**,请按照以下步骤使用 **ISO** 镜像或网络 **PXE** 引导。

注意

本安装文档中包括的计算节点部署步骤特定于 **RHCOS**。如果您选择部署基于 **RHEL** 的计算节点,您需要负责所有操作系统生命周期管理和维护,包括执行系统更新、应用补 丁和完成所有其他必要的任务。仅支持 **RHEL 8** 计算机器。

您可以使用以下方法在 **ISO** 和 **PXE** 安装过程中配置 **RHCOS**:

内核参数: 您可以使用内核参数来提供特定于安装的信息。例如,您可以指定上传到 **HTTP**

服务器的 **RHCOS** 安装文件的位置以及您要安装的节点类型的 **Ignition** 配置文件的位置。对于 **PXE** 安装,您可以使用 **APPEND** 参数将参数传递给 **live** 安装程序的内核。对于 **ISO** 安装,您可 以中断实时安装引导过程来添加内核参数。在这两个安装情形中,您可以使用特殊的 **coreos.inst.\*** 参数来指示实时安装程序,以及标准安装引导参数来打开或关闭标准内核服务。

- **Ignition** 配置:**OpenShift Container Platform Ignition** 配置文件**(\*.ign)**特定于您要安装的 节点类型。您可以在 **RHCOS** 安装过程中传递 **bootstrap**、**control plane** 或计算节点 **Ignition** 配置文件的位置,以便在首次启动时生效。特殊情况下,您可以创建单独的、有限的 **Ignition** 配 置以传递给 **live** 系统。该 **Ignition** 配置可以执行特定的任务,如在安装完成后向置备系统报告成 功。此特殊的 **Ignition** 配置由 **coreos-installer** 使用,以便在首次引导安装的系统时应用。不要 直接为实时 **ISO** 提供标准 **control plane** 和计算节点 **Ignition** 配置。
	- **coreos-installer** :您可以将 **live ISO** 安装程序引导到 **shell** 提示符,这可让您在第一次引导 前以多种方式准备持久性系统。特别是,您可以运行 **coreos-installer** 命令来识别要包含的各种 工件、使用磁盘分区和设置网络。在某些情况下,您可以配置 **live** 系统上的功能并将其复制到安 装的系统中。

使用 **ISO** 安装还是 **PXE** 安装取决于您的情况。**PXE** 安装需要可用的 **DHCP** 服务并进行更多准备,但 可以使安装过程更加自动化。**ISO** 安装是一个更手动的过程,如果您设置的机器数超过几台,则可能不方 便。

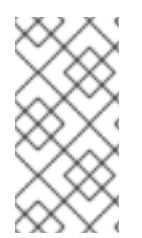

注意

从 **OpenShift Container Platform 4.6** 开始,**RHCOS ISO** 和其他安装工件支持在带 有 **4K** 扇区的磁盘上安装。

**12.3.14.1.** 使用 **ISO** 镜像安装 **RHCOS**

您可以使用 **ISO** 镜像在机器上安装 **RHCOS**。

先决条件

- 已为集群创建 **Ignition** 配置文件。
- 您已配置了适当的网络、**DNS** 和负载平衡基础架构。
- 您有一个可以从计算机以及您创建的机器访问的 **HTTP** 服务器。

您已参阅 *Advanced RHCOS* 安装配置 部分来了解配置功能的不同方法,如网络和磁盘分 区。

## 流程

1.

获取每个 **Ignition** 配置文件的 **SHA512** 摘要。例如,您可以在运行 **Linux** 的系统上使用以 下内容来获取 **bootstrap.ign Ignition** 配置文件的 **SHA512** 摘要:

**\$ sha512sum <installation\_directory>/bootstrap.ign**

后续步骤中会向 **coreos-installer** 提供摘要,以验证集群节点上 **Ignition** 配置文件的真实 性。

2.

将安装程序创建的 **bootstrap**、**control plane** 和计算节点 **Ignition** 配置文件上传到 **HTTP** 服务器。注意这些文件的 **URL**。

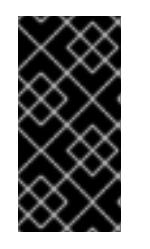

重要

<span id="page-1813-0"></span>您可以在 **Ignition** 配置中添加或更改配置设置,然后将其保存到 **HTTP** 服务 器。如果您计划在安装完成后在集群中添加更多计算机器,请不要删除这些文件。

3.

从安装主机上,验证 **Ignition** 配置文件是否在 **URL** 上可用。以下示例获取 **bootstrap** 节点 的 **Ignition** 配置文件:

**\$ curl -k http://<HTTP\_server>/bootstrap.ign 1**

输出示例

**% Total % Received % Xferd Average Speed Time Time Time Current Dload Upload Total Spent Left Speed 0 0 0 0 0 0 0 0 --:--:-- --:--:-- --:--:-- 0{"ignition": {"version":"3.2.0"},"passwd":{"users":[{"name":"core","sshAuthorizedKeys":["sshrsa...**

在命令中将 **bootstrap.ign** 替换为 **master.ign** 或 **worker.ign**,以验证 **control plane** 和计

算节点的 **Ignition** 配置文件是否可用。

4.

虽然可以从 **RHCOS** 镜像镜像页面获取您选择的操作系统实例安装方法所需的 **RHCOS** 镜 [像,但推荐的方法是从](https://mirror.openshift.com/pub/openshift-v4/x86_64/dependencies/rhcos/) **openshift-install** 命令的输出获取 **RHCOS** 镜像的正确版本:

**\$ openshift-install coreos print-stream-json | grep '\.iso[^.]'**

输出示例

**"location": "<url>/art/storage/releases/rhcos-4.12-aarch64/<release>/aarch64/rhcos- <release>-live.aarch64.iso",**

**"location": "<url>/art/storage/releases/rhcos-4.12-ppc64le/<release>/ppc64le/rhcos- <release>-live.ppc64le.iso",**

**"location": "<url>/art/storage/releases/rhcos-4.12-s390x/<release>/s390x/rhcos- <release>-live.s390x.iso",**

**"location": "<url>/art/storage/releases/rhcos-4.12/<release>/x86\_64/rhcos-<release> live.x86\_64.iso",**

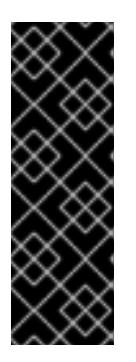

重要

**RHCOS** 镜像可能不会随着 **OpenShift Container Platform** 的每个发行版本 而改变。您必须下载最高版本的镜像,其版本号应小于或等于您安装的 **OpenShift Container Platform** 版本。如果可用,请使用与 **OpenShift Container Platform** 版本匹配的镜像版本。这个过程只使用 **ISO** 镜像。此安装类型不支持 **RHCOS qcow2** 镜像。

**ISO** 文件名类似以下示例:

**rhcos-<version>-live.<architecture>.iso**

5.

使用 **ISO** 启动 **RHCOS** 安装。使用以下安装选项之一:

将 **ISO** 映像刻录到磁盘并直接启动。

使用 **light-out** 管理**(LOM)**接口使用 **ISO** 重定向。

6.

在不指定任何选项或中断实时引导序列的情况下引导 **RHCOS ISO** 镜像。等待安装程序在 **RHCOS live** 环境中引导进入 **shell** 提示符。

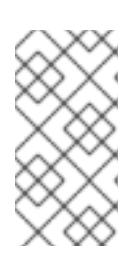

注意

<span id="page-1815-1"></span>可以中断 **RHCOS** 安装引导过程来添加内核参数。但是,在这个 **ISO** 过程 中,您应该使用以下步骤中所述的 **coreos-installer** 命令,而不是添加内核参数。

7.

运行 **coreos-installer** 命令并指定满足您的安装要求的选项。您至少必须指定指向节点类型 的 **Ignition** 配置文件的 **URL**,以及您要安装到的设备:

**\$ sudo coreos-installer install --ignition-url=http://<HTTP\_server>/<node\_type>.ign <device> --ignition-hash=sha512-<digest> 1 2**

**[1](#page-1813-0) [1](#page-1815-0)**

<span id="page-1815-0"></span>您必须使用 **sudo** 运行 **coreos-installer** 命令,因为 **core** 用户没有执行安装所需的 **root** 权限。

**[2](#page-1815-1)**

当 **Ignition** 配置文件通过 **HTTP URL** 获取时,需要 **--ignition-hash** 选项来验证集群 节点上 **Ignition** 配置文件的真实性。**<digest>** 是上一步中获取的 **Ignition** 配置文件 **SHA512** 摘要。

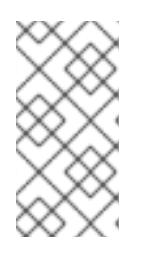

注意

如果要通过使用 **TLS** 的 **HTTPS** 服务器提供 **Ignition** 配置文件,您可以在运 行 **coreos-installer** 前将内部证书颁发机构**(CA)**添加到系统信任存储中。

以下示例将引导节点安装初始化到 **/dev/sda** 设备。**bootstrap** 节点的 **Ignition** 配置文件从 **IP** 地址 **192.168.1.2** 的 **HTTP Web** 服务器获取:

**\$ sudo coreos-installer install --ignitionurl=http://192.168.1.2:80/installation\_directory/bootstrap.ign /dev/sda --ignitionhash=sha512-**

## **a5a2d43879223273c9b60af66b44202a1d1248fc01cf156c46d4a79f552b6bad47bc8cc78dd f0116e80c59d2ea9e32ba53bc807afbca581aa059311def2c3e3b**

8.

在机器的控制台上监控 **RHCOS** 安装的进度。

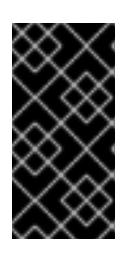

重要

在开始安装 **OpenShift Container Platform** 之前,确保每个节点中安装成 功。观察安装过程可以帮助确定可能会出现 **RHCOS** 安装问题的原因。

9.

安装 **RHCOS** 后,您必须重启系统。系统重启过程中,它会应用您指定的 **Ignition** 配置文 件。

10.

检查控制台输出,以验证 **Ignition** 是否运行。

示例命令

**Ignition: ran on 2022/03/14 14:48:33 UTC (this boot) Ignition: user-provided config was applied**

11.

继续为集群创建其他机器。

重要

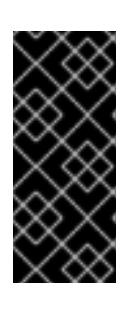

此时您必须创建 **bootstrap** 和 **control plane** 机器。如果 **control plane** 机 器不可调度,请在安装 **OpenShift Container Platform** 前至少创建两台计算机 器。

如果存在所需的网络、**DNS** 和负载均衡器基础架构,**OpenShift Container Platform bootstrap** 过程会在 **RHCOS** 节点重启后自动启动。

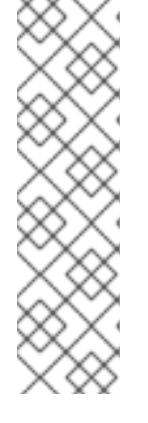

**RHCOS** 节点不包含 **core** 用户的默认密码。您可以使用可访问 **SSH** 私钥的 用户的身份运行 **ssh core@<node>.<cluster\_name>.<base\_domain >** 来访问 节点,该私钥与您在 **install\_config.yaml** 文件中指定的公钥配对。运行 **RHCOS** 的 **OpenShift Container Platform 4** 集群节点不可变,它依赖于 **Operator** 来应 用集群更改。不建议使用 **SSH** 访问集群节点。但是,当调查安装问题时,如果 **OpenShift Container Platform API** 不可用,或者 **kubelet** 在目标节点上无法正 常工作,则调试或灾难恢复可能需要 **SSH** 访问。

**12.3.14.2.** 使用 **PXE** 或 **iPXE** 启动安装 **RHCOS**

注意

您可以使用 **PXE** 或 **iPXE** 启动在机器上安装 **RHCOS**。

先决条件

- 已为集群创建 **Ignition** 配置文件。
- 您已配置了适当的网络、**DNS** 和负载平衡基础架构。
	- 您已配置了合适的 **PXE** 或 **iPXE** 基础架构。
	- 您有一个可以从计算机以及您创建的机器访问的 **HTTP** 服务器。
- 您已参阅 *Advanced RHCOS* 安装配置 部分来了解配置功能的不同方法,如网络和磁盘分 区。

流程

1.

将安装程序创建的 **bootstrap**、**control plane** 和计算节点 **Ignition** 配置文件上传到 **HTTP** 服务器。注意这些文件的 **URL**。

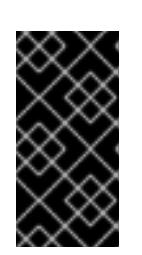

## 重要

您可以在 **Ignition** 配置中添加或更改配置设置,然后将其保存到 **HTTP** 服务 器。如果您计划在安装完成后在集群中添加更多计算机器,请不要删除这些文件。

从安装主机上,验证 **Ignition** 配置文件是否在 **URL** 上可用。以下示例获取 **bootstrap** 节点 的 **Ignition** 配置文件:

<span id="page-1818-0"></span>**\$ curl -k http://<HTTP\_server>/bootstrap.ign 1**

输出示例

2.

**% Total % Received % Xferd Average Speed Time Time Time Current Dload Upload Total Spent Left Speed 0 0 0 0 0 0 0 0 --:--:-- --:--:-- --:--:-- 0{"ignition": {"version":"3.2.0"},"passwd":{"users":[{"name":"core","sshAuthorizedKeys":["sshrsa...**

在命令中将 **bootstrap.ign** 替换为 **master.ign** 或 **worker.ign**,以验证 **control plane** 和计 算节点的 **Ignition** 配置文件是否可用。

#### 3.

虽然可以从 **[RHCOS](https://mirror.openshift.com/pub/openshift-v4/x86_64/dependencies/rhcos/) image mirror** 页面获取您选择的操作系统实例所需的 **RHCOS kernel**、**initramfs** 和 **rootfs** 文件,但推荐的方法是从 **openshift-install** 命令的输出中获取 **RHCOS** 文件的正确版本:

**\$ openshift-install coreos print-stream-json | grep -Eo '"https.\*(kernel- |initramfs.|rootfs.)\w+(\.img)?"'**

输出示例

**"<url>/art/storage/releases/rhcos-4.12-aarch64/<release>/aarch64/rhcos-<release>-livekernel-aarch64"**

"<url>/art/storage/releases/rhcos-4.12-aarch64/<release>/aarch64/rhcos-<release>-live**initramfs.aarch64.img"**

"<url>/art/storage/releases/rhcos-4.12-aarch64/<release>/aarch64/rhcos-<release>-live**rootfs.aarch64.img"**

**"<url>/art/storage/releases/rhcos-4.12-ppc64le/49.84.202110081256-0/ppc64le/rhcos- <release>-live-kernel-ppc64le"**

**"<url>/art/storage/releases/rhcos-4.12-ppc64le/<release>/ppc64le/rhcos-<release>-liveinitramfs.ppc64le.img"**

**"<url>/art/storage/releases/rhcos-4.12-ppc64le/<release>/ppc64le/rhcos-<release>-liverootfs.ppc64le.img"**

**"<url>/art/storage/releases/rhcos-4.12-s390x/<release>/s390x/rhcos-<release>-livekernel-s390x"**

"<url>/art/storage/releases/rhcos-4.12-s390x/<release>/s390x/rhcos-<release>-live**initramfs.s390x.img"**

**"<url>/art/storage/releases/rhcos-4.12-s390x/<release>/s390x/rhcos-<release>-liverootfs.s390x.img"**

"<url>/art/storage/releases/rhcos-4.12/<release>/x86\_64/rhcos-<release>-live-kernel**x86\_64"**

"<url>/art/storage/releases/rhcos-4.12/<release>/x86\_64/rhcos-<release>-live**initramfs.x86\_64.img"**

"<url>/art/storage/releases/rhcos-4.12/<release>/x86\_64/rhcos-<release>-live**rootfs.x86\_64.img"**

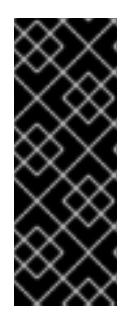

重要

**RHCOS** 工件可能不会随着 **OpenShift Container Platform** 的每个发行版本 而改变。您必须下载最高版本的镜像,其版本号应小于或等于您安装的 **OpenShift Container Platform** 版本。这个过程只使用下面描述的适当 **kernel**、**initram fs** 和 **rootfs** 工件。此安装类型不支持 **RHCOS QCOW2** 镜像。

文件名包含 **OpenShift Container Platform** 版本号。它们类似以下示例:

- **kernel:rhcos-<version>-live-kernel-<architecture>**
	- **initramfs: rhcos-<version>-live-initramfs.<architecture>.img**
		- - **rootfs: rhcos-<version>-live-rootfs.<architecture>.img**
- 4.

将 **rootfs**、**kernel** 和 **initramfs** 文件上传到 **HTTP** 服务器。

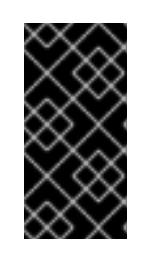

## 重要

如果您计划在安装完成后在集群中添加更多计算机器,请不要删除这些文 件。

5.

配置网络引导基础架构,以便在安装 **RHCOS** 后机器从本地磁盘启动。

为 **RHCOS** 镜像配置 **PXE** 或 **iPXE** 安装并开始安装。

为环境修改以下示例菜单条目之一,并验证能否正确访问镜像和 **Ignition** 文件:

对于 **PXE(x86\_64)**:

<span id="page-1820-0"></span>DEFAULT pxeboot TIMEOUT 20 PROMPT 0 LABEL pxeboot KERNEL http://<HTTP\_server>/rhcos-<version>-live-kernel-<architecture> **1** APPEND initrd=http://<HTTP\_server>/rhcos-<version>-live-initramfs. <architecture>.img coreos.live.rootfs\_url=http://<HTTP\_server>/rhcos-<version>-liverootfs.<architecture>.img coreos.inst.install\_dev=/dev/sda coreos.inst.ignition\_url=http://<HTTP\_server>/bootstrap.ign **2 3**

# **[1](#page-1818-0) [1](#page-1820-0)**

<span id="page-1820-2"></span><span id="page-1820-1"></span>指定上传到 **HTTP** 服务器的 **live kernel** 文件位置。**URL** 必须是 **HTTP**、**TFTP** 或 **FTP**;不支持 **HTTPS** 和 **NFS**。

# **[2](#page-1820-1)**

如果您使用多个 **NIC**,请在 **ip** 选项中指定一个接口。例如,要在名为 **eno1** 的 **NIC** 上使用 **DHCP**,请设置 **ip=eno1:dhcp**。

# **[3](#page-1820-2)**

指定上传到 **HTTP** 服务器的 **RHCOS** 文件的位置。**initrd** 参数值是 **initramfs** 文 件的位置,**coreos.live.rootfs\_url** 参数值是 **rootfs** 文件的位 置,**coreos.inst.ignition\_url** 参数值则是 **bootstrap Ignition** 配置文件的位置。您还可 以在 **APPEND** 行中添加更多内核参数来配置联网或其他引导选项。

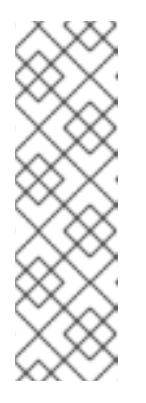

注意

此配置不会在图形控制台的机器上启用串行控制台访问。要配置不同的 控制台,请在 **APPEND** 行中添加一个或多个 **console=** 参数。例如,添加 **console=tty0 console=ttyS0** 以将第一个 **PC** 串口设置为主控制台,并将图 形控制台设置为二级[控制台。如需更多信息,](https://access.redhat.com/articles/7212)请参阅如何在 **Red Hat Enterprise Linux** 中设置串行终端和**/**或控制台? 和**"**启用 **PXE** 和 **ISO** 安装的 串行控制台**"**部分。

对于 **iPXE (x86\_64 + aarch64 )**:

<span id="page-1821-0"></span>kernel http://<HTTP\_server>/rhcos-<version>-live-kernel-<architecture> initrd=main coreos.live.rootfs\_url=http://<HTTP\_server>/rhcos-<version>-live-rootfs. <architecture>.img coreos.inst.install\_dev=/dev/sda coreos.inst.ignition\_url=http://<HTTP\_server>/bootstrap.ign **1 2** initrd --name main http://<HTTP\_server>/rhcos-<version>-live-initramfs. <architecture>.img **3** boot

<span id="page-1821-1"></span>**[1](#page-1821-0)**

指定上传到 **HTTP** 服务器的 **RHCOS** 文件的位置。**kernel** 参数值是 **kernel** 文件 的位置,**init rd=main** 参数用于在 **UEFI** 系统中引导,**coreos.live.rootfs\_url** 参数值是 **rootfs** 文件的位置,**coreos.inst.ignition\_url** 参数值则是 **bootstrap Ignition** 配置文件 的位置。

# **[2](#page-1821-0)**

如果您使用多个 **NIC**,请在 **ip** 选项中指定一个接口。例如,要在名为 **eno1** 的 **NIC** 上使用 **DHCP**,请设置 **ip=eno1:dhcp**。

# **[3](#page-1821-1)**

指定上传到 **HTTP** 服务器的 **initramfs** 文件的位置。

注意

此配置不会在图形控制台的机器上启用串行控制台访问。要配置不同的 控制台,请在 内核参数 中添加一个或多个 **console=** 参数。例如,添加 **console=tty0 console=ttyS0** 以将第一个 **PC** 串口设置为主控制台,并将图 形控制台设置为二级[控制台。如需更多信息,](https://access.redhat.com/articles/7212)请参阅如何在 **Red Hat Enterprise Linux** 中设置串行终端和**/**或控制台? 和**"**启用 **PXE** 和 **ISO** 安装的 串行控制台**"**部分。

注意

要在 **aarch64** 架构中网络引导 **CoreOS** 内核,您需要使用启用了 **IMAGE\_GZIP** 选项的 **iPXE** 构建版本。请参阅 **iPXE** 中的**[IMAGE\\_GZIP](https://ipxe.org/buildcfg/image_gzip)** 选 项。

对于 **aarch64** 中的 **PXE**(使用 **UEFI** 和 **Grub** 作为第二阶段):

<span id="page-1822-0"></span>menuentry 'Install CoreOS' { linux rhcos-<version>-live-kernel-<architecture> coreos.live.rootfs\_url=http://<HTTP\_server>/rhcos-<version>-live-rootfs. <architecture>.img coreos.inst.install\_dev=/dev/sda coreos.inst.ignition\_url=http://<HTTP\_server>/bootstrap.ign **1 2** initrd rhcos-<version>-live-initramfs.<architecture>.img **3** }

指定上传到 **HTTP/TFTP** 服务器的 **RHCOS** 文件的位置。**kernel** 参数值是 **TFTP** 服务器中的 **kernel** 文件的位置。**coreos.live.rootfs\_url** 参数值是 **rootfs** 文件的位 置,**coreos.inst.ignition\_url** 参数值是 **HTTP** 服务器上的 **bootstrap Ignition** 配置文件 的位置。

# **[2](#page-1822-0)**

<span id="page-1822-1"></span>**[1](#page-1822-0)**

如果您使用多个 **NIC**,请在 **ip** 选项中指定一个接口。例如,要在名为 **eno1** 的 **NIC** 上使用 **DHCP**,请设置 **ip=eno1:dhcp**。

# **[3](#page-1822-1)**

指定上传到 **TFTP** 服务器的 **initramfs** 文件的位置。

### 7.

在机器的控制台上监控 **RHCOS** 安装的进度。

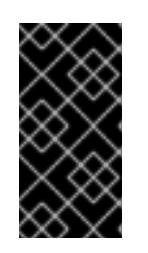

## 重要

在开始安装 **OpenShift Container Platform** 之前,确保每个节点中安装成 功。观察安装过程可以帮助确定可能会出现 **RHCOS** 安装问题的原因。

8.

安装 **RHCOS** 后,系统会重启。在重启过程中,系统会应用您指定的 **Ignition** 配置文件。

9.

检查控制台输出,以验证 **Ignition** 是否运行。

## 示例命令

**Ignition: ran on 2022/03/14 14:48:33 UTC (this boot) Ignition: user-provided config was applied**

 $10<sup>-10</sup>$ 

继续为集群创建机器。

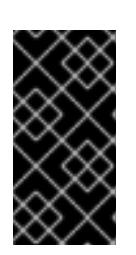

重要

此时您必须创建 **bootstrap** 和 **control plane** 机器。如果 **control plane** 机 器不可调度,请在安装集群前至少创建两台计算机器。

如果存在所需的网络、**DNS** 和负载均衡器基础架构,**OpenShift Container Platform bootstrap** 过程会在 **RHCOS** 节点重启后自动启动。

注意

**RHCOS** 节点不包含 **core** 用户的默认密码。您可以使用可访问 **SSH** 私钥的 用户的身份运行 **ssh core@<node>.<cluster\_name>.<base\_domain >** 来访问 节点,该私钥与您在 **install\_config.yaml** 文件中指定的公钥配对。运行 **RHCOS** 的 **OpenShift Container Platform 4** 集群节点不可变,它依赖于 **Operator** 来应 用集群更改。不建议使用 **SSH** 访问集群节点。但是,当调查安装问题时,如果 **OpenShift Container Platform API** 不可用,或者 **kubelet** 在目标节点上无法正 常工作,则调试或灾难恢复可能需要 **SSH** 访问。

**12.3.14.3.** 高级 **RHCOS** 安装配置

为 **OpenShift Container Platform** 手动置备 **Red Hat Enterprise Linux CoreOS(RHCOS)**节点的一 个关键优点是能够进行通过默认的 **OpenShift Container Platform** 安装方法无法进行的配置。本节介绍 了您可以使用的一些技术进行配置,其中包括:

将内核参数传递给实时安装程序

从 **live** 系统手动运行 **coreos-installer**

自定义实时 **ISO** 或 **PXE** 引导镜像

本节详述了与 **Red Hat Enterprise Linux CoreOS(RHCOS)**手动安装的高级配置相关的内容,如磁盘 分区、网络以及使用 **Ignition** 配置的不同方式相关。

**12.3.14.3.1.** 使用高级网络选项进行 **PXE** 和 **ISO** 安装

**OpenShift Container Platform** 节点的网络默认使用 **DHCP** 来收集所有必要的配置设置。要设置静 态 **IP** 地址或配置特殊设置,如绑定,您可以执行以下操作之一:

- 引导 **live** 安装程序时传递特殊内核参数。
- 使用机器配置将网络文件复制到安装的系统中。
- 从 live 安装程序 shell 提示符配置网络,然后将这些设置复制到安装的系统上,以便在安装 的系统第一次引导时生效。

要配置 **PXE** 或 **iPXE** 安装,请使用以下选项之一:

- 请参阅**"**高级 **RHCOS** 安装参考**"**表。
- 使用机器配置将网络文件复制到安装的系统中。

要配置 **ISO** 安装,请使用以下步骤:

#### 流程

引导 **ISO** 安装程序**.**

2.

1.

 $\bullet$ 

 $\bullet$ 

在 **live** 系统 **shell** 提示符下,使用可用的 **RHEL** 工具(如 **nmcli** 或 **nmtui** )为 **live** 系统配 置网络。

3.

运行 **coreos-installer** 命令以安装系统,添加 **--copy-network** 选项来复制网络配置。例 如:

**\$ sudo coreos-installer install --copy-network \ --ignition-url=http://host/worker.ign /dev/sda**

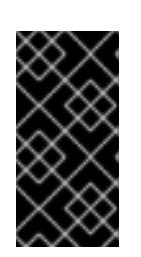

**copy-network** 选项仅复制在 **/etc/NetworkManager/system-connections** 下找到的网络配置。特别是,它不会复制系统主机名。

4.

重启安装的系统。

重要

## 其他资源

有关 **nmcli** 和 **nmtui** [工具的更多信息,](https://access.redhat.com/documentation/zh-cn/red_hat_enterprise_linux/8/html-single/configuring_and_managing_networking/index#getting-started-with-nmcli_configuring-and-managing-networking)请参阅 **RHEL 8** 文档中的 **Getting started with nmcli and [Getting](https://access.redhat.com/documentation/zh-cn/red_hat_enterprise_linux/8/html-single/configuring_and_managing_networking/index#getting-started-with-nmtui_configuring-and-managing-networking) started with nmtui**。

**12.3.14.3.2.** 磁盘分区

磁盘分区是在 **Red Hat Enterprise Linux CoreOS(RHCOS)**安装过程中在 **OpenShift Container Platform** 集群节点上创建的。特定架构的每个 **RHCOS** 节点使用相同的分区布局,除非覆盖默认的分区 配置。在 **RHCOS** 安装过程中,根文件系统的大小会增加,以使用目标设备中剩余的可用空间。

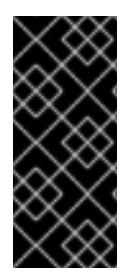

## 重要

在节点上使用自定义分区方案可能会导致 **OpenShift Container Platform** 在某些节 点分区上监控或警报[。如果要覆盖默](https://access.redhat.com/articles/4766521)认分区,请参阅 了解 **OpenShift** 文件系统监控(驱除 条件) 以了解有关 **OpenShift Container Platform** 如何监控主机文件系统的更多信息。

**OpenShift Container Platform** 监控以下两个文件系统标识符:

**nodefs**,这是包含 **/var/lib/kubelet** 的文件系统

**imagefs**,这是包含 **/var/lib/containers** 的文件系统

对于默认分区方案,**nodefs** 和 **imagefs** 监控相同的根文件系统 **/**。

要在 **OpenShift Container Platform** 集群节点上安装 **RHCOS** 时覆盖默认分区,您必须创建单独的 分区。

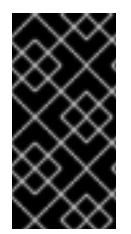

对于大于 **100GB** 的磁盘大小,特别是磁盘大小大于 **1TB**,请创建一个独立的 **/var** 分 区。如需更多信息,请参阅**"**创建独立 **/var** 分区**"**和 红[帽知](https://access.redhat.com/solutions/5587281)识库文章。

您可能想要为容器和容器镜像添加单独的存储分区。例如,通过在独立分区中挂载 **/var/lib/containers**,**kubelet** 会单独监控 **/var/lib/containers** 作为 **imagefs** 目录,以及 **root** 文件系统作 为 **nodefs** 目录。

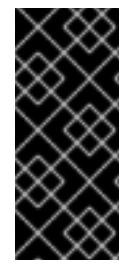

重要

重要

如果您已将磁盘大小调整为托管更大的文件系统,请考虑创建单独的 /var/lib/containers 分区。考虑重新定义具有 xfs 格式的磁盘大小, 以减少大量分配组导 致的 **CPU** 时间问题。

**12.3.14.3.2.1.** 创建独立 **/var** 分区

通常,您应该使用在 **RHCOS** 安装过程中创建的默认磁盘分区。然而,在有些情况下您可能需要为 预期增长的目录创建独立分区。

**OpenShift Container Platform** 支持添加单个分区将存储附加到 **/var** 目录或 **/var** 的子目录中。例 如:

**/var/lib/containers** :保存随着系统中添加更多镜像和容器而增长的容器相关内容。

**/var/lib/etcd** :保存您可能希望独立保留的数据,比如 **etcd** 存储的性能优化。

**/var** :保存您可能希望独立保留的数据,以满足审计等目的。

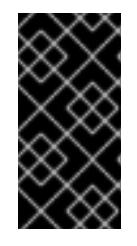

重要

对于大于 **100GB** 的磁盘大小,特别是磁盘大小大于 **1TB**,请创建一个独立 的 **/var** 分区。

通过单独存储 /var 目录的内容, 可以更轻松地根据需要为区域扩展存储, 并在以后重新安装 **OpenShift Container Platform**,并保持该数据的完整性。使用这个方法,您不必再次拉取所有容器,在

## 更新系统时也不必复制大量日志文件。

将独立分区用于 **/var** 目录或 **/var** 的子目录也会防止分区目录中的数据增加填充根文件系统。

以下流程通过添加机器配置清单来设置独立的 **/var** 分区,该清单会在安装准备阶段封装到节点类型 的 **Ignition** 配置文件中。

## 流程

1.

在安装主机上,切换到包含 **OpenShift Container Platform** 安装程序的目录,并为集群生 成 **Kubernetes** 清单:

**\$ openshift-install create manifests --dir <installation\_directory>**

2.

创建用于配置额外分区的 **Butane** 配置。例如,将文件命名为 **\$HOME/clusterconfig/98 var-partition.bu**,将磁盘设备名称改为 **worker** 系统上存储设备的名称,并根据情况设置存储大 小。这个示例将 **/var** 目录放在一个单独的分区中:

<span id="page-1827-1"></span><span id="page-1827-0"></span>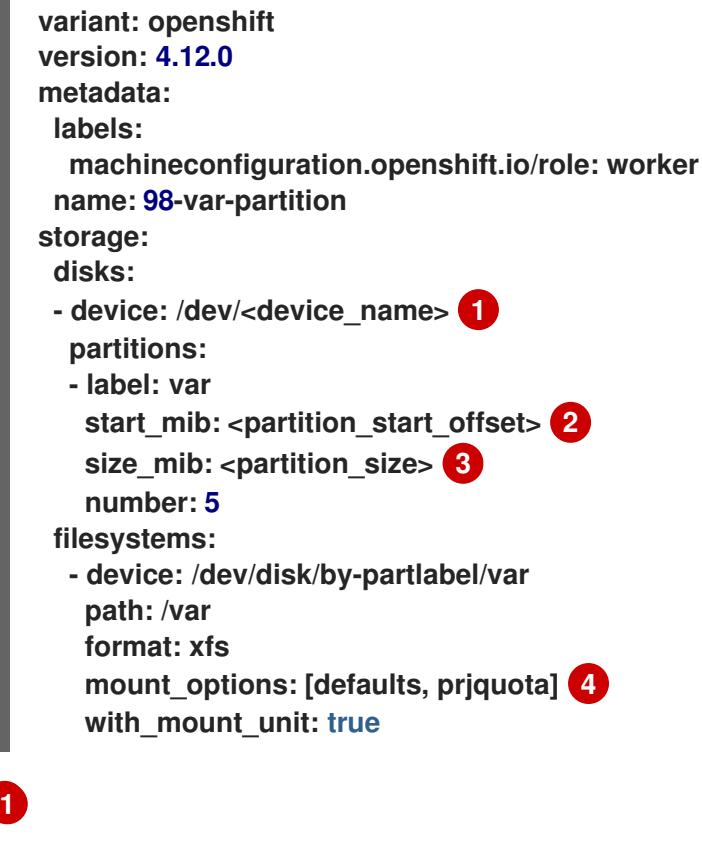

<span id="page-1827-3"></span><span id="page-1827-2"></span>要分区的磁盘的存储设备名称。

**[2](#page-1827-1)**

以兆字节为单位的数据分区大小。

对于用于容器存储的文件系统,必须启用 **prjquota** 挂载选项。

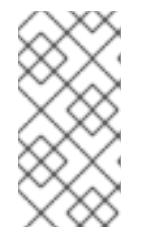

**[3](#page-1827-2)**

**[4](#page-1827-3)**

注意

在创建单独的 /var 分区时,如果不同的实例类型没有相同的设备名称,则 无法将不同的实例类型用于计算节点。

3.

从 **Butane** 配置创建一个清单,并将它保存到 **clusterconfig/openshift** 目录中。例如,运 行以下命令:

**\$ butane \$HOME/clusterconfig/98-var-partition.bu -o \$HOME/clusterconfig/openshift/98-var-partition.yaml**

4.

**[1](#page-1828-0)**

创建 **Ignition** 配置文件:

**\$ openshift-install create ignition-configs --dir <installation\_directory> 1**

<span id="page-1828-0"></span>对于 <installation directory>, 请指定相同的安装目录。

为安装目录中的 **bootstrap**、**control plane** 和计算节点创建 **Ignition** 配置文件:

. auth - kubeadmin-password - kubeconfig bootstrap.ign master.ign metadata.json worker.ign

**<installation\_directory>/manifest** 和 **<installation\_directory>/openshift** 目录中的文件

被嵌套到 **Ignition** 配置文件中,包括包含 **98-var-partition** 自定义 **MachineConfig** 对象的文 件。

后续步骤

您可以通过在 **RHCOS** 安装过程中引用 **Ignition** 配置文件来应用自定义磁盘分区。

**12.3.14.3.2.2.** 保留现有分区

对于 **ISO** 安装,您可以在 **coreos-installer** 命令中添加可让安装程序维护一个或多个现有分区的选 项。对于 **PXE** 安装,您可以在 **APPEND** 参数中添加 **coreos.inst.\*** 选项来保留分区。

保存的分区可能是来自现有 **OpenShift Container Platform** 系统的数据分区。您可以通过分区标签 或编号识别您要保留的磁盘分区。

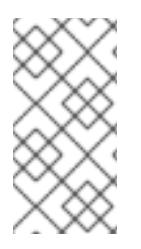

注意

如果您保存了现有分区,且这些分区没有为 **RHCOS** 留下足够空间,则安装将失败, 而不影响保存的分区。

在 **ISO** 安装过程中保留现有分区

这个示例保留分区标签以 数据开头的任何分区**(data \*)**:

**# coreos-installer install --ignition-url http://10.0.2.2:8080/user.ign \ --save-partlabel 'data\*' /dev/sda**

以下示例演示了在运行 **coreos-installer** 时要保留磁盘上的第 **6** 个分区:

**# coreos-installer install --ignition-url http://10.0.2.2:8080/user.ign \ --save-partindex 6 /dev/sda**

这个示例保留分区 **5** 及更高分区:

**# coreos-installer install --ignition-url http://10.0.2.2:8080/user.ign --save-partindex 5- /dev/sda**

在前面已保存分区的示例中,**coreos-installer** 会立即重新创建分区。

在 **PXE** 安装过程中保留现有分区

这个 **APPEND** 选项保留分区标签以 **'data'('data\*')**开头的任何分区:

**coreos.inst.save\_partlabel=data\***

这个 **APPEND** 选项保留分区 **5** 及更高分区:

**coreos.inst.save\_partindex=5-**

这个 **APPEND** 选项保留分区 **6:**

**coreos.inst.save\_partindex=6**

重要

**12.3.14.3.3.** 识别 **Ignition** 配置

在进行 **RHCOS** 手动安装时,您可以提供两种 **Ignition** 配置类型,它们有不同的原因:

永久安装 **Ignition** 配置 :每个手动 **RHCOS** 安装都需要传递 **openshift-installer** 生成的 **Ignition** 配置文件之一,如 **bootstrap.ign**、**master.ign** 和 **worker.ign**,才能进行安装。

不建议直接修改这些 **Ignition** 配置文件。您可以更新嵌套到 **Ignition** 配置文 件中的清单文件,如上一节示例中所述。

对于 **PXE** 安装,您可以使用 **coreos.inst.ignition\_url=** 选项在 **APPEND** 行上传递 **Ignition** 配置。对于 **ISO** 安装,在 **ISO** 引导至 **shell** 提示符后,您可以使用带有 **--ignition-url=** 选项的 **coreos-installer** 命令行。在这两种情况下,只支持 **HTTP** 和 **HTTPS** 协议。

实时安装 **Ignition** 配置 :可使用 **coreos-installer customize** 子命令及其各种选项来创建 此类型。使用此方法,**Ignition** 配置会传递到 **live** 安装介质,在引导时立即运行,并在 **RHCOS** 系统安装到磁盘之前或之后执行设置任务。这个方法只用于必须执行一次且之后不能再次应用的 任务,比如不能使用机器配置进行的高级分区。

对于 **PXE** 或 **ISO** 引导,您可以创建 **Ignition** 配置,**APP END ignition.config.url=** 选项来 标识 **Ignition** 配置的位置。您还需要附加 **ignition.firstboot ignition.platform.id=metal** 或 **ignition.config.url** 选项。

#### **12.3.14.3.4.** 默认控制台配置

从 **OpenShift Container Platform 4.12** 引导镜像安装的 **Red Hat Enterprise Linux CoreOS (RHCOS)** 节点使用默认控制台,旨在识别大多数虚拟化和裸机设置。不同的云和虚拟化平台可能会根据 所选的架构使用不同的默认设置。裸机安装使用内核默认设置,这通常意味着图形控制台是主控制台,并 且禁用串行控制台。

默认控制台可能与特定的硬件配置不匹配,或者您可能具有需要调整默认控制台的特定需求。例如:

- 您希望访问控制台上的紧急 **shell** 进行调试。
- 您的云平台没有提供到图形控制台的互动访问,但提供了一个串行控制台。
- 您需要启用多个控制台。

控制台配置继承自引导镜像。这意味着现有集群中的新节点不受默认控制台的影响。

您可以使用以下方法为裸机安装配置控制台:

- 在命令行中手动使用 **coreos-installer**。
- 使用带有 **--dest-console** 选项的 **coreos-installer iso customize** 或 **coreos-installer pxe customize** 子命令,以创建可自动执行进程的自定义镜像。

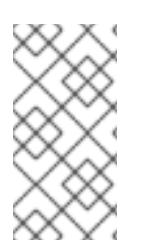

对于高级自定义,请使用 **coreos-installer iso** 或 **coreos-installer pxe** 子命令而不 是内核参数来执行控制台配置。

**12.3.14.3.5.** 为 **PXE** 和 **ISO** 安装启用串行控制台

注意

默认情况下,**Red Hat Enterprise Linux CoreOS (RHCOS)** 串行控制台被禁用,所有输出都会写入 图形控制台。您可以为 **ISO** 安装启用串行控制台并重新配置引导装载程序,以便输出同时发送到串行控制 台和图形控制台。

#### 流程

引导 **ISO** 安装程序**.**

2.

1.

运行 **coreos-installer** 命令来安装系统,添加 **--console** 选项一次来指定图形控制台,然后 第二次指定串行控制台:

<span id="page-1832-0"></span>**\$ coreos-installer install \ --console=tty0 \ 1**

<span id="page-1832-1"></span>**--console=ttyS0,<options> \ 2**

**--ignition-url=http://host/worker.ign /dev/sda**

**[1](#page-1832-0)**

所需的二级控制台。在这种情况下,是图形控制台。省略这个选项将禁用图形控制 台。

# **[2](#page-1832-1)**

所需的主控制台。在这种情况下,是串行控制台。**options** 字段定义 **baud** 速率和其 他设置。此字段的一个常见值为 **11520n8**。如果没有提供选项,则使用默认内核值 **9600n8**。有关这个选项格式的更多信息,请参阅 **Linux** [内核串口控制台](https://www.kernel.org/doc/html/latest/admin-guide/serial-console.html) 文档。

3.

重启安装的系统。

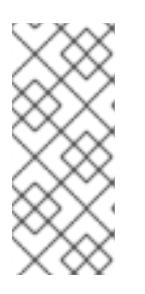

注意

可以使用 **coreos-installer install --append-karg** 选项来获取类似的结果, 并使用 **console=** 指定控制台。但是,这只会为内核设置控制台,而不为引导装载 程序设置控制台。

要配置 **PXE** 安装,请确保省略 **coreos.inst.install\_dev** 内核命令行选项,并使用 **shell** 提示符使用 上述 **ISO** 安装过程手动运行 **coreos-installer**。

**12.3.14.3.6.** 自定义 **live RHCOS ISO** 或 **PXE** 安装

您可以通过将 **Ignition** 配置文件直接注入镜像中来使用 **live ISO** 镜像或 **PXE** 环境来安装 **RHCOS**。 这会创建一个自定义镜像,供您用来置备系统。

对于 **ISO** 镜像,此操作的机制是 **coreos-installer iso custom** 子命令,它使用您的配置修改 **.iso** 文 件。同样,**PXE** 环境的机制是 **coreos-installer pxe customize** 子命令,它会创建一个包含自定义的新 **initramfs** 文件。

**custom** 子命令是一个通用工具,也可以嵌入其他类型的自定义。以下任务是一些更常见的自定义示 例:

- 当公司安全策略需要使用时,注入自定义的 **CA** 证书。
- 在不需要内核参数的情况下配置网络设置。
	- 嵌入任意预安装和安装后脚本或二进制文件。

**12.3.14.3.7.** 自定义 **live RHCOS ISO** 镜像

您可以使用 **coreos-installer iso custom** 子命令直接自定义 **live RHCOS ISO** 镜像。当您引导 **ISO** 镜像时,会自动应用自定义。

您可以使用此功能配置 **ISO** 镜像来自动安装 **RHCOS**。

## 流程

1.

 $\bullet$ 

从 **coreos-installer** 镜像镜像页面下载 **[coreos-installer](https://mirror.openshift.com/pub/openshift-v4/clients/coreos-installer/latest/)** 二进制文件。

2.

**[1](#page-1833-0)**

从 **RHCOS** 镜像镜像页面和 **Ignition** 配置文件检索 **[RHCOS](https://mirror.openshift.com/pub/openshift-v4/dependencies/rhcos/latest/) ISO** 镜像,然后运行以下命令 来直接将 **Ignition** 配置注入 **ISO** 镜像:

<span id="page-1833-1"></span><span id="page-1833-0"></span>**\$ coreos-installer iso customize rhcos-<version>-live.x86\_64.iso \ --dest-ignition bootstrap.ign \ 1 --dest-device /dev/sda 2**

**[2](#page-1833-1)**

当您指定这个选项时,**ISO** 镜像会自动运行安装。否则,镜像为安装配置,但不会自 动安装,除非您指定了 **coreos.inst.install\_dev** 内核参数。

3.

可选: 要删除 **ISO** 镜像自定义并将镜像返回到其 **pristine** 状态,请运行:

**\$ coreos-installer iso reset rhcos-<version>-live.x86\_64.iso**

现在,您可以重新自定义 live ISO 镜像,或者在其 pristine 状态中使用它。

应用您的自定义会影响每个后续 **RHCOS** 引导。

**12.3.14.3.7.1.** 修改实时安装 **ISO** 镜像以启用串行控制台

在使用 **OpenShift Container Platform 4.12** 及更高版本安装的集群中,串行控制台默认被禁用,所 有输出都会写入图形控制台。您可以按照以下流程启用串行控制台。

#### 流程

从 **coreos-installer** 镜像镜像页面下载 **[coreos-installer](https://mirror.openshift.com/pub/openshift-v4/clients/coreos-installer/latest/)** 二进制文件。

 $\mathcal{L}$ 

1.

**[1](#page-1834-0)**

**[2](#page-1834-1)**

从 **[RHCOS](https://mirror.openshift.com/pub/openshift-v4/dependencies/rhcos/latest/) image mirror** 页中获取 **RHCOS ISO** 镜像,并运行以下命令来自定义 **ISO** 镜 像,使串行控制台能够接收输出:

<span id="page-1834-2"></span><span id="page-1834-1"></span><span id="page-1834-0"></span>**\$ coreos-installer iso customize rhcos-<version>-live.x86\_64.iso \ --dest-ignition <path> \ 1 --dest-console tty0 \ 2 --dest-console ttyS0,<options> \ 3 --dest-device /dev/sda 4**

<span id="page-1834-3"></span>要安装 **Ignition** 配置的位置。

# **[3](#page-1834-2)**

所需的主控制台。在这种情况下,是串行控制台。**options** 字段定义 **baud** 速率和其 他设置。此字段的一个常见值为 **115200n8**。如果没有提供选项,则使用默认内核值 **9600n8**。有关这个选项格式的更多信息,请参阅 **Linux** [内核串口控制台文](https://www.kernel.org/doc/html/latest/admin-guide/serial-console.html)档。

# **[4](#page-1834-3)**

要安装到的指定磁盘。在这种情况下,是 **/dev/sda**。如果省略这个选项,**ISO** 镜像 会自动运行安装程序,除非还指定了 **coreos.inst.install\_dev** 内核参数。

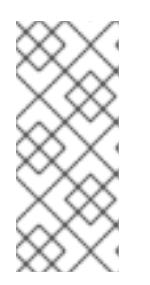

注意

**--dest-console** 选项会影响安装的系统,而不是实时 **ISO** 系统。要修改 **live ISO** 系统的控制台,请使用 **--live-karg-append** 选项并使用 **console=** 指定控 制台。

自定义会被应用,并影响每个后续 **ISO** 镜像引导。

3.

可选: 要删除 **ISO** 镜像自定义并将镜像返回到其原始状态,请运行以下命令:

**\$ coreos-installer iso reset rhcos-<version>-live.x86\_64.iso**

现在,您可以重新自定义 live ISO 镜像,或者在其原始状态中使用它。

**12.3.14.3.7.2.** 修改实时安装 **ISO** 镜像以使用自定义证书颁发机构

您可以使用 **custom** 子命令的 **--ignition-ca** 标志向 **Ignition** 提供证书颁发机构**(CA)**证书。您可以在 安装过程中使用 **CA** 证书,并在置备安装的系统时使用 **CA** 证书。

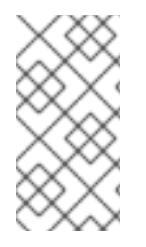

注意

自定义 **CA** 证书会影响 **Ignition** 获取远程资源的方式,但它们不会影响安装到系统中 的证书。

流程
从 **coreos-installer** 镜像镜像页面下载 **[coreos-installer](https://mirror.openshift.com/pub/openshift-v4/clients/coreos-installer/latest/)** 二进制文件。

2.

1.

从 **RHCOS** 镜像镜像页面检索 **[RHCOS](https://mirror.openshift.com/pub/openshift-v4/dependencies/rhcos/latest/) ISO** 镜像,并运行以下命令来自定义 **ISO** 镜像以用 于自定义 **CA**:

**\$ coreos-installer iso customize rhcos-<version>-live.x86\_64.iso --ignition-ca cert.pem**

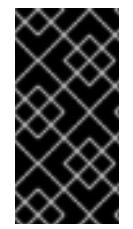

重要

**coreos.inst.ignition\_url** 内核参数无法使用 **--ignition-ca** 标志。您必须使用 **--destignition** 标志为每个集群创建自定义镜像。

应用自定义 **CA** 证书会影响每个后续 **RHCOS** 引导。

**12.3.14.3.7.3.** 使用自定义网络设置修改实时安装 **ISO** 镜像

您可以将 **NetworkManager** 密钥文件嵌入到 **live ISO** 镜像中,并使用 **customize** 子命令的 **- network-keyfile** 标志将其传递给安装的系统。

警告 

在创建连接配置文件时,您必须在连接配置文件的文件名中使用 **.nmconnection** 文件名扩展名。如果不使用 **.nmconnection** 文件名扩展,集群会将 连接配置集应用到 **live** 环境,但它不会在集群首次启动节点时应用配置,从而导致无 法正常工作的设置。

#### 流程

1.

从 **coreos-installer** 镜像镜像页面下载 **[coreos-installer](https://mirror.openshift.com/pub/openshift-v4/clients/coreos-installer/latest/)** 二进制文件。

2.

为绑定接口创建连接配置集。例如,在本地目录中创建 **bond0.nmconnection** 文件,其内 容如下:

**[connection]**

**id=bond0 type=bond interface-name=bond0 multi-connect=1 permissions=**

**[ethernet] mac-address-blacklist=**

**[bond] miimon=100 mode=active-backup**

**[ipv4] method=auto**

**[ipv6] method=auto**

**[proxy]**

3.

为二级接口创建连接配置集,以添加到绑定中。例如,在本地目录中创建 **bond0-proxyem1.nmconnection** 文件,其内容如下:

**[connection] id=em1 type=ethernet interface-name=em1 master=bond0 multi-connect=1 permissions= slave-type=bond**

**[ethernet] mac-address-blacklist=**

4.

为二级接口创建连接配置集,以添加到绑定中。例如,在本地目录中创建 **bond0-proxyem2.nmconnection** 文件,其内容如下:

**[connection] id=em2 type=ethernet interface-name=em2 master=bond0 multi-connect=1 permissions= slave-type=bond**

**[ethernet] mac-address-blacklist=**

从 **[RHCOS](https://mirror.openshift.com/pub/openshift-v4/dependencies/rhcos/latest/)** 镜像镜像页面检索 **RHCOS ISO** 镜像,并运行以下命令来使用您配置网络自定 义 **ISO** 镜像:

**\$ coreos-installer iso customize rhcos-<version>-live.x86\_64.iso \ --network-keyfile bond0.nmconnection \ --network-keyfile bond0-proxy-em1.nmconnection \ --network-keyfile bond0-proxy-em2.nmconnection**

网络设置应用于实时系统,并传输到目标系统。

#### **12.3.14.3.8.** 自定义 **live RHCOS PXE** 环境

您可以使用 **coreos-installer pxe customize** 子命令直接自定义 **live RHCOS PXE** 环境。当您引导 **PXE** 环境时,会自动应用自定义。

您可以使用此功能配置 **PXE** 环境来自动安装 **RHCOS**。

### 流程

1.

5.

从 **coreos-installer** 镜像镜像页面下载 **[coreos-installer](https://mirror.openshift.com/pub/openshift-v4/clients/coreos-installer/latest/)** 二进制文件。

2.

从 **[RHCOS](https://mirror.openshift.com/pub/openshift-v4/dependencies/rhcos/latest/)** 镜像镜像页面和 **Ignition** 配置文件获取 **RHCOS kernel, initramfs** 和 **rootfs** 文 件,然后运行以下命令创建一个包含 **Ignition** 配置中的自定义的新 **initramfs** 文件:

<span id="page-1838-1"></span><span id="page-1838-0"></span>**\$ coreos-installer pxe customize rhcos-<version>-live-initramfs.x86\_64.img \ --dest-ignition bootstrap.ign \ 1 --dest-device /dev/sda \ 2 -o rhcos-<version>-custom-initramfs.x86\_64.img 3**

<span id="page-1838-2"></span>从 **openshift-installer** 生成的 **Ignition** 配置文件。

# **[2](#page-1838-1)**

**[3](#page-1838-2)**

**[1](#page-1838-0)**

当您指定这个选项时,**PXE** 环境会自动运行安装。否则,为安装配置了镜像,除非指 定了 **coreos.inst.install\_dev** 内核参数,否则不会自动这样做。

# 在 **PXE** 配置中使用自定义 **initramfs** 文件。添加 **ignition.firstboot** 和 **ignition.platform.id=metal** 内核参数(如果它们尚不存在)。

应用您的自定义会影响每个后续 **RHCOS** 引导。

**12.3.14.3.8.1.** 修改实时安装 **PXE** 环境以启用串行控制台。

在使用 **OpenShift Container Platform 4.12** 及更高版本安装的集群中,串行控制台默认被禁用,所 有输出都会写入图形控制台。您可以按照以下流程启用串行控制台。

#### 流程

从 **coreos-installer** 镜像镜像页面下载 **[coreos-installer](https://mirror.openshift.com/pub/openshift-v4/clients/coreos-installer/latest/)** 二进制文件。

2.

1.

从 **[RHCOS](https://mirror.openshift.com/pub/openshift-v4/dependencies/rhcos/latest/) image mirror** 页面获取 **kernel, initramfs** 和 **rootfs** 文件,然后运行以下命令 来创建新的自定义 **initramfs** 文件,以便串行控制台接收输出:

<span id="page-1839-2"></span><span id="page-1839-1"></span><span id="page-1839-0"></span>**\$ coreos-installer pxe customize rhcos-<version>-live-initramfs.x86\_64.img \ --dest-ignition** <path> $\setminus$  **1 --dest-console tty0 \ 2 --dest-console ttyS0,<options> \ 3 --dest-device /dev/sda \ 4 -o rhcos-<version>-custom-initramfs.x86\_64.img 5**

<span id="page-1839-4"></span>要安装 **Ignition** 配置的位置。

# **[2](#page-1839-1)**

<span id="page-1839-3"></span>**[1](#page-1839-0)**

所需的二级控制台。在这种情况下,是图形控制台。省略这个选项将禁用图形控制 台。

# **[3](#page-1839-2)**

**[4](#page-1839-3)**

所需的主控制台。在这种情况下,是串行控制台。**options** 字段定义 **baud** 速率和其 他设置。此字段的一个常见值为 **115200n8**。如果没有提供选项,则使用默认内核值 **9600n8**。有关这个选项格式的更多信息,请参阅 **Linux** [内核串口控制台文](https://www.kernel.org/doc/html/latest/admin-guide/serial-console.html)档。

**[5](#page-1839-4)**

# 在 **PXE** 配置中使用自定义 **initramfs** 文件。添加 **ignition.firstboot** 和 **ignition.platform.id=metal** 内核参数(如果它们尚不存在)。

#### 自定义会被应用,并影响 **PXE** 环境的每个后续引导。

**12.3.14.3.8.2.** 修改实时安装 **PXE** 环境以使用自定义证书颁发机构

您可以使用 **custom** 子命令的 **--ignition-ca** 标志向 **Ignition** 提供证书颁发机构**(CA)**证书。您可以在 安装过程中使用 **CA** 证书,并在置备安装的系统时使用 **CA** 证书。

注意

自定义 **CA** 证书会影响 **Ignition** 获取远程资源的方式,但它们不会影响安装到系统中 的证书。

流程

从 **coreos-installer** 镜像镜像页面下载 **[coreos-installer](https://mirror.openshift.com/pub/openshift-v4/clients/coreos-installer/latest/)** 二进制文件。

2.

1.

从 **[RHCOS](https://mirror.openshift.com/pub/openshift-v4/dependencies/rhcos/latest/)** 镜像镜像页面获取 **RHCOS kernel**、**initramfs** 和 **rootfs** 文件,并运行以下命 令来创建一个新的自定义 **initramfs** 文件以用于自定义 **CA**:

**\$ coreos-installer pxe customize rhcos-<version>-live-initramfs.x86\_64.img \ --ignition-ca cert.pem \ -o rhcos-<version>-custom-initramfs.x86\_64.img**

3.

在 **PXE** 配置中使用自定义 **initramfs** 文件。添加 **ignition.firstboot** 和 **ignition.platform.id=metal** 内核参数(如果它们尚不存在)。

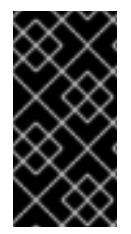

重要

**coreos.inst.ignition\_url** 内核参数无法使用 **--ignition-ca** 标志。您必须使用 **--destignition** 标志为每个集群创建自定义镜像。

应用自定义 **CA** 证书会影响每个后续 **RHCOS** 引导。

### **12.3.14.3.8.3.** 使用自定义网络设置修改实时安装 **PXE** 环境

您可以将 **NetworkManager** 密钥文件嵌入到 **live PXE** 环境中,并使用 **customize** 子命令的 **- network-keyfile** 标志将其传递给安装的系统。

警告 

在创建连接配置文件时,您必须在连接配置文件的文件名中使用 **.nmconnection** 文件名扩展名。如果不使用 **.nmconnection** 文件名扩展,集群会将 连接配置集应用到 **live** 环境,但它不会在集群首次启动节点时应用配置,从而导致无 法正常工作的设置。

### 流程

1.

从 **coreos-installer** 镜像镜像页面下载 **[coreos-installer](https://mirror.openshift.com/pub/openshift-v4/clients/coreos-installer/latest/)** 二进制文件。

2.

为绑定接口创建连接配置集。例如,在本地目录中创建 **bond0.nmconnection** 文件,其内 容如下:

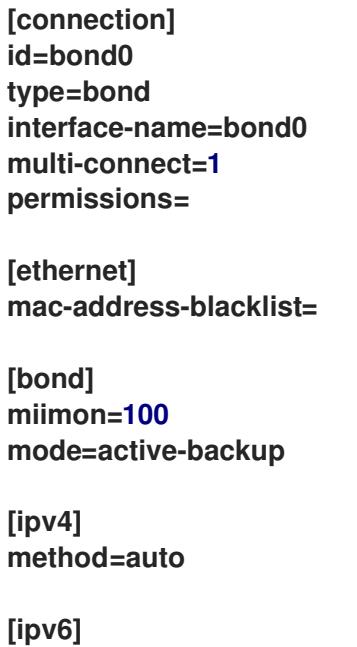

**method=auto**

**[proxy]**

3.

为二级接口创建连接配置集,以添加到绑定中。例如,在本地目录中创建 **bond0-proxyem1.nmconnection** 文件,其内容如下:

**[connection] id=em1 type=ethernet interface-name=em1 master=bond0 multi-connect=1 permissions= slave-type=bond**

**[ethernet] mac-address-blacklist=**

4.

为二级接口创建连接配置集,以添加到绑定中。例如,在本地目录中创建 **bond0-proxyem2.nmconnection** 文件,其内容如下:

**[connection] id=em2 type=ethernet interface-name=em2 master=bond0 multi-connect=1 permissions= slave-type=bond**

**[ethernet] mac-address-blacklist=**

5.

从 **[RHCOS](https://mirror.openshift.com/pub/openshift-v4/dependencies/rhcos/latest/)** 镜像镜像页面获取 **RHCOS kernel**、**initramfs** 和 **rootfs** 文件,并运行以下命 令来创建一个新的自定义 **initramfs** 文件,它包括您的配置网络:

**\$ coreos-installer pxe customize rhcos-<version>-live-initramfs.x86\_64.img \ --network-keyfile bond0.nmconnection \ --network-keyfile bond0-proxy-em1.nmconnection \ --network-keyfile bond0-proxy-em2.nmconnection \ -o rhcos-<version>-custom-initramfs.x86\_64.img**

6.

在 **PXE** 配置中使用自定义 **initramfs** 文件。添加 **ignition.firstboot** 和 **ignition.platform.id=metal** 内核参数(如果它们尚不存在)。

网络设置应用于实时系统,并传输到目标系统。

#### **12.3.14.3.9.** 高级 **RHCOS** 安装参考

本节演示了网络配置和其他高级选项,允许您修改 **Red Hat Enterprise Linux CoreOS(RHCOS)**手 动安装过程。下表描述了您可以用于 **RHCOS live** 安装程序和 **coreos-installer** 命令的内核参数和命令行 选项。

**12.3.14.3.9.1. ISO** 安装的网络和绑定选项

如果从 **ISO** 镜像安装 **RHCOS**,您可以在引导镜像时手动添加内核参数,以便为节点配置网络。如 果没有指定网络参数,当 **RHCOS** 检测到需要网络来获取 **Ignition** 配置文件时,在 **initramfs** 中激活 **DHCP**。

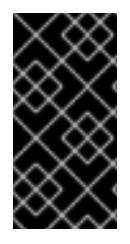

重要

在手动添加网络参数时,还必须添加 **rd.neednet=1** 内核参数,以便在 **initramfs** 中 启动网络。

以下信息提供了在 **RHCOS** 节点上为 **ISO** 安装配置网络和绑定的示例。示例描述了如何使用 **ip=**、 **name server =** 和 **bond=** 内核参数。

注意

添加内核参数时顺序非常重要: **ip=**、**name server=**,然后 **bond=**。

网络选项在系统引导过程中传递给 **dracut** 工具。有关 **dracut** 支持的网络选项的更多信息,请参阅 **[dracut.cmdline](https://www.man7.org/linux/man-pages/man7/dracut.cmdline.7.html)** 手册页。

以下示例是 **ISO** 安装的网络选项。

配置 **DHCP** 或静态 **IP** 地址

要配置 **IP** 地址,可使用 **DHCP(ip=dhcp)**或设置单独的静态 **IP** 地址**(ip=<host\_ip>)**。如果设置静态 IP, 则必须在每个节点上识别 DNS 服务器 IP 地址 (名称服务器=<dns\_ip>)。以下示例集:

- 节点的 **IP** 地址为 **10.10.10.2**
- 网关地址为 **10.10.10.254**
	- 子网掩码为 **255.255.255.0**
- 到 **core0.example.com** 的主机名
- **DNS** 服务器地址为 **4.4.4.41**
	- 自动配置值为 **none**。当以静态方式配置 **IP** 网络时,不需要自动配置。

**ip=10.10.10.2::10.10.10.254:255.255.255.0:core0.example.com:enp1s0:none nameserver=4.4.4.41**

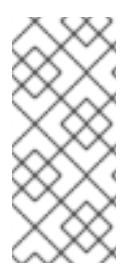

#### 注意

当您使用 **DHCP** 为 **RHCOS** 机器配置 **IP** 寻址时,机器还通过 **DHCP** 获取 **DNS** 服务 器信息。对于基于 **DHCP** 的部署,您可以通过 **DHCP** 服务器配置定义 **RHCOS** 节点使用 的 **DNS** 服务器地址。

配置没有静态主机名的 **IP** 地址

您可以在不分配静态主机名的情况下配置 **IP** 地址。如果用户没有设置静态主机名,则会提取并通过 反向 **DNS** 查找自动设置。要在没有静态主机名的情况下配置 **IP** 地址,请参考以下示例:

- 节点的 **IP** 地址为 **10.10.10.2**
- 网关地址为 **10.10.10.254**
- 子网掩码为 **255.255.255.0**
- **DNS** 服务器地址为 **4.4.4.41**
- 
- 自动配置值为 **none**。当以静态方式配置 **IP** 网络时,不需要自动配置。

**ip=10.10.10.2::10.10.10.254:255.255.255.0::enp1s0:none nameserver=4.4.4.41**

指定多个网络接口

您可以通过设置多个 **ip=** 条目来指定多个网络接口。

**ip=10.10.10.2::10.10.10.254:255.255.255.0:core0.example.com:enp1s0:none ip=10.10.10.3::10.10.10.254:255.255.255.0:core0.example.com:enp2s0:none**

#### 配置默认网关和路由

可选:您可以通过设置 **a rd.route=** 值来配置到额外网络的路由。

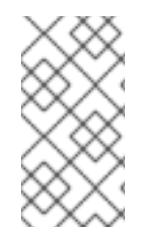

#### 注意

当您配置一个或多个网络时,需要一个默认网关。如果额外网络网关与主要网络网关 不同,则默认网关必须是主要网络网关。

运行以下命令来配置默认网关:

**ip=::10.10.10.254::::**

输入以下命令为额外网络配置路由:

**rd.route=20.20.20.0/24:20.20.20.254:enp2s0**

## 在单个接口中禁用 **DHCP**

您可以在单一接口中禁用 DHCP, 例如当有两个或者多个网络接口时, 且只有一个接口被使用。在示 例中,**enp1s0** 接口具有一个静态网络配置,而 **enp2s0** 禁用了 **DHCP**,不使用它:

**ip=10.10.10.2::10.10.10.254:255.255.255.0:core0.example.com:enp1s0:none ip=::::core0.example.com:enp2s0:none**

#### 合并 **DHCP** 和静态 **IP** 配置

您可以将系统上的 **DHCP** 和静态 **IP** 配置与多个网络接口合并,例如:

**ip=enp1s0:dhcp ip=10.10.10.2::10.10.10.254:255.255.255.0:core0.example.com:enp2s0:none**

#### 在独立接口上配置 **VLAN**

 $\bullet$ 

可选: 您可以使用 **vlan=** 参数在单个接口上配置 **VLAN**。

要在网络接口中配置 **VLAN** 并使用静态 **IP** 地址,请运行以下命令:

**ip=10.10.10.2::10.10.10.254:255.255.255.0:core0.example.com:enp2s0.100:none vlan=enp2s0.100:enp2s0**

要在网络接口中配置 **VLAN** 并使用 **DHCP**,请运行以下命令:

**ip=enp2s0.100:dhcp vlan=enp2s0.100:enp2s0**

提供多个 **DNS** 服务器

您可以通过为每个服务器添加一个 **nameserver=** 条目来提供多个 **DNS** 服务器,例如

**nameserver=1.1.1.1 nameserver=8.8.8.8**

将多个网络接口绑定到一个接口

可选: 您可以使用 **bond=** 选项将多个网络接口绑定到一个接口。请参见以下示例:

配置绑定接口的语法为: **bond=name[:network\_interfaces][:options]**

*name* 是绑定设备名称**(bond0)**,*network\_interfaces* 代表以逗号分隔的物理(以太网) 接口**(em1,em2)**列表,选项 是用逗号分开的绑定选项列表。输入 **modinfo bonding** 查看可用选 项。

当使用 **bond=** 创建绑定接口时,您必须指定如何分配 **IP** 地址以及绑定接口的其他信息。

要将绑定接口配置为使用 **DHCP**,请将绑定的 **IP** 地址设置为 **dhcp**。例如:

**bond=bond0:em1,em2:mode=active-backup ip=bond0:dhcp**

要将绑定接口配置为使用静态 **IP** 地址,请输入您需要的特定 **IP** 地址和相关信息。例如:

**bond=bond0:em1,em2:mode=active-backup ip=10.10.10.2::10.10.10.254:255.255.255.0:core0.example.com:bond0:none**

### 将多个网络接口绑定到一个接口

可选: 您可以使用 **vlan=** 参数并在绑定接口上配置 **VLAN**,并使用 **DHCP**,例如:

**ip=bond0.100:dhcp bond=bond0:em1,em2:mode=active-backup vlan=bond0.100:bond0**

使用以下示例配置带有 **VLAN** 的绑定接口并使用静态 **IP** 地址:

**ip=10.10.10.2::10.10.10.254:255.255.255.0:core0.example.com:bond0.100:none bond=bond0:em1,em2:mode=active-backup vlan=bond0.100:bond0**

使用网络团队

可选: 您可以使用 **team=** 参数来将网络团队用作绑定的替代选择:

 $\bullet$ 

配置组接口的语法为: **team=name[:network\_interfaces]**

*name* 是组设备名称**(team0)**,*network\_interfaces* 代表以逗号分隔的物理(以太网)接口 (**em1**、**em2**)列表。

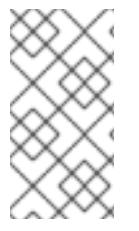

注意

当 **RHCOS** 切换到即将推出的 **RHEL** 版本时,团队**(team)**功能被计划弃用。如需更 多信息,请参阅红帽知识库[文章](https://access.redhat.com/solutions/6509691)。

使用以下示例配置网络团队:

**team=team0:em1,em2 ip=team0:dhcp**

**12.3.14.3.9.2. ISO** 和 **PXE** 安装的 **coreos-installer** 选项

从 **ISO** 镜像引导 **RHCOS live** 环境后,您可以通过 在命令提示符下运行 **coreos-installer install <options> <device >** 来安装 **RHCOS**。

下表显示了您可以传递给 **coreos-installer** 命令的子命令、选项和参数。

表 **12.32. coreos-installer** 子命令、命令行选项和参数

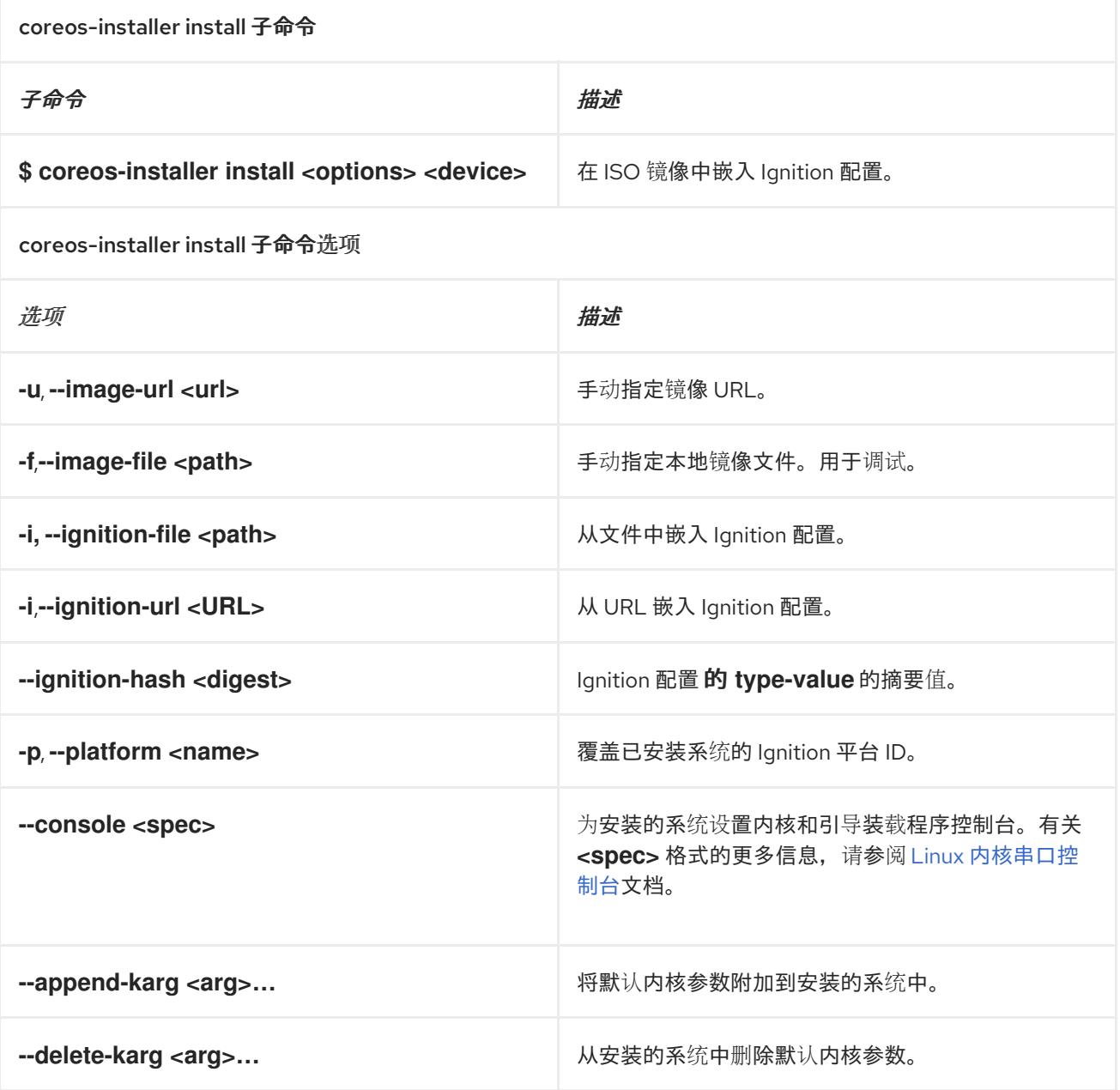

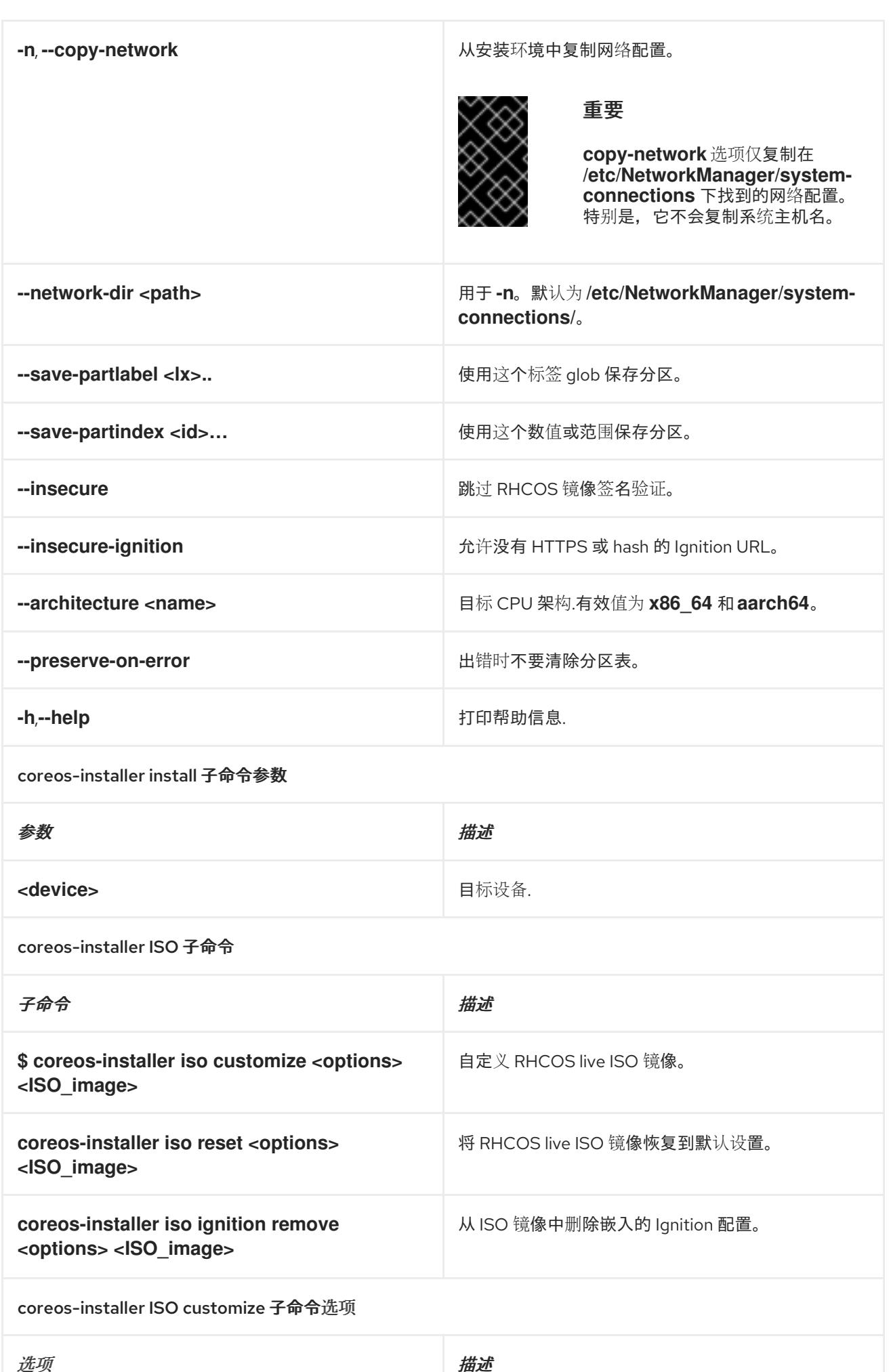

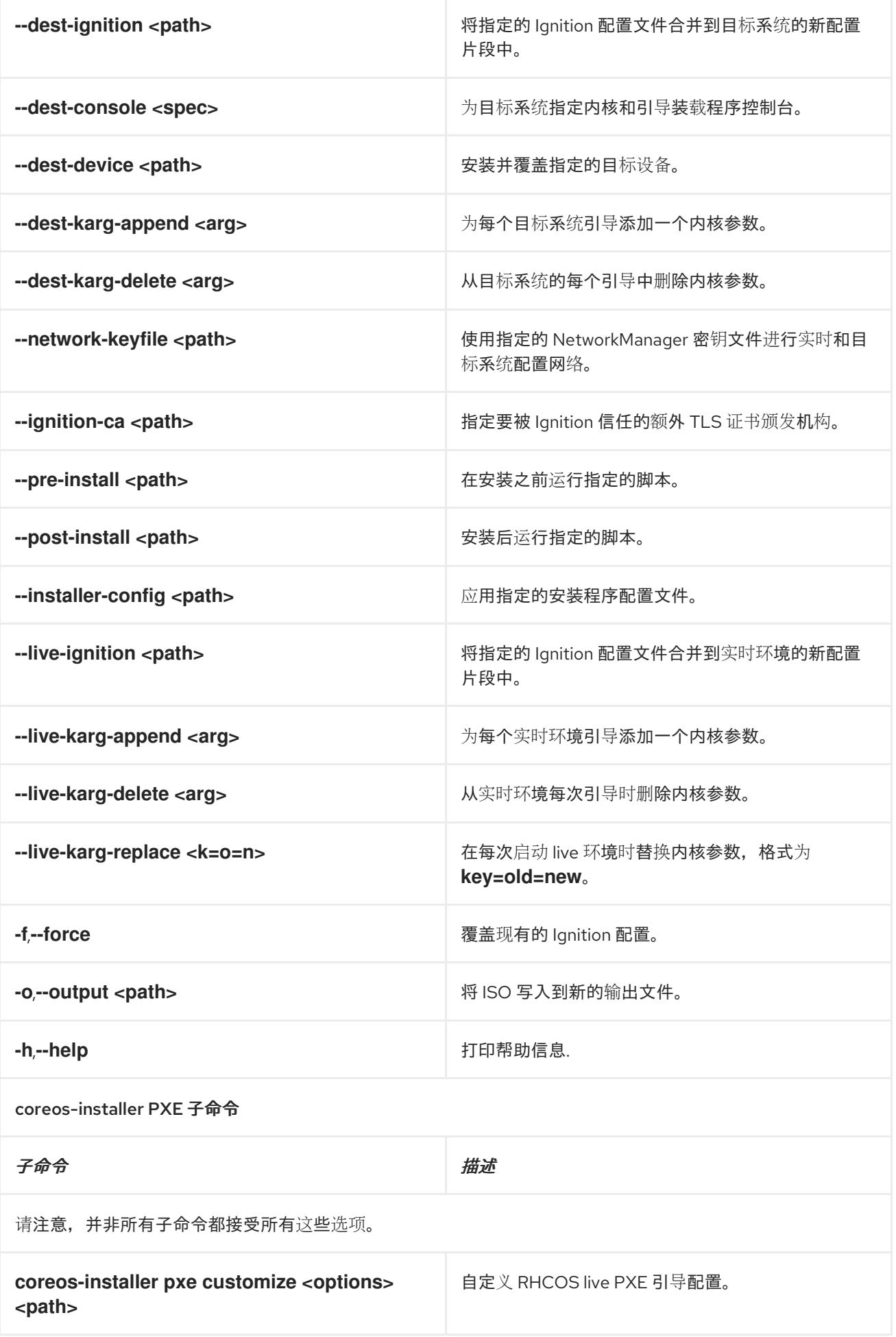

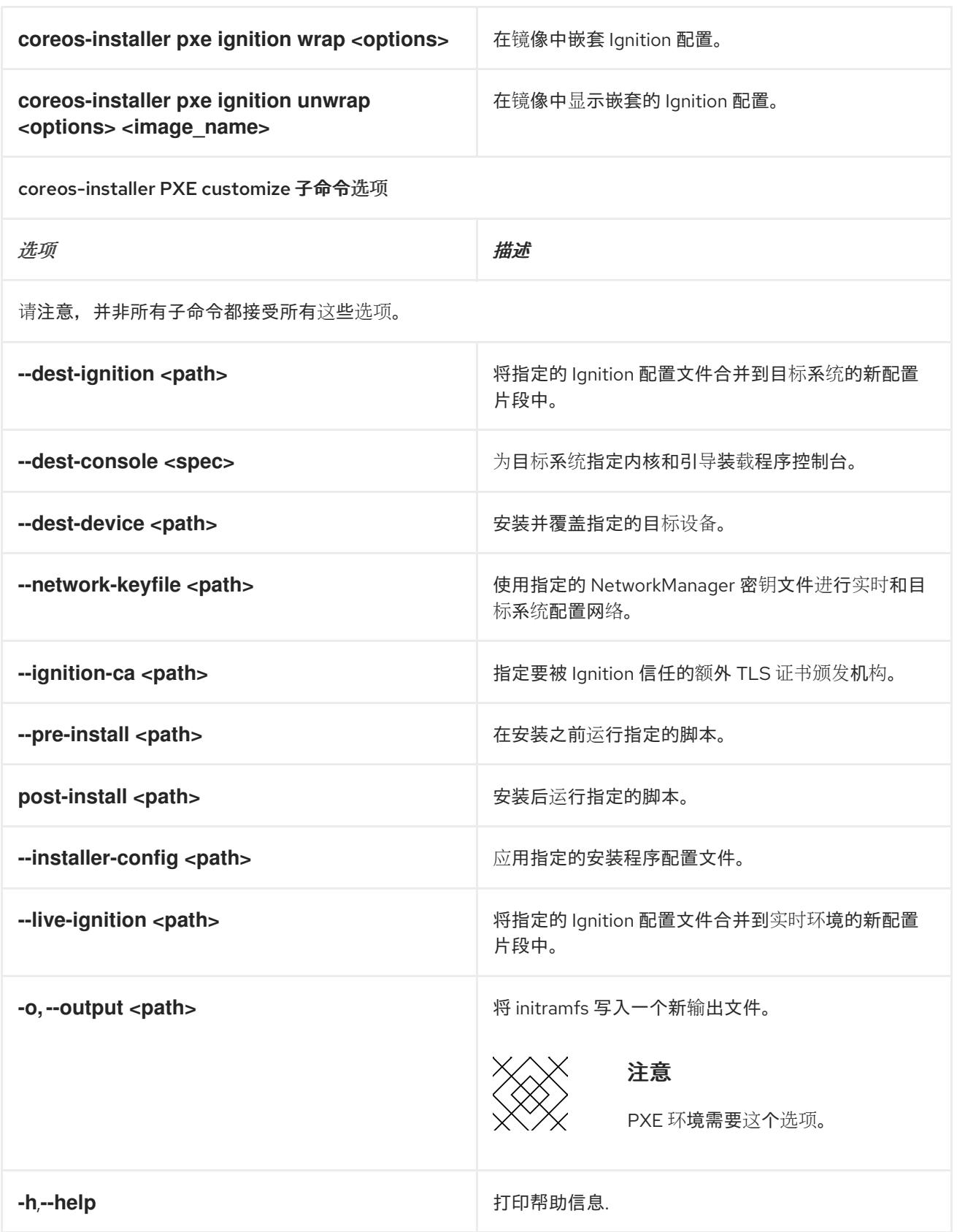

# **12.3.14.3.9.3. coreos.inst** 引导选项用于 **ISO** 或 **PXE** 安装

您可以通过将 **coreos.inst boot** 参数传递给 **RHCOS live** 安装程序,在引导时自动调用 **coreosinstaller** 选项。这些是在标准引导参数之外提供的。

 $\bullet$ 

对于 **ISO** 安装,可以通过在启动加载器菜单中中断自动引导来添加 **coreos.inst** 选项。您 可以在突出显示 **RHEL CoreOS(Live)** 菜单选项时按 **TAB** 来中断自动引导。

 $\bullet$ 

对于 **PXE** 或 **iPXE** 安装,在引导 **RHCOS live** 安装程序前,**coreos.inst** 选项必须添加到 **APPEND** 行。

下表显示了用于 **ISO** 和 **PXE** 安装的 **RHCOS live** 安装程序 **coreos.inst** 引导选项。

表 **12.33. coreos.inst** 引导选项

| 参数                         | 描述                                                                                                    |
|----------------------------|----------------------------------------------------------------------------------------------------|
| coreos.inst.install_dev    | 必需。要安装到的系统中的块设备。建议您使用完整<br>路径, 如/dev/sda, 但允许使用。                                                                                                    |
| coreos.inst.ignition_url   | 可选:嵌入到安装的系统中的 Ignition 配置的 URL。<br>如果没有指定 URL, 则不会嵌入 Ignition 配置。仅支<br>持 HTTP 和 HTTPS 协议。                                                                                                    |
| coreos.inst.save_partlabel | 可选:在安装过程中要保留的分区分离标签。允许使<br>用 glob 风格的通配符。指定分区不需要存在。                                                                                                    |
| coreos.inst.save_partindex | 可选: 在安装过程中压缩要保留的分区索引。允许 m-<br>n 范围, m 或 n 可以被省略。指定分区不需要存在。                                                                                                    |
| coreos.inst.insecure       | 可选:将 coreos.inst.image_url 指定的 OS 镜像提<br>交取消签名。                                                                                                    |
| coreos.inst.image url      | 可选:下载并安装指定的 RHCOS 镜像。<br>● 这个参数不应该在生产环境中使用, 而是只<br>用于调试目的。<br>● 虽然此参数可用于安装与 live 介质不匹配的<br>RHCOS 版本,但建议您使用与您要安装版本<br>匹配的介质。<br>● 如果您使用 coreos.inst.image_url, 还必<br>须使用 coreos.inst.insecure。这是因<br>为, 裸机介质没有为 OpenShift Container<br>Platform 进行 GPG 签名。<br>仅支持 HTTP 和 HTTPS 协议。 |
| coreos.inst.skip_reboot    | 可选: 安装后系统不会重启。安装完成后, 您将收到<br>提示, 提示您检查在安装过程中发生的情况。这个参<br>数不应该在生产环境中使用,而是只用于调试目的。                                                                                                    |

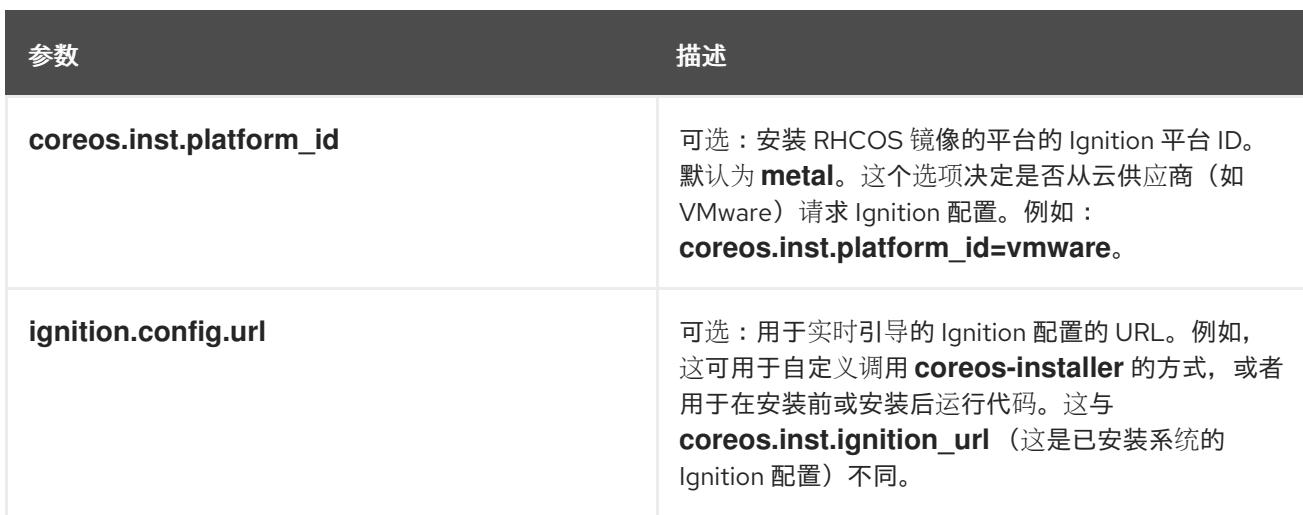

**12.3.14.4.** 在 **RHCOS** 上启用带有内核参数的多路径

**RHCOS** 支持主磁盘上的多路径,支持更强大的硬件故障弹性,以获得更高的主机可用性。

您可以在安装时为 **OpenShift Container Platform 4.8** 或更高版本置备的节点启用多路径。虽然安装 后支持可以通过机器配置激活多路径来实现,但建议在安装过程中启用多路径。

在任何 **I/O** 到未优化路径会导致 **I/O** 系统错误的设置中,您必须在安装时启用多路径。

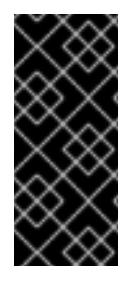

重要

在 **IBM Z** 和 **IBM® LinuxONE** 中,您只能在在安装过程中为它配置集群时启用多路 径。如需更多信息,请参阅在 *IBM Z* 和 *IBM® LinuxONE* 上安装使用 *z/VM* 的集群*"*安装 **RHCOS** 并启动 **OpenShift Container Platform bootstrap** 过程**"**。

以下流程在安装时启用多路径,并在 **coreos-installer install** 命令中附加内核参数,以便安装的系统 本身将使用从第一次引导开始的多路径。

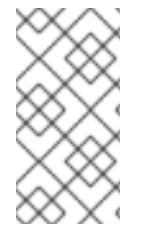

注意

**OpenShift Container Platform** 不支持在从 **4.6** 或更早版本升级的节点上启用多路径 作为 **2** 天的活动。

流程

<span id="page-1854-0"></span>**[1](#page-1854-0) [1](#page-1854-1)** 1. 要启用多路径并启动 **multipathd** 守护进程,请运行以下命令: 可选:如果引导 **PXE** 或 **ISO**,则可以通过从内核命令行添加 **rd.multipath=default** 来 启用多路径。  $\mathcal{P}$ 通过调用 **coreos-installer** 程序附加内核参数: 如果只有一个多路径设备连接到计算机,则应在路径 **/dev/mapper/mpatha** 上可用。 例如: 表示单一多路径设备的路径。 如果有多个多路径设备连接到计算机,或者更为明确,而不是使用 **/dev/mapper/mpatha**,则建议使用 **/dev/disk/by-id** 中可用的 **World Wide Name(WWN)**符 号链接。例如: 表示目标多路径设备的 **WWN ID**。例如: **0xx194e957fcedb4841**。 **\$ mpathconf --enable && systemctl start multipathd.service \$ coreos-installer install /dev/mapper/mpatha \ 1 --append-karg rd.multipath=default \ --append-karg root=/dev/disk/by-label/dm-mpath-root \ --append-karg rw \$ coreos-installer install /dev/disk/by-id/wwn-<wwn\_ID> \ 1 --append-karg rd.multipath=default \ --append-karg root=/dev/disk/by-label/dm-mpath-root \ --append-karg rw**

<span id="page-1854-1"></span>当使用特殊 **coreos.inst.\*** 参数指示 **live** 安装程序时,这个符号链接也可以用作 **coreos.inst.install\_dev** 内核参数。如需更多信息,请参阅**"**安装 **RHCOS** 和启动 **OpenShift Container Platform bootstrap** 过程**"**。

3.

内核参数是否正常工作:

**\$ oc debug node/ip-10-0-141-105.ec2.internal**

输出示例

**...**

**...**

**Starting pod/ip-10-0-141-105ec2internal-debug ... To use host binaries, run `chroot /host`**

**sh-4.2# cat /host/proc/cmdline**

**rd.multipath=default root=/dev/disk/by-label/dm-mpath-root**

**sh-4.2# exit**

您应看到添加的内核参数。

**12.3.15.** 等待 **bootstrap** 过程完成

**OpenShift Container Platform bootstrap** 过程在集群节点首次引导到安装到磁盘的持久 **RHCOS** 环 境后开始。通过 **Ignition** 配置文件提供的配置信息用于初始化 **bootstrap** 过程并在机器上安装 **OpenShift Container Platform**。您必须等待 **bootstrap** 过程完成。

先决条件

 $\blacksquare$ 

已为集群创建 **Ignition** 配置文件。

您已配置了适当的网络、**DNS** 和负载平衡基础架构。

已获得安装程序,并为集群生成 **Ignition** 配置文件。

已在集群机器上安装 **RHCOS**,并提供 **OpenShift Container Platform** 安装程序生成的 **Ignition** 配置文件。

<span id="page-1856-0"></span>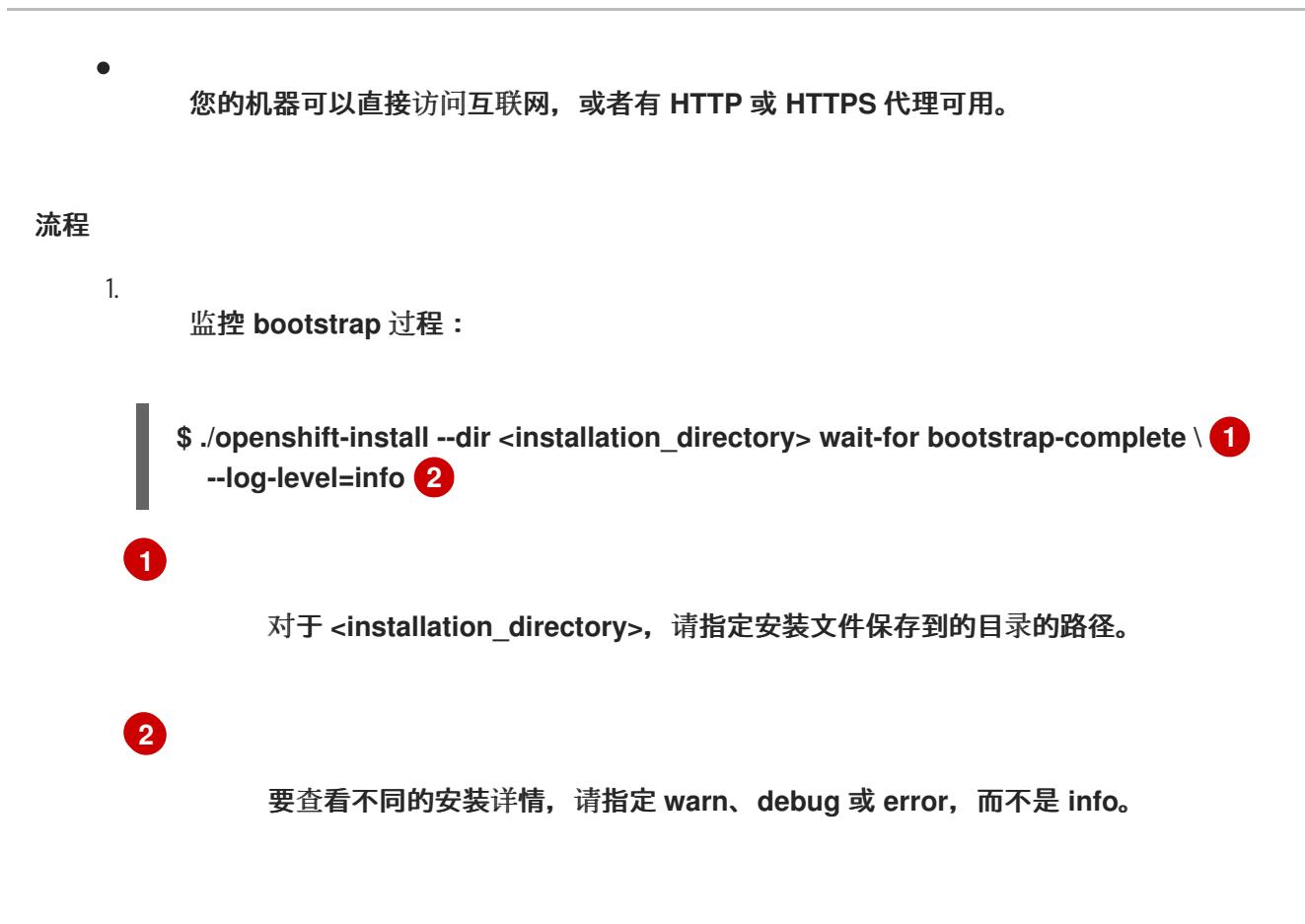

<span id="page-1856-1"></span>输出示例

**INFO Waiting up to 30m0s for the Kubernetes API at https://api.test.example.com:6443... INFO API v1.25.0 up INFO Waiting up to 30m0s for bootstrapping to complete... INFO It is now safe to remove the bootstrap resources**

当 **Kubernetes API** 服务器提示已在 **control plane** 机器上引导它时,该命令会成功。

2.

**bootstrap** 过程完成后,从负载均衡器中删除 **bootstrap** 机器。

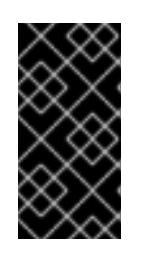

重要

此时您必须从负载均衡器中删除 **bootstrap** 机器。您还可以删除或重新格式 化 **bootstrap** 机器本身。

其他资源

如需有关 监[控安装日志的更多信息,](https://access.redhat.com/documentation/zh-cn/openshift_container_platform/4.12/html-single/support/#monitoring-installation-progress_troubleshooting-installations)请参阅监控安装进度,并在出现安装问题时检索诊断数 据。

# **12.3.16.** 使用 **CLI** 登录集群

您可以通过导出集群 **kubeconfig** 文件,以默认系统用户身份登录集群。**kubeconfig** 文件包含有关集 群的信息,供 **CLI** 用于将客户端连接到正确的集群和 **API** 服务器。该文件特定于集群,在 **OpenShift Container Platform** 安装过程中创建。

#### 先决条件

- $\bullet$ 已部署 **OpenShift Container Platform** 集群。
- 已安装 **oc CLI**。

#### 流程

1.

导出 **kubeadmin** 凭证:

**\$ export KUBECONFIG=<installation\_directory>/auth/kubeconfig 1**

<span id="page-1857-0"></span>对于 <installation\_directory>,请指定安装文件保存到的目录的路径。

2.

**[1](#page-1857-0)**

验证您可以使用导出的配置成功运行 **oc** 命令:

**\$ oc whoami**

输出示例

**system:admin**

**12.3.17.** 批准机器的证书签名请求

当您将机器添加到集群时,会为您添加的每台机器生成两个待处理证书签名请求**(CSR)**。您必须确认这 些 **CSR** 已获得批准,或根据需要自行批准。必须首先批准客户端请求,然后批准服务器请求。

### 先决条件

您已将机器添加到集群中。

# 流程

1.

确认集群可以识别这些机器:

**\$ oc get nodes**

输出示例

**NAME STATUS ROLES AGE VERSION master-0 Ready master 63m v1.25.0 master-1 Ready master 63m v1.25.0 master-2 Ready master 64m v1.25.0**

输出中列出了您创建的所有机器。

注意

在有些 **CSR** 被批准前,前面的输出可能不包括计算节点(也称为 **worker** 节 点)。

2.

检查待处理的 **CSR**,并确保添加到集群中的每台机器都有 **Pending** 或 **Approved** 状态的客 户端请求:

**\$ oc get csr**

输出示例

**NAME AGE REQUESTOR CONDITION csr-8b2br 15m system:serviceaccount:openshift-machine-config-operator:nodebootstrapper Pending csr-8vnps 15m system:serviceaccount:openshift-machine-config-operator:nodebootstrapper Pending ...**

在本例中,两台机器加入集群。您可能会在列表中看到更多已批准的 **CSR**。

3.

如果 CSR 没有获得批准, 在您添加的机器的所有待处理 CSR 都处于 Pending 状态 后, 请 批准集群机器的 **CSR**:

注意

由于 CSR 会自动轮转,因此请在将机器添加到集群后一小时内批准您的 **CSR**。如果没有在一小时内批准它们,证书将会轮转,每个节点会存在多个证书。 您必须批准所有这些证书。批准客户端 **CSR** 后,**Kubelet** 为服务证书创建一个二 级 **CSR**,这需要手动批准。然后,如果 **Kubelet** 请求具有相同参数的新证书,则 后续提供证书续订请求由 **machine-approver** 自动批准。

注意

对于在未启用机器 **API** 的平台上运行的集群,如裸机和其他用户置备的基础 架构,您必须实施一种方法来自动批准 **kubelet** 提供证书请求**(CSR)**。如果没有批 准请求,则 **oc exec**、**ocrsh** 和 **oc logs** 命令将无法成功,因为 **API** 服务器连接 到 **kubelet** 时需要服务证书。与 **Kubelet** 端点联系的任何操作都需要此证书批 准。该方法必须监视新的 **CSR**,确认 **CSR** 由 **system: node** 或 **system:admin** 组中的 **node-bootstrapper** 服务帐户提交,并确认节点的身份。

要单独批准,请对每个有效的 **CSR** 运行以下命令:

**\$ oc adm certificate approve <csr\_name> 1**

<span id="page-1859-0"></span>**<csr\_name>** 是当前 **CSR** 列表中 **CSR** 的名称。

**[1](#page-1859-0)**

要批准所有待处理的 **CSR**,请运行以下命令: 注意 在有些 **CSR** 被批准前,一些 **Operator** 可能无法使用。 现在,您的客户端请求已被批准,您必须查看添加到集群中的每台机器的服务器请求: 输出示例 如果剩余的 **CSR** 没有被批准,且处于 **Pending** 状态,请批准集群机器的 **CSR**: **\$ oc get csr -o go-template='{{range .items}}{{if not .status}}{{.metadata.name}} {{"\n"}}{{end}}{{end}}' | xargs --no-run-if-empty oc adm certificate approve \$ oc get csr NAME AGE REQUESTOR CONDITION csr-bfd72 5m26s system:node:ip-10-0-50-126.us-east-2.compute.internal Pending csr-c57lv 5m26s system:node:ip-10-0-95-157.us-east-2.compute.internal Pending ...**

要单独批准,请对每个有效的 **CSR** 运行以下命令:

**\$ oc adm certificate approve <csr\_name> 1**

**[1](#page-1860-0)**

4.

5.

<span id="page-1860-0"></span>**<csr\_name>** 是当前 **CSR** 列表中 **CSR** 的名称。

要批准所有待处理的 **CSR**,请运行以下命令:

**\$ oc get csr -o go-template='{{range .items}}{{if not .status}}{{.metadata.name}} {{"\n"}}{{end}}{{end}}' | xargs oc adm certificate approve**

6.

批准所有客户端和服务器 CSR 后, 机器将 处于 Ready 状态。运行以下命令验证:

**\$ oc get nodes**

输出示例

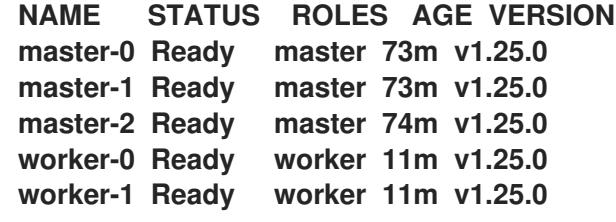

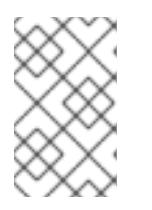

注意

批准服务器 **CSR** 后可能需要几分钟时间让机器过渡到 **Ready** 状态。

其他信息

Ċ

如需有关 CSR 的更多信息, 请参阅 [证书签](https://kubernetes.io/docs/reference/access-authn-authz/certificate-signing-requests/)名请求。

**12.3.18.** 初始 **Operator** 配置

在 **control plane** 初始化后,您必须立即配置一些 **Operator**,以便它们都可用。

先决条件

 $\blacksquare$ 

您的 **control plane** 已初始化。

流程

观察集群组件上线:

#### **\$ watch -n5 oc get clusteroperators**

输出示例

1.

**NAME VERSION AVAILABLE PROGRESSING DEGRADED SINCE authentication 4.12.0 True False False 19m baremetal 4.12.0 True False False 37m cloud-credential 4.12.0 True False False 40m cluster-autoscaler 4.12.0 True False False 37m config-operator 4.12.0 True False False 38m console 4.12.0 True False False 26m csi-snapshot-controller 4.12.0 True False False 37m dns 4.12.0 True False False 37m etcd 4.12.0 True False False 36m image-registry 4.12.0 True False False 31m ingress 4.12.0 True False False 30m insights 4.12.0 True False False 31m kube-apiserver 4.12.0 True False False 26m kube-controller-manager 4.12.0 True False False 36m kube-scheduler 4.12.0 True False False 36m kube-storage-version-migrator 4.12.0 True False False 37m machine-api 4.12.0 True False False 29m machine-approver 4.12.0 True False False 37m machine-config 4.12.0 True False False 36m marketplace 4.12.0 True False False 37m monitoring 4.12.0 True False False 29m network 4.12.0 True False False 38m node-tuning 4.12.0 True False False 37m openshift-apiserver 4.12.0 True False False 32m openshift-controller-manager 4.12.0 True False False 30m openshift-samples 4.12.0 True False False 32m operator-lifecycle-manager 4.12.0 True False False 37m operator-lifecycle-manager-catalog 4.12.0 True False False 37m operator-lifecycle-manager-packageserver 4.12.0 True False False 32m service-ca 4.12.0 True False False 38m storage 4.12.0 True False False 37m**

2.

配置不可用的 **Operator**。

其他资源

 $\bullet$ 

如需了解 在 **OpenShift Container Platform** 安装失败时收集数据的详细信息,请参阅从失 败[安装收集日志。](https://access.redhat.com/documentation/zh-cn/openshift_container_platform/4.12/html-single/support/#installation-bootstrap-gather_troubleshooting-installations)

[如需了解在集群中](https://access.redhat.com/documentation/zh-cn/openshift_container_platform/4.12/html-single/support/#troubleshooting-operator-issues)检查 **Operator pod** 健康状况的步骤,并收集 **Operator** 日志以进行诊断, 请参阅故障排除 **Operator** 问题。

**12.3.18.1.** 安装过程中删除的镜像 **registry**

在不提供可共享对象存储的平台上,**OpenShift Image Registry Operator bootstraps** 本身为 **Removed**。这允许 **openshift-installer** 在这些平台类型上完成安装。

安装后,您必须编辑 **Image Registry Operator** 配置,将 **managementState** 从 **Removed** 切换到 **Managed**。

**12.3.18.2.** 镜像 **registry** 存储配置

对于不提供默认存储的平台,**Image Registry Operator** 最初不可用。安装后,您必须将 **registry** 配 置为使用存储,以便 **Registry Operator** 可用。

显示配置生产集群所需的持久性卷的说明。如果适用,显示有关将空目录配置为存储位置的说明,这 仅适用于非生产集群。

提供了在升级过程中使用 **Recreate rollout** 策略来允许镜像 **registry** 使用块存储类型的说明。

**12.3.18.3.** 为裸机配置块 **registry** 存储

要允许镜像 **registry** 在作为集群管理员升级过程中使用块存储类型,您可以使用 **Recreate rollout** 策 略。

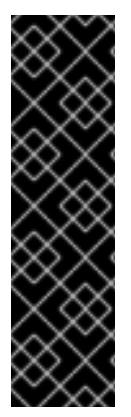

重要

支持块存储卷或块持久性卷,但不建议在生产环境中使用镜像 **registry**。在块存储上 配置 **registry** 的安装不具有高可用性,因为 **registry** 无法具有多个副本。

如果您选择将块存储卷与镜像 **registry** 搭配使用,则必须使用文件系统持久性卷声明 **(PVC)**。

#### 流程

1.

输入以下命令将镜像 **registry** 存储设置为块存储类型,对 **registry** 进行补丁,使其使用 **Recreate rollout** 策略,并只使用一个副本运行:

**\$ oc patch config.imageregistry.operator.openshift.io/cluster --type=merge -p '{"spec": {"rolloutStrategy":"Recreate","replicas":1}}'**

#### 2.

为块存储设备置备 **PV**,并为该卷创建 **PVC**。请求的块卷使用 **ReadWriteOnce(RWO)**访问 模式。

a.

创建包含以下内容的 **pvc.yaml** 文件以定义 **VMware vSphere PersistentVolumeClaim** 对象:

<span id="page-1864-1"></span><span id="page-1864-0"></span>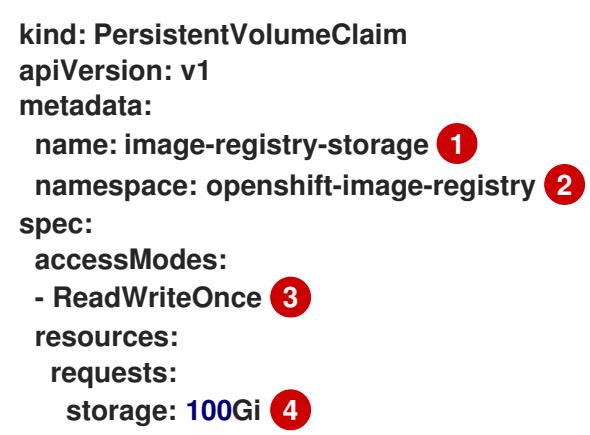

<span id="page-1864-3"></span>代表 **PersistentVolumeClaim** 对象的唯一名称。

# **[2](#page-1864-1)**

<span id="page-1864-2"></span>**[1](#page-1864-0)**

**PersistentVolumeClaim** 对象的命名空间,即 **openshift-image-registry**。

# **[3](#page-1864-2)**

持久性卷声明的访问模式。使用 **ReadWriteOnce** 时,单个节点可以通过读写权 限挂载该卷。

# **[4](#page-1864-3)**

持久性卷声明的大小。

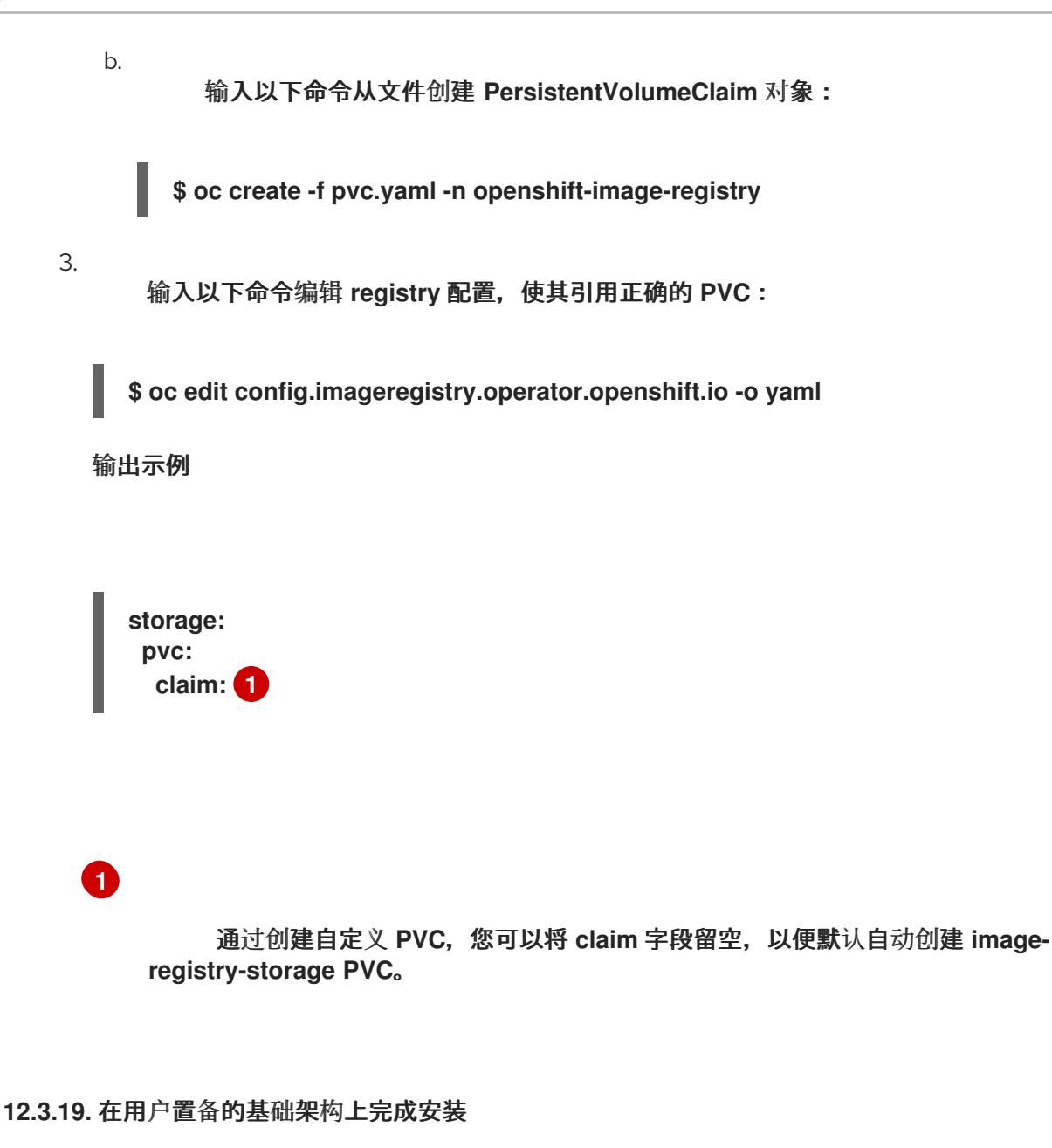

<span id="page-1865-0"></span>完成 **Operator** 配置后,可以在您提供的基础架构上完成集群安装。

先决条件

- $\bullet$ 您的 **control plane** 已初始化。
- 已完成初始 **Operator** 配置。

流程

1. 使用以下命令确认所有集群组件都在线: **\$ watch -n5 oc get clusteroperators**

输出示例

**[1](#page-1866-0)**

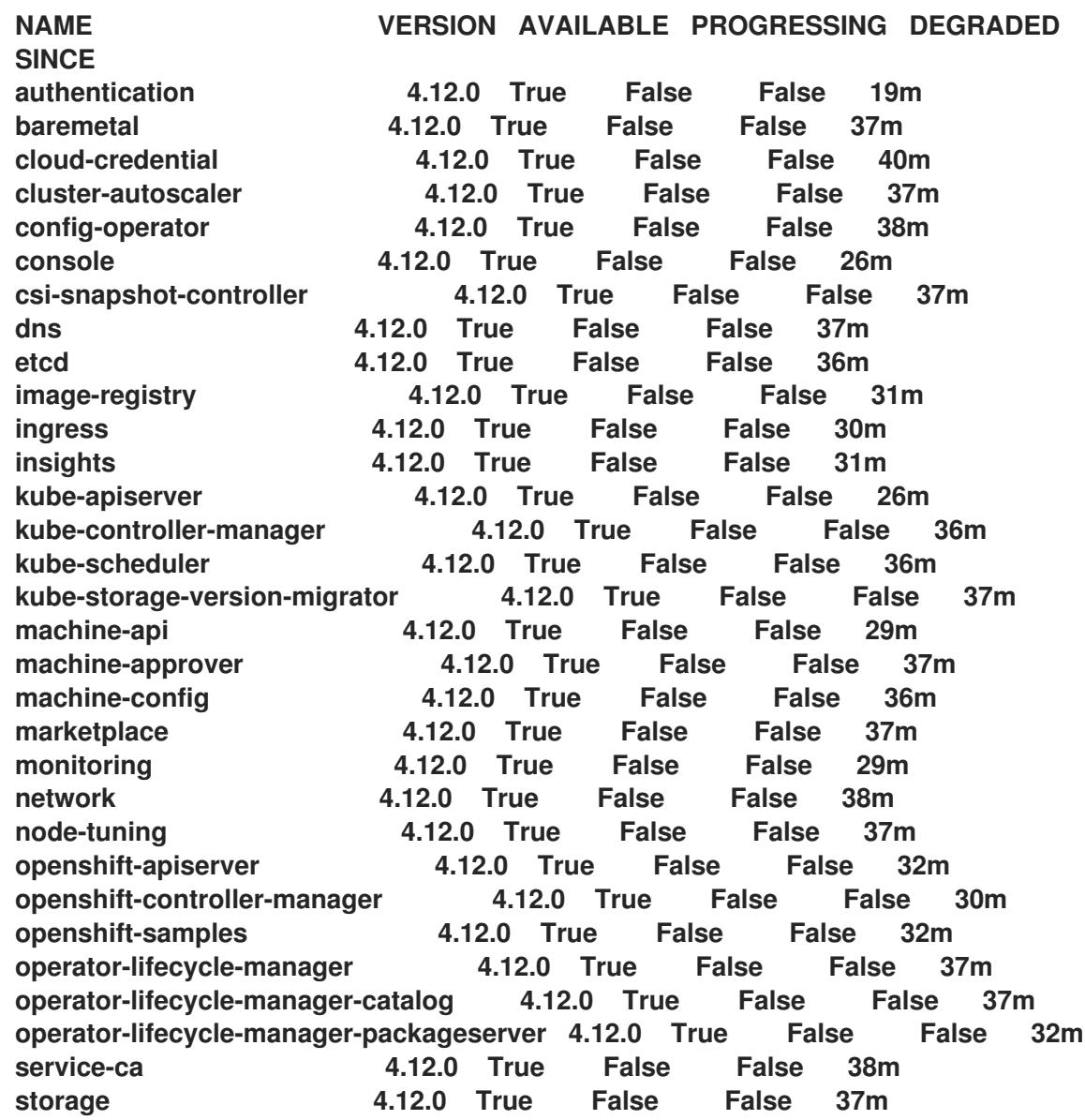

另外,当所有集群都可用时,以下命令会通知您。它还检索并显示凭证:

**\$ ./openshift-install --dir <installation\_directory> wait-for install-complete 1**

<span id="page-1866-0"></span>对于 **<installation\_directory>**,请指定安装文件保存到的目录的路径。

输出示例

**INFO Waiting up to 30m0s for the cluster to initialize...**

**Cluster Version Operator** 完成从 **Kubernetes API** 服务器部署 **OpenShift Container** Platform 集群时,该命令会成功。

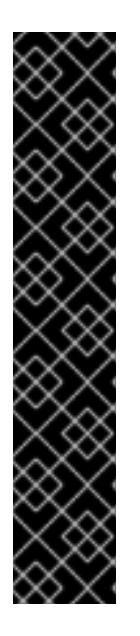

重要

安装程序生成的 **Ignition** 配置文件包含 **24** 小时后过期的证书,然后在 该时进行续订。如果在更新证书前关闭集群,且集群在 **24** 小时后重启,集群 会自动恢复过期的证书。一个例外是,您必须手动批准待处理的 **nodebootstrapper** 证书签名请求**(CSR)**来恢复 **kubelet** 证书。如需更多信息,请 参阅从过期的 *control plane* 证书 中恢复的文档。

建议您在 **Ignition** 配置文件生成后的 **12** 小时内使用它们,因为 **24** 小时 的证书会在集群安装后的 **16** 小时到 **22** 小时间进行轮转。通过在 **12** 小时内使 用 **Ignition** 配置文件,您可以避免在安装过程中因为执行了证书更新而导致安 装失败的问题。

2.

确认 **Kubernetes API** 服务器正在与 **pod** 通信。

a.

要查看所有 **pod** 的列表,请使用以下命令:

**\$ oc get pods --all-namespaces**

输出示例

**NAMESPACE NAME READY STATUS RESTARTS AGE openshift-apiserver-operator openshift-apiserver-operator-85cb746d55-zqhs8 1/1 Running 1 9m openshift-apiserver apiserver-67b9g 1/1 Running 0 3m openshift-apiserver apiserver-ljcmx 1/1 Running 0**

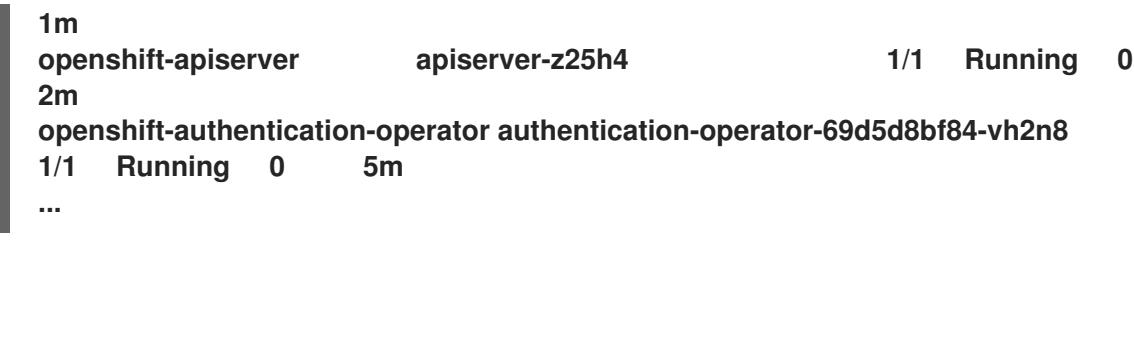

使用以下命令,查看上一命令的输出中所列 **pod** 的日志:

**\$ oc logs <pod\_name> -n <namespace> 1**

<span id="page-1868-0"></span>指定 **pod** 名称和命名空间,如上一命令的输出中所示。

如果 **pod** 日志显示,**Kubernetes API** 服务器可以与集群机器通信。

3.

**[1](#page-1868-0)**

b.

对于使用光纤通道协议(FCP)的安装,还需要额外的步骤才能启用多路径。不要在安装过程中 启用多路径。

如需更多信息,请参阅 安装后机器配置任务 文档中的**"**使用 **RHCOS** 上使用内核参数启用多 路径**"**。

**12.3.20. OpenShift Container Platform** 的 **Telemetry** 访问

在 **OpenShift Container Platform 4.12** 中,默认运行的 **Telemetry** 服务提供有关集群健康状况和成 功更新的指标,需要访问互联网。如果您的集群连接到互联网,**Telemetry** 会自动运行,并且集群会注册 到 **[OpenShift](https://console.redhat.com/openshift) Cluster Manager Hybrid Cloud Console**。

确认 **[OpenShift](https://console.redhat.com/openshift) Cluster Manager Hybrid Cloud Console** 清单正确后,可以由 **Telemetry** 自动维 护,也可以使用 **OpenShift Cluster Manager** 手动维护,使用[订阅监](https://access.redhat.com/documentation/zh-cn/subscription_central/2020-04/html/getting_started_with_subscription_watch/con-how-to-select-datacollection-tool_assembly-requirements-and-your-responsibilities-ctxt#red_hat_openshift)控来跟踪帐户或多集群级别的 **OpenShift Container Platform** 订阅。

其他资源

有关 Telemetry 服务的更多信息, 请参阅关于 远[程健康](https://access.redhat.com/documentation/zh-cn/openshift_container_platform/4.12/html-single/support/#about-remote-health-monitoring)监控

## **12.3.21.** 后续步骤

 $\bullet$ 

- 验证[安装](#page-4346-0)**.**
- [自定](https://access.redhat.com/documentation/zh-cn/openshift_container_platform/4.12/html-single/post-installation_configuration/#available_cluster_customizations)义集群。
	- 如果需要,您可以选择 [不使用](https://access.redhat.com/documentation/zh-cn/openshift_container_platform/4.12/html-single/support/#opting-out-remote-health-reporting_opting-out-remote-health-reporting)远程健康报告。
- 设置 **registry** 并配置 **[registry](https://access.redhat.com/documentation/zh-cn/openshift_container_platform/4.12/html-single/registry/#configuring-registry-storage-baremetal)** 存储。
- **12.4.** 在受限网络中安装用户置备的裸机集群

在 **OpenShift Container Platform 4.12** 中,您可以在受限网络中置备的裸机基础架构上安装集群。

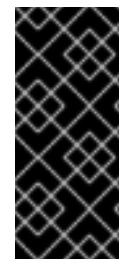

重要

虽然您可能能够按照以下步骤在虚拟化或云环境中部署集群,但您必须了解非裸机平台 的其他注意事项。在尝试在此类环境中安装 **OpenShift Container Platform** 集群前,请参 阅有关在未经测试[的平台上部署](https://access.redhat.com/articles/4207611) **OpenShift Container Platform** 的指南 中的信息。

**12.4.1.** 先决条件

 $\bullet$ 

- 您可以参阅有关 **OpenShift Container Platform** [安装和更新](https://access.redhat.com/documentation/zh-cn/openshift_container_platform/4.12/html-single/architecture/#architecture-installation) 流程的详细信息。
- 您可以阅读有关 选择[集群安装方法的文档,并](#page-22-0)为用户准备它。
	- 您在镜[像主机上](#page-52-0)创建 **registry**,并获取您的 **OpenShift Container Platform** 版本的 **imageContentSources** 数据。

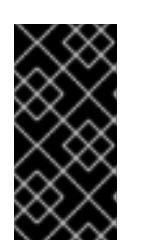

# 重要

由于安装介质位于镜像主机上,因此您可以使用该计算机完成所有安装步 骤。

已为集群置备了 [持久性存](https://access.redhat.com/documentation/zh-cn/openshift_container_platform/4.12/html-single/storage/#understanding-persistent-storage)储。要部署私有镜像 **registry**,您的存储必须提供 **ReadWriteMany** 访问模式。

[如果您使用防火](#page-4336-0)墙并计划使用 Telemetrv 服务, 则将防火墙配置为允许集群需要访问的站 点。

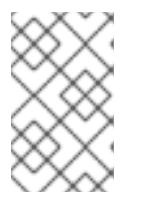

注意

如果要配置代理,请务必查看此站点列表。

**12.4.2.** 关于在受限网络中安装

在 **OpenShift Container Platform 4.12** 中,可以执行不需要有效的互联网连接来获取软件组件的安 装。受限网络安装可以使用安装程序置备的基础架构或用户置备的基础架构完成,具体取决于您要安装集 群的云平台。

如果您选择在云平台中执行受限网络安装,您仍需要访问其云 **API**。有些云功能,比如 **Amazon Web Service** 的 **Route 53 DNS** 和 **IAM** 服务,需要访问互联网。根据您的网络,在裸机硬件、**Nutanix** 或 **VMware vSphere** 上安装可能需要较少的互联网访问。

要完成受限网络安装,您必须创建一个 **registry**,以镜像 **OpenShift** 镜像 **registry** 的内容并包含安装 介质。您可以在镜像主机上创建此 **registry**,该主机可同时访问互联网和您的封闭网络,也可以使用满足 您的限制条件的其他方法。

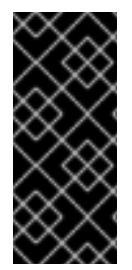

重要

由于用户置备安装配置的复杂性,在尝试使用用户置备的基础架构受限网络安装前,请 考虑完成标准用户置备的基础架构安装。完成此测试安装后,您可以更轻松地隔离和排除 在受限网络中安装过程中可能出现的任何问题。

**12.4.2.1.** 其他限制

受限网络中的集群有以下额外限制和限制:

**ClusterVersion** 状态包含一个 **Unable to retrieve available updates** 错误。

默认情况下,您无法使用 **Developer Catalog** 的内容,因为您无法访问所需的镜像流标签。

**12.4.3. OpenShift Container Platform** 互联网访问

在 **OpenShift Container Platform 4.12** 中,您需要访问互联网来获得用来安装集群的镜像。

您必须具有以下互联网访问权限:

- 访问 **[OpenShift](https://console.redhat.com/openshift) Cluster Manager Hybrid Cloud Console** 以下载安装程序并执行订阅管 理。如果集群可以访问互联网,并且没有禁用 **Telemetry**,该服务会自动授权您的集群。
	- 访问 [Quay.io](http://quay.io), 以获取安装集群所需的软件包。

获取执行集群更新所需的软件包。

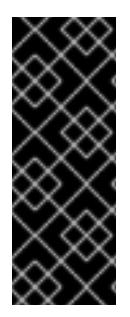

#### 重要

如果您的集群无法直接访问互联网,则可以在置备的某些类型的基础架构上执行受限网 络安装。在此过程中,您可以下载所需的内容,并使用它为镜像 **registry** 填充安装软件 包。对于某些安装类型,集群要安装到的环境不需要访问互联网。在更新集群前,您要更 新镜像 **registry** 的内容。

**12.4.4.** 具有用户置备基础架构的集群的要求

对于包含用户置备的基础架构的集群,您必须部署所有所需的机器。

本节论述了在用户置备的基础架构上部署 **OpenShift Container Platform** 的要求。

**12.4.4.1.** 集群安装所需的机器

最小的 **OpenShift Container Platform** 集群需要以下主机:

表 **12.34.** 最低所需的主机
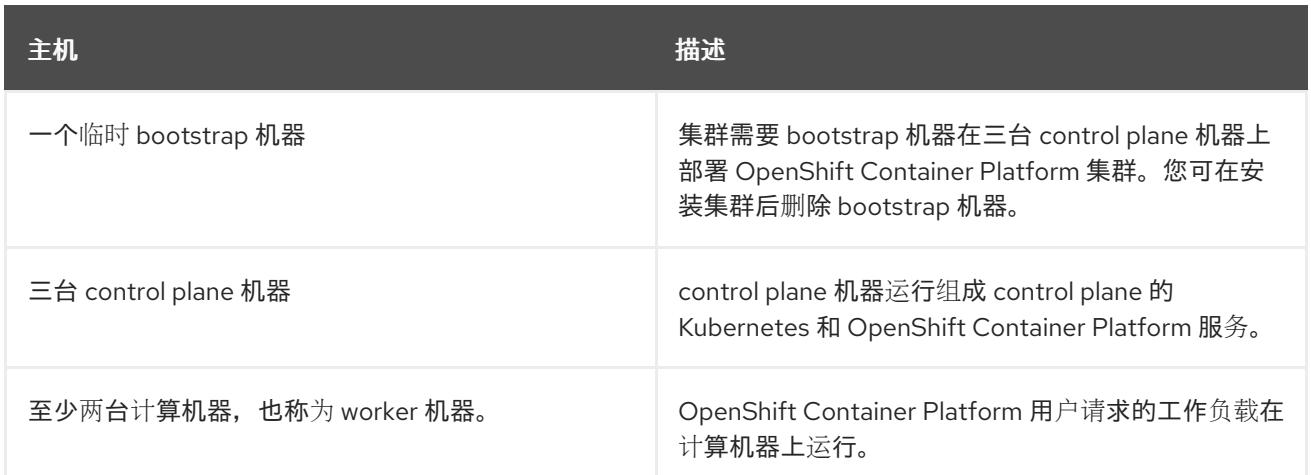

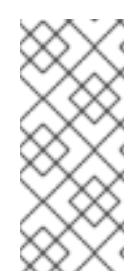

## 注意

作为例外,您可以在裸机集群中运行零台计算机器,它们仅由三台 **control plane** 机器 组成。这为集群管理员和开发人员提供了更小、效率更高的集群,用于测试、开发和生 产。不支持运行一台计算机器。

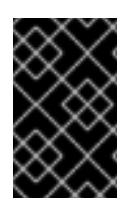

## 重要

要保持集群的高可用性,请将独立的物理主机用于这些集群机器。

**bootstrap** 和 **control plane** 机器必须使用 **Red Hat Enterprise Linux CoreOS(RHCOS)**作为操作系 统。但是,计算机器可以在 **Red Hat Enterprise Linux CoreOS(RHCOS)**、**Red Hat Enterprise Linux(RHEL) 8.6** 和更高的版本。

请注意,**RHCOS** 基于 **Red Hat Enterprise [Linux\(RHEL\)8](https://access.redhat.com/articles/rhel-limits)**,并继承其所有硬件认证和要求。查看 红 帽企业 **Linux** 技术功能和限制。

**12.4.4.2.** 集群安装的最低资源要求

每台集群机器都必须满足以下最低要求:

#### 表 **12.35.** 最低资源要求

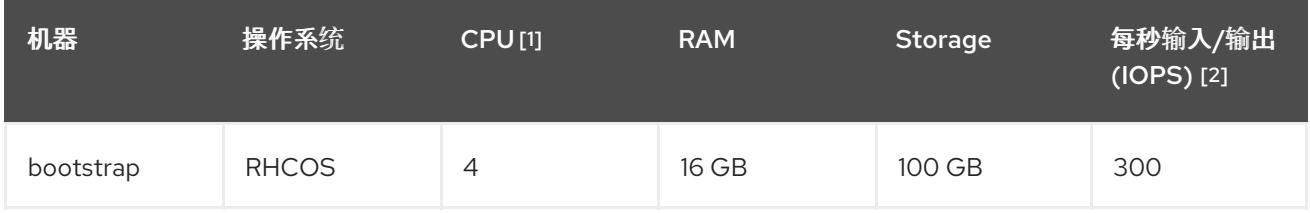

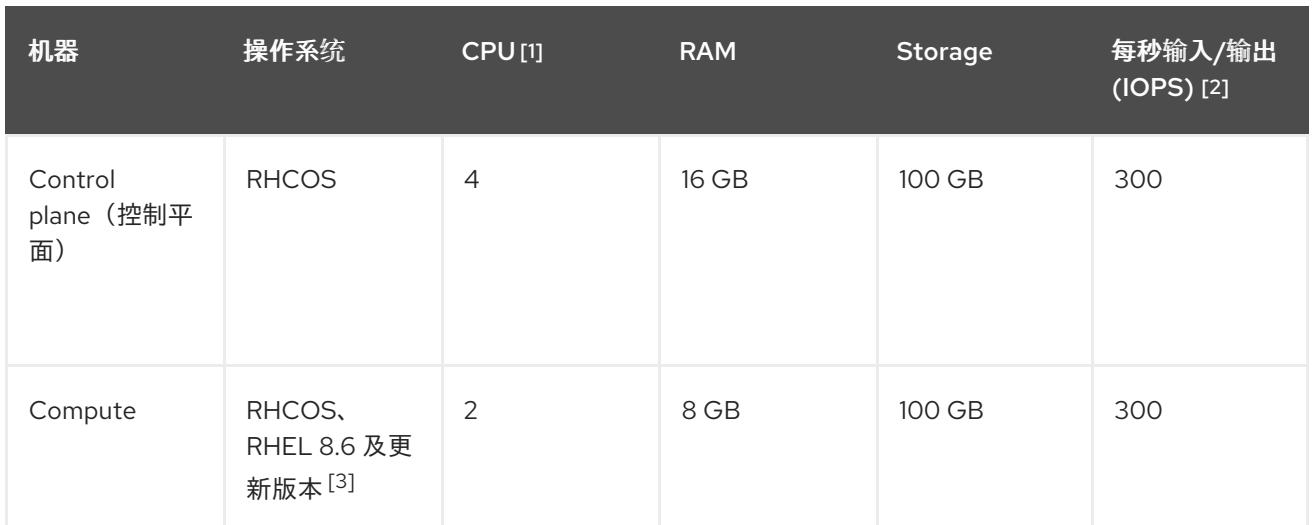

1.

当未启用并发多线程 **(SMT)** 或超线程时,一个 **CPU** 相当于一个物理内核。启用后,使用以 下公式来计算对应的比例:(每个内核数的线程)**× sockets = CPU**。

2.

**OpenShift Container Platform** 和 **Kubernetes** 对磁盘性能非常敏感,建议使用更快的存储 速度,特别是 **control plane** 节点上需要 **10 ms p99 fsync** 持续时间的 **etcd**。请注意,在许多云 平台上,存储大小和 **IOPS** 可一起扩展,因此您可能需要过度分配存储卷来获取足够的性能。

3.

与所有用户置备的安装一样,如果您选择在集群中使用 **RHEL** 计算机器,则负责所有操作系 统生命周期管理和维护,包括执行系统更新、应用补丁和完成所有其他必要的任务。**RHEL 7** 计 算机器的使用已弃用,并已在 **OpenShift Container Platform 4.10** 及更新的版本中删除。

如果平台的实例类型满足集群机器的最低要求,则 **OpenShift Container Platform** 支持使用它。

其他资源

优[化存](https://access.redhat.com/documentation/zh-cn/openshift_container_platform/4.12/html-single/scalability_and_performance/#optimizing-storage)储

**12.4.4.3.** 证书签名请求管理

在使用您置备的基础架构时,集群只能有限地访问自动机器管理,因此您必须提供一种在安装后批准 集群证书签名请求 **(CSR)** 的机制。**kube-controller-manager** 只能批准 **kubelet** 客户端 **CSR**。**machineapprover** 无法保证使用 **kubelet** 凭证请求的提供证书的有效性,因为它不能确认是正确的机器发出了该 请求。您必须决定并实施一种方法,以验证 **kubelet** 提供证书请求的有效性并进行批准。

其他资源

有关在裸机 环[境中部署三](#page-1912-0)节点集群的详情,请参阅配置 三节点集群。

有关 [在安装后批准集群](#page-1965-0)证书签名请求的更多信息,请参阅批准机器 的证书签名请求。

**12.4.4.4.** 用户置备的基础架构对网络的要求

所有 **Red Hat Enterprise Linux CoreOS(RHCOS)**机器都需要在启动时在 **initramfs** 中配置联网,以 获取它们的 **Ignition** 配置文件。

在初次启动过程中,机器需要 **IP** 地址配置,该配置通过 **DHCP** 服务器或静态设置,提供所需的引导 选项。建立网络连接后,机器会从 **HTTP** 或 **HTTPS** 服务器下载 **Ignition** 配置文件。然后,**Ignition** 配置 文件用于设置每台机器的确切状态。**Machine Config Operator** 在安装后完成对机器的更多更改,如应用 新证书或密钥。

建议使用 **DHCP** 服务器对集群机器进行长期管理。确保 **DHCP** 服务器已配置为向集群机器提供持久 的 **IP** 地址、**DNS** 服务器信息和主机名。

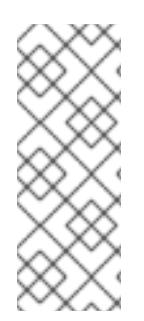

注意

如果用户置备的基础架构没有 **DHCP** 服务,您可以在 **RHCOS** 安装时向节点提供 **IP** 网络配置和 **DNS** 服务器地址。如果要从 **ISO** 镜像安装,这些参数可作为引导参数传递。 如需有关静态 **IP** 置备和高级网络选项的更多信息,请参阅 安装 *RHCOS* 并启动 *OpenShift Container Platform bootstrap* 过程 部分。

**Kubernetes API** 服务器必须能够解析集群机器的节点名称。如果 **API** 服务器和 **worker** 节点位于不 同的区域中,您可以配置默认 DNS 搜索区域,以允许 API 服务器解析节点名称。另一种支持的方法是始 终通过节点对象和所有 **DNS** 请求中的完全限定域名引用主机。

#### <span id="page-1874-0"></span>**12.4.4.4.1.** 通过 **DHCP** 设置集群节点主机名

在 **Red Hat Enterprise Linux CoreOS(RHCOS)**机器上,主机名是通过 **NetworkManager** 设置的。 默认情况下,机器通过 **DHCP** 获取其主机名。如果主机名不是由 **DHCP** 提供,请通过内核参数或者其它 方法进行静态设置,请通过反向 **DNS** 查找获取。反向 **DNS** 查找在网络初始化后进行,可能需要一些时间 来解决。其他系统服务可以在此之前启动,并将主机名检测为 **localhost** 或类似的内容。您可以使用 **DHCP** 为每个集群节点提供主机名来避免这种情况。

另外,通过 **DHCP** 设置主机名可以绕过实施 **DNS split-horizon** 的环境中的手动 **DNS** 记录名称配置 错误。

## <span id="page-1875-0"></span>**12.4.4.4.2.** 网络连接要求

## 您必须配置机器之间的网络连接,以允许 **OpenShift Container Platform** 集群组件进行通信。每台 机器都必须能够解析集群中所有其他机器的主机名。

本节详细介绍了所需的端口。

#### 表 **12.36.** 用于全机器到所有机器通信的端口

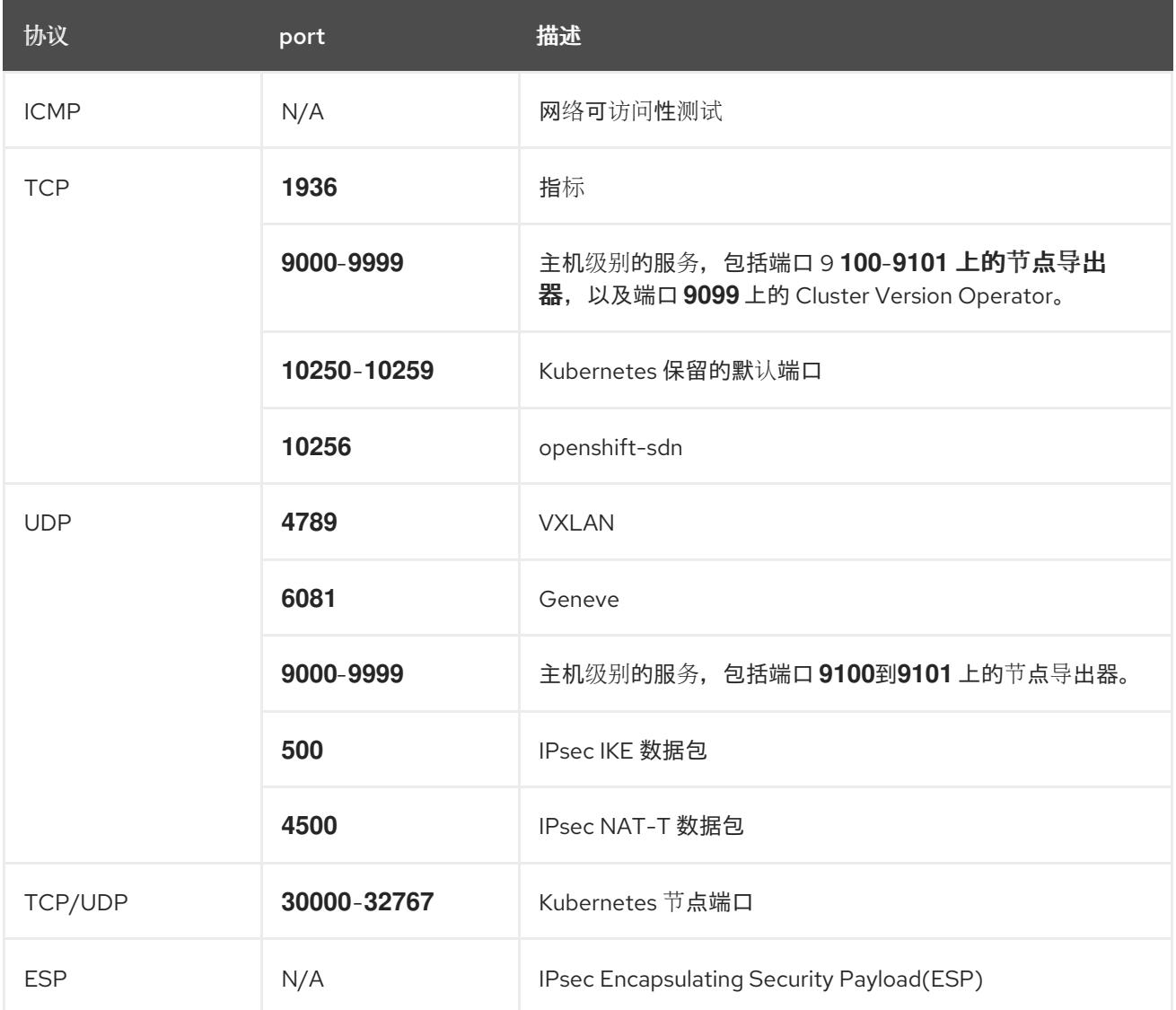

## 表 **12.37.** 用于所有机器控制平面通信的端口

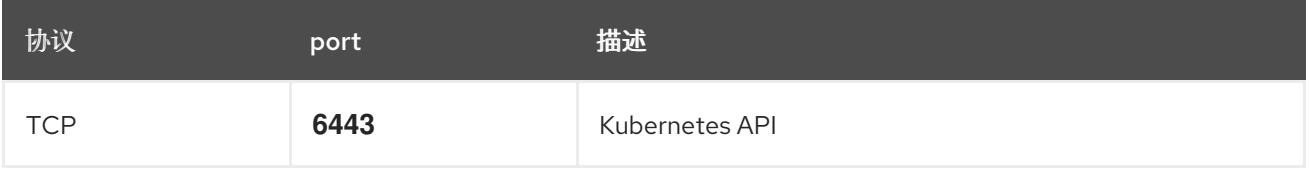

## 表 **12.38. control plane** 机器用于 **control plane** 机器通信的端口

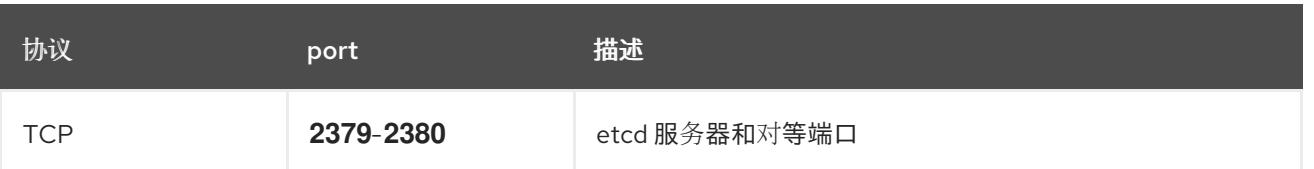

用户置备的基础架构的 **NTP** 配置

**OpenShift Container Platform** 集群被配置为默认使用公共网络时间协议**(NTP)**服务器。如果要使用 本地企业 NTP 服务器,或者集群部署在断开连接的网络中,您可以将集群配置为使用特定的时间服务 器。如需更多信息, 请参阅配置 chrony 时间服务 的文档。

如果 **DHCP** 服务器提供 **NTP** 服务器信息,**Red Hat Enterprise Linux CoreOS(RHCOS)**机器上的 **chrony** 时间服务会读取信息,并可以把时钟与 **NTP** 服务器同步。

其他资源

配置 **[chrony](#page-4333-0)** 时间服务

**12.4.4.5.** 用户置备的 **DNS** 要求

在 **OpenShift Container Platform** 部署中,以下组件需要 **DNS** 名称解析:

- **The Kubernetes API**
- **OpenShift Container Platform** 应用程序通配符
- **bootstrap**、**control plane** 和计算机器

**Kubernetes API**、**bootstrap** 机器、**control plane** 机器和计算机器也需要反向 **DNS** 解析。

**DNS A/AAAA** 或 **CNAME** 记录用于名称解析,**PTR** 记录用于反向名称解析。反向记录很重要,因为 **Red Hat Enterprise Linux CoreOS(RHCOS)**使用反向记录为所有节点设置主机名,除非 **DHCP** 提供主 机名。另外,反向记录用于生成 **OpenShift Container Platform** 需要操作的证书签名请求**(CSR)**。

## 注意

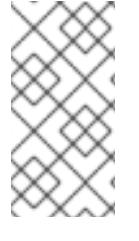

建议使用 **DHCP** 服务器为每个群集节点提供主机名。如需更多信息,请参阅用户置备 的基础架构部分的 *DHCP* 建议。

用户置备的 **OpenShift Container Platform** 集群需要以下 **DNS** 记录,这些记录必须在安装前就位。 在每个记录中,**<cluster\_name>** 是集群名称,**<base\_domain>** 是您在 **install-config.yaml** 文件中指定 的基域。完整的 **DNS** 记录采用以下形式: **<component>.<cluster\_name>.<base\_domain>.**。

## 表 **12.39.** 所需的 **DNS** 记录

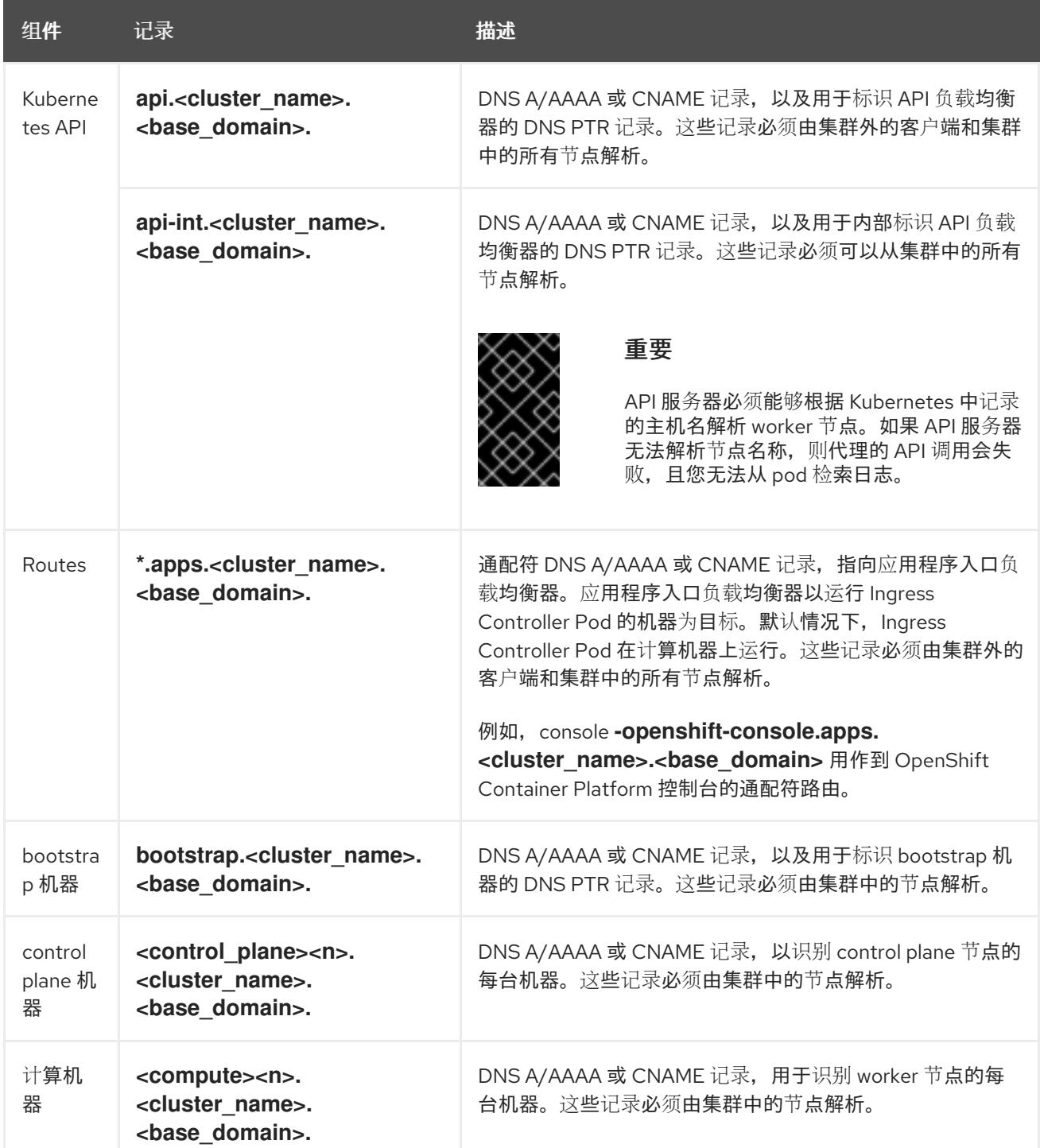

注意

<span id="page-1878-1"></span><span id="page-1878-0"></span>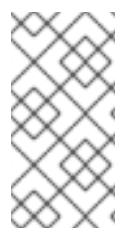

在 **OpenShift Container Platform 4.4** 及更新的版本中,您不需要在 **DNS** 配置中指 定 **etcd** 主机和 **SRV** 记录。

提示

您可以使用 **dig** 命令验证名称和反向名称解析。如需了解详细的 验证步骤,请参阅为用户置备的基础 架构验证 *DNS* 解析 一节。

**12.4.4.5.1.** 用户置备的集群的 **DNS** 配置示例

本节提供 **A** 和 **PTR** 记录配置示例,它们满足了在用户置备的基础架构上部署 **OpenShift Container Platform** 的 **DNS** 要求。样本不是为选择一个 **DNS** 解决方案提供建议。

在这个示例中,集群名称为 **ocp4**,基域是 **example.com**。

用户置备的集群的 **DNS A** 记录配置示例

以下示例是 **BIND** 区域文件,其中显示了用户置备的集群中名称解析的 **A** 记录示例。

例 **12.7. DNS** 区数据库示例

```
$TTL 1W
@ IN SOA ns1.example.com. root (
 2019070700 ; serial
 3H ; refresh (3 hours)
 30M ; retry (30 minutes)
 2W ; expiry (2 weeks)
 1W ) ; minimum (1 week)
IN NS ns1.example.com.
IN MX 10 smtp.example.com.
;
;
ns1.example.com. IN A 192.168.1.5
smtp.example.com. IN A 192.168.1.5
;
helper.example.com. IN A 192.168.1.5
helper.ocp4.example.com. IN A 192.168.1.5
;
api.ocp4.example.com. IN A 192.168.1.5 1
api-int.ocp4.example.com. IN A 192.168.1.5 2
;
*.apps.ocp4.example.com. IN A 192.168.1.5 3
;
```
<span id="page-1879-8"></span><span id="page-1879-7"></span><span id="page-1879-6"></span><span id="page-1879-5"></span><span id="page-1879-4"></span><span id="page-1879-3"></span><span id="page-1879-2"></span><span id="page-1879-1"></span><span id="page-1879-0"></span>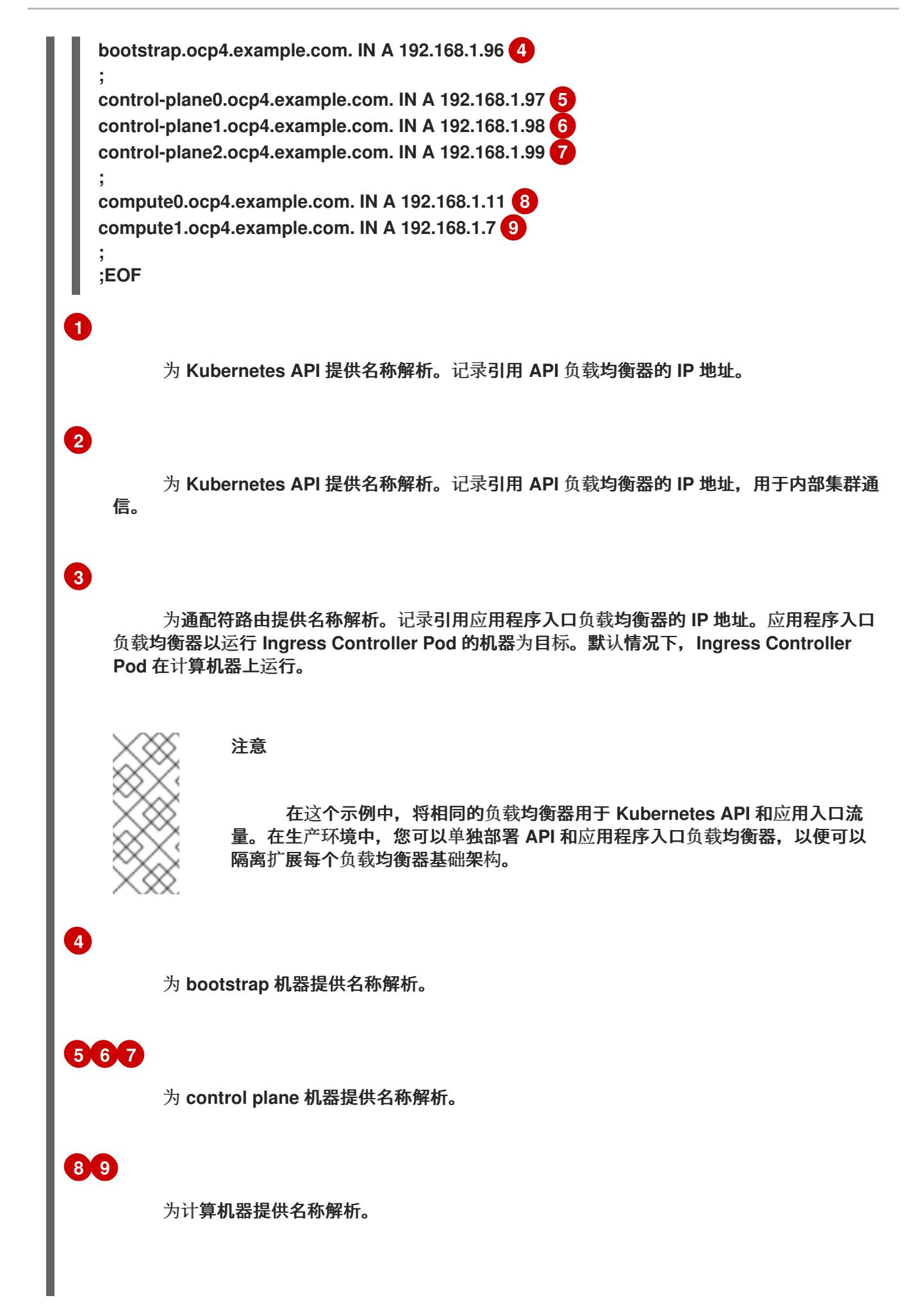

用户置备的集群的 **DNS PTR** 记录配置示例

以下示例 **BIND** 区域文件显示了用户置备的集群中反向名称解析的 **PTR** 记录示例。

<span id="page-1880-7"></span><span id="page-1880-6"></span><span id="page-1880-5"></span><span id="page-1880-4"></span><span id="page-1880-3"></span><span id="page-1880-2"></span><span id="page-1880-1"></span><span id="page-1880-0"></span>**[1](#page-1880-0) [2](#page-1880-1) [3](#page-1880-2) [4](#page-1880-3) [5](#page-1880-4) [6](#page-1880-5) [7](#page-1880-6) [8](#page-1880-7)** 例 **12.8.** 反向记录的 **DNS** 区数据库示例 为 **Kubernetes API** 提供反向 **DNS** 解析。**PTR** 记录引用 **API** 负载均衡器的记录名称。 为 **Kubernetes API** 提供反向 **DNS** 解析。**PTR** 记录引用 **API** 负载均衡器的记录名称,用 于内部集群通信。 为 **bootstrap** 机器提供反向 **DNS** 解析。 为 **control plane** 机器提供反向 **DNS** 解析。 **\$TTL 1W @ IN SOA ns1.example.com. root ( 2019070700 ; serial 3H ; refresh (3 hours) 30M ; retry (30 minutes) 2W ; expiry (2 weeks) 1W ) ; minimum (1 week) IN NS ns1.example.com. ; 5.1.168.192.in-addr.arpa. IN PTR api.ocp4.example.com. 1 5.1.168.192.in-addr.arpa. IN PTR api-int.ocp4.example.com. 2 ; 96.1.168.192.in-addr.arpa. IN PTR bootstrap.ocp4.example.com. 3 ; 97.1.168.192.in-addr.arpa. IN PTR control-plane0.ocp4.example.com. 4 98.1.168.192.in-addr.arpa. IN PTR control-plane1.ocp4.example.com. 5 99.1.168.192.in-addr.arpa. IN PTR control-plane2.ocp4.example.com. 6 ; 11.1.168.192.in-addr.arpa. IN PTR compute0.ocp4.example.com. 7 7.1.168.192.in-addr.arpa. IN PTR compute1.ocp4.example.com. 8 ; ;EOF**

为计算机器提供反向 **DNS** 解析。 注意 **OpenShift Container Platform** 应用程序通配符不需要 **PTR** 记录。 其他资源

验证用户置备的基础架构的 **[DNS](#page-1890-0)** 解析

**12.4.4.6.** 用户置备的基础架构的负载均衡要求

在安装 **OpenShift Container Platform** 前,您必须置备 **API** 和应用程序入口负载均衡基础架构。在 生产环境中,您可以单独部署 **API** 和应用程序入口负载均衡器,以便可以隔离扩展每个负载均衡器基础架 构。

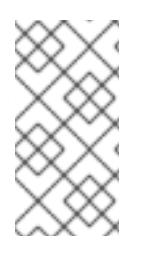

注意

如果要使用 **Red Hat Enterprise Linux (RHEL)** 实例部署 **API** 和应用程序入口负载均 衡器,您必须单独购买 **RHEL** 订阅。

负载平衡基础架构必须满足以下要求:

1.

**API** 负载均衡器 :提供一个通用端点,供用户(包括人工和机器)与平台交互和配置。配置 以下条件:

仅第 **4** 层负载均衡**.**这可被称为 **Raw TCP** 或 **SSL Passthrough** 模式。

无状态负载平衡算法。这些选项根据负载均衡器的实施而有所不同。

#### 重要

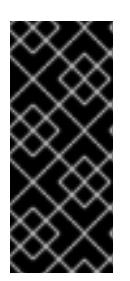

不要为 **API** 负载均衡器配置会话持久性。为 **Kubernetes API** 服务器配置会 话持久性可能会导致出现过量 **OpenShift Container Platform** 集群应用程序流 量,以及过量的在集群中运行的 **Kubernetes API**。

#### 在负载均衡器的前端和后端配置以下端口:

#### 表 **12.40. API** 负载均衡器

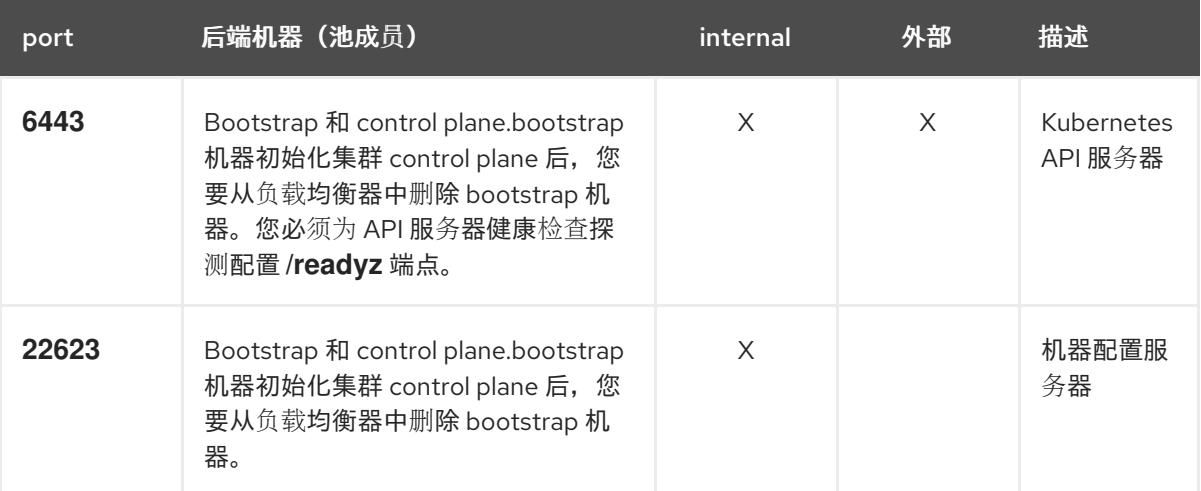

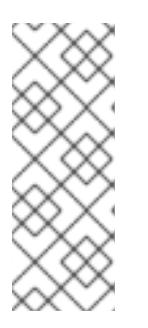

#### 注意

负载均衡器必须配置为,从 **API** 服务器关闭 **/readyz** 端点到从池中移除 **API** 服务器实例时最多需要 **30** 秒。在 **/readyz** 返回错误或健康后的时间范围内,端点 必须被删除或添加。每 **5** 秒或 **10** 秒探测一次,有两个成功请求处于健康状态,三 个成为不健康的请求是经过良好测试的值。

2.

应用程序入口负载均衡器 :为应用程序流量从集群外部流提供入口点。**OpenShift Container Platform** 集群需要正确配置入口路由器。

配置以下条件:

仅第 **4** 层负载均衡**.**这可被称为 **Raw TCP** 或 **SSL Passthrough** 模式。

建议根据可用选项以及平台上托管的应用程序类型,使用基于连接的或基于会话的持久 性。

#### <span id="page-1883-0"></span>提示

## 如果应用程序入口负载均衡器可以看到客户端的真实 **IP** 地址,启用基于 **IP** 的会话持久性可 以提高使用端到端 **TLS** 加密的应用程序的性能。

### 在负载均衡器的前端和后端配置以下端口:

#### 表 **12.41.** 应用程序入口负载均衡器

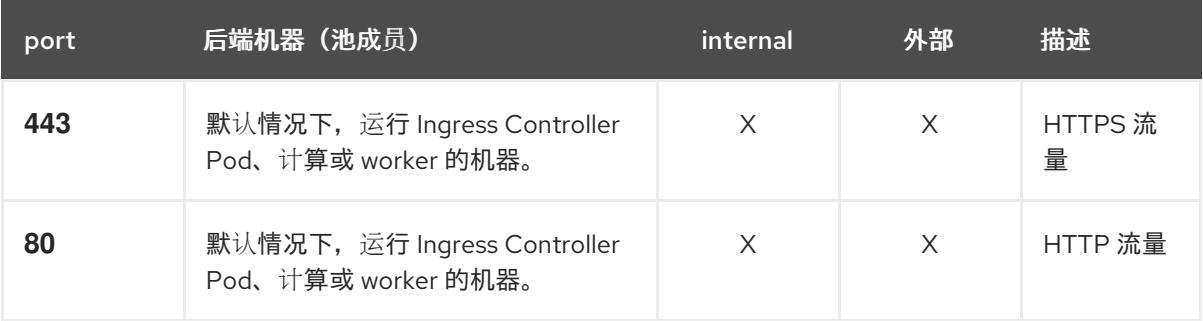

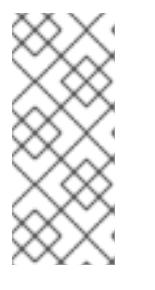

注意

如果要部署一个带有零计算节点的三节点集群,**Ingress Controller Pod** 在 **control plane** 节点上运行。在三节点集群部署中,您必须配置应用程序入口负载 均衡器,将 **HTTP** 和 **HTTPS** 流量路由到 **control plane** 节点。

**12.4.4.6.1.** 用户置备的集群的负载均衡器配置示例

本节提供了一个满足用户置备集群的负载均衡要求的 **API** 和应用程序入口负载均衡器配置示例。示例 是 **HAProxy** 负载均衡器的 **/etc/haproxy/haproxy.cfg** 配置。这个示例不是为选择一个负载平衡解决方案 提供建议。

在这个示例中,将相同的负载均衡器用于 **Kubernetes API** 和应用入口流量。在生产环境中,您可以 单独部署 **API** 和应用程序入口负载均衡器,以便可以隔离扩展每个负载均衡器基础架构。

注意

如果您使用 **HAProxy** 作为负载均衡器,并且 **SELinux** 设置为 **enforcing**,您必须通 过运行 **setsebool -P haproxy\_connect\_any=1** 来确保 **HAProxy** 服务可以绑定到配置的 **TCP** 端口。

例 **12.9. API** 和应用程序入口负载均衡器配置示例

<span id="page-1884-1"></span><span id="page-1884-0"></span>**global log 127.0.0.1 local2 pidfile /var/run/haproxy.pid maxconn 4000 daemon defaults mode http log global option dontlognull option http-server-close option redispatch retries 3 timeout http-request 10s timeout queue 1m timeout connect 10s timeout client 1m timeout server 1m timeout http-keep-alive 10s timeout check 10s maxconn 3000 listen api-server-6443 1 bind \*:6443 mode tcp option httpchk GET /readyz HTTP/1.0 option log-health-checks balance roundrobin server bootstrap bootstrap.ocp4.example.com:6443 verify none check check-ssl inter 10s fall 2 rise 3 backup 2 server master0 master0.ocp4.example.com:6443 weight 1 verify none check check-ssl inter 10s fall 2 rise 3 server master1 master1.ocp4.example.com:6443 weight 1 verify none check check-ssl inter 10s fall 2 rise 3 server master2 master2.ocp4.example.com:6443 weight 1 verify none check check-ssl inter 10s fall 2 rise 3 listen machine-config-server-22623 3 bind \*:22623 mode tcp server bootstrap bootstrap.ocp4.example.com:22623 check inter 1s backup 4 server master0 master0.ocp4.example.com:22623 check inter 1s server master1 master1.ocp4.example.com:22623 check inter 1s server master2 master2.ocp4.example.com:22623 check inter 1s listen ingress-router-443 5 bind \*:443 mode tcp balance source server worker0 worker0.ocp4.example.com:443 check inter 1s server worker1 worker1.ocp4.example.com:443 check inter 1s listen ingress-router-80 6 bind \*:80 mode tcp balance source server worker0 worker0.ocp4.example.com:80 check inter 1s server worker1 worker1.ocp4.example.com:80 check inter 1s**

<span id="page-1884-5"></span><span id="page-1884-4"></span><span id="page-1884-3"></span><span id="page-1884-2"></span>**[1](#page-1884-0)**

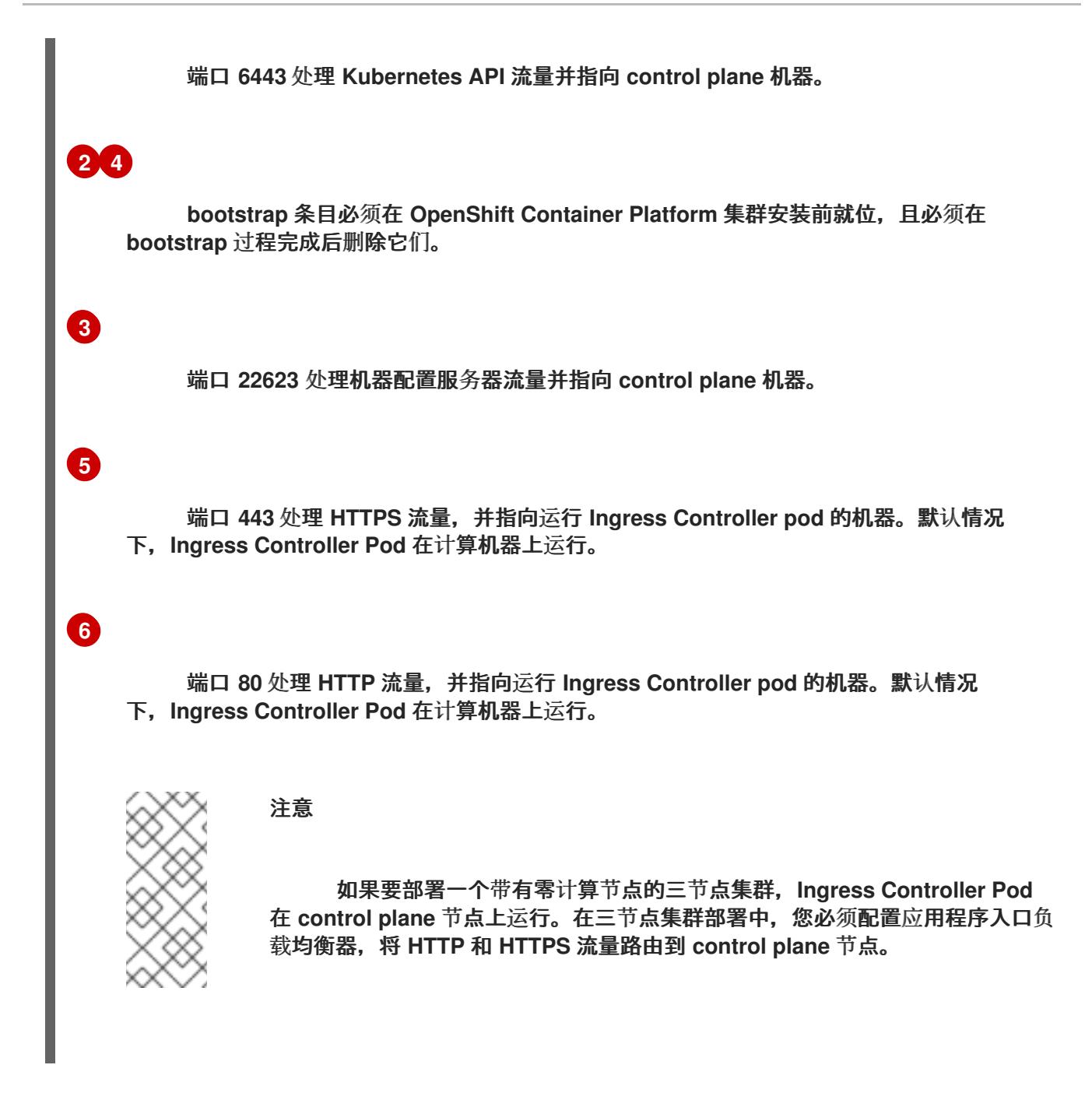

#### 提示

如果您使用 **HAProxy** 作为负载均衡器,您可以通过在 **HAProxy** 节点上运行 **netstat -nltupe** 来检查 **haproxy** 进程是否在侦听端口 **6443**、**22623**、**443** 和 **80**。

**12.4.5.** 准备用户置备的基础架构

在用户置备的基础架构上安装 **OpenShift Container Platform** 之前,您必须准备底层基础架构。

本节详细介绍了设置集群基础架构以准备 **OpenShift Container Platform** 安装所需的高级别步骤。这 包括为您的集群节点配置 **IP** 网络和网络连接,通过防火墙启用所需的端口,以及设置所需的 **DNS** 和负载 均衡基础架构。

准备后,集群基础架构必须满足 带有用户置备的基础架构部分的集群要求。

先决条件

- 您已参阅 **OpenShift Container Platform 4.x Tested [Integrations](https://access.redhat.com/articles/4128421)** 页面。
- 您已查看了 具有用户置备基础架构的集群要求部分中详述的基础架构 要求。

#### 流程

1.

- 如果您使用 **DHCP** 向集群节点提供 **IP** 网络配置,请配置 **DHCP** 服务。
- a.

将节点的持久 **IP** 地址添加到您的 **DHCP** 服务器配置。在您的配置中,将相关网络接口 的 **MAC** 地址与每个节点的预期 **IP** 地址匹配。

b.

当您使用 **DHCP** 为集群机器配置 **IP** 寻址时,机器还通过 **DHCP** 获取 **DNS** 服务器信 息。定义集群节点通过 **DHCP** 服务器配置使用的持久性 **DNS** 服务器地址。

注意

注意

如果没有使用 **DHCP** 服务,则必须在 **RHCOS** 安装时为节点提供 **IP** 网 络配置和 **DNS** 服务器地址。如果要从 **ISO** 镜像安装,这些参数可作为引导参 数传递。如需有关静态 **IP** 置备和高级网络选项的更多信息,请参阅 安装 *RHCOS* 并启动 *OpenShift Container Platform bootstrap* 过程 部分。

c.

在 **DHCP** 服务器配置中定义集群节点的主机名。有关 主机名注意事项的详情,请参阅 通过 *DHCP* 设置集群节点 主机名部分。

如果没有使用 **DHCP** 服务,集群节点可以通过反向 **DNS** 查找来获取其 主机名。

2.

确保您的网络基础架构提供集群组件之间所需的网络连接。有关 要求的详情, 请参阅用户置 备的基础架构 的网络要求部分。

3.

将防火墙配置为启用 **OpenShift Container Platform** 集群组件进行通信所需的端口。如需有 关所需端口的详细信息,请参阅用户置备的基础架构 部分的网络要求。

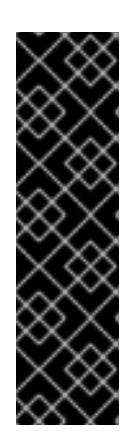

重要

默认情况下,**OpenShift Container Platform** 集群可以访问端口 **1936**,因为 每个 **control plane** 节点都需要访问此端口。

避免使用 **Ingress** 负载均衡器公开此端口,因为这样做可能会导致公开敏感 信息,如统计信息和指标(与 **Ingress Controller** 相关的统计信息和指标)。

4.

为集群设置所需的 **DNS** 基础架构。

a.

为 **Kubernetes API**、应用程序通配符、**bootstrap** 机器、**control plane** 机器和计算机 器配置 **DNS** 名称解析。

b.

为 **Kubernetes API**、**bootstrap** 机器、**control plane** 机器和计算机器配置反向 **DNS** 解析。

如需有关 *OpenShift Container Platform DNS* 要求的更多信息,请参阅用户置备 **DNS** 要求部分。

5.

验证您的 **DNS** 配置。

a.

从安装节点,针对 **Kubernetes API** 的记录名称、通配符路由和集群节点运行 **DNS** 查 找。验证响应中的 **IP** 地址是否与正确的组件对应。

b.

从安装节点,针对负载均衡器和集群节点的 **IP** 地址运行反向 **DNS** 查找。验证响应中的 记录名称是否与正确的组件对应。

有关详细的 *DNS* 验证步骤,请参阅用户置备的基础架构 验证 **DNS** 解析部分。

6.

置备所需的 **API** 和应用程序入口负载平衡基础架构。有关 要求的更多信息,请参阅用户置备

的基础架构的负载平衡 要求部分。

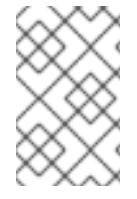

注意

某些负载平衡解决方案要求在初始化负载平衡之前,对群集节点进行 **DNS** 名称解析。

#### 其他资源

 $\bullet$ 

 $\bullet$ 

 $\bullet$ 

- 具有用户置备基础架构[的集群的要求](#page-1878-0)
- 安装 **RHCOS** 并启动 **[OpenShift](#page-1938-0) Container Platform bootstrap** 过程
- 通过 **DHCP** 设置集群节[点主机名](#page-1874-0)
- 高级 **RHCOS** [安装配置](#page-1943-0)
- 用户置备的基础架构对网络[的要求](#page-1875-0)
- 用户置备的 **[DNS](#page-1878-1)** 要求
- 验证用户置备的基础架构的 **[DNS](#page-1890-0)** 解析
- 用户置备的基础架构的负载[均衡要求](#page-1883-0)

**12.4.6.** 验证用户置备的基础架构的 **DNS** 解析

您可以在在用户置备的基础架构上安装 **OpenShift Container Platform** 前验证 **DNS** 配置。

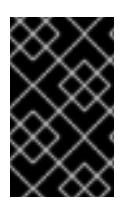

## 重要

本节中详述的验证步骤必须在安装集群前成功。

## 先决条件

 $\bullet$ 

已为您的用户置备的基础架构配置了所需的 **DNS** 记录。

## 流程

1.

从安装节点,针对 **Kubernetes API** 的记录名称、通配符路由和集群节点运行 **DNS** 查找。验 证响应中包含的 **IP** 地址是否与正确的组件对应。

a.

对 **Kubernetes API** 记录名称执行查询。检查结果是否指向 **API** 负载均衡器的 **IP** 地 址:

**\$ dig +noall +answer @<nameserver\_ip> api.<cluster\_name>.<base\_domain> 1**

**[1](#page-1889-0)**

<span id="page-1889-0"></span>将 <nameserver\_ip> 替换为 nameserver 的 IP 地址, <cluster\_name> 替换为 您的集群名称,**<base\_domain>** 替换为您的基本域名。

输出示例

**api.ocp4.example.com. 604800 IN A 192.168.1.5**

b.

对 **Kubernetes** 内部 **API** 记录名称执行查询。检查结果是否指向 **API** 负载均衡器的 **IP** 地址:

**\$ dig +noall +answer @<nameserver\_ip> api-int.<cluster\_name>.<base\_domain>**

输出示例

**api-int.ocp4.example.com. 604800 IN A 192.168.1.5**

测试 **\*.apps.<cluster\_name>.<base\_domain> DNS** 通配符查找示例。所有应用程序 通配符查询都必须解析为应用程序入口负载均衡器的 **IP** 地址:

**\$ dig +noall +answer @<nameserver\_ip> random.apps.<cluster\_name>. <base\_domain>**

输出示例

<span id="page-1890-0"></span>c.

**random.apps.ocp4.example.com. 604800 IN A 192.168.1.5**

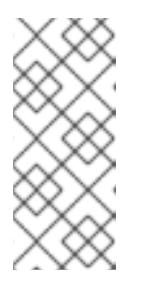

注意

在示例中,将相同的负载均衡器用于 **Kubernetes API** 和应用程序入口 流量。在生产环境中,您可以单独部署 **API** 和应用程序入口负载均衡器,以便 可以隔离扩展每个负载均衡器基础架构。

您可以使用另一个通配符值替换 **random**。例如,您可以查询到 **OpenShift Container Platform** 控制台的路由:

**\$ dig +noall +answer @<nameserver\_ip> console-openshift-console.apps. <cluster\_name>.<base\_domain>**

输出示例

**console-openshift-console.apps.ocp4.example.com. 604800 IN A 192.168.1.5**

d.

针对 **bootstrap DNS** 记录名称运行查询。检查结果是否指向 **bootstrap** 节点的 **IP** 地 址:

**\$ dig +noall +answer @<nameserver\_ip> bootstrap.<cluster\_name>. <base\_domain>**

输出示例

**bootstrap.ocp4.example.com. 604800 IN A 192.168.1.96**

e.

使用此方法对 **control plane** 和计算节点的 **DNS** 记录名称执行查找。检查结果是否与 每个节点的 **IP** 地址对应。

2.

从安装节点,针对负载均衡器和集群节点的 **IP** 地址运行反向 **DNS** 查找。验证响应中包含的 记录名称是否与正确的组件对应。

a.

对 **API** 负载均衡器的 **IP** 地址执行反向查找。检查响应是否包含 **Kubernetes API** 和 **Kubernetes** 内部 **API** 的记录名称:

**\$ dig +noall +answer @<nameserver\_ip> -x 192.168.1.5**

输出示例

<span id="page-1891-0"></span>**5.1.168.192.in-addr.arpa. 604800 IN PTR api-int.ocp4.example.com. 1 5.1.168.192.in-addr.arpa. 604800 IN PTR api.ocp4.example.com. 2**

**[1](#page-1891-0)**

<span id="page-1891-1"></span>为 **Kubernetes** 内部 **API** 提供记录名称。

**[2](#page-1891-1)**

为 **Kubernetes API** 提供记录名称。

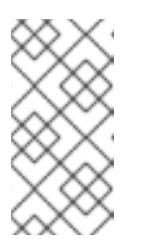

注意

**OpenShift Container Platform** 应用程序通配符不需要 **PTR** 记录。针 对应用程序入口负载均衡器的 **IP** 地址解析反向 **DNS** 解析不需要验证步骤。

b.

对 **bootstrap** 节点的 **IP** 地址执行反向查找。检查结果是否指向 **bootstrap** 节点的 **DNS** 记录名称:

**\$ dig +noall +answer @<nameserver\_ip> -x 192.168.1.96**

输出示例

**96.1.168.192.in-addr.arpa. 604800 IN PTR bootstrap.ocp4.example.com.**

c.

使用此方法对 **control plane** 和计算节点的 **IP** 地址执行反向查找。检查结果是否与每个 节点的 **DNS** 记录名称对应。

#### 其他资源

- 用户置备的 **[DNS](#page-1878-1)** 要求
- 用户置备的基础架构的负载[均衡要求](#page-1883-0)

**12.4.7.** 为集群节点 **SSH** 访问生成密钥对

在 **OpenShift Container Platform** 安装过程中,您可以为安装程序提供 **SSH** 公钥。密钥通过它们的 **Ignition** 配置文件传递给 **Red Hat Enterprise Linux CoreOS(RHCOS)**节点,用于验证对节点的 **SSH** 访 问。密钥添加到每个节点上 **core** 用户的 **~/.ssh/authorized\_keys** 列表中,这将启用免密码身份验证。

将密钥传递给节点后,您可以使用密钥对作为用户 核心 通过 **SSH** 连接到 **RHCOS** 节点。若要通过 **SSH** 访问节点,必须由 **SSH** 为您的本地用户管理私钥身份。

如果要通过 **SSH** 连接到集群节点来执行安装调试或灾难恢复,则必须在安装过程中提供 **SSH** 公

<span id="page-1893-0"></span>重要

钥。**./openshift-install gather** 命令还需要在集群节点上设置 **SSH** 公钥。

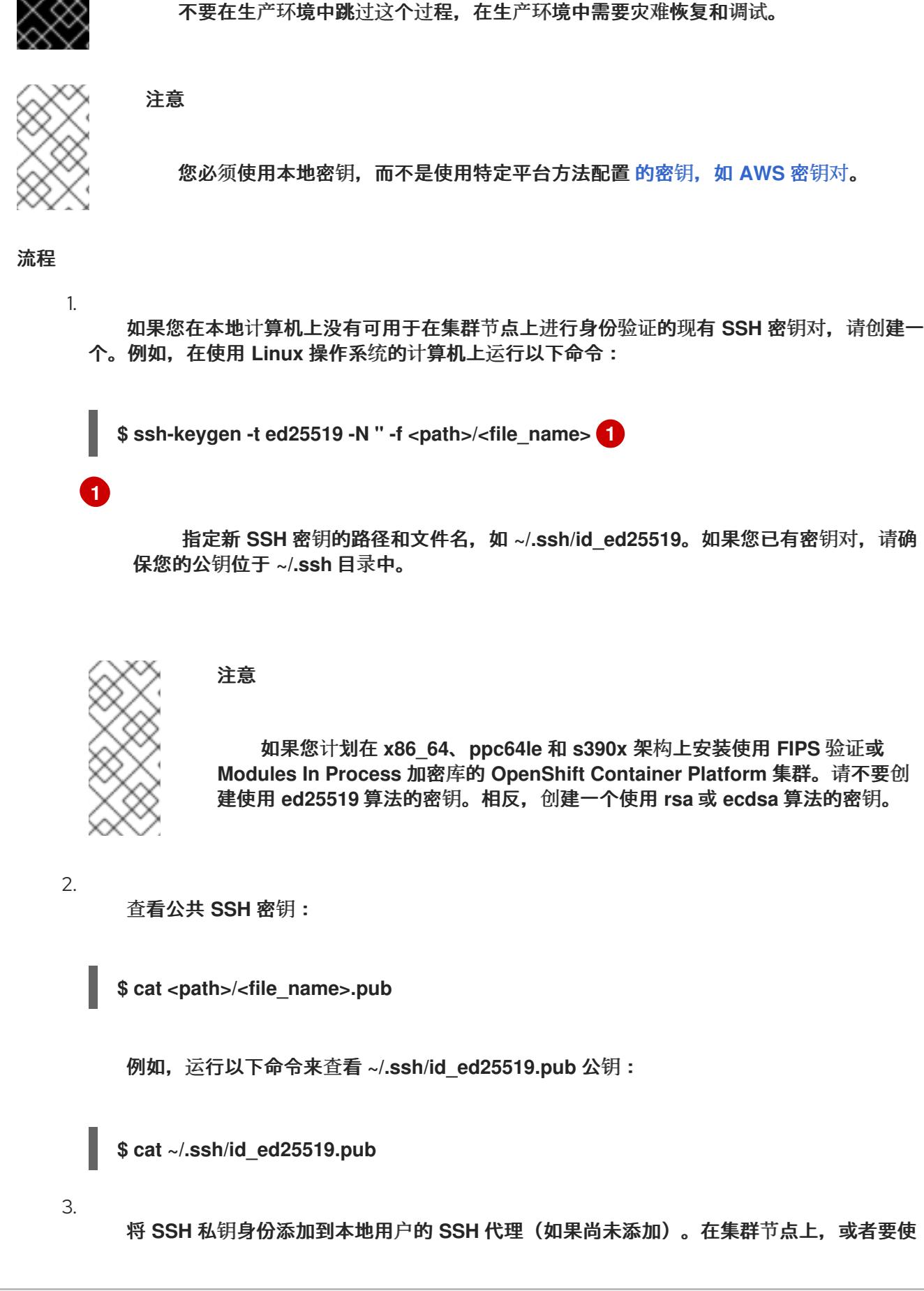

用 **./openshift-install gather** 命令,需要对该密钥进行 **SSH** 代理管理,才能在集群节点上进行 免密码 **SSH** 身份验证。

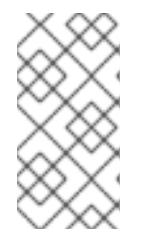

注意

在某些发行版中,自动管理默认 **SSH** 私钥身份,如 **~/.ssh/id\_rsa** 和 **~/.ssh/id\_dsa**。

a.

如果 **ssh-agent** 进程尚未为您的本地用户运行,请将其作为后台任务启动:

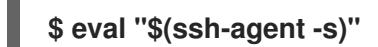

输出示例

**Agent pid 31874**

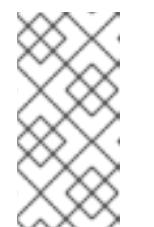

如果集群处于 **FIPS** 模式,则只使用 **FIPS** 兼容算法来生成 **SSH** 密钥。 密钥必须是 **RSA** 或 **ECDSA**。

4.

将 **SSH** 私钥添加到 **ssh-agent** :

注意

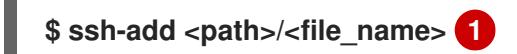

**[1](#page-1894-0)**

<span id="page-1894-0"></span>指定 **SSH** 私钥的路径和文件名,如 **~/.ssh/id\_ed25519.pub**

输出示例

**Identity added: /home/<you>/<path>/<file\_name> (<computer\_name>)**

#### 后续步骤

 $\blacksquare$ 

安装 **OpenShift Container Platform** 时,为安装程序提供 **SSH** 公钥。如果在您置备的基础 架构上安装集群,则必须为安装程序提供密钥。

#### 其他资源

- $\bullet$
- 验证节[点健康状况](https://access.redhat.com/documentation/zh-cn/openshift_container_platform/4.12/html-single/support/#verifying-node-health)

**12.4.8.** 手动创建安装配置文件

安装集群要求您手动创建安装配置文件。

先决条件

- 您在本地机器上有一个 **SSH** 公钥来提供给安装程序。该密钥将用于在集群节点上进行 **SSH** 身份验证,以进行调试和灾难恢复。
- 已获取 **OpenShift Container Platform** 安装程序和集群的 **pull secret**。
- 获取命令输出中的 **imageContentSources** 部分来 镜像存储库。
	- 获取您的镜像 **registry** 的证书内容。

## 流程

1.

 $\bullet$ 

创建一个安装目录来存储所需的安装资产:

**\$ mkdir <installation\_directory>**

#### 重要

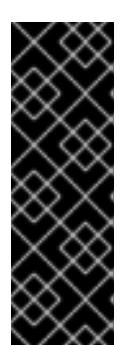

您必须创建一个目录。有些安装资产,如 **bootstrap X.509** 证书的过期间隔 较短,因此不得重复使用录。如果要重复使用另一个集群安装中的单个文 件,您可以将它们复制到您的目录中。但是,安装资产的文件名可能会在发行版本 间有所变化。从以前的 **OpenShift Container Platform** 版本中复制安装文件时请 小心。

2.

自定义提供的 **install-config.yaml** 文件模板示例,并将其保存在 **<installation\_directory>** 中。

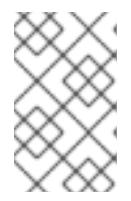

注意

您必须将此配置文件命名为 **install-config.yaml**。

除非使用 **RHCOS** 默认信任的 **registry**,如 **docker.io**,否则必须在 **additionalTrustBundle** 部分中提供镜像存储库的证书内容。在大多数情况下,您必须为您 的镜像提供证书。

您必须包含命令输出 中的 **imageContentSources** 部分才能 镜像存储库。

3.

备份 **install-config.yaml** 文件,以便您可以使用它安装多个集群。

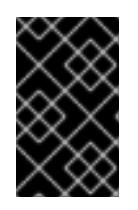

重要

**install-config.yaml** 文件会在安装过程的下一步中使用。现在必须备份它。

**12.4.8.1.** 安装配置参数

在部署 **OpenShift Container Platform** 集群前,您可以提供一个自定义 的 **install-config.yaml** 安装 配置文件,该文件描述了您的环境的详情。

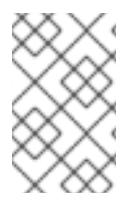

注意

安装后,您无法在 **install-config.yaml** 文件中修改这些参数。

## **12.4.8.1.1.** 所需的配置参数

## 下表描述了所需的安装配置参数:

## 表 **12.42.** 所需的参数

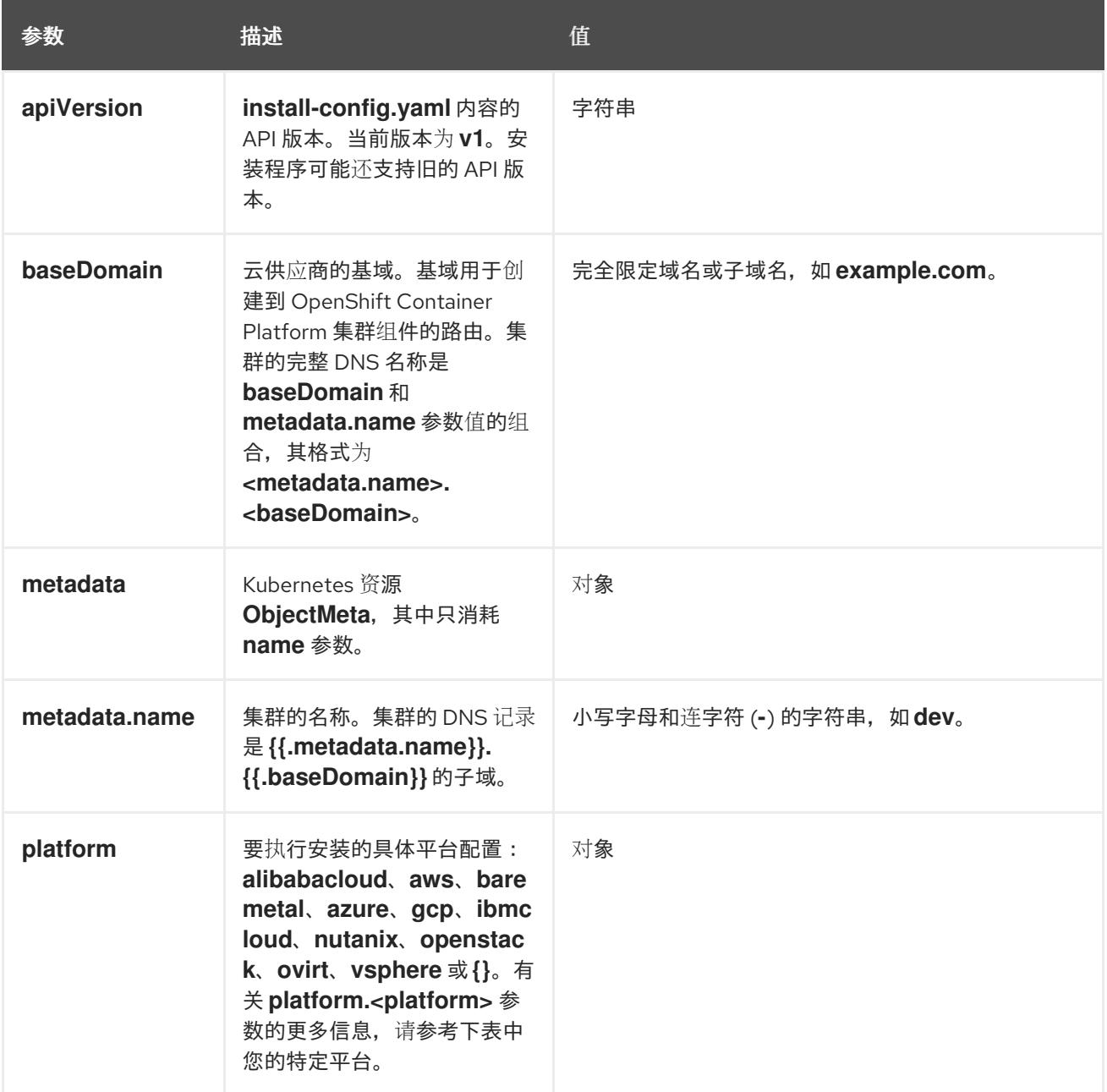

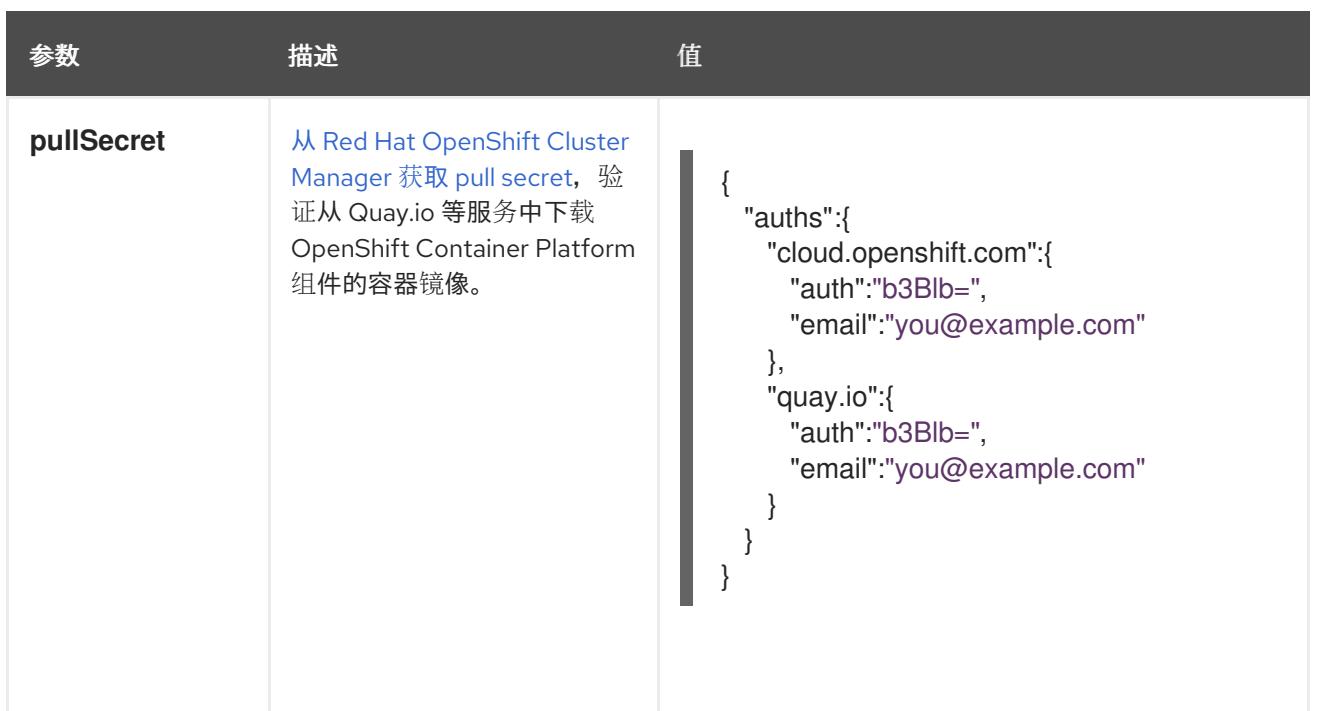

**12.4.8.1.2.** 网络配置参数

您可以根据现有网络基础架构的要求自定义安装配置。例如,您可以扩展集群网络的 **IP** 地址块,或 者提供不同于默认值的不同 **IP** 地址块。

 $\bullet$ 

如果使用 **Red Hat OpenShift Networking OVN-Kubernetes** 网络插件,则支持 **IPv4** 和 **IPv6** 地址系列。

如果您使用 **Red Hat OpenShift Networking OpenShift SDN** 网络插件,则只支持 **IPv4** 地址系列。

如果将集群配置为使用两个 **IP** 地址系列,请查看以下要求:

- $\bullet$ 两个 **IP** 系列都必须将相同的网络接口用于默认网关。
	- 两个 **IP** 系列都必须具有默认网关。

您必须为所有网络配置参数指定 **IPv4** 和 **IPv6** 地址。例如,以下配置 **IPv4** 地址列在 **IPv6** 地址的前面。

**networking:**

**clusterNetwork: - cidr: 10.128.0.0/14 hostPrefix: 23 - cidr: fd00:10:128::/56 hostPrefix: 64 serviceNetwork: - 172.30.0.0/16 - fd00:172:16::/112**

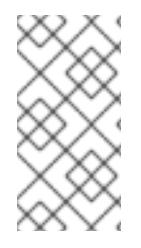

注意

**Red Hat OpenShift Data Foundation** 灾难恢复解决方案不支持 **Globalnet**。对于区 域灾难恢复场景,请确保为每个集群中的集群和服务网络使用非重叠的专用 **IP** 地址。

## 表 **12.43.** 网络参数

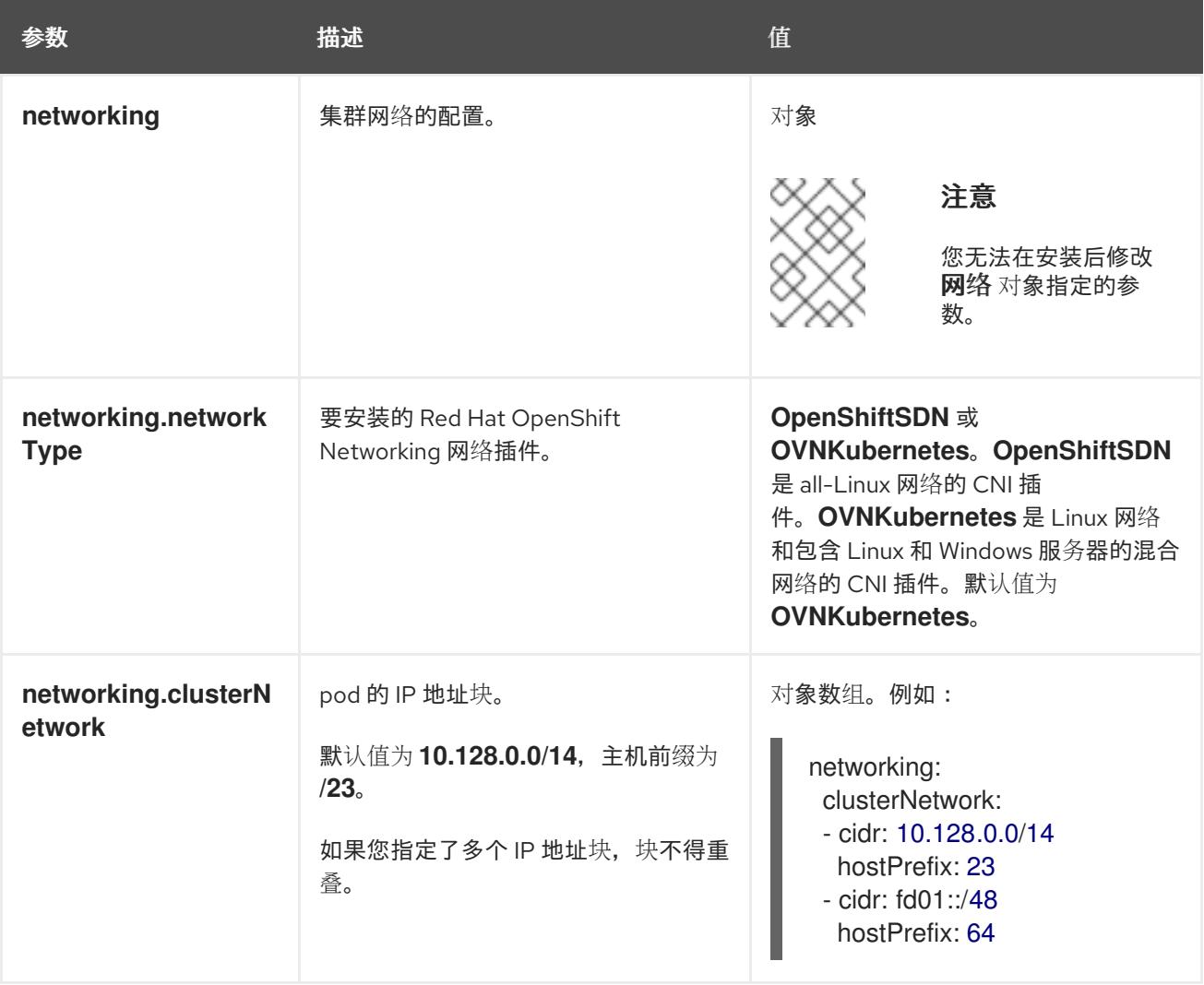

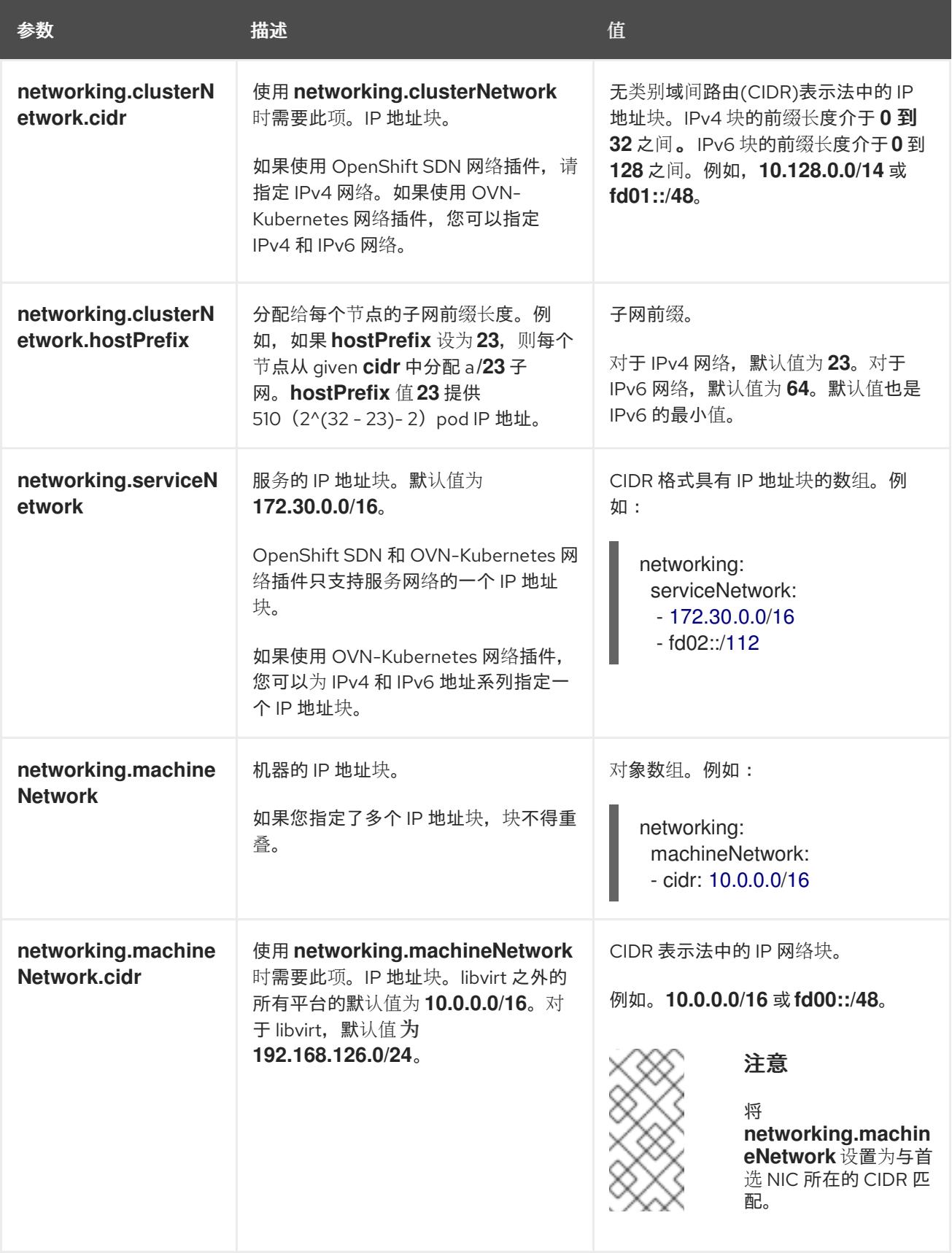

**12.4.8.1.3.** 可选的配置参数

下表描述了可选的安装配置参数:

表 **12.44.** 可选参数

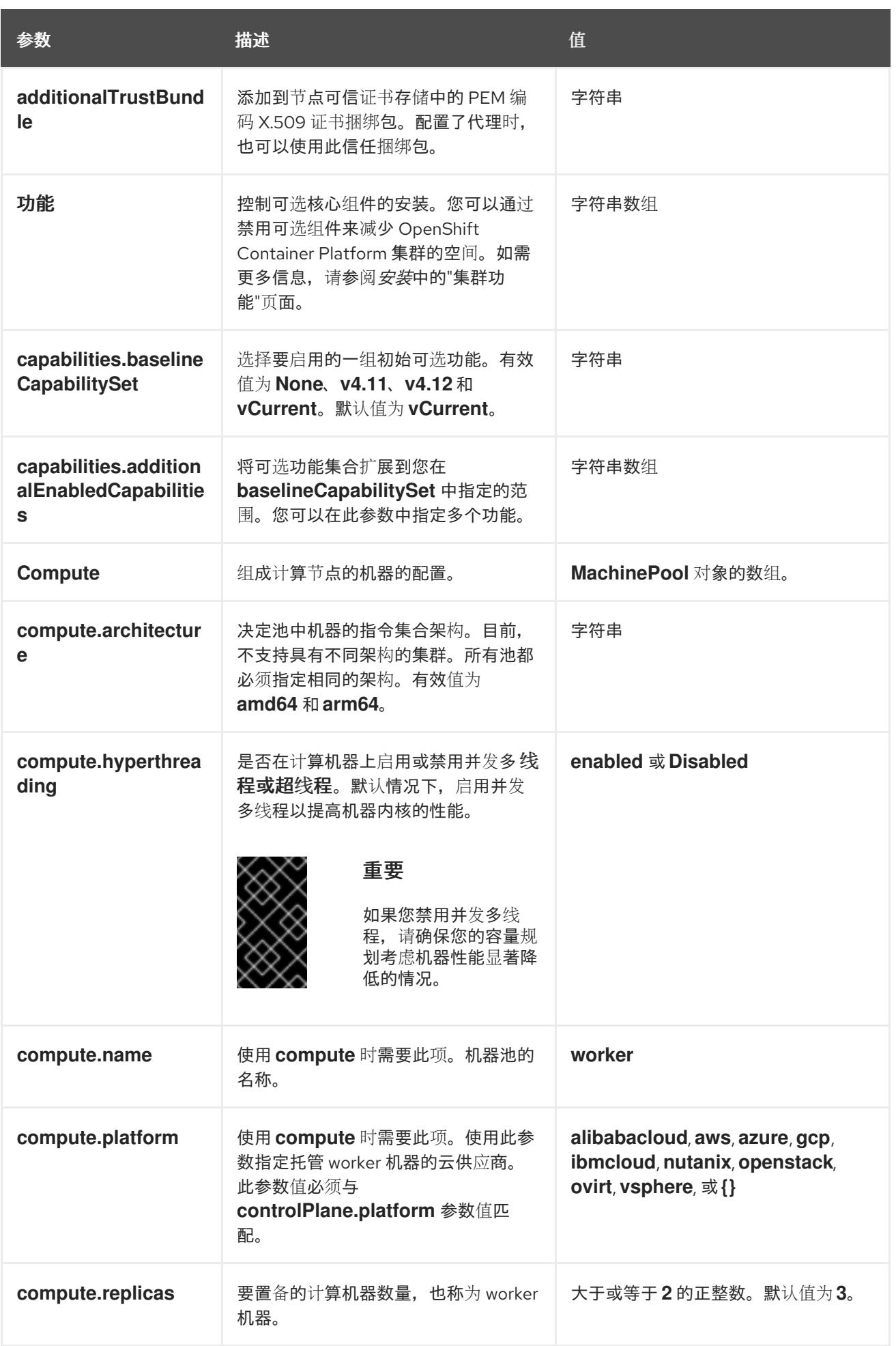

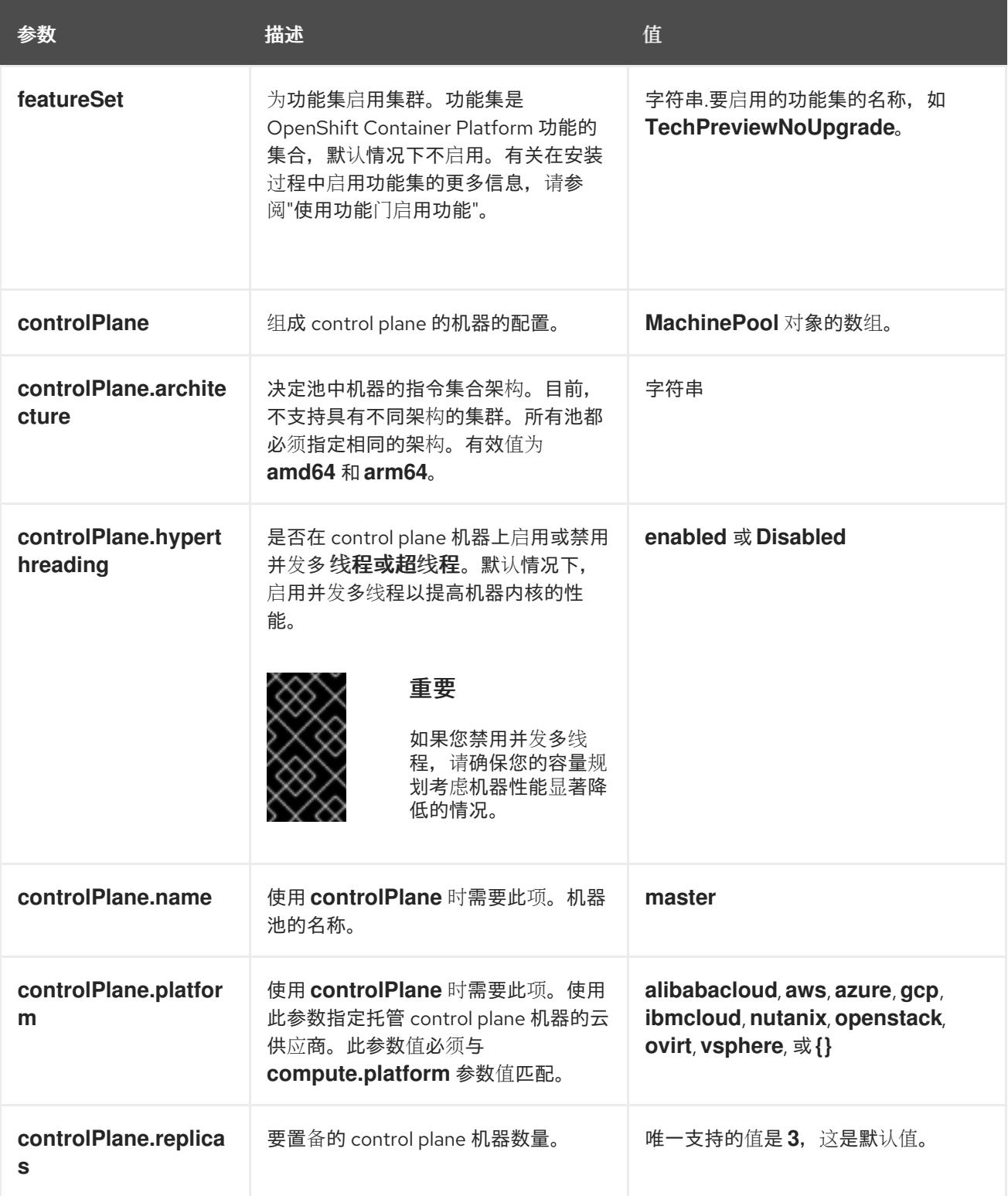

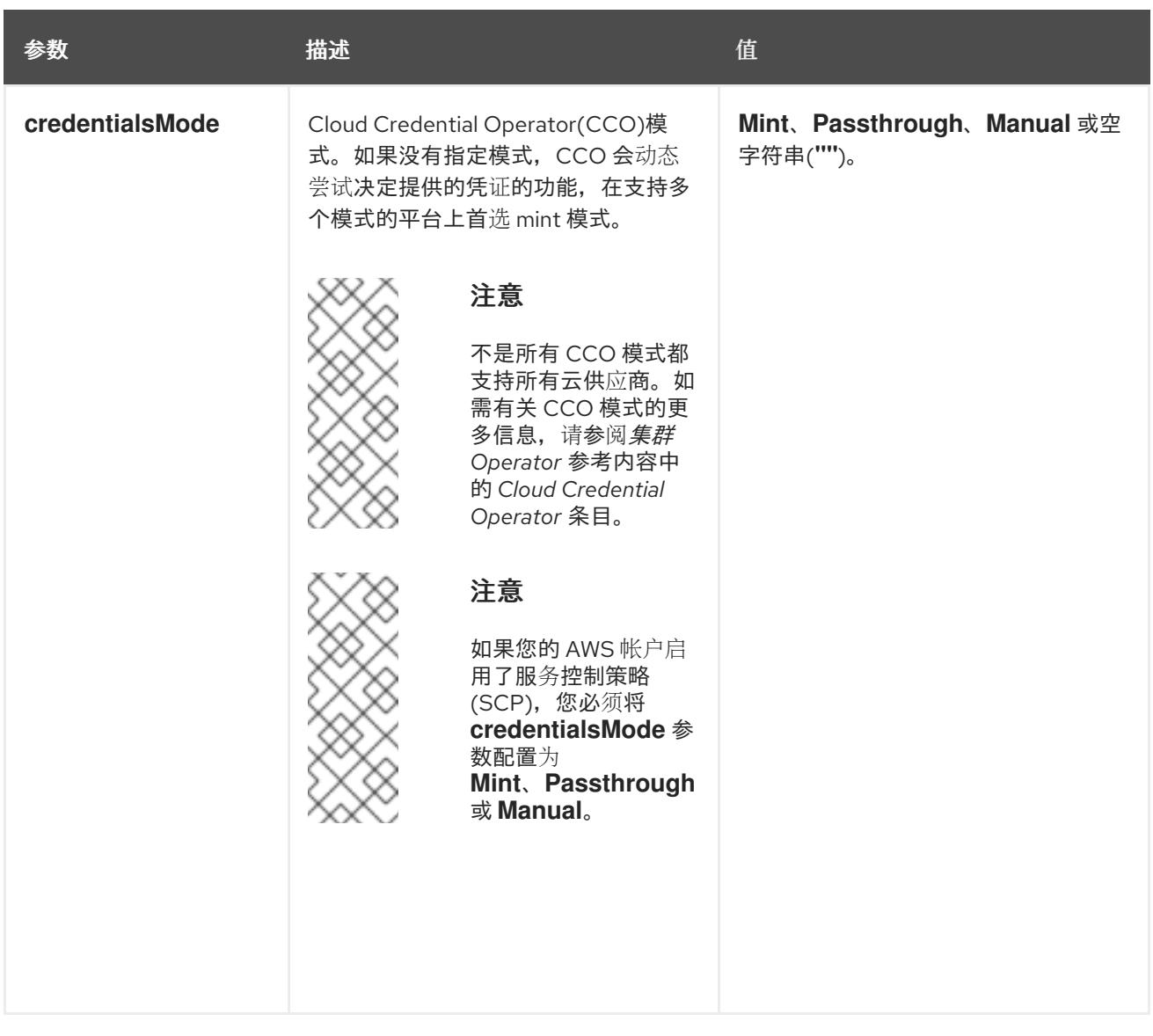

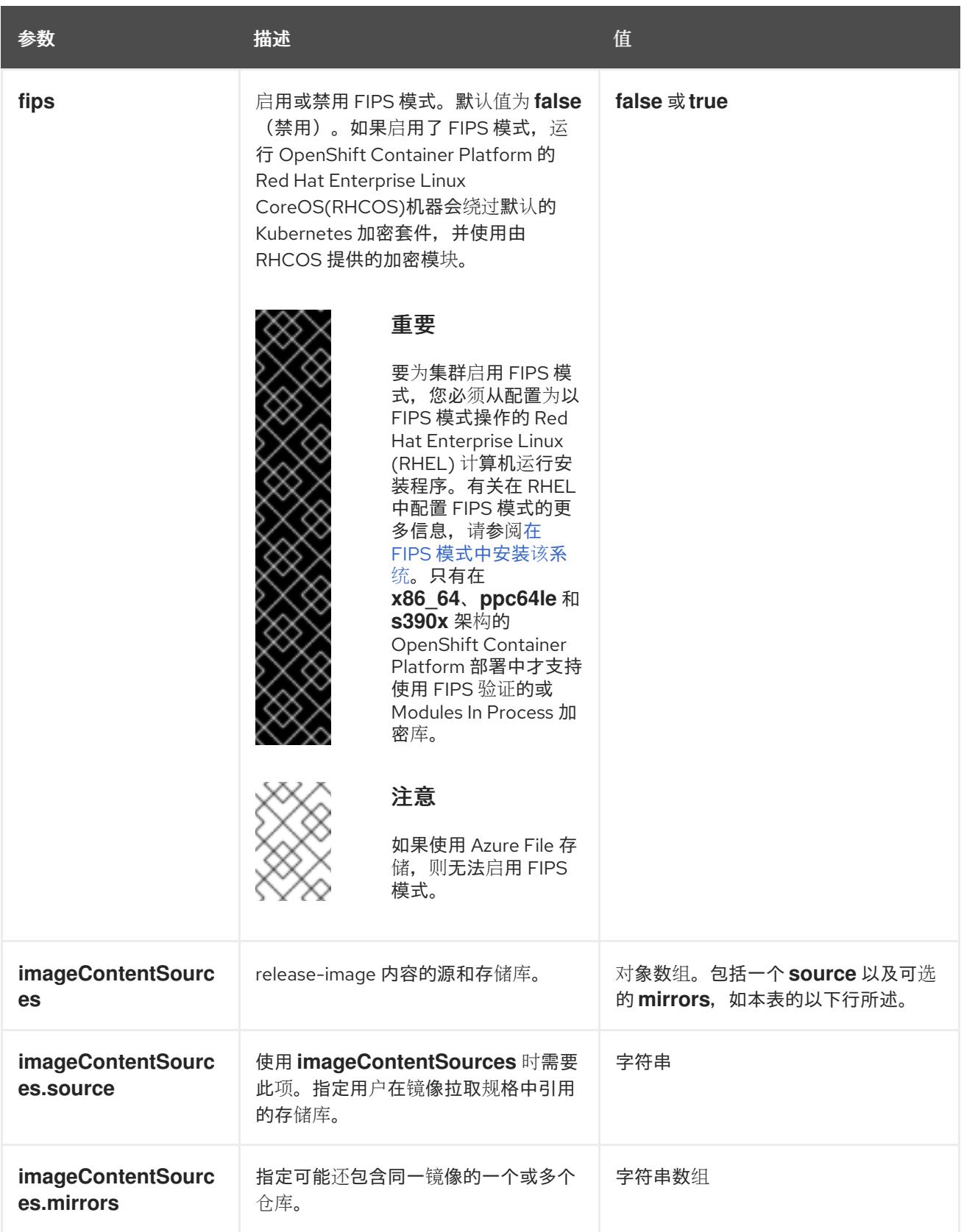

| 参数      | 描述                                                                                                    | 值                                                                                                    |
|---------|----------------------------------------------------------------------------------------------------|----------------------------------------------------------------------------------------------------|
| publish | 如何发布或公开集群的面向用户的端<br>点, 如 Kubernetes API、OpenShift 路<br>由。                                                                                     | 内部或外部.默认值为 External。<br>在非云平台上不支持将此字段设置为<br>Internal.<br>重要<br>如果将字段的值设为<br>Internal, 集群将无法<br>运行。如需更多信息,<br>请参阅 BZ#1953035。 |
| sshKey  | 用于验证对集群机器的访问的 SSH 密<br>钥。<br>注意<br>对于您要在其上执行安<br>装调试或灾难恢复的生<br>产环境 OpenShift<br>Container Platform 集<br>群, 请指定 ssh-<br>agent 进程使用的<br>SSH 密钥。 | 例如, sshKey: ssh-ed25519<br>AAAA                                                                                              |

**12.4.8.2.** 裸机 **install-config.yaml** 文件示例

您可以自定义 **install-config.yaml** 文件,以指定有关 **OpenShift Container Platform** 集群平台的更 多详情,或修改所需参数的值。

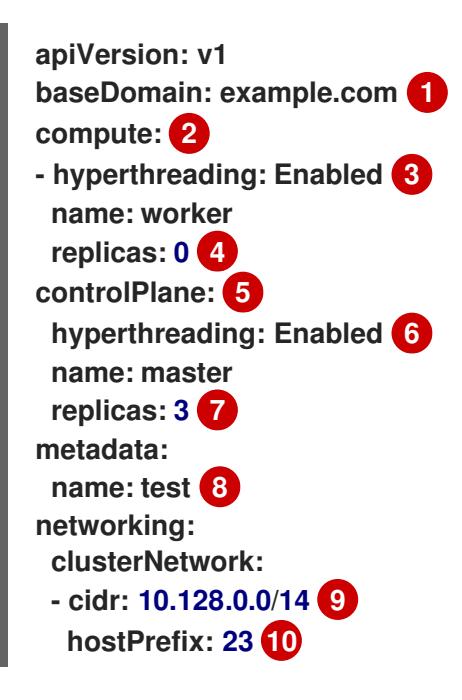

```
networkType: OVNKubernetes 11
 serviceNetwork: 12
 - 172.30.0.0/16
platform:
 none: {} 13
fips: false 14
pullSecret: '{"auths":{"<local_registry>": {"auth": "<credentials>","email":
"you@example.com"}}}' 15
sshKey: 'ssh-ed25519 AAAA...' 16
additionalTrustBundle: | 17
 -----BEGIN CERTIFICATE-----
 ZZZZZZZZZZZZZZZZZZZZZZZZZZZZZZZZZZZZZZZZZZZZZZZZZZZZZZZZZZZZZZZZ
 -----END CERTIFICATE-----
imageContentSources: 18
- mirrors:
 - <local_registry>/<local_repository_name>/release
 source: quay.io/openshift-release-dev/ocp-release
- mirrors:
 - <local_registry>/<local_repository_name>/release
 source: quay.io/openshift-release-dev/ocp-v4.0-art-dev
```
**[1](#page-1906-0)**

集群的基域。所有 **DNS** 记录都必须是这个基域的子域,并包含集群名称。

## **[2](#page-1906-1) [5](#page-1906-2)**

controlPlane 部分是一个单个映射,但 compute 部分是一系列映射。为满足不同数据结构的 要求,**compute** 部分的第一行必须以连字符 **-** 开头,**controlPlane** 部分 的第一行则不以连字符开 头。仅使用一个 **control plane** 池。

# **[3](#page-1906-3) [6](#page-1906-4)**

指定要启用或禁用并发多线程**(SMT)**还是超线程。默认情况下,启用 **SMT** 可提高机器中内核的 性能。您可以通过将参数值设置为 Disabled 来禁用它。如果禁用 SMT, 则必须在所有集群机器中 禁用它;这包括 **control plane** 和计算机器。

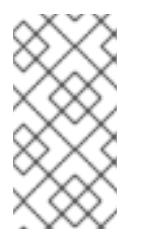

注意

默认启用并发多线程(SMT)。如果您的 BIOS 设置中没有启用 SMT,超线程 参 数无效。

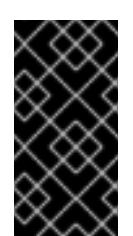

重要

如果您禁用 超线程,无论是在 **BIOS** 中,还是在 **install-config.yaml** 文件中, 请确保您的容量规划考虑机器性能显著降低的情况。

**[4](#page-1906-5)**

在用户置备的基础架构上安装 **OpenShift Container Platform** 时,必须将这个值设置为 **0**。在 安装程序置备的安装中,参数控制集群为您创建和管理的计算机器数量。在用户置备的安装中,您必 须在完成集群安装前手动部署计算机器。

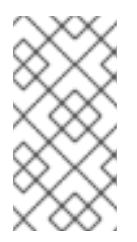

注意

如果要安装一个三节点集群,在安装 **Red Hat Enterprise Linux CoreOS(RHCOS)**机器时不要部署任何计算机器。

**[7](#page-1906-6)**

您添加到集群的 **control plane** 机器数量。由于集群使用这些值作为集群中的 **etcd** 端点数量, 所以该值必须与您部署的 **control plane** 机器数量匹配。

您在 **DNS** 记录中指定的集群名称。

注意

**[9](#page-1906-8)**

**[8](#page-1906-7)**

从中分配 **Pod IP** 地址的 **IP** 地址块。此块不得与现有物理网络重叠。这些 **IP** 地址用于 **pod** 网 络。如果需要从外部网络访问 **pod**,您必须配置负载均衡器和路由器来管理流量。

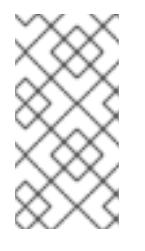

类 **E CIDR** 范围被保留以供以后使用。要使用 **Class E CIDR** 范围,您必须确保 您的网络环境接受 **Class E CIDR** 范围内的 **IP** 地址。

**[10](#page-1906-9)**

分配给每个节点的子网前缀长度。例如,如果 **hostPrefix** 设为 **23**,则每个节点从 **given cidr** 中分配 **a /23** 子网,这样就能有 **510**(**2^(32 - 23)- 2**)个 **pod IP** 地址。如果需要从外部网络访问节 点,请配置负载均衡器和路由器来管理流量。

## **[11](#page-1906-10)**

要安装的集群网络插件。支持的值有 **OVNKubernetes** 和 **OpenShiftSDN**。默认值为 **OVNKubernetes**。

**[12](#page-1906-11)**

用于服务 **IP** 地址的 **IP** 地址池。您只能输入一个 **IP** 地址池。此块不得与现有物理网络重叠。如 果您需要从外部网络访问服务,请配置负载均衡器和路由器来管理流量。
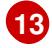

您必须将平台设置为 **none**。您无法为您的平台提供额外的平台配置变量。

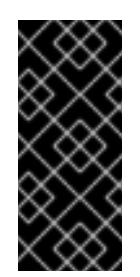

重要

使用平台类型 **none** 安装的集群无法使用一些功能,如使用 **Machine API** 管理 计算机器。即使附加到集群的计算机器安装在通常支持该功能的平台上,也会应用这 个限制。在安装后无法更改此参数。

**[14](#page-1906-1)**

是否启用或禁用 FIPS 模式。默认情况下不启用 FIPS 模式。如果启用了 FIPS 模式, 运行 **OpenShift Container Platform** 的 **Red Hat Enterprise Linux CoreOS(RHCOS)**机器会绕过默认的 **Kubernetes** 加密套件,并使用由 **RHCOS** 提供的加密模块。

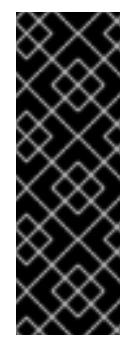

重要

要为集群启用 **FIPS** 模式,您必须从配置为以 **FIPS** 模式操作的 **Red Hat Enterprise Linux (RHEL)** 计算机运行安装程序。有关在 **RHEL** 中配置 **FIPS** 模式的 更多信息,请参阅在 **FIPS** [模式中安装](https://access.redhat.com/documentation/zh-cn/red_hat_enterprise_linux/9/html/security_hardening/assembly_installing-the-system-in-fips-mode_security-hardening)该系统。只有在 **x86\_64**、**ppc64le** 和 **s390x** 架构的 **OpenShift Container Platform** 部署中才支持使用 **FIPS** 验证的或**Modules In Process** 加密库。

## **[15](#page-1906-2)**

对于 **<local\_registry>**,请指定 **registry** 域名,以及您的镜像 **registry** 用来提供内容的可选端 口。例如: **registry.example.com** 或 **registry.example.com:5000**。对于 **<credentials>**,请为您 的镜像 **registry** 指定 **base64** 编码的用户名和密码。

**[16](#page-1906-3)**

**[17](#page-1906-4)**

**Red Hat Enterprise Linux CoreOS(RHCOS)**中 **core** 用户的 **SSH** 公钥。

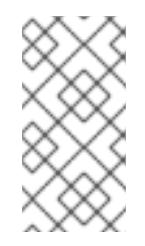

注意

对于您要在其上执行安装调试或灾难恢复的生产环境 **OpenShift Container Platform 集群, 请指定 ssh-agent 进程使用的 SSH 密钥。** 

提供用于镜像 **registry** 的证书文件内容。

## **[18](#page-1906-5)**

提供命令输出中的 **imageContentSources** 部分来 镜像存储库。

#### 其他资源

 $\blacksquare$ 

如需有关 **API** 和应用程序入口负载[均衡要求的更多信息,](#page-1883-0)请参阅用户置备的基础架构 的负载 平衡要求。

#### **12.4.8.3.** 在安装过程中配置集群范围的代理

生产环境可能会拒绝直接访问互联网,而是提供 **HTTP** 或 **HTTPS** 代理。您可以通过在 **installconfig.yaml** 文件中配置代理设置,将新的 **OpenShift Container Platform** 集群配置为使用代理。

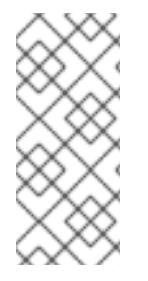

注意

对于裸机安装,如果您没有从 **install-config.yaml** 文件中的 networking.machineNetwork[].cidr 字段指定的范围分配节点 IP 地址, 您必须将其包括 在 **proxy.noProxy** 字段中。

先决条件

- 您有一个现有的 **install-config.yaml** 文件。
- 

您检查了集群需要访问的站点,并确定它们中的任何站点是否需要绕过代理。默认情况下, 所有集群出口流量都经过代理,包括对托管云供应商 **API** 的调用。如果需要,您将在 **Proxy** 对象 的 **spec.noProxy** 字段中添加站点来绕过代理。

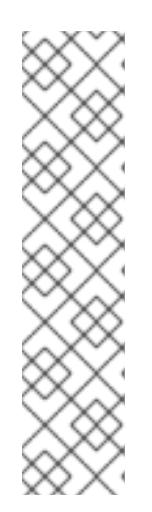

注意

**Proxy** 对象 **status.noProxy** 字段使用安装配置中的 **networking.machineNetwork[].cidr**、**networking.clusterNetwork[].cidr** 和 **networking.serviceNetwork[]** 字段的值填充。

对于在 **Amazon Web Services(AWS)**、**Google Cloud Platform(GCP)**、 **Microsoft Azure** 和 **Red Hat OpenStack Platform(RHOSP)**上安装,**Proxy** 对象 **status.noProxy** 字段也会使用实例元数据端点填充**(169.254.169.254)**。

流程

1.

编辑 **install-config.yaml** 文件并添加代理设置。例如:

<span id="page-1910-2"></span><span id="page-1910-1"></span><span id="page-1910-0"></span>**apiVersion: v1 baseDomain: my.domain.com proxy: httpProxy: http://<username>:<pswd>@<ip>:<port> 1 httpsProxy: https://<username>:<pswd>@<ip>:<port> 2 noProxy: example.com 3 additionalTrustBundle: | 4 -----BEGIN CERTIFICATE----- <MY\_TRUSTED\_CA\_CERT> -----END CERTIFICATE-----**

<span id="page-1910-3"></span>**additionalTrustBundlePolicy: <policy\_to\_add\_additionalTrustBundle> 5**

**[1](#page-1910-0)**

<span id="page-1910-4"></span>用于创建集群外 **HTTP** 连接的代理 **URL**。**URL** 方案必须是 **http**。

## **[2](#page-1910-1)**

用于创建集群外 **HTTPS** 连接的代理 **URL**。

## **[3](#page-1910-2)**

要从代理中排除的目标域名、**IP** 地址或其他网络 **CIDR** 的逗号分隔列表。在域前面加 上 **.** 以仅匹配子域。例如,**.y.com** 匹配 **x.y.com**,但不匹配 **y.com**。使用 **\*** 绕过所有目的地 的代理。

## **[4](#page-1910-3)**

如果提供,安装程序会在 **openshift-config** 命名空间中生成名为 **user-ca-bundle** 的 配置映射,其包含代理 **HTTPS** 连接所需的一个或多个额外 **CA** 证书。然后,**Cluster Network Operator** 会创建 **trusted-ca-bundle** 配置映射,将这些内容与 **Red Hat Enterprise Linux CoreOS**(**RHCOS**)信任捆绑包合并, **Proxy** 对象的 **trustedCA** 字段中 也会引用此配置映射。**additionalTrustBundle** 字段是必需的,除非代理的身份证书由来自 **RHCOS** 信任捆绑包的颁发机构签名。

**[5](#page-1910-4)**

可选:决定 **Proxy** 对象的配置以引用 **trustedCA** 字段中 **user-ca-bundle** 配置映射的 策略。允许的值是 **Proxyonly** 和 **Always**。仅在配置了 **http/https** 代理时,使用 **Proxyonly** 引用 **user-ca-bundle** 配置映射。使用 **Always** 始终引用 **user-ca-bundle** 配置映射。默认 值为 **Proxyonly**。

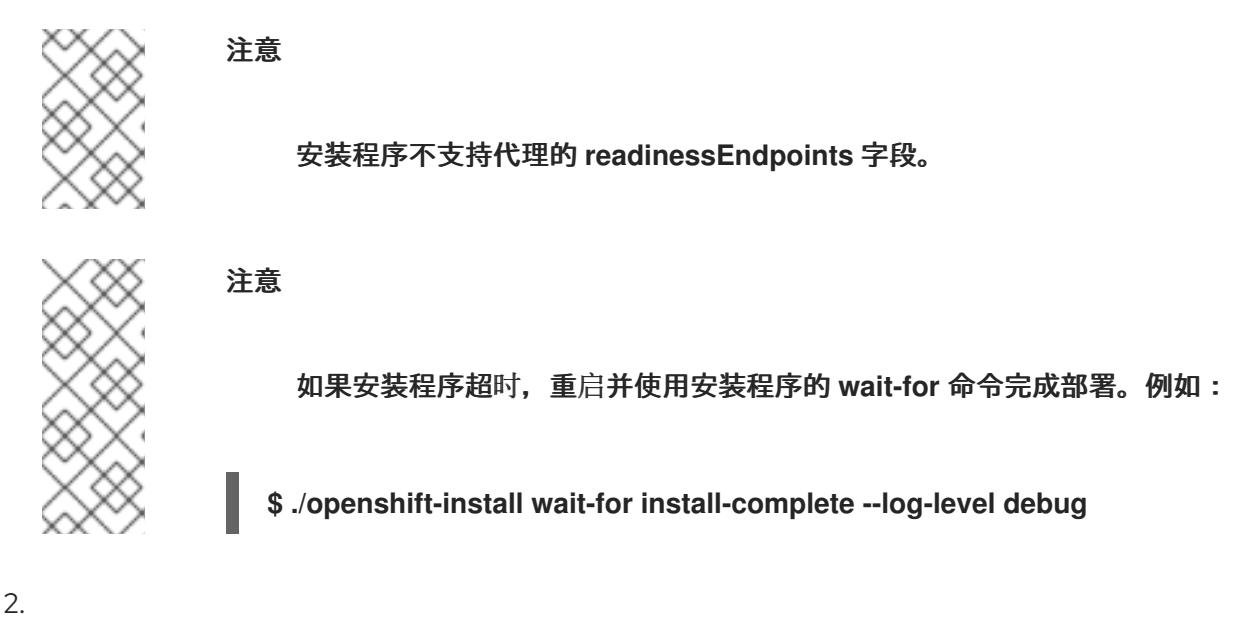

保存该文件并在安装 **OpenShift Container Platform** 时引用。

安装程序会创建一个名为 **cluster** 的集群范围代理,该代理 使用 提供的 **install-config.yaml** 文件中的 代理设置。如果没有提供代理设置,仍然会创建一个 **cluster Proxy** 对象,但它会有一个空 **spec**。

注意

只支持名为 **cluster** 的 **Proxy** 对象,且无法创建额外的代理。

**12.4.8.4.** 配置三节点集群

另外,您可以在只由三台 **control plane** 机器组成的裸机集群中部署零台计算机器。这为集群管理员 和开发人员提供了更小、效率更高的集群,用于测试、开发和生产。

在三节点 **OpenShift Container Platform** 环境中,三台 **control plane** 机器可以调度,这意味着应用 程序工作负载被调度到它们上运行。

#### 先决条件

您有一个现有的 **install-config.yaml** 文件。

#### 流程

确保 **install-config.yaml** 文件中的计算副本数量设置为 **0**,如以下 计算 小节所示:

**compute: - name: worker platform: {} replicas: 0**

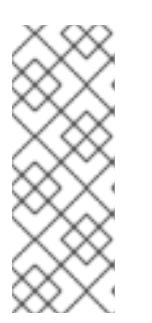

在用户置备的基础架构上安装 **OpenShift Container Platform** 时,无论您要 部署的计算机器数量有多少,您必须将计算机器的 **replicas** 参数值设置为 **0**。在 安装程序置备的安装中,参数控制集群为您创建和管理的计算机器数量。这不适用 于手动部署计算机器的用户置备安装。

对于三节点集群安装,请按照以下步骤执行:

注意

如果要部署一个带有零计算节点的三节点集群,**Ingress Controller Pod** 在 **control plane** 节点上运行。在三节点集群部署中,您必须配置应用程序入口负载均衡器,将 **HTTP** 和 **HTTPS** 流量路由到 control plane 节点。如需更多信息, *请参阅用户置备的基础架构的负载平衡要求* 部 分。

在以下步骤中创建 **Kubernetes** 清单文件时,请确保 **<installation\_directory>/manifests/cluster-scheduler-02-config.yml** 文件中的 **mastersSchedulable** 参数被设置为 **true**。这可让应用程序工作负载在 **control plane** 节点上运 行。

在创建 **Red Hat Enterprise Linux CoreOS(RHCOS)**机器时,不要部署任何计算节点。

**12.4.9.** 创建 **Kubernetes** 清单和 **Ignition** 配置文件

由于您必须修改一些集群定义文件并手动启动集群机器,因此您必须生成 **Kubernetes** 清单和 **Ignition** 配置文件来配置机器。

安装配置文件转换为 **Kubernetes** 清单。清单嵌套到 **Ignition** 配置文件中,稍后用于配置集群机器。

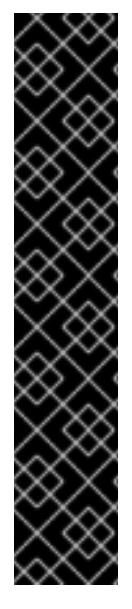

## 重要

**OpenShift Container Platform** 安装程序生成的 **Ignition** 配置文件包含 **24** 小时后过期的证书,然后在该时进行续订。如果在更新证书前关闭集群,且集群在 **24** 小时后重启,集群会自动恢复过期的证书。一个例外是,您必须手动批准待处 理的 **node-bootstrapper** 证书签名请求**(CSR)**来恢复 **kubelet** 证书。如需更多信 息,请参阅从过期的 *control plane* 证书 中恢复的文档。

建议您在 **Ignition** 配置文件生成后的 **12** 小时内使用它们,因为 **24** 小时的证 书会在集群安装后的 **16** 小时到 **22** 小时间进行轮转。通过在 **12** 小时内使用 **Ignition** 配置文件,您可以避免在安装过程中因为执行了证书更新而导致安装失败 的问题。

#### 先决条件

已获得 **OpenShift Container Platform** 安装程序。对于受限网络安装,这些文件位于您的镜 像主机上。

已创建 **install-config.yaml** 安装配置文件。

#### 流程

1.

进入包含 **OpenShift Container Platform** 安装程序的目录,并为集群生成 **Kubernetes** 清 单:

**\$ ./openshift-install create manifests --dir <installation\_directory> 1**

## **[1](#page-1913-0)**

<span id="page-1913-0"></span>对于 **<installation\_directory>**,请指定包含您创建的 **install-config.yaml** 文件的安装 目录。

警告

如果您要安装一个三节点集群,请跳过以下步骤,以便可以调度 **control plane** 节点。

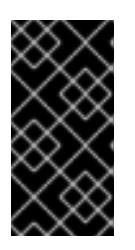

重要

当您将 **control plane** 节点从默认的不可调度配置为可以调度时,需要额外的 订阅。这是因为 **control plane** 节点变为计算节点。

2.

检查 **<installation\_directory>/manifests/cluster-scheduler-02-config.yml Kubernetes** 清单文件中的 **mastersSchedulable** 参数是否已设置为 **false**。此设置可防止在 **control plane** 机 器上调度 **pod**:

a.

打开 **<installation\_directory>/manifests/cluster-scheduler-02-config.yml** 文件。

b.

找到 **mastersSchedulable** 参数,并确保它被设置为 **false**。

c.

**[1](#page-1914-0)**

.

保存并退出 文件。

3.

要创建 **Ignition** 配置文件,请从包含安装程序的目录运行以下命令:

**\$ ./openshift-install create ignition-configs --dir <installation\_directory> 1**

<span id="page-1914-0"></span>对于 **<installation\_directory>**,请指定相同的安装目录。

为安装目录中的 **bootstrap**、**control plane** 和计算节点创建 **Ignition** 配置文 件。**kubeadmin-password** 和 **kubeconfig** 文件在 **./<installation\_directory>/auth** 目录中创 建:

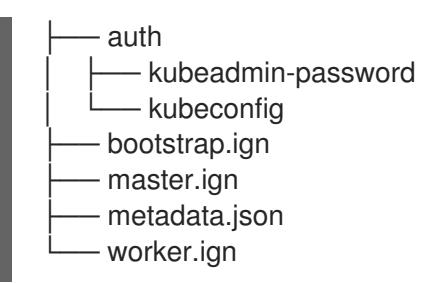

#### 其他资源

如需有关 恢复 **kubelet** 证书[的更多信息,](https://access.redhat.com/documentation/zh-cn/openshift_container_platform/4.12/html-single/backup_and_restore/#dr-recovering-expired-certs)请参阅恢复已过期的 **control plane** 证书。

#### **12.4.10.** 配置 **chrony** 时间服务

您必须通过修改 **chrony .conf** 文件的内容来设置 **chrony** 时间服务**(chronyd)**使用的时间服务器和相 关设置,并将这些内容作为机器配置传递给节点。

#### 流程

1.

创建一个 **Butane** 配置,包括 **chrony.conf** 文件的内容。例如,要在 **worker** 节点上配置 **chrony**,请创建一个 **99-worker-chrony.bu** 文件。

注意

如需有关 **Butane** 的信息,请参阅**"**使用 **Butane** 创建机器配置**"**。

```
variant: openshift
version: 4.12.0
metadata:
 name: 99-worker-chrony 1
 labels:
  machineconfiguration.openshift.io/role: worker 2
storage:
 files:
 - path: /etc/chrony.conf
  mode: 0644 3
  overwrite: true
  contents:
   inline: |
    pool 0.rhel.pool.ntp.org iburst 4
    driftfile /var/lib/chrony/drift
    makestep 1.0 3
    rtcsync
    logdir /var/log/chrony
```
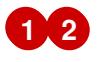

在 **control plane** 节点上,在这两个位置中将 **master** 替换为 **worker**。

**[3](#page-1915-2)**

为机器配置文件的 **mode** 字段指定数值模式。在创建文件并应用更改后,模式 将转换 为十进制值。您可以使用 **oc get mc <mc-name> -o yaml** 命令来检查 **YAML** 文件。

**[4](#page-1915-3)**

指定任何有效的、可访问的时间源,如 **DHCP** 服务器提供的源。

2.

使用 **Butane** 生成 **MachineConfig** 对象文件 **99-worker-chrony.yaml**,其中包含要交付至 节点的配置:

**\$ butane 99-worker-chrony.bu -o 99-worker-chrony.yaml**

3.

使用以下两种方式之一应用配置:

如果集群还没有运行,在生成清单文件后,将 **MachineConfig** 对象文件添加到 **<installation\_directory>/openshift** 目录中,然后继续创建集群。

如果集群已在运行,请应用该文件:

**\$ oc apply -f ./99-worker-chrony.yaml**

**12.4.11.** 安装 **RHCOS** 并启动 **OpenShift Container Platform bootstrap** 过程

要在您置备的裸机基础架构上安装 **OpenShift Container Platform**,您必须在机器上安装 **Red Hat Enterprise Linux CoreOS(RHCOS)**。安装 **RHCOS** 时,您必须为您要安装的机器类型提供 **OpenShift Container Platform** 安装程序生成的 **Ignition** 配置文件。如果您配置了适当的网络、**DNS** 和负载均衡基 础架构,**OpenShift Container Platform bootstrap** 过程会在 **RHCOS** 机器重启后自动启动。

要在机器上安装 **RHCOS**,请按照以下步骤使用 **ISO** 镜像或网络 **PXE** 引导。

注意

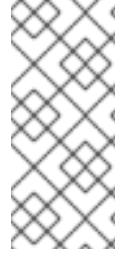

本安装文档中包括的计算节点部署步骤特定于 **RHCOS**。如果您选择部署基于 **RHEL** 的计算节点,您需要负责所有操作系统生命周期管理和维护,包括执行系统更新、应用补 丁和完成所有其他必要的任务。仅支持 **RHEL 8** 计算机器。

您可以使用以下方法在 **ISO** 和 **PXE** 安装过程中配置 **RHCOS**:

- 内核参数: 您可以使用内核参数来提供特定于安装的信息。例如,您可以指定上传到 **HTTP** 服务器的 **RHCOS** 安装文件的位置以及您要安装的节点类型的 **Ignition** 配置文件的位置。对于 **PXE** 安装,您可以使用 **APPEND** 参数将参数传递给 **live** 安装程序的内核。对于 **ISO** 安装,您可 以中断实时安装引导过程来添加内核参数。在这两个安装情形中,您可以使用特殊的 **coreos.inst.\*** 参数来指示实时安装程序,以及标准安装引导参数来打开或关闭标准内核服务。
- **Ignition** 配置:**OpenShift Container Platform Ignition** 配置文件**(\*.ign)**特定于您要安装的 节点类型。您可以在 **RHCOS** 安装过程中传递 **bootstrap**、**control plane** 或计算节点 **Ignition** 配置文件的位置,以便在首次启动时生效。特殊情况下,您可以创建单独的、有限的 **Ignition** 配 置以传递给 **live** 系统。该 **Ignition** 配置可以执行特定的任务,如在安装完成后向置备系统报告成 功。此特殊的 **Ignition** 配置由 **coreos-installer** 使用,以便在首次引导安装的系统时应用。不要 直接为实时 **ISO** 提供标准 **control plane** 和计算节点 **Ignition** 配置。

**coreos-installer** :您可以将 **live ISO** 安装程序引导到 **shell** 提示符,这可让您在第一次引导 前以多种方式准备持久性系统。特别是,您可以运行 **coreos-installer** 命令来识别要包含的各种 工件、使用磁盘分区和设置网络。在某些情况下,您可以配置 **live** 系统上的功能并将其复制到安 装的系统中。

使用 **ISO** 安装还是 **PXE** 安装取决于您的情况。**PXE** 安装需要可用的 **DHCP** 服务并进行更多准备,但 可以使安装过程更加自动化。**ISO** 安装是一个更手动的过程,如果您设置的机器数超过几台,则可能不方 便。

注意

从 **OpenShift Container Platform 4.6** 开始,**RHCOS ISO** 和其他安装工件支持在带 有 **4K** 扇区的磁盘上安装。

**12.4.11.1.** 使用 **ISO** 镜像安装 **RHCOS**

您可以使用 **ISO** 镜像在机器上安装 **RHCOS**。

#### 先决条件

 $\bullet$ 

 $\bullet$ 

- 已为集群创建 **Ignition** 配置文件。
- 您已配置了适当的网络、**DNS** 和负载平衡基础架构。
- 您有一个可以从计算机以及您创建的机器访问的 **HTTP** 服务器。
- 您已参阅 *Advanced RHCOS* 安装配置 部分来了解配置功能的不同方法,如网络和磁盘分 区。

#### 流程

1.

获取每个 **Ignition** 配置文件的 **SHA512** 摘要。例如,您可以在运行 **Linux** 的系统上使用以 下内容来获取 **bootstrap.ign Ignition** 配置文件的 **SHA512** 摘要:

**\$ sha512sum <installation\_directory>/bootstrap.ign**

后续步骤中会向 **coreos-installer** 提供摘要,以验证集群节点上 **Ignition** 配置文件的真实 性。

#### 2.

将安装程序创建的 **bootstrap**、**control plane** 和计算节点 **Ignition** 配置文件上传到 **HTTP** 服务器。注意这些文件的 **URL**。

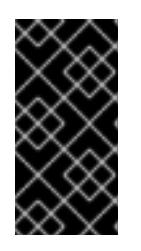

#### 重要

<span id="page-1918-0"></span>您可以在 **Ignition** 配置中添加或更改配置设置,然后将其保存到 **HTTP** 服务 器。如果您计划在安装完成后在集群中添加更多计算机器,请不要删除这些文件。

3.

从安装主机上,验证 **Ignition** 配置文件是否在 **URL** 上可用。以下示例获取 **bootstrap** 节点 的 **Ignition** 配置文件:

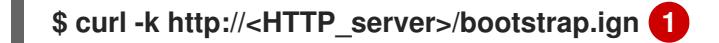

输出示例

**% Total % Received % Xferd Average Speed Time Time Time Current Dload Upload Total Spent Left Speed 0 0 0 0 0 0 0 0 --:--:-- --:--:-- --:--:-- 0{"ignition": {"version":"3.2.0"},"passwd":{"users":[{"name":"core","sshAuthorizedKeys":["sshrsa...**

在命令中将 **bootstrap.ign** 替换为 **master.ign** 或 **worker.ign**,以验证 **control plane** 和计 算节点的 **Ignition** 配置文件是否可用。

4.

虽然可以从 **RHCOS** 镜像镜像页面获取您选择的操作系统实例安装方法所需的 **RHCOS** 镜 [像,但推荐的方法是从](https://mirror.openshift.com/pub/openshift-v4/x86_64/dependencies/rhcos/) **openshift-install** 命令的输出获取 **RHCOS** 镜像的正确版本:

**\$ openshift-install coreos print-stream-json | grep '\.iso[^.]'**

输出示例

**"location": "<url>/art/storage/releases/rhcos-4.12-aarch64/<release>/aarch64/rhcos- <release>-live.aarch64.iso",**

**"location": "<url>/art/storage/releases/rhcos-4.12-ppc64le/<release>/ppc64le/rhcos- <release>-live.ppc64le.iso",**

**"location": "<url>/art/storage/releases/rhcos-4.12-s390x/<release>/s390x/rhcos- <release>-live.s390x.iso",**

**"location": "<url>/art/storage/releases/rhcos-4.12/<release>/x86\_64/rhcos-<release> live.x86\_64.iso",**

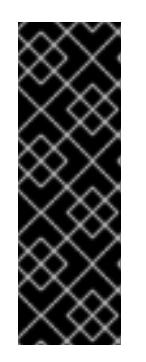

重要

**RHCOS** 镜像可能不会随着 **OpenShift Container Platform** 的每个发行版本 而改变。您必须下载最高版本的镜像,其版本号应小于或等于您安装的 **OpenShift Container Platform** 版本。如果可用,请使用与 **OpenShift Container Platform** 版本匹配的镜像版本。这个过程只使用 **ISO** 镜像。此安装类型不支持 **RHCOS qcow2** 镜像。

**ISO** 文件名类似以下示例:

**rhcos-<version>-live.<architecture>.iso**

使用 **ISO** 启动 **RHCOS** 安装。使用以下安装选项之一:

- 将 **ISO** 映像刻录到磁盘并直接启动。
- 使用 **light-out** 管理**(LOM)**接口使用 **ISO** 重定向。
- 6.

5.

在不指定任何选项或中断实时引导序列的情况下引导 **RHCOS ISO** 镜像。等待安装程序在 **RHCOS live** 环境中引导进入 **shell** 提示符。

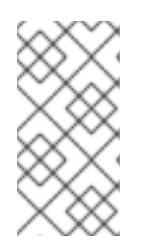

注意

<span id="page-1920-1"></span>可以中断 **RHCOS** 安装引导过程来添加内核参数。但是,在这个 **ISO** 过程 中,您应该使用以下步骤中所述的 **coreos-installer** 命令,而不是添加内核参数。

7.

运行 **coreos-installer** 命令并指定满足您的安装要求的选项。您至少必须指定指向节点类型 的 **Ignition** 配置文件的 **URL**,以及您要安装到的设备:

**\$ sudo coreos-installer install --ignition-url=http://<HTTP\_server>/<node\_type>.ign <device> --ignition-hash=sha512-<digest> 1 2**

**[1](#page-1918-0) [1](#page-1920-0)**

<span id="page-1920-0"></span>您必须使用 **sudo** 运行 **coreos-installer** 命令,因为 **core** 用户没有执行安装所需的 **root** 权限。

## **[2](#page-1920-1)**

当 **Ignition** 配置文件通过 **HTTP URL** 获取时,需要 **--ignition-hash** 选项来验证集群 节点上 **Ignition** 配置文件的真实性。**<digest>** 是上一步中获取的 **Ignition** 配置文件 **SHA512** 摘要。

## 注意

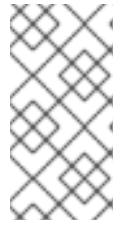

如果要通过使用 **TLS** 的 **HTTPS** 服务器提供 **Ignition** 配置文件,您可以在运 行 **coreos-installer** 前将内部证书颁发机构**(CA)**添加到系统信任存储中。

以下示例将引导节点安装初始化到 **/dev/sda** 设备。**bootstrap** 节点的 **Ignition** 配置文件从 **IP** 地址 **192.168.1.2** 的 **HTTP Web** 服务器获取:

**\$ sudo coreos-installer install --ignitionurl=http://192.168.1.2:80/installation\_directory/bootstrap.ign /dev/sda --ignitionhash=sha512 a5a2d43879223273c9b60af66b44202a1d1248fc01cf156c46d4a79f552b6bad47bc8cc78dd f0116e80c59d2ea9e32ba53bc807afbca581aa059311def2c3e3b**

8.

在机器的控制台上监控 **RHCOS** 安装的进度。

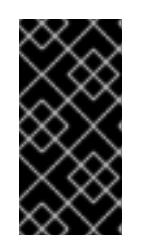

重要

在开始安装 **OpenShift Container Platform** 之前,确保每个节点中安装成 功。观察安装过程可以帮助确定可能会出现 **RHCOS** 安装问题的原因。

9.

安装 **RHCOS** 后,您必须重启系统。系统重启过程中,它会应用您指定的 **Ignition** 配置文 件。

10.

检查控制台输出,以验证 **Ignition** 是否运行。

示例命令

**Ignition: ran on 2022/03/14 14:48:33 UTC (this boot) Ignition: user-provided config was applied**

11. 继续为集群创建其他机器。

#### 重要

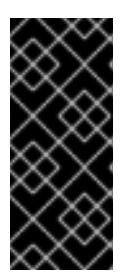

此时您必须创建 **bootstrap** 和 **control plane** 机器。如果 **control plane** 机 器不可调度,请在安装 **OpenShift Container Platform** 前至少创建两台计算机 器。

如果存在所需的网络、**DNS** 和负载均衡器基础架构,**OpenShift Container Platform bootstrap** 过程会在 **RHCOS** 节点重启后自动启动。

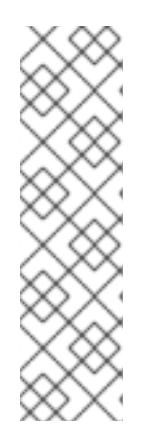

注意

**RHCOS** 节点不包含 **core** 用户的默认密码。您可以使用可访问 **SSH** 私钥的 用户的身份运行 **ssh core@<node>.<cluster\_name>.<base\_domain >** 来访问 节点,该私钥与您在 **install\_config.yaml** 文件中指定的公钥配对。运行 **RHCOS** 的 **OpenShift Container Platform 4** 集群节点不可变,它依赖于 **Operator** 来应 用集群更改。不建议使用 **SSH** 访问集群节点。但是,当调查安装问题时,如果 **OpenShift Container Platform API** 不可用,或者 **kubelet** 在目标节点上无法正 常工作,则调试或灾难恢复可能需要 **SSH** 访问。

**12.4.11.2.** 使用 **PXE** 或 **iPXE** 启动安装 **RHCOS**

您可以使用 **PXE** 或 **iPXE** 启动在机器上安装 **RHCOS**。

#### 先决条件

- 已为集群创建 **Ignition** 配置文件。
- 您已配置了适当的网络、**DNS** 和负载平衡基础架构。
- 您已配置了合适的 **PXE** 或 **iPXE** 基础架构。
- 您有一个可以从计算机以及您创建的机器访问的 **HTTP** 服务器。
- 

您已参阅 *Advanced RHCOS* 安装配置 部分来了解配置功能的不同方法,如网络和磁盘分 区。

1.

将安装程序创建的 **bootstrap**、**control plane** 和计算节点 **Ignition** 配置文件上传到 **HTTP** 服务器。注意这些文件的 **URL**。

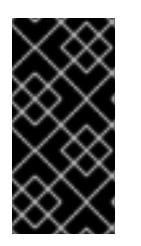

重要

<span id="page-1923-0"></span>您可以在 **Ignition** 配置中添加或更改配置设置,然后将其保存到 **HTTP** 服务 器。如果您计划在安装完成后在集群中添加更多计算机器,请不要删除这些文件。

2.

从安装主机上,验证 **Ignition** 配置文件是否在 **URL** 上可用。以下示例获取 **bootstrap** 节点 的 **Ignition** 配置文件:

**\$ curl -k http://<HTTP\_server>/bootstrap.ign 1**

输出示例

**% Total % Received % Xferd Average Speed Time Time Time Current Dload Upload Total Spent Left Speed 0 0 0 0 0 0 0 0 --:--:-- --:--:-- --:--:-- 0{"ignition": {"version":"3.2.0"},"passwd":{"users":[{"name":"core","sshAuthorizedKeys":["sshrsa...**

在命令中将 **bootstrap.ign** 替换为 **master.ign** 或 **worker.ign**,以验证 **control plane** 和计 算节点的 **Ignition** 配置文件是否可用。

3.

虽然可以从 **[RHCOS](https://mirror.openshift.com/pub/openshift-v4/x86_64/dependencies/rhcos/) image mirror** 页面获取您选择的操作系统实例所需的 **RHCOS kernel**、**initramfs** 和 **rootfs** 文件,但推荐的方法是从 **openshift-install** 命令的输出中获取 **RHCOS** 文件的正确版本:

**\$ openshift-install coreos print-stream-json | grep -Eo '"https.\*(kernel- |initramfs.|rootfs.)\w+(\.img)?"'**

输出示例

**"<url>/art/storage/releases/rhcos-4.12-aarch64/<release>/aarch64/rhcos-<release>-live-**

**kernel-aarch64"**

**"<url>/art/storage/releases/rhcos-4.12-aarch64/<release>/aarch64/rhcos-<release>-liveinitramfs.aarch64.img"**

**"<url>/art/storage/releases/rhcos-4.12-aarch64/<release>/aarch64/rhcos-<release>-liverootfs.aarch64.img"**

**"<url>/art/storage/releases/rhcos-4.12-ppc64le/49.84.202110081256-0/ppc64le/rhcos- <release>-live-kernel-ppc64le"**

**"<url>/art/storage/releases/rhcos-4.12-ppc64le/<release>/ppc64le/rhcos-<release>-liveinitramfs.ppc64le.img"**

**"<url>/art/storage/releases/rhcos-4.12-ppc64le/<release>/ppc64le/rhcos-<release>-liverootfs.ppc64le.img"**

**"<url>/art/storage/releases/rhcos-4.12-s390x/<release>/s390x/rhcos-<release>-livekernel-s390x"**

**"<url>/art/storage/releases/rhcos-4.12-s390x/<release>/s390x/rhcos-<release>-liveinitramfs.s390x.img"**

**"<url>/art/storage/releases/rhcos-4.12-s390x/<release>/s390x/rhcos-<release>-liverootfs.s390x.img"**

"<url>/art/storage/releases/rhcos-4.12/<release>/x86\_64/rhcos-<release>-live-kernel**x86\_64"**

**"<url>/art/storage/releases/rhcos-4.12/<release>/x86\_64/rhcos-<release>-liveinitramfs.x86\_64.img"**

**"<url>/art/storage/releases/rhcos-4.12/<release>/x86\_64/rhcos-<release>-liverootfs.x86\_64.img"**

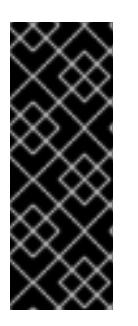

重要

**RHCOS** 工件可能不会随着 **OpenShift Container Platform** 的每个发行版本 而改变。您必须下载最高版本的镜像,其版本号应小于或等于您安装的 **OpenShift Container Platform** 版本。这个过程只使用下面描述的适当 **kernel**、**initram fs** 和 **rootfs** 工件。此安装类型不支持 **RHCOS QCOW2** 镜像。

文件名包含 **OpenShift Container Platform** 版本号。它们类似以下示例:

**kernel:rhcos-<version>-live-kernel-<architecture>**

- **initramfs: rhcos-<version>-live-initramfs.<architecture>.img**
- 

**rootfs: rhcos-<version>-live-rootfs.<architecture>.img**

 $\overline{\phantom{a}}$ 

将 **rootfs**、**kernel** 和 **initramfs** 文件上传到 **HTTP** 服务器。

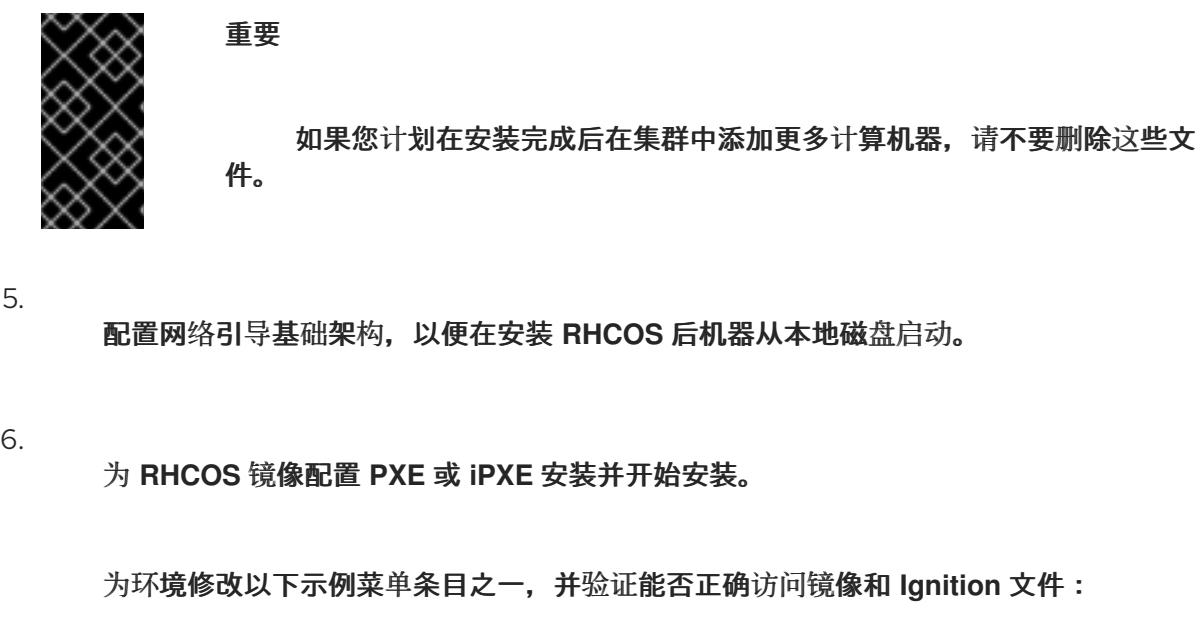

对于 **PXE(x86\_64)**:

<span id="page-1925-0"></span>DEFAULT pxeboot TIMEOUT 20 PROMPT 0 LABEL pxeboot KERNEL http://<HTTP\_server>/rhcos-<version>-live-kernel-<architecture> 1 APPEND initrd=http://<HTTP\_server>/rhcos-<version>-live-initramfs. <architecture>.img coreos.live.rootfs\_url=http://<HTTP\_server>/rhcos-<version>-liverootfs.<architecture>.img coreos.inst.install\_dev=/dev/sda coreos.inst.ignition\_url=http://<HTTP\_server>/bootstrap.ign **2 3**

## **[1](#page-1923-0) [1](#page-1925-0)**

<span id="page-1925-2"></span><span id="page-1925-1"></span>指定上传到 **HTTP** 服务器的 **live kernel** 文件位置。**URL** 必须是 **HTTP**、**TFTP** 或 **FTP**;不支持 **HTTPS** 和 **NFS**。

## **[2](#page-1925-1)**

如果您使用多个 **NIC**,请在 **ip** 选项中指定一个接口。例如,要在名为 **eno1** 的 **NIC** 上使用 **DHCP**,请设置 **ip=eno1:dhcp**。

## **[3](#page-1925-2)**

指定上传到 **HTTP** 服务器的 **RHCOS** 文件的位置。**initrd** 参数值是 **initramfs** 文 件的位置,**coreos.live.rootfs\_url** 参数值是 **rootfs** 文件的位 置,**coreos.inst.ignition\_url** 参数值则是 **bootstrap Ignition** 配置文件的位置。您还可 以在 **APPEND** 行中添加更多内核参数来配置联网或其他引导选项。

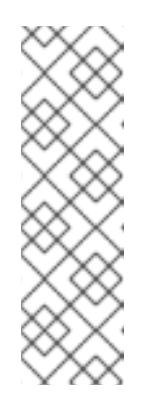

此配置不会在图形控制台的机器上启用串行控制台访问。要配置不同的 控制台,请在 **APPEND** 行中添加一个或多个 **console=** 参数。例如,添加 **console=tty0 console=ttyS0** 以将第一个 **PC** 串口设置为主控制台,并将图 形控制台设置为二级[控制台。如需更多信息,](https://access.redhat.com/articles/7212)请参阅如何在 **Red Hat Enterprise Linux** 中设置串行终端和**/**或控制台? 和**"**启用 **PXE** 和 **ISO** 安装的 串行控制台**"**部分。

#### 对于 **iPXE (x86\_64 + aarch64 )**:

注意

<span id="page-1926-0"></span>kernel http://<HTTP\_server>/rhcos-<version>-live-kernel-<architecture> initrd=main coreos.live.rootfs\_url=http://<HTTP\_server>/rhcos-<version>-live-rootfs. <architecture>.img coreos.inst.install\_dev=/dev/sda coreos.inst.ignition\_url=http://<HTTP\_server>/bootstrap.ign **1 2** initrd --name main http://<HTTP\_server>/rhcos-<version>-live-initramfs. <architecture>.img **3** boot

<span id="page-1926-1"></span>**[1](#page-1926-0)**

指定上传到 **HTTP** 服务器的 **RHCOS** 文件的位置。**kernel** 参数值是 **kernel** 文件 的位置,**init rd=main** 参数用于在 **UEFI** 系统中引导,**coreos.live.rootfs\_url** 参数值是 **rootfs** 文件的位置,**coreos.inst.ignition\_url** 参数值则是 **bootstrap Ignition** 配置文件 的位置。

### **[2](#page-1926-0)**

如果您使用多个 **NIC**,请在 **ip** 选项中指定一个接口。例如,要在名为 **eno1** 的 **NIC** 上使用 **DHCP**,请设置 **ip=eno1:dhcp**。

## **[3](#page-1926-1)**

指定上传到 **HTTP** 服务器的 **initramfs** 文件的位置。

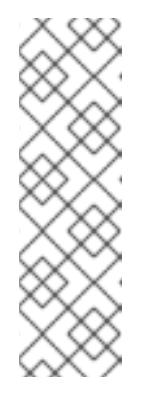

#### 注意

此配置不会在图形控制台的机器上启用串行控制台访问。要配置不同的 控制台,请在 内核参数 中添加一个或多个 **console=** 参数。例如,添加 **console=tty0 console=ttyS0** 以将第一个 **PC** 串口设置为主控制台,并将图 形控制台设置为二级[控制台。如需更多信息,](https://access.redhat.com/articles/7212)请参阅如何在 **Red Hat Enterprise Linux** 中设置串行终端和**/**或控制台? 和**"**启用 **PXE** 和 **ISO** 安装的 串行控制台**"**部分。

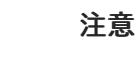

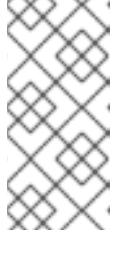

要在 **aarch64** 架构中网络引导 **CoreOS** 内核,您需要使用启用了 **IMAGE\_GZIP** 选项的 **iPXE** 构建版本。请参阅 **iPXE** 中的**[IMAGE\\_GZIP](https://ipxe.org/buildcfg/image_gzip)** 选 项。

对于 **aarch64** 中的 **PXE**(使用 **UEFI** 和 **Grub** 作为第二阶段):

<span id="page-1927-0"></span>menuentry 'Install CoreOS' { linux rhcos-<version>-live-kernel-<architecture> coreos.live.rootfs\_url=http://<HTTP\_server>/rhcos-<version>-live-rootfs. <architecture>.img coreos.inst.install\_dev=/dev/sda coreos.inst.ignition\_url=http://<HTTP\_server>/bootstrap.ign **1 2** initrd rhcos-<version>-live-initramfs.<architecture>.img **3** }

指定上传到 **HTTP/TFTP** 服务器的 **RHCOS** 文件的位置。**kernel** 参数值是 **TFTP** 服务器中的 **kernel** 文件的位置。**coreos.live.rootfs\_url** 参数值是 **rootfs** 文件的位 置,**coreos.inst.ignition\_url** 参数值是 **HTTP** 服务器上的 **bootstrap Ignition** 配置文件 的位置。

**[2](#page-1927-0)**

<span id="page-1927-1"></span>**[1](#page-1927-0)**

如果您使用多个 **NIC**,请在 **ip** 选项中指定一个接口。例如,要在名为 **eno1** 的 **NIC** 上使用 **DHCP**,请设置 **ip=eno1:dhcp**。

## **[3](#page-1927-1)**

指定上传到 **TFTP** 服务器的 **initramfs** 文件的位置。

7.

在机器的控制台上监控 **RHCOS** 安装的进度。

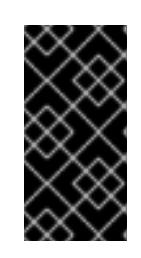

重要

在开始安装 **OpenShift Container Platform** 之前,确保每个节点中安装成 功。观察安装过程可以帮助确定可能会出现 **RHCOS** 安装问题的原因。

8.

安装 **RHCOS** 后,系统会重启。在重启过程中,系统会应用您指定的 **Ignition** 配置文件。

9.

检查控制台输出,以验证 **Ignition** 是否运行。

示例命令

**Ignition: ran on 2022/03/14 14:48:33 UTC (this boot) Ignition: user-provided config was applied**

10.

继续为集群创建机器。

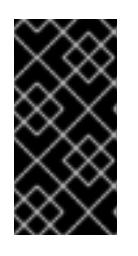

重要

此时您必须创建 **bootstrap** 和 **control plane** 机器。如果 **control plane** 机 器不可调度,请在安装集群前至少创建两台计算机器。

如果存在所需的网络、**DNS** 和负载均衡器基础架构,**OpenShift Container Platform bootstrap** 过程会在 **RHCOS** 节点重启后自动启动。

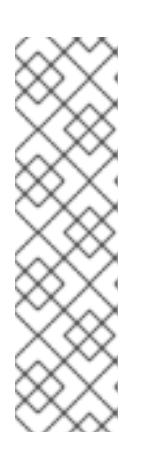

注意

**RHCOS** 节点不包含 **core** 用户的默认密码。您可以使用可访问 **SSH** 私钥的 用户的身份运行 **ssh core@<node>.<cluster\_name>.<base\_domain >** 来访问 节点,该私钥与您在 **install\_config.yaml** 文件中指定的公钥配对。运行 **RHCOS** 的 **OpenShift Container Platform 4** 集群节点不可变,它依赖于 **Operator** 来应 用集群更改。不建议使用 **SSH** 访问集群节点。但是,当调查安装问题时,如果 **OpenShift Container Platform API** 不可用,或者 **kubelet** 在目标节点上无法正 常工作,则调试或灾难恢复可能需要 **SSH** 访问。

#### **12.4.11.3.** 高级 **RHCOS** 安装配置

为 **OpenShift Container Platform** 手动置备 **Red Hat Enterprise Linux CoreOS(RHCOS)**节点的一 个关键优点是能够进行通过默认的 **OpenShift Container Platform** 安装方法无法进行的配置。本节介绍 了您可以使用的一些技术进行配置,其中包括:

将内核参数传递给实时安装程序

 $\bullet$ 

 $\bullet$ 

 $\bullet$ 

- 从 **live** 系统手动运行 **coreos-installer**
- 自定义实时 **ISO** 或 **PXE** 引导镜像

本节详述了与 **Red Hat Enterprise Linux CoreOS(RHCOS)**手动安装的高级配置相关的内容,如磁盘 分区、网络以及使用 **Ignition** 配置的不同方式相关。

**12.4.11.3.1.** 使用高级网络选项进行 **PXE** 和 **ISO** 安装

**OpenShift Container Platform** 节点的网络默认使用 **DHCP** 来收集所有必要的配置设置。要设置静 态 **IP** 地址或配置特殊设置,如绑定,您可以执行以下操作之一:

- 引导 **live** 安装程序时传递特殊内核参数。
- 使用机器配置将网络文件复制到安装的系统中。
- 从 live 安装程序 shell 提示符配置网络,然后将这些设置复制到安装的系统上,以便在安装 的系统第一次引导时生效。

要配置 **PXE** 或 **iPXE** 安装,请使用以下选项之一:

- 请参阅**"**高级 **RHCOS** 安装参考**"**表。
- 使用机器配置将网络文件复制到安装的系统中。

要配置 **ISO** 安装,请使用以下步骤:

#### 流程

 $\blacksquare$ 

- 1. 引导 **ISO** 安装程序**.**
- 2.

在 **live** 系统 **shell** 提示符下,使用可用的 **RHEL** 工具(如 **nmcli** 或 **nmtui** )为 **live** 系统配 置网络。

3.

运行 **coreos-installer** 命令以安装系统,添加 **--copy-network** 选项来复制网络配置。例 如:

**\$ sudo coreos-installer install --copy-network \ --ignition-url=http://host/worker.ign /dev/sda**

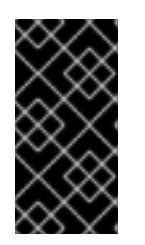

#### 重要

**copy-network** 选项仅复制在 **/etc/NetworkManager/system-connections** 下找到的网络配置。特别是,它不会复制系统主机名。

4.

重启安装的系统。

#### 其他资源

 $\blacksquare$ 

有关 **nmcli** 和 **nmtui** [工具的更多信息,](https://access.redhat.com/documentation/zh-cn/red_hat_enterprise_linux/8/html-single/configuring_and_managing_networking/index#getting-started-with-nmcli_configuring-and-managing-networking)请参阅 **RHEL 8** 文档中的 **Getting started with nmcli and [Getting](https://access.redhat.com/documentation/zh-cn/red_hat_enterprise_linux/8/html-single/configuring_and_managing_networking/index#getting-started-with-nmtui_configuring-and-managing-networking) started with nmtui**。

#### **12.4.11.3.2.** 磁盘分区

重要

磁盘分区是在 **Red Hat Enterprise Linux CoreOS(RHCOS)**安装过程中在 **OpenShift Container Platform** 集群节点上创建的。特定架构的每个 **RHCOS** 节点使用相同的分区布局,除非覆盖默认的分区 配置。在 **RHCOS** 安装过程中,根文件系统的大小会增加,以使用目标设备中剩余的可用空间。

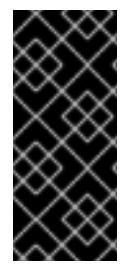

在节点上使用自定义分区方案可能会导致 **OpenShift Container Platform** 在某些节 点分区上监控或警报[。如果要覆盖默](https://access.redhat.com/articles/4766521)认分区,请参阅 了解 **OpenShift** 文件系统监控(驱除 条件) 以了解有关 **OpenShift Container Platform** 如何监控主机文件系统的更多信息。

**OpenShift Container Platform** 监控以下两个文件系统标识符:

**nodefs**,这是包含 **/var/lib/kubelet** 的文件系统

**imagefs**,这是包含 **/var/lib/containers** 的文件系统

对于默认分区方案,**nodefs** 和 **imagefs** 监控相同的根文件系统 **/**。

要在 **OpenShift Container Platform** 集群节点上安装 **RHCOS** 时覆盖默认分区,您必须创建单独的 分区。

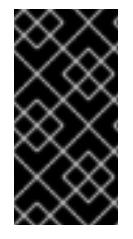

重要

对于大于 **100GB** 的磁盘大小,特别是磁盘大小大于 **1TB**,请创建一个独立的 **/var** 分 区。如需更多信息,请参阅**"**创建独立 **/var** 分区**"**和 红[帽知](https://access.redhat.com/solutions/5587281)识库文章。

您可能想要为容器和容器镜像添加单独的存储分区。例如,通过在独立分区中挂载 **/var/lib/containers**,**kubelet** 会单独监控 **/var/lib/containers** 作为 **imagefs** 目录,以及 **root** 文件系统作 为 **nodefs** 目录。

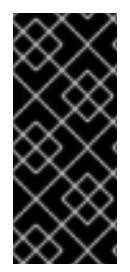

重要

如果您已将磁盘大小调整为托管更大的文件系统,请考虑创建单独的 **/var/lib/containers** 分区。考虑重新定义具有 **xfs** 格式的磁盘大小,以减少大量分配组导 致的 **CPU** 时间问题。

**12.4.11.3.2.1.** 创建独立 **/var** 分区

通常,您应该使用在 **RHCOS** 安装过程中创建的默认磁盘分区。然而,在有些情况下您可能需要为 预期增长的目录创建独立分区。

**OpenShift Container Platform** 支持添加单个分区将存储附加到 **/var** 目录或 **/var** 的子目录中。例 如:

**/var/lib/containers** :保存随着系统中添加更多镜像和容器而增长的容器相关内容。

**/var/lib/etcd** :保存您可能希望独立保留的数据,比如 **etcd** 存储的性能优化。

**/var** :保存您可能希望独立保留的数据,以满足审计等目的。

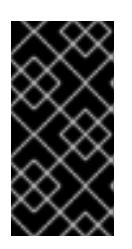

重要

对于大于 **100GB** 的磁盘大小,特别是磁盘大小大于 **1TB**,请创建一个独立 的 **/var** 分区。

通过单独存储 **/var** 目录的内容,可以更轻松地根据需要为区域扩展存储,并在以后重新安装 **OpenShift Container Platform**,并保持该数据的完整性。使用这个方法,您不必再次拉取所有容器,在 更新系统时也不必复制大量日志文件。

将独立分区用于 **/var** 目录或 **/var** 的子目录也会防止分区目录中的数据增加填充根文件系统。

以下流程通过添加机器配置清单来设置独立的 /var 分区,该清单会在安装准备阶段封装到节点类型 的 **Ignition** 配置文件中。

#### 流程

1.

在安装主机上,切换到包含 **OpenShift Container Platform** 安装程序的目录,并为集群生 成 **Kubernetes** 清单:

**\$ openshift-install create manifests --dir <installation\_directory>**

2.

创建用于配置额外分区的 **Butane** 配置。例如,将文件命名为 **\$HOME/clusterconfig/98 var-partition.bu**,将磁盘设备名称改为 **worker** 系统上存储设备的名称,并根据情况设置存储大 小。这个示例将 **/var** 目录放在一个单独的分区中:

<span id="page-1932-0"></span>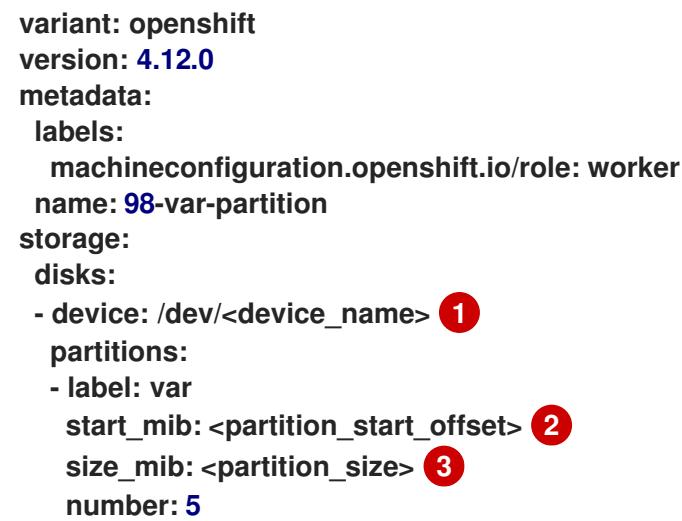

**[1](#page-1932-0)**

**[2](#page-1933-0)**

**[3](#page-1933-1)**

**[4](#page-1933-2)**

<span id="page-1933-1"></span><span id="page-1933-0"></span>**filesystems:**

<span id="page-1933-2"></span>**- device: /dev/disk/by-partlabel/var path: /var format: xfs mount\_options: [defaults, prjquota] 4 with\_mount\_unit: true**

要分区的磁盘的存储设备名称。

当在引导磁盘中添加数据分区时,推荐最少使用偏移值 **25000** 兆字节。**root** 文件系 统会自动调整大小以填充所有可用空间(最多到指定的偏移值)。如果没有指定偏移值,或 者指定的值小于推荐的最小值,则生成的 **root** 文件系统会太小,而在以后进行的 **RHCOS** 重新安装可能会覆盖数据分区的开始部分。

以兆字节为单位的数据分区大小。

对于用于容器存储的文件系统,必须启用 **prjquota** 挂载选项。

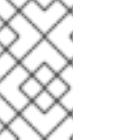

注意

在创建单独的 /var 分区时,如果不同的实例类型没有相同的设备名称,则 无法将不同的实例类型用于计算节点。

3.

从 **Butane** 配置创建一个清单,并将它保存到 **clusterconfig/openshift** 目录中。例如,运 行以下命令:

**\$ butane \$HOME/clusterconfig/98-var-partition.bu -o \$HOME/clusterconfig/openshift/98-var-partition.yaml**

4.

**[1](#page-1933-3)**

<span id="page-1933-3"></span>创建 **Ignition** 配置文件:

**\$ openshift-install create ignition-configs --dir <installation\_directory> 1**

为安装目录中的 **bootstrap**、**control plane** 和计算节点创建 **Ignition** 配置文件:

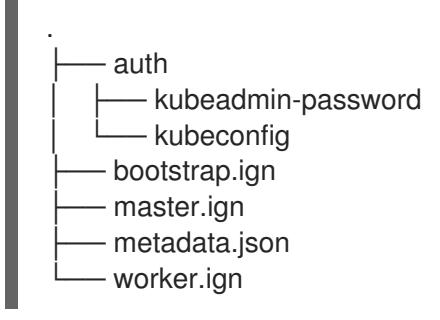

**<installation\_directory>/manifest** 和 **<installation\_directory>/openshift** 目录中的文件 被嵌套到 **Ignition** 配置文件中,包括包含 **98-var-partition** 自定义 **MachineConfig** 对象的文 件。

后续步骤

 $\blacksquare$ 

您可以通过在 **RHCOS** 安装过程中引用 **Ignition** 配置文件来应用自定义磁盘分区。

**12.4.11.3.2.2.** 保留现有分区

对于 **ISO** 安装,您可以在 **coreos-installer** 命令中添加可让安装程序维护一个或多个现有分区的选 项。对于 **PXE** 安装,您可以在 **APPEND** 参数中添加 **coreos.inst.\*** 选项来保留分区。

保存的分区可能是来自现有 **OpenShift Container Platform** 系统的数据分区。您可以通过分区标签 或编号识别您要保留的磁盘分区。

注意

如果您保存了现有分区,且这些分区没有为 **RHCOS** 留下足够空间,则安装将失败, 而不影响保存的分区。

在 **ISO** 安装过程中保留现有分区

这个示例保留分区标签以 数据开头的任何分区**(data \*)**:

**# coreos-installer install --ignition-url http://10.0.2.2:8080/user.ign \ --save-partlabel 'data\*' /dev/sda**

以下示例演示了在运行 **coreos-installer** 时要保留磁盘上的第 **6** 个分区:

**# coreos-installer install --ignition-url http://10.0.2.2:8080/user.ign \ --save-partindex 6 /dev/sda**

这个示例保留分区 **5** 及更高分区:

**# coreos-installer install --ignition-url http://10.0.2.2:8080/user.ign --save-partindex 5- /dev/sda**

在前面已保存分区的示例中,**coreos-installer** 会立即重新创建分区。

在 **PXE** 安装过程中保留现有分区

这个 **APPEND** 选项保留分区标签以 **'data'('data\*')**开头的任何分区:

**coreos.inst.save\_partlabel=data\***

这个 **APPEND** 选项保留分区 **5** 及更高分区:

**coreos.inst.save\_partindex=5-**

这个 **APPEND** 选项保留分区 **6:**

**coreos.inst.save\_partindex=6**

**12.4.11.3.3.** 识别 **Ignition** 配置

在进行 **RHCOS** 手动安装时,您可以提供两种 **Ignition** 配置类型,它们有不同的原因:

 $\epsilon$ 

永久安装 **Ignition** 配置 :每个手动 **RHCOS** 安装都需要传递 **openshift-installer** 生成的 **Ignition** 配置文件之一,如 bootstrap.ign、master.ign 和 worker.ign,才能进行安装。

#### 重要

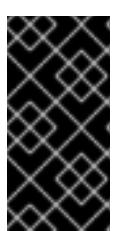

不建议直接修改这些 **Ignition** 配置文件。您可以更新嵌套到 **Ignition** 配置文 件中的清单文件,如上一节示例中所述。

对于 **PXE** 安装,您可以使用 **coreos.inst.ignition\_url=** 选项在 **APPEND** 行上传递 **Ignition** 配置。对于 **ISO** 安装,在 **ISO** 引导至 **shell** 提示符后,您可以使用带有 **--ignition-url=** 选项的 **coreos-installer** 命令行。在这两种情况下,只支持 **HTTP** 和 **HTTPS** 协议。

实时安装 **Ignition** 配置 :可使用 **coreos-installer customize** 子命令及其各种选项来创建 此类型。使用此方法,**Ignition** 配置会传递到 **live** 安装介质,在引导时立即运行,并在 **RHCOS** 系统安装到磁盘之前或之后执行设置任务。这个方法只用于必须执行一次且之后不能再次应用的 任务,比如不能使用机器配置进行的高级分区。

对于 **PXE** 或 **ISO** 引导,您可以创建 **Ignition** 配置,**APP END ignition.config.url=** 选项来 标识 **Ignition** 配置的位置。您还需要附加 **ignition.firstboot ignition.platform.id=metal** 或 **ignition.config.url** 选项。

**12.4.11.3.4.** 默认控制台配置

从 **OpenShift Container Platform 4.12** 引导镜像安装的 **Red Hat Enterprise Linux CoreOS** (RHCOS) 节点使用默认控制台,旨在识别大多数虚拟化和裸机设置。不同的云和虚拟化平台可能会根据 所选的架构使用不同的默认设置。裸机安装使用内核默认设置,这通常意味着图形控制台是主控制台,并 且禁用串行控制台。

默认控制台可能与特定的硬件配置不匹配,或者您可能具有需要调整默认控制台的特定需求。例如:

您希望访问控制台上的紧急 **shell** 进行调试。

您的云平台没有提供到图形控制台的互动访问,但提供了一个串行控制台。

您需要启用多个控制台。

控制台配置继承自引导镜像。这意味着现有集群中的新节点不受默认控制台的影响。

您可以使用以下方法为裸机安装配置控制台:

在命令行中手动使用 **coreos-installer**。

使用带有 **--dest-console** 选项的 **coreos-installer iso customize** 或 **coreos-installer pxe customize** 子命令,以创建可自动执行进程的自定义镜像。

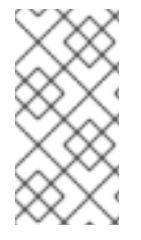

注意

对于高级自定义,请使用 **coreos-installer iso** 或 **coreos-installer pxe** 子命令而不 是内核参数来执行控制台配置。

**12.4.11.3.5.** 为 **PXE** 和 **ISO** 安装启用串行控制台

默认情况下,**Red Hat Enterprise Linux CoreOS (RHCOS)** 串行控制台被禁用,所有输出都会写入 图形控制台。您可以为 **ISO** 安装启用串行控制台并重新配置引导装载程序,以便输出同时发送到串行控制 台和图形控制台。

#### 流程

引导 **ISO** 安装程序**.**

2.

1.

运行 **coreos-installer** 命令来安装系统,添加 **--console** 选项一次来指定图形控制台,然后 第二次指定串行控制台:

**\$ coreos-installer install \**

<span id="page-1937-0"></span>**--console=tty0 \ 1**

<span id="page-1937-1"></span>**--console=ttyS0,<options> \ 2**

**--ignition-url=http://host/worker.ign /dev/sda**

**[1](#page-1937-0)**

所需的二级控制台。在这种情况下,是图形控制台。省略这个选项将禁用图形控制 台。

## **[2](#page-1937-1)**

所需的主控制台。在这种情况下,是串行控制台。**options** 字段定义 **baud** 速率和其 他设置。此字段的一个常见值为 **11520n8**。如果没有提供选项,则使用默认内核值 **9600n8**。有关这个选项格式的更多信息,请参阅 **Linux** [内核串口控制台](https://www.kernel.org/doc/html/latest/admin-guide/serial-console.html) 文档。

3.

重启安装的系统。

注意

可以使用 **coreos-installer install --append-karg** 选项来获取类似的结果, 并使用 **console=** 指定控制台。但是,这只会为内核设置控制台,而不为引导装载 程序设置控制台。

要配置 **PXE** 安装,请确保省略 **coreos.inst.install\_dev** 内核命令行选项,并使用 **shell** 提示符使用 上述 **ISO** 安装过程手动运行 **coreos-installer**。

**12.4.11.3.6.** 自定义 **live RHCOS ISO** 或 **PXE** 安装

您可以通过将 **Ignition** 配置文件直接注入镜像中来使用 **live ISO** 镜像或 **PXE** 环境来安装 **RHCOS**。 这会创建一个自定义镜像,供您用来置备系统。

对于 **ISO** 镜像,此操作的机制是 **coreos-installer iso custom** 子命令,它使用您的配置修改 **.iso** 文 件。同样,**PXE** 环境的机制是 **coreos-installer pxe customize** 子命令,它会创建一个包含自定义的新 **initramfs** 文件。

**custom** 子命令是一个通用工具,也可以嵌入其他类型的自定义。以下任务是一些更常见的自定义示 例:

当公司安全策略需要使用时,注入自定义的 **CA** 证书。

在不需要内核参数的情况下配置网络设置。

嵌入任意预安装和安装后脚本或二进制文件。

**12.4.11.3.7.** 自定义 **live RHCOS ISO** 镜像

您可以使用 **coreos-installer iso custom** 子命令直接自定义 **live RHCOS ISO** 镜像。当您引导 **ISO** 镜像时,会自动应用自定义。

您可以使用此功能配置 **ISO** 镜像来自动安装 **RHCOS**。

#### 流程

从 **coreos-installer** 镜像镜像页面下载 **[coreos-installer](https://mirror.openshift.com/pub/openshift-v4/clients/coreos-installer/latest/)** 二进制文件。

#### 2.

1.

从 **RHCOS** 镜像镜像页面和 **Ignition** 配置文件检索 **[RHCOS](https://mirror.openshift.com/pub/openshift-v4/dependencies/rhcos/latest/) ISO** 镜像,然后运行以下命令 来直接将 **Ignition** 配置注入 **ISO** 镜像:

<span id="page-1939-0"></span>**\$ coreos-installer iso customize rhcos-<version>-live.x86\_64.iso \ --dest-ignition bootstrap.ign \ 1 --dest-device /dev/sda 2**

## **[1](#page-1939-0)**

<span id="page-1939-1"></span>从 **openshift-installer** 安装程序生成的 **Ignition** 配置文件。

## **[2](#page-1939-1)**

当您指定这个选项时,**ISO** 镜像会自动运行安装。否则,镜像为安装配置,但不会自 动安装,除非您指定了 **coreos.inst.install\_dev** 内核参数。

#### 3.

可选: 要删除 ISO 镜像自定义并将镜像返回到其 pristine 状态, 请运行:

**\$ coreos-installer iso reset rhcos-<version>-live.x86\_64.iso**

现在,您可以重新自定义 live ISO 镜像,或者在其 pristine 状态中使用它。

应用您的自定义会影响每个后续 **RHCOS** 引导。

**12.4.11.3.7.1.** 修改实时安装 **ISO** 镜像以启用串行控制台

在使用 **OpenShift Container Platform 4.12** 及更高版本安装的集群中,串行控制台默认被禁用,所 有输出都会写入图形控制台。您可以按照以下流程启用串行控制台。

#### 流程

<span id="page-1940-3"></span><span id="page-1940-2"></span><span id="page-1940-1"></span><span id="page-1940-0"></span>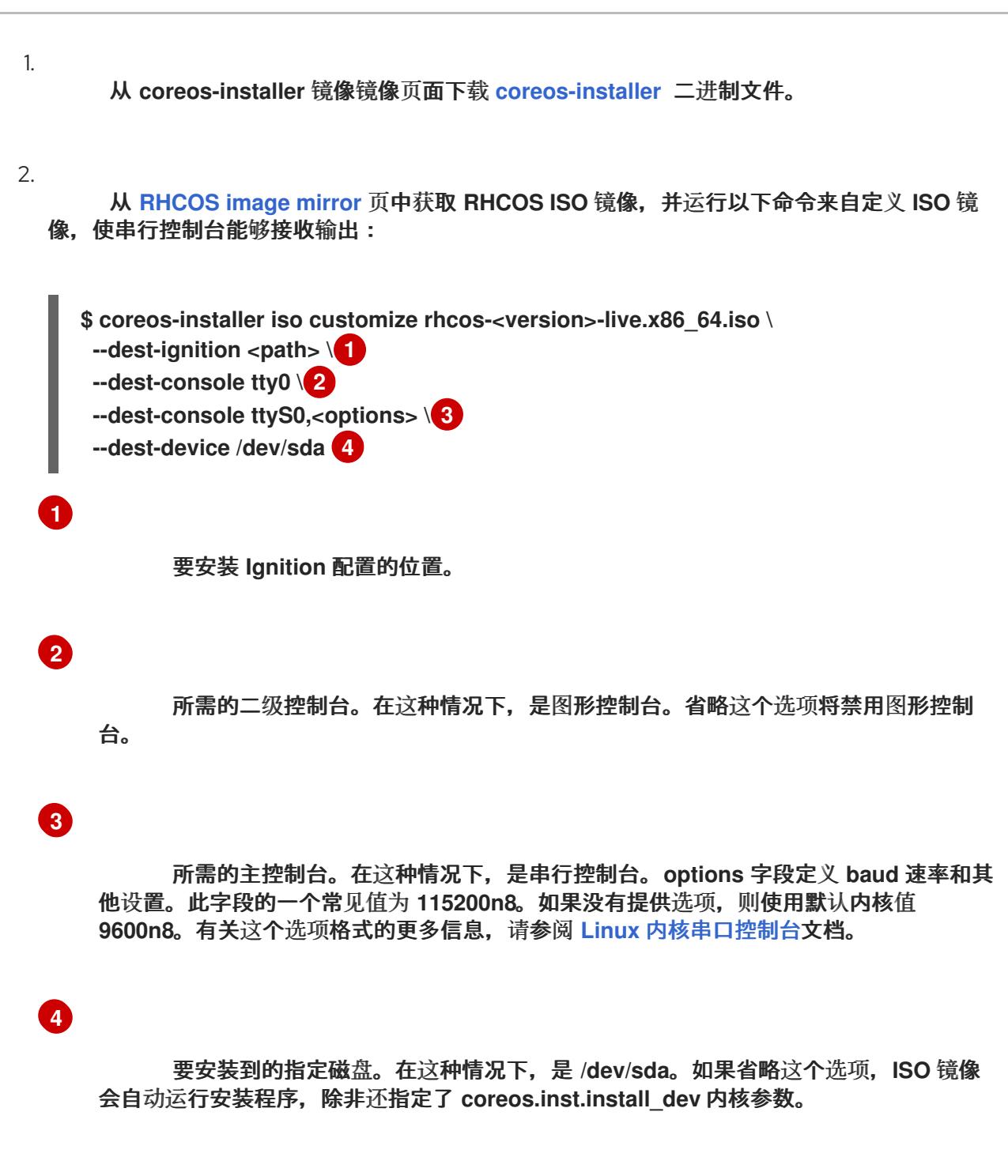

3.

注意

**--dest-console** 选项会影响安装的系统,而不是实时 **ISO** 系统。要修改 **live ISO** 系统的控制台,请使用 **--live-karg-append** 选项并使用 **console=** 指定控 制台。

自定义会被应用,并影响每个后续 **ISO** 镜像引导。

可选: 要删除 **ISO** 镜像自定义并将镜像返回到其原始状态,请运行以下命令:

**\$ coreos-installer iso reset rhcos-<version>-live.x86\_64.iso**

现在,您可以重新自定义 live ISO 镜像,或者在其原始状态中使用它。

**12.4.11.3.7.2.** 修改实时安装 **ISO** 镜像以使用自定义证书颁发机构

您可以使用 **custom** 子命令的 **--ignition-ca** 标志向 **Ignition** 提供证书颁发机构**(CA)**证书。您可以在 安装过程中使用 **CA** 证书,并在置备安装的系统时使用 **CA** 证书。

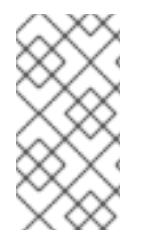

注意

自定义 **CA** 证书会影响 **Ignition** 获取远程资源的方式,但它们不会影响安装到系统中 的证书。

流程

从 **coreos-installer** 镜像镜像页面下载 **[coreos-installer](https://mirror.openshift.com/pub/openshift-v4/clients/coreos-installer/latest/)** 二进制文件。

2.

1.

从 **RHCOS** 镜像镜像页面检索 **[RHCOS](https://mirror.openshift.com/pub/openshift-v4/dependencies/rhcos/latest/) ISO** 镜像,并运行以下命令来自定义 **ISO** 镜像以用 于自定义 **CA**:

**\$ coreos-installer iso customize rhcos-<version>-live.x86\_64.iso --ignition-ca cert.pem**

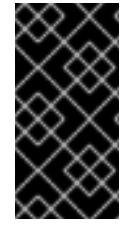

重要

**coreos.inst.ignition\_url** 内核参数无法使用 **--ignition-ca** 标志。您必须使用 **--destignition** 标志为每个集群创建自定义镜像。

应用自定义 **CA** 证书会影响每个后续 **RHCOS** 引导。

**12.4.11.3.7.3.** 使用自定义网络设置修改实时安装 **ISO** 镜像

您可以将 **NetworkManager** 密钥文件嵌入到 **live ISO** 镜像中,并使用 **customize** 子命令的 **- network-keyfile** 标志将其传递给安装的系统。

# 

警告

在创建连接配置文件时,您必须在连接配置文件的文件名中使用 **.nmconnection** 文件名扩展名。如果不使用 **.nmconnection** 文件名扩展,集群会将 连接配置集应用到 **live** 环境,但它不会在集群首次启动节点时应用配置,从而导致无 法正常工作的设置。

#### 流程

1.

从 **coreos-installer** 镜像镜像页面下载 **[coreos-installer](https://mirror.openshift.com/pub/openshift-v4/clients/coreos-installer/latest/)** 二进制文件。

2.

为绑定接口创建连接配置集。例如,在本地目录中创建 **bond0.nmconnection** 文件,其内 容如下:

**[connection] id=bond0 type=bond interface-name=bond0 multi-connect=1 permissions=**

**[ethernet] mac-address-blacklist=**

**[bond] miimon=100 mode=active-backup**

**[ipv4] method=auto**

**[ipv6] method=auto**

**[proxy]**

3.

为二级接口创建连接配置集,以添加到绑定中。例如,在本地目录中创建 **bond0-proxyem1.nmconnection** 文件,其内容如下:

**[connection] id=em1 type=ethernet interface-name=em1** **master=bond0 multi-connect=1 permissions= slave-type=bond**

**[ethernet] mac-address-blacklist=**

4.

为二级接口创建连接配置集,以添加到绑定中。例如,在本地目录中创建 **bond0-proxyem2.nmconnection** 文件,其内容如下:

**[connection] id=em2 type=ethernet interface-name=em2 master=bond0 multi-connect=1 permissions= slave-type=bond**

**[ethernet] mac-address-blacklist=**

5.

从 **[RHCOS](https://mirror.openshift.com/pub/openshift-v4/dependencies/rhcos/latest/)** 镜像镜像页面检索 **RHCOS ISO** 镜像,并运行以下命令来使用您配置网络自定 义 **ISO** 镜像:

**\$ coreos-installer iso customize rhcos-<version>-live.x86\_64.iso \ --network-keyfile bond0.nmconnection \ --network-keyfile bond0-proxy-em1.nmconnection \ --network-keyfile bond0-proxy-em2.nmconnection**

网络设置应用于实时系统,并传输到目标系统。

**12.4.11.3.8.** 自定义 **live RHCOS PXE** 环境

您可以使用 **coreos-installer pxe customize** 子命令直接自定义 **live RHCOS PXE** 环境。当您引导 PXE 环境时,会自动应用自定义。

您可以使用此功能配置 **PXE** 环境来自动安装 **RHCOS**。

#### 流程

- 1.
- 从 **coreos-installer** 镜像镜像页面下载 **[coreos-installer](https://mirror.openshift.com/pub/openshift-v4/clients/coreos-installer/latest/)** 二进制文件。
<span id="page-1944-2"></span><span id="page-1944-1"></span><span id="page-1944-0"></span>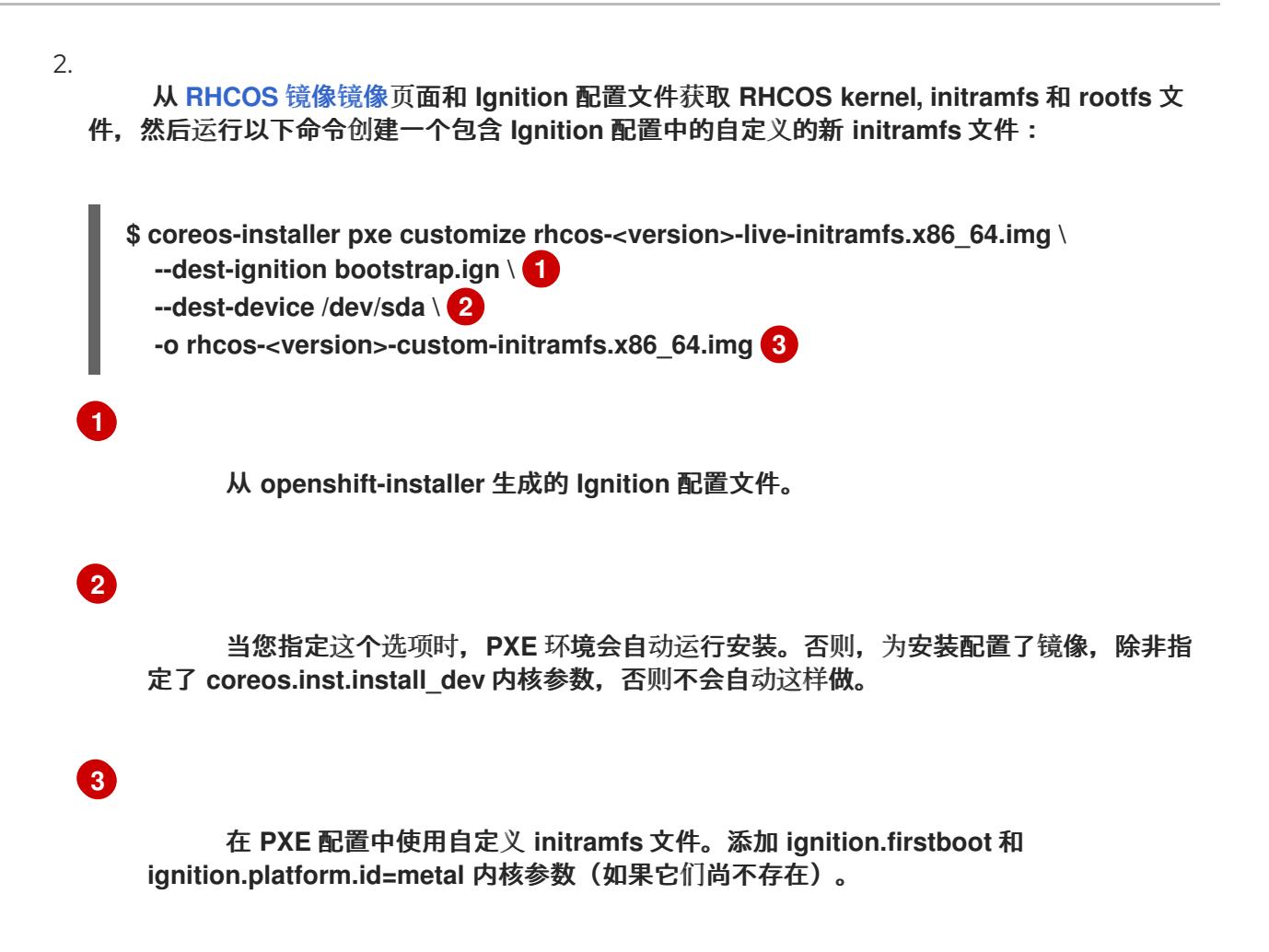

应用您的自定义会影响每个后续 **RHCOS** 引导。

**12.4.11.3.8.1.** 修改实时安装 **PXE** 环境以启用串行控制台。

在使用 **OpenShift Container Platform 4.12** 及更高版本安装的集群中,串行控制台默认被禁用,所 有输出都会写入图形控制台。您可以按照以下流程启用串行控制台。

流程

1.

从 **coreos-installer** 镜像镜像页面下载 **[coreos-installer](https://mirror.openshift.com/pub/openshift-v4/clients/coreos-installer/latest/)** 二进制文件。

2.

从 **[RHCOS](https://mirror.openshift.com/pub/openshift-v4/dependencies/rhcos/latest/) image mirror** 页面获取 **kernel, initramfs** 和 **rootfs** 文件,然后运行以下命令 来创建新的自定义 **initramfs** 文件,以便串行控制台接收输出:

<span id="page-1944-4"></span><span id="page-1944-3"></span>**\$ coreos-installer pxe customize rhcos-<version>-live-initramfs.x86\_64.img \ --dest-ignition** <path> $\setminus$  **1 --dest-console tty0 \ 2**

<span id="page-1945-2"></span><span id="page-1945-1"></span><span id="page-1945-0"></span>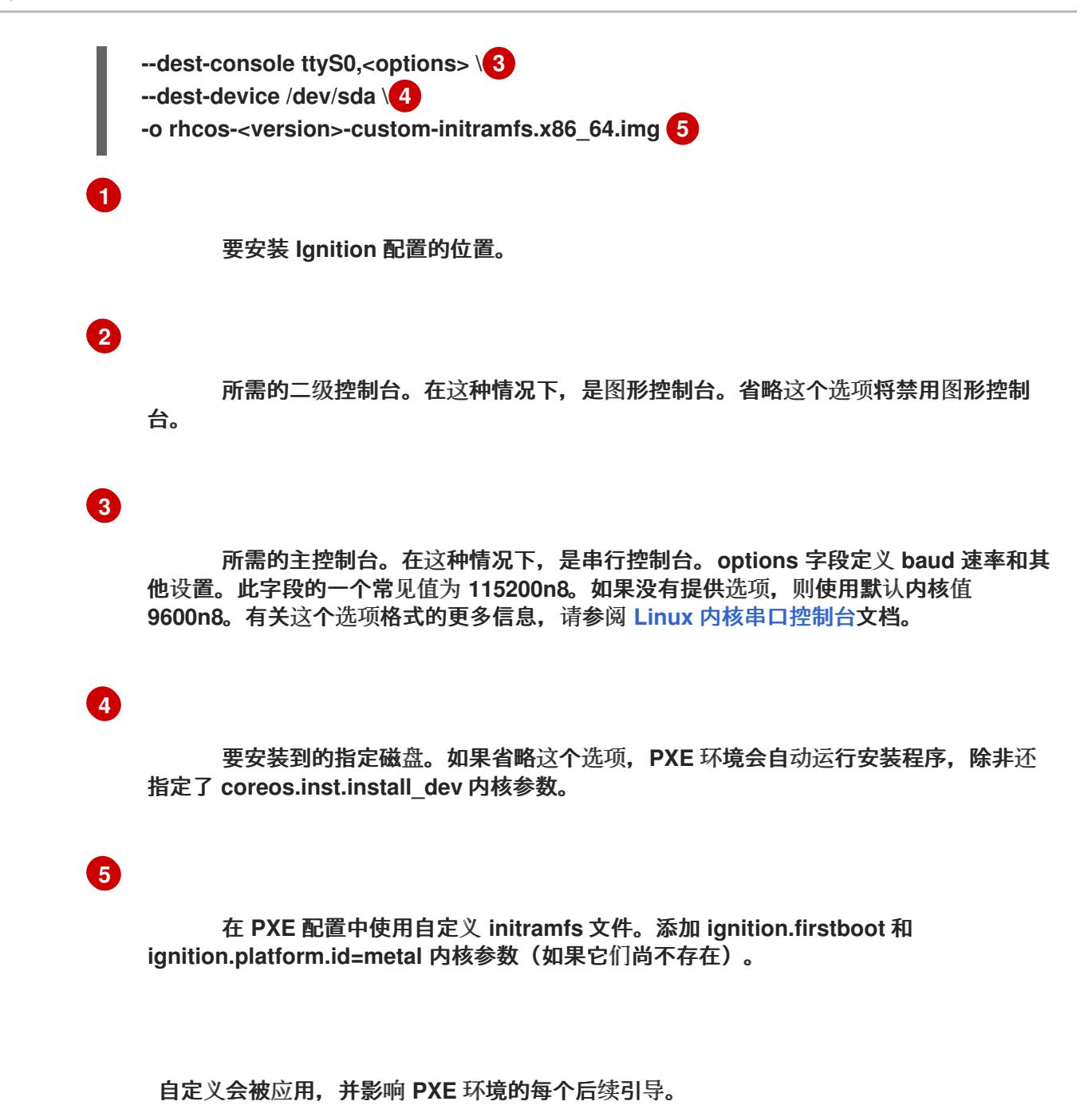

**12.4.11.3.8.2.** 修改实时安装 **PXE** 环境以使用自定义证书颁发机构

您可以使用 **custom** 子命令的 **--ignition-ca** 标志向 **Ignition** 提供证书颁发机构**(CA)**证书。您可以在 安装过程中使用 **CA** 证书,并在置备安装的系统时使用 **CA** 证书。

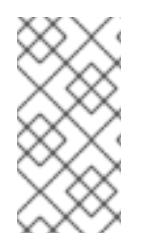

注意

自定义 **CA** 证书会影响 **Ignition** 获取远程资源的方式,但它们不会影响安装到系统中 的证书。

流程

从 **coreos-installer** 镜像镜像页面下载 **[coreos-installer](https://mirror.openshift.com/pub/openshift-v4/clients/coreos-installer/latest/)** 二进制文件。

2.

1.

从 **[RHCOS](https://mirror.openshift.com/pub/openshift-v4/dependencies/rhcos/latest/)** 镜像镜像页面获取 **RHCOS kernel**、**initramfs** 和 **rootfs** 文件,并运行以下命 令来创建一个新的自定义 **initramfs** 文件以用于自定义 **CA**:

**\$ coreos-installer pxe customize rhcos-<version>-live-initramfs.x86\_64.img \ --ignition-ca cert.pem \**

**-o rhcos-<version>-custom-initramfs.x86\_64.img**

3.

在 **PXE** 配置中使用自定义 **initramfs** 文件。添加 **ignition.firstboot** 和 **ignition.platform.id=metal** 内核参数(如果它们尚不存在)。

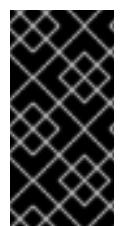

# 重要

**coreos.inst.ignition\_url** 内核参数无法使用 **--ignition-ca** 标志。您必须使用 **--destignition** 标志为每个集群创建自定义镜像。

应用自定义 **CA** 证书会影响每个后续 **RHCOS** 引导。

**12.4.11.3.8.3.** 使用自定义网络设置修改实时安装 **PXE** 环境

您可以将 **NetworkManager** 密钥文件嵌入到 **live PXE** 环境中,并使用 **customize** 子命令的 **- network-keyfile** 标志将其传递给安装的系统。

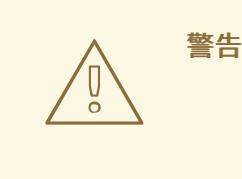

在创建连接配置文件时,您必须在连接配置文件的文件名中使用 **.nmconnection** 文件名扩展名。如果不使用 **.nmconnection** 文件名扩展,集群会将 连接配置集应用到 **live** 环境,但它不会在集群首次启动节点时应用配置,从而导致无 法正常工作的设置。

流程

1.

从 **coreos-installer** 镜像镜像页面下载 **[coreos-installer](https://mirror.openshift.com/pub/openshift-v4/clients/coreos-installer/latest/)** 二进制文件。

2.

为绑定接口创建连接配置集。例如,在本地目录中创建 **bond0.nmconnection** 文件,其内 容如下:

**[connection] id=bond0 type=bond interface-name=bond0 multi-connect=1 permissions=**

**[ethernet] mac-address-blacklist=**

**[bond] miimon=100 mode=active-backup**

**[ipv4] method=auto**

**[ipv6] method=auto**

**[proxy]**

3.

为二级接口创建连接配置集,以添加到绑定中。例如,在本地目录中创建 **bond0-proxyem1.nmconnection** 文件,其内容如下:

**[connection] id=em1 type=ethernet interface-name=em1 master=bond0 multi-connect=1 permissions= slave-type=bond**

**[ethernet] mac-address-blacklist=**

4.

为二级接口创建连接配置集,以添加到绑定中。例如,在本地目录中创建 **bond0-proxyem2.nmconnection** 文件,其内容如下:

**[connection] id=em2 type=ethernet interface-name=em2 master=bond0 multi-connect=1**

**permissions= slave-type=bond**

**[ethernet] mac-address-blacklist=**

5.

从 **[RHCOS](https://mirror.openshift.com/pub/openshift-v4/dependencies/rhcos/latest/)** 镜像镜像页面获取 **RHCOS kernel**、**initramfs** 和 **rootfs** 文件,并运行以下命 令来创建一个新的自定义 **initramfs** 文件,它包括您的配置网络:

**\$ coreos-installer pxe customize rhcos-<version>-live-initramfs.x86\_64.img \ --network-keyfile bond0.nmconnection \ --network-keyfile bond0-proxy-em1.nmconnection \ --network-keyfile bond0-proxy-em2.nmconnection \ -o rhcos-<version>-custom-initramfs.x86\_64.img**

6.

在 **PXE** 配置中使用自定义 **initramfs** 文件。添加 **ignition.firstboot** 和 **ignition.platform.id=metal** 内核参数(如果它们尚不存在)。

网络设置应用于实时系统,并传输到目标系统。

#### **12.4.11.3.9.** 高级 **RHCOS** 安装参考

本节演示了网络配置和其他高级选项,允许您修改 **Red Hat Enterprise Linux CoreOS(RHCOS)**手 动安装过程。下表描述了您可以用于 **RHCOS live** 安装程序和 **coreos-installer** 命令的内核参数和命令行 选项。

**12.4.11.3.9.1. ISO** 安装的网络和绑定选项

重要

如果从 **ISO** 镜像安装 **RHCOS**,您可以在引导镜像时手动添加内核参数,以便为节点配置网络。如 果没有指定网络参数,当 **RHCOS** 检测到需要网络来获取 **Ignition** 配置文件时,在 **initramfs** 中激活 **DHCP**。

在手动添加网络参数时,还必须添加 **rd.neednet=1** 内核参数,以便在 **initramfs** 中 启动网络。

以下信息提供了在 **RHCOS** 节点上为 **ISO** 安装配置网络和绑定的示例。示例描述了如何使用 **ip=**、 **name server =** 和 **bond=** 内核参数。

注意

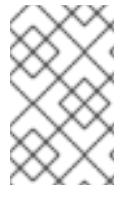

添加内核参数时顺序非常重要: **ip=**、**name server=**,然后 **bond=**。

网络选项在系统引导过程中传递给 **dracut** 工具。有关 **dracut** 支持的网络选项的更多信息,请参阅 **[dracut.cmdline](https://www.man7.org/linux/man-pages/man7/dracut.cmdline.7.html)** 手册页。

以下示例是 **ISO** 安装的网络选项。

配置 **DHCP** 或静态 **IP** 地址

要配置 **IP** 地址,可使用 **DHCP(ip=dhcp)**或设置单独的静态 **IP** 地址**(ip=<host\_ip>)**。如果设置静态 IP, 则必须在每个节点上识别 DNS 服务器 IP 地址(名称服务器=<dns\_ip>)。以下示例集:

- 节点的 **IP** 地址为 **10.10.10.2**
- 网关地址为 **10.10.10.254**
- 子网掩码为 **255.255.255.0**
- 到 **core0.example.com** 的主机名
- **DNS** 服务器地址为 **4.4.4.41**
	- 自动配置值为 **none**。当以静态方式配置 **IP** 网络时,不需要自动配置。

**ip=10.10.10.2::10.10.10.254:255.255.255.0:core0.example.com:enp1s0:none nameserver=4.4.4.41**

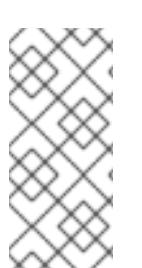

注意

当您使用 **DHCP** 为 **RHCOS** 机器配置 **IP** 寻址时,机器还通过 **DHCP** 获取 **DNS** 服务 器信息。对于基于 **DHCP** 的部署,您可以通过 **DHCP** 服务器配置定义 **RHCOS** 节点使用 的 **DNS** 服务器地址。

#### 配置没有静态主机名的 **IP** 地址

您可以在不分配静态主机名的情况下配置 **IP** 地址。如果用户没有设置静态主机名,则会提取并通过 反向 **DNS** 查找自动设置。要在没有静态主机名的情况下配置 **IP** 地址,请参考以下示例:

- 节点的 **IP** 地址为 **10.10.10.2**
- 网关地址为 **10.10.10.254**
- 子网掩码为 **255.255.255.0**
	- **DNS** 服务器地址为 **4.4.4.41**
		- 自动配置值为 **none**。当以静态方式配置 **IP** 网络时,不需要自动配置。

**ip=10.10.10.2::10.10.10.254:255.255.255.0::enp1s0:none nameserver=4.4.4.41**

指定多个网络接口

您可以通过设置多个 **ip=** 条目来指定多个网络接口。

**ip=10.10.10.2::10.10.10.254:255.255.255.0:core0.example.com:enp1s0:none ip=10.10.10.3::10.10.10.254:255.255.255.0:core0.example.com:enp2s0:none**

#### 配置默认网关和路由

可选:您可以通过设置 **a rd.route=** 值来配置到额外网络的路由。

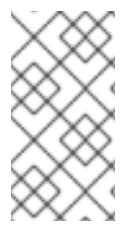

注意

当您配置一个或多个网络时,需要一个默认网关。如果额外网络网关与主要网络网关 不同, 则默认网关必须是主要网络网关。

运行以下命令来配置默认网关:

**ip=::10.10.10.254::::**

输入以下命令为额外网络配置路由:

**rd.route=20.20.20.0/24:20.20.20.254:enp2s0**

#### 在单个接口中禁用 **DHCP**

您可以在单一接口中禁用 DHCP, 例如当有两个或者多个网络接口时, 且只有一个接口被使用。在示 例中,**enp1s0** 接口具有一个静态网络配置,而 **enp2s0** 禁用了 **DHCP**,不使用它:

**ip=10.10.10.2::10.10.10.254:255.255.255.0:core0.example.com:enp1s0:none ip=::::core0.example.com:enp2s0:none**

合并 **DHCP** 和静态 **IP** 配置

您可以将系统上的 **DHCP** 和静态 **IP** 配置与多个网络接口合并,例如:

**ip=enp1s0:dhcp ip=10.10.10.2::10.10.10.254:255.255.255.0:core0.example.com:enp2s0:none**

#### 在独立接口上配置 **VLAN**

 $\blacksquare$ 

可选: 您可以使用 **vlan=** 参数在单个接口上配置 **VLAN**。

要在网络接口中配置 **VLAN** 并使用静态 **IP** 地址,请运行以下命令:

**ip=10.10.10.2::10.10.10.254:255.255.255.0:core0.example.com:enp2s0.100:none vlan=enp2s0.100:enp2s0**

要在网络接口中配置 **VLAN** 并使用 **DHCP**,请运行以下命令:

**ip=enp2s0.100:dhcp vlan=enp2s0.100:enp2s0**

提供多个 **DNS** 服务器

您可以通过为每个服务器添加一个 **nameserver=** 条目来提供多个 **DNS** 服务器,例如

**nameserver=1.1.1.1 nameserver=8.8.8.8**

将多个网络接口绑定到一个接口

可选: 您可以使用 **bond=** 选项将多个网络接口绑定到一个接口。请参见以下示例:

配置绑定接口的语法为: **bond=name[:network\_interfaces][:options]**

*name* 是绑定设备名称**(bond0)**,*network\_interfaces* 代表以逗号分隔的物理(以太网) 接口**(em1,em2)**列表,选项 是用逗号分开的绑定选项列表。输入 **modinfo bonding** 查看可用选 项。

当使用 **bond=** 创建绑定接口时,您必须指定如何分配 **IP** 地址以及绑定接口的其他信息。

要将绑定接口配置为使用 **DHCP**,请将绑定的 **IP** 地址设置为 **dhcp**。例如:

**bond=bond0:em1,em2:mode=active-backup ip=bond0:dhcp**

要将绑定接口配置为使用静态 **IP** 地址,请输入您需要的特定 **IP** 地址和相关信息。例如:

**bond=bond0:em1,em2:mode=active-backup ip=10.10.10.2::10.10.10.254:255.255.255.0:core0.example.com:bond0:none**

将多个网络接口绑定到一个接口

可选: 您可以使用 **vlan=** 参数并在绑定接口上配置 **VLAN**,并使用 **DHCP**,例如:

**ip=bond0.100:dhcp bond=bond0:em1,em2:mode=active-backup vlan=bond0.100:bond0**

使用以下示例配置带有 **VLAN** 的绑定接口并使用静态 **IP** 地址:

**ip=10.10.10.2::10.10.10.254:255.255.255.0:core0.example.com:bond0.100:none bond=bond0:em1,em2:mode=active-backup vlan=bond0.100:bond0**

使用网络团队

可选: 您可以使用 **team=** 参数来将网络团队用作绑定的替代选择:

配置组接口的语法为: **team=name[:network\_interfaces]**

*name* 是组设备名称**(team0)**,*network\_interfaces* 代表以逗号分隔的物理(以太网)接口 (**em1**、**em2**)列表。

注意

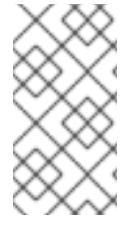

当 **RHCOS** 切换到即将推出的 **RHEL** 版本时,团队**(team)**功能被计划弃用。如需更 多信息,请参阅红帽知识库[文章](https://access.redhat.com/solutions/6509691)。

使用以下示例配置网络团队:

**team=team0:em1,em2 ip=team0:dhcp**

**12.4.11.3.9.2. ISO** 和 **PXE** 安装的 **coreos-installer** 选项

从 **ISO** 镜像引导 **RHCOS live** 环境后,您可以通过 在命令提示符下运行 **coreos-installer install <options> <device >** 来安装 **RHCOS**。

下表显示了您可以传递给 **coreos-installer** 命令的子命令、选项和参数。

表 **12.45. coreos-installer** 子命令、命令行选项和参数

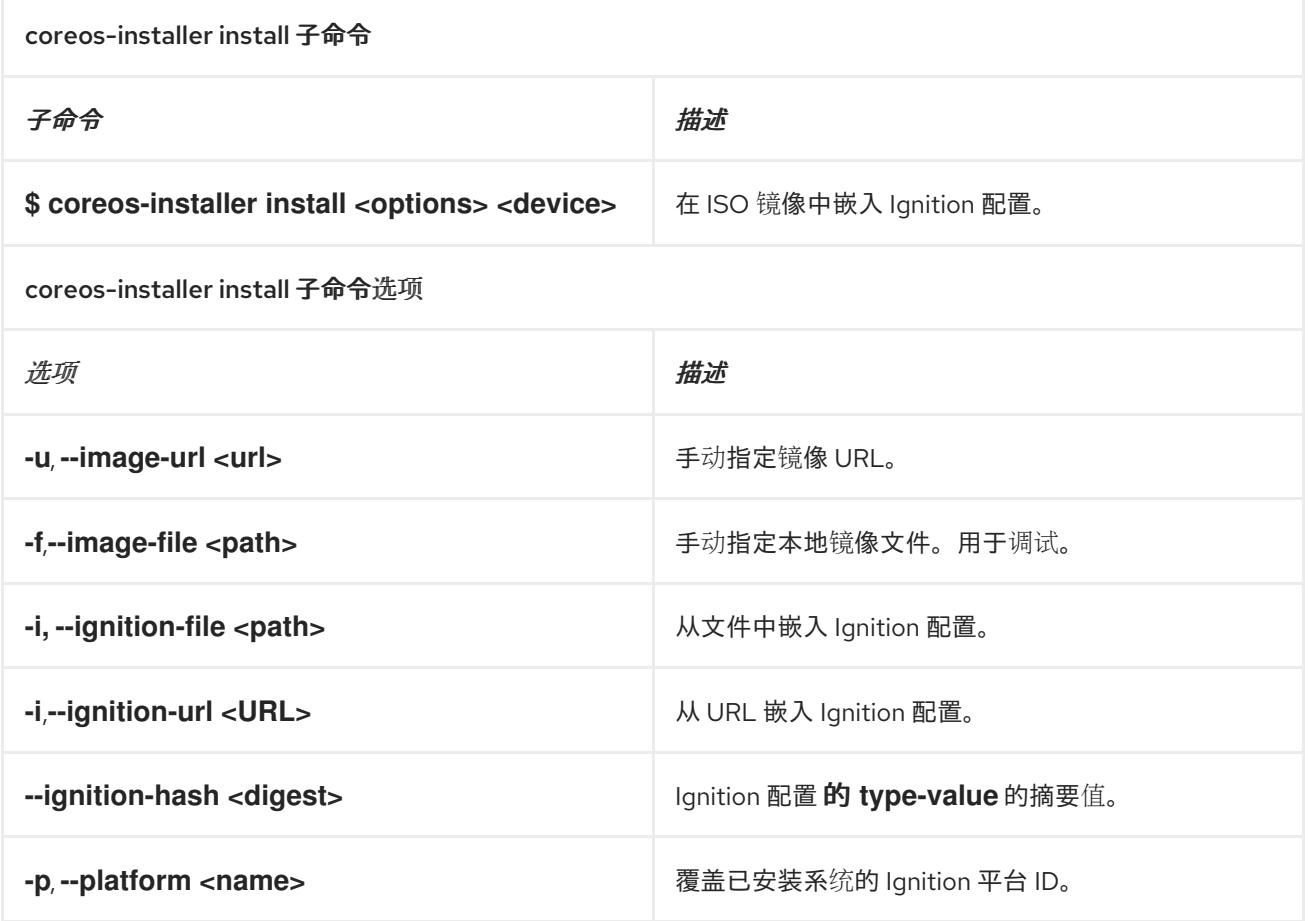

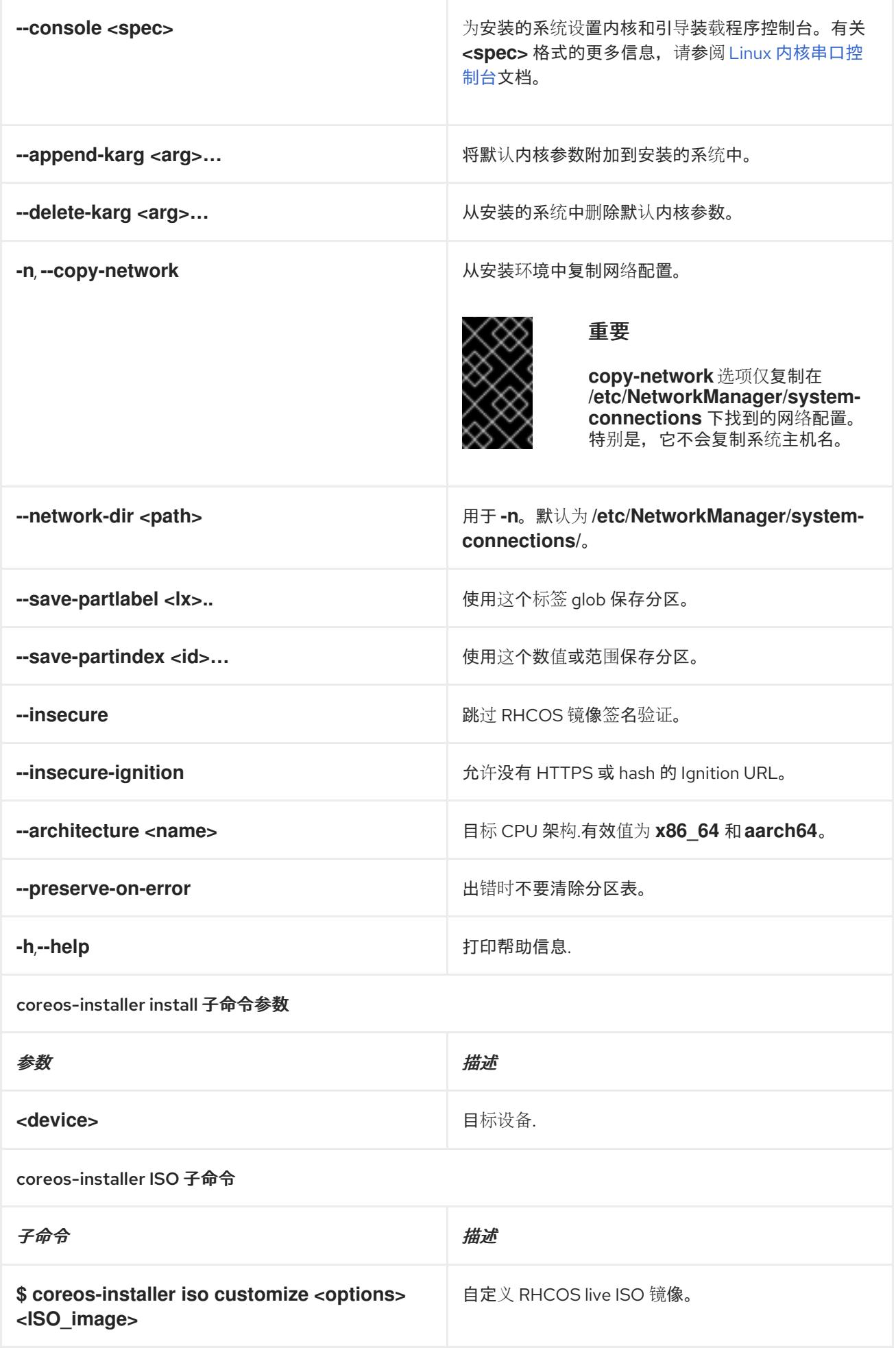

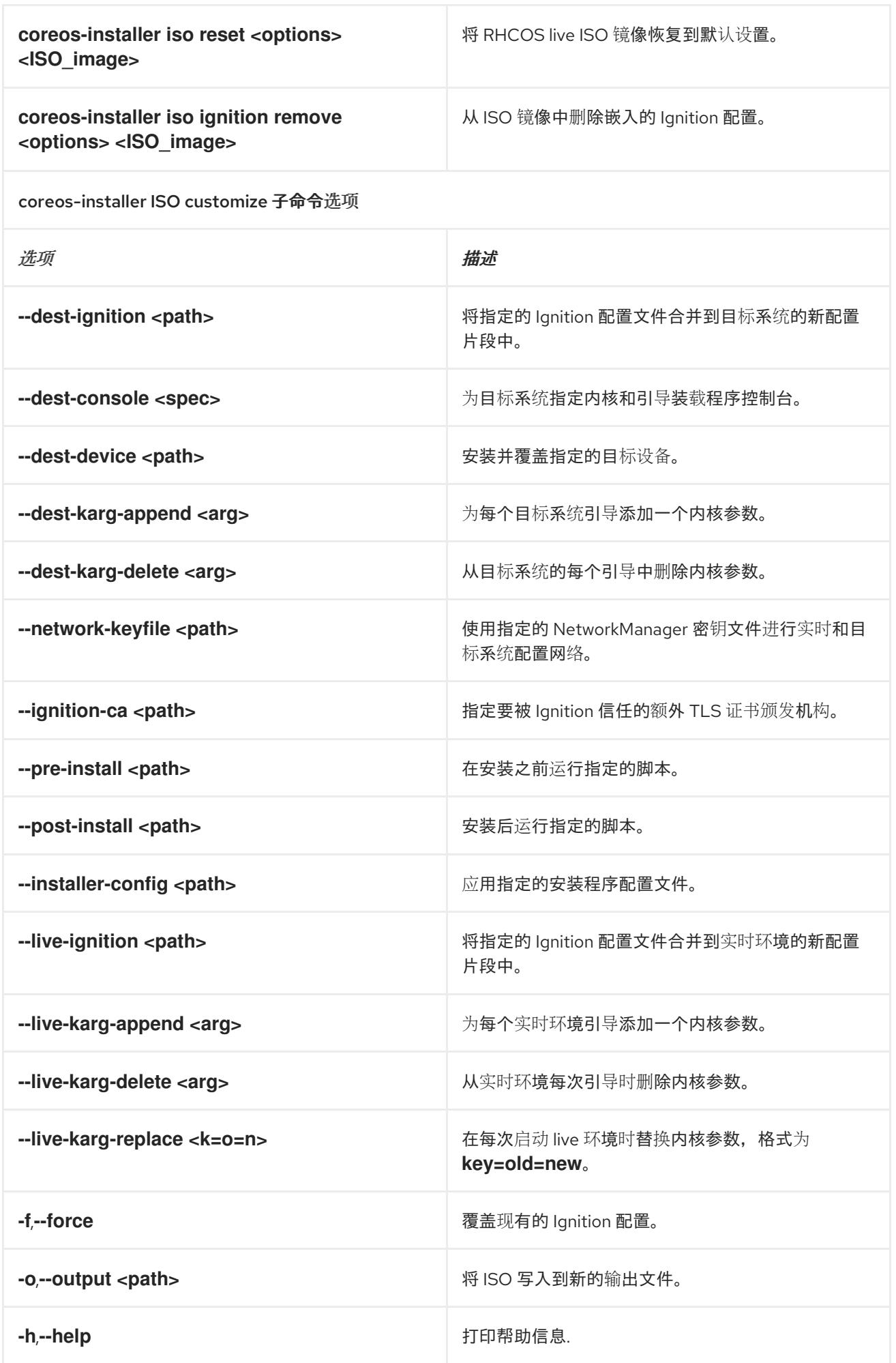

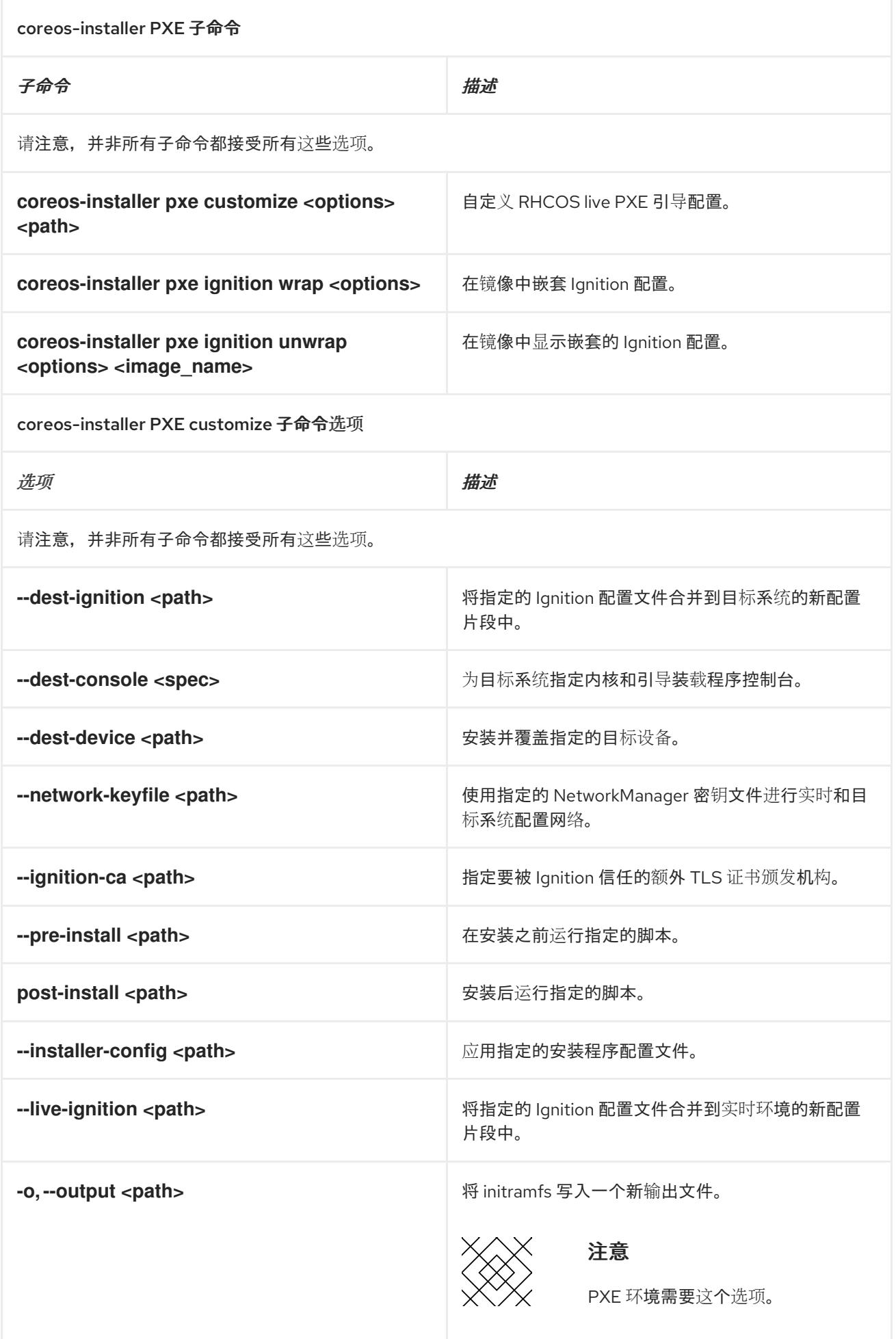

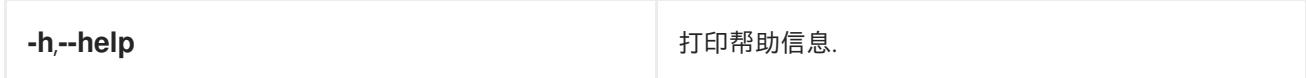

**12.4.11.3.9.3. coreos.inst** 引导选项用于 **ISO** 或 **PXE** 安装

您可以通过将 **coreos.inst boot** 参数传递给 **RHCOS live** 安装程序,在引导时自动调用 **coreosinstaller** 选项。这些是在标准引导参数之外提供的。

对于 **ISO** 安装,可以通过在启动加载器菜单中中断自动引导来添加 **coreos.inst** 选项。您 可以在突出显示 **RHEL CoreOS(Live)** 菜单选项时按 **TAB** 来中断自动引导。

 $\bullet$ 

对于 **PXE** 或 **iPXE** 安装,在引导 **RHCOS live** 安装程序前,**coreos.inst** 选项必须添加到 **APPEND** 行。

下表显示了用于 **ISO** 和 **PXE** 安装的 **RHCOS live** 安装程序 **coreos.inst** 引导选项。

表 **12.46. coreos.inst** 引导选项

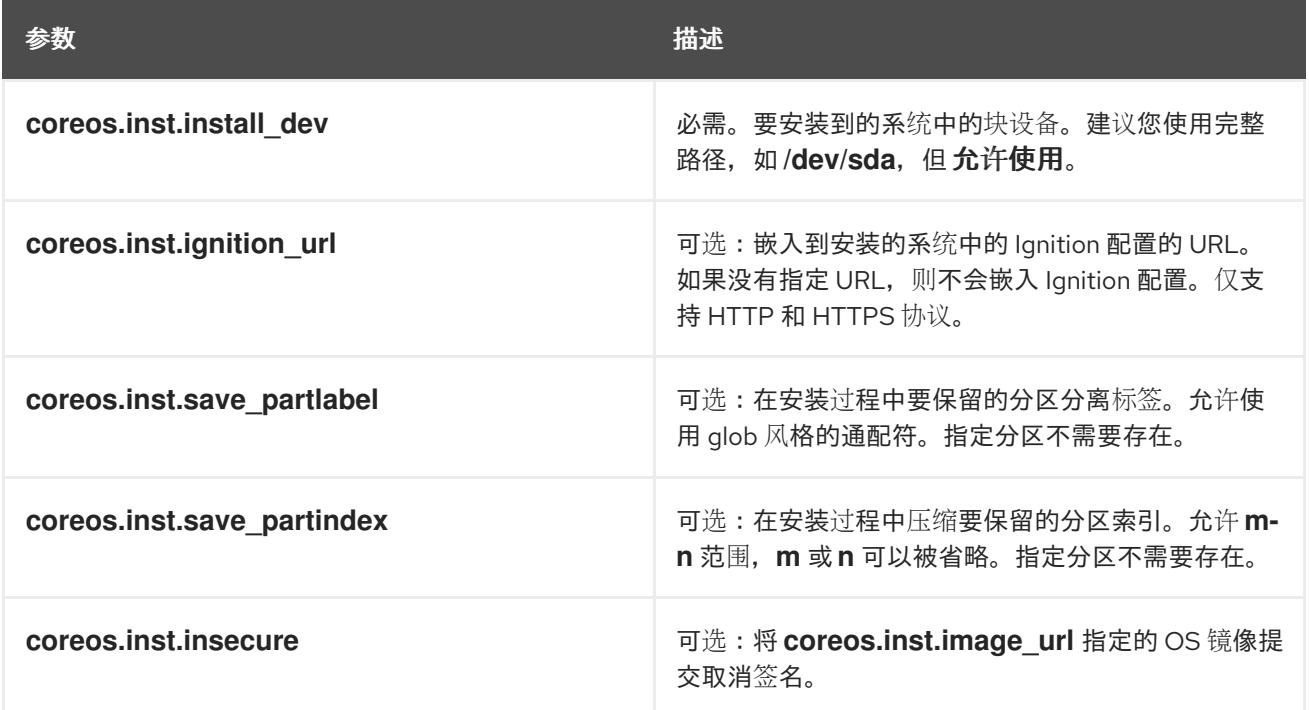

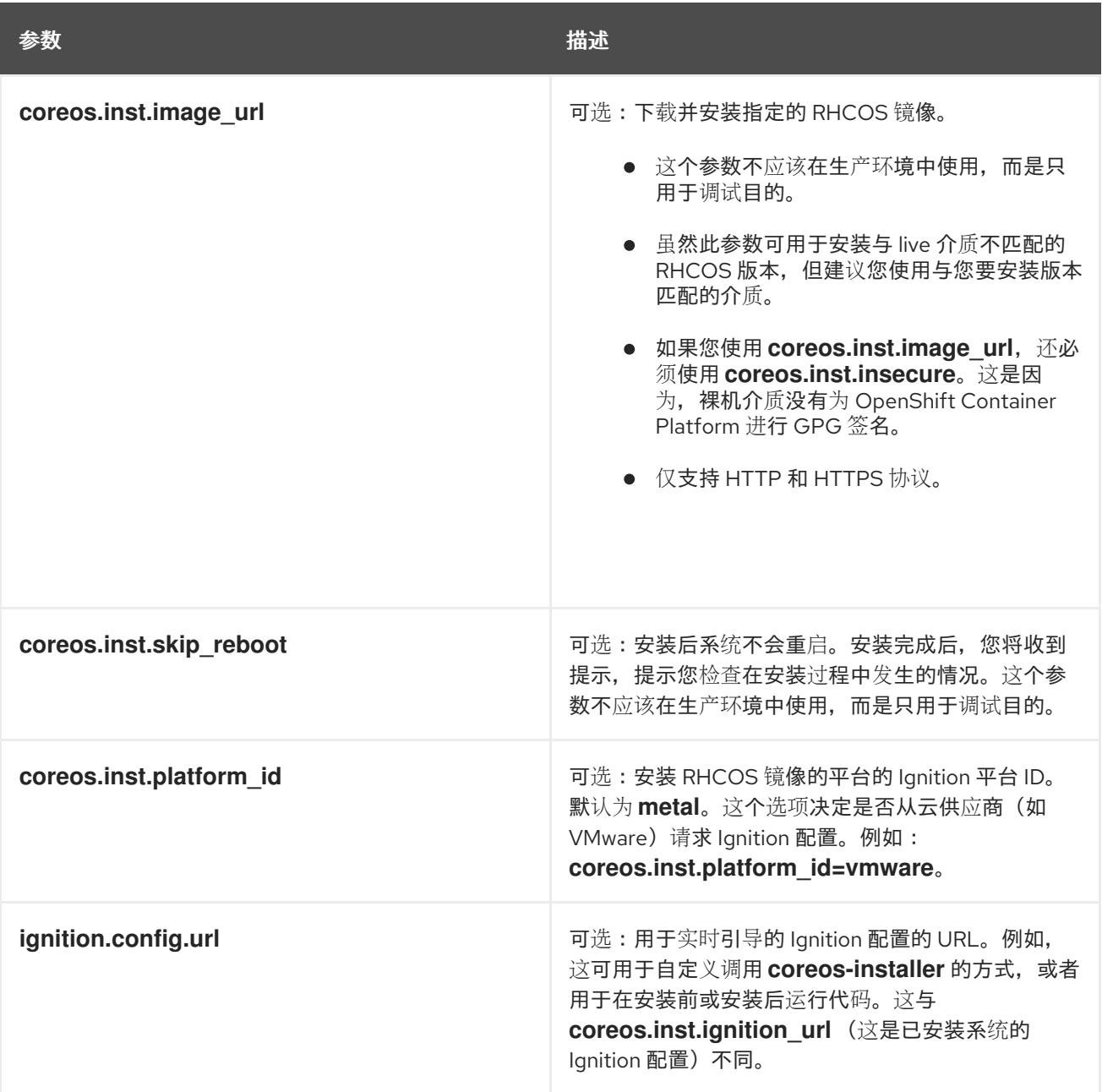

**12.4.11.4.** 在 **RHCOS** 上启用带有内核参数的多路径

**RHCOS** 支持主磁盘上的多路径,支持更强大的硬件故障弹性,以获得更高的主机可用性。

您可以在安装时为 **OpenShift Container Platform 4.8** 或更高版本置备的节点启用多路径。虽然安装 后支持可以通过机器配置激活多路径来实现,但建议在安装过程中启用多路径。

在任何 **I/O** 到未优化路径会导致 **I/O** 系统错误的设置中,您必须在安装时启用多路径。

重要

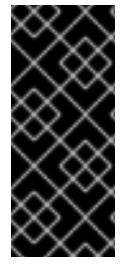

在 **IBM Z** 和 **IBM® LinuxONE** 中,您只能在在安装过程中为它配置集群时启用多路 径。如需更多信息,请参阅在 *IBM Z* 和 *IBM® LinuxONE* 上安装使用 *z/VM* 的集群*"*安装 **RHCOS** 并启动 **OpenShift Container Platform bootstrap** 过程**"**。

以下流程在安装时启用多路径,并在 **coreos-installer install** 命令中附加内核参数,以便安装的系统 本身将使用从第一次引导开始的多路径。

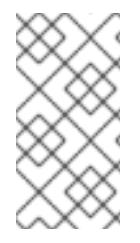

注意

**OpenShift Container Platform** 不支持在从 **4.6** 或更早版本升级的节点上启用多路径 作为 **2** 天的活动。

流程

1.

要启用多路径并启动 **multipathd** 守护进程,请运行以下命令:

**\$ mpathconf --enable && systemctl start multipathd.service**

可选:如果引导 **PXE** 或 **ISO**,则可以通过从内核命令行添加 **rd.multipath=default** 来 启用多路径。

2.

通过调用 **coreos-installer** 程序附加内核参数:

**[1](#page-1959-0)**

如果只有一个多路径设备连接到计算机,则应在路径 **/dev/mapper/mpatha** 上可用。 例如:

<span id="page-1959-0"></span>**\$ coreos-installer install /dev/mapper/mpatha \ 1 --append-karg rd.multipath=default \ --append-karg root=/dev/disk/by-label/dm-mpath-root \ --append-karg rw**

表示单一多路径设备的路径。

如果有多个多路径设备连接到计算机,或者更为明确,而不是使用

**/dev/mapper/mpatha**,则建议使用 **/dev/disk/by-id** 中可用的 **World Wide Name(WWN)**符 号链接。例如:

<span id="page-1960-0"></span>**\$ coreos-installer install /dev/disk/by-id/wwn-<wwn\_ID> \ 1 --append-karg rd.multipath=default \ --append-karg root=/dev/disk/by-label/dm-mpath-root \ --append-karg rw**

表示目标多路径设备的 **WWN ID**。例如: **0xx194e957fcedb4841**。

当使用特殊 **coreos.inst.\*** 参数指示 **live** 安装程序时,这个符号链接也可以用作 **coreos.inst.install\_dev** 内核参数。如需更多信息,请参阅**"**安装 **RHCOS** 和启动 **OpenShift Container Platform bootstrap** 过程**"**。

#### 3.

前往其中一个 **worker** 节点并列出内核命令行参数(主机上的 **/proc/cmdline** 中),以检查 内核参数是否正常工作:

**\$ oc debug node/ip-10-0-141-105.ec2.internal**

输出示例

**[1](#page-1960-0)**

**Starting pod/ip-10-0-141-105ec2internal-debug ... To use host binaries, run `chroot /host`**

**sh-4.2# cat /host/proc/cmdline**

**...**

**rd.multipath=default root=/dev/disk/by-label/dm-mpath-root ...**

**sh-4.2# exit**

您应看到添加的内核参数。

**12.4.12.** 等待 **bootstrap** 过程完成

**OpenShift Container Platform bootstrap** 过程在集群节点首次引导到安装到磁盘的持久 **RHCOS** 环

境后开始。通过 **Ignition** 配置文件提供的配置信息用于初始化 **bootstrap** 过程并在机器上安装 **OpenShift Container Platform**。您必须等待 **bootstrap** 过程完成。

# 先决条件

- 已为集群创建 **Ignition** 配置文件。
- 您已配置了适当的网络、**DNS** 和负载平衡基础架构。
- $\bullet$ 已获得安装程序,并为集群生成 **Ignition** 配置文件。
- 

1.

已在集群机器上安装 **RHCOS**,并提供 **OpenShift Container Platform** 安装程序生成的 **Ignition** 配置文件。

## 流程

监控 **bootstrap** 过程:

<span id="page-1961-0"></span>**\$ ./openshift-install --dir <installation\_directory> wait-for bootstrap-complete \ 1 --log-level=info 2**

# **[1](#page-1961-0)**

<span id="page-1961-1"></span>对于 **<installation\_directory>**,请指定安装文件保存到的目录的路径。

# **[2](#page-1961-1)**

要查看不同的安装详情,请指定 **warn**、**debug** 或 **error**,而不是 **info**。

### 输出示例

**INFO Waiting up to 30m0s for the Kubernetes API at https://api.test.example.com:6443... INFO API v1.25.0 up INFO Waiting up to 30m0s for bootstrapping to complete... INFO It is now safe to remove the bootstrap resources**

当 **Kubernetes API** 服务器提示已在 **control plane** 机器上引导它时,该命令会成功。

2.

**bootstrap** 过程完成后,从负载均衡器中删除 **bootstrap** 机器。

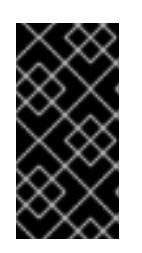

重要

此时您必须从负载均衡器中删除 **bootstrap** 机器。您还可以删除或重新格式 化 **bootstrap** 机器本身。

#### 其他资源

如需有关 监[控安装日志的更多信息,](https://access.redhat.com/documentation/zh-cn/openshift_container_platform/4.12/html-single/support/#monitoring-installation-progress_troubleshooting-installations)请参阅监控安装进度,并在出现安装问题时检索诊断数 据。

#### **12.4.13.** 使用 **CLI** 登录集群

您可以通过导出集群 **kubeconfig** 文件,以默认系统用户身份登录集群。**kubeconfig** 文件包含有关集 群的信息,供 **CLI** 用于将客户端连接到正确的集群和 **API** 服务器。该文件特定于集群,在 **OpenShift Container Platform** 安装过程中创建。

#### 先决条件

 $\bullet$ 

已部署 **OpenShift Container Platform** 集群。

1.

**[1](#page-1962-0)**

已安装 **oc CLI**。

## 流程

导出 **kubeadmin** 凭证:

<span id="page-1962-0"></span>**\$ export KUBECONFIG=<installation\_directory>/auth/kubeconfig 1**

对于 **<installation\_directory>**,请指定安装文件保存到的目录的路径。

2.

验证您可以使用导出的配置成功运行 **oc** 命令:

**\$ oc whoami**

输出示例

**system:admin**

**12.4.14.** 批准机器的证书签名请求

当您将机器添加到集群时,会为您添加的每台机器生成两个待处理证书签名请求**(CSR)**。您必须确认这 些 **CSR** 已获得批准,或根据需要自行批准。必须首先批准客户端请求,然后批准服务器请求。

先决条件

您已将机器添加到集群中。

流程

1.

确认集群可以识别这些机器:

**\$ oc get nodes**

输出示例

**NAME STATUS ROLES AGE VERSION master-0 Ready master 63m v1.25.0 master-1 Ready master 63m v1.25.0 master-2 Ready master 64m v1.25.0**

输出中列出了您创建的所有机器。

注意 在有些 **CSR** 被批准前,前面的输出可能不包括计算节点(也称为 **worker** 节 点)。

2.

检查待处理的 **CSR**,并确保添加到集群中的每台机器都有 **Pending** 或 **Approved** 状态的客 户端请求:

**\$ oc get csr**

输出示例

**NAME AGE REQUESTOR CONDITION csr-8b2br 15m system:serviceaccount:openshift-machine-config-operator:nodebootstrapper Pending csr-8vnps 15m system:serviceaccount:openshift-machine-config-operator:nodebootstrapper Pending ...**

在本例中,两台机器加入集群。您可能会在列表中看到更多已批准的 **CSR**。

3.

如果 CSR 没有获得批准, 在您添加的机器的所有待处理 CSR 都处于 Pending 状态 后, 请 批准集群机器的 **CSR**:

# 注意

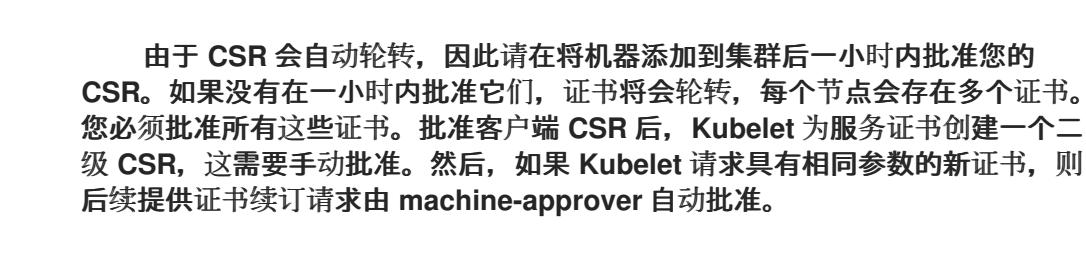

## 注意

对于在未启用机器 **API** 的平台上运行的集群,如裸机和其他用户置备的基础 架构,您必须实施一种方法来自动批准 **kubelet** 提供证书请求**(CSR)**。如果没有批 准请求,则 **oc exec**、**ocrsh** 和 **oc logs** 命令将无法成功,因为 **API** 服务器连接 到 **kubelet** 时需要服务证书。与 **Kubelet** 端点联系的任何操作都需要此证书批 准。该方法必须监视新的 **CSR**,确认 **CSR** 由 **system: node** 或 **system:admin** 组中的 **node-bootstrapper** 服务帐户提交,并确认节点的身份。

要单独批准,请对每个有效的 **CSR** 运行以下命令:

**\$ oc adm certificate approve <csr\_name> 1**

<span id="page-1965-0"></span>**<csr\_name>** 是当前 **CSR** 列表中 **CSR** 的名称。

要批准所有待处理的 **CSR**,请运行以下命令:

**\$ oc get csr -o go-template='{{range .items}}{{if not .status}}{{.metadata.name}} {{"\n"}}{{end}}{{end}}' | xargs --no-run-if-empty oc adm certificate approve**

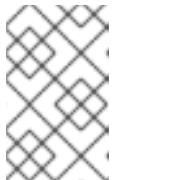

**[1](#page-1965-0)**

注意

在有些 **CSR** 被批准前,一些 **Operator** 可能无法使用。

4.

现在,您的客户端请求已被批准,您必须查看添加到集群中的每台机器的服务器请求:

**\$ oc get csr**

输出示例

**NAME AGE REQUESTOR CONDITION csr-bfd72 5m26s system:node:ip-10-0-50-126.us-east-2.compute.internal Pending csr-c57lv 5m26s system:node:ip-10-0-95-157.us-east-2.compute.internal Pending ...**

5.

如果剩余的 **CSR** 没有被批准,且处于 **Pending** 状态,请批准集群机器的 **CSR**:

要单独批准,请对每个有效的 **CSR** 运行以下命令:

**\$ oc adm certificate approve <csr\_name> 1**

<span id="page-1966-0"></span>**<csr\_name>** 是当前 **CSR** 列表中 **CSR** 的名称。

要批准所有待处理的 **CSR**,请运行以下命令:

**\$ oc get csr -o go-template='{{range .items}}{{if not .status}}{{.metadata.name}} {{"\n"}}{{end}}{{end}}' | xargs oc adm certificate approve**

6.

批准所有客户端和服务器 CSR 后, 机器将 处于 Ready 状态。运行以下命令验证:

**\$ oc get nodes**

输出示例

**[1](#page-1966-0)**

**NAME STATUS ROLES AGE VERSION master-0 Ready master 73m v1.25.0 master-1 Ready master 73m v1.25.0 master-2 Ready master 74m v1.25.0 worker-0 Ready worker 11m v1.25.0 worker-1 Ready worker 11m v1.25.0**

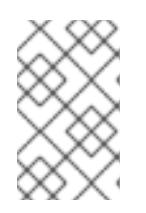

注意

批准服务器 **CSR** 后可能需要几分钟时间让机器过渡到 **Ready** 状态。

# 其他信息

 $\epsilon$ 

如需有关 CSR 的更多信息, 请参阅 [证书签](https://kubernetes.io/docs/reference/access-authn-authz/certificate-signing-requests/)名请求。

**12.4.15.** 初始 **Operator** 配置

在 **control plane** 初始化后,您必须立即配置一些 **Operator**,以便它们都可用。

# 先决条件

 $\bullet$ 

您的 **control plane** 已初始化。

# 流程

1.

观察集群组件上线:

**\$ watch -n5 oc get clusteroperators**

### 输出示例

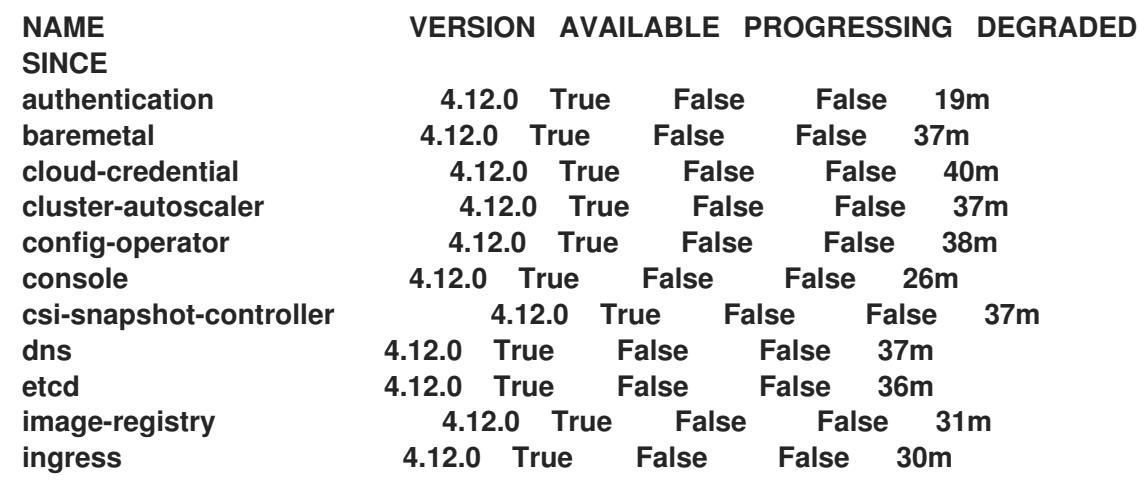

**insights 4.12.0 True False False 31m kube-apiserver 4.12.0 True False False 26m kube-controller-manager 4.12.0 True False False 36m kube-scheduler 4.12.0 True False False 36m kube-storage-version-migrator 4.12.0 True False False 37m machine-api 4.12.0 True False False 29m machine-approver 4.12.0 True False False 37m machine-config 4.12.0 True False False 36m marketplace 4.12.0 True False False 37m monitoring 4.12.0 True False False 29m network 4.12.0 True False False 38m node-tuning 4.12.0 True False False 37m openshift-apiserver 4.12.0 True False False 32m openshift-controller-manager 4.12.0 True False False 30m openshift-samples 4.12.0 True False False 32m operator-lifecycle-manager 4.12.0 True False False 37m operator-lifecycle-manager-catalog 4.12.0 True False False 37m operator-lifecycle-manager-packageserver 4.12.0 True False False 32m service-ca 4.12.0 True False False 38m storage 4.12.0 True False False 37m**

2.

配置不可用的 **Operator**。

其他资源

 $\bullet$ 

 $\bullet$ 

如需了解 在 **OpenShift Container Platform** 安装失败时收集数据的详细信息,请参阅从失 败[安装收集日志。](https://access.redhat.com/documentation/zh-cn/openshift_container_platform/4.12/html-single/support/#installation-bootstrap-gather_troubleshooting-installations)

[如需了解在集群中](https://access.redhat.com/documentation/zh-cn/openshift_container_platform/4.12/html-single/support/#troubleshooting-operator-issues)检查 **Operator pod** 健康状况的步骤,并收集 **Operator** 日志以进行诊断, 请参阅故障排除 **Operator** 问题。

**12.4.15.1.** 禁用默认的 **OperatorHub** 目录源

在 **OpenShift Container Platform** 安装过程中,默认为 **OperatorHub** 配置由红帽和社区项目提供的 源内容的 **operator** 目录。在受限网络环境中,必须以集群管理员身份禁用默认目录。

流程

 $\bullet$ 

通过在 **OperatorHub** 对象中添加 **disableAllDefaultSources: true** 来 禁用默认目录的源:

**\$ oc patch OperatorHub cluster --type json \ -p '[{"op": "add", "path": "/spec/disableAllDefaultSources", "value": true}]'**

提示

或者,您可以使用 **Web** 控制台管理目录源。在 **Administration → Cluster Settings → Configuration → OperatorHub** 页面中,点 **Sources** 选项卡,您可以在其中创建、更新、删除、禁用和 启用单独的源。

**12.4.15.2.** 镜像 **registry** 存储配置

对于不提供默认存储的平台,**Image Registry Operator** 最初不可用。安装后,您必须将 **registry** 配 置为使用存储,以便 **Registry Operator** 可用。

显示配置生产集群所需的持久性卷的说明。如果适用,显示有关将空目录配置为存储位置的说明,这 仅适用于非生产集群。

提供了在升级过程中使用 **Recreate rollout** 策略来允许镜像 **registry** 使用块存储类型的说明。

**12.4.15.2.1.** 更改镜像 **registry** 的管理状态

要启动镜像 **registry**,您必须将 **Image Registry Operator** 配置的 **managementState** 从 **Removed** 改为 **Managed**。

## 流程

将 **managementState Image Registry Operator** 配置从 **Removed** 改为 **Managed**。例 如:

**\$ oc patch configs.imageregistry.operator.openshift.io cluster --type merge --patch '{"spec":{"managementState":"Managed"}}'**

**12.4.15.2.2.** 为裸机和其他手动安装配置 **registry** 存储

作为集群管理员,在安装后需要配置 **registry** 来使用存储。

## 先决条件

您可以使用具有 **cluster-admin** 角色的用户访问集群。

您有一个使用手动置备的 **Red Hat Enterprise Linux CoreOS(RHCOS)**节点(如裸机)的 集群。

您已为集群置备持久性存储,如 **Red Hat OpenShift Data Foundation**。

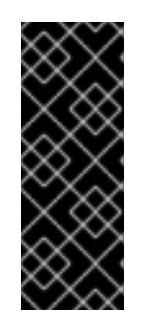

重要

当您只有一个副本时,**OpenShift Container Platform** 支持对镜像 **registry** 存储的 **ReadWriteOnce** 访问。**ReadWriteOnce** 访问还要求 **registry** 使用 **Recreate rollout** 策略。要部署支持高可用性的镜像 **registry**,需要两个或多个副 本,**ReadWriteMany** 访问。

 $\epsilon$ 

必须具有 **100Gi** 容量。

## 流程

1.

要将 **registry** 配置为使用存储,修改 **configs.imageregistry/cluster** 资源中的 **spec.storage.pvc**。

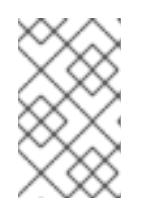

注意

使用共享存储时,请查看您的安全设置以防止外部访问。

2.

验证您没有 **registry pod:**

**\$ oc get pod -n openshift-image-registry -l docker-registry=default**

输出示例

**No resources found in openshift-image-registry namespace**

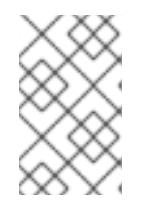

注意

如果您的输出中有一个 **registry pod**,则不需要继续这个过程。

3.

检查 **registry** 配置:

**\$ oc edit configs.imageregistry.operator.openshift.io**

输出示例

**storage: pvc: claim:**

将 **claim** 字段留空以允许自动创建 **image-registry-storage PVC**。

4.

检查 **clusteroperator** 状态:

**\$ oc get clusteroperator image-registry**

输出示例

**NAME VERSION AVAILABLE PROGRESSING DEGRADED SINCE MESSAGE image-registry 4.12 True False False 6h50m**

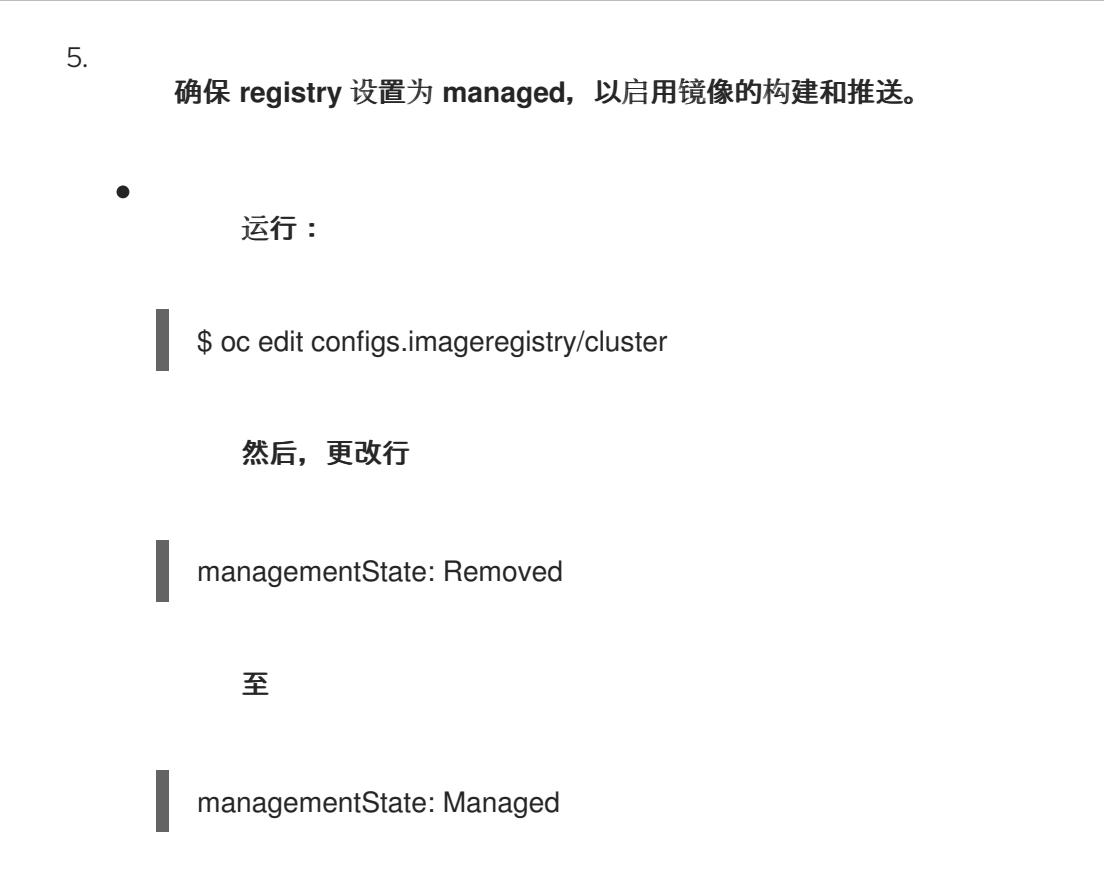

**12.4.15.2.3.** 在非生产集群中为镜像 **registry** 配置存储

您必须为 **Image Registry Operator** 配置存储。对于非生产集群,您可以将镜像 **registry** 设置为空目 录。如果您这样做,重启 **registry** 时会丢失所有镜像。

流程

 $\blacksquare$ 

将镜像 **registry** 存储设置为空目录:

**\$ oc patch configs.imageregistry.operator.openshift.io cluster --type merge --patch '{"spec":{"storage":{"emptyDir":{}}}}'**

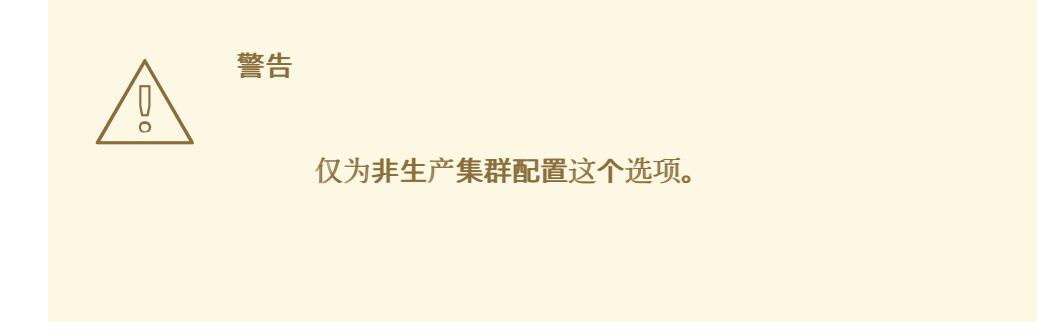

如果在 **Image Registry Operator** 初始化其组件前运行这个命令,**oc patch** 命令会失败并 显示以下错误:

**Error from server (NotFound): configs.imageregistry.operator.openshift.io "cluster" not found**

等待几分钟,然后再次运行 命令。

**12.4.15.2.4.** 为裸机配置块 **registry** 存储

要允许镜像 **registry** 在作为集群管理员升级过程中使用块存储类型,您可以使用 **Recreate rollout** 策 略。

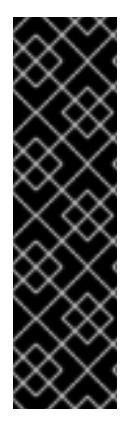

重要

支持块存储卷或块持久性卷,但不建议在生产环境中使用镜像 **registry**。在块存储上 配置 **registry** 的安装不具有高可用性,因为 **registry** 无法具有多个副本。

如果您选择将块存储卷与镜像 **registry** 搭配使用,则必须使用文件系统持久性卷声明 **(PVC)**。

#### 流程

1.

输入以下命令将镜像 **registry** 存储设置为块存储类型,对 **registry** 进行补丁,使其使用 **Recreate rollout** 策略,并只使用一个副本运行:

**\$ oc patch config.imageregistry.operator.openshift.io/cluster --type=merge -p '{"spec": {"rolloutStrategy":"Recreate","replicas":1}}'**

2.

为块存储设备置备 **PV**,并为该卷创建 **PVC**。请求的块卷使用 **ReadWriteOnce(RWO)**访问 模式。

a.

创建包含以下内容的 **pvc.yaml** 文件以定义 **VMware vSphere PersistentVolumeClaim** 对象:

<span id="page-1973-1"></span><span id="page-1973-0"></span>**kind: PersistentVolumeClaim apiVersion: v1 metadata: name: image-registry-storage 1 namespace: openshift-image-registry 2 spec: accessModes: - ReadWriteOnce 3**

<span id="page-1974-2"></span><span id="page-1974-1"></span><span id="page-1974-0"></span>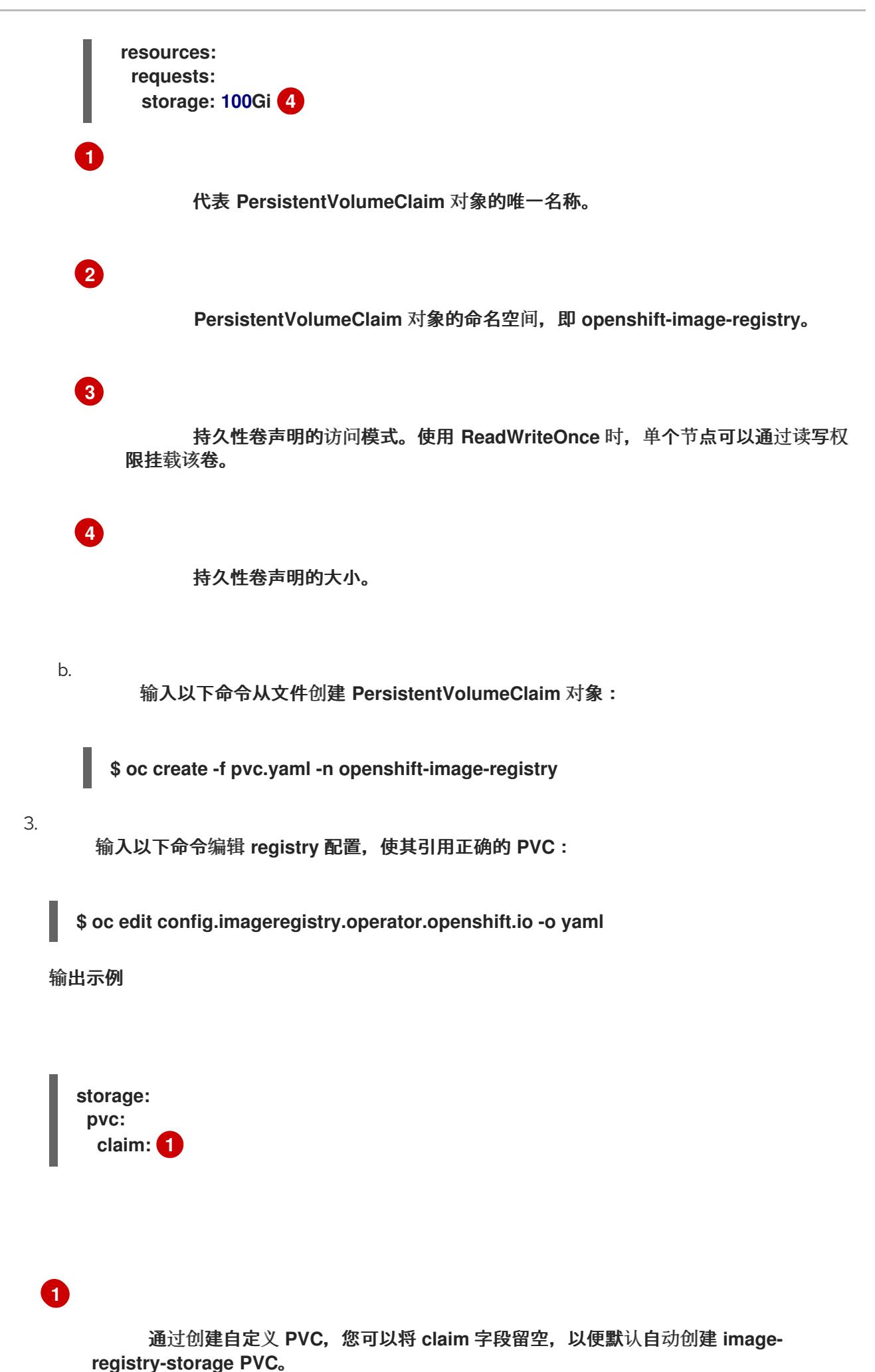

**12.4.16.** 在用户置备的基础架构上完成安装

完成 **Operator** 配置后,可以在您提供的基础架构上完成集群安装。

## 先决条件

 $\bullet$ 

- 您的 **control plane** 已初始化。
- $\bullet$ 已完成初始 **Operator** 配置。

# 流程

1.

使用以下命令确认所有集群组件都在线:

**\$ watch -n5 oc get clusteroperators**

## 输出示例

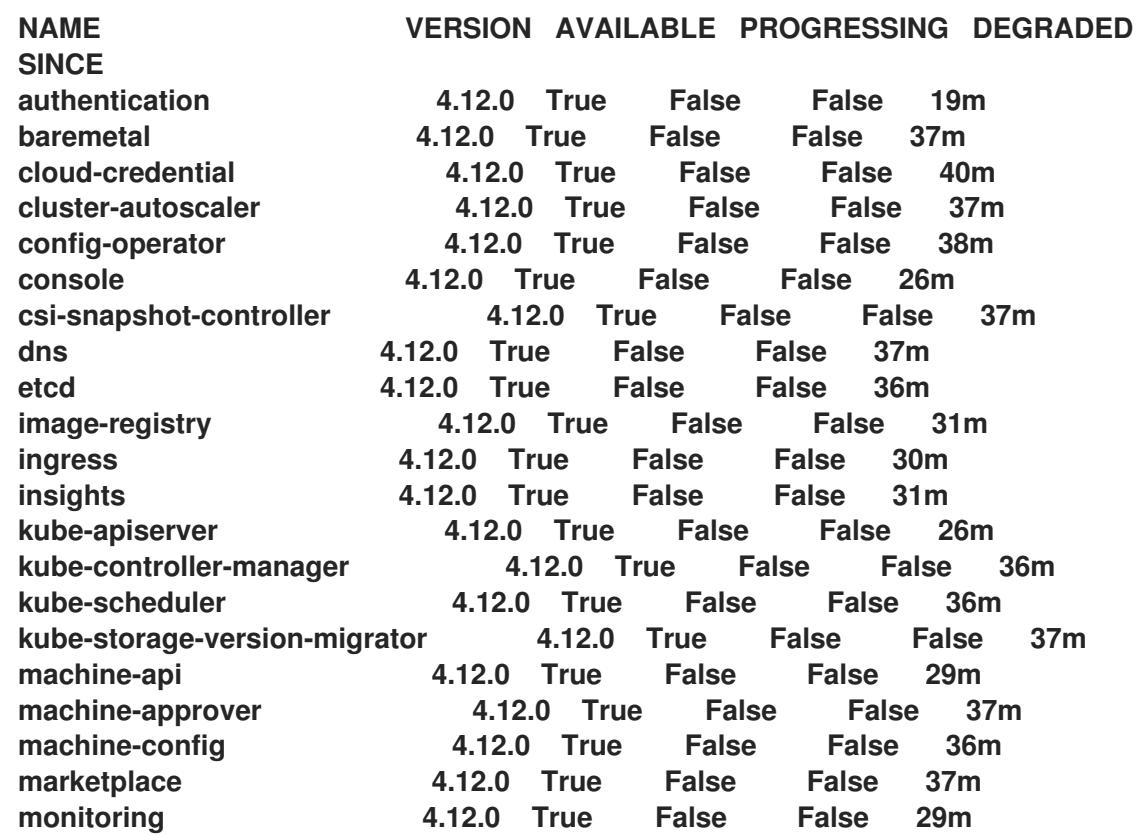

**network 4.12.0 True False False 38m node-tuning 4.12.0 True False False 37m openshift-apiserver 4.12.0 True False False 32m openshift-controller-manager 4.12.0 True False False 30m openshift-samples 4.12.0 True False False 32m operator-lifecycle-manager 4.12.0 True False False 37m operator-lifecycle-manager-catalog 4.12.0 True False False 37m operator-lifecycle-manager-packageserver 4.12.0 True False False 32m service-ca 4.12.0 True False False 38m storage 4.12.0 True False False 37m**

另外,当所有集群都可用时,以下命令会通知您。它还检索并显示凭证:

**\$ ./openshift-install --dir <installation\_directory> wait-for install-complete 1**

<span id="page-1976-0"></span>对于 **<installation\_directory>**,请指定安装文件保存到的目录的路径。

输出示例

**[1](#page-1976-0)**

**INFO Waiting up to 30m0s for the cluster to initialize...**

**Cluster Version Operator** 完成从 **Kubernetes API** 服务器部署 **OpenShift Container** Platform 集群时,该命令会成功。

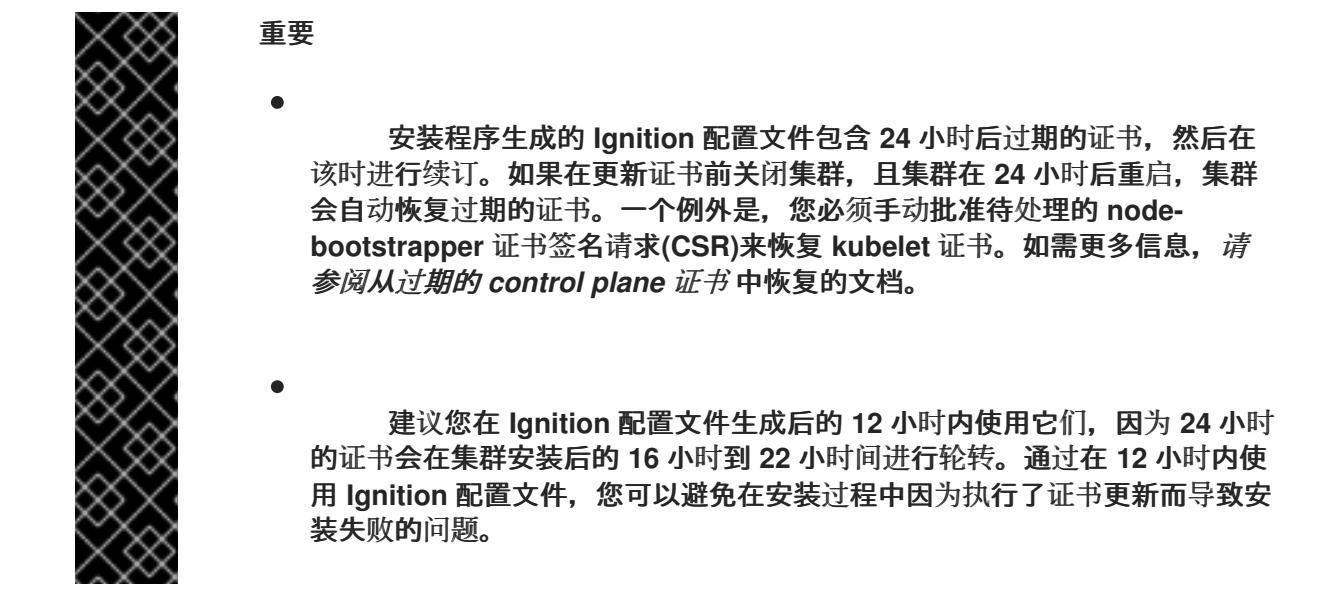

2.

确认 **Kubernetes API** 服务器正在与 **pod** 通信。

a.

要查看所有 **pod** 的列表,请使用以下命令:

**\$ oc get pods --all-namespaces**

输出示例

**NAMESPACE NAME READY STATUS RESTARTS AGE openshift-apiserver-operator openshift-apiserver-operator-85cb746d55-zqhs8 1/1 Running 1 9m openshift-apiserver apiserver-67b9g 1/1 Running 0 3m openshift-apiserver apiserver-ljcmx 1/1 Running 0 1m openshift-apiserver apiserver-z25h4 1/1 Running 0 2m openshift-authentication-operator authentication-operator-69d5d8bf84-vh2n8 1/1 Running 0 5m ...**

b.

<span id="page-1977-0"></span>使用以下命令,查看上一命令的输出中所列 **pod** 的日志:

**\$ oc logs <pod\_name> -n <namespace> 1**

指定 **pod** 名称和命名空间,如上一命令的输出中所示。

如果 **pod** 日志显示,**Kubernetes API** 服务器可以与集群机器通信。

3.

**[1](#page-1977-0)**

对于使用光纤通道协议(FCP)的安装,还需要额外的步骤才能启用多路径。不要在安装过程中 启用多路径。

如需更多信息,请参阅 安装后机器配置任务 文档中的**"**使用 **RHCOS** 上使用内核参数启用多 路径**"**。

4.

在 **Cluster [registration](https://console.redhat.com/openshift/register)** 页面注册 您的集群。

**12.4.17. OpenShift Container Platform** 的 **Telemetry** 访问

在 **OpenShift Container Platform 4.12** 中,默认运行的 **Telemetry** 服务提供有关集群健康状况和成 功更新的指标,需要访问互联网。如果您的集群连接到互联网,**Telemetry** 会自动运行,并且集群会注册 到 **[OpenShift](https://console.redhat.com/openshift) Cluster Manager Hybrid Cloud Console**。

确认 **[OpenShift](https://console.redhat.com/openshift) Cluster Manager Hybrid Cloud Console** 清单正确后,可以由 **Telemetry** 自动维 护,也可以使用 **OpenShift Cluster Manager** 手动维护,使用[订阅监](https://access.redhat.com/documentation/zh-cn/subscription_central/2020-04/html/getting_started_with_subscription_watch/con-how-to-select-datacollection-tool_assembly-requirements-and-your-responsibilities-ctxt#red_hat_openshift)控来跟踪帐户或多集群级别的 **OpenShift Container Platform** 订阅。

其他资源

 $\bullet$ 

有关 Telemetry 服务的更多信息, 请参阅关于 远[程健康](https://access.redhat.com/documentation/zh-cn/openshift_container_platform/4.12/html-single/support/#about-remote-health-monitoring)监控

**12.4.18.** 后续步骤

验证[安装](#page-4346-0)**.**

[自定](https://access.redhat.com/documentation/zh-cn/openshift_container_platform/4.12/html-single/post-installation_configuration/#available_cluster_customizations)义集群。

为 **Cluster Samples Operator** 和 **must-gather** 工具 [配置](https://access.redhat.com/documentation/zh-cn/openshift_container_platform/4.12/html-single/post-installation_configuration/#post-install-must-gather-disconnected)镜像流。

 $\bullet$ 

了解如何在 受限网络中使用 **Operator Lifecycle [Manager\(OLM](https://access.redhat.com/documentation/zh-cn/openshift_container_platform/4.12/html-single/operators/#olm-restricted-networks) )**。

- $\bullet$ [如果您用来安装集群的](https://access.redhat.com/documentation/zh-cn/openshift_container_platform/4.12/html-single/images/#images-configuration-cas_image-configuration)镜像 registry 具有可信任的 CA, 请通过 配置额外的信任存储将其添 加到集群中。
- $\bullet$ 如果需要,您可以选择 [不使用](https://access.redhat.com/documentation/zh-cn/openshift_container_platform/4.12/html-single/support/#opting-out-remote-health-reporting_opting-out-remote-health-reporting)远程健康报告。
- 如有必要,请参阅注册断开连[接的集群](https://access.redhat.com/documentation/zh-cn/openshift_container_platform/4.12/html-single/support/#insights-operator-register-disconnected-cluster_opting-out-remote-health-reporting)
第 **13** 章 使用辅助安装程序安装内部

#### **13.1.** 使用 **ASSISTED INSTALLER** 安装内部集群

您可以使用辅助安装程序在内部硬件或内部虚拟机中安装 **OpenShift Container Platform**。使用 **Assisted Installer** 安装 **OpenShift Container Platform** 支持 **x86\_64** 和 **AArch64 CPU** 架构。

**13.1.1.** 使用引导安装程序

**[Assisted](https://access.redhat.com/documentation/zh-cn/assisted_installer_for_openshift_container_platform) Installer** 是一个在 **Red Hat Hybrid Cloud [Console](https://console.redhat.com/openshift/assisted-installer/clusters/~new)** 上提供的用户友好的安装解决方案。 **Assisted Installer** 支持各种部署平台,专注于裸机,**Nutanix** 和 **vSphere** 基础架构。

辅助安装程序提供安装功能作为服务。此软件即服务 **(SaaS)** 方法具有以下优点:

- **Web** 用户界面:在无需手动创建安装配置文件的情况下,**web** 用户界面会执行集群安装。
- 没有 **bootstrap** 节点:使用 **Assisted Installer** 安装时不需要 **bootstrap** 节点。**bootstrap** 过程在集群的节点上执行。
	- **Host: Assisted Installer** 主机:
		- **Ignition** 文件

安装配置

- 发现 **ISO**
- 安装程序
- 

 $\bullet$ 

 $\circ$ 

 $\circ$ 

 $\circ$ 

 $\Omega$ 

简化的安装工作流: 部署不需要深入了解 **OpenShift Container Platform**。**Assisted Installer** 提供了合理的默认值,并将安装程序作为服务提供,它:

 $\Omega$ 

消除在本地安装和运行 **OpenShift Container Platform** 安装程序的需要。

消除在本地安装和运行 **OpenShift Container Platform** 安装程序的需要。

 $\circ$ 

 $\circ$ 

 $\bullet$ 

 $\circ$ 

 $\circ$ 

 $\circ$ 

 $\circ$ 

 $\circ$ 

确保安装程序的最新版本,到最新的已测试的 **z-stream** 版本。旧版本保持可用(如果 需要)。

启用使用 **API** 构建自动化,而无需在本地运行 **OpenShift Container Platform** 安装程 序。

高级网络: 辅助安装程序支持使用 **SDN** 和 **OVN** 的 **IPv4** 网络,以及只使用 **OVN** 的 **IPv6** 和 双堆栈网络,基于 **NMState** 的静态 **IP** 寻址和 **HTTP/S** 代理。**OVN** 是 **OpenShift Container Platform 4.12** 及更新的版本的默认 **Container Network Interface (CNI)**,但您可以使用 **SDN**。

预安装验证 :辅助安装程序在安装前验证配置,以确保高可能成功。验证过程包括以下检 查:

- 确保网络连接
- 确保足够的网络带宽
- $\circ$ 确保与 **registry** 的连接
	- 确保集群节点之间的时间同步
	- 验证集群节点满足最低硬件要求
	- 验证安装配置参数
- **REST API**: 辅助安装程序具有 **REST API**,支持自动化。

**Assisted Installer** 支持在连接的环境中安装 **OpenShift Container Platform**,包括使用可选的 **HTTP/S** 代理。它可安装以下内容:

- 高可用性 **OpenShift Container Platform** 或单节点 **OpenShift (SNO)**
- 在具有完整平台集成的裸机、**Nutanix** 或 **vSphere** 上的 **OpenShift Container Platform**,或 其他虚拟平台上没有集成
- **OpenShift Virtualization** 和 **OpenShift Data Foundation**(以前称为 **OpenShift Container Storage**)

用户界面提供了一个直观的交互式工作流,其中自动化不存在或不需要。用户也可以使用 **REST API** 自动执行安装。

详情请参阅 **OpenShift Container Platform** 的辅[助安装程序](https://access.redhat.com/documentation/zh-cn/assisted_installer_for_openshift_container_platform) 文档。

#### **13.1.2.** 对引导安装程序的 **API** 支持

 $\bullet$ 

在宣布弃用后,**Assisted Installer** 支持的 **API** 最少会保持三个月的稳定。

#### 第 **14** 章 使用基于代理的安装程序安装内部集群

#### **14.1.** 准备使用基于代理的安装程序安装

#### **14.1.1.** 关于基于代理的安装程序

基于代理的安装方法提供了以任何方式引导内部服务器的灵活性。它将辅助安装服务的使用与离线运 行的功能相结合,包括在 **air-gapped** 环境中。基于代理的安装是 **OpenShift Container Platform** 安装程 序的子命令。它生成一个可引导的 **ISO** 镜像,其中包含使用可用发行镜像部署 **OpenShift Container Platform** 集群所需的所有信息。

配置的格式与安装程序置备的基础架构和用户置备的基础架构安装方法相同。基于代理的安装程序也 可以选择生成或接受 **Zero Touch Provisioning (ZTP)** 自定义资源。**ZTP** 允许您使用裸机设备声明配置 来置备新的边缘站点。

#### **14.1.2.** 了解基于代理的安装程序

作为 **OpenShift Container Platform** 用户,您可以在断开连接的环境中利用 **Assisted Installer** 托管 服务的优势。

基于代理的安装包含一个可引导 ISO, 其中包含辅助发现代理和辅助服务。两者都需要执行集群安 装,但后者仅在其中一个主机上运行。

**openshift-install agent create image** 子命令会根据您提供的输入生成一个临时 **ISO**。您可以选择通 过以下清单提供输入:

**Preferred:**

 $\bullet$ 

**install-config.yaml**

**agent-config.yaml**

或

#### 可选:**ZTP** 清单

- $\bullet$ **cluster-manifests/cluster-deployment.yaml**
- **cluster-manifests/agent-cluster-install.yaml**
- **cluster-manifests/pull-secret.yaml**
- $\bullet$ **cluster-manifests/infraenv.yaml**
- **cluster-manifests/cluster-image-set.yaml**
- **cluster-manifests/nmstateconfig.yaml**
- $\bullet$ **mirror/registries.conf**
- **mirror/ca-bundle.crt**

#### **14.1.2.1.** 基于代理的安装程序工作流

其中一个 **control plane** 主机在引导过程中运行 **Assisted Service**,最终成为 **bootstrap** 主机。此节 点称为 **rendezvous** 主机 **(node 0)**。**Assisted Service** 确保所有主机都满足要求,并触发 **OpenShift Container Platform** 集群部署。所有节点都将 **Red Hat Enterprise Linux CoreOS (RHCOS)** 镜像写入磁 盘。非引导节点重新引导并启动集群部署。节点重启后,**rendezvous** 主机会重启并加入集群。 **bootstrap** 已完成,并部署了集群。

### 图 **14.1.** 节点安装工作流

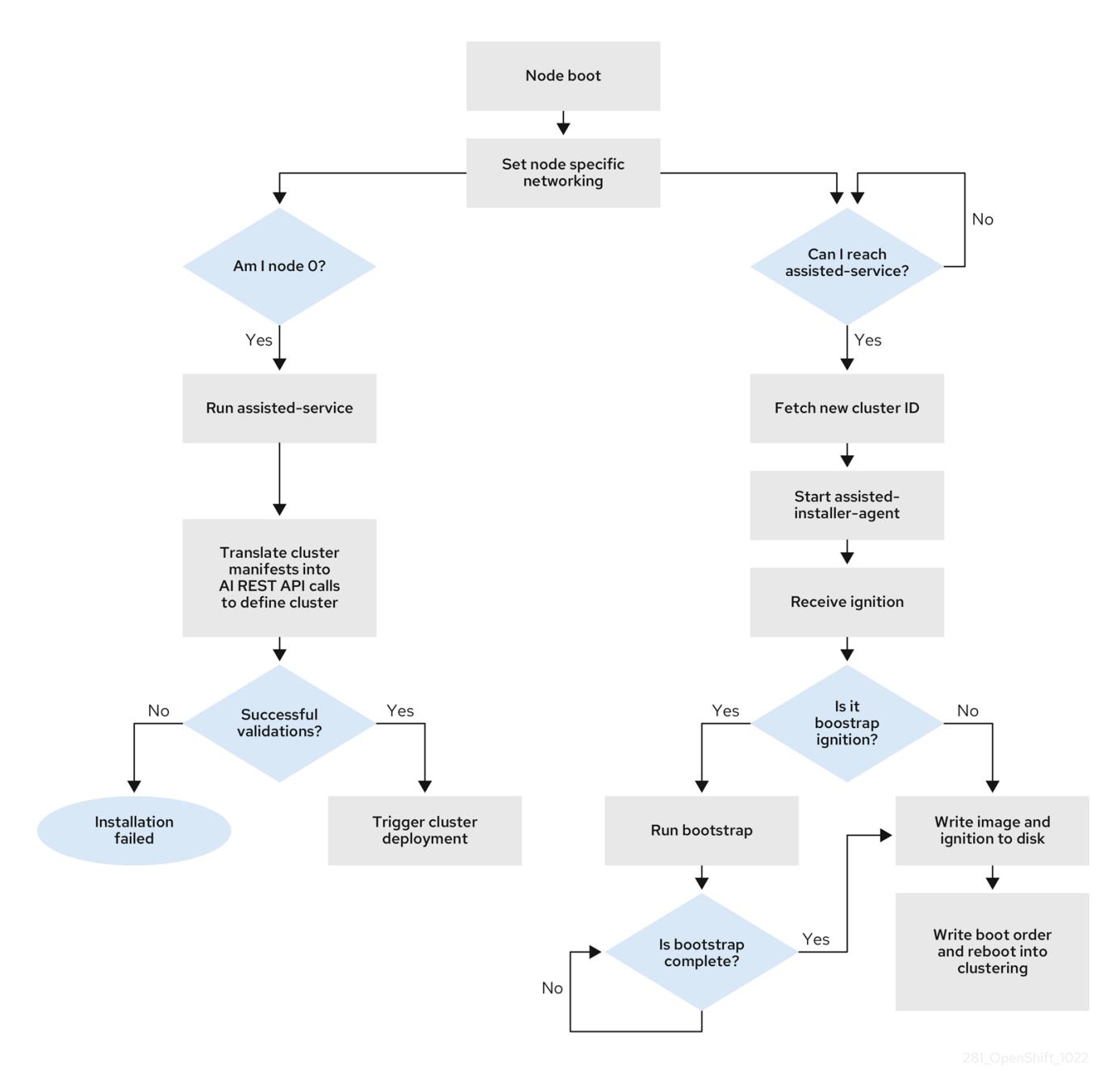

您可以通过 **openshift-install agent create image** 子命令为以下拓扑安装断开连接的 **OpenShift Container Platform** 集群:

- 单节点 **OpenShift Container Platform** 集群 **(SNO)** :一个 **master** 和 **worker** 的节点。
- 三节点 **OpenShift Container Platform** 集群 :一个紧凑集群,它有三个 **master** 节点,也 是 **worker** 节点。

高可用性 **OpenShift Container Platform** 集群 **(HA)** :具有任意数量的 **worker** 节点的 **master** 节点。

#### **14.1.2.2.** 拓扑的建议资源

为以下拓扑推荐的集群资源:

#### 表 **14.1.** 推荐的集群资源

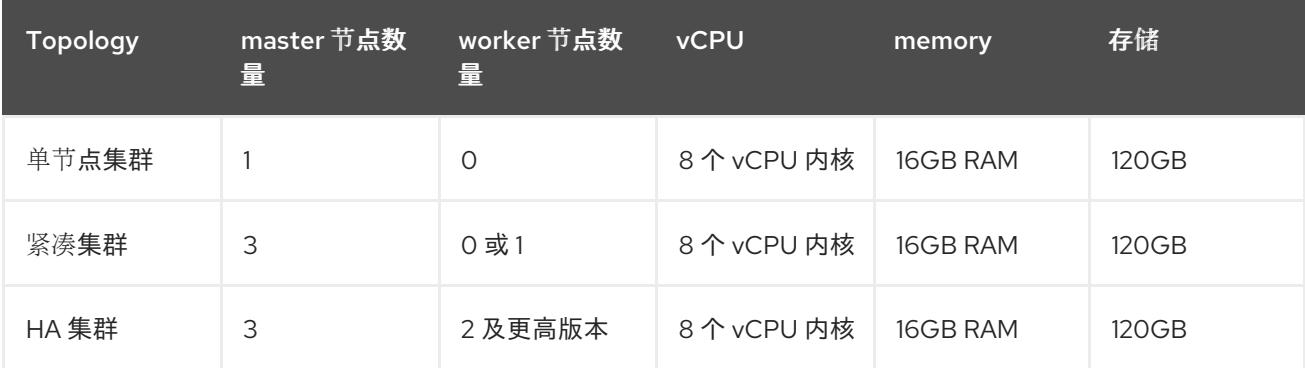

支持以下平台:

 $\bullet$ 

**baremetal**

**vsphere**

**none**

注意

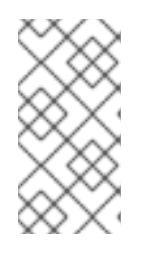

**none** 选项只支持带有 **OVNKubernetes** 网络类型的单节点 **OpenShift** 集 群。

**14.1.3.** 关于 **FIPS** 合规性

对于许多 **OpenShift Container Platform** 客户,在将任何系统投入生产前需要达到一定级别的法规就 绪状态或合规性。这种法规就绪状态可通过国家标准、行业标准或机构的企业监管框架来施加。 **FIPS**(**Federal Information Processing Standards**)合规性是高安全性环境中所需的最重要的组件之 一,可确保节点上只允许使用支持的加密技术。

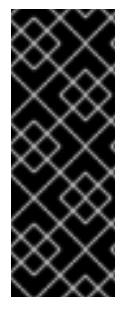

重要

要为集群启用 **FIPS** 模式,您必须从配置为以 **FIPS** 模式操作的 **Red Hat Enterprise Linux (RHEL)** 计算机运行安装程序。有关在 **RHEL** 中配置 **FIPS** 模式的更多信息,请参 阅在 **FIPS** [模式中安装](https://access.redhat.com/documentation/zh-cn/red_hat_enterprise_linux/9/html/security_hardening/assembly_installing-the-system-in-fips-mode_security-hardening)该系统。**x86\_64**、**ppc64le** 和 **s390x** 架构上的 **OpenShift Container Platform** 部署支持使用 **FIPS** 验证或 **Modules In Process** 的加密库。

**14.1.4.** 通过基于代理的安装程序配置 **FIPS**

在集群部署期间,当在集群中部署 **Red Hat Enterprise Linux CoreOS (RHCOS)** 机器时,会应用联 邦信息处理标准 **(FIPS)** 更改。在 **Red Hat Enterprise Linux(RHEL)** 机器中,您必须在计划用作 **worker** 机器的机器上安装操作系统时启用 **FIPS** 模式。

您可以通过首选使用 **install-config.yaml** 和 **agent-config.yaml** 来启用 **FIPS** 模式:

1.

您必须在 **install-config.yaml** 文件中将 **fips** 字段的值设置为 **True** :

**install-config.yaml.file** 示例

**apiVersion: v1 baseDomain: test.example.com metadata: name: sno-cluster fips: True**

2.

可选:如果使用 **ZTP** 清单,您必须在 **agent-cluster-install.yaml** 文件的 **Agentinstall.openshift.io/install-config-overrides** 字段中将 **fips** 的值设置为 **True** :

**agent-cluster-install.yaml** 文件示例

**apiVersion: extensions.hive.openshift.io/v1beta1 kind: AgentClusterInstall metadata: annotations:**

**agent-install.openshift.io/install-config-overrides: '{"fips": True}' name: sno-cluster namespace: sno-cluster-test**

### 其他资源

**OpenShift** [安全指南手册](https://access.redhat.com/articles/5059881)

支持 **[FIPS](#page-4360-0)** 加密

**14.1.5.** 关于网络

在生成代理 **ISO** 时,必须知道 **rendezvous IP**,以便在初始引导过程中,所有主机都可以检查辅助服 务。如果使用动态主机配置协议 **(DHCP)** 服务器分配 **IP** 地址,则必须将 **rendezvousIP** 字段设置为将成 为部署 **control plane** 一部分的主机的 **IP** 地址。在没有 **DHCP** 服务器的环境中,您可以静态定义 **IP** 地 址。

除了静态 **IP** 地址外,您还可以应用任何采用 **NMState** 格式的网络配置。这包括 **VLAN** 和 **NIC** 绑定。

**14.1.5.1. DHCP**

**[1](#page-1988-0)**

首选方法:**install-config.yaml** 和 **agent-config.yaml**

您必须为 **rendezvousIP** 字段指定值。**networkConfig** 字段可以留空:

**agent-config.yaml.file** 示例

<span id="page-1988-0"></span>**apiVersion: v1alpha1 kind: AgentConfig metadata: name: sno-cluster rendezvousIP: 192.168.111.80 1** **rendezvous** 主机的 **IP** 地址。

#### **14.1.5.2.** 静态网络

a.

首选方法:**install-config.yaml** 和 **agent-config.yaml**

**agent-config.yaml.file** 示例

<span id="page-1989-5"></span><span id="page-1989-4"></span><span id="page-1989-3"></span><span id="page-1989-2"></span><span id="page-1989-1"></span><span id="page-1989-0"></span>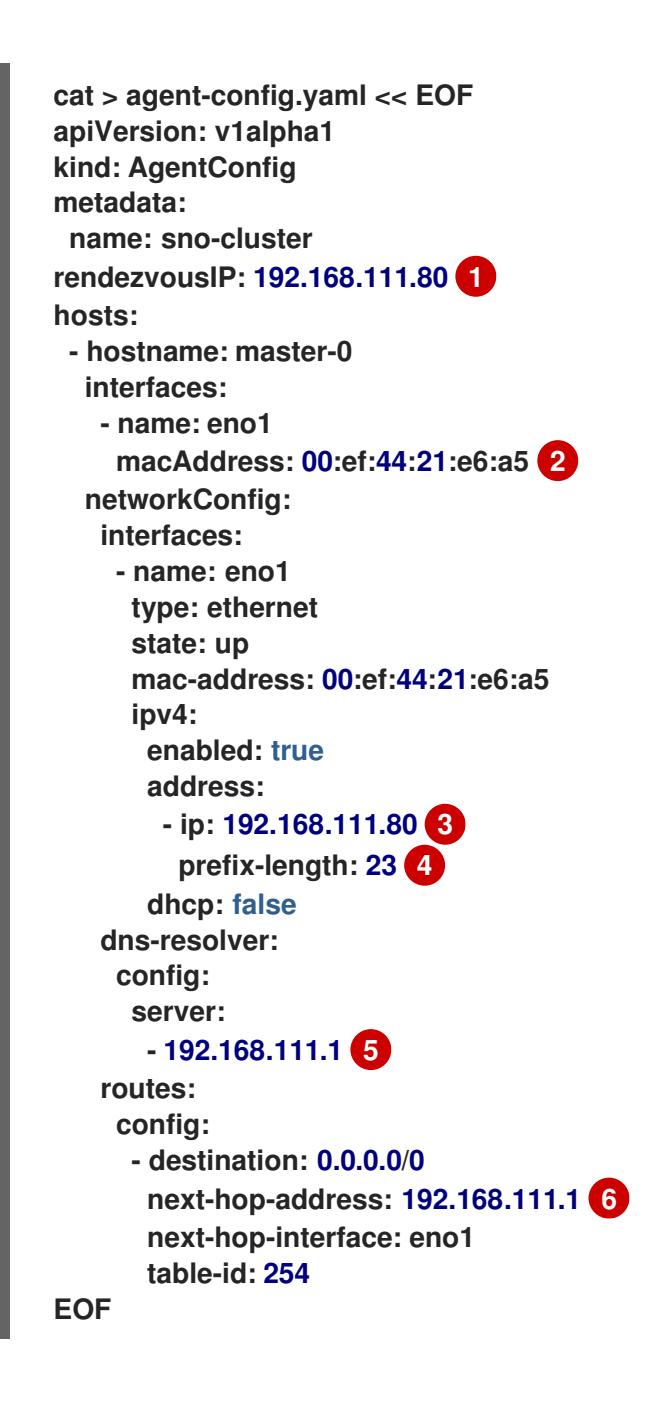

如果没有为 **rendezvousIP** 字段指定值,则会从 **networkConfig** 字段中指定的静态 **IP** 地址选择一个地址。

主机上接口的 MAC 地址, 用于决定要将配置应用到的主机。

目标裸机主机的静态 **IP** 地址。

目标裸机主机的静态 **IP** 地址子网前缀。

目标裸机主机的 **DNS** 服务器。

节点流量的下一跳地址。这必须与为特定接口设定的 **IP** 地址位于同一个子网中。

b.

**[1](#page-1989-0)**

**[2](#page-1989-1)**

**[3](#page-1989-2)**

**[4](#page-1989-3)**

**[5](#page-1989-4)**

**[6](#page-1989-5)**

可选方法:**ZTP** 清单

**ZTP** 自定义资源的可选方法包含 **6** 个自定义资源 **;** 您可以在 **nmstateconfig.yaml** 文件中配 置静态 **IP**。

**apiVersion: agent-install.openshift.io/v1beta1 kind: NMStateConfig metadata: name: master-0 namespace: openshift-machine-api labels: cluster0-nmstate-label-name: cluster0-nmstate-label-value spec: config: interfaces: - name: eth0 type: ethernet state: up mac-address: 52:54:01:aa:aa:a1 ipv4: enabled: true**

<span id="page-1991-4"></span><span id="page-1991-3"></span><span id="page-1991-2"></span><span id="page-1991-1"></span><span id="page-1991-0"></span>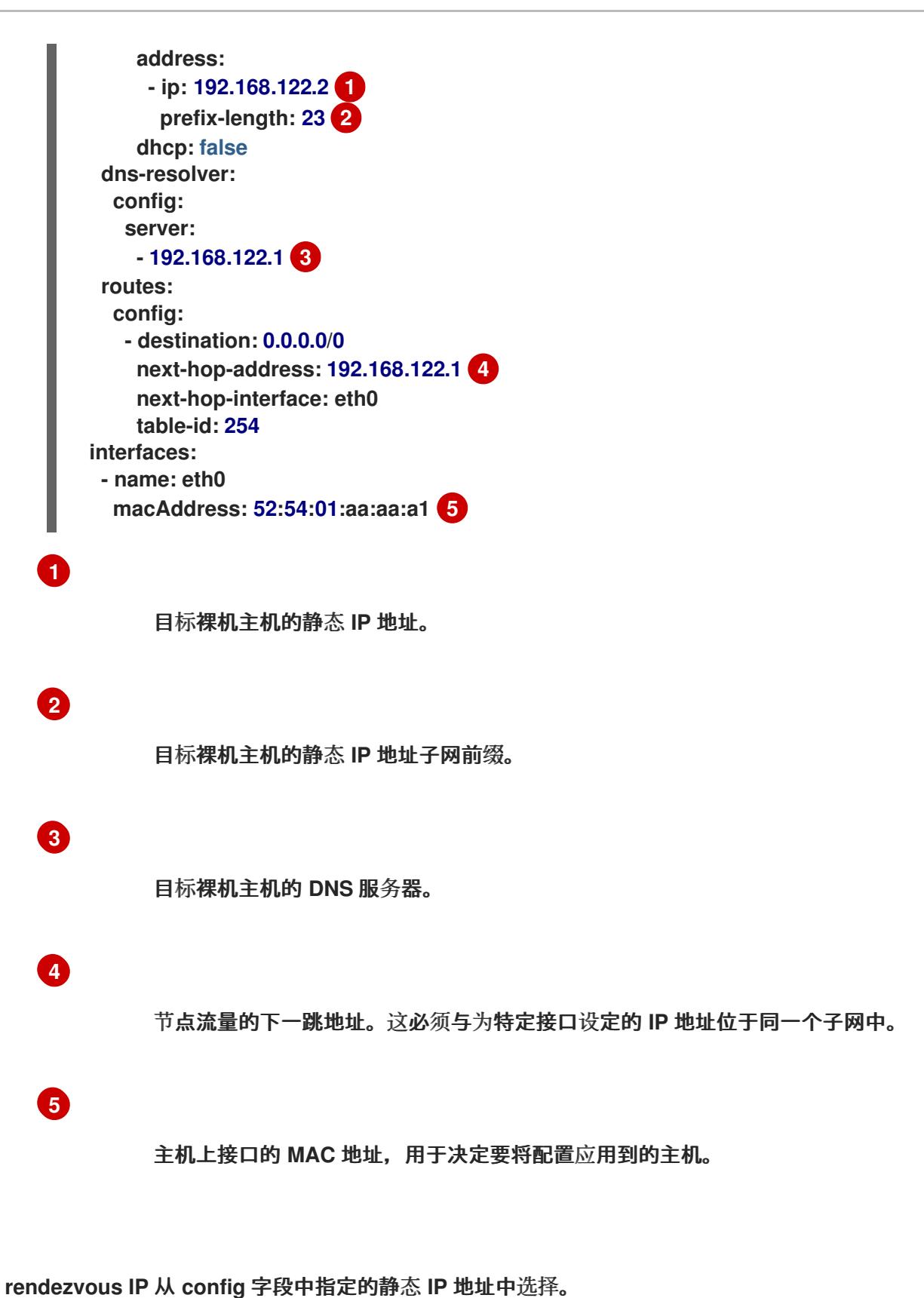

**14.1.6.** 示例:绑定和 **VLAN** 接口节点网络配置

以下 **agent-config.yaml** 文件是绑定和 **VLAN** 接口的清单示例。

**apiVersion: v1alpha1**

<span id="page-1992-3"></span><span id="page-1992-2"></span><span id="page-1992-1"></span><span id="page-1992-0"></span>**kind: AgentConfig rendezvousIP: 10.10.10.14 hosts: - hostname: master0 role: master interfaces: - name: enp0s4 macAddress: 00:21:50:90:c0:10 - name: enp0s5 macAddress: 00:21:50:90:c0:20 networkConfig: interfaces: - name: bond0.300 1 type: vlan 2 state: up vlan: base-iface: bond0 id: 300 ipv4: enabled: true address: - ip: 10.10.10.14 prefix-length: 24 dhcp: false - name: bond0 3 type: bond 4 state: up mac-address: 00:21:50:90:c0:10 5 ipv4: enabled: false ipv6: enabled: false link-aggregation: mode: active-backup 6 options: miimon: "150" 7 port: - enp0s4 - enp0s5 dns-resolver: 8 config: server: - 10.10.10.11 - 10.10.10.12 routes: config: - destination: 0.0.0.0/0 next-hop-address: 10.10.10.10 9 next-hop-interface: bond0.300 10 table-id: 254**

<span id="page-1992-9"></span><span id="page-1992-8"></span><span id="page-1992-7"></span><span id="page-1992-6"></span><span id="page-1992-5"></span><span id="page-1992-4"></span>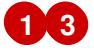

接口的名称。

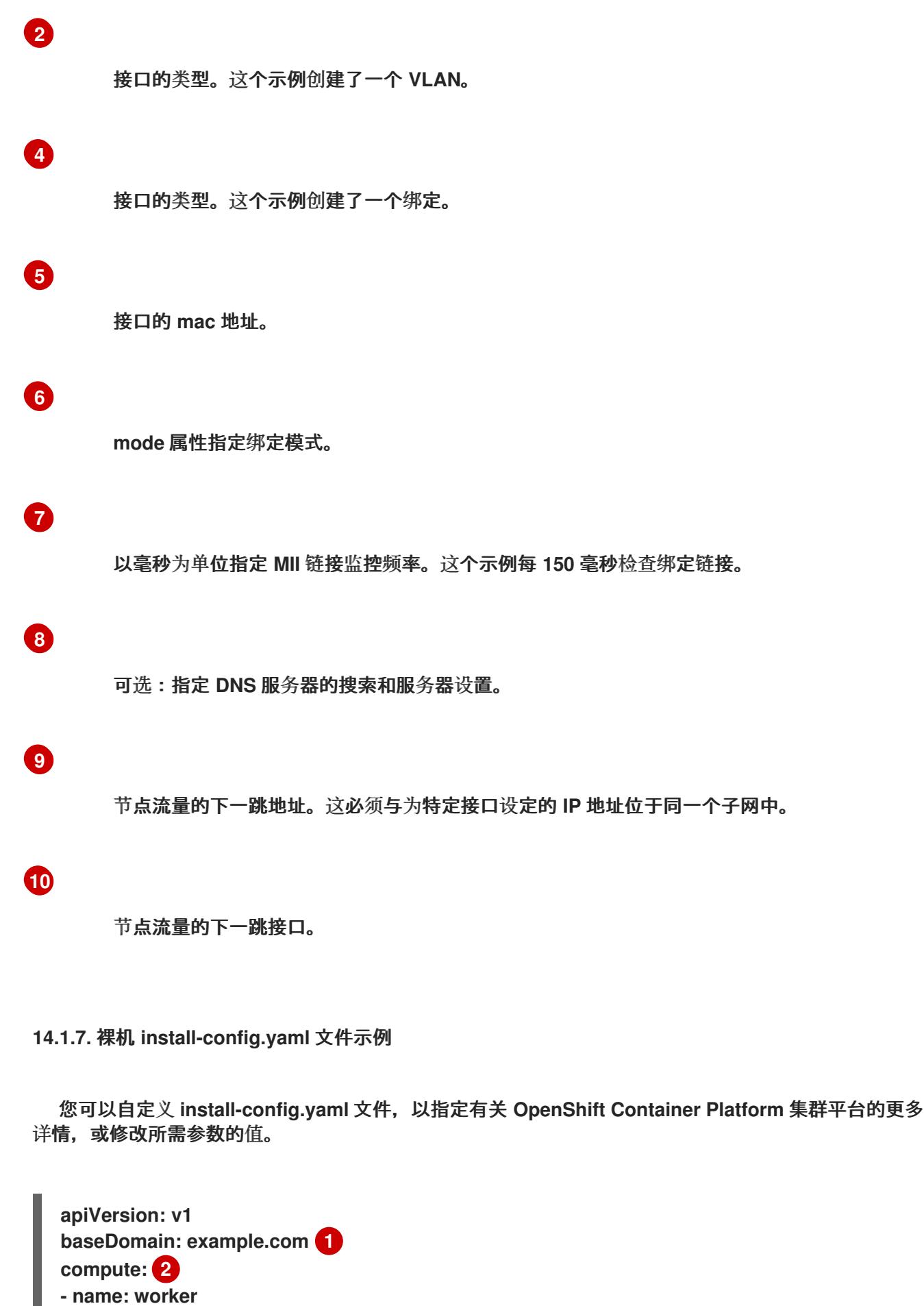

**replicas: 0 3 controlPlane: 4 name: master**

<span id="page-1994-9"></span><span id="page-1994-8"></span><span id="page-1994-7"></span><span id="page-1994-6"></span><span id="page-1994-5"></span><span id="page-1994-4"></span><span id="page-1994-3"></span><span id="page-1994-2"></span><span id="page-1994-1"></span><span id="page-1994-0"></span>**replicas: 1 5 metadata: name: sno-cluster 6 networking: clusterNetwork: - cidr: 10.128.0.0/14 7 hostPrefix: 23 8 networkType: OVNKubernetes 9 serviceNetwork: 10 - 172.30.0.0/16 platform: none: {} 11 fips: false 12 pullSecret: '{"auths": ...}' 13 sshKey: 'ssh-ed25519 AAAA...' 14**

# <span id="page-1994-12"></span><span id="page-1994-11"></span><span id="page-1994-10"></span>**[1](#page-1994-0)**

<span id="page-1994-13"></span>集群的基域。所有 **DNS** 记录都必须是这个基域的子域,并包含集群名称。

# **[2](#page-1994-1) [4](#page-1994-2)**

**controlPlane** 部分是一个单个映射,但 **compute** 部分是一系列映射。为满足不同数据结构的要 求,**compute** 部分的第一行必须以连字符 **-** 开头,**controlPlane** 部分 的第一行则不以连字符开头。 仅使用一个 **control plane** 池。

# **[3](#page-1994-3)**

此参数控制基于代理的安装在触发安装过程前等待发现的计算机器数量。它是必须使用生成的 **ISO** 引导的计算机器数量。

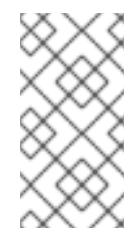

注意

如果要安装一个三节点集群,在安装 **Red Hat Enterprise Linux CoreOS(RHCOS)**机器时不要部署任何计算机器。

## **[5](#page-1994-4)**

您添加到集群的 **control plane** 机器数量。由于集群使用这些值作为集群中的 **etcd** 端点数量, 所以该值必须与您部署的 **control plane** 机器数量匹配。

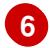

**[7](#page-1994-6)**

您在 **DNS** 记录中指定的集群名称。

### 注意

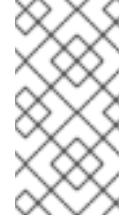

类 **E CIDR** 范围被保留以供以后使用。要使用 **Class E CIDR** 范围,您必须确保 您的网络环境接受 **Class E CIDR** 范围内的 **IP** 地址。

# **[8](#page-1994-7)**

分配给每个节点的子网前缀长度。例如,如果 **hostPrefix** 设为 **23**,则每个节点从 **given cidr** 中 分配 **a /23** 子网,这样就能有 **510**(**2^(32 - 23)- 2**)个 **pod IP** 地址。如果需要从外部网络访问节 点,请配置负载均衡器和路由器来管理流量。

# **[9](#page-1994-8)**

要安装的集群网络插件。支持的值有 **OVNKubernetes** (默认值)和 **OpenShiftSDN**。

# **[10](#page-1994-9)**

用于服务 **IP** 地址的 **IP** 地址池。您只能输入一个 **IP** 地址池。此块不得与现有物理网络重叠。如 果您需要从外部网络访问服务,请配置负载均衡器和路由器来管理流量。

# **[11](#page-1994-10)**

对于单节点集群,您必须将平台设置为 **none**。您可以为多节点集群将平台设置为 **vsphere** 或 **baremetal**。

如果将平台设置为 **vsphere** 或 **baremetal**,您可以以三种方式为集群节点配置 **IP** 地址端点:

**IPv4**

注意

- **IPv6**
- **IPv4** 和 **IPv6** 并行 **(dual-stack)**

双栈网络示例

**networking: clusterNetwork: - cidr: 172.21.0.0/16 hostPrefix: 23 - cidr: fd02::/48 hostPrefix: 64 machineNetwork: - cidr: 192.168.11.0/16 - cidr: 2001:DB8::/32 serviceNetwork: - 172.22.0.0/16 - fd03::/112 networkType: OVNKubernetes platform: baremetal: apiVIPs: - 192.168.11.3 - 2001:DB8::4 ingressVIPs: - 192.168.11.4 - 2001:DB8::5**

**[12](#page-1994-11)**

是否启用或禁用 **FIPS** 模式。默认情况下不启用 **FIPS** 模式。如果启用了 **FIPS** 模式,运行 **OpenShift Container Platform** 的 **Red Hat Enterprise Linux CoreOS(RHCOS)**机器会绕过默认的 **Kubernetes** 加密套件,并使用由 **RHCOS** 提供的加密模块。

重要

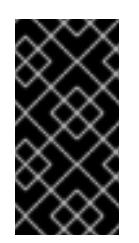

只有在 **x86\_64**、**ppc64le** 和 **s390x** 架构的 **OpenShift Container Platform** 部 署中才支持使用 **FIPS** 验证的或**Modules In Process** 加密库。

# **[13](#page-1994-12)**

此 **pull secret** 允许您与所含授权机构提供的服务进行身份验证,这些服务包括为 **OpenShift Container Platform** 组件提供容器镜像的 **Quay.io**。

**[14](#page-1994-13)**

**Red Hat Enterprise Linux CoreOS(RHCOS)**中 **core** 用户的 **SSH** 公钥。

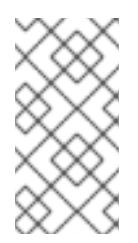

注意

对于您要在其上执行安装调试或灾难恢复的生产环境 **OpenShift Container Platform 集群, 请指定 ssh-agent 进程使用的 SSH 密钥。** 

**14.1.8.** 在代理 **ISO** 创建前验证检查

基于代理的安装程序在创建 **ISO** 之前对用户定义的 **YAML** 文件执行验证检查。验证成功后,会创建代 理 **ISO**。

**install-config.yaml**

支持裸机**, vsphere** 和 **none** 平台。

如果平台为 **none**,控制平面的副本需要为 **1**,**worker** 副本的总数为 **0**。

如果平台为 **none**,则 **networkType** 参数需要为 **OVNKubernetes**。

如果是裸机和 **vSphere** 平台,则需要设置 **apiVIPs** 和 **ingressVIPs** 参数。

在 **agent-config.yaml** 文件中,裸机平台配置中有一些特定于主机的字段将被忽略。如果设 置了这些字段,则会记录警告消息。

**agent-config.yaml**

- 每个接口都必须有一个定义的 **MAC** 地址。另外,所有接口都必须具有不同的 **MAC** 地址。
- 每个主机必须至少定义一个接口。
- **root** 设备提示不支持全局名称 **(WWN)** 供应商扩展。
- **host** 对象中的 **role** 参数的值必须是 **master** 或 **worker**。

**14.1.8.1. ZTP** 清单

**agent-cluster-install.yaml**

对于 **IPv6**,**networkType** 参数唯一支持的值是 **OVNKubernetes**。**OpenshiftSDN** 值只能 用于 **IPv4**。

**cluster-image-set.yaml**

**ReleaseImage** 参数必须与安装程序中定义的发行版本匹配。

**14.1.9.** 关于 **root** 设备提示

**rootDeviceHints** 参数可让安装程序将 **Red Hat Enterprise Linux CoreOS(RHCOS)**镜像置备到特定 的设备。安装程序会按照发现设备的顺序检查设备,并将发现的值与 **hint** 值进行比较。安装程序使用第 一个与 **hint** 值匹配的发现设备。配置可以组合多个 **hint**,但设备必须与所有提示匹配,以便安装程序进 行选择。

#### 表 **14.2.** 子字段

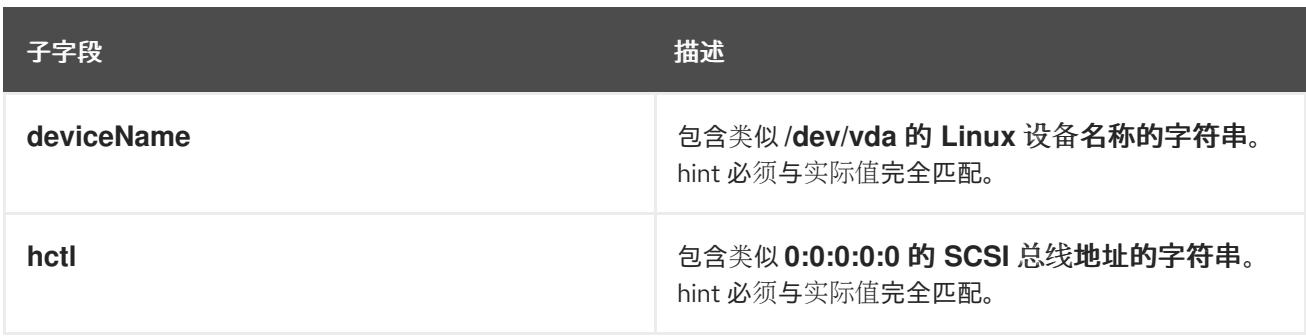

<span id="page-1999-0"></span>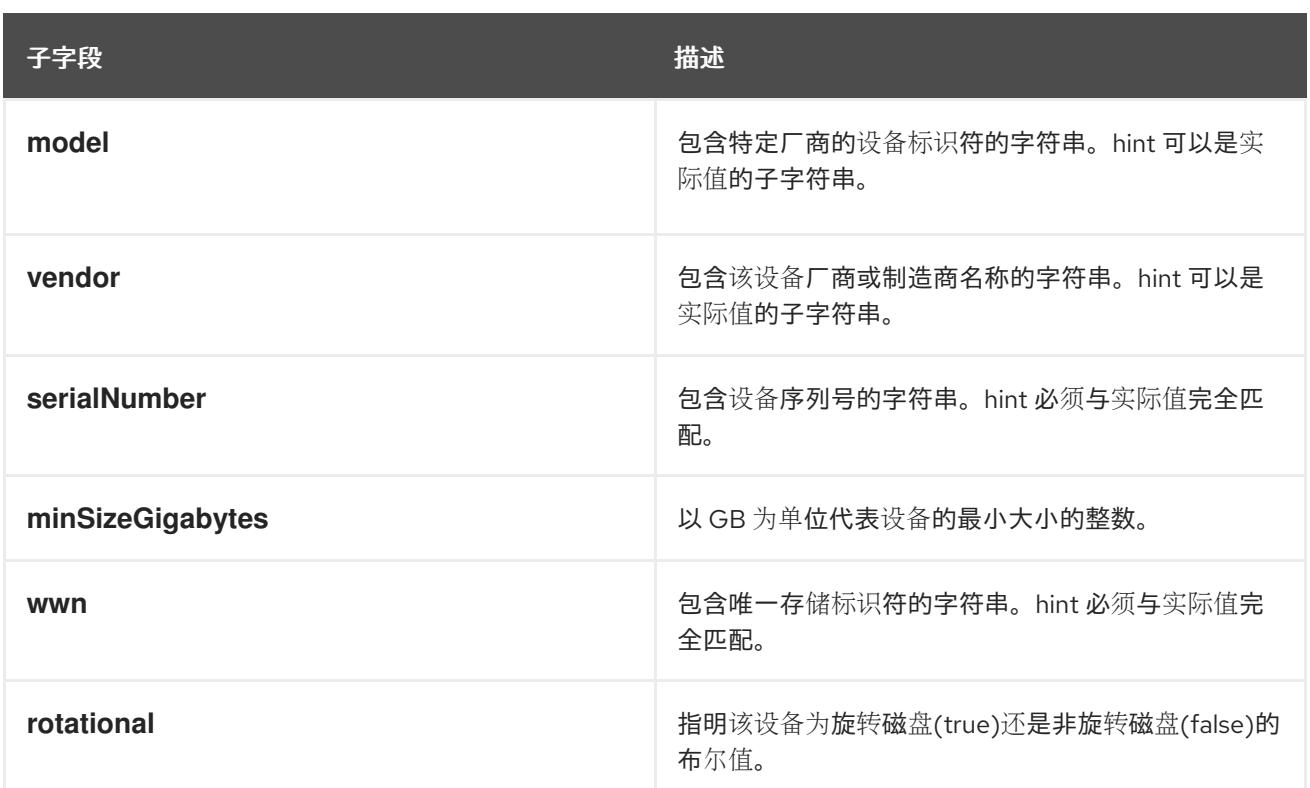

用法示例

**- name: master-0 role: master rootDeviceHints: deviceName: "/dev/sda"**

#### **14.1.10.** 后续步骤

 $\bullet$ 

[使用基于代理的安装程序安装集群](#page-2009-0)

#### **14.2.** 了解断开连接的安装镜像

您可以使用镜像 **registry** 进行断开连接的安装,并确保集群只使用满足机构对外部内容控制的容器镜 像。在受限网络中置备的基础架构上安装集群前,您必须将所需的容器镜像镜像**(mirror)**到那个环境中。 要镜像容器镜像,您必须有一个 **registry** 才能进行镜像**(mirror)**。

**14.2.1.** 通过基于代理的安装程序为断开连接的安装镜像镜像

您可以使用以下流程之一将 **OpenShift Container Platform** 镜像存储库镜像到您的镜像 **registry**:

- $\bullet$ 为断开连[接的安装](#page-52-0) **mirror** 镜像
	- 使用 **[oc-mirror](#page-73-0)** 插件为断开连接的安装镜像镜像

**14.2.2.** 关于为断开连接的 **registry** 镜像 **OpenShift Container Platform** 镜像存储库

要将镜像镜像用于基于代理的安装程序的断开连接的安装,您必须修改 **install-config.yaml** 文件。

您可以使用 **oc adm release mirror** 或 **oc mirror** 命令的输出来镜像发行镜像。这取决于您用来设置镜 像 **registry** 的命令。

以下示例显示了 **oc adm release mirror** 命令的输出。

**\$ oc adm release mirror**

输出示例

**To use the new mirrored repository to install, add the following section to the install-config.yaml:**

**imageContentSources:**

**mirrors:**

**virthost.ostest.test.metalkube.org:5000/localimages/local-release-image source: quay.io/openshift-release-dev/ocp-v4.0-art-dev mirrors: virthost.ostest.test.metalkube.org:5000/localimages/local-release-image source: registry.ci.openshift.org/ocp/release**

以下示例显示了 **oc-mirror** 插件生成的 **imageContentSourcePolicy.yaml** 文件的一部分。该文件可 以在结果目录中找到,如 **oc-mirror-workspace/results-1682697932/**。

**spec:**

**repositoryDigestMirrors:**

**- mirrors:**

- **- virthost.ostest.test.metalkube.org:5000/openshift/release**
- **source: quay.io/openshift-release-dev/ocp-v4.0-art-dev**
- **- mirrors:**
	- **- virthost.ostest.test.metalkube.org:5000/openshift/release-images source: quay.io/openshift-release-dev/ocp-release**

#### **14.2.2.1.** 配置基于代理的安装程序以使用镜像的镜像

您必须使用 **oc adm release mirror** 命令的输出或 **oc-mirror** 插件来配置基于 **Agent** 的安装程序以使 用镜像镜像。

#### 流程

- 如果您使用 **oc-mirror** 插件来镜像发行镜像:
- a.

1.

打开位于结果目录中的 **imageContentSourcePolicy.yaml**,如 **oc-mirrorworkspace/results-1682697932/**。

b.

在 **yaml** 文件的 **repositoryDigestMirrors** 部分中复制文本。

2.

如果使用 **oc adm release mirror** 命令镜像发行镜像:

- 在命令输出的 **imageContentSources** 部分中复制文本。
- 3.

将复制的文本粘贴到 **install-config.yaml** 文件的 **imageContentSources** 字段中。

4.

将用于镜像 **registry** 的证书文件添加到 **yaml** 文件的 **additionalTrustBundle** 字段中。

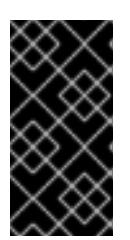

该值必须是您用于镜像 **registry** 的证书文件内容。证书文件可以是现有的可 信证书颁发机构,也可以是您为镜像 **registry** 生成的自签名证书。

**install-config.yaml** 文件示例

重要

**additionalTrustBundle: | -----BEGIN CERTIFICATE----- ZZZZZZZZZZZZZZZZZZZZZZZZZZZZZZZZZZZZZZZZZZZZZZZZZZZZZZZZZZZZZZZZ -----END CERTIFICATE-----**

5.

如果使用 **{ztp}** 清单:将 **registry.conf** 和 **ca-bundle.crt** 文件添加到 **mirror** 路径中,以便 在代理 **ISO** 镜像中添加镜像配置。

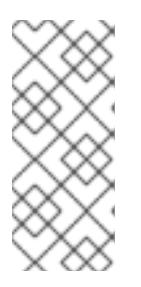

注意

您可以从 **oc adm release mirror** 命令的输出或 **oc mirror** 插件创建 **registries.conf** 文件。**/etc/containers/registries.conf** 文件的格式已更改。现在 它是第 **2** 版,采用 **TOML** 格式。

**registry.conf** 文件示例

**[[registry]] location = "registry.ci.openshift.org/ocp/release" mirror-by-digest-only = true**

**[[registry.mirror]] location = "virthost.ostest.test.metalkube.org:5000/localimages/local-release-image"**

**[[registry]] location = "quay.io/openshift-release-dev/ocp-v4.0-art-dev" mirror-by-digest-only = true**

**[[registry.mirror]] location = "virthost.ostest.test.metalkube.org:5000/localimages/local-release-image"**

#### **14.3.** 使用基于代理的安装程序安装 **OPENSHIFT CONTAINER PLATFORM** 集群

**14.3.1.** 先决条件

- 您可以参阅有关 **OpenShift Container Platform** [安装和更新](https://access.redhat.com/documentation/zh-cn/openshift_container_platform/4.12/html-single/architecture/#architecture-installation) 流程的详细信息。
- $\bullet$ 您可以阅读选择[集群安装方法并](#page-22-0)为用户准备它的文档。
- 如果使用防火墙或代理,将其配置为允许[集群需要](#page-4336-0)访问的站点。

**14.3.2.** 使用基于代理的安装程序安装 **OpenShift Container Platform**

以下流程在断开连接的环境中部署单节点 **OpenShift Container Platform**。您可以使用此流程作为基 础,并根据您的要求进行修改。

#### 流程

1.

使用您的登录凭证登录到 **OpenShift Container Platform web** 控制台。

2.

进入到 **[Datacenter](https://console.redhat.com/openshift/create/datacenter)**。

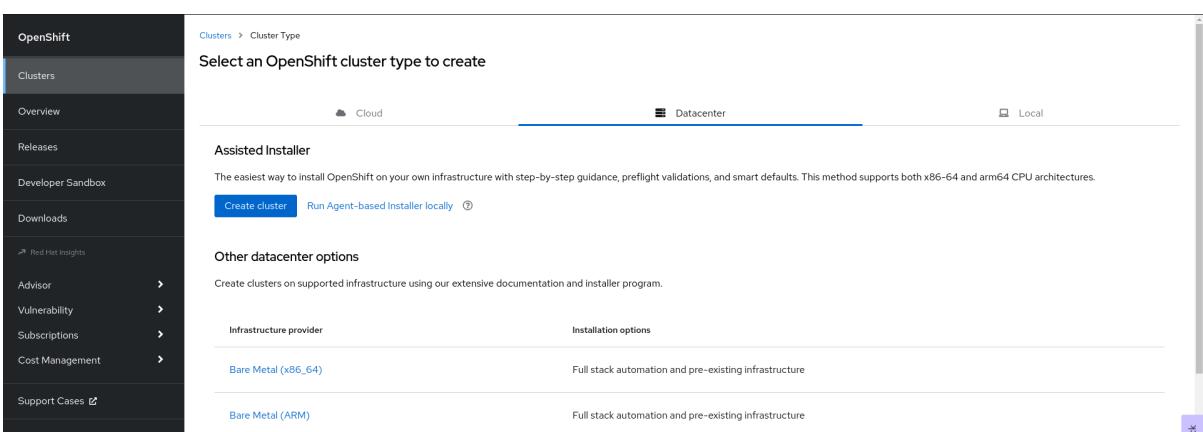

3.

在本地点 **Run Agent-based Installer**。您会进入 **Install OpenShift Container Platform on Bare Metal locally with Agent** 页。

4.

可选: 另外,您还可以在 **Select an OpenShift Container Platform cluster type to create** 页中点 **Bare Metal (x86\_64)**。您会被定向到 **Create a OpenShift Container Platform Cluster:**

**Bare Metal** 页面。然后,选择 **Local Agent-based** 进入 **Install OpenShift Container Platform on Bare Metal locally with Agent** 页。

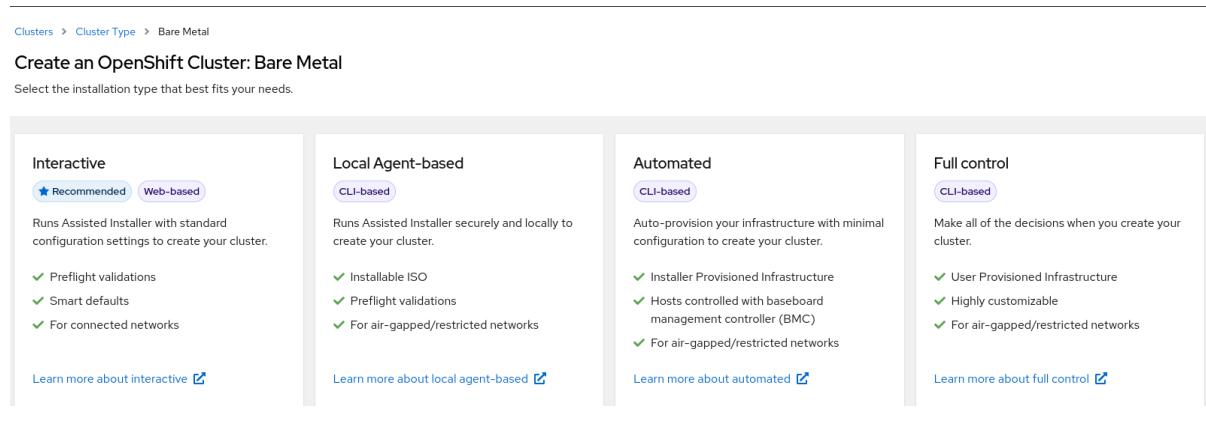

5.

选择操作系统和架构。

#### 6.

点 **Download Installer** 下载并提取安装程序。

#### 7.

您可以通过点 **Download pull secret** 或 **Copy pull secret** 下载或复制 **pull secret**。

#### 8.

点 **Download command-line tools**,将 **openshift-install** 二进制文件放在 **PATH** 中的目录 中。

#### 9.

运行以下命令来安装 **nmstate** 依赖项:

**\$ sudo dnf install /usr/bin/nmstatectl -y**

#### 10.

将 **openshift-install** 二进制文件放到 **PATH** 中的目录中。

#### 11.

运行以下命令,创建一个目录来存储安装配置:

### **\$ mkdir ~/<directory\_name>**

注意

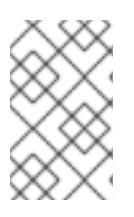

这是基于代理的安装的首选方法。使用 **ZTP** 清单是可选的。

<span id="page-2005-0"></span>**[1](#page-2005-0) [2](#page-2005-1) [3](#page-2005-2)** 12. 创建 **install-config.yaml** 文件: 必需。 要安装的集群网络插件。支持的值有 **OVNKubernetes** 和 **OpenShiftSDN**。默认值为 **OVNKubernetes**。 **\$ cat << EOF > ./my-cluster/install-config.yaml apiVersion: v1 baseDomain: test.example.com compute: - architecture: amd64 hyperthreading: Enabled name: worker replicas: 0 controlPlane: architecture: amd64 hyperthreading: Enabled name: master replicas: 1 metadata: name: sno-cluster 1 networking: clusterNetwork: - cidr: 10.128.0.0/14 hostPrefix: 23 machineNetwork: - cidr: 192.168.111.0/16 networkType: OVNKubernetes 2 serviceNetwork: - 172.30.0.0/16 platform: none: {} pullSecret: '<pull\_secret>' 3 sshKey: | <ssh\_pub\_key> 4 EOF**

<span id="page-2005-3"></span><span id="page-2005-2"></span><span id="page-2005-1"></span>输入您的 **pull secret**。

# **[4](#page-2005-3)**

输入您的 **ssh** 公钥。

### 注意

如果将平台设置为 **vSphere** 或 **baremetal**,您可以使用三种方式为集群节点 配置 **IP** 地址端点:

- **IPv4**
- **IPv6**
- **IPv4** 和 **IPv6** 并行 **(dual-stack)**

双栈网络示例

**networking: clusterNetwork: - cidr: 172.21.0.0/16 hostPrefix: 23 - cidr: fd02::/48 hostPrefix: 64 machineNetwork: - cidr: 192.168.11.0/16 - cidr: 2001:DB8::/32 serviceNetwork: - 172.22.0.0/16 - fd03::/112 networkType: OVNKubernetes platform: baremetal: apiVIPs: - 192.168.11.3 - 2001:DB8::4 ingressVIPs: - 192.168.11.4 - 2001:DB8::5**

**IPv6** 仅在裸机平台上被支持。

13.

### 创建 **agent-config.yaml** 文件:

```
$ cat > agent-config.yaml << EOF
apiVersion: v1alpha1
kind: AgentConfig
metadata:
 name: sno-cluster
rendezvousIP: 192.168.111.80 1
hosts: 2
 - hostname: master-0 3
  interfaces:
   - name: eno1
    macAddress: 00:ef:44:21:e6:a5
  rootDeviceHints: 4
   deviceName: /dev/sdb
  networkConfig: 5
   interfaces:
    - name: eno1
     type: ethernet
     state: up
     mac-address: 00:ef:44:21:e6:a5
     ipv4:
      enabled: true
       address:
        - ip: 192.168.111.80
         prefix-length: 23
       dhcp: false
   dns-resolver:
    config:
     server:
       - 192.168.111.1
   routes:
    config:
     - destination: 0.0.0.0/0
       next-hop-address: 192.168.111.2
       next-hop-interface: eno1
       table-id: 254
 EOF
```
## **[1](#page-2007-0)**

此 **IP** 地址用于确定哪些节点执行 **bootstrap** 过程,以及运行 **assisted-service** 组 件。当您没有在 **networkConfig** 参数中指定至少一个主机的 **IP** 地址时,您必须提供 **rendezvous IP** 地址。如果没有提供此地址,则会从提供的主机的 **networkConfig** 中选择 一个 **IP** 地址。

# **[2](#page-2007-1)**

主机配置是可选的。定义的主机数量不能超过 **install-config.yaml** 文件中定义的主机 总数,这是 **compute.replicas** 和 **controlPlane.replicas** 参数的值的总和。

**rootDeviceHints** 参数启用将 **Red Hat Enterprise Linux CoreOS (RHCOS)** 镜像置备 到特定设备。它会按照发现设备的顺序检查设备,并将发现的值与 **hint** 值进行比较。它使用 第一个与 **hint** 值匹配的发现设备。

**[5](#page-2007-4)**

**[3](#page-2007-2)**

**[4](#page-2007-3)**

设置此可选参数,以 **NMState** 格式配置主机的网络接口。

14.

运行以下命令来创建代理镜像:

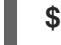

**\$ openshift-install --dir <install\_directory> agent create image**

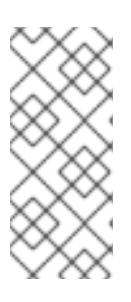

注意

**Red Hat Enterprise Linux CoreOS (RHCOS)** 支持主磁盘上的多路径,允许 对硬件故障进行更强大的弹性,以实现更高的主机可用性。在代理 **ISO** 镜像中默 认启用多路径,默认 **/etc/multipath.conf** 配置。

#### 15.

在裸机上引导 **agent.x86\_64.iso** 镜像。

#### 16.

可选: 要了解 **bootstrap** 主机(这是 **rendezvous** 主机)重启时,请运行以下命令:

<span id="page-2008-0"></span>**\$ ./openshift-install --dir <install\_directory> agent wait-for bootstrap-complete \ 1 --log-level=info 2**

# **[1](#page-2008-0)**

<span id="page-2008-1"></span>对于 **<install\_directory>**,请指定到生成代理 **ISO** 的目录的路径。

# **[2](#page-2008-1)**

要查看不同的安装详情,请指定 **warn**、**debug** 或 **error**,而不是 **info**。

#### 输出示例

<span id="page-2009-0"></span>**................................................................... ................................................................... INFO Bootstrap configMap status is complete INFO cluster bootstrap is complete**

当 **Kubernetes API** 服务器提示已在 **control plane** 机器上引导它时,该命令会成功。

17.

要跟踪进度并验证安装正常,请运行以下命令:

**\$ openshift-install --dir <install\_directory> agent wait-for install-complete 1**

<span id="page-2009-1"></span>对于 **<install\_directory>** 目录,请指定到生成代理 **ISO** 的目录的路径。

输出示例

**[1](#page-2009-1)**

**................................................................... ................................................................... INFO Cluster is installed INFO Install complete! INFO To access the cluster as the system:admin user when using 'oc', run INFO export KUBECONFIG=/home/core/installer/auth/kubeconfig INFO Access the OpenShift web-console here: https://console-openshiftconsole.apps.sno-cluster.test.example.com**

如果使用可选的 **ZTP** 清单方法,您可以以三种方式通过 **AgentClusterInstall.yaml** 文 件为集群节点配置 **IP** 地址端点:

**IPv4**

注意

- **IPv6**
- **IPv4** 和 **IPv6** 并行 **(dual-stack)**

双栈网络示例

**apiVIP: 192.168.11.3 ingressVIP: 192.168.11.4 clusterDeploymentRef: name: mycluster imageSetRef: name: openshift-4.12 networking: clusterNetwork: - cidr: 172.21.0.0/16 hostPrefix: 23 - cidr: fd02::/48 hostPrefix: 64 machineNetwork: - cidr: 192.168.11.0/16 - cidr: 2001:DB8::/32 serviceNetwork: - 172.22.0.0/16 - fd03::/112 networkType: OVNKubernetes**

**IPv6** 仅在裸机平台上被支持。

其他资源

 $\blacksquare$ 

- 请参阅使用双栈网络进[行部署。](#page-2086-0)
- $\bullet$ 请参阅配置 **[install-config](#page-2086-0) yaml** 文件。
- 请参阅[配置三](#page-1912-0)节点集群以在裸机环境中部署三节点集群。
- 请参阅关于 **root** 设备[提示。](#page-1999-0)
- 请参阅 **[NMState](https://nmstate.io/examples.html)** 状态示例。

**14.3.3.** 从基于代理的安装收集日志数据

使用以下步骤收集有关基于代理的安装失败的日志数据,以便为支持问题单提供。

#### 流程

1.

运行以下命令并收集输出:

**\$ ./openshift-install --dir <install\_directory> agent wait-for bootstrap-complete --loglevel=debug**

错误信息示例

**... ERROR Bootstrap failed to complete: : bootstrap process timed out: context deadline exceeded**

2.

如果上一命令的输出显示失败,或者 **bootstrap** 没有进行,请在节点 **0** 上运行以下命令并收 集输出:

**\$ ssh core@<node-ip> sudo /usr/local/bin/agent-gather -O > <local\_tmp\_path>/agentgather.tar.xz**

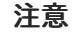

您只需要从节点 **0** 收集数据,但从每个节点收集数据会很有用。

3.

如果 **bootstrap** 完成且集群节点重启,请运行以下命令并收集输出:

**\$ ./openshift-install --dir <install\_directory> agent wait-for install-complete --loglevel=debug**

4.

如果上一命令的输出显示失败,请执行以下步骤:

a.

运行以下命令,将 **kubeconfig** 文件导出到您的环境:

**\$ export KUBECONFIG=<install\_directory>/auth/kubeconfig**

b.

要收集用于调试的信息,请运行以下命令:

**\$ oc adm must-gather**

c.

运行以下命令,从工作目录中刚刚创建的 **must-gather** 目录创建一个压缩文件:

**\$ tar cvaf must-gather.tar.gz <must\_gather\_directory>**

5.

排除 /auth 子目录,将部署期间使用的安装目录附加到 红帽客户门户[网站上的](https://access.redhat.com) 支持问题单 中。

6. 将从此流程收集的所有其他数据添加到您的支持问题单中。

**14.3.4. ZTP** 自定义资源示例

可选: 您可以使用 **Zero touch provisioning (ZTP)** 自定义资源 **(CR)** 对象来使用基于代理的安装程序 安装 **OpenShift Container Platform** 集群。

您可以自定义以下 **ZTP** 自定义资源,以指定有关 **OpenShift Container Platform** 集群的更多详情。 以下 **ZTP** 自定义资源示例是单节点集群。

#### **agent-cluster-install.yaml**

```
apiVersion: extensions.hive.openshift.io/v1beta1
kind: AgentClusterInstall
metadata:
 name: test-agent-cluster-install
 namespace: cluster0
spec:
 clusterDeploymentRef:
  name: ostest
 imageSetRef:
  name: openshift-4.12
 networking:
  clusterNetwork:
  - cidr: 10.128.0.0/14
   hostPrefix: 23
  serviceNetwork:
  - 172.30.0.0/16
 provisionRequirements:
  controlPlaneAgents: 1
  workerAgents: 0
 sshPublicKey: <YOUR_SSH_PUBLIC_KEY>
```
**cluster-deployment.yaml**

**apiVersion: hive.openshift.io/v1 kind: ClusterDeployment metadata: name: ostest namespace: cluster0 spec: baseDomain: test.metalkube.org clusterInstallRef: group: extensions.hive.openshift.io kind: AgentClusterInstall name: test-agent-cluster-install version: v1beta1 clusterName: ostest controlPlaneConfig: servingCertificates: {} platform: agentBareMetal: agentSelector: matchLabels: bla: aaa pullSecretRef: name: pull-secret**

#### **cluster-image-set.yaml**

```
apiVersion: hive.openshift.io/v1
kind: ClusterImageSet
metadata:
 name: openshift-4.12
spec:
 releaseImage: registry.ci.openshift.org/ocp/release:4.12.0-0.nightly-2022-06-06-025509
```
**infra-env.yaml**

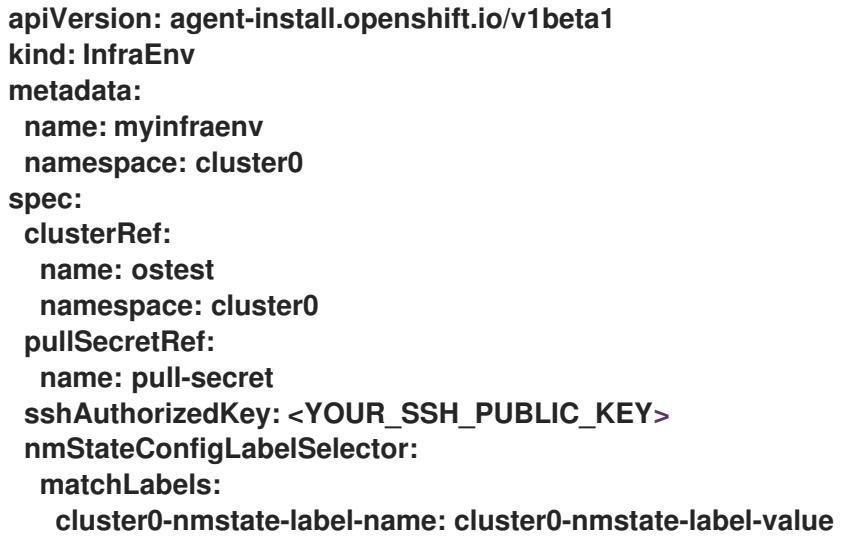

**nmstateconfig.yaml**

```
apiVersion: agent-install.openshift.io/v1beta1
kind: NMStateConfig
metadata:
 name: master-0
 namespace: openshift-machine-api
 labels:
  cluster0-nmstate-label-name: cluster0-nmstate-label-value
spec:
 config:
  interfaces:
   - name: eth0
    type: ethernet
    state: up
    mac-address: 52:54:01:aa:aa:a1
    ipv4:
     enabled: true
     address:
      - ip: 192.168.122.2
        prefix-length: 23
     dhcp: false
```

```
dns-resolver:
  config:
   server:
    - 192.168.122.1
 routes:
  config:
   - destination: 0.0.0.0/0
    next-hop-address: 192.168.122.1
    next-hop-interface: eth0
    table-id: 254
interfaces:
 - name: "eth0"
  macAddress: 52:54:01:aa:aa:a1
```
**pull-secret.yaml**

```
apiVersion: v1
kind: Secret
type: kubernetes.io/dockerconfigjson
metadata:
name: pull-secret
 namespace: cluster0
stringData:
 .dockerconfigjson: 'YOUR_PULL_SECRET'
```
其他资源

 $\bullet$ 

请参阅网[络边缘](https://access.redhat.com/documentation/zh-cn/openshift_container_platform/4.12/html-single/scalability_and_performance/#ztp-deploying-far-edge-clusters-at-scale)的挑战,以了解更多有关零接触置备 **(ZTP)** 的信息。

**14.4.** 为 **KUBERNETES OPERATOR** 的多集群引擎准备基于 **AGENT** 的集群

您可以为 **Kubernetes Operator** 安装多集群引擎,并使用基于 **Agent** 的 **OpenShift Container Platform** 安装程序部署 **hub** 集群。以下流程部分自动化,在部署初始集群后需要手动步骤。

**14.4.1.** 先决条件

 $\circ$ 

 $\circ$ 

您已阅读了以下文档:

带有多集群引擎 **operator** [的集群生命周期概述。](https://access.redhat.com/documentation/zh-cn/red_hat_advanced_cluster_management_for_kubernetes/2.7/html/clusters/cluster_mce_overview)

[使用本地卷的持久性存](https://access.redhat.com/documentation/zh-cn/openshift_container_platform/4.12/html-single/storage/#persistent-storage-using-local-volume)储。
使用 **ZTP** 在网[络边缘](https://access.redhat.com/documentation/zh-cn/openshift_container_platform/4.12/html-single/scalability_and_performance/#about-ztp_ztp-deploying-far-edge-clusters-at-scale)置备集群。

 $\circ$ 

 $\circ$ 

- $\circ$ 准备[使用基于代理的安装程序](#page-1991-0)进行安装。
	- 关于断开连[接的安装](#page-31-0)镜像。
- 您可以访问互联网来获取所需的容器镜像。
- 已安装 **OpenShift CLI(oc)**。
- 如果要在断开连接的环境中安装,则必须为断开连接的安装镜像配置了本地镜像 **registry**。

## **14.4.2.** 断开连接时为 **Kubernetes Operator** 准备基于代理的集群部署

您可以在断开连接的环境中将所需的 **OpenShift Container Platform** 容器镜像、**Kubernetes Operator** 的多集群引擎和 **Local Storage Operator (LSO)** 镜像 **(LSO)** 到断开连接的环境中的本地镜像 **registry** 中。确保您注意了镜像 **registry** 的本地 **DNS** 主机名和端口。

注意

要将 **OpenShift Container Platform** 镜像存储库镜像到您的镜像 **registry**,您可以使 用 **oc adm release image** 或 **oc mirror** 命令。在此过程中,**oc mirror** 命令被用作示例。

#### 流程

1.

创建一个 **<assets\_directory>** 文件夹,使其包含有效的 **install-config.yaml** 和 **agentconfig.yaml** 文件。此目录用于存储所有资产。

# 2.

要镜像 **OpenShift Container Platform** 镜像存储库、多集群引擎和 **LSO**,请使用以下设置 创建一个 **ImageSetConfiguration.yaml** 文件:

示例 **ImageSetConfiguration.yaml**

<span id="page-2017-3"></span><span id="page-2017-2"></span><span id="page-2017-1"></span><span id="page-2017-0"></span>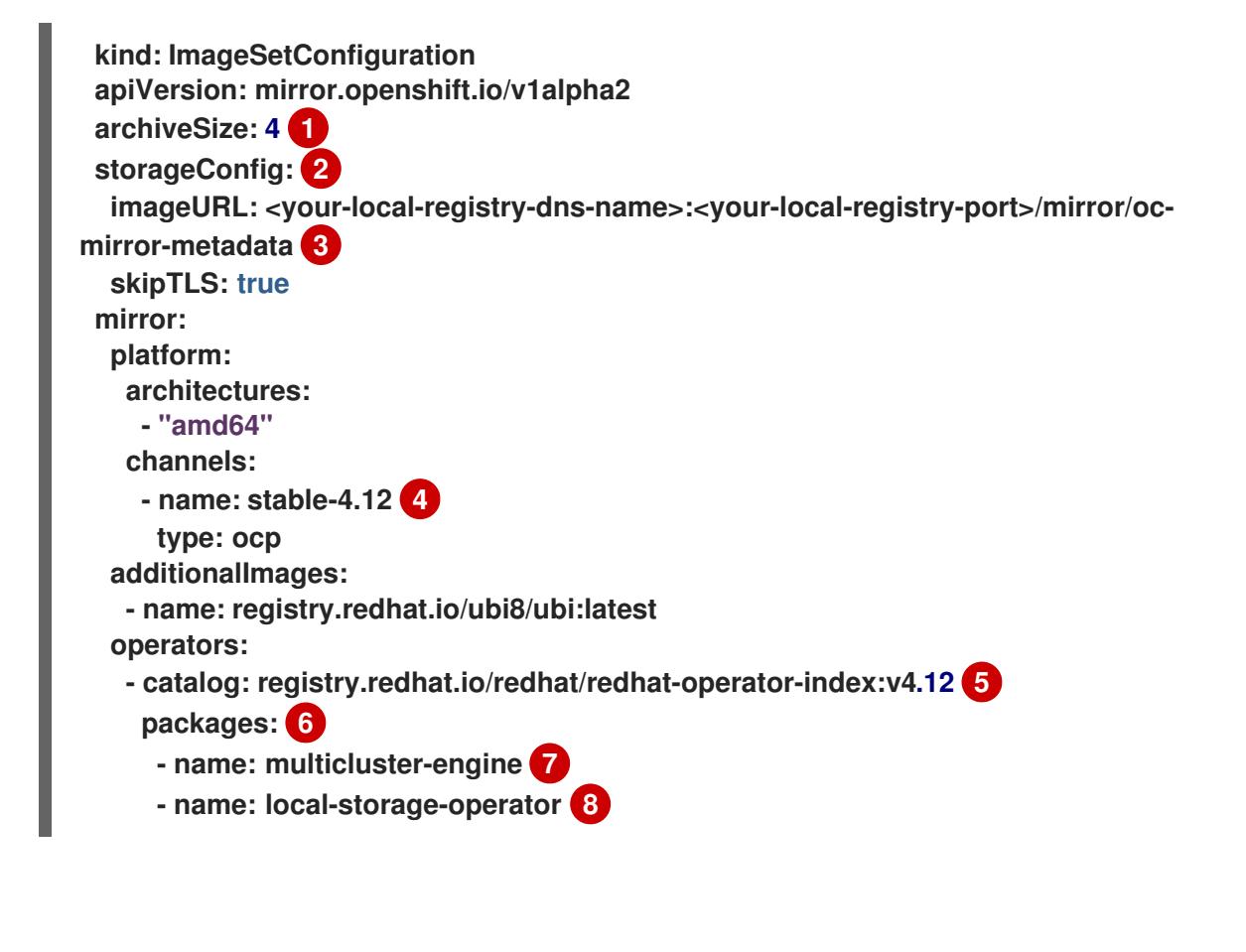

<span id="page-2017-7"></span>指定镜像集合中每个文件的最大大小(以 **GiB** 为单位)。

# **[2](#page-2017-1)**

<span id="page-2017-6"></span><span id="page-2017-5"></span><span id="page-2017-4"></span>**[1](#page-2017-0)**

设置后端位置,以接收镜像设置元数据。此位置可以是 **registry** 或本地目录。除非使 用技术预览 **OCI** 功能,否则您必须指定 **storageConfig** 值。

# **[3](#page-2017-2)**

设置存储后端的 **registry URL**。

# **[4](#page-2017-3)**

设置包含您要安装的版本的 **OpenShift Container Platform** 镜像的频道。

# **[5](#page-2017-4)**

**[6](#page-2017-5)**

设置包含您要安装的 **OpenShift Container Platform** 镜像的 **Operator** 目录。

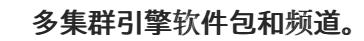

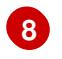

**[7](#page-2017-6)**

**LSO** 软件包和频道。

注意

在镜像内容时,**oc mirror** 命令需要此文件。

3.

要镜像特定的 **OpenShift Container Platform** 镜像存储库、多集群引擎和 **LSO**,请运行以 下命令:

**\$ oc mirror --dest-skip-tls --config ocp-mce-imageset.yaml docker://<your-localregistry-dns-name>:<your-local-registry-port>**

4.

更新 **install-config.yaml** 文件中的 **registry** 和证书:

示例 **imageContentSources.yaml**

**imageContentSources: - source: "quay.io/openshift-release-dev/ocp-release" mirrors: - "<your-local-registry-dns-name>:<your-local-registry-port>/openshift/releaseimages"**

- **- source: "quay.io/openshift-release-dev/ocp-v4.0-art-dev"**
	- **mirrors:**
	- **- "<your-local-registry-dns-name>:<your-local-registry-port>/openshift/release"**
- **- source: "registry.redhat.io/ubi8"**
- **mirrors:**

**- "<your-local-registry-dns-name>:<your-local-registry-port>/ubi8"**

- **- source: "registry.redhat.io/multicluster-engine"**
- **mirrors:**
	- **- "<your-local-registry-dns-name>:<your-local-registry-port>/multicluster-engine"**
- **- source: "registry.redhat.io/rhel8"**

**mirrors:**

**- "<your-local-registry-dns-name>:<your-local-registry-port>/rhel8"**

**- source: "registry.redhat.io/redhat"**

**mirrors:**

**- "<your-local-registry-dns-name>:<your-local-registry-port>/redhat"**

另外,请确保您的证书存在于 **install-config.yaml** 的 **additionalTrustBundle** 字段中。

示例 **install-config.yaml**

**additionalTrustBundle: | -----BEGIN CERTIFICATE---- zzzzzzzzzzz -----END CERTIFICATE-------**

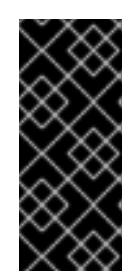

重要

**oc mirror** 命令会创建一个名为 **oc-mirror-workspace** 的文件夹,其中包含 几个输出。这包括 imageContentSourcePolicy.yaml 文件, 用于标识 **OpenShift Container Platform** 和所选 **Operator** 所需的所有镜像。

5.

运行以下命令来生成集群清单:

**\$ openshift-install agent create cluster-manifests**

此命令更新集群 **manifests** 文件夹,使其包含包含您的镜像配置的 **mirror** 文件夹。

**14.4.3.** 连接时为 **Kubernetes Operator** 准备基于代理的集群部署

为 **Kubernetes Operator**、**Local Storage Operator (LSO)** 创建所需的清单,并将基于代理的 **OpenShift Container Platform** 集群部署为 **hub** 集群。

流程

1.

在 **<assets\_directory>** 文件夹中创建一个名为 **openshift** 的子文件夹。此子文件夹用于存储 在安装过程中应用的额外清单,以进一步自定义部署的集群。**<assets\_directory>** 文件夹包含所 有资产,包括 **install-config.yaml** 和 **agent-config.yaml** 文件。

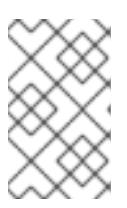

安装程序不会验证额外的清单。

2.

对于多集群引擎,创建以下清单并将其保存到 **<assets\_directory>/openshift** 文件夹中:

示例 **mce\_namespace.yaml**

注意

**apiVersion: v1 kind: Namespace metadata: labels: openshift.io/cluster-monitoring: "true" name: multicluster-engine**

示例 **mce\_operatorgroup.yaml**

**apiVersion: operators.coreos.com/v1 kind: OperatorGroup metadata: name: multicluster-engine-operatorgroup namespace: multicluster-engine spec: targetNamespaces: - multicluster-engine**

示例 **mce\_subscription.yaml**

**apiVersion: operators.coreos.com/v1alpha1 kind: Subscription metadata: name: multicluster-engine namespace: multicluster-engine spec: channel: "stable-2.1"**

**name: multicluster-engine source: redhat-operators sourceNamespace: openshift-marketplace**

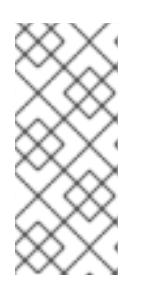

注意

您可以使用支持的安装程序 **(AI)** 使用 **Red Hat Advanced Cluster Management (RHACM)** 大规模安装分布式单元 **(DU)**。这些分布式单元必须在 **hub** 集群中启用。**AI** 服务需要手动创建的持久性卷 **(PV)**。

3.

对于 **AI** 服务,请创建以下清单并将其保存到 **<assets\_directory>/openshift** 文件夹中:

示例 **lso\_namespace.yaml**

**apiVersion: v1 kind: Namespace metadata: annotations: openshift.io/cluster-monitoring: "true" name: openshift-local-storage**

示例 **lso\_operatorgroup.yaml**

**apiVersion: operators.coreos.com/v1 kind: OperatorGroup metadata: name: local-operator-group namespace: openshift-local-storage spec: targetNamespaces:**

**- openshift-local-storage**

示例 **lso\_subscription.yaml**

**apiVersion: operators.coreos.com/v1alpha1 kind: Subscription metadata: name: local-storage-operator namespace: openshift-local-storage spec: installPlanApproval: Automatic name: local-storage-operator source: redhat-operators sourceNamespace: openshift-marketplace**

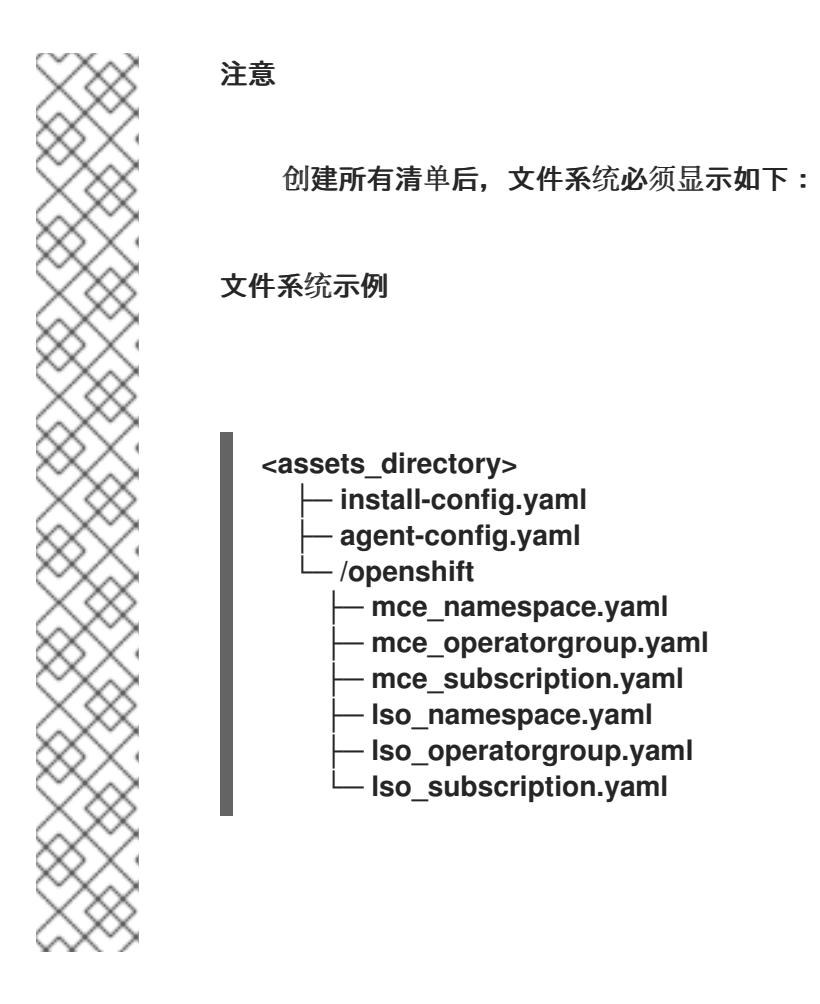

4.

运行以下命令来创建代理 **ISO** 镜像:

**\$ openshift-install agent create image --dir <assets\_directory>**

5.

镜像就绪后,引导目标机器并等待安装完成。

要监控安装,请运行以下命令:

注意

**\$ openshift-install agent wait-for install-complete --dir <assets\_directory>**

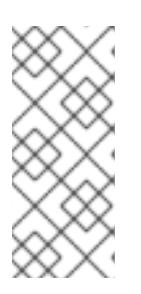

要配置功能齐全的 **hub** 集群,必须创建以下清单,并通过运行 **\$ oc apply -f <manifest-name>** 命令手动应用它们。清单创建的顺序非常重要,如果需要,会 显示等待条件。

7.

6.

对于 AI 服务所需的 PV, 请创建以下清单:

**apiVersion: local.storage.openshift.io/v1 kind: LocalVolume metadata: name: assisted-service namespace: openshift-local-storage spec: logLevel: Normal managementState: Managed storageClassDevices: - devicePaths: - /dev/vda - /dev/vdb storageClassName: assisted-service**

**volumeMode: Filesystem**

8.

在应用后续清单前,使用以下命令等待 **PV** 的可用性:

**\$ oc wait localvolume -n openshift-local-storage assisted-service --for condition=Available --timeout 10m**

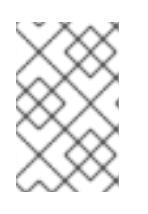

## 注意

**The `devicePath` is an example and may vary depending on the actual hardware configuration used.**

9.

为多集群引擎实例创建清单。

示例 **MultiClusterEngine.yaml**

**apiVersion: multicluster.openshift.io/v1 kind: MultiClusterEngine metadata: name: multiclusterengine spec: {}**

10.

创建清单以启用 **AI** 服务。

示例 **agentserviceconfig.yaml**

**apiVersion: agent-install.openshift.io/v1beta1 kind: AgentServiceConfig metadata: name: agent namespace: assisted-installer spec: databaseStorage: storageClassName: assisted-service accessModes: - ReadWriteOnce resources: requests: storage: 10Gi filesystemStorage: storageClassName: assisted-service accessModes: - ReadWriteOnce resources: requests: storage: 10Gi**

11.

创建清单来部署后续 **spoke** 集群。

示例 **clusterimageset.yaml**

**apiVersion: hive.openshift.io/v1 kind: ClusterImageSet metadata:**

**name: "4.12" spec: releaseImage: quay.io/openshift-release-dev/ocp-release:4.12.0-x86\_64**

12.

创建一个清单来导入安装代理(托管多集群引擎和 **Assisted Service**)作为 **hub** 集群。

示例 **autoimport.yaml**

**apiVersion: cluster.open-cluster-management.io/v1 kind: ManagedCluster metadata: labels: local-cluster: "true" cloud: auto-detect vendor: auto-detect name: local-cluster spec: hubAcceptsClient: true**

13.

等待受管集群创建。

**\$ oc wait -n multicluster-engine managedclusters local-cluster --for condition=ManagedClusterJoined=True --timeout 10m**

验证

要确认受管集群安装成功,请运行以下命令:

**\$ oc get managedcluster NAME HUB ACCEPTED MANAGED CLUSTER URLS JOINED AVAILABLE AGE local-cluster true https://<your cluster url>:6443 True True 77m**

其他资源

 $\epsilon$ 

**Local Storage [Operator](https://access.redhat.com/documentation/zh-cn/openshift_container_platform/4.12/html-single/storage/#persistent-storage-using-local-volume)**

第 **15** 章 在单一节点上安装

**15.1.** 准备在一个节点上安装

**15.1.1.** 先决条件

您可以参阅有关 **OpenShift Container Platform** [安装和更新](https://access.redhat.com/documentation/zh-cn/openshift_container_platform/4.12/html-single/architecture/#architecture-installation) 流程的详细信息。

您已阅读了有关 选择[集群安装方法并](#page-22-0)为用户准备它 的文档。

**15.1.2.** 关于单个节点上的 **OpenShift**

您可以使用标准安装方法创建单节点集群。单一节点上的 **OpenShift Container Platform** 是一个特殊 安装,需要创建特殊的 **ignition** 配置 **ISO**。它的主要用例是用于边缘计算工作负载,包括相邻连接、便携 式云和靠近基站的 **5G** 无线访问网络**(RAN)**。在单一节点上安装时的主要权衡在于缺乏高可用性。

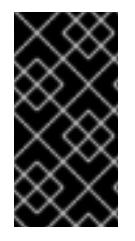

重要

不支持将 **OpenShiftSDN** 与单节点 **OpenShift** 搭配使用。**OVN-Kubernetes** 是单节点 **OpenShift** 部署的默认网络插件。

**15.1.3.** 在单一节点上安装 **OpenShift** 的要求

在单一节点上安装 **OpenShift Container Platform** 可降低高可用性和大型集群的一些要求。但是,您 必须满足以下要求:

管理主机: 您必须有一台计算机来准备 **ISO**、创建 **USB** 引导驱动器以及监控安装。

支持的平台: 在裸机和经认证[的第三方虚](https://access.redhat.com/articles/973163)拟机监控程序上支持在单一节点上安装 **OpenShift Container Platform**。在所有情况下,您必须在 **install-config.yaml** 配置文件中指定 **platform.none: {}** 参数。

**production -grade server**: 在单一节点上安装 **OpenShift Container Platform** 需要具有足 够资源的服务器来运行 **OpenShift Container Platform** 服务和生产工作负载。

表 **15.1.** 最低资源要求

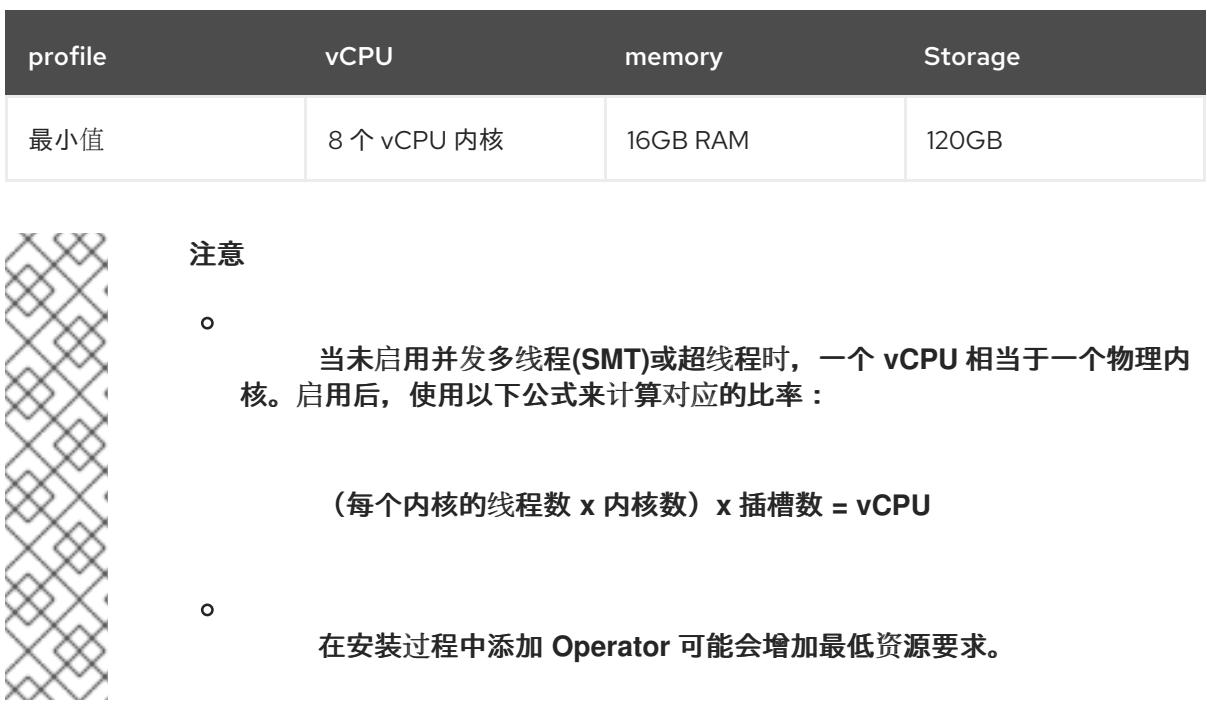

使用虚拟介质引导时,服务器必须具有基板管理控制器**(BMC)**。

网络: 如果服务器没有连接到可路由的网络,则服务器必须可以访问互联网或访问本地注册 表。服务器必须具有 **Kubernetes API**、**Ingress** 路由和集群节点域名的 **DHCP** 保留或静态 **IP** 地 址。您必须配置 **DNS**,以将 **IP** 地址解析为以下完全限定域名**(FQDN)**:

表 **15.2.** 所需的 **DNS** 记录

| 用法             | <b>FQDN</b>                                                 | 描述                                                               |
|----------------|-------------------------------------------------------------|------------------------------------------------------------------|
| Kubernetes API | api. <cluster name="">.<br/><base domain=""/></cluster>     | 添加 DNS A/AAAA 或 CNAME<br>记录。此记录必须由集群外的<br>客户端解析。                 |
| 内部 API         | api-int. <cluster name="">.<br/><base domain=""/></cluster> | 在手动创建 ISO 时, 添加 DNS<br>A/AAAA 或 CNAME 记录。此<br>记录必须由集群内的节点解<br>析。 |
| Ingress 路由     | *.apps. <cluster name="">.<br/><base domain=""/></cluster>  | 添加以节点为目标的通配符<br>DNS A/AAAA 或 CNAME 记<br>录。此记录必须由集群外的客<br>户端解析。   |

如果没有持久的 **IP** 地址,**apiserver** 和 **etcd** 之间的通信可能会失败。

**<sup>15.2.</sup>** 在单一节点上安装 **OPENSHIFT**

### 您可以使用基于 **Web** 的辅助安装程序和使用 **Assisted Installer** 生成的发现 **ISO** 安装单节点 **OpenShift**。您还可以使用 **coreos-installer** 安装单节点 **OpenShift** 来生成安装 **ISO**。

### **15.2.1.** 使用 **Assisted Installer** 安装单节点 **OpenShift**

要在单一节点上安装 **OpenShift Container Platform**,请使用基于 **web** 的 **Assisted Installer** 向导来 引导您完成安装过程并管理安装。

**15.2.1.1.** 使用 **Assisted Installer** 生成发现 **ISO**

在单一节点上安装 **OpenShift Container Platform** 需要发现 **ISO**,辅助安装程序可生成。

#### 流程

- 1. 在管理主机上,打开浏览器并进入到 **Red Hat [OpenShift](https://console.redhat.com/openshift/assisted-installer/clusters) Cluster Manager**。
- 2. 单击 **Create Cluster** 以创建新集群。
- 3.

在 **Cluster name** 字段中输入集群名称。

4.

在 **Base domain** 字段中,输入基域。例如:

example.com

所有 **DNS** 记录都必须是这个基域的子域并包含集群名称,例如:

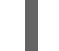

<cluster-name>.example.com

# 注意

您不能在集群安装后更改基域或集群名称。

5.

选择 **Install single node OpenShift (SNO)** 并完成向导步骤的其余部分。下载发现 **ISO**。

6.

记录用于使用虚拟介质安装的发现 **ISO URL**。

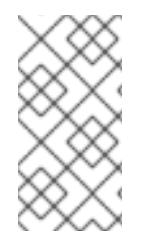

# 注意

如果在此过程中启用 **OpenShift Virtualization**,则必须为虚拟机有第二个至少 **50GiB** 的本地存储设备。

### 其他资源

 $\bullet$ 

 $\bullet$ 

- 使用逻辑卷管理器存储[的持久性存](https://access.redhat.com/documentation/zh-cn/openshift_container_platform/4.12/html-single/storage/#persistent-storage-using-lvms_logical-volume-manager-storage)储
	- **OpenShift [Virtualization](https://access.redhat.com/documentation/zh-cn/openshift_container_platform/4.12/html-single/virtualization/#virt-what-you-can-do-with-virt_about-virt)** 的作用

**15.2.1.2.** 使用 **Assisted Installer** 安装单节点 **OpenShift**

使用辅助安装程序安装单节点集群。

#### 流程

- 1. 将 **RHCOS** 发现 **ISO** 附加到目标主机。
- 2.

在服务器 **BIOS** 设置中配置启动驱动器顺序,以便从附加的发现 **ISO** 启动,然后重启服务 器。

3.

在管理主机上,返回到浏览器。等待主机出现在已发现的主机列表中。如有必要,重新载入 **[Assisted](https://console.redhat.com/openshift/assisted-installer/clusters) Clusters** 页面并选择集群名称。

4.

完成安装向导步骤。添加网络详情,包括可用子网中的子网。如果需要,添加 **SSH** 公钥。

5.

监控安装的进度。观察集群出现的事件。在安装过程完成后,将操作系统镜像写入服务器的 硬盘中,服务器会重启。

6.

删除发现 **ISO**,并重置服务器以从安装驱动器引导。

服务器自动重启了多次,部署 **control plane**。

## 其他资源

 $\bullet$ 

- 在 **USB** 驱动器中创[建可引](#page-2035-0)导 **ISO** 镜像
- $\bullet$ 使用 **[Redfish](#page-2036-0) API** 从 **HTTP** 托管 **ISO** 镜像引导
- $\bullet$ 将 **worker** 节点添加到单节点 **[OpenShift](https://access.redhat.com/documentation/zh-cn/openshift_container_platform/4.12/html-single/nodes/#nodes-sno-worker-nodes)** 集群

**15.2.2.** 手动安装单节点 **OpenShift**

要在单一节点上安装 **OpenShift Container Platform**,首先生成安装 **ISO**,然后从 **ISO** 引导服务器。 您可以使用 **openshift-install** 安装程序监控安装。

**15.2.2.1.** 使用 **coreos-installer** 生成安装 **ISO**

在单一节点上安装 **OpenShift Container Platform** 需要安装 **ISO**,您可以按照以下流程生成该 **ISO**。

# 先决条件

 $\bullet$ 

安装 **podman**。

# 流程

1.

设置 **OpenShift Container Platform** 版本:

**\$ OCP\_VERSION=<ocp\_version> 1**

**[1](#page-2030-0)**

<span id="page-2030-0"></span>将 **<ocp\_version>** 替换为当前版本,如 **latest-4.12**

#### 2.

 $\overline{\phantom{a}}$ 

设置主机架构:

<span id="page-2031-0"></span>**[1](#page-2031-0)** 将 **<architecture>** 替换为目标主机架构,如 **aarch64** 或 **x86\_64**。 3. 输入以下命令下载 **OpenShift Container Platform** 客户端**(oc)**并使其可用: 4. 输入以下命令下载 **OpenShift Container Platform** 安装程序并使其可用: 5. 运行以下命令来检索 **RHCOS ISO URL**: 6. 下载 **RHCOS ISO**: 7. 准备 **install-config.yaml** 文件: **\$ ARCH=<architecture> 1 \$ curl -k https://mirror.openshift.com/pub/openshiftv4/clients/ocp/\$OCP\_VERSION/openshift-client-linux.tar.gz -o oc.tar.gz \$ tar zxf oc.tar.gz \$ chmod +x oc \$ curl -k https://mirror.openshift.com/pub/openshiftv4/clients/ocp/\$OCP\_VERSION/openshift-install-linux.tar.gz -o openshift-installlinux.tar.gz \$ tar zxvf openshift-install-linux.tar.gz \$ chmod +x openshift-install \$ ISO\_URL=\$(./openshift-install coreos print-stream-json | grep location | grep \$ARCH | grep iso | cut -d\" -f4) \$ curl -L \$ISO\_URL -o rhcos-live.iso apiVersion: v1 baseDomain: <domain> 1 compute: - architecture: amd64 2**

<span id="page-2032-5"></span><span id="page-2032-4"></span><span id="page-2032-3"></span><span id="page-2032-2"></span><span id="page-2032-1"></span><span id="page-2032-0"></span>**name: worker replicas: 0 3 controlPlane: architecture: amd64 name: master replicas: 1 4 metadata:** hame: <name> **5 networking: 6 clusterNetwork: - cidr: 10.128.0.0/14 hostPrefix: 23 machineNetwork: - cidr: 10.0.0.0/16 7 networkType: OVNKubernetes serviceNetwork: - 172.30.0.0/16 platform: none: {} bootstrapInPlace: installationDisk: /dev/disk/by-id/<disk\_id> 8 pullSecret: '<pull\_secret>' 9 sshKey: | <ssh\_key> 10**

# <span id="page-2032-8"></span><span id="page-2032-7"></span><span id="page-2032-6"></span>**[1](#page-2032-0)**

<span id="page-2032-9"></span>添加集群域名。

# **[2](#page-2032-1)**

对于 **64-bit ARM**,将 **architecture** 设置为 **arm64**,对于 **64-bit x86**,设置为 **amd64**。这需要明确设置为目标主机架构。

# **[3](#page-2032-2)**

将 计算 副本设置为 **0**。这使得 **control plane** 节点可以调度。

# **[4](#page-2032-3)**

将 **controlPlane** 副本设置为 **1**。与前面的 **compute** 设置结合使用,此设置可确保集 群在单一节点上运行。

# **[5](#page-2032-4)**

**[6](#page-2032-5)**

将 **metadata** 名称设置为集群名称。

设置网络详情。**OVN-Kubernetes** 是单节点集群唯一支持的网络插件类型。

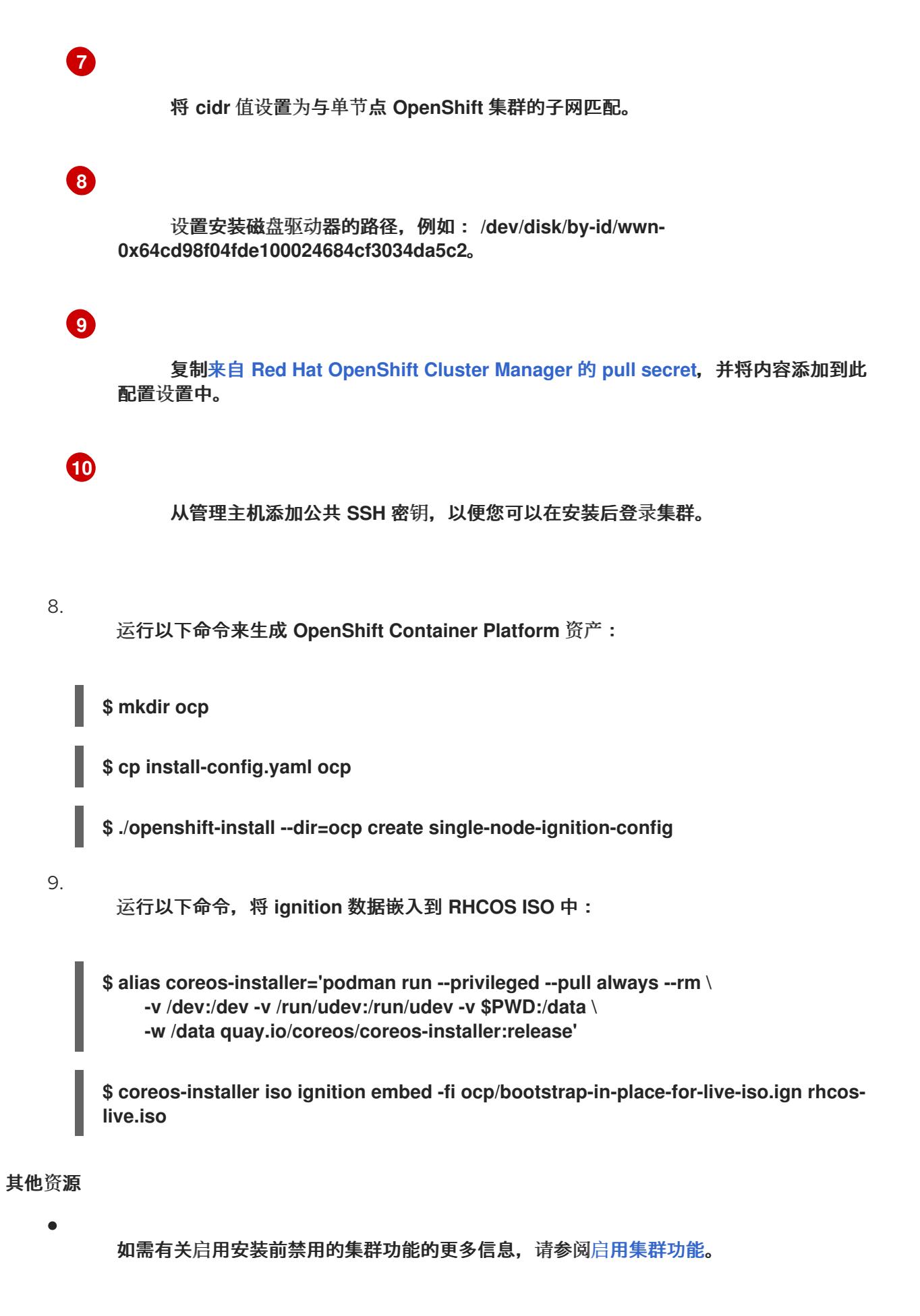

[如需有关每个功能提供的功能的更多信息,](#page-28-0)请参阅 **OpenShift Container Platform 4.12** 中 的可选集群功能。

**15.2.2.2.** 使用 **openshift-install** 监控集群安装

使用 **openshift-install** 监控单节点集群安装的进度。

### 流程

- 将修改后的 **RHCOS** 安装 **ISO** 附加到目标主机。
- 2.

3.

1.

在服务器 **BIOS** 设置中配置启动驱动器顺序,以便从附加的发现 **ISO** 启动,然后重启服务 器。

- 在管理主机上,运行以下命令来监控安装:
- **\$ ./openshift-install --dir=ocp wait-for install-complete**

在部署 **control plane** 时服务器重启几次。

# 验证

安装完成后,运行以下命令来检查环境:

**\$ export KUBECONFIG=ocp/auth/kubeconfig**

**\$ oc get nodes**

输出示例

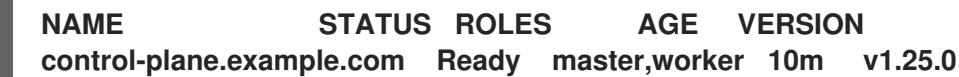

## 其他资源

 $\bullet$ 

 $\bullet$ 

- 在 **USB** 驱动器中创[建可引](#page-2035-0)导 **ISO** 镜像
- 使用 **[Redfish](#page-2036-0) API** 从 **HTTP** 托管 **ISO** 镜像引导
- 将 **worker** 节点添加到单节点 **[OpenShift](https://access.redhat.com/documentation/zh-cn/openshift_container_platform/4.12/html-single/nodes/#nodes-sno-worker-nodes)** 集群

<span id="page-2035-0"></span>**15.2.3.** 在 **USB** 驱动器中创建可引导 **ISO** 镜像

您可以使用包含 **ISO** 镜像的可引导 **USB** 驱动器安装软件。使用 **USB** 驱动器引导服务器为软件安装准 备服务器。

#### 流程

```
1.
在管理主机上,在 USB 端口中插入 USB 驱动器。
```
2. 创建可引导 **USB** 驱动器,例如:

**# dd if=<path\_to\_iso> of=<path\_to\_usb> status=progress**

其中:

**<path\_to\_iso>**

是下载的 **ISO** 文件的相对路径,例如 **rhcos-live.iso**。

**<path\_to\_usb>**

是连接的 **USB** 驱动器的位置,例如 **/dev/sdb**。

将 **ISO** 复制到 **USB** 驱动器后,您可以使用 **USB** 驱动器在服务器上安装软件。

**15.2.4.** 使用 **Redfish API** 从 **HTTP** 托管 **ISO** 镜像引导

您可以使用 **Redfish Baseboard Management Controller (BMC) API** 安装的 **ISO** 来置备网络中的主

<span id="page-2036-0"></span>机。

# 先决条件

1.

下载安装 **Red Hat Enterprise Linux CoreOS (RHCOS) ISO**。

#### 流程

将 **ISO** 文件复制到网络中的 **HTTP** 服务器。

#### 2.

1.

从托管 **ISO** 文件引导主机,例如:

a.

运行以下命令调用 **redfish API**,将托管的 **ISO** 设置为 **VirtualMedia** 引导介质:

**\$ curl -k -u <bmc\_username>:<bmc\_password> -d '{"Image":"<hosted\_iso\_file>", "Inserted": true}' -H "Content-Type: application/json" -X POST <host\_bmc\_address>/redfish/v1/Managers/iDRAC.Embedded.1/VirtualMedia/CD/Ac tions/VirtualMedia.InsertMedia**

其中:

**<bmc\_username>:<bmc\_password>**

是目标主机 **BMC** 的用户名和密码。

**<hosted\_iso\_file>**

是托管安装 ISO 的 URL, 例如: [http://webserver.example.com/rhcos-live](http://webserver.example.com/rhcos-live-minimal.iso)**minimal.iso**。**ISO** 必须从目标主机机器中访问。

**<host\_bmc\_address>**

是目标主机计算机的 **BMC IP** 地址。

b.

运行以下命令,将主机设置为从 **VirtualMedia** 设备引导:

**\$ curl -k -u <bmc\_username>:<bmc\_password> -X PATCH -H 'Content-Type: application/json' -d '{"Boot": {"BootSourceOverrideTarget": "Cd", "BootSourceOverrideMode": "UEFI", "BootSourceOverrideEnabled": "Once"}}' <host\_bmc\_address>/redfish/v1/Systems/System.Embedded.1**

# 重启主机:

**\$ curl -k -u <bmc\_username>:<bmc\_password> -d '{"ResetType": "ForceRestart"}' -H 'Content-type: application/json' -X POST <host\_bmc\_address>/redfish/v1/Systems/System.Embedded.1/Actions/ComputerS ystem.Reset**

d.

c.

可选: 如果主机已关闭,您可以使用 **{"ResetType": "On"}** 开关引导它。运行以下命 令:

**\$ curl -k -u <bmc\_username>:<bmc\_password> -d '{"ResetType": "On"}' -H 'Content-type: application/json' -X POST <host\_bmc\_address>/redfish/v1/Systems/System.Embedded.1/Actions/ComputerS ystem.Reset**

## **15.2.5.** 为远程服务器访问创建自定义 **live RHCOS ISO**

在某些情况下,您无法将外部磁盘驱动器附加到服务器,但您需要远程访问服务器来调配节点。建议 您启用对服务器的 **SSH** 访问。您可以创建一个启用了 **SSHd** 并预定义的凭证的 **live RHCOS ISO**,以便 您可以在服务器引导后访问服务器。

先决条件

 $\epsilon$ 

已安装 **butane** 工具。

## 流程

1.

从 **coreos-installer image [mirror](https://mirror.openshift.com/pub/openshift-v4/clients/coreos-installer/latest/)** 页面下载 **coreos-installer** 二进制文件。

2.

从 **[mirror.openshift.com](https://mirror.openshift.com/pub/openshift-v4/x86_64/dependencies/rhcos/4.12/latest/)** 下载最新的 **live RHCOS ISO**。

3.

创建 **butane** 实用程序用来创建 **Ignition** 文件的 **embedded.yaml** 文件:

**variant: openshift version: 4.12.0 metadata: name: sshd labels: machineconfiguration.openshift.io/role: worker passwd:**

<span id="page-2038-0"></span>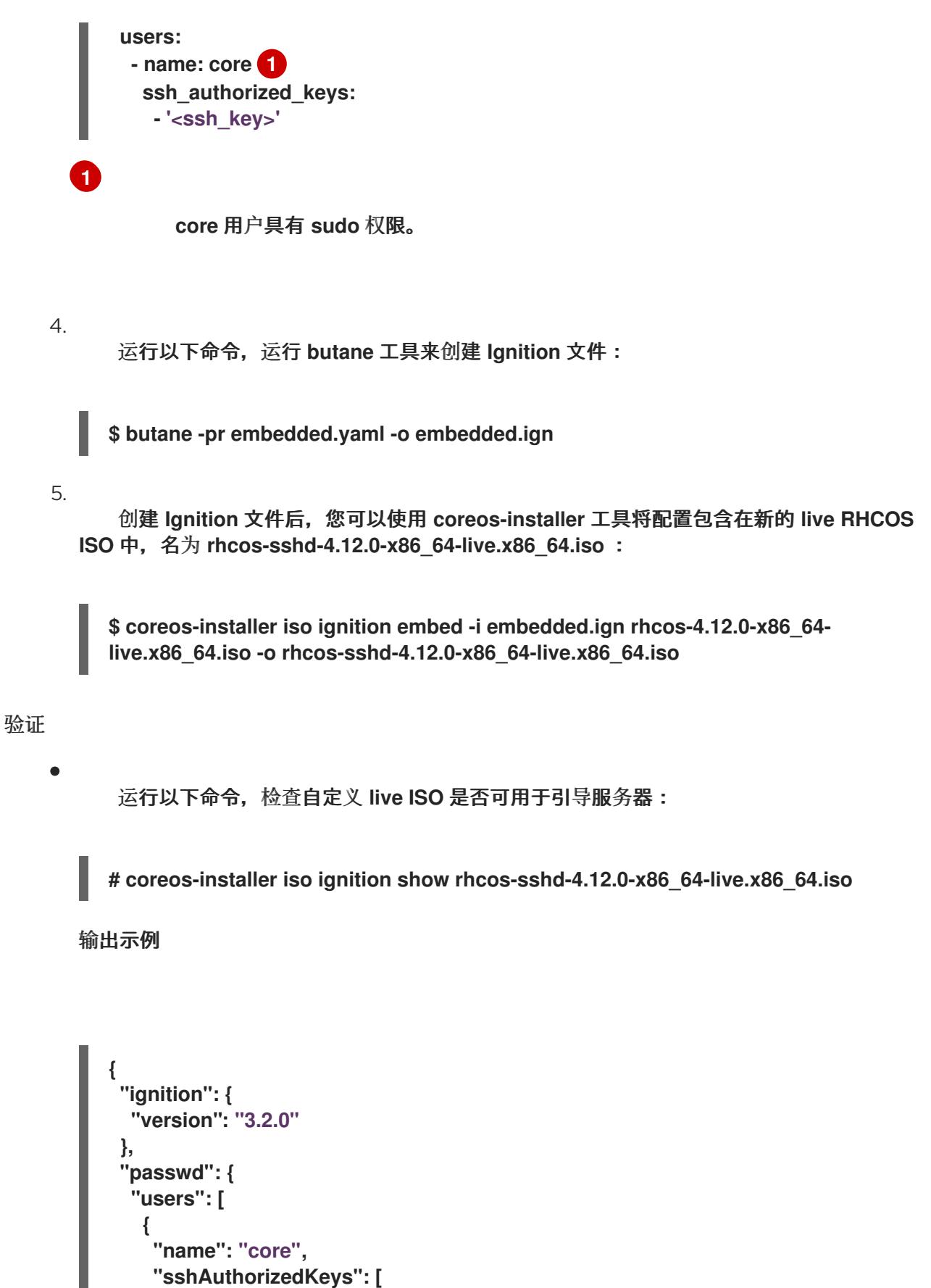

**"ssh-rsa**

**AAAAB3NzaC1yc2EAAAADAQABAAABAQCZnG8AIzlDAhpyENpK2qKiTT8EbRWOrz7 NXjRzopbPu215mocaJgjjwJjh1cYhgPhpAp6M/ttTk7I4OI7g4588Apx4bwJep6oWTU35Lk Y8ZxkGVPAJL8kVlTdKQviDv3XX12l4QfnDom4tm4gVbRH0gNT1wzhnLP+LKYm2Ohr9D 7p9NBnAdro6k++XWgkDeijLRUTwdEyWunIdW1f8G0Mg8Y1Xzr13BUo3+8aey7HLKJMD tobkz/C8ESYA/f7HJc5FxF0XbapWWovSSDJrr9OmlL9f4TfE+cQk3s+eoKiz2bgNPRgEEw ihVbGsCN4grA+RzLCAOpec+2dTJrQvFqsD alosadag@sonnelicht.local"**

# **] } ] } }**

### 第 **16** 章 在裸机上部署安装程序置备的集群

#### **16.1.** 概述

## 裸机节点上的安装程序置备安装会部署并配置运行 **OpenShift Container Platform** 集群的基础架构。 本指南提供了一种成功实现安装程序置备的裸机安装的方法。下图演示了部署阶段 **1** 中的安装环境:

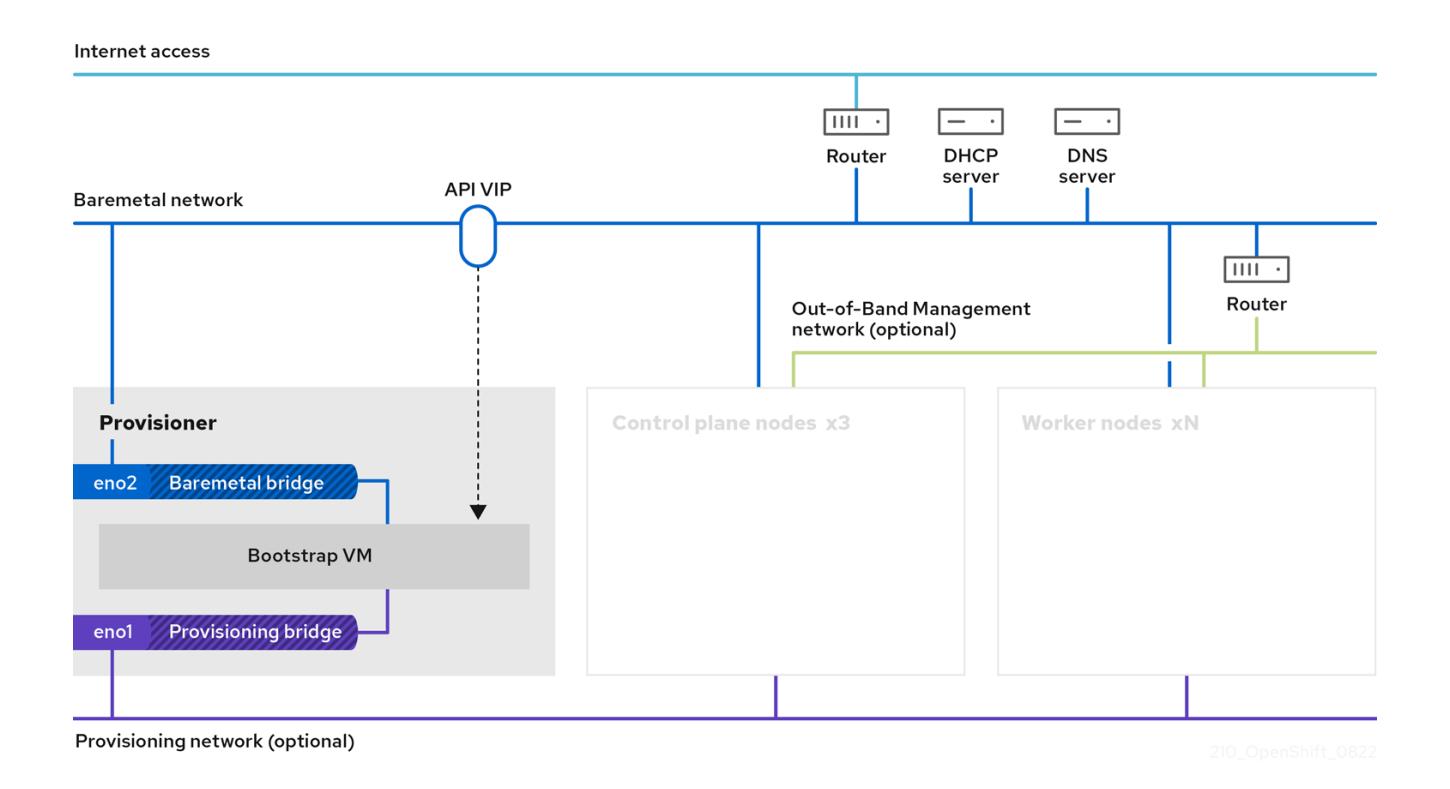

对于安装,上图中的关键元素是:

- **Provisioner**:运行安装程序的物理计算机,并托管部署新 **OpenShift Container Platform** 集群的控制平面的 **bootstrap** 虚拟机。
	-

**Bootstrap** 虚拟机 :部署 **OpenShift Container Platform** 集群过程中使用的虚拟机。

网络桥接 :**bootstrap** 虚拟机连接到裸机网络,如果存在,通过网桥 **eno1** 和 **eno2** 连接到 **provisioning** 网络。

**API VIP** :**API** 虚拟 **IP** 地址 **(VIP)** 用于在 **control plane** 节点上提供 **API** 服务器的故障切换。 **API VIP** 首先位于 **bootstrap** 虚拟机上。在启动服务前,脚本会生成 **keepalived.conf** 配置文

件。在 **bootstrap** 过程完成后,**VIP** 被移到一个 **control plane** 节点,**bootstrap** 虚拟机会停 止。

在部署阶段 **2** 中,置备程序会自动销毁 **bootstrap** 虚拟机,并将虚拟 **IP** 地址 **(VIP)** 移到适当的节点。

**keepalived.conf** 文件会将 **control plane** 机器设置为其虚拟路由器冗余协议 **(VRRP** 优先级比 **bootstrap** 虚拟机的设置低,这样可确保在 **API VIP** 从 **bootstrap** 虚拟机移到控制平面机器前,控制平面 上的 **API** 可以完全正常工作。当 **API VIP** 移动到其中一个 **control plane** 节点后,从外部客户端发送到 **API VIP** 路由的流量发送到该 **control plane** 节点上运行的 **haproxy** 负载均衡器。此 **haproxy** 实例在 **control plane** 节点之间负载均衡 **API VIP** 流量。

**Ingress VIP** 移到 **worker** 节点。**keepalived** 实例还管理 **Ingress VIP**。

下图演示了部署的阶段 **2**:

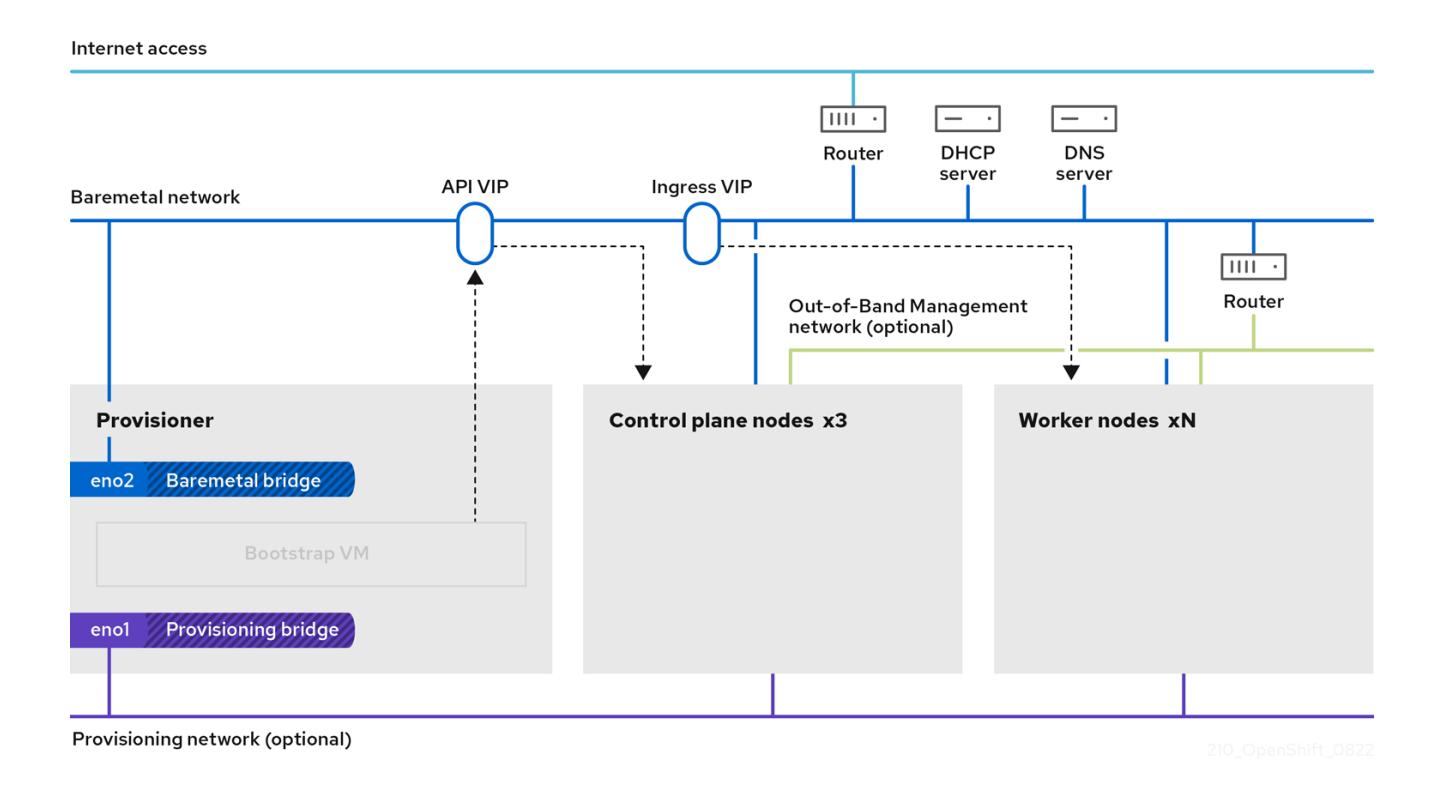

此时,置备程序使用的节点可以被移除或重新使用。在这里,所有额外的置备任务都由 **control plane** 执行。

# 重要

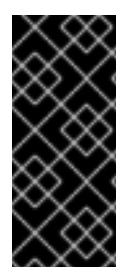

**provisioning** 网络是可选的,但 **PXE** 启动需要它。如果在没有 **provisioning** 网络的情 况下部署,则必须使用虚拟介质管理控制器 **(BMC)** 寻址选项,如 **redfish-virtualmedia** 或 **idrac-virtualmedia**。

# **16.2.** 先决条件

**OpenShift Container Platform** 安装程序置备的安装需要:

1. 安装了 **Red Hat Enterprise Linux(RHEL)8.x** 的一个置备程序节点。在安装后可以删除置备 程序。

三个 **control plane** 节点

对每个节点的 **Baseboard** 管理控制器 **(BMC)** 访问

4.

2.

3.

至少一个网络:

a. 一个必需的可路由网络

b. 一个可选的 **provisioning** 网络

c. 一个可选的管理网络

在开始 **OpenShift Container Platform** 安装程序置备的安装前,请确保硬件环境满足以下要求。

**16.2.1.** 节点要求

安装程序置备的安装涉及多个硬件节点要求:

**CPU** 架构: 所有节点都必须使用 **x86\_64** 或 **aarch64 CPU** 架构。

类似的节点: 红帽建议每个角色都有相同的配置。也就是说,红帽建议节点具有相同的品牌 和型号,它们具有相同的 **CPU**、内存和存储配置。

**Baseboard Management Controller**: **provisioner** 节点必须能够访问每个 **OpenShift Container Platform** 集群节点的基板管理控制器**(BMC)**。您可以使用 **IPMI**、**Redfish** 或专有协 议。

最新一代: 节点必须是最新一代。安装程序置备的安装依赖于 **BMC** 协议,这些协议必须在 节点间兼容。另外,**RHEL 8** 附带了 **RAID** 控制器的最新驱动程序。确保节点足以支持 **provisioner** 节点的 **RHEL 8**,支持 **control plane** 和 **worker** 节点的 **RHCOS 8**。

**registry** 节点:( 可选)如果设置了一个断开连接的镜像 **registry**,建议 **registry** 驻留在自 己的节点上。

**provisioner** 节点: 安装程序置备的安装需要一个 **provisioner** 节点。

**control plane**: 安装程序置备的安装需要三个 **control plane** 节点才能实现高可用性。您可 以部署仅具有三个 **control plane** 节点的 **OpenShift Container Platform** 集群,使 **control plane** 节点可以作为 **worker** 节点调度。较小的集群在开发、生产和测试过程中为管理员和开发 人员提供更多资源。

**Worker** 节点: 虽然不是必须的的,但典型的生产环境集群一般会有两个或者多个 **worker** 节点。

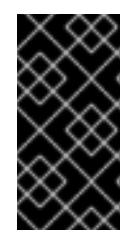

重要

不要只部署一个 **worker** 节点的集群,因为集群将使用降级状态的路由器和入 口流量进行部署。

网络接口: 每个节点必须至少有一个网络接口用于可路由的 **baremetal** 网络。在使用 **provisioning** 网络进行部署时,每个节点都必须有一个网络接口用于 **provisioning** 网络。使用 **provisioning** 网络是默认配置。

统一可扩展固件接口**(UEFI)**: 安装程序置备的安装需要在 置备 网络中使用 **IPv6** 时在所有 **OpenShift Container Platform** 节点上进行 **UEFI** 引导。另外,**UEFI Device PXE** 设置必须设置 为在 **provisioning** 网络 **NIC** 中使用 **IPv6** 协议,但忽略 **provisioning** 网络会删除这个要求。

#### 重要

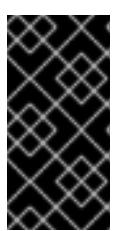

从 **ISO** 镜像启动安装时,删除所有旧的 **UEFI** 引导条目。如果引导条目包含 不是固件提供通用条目的条目,则安装可能会失败。

安全引导: 许多生产环境中需要启用安全引导的节点来验证节点仅使用可信软件引导,如 **UEFI** 固件驱动程序、**EFI** 应用程序和操作系统。您可以使用安全引导手动或管理进行部署。

1.

手动: 要使用安全引导机制手动部署 **OpenShift Container Platform** 集群,您必须在 每个 **control plane** 节点上和每个 **worker** 节点上启用 **UEFI** 引导模式和安全引导。红帽支持 仅在安装程序置备的安装使用 **Redfish** 虚拟介质时手动启用 **UEFI** 和安全引导。如需了解更 多详细信息,请参阅**"**配置节点**"**一节中的**"**手动配置安全引导节点**"**。

2.

**Managed:** 要使用受管安全引导机制部署 **OpenShift Container Platform** 集群,您必 须在 **install-config.yaml** 文件中将 **bootMode** 值设置为 **UEFISecureBoot**。红帽仅在第 **10** 代 **HPE** 硬件和 **13** 代运行固件版本 **2.75.75.75** 或更高版本的 **Dell** 硬件中支持带受管安全引 导的安装程序置备安装。使用受管安全引导进行部署不需要 **Redfish** 虚拟介质。详情请参 阅**"**为 **OpenShift** 安装设置环境**"**一节中的**"**配置受管安全引导**"**。

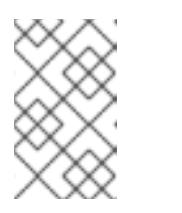

注意

红帽不支持使用自生成的密钥进行安全引导。

**16.2.2.** 为 **OpenShift Virtualization** 规划裸机集群

如果使用 **OpenShift Virtualization**,必须在安装裸机集群前了解一些要求。

如果要使用实时迁移功能, 在集群安装时需要有多个 worker 节点。这是因为实时迁移需要 集群级别的高可用性 **(HA)** 标记设置为 **true**。当安装集群时,会设置 **HA** 标志,之后无法更改。 如果在安装集群时定义少于两个 **worker** 节点,则集群生命周期中的 **HA** 标记被设置为 **false**。

注意

您可以在单节点集群中安装 **OpenShift Virtualization**,但单节点 **OpenShift** 不支持高可用性。

实时迁移需要共享存储。**OpenShift Virtualization** 的存储必须支持并使用 **ReadWriteMany**

**(RWX)** 访问模式。

如果您计划使用单根 **I/O** 虚拟化 **(SR-IOV)**,请确保 **OpenShift Container Platform** 支持网 络接口控制器 **(NIC)**。

# 其他资源

- $\bullet$ 为 **OpenShift [Virtualization](https://access.redhat.com/documentation/zh-cn/openshift_container_platform/4.12/html-single/virtualization/#preparing-cluster-for-virt)** 准备集群
- $\bullet$ 关于单根 I/O 虚拟化 (SR-IOV) 硬件网络
	- 将虚拟机连接到 **[SR-IOV](https://access.redhat.com/documentation/zh-cn/openshift_container_platform/4.12/html-single/virtualization/#virt-attaching-vm-to-sriov-network)** 网络

# **16.2.3.** 使用虚拟介质安装的固件要求

安装程序置备的 **OpenShift Container Platform** 集群的安装程序会验证与 **Redfish** 虚拟介质的硬件和 固件兼容性。如果节点固件不兼容,安装程序不会在节点上开始安装。下表列出了经过测试并验证以使用 **Redfish** 虚拟介质部署的安装程序置备的 **OpenShift Container Platform** 集群的最低固件版本。

注意

红帽不测试固件、硬件或其他第三方组件的组合。有关第三方支持的更多信息,请参 阅红[帽第三方支持政策。](https://access.redhat.com/third-party-software-support)有关更新固件的详情,请查看硬件文档了解节点或联系硬件厂 商。

## 表 **16.1. HP** 硬件与 **Redfish** 虚拟介质的固件兼容性

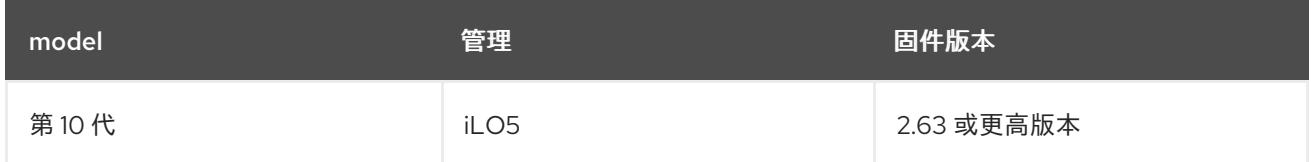

# 表 **16.2. Dell** 硬件与 **Redfish** 虚拟介质的固件兼容性

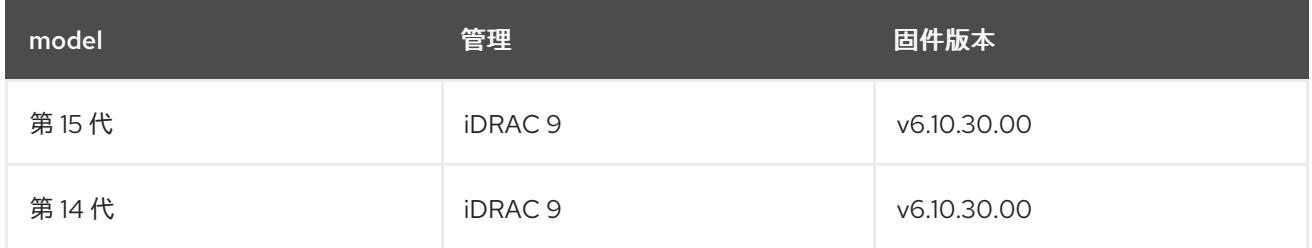

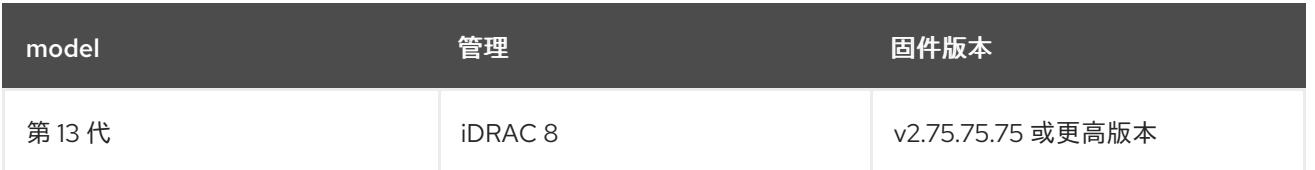

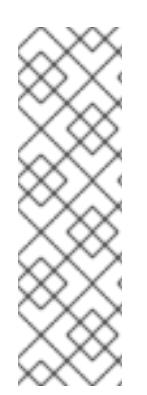

# 注意

对于 **Dell** 服务器,请确保 **OpenShift Container Platform** 集群节点通过 **iDRAC** 控制 台启用了 **AutoAttach**。菜单路径为 **Configuration → Virtual Media → Attach Mode → AutoAttach**。使用 **iDRAC 9** 固件版本 **04.40.00.00** 以及所有发行版本(包括 **5.xx** 系 列),虚拟控制台插件默认为 **eHTML5**,它是 **HTML5** 的增强版本,这会导致 **InsertVirtualMedia** 工作流出现问题。将插件设置为使用 **HTML5** 以避免出现这个问题。 菜单路径为 **Configuration → Virtual console → Plug-in Type → HTML5**。

其他资源

# 无法使用 **BMC** 发现[新的裸机主机](#page-2160-0)

### **16.2.4.** 网络要求

**OpenShift Container Platform** 安装程序置备的安装涉及几个网络要求。首先,安装程序置备的安装 涉及一个可选的不可路由 置备 网络,用于在每个裸机节点上置备操作系统。其次,安装程序置备的安装 涉及一个可路由的 **baremetal** 网络。

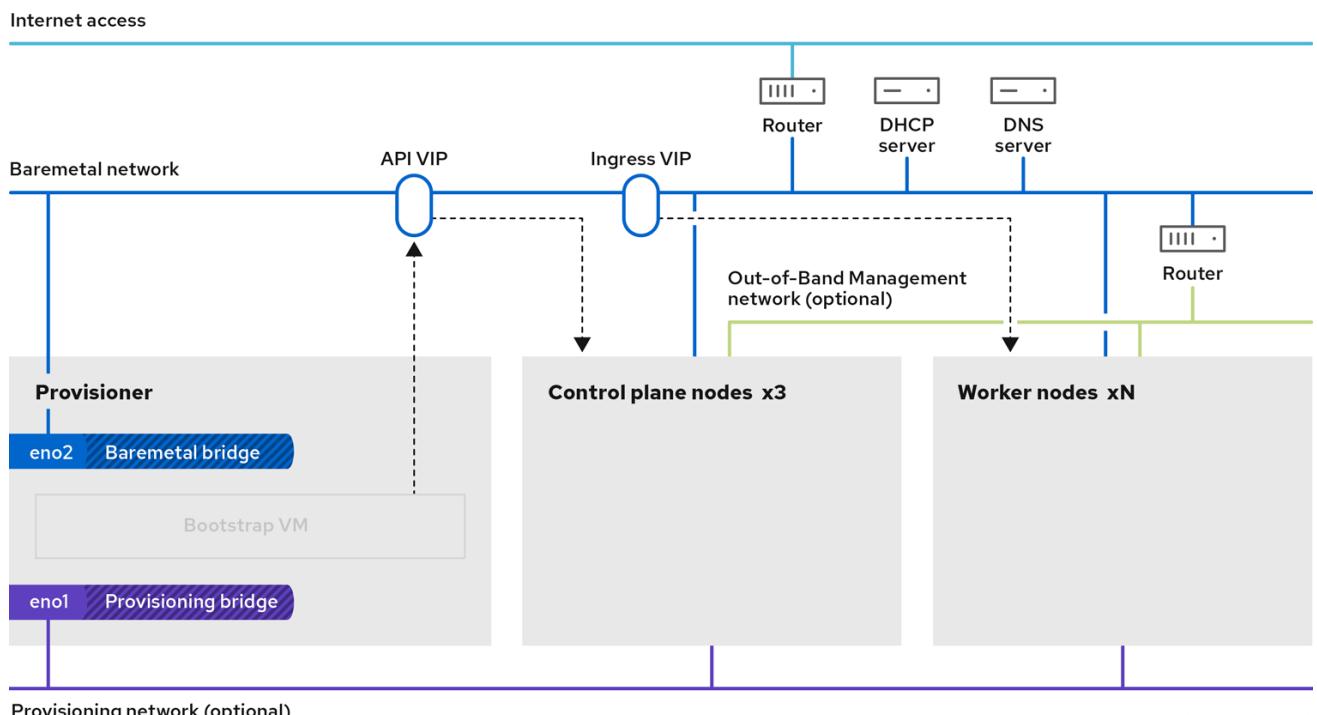

Provisioning network (optional)

**16.2.4.1.** 增加网络 **MTU**

在部署 **OpenShift Container Platform** 前,将网络最大传输单元 **(MTU)** 增加到 **1500** 或更多。如果 **MTU** 小于 **1500**,用于引导节点的 **Ironic** 镜像可能无法与 **Ironic** 检查 **pod** 通信,检查将失败。如果发生 了这种情况,安装会停止,因为节点无法用于安装。

#### **16.2.4.2.** 配置 **NIC**

**OpenShift Container Platform** 使用两个网络部署:

**provisioning** : 置备 网络是一个可选的不可路由的网络,用于在作为 **OpenShift Container Platform** 集群一部分的每个节点上置备底层操作系统。每个集群节点上 **provisioning** 网络的网络接口必须将 **BIOS** 或 **UEFI** 配置为 **PXE** 引导。

**provisioningNetworkInterface** 配置设置指定 **control plane** 节点上的 **provisioning** 网络 **NIC** 名称,它在 **control plane** 节点上必须相同。**bootMACAddress** 配置设置提供了一种方法, 用于在每个节点上为 **provisioning** 网络指定特定的 **NIC**。

调配 网络是可选的,但 **PXE** 引导需要该网络。如果您在没有 **provisioning** 网络的情况下部 署,则必须使用虚拟介质 **BMC** 寻址选项,如 **redfish-virtualmedia** 或 **idrac-virtualmedia**。

**baremetal** : **baremetal** 网络是一个可路由的网络。您可以使用任何 **NIC** 与 **baremetal** 网 络 进行接口,只要 **NIC** 没有配置为使用 **provisioning** 网络。

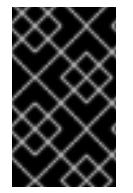

重要

在使用 **VLAN** 时,每个 **NIC** 必须位于与相应网络对应的独立 **VLAN** 中。

**16.2.4.3. DNS** 要求

客户端通过 **baremetal** 网络访问 **OpenShift Container Platform** 集群节点。网络管理员必须配置子 域或子区,其中规范名称扩展是集群名称。

**<cluster\_name>.<base\_domain>**

例如:

**test-cluster.example.com**

**OpenShift Container Platform** 包含使用集群成员资格信息来生成 **A/AAAA** 记录的功能。这会将节 点名称解析为其 **IP** 地址。使用 **API** 注册节点后,集群可以在不使用 **CoreDNS-mDNS** 的情况下分散节点 信息。这可消除与多播 **DNS** 关联的网络流量。

在 **OpenShift Container Platform** 部署中,以下组件需要 **DNS** 名称解析:

**The Kubernetes API**

 $\bullet$ 

**OpenShift Container Platform** 应用程序通配符入口 **API**

**A/AAAA** 记录用于名称解析,而 **PTR** 记录用于反向名称解析。**Red Hat Enterprise Linux CoreOS(RHCOS)**使用反向记录或 **DHCP** 为所有节点设置主机名。

安装程序置备的安装包括使用集群成员资格信息生成 **A/AAAA** 记录的功能。这会将节点名称解析为其 **IP** 地址。在每个记录中,**<cluster\_name>** 是集群名称,**<base\_domain>** 是您在 **install-config.yaml** 文 件中指定的基域。完整的 **DNS** 记录采用以下形式: **<component>.<cluster\_name>. <base\_domain>.**。

表 **16.3.** 所需的 **DNS** 记录

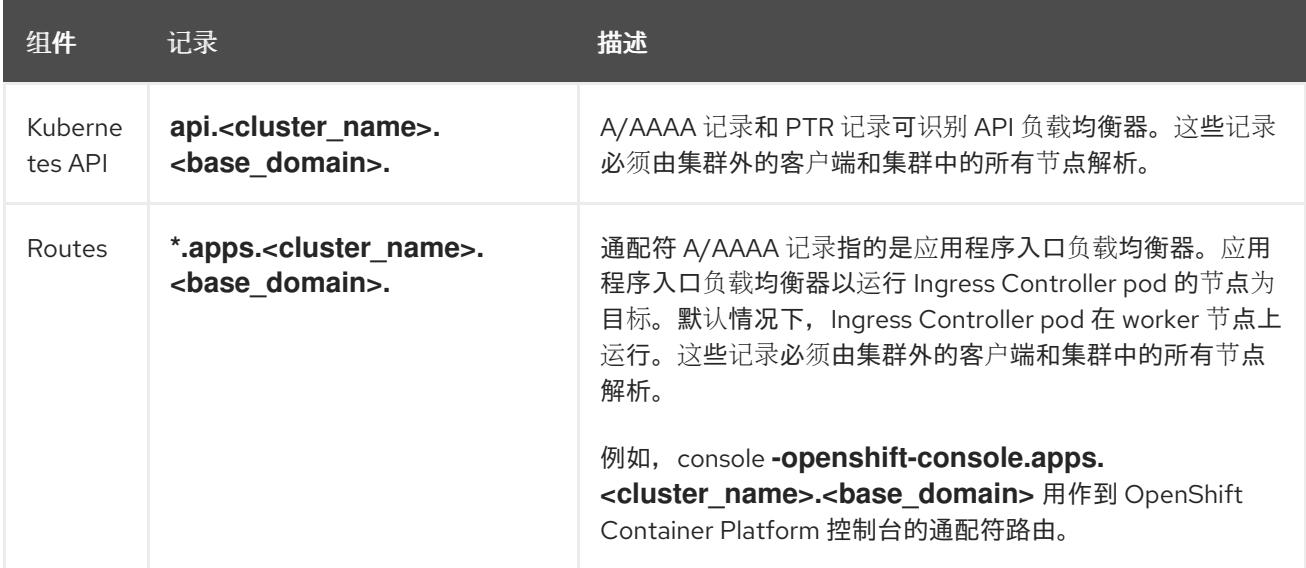

#### 提示

您可以使用 **dig** 命令验证 **DNS** 解析。

**16.2.4.4.** 动态主机配置协议**(DHCP)**要求

默认情况下,安装程序置备的安装会在 **provisioning** 网络启用了 **DHCP** 的情况下部署 **ironicdnsmasq**。当 **provisioningNetwork** 配置设置为 **managed** 时(默认值)**,**不能有其他 **DHCP** 服务器在 provisioning 网络中运行。如果您在 provisioning 网络上运行 DHCP 服务器, 则必须在 install**config.yaml** 文件中将 **provisioningNetwork** 配置设置设置为 非受管。

网络管理员必须为 **OpenShift Container Platform** 集群中的各个节点为外部 **DHCP** 服务器上的 **baremetal** 网络 保留 **IP** 地址。

**16.2.4.5.** 使用 **DHCP** 服务器为节点保留 **IP** 地址

对于 **baremetal** 网络,网络管理员必须保留多个 **IP** 地址,包括:

两个唯一的虚拟 **IP** 地址。

1.

- **API** 端点的一个虚拟 **IP** 地址。
- 一个用于通配符入口端点的虚拟 **IP** 地址。
- 2. 一个用于 **provisioner** 节点的 **IP** 地址。
- 3. 每个 **control plane** 节点有一个 **IP** 地址。
- 4. 每个 **worker** 节点有一个 **IP** 地址(如果适用)。

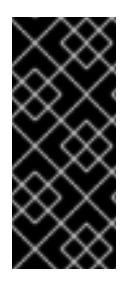

保留 **IP** 地址,以便其成为静态 **IP** 地址

有些管理员更喜欢使用静态 **IP** 地址,以便在没有 **DHCP** 服务器时每个节点的 **IP** 地址 保持恒定状态。要使用 **NMState** 配置静态 **IP** 地址,请参阅**"**设置 **OpenShift** 安装环境**"**中 的**"**(可选)配置主机网络接口**"**。

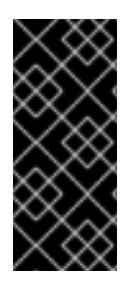

外部负载均衡器和 **CONTROL PLANE** 节点间的网络

当使用 **VLAN** 在负载均衡服务和 **control plane** 节点之间路由流量时,外部负载平衡 服务和 **control plane** 节点必须在同一个 **L2** 网络上运行,并使用 **VLAN** 来路由负载平衡 服务和 **control plane** 节点之间的流量。

重要

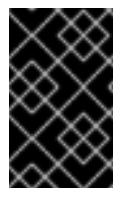

存储接口需要 **DHCP** 保留或静态 **IP**。

下表提供了完全限定域名的实例化。**API** 和 **Nameserver** 地址以规范名称扩展开头。**control plane** 和 **worker** 节点的主机名是示例,您可以使用您喜欢的任何主机命名规则。

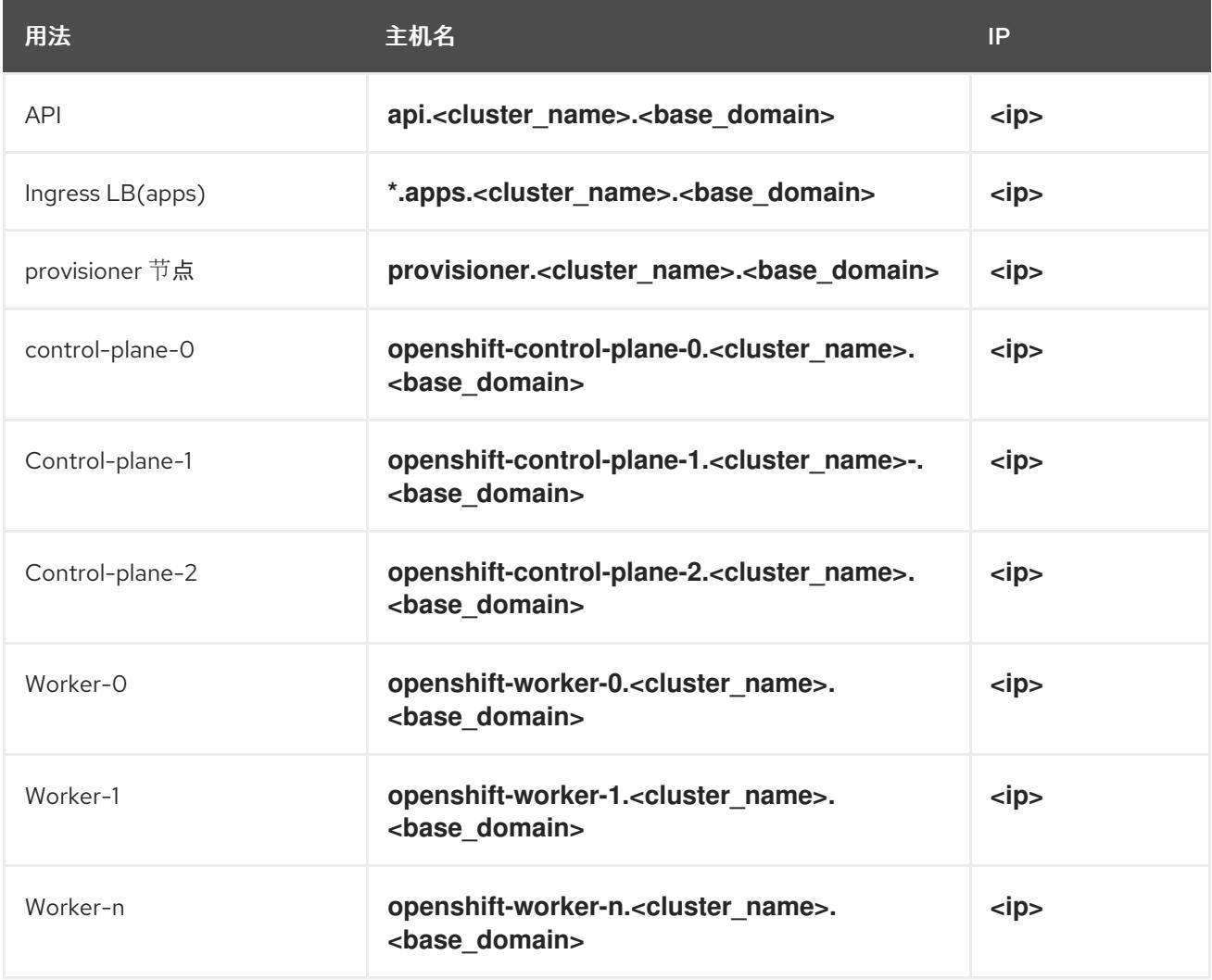

注意

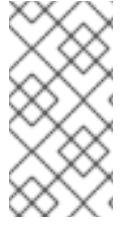

如果您不创建 **DHCP** 保留,安装程序需要反向 **DNS** 解析来为 **Kubernetes API** 节 点、**provisioner** 节点、**control plane** 节点和 **worker** 节点设置主机名。

**16.2.4.6. provisioner** 节点要求

您必须在安装配置中为 **provisioner** 节点指定 **MAC** 地址。**bootMacAddress** 规范通常与 **PXE** 网络 引导关联。但是,**Ironic** 置备服务还需要 **bootMacAddress** 规格,以便在检查集群期间或集群中重新部 署节点时识别节点。

**provisioner** 节点需要第 **2** 层连接才能进行网络引导、**DHCP** 和 **DNS** 解析,以及本地网络通信。 **provisioner** 节点需要第 **3** 层连接才能进行虚拟介质引导。

**16.2.4.7.** 网络时间协议**(NTP)**

集群中的每个 **OpenShift Container Platform** 节点都必须有权访问 **NTP** 服务器。**OpenShift Container Platform** 节点使用 **NTP** 来同步其时钟。例如,集群节点使用需要验证的 **SSL** 证书,如果节点 之间的日期和时间未同步,则可能会失败。

重要

在每个群集节点的 **BIOS** 设置中定义一致的时钟日期和时间格式,或者安装可能会失 败。

您可以重新配置 **control plane** 节点,作为断开连接的集群中的 **NTP** 服务器,并重新配置 **worker** 节 点以从 **control plane** 节点检索时间。

**16.2.4.8.** 带外管理 **IP** 地址的端口访问

带外管理 **IP** 地址位于与节点分开的网络中。为确保带外管理可在安装过程中与置备程序通信,带外管 理 **IP** 地址必须被授予对 **bootstrap** 主机上的端口 **80** 的访问权限,以及 **OpenShift Container Platform control plane** 主机上的端口 **6180**。虚拟介质安装需要 **TLS** 端口 **6183**,例如通过 **Redfish**。

**16.2.5.** 配置节点

在使用 **provisioning** 网络时配置节点

集群中的每个节点都需要以下配置才能正确安装。
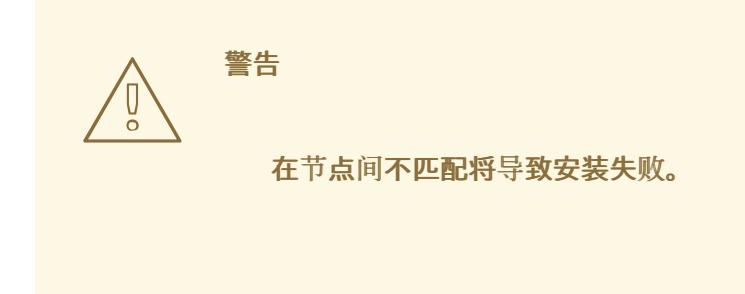

虽然集群节点可以包含多于 **2** 个 **NIC**,但安装过程只关注于前两个 **NIC:**在下表中,**NIC1** 是一个不可 路由的网络(置备),它仅用于安装 **OpenShift Container Platform** 集群。

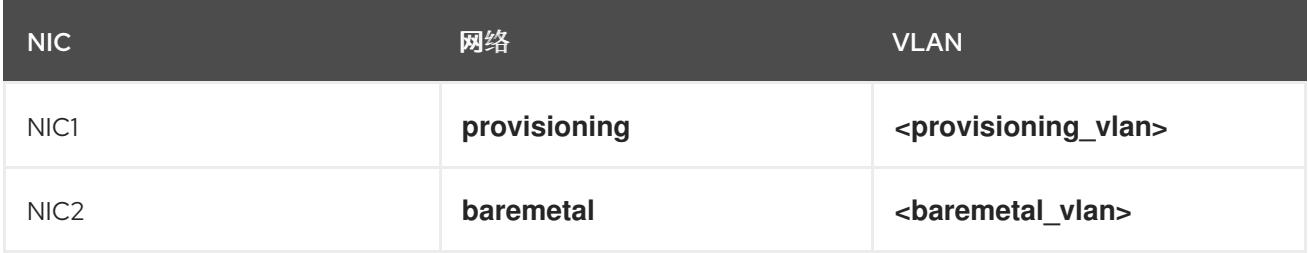

**provisioner** 节点上的 **Red Hat Enterprise Linux(RHEL)8.x** 安装过程可能会有所不同。要使用本地 **Satellite** 服务器或 **PXE** 服务器安装 **Red Hat Enterprise Linux(RHEL)8.x**,**PXE** 启用 **NIC2**。

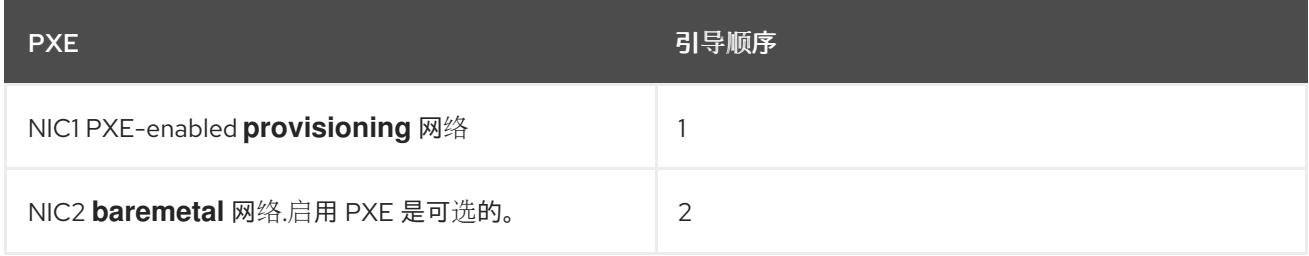

注意

确保在所有其他 **NIC** 上禁用 **PXE**。

配置 **control plane** 和 **worker** 节点,如下所示:

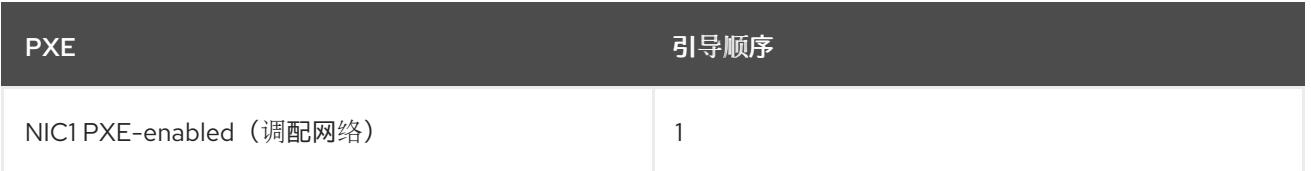

在没有 **provisioning** 网络的情况下配置节点

# 安装过程需要一个 **NIC**:

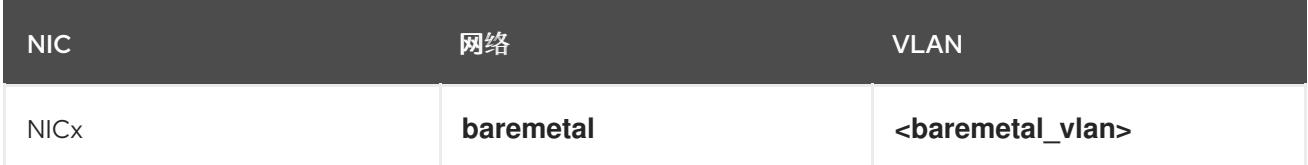

**NICx** 是一个可路由的网络(baremetal), 用于安装 OpenShift Container Platform 集群, 并可路由到 互联网。

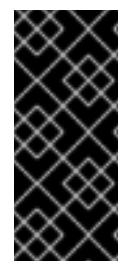

### 重要

调配 网络是可选的,但 **PXE** 引导需要该网络。如果您在没有 **provisioning** 网络的情 况下部署,则必须使用虚拟介质 **BMC** 寻址选项,如 **redfish-virtualmedia** 或 **idracvirtualmedia**。

为安全引导手动配置节点

安全引导可防止节点引导,除非它只验证节点只使用可信软件,如 **UEFI** 固件驱动程序、**EFI** 应用程序 和操作系统。

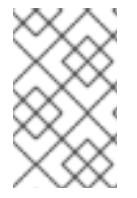

注意

红帽仅在使用 **Redfish** 虚拟介质部署时支持手动配置安全引导机制。

要手动启用安全引导,请参阅节点的硬件指南并执行以下内容:

# 流程

1.

引导节点并进入 **BIOS** 菜单。

- 2. 将节点的引导模式设置为 **UEFI Enabled**。
- 3. 启用安全引导**.**

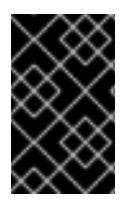

红帽不支持使用自生成的密钥进行安全引导。

**16.2.6.** 带外管理

重要

节点通常有一个额外的 **NIC**,供 **Baseboard Management Controller(BMC)**使用。这些 **BMC** 必须可 以从 **provisioner** 节点访问。

每个节点必须通过带外管理进行访问。在使用带外管理网络时,**provisioner** 节点需要访问带外管理网 络才能成功安装 **OpenShift Container Platform**。

带外管理设置超出了本文档的范围。使用单独的管理网络进行带外管理可能会提高性能并提高安全 性。但是,使用 **provisioning** 网络或 **baremetal** 网络是有效的选项。

注意

**bootstrap** 虚拟机具有最多两个网络接口。如果您为带外管理配置一个单独的管理网 络,并且您使用 **provisioning** 网络,**bootstrap** 虚拟机需要通过其中一个网络接口路由到 管理网络。在这种情况下,**bootstrap** 虚拟机可以访问三个网络:

- 裸机网络
- **provisioning** 网络
- 通过其中一个网络接口的管理网络

**16.2.7.** 安装所需的数据

在安装 **OpenShift Container Platform** 集群前,从所有集群节点收集以下信息:

带外管理 **IP**

 $\circ$ 

示例

- Ė **Dell(iDRAC)IP**
- ш **HP(iLO)IP**
- $\blacksquare$ **Fujitsu(iRMC)IP**

# 在使用 **provisioning** 网络时

- $\bullet$ **NIC**(置备)**MAC** 地址
- **NIC**(裸机)**MAC** 地址

# 在省略 **provisioning** 网络时

- $\blacksquare$ **NIC**(裸机)**MAC** 地址
- **16.2.8.** 节点验证清单

# 在使用 **provisioning** 网络时

**❏** 为 **provisioning** 网络配置了 **NIC1 VLAN**。

**❏** 置备网络的 **NIC1** 在 **provisioner**、**control plane** 和 **worker** 节点上启用了 **PXE**。

**❏** 为 **baremetal** 网络 配置了 **NIC2 VLAN**。

**❏ PXE** 在所有其他 **NIC** 上都被禁用。

**❏ DNS** 被配置为使用 **API** 和 **Ingress** 端点。

**❏** 已配置 **control plane** 和 **worker** 节点。

**❏** 所有节点都可通过带外管理访问。

□ (可选) 已创建一个单独的管理网络。

**❏** 安装所需的数据。

在省略 **provisioning** 网络时

**❏** 为 **baremetal** 网络配置了 **NIC1 VLAN**。

**❏ DNS** 被配置为使用 **API** 和 **Ingress** 端点。

**❏** 已配置 **control plane** 和 **worker** 节点。

**❏** 所有节点都可通过带外管理访问。

□ (可选) 已创建一个单独的管理网络。

**❏** 安装所需的数据。

#### **16.3.** 为 **OPENSHIFT** 安装设置环境

**16.3.1.** 在置备程序节点上安装 **RHEL**

完成先决条件后,下一步是在置备程序节点上安装 **RHEL 8.x**。安装 **OpenShift Container Platform** 集群时,安装程序使用 **provisioner** 节点作为编配器。在本文档中,在 **provisioner** 节点上安装 **RHEL** 超 出了范围。但是,选项包括但不限于使用 **RHEL Satellite** 服务器、**PXE** 或安装介质。

**16.3.2.** 为 **OpenShift Container Platform** 安装准备 **provisioner** 节点

# 执行以下步骤准备环境。

# 流程

1.

通过 **ssh** 登录到 **provisioner** 节点。

2.

创建非 **root** 用户**(kni)**并为该用户提供 **sudo** 权限:

**# useradd kni**

**# passwd kni**

**# echo "kni ALL=(root) NOPASSWD:ALL" | tee -a /etc/sudoers.d/kni**

**# chmod 0440 /etc/sudoers.d/kni**

3.

为新用户创建 **ssh** 密钥:

**# su - kni -c "ssh-keygen -t ed25519 -f /home/kni/.ssh/id\_rsa -N ''"**

### 4.

以新用户身份登录到 **provisioner** 节点:

**# su - kni**

# 5.

使用 **Red Hat Subscription Manager** 注册 **provisioner** 节点:

**\$ sudo subscription-manager register --username=<user> --password=<pass> --autoattach**

**\$ sudo subscription-manager repos --enable=rhel-8-for-<architecture>-appstreamrpms --enable=rhel-8-for-<architecture>-baseos-rpms**

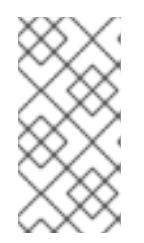

# 注意

有关 **Red Hat [Subscription](https://access.redhat.com/documentation/zh-cn/red_hat_subscription_management/1/html-single/rhsm/index) Manager** 的详情,请参考 使用和配置 **Red Hat Subscription Manager**。

6. 安装以下软件包: 7. 修改用户,将 **libvirt** 组添加到新创建的用户: 8. 重启 **firewalld** 并启用 **http** 服务: 9. 启动并启用 **libvirtd** 服务: **\$ sudo dnf install -y libvirt qemu-kvm mkisofs python3-devel jq ipmitool \$ sudo usermod --append --groups libvirt <user> \$ sudo systemctl start firewalld \$ sudo firewall-cmd --zone=public --add-service=http --permanent \$ sudo firewall-cmd --reload**

**\$ sudo systemctl enable libvirtd --now**

10.

创建 默认 存储池并启动它:

**\$ sudo virsh pool-define-as --name default --type dir --target /var/lib/libvirt/images**

**\$ sudo virsh pool-start default**

**\$ sudo virsh pool-autostart default**

11.

创建 **pull-secret.txt** 文件:

**\$ vim pull-secret.txt**

在 **Web** 浏览器中,进入 **Install OpenShift on Bare Metal with [installer-provisioned](https://console.redhat.com/openshift/install/metal/installer-provisioned) infrastructure**。点 **Copy pull secret**。将内容粘贴到 **pull-secret.txt** 文件中,并将内容保存到 **kni** 用户的主目录中。

**16.3.3.** 检查 **NTP** 服务器同步

**OpenShift Container Platform** 安装程序在集群节点上安装 **chrony** 网络时间协议**(NTP)**服务。要完成 安装,每个节点都必须有权访问 **NTP** 时间服务器。您可以使用 **chrony** 服务验证 **NTP** 服务器同步。

对于断开连接的集群,您必须在 **control plane** 节点上配置 **NTP** 服务器。如需更多信息,请参阅附加 资源部分。

先决条件

Ċ

在目标节点上安装了 **chrony** 软件包。

流程

使用 **ssh** 命令登录节点。

2.

1.

运行以下命令,查看节点可用的 **NTP** 服务器:

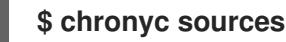

输出示例

**MS Name/IP address Stratum Poll Reach LastRx Last sample =========================================================================== ==== ^+ time.cloudflare.com 3 10 377 187 -209us[ -209us] +/- 32ms ^+ t1.time.ir2.yahoo.com 2 10 377 185 -4382us[-4382us] +/- 23ms ^+ time.cloudflare.com 3 10 377 198 -996us[-1220us] +/- 33ms ^\* brenbox.westnet.ie 1 10 377 193 -9538us[-9761us] +/- 24ms**

3.

使用 **ping** 命令确保节点可以访问 **NTP** 服务器,例如:

**\$ ping time.cloudflare.com**

输出示例

**PING time.cloudflare.com (162.159.200.123) 56(84) bytes of data. 64 bytes from time.cloudflare.com (162.159.200.123): icmp\_seq=1 ttl=54 time=32.3 ms 64 bytes from time.cloudflare.com (162.159.200.123): icmp\_seq=2 ttl=54 time=30.9 ms 64 bytes from time.cloudflare.com (162.159.200.123): icmp\_seq=3 ttl=54 time=36.7 ms ...**

# 其他资源

- 可选:为断开连[接的集群配置](#page-2100-0) **NTP**
	- 网[络时间协议](#page-2051-0)**(NTP)**

# **16.3.4.** 配置网络

# 在安装前,您必须在 **provisioner** 节点上配置网络。安装程序置备的集群使用裸机网桥和网络部署, 以及可选的 **provisioning** 网桥和网络。

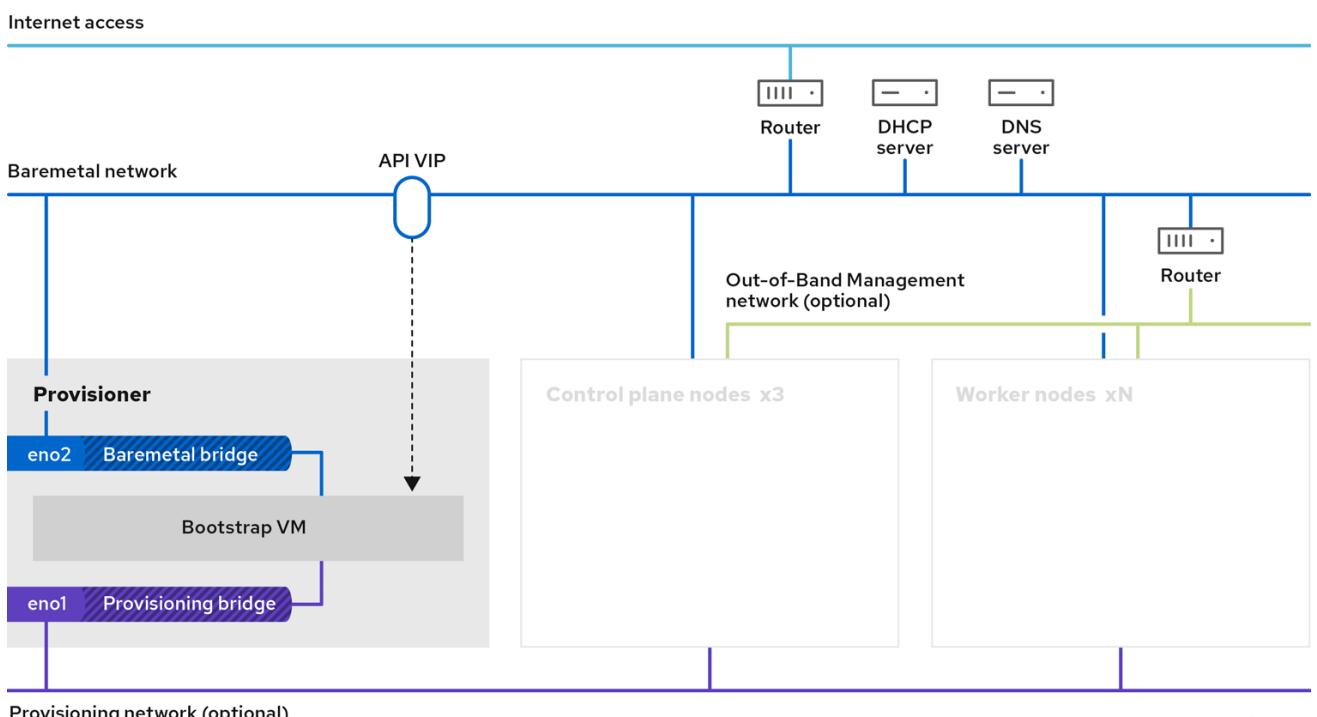

Provisioning network (optional)

# 注意

# 您还可以从 **Web** 控制台配置网络。

# 流程 1. 导出裸机网络 **NIC** 名称: 2. 配置裸机网络: 注意 执行这些步骤后 **SSH** 连接可能会断开。 3. 可选:如果您使用 **provisioning** 网络部署,请导出 **provisioning** 网络 **NIC** 名称: 4. 可选: 如果要使用 **provisioning** 网络部署,请配置 **provisioning** 网络: **\$ export PUB\_CONN=<baremetal\_nic\_name> \$ sudo nohup bash -c " nmcli con down \"\$PUB\_CONN\" nmcli con delete \"\$PUB\_CONN\" # RHEL 8.1 appends the word \"System\" in front of the connection, delete in case it exists nmcli con down \"System \$PUB\_CONN\" nmcli con delete \"System \$PUB\_CONN\" nmcli connection add ifname baremetal type bridge con-name baremetal bridge.stp no nmcli con add type bridge-slave ifname \"\$PUB\_CONN\" master baremetal pkill dhclient;dhclient baremetal " \$ export PROV\_CONN=<prov\_nic\_name> \$ sudo nohup bash -c " nmcli con down \"\$PROV\_CONN\" nmcli con delete \"\$PROV\_CONN\" nmcli connection add ifname provisioning type bridge con-name provisioning nmcli con add type bridge-slave ifname \"\$PROV\_CONN\" master provisioning nmcli connection modify provisioning ipv6.addresses fd00:1101::1/64 ipv6.method manual nmcli con down provisioning nmcli con up provisioning "**

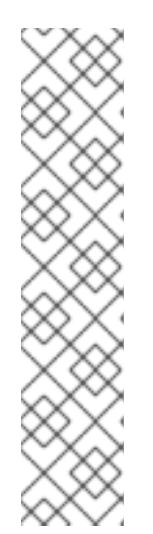

注意

执行这些步骤后 **ssh** 连接可能会断开。

只要无法通过 **bare-meta** 网络路由,**IPv6** 地址可以是任何地址。

在使用 **IPv6** 地址时,请确保启用了 **UEFI**,并将 **UEFI PXE** 设置设置为 **IPv6** 协议。

5.

可选:如果您使用 **provisioning** 网络部署,请在 **provisioning** 网络连接中配置 **IPv4** 地址:

**\$ nmcli connection modify provisioning ipv4.addresses 172.22.0.254/24 ipv4.method manual**

6.

**ssh** 到 **provisioner** 节点(如果需要)。

**# ssh kni@provisioner.<cluster-name>.<domain>**

7.

验证连接网桥是否已正确创建:

**\$ sudo nmcli con show**

**NAME UUID TYPE DEVICE baremetal 4d5133a5-8351-4bb9-bfd4-3af264801530 bridge baremetal provisioning 43942805-017f-4d7d-a2c2-7cb3324482ed bridge provisioning virbr0 d9bca40f-eee1-410b-8879-a2d4bb0465e7 bridge virbr0 bridge-slave-eno1 76a8ed50-c7e5-4999-b4f6-6d9014dd0812 ethernet eno1 bridge-slave-eno2 f31c3353-54b7-48de-893a-02d2b34c4736 ethernet eno2**

**16.3.5.** 在子网间建立通信

在典型的 **OpenShift Container Platform** 集群设置中,所有节点(包括 **control plane** 和 **worker** 节 点)都驻留在同一网络中。但是,对于边缘计算场景,找到接近边缘的 **worker** 节点会很有用。这通常涉 及为与 **control plane** 和本地 **worker** 节点使用的子网不同的远程 **worker** 节点使用不同的网络片段或子 网。此类设置可以降低边缘的延迟并允许增强的可扩展性。但是,在安装 **OpenShift Container Platform** 前,必须正确配置网络,以确保包含远程 **worker** 节点的边缘子网可以访问包含 **control plane** 节点的子网,并从 **control plane** 节点接收流量。

重要

所有 **control plane** 节点必须在同一子网中运行。当使用多个子网时,您还可以使用清 单将 **Ingress VIP** 配置为在 **control plane** 节点上运行。详情请参阅**"**配置要在 **control plane** 上运行的网络组件**"**。

使用多个子网部署集群需要使用虚拟介质。

此流程详细介绍了允许第二个子网中的远程 **worker** 节点与第一个子网中的 **control plane** 节点有效通 信所需的网络配置,并允许第一个子网中的 **control plane** 节点与第二个子网中的远程 **worker** 节点有效 通信。

在此过程中,集群跨越两个子网:

第一个子网 **(10.0.0.0)** 包含 **control plane** 和本地 **worker** 节点。

第二个子网 **(192.168.0.0)** 包含边缘工作程序节点。

### 流程

1.

 $\bullet$ 

配置第一个子网与第二个子网通信:

a.

运行以下命令,以 **root** 用户身份登录 **control plane** 节点:

**\$ sudo su -**

b.

c.

获取网络接口名称:

**# nmcli dev status**

通过网关将路由添加到第二个子网**(192.168.0.0)**:**s+**

# nmcli connection modify <interface\_name> +ipv4.routes "192.168.0.0/24 via <gateway>"

**+** 将 **<interface\_name>** 替换为接口名称。使用实际网关的 **IP** 地址替换 **<gateway>**。

```
+ .Example
```
**+**

a.

```
# nmcli connection modify eth0 +ipv4.routes "192.168.0.0/24 via 192.168.0.1"
```

```
应用更改:
```
**# nmcli connection up <interface\_name>**

将 **<interface\_name>** 替换为接口名称。

b.

验证路由表以确保路由已被成功添加:

注意

**# ip route**

c.

对第一个子网中的每个 **control plane** 节点重复前面的步骤。

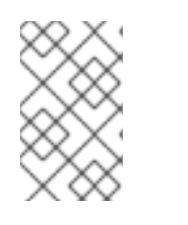

调整命令以匹配您的实际接口名称和网关。

1.

将第二个子网配置为与第一个子网通信:

d.

以 **root** 用户身份登录远程 **worker** 节点:

**\$ sudo su -**

e.

获取网络接口名称:

**# nmcli dev status**

f.

通过网关将路由添加到第一个子网 **(10.0.0.0)**:

**# nmcli connection modify <interface\_name> +ipv4.routes "10.0.0.0/24 via <gateway>"**

将 **<interface\_name>** 替换为接口名称。使用实际网关的 **IP** 地址替换 **<gateway>**。

示例

**# nmcli connection modify eth0 +ipv4.routes "10.0.0.0/24 via 10.0.0.1"**

g.

应用更改:

**# nmcli connection up <interface\_name>**

将 **<interface\_name>** 替换为接口名称。

h.

验证路由表以确保路由已被成功添加:

**# ip route**

i.

对第二个子网中的每个 **worker** 节点重复前面的步骤。

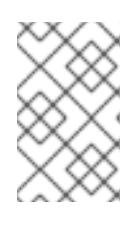

注意

调整命令以匹配您的实际接口名称和网关。

1.

配置网络后,测试连接以确保远程 **worker** 节点可以访问 **control plane** 节点,**control plane** 节点可以访问远程 **worker** 节点。

从第一个子网中的 **control plane** 节点,**ping** 第二个子网中的远程 **worker** 节点:

**\$ ping <remote\_worker\_node\_ip\_address>**

如果 **ping** 成功,这意味着第一个子网中的 **control plane** 节点可以访问第二个子网中的远程 **worker** 节点。如果您没有收到响应,请检查网络配置并重复该节点的步骤。

k.

j.

从第二个子网中的远程 **worker** 节点,**ping** 第一个子网中的 **control plane** 节点:

**\$ ping <control\_plane\_node\_ip\_address>**

如果 **ping** 成功,则意味着第二个子网中的远程 **worker** 节点可以访问第一个子网中的 **control plane**。如果您没有收到响应,请检查网络配置并重复该节点的步骤。

**16.3.6.** 检索 **OpenShift Container Platform** 安装程序

使用安装程序的 **stable-4.x** 版本和您选择的架构来部署 **OpenShift Container Platform** 的一般稳定版 本:

**\$ export VERSION=stable-4.12**

**\$ export RELEASE\_ARCH=<architecture>**

**\$ export RELEASE\_IMAGE=\$(curl -s https://mirror.openshift.com/pub/openshiftv4/\$RELEASE\_ARCH/clients/ocp/\$VERSION/release.txt | grep 'Pull From: quay.io' | awk -F ' ' '{print \$3}')**

**16.3.7.** 提取 **OpenShift Container Platform** 安装程序

在获取安装程序后,下一步是提取它。

流程

1.

设置环境变量:

**\$ export cmd=openshift-baremetal-install**

**\$ export pullsecret\_file=~/pull-secret.txt**

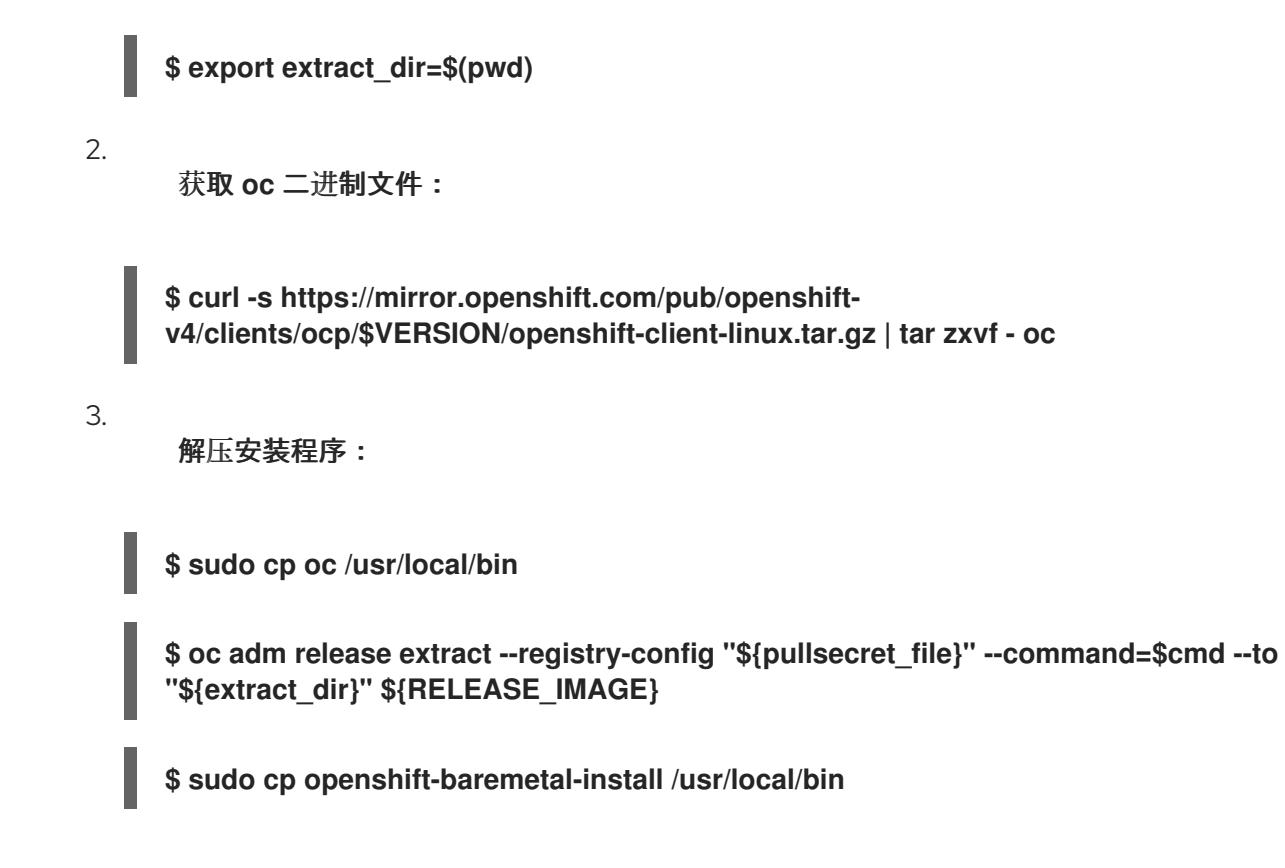

**16.3.8.** 可选:创建 **RHCOS** 镜像缓存

要使用镜像缓存,您必须下载 **bootstrap** 虚拟机使用的 **Red Hat Enterprise Linux CoreOS(RHCOS)** 镜像,以置备集群节点。镜像缓存是可选的,但在有限带宽的网络中运行安装程序时特别有用。

注意

安装程序不再需要 **clusterOSImage RHCOS** 镜像,因为正确的镜像位于发行版本有效 负载中。

如果您在带有有限带宽的网络中运行安装程序,且 **RHCOS** 镜像下载时间超过 **15** 到 **20** 分钟,安装程 序会超时。在这种情况下,将映像缓存到 **Web** 服务器上将有所帮助。

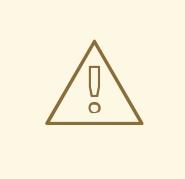

警告

如果为 **HTTPD** 服务器启用 **TLS**,您必须确认 **root** 证书由客户端信任的颁发机构 签名,并验证 **OpenShift Container Platform hub** 和 **spoke** 集群和 **HTTPD** 服务器 之间的可信证书链。使用配置了不受信任的证书的服务器可防止将镜像下载到创建镜 像中。不支持使用不受信任的 **HTTPS** 服务器。

安装包含镜像的容器。

# 流程 1. 安装 **podman:** 2. 打开防火墙端口 **8080** 以用于 **RHCOS** 镜像缓存: 3. 创建用于存储 **bootstraposimage** 的目录: 4. 为新创建的目录设置适当的 **SELinux** 上下文: 5. 获取安装程序要在 **bootstrap** 虚拟机上部署的 **RHCOS** 镜像的 **URI**: 6. 获取安装程序要在 **bootstrap** 虚拟机上部署的镜像名称: 7. 获取要在 **bootstrap** 虚拟机上部署的 **RHCOS** 镜像的 **SHA** 哈希: **\$ sudo dnf install -y podman \$ sudo firewall-cmd --add-port=8080/tcp --zone=public --permanent \$ sudo firewall-cmd --reload \$ mkdir /home/kni/rhcos\_image\_cache \$ sudo semanage fcontext -a -t httpd\_sys\_content\_t "/home/kni/rhcos\_image\_cache(/.\*)?" \$ sudo restorecon -Rv /home/kni/rhcos\_image\_cache/ \$ export RHCOS\_QEMU\_URI=\$(/usr/local/bin/openshift-baremetal-install coreos printstream-json | jq -r --arg ARCH "\$(arch)" '.architectures[\$ARCH].artifacts.qemu.formats["qcow2.gz"].disk.location') \$ export RHCOS\_QEMU\_NAME=\${RHCOS\_QEMU\_URI##\*/}**

**\$ export RHCOS\_QEMU\_UNCOMPRESSED\_SHA256=\$(/usr/local/bin/openshiftbaremetal-install coreos print-stream-json | jq -r --arg ARCH "\$(arch)" '.architectures[\$ARCH].artifacts.qemu.formats["qcow2.gz"].disk["uncompressedsha256"]')**

8.

下载镜像并将其放在 **/home/kni/rhcos\_image\_cache** 目录中:

**\$ curl -L \${RHCOS\_QEMU\_URI} -o /home/kni/rhcos\_image\_cache/\${RHCOS\_QEMU\_NAME}**

9.

为新文件确认 **SELinux** 类型为 **httpd\_sys\_content\_t** :

**\$ ls -Z /home/kni/rhcos\_image\_cache**

10.

创建 **pod**:

<span id="page-2069-0"></span>**\$ podman run -d --name rhcos\_image\_cache \ 1 -v /home/kni/rhcos\_image\_cache:/var/www/html \ -p 8080:8080/tcp \ registry.access.redhat.com/ubi9/httpd-24**

# **[1](#page-2069-0)**

创建名为 **rhcos\_image\_cache** 的缓存 **webserver**。此 **pod** 在 **install-config.yaml** 文 件中为部署提供 **bootstrapOSImage** 镜像。

11.

生成 **bootstrapOSImage** 配置:

**\$ export BAREMETAL\_IP=\$(ip addr show dev baremetal | awk '/inet /{print \$2}' | cut d"/" -f1)**

**\$ export BOOTSTRAP\_OS\_IMAGE="http://\${BAREMETAL\_IP}:8080/\${RHCOS\_QEMU\_NAME}? sha256=\${RHCOS\_QEMU\_UNCOMPRESSED\_SHA256}"**

**\$ echo " bootstrapOSImage=\${BOOTSTRAP\_OS\_IMAGE}"**

12.

在 **platform. baremetal** 下将所需的配置添加到 **install-config.yaml** 文件中:

**platform: baremetal: bootstrapOSImage:** <br/>**bootstrap\_os\_image>** 1

<span id="page-2070-0"></span>将 **<bootstrap\_os\_image>** 替换为 **\$BOOTSTRAP\_OS\_IMAGE** 的值。

如需了解更多详细信息,请参阅**"**配置 **install-config.yaml** 文件**"**部分。

**16.3.9.** 通过 **DHCP** 设置集群节点主机名

**[1](#page-2070-0)**

在 **Red Hat Enterprise Linux CoreOS (RHCOS)**机器上,主机名通过 **NetworkManager** 设置。默认 情况下,机器通过 **DHCP** 获取其主机名。如果 **DHCP** 没有提供主机名,请通过内核参数或者其它方法静 态设置,它们通过反向 **DNS** 查找来获取。反向 **DNS** 查找在网络初始化后进行,可能需要一些时间来解 决。其他系统服务可以在此之前启动,并将主机名检测为 **localhost** 或类似的内容。您可以使用 **DHCP** 为 每个集群节点提供主机名,以避免在分配主机名时避免此延迟。

另外,通过 **DHCP** 设置主机名可以绕过实施 **DNS split-horizon** 的环境中的手动 **DNS** 记录名称配置错 误。

**16.3.10.** 配置 **install-config.yaml** 文件

**16.3.10.1.** 配置 **install-config.yaml** 文件

**install-config.yaml** 文件需要一些额外的详情。大多数信息都教授安装程序,生成的集群有足够的集 群来完全管理它。

注意

安装程序不再需要 **clusterOSImage RHCOS** 镜像,因为正确的镜像位于发行版本有 效负载中。

1.

配置 **install-config.yaml**。更改适当的变量以匹配环境,包括 **pullSecret** 和 **sshKey** :

**apiVersion: v1 baseDomain: <domain> metadata: name: <cluster\_name>** <span id="page-2071-4"></span><span id="page-2071-3"></span><span id="page-2071-2"></span><span id="page-2071-1"></span><span id="page-2071-0"></span>**networking: machineNetwork: - cidr: <public\_cidr> networkType: OVNKubernetes compute: - name: worker replicas: 2 1 controlPlane: name: master replicas: 3 platform: baremetal: {} platform: baremetal: apiVIPs: - <api\_ip> ingressVIPs: - <wildcard\_ip> provisioningNetworkCIDR: <CIDR> bootstrapExternalStaticIP:** <br/>**bootstrap\_static\_ip\_address>** 2 **bootstrapExternalStaticGateway: <bootstrap\_static\_gateway> 3 hosts: - name: openshift-master-0 role: master bmc:** address: **ipmi://**<out\_of\_band\_ip> **4 username: <user> password: <password> bootMACAddress: <NIC1\_mac\_address> rootDeviceHints: deviceName: "<installation\_disk\_drive\_path>" 5 - name: <openshift\_master\_1> role: master bmc:** address: **ipmi://**<out\_of\_band\_ip> **username: <user> password: <password> bootMACAddress: <NIC1\_mac\_address> rootDeviceHints: deviceName: "<installation\_disk\_drive\_path>" - name: <openshift\_master\_2> role: master bmc:** address: **ipmi://**<out\_of\_band\_ip> **username: <user> password: <password> bootMACAddress: <NIC1\_mac\_address> rootDeviceHints: deviceName: "<installation\_disk\_drive\_path>" - name: <openshift\_worker\_0> role: worker bmc:** address: ipmi://<out\_of\_band\_ip> **username: <user> password:** <password>

**bootMACAddress: <NIC1\_mac\_address> - name: <openshift\_worker\_1> role: worker bmc: address: ipmi://<out\_of\_band\_ip> username: <user> password: <password> bootMACAddress: <NIC1\_mac\_address> rootDeviceHints: deviceName: "<installation\_disk\_drive\_path>" pullSecret: '<pull\_secret>' sshKey: '<ssh\_pub\_key>'**

# **[1](#page-2071-0)**

根据作为 **OpenShift Container Platform** 集群一部分的 **worker** 节点数量,扩展 **worker** 机器。**replicas** 值可以是 **0**,以及大于或等于 **2** 的整数。将副本数设置为 **0** 以部署 一个三节点集群,该集群仅包含三个 **control plane** 机器。三节点集群是一个较小的、效率 更高的集群,可用于测试、开发和生产。您不能只使用一个 **worker** 安装集群。

# **[2](#page-2071-1)**

当使用静态 **IP** 地址部署集群时,您必须设置 **bootstrapExternalStaticIP** 配置设置, 以便在裸机网络上没有 **DHCP** 服务器时可以指定 **bootstrap** 虚拟机的静态 **IP** 地址。

# **[3](#page-2071-2)**

当使用静态 **IP** 地址部署集群时,您必须设置 **bootstrapExternalStaticGateway** 配置 设置,以便当裸机网络上没有 **DHCP** 服务器时可以为 **bootstrap** 虚拟机指定网关 **IP** 地址。

# **[4](#page-2071-3)**

如需了解更多选项,请参阅 **BMC** 寻址部分。

# **[5](#page-2071-4)**

要设置安装磁盘驱动器的路径,请输入磁盘的内核名称。例如:**/dev/sda**。

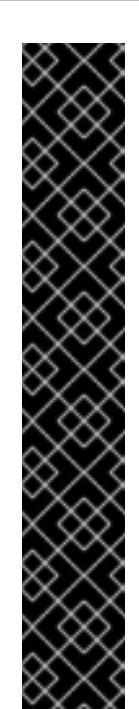

### 重要

由于磁盘发现顺序无法保证,因此磁盘的内核名称可以在具有多个磁 盘的机器的引导选项之间更改。例如,**/dev/sda** 变成 **/dev/sdb**,反之亦然。 要避免这个问题,您必须使用持久性磁盘属性,如 **disk World Wide Name (WWN)**。要使用磁盘 **WWN**,请将 **deviceName** 参数替换为 wwnWithExtension 参数。根据您使用的参数,输入磁盘名称,如 /dev/sda 或磁盘 **WWN**,例如 **"0x64cd98f04fde100024684cf3034da5c2"**。确保您在 引号中输入磁盘 **WWN** 值,使其用作字符串值,而不是十六进制值。

无法满足 **rootDeviceHints** 参数的这些要求可能会导致以下错误:

**ironic-inspector inspection failed: No disks satisfied root device hints**

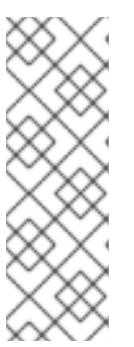

注意

在 **OpenShift Container Platform 4.12** 之前,集群安装程序只接受 **apiVIP** 和 **ingressVIP** 配置设置的 **IPv4** 地址或 **IPv6** 地址。在 **OpenShift Container Platform 4.12** 及更新的版本中,这些配置设置已弃用。反之,使用 **apiVIPs** 和 **ingressVIPs** 配置设置中的列表格式来指定 **IPv4** 地址、**IPv6** 地址或两个 **IP** 地址 格式。

2.

创建用于存储集群配置的目录:

**\$ mkdir ~/clusterconfigs**

3.

将 **install-config.yaml** 文件复制到新目录中:

**\$ cp install-config.yaml ~/clusterconfigs**

4.

在安装 **OpenShift Container Platform** 集群前,请确保关闭所有裸机节点:

**\$ ipmitool -I lanplus -U <user> -P <password> -H <management-server-ip> power off**

5.

如果以前的部署尝试中保留了旧的 **bootstrap** 资源,请删除旧的 **bootstrap** 资源:

**for i in \$(sudo virsh list | tail -n +3 | grep bootstrap | awk {'print \$2'});**

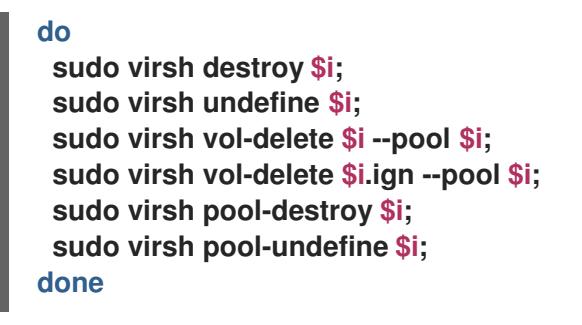

**16.3.10.2.** 其他 **install-config** 参数

下表列出了 **install-config.yaml** 文件所需的 参数、**hosts** 参数和 **bmc** 参数。

# 表 **16.4.** 所需的参数

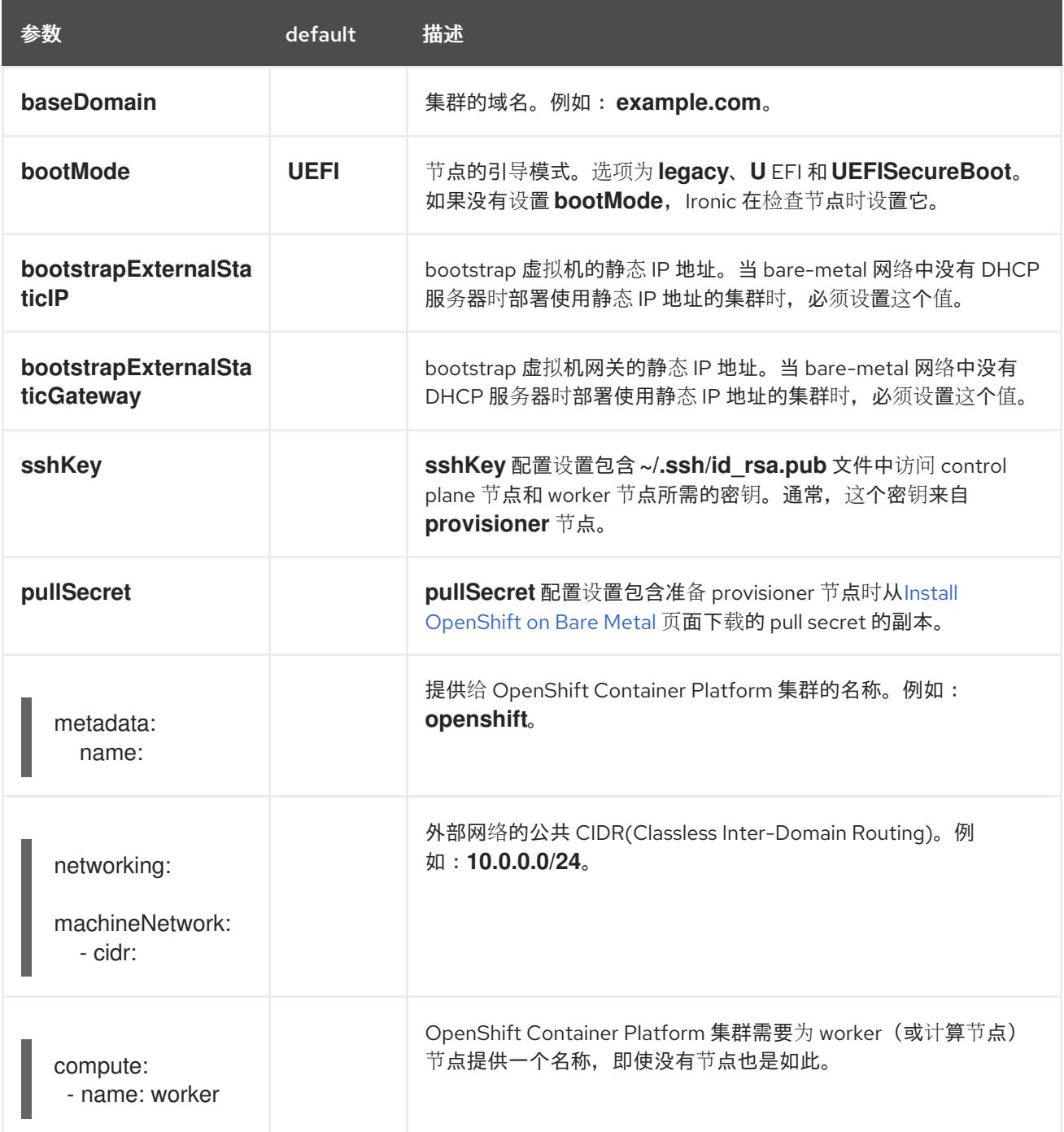

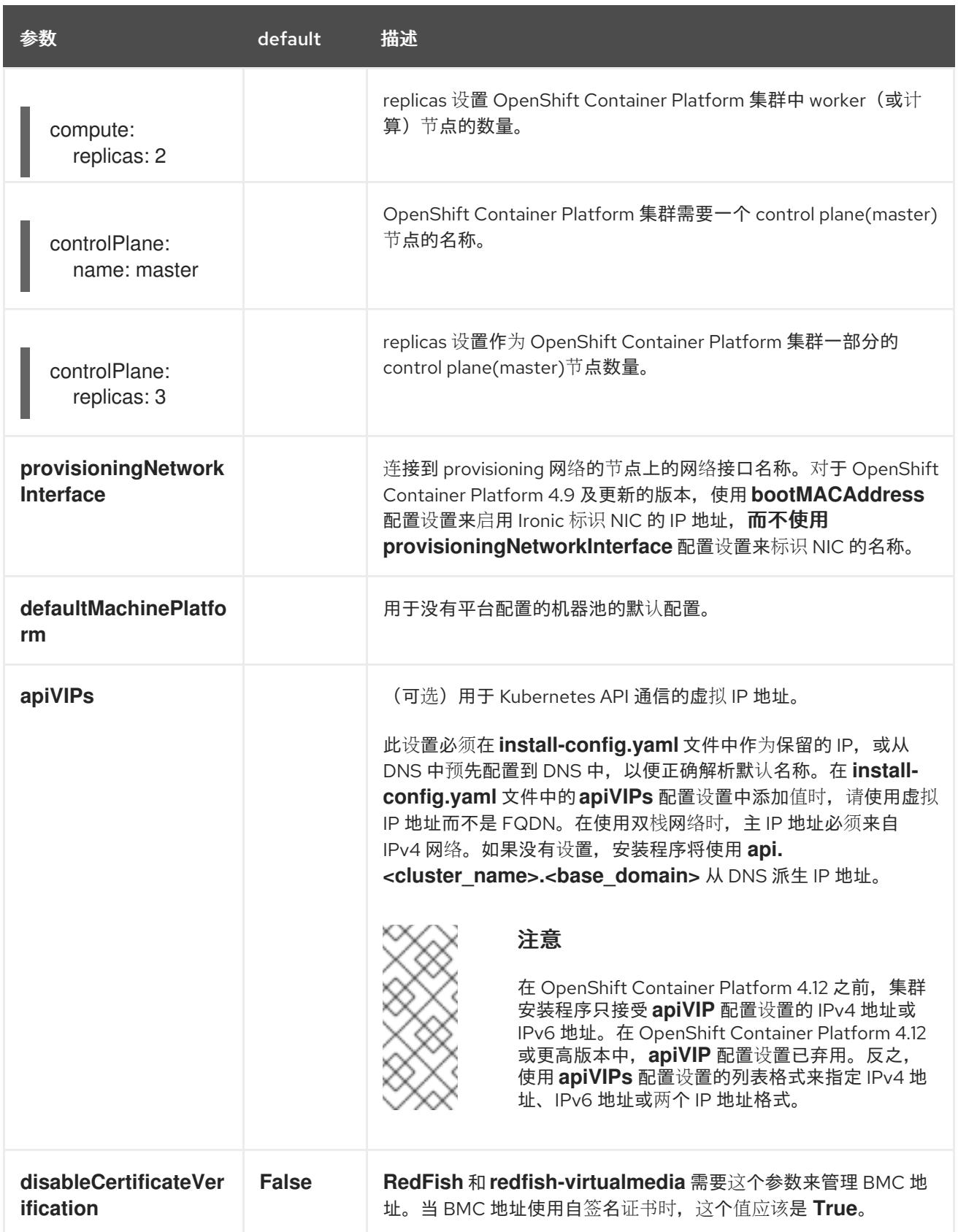

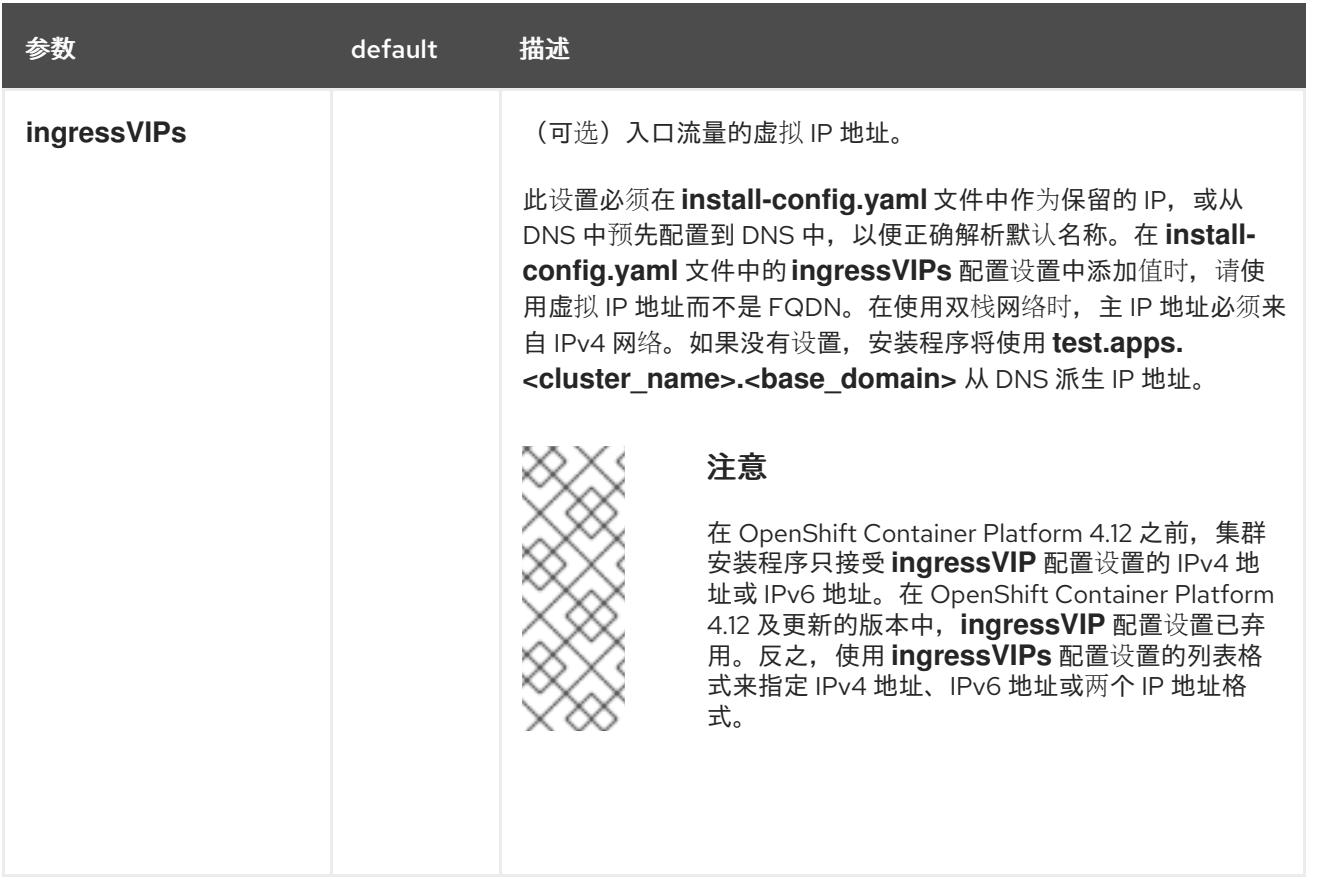

# 表 **16.5.** 可选参数

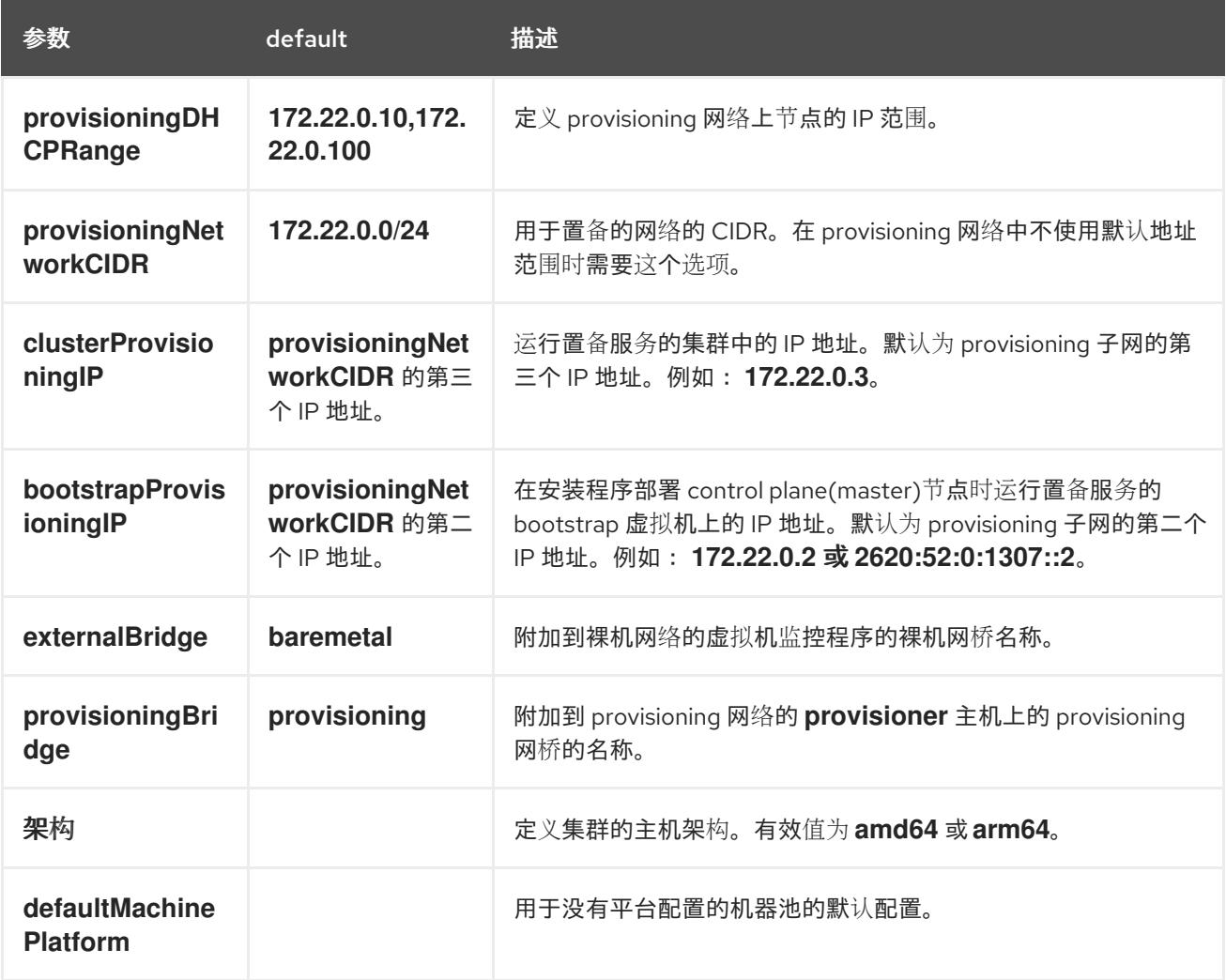

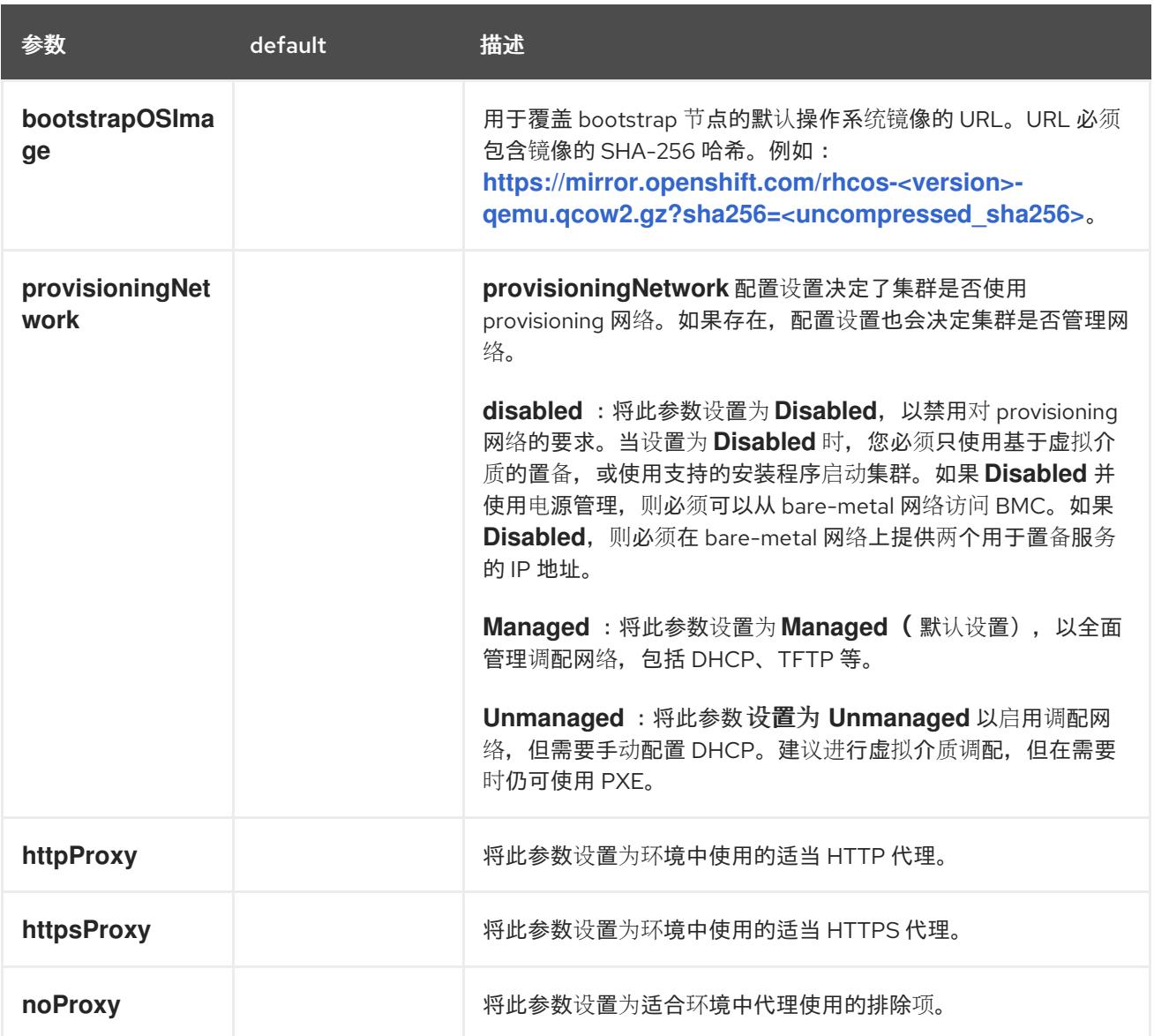

# 主机

**hosts** 参数是用于构建集群的独立裸机资产列表。

# 表 **16.6.** 主机

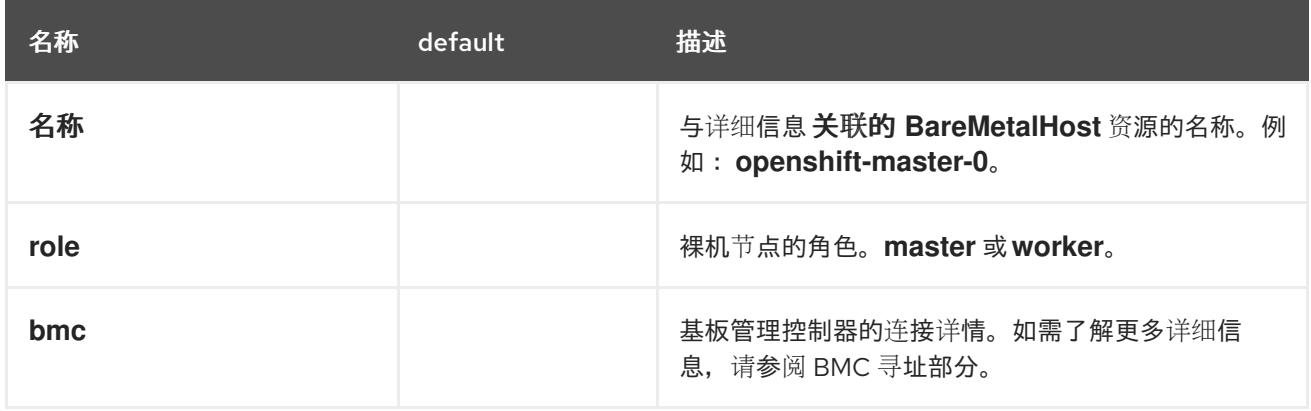

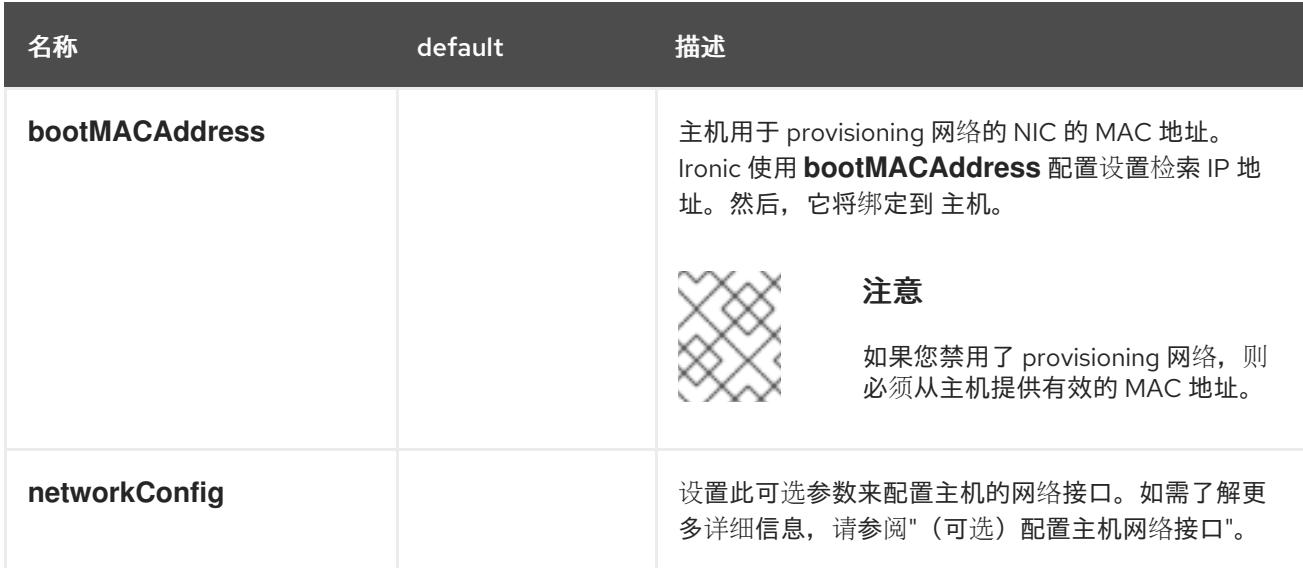

# **16.3.10.3. BMC** 地址

大多数供应商支持使用智能平台管理接口**(IPMI)**寻址的基板管理控制器**(BMC)**。**IPMI** 不加密通信。它 适用于通过安全或专用管理网络在数据中心内使用。检查您的供应商,了解它们是否支持 **Redfish** 网络引 导。**RedFish** 为融合、混合型 **IT** 和软件定义型数据中心**(SDDC)**提供简单而安全的管理。**RedFish** 是人类 可读的,能够使用通用的互联网和 **Web** 服务标准将信息直接公开给现代工具链。如果您的硬件不支持 **Redfish** 网络引导,请使用 **IPMI**。

#### **IPMI**

使用 **IPMI** 的主机使用 **ipmi://<out-of-band-ip>:<port>** 地址格式,如果未指定则默认为端口 **623**。以 下示例演示了 **install-config.yaml** 文件中的 **IPMI** 配置。

**platform: baremetal: hosts: - name: openshift-master-0 role: master bmc: address: ipmi://<out-of-band-ip> username: <user> password: <password>** 

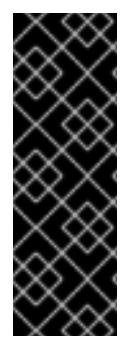

### 重要

当 **PXE** 引导使用 **IPMI** 进行 **BMC** 寻址时,需要 **provisioning** 网络。没有 **provisioning** 网络,就无法 **PXE** 引导主机。如果您在没有 **provisioning** 网络的情况下部 署,则必须使用虚拟介质 **BMC** 寻址选项,如 **redfish-virtualmedia** 或 **idracvirtualmedia**。详情请查看 **"Redfish** 虚拟介质 **for HPE iLO"** 部分的**"**适用于 **HPE iLO** 的 **BMC** 寻址**"**部分或**"**适用于戴尔 **iDRAC** 的**"**红帽虚拟媒体**"**部分中的**"**红帽虚拟介质**"**。

**RedFish** 网络引导

要启用 **Redfish**,请使用 **redfish://** 或 **redfish+http://** 禁用 **TLS**。安装程序需要主机名或 **IP** 地址,以 及系统 **ID** 的路径。以下示例演示了 **install-config.yaml** 文件中的 **Redfish** 配置。

```
platform:
baremetal:
 hosts:
  - name: openshift-master-0
   role: master
   bmc:
    address: redfish://<out-of-band-ip>/redfish/v1/Systems/1
    username: <user>
    password: <password>
```
虽然建议为带外管理地址提供颁发机构证书,但在使用自签名证书时,您必须在 **bmc** 配置中包含 **disableCertificateVerification: True**。以下示例演示了在 **install-config.yaml** 文件中使用 **disableCertificateVerification: True** 配置参数的 **Redfish** 配置。

```
platform:
baremetal:
 hosts:
  - name: openshift-master-0
   role: master
   bmc:
    address: redfish://<out-of-band-ip>/redfish/v1/Systems/1
    username: <user>
    password: <password>
    disableCertificateVerification: True
```

```
Redfish API
```
在使用裸机安装程序置备的基础架构时,在您的 **BCM** 中调用几个 **redfish API** 端点。

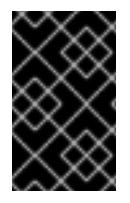

重要

您需要在安装前确保 **BMC** 支持所有 **redfish API**。

**redfish API** 列表

开机

**curl -u \$USER:\$PASS -X POST -H'Content-Type: application/json' -H'Accept: application/json' -d '{"ResetType": "On"}' https://\$SERVER/redfish/v1/Systems/\$SystemID/Actions/ComputerSystem.Reset**

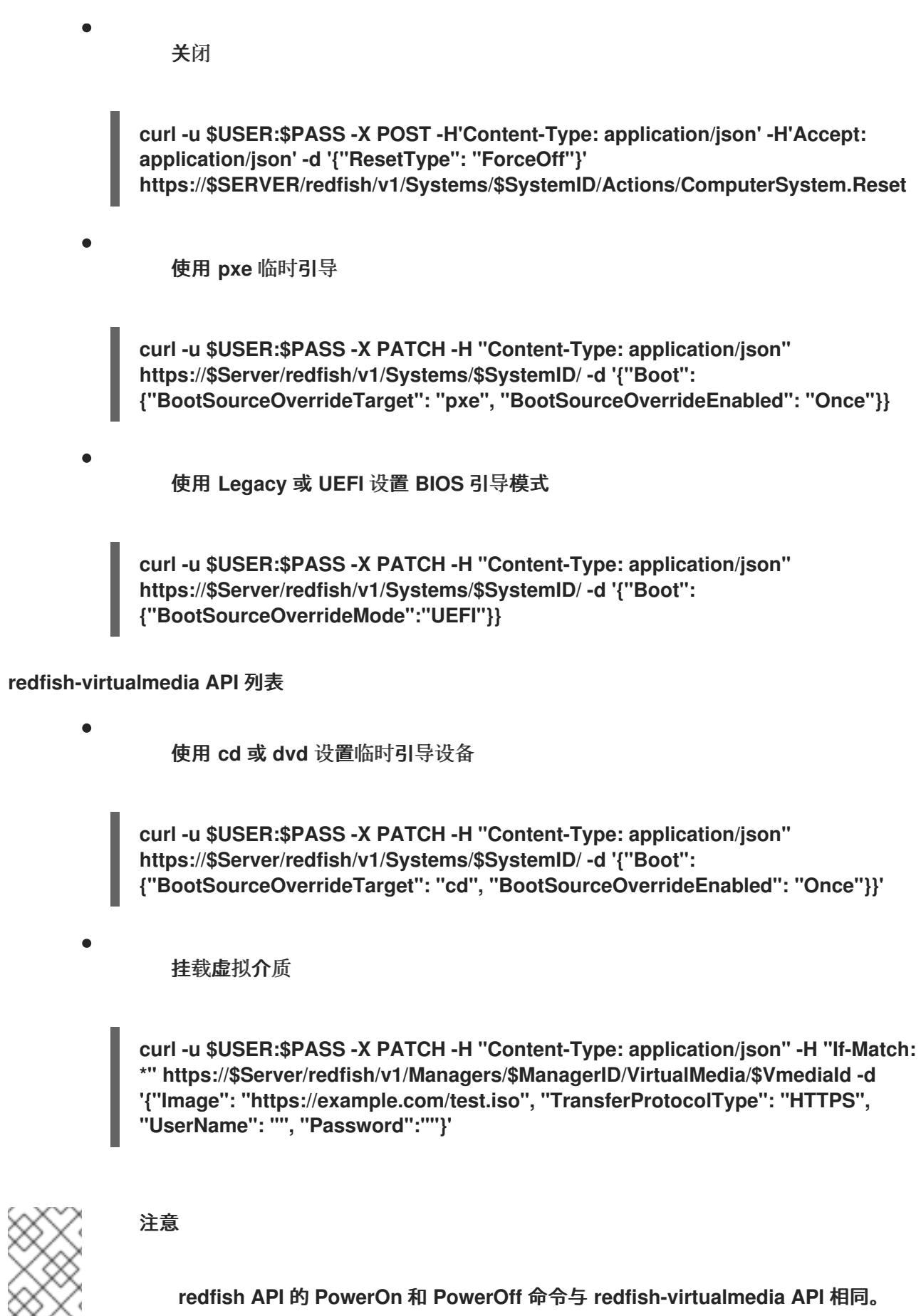

**redfish API** 的 **PowerOn** 和 **PowerOff** 命令与 **redfish-virtualmedia API** 相同。

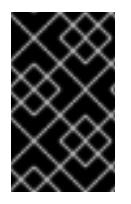

重要

**HTTPS** 和 **HTTP** 是 **TransferProtocolTypes** 唯一支持的参数类型。

**16.3.10.4.** 适用于 **Dell iDRAC** 的 **BMC** 寻址

每个 **bmc** 条目 的地址 字段是连接到 **OpenShift Container Platform** 集群节点的 **URL**,包括 **URL** 方案中的控制器类型及其网络中的位置。

**platform: baremetal: hosts: - name: <hostname> role: <master | worker> bmc: address: <address> 1 username: <user> password: <password>** 

<span id="page-2081-0"></span>**[1](#page-2081-0)**

地址 配置设置指定协议。

对于 **Dell** 硬件,红帽支持集成 **Dell Remote Access Controller(iDRAC)**虚拟介质、**Redfish** 网络引 导和 **IPMI**。

### **Dell iDRAC** 的 **BMC** 地址格式

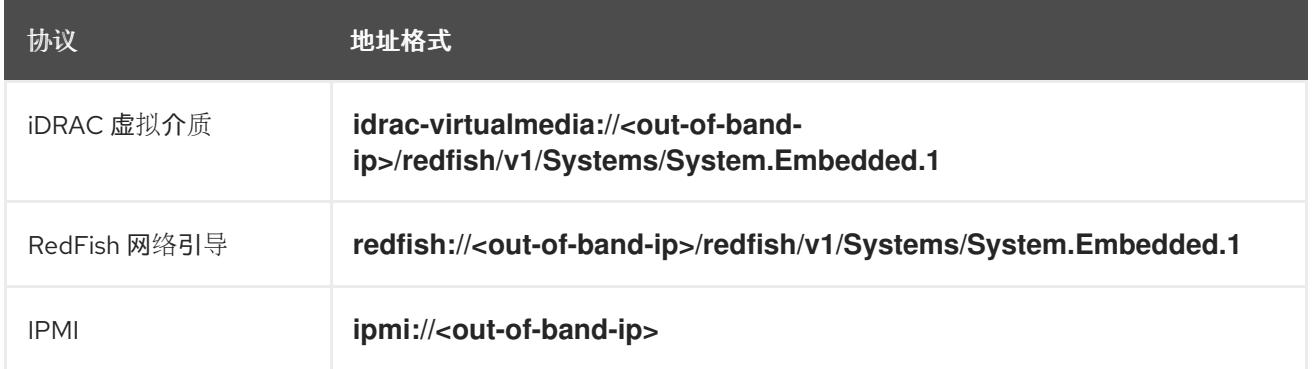

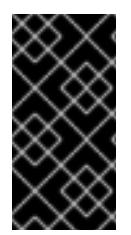

# 重要

使用 **idrac-virtualmedia** 作为 **Redfish** 虚拟介质的协议。**RedFish-virtualmedia** 无法 在 **Dell** 硬件上运行。**Dell** 的 **idrac-virtualmedia** 使用带 **Dell OEM** 扩展的 **Redfish** 标准。

详情请查看以下部分。

**Dell iDRAC** 的 **RedFish** 虚拟介质

对于 **Dell** 服务器上的 **Redfish** 虚拟介质,在 **address** 设置中使用 **idrac-virtualmedia://**。使用 **redfish-virtualmedia://** 无法正常工作。

注意

使用 **idrac-virtualmedia://** 作为 **Redfish** 虚拟介质的协议。使用 **redfishvirtualmedia://** 无法在 **Dell** 硬件中工作,因为 **idrac-virtualmedia://** 协议与 **Ironic** 中的 **idrac** 硬件类型和 **Redfish** 协议对应。**Dell** 的 **idrac-virtualmedia://** 协议使用带有 **Dell OEM** 扩展的 **Redfish** 标准。**Ironic** 还支持带有 **WSMAN** 协议的 **idrac** 类型。因此,您必 须指定 **idrac-virtualmedia://**,以避免在 **Dell** 硬件上选择使用 **Redfish** 和虚拟介质时出现 意外行为。

以下示例演示了在 **install-config.yaml** 文件中使用 **iDRAC** 虚拟介质。

```
platform:
baremetal:
 hosts:
  - name: openshift-master-0
   role: master
   bmc:
    address: idrac-virtualmedia://<out-of-band-ip>/redfish/v1/Systems/System.Embedded.1
    username: <user>
    password: <password>
```
虽然建议为带外管理地址提供颁发机构证书,但在使用自签名证书时,您必须在 **bmc** 配置中包含 **disableCertificateVerification: True**。

注意

通过 **iDRAC** 控制台,确保 **OpenShift Container Platform** 集群节点启用了 **AutoAttach**。菜单路径为: **Configuration → Virtual Media → Attach Mode → AutoAttach**。

以下示例演示了在 **install-config.yaml** 文件中使用 **disableCertificateVerification: True** 配置参数的 **Redfish** 配置。

**platform:**

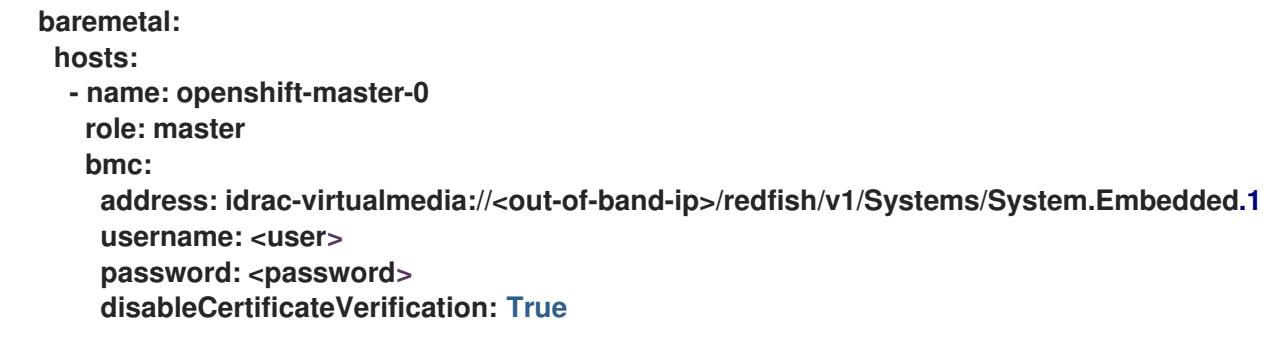

# **iDRAC** 的 **RedFish** 网络引导

要启用 **Redfish**,请使用 **redfish://** 或 **redfish+http://** 禁用传输层安全**(TLS)**。安装程序需要主机名或 IP 地址, 以及系统 ID 的路径。以下示例演示了 install-config.yaml 文件中的 Redfish 配置。

**platform: baremetal: hosts: - name: openshift-master-0 role: master bmc: address: redfish://<out-of-band-ip>/redfish/v1/Systems/System.Embedded.1 username: <user> password: <password>** 

虽然建议为带外管理地址提供颁发机构证书,但在使用自签名证书时,您必须在 **bmc** 配置中包含 **disableCertificateVerification: True**。以下示例演示了在 **install-config.yaml** 文件中使用 **disableCertificateVerification: True** 配置参数的 **Redfish** 配置。

**platform: baremetal: hosts: - name: openshift-master-0 role: master bmc: address: redfish://<out-of-band-ip>/redfish/v1/Systems/System.Embedded.1 username: <user> password:** <password> **disableCertificateVerification: True**

注意

**Dell iDRAC 9** 中存在一个已知问题,带有固件版本 **04.40.00.00**,所有版本都包括 **5xx** 系列,用于裸机部署中的安装程序置备安装。虚拟控制台插件默认为 **eHTML5**,它是 **HTML5** 的增强版本,这会导致 **InsertVirtualMedia** 工作流出现问题。将插件设置为使用 **HTML5** 以避免出现这个问题。菜单路径为 **Configuration → Virtual console → Plug-in Type → HTML5**。

通过 **iDRAC** 控制台,确保 **OpenShift Container Platform** 集群节点启用了 **AutoAttach**。菜单路径为: **Configuration → Virtual Media → Attach Mode → AutoAttach**。

**16.3.10.5. HPE iLO** 的 **BMC** 寻址

每个 **bmc** 条目 的地址 字段是连接到 **OpenShift Container Platform** 集群节点的 **URL**,包括 **URL** 方案中的控制器类型及其网络中的位置。

**platform: baremetal: hosts: - name: <hostname> role: <master | worker> bmc: address: <address> 1 username: <user> password: <password>** 

地址 配置设置指定协议。

<span id="page-2084-0"></span>**[1](#page-2084-0)**

对于 **HPE** 集成 **Lights Out(iLO)**,红帽支持红帽虚拟媒体、**Redfish** 网络引导和 **IPMI**。

### 表 **16.7. HPE iLO** 的 **BMC** 地址格式

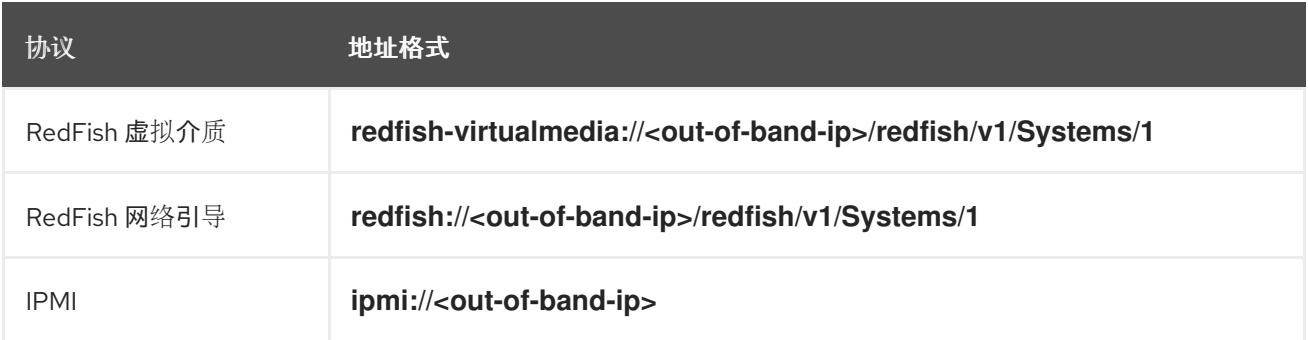

详情请查看以下部分。

# **HPE iLO** 的 **RedFish** 虚拟介质

要为 **HPE** 服务器启用 **Redfish** 虚拟介质,请在 **address** 设置中使用 **redfish-virtualmedia://**。以下 示例演示了在 **install-config.yaml** 文件中使用 **Redfish** 虚拟介质。

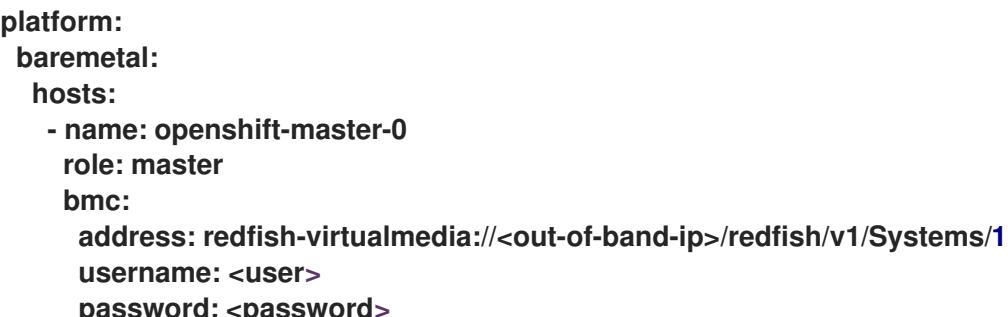

虽然建议为带外管理地址提供颁发机构证书,但在使用自签名证书时,您必须在 **bmc** 配置中包含 **disableCertificateVerification: True**。以下示例演示了在 **install-config.yaml** 文件中使用 **disableCertificateVerification: True** 配置参数的 **Redfish** 配置。

**platform: baremetal: hosts: - name: openshift-master-0 role: master bmc: address: redfish-virtualmedia://<out-of-band-ip>/redfish/v1/Systems/1 username: <user> password:** <password> **disableCertificateVerification: True**

注意

运行 **iLO4** 的 **9** 代系统上不支持 **RedFish** 虚拟介质,因为 **Ironic** 不支持使用虚拟介质 的 **iLO4**。

# **HPE iLO** 的 **RedFish** 网络引导

要启用 **Redfish**,请使用 **redfish://** 或 **redfish+http://** 禁用 **TLS**。安装程序需要主机名或 **IP** 地址,以 及系统 **ID** 的路径。以下示例演示了 **install-config.yaml** 文件中的 **Redfish** 配置。

**platform: baremetal: hosts: - name: openshift-master-0** **role: master bmc: address: redfish://<out-of-band-ip>/redfish/v1/Systems/1 username: <user> password: <password>** 

虽然建议为带外管理地址提供颁发机构证书,但在使用自签名证书时,您必须在 **bmc** 配置中包含 **disableCertificateVerification: True**。以下示例演示了在 **install-config.yaml** 文件中使用 **disableCertificateVerification: True** 配置参数的 **Redfish** 配置。

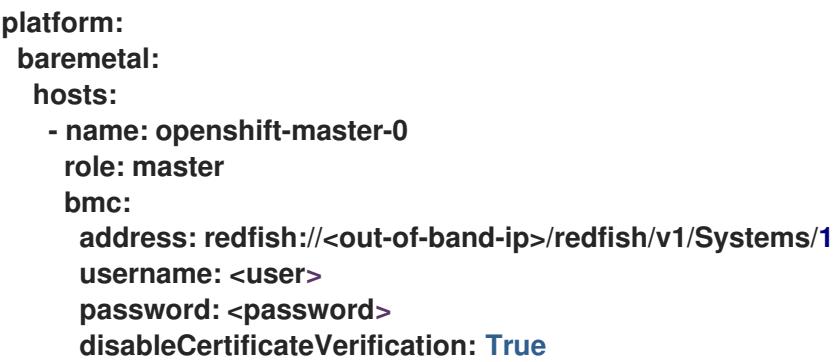

**16.3.10.6. Fujitsu iRMC** 的 **BMC** 寻址

每个 **bmc** 条目 的地址 字段是连接到 **OpenShift Container Platform** 集群节点的 **URL**,包括 **URL** 方案中的控制器类型及其网络中的位置。

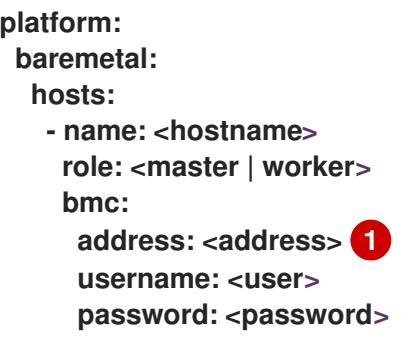

<span id="page-2086-0"></span>**[1](#page-2086-0)**

地址 配置设置指定协议。

对于富士通硬件,红帽支持集成远程管理控制器**(iRMC)**和 **IPMI**。

表 **16.8. Fujitsu iRMC** 的 **BMC** 地址格式

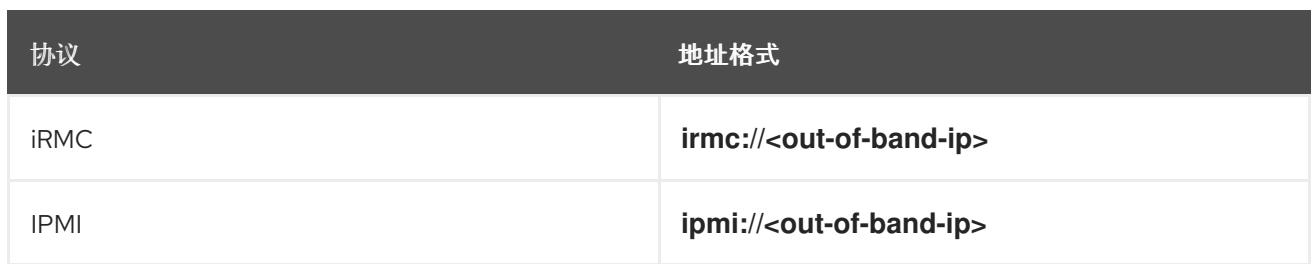

# **iRMC**

**Fujitsu** 节点可以使用 **irmc://<out-of-band-ip>**,默认为端口 **443**。以下示例演示了 **installconfig.yaml** 文件中的 **iRMC** 配置。

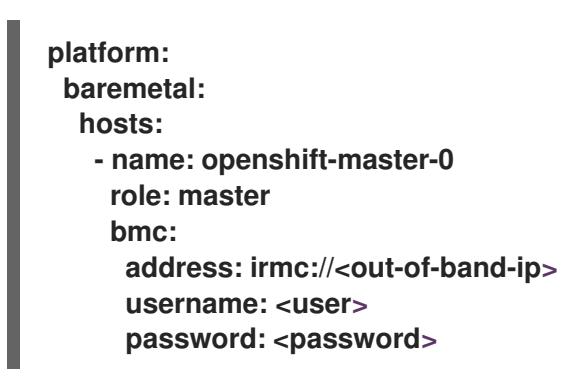

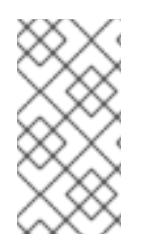

目前,**Fujitsu** 支持 **iRMC S5** 固件版本 **3.05** 及更高版本用于裸机上的安装程序置备安 装。

**16.3.10.7. Root** 设备提示

注意

**rootDeviceHints** 参数可让安装程序将 **Red Hat Enterprise Linux CoreOS(RHCOS)**镜像置备到特定 的设备。安装程序会按照发现设备的顺序检查设备,并将发现的值与 **hint** 值进行比较。安装程序使用第 一个与 **hint** 值匹配的发现设备。配置可以组合多个 **hint**,但设备必须与所有提示匹配,以便安装程序进 行选择。

# 表 **16.9.** 子字段

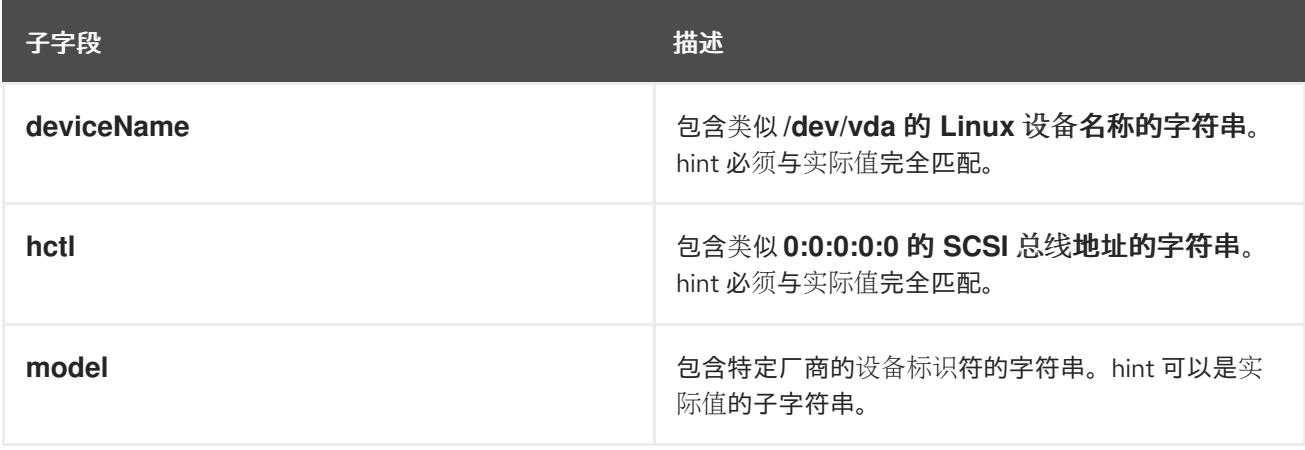
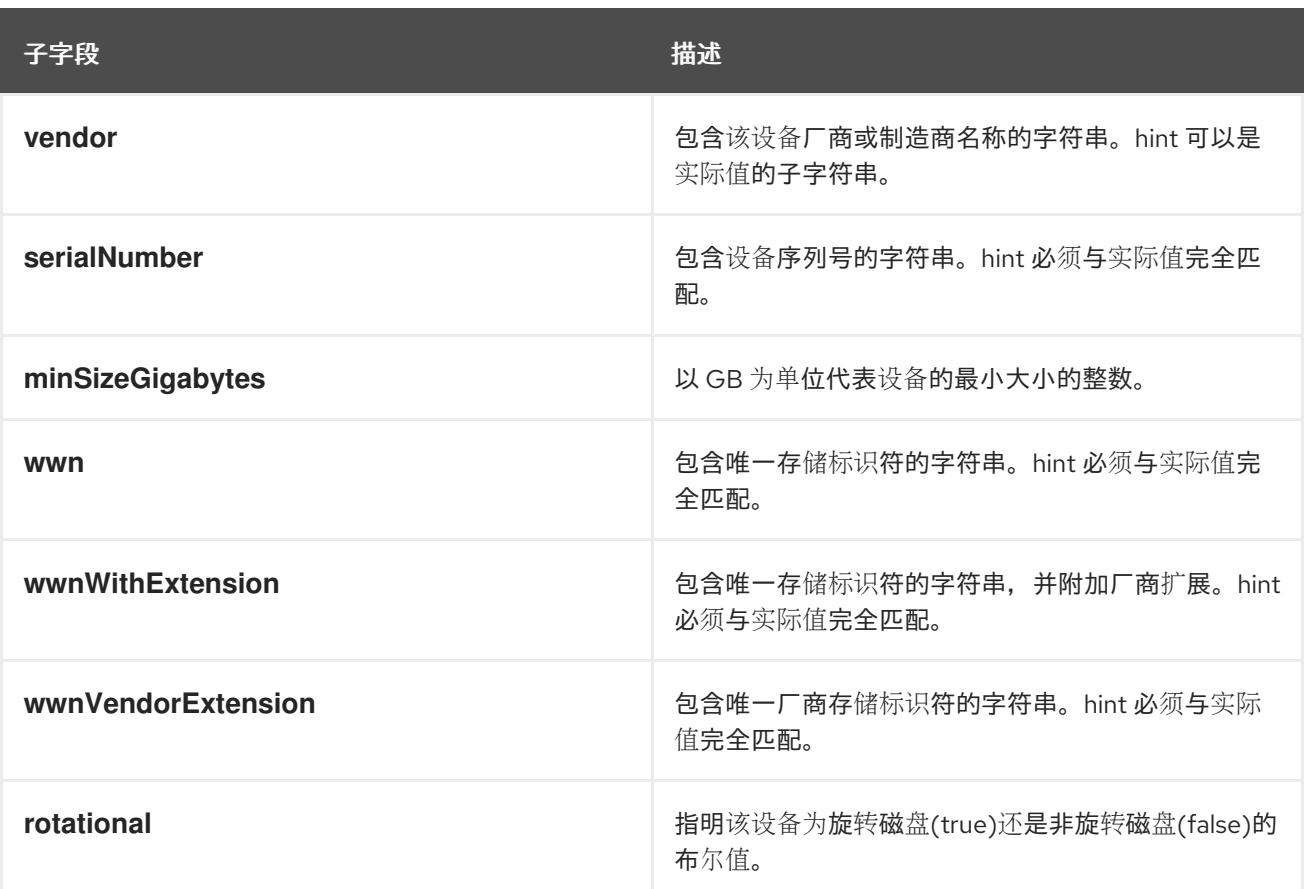

用法示例

**- name: master-0 role: master bmc: address: ipmi://10.10.0.3:6203 username: admin password: redhat bootMACAddress: de:ad:be:ef:00:40 rootDeviceHints: deviceName: "/dev/sda"**

#### **16.3.10.8.** 可选:设置代理设置

要使用代理部署 **OpenShift Container Platform** 集群,请对 **install-config.yaml** 文件进行以下更 改。

**apiVersion: v1 baseDomain: <domain> proxy:**

**httpProxy: http://USERNAME:PASSWORD@proxy.example.com:PORT httpsProxy: https://USERNAME:PASSWORD@proxy.example.com:PORT noProxy: <WILDCARD\_OF\_DOMAIN>,<PROVISIONING\_NETWORK/CIDR>, <BMC\_ADDRESS\_RANGE/CIDR>**

以下是带有值的 **noProxy** 示例。

**noProxy: .example.com,172.22.0.0/24,10.10.0.0/24**

启用代理后,在对应的键**/**值对中设置代理的适当值。

主要考虑:

如果代理没有 **HTTPS** 代理,请将 **httpsProxy** 的值从 **https ://** 改为 **http://**。

如果使用 **provisioning** 网络,将其包含在 **noProxy** 设置中,否则安装程序将失败。

将所有代理设置设置为 **provisioner** 节点中的环境变量。例如: **HTTP\_PROXY**、**HTTPS\_PROXY** 和 **NO\_PROXY**。

注意

使用 **IPv6** 置备时,您无法在 **noProxy** 设置中定义 **CIDR** 地址块。您必须单独定义每 个地址。

**16.3.10.9.** 可选:在没有 **provisioning** 网络的情况下进行部署

要在没有 **provisioning** 网络的情况下部署 **OpenShift Container Platform** 集群,请对 **installconfig.yaml** 文件进行以下更改。

<span id="page-2089-0"></span>**platform: baremetal: apiVIPs: - <api\_VIP> ingressVIPs: - <ingress\_VIP> provisioningNetwork: "Disabled" 1** 如果需要,添加 **provisioningNetwork** 配置设置并将其设置为 **Disabled**。

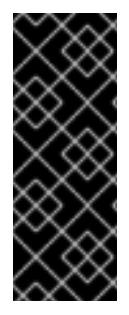

**[1](#page-2089-0)**

#### 重要

**PXE** 引导需要 **provisioning** 网络。如果您在没有 **provisioning** 网络的情况下部署, 则必须使用虚拟介质 **BMC** 寻址选项,如 **redfish-virtualmedia** 或 **idrac-virtualmedia**。 详情请查看 **"Redfish** 虚拟介质 **for HPE iLO"** 部分的**"**适用于 **HPE iLO** 的 **BMC** 寻址**"**部分 或**"**适用于戴尔 **iDRAC** 的**"**红帽虚拟媒体**"**部分中的**"**红帽虚拟介质**"**。

**16.3.10.10.** 可选:使用双栈网络部署

对于 **OpenShift Container Platform** 集群中的双栈网络,您可以为集群节点配置 **IPv4** 和 **IPv6** 地址 端点。要为集群节点配置 **IPv4** 和 **IPv6** 地址端点,请编辑 **install-config.yaml** 文件中的 **machineNetwork**、**clusterNetwork** 和 **serviceNetwork** 配置设置。每个设置必须分别有两个 **CIDR** 条 目。确保第一个 **CIDR** 条目是 **IPv4** 设置,第二个 **CIDR** 条目是 **IPv6** 设置。

**machineNetwork: - cidr: {{ extcidrnet }} - cidr: {{ extcidrnet6 }} clusterNetwork: - cidr: 10.128.0.0/14 hostPrefix: 23 - cidr: fd02::/48 hostPrefix: 64 serviceNetwork: - 172.30.0.0/16 - fd03::/112**

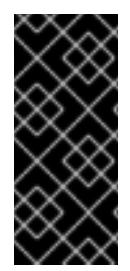

#### 重要

使用双栈网络时,**API VIP IP** 地址和 **Ingress VIP** 地址必须是主 **IP** 地址系列。目前, 红帽不支持将 **IPv6** 作为主要 **IP** 地址系列的双栈 **VIP** 或双栈网络。但是,红帽确实支持将 **IPv4** 作为主要 **IP** 地址系列的双栈网络。因此,**IPv4** 条目必须放在 **IPv6** 条目 前面。

要为使用 **IPv4** 和 **IPv6** 地址的应用程序提供接口,请为 **Ingress VIP** 和 **API VIP** 服务配置 **IPv4** 和 **IPv6** 虚拟 **IP (VIP)** 地址端点。要配置 **IPv4** 和 **IPv6** 地址端点,请编辑 **install-config.yaml** 文件中的 **apiVIPs** 和 **ingressVIPs** 配置设置。**apiVIPs** 和 **ingressVIPs** 配置设置使用列表格式。列表的顺序决定 了每个服务的主 **VIP** 地址和次 **VIP** 地址。

**platform: baremetal: apiVIPs:**

**- <api\_ipv4> - <api\_ipv6> ingressVIPs: - <wildcard\_ipv4> - <wildcard\_ipv6>**

**16.3.10.11.** 可选:配置主机网络接口

在安装前,您可以在 **install-config.yaml** 文件中设置 **networkConfig** 配置设置,以使用 **NMState** 配 置主机网络接口。

此功能的最常见用例是在 **bare-metal** 网络中指定一个静态 **IP** 地址,但您也可以配置其他网络,如存 储网络。此功能支持 **VLAN**、**VXLAN**、网桥、绑定、路由、**MTU** 和 **DNS** 解析器设置等其他 **NMState** 功 能。

先决条件

使用静态 **IP** 地址为每个节点配置带有有效主机名的 **PTR DNS** 记录。

安装 **NMState CLI (nmstate)**。

流程

1.

 $\bullet$ 

可选:在 **install-config.yaml** 文件中包括 **nmstatectl gc** 前测试 **NMState** 语法,因为安装 程序不会检查 **NMState YAML** 语法。

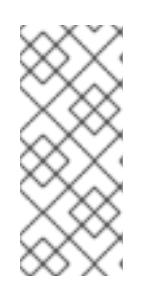

注意

**YAML** 语法中的错误可能会导致无法应用网络配置。另外,在部署后或在扩 展集群时应用 **Kubernetes NMState** 更改时,维护所验证的 **YAML** 语法会很有 用。

a.

创建 **NMState YAML** 文件:

**interfaces: - name: <nic1\_name> 1 type: ethernet state: up ipv4: address:**

<span id="page-2092-2"></span><span id="page-2092-1"></span><span id="page-2092-0"></span>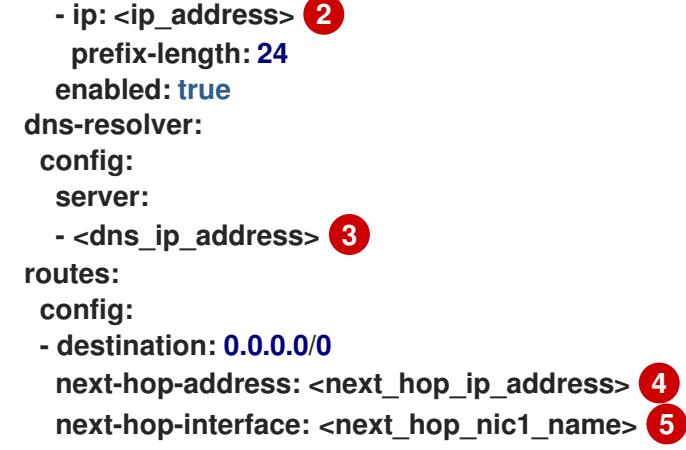

# <span id="page-2092-3"></span>**[1](#page-2092-0) [2](#page-2092-1) [3](#page-2092-2) [4](#page-2092-3) [5](#page-2092-4)**

<span id="page-2092-4"></span>使用适当的值替换 **<nic1\_name>, <ip\_address>, <dns\_ip\_address>, <next\_hop\_ip\_address>** 和 **<next\_hop\_nic1\_name>**。

b.

运行以下命令来测试配置文件:

**\$ nmstatectl gc <nmstate\_yaml\_file>**

将 <nmstate\_yaml\_file> 替换为配置文件名称。

#### 2.

通过在 **install-config.yaml** 文件中的主机中添加 **NMState** 配置,使用 **networkConfig** 配置 设置:

**hosts: - name: openshift-master-0 role: master bmc: address: redfish+http://<out\_of\_band\_ip>/redfish/v1/Systems/ username: <user> password:** <password> **disableCertificateVerification: null bootMACAddress: <NIC1\_mac\_address> bootMode: UEFI rootDeviceHints: deviceName: "/dev/sda" networkConfig: 1 interfaces: - name: <nic1\_name> 2 type: ethernet state: up ipv4: address: - ip: <ip\_address> 3**

<span id="page-2093-3"></span><span id="page-2093-2"></span><span id="page-2093-1"></span><span id="page-2093-0"></span>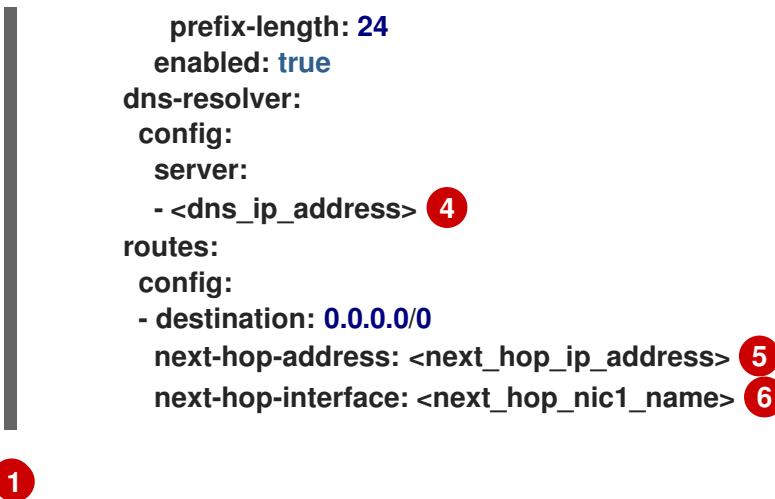

<span id="page-2093-5"></span><span id="page-2093-4"></span>添加 **NMState YAML** 语法来配置主机接口。

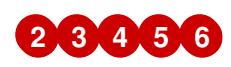

使用适当的值替换 **<nic1\_name>, <ip\_address>, <dns\_ip\_address>, <next\_hop\_ip\_address>** 和 **<next\_hop\_nic1\_name>**。

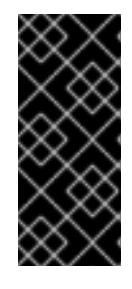

重要

部署集群后,您无法修改 **install-config.yaml** 文件的 **networkConfig** 配置 设置,以更改主机网络接口。在部署后,使用 **Kubernetes NMState Operator** 更 改主机网络接口。

**16.3.10.12.** 为子网配置主机网络接口

对于边缘计算场景,找到接近边缘的 **worker** 节点会很有用。要在子网中定位远程 **worker** 节点,您可 以对远程 **worker** 节点使用不同的网络片段或子网,而不是用于 **control plane** 子网和本地 **worker** 节 点。您可以通过为边缘计算场景设置子网来减少边缘延迟并允许增强可扩展性。

如果您为远程 **worker** 节点创建了不同的网络段或子网,如 **"Establishing communication"** 部分所 述,如果 **worker** 使用静态 **IP** 地址、绑定或其他高级网络,您必须在 **machineNetwork** 配置设置中指定 子网。当为每个远程 **worker** 节点的 **networkConfig** 参数中设置节点 **IP** 地址时,还必须在使用静态 **IP** 地 址时为包含 **control plane** 节点的子网指定网关和 **DNS** 服务器。这样可确保远程 **worker** 节点可以访问包 含 **control plane** 节点的子网,它们可以从 **control plane** 接收网络流量。

#### 重要

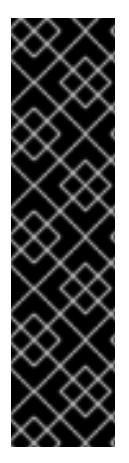

所有 **control plane** 节点必须在同一子网中运行。当使用多个子网时,您还可以使用清 单将 **Ingress VIP** 配置为在 **control plane** 节点上运行。详情请参阅**"**配置要在 **control plane** 上运行的网络组件**"**。

使用多个子网部署集群需要使用虚拟介质,如 **redfish-virtualmedia** 和 **idracvirtualmedia**。

流程

1.

在使用静态 **IP** 地址时,将子网添加到 **install-config.yaml** 文件中的 **machineNetwork** 中:

**networking: machineNetwork: - cidr: 10.0.0.0/24 - cidr: 192.168.0.0/24 networkType: OVNKubernetes**

2.

<span id="page-2094-2"></span><span id="page-2094-1"></span>**[1](#page-2094-0)**

**[2](#page-2094-1)**

在使用静态 **IP** 地址或高级网络(如绑定)时,使用 **NMState** 语法将网关和 **DNS** 配置添加 到每个边缘 **worker** 节点的 **networkConfig** 参数中:

<span id="page-2094-0"></span>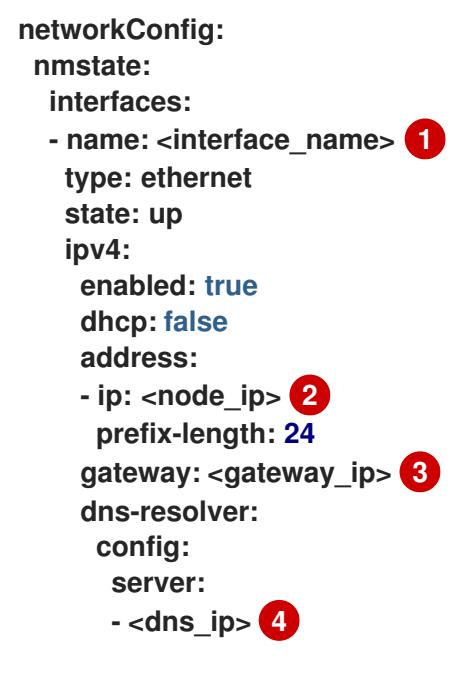

<span id="page-2094-3"></span>将 **<interface\_name>** 替换为接口名称。

将 **<node\_ip>** 替换为节点的 **IP** 地址。

**[3](#page-2094-2)**

使用网关的 **IP** 地址替换 **<gateway\_ip>**。

**[4](#page-2094-3)**

将 **<dns\_ip>** 替换为 **DNS** 服务器的 **IP** 地址。

**16.3.10.13.** 可选:在双栈网络中为 **SLAAC** 配置地址生成模式

对于使用 **Stateless Address AutoConfiguration (SLAAC)**的双栈集群,您必须为 **ipv6.addr-genmode** 网络设置指定一个全局值。您可以使用 **NMState** 设置这个值来配置 **ramdisk** 和集群配置文件。如 果您没有在这些位置配置一致的 **ipv6.addr-gen-mode**,则集群中的 **CSR** 资源和 **BareMetalHost** 资源之 间可能会发生 **IPv6** 地址不匹配。

先决条件

安装 **NMState CLI (nmstate)**。

流程

1.

可选:在 **install-config.yaml** 文件中包括 **nmstatectl gc** 命令前使用 **nmstatectl gc** 命令测 试 **NMState YAML** 语法,因为安装程序不会检查 **NMState YAML** 语法。

a.

创建 **NMState YAML** 文件:

**interfaces: - name: eth0 ipv6: addr-gen-mode: <address\_mode> 1**

**[1](#page-2095-0)**

<span id="page-2095-0"></span>将 **<address\_mode>** 替换为集群中 **IPv6** 地址所需的地址生成模式类型。有效 值为 **eui64**、 **stable-privacy** 或 **random**。

b.

运行以下命令来测试配置文件:

<span id="page-2096-0"></span>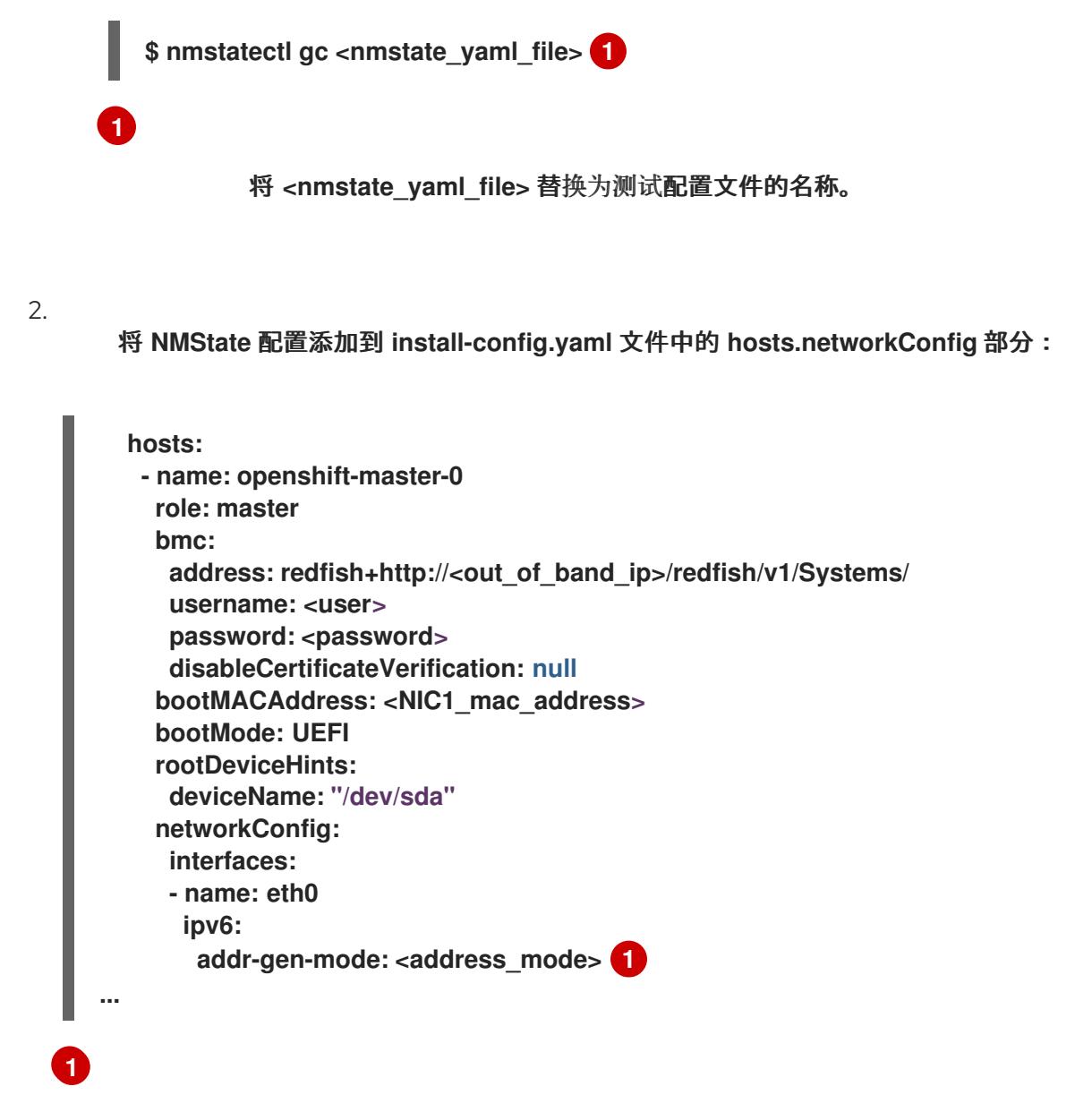

<span id="page-2096-1"></span>将 **<address\_mode>** 替换为集群中 **IPv6** 地址所需的地址生成模式类型。有效值为 **eui64**、 **stable-privacy** 或 **random**。

**16.3.10.14.** 配置多个集群节点

您可以使用相同的设置同时配置 **OpenShift Container Platform** 集群节点。配置多个集群节点可避免 在 **install-config.yaml** 文件中添加每个节点的冗余信息。这个文件包含特定的参数,可将相同的配置应用 到集群中的多个节点。

**Compute** 节点与控制器节点独立配置。但是,两个节点类型的配置都使用 **install-config.yaml** 文件 中突出显示的参数启用多节点配置。将 networkConfig 参数设置为 BOND, 如下例所示:

**hosts: - name: ostest-master-0 [...] networkConfig: &BOND**

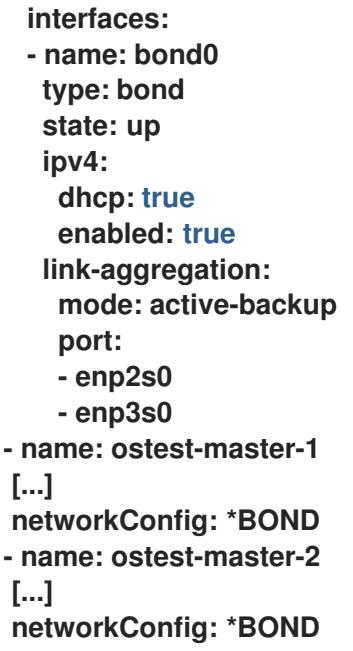

注意

配置多个集群节点仅适用于安装程序置备的基础架构上的初始部署。

**16.3.10.15.** 可选:配置管理的安全引导

在使用 **Redfish BMC** 寻址(如 **redfish, redfish-virtualmedia,** 或 **idrac-virtualmedia**)部署安装程 序置备的集群时,您可以启用受管安全引导。要启用受管安全引导,请在每个节点中添加 **bootMode** 配 置设置:

示例

<span id="page-2097-0"></span>**hosts: - name: openshift-master-0 role: master bmc: address: redfish://<out\_of\_band\_ip> 1 username: <username> password:** <password> **bootMACAddress: <NIC1\_mac\_address> rootDeviceHints: deviceName: "/dev/sda" bootMode: UEFISecureBoot 2**

<span id="page-2097-1"></span>**[1](#page-2097-0)**

# **[2](#page-2097-1) bootMode** 设置默认为 **UEFI**。将它更改为 **UEFISecureBoot** 以启用受管安全引导。 注意 请参阅**"**先决条件**"**中的**"**配置节点**"**,以确保节点能够支持受管安全引导。如果节点不支 持受管安全引导,请参阅**"**配置节点**"**部分中的**"**手动配置安全引导节点**"**。手动配置安全引 导机制需要 **Redfish** 虚拟介质。 注意 红帽不支持使用 **IPMI** 进行安全引导,因为 **IPMI** 不提供安全引导管理功能。

### **16.3.11.** 清单配置文件

**16.3.11.1.** 创建 **OpenShift Container Platform** 清单

1.

创建 **OpenShift Container Platform** 清单。

**\$ ./openshift-baremetal-install --dir ~/clusterconfigs create manifests**

**INFO Consuming Install Config from target directory WARNING Making control-plane schedulable by setting MastersSchedulable to true for Scheduler cluster settings WARNING Discarding the OpenShift Manifest that was provided in the target directory because its dependencies are dirty and it needs to be regenerated**

#### **16.3.11.2.** 可选:为断开连接的集群配置 **NTP**

**OpenShift Container Platform** 在集群节点上安装 **chrony** 网络时间协议**(NTP)**服务。

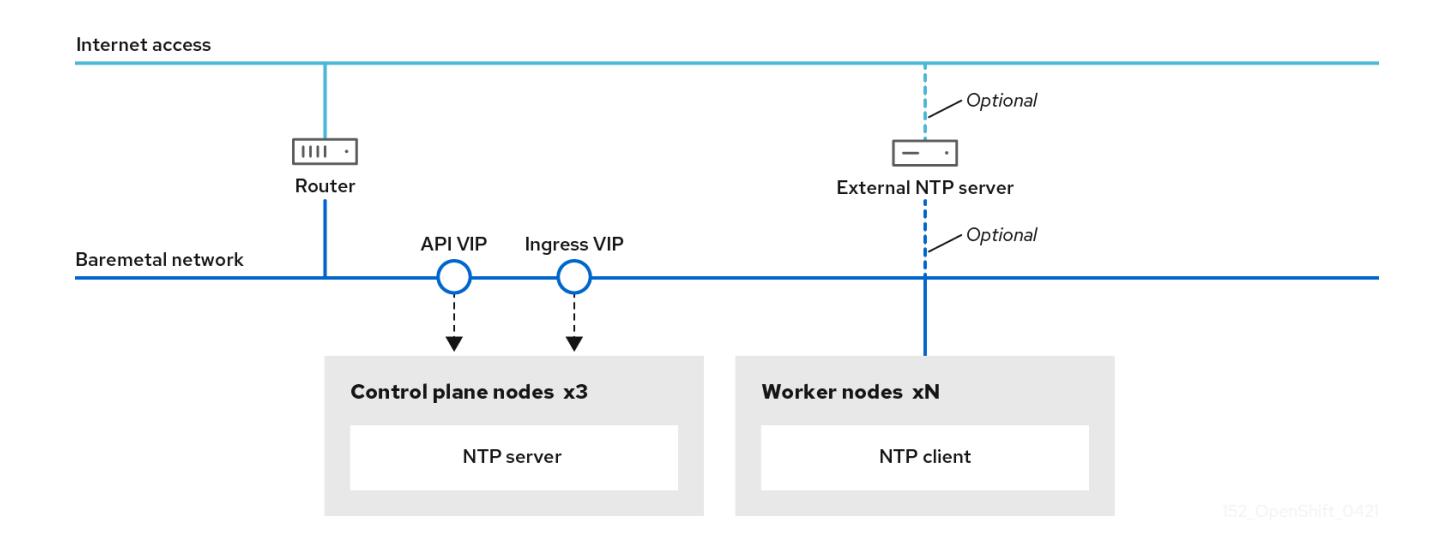

**OpenShift Container Platform** 节点必须在日期和时间上达成一致才能正确运行。当 **worker** 节点从 **control plane** 节点上的 **NTP** 服务器检索日期和时间时,它会启用未连接到可路由网络的集群的安装和操 作,因此无法访问更高的 **stratum NTP** 服务器。

#### 流程

1.

为 **control plane** 节点创建一个 **Butane** 配置 **99-master-chrony-conf-override.bu**,包括 **chrony.conf** 文件的内容。

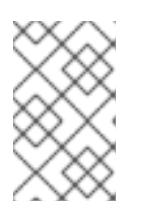

注意

如需有关 **Butane** 的信息,请参阅**"**使用 **Butane** 创建机器配置**"**。

但**ane** 配置示例

```
variant: openshift
version: 4.12.0
metadata:
 name: 99-master-chrony-conf-override
 labels:
  machineconfiguration.openshift.io/role: master
storage:
 files:
  - path: /etc/chrony.conf
   mode: 0644
   overwrite: true
   contents:
    inline: |
     # Use public servers from the pool.ntp.org project.
     # Please consider joining the pool (https://www.pool.ntp.org/join.html).
```
<span id="page-2100-0"></span>**# The Machine Config Operator manages this file server openshift-master-0.<cluster-name>.<domain> iburst 1 server openshift-master-1.<cluster-name>.<domain> iburst server openshift-master-2.<cluster-name>.<domain> iburst stratumweight 0 driftfile /var/lib/chrony/drift rtcsync makestep 10 3 bindcmdaddress 127.0.0.1 bindcmdaddress ::1 keyfile /etc/chrony.keys commandkey 1 generatecommandkey noclientlog logchange 0.5 logdir /var/log/chrony # Configure the control plane nodes to serve as local NTP servers # for all worker nodes, even if they are not in sync with an # upstream NTP server. # Allow NTP client access from the local network.**

**allow all # Serve time even if not synchronized to a time source. local stratum 3 orphan**

**[1](#page-2100-0)**

您必须将 **<cluster-name>** 替换为集群名称,并将 **<domain>** 替换为完全限定域名。

2.

使用 **Butane** 生成 **MachineConfig** 对象文件 **99-master-chrony-conf-override.yaml**,其 中包含要发送到 **control plane** 节点的配置:

**\$ butane 99-master-chrony-conf-override.bu -o 99-master-chrony-conf-override.yaml**

#### 3.

为引用 **control plane** 节点上的 **NTP** 服务器的 **worker** 节点创建 **Butane** 配置 **99-workerchrony-conf-override.bu**,包括 **chrony.conf** 文件的内容。

但**ane** 配置示例

**variant: openshift**

<span id="page-2101-0"></span>**version: 4.12.0 metadata: name: 99-worker-chrony-conf-override labels: machineconfiguration.openshift.io/role: worker storage: files: - path: /etc/chrony.conf mode: 0644 overwrite: true contents: inline: | # The Machine Config Operator manages this file. server openshift-master-0.<cluster-name>.<domain> iburst 1 server openshift-master-1.<cluster-name>.<domain> iburst server openshift-master-2.<cluster-name>.<domain> iburst stratumweight 0 driftfile /var/lib/chrony/drift rtcsync makestep 10 3 bindcmdaddress 127.0.0.1 bindcmdaddress ::1 keyfile /etc/chrony.keys commandkey 1 generatecommandkey noclientlog logchange 0.5 logdir /var/log/chrony**

**[1](#page-2101-0)**

您必须将 **<cluster-name>** 替换为集群名称,并将 **<domain>** 替换为完全限定域名。

4.

使用 **Butane** 生成 **MachineConfig** 对象文件 **99-worker-chrony-conf-override.yaml**,其 中包含要交付至 **worker** 节点的配置:

**\$ butane 99-worker-chrony-conf-override.bu -o 99-worker-chrony-conf-override.yaml**

**16.3.11.3.** 配置要在 **control plane** 上运行的网络组件

您可以配置网络组件,使其仅在 **control plane** 节点上运行。默认情况下,**OpenShift Container Platform** 允许机器配置池中的任何节点托管 **ingressVIP** 虚拟 **IP** 地址。但是,有些环境在与 **control plane** 节点独立的子网中部署 **worker** 节点,这需要将 **ingressVIP** 虚拟 **IP** 地址配置为在 **control plane** 节点上运行。

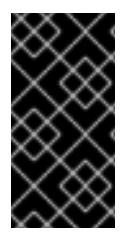

#### 重要

在单独的子网中部署远程 **worker** 时,您必须将 **ingressVIP** 虚拟 **IP** 地址专门用于 **control plane** 节点。

#### Internet access  $\sqrt{111111}$  $\Box$  $\overline{\cdot}$  $\Box$ ᄀ Router **DHCP** server **DNS** server **API VIP** Ingress VIP **Baremetal network** Router Out-of-Band Management network (optional)  $\dot{\mathbf{v}}$   $\dot{\mathbf{v}}$ **Provisioning node** Control plane nodes x3 **Worker nodes xN** eno2 Baremetal bridge Bootstrap VM Provisioning bridge eno1 Provisioning network (optional)

#### 流程

1. 进入存储 **install-config.yaml** 文件的目录: 2. 切换到 **manifests** 子目录: 3. 创建名为 **cluster-network-avoid-workers-99-config.yaml** 的文件: 4. 在编辑器中打开 **cluster-network-avoid-workers-99-config.yaml** 文件,并输入描述 **Operator** 配置的自定义资源**(CR)**: **\$ cd ~/clusterconfigs \$ cd manifests \$ touch cluster-network-avoid-workers-99-config.yaml**

**apiVersion: machineconfiguration.openshift.io/v1 kind: MachineConfig metadata: name: 50-worker-fix-ipi-rwn labels: machineconfiguration.openshift.io/role: worker spec: config: ignition: version: 3.2.0 storage: files: - path: /etc/kubernetes/manifests/keepalived.yaml mode: 0644 contents: source: data:,**

此清单将 **ingressVIP** 虚拟 **IP** 地址放在 **control plane** 节点上。另外,此清单仅在 **control plane** 节点上部署以下进程:

**openshift-ingress-operator**

**keepalived**

5.

 $\bullet$ 

保存 **cluster-network-avoid-workers-99-config.yaml** 文件。

6.

创建 **manifests/cluster-ingress-default-ingresscontroller.yaml** 文件:

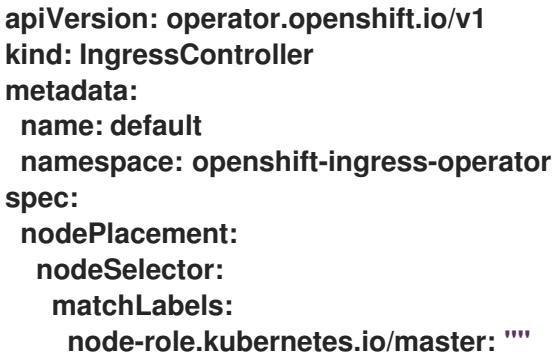

7.

考虑备份 **manifests** 目录。在创建集群时,安装程序会删除 **manifests/** 目录。

8.

通过将 **mastersSchedulable** 字段设置为 **true** 来修改 **cluster-scheduler-02-config.yml** 清 单,使 **control plane** 节点可以调度。默认情况下,**control plane** 节点不可调度。例如:

\$ sed -i "s;mastersSchedulable: false;mastersSchedulable: true;g" clusterconfigs/manifests/cluster-scheduler-02-config.yml

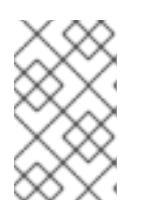

注意

如果在完成此步骤后 **control plane** 节点不可调度,则部署集群将失败。

**16.3.11.4.** 可选:在 **worker** 节点上部署路由器

在安装过程中,安装程序会在 **worker** 节点上部署路由器 **Pod**。默认情况下,安装程序会安装两个路 由器 **Pod**。如果部署的集群需要额外的路由器来处理用于 **OpenShift Container Platform** 集群中服务的 外部流量负载,您可以创建一个 **yaml** 文件来设置适当数量的路由器副本。

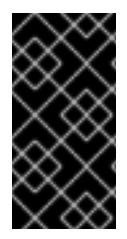

重要

不支持只使用一个 **worker** 节点部署集群。虽然在使用一个 **worker** 时修改路由器副本 数量会解决降级状态的问题,但集群丢失了入口 **API** 的高可用性,它不适用于生产环境。

注意

默认情况下,安装程序会部署两个路由器。如果集群没有 **worker** 节点,安装程序默认 会在 **control plane** 节点上部署两个路由器。

流程

1.

创建 **router-replicas.yaml** 文件:

**apiVersion: operator.openshift.io/v1 kind: IngressController metadata: name: default namespace: openshift-ingress-operator spec: replicas: <num-of-router-pods> endpointPublishingStrategy: type: HostNetwork nodePlacement: nodeSelector: matchLabels: node-role.kubernetes.io/worker: ""**

注意

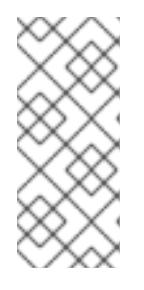

将 **<num-of-router-pods>** 替换为适当的值。如果只使用一个 **worker** 节 点,请将 **replicas:** 设置为 **1**。如果使用 **3** 个以上 **worker** 节点,您可以根据情况 增加 **replicas:** 的默认值 **2**。

2.

将 **router-replicas.yaml** 文件复制到 **clusterconfigs/openshift** 目录中:

**\$ cp ~/router-replicas.yaml clusterconfigs/openshift/99\_router-replicas.yaml**

#### **16.3.11.5.** 可选:配置 **BIOS**

以下流程在安装过程中配置 **BIOS**。

#### 流程

创建清单。

2.

1.

修改与节点对应的 **BareMetalHost** 资源文件:

**\$ vim clusterconfigs/openshift/99\_openshift-cluster-api\_hosts-\*.yaml**

#### 3.

将 **BIOS** 配置添加到 **BareMetalHost** 资源的 **spec** 部分:

**spec: firmware: simultaneousMultithreadingEnabled: true sriovEnabled: true virtualizationEnabled: true**

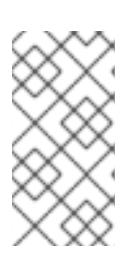

#### 注意

红帽支持三种 **BIOS** 配置:仅支持 **BMC** 类型 **irmc** 的服务器。目前不支持其 他类型的服务器。

4.

创建集群。

#### 其他资源

[裸机配置](https://access.redhat.com/documentation/zh-cn/openshift_container_platform/4.12/html-single/post-installation_configuration/#post-install-bare-metal-configuration)

#### **16.3.11.6.** 可选:配置 **RAID**

#### 以下流程在安装过程中配置独立磁盘的冗余阵列 **(RAID)**。

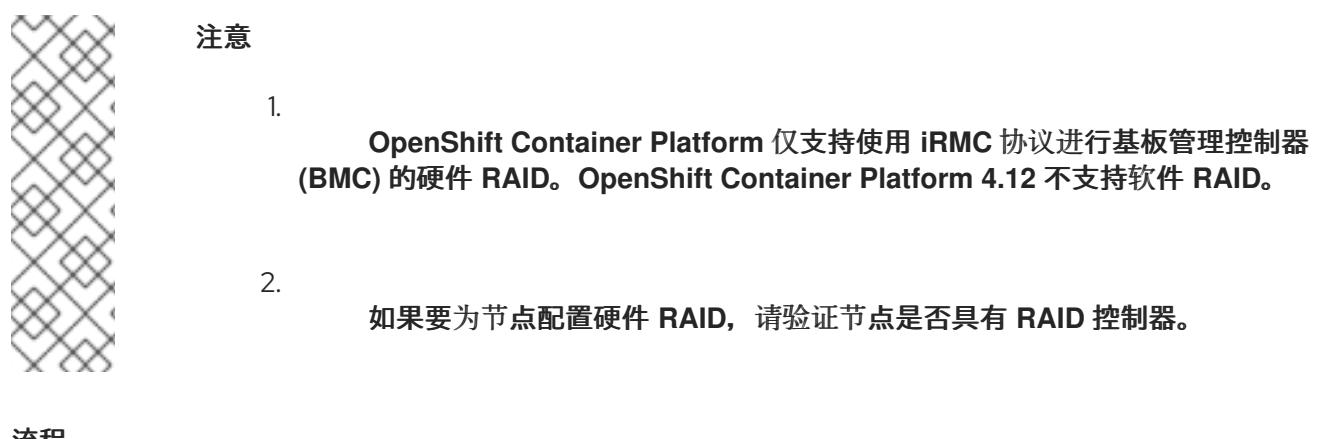

#### 流程

创建清单。

2.

1.

修改与节点对应的 **BareMetalHost** 资源:

**\$ vim clusterconfigs/openshift/99\_openshift-cluster-api\_hosts-\*.yaml**

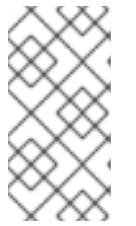

注意

以下示例使用硬件 **RAID** 配置,因为 **OpenShift Container Platform 4.12** 不支持软件 **RAID**。

a.

如果您在 **spec** 部分添加了特定的 **RAID** 配置,这会导致节点在 **preparing** 阶段删除原 始 **RAID** 配置,并在 **RAID** 上执行指定的配置。例如:

<span id="page-2106-0"></span>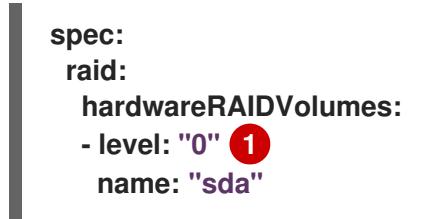

**[1](#page-2106-0) level** 是必填字段,另一个是可选字段。 b. 如果您在 **spec** 部分添加了空的 **RAID** 配置,空配置会导致节点在 **preparing** 阶段删除 原始 **RAID** 配置,但不执行新配置。例如: **numberOfPhysicalDisks: 1 rotational: true sizeGibibytes: 0 spec: raid: hardwareRAIDVolumes: []**

c.

如果您没有在 spec 部分添加 raid 字段, 则原始 RAID 配置不会被删除, 且不会执行 新的配置。

3.

创建集群。

其他资源

 $\blacksquare$ 

[裸机配置](https://access.redhat.com/documentation/zh-cn/openshift_container_platform/4.12/html-single/post-installation_configuration/#post-install-bare-metal-configuration)

**16.3.12.** 创建断开连接的 **registry**

在某些情况下,您可能想要使用安装 **registry** 的本地副本安装 **OpenShift Container Platform** 集群。 这可能是为了提高网络效率,因为集群节点位于无法访问互联网的网络中。

一个本地的或被镜像的 **registry** 副本需要以下内容:

 $\bullet$ **registry** 节点的证书。这可以是自签名证书。

系统中的容器将服务的 **Web** 服务器。

包含证书和本地存储库信息的更新的 **pull secret**。

注意

在 **registry** 节点上创建断开连接的 **registry** 是可选的。如果需要在 **registry** 节点上创 建断开连接的 registry,您必须完成以下所有子章节。

先决条件

如果您已经为断开连[接的安装准](#page-44-0)备了镜像 **registry**,您可以跳过修改 **[install-config.yaml](#page-2113-0)** 文 件以使用断开连接的 **registry**。

**16.3.12.1.** 准备 **registry** 节点以托管已镜像的 **registry**

在裸机上托管镜像的 **registry** 之前,必须完成以下步骤。

#### 流程

1.

打开 **registry** 节点上的防火墙端口:

**\$ sudo firewall-cmd --add-port=5000/tcp --zone=libvirt --permanent**

**\$ sudo firewall-cmd --add-port=5000/tcp --zone=public --permanent**

**\$ sudo firewall-cmd --reload**

为 **registry** 节点安装所需的软件包:

**\$ sudo yum -y install python3 podman httpd httpd-tools jq**

3.

2.

创建保存存储库信息的目录结构:

**\$ sudo mkdir -p /opt/registry/{auth,certs,data}**

**16.3.12.2.** 为断开连接的 **registry** 镜像 **OpenShift Container Platform** 镜像存储库

完成以下步骤,为断开连接的 **registry** 镜像 **OpenShift Container Platform** 镜像存储库。

先决条件

- 您的镜像主机可访问互联网。
- 您已将镜像 **registry** 配置为在受限网络中使用,并可访问您配置的证书和凭证。
- 您已从 **Red Hat [OpenShift](https://console.redhat.com/openshift/install/pull-secret) Cluster Manager** 下载了 **pull secret**,并已修改为包含镜像存 储库身份验证信息。

流程

1.

查看 **[OpenShift](https://access.redhat.com/downloads/content/290/) Container Platform** 下载页面,以确定您要安装的 **OpenShift Container Platform** 版本,并决定 **[Repository](https://quay.io/repository/openshift-release-dev/ocp-release?tab=tags) Tags** 页中的相应标签(**tag**)。

2.

设置所需的环境变量:

a.

导出发行版本信息:

**\$ OCP\_RELEASE=<release\_version>**

对于 **<release\_version>**,请指定与 **OpenShift Container Platform** 版本对应的标 签,用于您的架构,如 **4.5.4**。

b.

导出本地 **registry** 名称和主机端口:

**\$ LOCAL\_REGISTRY='<local\_registry\_host\_name>:<local\_registry\_host\_port>'**

对于 <local registry host name>, 请指定镜像存储库的 registry 域名;对于 **<local\_registry\_host\_port>**,请指定用于提供内容的端口。

c.

导出本地存储库名称:

**\$ LOCAL\_REPOSITORY='<local\_repository\_name>'**

对于 <local\_repository\_name>, 请指定要在 registry 中创建的仓库名称, 如 **ocp4/openshift4**。

d.

导出要进行镜像的存储库名称:

**\$ PRODUCT\_REPO='openshift-release-dev'**

对于生产环境版本,必须指定 **openshift-release-dev**。

e.

导出 **registry pull secret** 的路径:

**\$ LOCAL\_SECRET\_JSON='<path\_to\_pull\_secret>'**

对于 **<path\_to\_pull\_secret>**,请指定您创建的镜像 **registry** 的 **pull secret** 的绝对路 径和文件名。

f.

导出发行版本镜像:

**\$ RELEASE\_NAME="ocp-release"**

对于生产环境版本,您必须指定 **ocp-release**。

为您的服务器导出构架类型,如 x86 64:

**\$ ARCHITECTURE=<server\_architecture>**

h.

g.

**[1](#page-2110-0)**

导出托管镜像的目录的路径:

 $$$  **REMOVABLE\_MEDIA\_PATH=<path>** 

<span id="page-2110-0"></span>指定完整路径,包括开始的前斜杠**(/)**字符。

3. 将版本镜像**(mirror)**到镜像 **registry**: 如果您的镜像主机无法访问互联网,请执行以下操作: i. 将可移动介质连接到连接到互联网的系统。 ii. 查看要镜像的镜像和配置清单: iii. 记录上一命令输出中的 **imageContentSources** 部分。您的镜像信息与您的镜像 存储库相对应,您必须在安装过程中将 **imageContentSources** 部分添加到 **installconfig.yaml** 文件中。 iv. 将镜像镜像到可移动介质的目录中: **\$ oc adm release mirror -a \${LOCAL\_SECRET\_JSON} \ --from=quay.io/\${PRODUCT\_REPO}/\${RELEASE\_NAME}:\${OCP\_RELEASE}- \${ARCHITECTURE} \ --to=\${LOCAL\_REGISTRY}/\${LOCAL\_REPOSITORY} \ --to-releaseimage=\${LOCAL\_REGISTRY}/\${LOCAL\_REPOSITORY}:\${OCP\_RELEASE}- \${ARCHITECTURE} --dry-run**

> **\$ oc adm release mirror -a \${LOCAL\_SECRET\_JSON} --todir=\${REMOVABLE\_MEDIA\_PATH}/mirror quay.io/\${PRODUCT\_REPO}/\${RELEASE\_NAME}:\${OCP\_RELEASE}- \${ARCHITECTURE}**

v.

**[1](#page-2111-0)**

<span id="page-2111-0"></span>将介质上传到受限网络环境中,并将镜像上传到本地容器 **registry**。

**\$ oc image mirror -a \${LOCAL\_SECRET\_JSON} --fromdir=\${REMOVABLE\_MEDIA\_PATH}/mirror "file://openshift/release:\${OCP\_RELEASE}\*" \${LOCAL\_REGISTRY}/\${LOCAL\_REPOSITORY} 1**

对于 **REMOVABLE\_MEDIA\_PATH**,您必须使用与镜像镜像时指定的同一 路径。

如果本地容器 **registry** 连接到镜像主机,请执行以下操作:

使用以下命令直接将发行版镜像推送到本地 **registry:**

**\$ oc adm release mirror -a \${LOCAL\_SECRET\_JSON} \ --from=quay.io/\${PRODUCT\_REPO}/\${RELEASE\_NAME}:\${OCP\_RELEASE}- \${ARCHITECTURE} \ --to=\${LOCAL\_REGISTRY}/\${LOCAL\_REPOSITORY} \ --to-releaseimage=\${LOCAL\_REGISTRY}/\${LOCAL\_REPOSITORY}:\${OCP\_RELEASE}- \${ARCHITECTURE}**

该命令将发行信息提取为摘要,其输出包括安装集群时所需的 **imageContentSources** 数据。

ii.

i.

记录上一命令输出中的 **imageContentSources** 部分。您的镜像信息与您的镜像 存储库相对应,您必须在安装过程中将 **imageContentSources** 部分添加到 **installconfig.yaml** 文件中。

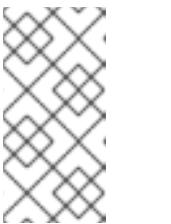

注意

镜像名称在镜像过程中被修补到 **Quay.io**, **podman** 镜像将在 **bootstrap** 虚拟机的 **registry** 中显示 **Quay.io**。

4.

要创建基于您镜像内容的安装程序,请提取内容并将其固定到发行版中:

如果您的镜像主机无法访问互联网,请运行以下命令:

**\$ oc adm release extract -a \${LOCAL\_SECRET\_JSON} --command=openshiftbaremetal-install "\${LOCAL\_REGISTRY}/\${LOCAL\_REPOSITORY}:\${OCP\_RELEASE}"**

如果本地容器 **registry** 连接到镜像主机,请运行以下命令:

**\$ oc adm release extract -a \${LOCAL\_SECRET\_JSON} --command=openshiftbaremetal-install "\${LOCAL\_REGISTRY}/\${LOCAL\_REPOSITORY}:\${OCP\_RELEASE}- \${ARCHITECTURE}"**

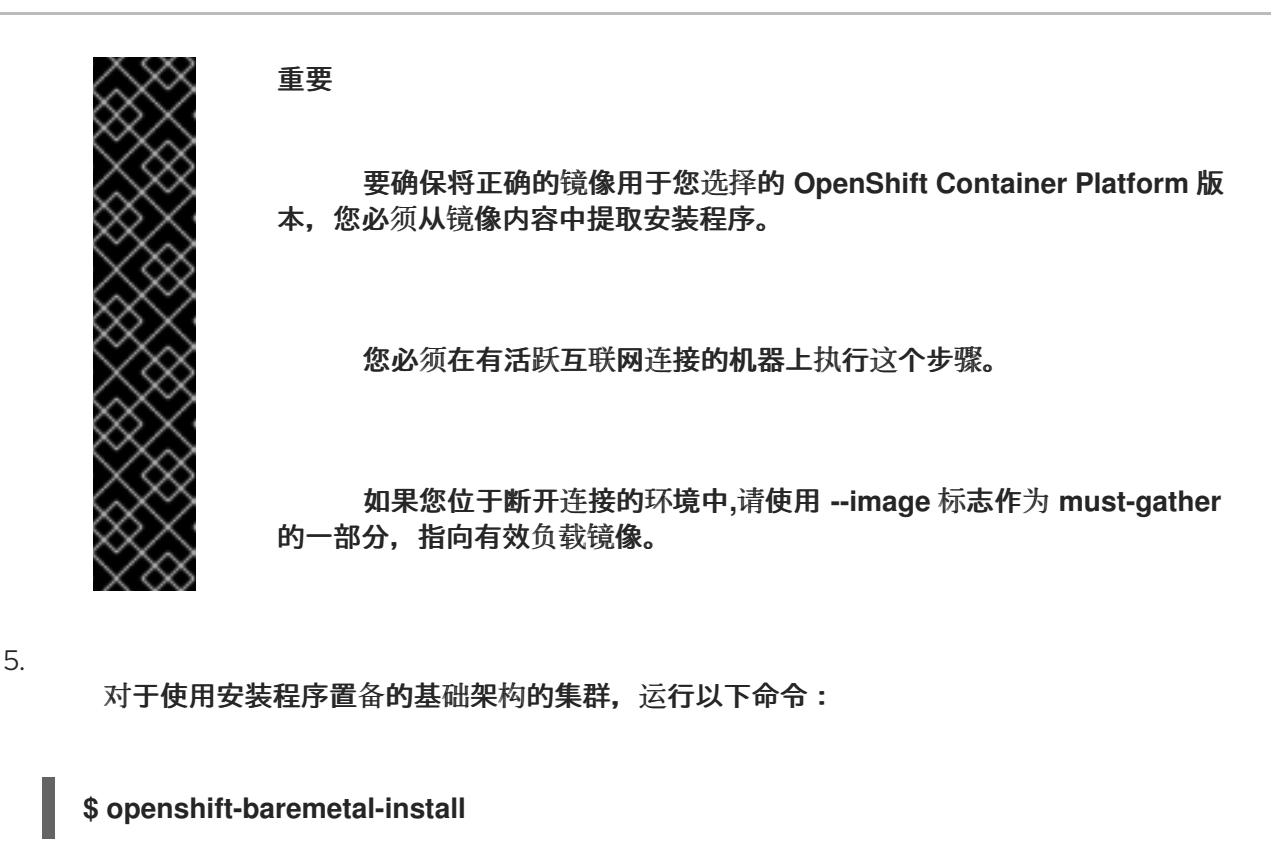

<span id="page-2113-0"></span>**16.3.12.3.** 修改 **install-config.yaml** 文件以使用断开连接的 **registry**

在 **provisioner** 节点上,**install -config.yaml** 文件应该使用从 **pull-secret- update.txt** 文件中新创建 的 **pull-secret**。**install-config.yaml** 文件还必须包含断开连接的 **registry** 节点的证书和 **registry** 信息。

#### 流程

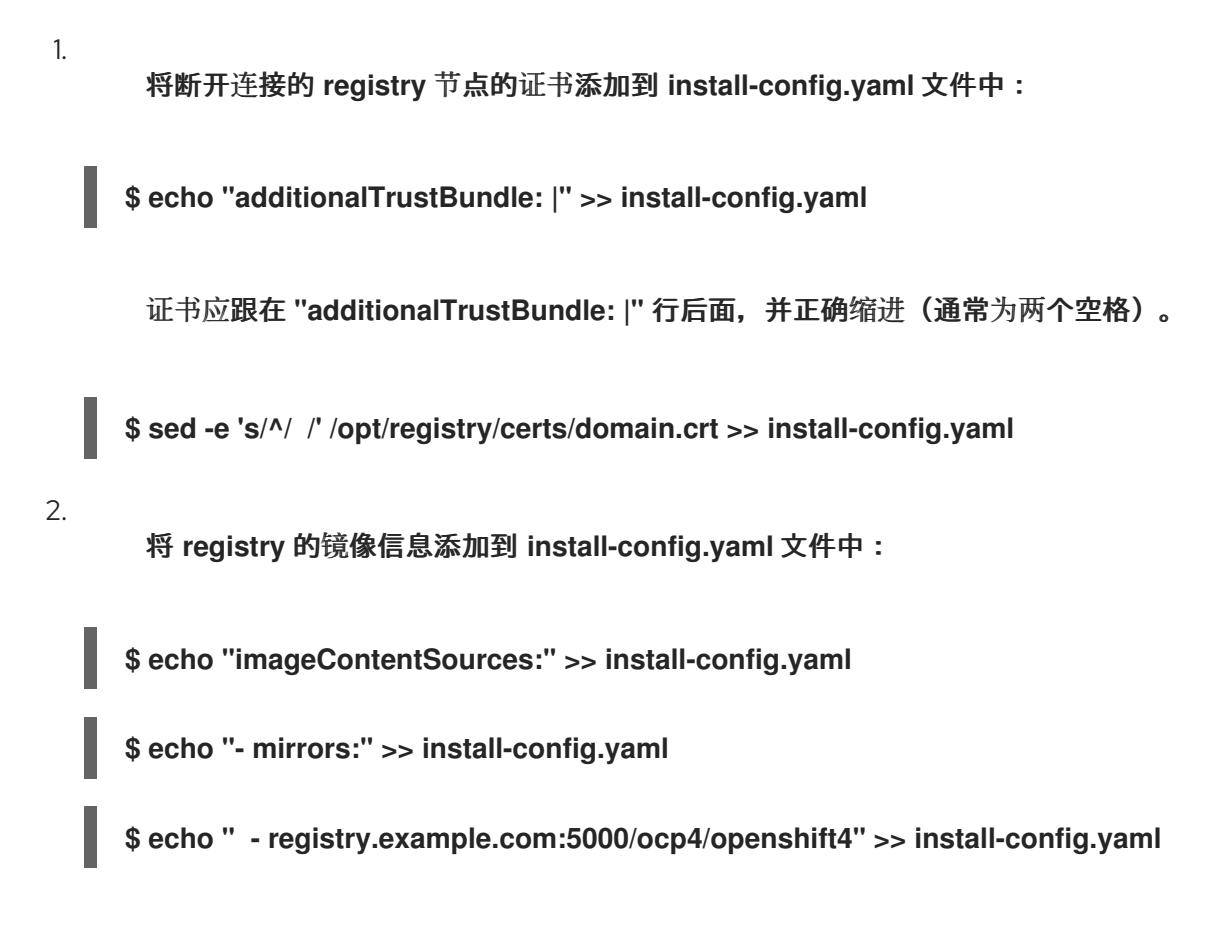

将 **registry.example.com** 替换为 **registry** 的完全限定域名。

**\$ echo " source: quay.io/openshift-release-dev/ocp-release" >> install-config.yaml**

**\$ echo "- mirrors:" >> install-config.yaml**

**\$ echo " - registry.example.com:5000/ocp4/openshift4" >> install-config.yaml**

将 **registry.example.com** 替换为 **registry** 的完全限定域名。

**\$ echo " source: quay.io/openshift-release-dev/ocp-v4.0-art-dev" >> installconfig.yaml**

**16.3.13.** 安装的验证清单

**❏** 已检索到 **OpenShift Container Platform** 安装程序。

**❏** 已提取 **OpenShift Container Platform** 安装程序。

**❏** 已配置了 **install-config.yaml** 的必要参数。

**❏** 已配置了 **install-config.yaml** 的 **hosts** 参数。

**❏** 已配置了 **install-config.yaml** 的 **bmc** 参数。

**❏** 在 **bmc address** 字段中配置的值已被应用。

**❏** 创建 **OpenShift Container Platform** 清单。

□ (可选) 在 worker 节点上部署路由器。

**❏** (可选)创建断开连接的 **registry**。

□ (可选) 如果使用, 验证断开连接的 registry 设置。

**16.3.14.** 通过 **OpenShift Container Platform** 安装程序部署集群

运行 **OpenShift Container Platform** 安装程序:

**\$ ./openshift-baremetal-install --dir ~/clusterconfigs --log-level debug create cluster**

**16.3.15.** 安装后

在部署过程中,您可以通过向安装目录文件夹中的 **.openshift\_install.log** 日志文件发出 **tail** 命令来检 查安装的整体状态:

**\$ tail -f /path/to/install-dir/.openshift\_install.log**

**16.3.16.** 验证静态 **IP** 地址配置

如果集群节点的 **DHCP** 保留指定了无限租期,安装程序成功置备该节点后,分配程序脚本会检查节点 的网络配置。如果脚本确定网络配置包含无限 **DHCP** 租期,它将 **DHCP** 租期的 **IP** 地址用作静态 **IP** 地址 来创建新连接。

注意

分配程序脚本可能会在成功置备的节点上运行,同时持续置备集群中的其他节点。

验证网络配置是否正常工作。

流程

检查节点上的网络接口配置。

2.

1.

关闭 **DHCP** 服务器并重启 **OpenShift Container Platform** 节点,并确保网络配置可以正常 工作。

在裸机上重新安装集群前,您必须执行清理操作。

### 流程

1.

删除或重新格式化 **bootstrap**、**control plane** 节点和 **worker** 节点的磁盘。如果您在虚拟机 监控程序环境中工作,您必须添加您要删除的任何磁盘。

2.

删除之前生成的工件:

**\$ cd ; /bin/rm -rf auth/ bootstrap.ign master.ign worker.ign metadata.json \ .openshift\_install.log .openshift\_install\_state.json**

3.

生成新清单和 **Ignition** 配置文件。如需更多信息,请参阅**"**创建 **Kubernetes** 清单和 **Ignition** 配置文件**"**。

4.

将安装程序创建的新 **bootstrap**、**control plane** 和计算节点 **Ignition** 配置文件上传到 **HTTP** 服务器。这将覆盖以前的 **Ignition** 文件。

**16.3.18.** 其他资源

**OpenShift Container Platform** 创建 **[Kubernetes](#page-1714-0)** 清单和 **Ignition** 配置文件

[了解更新](https://access.redhat.com/documentation/zh-cn/openshift_container_platform/4.12/html-single/updating_clusters/#understanding-upgrade-channels-releases)频道和发行版本

**16.4.** 安装程序置备的安装后配置

成功部署安装程序置备的集群后,请考虑以下安装后流程。

**16.4.1.** 可选:为断开连接的集群配置 **NTP**

**OpenShift Container Platform** 在集群节点上安装 **chrony** 网络时间协议**(NTP)**服务。使用以下步骤在 **control plane** 节点上配置 **NTP** 服务器,并将 **worker** 节点配置为成功部署后,将 **worker** 节点配置为 **control plane** 节点的 **NTP** 客户端。

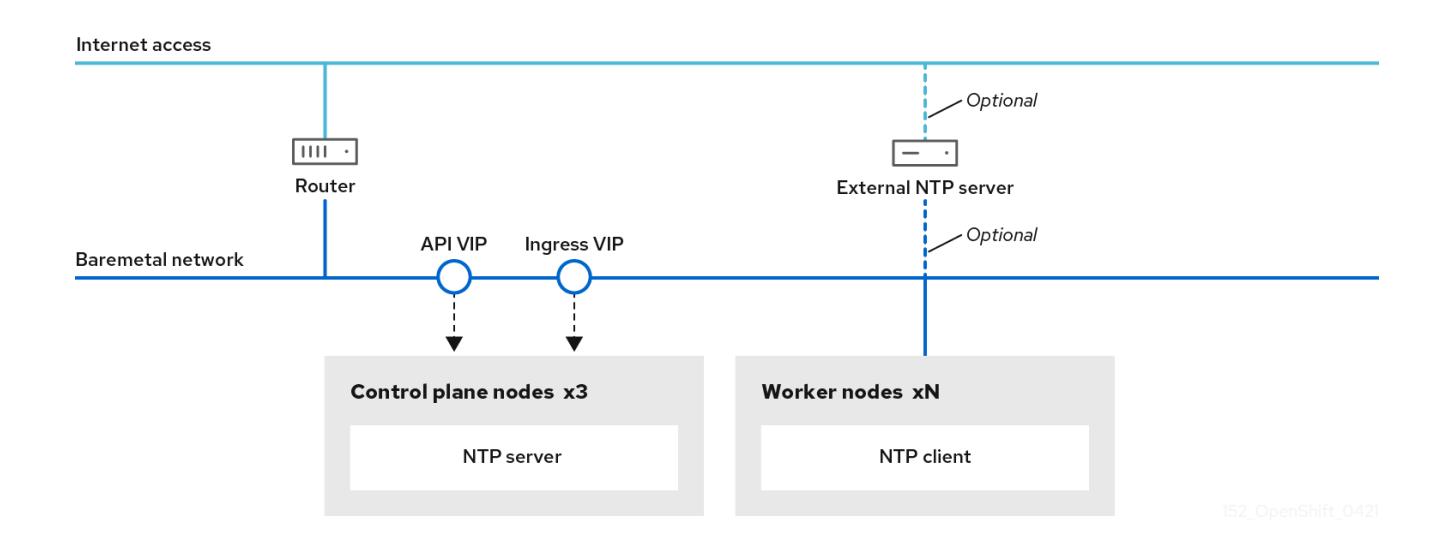

**OpenShift Container Platform** 节点必须在日期和时间上达成一致才能正确运行。当 **worker** 节点从 **control plane** 节点上的 **NTP** 服务器检索日期和时间时,它会启用未连接到可路由网络的集群的安装和操 作,因此无法访问更高的 **stratum NTP** 服务器。

#### 流程

1.

为 **control plane** 节点创建一个 **Butane** 配置 **99-master-chrony-conf-override.bu**,包括 **chrony.conf** 文件的内容。

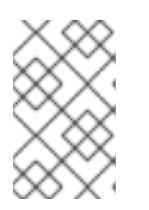

注意

如需有关 **Butane** 的信息,请参阅**"**使用 **Butane** 创建机器配置**"**。

但**ane** 配置示例

```
variant: openshift
version: 4.12.0
metadata:
 name: 99-master-chrony-conf-override
 labels:
  machineconfiguration.openshift.io/role: master
storage:
 files:
  - path: /etc/chrony.conf
   mode: 0644
   overwrite: true
   contents:
    inline: |
     # Use public servers from the pool.ntp.org project.
     # Please consider joining the pool (https://www.pool.ntp.org/join.html).
```
<span id="page-2118-0"></span>**# The Machine Config Operator manages this file server openshift-master-0.<cluster-name>.<domain> iburst 1 server openshift-master-1.<cluster-name>.<domain> iburst server openshift-master-2.<cluster-name>.<domain> iburst stratumweight 0 driftfile /var/lib/chrony/drift rtcsync makestep 10 3 bindcmdaddress 127.0.0.1 bindcmdaddress ::1 keyfile /etc/chrony.keys commandkey 1 generatecommandkey noclientlog logchange 0.5 logdir /var/log/chrony # Configure the control plane nodes to serve as local NTP servers # for all worker nodes, even if they are not in sync with an # upstream NTP server.**

**# Allow NTP client access from the local network. allow all # Serve time even if not synchronized to a time source. local stratum 3 orphan**

**[1](#page-2118-0)**

您必须将 **<cluster-name>** 替换为集群名称,并将 **<domain>** 替换为完全限定域名。

#### 2.

使用 **Butane** 生成 **MachineConfig** 对象文件 **99-master-chrony-conf-override.yaml**,其中 包含要发送到 **control plane** 节点的配置:

**\$ butane 99-master-chrony-conf-override.bu -o 99-master-chrony-conf-override.yaml**

#### 3.

为引用 **control plane** 节点上的 **NTP** 服务器的 **worker** 节点创建 **Butane** 配置 **99-workerchrony-conf-override.bu**,包括 **chrony.conf** 文件的内容。

但**ane** 配置示例

**variant: openshift**

<span id="page-2119-0"></span>**version: 4.12.0 metadata: name: 99-worker-chrony-conf-override labels: machineconfiguration.openshift.io/role: worker storage: files: - path: /etc/chrony.conf mode: 0644 overwrite: true contents: inline: | # The Machine Config Operator manages this file. server openshift-master-0.<cluster-name>.<domain> iburst 1 server openshift-master-1.<cluster-name>.<domain> iburst server openshift-master-2.<cluster-name>.<domain> iburst stratumweight 0 driftfile /var/lib/chrony/drift rtcsync makestep 10 3 bindcmdaddress 127.0.0.1 bindcmdaddress ::1 keyfile /etc/chrony.keys commandkey 1 generatecommandkey noclientlog logchange 0.5 logdir /var/log/chrony**

**[1](#page-2119-0)**

您必须将 **<cluster-name>** 替换为集群名称,并将 **<domain>** 替换为完全限定域名。

4.

使用 **Butane** 生成 **MachineConfig** 对象文件 **99-worker-chrony-conf-override.yaml**,其中 包含要交付至 **worker** 节点的配置:

**\$ butane 99-worker-chrony-conf-override.bu -o 99-worker-chrony-conf-override.yaml**

5.

将 **99-master-chrony-conf-override.yaml** 策略应用到 **control plane** 节点。

**\$ oc apply -f 99-master-chrony-conf-override.yaml**

输出示例

**machineconfig.machineconfiguration.openshift.io/99-master-chrony-conf-override created**

6.

将 **99-worker-chrony-conf-override.yaml** 策略应用到 **worker** 节点。

**\$ oc apply -f 99-worker-chrony-conf-override.yaml**

输出示例

**machineconfig.machineconfiguration.openshift.io/99-worker-chrony-conf-override created**

7.

检查应用的 **NTP** 设置的状态。

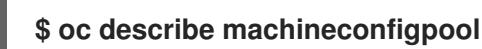

**16.4.2.** 安装后启用置备网络

通过为裸机集群提供支持的安装程序和安装程序置备安装,可以在没有 **provisioning** 网络的情况下部 署集群。当每个节点的基板管理控制器可以通过 **baremetal** 网络 路由时,此功能适用于概念验证集群或 仅使用 **Redfish** 虚拟介质单独部署的情况。

您可在安装后使用 **Cluster Baremetal Operator(CBO)**启用 置备 网络。

先决条件

必须存在专用物理网络,连接到所有 **worker** 和 **control plane** 节点。

- 您必须隔离原生、未标记的物理网络。
- 当 **provisioningNetwork** 配置设置为 **Managed** 时,网络无法有一个 **DHCP** 服务器。
- 您可以省略 **OpenShift Container Platform 4.10** 中的 **provisioningInterface** 设置,以使用 **bootMACAddress** 配置设置。

#### 流程

1.

- 设置 **provisioningInterface** 设置时,首先确定集群节点的调配接口名称。例如: **eth0 or eno1**。
- 在集群节点的 调配 网络接口上启用预引导执行环境**(PXE)**。
- 3.

2.

- 检索 **provisioning** 网络的当前状态,并将其保存到 **provisioning** 自定义资源**(CR)**文件中:
- **\$ oc get provisioning -o yaml > enable-provisioning-nw.yaml**
- 4.

修改 **provisioning CR** 文件:

**\$ vim ~/enable-provisioning-nw.yaml**

向下滚动到 **provisioningNetwork** 配置设置,并将它从 **Disabled** 改为 **Managed**。然后, 在 **provisioningNetwork** 设置后添加 **provisioningIP**、**provisioningNetworkCIDR**、**provisioningDHCPRange**、**provisioningInterf ace** 和 **watchAllNameSpaces** 配置设置。为每项设置提供适当的值。

```
apiVersion: v1
items:
- apiVersion: metal3.io/v1alpha1
 kind: Provisioning
 metadata:
  name: provisioning-configuration
 spec:
  provisioningNetwork: 1
  provisioningIP: 2
  provisioningNetworkCIDR: 3
```
<span id="page-2122-2"></span><span id="page-2122-1"></span><span id="page-2122-0"></span>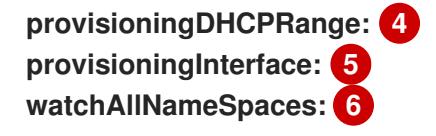

**provisioningNetwork** 是 **Managed**、**Unmanaged** 或 **Disabled** 之一。当设置为 **Managed** 时,**Metal3** 管理调配网络,**CBO** 使用配置的 **DHCP** 服务器部署 **Metal3 pod**。当 设置为 **Unmanaged** 时,系统管理员手动配置 **DHCP** 服务器。

# **[2](#page-2121-1)**

**[1](#page-2121-0)**

**provisioningIP** 是 **DHCP** 服务器和 **ironic** 用于调配网络的静态 **IP** 地址。这个静态 **IP** 地址必须在 **provisioning** 子网内,且不在 **DHCP** 范围内。如果配置这个设置,它必须具有 有效的 **IP** 地址,即使 **provisioning** 网络是 **Disabled**。静态 **IP** 地址绑定到 **metal3 pod**。 如果 **metal3 pod** 失败并移动到其他服务器,静态 **IP** 地址也会移到新服务器。

# **[3](#page-2121-2)**

无类别域间路由**(CIDR)**地址。如果配置这个设置,它必须具有有效的 **CIDR** 地址,即 使 **provisioning** 网络是 **Disabled**。例如:**192.168.0.1/24**。

# **[4](#page-2122-0)**

**DHCP** 范围。此设置仅适用于 受管 置备网络。如果 **provisioning** 网络为 **Disabled**, 则省略此配置设置。例如:**192.168.0.64, 192.168.0.253**。

# **[5](#page-2122-1)**

集群节点上 置备 接口的 **NIC** 名称。**provisioningInterface** 设置仅适用于 受管和非受 管 置备 网络。如果 **provisioning** 网络为 **Disabled**,忽略 **provisioningInterface** 配置设 置。省略 **provisioningInterface** 配置设置,以使用 **bootMACAddress** 配置设置。

# **[6](#page-2122-2)**

如果您希望 **metal3** 监视默认 **openshift-machine-api** 命名空间以外的命名空间,请将 此设置设置为 **true**。默认值为 **false**。

#### 5.

保存对 **provisioning CR** 文件的更改。

#### 6.

将 **provisioning CR** 文件应用到集群:

**\$ oc apply -f enable-provisioning-nw.yaml**

#### **16.4.3.** 外部负载均衡器的服务

您可以将 **OpenShift Container Platform** 集群配置为使用外部负载均衡器来代替默认负载均衡器。

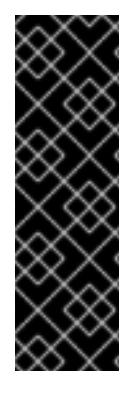

重要

配置外部负载均衡器取决于您的供应商的负载均衡器。

本节中的信息和示例仅用于指导目的。有关供应商负载均衡器的更多信息,请参阅供应 商文档。

红帽支持外部负载均衡器的以下服务:

- **Ingress Controller**
- $\bullet$ **OpenShift API**
- **OpenShift MachineConfig API**

您可以选择是否为外部负载均衡器配置一个或多个所有服务。仅配置 **Ingress Controller** 服务是一个 通用的配置选项。要更好地了解每个服务,请查看以下图表:
### 图 **16.1.** 显示 **OpenShift Container Platform** 环境中运行的 **Ingress Controller** 的网络工作流示例

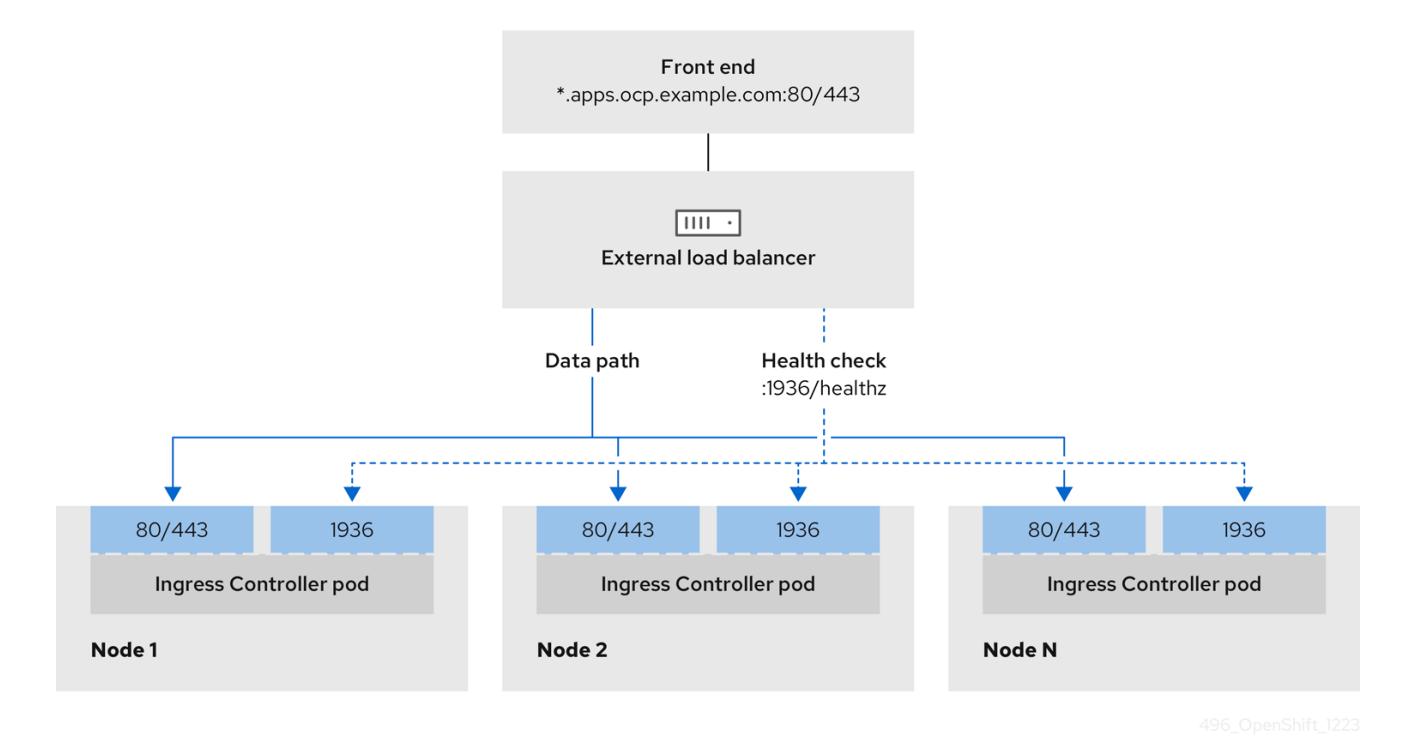

图 **16.2.** 显示 **OpenShift Container Platform** 环境中运行的 **OpenShift API** 的网络工作流示例

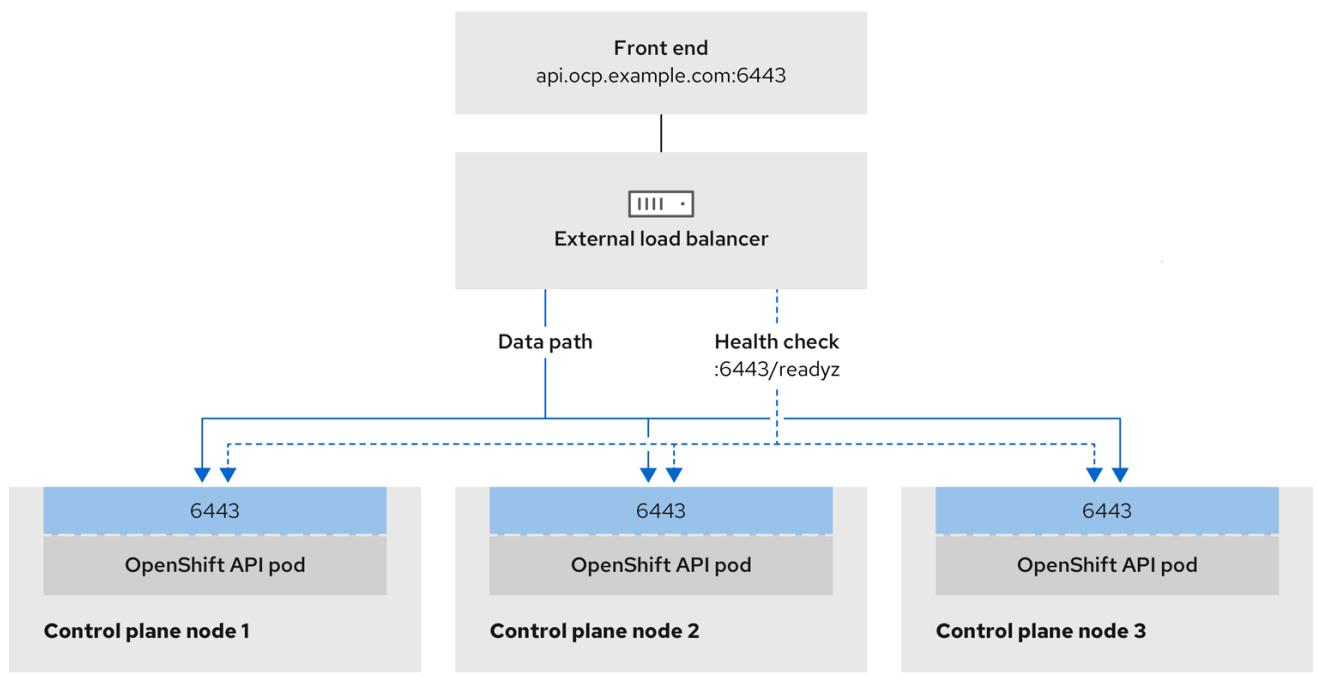

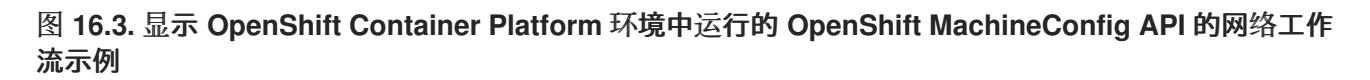

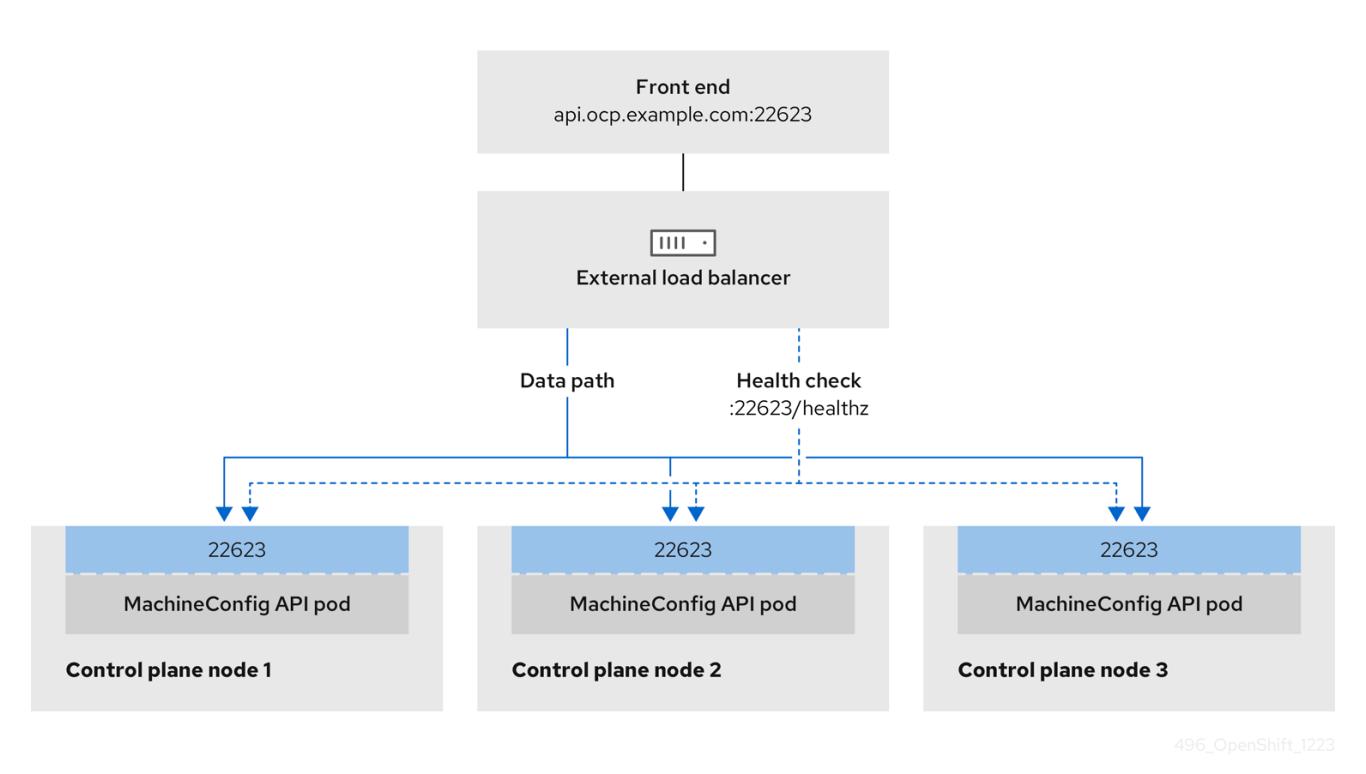

外部负载均衡器支持以下配置选项:

使用节点选择器将 **Ingress Controller** 映射到一组特定的节点。您必须为这个集合中的每个 节点分配一个静态 **IP** 地址,或者将每个节点配置为从动态主机配置协议**(DHCP)**接收相同的 **IP** 地 址。基础架构节点通常接收这种类型的配置。

以子网上的所有 **IP** 地址为目标。此配置可减少维护开销,因为您可以在这些网络中创建和销 毁节点,而无需重新配置负载均衡器目标。如果您使用较小的网络上的机器集来部署入口 **pod**, 如 **/27** 或 **/28**,您可以简化负载均衡器目标。

提示

您可以通过检查机器配置池的资源来列出网络中存在的所有 **IP** 地址。

在为 **OpenShift Container Platform** 集群配置外部负载均衡器前,请考虑以下信息:

对于前端 **IP** 地址,您可以对前端 **IP** 地址、**Ingress Controller** 的负载均衡器和 **API** 负载均 衡器使用相同的 **IP** 地址。查看厂商的文档以获取此功能的相关信息。

对于后端 **IP** 地址,请确保 **OpenShift Container Platform control plane** 节点的 **IP** 地址在 外部负载均衡器的生命周期内不会改变。您可以通过完成以下操作之一来实现此目的:

为每个 **control plane** 节点分配一个静态 **IP** 地址。

将每个节点配置为在每次节点请求 **DHCP** 租期时从 **DHCP** 接收相同的 **IP** 地址。根据供 应商,**DHCP** 租期可能采用 **IP** 保留或静态 **DHCP** 分配的形式。

在 **Ingress Controller** 后端服务的外部负载均衡器中手动定义运行 **Ingress Controller** 的每 个节点。例如,如果 **Ingress Controller** 移到未定义节点,则可能会出现连接中断。

**16.4.3.1.** 配置外部负载均衡器

 $\circ$ 

 $\circ$ 

您可以将 **OpenShift Container Platform** 集群配置为使用外部负载均衡器来代替默认负载均衡器。

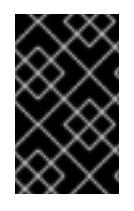

重要

在配置外部负载均衡器前,请确定您阅读了外部负载均衡器的**"**服务**"**部分。

阅读适用于您要为外部负载均衡器配置的服务的以下先决条件。

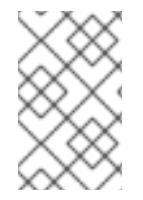

注意

**MetalLB**,在集群中运行,充当外部负载均衡器。

**OpenShift API** 的先决条件

您定义了前端 **IP** 地址。

**TCP** 端口 **6443** 和 **22623** 在负载均衡器的前端 **IP** 地址上公开。检查以下项:

 $\circ$ 

端口 **6443** 提供对 **OpenShift API** 服务的访问。

端口 **22623** 可以为节点提供 **ignition** 启动配置。

Ċ

 $\circ$ 

前端 **IP** 地址和端口 **6443** 可以被您的系统的所有用户访问,其位置为 **OpenShift Container Platform** 集群外部。

前端 **IP** 地址和端口 **22623** 只能被 **OpenShift Container Platform** 节点访问。

负载均衡器后端可以在端口 **6443** 和 **22623** 上与 **OpenShift Container Platform control plane** 节点通信。

**Ingress Controller** 的先决条件

- 您定义了前端 **IP** 地址。
- $\bullet$ **TCP** 端口 **443** 和 **80** 在负载均衡器的前端 **IP** 地址上公开。
- 

前端 **IP** 地址、端口 **80** 和端口 **443** 可以被您的系统所有用户访问,以及 **OpenShift Container Platform** 集群外部的位置。

前端 **IP** 地址、端口 **80** 和端口 **443** 可被 **OpenShift Container Platform** 集群中运行的所有 节点访问。

负载均衡器后端可以在端口 **80**、**443** 和 **1936** 上与运行 **Ingress Controller** 的 **OpenShift Container Platform** 节点通信。

### 健康检查 **URL** 规格的先决条件

您可以通过设置健康检查 **URL** 来配置大多数负载均衡器,以确定服务是否可用或不可用。 **OpenShift Container Platform** 为 **OpenShift API**、**Machine Configuration API** 和 **Ingress Controller** 后端服务提供这些健康检查。

以下示例演示了以前列出的后端服务的健康检查规格:

### **Kubernetes API** 健康检查规格示例

**Path: HTTPS:6443/readyz Healthy threshold: 2 Unhealthy threshold: 2 Timeout: 10 Interval: 10**

**Machine Config API** 健康检查规格示例

**Path: HTTPS:22623/healthz Healthy threshold: 2 Unhealthy threshold: 2 Timeout: 10 Interval: 10**

**Ingress Controller** 健康检查规格示例

**Path: HTTP:1936/healthz/ready Healthy threshold: 2 Unhealthy threshold: 2 Timeout: 5 Interval: 10**

### 流程

1.

配置 **HAProxy Ingress Controller**,以便您可以在端口 **6443**、**443** 和 **80** 上从负载均衡器访 问集群:

**HAProxy** 配置示例

**#... listen my-cluster-api-6443 bind 192.168.1.100:6443 mode tcp balance roundrobin option httpchk http-check connect http-check send meth GET uri /readyz http-check expect status 200 server my-cluster-master-2 192.168.1.101:6443 check inter 10s rise 2 fall 2 server my-cluster-master-0 192.168.1.102:6443 check inter 10s rise 2 fall 2 server my-cluster-master-1 192.168.1.103:6443 check inter 10s rise 2 fall 2 listen my-cluster-machine-config-api-22623 bind 192.168.1.100:22623 mode tcp balance roundrobin option httpchk http-check connect http-check send meth GET uri /healthz http-check expect status 200 server my-cluster-master-2 192.168.1.101:22623 check inter 10s rise 2 fall 2 server my-cluster-master-0 192.168.1.102:22623 check inter 10s rise 2 fall 2 server my-cluster-master-1 192.168.1.103:22623 check inter 10s rise 2 fall 2 listen my-cluster-apps-443 bind 192.168.1.100:443 mode tcp balance roundrobin option httpchk http-check connect http-check send meth GET uri /healthz/ready http-check expect status 200 server my-cluster-worker-0 192.168.1.111:443 check port 1936 inter 10s rise 2 fall 2 server my-cluster-worker-1 192.168.1.112:443 check port 1936 inter 10s rise 2 fall 2 server my-cluster-worker-2 192.168.1.113:443 check port 1936 inter 10s rise 2 fall 2 listen my-cluster-apps-80 bind 192.168.1.100:80 mode tcp balance roundrobin option httpchk http-check connect http-check send meth GET uri /healthz/ready http-check expect status 200 server my-cluster-worker-0 192.168.1.111:80 check port 1936 inter 10s rise 2 fall 2 server my-cluster-worker-1 192.168.1.112:80 check port 1936 inter 10s rise 2 fall 2 server my-cluster-worker-2 192.168.1.113:80 check port 1936 inter 10s rise 2 fall 2 # ...**

使用 **curl CLI** 命令验证外部负载均衡器及其资源是否正常运行:

a.

2.

运行以下命令并查看响应,验证集群机器配置 **API** 是否可以被 **Kubernetes API** 服务 器资源访问:

**\$ curl https://<loadbalancer\_ip\_address>:6443/version --insecure**

```
如果配置正确,您会收到 JSON 对象的响应:
```

```
{
 "major": "1",
 "minor": "11+",
 "gitVersion": "v1.11.0+ad103ed",
 "gitCommit": "ad103ed",
 "gitTreeState": "clean",
 "buildDate": "2019-01-09T06:44:10Z",
 "goVersion": "go1.10.3",
 "compiler": "gc",
 "platform": "linux/amd64"
}
```
b.

运行以下命令并观察输出,验证集群机器配置 **API** 是否可以被 **Machine** 配置服务器资 源访问:

**\$ curl -v https://<loadbalancer\_ip\_address>:22623/healthz --insecure**

如果配置正确,命令的输出会显示以下响应:

**HTTP/1.1 200 OK Content-Length: 0**

c.

运行以下命令并观察输出,验证控制器是否可以被端口 **80** 上的 **Ingress Controller** 资 源访问:

**\$ curl -I -L -H "Host: console-openshift-console.apps.<cluster\_name>. <base\_domain>" http://<load\_balancer\_front\_end\_IP\_address>**

如果配置正确,命令的输出会显示以下响应:

**HTTP/1.1 302 Found**

### **content-length: 0**

**location: https://console-openshift-console.apps.ocp4.private.opequon.net/ cache-control: no-cache**

d.

运行以下命令并观察输出,验证控制器是否可以被端口 **443** 上的 **Ingress Controller** 资源访问:

**\$ curl -I -L --insecure --resolve console-openshift-console.apps.<cluster\_name>. <base\_domain>:443:<Load Balancer Front End IP Address> https://consoleopenshift-console.apps.<cluster\_name>.<base\_domain>**

如果配置正确,命令的输出会显示以下响应:

**HTTP/1.1 200 OK referrer-policy: strict-origin-when-cross-origin set-cookie: csrftoken=UlYWOyQ62LWjw2h003xtYSKlh1a0Py2hhctw0WmV2YEdhJjFyQwWcGBsja2 61dGLgaYO0nxzVErhiXt6QepA7g==; Path=/; Secure; SameSite=Lax x-content-type-options: nosniff x-dns-prefetch-control: off x-frame-options: DENY x-xss-protection: 1; mode=block date: Wed, 04 Oct 2023 16:29:38 GMT content-type: text/html; charset=utf-8 set-cookie: 1e2670d92730b515ce3a1bb65da45062=1bf5e9573c9a2760c964ed1659cc1673; path=/; HttpOnly; Secure; SameSite=None cache-control: private**

3.

为您的集群配置 **DNS** 记录,以外部负载均衡器的前端 **IP** 地址为目标。您必须在负载均衡器 上将记录更新为集群 **API** 和应用程序的 **DNS** 服务器。

修改 **DNS** 记录示例

**<load\_balancer\_ip\_address> A api.<cluster\_name>.<base\_domain> A record pointing to Load Balancer Front End**

**<load\_balancer\_ip\_address> A apps.<cluster\_name>.<base\_domain> A record pointing to Load Balancer Front End**

重要

**DNS** 传播可能需要一些时间才能获得每个 **DNS** 记录。在验证每个记录前, 请确保每个 **DNS** 记录传播。

4.

使用 **curl CLI** 命令验证外部负载均衡器和 **DNS** 记录配置是否正常运行:

a.

运行以下命令并查看输出,验证您可以访问集群 **API**:

**\$ curl https://api.<cluster\_name>.<base\_domain>:6443/version --insecure**

如果配置正确,您会收到 **JSON** 对象的响应:

```
{
 "major": "1",
"minor": "11+",
"gitVersion": "v1.11.0+ad103ed",
"gitCommit": "ad103ed",
"gitTreeState": "clean",
"buildDate": "2019-01-09T06:44:10Z",
"goVersion": "go1.10.3",
"compiler": "gc",
"platform": "linux/amd64"
}
```
b.

运行以下命令并查看输出,验证您可以访问集群机器配置:

**\$ curl -v https://api.<cluster\_name>.<base\_domain>:22623/healthz --insecure**

如果配置正确,命令的输出会显示以下响应:

**HTTP/1.1 200 OK Content-Length: 0**

c.

运行以下命令并查看输出,验证您可以在端口上访问每个集群应用程序:

**\$ curl http://console-openshift-console.apps.<cluster\_name>.<base\_domain -I -L - insecure**

如果配置正确,命令的输出会显示以下响应:

**HTTP/1.1 302 Found content-length: 0 location: https://console-openshift-console.apps.<cluster-name>.<base domain>/ cache-control: no-cacheHTTP/1.1 200 OK referrer-policy: strict-origin-when-cross-origin set-cookie: csrftoken=39HoZgztDnzjJkq/JuLJMeoKNXlfiVv2YgZc09c3TBOBU4NI6kDXaJH1LdicNh N1UsQWzon4Dor9GWGfopaTEQ==; Path=/; Secure x-content-type-options: nosniff x-dns-prefetch-control: off x-frame-options: DENY x-xss-protection: 1; mode=block date: Tue, 17 Nov 2020 08:42:10 GMT content-type: text/html; charset=utf-8 set-cookie: 1e2670d92730b515ce3a1bb65da45062=9b714eb87e93cf34853e87a92d6894be; path=/; HttpOnly; Secure; SameSite=None cache-control: private**

d.

运行以下命令并查看输出,验证您可以在端口 **443** 上访问每个集群应用程序:

**\$ curl https://console-openshift-console.apps.<cluster\_name>.<base\_domain> -I - L --insecure**

如果配置正确,命令的输出会显示以下响应:

**HTTP/1.1 200 OK referrer-policy: strict-origin-when-cross-origin set-cookie: csrftoken=UlYWOyQ62LWjw2h003xtYSKlh1a0Py2hhctw0WmV2YEdhJjFyQwWcGBsja2 61dGLgaYO0nxzVErhiXt6QepA7g==; Path=/; Secure; SameSite=Lax x-content-type-options: nosniff x-dns-prefetch-control: off x-frame-options: DENY x-xss-protection: 1; mode=block date: Wed, 04 Oct 2023 16:29:38 GMT content-type: text/html; charset=utf-8 set-cookie: 1e2670d92730b515ce3a1bb65da45062=1bf5e9573c9a2760c964ed1659cc1673; path=/; HttpOnly; Secure; SameSite=None cache-control: private**

**16.5.** 扩展集群

部署安装程序置备的 **OpenShift Container Platform** 集群后,您可以使用以下步骤扩展 **worker** 节点

的数量。确保每个 **worker** 节点都满足先决条件。

注意

使用 **RedFish Virtual Media** 扩展集群需要满足最低固件要求。有关使用 **RedFish Virtual Media** 扩展集群的详情,请参阅先决条件部分中的使用虚拟介质安装的固件要求。

**16.5.1.** 准备裸机节点

要扩展集群,必须为节点提供相关 **IP** 地址。这可以通过静态配置,或使用 **DHCP** (动态主机配置协 议)服务器来完成。在使用 **DHCP** 服务器扩展集群时,每个节点都必须有 **DHCP** 保留。

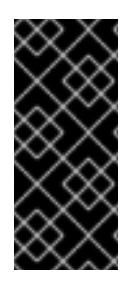

保留 **IP** 地址,以便其成为静态 **IP** 地址

有些管理员更喜欢使用静态 **IP** 地址,以便在没有 **DHCP** 服务器时每个节点的 **IP** 地址 保持恒定状态。要使用 **NMState** 配置静态 **IP** 地址,请参阅 **install-config.yaml** 文件中的 **"**可选:配置主机网络接口,以了解更多详细信息。

准备裸机节点需要从 **provisioner** 节点执行以下步骤。

流程

1.

获取 **oc** 二进制文件:

**\$ curl -s https://mirror.openshift.com/pub/openshift-**

**v4/clients/ocp/\$VERSION/openshift-client-linux-\$VERSION.tar.gz | tar zxvf - oc**

**\$ sudo cp oc /usr/local/bin**

2.

使用基板管理控制器 **(BMC)** 关闭裸机节点,并确保它已关闭。

3.

检索裸机节点基板管理控制器的用户名和密码。然后,从用户名和密码创建 **base64** 字符 串:

**\$ echo -ne "root" | base64**

**\$ echo -ne "password" | base64**

4. 为裸机节点创建配置文件。根据您是否使用静态配置还是 **DHCP** 服务器,请使用以下示例 **bmh.yaml** 文件,替换 **YAML** 中的值以匹配您的环境:

<span id="page-2135-8"></span><span id="page-2135-7"></span><span id="page-2135-6"></span><span id="page-2135-5"></span><span id="page-2135-4"></span><span id="page-2135-3"></span><span id="page-2135-2"></span><span id="page-2135-1"></span><span id="page-2135-0"></span>静态配置 **bmh.yaml** : **\$ vim bmh.yaml -- apiVersion: v1 1 kind: Secret metadata: name: openshift-worker-<num>-network-config-secret 2 namespace: openshift-machine-api type: Opaque stringData: nmstate: | 3 interfaces: 4 - name: <nic1\_name> 5 type: ethernet state: up ipv4: address: - ip: <ip\_address> 6 prefix-length: 24 enabled: true dns-resolver: config: server: - <dns\_ip\_address> 7 routes: config: - destination: 0.0.0.0/0 next-hop-address: <next\_hop\_ip\_address> 8 next-hop-interface: <next\_hop\_nic1\_name> 9 -- apiVersion: v1 kind: Secret metadata: name: openshift-worker-<num>-bmc-secret 10 namespace: openshift-machine-api type: Opaque data: username:** <br/>base64\_of\_uid> $\bullet$ **password:** <br/>**base64\_of\_pwd>**  $\bullet$  **2 -- apiVersion: metal3.io/v1alpha1 kind: BareMetalHost metadata: name: openshift-worker-<num> 13 namespace: openshift-machine-api**

<span id="page-2136-8"></span><span id="page-2136-7"></span><span id="page-2136-6"></span><span id="page-2136-5"></span><span id="page-2136-4"></span><span id="page-2136-3"></span><span id="page-2136-2"></span><span id="page-2136-1"></span><span id="page-2136-0"></span>**spec: online: True bootMACAddress:** <nic1\_mac\_address> **14 bmc: address: <protocol>://<bmc\_url> 15 credentialsName: openshift-worker-<num>-bmc-secret 16 disableCertificateVerification: True 17 username:** <**bmc** username> **18 password: <bmc\_password> 19 rootDeviceHints: deviceName: <root\_device\_hint> 20 preprovisioningNetworkDataName: openshift-worker-<num>-network-configsecret 21**

### <span id="page-2136-11"></span><span id="page-2136-10"></span><span id="page-2136-9"></span>**[1](#page-2135-0)**

要为新创建的节点配置网络接口,请指定包含网络配置的 **secret** 的名称。按照 **nmstate** 语法为节点定义网络配置。有关配置 **NMState** 语法的详情,请参阅**"**可选:在 **install-config.yaml** 文件中配置主机网络接口**"**。

# **[2](#page-2135-1) [10](#page-2136-0) [13](#page-2136-1) [16](#page-2136-2)**

在 **name**、**credentialsName** 字段和 **preprovisioningNetworkDataName** 字段 中,使用裸机节点的 **worker** 数量替换 **<num>**。

### **[3](#page-2135-2)**

添加 **NMState YAML** 语法来配置主机接口。

# **[4](#page-2135-3)**

可选:如果您使用 **nmstate** 配置网络接口,并且您要禁用接口,请将 **state:** 设置 为 **enabled: false**,如下所示:

**-- interfaces:** - name: <nic\_name> **type: ethernet state: up ipv4: enabled: false ipv6: enabled: false**

# **[5](#page-2135-4) [6](#page-2135-5) [7](#page-2135-6) [8](#page-2135-7) [9](#page-2135-8)**

使用适当的值替换 **<nic1\_name>, <ip\_address>, <dns\_ip\_address>, <next\_hop\_ip\_address>** 和 **<next\_hop\_nic1\_name>**。

# **[11](#page-2136-3) [12](#page-2136-4)**

将 <base64\_of\_uid> 和 <base64\_of\_pwd> 替换为用户名和密码的 base64 字 符串。

## **[14](#page-2136-5)**

将 **<nic1\_mac\_address>** 替换为裸机节点第一个 **NIC** 的 **MAC** 地址。如需了解 更多 **BMC** 配置选项,请参阅**"BMC** 寻址**"**部分。

# **[15](#page-2136-6)**

将 **<protocol>** 替换为 **BMC** 协议,如 **IPMI**、**RedFish** 或其他协议。将 **<bmc\_url>** 替换为裸机节点基板管理控制器的 **URL**。

### **[17](#page-2136-7)**

要跳过证书验证,将 **disableCertificateVerification** 设为 **true**。

# **[18](#page-2136-8) [19](#page-2136-9)**

将 <bmc\_username> 和 <bmc\_password> 替换为 BMC 用户名和密码的字符 串。

# **[20](#page-2136-10)**

可选:如果您指定了 **root** 设备提示,将 **<root\_device\_hint>** 替换为设备路径。

### **[21](#page-2136-11)**

可选: 如果您为新创建的节点配置了网络接口,请在 **BareMetalHost CR** 的 **preprovisioningNetworkDataName** 中提供网络配置 **secret** 名称。

**DHCP** 配置 **bmh.yaml** :

**-- apiVersion: v1 kind: Secret metadata: name: openshift-worker-<num>-bmc-secret 1 namespace: openshift-machine-api type: Opaque data: username:** <br/>**base64** of uid> 2 **password:** <br/>**base64** of pwd> 3 **-- apiVersion: metal3.io/v1alpha1**

<span id="page-2138-6"></span><span id="page-2138-5"></span><span id="page-2138-4"></span><span id="page-2138-3"></span><span id="page-2138-1"></span><span id="page-2138-0"></span>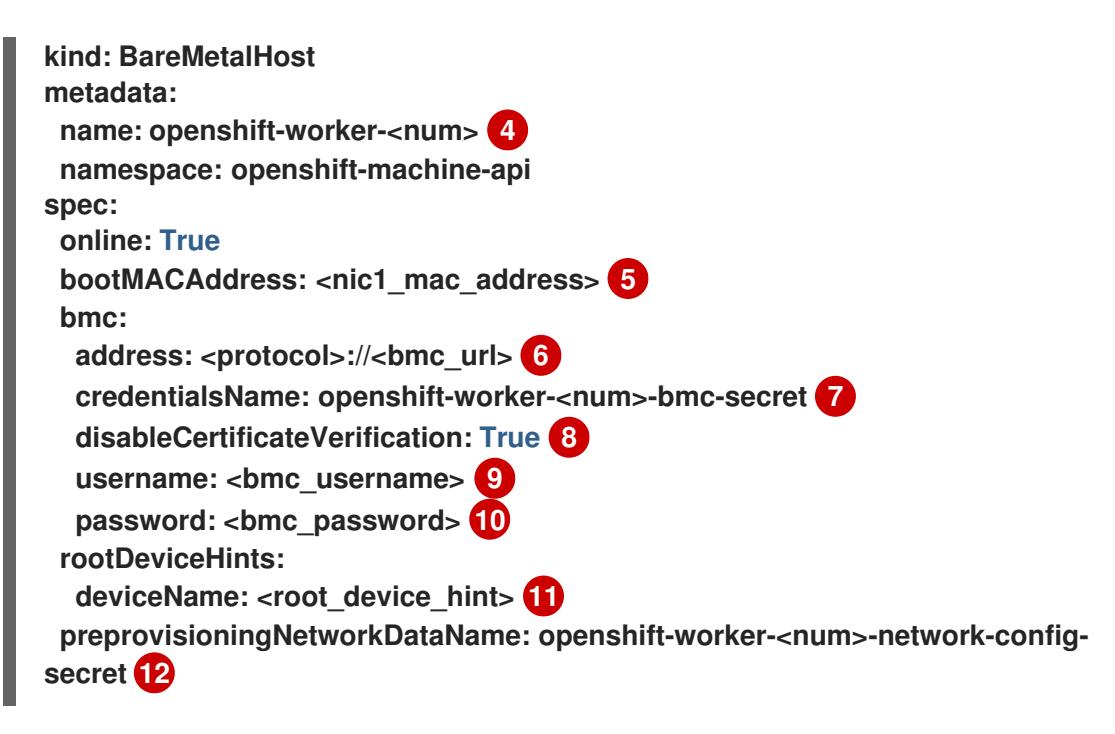

# <span id="page-2138-11"></span><span id="page-2138-10"></span><span id="page-2138-9"></span><span id="page-2138-8"></span><span id="page-2138-7"></span><span id="page-2138-2"></span>**[1](#page-2138-0) [4](#page-2138-1) [7](#page-2138-2)**

在 **name**、**credentialsName** 字段和 **preprovisioningNetworkDataName** 字段 中,使用裸机节点的 **worker** 数量替换 **<num>**。

# **[2](#page-2138-3) [3](#page-2138-4)**

将 <base64\_of\_uid> 和 <base64\_of\_pwd> 替换为用户名和密码的 base64 字 符串。

### **[5](#page-2138-5)**

将 **<nic1\_mac\_address>** 替换为裸机节点第一个 **NIC** 的 **MAC** 地址。如需了解 更多 **BMC** 配置选项,请参阅**"BMC** 寻址**"**部分。

### **[6](#page-2138-6)**

将 **<protocol>** 替换为 **BMC** 协议,如 **IPMI**、**RedFish** 或其他协议。将 **<bmc\_url>** 替换为裸机节点基板管理控制器的 **URL**。

### **[8](#page-2138-7)**

要跳过证书验证,将 **disableCertificateVerification** 设为 **true**。

# **[9](#page-2138-8) [10](#page-2138-9)**

将 **<bmc\_username>** 和 **<bmc\_password>** 替换为 **BMC** 用户名和密码的字符 串。

可选:如果您指定了 **root** 设备提示,将 **<root\_device\_hint>** 替换为设备路径。

# **[12](#page-2138-11)**

可选: 如果您为新创建的节点配置了网络接口,请在 **BareMetalHost CR** 的 **preprovisioningNetworkDataName** 中提供网络配置 **secret** 名称。

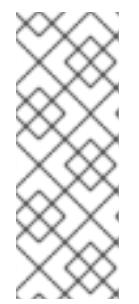

注意

如果现有裸机节点的 **MAC** 地址与您试图置备的裸机主机的 **MAC** 地址匹配, 则 **Ironic** 安装将失败。如果主机注册、检查、清理或其他 **Ironic** 步骤失败,**Bare Metal Operator** 会持续重试安装。如需更多信息,请参阅**"**诊断主机重复的 **MAC** 地址**"**。

5.

创建裸机节点:

**\$ oc -n openshift-machine-api create -f bmh.yaml**

输出示例

**secret/openshift-worker-<num>-network-config-secret created secret/openshift-worker-<num>-bmc-secret created baremetalhost.metal3.io/openshift-worker-<num> created**

其中 **<num>** 是 **worker** 号。

6.

启动并检查裸机节点:

**\$ oc -n openshift-machine-api get bmh openshift-worker-<num>**

其中 **<num>** 是 **worker** 节点号。

输出示例

**NAME STATE CONSUMER ONLINE ERROR openshift-worker-<num> available true**

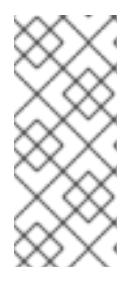

注意

要允许 **worker** 节点加入集群,请将 **machineset** 对象扩展到 **BareMetalHost** 对象的数量。您可以手动或自动缩放节点。要自动扩展节点,请 为 **machineset** 使用 **metal3.io/autoscale-to-hosts** 注解。

### 其他资源

有关配置 **NMState** 语法的详情,请参阅可选:在 **[install-config.yaml](#page-2092-0)** 文件中配置主机网络 接口。

如需了解有关自动扩展机器的详细信息,请参阅自动缩[放机器到可用的裸机主机数量](https://access.redhat.com/documentation/zh-cn/openshift_container_platform/4.12/html-single/scalability_and_performance/#automatically-scaling-machines-to-available-bare-metal-hosts_managing-bare-metal-hosts)。

**16.5.2.** 替换裸机 **control plane** 节点

使用以下步骤替换安装程序置备的 **OpenShift Container Platform control plane** 节点。

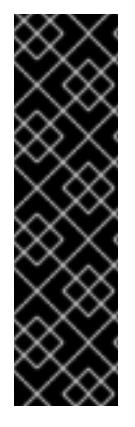

重要

如果您从现有 **control plane** 主机重复使用 **BareMetalHost** 对象定义,请不要将 **externallyProvisioned** 字段保留为 **true**。

如果 **OpenShift Container Platform** 安装程序置备,现有 **control plane BareMetalHost** 对象可能会将 **externallyProvisioned** 标记设为 **true**。

### 先决条件

您可以使用具有 **cluster-admin** 角色的用户访问集群。

已进行 **etcd** 备份。

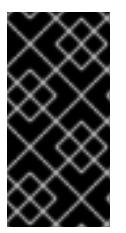

重要

执行此流程前进行 **etcd** 备份,以便在遇到任何问题时可以恢复集群。有关获 取 etcd 备份的更多信息, 请参阅*附加资源*部分。

流程

1.

确保 **Bare Metal Operator** 可用:

**\$ oc get clusteroperator baremetal**

输出示例

**NAME VERSION AVAILABLE PROGRESSING DEGRADED SINCE MESSAGE baremetal 4.12.0 True False False 3d15h**

2.

删除旧的 **BareMetalHost** 和 **Machine** 对象:

**\$ oc delete bmh -n openshift-machine-api <host\_name> \$ oc delete machine -n openshift-machine-api <machine\_name>**

将<host\_name> 替换为主机名,<machine\_name> 替换为机器的名称。机器名称会出现在 **CONSUMER** 字段下。

删除 **BareMetalHost** 和 **Machine** 对象后,机器控制器会自动删除 **Node** 对象。

3.

创建新的 **BareMetalHost** 对象和 **secret**,以存储 **BMC** 凭证:

**\$ cat <<EOF | oc apply -f apiVersion: v1 kind: Secret metadata:**

<span id="page-2142-4"></span><span id="page-2142-3"></span><span id="page-2142-1"></span><span id="page-2142-0"></span>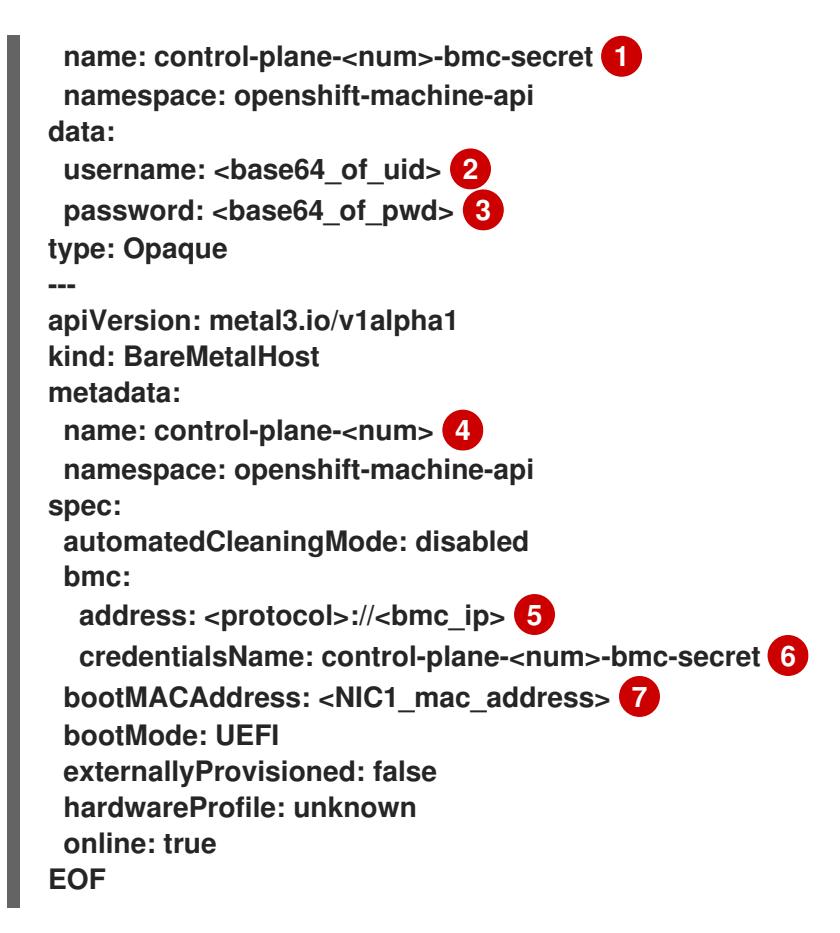

# <span id="page-2142-6"></span><span id="page-2142-5"></span><span id="page-2142-2"></span>**[1](#page-2142-0) [4](#page-2142-1) [6](#page-2142-2)**

在 **name** 字段和 **credentialsName** 字段中,使用裸机节点的 **control plane** 数量替换 **<num>**。

# **[2](#page-2142-3)**

将 **<base64\_of\_uid>** 替换为用户名的 **base64** 格式的字符串。

# **[3](#page-2142-4)**

将 **<base64\_of\_pwd>** 替换为密码的 **base64** 格式的字符串。

# **[5](#page-2142-5)**

将<protocol> 替换为 BMC 协议, 如 redfish、redfish-virtualmedia、idrac**virtualmedia** 或其他。将 **<bmc\_ip>** 替换为裸机节点基板管理控制器的 **IP** 地址。如需了解 更多 **BMC** 配置选项,请参阅附加资源部分中的 **"BMC** 寻址**"**。

# **[7](#page-2142-6)**

将 **<NIC1\_mac\_address>** 替换为裸机节点第一个 **NIC** 的 **MAC** 地址。

检查完成后,**BareMetalHost** 对象会被创建并可用置备。

4.

### 查看可用的 **BareMetalHost** 对象:

**\$ oc get bmh -n openshift-machine-api**

### 输出示例

**NAME STATE CONSUMER ONLINE ERROR AGE control-plane-1.example.com available control-plane-1 true 1h10m control-plane-2.example.com externally provisioned control-plane-2 true 4h53m control-plane-3.example.com externally provisioned control-plane-3 true 4h53m compute-1.example.com provisioned compute-1-ktmmx true 4h53m compute-1.example.com provisioned compute-2-l2zmb true 4h53m**

control plane 节点没有 MachineSet 对象,因此您必须创建 Machine 对象。您可以从另一 个 **control plane Machine** 对象复制 **providerSpec**。

5.

创建 **Machine** 对象:

```
$ cat <<EOF | oc apply -f -
apiVersion: machine.openshift.io/v1beta1
kind: Machine
metadata:
 annotations:
  metal3.io/BareMetalHost: openshift-machine-api/control-plane-<num> 1
 labels:
  machine.openshift.io/cluster-api-cluster: control-plane-<num> 2
  machine.openshift.io/cluster-api-machine-role: master
  machine.openshift.io/cluster-api-machine-type: master
 name: control-plane-<num> 3
 namespace: openshift-machine-api
spec:
 metadata: {}
 providerSpec:
  value:
   apiVersion: baremetal.cluster.k8s.io/v1alpha1
   customDeploy:
    method: install_coreos
```

```
hostSelector: {}
   image:
    checksum: ""
    url: ""
   kind: BareMetalMachineProviderSpec
   metadata:
    creationTimestamp: null
   userData:
    name: master-user-data-managed
EOF
```
# **[1](#page-2143-0) [2](#page-2143-1) [3](#page-2144-0)**

在 **name, labels** 和 **annotations** 字段中,使用裸机节点的 **control plane** 数量替换 **<num>**。

6.

要查看 **BareMetalHost** 对象,请运行以下命令:

**\$ oc get bmh -A**

输出示例

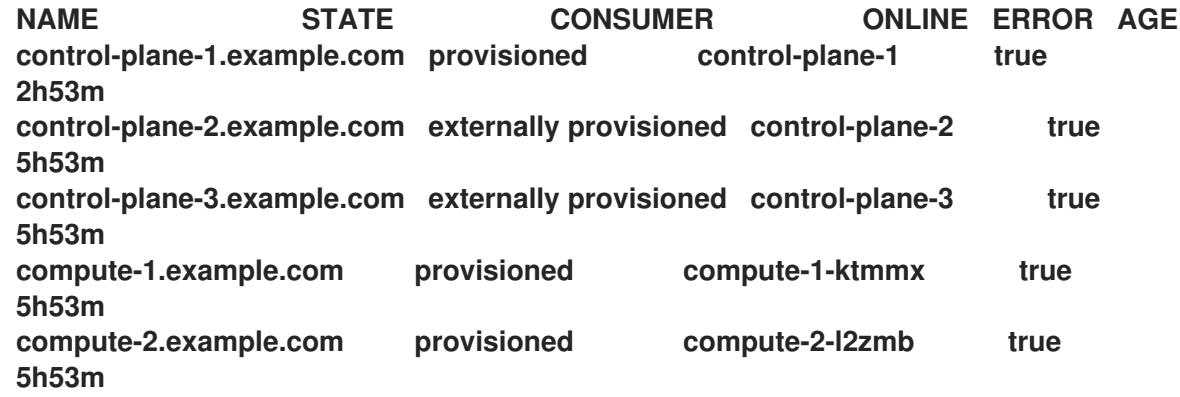

7.

在 **RHCOS** 安装后,验证 **BareMetalHost** 是否已添加到集群中:

**\$ oc get nodes**

输出示例

 $\bar{a}$ 

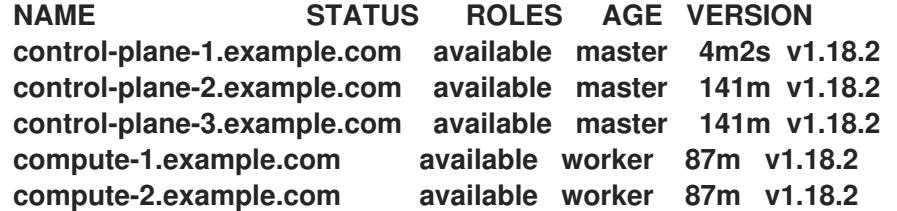

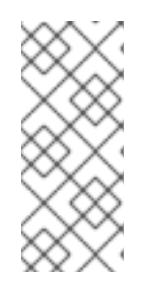

注意

替换新的 **control plane** 节点后,在新节点上运行的 **etcd pod** 处于 **crashloopback** 状态。如需更多信息,请参阅附加资源部分中的 **"**替换不健康的 **etcd** 成员**"**。

### 其他资源

- $\bullet$ 替换[不健康的](https://access.redhat.com/documentation/zh-cn/openshift_container_platform/4.12/html-single/backup_and_restore/#replacing-the-unhealthy-etcd-member) **etcd** 成员 备份 **[etcd](https://access.redhat.com/documentation/zh-cn/openshift_container_platform/4.12/html-single/backup_and_restore/#backing-up-etcd-data_backup-etcd)**
- [裸机配置](https://access.redhat.com/documentation/zh-cn/openshift_container_platform/4.12/html-single/post-installation_configuration/#post-install-bare-metal-configuration)
- **[BMC](#page-2079-0)** 地址

**16.5.3.** 准备在 **baremetal** 网络中使用 **Virtual Media** 进行部署

如果启用了 **provisioning** 网络,且您要使用 **baremetal** 网络中的 **Virtual Media** 扩展集群,请使用以 下步骤。

### 先决条件

- $\bullet$
- 有一个带有 **a baremetal** 网络和 **provisioning** 网络的现有集群。

流程

编辑 置备 自定义资源**(CR)**,以在 **baremetal** 网络中使用 **Virtual Media** 启用部署:

<span id="page-2146-0"></span>**oc edit provisioning apiVersion: metal3.io/v1alpha1 kind: Provisioning metadata: creationTimestamp: "2021-08-05T18:51:50Z" finalizers: - provisioning.metal3.io generation: 8 name: provisioning-configuration resourceVersion: "551591" uid: f76e956f-24c6-4361-aa5b-feaf72c5b526 spec: provisioningDHCPRange: 172.22.0.10,172.22.0.254 provisioningIP: 172.22.0.3 provisioningInterface: enp1s0 provisioningNetwork: Managed provisioningNetworkCIDR: 172.22.0.0/24 virtualMediaViaExternalNetwork: true 1 status: generations: - group: apps hash: "" lastGeneration: 7 name: metal3 namespace: openshift-machine-api resource: deployments - group: apps hash: "" lastGeneration: 1 name: metal3-image-cache namespace: openshift-machine-api resource: daemonsets observedGeneration: 8 readyReplicas: 0**

### **[1](#page-2146-0)**

1.

将 **virtualMediaViaExternalNetwork: true** 添加到 **provisioning CR**。

#### 2.

如果镜像 **URL** 存在,请编辑 **machineset** 以使用 **API VIP** 地址。此步骤只适用于在 **4.9** 或更 早版本安装的集群。

**oc edit machineset**

**apiVersion: machine.openshift.io/v1beta1 kind: MachineSet**

```
metadata:
  creationTimestamp: "2021-08-05T18:51:52Z"
  generation: 11
  labels:
   machine.openshift.io/cluster-api-cluster: ostest-hwmdt
   machine.openshift.io/cluster-api-machine-role: worker
   machine.openshift.io/cluster-api-machine-type: worker
  name: ostest-hwmdt-worker-0
  namespace: openshift-machine-api
  resourceVersion: "551513"
  uid: fad1c6e0-b9da-4d4a-8d73-286f78788931
 spec:
  replicas: 2
  selector:
   matchLabels:
    machine.openshift.io/cluster-api-cluster: ostest-hwmdt
    machine.openshift.io/cluster-api-machineset: ostest-hwmdt-worker-0
  template:
   metadata:
    labels:
     machine.openshift.io/cluster-api-cluster: ostest-hwmdt
     machine.openshift.io/cluster-api-machine-role: worker
     machine.openshift.io/cluster-api-machine-type: worker
     machine.openshift.io/cluster-api-machineset: ostest-hwmdt-worker-0
   spec:
    metadata: {}
    providerSpec:
     value:
      apiVersion: baremetal.cluster.k8s.io/v1alpha1
      hostSelector: {}
      image:
       checksum: http:/172.22.0.3:6181/images/rhcos-<version>.
<architecture>.qcow2.<md5sum> 1
       url: http://172.22.0.3:6181/images/rhcos-<version>.<architecture>.qcow2 2
      kind: BareMetalMachineProviderSpec
      metadata:
       creationTimestamp: null
      userData:
       name: worker-user-data
 status:
  availableReplicas: 2
  fullyLabeledReplicas: 2
  observedGeneration: 11
  readyReplicas: 2
  replicas: 2
```
编辑 校验和 **URL**,以使用 **API VIP** 地址。

# **[2](#page-2147-1)**

<span id="page-2147-1"></span><span id="page-2147-0"></span>**[1](#page-2147-0)**

编辑 **URL** 以使用 **API VIP** 地址。

### **16.5.4.** 在集群中置备新主机时诊断重复的 **MAC** 地址

如果集群中现有裸机节点的 **MAC** 地址与您试图添加到集群的裸机主机的 **MAC** 地址匹配,**Bare Metal Operator** 将主机与现有节点关联。如果主机注册、检查、清理或其他 **Ironic** 步骤失败,**Bare Metal Operator** 会持续重试安装。失败的裸机主机会显示注册错误。

您可以通过检查在 **openshift-machine-api** 命名空间中运行的裸机主机来诊断重复的 **MAC** 地址。

### 先决条件

- $\blacksquare$ 在裸机上安装 **OpenShift Container Platform** 集群。
- 安装 **OpenShift Container Platform CLI oc**。
	- 以具有 **cluster-admin** 权限的用户身份登录。

### 流程

要确定置备失败的裸机主机是否具有与现有节点相同的 **MAC** 地址,请执行以下操作:

1.

获取在 **openshift-machine-api** 命名空间中运行的裸机主机:

**\$ oc get bmh -n openshift-machine-api**

输出示例

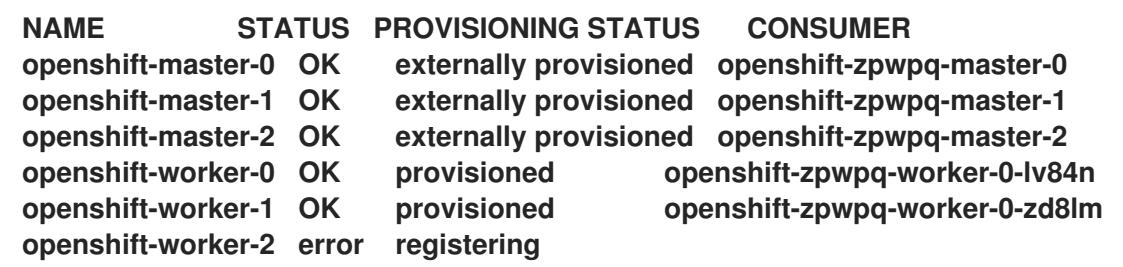

要查看失败主机状态的更多详细信息, 请运行以下命令将 <bare\_metal\_host\_name> 替换 为主机名称:

**\$ oc get -n openshift-machine-api bmh <bare\_metal\_host\_name> -o yaml**

#### 输出示例

```
...
status:
 errorCount: 12
 errorMessage: MAC address b4:96:91:1d:7c:20 conflicts with existing node
openshift-worker-1
 errorType: registration error
...
```
**16.5.5.** 置备裸机节点

置备裸机节点需要从 **provisioner** 节点执行以下步骤。

#### 流程

1.

```
在置备裸机节点前,请确保 STATE 为 available。
```
**\$ oc -n openshift-machine-api get bmh openshift-worker-<num>**

其中 **<num>** 是 **worker** 节点号。

**NAME STATE ONLINE ERROR AGE openshift-worker available true 34h**

2.

```
获取 worker 节点数量。
```
**\$ oc get nodes**

**NAME STATUS ROLES AGE VERSION openshift-master-1.openshift.example.com Ready master 30h v1.25.0 openshift-master-2.openshift.example.com Ready master 30h v1.25.0**

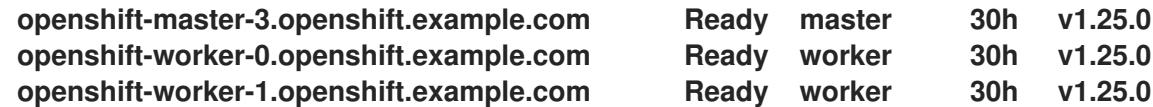

3.

获取计算机器集。

**\$ oc get machinesets -n openshift-machine-api**

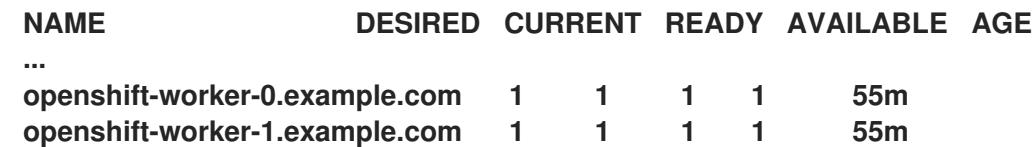

4.

将 **worker** 节点数量增加一个。

**\$ oc scale --replicas=<num> machineset <machineset> -n openshift-machine-api**

将 **<num>** 替换为新的 **worker** 节点数。将 **<machineset>** 替换为上一步中计算机器设置的 名称。

5.

检查裸机节点的状态。

**\$ oc -n openshift-machine-api get bmh openshift-worker-<num>**

其中 **<num>** 是 **worker** 节点号。**STATE** 从 **ready** 变为 **provisioning**。

**NAME STATE CONSUMER ONLINE ERROR openshift-worker-<num> provisioning openshift-worker-<num>-65tjz true**

**provisioning** 状态会保持,直到 **OpenShift Container Platform** 集群置备节点。这可能需 要 **30** 分钟或更长时间。在调配节点后,其状态将更改为 **provisioned**。

**NAME STATE CONSUMER ONLINE ERROR openshift-worker-<num> provisioned openshift-worker-<num>-65tjz true**

6.

在置备完成后,确保裸机节点就绪。

**\$ oc get nodes**

**NAME STATUS ROLES AGE VERSION openshift-master-1.openshift.example.com Ready master 30h v1.25.0 openshift-master-2.openshift.example.com Ready master 30h v1.25.0 openshift-master-3.openshift.example.com Ready master 30h v1.25.0 openshift-worker-0.openshift.example.com Ready worker 30h v1.25.0 openshift-worker-1.openshift.example.com Ready worker 30h v1.25.0 openshift-worker-<num>.openshift.example.com Ready worker 3m27s v1.25.0**

您还可以检查 **kubelet**。

**\$ ssh openshift-worker-<num>**

**[kni@openshift-worker-<num>]\$ journalctl -fu kubelet**

**16.6.** 故障排除

**16.6.1.** 安装程序工作流故障排除

在对安装环境进行故障排除之前,了解裸机上安装程序置备安装的整体流至关重要。下图提供了故障 排除流程,并按步骤划分环境。

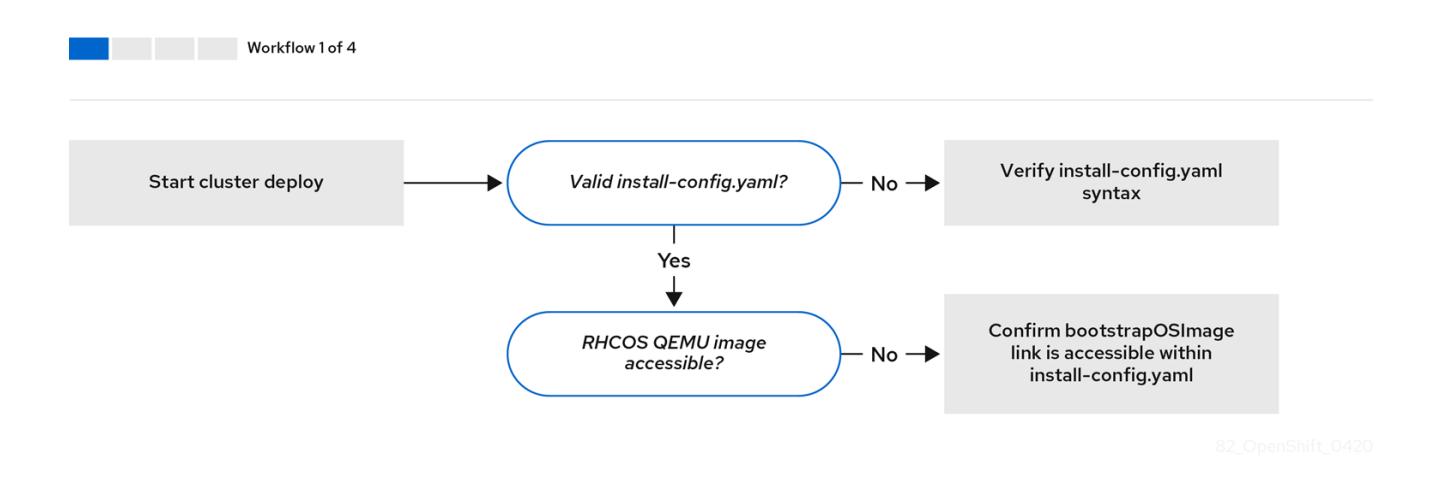

当 **install-config.yaml** 文件出错或者无法访问 **Red Hat Enterprise Linux CoreOS(RHCOS)**镜像时, 工作流 *1*(共 *4* 步) 的工作流演示了故障排除工作流。故障排除建议可在 故障排除 **[install-config.yaml](#page-2154-0)** 中找到。

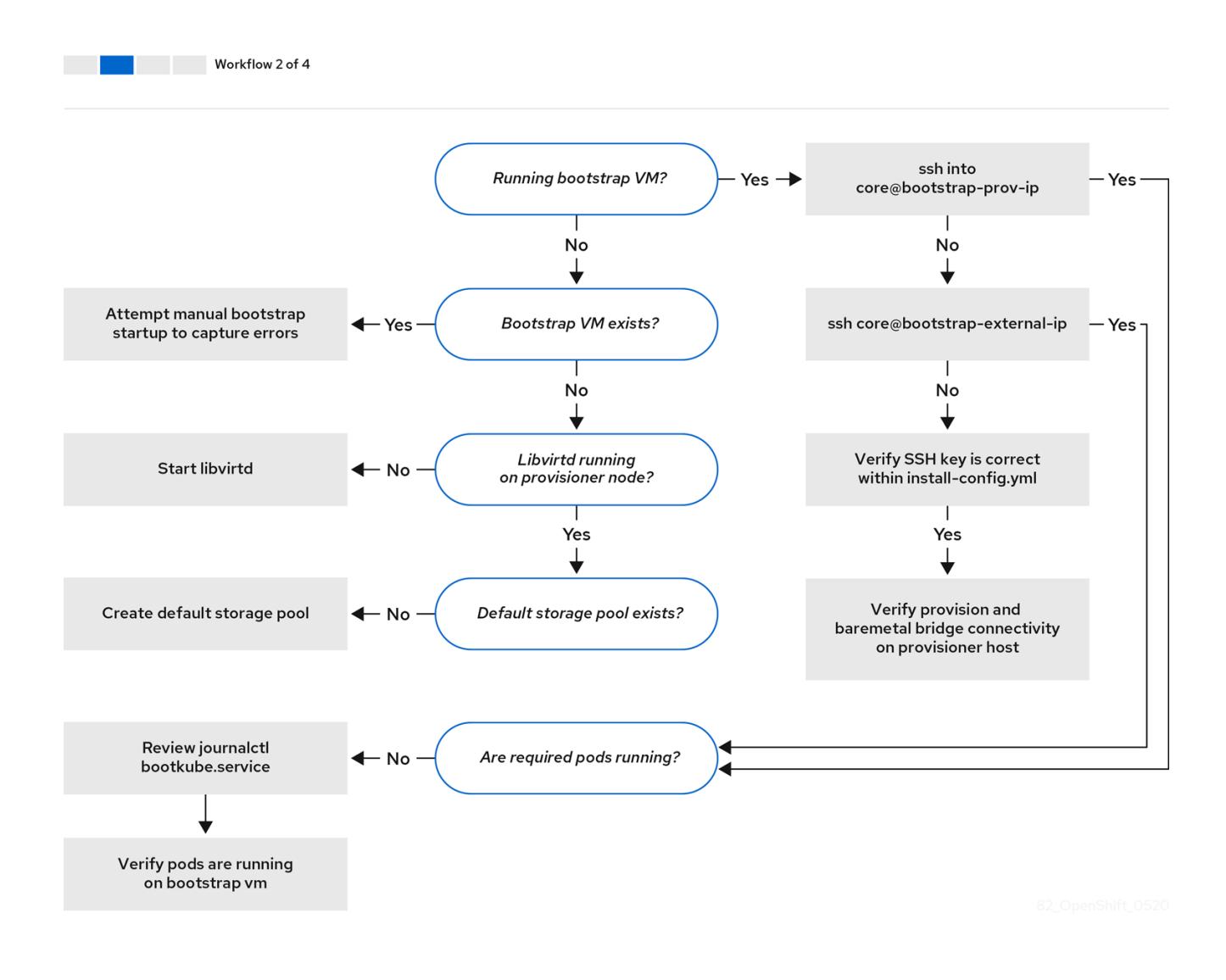

工作流 *2*(共 *4* 步)描述了对 **[bootstrap](#page-2157-0)** 虚拟机问题、 无法引导集群节点的 **[bootstrap](#page-2157-1)** 虚拟机 以及 检查日志 [的故障排除工作流。当在没有](#page-2158-0) **provisioning** 网络的情况下安装 **OpenShift Container Platform** 集群时,此工作流将不应用。

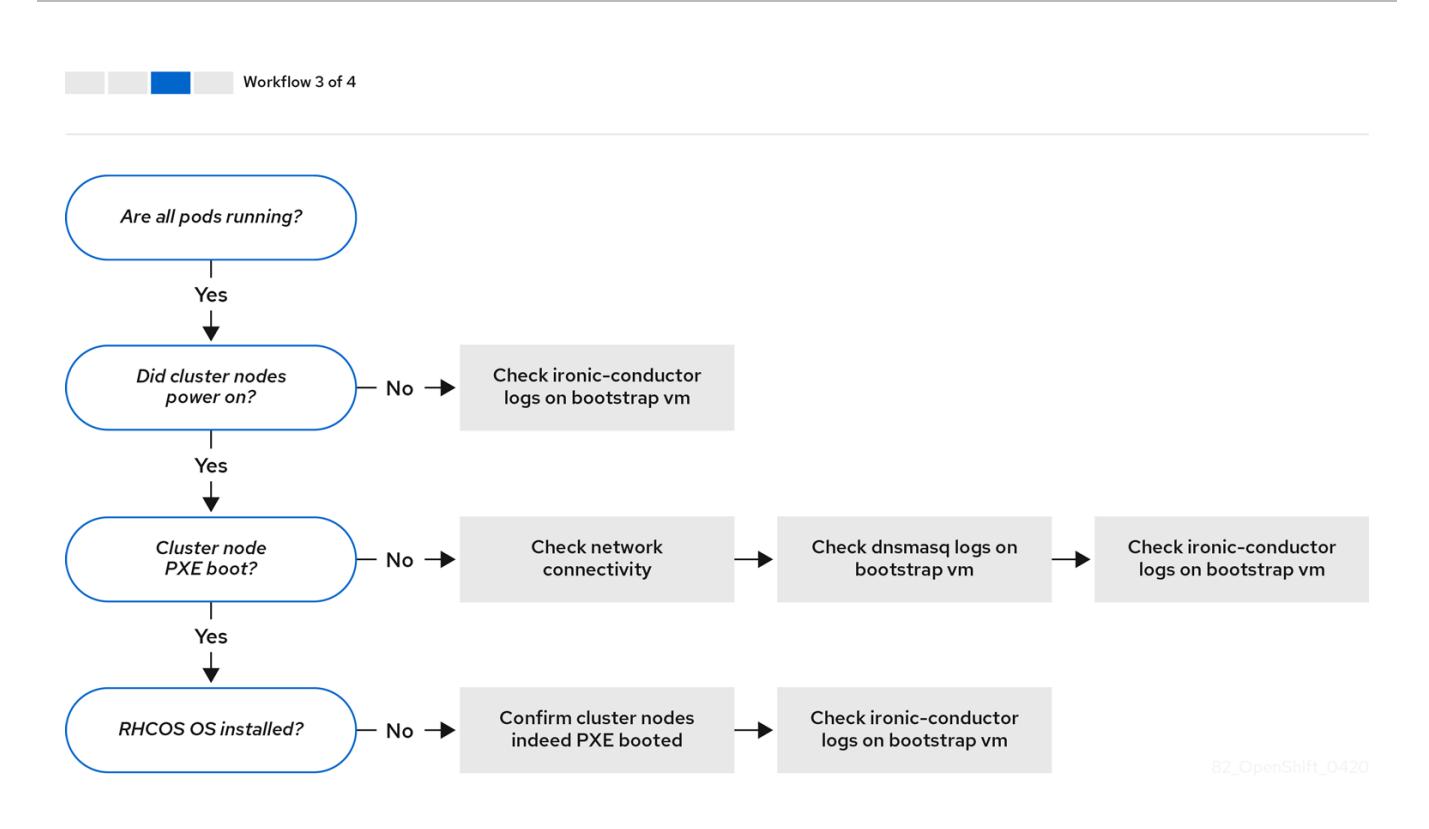

工作流 *3*(共 *4* 步)描述了 不能 **PXE** 引导[的集群](#page-2160-0)节点 的故障排除工作流。如果使用 **RedFish Virtual Media** 进行安装,则每个节点都必须满足安装程序部署该节点的最低固件要求。如需了解更多详细信息, 请参阅先决条件部分中的使用虚拟介质安装的固件要求。

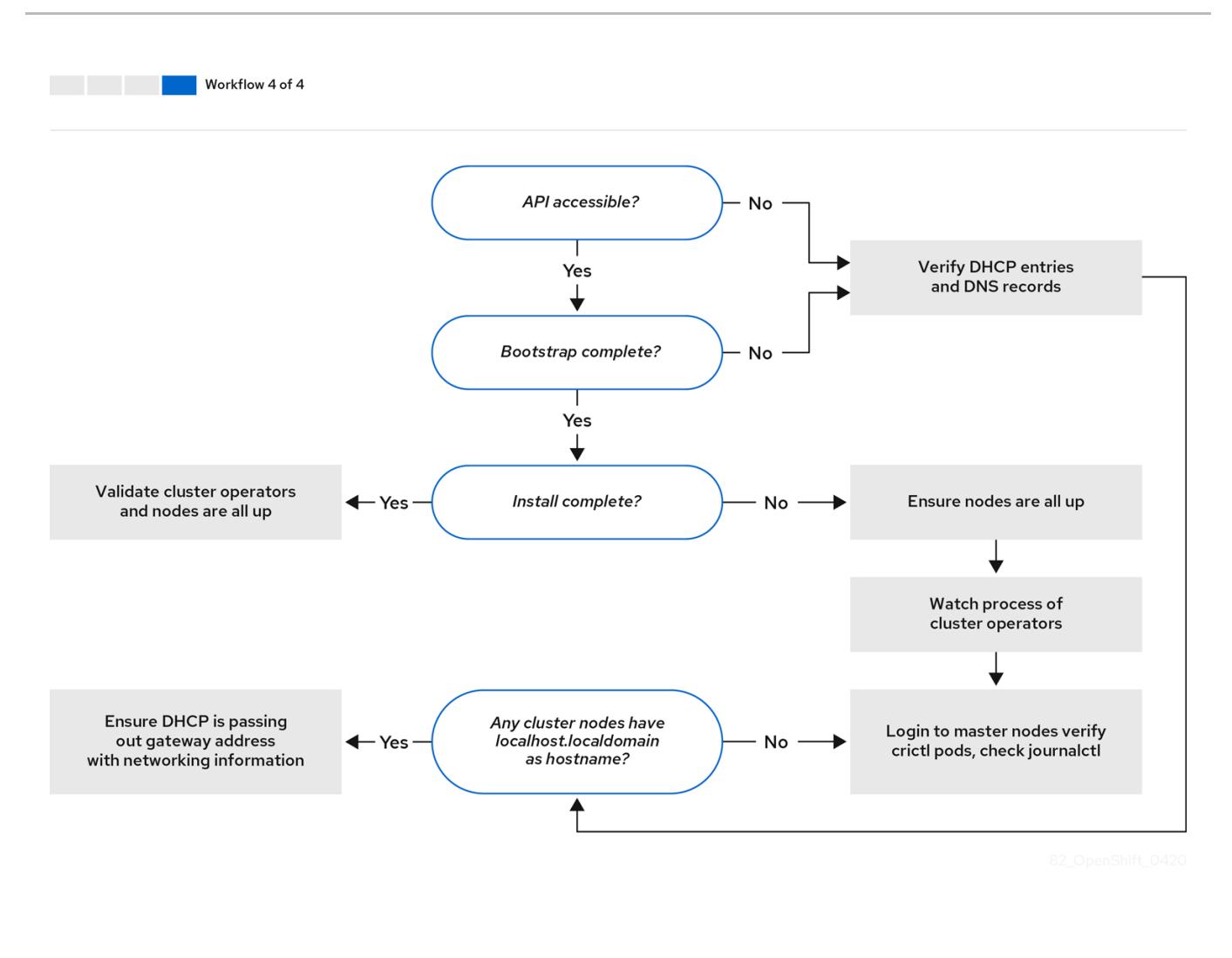

工作流 *4*(共 *4* 步) 演示了 [无法](#page-2161-0)访问 **API** 的故障排除工作流,以及 [经过验证](#page-2173-0)的安装。

#### <span id="page-2154-0"></span>**16.6.2. install-config.yaml**故障排除

**install-config.yaml** 配置文件代表属于 **OpenShift Container Platform** 集群的所有节点。该文件包含 由 **apiVersion**、**baseDomain**、**imageContentSources** 和虚拟 **IP** 地址组成的必要选项。如果在 **OpenShift Container Platform** 集群部署早期发生错误,**install-config.yaml** 配置文件中可能会出现错 误。

流程

使用 **[YAML-tips](https://www.redhat.com/sysadmin/yaml-tips)** 中的指南。

2.

1.

使用 **[syntax-check](http://www.yamllint.com/)** 验证 **YAML** 语法是否正确。

3.

验证 **Red Hat Enterprise Linux CoreOS(RHCOS)QEMU** 镜像是否已正确定义,并可通过 **install-config.yaml** 提供的 **URL** 访问。例如:

**\$ curl -s -o /dev/null -I -w "%{http\_code}\n" http://webserver.example.com:8080/rhcos-44.81.202004250133-0-qemu.<architecture>.qcow2.gz? sha256=7d884b46ee54fe87bbc3893bf2aa99af3b2d31f2e19ab5529c60636fbd0f1ce7**

如果输出为 **200**,则会从存储 **bootstrap** 虚拟机镜像的 **webserver** 获得有效的响应。

### **16.6.3. Bootstrap** 虚拟机问题

**OpenShift Container Platform** 安装程序生成 **bootstrap** 节点虚拟机,该虚拟机处理置备 **OpenShift Container Platform** 集群节点。

### 流程

1.

触发安装程序后大约 **10** 到 **15** 分钟,使用 **virsh** 命令检查 **bootstrap** 虚拟机是否正常工作:

**\$ sudo virsh list**

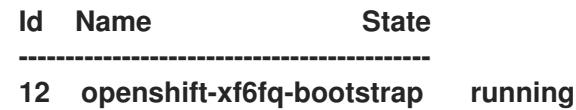

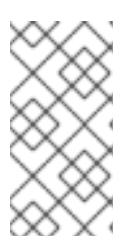

注意

**bootstrap** 虚拟机的名称始终是集群名称,后跟一组随机字符,并 以**"bootstrap"**结尾。

如果 **bootstrap** 虚拟机在 **10-15** 分钟后没有运行,请对它进行故障排除。可能的问题包括:

2.

验证 **libvirtd** 是否在系统中运行:

**\$ systemctl status libvirtd**

**● libvirtd.service - Virtualization daemon Loaded: loaded (/usr/lib/systemd/system/libvirtd.service; enabled; vendor preset: enabled) Active: active (running) since Tue 2020-03-03 21:21:07 UTC; 3 weeks 5 days ago Docs: man:libvirtd(8) https://libvirt.org Main PID: 9850 (libvirtd)**

**Tasks: 20 (limit: 32768) Memory: 74.8M CGroup: /system.slice/libvirtd.service ├─ 9850 /usr/sbin/libvirtd**

如果 **bootstrap** 虚拟机可以正常工作,请登录它。

3.

使用 **virsh console** 命令查找 **bootstrap** 虚拟机的 **IP** 地址:

**\$ sudo virsh console example.com**

**Connected to domain example.com Escape character is ^] Red Hat Enterprise Linux CoreOS 43.81.202001142154.0 (Ootpa) 4.3 SSH host key: SHA256:BRWJktXZgQQRY5zjuAV0IKZ4WM7i4TiUyMVanqu9Pqg (ED25519) SSH host key: SHA256:7+iKGA7VtG5szmk2jB5gl/5EZ+SNcJ3a2g23o0lnIio (ECDSA) SSH host key: SHA256:DH5VWhvhvagOTaLsYiVNse9ca+ZSW/30OOMed8rIGOc (RSA) ens3: fd35:919d:4042:2:c7ed:9a9f:a9ec:7 ens4: 172.22.0.2 fe80::1d05:e52e:be5d:263f localhost login:**

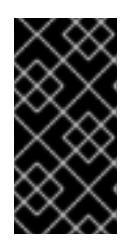

重要

当在没有 **provisioning** 网络的情况下部署 **OpenShift Container Platform** 集群时,您必须使用公共 **IP** 地址,而不是专用 **IP** 地址,如 **172.22.0.2**。

4.

获取 **IP** 地址后,使用 **ssh** 命令登录到 **bootstrap** 虚拟机:

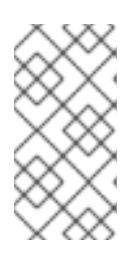

在上一步的控制台输出中,您可以使用 **ens3** 提供的 **IPv6 IP** 地址或 **ens 4** 提 供的 **IPv4 IP** 地址 。

**\$ ssh core@172.22.0.2**

注意

如果您无法成功登录 **bootstrap** 虚拟机,您可能会遇到以下情况之一:

您无法访问 **172.22.0.0/24** 网络。验证 **provisioner** 和 **provisioning** 网桥之间的网络连接。 如果您使用 **provisioning** 网络,则可能会出现此问题。**'**

 $\blacksquare$ 

<span id="page-2157-0"></span>您无法通过公共网络访问 **bootstrap** 虚拟机。当尝试 **SSH via baremetal** 网络 时,验证 **provisioner** 主机上的连接情况,特别是 **baremetal** 网桥的连接。

您遇到了 **Permission denied(publickey,password,keyboard-interactive)** 的问题。当尝试 访问 **bootstrap** 虚拟机时,可能会出现 **Permission denied** 错误。验证尝试登录到虚拟机的用户 的 **SSH** 密钥是否在 **install-config.yaml** 文件中设置。

<span id="page-2157-1"></span>**16.6.3.1. Bootstrap** 虚拟机无法引导集群节点

在部署过程中,**bootstrap** 虚拟机可能无法引导集群节点,这会阻止虚拟机使用 **RHCOS** 镜像置备节 点。这可能是因为以下原因:

**install-config.yaml** 文件存在问题。

使用 **baremetal** 网络时出现带外网络访问的问题。

要验证这个问题,有三个与 **ironic** 相关的容器:

 $\bullet$ **ironic**

**ironic-inspector**

### 流程

登录到 **bootstrap** 虚拟机:

**\$ ssh core@172.22.0.2**

2.

1.

要检查容器日志,请执行以下操作:

**[core@localhost ~]\$ sudo podman logs -f <container\_name>**

将 **<container\_name>** 替换为 **ironic** 或 **ironic-inspector** 之一。如果您遇到 **control plane** 节点没有从 **PXE** 引导的问题,请检查 **ironic pod**。**ironic pod** 包含有关尝试引导集群节点的信 息,因为它尝试通过 **IPMI** 登录节点。

### 潜在原因

集群节点在部署启动时可能处于 **ON** 状态。

解决方案

在通过 **IPMI** 开始安装前关闭 **OpenShift Container Platform** 集群节点:

**\$ ipmitool -I lanplus -U root -P <password> -H <out\_of\_band\_ip> power off**

<span id="page-2158-0"></span>**16.6.3.2.** 检查日志

在下载或访问 **RHCOS** 镜像时,首先验证 **install-config.yaml** 配置文件中的 **URL** 是否正确。

内部 **webserver** 托管 **RHCOS** 镜像的示例

**bootstrapOSImage: http://<ip:port>/rhcos-43.81.202001142154.0-qemu. <architecture>.qcow2.gz? sha256=9d999f55ff1d44f7ed7c106508e5deecd04dc3c06095d34d36bf1cd127837e0c clusterOSImage: http://<ip:port>/rhcos-43.81.202001142154.0-openstack. <architecture>.qcow2.gz? sha256=a1bda656fa0892f7b936fdc6b6a6086bddaed5dafacedcd7a1e811abb78fe3b0**

**coreos-downloader** 容器从 **webserver** 或外部 **[quay.io](https://quay.io) registry** 下载资源(由 **install-config.yaml** 配置文件指定)。验证 **coreos-downloader** 容器是否正在运行,并根据需要检查其日志。

流程

1.

 $\hat{ }$ 

登录到 **bootstrap** 虚拟机:

**\$ ssh core@172.22.0.2**

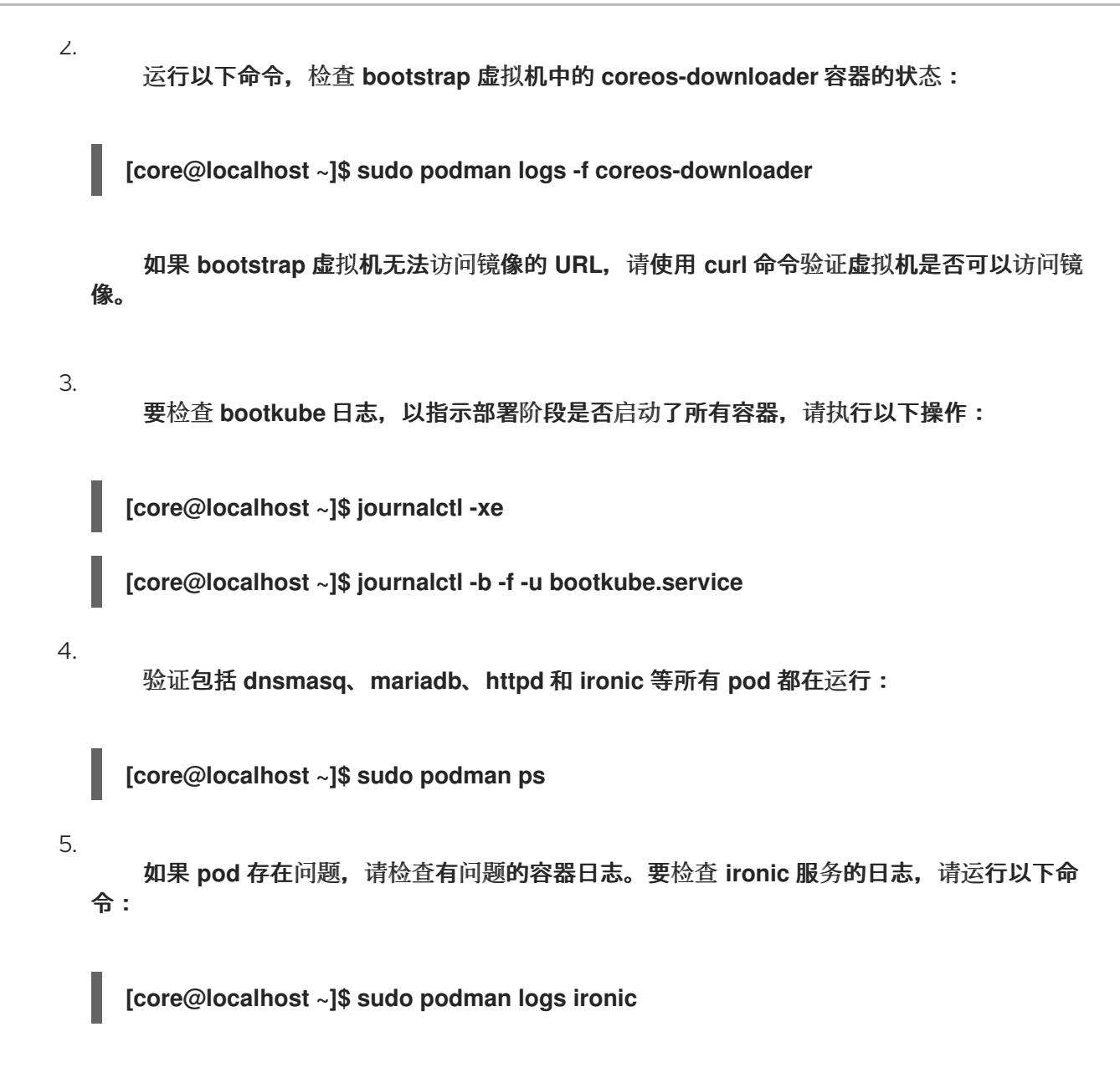

**16.6.4.** 集群节点不能 **PXE** 引导

当 **OpenShift Container Platform** 集群节点无法 **PXE** 引导时,请在不能 **PXE** 引导的集群节点上执行 以下检查。在没有 **provisioning** 网络安装 **OpenShift Container Platform** 集群时,此流程不适用。

### 流程

- 检查与 **provisioning** 网络的网络连接。
- 2.

1.

确保 **provisioning** 网络的 **NIC** 上启用了 **PXE**,并为所有其他 **NIC** 禁用 **PXE**。

3.

验证 **install-config.yaml** 配置文件具有正确的硬件配置集,以及连接到 **provisioning** 网络 的 **NIC** 的引导 **MAC** 地址。例如:
**control plane** 节点设置

bootMACAddress: 24:6E:96:1B:96:90 # MAC of bootable provisioning NIC hardwareProfile: default #control plane node settings

**Worker** 节点设置

bootMACAddress: 24:6E:96:1B:96:90 # MAC of bootable provisioning NIC hardwareProfile: unknown #worker node settings

#### **16.6.5.** 无法使用 **BMC** 发现新的裸机主机

```
在某些情况下,安装程序将无法发现新的裸机主机并发出错误,因为它无法挂载远程虚拟介质共享。
```
例如:

```
ProvisioningError 51s metal3-baremetal-controller Image provisioning failed: Deploy step
deploy.deploy failed with BadRequestError: HTTP POST
https://<bmc_address>/redfish/v1/Managers/iDRAC.Embedded.1/VirtualMedia/CD/Actions/Virt
ualMedia.InsertMedia
returned code 400.
Base.1.8.GeneralError: A general error has occurred. See ExtendedInfo for more information
Extended information: [
 {
  "Message": "Unable to mount remote share https://<ironic_address>/redfish/boot-
<uuid>.iso.",
  "MessageArgs": [
   "https://<ironic_address>/redfish/boot-<uuid>.iso"
  ],
  "MessageArgs@odata.count": 1,
  "MessageId": "IDRAC.2.5.RAC0720",
  "RelatedProperties": [
   "#/Image"
  ],
  "RelatedProperties@odata.count": 1,
  "Resolution": "Retry the operation.",
```
注意

**"Severity": "Informational" } ].**

在这种情况下,如果您使用带有未知证书颁发机构的虚拟介质,您可以配置基板管理控制器 **(BMC)** 远 程文件共享设置,以信任未知证书颁发机构以避免这个错误。

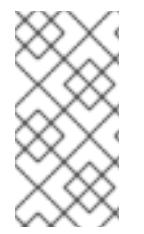

这个解析已在带有 **Dell iDRAC 9** 的 **OpenShift Container Platform 4.11** 上测试,固 件版本 **5.10.50**。

**16.6.6. API** 无法访问

当集群正在运行且客户端无法访问 **API** 时,域名解析问题可能会妨碍对 **API** 的访问。

#### 流程

1.

主机名解析: 检查集群节点,确保它们具有完全限定域名,而不只是 **localhost.localdomain**。例如:

**\$ hostname**

如果没有设置主机名,请设置正确的主机名。例如:

**\$ hostnamectl set-hostname <hostname>**

2.

错误的名称解析: 使用 **dig** 和 **nslookup**,确保每个节点在 **DNS** 服务器中具有正确的名称解 析。例如:

**\$ dig api.<cluster\_name>.example.com**

**; <<>> DiG 9.11.4-P2-RedHat-9.11.4-26.P2.el8 <<>> api.<cluster\_name>.example.com ;; global options: +cmd**

**;; Got answer:**

**;; ->>HEADER<<- opcode: QUERY, status: NOERROR, id: 37551**

**;; flags: qr aa rd ra; QUERY: 1, ANSWER: 1, AUTHORITY: 1, ADDITIONAL: 2**

**;; OPT PSEUDOSECTION: ; EDNS: version: 0, flags:; udp: 4096 ; COOKIE: 866929d2f8e8563582af23f05ec44203d313e50948d43f60 (good)** **;; QUESTION SECTION: ;api.<cluster\_name>.example.com. IN A**

**;; ANSWER SECTION: api.<cluster\_name>.example.com. 10800 IN A 10.19.13.86**

**;; AUTHORITY SECTION: <cluster\_name>.example.com. 10800 IN NS <cluster\_name>.example.com.**

**;; ADDITIONAL SECTION: <cluster\_name>.example.com. 10800 IN A 10.19.14.247**

**;; Query time: 0 msec ;; SERVER: 10.19.14.247#53(10.19.14.247) ;; WHEN: Tue May 19 20:30:59 UTC 2020 ;; MSG SIZE rcvd: 140**

示例中的输出显示 **api.<cluster\_name>.example.com VIP** 的适当 **IP** 地址为 **10.19.13.86**。 此 **IP** 地址应当位于 **baremetal** 网络中。

**16.6.7.** 无法加入集群的 **worker** 节点故障排除

安装程序置备的集群使用 **DNS** 服务器部署,其中包含 **api-int.<cluster\_name>.<base\_domain> URL** 的 **DNS** 条目。如果集群中的节点使用外部或上游 **DNS** 服务器解析 **api-int.<cluster\_name>. <base\_domain> URL**,且没有这样的条目,则 **worker** 节点可能无法加入集群。确保集群中的所有节点 都可以解析域名。

# 流程

1.

添加 **DNS A/AAAA** 或 **CNAME** 记录,以内部标识 **API** 负载均衡器。例如,在使用 **dnsmasq** 时,修改 **dnsmasq.conf** 配置文件:

**\$ sudo nano /etc/dnsmasq.conf**

**address=/api-int.<cluster\_name>.<base\_domain>/<IP\_address> address=/api-int.mycluster.example.com/192.168.1.10 address=/api-int.mycluster.example.com/2001:0db8:85a3:0000:0000:8a2e:0370:7334**

2.

添加 **DNS PTR** 记录以内部标识 **API** 负载均衡器。例如,在使用 **dnsmasq** 时,修改 **dnsmasq.conf** 配置文件:

**\$ sudo nano /etc/dnsmasq.conf**

**ptr-record=<IP\_address>.in-addr.arpa,api-int.<cluster\_name>.<base\_domain> ptr-record=10.1.168.192.in-addr.arpa,api-int.mycluster.example.com**

3.

重启 **DNS** 服务器。例如,在使用 **dnsmasq** 时执行以下命令:

**\$ sudo systemctl restart dnsmasq**

这些记录必须可以从集群中的所有节点解析。

#### **16.6.8.** 清理以前的安装

如果以前部署失败,在尝试再次部署 **OpenShift Container Platform** 前从失败的尝试中删除工件。

#### 流程

在安装 **OpenShift Container Platform** 集群前关闭所有裸机节点:

**\$ ipmitool -I lanplus -U <user> -P <password> -H <management\_server\_ip> power off**

2.

1.

**删除所有旧的 bootstrap 资源 (如果以前的部署尝试中保留):** 

**for i in \$(sudo virsh list | tail -n +3 | grep bootstrap | awk {'print \$2'}); do sudo virsh destroy \$i; sudo virsh undefine \$i; sudo virsh vol-delete \$i --pool \$i; sudo virsh vol-delete \$i.ign --pool \$i; sudo virsh pool-destroy \$i; sudo virsh pool-undefine \$i; done**

3.

从 **clusterconfigs** 目录中删除以下内容以防止 **Terraform** 失败:

**\$ rm -rf ~/clusterconfigs/auth ~/clusterconfigs/terraform\* ~/clusterconfigs/tls ~/clusterconfigs/metadata.json**

#### **16.6.9.** 创建 **registry** 的问题

在创建断开连接的 **registry** 时,在尝试镜像 **registry** 时,可能会遇到 **"User Not Authorized"** 错误。 如果您没有将新身份验证附加到现有的 **pull-secret.txt** 文件中,可能会发生这个错误。

#### 流程

检查以确保身份验证成功:

1.

**\$ /usr/local/bin/oc adm release mirror \ -a pull-secret-update.json --from=\$UPSTREAM\_REPO \ --to-release-image=\$LOCAL\_REG/\$LOCAL\_REPO:\${VERSION} \ --to=\$LOCAL\_REG/\$LOCAL\_REPO**

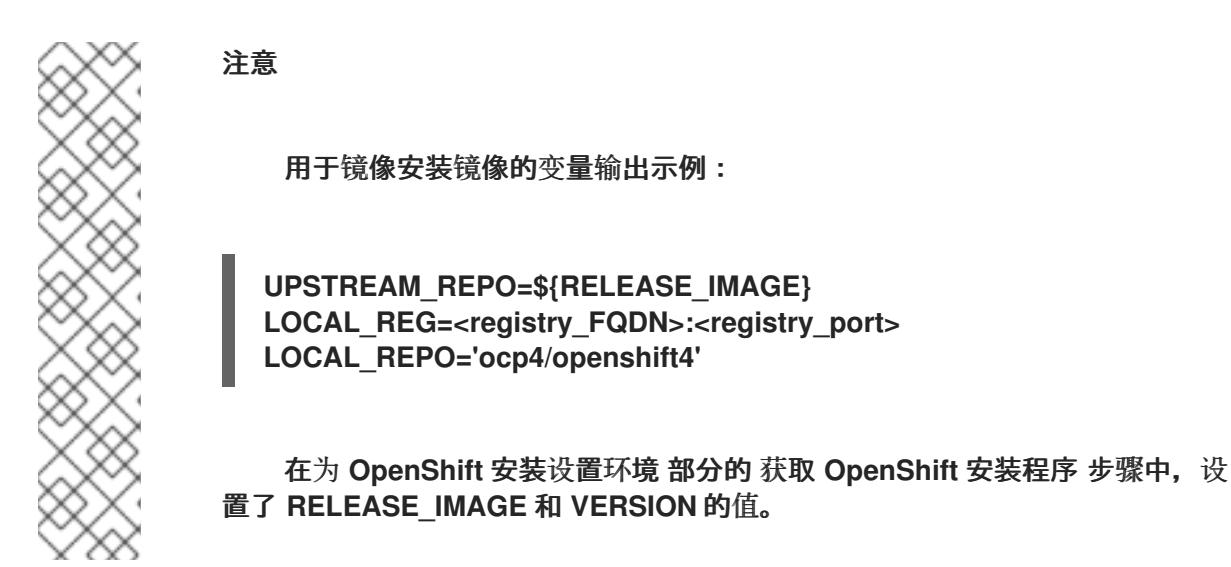

镜像 registry 后, 确认您可以在断开连接的环境中访问它:

**\$ curl -k -u <user>:<password> https://registry.example.com: <registry\_port>/v2/\_catalog {"repositories":["<Repo\_Name>"]}**

**16.6.10.** 其它问题

2.

**16.6.10.1.** 解决 运行时网络未就绪 错误

部署集群后,您可能会收到以下错误:

`runtime network not ready: NetworkReady=false reason:NetworkPluginNotReady message:Network plugin returns error: Missing CNI default network`

**Cluster Network Operator** 负责部署网络组件以响应安装程序创建的特殊对象。它会在安装过程的早 期阶段运行(在 **control plane(master)**节点启动后,**bootstrap control plane** 被停止前运行。它可能表 明存在更细微的安装程序问题,如启动 **control plane(master)**节点时延迟时间过长,或者 **apiserver** 通 讯的问题。

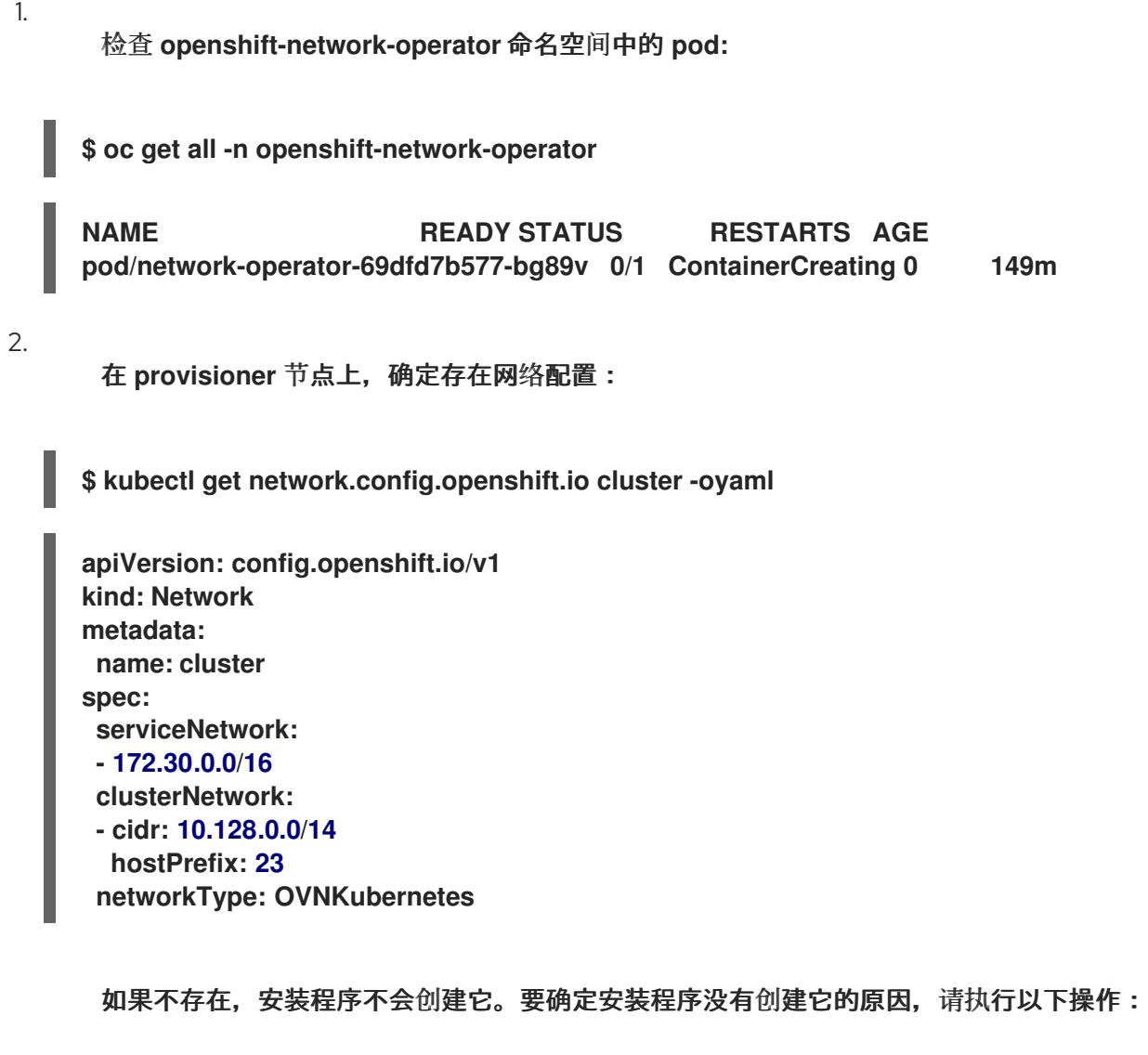

**\$ openshift-install create manifests**

```
3.
```
检查 **network-operator** 是否正在运行:

**\$ kubectl -n openshift-network-operator get pods**

```
4.
```
检索日志:

**\$ kubectl -n openshift-network-operator logs -l "name=network-operator"**

在具有三个或更多 **control plane(master)**节点的高可用性集群中,**Operator** 将执行领导选 举机制,所有其他 **Operator** 会休眠。如需了解更多详细信息,请参阅 [故障排除](https://github.com/openshift/installer/blob/master/docs/user/troubleshooting.md)。

**16.6.10.2.** 解决 **"No disk found with matching rootDeviceHints"** 错误消息

部署集群后,您可能会收到以下出错信息:

**No disk found with matching rootDeviceHints**

要解决 **No disk found with matching rootDeviceHints** 错误,一个临时解决方法是将 **rootDeviceHints** 更改为 **minSizeGigabytes: 300**。

更改 **rootDeviceHints** 设置后,使用以下命令引导 **CoreOS**,然后使用以下命令验证磁盘信息:

**\$ udevadm info /dev/sda**

如果您使用 **DL360 Gen 10** 服务器,请注意它们有一个 **SD-card** 插槽,它可能会被分配 **/dev/sda** 设 备名称。如果服务器中没有 **SD** 卡,可能会导致冲突。确定在服务器的 **BIOS** 设置中禁用 **SD** 卡插槽。

如果 **minSizeGigabytes** 临时解决方案没有满足要求,您可能需要将 **rootDeviceHints** 恢复为 **/dev/sda**。此更改允许 **ironic** 镜像成功引导。

修复此问题的另一种方法是使用磁盘的串行 **ID**。但是,请注意,发现串行 **ID** 可能具有挑战性,并且 可能会导致配置文件无法读取。如果选择此路径,请确保使用之前记录的命令收集串行 **ID**,并将其合并到 您的配置中。

**16.6.10.3.** 集群节点没有通过 **DHCP** 获得正确的 **IPv6** 地址

如果集群节点没有通过 **DHCP** 获得正确的 **IPv6** 地址,请检查以下内容:

1.

确保保留的 **IPv6** 地址不在 **DHCP** 范围内。

2.

在 **DHCP** 服务器上的 **IP** 地址保留中,确保保留指定了正确的 **DHCP** 唯一标识符**(DUID)**。例 如:

**# This is a dnsmasq dhcp reservation, 'id:00:03:00:01' is the client id and '18:db:f2:8c:d5:9f' is the MAC Address for the NIC id:00:03:00:01:18:db:f2:8c:d5:9f,openshift-master-1,[2620:52:0:1302::6]**

3.

确保路由声明正常工作。

4.

确保 **DHCP** 服务器正在侦听提供 **IP** 地址范围所需的接口。

# **16.6.10.4.** 集群节点没有通过 **DHCP** 获得正确的主机名

在 **IPv6** 部署过程中,集群节点必须通过 **DHCP** 获得其主机名。有时 **NetworkManager** 不会立即分配 主机名。**control plane(master)**节点可能会报告错误,例如:

Failed Units: 2 NetworkManager-wait-online.service nodeip-configuration.service

这个错误表示集群节点可能在没有从 **DHCP** 服务器接收主机名的情况下引导,这会导致 **kubelet** 使用 **localhost.localdomain** 主机名引导。要解决错误,请强制节点更新主机名。

流程

1.

检索 主机名 :

**[core@master-X ~]\$ hostname**

如果主机名是 **localhost**,请执行以下步骤。

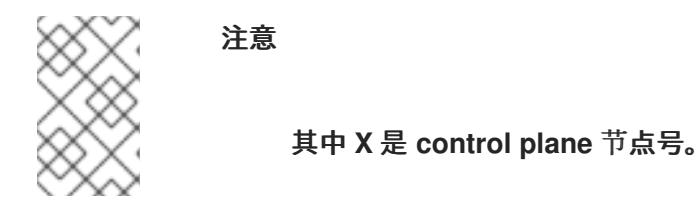

2.

强制集群节点续订 **DHCP** 租期:

**[core@master-X ~]\$ sudo nmcli con up "<bare\_metal\_nic>"**

将 **<bare\_metal\_nic>** 替换为与 **baremetal** 网络对应的有线连接。

3.

再次检查 主机名 :

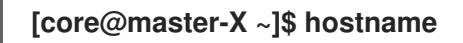

4. 如果主机名仍然是 **localhost.localdomain**,重启 **NetworkManager** : 5. 如果主机名仍然是 **localhost.localdomain**,请等待几分钟并再次检查。如果主机名仍为 **localhost.localdomain**,请重复前面的步骤。 6. 重启 **nodeip-configuration** 服务: 此服务将使用正确的主机名引用来重新配置 **kubelet** 服务。 7. 因为 **kubelet** 在上一步中更改,所以重新载入单元文件定义: 8. 重启 **kubelet** 服务: 9. 确保 **kubelet** 使用正确的主机名引导: 如果集群节点在集群启动并运行后没有通过 **DHCP** 获得正确的主机名,比如在重启过程中,集群会有 一个待处理的 **csr**。不要 批准 **csr**,否则可能会出现其他问题。 **[core@master-X ~]\$ sudo systemctl restart NetworkManager [core@master-X ~]\$ sudo systemctl restart nodeip-configuration.service [core@master-X ~]\$ sudo systemctl daemon-reload [core@master-X ~]\$ sudo systemctl restart kubelet.service [core@master-X ~]\$ sudo journalctl -fu kubelet.service**

处理 **csr**

1.

 $\hat{ }$ 

在集群上获取 **CSR**:

**\$ oc get csr**

2.

验证待处理的 **csr** 是否包含 **Subject Name: localhost.localdomain:**

**\$ oc get csr <pending\_csr> -o jsonpath='{.spec.request}' | base64 --decode | openssl req -noout -text**

3.

删除包含 **Subject Name: localhost.localdomain** 的任何 **csr** :

**\$ oc delete csr <wrong\_csr>**

#### **16.6.10.5.** 路由无法访问端点

在安装过程中,可能会出现虚拟路由器冗余协议**(VRRP)**冲突。如果之前使用特定集群名称部署的 **OpenShift Container Platform** 节点仍在运行,但不是使用相同集群名称部署的当前 **OpenShift Container Platform** 集群的一部分,则可能会出现冲突。例如,一个集群使用集群名称 **openshift** 部署, 它 部署了三个 **control plane(master)**节点和三个 **worker** 节点。之后,一个单独的安装使用相同的集群 名称 **openshift**,但这个重新部署只安装了三个 **control plane(master)**节点,使以前部署的三个 **worker** 节点处于 **ON** 状态。这可能导致 **Virtual Router Identifier(VRID)**冲突和 **VRRP** 冲突。

```
1.
```
获取路由:

**\$ oc get route oauth-openshift**

2.

检查服务端点:

**\$ oc get svc oauth-openshift**

**NAME TYPE CLUSTER-IP EXTERNAL-IP PORT(S) AGE oauth-openshift ClusterIP 172.30.19.162 <none> 443/TCP 59m**

3.

尝试从 **control plane(master)**节点访问该服务:

**[core@master0 ~]\$ curl -k https://172.30.19.162**

```
{
 "kind": "Status",
"apiVersion": "v1",
"metadata": {
},
"status": "Failure",
"message": "forbidden: User \"system:anonymous\" cannot get path \"/\"",
 "reason": "Forbidden",
```

```
"details": {
},
"code": 403
```
4.

识别 **provisioner** 节点的 **authentication-operator** 错误:

**\$ oc logs deployment/authentication-operator -n openshift-authentication-operator**

**Event(v1.ObjectReference{Kind:"Deployment", Namespace:"openshift-authenticationoperator", Name:"authentication-operator", UID:"225c5bd5-b368-439b-9155- 5fd3c0459d98", APIVersion:"apps/v1", ResourceVersion:"", FieldPath:""}): type: 'Normal' reason: 'OperatorStatusChanged' Status for clusteroperator/authentication changed: Degraded message changed from "IngressStateEndpointsDegraded: All 2 endpoints for oauth-server are reporting"**

#### 解决方案

确保每个部署的集群名称都是唯一的,确保没有冲突。

2.

1.

关闭所有不是使用相同集群名称的集群部署的一部分的节点。否则,**OpenShift Container Platform** 集群的身份验证 **pod** 可能无法成功启动。

**16.6.10.6.** 在 **Firstboot** 过程中 **Ignition** 失败

在 **Firstboot** 过程中,**Ignition** 配置可能会失败。

流程

1.

连接到 **Ignition** 配置失败的节点:

**Failed Units: 1 machine-config-daemon-firstboot.service**

2.

重启 **machine-config-daemon-firstboot** 服务:

**[core@worker-X ~]\$ sudo systemctl restart machine-config-daemon-firstboot.service**

#### **16.6.10.7. NTP** 不同步

**OpenShift Container Platform** 集群的部署需要集群节点间的 **NTP** 同步时钟。如果没有同步时钟,

如果时间差大于 2 秒, 则部署可能会因为时钟偏移而失败。

#### 流程

1.

检查集群节点的 **AGE** 的不同。例如:

**\$ oc get nodes**

**NAME STATUS ROLES AGE VERSION master-0.cloud.example.com Ready master 145m v1.25.0 master-1.cloud.example.com Ready master 135m v1.25.0 master-2.cloud.example.com Ready master 145m v1.25.0 worker-2.cloud.example.com Ready worker 100m v1.25.0**

2.

检查时钟偏移导致的时间延迟。例如:

**\$ oc get bmh -n openshift-machine-api**

**master-1 error registering master-1 ipmi://<out\_of\_band\_ip>**

**\$ sudo timedatectl**

**Local time: Tue 2020-03-10 18:20:02 UTC Universal time: Tue 2020-03-10 18:20:02 UTC RTC time: Tue 2020-03-10 18:36:53 Time zone: UTC (UTC, +0000) System clock synchronized: no NTP service: active RTC in local TZ: no**

#### 处理现有集群中的时钟偏移

1.

创建一个 **Butane** 配置文件,其中包含要发送到节点的 **chrony.conf** 文件的内容。在以下示 例中,创建 **99-master-chrony.bu** 将文件添加到 **control plane** 节点。您可以修改 **worker** 节点 的 文件,或者对 **worker** 角色重复此步骤。

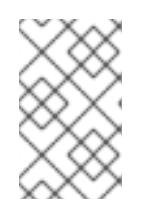

注意

有关 **Butane** 的信息,请参阅**"**使用 **Butane** 创建机器配置**"**。

**variant: openshift version: 4.12.0 metadata:**

<span id="page-2172-0"></span>**name: 99-master-chrony labels: machineconfiguration.openshift.io/role: master storage: files: - path: /etc/chrony.conf mode: 0644 overwrite: true contents: inline: | server <NTP\_server> iburst 1 stratumweight 0 driftfile /var/lib/chrony/drift rtcsync makestep 10 3 bindcmdaddress 127.0.0.1 bindcmdaddress ::1 keyfile /etc/chrony.keys commandkey 1 generatecommandkey noclientlog logchange 0.5 logdir /var/log/chrony**

将 **<NTP\_server>** 替换为 **NTP** 服务器的 **IP** 地址。

2.

**[1](#page-2172-0)**

使用 **Butane** 生成 **MachineConfig** 对象文件 **99-master-chrony.yaml**,其中包含要交付至 节点的配置:

**\$ butane 99-master-chrony.bu -o 99-master-chrony.yaml**

3.

应用 **MachineConfig** 对象文件:

**\$ oc apply -f 99-master-chrony.yaml**

4.

确保 系统时钟同步 值为 **yes** :

**\$ sudo timedatectl**

**Local time: Tue 2020-03-10 19:10:02 UTC Universal time: Tue 2020-03-10 19:10:02 UTC RTC time: Tue 2020-03-10 19:36:53 Time zone: UTC (UTC, +0000)**

# **System clock synchronized: yes NTP service: active RTC in local TZ: no**

要在部署前设置时钟同步,请生成清单文件并将此文件添加到 **openshift** 目录中。例如:

**\$ cp chrony-masters.yaml ~/clusterconfigs/openshift/99\_masters-chronyconfiguration.yaml**

然后,继续创建集群。

**16.6.11.** 检查安装

安装后,请确保安装程序成功部署了节点和容器集。

#### 流程

1.

当正确安装 **OpenShift Container Platform** 集群节点时,在 **STATUS** 列中会显示以下 **Ready** 状态 :

**\$ oc get nodes**

**NAME STATUS ROLES AGE VERSION master-0.example.com Ready master,worker 4h v1.25.0 master-1.example.com Ready master,worker 4h v1.25.0 master-2.example.com Ready master,worker 4h v1.25.0**

2.

确认安装程序成功部署了所有容器集。以下命令将移除仍在运行或已完成的 **pod** 作为输出的 一部分。

**\$ oc get pods --all-namespaces | grep -iv running | grep -iv complete**

#### 第 **17** 章 安装 **IBM CLOUD BARE METAL (CLASSIC)**

**17.1.** 先决条件

您可以使用安装程序置备的安装在 **IBM Cloud® Bare Metal (Classic)** 节点上安装 **OpenShift Container Platform**。本文档描述了在 **IBM Cloud** 节点上安装 **OpenShift Container Platform** 时的先决 条件和步骤。

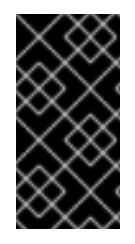

重要

红帽仅在置备网络上支持 **IPMI** 和 **PXE**。红帽尚未测试 **Red Hat Fish**、虚拟介质或其他 补充技术,如 **IBM** 云部署的安全引导。需要 **provisioning** 网络。

**OpenShift Container Platform** 安装程序置备的安装需要:

- 安装了 **Red Hat Enterprise Linux CoreOS (RHCOS) 8.x** 的一个节点,用于运行置备程序
- 三个 **control plane** 节点
	- 一个可路由的网络
	- 一个 **provisioning** 网络

在 **IBM Cloud Bare Metal (Classic)** 上启动 **OpenShift Container Platform** 安装程序置备的安装前, 需要满足以下先决条件和要求。

**17.1.1.** 设置 **IBM Cloud Bare Metal (Classic)** 基础架构

要在 **IBM Cloud® Bare Metal (Classic)** 基础架构上部署 **OpenShift Container Platform** 集群,您必 须首先置备 **IBM Cloud** 节点。

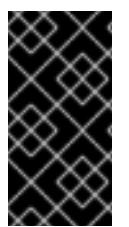

重要

红帽支持 **provisioning** 网络上的 **IPMI** 和 **PXE**。红帽尚未测试 **Red Hat Fish**、虚拟介 质或其他补充技术,如 **IBM** 云部署的安全引导。**provisioning** 网络是必需的。

您可以使用 **IBM Cloud API** 自定义 **IBM Cloud** 节点。在创建 **IBM Cloud** 节点时,您必须考虑以下要 求:

#### 每个集群使用一个数据中心

**OpenShift Container Platform** 集群中的所有节点必须在同一 **IBM Cloud** 数据中心中运行。

创建公共和私有 **VLAN**

创建具有单个公共 **VLAN** 和单个私有 **VLAN** 的所有节点。

#### 确定子网有足够的 **IP** 地址

**IBM Cloud public VLAN** 子网默认使用一个 **/28** 前缀,该前缀提供 **16** 个 **IP** 地址。这足以一个包含三 个 **control plane** 节点、四个 **worker** 节点以及两个用于 **baremetal** 网络上的 **API VIP** 和 **Ingress VIP** 的 集群。对于较大的集群,可能需要一个较小的前缀。

**IBM Cloud** 私有 **VLAN** 子网默认使用一个 **/26** 前缀,该前缀提供 **64** 个 **IP** 地址。**IBM Cloud Bare Metal (Classic)** 使用专用网络 **IP** 地址访问每个节点的 **Baseboard Management Controller (BMC)**。 **OpenShift Container Platform** 为 **provisioning** 网络创建一个额外的子网。用于 **provisioning** 网络子 网路由的网络流量,通过专用 **VLAN** 进行路由。对于较大的集群,可能需要一个较小的前缀。

# 表 **17.1.** 每个前缀的 **IP** 地址

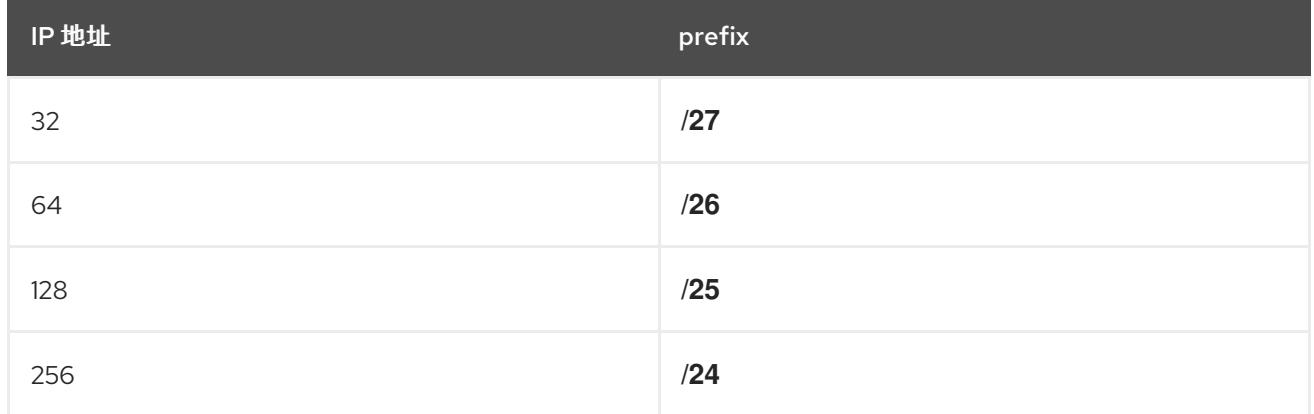

# 配置 **NIC**

**OpenShift Container Platform** 使用两个网络部署:

 $\bullet$ 

**provisioning** : **provisioning** 网络是一个不可路由的网络,用于在作为 **OpenShift Container Platform** 集群一部分的每个节点上置备底层操作系统。

 $\bullet$ 

**baremetal** : **baremetal** 网络是一个可路由的网络。您可以使用任何 **NIC** 顺序与 **baremetal** 网络进行接口,只要它不是 **provisioningNetworkInterface** 配置设置中指定的 **NIC**,或者 **NIC** 关联到用于 **provisioning** 网络的节点的 **bootMACAddress** 配置设置。

虽然集群节点可以包含多于 **2** 个 **NIC**,但安装过程只关注于前两个 **NIC:**例如:

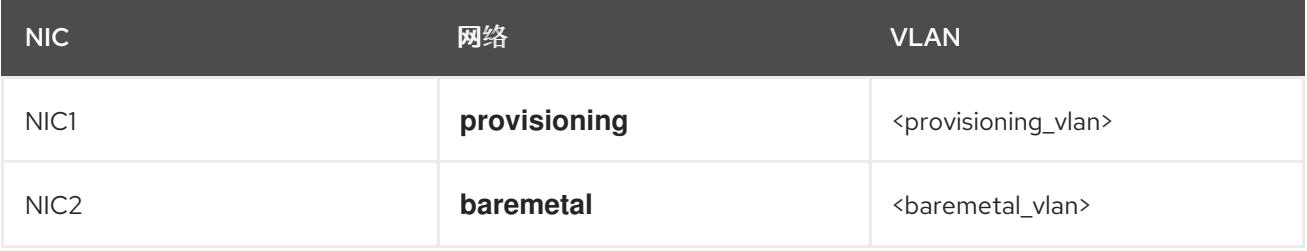

在上例中,所有 **control plane** 和 **worker** 节点上的 **NIC1** 连接到仅用于安装 **OpenShift Container Platform** 集群的不可路由网络(**provisioning**)。所有 **control plane** 和 **worker** 节点上的 **NIC2** 连接到 **routable baremetal** 网络。

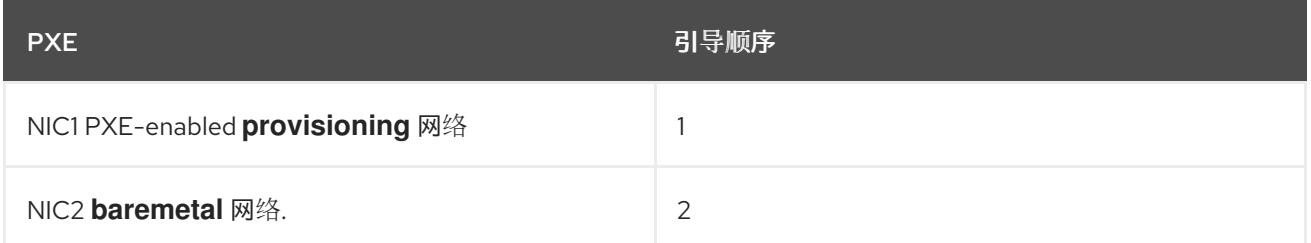

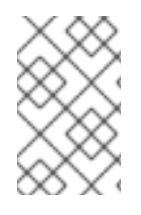

注意

确保用于 **provisioning** 网络的 **NIC** 上启用了 **PXE**,并在所有其他 **NIC** 上禁用。

#### 配置规范名称

客户端通过 **baremetal** 网络访问 **OpenShift Container Platform** 集群节点。配置 **IBM Cloud** 子域或 子区, 其中规范名称扩展是集群名称。

<cluster\_name>.<domain>

例如:

test-cluster.example.com

# 创建 **DNS** 条目

您必须为以下内容创建 **DNS A** 记录条目,解析为公共子网中未使用的 **IP** 地址:

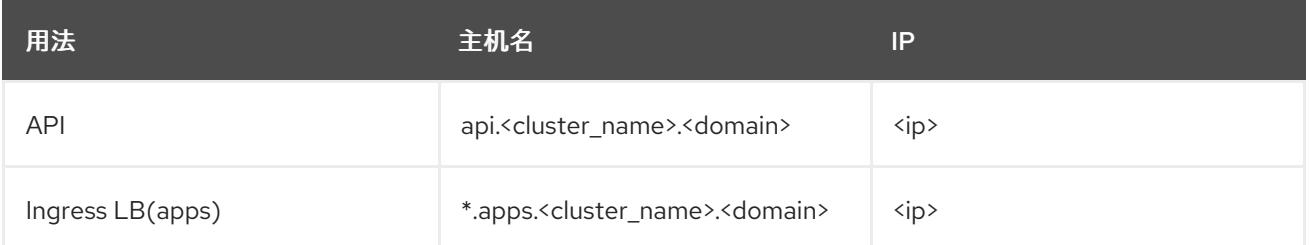

在置备后,**control plane** 和 **worker** 节点已经有 **DNS** 条目。

下表提供了完全限定域名的示例。**API** 和 **Nameserver** 地址以规范名称扩展开头。**control plane** 和 **worker** 节点的主机名是示例,您可以使用您喜欢的任何主机命名约定。

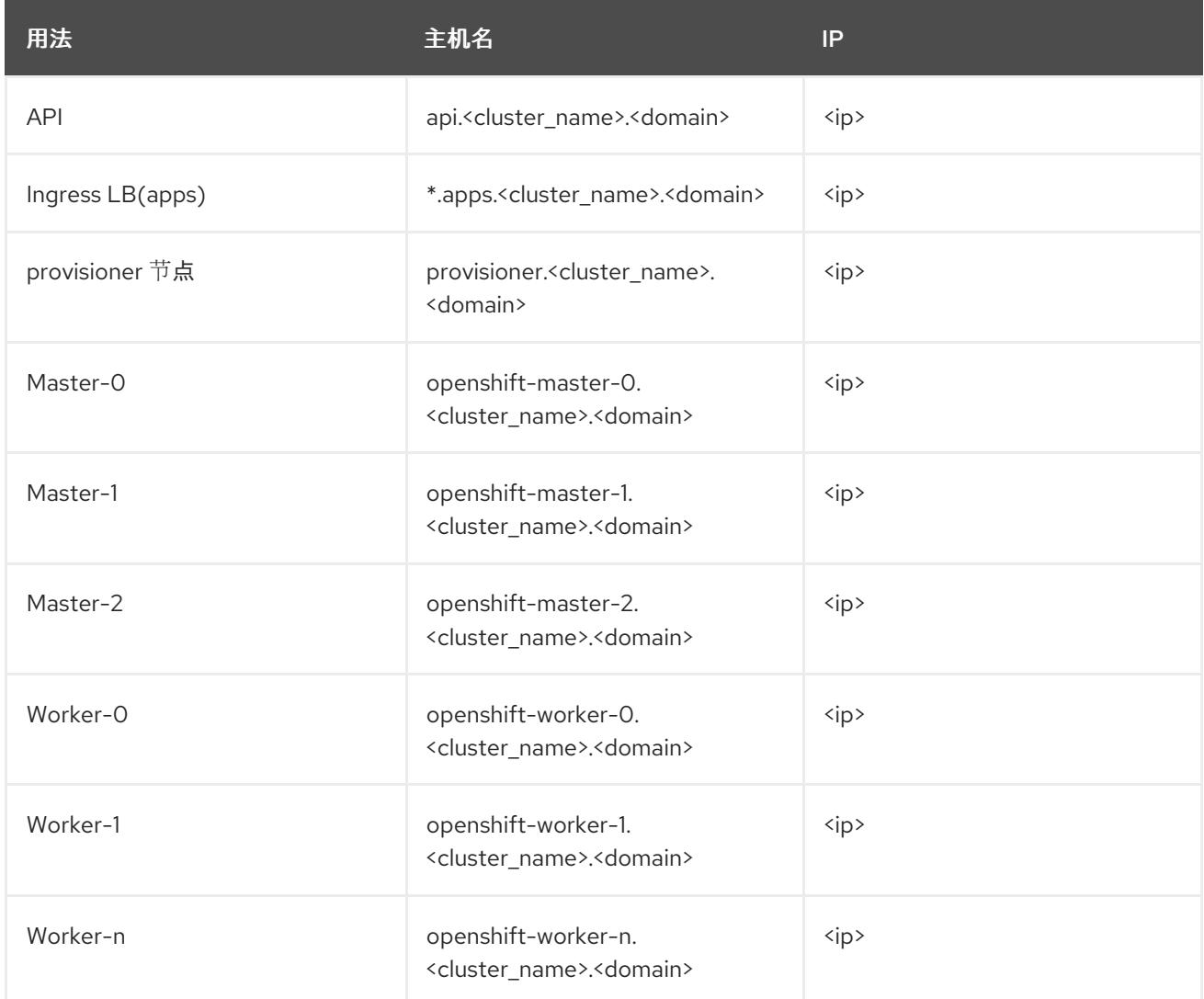

**OpenShift Container Platform** 包含使用集群成员资格信息来生成 **A** 记录的功能。这会将节点名称解 析为其 **IP** 地址。使用 **API** 注册节点后,集群可以在不使用 **CoreDNS-mDNS** 的情况下分散节点信息。这 可消除与多播 **DNS** 关联的网络流量。

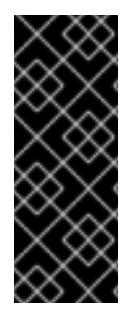

# 重要

置备 **IBM Cloud** 节点后,您必须为外部 **DNS** 上的 **api.<cluster\_name>.<domain>** 域 名创建一个 **DNS** 条目,因为删除 **CoreDNS** 会导致本地条目消失。未能在外部 **DNS** 服务 器中为 **api.<cluster\_name>.<domain>** 域名创建 **DNS** 记录会阻止 **worker** 节点加入集 群。

网络时间协议**(NTP)**

集群中的每个 **OpenShift Container Platform** 节点都必须有权访问 **NTP** 服务器。**OpenShift Container Platform** 节点使用 **NTP** 来同步其时钟。例如,集群节点使用需要验证的 **SSL** 证书,如果节点 之间的日期和时间未同步,则可能会失败。

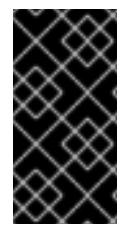

重要

在每个群集节点的 **BIOS** 设置中定义一致的时钟日期和时间格式,或者安装可能会失 败。

#### 配置 **DHCP** 服务器

**IBM Cloud Bare Metal (Classic)** 不会在公共或私有 **VLAN** 上运行 **DHCP**。在置备 **IBM Cloud** 节点 后,您必须为公共 **VLAN** 设置 **DHCP** 服务器,这与 **OpenShift Container Platform** 的 **baremetal** 网络 对应。

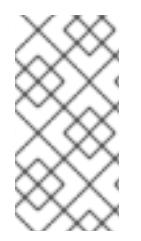

注意

分配给每个节点的 **IP** 地址不需要与 **IBM Cloud Bare Metal (Classic)** 置备系统分配的 **IP** 地址匹配。

详情请参阅**"**配置公共子网**"**部分。

确保 **BMC** 访问权限

仪表板上每个节点的**"**远程管理**"**页面包含节点的智能平台管理接口**(IPMI)**凭证。默认 **IPMI** 特权阻止用 户进行某些引导目标更改。您必须将特权级别更改为 **OPERATOR**,以便 **Ironic** 能够进行这些更改。

在 **install-config.yaml** 文件中,将 **privilegelevel** 参数添加到用于配置每个 **BMC** 的 **URL** 中。如需了 解更多详细信息,请参阅**"**配置 **install-config.yaml** 文件**"**部分。例如:

**ipmi://<IP>:<port>?privilegelevel=OPERATOR**

或者,联系 **IBM** 云支持并请求它们将 **IPMI** 权限增加到 **ADMINISTRATOR**。

#### 创建裸机服务器

在 **IBM Cloud [dashboard](https://cloud.ibm.com)** 中,进入到 **Create resource → Bare Metal Servers for Classic** 来创建裸 机服务器。

或者,您可以使用 **ibmcloud CLI** 实用程序创建裸机服务器。例如:

```
$ ibmcloud sl hardware create --hostname <SERVERNAME> \
               --domain <DOMAIN> \
               --size <SIZE> \
               --os <OS-TYPE> \
               --datacenter <DC-NAME> \
               --port-speed <SPEED> \
               --billing <BILLING>
```
有关装 **IBM Cloud CLI** 的详情,请参阅[安装独立](https://cloud.ibm.com/docs/cli?topic=cli-install-ibmcloud-cli) **IBM Cloud CLI**。

注意

**IBM** 云服务器可能需要 **3-5** 个小时才能使用。

**17.2.** 为 **OPENSHIFT CONTAINER PLATFORM** 安装设置环境

**17.2.1.** 在 **IBM Cloud Bare Metal (Classic)** 基础架构上准备 **provisioner** 节点

执行以下步骤准备 **provisioner** 节点。

流程

1.

通过 **ssh** 登录到 **provisioner** 节点。

创建非 **root** 用户**(kni)**并为该用户提供 **sudo** 权限:

**# useradd kni**

**# passwd kni**

**# echo "kni ALL=(root) NOPASSWD:ALL" | tee -a /etc/sudoers.d/kni**

**# chmod 0440 /etc/sudoers.d/kni**

3.

2.

为新用户创建 **ssh** 密钥:

**# su - kni -c "ssh-keygen -f /home/kni/.ssh/id\_rsa -N ''"**

4.

以新用户身份登录到 **provisioner** 节点:

**# su - kni**

5.

使用 **Red Hat Subscription Manager** 注册 **provisioner** 节点:

**\$ sudo subscription-manager register --username=<user> --password=<pass> --autoattach**

**\$ sudo subscription-manager repos --enable=rhel-8-for-x86\_64-appstream-rpms \ --enable=rhel-8-for-x86\_64-baseos-rpms**

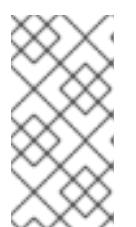

注意

有关 **Red Hat [Subscription](https://access.redhat.com/documentation/zh-cn/red_hat_subscription_management/1/html-single/rhsm/index) Manager** 的详情,请参考 使用和配置 **Red Hat Subscription Manager**。

6.

安装以下软件包:

**\$ sudo dnf install -y libvirt qemu-kvm mkisofs python3-devel jq ipmitool**

7.

修改用户,将 **libvirt** 组添加到新创建的用户:

8. 启动 **firewalld** : 9. 启用 **firewalld** : 10. 启动 **http** 服务: 11. 启动并启用 **libvirtd** 服务: 12. 设置 **provisioner** 节点的 **ID**: 您可以使用以下 **ibmcloud** 命令查看 **ID**: 13. 设置公共子网的 **ID**: **\$ sudo usermod --append --groups libvirt kni \$ sudo systemctl start firewalld \$ sudo systemctl enable firewalld \$ sudo firewall-cmd --zone=public --add-service=http --permanent \$ sudo firewall-cmd --reload \$ sudo systemctl enable libvirtd --now \$ PRVN\_HOST\_ID=<ID> \$ ibmcloud sl hardware list**

**\$ PUBLICSUBNETID=<ID>**

您可以使用以下 **ibmcloud** 命令查看 **ID**:

**\$ ibmcloud sl subnet list**

设置专用子网的 **ID**:

**\$ PRIVSUBNETID=<ID>**

您可以使用以下 **ibmcloud** 命令查看 **ID**:

**\$ ibmcloud sl subnet list**

15.

14.

设置 **provisioner** 节点公共 **IP** 地址:

**\$ PRVN\_PUB\_IP=\$(ibmcloud sl hardware detail \$PRVN\_HOST\_ID --output JSON | jq .primaryIpAddress -r)**

16.

为公共网络设置 **CIDR:**

**\$ PUBLICCIDR=\$(ibmcloud sl subnet detail \$PUBLICSUBNETID --output JSON | jq .cidr)**

17.

为公共网络设置 **IP** 地址和 **CIDR**:

**\$ PUB\_IP\_CIDR=\$PRVN\_PUB\_IP/\$PUBLICCIDR**

18.

为公共网络设置网关:

**\$ PUB\_GATEWAY=\$(ibmcloud sl subnet detail \$PUBLICSUBNETID --output JSON | jq .gateway -r)**

19.

设置 **provisioner** 节点的专用 **IP** 地址:

**\$ PRVN\_PRIV\_IP=\$(ibmcloud sl hardware detail \$PRVN\_HOST\_ID --output JSON | \ jq .primaryBackendIpAddress -r)**

20.

为专用网络设置 **CIDR**:

**\$ PRIVCIDR=\$(ibmcloud sl subnet detail \$PRIVSUBNETID --output JSON | jq .cidr)**

21. 设置专用网络的 **IP** 地址和 **CIDR**: 22. 为专用网络设置网关: 23. 为 **baremetal** 设置网桥并 置备 网络: 注意 对于 **eth1** 和 **eth2**,根据需要替换相应的接口名称。 24. 如果需要,通过 **SSH** 重新连接到 **provisioner** 节点: 25. **\$ PRIV\_IP\_CIDR=\$PRVN\_PRIV\_IP/\$PRIVCIDR \$ PRIV\_GATEWAY=\$(ibmcloud sl subnet detail \$PRIVSUBNETID --output JSON | jq .gateway -r) \$ sudo nohup bash -c " nmcli --get-values UUID con show | xargs -n 1 nmcli con delete nmcli connection add ifname provisioning type bridge con-name provisioning nmcli con add type bridge-slave ifname eth1 master provisioning nmcli connection add ifname baremetal type bridge con-name baremetal nmcli con add type bridge-slave ifname eth2 master baremetal nmcli connection modify baremetal ipv4.addresses \$PUB\_IP\_CIDR ipv4.method manual ipv4.gateway \$PUB\_GATEWAY nmcli connection modify provisioning ipv4.addresses 172.22.0.1/24,\$PRIV\_IP\_CIDR ipv4.method manual nmcli connection modify provisioning +ipv4.routes \"10.0.0.0/8 \$PRIV\_GATEWAY\" nmcli con down baremetal nmcli con up baremetal nmcli con down provisioning nmcli con up provisioning init 6 " # ssh kni@provisioner.<cluster-name>.<domain>**

验证连接网桥是否已正确创建:

**\$ sudo nmcli con show**

输出示例

**NAME UUID TYPE DEVICE baremetal 4d5133a5-8351-4bb9-bfd4-3af264801530 bridge baremetal provisioning 43942805-017f-4d7d-a2c2-7cb3324482ed bridge provisioning virbr0 d9bca40f-eee1-410b-8879-a2d4bb0465e7 bridge virbr0 bridge-slave-eth1 76a8ed50-c7e5-4999-b4f6-6d9014dd0812 ethernet eth1 bridge-slave-eth2 f31c3353-54b7-48de-893a-02d2b34c4736 ethernet eth2**

26.

创建 **pull-secret.txt** 文件:

**\$ vim pull-secret.txt**

在 **Web** 浏览器中,导航到 **Install on Bare Metal with [user-provisioned](https://console.redhat.com/openshift/install/metal/user-provisioned) infrastructure**。 在第 **1** 步中,点击 **Download pull secret**。将内容粘贴到 **pull-secret.txt** 文件中,并将内容保存 到 **kni** 用户的主目录中。

**17.2.2.** 配置公共子网

所有 **OpenShift Container Platform** 集群节点都必须位于公共子网中。**IBM Cloud® Bare Metal (Classic)** 不会在子网上提供 **DHCP** 服务器。在 **provisioner** 节点上单独设置它。

您必须重置准备 **provisioner** 节点时定义的 **BASH** 变量。在准备完置备程序节点后,重新引导置备程 序节点将删除之前设置的 **BASH** 变量。

流程

安装 **dnsmasq:**

**\$ sudo dnf install dnsmasq**

2.

1.

打开 **dnsmasq** 配置文件:

**\$ sudo vi /etc/dnsmasq.conf**

3.

在 **dnsmasq** 配置文件中添加以下配置:

**interface=baremetal except-interface=lo bind-dynamic log-dhcp**

<span id="page-2185-1"></span><span id="page-2185-0"></span>**dhcp-range=<ip\_addr>,<ip\_addr>,<pub\_cidr> 1 dhcp-option=baremetal,121,0.0.0.0/0,<pub\_gateway>,<prvn\_priv\_ip>,<prvn\_pub\_ip> 2**

**dhcp-hostsfile=/var/lib/dnsmasq/dnsmasq.hostsfile**

# **[1](#page-2185-0)**

设置 **DHCP** 范围。将 **<ip\_addr>** 实例替换为一个来自公共子网的未使用的 **IP** 地址, 以便 **baremetal** 网络的 **dhcp-range** 并以相同的 **IP** 地址开始和结尾。将 **<pub\_cidr>** 替换 为公共子网的 **CIDR**。

# **[2](#page-2185-1)**

设置 **DHCP** 选项。将 **<pub\_gateway>** 替换为 **baremetal** 网络的网关 **IP** 地址。将 **<prvn\_priv\_ip>** 替换为 **provisioning** 网络上 **provisioner** 节点的专用 **IP** 地址的 **IP** 地址。 将 **<prvn\_pub\_ip>** 替换为 **baremetal** 网络中 **provisioner** 节点的公共 **IP** 地址的 **IP** 地址。

要检索 **<pub\_cidr>** 的值,请执行:

**\$ ibmcloud sl subnet detail <publicsubnetid> --output JSON | jq .cidr**

将 **<publicsubnetid>** 替换为公共子网的 **ID**。

要检索 **<pub\_gateway>** 的值,请执行:

**\$ ibmcloud sl subnet detail <publicsubnetid> --output JSON | jq .gateway -r**

将 **<publicsubnetid>** 替换为公共子网的 **ID**。

要检索 **<prvn\_priv\_ip>** 的值,请执行:

# **\$ ibmcloud sl hardware detail <id> --output JSON | \ jq .primaryBackendIpAddress -r**

将 **<id>** 替换为 **provisioner** 节点的 **ID**。

要检索 **<prvn\_pub\_ip>** 的值,请执行:

**\$ ibmcloud sl hardware detail <id> --output JSON | jq .primaryIpAddress -r**

将 **<id>** 替换为 **provisioner** 节点的 **ID**。

4.

获取集群的硬件列表:

**\$ ibmcloud sl hardware list**

5.

获取每个节点的 **MAC** 地址和 **IP** 地址:

**\$ ibmcloud sl hardware detail <id> --output JSON | \ jq '.networkComponents[] | \ "\(.primaryIpAddress) \(.macAddress)"' | grep -v null**

将 **<id>** 替换为节点的 **ID**。

输出示例

**"10.196.130.144 00:e0:ed:6a:ca:b4" "141.125.65.215 00:e0:ed:6a:ca:b5"**

记录公共网络的 MAC 地址和 IP 地址。单独记录专用网络的 MAC 地址, 稍后您将在 install**config.yaml** 文件中使用它。对每个节点重复这个过程,直到您拥有公共 **baremetal** 网络的所有 公共 **MAC** 和 **IP** 地址,以及私有 **provisioning** 网络的 **MAC** 地址。

6.

将每个节点的 **public baremetal** 网络的 **MAC** 和 **IP** 地址对添加到 **dnsmasq.hostsfile** 文件

# 中: 输入示例 将 **<mac>,<ip>** 替换为相应节点名称的公共 **MAC** 地址和公共 **IP** 地址。 7. 启动 **dnsmasq:** 8. 启用 **dnsmasq**,以便在引导节点时启动: 9. 验证 **dnsmasq** 是否正在运行: 输出示例 **\$ sudo vim /var/lib/dnsmasq/dnsmasq.hostsfile 00:e0:ed:6a:ca:b5,141.125.65.215,master-0 <mac>,<ip>,master-1 <mac>,<ip>,master-2 <mac>,<ip>,worker-0 <mac>,<ip>,worker-1 ... \$ sudo systemctl start dnsmasq \$ sudo systemctl enable dnsmasq \$ sudo systemctl status dnsmasq**

**● dnsmasq.service - DNS caching server. Loaded: loaded (/usr/lib/systemd/system/dnsmasq.service; enabled; vendor preset: disabled) Active: active (running) since Tue 2021-10-05 05:04:14 CDT; 49s ago Main PID: 3101 (dnsmasq) Tasks: 1 (limit: 204038)**

**Memory: 732.0K CGroup: /system.slice/dnsmasq.service └─3101 /usr/sbin/dnsmasq -k**

10.

使用 **UDP** 协议打开端口 **53** 和 **67** :

**\$ sudo firewall-cmd --add-port 53/udp --permanent**

**\$ sudo firewall-cmd --add-port 67/udp --permanent**

11.

使用 **masquerade** 为外部区添加 置备 :

**\$ sudo firewall-cmd --change-zone=provisioning --zone=external --permanent**

这一步可确保将 **IPMI** 调用的网络地址转换为管理子网。

12.

重新载入 **firewalld** 配置:

**\$ sudo firewall-cmd --reload**

**17.2.3.** 检索 **OpenShift Container Platform** 安装程序

使用安装程序的 **stable-4.x** 版本和您选择的架构来部署 **OpenShift Container Platform** 的一般稳定版 本:

**\$ export VERSION=stable-4.12**

**\$ export RELEASE\_ARCH=<architecture>**

**\$ export RELEASE\_IMAGE=\$(curl -s https://mirror.openshift.com/pub/openshiftv4/\$RELEASE\_ARCH/clients/ocp/\$VERSION/release.txt | grep 'Pull From: quay.io' | awk -F ' ' '{print \$3}')**

**17.2.4.** 提取 **OpenShift Container Platform** 安装程序

在获取安装程序后,下一步是提取它。

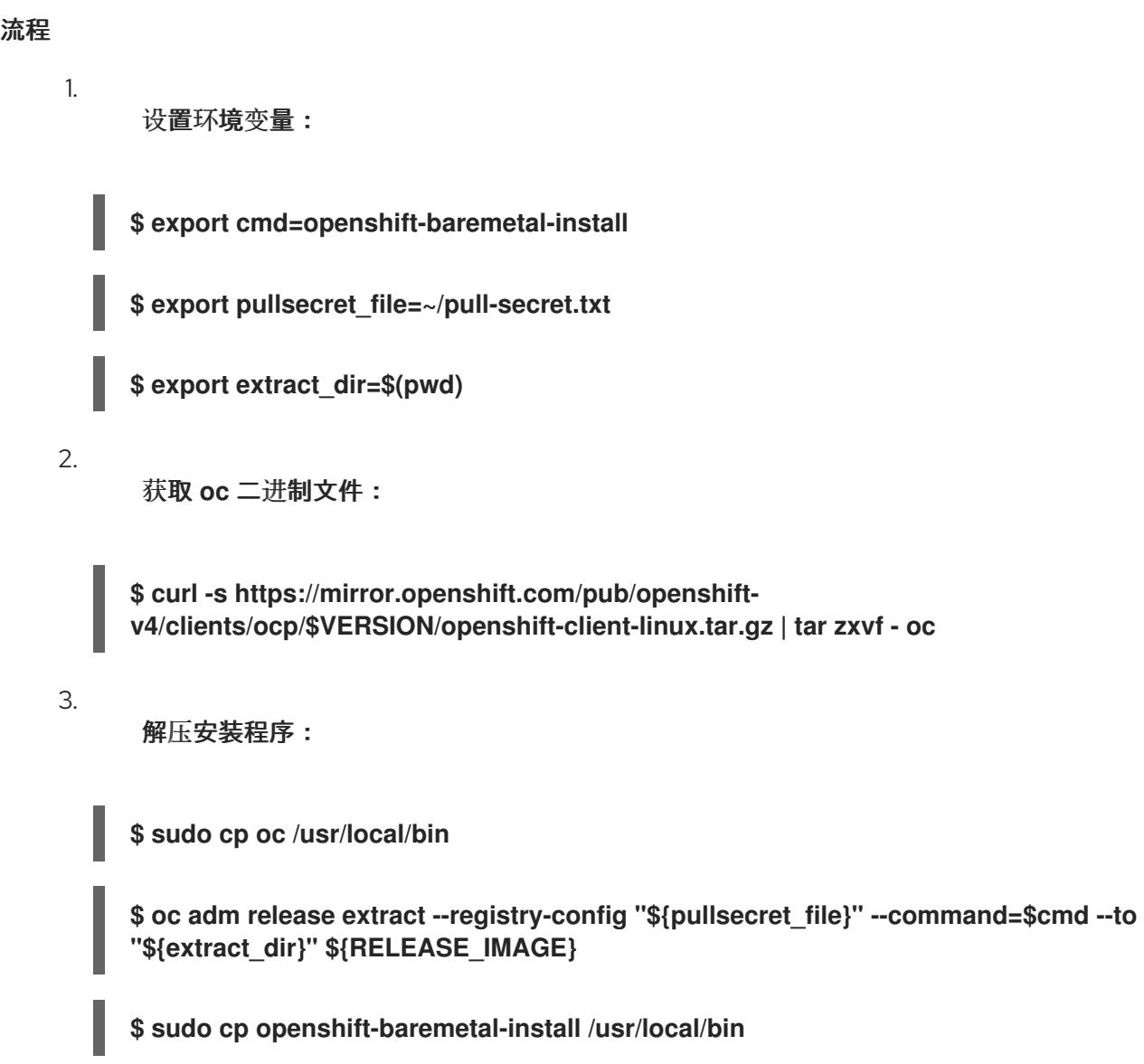

**17.2.5.** 配置 **install-config.yaml** 文件

**install-config.yaml** 文件需要一些额外的详情。大多数信息用于指导安装程序,从而让集群足够了解 可用的 **IBM Cloud® Bare Metal (Classic)** 硬件,以便它可以完全管理它。在裸机上安装和在 **IBM Cloud Bare Metal (Classic)** 上安装之间的材料区别在于,您必须在 **install-config.yaml** 文件的 **BMC** 部分中明 确设置 **IPMI** 的权限级别。

流程

1.

配置 **install-config.yaml**。更改适当的变量以匹配环境,包括 **pullSecret** 和 **sshKey**。

**apiVersion: v1 baseDomain: <domain> metadata: name: <cluster\_name> networking: machineNetwork: - cidr: <public-cidr>**

**networkType: OVNKubernetes compute: - name: worker replicas: 2 controlPlane: name: master replicas: 3 platform: baremetal: {} platform: baremetal: apiVIP: <api\_ip> ingressVIP: <wildcard\_ip> provisioningNetworkInterface: <NIC1> provisioningNetworkCIDR: <CIDR> hosts: - name: openshift-master-0 role: master bmc: address: ipmi://10.196.130.145?privilegelevel=OPERATOR 1 username: root password: <password> bootMACAddress: 00:e0:ed:6a:ca:b4 2 rootDeviceHints: deviceName: "/dev/sda" - name: openshift-worker-0 role: worker bmc: address: ipmi://<out-of-band-ip>?privilegelevel=OPERATOR 3 username: <user> password: <password> bootMACAddress: <NIC1\_mac\_address> 4 rootDeviceHints: deviceName: "/dev/sda" pullSecret: '<pull\_secret>' sshKey: '<ssh\_pub\_key>'**

# <span id="page-2190-3"></span><span id="page-2190-2"></span><span id="page-2190-1"></span><span id="page-2190-0"></span>**[1](#page-2190-0) [3](#page-2190-1)**

**bmc.address** 提供了 **privilegelevel** 配置设置,值设为 **OPERATOR**。这是 **IBM Cloud Bare Metal (Classic)** 基础架构所必需的。

# **[2](#page-2190-2) [4](#page-2190-3)**

为对应节点添加私有 **provisioning** 网络 **NIC** 的 **MAC** 地址。

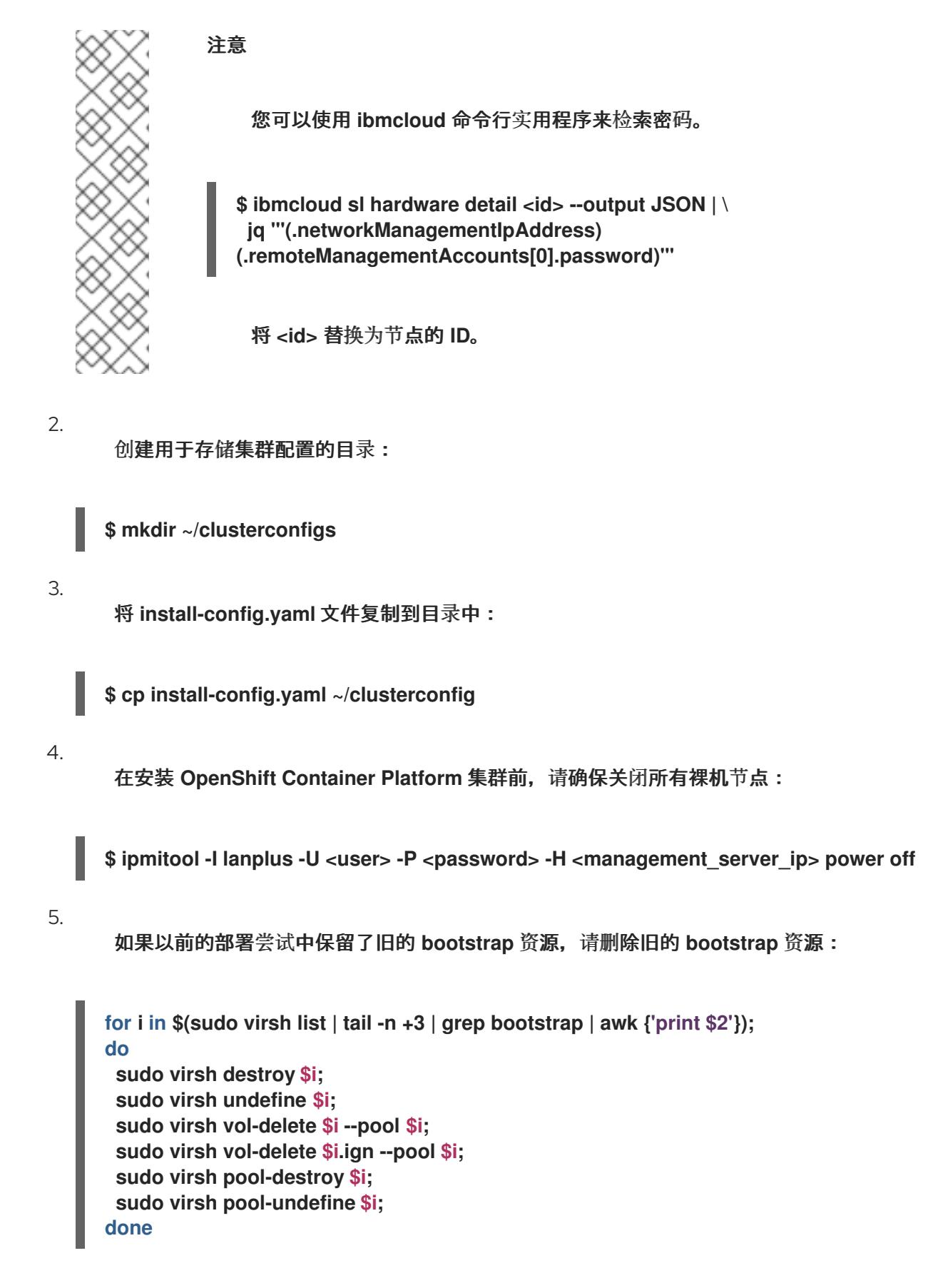

# **17.2.6.** 其他 **install-config** 参数

下表列出了 **install-config.yaml** 文件所需的 参数、**hosts** 参数和 **bmc** 参数。

# 表 **17.2.** 所需的参数

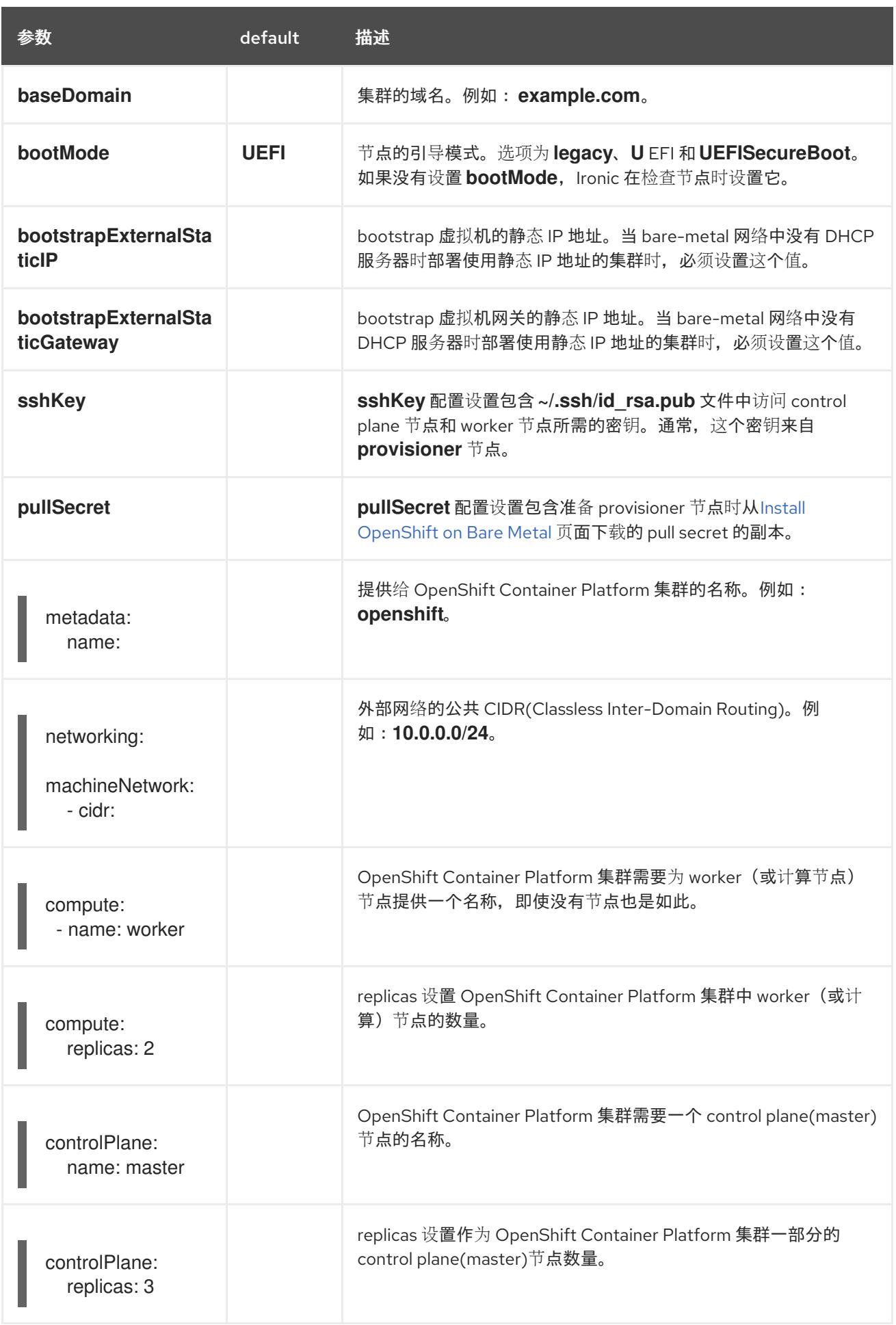

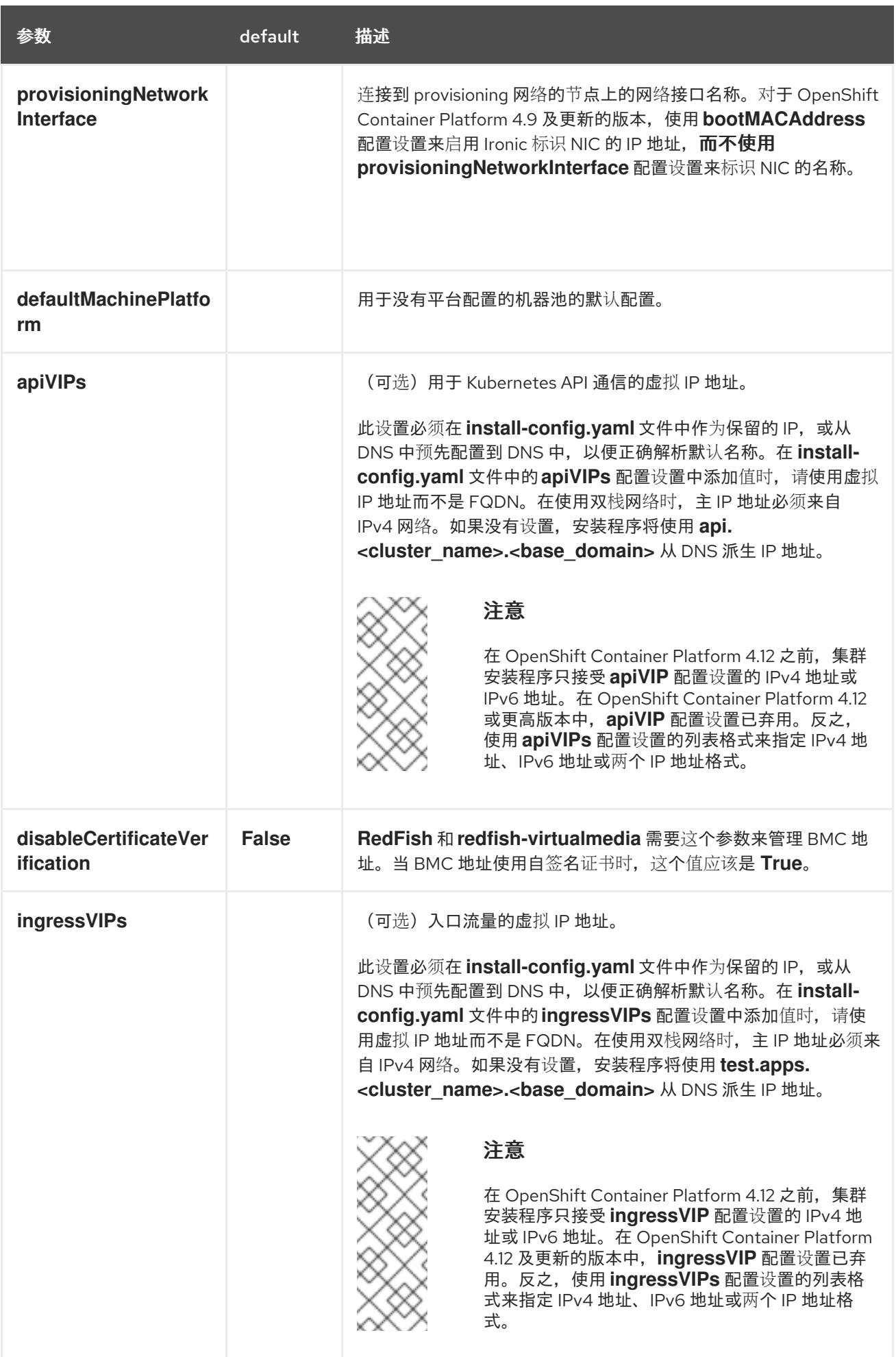

# 表 **17.3.** 可选参数

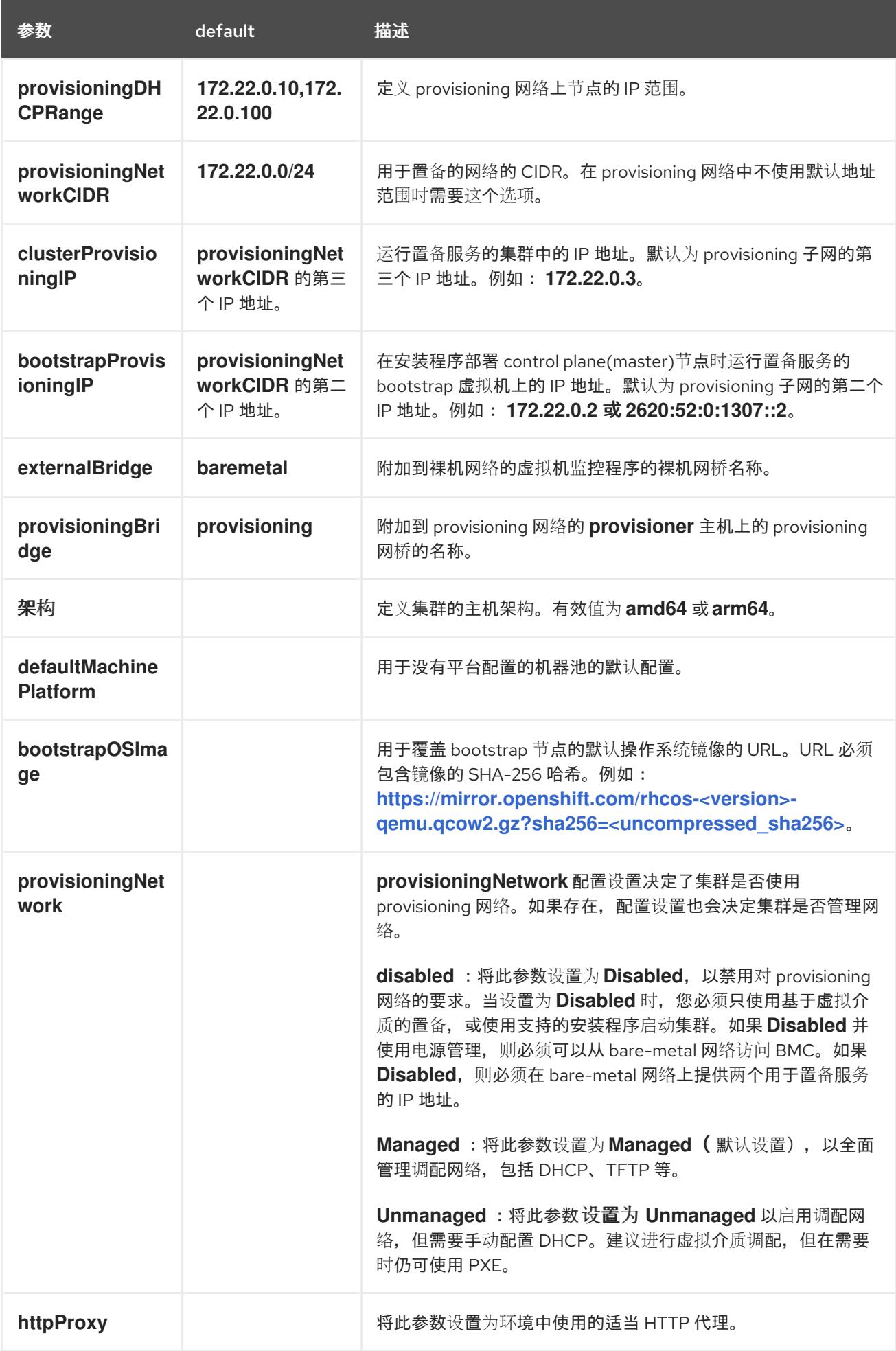

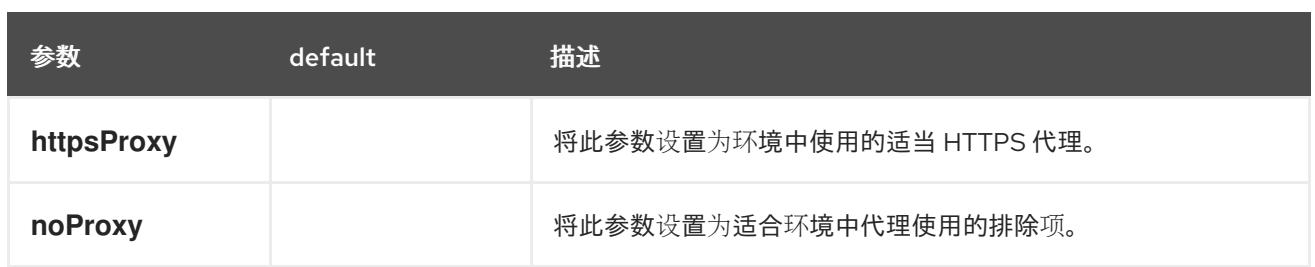

# 主机

**hosts** 参数是用于构建集群的独立裸机资产列表。

#### 表 **17.4.** 主机

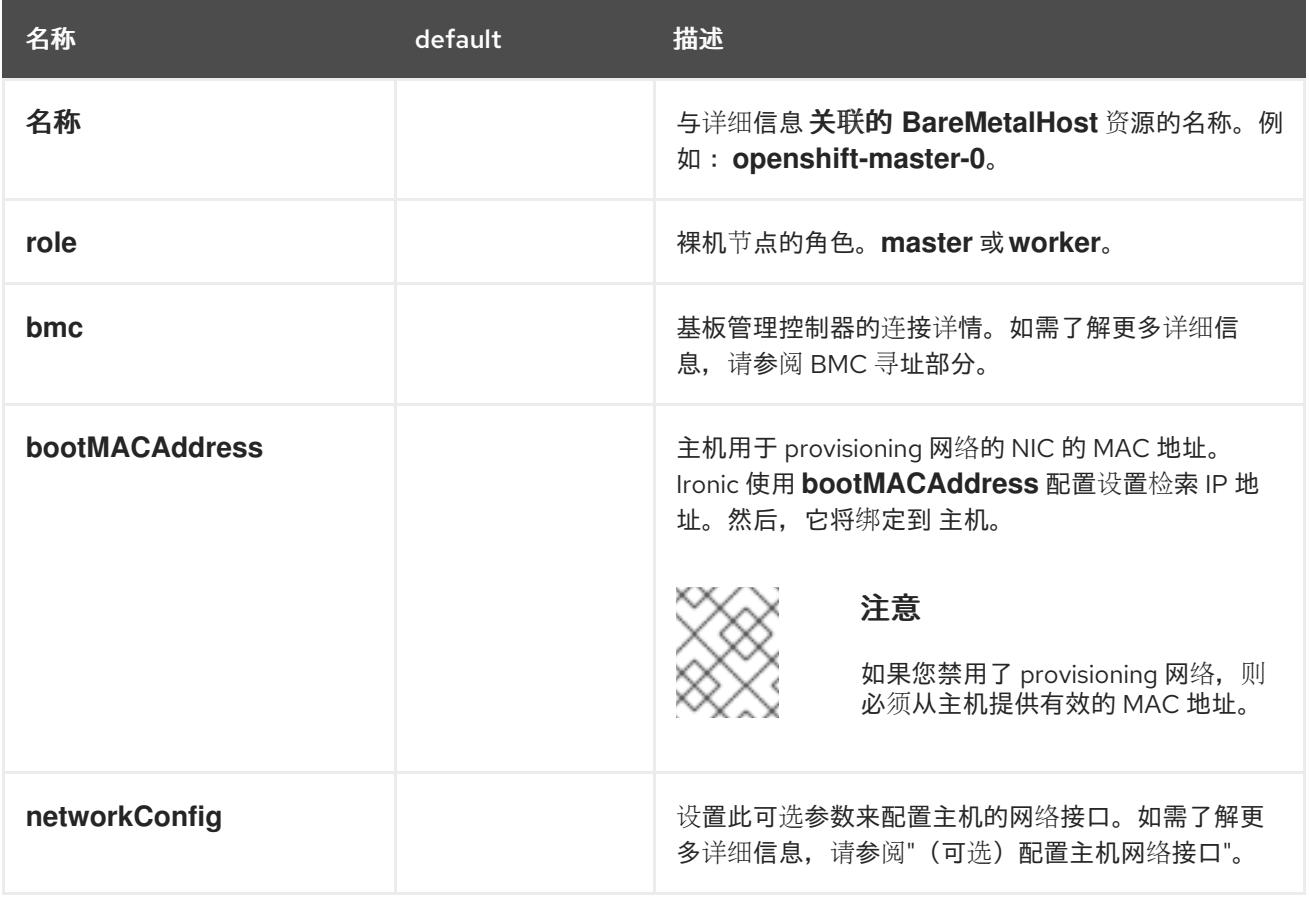

# **17.2.7. Root** 设备提示

**rootDeviceHints** 参数可让安装程序将 **Red Hat Enterprise Linux CoreOS(RHCOS)**镜像置备到特定 的设备。安装程序会按照发现设备的顺序检查设备,并将发现的值与 **hint** 值进行比较。安装程序使用第 一个与 **hint** 值匹配的发现设备。配置可以组合多个 **hint**,但设备必须与所有提示匹配,以便安装程序进 行选择。

#### 表 **17.5.** 子字段

子字段 みんじょう かんしょう しんしょう おおおところ 描述
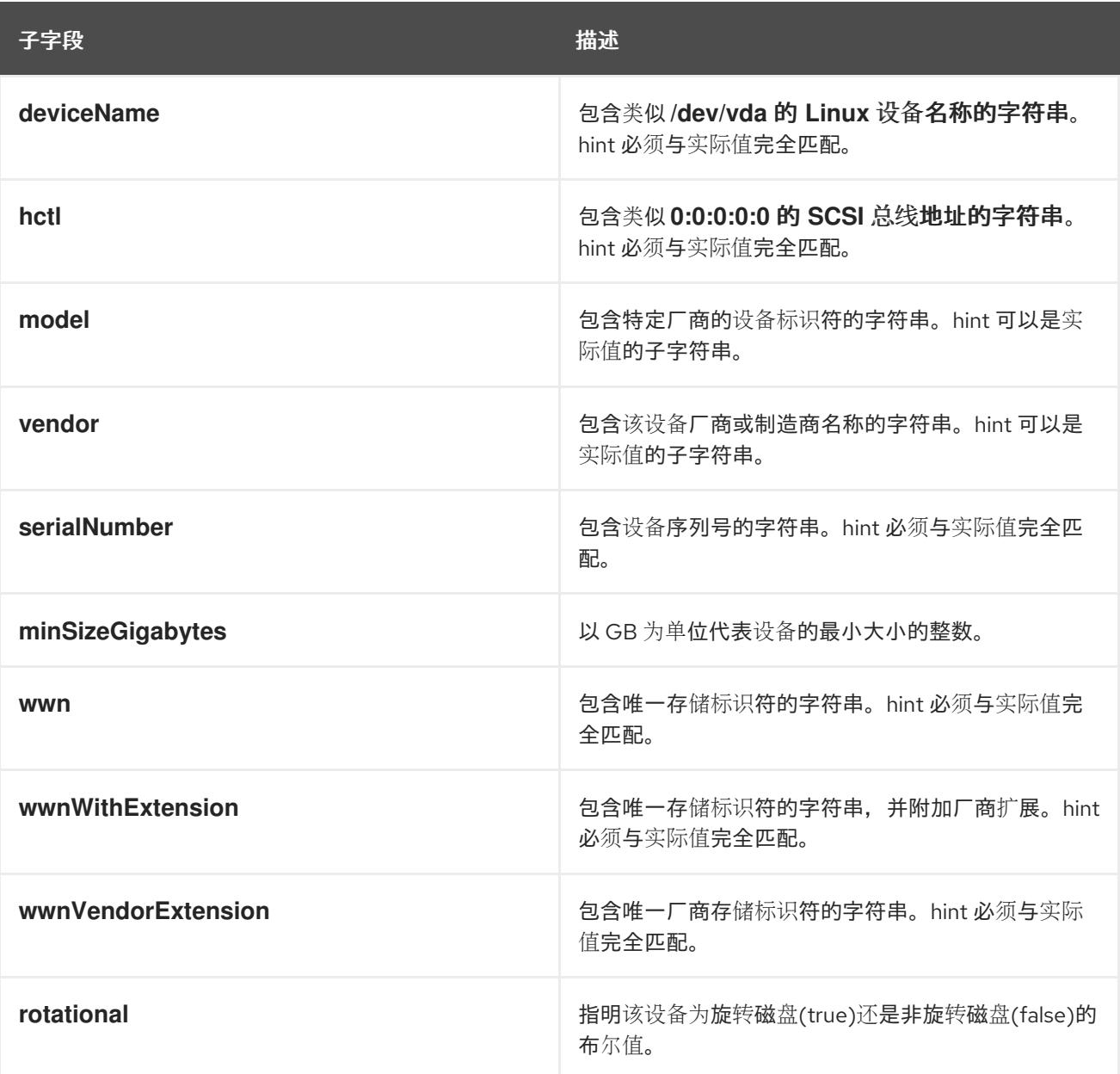

示例用法

**- name: master-0 role: master bmc: address: ipmi://10.10.0.3:6203 username: admin password: redhat bootMACAddress: de:ad:be:ef:00:40 rootDeviceHints: deviceName: "/dev/sda"**

1.

**17.2.8.** 创建 **OpenShift Container Platform** 清单

创建 **OpenShift Container Platform** 清单。

**\$ ./openshift-baremetal-install --dir ~/clusterconfigs create manifests**

**INFO Consuming Install Config from target directory WARNING Making control-plane schedulable by setting MastersSchedulable to true for Scheduler cluster settings WARNING Discarding the OpenShift Manifest that was provided in the target directory because its dependencies are dirty and it needs to be regenerated**

# **17.2.9.** 通过 **OpenShift Container Platform** 安装程序部署集群

运行 **OpenShift Container Platform** 安装程序:

**\$ ./openshift-baremetal-install --dir ~/clusterconfigs --log-level debug create cluster**

**17.2.10.** 安装后

在部署过程中,您可以通过向安装目录文件夹中的 **.openshift\_install.log** 日志文件发出 **tail** 命令来检 查安装的整体状态:

**\$ tail -f /path/to/install-dir/.openshift\_install.log**

### 第 **18** 章 在 **IBM Z** 和 **IBM LINUXONE** 中使用 **Z/VM** 安装

### **18.1.** 准备在 **IBM Z** 和 **IBM (R) LINUX** 上使用 **Z/VM** 安装

**18.1.1.** 先决条件

您可以参阅有关 **OpenShift Container Platform** [安装和更新](https://access.redhat.com/documentation/zh-cn/openshift_container_platform/4.12/html-single/architecture/#architecture-installation) 流程的详细信息。

您可以阅读有关 选择[集群安装方法的文档,并](#page-22-0)为用户准备它。

**18.1.2.** 选择在 **IBM Z** 或 **IBM (R) LinuxONE** 上使用 **z/VM** 安装 **OpenShift Container Platform** 的方法

您可以使用以下方法之一在您置备的 **IBM Z** 或 **IBM® LinuxONE** 基础架构中使用 **z/VM** 安装集群:

在 **IBM Z** 和 **IBM® [LinuxONE](#page-2237-0)** 中使用 **z/VM** 安装集群 :您可以在您置备的 **IBM Z** 或 **IBM® LinuxONE** 基础架构中使用 **z/VM** 安装 **OpenShift Container Platform**。

在受限网络中的 **IBM Z** 和 **IBM® [LinuxONE](#page-2316-0)** 上使用 **z/VM** 安装集群 :您可以使用安装发行内 容的内部镜像在 **IBM Z** 或 **IBM® LinuxONE** 基础架构中使用 **z/VM** 安装 **OpenShift Container Platform**。您可以使用此方法安装不需要活跃互联网连接的集群来获取软件组件。您还可以使用 此安装方法来确保集群只使用满足您组织对外部内容控制的容器镜像。

**18.2.** 在 **IBM Z** 和 **IBM (R) LINUX** 中使用 **Z/VM** 安装集群

在 **OpenShift Container Platform** 版本 **4.12** 中,您可以在您置备的 **IBM Z** 或 **IBM® LinuxONE** 系统 上安装集群。

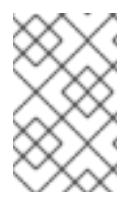

注意

虽然本文档只涉及 **IBM Z**,但它的所有信息也适用于 **IBM® LinuxONE**。

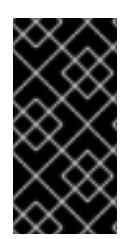

重要

非裸机平台还[有其他注意事](https://access.redhat.com/articles/4207611)项。在安装 **OpenShift Container Platform** 集群前,请参 阅有关在未经测试的平台上部署 **OpenShift Container Platform** 的指南 中的信息。

# **18.2.1.** 先决条件

 $\bullet$ 

- 您可以参阅有关 **OpenShift Container Platform** [安装和更新](https://access.redhat.com/documentation/zh-cn/openshift_container_platform/4.12/html-single/architecture/#architecture-installation) 流程的详细信息。
- 您可以阅读有关 选择[集群安装方法的文档,并](#page-22-0)为用户准备它。
- 在开始安装过程前,您必须清理安装目录。这样可确保在安装过程中创建和更新所需的安装 文件。
- 已为集群置备了使用 **OpenShift Data [Foundation](https://access.redhat.com/documentation/zh-cn/openshift_container_platform/4.12/html-single/storage/#persistent-storage-ocs)** 的持久性存储 或其他支持的存储协议。 要部署私有镜像 **registry**,您必须使用 **ReadWriteMany** 访问设置持久性存储。
	- 如果使用防火墙,则会[将其配置](#page-4336-0)为允许集群需要访问的站点。

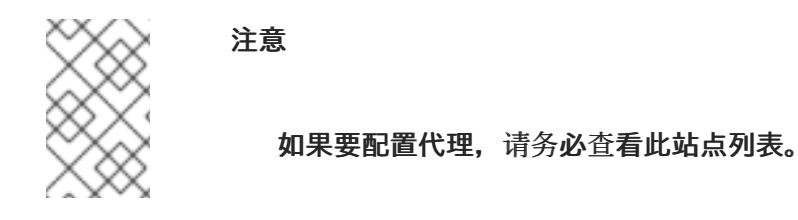

**18.2.2. OpenShift Container Platform** 互联网访问

在 **OpenShift Container Platform 4.12** 中,您需要访问互联网来安装集群。

您必须具有以下互联网访问权限:

访问 **[OpenShift](https://console.redhat.com/openshift) Cluster Manager Hybrid Cloud Console** 以下载安装程序并执行订阅管 理。如果集群可以访问互联网,并且没有禁用 **Telemetry**,该服务会自动授权您的集群。

访问 [Quay.io](http://quay.io), 以获取安装集群所需的软件包。

获取执行集群更新所需的软件包。

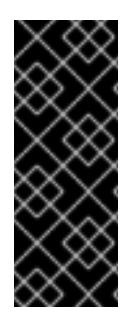

重要

如果您的集群无法直接访问互联网,则可以在置备的某些类型的基础架构上执行受限网 络安装。在此过程中,您可以下载所需的内容,并使用它为镜像 **registry** 填充安装软件 包。对于某些安装类型,集群要安装到的环境不需要访问互联网。在更新集群前,您要更 新镜像 **registry** 的内容。

**18.2.3.** 具有用户置备基础架构的集群的要求

对于包含用户置备的基础架构的集群,您必须部署所有所需的机器。

本节论述了在用户置备的基础架构上部署 **OpenShift Container Platform** 的要求。

**18.2.3.1.** 集群安装所需的机器

最小的 **OpenShift Container Platform** 集群需要以下主机:

表 **18.1.** 最低所需的主机

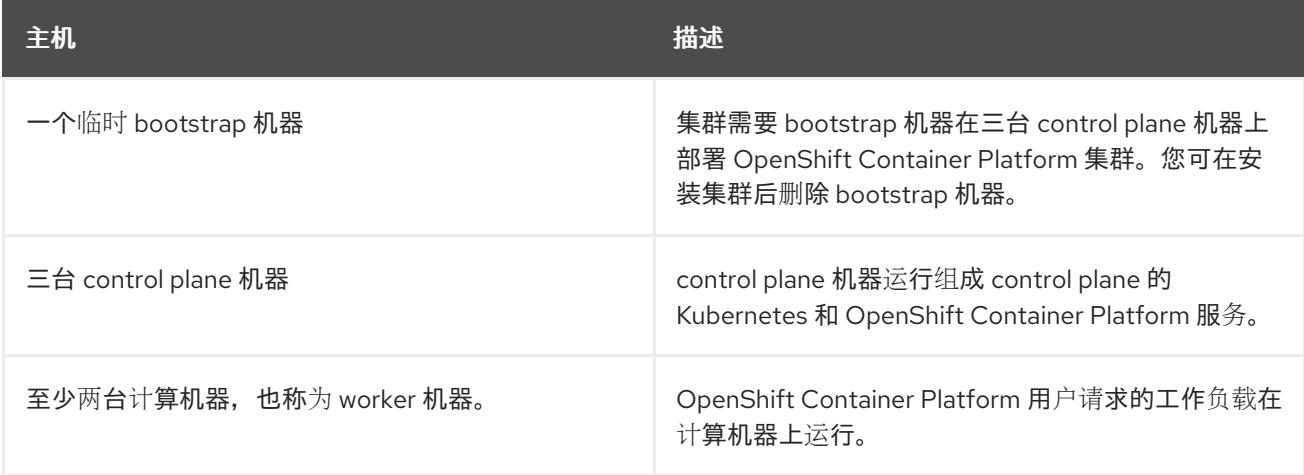

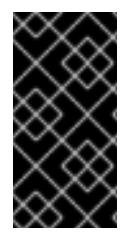

重要

要提高集群的高可用性,请在至少两台物理机器的不同 **z/VM** 实例中分发 **control plane** 机器。

**bootstrap**、**control plane** 和计算机器必须使用 **Red Hat Enterprise Linux CoreOS(RHCOS)**作为操 作系统。

请注意,**RHCOS** 基于 **Red Hat Enterprise [Linux\(RHEL\)8](https://access.redhat.com/articles/rhel-limits)**,并继承其所有硬件认证和要求。查看 红

# 帽企业 **Linux** 技术功能和限制。

# **18.2.3.2.** 集群安装的最低资源要求

每台集群机器都必须满足以下最低要求:

#### 表 **18.2.** 最低资源要求

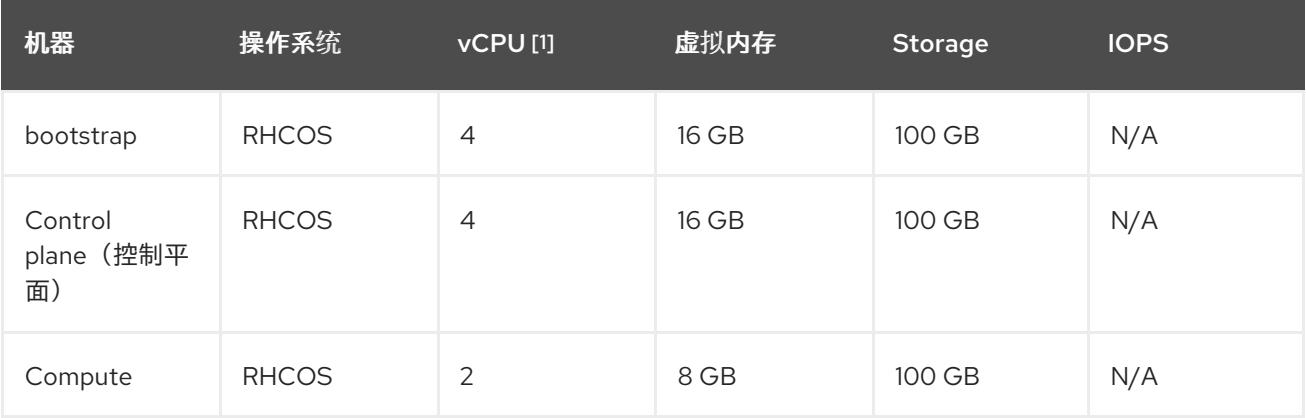

1.

当启用 **SMT-2** 时,一个物理核心**(IFL)**提供两个逻辑核心(线程)。管理程序可以提供两个 或多个 **vCPU**。

如果平台的实例类型满足集群机器的最低要求,则 **OpenShift Container Platform** 支持使用它。

### 其他资源

 $\bullet$ 

优[化存](https://access.redhat.com/documentation/zh-cn/openshift_container_platform/4.12/html-single/scalability_and_performance/#optimizing-storage)储

**18.2.3.3.** 最低 **IBM Z** 系统环境

您可以在以下 **IBM** 硬件上安装 **OpenShift Container Platform** 版本 **4.12**:

**IBM z16**(所有型号)、**IBM z15**(所有型号)、**IBM z14**(所有型号)、**IBM z13** 和 **IBM z13s**

**IBM® LinuxONE Emperor 4, IBM® LinuxONE the** (所有模型)、**IBM® LinuxONE Emperor II**、**IBM® LinuxONE Rockhopper II**、**IBM® LinuxONE Emperor** 和 **IBM® LinuxONE Rockhopper**

# 注意

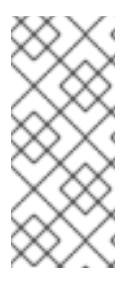

对 **IBM z13** 所有模型、**IBM® LinuxONE Emperor** 和 **IBM® LinuxONE Rockhopper** 的 **RHCOS** 功能的支持已被弃用。这些硬件模型在 **OpenShift Container Platform 4.12** 中被完全支持。但是,红帽建议您使用后续的硬件模型。

### 硬件要求

**Linux(IFL)**等效的、启用了 **SMT2** 的 **Linux** 集成设施,每个群集都启用了 **SMT2**。

至少一个网络连接连接到 **LoadBalancer** 服务,并为集群外的流量提供数据。

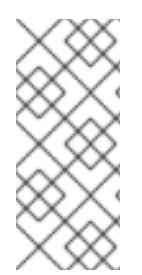

# 注意

您可以使用专用或共享的 **IFL** 来分配足够的计算资源。资源共享是 **IBM Z** 的一个关键 优势。但是,您必须正确调整每个虚拟机监控程序层上的容量,并确保每个 **OpenShift Container Platform** 集群都有充足的资源。

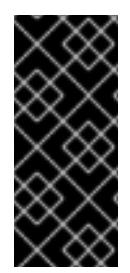

# 重要

由于集群的整体性能会受到影响,用于设置 **OpenShift Container Platform** 集群的 **LPAR** 必须提供足够的计算容量。就此而言,管理程序级别上的 **LPAR** 权重管理、授权和 **CPU** 共享扮演着重要角色。

操作系统要求

一个 **z/VM 7.2** 或更高版本实例

在 **z/VM** 实例中设置:

用于 **OpenShift Container Platform control plane** 机器的三台客户机虚拟机

- 用于 **OpenShift Container Platform** 计算机器的两个客户机虚拟机
- 一个客户虚拟机作为临时 **OpenShift Container Platform bootstrap** 机器

#### **IBM Z** 网络连接要求

要在 **z/VM** 中安装 **IBM Z**,您需要使用第 **2** 层模式的单一 **z/VM** 虚拟 **NIC**。您还需要:

- 直接附加的 **OSA** 或 **RoCE** 网络适配器
	- **z/VM VSwitch** 设置。对于首选设置,请使用 **OSA** 链接聚合。

#### **z/VM** 客户机虚拟机的磁盘存储

- 附加了 **FICON** 的磁盘存储**(DASD)**。可以是 **z/VM Minidisks**、**fullpack Minidisks** 或专用 **DASD**,它们都必须格式化为 **CDL**(默认 **CDL**)。要达到 **Red Hat Enterprise Linux CoreOS(RHCOS)**安装所需的最小 **DASD** 大小,您需要扩展地址卷**(EAV)**。如果可用,请使用 **HyperPAV** 来确保最佳性能。
	- **FCP** 连接的磁盘存储

### 存储**/**主内存

- **OpenShift Container Platform control plane** 机器需要 **16 GB**
- **OpenShift Container Platform** 计算机器需要 **8 GB**
- 临时 **OpenShift Container Platform bootstrap** 机器需要 **16 GB**

#### **18.2.3.4.** 首选 **IBM Z** 系统环境

硬件要求

 $\blacksquare$ 

- 三个 **LPARS**,每个都相当于 **6** 个 **IFL**(每个集群启用了 **SMT2**)。
	- 两个网络连接连接到 **LoadBalancer** 服务,并为集群外的流量提供数据。
- 

**HiperSockets**,可直接作为设备附加到节点,或通过使用 一 个 **z/VM VSWITCH** 进行桥接 以对 **z/VM** 客户机进行透明连接。要将 **HiperSockets** 直接连接到节点,您必须通过 **RHEL 8** 客 户机设置到外部网络的网关来桥接到 **HiperSockets** 网络。

#### 操作系统要求

 $\bullet$ 

两个或多个 **z/VM 7.2** 或更高版本实例以实现高可用性

在 **z/VM** 实例中设置:

用于 **OpenShift Container Platform control plane** 机器的三台客户虚拟机,每个 **z/VM** 实 例一个。

至少 **6** 个用于 **OpenShift Container Platform** 计算机器的虚拟机,分布在 **z/VM** 实例中。

一个客户虚拟机作为临时 **OpenShift Container Platform bootstrap** 机器。

要确保在过量使用的环境中集成组件可用,使用 **CP** 命令 **SET SHARE** 增加 **control plane** 的优先级。如果存在基础架构节点,则对它们执[行相同的操作。](https://www.ibm.com/docs/en/zvm/latest?topic=commands-set-share)请参阅 **IBM** 文档中的**SET SHARE.**

#### **IBM Z** 网络连接要求

要在 **z/VM** 中安装 **IBM Z**,您需要使用第 **2** 层模式的单一 **z/VM** 虚拟 **NIC**。您还需要:

- 直接附加的 **OSA** 或 **RoCE** 网络适配器
- **z/VM VSwitch** 设置。对于首选设置,请使用 **OSA** 链接聚合。

**z/VM** 客户机虚拟机的磁盘存储

附加了 **FICON** 的磁盘存储**(DASD)**。可以是 **z/VM Minidisks**、**fullpack Minidisks** 或专用 **DASD**,它们都必须格式化为 **CDL**(默认 **CDL**)。要达到 **Red Hat Enterprise Linux CoreOS(RHCOS)**安装所需的最小 **DASD** 大小,您需要扩展地址卷**(EAV)**。如果可用,请使用 **HyperPAV** 和高性能 **FICON(zHPF)**来确保最佳性能。

**FCP** 连接的磁盘存储

存储**/**主内存

- **OpenShift Container Platform control plane** 机器需要 **16 GB**
- **OpenShift Container Platform** 计算机器需要 **8 GB**
- 临时 **OpenShift Container Platform bootstrap** 机器需要 **16 GB**

### **18.2.3.5.** 证书签名请求管理

在使用您置备的基础架构时,集群只能有限地访问自动机器管理,因此您必须提供一种在安装后批准 集群证书签名请求 **(CSR)** 的机制。**kube-controller-manager** 只能批准 **kubelet** 客户端 **CSR**。**machineapprover** 无法保证使用 **kubelet** 凭证请求的提供证书的有效性,因为它不能确认是正确的机器发出了该 请求。您必须决定并实施一种方法,以验证 **kubelet** 提供证书请求的有效性并进行批准。

#### 其他资源

 $\blacksquare$ 

- $\blacksquare$ 请参阅 **IBM** 文档中的使用 **z/VM** 虚拟交换机桥接 **[HiperSockets](https://www.ibm.com/docs/en/zvm/latest?topic=networks-bridging-hipersockets-lan-zvm-virtual-switch) LAN**。
- 请参阅在 **z/VM** 上的 **Linux** 客户端上扩展 **[HyperPAV](https://public.dhe.ibm.com/software/dw/linux390/perf/zvm_hpav00.pdf)** 别名设备 以获得性能优化。
- 有关 **LPAR** 权重管理和权利的信息,请参阅 **LPAR** [性能的主](https://www.vm.ibm.com/library/presentations/lparperf.pdf)题。
	- **IBM Z** 和 **IBM® LinuxONE** 环[境的推荐主机](https://access.redhat.com/documentation/zh-cn/openshift_container_platform/4.12/html-single/scalability_and_performance/#ibm-z-recommended-host-practices)实践

# **18.2.3.6.** 用户置备的基础架构对网络的要求

所有 **Red Hat Enterprise Linux CoreOS(RHCOS)**机器都需要在启动时在 **initramfs** 中配置联网,以 获取它们的 **Ignition** 配置文件。

在初次启动过程中,机器需要 **HTTP** 或 **HTTPS** 服务器建立网络连接,以下载其 **Ignition** 配置文件。

机器配置有静态 **IP** 地址。不需要 **DHCP** 服务器。确保机器具有持久的 **IP** 地址和主机名。

**Kubernetes API** 服务器必须能够解析集群机器的节点名称。如果 **API** 服务器和 **worker** 节点位于不

同的区域中,您可以配置默认 **DNS** 搜索区域,以允许 **API** 服务器解析节点名称。另一种支持的方法是始 终通过节点对象和所有 **DNS** 请求中的完全限定域名引用主机。

**18.2.3.6.1.** 网络连接要求

您必须配置机器之间的网络连接,以允许 **OpenShift Container Platform** 集群组件进行通信。每台 机器都必须能够解析集群中所有其他机器的主机名。

本节详细介绍了所需的端口。

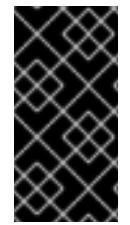

重要

在连接的 **OpenShift Container Platform** 环境中,所有节点都需要访问互联网才能 为平台容器拉取镜像,并向红帽提供遥测数据。

表 **18.3.** 用于全机器到所有机器通信的端口

| 协议          | port        | 描述                                                                        |
|-------------|-------------|---------------------------------------------------------------------------|
| <b>ICMP</b> | N/A         | 网络可访问性测试                                                                  |
| <b>TCP</b>  | 1936        | 指标                                                                        |
|             | 9000-9999   | 主机级别的服务,包括端口9100-9101 上的节点导出<br>器, 以及端口 9099 上的 Cluster Version Operator。 |
|             | 10250-10259 | Kubernetes 保留的默认端口                                                        |
|             | 10256       | openshift-sdn                                                             |
| <b>UDP</b>  | 4789        | <b>VXLAN</b>                                                              |
|             | 6081        | Geneve                                                                    |
|             | 9000-9999   | 主机级别的服务,包括端口9100到9101上的节点导出器。                                             |
|             | 500         | IPsec IKE 数据包                                                             |
|             | 4500        | IPsec NAT-T 数据包                                                           |
| TCP/UDP     | 30000-32767 | Kubernetes 节点端口                                                           |

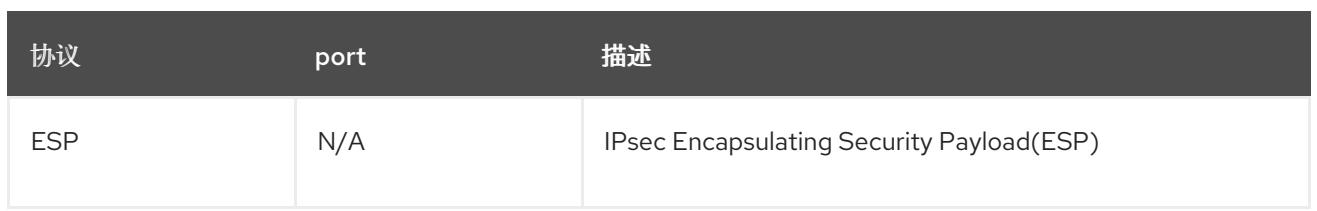

# 表 **18.4.** 用于所有机器控制平面通信的端口

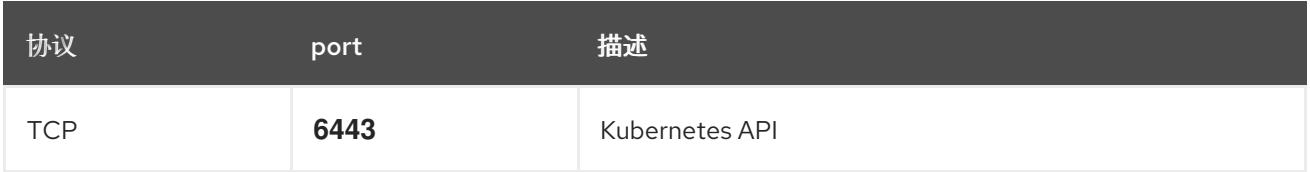

# 表 **18.5. control plane** 机器用于 **control plane** 机器通信的端口

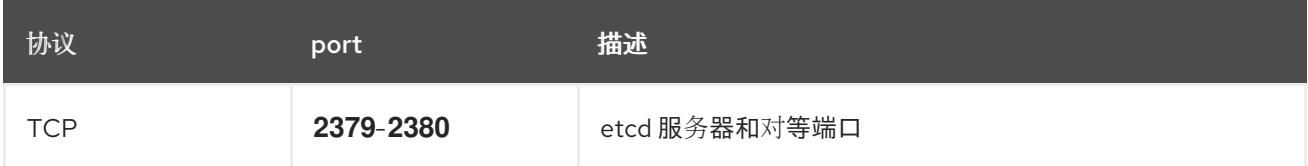

# 用户置备的基础架构的 **NTP** 配置

**OpenShift Container Platform** 集群被配置为默认使用公共网络时间协议**(NTP)**服务器。如果要使用 本地企业 **NTP** 服务器,或者集群部署在断开连接的网络中,您可以将集群配置为使用特定的时间服务 器。如需更多信息, 请参阅配置 chrony 时间服务 的文档。

# 其他资源

 $\bullet$ 

配置 **[chrony](#page-4333-0)** 时间服务

**18.2.3.7.** 用户置备的 **DNS** 要求

在 **OpenShift Container Platform** 部署中,以下组件需要 **DNS** 名称解析:

- **The Kubernetes API**
- **OpenShift Container Platform** 应用程序通配符
	- **bootstrap**、**control plane** 和计算机器

**Kubernetes API**、**bootstrap** 机器、**control plane** 机器和计算机器也需要反向 **DNS** 解析。

 $\bullet$ 

**DNS A/AAAA** 或 **CNAME** 记录用于名称解析,**PTR** 记录用于反向名称解析。反向记录很重要,因为 **Red Hat Enterprise Linux CoreOS(RHCOS)**使用反向记录为所有节点设置主机名,除非 **DHCP** 提供主 机名。另外,反向记录用于生成 **OpenShift Container Platform** 需要操作的证书签名请求**(CSR)**。

用户置备的 **OpenShift Container Platform** 集群需要以下 **DNS** 记录,这些记录必须在安装前就位。 在每个记录中,**<cluster\_name>** 是集群名称,**<base\_domain>** 是您在 **install-config.yaml** 文件中指定 的基域。完整的 **DNS** 记录采用以下形式: **<component>.<cluster\_name>.<base\_domain>.**。

#### 表 **18.6.** 所需的 **DNS** 记录

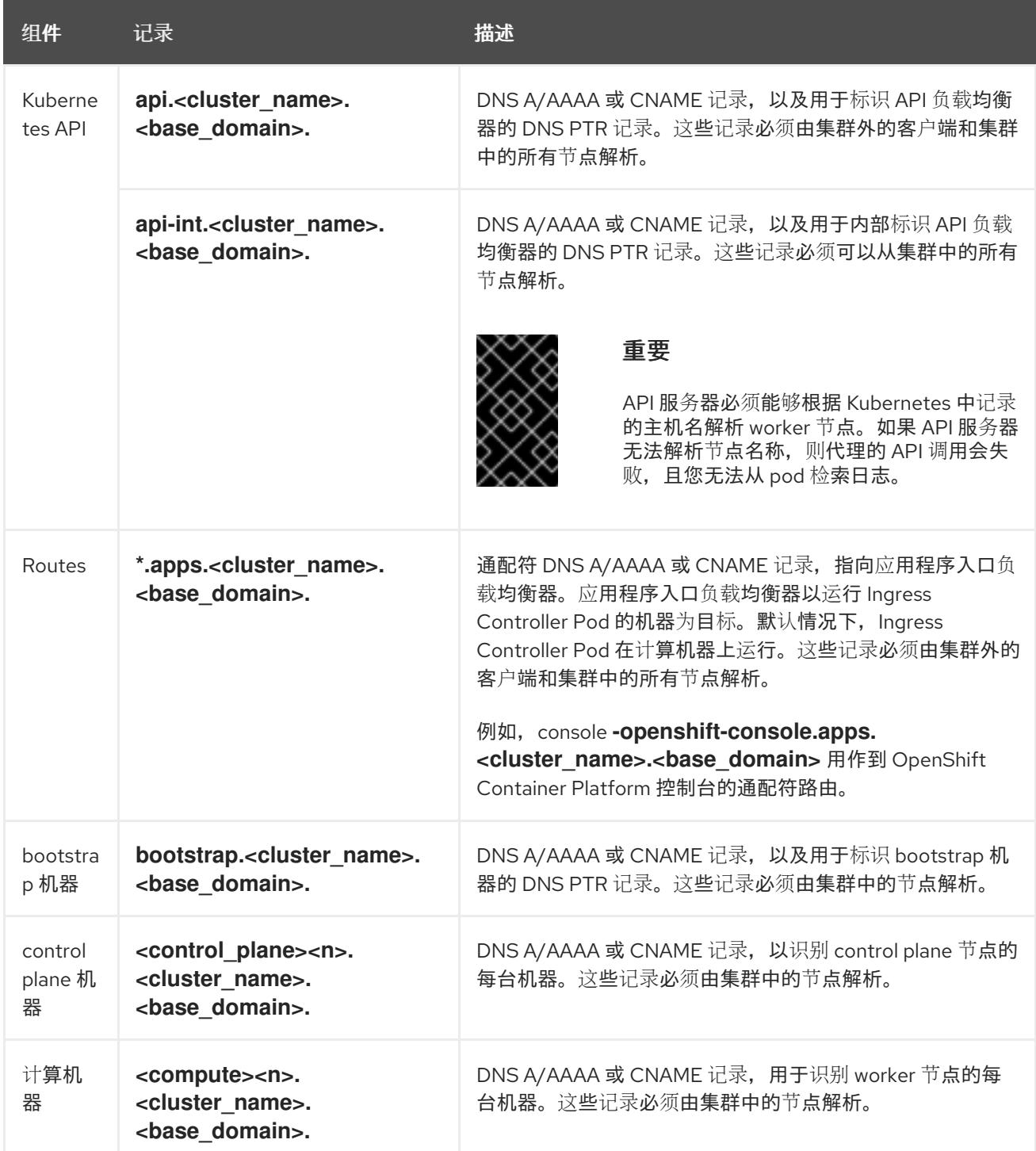

注意

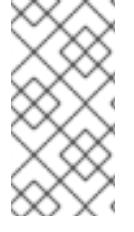

在 **OpenShift Container Platform 4.4** 及更新的版本中,您不需要在 **DNS** 配置中指 定 **etcd** 主机和 **SRV** 记录。

提示

您可以使用 **dig** 命令验证名称和反向名称解析。如需了解详细的 验证步骤,请参阅为用户置备的基础 架构验证 *DNS* 解析 一节。

**18.2.3.7.1.** 用户置备的集群的 **DNS** 配置示例

本节提供 **A** 和 **PTR** 记录配置示例,它们满足了在用户置备的基础架构上部署 **OpenShift Container Platform** 的 **DNS** 要求。样本不是为选择一个 **DNS** 解决方案提供建议。

在这个示例中,集群名称为 **ocp4**,基域是 **example.com**。

用户置备的集群的 **DNS A** 记录配置示例

以下示例是 **BIND** 区域文件,其中显示了用户置备的集群中名称解析的 **A** 记录示例。

例 **18.1. DNS** 区数据库示例

```
$TTL 1W
@ IN SOA ns1.example.com. root (
 2019070700 ; serial
 3H ; refresh (3 hours)
 30M ; retry (30 minutes)
 2W ; expiry (2 weeks)
 1W ) ; minimum (1 week)
IN NS ns1.example.com.
IN MX 10 smtp.example.com.
;
;
ns1.example.com. IN A 192.168.1.5
smtp.example.com. IN A 192.168.1.5
;
helper.example.com. IN A 192.168.1.5
helper.ocp4.example.com. IN A 192.168.1.5
;
api.ocp4.example.com. IN A 192.168.1.5 1
api-int.ocp4.example.com. IN A 192.168.1.5 2
;
*.apps.ocp4.example.com. IN A 192.168.1.5 3
;
```
<span id="page-2210-8"></span><span id="page-2210-7"></span><span id="page-2210-6"></span><span id="page-2210-5"></span><span id="page-2210-4"></span><span id="page-2210-3"></span><span id="page-2210-2"></span><span id="page-2210-1"></span><span id="page-2210-0"></span>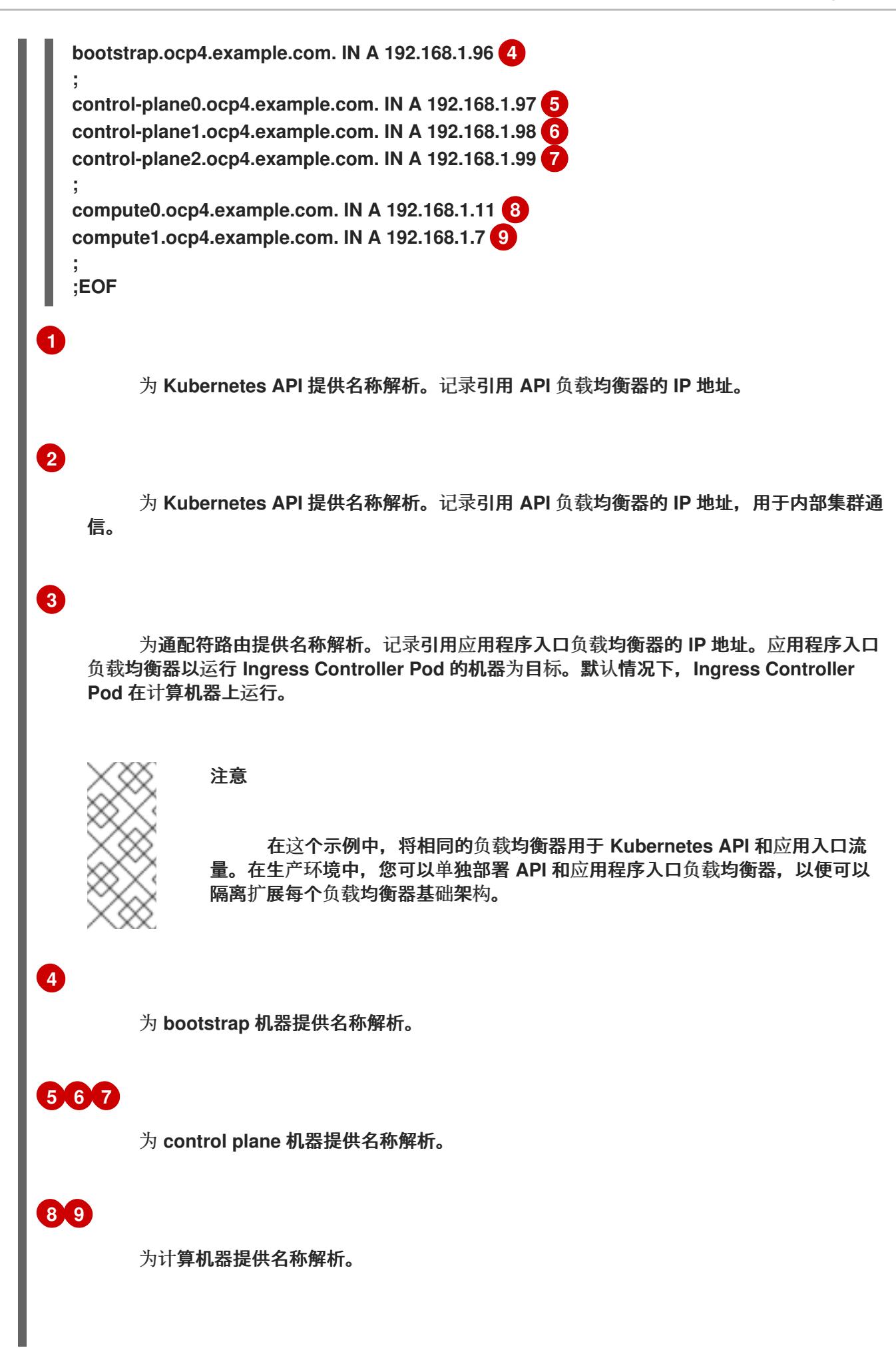

# 用户置备的集群的 **DNS PTR** 记录配置示例

以下示例 **BIND** 区域文件显示了用户置备的集群中反向名称解析的 **PTR** 记录示例。

```
1
2
3
4 5 6
7 8
例 18.2. 反向记录的 DNS 区数据库示例
         为 Kubernetes API 提供反向 DNS 解析。PTR 记录引用 API 负载均衡器的记录名称。
         为 Kubernetes API 提供反向 DNS 解析。PTR 记录引用 API 负载均衡器的记录名称,用
    于内部集群通信。
         为 bootstrap 机器提供反向 DNS 解析。
         为 control plane 机器提供反向 DNS 解析。
   $TTL 1W
   @ IN SOA ns1.example.com. root (
    2019070700 ; serial
    3H ; refresh (3 hours)
    30M ; retry (30 minutes)
    2W ; expiry (2 weeks)
    1W ) ; minimum (1 week)
   IN NS ns1.example.com.
   ;
   5.1.168.192.in-addr.arpa. IN PTR api.ocp4.example.com. 1
   5.1.168.192.in-addr.arpa. IN PTR api-int.ocp4.example.com. 2
   ;
   96.1.168.192.in-addr.arpa. IN PTR bootstrap.ocp4.example.com. 3
   ;
  97.1.168.192.in-addr.arpa. IN PTR control-plane0.ocp4.example.com. 4
   98.1.168.192.in-addr.arpa. IN PTR control-plane1.ocp4.example.com. 5
   99.1.168.192.in-addr.arpa. IN PTR control-plane2.ocp4.example.com. 6
   ;
   11.1.168.192.in-addr.arpa. IN PTR compute0.ocp4.example.com. 7
   7.1.168.192.in-addr.arpa. IN PTR compute1.ocp4.example.com. 8
   ;
   ;EOF
```
为计算机器提供反向 **DNS** 解析。

注意

**OpenShift Container Platform** 应用程序通配符不需要 **PTR** 记录。

**18.2.3.8.** 用户置备的基础架构的负载均衡要求

在安装 **OpenShift Container Platform** 前,您必须置备 **API** 和应用程序入口负载均衡基础架构。在 生产环境中,您可以单独部署 **API** 和应用程序入口负载均衡器,以便可以隔离扩展每个负载均衡器基础架 构。

注意

如果要使用 **Red Hat Enterprise Linux (RHEL)** 实例部署 **API** 和应用程序入口负载均 衡器,您必须单独购买 **RHEL** 订阅。

负载平衡基础架构必须满足以下要求:

1.

**API** 负载均衡器 :提供一个通用端点,供用户(包括人工和机器)与平台交互和配置。配置 以下条件:

仅第 **4** 层负载均衡**.**这可被称为 **Raw TCP** 或 **SSL Passthrough** 模式。

无状态负载平衡算法。这些选项根据负载均衡器的实施而有所不同。

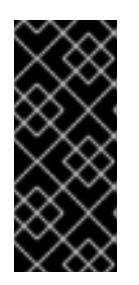

重要

不要为 **API** 负载均衡器配置会话持久性。为 **Kubernetes API** 服务器配置会 话持久性可能会导致出现过量 **OpenShift Container Platform** 集群应用程序流 量,以及过量的在集群中运行的 **Kubernetes API**。

#### 在负载均衡器的前端和后端配置以下端口:

### 表 **18.7. API** 负载均衡器

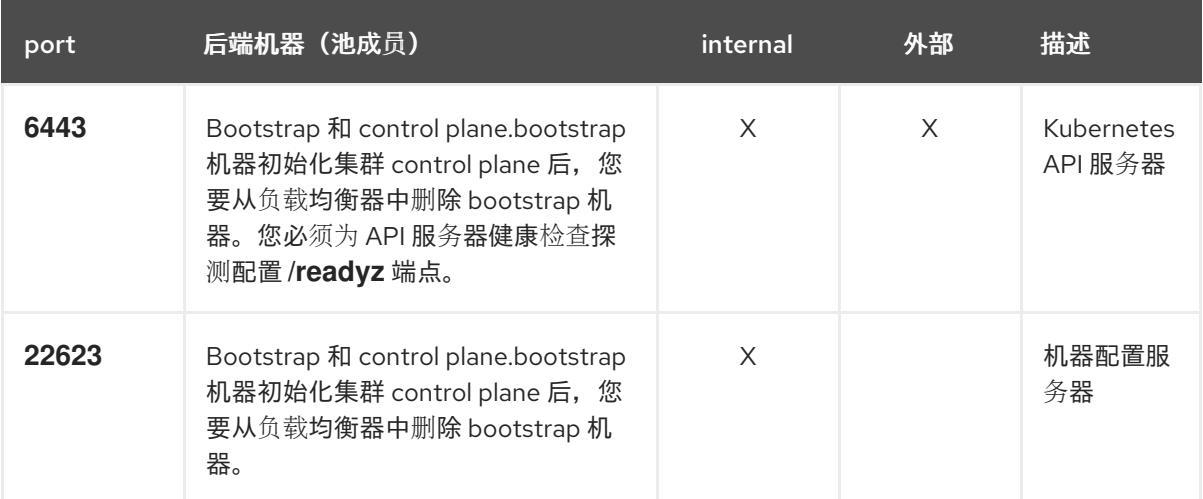

# 注意

负载均衡器必须配置为,从 **API** 服务器关闭 **/readyz** 端点到从池中移除 **API** 服务器实例时最多需要 **30** 秒。在 **/readyz** 返回错误或健康后的时间范围内,端点 必须被删除或添加。每 **5** 秒或 **10** 秒探测一次,有两个成功请求处于健康状态,三 个成为不健康的请求是经过良好测试的值。

### 2.

应用程序入口负载均衡器 :为应用程序流量从集群外部流提供入口点。**OpenShift Container Platform** 集群需要正确配置入口路由器。

配置以下条件:

仅第 **4** 层负载均衡**.**这可被称为 **Raw TCP** 或 **SSL Passthrough** 模式。

建议根据可用选项以及平台上托管的应用程序类型,使用基于连接的或基于会话的持久 性。

### 提示

如果应用程序入口负载均衡器可以看到客户端的真实 **IP** 地址,启用基于 **IP** 的会话持久性可 以提高使用端到端 **TLS** 加密的应用程序的性能。

### 在负载均衡器的前端和后端配置以下端口:

### 表 **18.8.** 应用程序入口负载均衡器

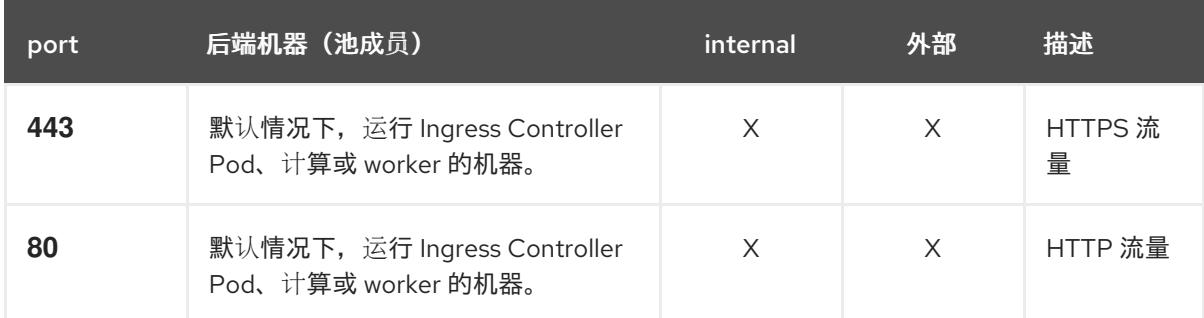

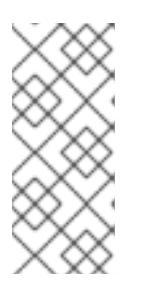

注意

如果要部署一个带有零计算节点的三节点集群,**Ingress Controller Pod** 在 **control plane** 节点上运行。在三节点集群部署中,您必须配置应用程序入口负载 均衡器,将 **HTTP** 和 **HTTPS** 流量路由到 **control plane** 节点。

**18.2.3.8.1.** 用户置备的集群的负载均衡器配置示例

本节提供了一个满足用户置备集群的负载均衡要求的 **API** 和应用程序入口负载均衡器配置示例。示例 是 **HAProxy** 负载均衡器的 **/etc/haproxy/haproxy.cfg** 配置。这个示例不是为选择一个负载平衡解决方案 提供建议。

在这个示例中,将相同的负载均衡器用于 **Kubernetes API** 和应用入口流量。在生产环境中,您可以 单独部署 **API** 和应用程序入口负载均衡器,以便可以隔离扩展每个负载均衡器基础架构。

注意

如果您使用 **HAProxy** 作为负载均衡器,并且 **SELinux** 设置为 **enforcing**,您必须通 过运行 **setsebool -P haproxy\_connect\_any=1** 来确保 **HAProxy** 服务可以绑定到配置的 **TCP** 端口。

例 **18.3. API** 和应用程序入口负载均衡器配置示例

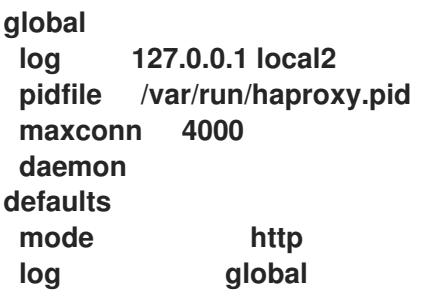

<span id="page-2215-3"></span><span id="page-2215-1"></span><span id="page-2215-0"></span>**[1](#page-2215-0) [2](#page-2215-1) [4](#page-2215-2)** 端口 **6443** 处理 **Kubernetes API** 流量并指向 **control plane** 机器。 **bootstrap** 条目必须在 **OpenShift Container Platform** 集群安装前就位,且必须在 **option dontlognull option http-server-close option redispatch retries 3 timeout http-request 10s timeout queue 1m timeout connect 10s timeout client 1m timeout server 1m timeout http-keep-alive 10s timeout check 10s maxconn 3000 listen api-server-6443 1 bind \*:6443 mode tcp option httpchk GET /readyz HTTP/1.0 option log-health-checks balance roundrobin server bootstrap bootstrap.ocp4.example.com:6443 verify none check check-ssl inter 10s fall 2 rise 3 backup 2 server master0 master0.ocp4.example.com:6443 weight 1 verify none check check-ssl inter 10s fall 2 rise 3 server master1 master1.ocp4.example.com:6443 weight 1 verify none check check-ssl inter 10s fall 2 rise 3 server master2 master2.ocp4.example.com:6443 weight 1 verify none check check-ssl inter 10s fall 2 rise 3 listen machine-config-server-22623 3 bind \*:22623 mode tcp server bootstrap bootstrap.ocp4.example.com:22623 check inter 1s backup 4 server master0 master0.ocp4.example.com:22623 check inter 1s server master1 master1.ocp4.example.com:22623 check inter 1s server master2 master2.ocp4.example.com:22623 check inter 1s listen ingress-router-443 5 bind \*:443 mode tcp balance source server worker0 worker0.ocp4.example.com:443 check inter 1s server worker1 worker1.ocp4.example.com:443 check inter 1s listen ingress-router-80 6 bind \*:80 mode tcp balance source server worker0 worker0.ocp4.example.com:80 check inter 1s server worker1 worker1.ocp4.example.com:80 check inter 1s**

<span id="page-2215-5"></span><span id="page-2215-4"></span><span id="page-2215-2"></span>**bootstrap** 过程完成后删除它们。

**[3](#page-2215-3) [5](#page-2215-4) [6](#page-2215-5)** 端口 **22623** 处理机器配置服务器流量并指向 **control plane** 机器。 端口 **443** 处理 **HTTPS** 流量,并指向运行 **Ingress Controller pod** 的机器。默认情况 下,**Ingress Controller Pod** 在计算机器上运行。 端口 **80** 处理 **HTTP** 流量,并指向运行 **Ingress Controller pod** 的机器。默认情况 下,**Ingress Controller Pod** 在计算机器上运行。 注意 如果要部署一个带有零计算节点的三节点集群,**Ingress Controller Pod** 在 **control plane** 节点上运行。在三节点集群部署中,您必须配置应用程序入口负 载均衡器,将 **HTTP** 和 **HTTPS** 流量路由到 **control plane** 节点。

提示

如果您使用 **HAProxy** 作为负载均衡器,您可以通过在 **HAProxy** 节点上运行 **netstat -nltupe** 来检查 **haproxy** 进程是否在侦听端口 **6443**、**22623**、**443** 和 **80**。

**18.2.4.** 准备用户置备的基础架构

在用户置备的基础架构上安装 **OpenShift Container Platform** 之前,您必须准备底层基础架构。

本节详细介绍了设置集群基础架构以准备 **OpenShift Container Platform** 安装所需的高级别步骤。这 包括为集群节点配置 **IP** 网络和网络连接,为 **Ignition** 文件准备 **Web** 服务器,通过防火墙启用所需的端 口,以及设置所需的 **DNS** 和负载均衡基础架构。

准备后, 集群基础架构必须满足 带有用户置备的基础架构部分的集群要求。

先决条件

您已参阅 **OpenShift Container Platform 4.x Tested [Integrations](https://access.redhat.com/articles/4128421)** 页面。

您已查看了 具有用户置备基础架构的集群要求部分中详述的基础架构 要求。

### 流程

设置静态 **IP** 地址。

2.

1.

设置 **HTTP** 或 **HTTPS** 服务器,为集群节点提供 **Ignition** 文件。

3.

确保您的网络基础架构提供集群组件之间所需的网络连接。有关 要求的详情, 请参阅用户置 备的基础架构 的网络要求部分。

4.

将防火墙配置为启用 **OpenShift Container Platform** 集群组件进行通信所需的端口。如需有 关所需端口的详细信息,请参阅用户置备的基础架构 部分的网络要求。

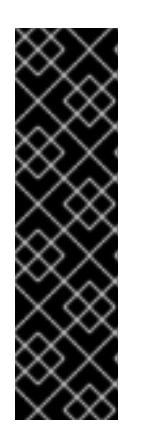

重要

默认情况下,**OpenShift Container Platform** 集群可以访问端口 **1936**,因为 每个 **control plane** 节点都需要访问此端口。

避免使用 **Ingress** 负载均衡器公开此端口,因为这样做可能会导致公开敏感 信息,如统计信息和指标(与 **Ingress Controller** 相关的统计信息和指标)。

5.

为集群设置所需的 **DNS** 基础架构。

a.

为 **Kubernetes API**、应用程序通配符、**bootstrap** 机器、**control plane** 机器和计算机 器配置 **DNS** 名称解析。

b.

为 **Kubernetes API**、**bootstrap** 机器、**control plane** 机器和计算机器配置反向 **DNS** 解析。

如需有关 *OpenShift Container Platform DNS* 要求的更多信息,请参阅用户置备 **DNS** 要求部分。

- 6. 验证您的 **DNS** 配置。
	- a.

从安装节点,针对 **Kubernetes API** 的记录名称、通配符路由和集群节点运行 **DNS** 查 找。验证响应中的 **IP** 地址是否与正确的组件对应。

b.

从安装节点,针对负载均衡器和集群节点的 **IP** 地址运行反向 **DNS** 查找。验证响应中的 记录名称是否与正确的组件对应。

有关详细的 *DNS* 验证步骤,请参阅用户置备的基础架构 验证 **DNS** 解析部分。

7.

置备所需的 **API** 和应用程序入口负载平衡基础架构。有关 要求的更多信息,请参阅用户置备 的基础架构的负载平衡 要求部分。

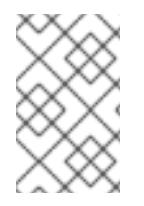

注意

某些负载平衡解决方案要求在初始化负载平衡之前,对群集节点进行 **DNS** 名称解析。

**18.2.5.** 验证用户置备的基础架构的 **DNS** 解析

您可以在在用户置备的基础架构上安装 **OpenShift Container Platform** 前验证 **DNS** 配置。

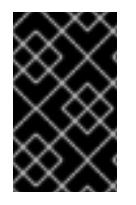

#### 重要

本节中详述的验证步骤必须在安装集群前成功。

先决条件

已为您的用户置备的基础架构配置了所需的 **DNS** 记录。

流程

1.

从安装节点,针对 **Kubernetes API** 的记录名称、通配符路由和集群节点运行 **DNS** 查找。验 证响应中包含的 **IP** 地址是否与正确的组件对应。

<span id="page-2219-0"></span>**[1](#page-2219-0)** a. 对 **Kubernetes API** 记录名称执行查询。检查结果是否指向 **API** 负载均衡器的 **IP** 地 址: 将 <nameserver\_ip> 替换为 nameserver 的 IP 地址, <cluster\_name> 替换为 您的集群名称,**<base\_domain>** 替换为您的基本域名。 输出示例 b. 对 **Kubernetes** 内部 **API** 记录名称执行查询。检查结果是否指向 **API** 负载均衡器的 **IP** 地址: 输出示例 **\$ dig +noall +answer @<nameserver\_ip> api.<cluster\_name>.<base\_domain> 1 api.ocp4.example.com. 604800 IN A 192.168.1.5 \$ dig +noall +answer @<nameserver\_ip> api-int.<cluster\_name>.<base\_domain> api-int.ocp4.example.com. 604800 IN A 192.168.1.5**

c.

测试 **\*.apps.<cluster\_name>.<base\_domain> DNS** 通配符查找示例。所有应用程序 通配符查询都必须解析为应用程序入口负载均衡器的 **IP** 地址:

**\$ dig +noall +answer @<nameserver\_ip> random.apps.<cluster\_name>. <base\_domain>**

输出示例

**random.apps.ocp4.example.com. 604800 IN A 192.168.1.5**

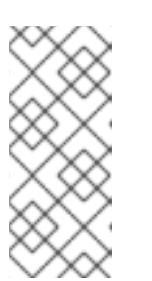

注意

在示例中,将相同的负载均衡器用于 **Kubernetes API** 和应用程序入口 流量。在生产环境中,您可以单独部署 **API** 和应用程序入口负载均衡器,以便 可以隔离扩展每个负载均衡器基础架构。

您可以使用另一个通配符值替换 **random**。例如,您可以查询到 **OpenShift Container Platform** 控制台的路由:

**\$ dig +noall +answer @<nameserver\_ip> console-openshift-console.apps. <cluster\_name>.<base\_domain>**

输出示例

**console-openshift-console.apps.ocp4.example.com. 604800 IN A 192.168.1.5**

d.

针对 **bootstrap DNS** 记录名称运行查询。检查结果是否指向 **bootstrap** 节点的 **IP** 地 址:

**\$ dig +noall +answer @<nameserver\_ip> bootstrap.<cluster\_name>. <base\_domain>**

输出示例

**bootstrap.ocp4.example.com. 604800 IN A 192.168.1.96**

使用此方法对 **control plane** 和计算节点的 **DNS** 记录名称执行查找。检查结果是否与

每个节点的 **IP** 地址对应。

2.

从安装节点,针对负载均衡器和集群节点的 **IP** 地址运行反向 **DNS** 查找。验证响应中包含的 记录名称是否与正确的组件对应。

a.

对 **API** 负载均衡器的 **IP** 地址执行反向查找。检查响应是否包含 **Kubernetes API** 和 **Kubernetes** 内部 **API** 的记录名称:

**\$ dig +noall +answer @<nameserver\_ip> -x 192.168.1.5**

输出示例

<span id="page-2221-0"></span>**5.1.168.192.in-addr.arpa. 604800 IN PTR api-int.ocp4.example.com. 1 5.1.168.192.in-addr.arpa. 604800 IN PTR api.ocp4.example.com. 2**

**[1](#page-2221-0)**

<span id="page-2221-1"></span>为 **Kubernetes** 内部 **API** 提供记录名称。

**[2](#page-2221-1)**

为 **Kubernetes API** 提供记录名称。

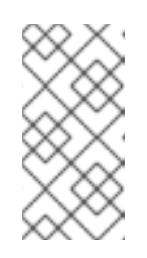

注意

**OpenShift Container Platform** 应用程序通配符不需要 **PTR** 记录。针 对应用程序入口负载均衡器的 **IP** 地址解析反向 **DNS** 解析不需要验证步骤。

b.

对 **bootstrap** 节点的 **IP** 地址执行反向查找。检查结果是否指向 **bootstrap** 节点的 **DNS** 记录名称:

**\$ dig +noall +answer @<nameserver\_ip> -x 192.168.1.96**

输出示例

**96.1.168.192.in-addr.arpa. 604800 IN PTR bootstrap.ocp4.example.com.**

c.

使用此方法对 **control plane** 和计算节点的 **IP** 地址执行反向查找。检查结果是否与每个 节点的 **DNS** 记录名称对应。

**18.2.6.** 为集群节点 **SSH** 访问生成密钥对

在 **OpenShift Container Platform** 安装过程中,您可以为安装程序提供 **SSH** 公钥。密钥通过它们的 **Ignition** 配置文件传递给 **Red Hat Enterprise Linux CoreOS(RHCOS)**节点,用于验证对节点的 **SSH** 访 问。密钥添加到每个节点上 **core** 用户的 **~/.ssh/authorized\_keys** 列表中,这将启用免密码身份验证。

将密钥传递给节点后,您可以使用密钥对作为用户 核心 通过 **SSH** 连接到 **RHCOS** 节点。若要通过 **SSH** 访问节点,必须由 **SSH** 为您的本地用户管理私钥身份。

如果要通过 **SSH** 连接到集群节点来执行安装调试或灾难恢复,则必须在安装过程中提供 **SSH** 公 钥。**./openshift-install gather** 命令还需要在集群节点上设置 **SSH** 公钥。

重要

不要在生产环境中跳过这个过程,在生产环境中需要灾难恢复和调试。

流程

1.

**[1](#page-2222-0)**

如果您在本地计算机上没有可用于在集群节点上进行身份验证的现有 **SSH** 密钥对,请创建一 个。例如,在使用 **Linux** 操作系统的计算机上运行以下命令:

**\$ ssh-keygen -t ed25519 -N '' -f <path>/<file\_name> 1**

<span id="page-2222-0"></span>指定新 **SSH** 密钥的路径和文件名,如 **~/.ssh/id\_ed25519**。如果您已有密钥对,请确 保您的公钥位于 **~/.ssh** 目录中。

# 注意

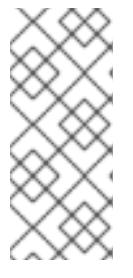

如果您计划在 **x86\_64**、**ppc64le** 和 **s390x** 架构上安装使用 **FIPS** 验证或 **Modules In Process** 加密库的 **OpenShift Container Platform** 集群。请不要创 建使用 **ed25519** 算法的密钥。相反,创建一个使用 **rsa** 或 **ecdsa** 算法的密钥。

2.

查看公共 **SSH** 密钥:

**\$ cat <path>/<file\_name>.pub**

例如,运行以下命令来查看 **~/.ssh/id\_ed25519.pub** 公钥:

**\$ cat ~/.ssh/id\_ed25519.pub**

3.

将 **SSH** 私钥身份添加到本地用户的 **SSH** 代理(如果尚未添加)。在集群节点上,或者要使 用 **./openshift-install gather** 命令,需要对该密钥进行 **SSH** 代理管理,才能在集群节点上进行 免密码 **SSH** 身份验证。

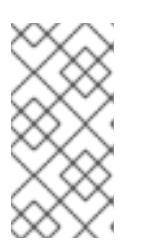

# 注意

在某些发行版中,自动管理默认 **SSH** 私钥身份,如 **~/.ssh/id\_rsa** 和 **~/.ssh/id\_dsa**。

a.

如果 **ssh-agent** 进程尚未为您的本地用户运行,请将其作为后台任务启动:

**\$ eval "\$(ssh-agent -s)"**

输出示例

**Agent pid 31874**

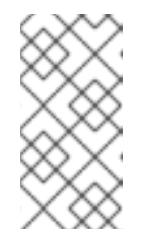

如果集群处于 **FIPS** 模式,则只使用 **FIPS** 兼容算法来生成 **SSH** 密钥。 密钥必须是 **RSA** 或 **ECDSA**。

4.

将 **SSH** 私钥添加到 **ssh-agent** :

注意

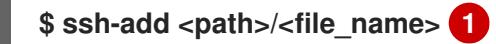

**[1](#page-2224-0)**

<span id="page-2224-0"></span>指定 SSH 私钥的路径和文件名, 如 ~/.ssh/id\_ed25519.pub

输出示例

**Identity added: /home/<you>/<path>/<file\_name> (<computer\_name>)**

# 后续步骤

安装 **OpenShift Container Platform** 时,为安装程序提供 **SSH** 公钥。

# **18.2.7.** 获取安装程序

在安装 **OpenShift Container Platform** 之前,将安装文件下载到您置备的机器上。

# 先决条件

 $\bullet$ 

您有一个运行 **Linux** 的机器,如 **Red Hat Enterprise Linux 8**,本地磁盘空间为 **500 MB**。

流程

1.

访问 **OpenShift Cluster Manager** 站点的 **[Infrastructure](https://console.redhat.com/openshift/install) Provider** 页面。如果您有红帽帐 户,请使用您的凭证登录。如果没有,请创建一个帐户。

选择您的基础架构供应商。

3.

2.

进入到安装类型的页面,下载与您的主机操作系统和架构对应的安装程序,并将该文件放在 您要存储安装配置文件的目录中。

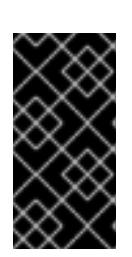

重要

安装程序会在用来安装集群的计算机上创建几个文件。在完成集群安装后, 您必须保留安装程序和安装程序所创建的文件。这两个文件都需要删除集群。

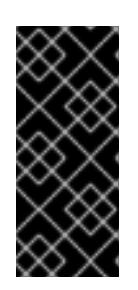

重要

删除安装程序创建的文件不会删除您的集群,即使集群在安装过程中失败也 是如此。要删除集群,请为特定云供应商完成 **OpenShift Container Platform** 卸 载流程。

4.

提取安装程序。例如,在使用 **Linux** 操作系统的计算机上运行以下命令:

**\$ tar -xvf openshift-install-linux.tar.gz**

5.

从 **Red Hat [OpenShift](https://console.redhat.com/openshift/install/pull-secret) Cluster Manager** 下载安装 **pull secret**。此 **pull secret** 允许您与所 含授权机构提供的服务进行身份验证,这些服务包括为 **OpenShift Container Platform** 组件提供 容器镜像的 **Quay.io**。

**18.2.8.** 通过下载二进制文件安装 **OpenShift CLI**

您可以安装 **OpenShift CLI(oc)**来使用命令行界面与 **OpenShift Container Platform** 进行交互。您可 以在 **Linux**、**Windows** 或 **macOS** 上安装 **oc**。

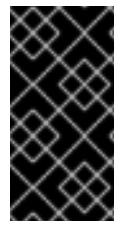

重要

如果安装了旧版本的 **oc**,则无法使用 **OpenShift Container Platform 4.12** 中的所有 命令。下载并安装新版本的 **oc**。

在 **Linux** 上安装 **OpenShift CLI**

您可以按照以下流程在 **Linux** 上安装 **OpenShift CLI(oc)**二进制文件。

# 流程

2.

4.

5.

6.

- 1. 导航到红帽客户门户网站上的 **[OpenShift](https://access.redhat.com/downloads/content/290) Container Platform** 下载页面。
	- 从 产品变体 下拉列表中选择架构。
- 3. 从 版本 下拉列表中选择适当的版本。
	- 点 **OpenShift v4.12 Linux Client** 条目旁的 **Download Now** 来保存文件。

解包存档:

**\$ tar xvf <file>**

将 **oc** 二进制文件放到 **PATH** 中的目录中。

要查看您的 **PATH**,请执行以下命令:

**\$ echo \$PATH**

#### 验证

安装 **OpenShift CLI** 后,可以使用 **oc** 命令:

**\$ oc <command>**

# 在 **Windows** 上安装 **OpenShift CLI**

您可以按照以下流程在 **Windows** 上安装 **OpenShift CLI(oc)**二进制文件。

流程

1. 导航到红帽客户门户网站上的 **[OpenShift](https://access.redhat.com/downloads/content/290) Container Platform** 下载页面。 2. 从 版本 下拉列表中选择适当的版本。 3. 点 **OpenShift v4.12 Windows Client** 条目旁的 **Download Now** 来保存文件。 4. 使用 **ZIP** 程序解压存档。 5. 将 **oc** 二进制文件移到 **PATH** 中的目录中。 要查看您的 PATH, 请打开命令提示并执行以下命令: **C:\> path**

验证

 $\bullet$ 

安装 **OpenShift CLI** 后,可以使用 **oc** 命令:

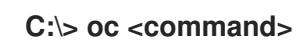

在 **macOS** 上安装 **OpenShift CLI**

您可以按照以下流程在 **macOS** 上安装 **OpenShift CLI(oc)**二进制文件。

# 流程

导航到红帽客户门户网站上的 **[OpenShift](https://access.redhat.com/downloads/content/290) Container Platform** 下载页面。

2.

1.

从 版本 下拉列表中选择适当的版本。

3.

点 **OpenShift v4.12 macOS Client** 条目旁的 **Download Now** 来保存文件。

### 注意

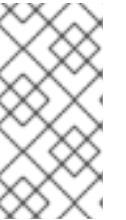

对于 **macOS arm64**,请选择 **OpenShift v4.12 macOS arm64 Client** 条 目。

4.

解包和解压存档。

5.

将 **oc** 二进制文件移到 **PATH** 的目录中。

要查看您的 PATH, 请打开终端并执行以下命令:

**\$ echo \$PATH**

# 验证

安装 **OpenShift CLI** 后,可以使用 **oc** 命令:

**\$ oc <command>**

**18.2.9.** 手动创建安装配置文件

安装集群要求您手动创建安装配置文件。

# 先决条件

 $\blacksquare$ 您在本地机器上有一个 **SSH** 公钥来提供给安装程序。该密钥将用于在集群节点上进行 **SSH** 身份验证,以进行调试和灾难恢复。

已获取 **OpenShift Container Platform** 安装程序和集群的 **pull secret**。

# 流程

1.

创建一个安装目录来存储所需的安装资产:

**\$ mkdir <installation\_directory>**

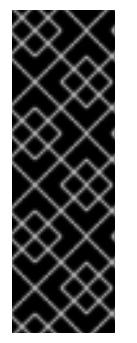

您必须创建一个目录。有些安装资产,如 **bootstrap X.509** 证书的过期间隔 较短,因此不得重复使用录。如果要重复使用另一个集群安装中的单个文 件,您可以将它们复制到您的目录中。但是,安装资产的文件名可能会在发行版本 间有所变化。从以前的 **OpenShift Container Platform** 版本中复制安装文件时请 小心。

2.

自定义提供的 **install-config.yaml** 文件模板示例,并将其保存在 **<installation\_directory>** 中。

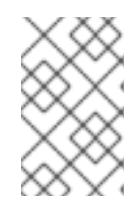

注意

重要

此配置文件必须命名为 **install-config.yaml**。

3.

备份 **install-config.yaml** 文件,以便您可以使用它安装多个集群。

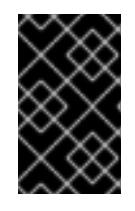

重要

**install-config.yaml** 文件会在安装过程的下一步中使用。现在必须备份它。

**18.2.9.1.** 安装配置参数

在部署 **OpenShift Container Platform** 集群前,您可以提供一个自定义 的 **install-config.yaml** 安装 配置文件,该文件描述了您的环境的详情。

安装后,您无法在 **install-config.yaml** 文件中修改这些参数。

**18.2.9.1.1.** 所需的配置参数

注意

下表描述了所需的安装配置参数:

表 **18.9.** 所需的参数

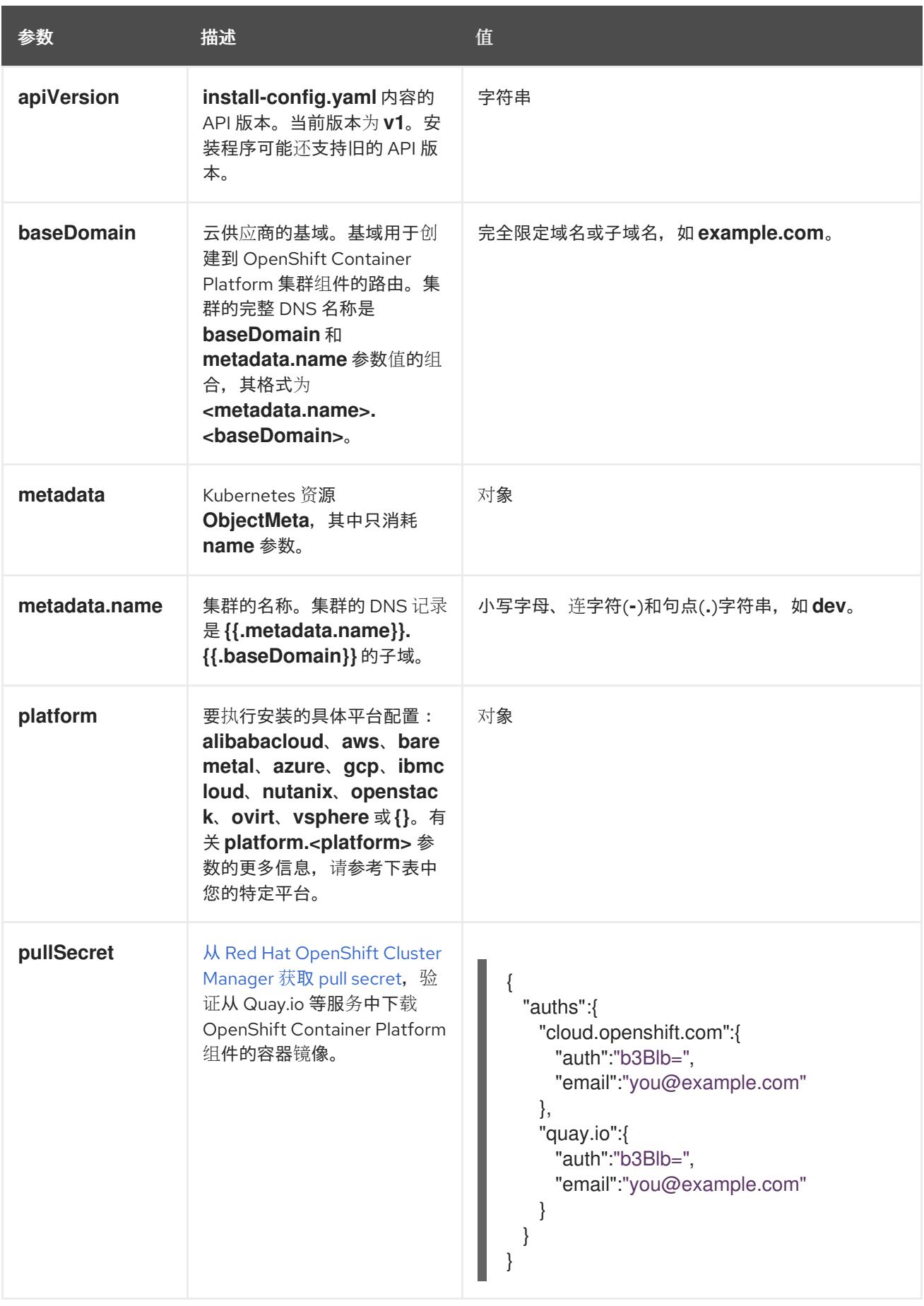

# **18.2.9.1.2.** 网络配置参数

您可以根据现有网络基础架构的要求自定义安装配置。例如,您可以扩展集群网络的 **IP** 地址块,或

者提供不同于默认值的不同 **IP** 地址块。

如果使用 **Red Hat OpenShift Networking OVN-Kubernetes** 网络插件,则支持 **IPv4** 和 **IPv6** 地址系列。

如果您使用 **Red Hat OpenShift Networking OpenShift SDN** 网络插件,则只支持 **IPv4** 地址系列。

如果将集群配置为使用两个 **IP** 地址系列,请查看以下要求:

两个 **IP** 系列都必须将相同的网络接口用于默认网关。

两个 **IP** 系列都必须具有默认网关。

 $\bullet$ 

您必须为所有网络配置参数指定 **IPv4** 和 **IPv6** 地址。例如,以下配置 **IPv4** 地址列在 **IPv6** 地址的前面。

**networking: clusterNetwork: - cidr: 10.128.0.0/14 hostPrefix: 23 - cidr: fd00:10:128::/56 hostPrefix: 64 serviceNetwork: - 172.30.0.0/16 - fd00:172:16::/112**

注意

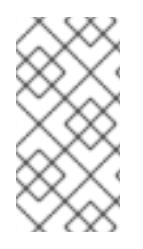

**Red Hat OpenShift Data Foundation** 灾难恢复解决方案不支持 **Globalnet**。对于区 域灾难恢复场景,请确保为每个集群中的集群和服务网络使用非重叠的专用 **IP** 地址。

# 表 **18.10.** 网络参数

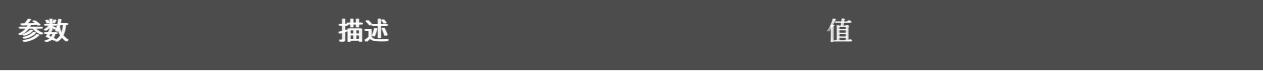
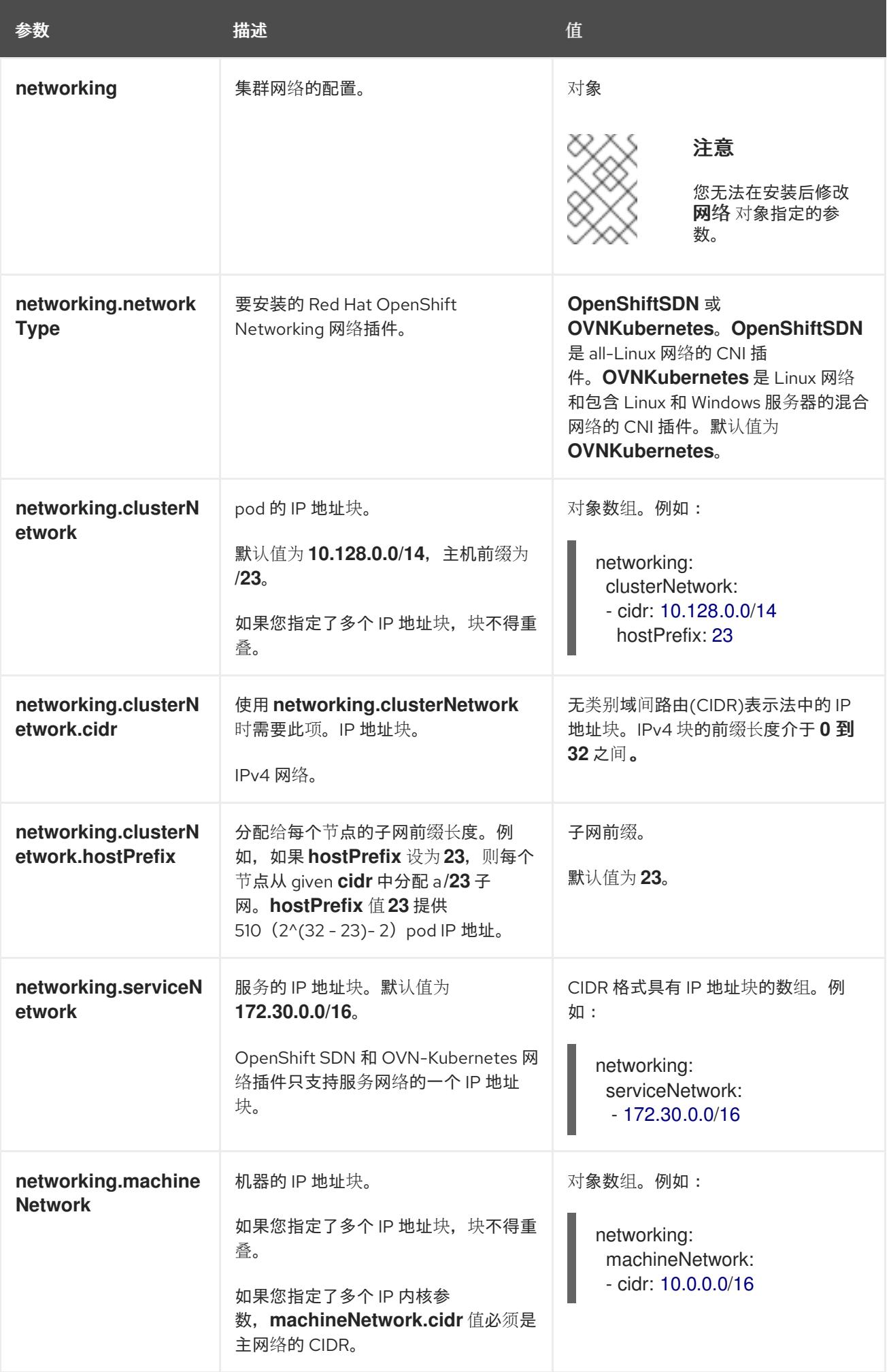

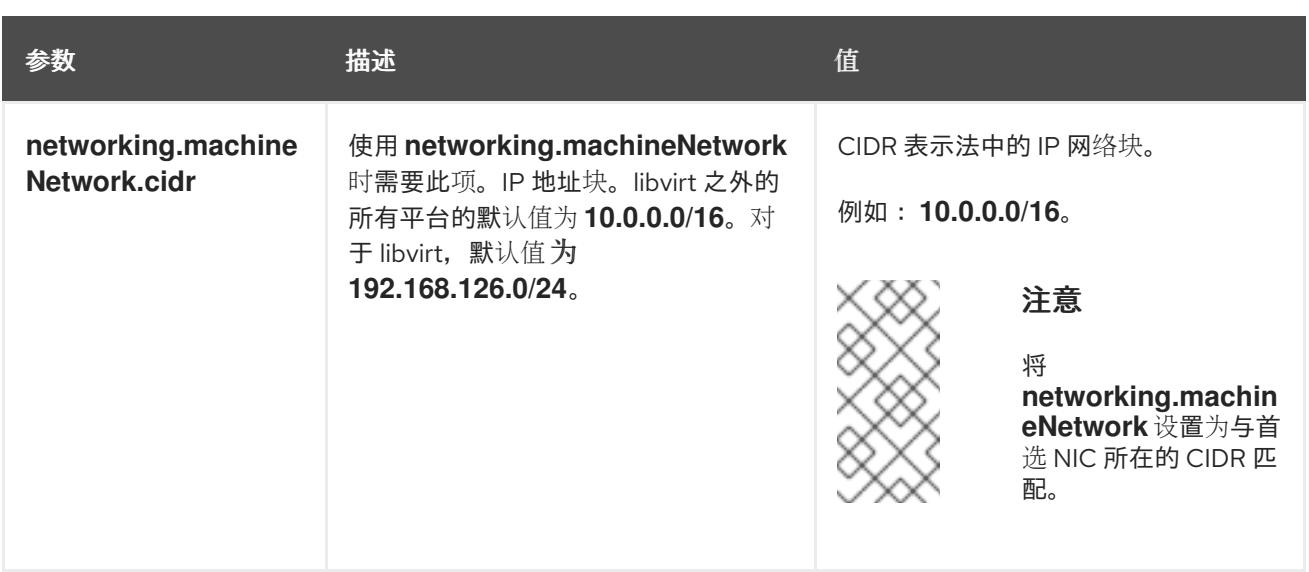

## **18.2.9.1.3.** 可选的配置参数

下表描述了可选的安装配置参数:

## 表 **18.11.** 可选参数

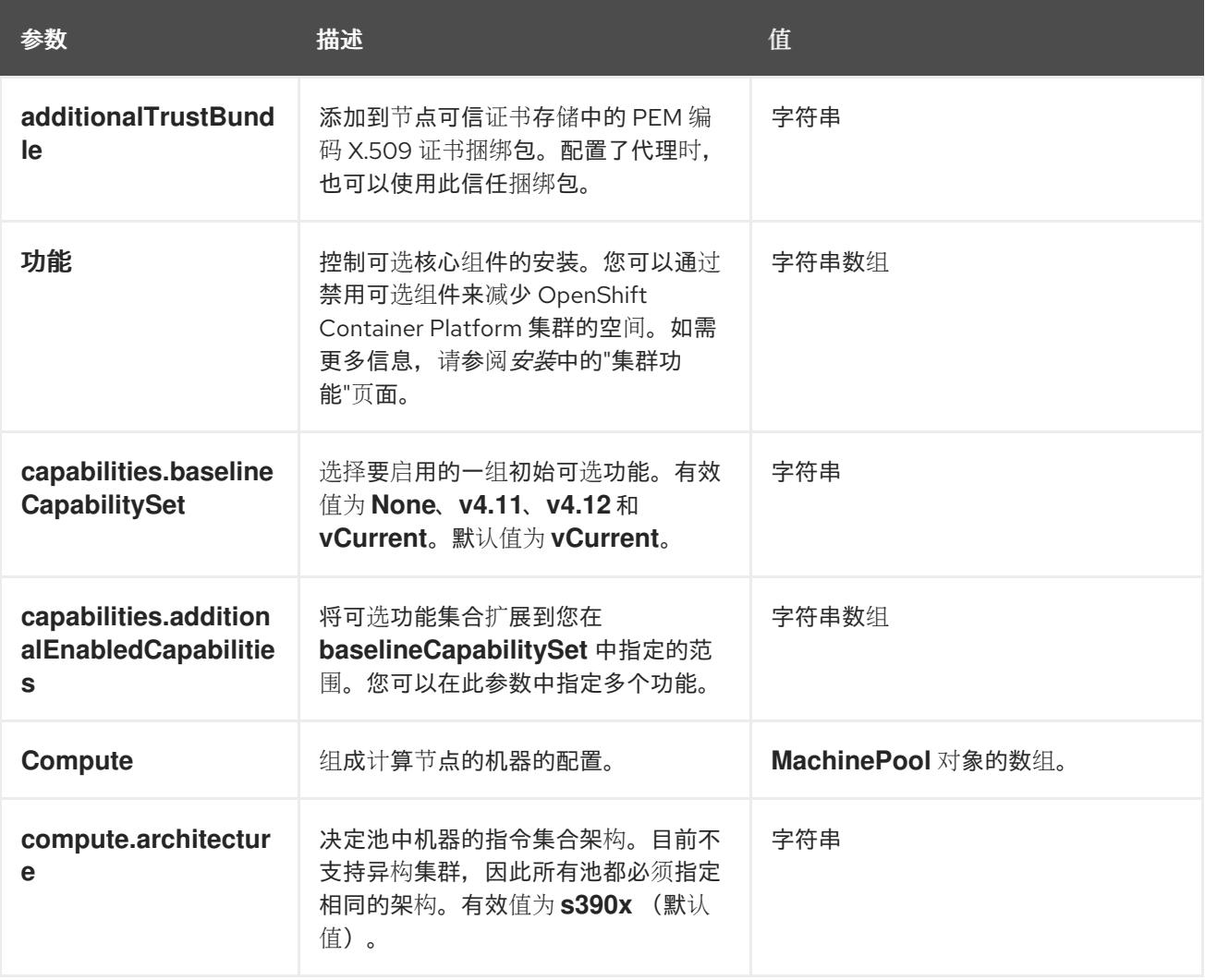

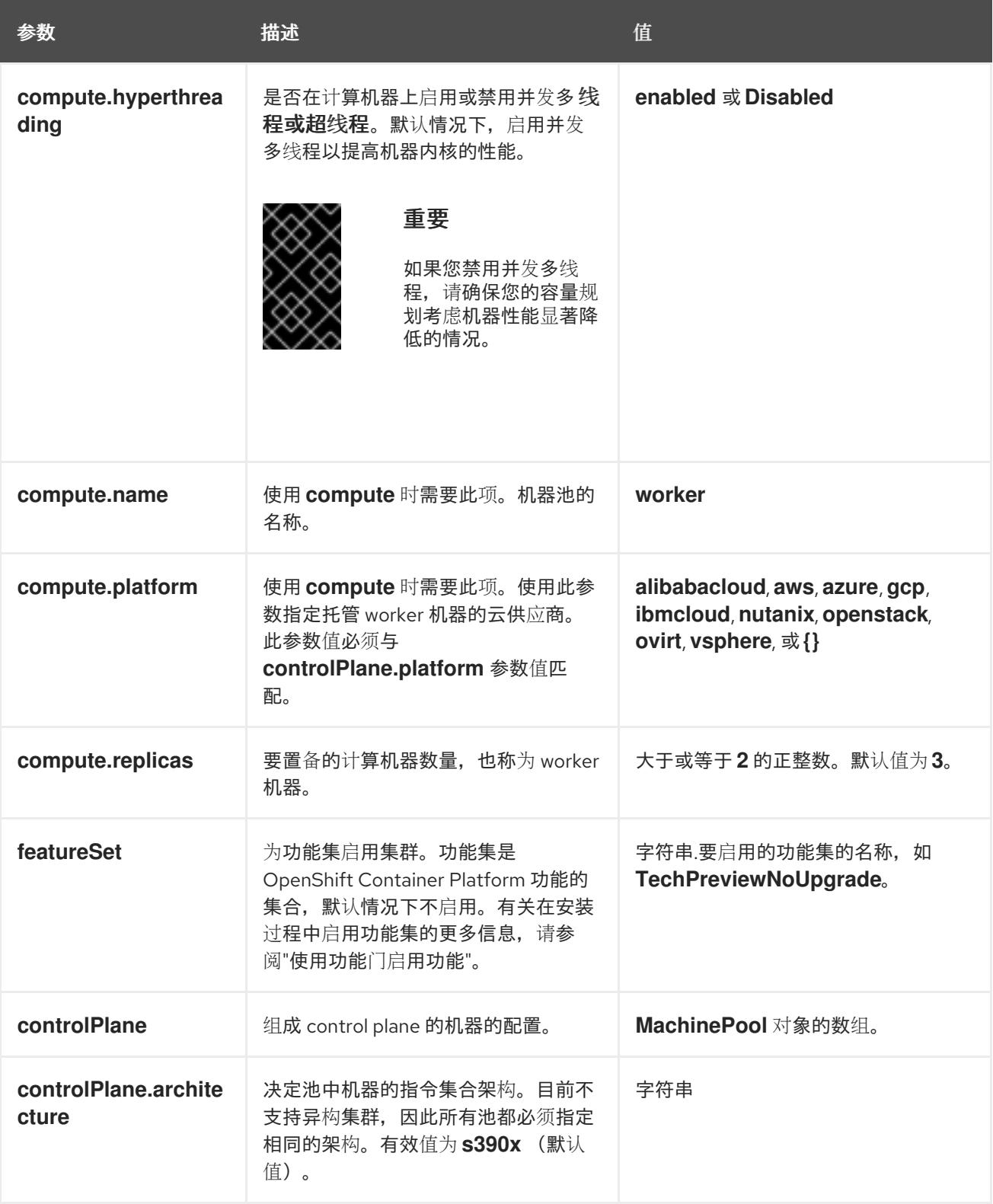

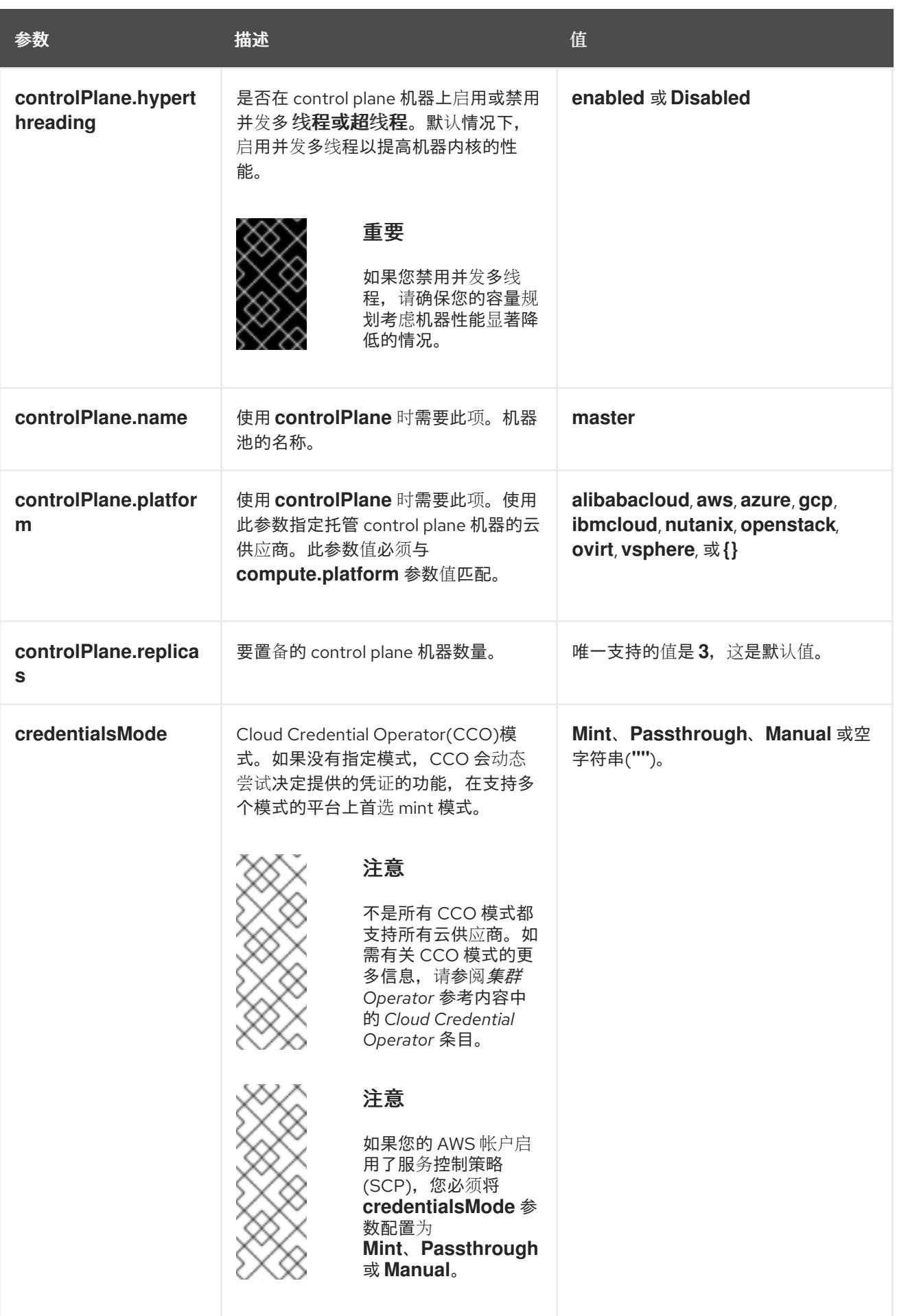

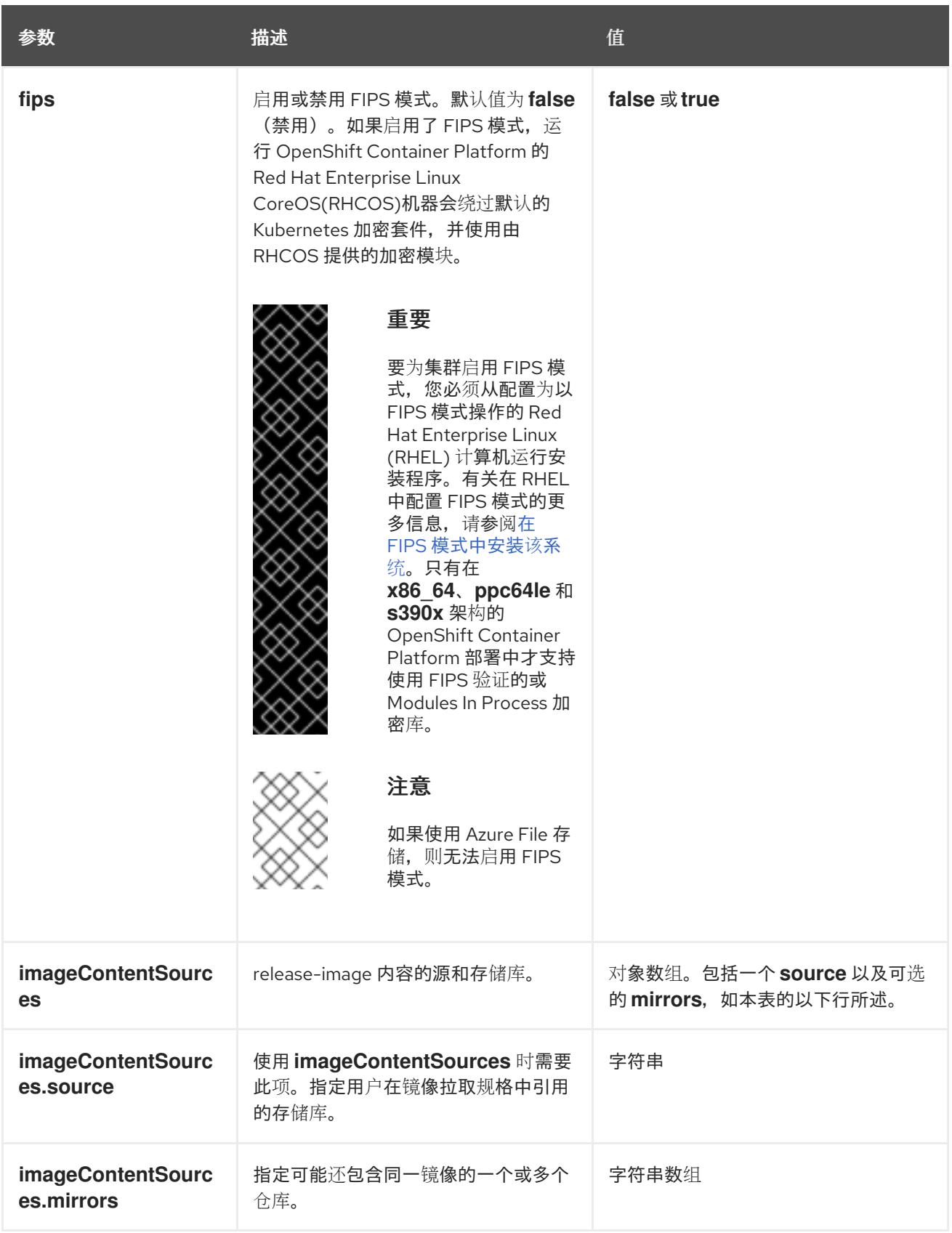

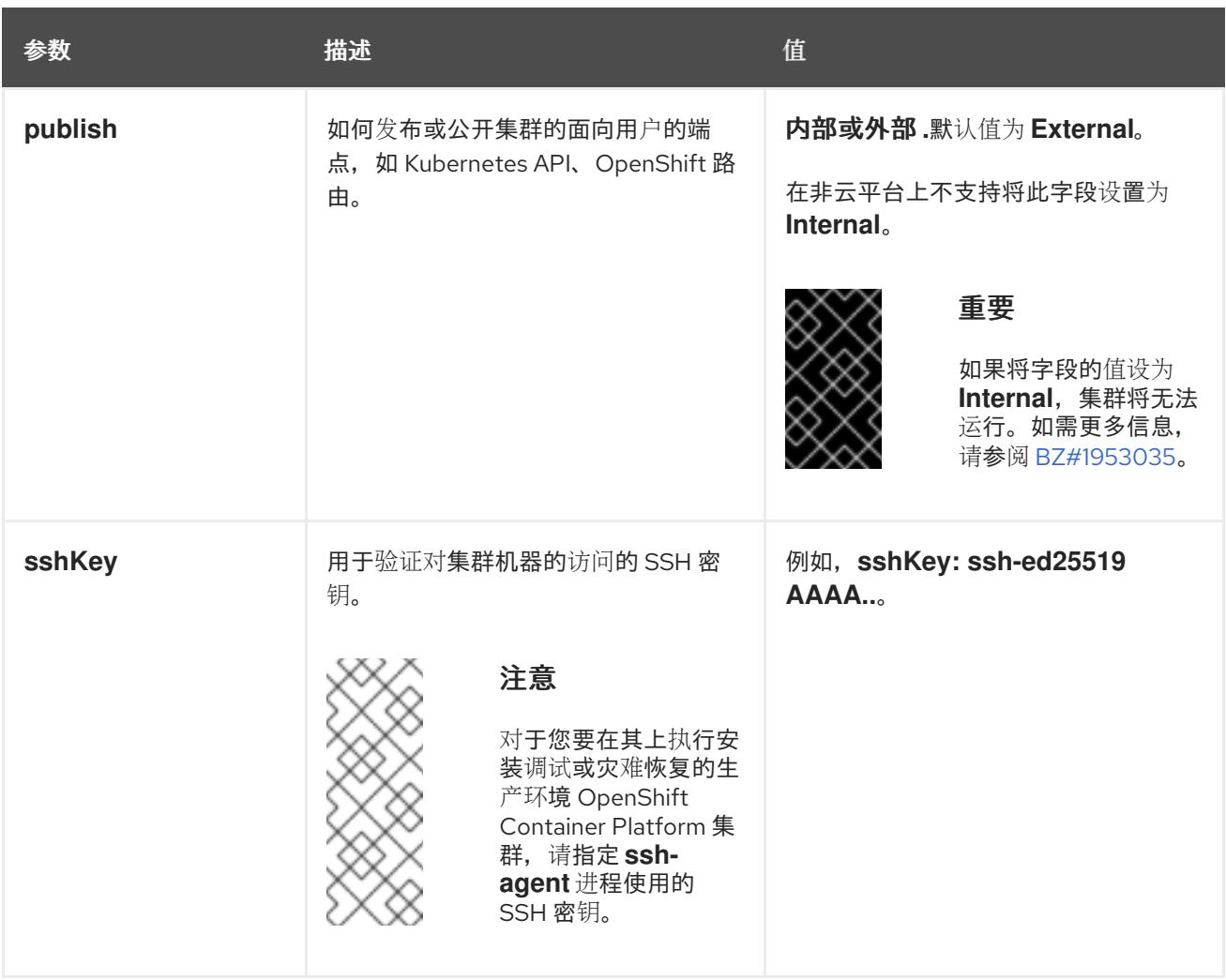

**18.2.9.2. IBM Z** 的 **install-config.yaml** 文件示例

您可以自定义 **install-config.yaml** 文件,以指定有关 **OpenShift Container Platform** 集群平台的更 多详情,或修改所需参数的值。

<span id="page-2237-5"></span><span id="page-2237-4"></span><span id="page-2237-3"></span><span id="page-2237-2"></span><span id="page-2237-1"></span><span id="page-2237-0"></span>**apiVersion: v1 baseDomain: example.com 1 compute: 2 - hyperthreading: Enabled 3 name: worker replicas: 0 4 architecture: s390x controlPlane: 5 hyperthreading: Enabled 6 name: master replicas: 3 7 architecture: s390x metadata: name: test 8 networking: clusterNetwork: - cidr: 10.128.0.0/14 9**

```
hostPrefix: 23 10
 networkType: OVNKubernetes 11
 serviceNetwork: 12
 - 172.30.0.0/16
platform:
 none: {} 13
fips: false 14
pullSecret: '{"auths": ...}' 15
sshKey: 'ssh-ed25519 AAAA...' 16
```
<span id="page-2238-8"></span><span id="page-2238-7"></span>**[1](#page-2237-0)**

<span id="page-2238-9"></span>集群的基域。所有 **DNS** 记录都必须是这个基域的子域,并包含集群名称。

# **[2](#page-2237-1) [5](#page-2237-2)**

**controlPlane** 部分是一个单个映射,但 **compute** 部分是一系列映射。为满足不同数据结构的 要求,**compute** 部分的第一行必须以连字符 **-** 开头,**controlPlane** 部分 的第一行则不以连字符开 头。仅使用一个 **control plane** 池。

# **[3](#page-2237-3) [6](#page-2237-4)**

指定要启用或禁用并发多线程**(SMT)**还是超线程。默认情况下,启用 **SMT** 可提高机器中内核的 性能。您可以通过将 参数值设置为 **Disabled** 来禁用它。如果禁用 **SMT**,则必须在所有集群机器中 禁用它;这包括 **control plane** 和计算机器。

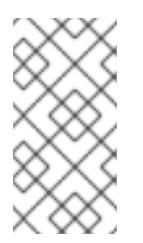

注意

默认启用并发多线程**(SMT)**。如果 **OpenShift Container Platform** 节点上没有 SMT, 超线程 参数无效。

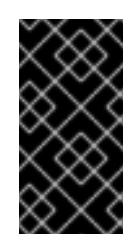

重要

如果您禁用超线程,无论是在 OpenShift Container Platform 节点上,还是在 **install-config.yaml** 文件中,请确保您的容量规划考虑机器性能显著降低的情况。

## **[4](#page-2237-5)**

在用户置备的基础架构上安装 **OpenShift Container Platform** 时,必须将这个值设置为 **0**。在 安装程序置备的安装中,参数控制集群为您创建和管理的计算机器数量。在用户置备的安装中,您必 须在完成集群安装前手动部署计算机器。

注意

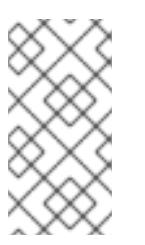

如果要安装一个三节点集群,在安装 **Red Hat Enterprise Linux CoreOS(RHCOS)**机器时不要部署任何计算机器。

**[7](#page-2238-0)**

您添加到集群的 **control plane** 机器数量。由于集群使用这些值作为集群中的 **etcd** 端点数量, 所以该值必须与您部署的 **control plane** 机器数量匹配。

**[8](#page-2238-1)**

您在 **DNS** 记录中指定的集群名称。

**[9](#page-2238-2)**

从中分配 **Pod IP** 地址的 **IP** 地址块。此块不得与现有物理网络重叠。这些 **IP** 地址用于 **pod** 网 络。如果需要从外部网络访问 **pod**,您必须配置负载均衡器和路由器来管理流量。

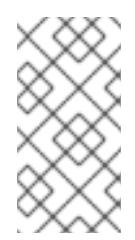

注意

类 **E CIDR** 范围被保留以供以后使用。要使用 **Class E CIDR** 范围,您必须确保 您的网络环境接受 **Class E CIDR** 范围内的 **IP** 地址。

**[10](#page-2238-3)**

分配给每个节点的子网前缀长度。例如,如果 **hostPrefix** 设为 **23**,则每个节点从 **given cidr** 中分配 **a /23** 子网,这样就能有 **510**(**2^(32 - 23)- 2**)个 **pod IP** 地址。如果需要从外部网络访问节 点,请配置负载均衡器和路由器来管理流量。

**[11](#page-2238-4)**

要安装的集群网络插件。支持的值有 **OVNKubernetes** 和 **OpenShiftSDN**。默认值为 **OVNKubernetes**。

**[12](#page-2238-5)**

用于服务 **IP** 地址的 **IP** 地址池。您只能输入一个 **IP** 地址池。此块不得与现有物理网络重叠。如 果您需要从外部网络访问服务,请配置负载均衡器和路由器来管理流量。

## **[13](#page-2238-6)**

您必须将平台设置为 **none**。您无法为 **IBM Z** 基础架构提供额外的平台配置变量。

## 重要

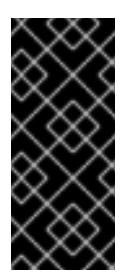

使用平台类型 **none** 安装的集群无法使用一些功能,如使用 **Machine API** 管理 计算机器。即使附加到集群的计算机器安装在通常支持该功能的平台上,也会应用这 个限制。在安装后无法更改此参数。

是否启用或禁用 **FIPS** 模式。默认情况下不启用 **FIPS** 模式。如果启用了 **FIPS** 模式,运行 **OpenShift Container Platform** 的 **Red Hat Enterprise Linux CoreOS(RHCOS)**机器会绕过默认的 **Kubernetes** 加密套件,并使用由 **RHCOS** 提供的加密模块。

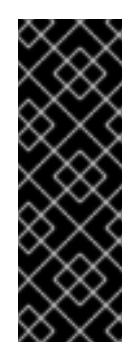

重要

要为集群启用 **FIPS** 模式,您必须从配置为以 **FIPS** 模式操作的 **Red Hat Enterprise Linux (RHEL)** 计算机运行安装程序。有关在 **RHEL** 中配置 **FIPS** 模式的 更多信息,请参阅在 **FIPS** [模式中安装](https://access.redhat.com/documentation/zh-cn/red_hat_enterprise_linux/9/html/security_hardening/assembly_installing-the-system-in-fips-mode_security-hardening)该系统。只有在 **x86\_64**、**ppc64le** 和 **s390x** 架构的 **OpenShift Container Platform** 部署中才支持使用 **FIPS** 验证的或**Modules In Process** 加密库。

# **[15](#page-2238-8)**

**[14](#page-2238-7)**

**Red Hat [OpenShift](https://console.redhat.com/openshift/install/pull-secret) Cluster Manager** 中的 **pull secret**。此 **pull secret** 允许您与所含授权机 构提供的服务进行身份验证,这些服务包括为 **OpenShift Container Platform** 组件提供容器镜像的 **Quay.io**。

**[16](#page-2238-9)**

**Red Hat Enterprise Linux CoreOS(RHCOS)**中 **core** 用户的 **SSH** 公钥。

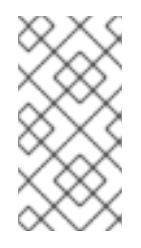

注意

对于您要在其上执行安装调试或灾难恢复的生产环境 **OpenShift Container Platform 集群, 请指定 ssh-agent 进程使用的 SSH 密钥。** 

**18.2.9.3.** 在安装过程中配置集群范围的代理

生产环境可能会拒绝直接访问互联网,而是提供 **HTTP** 或 **HTTPS** 代理。您可以通过在 **installconfig.yaml** 文件中配置代理设置,将新的 **OpenShift Container Platform** 集群配置为使用代理。

先决条件

您有一个现有的 **install-config.yaml** 文件。

注意

您检查了集群需要访问的站点,并确定它们中的任何站点是否需要绕过代理。默认情况下, 所有集群出口流量都经过代理,包括对托管云供应商 **API** 的调用。如果需要,您将在 **Proxy** 对象 的 **spec.noProxy** 字段中添加站点来绕过代理。

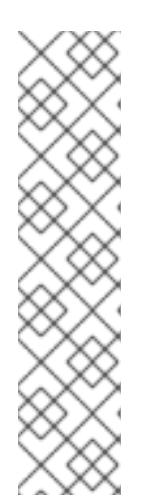

**Proxy** 对象 **status.noProxy** 字段使用安装配置中的 **networking.machineNetwork[].cidr**、**networking.clusterNetwork[].cidr** 和 **networking.serviceNetwork[]** 字段的值填充。

对于在 **Amazon Web Services(AWS)**、**Google Cloud Platform(GCP)**、 **Microsoft Azure** 和 **Red Hat OpenStack Platform(RHOSP)**上安装,**Proxy** 对象 **status.noProxy** 字段也会使用实例元数据端点填充**(169.254.169.254)**。

流程

1.

编辑 **install-config.yaml** 文件并添加代理设置。例如:

<span id="page-2241-2"></span><span id="page-2241-1"></span><span id="page-2241-0"></span>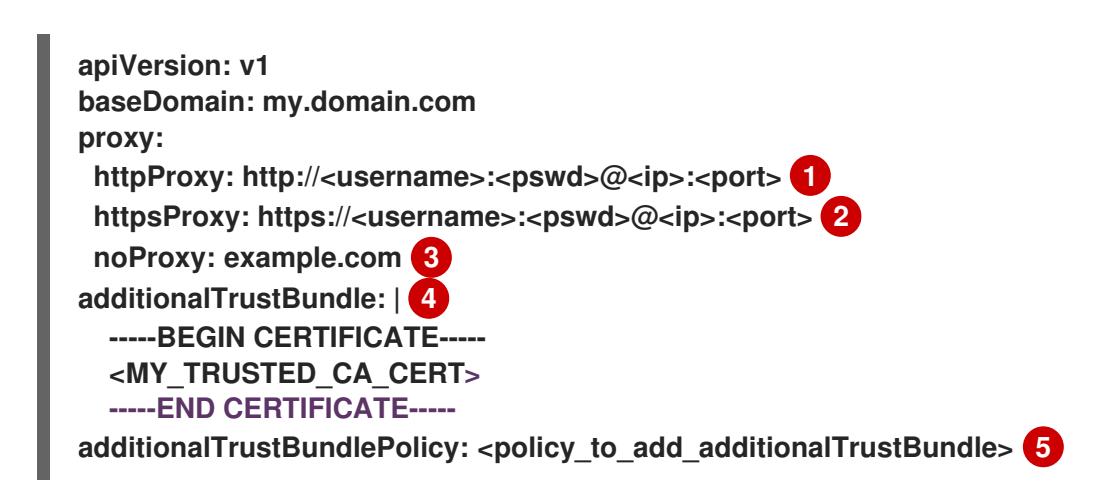

<span id="page-2241-4"></span>用于创建集群外 **HTTP** 连接的代理 **URL**。**URL** 方案必须是 **http**。

用于创建集群外 **HTTPS** 连接的代理 **URL**。

<span id="page-2241-3"></span>**[1](#page-2241-0)**

**[2](#page-2241-1)**

**[3](#page-2241-2)**

# **[4](#page-2241-3)**

如果提供,安装程序会在 **openshift-config** 命名空间中生成名为 **user-ca-bundle** 的 配置映射,其包含代理 **HTTPS** 连接所需的一个或多个额外 **CA** 证书。然后,**Cluster Network Operator** 会创建 **trusted-ca-bundle** 配置映射,将这些内容与 **Red Hat Enterprise Linux CoreOS**(**RHCOS**)信任捆绑包合并, **Proxy** 对象的 **trustedCA** 字段中 也会引用此配置映射。**additionalTrustBundle** 字段是必需的,除非代理的身份证书由来自 **RHCOS** 信任捆绑包的颁发机构签名。

# **[5](#page-2241-4)**

可选:决定 **Proxy** 对象的配置以引用 **trustedCA** 字段中 **user-ca-bundle** 配置映射的 策略。允许的值是 **Proxyonly** 和 **Always**。仅在配置了 **http/https** 代理时,使用 **Proxyonly** 引用 **user-ca-bundle** 配置映射。使用 **Always** 始终引用 **user-ca-bundle** 配置映射。默认 值为 **Proxyonly**。

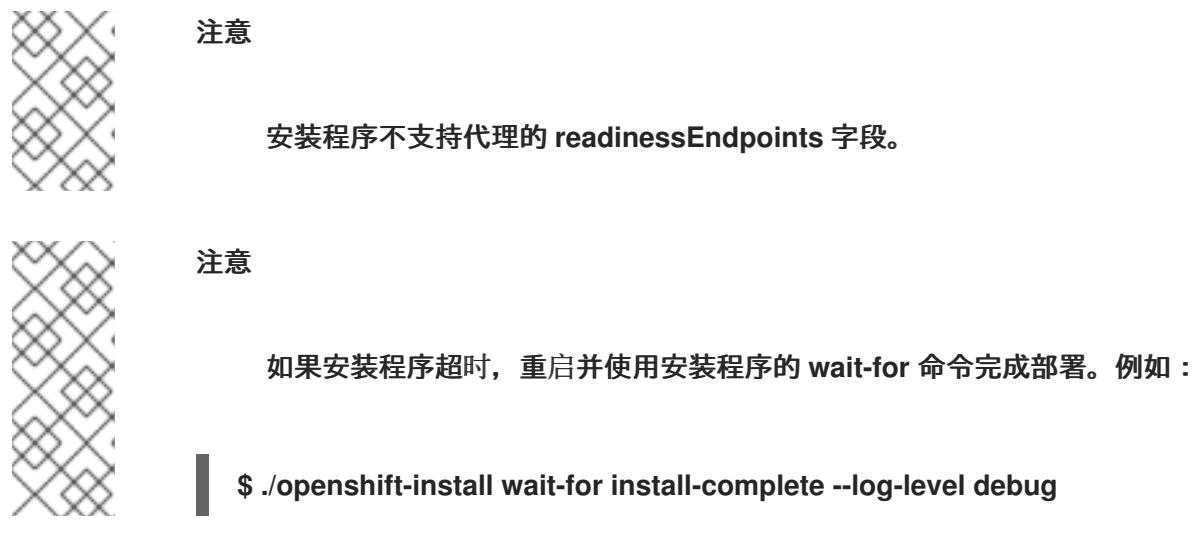

2.

保存该文件并在安装 **OpenShift Container Platform** 时引用。

安装程序会创建一个名为 **cluster** 的集群范围代理,该代理 使用 提供的 **install-config.yaml** 文件中的 代理设置。如果没有提供代理设置,仍然会创建一个 **cluster Proxy** 对象,但它会有一个空 **spec**。

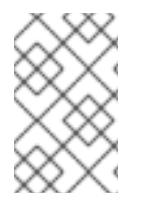

注意

只支持名为 **cluster** 的 **Proxy** 对象,且无法创建额外的代理。

### **18.2.9.4.** 配置三节点集群

另外,您可以在由三台 **control plane** 机器组成的最少三个节点集群中部署零台计算机器。这为集群

管理员和开发人员提供了更小、效率更高的集群,用于测试、开发和生产。

在三节点 **OpenShift Container Platform** 环境中,三台 **control plane** 机器可以调度,这意味着应用 程序工作负载被调度到它们上运行。

#### 先决条件

您有一个现有的 **install-config.yaml** 文件。

#### 流程

确保 **install-config.yaml** 文件中的计算副本数量设置为 **0**,如以下 计算 小节所示:

**compute: - name: worker platform: {} replicas: 0**

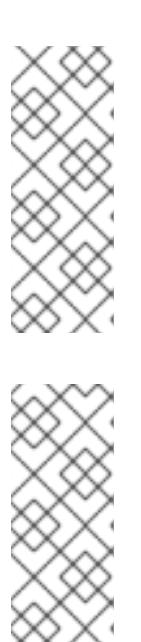

注意

在用户置备的基础架构上安装 **OpenShift Container Platform** 时,无论您要 部署的计算机器数量有多少,您必须将计算机器的 **replicas** 参数值设置为 **0**。在 安装程序置备的安装中,参数控制集群为您创建和管理的计算机器数量。这不适用 于手动部署计算机器的用户置备安装。

注意

**control plane** 节点的首选资源是 **6** 个 **vCPU** 和 **21 GB**。对于三个 **control plane** 节点,这是相当于至少五节点集群的内存 **+ vCPU**。您应该为三个节点提供 支持,每个节点安装在一个 **120 GB** 的磁盘上,并且启用了三个 **SMT2** 的 **IFL**。测 试最小的设置是每个 **control plane** 节点在 **120 GB** 磁盘上的三个 **vCPU** 和 **10 GB**。

对于三节点集群安装,请按照以下步骤执行:

如果要部署一个带有零计算节点的三节点集群,**Ingress Controller Pod** 在 **control plane** 节点上运行。在三节点集群部署中,您必须配置应用程序入口负载均衡器,将 **HTTP** 和 **HTTPS** 流量路由到 control plane 节点。如需更多信息, *请参阅用户置备的基础架构的负载平衡要求* 部 分。

在以下步骤中创建 **Kubernetes** 清单文件时,请确保 **<installation\_directory>/manifests/cluster-scheduler-02-config.yml** 文件中的 **mastersSchedulable** 参数被设置为 **true**。这可让应用程序工作负载在 **control plane** 节点上运 行。

在创建 **Red Hat Enterprise Linux CoreOS(RHCOS)**机器时,不要部署任何计算节点。

**18.2.10. Cluster Network Operator** 配置

集群网络的配置作为 **Cluster Network Operator(CNO)**配置的一部分指定,并存储在名为 **cluster** 的 自定义资源**(CR)**对象中。**CR** 指定 **operator.openshift.io API** 组中的 **Network API** 的字段。

**CNO** 配置在集群安装过程中从 **Network. config.openshift.io API** 组中的 **Network API** 继承以下字 段,且这些字段无法更改:

#### **clusterNetwork**

从中分配 **Pod IP** 地址的 **IP** 地址池。

**serviceNetwork**

服务的 **IP** 地址池**.**

**defaultNetwork.type**

集群网络插件,如 **OpenShift SDN** 或 **OVN-Kubernetes**。

您可以通过在名为 **cluster** 的 **CNO** 对象中设置 **defaultNetwork** 对象的字段来为集群指定集群网络插 件配置。

**18.2.10.1. Cluster Network Operator** 配置对象

下表中描述了 **Cluster Network Operator(CNO)**的字段:

#### 表 **18.12. Cluster Network Operator** 配置对象

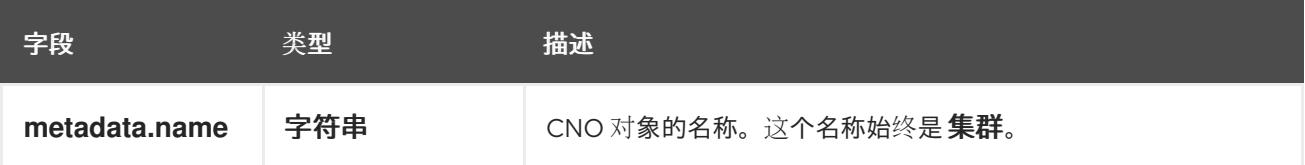

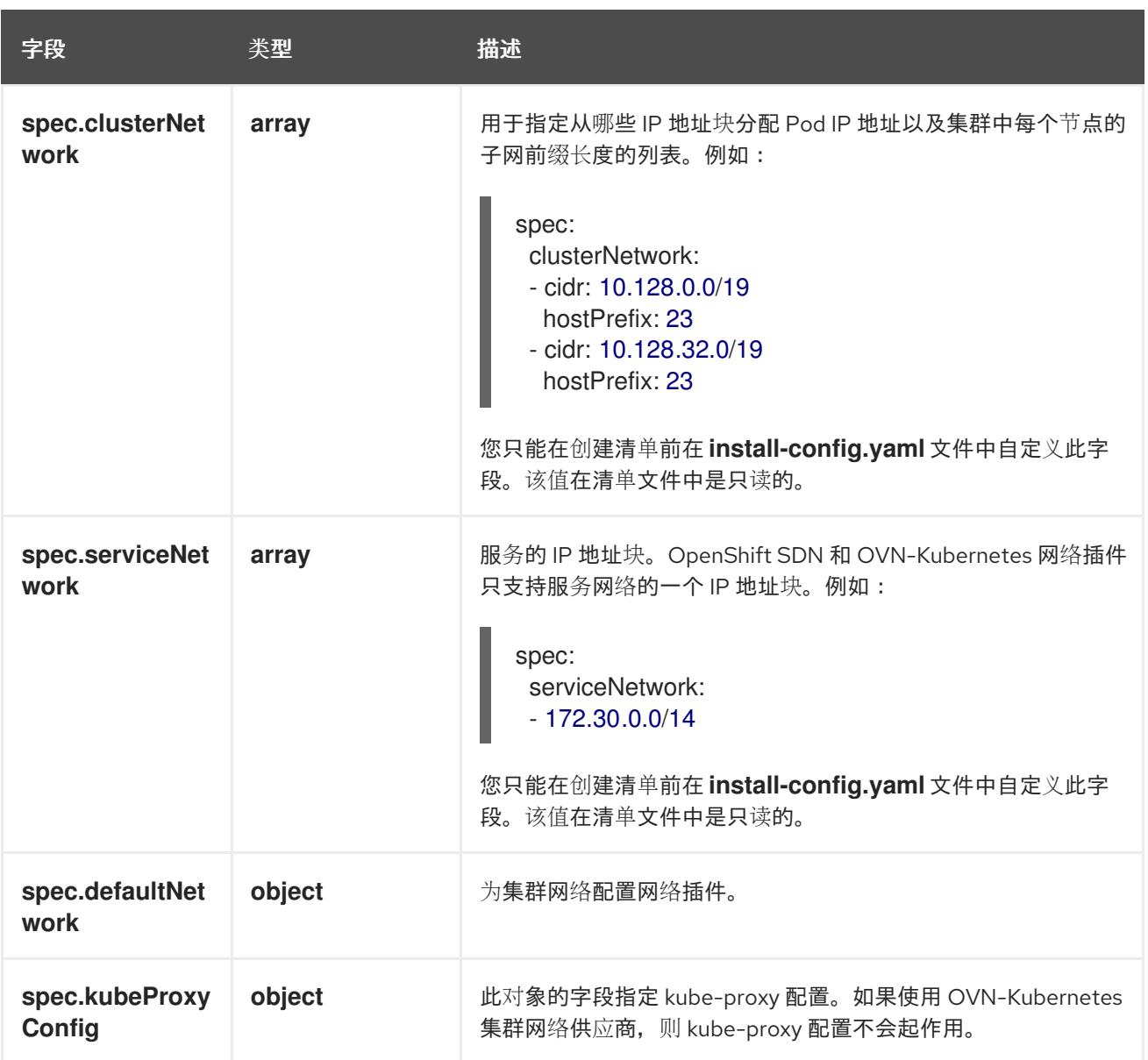

## **defaultNetwork** 对象配置

下表列出了 **defaultNetwork** 对象的值:

## 表 **18.13. defaultNetwork** 对象

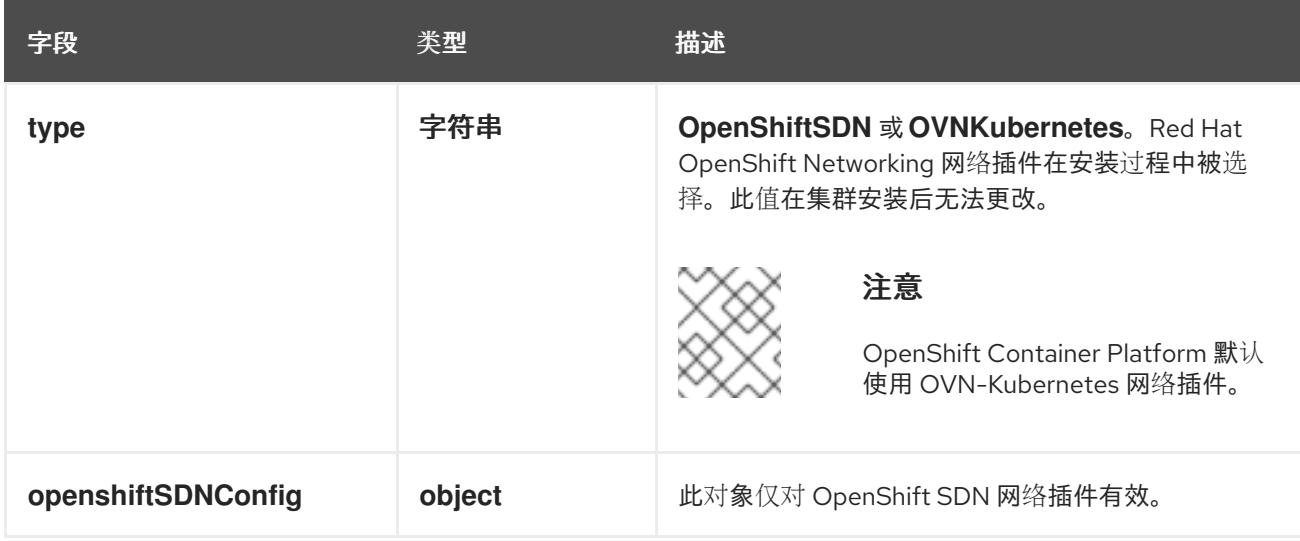

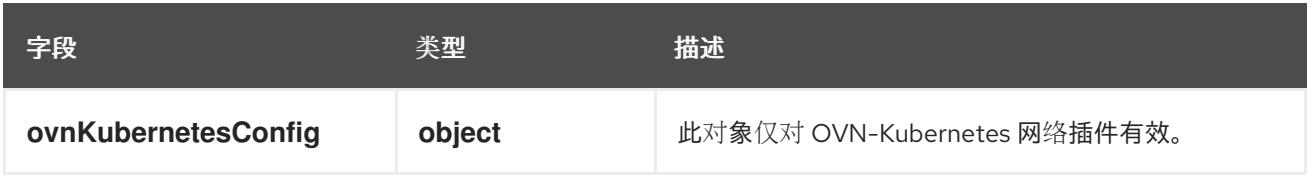

## 配置 **OpenShift SDN** 网络插件

## 下表描述了 **OpenShift SDN** 网络插件的配置字段:

## 表 **18.14. openshiftSDNConfig object**

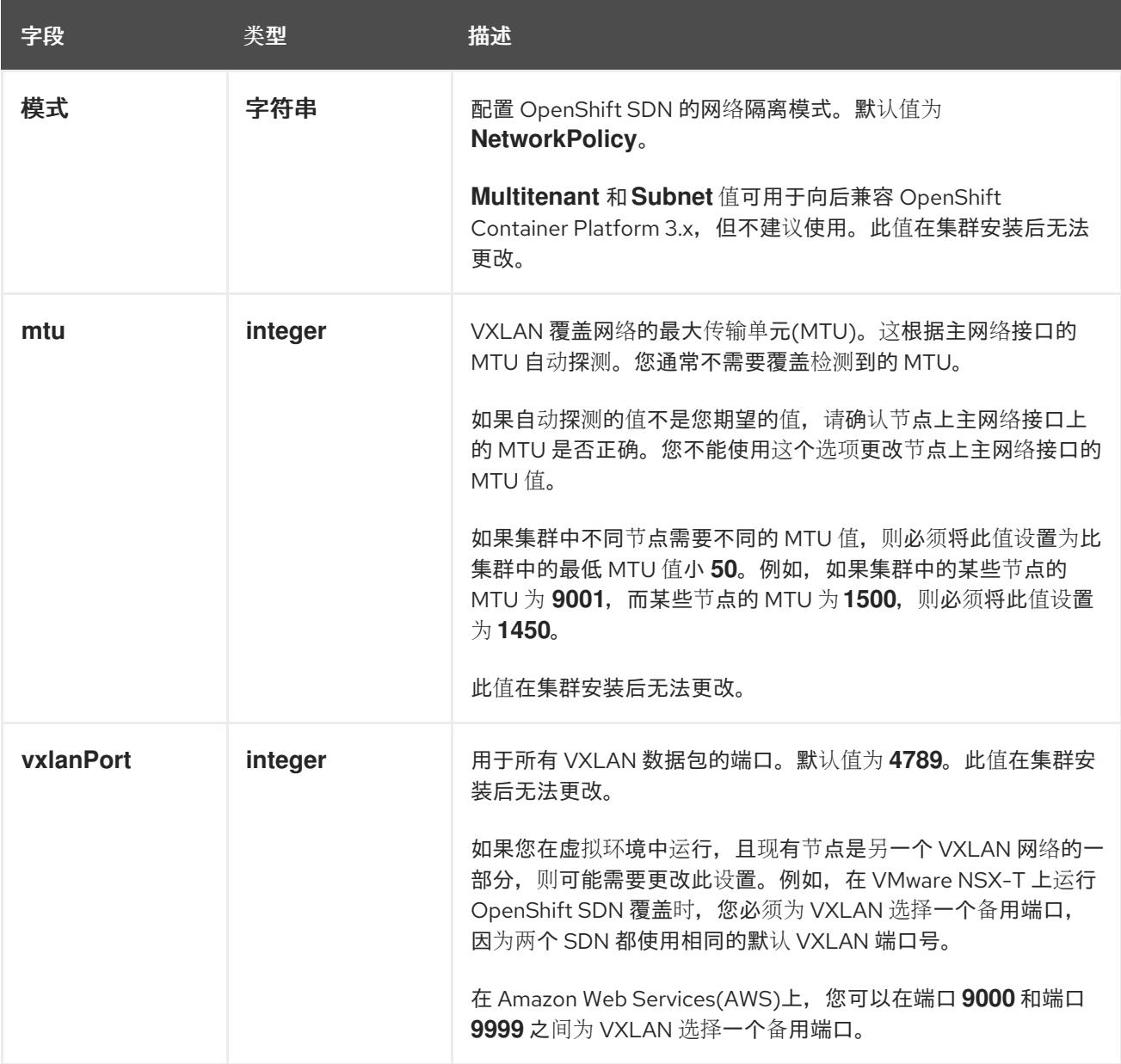

## **OpenShift SDN** 配置示例

**defaultNetwork: type: OpenShiftSDN openshiftSDNConfig:** **mode: NetworkPolicy mtu: 1450 vxlanPort: 4789**

## 配置 **OVN-Kubernetes** 网络插件

## 下表描述了 **OVN-Kubernetes** 网络插件的配置字段:

## 表 **18.15. ovnKubernetesConfig object**

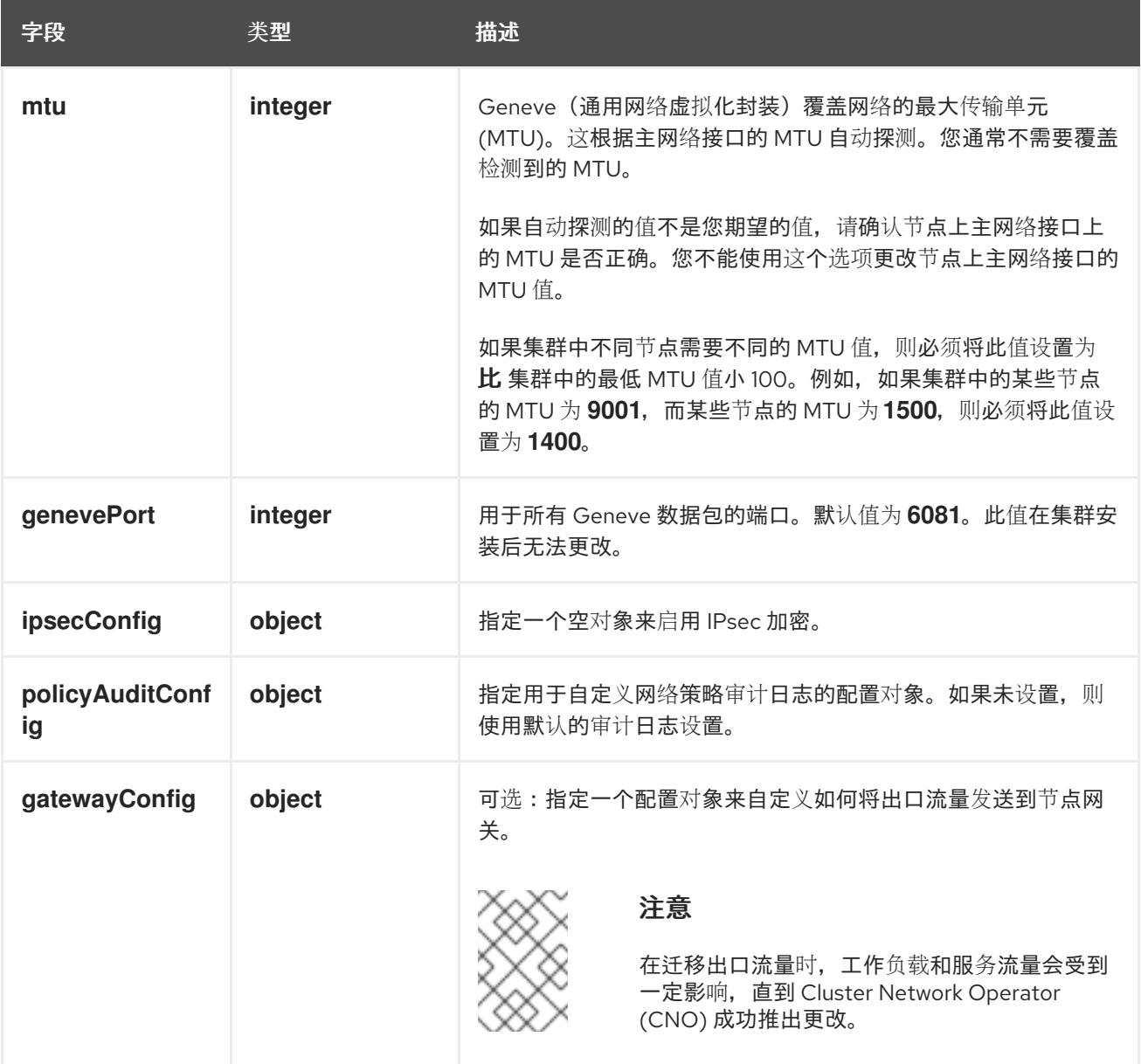

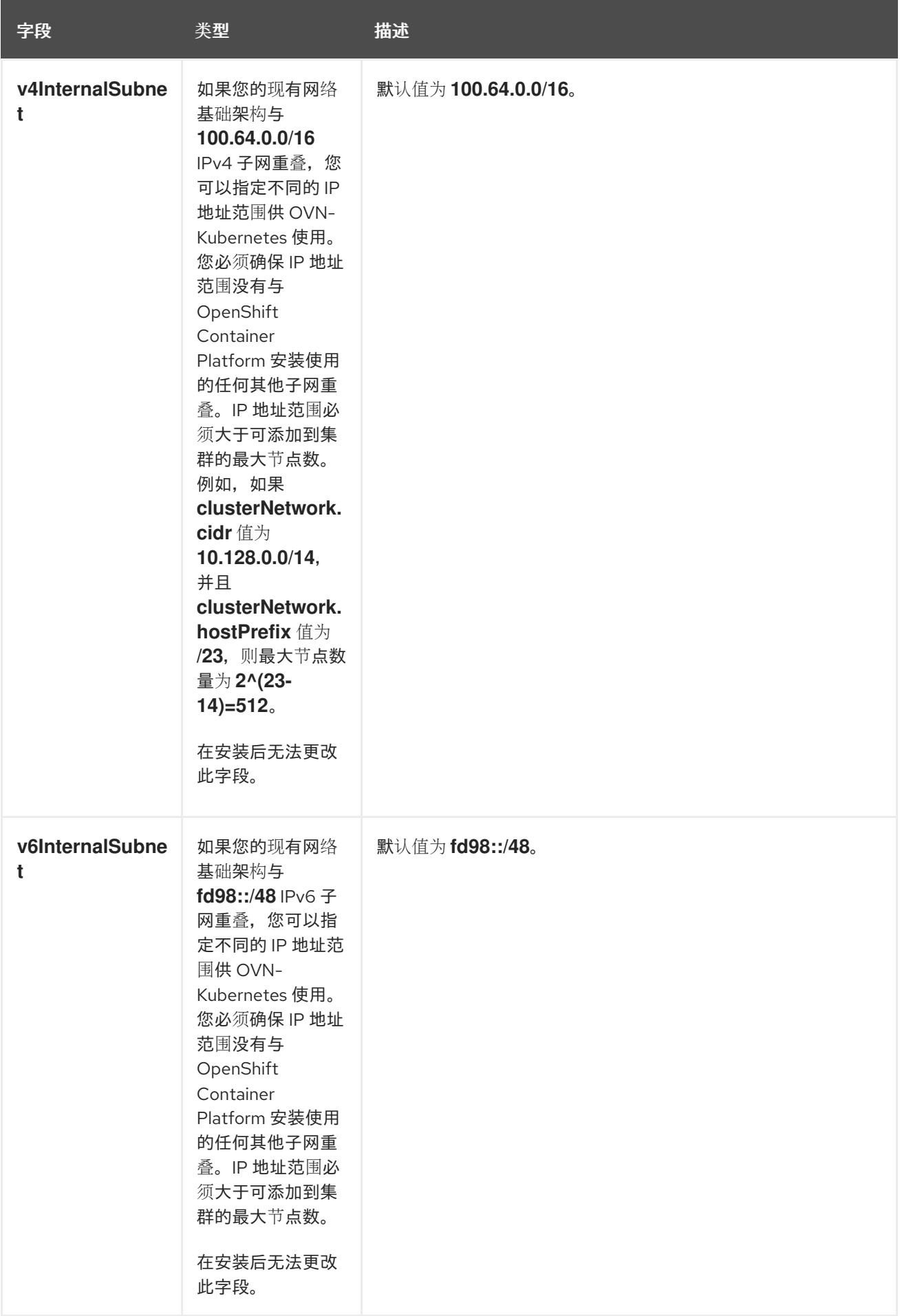

## 表 **18.16. policyAuditConfig object**

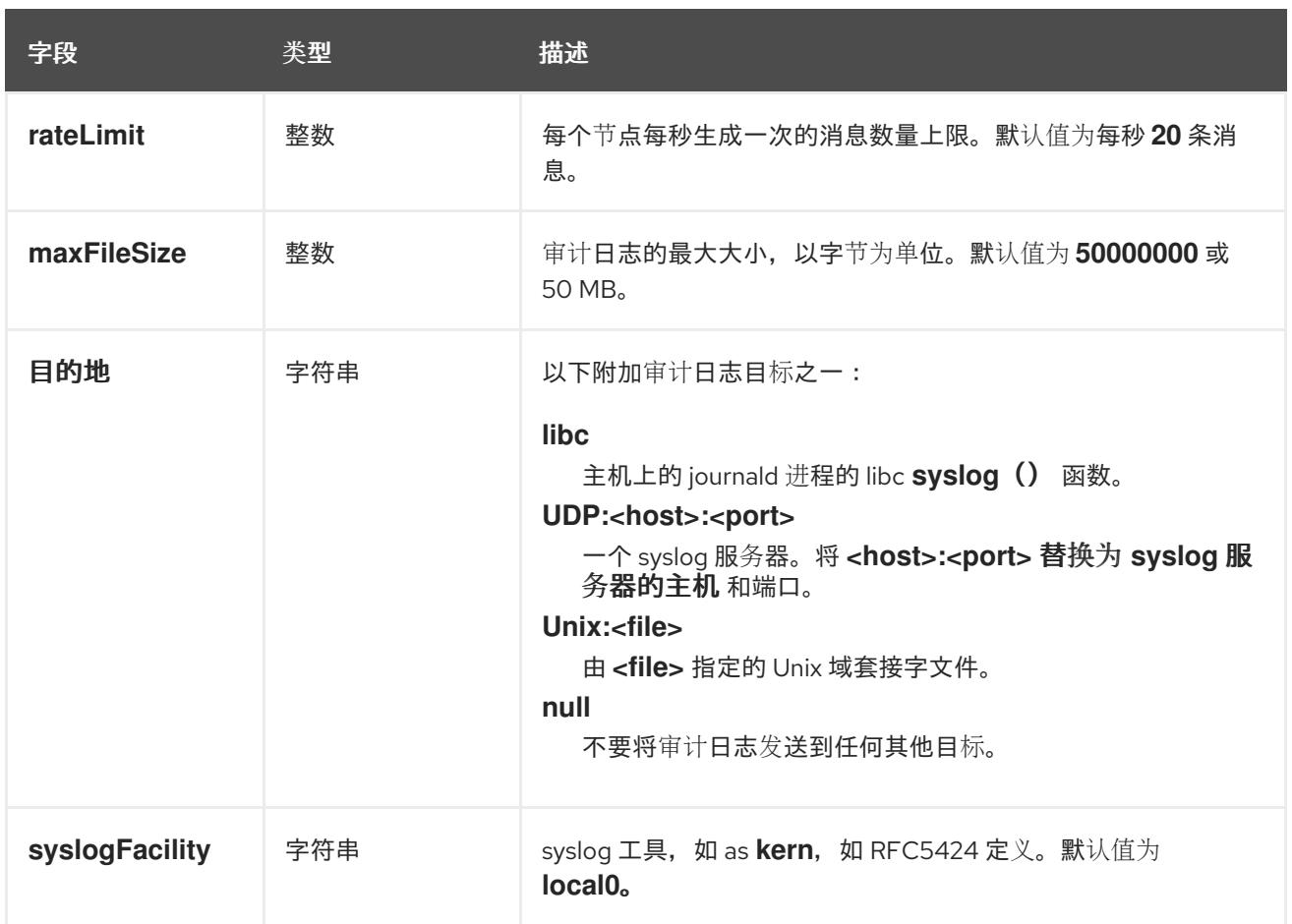

## 表 **18.17. gatewayConfig object**

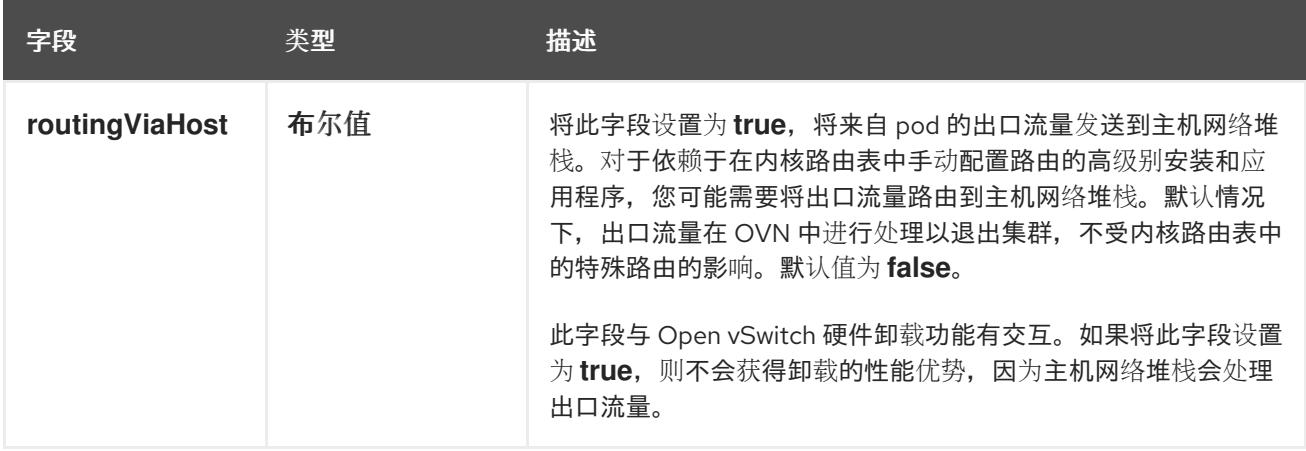

启用 **IPSec** 的 **OVN-Kubernetes** 配置示例

**defaultNetwork: type: OVNKubernetes ovnKubernetesConfig: mtu: 1400 genevePort: 6081 ipsecConfig: {}**

### **kubeProxyConfig object configuration**

**kubeProxyConfig** 对象的值在下表中定义:

### 表 **18.18. kubeProxyConfig object**

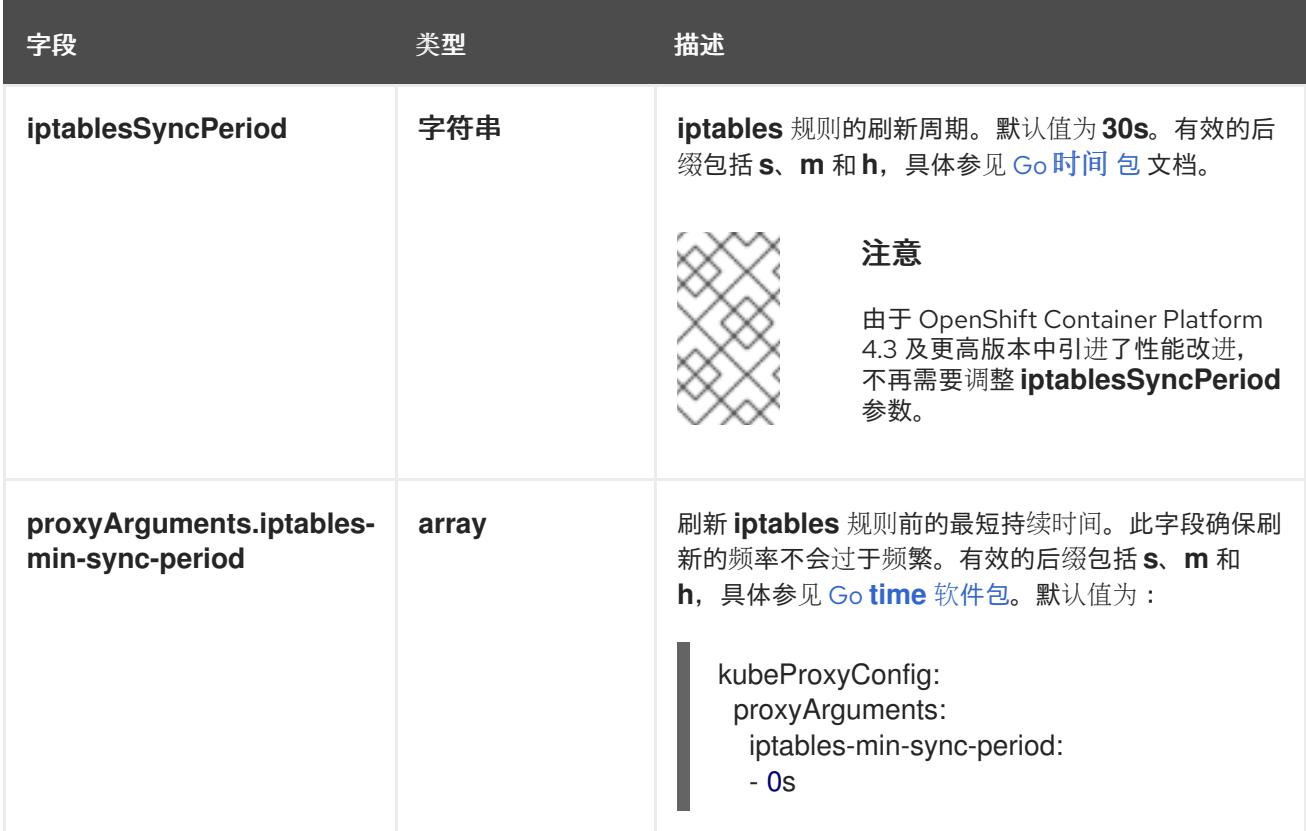

### **18.2.11.** 创建 **Kubernetes** 清单和 **Ignition** 配置文件

由于您必须修改一些集群定义文件并手动启动集群机器,因此您必须生成 **Kubernetes** 清单和 **Ignition** 配置文件来配置机器。

安装配置文件转换为 **Kubernetes** 清单。清单嵌套到 **Ignition** 配置文件中,稍后用于配置集群机器。

重要

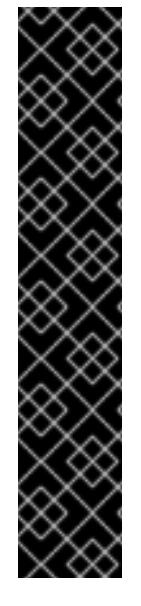

**OpenShift Container Platform** 安装程序生成的 **Ignition** 配置文件包含 **24** 小时后过期的证书,然后在该时进行续订。如果在更新证书前关闭集群,且集群在 **24** 小时后重启,集群会自动恢复过期的证书。一个例外是,您必须手动批准待处 理的 **node-bootstrapper** 证书签名请求**(CSR)**来恢复 **kubelet** 证书。如需更多信 息,请参阅从过期的 *control plane* 证书 中恢复的文档。

建议您在 **Ignition** 配置文件生成后的 **12** 小时内使用它们,因为 **24** 小时的证 书会在集群安装后的 **16** 小时到 **22** 小时间进行轮转。通过在 **12** 小时内使用 **Ignition** 配置文件,您可以避免在安装过程中因为执行了证书更新而导致安装失败 的问题。

注意

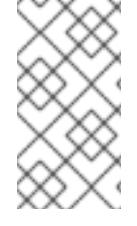

生成清单和 **Ignition** 文件的安装程序是特定的架构,可以从 客户端镜像镜像获[取。](https://mirror.openshift.com/pub/openshift-v4/s390x/clients/ocp/latest/)安 装程序的 **Linux** 版本仅在 **s390x** 上运行。此安装程序也可用作 **Mac OS** 版本。

## 先决条件

- 已获得 **OpenShift Container Platform** 安装程序。
	- 已创建 **install-config.yaml** 安装配置文件。

## 流程

1.

**[1](#page-2251-0)**

进入包含 **OpenShift Container Platform** 安装程序的目录,并为集群生成 **Kubernetes** 清 单:

**\$ ./openshift-install create manifests --dir <installation\_directory> 1**

<span id="page-2251-0"></span>对于 **<installation\_directory>**,请指定包含您创建的 **install-config.yaml** 文件的安装 目录。

警告 

如果您要安装一个三节点集群,请跳过以下步骤,以便可以调度 **control plane** 节点。

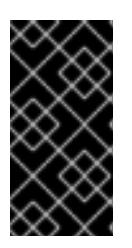

重要

当您将 **control plane** 节点从默认的不可调度配置为可以调度时,需要额外的 订阅。这是因为 **control plane** 节点变为计算节点。

2.

检查 **<installation\_directory>/manifests/cluster-scheduler-02-config.yml Kubernetes** 清单文件中的 **mastersSchedulable** 参数是否已设置为 **false**。此设置可防止在 **control plane** 机 器上调度 **pod**:

a.

打开 **<installation\_directory>/manifests/cluster-scheduler-02-config.yml** 文件。

b.

找到 **mastersSchedulable** 参数,并确保它被设置为 **false**。

c.

**[1](#page-2252-0)**

.

保存并退出 文件。

3.

要创建 **Ignition** 配置文件,请从包含安装程序的目录运行以下命令:

**\$ ./openshift-install create ignition-configs --dir <installation\_directory> 1**

<span id="page-2252-0"></span>对于 **<installation\_directory>**,请指定相同的安装目录。

为安装目录中的 **bootstrap**、**control plane** 和计算节点创建 **Ignition** 配置文 件。**kubeadmin-password** 和 **kubeconfig** 文件在 **./<installation\_directory>/auth** 目录中创 建:

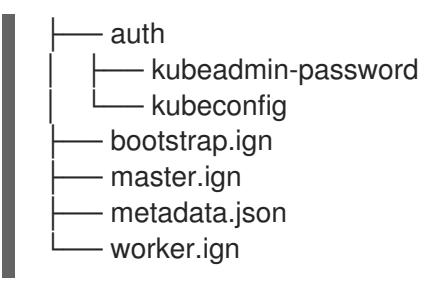

**18.2.12.** 安装 **RHCOS** 并启动 **OpenShift Container Platform bootstrap** 过程

要在您置备的 **IBM Z** 基础架构上安装 **OpenShift Container Platform**,您必须在 **z/VM** 客户机虚拟机 上安装 **Red Hat Enterprise Linux CoreOS(RHCOS)**。安装 **RHCOS** 时,您必须为您要安装的机器类型 提供 **OpenShift Container Platform** 安装程序生成的 **Ignition** 配置文件。如果您配置了适当的网络、 **DNS** 和负载均衡基础架构,**OpenShift Container Platform bootstrap** 过程会在 **RHCOS z/VM** 客户机 虚拟机重启后自动启动。

完成以下步骤以创建机器。

先决条件

在置备机器上运行的 **HTTP** 或 **HTTPS** 服务器,可供您创建的机器访问。

#### 流程

在您的置备机器上登录到 **Linux**。

2.

1.

从 **RHCOS** 镜像镜像获取 **Red Hat Enterprise Linux [CoreOS\(RHCOS\)](https://mirror.openshift.com/pub/openshift-v4/s390x/dependencies/rhcos/latest/)**内核、**initramfs** 和 **rootfs** 文件。

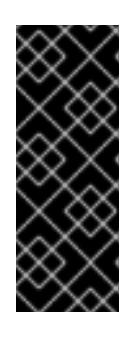

重要

**RHCOS** 镜像可能不会随着 **OpenShift Container Platform** 的每个发行版本 而改变。您必须下载最高版本的镜像,其版本号应小于或等于您安装的 **OpenShift Container Platform** 版本。仅使用以下步骤中描述的适当 **kernel**、**initramfs** 和 **rootfs** 工件。

文件名包含 **OpenShift Container Platform** 版本号。它们类似以下示例:

- **kernel: rhcos-<version>-live-kernel-<architecture>**
- **initramfs: rhcos-<version>-live-initramfs.<architecture>.img**
	- **rootfs: rhcos-<version>-live-rootfs.<architecture>.img**

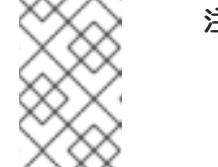

注意

**FCP** 和 **DASD** 的 **rootfs** 镜像相同。

3.

 $\bullet$ 

 $\bullet$ 

创建参数文件。以下参数特定于特定虚拟机:

对于 **ip=**,请指定以下七项:

计算机的 **IP** 地址。

ii. 个空字符串。

网关

iv. 子网掩码**.**

v.

iii.

i.

**hostname.domainname** 格式的机器主机和域名。省略这个值可让 **RHCOS** 决 定。

vi. 网络接口名称。省略这个值可让 **RHCOS** 决定。

vii.

如果使用静态 **IP** 地址,请指定 **none**。

对于 **coreos.inst.ignition\_url=**,请为机器角色指定 **Ignition** 文件。使用

**bootstrap.ign**、**master.ign** 或 **worker.ign**。仅支持 **HTTP** 和 **HTTPS** 协议。

对于 **coreos.live.rootfs\_url=**,请为您引导的内核和 **initramfs** 指定匹配的 **rootfs** 构 件。仅支持 **HTTP** 和 **HTTPS** 协议。

对于在 **DASD** 类型磁盘中安装,请完成以下任务:

对于 **coreos.inst.install\_dev=**,指定 **dasda**。

**Userd .dasd=** 指定安装 **RHCOS** 的 **DASD**。

iii.

i.

i.

ii.

所有其他参数保持不变。

**bootstrap** 机器的参数文件示例:**bootstrap-0.parm** :

```
rd.neednet=1 \
console=ttysclp0 \
coreos.inst.install_dev=dasda \
coreos.live.rootfs_url=http://cl1.provide.example.com:8080/assets/rhcos-live-
rootfs.s390x.img \
coreos.inst.ignition_url=http://cl1.provide.example.com:8080/ignition/bootstra
p.ign \
ip=172.18.78.2::172.18.78.1:255.255.255.0:::none nameserver=172.18.78.1 \
rd.znet=qeth,0.0.bdf0,0.0.bdf1,0.0.bdf2,layer2=1,portno=0 \
zfcp.allow_lun_scan=0 \
rd.dasd=0.0.3490
```
将参数文件中的所有选项写为一行,并确保您没有换行字符。

对于在 **FCP** 类型磁盘中安装,请完成以下任务:

**User d.zfcp=<adapter>,<wwpn>,<lun>** 以指定要安装 **RHCOS** 的 **FCP** 磁盘。对 于多路径,为每个额外路径重复此步骤。

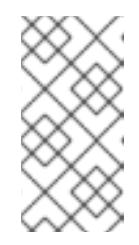

当使用多个路径安装时,您必须在安装后直接启用多路径,而不是 在以后启用多路径,因为这可能导致问题。

将安装设备设置为: **coreos.inst.install\_dev=sda.**

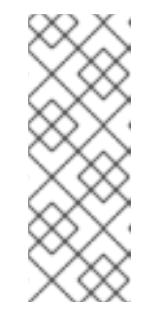

注意

注意

如果使用 **NPIV** 配置额外的 **LUN**,**FCP** 需要 **zfcp.allow\_lun\_scan=0**。如果必须启用 **zfcp.allow\_lun\_scan=1**,因为 您使用 **CSI** 驱动程序,则必须配置 **NPIV**,以便每个节点无法访问另一个 节点的引导分区。

iii.

ii.

所有其他参数保持不变。

重要

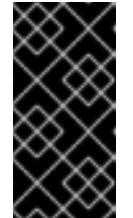

需要额外的安装后步骤才能完全启用多路径。如需更多信息,请参 阅 安装后机器配置任务 中的**"**使用 **RHCOS** 上内核参数启用多路径**"**。

以下是使用多路径的 **worker** 节点的 **worker** 节点的 **worker-1.parm** 示例参数文

件: 将参数文件中的所有选项写为一行,并确保您没有换行字符。 **rd.neednet=1 \ console=ttysclp0 \ coreos.inst.install\_dev=sda \ coreos.live.rootfs\_url=http://cl1.provide.example.com:8080/assets/rhcos-liverootfs.s390x.img \ coreos.inst.ignition\_url=http://cl1.provide.example.com:8080/ignition/worker.ig n \ ip=172.18.78.2::172.18.78.1:255.255.255.0:::none nameserver=172.18.78.1 \ rd.znet=qeth,0.0.bdf0,0.0.bdf1,0.0.bdf2,layer2=1,portno=0 \ zfcp.allow\_lun\_scan=0 \ rd.zfcp=0.0.1987,0x50050763070bc5e3,0x4008400B00000000 \ rd.zfcp=0.0.19C7,0x50050763070bc5e3,0x4008400B00000000 \ rd.zfcp=0.0.1987,0x50050763071bc5e3,0x4008400B00000000 \ rd.zfcp=0.0.19C7,0x50050763071bc5e3,0x4008400B00000000**

4.

将 **initramfs**、内核、参数文件和 **RHCOS** 镜像传送到 **z/VM** 中,例如使用 **FTP**。有关如何使 用 **FTP** 传输文件并从虚拟读取器引导的详情,请参阅 在 **Z/VM** [中安装](https://access.redhat.com/documentation/zh-cn/red_hat_enterprise_linux/7/html/installation_guide/sect-installing-zvm-s390)。

5.

将文件 **punch** 到 **z/VM** 客户机虚拟机的虚拟读取器,即成为 **bootstrap** 节点。

请参阅 **IBM** 文档中的 **[PUNCH](https://www.ibm.com/docs/en/zvm/latest?topic=commands-punch)**。

提示

您可以使用 **CP PUNCH** 命令,或者,如果使用 **Linux**,则使用 **vmur** 命令在两个 **z/VM** 虚拟 机之间传输文件。

6. 在 **bootstrap** 机器上登录到 **CMS**。

7.

从 **reader IPL bootstrap** 机器:

\$ ipl c

请参阅 **IBM** 文档中的 **[IPL](https://www.ibm.com/docs/en/zvm/latest?topic=commands-ipl)**。

8.

对集群中的其他机器重复此步骤。

**18.2.12.1.** 高级 **RHCOS** 安装参考

本节演示了网络配置和其他高级选项,允许您修改 **Red Hat Enterprise Linux CoreOS(RHCOS)**手动 安装过程。下表描述了您可以用于 **RHCOS live** 安装程序和 **coreos-installer** 命令的内核参数和命令行选 项。

**18.2.12.1.1. ISO** 安装的网络和绑定选项

如果从 **ISO** 镜像安装 **RHCOS**,您可以在引导镜像时手动添加内核参数,以便为节点配置网络。如果 没有指定网络参数,当 **RHCOS** 检测到需要网络来获取 **Ignition** 配置文件时,在 **initramfs** 中激活 **DHCP**。

#### 重要

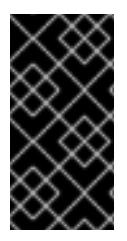

在手动添加网络参数时,还必须添加 **rd.neednet=1** 内核参数,以便在 **initramfs** 中启 动网络。

以下信息提供了在 **RHCOS** 节点上为 **ISO** 安装配置网络和绑定的示例。示例描述了如何使用 **ip=**、 **name server =** 和 **bond=** 内核参数。

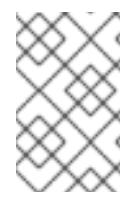

注意

添加内核参数时顺序非常重要: **ip=**、**name server=**,然后 **bond=**。

网络选项在系统引导过程中传递给 **dracut** 工具。有关 **dracut** 支持的网络选项的更多信息,请参阅 **[dracut.cmdline](https://www.man7.org/linux/man-pages/man7/dracut.cmdline.7.html)** 手册页。

以下示例是 **ISO** 安装的网络选项。

配置 **DHCP** 或静态 **IP** 地址

 $\bullet$ 

要配置 **IP** 地址,可使用 **DHCP(ip=dhcp)**或设置单独的静态 **IP** 地址**(ip=<host\_ip>)**。如果设置静态 IP, 则必须在每个节点上识别 DNS 服务器 IP 地址 (名称服务器=<dns\_ip>)。以下示例集:

节点的 **IP** 地址为 **10.10.10.2**

网关地址为 **10.10.10.254**

- 子网掩码为 **255.255.255.0**
	- 到 **core0.example.com** 的主机名
- **DNS** 服务器地址为 **4.4.4.41**

自动配置值为 **none**。当以静态方式配置 **IP** 网络时,不需要自动配置。

**ip=10.10.10.2::10.10.10.254:255.255.255.0:core0.example.com:enp1s0:none nameserver=4.4.4.41**

### 注意

当您使用 **DHCP** 为 **RHCOS** 机器配置 **IP** 寻址时,机器还通过 **DHCP** 获取 **DNS** 服务 器信息。对于基于 **DHCP** 的部署,您可以通过 **DHCP** 服务器配置定义 **RHCOS** 节点使用 的 **DNS** 服务器地址。

#### 配置没有静态主机名的 **IP** 地址

 $\bullet$ 

您可以在不分配静态主机名的情况下配置 **IP** 地址。如果用户没有设置静态主机名,则会提取并通过 反向 **DNS** 查找自动设置。要在没有静态主机名的情况下配置 **IP** 地址,请参考以下示例:

- 节点的 **IP** 地址为 **10.10.10.2**
- 网关地址为 **10.10.10.254**
- 子网掩码为 **255.255.255.0**
- **DNS** 服务器地址为 **4.4.4.41**
- 自动配置值为 **none**。当以静态方式配置 **IP** 网络时,不需要自动配置。

**ip=10.10.10.2::10.10.10.254:255.255.255.0::enp1s0:none nameserver=4.4.4.41**

#### 指定多个网络接口

您可以通过设置多个 **ip=** 条目来指定多个网络接口。

**ip=10.10.10.2::10.10.10.254:255.255.255.0:core0.example.com:enp1s0:none ip=10.10.10.3::10.10.10.254:255.255.255.0:core0.example.com:enp2s0:none**

#### 配置默认网关和路由

可选:您可以通过设置 **a rd.route=** 值来配置到额外网络的路由。

注意

当您配置一个或多个网络时,需要一个默认网关。如果额外网络网关与主要网络网关 不同,则默认网关必须是主要网络网关。

运行以下命令来配置默认网关:

**ip=::10.10.10.254::::**

输入以下命令为额外网络配置路由:

**rd.route=20.20.20.0/24:20.20.20.254:enp2s0**

在单个接口中禁用 **DHCP**

您可以在单一接口中禁用 DHCP, 例如当有两个或者多个网络接口时, 且只有一个接口被使用。在示 例中,**enp1s0** 接口具有一个静态网络配置,而 **enp2s0** 禁用了 **DHCP**,不使用它:

**ip=10.10.10.2::10.10.10.254:255.255.255.0:core0.example.com:enp1s0:none ip=::::core0.example.com:enp2s0:none**

合并 **DHCP** 和静态 **IP** 配置

您可以将系统上的 **DHCP** 和静态 **IP** 配置与多个网络接口合并,例如:

**ip=enp1s0:dhcp ip=10.10.10.2::10.10.10.254:255.255.255.0:core0.example.com:enp2s0:none**

在独立接口上配置 **VLAN**

可选: 您可以使用 **vlan=** 参数在单个接口上配置 **VLAN**。

要在网络接口中配置 **VLAN** 并使用静态 **IP** 地址,请运行以下命令:

**ip=10.10.10.2::10.10.10.254:255.255.255.0:core0.example.com:enp2s0.100:none vlan=enp2s0.100:enp2s0**

要在网络接口中配置 **VLAN** 并使用 **DHCP**,请运行以下命令:

**ip=enp2s0.100:dhcp vlan=enp2s0.100:enp2s0**

提供多个 **DNS** 服务器

 $\blacktriangle$ 

您可以通过为每个服务器添加一个 **nameserver=** 条目来提供多个 **DNS** 服务器,例如

**nameserver=1.1.1.1 nameserver=8.8.8.8**

将多个网络接口绑定到一个接口

可选: 您可以使用 **bond=** 选项将多个网络接口绑定到一个接口。请参见以下示例:

 $\bullet$ 

配置绑定接口的语法为: **bond=name[:network\_interfaces][:options]**

*name* 是绑定设备名称**(bond0)**,*network\_interfaces* 代表以逗号分隔的物理(以太网)接 口**(em1,em2)**列表,选项 是用逗号分开的绑定选项列表。输入 **modinfo bonding** 查看可用选 项。

当使用 **bond=** 创建绑定接口时,您必须指定如何分配 **IP** 地址以及绑定接口的其他信息。

要将绑定接口配置为使用 **DHCP**,请将绑定的 **IP** 地址设置为 **dhcp**。例如:

**bond=bond0:em1,em2:mode=active-backup ip=bond0:dhcp**

要将绑定接口配置为使用静态 **IP** 地址,请输入您需要的特定 **IP** 地址和相关信息。例如:

**bond=bond0:em1,em2:mode=active-backup,fail\_over\_mac=1 ip=10.10.10.2::10.10.10.254:255.255.255.0:core0.example.com:bond0:none**

在 **active-backup** 模式中始终设置选项 **fail\_over\_mac=1**,这可以避免共享的 **OSA/RoCE** 卡被使用 的问题。

将多个网络接口绑定到一个接口

可选: 您可以使用 **vlan=** 参数并在绑定接口上配置 **VLAN**,并使用 **DHCP**,例如:

**ip=bond0.100:dhcp bond=bond0:em1,em2:mode=active-backup vlan=bond0.100:bond0**

使用以下示例配置带有 **VLAN** 的绑定接口并使用静态 **IP** 地址:

**ip=10.10.10.2::10.10.10.254:255.255.255.0:core0.example.com:bond0.100:none bond=bond0:em1,em2:mode=active-backup vlan=bond0.100:bond0**

使用网络团队

可选: 您可以使用 **team=** 参数来将网络团队用作绑定的替代选择:

配置组接口的语法为: **team=name[:network\_interfaces]**

*name* 是组设备名称**(team0)**,*network\_interfaces* 代表以逗号分隔的物理(以太网)接口 (**em1**、**em2**)列表。

注意

当 **RHCOS** 切换到即将推出的 **RHEL** 版本时,团队**(team)**功能被计划弃用。如需更多 信息,请参阅红帽知识库[文章。](https://access.redhat.com/solutions/6509691)

使用以下示例配置网络团队:

**team=team0:em1,em2 ip=team0:dhcp**

**18.2.13.** 等待 **bootstrap** 过程完成

**OpenShift Container Platform bootstrap** 过程在集群节点首次引导到安装到磁盘的持久 **RHCOS** 环 境后开始。通过 **Ignition** 配置文件提供的配置信息用于初始化 **bootstrap** 过程并在机器上安装 **OpenShift Container Platform**。您必须等待 **bootstrap** 过程完成。

先决条件

- 已为集群创建 **Ignition** 配置文件。
- 您已配置了适当的网络、**DNS** 和负载平衡基础架构。
- 已获得安装程序,并为集群生成 **Ignition** 配置文件。
- 已在集群机器上安装 **RHCOS**,并提供 **OpenShift Container Platform** 安装程序生成的 **Ignition** 配置文件。
- 您的机器可以直接访问互联网,或者有 **HTTP** 或 **HTTPS** 代理可用。

#### 流程

1.

监控 **bootstrap** 过程:

<span id="page-2263-0"></span>**\$ ./openshift-install --dir <installation\_directory> wait-for bootstrap-complete \ 1 --log-level=info 2**

## **[1](#page-2263-0)**

<span id="page-2263-1"></span>对于 **<installation\_directory>**,请指定安装文件保存到的目录的路径。

## **[2](#page-2263-1)**

要查看不同的安装详情,请指定 **warn**、**debug** 或 **error**,而不是 **info**。

#### 输出示例

**INFO Waiting up to 30m0s for the Kubernetes API at https://api.test.example.com:6443... INFO API v1.25.0 up INFO Waiting up to 30m0s for bootstrapping to complete... INFO It is now safe to remove the bootstrap resources**

当 **Kubernetes API** 服务器提示已在 **control plane** 机器上引导它时,该命令会成功。

2.

**bootstrap** 过程完成后,从负载均衡器中删除 **bootstrap** 机器。

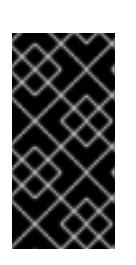

重要

此时您必须从负载均衡器中删除 **bootstrap** 机器。您还可以删除或重新格式 化 **bootstrap** 机器本身。

**18.2.14.** 使用 **CLI** 登录集群

您可以通过导出集群 **kubeconfig** 文件,以默认系统用户身份登录集群。**kubeconfig** 文件包含有关集 群的信息,供 **CLI** 用于将客户端连接到正确的集群和 **API** 服务器。该文件特定于集群,在 **OpenShift Container Platform** 安装过程中创建。

#### 先决条件

- 已部署 **OpenShift Container Platform** 集群。
- 已安装 **oc CLI**。

#### 流程

1.

导出 **kubeadmin** 凭证:

**\$ export KUBECONFIG=<installation\_directory>/auth/kubeconfig 1**

<span id="page-2264-0"></span>对于 **<installation\_directory>**,请指定安装文件保存到的目录的路径。

2.

**[1](#page-2264-0)**

验证您可以使用导出的配置成功运行 **oc** 命令:

**\$ oc whoami**

输出示例

**system:admin**

**18.2.15.** 批准机器的证书签名请求

当您将机器添加到集群时,会为您添加的每台机器生成两个待处理证书签名请求**(CSR)**。您必须确认这 些 **CSR** 已获得批准,或根据需要自行批准。必须首先批准客户端请求,然后批准服务器请求。

先决条件

 $\bullet$ 

您已将机器添加到集群中。

流程

1.

确认集群可以识别这些机器:

**\$ oc get nodes**

输出示例

**NAME STATUS ROLES AGE VERSION master-0 Ready master 63m v1.25.0 master-1 Ready master 63m v1.25.0 master-2 Ready master 64m v1.25.0**

输出中列出了您创建的所有机器。

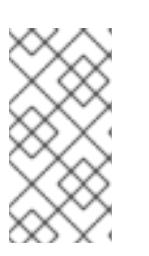

注意

在有些 **CSR** 被批准前,前面的输出可能不包括计算节点(也称为 **worker** 节 点)。

检查待处理的 **CSR**,并确保添加到集群中的每台机器都有 **Pending** 或 **Approved** 状态的客 户端请求:

**\$ oc get csr**

输出示例

2.

**NAME AGE REQUESTOR CONDITION csr-mddf5 20m system:node:master-01.example.com Approved,Issued csr-z5rln 16m system:node:worker-21.example.com Approved,Issued**

3.

如果 **CSR** 没有获得批准,在您添加的机器的所有待处理 **CSR** 都处于 **Pending** 状态 后,请 批准集群机器的 **CSR**:

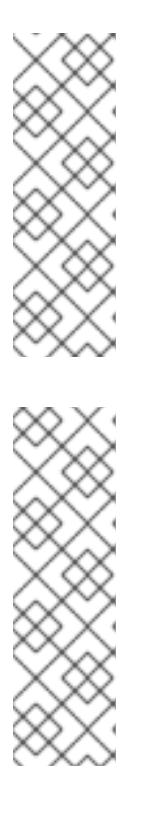

**[1](#page-2266-0)**

注意

由于 CSR 会自动轮转,因此请在将机器添加到集群后一小时内批准您的 **CSR**。如果没有在一小时内批准它们,证书将会轮转,每个节点会存在多个证书。 您必须批准所有这些证书。批准客户端 **CSR** 后,**Kubelet** 为服务证书创建一个二 级 **CSR**,这需要手动批准。然后,如果 **Kubelet** 请求具有相同参数的新证书,则 后续提供证书续订请求由 **machine-approver** 自动批准。

注意

对于在未启用机器 **API** 的平台上运行的集群,如裸机和其他用户置备的基础 架构,您必须实施一种方法来自动批准 **kubelet** 提供证书请求**(CSR)**。如果没有批 准请求,则 **oc exec**、**ocrsh** 和 **oc logs** 命令将无法成功,因为 **API** 服务器连接 到 **kubelet** 时需要服务证书。与 **Kubelet** 端点联系的任何操作都需要此证书批 准。该方法必须监视新的 **CSR**,确认 **CSR** 由 **system: node** 或 **system:admin** 组中的 **node-bootstrapper** 服务帐户提交,并确认节点的身份。

<span id="page-2266-0"></span>要单独批准,请对每个有效的 **CSR** 运行以下命令:

**\$ oc adm certificate approve <csr\_name> 1**

**<csr\_name>** 是当前 **CSR** 列表中 **CSR** 的名称。

要批准所有待处理的 **CSR**,请运行以下命令:

**\$ oc get csr -o go-template='{{range .items}}{{if not .status}}{{.metadata.name}} {{"\n"}}{{end}}{{end}}' | xargs --no-run-if-empty oc adm certificate approve**

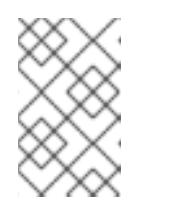

注意

在有些 **CSR** 被批准前,一些 **Operator** 可能无法使用。

4.

现在,您的客户端请求已被批准,您必须查看添加到集群中的每台机器的服务器请求:

**\$ oc get csr**

输出示例

```
NAME AGE REQUESTOR CONDITION
csr-bfd72 5m26s system:node:ip-10-0-50-126.us-east-2.compute.internal
Pending
csr-c57lv 5m26s system:node:ip-10-0-95-157.us-east-2.compute.internal
Pending
...
```
5.

**[1](#page-2267-0)**

如果剩余的 **CSR** 没有被批准,且处于 **Pending** 状态,请批准集群机器的 **CSR**:

要单独批准,请对每个有效的 **CSR** 运行以下命令:

**\$ oc adm certificate approve <csr\_name> 1**

<span id="page-2267-0"></span>**<csr\_name>** 是当前 **CSR** 列表中 **CSR** 的名称。
要批准所有待处理的 **CSR**,请运行以下命令:

**\$ oc get csr -o go-template='{{range .items}}{{if not .status}}{{.metadata.name}} {{"\n"}}{{end}}{{end}}' | xargs oc adm certificate approve**

6.

批准所有客户端和服务器 CSR 后, 机器将 处于 Ready 状态。运行以下命令验证:

**\$ oc get nodes**

输出示例

**NAME STATUS ROLES AGE VERSION master-0 Ready master 73m v1.25.0 master-1 Ready master 73m v1.25.0 master-2 Ready master 74m v1.25.0 worker-0 Ready worker 11m v1.25.0 worker-1 Ready worker 11m v1.25.0**

注意

批准服务器 **CSR** 后可能需要几分钟时间让机器过渡到 **Ready** 状态。

### 其他信息

如需有关 CSR 的更多信息, 请参阅 [证书签](https://kubernetes.io/docs/reference/access-authn-authz/certificate-signing-requests/)名请求。

**18.2.16.** 初始 **Operator** 配置

在 **control plane** 初始化后,您必须立即配置一些 **Operator**,以便它们都可用。

先决条件

您的 **control plane** 已初始化。

#### 流程

1.

观察集群组件上线:

**\$ watch -n5 oc get clusteroperators**

输出示例

**NAME VERSION AVAILABLE PROGRESSING DEGRADED SINCE authentication 4.12.0 True False False 19m baremetal 4.12.0 True False False 37m cloud-credential 4.12.0 True False False 40m cluster-autoscaler 4.12.0 True False False 37m config-operator 4.12.0 True False False 38m console 4.12.0 True False False 26m csi-snapshot-controller 4.12.0 True False False 37m dns 4.12.0 True False False 37m etcd 4.12.0 True False False 36m image-registry 4.12.0 True False False 31m ingress 4.12.0 True False False 30m insights 4.12.0 True False False 31m kube-apiserver 4.12.0 True False False 26m kube-controller-manager 4.12.0 True False False 36m kube-scheduler 4.12.0 True False False 36m kube-storage-version-migrator 4.12.0 True False False 37m machine-api 4.12.0 True False False 29m machine-approver 4.12.0 True False False 37m machine-config 4.12.0 True False False 36m marketplace 4.12.0 True False False 37m monitoring 4.12.0 True False False 29m network 4.12.0 True False False 38m node-tuning 4.12.0 True False False 37m openshift-apiserver 4.12.0 True False False 32m openshift-controller-manager 4.12.0 True False False 30m openshift-samples 4.12.0 True False False 32m operator-lifecycle-manager 4.12.0 True False False 37m operator-lifecycle-manager-catalog 4.12.0 True False False 37m operator-lifecycle-manager-packageserver 4.12.0 True False False 32m service-ca 4.12.0 True False False 38m storage 4.12.0 True False False 37m**

2.

配置不可用的 **Operator**。

#### **18.2.16.1.** 镜像 **registry** 存储配置

对于不提供默认存储的平台,**Image Registry Operator** 最初不可用。安装后,您必须将 **registry** 配 置为使用存储,以便 **Registry Operator** 可用。

显示配置生产集群所需的持久性卷的说明。如果适用,显示有关将空目录配置为存储位置的说明,这 仅适用于非生产集群。

提供了在升级过程中使用 **Recreate rollout** 策略来允许镜像 **registry** 使用块存储类型的说明。

**18.2.16.1.1.** 为 **IBM Z** 配置 **registry** 存储

作为集群管理员,在安装后需要配置 **registry** 来使用存储。

先决条件

 $\blacksquare$ 

您可以使用具有 **cluster-admin** 角色的用户访问集群。

在 **IBM Z** 上有一个集群。

您已为集群置备持久性存储,如 **Red Hat OpenShift Data Foundation**。

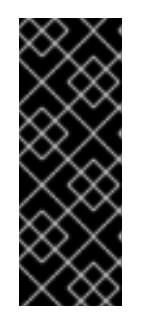

重要

当您只有一个副本时,**OpenShift Container Platform** 支持对镜像 **registry** 存储的 **ReadWriteOnce** 访问。**ReadWriteOnce** 访问还要求 **registry** 使用 **Recreate rollout** 策略。要部署支持高可用性的镜像 **registry**,需要两个或多个副 本,**ReadWriteMany** 访问。

必须具有 **100Gi** 容量。

流程

1.

要将 **registry** 配置为使用存储,修改 **configs.imageregistry/cluster** 资源中的 **spec.storage.pvc**。

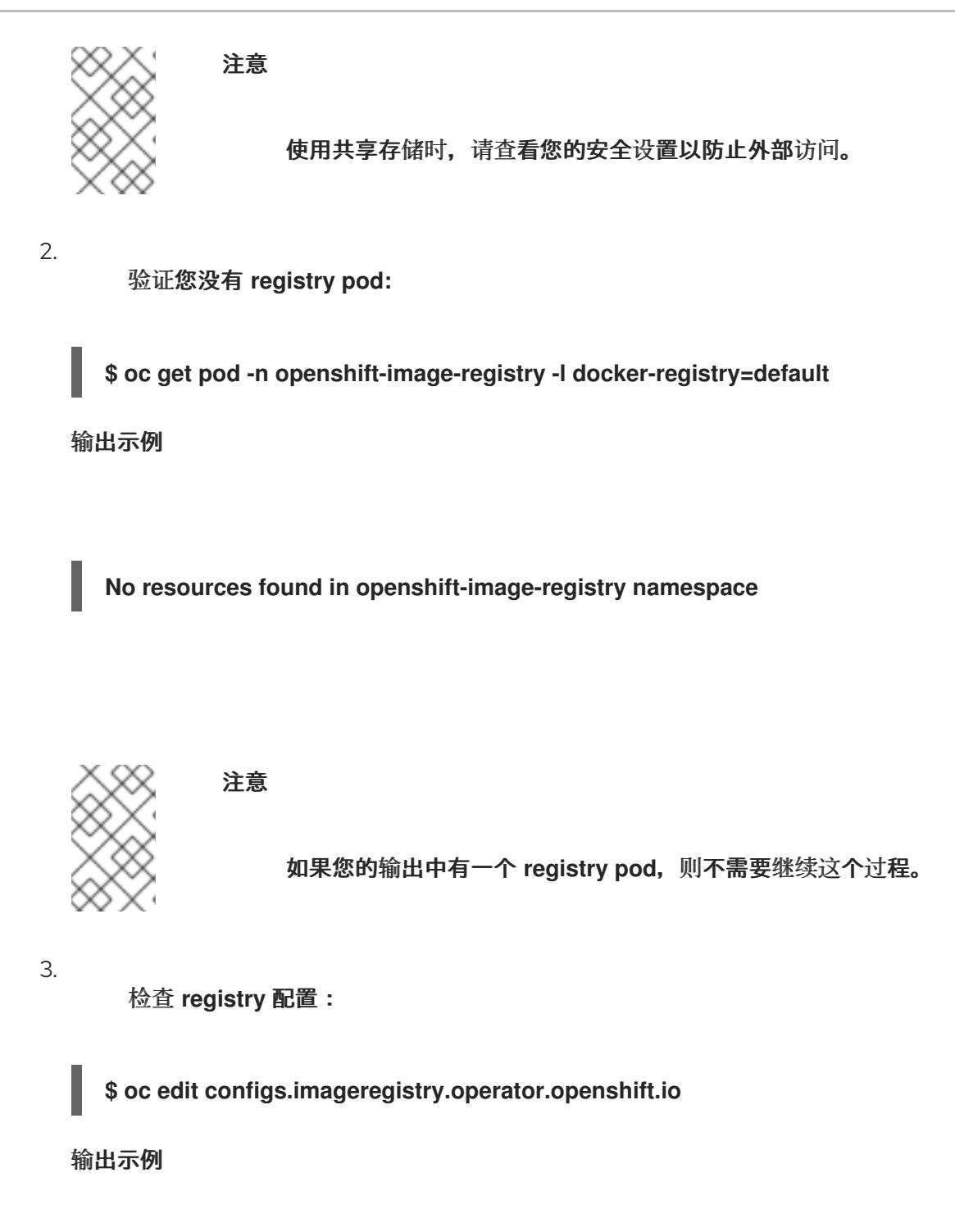

**storage: pvc: claim:**

将 **claim** 字段留空以允许自动创建 **image-registry-storage PVC**。

4.

检查 **clusteroperator** 状态:

**\$ oc get clusteroperator image-registry**

输出示例

4.

**NAME VERSION AVAILABLE PROGRESSING DEGRADED SINCE MESSAGE image-registry 4.12 True False False 6h50m**

5.

**确保 registry 设置为 managed, 以启用镜像的构建和推送。** 

运行:

\$ oc edit configs.imageregistry/cluster

然后,更改行

managementState: Removed

至

managementState: Managed

**18.2.16.1.2.** 在非生产集群中为镜像 **registry** 配置存储

您必须为 **Image Registry Operator** 配置存储。对于非生产集群,您可以将镜像 **registry** 设置为空目 录。如果您这样做,重启 **registry** 时会丢失所有镜像。

流程

 $\blacksquare$ 

将镜像 **registry** 存储设置为空目录:

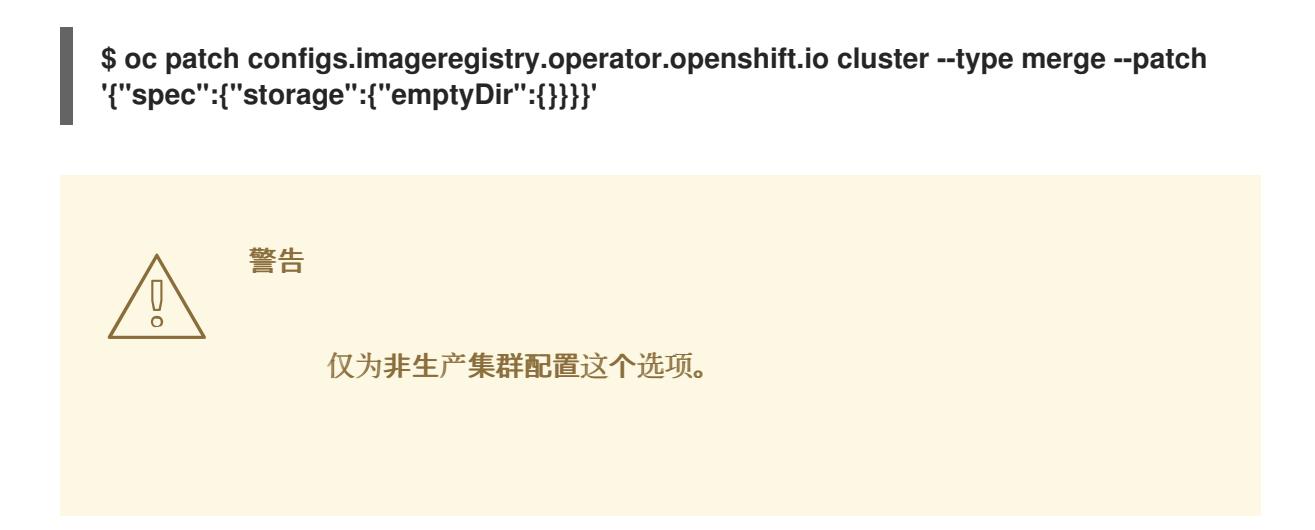

如果在 **Image Registry Operator** 初始化其组件前运行这个命令,**oc patch** 命令会失败并 显示以下错误:

**Error from server (NotFound): configs.imageregistry.operator.openshift.io "cluster" not found**

等待几分钟,然后再次运行 命令。

**18.2.17.** 在用户置备的基础架构上完成安装

完成 **Operator** 配置后,可以在您提供的基础架构上完成集群安装。

先决条件

 $\bullet$ 

- 您的 **control plane** 已初始化。
- 已完成初始 **Operator** 配置。

### 流程

1.

使用以下命令确认所有集群组件都在线:

**\$ watch -n5 oc get clusteroperators**

输出示例

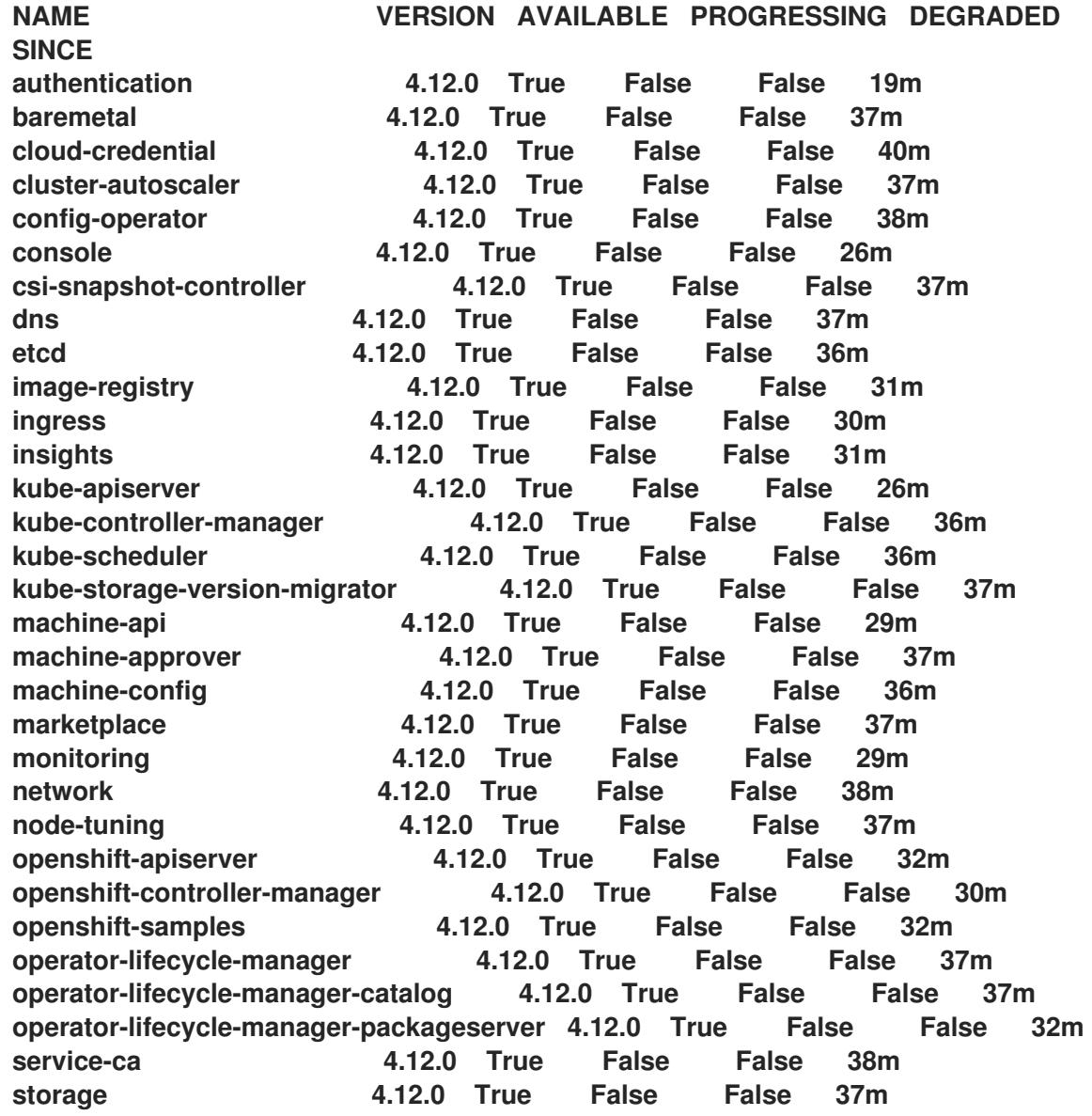

另外,当所有集群都可用时,以下命令会通知您。它还检索并显示凭证:

**\$ ./openshift-install --dir <installation\_directory> wait-for install-complete 1**

<span id="page-2274-0"></span>对于 **<installation\_directory>**,请指定安装文件保存到的目录的路径。

输出示例

**[1](#page-2274-0)**

**INFO Waiting up to 30m0s for the cluster to initialize...**

**Cluster Version Operator** 完成从 **Kubernetes API** 服务器部署 **OpenShift Container** Platform 集群时,该命令会成功。

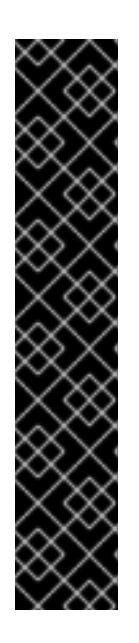

重要

安装程序生成的 **Ignition** 配置文件包含 **24** 小时后过期的证书,然后在 该时进行续订。如果在更新证书前关闭集群,且集群在 **24** 小时后重启,集群 会自动恢复过期的证书。一个例外是,您必须手动批准待处理的 **nodebootstrapper** 证书签名请求**(CSR)**来恢复 **kubelet** 证书。如需更多信息,请 参阅从过期的 *control plane* 证书 中恢复的文档。

建议您在 **Ignition** 配置文件生成后的 **12** 小时内使用它们,因为 **24** 小时 的证书会在集群安装后的 **16** 小时到 **22** 小时间进行轮转。通过在 **12** 小时内使 用 **Ignition** 配置文件,您可以避免在安装过程中因为执行了证书更新而导致安 装失败的问题。

2.

确认 **Kubernetes API** 服务器正在与 **pod** 通信。

a.

要查看所有 **pod** 的列表,请使用以下命令:

**\$ oc get pods --all-namespaces**

输出示例

**NAMESPACE NAME READY STATUS RESTARTS AGE openshift-apiserver-operator openshift-apiserver-operator-85cb746d55-zqhs8 1/1 Running 1 9m openshift-apiserver apiserver-67b9g 1/1 Running 0 3m openshift-apiserver apiserver-ljcmx 1/1 Running 0 1m openshift-apiserver apiserver-z25h4 1/1 Running 0 2m**

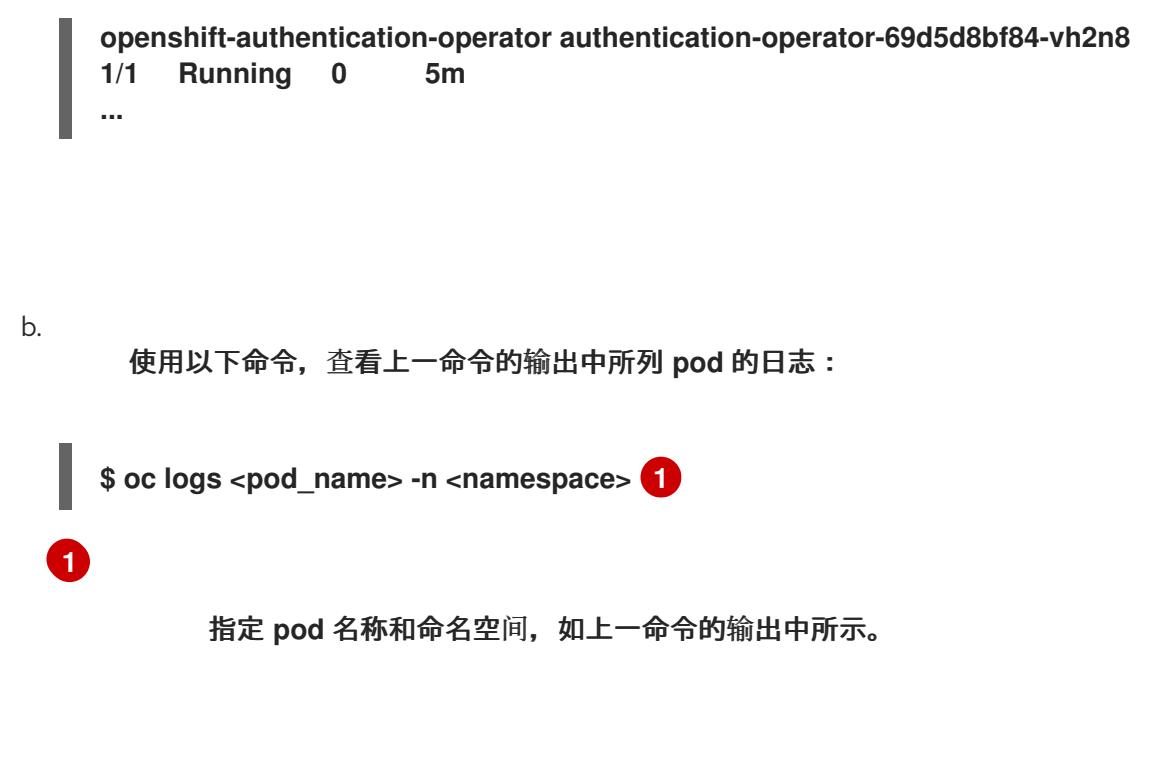

<span id="page-2276-0"></span>如果 **pod** 日志显示,**Kubernetes API** 服务器可以与集群机器通信。

3.

对于使用光纤通道协议(FCP)的安装,还需要额外的步骤才能启用多路径。不要在安装过程中 启用多路径。

如需更多信息,请参阅 安装后机器配置任务 文档中的**"**使用 **RHCOS** 上使用内核参数启用多 路径**"**。

**18.2.18. OpenShift Container Platform** 的 **Telemetry** 访问

在 **OpenShift Container Platform 4.12** 中,默认运行的 **Telemetry** 服务提供有关集群健康状况和成 功更新的指标,需要访问互联网。如果您的集群连接到互联网,**Telemetry** 会自动运行,并且集群会注册 到 **[OpenShift](https://console.redhat.com/openshift) Cluster Manager Hybrid Cloud Console**。

确认 **[OpenShift](https://console.redhat.com/openshift) Cluster Manager Hybrid Cloud Console** 清单正确后,可以由 **Telemetry** 自动维 护,也可以使用 **OpenShift Cluster Manager** 手动维护,使用[订阅监](https://access.redhat.com/documentation/zh-cn/subscription_central/2020-04/html/getting_started_with_subscription_watch/con-how-to-select-datacollection-tool_assembly-requirements-and-your-responsibilities-ctxt#red_hat_openshift)控来跟踪帐户或多集群级别的 **OpenShift Container Platform** 订阅。

其他资源

有关 **Telemetry** 服务的更多信息,请参阅关于 远[程健康](https://access.redhat.com/documentation/zh-cn/openshift_container_platform/4.12/html-single/support/#about-remote-health-monitoring)监控

如何在没有 **SSH** 的情况下在 **OpenShift4** 节点中生成 **[SOSREPORT](https://access.redhat.com/solutions/4387261)**。

## **18.2.19.** 后续步骤

- 在 **RHCOS** 上启用带[有内核参数的多路径。](https://access.redhat.com/documentation/zh-cn/openshift_container_platform/4.12/html-single/post-installation_configuration/#rhcos-enabling-multipath_post-install-machine-configuration-tasks)
	- [自定](https://access.redhat.com/documentation/zh-cn/openshift_container_platform/4.12/html-single/post-installation_configuration/#available_cluster_customizations)义集群。
- 如果需要,您可以选择 [不使用](https://access.redhat.com/documentation/zh-cn/openshift_container_platform/4.12/html-single/support/#opting-out-remote-health-reporting_opting-out-remote-health-reporting)远程健康报告。

**18.3.** 在受限网络中的 **IBM Z** 和 **IBM (R) LINUX** 上使用 **Z/VM** 安装集群

在 **OpenShift Container Platform** 版本 **4.12** 中,您可以在受限网络中置备的 **IBM Z** 或 **IBM® LinuxONE** 基础架构上安装集群。

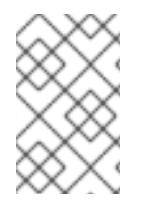

## 注意

虽然本文档只涉及 **IBM Z**,但它的所有信息也适用于 **IBM® LinuxONE**。

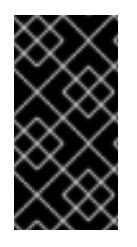

## 重要

非裸机平台还[有其他注意事](https://access.redhat.com/articles/4207611)项。在安装 **OpenShift Container Platform** 集群前,请参 阅有关在未经测试的平台上部署 **OpenShift Container Platform** 的指南 中的信息。

**18.3.1.** 先决条件

您可以参阅有关 **OpenShift Container Platform** [安装和更新](https://access.redhat.com/documentation/zh-cn/openshift_container_platform/4.12/html-single/architecture/#architecture-installation) 流程的详细信息。

- 您可以阅读有关 选择[集群安装方法的文档,并](#page-22-0)为用户准备它。
- 您 创[建了用于在受限网](#page-52-0)络中安装的镜像 **registry**,并获取您的 **OpenShift Container Platform** 版本的 **imageContentSources** 数据。
- 

在开始安装过程前,您必须移动或删除任何现有的安装文件。这样可确保在安装过程中创建 和更新所需的安装文件。

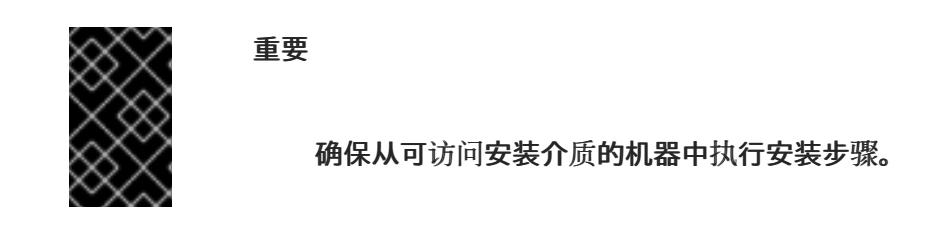

已为集群置备了使用 **OpenShift Data [Foundation](https://access.redhat.com/documentation/zh-cn/openshift_container_platform/4.12/html-single/storage/#persistent-storage-ocs)** 的持久性存储 或其他支持的存储协议。 要部署私有镜像 **registry**,您必须使用 **ReadWriteMany** 访问设置持久性存储。

[如果您使用防火](#page-4336-0)墙并计划使用 **Telemetry** 服务,则将防火墙配置为允许集群需要访问的站 点。

注意

如果要配置代理,请务必查看此站点列表。

**18.3.2.** 关于在受限网络中安装

在 **OpenShift Container Platform 4.12** 中,可以执行不需要有效的互联网连接来获取软件组件的安 装。受限网络安装可以使用安装程序置备的基础架构或用户置备的基础架构完成,具体取决于您要安装集 群的云平台。

如果您选择在云平台中执行受限网络安装,您仍需要访问其云 **API**。有些云功能,比如 **Amazon Web Service** 的 **Route 53 DNS** 和 **IAM** 服务,需要访问互联网。根据您的网络,在裸机硬件、**Nutanix** 或 **VMware vSphere** 上安装可能需要较少的互联网访问。

要完成受限网络安装,您必须创建一个 **registry**,以镜像 **OpenShift** 镜像 **registry** 的内容并包含安装 介质。您可以在镜像主机上创建此 **registry**,该主机可同时访问互联网和您的封闭网络,也可以使用满足 您的限制条件的其他方法。

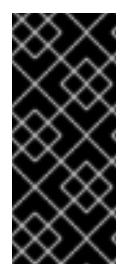

重要

由于用户置备安装配置的复杂性,在尝试使用用户置备的基础架构受限网络安装前,请 考虑完成标准用户置备的基础架构安装。完成此测试安装后,您可以更轻松地隔离和排除 在受限网络中安装过程中可能出现的任何问题。

### **18.3.2.1.** 其他限制

受限网络中的集群有以下额外限制和限制:

- **ClusterVersion** 状态包含一个 **Unable to retrieve available updates** 错误。
- 默认情况下,您无法使用 **Developer Catalog** 的内容,因为您无法访问所需的镜像流标签。
- **18.3.3. OpenShift Container Platform** 互联网访问

在 **OpenShift Container Platform 4.12** 中,您需要访问互联网来获得用来安装集群的镜像。

您必须具有以下互联网访问权限:

- 访问 **[OpenShift](https://console.redhat.com/openshift) Cluster Manager Hybrid Cloud Console** 以下载安装程序并执行订阅管 理。如果集群可以访问互联网,并且没有禁用 **Telemetry**,该服务会自动授权您的集群。
- 访问 [Quay.io](http://quay.io), 以获取安装集群所需的软件包。

获取执行集群更新所需的软件包。

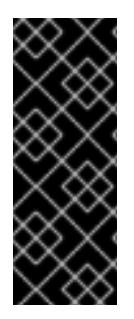

# 重要

如果您的集群无法直接访问互联网,则可以在置备的某些类型的基础架构上执行受限网 络安装。在此过程中,您可以下载所需的内容,并使用它为镜像 **registry** 填充安装软件 包。对于某些安装类型,集群要安装到的环境不需要访问互联网。在更新集群前,您要更 新镜像 **registry** 的内容。

**18.3.4.** 具有用户置备基础架构的集群的要求

对于包含用户置备的基础架构的集群,您必须部署所有所需的机器。

本节论述了在用户置备的基础架构上部署 **OpenShift Container Platform** 的要求。

## **18.3.4.1.** 集群安装所需的机器

## 最小的 **OpenShift Container Platform** 集群需要以下主机:

#### 表 **18.19.** 最低所需的主机

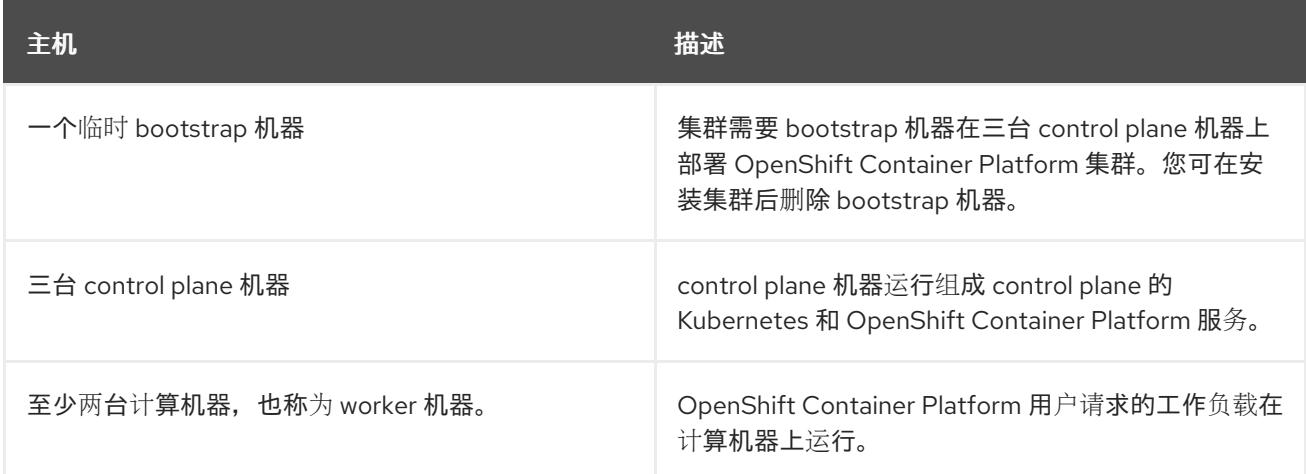

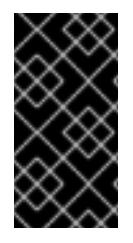

重要

要提高集群的高可用性,请在至少两台物理机器的不同 **z/VM** 实例中分发 **control plane** 机器。

**bootstrap**、**control plane** 和计算机器必须使用 **Red Hat Enterprise Linux CoreOS(RHCOS)**作为操 作系统。

请注意,**RHCOS** 基于 **Red Hat Enterprise [Linux\(RHEL\)8](https://access.redhat.com/articles/rhel-limits)**,并继承其所有硬件认证和要求。查看 红 帽企业 **Linux** 技术功能和限制。

**18.3.4.2.** 集群安装的最低资源要求

每台集群机器都必须满足以下最低要求:

#### 表 **18.20.** 最低资源要求

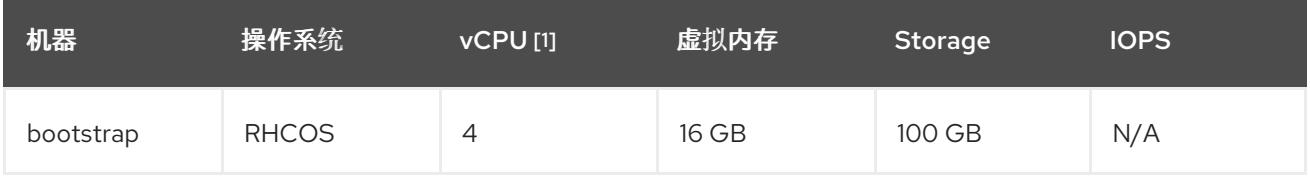

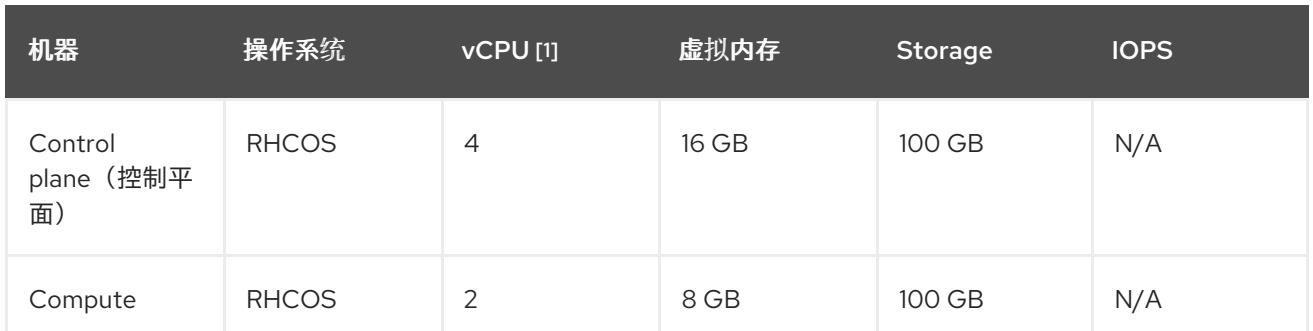

1.

当启用 **SMT-2** 时,一个物理核心**(IFL)**提供两个逻辑核心(线程)。管理程序可以提供两个 或多个 **vCPU**。

如果平台的实例类型满足集群机器的最低要求,则 **OpenShift Container Platform** 支持使用它。

### 其他资源

 $\blacksquare$ 

优[化存](https://access.redhat.com/documentation/zh-cn/openshift_container_platform/4.12/html-single/scalability_and_performance/#optimizing-storage)储

**18.3.4.3.** 最低 **IBM Z** 系统环境

您可以在以下 **IBM** 硬件上安装 **OpenShift Container Platform** 版本 **4.12**:

**IBM z16**(所有型号)、**IBM z15**(所有型号)、**IBM z14**(所有型号)、**IBM z13** 和 **IBM z13s**

**IBM® LinuxONE Emperor 4, IBM® LinuxONE the** (所有模型)、**IBM® LinuxONE Emperor II**、**IBM® LinuxONE Rockhopper II**、**IBM® LinuxONE Emperor** 和 **IBM® LinuxONE Rockhopper**

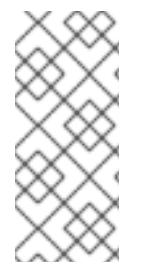

注意

对 **IBM z13** 所有模型、**IBM® LinuxONE Emperor** 和 **IBM® LinuxONE Rockhopper** 的 **RHCOS** 功能的支持已被弃用。这些硬件模型在 **OpenShift Container Platform 4.12** 中被完全支持。但是,红帽建议您使用后续的硬件模型。

### 硬件要求

**Linux(IFL)**等效的、启用了 **SMT2** 的 **Linux** 集成设施,每个群集都启用了 **SMT2**。

至少一个网络连接连接到 **LoadBalancer** 服务,并为集群外的流量提供数据。

注意

您可以使用专用或共享的 **IFL** 来分配足够的计算资源。资源共享是 **IBM Z** 的一个关键 优势。但是,您必须正确调整每个虚拟机监控程序层上的容量,并确保每个 **OpenShift Container Platform** 集群都有充足的资源。

#### 重要

由于集群的整体性能会受到影响,用于设置 **OpenShift Container Platform** 集群的 **LPAR** 必须提供足够的计算容量。就此而言,管理程序级别上的 **LPAR** 权重管理、授权和 **CPU** 共享扮演着重要角色。

#### 操作系统要求

一个 **z/VM 7.2** 或更高版本实例

在 **z/VM** 实例中设置:

- 用于 **OpenShift Container Platform control plane** 机器的三台客户机虚拟机
- 用于 **OpenShift Container Platform** 计算机器的两个客户机虚拟机
- 一个客户虚拟机作为临时 **OpenShift Container Platform bootstrap** 机器

### **IBM Z** 网络连接要求

要在 **z/VM** 中安装 **IBM Z**,您需要使用第 **2** 层模式的单一 **z/VM** 虚拟 **NIC**。您还需要:

- 直接附加的 **OSA** 或 **RoCE** 网络适配器
	- **z/VM VSwitch** 设置。对于首选设置,请使用 **OSA** 链接聚合。

### **z/VM** 客户机虚拟机的磁盘存储

附加了 **FICON** 的磁盘存储**(DASD)**。可以是 **z/VM Minidisks**、**fullpack Minidisks** 或专用 **DASD**,它们都必须格式化为 **CDL**(默认 **CDL**)。要达到 **Red Hat Enterprise Linux CoreOS(RHCOS)**安装所需的最小 **DASD** 大小,您需要扩展地址卷**(EAV)**。如果可用,请使用 **HyperPAV** 来确保最佳性能。

**FCP** 连接的磁盘存储

### 存储**/**主内存

- **OpenShift Container Platform control plane** 机器需要 **16 GB**
- **OpenShift Container Platform** 计算机器需要 **8 GB**
- 临时 **OpenShift Container Platform bootstrap** 机器需要 **16 GB**

### **18.3.4.4.** 首选 **IBM Z** 系统环境

### 硬件要求

 $\blacksquare$ 

- 三个 **LPARS**,每个都相当于 **6** 个 **IFL**(每个集群启用了 **SMT2**)。
- 两个网络连接连接到 **LoadBalancer** 服务,并为集群外的流量提供数据。
- **HiperSockets**,可直接作为设备附加到节点,或通过使用 一 个 **z/VM VSWITCH** 进行桥接 以对 **z/VM** 客户机进行透明连接。要将 **HiperSockets** 直接连接到节点,您必须通过 **RHEL 8** 客 户机设置到外部网络的网关来桥接到 **HiperSockets** 网络。

## 操作系统要求

两个或多个 **z/VM 7.2** 或更高版本实例以实现高可用性

在 **z/VM** 实例中设置:

用于 **OpenShift Container Platform control plane** 机器的三台客户虚拟机,每个 **z/VM** 实 例一个。

- 至少 **6** 个用于 **OpenShift Container Platform** 计算机器的虚拟机,分布在 **z/VM** 实例中。
- 一个客户虚拟机作为临时 **OpenShift Container Platform bootstrap** 机器。
- 

 $\bullet$ 

要确保在过量使用的环境中集成组件可用,使用 **CP** 命令 **SET SHARE** 增加 **control plane** 的优先级。如果存在基础架构节点,则对它们执[行相同的操作。](https://www.ibm.com/docs/en/zvm/latest?topic=commands-set-share)请参阅 **IBM** 文档中的**SET SHARE.**

#### **IBM Z** 网络连接要求

要在 **z/VM** 中安装 **IBM Z**,您需要使用第 **2** 层模式的单一 **z/VM** 虚拟 **NIC**。您还需要:

- 直接附加的 **OSA** 或 **RoCE** 网络适配器
	- **z/VM VSwitch** 设置。对于首选设置,请使用 **OSA** 链接聚合。

### **z/VM** 客户机虚拟机的磁盘存储

- 附加了 **FICON** 的磁盘存储**(DASD)**。可以是 **z/VM Minidisks**、**fullpack Minidisks** 或专用 **DASD**,它们都必须格式化为 **CDL**(默认 **CDL**)。要达到 **Red Hat Enterprise Linux CoreOS(RHCOS)**安装所需的最小 **DASD** 大小,您需要扩展地址卷**(EAV)**。如果可用,请使用 **HyperPAV** 和高性能 **FICON(zHPF)**来确保最佳性能。
- **FCP** 连接的磁盘存储

#### 存储**/**主内存

 $\bullet$ 

- **OpenShift Container Platform control plane** 机器需要 **16 GB**
- **OpenShift Container Platform** 计算机器需要 **8 GB**
	- 临时 **OpenShift Container Platform bootstrap** 机器需要 **16 GB**

# **18.3.4.5.** 证书签名请求管理

在使用您置备的基础架构时,集群只能有限地访问自动机器管理,因此您必须提供一种在安装后批准 集群证书签名请求 **(CSR)** 的机制。**kube-controller-manager** 只能批准 **kubelet** 客户端 **CSR**。**machineapprover** 无法保证使用 **kubelet** 凭证请求的提供证书的有效性,因为它不能确认是正确的机器发出了该 请求。您必须决定并实施一种方法,以验证 **kubelet** 提供证书请求的有效性并进行批准。

其他资源

- 请参阅 **IBM** 文档中的使用 **z/VM** 虚拟交换机桥接 **[HiperSockets](https://www.ibm.com/docs/en/zvm/latest?topic=networks-bridging-hipersockets-lan-zvm-virtual-switch) LAN**。
- 请参阅在 **z/VM** 上的 **Linux** 客户端上扩展 **[HyperPAV](https://public.dhe.ibm.com/software/dw/linux390/perf/zvm_hpav00.pdf)** 别名设备 以获得性能优化。
	- 有关 **LPAR** 权重管理和权利的信息,请参阅 **LPAR** [性能的主](https://www.vm.ibm.com/library/presentations/lparperf.pdf)题。
		- **IBM Z** 和 **IBM® LinuxONE** 环[境的推荐主机](https://access.redhat.com/documentation/zh-cn/openshift_container_platform/4.12/html-single/scalability_and_performance/#ibm-z-recommended-host-practices)实践

**18.3.4.6.** 用户置备的基础架构对网络的要求

所有 **Red Hat Enterprise Linux CoreOS(RHCOS)**机器都需要在启动时在 **initramfs** 中配置联网,以 获取它们的 **Ignition** 配置文件。

在初次启动过程中,机器需要 **IP** 地址配置,该配置通过 **DHCP** 服务器或静态设置,提供所需的引导 选项。建立网络连接后,机器会从 **HTTP** 或 **HTTPS** 服务器下载 **Ignition** 配置文件。然后,**Ignition** 配置 文件用于设置每台机器的确切状态。**Machine Config Operator** 在安装后完成对机器的更多更改,如应用 新证书或密钥。

建议使用 **DHCP** 服务器对集群机器进行长期管理。确保 **DHCP** 服务器已配置为向集群机器提供持久 的 **IP** 地址、**DNS** 服务器信息和主机名。

注意

如果用户置备的基础架构没有 **DHCP** 服务,您可以在 **RHCOS** 安装时向节点提供 **IP** 网络配置和 **DNS** 服务器地址。如果要从 **ISO** 镜像安装,这些参数可作为引导参数传递。 如需有关静态 **IP** 置备和高级网络选项的更多信息,请参阅 安装 *RHCOS* 并启动 *OpenShift Container Platform bootstrap* 过程 部分。

**Kubernetes API** 服务器必须能够解析集群机器的节点名称。如果 **API** 服务器和 **worker** 节点位于不 同的区域中,您可以配置默认 **DNS** 搜索区域,以允许 **API** 服务器解析节点名称。另一种支持的方法是始 终通过节点对象和所有 **DNS** 请求中的完全限定域名引用主机。

**18.3.4.6.1.** 通过 **DHCP** 设置集群节点主机名

在 **Red Hat Enterprise Linux CoreOS(RHCOS)**机器上,主机名是通过 **NetworkManager** 设置的。 默认情况下,机器通过 **DHCP** 获取其主机名。如果主机名不是由 **DHCP** 提供,请通过内核参数或者其它 方法进行静态设置,请通过反向 **DNS** 查找获取。反向 **DNS** 查找在网络初始化后进行,可能需要一些时间 来解决。其他系统服务可以在此之前启动,并将主机名检测为 **localhost** 或类似的内容。您可以使用 **DHCP** 为每个集群节点提供主机名来避免这种情况。

另外,通过 **DHCP** 设置主机名可以绕过实施 **DNS split-horizon** 的环境中的手动 **DNS** 记录名称配置 错误。

**18.3.4.6.2.** 网络连接要求

您必须配置机器之间的网络连接,以允许 **OpenShift Container Platform** 集群组件进行通信。每台 机器都必须能够解析集群中所有其他机器的主机名。

本节详细介绍了所需的端口。

#### 表 **18.21.** 用于全机器到所有机器通信的端口

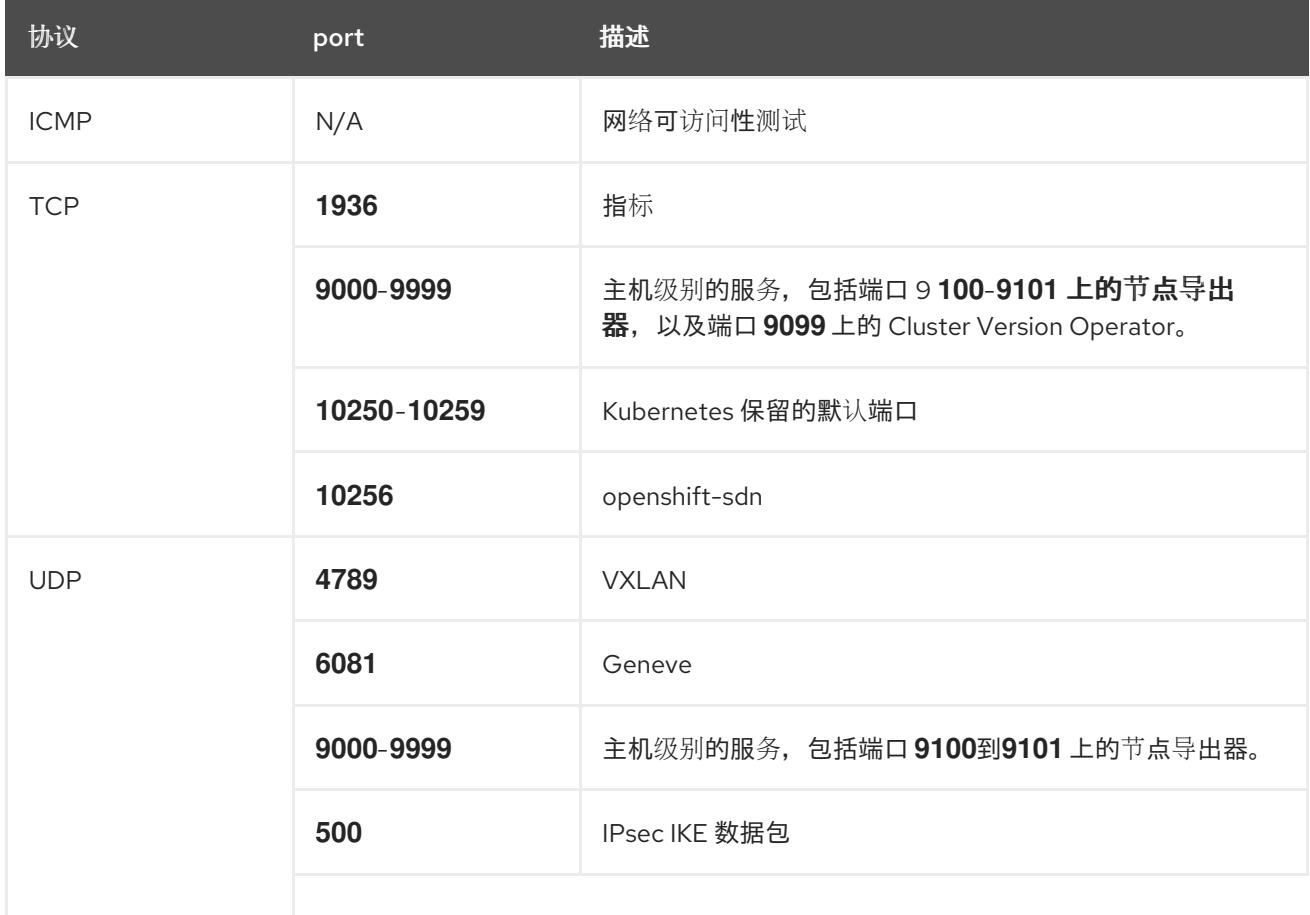

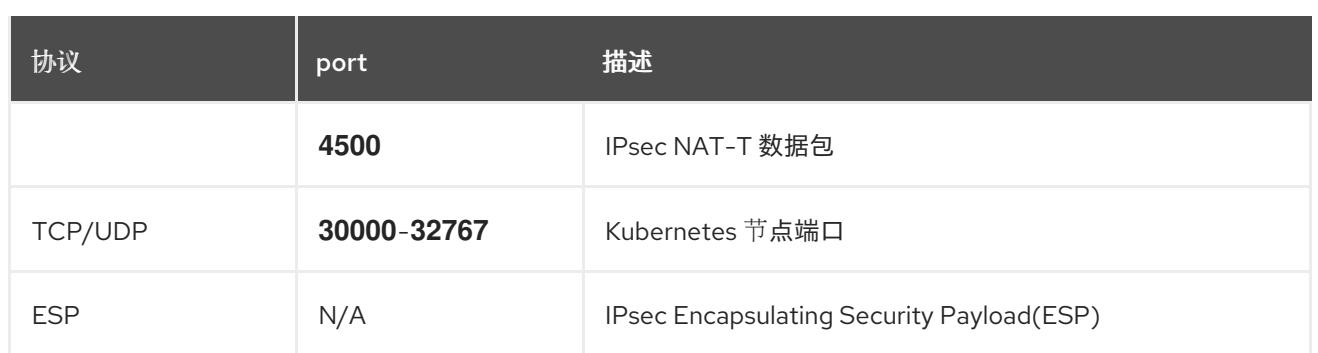

## 表 **18.22.** 用于所有机器控制平面通信的端口

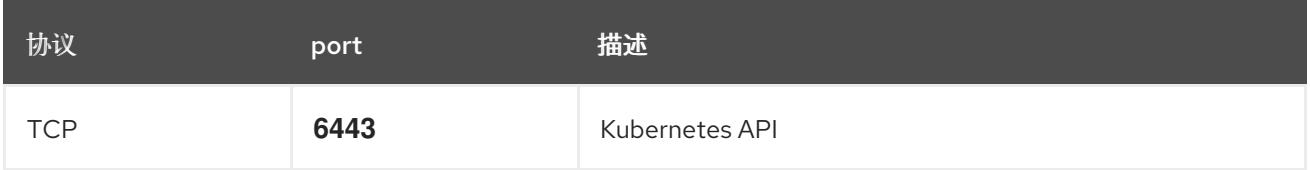

## 表 **18.23. control plane** 机器用于 **control plane** 机器通信的端口

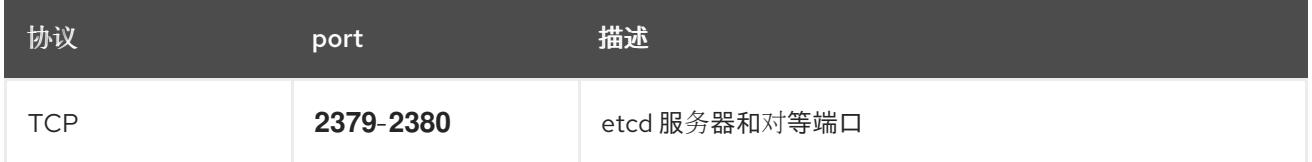

## 用户置备的基础架构的 **NTP** 配置

**OpenShift Container Platform** 集群被配置为默认使用公共网络时间协议**(NTP)**服务器。如果要使用 本地企业 NTP 服务器,或者集群部署在断开连接的网络中,您可以将集群配置为使用特定的时间服务 器。如需更多信息, *请参阅配置 chrony 时间服务* 的文档。

## 其他资源

 $\bullet$ 

配置 **[chrony](#page-4333-0)** 时间服务

**18.3.4.7.** 用户置备的 **DNS** 要求

在 **OpenShift Container Platform** 部署中,以下组件需要 **DNS** 名称解析:

**The Kubernetes API**

 $\bullet$ **OpenShift Container Platform** 应用程序通配符

**bootstrap**、**control plane** 和计算机器

**Kubernetes API**、**bootstrap** 机器、**control plane** 机器和计算机器也需要反向 **DNS** 解析。

**DNS A/AAAA** 或 **CNAME** 记录用于名称解析,**PTR** 记录用于反向名称解析。反向记录很重要,因为 **Red Hat Enterprise Linux CoreOS(RHCOS)**使用反向记录为所有节点设置主机名,除非 **DHCP** 提供主 机名。另外,反向记录用于生成 **OpenShift Container Platform** 需要操作的证书签名请求**(CSR)**。

用户置备的 **OpenShift Container Platform** 集群需要以下 **DNS** 记录,这些记录必须在安装前就位。 在每个记录中,**<cluster\_name>** 是集群名称,**<base\_domain>** 是您在 **install-config.yaml** 文件中指定 的基域。完整的 **DNS** 记录采用以下形式: **<component>.<cluster\_name>.<base\_domain>.**。

## 表 **18.24.** 所需的 **DNS** 记录

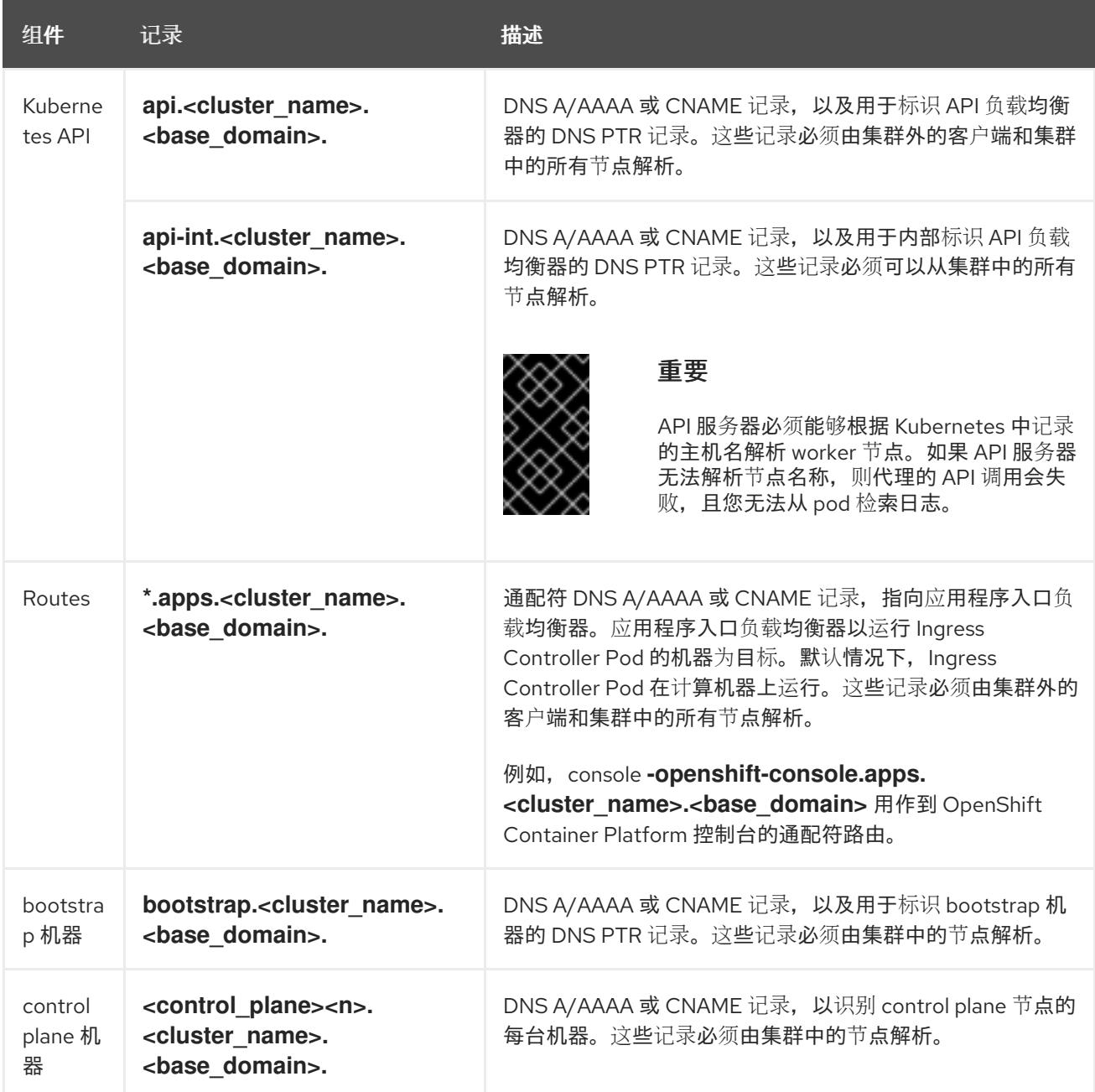

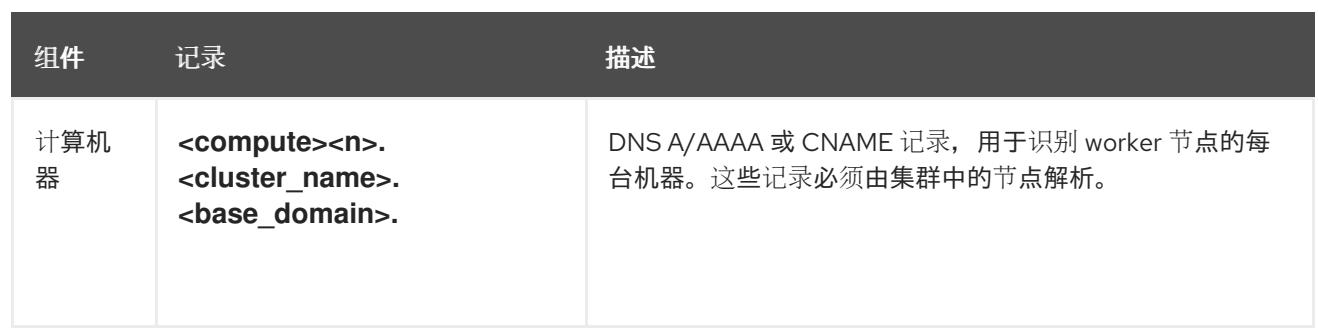

注意

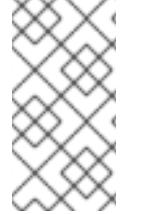

在 **OpenShift Container Platform 4.4** 及更新的版本中,您不需要在 **DNS** 配置中指 定 **etcd** 主机和 **SRV** 记录。

提示

您可以使用 **dig** 命令验证名称和反向名称解析。如需了解详细的 验证步骤,请参阅为用户置备的基础 架构验证 *DNS* 解析 一节。

**18.3.4.7.1.** 用户置备的集群的 **DNS** 配置示例

本节提供 **A** 和 **PTR** 记录配置示例,它们满足了在用户置备的基础架构上部署 **OpenShift Container Platform** 的 **DNS** 要求。样本不是为选择一个 **DNS** 解决方案提供建议。

在这个示例中,集群名称为 **ocp4**,基域是 **example.com**。

用户置备的集群的 **DNS A** 记录配置示例

以下示例是 **BIND** 区域文件,其中显示了用户置备的集群中名称解析的 **A** 记录示例。

例 **18.4. DNS** 区数据库示例

```
$TTL 1W
@ IN SOA ns1.example.com. root (
 2019070700 ; serial
 3H ; refresh (3 hours)
 30M ; retry (30 minutes)
 2W ; expiry (2 weeks)
 1W ) ; minimum (1 week)
IN NS ns1.example.com.
IN MX 10 smtp.example.com.
;
;
ns1.example.com. IN A 192.168.1.5
```
<span id="page-2290-8"></span><span id="page-2290-7"></span><span id="page-2290-6"></span><span id="page-2290-5"></span><span id="page-2290-4"></span><span id="page-2290-3"></span><span id="page-2290-2"></span><span id="page-2290-1"></span><span id="page-2290-0"></span>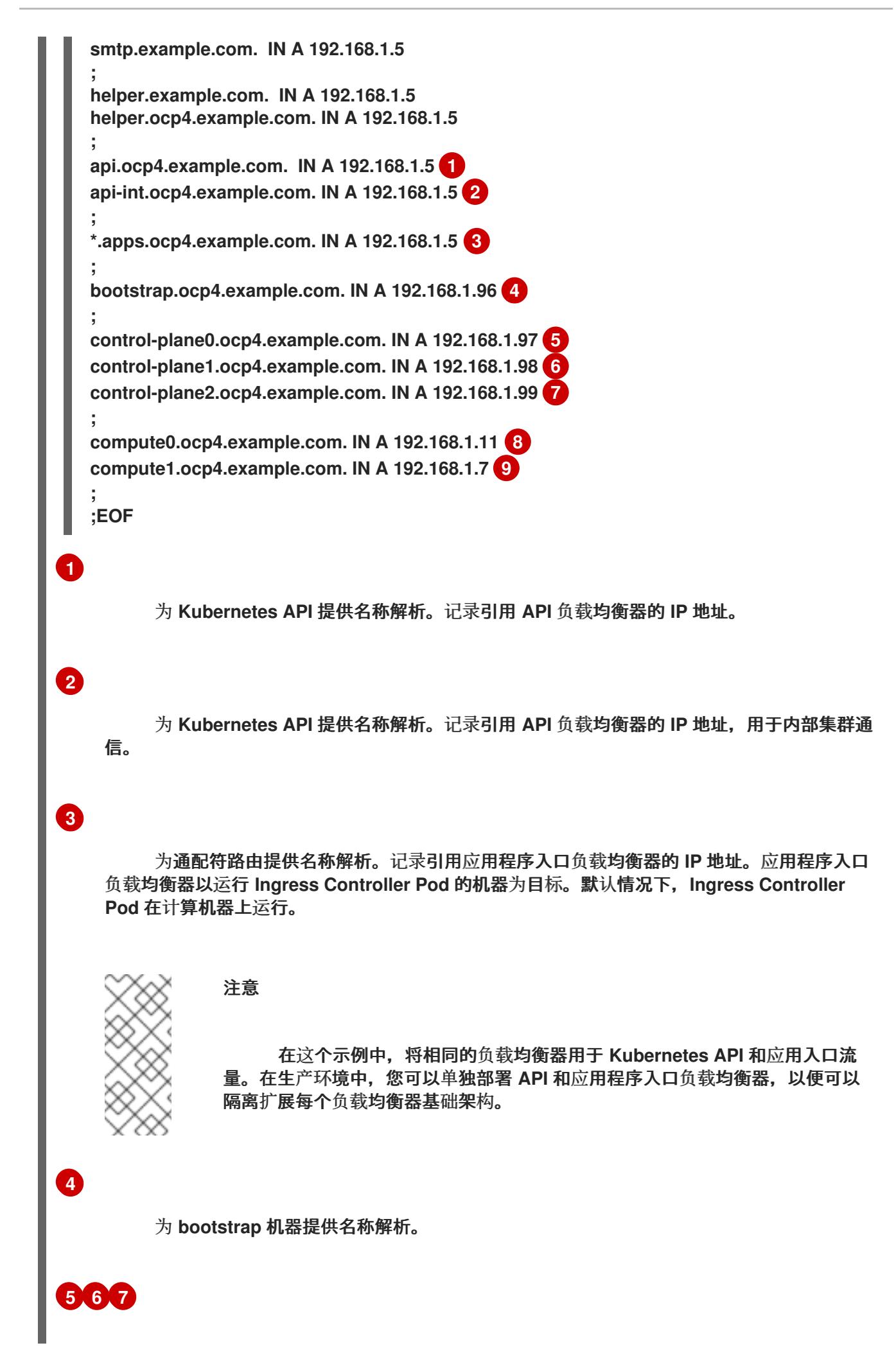

为 **control plane** 机器提供名称解析。

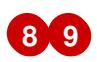

为计算机器提供名称解析。

用户置备的集群的 **DNS PTR** 记录配置示例

以下示例 **BIND** 区域文件显示了用户置备的集群中反向名称解析的 **PTR** 记录示例。

<span id="page-2291-7"></span><span id="page-2291-6"></span><span id="page-2291-5"></span><span id="page-2291-4"></span><span id="page-2291-3"></span><span id="page-2291-2"></span><span id="page-2291-1"></span><span id="page-2291-0"></span>**[1](#page-2291-0) [2](#page-2291-1) [3](#page-2291-2)** 例 **18.5.** 反向记录的 **DNS** 区数据库示例 为 **Kubernetes API** 提供反向 **DNS** 解析。**PTR** 记录引用 **API** 负载均衡器的记录名称。 为 **Kubernetes API** 提供反向 **DNS** 解析。**PTR** 记录引用 **API** 负载均衡器的记录名称,用 于内部集群通信。 **\$TTL 1W @ IN SOA ns1.example.com. root ( 2019070700 ; serial 3H ; refresh (3 hours) 30M ; retry (30 minutes) 2W ; expiry (2 weeks) 1W ) ; minimum (1 week) IN NS ns1.example.com. ; 5.1.168.192.in-addr.arpa. IN PTR api.ocp4.example.com. 1 5.1.168.192.in-addr.arpa. IN PTR api-int.ocp4.example.com. 2 ; 96.1.168.192.in-addr.arpa. IN PTR bootstrap.ocp4.example.com. 3 ; 97.1.168.192.in-addr.arpa. IN PTR control-plane0.ocp4.example.com. 4 98.1.168.192.in-addr.arpa. IN PTR control-plane1.ocp4.example.com. 5 99.1.168.192.in-addr.arpa. IN PTR control-plane2.ocp4.example.com. 6 ; 11.1.168.192.in-addr.arpa. IN PTR compute0.ocp4.example.com. 7 7.1.168.192.in-addr.arpa. IN PTR compute1.ocp4.example.com. 8 ; ;EOF**

**[4](#page-2291-3) [5](#page-2291-4) [6](#page-2291-5) [7](#page-2291-6) [8](#page-2291-7)** 为 **control plane** 机器提供反向 **DNS** 解析。 为计算机器提供反向 **DNS** 解析。

注意

**OpenShift Container Platform** 应用程序通配符不需要 **PTR** 记录。

**18.3.4.8.** 用户置备的基础架构的负载均衡要求

在安装 **OpenShift Container Platform** 前,您必须置备 **API** 和应用程序入口负载均衡基础架构。在 生产环境中,您可以单独部署 **API** 和应用程序入口负载均衡器,以便可以隔离扩展每个负载均衡器基础架 构。

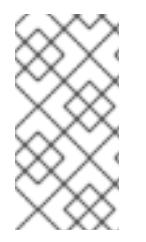

注意

如果要使用 **Red Hat Enterprise Linux (RHEL)** 实例部署 **API** 和应用程序入口负载均 衡器,您必须单独购买 **RHEL** 订阅。

负载平衡基础架构必须满足以下要求:

1.

**API** 负载均衡器 :提供一个通用端点,供用户(包括人工和机器)与平台交互和配置。配置 以下条件:

仅第 **4** 层负载均衡**.**这可被称为 **Raw TCP** 或 **SSL Passthrough** 模式。

无状态负载平衡算法。这些选项根据负载均衡器的实施而有所不同。

# 重要

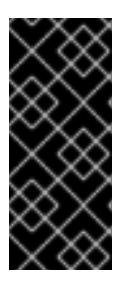

不要为 **API** 负载均衡器配置会话持久性。为 **Kubernetes API** 服务器配置会 话持久性可能会导致出现过量 **OpenShift Container Platform** 集群应用程序流 量,以及过量的在集群中运行的 **Kubernetes API**。

## 在负载均衡器的前端和后端配置以下端口:

### 表 **18.25. API** 负载均衡器

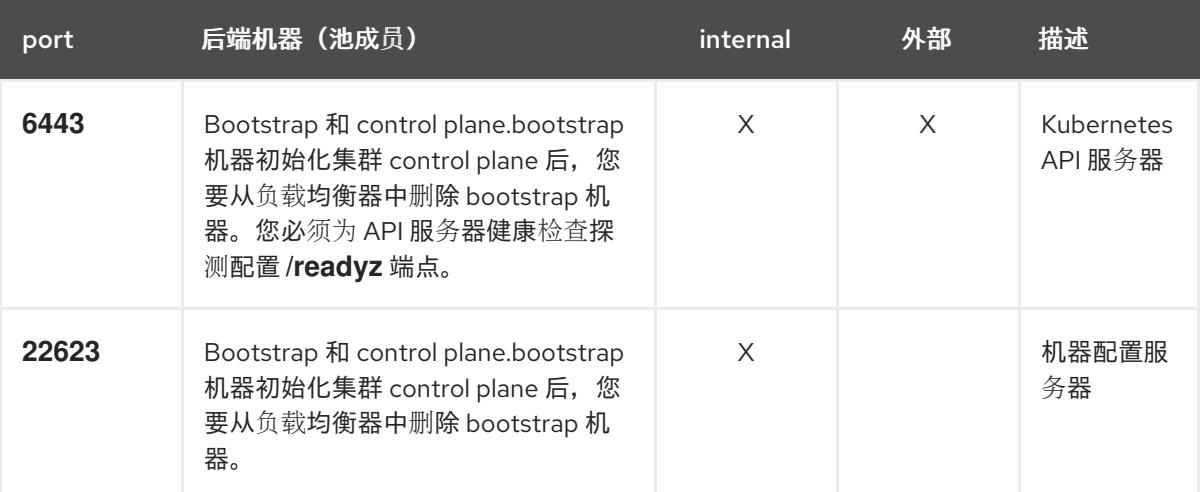

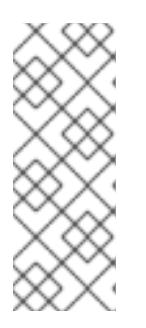

# 注意

负载均衡器必须配置为,从 **API** 服务器关闭 **/readyz** 端点到从池中移除 **API** 服务器实例时最多需要 **30** 秒。在 **/readyz** 返回错误或健康后的时间范围内,端点 必须被删除或添加。每 **5** 秒或 **10** 秒探测一次,有两个成功请求处于健康状态,三 个成为不健康的请求是经过良好测试的值。

2.

应用程序入口负载均衡器 :为应用程序流量从集群外部流提供入口点。**OpenShift Container Platform** 集群需要正确配置入口路由器。

配置以下条件:

仅第 **4** 层负载均衡**.**这可被称为 **Raw TCP** 或 **SSL Passthrough** 模式。

建议根据可用选项以及平台上托管的应用程序类型,使用基于连接的或基于会话的持久 性。

提示

## 如果应用程序入口负载均衡器可以看到客户端的真实 **IP** 地址,启用基于 **IP** 的会话持久性可 以提高使用端到端 **TLS** 加密的应用程序的性能。

#### 在负载均衡器的前端和后端配置以下端口:

#### 表 **18.26.** 应用程序入口负载均衡器

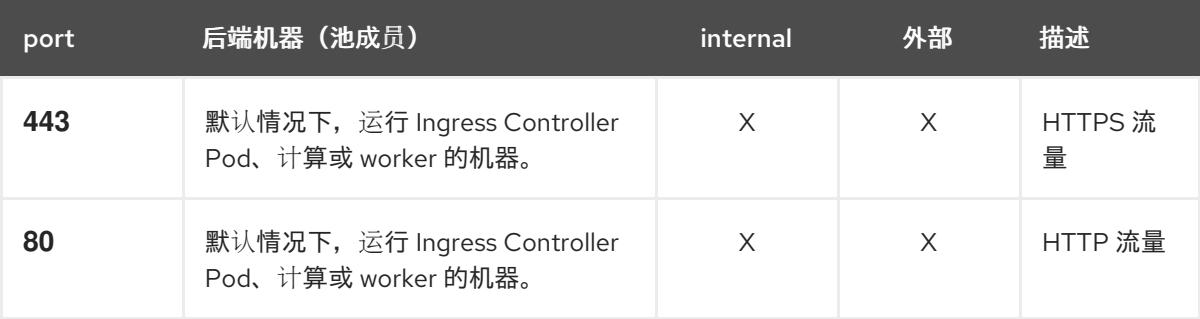

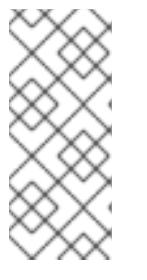

注意

如果要部署一个带有零计算节点的三节点集群,**Ingress Controller Pod** 在 **control plane** 节点上运行。在三节点集群部署中,您必须配置应用程序入口负载 均衡器,将 **HTTP** 和 **HTTPS** 流量路由到 **control plane** 节点。

**18.3.4.8.1.** 用户置备的集群的负载均衡器配置示例

本节提供了一个满足用户置备集群的负载均衡要求的 **API** 和应用程序入口负载均衡器配置示例。示例 是 **HAProxy** 负载均衡器的 **/etc/haproxy/haproxy.cfg** 配置。这个示例不是为选择一个负载平衡解决方案 提供建议。

在这个示例中,将相同的负载均衡器用于 **Kubernetes API** 和应用入口流量。在生产环境中,您可以 单独部署 **API** 和应用程序入口负载均衡器,以便可以隔离扩展每个负载均衡器基础架构。

注意

如果您使用 **HAProxy** 作为负载均衡器,并且 **SELinux** 设置为 **enforcing**,您必须通 过运行 **setsebool -P haproxy\_connect\_any=1** 来确保 **HAProxy** 服务可以绑定到配置的 **TCP** 端口。

例 **18.6. API** 和应用程序入口负载均衡器配置示例

<span id="page-2295-1"></span><span id="page-2295-0"></span>**global log 127.0.0.1 local2 pidfile /var/run/haproxy.pid maxconn 4000 daemon defaults mode http log global option dontlognull option http-server-close option redispatch retries 3 timeout http-request 10s timeout queue 1m timeout connect 10s timeout client 1m timeout server 1m timeout http-keep-alive 10s timeout check 10s maxconn 3000 listen api-server-6443 1 bind \*:6443 mode tcp option httpchk GET /readyz HTTP/1.0 option log-health-checks balance roundrobin server bootstrap bootstrap.ocp4.example.com:6443 verify none check check-ssl inter 10s fall 2 rise 3 backup 2 server master0 master0.ocp4.example.com:6443 weight 1 verify none check check-ssl inter 10s fall 2 rise 3 server master1 master1.ocp4.example.com:6443 weight 1 verify none check check-ssl inter 10s fall 2 rise 3 server master2 master2.ocp4.example.com:6443 weight 1 verify none check check-ssl inter 10s fall 2 rise 3 listen machine-config-server-22623 3 bind \*:22623 mode tcp server bootstrap bootstrap.ocp4.example.com:22623 check inter 1s backup 4 server master0 master0.ocp4.example.com:22623 check inter 1s server master1 master1.ocp4.example.com:22623 check inter 1s server master2 master2.ocp4.example.com:22623 check inter 1s listen ingress-router-443 5 bind \*:443 mode tcp balance source server worker0 worker0.ocp4.example.com:443 check inter 1s server worker1 worker1.ocp4.example.com:443 check inter 1s listen ingress-router-80 6 bind \*:80 mode tcp balance source server worker0 worker0.ocp4.example.com:80 check inter 1s server worker1 worker1.ocp4.example.com:80 check inter 1s**

<span id="page-2295-5"></span><span id="page-2295-4"></span><span id="page-2295-3"></span><span id="page-2295-2"></span>**[1](#page-2295-0)**

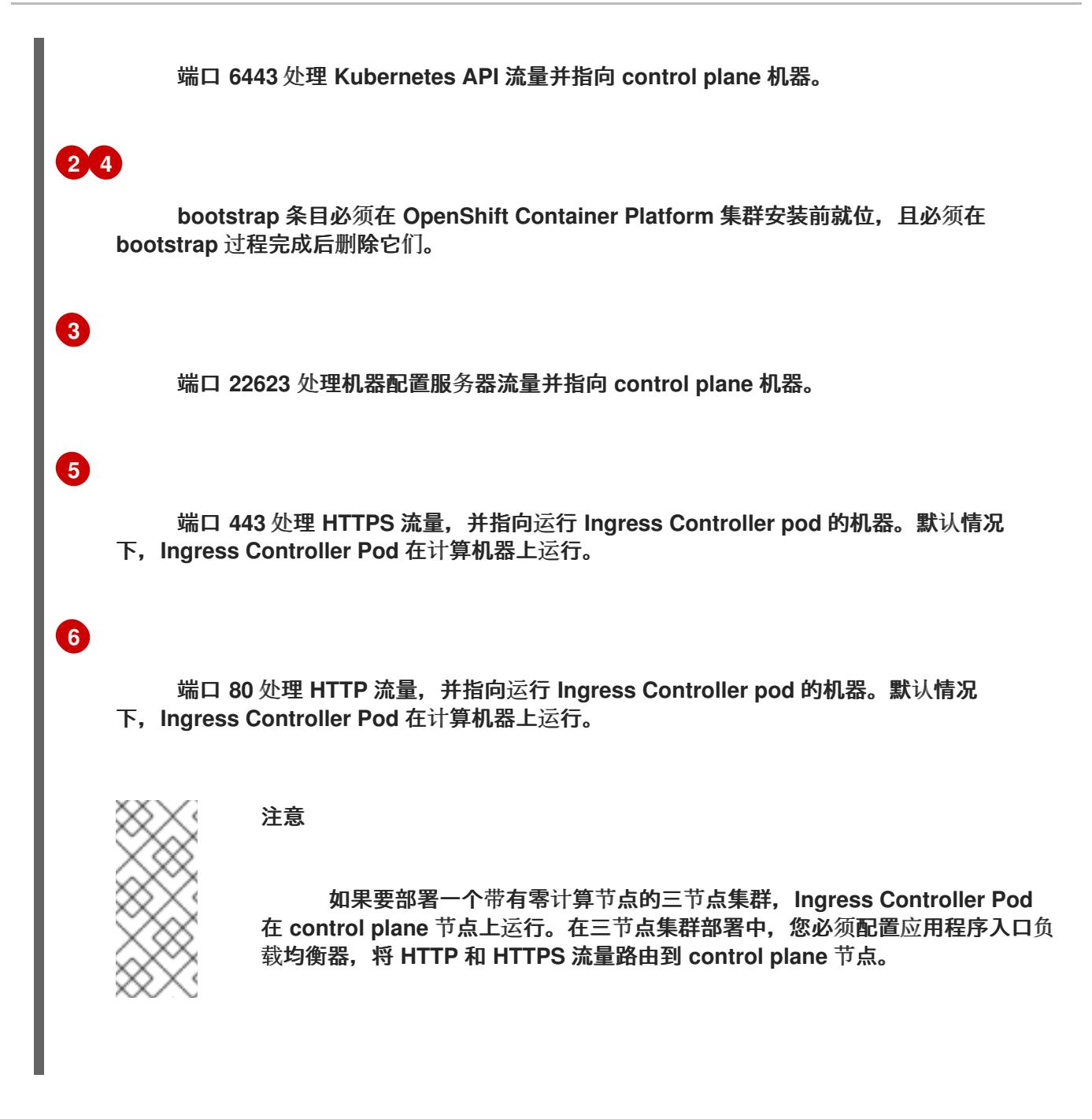

#### 提示

如果您使用 **HAProxy** 作为负载均衡器,您可以通过在 **HAProxy** 节点上运行 **netstat -nltupe** 来检查 **haproxy** 进程是否在侦听端口 **6443**、**22623**、**443** 和 **80**。

**18.3.5.** 准备用户置备的基础架构

在用户置备的基础架构上安装 **OpenShift Container Platform** 之前,您必须准备底层基础架构。

本节详细介绍了设置集群基础架构以准备 **OpenShift Container Platform** 安装所需的高级别步骤。这 包括为集群节点配置 **IP** 网络和网络连接,为 **Ignition** 文件准备 **Web** 服务器,通过防火墙启用所需的端 口,以及设置所需的 **DNS** 和负载均衡基础架构。

准备后, 集群基础架构必须满足 带有用户置备的基础架构部分的集群要求。

# 先决条件

- 您已参阅 **OpenShift Container Platform 4.x Tested [Integrations](https://access.redhat.com/articles/4128421)** 页面。
	- 您已查看了 具有用户置备基础架构的集群要求部分中详述的基础架构 要求。

#### 流程

- 设置静态 **IP** 地址。
	- 设置 **HTTP** 或 **HTTPS** 服务器,为集群节点提供 **Ignition** 文件。

#### 3.

1.

2.

确保您的网络基础架构提供集群组件之间所需的网络连接。有关 要求的详情, 请参阅用户置 **备的基础架构 的网络要求部分。** 

#### 4.

将防火墙配置为启用 **OpenShift Container Platform** 集群组件进行通信所需的端口。如需有 关所需端口的详细信息,请参阅用户置备的基础架构 部分的网络要求。

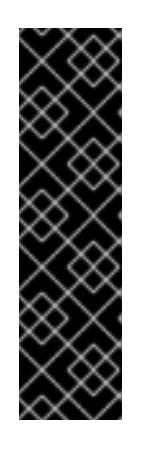

重要

默认情况下,**OpenShift Container Platform** 集群可以访问端口 **1936**,因为 每个 **control plane** 节点都需要访问此端口。

避免使用 **Ingress** 负载均衡器公开此端口,因为这样做可能会导致公开敏感 信息,如统计信息和指标(与 **Ingress Controller** 相关的统计信息和指标)。

5.

为集群设置所需的 **DNS** 基础架构。

a.

为 **Kubernetes API**、应用程序通配符、**bootstrap** 机器、**control plane** 机器和计算机 器配置 **DNS** 名称解析。

b.

为 **Kubernetes API**、**bootstrap** 机器、**control plane** 机器和计算机器配置反向 **DNS** 解析。

如需有关 *OpenShift Container Platform DNS* 要求的更多信息,请参阅用户置备 **DNS** 要求部分。

6.

验证您的 **DNS** 配置。

a.

从安装节点,针对 **Kubernetes API** 的记录名称、通配符路由和集群节点运行 **DNS** 查 找。验证响应中的 **IP** 地址是否与正确的组件对应。

b.

从安装节点,针对负载均衡器和集群节点的 **IP** 地址运行反向 **DNS** 查找。验证响应中的 记录名称是否与正确的组件对应。

有关详细的 *DNS* 验证步骤,请参阅用户置备的基础架构 验证 **DNS** 解析部分。

7.

置备所需的 **API** 和应用程序入口负载平衡基础架构。有关 要求的更多信息,请参阅用户置备 的基础架构的负载平衡 要求部分。

某些负载平衡解决方案要求在初始化负载平衡之前,对群集节点进行 **DNS** 名称解析。

**18.3.6.** 验证用户置备的基础架构的 **DNS** 解析

您可以在在用户置备的基础架构上安装 **OpenShift Container Platform** 前验证 **DNS** 配置。

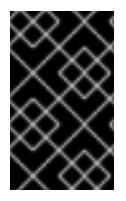

重要

注意

本节中详述的验证步骤必须在安装集群前成功。

先决条件

已为您的用户置备的基础架构配置了所需的 **DNS** 记录。

流程

1.

从安装节点,针对 **Kubernetes API** 的记录名称、通配符路由和集群节点运行 **DNS** 查找。验 证响应中包含的 **IP** 地址是否与正确的组件对应。

a.

对 **Kubernetes API** 记录名称执行查询。检查结果是否指向 **API** 负载均衡器的 **IP** 地 址:

**\$ dig +noall +answer @<nameserver\_ip> api.<cluster\_name>.<base\_domain> 1**

<span id="page-2299-0"></span>将 <nameserver\_ip> 替换为 nameserver 的 IP 地址, <cluster\_name> 替换为 您的集群名称,**<base\_domain>** 替换为您的基本域名。

输出示例

**[1](#page-2299-0)**

**api.ocp4.example.com. 604800 IN A 192.168.1.5**

b.

对 **Kubernetes** 内部 **API** 记录名称执行查询。检查结果是否指向 **API** 负载均衡器的 **IP** 地址:

**\$ dig +noall +answer @<nameserver\_ip> api-int.<cluster\_name>.<base\_domain>**

输出示例

**api-int.ocp4.example.com. 604800 IN A 192.168.1.5**

c.

测试 **\*.apps.<cluster\_name>.<base\_domain> DNS** 通配符查找示例。所有应用程序 通配符查询都必须解析为应用程序入口负载均衡器的 **IP** 地址:

**\$ dig +noall +answer @<nameserver\_ip> random.apps.<cluster\_name>. <base\_domain>**

输出示例

 $\sim$ 

**random.apps.ocp4.example.com. 604800 IN A 192.168.1.5**

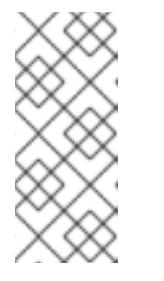

注意

在示例中,将相同的负载均衡器用于 **Kubernetes API** 和应用程序入口 流量。在生产环境中,您可以单独部署 **API** 和应用程序入口负载均衡器,以便 可以隔离扩展每个负载均衡器基础架构。

您可以使用另一个通配符值替换 **random**。例如,您可以查询到 **OpenShift Container Platform** 控制台的路由:

**\$ dig +noall +answer @<nameserver\_ip> console-openshift-console.apps. <cluster\_name>.<base\_domain>**

输出示例

**console-openshift-console.apps.ocp4.example.com. 604800 IN A 192.168.1.5**

d.

针对 **bootstrap DNS** 记录名称运行查询。检查结果是否指向 **bootstrap** 节点的 **IP** 地 址:

**\$ dig +noall +answer @<nameserver\_ip> bootstrap.<cluster\_name>. <base\_domain>**

输出示例

**bootstrap.ocp4.example.com. 604800 IN A 192.168.1.96**

e.

使用此方法对 **control plane** 和计算节点的 **DNS** 记录名称执行查找。检查结果是否与 每个节点的 **IP** 地址对应。

2.

从安装节点,针对负载均衡器和集群节点的 **IP** 地址运行反向 **DNS** 查找。验证响应中包含的 记录名称是否与正确的组件对应。

a.

对 **API** 负载均衡器的 **IP** 地址执行反向查找。检查响应是否包含 **Kubernetes API** 和 **Kubernetes** 内部 **API** 的记录名称:

**\$ dig +noall +answer @<nameserver\_ip> -x 192.168.1.5**

输出示例

<span id="page-2301-0"></span>**5.1.168.192.in-addr.arpa. 604800 IN PTR api-int.ocp4.example.com. 1 5.1.168.192.in-addr.arpa. 604800 IN PTR api.ocp4.example.com. 2**

**[1](#page-2301-0)**

**[2](#page-2301-1)**

<span id="page-2301-1"></span>为 **Kubernetes** 内部 **API** 提供记录名称。

为 **Kubernetes API** 提供记录名称。

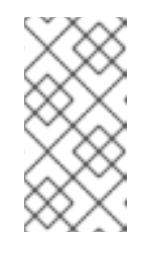

注意

**OpenShift Container Platform** 应用程序通配符不需要 **PTR** 记录。针 对应用程序入口负载均衡器的 **IP** 地址解析反向 **DNS** 解析不需要验证步骤。

b.

对 **bootstrap** 节点的 **IP** 地址执行反向查找。检查结果是否指向 **bootstrap** 节点的 **DNS** 记录名称:

**\$ dig +noall +answer @<nameserver\_ip> -x 192.168.1.96**

输出示例

**96.1.168.192.in-addr.arpa. 604800 IN PTR bootstrap.ocp4.example.com.**

c.

使用此方法对 **control plane** 和计算节点的 **IP** 地址执行反向查找。检查结果是否与每个 节点的 **DNS** 记录名称对应。

**18.3.7.** 为集群节点 **SSH** 访问生成密钥对

在 **OpenShift Container Platform** 安装过程中,您可以为安装程序提供 **SSH** 公钥。密钥通过它们的 **Ignition** 配置文件传递给 **Red Hat Enterprise Linux CoreOS(RHCOS)**节点,用于验证对节点的 **SSH** 访 问。密钥添加到每个节点上 **core** 用户的 **~/.ssh/authorized\_keys** 列表中,这将启用免密码身份验证。

将密钥传递给节点后,您可以使用密钥对作为用户 核心 通过 **SSH** 连接到 **RHCOS** 节点。若要通过 **SSH** 访问节点,必须由 **SSH** 为您的本地用户管理私钥身份。

如果要通过 **SSH** 连接到集群节点来执行安装调试或灾难恢复,则必须在安装过程中提供 **SSH** 公 钥。**./openshift-install gather** 命令还需要在集群节点上设置 **SSH** 公钥。

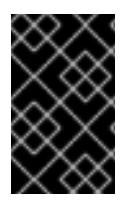

重要

不要在生产环境中跳过这个过程,在生产环境中需要灾难恢复和调试。

流程

如果您在本地计算机上没有可用于在集群节点上进行身份验证的现有 **SSH** 密钥对,请创建一 个。例如,在使用 **Linux** 操作系统的计算机上运行以下命令:

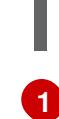

1.

<span id="page-2302-0"></span>**\$ ssh-keygen -t ed25519 -N '' -f <path>/<file\_name> 1**

指定新 **SSH** 密钥的路径和文件名,如 **~/.ssh/id\_ed25519**。如果您已有密钥对,请确 保您的公钥位于 **~/.ssh** 目录中。

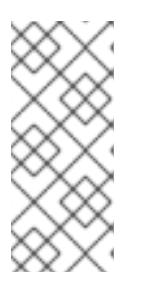

注意

如果您计划在 **x86\_64**、**ppc64le** 和 **s390x** 架构上安装使用 **FIPS** 验证或 **Modules In Process** 加密库的 **OpenShift Container Platform** 集群。请不要创 建使用 **ed25519** 算法的密钥。相反,创建一个使用 **rsa** 或 **ecdsa** 算法的密钥。

2.

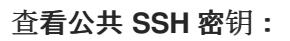

**\$ cat <path>/<file\_name>.pub**

例如,运行以下命令来查看 **~/.ssh/id\_ed25519.pub** 公钥:

**\$ cat ~/.ssh/id\_ed25519.pub**

3.

将 **SSH** 私钥身份添加到本地用户的 **SSH** 代理(如果尚未添加)。在集群节点上,或者要使 用 **./openshift-install gather** 命令,需要对该密钥进行 **SSH** 代理管理,才能在集群节点上进行 免密码 **SSH** 身份验证。

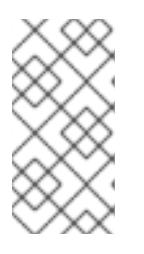

注意

在某些发行版中,自动管理默认 **SSH** 私钥身份,如 **~/.ssh/id\_rsa** 和 **~/.ssh/id\_dsa**。

a.

如果 **ssh-agent** 进程尚未为您的本地用户运行,请将其作为后台任务启动:

**\$ eval "\$(ssh-agent -s)"**

输出示例

**Agent pid 31874**
<span id="page-2304-0"></span>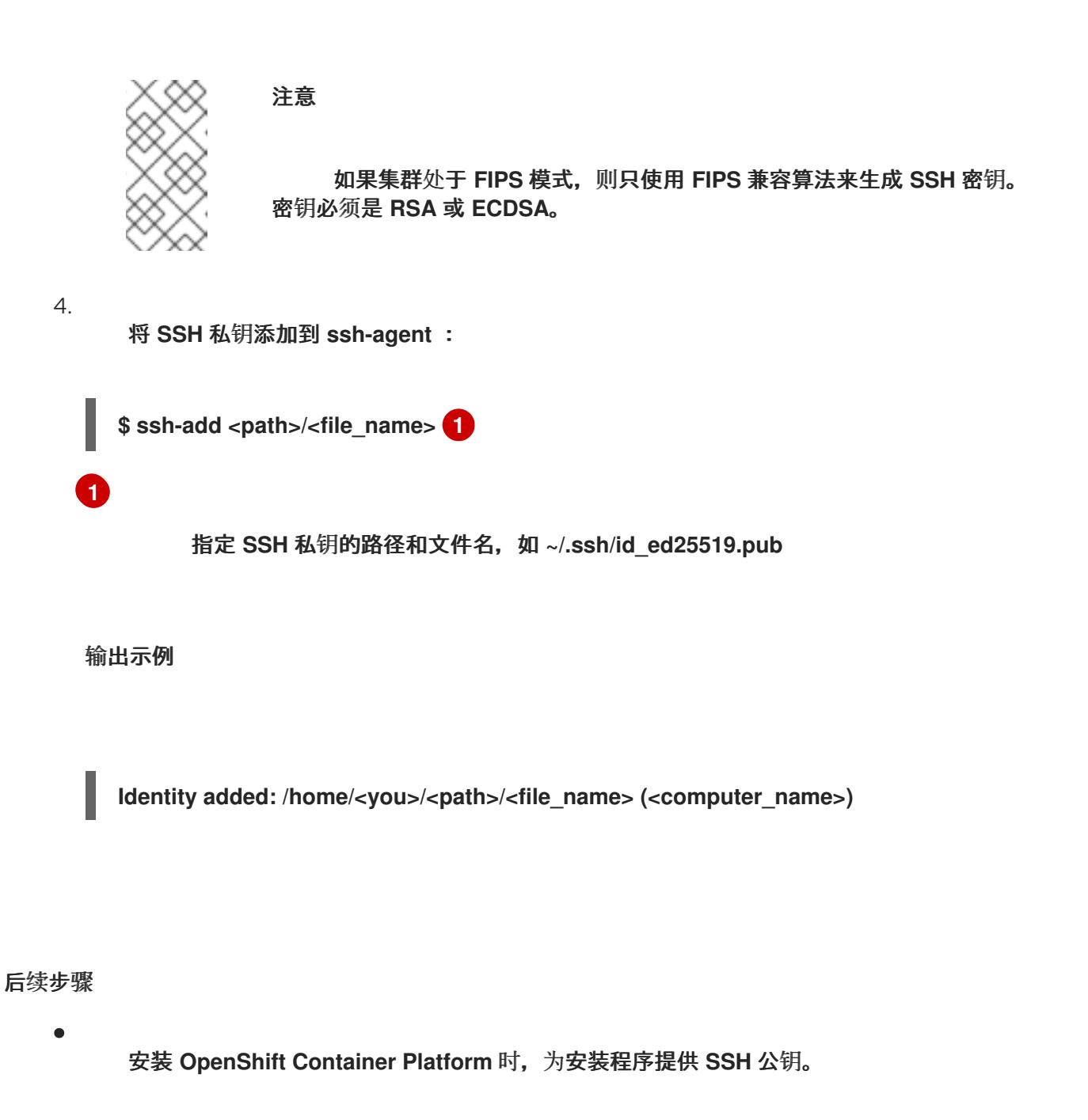

**18.3.8.** 手动创建安装配置文件

安装集群要求您手动创建安装配置文件。

先决条件

您在本地机器上有一个 **SSH** 公钥来提供给安装程序。该密钥将用于在集群节点上进行 **SSH** 身份验证,以进行调试和灾难恢复。

已获取 **OpenShift Container Platform** 安装程序和集群的 **pull secret**。

#### 流程

1.

创建一个安装目录来存储所需的安装资产:

**\$ mkdir <installation\_directory>**

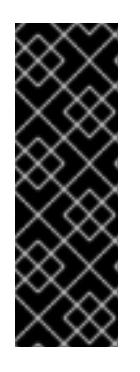

重要

您必须创建一个目录。有些安装资产,如 **bootstrap X.509** 证书的过期间隔 较短,因此不得重复使用录。如果要重复使用另一个集群安装中的单个文 件,您可以将它们复制到您的目录中。但是,安装资产的文件名可能会在发行版本 间有所变化。从以前的 **OpenShift Container Platform** 版本中复制安装文件时请 小心。

2.

自定义提供的 **install-config.yaml** 文件模板示例,并将其保存在 **<installation\_directory>** 中。

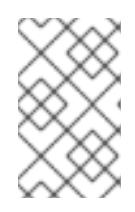

注意

此配置文件必须命名为 **install-config.yaml**。

3.

备份 **install-config.yaml** 文件,以便您可以使用它安装多个集群。

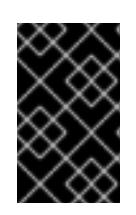

重要

**install-config.yaml** 文件会在安装过程的下一步中使用。现在必须备份它。

**18.3.8.1.** 安装配置参数

在部署 **OpenShift Container Platform** 集群前,您可以提供一个自定义 的 **install-config.yaml** 安装 配置文件,该文件描述了您的环境的详情。

## 注意

安装后,您无法在 **install-config.yaml** 文件中修改这些参数。

## **18.3.8.1.1.** 所需的配置参数

下表描述了所需的安装配置参数:

## 表 **18.27.** 所需的参数

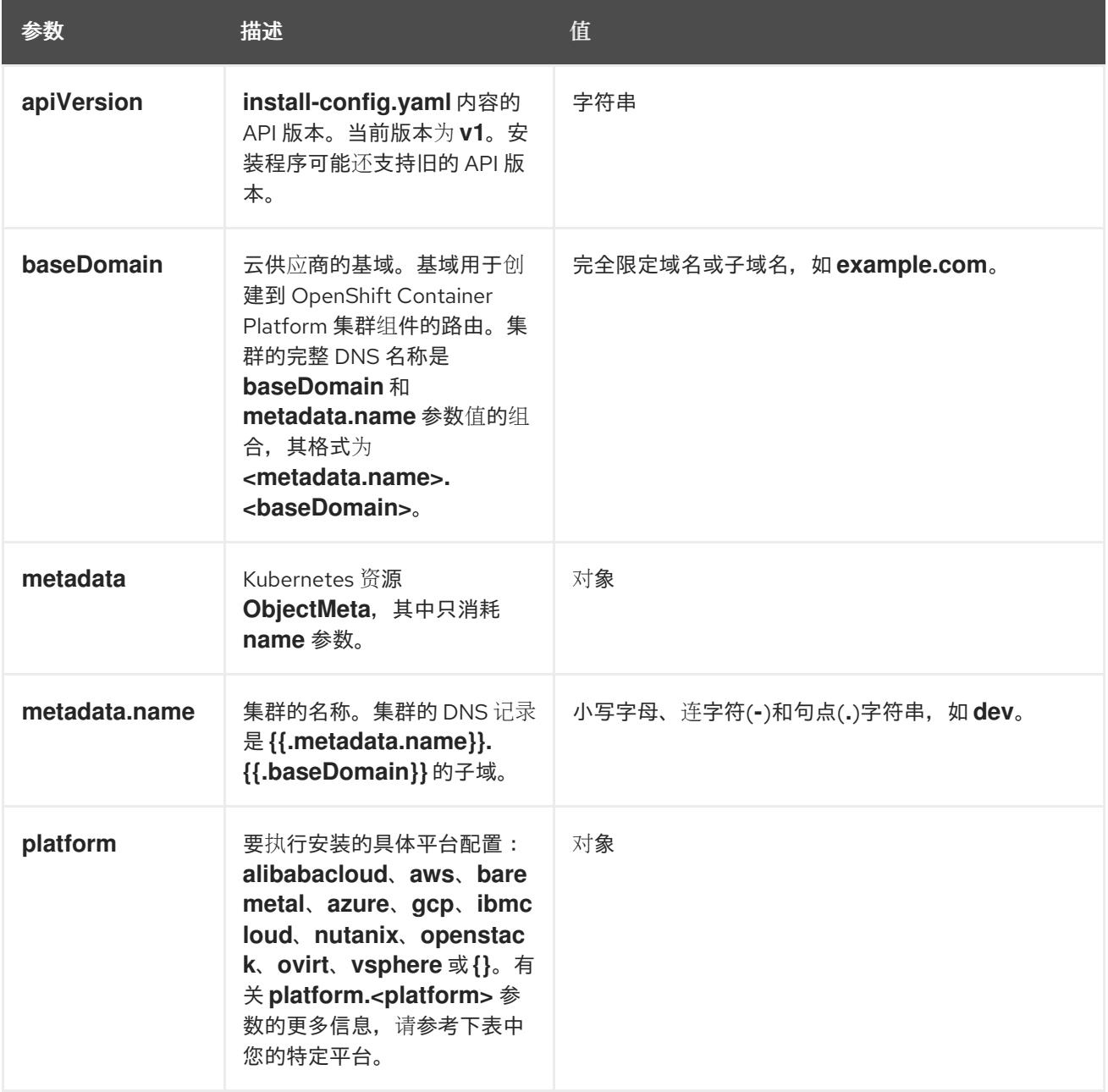

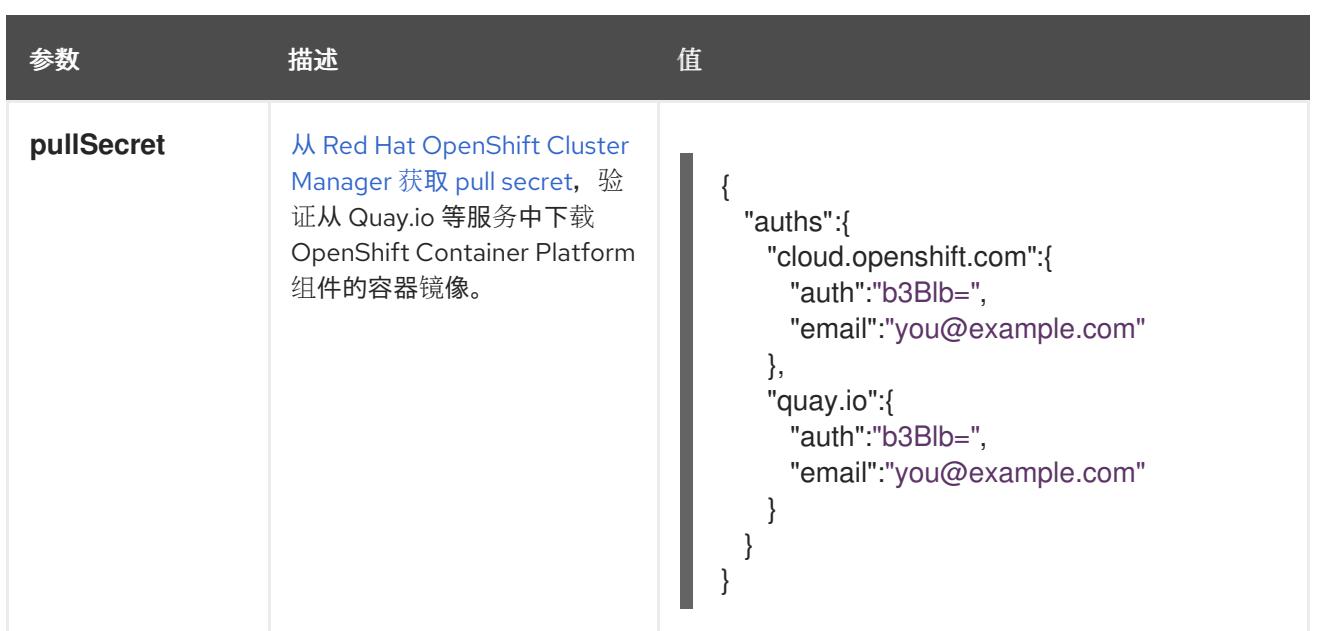

#### **18.3.8.1.2.** 网络配置参数

您可以根据现有网络基础架构的要求自定义安装配置。例如,您可以扩展集群网络的 **IP** 地址块,或 者提供不同于默认值的不同 **IP** 地址块。

如果使用 **Red Hat OpenShift Networking OVN-Kubernetes** 网络插件,则支持 **IPv4** 和 **IPv6** 地址系列。

如果您使用 **Red Hat OpenShift Networking OpenShift SDN** 网络插件,则只支持 **IPv4** 地址系列。

如果将集群配置为使用两个 **IP** 地址系列,请查看以下要求:

 $\bullet$ 两个 **IP** 系列都必须将相同的网络接口用于默认网关。

两个 **IP** 系列都必须具有默认网关。

您必须为所有网络配置参数指定 **IPv4** 和 **IPv6** 地址。例如,以下配置 **IPv4** 地址列在 **IPv6** 地址的前面。

**networking: clusterNetwork: - cidr: 10.128.0.0/14 hostPrefix: 23**

## **- cidr: fd00:10:128::/56 hostPrefix: 64 serviceNetwork: - 172.30.0.0/16 - fd00:172:16::/112**

注意

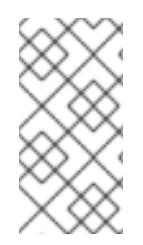

**Red Hat OpenShift Data Foundation** 灾难恢复解决方案不支持 **Globalnet**。对于区 域灾难恢复场景,请确保为每个集群中的集群和服务网络使用非重叠的专用 **IP** 地址。

## 表 **18.28.** 网络参数

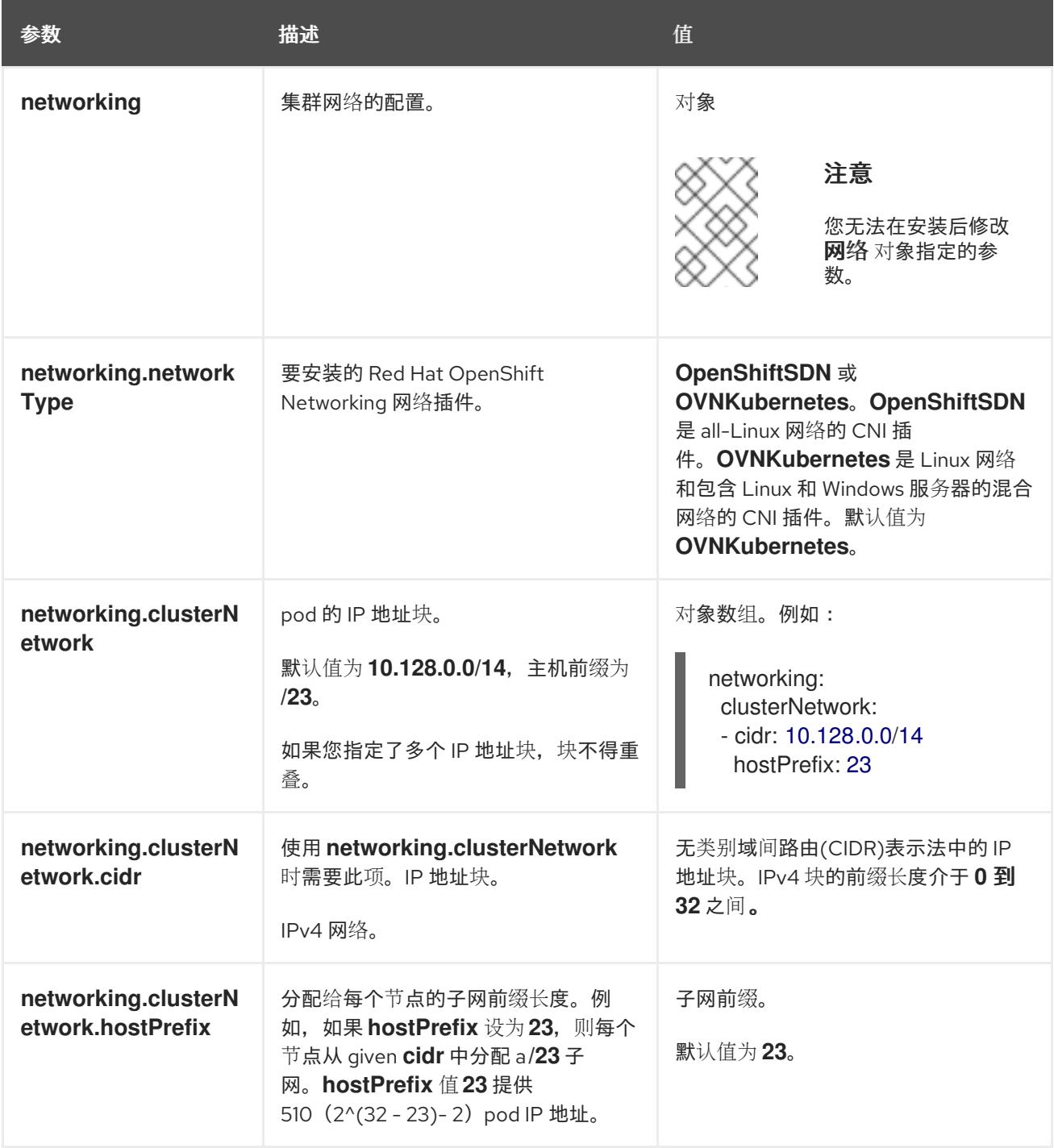

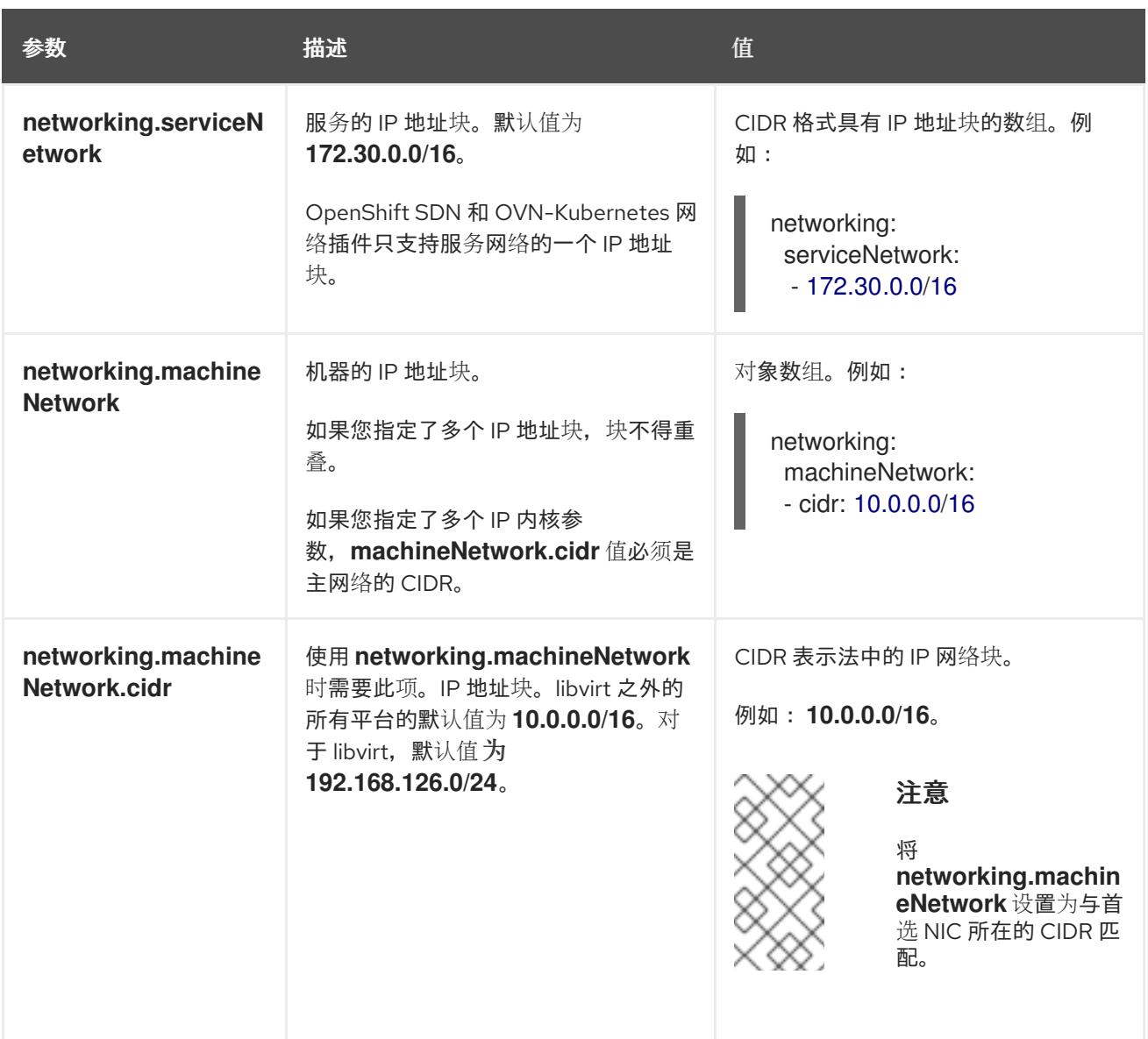

## **18.3.8.1.3.** 可选的配置参数

下表描述了可选的安装配置参数:

## 表 **18.29.** 可选参数

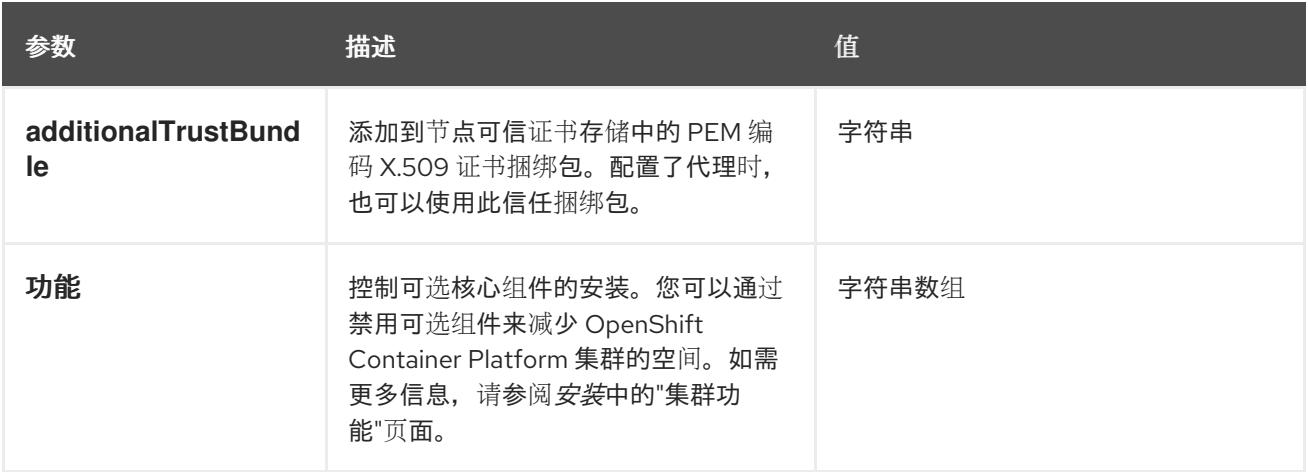

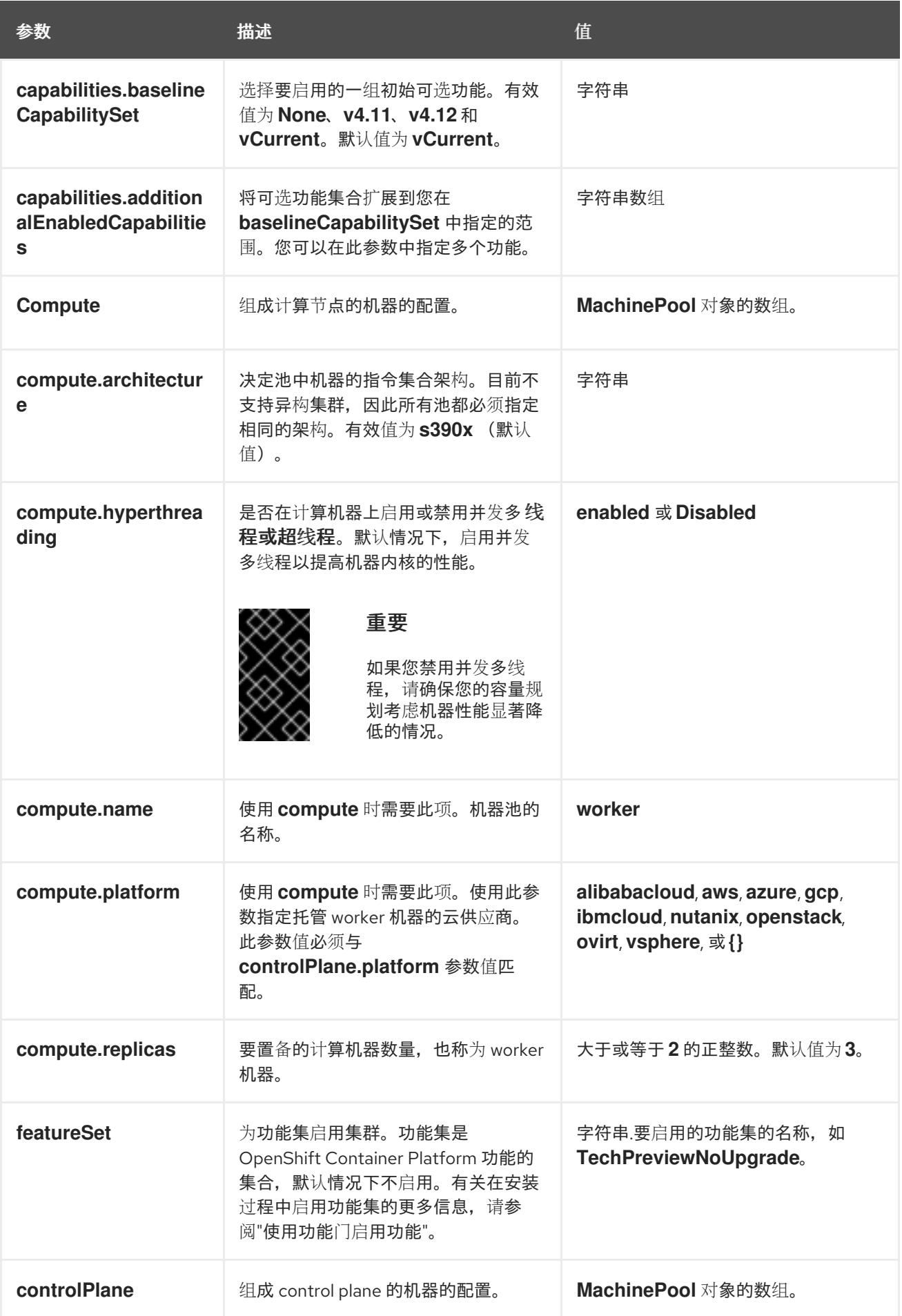

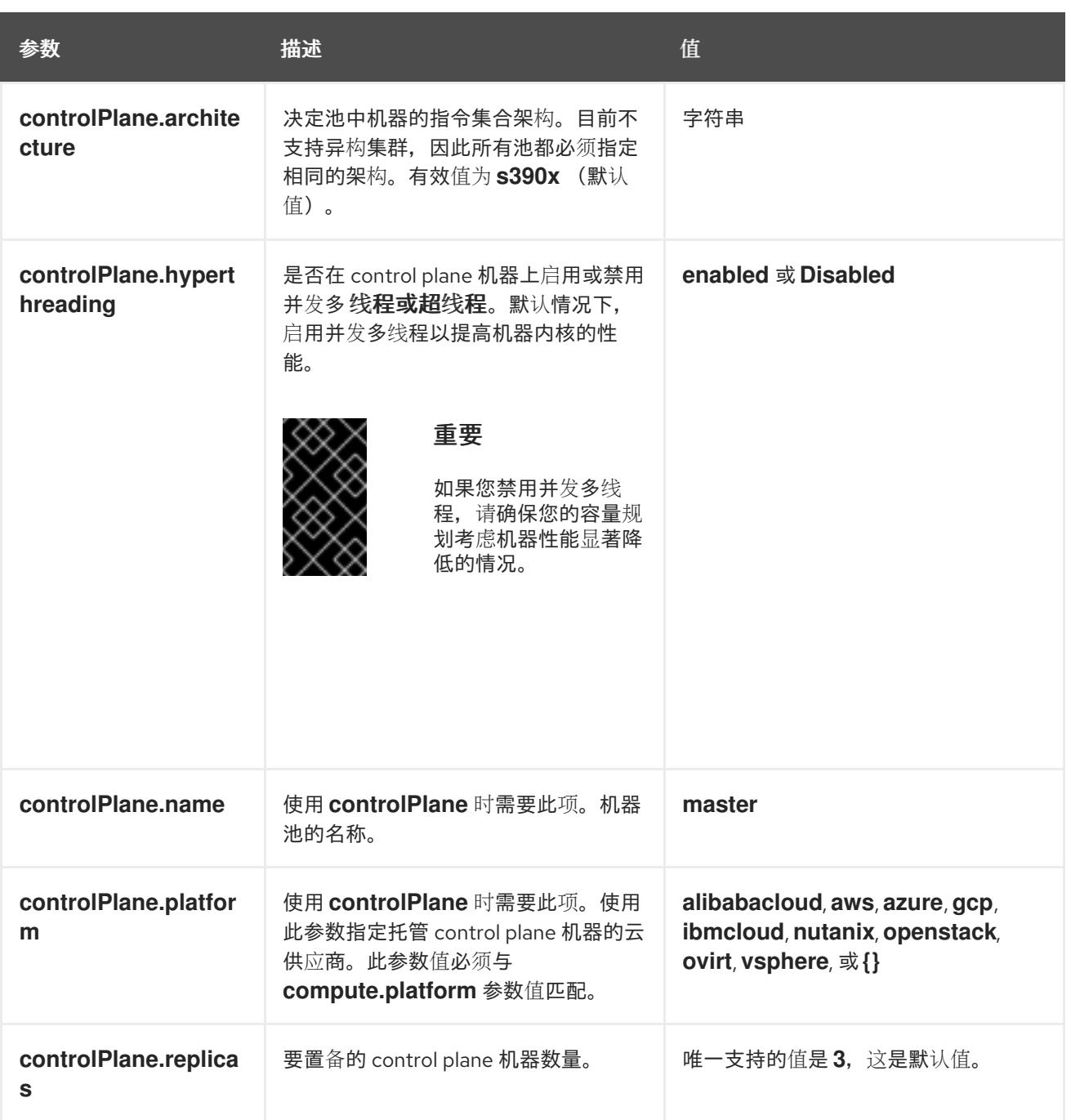

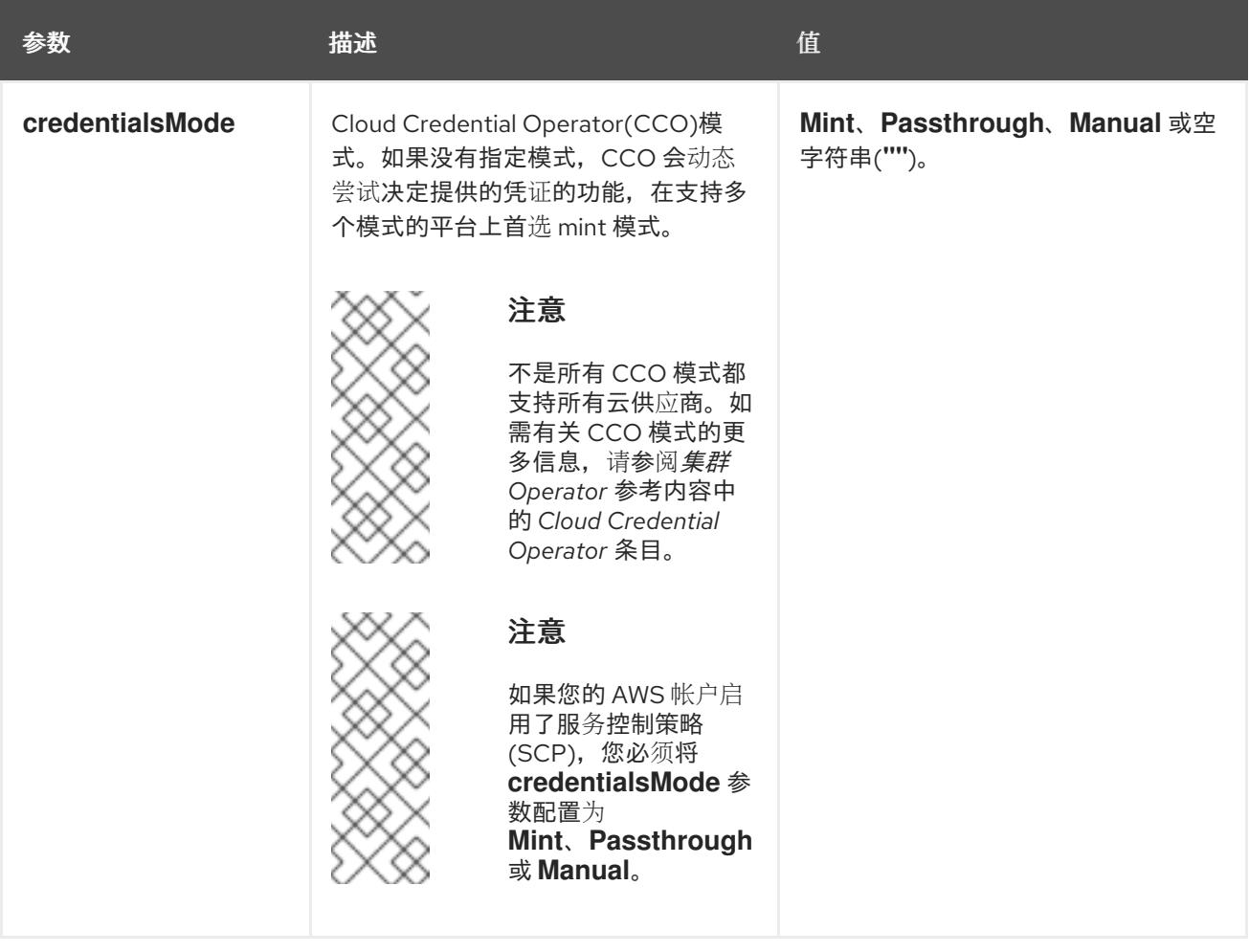

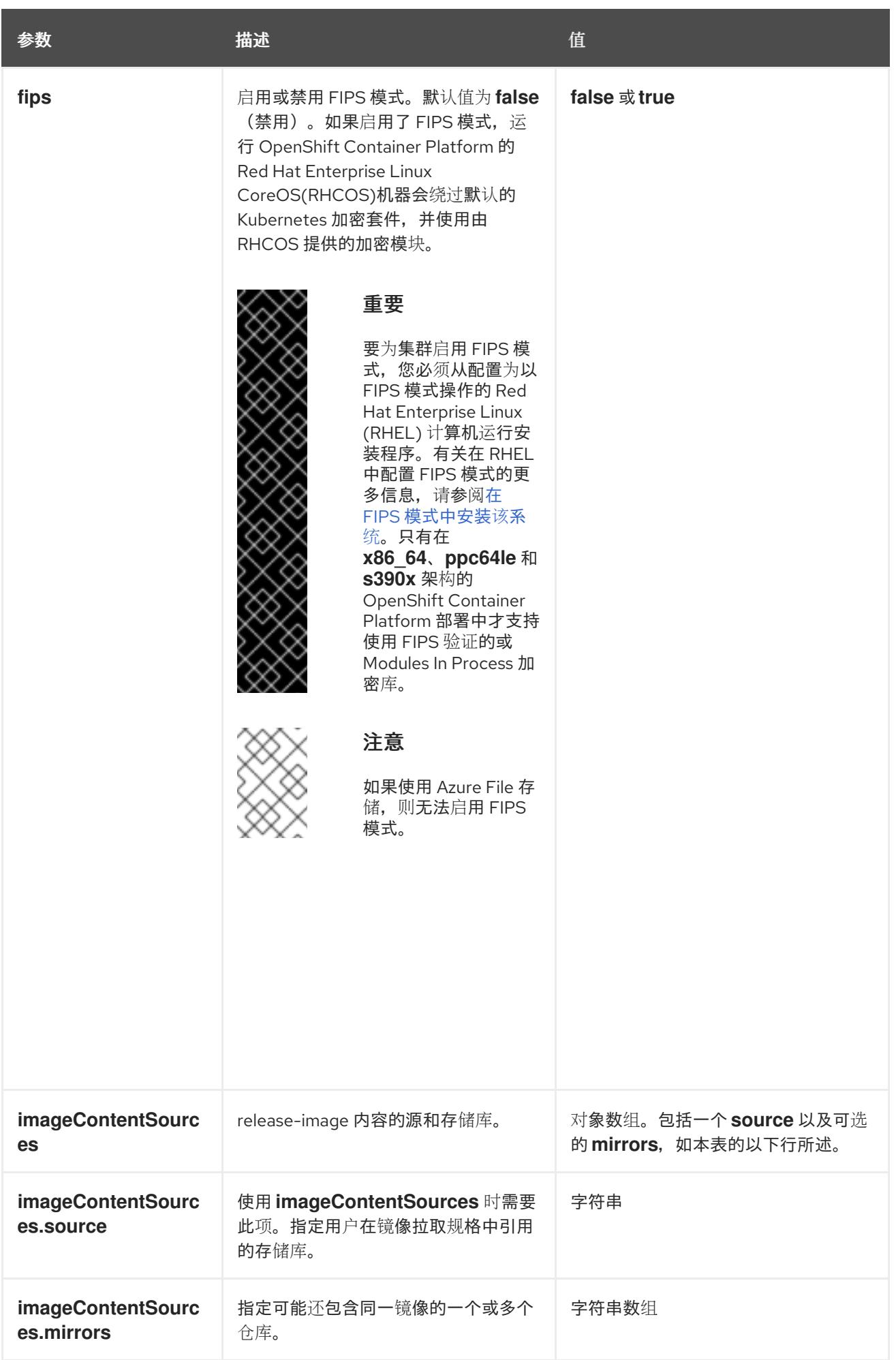

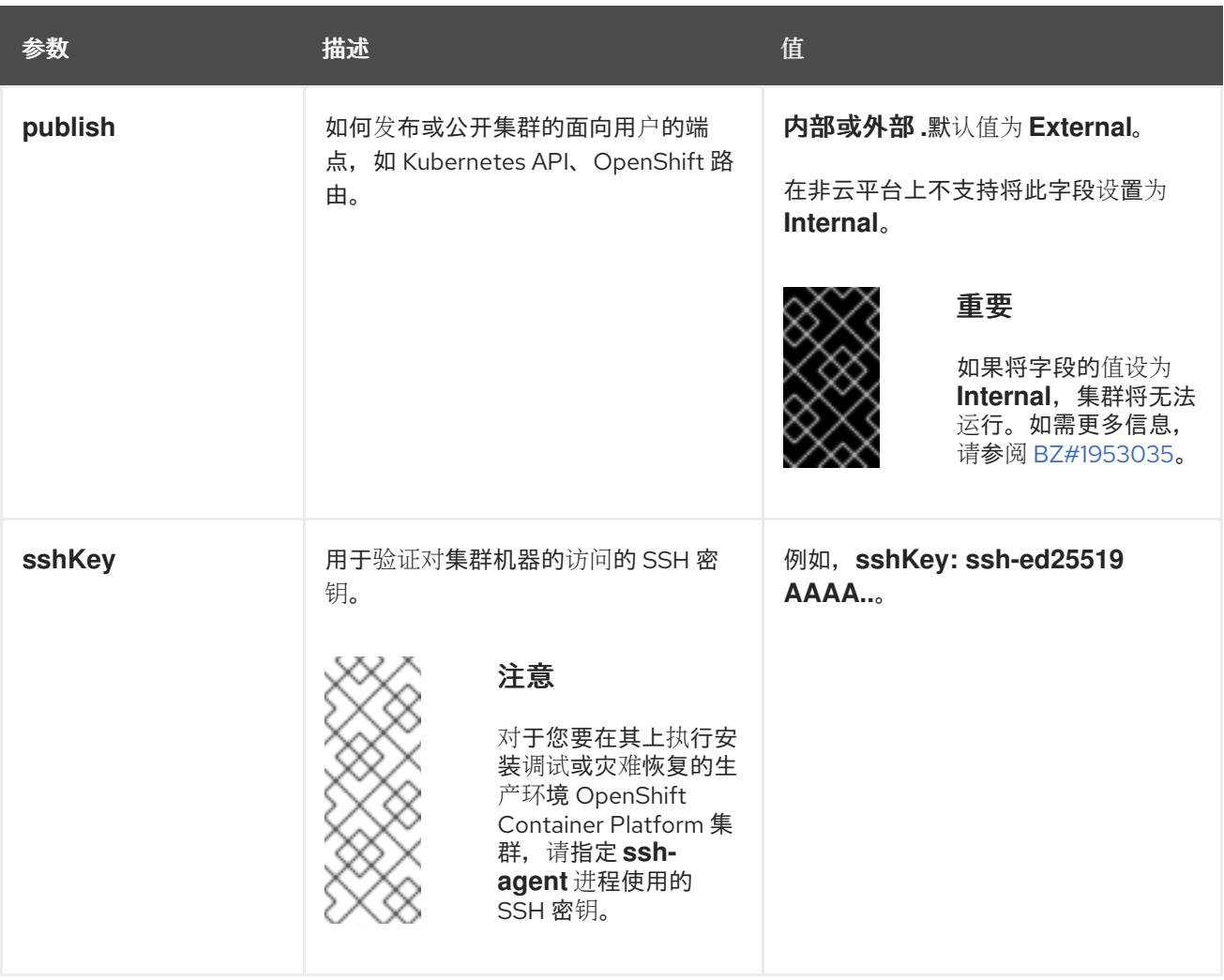

**18.3.8.2. IBM Z** 的 **install-config.yaml** 文件示例

您可以自定义 **install-config.yaml** 文件,以指定有关 **OpenShift Container Platform** 集群平台的更 多详情, 或修改所需参数的值。

**apiVersion: v1 baseDomain: example.com 1 compute: 2 - hyperthreading: Enabled 3 name: worker replicas: 0 4 architecture: s390x controlPlane: 5 hyperthreading: Enabled 6 name: master replicas: 3 7 architecture: s390x metadata: name: test 8 networking: clusterNetwork: - cidr: 10.128.0.0/14 9**

```
hostPrefix: 23 10
 networkType: OVNKubernetes 11
 serviceNetwork: 12
 - 172.30.0.0/16
platform:
 none: {} 13
fips: false 14
pullSecret: '{"auths":{"<local_registry>": {"auth": "<credentials>","email":
"you@example.com"}}}' 15
sshKey: 'ssh-ed25519 AAAA...' 16
additionalTrustBundle: | 17
 -----BEGIN CERTIFICATE-----
 ZZZZZZZZZZZZZZZZZZZZZZZZZZZZZZZZZZZZZZZZZZZZZZZZZZZZZZZZZZZZZZZZ
 -----END CERTIFICATE-----
imageContentSources: 18
- mirrors:
 - <local_repository>/ocp4/openshift4
 source: quay.io/openshift-release-dev/ocp-release
- mirrors:
 - <local_repository>/ocp4/openshift4
 source: quay.io/openshift-release-dev/ocp-v4.0-art-dev
```
集群的基域。所有 **DNS** 记录都必须是这个基域的子域,并包含集群名称。

# **[3](#page-2315-3) [6](#page-2315-4)**

**[2](#page-2315-1) [5](#page-2315-2)**

<span id="page-2315-17"></span>**[1](#page-2315-0)**

指定要启用或禁用并发多线程**(SMT)**还是超线程。默认情况下,启用 **SMT** 可提高机器中内核的 性能。您可以通过将 参数值设置为 **Disabled** 来禁用它。如果禁用 **SMT**,则必须在所有集群机器中 禁用它;这包括 **control plane** 和计算机器。

controlPlane 部分是一个单个映射,但 compute 部分是一系列映射。为满足不同数据结构的 要求,**compute** 部分的第一行必须以连字符 **-** 开头,**controlPlane** 部分 的第一行则不以连字符开

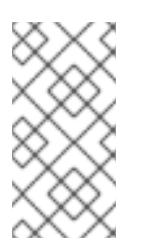

注意

头。仅使用一个 **control plane** 池。

默认启用并发多线程**(SMT)**。如果 **OpenShift Container Platform** 节点上没有 SMT, 超线程 参数无效。

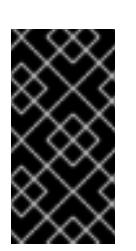

重要

如果您禁用 超线程,无论是在 OpenShift Container Platform 节点上,还是在 **install-config.yaml** 文件中,请确保您的容量规划考虑机器性能显著降低的情况。

在用户置备的基础架构上安装 **OpenShift Container Platform** 时,必须将这个值设置为 **0**。在 安装程序置备的安装中,参数控制集群为您创建和管理的计算机器数量。在用户置备的安装中,您必 须在完成集群安装前手动部署计算机器。

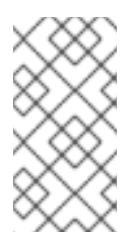

注意

如果要安装一个三节点集群,在安装 **Red Hat Enterprise Linux CoreOS(RHCOS)**机器时不要部署任何计算机器。

**[7](#page-2315-6)**

**[4](#page-2315-5)**

您添加到集群的 **control plane** 机器数量。由于集群使用这些值作为集群中的 **etcd** 端点数量, 所以该值必须与您部署的 **control plane** 机器数量匹配。

您在 **DNS** 记录中指定的集群名称。

注意

**[9](#page-2315-8)**

**[8](#page-2315-7)**

从中分配 **Pod IP** 地址的 **IP** 地址块。此块不得与现有物理网络重叠。这些 **IP** 地址用于 **pod** 网 络。如果需要从外部网络访问 **pod**,您必须配置负载均衡器和路由器来管理流量。

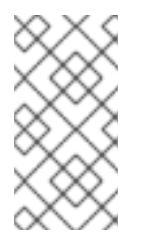

类 **E CIDR** 范围被保留以供以后使用。要使用 **Class E CIDR** 范围,您必须确保 您的网络环境接受 **Class E CIDR** 范围内的 **IP** 地址。

**[10](#page-2315-9)**

分配给每个节点的子网前缀长度。例如,如果 **hostPrefix** 设为 **23**,则每个节点从 **given cidr** 中分配 **a /23** 子网,这样就能有 **510**(**2^(32 - 23)- 2**)个 **pod IP** 地址。如果需要从外部网络访问节 点,请配置负载均衡器和路由器来管理流量。

# **[11](#page-2315-10)**

要安装的集群网络插件。支持的值有 **OVNKubernetes** 和 **OpenShiftSDN**。默认值为 **OVNKubernetes**。

**[12](#page-2315-11)**

用于服务 **IP** 地址的 **IP** 地址池。您只能输入一个 **IP** 地址池。此块不得与现有物理网络重叠。如 果您需要从外部网络访问服务,请配置负载均衡器和路由器来管理流量。

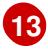

您必须将平台设置为 **none**。您无法为 **IBM Z** 基础架构提供额外的平台配置变量。

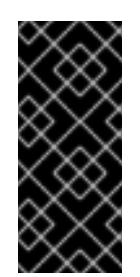

重要

使用平台类型 **none** 安装的集群无法使用一些功能,如使用 **Machine API** 管理 计算机器。即使附加到集群的计算机器安装在通常支持该功能的平台上,也会应用这 个限制。在安装后无法更改此参数。

**[14](#page-2315-13)**

是否启用或禁用 FIPS 模式。默认情况下不启用 FIPS 模式。如果启用了 FIPS 模式, 运行 **OpenShift Container Platform** 的 **Red Hat Enterprise Linux CoreOS(RHCOS)**机器会绕过默认的 **Kubernetes** 加密套件,并使用由 **RHCOS** 提供的加密模块。

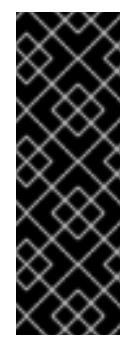

重要

要为集群启用 **FIPS** 模式,您必须从配置为以 **FIPS** 模式操作的 **Red Hat Enterprise Linux (RHEL)** 计算机运行安装程序。有关在 **RHEL** 中配置 **FIPS** 模式的 更多信息,请参阅在 **FIPS** [模式中安装](https://access.redhat.com/documentation/zh-cn/red_hat_enterprise_linux/9/html/security_hardening/assembly_installing-the-system-in-fips-mode_security-hardening)该系统。只有在 **x86\_64**、**ppc64le** 和 **s390x** 架构的 **OpenShift Container Platform** 部署中才支持使用 **FIPS** 验证的或**Modules In Process** 加密库。

**[15](#page-2315-14)**

对于 **<local\_registry>**,请指定 **registry** 域名,以及您的镜像 **registry** 用来提供内容的可选端 口。例如: **registry.example.com** 或 **registry.example.com:5000**。对于 **<credentials>**,请为您 的镜像 **registry** 指定 **base64** 编码的用户名和密码。

**[16](#page-2315-15)**

**Red Hat Enterprise Linux CoreOS(RHCOS)**中 **core** 用户的 **SSH** 公钥。

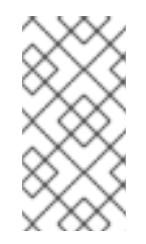

注意

对于您要在其上执行安装调试或灾难恢复的生产环境 **OpenShift Container Platform** 集群,请指定 **ssh-agent** 进程使用的 **SSH** 密钥。

**[17](#page-2315-16)**

**[18](#page-2315-17)**

提供命令输出中的 **imageContentSources** 部分来 镜像存储库。

**18.3.8.3.** 在安装过程中配置集群范围的代理

生产环境可能会拒绝直接访问互联网,而是提供 **HTTP** 或 **HTTPS** 代理。您可以通过在 **installconfig.yaml** 文件中配置代理设置,将新的 **OpenShift Container Platform** 集群配置为使用代理。

先决条件

 $\bullet$ 

您有一个现有的 **install-config.yaml** 文件。

您检查了集群需要访问的站点,并确定它们中的任何站点是否需要绕过代理。默认情况下, 所有集群出口流量都经过代理,包括对托管云供应商 **API** 的调用。如果需要,您将在 **Proxy** 对象 的 **spec.noProxy** 字段中添加站点来绕过代理。

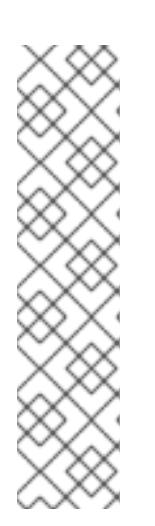

注意

**Proxy** 对象 **status.noProxy** 字段使用安装配置中的 **networking.machineNetwork[].cidr**、**networking.clusterNetwork[].cidr** 和 **networking.serviceNetwork[]** 字段的值填充。

对于在 **Amazon Web Services(AWS)**、**Google Cloud Platform(GCP)**、 **Microsoft Azure** 和 **Red Hat OpenStack Platform(RHOSP)**上安装,**Proxy** 对象 **status.noProxy** 字段也会使用实例元数据端点填充**(169.254.169.254)**。

流程

1.

编辑 **install-config.yaml** 文件并添加代理设置。例如:

<span id="page-2318-2"></span><span id="page-2318-1"></span><span id="page-2318-0"></span>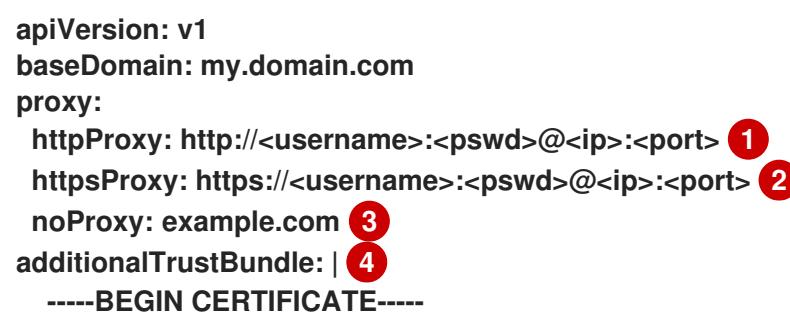

<span id="page-2319-0"></span>**<MY\_TRUSTED\_CA\_CERT> -----END CERTIFICATE---- additionalTrustBundlePolicy: <policy\_to\_add\_additionalTrustBundle> 5**

<span id="page-2319-1"></span>用于创建集群外 **HTTP** 连接的代理 **URL**。**URL** 方案必须是 **http**。

用于创建集群外 **HTTPS** 连接的代理 **URL**。

要从代理中排除的目标域名、**IP** 地址或其他网络 **CIDR** 的逗号分隔列表。在域前面加 上 **.** 以仅匹配子域。例如,**.y.com** 匹配 **x.y.com**,但不匹配 **y.com**。使用 **\*** 绕过所有目的地 的代理。

# **[4](#page-2319-0)**

**[1](#page-2318-0)**

**[2](#page-2318-1)**

**[3](#page-2318-2)**

如果提供,安装程序会在 **openshift-config** 命名空间中生成名为 **user-ca-bundle** 的 配置映射,其包含代理 **HTTPS** 连接所需的一个或多个额外 **CA** 证书。然后,**Cluster Network Operator** 会创建 **trusted-ca-bundle** 配置映射,将这些内容与 **Red Hat Enterprise Linux CoreOS**(**RHCOS**)信任捆绑包合并, **Proxy** 对象的 **trustedCA** 字段中 也会引用此配置映射。**additionalTrustBundle** 字段是必需的,除非代理的身份证书由来自 **RHCOS** 信任捆绑包的颁发机构签名。

## **[5](#page-2319-1)**

可选:决定 **Proxy** 对象的配置以引用 **trustedCA** 字段中 **user-ca-bundle** 配置映射的 策略。允许的值是 **Proxyonly** 和 **Always**。仅在配置了 **http/https** 代理时,使用 **Proxyonly** 引用 **user-ca-bundle** 配置映射。使用 **Always** 始终引用 **user-ca-bundle** 配置映射。默认 值为 **Proxyonly**。

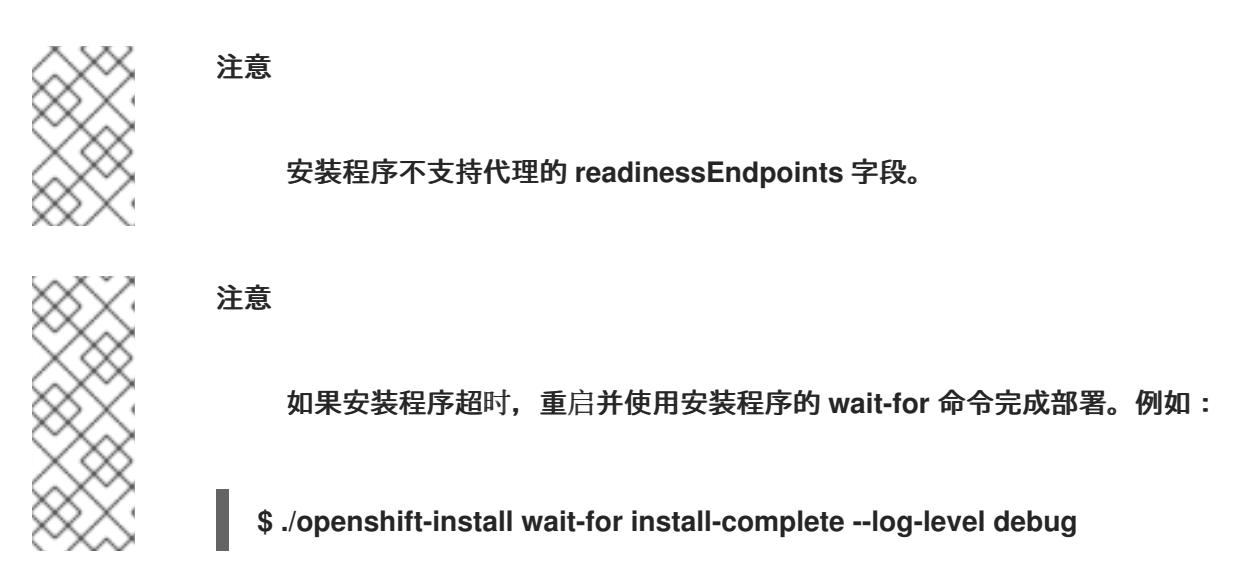

## 保存该文件并在安装 **OpenShift Container Platform** 时引用。

安装程序会创建一个名为 **cluster** 的集群范围代理,该代理 使用 提供的 **install-config.yaml** 文件中的 代理设置。如果没有提供代理设置,仍然会创建一个 **cluster Proxy** 对象,但它会有一个空 **spec**。

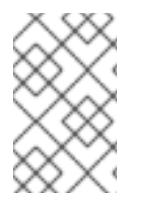

2.

只支持名为 **cluster** 的 **Proxy** 对象,且无法创建额外的代理。

### **18.3.8.4.** 配置三节点集群

注意

另外,您可以在由三台 **control plane** 机器组成的最少三个节点集群中部署零台计算机器。这为集群 管理员和开发人员提供了更小、效率更高的集群,用于测试、开发和生产。

在三节点 **OpenShift Container Platform** 环境中,三台 **control plane** 机器可以调度,这意味着应用 程序工作负载被调度到它们上运行。

先决条件

您有一个现有的 **install-config.yaml** 文件。

#### 流程

确保 **install-config.yaml** 文件中的计算副本数量设置为 **0**,如以下 计算 小节所示:

**compute: - name: worker platform: {} replicas: 0**

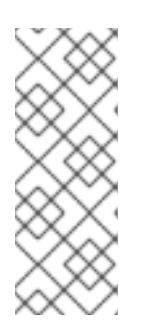

注意

在用户置备的基础架构上安装 **OpenShift Container Platform** 时,无论您要 部署的计算机器数量有多少,您必须将计算机器的 **replicas** 参数值设置为 **0**。在 安装程序置备的安装中,参数控制集群为您创建和管理的计算机器数量。这不适用 于手动部署计算机器的用户置备安装。

## 注意

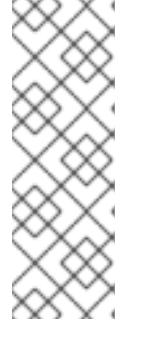

**control plane** 节点的首选资源是 **6** 个 **vCPU** 和 **21 GB**。对于三个 **control plane** 节点,这是相当于至少五节点集群的内存 **+ vCPU**。您应该为三个节点提供 支持,每个节点安装在一个 **120 GB** 的磁盘上,并且启用了三个 **SMT2** 的 **IFL**。测 试最小的设置是每个 **control plane** 节点在 **120 GB** 磁盘上的三个 **vCPU** 和 **10 GB**。

对于三节点集群安装,请按照以下步骤执行:

如果要部署一个带有零计算节点的三节点集群,**Ingress Controller Pod** 在 **control plane** 节点上运行。在三节点集群部署中,您必须配置应用程序入口负载均衡器,将 **HTTP** 和 **HTTPS** 流量路由到 control plane 节点。如需更多信息, *请参阅用户置备的基础架构的负载平衡要求* 部 分。

- 在以下步骤中创建 **Kubernetes** 清单文件时,请确保 **<installation\_directory>/manifests/cluster-scheduler-02-config.yml** 文件中的 **mastersSchedulable** 参数被设置为 **true**。这可让应用程序工作负载在 **control plane** 节点上运 行。
- 

在创建 **Red Hat Enterprise Linux CoreOS(RHCOS)**机器时,不要部署任何计算节点。

**18.3.9. Cluster Network Operator** 配置

集群网络的配置作为 **Cluster Network Operator(CNO)**配置的一部分指定,并存储在名为 **cluster** 的 自定义资源**(CR)**对象中。**CR** 指定 **operator.openshift.io API** 组中的 **Network API** 的字段。

**CNO** 配置在集群安装过程中从 **Network. config.openshift.io API** 组中的 **Network API** 继承以下字 段,且这些字段无法更改:

**clusterNetwork**

从中分配 **Pod IP** 地址的 **IP** 地址池。

**serviceNetwork**

服务的 **IP** 地址池**.**

**defaultNetwork.type**

集群网络插件,如 **OpenShift SDN** 或 **OVN-Kubernetes**。

您可以通过在名为 **cluster** 的 **CNO** 对象中设置 **defaultNetwork** 对象的字段来为集群指定集群网络插 件配置。

## **18.3.9.1. Cluster Network Operator** 配置对象

下表中描述了 **Cluster Network Operator(CNO)**的字段:

表 **18.30. Cluster Network Operator** 配置对象

| 字段                       | 类型     | 描述                                                                                                    |
|--------------------------|--------|----------------------------------------------------------------------------------------------------|
| metadata.name            | 字符串    | CNO 对象的名称。这个名称始终是集群。                                                                                                    |
| spec.clusterNet<br>work  | array  | 用于指定从哪些 IP 地址块分配 Pod IP 地址以及集群中每个节点的<br>子网前缀长度的列表。例如:<br>spec:<br>clusterNetwork:<br>- cidr: 10.128.0.0/19<br>hostPrefix: 23<br>- cidr: 10.128.32.0/19<br>hostPrefix: 23<br>您只能在创建清单前在 install-config.yaml 文件中自定义此字<br>段。该值在清单文件中是只读的。 |
| spec.serviceNet<br>work  | array  | 服务的 IP 地址块。OpenShift SDN 和 OVN-Kubernetes 网络插件<br>只支持服务网络的一个IP 地址块。例如:<br>spec:<br>serviceNetwork:<br>$-172.30.0.0/14$<br>您只能在创建清单前在 install-config.yaml 文件中自定义此字<br>段。该值在清单文件中是只读的。                                                   |
| spec.defaultNet<br>work  | object | 为集群网络配置网络插件。                                                                                                    |
| spec.kubeProxy<br>Config | object | 此对象的字段指定 kube-proxy 配置。如果使用 OVN-Kubernetes<br>集群网络供应商, 则 kube-proxy 配置不会起作用。                                                                                                    |

## **defaultNetwork** 对象配置

## 下表列出了 **defaultNetwork** 对象的值:

## 表 **18.31. defaultNetwork** 对象

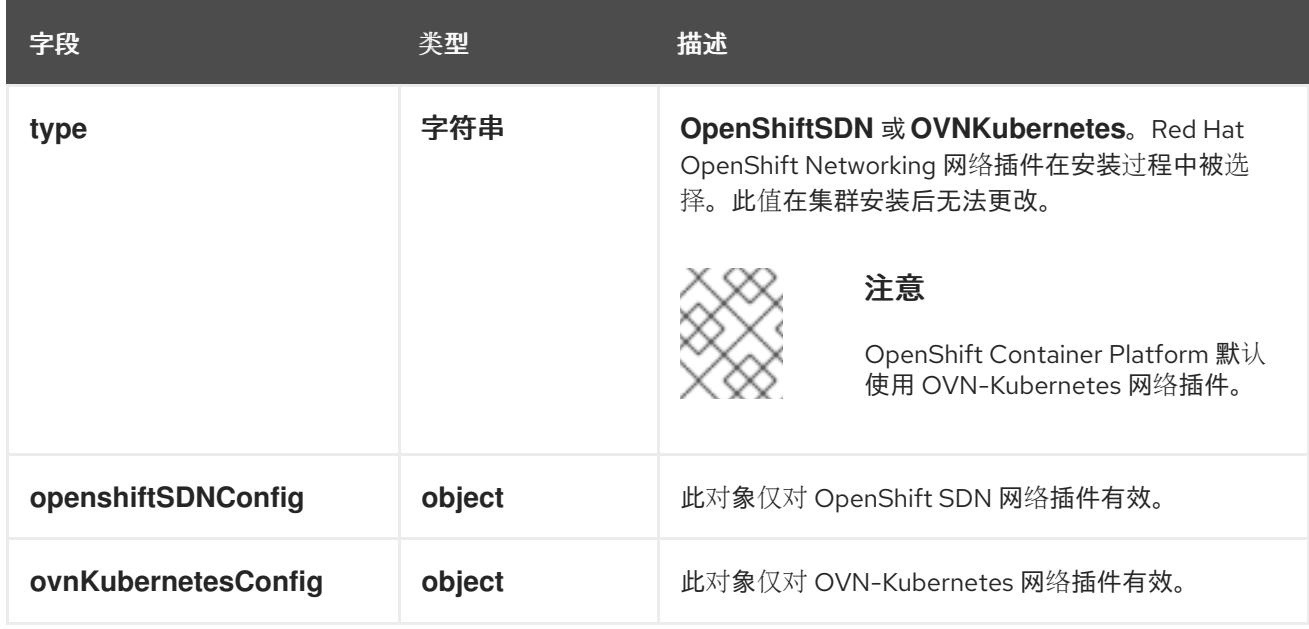

## 配置 **OpenShift SDN** 网络插件

下表描述了 **OpenShift SDN** 网络插件的配置字段:

## 表 **18.32. openshiftSDNConfig object**

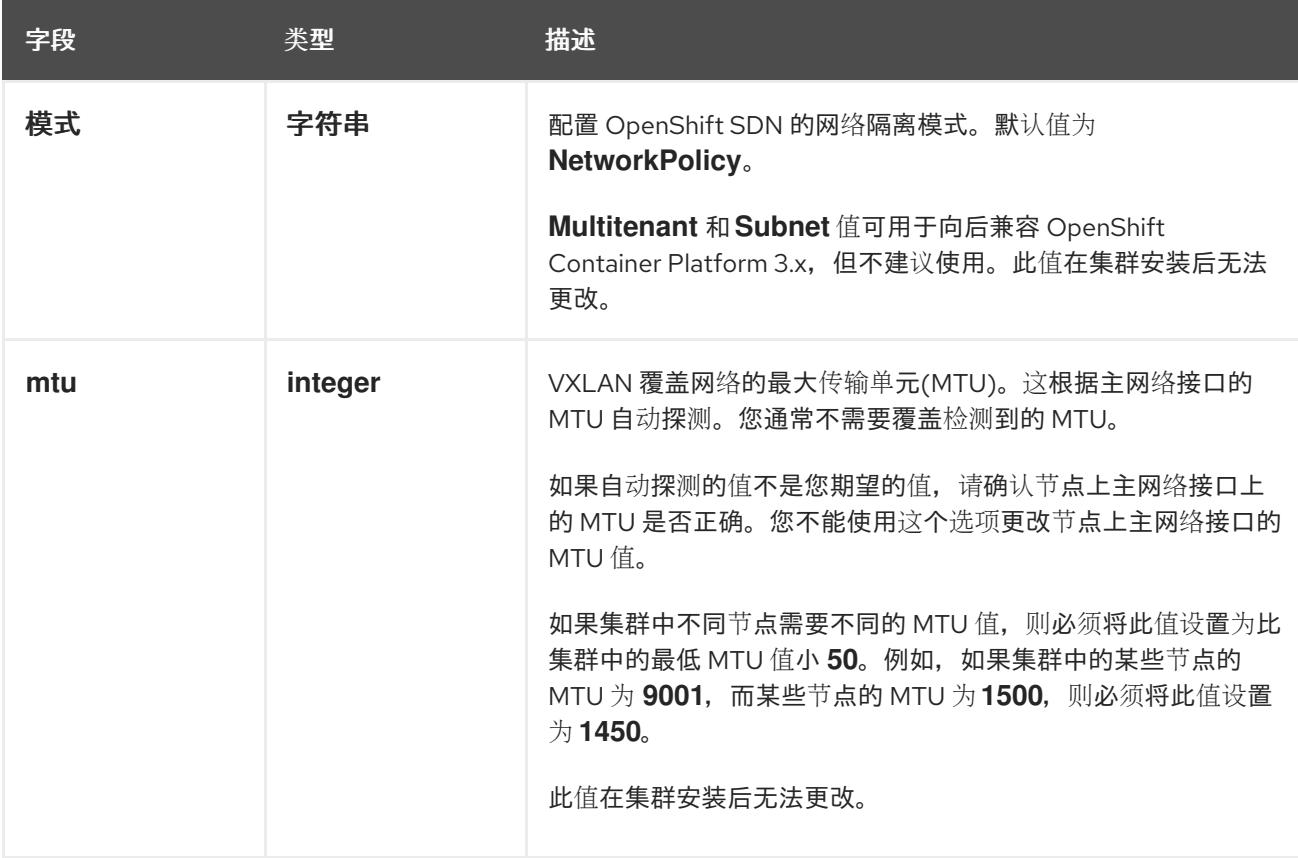

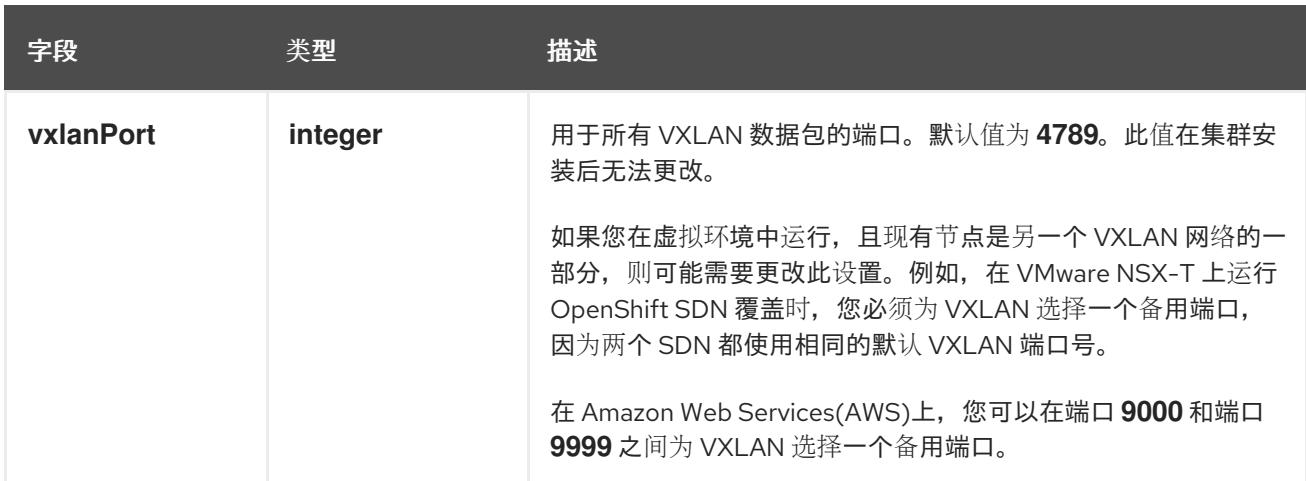

### **OpenShift SDN** 配置示例

**defaultNetwork: type: OpenShiftSDN openshiftSDNConfig: mode: NetworkPolicy mtu: 1450 vxlanPort: 4789**

#### 配置 **OVN-Kubernetes** 网络插件

## 下表描述了 **OVN-Kubernetes** 网络插件的配置字段:

## 表 **18.33. ovnKubernetesConfig object**

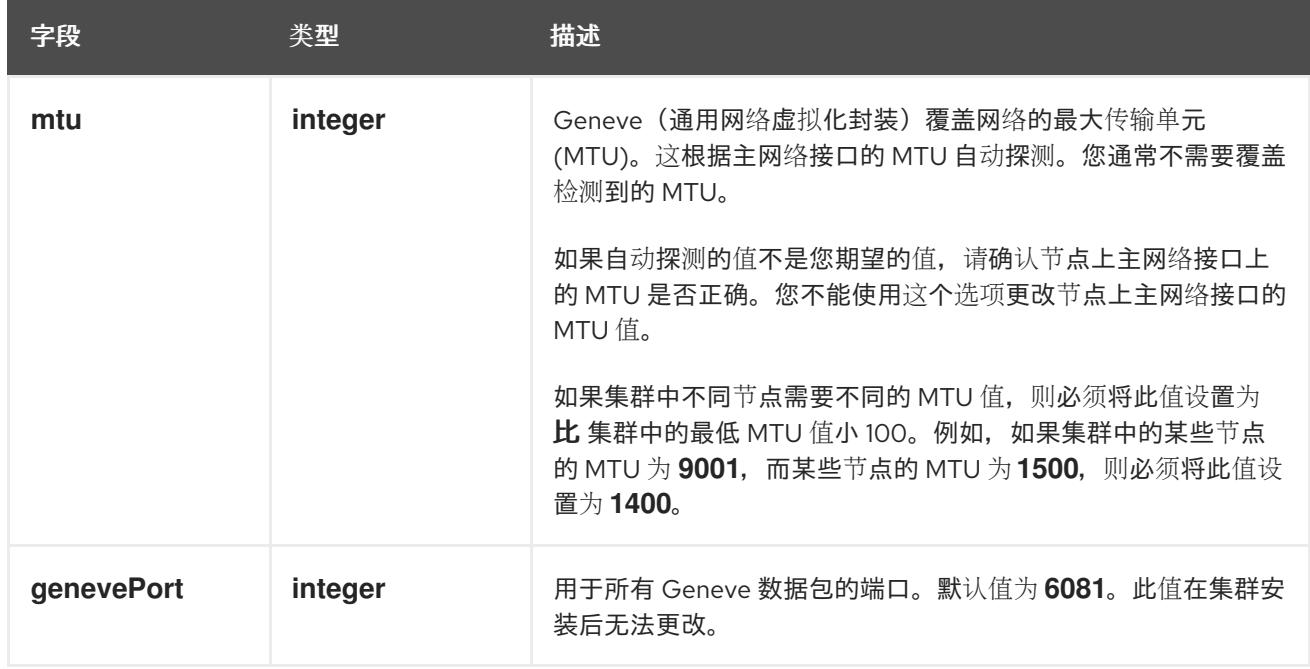

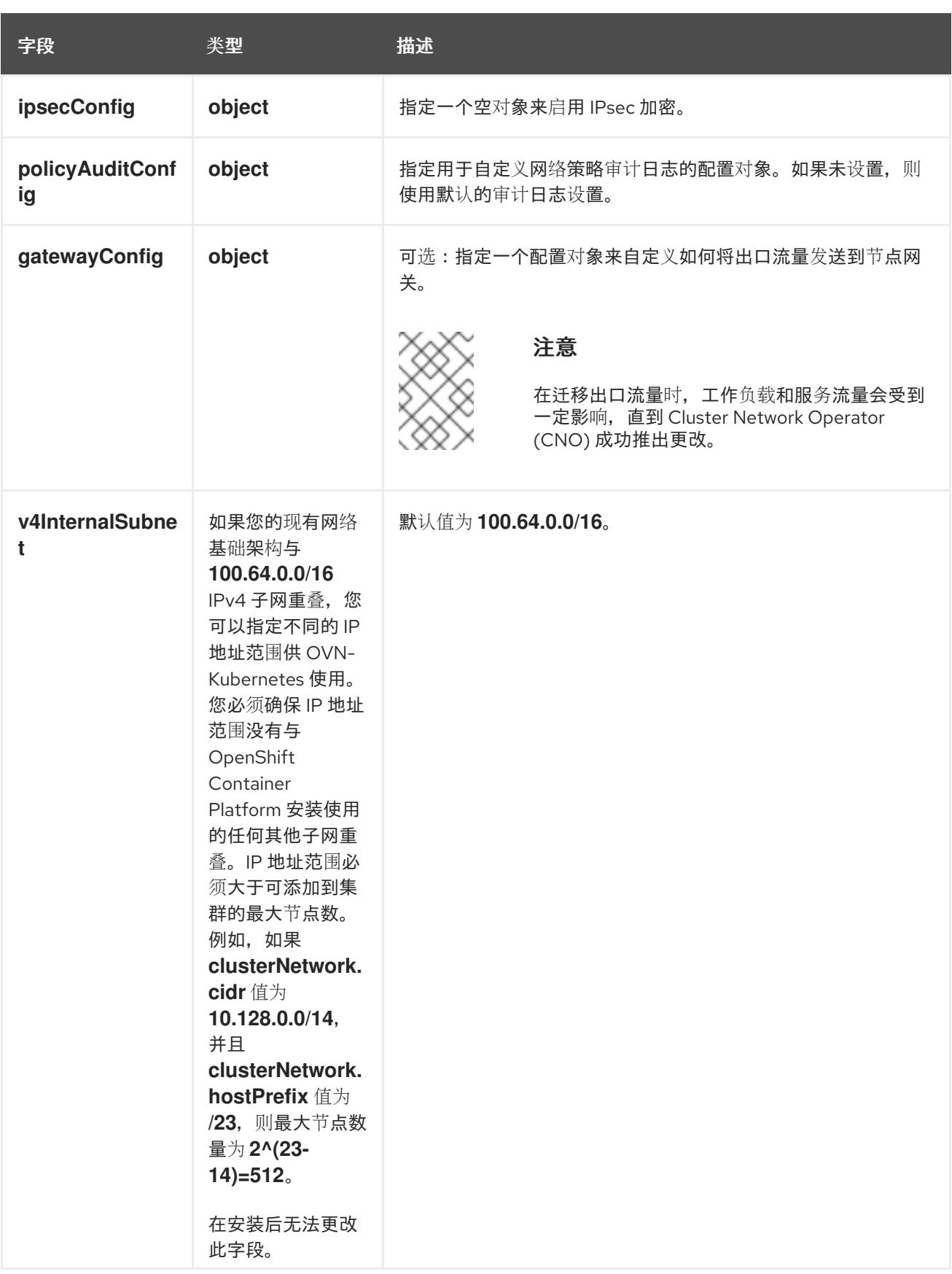

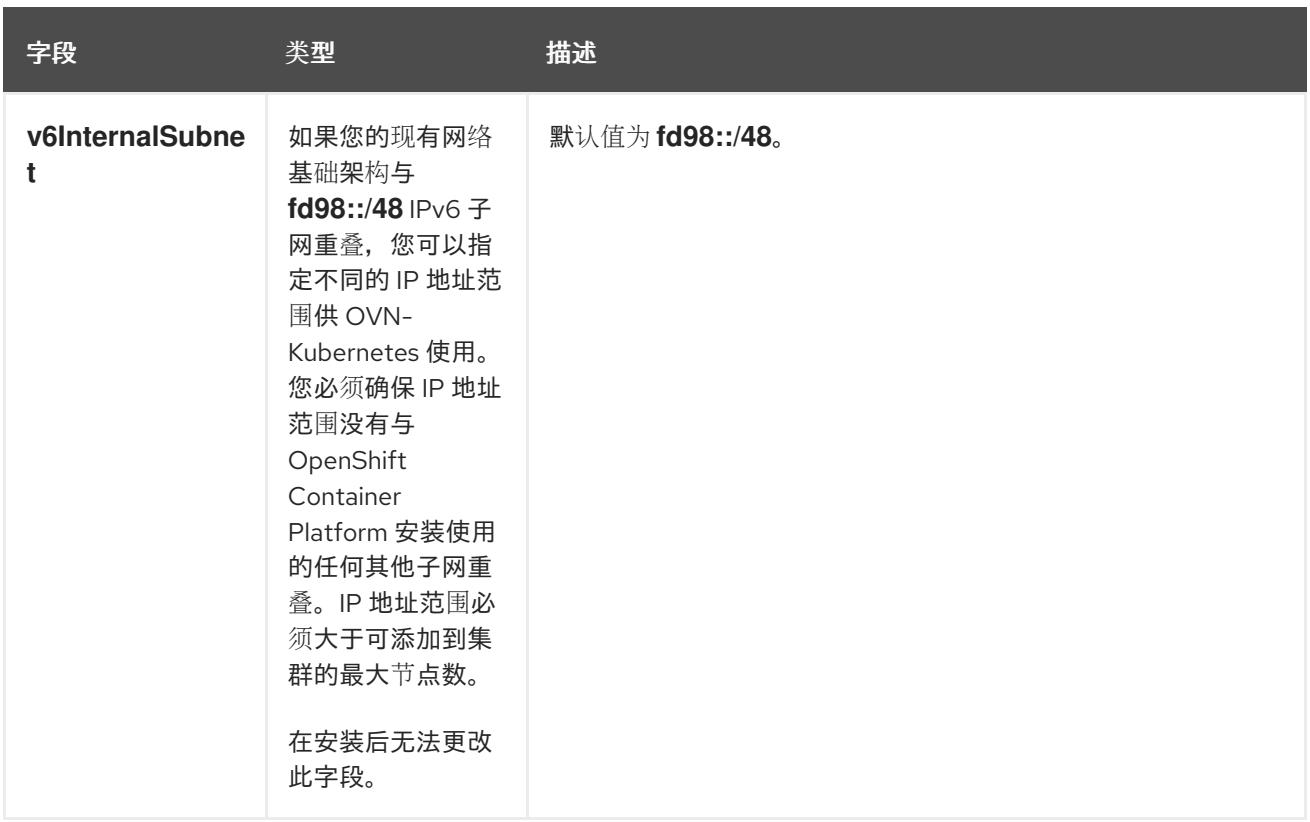

## 表 **18.34. policyAuditConfig object**

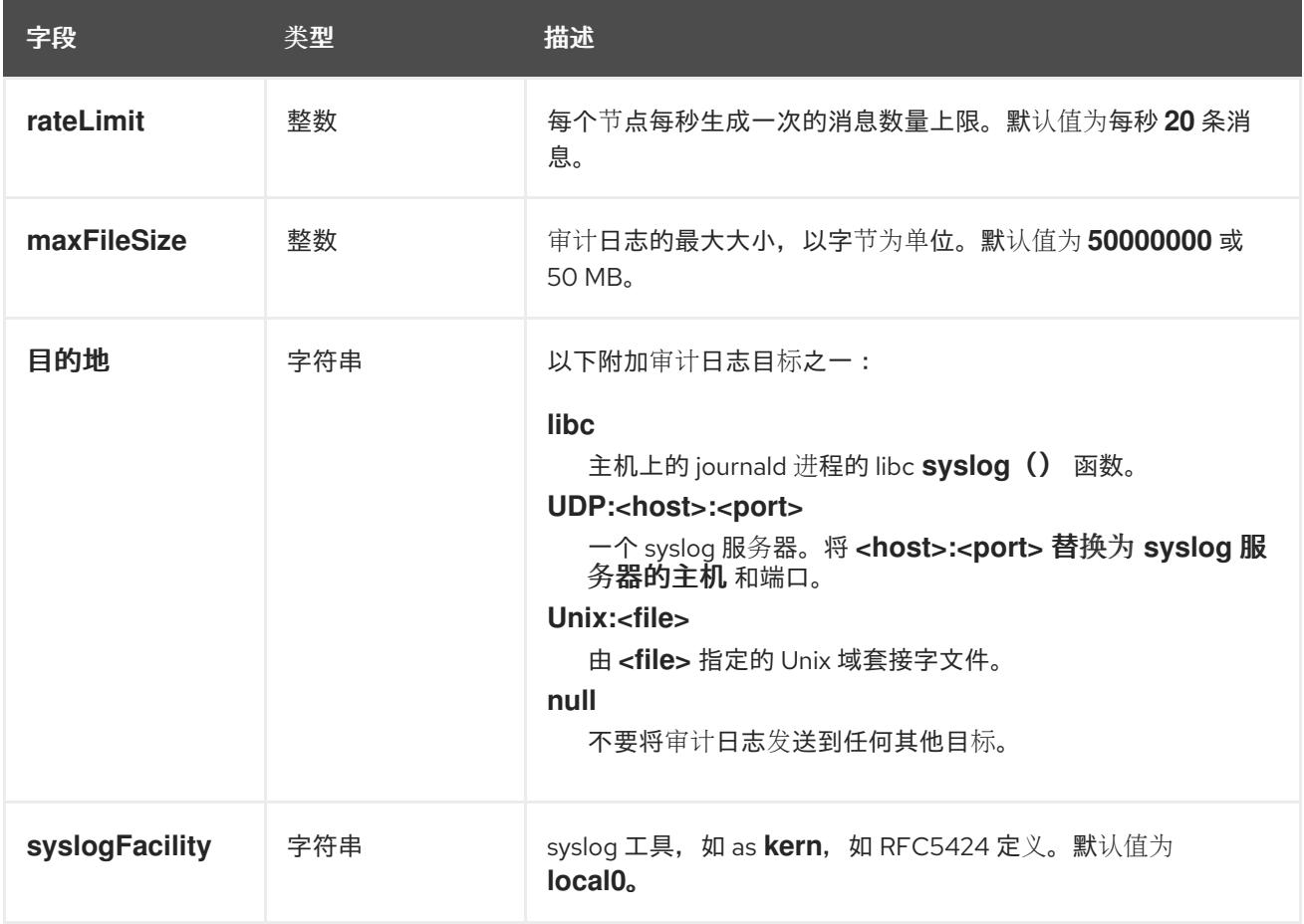

## 表 **18.35. gatewayConfig object**

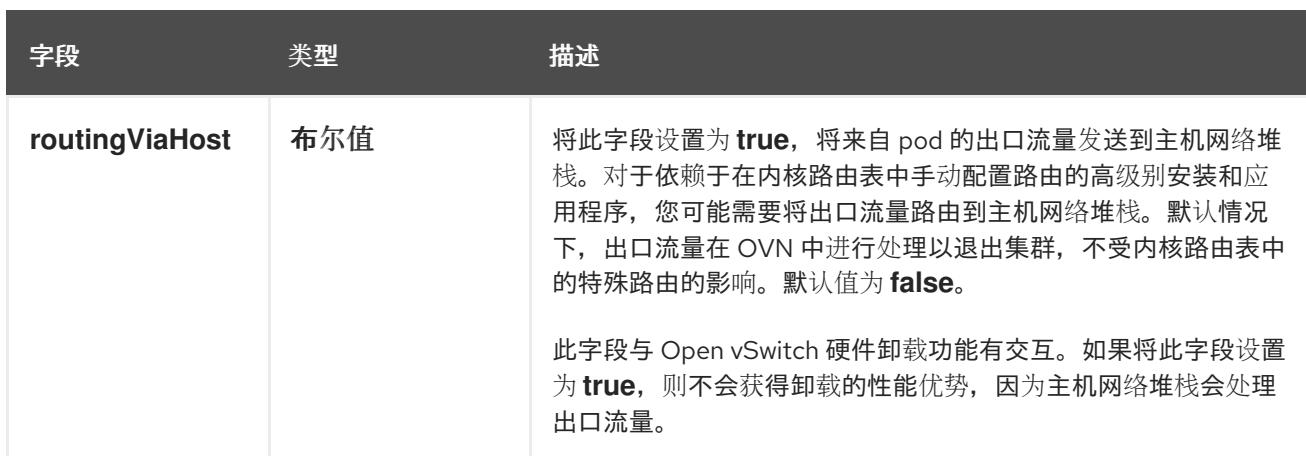

## 启用 **IPSec** 的 **OVN-Kubernetes** 配置示例

**defaultNetwork: type: OVNKubernetes ovnKubernetesConfig: mtu: 1400 genevePort: 6081 ipsecConfig: {}**

## **kubeProxyConfig object configuration**

**kubeProxyConfig** 对象的值在下表中定义:

## 表 **18.36. kubeProxyConfig object**

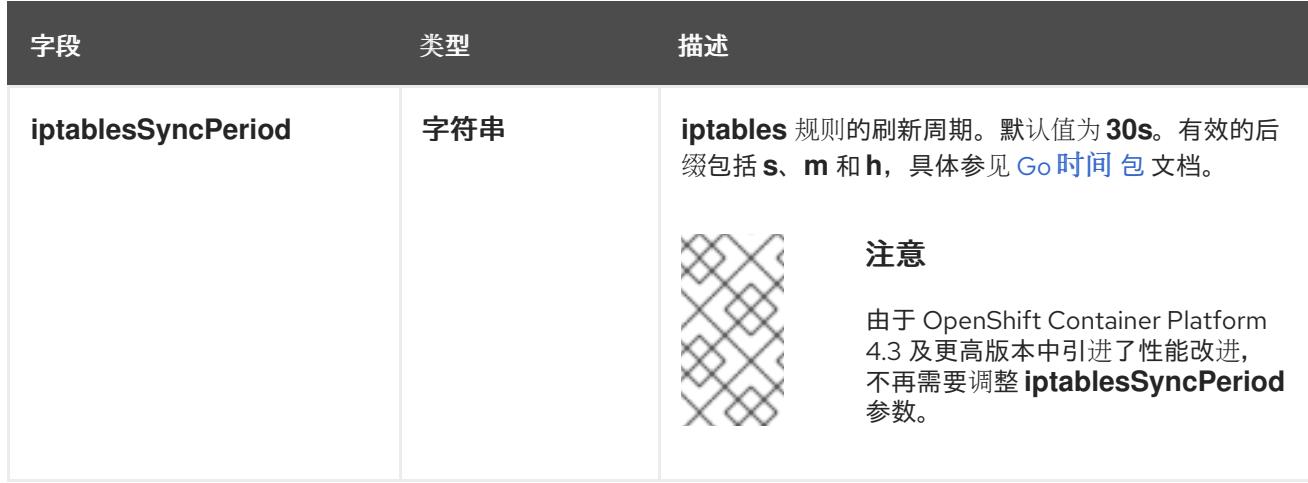

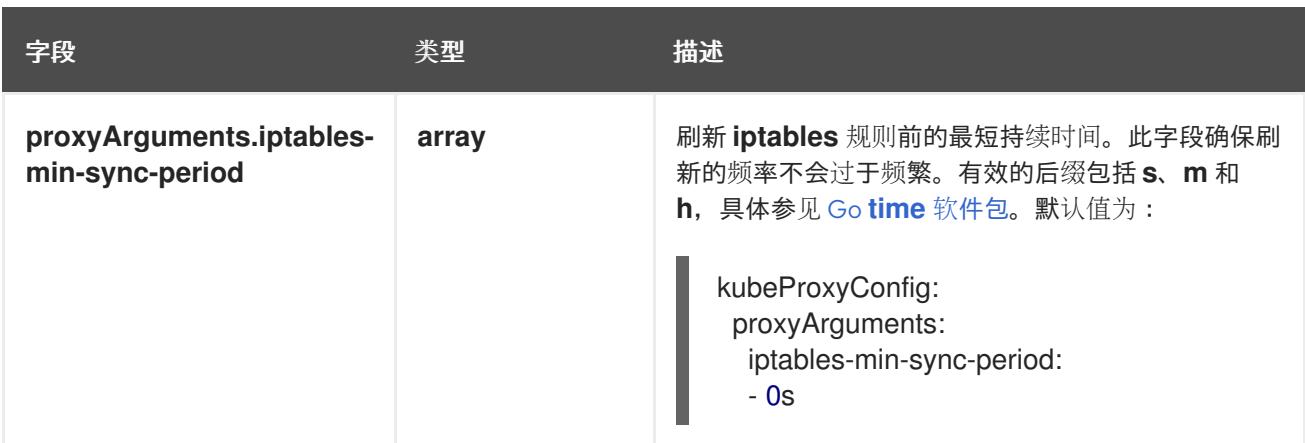

**18.3.10.** 创建 **Kubernetes** 清单和 **Ignition** 配置文件

由于您必须修改一些集群定义文件并手动启动集群机器,因此您必须生成 **Kubernetes** 清单和 **Ignition** 配置文件来配置机器。

安装配置文件转换为 **Kubernetes** 清单。清单嵌套到 **Ignition** 配置文件中,稍后用于配置集群机器。

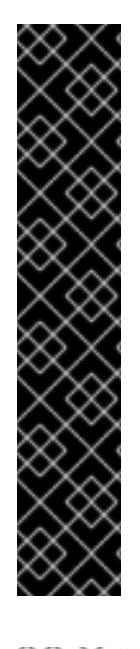

重要

**OpenShift Container Platform** 安装程序生成的 **Ignition** 配置文件包含 **24** 小时后过期的证书,然后在该时进行续订。如果在更新证书前关闭集群,且集群在 **24** 小时后重启,集群会自动恢复过期的证书。一个例外是,您必须手动批准待处 理的 **node-bootstrapper** 证书签名请求**(CSR)**来恢复 **kubelet** 证书。如需更多信 息,请参阅从过期的 *control plane* 证书 中恢复的文档。

建议您在 **Ignition** 配置文件生成后的 **12** 小时内使用它们,因为 **24** 小时的证 书会在集群安装后的 **16** 小时到 **22** 小时间进行轮转。通过在 **12** 小时内使用 **Ignition** 配置文件,您可以避免在安装过程中因为执行了证书更新而导致安装失败 的问题。

## 注意

生成清单和 **Ignition** 文件的安装程序是特定的架构,可以从 客户端镜像镜像获[取。](https://mirror.openshift.com/pub/openshift-v4/s390x/clients/ocp/latest/)安 装程序的 **Linux** 版本仅在 **s390x** 上运行。此安装程序也可用作 **Mac OS** 版本。

先决条件

已获得 **OpenShift Container Platform** 安装程序。对于受限网络安装,这些文件位于您的镜 像主机上。

已创建 **install-config.yaml** 安装配置文件。

#### 流程

é

**[1](#page-2329-0)**

1. 进入包含 **OpenShift Container Platform** 安装程序的目录,并为集群生成 **Kubernetes** 清 单:

**\$ ./openshift-install create manifests --dir <installation\_directory> 1**

对于 **<installation\_directory>**,请指定包含您创建的 **install-config.yaml** 文件的安装 目录。

如果您要安装一个三节点集群,请跳过以下步骤,以便可以调度 **control plane** 节点。 

重要

<span id="page-2329-0"></span>警告

当您将 **control plane** 节点从默认的不可调度配置为可以调度时,需要额外的 订阅。这是因为 **control plane** 节点变为计算节点。

2.

检查 **<installation\_directory>/manifests/cluster-scheduler-02-config.yml Kubernetes** 清单文件中的 **mastersSchedulable** 参数是否已设置为 **false**。此设置可防止在 **control plane** 机 器上调度 **pod**:

a.

打开 **<installation\_directory>/manifests/cluster-scheduler-02-config.yml** 文件。

b.

找到 **mastersSchedulable** 参数,并确保它被设置为 **false**。

<span id="page-2330-0"></span>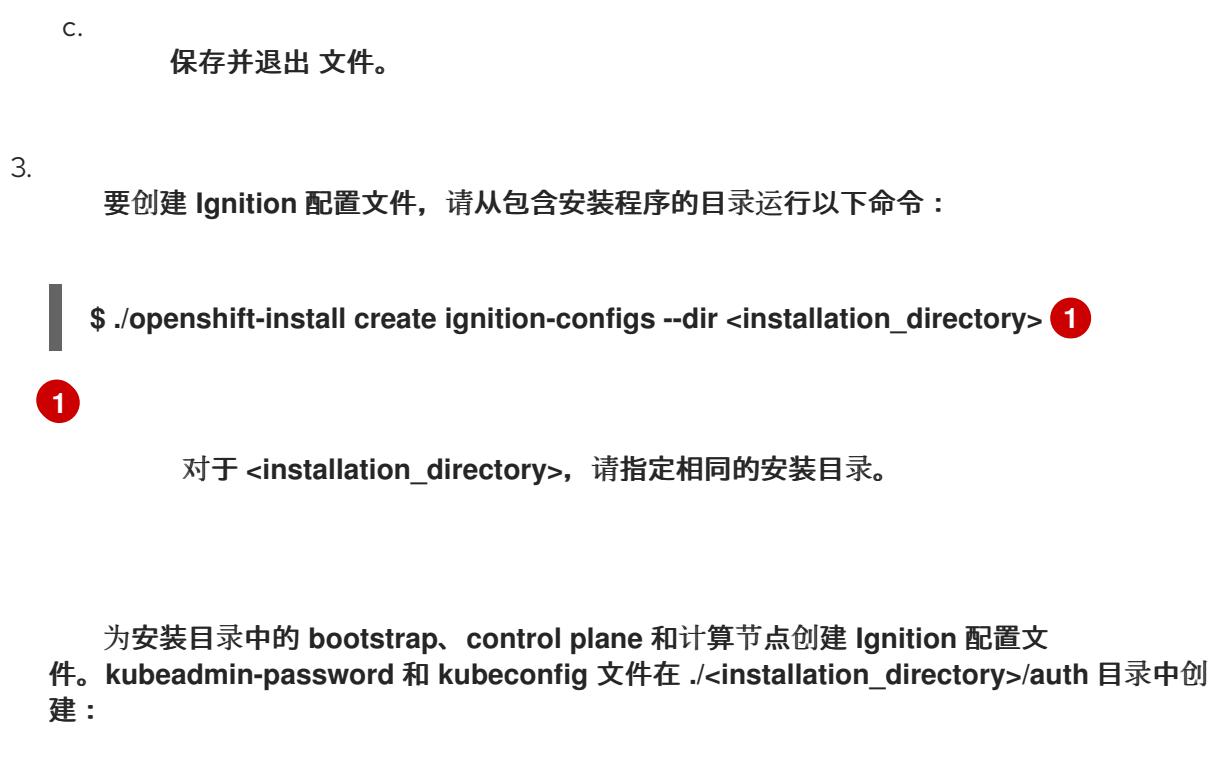

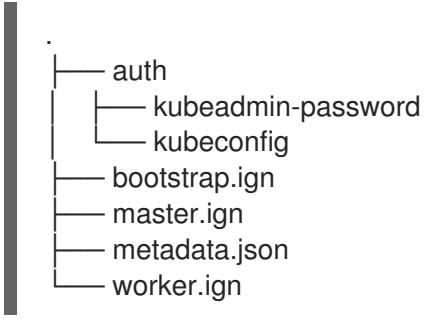

**18.3.11.** 安装 **RHCOS** 并启动 **OpenShift Container Platform bootstrap** 过程

要在您置备的 **IBM Z** 基础架构上安装 **OpenShift Container Platform**,您必须在 **z/VM** 客户机虚拟机 上安装 **Red Hat Enterprise Linux CoreOS(RHCOS)**。安装 **RHCOS** 时,您必须为您要安装的机器类型 提供 **OpenShift Container Platform** 安装程序生成的 **Ignition** 配置文件。如果您配置了适当的网络、 **DNS** 和负载均衡基础架构,**OpenShift Container Platform bootstrap** 过程会在 **RHCOS z/VM** 客户机 虚拟机重启后自动启动。

完成以下步骤以创建机器。

先决条件

 $\bullet$ 

在置备机器上运行的 **HTTP** 或 **HTTPS** 服务器,可供您创建的机器访问。

流程

1.

在您的置备机器上登录到 **Linux**。

2.

从 **RHCOS** 镜像镜像获取 **Red Hat Enterprise Linux [CoreOS\(RHCOS\)](https://mirror.openshift.com/pub/openshift-v4/s390x/dependencies/rhcos/latest/)**内核、**initramfs** 和 **rootfs** 文件。

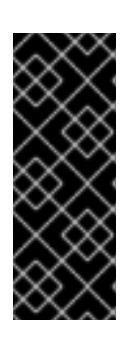

重要

**RHCOS** 镜像可能不会随着 **OpenShift Container Platform** 的每个发行版本 而改变。您必须下载最高版本的镜像,其版本号应小于或等于您安装的 **OpenShift Container Platform** 版本。仅使用以下步骤中描述的适当 **kernel**、**initramfs** 和 **rootfs** 工件。

文件名包含 **OpenShift Container Platform** 版本号。它们类似以下示例:

- **kernel: rhcos-<version>-live-kernel-<architecture>**
- **initramfs: rhcos-<version>-live-initramfs.<architecture>.img**
	- **rootfs: rhcos-<version>-live-rootfs.<architecture>.img**

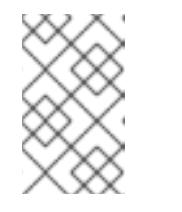

注意

**FCP** 和 **DASD** 的 **rootfs** 镜像相同。

3.

创建参数文件。以下参数特定于特定虚拟机:

i.

ii.

对于 **ip=**,请指定以下七项:

计算机的 **IP** 地址。

个空字符串。

iii. 网关 iv. 子网掩码**.** v. **hostname.domainname** 格式的机器主机和域名。省略这个值可让 **RHCOS** 决 定。 vi. 网络接口名称。省略这个值可让 **RHCOS** 决定。 vii. 如果使用静态 **IP** 地址,请指定 **none**。 对于 **coreos.inst.ignition\_url=**,请为机器角色指定 **Ignition** 文件。使用 **bootstrap.ign**、**master.ign** 或 **worker.ign**。仅支持 **HTTP** 和 **HTTPS** 协议。  $\bullet$ 对于 **coreos.live.rootfs\_url=**,请为您引导的内核和 **initramfs** 指定匹配的 **rootfs** 构 件。仅支持 **HTTP** 和 **HTTPS** 协议。  $\bullet$ 对于在 **DASD** 类型磁盘中安装,请完成以下任务: i. 对于 **coreos.inst.install\_dev=**,指定 **dasda**。 ii. **Userd .dasd=** 指定安装 **RHCOS** 的 **DASD**。 iii. 所有其他参数保持不变。 **bootstrap** 机器的参数文件示例:**bootstrap-0.parm** : **rd.neednet=1 \ console=ttysclp0 \ coreos.inst.install\_dev=dasda \ coreos.live.rootfs\_url=http://cl1.provide.example.com:8080/assets/rhcos-liverootfs.s390x.img \ coreos.inst.ignition\_url=http://cl1.provide.example.com:8080/ignition/bootstra**

**p.ign \**

**ip=172.18.78.2::172.18.78.1:255.255.255.0:::none nameserver=172.18.78.1 \ rd.znet=qeth,0.0.bdf0,0.0.bdf1,0.0.bdf2,layer2=1,portno=0 \ zfcp.allow\_lun\_scan=0 \ rd.dasd=0.0.3490**

将参数文件中的所有选项写为一行,并确保您没有换行字符。

对于在 **FCP** 类型磁盘中安装,请完成以下任务:

**User d.zfcp=<adapter>,<wwpn>,<lun>** 以指定要安装 **RHCOS** 的 **FCP** 磁盘。对 于多路径,为每个额外路径重复此步骤。

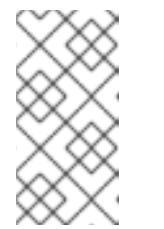

当使用多个路径安装时,您必须在安装后直接启用多路径,而不是

在以后启用多路径,因为这可能导致问题。

ii.

i.

将安装设备设置为: **coreos.inst.install\_dev=sda.**

注意

注意

如果使用 **NPIV** 配置额外的 **LUN**,**FCP** 需要 **zfcp.allow\_lun\_scan=0**。如果必须启用 **zfcp.allow\_lun\_scan=1**,因为 您使用 **CSI** 驱动程序,则必须配置 **NPIV**,以便每个节点无法访问另一个 节点的引导分区。

iii.

所有其他参数保持不变。

重要

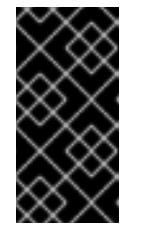

D

需要额外的安装后步骤才能完全启用多路径。如需更多信息,请参 阅 安装后机器配置任务 中的**"**使用 **RHCOS** 上内核参数启用多路径**"**。

以下是使用多路径的 **worker** 节点的 **worker** 节点的 **worker-1.parm** 示例参数文 件:

**rd.neednet=1 \ console=ttysclp0 \ coreos.inst.install\_dev=sda \ coreos.live.rootfs\_url=http://cl1.provide.example.com:8080/assets/rhcos-liverootfs.s390x.img \ coreos.inst.ignition\_url=http://cl1.provide.example.com:8080/ignition/worker.ig n \ ip=172.18.78.2::172.18.78.1:255.255.255.0:::none nameserver=172.18.78.1 \ rd.znet=qeth,0.0.bdf0,0.0.bdf1,0.0.bdf2,layer2=1,portno=0 \ zfcp.allow\_lun\_scan=0 \ rd.zfcp=0.0.1987,0x50050763070bc5e3,0x4008400B00000000 \ rd.zfcp=0.0.19C7,0x50050763070bc5e3,0x4008400B00000000 \ rd.zfcp=0.0.1987,0x50050763071bc5e3,0x4008400B00000000 \ rd.zfcp=0.0.19C7,0x50050763071bc5e3,0x4008400B00000000**

将参数文件中的所有选项写为一行,并确保您没有换行字符。

4.

将 **initramfs**、内核、参数文件和 **RHCOS** 镜像传送到 **z/VM** 中,例如使用 **FTP**。有关如何使 用 **FTP** 传输文件并从虚拟读取器引导的详情,请参阅 在 **Z/VM** [中安装](https://access.redhat.com/documentation/zh-cn/red_hat_enterprise_linux/7/html/installation_guide/sect-installing-zvm-s390)。

5.

将文件 **punch** 到 **z/VM** 客户机虚拟机的虚拟读取器,即成为 **bootstrap** 节点。

请参阅 **IBM** 文档中的 **[PUNCH](https://www.ibm.com/docs/en/zvm/latest?topic=commands-punch)**。

提示

您可以使用 **CP PUNCH** 命令,或者,如果使用 **Linux**,则使用 **vmur** 命令在两个 **z/VM** 虚拟 机之间传输文件。

6.

在 **bootstrap** 机器上登录到 **CMS**。

7.

从 **reader IPL bootstrap** 机器:

\$ ipl c

请参阅 **IBM** 文档中的 **[IPL](https://www.ibm.com/docs/en/zvm/latest?topic=commands-ipl)**。

8.

对集群中的其他机器重复此步骤。

#### **18.3.11.1.** 高级 **RHCOS** 安装参考

本节演示了网络配置和其他高级选项,允许您修改 **Red Hat Enterprise Linux CoreOS(RHCOS)**手动 安装过程。下表描述了您可以用于 **RHCOS live** 安装程序和 **coreos-installer** 命令的内核参数和命令行选 项。

**18.3.11.1.1. ISO** 安装的网络和绑定选项

如果从 **ISO** 镜像安装 **RHCOS**,您可以在引导镜像时手动添加内核参数,以便为节点配置网络。如果 没有指定网络参数,当 **RHCOS** 检测到需要网络来获取 **Ignition** 配置文件时,在 **initramfs** 中激活 **DHCP**。

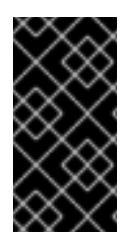

#### 重要

在手动添加网络参数时,还必须添加 **rd.neednet=1** 内核参数,以便在 **initramfs** 中启 动网络。

以下信息提供了在 **RHCOS** 节点上为 **ISO** 安装配置网络和绑定的示例。示例描述了如何使用 **ip=**、 **name server =** 和 **bond=** 内核参数。

注意

添加内核参数时顺序非常重要: **ip=**、**name server=**,然后 **bond=**。

网络选项在系统引导过程中传递给 **dracut** 工具。有关 **dracut** 支持的网络选项的更多信息,请参阅 **[dracut.cmdline](https://www.man7.org/linux/man-pages/man7/dracut.cmdline.7.html)** 手册页。

以下示例是 **ISO** 安装的网络选项。

配置 **DHCP** 或静态 **IP** 地址

要配置 **IP** 地址,可使用 **DHCP(ip=dhcp)**或设置单独的静态 **IP** 地址**(ip=<host\_ip>)**。如果设置静态 IP, 则必须在每个节点上识别 DNS 服务器 IP 地址 (名称服务器=<dns\_ip>)。以下示例集:

节点的 **IP** 地址为 **10.10.10.2**

网关地址为 **10.10.10.254**

子网掩码为 **255.255.255.0**

到 **core0.example.com** 的主机名

**DNS** 服务器地址为 **4.4.4.41**

自动配置值为 **none**。当以静态方式配置 **IP** 网络时,不需要自动配置。

**ip=10.10.10.2::10.10.10.254:255.255.255.0:core0.example.com:enp1s0:none nameserver=4.4.4.41**

注意

当您使用 **DHCP** 为 **RHCOS** 机器配置 **IP** 寻址时,机器还通过 **DHCP** 获取 **DNS** 服务 器信息。对于基于 **DHCP** 的部署,您可以通过 **DHCP** 服务器配置定义 **RHCOS** 节点使用 的 **DNS** 服务器地址。

配置没有静态主机名的 **IP** 地址

您可以在不分配静态主机名的情况下配置 **IP** 地址。如果用户没有设置静态主机名,则会提取并通过 反向 **DNS** 查找自动设置。要在没有静态主机名的情况下配置 **IP** 地址,请参考以下示例:

节点的 **IP** 地址为 **10.10.10.2**

网关地址为 **10.10.10.254**

子网掩码为 **255.255.255.0**

**DNS** 服务器地址为 **4.4.4.41**

自动配置值为 **none**。当以静态方式配置 **IP** 网络时,不需要自动配置。

**ip=10.10.10.2::10.10.10.254:255.255.255.0::enp1s0:none nameserver=4.4.4.41**

## 指定多个网络接口

您可以通过设置多个 **ip=** 条目来指定多个网络接口。

**ip=10.10.10.2::10.10.10.254:255.255.255.0:core0.example.com:enp1s0:none ip=10.10.10.3::10.10.10.254:255.255.255.0:core0.example.com:enp2s0:none**

#### 配置默认网关和路由

注意

可选:您可以通过设置 **a rd.route=** 值来配置到额外网络的路由。

当您配置一个或多个网络时,需要一个默认网关。如果额外网络网关与主要网络网关 不同,则默认网关必须是主要网络网关。

运行以下命令来配置默认网关:

**ip=::10.10.10.254::::**

输入以下命令为额外网络配置路由:

**rd.route=20.20.20.0/24:20.20.20.254:enp2s0**

#### 在单个接口中禁用 **DHCP**

您可以在单一接口中禁用 DHCP, 例如当有两个或者多个网络接口时, 且只有一个接口被使用。在示 例中,**enp1s0** 接口具有一个静态网络配置,而 **enp2s0** 禁用了 **DHCP**,不使用它:

**ip=10.10.10.2::10.10.10.254:255.255.255.0:core0.example.com:enp1s0:none ip=::::core0.example.com:enp2s0:none**

合并 **DHCP** 和静态 **IP** 配置

您可以将系统上的 **DHCP** 和静态 **IP** 配置与多个网络接口合并,例如:

**ip=enp1s0:dhcp ip=10.10.10.2::10.10.10.254:255.255.255.0:core0.example.com:enp2s0:none**

#### 在独立接口上配置 **VLAN**

可选: 您可以使用 **vlan=** 参数在单个接口上配置 **VLAN**。

要在网络接口中配置 **VLAN** 并使用静态 **IP** 地址,请运行以下命令:

**ip=10.10.10.2::10.10.10.254:255.255.255.0:core0.example.com:enp2s0.100:none vlan=enp2s0.100:enp2s0**

要在网络接口中配置 **VLAN** 并使用 **DHCP**,请运行以下命令:

**ip=enp2s0.100:dhcp vlan=enp2s0.100:enp2s0**

提供多个 **DNS** 服务器

您可以通过为每个服务器添加一个 **nameserver=** 条目来提供多个 **DNS** 服务器,例如

**nameserver=1.1.1.1 nameserver=8.8.8.8**

将多个网络接口绑定到一个接口

可选: 您可以使用 **bond=** 选项将多个网络接口绑定到一个接口。请参见以下示例:

配置绑定接口的语法为: **bond=name[:network\_interfaces][:options]**

*name* 是绑定设备名称**(bond0)**,*network\_interfaces* 代表以逗号分隔的物理(以太网)接 口**(em1,em2)**列表,选项 是用逗号分开的绑定选项列表。输入 **modinfo bonding** 查看可用选 项。

当使用 **bond=** 创建绑定接口时,您必须指定如何分配 **IP** 地址以及绑定接口的其他信息。

要将绑定接口配置为使用 **DHCP**,请将绑定的 **IP** 地址设置为 **dhcp**。例如:

**bond=bond0:em1,em2:mode=active-backup ip=bond0:dhcp**

要将绑定接口配置为使用静态 **IP** 地址,请输入您需要的特定 **IP** 地址和相关信息。例如:

**bond=bond0:em1,em2:mode=active-backup,fail\_over\_mac=1 ip=10.10.10.2::10.10.10.254:255.255.255.0:core0.example.com:bond0:none**

在 **active-backup** 模式中始终设置选项 **fail\_over\_mac=1**,这可以避免共享的 **OSA/RoCE** 卡被使用 的问题。

将多个网络接口绑定到一个接口

可选: 您可以使用 **vlan=** 参数并在绑定接口上配置 **VLAN**,并使用 **DHCP**,例如:

**ip=bond0.100:dhcp bond=bond0:em1,em2:mode=active-backup vlan=bond0.100:bond0**

使用以下示例配置带有 **VLAN** 的绑定接口并使用静态 **IP** 地址:

**ip=10.10.10.2::10.10.10.254:255.255.255.0:core0.example.com:bond0.100:none bond=bond0:em1,em2:mode=active-backup vlan=bond0.100:bond0**

使用网络团队

可选: 您可以使用 **team=** 参数来将网络团队用作绑定的替代选择:

配置组接口的语法为: **team=name[:network\_interfaces]**

*name* 是组设备名称**(team0)**,*network\_interfaces* 代表以逗号分隔的物理(以太网)接口 (**em1**、**em2**)列表。

注意

当 **RHCOS** 切换到即将推出的 **RHEL** 版本时,团队**(team)**功能被计划弃用。如需更多 信息,请参阅红帽知识库[文章。](https://access.redhat.com/solutions/6509691)

使用以下示例配置网络团队:
**team=team0:em1,em2 ip=team0:dhcp**

**18.3.12.** 等待 **bootstrap** 过程完成

**OpenShift Container Platform bootstrap** 过程在集群节点首次引导到安装到磁盘的持久 **RHCOS** 环 境后开始。通过 **Ignition** 配置文件提供的配置信息用于初始化 **bootstrap** 过程并在机器上安装 **OpenShift Container Platform**。您必须等待 **bootstrap** 过程完成。

先决条件

Ċ

- 已为集群创建 **Ignition** 配置文件。
- 您已配置了适当的网络、**DNS** 和负载平衡基础架构。
- 已获得安装程序,并为集群生成 **Ignition** 配置文件。
- 已在集群机器上安装 **RHCOS**,并提供 **OpenShift Container Platform** 安装程序生成的 **Ignition** 配置文件。

#### 流程

1.

监控 **bootstrap** 过程:

<span id="page-2340-0"></span>**\$ ./openshift-install --dir <installation\_directory> wait-for bootstrap-complete \ 1 --log-level=info 2**

# **[1](#page-2340-0)**

<span id="page-2340-1"></span>对于 **<installation\_directory>**,请指定安装文件保存到的目录的路径。

# **[2](#page-2340-1)**

Ē.

要查看不同的安装详情,请指定 **warn**、**debug** 或 **error**,而不是 **info**。

#### 输出示例

**INFO Waiting up to 30m0s for the Kubernetes API at https://api.test.example.com:6443... INFO API v1.25.0 up INFO Waiting up to 30m0s for bootstrapping to complete... INFO It is now safe to remove the bootstrap resources**

当 **Kubernetes API** 服务器提示已在 **control plane** 机器上引导它时,该命令会成功。

2.

**bootstrap** 过程完成后,从负载均衡器中删除 **bootstrap** 机器。

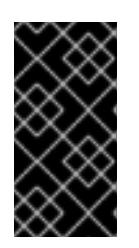

重要

此时您必须从负载均衡器中删除 **bootstrap** 机器。您还可以删除或重新格式 化 **bootstrap** 机器本身。

**18.3.13.** 使用 **CLI** 登录集群

您可以通过导出集群 **kubeconfig** 文件,以默认系统用户身份登录集群。**kubeconfig** 文件包含有关集 群的信息,供 **CLI** 用于将客户端连接到正确的集群和 **API** 服务器。该文件特定于集群,在 **OpenShift Container Platform** 安装过程中创建。

#### 先决条件

- 已部署 **OpenShift Container Platform** 集群。
	- 已安装 **oc CLI**。

#### 流程

1.

导出 **kubeadmin** 凭证:

<span id="page-2341-0"></span>**\$ export KUBECONFIG=<installation\_directory>/auth/kubeconfig 1**

**[1](#page-2341-0)**

验证您可以使用导出的配置成功运行 **oc** 命令:

**\$ oc whoami**

输出示例

2.

**system:admin**

**18.3.14.** 批准机器的证书签名请求

当您将机器添加到集群时,会为您添加的每台机器生成两个待处理证书签名请求**(CSR)**。您必须确认这 些 **CSR** 已获得批准,或根据需要自行批准。必须首先批准客户端请求,然后批准服务器请求。

先决条件

 $\bullet$ 

您已将机器添加到集群中。

流程

1.

确认集群可以识别这些机器:

**\$ oc get nodes**

输出示例

**NAME STATUS ROLES AGE VERSION master-0 Ready master 63m v1.25.0 master-1 Ready master 63m v1.25.0 master-2 Ready master 64m v1.25.0**

输出中列出了您创建的所有机器。

注意

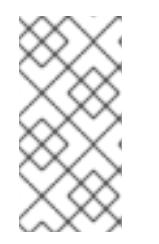

在有些 **CSR** 被批准前,前面的输出可能不包括计算节点(也称为 **worker** 节 点)。

2.

检查待处理的 **CSR**,并确保添加到集群中的每台机器都有 **Pending** 或 **Approved** 状态的客 户端请求:

**\$ oc get csr**

输出示例

**NAME AGE REQUESTOR CONDITION csr-8b2br 15m system:serviceaccount:openshift-machine-config-operator:nodebootstrapper Pending csr-8vnps 15m system:serviceaccount:openshift-machine-config-operator:nodebootstrapper Pending ...**

在本例中,两台机器加入集群。您可能会在列表中看到更多已批准的 **CSR**。

3.

如果 CSR 没有获得批准, 在您添加的机器的所有待处理 CSR 都处于 Pending 状态 后, 请 批准集群机器的 **CSR**:

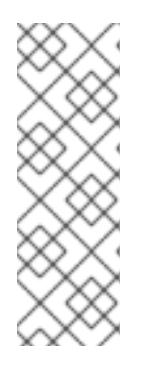

注意

由于 CSR 会自动轮转,因此请在将机器添加到集群后一小时内批准您的 **CSR**。如果没有在一小时内批准它们,证书将会轮转,每个节点会存在多个证书。 您必须批准所有这些证书。批准客户端 **CSR** 后,**Kubelet** 为服务证书创建一个二 级 **CSR**,这需要手动批准。然后,如果 **Kubelet** 请求具有相同参数的新证书,则 后续提供证书续订请求由 **machine-approver** 自动批准。

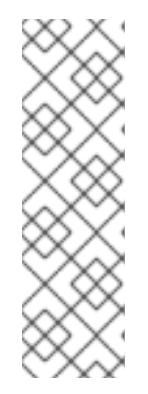

注意

**[1](#page-2344-0)**

对于在未启用机器 **API** 的平台上运行的集群,如裸机和其他用户置备的基础 架构,您必须实施一种方法来自动批准 **kubelet** 提供证书请求**(CSR)**。如果没有批 准请求,则 **oc exec**、**ocrsh** 和 **oc logs** 命令将无法成功,因为 **API** 服务器连接 到 **kubelet** 时需要服务证书。与 **Kubelet** 端点联系的任何操作都需要此证书批 准。该方法必须监视新的 **CSR**,确认 **CSR** 由 **system: node** 或 **system:admin** 组中的 **node-bootstrapper** 服务帐户提交,并确认节点的身份。

要单独批准,请对每个有效的 **CSR** 运行以下命令:

**\$ oc adm certificate approve <csr\_name> 1**

<span id="page-2344-0"></span>**<csr\_name>** 是当前 **CSR** 列表中 **CSR** 的名称。

要批准所有待处理的 **CSR**,请运行以下命令:

**\$ oc get csr -o go-template='{{range .items}}{{if not .status}}{{.metadata.name}} {{"\n"}}{{end}}{{end}}' | xargs --no-run-if-empty oc adm certificate approve**

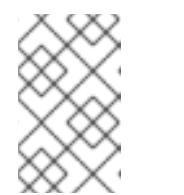

注意

在有些 **CSR** 被批准前,一些 **Operator** 可能无法使用。

4.

现在,您的客户端请求已被批准,您必须查看添加到集群中的每台机器的服务器请求:

**\$ oc get csr**

输出示例

**NAME AGE REQUESTOR CONDITION csr-bfd72 5m26s system:node:ip-10-0-50-126.us-east-2.compute.internal Pending csr-c57lv 5m26s system:node:ip-10-0-95-157.us-east-2.compute.internal Pending ...**

<span id="page-2345-0"></span>**[1](#page-2345-0)** 5. 如果剩余的 **CSR** 没有被批准,且处于 **Pending** 状态,请批准集群机器的 **CSR**: 要单独批准,请对每个有效的 **CSR** 运行以下命令: **<csr\_name>** 是当前 **CSR** 列表中 **CSR** 的名称。 要批准所有待处理的 **CSR**,请运行以下命令: 6. 批准所有客户端和服务器 CSR 后, 机器将 处于 Ready 状态。运行以下命令验证: 输出示例 **\$ oc adm certificate approve <csr\_name> 1 \$ oc get csr -o go-template='{{range .items}}{{if not .status}}{{.metadata.name}} {{"\n"}}{{end}}{{end}}' | xargs oc adm certificate approve \$ oc get nodes**

**NAME STATUS ROLES AGE VERSION master-0 Ready master 73m v1.25.0 master-1 Ready master 73m v1.25.0 master-2 Ready master 74m v1.25.0 worker-0 Ready worker 11m v1.25.0 worker-1 Ready worker 11m v1.25.0**

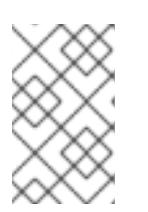

注意

批准服务器 **CSR** 后可能需要几分钟时间让机器过渡到 **Ready** 状态。

# 其他信息

 $\bullet$ 

如需有关 CSR 的更多信息, 请参阅 [证书签](https://kubernetes.io/docs/reference/access-authn-authz/certificate-signing-requests/)名请求。

#### **18.3.15.** 初始 **Operator** 配置

在 **control plane** 初始化后,您必须立即配置一些 **Operator**,以便它们都可用。

先决条件

 $\bullet$ 

您的 **control plane** 已初始化。

# 流程

1.

观察集群组件上线:

**\$ watch -n5 oc get clusteroperators**

输出示例

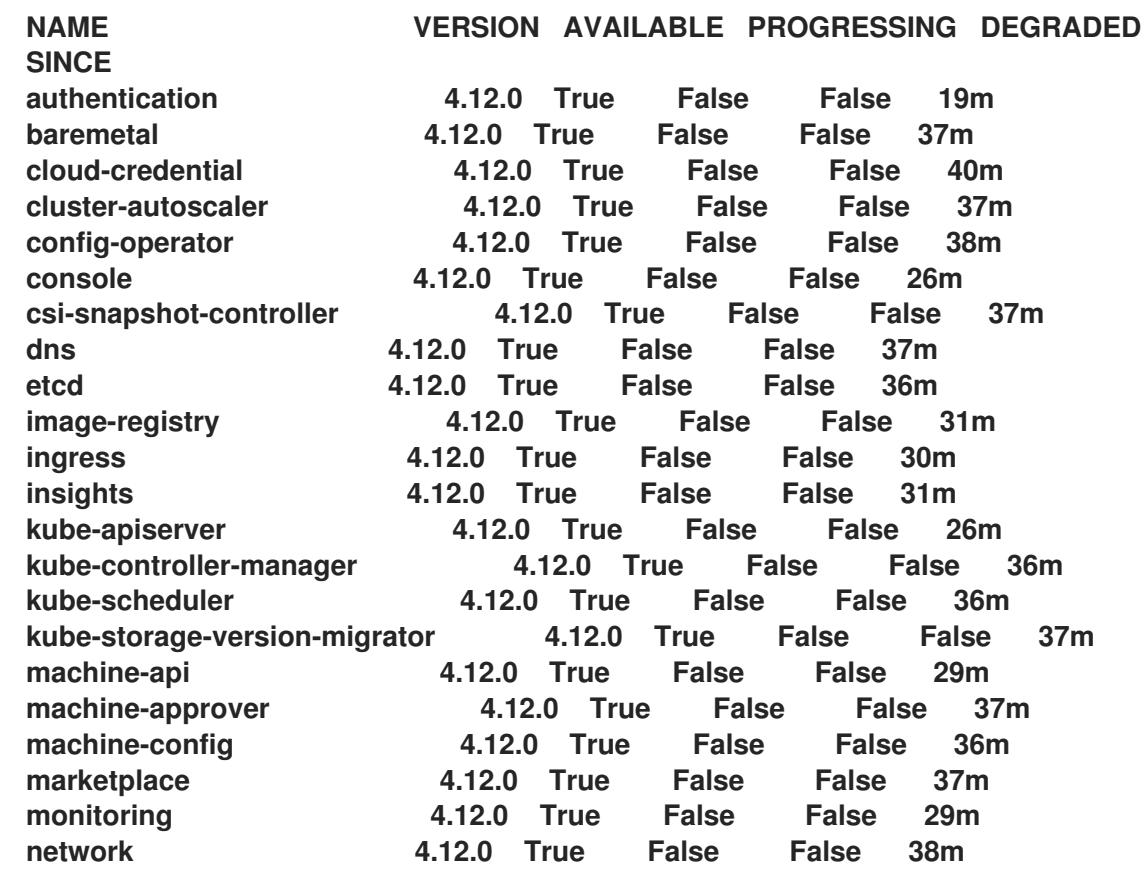

**node-tuning 4.12.0 True False False 37m openshift-apiserver 4.12.0 True False False 32m openshift-controller-manager 4.12.0 True False False 30m openshift-samples 4.12.0 True False False 32m operator-lifecycle-manager 4.12.0 True False False 37m operator-lifecycle-manager-catalog 4.12.0 True False False 37m operator-lifecycle-manager-packageserver 4.12.0 True False False 32m service-ca 4.12.0 True False False 38m storage 4.12.0 True False False 37m**

2.

配置不可用的 **Operator**。

**18.3.15.1.** 禁用默认的 **OperatorHub** 目录源

在 **OpenShift Container Platform** 安装过程中,默认为 **OperatorHub** 配置由红帽和社区项目提供的 源内容的 **operator** 目录。在受限网络环境中,必须以集群管理员身份禁用默认目录。

流程

 $\bullet$ 

通过在 **OperatorHub** 对象中添加 **disableAllDefaultSources: true** 来 禁用默认目录的源:

**\$ oc patch OperatorHub cluster --type json \ -p '[{"op": "add", "path": "/spec/disableAllDefaultSources", "value": true}]'**

提示

或者,您可以使用 **Web** 控制台管理目录源。在 **Administration → Cluster Settings → Configuration → OperatorHub** 页面中,点 **Sources** 选项卡,您可以在其中创建、更新、删除、禁用和 启用单独的源。

**18.3.15.2.** 镜像 **registry** 存储配置

对于不提供默认存储的平台,**Image Registry Operator** 最初不可用。安装后,您必须将 **registry** 配 置为使用存储,以便 **Registry Operator** 可用。

显示配置生产集群所需的持久性卷的说明。如果适用,显示有关将空目录配置为存储位置的说明,这 仅适用于非生产集群。

提供了在升级过程中使用 **Recreate rollout** 策略来允许镜像 **registry** 使用块存储类型的说明。

**18.3.15.2.1.** 为 **IBM Z** 配置 **registry** 存储

作为集群管理员,在安装后需要配置 **registry** 来使用存储。

#### 先决条件

 $\bullet$ 

- 您可以使用具有 **cluster-admin** 角色的用户访问集群。
	- 在 **IBM Z** 上有一个集群。

您已为集群置备持久性存储,如 **Red Hat OpenShift Data Foundation**。

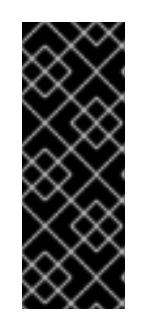

重要

当您只有一个副本时,**OpenShift Container Platform** 支持对镜像 **registry** 存储的 **ReadWriteOnce** 访问。**ReadWriteOnce** 访问还要求 **registry** 使用 **Recreate rollout** 策略。要部署支持高可用性的镜像 **registry**,需要两个或多个副 本,**ReadWriteMany** 访问。

必须具有 **100Gi** 容量。

流程

1.

要将 **registry** 配置为使用存储,修改 **configs.imageregistry/cluster** 资源中的 **spec.storage.pvc**。

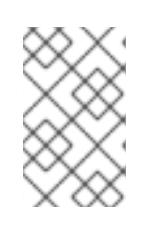

注意

使用共享存储时,请查看您的安全设置以防止外部访问。

2.

验证您没有 **registry pod:**

**\$ oc get pod -n openshift-image-registry -l docker-registry=default**

输出示例

**No resources found in openshift-image-registry namespace**

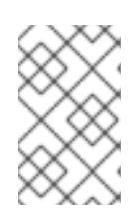

注意

如果您的输出中有一个 **registry pod**,则不需要继续这个过程。

3.

检查 **registry** 配置:

**\$ oc edit configs.imageregistry.operator.openshift.io**

输出示例

**storage: pvc: claim:**

将 **claim** 字段留空以允许自动创建 **image-registry-storage PVC**。

4.

检查 **clusteroperator** 状态:

**\$ oc get clusteroperator image-registry**

输出示例

**NAME VERSION AVAILABLE PROGRESSING DEGRADED SINCE MESSAGE image-registry 4.12 True False False 6h50m**

**确保 registry** 设置为 managed, 以启用镜像的构建和推送。

运行:

5.

 $\bullet$ 

\$ oc edit configs.imageregistry/cluster

然后,更改行

managementState: Removed

至

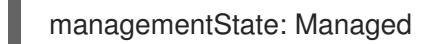

# **18.3.15.2.2.** 在非生产集群中为镜像 **registry** 配置存储

您必须为 **Image Registry Operator** 配置存储。对于非生产集群,您可以将镜像 **registry** 设置为空目 录。如果您这样做,重启 **registry** 时会丢失所有镜像。

流程

 $\bullet$ 

将镜像 **registry** 存储设置为空目录:

**\$ oc patch configs.imageregistry.operator.openshift.io cluster --type merge --patch '{"spec":{"storage":{"emptyDir":{}}}}'**

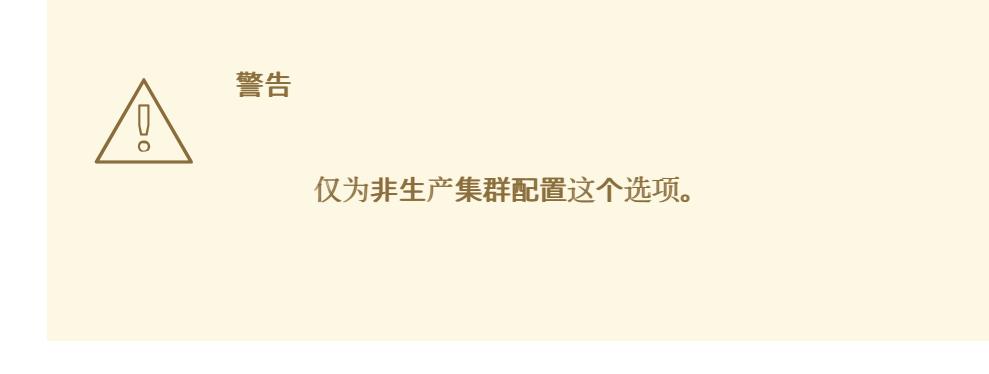

如果在 **Image Registry Operator** 初始化其组件前运行这个命令,**oc patch** 命令会失败并 显示以下错误:

**Error from server (NotFound): configs.imageregistry.operator.openshift.io "cluster" not found**

等待几分钟,然后再次运行 命令。

#### **18.3.16.** 在用户置备的基础架构上完成安装

完成 **Operator** 配置后,可以在您提供的基础架构上完成集群安装。

#### 先决条件

 $\bullet$ 

- 您的 **control plane** 已初始化。
- 已完成初始 **Operator** 配置。

# 流程

1.

使用以下命令确认所有集群组件都在线:

**\$ watch -n5 oc get clusteroperators**

输出示例

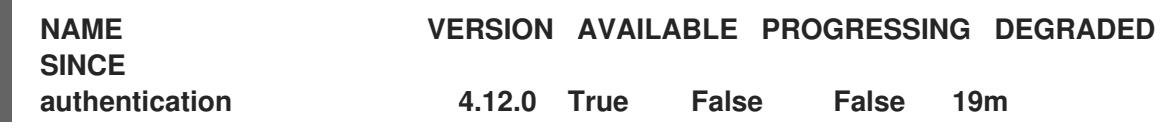

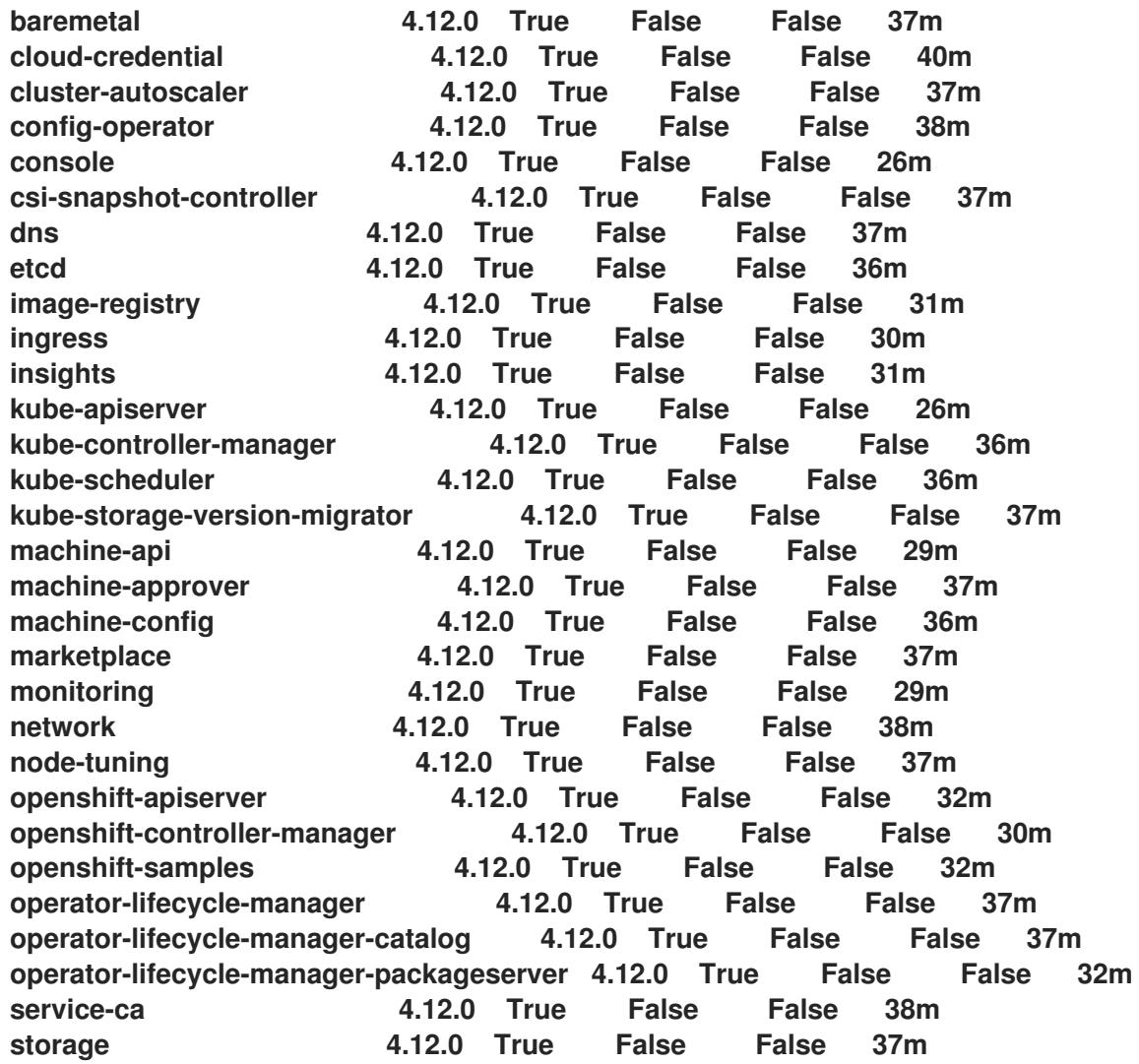

另外,当所有集群都可用时,以下命令会通知您。它还检索并显示凭证:

**\$ ./openshift-install --dir <installation\_directory> wait-for install-complete 1**

<span id="page-2352-0"></span>对于 <installation\_directory>,请指定安装文件保存到的目录的路径。

输出示例

**[1](#page-2352-0)**

**INFO Waiting up to 30m0s for the cluster to initialize...**

**Cluster Version Operator** 完成从 **Kubernetes API** 服务器部署 **OpenShift Container** Platform 集群时,该命令会成功。

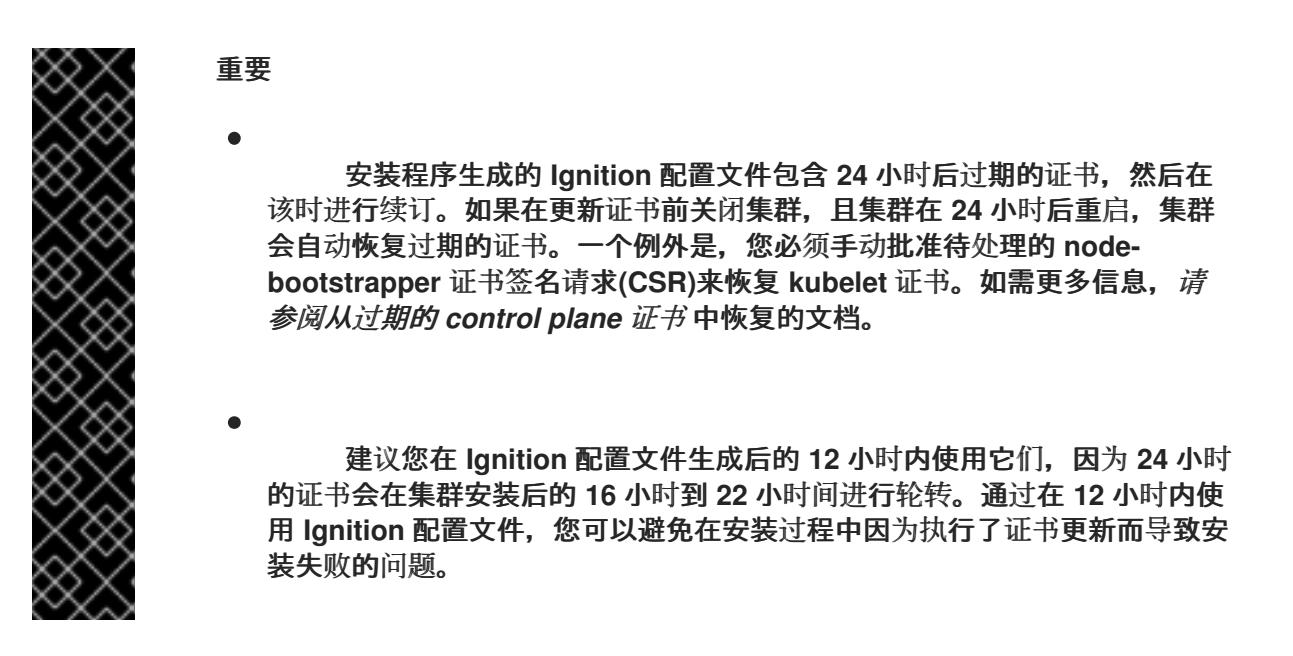

2.

确认 **Kubernetes API** 服务器正在与 **pod** 通信。

a.

要查看所有 **pod** 的列表,请使用以下命令:

**\$ oc get pods --all-namespaces**

输出示例

**NAMESPACE NAME READY STATUS RESTARTS AGE openshift-apiserver-operator openshift-apiserver-operator-85cb746d55-zqhs8 1/1 Running 1 9m openshift-apiserver apiserver-67b9g 1/1 Running 0 3m openshift-apiserver apiserver-ljcmx 1/1 Running 0 1m openshift-apiserver apiserver-z25h4 1/1 Running 0 2m openshift-authentication-operator authentication-operator-69d5d8bf84-vh2n8 1/1 Running 0 5m ...**

b. 使用以下命令,查看上一命令的输出中所列 **pod** 的日志:

**\$ oc logs <pod\_name> -n <namespace> 1**

<span id="page-2354-0"></span>指定 **pod** 名称和命名空间,如上一命令的输出中所示。

如果 **pod** 日志显示,**Kubernetes API** 服务器可以与集群机器通信。

3.

**[1](#page-2354-0)**

对于使用光纤通道协议**(FCP)**的安装,还需要额外的步骤才能启用多路径。不要在安装过程中 启用多路径。

如需更多信息,请参阅 安装后机器配置任务 文档中的**"**使用 **RHCOS** 上使用内核参数启用多 路径**"**。

4.

在 **Cluster [registration](https://console.redhat.com/openshift/register)** 页面注册 您的集群。

#### 其他资源

 $\bullet$ 如何在没有 **SSH** 的 **OpenShift Container Platform** 版本 **4** 节点中生成 **[SOSREPORT](https://access.redhat.com/solutions/4387261)**。

**18.3.17.** 后续步骤

[自定](https://access.redhat.com/documentation/zh-cn/openshift_container_platform/4.12/html-single/post-installation_configuration/#available_cluster_customizations)义集群。

 $\bullet$ 

[如果您用来安装集群的](https://access.redhat.com/documentation/zh-cn/openshift_container_platform/4.12/html-single/images/#images-configuration-cas_image-configuration)镜像 registry 具有可信任的 CA, 请通过 配置额外的信任存储将其添 加到集群中。

如果需要,您可以选择 [不使用](https://access.redhat.com/documentation/zh-cn/openshift_container_platform/4.12/html-single/support/#opting-out-remote-health-reporting_opting-out-remote-health-reporting)远程健康报告。

 $\bullet$ 

如有必要,请参阅 注册断开连[接的集群](https://access.redhat.com/documentation/zh-cn/openshift_container_platform/4.12/html-single/support/#insights-operator-register-disconnected-cluster_opting-out-remote-health-reporting)

#### 第 **19** 章 在 **IBM Z** 和 **IBM LINUXONE** 中使用 **RHEL KVM** 安装

## **19.1.** 准备在 **IBM Z** 和 **IBM (R) LINUX** 上使用 **RHEL KVM** 安装

**19.1.1.** 先决条件

您可以参阅有关 **OpenShift Container Platform** [安装和更新](https://access.redhat.com/documentation/zh-cn/openshift_container_platform/4.12/html-single/architecture/#architecture-installation) 流程的详细信息。

您可以阅读有关 选择[集群安装方法的文档,并](#page-22-0)为用户准备它。

**19.1.2.** 选择在 **IBM Z** 或 **IBM (R) Linux** 上使用 **RHEL KVM** 安装 **OpenShift Container Platform** 的方法

您可以使用以下方法之一在您置备的 **IBM Z** 或 **IBM® LinuxONE** 基础架构中使用 **RHEL KVM** 安装集 群:

在 **IBM Z** 和 **IBM® [LinuxONE](#page-2396-0)** 上使用 **RHEL KVM** 安装集群:您可以在您置备的 **IBM Z** 或 **IBM® LinuxONE** 基础架构中使用 **KVM** 安装 **OpenShift Container Platform**。

在受限网络中的 **IBM Z** 和 **IBM® [LinuxONE](#page-2475-0)** 上使用 **RHEL KVM** 安装集群:您可以使用 **RHEL KVM** 在受限或断开连接的网络中置备的 **IBM Z** 或 **IBM® LinuxONE** 基础架构上安装 **OpenShift Container Platform**。您可以使用此方法安装不需要活跃互联网连接的集群来获取软 件组件。您还可以使用此安装方法来确保集群只使用满足您组织对外部内容控制的容器镜像。

#### **19.2.** 在 **IBM Z** 和 **IBM (R) LINUX** 上使用 **RHEL KVM** 安装集群

在 **OpenShift Container Platform** 版本 **4.12** 中,您可以在您置备的 **IBM Z** 或 **IBM® LinuxONE** 系统 上安装集群。

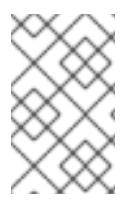

注意

重要

虽然本文档只涉及 **IBM Z**,但它的所有信息也适用于 **IBM® LinuxONE**。

非裸机平台还[有其他注意事](https://access.redhat.com/articles/4207611)项。在安装 **OpenShift Container Platform** 集群前,请参 阅有关在未经测试的平台上部署 **OpenShift Container Platform** 的指南 中的信息。

# **19.2.1.** 先决条件

- 您可以参阅有关 **OpenShift Container Platform** [安装和更新](https://access.redhat.com/documentation/zh-cn/openshift_container_platform/4.12/html-single/architecture/#architecture-installation) 流程的详细信息。
- 您可以阅读有关 选择[集群安装方法的文档,并](#page-22-0)为用户准备它。
- 在开始安装过程前,您必须清理安装目录。这样可确保在安装过程中创建和更新所需的安装 文件。
- 已为集群置备了使用 **OpenShift Data [Foundation](https://access.redhat.com/documentation/zh-cn/openshift_container_platform/4.12/html-single/storage/#persistent-storage-ocs)** 的持久性存储 或其他支持的存储协议。 要部署私有镜像 **registry**,您必须使用 **ReadWriteMany** 访问设置持久性存储。

如果使用防火墙,则会 [将其配置](#page-4336-0)为允许集群需要访问的站点。

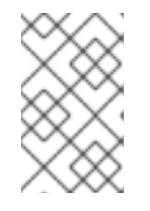

注意

如果要配置代理,请务必查看此站点列表。

置备基于 **RHEL 8.4** 或更高版本的、托管在逻辑分区**(LPAR)**上的 **RHEL Kernel Virtual Machine(KVM)**系统。请参阅 **Red Hat [Enterprise](https://access.redhat.com/support/policy/updates/errata#RHEL8_and_9_Life_Cycle) Linux 8** 和 **9** 生命周期。

**19.2.2. OpenShift Container Platform** 互联网访问

在 **OpenShift Container Platform 4.12** 中,您需要访问互联网来安装集群。

您必须具有以下互联网访问权限:

- 访问 **[OpenShift](https://console.redhat.com/openshift) Cluster Manager Hybrid Cloud Console** 以下载安装程序并执行订阅管 理。如果集群可以访问互联网,并且没有禁用 **Telemetry**,该服务会自动授权您的集群。
	- 访问 [Quay.io](http://quay.io), 以获取安装集群所需的软件包。

获取执行集群更新所需的软件包。

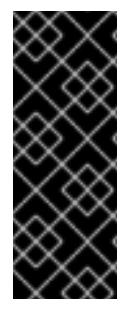

# 重要

如果您的集群无法直接访问互联网,则可以在置备的某些类型的基础架构上执行受限网 络安装。在此过程中,您可以下载所需的内容,并使用它为镜像 **registry** 填充安装软件 包。对于某些安装类型,集群要安装到的环境不需要访问互联网。在更新集群前,您要更 新镜像 **registry** 的内容。

**19.2.3.** 具有用户置备基础架构的集群的机器要求

对于包含用户置备的基础架构的集群,您必须部署所有所需的机器。

基于 **RHEL 8.4** 或更高版本的一个或多个 **KVM** 主机机器。每一台 **RHEL KVM** 主机机器都必须安装并 运行 **libvirt**。虚拟机在每台 **RHEL KVM** 主机下调配。

#### **19.2.3.1.** 所需的机器

最小的 **OpenShift Container Platform** 集群需要以下主机:

#### 表 **19.1.** 最低所需的主机

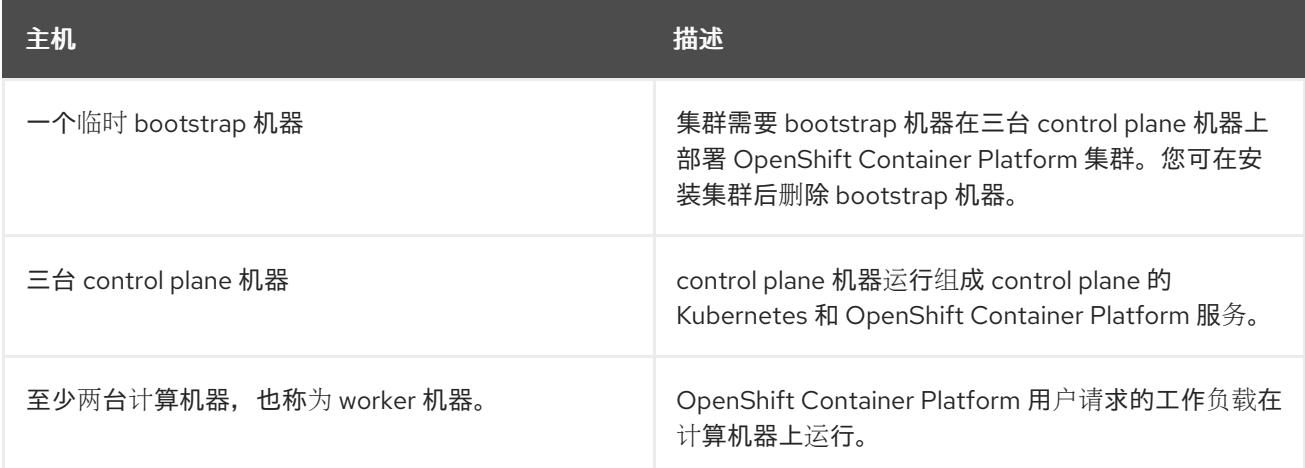

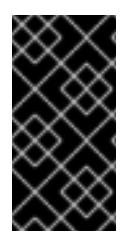

# 重要

要提高集群的高可用性,请在至少两台物理机器的不同 **RHEL** 实例上分发 **control plane** 机器。

**bootstrap**、**control plane** 和计算机器必须使用 **Red Hat Enterprise Linux CoreOS(RHCOS)**作为操 作系统。

查看 红帽企业 **Linux** 技术[功能和限制](https://access.redhat.com/articles/rhel-limits)。

**19.2.3.2.** 网络连接要求

**OpenShift Container Platform** 安装程序创建 **Ignition** 文件,这是所有 **Red Hat Enterprise Linux CoreOS(RHCOS)**虚拟机所必需的。**OpenShift Container Platform** 的自动安装由 **bootstrap** 机器执 行。它在每个节点上启动 **OpenShift Container Platform** 安装,启动 **Kubernetes** 集群,然后完成。在 这个 **bootstrap** 中,虚拟机必须通过 **DHCP** 服务器或静态 **IP** 地址建立网络连接。

**19.2.3.3. IBM Z** 网络连接要求

要在 **RHEL KVM** 中安装 **IBM Z**,您需要:

- 使用 **OSA** 或 **RoCE** 网络适配器配置的 **RHEL KVM** 主机。
	- 在 **libvirt** 中使用桥接网络的 **RHEL KVM** 主机或 **MacVTap** 将网络连接到客户机。

请参阅 虚拟网[络连](https://access.redhat.com/documentation/zh-cn/red_hat_enterprise_linux/8/html-single/configuring_and_managing_virtualization/index#types-of-virtual-machine-network-connections_configuring-virtual-machine-network-connections)接的类型。

**19.2.3.4.** 主机机器资源要求

环境中的 **RHEL KVM** 主机必须满足以下要求,才能托管您计划用于 **OpenShift Container Platform** 环境的虚拟机。请参阅 [开始使用虚](https://access.redhat.com/documentation/zh-cn/red_hat_enterprise_linux/8/html/configuring_and_managing_virtualization/getting-started-with-virtualization-in-rhel-8_configuring-and-managing-virtualization)拟化。

您可以在以下 **IBM** 硬件上安装 **OpenShift Container Platform** 版本 **4.12**:

**IBM z16**(所有型号)、**IBM z15**(所有型号)、**IBM z14**(所有型号)、**IBM z13** 和 **IBM z13s**

**IBM® LinuxONE Emperor 4, IBM® LinuxONE the** (所有模型)、**IBM® LinuxONE Emperor II**、**IBM® LinuxONE Rockhopper II**、**IBM® LinuxONE Emperor** 和 **IBM® LinuxONE Rockhopper**

#### 注意

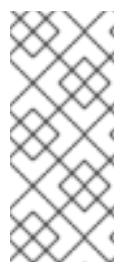

对 **IBM z13** 所有模型、**IBM® LinuxONE Emperor** 和 **IBM® LinuxONE Rockhopper** 的 **RHCOS** 功能的支持已被弃用。这些硬件模型在 **OpenShift Container Platform 4.12** 中被完全支持。但是,红帽建议您使用后续的硬件模型。

#### **19.2.3.5.** 最低 **IBM Z** 系统环境

硬件要求

**Linux(IFL)**等效的、启用了 **SMT2** 的 **Linux** 集成设施,每个群集都启用了 **SMT2**。

至少一个网络连接连接到 **LoadBalancer** 服务,并为集群外的流量提供数据。

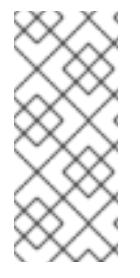

注意

您可以使用专用或共享的 **IFL** 来分配足够的计算资源。资源共享是 **IBM Z** 的一个关键 优势。但是,您必须正确调整每个虚拟机监控程序层上的容量,并确保每个 **OpenShift Container Platform** 集群都有充足的资源。

# 重要

由于集群的整体性能会受到影响,用于设置 **OpenShift Container Platform** 集群的 **LPAR** 必须提供足够的计算容量。就此而言,管理程序级别上的 **LPAR** 权重管理、授权和 **CPU** 共享扮演着重要角色。

操作系统要求

使用 **KVM** 在 **RHEL 8.4** 或更高版本上运行的一个 **LPAR**,由 **libvirt** 管理

在 **RHEL KVM** 主机上设置:

- 用于 **OpenShift Container Platform control plane** 机器的三台客户机虚拟机
- 

用于 **OpenShift Container Platform** 计算机器的两个客户机虚拟机

一个客户虚拟机作为临时 **OpenShift Container Platform bootstrap** 机器

# **19.2.3.6.** 最低资源要求

 $\blacksquare$ 

每个集群虚拟机都必须满足以下最低要求:

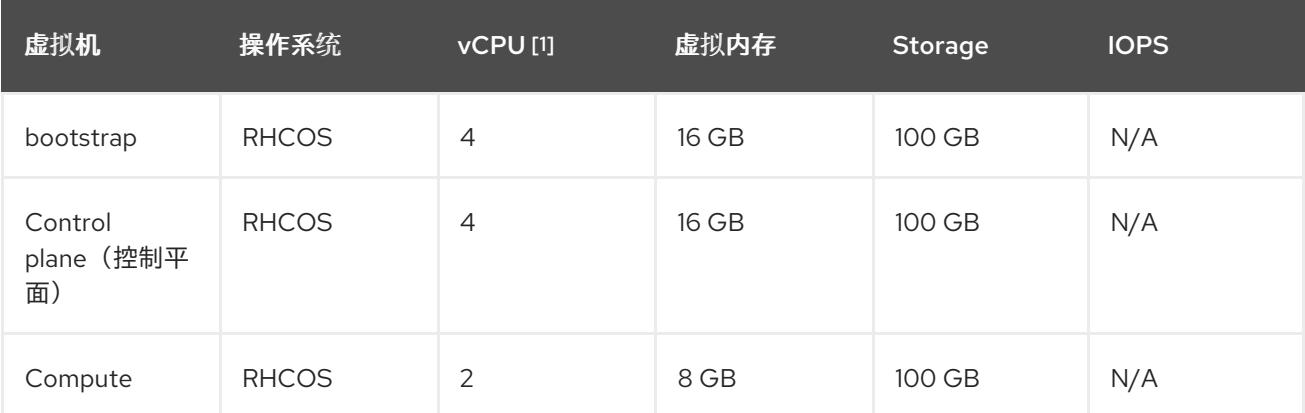

1.

当启用 **SMT-2** 时,一个物理核心**(IFL)**提供两个逻辑核心(线程)。管理程序可以提供两个 或多个 **vCPU**。

#### **19.2.3.7.** 首选 **IBM Z** 系统环境

硬件要求

 $\bullet$ 

三个 **LPARS**,每个都相当于 **6** 个 **IFL**(每个集群启用了 **SMT2**)。

两个网络连接连接到 **LoadBalancer** 服务,并为集群外的流量提供数据。

#### 操作系统要求

为获得高可用性,在 **RHEL 8.4** 或更高版本上运行的两个或者三个 **LPAR** 使用 **KVM**(由 **libvirt** 管理)。

在 **RHEL KVM** 主机上设置:

**3** 个用于 **OpenShift Container Platform control plane** 机器的虚拟机,分布在 **RHEL KVM** 主机中。

至少 **6** 个用于 **OpenShift Container Platform** 计算机器的虚拟机,分布在 **RHEL KVM** 主机 中。

一个客户虚拟机作为临时 **OpenShift Container Platform bootstrap** 机器。

要确保过量使用环境中组件的可用性,请使用 **cpu\_shares** 增加 **control plane** 的优先级。 如果存在基础架构节点,则对它们执行相同的操作。参阅 **IBM** 文档中的 **[schedinfo.](https://www.ibm.com/docs/en/linux-on-systems?topic=domain-schedinfo)**

**19.2.3.8.** 首选资源要求

每个集群虚拟机的首选要求如下:

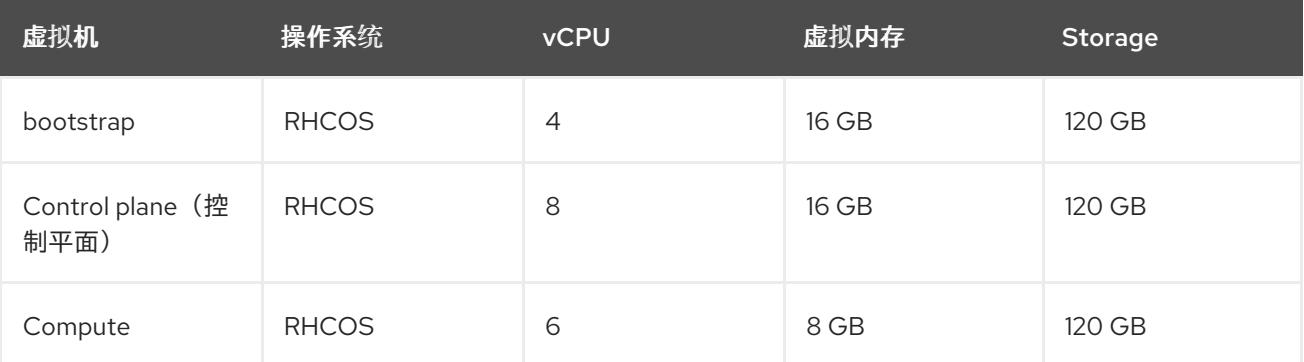

**19.2.3.9.** 证书签名请求管理

在使用您置备的基础架构时,集群只能有限地访问自动机器管理,因此您必须提供一种在安装后批准 集群证书签名请求 **(CSR)** 的机制。**kube-controller-manager** 只能批准 **kubelet** 客户端 **CSR**。**machineapprover** 无法保证使用 **kubelet** 凭证请求的提供证书的有效性,因为它不能确认是正确的机器发出了该 请求。您必须决定并实施一种方法,以验证 **kubelet** 提供证书请求的有效性并进行批准。

其他资源

**IBM Z** 和 **IBM® LinuxONE** 环[境的推荐主机](https://access.redhat.com/documentation/zh-cn/openshift_container_platform/4.12/html-single/scalability_and_performance/#ibm-z-recommended-host-practices)实践

**19.2.3.10.** 用户置备的基础架构对网络的要求

所有 **Red Hat Enterprise Linux CoreOS(RHCOS)**机器都需要在启动时在 **initramfs** 中配置联网,以 获取它们的 **Ignition** 配置文件。

在初次启动过程中,机器需要 **IP** 地址配置,该配置通过 **DHCP** 服务器或静态设置,提供所需的引导

注意

选项。建立网络连接后,机器会从 **HTTP** 或 **HTTPS** 服务器下载 **Ignition** 配置文件。然后,**Ignition** 配置 文件用于设置每台机器的确切状态。**Machine Config Operator** 在安装后完成对机器的更多更改,如应用 新证书或密钥。

建议使用 **DHCP** 服务器对集群机器进行长期管理。确保 **DHCP** 服务器已配置为向集群机器提供持久 的 **IP** 地址、**DNS** 服务器信息和主机名。

如果用户置备的基础架构没有 **DHCP** 服务,您可以在 **RHCOS** 安装时向节点提供 **IP** 网络配置和 **DNS** 服务器地址。如果要从 **ISO** 镜像安装,这些参数可作为引导参数传递。 如需有关静态 **IP** 置备和高级网络选项的更多信息,请参阅 安装 *RHCOS* 并启动 *OpenShift Container Platform bootstrap* 过程 部分。

**Kubernetes API** 服务器必须能够解析集群机器的节点名称。如果 **API** 服务器和 **worker** 节点位于不 同的区域中,您可以配置默认 DNS 搜索区域,以允许 API 服务器解析节点名称。另一种支持的方法是始 终通过节点对象和所有 **DNS** 请求中的完全限定域名引用主机。

**19.2.3.10.1.** 通过 **DHCP** 设置集群节点主机名

在 **Red Hat Enterprise Linux CoreOS(RHCOS)**机器上,主机名是通过 **NetworkManager** 设置的。 默认情况下,机器通过 **DHCP** 获取其主机名。如果主机名不是由 **DHCP** 提供,请通过内核参数或者其它 方法进行静态设置,请通过反向 **DNS** 查找获取。反向 **DNS** 查找在网络初始化后进行,可能需要一些时间 来解决。其他系统服务可以在此之前启动,并将主机名检测为 **localhost** 或类似的内容。您可以使用 **DHCP** 为每个集群节点提供主机名来避免这种情况。

另外,通过 **DHCP** 设置主机名可以绕过实施 **DNS split-horizon** 的环境中的手动 **DNS** 记录名称配置 错误。

**19.2.3.10.2.** 网络连接要求

您必须配置机器之间的网络连接,以允许 **OpenShift Container Platform** 集群组件进行通信。每台 机器都必须能够解析集群中所有其他机器的主机名。

本节详细介绍了所需的端口。

# 重要

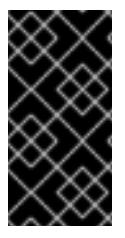

在连接的 **OpenShift Container Platform** 环境中,所有节点都需要访问互联网才能 为平台容器拉取镜像,并向红帽提供遥测数据。

# 注意

**RHEL KVM** 主机必须配置为使用 **libvirt** 或 **MacVTap** 中的桥接网络,才能将网络连 接到虚拟机。虚拟机必须有权访问网络,该网络附加到 **RHEL KVM** 主机。**KVM** 中的虚拟 网络(如网络地址转换**(NAT)**)并不是受支持的配置。

# 表 **19.2.** 用于全机器到所有机器通信的端口

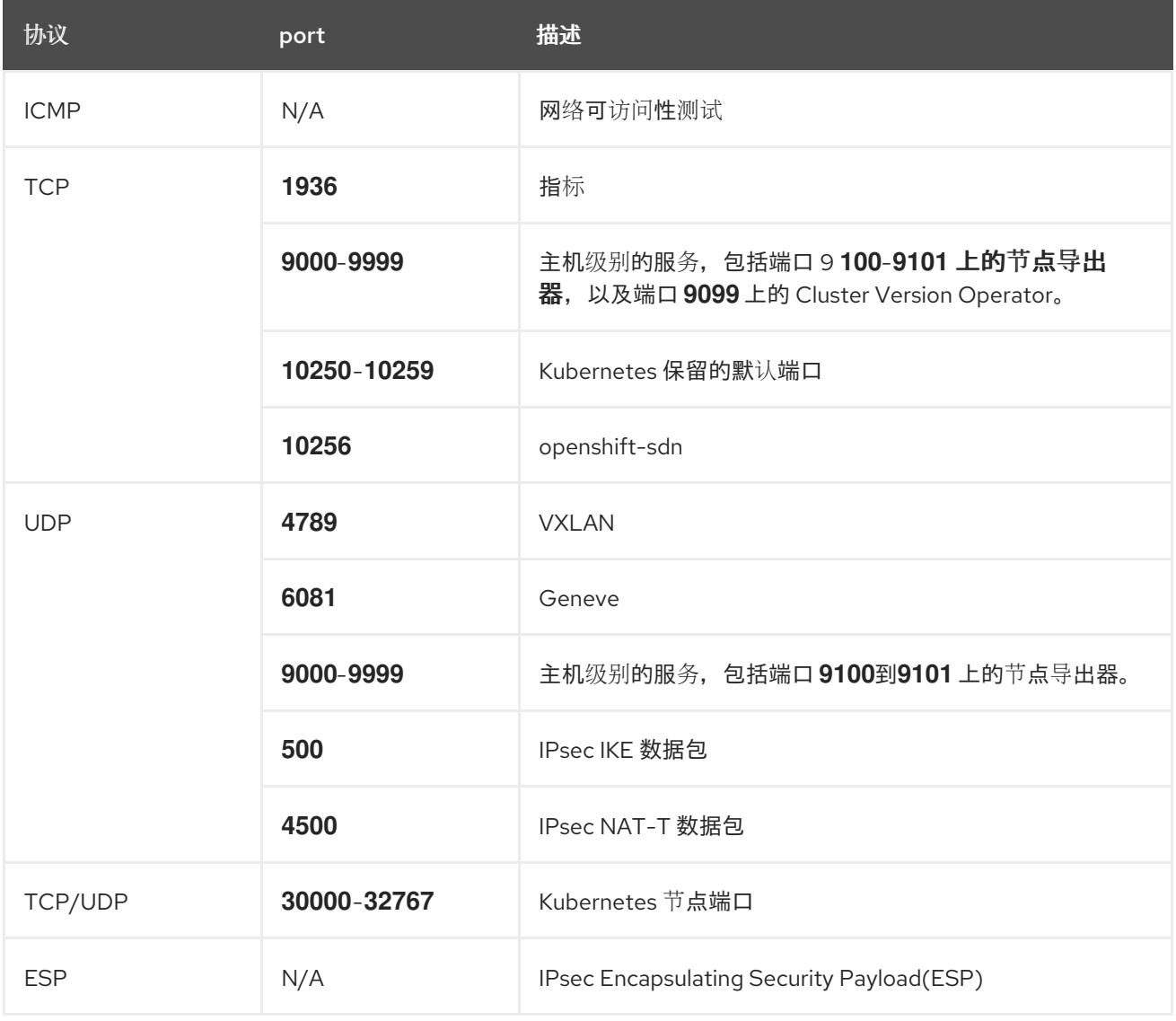

# 表 **19.3.** 用于所有机器控制平面通信的端口

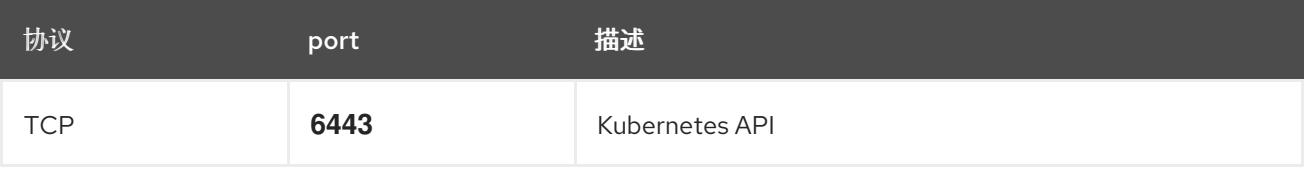

### 表 **19.4. control plane** 机器用于 **control plane** 机器通信的端口

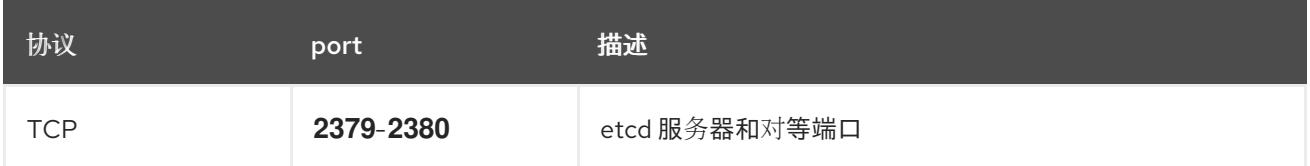

#### 用户置备的基础架构的 **NTP** 配置

**OpenShift Container Platform** 集群被配置为默认使用公共网络时间协议**(NTP)**服务器。如果要使用 本地企业 **NTP** 服务器,或者集群部署在断开连接的网络中,您可以将集群配置为使用特定的时间服务 器。如需更多信息,请参阅配置 *chrony* 时间服务 的文档。

如果 **DHCP** 服务器提供 **NTP** 服务器信息,**Red Hat Enterprise Linux CoreOS(RHCOS)**机器上的 **chrony** 时间服务会读取信息,并可以把时钟与 **NTP** 服务器同步。

#### 其他资源

 $\blacktriangle$ 

 $\blacksquare$ 

配置 **[chrony](#page-4333-0)** 时间服务

#### **19.2.3.11.** 用户置备的 **DNS** 要求

在 **OpenShift Container Platform** 部署中,以下组件需要 **DNS** 名称解析:

- **The Kubernetes API**
- **OpenShift Container Platform** 应用程序通配符
- **bootstrap**、**control plane** 和计算机器

**Kubernetes API**、**bootstrap** 机器、**control plane** 机器和计算机器也需要反向 **DNS** 解析。

**DNS A/AAAA** 或 **CNAME** 记录用于名称解析,**PTR** 记录用于反向名称解析。反向记录很重要,因为 **Red Hat Enterprise Linux CoreOS(RHCOS)**使用反向记录为所有节点设置主机名,除非 **DHCP** 提供主 机名。另外,反向记录用于生成 **OpenShift Container Platform** 需要操作的证书签名请求**(CSR)**。

用户置备的 **OpenShift Container Platform** 集群需要以下 **DNS** 记录,这些记录必须在安装前就位。 在每个记录中,**<cluster\_name>** 是集群名称,**<base\_domain>** 是您在 **install-config.yaml** 文件中指定

# 的基域。完整的 **DNS** 记录采用以下形式: **<component>.<cluster\_name>.<base\_domain>.**。

# 表 **19.5.** 所需的 **DNS** 记录

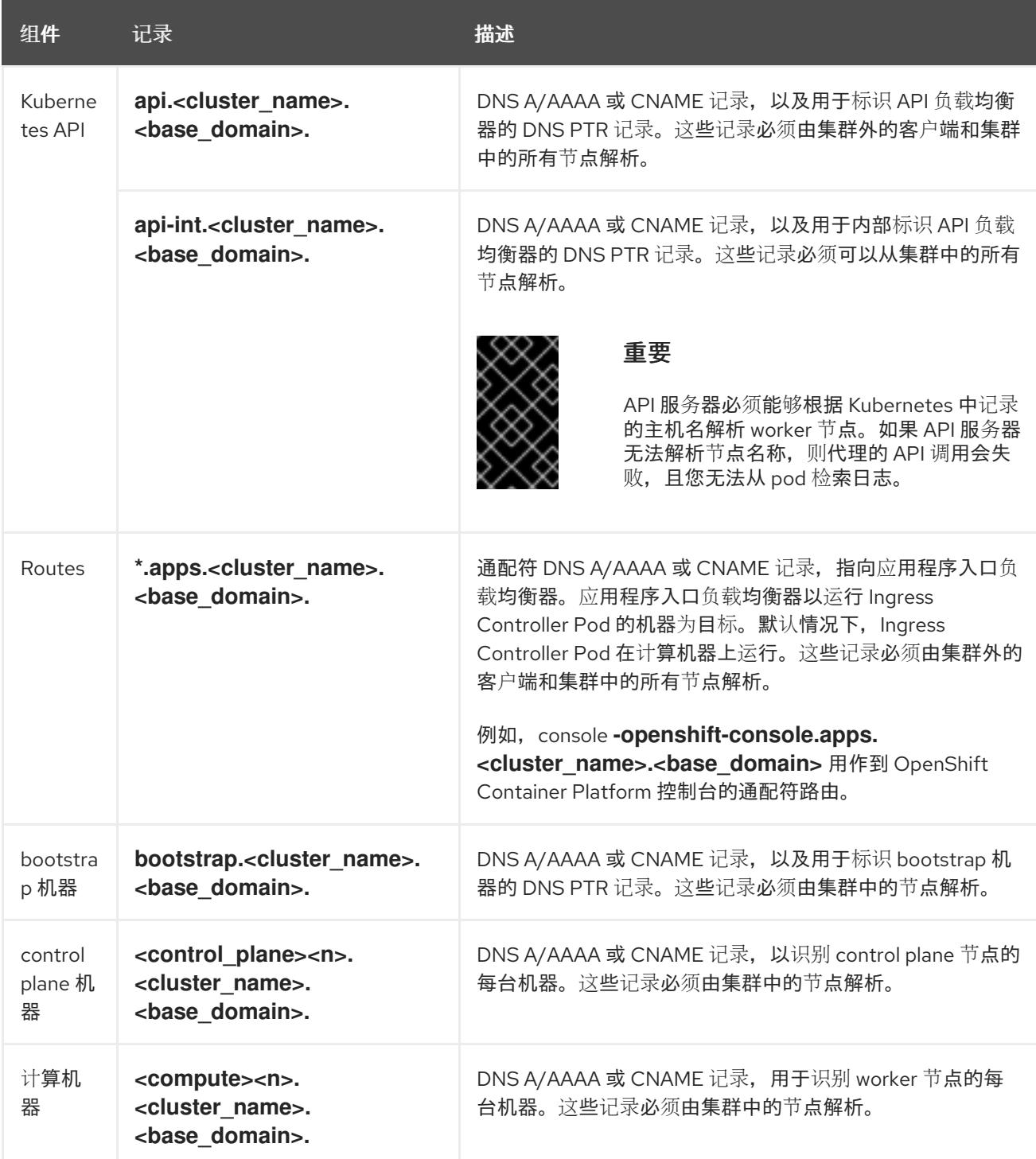

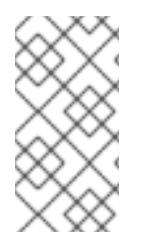

# 注意

在 **OpenShift Container Platform 4.4** 及更新的版本中,您不需要在 **DNS** 配置中指 定 **etcd** 主机和 **SRV** 记录。

# 提示

您可以使用 **dig** 命令验证名称和反向名称解析。如需了解详细的 验证步骤,请参阅为用户置备的基础 架构验证 *DNS* 解析 一节。

**19.2.3.11.1.** 用户置备的集群的 **DNS** 配置示例

本节提供 **A** 和 **PTR** 记录配置示例,它们满足了在用户置备的基础架构上部署 **OpenShift Container Platform** 的 **DNS** 要求。样本不是为选择一个 **DNS** 解决方案提供建议。

在这个示例中,集群名称为 **ocp4**,基域是 **example.com**。

用户置备的集群的 **DNS A** 记录配置示例

以下示例是 **BIND** 区域文件,其中显示了用户置备的集群中名称解析的 **A** 记录示例。

例 **19.1. DNS** 区数据库示例

```
$TTL 1W
@ IN SOA ns1.example.com. root (
 2019070700 ; serial
 3H ; refresh (3 hours)
 30M ; retry (30 minutes)
 2W ; expiry (2 weeks)
 1W ) ; minimum (1 week)
IN NS ns1.example.com.
IN MX 10 smtp.example.com.
;
;
ns1.example.com. IN A 192.168.1.5
smtp.example.com. IN A 192.168.1.5
;
helper.example.com. IN A 192.168.1.5
helper.ocp4.example.com. IN A 192.168.1.5
;
api.ocp4.example.com. IN A 192.168.1.5 1
api-int.ocp4.example.com. IN A 192.168.1.5 2
;
*.apps.ocp4.example.com. IN A 192.168.1.5 3
;
bootstrap.ocp4.example.com. IN A 192.168.1.96 4
;
control-plane0.ocp4.example.com. IN A 192.168.1.97 5
control-plane1.ocp4.example.com. IN A 192.168.1.98 6
control-plane2.ocp4.example.com. IN A 192.168.1.99 7
;
compute0.ocp4.example.com. IN A 192.168.1.11 8
```
<span id="page-2368-1"></span><span id="page-2368-0"></span>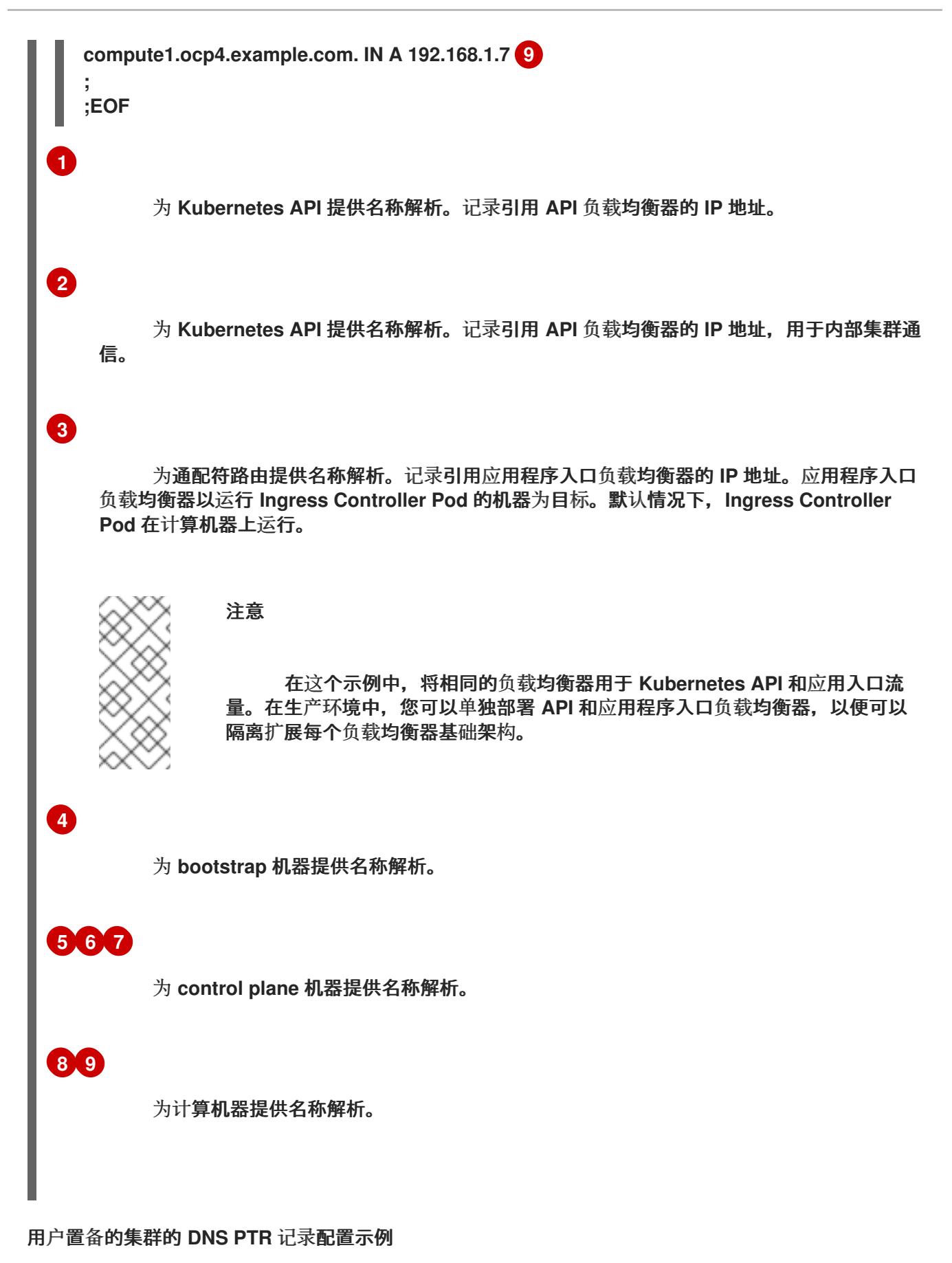

以下示例 **BIND** 区域文件显示了用户置备的集群中反向名称解析的 **PTR** 记录示例。

例 **19.2.** 反向记录的 **DNS** 区数据库示例

<span id="page-2369-7"></span><span id="page-2369-6"></span><span id="page-2369-5"></span><span id="page-2369-4"></span><span id="page-2369-3"></span><span id="page-2369-2"></span><span id="page-2369-1"></span><span id="page-2369-0"></span>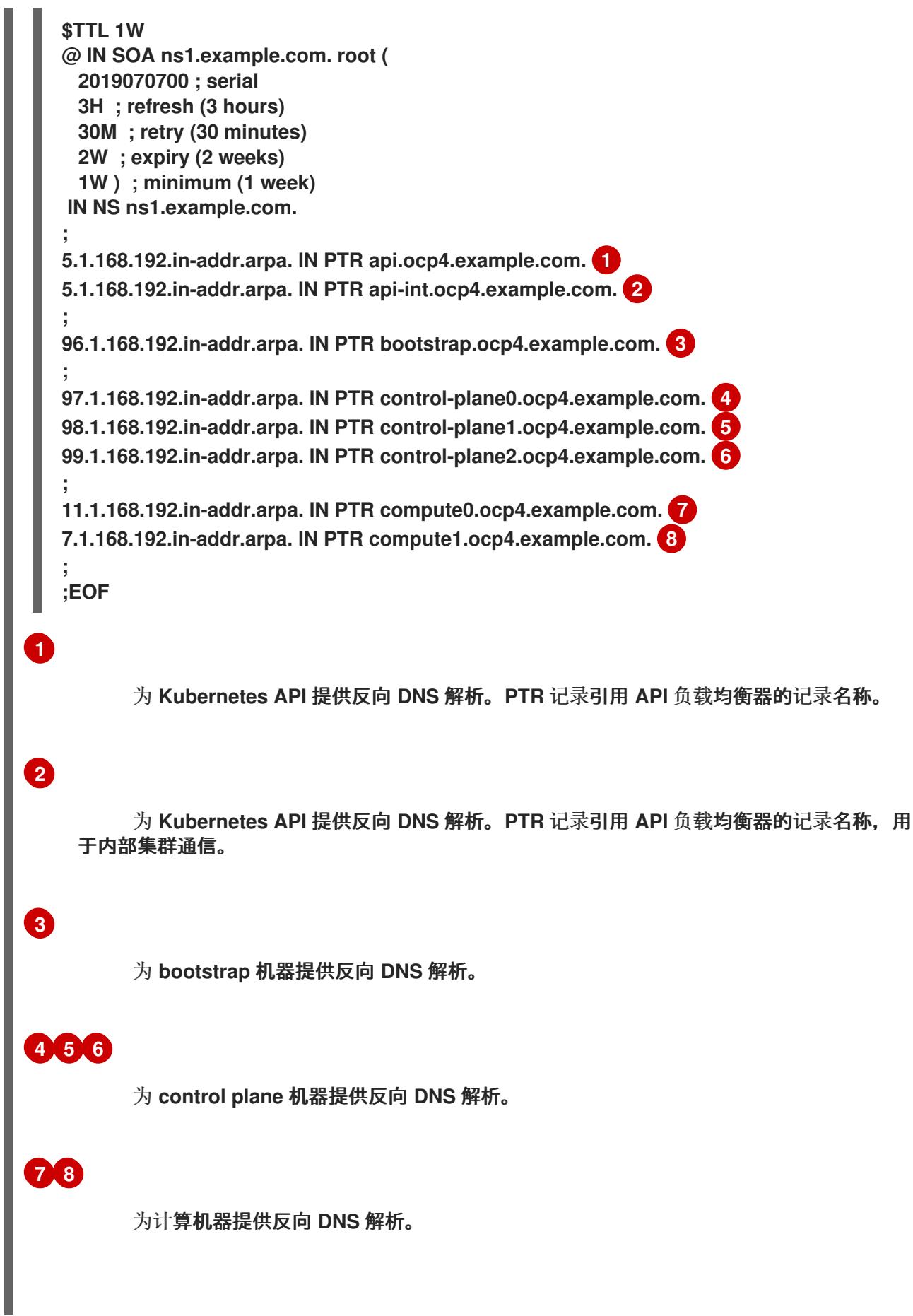

注意

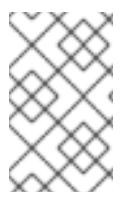

**OpenShift Container Platform** 应用程序通配符不需要 **PTR** 记录。

**19.2.3.12.** 用户置备的基础架构的负载均衡要求

在安装 **OpenShift Container Platform** 前,您必须置备 **API** 和应用程序入口负载均衡基础架构。在 生产环境中,您可以单独部署 **API** 和应用程序入口负载均衡器,以便可以隔离扩展每个负载均衡器基础架 构。

注意

如果要使用 **Red Hat Enterprise Linux (RHEL)** 实例部署 **API** 和应用程序入口负载均 衡器,您必须单独购买 **RHEL** 订阅。

负载平衡基础架构必须满足以下要求:

重要

1.

**API** 负载均衡器 :提供一个通用端点,供用户(包括人工和机器)与平台交互和配置。配置 以下条件:

仅第 **4** 层负载均衡**.**这可被称为 **Raw TCP** 或 **SSL Passthrough** 模式。

无状态负载平衡算法。这些选项根据负载均衡器的实施而有所不同。

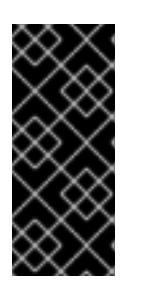

不要为 **API** 负载均衡器配置会话持久性。为 **Kubernetes API** 服务器配置会 话持久性可能会导致出现过量 **OpenShift Container Platform** 集群应用程序流 量,以及过量的在集群中运行的 **Kubernetes API**。

在负载均衡器的前端和后端配置以下端口:

表 **19.6. API** 负载均衡器

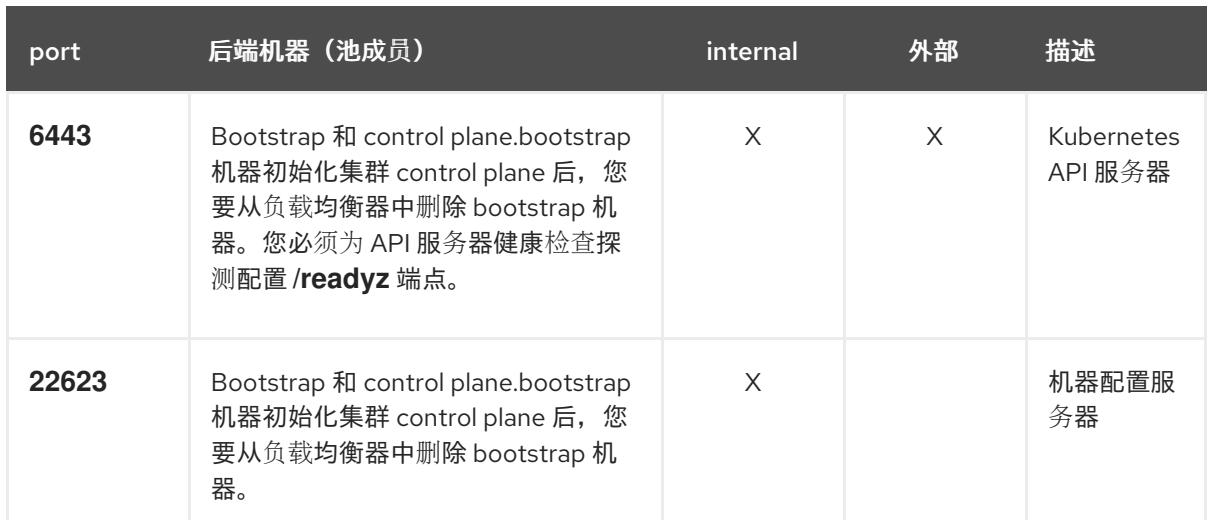

注意

负载均衡器必须配置为,从 **API** 服务器关闭 **/readyz** 端点到从池中移除 **API** 服务器实例时最多需要 **30** 秒。在 **/readyz** 返回错误或健康后的时间范围内,端点 必须被删除或添加。每 **5** 秒或 **10** 秒探测一次,有两个成功请求处于健康状态,三 个成为不健康的请求是经过良好测试的值。

2.

应用程序入口负载均衡器 :为应用程序流量从集群外部流提供入口点。**OpenShift Container Platform** 集群需要正确配置入口路由器。

配置以下条件:

仅第 **4** 层负载均衡**.**这可被称为 **Raw TCP** 或 **SSL Passthrough** 模式。

建议根据可用选项以及平台上托管的应用程序类型,使用基于连接的或基于会话的持久 性。

提示

如果应用程序入口负载均衡器可以看到客户端的真实 **IP** 地址,启用基于 **IP** 的会话持久性可 以提高使用端到端 **TLS** 加密的应用程序的性能。

在负载均衡器的前端和后端配置以下端口:

表 **19.7.** 应用程序入口负载均衡器

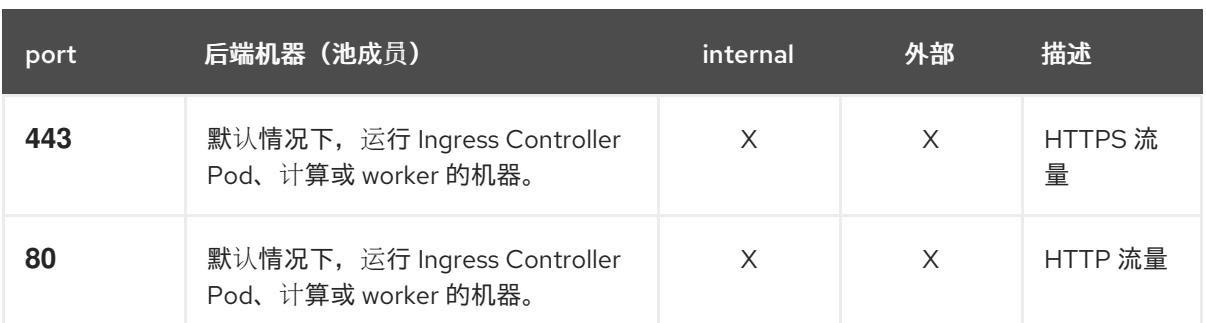

#### 注意

如果要部署一个带有零计算节点的三节点集群,**Ingress Controller Pod** 在 **control plane** 节点上运行。在三节点集群部署中,您必须配置应用程序入口负载 均衡器,将 **HTTP** 和 **HTTPS** 流量路由到 **control plane** 节点。

**19.2.3.12.1.** 用户置备的集群的负载均衡器配置示例

本节提供了一个满足用户置备集群的负载均衡要求的 **API** 和应用程序入口负载均衡器配置示例。示例 是 **HAProxy** 负载均衡器的 **/etc/haproxy/haproxy.cfg** 配置。这个示例不是为选择一个负载平衡解决方案 提供建议。

在这个示例中,将相同的负载均衡器用于 **Kubernetes API** 和应用入口流量。在生产环境中,您可以 单独部署 **API** 和应用程序入口负载均衡器,以便可以隔离扩展每个负载均衡器基础架构。

注意

如果您使用 **HAProxy** 作为负载均衡器,并且 **SELinux** 设置为 **enforcing**,您必须通 过运行 **setsebool -P haproxy\_connect\_any=1** 来确保 **HAProxy** 服务可以绑定到配置的 **TCP** 端口。

例 **19.3. API** 和应用程序入口负载均衡器配置示例

**global**

**log 127.0.0.1 local2 pidfile /var/run/haproxy.pid maxconn 4000 daemon defaults mode http log global option dontlognull option http-server-close option redispatch retries 3 timeout http-request 10s**

<span id="page-2373-5"></span><span id="page-2373-4"></span><span id="page-2373-3"></span><span id="page-2373-2"></span><span id="page-2373-1"></span><span id="page-2373-0"></span>**[1](#page-2373-0) [2](#page-2373-1) [4](#page-2373-2) [3](#page-2373-3)** 端口 **6443** 处理 **Kubernetes API** 流量并指向 **control plane** 机器。 **bootstrap** 条目必须在 **OpenShift Container Platform** 集群安装前就位,且必须在 **bootstrap** 过程完成后删除它们。 **timeout queue 1m timeout connect 10s timeout client 1m timeout server 1m timeout http-keep-alive 10s timeout check 10s maxconn 3000 listen api-server-6443 1 bind \*:6443 mode tcp option httpchk GET /readyz HTTP/1.0 option log-health-checks balance roundrobin server bootstrap bootstrap.ocp4.example.com:6443 verify none check check-ssl inter 10s fall 2 rise 3 backup 2 server master0 master0.ocp4.example.com:6443 weight 1 verify none check check-ssl inter 10s fall 2 rise 3 server master1 master1.ocp4.example.com:6443 weight 1 verify none check check-ssl inter 10s fall 2 rise 3 server master2 master2.ocp4.example.com:6443 weight 1 verify none check check-ssl inter 10s fall 2 rise 3 listen machine-config-server-22623 3 bind \*:22623 mode tcp server bootstrap bootstrap.ocp4.example.com:22623 check inter 1s backup 4 server master0 master0.ocp4.example.com:22623 check inter 1s server master1 master1.ocp4.example.com:22623 check inter 1s server master2 master2.ocp4.example.com:22623 check inter 1s listen ingress-router-443 5 bind \*:443 mode tcp balance source server worker0 worker0.ocp4.example.com:443 check inter 1s server worker1 worker1.ocp4.example.com:443 check inter 1s listen ingress-router-80 6 bind \*:80 mode tcp balance source server worker0 worker0.ocp4.example.com:80 check inter 1s server worker1 worker1.ocp4.example.com:80 check inter 1s**

**[5](#page-2373-4) [6](#page-2373-5)** 端口 **22623** 处理机器配置服务器流量并指向 **control plane** 机器。 端口 **443** 处理 **HTTPS** 流量,并指向运行 **Ingress Controller pod** 的机器。默认情况 下,**Ingress Controller Pod** 在计算机器上运行。 端口 **80** 处理 **HTTP** 流量,并指向运行 **Ingress Controller pod** 的机器。默认情况 下,**Ingress Controller Pod** 在计算机器上运行。 注意 如果要部署一个带有零计算节点的三节点集群,**Ingress Controller Pod** 在 **control plane** 节点上运行。在三节点集群部署中,您必须配置应用程序入口负 载均衡器,将 **HTTP** 和 **HTTPS** 流量路由到 **control plane** 节点。

# 提示

如果您使用 **HAProxy** 作为负载均衡器,您可以通过在 **HAProxy** 节点上运行 **netstat -nltupe** 来检查 **haproxy** 进程是否在侦听端口 **6443**、**22623**、**443** 和 **80**。

**19.2.4.** 准备用户置备的基础架构

在用户置备的基础架构上安装 **OpenShift Container Platform** 之前,您必须准备底层基础架构。

本节详细介绍了设置集群基础架构以准备 **OpenShift Container Platform** 安装所需的高级别步骤。这 包括为您的集群节点配置 **IP** 网络和网络连接,通过防火墙启用所需的端口,以及设置所需的 **DNS** 和负载 均衡基础架构。

准备后, 集群基础架构必须满足 带有用户置备的基础架构部分的集群要求。

#### 先决条件

您已参阅 **OpenShift Container Platform 4.x Tested [Integrations](https://access.redhat.com/articles/4128421)** 页面。

您已查看了 具有用户置备基础架构的集群要求部分中详述的基础架构 要求。

#### 流程

1.

如果您使用 **DHCP** 向集群节点提供 **IP** 网络配置,请配置 **DHCP** 服务。

a.

将节点的持久 **IP** 地址添加到您的 **DHCP** 服务器配置。在您的配置中,将相关网络接口 的 **MAC** 地址与每个节点的预期 **IP** 地址匹配。

b.

当您使用 **DHCP** 为集群机器配置 **IP** 寻址时,机器还通过 **DHCP** 获取 **DNS** 服务器信 息。定义集群节点通过 **DHCP** 服务器配置使用的持久性 **DNS** 服务器地址。

如果没有使用 **DHCP** 服务,则必须在 **RHCOS** 安装时为节点提供 **IP** 网 络配置和 **DNS** 服务器地址。如果要从 **ISO** 镜像安装,这些参数可作为引导参 数传递。如需有关静态 **IP** 置备和高级网络选项的更多信息,请参阅 安装 *RHCOS* 并启动 *OpenShift Container Platform bootstrap* 过程 部分。

c.

在 **DHCP** 服务器配置中定义集群节点的主机名。有关 主机名注意事项的详情,请参阅 通过 *DHCP* 设置集群节点 主机名部分。

注意

注意

如果没有使用 **DHCP** 服务,集群节点可以通过反向 **DNS** 查找来获取其 主机名。

2.

选择执行 **Red Hat Enterprise Linux CoreOS(RHCOS)**的快速跟踪安装或 **Red Hat Enterprise Linux CoreOS(RHCOS)**的完整安装。要进行完整安装,您必须设置 **HTTP** 或 **HTTPS** 服务器,以便提供 **Ignition** 文件,并将镜像安装到集群节点。对于快速跟踪安装,不需 要 **HTTP** 或 **HTTPS** 服务器,但需要 **DHCP** 服务器。请参阅**"Fast-track** 安装:创建 **Red Hat Enterprise Linux CoreOS(RHCOS)**机器**"**和**"Full installation: Creating Red Hat Enterprise Linux CoreOS(RHCOS)**机器**"**部分。

3.

确保您的网络基础架构提供集群组件之间所需的网络连接。有关 要求的详情, 请参阅用户置 **备的基础架构 的网络要求部分。**
4.

将防火墙配置为启用 **OpenShift Container Platform** 集群组件进行通信所需的端口。如需有 关所需端口的详细信息,请参阅用户置备的基础架构 部分的网络要求。

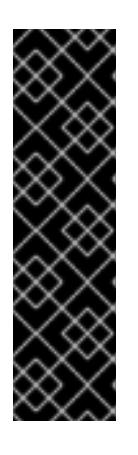

重要

默认情况下,**OpenShift Container Platform** 集群可以访问端口 **1936**,因为 每个 **control plane** 节点都需要访问此端口。

避免使用 **Ingress** 负载均衡器公开此端口,因为这样做可能会导致公开敏感 信息,如统计信息和指标(与 **Ingress Controller** 相关的统计信息和指标)。

5.

为集群设置所需的 **DNS** 基础架构。

a.

为 **Kubernetes API**、应用程序通配符、**bootstrap** 机器、**control plane** 机器和计算机 器配置 **DNS** 名称解析。

b.

为 **Kubernetes API**、**bootstrap** 机器、**control plane** 机器和计算机器配置反向 **DNS** 解析。

如需有关 *OpenShift Container Platform DNS* 要求的更多信息,请参阅用户置备 **DNS** 要求部分。

6.

验证您的 **DNS** 配置。

a.

从安装节点,针对 **Kubernetes API** 的记录名称、通配符路由和集群节点运行 **DNS** 查 找。验证响应中的 **IP** 地址是否与正确的组件对应。

b.

从安装节点,针对负载均衡器和集群节点的 **IP** 地址运行反向 **DNS** 查找。验证响应中的 记录名称是否与正确的组件对应。

有关详细的 *DNS* 验证步骤,请参阅用户置备的基础架构 验证 **DNS** 解析部分。

7.

置备所需的 **API** 和应用程序入口负载平衡基础架构。有关 要求的更多信息,请参阅用户置备 的基础架构的负载平衡 要求部分。

注意

某些负载平衡解决方案要求在初始化负载平衡之前,对群集节点进行 **DNS** 名称解析。

**19.2.5.** 验证用户置备的基础架构的 **DNS** 解析

您可以在在用户置备的基础架构上安装 **OpenShift Container Platform** 前验证 **DNS** 配置。

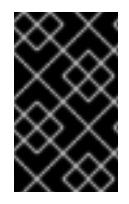

重要

本节中详述的验证步骤必须在安装集群前成功。

### 先决条件

已为您的用户置备的基础架构配置了所需的 **DNS** 记录。

### 流程

1.

从安装节点,针对 **Kubernetes API** 的记录名称、通配符路由和集群节点运行 **DNS** 查找。验 证响应中包含的 **IP** 地址是否与正确的组件对应。

a.

对 **Kubernetes API** 记录名称执行查询。检查结果是否指向 **API** 负载均衡器的 **IP** 地 址:

**\$ dig +noall +answer @<nameserver\_ip> api.<cluster\_name>.<base\_domain> 1**

# **[1](#page-2377-0)**

<span id="page-2377-0"></span>将 <nameserver\_ip> 替换为 nameserver 的 IP 地址, <cluster\_name> 替换为 您的集群名称,**<base\_domain>** 替换为您的基本域名。

输出示例

**api.ocp4.example.com. 604800 IN A 192.168.1.5**

对 **Kubernetes** 内部 **API** 记录名称执行查询。检查结果是否指向 **API** 负载均衡器的 **IP** 地址:

**\$ dig +noall +answer @<nameserver\_ip> api-int.<cluster\_name>.<base\_domain>**

输出示例

**api-int.ocp4.example.com. 604800 IN A 192.168.1.5**

c.

b.

测试 **\*.apps.<cluster\_name>.<base\_domain> DNS** 通配符查找示例。所有应用程序 通配符查询都必须解析为应用程序入口负载均衡器的 **IP** 地址:

**\$ dig +noall +answer @<nameserver\_ip> random.apps.<cluster\_name>. <base\_domain>**

输出示例

**random.apps.ocp4.example.com. 604800 IN A 192.168.1.5**

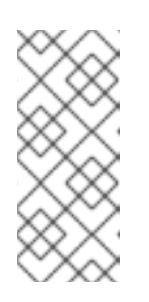

注意

在示例中,将相同的负载均衡器用于 **Kubernetes API** 和应用程序入口 流量。在生产环境中,您可以单独部署 **API** 和应用程序入口负载均衡器,以便 可以隔离扩展每个负载均衡器基础架构。

您可以使用另一个通配符值替换 **random**。例如,您可以查询到 **OpenShift Container Platform** 控制台的路由:

**\$ dig +noall +answer @<nameserver\_ip> console-openshift-console.apps. <cluster\_name>.<base\_domain>**

输出示例

**console-openshift-console.apps.ocp4.example.com. 604800 IN A 192.168.1.5**

d.

针对 **bootstrap DNS** 记录名称运行查询。检查结果是否指向 **bootstrap** 节点的 **IP** 地 址:

**\$ dig +noall +answer @<nameserver\_ip> bootstrap.<cluster\_name>. <base\_domain>**

输出示例

**bootstrap.ocp4.example.com. 604800 IN A 192.168.1.96**

#### e.

使用此方法对 **control plane** 和计算节点的 **DNS** 记录名称执行查找。检查结果是否与 每个节点的 **IP** 地址对应。

#### 2.

从安装节点,针对负载均衡器和集群节点的 **IP** 地址运行反向 **DNS** 查找。验证响应中包含的 记录名称是否与正确的组件对应。

a.

对 **API** 负载均衡器的 **IP** 地址执行反向查找。检查响应是否包含 **Kubernetes API** 和 **Kubernetes** 内部 **API** 的记录名称:

**\$ dig +noall +answer @<nameserver\_ip> -x 192.168.1.5**

输出示例

<span id="page-2379-1"></span><span id="page-2379-0"></span>**5.1.168.192.in-addr.arpa. 604800 IN PTR api-int.ocp4.example.com. 1 5.1.168.192.in-addr.arpa. 604800 IN PTR api.ocp4.example.com. 2**

为 **Kubernetes** 内部 **API** 提供记录名称。

为 **Kubernetes API** 提供记录名称。

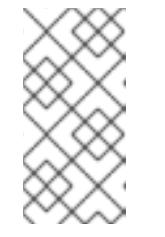

注意

**[1](#page-2379-0)**

**[2](#page-2379-1)**

**OpenShift Container Platform** 应用程序通配符不需要 **PTR** 记录。针 对应用程序入口负载均衡器的 **IP** 地址解析反向 **DNS** 解析不需要验证步骤。

b.

对 **bootstrap** 节点的 **IP** 地址执行反向查找。检查结果是否指向 **bootstrap** 节点的 **DNS** 记录名称:

**\$ dig +noall +answer @<nameserver\_ip> -x 192.168.1.96**

输出示例

**96.1.168.192.in-addr.arpa. 604800 IN PTR bootstrap.ocp4.example.com.**

c.

使用此方法对 **control plane** 和计算节点的 **IP** 地址执行反向查找。检查结果是否与每个 节点的 **DNS** 记录名称对应。

**19.2.6.** 为集群节点 **SSH** 访问生成密钥对

在 **OpenShift Container Platform** 安装过程中,您可以为安装程序提供 **SSH** 公钥。密钥通过它们的 **Ignition** 配置文件传递给 **Red Hat Enterprise Linux CoreOS(RHCOS)**节点,用于验证对节点的 **SSH** 访 问。密钥添加到每个节点上 **core** 用户的 **~/.ssh/authorized\_keys** 列表中,这将启用免密码身份验证。

将密钥传递给节点后,您可以使用密钥对作为用户 核心 通过 **SSH** 连接到 **RHCOS** 节点。若要通过

**SSH** 访问节点,必须由 **SSH** 为您的本地用户管理私钥身份。

如果要通过 **SSH** 连接到集群节点来执行安装调试或灾难恢复,则必须在安装过程中提供 **SSH** 公 钥。**./openshift-install gather** 命令还需要在集群节点上设置 **SSH** 公钥。

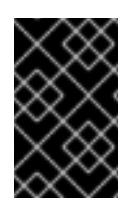

重要

不要在生产环境中跳过这个过程,在生产环境中需要灾难恢复和调试。

流程

1.

**[1](#page-2381-0)**

如果您在本地计算机上没有可用于在集群节点上进行身份验证的现有 **SSH** 密钥对,请创建一 个。例如,在使用 **Linux** 操作系统的计算机上运行以下命令:

**\$ ssh-keygen -t ed25519 -N '' -f <path>/<file\_name> 1**

指定新 **SSH** 密钥的路径和文件名,如 **~/.ssh/id\_ed25519**。如果您已有密钥对,请确 保您的公钥位于 **~/.ssh** 目录中。

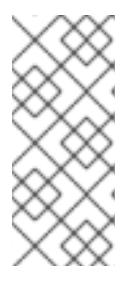

<span id="page-2381-0"></span>注意

如果您计划在 **x86\_64**、**ppc64le** 和 **s390x** 架构上安装使用 **FIPS** 验证或 **Modules In Process** 加密库的 **OpenShift Container Platform** 集群。请不要创 建使用 **ed25519** 算法的密钥。相反,创建一个使用 **rsa** 或 **ecdsa** 算法的密钥。

2.

查看公共 **SSH** 密钥:

**\$ cat <path>/<file\_name>.pub**

例如,运行以下命令来查看 **~/.ssh/id\_ed25519.pub** 公钥:

**\$ cat ~/.ssh/id\_ed25519.pub**

3.

将 **SSH** 私钥身份添加到本地用户的 **SSH** 代理(如果尚未添加)。在集群节点上,或者要使 用 **./openshift-install gather** 命令,需要对该密钥进行 **SSH** 代理管理,才能在集群节点上进行

### 免密码 **SSH** 身份验证。

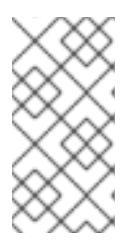

### 注意

在某些发行版中,自动管理默认 **SSH** 私钥身份,如 **~/.ssh/id\_rsa** 和 **~/.ssh/id\_dsa**。

a.

如果 **ssh-agent** 进程尚未为您的本地用户运行,请将其作为后台任务启动:

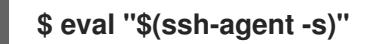

输出示例

**Agent pid 31874**

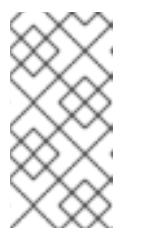

## 注意

如果集群处于 **FIPS** 模式,则只使用 **FIPS** 兼容算法来生成 **SSH** 密钥。 密钥必须是 **RSA** 或 **ECDSA**。

4.

将 **SSH** 私钥添加到 **ssh-agent** :

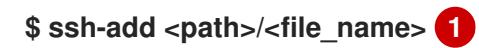

**[1](#page-2382-0)**

<span id="page-2382-0"></span>指定 **SSH** 私钥的路径和文件名,如 **~/.ssh/id\_ed25519.pub**

输出示例

**Identity added: /home/<you>/<path>/<file\_name> (<computer\_name>)**

#### 后续步骤

安装 **OpenShift Container Platform** 时,为安装程序提供 **SSH** 公钥。

### **19.2.7.** 获取安装程序

在安装 **OpenShift Container Platform** 之前,将安装文件下载到您置备的机器上。

### 先决条件

 $\bullet$ 

您有一个运行 **Linux** 的机器,如 **Red Hat Enterprise Linux 8**,本地磁盘空间为 **500 MB**。

### 流程

- 1. 访问 **OpenShift Cluster Manager** 站点的 **[Infrastructure](https://console.redhat.com/openshift/install) Provider** 页面。如果您有红帽帐 户,请使用您的凭证登录。如果没有,请创建一个帐户。
- 2.

选择您的基础架构供应商。

3.

进入到安装类型的页面,下载与您的主机操作系统和架构对应的安装程序,并将该文件放在 您要存储安装配置文件的目录中。

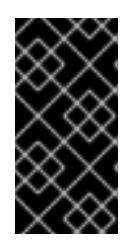

重要

重要

安装程序会在用来安装集群的计算机上创建几个文件。在完成集群安装后, 您必须保留安装程序和安装程序所创建的文件。这两个文件都需要删除集群。

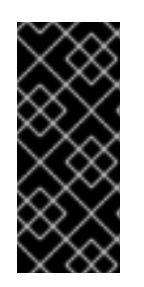

删除安装程序创建的文件不会删除您的集群,即使集群在安装过程中失败也 是如此。要删除集群,请为特定云供应商完成 **OpenShift Container Platform** 卸 载流程。

4.

提取安装程序。例如,在使用 **Linux** 操作系统的计算机上运行以下命令:

**\$ tar -xvf openshift-install-linux.tar.gz**

5.

4.

从 **Red Hat [OpenShift](https://console.redhat.com/openshift/install/pull-secret) Cluster Manager** 下载安装 **pull secret**。此 **pull secret** 允许您与所 含授权机构提供的服务进行身份验证,这些服务包括为 **OpenShift Container Platform** 组件提供 容器镜像的 **Quay.io**。

**19.2.8.** 通过下载二进制文件安装 **OpenShift CLI**

您可以安装 **OpenShift CLI(oc)**来使用命令行界面与 **OpenShift Container Platform** 进行交互。您可 以在 **Linux**、**Windows** 或 **macOS** 上安装 **oc**。

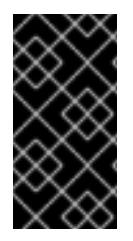

重要

如果安装了旧版本的 **oc**,则无法使用 **OpenShift Container Platform 4.12** 中的所有 命令。下载并安装新版本的 **oc**。

在 **Linux** 上安装 **OpenShift CLI**

您可以按照以下流程在 **Linux** 上安装 **OpenShift CLI(oc)**二进制文件。

### 流程

导航到红帽客户门户网站上的 **[OpenShift](https://access.redhat.com/downloads/content/290) Container Platform** 下载页面。

2.

1.

从 产品变体 下拉列表中选择架构。

3.

从 版本 下拉列表中选择适当的版本。

4.

点 **OpenShift v4.12 Linux Client** 条目旁的 **Download Now** 来保存文件。

5.

解包存档:

**\$ tar xvf <file>**

6.

将 **oc** 二进制文件放到 **PATH** 中的目录中。

要查看您的 **PATH**,请执行以下命令:

**\$ echo \$PATH**

验证

安装 **OpenShift CLI** 后,可以使用 **oc** 命令:

**\$ oc <command>**

在 **Windows** 上安装 **OpenShift CLI**

您可以按照以下流程在 **Windows** 上安装 **OpenShift CLI(oc)**二进制文件。

### 流程

3.

5.

1. 导航到红帽客户门户网站上的 **[OpenShift](https://access.redhat.com/downloads/content/290) Container Platform** 下载页面。

2. 从 版本 下拉列表中选择适当的版本。

- 点 **OpenShift v4.12 Windows Client** 条目旁的 **Download Now** 来保存文件。
- 4. 使用 **ZIP** 程序解压存档。
	- 将 **oc** 二进制文件移到 **PATH** 中的目录中。

要查看您的 PATH, 请打开命令提示并执行以下命令:

**C:\> path**

验证

安装 **OpenShift CLI** 后,可以使用 **oc** 命令:

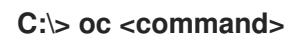

## 在 **macOS** 上安装 **OpenShift CLI**

您可以按照以下流程在 **macOS** 上安装 **OpenShift CLI(oc)**二进制文件。

## 流程

导航到红帽客户门户网站上的 **[OpenShift](https://access.redhat.com/downloads/content/290) Container Platform** 下载页面。

2.

1.

从 版本 下拉列表中选择适当的版本。

3.

点 **OpenShift v4.12 macOS Client** 条目旁的 **Download Now** 来保存文件。

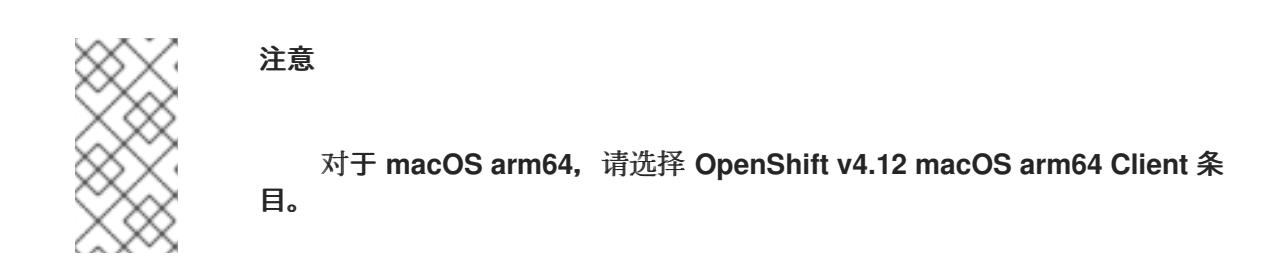

解包和解压存档。

5.

4.

将 **oc** 二进制文件移到 **PATH** 的目录中。

要查看您的 PATH, 请打开终端并执行以下命令:

**\$ echo \$PATH**

验证

安装 **OpenShift CLI** 后,可以使用 **oc** 命令:

**\$ oc <command>**

**19.2.9.** 手动创建安装配置文件

### 安装集群要求您手动创建安装配置文件。

### 先决条件

您在本地机器上有一个 **SSH** 公钥来提供给安装程序。该密钥将用于在集群节点上进行 **SSH** 身份验证,以进行调试和灾难恢复。

已获取 **OpenShift Container Platform** 安装程序和集群的 **pull secret**。

### 流程

1.

创建一个安装目录来存储所需的安装资产:

**\$ mkdir <installation\_directory>**

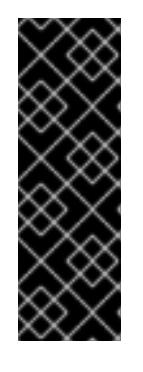

重要

您必须创建一个目录。有些安装资产,如 **bootstrap X.509** 证书的过期间隔 较短,因此不得重复使用录。如果要重复使用另一个集群安装中的单个文 件,您可以将它们复制到您的目录中。但是,安装资产的文件名可能会在发行版本 间有所变化。从以前的 **OpenShift Container Platform** 版本中复制安装文件时请 小心。

2.

自定义提供的 **install-config.yaml** 文件模板示例,并将其保存在 **<installation\_directory>** 中。

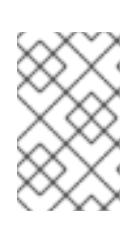

注意

此配置文件必须命名为 **install-config.yaml**。

3.

备份 **install-config.yaml** 文件,以便您可以使用它安装多个集群。

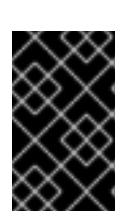

### 重要

**install-config.yaml** 文件会在安装过程的下一步中使用。现在必须备份它。

#### **19.2.9.1.** 安装配置参数

在部署 **OpenShift Container Platform** 集群前,您可以提供一个自定义 的 **install-config.yaml** 安装 配置文件,该文件描述了您的环境的详情。

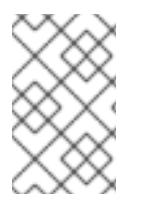

安装后,您无法在 **install-config.yaml** 文件中修改这些参数。

**19.2.9.1.1.** 所需的配置参数

注意

下表描述了所需的安装配置参数:

#### 表 **19.8.** 所需的参数

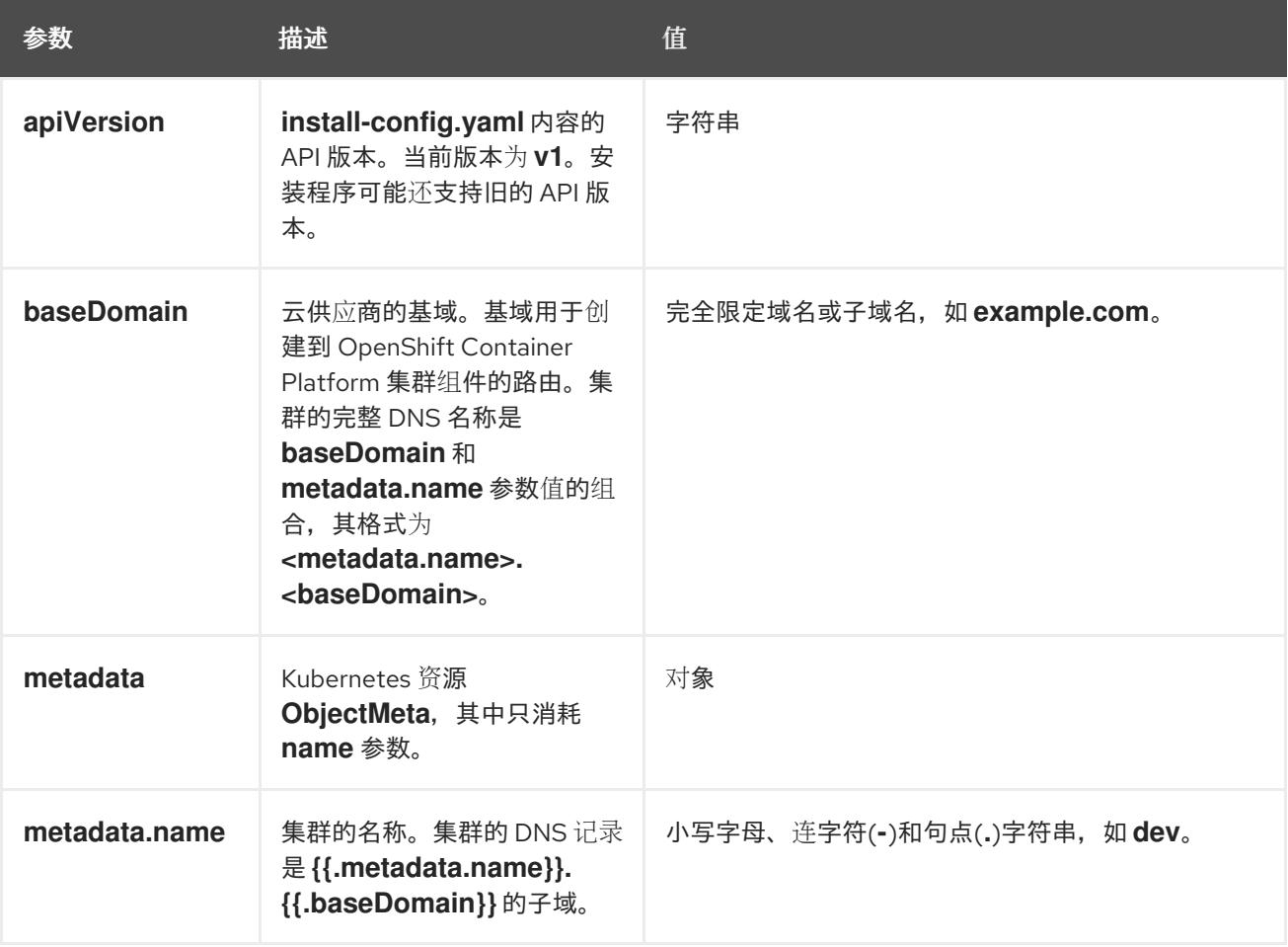

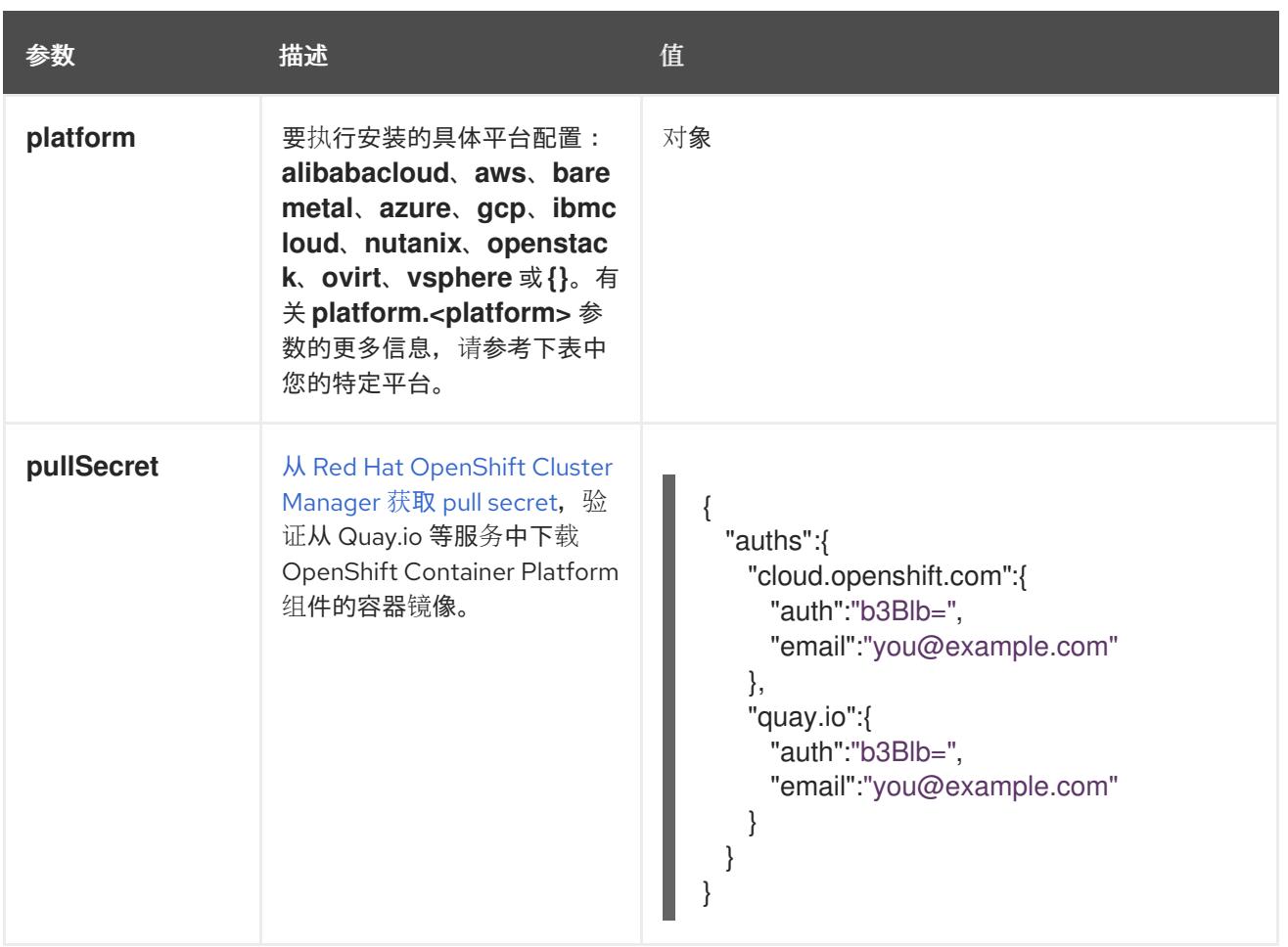

### **19.2.9.1.2.** 网络配置参数

您可以根据现有网络基础架构的要求自定义安装配置。例如,您可以扩展集群网络的 **IP** 地址块,或 者提供不同于默认值的不同 **IP** 地址块。

如果使用 **Red Hat OpenShift Networking OVN-Kubernetes** 网络插件,则支持 **IPv4** 和 **IPv6** 地址系列。

 $\bullet$ 

如果您使用 **Red Hat OpenShift Networking OpenShift SDN** 网络插件,则只支持 **IPv4** 地址系列。

如果将集群配置为使用两个 **IP** 地址系列,请查看以下要求:

两个 **IP** 系列都必须将相同的网络接口用于默认网关。

两个 **IP** 系列都必须具有默认网关。

您必须为所有网络配置参数指定 **IPv4** 和 **IPv6** 地址。例如,以下配置 **IPv4** 地址列在 **IPv6** 地址的前面。

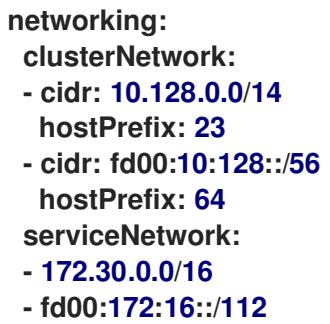

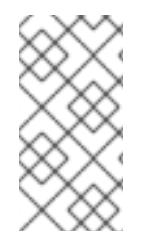

 $\bullet$ 

## 注意

**Red Hat OpenShift Data Foundation** 灾难恢复解决方案不支持 **Globalnet**。对于区 域灾难恢复场景,请确保为每个集群中的集群和服务网络使用非重叠的专用 **IP** 地址。

### 表 **19.9.** 网络参数

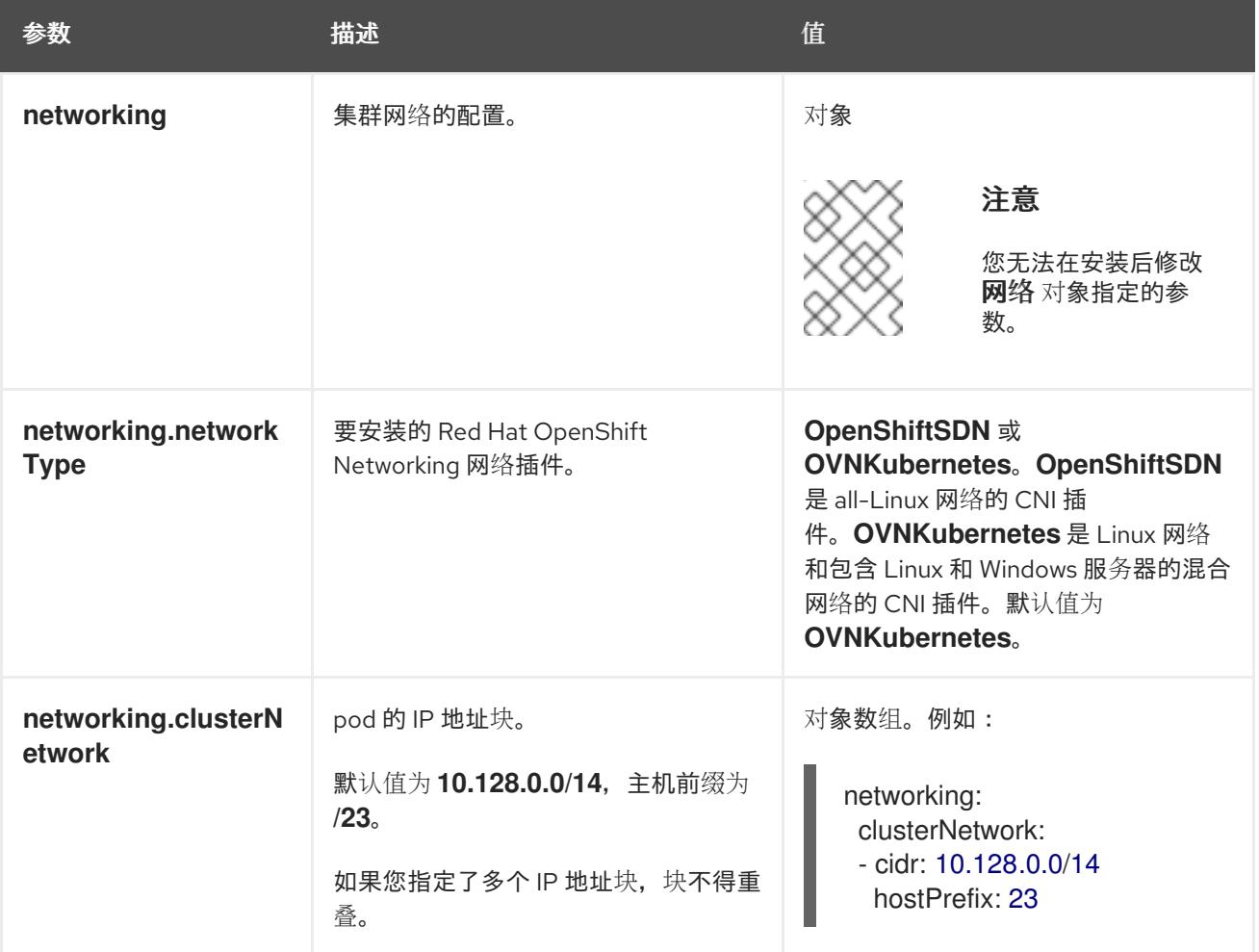

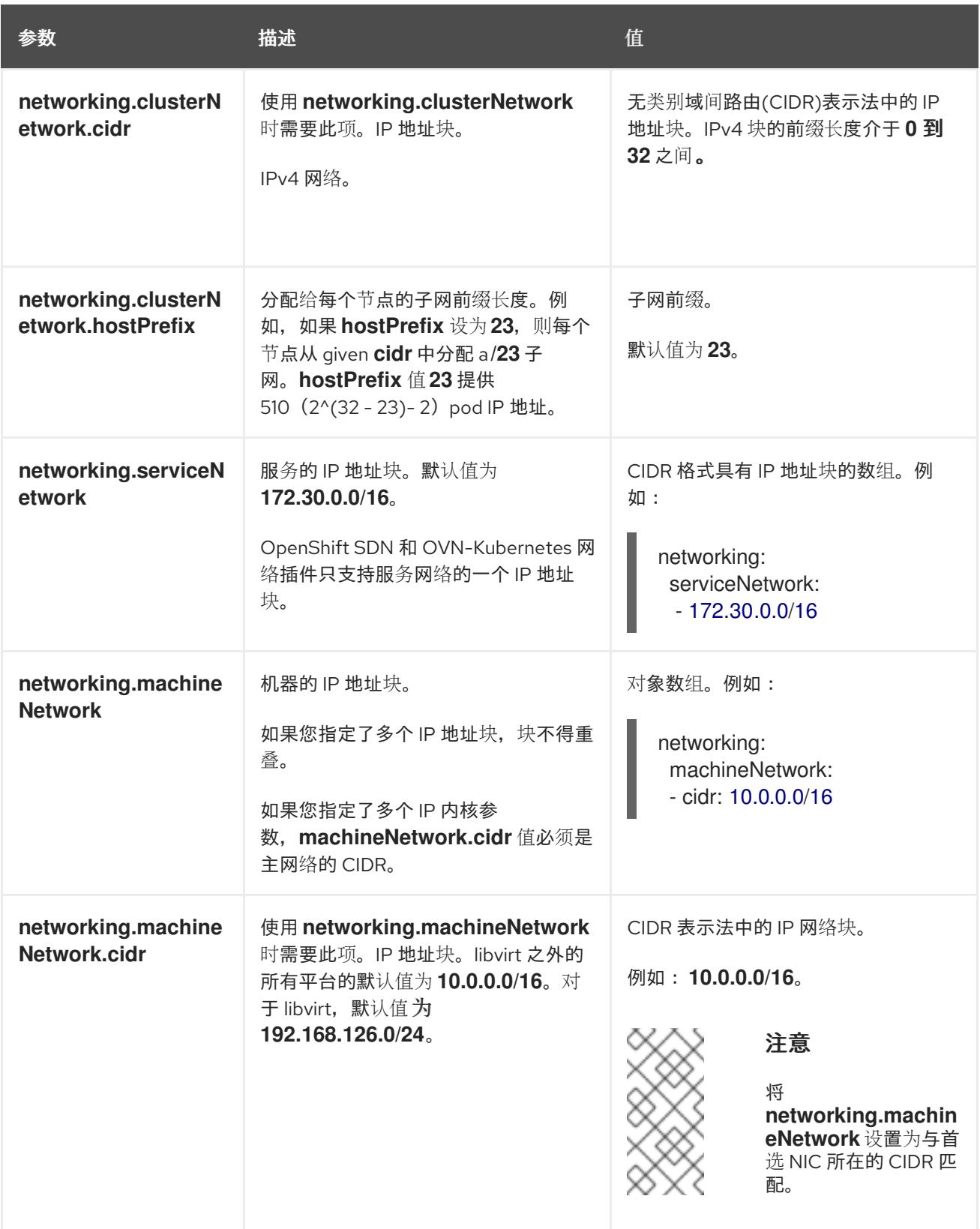

# **19.2.9.1.3.** 可选的配置参数

下表描述了可选的安装配置参数:

# 表 **19.10.** 可选参数

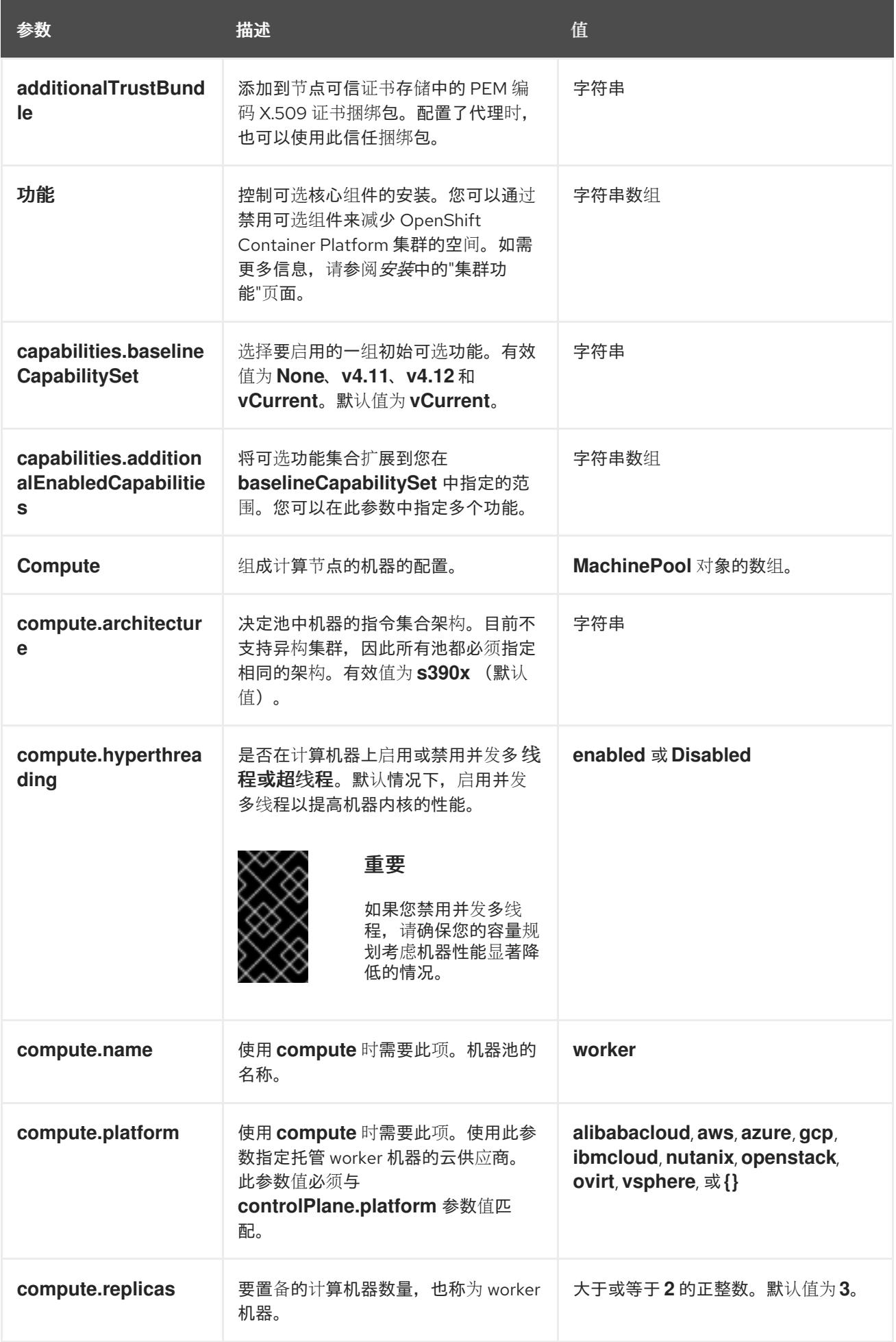

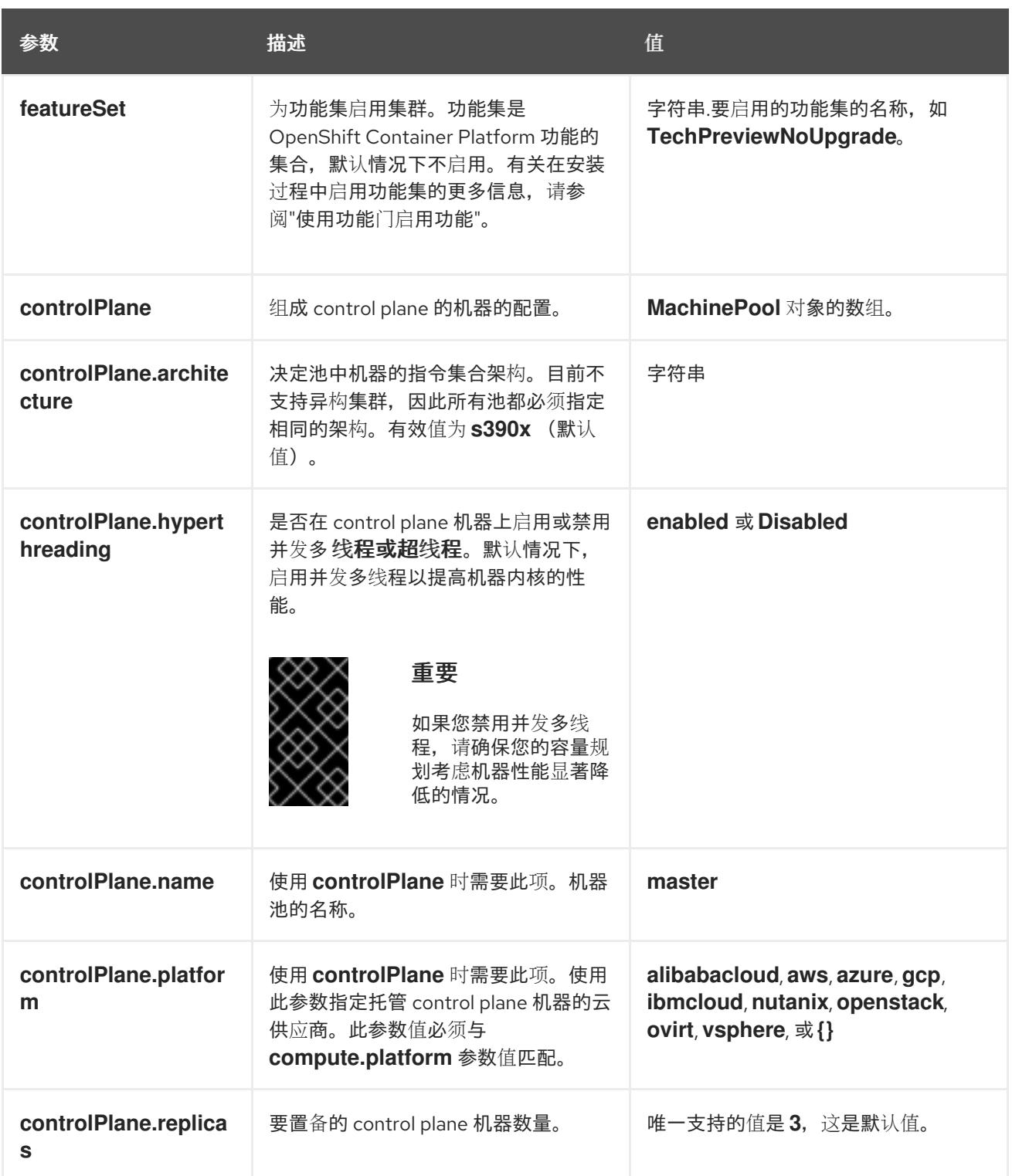

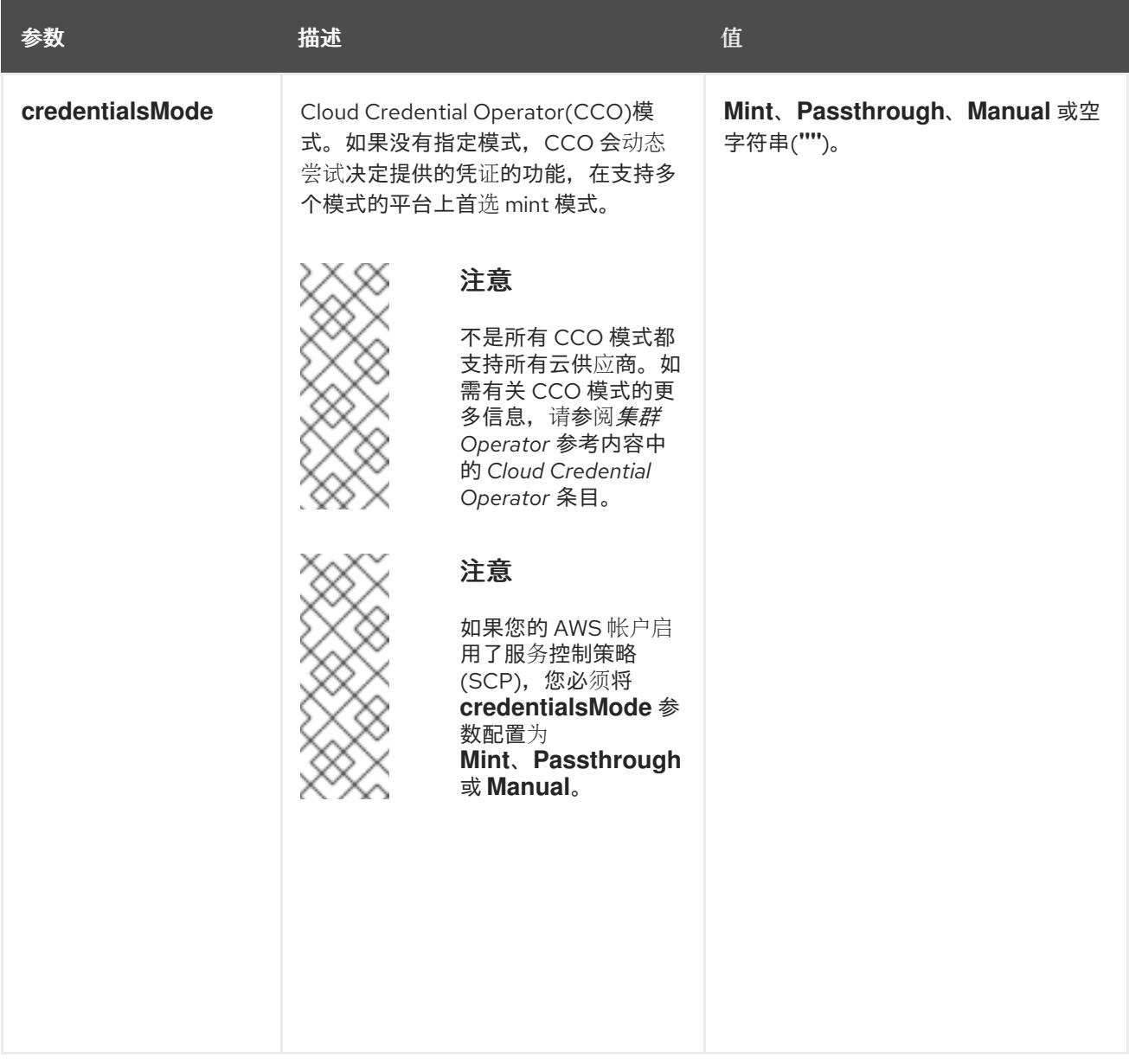

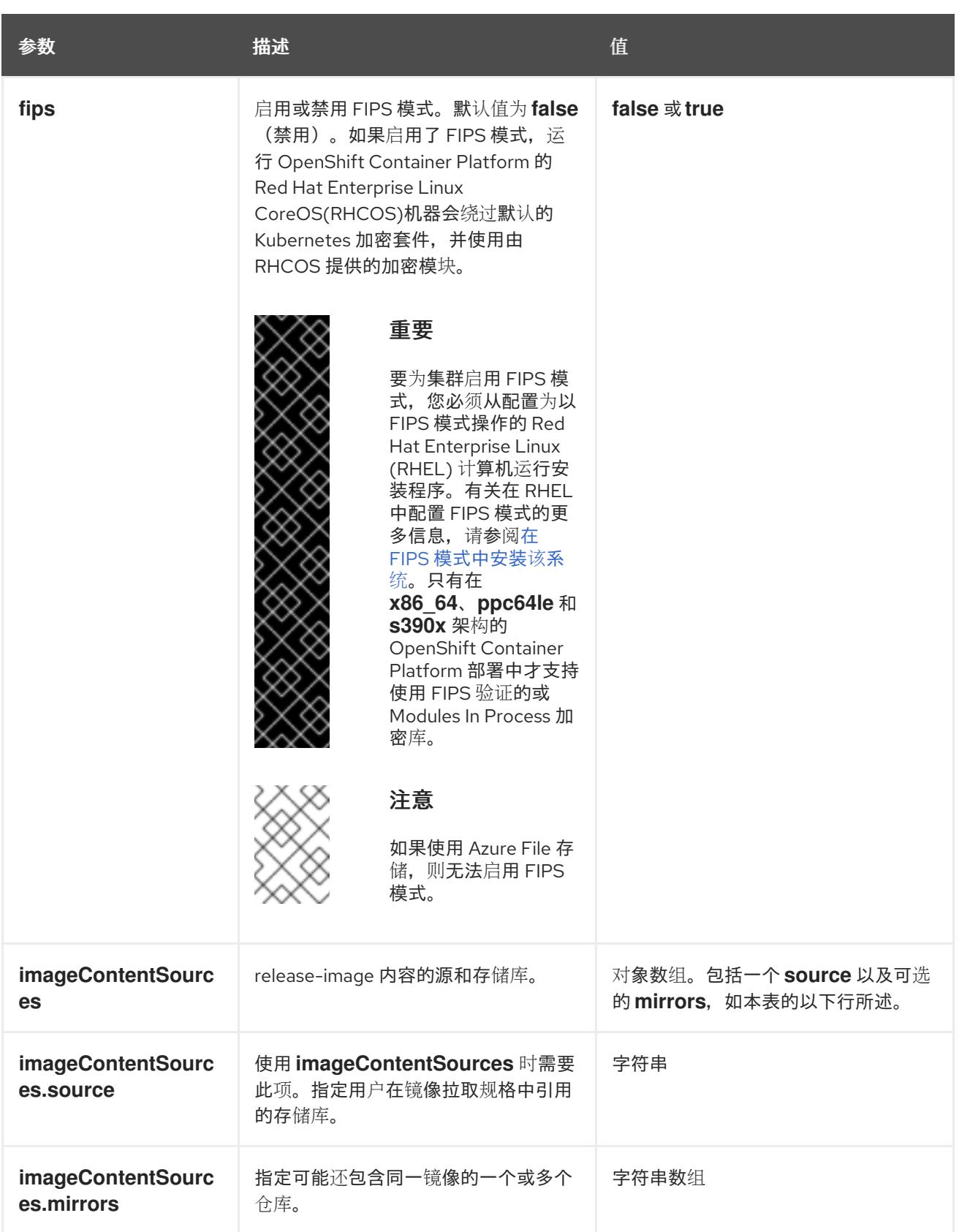

| 参数      | 描述                                                                                                    | 值                                                                                                    |
|---------|----------------------------------------------------------------------------------------------------|----------------------------------------------------------------------------------------------------|
| publish | 如何发布或公开集群的面向用户的端<br>点, 如 Kubernetes API、OpenShift 路<br>由。                                                                                     | 内部或外部.默认值为 External。<br>在非云平台上不支持将此字段设置为<br><b>Internal</b> <sub>c</sub><br>重要<br>如果将字段的值设为<br>Internal, 集群将无法<br>运行。如需更多信息,<br>请参阅 BZ#1953035。 |
| sshKey  | 用于验证对集群机器的访问的 SSH 密<br>钥。<br>注意<br>对于您要在其上执行安<br>装调试或灾难恢复的生<br>产环境 OpenShift<br>Container Platform 集<br>群, 请指定 ssh-<br>agent 进程使用的<br>SSH 密钥。 | 例如, sshKey: ssh-ed25519<br>AAAA                                                                                                    |

**19.2.9.2. IBM Z** 的 **install-config.yaml** 文件示例

您可以自定义 **install-config.yaml** 文件,以指定有关 **OpenShift Container Platform** 集群平台的更 多详情,或修改所需参数的值。

<span id="page-2396-1"></span><span id="page-2396-0"></span>**apiVersion: v1 baseDomain: example.com 1 compute: 2 - hyperthreading: Enabled 3 name: worker replicas: 0 4 architecture: s390x controlPlane: 5 hyperthreading: Enabled 6 name: master replicas: 3 7 architecture: s390x metadata: name: test 8**

<span id="page-2397-9"></span><span id="page-2397-8"></span><span id="page-2397-7"></span><span id="page-2397-6"></span><span id="page-2397-5"></span><span id="page-2397-4"></span><span id="page-2397-3"></span><span id="page-2397-2"></span><span id="page-2397-1"></span><span id="page-2397-0"></span>**networking: clusterNetwork: - cidr: 10.128.0.0/14 9 hostPrefix: 23 10 networkType: OVNKubernetes 11 serviceNetwork: 12 - 172.30.0.0/16 platform: none: {} 13 fips: false 14 pullSecret: '{"auths": ...}' 15 sshKey: 'ssh-ed25519 AAAA...' 16**

<span id="page-2397-12"></span><span id="page-2397-11"></span><span id="page-2397-10"></span>**[1](#page-2396-0)**

<span id="page-2397-13"></span>集群的基域。所有 **DNS** 记录都必须是这个基域的子域,并包含集群名称。

# **[2](#page-2396-1) [5](#page-2397-0)**

**controlPlane** 部分是一个单个映射,但 **compute** 部分是一系列映射。为满足不同数据结构的 要求,**compute** 部分的第一行必须以连字符 **-** 开头,**controlPlane** 部分 的第一行则不以连字符开 头。仅使用一个 **control plane** 池。

# **[3](#page-2397-1) [6](#page-2397-2)**

指定要启用或禁用并发多线程**(SMT)**还是超线程。默认情况下,启用 **SMT** 可提高机器中内核的 性能。您可以通过将 参数值设置为 **Disabled** 来禁用它。如果禁用 **SMT**,则必须在所有集群机器中 禁用它;这包括 **control plane** 和计算机器。

注意

默认启用并发多线程**(SMT)**。如果 **OpenShift Container Platform** 节点上没有 SMT, 超线程 参数无效。

重要

如果您禁用超线程,无论是在 OpenShift Container Platform 节点上,还是在 install-config.yaml 文件中, 请确保您的容量规划考虑机器性能显著降低的情况。

**[4](#page-2397-3)**

在用户置备的基础架构上安装 **OpenShift Container Platform** 时,必须将这个值设置为 **0**。在 安装程序置备的安装中,参数控制集群为您创建和管理的计算机器数量。在用户置备的安装中,您必 须在完成集群安装前手动部署计算机器。

### 注意

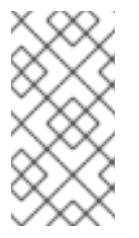

如果要安装一个三节点集群,在安装 **Red Hat Enterprise Linux CoreOS(RHCOS)**机器时不要部署任何计算机器。

您添加到集群的 **control plane** 机器数量。由于集群使用这些值作为集群中的 **etcd** 端点数量, 所以该值必须与您部署的 **control plane** 机器数量匹配。

您在 **DNS** 记录中指定的集群名称。

# **[9](#page-2397-6)**

**[8](#page-2397-5)**

**[7](#page-2397-4)**

从中分配 **Pod IP** 地址的 **IP** 地址块。此块不得与现有物理网络重叠。这些 **IP** 地址用于 **pod** 网 络。如果需要从外部网络访问 **pod**,您必须配置负载均衡器和路由器来管理流量。

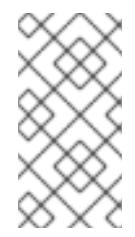

注意

类 **E CIDR** 范围被保留以供以后使用。要使用 **Class E CIDR** 范围,您必须确保 您的网络环境接受 **Class E CIDR** 范围内的 **IP** 地址。

# **[10](#page-2397-7)**

分配给每个节点的子网前缀长度。例如,如果 **hostPrefix** 设为 **23**,则每个节点从 **given cidr** 中分配 **a /23** 子网,这样就能有 **510**(**2^(32 - 23)- 2**)个 **pod IP** 地址。如果需要从外部网络访问节 点,请配置负载均衡器和路由器来管理流量。

# **[11](#page-2397-8)**

要安装的集群网络插件。支持的值有 **OVNKubernetes** 和 **OpenShiftSDN**。默认值为 **OVNKubernetes**。

# **[12](#page-2397-9)**

用于服务 **IP** 地址的 **IP** 地址池。您只能输入一个 **IP** 地址池。此块不得与现有物理网络重叠。如 果您需要从外部网络访问服务,请配置负载均衡器和路由器来管理流量。

## **[13](#page-2397-10)**

您必须将平台设置为 **none**。您无法为 **IBM Z** 基础架构提供额外的平台配置变量。

# 重要

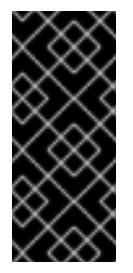

使用平台类型 **none** 安装的集群无法使用一些功能,如使用 **Machine API** 管理 计算机器。即使附加到集群的计算机器安装在通常支持该功能的平台上,也会应用这 个限制。在安装后无法更改此参数。

# **[14](#page-2397-11)**

是否启用或禁用 **FIPS** 模式。默认情况下不启用 **FIPS** 模式。如果启用了 **FIPS** 模式,运行 **OpenShift Container Platform** 的 **Red Hat Enterprise Linux CoreOS(RHCOS)**机器会绕过默认的 **Kubernetes** 加密套件,并使用由 **RHCOS** 提供的加密模块。

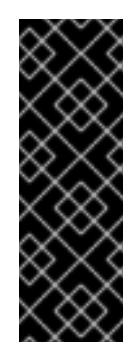

### 重要

要为集群启用 **FIPS** 模式,您必须从配置为以 **FIPS** 模式操作的 **Red Hat Enterprise Linux (RHEL)** 计算机运行安装程序。有关在 **RHEL** 中配置 **FIPS** 模式的 更多信息,请参阅在 **FIPS** [模式中安装](https://access.redhat.com/documentation/zh-cn/red_hat_enterprise_linux/9/html/security_hardening/assembly_installing-the-system-in-fips-mode_security-hardening)该系统。只有在 **x86\_64**、**ppc64le** 和 **s390x** 架构的 **OpenShift Container Platform** 部署中才支持使用 **FIPS** 验证的或**Modules In Process** 加密库。

# **[15](#page-2397-12)**

**Red Hat [OpenShift](https://console.redhat.com/openshift/install/pull-secret) Cluster Manager** 中的 **pull secret**。此 **pull secret** 允许您与所含授权机 构提供的服务进行身份验证,这些服务包括为 **OpenShift Container Platform** 组件提供容器镜像的 **Quay.io**。

**[16](#page-2397-13)**

**Red Hat Enterprise Linux CoreOS(RHCOS)**中 **core** 用户的 **SSH** 公钥。

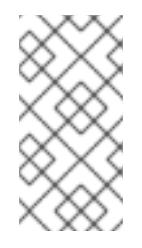

注意

对于您要在其上执行安装调试或灾难恢复的生产环境 **OpenShift Container Platform 集群, 请指定 ssh-agent 进程使用的 SSH 密钥。** 

### **19.2.9.3.** 在安装过程中配置集群范围的代理

生产环境可能会拒绝直接访问互联网,而是提供 **HTTP** 或 **HTTPS** 代理。您可以通过在 **installconfig.yaml** 文件中配置代理设置,将新的 **OpenShift Container Platform** 集群配置为使用代理。

#### 先决条件

您有一个现有的 **install-config.yaml** 文件。

注意

您检查了集群需要访问的站点,并确定它们中的任何站点是否需要绕过代理。默认情况下, 所有集群出口流量都经过代理,包括对托管云供应商 **API** 的调用。如果需要,您将在 **Proxy** 对象 的 **spec.noProxy** 字段中添加站点来绕过代理。

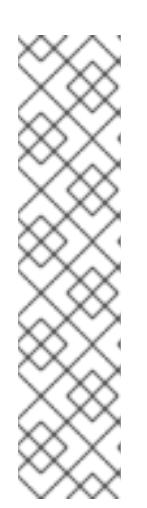

**Proxy** 对象 **status.noProxy** 字段使用安装配置中的 **networking.machineNetwork[].cidr**、**networking.clusterNetwork[].cidr** 和 **networking.serviceNetwork[]** 字段的值填充。

对于在 **Amazon Web Services(AWS)**、**Google Cloud Platform(GCP)**、 **Microsoft Azure** 和 **Red Hat OpenStack Platform(RHOSP)**上安装,**Proxy** 对象 **status.noProxy** 字段也会使用实例元数据端点填充**(169.254.169.254)**。

流程

1.

<span id="page-2400-3"></span>**[1](#page-2400-0)**

**[2](#page-2400-1)**

**[3](#page-2400-2)**

编辑 **install-config.yaml** 文件并添加代理设置。例如:

<span id="page-2400-2"></span><span id="page-2400-1"></span><span id="page-2400-0"></span>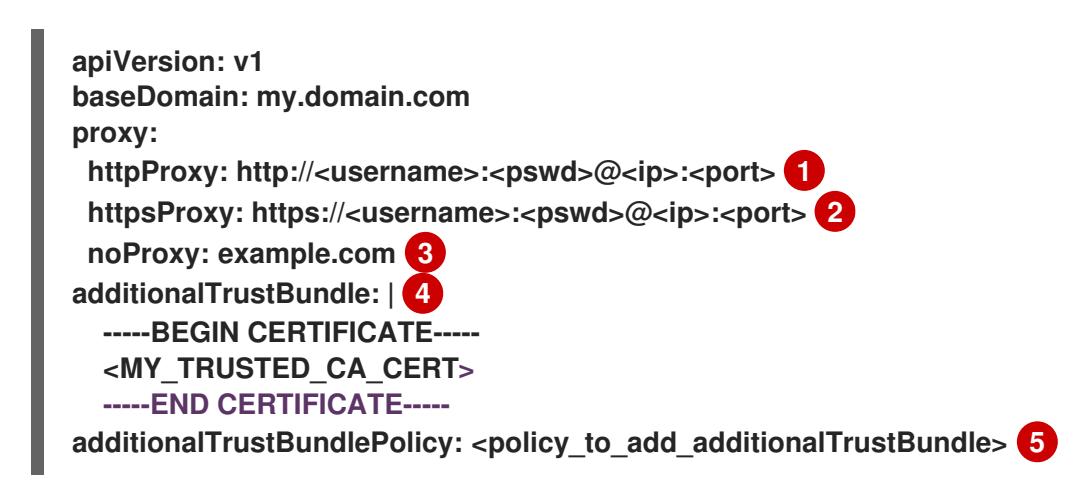

<span id="page-2400-4"></span>用于创建集群外 **HTTP** 连接的代理 **URL**。**URL** 方案必须是 **http**。

用于创建集群外 **HTTPS** 连接的代理 **URL**。

# **[4](#page-2400-3)**

如果提供,安装程序会在 **openshift-config** 命名空间中生成名为 **user-ca-bundle** 的 配置映射,其包含代理 **HTTPS** 连接所需的一个或多个额外 **CA** 证书。然后,**Cluster Network Operator** 会创建 **trusted-ca-bundle** 配置映射,将这些内容与 **Red Hat Enterprise Linux CoreOS**(**RHCOS**)信任捆绑包合并, **Proxy** 对象的 **trustedCA** 字段中 也会引用此配置映射。**additionalTrustBundle** 字段是必需的,除非代理的身份证书由来自 **RHCOS** 信任捆绑包的颁发机构签名。

# **[5](#page-2400-4)**

可选:决定 **Proxy** 对象的配置以引用 **trustedCA** 字段中 **user-ca-bundle** 配置映射的 策略。允许的值是 **Proxyonly** 和 **Always**。仅在配置了 **http/https** 代理时,使用 **Proxyonly** 引用 **user-ca-bundle** 配置映射。使用 **Always** 始终引用 **user-ca-bundle** 配置映射。默认 值为 **Proxyonly**。

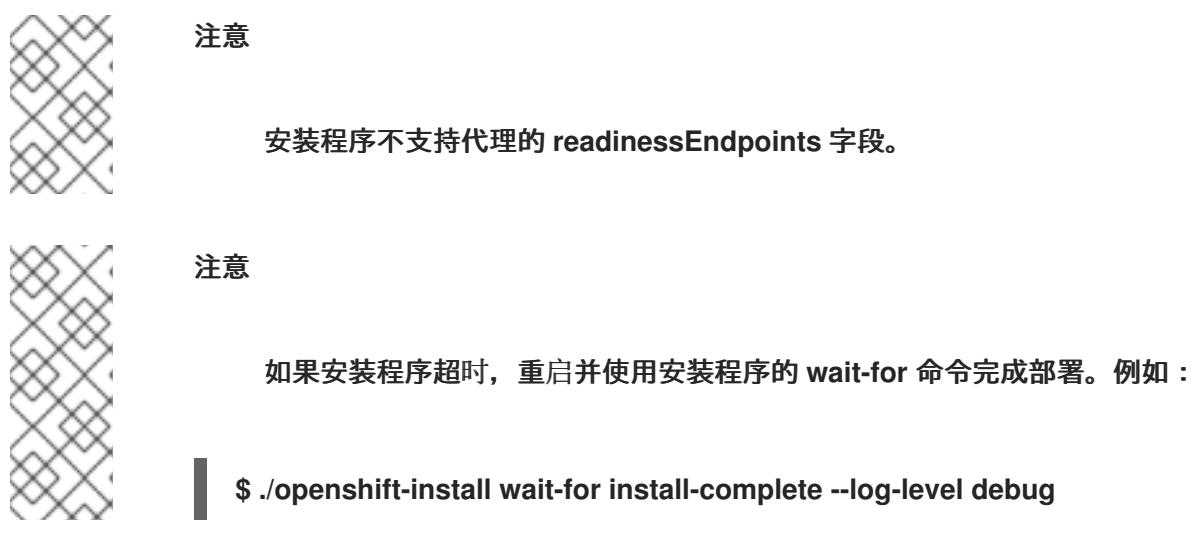

2.

保存该文件并在安装 **OpenShift Container Platform** 时引用。

安装程序会创建一个名为 **cluster** 的集群范围代理,该代理 使用 提供的 **install-config.yaml** 文件中的 代理设置。如果没有提供代理设置,仍然会创建一个 **cluster Proxy** 对象,但它会有一个空 **spec**。

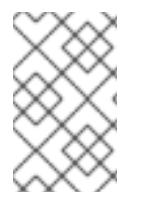

注意

只支持名为 **cluster** 的 **Proxy** 对象,且无法创建额外的代理。

### **19.2.9.4.** 配置三节点集群

另外,您可以在由三台 **control plane** 机器组成的最少三个节点集群中部署零台计算机器。这为集群

管理员和开发人员提供了更小、效率更高的集群,用于测试、开发和生产。

在三节点 **OpenShift Container Platform** 环境中,三台 **control plane** 机器可以调度,这意味着应用 程序工作负载被调度到它们上运行。

先决条件

您有一个现有的 **install-config.yaml** 文件。

流程

确保 **install-config.yaml** 文件中的计算副本数量设置为 **0**,如以下 计算 小节所示:

**compute: - name: worker platform: {} replicas: 0**

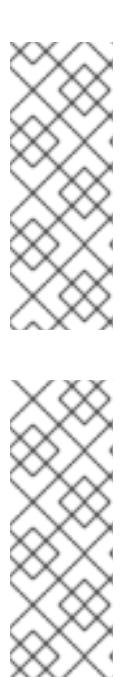

注意

在用户置备的基础架构上安装 **OpenShift Container Platform** 时,无论您要 部署的计算机器数量有多少,您必须将计算机器的 **replicas** 参数值设置为 **0**。在 安装程序置备的安装中,参数控制集群为您创建和管理的计算机器数量。这不适用 于手动部署计算机器的用户置备安装。

注意

**control plane** 节点的首选资源是 **6** 个 **vCPU** 和 **21 GB**。对于三个 **control plane** 节点,这是相当于至少五节点集群的内存 **+ vCPU**。您应该为三个节点提供 支持,每个节点安装在一个 **120 GB** 的磁盘上,并且启用了三个 **SMT2** 的 **IFL**。测 试最小的设置是每个 **control plane** 节点在 **120 GB** 磁盘上的三个 **vCPU** 和 **10 GB**。

对于三节点集群安装,请按照以下步骤执行:

如果要部署一个带有零计算节点的三节点集群,**Ingress Controller Pod** 在 **control plane** 节点上运行。在三节点集群部署中,您必须配置应用程序入口负载均衡器,将 **HTTP** 和 **HTTPS** 流量路由到 control plane 节点。如需更多信息, *请参阅用户置备的基础架构的负载平衡要求* 部 分。

在以下步骤中创建 **Kubernetes** 清单文件时,请确保 **<installation\_directory>/manifests/cluster-scheduler-02-config.yml** 文件中的 **mastersSchedulable** 参数被设置为 **true**。这可让应用程序工作负载在 **control plane** 节点上运 行。

在创建 **Red Hat Enterprise Linux CoreOS(RHCOS)**机器时,不要部署任何计算节点。

**19.2.10. Cluster Network Operator** 配置

集群网络的配置作为 **Cluster Network Operator(CNO)**配置的一部分指定,并存储在名为 **cluster** 的 自定义资源**(CR)**对象中。**CR** 指定 **operator.openshift.io API** 组中的 **Network API** 的字段。

**CNO** 配置在集群安装过程中从 **Network. config.openshift.io API** 组中的 **Network API** 继承以下字 段,且这些字段无法更改:

#### **clusterNetwork**

从中分配 **Pod IP** 地址的 **IP** 地址池。

**serviceNetwork**

服务的 **IP** 地址池**.**

**defaultNetwork.type**

集群网络插件,如 **OpenShift SDN** 或 **OVN-Kubernetes**。

您可以通过在名为 **cluster** 的 **CNO** 对象中设置 **defaultNetwork** 对象的字段来为集群指定集群网络插 件配置。

**19.2.10.1. Cluster Network Operator** 配置对象

下表中描述了 **Cluster Network Operator(CNO)**的字段:

#### 表 **19.11. Cluster Network Operator** 配置对象

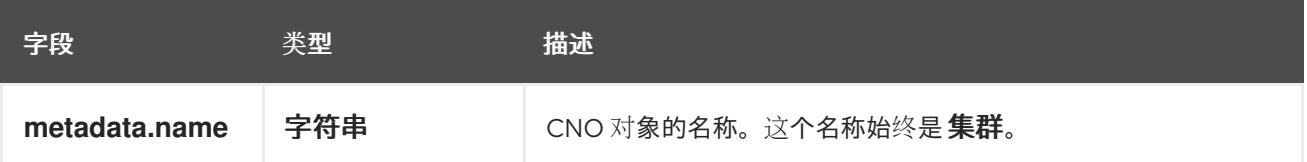

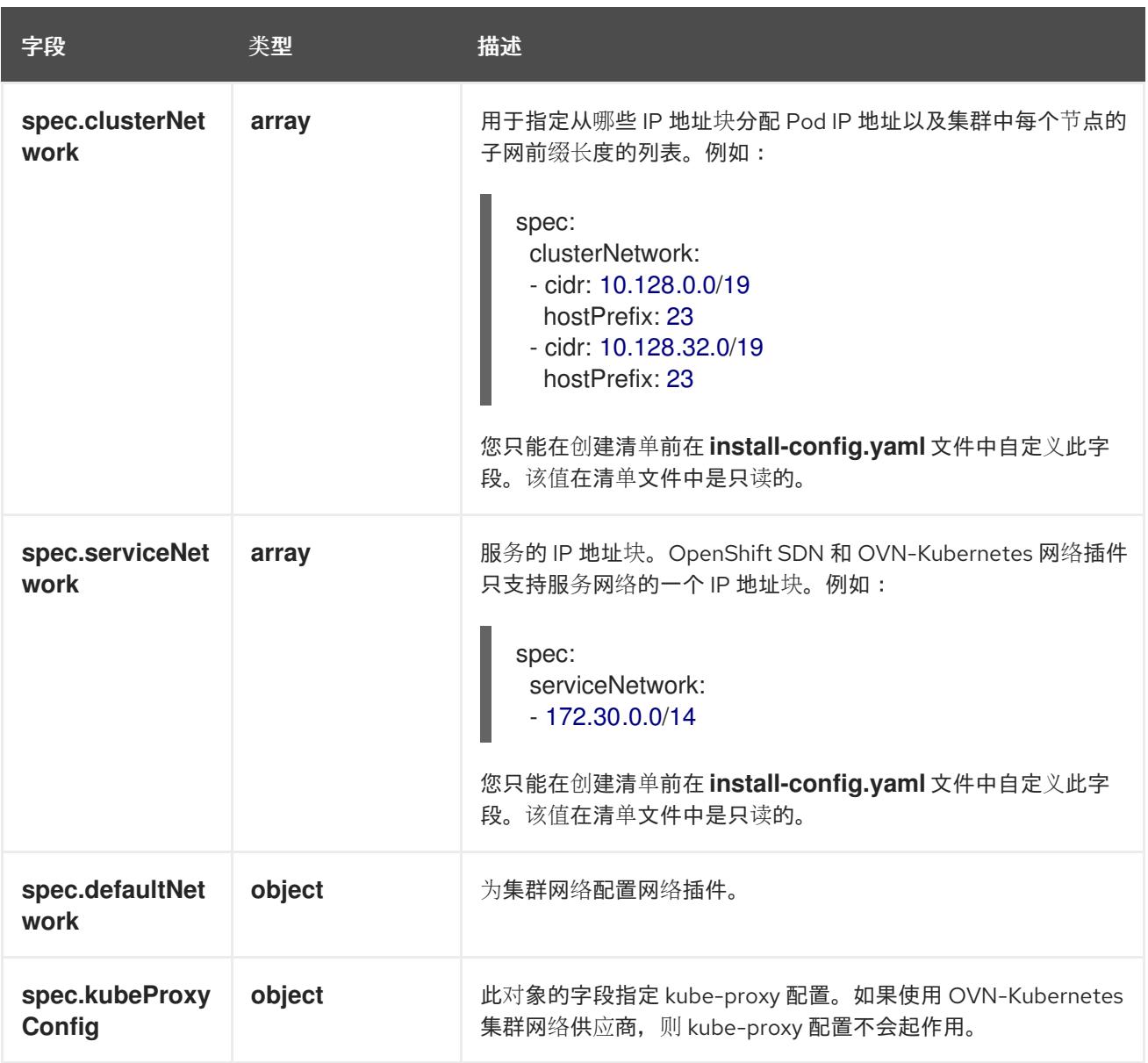

# **defaultNetwork** 对象配置

下表列出了 **defaultNetwork** 对象的值:

### 表 **19.12. defaultNetwork** 对象

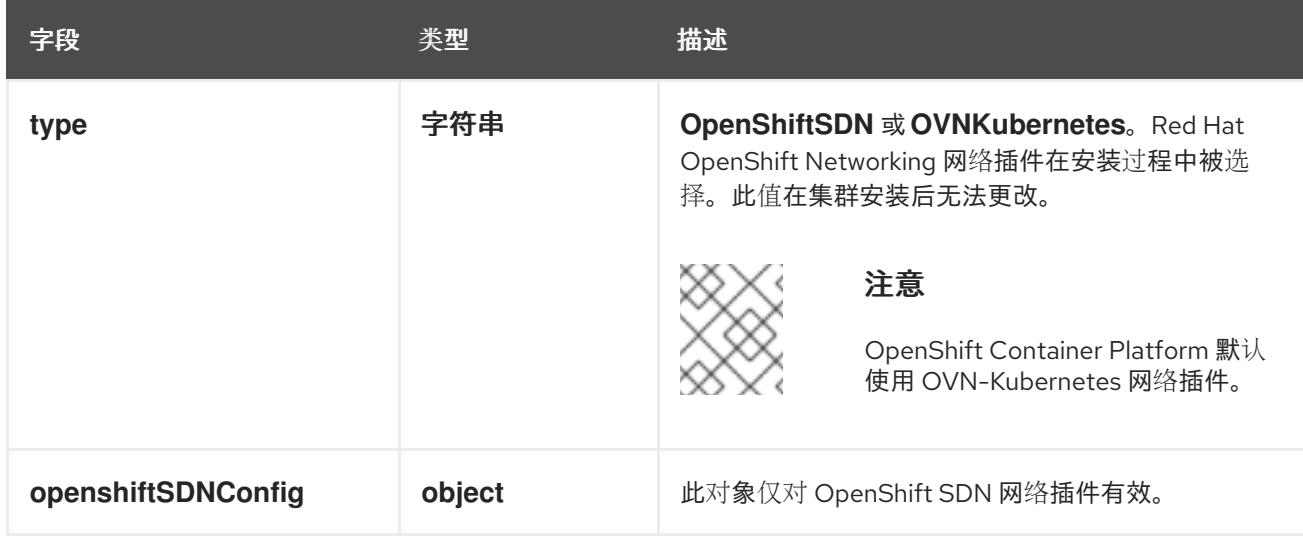

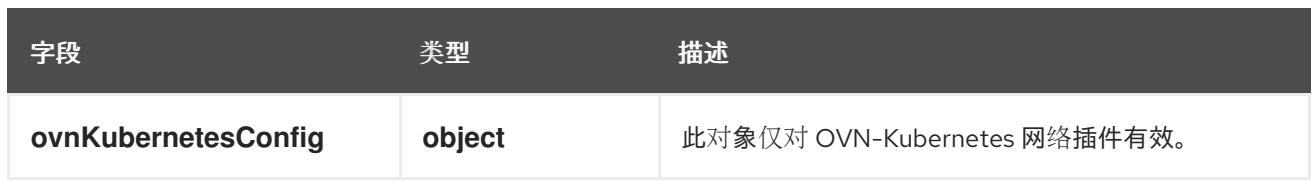

# 配置 **OpenShift SDN** 网络插件

下表描述了 **OpenShift SDN** 网络插件的配置字段:

# 表 **19.13. openshiftSDNConfig object**

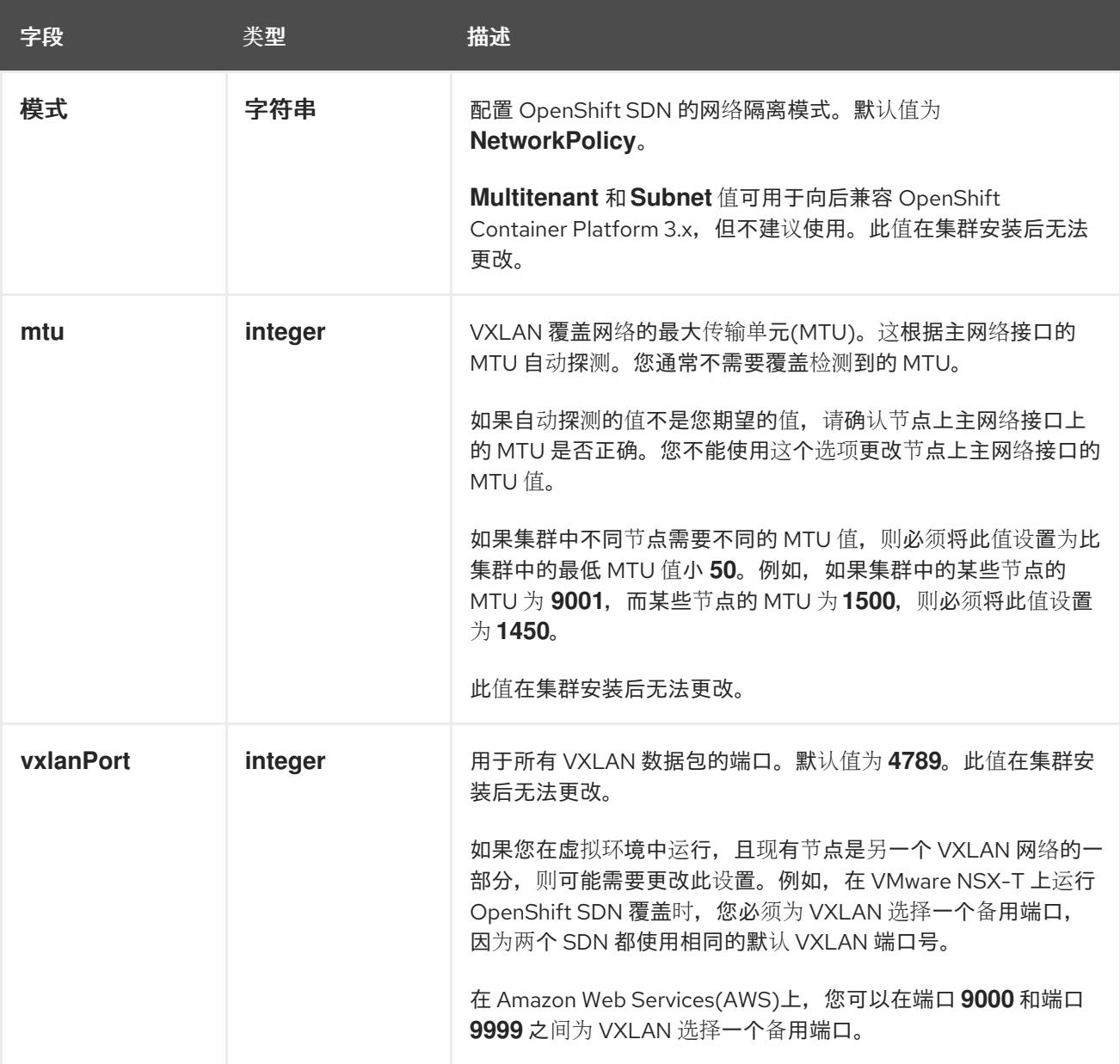

## **OpenShift SDN** 配置示例

**defaultNetwork: type: OpenShiftSDN openshiftSDNConfig:** **mode: NetworkPolicy mtu: 1450 vxlanPort: 4789**

### 配置 **OVN-Kubernetes** 网络插件

### 下表描述了 **OVN-Kubernetes** 网络插件的配置字段:

## 表 **19.14. ovnKubernetesConfig object**

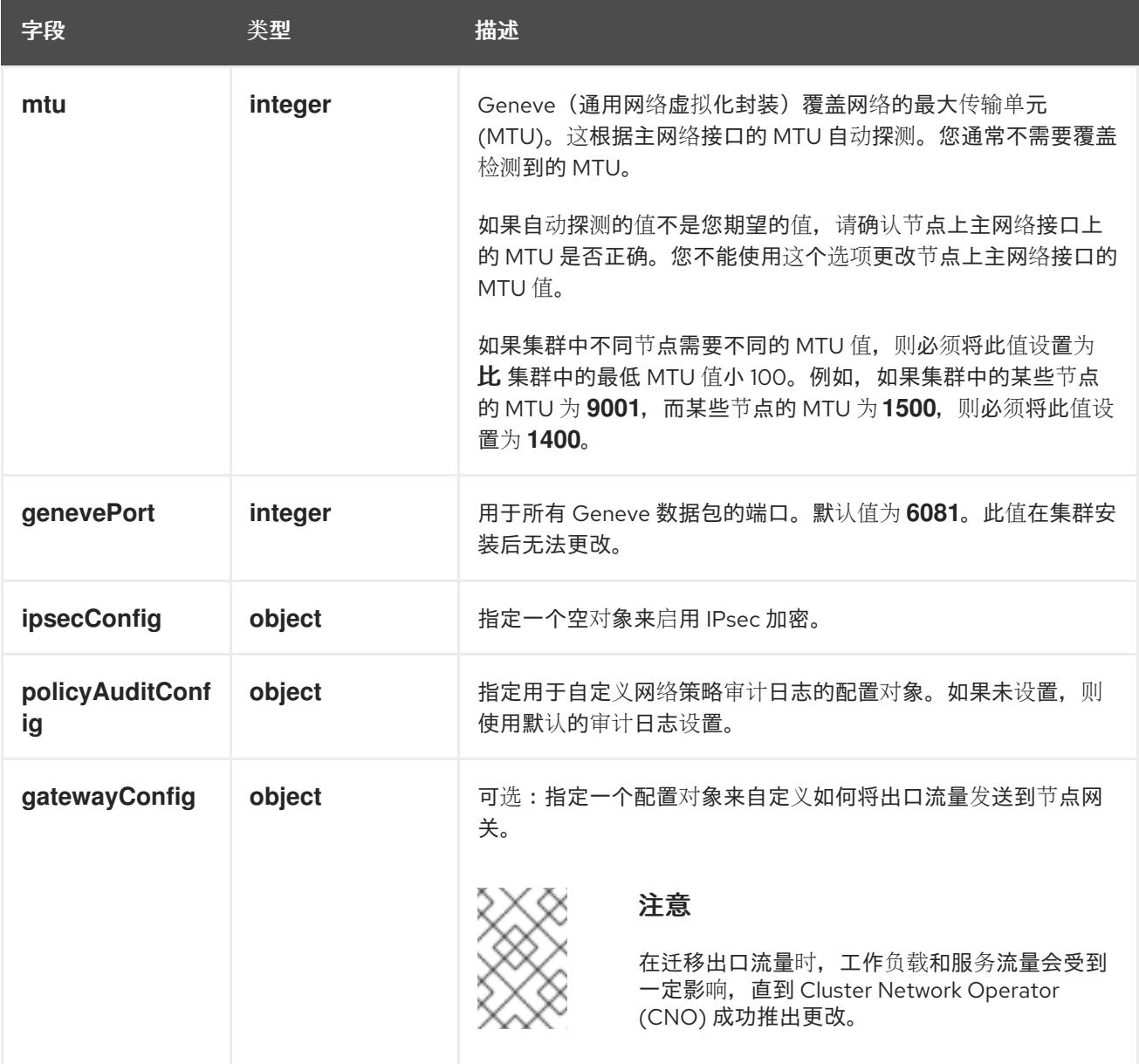

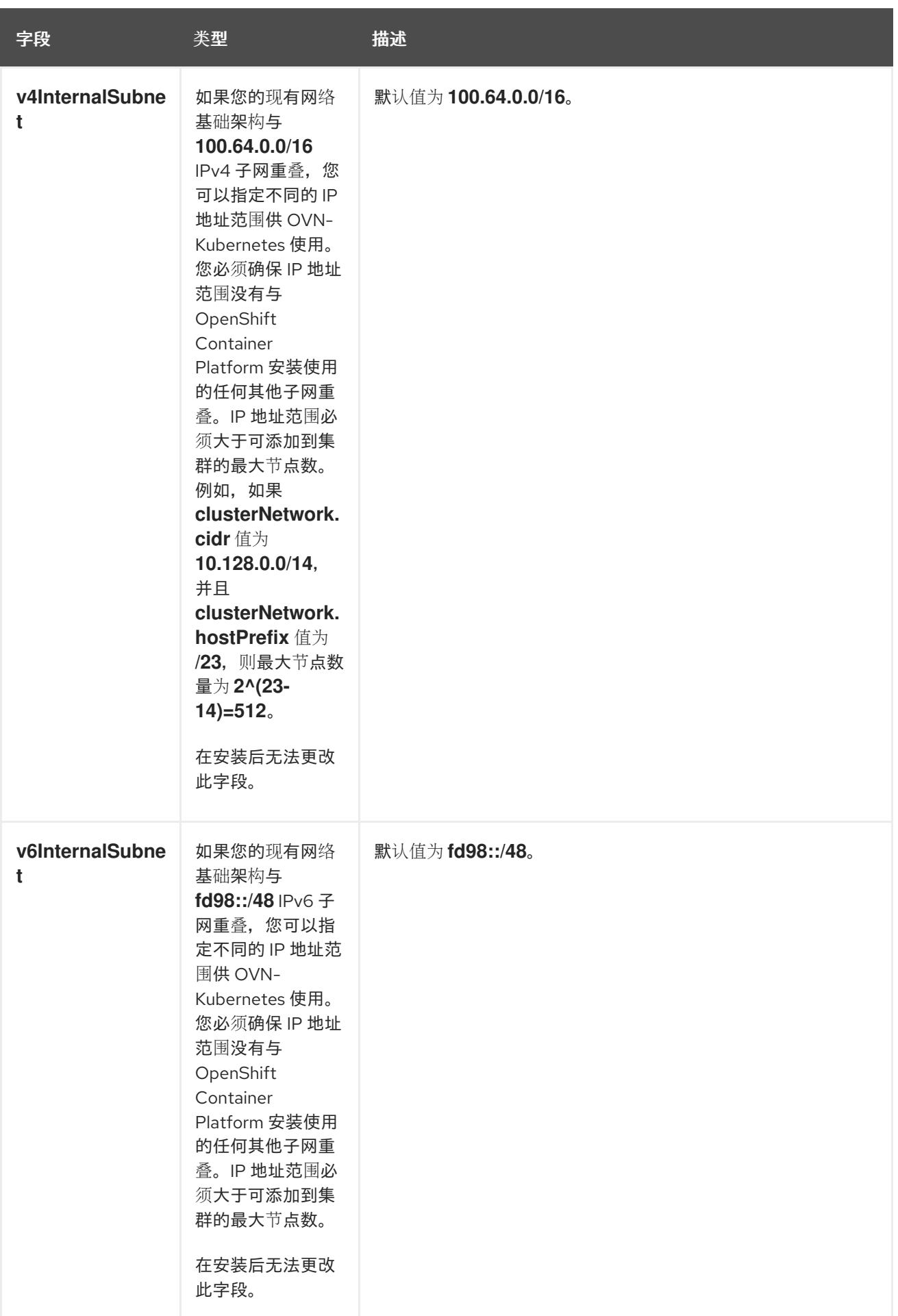

# 表 **19.15. policyAuditConfig object**

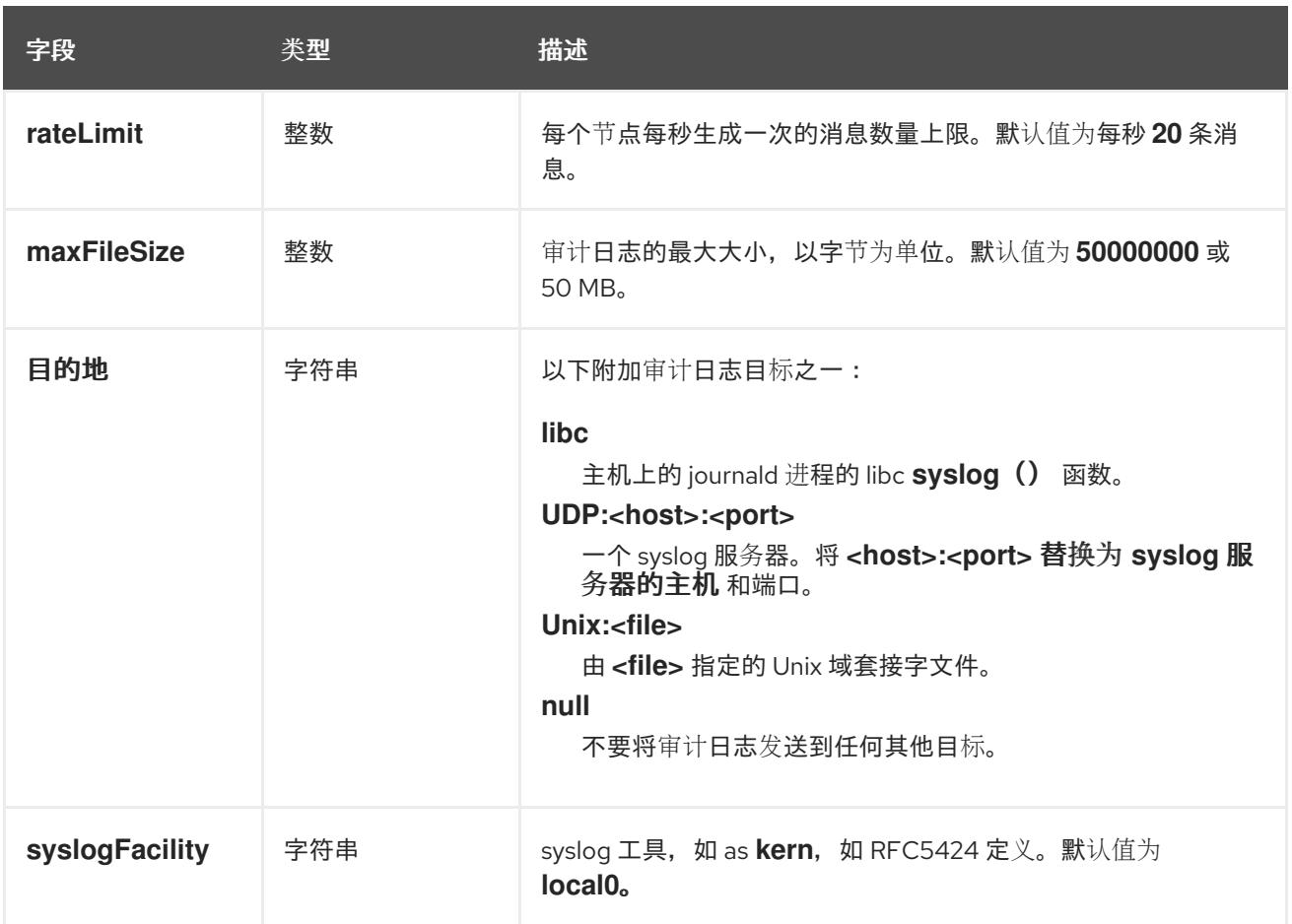

### 表 **19.16. gatewayConfig object**

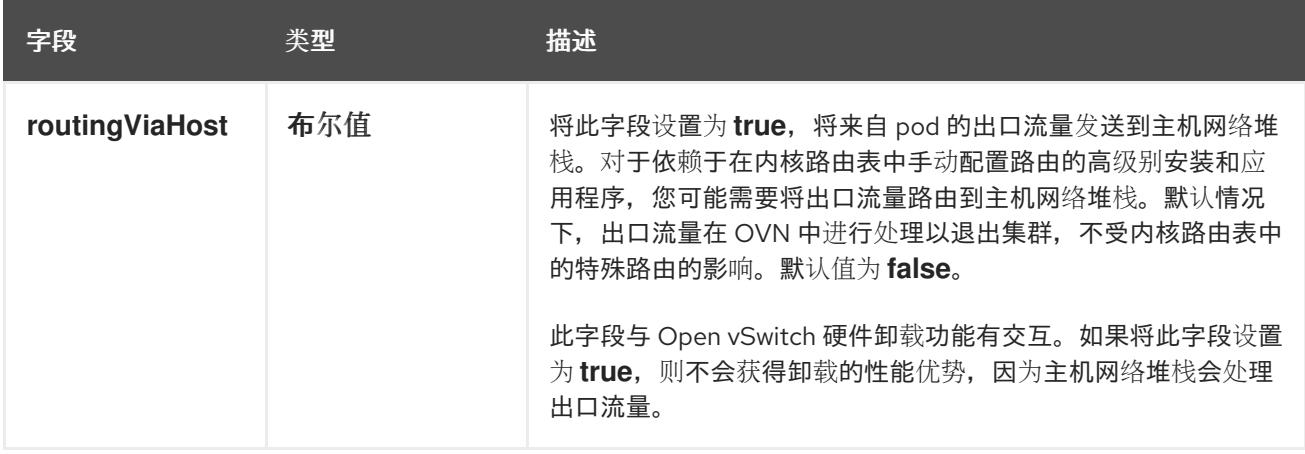

启用 **IPSec** 的 **OVN-Kubernetes** 配置示例

**defaultNetwork: type: OVNKubernetes ovnKubernetesConfig: mtu: 1400 genevePort: 6081 ipsecConfig: {}**

### **kubeProxyConfig object configuration**

**kubeProxyConfig** 对象的值在下表中定义:

### 表 **19.17. kubeProxyConfig object**

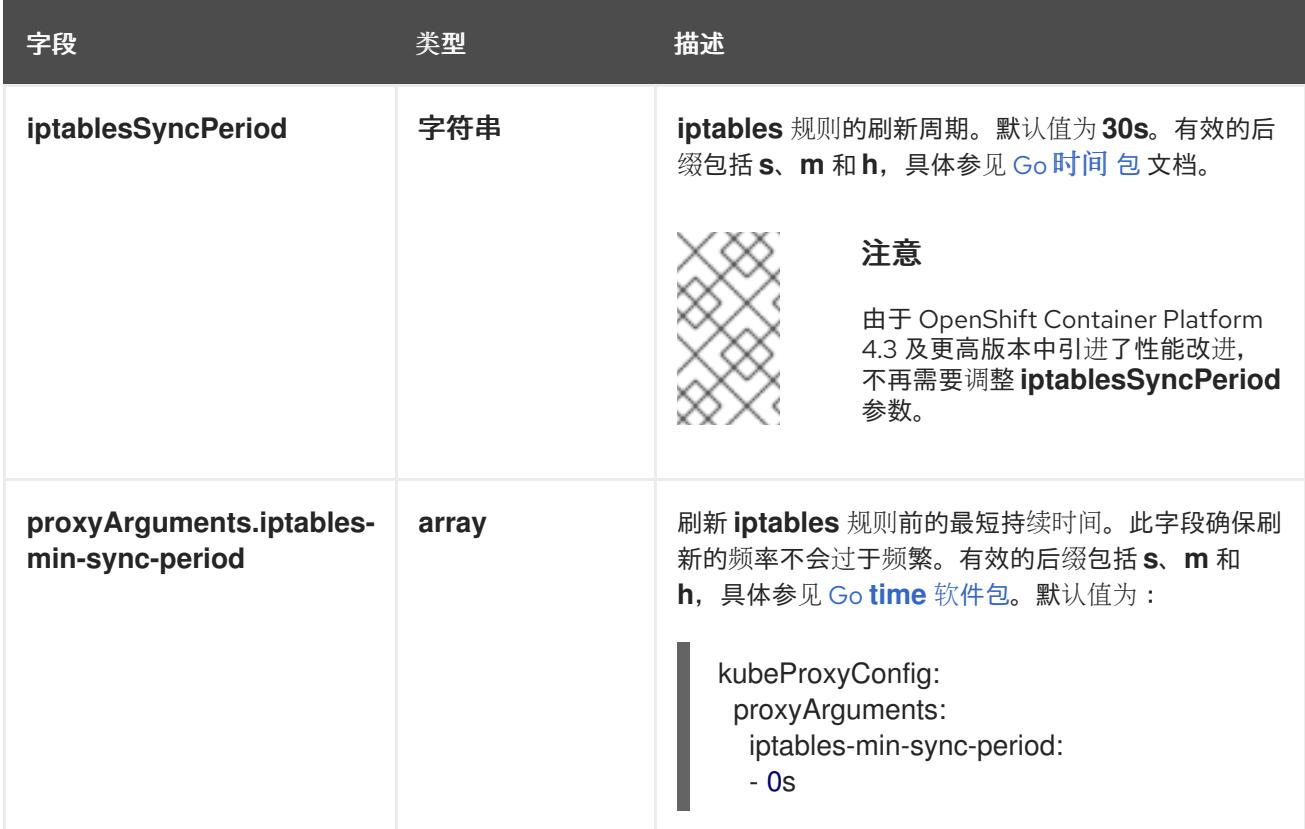

**19.2.11.** 创建 **Kubernetes** 清单和 **Ignition** 配置文件

由于您必须修改一些集群定义文件并手动启动集群机器,因此您必须生成 **Kubernetes** 清单和 **Ignition** 配置文件来配置机器。

安装配置文件转换为 **Kubernetes** 清单。清单嵌套到 **Ignition** 配置文件中,稍后用于配置集群机器。

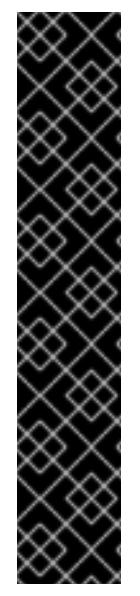

**OpenShift Container Platform** 安装程序生成的 **Ignition** 配置文件包含 **24** 小时后过期的证书,然后在该时进行续订。如果在更新证书前关闭集群,且集群在 **24** 小时后重启,集群会自动恢复过期的证书。一个例外是,您必须手动批准待处 理的 **node-bootstrapper** 证书签名请求**(CSR)**来恢复 **kubelet** 证书。如需更多信 息,请参阅从过期的 *control plane* 证书 中恢复的文档。

建议您在 **Ignition** 配置文件生成后的 **12** 小时内使用它们,因为 **24** 小时的证 书会在集群安装后的 **16** 小时到 **22** 小时间进行轮转。通过在 **12** 小时内使用 **Ignition** 配置文件,您可以避免在安装过程中因为执行了证书更新而导致安装失败 的问题。

注意

重要

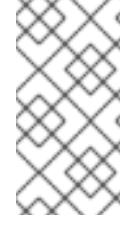

生成清单和 **Ignition** 文件的安装程序是特定的架构,可以从 客户端镜像镜像获[取。](https://mirror.openshift.com/pub/openshift-v4/s390x/clients/ocp/latest/)安 装程序的 **Linux** 版本仅在 **s390x** 上运行。此安装程序也可用作 **Mac OS** 版本。

## 先决条件

- 已获得 **OpenShift Container Platform** 安装程序。
	- 已创建 **install-config.yaml** 安装配置文件。

### 流程

1.

**[1](#page-2410-0)**

进入包含 **OpenShift Container Platform** 安装程序的目录,并为集群生成 **Kubernetes** 清 单:

**\$ ./openshift-install create manifests --dir <installation\_directory> 1**

<span id="page-2410-0"></span>对于 **<installation\_directory>**,请指定包含您创建的 **install-config.yaml** 文件的安装 目录。

警告 如果您要安装一个三节点集群,请跳过以下步骤,以便可以调度 **control plane** 节点。 

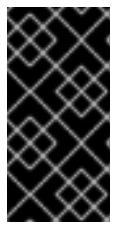

重要

当您将 **control plane** 节点从默认的不可调度配置为可以调度时,需要额外的 订阅。这是因为 **control plane** 节点变为计算节点。

#### 2.

检查 **<installation\_directory>/manifests/cluster-scheduler-02-config.yml Kubernetes** 清单文件中的 **mastersSchedulable** 参数是否已设置为 **false**。此设置可防止在 **control plane** 机 器上调度 **pod**:

a.

打开 **<installation\_directory>/manifests/cluster-scheduler-02-config.yml** 文件。

b.

找到 **mastersSchedulable** 参数,并确保它被设置为 **false**。

c.

**[1](#page-2411-0)**

.

保存并退出 文件。

3.

要创建 **Ignition** 配置文件,请从包含安装程序的目录运行以下命令:

**\$ ./openshift-install create ignition-configs --dir <installation\_directory> 1**

<span id="page-2411-0"></span>对于 **<installation\_directory>**,请指定相同的安装目录。

为安装目录中的 **bootstrap**、**control plane** 和计算节点创建 **Ignition** 配置文 件。**kubeadmin-password** 和 **kubeconfig** 文件在 **./<installation\_directory>/auth** 目录中创 建:
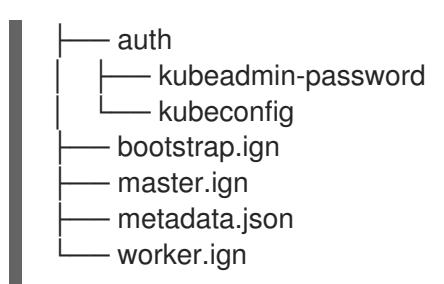

**19.2.12.** 安装 **RHCOS** 并启动 **OpenShift Container Platform bootstrap** 过程

要在您置备的 **IBM Z** 基础架构上安装 **OpenShift Container Platform**,您必须将 **Red Hat Enterprise Linux CoreOS(RHCOS)**安装为 **Red Hat Enterprise Linux(RHEL)**客户机虚拟机。安装 **RHCOS** 时,您 必须为您要安装的机器类型提供 **OpenShift Container Platform** 安装程序生成的 **Ignition** 配置文件。如 果您配置了适当的网络、**DNS** 和负载均衡基础架构,**OpenShift Container Platform bootstrap** 过程会 在 **RHCOS** 机器重启后自动启动。

您可以使用预打包的 **QEMU** 写时复制**(QCOW2)**磁盘镜像对 **RHCOS** 执行快速跟踪安装。或者,您可 以在新 **QCOW2** 磁盘镜像上执行完整安装。

要在系统中添加更多安全性,您可以选择使用 **IBM Secure Execution** 安装 **RHCOS**,然后才能继续 快速跟踪安装。

**19.2.12.1.** 使用 **IBM** 安全执行安装 **RHCOS**

在使用 **IBM Secure Execution** 安装 **RHCOS** 前,您必须准备底层基础架构。

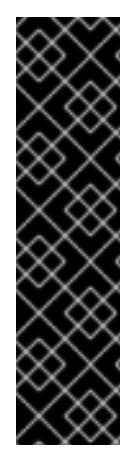

重要

使用 **IBM Secure Execution** 安装 **RHCOS** 只是一个技术预览功能。技术预览功能不 受红帽产品服务等级协议(**SLA**)支持,且功能可能并不完整。红帽不推荐在生产环境中 使用它们。这些技术预览功能可以使用户提早试用新的功能,并有机会在开发阶段提供反 馈意见。

有关红帽技术预览功能支持范围的更多信息,请参阅技术预览[功能支持范](https://access.redhat.com/support/offerings/techpreview/)围。

先决条件

**IBM z15** 或更高版本,或 **IBM® LinuxONE114** 或更高版本。

**Red Hat Enterprise Linux (RHEL) 8** 或更高版本。

- 您有一个 **bootstrap Ignition** 文件。该文件不受保护,其他人能够查看和编辑它。
- 您已确认引导镜像在安装后没有更改。
- 您必须以 **IBM Secure Execution** 客户机身份运行所有节点。

#### 流程

1.

准备 **RHEL KVM** 主机来支持 **IBM** 安全执行。

默认情况下,**KVM** 主机不支持 **IBM** 安全执行模式中的客户机。要在 **IBM Secure Execution** 模式中支持客户机,**KVM** 主机必须使用内核参数规格 **prot\_virt=1** 在 **LPAR** 模式 中引导。要在 **RHEL 8** 上启用 **prot\_virt=1**,请按照以下步骤执行:

- 进入到 **/boot/loader/entries/**,以修改您的引导装载程序配置文件 **slirpconf**。
- b. 添加内核命令行参数 **prot\_virt=1**。
	- 运行 **zipl** 命令并重启系统。

从支持 **IBM Secure Execution** 开始的 **KVM** 主机发出以下内核信息:

**prot\_virt: Reserving <amount>MB as ultravisor base storage.**

d.

a.

c.

要验证 **KVM** 主机现在支持 **IBM Secure Execution**,请运行以下命令:

**# cat /sys/firmware/uv/prot\_virt\_host**

输出示例

对于 **Linux** 实例,此属性的值是 **1**,它检测其环境与安全主机的一致性。对于其 他实例,值为 **0**。

2.

通过 **Ignition** 将您的主机密钥添加到 **KVM** 客户机。

第一次引导过程中,**RHCOS** 会查找主机密钥以使用它们重新加密自身。**RHCOS** 在 **/etc/se-hostkeys** 目录中搜索以 **ibm-z-hostkey-** 开头的文件。集群运行的每台机器的所有主机密 钥都必须由管理员加载到目录中。首次启动后,您无法在任何其他机器上运行虚拟机。

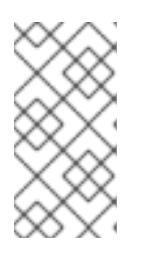

注意

**1**

您需要在安全系统上准备 **Ignition** 文件。例如,另一个 **IBM Secure Execution** 客户机。

例如:

```
{
 "ignition": { "version": "3.0.0" },
 "storage": {
  "files": [
   {
    "path": "/etc/se-hostkeys/ibm-z-hostkey-<your-hostkey>.crt",
    "contents": {
     "source": "data:;base64,<base64 encoded hostkey document>"
    },
    "mode": 420
   },
   {
     "path": "/etc/se-hostkeys/ibm-z-hostkey-<your-hostkey>.crt",
    "contents": {
     "source": "data:;base64,<base64 encoded hostkey document>"
    },
    "mode": 420
   }
  ]
 }
}
```
```
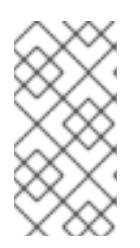

如果您希望节点能够在多个 **IBM Z** 机器上运行,您可以根据需要添加任意数 量的主机密钥。

3.

要生成 **Base64** 编码字符串,请运行以下命令:

**base64 <your-hostkey>.crt**

注意

与不运行 **IBM Secure Execution** 的客户机相比,机器的第一次引导将较长,因为整个镜像 都会在 **Ignition** 阶段之前使用随机生成的 **LUKS** 密码短语进行加密。

4.

按照 **fast-track** 安装过程,使用 **IBM Secure Exection QCOW** 镜像安装节点。

# 其他资源

 $\bullet$ 

- **[Linux](https://www.ibm.com/docs/en/linux-on-systems?topic=virtualization-secure-execution)** 的 **IBM** 安全执行简介
- **Linux** 作为 **IBM Secure [Execution](https://www.ibm.com/docs/en/linux-on-systems?topic=ibmz-secure-execution)** 主机或客户机

**19.2.12.2.** 使用预打包的 **QCOW2** 磁盘镜像快速跟踪安装

完成以下步骤,在 **Red Hat Enterprise Linux CoreOS(RHCOS)**快速跟踪安装中创建机器,导入预打 包的 **Red Hat Enterprise Linux CoreOS(RHCOS)QEMU** 写时复制**(QCOW2)**磁盘镜像。

先决条件

 $\bullet$ 

至少有一个 **LPAR** 在 **KVM** 的 **RHEL 8.4** 或更高版本中运行,在此过程中称为 **RHEL KVM** 主机。

- **KVM/QEMU** 管理程序安装在 **RHEL KVM** 主机上。
- 一个域名服务器**(DNS)**,它可以对节点执行主机名和反向查找。

提供 **IP** 地址的 **DHCP** 服务器。

# 流程

1.

从红帽客户门户网站的产[品下](https://access.redhat.com/downloads/content/290)载页或 **[RHCOS](https://mirror.openshift.com/pub/openshift-v4/s390x/dependencies/rhcos/latest/) image mirror** 页获得 **RHEL QEMU copy-onwrite (QCOW2)** 磁盘镜像。

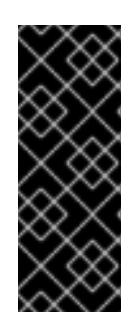

重要

**RHCOS** 镜像可能不会随着 **OpenShift Container Platform** 的每个发行版本 而改变。您必须下载最高版本的镜像,其版本号应小于或等于您安装的 **OpenShift Container Platform** 版本。仅使用以下流程中描述的适当 **RHCOS QCOW2** 镜 像。

2.

将 **QCOW2** 磁盘镜像和 **Ignition** 文件下载到 **RHEL KVM** 主机上的通用目录中。

例如: **/var/lib/libvirt/images**

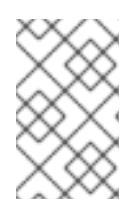

注意

**Ignition** 文件由 **OpenShift Container Platform** 安装程序生成。

3.

为每个 **KVM** 客户机节点使用 **QCOW2** 磁盘镜像文件创建新磁盘镜像。

**\$ qemu-img create -f qcow2 -F qcow2 -b /var/lib/libvirt/images/{source\_rhcos\_qemu} /var/lib/libvirt/images/{vmname}.qcow2 {size}**

4.

使用 **Ignition** 文件和新磁盘镜像创建新的 **KVM** 客户机节点。

```
$ virt-install --noautoconsole \
 --connect qemu:///system \
 --name {vn_name} \
 --memory {memory} \
 --vcpus {vcpus} \
 --disk {disk} \
 --import \
 --network network={network},mac={mac} \
 --disk path=
{ign_file},format=raw,readonly=on,serial=ignition,startup_policy=optional
```
# **19.2.12.3.** 在新 **QCOW2** 磁盘镜像上完全安装

完成以下步骤,在新的 **QEMU** 写时复制**(QCOW2)**磁盘镜像上在完整安装中创建机器。

## 先决条件

 $\bullet$ 

至少有一个 **LPAR** 在 **KVM** 的 **RHEL 8.4** 或更高版本中运行,在此过程中称为 **RHEL KVM** 主机。

- **KVM/QEMU** 管理程序安装在 **RHEL KVM** 主机上。
- 一个域名服务器**(DNS)**,它可以对节点执行主机名和反向查找。
- 设置了 **HTTP** 或 **HTTPS** 服务器。

# 流程

1.

从红帽客户门户网站的产[品下](https://access.redhat.com/downloads/content/290)载页或 **[RHCOS](https://mirror.openshift.com/pub/openshift-v4/s390x/dependencies/rhcos/latest/) image mirror** 页获取 **RHEL kernel, initramfs,** 和 **rootfs** 文件。

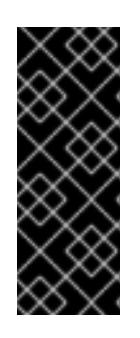

# 重要

**RHCOS** 镜像可能不会随着 **OpenShift Container Platform** 的每个发行版本 而改变。您必须下载最高版本的镜像,其版本号应小于或等于您安装的 **OpenShift Container Platform** 版本。仅使用以下流程中描述的适当 **RHCOS QCOW2** 镜 像。

文件名包含 **OpenShift Container Platform** 版本号。它们类似以下示例:

- **kernel: rhcos-<version>-live-kernel-<architecture>**
	- **initramfs: rhcos-<version>-live-initramfs.<architecture>.img**

**rootfs: rhcos-<version>-live-rootfs.<architecture>.img**

2.

在启动 **virt-install** 前,将下载的 **RHEL live kernel**、**initramfs** 和 **rootfs** 以及 **Ignition** 文件 移到 **HTTP** 或 **HTTPS** 服务器中。

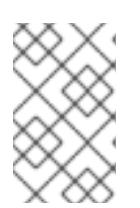

注意

**Ignition** 文件由 **OpenShift Container Platform** 安装程序生成。

3.

使用 **RHEL** 内核、**initramfs** 和 **Ignition** 文件、新磁盘镜像并调整 **parm** 行参数,创建新的 **KVM** 客户机节点。

对于 **--location**,指定 **kernel/initrd** 在 **HTTP** 或 **HTTPS** 服务器上的位置。

对于 **coreos.inst.ignition\_url=**,请为机器角色指定 **Ignition** 文件。使用 **bootstrap.ign**、**master.ign** 或 **worker.ign**。仅支持 **HTTP** 和 **HTTPS** 协议。

对于 **coreos.live.rootfs\_url=**,请为您引导的内核和 **initramfs** 指定匹配的 **rootfs** 构 件。仅支持 **HTTP** 和 **HTTPS** 协议。

**\$ virt-install \ --connect qemu:///system \ --name {vn\_name} \ --vcpus {vcpus} \ --memory {memory\_mb} \ --disk {vn\_name}.qcow2,size={image\_size| default(10,true)} \ --network network={virt\_network\_parm} \ --boot hd \ --location {media\_location},kernel={rhcos\_kernel},initrd={rhcos\_initrd} \ --extra-args "rd.neednet=1 coreos.inst=yes coreos.inst.install\_dev=vda coreos.live.rootfs\_url={rhcos\_liveos} ip={ip}::{default\_gateway}: {subnet\_mask\_length}:{vn\_name}:enc1:none:{MTU} nameserver={dns} coreos.inst.ignition\_url={rhcos\_ign}" \ --noautoconsole \ --wait**

**19.2.12.4.** 高级 **RHCOS** 安装参考

本节演示了网络配置和其他高级选项,允许您修改 **Red Hat Enterprise Linux CoreOS(RHCOS)**手动 安装过程。下表描述了您可以用于 **RHCOS live** 安装程序和 **coreos-installer** 命令的内核参数和命令行选 项。

# **19.2.12.4.1. ISO** 安装的网络选项

如果从 **ISO** 镜像安装 **RHCOS**,您可以在引导镜像时手动添加内核参数,以便为节点配置网络。如果 没有指定网络参数,当 **RHCOS** 检测到需要网络来获取 **Ignition** 配置文件时,在 **initramfs** 中激活 **DHCP**。

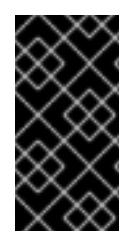

重要

在手动添加网络参数时,还必须添加 **rd.neednet=1** 内核参数,以便在 **initramfs** 中启 动网络。

以下信息提供了在 **RHCOS** 节点上为 **ISO** 安装配置网络的示例。示例描述了如何使用 **ip=** 和 **nameserver=** 内核参数。

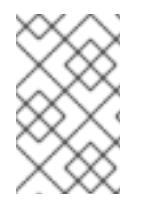

注意

在添加内核参数时,顺序非常重要:**ip=** 和 **nameserver=**。

网络选项在系统引导过程中传递给 **dracut** 工具。有关由 **dracut** 支持的网络选项的更多信息,请参阅 **dracut.cmdline** 手册页。

以下示例是 **ISO** 安装的网络选项。

配置 **DHCP** 或静态 **IP** 地址

 $\bullet$ 

要配置 **IP** 地址,可使用 **DHCP(ip=dhcp)**或设置单独的静态 **IP** 地址**(ip=<host\_ip>)**。如果设置静态 IP, 则必须在每个节点上识别 DNS 服务器 IP 地址 (名称服务器=<dns\_ip>)。以下示例集:

- 节点的 **IP** 地址为 **10.10.10.2**
- 网关地址为 **10.10.10.254**
- 子网掩码为 **255.255.255.0**
- 到 **core0.example.com** 的主机名
- **DNS** 服务器地址为 **4.4.4.41**
	- 自动配置值为 **none**。当以静态方式配置 **IP** 网络时,不需要自动配置。

**ip=10.10.10.2::10.10.10.254:255.255.255.0:core0.example.com:enp1s0:none nameserver=4.4.4.41**

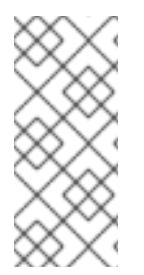

# 注意

当您使用 **DHCP** 为 **RHCOS** 机器配置 **IP** 寻址时,机器还通过 **DHCP** 获取 **DNS** 服务 器信息。对于基于 **DHCP** 的部署,您可以通过 **DHCP** 服务器配置定义 **RHCOS** 节点使用 的 **DNS** 服务器地址。

配置没有静态主机名的 **IP** 地址

您可以在不分配静态主机名的情况下配置 **IP** 地址。如果用户没有设置静态主机名,则会提取并通过 反向 **DNS** 查找自动设置。要在没有静态主机名的情况下配置 **IP** 地址,请参考以下示例:

- 节点的 **IP** 地址为 **10.10.10.2**
- 网关地址为 **10.10.10.254**
- 子网掩码为 **255.255.255.0**
- **DNS** 服务器地址为 **4.4.4.41**
- 自动配置值为 **none**。当以静态方式配置 **IP** 网络时,不需要自动配置。

**ip=10.10.10.2::10.10.10.254:255.255.255.0::enp1s0:none nameserver=4.4.4.41**

指定多个网络接口

注意

您可以通过设置多个 **ip=** 条目来指定多个网络接口。

**ip=10.10.10.2::10.10.10.254:255.255.255.0:core0.example.com:enp1s0:none ip=10.10.10.3::10.10.10.254:255.255.255.0:core0.example.com:enp2s0:none**

#### 配置默认网关和路由

可选:您可以通过设置 **a rd.route=** 值来配置到额外网络的路由。

当您配置一个或多个网络时,需要一个默认网关。如果额外网络网关与主要网络网关 不同,则默认网关必须是主要网络网关。

运行以下命令来配置默认网关:

**ip=::10.10.10.254::::**

输入以下命令为额外网络配置路由:

**rd.route=20.20.20.0/24:20.20.20.254:enp2s0**

在单个接口中禁用 **DHCP**

您可以在单一接口中禁用 **DHCP**,例如当有两个或者多个网络接口时,且只有一个接口被使用。在示 例中,**enp1s0** 接口具有一个静态网络配置,而 **enp2s0** 禁用了 **DHCP**,不使用它:

**ip=10.10.10.2::10.10.10.254:255.255.255.0:core0.example.com:enp1s0:none ip=::::core0.example.com:enp2s0:none**

合并 **DHCP** 和静态 **IP** 配置

您可以将系统上的 **DHCP** 和静态 **IP** 配置与多个网络接口合并,例如:

**ip=enp1s0:dhcp ip=10.10.10.2::10.10.10.254:255.255.255.0:core0.example.com:enp2s0:none**

在独立接口上配置 **VLAN**

可选: 您可以使用 **vlan=** 参数在单个接口上配置 **VLAN**。

要在网络接口中配置 **VLAN** 并使用静态 **IP** 地址,请运行以下命令:

**ip=10.10.10.2::10.10.10.254:255.255.255.0:core0.example.com:enp2s0.100:none vlan=enp2s0.100:enp2s0**

要在网络接口中配置 **VLAN** 并使用 **DHCP**,请运行以下命令:

**ip=enp2s0.100:dhcp vlan=enp2s0.100:enp2s0**

提供多个 **DNS** 服务器

 $\blacksquare$ 

 $\bullet$ 

您可以通过为每个服务器添加一个 **nameserver=** 条目来提供多个 **DNS** 服务器,例如

**nameserver=1.1.1.1 nameserver=8.8.8.8**

**19.2.13.** 等待 **bootstrap** 过程完成

**OpenShift Container Platform bootstrap** 过程在集群节点首次引导到安装到磁盘的持久 **RHCOS** 环 境后开始。通过 **Ignition** 配置文件提供的配置信息用于初始化 **bootstrap** 过程并在机器上安装 **OpenShift Container Platform**。您必须等待 **bootstrap** 过程完成。

先决条件

- $\bullet$ 已为集群创建 **Ignition** 配置文件。
- 您已配置了适当的网络、**DNS** 和负载平衡基础架构。
	- 已获得安装程序,并为集群生成 **Ignition** 配置文件。
- 

已在集群机器上安装 **RHCOS**,并提供 **OpenShift Container Platform** 安装程序生成的 **Ignition** 配置文件。

您的机器可以直接访问互联网,或者有 **HTTP** 或 **HTTPS** 代理可用。

流程

监控 **bootstrap** 过程:

<span id="page-2423-0"></span>**\$ ./openshift-install --dir <installation\_directory> wait-for bootstrap-complete \ 1 --log-level=info 2**

<span id="page-2423-1"></span>对于 **<installation\_directory>**,请指定安装文件保存到的目录的路径。

**[2](#page-2423-1)**

**[1](#page-2423-0)**

1.

要查看不同的安装详情,请指定 **warn**、**debug** 或 **error**,而不是 **info**。

输出示例

**INFO Waiting up to 30m0s for the Kubernetes API at https://api.test.example.com:6443... INFO API v1.25.0 up INFO Waiting up to 30m0s for bootstrapping to complete... INFO It is now safe to remove the bootstrap resources**

当 **Kubernetes API** 服务器提示已在 **control plane** 机器上引导它时,该命令会成功。

2.

**bootstrap** 过程完成后,从负载均衡器中删除 **bootstrap** 机器。

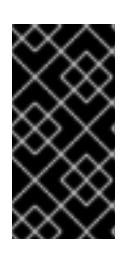

重要

此时您必须从负载均衡器中删除 **bootstrap** 机器。您还可以删除或重新格式 化 **bootstrap** 机器本身。

**19.2.14.** 使用 **CLI** 登录集群

您可以通过导出集群 **kubeconfig** 文件,以默认系统用户身份登录集群。**kubeconfig** 文件包含有关集 群的信息,供 CLI 用于将客户端连接到正确的集群和 API 服务器。该文件特定于集群,在 OpenShift **Container Platform** 安装过程中创建。

# 先决条件

 $\bullet$ 

- $\bullet$ 已部署 **OpenShift Container Platform** 集群。
	- 已安装 **oc CLI**。

# 流程

1.

导出 **kubeadmin** 凭证:

**\$ export KUBECONFIG=<installation\_directory>/auth/kubeconfig 1**

# **[1](#page-2424-0)**

<span id="page-2424-0"></span>对于 **<installation\_directory>**,请指定安装文件保存到的目录的路径。

2.

验证您可以使用导出的配置成功运行 **oc** 命令:

**\$ oc whoami**

输出示例

**system:admin**

**19.2.15.** 批准机器的证书签名请求

当您将机器添加到集群时,会为您添加的每台机器生成两个待处理证书签名请求**(CSR)**。您必须确认这 些 **CSR** 已获得批准,或根据需要自行批准。必须首先批准客户端请求,然后批准服务器请求。

先决条件

 $\bullet$ 

您已将机器添加到集群中。

# 流程

1.

确认集群可以识别这些机器:

**\$ oc get nodes**

输出示例

**NAME STATUS ROLES AGE VERSION master-0 Ready master 63m v1.25.0 master-1 Ready master 63m v1.25.0 master-2 Ready master 64m v1.25.0**

输出中列出了您创建的所有机器。

注意

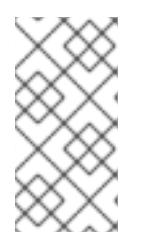

在有些 **CSR** 被批准前,前面的输出可能不包括计算节点(也称为 **worker** 节 点)。

2.

检查待处理的 **CSR**,并确保添加到集群中的每台机器都有 **Pending** 或 **Approved** 状态的客 户端请求:

**\$ oc get csr**

输出示例

**NAME AGE REQUESTOR CONDITION csr-mddf5 20m system:node:master-01.example.com Approved,Issued csr-z5rln 16m system:node:worker-21.example.com Approved,Issued**

如果 **CSR** 没有获得批准,在您添加的机器的所有待处理 **CSR** 都处于 **Pending** 状态 后,请 批准集群机器的 **CSR**:

注意

由于 CSR 会自动轮转,因此请在将机器添加到集群后一小时内批准您的 **CSR**。如果没有在一小时内批准它们,证书将会轮转,每个节点会存在多个证书。 您必须批准所有这些证书。批准客户端 **CSR** 后,**Kubelet** 为服务证书创建一个二 级 **CSR**,这需要手动批准。然后,如果 **Kubelet** 请求具有相同参数的新证书,则 后续提供证书续订请求由 **machine-approver** 自动批准。

注意

对于在未启用机器 **API** 的平台上运行的集群,如裸机和其他用户置备的基础 架构,您必须实施一种方法来自动批准 **kubelet** 提供证书请求**(CSR)**。如果没有批 准请求,则 **oc exec**、**ocrsh** 和 **oc logs** 命令将无法成功,因为 **API** 服务器连接 到 **kubelet** 时需要服务证书。与 **Kubelet** 端点联系的任何操作都需要此证书批 准。该方法必须监视新的 **CSR**,确认 **CSR** 由 **system: node** 或 **system:admin** 组中的 **node-bootstrapper** 服务帐户提交,并确认节点的身份。

要单独批准,请对每个有效的 **CSR** 运行以下命令:

**\$ oc adm certificate approve <csr\_name> 1**

<span id="page-2426-0"></span>**<csr\_name>** 是当前 **CSR** 列表中 **CSR** 的名称。

要批准所有待处理的 **CSR**,请运行以下命令:

**\$ oc get csr -o go-template='{{range .items}}{{if not .status}}{{.metadata.name}} {{"\n"}}{{end}}{{end}}' | xargs --no-run-if-empty oc adm certificate approve**

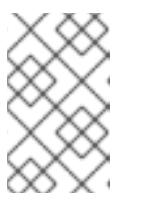

**[1](#page-2426-0)**

注意

在有些 **CSR** 被批准前,一些 **Operator** 可能无法使用。

4.

现在,您的客户端请求已被批准,您必须查看添加到集群中的每台机器的服务器请求:

**\$ oc get csr**

输出示例

<span id="page-2427-0"></span>5.

6.

```
1
   如果剩余的 CSR 没有被批准,且处于 Pending 状态,请批准集群机器的 CSR:
      要单独批准,请对每个有效的 CSR 运行以下命令:
           <csr_name> 是当前 CSR 列表中 CSR 的名称。
      要批准所有待处理的 CSR,请运行以下命令:
   批准所有客户端和服务器 CSR 后, 机器将 处于 Ready 状态。运行以下命令验证:
输出示例
  NAME AGE REQUESTOR CONDITION
  csr-bfd72 5m26s system:node:ip-10-0-50-126.us-east-2.compute.internal
  Pending
  csr-c57lv 5m26s system:node:ip-10-0-95-157.us-east-2.compute.internal
  Pending
  ...
     $ oc adm certificate approve <csr_name> 1
     $ oc get csr -o go-template='{{range .items}}{{if not .status}}{{.metadata.name}}
     {{"\n"}}{{end}}{{end}}' | xargs oc adm certificate approve
  $ oc get nodes
  NAME STATUS ROLES AGE VERSION
  master-0 Ready master 73m v1.25.0
```
**master-1 Ready master 73m v1.25.0**

**master-2 Ready master 74m v1.25.0 worker-0 Ready worker 11m v1.25.0 worker-1 Ready worker 11m v1.25.0**

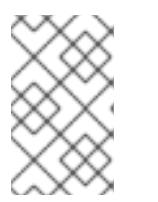

注意

批准服务器 **CSR** 后可能需要几分钟时间让机器过渡到 **Ready** 状态。

# 其他信息

 $\blacksquare$ 

如需有关 CSR 的更多信息, 请参阅 [证书签](https://kubernetes.io/docs/reference/access-authn-authz/certificate-signing-requests/)名请求。

# **19.2.16.** 初始 **Operator** 配置

在 **control plane** 初始化后,您必须立即配置一些 **Operator**,以便它们都可用。

先决条件

您的 **control plane** 已初始化。

# 流程

1.

观察集群组件上线:

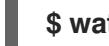

**\$ watch -n5 oc get clusteroperators**

输出示例

**NAME VERSION AVAILABLE PROGRESSING DEGRADED SINCE authentication 4.12.0 True False False 19m baremetal 4.12.0 True False False 37m cloud-credential 4.12.0 True False False 40m cluster-autoscaler 4.12.0 True False False 37m config-operator 4.12.0 True False False 38m console 4.12.0 True False False 26m csi-snapshot-controller 4.12.0 True False False 37m**

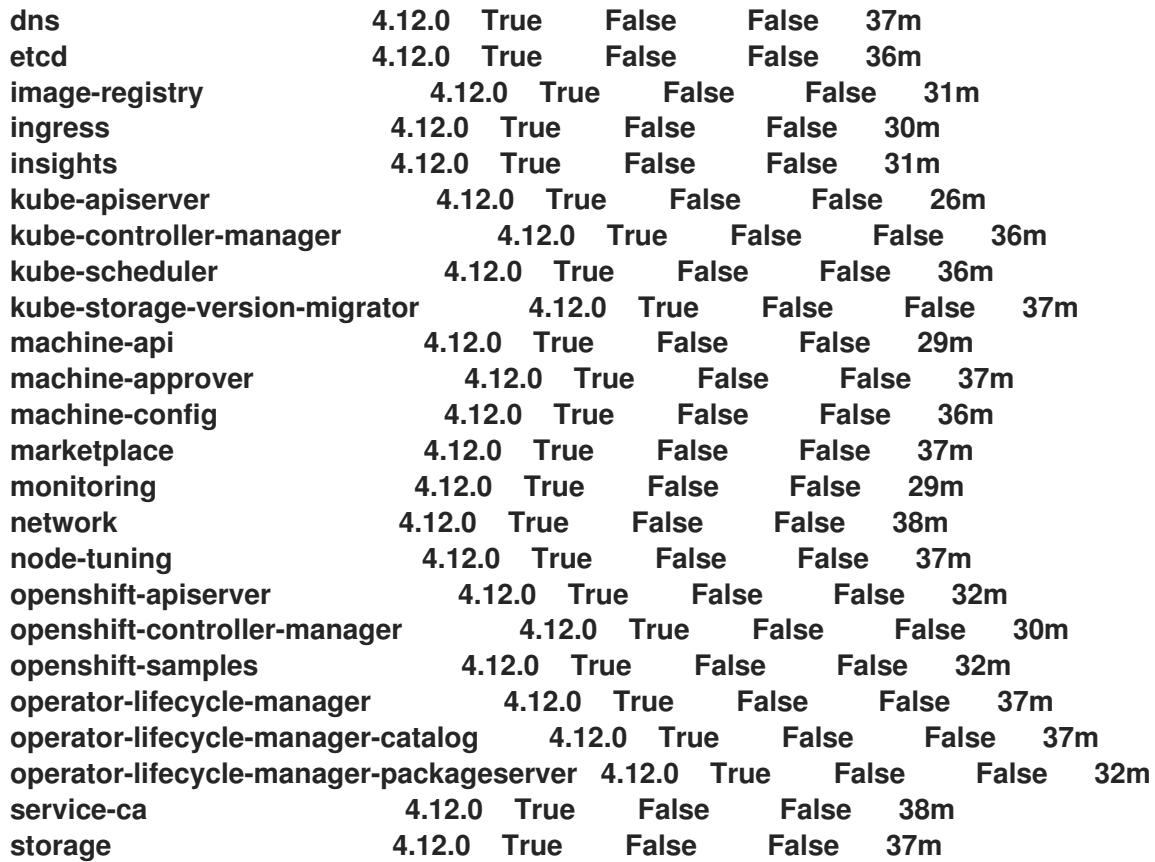

2.

配置不可用的 **Operator**。

**19.2.16.1.** 镜像 **registry** 存储配置

对于不提供默认存储的平台,**Image Registry Operator** 最初不可用。安装后,您必须将 **registry** 配 置为使用存储,以便 **Registry Operator** 可用。

显示配置生产集群所需的持久性卷的说明。如果适用,显示有关将空目录配置为存储位置的说明,这 仅适用于非生产集群。

提供了在升级过程中使用 **Recreate rollout** 策略来允许镜像 **registry** 使用块存储类型的说明。

**19.2.16.1.1.** 为 **IBM Z** 配置 **registry** 存储

作为集群管理员,在安装后需要配置 **registry** 来使用存储。

# 先决条件

- 您可以使用具有 **cluster-admin** 角色的用户访问集群。
- 在 **IBM Z** 上有一个集群。

您已为集群置备持久性存储,如 **Red Hat OpenShift Data Foundation**。

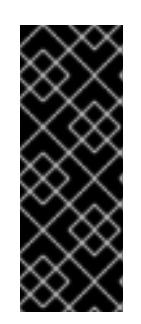

# 重要

当您只有一个副本时,**OpenShift Container Platform** 支持对镜像 **registry** 存储的 **ReadWriteOnce** 访问。**ReadWriteOnce** 访问还要求 **registry** 使用 **Recreate rollout** 策略。要部署支持高可用性的镜像 **registry**,需要两个或多个副 本,**ReadWriteMany** 访问。

必须具有 **100Gi** 容量。

#### 流程

1.

要将 **registry** 配置为使用存储,修改 **configs.imageregistry/cluster** 资源中的 **spec.storage.pvc**。

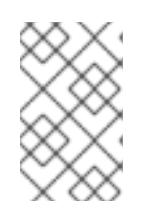

注意

使用共享存储时,请查看您的安全设置以防止外部访问。

2.

验证您没有 **registry pod:**

**\$ oc get pod -n openshift-image-registry -l docker-registry=default**

输出示例

**No resources found in openshift-image-registry namespace**

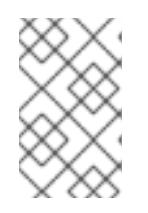

注意

如果您的输出中有一个 **registry pod**,则不需要继续这个过程。

3.

检查 **registry** 配置:

**\$ oc edit configs.imageregistry.operator.openshift.io**

输出示例

**storage: pvc: claim:**

将 **claim** 字段留空以允许自动创建 **image-registry-storage PVC**。

4.

检查 **clusteroperator** 状态:

**\$ oc get clusteroperator image-registry**

输出示例

**NAME VERSION AVAILABLE PROGRESSING DEGRADED SINCE MESSAGE image-registry 4.12 True False False 6h50m**

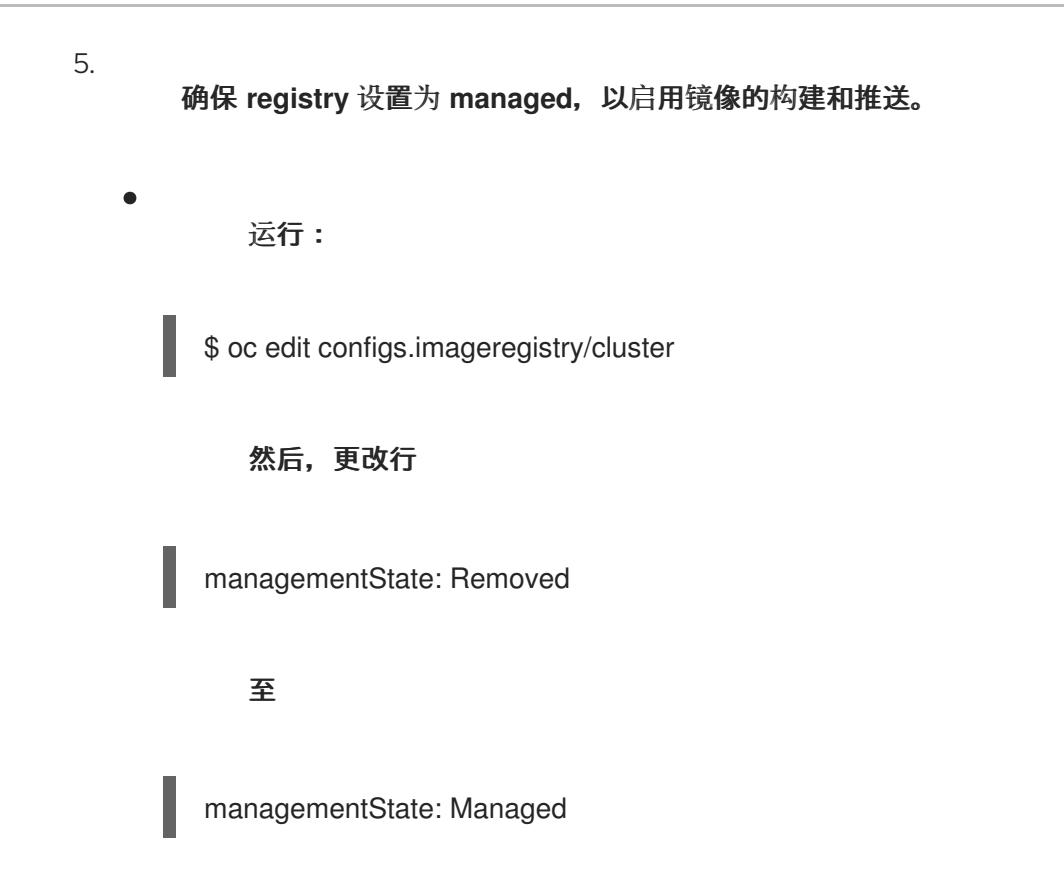

**19.2.16.1.2.** 在非生产集群中为镜像 **registry** 配置存储

您必须为 **Image Registry Operator** 配置存储。对于非生产集群,您可以将镜像 **registry** 设置为空目 录。如果您这样做,重启 **registry** 时会丢失所有镜像。

流程

 $\bullet$ 

将镜像 **registry** 存储设置为空目录:

**\$ oc patch configs.imageregistry.operator.openshift.io cluster --type merge --patch '{"spec":{"storage":{"emptyDir":{}}}}'**

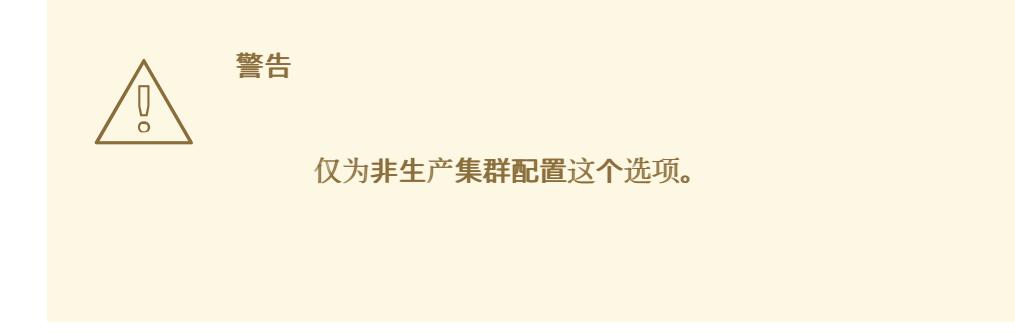

如果在 **Image Registry Operator** 初始化其组件前运行这个命令,**oc patch** 命令会失败并 显示以下错误:

**Error from server (NotFound): configs.imageregistry.operator.openshift.io "cluster" not found**

等待几分钟,然后再次运行 命令。

# **19.2.17.** 在用户置备的基础架构上完成安装

完成 **Operator** 配置后,可以在您提供的基础架构上完成集群安装。

#### 先决条件

Ċ

- 您的 **control plane** 已初始化。
	- 已完成初始 **Operator** 配置。

## 流程

1.

- 使用以下命令确认所有集群组件都在线:
	- **\$ watch -n5 oc get clusteroperators**

输出示例

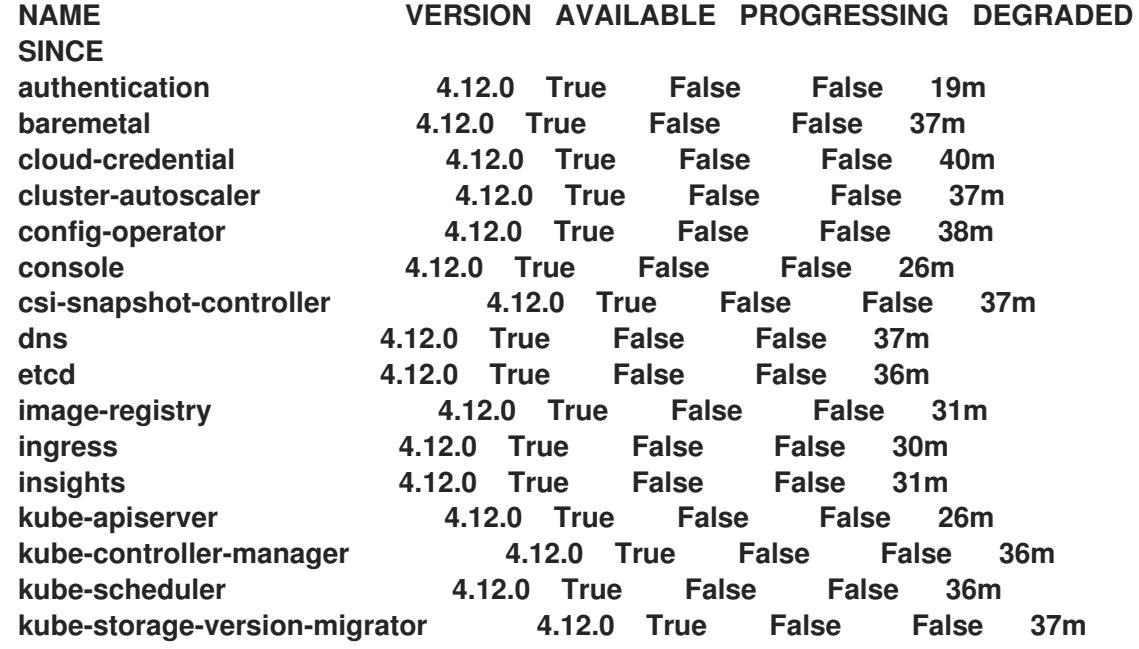

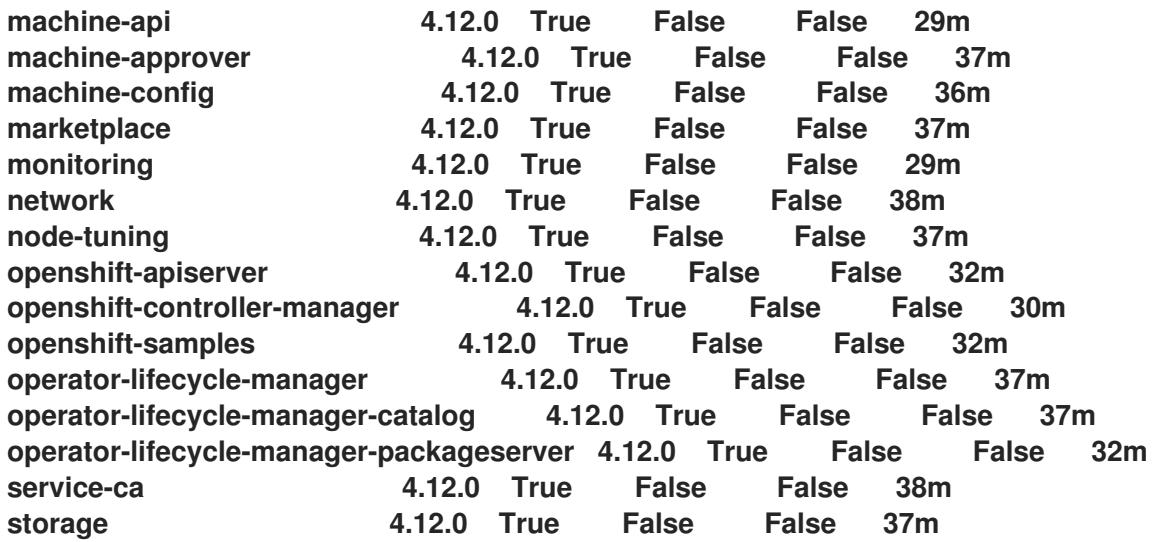

另外,当所有集群都可用时,以下命令会通知您。它还检索并显示凭证:

**\$ ./openshift-install --dir <installation\_directory> wait-for install-complete 1**

**[1](#page-2434-0)**

<span id="page-2434-0"></span>对于 **<installation\_directory>**,请指定安装文件保存到的目录的路径。

输出示例

**INFO Waiting up to 30m0s for the cluster to initialize...**

**Cluster Version Operator** 完成从 **Kubernetes API** 服务器部署 **OpenShift Container** Platform 集群时,该命令会成功。

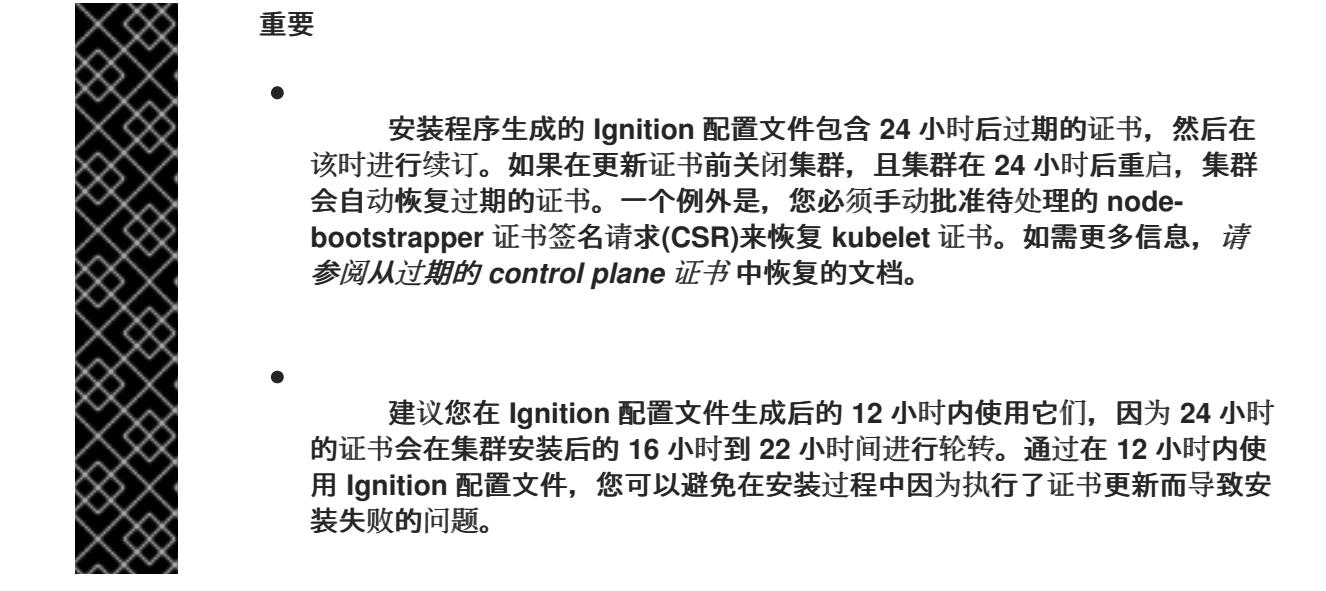

2.

确认 **Kubernetes API** 服务器正在与 **pod** 通信。

a.

要查看所有 **pod** 的列表,请使用以下命令:

**\$ oc get pods --all-namespaces**

输出示例

**NAMESPACE NAME READY STATUS RESTARTS AGE openshift-apiserver-operator openshift-apiserver-operator-85cb746d55-zqhs8 1/1 Running 1 9m openshift-apiserver apiserver-67b9g 1/1 Running 0 3m openshift-apiserver apiserver-ljcmx 1/1 Running 0 1m openshift-apiserver apiserver-z25h4 1/1 Running 0 2m openshift-authentication-operator authentication-operator-69d5d8bf84-vh2n8 1/1 Running 0 5m ...**

b.

<span id="page-2435-0"></span>使用以下命令,查看上一命令的输出中所列 **pod** 的日志:

**\$ oc logs <pod\_name> -n <namespace> 1**

指定 pod 名称和命名空间, 如上一命令的输出中所示。

如果 **pod** 日志显示,**Kubernetes API** 服务器可以与集群机器通信。

3.

**[1](#page-2435-0)**

对于使用光纤通道协议(FCP)的安装,还需要额外的步骤才能启用多路径。不要在安装过程中 启用多路径。

如需更多信息,请参阅 安装后机器配置任务 文档中的**"**使用 **RHCOS** 上使用内核参数启用多 路径**"**。

**19.2.18. OpenShift Container Platform** 的 **Telemetry** 访问

在 **OpenShift Container Platform 4.12** 中,默认运行的 **Telemetry** 服务提供有关集群健康状况和成 功更新的指标,需要访问互联网。如果您的集群连接到互联网,**Telemetry** 会自动运行,并且集群会注册 到 **[OpenShift](https://console.redhat.com/openshift) Cluster Manager Hybrid Cloud Console**。

确认 **[OpenShift](https://console.redhat.com/openshift) Cluster Manager Hybrid Cloud Console** 清单正确后,可以由 **Telemetry** 自动维 护,也可以使用 **OpenShift Cluster Manager** 手动维护,使用[订阅监](https://access.redhat.com/documentation/zh-cn/subscription_central/2020-04/html/getting_started_with_subscription_watch/con-how-to-select-datacollection-tool_assembly-requirements-and-your-responsibilities-ctxt#red_hat_openshift)控来跟踪帐户或多集群级别的 **OpenShift Container Platform** 订阅。

# 其他资源

 $\blacksquare$ 

- 有关 **Telemetry** 服务的更多信息,请参阅关于 远[程健康](https://access.redhat.com/documentation/zh-cn/openshift_container_platform/4.12/html-single/support/#about-remote-health-monitoring)监控
- 如何在没有 **SSH** 的情况下在 **OpenShift4** 节点中生成 **[SOSREPORT](https://access.redhat.com/solutions/4387261)**。

### **19.2.19.** 后续步骤

 $\bullet$ 

- [自定](https://access.redhat.com/documentation/zh-cn/openshift_container_platform/4.12/html-single/post-installation_configuration/#available_cluster_customizations)义集群。
- 如果需要,您可以选择 [不使用](https://access.redhat.com/documentation/zh-cn/openshift_container_platform/4.12/html-single/support/#opting-out-remote-health-reporting_opting-out-remote-health-reporting)远程健康报告。

**19.3.** 在受限网络中的 **IBM Z** 和 **IBM (R) LINUXONE** 上使用 **RHEL KVM** 安装集群

在 **OpenShift Container Platform** 版本 **4.12** 中,您可以在受限网络中置备的 **IBM Z** 或 **IBM® LinuxONE** 基础架构上安装集群。

注意

虽然本文档只涉及 **IBM Z**,但它的所有信息也适用于 **IBM® LinuxONE**。

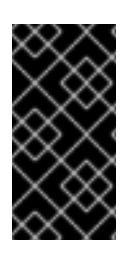

重要

非裸机平台还[有其他注意事](https://access.redhat.com/articles/4207611)项。在安装 **OpenShift Container Platform** 集群前,请参 阅有关在未经测试的平台上部署 **OpenShift Container Platform** 的指南 中的信息。

**19.3.1.** 先决条件

您可以参阅有关 **OpenShift Container Platform** [安装和更新](https://access.redhat.com/documentation/zh-cn/openshift_container_platform/4.12/html-single/architecture/#architecture-installation) 流程的详细信息。

您可以阅读有关 选择[集群安装方法的文档,并](#page-22-0)为用户准备它。

您在镜[像主机上](#page-52-0)创建 **registry**,并获取您的 **OpenShift Container Platform** 版本的 **imageContentSources** 数据。

在开始安装过程前,您必须移动或删除任何现有的安装文件。这样可确保在安装过程中创建 和更新所需的安装文件。

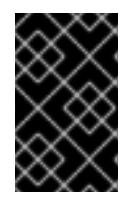

重要

确保从可访问安装介质的机器中执行安装步骤。

已为集群置备了使用 **OpenShift Data [Foundation](https://access.redhat.com/documentation/zh-cn/openshift_container_platform/4.12/html-single/storage/#persistent-storage-ocs)** 的持久性存储 或其他支持的存储协议。 要部署私有镜像 **registry**,您必须使用 **ReadWriteMany** 访问设置持久性存储。

如果使用防火墙, 则会 [将其配置](#page-4336-0)为允许集群需要访问的站点。

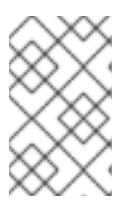

注意

如果要配置代理,请务必查看此站点列表。

置备基于 **RHEL 8.4** 或更高版本的、托管在逻辑分区**(LPAR)**上的 **RHEL Kernel Virtual Machine(KVM)**系统。请参阅 **Red Hat [Enterprise](https://access.redhat.com/support/policy/updates/errata#RHEL8_and_9_Life_Cycle) Linux 8** 和 **9** 生命周期。

#### **19.3.2.** 关于在受限网络中安装

在 **OpenShift Container Platform 4.12** 中,可以执行不需要有效的互联网连接来获取软件组件的安 装。受限网络安装可以使用安装程序置备的基础架构或用户置备的基础架构完成,具体取决于您要安装集 群的云平台。

如果您选择在云平台中执行受限网络安装,您仍需要访问其云 **API**。有些云功能,比如 **Amazon Web Service** 的 **Route 53 DNS** 和 **IAM** 服务,需要访问互联网。根据您的网络,在裸机硬件、**Nutanix** 或 **VMware vSphere** 上安装可能需要较少的互联网访问。

要完成受限网络安装,您必须创建一个 **registry**,以镜像 **OpenShift** 镜像 **registry** 的内容并包含安装 介质。您可以在镜像主机上创建此 **registry**,该主机可同时访问互联网和您的封闭网络,也可以使用满足 您的限制条件的其他方法。

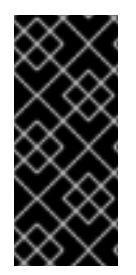

重要

由于用户置备安装配置的复杂性,在尝试使用用户置备的基础架构受限网络安装前,请 考虑完成标准用户置备的基础架构安装。完成此测试安装后,您可以更轻松地隔离和排除 在受限网络中安装过程中可能出现的任何问题。

**19.3.2.1.** 其他限制

受限网络中的集群有以下额外限制和限制:

**ClusterVersion** 状态包含一个 **Unable to retrieve available updates** 错误。

默认情况下,您无法使用 **Developer Catalog** 的内容,因为您无法访问所需的镜像流标签。

**19.3.3. OpenShift Container Platform** 互联网访问

在 **OpenShift Container Platform 4.12** 中,您需要访问互联网来获得用来安装集群的镜像。

#### 您必须具有以下互联网访问权限:

访问 **[OpenShift](https://console.redhat.com/openshift) Cluster Manager Hybrid Cloud Console** 以下载安装程序并执行订阅管 理。如果集群可以访问互联网,并且没有禁用 **Telemetry**,该服务会自动授权您的集群。

访问 Quav.io. 以获取安装集群所需的软件包。

获取执行集群更新所需的软件包。

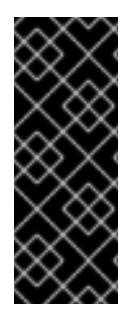

重要

如果您的集群无法直接访问互联网,则可以在置备的某些类型的基础架构上执行受限网 络安装。在此过程中,您可以下载所需的内容,并使用它为镜像 **registry** 填充安装软件 包。对于某些安装类型,集群要安装到的环境不需要访问互联网。在更新集群前,您要更 新镜像 **registry** 的内容。

**19.3.4.** 具有用户置备基础架构的集群的机器要求

对于包含用户置备的基础架构的集群,您必须部署所有所需的机器。

基于 **RHEL 8.4** 或更高版本的一个或多个 **KVM** 主机机器。每一台 **RHEL KVM** 主机机器都必须安装并 运行 **libvirt**。虚拟机在每台 **RHEL KVM** 主机下调配。

**19.3.4.1.** 所需的机器

最小的 **OpenShift Container Platform** 集群需要以下主机:

#### 表 **19.18.** 最低所需的主机

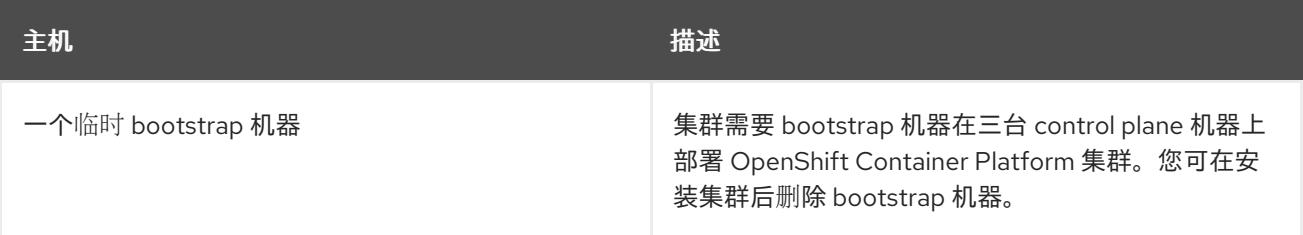

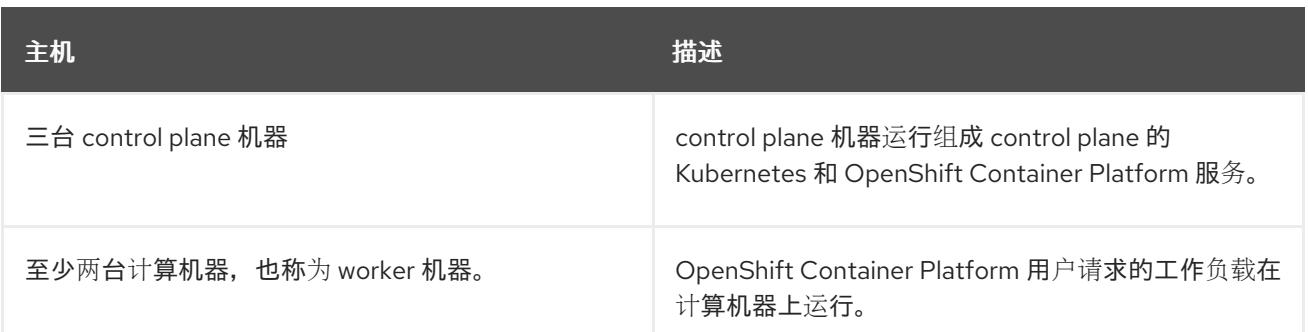

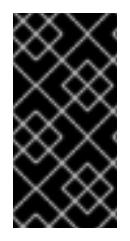

重要

要提高集群的高可用性,请在至少两台物理机器的不同 **RHEL** 实例上分发 **control plane** 机器。

**bootstrap**、**control plane** 和计算机器必须使用 **Red Hat Enterprise Linux CoreOS(RHCOS)**作为操 作系统。

查看 红帽企业 **Linux** 技术[功能和限制](https://access.redhat.com/articles/rhel-limits)。

# **19.3.4.2.** 网络连接要求

**OpenShift Container Platform** 安装程序创建 **Ignition** 文件,这是所有 **Red Hat Enterprise Linux CoreOS(RHCOS)**虚拟机所必需的。**OpenShift Container Platform** 的自动安装由 **bootstrap** 机器执 行。它在每个节点上启动 **OpenShift Container Platform** 安装,启动 **Kubernetes** 集群,然后完成。在 这个 **bootstrap** 中,虚拟机必须通过 **DHCP** 服务器或静态 **IP** 地址建立网络连接。

**19.3.4.3. IBM Z** 网络连接要求

要在 **RHEL KVM** 中安装 **IBM Z**,您需要:

- 使用 **OSA** 或 **RoCE** 网络适配器配置的 **RHEL KVM** 主机。
	- 在 **libvirt** 中使用桥接网络的 **RHEL KVM** 主机或 **MacVTap** 将网络连接到客户机。

请参阅 虚拟网[络连](https://access.redhat.com/documentation/zh-cn/red_hat_enterprise_linux/8/html-single/configuring_and_managing_virtualization/index#types-of-virtual-machine-network-connections_configuring-virtual-machine-network-connections)接的类型。

**19.3.4.4.** 主机机器资源要求

环境中的 **RHEL KVM** 主机必须满足以下要求,才能托管您计划用于 **OpenShift Container Platform** 环境的虚拟机。请参阅 [开始使用虚](https://access.redhat.com/documentation/zh-cn/red_hat_enterprise_linux/8/html/configuring_and_managing_virtualization/getting-started-with-virtualization-in-rhel-8_configuring-and-managing-virtualization)拟化。

您可以在以下 **IBM** 硬件上安装 **OpenShift Container Platform** 版本 **4.12**:

**IBM z16**(所有型号)、**IBM z15**(所有型号)、**IBM z14**(所有型号)、**IBM z13** 和 **IBM z13s**

**IBM® LinuxONE Emperor 4, IBM® LinuxONE the** (所有模型)、**IBM® LinuxONE Emperor II**、**IBM® LinuxONE Rockhopper II**、**IBM® LinuxONE Emperor** 和 **IBM® LinuxONE Rockhopper**

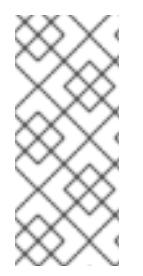

注意

对 **IBM z13** 所有模型、**IBM® LinuxONE Emperor** 和 **IBM® LinuxONE Rockhopper** 的 **RHCOS** 功能的支持已被弃用。这些硬件模型在 **OpenShift Container Platform 4.12** 中被完全支持。但是,红帽建议您使用后续的硬件模型。

**19.3.4.5.** 最低 **IBM Z** 系统环境

硬件要求

 $\bullet$ 

**Linux(IFL)**等效的、启用了 **SMT2** 的 **Linux** 集成设施,每个群集都启用了 **SMT2**。

至少一个网络连接连接到 **LoadBalancer** 服务,并为集群外的流量提供数据。

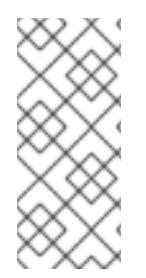

注意

您可以使用专用或共享的 **IFL** 来分配足够的计算资源。资源共享是 **IBM Z** 的一个关键 优势。但是,您必须正确调整每个虚拟机监控程序层上的容量,并确保每个 **OpenShift Container Platform** 集群都有充足的资源。

# 重要

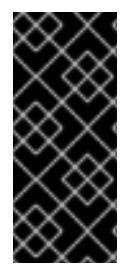

由于集群的整体性能会受到影响,用于设置 **OpenShift Container Platform** 集群的 **LPAR** 必须提供足够的计算容量。就此而言,管理程序级别上的 **LPAR** 权重管理、授权和 **CPU** 共享扮演着重要角色。

#### 操作系统要求

 $\bullet$ 

使用 **KVM** 在 **RHEL 8.4** 或更高版本上运行的一个 **LPAR**,由 **libvirt** 管理

在 **RHEL KVM** 主机上设置:

用于 **OpenShift Container Platform control plane** 机器的三台客户机虚拟机

用于 **OpenShift Container Platform** 计算机器的两个客户机虚拟机

一个客户虚拟机作为临时 **OpenShift Container Platform bootstrap** 机器

**19.3.4.6.** 最低资源要求

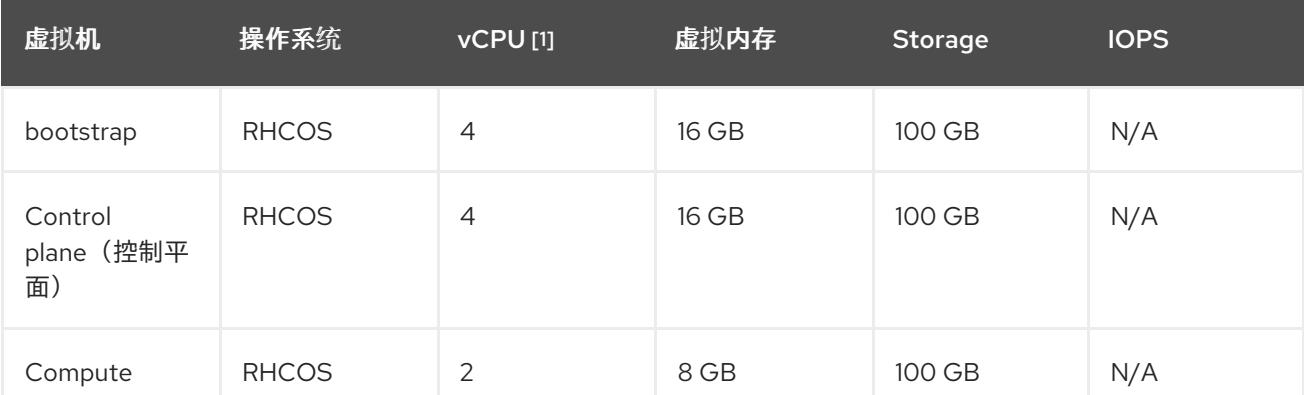

每个集群虚拟机都必须满足以下最低要求:

1.

当启用 **SMT-2** 时,一个物理核心**(IFL)**提供两个逻辑核心(线程)。管理程序可以提供两个 或多个 **vCPU**。

**19.3.4.7.** 首选 **IBM Z** 系统环境

硬件要求

 $\bullet$ 

三个 **LPARS**,每个都相当于 **6** 个 **IFL**(每个集群启用了 **SMT2**)。

两个网络连接连接到 **LoadBalancer** 服务,并为集群外的流量提供数据。

#### 操作系统要求

 $\bullet$ 

为获得高可用性,在 **RHEL 8.4** 或更高版本上运行的两个或者三个 **LPAR** 使用 **KVM**(由 **libvirt** 管理)。

在 **RHEL KVM** 主机上设置:

- **3** 个用于 **OpenShift Container Platform control plane** 机器的虚拟机,分布在 **RHEL KVM** 主机中。
- 至少 **6** 个用于 **OpenShift Container Platform** 计算机器的虚拟机,分布在 **RHEL KVM** 主机 中。
- 一个客户虚拟机作为临时 **OpenShift Container Platform bootstrap** 机器。
- 

要确保过量使用环境中组件的可用性,请使用 **cpu\_shares** 增加 **control plane** 的优先级。 如果存在基础架构节点,则对它们执行相同的操作。参阅 **IBM** 文档中的 **[schedinfo.](https://www.ibm.com/docs/en/linux-on-systems?topic=domain-schedinfo)**

#### **19.3.4.8.** 首选资源要求

每个集群虚拟机的首选要求如下:

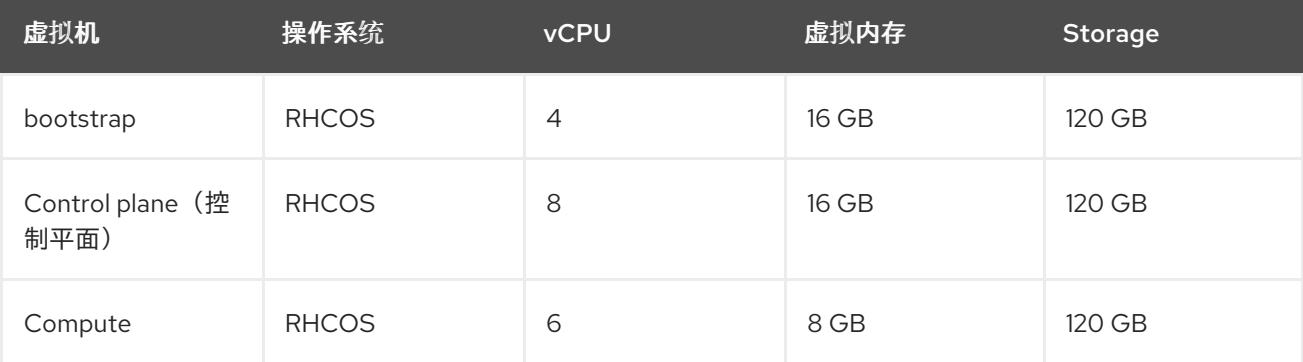

**19.3.4.9.** 证书签名请求管理

在使用您置备的基础架构时,集群只能有限地访问自动机器管理,因此您必须提供一种在安装后批准 集群证书签名请求 **(CSR)** 的机制。**kube-controller-manager** 只能批准 **kubelet** 客户端 **CSR**。**machine-**

**approver** 无法保证使用 **kubelet** 凭证请求的提供证书的有效性,因为它不能确认是正确的机器发出了该 请求。您必须决定并实施一种方法,以验证 **kubelet** 提供证书请求的有效性并进行批准。

#### 其他资源

**IBM Z** 和 **IBM® LinuxONE** 环[境的推荐主机](https://access.redhat.com/documentation/zh-cn/openshift_container_platform/4.12/html-single/scalability_and_performance/#ibm-z-recommended-host-practices)实践

**19.3.4.10.** 用户置备的基础架构对网络的要求

所有 **Red Hat Enterprise Linux CoreOS(RHCOS)**机器都需要在启动时在 **initramfs** 中配置联网,以 获取它们的 **Ignition** 配置文件。

在初次启动过程中,机器需要 **IP** 地址配置,该配置通过 **DHCP** 服务器或静态设置,提供所需的引导 选项。建立网络连接后,机器会从 **HTTP** 或 **HTTPS** 服务器下载 **Ignition** 配置文件。然后,**Ignition** 配置 文件用于设置每台机器的确切状态。**Machine Config Operator** 在安装后完成对机器的更多更改,如应用 新证书或密钥。

建议使用 **DHCP** 服务器对集群机器进行长期管理。确保 **DHCP** 服务器已配置为向集群机器提供持久 的 **IP** 地址、**DNS** 服务器信息和主机名。

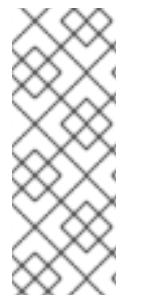

注意

如果用户置备的基础架构没有 **DHCP** 服务,您可以在 **RHCOS** 安装时向节点提供 **IP** 网络配置和 **DNS** 服务器地址。如果要从 **ISO** 镜像安装,这些参数可作为引导参数传递。 如需有关静态 **IP** 置备和高级网络选项的更多信息,请参阅 安装 *RHCOS* 并启动 *OpenShift Container Platform bootstrap* 过程 部分。

**Kubernetes API** 服务器必须能够解析集群机器的节点名称。如果 **API** 服务器和 **worker** 节点位于不 同的区域中,您可以配置默认 **DNS** 搜索区域,以允许 **API** 服务器解析节点名称。另一种支持的方法是始 终通过节点对象和所有 **DNS** 请求中的完全限定域名引用主机。

**19.3.4.10.1.** 通过 **DHCP** 设置集群节点主机名

在 **Red Hat Enterprise Linux CoreOS(RHCOS)**机器上,主机名是通过 **NetworkManager** 设置的。 默认情况下,机器通过 **DHCP** 获取其主机名。如果主机名不是由 **DHCP** 提供,请通过内核参数或者其它 方法进行静态设置,请通过反向 **DNS** 查找获取。反向 **DNS** 查找在网络初始化后进行,可能需要一些时间 来解决。其他系统服务可以在此之前启动,并将主机名检测为 **localhost** 或类似的内容。您可以使用 **DHCP** 为每个集群节点提供主机名来避免这种情况。

另外,通过 **DHCP** 设置主机名可以绕过实施 **DNS split-horizon** 的环境中的手动 **DNS** 记录名称配置 错误。

# **19.3.4.10.2.** 网络连接要求

# 您必须配置机器之间的网络连接,以允许 **OpenShift Container Platform** 集群组件进行通信。每台 机器都必须能够解析集群中所有其他机器的主机名。

本节详细介绍了所需的端口。

# 表 **19.19.** 用于全机器到所有机器通信的端口

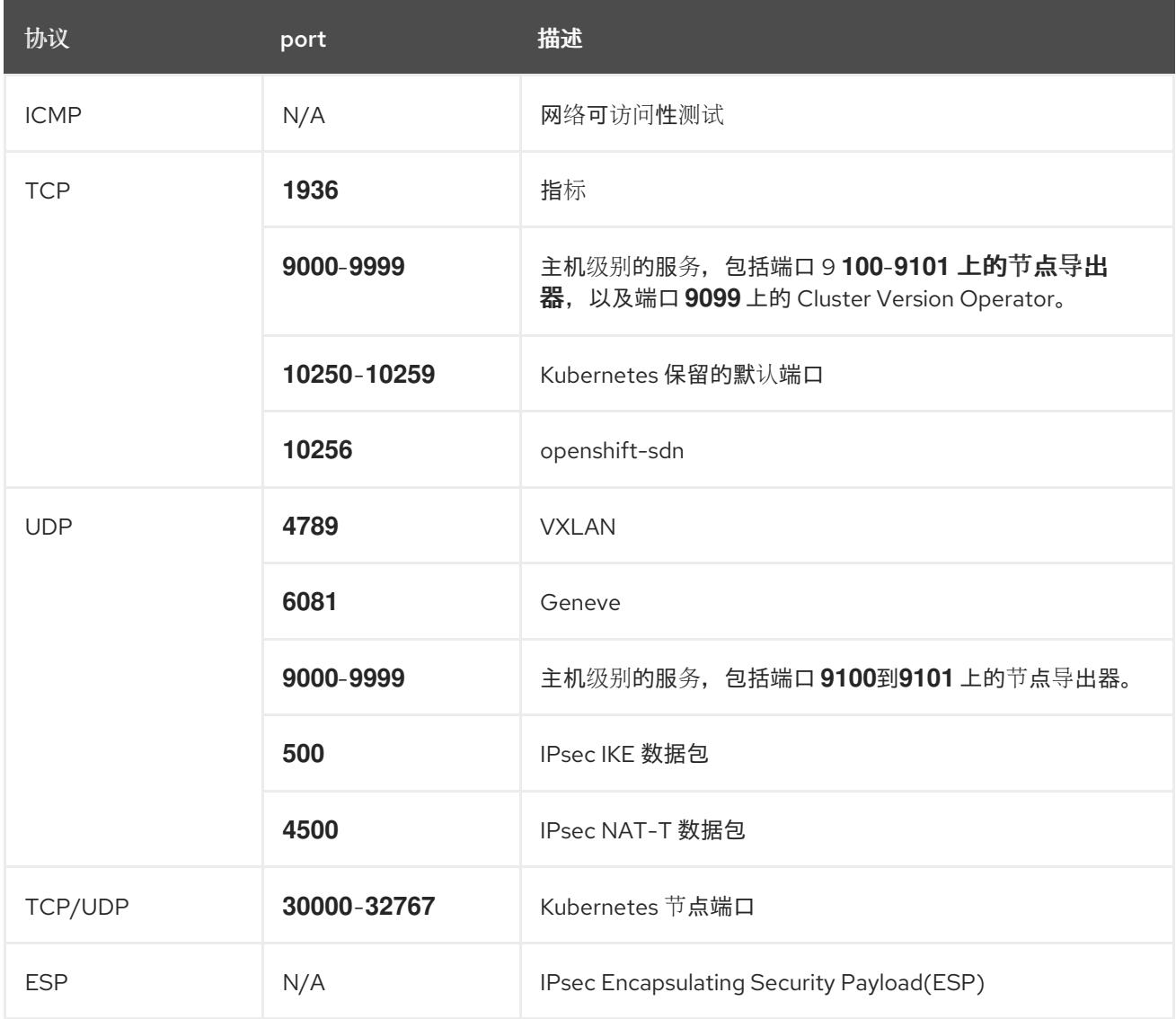

# 表 **19.20.** 用于所有机器控制平面通信的端口

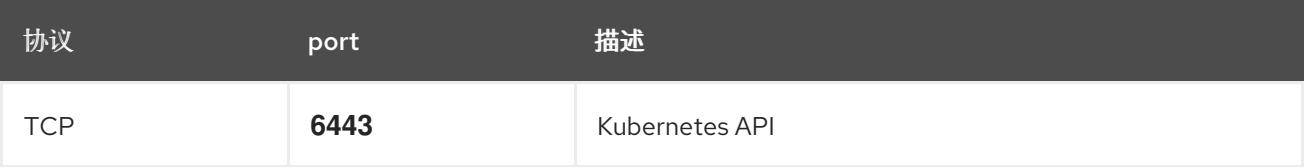

#### 表 **19.21. control plane** 机器用于 **control plane** 机器通信的端口

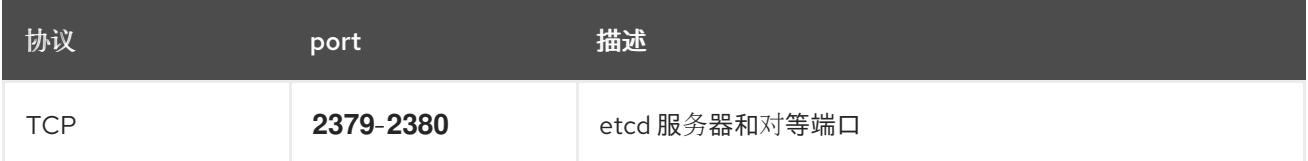

#### 用户置备的基础架构的 **NTP** 配置

**OpenShift Container Platform** 集群被配置为默认使用公共网络时间协议**(NTP)**服务器。如果要使用 本地企业 **NTP** 服务器,或者集群部署在断开连接的网络中,您可以将集群配置为使用特定的时间服务 器。如需更多信息, *请参阅配置 chrony 时间服务* 的文档。

如果 **DHCP** 服务器提供 **NTP** 服务器信息,**Red Hat Enterprise Linux CoreOS(RHCOS)**机器上的 **chrony** 时间服务会读取信息,并可以把时钟与 **NTP** 服务器同步。

#### 其他资源

 $\blacksquare$ 

配置 **[chrony](#page-4333-0)** 时间服务

#### **19.3.4.11.** 用户置备的 **DNS** 要求

在 **OpenShift Container Platform** 部署中,以下组件需要 **DNS** 名称解析:

- **The Kubernetes API**
- **OpenShift Container Platform** 应用程序通配符
- **bootstrap**、**control plane** 和计算机器

**Kubernetes API**、**bootstrap** 机器、**control plane** 机器和计算机器也需要反向 **DNS** 解析。

**DNS A/AAAA** 或 **CNAME** 记录用于名称解析,**PTR** 记录用于反向名称解析。反向记录很重要,因为 **Red Hat Enterprise Linux CoreOS(RHCOS)**使用反向记录为所有节点设置主机名,除非 **DHCP** 提供主 机名。另外,反向记录用于生成 **OpenShift Container Platform** 需要操作的证书签名请求**(CSR)**。

用户置备的 **OpenShift Container Platform** 集群需要以下 **DNS** 记录,这些记录必须在安装前就位。 在每个记录中,**<cluster\_name>** 是集群名称,**<base\_domain>** 是您在 **install-config.yaml** 文件中指定 的基域。完整的 **DNS** 记录采用以下形式: **<component>.<cluster\_name>.<base\_domain>.**。

# 表 **19.22.** 所需的 **DNS** 记录

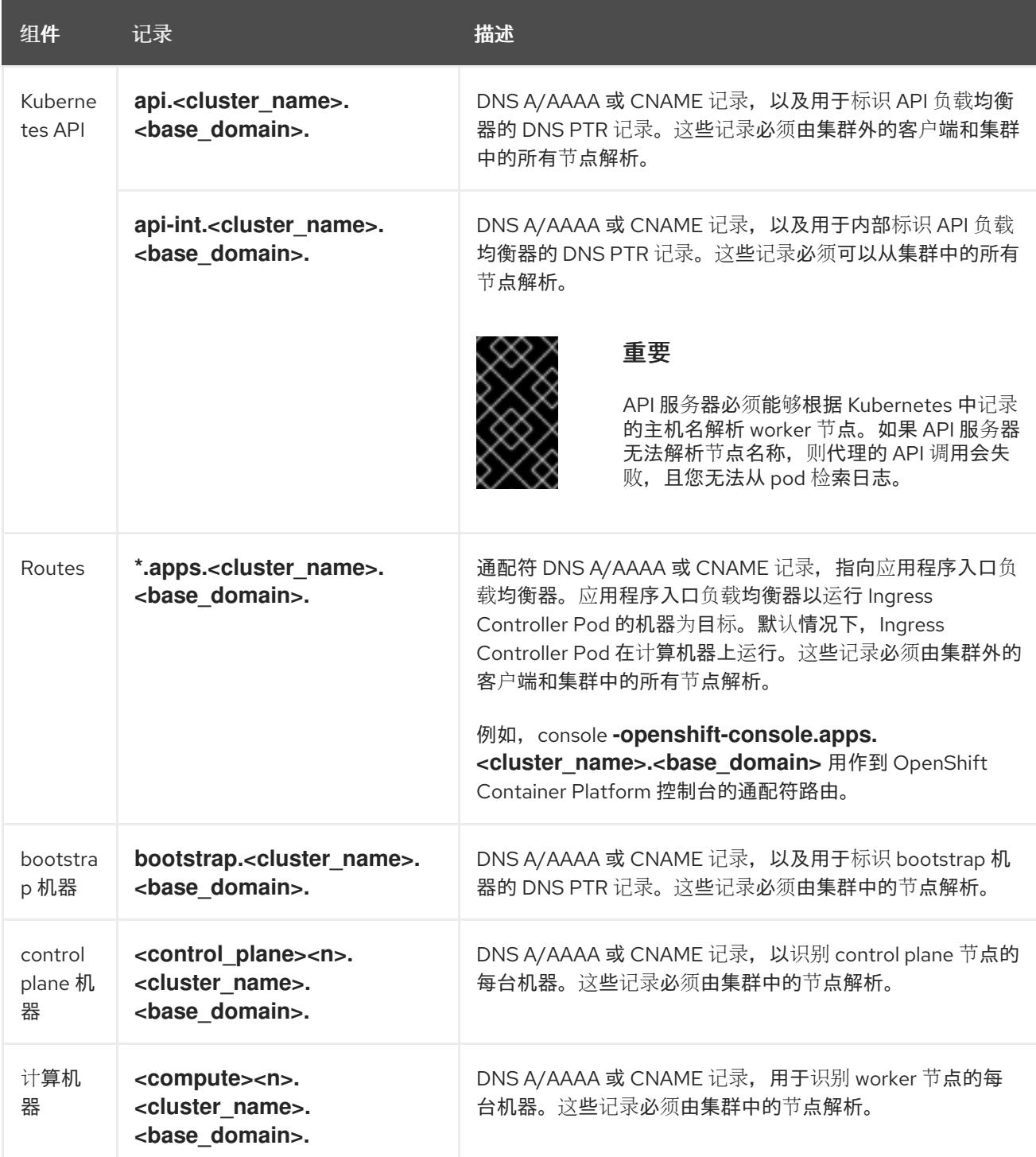

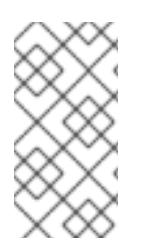

# 注意

在 **OpenShift Container Platform 4.4** 及更新的版本中,您不需要在 **DNS** 配置中指 定 **etcd** 主机和 **SRV** 记录。
### 提示

您可以使用 **dig** 命令验证名称和反向名称解析。如需了解详细的 验证步骤,请参阅为用户置备的基础 架构验证 *DNS* 解析 一节。

**19.3.4.11.1.** 用户置备的集群的 **DNS** 配置示例

本节提供 **A** 和 **PTR** 记录配置示例,它们满足了在用户置备的基础架构上部署 **OpenShift Container Platform** 的 **DNS** 要求。样本不是为选择一个 **DNS** 解决方案提供建议。

在这个示例中,集群名称为 **ocp4**,基域是 **example.com**。

用户置备的集群的 **DNS A** 记录配置示例

以下示例是 **BIND** 区域文件,其中显示了用户置备的集群中名称解析的 **A** 记录示例。

例 **19.4. DNS** 区数据库示例

```
$TTL 1W
@ IN SOA ns1.example.com. root (
 2019070700 ; serial
 3H ; refresh (3 hours)
 30M ; retry (30 minutes)
 2W ; expiry (2 weeks)
 1W ) ; minimum (1 week)
IN NS ns1.example.com.
IN MX 10 smtp.example.com.
;
;
ns1.example.com. IN A 192.168.1.5
smtp.example.com. IN A 192.168.1.5
;
helper.example.com. IN A 192.168.1.5
helper.ocp4.example.com. IN A 192.168.1.5
;
api.ocp4.example.com. IN A 192.168.1.5 1
api-int.ocp4.example.com. IN A 192.168.1.5 2
;
*.apps.ocp4.example.com. IN A 192.168.1.5 3
;
bootstrap.ocp4.example.com. IN A 192.168.1.96 4
;
control-plane0.ocp4.example.com. IN A 192.168.1.97 5
control-plane1.ocp4.example.com. IN A 192.168.1.98 6
control-plane2.ocp4.example.com. IN A 192.168.1.99 7
;
compute0.ocp4.example.com. IN A 192.168.1.11 8
```
<span id="page-2449-1"></span><span id="page-2449-0"></span>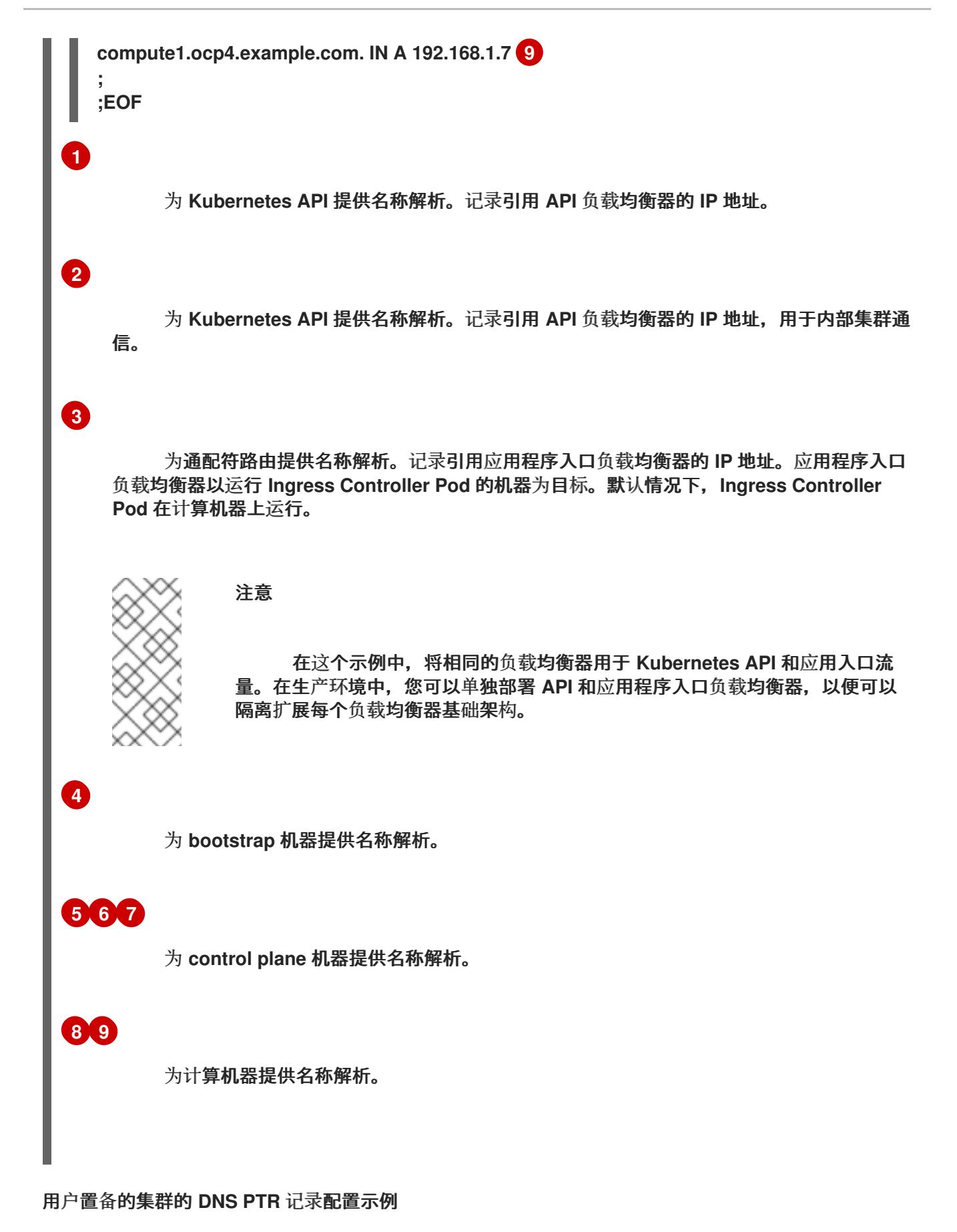

以下示例 **BIND** 区域文件显示了用户置备的集群中反向名称解析的 **PTR** 记录示例。

例 **19.5.** 反向记录的 **DNS** 区数据库示例

<span id="page-2450-7"></span><span id="page-2450-6"></span><span id="page-2450-5"></span><span id="page-2450-4"></span><span id="page-2450-3"></span><span id="page-2450-2"></span><span id="page-2450-1"></span><span id="page-2450-0"></span>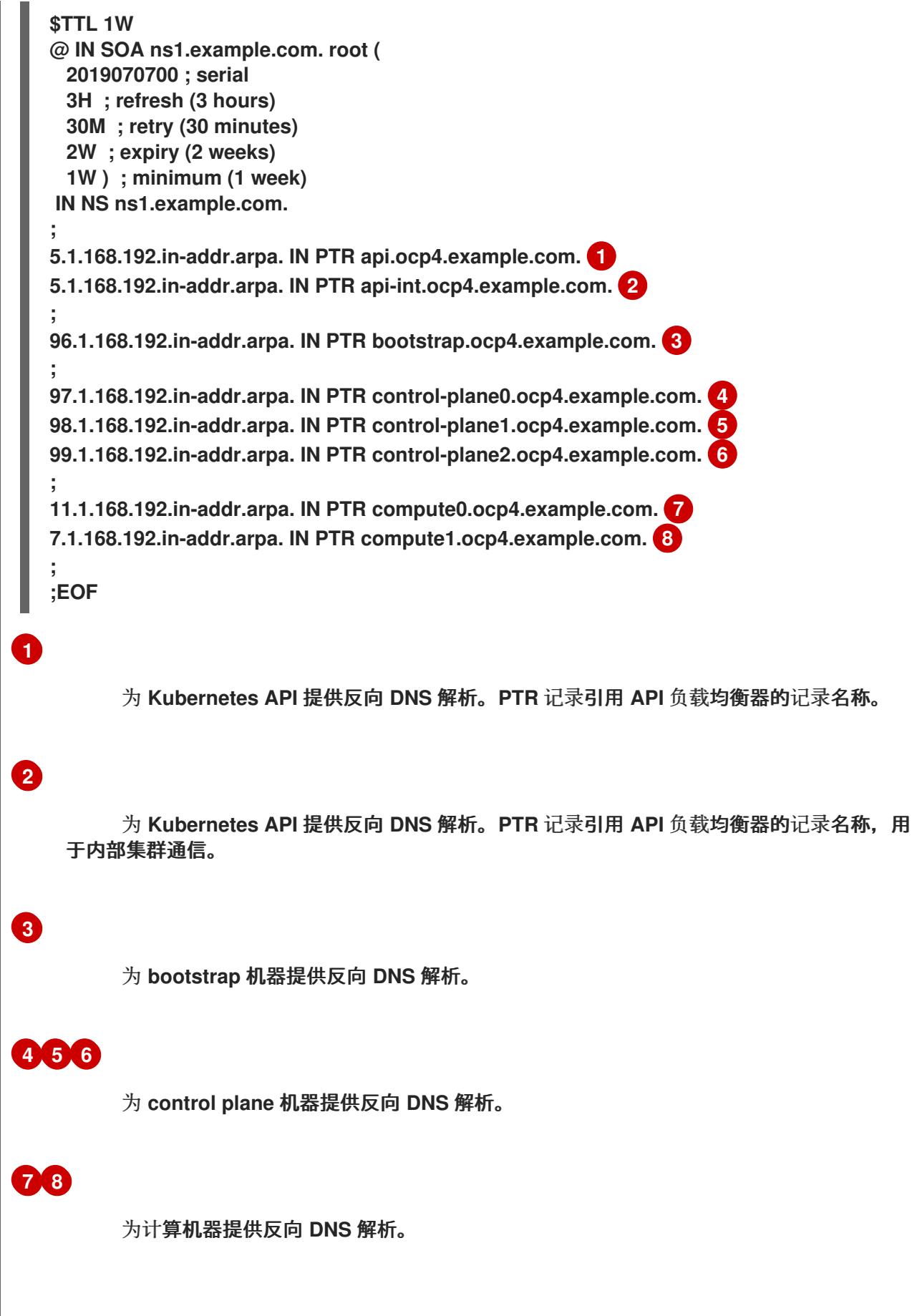

注意

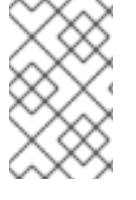

**OpenShift Container Platform** 应用程序通配符不需要 **PTR** 记录。

**19.3.4.12.** 用户置备的基础架构的负载均衡要求

在安装 **OpenShift Container Platform** 前,您必须置备 **API** 和应用程序入口负载均衡基础架构。在 生产环境中,您可以单独部署 **API** 和应用程序入口负载均衡器,以便可以隔离扩展每个负载均衡器基础架 构。

注意

如果要使用 **Red Hat Enterprise Linux (RHEL)** 实例部署 **API** 和应用程序入口负载均 衡器,您必须单独购买 **RHEL** 订阅。

负载平衡基础架构必须满足以下要求:

1.

**API** 负载均衡器 :提供一个通用端点,供用户(包括人工和机器)与平台交互和配置。配置 以下条件:

仅第 **4** 层负载均衡**.**这可被称为 **Raw TCP** 或 **SSL Passthrough** 模式。

无状态负载平衡算法。这些选项根据负载均衡器的实施而有所不同。

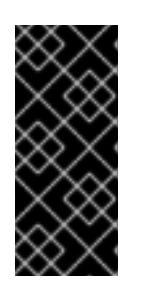

重要

不要为 **API** 负载均衡器配置会话持久性。为 **Kubernetes API** 服务器配置会 话持久性可能会导致出现过量 **OpenShift Container Platform** 集群应用程序流 量,以及过量的在集群中运行的 **Kubernetes API**。

在负载均衡器的前端和后端配置以下端口:

表 **19.23. API** 负载均衡器

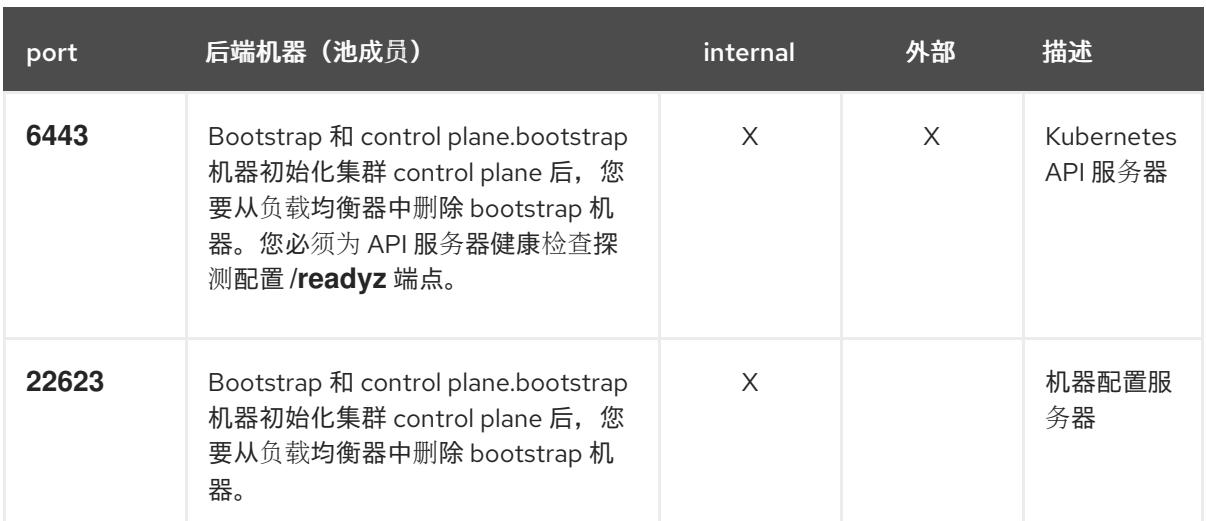

注意

负载均衡器必须配置为,从 **API** 服务器关闭 **/readyz** 端点到从池中移除 **API** 服务器实例时最多需要 **30** 秒。在 **/readyz** 返回错误或健康后的时间范围内,端点 必须被删除或添加。每 **5** 秒或 **10** 秒探测一次,有两个成功请求处于健康状态,三 个成为不健康的请求是经过良好测试的值。

2.

应用程序入口负载均衡器 :为应用程序流量从集群外部流提供入口点。**OpenShift Container Platform** 集群需要正确配置入口路由器。

配置以下条件:

仅第 **4** 层负载均衡**.**这可被称为 **Raw TCP** 或 **SSL Passthrough** 模式。

建议根据可用选项以及平台上托管的应用程序类型,使用基于连接的或基于会话的持久 性。

提示

如果应用程序入口负载均衡器可以看到客户端的真实 **IP** 地址,启用基于 **IP** 的会话持久性可 以提高使用端到端 **TLS** 加密的应用程序的性能。

在负载均衡器的前端和后端配置以下端口:

表 **19.24.** 应用程序入口负载均衡器

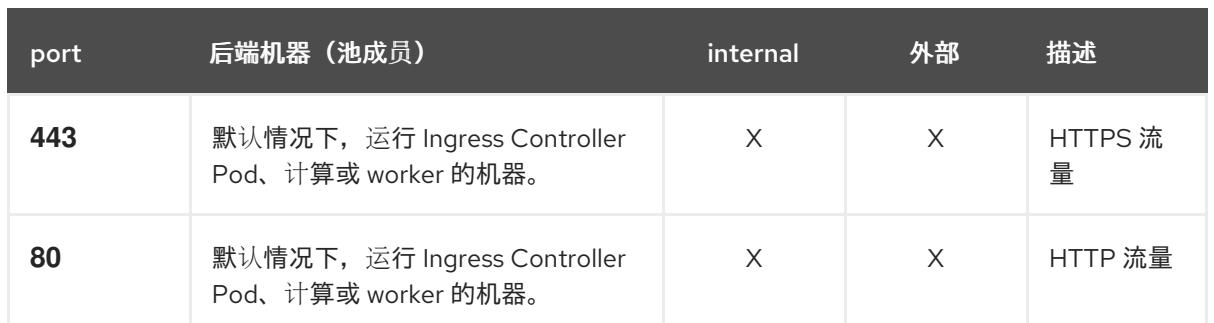

### 注意

如果要部署一个带有零计算节点的三节点集群,**Ingress Controller Pod** 在 **control plane** 节点上运行。在三节点集群部署中,您必须配置应用程序入口负载 均衡器,将 **HTTP** 和 **HTTPS** 流量路由到 **control plane** 节点。

**19.3.4.12.1.** 用户置备的集群的负载均衡器配置示例

本节提供了一个满足用户置备集群的负载均衡要求的 **API** 和应用程序入口负载均衡器配置示例。示例 是 **HAProxy** 负载均衡器的 **/etc/haproxy/haproxy.cfg** 配置。这个示例不是为选择一个负载平衡解决方案 提供建议。

在这个示例中,将相同的负载均衡器用于 **Kubernetes API** 和应用入口流量。在生产环境中,您可以 单独部署 **API** 和应用程序入口负载均衡器,以便可以隔离扩展每个负载均衡器基础架构。

注意

如果您使用 **HAProxy** 作为负载均衡器,并且 **SELinux** 设置为 **enforcing**,您必须通 过运行 **setsebool -P haproxy\_connect\_any=1** 来确保 **HAProxy** 服务可以绑定到配置的 **TCP** 端口。

例 **19.6. API** 和应用程序入口负载均衡器配置示例

**global**

**log 127.0.0.1 local2 pidfile /var/run/haproxy.pid maxconn 4000 daemon defaults mode http log global option dontlognull option http-server-close option redispatch retries 3 timeout http-request 10s**

<span id="page-2454-3"></span><span id="page-2454-2"></span><span id="page-2454-1"></span><span id="page-2454-0"></span>**[1](#page-2454-0) [2](#page-2454-1) [4](#page-2454-2)** 端口 **6443** 处理 **Kubernetes API** 流量并指向 **control plane** 机器。 **timeout queue 1m timeout connect 10s timeout client 1m timeout server 1m timeout http-keep-alive 10s timeout check 10s maxconn 3000 listen api-server-6443 1 bind \*:6443 mode tcp option httpchk GET /readyz HTTP/1.0 option log-health-checks balance roundrobin server bootstrap bootstrap.ocp4.example.com:6443 verify none check check-ssl inter 10s fall 2 rise 3 backup 2 server master0 master0.ocp4.example.com:6443 weight 1 verify none check check-ssl inter 10s fall 2 rise 3 server master1 master1.ocp4.example.com:6443 weight 1 verify none check check-ssl inter 10s fall 2 rise 3 server master2 master2.ocp4.example.com:6443 weight 1 verify none check check-ssl inter 10s fall 2 rise 3 listen machine-config-server-22623 3 bind \*:22623 mode tcp server bootstrap bootstrap.ocp4.example.com:22623 check inter 1s backup 4 server master0 master0.ocp4.example.com:22623 check inter 1s server master1 master1.ocp4.example.com:22623 check inter 1s server master2 master2.ocp4.example.com:22623 check inter 1s listen ingress-router-443 5 bind \*:443 mode tcp balance source server worker0 worker0.ocp4.example.com:443 check inter 1s server worker1 worker1.ocp4.example.com:443 check inter 1s listen ingress-router-80 6 bind \*:80 mode tcp balance source server worker0 worker0.ocp4.example.com:80 check inter 1s server worker1 worker1.ocp4.example.com:80 check inter 1s**

<span id="page-2454-5"></span><span id="page-2454-4"></span>**bootstrap** 条目必须在 **OpenShift Container Platform** 集群安装前就位,且必须在 **bootstrap** 过程完成后删除它们。

**[3](#page-2454-3)**

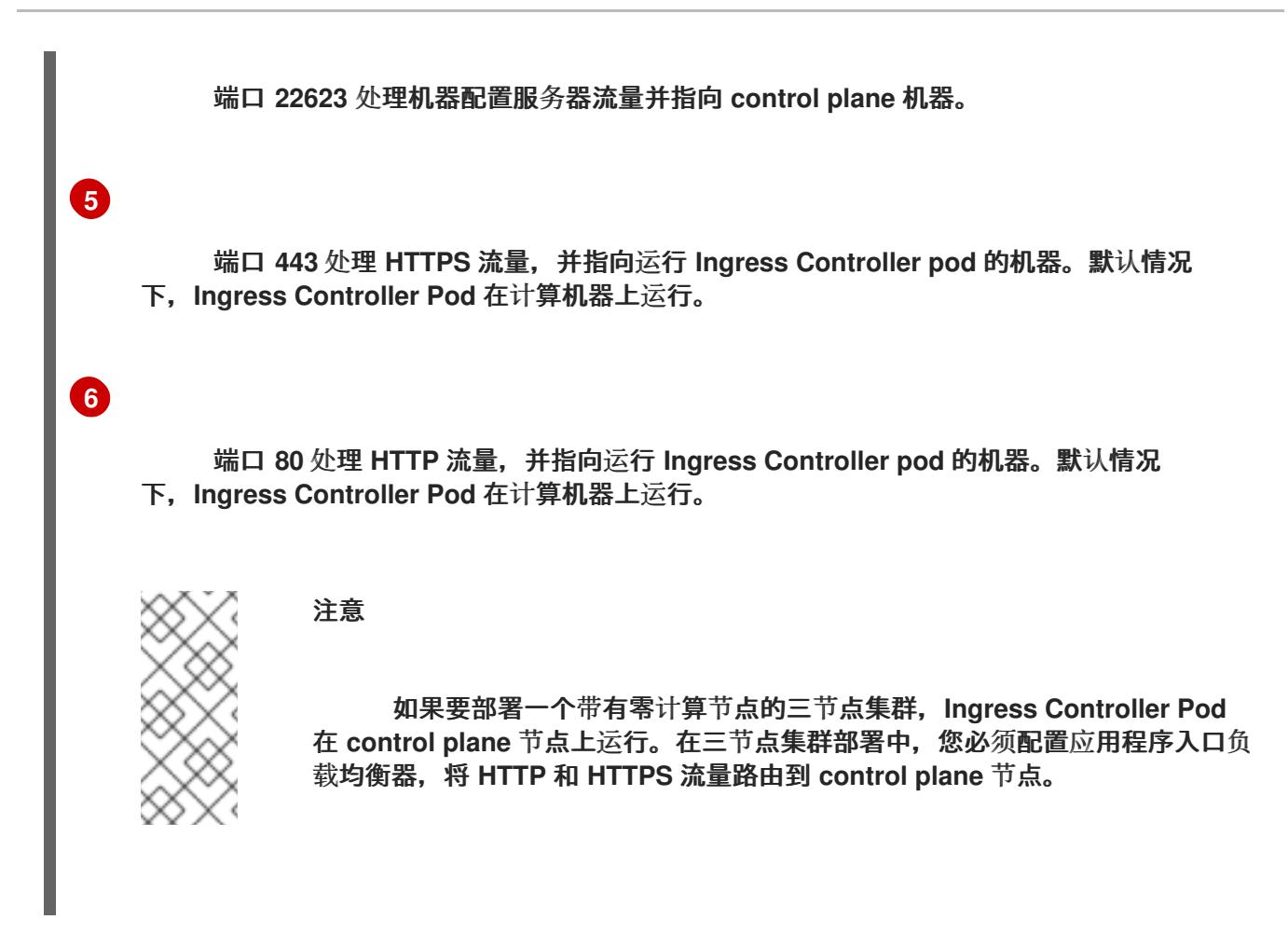

### 提示

如果您使用 **HAProxy** 作为负载均衡器,您可以通过在 **HAProxy** 节点上运行 **netstat -nltupe** 来检查 **haproxy** 进程是否在侦听端口 **6443**、**22623**、**443** 和 **80**。

**19.3.5.** 准备用户置备的基础架构

在用户置备的基础架构上安装 **OpenShift Container Platform** 之前,您必须准备底层基础架构。

本节详细介绍了设置集群基础架构以准备 **OpenShift Container Platform** 安装所需的高级别步骤。这 包括为您的集群节点配置 **IP** 网络和网络连接,通过防火墙启用所需的端口,以及设置所需的 **DNS** 和负载 均衡基础架构。

准备后, 集群基础架构必须满足 带有用户置备的基础架构部分的集群要求。

### 先决条件

您已参阅 **OpenShift Container Platform 4.x Tested [Integrations](https://access.redhat.com/articles/4128421)** 页面。

您已查看了 具有用户置备基础架构的集群要求部分中详述的基础架构 要求。

### 流程

1.

如果您使用 **DHCP** 向集群节点提供 **IP** 网络配置,请配置 **DHCP** 服务。

a.

将节点的持久 **IP** 地址添加到您的 **DHCP** 服务器配置。在您的配置中,将相关网络接口 的 **MAC** 地址与每个节点的预期 **IP** 地址匹配。

b.

当您使用 **DHCP** 为集群机器配置 **IP** 寻址时,机器还通过 **DHCP** 获取 **DNS** 服务器信 息。定义集群节点通过 **DHCP** 服务器配置使用的持久性 **DNS** 服务器地址。

如果没有使用 **DHCP** 服务,则必须在 **RHCOS** 安装时为节点提供 **IP** 网 络配置和 **DNS** 服务器地址。如果要从 **ISO** 镜像安装,这些参数可作为引导参 数传递。如需有关静态 **IP** 置备和高级网络选项的更多信息,请参阅 安装 *RHCOS* 并启动 *OpenShift Container Platform bootstrap* 过程 部分。

c.

在 **DHCP** 服务器配置中定义集群节点的主机名。有关 主机名注意事项的详情,请参阅 通过 *DHCP* 设置集群节点 主机名部分。

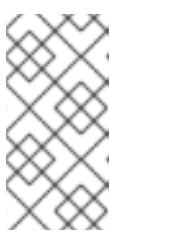

注意

注意

如果没有使用 **DHCP** 服务,集群节点可以通过反向 **DNS** 查找来获取其 主机名。

2.

选择执行 **Red Hat Enterprise Linux CoreOS(RHCOS)**的快速跟踪安装或 **Red Hat Enterprise Linux CoreOS(RHCOS)**的完整安装。要进行完整安装,您必须设置 **HTTP** 或 **HTTPS** 服务器,以便提供 **Ignition** 文件,并将镜像安装到集群节点。对于快速跟踪安装,不需 要 **HTTP** 或 **HTTPS** 服务器,但需要 **DHCP** 服务器。请参阅**"Fast-track** 安装:创建 **Red Hat Enterprise Linux CoreOS(RHCOS)**机器**"**和**"Full installation: Creating Red Hat Enterprise Linux CoreOS(RHCOS)**机器**"**部分。

3.

确保您的网络基础架构提供集群组件之间所需的网络连接。有关 要求的详情, 请参阅用户置 **备的基础架构 的网络要求部分。** 

4.

将防火墙配置为启用 **OpenShift Container Platform** 集群组件进行通信所需的端口。如需有 关所需端口的详细信息,请参阅用户置备的基础架构 部分的网络要求。

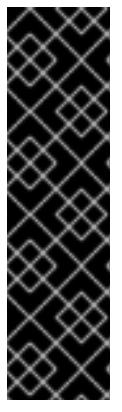

重要

默认情况下,**OpenShift Container Platform** 集群可以访问端口 **1936**,因为 每个 **control plane** 节点都需要访问此端口。

避免使用 **Ingress** 负载均衡器公开此端口,因为这样做可能会导致公开敏感 信息,如统计信息和指标(与 **Ingress Controller** 相关的统计信息和指标)。

5.

为集群设置所需的 **DNS** 基础架构。

a.

为 **Kubernetes API**、应用程序通配符、**bootstrap** 机器、**control plane** 机器和计算机 器配置 **DNS** 名称解析。

b.

为 **Kubernetes API**、**bootstrap** 机器、**control plane** 机器和计算机器配置反向 **DNS** 解析。

如需有关 *OpenShift Container Platform DNS* 要求的更多信息,请参阅用户置备 **DNS** 要求部分。

6.

验证您的 **DNS** 配置。

a.

从安装节点,针对 **Kubernetes API** 的记录名称、通配符路由和集群节点运行 **DNS** 查 找。验证响应中的 **IP** 地址是否与正确的组件对应。

b.

从安装节点,针对负载均衡器和集群节点的 **IP** 地址运行反向 **DNS** 查找。验证响应中的 记录名称是否与正确的组件对应。

有关详细的 *DNS* 验证步骤,请参阅用户置备的基础架构 验证 **DNS** 解析部分。

7.

置备所需的 **API** 和应用程序入口负载平衡基础架构。有关 要求的更多信息,请参阅用户置备 的基础架构的负载平衡 要求部分。

注意

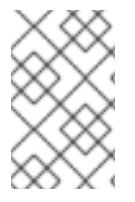

某些负载平衡解决方案要求在初始化负载平衡之前,对群集节点进行 **DNS** 名称解析。

**19.3.6.** 验证用户置备的基础架构的 **DNS** 解析

您可以在在用户置备的基础架构上安装 **OpenShift Container Platform** 前验证 **DNS** 配置。

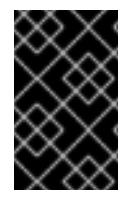

### 重要

本节中详述的验证步骤必须在安装集群前成功。

### 先决条件

已为您的用户置备的基础架构配置了所需的 **DNS** 记录。

### 流程

1.

从安装节点,针对 **Kubernetes API** 的记录名称、通配符路由和集群节点运行 **DNS** 查找。验 证响应中包含的 **IP** 地址是否与正确的组件对应。

a.

对 **Kubernetes API** 记录名称执行查询。检查结果是否指向 **API** 负载均衡器的 **IP** 地 址:

**\$ dig +noall +answer @<nameserver\_ip> api.<cluster\_name>.<base\_domain> 1**

# **[1](#page-2458-0)**

<span id="page-2458-0"></span>将 <nameserver\_ip> 替换为 nameserver 的 IP 地址, <cluster\_name> 替换为 您的集群名称,**<base\_domain>** 替换为您的基本域名。

输出示例

**api.ocp4.example.com. 604800 IN A 192.168.1.5**

b.

对 **Kubernetes** 内部 **API** 记录名称执行查询。检查结果是否指向 **API** 负载均衡器的 **IP** 地址:

**\$ dig +noall +answer @<nameserver\_ip> api-int.<cluster\_name>.<base\_domain>**

输出示例

**api-int.ocp4.example.com. 604800 IN A 192.168.1.5**

c.

测试 **\*.apps.<cluster\_name>.<base\_domain> DNS** 通配符查找示例。所有应用程序 通配符查询都必须解析为应用程序入口负载均衡器的 **IP** 地址:

**\$ dig +noall +answer @<nameserver\_ip> random.apps.<cluster\_name>. <base\_domain>**

输出示例

**random.apps.ocp4.example.com. 604800 IN A 192.168.1.5**

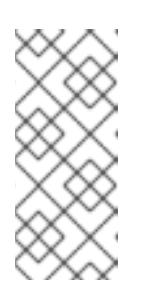

注意

在示例中,将相同的负载均衡器用于 **Kubernetes API** 和应用程序入口 流量。在生产环境中,您可以单独部署 **API** 和应用程序入口负载均衡器,以便 可以隔离扩展每个负载均衡器基础架构。

您可以使用另一个通配符值替换 **random**。例如,您可以查询到 **OpenShift Container Platform** 控制台的路由:

**\$ dig +noall +answer @<nameserver\_ip> console-openshift-console.apps. <cluster\_name>.<base\_domain>**

输出示例

**console-openshift-console.apps.ocp4.example.com. 604800 IN A 192.168.1.5**

d.

针对 **bootstrap DNS** 记录名称运行查询。检查结果是否指向 **bootstrap** 节点的 **IP** 地 址:

**\$ dig +noall +answer @<nameserver\_ip> bootstrap.<cluster\_name>. <base\_domain>**

输出示例

**bootstrap.ocp4.example.com. 604800 IN A 192.168.1.96**

#### e.

使用此方法对 **control plane** 和计算节点的 **DNS** 记录名称执行查找。检查结果是否与 每个节点的 **IP** 地址对应。

#### 2.

从安装节点,针对负载均衡器和集群节点的 **IP** 地址运行反向 **DNS** 查找。验证响应中包含的 记录名称是否与正确的组件对应。

a.

对 **API** 负载均衡器的 **IP** 地址执行反向查找。检查响应是否包含 **Kubernetes API** 和 **Kubernetes** 内部 **API** 的记录名称:

**\$ dig +noall +answer @<nameserver\_ip> -x 192.168.1.5**

输出示例

<span id="page-2460-1"></span><span id="page-2460-0"></span>**5.1.168.192.in-addr.arpa. 604800 IN PTR api-int.ocp4.example.com. 1 5.1.168.192.in-addr.arpa. 604800 IN PTR api.ocp4.example.com. 2**

**[2](#page-2460-1)**

为 **Kubernetes** 内部 **API** 提供记录名称。

为 **Kubernetes API** 提供记录名称。

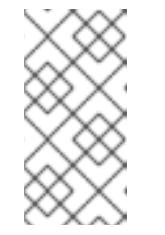

注意

**OpenShift Container Platform** 应用程序通配符不需要 **PTR** 记录。针 对应用程序入口负载均衡器的 **IP** 地址解析反向 **DNS** 解析不需要验证步骤。

b.

对 **bootstrap** 节点的 **IP** 地址执行反向查找。检查结果是否指向 **bootstrap** 节点的 **DNS** 记录名称:

**\$ dig +noall +answer @<nameserver\_ip> -x 192.168.1.96**

输出示例

**96.1.168.192.in-addr.arpa. 604800 IN PTR bootstrap.ocp4.example.com.**

c.

使用此方法对 **control plane** 和计算节点的 **IP** 地址执行反向查找。检查结果是否与每个 节点的 **DNS** 记录名称对应。

### **19.3.7.** 为集群节点 **SSH** 访问生成密钥对

在 **OpenShift Container Platform** 安装过程中,您可以为安装程序提供 **SSH** 公钥。密钥通过它们的 **Ignition** 配置文件传递给 **Red Hat Enterprise Linux CoreOS(RHCOS)**节点,用于验证对节点的 **SSH** 访 问。密钥添加到每个节点上 **core** 用户的 **~/.ssh/authorized\_keys** 列表中,这将启用免密码身份验证。

将密钥传递给节点后,您可以使用密钥对作为用户 核心 通过 **SSH** 连接到 **RHCOS** 节点。若要通过

**SSH** 访问节点,必须由 **SSH** 为您的本地用户管理私钥身份。

如果要通过 **SSH** 连接到集群节点来执行安装调试或灾难恢复,则必须在安装过程中提供 **SSH** 公 钥。**./openshift-install gather** 命令还需要在集群节点上设置 **SSH** 公钥。

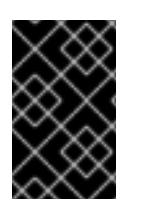

重要

不要在生产环境中跳过这个过程,在生产环境中需要灾难恢复和调试。

流程

1.

**[1](#page-2462-0)**

如果您在本地计算机上没有可用于在集群节点上进行身份验证的现有 **SSH** 密钥对,请创建一 个。例如,在使用 **Linux** 操作系统的计算机上运行以下命令:

**\$ ssh-keygen -t ed25519 -N '' -f <path>/<file\_name> 1**

指定新 **SSH** 密钥的路径和文件名,如 **~/.ssh/id\_ed25519**。如果您已有密钥对,请确 保您的公钥位于 **~/.ssh** 目录中。

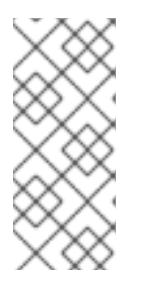

<span id="page-2462-0"></span>注意

如果您计划在 **x86\_64**、**ppc64le** 和 **s390x** 架构上安装使用 **FIPS** 验证或 **Modules In Process** 加密库的 **OpenShift Container Platform** 集群。请不要创 建使用 **ed25519** 算法的密钥。相反,创建一个使用 **rsa** 或 **ecdsa** 算法的密钥。

2.

查看公共 **SSH** 密钥:

**\$ cat <path>/<file\_name>.pub**

例如,运行以下命令来查看 **~/.ssh/id\_ed25519.pub** 公钥:

**\$ cat ~/.ssh/id\_ed25519.pub**

3.

将 **SSH** 私钥身份添加到本地用户的 **SSH** 代理(如果尚未添加)。在集群节点上,或者要使 用 **./openshift-install gather** 命令,需要对该密钥进行 **SSH** 代理管理,才能在集群节点上进行

免密码 **SSH** 身份验证。

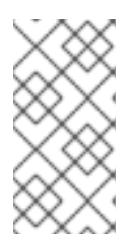

# 注意

在某些发行版中,自动管理默认 **SSH** 私钥身份,如 **~/.ssh/id\_rsa** 和 **~/.ssh/id\_dsa**。

a.

如果 **ssh-agent** 进程尚未为您的本地用户运行,请将其作为后台任务启动:

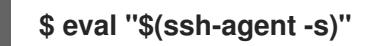

输出示例

**Agent pid 31874**

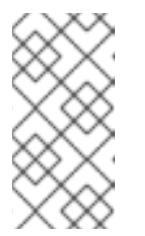

## 注意

如果集群处于 **FIPS** 模式,则只使用 **FIPS** 兼容算法来生成 **SSH** 密钥。 密钥必须是 **RSA** 或 **ECDSA**。

4.

将 **SSH** 私钥添加到 **ssh-agent** :

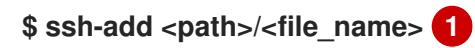

**[1](#page-2463-0)**

<span id="page-2463-0"></span>指定 **SSH** 私钥的路径和文件名,如 **~/.ssh/id\_ed25519.pub**

输出示例

**Identity added: /home/<you>/<path>/<file\_name> (<computer\_name>)**

### 后续步骤

- 
- 安装 **OpenShift Container Platform** 时,为安装程序提供 **SSH** 公钥。

### **19.3.8.** 手动创建安装配置文件

安装集群要求您手动创建安装配置文件。

### 先决条件

 $\bullet$ 

- 您在本地机器上有一个 **SSH** 公钥来提供给安装程序。该密钥将用于在集群节点上进行 **SSH** 身份验证,以进行调试和灾难恢复。
- 已获取 **OpenShift Container Platform** 安装程序和集群的 **pull secret**。

### 流程

1.

创建一个安装目录来存储所需的安装资产:

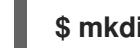

**\$ mkdir <installation\_directory>**

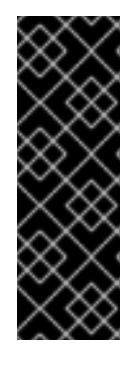

重要

您必须创建一个目录。有些安装资产,如 **bootstrap X.509** 证书的过期间隔 较短,因此不得重复使用录。如果要重复使用另一个集群安装中的单个文 件,您可以将它们复制到您的目录中。但是,安装资产的文件名可能会在发行版本 间有所变化。从以前的 **OpenShift Container Platform** 版本中复制安装文件时请 小心。

2.

自定义提供的 **install-config.yaml** 文件模板示例,并将其保存在 **<installation\_directory>** 中。

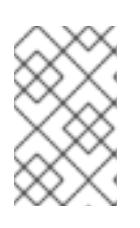

此配置文件必须命名为 **install-config.yaml**。

3.

备份 **install-config.yaml** 文件,以便您可以使用它安装多个集群。

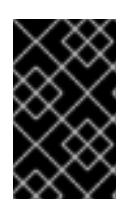

重要

注意

**install-config.yaml** 文件会在安装过程的下一步中使用。现在必须备份它。

**19.3.8.1.** 安装配置参数

在部署 **OpenShift Container Platform** 集群前,您可以提供一个自定义 的 **install-config.yaml** 安装 配置文件,该文件描述了您的环境的详情。

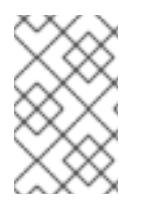

注意

安装后,您无法在 **install-config.yaml** 文件中修改这些参数。

**19.3.8.1.1.** 所需的配置参数

下表描述了所需的安装配置参数:

表 **19.25.** 所需的参数

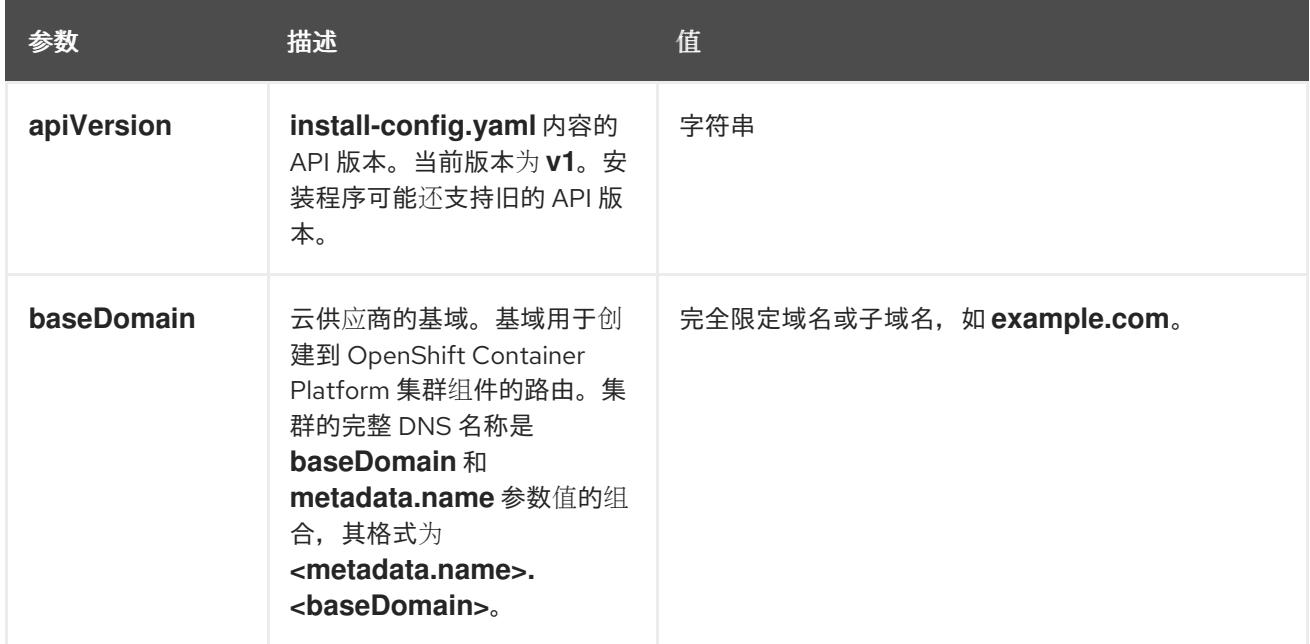

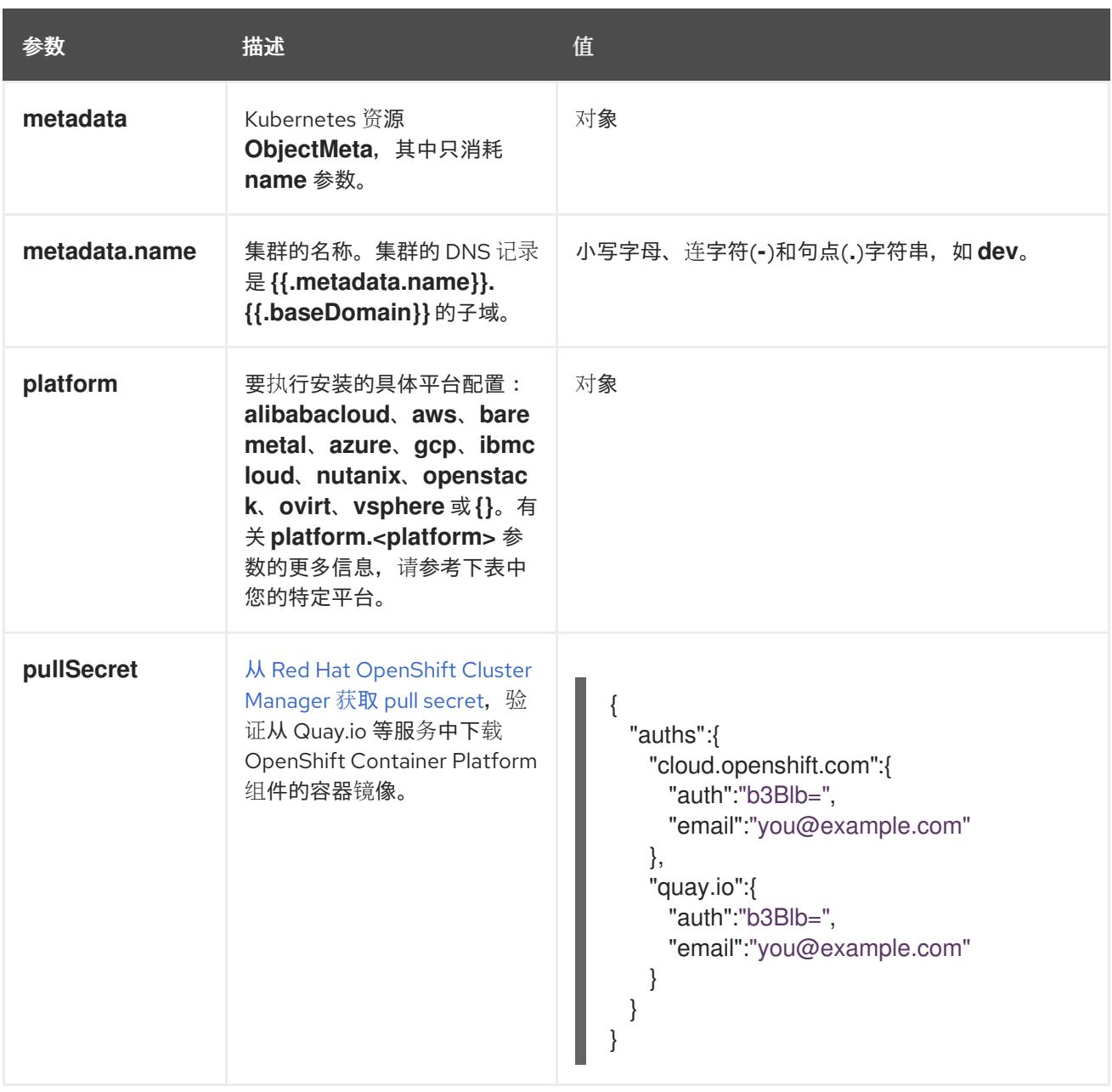

### **19.3.8.1.2.** 网络配置参数

您可以根据现有网络基础架构的要求自定义安装配置。例如,您可以扩展集群网络的 **IP** 地址块,或 者提供不同于默认值的不同 **IP** 地址块。

如果使用 **Red Hat OpenShift Networking OVN-Kubernetes** 网络插件,则支持 **IPv4** 和 **IPv6** 地址系列。

如果您使用 **Red Hat OpenShift Networking OpenShift SDN** 网络插件,则只支持 **IPv4** 地址系列。

如果将集群配置为使用两个 **IP** 地址系列,请查看以下要求:

- 两个 **IP** 系列都必须将相同的网络接口用于默认网关。
- 两个 **IP** 系列都必须具有默认网关。
- 

 $\blacktriangle$ 

 $\bullet$ 

您必须为所有网络配置参数指定 **IPv4** 和 **IPv6** 地址。例如,以下配置 **IPv4** 地址列在 **IPv6** 地址的前面。

```
networking:
 clusterNetwork:
 - cidr: 10.128.0.0/14
  hostPrefix: 23
 - cidr: fd00:10:128::/56
  hostPrefix: 64
 serviceNetwork:
 - 172.30.0.0/16
 - fd00:172:16::/112
```
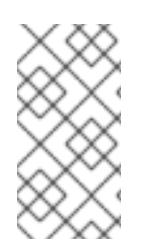

注意

**Red Hat OpenShift Data Foundation** 灾难恢复解决方案不支持 **Globalnet**。对于区 域灾难恢复场景,请确保为每个集群中的集群和服务网络使用非重叠的专用 **IP** 地址。

### 表 **19.26.** 网络参数

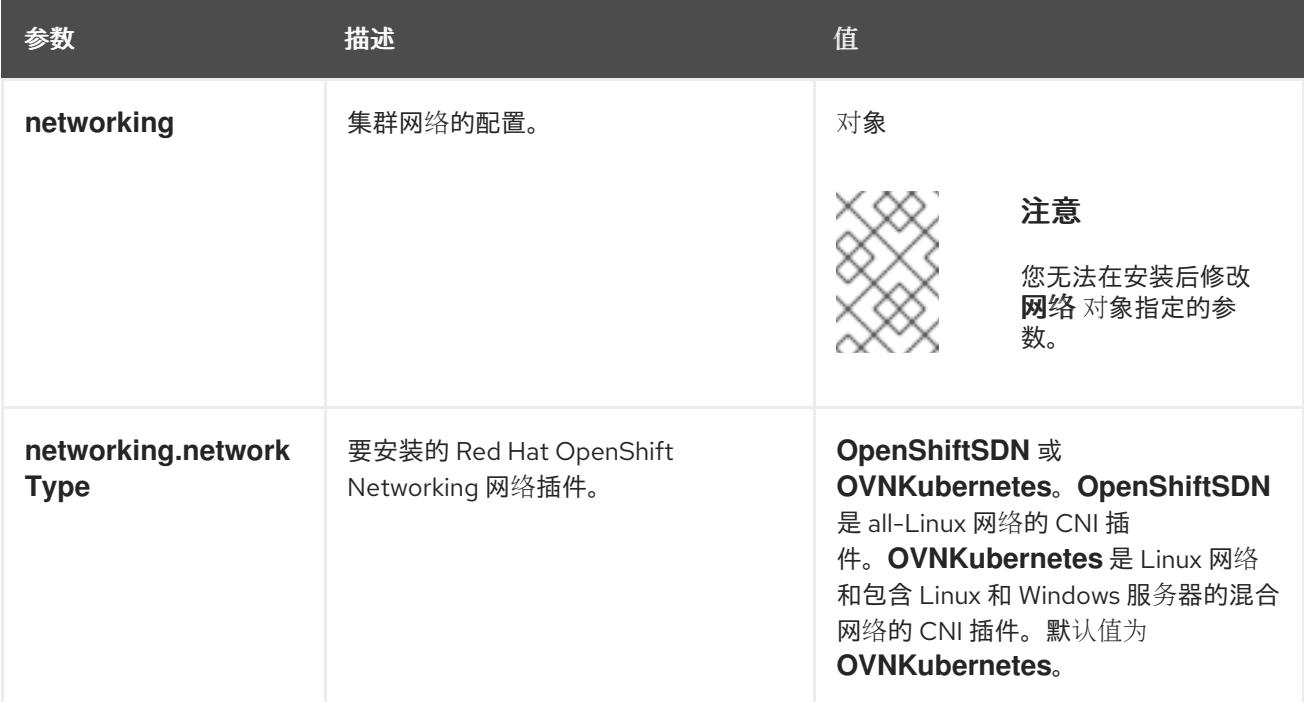

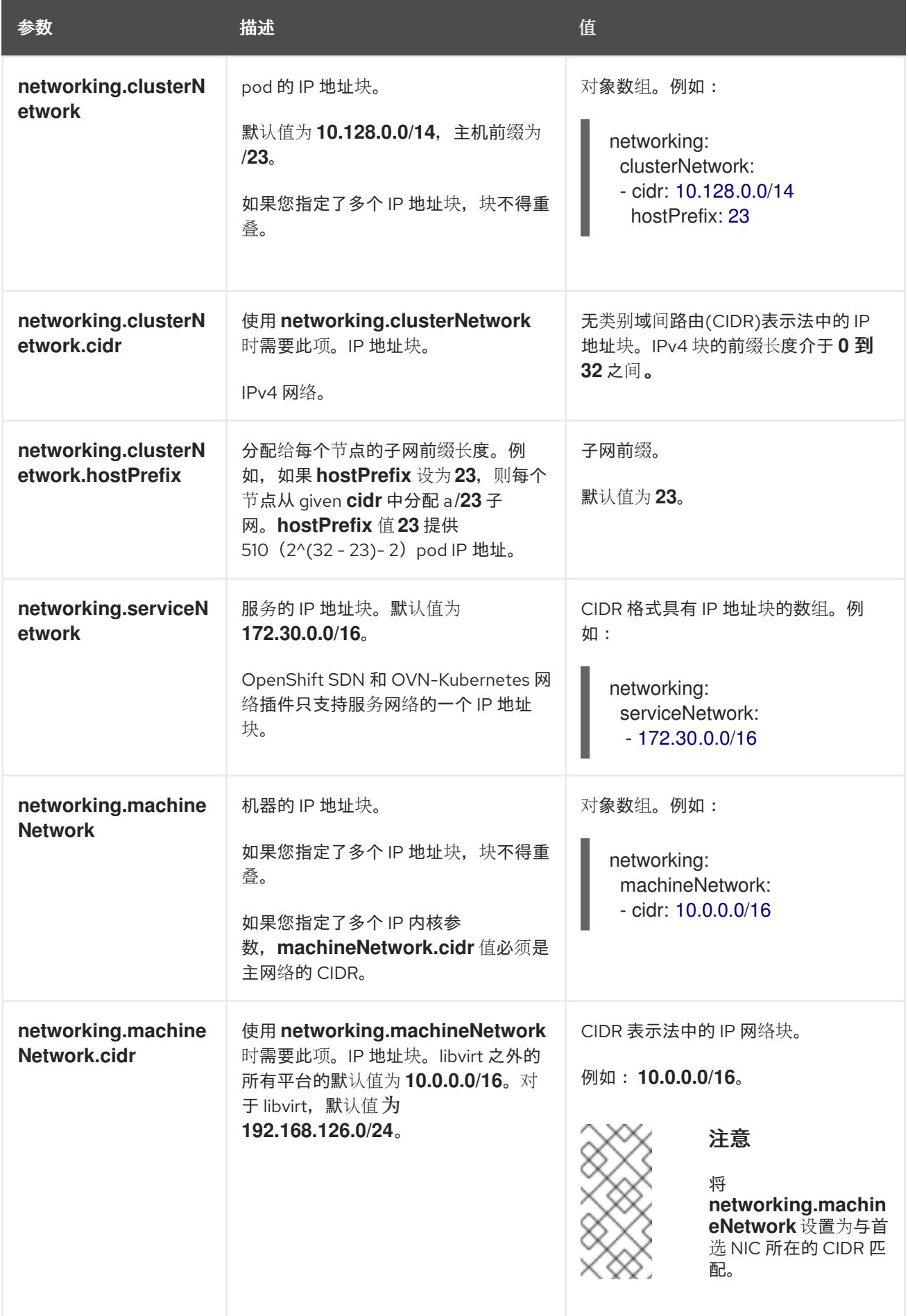

# **19.3.8.1.3.** 可选的配置参数

# 下表描述了可选的安装配置参数:

## 表 **19.27.** 可选参数

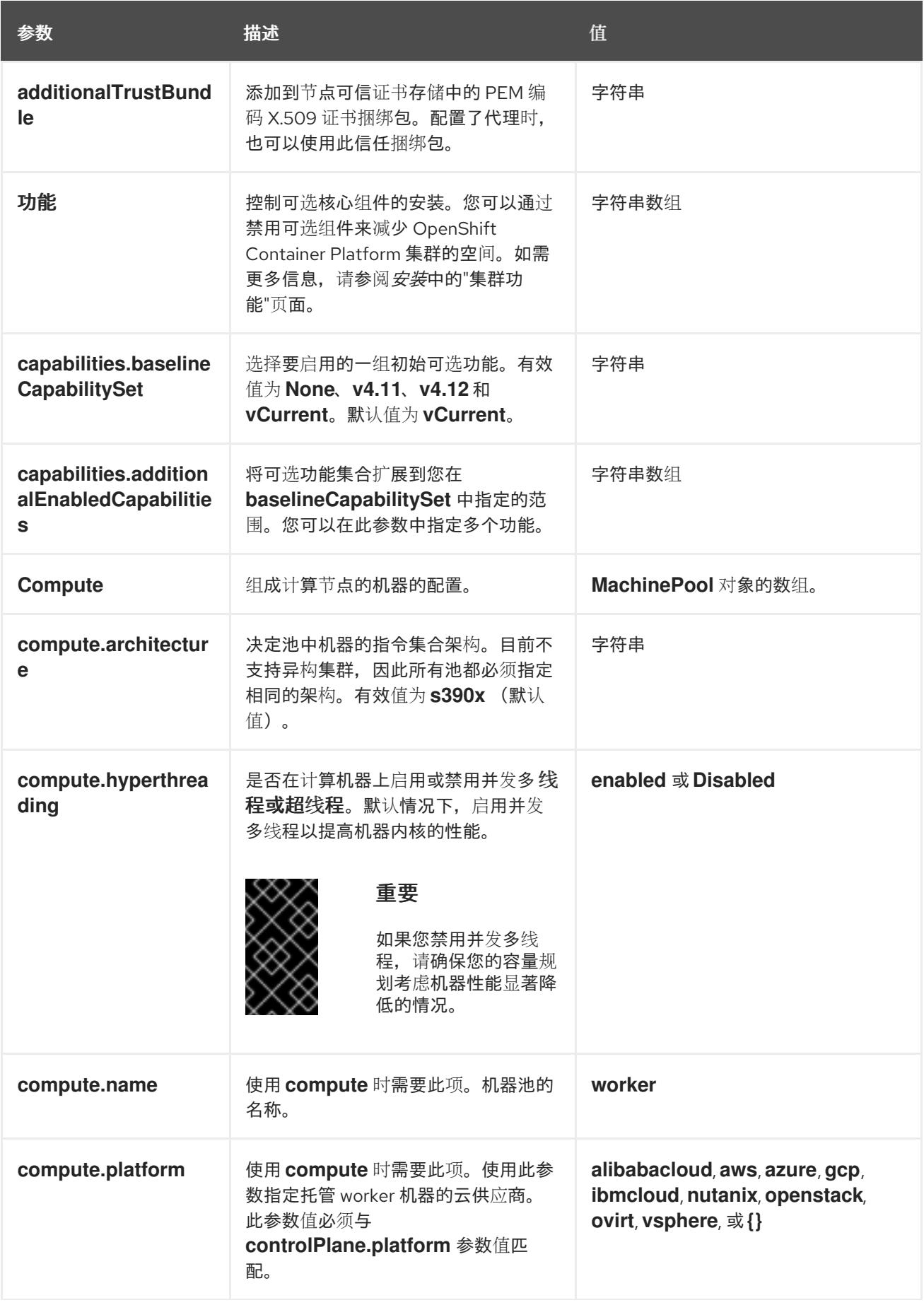

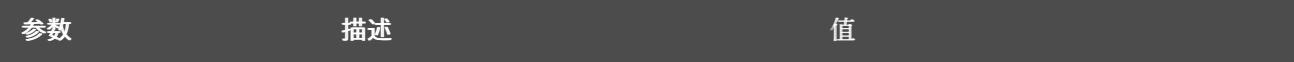

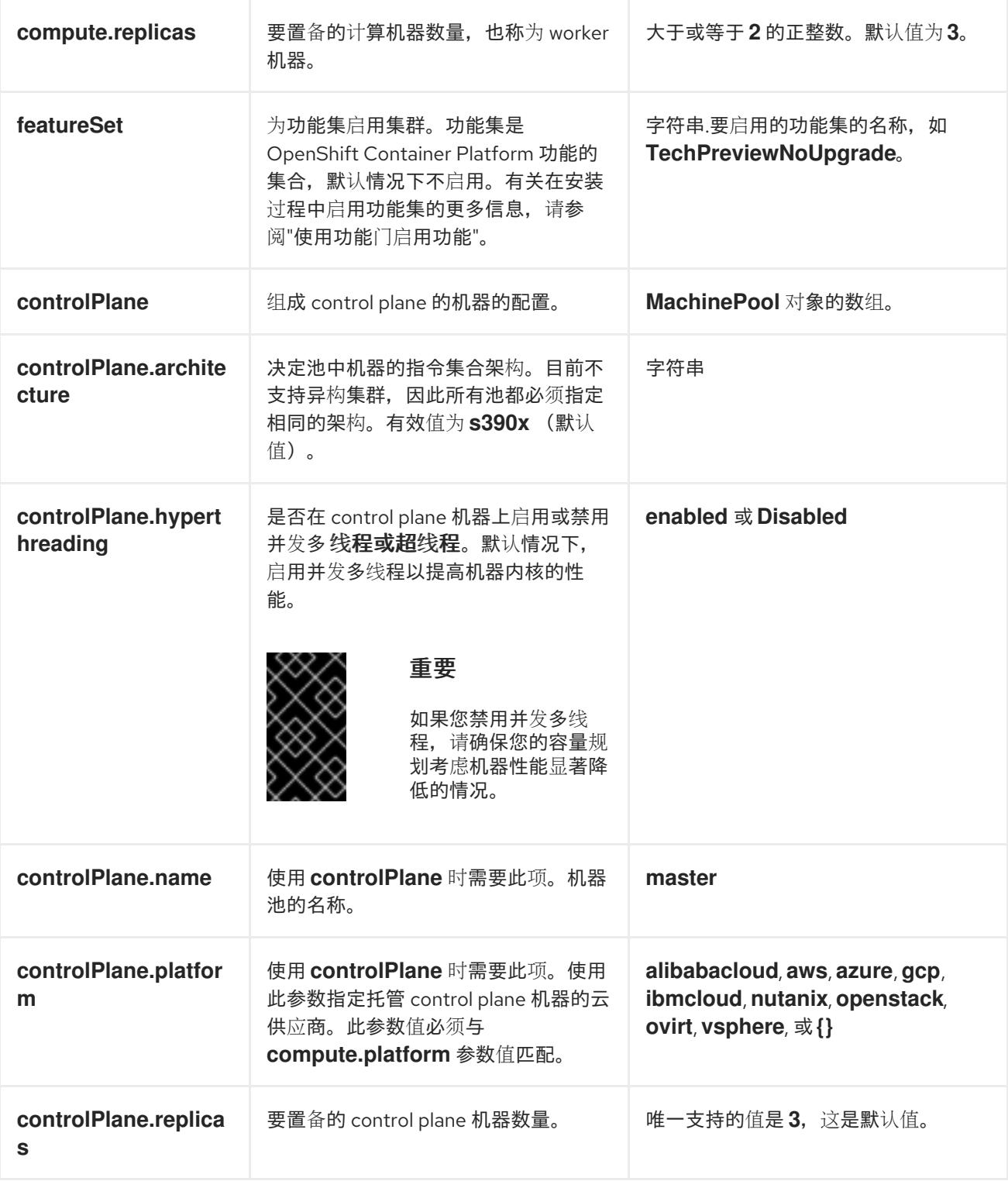

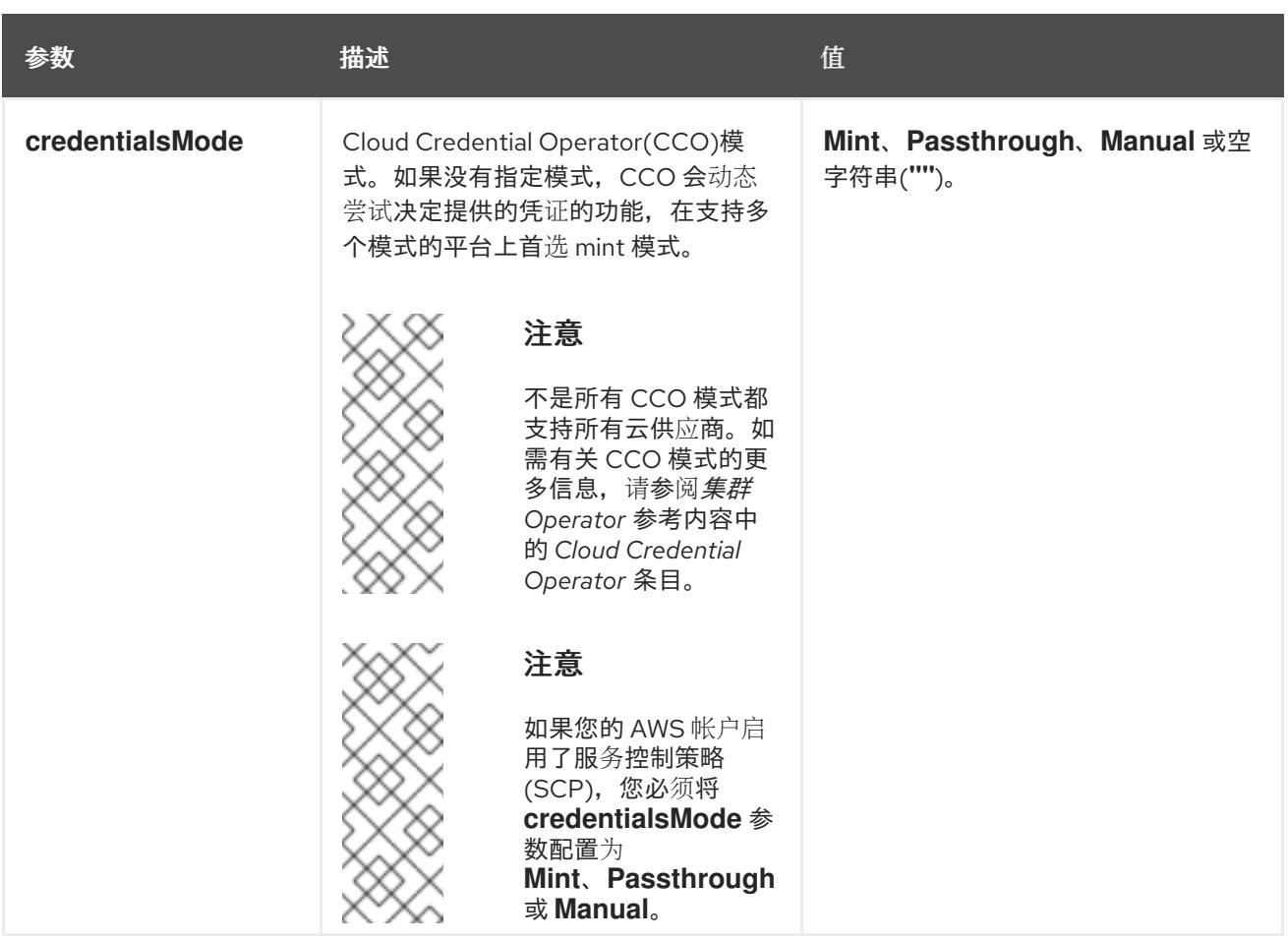

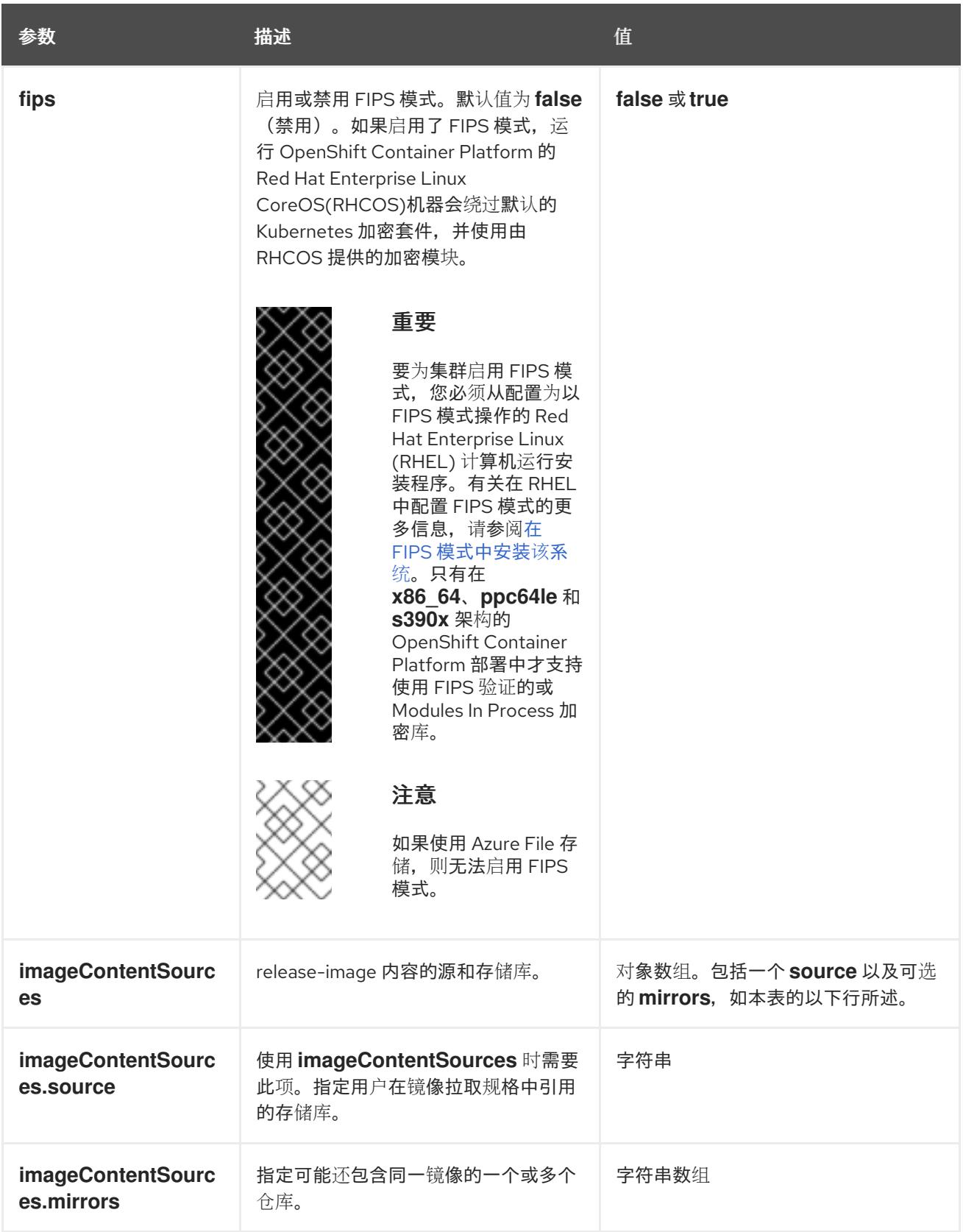

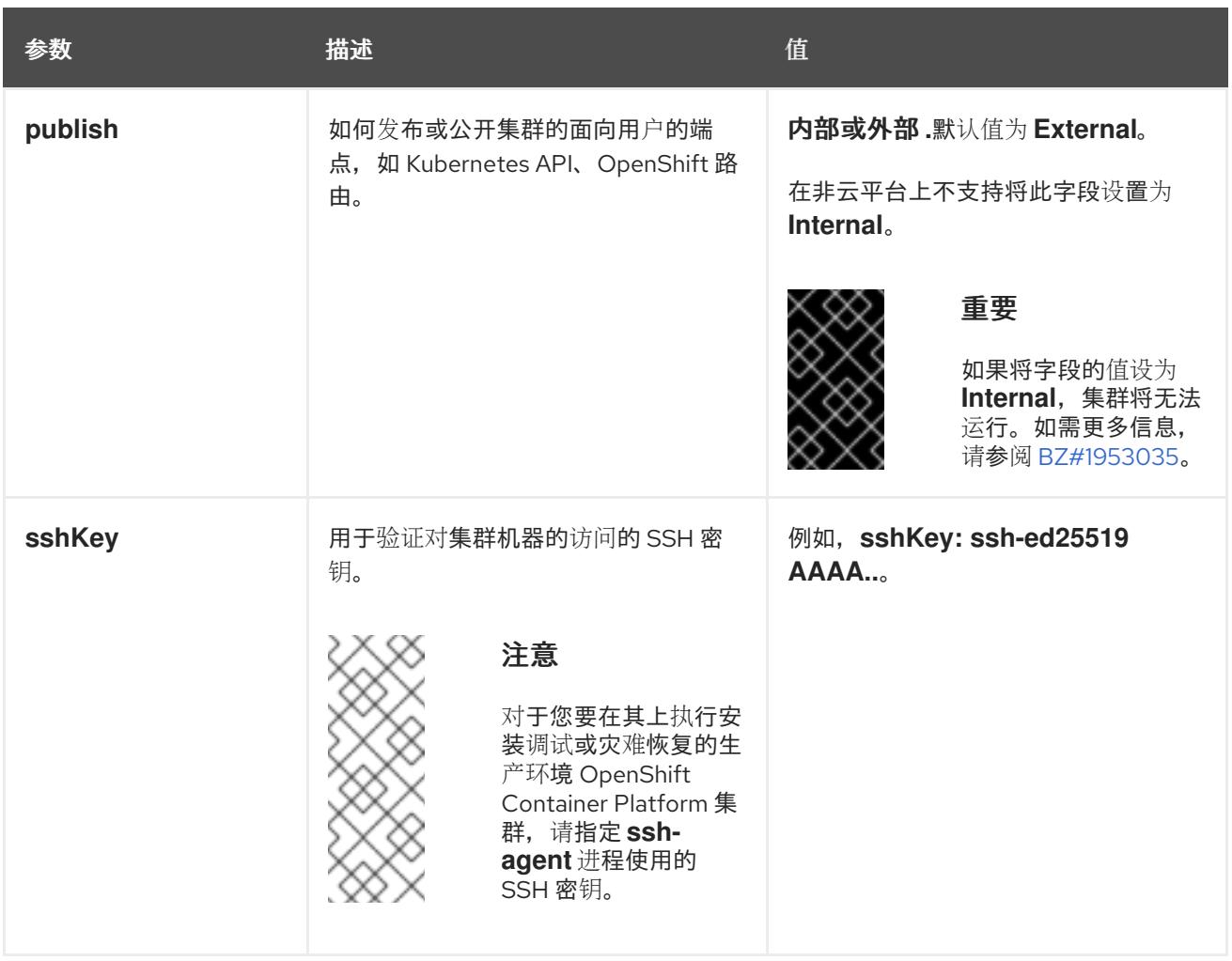

**19.3.8.2. IBM Z** 的 **install-config.yaml** 文件示例

您可以自定义 **install-config.yaml** 文件,以指定有关 **OpenShift Container Platform** 集群平台的更 多详情, 或修改所需参数的值。

```
apiVersion: v1
baseDomain: example.com 1
compute: 2
- hyperthreading: Enabled 3
 name: worker
 replicas: 0 4
 architecture: s390x
controlPlane: 5
 hyperthreading: Enabled 6
 name: master
 replicas: 3 7
 architecture: s390x
metadata:
 name: test 8
networking:
 clusterNetwork:
 - cidr: 10.128.0.0/14 9
  hostPrefix: 23 10
```

```
networkType: OVNKubernetes 11
 serviceNetwork: 12
 - 172.30.0.0/16
platform:
 none: {} 13
fips: false 14
pullSecret: '{"auths":{"<local_registry>": {"auth": "<credentials>","email":
"you@example.com"}}}' 15
sshKey: 'ssh-ed25519 AAAA...' 16
additionalTrustBundle: | 17
 -----BEGIN CERTIFICATE-----
 ZZZZZZZZZZZZZZZZZZZZZZZZZZZZZZZZZZZZZZZZZZZZZZZZZZZZZZZZZZZZZZZZ
 -----END CERTIFICATE-----
imageContentSources: 18
- mirrors:
 - <local_repository>/ocp4/openshift4
 source: quay.io/openshift-release-dev/ocp-release
- mirrors:
 - <local_repository>/ocp4/openshift4
 source: quay.io/openshift-release-dev/ocp-v4.0-art-dev
```

```
1
```
集群的基域。所有 **DNS** 记录都必须是这个基域的子域,并包含集群名称。

# **[2](#page-2474-1) [5](#page-2474-2)**

controlPlane 部分是一个单个映射,但 compute 部分是一系列映射。为满足不同数据结构的 要求,**compute** 部分的第一行必须以连字符 **-** 开头,**controlPlane** 部分 的第一行则不以连字符开 头。仅使用一个 **control plane** 池。

# **[3](#page-2474-3) [6](#page-2474-4)**

指定要启用或禁用并发多线程**(SMT)**还是超线程。默认情况下,启用 **SMT** 可提高机器中内核的 性能。您可以通过将参数值设置为 Disabled 来禁用它。如果禁用 SMT, 则必须在所有集群机器中 禁用它;这包括 **control plane** 和计算机器。

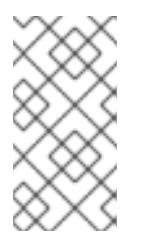

注意

默认启用并发多线程**(SMT)**。如果 **OpenShift Container Platform** 节点上没有 SMT, 超线程 参数无效。

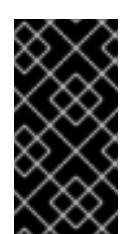

### 重要

如果您禁用超线程,无论是在 OpenShift Container Platform 节点上,还是在 install-config.yaml 文件中, 请确保您的容量规划考虑机器性能显著降低的情况。

在用户置备的基础架构上安装 **OpenShift Container Platform** 时,必须将这个值设置为 **0**。在 安装程序置备的安装中,参数控制集群为您创建和管理的计算机器数量。在用户置备的安装中,您必 须在完成集群安装前手动部署计算机器。

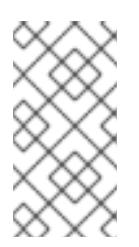

注意

如果要安装一个三节点集群,在安装 **Red Hat Enterprise Linux CoreOS(RHCOS)**机器时不要部署任何计算机器。

**[7](#page-2474-6)**

您添加到集群的 **control plane** 机器数量。由于集群使用这些值作为集群中的 **etcd** 端点数量, 所以该值必须与您部署的 **control plane** 机器数量匹配。

您在 **DNS** 记录中指定的集群名称。

注意

**[9](#page-2474-8)**

**[8](#page-2474-7)**

从中分配 **Pod IP** 地址的 **IP** 地址块。此块不得与现有物理网络重叠。这些 **IP** 地址用于 **pod** 网 络。如果需要从外部网络访问 **pod**,您必须配置负载均衡器和路由器来管理流量。

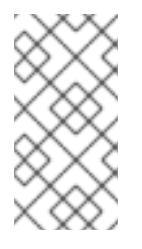

类 **E CIDR** 范围被保留以供以后使用。要使用 **Class E CIDR** 范围,您必须确保 您的网络环境接受 **Class E CIDR** 范围内的 **IP** 地址。

**[10](#page-2474-9)**

分配给每个节点的子网前缀长度。例如,如果 **hostPrefix** 设为 **23**,则每个节点从 **given cidr** 中分配 **a /23** 子网,这样就能有 **510**(**2^(32 - 23)- 2**)个 **pod IP** 地址。如果需要从外部网络访问节 点,请配置负载均衡器和路由器来管理流量。

# **[11](#page-2474-10)**

要安装的集群网络插件。支持的值有 **OVNKubernetes** 和 **OpenShiftSDN**。默认值为 **OVNKubernetes**。

**[12](#page-2474-11)**

用于服务 **IP** 地址的 **IP** 地址池。您只能输入一个 **IP** 地址池。此块不得与现有物理网络重叠。如 果您需要从外部网络访问服务,请配置负载均衡器和路由器来管理流量。

您必须将平台设置为 **none**。您无法为 **IBM Z** 基础架构提供额外的平台配置变量。

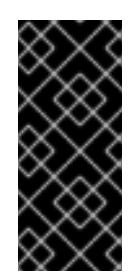

重要

使用平台类型 **none** 安装的集群无法使用一些功能,如使用 **Machine API** 管理 计算机器。即使附加到集群的计算机器安装在通常支持该功能的平台上,也会应用这 个限制。在安装后无法更改此参数。

# **[14](#page-2474-13)**

是否启用或禁用 FIPS 模式。默认情况下不启用 FIPS 模式。如果启用了 FIPS 模式, 运行 **OpenShift Container Platform** 的 **Red Hat Enterprise Linux CoreOS(RHCOS)**机器会绕过默认的 **Kubernetes** 加密套件,并使用由 **RHCOS** 提供的加密模块。

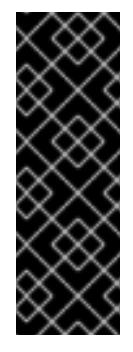

重要

要为集群启用 **FIPS** 模式,您必须从配置为以 **FIPS** 模式操作的 **Red Hat Enterprise Linux (RHEL)** 计算机运行安装程序。有关在 **RHEL** 中配置 **FIPS** 模式的 更多信息,请参阅在 **FIPS** [模式中安装](https://access.redhat.com/documentation/zh-cn/red_hat_enterprise_linux/9/html/security_hardening/assembly_installing-the-system-in-fips-mode_security-hardening)该系统。只有在 **x86\_64**、**ppc64le** 和 **s390x** 架构的 **OpenShift Container Platform** 部署中才支持使用 **FIPS** 验证的或**Modules In Process** 加密库。

# **[15](#page-2474-14)**

对于 **<local\_registry>**,请指定 **registry** 域名,以及您的镜像 **registry** 用来提供内容的可选端 口。例如: **registry.example.com** 或 **registry.example.com:5000**。对于 **<credentials>**,请为您 的镜像 **registry** 指定 **base64** 编码的用户名和密码。

# **[16](#page-2474-15)**

**[17](#page-2474-16)**

**Red Hat Enterprise Linux CoreOS(RHCOS)**中 **core** 用户的 **SSH** 公钥。

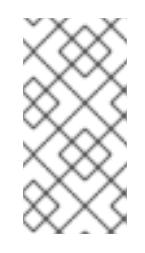

注意

对于您要在其上执行安装调试或灾难恢复的生产环境 **OpenShift Container Platform 集群, 请指定 ssh-agent 进程使用的 SSH 密钥。** 

提供命令输出中的 **imageContentSources** 部分来 镜像存储库。

**19.3.8.3.** 在安装过程中配置集群范围的代理

生产环境可能会拒绝直接访问互联网,而是提供 **HTTP** 或 **HTTPS** 代理。您可以通过在 **installconfig.yaml** 文件中配置代理设置,将新的 **OpenShift Container Platform** 集群配置为使用代理。

先决条件

 $\bullet$ 

您有一个现有的 **install-config.yaml** 文件。

您检查了集群需要访问的站点,并确定它们中的任何站点是否需要绕过代理。默认情况下, 所有集群出口流量都经过代理,包括对托管云供应商 **API** 的调用。如果需要,您将在 **Proxy** 对象 的 **spec.noProxy** 字段中添加站点来绕过代理。

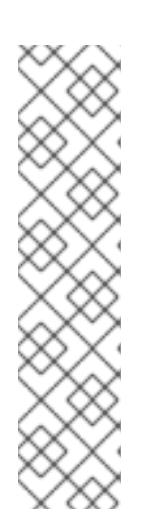

注意

**Proxy** 对象 **status.noProxy** 字段使用安装配置中的 **networking.machineNetwork[].cidr**、**networking.clusterNetwork[].cidr** 和 **networking.serviceNetwork[]** 字段的值填充。

对于在 **Amazon Web Services(AWS)**、**Google Cloud Platform(GCP)**、 **Microsoft Azure** 和 **Red Hat OpenStack Platform(RHOSP)**上安装,**Proxy** 对象 **status.noProxy** 字段也会使用实例元数据端点填充**(169.254.169.254)**。

流程

1.

编辑 **install-config.yaml** 文件并添加代理设置。例如:

<span id="page-2477-2"></span><span id="page-2477-1"></span><span id="page-2477-0"></span>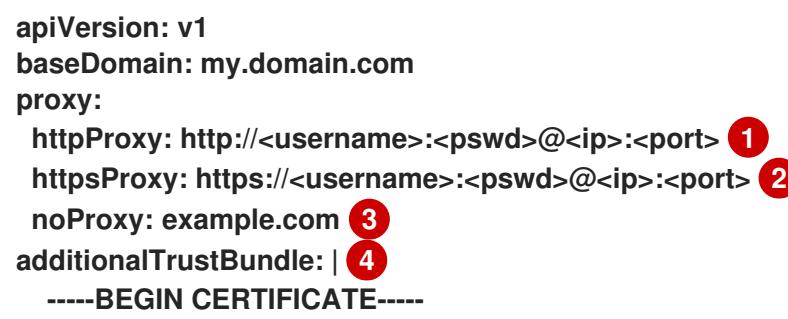

### <span id="page-2478-0"></span>**<MY\_TRUSTED\_CA\_CERT> -----END CERTIFICATE-----**

**additionalTrustBundlePolicy: <policy\_to\_add\_additionalTrustBundle> 5**

<span id="page-2478-1"></span>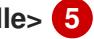

用于创建集群外 **HTTP** 连接的代理 **URL**。**URL** 方案必须是 **http**。

用于创建集群外 **HTTPS** 连接的代理 **URL**。

要从代理中排除的目标域名、**IP** 地址或其他网络 **CIDR** 的逗号分隔列表。在域前面加 上 **.** 以仅匹配子域。例如,**.y.com** 匹配 **x.y.com**,但不匹配 **y.com**。使用 **\*** 绕过所有目的地 的代理。

# **[4](#page-2478-0)**

**[1](#page-2477-0)**

**[2](#page-2477-1)**

**[3](#page-2477-2)**

如果提供,安装程序会在 **openshift-config** 命名空间中生成名为 **user-ca-bundle** 的 配置映射,其包含代理 **HTTPS** 连接所需的一个或多个额外 **CA** 证书。然后,**Cluster Network Operator** 会创建 **trusted-ca-bundle** 配置映射,将这些内容与 **Red Hat Enterprise Linux CoreOS**(**RHCOS**)信任捆绑包合并, **Proxy** 对象的 **trustedCA** 字段中 也会引用此配置映射。**additionalTrustBundle** 字段是必需的,除非代理的身份证书由来自 **RHCOS** 信任捆绑包的颁发机构签名。

# **[5](#page-2478-1)**

可选:决定 **Proxy** 对象的配置以引用 **trustedCA** 字段中 **user-ca-bundle** 配置映射的 策略。允许的值是 **Proxyonly** 和 **Always**。仅在配置了 **http/https** 代理时,使用 **Proxyonly** 引用 **user-ca-bundle** 配置映射。使用 **Always** 始终引用 **user-ca-bundle** 配置映射。默认 值为 **Proxyonly**。

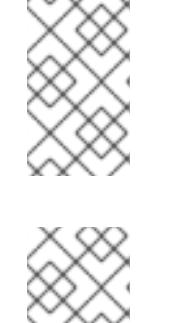

注意

安装程序不支持代理的 **readinessEndpoints** 字段。

注意

如果安装程序超时,重启并使用安装程序的 **wait-for** 命令完成部署。例如:

**\$ ./openshift-install wait-for install-complete --log-level debug**

注意

2.

保存该文件并在安装 **OpenShift Container Platform** 时引用。

安装程序会创建一个名为 **cluster** 的集群范围代理,该代理 使用 提供的 **install-config.yaml** 文件中的 代理设置。如果没有提供代理设置,仍然会创建一个 **cluster Proxy** 对象,但它会有一个空 **spec**。

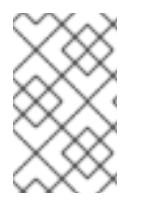

只支持名为 **cluster** 的 **Proxy** 对象,且无法创建额外的代理。

### **19.3.8.4.** 配置三节点集群

另外,您可以在由三台 **control plane** 机器组成的最少三个节点集群中部署零台计算机器。这为集群 管理员和开发人员提供了更小、效率更高的集群,用于测试、开发和生产。

在三节点 **OpenShift Container Platform** 环境中,三台 **control plane** 机器可以调度,这意味着应用 程序工作负载被调度到它们上运行。

先决条件

 $\blacksquare$ 

您有一个现有的 **install-config.yaml** 文件。

流程

确保 **install-config.yaml** 文件中的计算副本数量设置为 **0**,如以下 计算 小节所示:

**compute: - name: worker platform: {} replicas: 0**

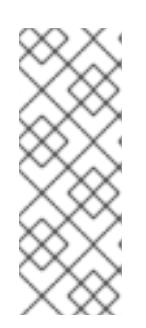

注意

在用户置备的基础架构上安装 **OpenShift Container Platform** 时,无论您要 部署的计算机器数量有多少,您必须将计算机器的 **replicas** 参数值设置为 **0**。在 安装程序置备的安装中,参数控制集群为您创建和管理的计算机器数量。这不适用 于手动部署计算机器的用户置备安装。

### 注意

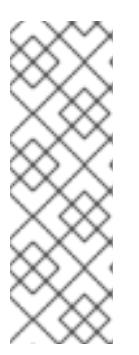

**control plane** 节点的首选资源是 **6** 个 **vCPU** 和 **21 GB**。对于三个 **control plane** 节点,这是相当于至少五节点集群的内存 **+ vCPU**。您应该为三个节点提供 支持,每个节点安装在一个 **120 GB** 的磁盘上,并且启用了三个 **SMT2** 的 **IFL**。测 试最小的设置是每个 **control plane** 节点在 **120 GB** 磁盘上的三个 **vCPU** 和 **10 GB**。

对于三节点集群安装,请按照以下步骤执行:

如果要部署一个带有零计算节点的三节点集群,**Ingress Controller Pod** 在 **control plane** 节点上运行。在三节点集群部署中,您必须配置应用程序入口负载均衡器,将 **HTTP** 和 **HTTPS** 流量路由到 control plane 节点。如需更多信息, *请参阅用户置备的基础架构的负载平衡要求* 部 分。

在以下步骤中创建 **Kubernetes** 清单文件时,请确保 **<installation\_directory>/manifests/cluster-scheduler-02-config.yml** 文件中的 **mastersSchedulable** 参数被设置为 **true**。这可让应用程序工作负载在 **control plane** 节点上运 行。

在创建 **Red Hat Enterprise Linux CoreOS(RHCOS)**机器时,不要部署任何计算节点。

**19.3.9. Cluster Network Operator** 配置

集群网络的配置作为 **Cluster Network Operator(CNO)**配置的一部分指定,并存储在名为 **cluster** 的 自定义资源**(CR)**对象中。**CR** 指定 **operator.openshift.io API** 组中的 **Network API** 的字段。

**CNO** 配置在集群安装过程中从 **Network. config.openshift.io API** 组中的 **Network API** 继承以下字 段,且这些字段无法更改:

**clusterNetwork**

从中分配 **Pod IP** 地址的 **IP** 地址池。

**serviceNetwork**

服务的 **IP** 地址池**.**

**defaultNetwork.type**

集群网络插件,如 **OpenShift SDN** 或 **OVN-Kubernetes**。

您可以通过在名为 **cluster** 的 **CNO** 对象中设置 **defaultNetwork** 对象的字段来为集群指定集群网络插 件配置。

**19.3.9.1. Cluster Network Operator** 配置对象

下表中描述了 **Cluster Network Operator(CNO)**的字段:

表 **19.28. Cluster Network Operator** 配置对象

| 字段                       | 类型     | 描述                                                                                                    |
|--------------------------|--------|----------------------------------------------------------------------------------------------------|
| metadata.name            | 字符串    | CNO 对象的名称。这个名称始终是集群。                                                                                                    |
| spec.clusterNet<br>work  | array  | 用于指定从哪些 IP 地址块分配 Pod IP 地址以及集群中每个节点的<br>子网前缀长度的列表。例如:<br>spec:<br>clusterNetwork:<br>- cidr: 10.128.0.0/19<br>hostPrefix: 23<br>- cidr: 10.128.32.0/19<br>hostPrefix: 23<br>您只能在创建清单前在 install-config.yaml 文件中自定义此字<br>段。该值在清单文件中是只读的。 |
| spec.serviceNet<br>work  | array  | 服务的 IP 地址块。OpenShift SDN 和 OVN-Kubernetes 网络插件<br>只支持服务网络的一个 IP 地址块。例如:<br>spec:<br>serviceNetwork:<br>$-172.30.0.0/14$<br>您只能在创建清单前在 install-config.yaml 文件中自定义此字<br>段。该值在清单文件中是只读的。                                                  |
| spec.defaultNet<br>work  | object | 为集群网络配置网络插件。                                                                                                    |
| spec.kubeProxy<br>Config | object | 此对象的字段指定 kube-proxy 配置。如果使用 OVN-Kubernetes<br>集群网络供应商, 则 kube-proxy 配置不会起作用。                                                                                                    |

## **defaultNetwork** 对象配置

## 下表列出了 **defaultNetwork** 对象的值:

## 表 **19.29. defaultNetwork** 对象

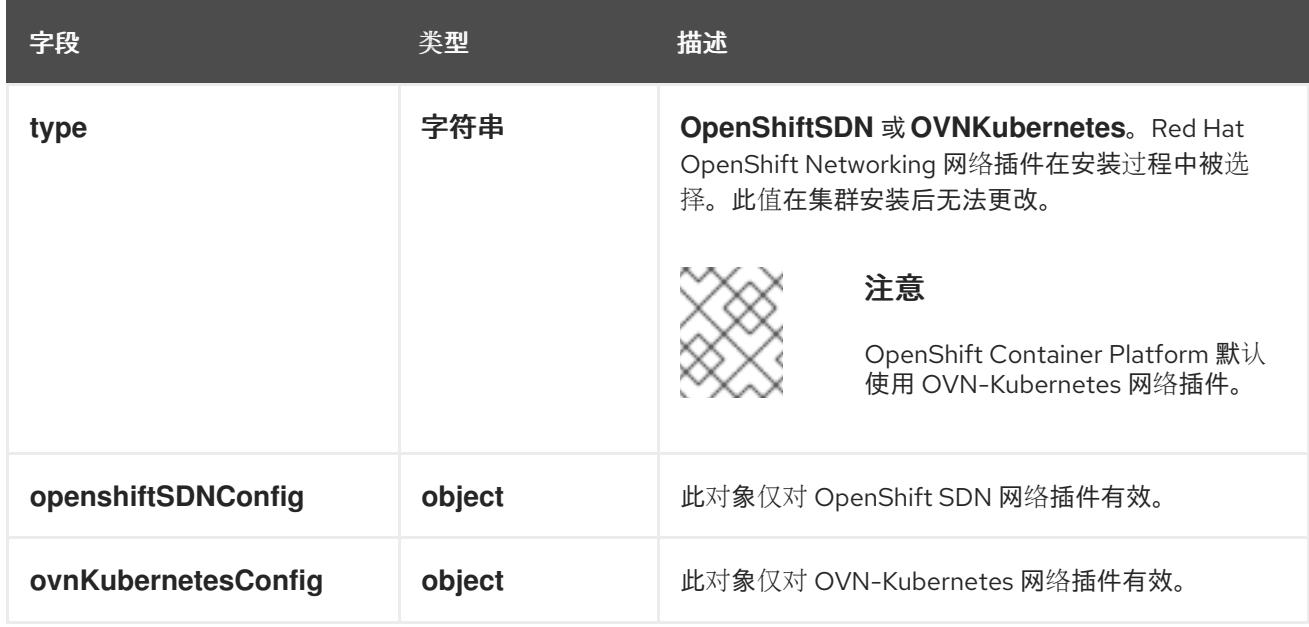

# 配置 **OpenShift SDN** 网络插件

下表描述了 **OpenShift SDN** 网络插件的配置字段:

# 表 **19.30. openshiftSDNConfig object**

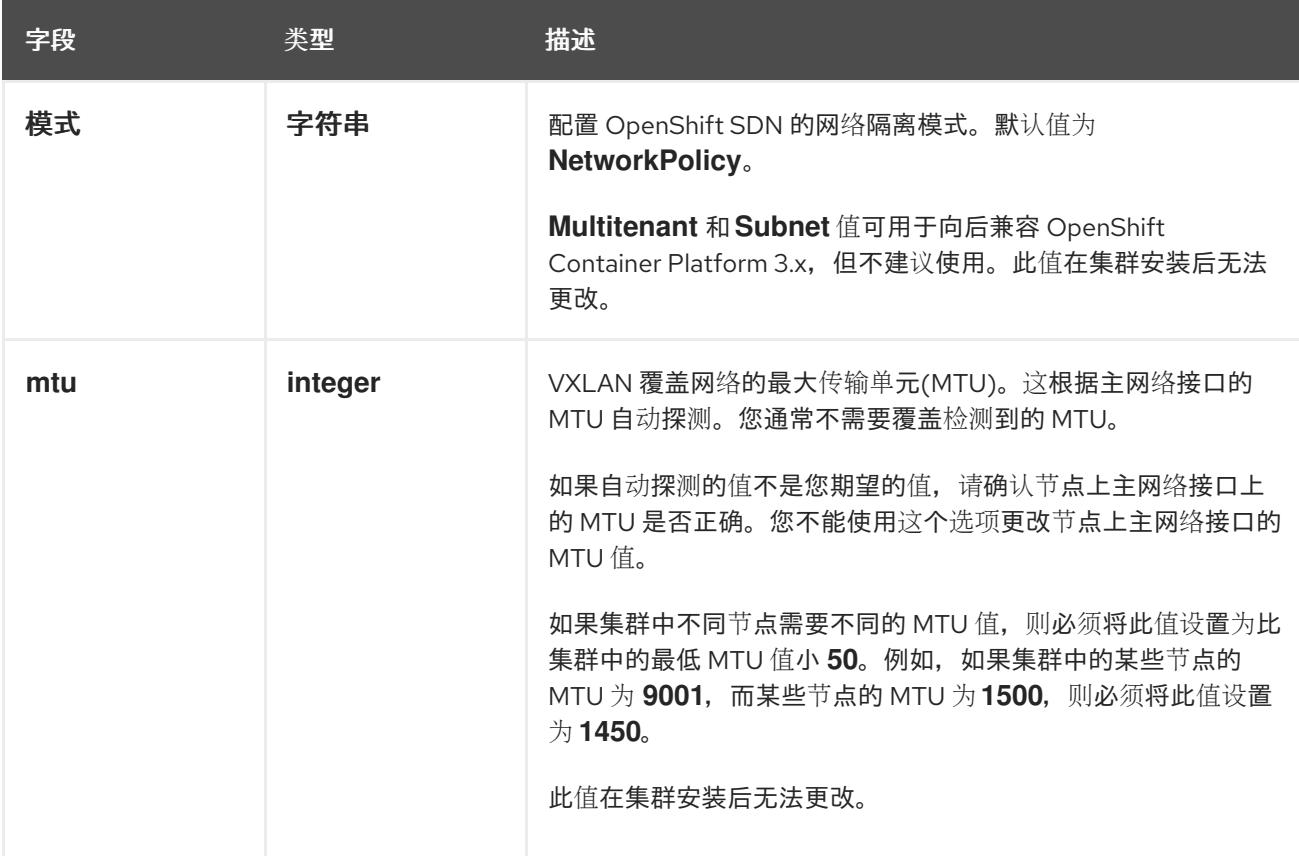

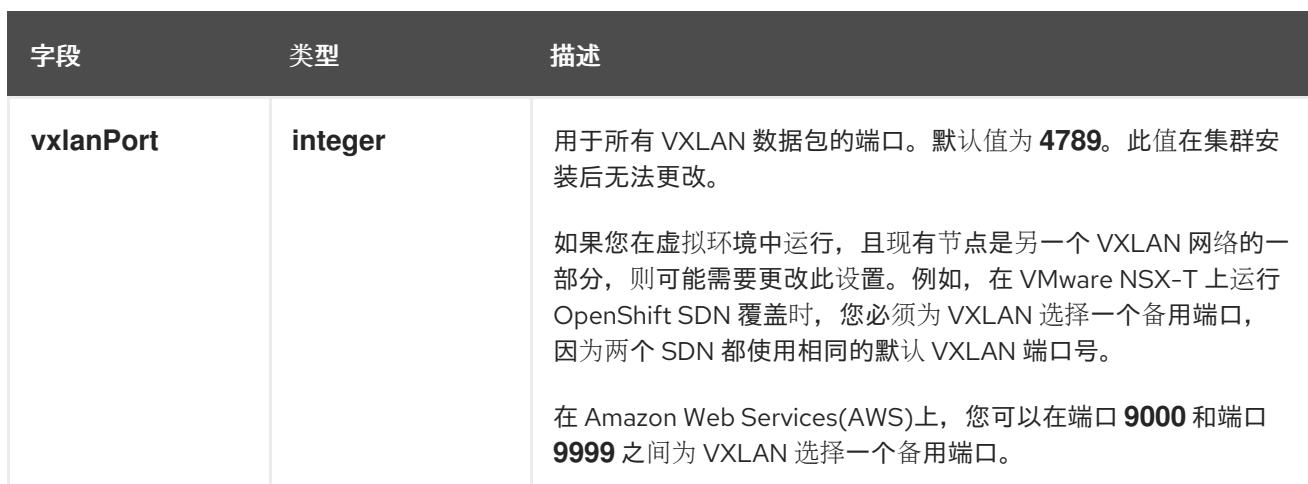

### **OpenShift SDN** 配置示例

**defaultNetwork: type: OpenShiftSDN openshiftSDNConfig: mode: NetworkPolicy mtu: 1450 vxlanPort: 4789**

### 配置 **OVN-Kubernetes** 网络插件

## 下表描述了 **OVN-Kubernetes** 网络插件的配置字段:

## 表 **19.31. ovnKubernetesConfig object**

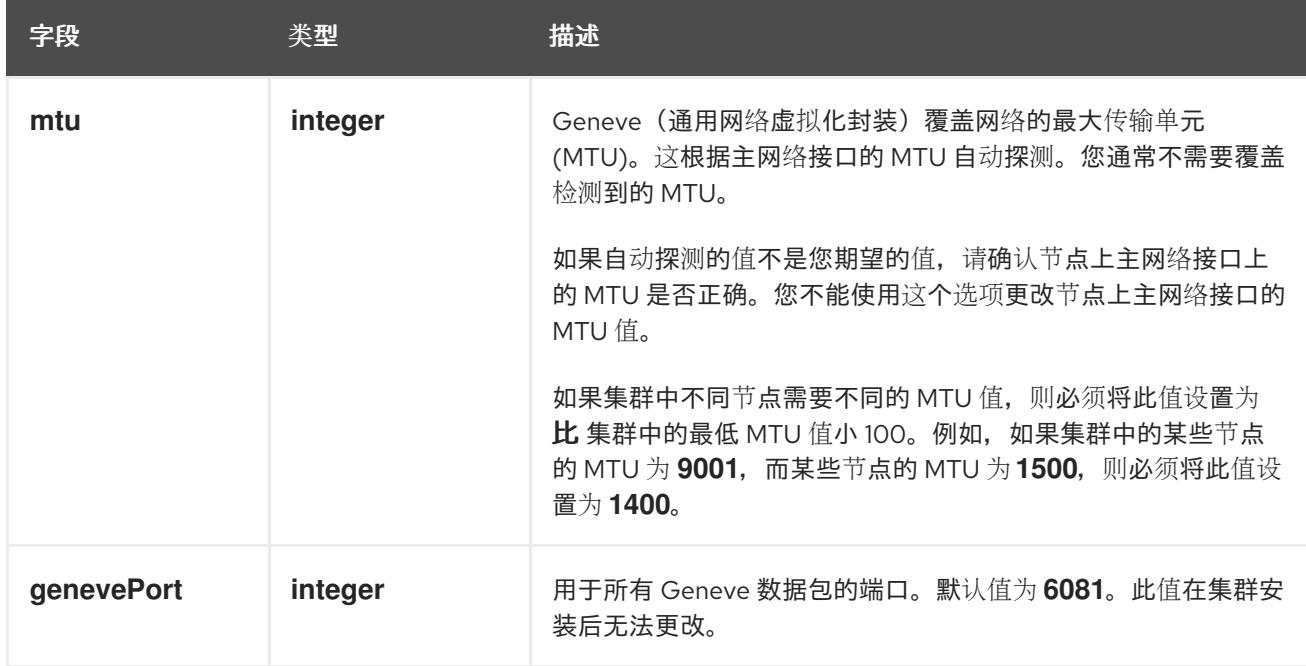
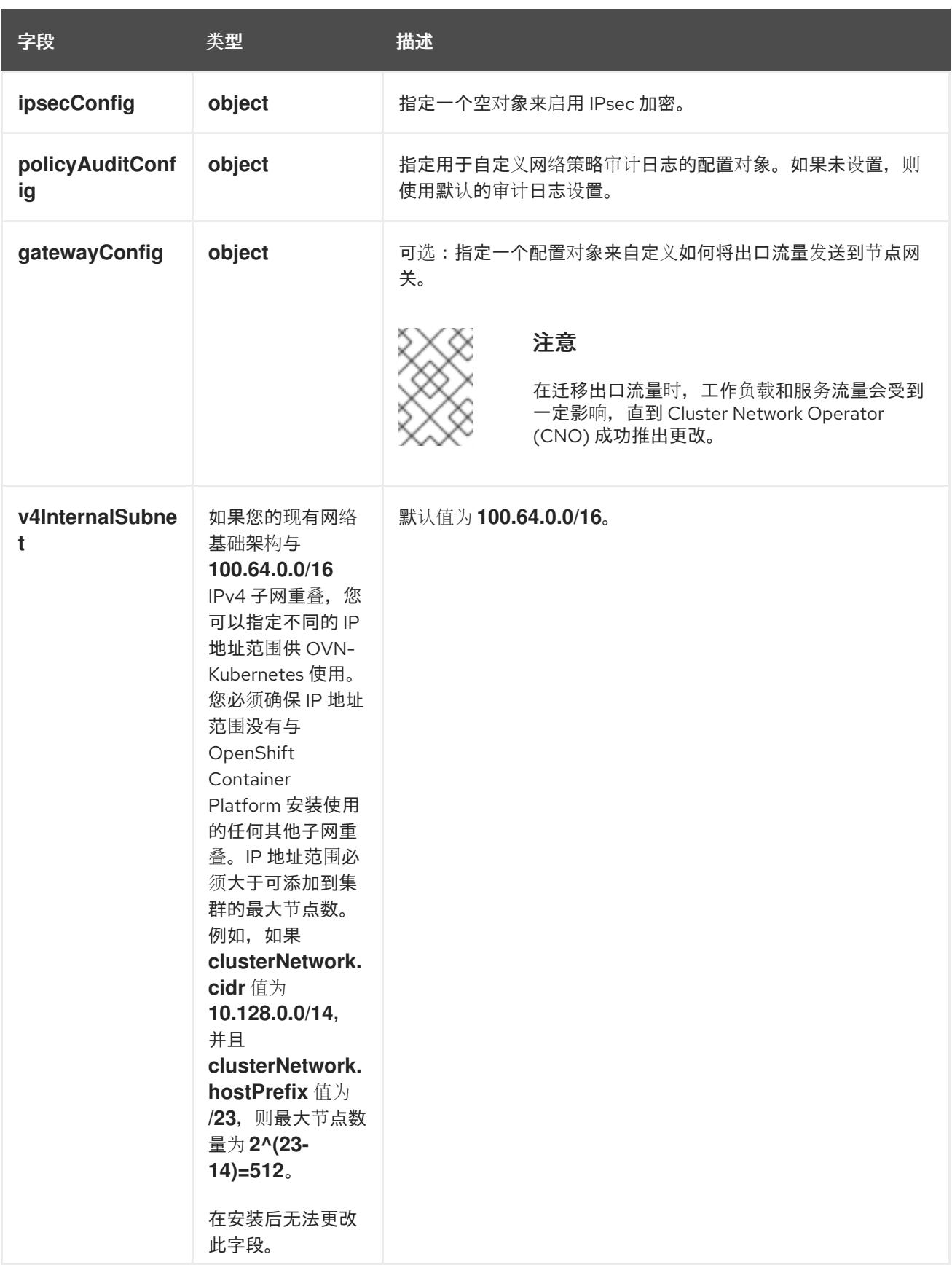

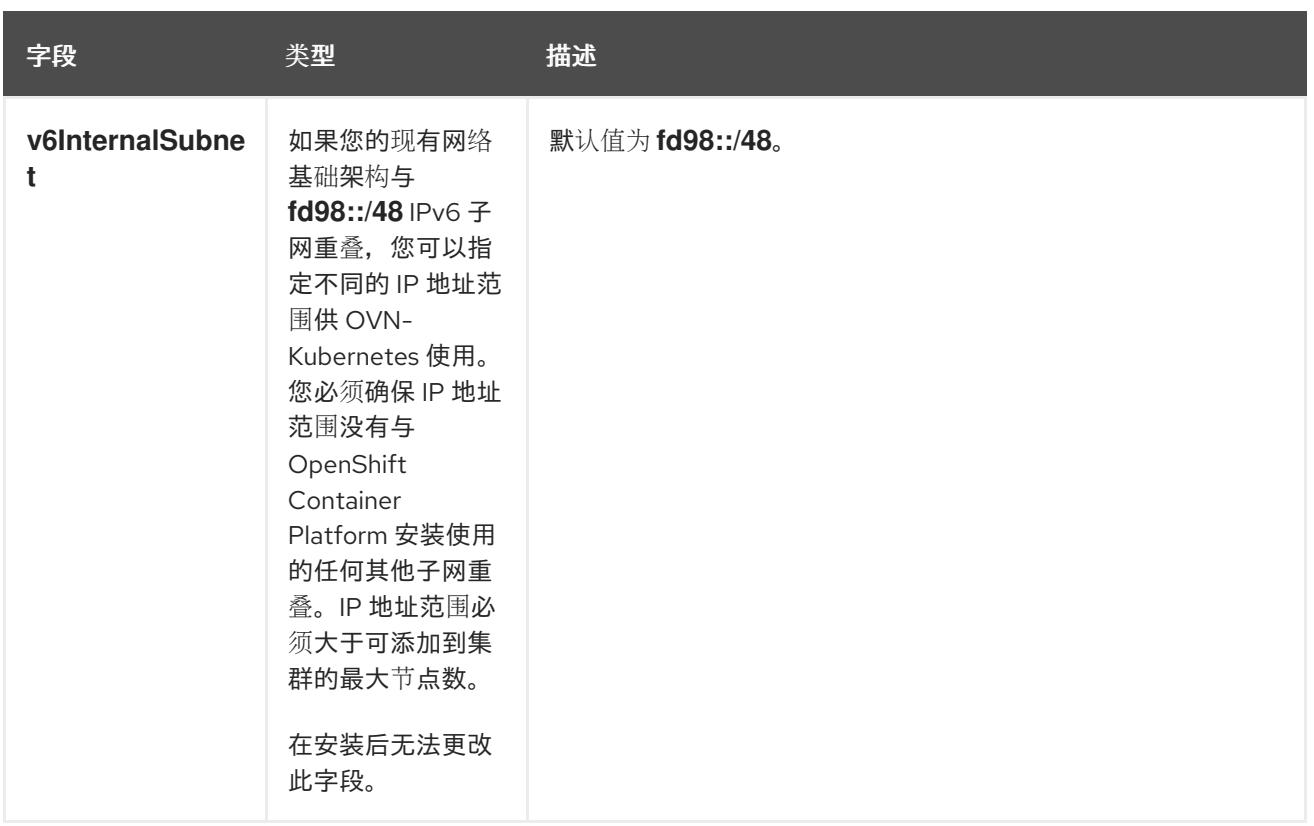

## 表 **19.32. policyAuditConfig object**

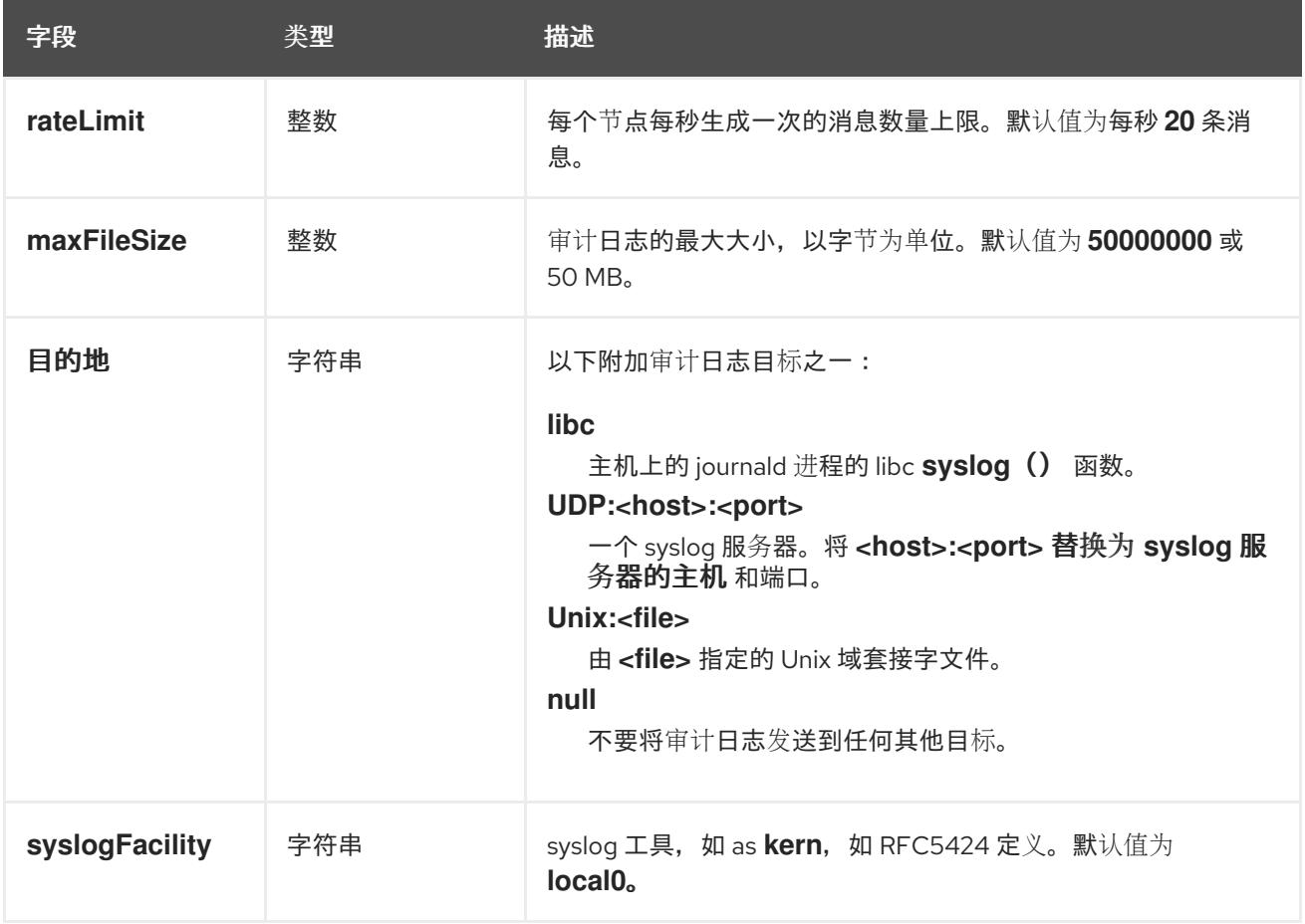

# 表 **19.33. gatewayConfig object**

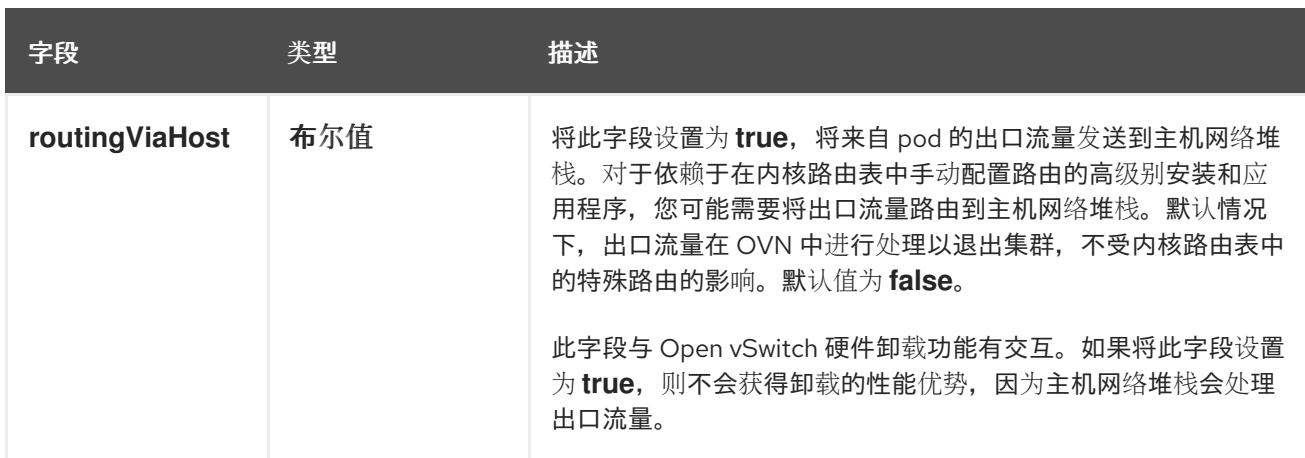

#### 启用 **IPSec** 的 **OVN-Kubernetes** 配置示例

**defaultNetwork: type: OVNKubernetes ovnKubernetesConfig: mtu: 1400 genevePort: 6081 ipsecConfig: {}**

## **kubeProxyConfig object configuration**

**kubeProxyConfig** 对象的值在下表中定义:

## 表 **19.34. kubeProxyConfig object**

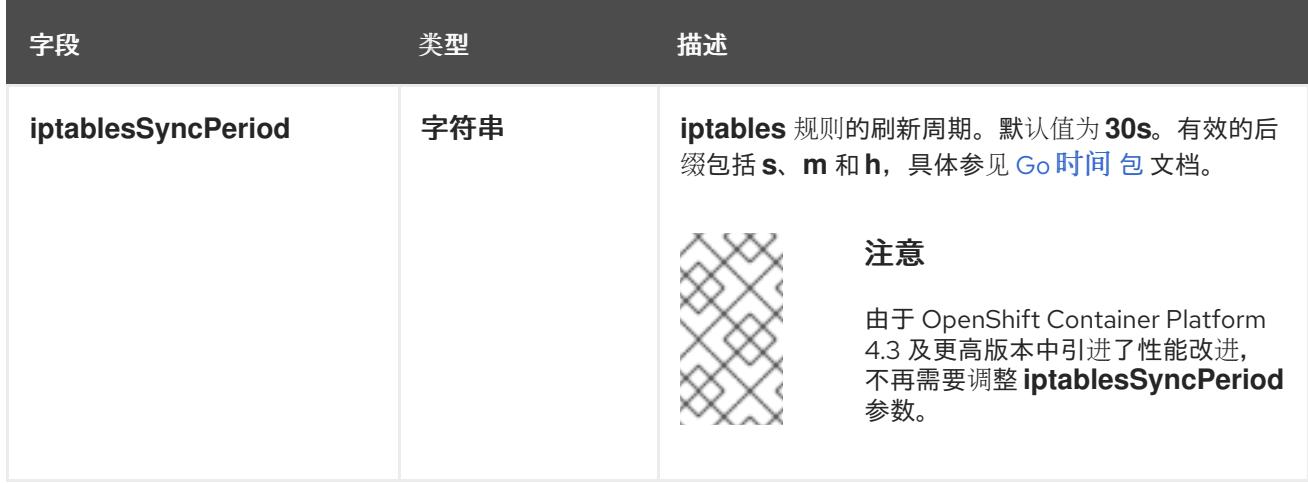

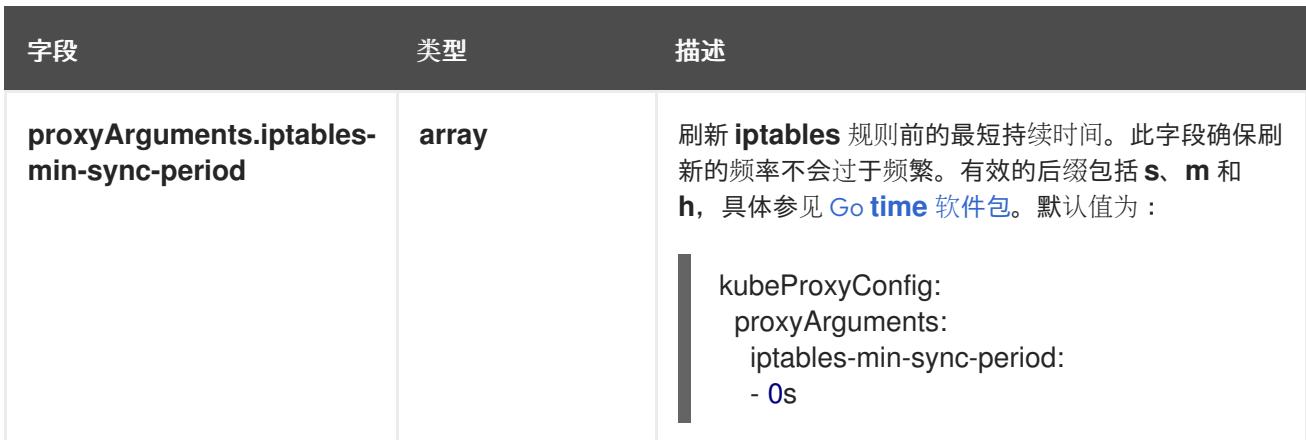

#### **19.3.10.** 创建 **Kubernetes** 清单和 **Ignition** 配置文件

由于您必须修改一些集群定义文件并手动启动集群机器,因此您必须生成 **Kubernetes** 清单和 **Ignition** 配置文件来配置机器。

安装配置文件转换为 **Kubernetes** 清单。清单嵌套到 **Ignition** 配置文件中,稍后用于配置集群机器。

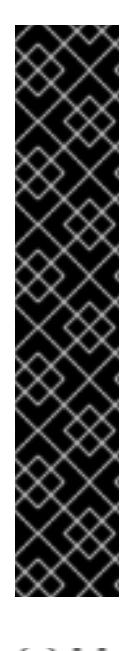

## 重要

**OpenShift Container Platform** 安装程序生成的 **Ignition** 配置文件包含 **24** 小时后过期的证书,然后在该时进行续订。如果在更新证书前关闭集群,且集群在 **24** 小时后重启,集群会自动恢复过期的证书。一个例外是,您必须手动批准待处 理的 **node-bootstrapper** 证书签名请求**(CSR)**来恢复 **kubelet** 证书。如需更多信 息,请参阅从过期的 *control plane* 证书 中恢复的文档。

建议您在 **Ignition** 配置文件生成后的 **12** 小时内使用它们,因为 **24** 小时的证 书会在集群安装后的 **16** 小时到 **22** 小时间进行轮转。通过在 **12** 小时内使用 **Ignition** 配置文件,您可以避免在安装过程中因为执行了证书更新而导致安装失败 的问题。

#### 注意

生成清单和 **Ignition** 文件的安装程序是特定的架构,可以从 客户端镜像镜像获[取。](https://mirror.openshift.com/pub/openshift-v4/s390x/clients/ocp/latest/)安 装程序的 **Linux** 版本仅在 **s390x** 上运行。此安装程序也可用作 **Mac OS** 版本。

## 先决条件

已获得 **OpenShift Container Platform** 安装程序。对于受限网络安装,这些文件位于您的镜 像主机上。

已创建 **install-config.yaml** 安装配置文件。

## 流程

1.

**[1](#page-2488-0)**

进入包含 **OpenShift Container Platform** 安装程序的目录,并为集群生成 **Kubernetes** 清 单:

**\$ ./openshift-install create manifests --dir <installation\_directory> 1**

对于 **<installation\_directory>**,请指定包含您创建的 **install-config.yaml** 文件的安装 目录。

如果您要安装一个三节点集群,请跳过以下步骤,以便可以调度 **control plane** 节点。 

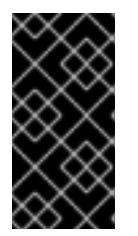

重要

<span id="page-2488-0"></span>警告

当您将 **control plane** 节点从默认的不可调度配置为可以调度时,需要额外的 订阅。这是因为 **control plane** 节点变为计算节点。

2.

检查 **<installation\_directory>/manifests/cluster-scheduler-02-config.yml Kubernetes** 清单文件中的 **mastersSchedulable** 参数是否已设置为 **false**。此设置可防止在 **control plane** 机 器上调度 **pod**:

a.

打开 **<installation\_directory>/manifests/cluster-scheduler-02-config.yml** 文件。

b.

找到 **mastersSchedulable** 参数,并确保它被设置为 **false**。

<span id="page-2489-0"></span>**[1](#page-2489-0)** c. 保存并退出 文件。 3. 要创建 **Ignition** 配置文件,请从包含安装程序的目录运行以下命令: 对于 **<installation\_directory>**,请指定相同的安装目录。 为安装目录中的 **bootstrap**、**control plane** 和计算节点创建 **Ignition** 配置文 件。**kubeadmin-password** 和 **kubeconfig** 文件在 **./<installation\_directory>/auth** 目录中创 建: **\$ ./openshift-install create ignition-configs --dir <installation\_directory> 1**

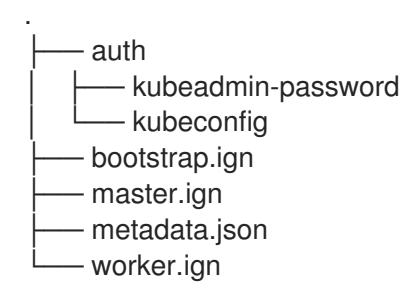

**19.3.11.** 安装 **RHCOS** 并启动 **OpenShift Container Platform bootstrap** 过程

要在您置备的 **IBM Z** 基础架构上安装 **OpenShift Container Platform**,您必须将 **Red Hat Enterprise Linux CoreOS(RHCOS)**安装为 **Red Hat Enterprise Linux(RHEL)**客户机虚拟机。安装 **RHCOS** 时,您 必须为您要安装的机器类型提供 **OpenShift Container Platform** 安装程序生成的 **Ignition** 配置文件。如 果您配置了适当的网络、**DNS** 和负载均衡基础架构,**OpenShift Container Platform bootstrap** 过程会 在 **RHCOS** 机器重启后自动启动。

您可以使用预打包的 **QEMU** 写时复制**(QCOW2)**磁盘镜像对 **RHCOS** 执行快速跟踪安装。或者,您可 以在新 **QCOW2** 磁盘镜像上执行完整安装。

要在系统中添加更多安全性,您可以选择使用 **IBM Secure Execution** 安装 **RHCOS**,然后才能继续 快速跟踪安装。

**19.3.11.1.** 使用 **IBM** 安全执行安装 **RHCOS**

在使用 **IBM Secure Execution** 安装 **RHCOS** 前,您必须准备底层基础架构。

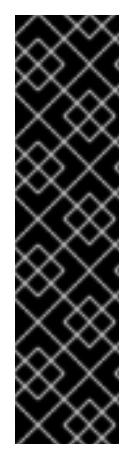

## 重要

使用 **IBM Secure Execution** 安装 **RHCOS** 只是一个技术预览功能。技术预览功能不 受红帽产品服务等级协议(**SLA**)支持,且功能可能并不完整。红帽不推荐在生产环境中 使用它们。这些技术预览功能可以使用户提早试用新的功能,并有机会在开发阶段提供反 馈意见。

有关红帽技术预览功能支持范围的更多信息,请参阅技术预览[功能支持范](https://access.redhat.com/support/offerings/techpreview/)围。

先决条件

- **IBM z15** 或更高版本,或 **IBM® LinuxONE114** 或更高版本。
- **Red Hat Enterprise Linux (RHEL) 8** 或更高版本。
	- 您有一个 **bootstrap Ignition** 文件。该文件不受保护,其他人能够查看和编辑它。
- 您已确认引导镜像在安装后没有更改。
- 您必须以 **IBM Secure Execution** 客户机身份运行所有节点。

#### 流程

- 准备 **RHEL KVM** 主机来支持 **IBM** 安全执行。
- 

1.

默认情况下,**KVM** 主机不支持 **IBM** 安全执行模式中的客户机。要在 **IBM Secure Execution** 模式中支持客户机,**KVM** 主机必须使用内核参数规格 **prot\_virt=1** 在 **LPAR** 模式 中引导。要在 **RHEL 8** 上启用 **prot\_virt=1**,请按照以下步骤执行:

a.

进入到 **/boot/loader/entries/**,以修改您的引导装载程序配置文件 **slirpconf**。

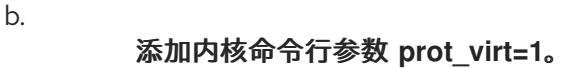

运行 **zipl** 命令并重启系统。

从支持 **IBM Secure Execution** 开始的 **KVM** 主机发出以下内核信息:

**prot\_virt: Reserving <amount>MB as ultravisor base storage.**

d.

c.

要验证 **KVM** 主机现在支持 **IBM Secure Execution**,请运行以下命令:

**# cat /sys/firmware/uv/prot\_virt\_host**

输出示例

**1**

对于 **Linux** 实例,此属性的值是 **1**,它检测其环境与安全主机的一致性。对于其 他实例,值为 **0**。

2.

通过 **Ignition** 将您的主机密钥添加到 **KVM** 客户机。

第一次引导过程中,**RHCOS** 会查找主机密钥以使用它们重新加密自身。**RHCOS** 在 **/etc/se-hostkeys** 目录中搜索以 **ibm-z-hostkey-** 开头的文件。集群运行的每台机器的所有主机密 钥都必须由管理员加载到目录中。首次启动后,您无法在任何其他机器上运行虚拟机。

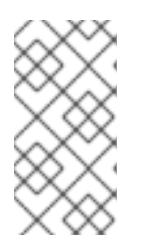

注意

您需要在安全系统上准备 **Ignition** 文件。例如,另一个 **IBM Secure Execution** 客户机。

例如:

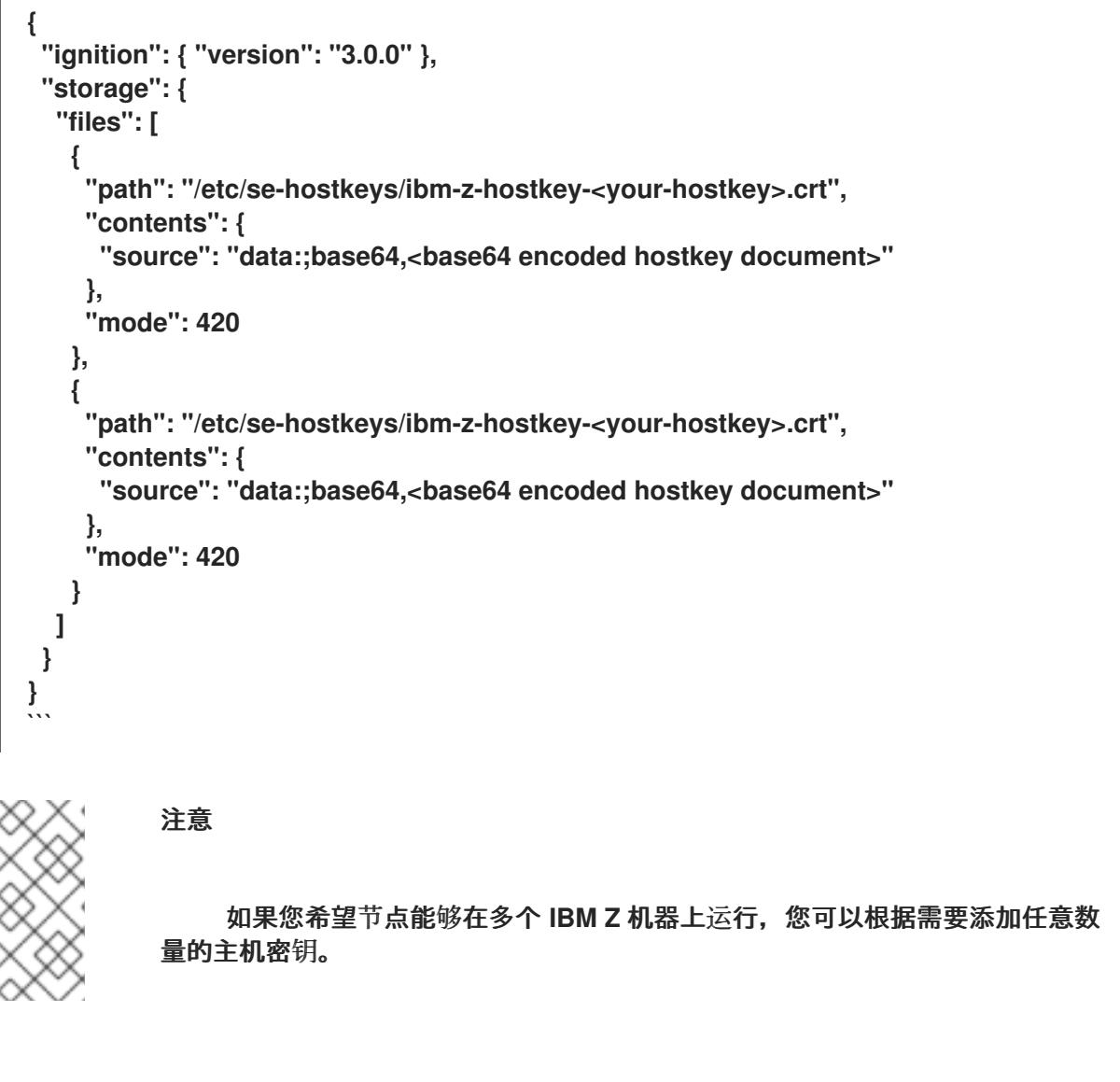

要生成 **Base64** 编码字符串,请运行以下命令:

**base64 <your-hostkey>.crt**

与不运行 **IBM Secure Execution** 的客户机相比,机器的第一次引导将较长,因为整个镜像 都会在 **Ignition** 阶段之前使用随机生成的 **LUKS** 密码短语进行加密。

4.

3.

按照 **fast-track** 安装过程,使用 **IBM Secure Exection QCOW** 镜像安装节点。

## 其他资源

**[Linux](https://www.ibm.com/docs/en/linux-on-systems?topic=virtualization-secure-execution)** 的 **IBM** 安全执行简介

**Linux** 作为 **IBM Secure [Execution](https://www.ibm.com/docs/en/linux-on-systems?topic=ibmz-secure-execution)** 主机或客户机

## **19.3.11.2.** 使用预打包的 **QCOW2** 磁盘镜像快速跟踪安装

完成以下步骤,在 **Red Hat Enterprise Linux CoreOS(RHCOS)**快速跟踪安装中创建机器,导入预打 包的 **Red Hat Enterprise Linux CoreOS(RHCOS)QEMU** 写时复制**(QCOW2)**磁盘镜像。

#### 先决条件

 $\blacksquare$ 

至少有一个 **LPAR** 在 **KVM** 的 **RHEL 8.4** 或更高版本中运行,在此过程中称为 **RHEL KVM** 主机。

- **KVM/QEMU** 管理程序安装在 **RHEL KVM** 主机上。
- 一个域名服务器**(DNS)**,它可以对节点执行主机名和反向查找。
	- 提供 **IP** 地址的 **DHCP** 服务器。

#### 流程

1.

从红帽客户门户网站的产[品下](https://access.redhat.com/downloads/content/290)载页或 **[RHCOS](https://mirror.openshift.com/pub/openshift-v4/s390x/dependencies/rhcos/latest/) image mirror** 页获得 **RHEL QEMU copy-onwrite (QCOW2)** 磁盘镜像。

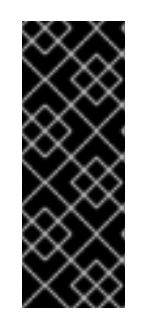

重要

**RHCOS** 镜像可能不会随着 **OpenShift Container Platform** 的每个发行版本 而改变。您必须下载最高版本的镜像,其版本号应小于或等于您安装的 **OpenShift Container Platform** 版本。仅使用以下流程中描述的适当 **RHCOS QCOW2** 镜 像。

2.

将 **QCOW2** 磁盘镜像和 **Ignition** 文件下载到 **RHEL KVM** 主机上的通用目录中。

例如: **/var/lib/libvirt/images**

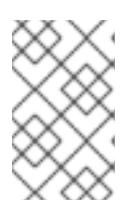

注意

**Ignition** 文件由 **OpenShift Container Platform** 安装程序生成。

为每个 **KVM** 客户机节点使用 **QCOW2** 磁盘镜像文件创建新磁盘镜像。

**\$ qemu-img create -f qcow2 -F qcow2 -b /var/lib/libvirt/images/{source\_rhcos\_qemu} /var/lib/libvirt/images/{vmname}.qcow2 {size}**

4.

3.

使用 **Ignition** 文件和新磁盘镜像创建新的 **KVM** 客户机节点。

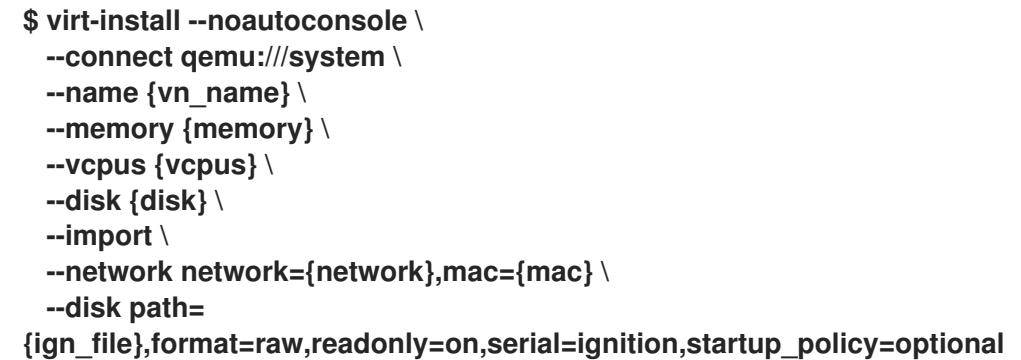

**19.3.11.3.** 在新 **QCOW2** 磁盘镜像上完全安装

完成以下步骤,在新的 **QEMU** 写时复制**(QCOW2)**磁盘镜像上在完整安装中创建机器。

先决条件

 $\bullet$ 

至少有一个 **LPAR** 在 **KVM** 的 **RHEL 8.4** 或更高版本中运行,在此过程中称为 **RHEL KVM** 主机。

- **KVM/QEMU** 管理程序安装在 **RHEL KVM** 主机上。
- 一个域名服务器**(DNS)**,它可以对节点执行主机名和反向查找。
	- 设置了 **HTTP** 或 **HTTPS** 服务器。

流程

1.

从红帽客户门户网站的产[品下](https://access.redhat.com/downloads/content/290)载页或 **[RHCOS](https://mirror.openshift.com/pub/openshift-v4/s390x/dependencies/rhcos/latest/) image mirror** 页获取 **RHEL kernel, initramfs,** 和 **rootfs** 文件。

重要

**RHCOS** 镜像可能不会随着 **OpenShift Container Platform** 的每个发行版本 而改变。您必须下载最高版本的镜像,其版本号应小于或等于您安装的 **OpenShift Container Platform** 版本。仅使用以下流程中描述的适当 **RHCOS QCOW2** 镜 像。

文件名包含 **OpenShift Container Platform** 版本号。它们类似以下示例:

- **kernel: rhcos-<version>-live-kernel-<architecture>**
- **initramfs: rhcos-<version>-live-initramfs.<architecture>.img**
- **rootfs: rhcos-<version>-live-rootfs.<architecture>.img**
- 2.

在启动 **virt-install** 前,将下载的 **RHEL live kernel**、**initramfs** 和 **rootfs** 以及 **Ignition** 文件 移到 **HTTP** 或 **HTTPS** 服务器中。

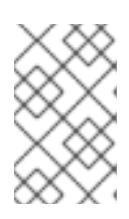

注意

**Ignition** 文件由 **OpenShift Container Platform** 安装程序生成。

3.

使用 **RHEL** 内核、**initramfs** 和 **Ignition** 文件、新磁盘镜像并调整 **parm** 行参数,创建新的 **KVM** 客户机节点。

对于 **--location**,指定 **kernel/initrd** 在 **HTTP** 或 **HTTPS** 服务器上的位置。

对于 **coreos.inst.ignition\_url=**,请为机器角色指定 **Ignition** 文件。使用 **bootstrap.ign**、**master.ign** 或 **worker.ign**。仅支持 **HTTP** 和 **HTTPS** 协议。

对于 **coreos.live.rootfs\_url=**,请为您引导的内核和 **initramfs** 指定匹配的 **rootfs** 构 件。仅支持 **HTTP** 和 **HTTPS** 协议。

**\$ virt-install \ --connect qemu:///system \ --name {vn\_name} \ --vcpus {vcpus} \ --memory {memory\_mb} \ --disk {vn\_name}.qcow2,size={image\_size| default(10,true)} \ --network network={virt\_network\_parm} \ --boot hd \ --location {media\_location},kernel={rhcos\_kernel},initrd={rhcos\_initrd} \ --extra-args "rd.neednet=1 coreos.inst=yes coreos.inst.install\_dev=vda coreos.live.rootfs\_url={rhcos\_liveos} ip={ip}::{default\_gateway}: {subnet\_mask\_length}:{vn\_name}:enc1:none:{MTU} nameserver={dns} coreos.inst.ignition\_url={rhcos\_ign}" \ --noautoconsole \ --wait**

**19.3.11.4.** 高级 **RHCOS** 安装参考

本节演示了网络配置和其他高级选项,允许您修改 **Red Hat Enterprise Linux CoreOS(RHCOS)**手动 安装过程。下表描述了您可以用于 **RHCOS live** 安装程序和 **coreos-installer** 命令的内核参数和命令行选 项。

**19.3.11.4.1. ISO** 安装的网络选项

如果从 **ISO** 镜像安装 **RHCOS**,您可以在引导镜像时手动添加内核参数,以便为节点配置网络。如果 没有指定网络参数,当 **RHCOS** 检测到需要网络来获取 **Ignition** 配置文件时,在 **initramfs** 中激活 **DHCP**。

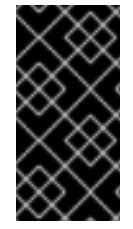

重要

在手动添加网络参数时,还必须添加 **rd.neednet=1** 内核参数,以便在 **initramfs** 中启 动网络。

以下信息提供了在 **RHCOS** 节点上为 **ISO** 安装配置网络的示例。示例描述了如何使用 **ip=** 和 **nameserver=** 内核参数。

注意

在添加内核参数时,顺序非常重要:**ip=** 和 **nameserver=**。

网络选项在系统引导过程中传递给 **dracut** 工具。有关由 **dracut** 支持的网络选项的更多信息,请参阅 **dracut.cmdline** 手册页。

以下示例是 **ISO** 安装的网络选项。

#### 配置 **DHCP** 或静态 **IP** 地址

要配置 **IP** 地址,可使用 **DHCP(ip=dhcp)**或设置单独的静态 **IP** 地址**(ip=<host\_ip>)**。如果设置静态 IP, 则必须在每个节点上识别 DNS 服务器 IP 地址(名称服务器=<dns\_ip>)。以下示例集:

- 节点的 **IP** 地址为 **10.10.10.2**
- 网关地址为 **10.10.10.254**
- 子网掩码为 **255.255.255.0**
- 到 **core0.example.com** 的主机名
- **DNS** 服务器地址为 **4.4.4.41**
- 自动配置值为 **none**。当以静态方式配置 **IP** 网络时,不需要自动配置。

**ip=10.10.10.2::10.10.10.254:255.255.255.0:core0.example.com:enp1s0:none nameserver=4.4.4.41**

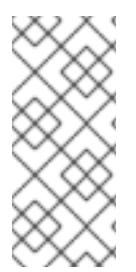

注意

当您使用 **DHCP** 为 **RHCOS** 机器配置 **IP** 寻址时,机器还通过 **DHCP** 获取 **DNS** 服务 器信息。对于基于 **DHCP** 的部署,您可以通过 **DHCP** 服务器配置定义 **RHCOS** 节点使用 的 **DNS** 服务器地址。

#### 配置没有静态主机名的 **IP** 地址

您可以在不分配静态主机名的情况下配置 **IP** 地址。如果用户没有设置静态主机名,则会提取并通过 反向 **DNS** 查找自动设置。要在没有静态主机名的情况下配置 **IP** 地址,请参考以下示例:

- 节点的 **IP** 地址为 **10.10.10.2**
- 网关地址为 **10.10.10.254**
- 子网掩码为 **255.255.255.0**
- **DNS** 服务器地址为 **4.4.4.41**
- 自动配置值为 **none**。当以静态方式配置 **IP** 网络时,不需要自动配置。

**ip=10.10.10.2::10.10.10.254:255.255.255.0::enp1s0:none nameserver=4.4.4.41**

指定多个网络接口

您可以通过设置多个 **ip=** 条目来指定多个网络接口。

**ip=10.10.10.2::10.10.10.254:255.255.255.0:core0.example.com:enp1s0:none ip=10.10.10.3::10.10.10.254:255.255.255.0:core0.example.com:enp2s0:none**

#### 配置默认网关和路由

可选:您可以通过设置 **a rd.route=** 值来配置到额外网络的路由。

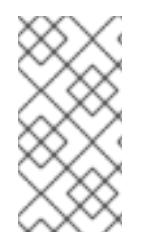

#### 注意

当您配置一个或多个网络时,需要一个默认网关。如果额外网络网关与主要网络网关 不同,则默认网关必须是主要网络网关。

运行以下命令来配置默认网关:

**ip=::10.10.10.254::::**

输入以下命令为额外网络配置路由:

**rd.route=20.20.20.0/24:20.20.20.254:enp2s0**

## 在单个接口中禁用 **DHCP**

您可以在单一接口中禁用 **DHCP**,例如当有两个或者多个网络接口时,且只有一个接口被使用。在示 例中,**enp1s0** 接口具有一个静态网络配置,而 **enp2s0** 禁用了 **DHCP**,不使用它:

**ip=10.10.10.2::10.10.10.254:255.255.255.0:core0.example.com:enp1s0:none ip=::::core0.example.com:enp2s0:none**

合并 **DHCP** 和静态 **IP** 配置

您可以将系统上的 **DHCP** 和静态 **IP** 配置与多个网络接口合并,例如:

**ip=enp1s0:dhcp ip=10.10.10.2::10.10.10.254:255.255.255.0:core0.example.com:enp2s0:none**

在独立接口上配置 **VLAN**

可选: 您可以使用 **vlan=** 参数在单个接口上配置 **VLAN**。

要在网络接口中配置 **VLAN** 并使用静态 **IP** 地址,请运行以下命令:

**ip=10.10.10.2::10.10.10.254:255.255.255.0:core0.example.com:enp2s0.100:none vlan=enp2s0.100:enp2s0**

要在网络接口中配置 **VLAN** 并使用 **DHCP**,请运行以下命令:

**ip=enp2s0.100:dhcp vlan=enp2s0.100:enp2s0**

提供多个 **DNS** 服务器

您可以通过为每个服务器添加一个 **nameserver=** 条目来提供多个 **DNS** 服务器,例如

**nameserver=1.1.1.1 nameserver=8.8.8.8**

**19.3.12.** 等待 **bootstrap** 过程完成

**OpenShift Container Platform bootstrap** 过程在集群节点首次引导到安装到磁盘的持久 **RHCOS** 环 境后开始。通过 **Ignition** 配置文件提供的配置信息用于初始化 **bootstrap** 过程并在机器上安装 **OpenShift Container Platform**。您必须等待 **bootstrap** 过程完成。

先决条件

- 已为集群创建 **Ignition** 配置文件。
- 您已配置了适当的网络、**DNS** 和负载平衡基础架构。
- 已获得安装程序,并为集群生成 **Ignition** 配置文件。
- 已在集群机器上安装 **RHCOS**,并提供 **OpenShift Container Platform** 安装程序生成的 **Ignition** 配置文件。

#### 流程

1.

 $\bullet$ 

监控 **bootstrap** 过程:

<span id="page-2500-0"></span>**\$ ./openshift-install --dir <installation\_directory> wait-for bootstrap-complete \ 1 --log-level=info 2**

**[1](#page-2500-0)**

<span id="page-2500-1"></span>对于 **<installation\_directory>**,请指定安装文件保存到的目录的路径。

# **[2](#page-2500-1)**

要查看不同的安装详情,请指定 **warn**、**debug** 或 **error**,而不是 **info**。

输出示例

**INFO Waiting up to 30m0s for the Kubernetes API at https://api.test.example.com:6443... INFO API v1.25.0 up INFO Waiting up to 30m0s for bootstrapping to complete... INFO It is now safe to remove the bootstrap resources**

当 **Kubernetes API** 服务器提示已在 **control plane** 机器上引导它时,该命令会成功。

重要

2.

**bootstrap** 过程完成后,从负载均衡器中删除 **bootstrap** 机器。

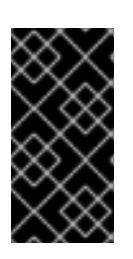

此时您必须从负载均衡器中删除 **bootstrap** 机器。您还可以删除或重新格式 化 **bootstrap** 机器本身。

**19.3.13.** 使用 **CLI** 登录集群

您可以通过导出集群 **kubeconfig** 文件,以默认系统用户身份登录集群。**kubeconfig** 文件包含有关集 群的信息,供 **CLI** 用于将客户端连接到正确的集群和 **API** 服务器。该文件特定于集群,在 **OpenShift Container Platform** 安装过程中创建。

先决条件

 $\bullet$ 

- 已部署 **OpenShift Container Platform** 集群。
- 已安装 **oc CLI**。

流程

1.

导出 **kubeadmin** 凭证:

**\$ export KUBECONFIG=<installation\_directory>/auth/kubeconfig 1**

**[1](#page-2501-0)**

<span id="page-2501-0"></span>对于 **<installation\_directory>**,请指定安装文件保存到的目录的路径。

2.

验证您可以使用导出的配置成功运行 **oc** 命令:

**\$ oc whoami**

输出示例

**system:admin**

**19.3.14.** 批准机器的证书签名请求

当您将机器添加到集群时,会为您添加的每台机器生成两个待处理证书签名请求**(CSR)**。您必须确认这 些 **CSR** 已获得批准,或根据需要自行批准。必须首先批准客户端请求,然后批准服务器请求。

先决条件

您已将机器添加到集群中。

流程

1.

确认集群可以识别这些机器:

**\$ oc get nodes**

输出示例

**NAME STATUS ROLES AGE VERSION master-0 Ready master 63m v1.25.0 master-1 Ready master 63m v1.25.0 master-2 Ready master 64m v1.25.0**

输出中列出了您创建的所有机器。

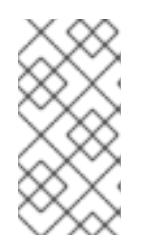

注意

在有些 **CSR** 被批准前,前面的输出可能不包括计算节点(也称为 **worker** 节 点)。

检查待处理的 **CSR**,并确保添加到集群中的每台机器都有 **Pending** 或 **Approved** 状态的客 户端请求:

**\$ oc get csr**

输出示例

**NAME AGE REQUESTOR CONDITION csr-8b2br 15m system:serviceaccount:openshift-machine-config-operator:nodebootstrapper Pending csr-8vnps 15m system:serviceaccount:openshift-machine-config-operator:nodebootstrapper Pending ...**

在本例中,两台机器加入集群。您可能会在列表中看到更多已批准的 **CSR**。

3.

如果 CSR 没有获得批准, 在您添加的机器的所有待处理 CSR 都处于 Pending 状态 后, 请 批准集群机器的 **CSR**:

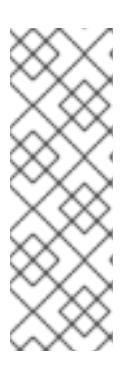

注意

由于 CSR 会自动轮转,因此请在将机器添加到集群后一小时内批准您的 **CSR**。如果没有在一小时内批准它们,证书将会轮转,每个节点会存在多个证书。 您必须批准所有这些证书。批准客户端 **CSR** 后,**Kubelet** 为服务证书创建一个二 级 **CSR**,这需要手动批准。然后,如果 **Kubelet** 请求具有相同参数的新证书,则 后续提供证书续订请求由 **machine-approver** 自动批准。

#### 注意

对于在未启用机器 **API** 的平台上运行的集群,如裸机和其他用户置备的基础 架构,您必须实施一种方法来自动批准 **kubelet** 提供证书请求**(CSR)**。如果没有批 准请求,则 **oc exec**、**ocrsh** 和 **oc logs** 命令将无法成功,因为 **API** 服务器连接 到 **kubelet** 时需要服务证书。与 **Kubelet** 端点联系的任何操作都需要此证书批 准。该方法必须监视新的 **CSR**,确认 **CSR** 由 **system: node** 或 **system:admin** 组中的 **node-bootstrapper** 服务帐户提交,并确认节点的身份。

<span id="page-2504-0"></span>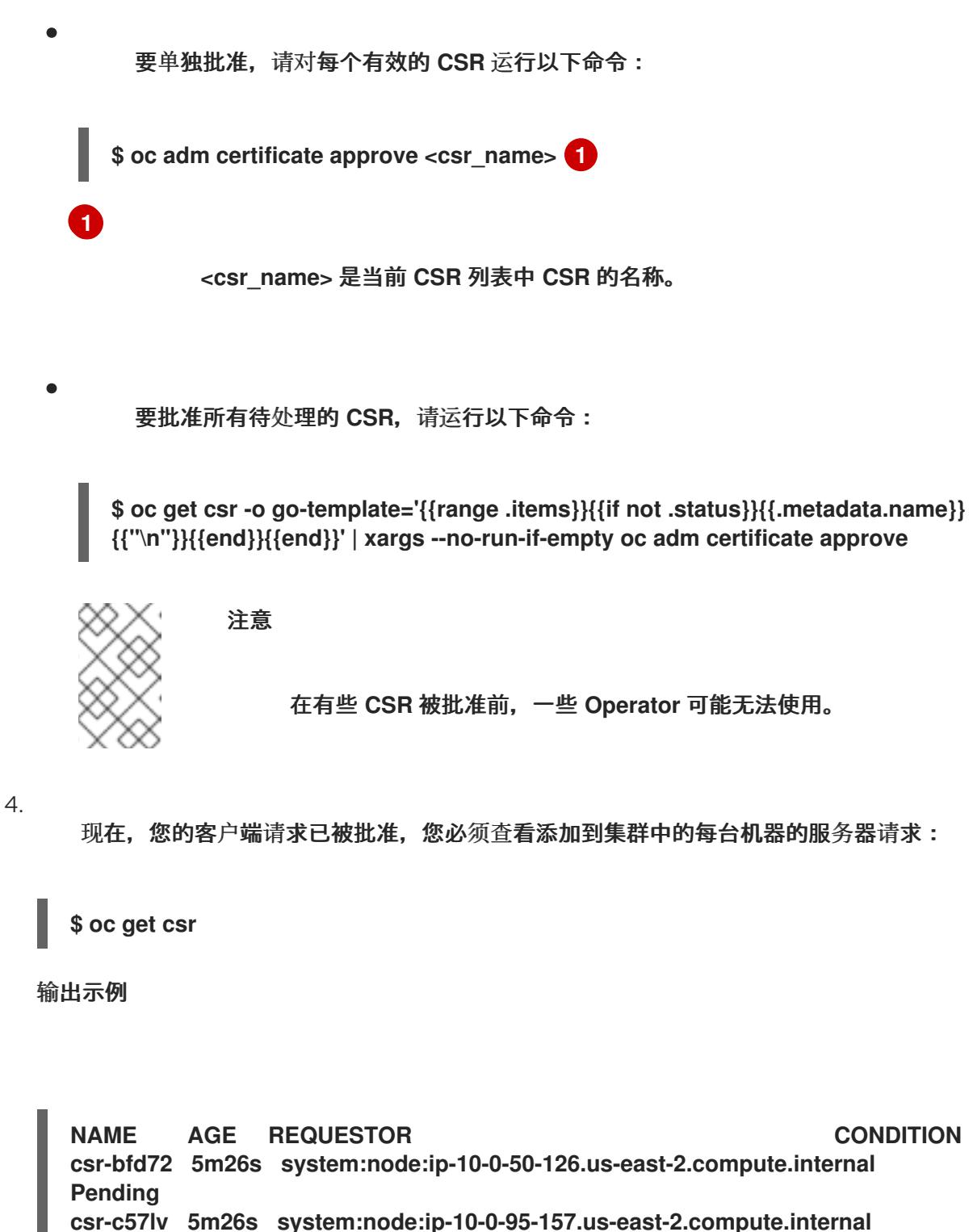

**Pending**

**...**

5.

如果剩余的 **CSR** 没有被批准,且处于 **Pending** 状态,请批准集群机器的 **CSR**:

要单独批准,请对每个有效的 **CSR** 运行以下命令:

<span id="page-2505-0"></span>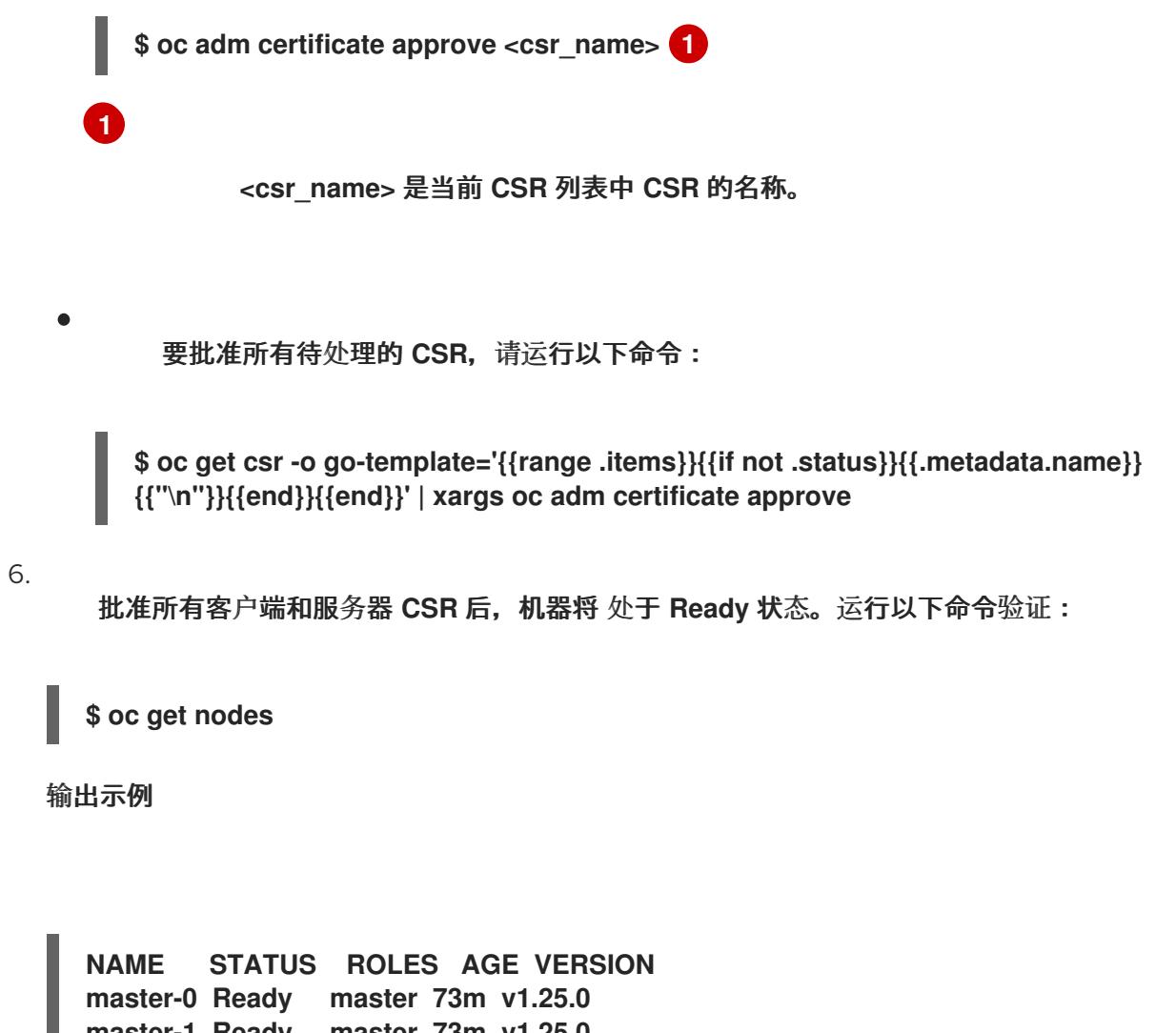

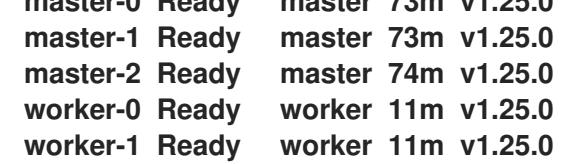

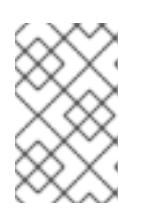

注意

批准服务器 **CSR** 后可能需要几分钟时间让机器过渡到 **Ready** 状态。

## 其他信息

 $\bullet$ 

如需有关 CSR 的更多信息, 请参阅 [证书签](https://kubernetes.io/docs/reference/access-authn-authz/certificate-signing-requests/)名请求。

## **19.3.15.** 初始 **Operator** 配置

在 **control plane** 初始化后,您必须立即配置一些 **Operator**,以便它们都可用。

## 先决条件

 $\bullet$ 

您的 **control plane** 已初始化。

## 流程

1.

观察集群组件上线:

# **\$ watch -n5 oc get clusteroperators**

输出示例

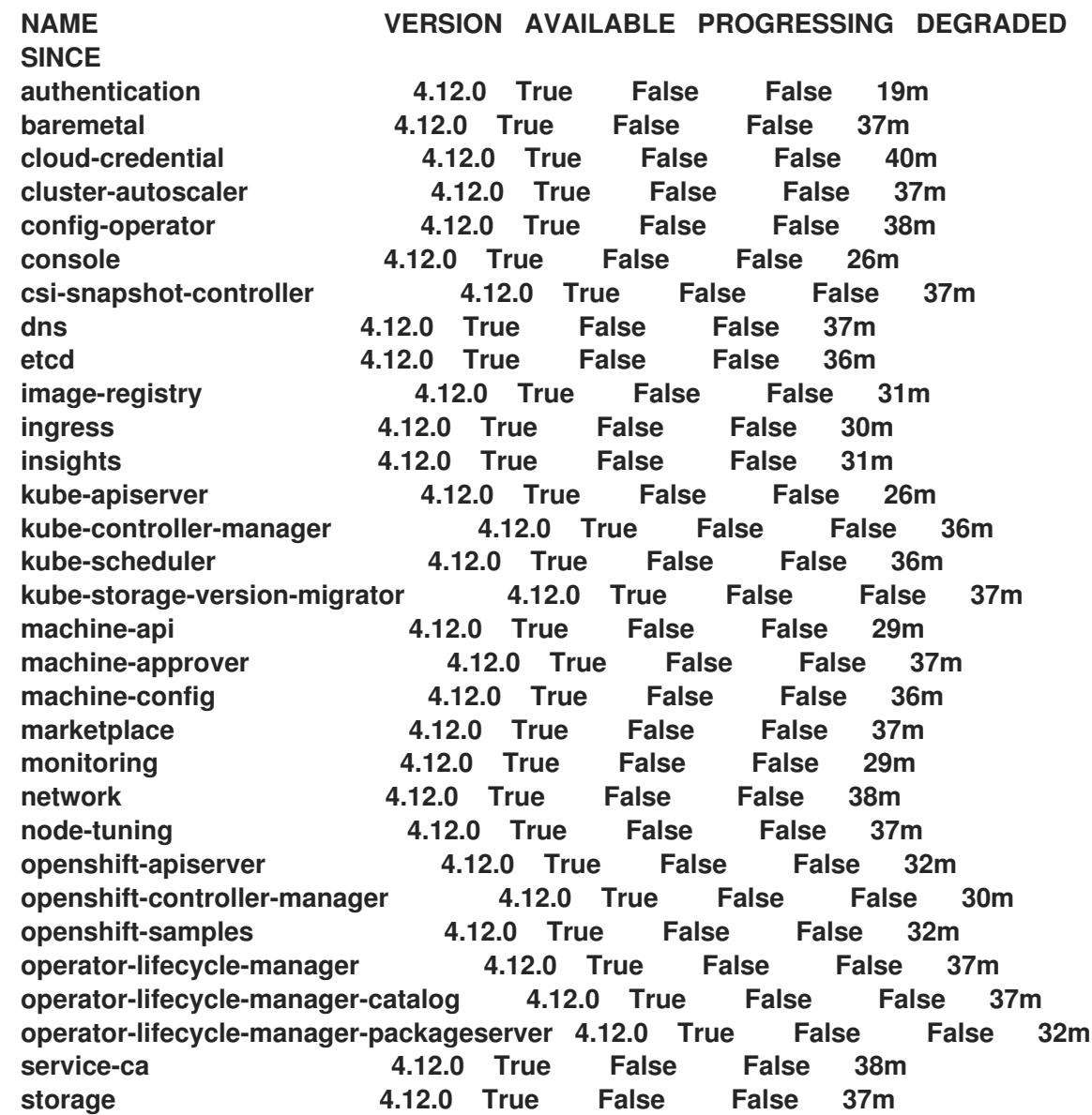

2.

配置不可用的 **Operator**。

**19.3.15.1.** 禁用默认的 **OperatorHub** 目录源

在 **OpenShift Container Platform** 安装过程中,默认为 **OperatorHub** 配置由红帽和社区项目提供的 源内容的 **operator** 目录。在受限网络环境中,必须以集群管理员身份禁用默认目录。

#### 流程

通过在 **OperatorHub** 对象中添加 **disableAllDefaultSources: true** 来 禁用默认目录的源:

**\$ oc patch OperatorHub cluster --type json \ -p '[{"op": "add", "path": "/spec/disableAllDefaultSources", "value": true}]'**

#### 提示

或者,您可以使用 **Web** 控制台管理目录源。在 **Administration → Cluster Settings → Configuration → OperatorHub** 页面中,点 **Sources** 选项卡,您可以在其中创建、更新、删除、禁用和 启用单独的源。

**19.3.15.2.** 镜像 **registry** 存储配置

对于不提供默认存储的平台,**Image Registry Operator** 最初不可用。安装后,您必须将 **registry** 配 置为使用存储,以便 **Registry Operator** 可用。

显示配置生产集群所需的持久性卷的说明。如果适用,显示有关将空目录配置为存储位置的说明,这 仅适用于非生产集群。

提供了在升级过程中使用 **Recreate rollout** 策略来允许镜像 **registry** 使用块存储类型的说明。

**19.3.15.2.1.** 为 **IBM Z** 配置 **registry** 存储

作为集群管理员,在安装后需要配置 **registry** 来使用存储。

#### 先决条件

您可以使用具有 **cluster-admin** 角色的用户访问集群。

在 **IBM Z** 上有一个集群。

您已为集群置备持久性存储,如 **Red Hat OpenShift Data Foundation**。

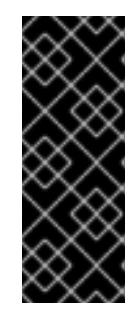

重要

当您只有一个副本时,**OpenShift Container Platform** 支持对镜像 **registry** 存储的 **ReadWriteOnce** 访问。**ReadWriteOnce** 访问还要求 **registry** 使用 **Recreate rollout** 策略。要部署支持高可用性的镜像 **registry**,需要两个或多个副 本,**ReadWriteMany** 访问。

必须具有 **100Gi** 容量。

## 流程

1.

要将 **registry** 配置为使用存储,修改 **configs.imageregistry/cluster** 资源中的 **spec.storage.pvc**。

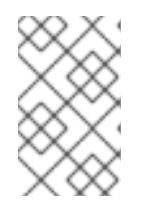

注意

使用共享存储时,请查看您的安全设置以防止外部访问。

2.

验证您没有 **registry pod:**

**\$ oc get pod -n openshift-image-registry -l docker-registry=default**

输出示例

**No resources found in openshift-image-registry namespace**

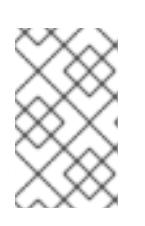

如果您的输出中有一个 **registry pod**,则不需要继续这个过程。

3.

检查 **registry** 配置:

注意

**\$ oc edit configs.imageregistry.operator.openshift.io**

输出示例

**storage: pvc: claim:**

将 **claim** 字段留空以允许自动创建 **image-registry-storage PVC**。

4.

检查 **clusteroperator** 状态:

**\$ oc get clusteroperator image-registry**

输出示例

**NAME VERSION AVAILABLE PROGRESSING DEGRADED SINCE MESSAGE image-registry 4.12 True False False 6h50m**

5.

**确保 registry** 设置为 managed, 以启用镜像的构建和推送。

运行:

\$ oc edit configs.imageregistry/cluster

然后,更改行

managementState: Removed

至

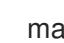

managementState: Managed

**19.3.15.2.2.** 在非生产集群中为镜像 **registry** 配置存储

您必须为 **Image Registry Operator** 配置存储。对于非生产集群,您可以将镜像 **registry** 设置为空目 录。如果您这样做,重启 **registry** 时会丢失所有镜像。

流程

ò

将镜像 **registry** 存储设置为空目录:

**\$ oc patch configs.imageregistry.operator.openshift.io cluster --type merge --patch '{"spec":{"storage":{"emptyDir":{}}}}'**

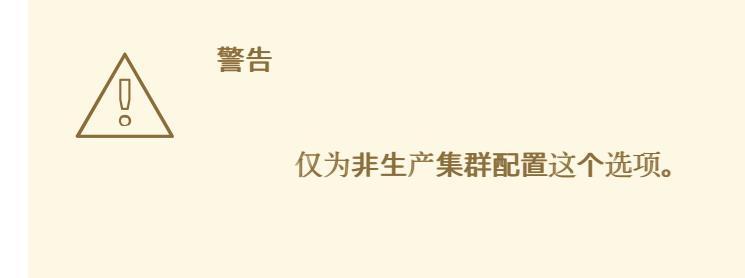

如果在 **Image Registry Operator** 初始化其组件前运行这个命令,**oc patch** 命令会失败并 显示以下错误:

**Error from server (NotFound): configs.imageregistry.operator.openshift.io "cluster" not found**

等待几分钟,然后再次运行 命令。

## **19.3.16.** 在用户置备的基础架构上完成安装

完成 **Operator** 配置后,可以在您提供的基础架构上完成集群安装。

## 先决条件

 $\bullet$ 

 $\bullet$ 

您的 **control plane** 已初始化。

已完成初始 **Operator** 配置。

## 流程

1.

使用以下命令确认所有集群组件都在线:

**\$ watch -n5 oc get clusteroperators**

输出示例

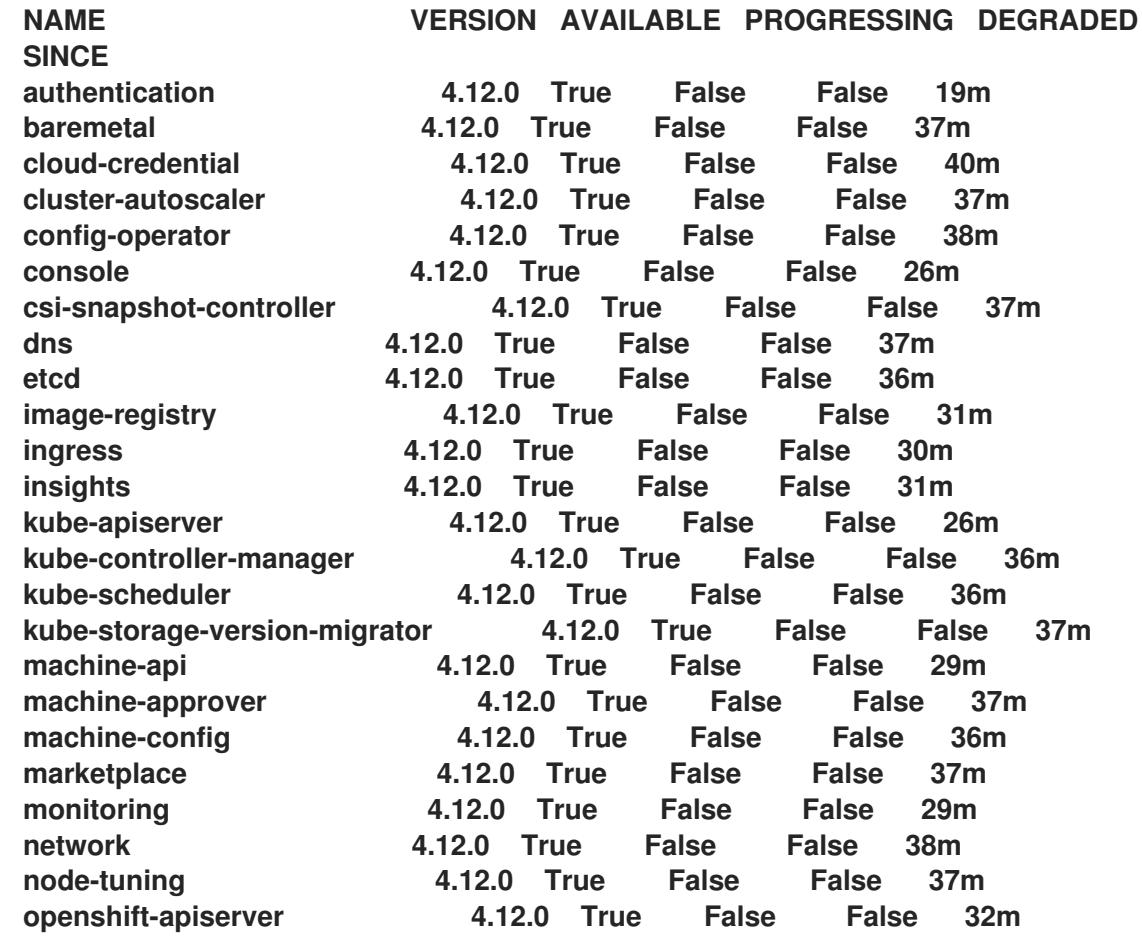

**openshift-controller-manager 4.12.0 True False False 30m openshift-samples 4.12.0 True False False 32m operator-lifecycle-manager 4.12.0 True False False 37m operator-lifecycle-manager-catalog 4.12.0 True False False 37m operator-lifecycle-manager-packageserver 4.12.0 True False False 32m service-ca 4.12.0 True False False 38m storage 4.12.0 True False False 37m**

另外,当所有集群都可用时,以下命令会通知您。它还检索并显示凭证:

**\$ ./openshift-install --dir <installation\_directory> wait-for install-complete 1**

<span id="page-2512-0"></span>对于 **<installation\_directory>**,请指定安装文件保存到的目录的路径。

输出示例

**[1](#page-2512-0)**

**INFO Waiting up to 30m0s for the cluster to initialize...**

**Cluster Version Operator** 完成从 **Kubernetes API** 服务器部署 **OpenShift Container** Platform 集群时,该命令会成功。

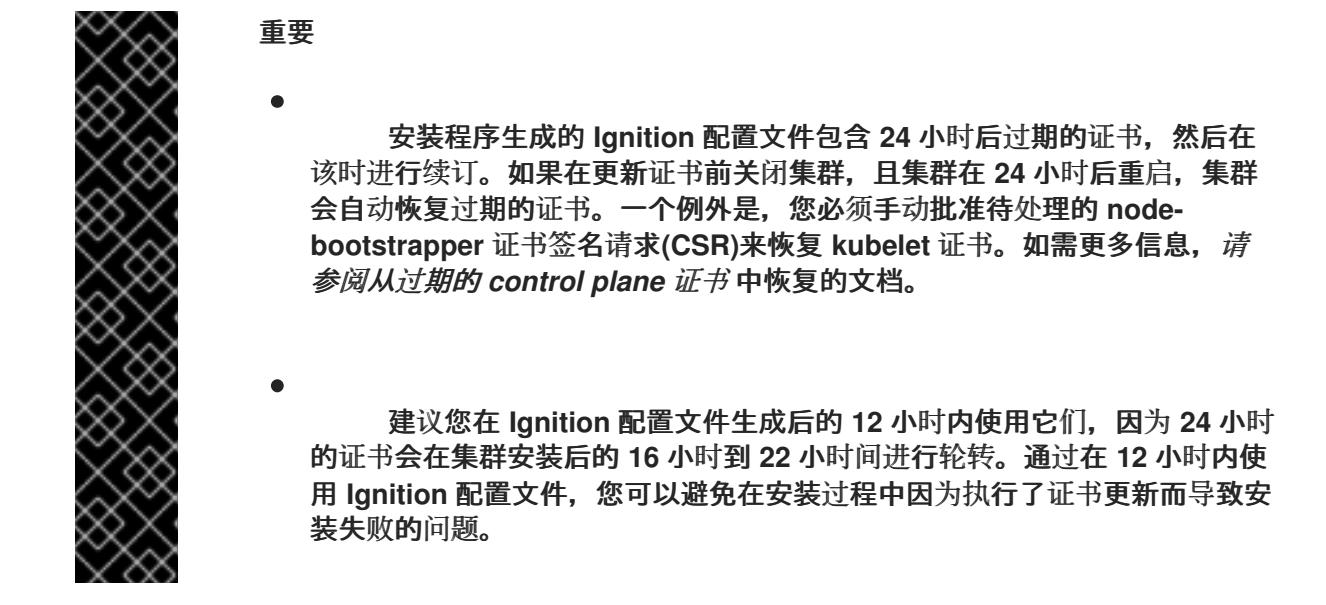

2.

确认 **Kubernetes API** 服务器正在与 **pod** 通信。

a.

要查看所有 **pod** 的列表,请使用以下命令:

**\$ oc get pods --all-namespaces**

输出示例

**NAMESPACE NAME READY STATUS RESTARTS AGE openshift-apiserver-operator openshift-apiserver-operator-85cb746d55-zqhs8 1/1 Running 1 9m openshift-apiserver apiserver-67b9g 1/1 Running 0 3m openshift-apiserver apiserver-ljcmx 1/1 Running 0 1m openshift-apiserver apiserver-z25h4 1/1 Running 0 2m openshift-authentication-operator authentication-operator-69d5d8bf84-vh2n8 1/1 Running 0 5m ...**

b.

<span id="page-2513-0"></span>使用以下命令,查看上一命令的输出中所列 **pod** 的日志:

**\$ oc logs <pod\_name> -n <namespace> 1**

指定 **pod** 名称和命名空间,如上一命令的输出中所示。

如果 **pod** 日志显示,**Kubernetes API** 服务器可以与集群机器通信。

3.

**[1](#page-2513-0)**

对于使用光纤通道协议**(FCP)**的安装,还需要额外的步骤才能启用多路径。不要在安装过程中 启用多路径。

如需更多信息,请参阅 安装后机器配置任务 文档中的**"**使用 **RHCOS** 上使用内核参数启用多 路径**"**。

4.

在 **Cluster [registration](https://console.redhat.com/openshift/register)** 页面注册 您的集群。

其他资源

 $\bullet$ 如何在没有 **SSH** 的 **OpenShift Container Platform** 版本 **4** 节点中生成 **[SOSREPORT](https://access.redhat.com/solutions/4387261)**。

**19.3.17.** 后续步骤

[自定](https://access.redhat.com/documentation/zh-cn/openshift_container_platform/4.12/html-single/post-installation_configuration/#available_cluster_customizations)义集群。

[如果您用来安装集群的](https://access.redhat.com/documentation/zh-cn/openshift_container_platform/4.12/html-single/images/#images-configuration-cas_image-configuration)镜像 registry 具有可信任的 CA, 请通过 配置额外的信任存储将其添 加到集群中。

- 如果需要,您可以选择 [不使用](https://access.redhat.com/documentation/zh-cn/openshift_container_platform/4.12/html-single/support/#opting-out-remote-health-reporting_opting-out-remote-health-reporting)远程健康报告。
- 如有必要,请参阅 注册断开连[接的集群](https://access.redhat.com/documentation/zh-cn/openshift_container_platform/4.12/html-single/support/#insights-operator-register-disconnected-cluster_opting-out-remote-health-reporting)

第 **20** 章 在 **IBM POWER** 上安装

## **20.1.** 准备在 **IBM POWER** 上安装

#### **20.1.1.** 先决条件

- 您可以参阅有关 **OpenShift Container Platform** [安装和更新](https://access.redhat.com/documentation/zh-cn/openshift_container_platform/4.12/html-single/architecture/#architecture-installation) 流程的详细信息。
- 您可以阅读有关 选择[集群安装方法的文档,并](#page-22-0)为用户准备它。

**20.1.2.** 选择在 **IBM Power** 上安装 **OpenShift Container Platform** 的方法

您可以使用以下方法之一在您置备的 **IBM Power** 基础架构上安装集群:

在 **IBM Power** [上安装集群](#page-2558-0) :您可以在您置备的 **IBM Power** 基础架构上安装 **OpenShift Container Platform**。

在受限网络中的 **IBM Power** [上安装集群](#page-2643-0) :您可以使用安装发行内容的内部镜像在受限或断 开连接的网络中置备的 **IBM Power** 基础架构上安装 **OpenShift Container Platform**。您可以使 用此方法安装不需要活跃互联网连接的集群来获取软件组件。您还可以使用此安装方法来确保集 群只使用满足您组织对外部内容控制的容器镜像。

#### **20.2.** 在 **IBM POWER** 上安装集群

在 **OpenShift Container Platform** 版本 **4.12** 中,您可以在您置备的 **IBM Power** 系统上安装集群。

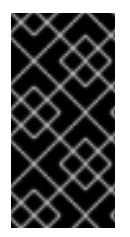

重要

非裸机平台还[有其他注意事](https://access.redhat.com/articles/4207611)项。在安装 **OpenShift Container Platform** 集群前,请参 阅有关在未经测试的平台上部署 **OpenShift Container Platform** 的指南 中的信息。

**20.2.1.** 先决条件

您可以参阅有关 **OpenShift Container Platform** [安装和更新](https://access.redhat.com/documentation/zh-cn/openshift_container_platform/4.12/html-single/architecture/#architecture-installation) 流程的详细信息。

您可以阅读有关 选择[集群安装方法的文档,并](#page-22-0)为用户准备它。

- 在开始安装过程前,您必须清理安装目录。这样可确保在安装过程中创建和更新所需的安装 文件。
- 已为集群置备了使用 **OpenShift Data [Foundation](https://access.redhat.com/documentation/zh-cn/openshift_container_platform/4.12/html-single/storage/#persistent-storage-ocs)** 的持久性存储 或其他支持的存储协议。 要部署私有镜像 **registry**,您必须使用 **ReadWriteMany** 访问设置持久性存储。
	- 如果使用防火墙, 则会 [将其配置](#page-4336-0)为允许集群需要访问的站点。

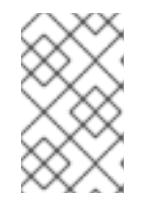

注意

如果要配置代理,请务必查看此站点列表。

- **20.2.2. OpenShift Container Platform** 互联网访问
	- 在 **OpenShift Container Platform 4.12** 中,您需要访问互联网来安装集群。

您必须具有以下互联网访问权限:

- 访问 **[OpenShift](https://console.redhat.com/openshift) Cluster Manager Hybrid Cloud Console** 以下载安装程序并执行订阅管 理。如果集群可以访问互联网,并且没有禁用 **Telemetry**,该服务会自动授权您的集群。
- 访问 [Quay.io](http://quay.io), 以获取安装集群所需的软件包。

获取执行集群更新所需的软件包。

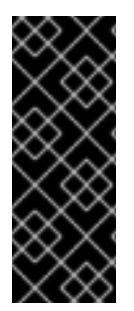

## 重要

如果您的集群无法直接访问互联网,则可以在置备的某些类型的基础架构上执行受限网 络安装。在此过程中,您可以下载所需的内容,并使用它为镜像 **registry** 填充安装软件 包。对于某些安装类型,集群要安装到的环境不需要访问互联网。在更新集群前,您要更 新镜像 **registry** 的内容。

#### **20.2.3.** 具有用户置备基础架构的集群的要求

对于包含用户置备的基础架构的集群,您必须部署所有所需的机器。

本节论述了在用户置备的基础架构上部署 **OpenShift Container Platform** 的要求。

#### **20.2.3.1.** 集群安装所需的机器

最小的 **OpenShift Container Platform** 集群需要以下主机:

#### 表 **20.1.** 最低所需的主机

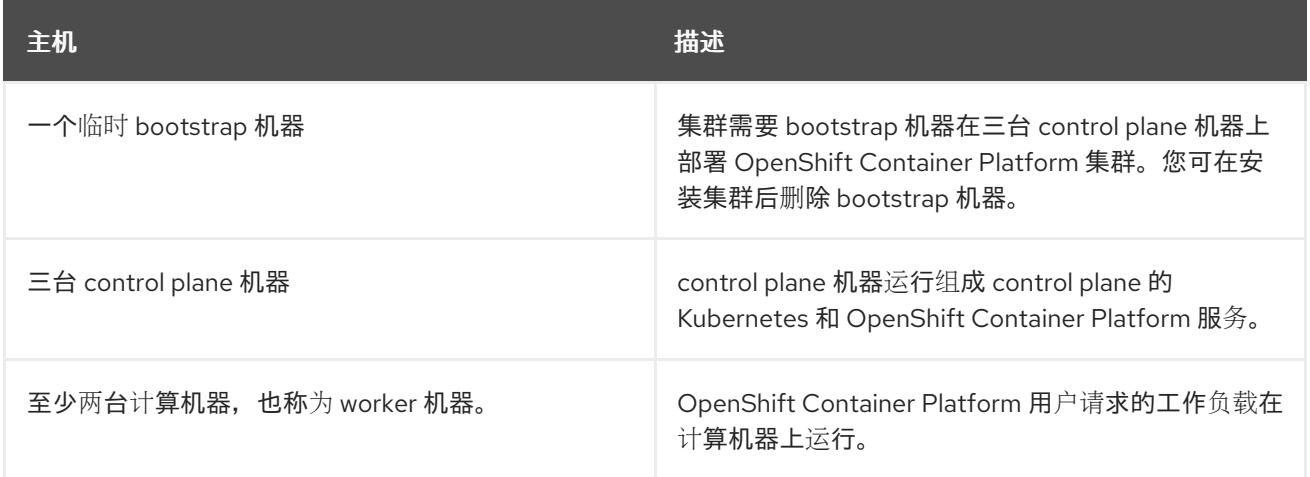

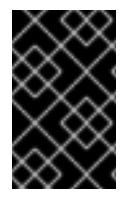

重要

要保持集群的高可用性,请将独立的物理主机用于这些集群机器。

**bootstrap**、**control plane** 和计算机器必须使用 **Red Hat Enterprise Linux CoreOS(RHCOS)**作为操 作系统。

请注意,**RHCOS** 基于 **Red Hat Enterprise [Linux\(RHEL\)8](https://access.redhat.com/articles/rhel-limits)**,并继承其所有硬件认证和要求。查看 红 帽企业 **Linux** 技术功能和限制。

**20.2.3.2.** 集群安装的最低资源要求

每台集群机器都必须满足以下最低要求:

表 **20.2.** 最低资源要求

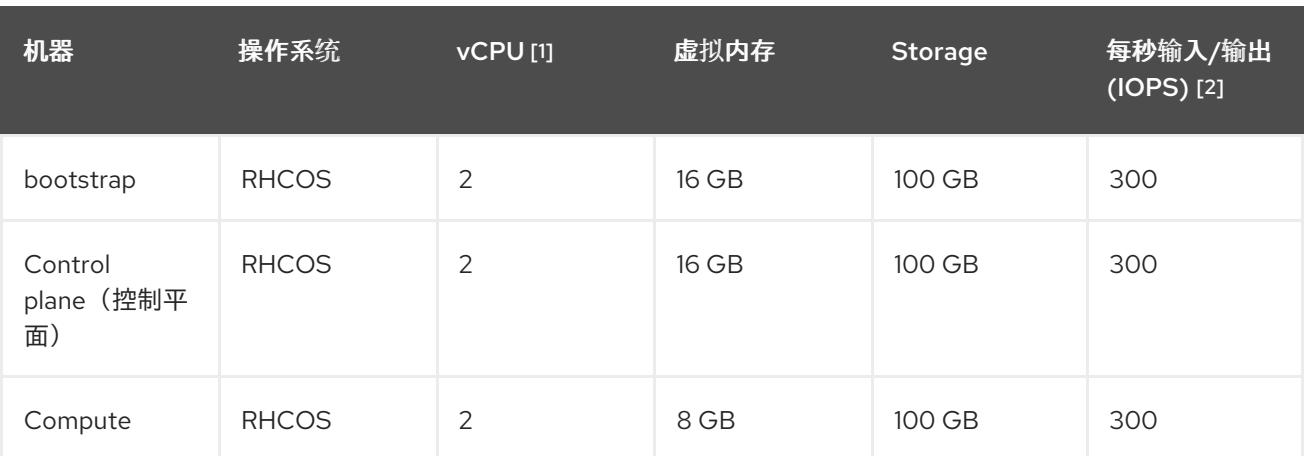

1.

当未启用并发多线程**(SMT)**或超线程时,一个 **vCPU** 相当于一个物理内核。启用后,使用以 下公式来计算对应的比例:(每个内核数的线程)**× sockets = vCPU**。

2.

**OpenShift Container Platform** 和 **Kubernetes** 对磁盘性能敏感,建议使用更快的存储,特 别是 **control plane** 节点上的 **etcd**。请注意,在许多云平台上,存储大小和 **IOPS** 可一起扩展, 因此您可能需要过度分配存储卷来获取足够的性能。

如果平台的实例类型满足集群机器的最低要求,则 **OpenShift Container Platform** 支持使用它。

其他资源

优[化存](https://access.redhat.com/documentation/zh-cn/openshift_container_platform/4.12/html-single/scalability_and_performance/#optimizing-storage)储

**20.2.3.3.** 最低 **IBM Power** 要求

您可以在以下 **IBM** 硬件上安装 **OpenShift Container Platform** 版本 **4.12**:

**IBM Power9** 或 **Power10** 处理器的系统

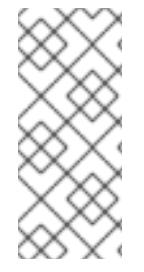

注意

支持所有 **IBM POWER8** 模型、**IBM POWER9 AC922**、**IBM POWER9 IC922** 和 **IBM POWER9 LC922** 的 **RHCOS** 功能已被弃用。这些硬件模型在 **OpenShift Container Platform 4.12** 中被完全支持。但是,红帽建议您使用后续的硬件模型。

硬件要求

在多个 **PowerVM** 服务器间有六个 **IBM Power** 裸机服务器或六个 **LPAR**

## 操作系统要求

 $\bullet$ 

 $\blacksquare$ 

 $\bullet$ 

 $\bullet$ 

 $\blacksquare$ 

**IBM Power9** 或 **Power10** 处理器系统的一个实例

在 **IBM Power** 实例中设置:

- 用于 **OpenShift Container Platform control plane** 机器的三台客户机虚拟机
	- 用于 **OpenShift Container Platform** 计算机器的两个客户机虚拟机
	- 一个客户虚拟机作为临时 **OpenShift Container Platform bootstrap** 机器

**IBM Power** 客户机虚拟机的磁盘存储

本地存储或由虚拟 **I/O** 服务器使用 **vSCSI**、**NPIV(N-Port ID Virtualization)**或 **SSP**(共享存 储池)置备的存储

**PowerVM** 客户机虚拟机的网络

- $\bullet$ 专用物理适配器或 **SR-IOV** 虚拟功能
- 虚拟 **I/O** 服务器使用共享以太网适配器提供
- $\blacksquare$ 虚拟 **I/O** 服务器使用 **IBM vNIC** 虚拟化

## 存储**/**主内存

 $\bullet$ 

- **OpenShift Container Platform control plane** 机器需要 **100 GB / 16 GB**
	- **OpenShift Container Platform** 计算机器需要 **100 GB / 8 GB**
临时 **OpenShift Container Platform bootstrap** 机器需要 **100 GB / 16 GB**

**20.2.3.4.** 推荐的 **IBM Power** 系统要求

硬件要求

 $\blacksquare$ 

 $\bullet$ 

在多个 **PowerVM** 服务器间有六个 **IBM Power** 裸机服务器或六个 **LPAR**

操作系统要求

 $\blacksquare$ 

**IBM Power9** 或 **Power10** 处理器系统的一个实例

在 **IBM Power** 实例中设置:

- 用于 **OpenShift Container Platform control plane** 机器的三台客户机虚拟机
- 用于 **OpenShift Container Platform** 计算机器的两个客户机虚拟机
	- 一个客户虚拟机作为临时 **OpenShift Container Platform bootstrap** 机器

**IBM Power** 客户机虚拟机的磁盘存储

本地存储或由虚拟 **I/O** 服务器使用 **vSCSI**、**NPIV(N-Port ID Virtualization)**或 **SSP**(共享存 储池)置备的存储

**PowerVM** 客户机虚拟机的网络

- $\bullet$ 专用物理适配器或 **SR-IOV** 虚拟功能
- $\bullet$ 虚拟 **I/O** 服务器使用共享以太网适配器提供
- 虚拟 **I/O** 服务器使用 **IBM vNIC** 虚拟化

存储**/**主内存

- **OpenShift Container Platform control plane** 机器需要 **120 GB / 32 GB**
- **OpenShift Container Platform** 计算机器需要 **120 GB / 32 GB**
- 临时 **OpenShift Container Platform bootstrap** 机器需要 **120 GB / 16 GB**

#### **20.2.3.5.** 证书签名请求管理

在使用您置备的基础架构时,集群只能有限地访问自动机器管理,因此您必须提供一种在安装后批准 集群证书签名请求 **(CSR)** 的机制。**kube-controller-manager** 只能批准 **kubelet** 客户端 **CSR**。**machineapprover** 无法保证使用 **kubelet** 凭证请求的提供证书的有效性,因为它不能确认是正确的机器发出了该 请求。您必须决定并实施一种方法,以验证 **kubelet** 提供证书请求的有效性并进行批准。

**20.2.3.6.** 用户置备的基础架构对网络的要求

所有 **Red Hat Enterprise Linux CoreOS(RHCOS)**机器都需要在启动时在 **initramfs** 中配置联网,以 获取它们的 **Ignition** 配置文件。

在初次启动过程中,机器需要 **IP** 地址配置,该配置通过 **DHCP** 服务器或静态设置,提供所需的引导 选项。建立网络连接后,机器会从 **HTTP** 或 **HTTPS** 服务器下载 **Ignition** 配置文件。然后,**Ignition** 配置 文件用于设置每台机器的确切状态。**Machine Config Operator** 在安装后完成对机器的更多更改,如应用 新证书或密钥。

建议使用 **DHCP** 服务器对集群机器进行长期管理。确保 **DHCP** 服务器已配置为向集群机器提供持久 的 **IP** 地址、**DNS** 服务器信息和主机名。

注意

如果用户置备的基础架构没有 **DHCP** 服务,您可以在 **RHCOS** 安装时向节点提供 **IP** 网络配置和 **DNS** 服务器地址。如果要从 **ISO** 镜像安装,这些参数可作为引导参数传递。 如需有关静态 **IP** 置备和高级网络选项的更多信息,请参阅 安装 *RHCOS* 并启动 *OpenShift Container Platform bootstrap* 过程 部分。

**Kubernetes API** 服务器必须能够解析集群机器的节点名称。如果 **API** 服务器和 **worker** 节点位于不 同的区域中,您可以配置默认 DNS 搜索区域,以允许 API 服务器解析节点名称。另一种支持的方法是始 终通过节点对象和所有 **DNS** 请求中的完全限定域名引用主机。

**20.2.3.6.1.** 通过 **DHCP** 设置集群节点主机名

在 **Red Hat Enterprise Linux CoreOS(RHCOS)**机器上,主机名是通过 **NetworkManager** 设置的。 默认情况下,机器通过 **DHCP** 获取其主机名。如果主机名不是由 **DHCP** 提供,请通过内核参数或者其它 方法进行静态设置,请通过反向 **DNS** 查找获取。反向 **DNS** 查找在网络初始化后进行,可能需要一些时间 来解决。其他系统服务可以在此之前启动,并将主机名检测为 **localhost** 或类似的内容。您可以使用 **DHCP** 为每个集群节点提供主机名来避免这种情况。

另外,通过 **DHCP** 设置主机名可以绕过实施 **DNS split-horizon** 的环境中的手动 **DNS** 记录名称配置 错误。

**20.2.3.6.2.** 网络连接要求

您必须配置机器之间的网络连接,以允许 **OpenShift Container Platform** 集群组件进行通信。每台 机器都必须能够解析集群中所有其他机器的主机名。

本节详细介绍了所需的端口。

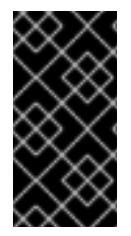

重要

在连接的 **OpenShift Container Platform** 环境中,所有节点都需要访问互联网才能 为平台容器拉取镜像,并向红帽提供遥测数据。

表 **20.3.** 用于全机器到所有机器通信的端口

| 协议          | port        | 描述                                                                        |
|-------------|-------------|---------------------------------------------------------------------------|
| <b>ICMP</b> | N/A         | 网络可访问性测试                                                                  |
| <b>TCP</b>  | 1936        | 指标                                                                        |
|             | 9000-9999   | 主机级别的服务,包括端口9100-9101 上的节点导出<br>器, 以及端口 9099 上的 Cluster Version Operator。 |
|             | 10250-10259 | Kubernetes 保留的默认端口                                                        |
|             | 10256       | openshift-sdn                                                             |
| <b>UDP</b>  | 4789        | <b>VXLAN</b>                                                              |
|             | 6081        | Geneve                                                                    |
|             |             |                                                                           |

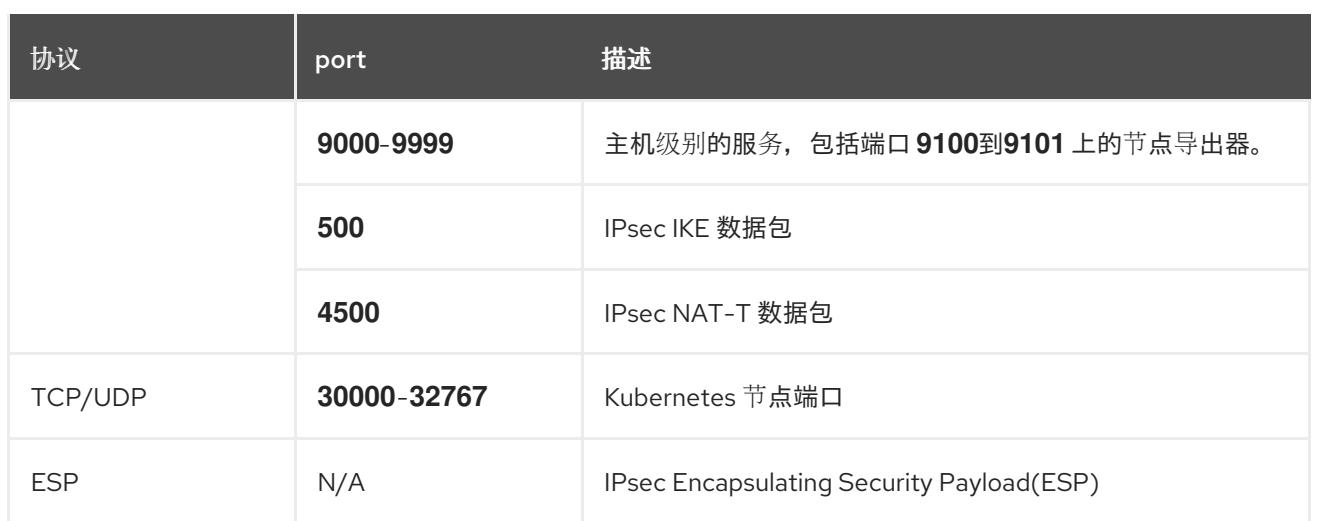

### 表 **20.4.** 用于所有机器控制平面通信的端口

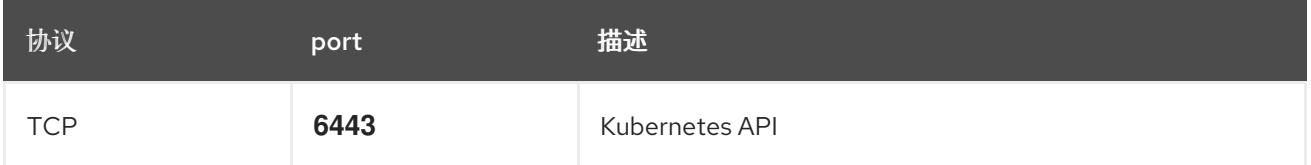

### 表 **20.5. control plane** 机器用于 **control plane** 机器通信的端口

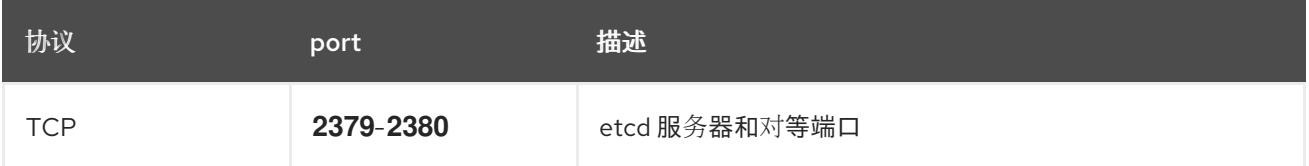

## 用户置备的基础架构的 **NTP** 配置

**OpenShift Container Platform** 集群被配置为默认使用公共网络时间协议**(NTP)**服务器。如果要使用 本地企业 NTP 服务器,或者集群部署在断开连接的网络中,您可以将集群配置为使用特定的时间服务 器。如需更多信息, *请参阅配置 chrony 时间服务* 的文档。

如果 **DHCP** 服务器提供 **NTP** 服务器信息,**Red Hat Enterprise Linux CoreOS(RHCOS)**机器上的 **chrony** 时间服务会读取信息,并可以把时钟与 **NTP** 服务器同步。

其他资源

配置 **[chrony](#page-4333-0)** 时间服务

**20.2.3.7.** 用户置备的 **DNS** 要求

在 **OpenShift Container Platform** 部署中,以下组件需要 **DNS** 名称解析:

**The Kubernetes API**

- **OpenShift Container Platform** 应用程序通配符
- **bootstrap**、**control plane** 和计算机器

**Kubernetes API**、**bootstrap** 机器、**control plane** 机器和计算机器也需要反向 **DNS** 解析。

**DNS A/AAAA** 或 **CNAME** 记录用于名称解析,**PTR** 记录用于反向名称解析。反向记录很重要,因为 **Red Hat Enterprise Linux CoreOS(RHCOS)**使用反向记录为所有节点设置主机名,除非 **DHCP** 提供主 机名。另外,反向记录用于生成 **OpenShift Container Platform** 需要操作的证书签名请求**(CSR)**。

建议使用 **DHCP** 服务器为每个群集节点提供主机名。如需更多信息,请参阅用户置备 的基础架构部分的 *DHCP* 建议。

用户置备的 **OpenShift Container Platform** 集群需要以下 **DNS** 记录,这些记录必须在安装前就位。 在每个记录中,**<cluster\_name>** 是集群名称,**<base\_domain>** 是您在 **install-config.yaml** 文件中指定 的基域。完整的 **DNS** 记录采用以下形式: **<component>.<cluster\_name>.<base\_domain>.**。

#### 表 **20.6.** 所需的 **DNS** 记录

注意

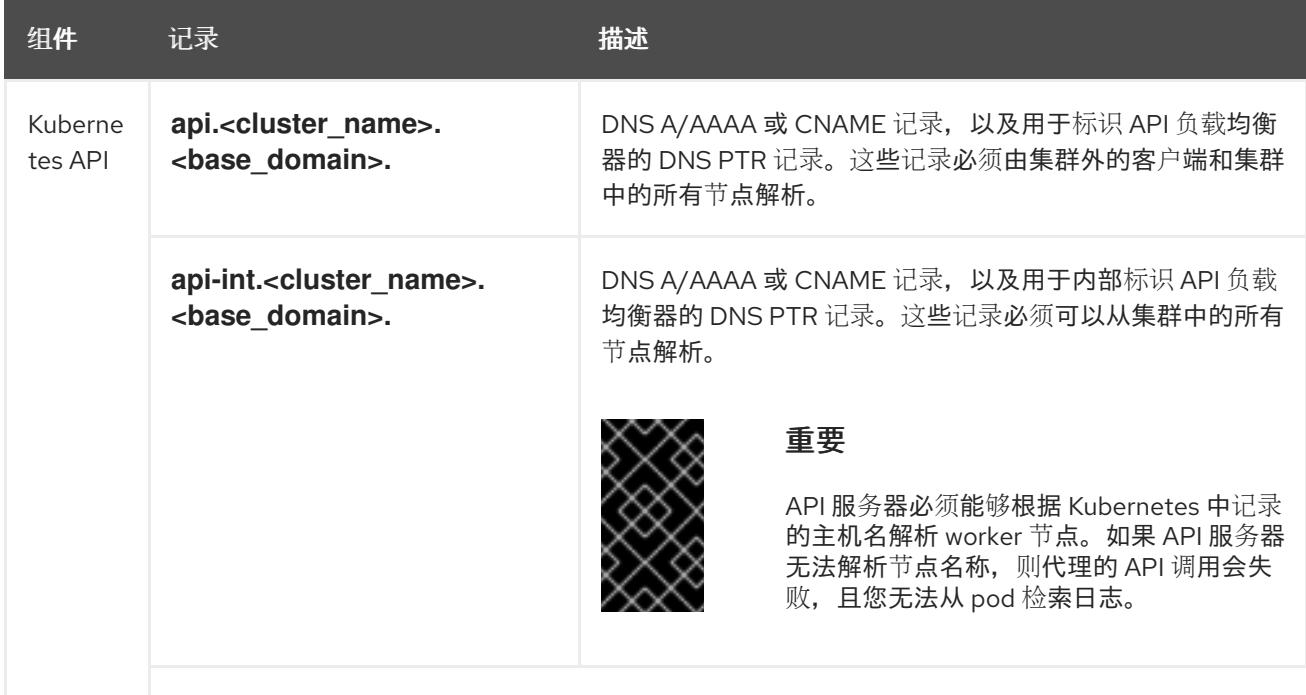

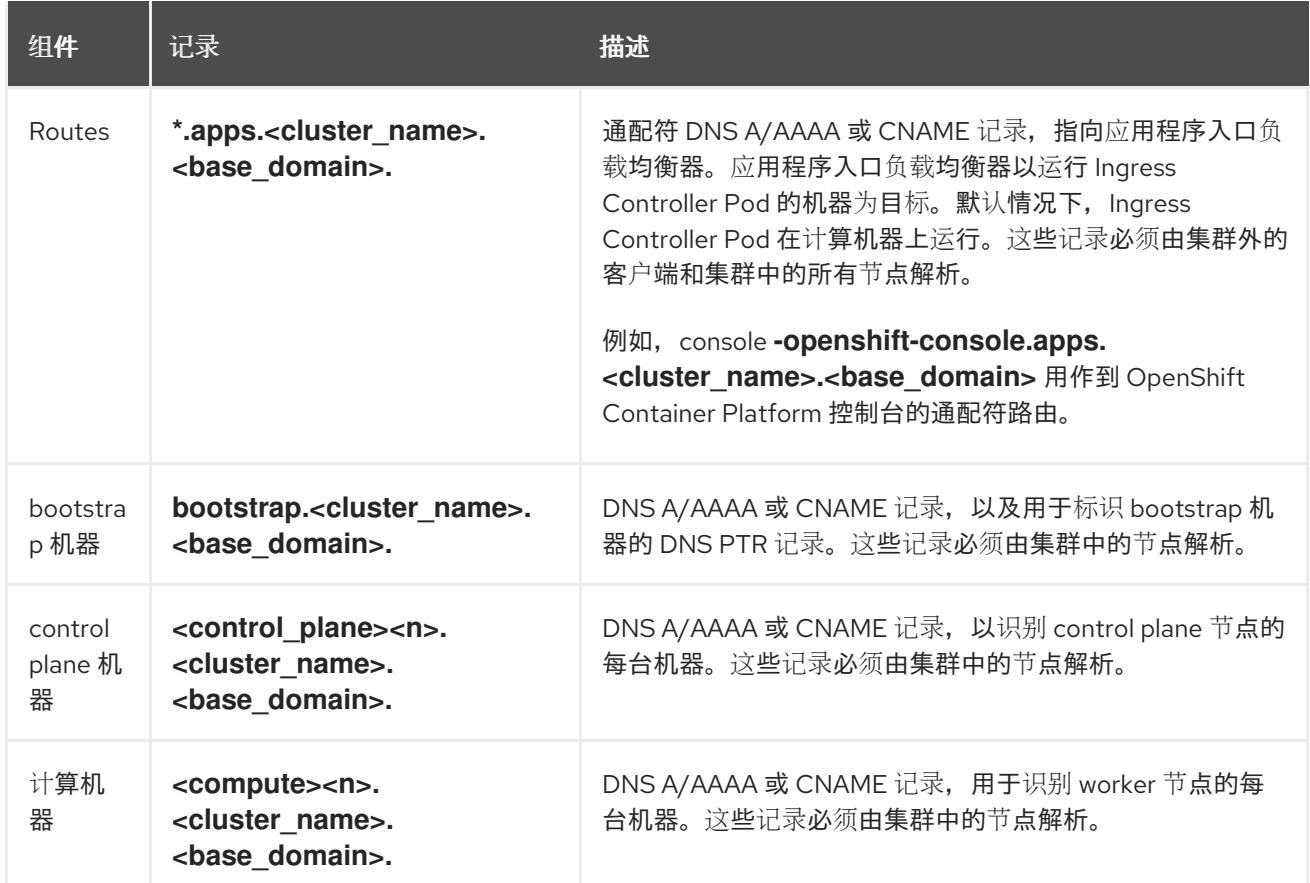

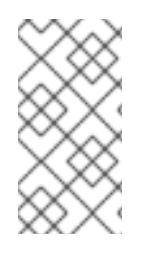

### 注意

在 **OpenShift Container Platform 4.4** 及更新的版本中,您不需要在 **DNS** 配置中指 定 **etcd** 主机和 **SRV** 记录。

# 提示

您可以使用 **dig** 命令验证名称和反向名称解析。如需了解详细的 验证步骤,请参阅为用户置备的基础 架构验证 *DNS* 解析 一节。

**20.2.3.7.1.** 用户置备的集群的 **DNS** 配置示例

本节提供 **A** 和 **PTR** 记录配置示例,它们满足了在用户置备的基础架构上部署 **OpenShift Container Platform** 的 **DNS** 要求。样本不是为选择一个 **DNS** 解决方案提供建议。

在这个示例中,集群名称为 **ocp4**,基域是 **example.com**。

用户置备的集群的 **DNS A** 记录配置示例

以下示例是 **BIND** 区域文件,其中显示了用户置备的集群中名称解析的 **A** 记录示例。

<span id="page-2526-8"></span><span id="page-2526-7"></span><span id="page-2526-6"></span><span id="page-2526-5"></span><span id="page-2526-4"></span><span id="page-2526-3"></span><span id="page-2526-2"></span><span id="page-2526-1"></span><span id="page-2526-0"></span>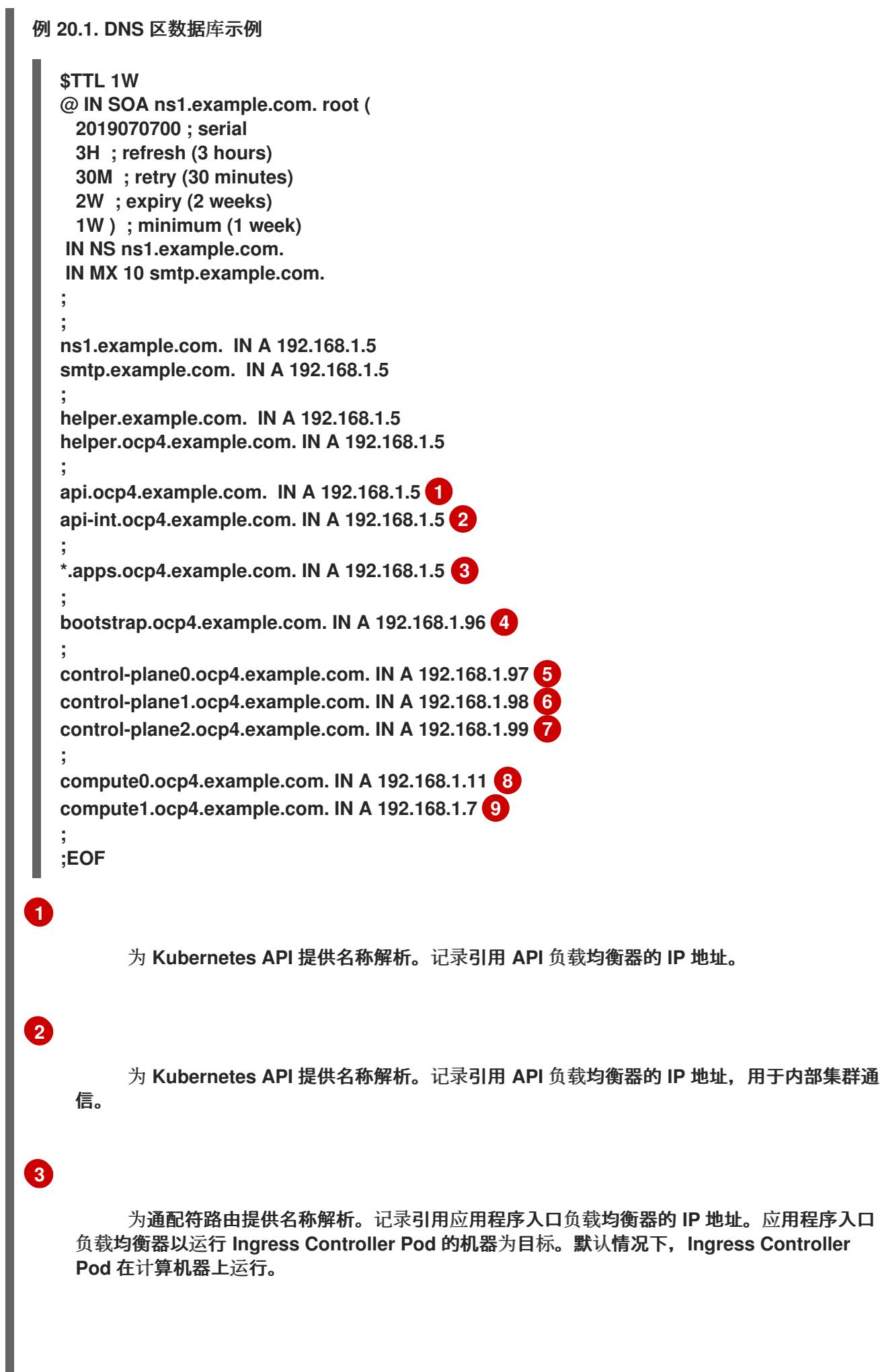

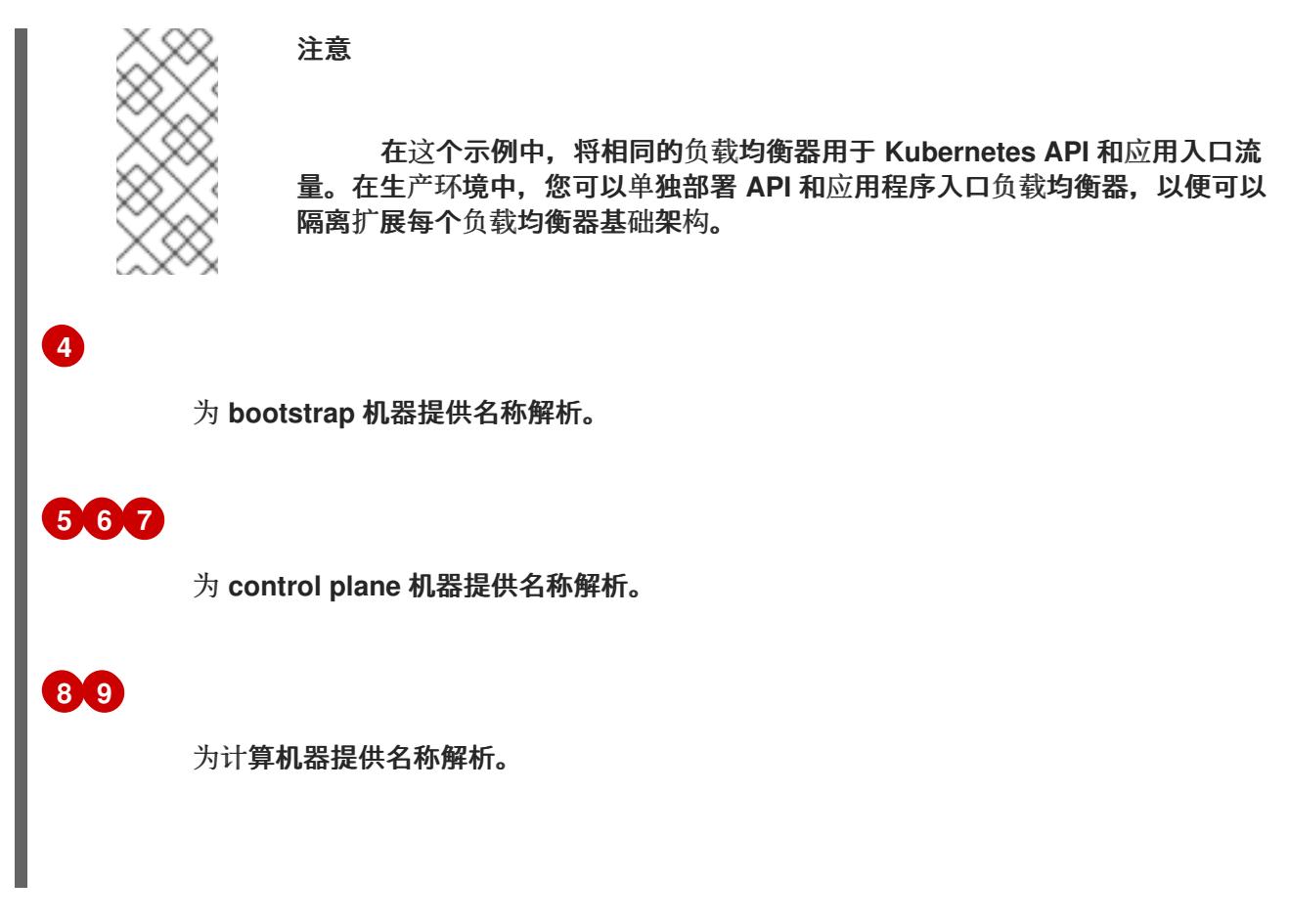

用户置备的集群的 **DNS PTR** 记录配置示例

以下示例 **BIND** 区域文件显示了用户置备的集群中反向名称解析的 **PTR** 记录示例。

```
例 20.2. 反向记录的 DNS 区数据库示例
  $TTL 1W
  @ IN SOA ns1.example.com. root (
    2019070700 ; serial
    3H ; refresh (3 hours)
    30M ; retry (30 minutes)
    2W ; expiry (2 weeks)
    1W ) ; minimum (1 week)
   IN NS ns1.example.com.
   ;
  5.1.168.192.in-addr.arpa. IN PTR api.ocp4.example.com. 1
  5.1.168.192.in-addr.arpa. IN PTR api-int.ocp4.example.com. 2
   ;
  96.1.168.192.in-addr.arpa. IN PTR bootstrap.ocp4.example.com. 3
   ;
  97.1.168.192.in-addr.arpa. IN PTR control-plane0.ocp4.example.com. 4
  98.1.168.192.in-addr.arpa. IN PTR control-plane1.ocp4.example.com. 5
  99.1.168.192.in-addr.arpa. IN PTR control-plane2.ocp4.example.com. 6
   ;
  11.1.168.192.in-addr.arpa. IN PTR compute0.ocp4.example.com. 7
```
<span id="page-2528-0"></span>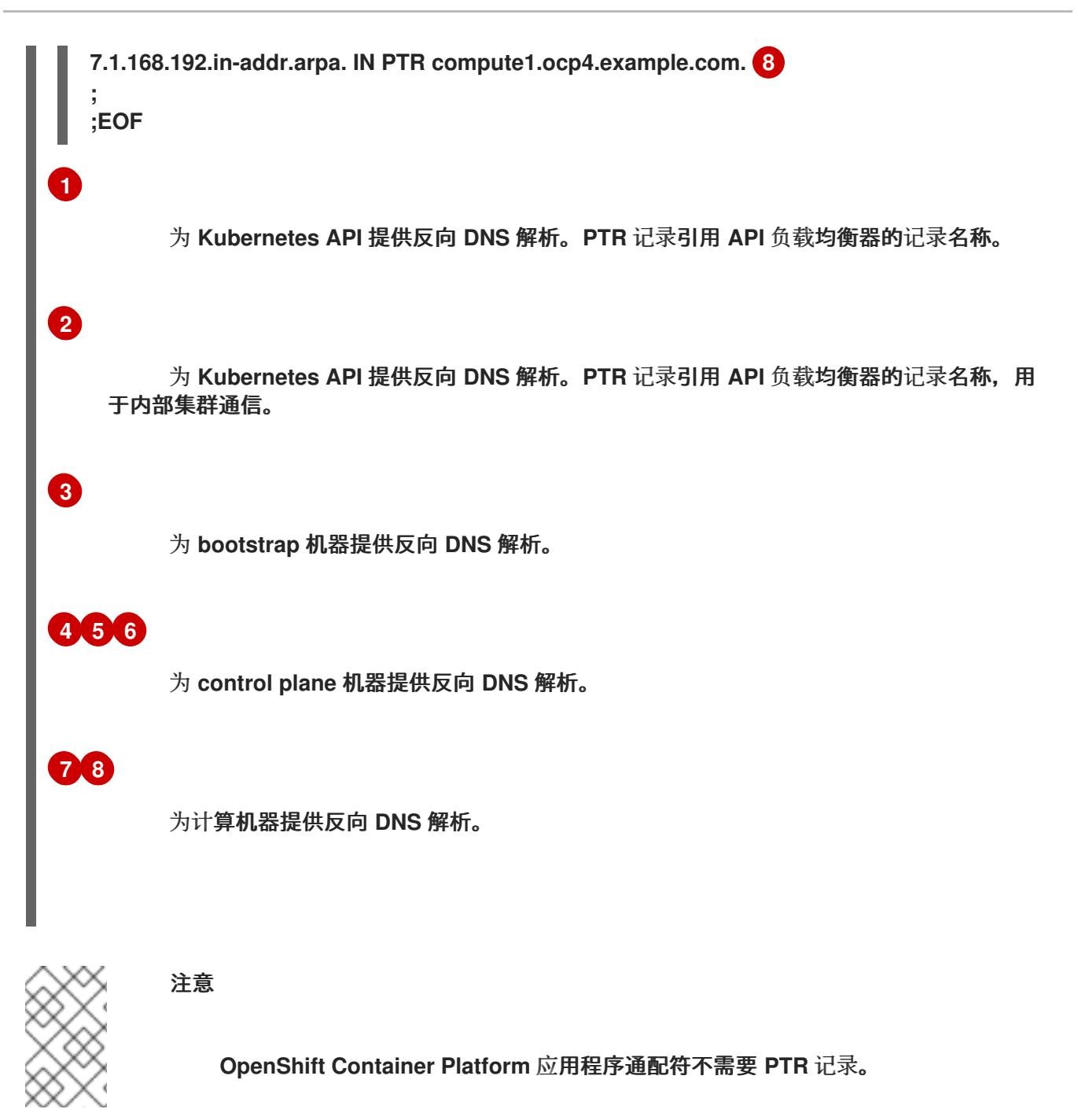

**20.2.3.8.** 用户置备的基础架构的负载均衡要求

在安装 **OpenShift Container Platform** 前,您必须置备 **API** 和应用程序入口负载均衡基础架构。在 生产环境中,您可以单独部署 **API** 和应用程序入口负载均衡器,以便可以隔离扩展每个负载均衡器基础架 构。

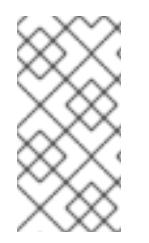

注意

如果要使用 **Red Hat Enterprise Linux (RHEL)** 实例部署 **API** 和应用程序入口负载均 衡器,您必须单独购买 **RHEL** 订阅。

负载平衡基础架构必须满足以下要求:

1.

API 负载均衡器: 提供一个通用端点, 供用户 (包括人工和机器) 与平台交互和配置。配置 以下条件:

仅第 **4** 层负载均衡**.**这可被称为 **Raw TCP** 或 **SSL Passthrough** 模式。

无状态负载平衡算法。这些选项根据负载均衡器的实施而有所不同。

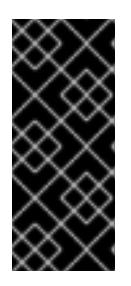

#### 重要

不要为 **API** 负载均衡器配置会话持久性。为 **Kubernetes API** 服务器配置会 话持久性可能会导致出现过量 **OpenShift Container Platform** 集群应用程序流 量,以及过量的在集群中运行的 **Kubernetes API**。

#### 在负载均衡器的前端和后端配置以下端口:

#### 表 **20.7. API** 负载均衡器

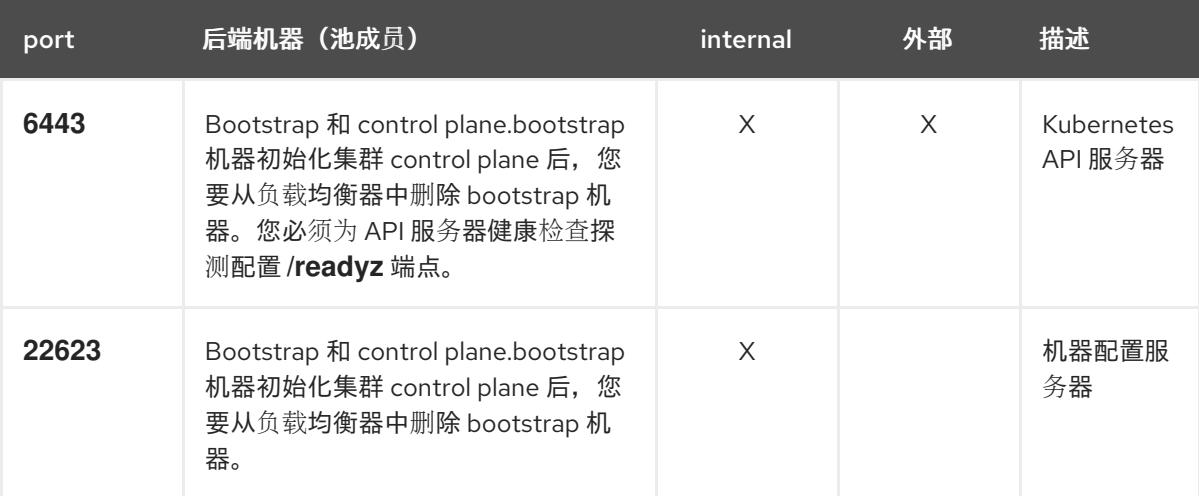

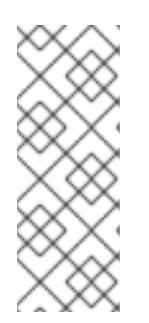

注意

负载均衡器必须配置为,从 **API** 服务器关闭 **/readyz** 端点到从池中移除 **API** 服务器实例时最多需要 **30** 秒。在 **/readyz** 返回错误或健康后的时间范围内,端点 必须被删除或添加。每 **5** 秒或 **10** 秒探测一次,有两个成功请求处于健康状态,三 个成为不健康的请求是经过良好测试的值。

2.

应用程序入口负载均衡器 :为应用程序流量从集群外部流提供入口点。**OpenShift Container Platform** 集群需要正确配置入口路由器。

配置以下条件:

仅第 **4** 层负载均衡**.**这可被称为 **Raw TCP** 或 **SSL Passthrough** 模式。

建议根据可用选项以及平台上托管的应用程序类型,使用基于连接的或基于会话的持久 性。

提示

如果应用程序入口负载均衡器可以看到客户端的真实 **IP** 地址,启用基于 **IP** 的会话持久性可 以提高使用端到端 **TLS** 加密的应用程序的性能。

#### 在负载均衡器的前端和后端配置以下端口:

#### 表 **20.8.** 应用程序入口负载均衡器

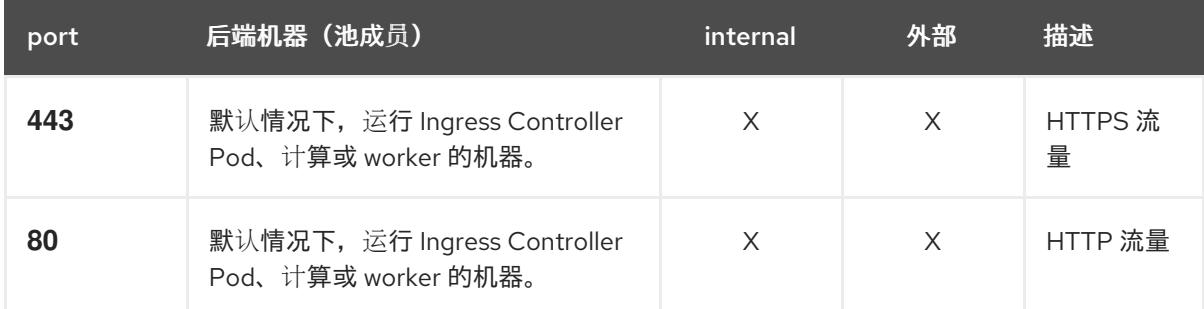

# 注意

如果要部署一个带有零计算节点的三节点集群,**Ingress Controller Pod** 在 **control plane** 节点上运行。在三节点集群部署中,您必须配置应用程序入口负载 均衡器,将 **HTTP** 和 **HTTPS** 流量路由到 **control plane** 节点。

#### **20.2.3.8.1.** 用户置备的集群的负载均衡器配置示例

本节提供了一个满足用户置备集群的负载均衡要求的 **API** 和应用程序入口负载均衡器配置示例。示例 是 **HAProxy** 负载均衡器的 **/etc/haproxy/haproxy.cfg** 配置。这个示例不是为选择一个负载平衡解决方案 提供建议。

在这个示例中,将相同的负载均衡器用于 **Kubernetes API** 和应用入口流量。在生产环境中,您可以 单独部署 **API** 和应用程序入口负载均衡器,以便可以隔离扩展每个负载均衡器基础架构。

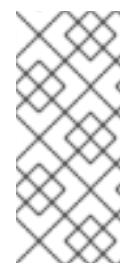

# 注意

如果您使用 **HAProxy** 作为负载均衡器,并且 **SELinux** 设置为 **enforcing**,您必须通 过运行 **setsebool -P haproxy\_connect\_any=1** 来确保 **HAProxy** 服务可以绑定到配置的 **TCP** 端口。

例 **20.3. API** 和应用程序入口负载均衡器配置示例

<span id="page-2531-0"></span>**global log 127.0.0.1 local2 pidfile /var/run/haproxy.pid maxconn 4000 daemon defaults mode http log global option dontlognull option http-server-close option redispatch retries 3 timeout http-request 10s timeout queue 1m timeout connect 10s timeout client 1m timeout server 1m timeout http-keep-alive 10s timeout check 10s maxconn 3000 listen api-server-6443 1 bind \*:6443 mode tcp option httpchk GET /readyz HTTP/1.0 option log-health-checks balance roundrobin server bootstrap bootstrap.ocp4.example.com:6443 verify none check check-ssl inter 10s fall 2 rise 3 backup 2 server master0 master0.ocp4.example.com:6443 weight 1 verify none check check-ssl inter 10s fall 2 rise 3 server master1 master1.ocp4.example.com:6443 weight 1 verify none check check-ssl inter 10s fall 2 rise 3 server master2 master2.ocp4.example.com:6443 weight 1 verify none check check-ssl inter 10s fall 2 rise 3 listen machine-config-server-22623 3 bind \*:22623 mode tcp server bootstrap bootstrap.ocp4.example.com:22623 check inter 1s backup 4 server master0 master0.ocp4.example.com:22623 check inter 1s**

<span id="page-2532-3"></span><span id="page-2532-2"></span><span id="page-2532-1"></span><span id="page-2532-0"></span>**[2](#page-2532-0) [4](#page-2532-1) [3](#page-2532-2) [5](#page-2532-3) [6](#page-2532-4)** 端口 **6443** 处理 **Kubernetes API** 流量并指向 **control plane** 机器。 **bootstrap** 条目必须在 **OpenShift Container Platform** 集群安装前就位,且必须在 **bootstrap** 过程完成后删除它们。 端口 **22623** 处理机器配置服务器流量并指向 **control plane** 机器。 端口 **443** 处理 **HTTPS** 流量,并指向运行 **Ingress Controller pod** 的机器。默认情况 下,**Ingress Controller Pod** 在计算机器上运行。 端口 **80** 处理 **HTTP** 流量,并指向运行 **Ingress Controller pod** 的机器。默认情况 下,**Ingress Controller Pod** 在计算机器上运行。 注意 **server master1 master1.ocp4.example.com:22623 check inter 1s server master2 master2.ocp4.example.com:22623 check inter 1s listen ingress-router-443 5 bind \*:443 mode tcp balance source server worker0 worker0.ocp4.example.com:443 check inter 1s server worker1 worker1.ocp4.example.com:443 check inter 1s listen ingress-router-80 6 bind \*:80 mode tcp balance source server worker0 worker0.ocp4.example.com:80 check inter 1s server worker1 worker1.ocp4.example.com:80 check inter 1s**

<span id="page-2532-4"></span>**[1](#page-2531-0)**

如果要部署一个带有零计算节点的三节点集群,**Ingress Controller Pod** 在 **control plane** 节点上运行。在三节点集群部署中,您必须配置应用程序入口负 载均衡器,将 **HTTP** 和 **HTTPS** 流量路由到 **control plane** 节点。

提示

如果您使用 **HAProxy** 作为负载均衡器,您可以通过在 **HAProxy** 节点上运行 **netstat -nltupe** 来检查 **haproxy** 进程是否在侦听端口 **6443**、**22623**、**443** 和 **80**。

**20.2.4.** 准备用户置备的基础架构

在用户置备的基础架构上安装 **OpenShift Container Platform** 之前,您必须准备底层基础架构。

本节详细介绍了设置集群基础架构以准备 **OpenShift Container Platform** 安装所需的高级别步骤。这 包括为您的集群节点配置 **IP** 网络和网络连接,通过防火墙启用所需的端口,以及设置所需的 **DNS** 和负载 均衡基础架构。

准备后,集群基础架构必须满足 带有用户置备的基础架构部分的集群要求。

先决条件

 $\bullet$ 

- 您已参阅 **OpenShift Container Platform 4.x Tested [Integrations](https://access.redhat.com/articles/4128421)** 页面。
	- 您已查看了 具有用户置备基础架构的集群要求部分中详述的基础架构 要求。

#### 流程

1.

- 如果您使用 **DHCP** 向集群节点提供 **IP** 网络配置,请配置 **DHCP** 服务。
- a.

将节点的持久 **IP** 地址添加到您的 **DHCP** 服务器配置。在您的配置中,将相关网络接口 的 **MAC** 地址与每个节点的预期 **IP** 地址匹配。

b.

当您使用 **DHCP** 为集群机器配置 **IP** 寻址时,机器还通过 **DHCP** 获取 **DNS** 服务器信 息。定义集群节点通过 **DHCP** 服务器配置使用的持久性 **DNS** 服务器地址。

#### 注意

注意

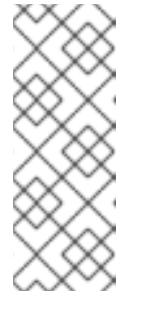

c.

如果没有使用 **DHCP** 服务,则必须在 **RHCOS** 安装时为节点提供 **IP** 网 络配置和 **DNS** 服务器地址。如果要从 **ISO** 镜像安装,这些参数可作为引导参 数传递。如需有关静态 **IP** 置备和高级网络选项的更多信息,请参阅 安装 *RHCOS* 并启动 *OpenShift Container Platform bootstrap* 过程 部分。

在 **DHCP** 服务器配置中定义集群节点的主机名。有关 主机名注意事项的详情,请参阅 通过 *DHCP* 设置集群节点 主机名部分。

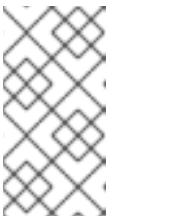

如果没有使用 **DHCP** 服务,集群节点可以通过反向 **DNS** 查找来获取其 主机名。

2.

确保您的网络基础架构提供集群组件之间所需的网络连接。有关 要求的详情, 请参阅用户置 **备的基础架构 的网络要求部分。** 

3.

将防火墙配置为启用 **OpenShift Container Platform** 集群组件进行通信所需的端口。如需有 关所需端口的详细信息,请参阅用户置备的基础架构 部分的网络要求。

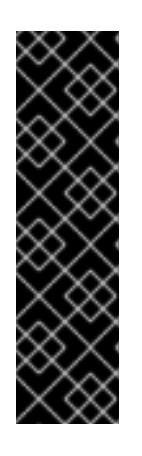

重要

默认情况下,**OpenShift Container Platform** 集群可以访问端口 **1936**,因为 每个 **control plane** 节点都需要访问此端口。

避免使用 **Ingress** 负载均衡器公开此端口,因为这样做可能会导致公开敏感 信息,如统计信息和指标(与 **Ingress Controller** 相关的统计信息和指标)。

4.

为集群设置所需的 **DNS** 基础架构。

a.

为 **Kubernetes API**、应用程序通配符、**bootstrap** 机器、**control plane** 机器和计算机 器配置 **DNS** 名称解析。

b.

为 **Kubernetes API**、**bootstrap** 机器、**control plane** 机器和计算机器配置反向 **DNS**

解析。

如需有关 *OpenShift Container Platform DNS* 要求的更多信息,请参阅用户置备 **DNS** 要求部分。

5.

验证您的 **DNS** 配置。

a.

从安装节点,针对 **Kubernetes API** 的记录名称、通配符路由和集群节点运行 **DNS** 查 找。验证响应中的 **IP** 地址是否与正确的组件对应。

b.

从安装节点,针对负载均衡器和集群节点的 **IP** 地址运行反向 **DNS** 查找。验证响应中的 记录名称是否与正确的组件对应。

有关详细的 *DNS* 验证步骤,请参阅用户置备的基础架构 验证 **DNS** 解析部分。

6.

置备所需的 **API** 和应用程序入口负载平衡基础架构。有关 要求的更多信息,请参阅用户置备 的基础架构的负载平衡 要求部分。

某些负载平衡解决方案要求在初始化负载平衡之前,对群集节点进行 **DNS** 名称解析。

**20.2.5.** 验证用户置备的基础架构的 **DNS** 解析

您可以在在用户置备的基础架构上安装 **OpenShift Container Platform** 前验证 **DNS** 配置。

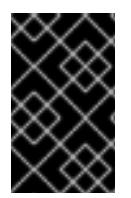

重要

注意

本节中详述的验证步骤必须在安装集群前成功。

先决条件

 $\bullet$ 

已为您的用户置备的基础架构配置了所需的 **DNS** 记录。

流程

从安装节点,针对 **Kubernetes API** 的记录名称、通配符路由和集群节点运行 **DNS** 查找。验 证响应中包含的 **IP** 地址是否与正确的组件对应。

```
a.
```
1.

对 **Kubernetes API** 记录名称执行查询。检查结果是否指向 **API** 负载均衡器的 **IP** 地 址:

**\$ dig +noall +answer @<nameserver\_ip> api.<cluster\_name>.<base\_domain> 1**

**[1](#page-2536-0)**

<span id="page-2536-0"></span>将 <nameserver\_ip> 替换为 nameserver 的 IP 地址, <cluster\_name> 替换为 您的集群名称,**<base\_domain>** 替换为您的基本域名。

输出示例

**api.ocp4.example.com. 604800 IN A 192.168.1.5**

b.

对 **Kubernetes** 内部 **API** 记录名称执行查询。检查结果是否指向 **API** 负载均衡器的 **IP** 地址:

**\$ dig +noall +answer @<nameserver\_ip> api-int.<cluster\_name>.<base\_domain>**

输出示例

**api-int.ocp4.example.com. 604800 IN A 192.168.1.5**

c.

测试 **\*.apps.<cluster\_name>.<base\_domain> DNS** 通配符查找示例。所有应用程序 通配符查询都必须解析为应用程序入口负载均衡器的 **IP** 地址:

**\$ dig +noall +answer @<nameserver\_ip> random.apps.<cluster\_name>. <base\_domain>**

### 输出示例

**random.apps.ocp4.example.com. 604800 IN A 192.168.1.5**

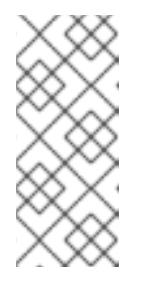

注意

在示例中,将相同的负载均衡器用于 **Kubernetes API** 和应用程序入口 流量。在生产环境中,您可以单独部署 **API** 和应用程序入口负载均衡器,以便 可以隔离扩展每个负载均衡器基础架构。

您可以使用另一个通配符值替换 **random**。例如,您可以查询到 **OpenShift Container Platform** 控制台的路由:

**\$ dig +noall +answer @<nameserver\_ip> console-openshift-console.apps. <cluster\_name>.<base\_domain>**

输出示例

**console-openshift-console.apps.ocp4.example.com. 604800 IN A 192.168.1.5**

d.

针对 **bootstrap DNS** 记录名称运行查询。检查结果是否指向 **bootstrap** 节点的 **IP** 地 址:

**\$ dig +noall +answer @<nameserver\_ip> bootstrap.<cluster\_name>. <base\_domain>**

输出示例

**bootstrap.ocp4.example.com. 604800 IN A 192.168.1.96**

e.

使用此方法对 **control plane** 和计算节点的 **DNS** 记录名称执行查找。检查结果是否与 每个节点的 **IP** 地址对应。

2.

从安装节点,针对负载均衡器和集群节点的 **IP** 地址运行反向 **DNS** 查找。验证响应中包含的 记录名称是否与正确的组件对应。

a.

对 **API** 负载均衡器的 **IP** 地址执行反向查找。检查响应是否包含 **Kubernetes API** 和 **Kubernetes** 内部 **API** 的记录名称:

**\$ dig +noall +answer @<nameserver\_ip> -x 192.168.1.5**

输出示例

<span id="page-2538-0"></span>**5.1.168.192.in-addr.arpa. 604800 IN PTR api-int.ocp4.example.com. 1 5.1.168.192.in-addr.arpa. 604800 IN PTR api.ocp4.example.com. 2**

**[1](#page-2538-0)**

<span id="page-2538-1"></span>为 **Kubernetes** 内部 **API** 提供记录名称。

**[2](#page-2538-1)**

为 **Kubernetes API** 提供记录名称。

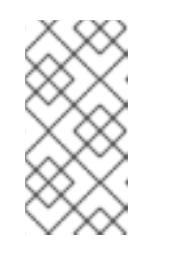

注意

**OpenShift Container Platform** 应用程序通配符不需要 **PTR** 记录。针 对应用程序入口负载均衡器的 **IP** 地址解析反向 **DNS** 解析不需要验证步骤。

b.

 $\mathcal{L}_{\mathcal{A}}$ 

对 **bootstrap** 节点的 **IP** 地址执行反向查找。检查结果是否指向 **bootstrap** 节点的 **DNS** 记录名称:

**\$ dig +noall +answer @<nameserver\_ip> -x 192.168.1.96**

输出示例

**96.1.168.192.in-addr.arpa. 604800 IN PTR bootstrap.ocp4.example.com.**

c.

使用此方法对 **control plane** 和计算节点的 **IP** 地址执行反向查找。检查结果是否与每个 节点的 **DNS** 记录名称对应。

**20.2.6.** 为集群节点 **SSH** 访问生成密钥对

在 **OpenShift Container Platform** 安装过程中,您可以为安装程序提供 **SSH** 公钥。密钥通过它们的 **Ignition** 配置文件传递给 **Red Hat Enterprise Linux CoreOS(RHCOS)**节点,用于验证对节点的 **SSH** 访 问。密钥添加到每个节点上 **core** 用户的 **~/.ssh/authorized\_keys** 列表中,这将启用免密码身份验证。

将密钥传递给节点后,您可以使用密钥对作为用户 核心 通过 **SSH** 连接到 **RHCOS** 节点。若要通过 **SSH** 访问节点,必须由 **SSH** 为您的本地用户管理私钥身份。

如果要通过 **SSH** 连接到集群节点来执行安装调试或灾难恢复,则必须在安装过程中提供 **SSH** 公 钥。**./openshift-install gather** 命令还需要在集群节点上设置 **SSH** 公钥。

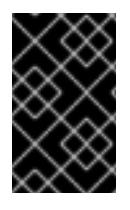

重要

不要在生产环境中跳过这个过程,在生产环境中需要灾难恢复和调试。

注意

您必须使用本地密钥,而不是使用特定平台方法配置 的密钥,如 **[AWS](https://docs.aws.amazon.com/AWSEC2/latest/UserGuide/ec2-key-pairs.html)** 密钥对。

流程

1.

如果您在本地计算机上没有可用于在集群节点上进行身份验证的现有 **SSH** 密钥对,请创建一 个。例如,在使用 **Linux** 操作系统的计算机上运行以下命令:

**\$ ssh-keygen -t ed25519 -N '' -f <path>/<file\_name> 1**

指定新 **SSH** 密钥的路径和文件名,如 **~/.ssh/id\_ed25519**。如果您已有密钥对,请确 保您的公钥位于 **~/.ssh** 目录中。

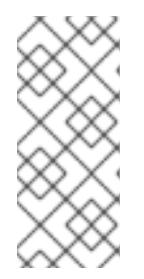

**[1](#page-2540-0)**

<span id="page-2540-0"></span>注意

如果您计划在 **x86\_64**、**ppc64le** 和 **s390x** 架构上安装使用 **FIPS** 验证或 **Modules In Process** 加密库的 **OpenShift Container Platform** 集群。请不要创 建使用 **ed25519** 算法的密钥。相反,创建一个使用 **rsa** 或 **ecdsa** 算法的密钥。

2.

查看公共 **SSH** 密钥:

**\$ cat <path>/<file\_name>.pub**

例如,运行以下命令来查看 **~/.ssh/id\_ed25519.pub** 公钥:

**\$ cat ~/.ssh/id\_ed25519.pub**

3.

将 **SSH** 私钥身份添加到本地用户的 **SSH** 代理(如果尚未添加)。在集群节点上,或者要使 用 **./openshift-install gather** 命令,需要对该密钥进行 **SSH** 代理管理,才能在集群节点上进行 免密码 **SSH** 身份验证。

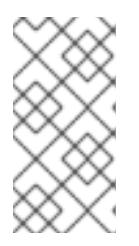

注意

在某些发行版中,自动管理默认 **SSH** 私钥身份,如 **~/.ssh/id\_rsa** 和 **~/.ssh/id\_dsa**。

a.

如果 **ssh-agent** 进程尚未为您的本地用户运行,请将其作为后台任务启动:

**\$ eval "\$(ssh-agent -s)"**

输出示例

<span id="page-2541-0"></span>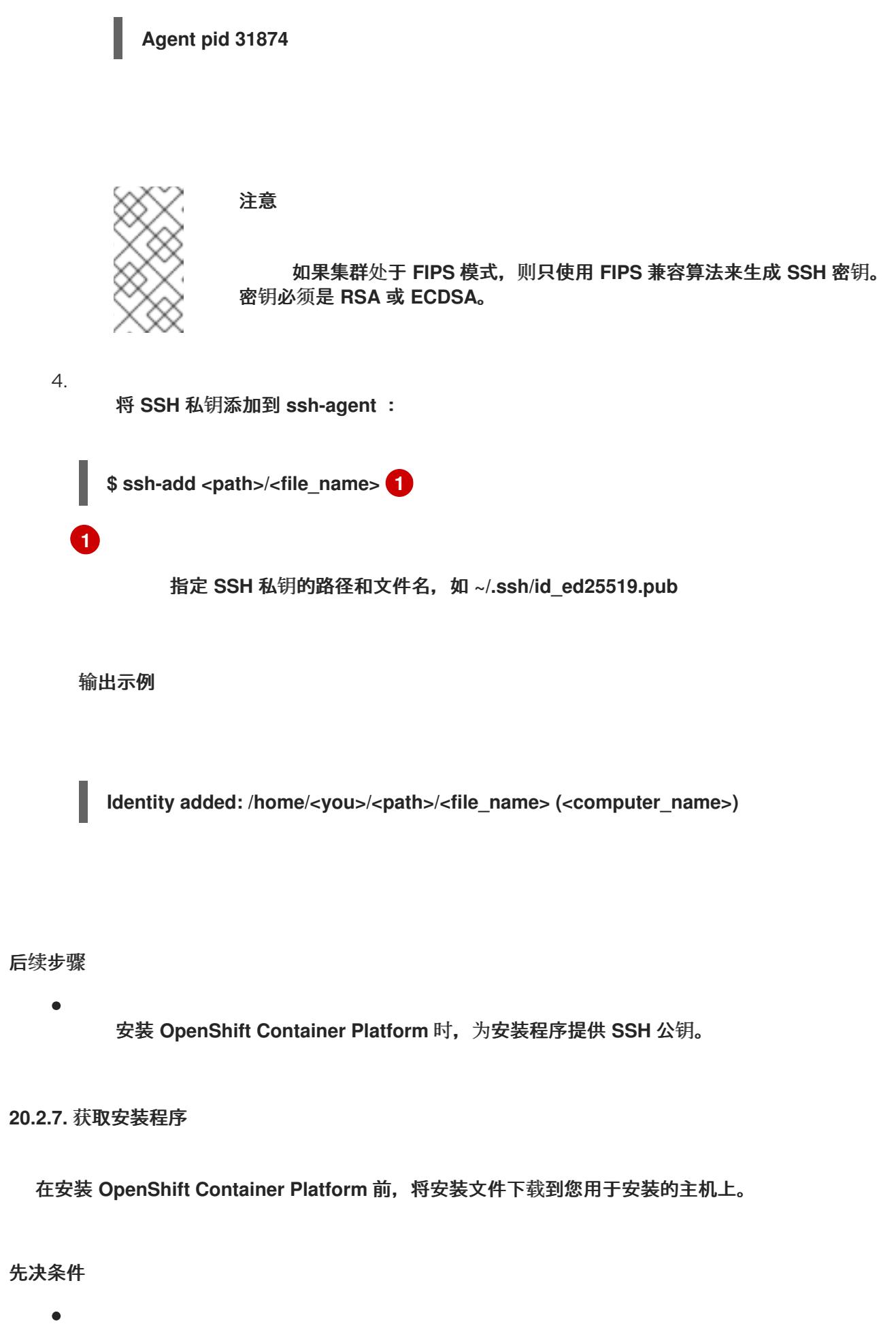

您有一台运行 **Linux** 或 **macOS** 的计算机,本地磁盘空间为 **500 MB**。

1. 访问 **OpenShift Cluster Manager** 站点的 **[Infrastructure](https://console.redhat.com/openshift/install) Provider** 页面。如果您有红帽帐 户,请使用您的凭证登录。如果没有,请创建一个帐户。

2. 选择您的基础架构供应商。

3.

流程

进入到安装类型的页面,下载与您的主机操作系统和架构对应的安装程序,并将该文件放在 您要存储安装配置文件的目录中。

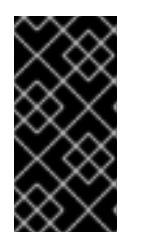

重要

安装程序会在用来安装集群的计算机上创建几个文件。在完成集群安装后, 您必须保留安装程序和安装程序所创建的文件。这两个文件都需要删除集群。

重要

删除安装程序创建的文件不会删除您的集群,即使集群在安装过程中失败也 是如此。要删除集群,请为特定云供应商完成 **OpenShift Container Platform** 卸 载流程。

4.

提取安装程序。例如,在使用 **Linux** 操作系统的计算机上运行以下命令:

**\$ tar -xvf openshift-install-linux.tar.gz**

5.

从 **Red Hat [OpenShift](https://console.redhat.com/openshift/install/pull-secret) Cluster Manager** 下载安装 **pull secret**。此 **pull secret** 允许您与所 含授权机构提供的服务进行身份验证,这些服务包括为 **OpenShift Container Platform** 组件提供 容器镜像的 **Quay.io**。

**20.2.8.** 通过下载二进制文件安装 **OpenShift CLI**

您可以安装 **OpenShift CLI(oc)**来使用命令行界面与 **OpenShift Container Platform** 进行交互。您可 以在 **Linux**、**Windows** 或 **macOS** 上安装 **oc**。

重要

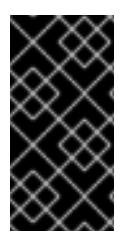

如果安装了旧版本的 **oc**,则无法使用 **OpenShift Container Platform 4.12** 中的所有 命令。下载并安装新版本的 **oc**。

# 在 **Linux** 上安装 **OpenShift CLI**

您可以按照以下流程在 **Linux** 上安装 **OpenShift CLI(oc)**二进制文件。

# 流程

3.

5.

- 1. 导航到红帽客户门户网站上的 **[OpenShift](https://access.redhat.com/downloads/content/290) Container Platform** 下载页面。
- 2. 从 产品变体 下拉列表中选择架构。
	- 从 版本 下拉列表中选择适当的版本。
- 4. 点 **OpenShift v4.12 Linux Client** 条目旁的 **Download Now** 来保存文件。
	- 解包存档:
		- **\$ tar xvf <file>**
- 6. 将 **oc** 二进制文件放到 **PATH** 中的目录中。
	- 要查看您的 **PATH**,请执行以下命令:

# **\$ echo \$PATH**

验证

٠

- 安装 **OpenShift CLI** 后,可以使用 **oc** 命令:
- **\$ oc <command>**
- 在 **Windows** 上安装 **OpenShift CLI**

您可以按照以下流程在 **Windows** 上安装 **OpenShift CLI(oc)**二进制文件。

# 流程

1.

4.

5.

导航到红帽客户门户网站上的 **[OpenShift](https://access.redhat.com/downloads/content/290) Container Platform** 下载页面。

2. 从 版本 下拉列表中选择适当的版本。

3. 点 **OpenShift v4.12 Windows Client** 条目旁的 **Download Now** 来保存文件。

使用 **ZIP** 程序解压存档。

将 **oc** 二进制文件移到 **PATH** 中的目录中。

要查看您的 PATH, 请打开命令提示并执行以下命令:

**C:\> path**

# 验证

安装 **OpenShift CLI** 后,可以使用 **oc** 命令:

**C:\> oc <command>**

在 **macOS** 上安装 **OpenShift CLI**

您可以按照以下流程在 **macOS** 上安装 **OpenShift CLI(oc)**二进制文件。

### 流程

1.

2.

3.

导航到红帽客户门户网站上的 **[OpenShift](https://access.redhat.com/downloads/content/290) Container Platform** 下载页面。

从 版本 下拉列表中选择适当的版本。

3.

点 **OpenShift v4.12 macOS Client** 条目旁的 **Download Now** 来保存文件。

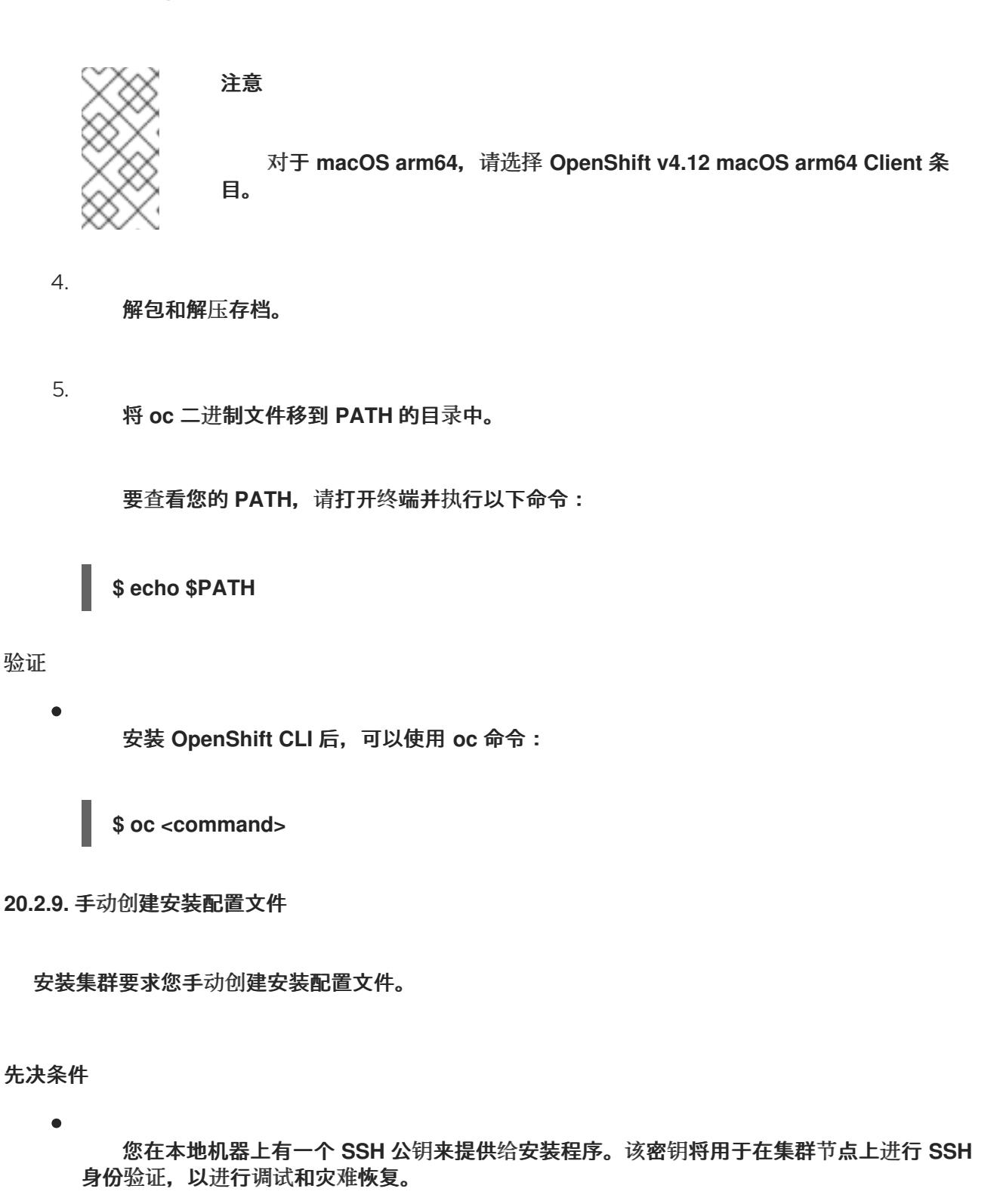

已获取 **OpenShift Container Platform** 安装程序和集群的 **pull secret**。

流程

创建一个安装目录来存储所需的安装资产:

**\$ mkdir <installation\_directory>**

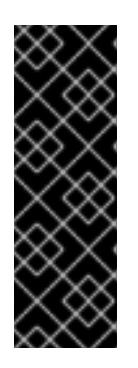

重要

您必须创建一个目录。有些安装资产,如 **bootstrap X.509** 证书的过期间隔 较短,因此不得重复使用录。如果要重复使用另一个集群安装中的单个文 件,您可以将它们复制到您的目录中。但是,安装资产的文件名可能会在发行版本 间有所变化。从以前的 **OpenShift Container Platform** 版本中复制安装文件时请 小心。

2.

1.

自定义提供的 **install-config.yaml** 文件模板示例,并将其保存在 **<installation\_directory>** 中。

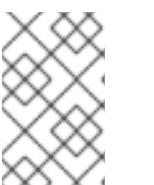

注意

此配置文件必须命名为 **install-config.yaml**。

3.

备份 **install-config.yaml** 文件,以便您可以使用它安装多个集群。

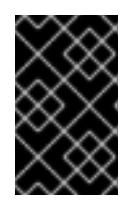

重要

**install-config.yaml** 文件会在安装过程的下一步中使用。现在必须备份它。

**20.2.9.1.** 安装配置参数

在部署 **OpenShift Container Platform** 集群前,您可以提供一个自定义 的 **install-config.yaml** 安装 配置文件,该文件描述了您的环境的详情。

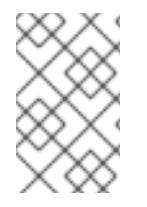

注意

安装后,您无法在 **install-config.yaml** 文件中修改这些参数。

**20.2.9.1.1.** 所需的配置参数

# 下表描述了所需的安装配置参数:

# 表 **20.9.** 所需的参数

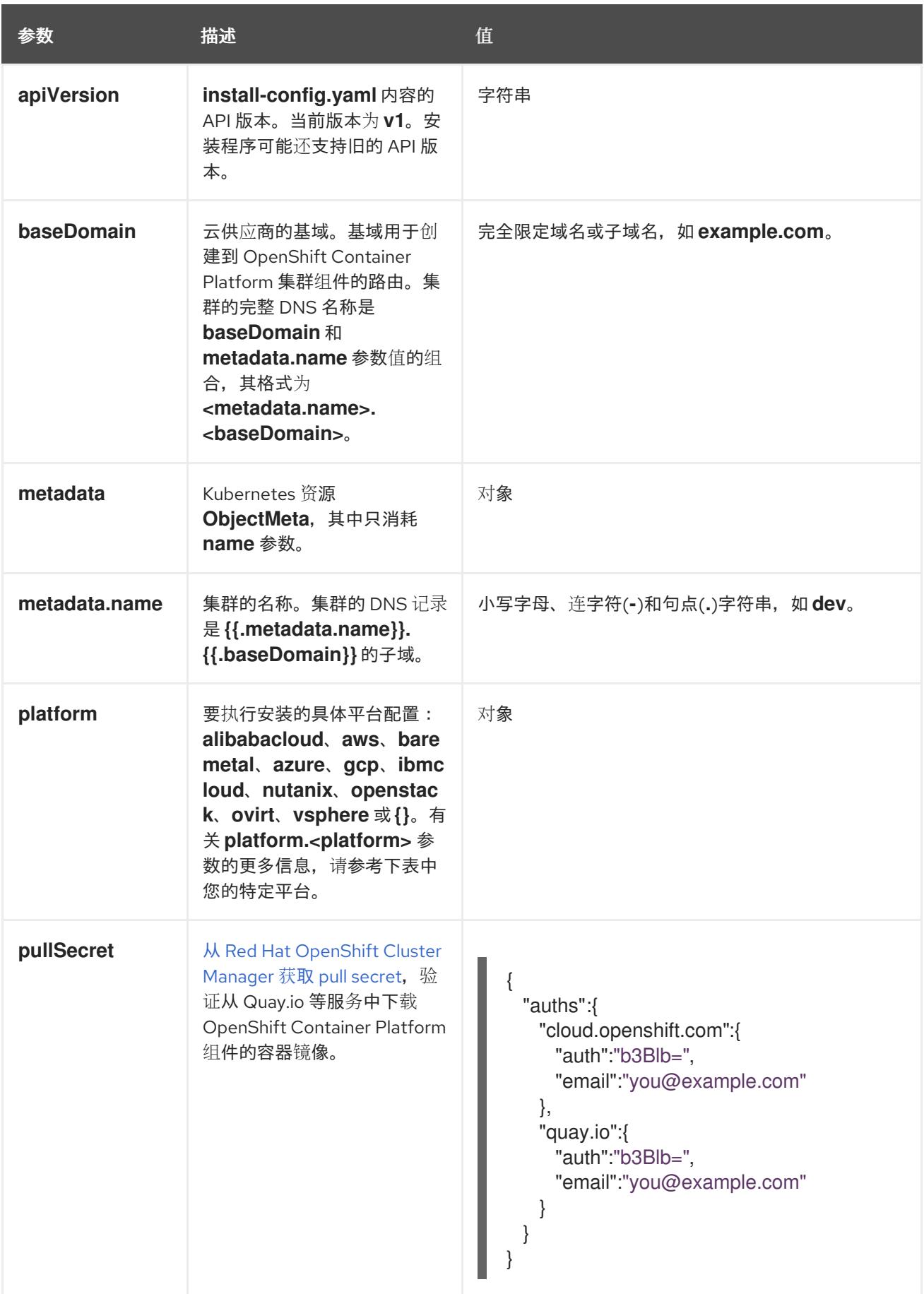

#### **20.2.9.1.2.** 网络配置参数

您可以根据现有网络基础架构的要求自定义安装配置。例如,您可可以扩展集群网络的 IP 地址块,或 者提供不同于默认值的不同 **IP** 地址块。

如果使用 **Red Hat OpenShift Networking OVN-Kubernetes** 网络插件,则支持 **IPv4** 和 **IPv6** 地址系列。

如果您使用 **Red Hat OpenShift Networking OpenShift SDN** 网络插件,则只支持 **IPv4** 地址系列。

如果将集群配置为使用两个 **IP** 地址系列,请查看以下要求:

- $\bullet$ 两个 **IP** 系列都必须将相同的网络接口用于默认网关。
- 

两个 **IP** 系列都必须具有默认网关。

您必须为所有网络配置参数指定 **IPv4** 和 **IPv6** 地址。例如,以下配置 **IPv4** 地址列在 **IPv6** 地址的前面。

**networking: clusterNetwork: - cidr: 10.128.0.0/14 hostPrefix: 23 - cidr: fd00:10:128::/56 hostPrefix: 64 serviceNetwork: - 172.30.0.0/16 - fd00:172:16::/112**

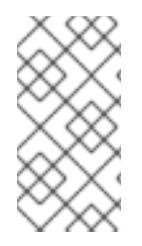

注意

**Red Hat OpenShift Data Foundation** 灾难恢复解决方案不支持 **Globalnet**。对于区 域灾难恢复场景,请确保为每个集群中的集群和服务网络使用非重叠的专用 **IP** 地址。

表 **20.10.** 网络参数

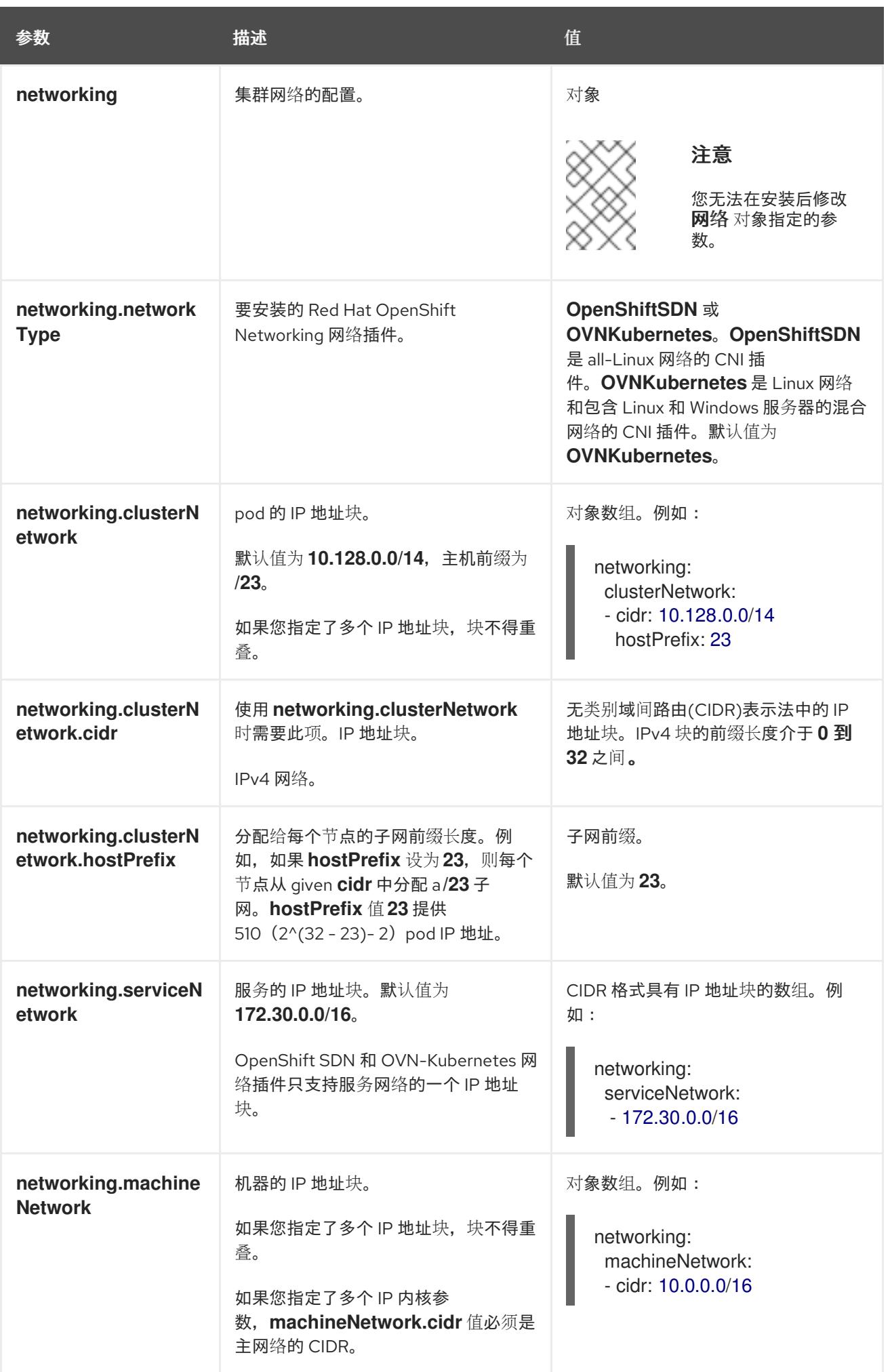

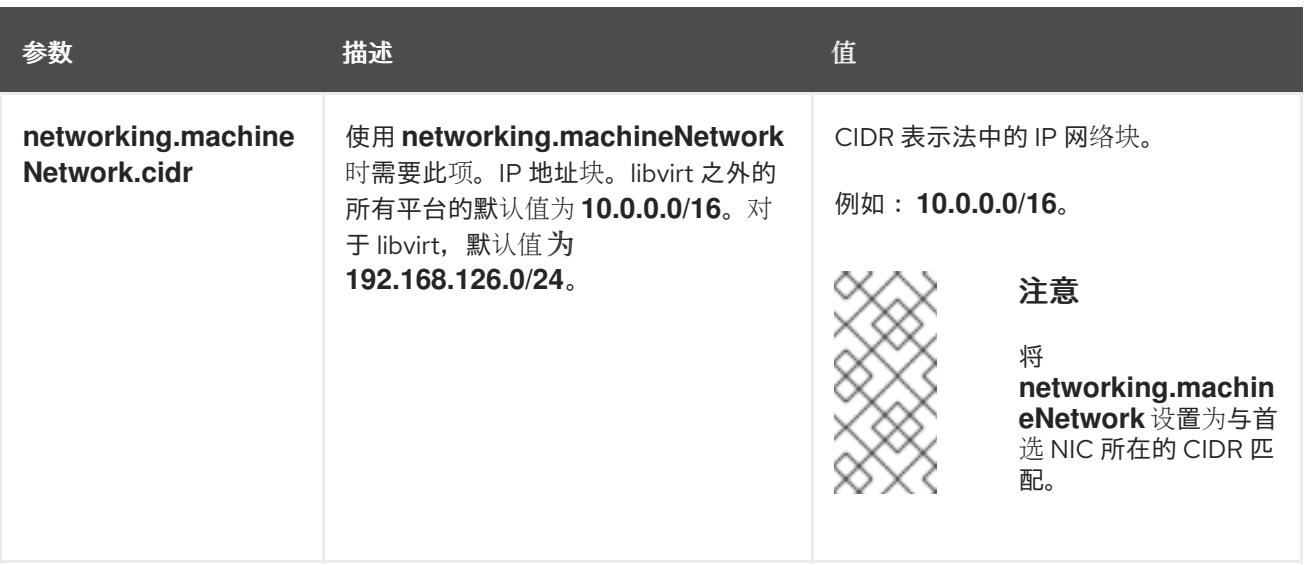

# **20.2.9.1.3.** 可选的配置参数

下表描述了可选的安装配置参数:

# 表 **20.11.** 可选参数

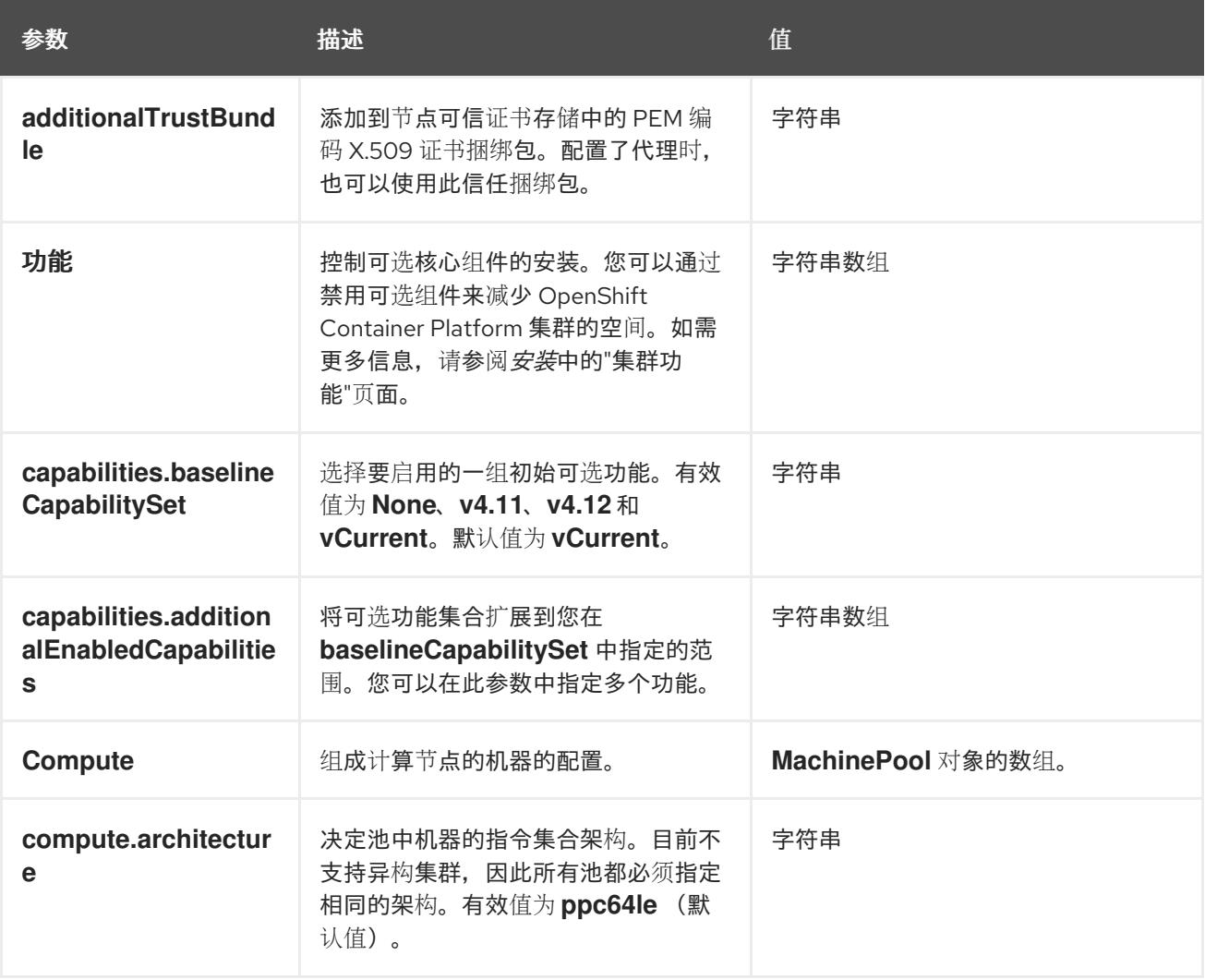

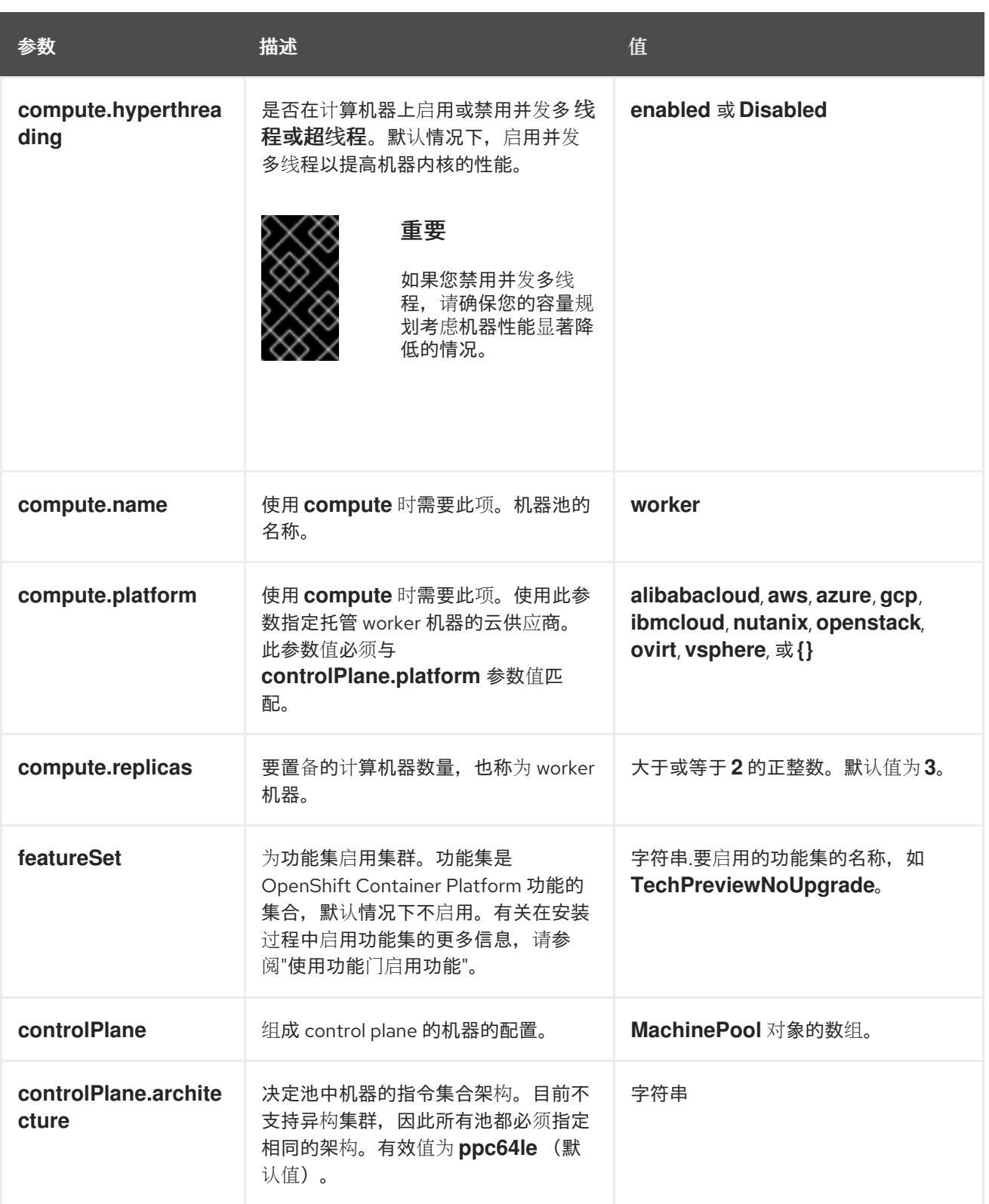

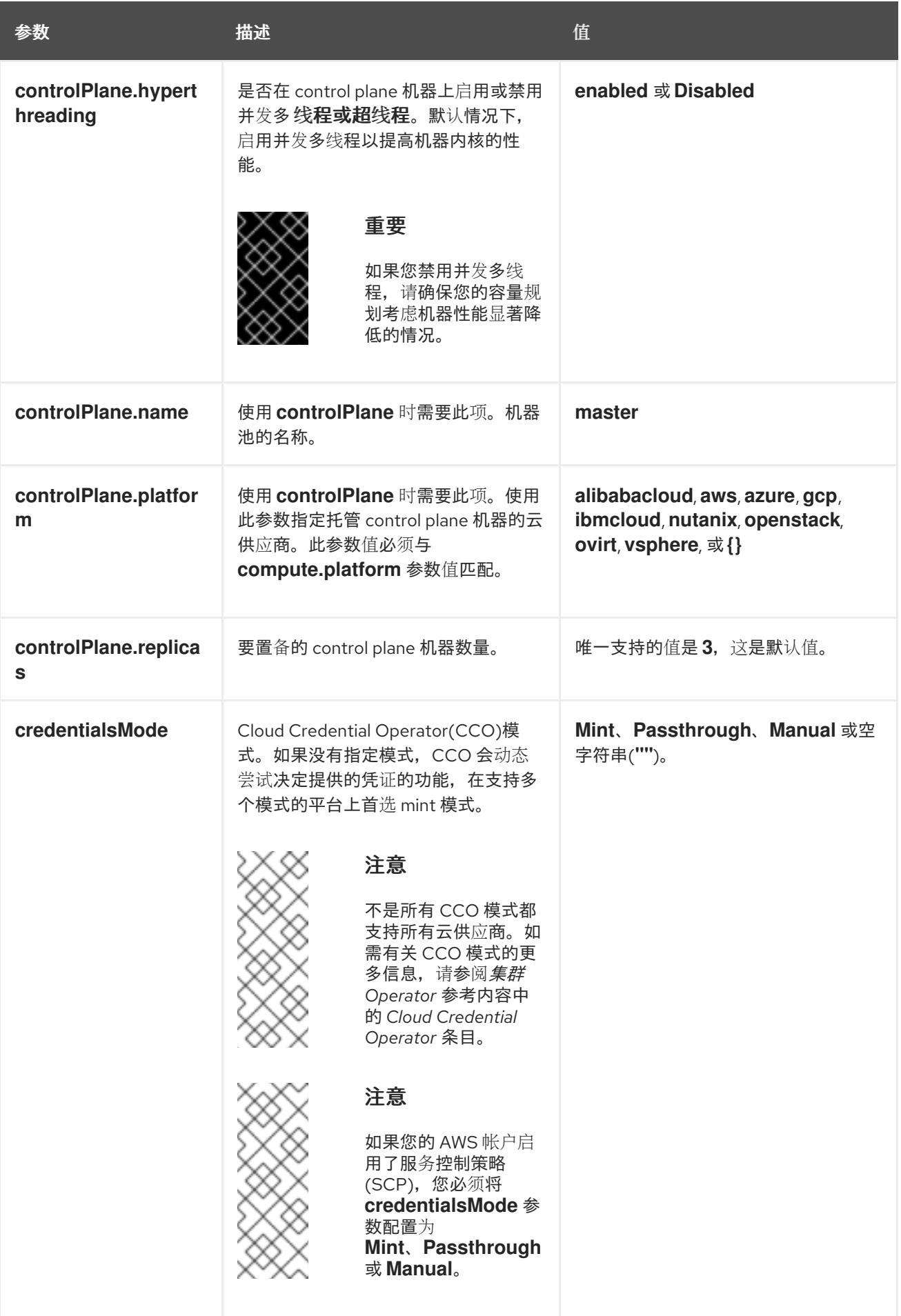

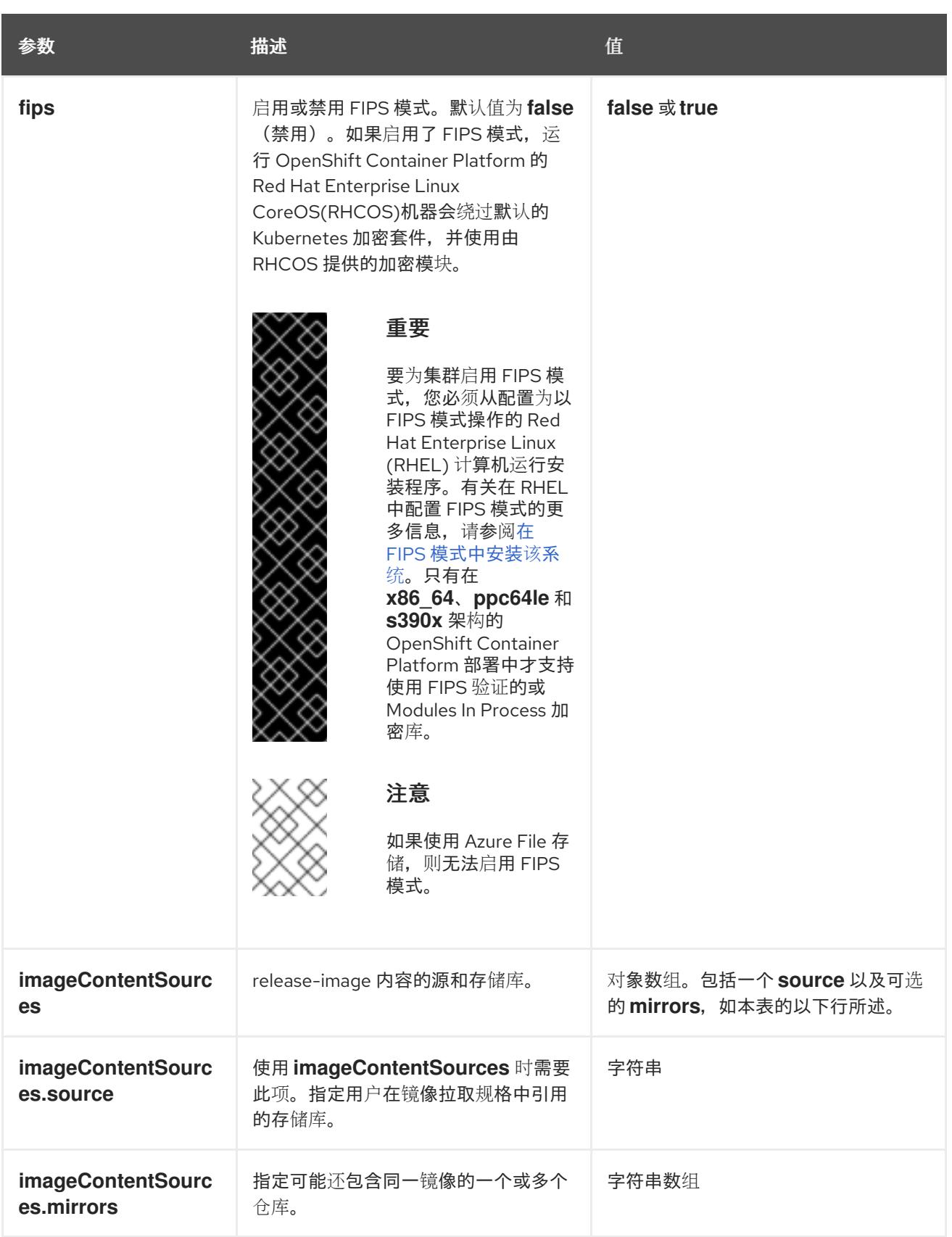

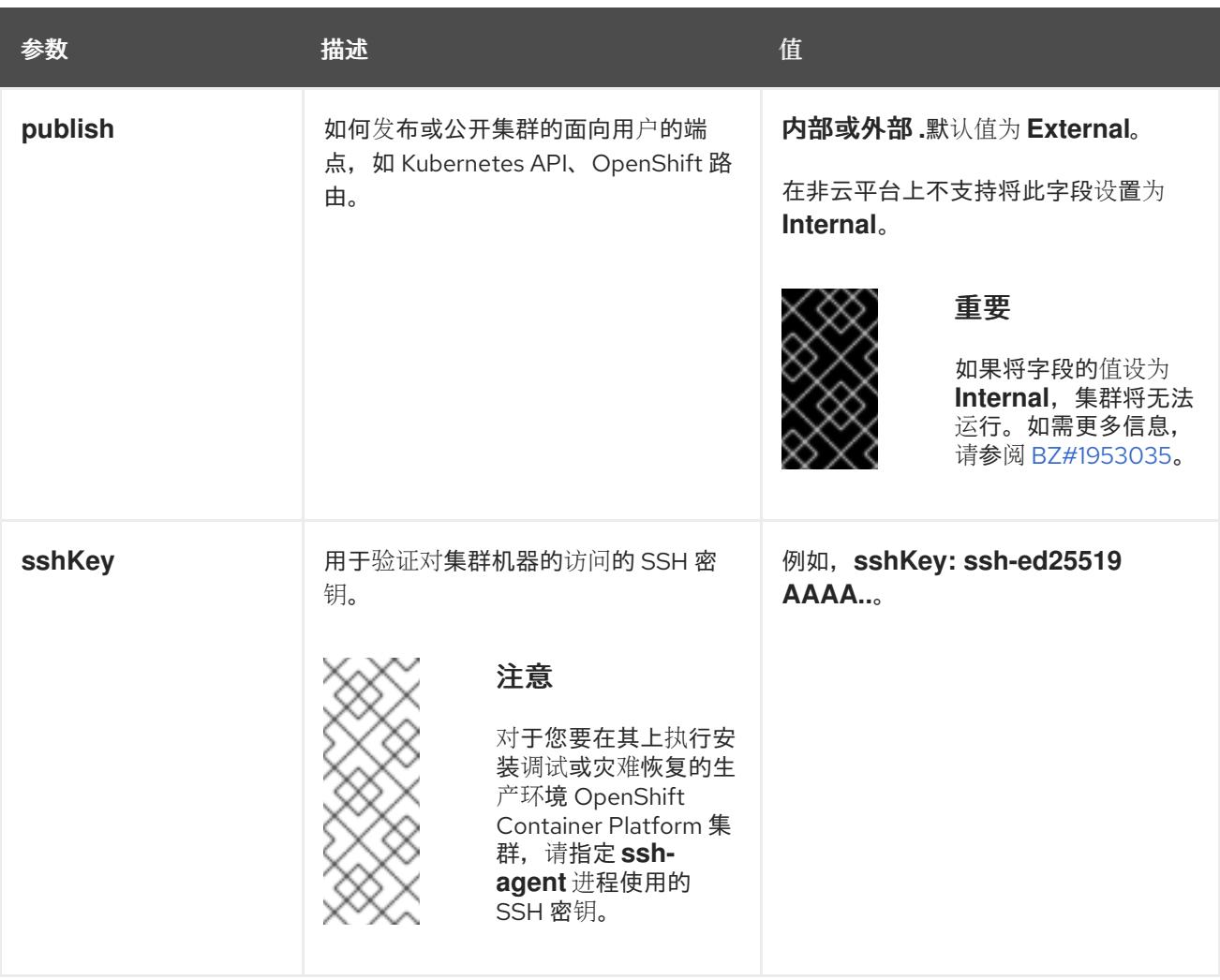

**20.2.9.2. IBM Power** 的 **install-config.yaml** 文件示例

您可以自定义 **install-config.yaml** 文件,以指定有关 **OpenShift Container Platform** 集群平台的更 多详情, 或修改所需参数的值。

<span id="page-2554-5"></span><span id="page-2554-4"></span><span id="page-2554-3"></span><span id="page-2554-2"></span><span id="page-2554-1"></span><span id="page-2554-0"></span>**apiVersion: v1 baseDomain: example.com 1 compute: 2 - hyperthreading: Enabled 3 name: worker replicas: 0 4 architecture: ppc64le controlPlane: 5 hyperthreading: Enabled 6 name: master replicas: 3 7 architecture: ppc64le metadata: name: test 8 networking: clusterNetwork: - cidr: 10.128.0.0/14 9**

```
hostPrefix: 23 10
 networkType: OVNKubernetes 11
 serviceNetwork: 12
 - 172.30.0.0/16
platform:
 none: {} 13
fips: false 14
pullSecret: '{"auths": ...}' 15
sshKey: 'ssh-ed25519 AAAA...' 16
```
**[1](#page-2554-0)**

集群的基域。所有 **DNS** 记录都必须是这个基域的子域,并包含集群名称。

# **[2](#page-2554-1) [5](#page-2554-2)**

**controlPlane** 部分是一个单个映射,但 **compute** 部分是一系列映射。为满足不同数据结构的 要求,**compute** 部分的第一行必须以连字符 **-** 开头,**controlPlane** 部分 的第一行则不以连字符开 头。仅使用一个 **control plane** 池。

# **[3](#page-2554-3) [6](#page-2554-4)**

指定要启用或禁用并发多线程**(SMT)**还是超线程。默认情况下,启用 **SMT** 可提高机器中内核的 性能。您可以通过将 参数值设置为 **Disabled** 来禁用它。如果禁用 **SMT**,则必须在所有集群机器中 禁用它;这包括 **control plane** 和计算机器。

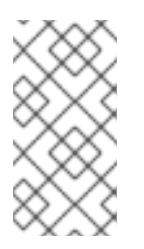

注意

默认启用并发多线程**(SMT)**。如果您的 **BIOS** 设置中没有启用 **SMT**,超线程 参 数无效。

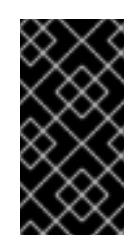

重要

如果您禁用 超线程,无论是在 **BIOS** 中,还是在 **install-config.yaml** 文件中, 请确保您的容量规划考虑机器性能显著降低的情况。

**[4](#page-2554-5)**

在用户置备的基础架构上安装 **OpenShift Container Platform** 时,必须将这个值设置为 **0**。在 安装程序置备的安装中,参数控制集群为您创建和管理的计算机器数量。在用户置备的安装中,您必 须在完成集群安装前手动部署计算机器。
## 注意

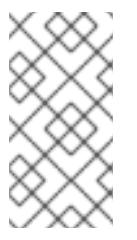

如果要安装一个三节点集群,在安装 **Red Hat Enterprise Linux CoreOS(RHCOS)**机器时不要部署任何计算机器。

您添加到集群的 **control plane** 机器数量。由于集群使用这些值作为集群中的 **etcd** 端点数量, 所以该值必须与您部署的 **control plane** 机器数量匹配。

您在 **DNS** 记录中指定的集群名称。

## **[9](#page-2555-2)**

**[8](#page-2555-1)**

**[7](#page-2555-0)**

从中分配 **Pod IP** 地址的 **IP** 地址块。此块不得与现有物理网络重叠。这些 **IP** 地址用于 **pod** 网 络。如果需要从外部网络访问 **pod**,您必须配置负载均衡器和路由器来管理流量。

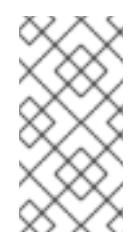

注意

类 **E CIDR** 范围被保留以供以后使用。要使用 **Class E CIDR** 范围,您必须确保 您的网络环境接受 **Class E CIDR** 范围内的 **IP** 地址。

## **[10](#page-2555-3)**

分配给每个节点的子网前缀长度。例如,如果 **hostPrefix** 设为 **23**,则每个节点从 **given cidr** 中分配 **a /23** 子网,这样就能有 **510**(**2^(32 - 23)- 2**)个 **pod IP** 地址。如果需要从外部网络访问节 点,请配置负载均衡器和路由器来管理流量。

## **[11](#page-2555-4)**

要安装的集群网络插件。支持的值有 **OVNKubernetes** 和 **OpenShiftSDN**。默认值为 **OVNKubernetes**。

## **[12](#page-2555-5)**

用于服务 **IP** 地址的 **IP** 地址池。您只能输入一个 **IP** 地址池。此块不得与现有物理网络重叠。如 果您需要从外部网络访问服务,请配置负载均衡器和路由器来管理流量。

## **[13](#page-2555-6)**

您必须将平台设置为 **none**。您无法为 **IBM Power** 基础架构提供额外的平台配置变量。

## 重要

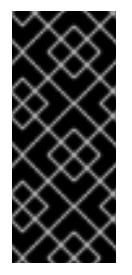

使用平台类型 **none** 安装的集群无法使用一些功能,如使用 **Machine API** 管理 计算机器。即使附加到集群的计算机器安装在通常支持该功能的平台上,也会应用这 个限制。在安装后无法更改此参数。

# **[14](#page-2555-7)**

是否启用或禁用 **FIPS** 模式。默认情况下不启用 **FIPS** 模式。如果启用了 **FIPS** 模式,运行 **OpenShift Container Platform** 的 **Red Hat Enterprise Linux CoreOS(RHCOS)**机器会绕过默认的 **Kubernetes** 加密套件,并使用由 **RHCOS** 提供的加密模块。

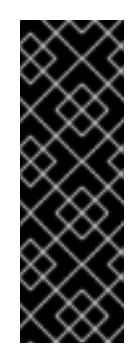

## 重要

要为集群启用 **FIPS** 模式,您必须从配置为以 **FIPS** 模式操作的 **Red Hat Enterprise Linux (RHEL)** 计算机运行安装程序。有关在 **RHEL** 中配置 **FIPS** 模式的 更多信息,请参阅在 **FIPS** [模式中安装](https://access.redhat.com/documentation/zh-cn/red_hat_enterprise_linux/9/html/security_hardening/assembly_installing-the-system-in-fips-mode_security-hardening)该系统。只有在 **x86\_64**、**ppc64le** 和 **s390x** 架构的 **OpenShift Container Platform** 部署中才支持使用 **FIPS** 验证的或**Modules In Process** 加密库。

# **[15](#page-2555-8)**

**Red Hat [OpenShift](https://console.redhat.com/openshift/install/pull-secret) Cluster Manager** 中的 **pull secret**。此 **pull secret** 允许您与所含授权机 构提供的服务进行身份验证,这些服务包括为 **OpenShift Container Platform** 组件提供容器镜像的 **Quay.io**。

**[16](#page-2555-9)**

**Red Hat Enterprise Linux CoreOS(RHCOS)**中 **core** 用户的 **SSH** 公钥。

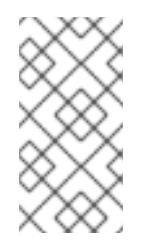

## 注意

对于您要在其上执行安装调试或灾难恢复的生产环境 **OpenShift Container Platform 集群, 请指定 ssh-agent 进程使用的 SSH 密钥。** 

## **20.2.9.3.** 在安装过程中配置集群范围的代理

生产环境可能会拒绝直接访问互联网,而是提供 **HTTP** 或 **HTTPS** 代理。您可以通过在 **installconfig.yaml** 文件中配置代理设置,将新的 **OpenShift Container Platform** 集群配置为使用代理。

### 先决条件

您有一个现有的 **install-config.yaml** 文件。

注意

您检查了集群需要访问的站点,并确定它们中的任何站点是否需要绕过代理。默认情况下, 所有集群出口流量都经过代理,包括对托管云供应商 **API** 的调用。如果需要,您将在 **Proxy** 对象 的 **spec.noProxy** 字段中添加站点来绕过代理。

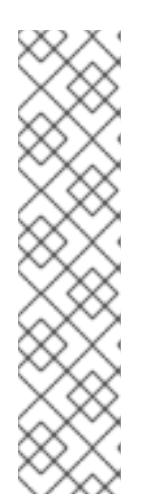

**Proxy** 对象 **status.noProxy** 字段使用安装配置中的 **networking.machineNetwork[].cidr**、**networking.clusterNetwork[].cidr** 和 **networking.serviceNetwork[]** 字段的值填充。

对于在 **Amazon Web Services(AWS)**、**Google Cloud Platform(GCP)**、 **Microsoft Azure** 和 **Red Hat OpenStack Platform(RHOSP)**上安装,**Proxy** 对象 **status.noProxy** 字段也会使用实例元数据端点填充**(169.254.169.254)**。

流程

1.

<span id="page-2558-3"></span>**[1](#page-2558-0)**

**[2](#page-2558-1)**

**[3](#page-2558-2)**

编辑 **install-config.yaml** 文件并添加代理设置。例如:

<span id="page-2558-2"></span><span id="page-2558-1"></span><span id="page-2558-0"></span>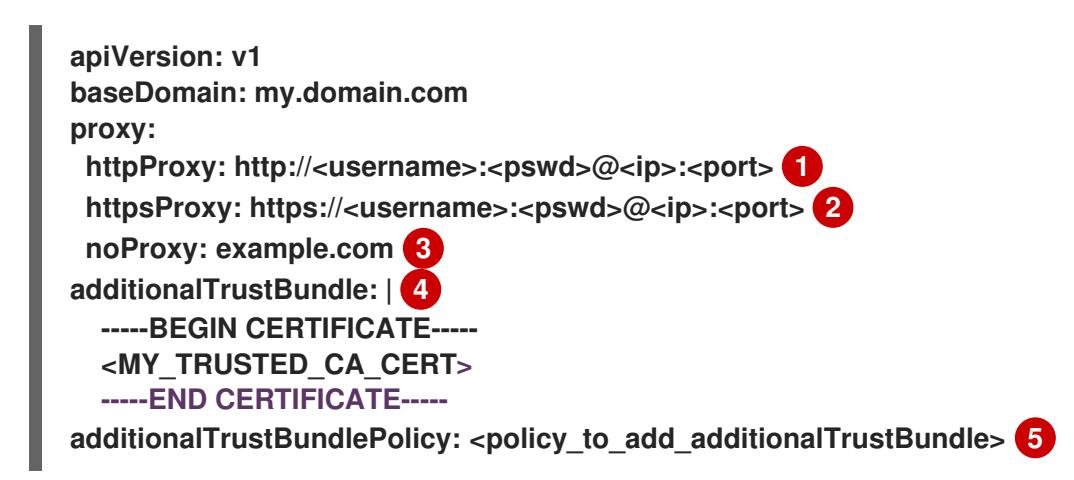

<span id="page-2558-4"></span>用于创建集群外 **HTTP** 连接的代理 **URL**。**URL** 方案必须是 **http**。

用于创建集群外 **HTTPS** 连接的代理 **URL**。

# **[4](#page-2558-3)**

如果提供,安装程序会在 **openshift-config** 命名空间中生成名为 **user-ca-bundle** 的 配置映射,其包含代理 **HTTPS** 连接所需的一个或多个额外 **CA** 证书。然后,**Cluster Network Operator** 会创建 **trusted-ca-bundle** 配置映射,将这些内容与 **Red Hat Enterprise Linux CoreOS**(**RHCOS**)信任捆绑包合并, **Proxy** 对象的 **trustedCA** 字段中 也会引用此配置映射。**additionalTrustBundle** 字段是必需的,除非代理的身份证书由来自 **RHCOS** 信任捆绑包的颁发机构签名。

# **[5](#page-2558-4)**

可选:决定 **Proxy** 对象的配置以引用 **trustedCA** 字段中 **user-ca-bundle** 配置映射的 策略。允许的值是 **Proxyonly** 和 **Always**。仅在配置了 **http/https** 代理时,使用 **Proxyonly** 引用 **user-ca-bundle** 配置映射。使用 **Always** 始终引用 **user-ca-bundle** 配置映射。默认 值为 **Proxyonly**。

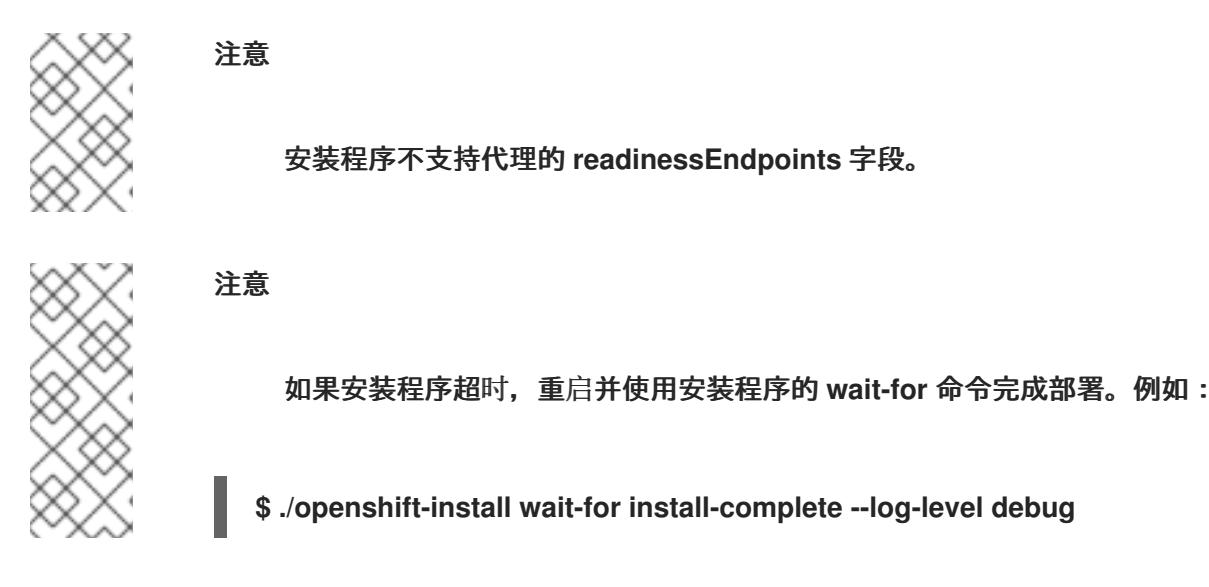

2.

保存该文件并在安装 **OpenShift Container Platform** 时引用。

安装程序会创建一个名为 **cluster** 的集群范围代理,该代理 使用 提供的 **install-config.yaml** 文件中的 代理设置。如果没有提供代理设置,仍然会创建一个 **cluster Proxy** 对象,但它会有一个空 **spec**。

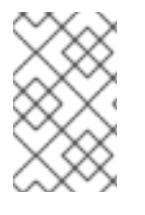

注意

只支持名为 **cluster** 的 **Proxy** 对象,且无法创建额外的代理。

## **20.2.9.4.** 配置三节点集群

另外,您可以在只由三台 **control plane** 机器组成的裸机集群中部署零台计算机器。这为集群管理员

和开发人员提供了更小、效率更高的集群,用于测试、开发和生产。

在三节点 **OpenShift Container Platform** 环境中,三台 **control plane** 机器可以调度,这意味着应用 程序工作负载被调度到它们上运行。

先决条件

您有一个现有的 **install-config.yaml** 文件。

流程

确保 **install-config.yaml** 文件中的计算副本数量设置为 **0**,如以下 计算 小节所示:

**compute: - name: worker platform: {} replicas: 0**

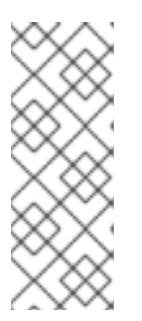

在用户置备的基础架构上安装 **OpenShift Container Platform** 时,无论您要 部署的计算机器数量有多少,您必须将计算机器的 **replicas** 参数值设置为 **0**。在 安装程序置备的安装中,参数控制集群为您创建和管理的计算机器数量。这不适用 于手动部署计算机器的用户置备安装。

对于三节点集群安装,请按照以下步骤执行:

注意

如果要部署一个带有零计算节点的三节点集群,**Ingress Controller Pod** 在 **control plane** 节点上运行。在三节点集群部署中,您必须配置应用程序入口负载均衡器,将 **HTTP** 和 **HTTPS** 流量路由到 control plane 节点。如需更多信息, *请参阅用户置备的基础架构的负载平衡要求* 部 分。

在以下步骤中创建 **Kubernetes** 清单文件时,请确保 **<installation\_directory>/manifests/cluster-scheduler-02-config.yml** 文件中的 **mastersSchedulable** 参数被设置为 **true**。这可让应用程序工作负载在 **control plane** 节点上运 行。

在创建 **Red Hat Enterprise Linux CoreOS(RHCOS)**机器时,不要部署任何计算节点。

## **20.2.10. Cluster Network Operator** 配置

集群网络的配置作为 **Cluster Network Operator(CNO)**配置的一部分指定,并存储在名为 **cluster** 的 自定义资源**(CR)**对象中。**CR** 指定 **operator.openshift.io API** 组中的 **Network API** 的字段。

**CNO** 配置在集群安装过程中从 **Network. config.openshift.io API** 组中的 **Network API** 继承以下字 段,且这些字段无法更改:

#### **clusterNetwork**

从中分配 **Pod IP** 地址的 **IP** 地址池。

### **serviceNetwork**

服务的 **IP** 地址池**.**

#### **defaultNetwork.type**

集群网络插件,如 **OpenShift SDN** 或 **OVN-Kubernetes**。

您可以通过在名为 **cluster** 的 **CNO** 对象中设置 **defaultNetwork** 对象的字段来为集群指定集群网络插 件配置。

**20.2.10.1. Cluster Network Operator** 配置对象

下表中描述了 **Cluster Network Operator(CNO)**的字段:

## 表 **20.12. Cluster Network Operator** 配置对象

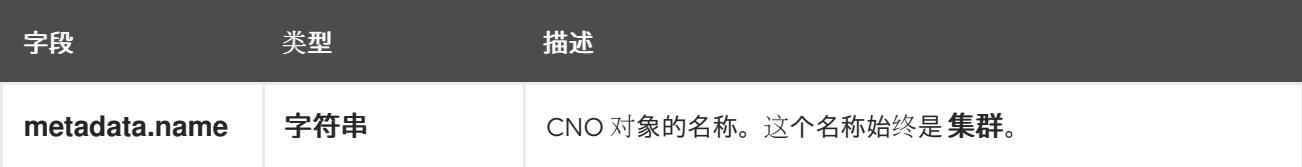

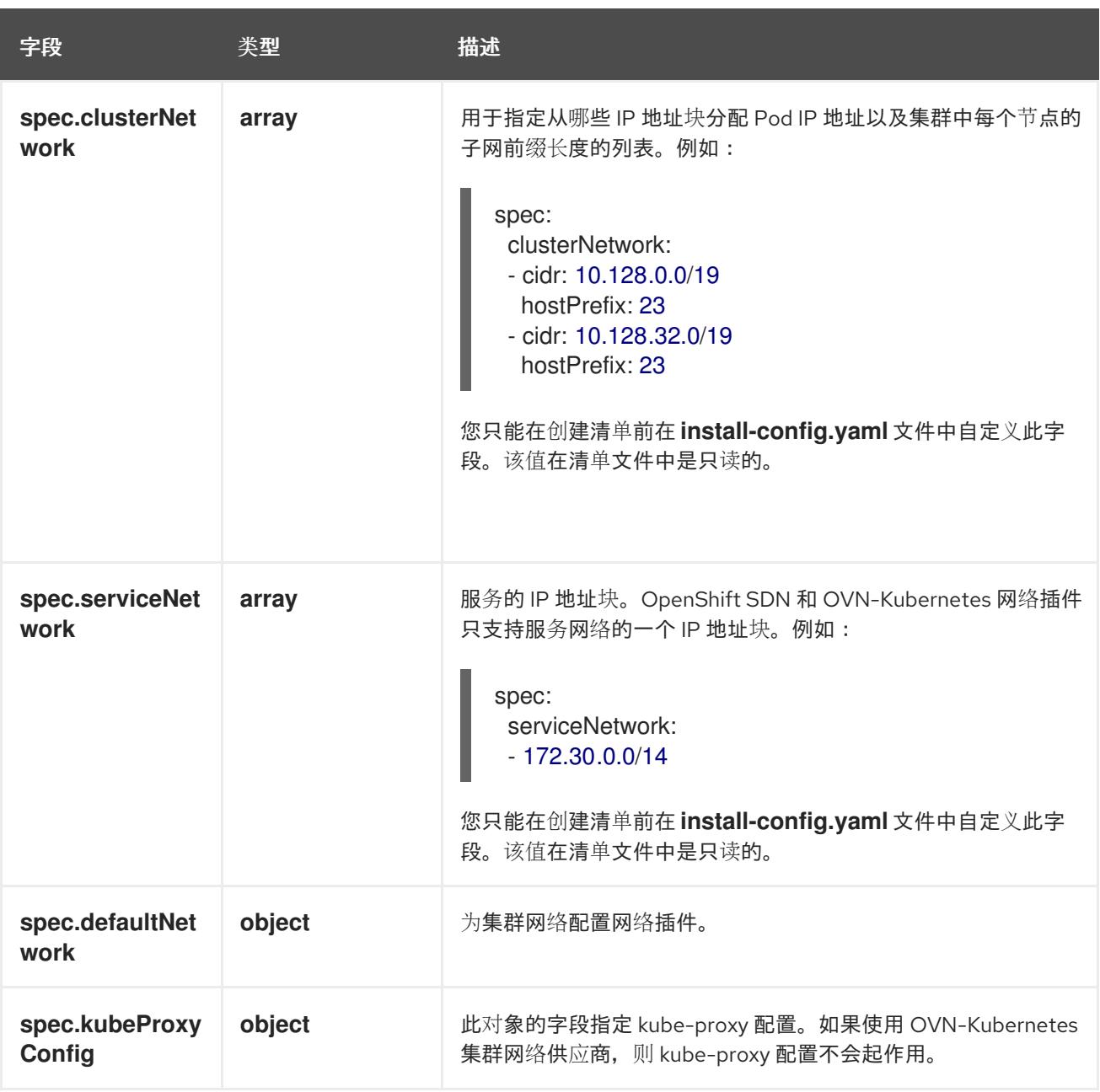

## **defaultNetwork** 对象配置

下表列出了 **defaultNetwork** 对象的值:

## 表 **20.13. defaultNetwork** 对象

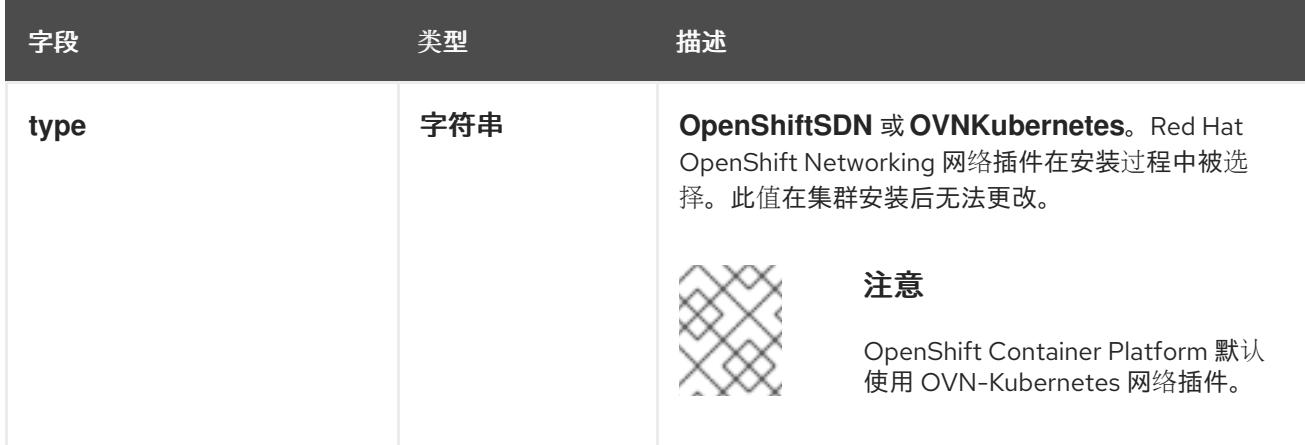

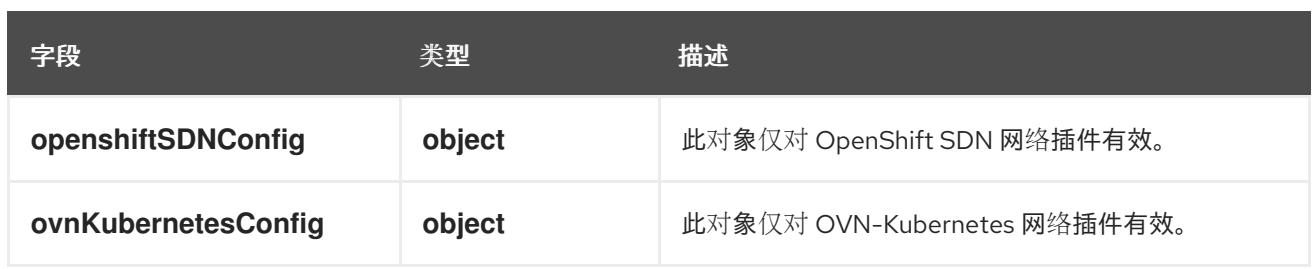

## 配置 **OpenShift SDN** 网络插件

## 下表描述了 **OpenShift SDN** 网络插件的配置字段:

## 表 **20.14. openshiftSDNConfig object**

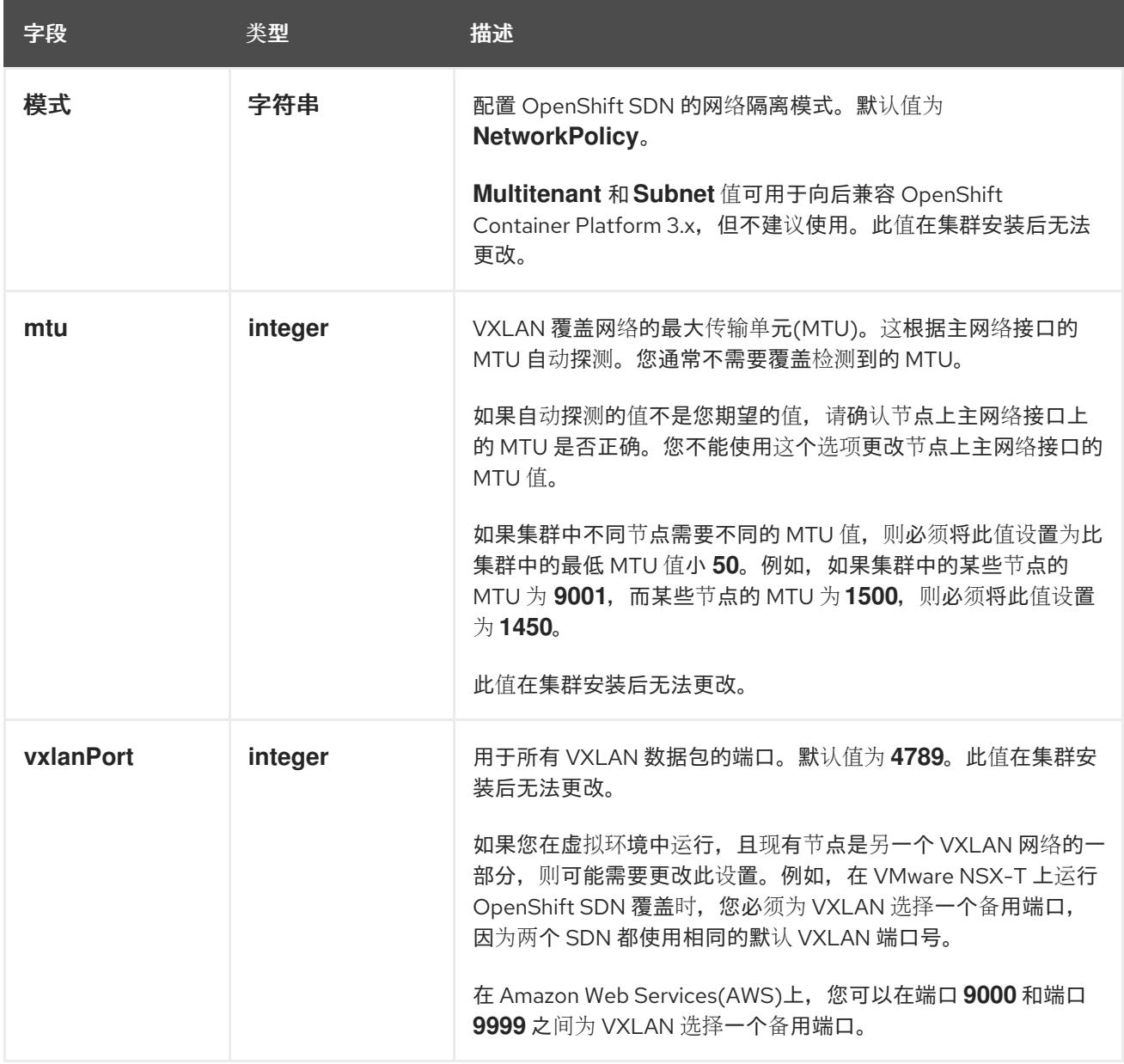

## **OpenShift SDN** 配置示例

# **defaultNetwork:**

**type: OpenShiftSDN openshiftSDNConfig: mode: NetworkPolicy mtu: 1450 vxlanPort: 4789**

## 配置 **OVN-Kubernetes** 网络插件

## 下表描述了 **OVN-Kubernetes** 网络插件的配置字段:

## 表 **20.15. ovnKubernetesConfig object**

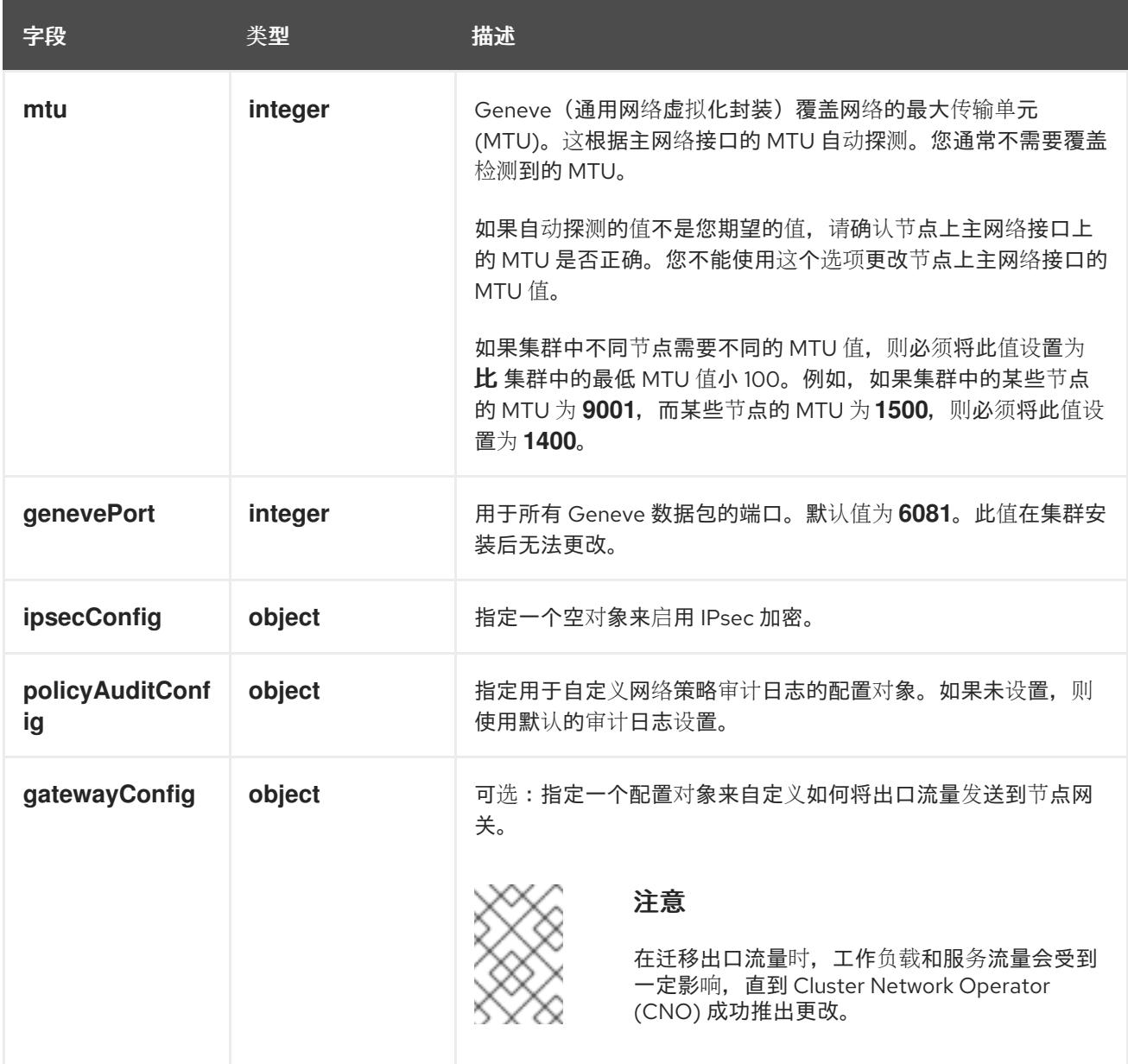

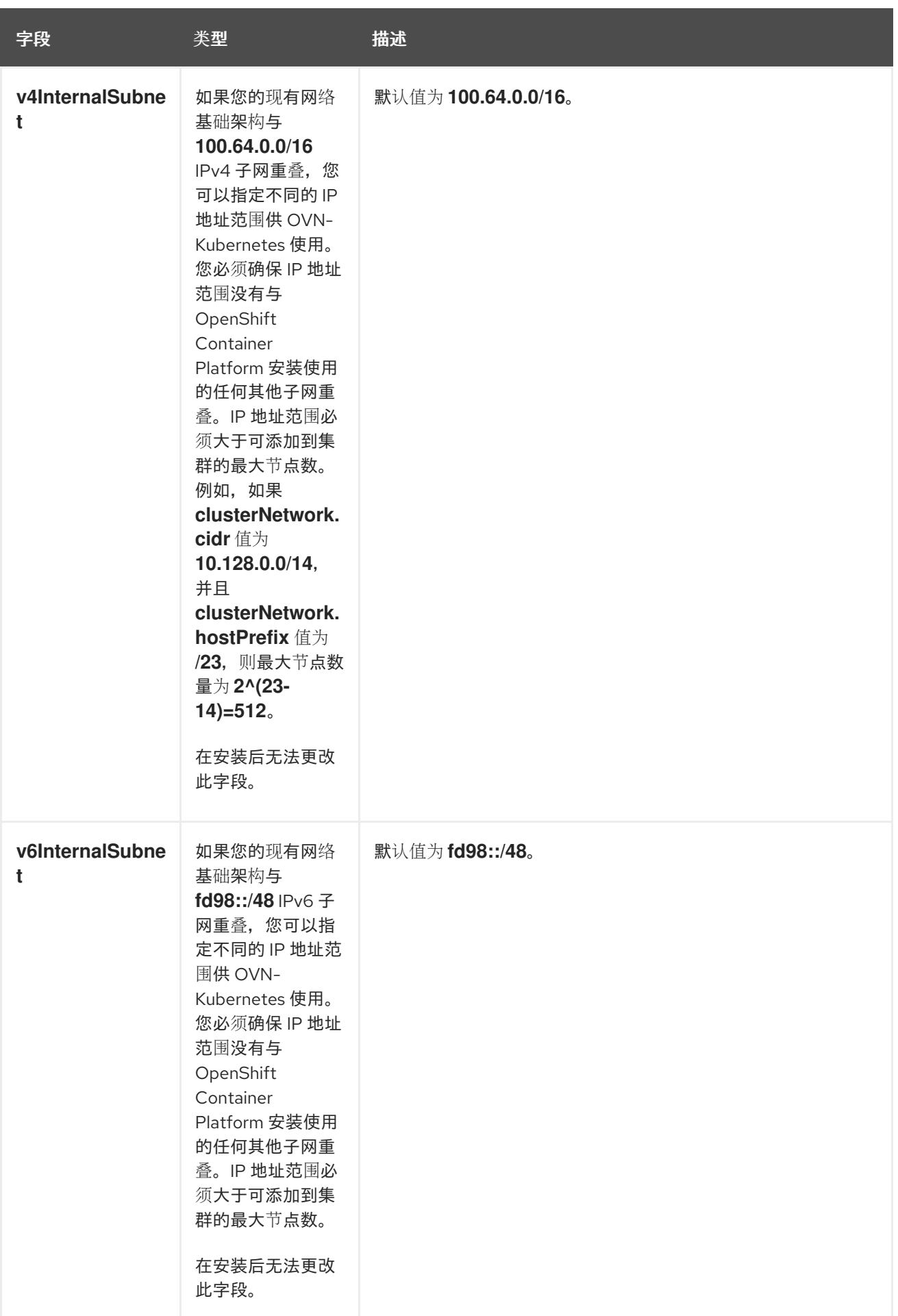

## 表 **20.16. policyAuditConfig object**

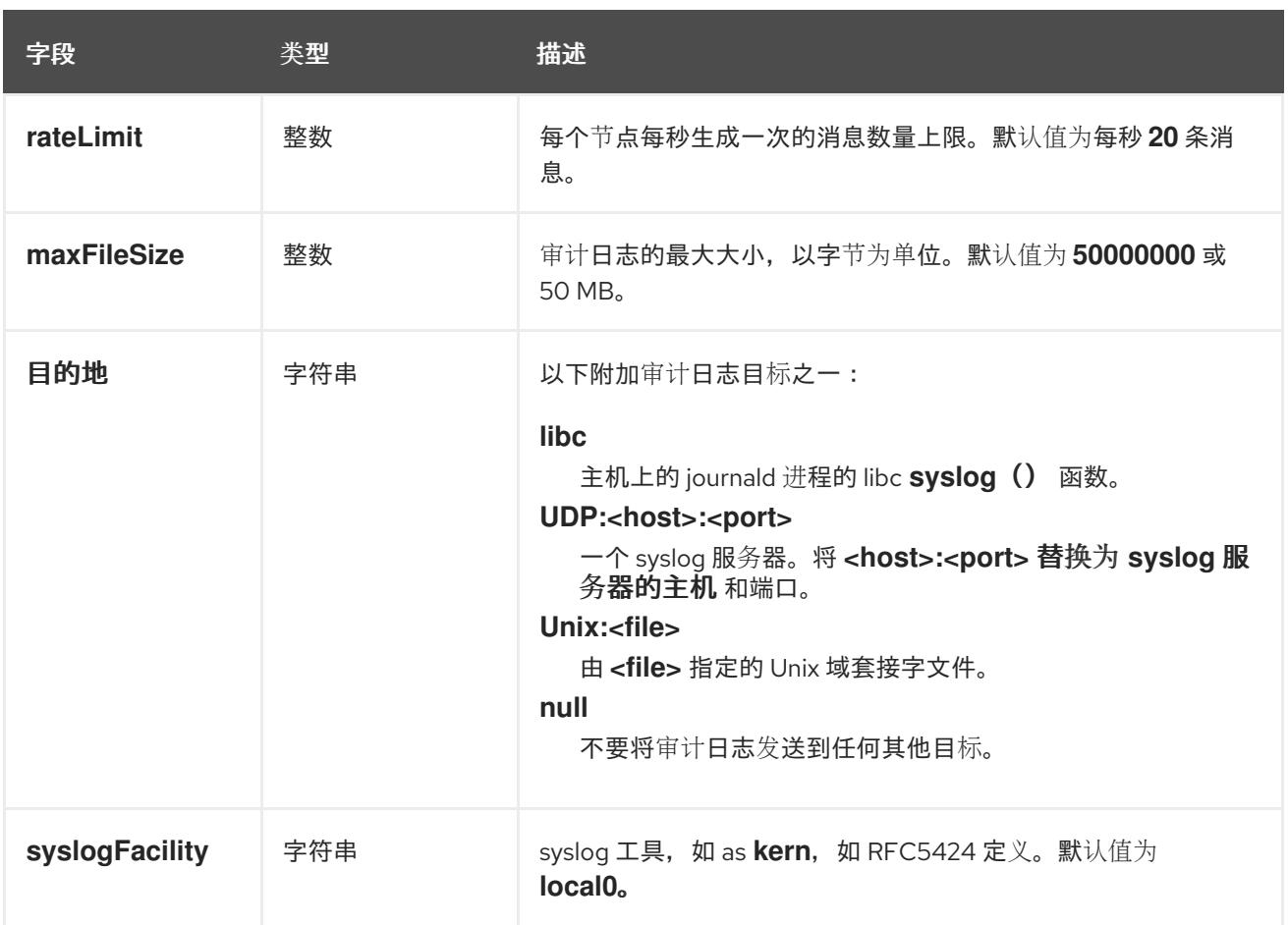

## 表 **20.17. gatewayConfig object**

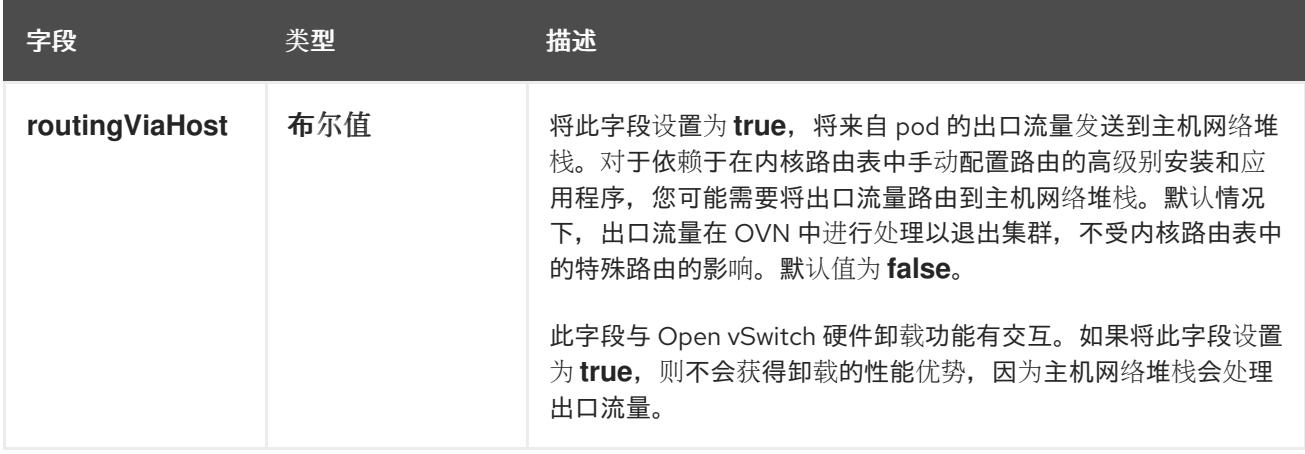

启用 **IPSec** 的 **OVN-Kubernetes** 配置示例

**defaultNetwork: type: OVNKubernetes ovnKubernetesConfig: mtu: 1400 genevePort: 6081 ipsecConfig: {}**

## **kubeProxyConfig object configuration**

## **kubeProxyConfig** 对象的值在下表中定义:

## 表 **20.18. kubeProxyConfig object**

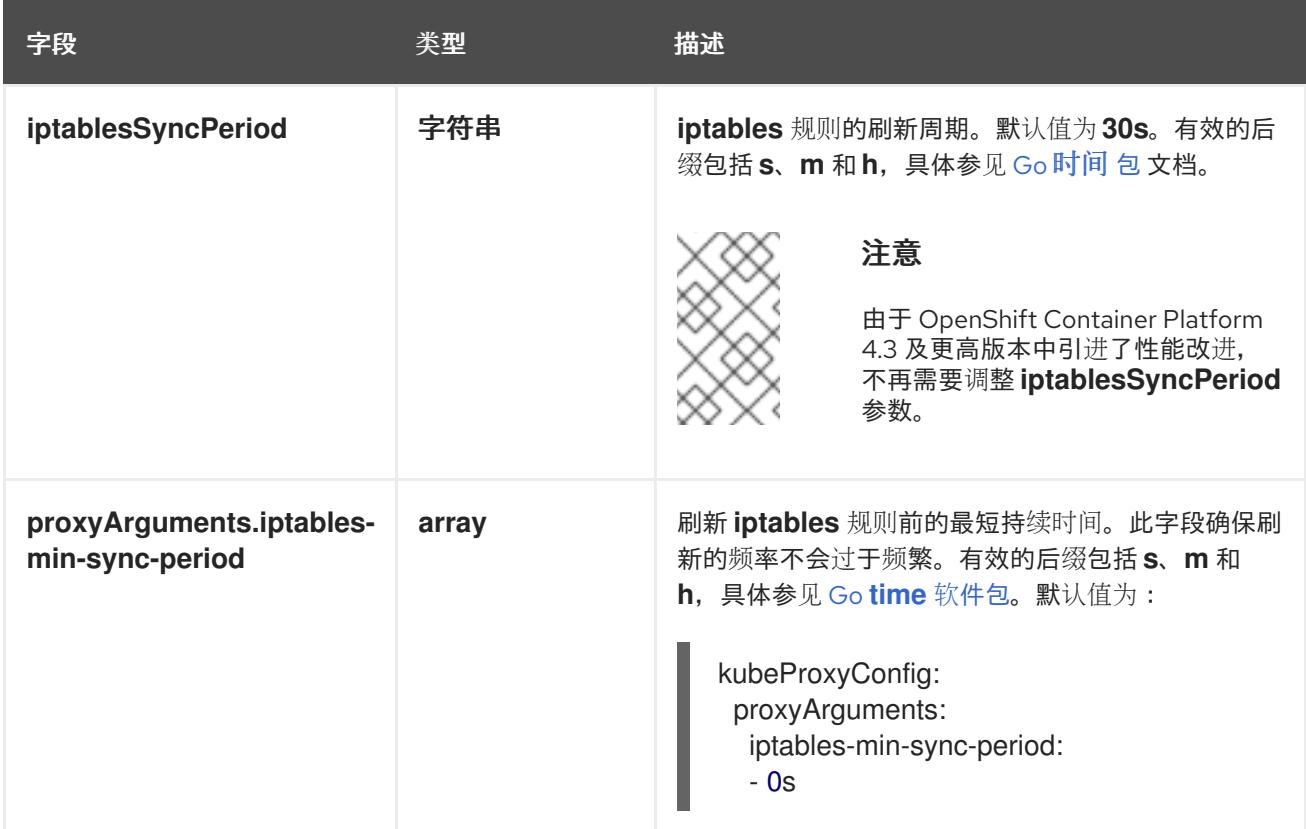

## **20.2.11.** 创建 **Kubernetes** 清单和 **Ignition** 配置文件

由于您必须修改一些集群定义文件并手动启动集群机器,因此您必须生成 **Kubernetes** 清单和 **Ignition** 配置文件来配置机器。

安装配置文件转换为 **Kubernetes** 清单。清单嵌套到 **Ignition** 配置文件中,稍后用于配置集群机器。

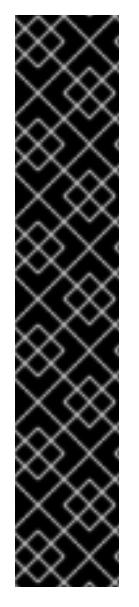

**OpenShift Container Platform** 安装程序生成的 **Ignition** 配置文件包含 **24** 小时后过期的证书,然后在该时进行续订。如果在更新证书前关闭集群,且集群在 **24** 小时后重启,集群会自动恢复过期的证书。一个例外是,您必须手动批准待处 理的 **node-bootstrapper** 证书签名请求**(CSR)**来恢复 **kubelet** 证书。如需更多信 息,请参阅从过期的 *control plane* 证书 中恢复的文档。

建议您在 **Ignition** 配置文件生成后的 **12** 小时内使用它们,因为 **24** 小时的证 书会在集群安装后的 **16** 小时到 **22** 小时间进行轮转。通过在 **12** 小时内使用 **Ignition** 配置文件,您可以避免在安装过程中因为执行了证书更新而导致安装失败 的问题。

注意

重要

生成清单和 **Ignition** 文件的安装程序是特定的架构,可以从 客户端镜像镜像获[取。](https://mirror.openshift.com/pub/openshift-v4/ppc64le/clients/ocp/latest/)安 装程序的 **Linux** 版本(没有构架 **postfix**)仅在 **ppc64le** 上运行。此安装程序也可用作 **Mac OS** 版本。

## 先决条件

- 已获得 **OpenShift Container Platform** 安装程序。
- 已创建 **install-config.yaml** 安装配置文件。

### 流程

1.

进入包含 **OpenShift Container Platform** 安装程序的目录,并为集群生成 **Kubernetes** 清 单:

**\$ ./openshift-install create manifests --dir <installation\_directory> 1**

## **[1](#page-2568-0)**

<span id="page-2568-0"></span>对于 **<installation\_directory>**,请指定包含您创建的 **install-config.yaml** 文件的安装 目录。

警告 如果您要安装一个三节点集群,请跳过以下步骤,以便可以调度 **control plane** 节点。 重要 

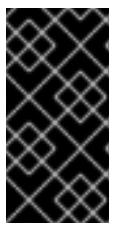

当您将 **control plane** 节点从默认的不可调度配置为可以调度时,需要额外的 订阅。这是因为 **control plane** 节点变为计算节点。

2.

检查 **<installation\_directory>/manifests/cluster-scheduler-02-config.yml Kubernetes** 清单文件中的 **mastersSchedulable** 参数是否已设置为 **false**。此设置可防止在 **control plane** 机 器上调度 **pod**:

a.

打开 **<installation\_directory>/manifests/cluster-scheduler-02-config.yml** 文件。

b.

找到 **mastersSchedulable** 参数,并确保它被设置为 **false**。

c.

**[1](#page-2569-0)**

.

保存并退出 文件。

3.

要创建 **Ignition** 配置文件,请从包含安装程序的目录运行以下命令:

**\$ ./openshift-install create ignition-configs --dir <installation\_directory> 1**

<span id="page-2569-0"></span>对于 **<installation\_directory>**,请指定相同的安装目录。

为安装目录中的 **bootstrap**、**control plane** 和计算节点创建 **Ignition** 配置文 件。**kubeadmin-password** 和 **kubeconfig** 文件在 **./<installation\_directory>/auth** 目录中创 建:

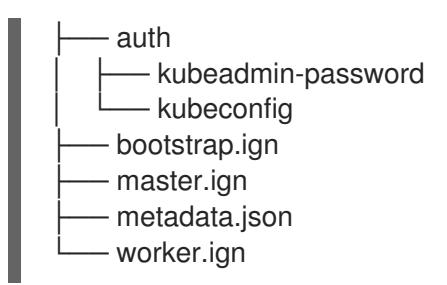

**20.2.12.** 安装 **RHCOS** 并启动 **OpenShift Container Platform bootstrap** 过程

要在您置备的 **IBM Power** 基础架构上安装 **OpenShift Container Platform**,您必须在机器上安装 **Red Hat Enterprise Linux CoreOS(RHCOS)**。安装 **RHCOS** 时,您必须为您要安装的机器类型提供 **OpenShift Container Platform** 安装程序生成的 **Ignition** 配置文件。如果您配置了适当的网络、**DNS** 和 负载均衡基础架构,**OpenShift Container Platform bootstrap** 过程会在 **RHCOS** 机器重启后自动启 动。

按照以下步骤使用 **ISO** 镜像或网络 **PXE** 引导在机器上安装 **RHCOS**。

**20.2.12.1.** 使用 **ISO** 镜像安装 **RHCOS**

您可以使用 **ISO** 镜像在机器上安装 **RHCOS**。

### 先决条件

- 已为集群创建 **Ignition** 配置文件。
- 您已配置了适当的网络、**DNS** 和负载平衡基础架构。
- 您有一个可以从计算机以及您创建的机器访问的 **HTTP** 服务器。
- 您已参阅 *Advanced RHCOS* 安装配置 部分来了解配置功能的不同方法,如网络和磁盘分 区。

### 流程

1.

获取每个 **Ignition** 配置文件的 **SHA512** 摘要。例如,您可以在运行 **Linux** 的系统上使用以 下内容来获取 **bootstrap.ign Ignition** 配置文件的 **SHA512** 摘要:

**\$ sha512sum <installation\_directory>/bootstrap.ign**

后续步骤中会向 **coreos-installer** 提供摘要,以验证集群节点上 **Ignition** 配置文件的真实 性。

2.

将安装程序创建的 **bootstrap**、**control plane** 和计算节点 **Ignition** 配置文件上传到 **HTTP** 服务器。注意这些文件的 **URL**。

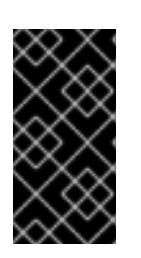

重要

<span id="page-2571-0"></span>您可以在 **Ignition** 配置中添加或更改配置设置,然后将其保存到 **HTTP** 服务 器。如果您计划在安装完成后在集群中添加更多计算机器,请不要删除这些文件。

3.

从安装主机上,验证 **Ignition** 配置文件是否在 **URL** 上可用。以下示例获取 **bootstrap** 节点 的 **Ignition** 配置文件:

**\$ curl -k http://<HTTP\_server>/bootstrap.ign 1**

输出示例

**% Total % Received % Xferd Average Speed Time Time Time Current Dload Upload Total Spent Left Speed 0 0 0 0 0 0 0 0 --:--:-- --:--:-- --:--:-- 0{"ignition": {"version":"3.2.0"},"passwd":{"users":[{"name":"core","sshAuthorizedKeys":["sshrsa...**

在命令中将 **bootstrap.ign** 替换为 **master.ign** 或 **worker.ign**,以验证 **control plane** 和计 算节点的 **Ignition** 配置文件是否可用。

4.

虽然可以从 **RHCOS** 镜像镜像页面获取您选择的操作系统实例安装方法所需的 **RHCOS** 镜 [像,但推荐的方法是从](https://mirror.openshift.com/pub/openshift-v4/ppc64le/dependencies/rhcos/) **openshift-install** 命令的输出获取 **RHCOS** 镜像的正确版本:

**\$ openshift-install coreos print-stream-json | grep '\.iso[^.]'**

输出示例

**"location": "<url>/art/storage/releases/rhcos-4.12-aarch64/<release>/aarch64/rhcos- <release>-live.aarch64.iso",**

**"location": "<url>/art/storage/releases/rhcos-4.12-ppc64le/<release>/ppc64le/rhcos- <release>-live.ppc64le.iso",**

**"location": "<url>/art/storage/releases/rhcos-4.12-s390x/<release>/s390x/rhcos- <release>-live.s390x.iso",**

**"location": "<url>/art/storage/releases/rhcos-4.12/<release>/x86\_64/rhcos-<release> live.x86\_64.iso",**

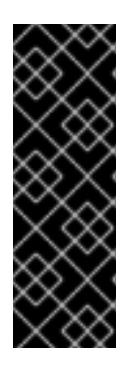

## 重要

**RHCOS** 镜像可能不会随着 **OpenShift Container Platform** 的每个发行版本 而改变。您必须下载最高版本的镜像,其版本号应小于或等于您安装的 **OpenShift Container Platform** 版本。如果可用,请使用与 **OpenShift Container Platform** 版本匹配的镜像版本。这个过程只使用 **ISO** 镜像。此安装类型不支持 **RHCOS qcow2** 镜像。

**ISO** 文件名类似以下示例:

**rhcos-<version>-live.<architecture>.iso**

5.

使用 **ISO** 启动 **RHCOS** 安装。使用以下安装选项之一:

将 **ISO** 映像刻录到磁盘并直接启动。

使用 **light-out** 管理**(LOM)**接口使用 **ISO** 重定向。

6.

在不指定任何选项或中断实时引导序列的情况下引导 **RHCOS ISO** 镜像。等待安装程序在 **RHCOS live** 环境中引导进入 **shell** 提示符。

注意

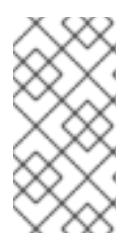

<span id="page-2573-1"></span>可以中断 **RHCOS** 安装引导过程来添加内核参数。但是,在这个 **ISO** 过程 中,您应该使用以下步骤中所述的 **coreos-installer** 命令,而不是添加内核参数。

## 7.

运行 **coreos-installer** 命令并指定满足您的安装要求的选项。您至少必须指定指向节点类型 的 **Ignition** 配置文件的 **URL**,以及您要安装到的设备:

**\$ sudo coreos-installer install --ignition-url=http://<HTTP\_server>/<node\_type>.ign <device> --ignition-hash=sha512-<digest> 1 2**

# **[1](#page-2571-0) [1](#page-2573-0)**

<span id="page-2573-0"></span>您必须使用 **sudo** 运行 **coreos-installer** 命令,因为 **core** 用户没有执行安装所需的 **root** 权限。

# **[2](#page-2573-1)**

当 **Ignition** 配置文件通过 **HTTP URL** 获取时,需要 **--ignition-hash** 选项来验证集群 节点上 **Ignition** 配置文件的真实性。**<digest>** 是上一步中获取的 **Ignition** 配置文件 **SHA512** 摘要。

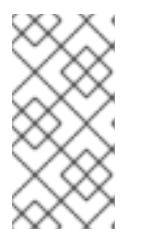

注意

如果要通过使用 **TLS** 的 **HTTPS** 服务器提供 **Ignition** 配置文件,您可以在运 行 **coreos-installer** 前将内部证书颁发机构**(CA)**添加到系统信任存储中。

以下示例将引导节点安装初始化到 **/dev/sda** 设备。**bootstrap** 节点的 **Ignition** 配置文件从 **IP** 地址 **192.168.1.2** 的 **HTTP Web** 服务器获取:

**\$ sudo coreos-installer install --ignitionurl=http://192.168.1.2:80/installation\_directory/bootstrap.ign /dev/sda --ignitionhash=sha512 a5a2d43879223273c9b60af66b44202a1d1248fc01cf156c46d4a79f552b6bad47bc8cc78dd f0116e80c59d2ea9e32ba53bc807afbca581aa059311def2c3e3b**

8.

在机器的控制台上监控 **RHCOS** 安装的进度。

重要

在开始安装 **OpenShift Container Platform** 之前,确保每个节点中安装成 功。观察安装过程可以帮助确定可能会出现 **RHCOS** 安装问题的原因。

9.

安装 **RHCOS** 后,您必须重启系统。系统重启过程中,它会应用您指定的 **Ignition** 配置文 件。

10.

检查控制台输出,以验证 **Ignition** 是否运行。

示例命令

**Ignition: ran on 2022/03/14 14:48:33 UTC (this boot) Ignition: user-provided config was applied**

11.

继续为集群创建其他机器。

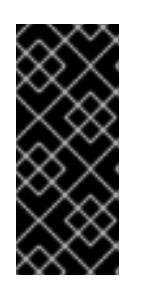

重要

此时您必须创建 **bootstrap** 和 **control plane** 机器。如果 **control plane** 机 器不可调度,请在安装 **OpenShift Container Platform** 前至少创建两台计算机 器。

如果存在所需的网络、**DNS** 和负载均衡器基础架构,**OpenShift Container Platform bootstrap** 过程会在 **RHCOS** 节点重启后自动启动。

注意

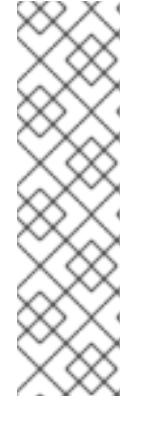

**RHCOS** 节点不包含 **core** 用户的默认密码。您可以使用可访问 **SSH** 私钥的 用户的身份运行 **ssh core@<node>.<cluster\_name>.<base\_domain >** 来访问 节点,该私钥与您在 **install\_config.yaml** 文件中指定的公钥配对。运行 **RHCOS** 的 **OpenShift Container Platform 4** 集群节点不可变,它依赖于 **Operator** 来应 用集群更改。不建议使用 **SSH** 访问集群节点。但是,当调查安装问题时,如果 **OpenShift Container Platform API** 不可用,或者 **kubelet** 在目标节点上无法正 常工作,则调试或灾难恢复可能需要 **SSH** 访问。

**20.2.12.1.1.** 高级 **RHCOS** 安装参考

本节演示了网络配置和其他高级选项,允许您修改 **Red Hat Enterprise Linux CoreOS(RHCOS)**手 动安装过程。下表描述了您可以用于 **RHCOS live** 安装程序和 **coreos-installer** 命令的内核参数和命令行 选项。

**20.2.12.1.1.1. ISO** 安装的网络和绑定选项

如果从 **ISO** 镜像安装 **RHCOS**,您可以在引导镜像时手动添加内核参数,以便为节点配置网络。如 果没有指定网络参数,当 **RHCOS** 检测到需要网络来获取 **Ignition** 配置文件时,在 **initramfs** 中激活 **DHCP**。

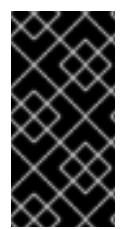

## 重要

在手动添加网络参数时,还必须添加 **rd.neednet=1** 内核参数,以便在 **initramfs** 中 启动网络。

以下信息提供了在 **RHCOS** 节点上为 **ISO** 安装配置网络和绑定的示例。示例描述了如何使用 **ip=**、 **name server =** 和 **bond=** 内核参数。

注意

添加内核参数时顺序非常重要: **ip=**、**name server=**,然后 **bond=**。

网络选项在系统引导过程中传递给 **dracut** 工具。有关 **dracut** 支持的网络选项的更多信息,请参阅 **[dracut.cmdline](https://www.man7.org/linux/man-pages/man7/dracut.cmdline.7.html)** 手册页。

以下示例是 **ISO** 安装的网络选项。

#### 配置 **DHCP** 或静态 **IP** 地址

要配置 **IP** 地址,可使用 **DHCP(ip=dhcp)**或设置单独的静态 **IP** 地址**(ip=<host\_ip>)**。如果设置静态 IP, 则必须在每个节点上识别 DNS 服务器 IP 地址(名称服务器=<dns\_ip>)。以下示例集:

- 节点的 **IP** 地址为 **10.10.10.2**
- 网关地址为 **10.10.10.254**
- 子网掩码为 **255.255.255.0**
	- 到 **core0.example.com** 的主机名
	- **DNS** 服务器地址为 **4.4.4.41**
		- 自动配置值为 **none**。当以静态方式配置 **IP** 网络时,不需要自动配置。

**ip=10.10.10.2::10.10.10.254:255.255.255.0:core0.example.com:enp1s0:none nameserver=4.4.4.41**

## 注意

当您使用 **DHCP** 为 **RHCOS** 机器配置 **IP** 寻址时,机器还通过 **DHCP** 获取 **DNS** 服务 器信息。对于基于 **DHCP** 的部署,您可以通过 **DHCP** 服务器配置定义 **RHCOS** 节点使用 的 **DNS** 服务器地址。

配置没有静态主机名的 **IP** 地址

您可以在不分配静态主机名的情况下配置 **IP** 地址。如果用户没有设置静态主机名,则会提取并通过 反向 **DNS** 查找自动设置。要在没有静态主机名的情况下配置 **IP** 地址,请参考以下示例:

节点的 **IP** 地址为 **10.10.10.2**

网关地址为 **10.10.10.254**

- 子网掩码为 **255.255.255.0**
- **DNS** 服务器地址为 **4.4.4.41**
- 自动配置值为 **none**。当以静态方式配置 **IP** 网络时,不需要自动配置。

**ip=10.10.10.2::10.10.10.254:255.255.255.0::enp1s0:none nameserver=4.4.4.41**

指定多个网络接口

您可以通过设置多个 **ip=** 条目来指定多个网络接口。

**ip=10.10.10.2::10.10.10.254:255.255.255.0:core0.example.com:enp1s0:none ip=10.10.10.3::10.10.10.254:255.255.255.0:core0.example.com:enp2s0:none**

## 配置默认网关和路由

可选:您可以通过设置 **a rd.route=** 值来配置到额外网络的路由。

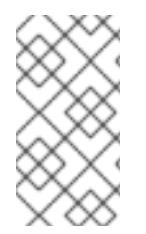

## 注意

当您配置一个或多个网络时,需要一个默认网关。如果额外网络网关与主要网络网关 不同,则默认网关必须是主要网络网关。

运行以下命令来配置默认网关:

**ip=::10.10.10.254::::**

输入以下命令为额外网络配置路由:

**rd.route=20.20.20.0/24:20.20.20.254:enp2s0**

## 在单个接口中禁用 **DHCP**

您可以在单一接口中禁用 DHCP, 例如当有两个或者多个网络接口时, 且只有一个接口被使用。在示 例中,**enp1s0** 接口具有一个静态网络配置,而 **enp2s0** 禁用了 **DHCP**,不使用它:

**ip=10.10.10.2::10.10.10.254:255.255.255.0:core0.example.com:enp1s0:none ip=::::core0.example.com:enp2s0:none**

合并 **DHCP** 和静态 **IP** 配置

您可以将系统上的 **DHCP** 和静态 **IP** 配置与多个网络接口合并,例如:

**ip=enp1s0:dhcp ip=10.10.10.2::10.10.10.254:255.255.255.0:core0.example.com:enp2s0:none**

### 在独立接口上配置 **VLAN**

可选: 您可以使用 **vlan=** 参数在单个接口上配置 **VLAN**。

要在网络接口中配置 **VLAN** 并使用静态 **IP** 地址,请运行以下命令:

**ip=10.10.10.2::10.10.10.254:255.255.255.0:core0.example.com:enp2s0.100:none vlan=enp2s0.100:enp2s0**

要在网络接口中配置 **VLAN** 并使用 **DHCP**,请运行以下命令:

**ip=enp2s0.100:dhcp vlan=enp2s0.100:enp2s0**

提供多个 **DNS** 服务器

您可以通过为每个服务器添加一个 **nameserver=** 条目来提供多个 **DNS** 服务器,例如

**nameserver=1.1.1.1 nameserver=8.8.8.8**

将多个网络接口绑定到一个接口

可选: 您可以使用 **bond=** 选项将多个网络接口绑定到一个接口。请参见以下示例:

配置绑定接口的语法为: **bond=name[:network\_interfaces][:options]**

*name* 是绑定设备名称**(bond0)**,*network\_interfaces* 代表以逗号分隔的物理(以太网) 接口**(em1,em2)**列表,选项 是用逗号分开的绑定选项列表。输入 **modinfo bonding** 查看可用选 项。

 $\bullet$ 

当使用 **bond=** 创建绑定接口时,您必须指定如何分配 **IP** 地址以及绑定接口的其他信息。

要将绑定接口配置为使用 **DHCP**,请将绑定的 **IP** 地址设置为 **dhcp**。例如:

**bond=bond0:em1,em2:mode=active-backup ip=bond0:dhcp**

要将绑定接口配置为使用静态 **IP** 地址,请输入您需要的特定 **IP** 地址和相关信息。例如:

**bond=bond0:em1,em2:mode=active-backup ip=10.10.10.2::10.10.10.254:255.255.255.0:core0.example.com:bond0:none**

## 将多个网络接口绑定到一个接口

可选: 您可以使用 **vlan=** 参数并在绑定接口上配置 **VLAN**,并使用 **DHCP**,例如:

**ip=bond0.100:dhcp bond=bond0:em1,em2:mode=active-backup vlan=bond0.100:bond0**

使用以下示例配置带有 **VLAN** 的绑定接口并使用静态 **IP** 地址:

**ip=10.10.10.2::10.10.10.254:255.255.255.0:core0.example.com:bond0.100:none bond=bond0:em1,em2:mode=active-backup vlan=bond0.100:bond0**

使用网络团队

可选: 您可以使用 **team=** 参数来将网络团队用作绑定的替代选择:

配置组接口的语法为: **team=name[:network\_interfaces]**

*name* 是组设备名称**(team0)**,*network\_interfaces* 代表以逗号分隔的物理(以太网)接口 (**em1**、**em2**)列表。

注意

当 **RHCOS** 切换到即将推出的 **RHEL** 版本时,团队**(team)**功能被计划弃用。如需更 多信息,请参阅红帽知识库[文章](https://access.redhat.com/solutions/6509691)。

使用以下示例配置网络团队:

**team=team0:em1,em2 ip=team0:dhcp**

**20.2.12.2.** 使用 **PXE** 引导安装 **RHCOS**

您可以使用 **PXE** 引导在机器上安装 **RHCOS**。

先决条件

- 已为集群创建 **Ignition** 配置文件。
	- 您已配置了适当的网络、**DNS** 和负载平衡基础架构。
- 您已配置了适当的 **PXE** 基础架构。
	- 您有一个可以从计算机以及您创建的机器访问的 **HTTP** 服务器。
- 

 $\bullet$ 

您已参阅 *Advanced RHCOS* 安装配置 部分来了解配置功能的不同方法,如网络和磁盘分 区。

## 流程

1.

将安装程序创建的 **bootstrap**、**control plane** 和计算节点 **Ignition** 配置文件上传到 **HTTP** 服务器。注意这些文件的 **URL**。

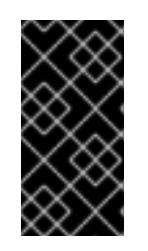

重要

您可以在 **Ignition** 配置中添加或更改配置设置,然后将其保存到 **HTTP** 服务 器。如果您计划在安装完成后在集群中添加更多计算机器,请不要删除这些文件。

2.

从安装主机上,验证 **Ignition** 配置文件是否在 **URL** 上可用。以下示例获取 **bootstrap** 节点 的 **Ignition** 配置文件:

<span id="page-2581-0"></span>**\$ curl -k http://<HTTP\_server>/bootstrap.ign 1**

输出示例

**% Total % Received % Xferd Average Speed Time Time Time Current Dload Upload Total Spent Left Speed 0 0 0 0 0 0 0 0 --:--:-- --:--:-- --:--:-- 0{"ignition": {"version":"3.2.0"},"passwd":{"users":[{"name":"core","sshAuthorizedKeys":["sshrsa...**

在命令中将 **bootstrap.ign** 替换为 **master.ign** 或 **worker.ign**,以验证 **control plane** 和计 算节点的 **Ignition** 配置文件是否可用。

3.

虽然可以从 **[RHCOS](https://mirror.openshift.com/pub/openshift-v4/ppc64le/dependencies/rhcos/) image mirror** 页面获取您选择的操作系统实例所需的 **RHCOS kernel**、**initramfs** 和 **rootfs** 文件,但推荐的方法是从 **openshift-install** 命令的输出中获取 **RHCOS** 文件的正确版本:

**\$ openshift-install coreos print-stream-json | grep -Eo '"https.\*(kernel- |initramfs.|rootfs.)\w+(\.img)?"'**

输出示例

**"<url>/art/storage/releases/rhcos-4.12-aarch64/<release>/aarch64/rhcos-<release>-livekernel-aarch64"**

"<url>/art/storage/releases/rhcos-4.12-aarch64/<release>/aarch64/rhcos-<release>-live**initramfs.aarch64.img"**

**"<url>/art/storage/releases/rhcos-4.12-aarch64/<release>/aarch64/rhcos-<release>-liverootfs.aarch64.img"**

**"<url>/art/storage/releases/rhcos-4.12-ppc64le/49.84.202110081256-0/ppc64le/rhcos- <release>-live-kernel-ppc64le"**

**"<url>/art/storage/releases/rhcos-4.12-ppc64le/<release>/ppc64le/rhcos-<release>-liveinitramfs.ppc64le.img"**

**"<url>/art/storage/releases/rhcos-4.12-ppc64le/<release>/ppc64le/rhcos-<release>-liverootfs.ppc64le.img"**

**"<url>/art/storage/releases/rhcos-4.12-s390x/<release>/s390x/rhcos-<release>-livekernel-s390x"**

"<url>/art/storage/releases/rhcos-4.12-s390x/<release>/s390x/rhcos-<release>-live**initramfs.s390x.img"**

**"<url>/art/storage/releases/rhcos-4.12-s390x/<release>/s390x/rhcos-<release>-liverootfs.s390x.img"**

**"<url>/art/storage/releases/rhcos-4.12/<release>/x86\_64/rhcos-<release>-live-kernel-**

#### **x86\_64"**

"<url>/art/storage/releases/rhcos-4.12/<release>/x86\_64/rhcos-<release>-live**initramfs.x86\_64.img"** "<url>/art/storage/releases/rhcos-4.12/<release>/x86\_64/rhcos-<release>-live**rootfs.x86\_64.img"**

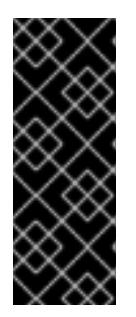

重要

**RHCOS** 工件可能不会随着 **OpenShift Container Platform** 的每个发行版本 而改变。您必须下载最高版本的镜像,其版本号应小于或等于您安装的 **OpenShift Container Platform** 版本。这个过程只使用下面描述的适当 **kernel**、**initram fs** 和 **rootfs** 工件。此安装类型不支持 **RHCOS QCOW2** 镜像。

文件名包含 **OpenShift Container Platform** 版本号。它们类似以下示例:

- **kernel:rhcos-<version>-live-kernel-<architecture>**
	- **initramfs: rhcos-<version>-live-initramfs.<architecture>.img**
- **rootfs: rhcos-<version>-live-rootfs.<architecture>.img**
- 4.

将 **rootfs**、**kernel** 和 **initramfs** 文件上传到 **HTTP** 服务器。

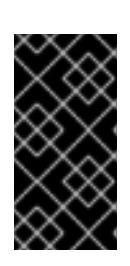

重要

如果您计划在安装完成后在集群中添加更多计算机器,请不要删除这些文 件。

5.

配置网络引导基础架构,以便在安装 **RHCOS** 后机器从本地磁盘启动。

6.

为 **RHCOS** 镜像配置 **PXE** 安装并开始安装。

为您的环境修改以下示例菜单条目,并验证能否正确访问镜像和 **Ignition** 文件:

<span id="page-2583-0"></span>DEFAULT pxeboot TIMEOUT 20 PROMPT 0 LABEL pxeboot KERNEL http://<HTTP\_server>/rhcos-<version>-live-kernel-<architecture> **1** APPEND initrd=http://<HTTP\_server>/rhcos-<version>-live-initramfs.<architecture>.img coreos.live.rootfs\_url=http://<HTTP\_server>/rhcos-<version>-live-rootfs.<architecture>.img coreos.inst.install\_dev=/dev/sda coreos.inst.ignition\_url=http://<HTTP\_server>/bootstrap.ign **2 3**

# <span id="page-2583-2"></span><span id="page-2583-1"></span>**[1](#page-2581-0) [1](#page-2583-0)**

指定上传到 **HTTP** 服务器的 **live kernel** 文件位置。**URL** 必须是 **HTTP**、**TFTP** 或 **FTP**;不支持 **HTTPS** 和 **NFS**。

# **[2](#page-2583-1)**

如果您使用多个 **NIC**,请在 **ip** 选项中指定一个接口。例如,要在名为 **eno1** 的 **NIC** 上 使用 **DHCP**,请设置 **ip=eno1:dhcp**。

# **[3](#page-2583-2)**

指定上传到 **HTTP** 服务器的 **RHCOS** 文件的位置。**initrd** 参数值是 **initramfs** 文件的 位置,**coreos.live.rootfs\_url** 参数值是 **rootfs** 文件的位置,**coreos.inst.ignition\_url** 参数 值则是 **bootstrap Ignition** 配置文件的位置。您还可以在 **APPEND** 行中添加更多内核参数 来配置联网或其他引导选项。

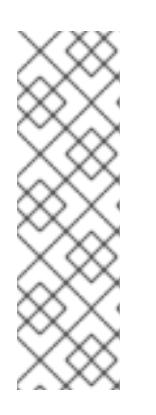

注意

此配置不会在图形控制台的机器上启用串行控制台访问。要配置不同的控制 台,请在 **APPEND** 行中添加一个或多个 **console=** 参数。例如,添加 **console=tty0 console=ttyS0** 以将第一个 **PC** 串口设置为主控制台,并将图形控 制台设置为二级[控制台。如需更多信息,](https://access.redhat.com/articles/7212)请参阅如何在 **Red Hat Enterprise Linux** 中设置串行终端和**/**或控制台? 和**"**启用 **PXE** 和 **ISO** 安装的串行控制台**"**部 分。

7.

在机器的控制台上监控 **RHCOS** 安装的进度。

重要

在开始安装 **OpenShift Container Platform** 之前,确保每个节点中安装成 功。观察安装过程可以帮助确定可能会出现 **RHCOS** 安装问题的原因。

8.

安装 **RHCOS** 后,系统会重启。在重启过程中,系统会应用您指定的 **Ignition** 配置文件。

9.

检查控制台输出,以验证 **Ignition** 是否运行。

示例命令

**Ignition: ran on 2022/03/14 14:48:33 UTC (this boot) Ignition: user-provided config was applied**

10.

继续为集群创建机器。

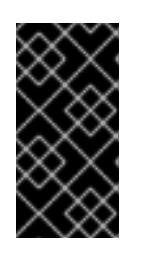

重要

此时您必须创建 **bootstrap** 和 **control plane** 机器。如果 **control plane** 机 器不可调度,请在安装集群前至少创建两台计算机器。

如果存在所需的网络、**DNS** 和负载均衡器基础架构,**OpenShift Container Platform bootstrap** 过程会在 **RHCOS** 节点重启后自动启动。

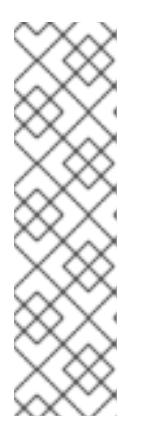

注意

**RHCOS** 节点不包含 **core** 用户的默认密码。您可以使用可访问 **SSH** 私钥的 用户的身份运行 **ssh core@<node>.<cluster\_name>.<base\_domain >** 来访问 节点,该私钥与您在 **install\_config.yaml** 文件中指定的公钥配对。运行 **RHCOS** 的 **OpenShift Container Platform 4** 集群节点不可变,它依赖于 **Operator** 来应 用集群更改。不建议使用 **SSH** 访问集群节点。但是,当调查安装问题时,如果 **OpenShift Container Platform API** 不可用,或者 **kubelet** 在目标节点上无法正 常工作,则调试或灾难恢复可能需要 **SSH** 访问。

## **20.2.12.3.** 在 **RHCOS** 上启用带有内核参数的多路径

在 **OpenShift Container Platform 4.9** 或更高版本中,您可以在安装过程中为置备的节点启用多路 径。**RHCOS** 支持主磁盘上的多路径。多路径为硬件故障提供更强大的弹性,以实现更高的主机可用性。

在初始集群创建过程中,您可能需要在所有 **master** 节点或 **worker** 节点中添加内核参数。要在 **master** 节点或 **worker** 节点中添加内核参数,您可以创建一个 **MachineConfig** 对象,并将该对象注入 **Ignition** 在集群设置过程中使用的清单文件集合中。

### 流程

1.

进入包含安装程序的目录,并为集群生成 **Kubernetes** 清单:

**\$ ./openshift-install create manifests --dir <installation\_directory>**

2.

决定您要将内核参数添加到 **worker** 节点还是 **control plane** 节点。

创建机器配置文件。例如,创建一个 **99-master-kargs-mpath.yaml** 来指示集群添加 **master** 标签并识别多路径内核参数:

**apiVersion: machineconfiguration.openshift.io/v1 kind: MachineConfig metadata: labels: machineconfiguration.openshift.io/role: "master" name: 99-master-kargs-mpath spec: kernelArguments: - 'rd.multipath=default'**

**- 'root=/dev/disk/by-label/dm-mpath-root'**

3.

在 **worker** 节点上启用多路径:

创建机器配置文件。例如,创建一个 **99-worker-kargs-mpath.yaml** 来指示集群添加 **worker** 标签并识别多路径内核参数:

**apiVersion: machineconfiguration.openshift.io/v1 kind: MachineConfig metadata: labels: machineconfiguration.openshift.io/role: "worker"**

**name: 99-worker-kargs-mpath spec: kernelArguments:**

**- 'rd.multipath=default'**

**- 'root=/dev/disk/by-label/dm-mpath-root'**

现在,您可以继续创建集群。

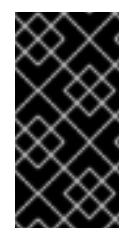

重要

需要额外的安装后步骤才能完全启用多路径。如需更多信息,请参阅 安装后机器配置 任务 中的**"**使用 **RHCOS** 上内核参数启用多路径**"**。

如果 **MPIO** 失败,请使用 **bootlist** 命令使用其他逻辑设备名称更新引导设备列表。命令显示引导列 表,它会在系统以正常模式引导时指定可能的引导设备。

a.

要显示引导列表并在系统以正常模式引导时指定可能的引导设备,请输入以下命令:

**\$ bootlist -m normal -o sda**

b.

要为常规模式更新引导列表并添加备用设备名称,请输入以下命令:

**\$ bootlist -m normal -o /dev/sdc /dev/sdd /dev/sde sdc sdd sde**

如果原始引导磁盘路径停机,节点会从在普通引导设备列表中注册的替代设备重启。

**20.2.13.** 等待 **bootstrap** 过程完成

**OpenShift Container Platform bootstrap** 过程在集群节点首次引导到安装到磁盘的持久 **RHCOS** 环 境后开始。通过 **Ignition** 配置文件提供的配置信息用于初始化 **bootstrap** 过程并在机器上安装 **OpenShift Container Platform**。您必须等待 **bootstrap** 过程完成。

先决条件

已为集群创建 **Ignition** 配置文件。

- 您已配置了适当的网络、**DNS** 和负载平衡基础架构。
- 已获得安装程序,并为集群生成 **Ignition** 配置文件。
- 已在集群机器上安装 **RHCOS**,并提供 **OpenShift Container Platform** 安装程序生成的 **Ignition** 配置文件。
- 您的机器可以直接访问互联网,或者有 **HTTP** 或 **HTTPS** 代理可用。

## 流程

1.

监控 **bootstrap** 过程:

<span id="page-2587-0"></span>**\$ ./openshift-install --dir <installation\_directory> wait-for bootstrap-complete \ 1 --log-level=info 2**

## **[1](#page-2587-0)**

<span id="page-2587-1"></span>对于 **<installation\_directory>**,请指定安装文件保存到的目录的路径。

# **[2](#page-2587-1)**

要查看不同的安装详情,请指定 **warn**、**debug** 或 **error**,而不是 **info**。

### 输出示例

**INFO Waiting up to 30m0s for the Kubernetes API at https://api.test.example.com:6443... INFO API v1.25.0 up INFO Waiting up to 30m0s for bootstrapping to complete... INFO It is now safe to remove the bootstrap resources**

当 **Kubernetes API** 服务器提示已在 **control plane** 机器上引导它时,该命令会成功。

2.

**bootstrap** 过程完成后,从负载均衡器中删除 **bootstrap** 机器。

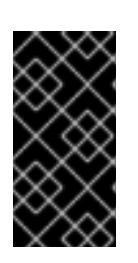

重要

此时您必须从负载均衡器中删除 **bootstrap** 机器。您还可以删除或重新格式 化 **bootstrap** 机器本身。

**20.2.14.** 使用 **CLI** 登录集群

您可以通过导出集群 **kubeconfig** 文件,以默认系统用户身份登录集群。**kubeconfig** 文件包含有关集 群的信息,供 CLI 用于将客户端连接到正确的集群和 API 服务器。该文件特定于集群,在 OpenShift **Container Platform** 安装过程中创建。

### 先决条件

- 已部署 **OpenShift Container Platform** 集群。
- 已安装 **oc CLI**。

## 流程

1.

导出 **kubeadmin** 凭证:

**\$ export KUBECONFIG=<installation\_directory>/auth/kubeconfig 1**

<span id="page-2588-0"></span>对于 **<installation\_directory>**,请指定安装文件保存到的目录的路径。

2.

**[1](#page-2588-0)**

验证您可以使用导出的配置成功运行 **oc** 命令:

**\$ oc whoami**

输出示例

**system:admin**

**20.2.15.** 批准机器的证书签名请求

当您将机器添加到集群时,会为您添加的每台机器生成两个待处理证书签名请求**(CSR)**。您必须确认这 些 **CSR** 已获得批准,或根据需要自行批准。必须首先批准客户端请求,然后批准服务器请求。

先决条件

 $\bullet$ 

您已将机器添加到集群中。

流程

1.

确认集群可以识别这些机器:

**\$ oc get nodes**

输出示例

**NAME STATUS ROLES AGE VERSION master-0 Ready master 63m v1.25.0 master-1 Ready master 63m v1.25.0 master-2 Ready master 64m v1.25.0**

输出中列出了您创建的所有机器。

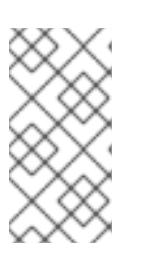

注意

在有些 **CSR** 被批准前,前面的输出可能不包括计算节点(也称为 **worker** 节 点)。

2.

检查待处理的 **CSR**,并确保添加到集群中的每台机器都有 **Pending** 或 **Approved** 状态的客 户端请求:

**\$ oc get csr**

输出示例

**NAME AGE REQUESTOR CONDITION csr-8b2br 15m system:serviceaccount:openshift-machine-config-operator:nodebootstrapper Pending csr-8vnps 15m system:serviceaccount:openshift-machine-config-operator:nodebootstrapper Pending ...**

在本例中,两台机器加入集群。您可能会在列表中看到更多已批准的 **CSR**。

3.

如果 **CSR** 没有获得批准,在您添加的机器的所有待处理 **CSR** 都处于 **Pending** 状态 后,请 批准集群机器的 **CSR**:

注意

由于 CSR 会自动轮转,因此请在将机器添加到集群后一小时内批准您的 **CSR**。如果没有在一小时内批准它们,证书将会轮转,每个节点会存在多个证书。 您必须批准所有这些证书。批准客户端 **CSR** 后,**Kubelet** 为服务证书创建一个二 级 **CSR**,这需要手动批准。然后,如果 **Kubelet** 请求具有相同参数的新证书,则 后续提供证书续订请求由 **machine-approver** 自动批准。

## 注意

对于在未启用机器 **API** 的平台上运行的集群,如裸机和其他用户置备的基础 架构,您必须实施一种方法来自动批准 **kubelet** 提供证书请求**(CSR)**。如果没有批 准请求,则 **oc exec**、**ocrsh** 和 **oc logs** 命令将无法成功,因为 **API** 服务器连接 到 **kubelet** 时需要服务证书。与 **Kubelet** 端点联系的任何操作都需要此证书批 准。该方法必须监视新的 **CSR**,确认 **CSR** 由 **system: node** 或 **system:admin** 组中的 **node-bootstrapper** 服务帐户提交,并确认节点的身份。

<span id="page-2591-0"></span>**[1](#page-2591-0)** 要单独批准,请对每个有效的 **CSR** 运行以下命令: **<csr\_name>** 是当前 **CSR** 列表中 **CSR** 的名称。 要批准所有待处理的 **CSR**,请运行以下命令: 注意 在有些 **CSR** 被批准前,一些 **Operator** 可能无法使用。 4. 现在,您的客户端请求已被批准,您必须查看添加到集群中的每台机器的服务器请求: 输出示例 **\$ oc adm certificate approve <csr\_name> 1 \$ oc get csr -o go-template='{{range .items}}{{if not .status}}{{.metadata.name}} {{"\n"}}{{end}}{{end}}' | xargs --no-run-if-empty oc adm certificate approve \$ oc get csr NAME AGE REQUESTOR CONDITION csr-bfd72 5m26s system:node:ip-10-0-50-126.us-east-2.compute.internal Pending csr-c57lv 5m26s system:node:ip-10-0-95-157.us-east-2.compute.internal Pending ...**

5.

п

如果剩余的 **CSR** 没有被批准,且处于 **Pending** 状态,请批准集群机器的 **CSR**:

要单独批准,请对每个有效的 **CSR** 运行以下命令:
<span id="page-2592-0"></span>**[1](#page-2592-0) <csr\_name>** 是当前 **CSR** 列表中 **CSR** 的名称。 要批准所有待处理的 **CSR**,请运行以下命令: 批准所有客户端和服务器 CSR 后, 机器将 处于 Ready 状态。运行以下命令验证: 输出示例 **\$ oc adm certificate approve <csr\_name> 1 \$ oc get csr -o go-template='{{range .items}}{{if not .status}}{{.metadata.name}} {{"\n"}}{{end}}{{end}}' | xargs oc adm certificate approve \$ oc get nodes**

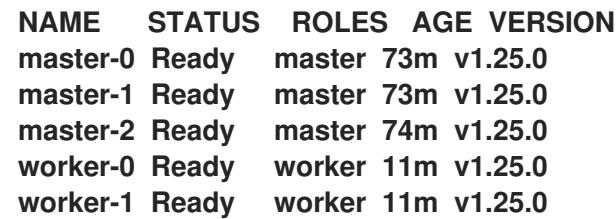

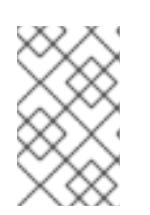

注意

批准服务器 **CSR** 后可能需要几分钟时间让机器过渡到 **Ready** 状态。

其他信息

 $\bullet$ 

6.

如需有关 CSR 的更多信息,请参阅 [证书签](https://kubernetes.io/docs/reference/access-authn-authz/certificate-signing-requests/)名请求。

**20.2.16.** 初始 **Operator** 配置

在 **control plane** 初始化后,您必须立即配置一些 **Operator**,以便它们都可用。

## 先决条件

 $\bullet$ 

1.

您的 **control plane** 已初始化。

## 流程

观察集群组件上线:

# **\$ watch -n5 oc get clusteroperators**

输出示例

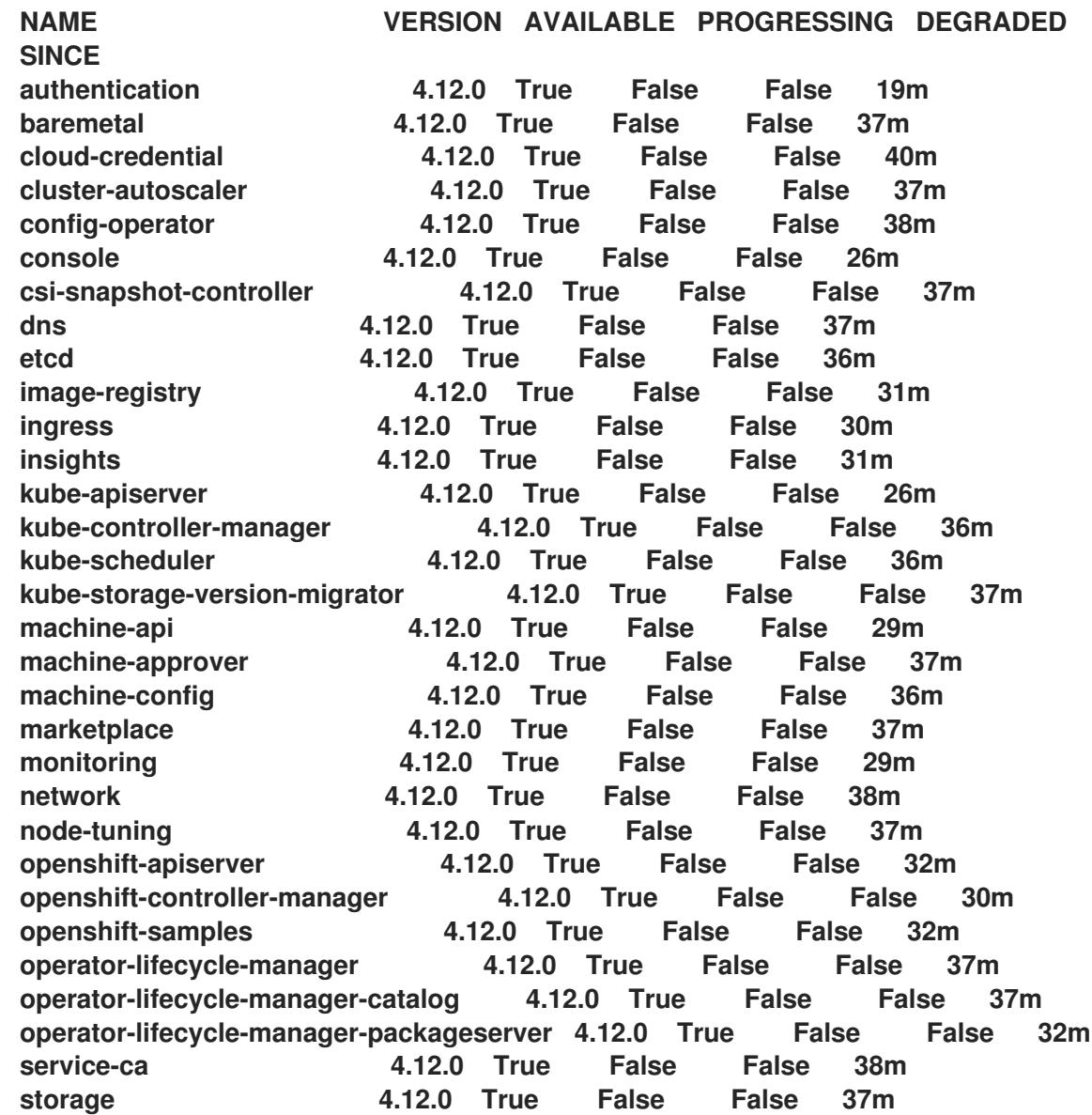

2.

配置不可用的 **Operator**。

**20.2.16.1.** 镜像 **registry** 存储配置

对于不提供默认存储的平台,**Image Registry Operator** 最初不可用。安装后,您必须将 **registry** 配 置为使用存储,以便 **Registry Operator** 可用。

显示配置生产集群所需的持久性卷的说明。如果适用,显示有关将空目录配置为存储位置的说明,这 仅适用于非生产集群。

提供了在升级过程中使用 **Recreate rollout** 策略来允许镜像 **registry** 使用块存储类型的说明。

**20.2.16.1.1.** 为 **IBM Power** 配置 **registry** 存储

作为集群管理员,在安装后需要配置 **registry** 来使用存储。

先决条件

您可以使用具有 **cluster-admin** 角色的用户访问集群。

在 **IBM Power** 上有一个集群。

您已为集群置备持久性存储,如 **Red Hat OpenShift Data Foundation**。

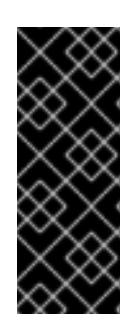

重要

当您只有一个副本时,**OpenShift Container Platform** 支持对镜像 **registry** 存储的 **ReadWriteOnce** 访问。**ReadWriteOnce** 访问还要求 **registry** 使用 **Recreate rollout** 策略。要部署支持高可用性的镜像 **registry**,需要两个或多个副 本,**ReadWriteMany** 访问。

必须具有 **100Gi** 容量。

要将 **registry** 配置为使用存储,修改 **configs.imageregistry/cluster** 资源中的 **spec.storage.pvc**。

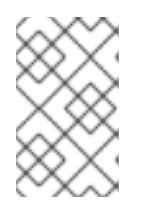

使用共享存储时,请查看您的安全设置以防止外部访问。

2.

1.

验证您没有 **registry pod:**

注意

**\$ oc get pod -n openshift-image-registry -l docker-registry=default**

输出示例

**No resources found in openshift-image-registry namespace**

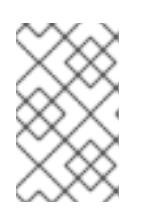

注意

如果您的输出中有一个 **registry pod**,则不需要继续这个过程。

3.

检查 **registry** 配置:

**\$ oc edit configs.imageregistry.operator.openshift.io**

输出示例

**storage: pvc: claim:** 将 **claim** 字段留空以允许自动创建 **image-registry-storage PVC**。

4.

检查 **clusteroperator** 状态:

**\$ oc get clusteroperator image-registry**

输出示例

**NAME VERSION AVAILABLE PROGRESSING DEGRADED SINCE MESSAGE image-registry 4.12 True False False 6h50m**

5.

**确保 registry** 设置为 managed, 以启用镜像的构建和推送。

运行:

\$ oc edit configs.imageregistry/cluster

然后,更改行

managementState: Removed

至

managementState: Managed

**20.2.16.1.2.** 在非生产集群中为镜像 **registry** 配置存储

您必须为 **Image Registry Operator** 配置存储。对于非生产集群,您可以将镜像 **registry** 设置为空目 录。如果您这样做,重启 **registry** 时会丢失所有镜像。

流程

将镜像 **registry** 存储设置为空目录:

**\$ oc patch configs.imageregistry.operator.openshift.io cluster --type merge --patch '{"spec":{"storage":{"emptyDir":{}}}}'**

警告 仅为非生产集群配置这个选项。 

如果在 **Image Registry Operator** 初始化其组件前运行这个命令,**oc patch** 命令会失败并 显示以下错误:

**Error from server (NotFound): configs.imageregistry.operator.openshift.io "cluster" not found**

等待几分钟,然后再次运行 命令。

**20.2.17.** 在用户置备的基础架构上完成安装

完成 **Operator** 配置后,可以在您提供的基础架构上完成集群安装。

先决条件

 $\bullet$ 

 $\bullet$ 

- 您的 **control plane** 已初始化。
- 已完成初始 **Operator** 配置。

流程

1.

使用以下命令确认所有集群组件都在线:

**\$ watch -n5 oc get clusteroperators**

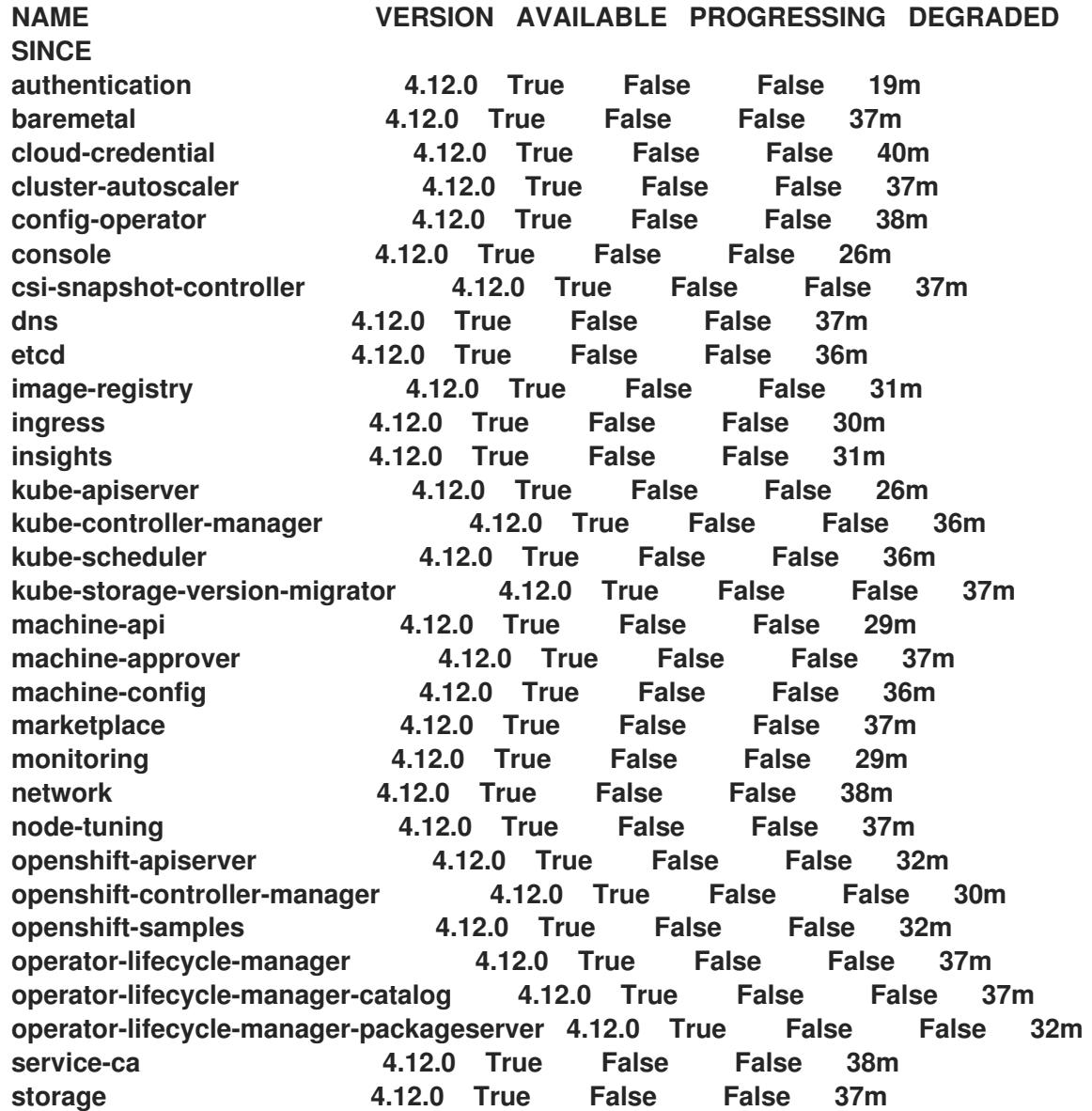

另外,当所有集群都可用时,以下命令会通知您。它还检索并显示凭证:

**\$ ./openshift-install --dir <installation\_directory> wait-for install-complete 1**

<span id="page-2598-0"></span>对于 **<installation\_directory>**,请指定安装文件保存到的目录的路径。

**[1](#page-2598-0)**

**INFO Waiting up to 30m0s for the cluster to initialize...**

**Cluster Version Operator** 完成从 **Kubernetes API** 服务器部署 **OpenShift Container** Platform 集群时,该命令会成功。

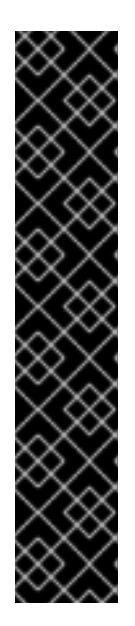

重要

安装程序生成的 **Ignition** 配置文件包含 **24** 小时后过期的证书,然后在 该时进行续订。如果在更新证书前关闭集群,且集群在 **24** 小时后重启,集群 会自动恢复过期的证书。一个例外是,您必须手动批准待处理的 **nodebootstrapper** 证书签名请求**(CSR)**来恢复 **kubelet** 证书。如需更多信息,请 参阅从过期的 *control plane* 证书 中恢复的文档。

建议您在 **Ignition** 配置文件生成后的 **12** 小时内使用它们,因为 **24** 小时 的证书会在集群安装后的 **16** 小时到 **22** 小时间进行轮转。通过在 **12** 小时内使 用 **Ignition** 配置文件,您可以避免在安装过程中因为执行了证书更新而导致安 装失败的问题。

 $\mathcal{P}$ 

确认 **Kubernetes API** 服务器正在与 **pod** 通信。

a.

要查看所有 **pod** 的列表,请使用以下命令:

**\$ oc get pods --all-namespaces**

输出示例

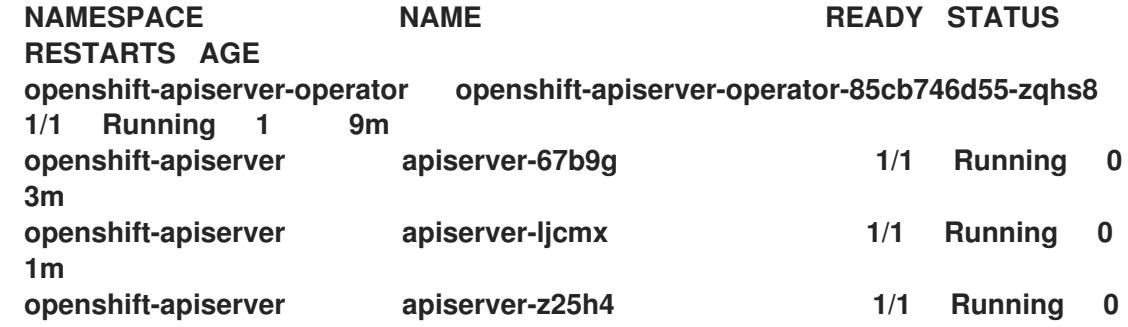

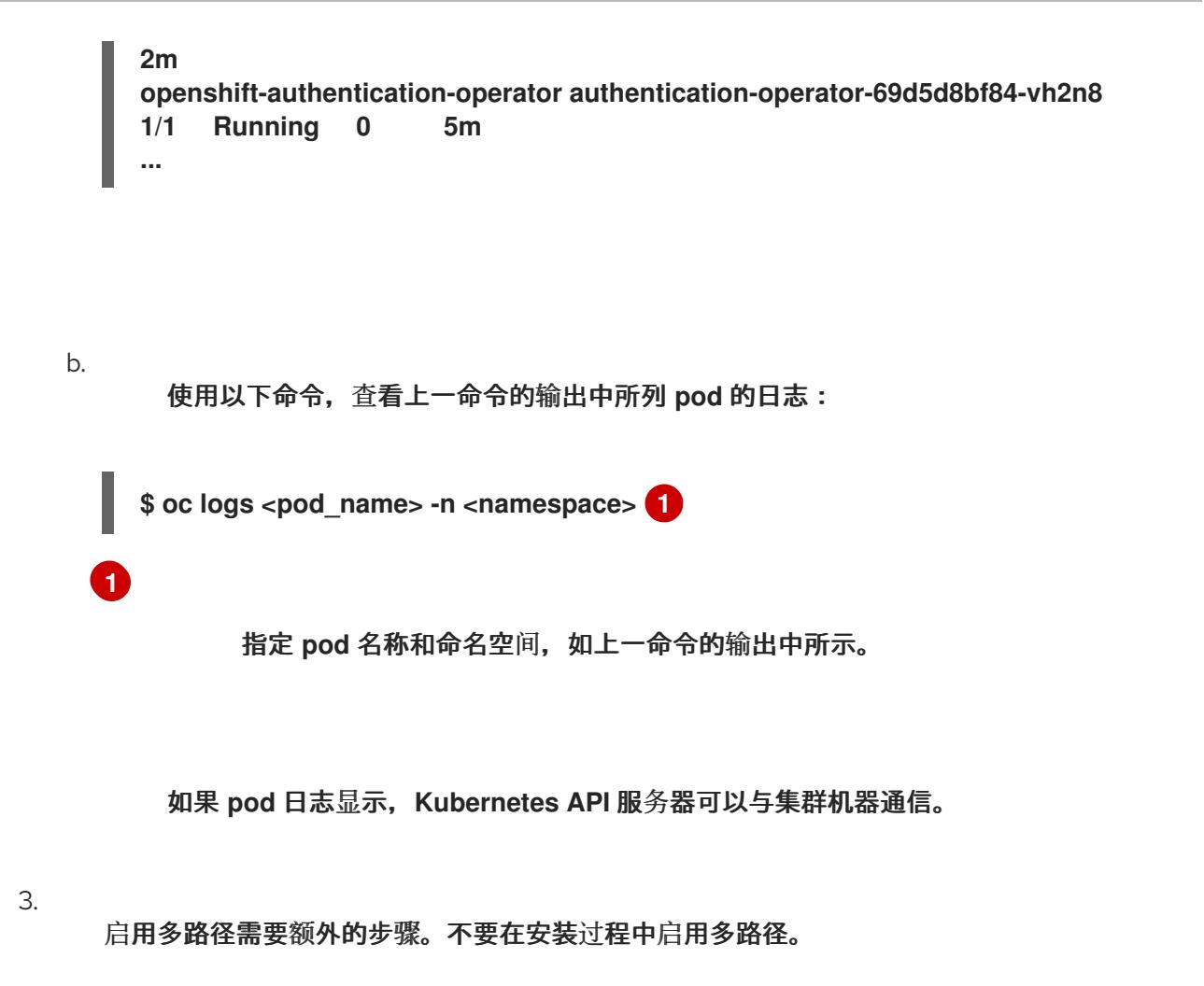

```
如需更多信息,请参阅 安装后机器配置任务 文档中的"使用 RHCOS 上使用内核参数启用多
路径"。
```
**20.2.18. OpenShift Container Platform** 的 **Telemetry** 访问

在 **OpenShift Container Platform 4.12** 中,默认运行的 **Telemetry** 服务提供有关集群健康状况和成 功更新的指标,需要访问互联网。如果您的集群连接到互联网,**Telemetry** 会自动运行,并且集群会注册 到 **[OpenShift](https://console.redhat.com/openshift) Cluster Manager Hybrid Cloud Console**。

确认 **[OpenShift](https://console.redhat.com/openshift) Cluster Manager Hybrid Cloud Console** 清单正确后,可以由 **Telemetry** 自动维 护,也可以使用 **OpenShift Cluster Manager** 手动维护,使用[订阅监](https://access.redhat.com/documentation/zh-cn/subscription_central/2020-04/html/getting_started_with_subscription_watch/con-how-to-select-datacollection-tool_assembly-requirements-and-your-responsibilities-ctxt#red_hat_openshift)控来跟踪帐户或多集群级别的 **OpenShift Container Platform** 订阅。

其他资源

有关 **Telemetry** 服务的更多信息,请参阅关于 远[程健康](https://access.redhat.com/documentation/zh-cn/openshift_container_platform/4.12/html-single/support/#about-remote-health-monitoring)监控

**20.2.19.** 后续步骤

- 在 **RHCOS** 上启用带[有内核参数的多路径。](https://access.redhat.com/documentation/zh-cn/openshift_container_platform/4.12/html-single/post-installation_configuration/#rhcos-enabling-multipath_post-install-machine-configuration-tasks)
- [自定](https://access.redhat.com/documentation/zh-cn/openshift_container_platform/4.12/html-single/post-installation_configuration/#available_cluster_customizations)义集群。

 $\bullet$ 

如果需要,您可以选择 [不使用](https://access.redhat.com/documentation/zh-cn/openshift_container_platform/4.12/html-single/support/#opting-out-remote-health-reporting_opting-out-remote-health-reporting)远程健康报告。

**20.3.** 在受限网络中的 **IBM POWER** 上安装集群

在 **OpenShift Container Platform** 版本 **4.12** 中,您可以在受限网络中置备的 **IBM Power** 基础架构上 安装集群。

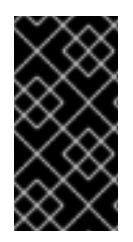

重要

非裸机平台还[有其他注意事](https://access.redhat.com/articles/4207611)项。在安装 **OpenShift Container Platform** 集群前,请参 阅有关在未经测试的平台上部署 **OpenShift Container Platform** 的指南 中的信息。

**20.3.1.** 先决条件

您可以参阅有关 **OpenShift Container Platform** [安装和更新](https://access.redhat.com/documentation/zh-cn/openshift_container_platform/4.12/html-single/architecture/#architecture-installation) 流程的详细信息。

- 您可以阅读有关 洗择[集群安装方法的文档,并](#page-22-0)为用户准备它。
- 您 创[建了用于在受限网](#page-52-0)络中安装的镜像 **registry**,并获取您的 **OpenShift Container Platform** 版本的 **imageContentSources** 数据。
- 

在开始安装过程前,您必须移动或删除任何现有的安装文件。这样可确保在安装过程中创建 和更新所需的安装文件。

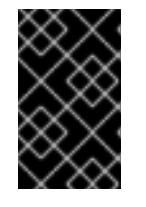

重要

确定在可访问安装介质的机器上执行安装步骤。

已为集群置备了使用 **OpenShift Data [Foundation](https://access.redhat.com/documentation/zh-cn/openshift_container_platform/4.12/html-single/storage/#persistent-storage-ocs)** 的持久性存储 或其他支持的存储协议。

要部署私有镜像 **registry**,您必须使用 **ReadWriteMany** 访问设置持久性存储。

[如果您使用防火](#page-4336-0)墙并计划使用 Telemetry 服务, 则将防火墙配置为允许集群需要访问的站 点。

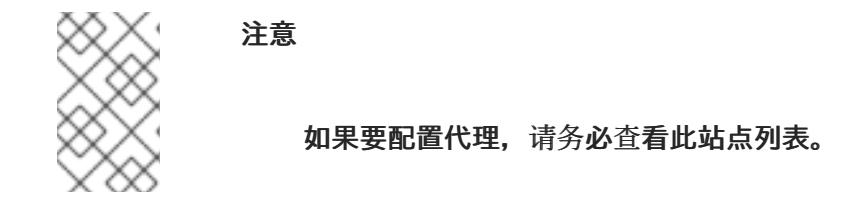

**20.3.2.** 关于在受限网络中安装

在 **OpenShift Container Platform 4.12** 中,可以执行不需要有效的互联网连接来获取软件组件的安 装。受限网络安装可以使用安装程序置备的基础架构或用户置备的基础架构完成,具体取决于您要安装集 群的云平台。

要完成受限网络安装,您必须创建一个 **registry**,以镜像 **OpenShift** 镜像 **registry** 的内容并包含安装 介质。您可以在镜像主机上创建此 **registry**,该主机可同时访问互联网和您的封闭网络,也可以使用满足 您的限制条件的其他方法。

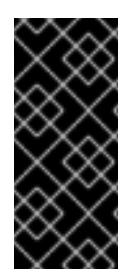

重要

由于用户置备安装配置的复杂性,在尝试使用用户置备的基础架构受限网络安装前,请 考虑完成标准用户置备的基础架构安装。完成此测试安装后,您可以更轻松地隔离和排除 在受限网络中安装过程中可能出现的任何问题。

**20.3.2.1.** 其他限制

受限网络中的集群有以下额外限制和限制:

**ClusterVersion** 状态包含一个 **Unable to retrieve available updates** 错误。

默认情况下,您无法使用 **Developer Catalog** 的内容,因为您无法访问所需的镜像流标签。

**20.3.3. OpenShift Container Platform** 互联网访问

在 **OpenShift Container Platform 4.12** 中,您需要访问互联网来获得用来安装集群的镜像。

## 您必须具有以下互联网访问权限:

- 访问 **[OpenShift](https://console.redhat.com/openshift) Cluster Manager Hybrid Cloud Console** 以下载安装程序并执行订阅管 理。如果集群可以访问互联网,并且没有禁用 **Telemetry**,该服务会自动授权您的集群。
- 访问 [Quay.io](http://quay.io), 以获取安装集群所需的软件包。
	- 获取执行集群更新所需的软件包。

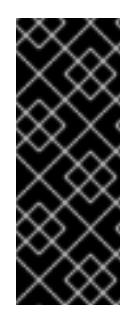

## 重要

如果您的集群无法直接访问互联网,则可以在置备的某些类型的基础架构上执行受限网 络安装。在此过程中,您可以下载所需的内容,并使用它为镜像 **registry** 填充安装软件 包。对于某些安装类型,集群要安装到的环境不需要访问互联网。在更新集群前,您要更 新镜像 **registry** 的内容。

**20.3.4.** 具有用户置备基础架构的集群的要求

对于包含用户置备的基础架构的集群,您必须部署所有所需的机器。

本节论述了在用户置备的基础架构上部署 **OpenShift Container Platform** 的要求。

**20.3.4.1.** 集群安装所需的机器

最小的 **OpenShift Container Platform** 集群需要以下主机:

## 表 **20.19.** 最低所需的主机

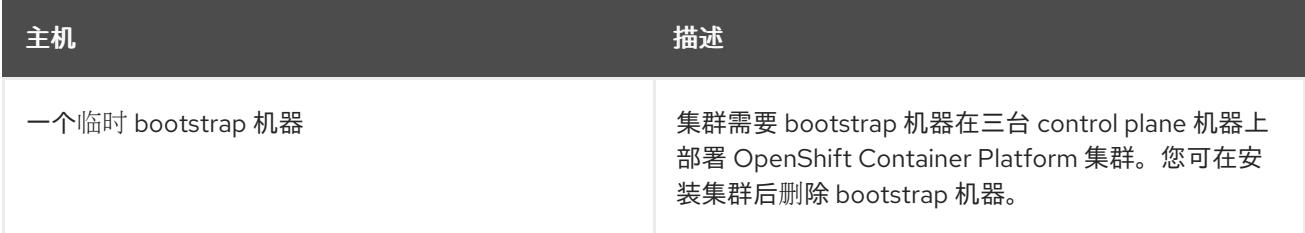

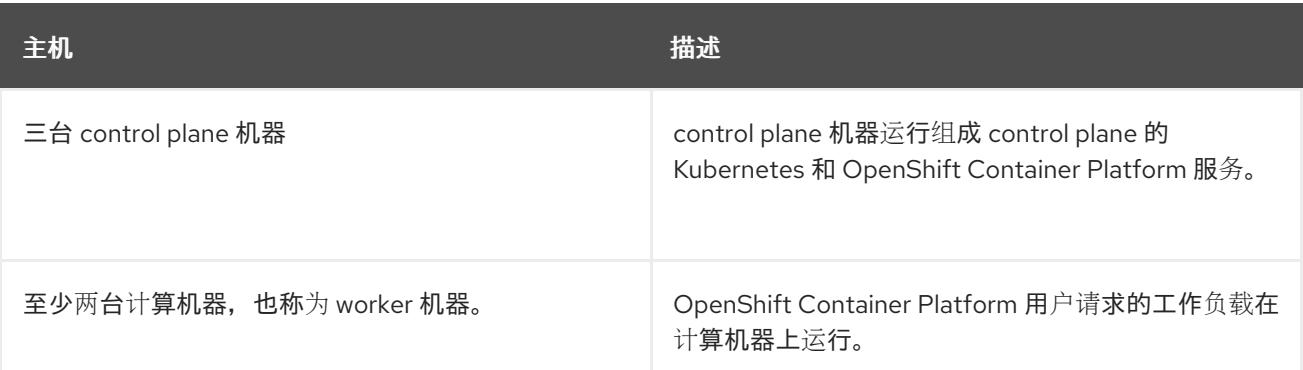

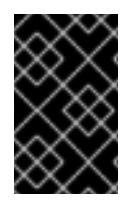

重要

要保持集群的高可用性,请将独立的物理主机用于这些集群机器。

**bootstrap**、**control plane** 和计算机器必须使用 **Red Hat Enterprise Linux CoreOS(RHCOS)**作为操 作系统。

请注意,**RHCOS** 基于 **Red Hat Enterprise [Linux\(RHEL\)8](https://access.redhat.com/articles/rhel-limits)**,并继承其所有硬件认证和要求。查看 红 帽企业 **Linux** 技术功能和限制。

**20.3.4.2.** 集群安装的最低资源要求

每台集群机器都必须满足以下最低要求:

表 **20.20.** 最低资源要求

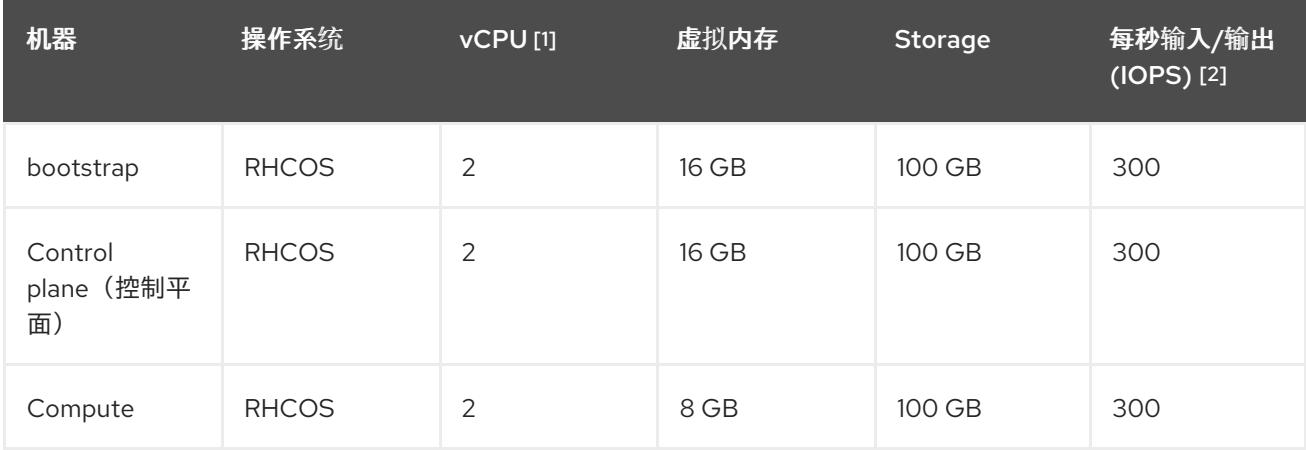

1.

当未启用并发多线程**(SMT)**或超线程时,一个 **vCPU** 相当于一个物理内核。启用后,使用以 下公式来计算对应的比例:(每个内核数的线程)**× sockets = vCPU**。

2.

**OpenShift Container Platform** 和 **Kubernetes** 对磁盘性能敏感,建议使用更快的存储,特 别是 **control plane** 节点上的 **etcd**。请注意,在许多云平台上,存储大小和 **IOPS** 可一起扩展, 因此您可能需要过度分配存储卷来获取足够的性能。

如果平台的实例类型满足集群机器的最低要求,则 **OpenShift Container Platform** 支持使用它。

#### 其他资源

优[化存](https://access.redhat.com/documentation/zh-cn/openshift_container_platform/4.12/html-single/scalability_and_performance/#optimizing-storage)储

#### **20.3.4.3.** 最低 **IBM Power** 要求

您可以在以下 **IBM** 硬件上安装 **OpenShift Container Platform** 版本 **4.12**:

**IBM Power9** 或 **Power10** 处理器的系统

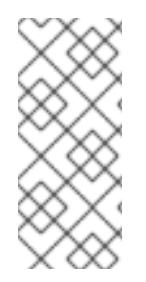

## 注意

支持所有 **IBM POWER8** 模型、**IBM POWER9 AC922**、**IBM POWER9 IC922** 和 **IBM POWER9 LC922** 的 **RHCOS** 功能已被弃用。这些硬件模型在 **OpenShift Container Platform 4.12** 中被完全支持。但是,红帽建议您使用后续的硬件模型。

硬件要求

在多个 **PowerVM** 服务器间有六个 **IBM Power** 裸机服务器或六个 **LPAR**

#### 操作系统要求

 $\blacksquare$ 

**IBM Power9** 或 **Power10** 处理器系统的一个实例

在 **IBM Power** 实例中设置:

- 用于 **OpenShift Container Platform control plane** 机器的三台客户机虚拟机
- 用于 **OpenShift Container Platform** 计算机器的两个客户机虚拟机

一个客户虚拟机作为临时 **OpenShift Container Platform bootstrap** 机器

**IBM Power** 客户机虚拟机的磁盘存储

 $\bullet$ 

本地存储或由虚拟 **I/O** 服务器使用 **vSCSI**、**NPIV(N-Port ID Virtualization)**或 **SSP**(共享存 储池)置备的存储

**PowerVM** 客户机虚拟机的网络

- $\bullet$ 专用物理适配器或 **SR-IOV** 虚拟功能
- 虚拟 **I/O** 服务器使用共享以太网适配器提供
	- 虚拟 **I/O** 服务器使用 **IBM vNIC** 虚拟化

存储**/**主内存

- $\bullet$ **OpenShift Container Platform control plane** 机器需要 **100 GB / 16 GB**
- **OpenShift Container Platform** 计算机器需要 **100 GB / 8 GB**
- $\blacksquare$ 临时 **OpenShift Container Platform bootstrap** 机器需要 **100 GB / 16 GB**

**20.3.4.4.** 推荐的 **IBM Power** 系统要求

硬件要求

 $\blacksquare$ 

在多个 **PowerVM** 服务器间有六个 **IBM Power** 裸机服务器或六个 **LPAR**

操作系统要求

**IBM Power9** 或 **Power10** 处理器系统的一个实例

在 **IBM Power** 实例中设置:

用于 **OpenShift Container Platform control plane** 机器的三台客户机虚拟机

- 用于 **OpenShift Container Platform** 计算机器的两个客户机虚拟机
- 一个客户虚拟机作为临时 **OpenShift Container Platform bootstrap** 机器

## **IBM Power** 客户机虚拟机的磁盘存储

- - 本地存储或由虚拟 **I/O** 服务器使用 **vSCSI**、**NPIV(N-Port ID Virtualization)**或 **SSP**(共享存 储池)置备的存储

**PowerVM** 客户机虚拟机的网络

- $\bullet$ 专用物理适配器或 **SR-IOV** 虚拟功能
	- 虚拟 **I/O** 服务器使用共享以太网适配器提供
		- 虚拟 **I/O** 服务器使用 **IBM vNIC** 虚拟化

## 存储**/**主内存

 $\bullet$ 

- **OpenShift Container Platform control plane** 机器需要 **120 GB / 32 GB**
- **OpenShift Container Platform** 计算机器需要 **120 GB / 32 GB**
- 临时 **OpenShift Container Platform bootstrap** 机器需要 **120 GB / 16 GB**

## **20.3.4.5.** 证书签名请求管理

在使用您置备的基础架构时,集群只能有限地访问自动机器管理,因此您必须提供一种在安装后批准 集群证书签名请求 **(CSR)** 的机制。**kube-controller-manager** 只能批准 **kubelet** 客户端 **CSR**。**machineapprover** 无法保证使用 **kubelet** 凭证请求的提供证书的有效性,因为它不能确认是正确的机器发出了该 请求。您必须决定并实施一种方法,以验证 **kubelet** 提供证书请求的有效性并进行批准。

#### **20.3.4.6.** 用户置备的基础架构对网络的要求

所有 **Red Hat Enterprise Linux CoreOS(RHCOS)**机器都需要在启动时在 **initramfs** 中配置联网,以 获取它们的 **Ignition** 配置文件。

在初次启动过程中,机器需要 **IP** 地址配置,该配置通过 **DHCP** 服务器或静态设置,提供所需的引导 选项。建立网络连接后,机器会从 **HTTP** 或 **HTTPS** 服务器下载 **Ignition** 配置文件。然后,**Ignition** 配置 文件用于设置每台机器的确切状态。**Machine Config Operator** 在安装后完成对机器的更多更改,如应用 新证书或密钥。

建议使用 **DHCP** 服务器对集群机器进行长期管理。确保 **DHCP** 服务器已配置为向集群机器提供持久 的 **IP** 地址、**DNS** 服务器信息和主机名。

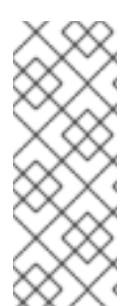

## 注意

如果用户置备的基础架构没有 **DHCP** 服务,您可以在 **RHCOS** 安装时向节点提供 **IP** 网络配置和 **DNS** 服务器地址。如果要从 **ISO** 镜像安装,这些参数可作为引导参数传递。 如需有关静态 **IP** 置备和高级网络选项的更多信息,请参阅 安装 *RHCOS* 并启动 *OpenShift Container Platform bootstrap* 过程 部分。

**Kubernetes API** 服务器必须能够解析集群机器的节点名称。如果 **API** 服务器和 **worker** 节点位于不 同的区域中,您可以配置默认 **DNS** 搜索区域,以允许 **API** 服务器解析节点名称。另一种支持的方法是始 终通过节点对象和所有 **DNS** 请求中的完全限定域名引用主机。

**20.3.4.6.1.** 通过 **DHCP** 设置集群节点主机名

在 **Red Hat Enterprise Linux CoreOS(RHCOS)**机器上,主机名是通过 **NetworkManager** 设置的。 默认情况下,机器通过 **DHCP** 获取其主机名。如果主机名不是由 **DHCP** 提供,请通过内核参数或者其它 方法进行静态设置,请通过反向 **DNS** 查找获取。反向 **DNS** 查找在网络初始化后进行,可能需要一些时间 来解决。其他系统服务可以在此之前启动,并将主机名检测为 **localhost** 或类似的内容。您可以使用 **DHCP** 为每个集群节点提供主机名来避免这种情况。

另外,通过 **DHCP** 设置主机名可以绕过实施 **DNS split-horizon** 的环境中的手动 **DNS** 记录名称配置 错误。

**20.3.4.6.2.** 网络连接要求

您必须配置机器之间的网络连接,以允许 **OpenShift Container Platform** 集群组件进行通信。每台 机器都必须能够解析集群中所有其他机器的主机名。

## 本节详细介绍了所需的端口。

## 表 **20.21.** 用于全机器到所有机器通信的端口

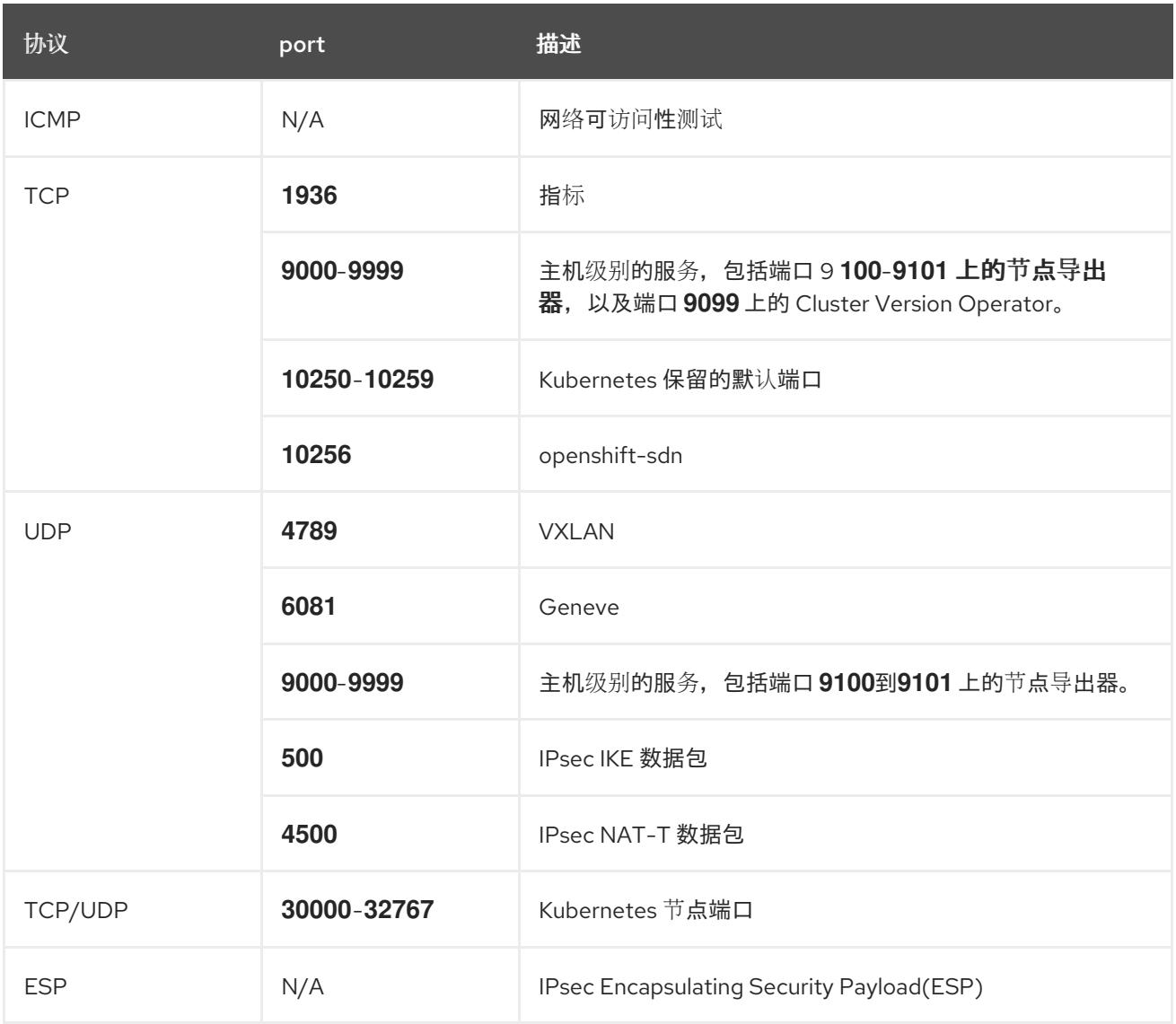

## 表 **20.22.** 用于所有机器控制平面通信的端口

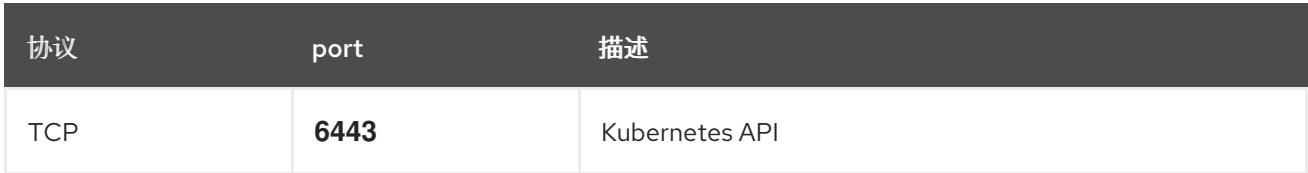

## 表 **20.23. control plane** 机器用于 **control plane** 机器通信的端口

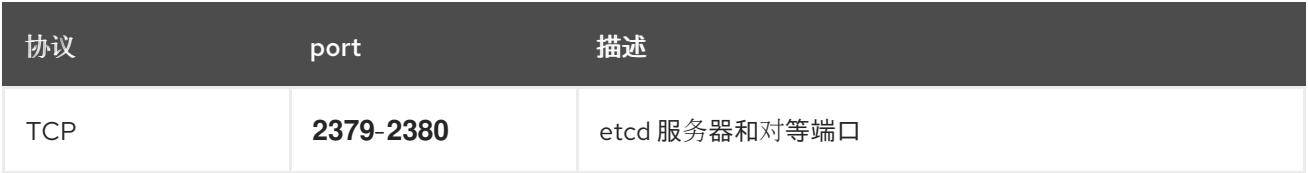

## 用户置备的基础架构的 **NTP** 配置

**OpenShift Container Platform** 集群被配置为默认使用公共网络时间协议**(NTP)**服务器。如果要使用

本地企业 **NTP** 服务器,或者集群部署在断开连接的网络中,您可以将集群配置为使用特定的时间服务 器。如需更多信息, *请参阅配置 chrony 时间服务* 的文档。

如果 **DHCP** 服务器提供 **NTP** 服务器信息,**Red Hat Enterprise Linux CoreOS(RHCOS)**机器上的 **chrony** 时间服务会读取信息,并可以把时钟与 **NTP** 服务器同步。

#### 其他资源

配置 **[chrony](#page-4333-0)** 时间服务

#### **20.3.4.7.** 用户置备的 **DNS** 要求

在 **OpenShift Container Platform** 部署中,以下组件需要 **DNS** 名称解析:

- **The Kubernetes API**
- **OpenShift Container Platform** 应用程序通配符
- **bootstrap**、**control plane** 和计算机器

**Kubernetes API**、**bootstrap** 机器、**control plane** 机器和计算机器也需要反向 **DNS** 解析。

**DNS A/AAAA** 或 **CNAME** 记录用于名称解析,**PTR** 记录用于反向名称解析。反向记录很重要,因为 **Red Hat Enterprise Linux CoreOS(RHCOS)**使用反向记录为所有节点设置主机名,除非 **DHCP** 提供主 机名。另外,反向记录用于生成 **OpenShift Container Platform** 需要操作的证书签名请求**(CSR)**。

注意

建议使用 DHCP 服务器为每个群集节点提供主机名。如需更多信息, 请参阅用户置备 的基础架构部分的 *DHCP* 建议。

用户置备的 **OpenShift Container Platform** 集群需要以下 **DNS** 记录,这些记录必须在安装前就位。 在每个记录中,**<cluster\_name>** 是集群名称,**<base\_domain>** 是您在 **install-config.yaml** 文件中指定 的基域。完整的 **DNS** 记录采用以下形式: **<component>.<cluster\_name>.<base\_domain>.**。

# 表 **20.24.** 所需的 **DNS** 记录

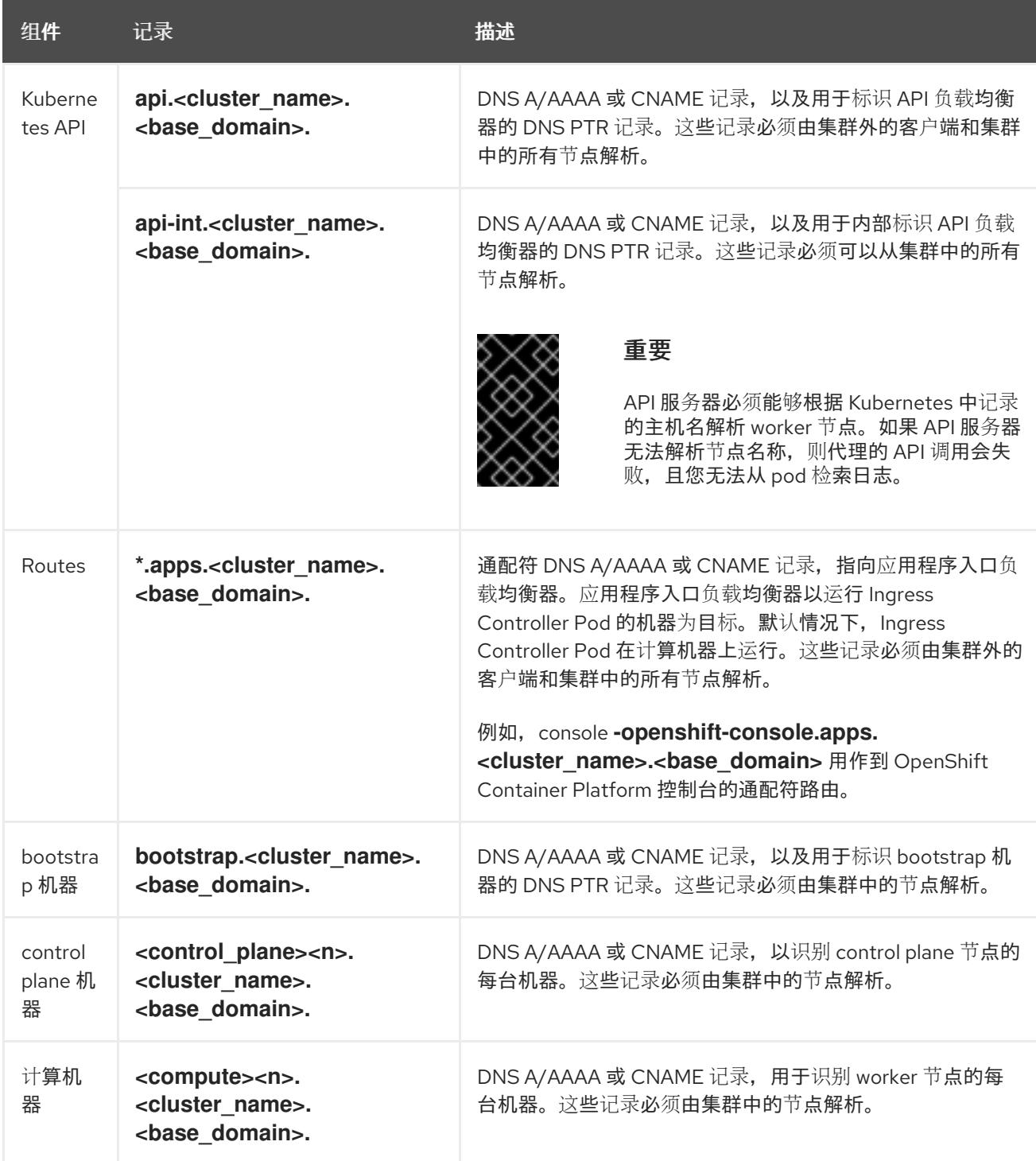

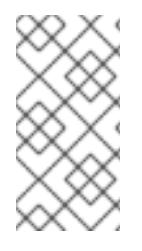

注意

在 **OpenShift Container Platform 4.4** 及更新的版本中,您不需要在 **DNS** 配置中指 定 **etcd** 主机和 **SRV** 记录。

#### 提示

您可以使用 **dig** 命令验证名称和反向名称解析。如需了解详细的 验证步骤,请参阅为用户置备的基础 架构验证 *DNS* 解析 一节。

**20.3.4.7.1.** 用户置备的集群的 **DNS** 配置示例

本节提供 **A** 和 **PTR** 记录配置示例,它们满足了在用户置备的基础架构上部署 **OpenShift Container Platform** 的 **DNS** 要求。样本不是为选择一个 **DNS** 解决方案提供建议。

在这个示例中,集群名称为 **ocp4**,基域是 **example.com**。

用户置备的集群的 **DNS A** 记录配置示例

以下示例是 **BIND** 区域文件,其中显示了用户置备的集群中名称解析的 **A** 记录示例。

例 **20.4. DNS** 区数据库示例

```
$TTL 1W
@ IN SOA ns1.example.com. root (
 2019070700 ; serial
 3H ; refresh (3 hours)
 30M ; retry (30 minutes)
 2W ; expiry (2 weeks)
 1W ) ; minimum (1 week)
IN NS ns1.example.com.
IN MX 10 smtp.example.com.
;
;
ns1.example.com. IN A 192.168.1.5
smtp.example.com. IN A 192.168.1.5
;
helper.example.com. IN A 192.168.1.5
helper.ocp4.example.com. IN A 192.168.1.5
;
api.ocp4.example.com. IN A 192.168.1.5 1
api-int.ocp4.example.com. IN A 192.168.1.5 2
;
*.apps.ocp4.example.com. IN A 192.168.1.5 3
;
bootstrap.ocp4.example.com. IN A 192.168.1.96 4
;
control-plane0.ocp4.example.com. IN A 192.168.1.97 5
control-plane1.ocp4.example.com. IN A 192.168.1.98 6
control-plane2.ocp4.example.com. IN A 192.168.1.99 7
;
compute0.ocp4.example.com. IN A 192.168.1.11 8
```
<span id="page-2613-1"></span><span id="page-2613-0"></span>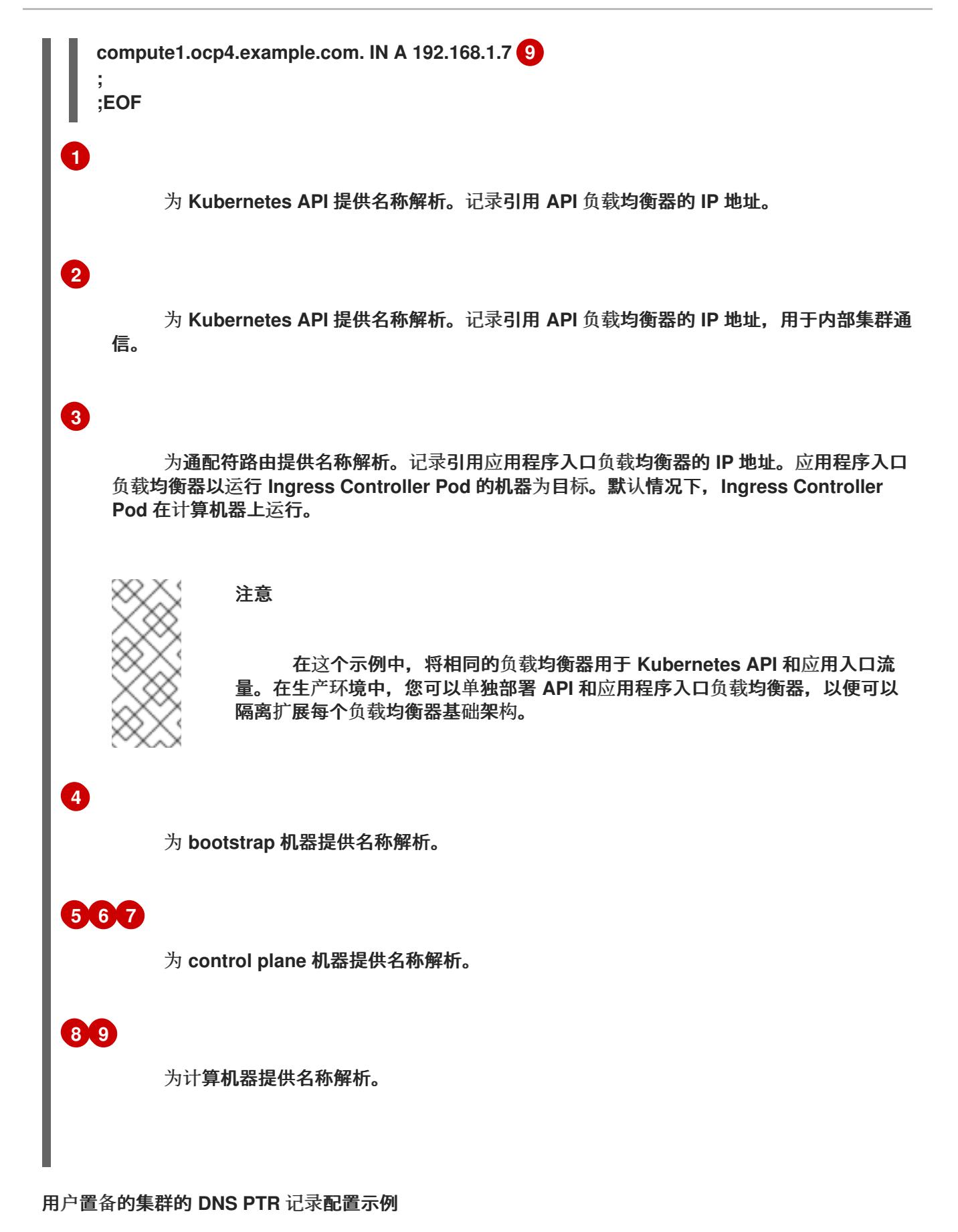

以下示例 **BIND** 区域文件显示了用户置备的集群中反向名称解析的 **PTR** 记录示例。

例 **20.5.** 反向记录的 **DNS** 区数据库示例

<span id="page-2614-7"></span><span id="page-2614-6"></span><span id="page-2614-5"></span><span id="page-2614-4"></span><span id="page-2614-3"></span><span id="page-2614-2"></span><span id="page-2614-1"></span><span id="page-2614-0"></span>**[1](#page-2614-0) [2](#page-2614-1) [3](#page-2614-2) [4](#page-2614-3) [5](#page-2614-4) [6](#page-2614-5) [7](#page-2614-6) [8](#page-2614-7)** 为 **Kubernetes API** 提供反向 **DNS** 解析。**PTR** 记录引用 **API** 负载均衡器的记录名称。 为 **Kubernetes API** 提供反向 **DNS** 解析。**PTR** 记录引用 **API** 负载均衡器的记录名称,用 于内部集群通信。 为 **bootstrap** 机器提供反向 **DNS** 解析。 为 **control plane** 机器提供反向 **DNS** 解析。 为计算机器提供反向 **DNS** 解析。 **\$TTL 1W @ IN SOA ns1.example.com. root ( 2019070700 ; serial 3H ; refresh (3 hours) 30M ; retry (30 minutes) 2W ; expiry (2 weeks) 1W ) ; minimum (1 week) IN NS ns1.example.com. ; 5.1.168.192.in-addr.arpa. IN PTR api.ocp4.example.com. 1 5.1.168.192.in-addr.arpa. IN PTR api-int.ocp4.example.com. 2 ; 96.1.168.192.in-addr.arpa. IN PTR bootstrap.ocp4.example.com. 3 ; 97.1.168.192.in-addr.arpa. IN PTR control-plane0.ocp4.example.com. 4 98.1.168.192.in-addr.arpa. IN PTR control-plane1.ocp4.example.com. 5 99.1.168.192.in-addr.arpa. IN PTR control-plane2.ocp4.example.com. 6 ; 11.1.168.192.in-addr.arpa. IN PTR compute0.ocp4.example.com. 7 7.1.168.192.in-addr.arpa. IN PTR compute1.ocp4.example.com. 8 ; ;EOF**

注意

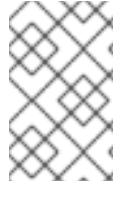

**OpenShift Container Platform** 应用程序通配符不需要 **PTR** 记录。

**20.3.4.8.** 用户置备的基础架构的负载均衡要求

在安装 **OpenShift Container Platform** 前,您必须置备 **API** 和应用程序入口负载均衡基础架构。在 生产环境中,您可以单独部署 **API** 和应用程序入口负载均衡器,以便可以隔离扩展每个负载均衡器基础架 构。

注意

如果要使用 **Red Hat Enterprise Linux (RHEL)** 实例部署 **API** 和应用程序入口负载均 衡器,您必须单独购买 **RHEL** 订阅。

负载平衡基础架构必须满足以下要求:

1.

**API** 负载均衡器 :提供一个通用端点,供用户(包括人工和机器)与平台交互和配置。配置 以下条件:

仅第 **4** 层负载均衡**.**这可被称为 **Raw TCP** 或 **SSL Passthrough** 模式。

无状态负载平衡算法。这些选项根据负载均衡器的实施而有所不同。

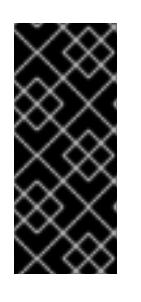

重要

不要为 **API** 负载均衡器配置会话持久性。为 **Kubernetes API** 服务器配置会 话持久性可能会导致出现过量 **OpenShift Container Platform** 集群应用程序流 量,以及过量的在集群中运行的 **Kubernetes API**。

在负载均衡器的前端和后端配置以下端口:

表 **20.25. API** 负载均衡器

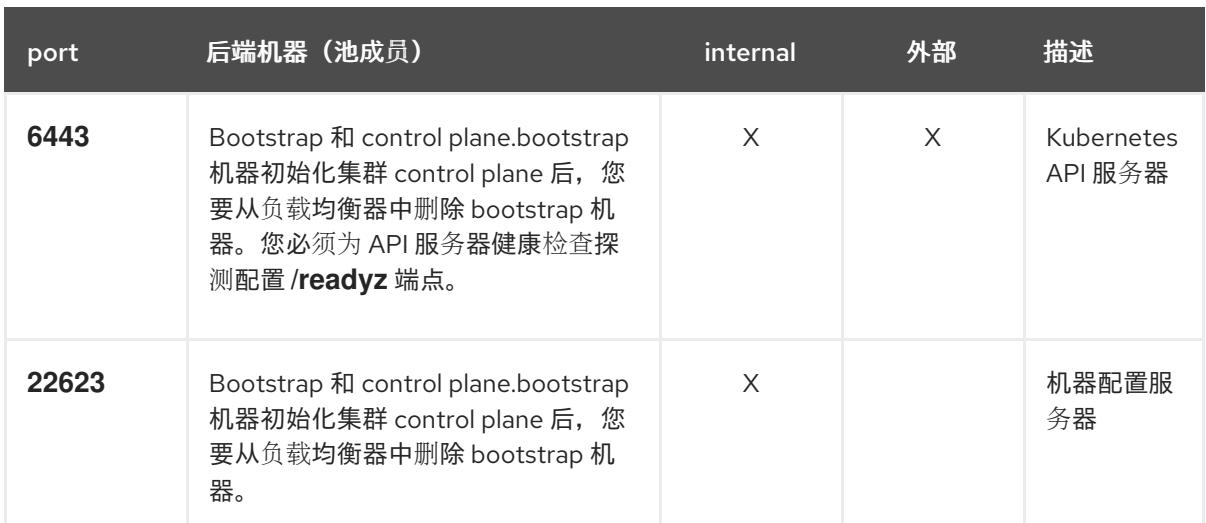

注意

负载均衡器必须配置为,从 **API** 服务器关闭 **/readyz** 端点到从池中移除 **API** 服务器实例时最多需要 **30** 秒。在 **/readyz** 返回错误或健康后的时间范围内,端点 必须被删除或添加。每 **5** 秒或 **10** 秒探测一次,有两个成功请求处于健康状态,三 个成为不健康的请求是经过良好测试的值。

2.

应用程序入口负载均衡器 :为应用程序流量从集群外部流提供入口点。**OpenShift Container Platform** 集群需要正确配置入口路由器。

配置以下条件:

仅第 **4** 层负载均衡**.**这可被称为 **Raw TCP** 或 **SSL Passthrough** 模式。

建议根据可用选项以及平台上托管的应用程序类型,使用基于连接的或基于会话的持久 性。

提示

如果应用程序入口负载均衡器可以看到客户端的真实 **IP** 地址,启用基于 **IP** 的会话持久性可 以提高使用端到端 **TLS** 加密的应用程序的性能。

在负载均衡器的前端和后端配置以下端口:

表 **20.26.** 应用程序入口负载均衡器

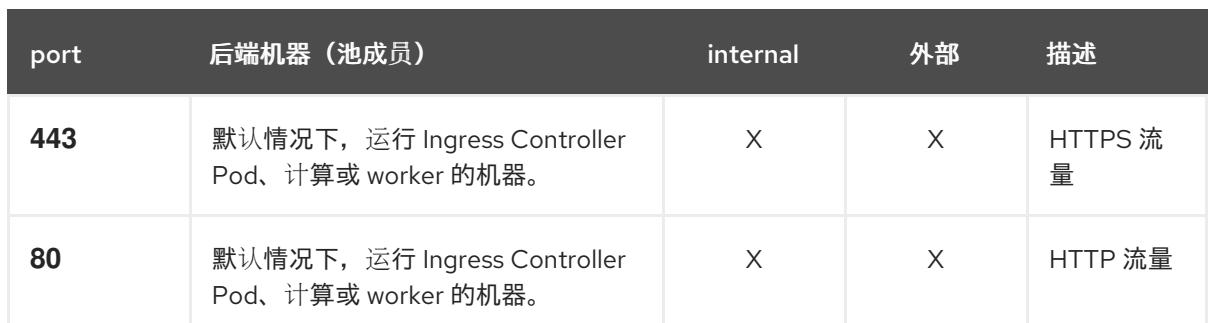

## 注意

如果要部署一个带有零计算节点的三节点集群,**Ingress Controller Pod** 在 **control plane** 节点上运行。在三节点集群部署中,您必须配置应用程序入口负载 均衡器,将 **HTTP** 和 **HTTPS** 流量路由到 **control plane** 节点。

**20.3.4.8.1.** 用户置备的集群的负载均衡器配置示例

本节提供了一个满足用户置备集群的负载均衡要求的 **API** 和应用程序入口负载均衡器配置示例。示例 是 **HAProxy** 负载均衡器的 **/etc/haproxy/haproxy.cfg** 配置。这个示例不是为选择一个负载平衡解决方案 提供建议。

在这个示例中,将相同的负载均衡器用于 **Kubernetes API** 和应用入口流量。在生产环境中,您可以 单独部署 **API** 和应用程序入口负载均衡器,以便可以隔离扩展每个负载均衡器基础架构。

注意

如果您使用 **HAProxy** 作为负载均衡器,并且 **SELinux** 设置为 **enforcing**,您必须通 过运行 **setsebool -P haproxy\_connect\_any=1** 来确保 **HAProxy** 服务可以绑定到配置的 **TCP** 端口。

例 **20.6. API** 和应用程序入口负载均衡器配置示例

**global**

**log 127.0.0.1 local2 pidfile /var/run/haproxy.pid maxconn 4000 daemon defaults mode http log global option dontlognull option http-server-close option redispatch retries 3 timeout http-request 10s**

<span id="page-2618-3"></span><span id="page-2618-2"></span><span id="page-2618-1"></span><span id="page-2618-0"></span>**[1](#page-2618-0) [2](#page-2618-1) [4](#page-2618-2)** 端口 **6443** 处理 **Kubernetes API** 流量并指向 **control plane** 机器。 **bootstrap** 条目必须在 **OpenShift Container Platform** 集群安装前就位,且必须在 **bootstrap** 过程完成后删除它们。 **timeout queue 1m timeout connect 10s timeout client 1m timeout server 1m timeout http-keep-alive 10s timeout check 10s maxconn 3000 listen api-server-6443 1 bind \*:6443 mode tcp option httpchk GET /readyz HTTP/1.0 option log-health-checks balance roundrobin server bootstrap bootstrap.ocp4.example.com:6443 verify none check check-ssl inter 10s fall 2 rise 3 backup 2 server master0 master0.ocp4.example.com:6443 weight 1 verify none check check-ssl inter 10s fall 2 rise 3 server master1 master1.ocp4.example.com:6443 weight 1 verify none check check-ssl inter 10s fall 2 rise 3 server master2 master2.ocp4.example.com:6443 weight 1 verify none check check-ssl inter 10s fall 2 rise 3 listen machine-config-server-22623 3 bind \*:22623 mode tcp server bootstrap bootstrap.ocp4.example.com:22623 check inter 1s backup 4 server master0 master0.ocp4.example.com:22623 check inter 1s server master1 master1.ocp4.example.com:22623 check inter 1s server master2 master2.ocp4.example.com:22623 check inter 1s listen ingress-router-443 5 bind \*:443 mode tcp balance source server worker0 worker0.ocp4.example.com:443 check inter 1s server worker1 worker1.ocp4.example.com:443 check inter 1s listen ingress-router-80 6 bind \*:80 mode tcp balance source server worker0 worker0.ocp4.example.com:80 check inter 1s server worker1 worker1.ocp4.example.com:80 check inter 1s**

<span id="page-2618-5"></span><span id="page-2618-4"></span>**[3](#page-2618-3)**

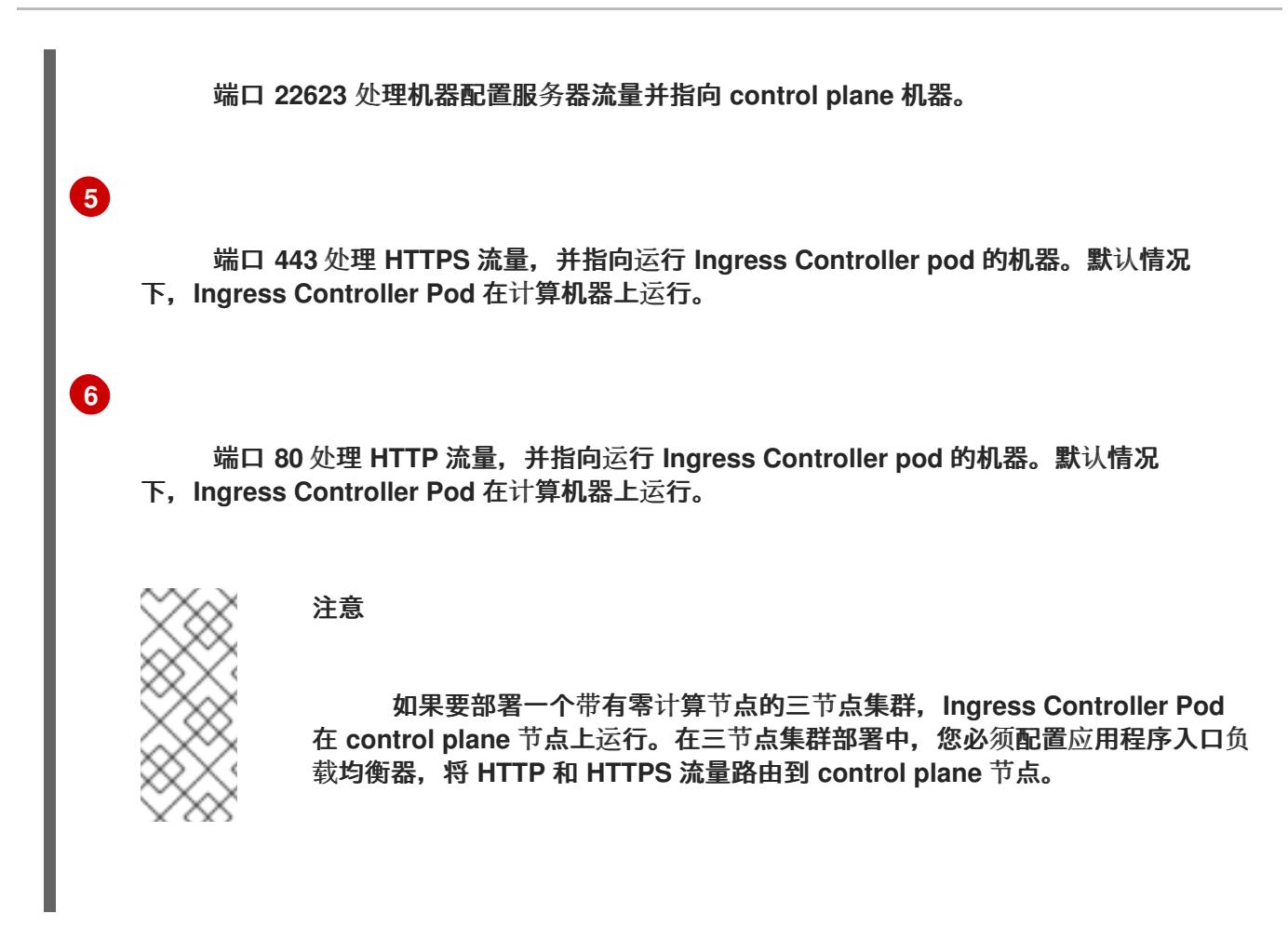

## 提示

如果您使用 **HAProxy** 作为负载均衡器,您可以通过在 **HAProxy** 节点上运行 **netstat -nltupe** 来检查 **haproxy** 进程是否在侦听端口 **6443**、**22623**、**443** 和 **80**。

**20.3.5.** 准备用户置备的基础架构

在用户置备的基础架构上安装 **OpenShift Container Platform** 之前,您必须准备底层基础架构。

本节详细介绍了设置集群基础架构以准备 **OpenShift Container Platform** 安装所需的高级别步骤。这 包括为您的集群节点配置 **IP** 网络和网络连接,通过防火墙启用所需的端口,以及设置所需的 **DNS** 和负载 均衡基础架构。

准备后, 集群基础架构必须满足 带有用户置备的基础架构部分的集群要求。

先决条件

您已参阅 **OpenShift Container Platform 4.x Tested [Integrations](https://access.redhat.com/articles/4128421)** 页面。

您已查看了 具有用户置备基础架构的集群要求部分中详述的基础架构 要求。

## 流程

1.

如果您使用 **DHCP** 向集群节点提供 **IP** 网络配置,请配置 **DHCP** 服务。

a.

将节点的持久 **IP** 地址添加到您的 **DHCP** 服务器配置。在您的配置中,将相关网络接口 的 **MAC** 地址与每个节点的预期 **IP** 地址匹配。

b.

当您使用 **DHCP** 为集群机器配置 **IP** 寻址时,机器还通过 **DHCP** 获取 **DNS** 服务器信 息。定义集群节点通过 **DHCP** 服务器配置使用的持久性 **DNS** 服务器地址。

注意

注意

如果没有使用 **DHCP** 服务,则必须在 **RHCOS** 安装时为节点提供 **IP** 网 络配置和 **DNS** 服务器地址。如果要从 **ISO** 镜像安装,这些参数可作为引导参 数传递。如需有关静态 **IP** 置备和高级网络选项的更多信息,请参阅 安装 *RHCOS* 并启动 *OpenShift Container Platform bootstrap* 过程 部分。

c.

在 **DHCP** 服务器配置中定义集群节点的主机名。有关 主机名注意事项的详情,请参阅 通过 *DHCP* 设置集群节点 主机名部分。

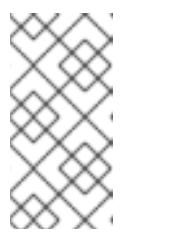

如果没有使用 **DHCP** 服务,集群节点可以通过反向 **DNS** 查找来获取其 主机名。

2.

确保您的网络基础架构提供集群组件之间所需的网络连接。有关 要求的详情, 请参阅用户置 **备的基础架构 的网络要求部分。** 

3.

将防火墙配置为启用 **OpenShift Container Platform** 集群组件进行通信所需的端口。如需有 关所需端口的详细信息,请参阅用户置备的基础架构 部分的网络要求。

## 重要

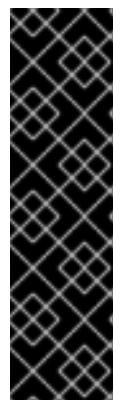

默认情况下,**OpenShift Container Platform** 集群可以访问端口 **1936**,因为 每个 **control plane** 节点都需要访问此端口。

避免使用 **Ingress** 负载均衡器公开此端口,因为这样做可能会导致公开敏感 信息,如统计信息和指标(与 **Ingress Controller** 相关的统计信息和指标)。

4.

为集群设置所需的 **DNS** 基础架构。

a.

为 **Kubernetes API**、应用程序通配符、**bootstrap** 机器、**control plane** 机器和计算机 器配置 **DNS** 名称解析。

b.

为 **Kubernetes API**、**bootstrap** 机器、**control plane** 机器和计算机器配置反向 **DNS** 解析。

如需有关 *OpenShift Container Platform DNS* 要求的更多信息,请参阅用户置备 **DNS** 要求部分。

5.

验证您的 **DNS** 配置。

a.

从安装节点,针对 **Kubernetes API** 的记录名称、通配符路由和集群节点运行 **DNS** 查 找。验证响应中的 **IP** 地址是否与正确的组件对应。

b.

从安装节点,针对负载均衡器和集群节点的 **IP** 地址运行反向 **DNS** 查找。验证响应中的 记录名称是否与正确的组件对应。

有关详细的 *DNS* 验证步骤,请参阅用户置备的基础架构 验证 **DNS** 解析部分。

6.

置备所需的 **API** 和应用程序入口负载平衡基础架构。有关 要求的更多信息,请参阅用户置备 的基础架构的负载平衡 要求部分。

某些负载平衡解决方案要求在初始化负载平衡之前,对群集节点进行 **DNS** 名称解析。

**20.3.6.** 验证用户置备的基础架构的 **DNS** 解析

您可以在在用户置备的基础架构上安装 **OpenShift Container Platform** 前验证 **DNS** 配置。

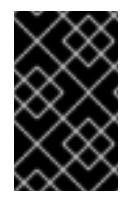

## 重要

注意

本节中详述的验证步骤必须在安装集群前成功。

## 先决条件

已为您的用户置备的基础架构配置了所需的 **DNS** 记录。

# 流程

1.

从安装节点,针对 **Kubernetes API** 的记录名称、通配符路由和集群节点运行 **DNS** 查找。验 证响应中包含的 **IP** 地址是否与正确的组件对应。

a.

对 **Kubernetes API** 记录名称执行查询。检查结果是否指向 **API** 负载均衡器的 **IP** 地 址:

**\$ dig +noall +answer @<nameserver\_ip> api.<cluster\_name>.<base\_domain> 1**

# **[1](#page-2622-0)**

<span id="page-2622-0"></span>将 <nameserver\_ip> 替换为 nameserver 的 IP 地址, <cluster\_name> 替换为 您的集群名称,**<base\_domain>** 替换为您的基本域名。

输出示例

**api.ocp4.example.com. 604800 IN A 192.168.1.5**

b.

对 **Kubernetes** 内部 **API** 记录名称执行查询。检查结果是否指向 **API** 负载均衡器的 **IP** 地址:

**\$ dig +noall +answer @<nameserver\_ip> api-int.<cluster\_name>.<base\_domain>**

输出示例

**api-int.ocp4.example.com. 604800 IN A 192.168.1.5**

c.

测试 **\*.apps.<cluster\_name>.<base\_domain> DNS** 通配符查找示例。所有应用程序 通配符查询都必须解析为应用程序入口负载均衡器的 **IP** 地址:

**\$ dig +noall +answer @<nameserver\_ip> random.apps.<cluster\_name>. <base\_domain>**

输出示例

**random.apps.ocp4.example.com. 604800 IN A 192.168.1.5**

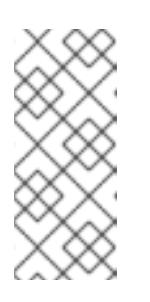

注意

在示例中,将相同的负载均衡器用于 **Kubernetes API** 和应用程序入口 流量。在生产环境中,您可以单独部署 **API** 和应用程序入口负载均衡器,以便 可以隔离扩展每个负载均衡器基础架构。

您可以使用另一个通配符值替换 **random**。例如,您可以查询到 **OpenShift Container Platform** 控制台的路由:

**\$ dig +noall +answer @<nameserver\_ip> console-openshift-console.apps. <cluster\_name>.<base\_domain>**

输出示例

**console-openshift-console.apps.ocp4.example.com. 604800 IN A 192.168.1.5**

d.

针对 **bootstrap DNS** 记录名称运行查询。检查结果是否指向 **bootstrap** 节点的 **IP** 地 址:

**\$ dig +noall +answer @<nameserver\_ip> bootstrap.<cluster\_name>. <base\_domain>**

输出示例

**bootstrap.ocp4.example.com. 604800 IN A 192.168.1.96**

#### e.

使用此方法对 **control plane** 和计算节点的 **DNS** 记录名称执行查找。检查结果是否与 每个节点的 **IP** 地址对应。

#### 2.

从安装节点,针对负载均衡器和集群节点的 **IP** 地址运行反向 **DNS** 查找。验证响应中包含的 记录名称是否与正确的组件对应。

a.

对 **API** 负载均衡器的 **IP** 地址执行反向查找。检查响应是否包含 **Kubernetes API** 和 **Kubernetes** 内部 **API** 的记录名称:

**\$ dig +noall +answer @<nameserver\_ip> -x 192.168.1.5**

输出示例

<span id="page-2624-1"></span><span id="page-2624-0"></span>**5.1.168.192.in-addr.arpa. 604800 IN PTR api-int.ocp4.example.com. 1 5.1.168.192.in-addr.arpa. 604800 IN PTR api.ocp4.example.com. 2**

**[1](#page-2624-0)**

**[2](#page-2624-1)**

为 **Kubernetes** 内部 **API** 提供记录名称。

为 **Kubernetes API** 提供记录名称。

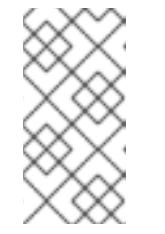

注意

**OpenShift Container Platform** 应用程序通配符不需要 **PTR** 记录。针 对应用程序入口负载均衡器的 **IP** 地址解析反向 **DNS** 解析不需要验证步骤。

b.

对 **bootstrap** 节点的 **IP** 地址执行反向查找。检查结果是否指向 **bootstrap** 节点的 **DNS** 记录名称:

**\$ dig +noall +answer @<nameserver\_ip> -x 192.168.1.96**

输出示例

**96.1.168.192.in-addr.arpa. 604800 IN PTR bootstrap.ocp4.example.com.**

c.

使用此方法对 **control plane** 和计算节点的 **IP** 地址执行反向查找。检查结果是否与每个 节点的 **DNS** 记录名称对应。

## **20.3.7.** 为集群节点 **SSH** 访问生成密钥对

在 **OpenShift Container Platform** 安装过程中,您可以为安装程序提供 **SSH** 公钥。密钥通过它们的 **Ignition** 配置文件传递给 **Red Hat Enterprise Linux CoreOS(RHCOS)**节点,用于验证对节点的 **SSH** 访 问。密钥添加到每个节点上 **core** 用户的 **~/.ssh/authorized\_keys** 列表中,这将启用免密码身份验证。

将密钥传递给节点后,您可以使用密钥对作为用户 核心 通过 **SSH** 连接到 **RHCOS** 节点。若要通过

**SSH** 访问节点,必须由 **SSH** 为您的本地用户管理私钥身份。

如果要通过 **SSH** 连接到集群节点来执行安装调试或灾难恢复,则必须在安装过程中提供 **SSH** 公 钥。**./openshift-install gather** 命令还需要在集群节点上设置 **SSH** 公钥。

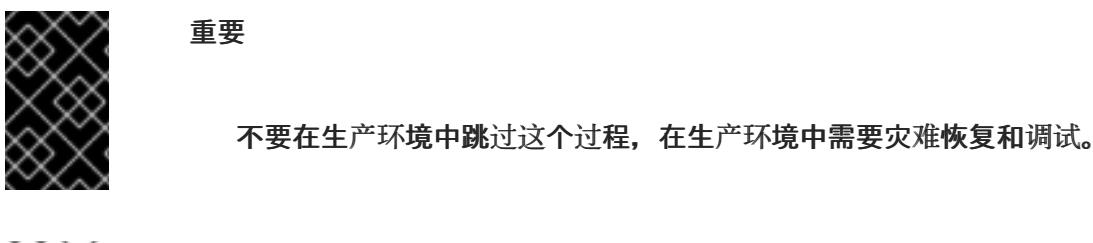

注意

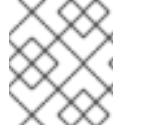

1.

您必须使用本地密钥,而不是使用特定平台方法配置 的密钥,如 **[AWS](https://docs.aws.amazon.com/AWSEC2/latest/UserGuide/ec2-key-pairs.html)** 密钥对。

#### 流程

如果您在本地计算机上没有可用于在集群节点上进行身份验证的现有 **SSH** 密钥对,请创建一 个。例如,在使用 **Linux** 操作系统的计算机上运行以下命令:

**\$ ssh-keygen -t ed25519 -N '' -f <path>/<file\_name> 1**

# **[1](#page-2626-0)**

指定新 **SSH** 密钥的路径和文件名,如 **~/.ssh/id\_ed25519**。如果您已有密钥对,请确 保您的公钥位于 **~/.ssh** 目录中。

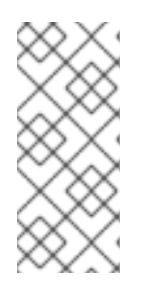

## <span id="page-2626-0"></span>注意

如果您计划在 **x86\_64**、**ppc64le** 和 **s390x** 架构上安装使用 **FIPS** 验证或 **Modules In Process** 加密库的 **OpenShift Container Platform** 集群。请不要创 建使用 **ed25519** 算法的密钥。相反,创建一个使用 **rsa** 或 **ecdsa** 算法的密钥。

2.

查看公共 **SSH** 密钥:

**\$ cat <path>/<file\_name>.pub**

例如,运行以下命令来查看 **~/.ssh/id\_ed25519.pub** 公钥:

# **\$ cat ~/.ssh/id\_ed25519.pub**

3.

将 **SSH** 私钥身份添加到本地用户的 **SSH** 代理(如果尚未添加)。在集群节点上,或者要使 用 **./openshift-install gather** 命令,需要对该密钥进行 **SSH** 代理管理,才能在集群节点上进行 免密码 **SSH** 身份验证。

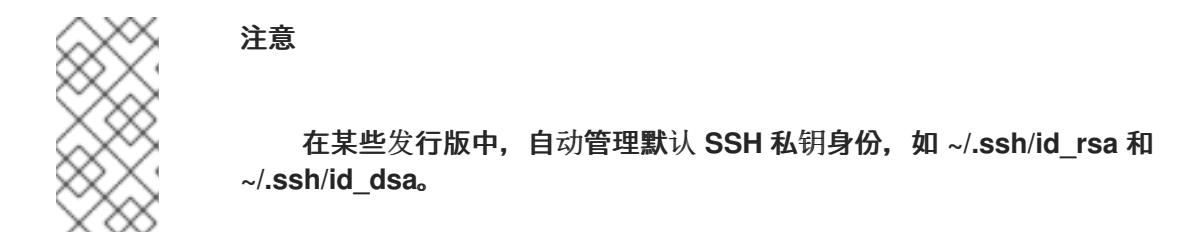

a.

如果 **ssh-agent** 进程尚未为您的本地用户运行,请将其作为后台任务启动:

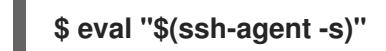

输出示例

**Agent pid 31874**

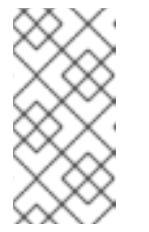

注意

如果集群处于 **FIPS** 模式,则只使用 **FIPS** 兼容算法来生成 **SSH** 密钥。 密钥必须是 **RSA** 或 **ECDSA**。

4.

将 **SSH** 私钥添加到 **ssh-agent** :

**\$ ssh-add <path>/<file\_name> 1**

**[1](#page-2627-0)**

<span id="page-2627-0"></span>指定 SSH 私钥的路径和文件名, 如 ~/.ssh/id\_ed25519.pub

## 输出示例
**Identity added: /home/<you>/<path>/<file\_name> (<computer\_name>)**

#### 后续步骤

安装 **OpenShift Container Platform** 时,为安装程序提供 **SSH** 公钥。

**20.3.8.** 手动创建安装配置文件

安装集群要求您手动创建安装配置文件。

### 先决条件

- 您在本地机器上有一个 **SSH** 公钥来提供给安装程序。该密钥将用于在集群节点上进行 **SSH** 身份验证,以进行调试和灾难恢复。
	- 已获取 **OpenShift Container Platform** 安装程序和集群的 **pull secret**。

## 流程

1.

创建一个安装目录来存储所需的安装资产:

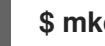

**\$ mkdir <installation\_directory>**

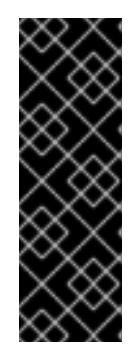

重要

您必须创建一个目录。有些安装资产,如 **bootstrap X.509** 证书的过期间隔 较短,因此不得重复使用录。如果要重复使用另一个集群安装中的单个文 件,您可以将它们复制到您的目录中。但是,安装资产的文件名可能会在发行版本 间有所变化。从以前的 **OpenShift Container Platform** 版本中复制安装文件时请 小心。

2.

自定义提供的 **install-config.yaml** 文件模板示例,并将其保存在 **<installation\_directory>** 中。

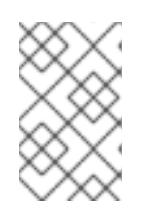

此配置文件必须命名为 **install-config.yaml**。

3.

备份 **install-config.yaml** 文件,以便您可以使用它安装多个集群。

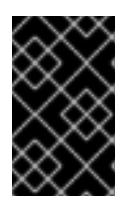

重要

注意

**install-config.yaml** 文件会在安装过程的下一步中使用。现在必须备份它。

**20.3.8.1.** 安装配置参数

在部署 **OpenShift Container Platform** 集群前,您可以提供一个自定义 的 **install-config.yaml** 安装 配置文件,该文件描述了您的环境的详情。

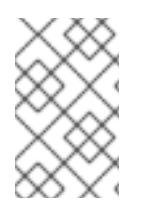

安装后,您无法在 **install-config.yaml** 文件中修改这些参数。

**20.3.8.1.1.** 所需的配置参数

注意

下表描述了所需的安装配置参数:

### 表 **20.27.** 所需的参数

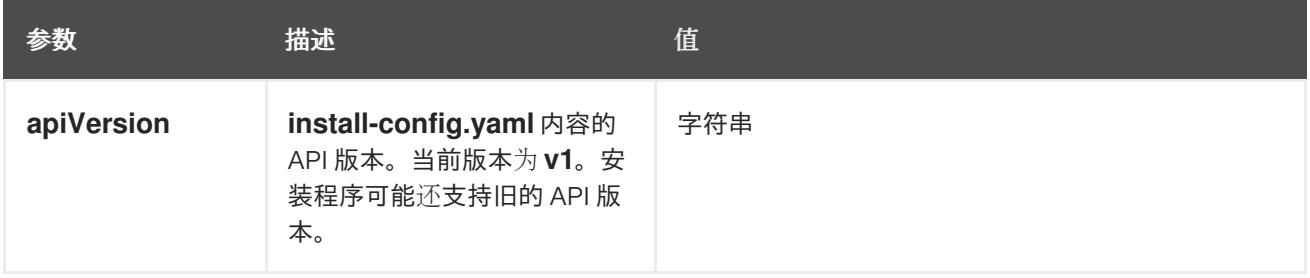

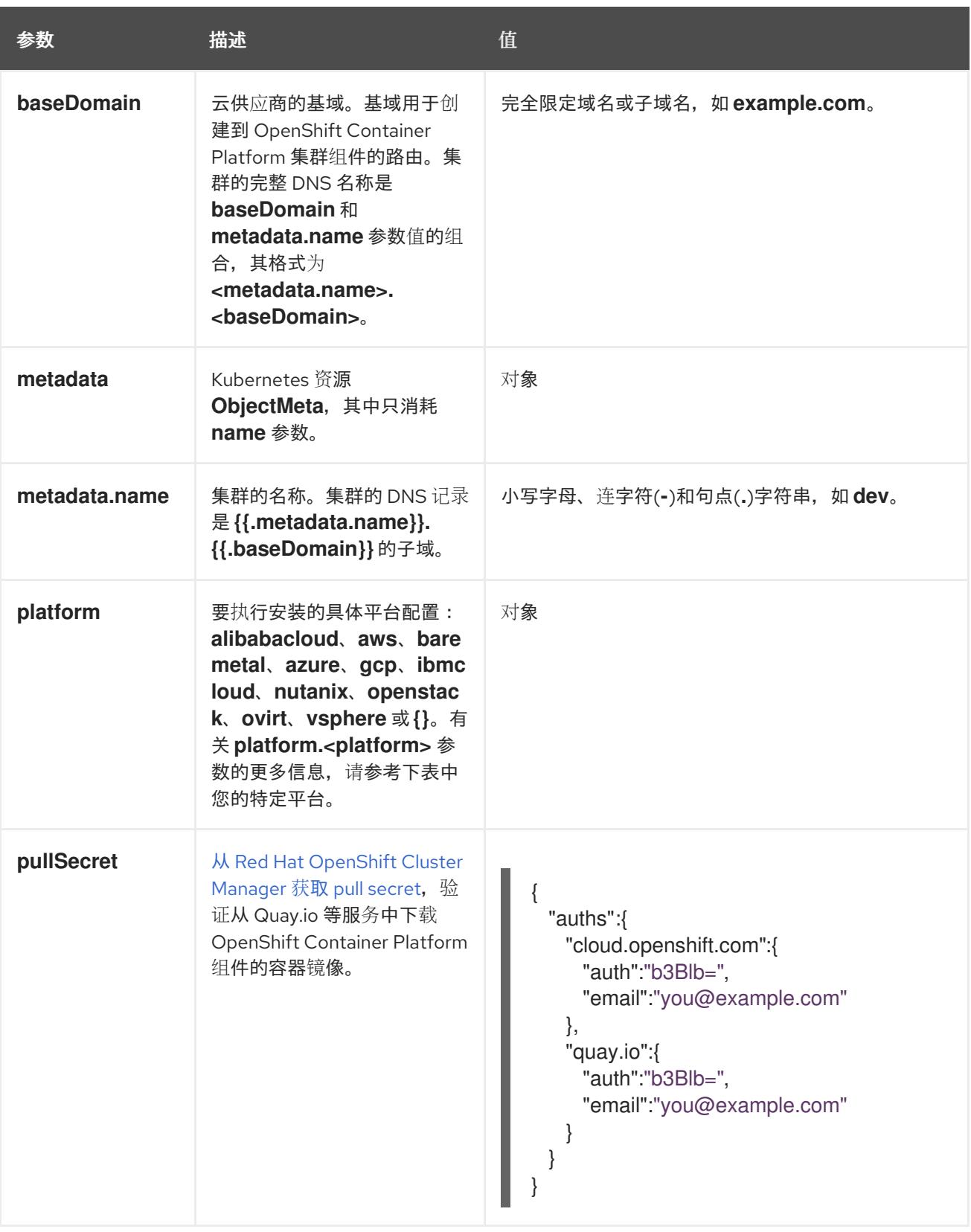

### **20.3.8.1.2.** 网络配置参数

您可以根据现有网络基础架构的要求自定义安装配置。例如,您可以扩展集群网络的 **IP** 地址块,或 者提供不同于默认值的不同 **IP** 地址块。

 $\bullet$ 

如果使用 **Red Hat OpenShift Networking OVN-Kubernetes** 网络插件,则支持 **IPv4** 和

**IPv6** 地址系列。

如果您使用 **Red Hat OpenShift Networking OpenShift SDN** 网络插件,则只支持 **IPv4** 地址系列。

如果将集群配置为使用两个 **IP** 地址系列,请查看以下要求:

- 两个 **IP** 系列都必须将相同的网络接口用于默认网关。
	- 两个 **IP** 系列都必须具有默认网关。
- 

 $\bullet$ 

您必须为所有网络配置参数指定 **IPv4** 和 **IPv6** 地址。例如,以下配置 **IPv4** 地址列在 **IPv6** 地址的前面。

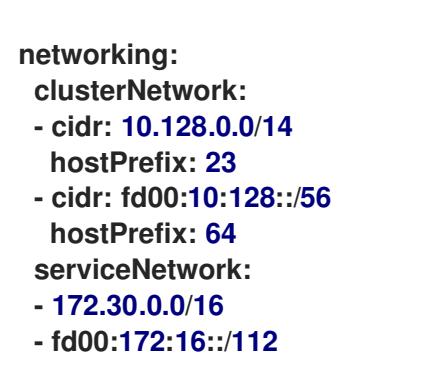

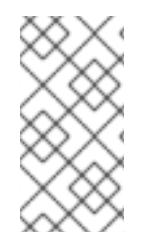

注意

**Red Hat OpenShift Data Foundation** 灾难恢复解决方案不支持 **Globalnet**。对于区 域灾难恢复场景,请确保为每个集群中的集群和服务网络使用非重叠的专用 **IP** 地址。

#### 表 **20.28.** 网络参数

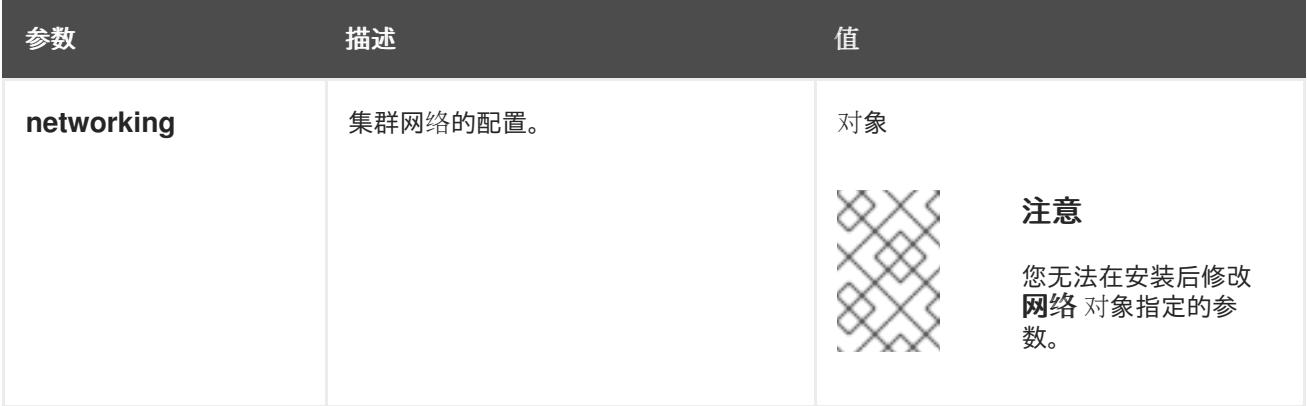

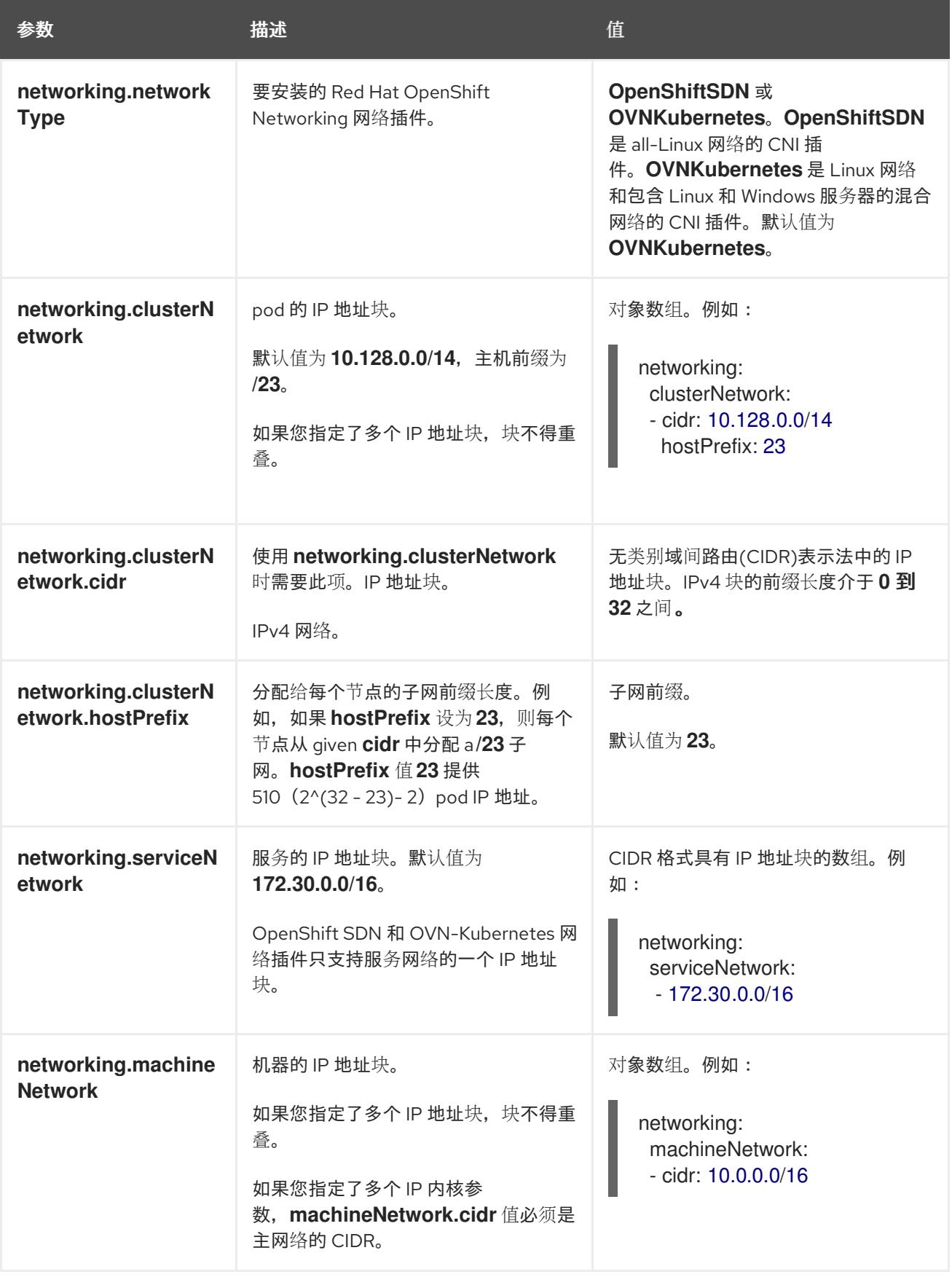

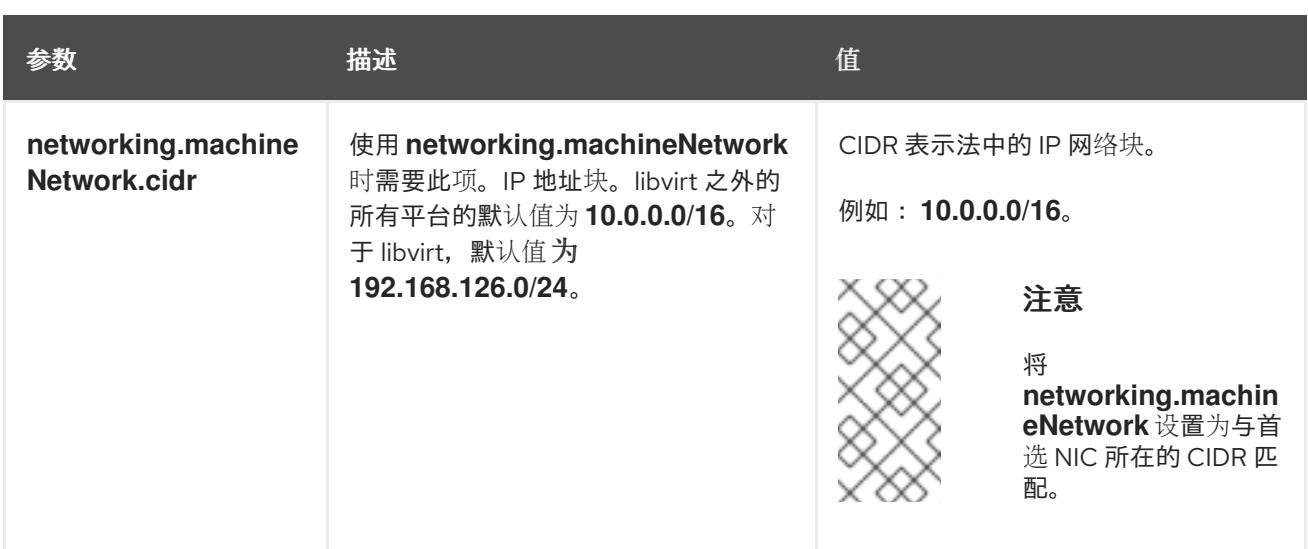

## **20.3.8.1.3.** 可选的配置参数

下表描述了可选的安装配置参数:

## 表 **20.29.** 可选参数

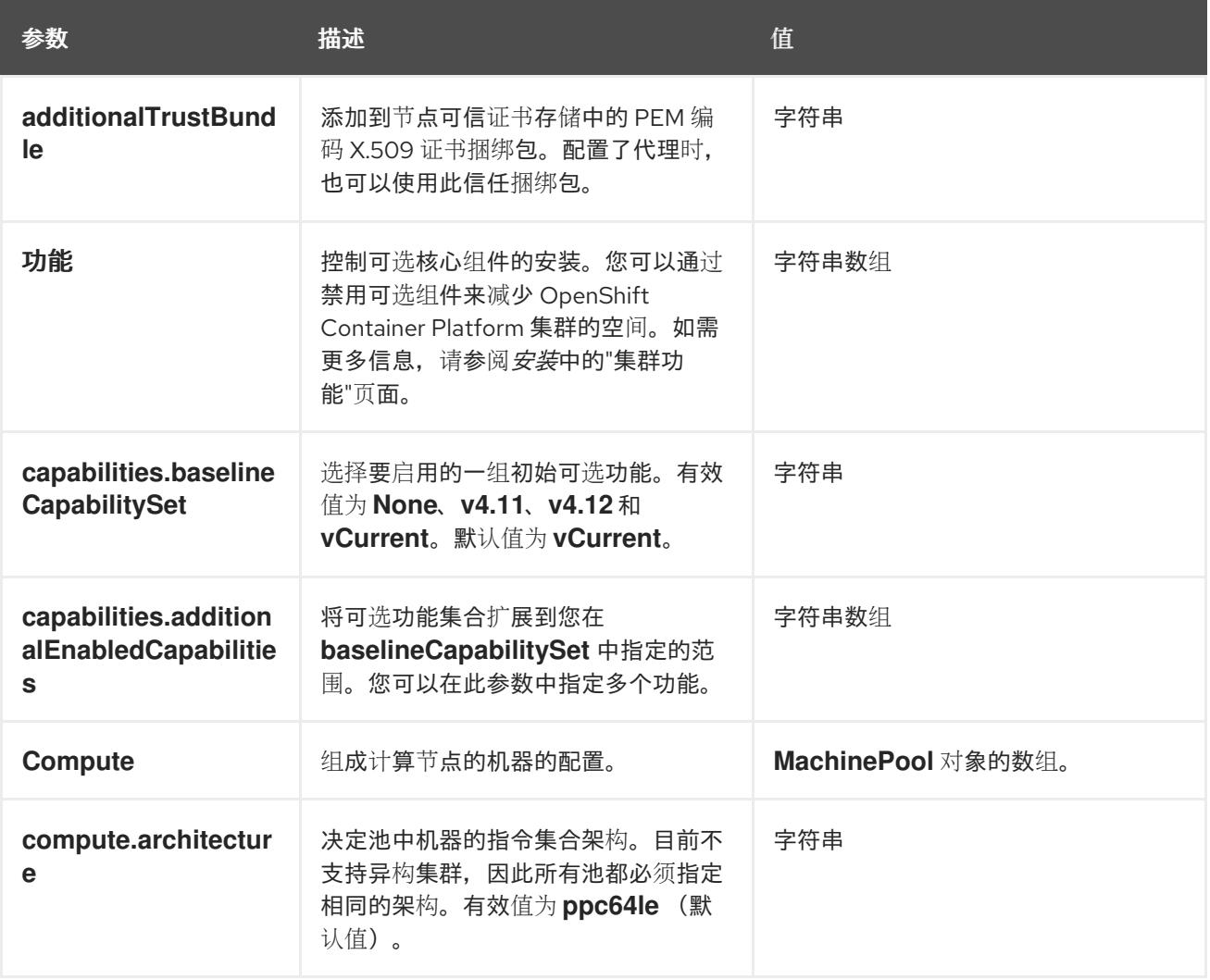

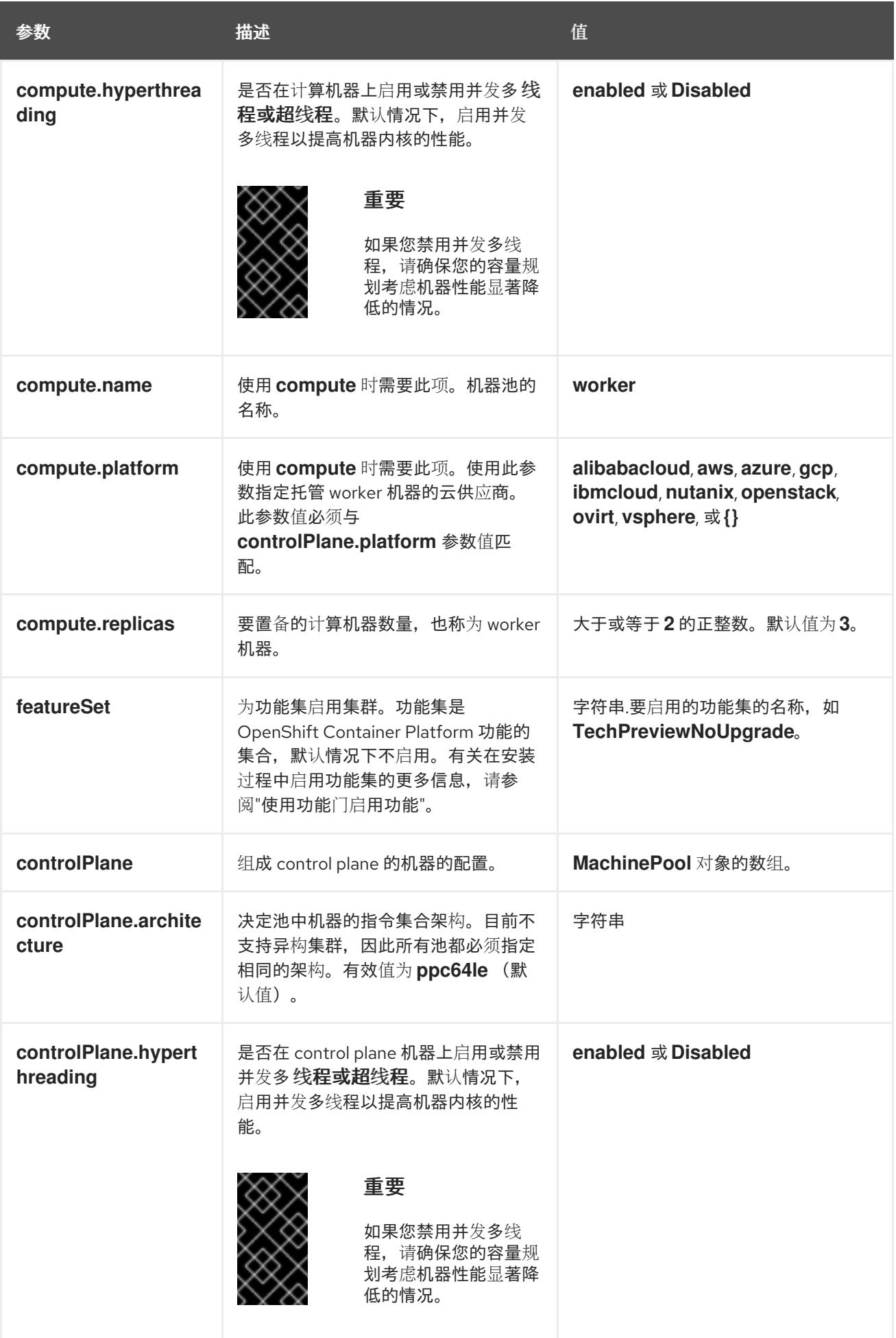

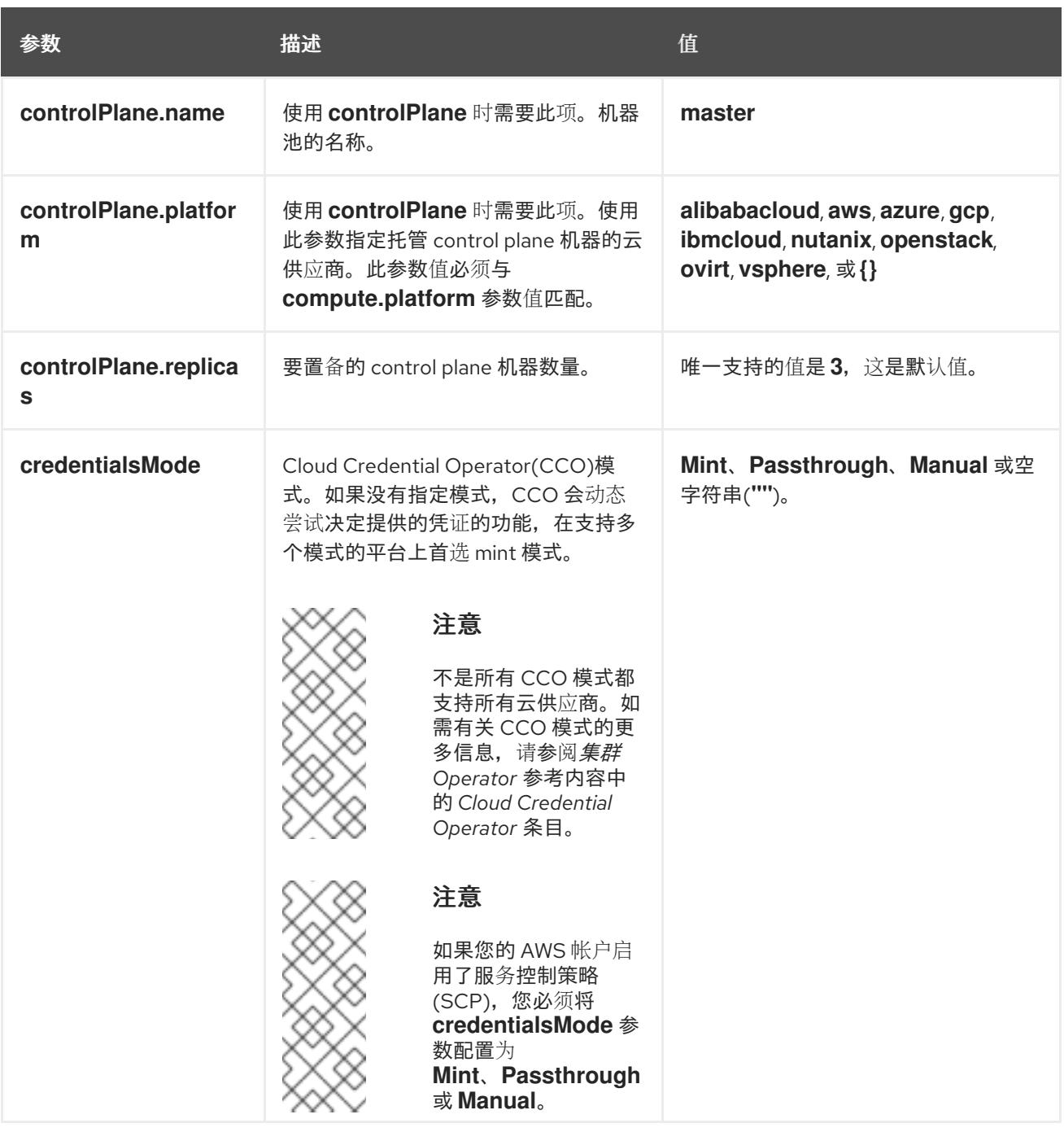

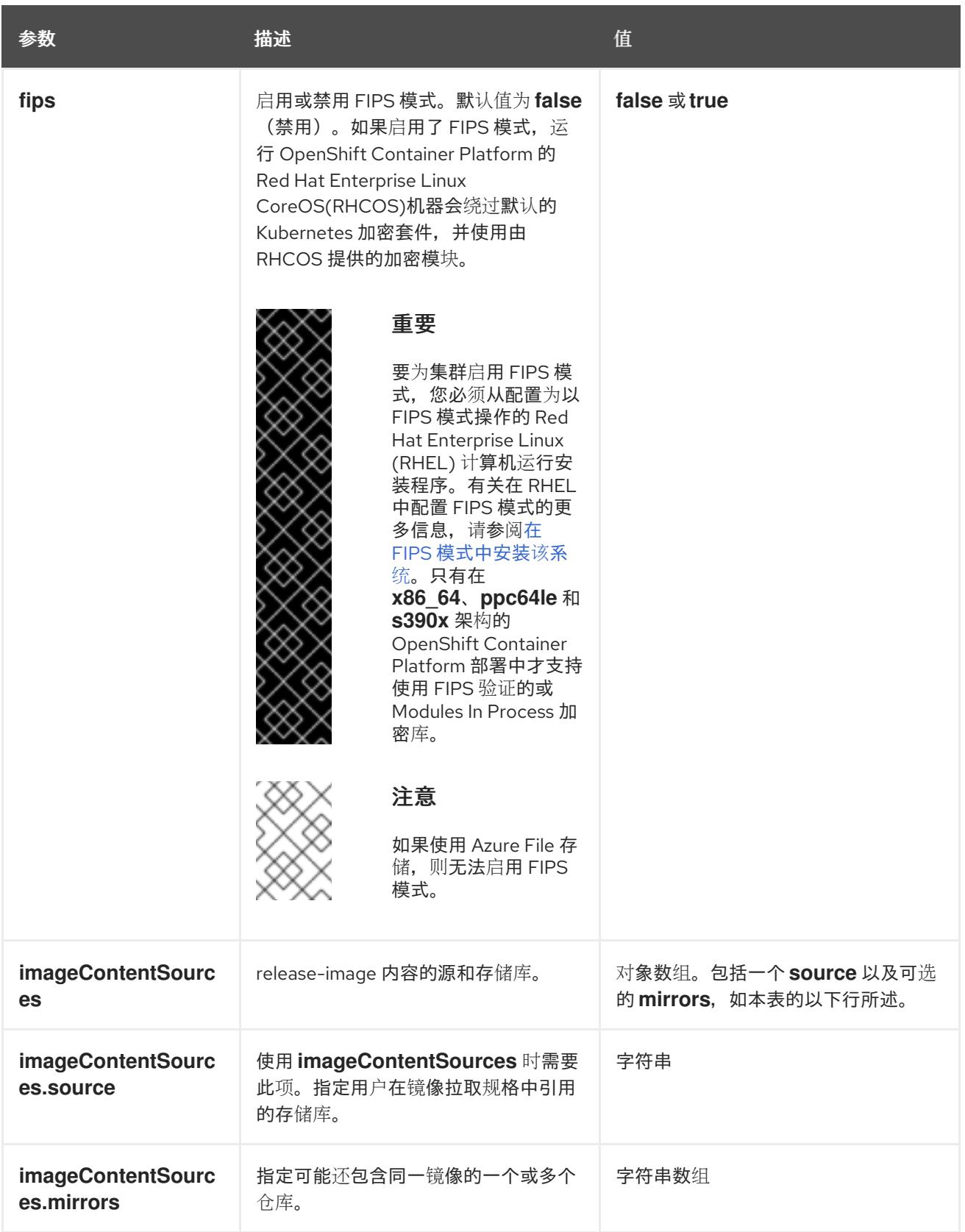

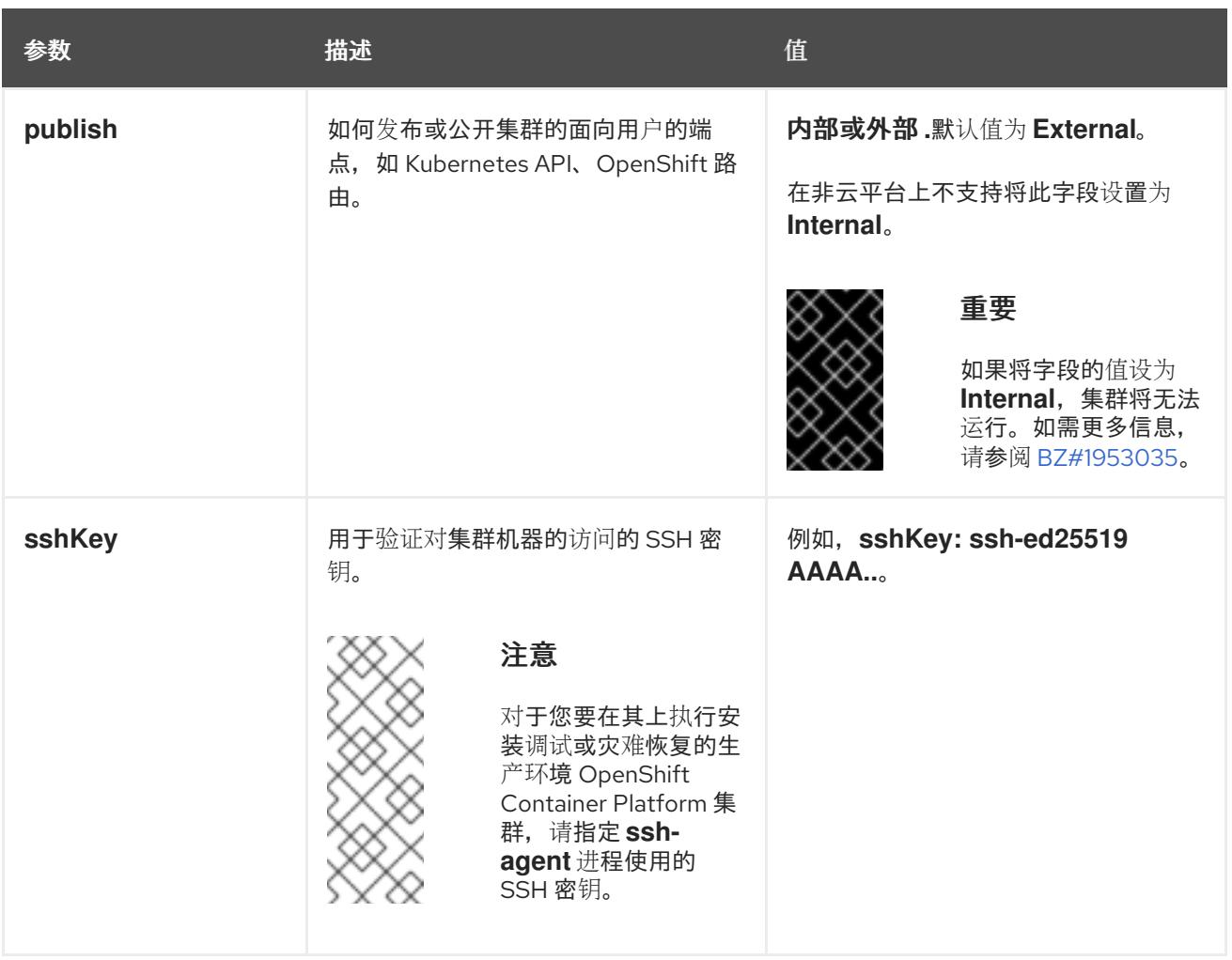

**20.3.8.2. IBM Power** 的 **install-config.yaml** 文件示例

您可以自定义 **install-config.yaml** 文件,以指定有关 **OpenShift Container Platform** 集群平台的更 多详情,或修改所需参数的值。

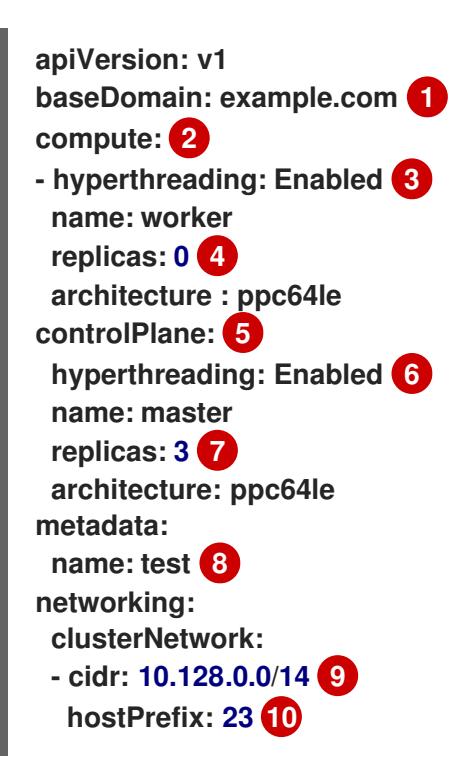

```
networkType: OVNKubernetes 11
 serviceNetwork: 12
 - 172.30.0.0/16
platform:
 none: {} 13
fips: false 14
pullSecret: '{"auths":{"<local_registry>": {"auth": "<credentials>","email":
"you@example.com"}}}' 15
sshKey: 'ssh-ed25519 AAAA...' 16
additionalTrustBundle: | 17
 -----BEGIN CERTIFICATE-----
 ZZZZZZZZZZZZZZZZZZZZZZZZZZZZZZZZZZZZZZZZZZZZZZZZZZZZZZZZZZZZZZZZ
 -----END CERTIFICATE-----
imageContentSources: 18
- mirrors:
 - <local_registry>/<local_repository_name>/release
 source: quay.io/openshift-release-dev/ocp-release
- mirrors:
 - <local_registry>/<local_repository_name>/release
 source: quay.io/openshift-release-dev/ocp-v4.0-art-dev
```

```
1
```
集群的基域。所有 **DNS** 记录都必须是这个基域的子域,并包含集群名称。

# **[2](#page-2638-1) [5](#page-2638-2)**

controlPlane 部分是一个单个映射,但 compute 部分是一系列映射。为满足不同数据结构的 要求,**compute** 部分的第一行必须以连字符 **-** 开头,**controlPlane** 部分 的第一行则不以连字符开 头。仅使用一个 **control plane** 池。

# **[3](#page-2638-3) [6](#page-2638-4)**

指定要启用或禁用并发多线程**(SMT)**还是超线程。默认情况下,启用 **SMT** 可提高机器中内核的 性能。您可以通过将参数值设置为 Disabled 来禁用它。如果禁用 SMT, 则必须在所有集群机器中 禁用它;这包括 **control plane** 和计算机器。

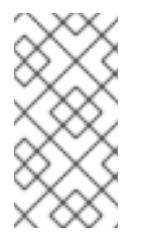

注意

默认启用并发多线程(SMT)。如果您的 BIOS 设置中没有启用 SMT,超线程 参 数无效。

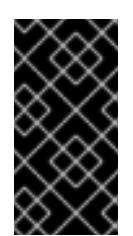

重要

如果您禁用 超线程,无论是在 **BIOS** 中,还是在 **install-config.yaml** 文件中, 请确保您的容量规划考虑机器性能显著降低的情况。

**[4](#page-2638-5)**

在用户置备的基础架构上安装 **OpenShift Container Platform** 时,必须将这个值设置为 **0**。在 安装程序置备的安装中,参数控制集群为您创建和管理的计算机器数量。在用户置备的安装中,您必 须在完成集群安装前手动部署计算机器。

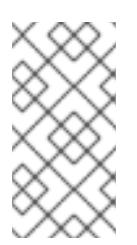

注意

如果要安装一个三节点集群,在安装 **Red Hat Enterprise Linux CoreOS(RHCOS)**机器时不要部署任何计算机器。

**[7](#page-2638-6)**

您添加到集群的 **control plane** 机器数量。由于集群使用这些值作为集群中的 **etcd** 端点数量, 所以该值必须与您部署的 **control plane** 机器数量匹配。

您在 **DNS** 记录中指定的集群名称。

注意

**[9](#page-2638-8)**

**[8](#page-2638-7)**

从中分配 **Pod IP** 地址的 **IP** 地址块。此块不得与现有物理网络重叠。这些 **IP** 地址用于 **pod** 网 络。如果需要从外部网络访问 **pod**,您必须配置负载均衡器和路由器来管理流量。

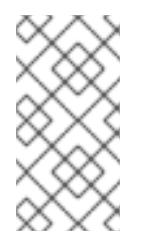

类 **E CIDR** 范围被保留以供以后使用。要使用 **Class E CIDR** 范围,您必须确保 您的网络环境接受 **Class E CIDR** 范围内的 **IP** 地址。

**[10](#page-2638-9)**

分配给每个节点的子网前缀长度。例如,如果 **hostPrefix** 设为 **23**,则每个节点从 **given cidr** 中分配 **a /23** 子网,这样就能有 **510**(**2^(32 - 23)- 2**)个 **pod IP** 地址。如果需要从外部网络访问节 点,请配置负载均衡器和路由器来管理流量。

# **[11](#page-2638-10)**

要安装的集群网络插件。支持的值有 **OVNKubernetes** 和 **OpenShiftSDN**。默认值为 **OVNKubernetes**。

**[12](#page-2638-11)**

用于服务 **IP** 地址的 **IP** 地址池。您只能输入一个 **IP** 地址池。此块不得与现有物理网络重叠。如 果您需要从外部网络访问服务,请配置负载均衡器和路由器来管理流量。

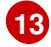

您必须将平台设置为 **none**。您无法为 **IBM Power** 基础架构提供额外的平台配置变量。

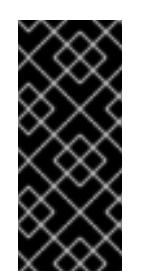

#### 重要

使用平台类型 **none** 安装的集群无法使用一些功能,如使用 **Machine API** 管理 计算机器。即使附加到集群的计算机器安装在通常支持该功能的平台上,也会应用这 个限制。在安装后无法更改此参数。

**[14](#page-2638-13)**

是否启用或禁用 FIPS 模式。默认情况下不启用 FIPS 模式。如果启用了 FIPS 模式, 运行 **OpenShift Container Platform** 的 **Red Hat Enterprise Linux CoreOS(RHCOS)**机器会绕过默认的 **Kubernetes** 加密套件,并使用由 **RHCOS** 提供的加密模块。

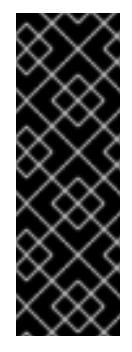

重要

要为集群启用 **FIPS** 模式,您必须从配置为以 **FIPS** 模式操作的 **Red Hat Enterprise Linux (RHEL)** 计算机运行安装程序。有关在 **RHEL** 中配置 **FIPS** 模式的 更多信息,请参阅在 **FIPS** [模式中安装](https://access.redhat.com/documentation/zh-cn/red_hat_enterprise_linux/9/html/security_hardening/assembly_installing-the-system-in-fips-mode_security-hardening)该系统。只有在 **x86\_64**、**ppc64le** 和 **s390x** 架构的 **OpenShift Container Platform** 部署中才支持使用 **FIPS** 验证的或**Modules In Process** 加密库。

# **[15](#page-2638-14)**

对于 **<local\_registry>**,请指定 **registry** 域名,以及您的镜像 **registry** 用来提供内容的可选端 口。例如: **registry.example.com** 或 **registry.example.com:5000**。对于 **<credentials>**,请为您 的镜像 **registry** 指定 **base64** 编码的用户名和密码。

**[16](#page-2638-15)**

**[17](#page-2638-16)**

**Red Hat Enterprise Linux CoreOS(RHCOS)**中 **core** 用户的 **SSH** 公钥。

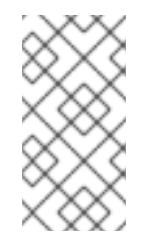

注意

对于您要在其上执行安装调试或灾难恢复的生产环境 **OpenShift Container Platform 集群, 请指定 ssh-agent 进程使用的 SSH 密钥。** 

提供用于镜像 **registry** 的证书文件内容。

**[18](#page-2638-17)**

提供命令输出中的 **imageContentSources** 部分来 镜像存储库。

**20.3.8.3.** 在安装过程中配置集群范围的代理

生产环境可能会拒绝直接访问互联网,而是提供 **HTTP** 或 **HTTPS** 代理。您可以通过在 **installconfig.yaml** 文件中配置代理设置,将新的 **OpenShift Container Platform** 集群配置为使用代理。

先决条件

 $\bullet$ 

您有一个现有的 **install-config.yaml** 文件。

您检查了集群需要访问的站点,并确定它们中的任何站点是否需要绕过代理。默认情况下, 所有集群出口流量都经过代理,包括对托管云供应商 **API** 的调用。如果需要,您将在 **Proxy** 对象 的 **spec.noProxy** 字段中添加站点来绕过代理。

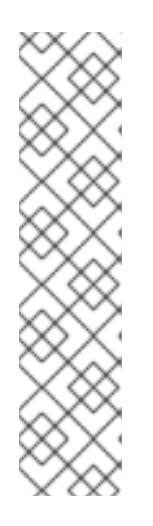

注意

**Proxy** 对象 **status.noProxy** 字段使用安装配置中的 **networking.machineNetwork[].cidr**、**networking.clusterNetwork[].cidr** 和 **networking.serviceNetwork[]** 字段的值填充。

对于在 **Amazon Web Services(AWS)**、**Google Cloud Platform(GCP)**、 **Microsoft Azure** 和 **Red Hat OpenStack Platform(RHOSP)**上安装,**Proxy** 对象 **status.noProxy** 字段也会使用实例元数据端点填充**(169.254.169.254)**。

流程

1.

编辑 **install-config.yaml** 文件并添加代理设置。例如:

**apiVersion: v1 baseDomain: my.domain.com proxy: httpProxy: http://<username>:<pswd>@<ip>:<port> 1 httpsProxy: https://<username>:<pswd>@<ip>:<port> 2 noProxy: example.com 3**

<span id="page-2642-3"></span><span id="page-2642-2"></span><span id="page-2642-1"></span><span id="page-2642-0"></span>**additionalTrustBundle: | 4 -----BEGIN CERTIFICATE----- <MY\_TRUSTED\_CA\_CERT> -----END CERTIFICATE-----**

**additionalTrustBundlePolicy: <policy\_to\_add\_additionalTrustBundle> 5**

<span id="page-2642-4"></span>用于创建集群外 **HTTP** 连接的代理 **URL**。**URL** 方案必须是 **http**。

用于创建集群外 **HTTPS** 连接的代理 **URL**。

# **[3](#page-2642-2)**

**[1](#page-2642-0)**

**[2](#page-2642-1)**

要从代理中排除的目标域名、**IP** 地址或其他网络 **CIDR** 的逗号分隔列表。在域前面加 上 **.** 以仅匹配子域。例如,**.y.com** 匹配 **x.y.com**,但不匹配 **y.com**。使用 **\*** 绕过所有目的地 的代理。

# **[4](#page-2642-3)**

如果提供,安装程序会在 **openshift-config** 命名空间中生成名为 **user-ca-bundle** 的 配置映射,其包含代理 **HTTPS** 连接所需的一个或多个额外 **CA** 证书。然后,**Cluster Network Operator** 会创建 **trusted-ca-bundle** 配置映射,将这些内容与 **Red Hat Enterprise Linux CoreOS**(**RHCOS**)信任捆绑包合并, **Proxy** 对象的 **trustedCA** 字段中 也会引用此配置映射。**additionalTrustBundle** 字段是必需的,除非代理的身份证书由来自 **RHCOS** 信任捆绑包的颁发机构签名。

# **[5](#page-2642-4)**

可选:决定 **Proxy** 对象的配置以引用 **trustedCA** 字段中 **user-ca-bundle** 配置映射的 策略。允许的值是 **Proxyonly** 和 **Always**。仅在配置了 **http/https** 代理时,使用 **Proxyonly** 引用 **user-ca-bundle** 配置映射。使用 **Always** 始终引用 **user-ca-bundle** 配置映射。默认 值为 **Proxyonly**。

注意

安装程序不支持代理的 **readinessEndpoints** 字段。

### 注意

如果安装程序超时,重启并使用安装程序的 **wait-for** 命令完成部署。例如:

**\$ ./openshift-install wait-for install-complete --log-level debug**

注意

2.

保存该文件并在安装 **OpenShift Container Platform** 时引用。

安装程序会创建一个名为 **cluster** 的集群范围代理,该代理 使用 提供的 **install-config.yaml** 文件中的 代理设置。如果没有提供代理设置,仍然会创建一个 **cluster Proxy** 对象,但它会有一个空 **spec**。

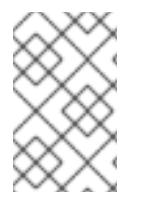

只支持名为 **cluster** 的 **Proxy** 对象,且无法创建额外的代理。

#### **20.3.8.4.** 配置三节点集群

另外,您可以在只由三台 **control plane** 机器组成的裸机集群中部署零台计算机器。这为集群管理员 和开发人员提供了更小、效率更高的集群,用于测试、开发和生产。

在三节点 **OpenShift Container Platform** 环境中,三台 **control plane** 机器可以调度,这意味着应用 程序工作负载被调度到它们上运行。

先决条件

 $\bullet$ 

您有一个现有的 **install-config.yaml** 文件。

流程

确保 **install-config.yaml** 文件中的计算副本数量设置为 **0**,如以下 计算 小节所示:

**compute: - name: worker platform: {} replicas: 0**

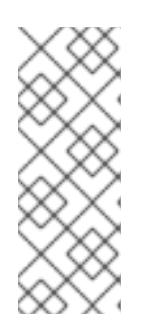

注意

在用户置备的基础架构上安装 **OpenShift Container Platform** 时,无论您要 部署的计算机器数量有多少,您必须将计算机器的 **replicas** 参数值设置为 **0**。在 安装程序置备的安装中,参数控制集群为您创建和管理的计算机器数量。这不适用 于手动部署计算机器的用户置备安装。

对于三节点集群安装,请按照以下步骤执行:

如果要部署一个带有零计算节点的三节点集群,**Ingress Controller Pod** 在 **control plane** 节点上运行。在三节点集群部署中,您必须配置应用程序入口负载均衡器,将 **HTTP** 和 **HTTPS** 流量路由到 control plane 节点。如需更多信息, *请参阅用户置备的基础架构的负载平衡要求* 部 分。

在以下步骤中创建 **Kubernetes** 清单文件时,请确保 **<installation\_directory>/manifests/cluster-scheduler-02-config.yml** 文件中的 **mastersSchedulable** 参数被设置为 **true**。这可让应用程序工作负载在 **control plane** 节点上运 行。

在创建 **Red Hat Enterprise Linux CoreOS(RHCOS)**机器时,不要部署任何计算节点。

**20.3.9. Cluster Network Operator** 配置

集群网络的配置作为 **Cluster Network Operator(CNO)**配置的一部分指定,并存储在名为 **cluster** 的 自定义资源**(CR)**对象中。**CR** 指定 **operator.openshift.io API** 组中的 **Network API** 的字段。

**CNO** 配置在集群安装过程中从 **Network. config.openshift.io API** 组中的 **Network API** 继承以下字 段,且这些字段无法更改:

#### **clusterNetwork**

从中分配 **Pod IP** 地址的 **IP** 地址池。

**serviceNetwork**

服务的 **IP** 地址池**.**

**defaultNetwork.type**

集群网络插件,如 **OpenShift SDN** 或 **OVN-Kubernetes**。

您可以通过在名为 **cluster** 的 **CNO** 对象中设置 **defaultNetwork** 对象的字段来为集群指定集群网络插 件配置。

**20.3.9.1. Cluster Network Operator** 配置对象

## 下表中描述了 **Cluster Network Operator(CNO)**的字段:

## 表 **20.30. Cluster Network Operator** 配置对象

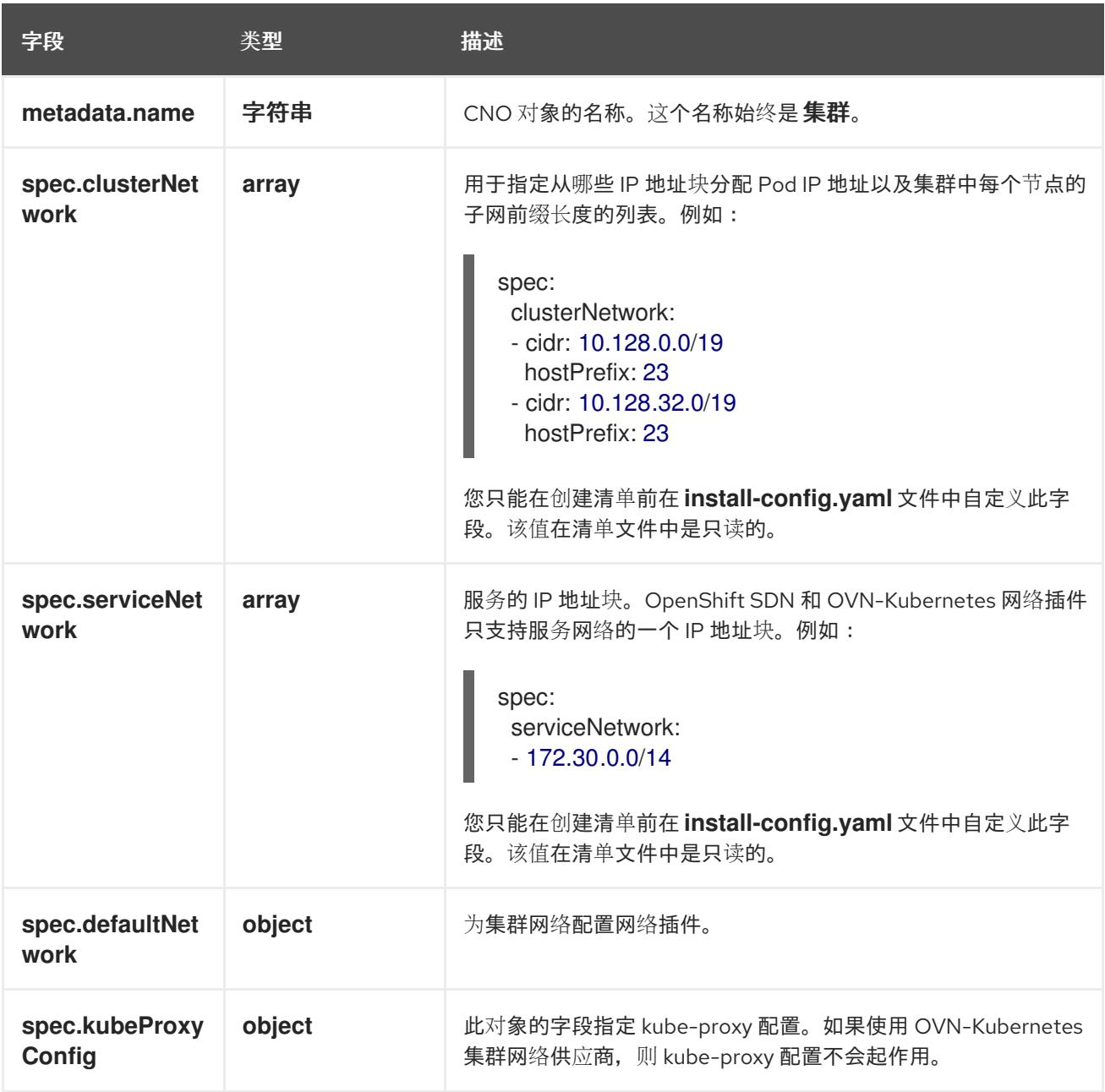

### **defaultNetwork** 对象配置

下表列出了 **defaultNetwork** 对象的值:

### 表 **20.31. defaultNetwork** 对象

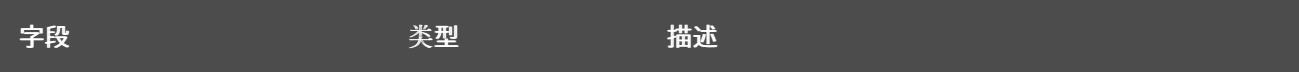

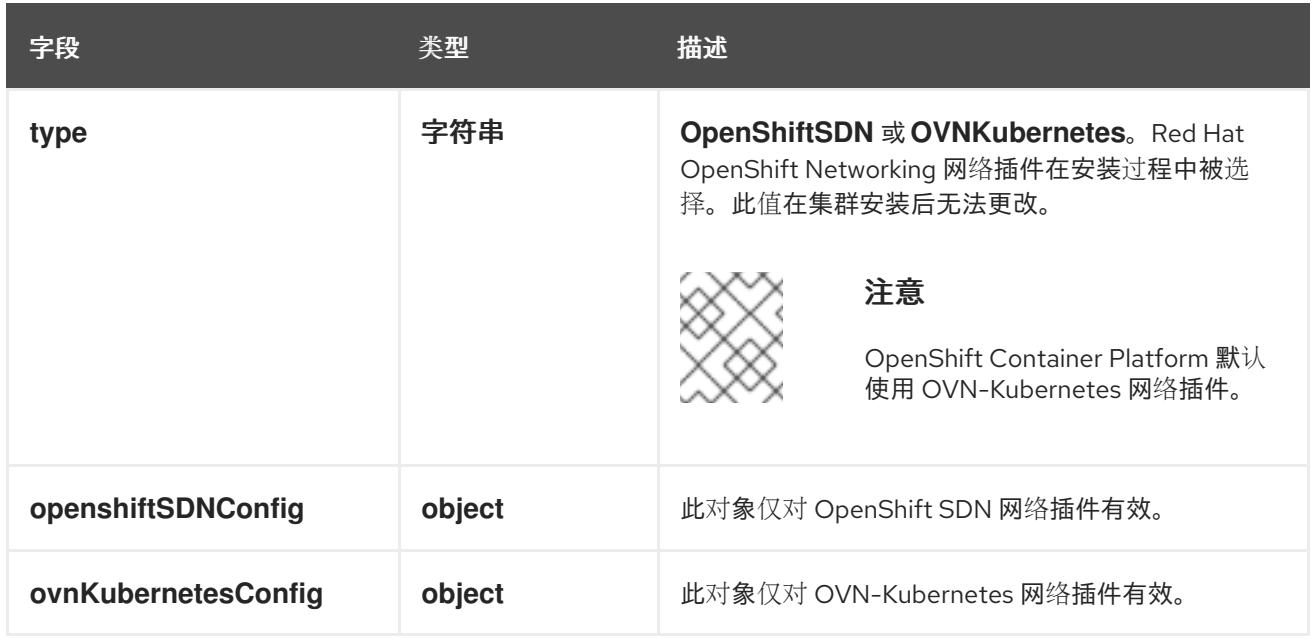

## 配置 **OpenShift SDN** 网络插件

## 下表描述了 **OpenShift SDN** 网络插件的配置字段:

## 表 **20.32. openshiftSDNConfig object**

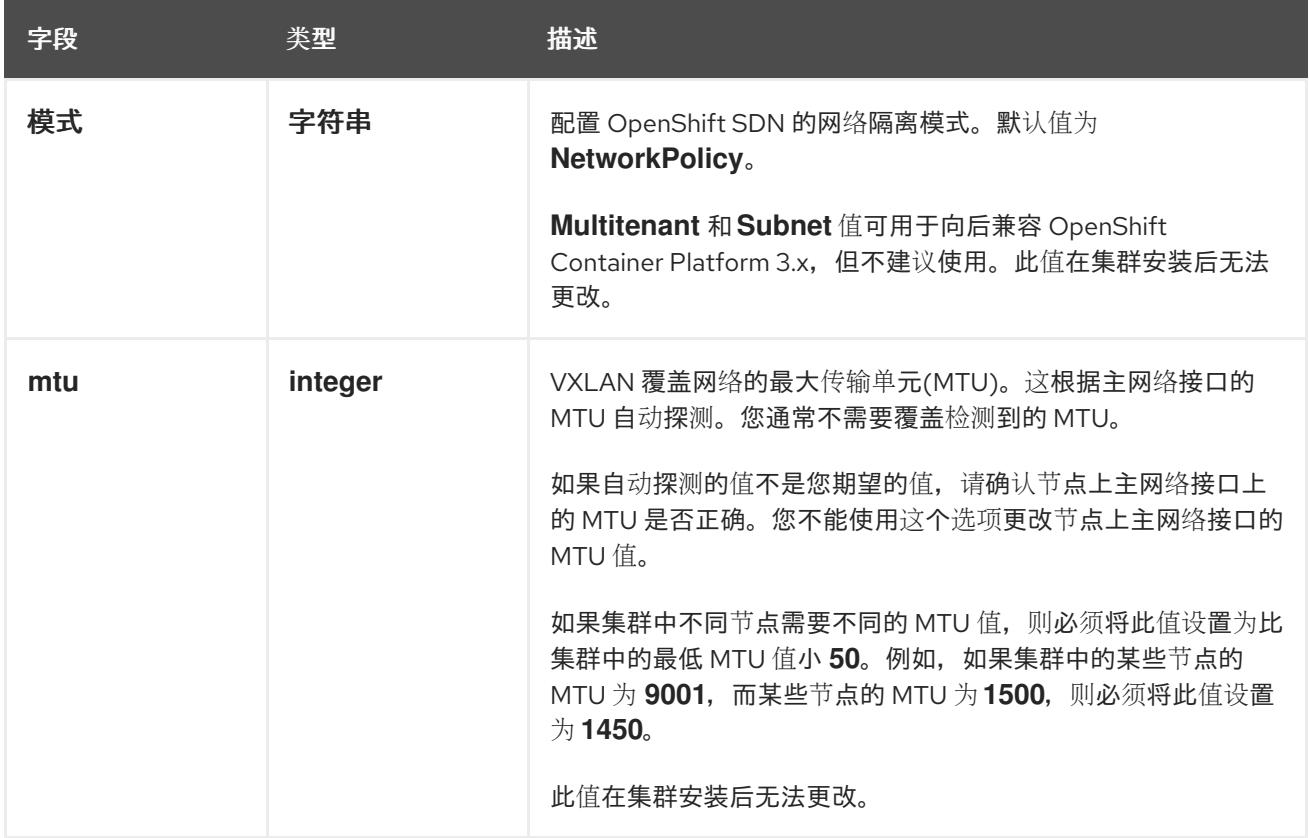

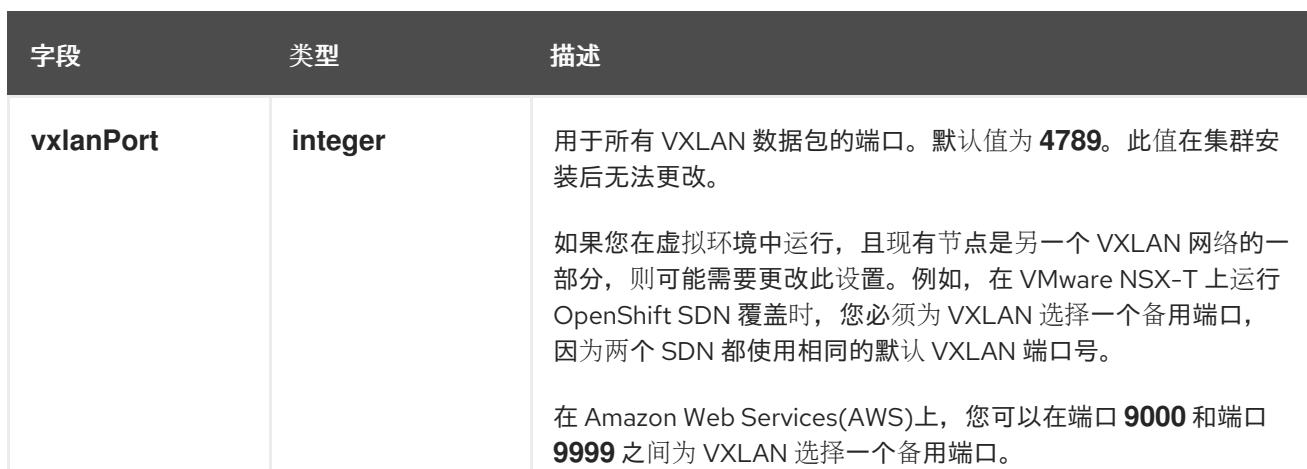

### **OpenShift SDN** 配置示例

**defaultNetwork: type: OpenShiftSDN openshiftSDNConfig: mode: NetworkPolicy mtu: 1450 vxlanPort: 4789**

### 配置 **OVN-Kubernetes** 网络插件

### 下表描述了 **OVN-Kubernetes** 网络插件的配置字段:

#### 表 **20.33. ovnKubernetesConfig object**

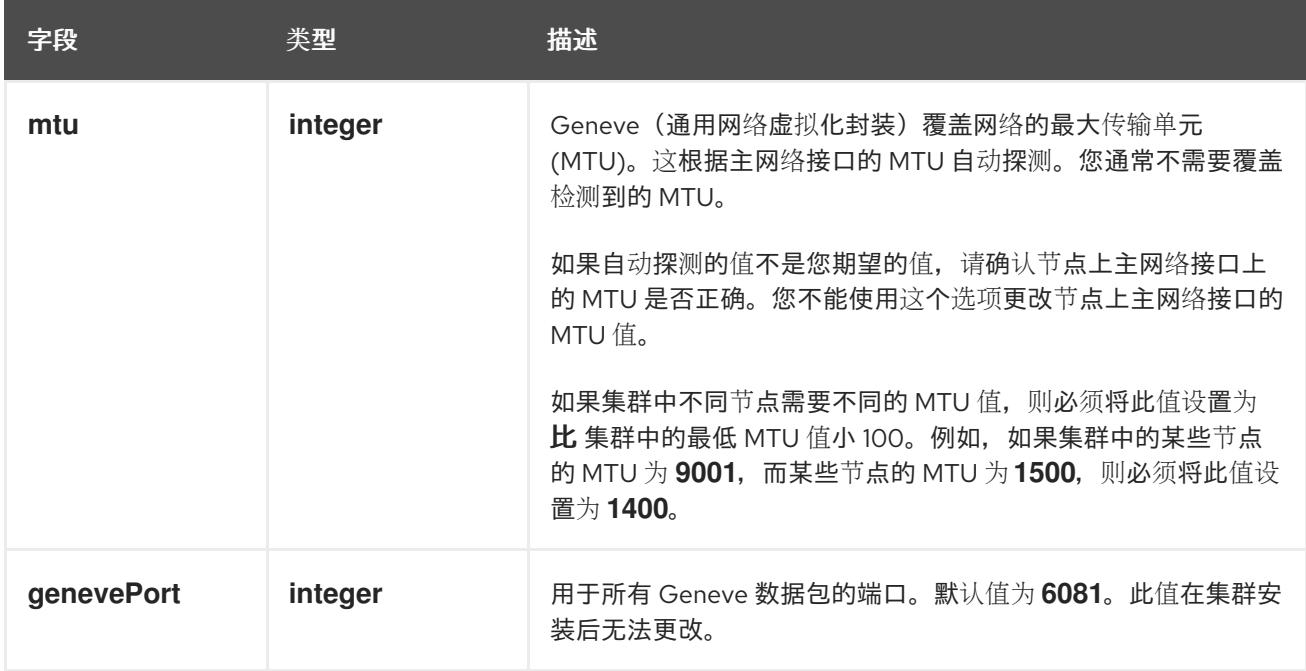

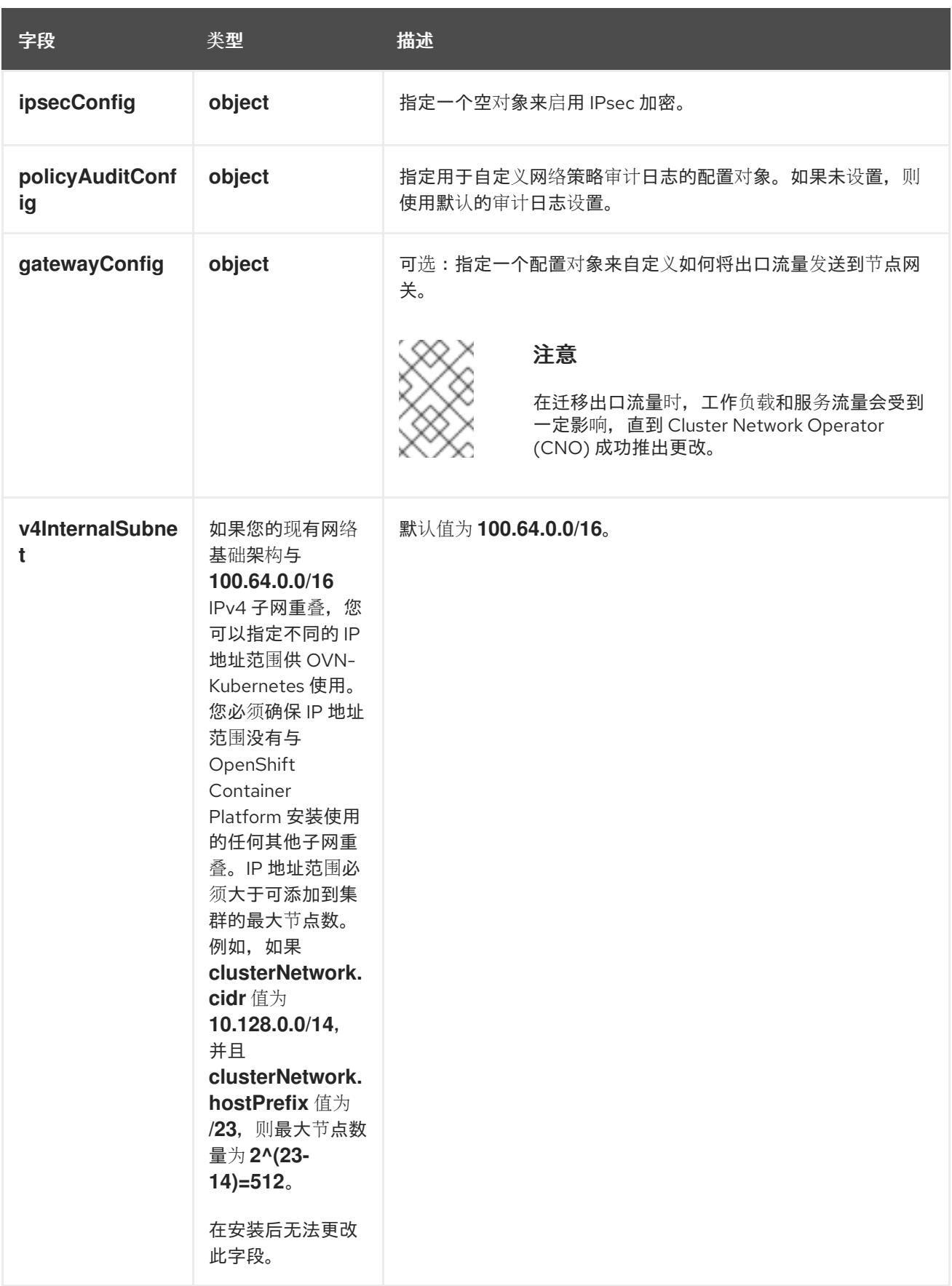

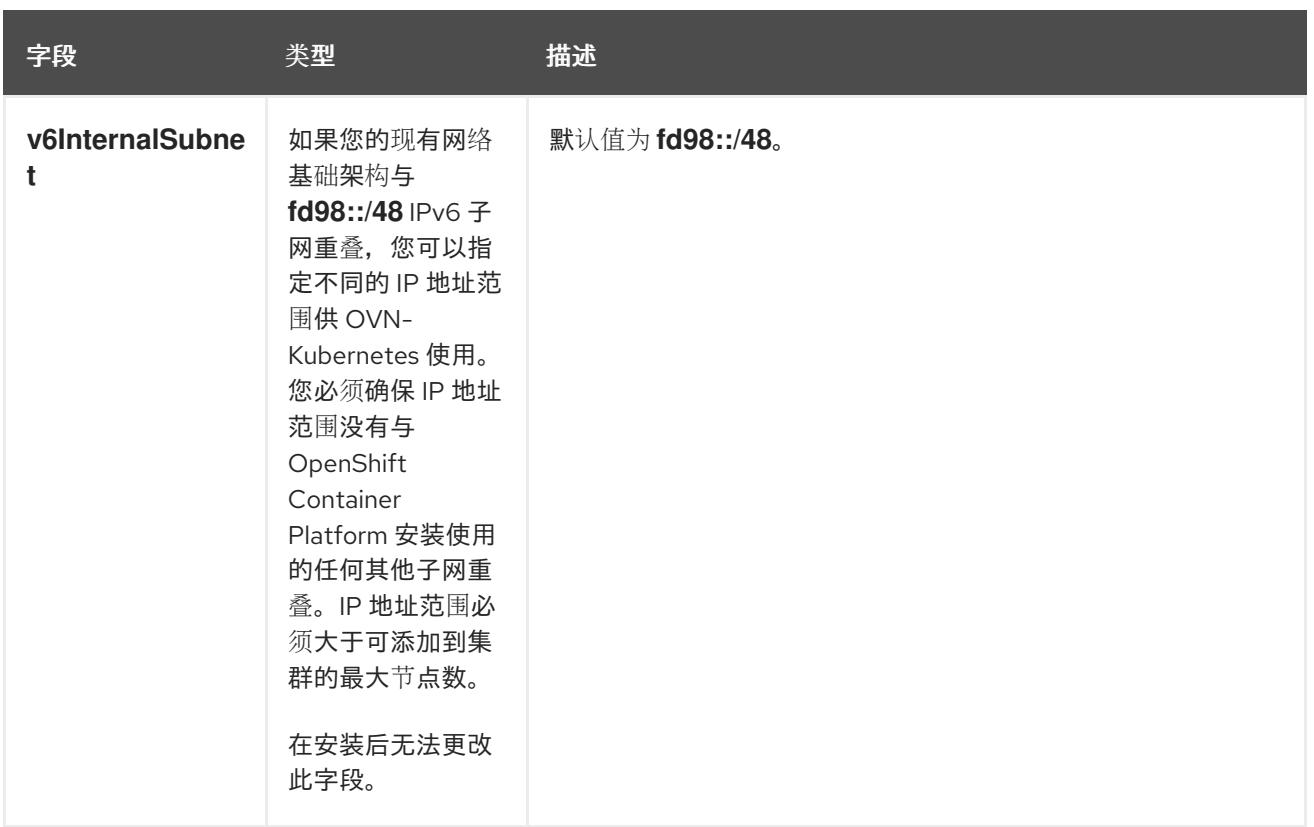

# 表 **20.34. policyAuditConfig object**

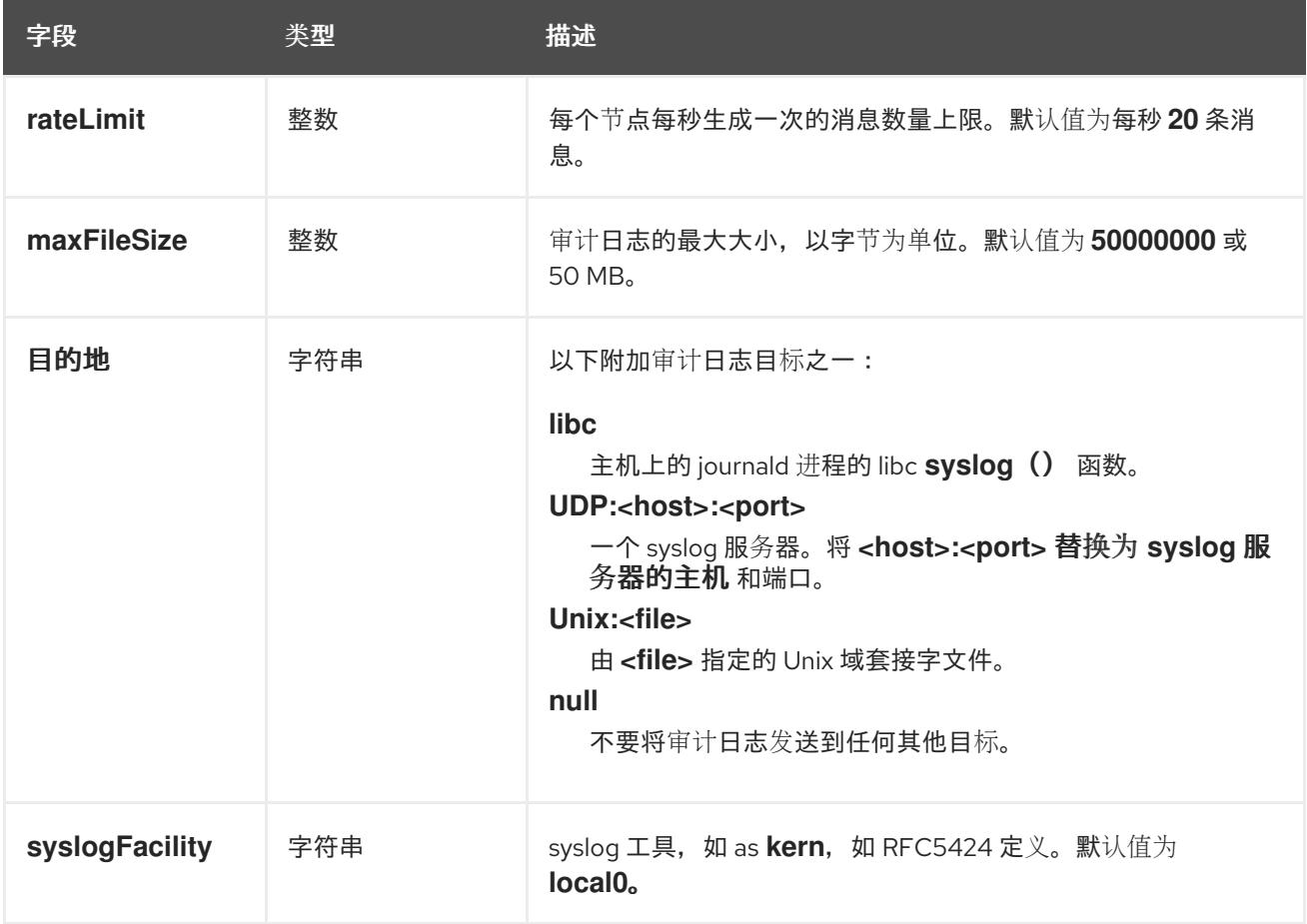

# 表 **20.35. gatewayConfig object**

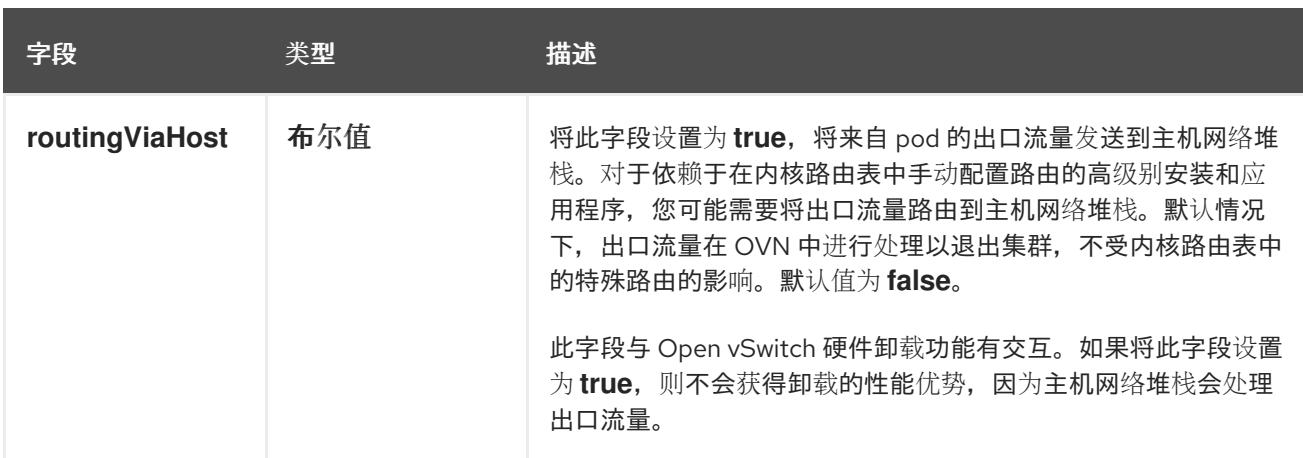

#### 启用 **IPSec** 的 **OVN-Kubernetes** 配置示例

**defaultNetwork: type: OVNKubernetes ovnKubernetesConfig: mtu: 1400 genevePort: 6081 ipsecConfig: {}**

## **kubeProxyConfig object configuration**

**kubeProxyConfig** 对象的值在下表中定义:

### 表 **20.36. kubeProxyConfig object**

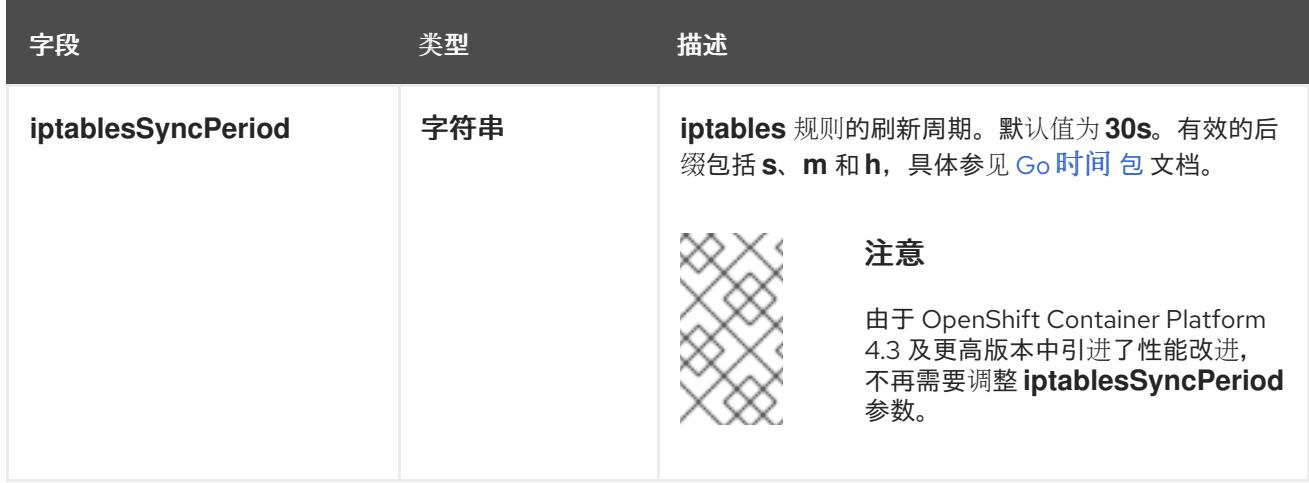

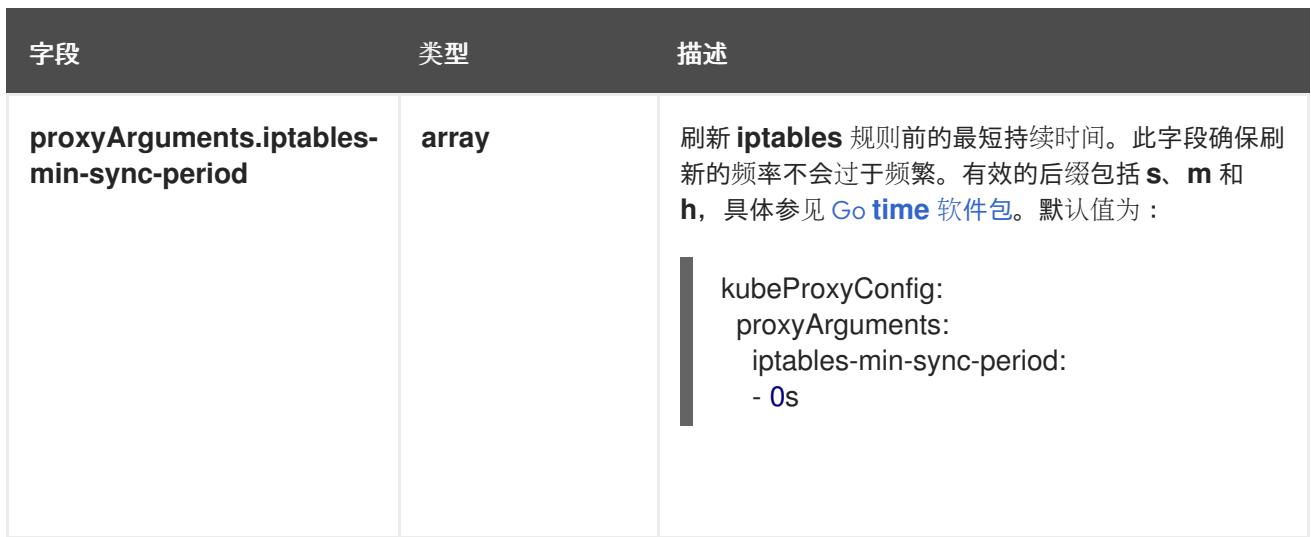

**20.3.10.** 创建 **Kubernetes** 清单和 **Ignition** 配置文件

由于您必须修改一些集群定义文件并手动启动集群机器,因此您必须生成 **Kubernetes** 清单和 **Ignition** 配置文件来配置机器。

安装配置文件转换为 **Kubernetes** 清单。清单嵌套到 **Ignition** 配置文件中,稍后用于配置集群机器。

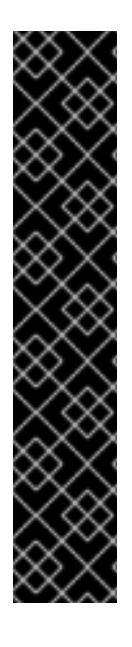

重要

**OpenShift Container Platform** 安装程序生成的 **Ignition** 配置文件包含 **24** 小时后过期的证书,然后在该时进行续订。如果在更新证书前关闭集群,且集群在 **24** 小时后重启,集群会自动恢复过期的证书。一个例外是,您必须手动批准待处 理的 **node-bootstrapper** 证书签名请求**(CSR)**来恢复 **kubelet** 证书。如需更多信 息,请参阅从过期的 *control plane* 证书 中恢复的文档。

建议您在 **Ignition** 配置文件生成后的 **12** 小时内使用它们,因为 **24** 小时的证 书会在集群安装后的 **16** 小时到 **22** 小时间进行轮转。通过在 **12** 小时内使用 **Ignition** 配置文件,您可以避免在安装过程中因为执行了证书更新而导致安装失败 的问题。

注意

生成清单和 **Ignition** 文件的安装程序是特定的架构,可以从 客户端镜像镜像获[取。](https://mirror.openshift.com/pub/openshift-v4/ppc64le/clients/ocp/latest/)安 装程序的 **Linux** 版本(没有构架 **postfix**)仅在 **ppc64le** 上运行。此安装程序也可用作 **Mac OS** 版本。

先决条件

已获得 **OpenShift Container Platform** 安装程序。对于受限网络安装,这些文件位于您的镜 像主机上。

已创建 **install-config.yaml** 安装配置文件。

## 流程

1.

 $\bullet$ 

进入包含 **OpenShift Container Platform** 安装程序的目录,并为集群生成 **Kubernetes** 清 单:

**\$ ./openshift-install create manifests --dir <installation\_directory> 1**

# **[1](#page-2652-0)**

对于 **<installation\_directory>**,请指定包含您创建的 **install-config.yaml** 文件的安装 目录。

如果您要安装一个三节点集群,请跳过以下步骤,以便可以调度 **control plane** 节点。

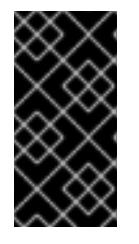

重要

<span id="page-2652-0"></span>警告

当您将 **control plane** 节点从默认的不可调度配置为可以调度时,需要额外的 订阅。这是因为 **control plane** 节点变为计算节点。

2.

检查 **<installation\_directory>/manifests/cluster-scheduler-02-config.yml Kubernetes** 清单文件中的 **mastersSchedulable** 参数是否已设置为 **false**。此设置可防止在 **control plane** 机 器上调度 **pod**:

a.

b.

打开 **<installation\_directory>/manifests/cluster-scheduler-02-config.yml** 文件。

<span id="page-2653-0"></span>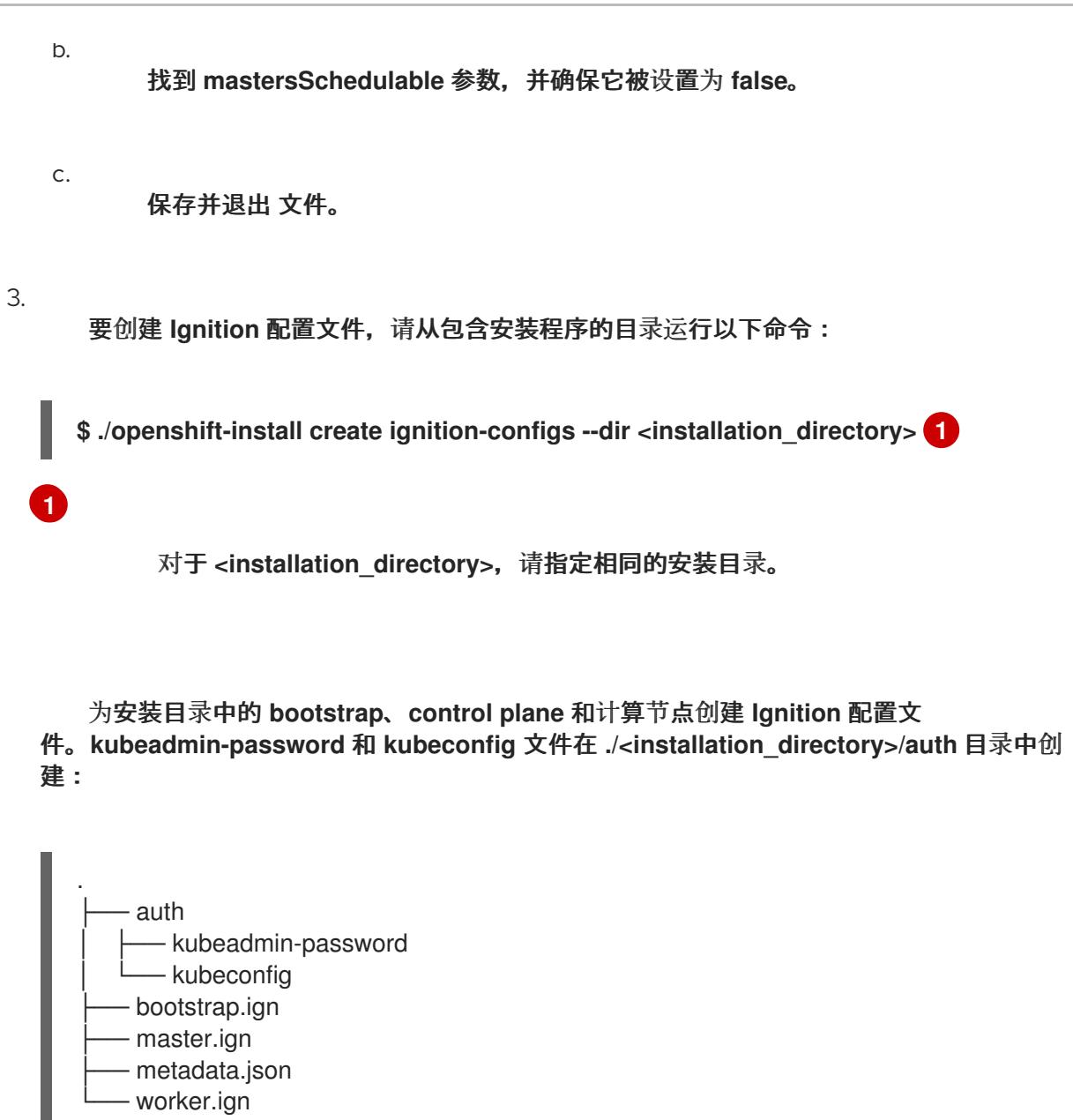

└── worker.ign

**20.3.11.** 安装 **RHCOS** 并启动 **OpenShift Container Platform bootstrap** 过程

要在您置备的 **IBM Power** 基础架构上安装 **OpenShift Container Platform**,您必须在机器上安装 **Red Hat Enterprise Linux CoreOS(RHCOS)**。安装 **RHCOS** 时,您必须为您要安装的机器类型提供 **OpenShift Container Platform** 安装程序生成的 **Ignition** 配置文件。如果您配置了适当的网络、**DNS** 和 负载均衡基础架构,**OpenShift Container Platform bootstrap** 过程会在 **RHCOS** 机器重启后自动启 动。

按照以下步骤使用 **ISO** 镜像或网络 **PXE** 引导在机器上安装 **RHCOS**。

**20.3.11.1.** 使用 **ISO** 镜像安装 **RHCOS**

您可以使用 **ISO** 镜像在机器上安装 **RHCOS**。

#### 先决条件

Ċ

 $\bullet$ 

- 已为集群创建 **Ignition** 配置文件。
- 您已配置了适当的网络、**DNS** 和负载平衡基础架构。
- 您有一个可以从计算机以及您创建的机器访问的 **HTTP** 服务器。
- 您已参阅 *Advanced RHCOS* 安装配置 部分来了解配置功能的不同方法,如网络和磁盘分 区。

#### 流程

1.

获取每个 **Ignition** 配置文件的 **SHA512** 摘要。例如,您可以在运行 **Linux** 的系统上使用以 下内容来获取 **bootstrap.ign Ignition** 配置文件的 **SHA512** 摘要:

**\$ sha512sum <installation\_directory>/bootstrap.ign**

后续步骤中会向 **coreos-installer** 提供摘要,以验证集群节点上 **Ignition** 配置文件的真实 性。

#### 2.

将安装程序创建的 **bootstrap**、**control plane** 和计算节点 **Ignition** 配置文件上传到 **HTTP** 服务器。注意这些文件的 **URL**。

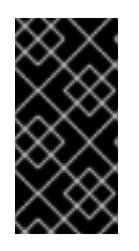

#### 重要

<span id="page-2654-0"></span>您可以在 **Ignition** 配置中添加或更改配置设置,然后将其保存到 **HTTP** 服务 器。如果您计划在安装完成后在集群中添加更多计算机器,请不要删除这些文件。

#### 3.

从安装主机上,验证 **Ignition** 配置文件是否在 **URL** 上可用。以下示例获取 **bootstrap** 节点 的 **Ignition** 配置文件:

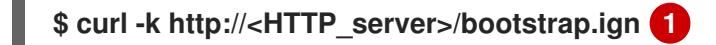

#### 输出示例

**% Total % Received % Xferd Average Speed Time Time Time Current Dload Upload Total Spent Left Speed 0 0 0 0 0 0 0 0 --:--:-- --:--:-- --:--:-- 0{"ignition": {"version":"3.2.0"},"passwd":{"users":[{"name":"core","sshAuthorizedKeys":["sshrsa...**

在命令中将 **bootstrap.ign** 替换为 **master.ign** 或 **worker.ign**,以验证 **control plane** 和计 算节点的 **Ignition** 配置文件是否可用。

4.

虽然可以从 **RHCOS** 镜像镜像页面获取您选择的操作系统实例安装方法所需的 **RHCOS** 镜 [像,但推荐的方法是从](https://mirror.openshift.com/pub/openshift-v4/ppc64le/dependencies/rhcos/) **openshift-install** 命令的输出获取 **RHCOS** 镜像的正确版本:

**\$ openshift-install coreos print-stream-json | grep '\.iso[^.]'**

输出示例

**"location": "<url>/art/storage/releases/rhcos-4.12-aarch64/<release>/aarch64/rhcos- <release>-live.aarch64.iso",**

**"location": "<url>/art/storage/releases/rhcos-4.12-ppc64le/<release>/ppc64le/rhcos- <release>-live.ppc64le.iso",**

**"location": "<url>/art/storage/releases/rhcos-4.12-s390x/<release>/s390x/rhcos- <release>-live.s390x.iso",**

**"location": "<url>/art/storage/releases/rhcos-4.12/<release>/x86\_64/rhcos-<release> live.x86\_64.iso",**

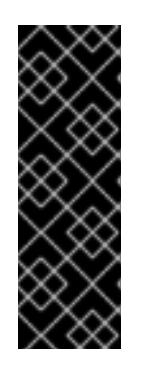

重要

**RHCOS** 镜像可能不会随着 **OpenShift Container Platform** 的每个发行版本 而改变。您必须下载最高版本的镜像,其版本号应小于或等于您安装的 **OpenShift Container Platform** 版本。如果可用,请使用与 **OpenShift Container Platform** 版本匹配的镜像版本。这个过程只使用 **ISO** 镜像。此安装类型不支持 **RHCOS qcow2** 镜像。

**ISO** 文件名类似以下示例:

**rhcos-<version>-live.<architecture>.iso**

5.

使用 **ISO** 启动 **RHCOS** 安装。使用以下安装选项之一:

- 将 **ISO** 映像刻录到磁盘并直接启动。
	- 使用 **light-out** 管理**(LOM)**接口使用 **ISO** 重定向。
- 6.

在不指定任何选项或中断实时引导序列的情况下引导 **RHCOS ISO** 镜像。等待安装程序在 **RHCOS live** 环境中引导进入 **shell** 提示符。

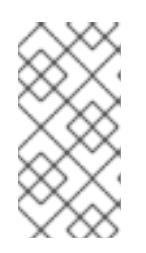

注意

<span id="page-2656-1"></span>可以中断 **RHCOS** 安装引导过程来添加内核参数。但是,在这个 **ISO** 过程 中,您应该使用以下步骤中所述的 **coreos-installer** 命令,而不是添加内核参数。

7.

运行 **coreos-installer** 命令并指定满足您的安装要求的选项。您至少必须指定指向节点类型 的 **Ignition** 配置文件的 **URL**,以及您要安装到的设备:

**\$ sudo coreos-installer install --ignition-url=http://<HTTP\_server>/<node\_type>.ign <device> --ignition-hash=sha512-<digest> 1 2**

**[1](#page-2654-0) [1](#page-2656-0)**

<span id="page-2656-0"></span>您必须使用 **sudo** 运行 **coreos-installer** 命令,因为 **core** 用户没有执行安装所需的 **root** 权限。

# **[2](#page-2656-1)**

当 **Ignition** 配置文件通过 **HTTP URL** 获取时,需要 **--ignition-hash** 选项来验证集群 节点上 **Ignition** 配置文件的真实性。**<digest>** 是上一步中获取的 **Ignition** 配置文件 **SHA512** 摘要。

## 注意

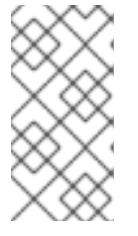

如果要通过使用 **TLS** 的 **HTTPS** 服务器提供 **Ignition** 配置文件,您可以在运 行 **coreos-installer** 前将内部证书颁发机构**(CA)**添加到系统信任存储中。

以下示例将引导节点安装初始化到 **/dev/sda** 设备。**bootstrap** 节点的 **Ignition** 配置文件从 **IP** 地址 **192.168.1.2** 的 **HTTP Web** 服务器获取:

**\$ sudo coreos-installer install --ignitionurl=http://192.168.1.2:80/installation\_directory/bootstrap.ign /dev/sda --ignitionhash=sha512 a5a2d43879223273c9b60af66b44202a1d1248fc01cf156c46d4a79f552b6bad47bc8cc78dd f0116e80c59d2ea9e32ba53bc807afbca581aa059311def2c3e3b**

8.

在机器的控制台上监控 **RHCOS** 安装的进度。

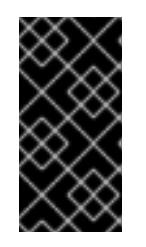

重要

在开始安装 **OpenShift Container Platform** 之前,确保每个节点中安装成 功。观察安装过程可以帮助确定可能会出现 **RHCOS** 安装问题的原因。

9.

安装 **RHCOS** 后,您必须重启系统。系统重启过程中,它会应用您指定的 **Ignition** 配置文 件。

10.

检查控制台输出,以验证 **Ignition** 是否运行。

示例命令

**Ignition: ran on 2022/03/14 14:48:33 UTC (this boot) Ignition: user-provided config was applied**

11. 继续为集群创建其他机器。

#### 重要

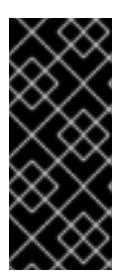

此时您必须创建 **bootstrap** 和 **control plane** 机器。如果 **control plane** 机 器不可调度,请在安装 **OpenShift Container Platform** 前至少创建两台计算机 器。

如果存在所需的网络、**DNS** 和负载均衡器基础架构,**OpenShift Container Platform bootstrap** 过程会在 **RHCOS** 节点重启后自动启动。

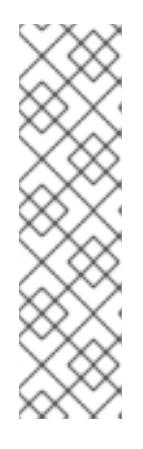

注意

**RHCOS** 节点不包含 **core** 用户的默认密码。您可以使用可访问 **SSH** 私钥的 用户的身份运行 **ssh core@<node>.<cluster\_name>.<base\_domain >** 来访问 节点,该私钥与您在 **install\_config.yaml** 文件中指定的公钥配对。运行 **RHCOS** 的 **OpenShift Container Platform 4** 集群节点不可变,它依赖于 **Operator** 来应 用集群更改。不建议使用 **SSH** 访问集群节点。但是,当调查安装问题时,如果 **OpenShift Container Platform API** 不可用,或者 **kubelet** 在目标节点上无法正 常工作,则调试或灾难恢复可能需要 **SSH** 访问。

**20.3.11.1.1.** 高级 **RHCOS** 安装参考

本节演示了网络配置和其他高级选项,允许您修改 **Red Hat Enterprise Linux CoreOS(RHCOS)**手 动安装过程。下表描述了您可以用于 **RHCOS live** 安装程序和 **coreos-installer** 命令的内核参数和命令行 选项。

**20.3.11.1.1.1. ISO** 安装的网络和绑定选项

如果从 **ISO** 镜像安装 **RHCOS**,您可以在引导镜像时手动添加内核参数,以便为节点配置网络。如 果没有指定网络参数,当 **RHCOS** 检测到需要网络来获取 **Ignition** 配置文件时,在 **initramfs** 中激活 **DHCP**。

重要

在手动添加网络参数时,还必须添加 **rd.neednet=1** 内核参数,以便在 **initramfs** 中 启动网络。

以下信息提供了在 **RHCOS** 节点上为 **ISO** 安装配置网络和绑定的示例。示例描述了如何使用 **ip=**、 **name server =** 和 **bond=** 内核参数。

注意

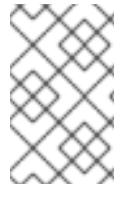

添加内核参数时顺序非常重要: **ip=**、**name server=**,然后 **bond=**。

网络选项在系统引导过程中传递给 **dracut** 工具。有关 **dracut** 支持的网络选项的更多信息,请参阅 **[dracut.cmdline](https://www.man7.org/linux/man-pages/man7/dracut.cmdline.7.html)** 手册页。

以下示例是 **ISO** 安装的网络选项。

#### 配置 **DHCP** 或静态 **IP** 地址

要配置 **IP** 地址,可使用 **DHCP(ip=dhcp)**或设置单独的静态 **IP** 地址**(ip=<host\_ip>)**。如果设置静态 IP, 则必须在每个节点上识别 DNS 服务器 IP 地址(名称服务器=<dns\_ip>)。以下示例集:

- 节点的 **IP** 地址为 **10.10.10.2**
- 网关地址为 **10.10.10.254**
- 子网掩码为 **255.255.255.0**
- 到 **core0.example.com** 的主机名
- **DNS** 服务器地址为 **4.4.4.41**
	- 自动配置值为 **none**。当以静态方式配置 **IP** 网络时,不需要自动配置。

**ip=10.10.10.2::10.10.10.254:255.255.255.0:core0.example.com:enp1s0:none nameserver=4.4.4.41**

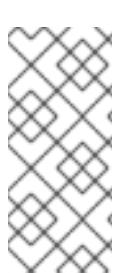

注意

当您使用 **DHCP** 为 **RHCOS** 机器配置 **IP** 寻址时,机器还通过 **DHCP** 获取 **DNS** 服务 器信息。对于基于 **DHCP** 的部署,您可以通过 **DHCP** 服务器配置定义 **RHCOS** 节点使用 的 **DNS** 服务器地址。

#### 配置没有静态主机名的 **IP** 地址

您可以在不分配静态主机名的情况下配置 **IP** 地址。如果用户没有设置静态主机名,则会提取并通过 反向 **DNS** 查找自动设置。要在没有静态主机名的情况下配置 **IP** 地址,请参考以下示例:

- 节点的 **IP** 地址为 **10.10.10.2**
- 网关地址为 **10.10.10.254**
- 子网掩码为 **255.255.255.0**
	- **DNS** 服务器地址为 **4.4.4.41**
		- 自动配置值为 **none**。当以静态方式配置 **IP** 网络时,不需要自动配置。

**ip=10.10.10.2::10.10.10.254:255.255.255.0::enp1s0:none nameserver=4.4.4.41**

指定多个网络接口

您可以通过设置多个 **ip=** 条目来指定多个网络接口。

**ip=10.10.10.2::10.10.10.254:255.255.255.0:core0.example.com:enp1s0:none ip=10.10.10.3::10.10.10.254:255.255.255.0:core0.example.com:enp2s0:none**

#### 配置默认网关和路由

可选:您可以通过设置 **a rd.route=** 值来配置到额外网络的路由。

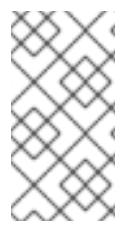

注意

当您配置一个或多个网络时,需要一个默认网关。如果额外网络网关与主要网络网关 不同,则默认网关必须是主要网络网关。

运行以下命令来配置默认网关:

**ip=::10.10.10.254::::**

输入以下命令为额外网络配置路由:

**rd.route=20.20.20.0/24:20.20.20.254:enp2s0**

#### 在单个接口中禁用 **DHCP**

您可以在单一接口中禁用 DHCP, 例如当有两个或者多个网络接口时, 且只有一个接口被使用。在示 例中,**enp1s0** 接口具有一个静态网络配置,而 **enp2s0** 禁用了 **DHCP**,不使用它:

**ip=10.10.10.2::10.10.10.254:255.255.255.0:core0.example.com:enp1s0:none ip=::::core0.example.com:enp2s0:none**

合并 **DHCP** 和静态 **IP** 配置

您可以将系统上的 **DHCP** 和静态 **IP** 配置与多个网络接口合并,例如:

**ip=enp1s0:dhcp ip=10.10.10.2::10.10.10.254:255.255.255.0:core0.example.com:enp2s0:none**

#### 在独立接口上配置 **VLAN**

 $\blacksquare$ 

可选: 您可以使用 **vlan=** 参数在单个接口上配置 **VLAN**。

要在网络接口中配置 **VLAN** 并使用静态 **IP** 地址,请运行以下命令:

**ip=10.10.10.2::10.10.10.254:255.255.255.0:core0.example.com:enp2s0.100:none vlan=enp2s0.100:enp2s0**

要在网络接口中配置 **VLAN** 并使用 **DHCP**,请运行以下命令:

**ip=enp2s0.100:dhcp vlan=enp2s0.100:enp2s0**

提供多个 **DNS** 服务器

您可以通过为每个服务器添加一个 **nameserver=** 条目来提供多个 **DNS** 服务器,例如

**nameserver=1.1.1.1 nameserver=8.8.8.8**

将多个网络接口绑定到一个接口

可选: 您可以使用 **bond=** 选项将多个网络接口绑定到一个接口。请参见以下示例:

配置绑定接口的语法为: **bond=name[:network\_interfaces][:options]**

*name* 是绑定设备名称**(bond0)**,*network\_interfaces* 代表以逗号分隔的物理(以太网) 接口**(em1,em2)**列表,选项 是用逗号分开的绑定选项列表。输入 **modinfo bonding** 查看可用选 项。

当使用 **bond=** 创建绑定接口时,您必须指定如何分配 **IP** 地址以及绑定接口的其他信息。

要将绑定接口配置为使用 **DHCP**,请将绑定的 **IP** 地址设置为 **dhcp**。例如:

**bond=bond0:em1,em2:mode=active-backup ip=bond0:dhcp**

要将绑定接口配置为使用静态 **IP** 地址,请输入您需要的特定 **IP** 地址和相关信息。例如:

**bond=bond0:em1,em2:mode=active-backup ip=10.10.10.2::10.10.10.254:255.255.255.0:core0.example.com:bond0:none**

将多个网络接口绑定到一个接口

 $\bullet$ 

可选: 您可以使用 **vlan=** 参数并在绑定接口上配置 **VLAN**,并使用 **DHCP**,例如:

**ip=bond0.100:dhcp bond=bond0:em1,em2:mode=active-backup vlan=bond0.100:bond0**

使用以下示例配置带有 **VLAN** 的绑定接口并使用静态 **IP** 地址:

**ip=10.10.10.2::10.10.10.254:255.255.255.0:core0.example.com:bond0.100:none bond=bond0:em1,em2:mode=active-backup vlan=bond0.100:bond0**

使用网络团队

可选: 您可以使用 **team=** 参数来将网络团队用作绑定的替代选择:

配置组接口的语法为: **team=name[:network\_interfaces]**

*name* 是组设备名称**(team0)**,*network\_interfaces* 代表以逗号分隔的物理(以太网)接口 (**em1**、**em2**)列表。

注意

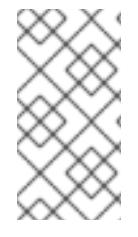

当 **RHCOS** 切换到即将推出的 **RHEL** 版本时,团队**(team)**功能被计划弃用。如需更 多信息,请参阅红帽知识库[文章](https://access.redhat.com/solutions/6509691)。

使用以下示例配置网络团队:

**team=team0:em1,em2 ip=team0:dhcp**

**20.3.11.2.** 使用 **PXE** 引导安装 **RHCOS**

您可以使用 **PXE** 引导在机器上安装 **RHCOS**。

#### 先决条件

- $\bullet$ 已为集群创建 **Ignition** 配置文件。
- 您已配置了适当的网络、**DNS** 和负载平衡基础架构。
- 您已配置了适当的 **PXE** 基础架构。
- 您有一个可以从计算机以及您创建的机器访问的 **HTTP** 服务器。
- 您已参阅 *Advanced RHCOS* 安装配置 部分来了解配置功能的不同方法,如网络和磁盘分 区。

#### 流程

1.

将安装程序创建的 **bootstrap**、**control plane** 和计算节点 **Ignition** 配置文件上传到 **HTTP** 服务器。注意这些文件的 **URL**。
#### 重要

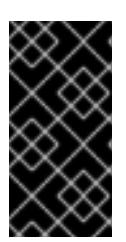

<span id="page-2664-0"></span>您可以在 **Ignition** 配置中添加或更改配置设置,然后将其保存到 **HTTP** 服务 器。如果您计划在安装完成后在集群中添加更多计算机器,请不要删除这些文件。

2.

从安装主机上,验证 **Ignition** 配置文件是否在 **URL** 上可用。以下示例获取 **bootstrap** 节点 的 **Ignition** 配置文件:

**\$ curl -k http://<HTTP\_server>/bootstrap.ign 1**

输出示例

**% Total % Received % Xferd Average Speed Time Time Time Current Dload Upload Total Spent Left Speed 0 0 0 0 0 0 0 0 --:--:-- --:--:-- --:--:-- 0{"ignition": {"version":"3.2.0"},"passwd":{"users":[{"name":"core","sshAuthorizedKeys":["sshrsa...**

在命令中将 **bootstrap.ign** 替换为 **master.ign** 或 **worker.ign**,以验证 **control plane** 和计 算节点的 **Ignition** 配置文件是否可用。

3.

虽然可以从 **[RHCOS](https://mirror.openshift.com/pub/openshift-v4/ppc64le/dependencies/rhcos/) image mirror** 页面获取您选择的操作系统实例所需的 **RHCOS kernel**、**initramfs** 和 **rootfs** 文件,但推荐的方法是从 **openshift-install** 命令的输出中获取 **RHCOS** 文件的正确版本:

**\$ openshift-install coreos print-stream-json | grep -Eo '"https.\*(kernel- |initramfs.|rootfs.)\w+(\.img)?"'**

输出示例

"<url>/art/storage/releases/rhcos-4.12-aarch64/<release>/aarch64/rhcos-<release>-live**kernel-aarch64"**

**"<url>/art/storage/releases/rhcos-4.12-aarch64/<release>/aarch64/rhcos-<release>-liveinitramfs.aarch64.img"**

**"<url>/art/storage/releases/rhcos-4.12-aarch64/<release>/aarch64/rhcos-<release>-liverootfs.aarch64.img"**

**"<url>/art/storage/releases/rhcos-4.12-ppc64le/49.84.202110081256-0/ppc64le/rhcos-**

**<release>-live-kernel-ppc64le"**

**"<url>/art/storage/releases/rhcos-4.12-ppc64le/<release>/ppc64le/rhcos-<release>-liveinitramfs.ppc64le.img"**

**"<url>/art/storage/releases/rhcos-4.12-ppc64le/<release>/ppc64le/rhcos-<release>-liverootfs.ppc64le.img"**

**"<url>/art/storage/releases/rhcos-4.12-s390x/<release>/s390x/rhcos-<release>-livekernel-s390x"**

**"<url>/art/storage/releases/rhcos-4.12-s390x/<release>/s390x/rhcos-<release>-liveinitramfs.s390x.img"**

**"<url>/art/storage/releases/rhcos-4.12-s390x/<release>/s390x/rhcos-<release>-liverootfs.s390x.img"**

"<url>/art/storage/releases/rhcos-4.12/<release>/x86\_64/rhcos-<release>-live-kernel**x86\_64"**

"<url>/art/storage/releases/rhcos-4.12/<release>/x86\_64/rhcos-<release>-live**initramfs.x86\_64.img"**

"<url>/art/storage/releases/rhcos-4.12/<release>/x86\_64/rhcos-<release>-live**rootfs.x86\_64.img"**

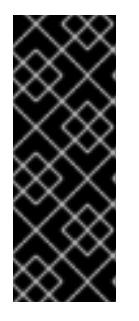

重要

**RHCOS** 工件可能不会随着 **OpenShift Container Platform** 的每个发行版本 而改变。您必须下载最高版本的镜像,其版本号应小于或等于您安装的 **OpenShift Container Platform** 版本。这个过程只使用下面描述的适当 **kernel**、**initram fs** 和 **rootfs** 工件。此安装类型不支持 **RHCOS QCOW2** 镜像。

文件名包含 **OpenShift Container Platform** 版本号。它们类似以下示例:

**kernel:rhcos-<version>-live-kernel-<architecture>**

**initramfs: rhcos-<version>-live-initramfs.<architecture>.img**

**rootfs: rhcos-<version>-live-rootfs.<architecture>.img**

4.

将 **rootfs**、**kernel** 和 **initramfs** 文件上传到 **HTTP** 服务器。

#### 重要

件。

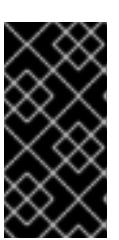

如果您计划在安装完成后在集群中添加更多计算机器,请不要删除这些文

5.

配置网络引导基础架构,以便在安装 **RHCOS** 后机器从本地磁盘启动。

6.

为 **RHCOS** 镜像配置 **PXE** 安装并开始安装。

为您的环境修改以下示例菜单条目,并验证能否正确访问镜像和 **Ignition** 文件:

<span id="page-2666-0"></span>DEFAULT pxeboot TIMEOUT 20 PROMPT 0 LABEL pxeboot KERNEL http://<HTTP\_server>/rhcos-<version>-live-kernel-<architecture> **1** APPEND initrd=http://<HTTP\_server>/rhcos-<version>-live-initramfs.<architecture>.img coreos.live.rootfs\_url=http://<HTTP\_server>/rhcos-<version>-live-rootfs.<architecture>.img coreos.inst.install\_dev=/dev/sda coreos.inst.ignition\_url=http://<HTTP\_server>/bootstrap.ign **2 3**

## <span id="page-2666-2"></span><span id="page-2666-1"></span>**[1](#page-2664-0) [1](#page-2666-0)**

指定上传到 **HTTP** 服务器的 **live kernel** 文件位置。**URL** 必须是 **HTTP**、**TFTP** 或 **FTP**;不支持 **HTTPS** 和 **NFS**。

# **[2](#page-2666-1)**

如果您使用多个 **NIC**,请在 **ip** 选项中指定一个接口。例如,要在名为 **eno1** 的 **NIC** 上 使用 **DHCP**,请设置 **ip=eno1:dhcp**。

## **[3](#page-2666-2)**

指定上传到 **HTTP** 服务器的 **RHCOS** 文件的位置。**initrd** 参数值是 **initramfs** 文件的 位置,**coreos.live.rootfs\_url** 参数值是 **rootfs** 文件的位置,**coreos.inst.ignition\_url** 参数 值则是 **bootstrap Ignition** 配置文件的位置。您还可以在 **APPEND** 行中添加更多内核参数 来配置联网或其他引导选项。

## 注意

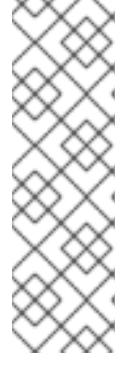

此配置不会在图形控制台的机器上启用串行控制台访问。要配置不同的控制 台,请在 **APPEND** 行中添加一个或多个 **console=** 参数。例如,添加 **console=tty0 console=ttyS0** 以将第一个 **PC** 串口设置为主控制台,并将图形控 制台设置为二级[控制台。如需更多信息,](https://access.redhat.com/articles/7212)请参阅如何在 **Red Hat Enterprise Linux** 中设置串行终端和**/**或控制台? 和**"**启用 **PXE** 和 **ISO** 安装的串行控制台**"**部 分。

7.

在机器的控制台上监控 **RHCOS** 安装的进度。

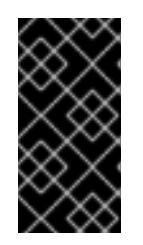

重要

在开始安装 **OpenShift Container Platform** 之前,确保每个节点中安装成 功。观察安装过程可以帮助确定可能会出现 **RHCOS** 安装问题的原因。

8.

安装 **RHCOS** 后,系统会重启。在重启过程中,系统会应用您指定的 **Ignition** 配置文件。

9.

检查控制台输出,以验证 **Ignition** 是否运行。

示例命令

**Ignition: ran on 2022/03/14 14:48:33 UTC (this boot) Ignition: user-provided config was applied**

10.

继续为集群创建机器。

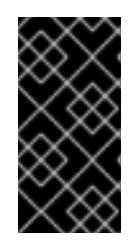

重要

此时您必须创建 **bootstrap** 和 **control plane** 机器。如果 **control plane** 机 器不可调度,请在安装集群前至少创建两台计算机器。

如果存在所需的网络、**DNS** 和负载均衡器基础架构,**OpenShift Container Platform bootstrap** 过程会在 **RHCOS** 节点重启后自动启动。

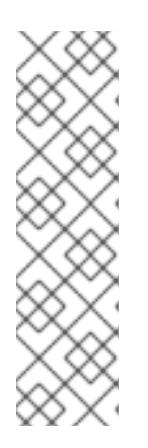

**RHCOS** 节点不包含 **core** 用户的默认密码。您可以使用可访问 **SSH** 私钥的 用户的身份运行 **ssh core@<node>.<cluster\_name>.<base\_domain >** 来访问 节点,该私钥与您在 **install\_config.yaml** 文件中指定的公钥配对。运行 **RHCOS** 的 **OpenShift Container Platform 4** 集群节点不可变,它依赖于 **Operator** 来应 用集群更改。不建议使用 **SSH** 访问集群节点。但是,当调查安装问题时,如果 **OpenShift Container Platform API** 不可用,或者 **kubelet** 在目标节点上无法正 常工作,则调试或灾难恢复可能需要 **SSH** 访问。

**20.3.11.3.** 在 **RHCOS** 上启用带有内核参数的多路径

注意

在 **OpenShift Container Platform 4.9** 或更高版本中,您可以在安装过程中为置备的节点启用多路 径。**RHCOS** 支持主磁盘上的多路径。多路径为硬件故障提供更强大的弹性,以实现更高的主机可用性。

在初始集群创建过程中,您可能需要在所有 **master** 节点或 **worker** 节点中添加内核参数。要在 **master** 节点或 **worker** 节点中添加内核参数,您可以创建一个 **MachineConfig** 对象,并将该对象注入 **Ignition** 在集群设置过程中使用的清单文件集合中。

#### 流程

进入包含安装程序的目录,并为集群生成 **Kubernetes** 清单:

**\$ ./openshift-install create manifests --dir <installation\_directory>**

2.

1.

决定您要将内核参数添加到 **worker** 节点还是 **control plane** 节点。

创建机器配置文件。例如,创建一个 **99-master-kargs-mpath.yaml** 来指示集群添加 **master** 标签并识别多路径内核参数:

**apiVersion: machineconfiguration.openshift.io/v1 kind: MachineConfig metadata: labels: machineconfiguration.openshift.io/role: "master" name: 99-master-kargs-mpath spec:**

#### **kernelArguments:**

- **- 'rd.multipath=default'**
- **- 'root=/dev/disk/by-label/dm-mpath-root'**

3.

在 **worker** 节点上启用多路径:

创建机器配置文件。例如,创建一个 **99-worker-kargs-mpath.yaml** 来指示集群添加 **worker** 标签并识别多路径内核参数:

**apiVersion: machineconfiguration.openshift.io/v1 kind: MachineConfig metadata: labels: machineconfiguration.openshift.io/role: "worker" name: 99-worker-kargs-mpath spec: kernelArguments: - 'rd.multipath=default' - 'root=/dev/disk/by-label/dm-mpath-root'**

现在,您可以继续创建集群。

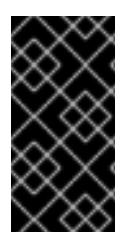

## 重要

需要额外的安装后步骤才能完全启用多路径。如需更多信息,请参阅 *安装后机器配置* 任务 中的**"**使用 **RHCOS** 上内核参数启用多路径**"**。

如果 **MPIO** 失败,请使用 **bootlist** 命令使用其他逻辑设备名称更新引导设备列表。命令显示引导列 表,它会在系统以正常模式引导时指定可能的引导设备。

a.

要显示引导列表并在系统以正常模式引导时指定可能的引导设备,请输入以下命令:

**\$ bootlist -m normal -o sda**

b.

要为常规模式更新引导列表并添加备用设备名称,请输入以下命令:

**\$ bootlist -m normal -o /dev/sdc /dev/sdd /dev/sde sdc sdd**

**sde**

如果原始引导磁盘路径停机,节点会从在普通引导设备列表中注册的替代设备重启。

**20.3.12.** 等待 **bootstrap** 过程完成

**OpenShift Container Platform bootstrap** 过程在集群节点首次引导到安装到磁盘的持久 **RHCOS** 环 境后开始。通过 **Ignition** 配置文件提供的配置信息用于初始化 **bootstrap** 过程并在机器上安装 **OpenShift Container Platform**。您必须等待 **bootstrap** 过程完成。

先决条件

- 已为集群创建 **Ignition** 配置文件。
- 您已配置了适当的网络、**DNS** 和负载平衡基础架构。
- 已获得安装程序,并为集群生成 **Ignition** 配置文件。
- 

1.

已在集群机器上安装 **RHCOS**,并提供 **OpenShift Container Platform** 安装程序生成的 **Ignition** 配置文件。

#### 流程

监控 **bootstrap** 过程:

<span id="page-2670-0"></span>**\$ ./openshift-install --dir <installation\_directory> wait-for bootstrap-complete \ 1 --log-level=info 2**

**[1](#page-2670-0)**

<span id="page-2670-1"></span>对于 **<installation\_directory>**,请指定安装文件保存到的目录的路径。

**[2](#page-2670-1)**

要查看不同的安装详情,请指定 **warn**、**debug** 或 **error**,而不是 **info**。

输出示例

**INFO Waiting up to 30m0s for the Kubernetes API at https://api.test.example.com:6443... INFO API v1.25.0 up INFO Waiting up to 30m0s for bootstrapping to complete... INFO It is now safe to remove the bootstrap resources**

当 **Kubernetes API** 服务器提示已在 **control plane** 机器上引导它时,该命令会成功。

2.

**bootstrap** 过程完成后,从负载均衡器中删除 **bootstrap** 机器。

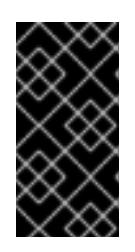

重要

此时您必须从负载均衡器中删除 **bootstrap** 机器。您还可以删除或重新格式 化 **bootstrap** 机器本身。

**20.3.13.** 使用 **CLI** 登录集群

您可以通过导出集群 **kubeconfig** 文件,以默认系统用户身份登录集群。**kubeconfig** 文件包含有关集 群的信息,供 **CLI** 用于将客户端连接到正确的集群和 **API** 服务器。该文件特定于集群,在 **OpenShift Container Platform** 安装过程中创建。

先决条件

已部署 **OpenShift Container Platform** 集群。

已安装 **oc CLI**。

流程

1.

<span id="page-2671-0"></span>导出 **kubeadmin** 凭证:

**\$ export KUBECONFIG=<installation\_directory>/auth/kubeconfig 1**

**[1](#page-2671-0)** 对于 **<installation\_directory>**,请指定安装文件保存到的目录的路径。 2. 验证您可以使用导出的配置成功运行 **oc** 命令: 输出示例 **\$ oc whoami**

**20.3.14.** 批准机器的证书签名请求

**system:admin**

当您将机器添加到集群时,会为您添加的每台机器生成两个待处理证书签名请求**(CSR)**。您必须确认这 些 **CSR** 已获得批准,或根据需要自行批准。必须首先批准客户端请求,然后批准服务器请求。

先决条件

您已将机器添加到集群中。

流程

1.

确认集群可以识别这些机器:

**\$ oc get nodes**

输出示例

**NAME STATUS ROLES AGE VERSION master-0 Ready master 63m v1.25.0 master-1 Ready master 63m v1.25.0 master-2 Ready master 64m v1.25.0**

输出中列出了您创建的所有机器。

注意 在有些 **CSR** 被批准前,前面的输出可能不包括计算节点(也称为 **worker** 节 点)。

2.

检查待处理的 **CSR**,并确保添加到集群中的每台机器都有 **Pending** 或 **Approved** 状态的客 户端请求:

**\$ oc get csr**

输出示例

**NAME AGE REQUESTOR CONDITION csr-8b2br 15m system:serviceaccount:openshift-machine-config-operator:nodebootstrapper Pending csr-8vnps 15m system:serviceaccount:openshift-machine-config-operator:nodebootstrapper Pending ...**

在本例中,两台机器加入集群。您可能会在列表中看到更多已批准的 **CSR**。

3.

如果 CSR 没有获得批准, 在您添加的机器的所有待处理 CSR 都处于 Pending 状态 后, 请 批准集群机器的 **CSR**:

#### 注意

由于 CSR 会自动轮转, 因此请在将机器添加到集群后一小时内批准您的 **CSR**。如果没有在一小时内批准它们,证书将会轮转,每个节点会存在多个证书。 您必须批准所有这些证书。批准客户端 **CSR** 后,**Kubelet** 为服务证书创建一个二 级 **CSR**,这需要手动批准。然后,如果 **Kubelet** 请求具有相同参数的新证书,则 后续提供证书续订请求由 **machine-approver** 自动批准。

#### 注意

对于在未启用机器 **API** 的平台上运行的集群,如裸机和其他用户置备的基础 架构,您必须实施一种方法来自动批准 **kubelet** 提供证书请求**(CSR)**。如果没有批 准请求,则 **oc exec**、**ocrsh** 和 **oc logs** 命令将无法成功,因为 **API** 服务器连接 到 **kubelet** 时需要服务证书。与 **Kubelet** 端点联系的任何操作都需要此证书批 准。该方法必须监视新的 **CSR**,确认 **CSR** 由 **system: node** 或 **system:admin** 组中的 **node-bootstrapper** 服务帐户提交,并确认节点的身份。

要单独批准,请对每个有效的 **CSR** 运行以下命令:

**\$ oc adm certificate approve <csr\_name> 1**

<span id="page-2674-0"></span>**<csr\_name>** 是当前 **CSR** 列表中 **CSR** 的名称。

要批准所有待处理的 **CSR**,请运行以下命令:

**\$ oc get csr -o go-template='{{range .items}}{{if not .status}}{{.metadata.name}} {{"\n"}}{{end}}{{end}}' | xargs --no-run-if-empty oc adm certificate approve**

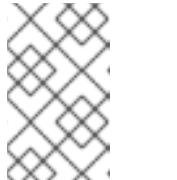

**[1](#page-2674-0)**

注意

在有些 **CSR** 被批准前,一些 **Operator** 可能无法使用。

4.

现在,您的客户端请求已被批准,您必须查看添加到集群中的每台机器的服务器请求:

**\$ oc get csr**

输出示例

```
1
5.
     如果剩余的 CSR 没有被批准,且处于 Pending 状态,请批准集群机器的 CSR:
         要单独批准,请对每个有效的 CSR 运行以下命令:
             <csr_name> 是当前 CSR 列表中 CSR 的名称。
         要批准所有待处理的 CSR,请运行以下命令:
6.
     批准所有客户端和服务器 CSR 后, 机器将 处于 Ready 状态。运行以下命令验证:
  输出示例
    NAME AGE REQUESTOR CONDITION
    csr-bfd72 5m26s system:node:ip-10-0-50-126.us-east-2.compute.internal
    Pending
    csr-c57lv 5m26s system:node:ip-10-0-95-157.us-east-2.compute.internal
    Pending
    ...
       $ oc adm certificate approve <csr_name> 1
       $ oc get csr -o go-template='{{range .items}}{{if not .status}}{{.metadata.name}}
       {{"\n"}}{{end}}{{end}}' | xargs oc adm certificate approve
    $ oc get nodes
```
**NAME STATUS ROLES AGE VERSION master-0 Ready master 73m v1.25.0 master-1 Ready master 73m v1.25.0 master-2 Ready master 74m v1.25.0 worker-0 Ready worker 11m v1.25.0 worker-1 Ready worker 11m v1.25.0**

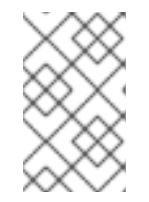

注意

批准服务器 **CSR** 后可能需要几分钟时间让机器过渡到 **Ready** 状态。

#### 其他信息

 $\epsilon$ 

如需有关 CSR 的更多信息, 请参阅 [证书签](https://kubernetes.io/docs/reference/access-authn-authz/certificate-signing-requests/)名请求。

**20.3.15.** 初始 **Operator** 配置

在 **control plane** 初始化后,您必须立即配置一些 **Operator**,以便它们都可用。

#### 先决条件

 $\bullet$ 

您的 **control plane** 已初始化。

#### 流程

1.

观察集群组件上线:

**\$ watch -n5 oc get clusteroperators**

#### 输出示例

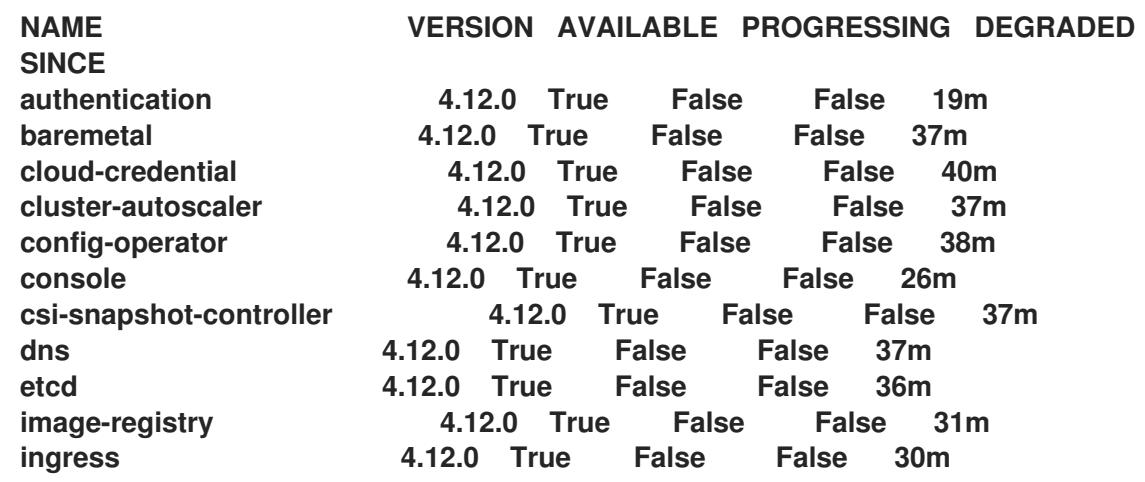

**insights 4.12.0 True False False 31m kube-apiserver 4.12.0 True False False 26m kube-controller-manager 4.12.0 True False False 36m kube-scheduler 4.12.0 True False False 36m kube-storage-version-migrator 4.12.0 True False False 37m machine-api 4.12.0 True False False 29m machine-approver 4.12.0 True False False 37m machine-config 4.12.0 True False False 36m marketplace 4.12.0 True False False 37m monitoring 4.12.0 True False False 29m network 4.12.0 True False False 38m node-tuning 4.12.0 True False False 37m openshift-apiserver 4.12.0 True False False 32m openshift-controller-manager 4.12.0 True False False 30m openshift-samples 4.12.0 True False False 32m operator-lifecycle-manager 4.12.0 True False False 37m operator-lifecycle-manager-catalog 4.12.0 True False False 37m operator-lifecycle-manager-packageserver 4.12.0 True False False 32m service-ca 4.12.0 True False False 38m storage 4.12.0 True False False 37m**

2.

配置不可用的 **Operator**。

**20.3.15.1.** 禁用默认的 **OperatorHub** 目录源

在 **OpenShift Container Platform** 安装过程中,默认为 **OperatorHub** 配置由红帽和社区项目提供的 源内容的 **operator** 目录。在受限网络环境中,必须以集群管理员身份禁用默认目录。

流程

 $\bullet$ 

通过在 **OperatorHub** 对象中添加 **disableAllDefaultSources: true** 来 禁用默认目录的源:

**\$ oc patch OperatorHub cluster --type json \ -p '[{"op": "add", "path": "/spec/disableAllDefaultSources", "value": true}]'**

提示

或者,您可以使用 **Web** 控制台管理目录源。在 **Administration → Cluster Settings → Configuration → OperatorHub** 页面中,点 **Sources** 选项卡,您可以在其中创建、更新、删除、禁用和 启用单独的源。

**20.3.15.2.** 镜像 **registry** 存储配置

对于不提供默认存储的平台,**Image Registry Operator** 最初不可用。安装后,您必须将 **registry** 配 置为使用存储,以便 **Registry Operator** 可用。

显示配置生产集群所需的持久性卷的说明。如果适用,显示有关将空目录配置为存储位置的说明,这 仅适用于非生产集群。

提供了在升级过程中使用 **Recreate rollout** 策略来允许镜像 **registry** 使用块存储类型的说明。

**20.3.15.2.1.** 更改镜像 **registry** 的管理状态

要启动镜像 **registry**,您必须将 **Image Registry Operator** 配置的 **managementState** 从 **Removed** 改为 **Managed**。

#### 流程

将 **managementState Image Registry Operator** 配置从 **Removed** 改为 **Managed**。例 如:

**\$ oc patch configs.imageregistry.operator.openshift.io cluster --type merge --patch '{"spec":{"managementState":"Managed"}}'**

**20.3.15.2.2.** 为 **IBM Power** 配置 **registry** 存储

作为集群管理员,在安装后需要配置 **registry** 来使用存储。

先决条件

您可以使用具有 **cluster-admin** 角色的用户访问集群。

- 在 **IBM Power** 上有一个集群。
- 您已为集群置备持久性存储,如 **Red Hat OpenShift Data Foundation**。

## 重要

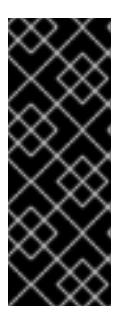

当您只有一个副本时,**OpenShift Container Platform** 支持对镜像 **registry** 存储的 **ReadWriteOnce** 访问。**ReadWriteOnce** 访问还要求 **registry** 使用 **Recreate rollout** 策略。要部署支持高可用性的镜像 **registry**,需要两个或多个副 本,**ReadWriteMany** 访问。

必须具有 **100Gi** 容量。

#### 流程

1.

要将 **registry** 配置为使用存储,修改 **configs.imageregistry/cluster** 资源中的 **spec.storage.pvc**。

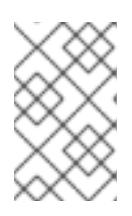

注意

使用共享存储时,请查看您的安全设置以防止外部访问。

2.

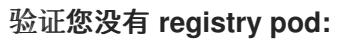

**\$ oc get pod -n openshift-image-registry -l docker-registry=default**

输出示例

**No resources found in openshift-image-registry namespace**

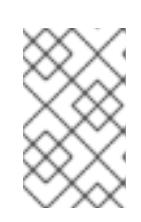

注意

如果您的输出中有一个 **registry pod**,则不需要继续这个过程。

3.

检查 **registry** 配置:

输出示例 将 **claim** 字段留空以允许自动创建 **image-registry-storage PVC**。 4. 检查 **clusteroperator** 状态: 输出示例 **\$ oc edit configs.imageregistry.operator.openshift.io storage: pvc: claim: \$ oc get clusteroperator image-registry**

**NAME VERSION AVAILABLE PROGRESSING DEGRADED SINCE MESSAGE image-registry 4.12 True False False 6h50m**

5.

**确保 registry 设置为 managed, 以启用镜像的构建和推送。** 

运行:

\$ oc edit configs.imageregistry/cluster

然后,更改行

managementState: Removed

至

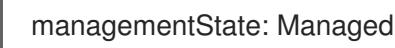

**20.3.15.2.3.** 在非生产集群中为镜像 **registry** 配置存储

您必须为 **Image Registry Operator** 配置存储。对于非生产集群,您可以将镜像 **registry** 设置为空目 录。如果您这样做,重启 **registry** 时会丢失所有镜像。

流程

将镜像 **registry** 存储设置为空目录:

**\$ oc patch configs.imageregistry.operator.openshift.io cluster --type merge --patch '{"spec":{"storage":{"emptyDir":{}}}}'**

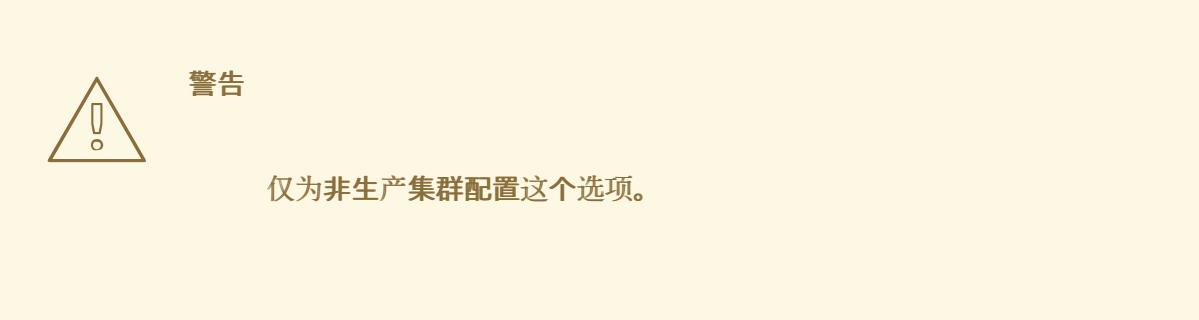

如果在 **Image Registry Operator** 初始化其组件前运行这个命令,**oc patch** 命令会失败并 显示以下错误:

**Error from server (NotFound): configs.imageregistry.operator.openshift.io "cluster" not found**

等待几分钟,然后再次运行 命令。

**20.3.16.** 在用户置备的基础架构上完成安装

完成 **Operator** 配置后,可以在您提供的基础架构上完成集群安装。

先决条件

- 您的 **control plane** 已初始化。
- 已完成初始 **Operator** 配置。

#### 流程

1.

 $\bullet$ 

 $\bullet$ 

使用以下命令确认所有集群组件都在线:

**\$ watch -n5 oc get clusteroperators**

输出示例

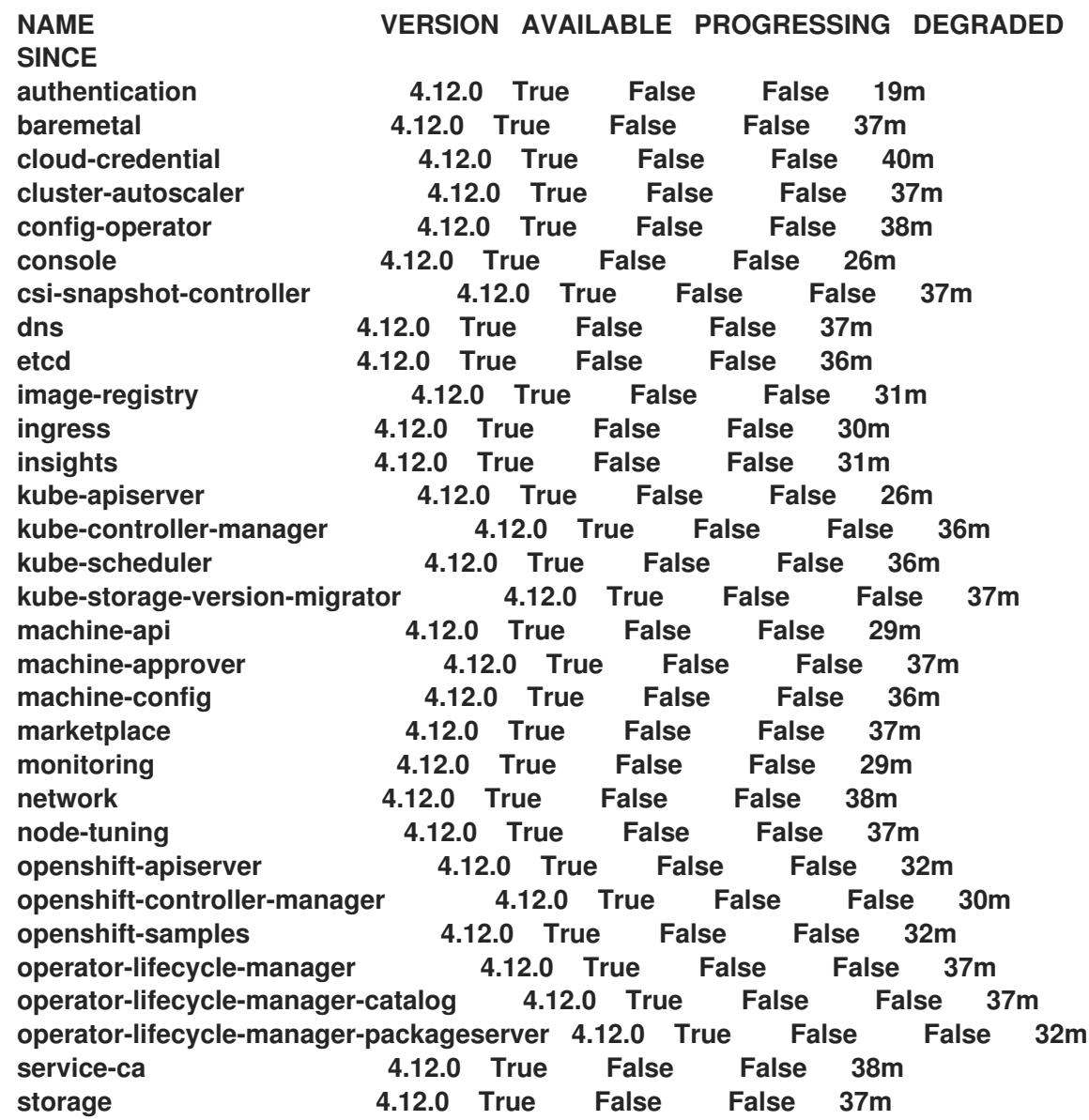

另外,当所有集群都可用时,以下命令会通知您。它还检索并显示凭证:

**\$ ./openshift-install --dir <installation\_directory> wait-for install-complete 1**

<span id="page-2683-0"></span>对于 **<installation\_directory>**,请指定安装文件保存到的目录的路径。

输出示例

**[1](#page-2683-0)**

**INFO Waiting up to 30m0s for the cluster to initialize...**

**Cluster Version Operator** 完成从 **Kubernetes API** 服务器部署 **OpenShift Container** Platform 集群时,该命令会成功。

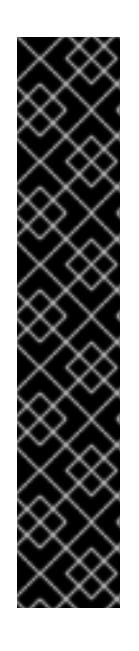

重要

安装程序生成的 **Ignition** 配置文件包含 **24** 小时后过期的证书,然后在 该时进行续订。如果在更新证书前关闭集群,且集群在 **24** 小时后重启,集群 会自动恢复过期的证书。一个例外是,您必须手动批准待处理的 **node**bootstrapper 证书签名请求(CSR)来恢复 kubelet 证书。如需更多信息, *请* 参阅从过期的 *control plane* 证书 中恢复的文档。

建议您在 **Ignition** 配置文件生成后的 **12** 小时内使用它们,因为 **24** 小时 的证书会在集群安装后的 **16** 小时到 **22** 小时间进行轮转。通过在 **12** 小时内使 用 **Ignition** 配置文件,您可以避免在安装过程中因为执行了证书更新而导致安 装失败的问题。

2.

确认 **Kubernetes API** 服务器正在与 **pod** 通信。

a.

要查看所有 **pod** 的列表,请使用以下命令:

## **\$ oc get pods --all-namespaces**

输出示例

**NAMESPACE NAME READY STATUS RESTARTS AGE openshift-apiserver-operator openshift-apiserver-operator-85cb746d55-zqhs8 1/1 Running 1 9m openshift-apiserver apiserver-67b9g 1/1 Running 0 3m openshift-apiserver apiserver-ljcmx 1/1 Running 0 1m openshift-apiserver apiserver-z25h4 1/1 Running 0 2m openshift-authentication-operator authentication-operator-69d5d8bf84-vh2n8 1/1 Running 0 5m ...**

b.

使用以下命令,查看上一命令的输出中所列 **pod** 的日志:

**\$ oc logs <pod\_name> -n <namespace> 1**

## **[1](#page-2684-0)**

<span id="page-2684-0"></span>指定 **pod** 名称和命名空间,如上一命令的输出中所示。

如果 **pod** 日志显示,**Kubernetes API** 服务器可以与集群机器通信。

3.

启用多路径需要额外的步骤。不要在安装过程中启用多路径。

如需更多信息,请参阅 安装后机器配置任务 文档中的**"**使用 **RHCOS** 上使用内核参数启用多 路径**"**。

4.

在 **Cluster [registration](https://console.redhat.com/openshift/register)** 页面注册 您的集群。

**20.3.17.** 后续步骤

- $\bullet$ 在 **RHCOS** 上启用带[有内核参数的多路径。](https://access.redhat.com/documentation/zh-cn/openshift_container_platform/4.12/html-single/post-installation_configuration/#rhcos-enabling-multipath_post-install-machine-configuration-tasks)
	- [自定](https://access.redhat.com/documentation/zh-cn/openshift_container_platform/4.12/html-single/post-installation_configuration/#available_cluster_customizations)义集群。

 $\bullet$ 

 $\bullet$ 

 $\bullet$ 

- [如果您用来安装集群的](https://access.redhat.com/documentation/zh-cn/openshift_container_platform/4.12/html-single/images/#images-configuration-cas_image-configuration)镜像 **registry** 具有可信任的 **CA**,请通过 配置额外的信任存储将其添 加到集群中。
- $\bullet$ 如果需要,您可以选择 [不使用](https://access.redhat.com/documentation/zh-cn/openshift_container_platform/4.12/html-single/support/#opting-out-remote-health-reporting_opting-out-remote-health-reporting)远程健康报告。
	- 如有必要,请参阅注册断开连[接的集群](https://access.redhat.com/documentation/zh-cn/openshift_container_platform/4.12/html-single/support/#insights-operator-register-disconnected-cluster_opting-out-remote-health-reporting)

#### 第 **21** 章 在 **OPENSTACK** 上安装

#### **21.1.** 准备在 **OPENSTACK** 上安装

您可以在 **Red Hat OpenStack Platform (RHOSP)** 上安装 **OpenShift Container Platform**。

#### **21.1.1.** 先决条件

- 您可以参阅有关 **OpenShift Container Platform** [安装和更新](https://access.redhat.com/documentation/zh-cn/openshift_container_platform/4.12/html-single/architecture/#architecture-installation) 流程的详细信息。
- 您可以阅读有关 选择集群安装方法的文档, 并为用户准备它。

**21.1.2.** 选择在 **OpenStack** 上安装 **OpenShift Container Platform** 的方法

您可以在安装程序置备或用户置备的基础架构上安装 **OpenShift Container Platform**。默认安装类型 使用安装程序置备的基础架构,安装程序会在其中为集群置备底层基础架构。您还可以在您置备的基础架 构上安装 **OpenShift Container Platform**。如果不使用安装程序置备的基础架构,您必须自己管理和维 护集群资源。

[如需有关安装程序置](https://access.redhat.com/documentation/zh-cn/openshift_container_platform/4.12/html-single/architecture/#installation-process_architecture-installation)备和用户置备的安装过程的更多信息,请参阅 安装过程。

#### **21.1.2.1.** 在安装程序置备的基础架构上安装集群

您可以使用以下方法之一在 **OpenShift Container Platform** 安装程序置备的 **Red Hat OpenStack Platform(RHOSP)**基础架构上安装集群:

使用自定义在 **[OpenStack](#page-2720-0)** 上安装集群 :您可以在 **RHOSP** 上安装自定义集群。安装程序允 许在安装阶段应用一些自定义。其它自定义选项可 [在安装后使用](https://access.redhat.com/documentation/zh-cn/openshift_container_platform/4.12/html-single/post-installation_configuration/#post-install-cluster-tasks)。

在带有 **Kuryr** 的 **[OpenStack](#page-2775-0)** 上安装集群 :您可以在使用 **Kuryr SDN** 的 **RHOSP** 上安装自 定义 **OpenShift Container Platform** 集群。**Kuryr** 和 **OpenShift Container Platform** 的集成主 要针对在 **RHOSP VM** 上运行的 **OpenShift Container Platform** 集群设计。**Kuryr** 通过将 **OpenShift Container Platform pod** 插入 **RHOSP SDN** 来提高网络性能。另外,它还提供 **pod** 和 **RHOSP** 虚拟实例间的互联性。

在受限网络中的 **OpenStack** [上安装集群:](#page-2957-0) 您可以通过创建安装发行内容的内部镜像在受限 或断开连接的网络中在 **RHOSP** 上安装 **OpenShift Container Platform**。您可以使用此方法安装 不需要活跃互联网连接的集群来获取软件组件。您还可以使用此安装方法来确保集群只使用满足 您组织对外部内容控制的容器镜像。

**21.1.2.2.** 在用户置备的基础架构上安装集群

您可以使用以下方法之一在您置备的 **RHOSP** 基础架构上安装集群:

[在您自己的基](#page-2834-0)础架构的 **OpenStack** 上安装集群 :您可以在用户置备的 **RHOSP** 基础架构上 安装 **OpenShift Container Platform**。通过使用这个安装方法,您可以将集群与现有的基础架构 和修改进行集成。对于在用户置备的基础架构上安装,您必须创建所有 **RHOSP** 资源,如 **Nova** 服务器、**Neutron** 端口和安全组。您可以使用提供的 **Ansible playbook** 来协助部署过程。

在您自己的基础架构上带有 **Kuryr** 的 **OpenStack** [上安装集群:](#page-2900-0) 您可以在使用 **Kuryr SDN** 的用户置备的 **RHOSP** 基础架构上安装 **OpenShift Container Platform**。

**21.1.3.** 为旧 **HTTPS** 证书扫描 **RHOSP** 端点

从 **OpenShift Container Platform 4.10** 开始,**HTTPS** 证书必须包含主题替代名称**(SAN)**字段。运行 以下脚本,为仅包含 **CommonName** 字段的传统证书在 **Red Hat OpenStack Platform(RHOSP)**目录中 扫描每个 **HTTPS** 端点。

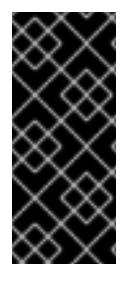

重要

**OpenShift Container Platform** 在安装或升级前不会检查底层 **RHOSP** 基础架构是否 有旧证书。使用提供的脚本来自行检查这些证书。在安装或升级集群前无法更新旧证书将 导致集群无法正常工作。

先决条件

 $\circ$ 

 $\Omega$ 

在运行脚本的机器中,有以下软件:

**Bash** 版本 **4.0** 或更高版本

 $\circ$ 

**grep**

**[OpenStack](https://access.redhat.com/documentation/zh-cn/red_hat_openstack_platform/16.2/html/command_line_interface_reference/the_openstack_client)** 客户端

 $\circ$ **[jq](https://stedolan.github.io/jq/)**  $\Omega$ **openssl** 版本 **1.1.1l** [或更高版本](https://www.openssl.org/) 使用目标云的 **RHOSP** 凭证填充机器。 流程 1. 将以下脚本保存到机器中: **#!/usr/bin/env bash set -Eeuo pipefail declare catalog san catalog="\$(mktemp)" san="\$(mktemp)" readonly catalog san declare invalid=0 openstack catalog list --format json --column Name --column Endpoints \ | jq -r '.[] | .Name as \$name | .Endpoints[] | select(.interface=="public") | [\$name, .interface, .url] | join(" ")' \ | sort \ > "\$catalog" while read -r name interface url; do** *# Ignore HTTP* **if [[ \${url#"http://"} != "\$url" ]]; then continue fi** *# Remove the schema from the URL* **noschema=\${url#"https://"}** *# If the schema was not HTTPS, error* **if [[ "\$noschema" == "\$url" ]]; then echo "ERROR (unknown schema): \$name \$interface \$url" exit 2 fi** *# Remove the path and only keep host and port* **noschema="\${noschema%%/\*}" host="\${noschema%%:\*}" port="\${noschema##\*:}"**

*# Add the port if was implicit*

```
if [[ "$port" == "$host" ]]; then
 port='443'
fi
# Get the SAN fields
openssl s_client -showcerts -servername "$host" -connect "$host:$port" </dev/null
2>/dev/null \
 | openssl x509 -noout -ext subjectAltName \
 > "$san"
# openssl returns the empty string if no SAN is found.
# If a SAN is found, openssl is expected to return something like:
#
# X509v3 Subject Alternative Name:
# DNS:standalone, DNS:osp1, IP Address:192.168.2.1, IP Address:10.254.1.2
if [[ "$(grep -c "Subject Alternative Name" "$san" || true)" -gt 0 ]]; then
 echo "PASS: $name $interface $url"
else
 invalid=$((invalid+1))
 echo "INVALID: $name $interface $url"
fi
done < "$catalog"
# clean up temporary files
rm "$catalog" "$san"
if [[ $invalid -gt 0 ]]; then
echo "${invalid} legacy certificates were detected. Update your certificates to include
a SAN field."
exit 1
else
echo "All HTTPS certificates for this cloud are valid."
fi
```
2.

运行脚本。

3.

将脚本报告为 **INVALID** 的任何证书替换为包含 **SAN** 字段的证书。

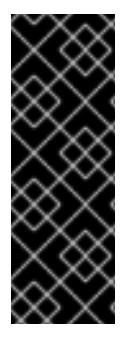

## 重要

在安装 **OpenShift Container Platform 4.10** 之前,您必须替换所有旧的 **HTTPS** 证 书, 或将集群更新至该版本。旧证书将被拒绝, 并显示以下信息:

**x509: certificate relies on legacy Common Name field, use SANs instead**

**21.1.3.1.** 手动为旧 **HTTPS** 证书扫描 **RHOSP** 端点

从 **OpenShift Container Platform 4.10** 开始,**HTTPS** 证书必须包含主题替代名称**(SAN)**字段。如果

您无法访问 **"Scanning RHOSP** 端点用于旧 **HTTPS** 证书**"**中列出的预备工具,请执行以下步骤为仅包含 **CommonName** 字段的传统证书扫描 **Red Hat OpenStack Platform (RHOSP)**目录中的每个 **HTTPS** 端 点。

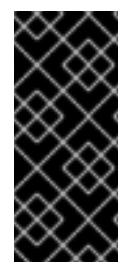

#### 重要

**OpenShift Container Platform** 在安装或升级前不会检查底层 **RHOSP** 基础架构是否 有旧证书。使用以下步骤自己检查这些证书。在安装或升级集群前无法更新旧证书将导致 集群无法正常工作。

流程

1.

在命令行中运行以下命令查看 **RHOSP** 公共端点的 **URL**:

**\$ openstack catalog list**

记录命令返回的每个 **HTTPS** 端点的 **URL**。

2.

对于每个公共端点,请注意主机和端口。

提示

通过删除方案、端口和路径来确定端点的主机。

3.

对于每个端点,运行以下命令来提取证书的 **SAN** 字段:

a.

设置 **host** 变量:

\$host=<host\_name>

b.

设置 **port** 变量:

\$ port=<port\_number>

如果端点的 **URL** 中没有包括端口,使用值 **443**。

c.

检索证书的 **SAN** 字段:

**\$ openssl s\_client -showcerts -servername "\$host" -connect "\$host:\$port" </dev/null 2>/dev/null \ | openssl x509 -noout -ext subjectAltName**

输出示例

**X509v3 Subject Alternative Name: DNS:your.host.example.net**

对于每个端点,查找类似于上例的输出。如果没有端点的输出,则该端点的证书无效, 必须重新发布。

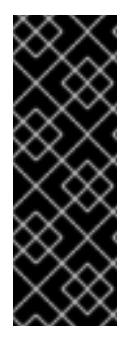

重要

在安装 **OpenShift Container Platform 4.10** 之前,您必须替换所有旧的 **HTTPS** 证 书, 或将集群更新至该版本。旧证书被拒绝, 并显示以下信息:

**x509: certificate relies on legacy Common Name field, use SANs instead**

**21.2.** 准备在 **OPENSTACK** 上安装使用 **SR-IOV** 或 **OVS-DPDK** 的集群

在 **Red Hat OpenStack Platform (RHOSP)** 上安装使用单根 **I/O** 虚拟化 **(SR-IOV)** 或 **Open vSwitch** 的 **OpenShift Container Platform** 集群前,您必须了解每个技术的要求,然后执行准备任务。

**21.2.1.** 使用 **SR-IOV** 或 **OVS-DPDK** 的 **RHOSP** 上的集群要求

如果您的部署使用了 **SR-IOV** 或 **OVS-DPDK**,您必须满足以下条件:

**RHOSP** 计算节点必须使用支持巨页的类别。

**21.2.1.1.** 使用 **SR-IOV** 的 **RHOSP** 上的集群的要求

**要使用带有部署的单根 I/O 虚拟化 (SR-IOV), 您必须满足以下要求:** 

- 规划 **Red Hat [OpenStack](https://access.redhat.com/documentation/zh-cn/red_hat_openstack_platform/16.2/html-single/network_functions_virtualization_planning_and_configuration_guide/index#assembly_sriov_parameters) Platform( RHOSP) SR-IOV** 部署。
- **OpenShift Container Platform** 必须支持您使用的 **NIC**。有关支持的 **NIC** 列表,请参阅**"**网 络**"**文档中的**"**单一根 **I/O** 虚拟化 **(SR-IOV)** 硬件网络**"**子网络**"**部分。
- 对于具有附加 **SR-IOV NIC** 的每个节点,您的 **RHOSP** 集群必须具有:
	- 来自 **RHOSP** 配额的一个实例
	- 附加到机器子网的端口
	- $\circ$ 每个 **SR-IOV** 虚拟功能有一个端口
		- 类别至少有 **16 GB** 内存、**4** 个 **vCPU** 和 **25 GB** 存储空间
- 

 $\bullet$ 

 $\circ$ 

 $\circ$ 

 $\circ$ 

**SR-IOV** 部署通常采用性能优化,如专用或隔离的 **CPU**。为获得最佳性能,请将您的底层 **RHOSP** 部署配置为使用这些优化,然后在优化的基础架构上运行 **OpenShift Container Platform** 计算机器。

- $\Omega$
- 有关配置高性能 **RHOSP** 计算节点的更多信息,请参阅 为[性能配置](https://access.redhat.com/documentation/zh-cn/red_hat_openstack_platform/16.1/html-single/configuring_the_compute_service_for_instance_creation/configuring-compute-nodes-for-performance#configuring-compute-nodes-for-performance)计算节点。

#### **21.2.1.2.** 使用 **OVS-DPDK** 的 **RHOSP** 上的集群的要求

要将 **Open vSwitch** 与具有部署的 **Data Plane Development Kit (OVS-DPDK)** 搭配使用,您必须满 足以下要求:

- 请参阅在网络功能虚拟化规划和配置指南中的规划您的 **[OVS-DPDK](https://access.redhat.com/documentation/zh-cn/red_hat_openstack_platform/16.2/html/network_functions_virtualization_planning_and_configuration_guide/assembly_ovsdpdk_parameters)** 部署部分,以规划您的 **Red Hat OpenStack Platform (RHOSP) OVS-DPDK** 部署。
	- 根据在网络功能虚拟化规划和配置指南中的配置 **[OVS-DPDK](https://access.redhat.com/documentation/zh-cn/red_hat_openstack_platform/16.2/html/network_functions_virtualization_planning_and_configuration_guide/part-dpdk-configure)** 部署部分来配置 **RHOSP OVS-**

**DPDK** 部署。

**21.2.2.** 准备安装使用 **SR-IOV** 的集群

在安装使用 **SR-IOV** 的集群前,您必须配置 **RHOSP**。

**21.2.2.1.** 为计算机器创建 **SR-IOV** 网络

如果您的 **Red Hat OpenStack Platform(RHOSP)**部署支持 单根 **I/O** 虚拟化**[\(SR-IOV\)](https://access.redhat.com/documentation/zh-cn/red_hat_openstack_platform/16.1/html-single/network_functions_virtualization_planning_and_configuration_guide/index#assembly_sriov_parameters)**,您可以置备计 算机器在其上运行的 **SR-IOV** 网络。

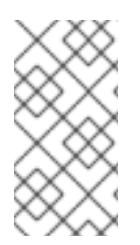

#### 注意

以下说明将创建外部扁平网络和一个可附加到计算机器的外部基于 **VLAN** 的网络。根 据您的 **RHOSP** 部署,可能需要其他网络类型。

#### 先决条件

 $\blacksquare$ 

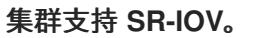

注意

如果您不确定集群支持什么,请参阅 **OpenShift Container Platform SR-IOV** 硬件网络文档。

作为 **RHOSP** 部署的一部分,您创建了 **Radio** 和 **uplink** 提供商网络。所有示例命令都使用 名称 **Radio** 和 **uplink** 来 代表这些网络。

## 流程

1.

在命令行中创建一个单体 **RHOSP** 网络:

**\$ openstack network create radio --provider-physical-network radio --providernetwork-type flat --external**

2.

创建 **uplink RHOSP** 网络:

**\$ openstack network create uplink --provider-physical-network uplink --providernetwork-type vlan --external**

3.

为无线网络创建子网:

**\$ openstack subnet create --network radio --subnet-range <radio\_network\_subnet\_range> radio**

4.

为 **uplink** 网络创建一个子网:

**\$ openstack subnet create --network uplink --subnet-range <uplink\_network\_subnet\_range> uplink**

#### **21.2.3.** 准备安装使用 **OVS-DPDK** 的集群

在安装使用 **SR-IOV** 的集群前,您必须配置 **RHOSP**。

在 **RHOSP** 上安装集群前 ,为 **[OVS-DPDK](https://access.redhat.com/documentation/zh-cn/red_hat_openstack_platform/16.2/html/network_functions_virtualization_planning_and_configuration_guide/part-dpdk-configure#p-ovs-dpdk-flavor-deploy-instance)** 创建类别和部署实例。

执行预安装任务后,请按照在 **RHOSP** 安装说明中相关的 **OpenShift Container Platform** 安装集群。 然后,在此页面中执行**"**下一步**"**下的任务。

#### **21.2.4.** 后续步骤

 $\circ$ 

 $\bullet$ 

对于任何类型的部署:

[使用支持居](https://access.redhat.com/documentation/zh-cn/openshift_container_platform/4.12/html-single/scalability_and_performance/#what-huge-pages-do_huge-pages)页的 **Node Tuning Operator**。

部署集群后完成 **SR-IOV** 配置:

 $\circ$ 安装 **SR-IOV [Operator](https://access.redhat.com/documentation/zh-cn/openshift_container_platform/4.12/html-single/networking/#installing-sr-iov-operator_installing-sriov-operator)**。

 $\circ$ 配置 **[SR-IOV](https://access.redhat.com/documentation/zh-cn/openshift_container_platform/4.12/html-single/networking/#nw-sriov-networknodepolicy-object_configuring-sriov-device)** 网络设备。  $\circ$ 

 $\circ$ 

 $\circ$ 

 $\circ$ 

创建 **[SR-IOV](https://access.redhat.com/documentation/zh-cn/openshift_container_platform/4.12/html-single/machine_management/#machineset-yaml-osp-sr-iov_creating-machineset-osp)** 计算机器。

在部署集群后,参考以下内容以改进其性能:

在 **OpenStack** 上使用 **[OVS-DPDK](https://access.redhat.com/documentation/zh-cn/openshift_container_platform/4.12/html-single/networking/#nw-openstack-ovs-dpdk-testpmd-pod_using-dpdk-and-rdma)** 的集群测试 **pod** 模板。

在 **[OpenStack](https://access.redhat.com/documentation/zh-cn/openshift_container_platform/4.12/html-single/networking/#nw-openstack-sr-iov-testpmd-pod_add-pod)** 上使用 **SR-IOV** 的集群测试 **pod** 模板。

在 **OpenStack** 上使用 **OVS-DPDK** [的集群的性能配置集模板。](https://access.redhat.com/documentation/zh-cn/openshift_container_platform/4.12/html-single/scalability_and_performance/#installation-openstack-ovs-dpdk-performance-profile_cnf-create-performance-profiles)

**21.3.** 使用自定义在 **OPENSTACK** 上安装集群

在 **OpenShift Container Platform** 版本 **4.12** 中,您可以在 **Red Hat OpenStack Platform(RHOSP)**上 安装自定义集群。要自定义安装,请在安装集群前修改 **install-config.yaml** 中的参数。

**21.3.1.** 先决条件

您可以参阅有关 **OpenShift Container Platform** [安装和更新](https://access.redhat.com/documentation/zh-cn/openshift_container_platform/4.12/html-single/architecture/#architecture-installation) 流程的详细信息。

您可以阅读有关 选择[集群安装方法的文档,并](#page-22-0)为用户准备它。

使用**OpenShift** [集群支持的平台](https://access.redhat.com/documentation/zh-cn/openshift_container_platform/4.12/html-single/architecture/#supported-platforms-for-openshift-clusters_architecture-installation)部分验证 **OpenShift Container Platform 4.12** 是否与您的 **RHOSP** 版本兼容。您还可以通过查看 **RHOSP** 上的 **OpenShift Container Platform** 支持来比较 [不同版本的平台支持。](https://access.redhat.com/articles/4679401)

您已在 **RHOSP** 中安装了存储服务,如块存储**(Cinder)**或对象存储**(Swift)**。对象存储是 **OpenShift Container Platform registry** [集群部署的推荐存](https://access.redhat.com/documentation/zh-cn/openshift_container_platform/4.12/html-single/scalability_and_performance/#optimizing-storage)储技术。如需更多信息,请参阅优化 存储。

您可以了解集群扩展、**control plane** 大小和 **etcd** 的性能和可扩展性实践。如需更多信息, 请参阅扩[展集群的建](https://access.redhat.com/documentation/zh-cn/openshift_container_platform/4.12/html-single/scalability_and_performance/#recommended-host-practices)议实践。

## 您已在 **RHOSP** 中启用了元数据服务。

 $\bullet$ 

#### **21.3.2.** 在 **RHOSP** 上安装 **OpenShift Container Platform** 的资源指南

为支持 **OpenShift Container Platform** 安装,您的 **Red Hat OpenStack Platform(RHOSP)**配额必须 满足以下要求:

#### 表 **21.1. RHOSP** 上默认 **OpenShift Container Platform** 集群的建议资源

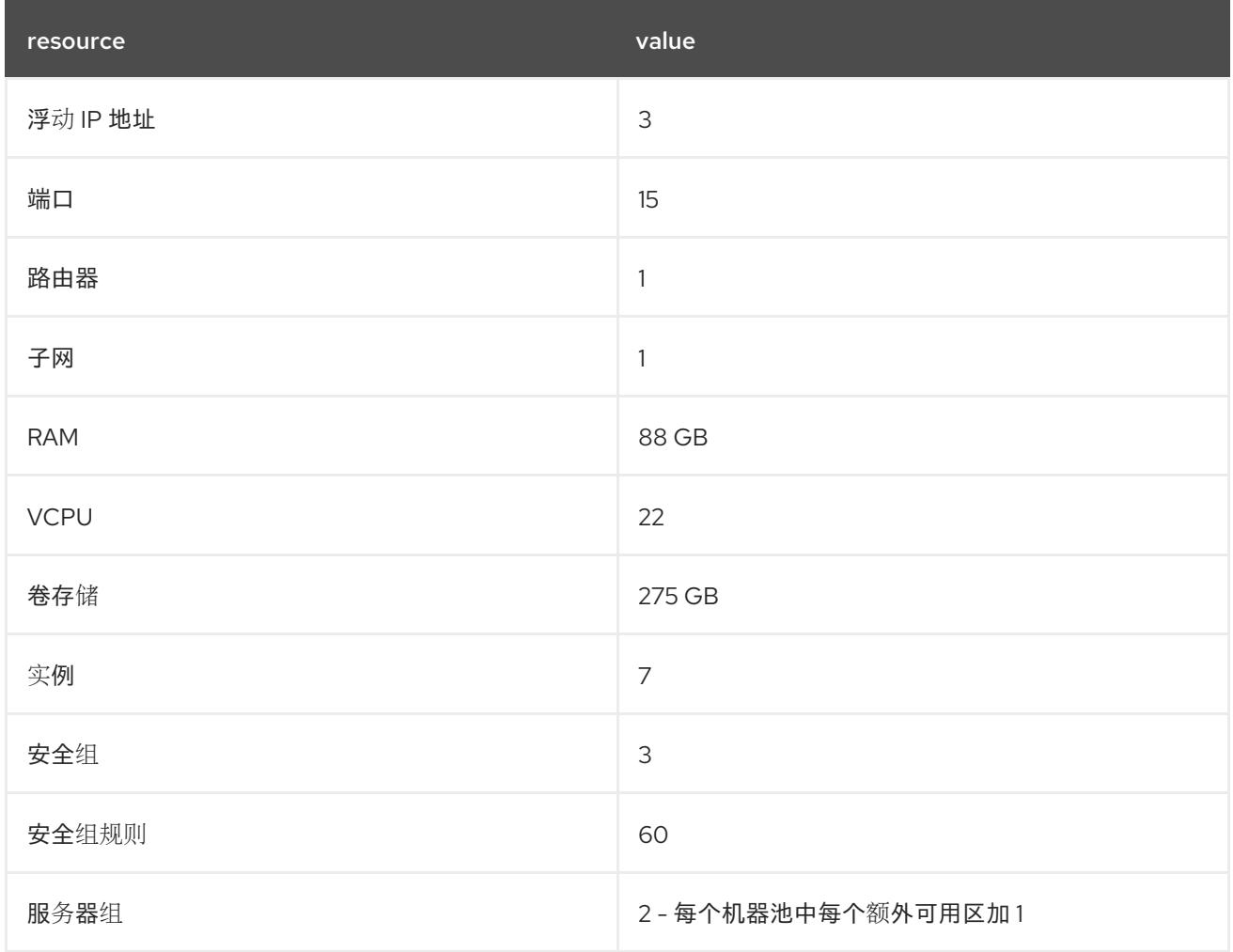

集群或许能以少于推荐资源运行,但其性能无法保证。

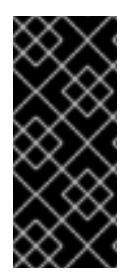

#### 重要

如果 **RHOSP** 对象存储**(Swift)**可用,并由具有 **swiftoperator** 角色的用户帐户执行,它 将用作 **OpenShift Container Platform** 镜像 **registry** 的默认后端。在这种情况下,卷存 储需要 **175 GB**。根据镜像 **registry** 的大小,**Swift** 空间要求会有所不同。

### 注意

默认情况下,您的安全组和安全组规则配额可能较低。如果遇到问题,请以管理员 身 份运行 **openstack quota set --secgroups 3 --secgroup-rules 60 <project>** 来提高配 额。

**OpenShift Container Platform** 部署包含 **control plane** 机器、计算机器和 **bootstrap** 机器。

#### **21.3.2.1. control plane** 机器

默认情况下,**OpenShift Container Platform** 安装过程会创建三台 **control plane** 机器。

每台机器都需要:

- 来自 **RHOSP** 配额的实例
- 来自 **RHOSP** 配额的端口
- 至少有 **16 GB** 内存和 **4** 个 **vCPU** 的类别
- **RHOSP** 配额中至少有 **100 GB** 存储空间

**21.3.2.2.** 计算机器

默认情况下,**OpenShift Container Platform** 安装过程会创建三台计算机器。

每台机器都需要:

- 来自 **RHOSP** 配额的实例
- 来自 **RHOSP** 配额的端口
- 至少有 **8 GB** 内存和 **2** 个 **vCPU** 的类别
- **RHOSP** 配额中至少有 **100 GB** 存储空间

#### 提示

 $\bullet$ 

计算机器托管您在 **OpenShift Container Platform** 上运行的应用程序;运行数量应尽可能多。

#### **21.3.2.3. bootstrap** 机器

在安装过程中,会临时置备 **bootstrap** 机器来支持 **control plane**。生产 **control plane** 就绪 后,**bootstrap** 机器会被取消置备。

**bootstrap** 机器需要:

 $\bullet$ 

- 来自 **RHOSP** 配额的实例
- 来自 **RHOSP** 配额的端口
- 至少有 **16 GB** 内存和 **4** 个 **vCPU** 的类别
- $\bullet$ **RHOSP** 配额中至少有 **100 GB** 存储空间

**21.3.3. OpenShift Container Platform** 互联网访问

在 **OpenShift Container Platform 4.12** 中,您需要访问互联网来安装集群。

您必须具有以下互联网访问权限:

访问 **[OpenShift](https://console.redhat.com/openshift) Cluster Manager Hybrid Cloud Console** 以下载安装程序并执行订阅管 理。如果集群可以访问互联网,并且没有禁用 **Telemetry**,该服务会自动授权您的集群。

访问 [Quay.io](http://quay.io), 以获取安装集群所需的软件包。

获取执行集群更新所需的软件包。

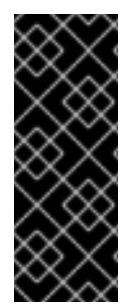

如果您的集群无法直接访问互联网,则可以在置备的某些类型的基础架构上执行受限网 络安装。在此过程中,您可以下载所需的内容,并使用它为镜像 **registry** 填充安装软件 包。对于某些安装类型,集群要安装到的环境不需要访问互联网。在更新集群前,您要更 新镜像 **registry** 的内容。

**21.3.4.** 在 **RHOSP** 上启用 **Swift**

重要

**Swift** 由具有 **swiftoperator** 角色的用户帐户操控。在运行安装程序前,将该角色添加到帐户。

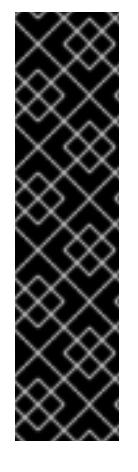

重要

如果 **Red Hat OpenStack [Platform\(RHOSP\)](https://access.redhat.com/documentation/zh-cn/red_hat_openstack_platform/16.0/html-single/storage_guide/index#ch-manage-containers)**对象存储服务(通常称为 **Swift**)可 用,**OpenShift Container Platform** 会使用它作为镜像 **registry** 存储。如果无法使用,安 装程序会依赖于 **RHOSP** 块存储服务,通常称为 **Cinder**。

如果 **Swift** 存在并且您想要使用 **Swift**,您必须启用对其的访问。如果不存在,或者您 不想使用它,请跳过这个部分。

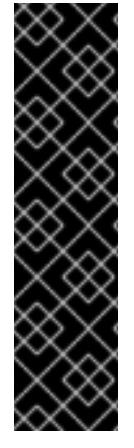

重要

**RHOSP 17** 将 **Ceph RGW** 的 **rgw\_max\_attr\_size** 参数设置为 **256** 个字符。此设置会 导致将容器镜像上传到 **OpenShift Container Platform registry** 的问题。您必须将 **rgw\_max\_attr\_size** 的值设置为至少 **1024** 个字符。

在安装前,检查您的 **RHOSP** 部署是否会受到此问题的影响。如果是,请重新配置 **Ceph RGW**。

先决条件

在目标环境中有一个 **RHOSP** 管理员帐户。
已安装 **Swift** 服务。

在 **[Ceph](https://access.redhat.com/documentation/zh-cn/red_hat_openstack_platform/16.0/html-single/deploying_an_overcloud_with_containerized_red_hat_ceph/index#ceph-rgw) RGW** 上,启用了 **account in url** 选项。

#### 流程

 $\bullet$ 

在 **RHOSP** 上启用 **Swift**:

1.

在 **RHOSP CLI** 中以管理员身份,将 **swiftoperator** 角色添加到将要访问 **Swift** 的帐户中:

**\$ openstack role add --user <user> --project <project> swiftoperator**

您的 **RHOSP** 部署现在可以将 **Swift** 用于镜像 **registry**。

**21.3.5.** 在 **RHOSP** 上运行的集群中使用自定义存储配置镜像 **registry**

在 **Red Hat OpenStack Platform**(**RHOSP**)上安装集群后,您可以使用位于 **registry** 存储的特定可 用区的 **Cinder** 卷。

#### 流程

1.

创建一个 **YAML** 文件,用于指定要使用的存储类和可用性区域。例如:

**apiVersion: storage.k8s.io/v1 kind: StorageClass metadata: name: custom-csi-storageclass provisioner: cinder.csi.openstack.org volumeBindingMode: WaitForFirstConsumer allowVolumeExpansion: true parameters: availability: <availability\_zone\_name>**

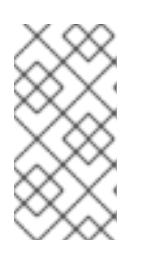

注意

**OpenShift Container Platform** 不验证您选择的可用区是否存在。应用配置 前,请验证可用性区域的名称。

在命令行中应用配置:

**\$ oc apply -f <storage\_class\_file\_name>**

#### 输出示例

2.

**storageclass.storage.k8s.io/custom-csi-storageclass created**

3.

创建一个 **YAML** 文件,用于指定使用存储类和 **openshift-image-registry** 命名空间的持久性 卷声明(**PVC**)。例如:

<span id="page-2701-0"></span>**apiVersion: v1 kind: PersistentVolumeClaim metadata: name: csi-pvc-imageregistry namespace: openshift-image-registry 1 annotations: imageregistry.openshift.io: "true" spec: accessModes: - ReadWriteOnce volumeMode: Filesystem resources: requests: storage: 100Gi 2 storageClassName: <your\_custom\_storage\_class> 3**

<span id="page-2701-1"></span>**[1](#page-2701-0)**

<span id="page-2701-2"></span>输入命名空间 **openshift-image-registry**。此命名空间允许 **Cluster Image Registry Operator** 使用 **PVC**。

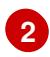

可选:调整卷大小。

# **[3](#page-2701-2)**

输入您创建的存储类的名称。

在命令行中应用配置:

**\$ oc apply -f <pvc\_file\_name>**

#### 输出示例

**persistentvolumeclaim/csi-pvc-imageregistry created**

5.

4.

将镜像 **registry** 配置中的原始持久性卷声明替换为新声明:

**\$ oc patch configs.imageregistry.operator.openshift.io/cluster --type 'json' -p='[{"op": "replace", "path": "/spec/storage/pvc/claim", "value": "csi-pvc-imageregistry"}]'**

输出示例

**config.imageregistry.operator.openshift.io/cluster patched**

接下来的几分钟内,配置将更新。

验证

确认 **registry** 正在使用您定义的资源:

1.

验证 **PVC** 声明值是否与您在 **PVC** 定义中提供的名称相同:

**\$ oc get configs.imageregistry.operator.openshift.io/cluster -o yaml**

输出示例

**... status: ... managementState: Managed pvc: claim: csi-pvc-imageregistry ...**

2.

验证 **PVC** 的状态是否为 **Bound**:

**\$ oc get pvc -n openshift-image-registry csi-pvc-imageregistry**

输出示例

**NAME STATUS VOLUME CAPACITY ACCESS MODES STORAGECLASS AGE csi-pvc-imageregistry Bound pvc-72a8f9c9-f462-11e8-b6b6-fa163e18b7b5 100Gi RWO custom-csi-storageclass 11m**

**21.3.6.** 验证外部网络访问

**OpenShift Container Platform** 安装过程需要外部网络访问权限。您必须为其提供外部网络值,否则 部署会失败。在开始这个过程前,请验证 **Red Hat OpenStack Platform(RHOSP)**中是否存在具有外部路 由器类型的网络。

先决条件

 $\bullet$ 

配置 **[OpenStack](https://docs.openstack.org/neutron/rocky/admin/config-dns-res.html#case-2-dhcp-agents-forward-dns-queries-from-instances)** 的网络服务,使其让 **DHCP** 代理转发实例 **DNS** 查询

流程

1.

使用 **RHOSP CLI** 验证**"**外部**"**网络的名称和 **ID**:

**\$ openstack network list --long -c ID -c Name -c "Router Type"**

输出示例

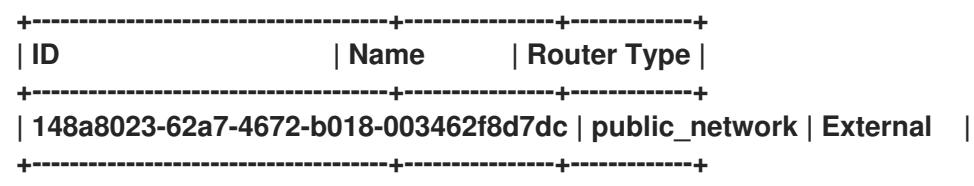

网络列表中会显示具有外部路由器类型的网络[。如果至少有一个没有,](https://access.redhat.com/documentation/zh-cn/red_hat_openstack_platform/16.0/html/director_installation_and_usage/performing-overcloud-post-installation-tasks#creating-a-default-floating-ip-network)请参阅创建默认浮动 **IP** 网 络和创建默认供应[商网](https://access.redhat.com/documentation/zh-cn/red_hat_openstack_platform/16.0/html/director_installation_and_usage/performing-overcloud-post-installation-tasks#creating-a-default-provider-network)络。

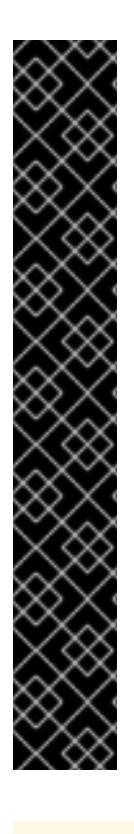

重要

如果外部网络的 **CIDR** 范围与其中一个默认网络范围重叠,您必须在开始安装过程前更 改 **install-config.yaml** 文件中的匹配网络范围。

默认的网络范围为:

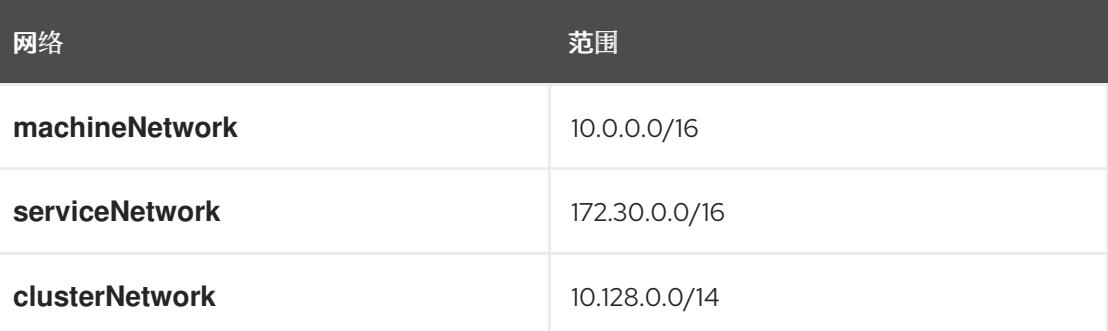

警告

如果安装程序找到多个同名的网络,它会随机设置其中之一。为避免这种行为, 请在 **RHOSP** 中为资源创建唯一名称。

注意

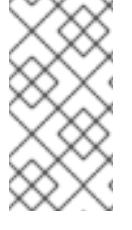

如果启用了 **Neutron** 中继服务插件,则默认创建一个中继端口。如需更多信息,请参 阅 **[Neutron](https://wiki.openstack.org/wiki/Neutron/TrunkPort)** 中继端口。

#### **21.3.7.** 为安装程序定义参数

**OpenShift Container Platform** 安装程序依赖于一个名为 **clouds.yaml** 的文件。该文件描述了 **Red Hat OpenStack Platform(RHOSP)**配置参数,包括项目名称、登录信息和授权服务 **URL**。

#### 流程

1.

创建 **clouds.yaml** 文件:

重要

如果您的 **RHOSP** 发行版包含 **Horizon Web UI**,请在该 **UI** 中生成 **clouds.yaml** 文 件。

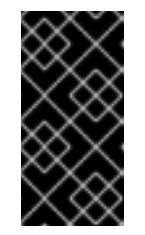

记得在 **auth** 字段中添加密码。您还可以将 **secret** 保存在 **clouds.yaml** 以外的 [一个独立的文件中。](https://docs.openstack.org/os-client-config/latest/user/configuration.html#splitting-secrets)

如果您的 **RHOSP** 发行版不包含 **Horizon Web UI**,或者您不想使用 **Horizon**,请自行 创建该文件。如需有关 **clouds.yaml** 的详细信息,请参阅 **RHOSP** 文档中的 [配置文件](https://docs.openstack.org/openstacksdk/latest/user/config/configuration.html#config-files)。

**clouds: shiftstack: auth: auth\_url: http://10.10.14.42:5000/v3 project\_name: shiftstack username: <username> password: <password> user\_domain\_name: Default project\_domain\_name: Default dev-env: region\_name: RegionOne auth: username: <username> password: <password> project\_name: 'devonly' auth\_url: 'https://10.10.14.22:5001/v2.0'**

如果您的 **RHOSP** 安装使用自签名证书颁发机构**(CA)**证书进行端点身份验证:

a.

2.

将证书颁发机构文件复制到您的机器中。

b.

将 **cacerts** 键添加到 **clouds.yaml** 文件。该值必须是到 **CA** 证书的绝对、不可 **root** 访 问的路径:

**clouds: shiftstack: ... cacert: "/etc/pki/ca-trust/source/anchors/ca.crt.pem"**

提示

使用自定义 **CA** 证书运行安装程序后,您可以通过编辑 **cloud-provider-config keymap** 中的 **ca-cert.pem** 键的值来更新证书。在命令行中运行:

**\$ oc edit configmap -n openshift-config cloud-provider-config**

3.

b.

将 **clouds.yaml** 文件放在以下位置之一:

a. **OS CLIENT CONFIG FILE 环境变量的值** 

当前目录

- c. 特定于 **Unix** 的用户配置目录,如 **~/.config/openstack/clouds.yaml**
- d. 特定于 **Unix** 的站点配置目录,如 **/etc/openstack/clouds.yaml**

安装程序会按顺序搜索 **clouds.yaml**。

**21.3.8.** 设置 **OpenStack Cloud Controller Manager** 选项

另外,您可以编辑集群的 **OpenStack Cloud Controller Manager (CCM)** 配置。此配置控制

**OpenShift Container Platform** 与 **Red Hat OpenStack Platform (RHOSP)** 的交互方式。

有关配置参数的完整列表,请参阅**"**安装 **OpenStack"**文档中的**"OpenStack Cloud Controller Manager** 参考指南**"**页面。

#### 流程

```
1.
 如果您还没有为集群生成清单文件,请运行以下命令生成这些文件:
$ openshift-install --dir <destination_directory> create manifests
```
2.

在文本编辑器中,打开 **cloud-provider** 配置清单文件。例如:

**\$ vi openshift/manifests/cloud-provider-config.yaml**

3.

根据 **CCM** 参考指南修改选项。

为负载均衡配置 **Octavia** 是不使用 **Kuryr** 的集群的一个常见情况。例如:

<span id="page-2707-3"></span><span id="page-2707-2"></span><span id="page-2707-1"></span><span id="page-2707-0"></span>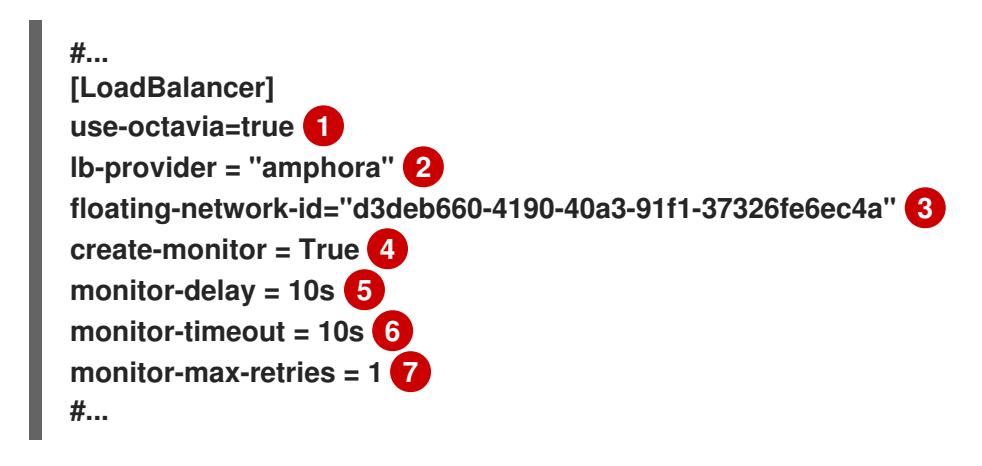

<span id="page-2707-6"></span><span id="page-2707-5"></span><span id="page-2707-4"></span>**[1](#page-2707-0)**

此属性启用 **Octavia** 集成。

# **[2](#page-2707-1)**

**[3](#page-2707-2)**

此属性设置负载均衡器使用的 **Octavia** 供应商。它接受 **"ovn"** 或 **"amphora"** 作为 值。如果您选择使用 **OVN**,还必须将 **lb-method** 设置为 **SOURCE\_IP\_PORT**。

如果要将多个外部网络用于集群,则需要此属性。云提供商在网络上创建此处指定的 浮动 **IP** 地址。

# **[4](#page-2707-3)**

此属性控制云供应商是否为 **Octavia** 负载均衡器创建运行状况监控器。将值设为 **True** 来创建运行状况监视器。从 **RHOSP 16.2** 开始,这个功能仅适用于 **Amphora** 供应商。

## **[5](#page-2707-4)**

此属性设定监控端点的频率。该值必须采用 **time.ParseDuration()** 格式。如果 **createmonitor** 属性的值为 **True**,则需要此属性。

# **[6](#page-2707-5)**

此属性设定监控请求在超时前打开的时间。该值必须采用 **time.ParseDuration()** 格 式。如果 **create-monitor** 属性的值为 **True**,则需要此属性。

# **[7](#page-2707-6)**

此属性定义在负载均衡器被标记为在线前需要成功完成监控请求。该值必须是整数。 如果 **create-monitor** 属性的值为 **True**,则需要此属性。

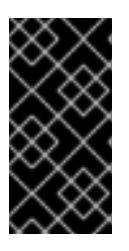

重要

在保存更改之前,请验证该文件的结构是否正确。如果属性没有放入相应的 部分,集群可能会失败。

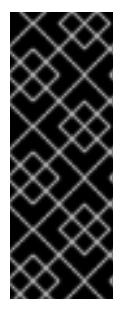

重要

如果使用将 .spec.externalTrafficPolicy 属性的值设置为 Local 的服务, 则 必须将 **create-monitor** 属性的值设置为 **True**。**RHOSP 16.2** 中的 **OVN Octavia** 供应商不支持健康监控器。因此,当 **lb-provider** 值设为 **"ovn"** 时,将 **ETP** 参数 值设置为 **Local** 的服务可能无法响应。

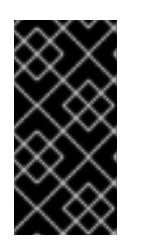

重要

对于使用 **Kuryr** 的安装,**Kuryr** 处理相关服务。不需要在云供应商中配置 **Octavia** 负载均衡。

4.

保存对文件的更改并开始安装。

提示

您可以在运行安装程序后更新云供应商配置。在命令行中运行:

**\$ oc edit configmap -n openshift-config cloud-provider-config**

保存更改后,您的集群将需要一些时间重新配置其自身。如果您的任一节点都没有 **SchedulingDisabled 状态, 则此过程已完成。** 

**21.3.9.** 获取安装程序

在安装 **OpenShift Container Platform** 前,将安装文件下载到您用于安装的主机上。

#### 先决条件

 $\bullet$ 

您有一台运行 **Linux** 或 **macOS** 的计算机,本地磁盘空间为 **500 MB**。

#### 流程

1.

访问 **OpenShift Cluster Manager** 站点的 **[Infrastructure](https://console.redhat.com/openshift/install) Provider** 页面。如果您有红帽帐 户,请使用您的凭证登录。如果没有,请创建一个帐户。

2.

选择您的基础架构供应商。

3.

进入到安装类型的页面,下载与您的主机操作系统和架构对应的安装程序,并将该文件放在 您要存储安装配置文件的目录中。

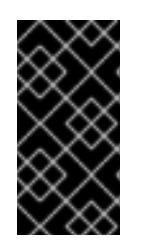

重要

安装程序会在用来安装集群的计算机上创建几个文件。在完成集群安装后, 您必须保留安装程序和安装程序所创建的文件。这两个文件都需要删除集群。

#### 重要

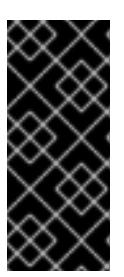

删除安装程序创建的文件不会删除您的集群,即使集群在安装过程中失败也 是如此。要删除集群,请为特定云供应商完成 **OpenShift Container Platform** 卸 载流程。

4.

提取安装程序。例如,在使用 **Linux** 操作系统的计算机上运行以下命令:

**\$ tar -xvf openshift-install-linux.tar.gz**

5.

从 **Red Hat [OpenShift](https://console.redhat.com/openshift/install/pull-secret) Cluster Manager** 下载安装 **pull secret**。此 **pull secret** 允许您与所 含授权机构提供的服务进行身份验证,这些服务包括为 **OpenShift Container Platform** 组件提供 容器镜像的 **Quay.io**。

**21.3.10.** 创建安装配置文件

您可以自定义在 **Red Hat OpenStack Platform(RHOSP)**上安装的 **OpenShift Container Platform** 集 群。

先决条件

 $\bullet$ 

获取 **OpenShift Container Platform** 安装程序和集群的 **pull secret**。

在订阅级别获取服务主体权限。

流程

1.

创建 **install-config.yaml** 文件。

a.

**[1](#page-2710-0)**

进入包含安装程序的目录并运行以下命令:

**\$ ./openshift-install create install-config --dir <installation\_directory> 1**

<span id="page-2710-0"></span>对于 **<installation\_directory>**,请指定要存储安装程序创建的文件的目录名称。

 $\bullet$ 

 $\epsilon$ 

在指定目录时:

验证该目录是否具有执行权限。在安装目录中运行 **Terraform** 二进制文件需要这 个权限。

使用空目录。有些安装资产,如 **bootstrap X.509** 证书的过期间隔较短,因此不 得重复使用安装目录。如果要重复使用另一个集群安装中的单个文件,您可以将它们复制 到您的目录中。但是,安装资产的文件名可能会在发行版本间有所变化。从以前的 **OpenShift Container Platform** 版本中复制安装文件时请小心。

b.

i.

在提示符处,提供云的配置详情:

注意

可选: 选择用于访问集群机器的 **SSH** 密钥。

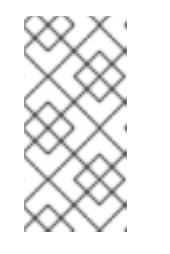

对于您要在其上执行安装调试或灾难恢复的生产环境 **OpenShift Container Platform** 集群,请指定 **ssh-agent** 进程使用的 **SSH** 密钥。

选择 **openstack** 作为目标平台。

iii.

ii.

指定用于安装集群的 **Red Hat OpenStack Platform(RHOSP)**外部网络名称。

iv.

指定用于从外部访问 **OpenShift API** 的浮动 **IP** 地址。

指定至少有 **16 GB RAM** 用于 **control plane** 节点,以及计算节点的 **8 GB RAM**。

vi.

v.

选择集群要部署到的基域。所有 **DNS** 记录都将是这个基域的子域,并且还包括集 群名称。

vii.

为集群输入一个名称。名称长度必须为 **14** 个或更少字符。

viii.

#### 粘贴 **Red Hat [OpenShift](https://console.redhat.com/openshift/install/pull-secret) Cluster Manager** 中的 **pull secret**。

2.

修改 **install-config.yaml** 文件。您可以在**"**安装配置参数**"**部分找到有关可用参数的更多信 息。

3.

备份 **install-config.yaml** 文件,以便您可以使用它安装多个集群。

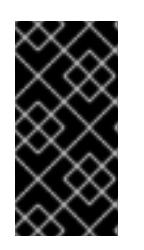

重要

**install-config.yaml** 文件会在安装过程中消耗掉。如果要重复使用此文件, 必须现在备份。

其他资源

有关可用参数的更多信息,请参阅[安装配置参数部分](#page-2725-0)。

**21.3.10.1.** 在安装过程中配置集群范围的代理

生产环境可能会拒绝直接访问互联网,而是提供 **HTTP** 或 **HTTPS** 代理。您可以通过在 **installconfig.yaml** 文件中配置代理设置,将新的 **OpenShift Container Platform** 集群配置为使用代理。

先决条件

您有一个现有的 **install-config.yaml** 文件。

您检查了集群需要访问的站点,并确定它们中的任何站点是否需要绕过代理。默认情况下, 所有集群出口流量都经过代理,包括对托管云供应商 **API** 的调用。如果需要,您将在 **Proxy** 对象 的 **spec.noProxy** 字段中添加站点来绕过代理。

注意

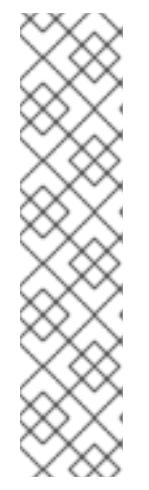

**Proxy** 对象 **status.noProxy** 字段使用安装配置中的 **networking.machineNetwork[].cidr**、**networking.clusterNetwork[].cidr** 和 **networking.serviceNetwork[]** 字段的值填充。

对于在 **Amazon Web Services(AWS)**、**Google Cloud Platform(GCP)**、 **Microsoft Azure** 和 **Red Hat OpenStack Platform(RHOSP)**上安装,**Proxy** 对象 **status.noProxy** 字段也会使用实例元数据端点填充**(169.254.169.254)**。

流程

1.

编辑 **install-config.yaml** 文件并添加代理设置。例如:

<span id="page-2713-2"></span><span id="page-2713-1"></span><span id="page-2713-0"></span>**apiVersion: v1 baseDomain: my.domain.com proxy: httpProxy: http://<username>:<pswd>@<ip>:<port> 1 httpsProxy: https://<username>:<pswd>@<ip>:<port> 2 noProxy: example.com 3 additionalTrustBundle: | 4 -----BEGIN CERTIFICATE----- <MY\_TRUSTED\_CA\_CERT> -----END CERTIFICATE---- additionalTrustBundlePolicy: <policy\_to\_add\_additionalTrustBundle> 5**

<span id="page-2713-3"></span>**[1](#page-2713-0)**

<span id="page-2713-4"></span>用于创建集群外 **HTTP** 连接的代理 **URL**。**URL** 方案必须是 **http**。

**[2](#page-2713-1)**

用于创建集群外 **HTTPS** 连接的代理 **URL**。

# **[3](#page-2713-2)**

要从代理中排除的目标域名、**IP** 地址或其他网络 **CIDR** 的逗号分隔列表。在域前面加 上 **.** 以仅匹配子域。例如,**.y.com** 匹配 **x.y.com**,但不匹配 **y.com**。使用 **\*** 绕过所有目的地 的代理。

# **[4](#page-2713-3)**

如果提供,安装程序会在 **openshift-config** 命名空间中生成名为 **user-ca-bundle** 的 配置映射,其包含代理 **HTTPS** 连接所需的一个或多个额外 **CA** 证书。然后,**Cluster Network Operator** 会创建 **trusted-ca-bundle** 配置映射,将这些内容与 **Red Hat Enterprise Linux CoreOS**(**RHCOS**)信任捆绑包合并, **Proxy** 对象的 **trustedCA** 字段中 也会引用此配置映射。**additionalTrustBundle** 字段是必需的,除非代理的身份证书由来自 **RHCOS** 信任捆绑包的颁发机构签名。

# **[5](#page-2713-4)**

可选:决定 **Proxy** 对象的配置以引用 **trustedCA** 字段中 **user-ca-bundle** 配置映射的 策略。允许的值是 **Proxyonly** 和 **Always**。仅在配置了 **http/https** 代理时,使用 **Proxyonly** 引用 **user-ca-bundle** 配置映射。使用 **Always** 始终引用 **user-ca-bundle** 配置映射。默认 值为 **Proxyonly**。

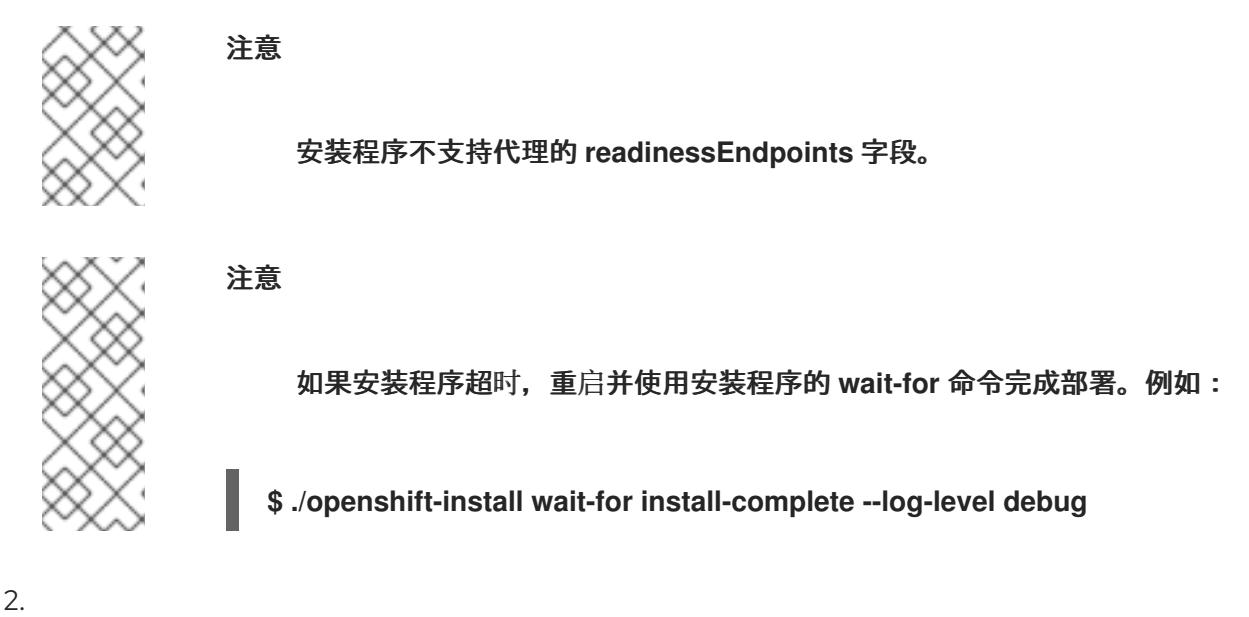

保存该文件并在安装 **OpenShift Container Platform** 时引用。

安装程序会创建一个名为 **cluster** 的集群范围代理,该代理 使用 提供的 **install-config.yaml** 文件中的 代理设置。如果没有提供代理设置,仍然会创建一个 **cluster Proxy** 对象,但它会有一个空 **spec**。

注意

只支持名为 **cluster** 的 **Proxy** 对象,且无法创建额外的代理。

#### **21.3.11.** 安装配置参数

在部署 **OpenShift Container Platform** 集群前,您可以提供参数值来描述托管集群的云平台中的帐 户,并选择性地自定义集群平台。在创建 **install-config.yaml** 安装配置文件时,您可以通过命令行为所需 参数提供值。如果自定义集群,您可以修改 **install-config.yaml** 文件以提供有关平台的更多详情。

注意

安装后,您无法在 **install-config.yaml** 文件中修改这些参数。

#### **21.3.11.1.** 所需的配置参数

下表描述了所需的安装配置参数:

#### 表 **21.2.** 所需的参数

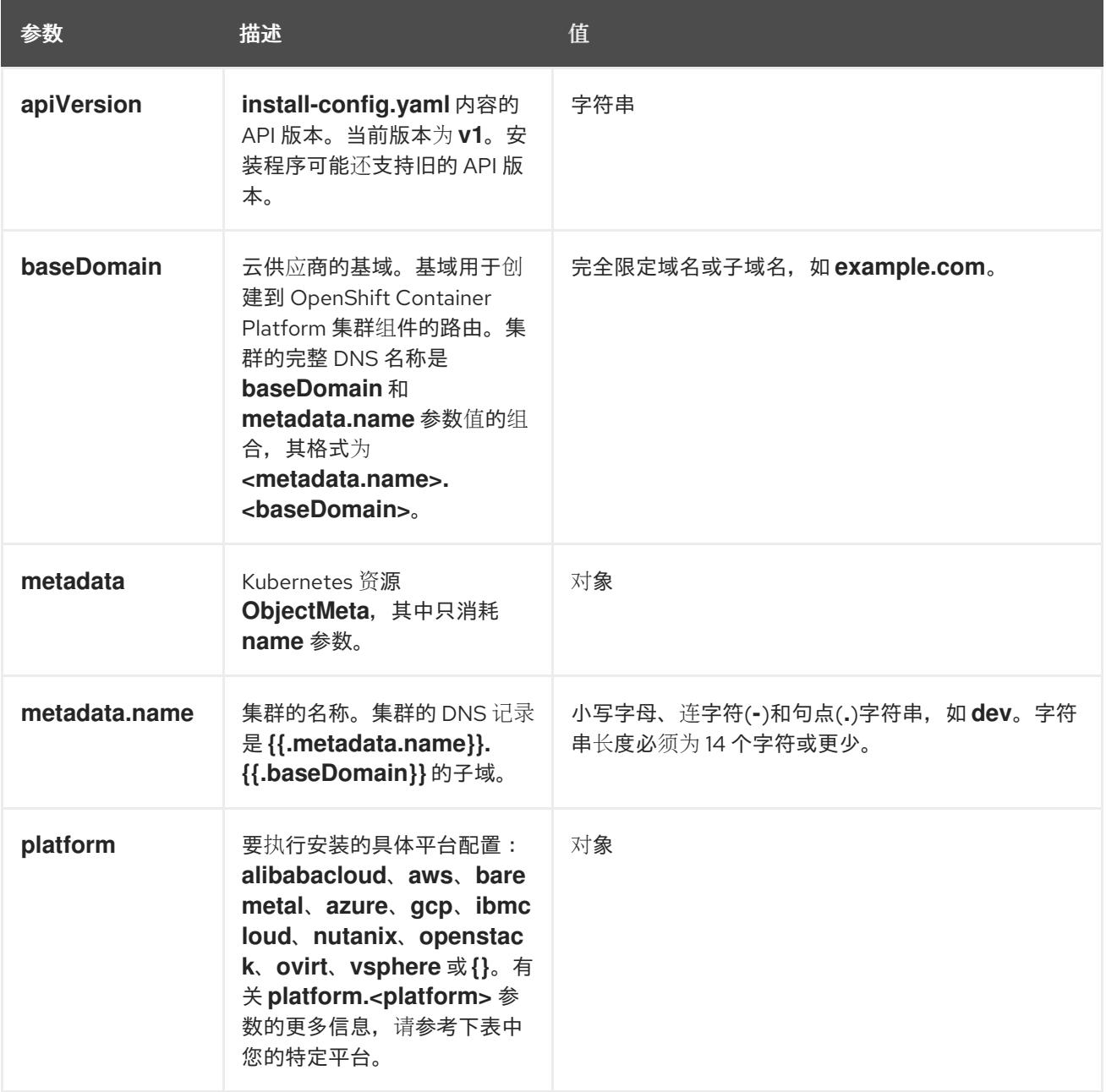

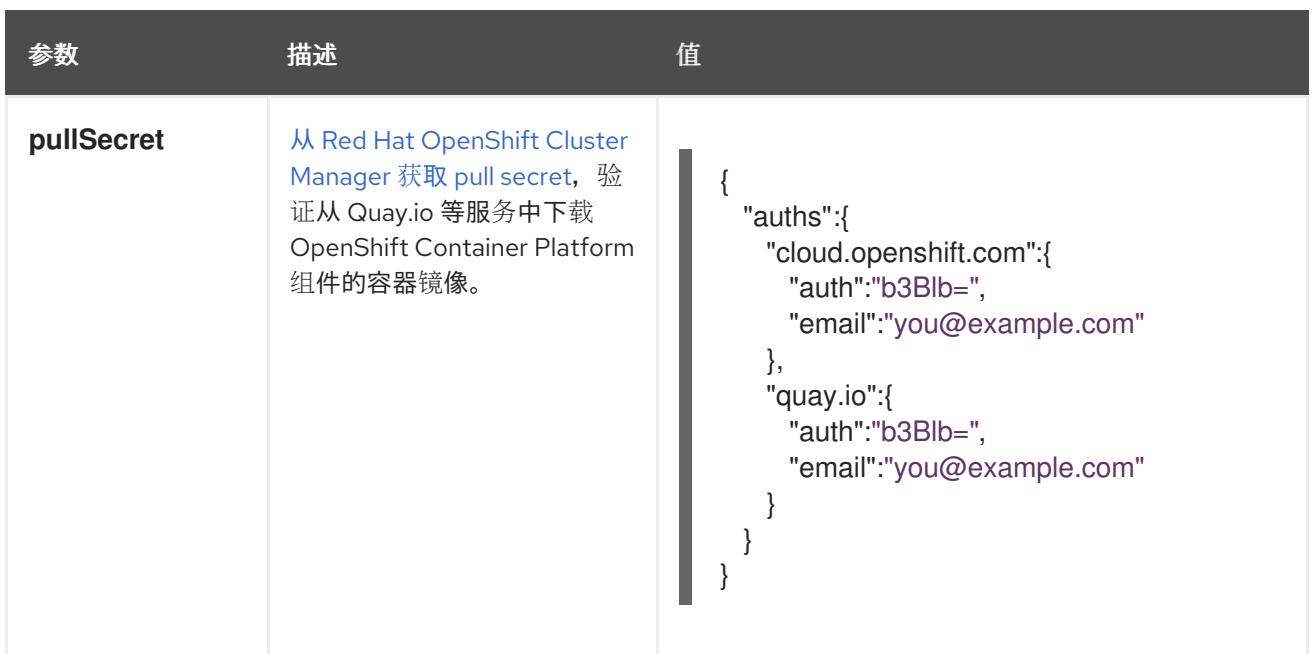

#### **21.3.11.2.** 网络配置参数

您可以根据现有网络基础架构的要求自定义安装配置。例如,您可以扩展集群网络的 **IP** 地址块,或者 提供不同于默认值的不同 **IP** 地址块。

仅支持 **IPv4** 地址。

注意

**Red Hat OpenShift Data Foundation** 灾难恢复解决方案不支持 **Globalnet**。对于区 域灾难恢复场景,请确保为每个集群中的集群和服务网络使用非重叠的专用 **IP** 地址。

#### 表 **21.3.** 网络参数

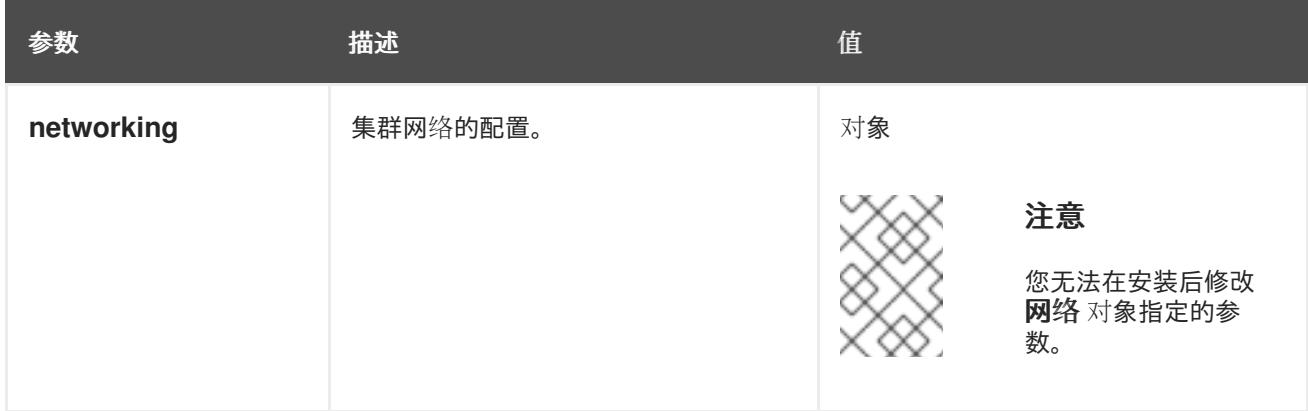

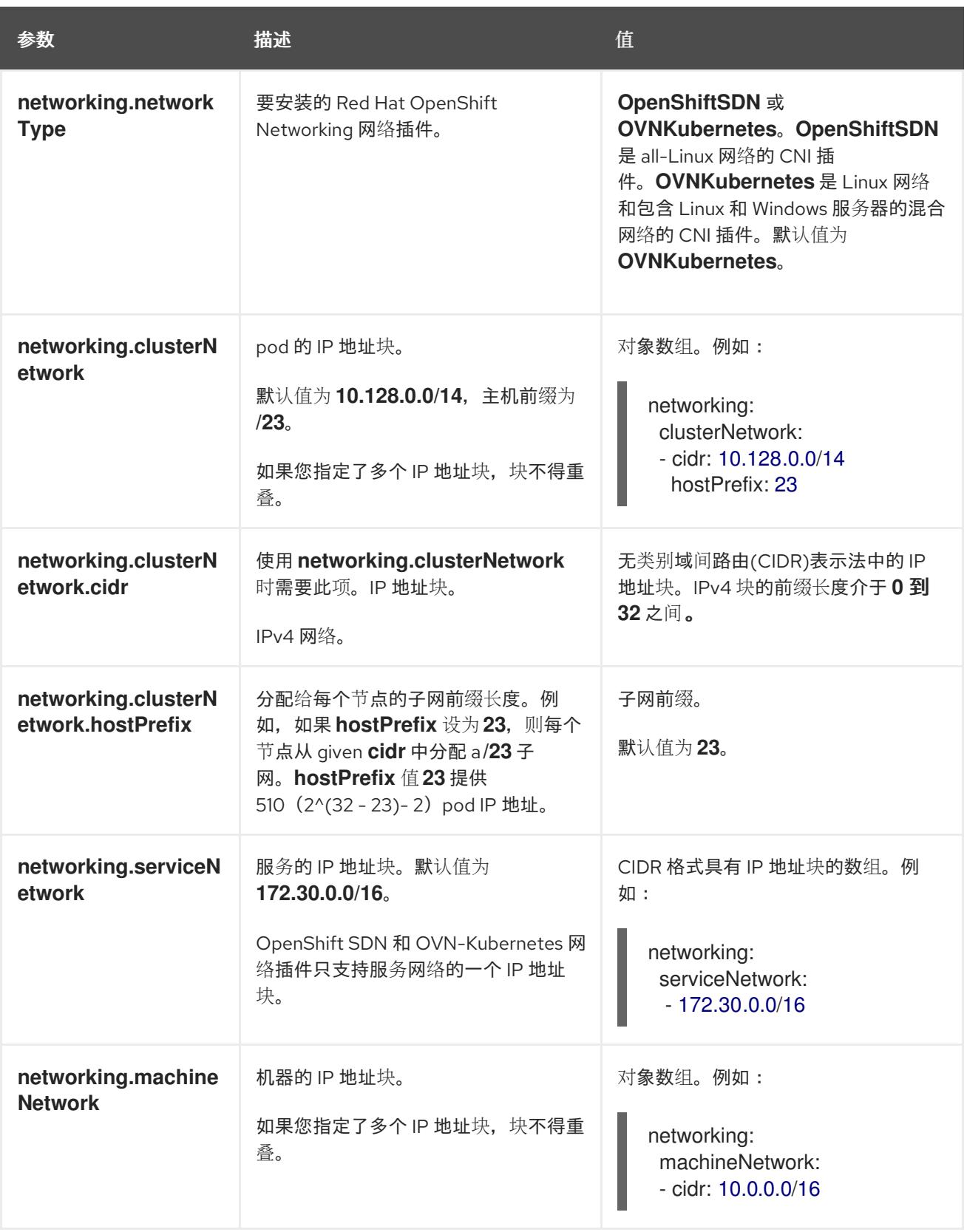

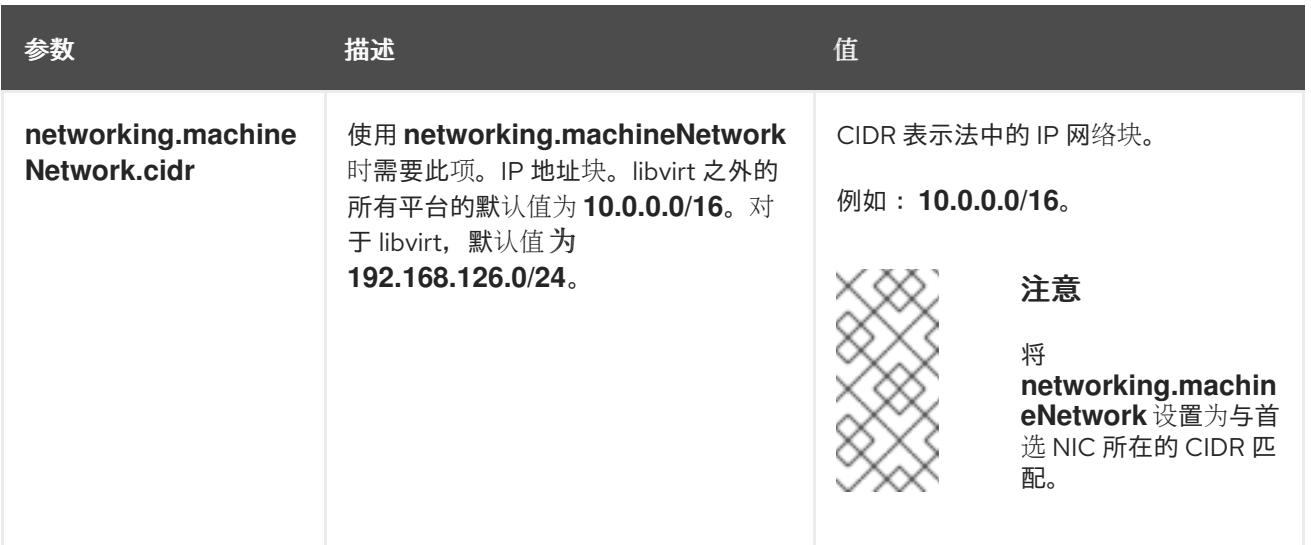

## **21.3.11.3.** 可选的配置参数

下表描述了可选的安装配置参数:

### 表 **21.4.** 可选参数

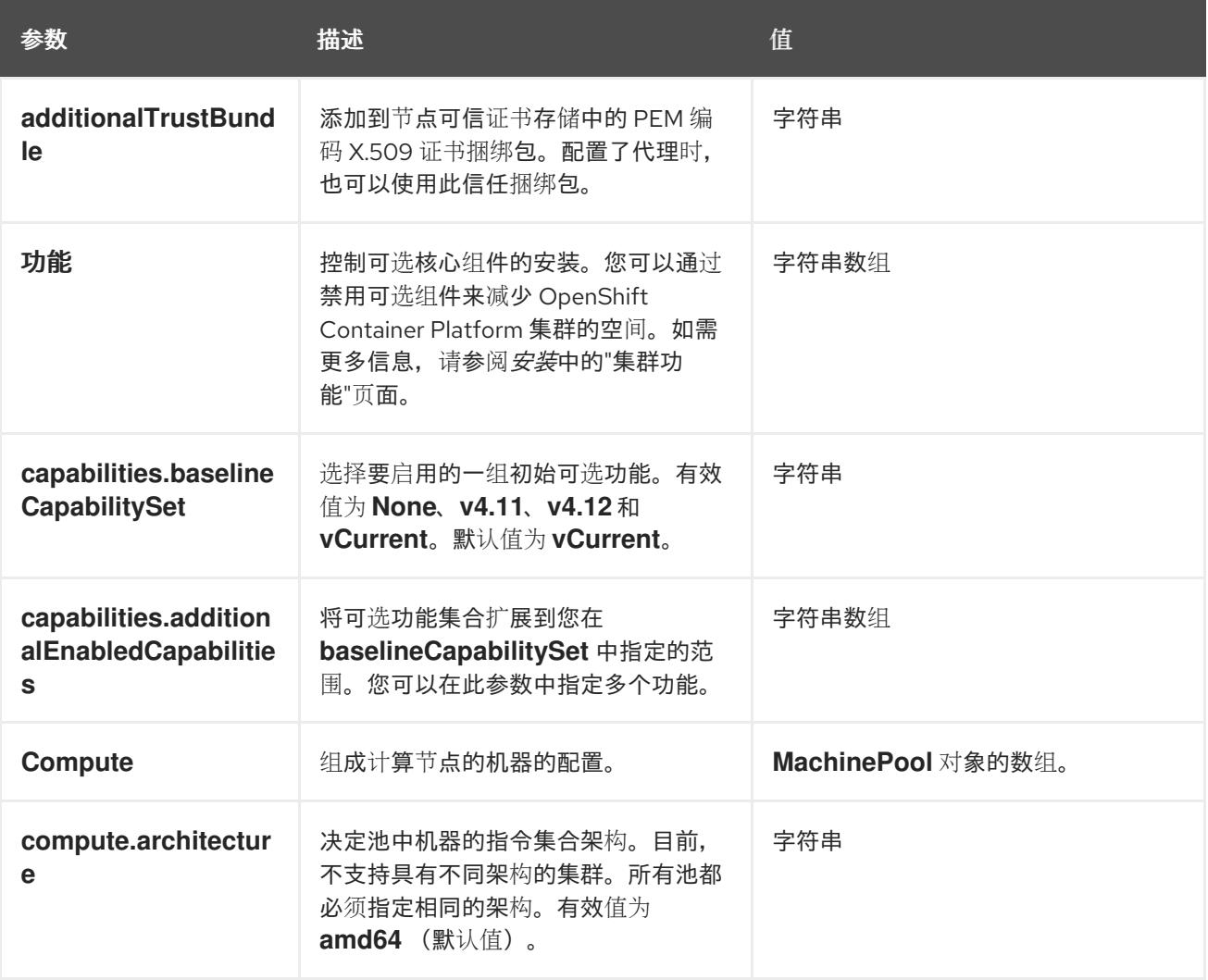

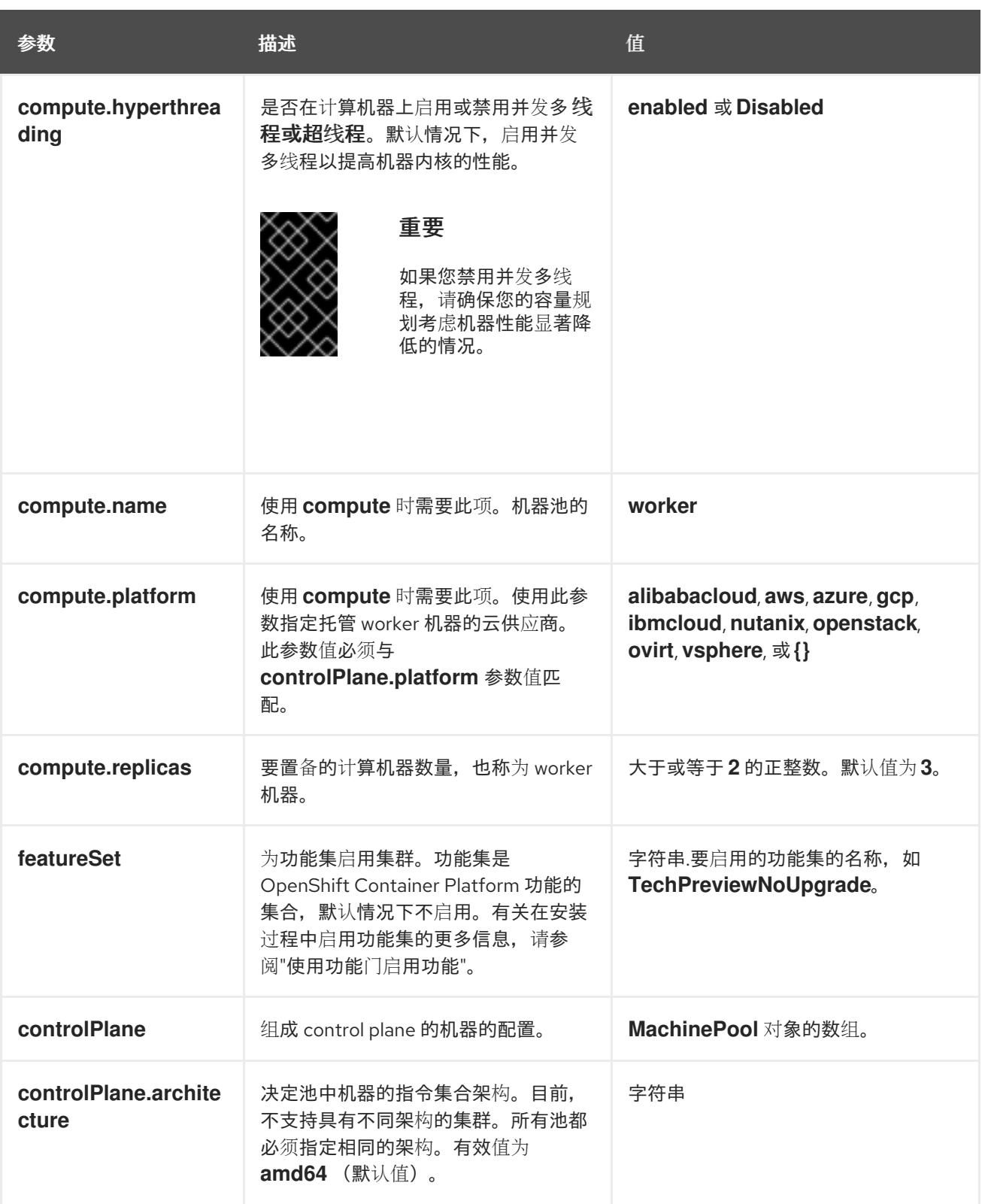

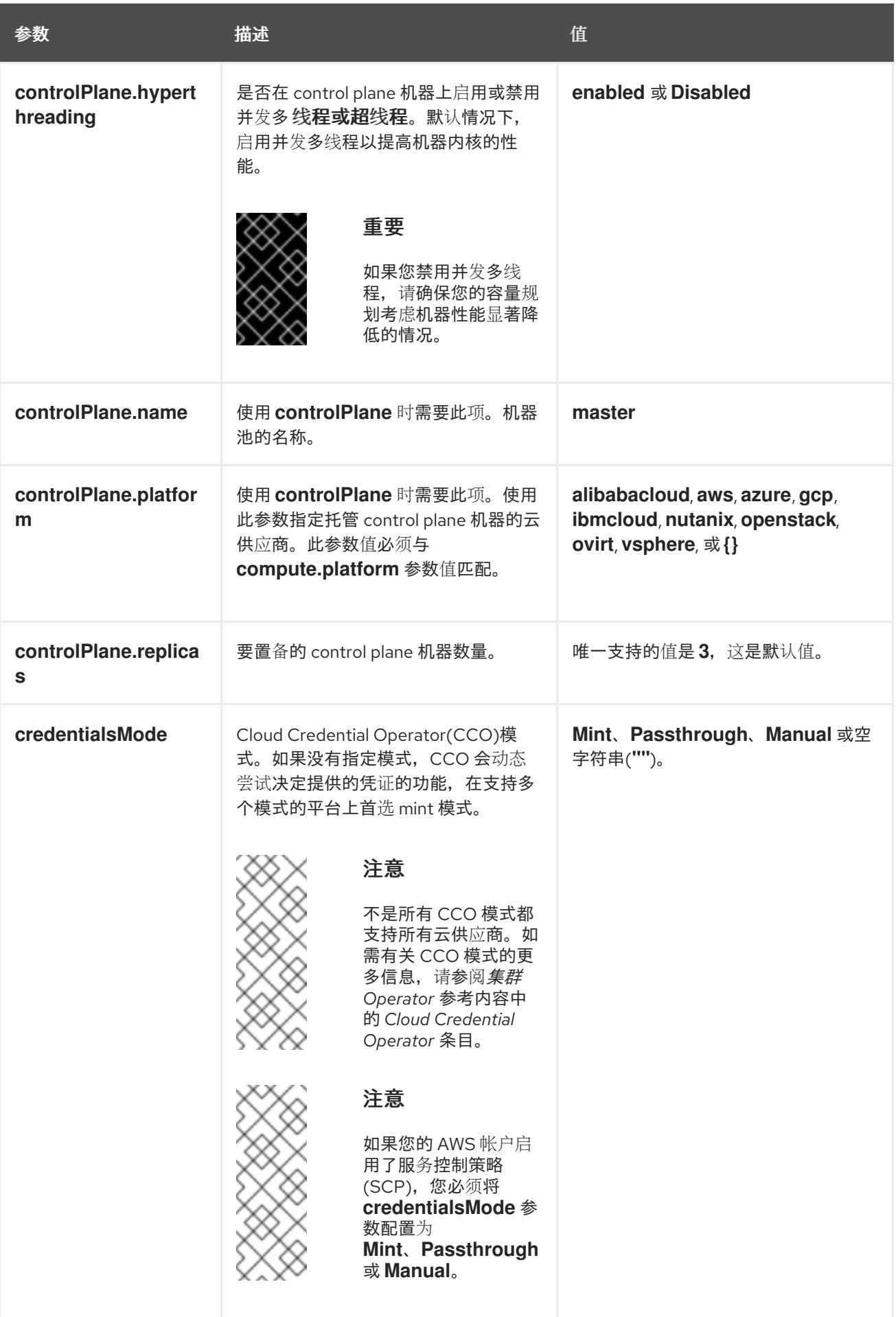

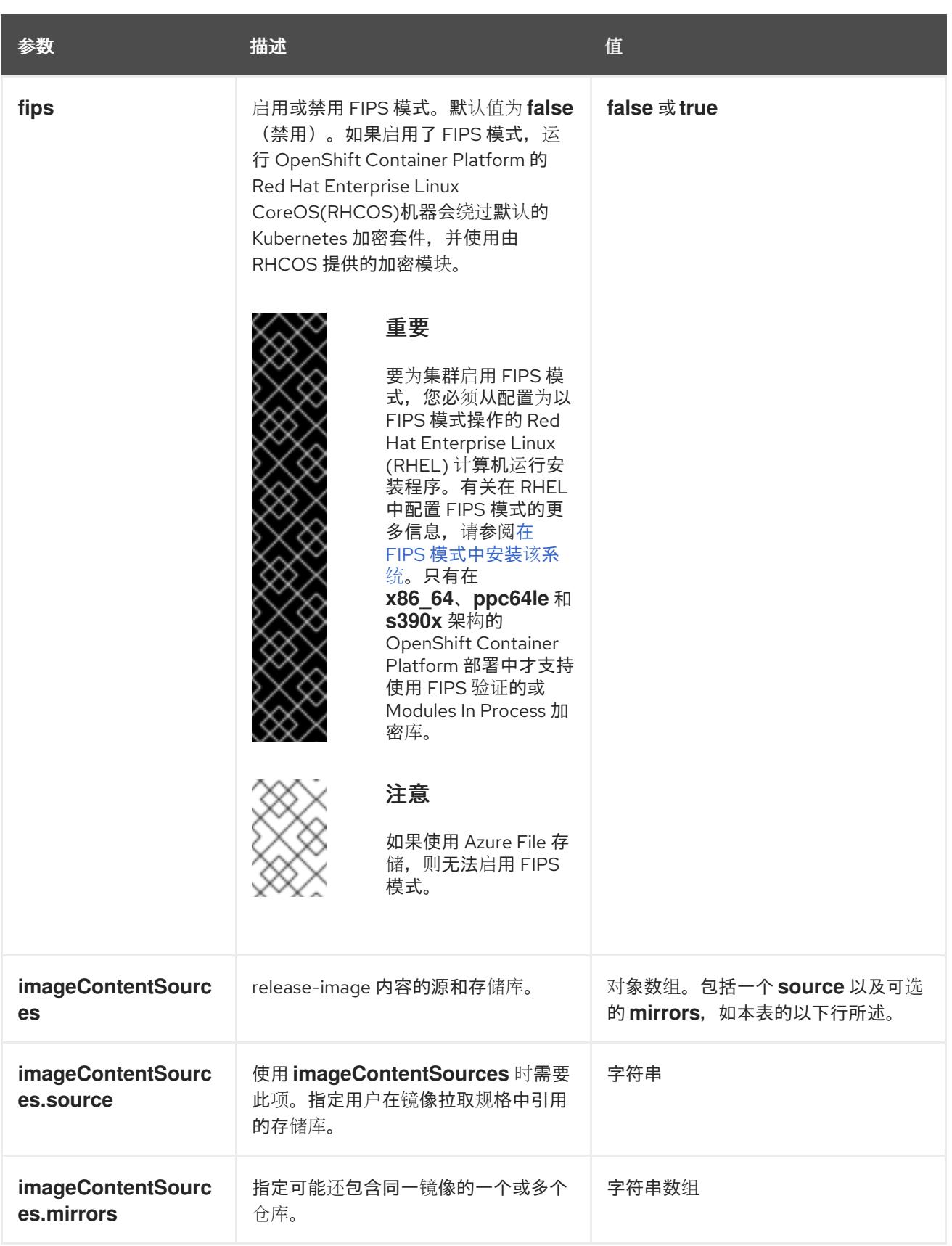

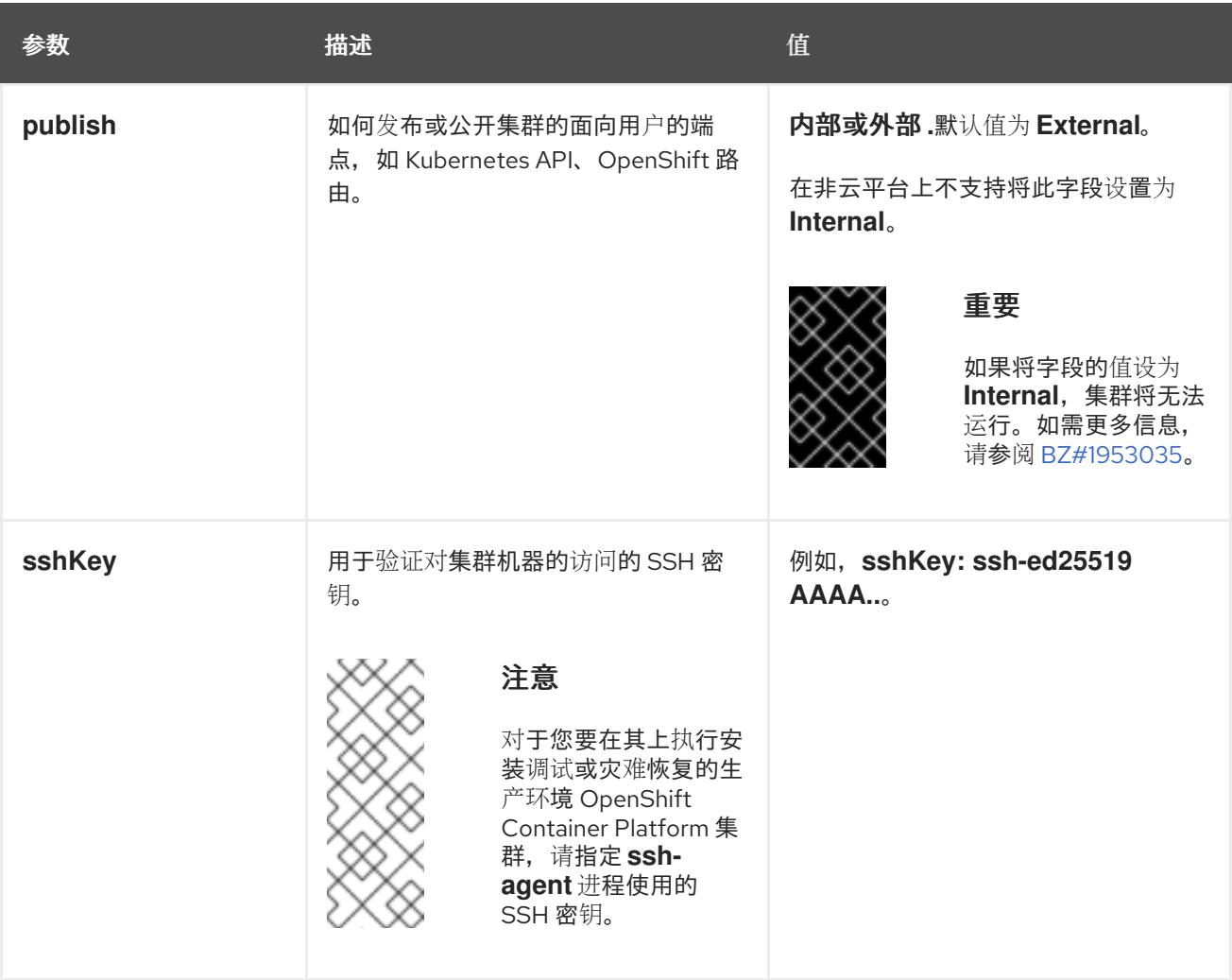

## **21.3.11.4.** 其他 **Red Hat OpenStack Platform(RHOSP)**配置参数

## 下表中描述了其他 **RHOSP** 配置参数:

### 表 **21.5.** 其他 **RHOSP** 参数

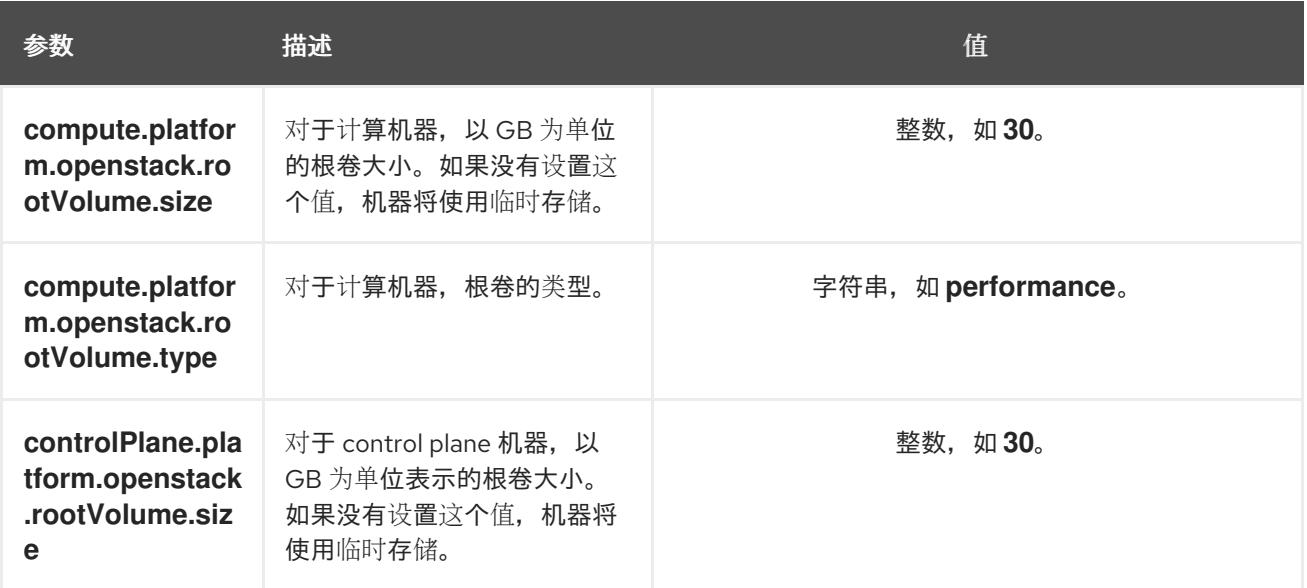

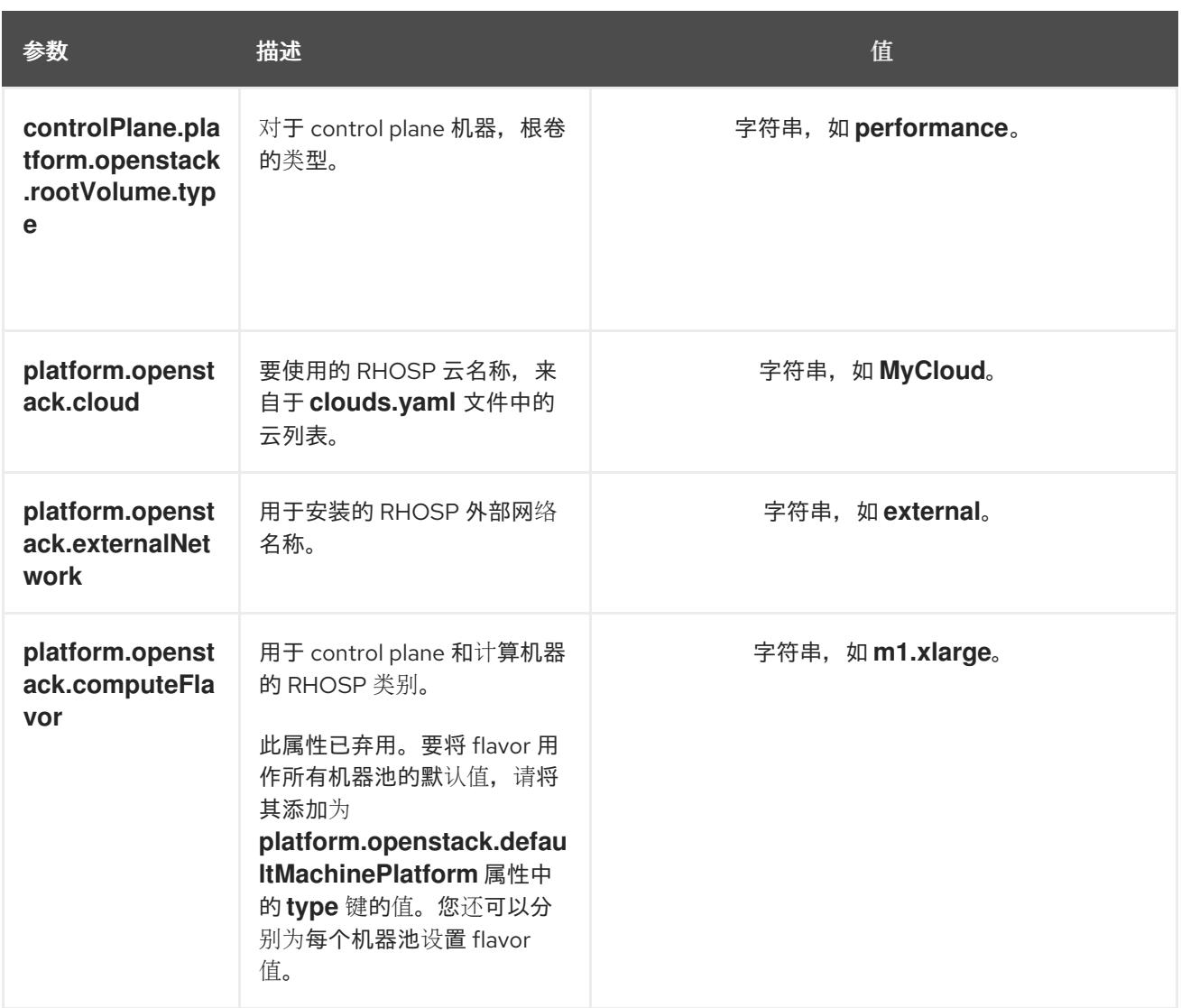

## **21.3.11.5.** 可选的 **RHOSP** 配置参数

下表描述了可选的 **RHOSP** 配置参数:

## 表 **21.6.** 可选的 **RHOSP** 参数

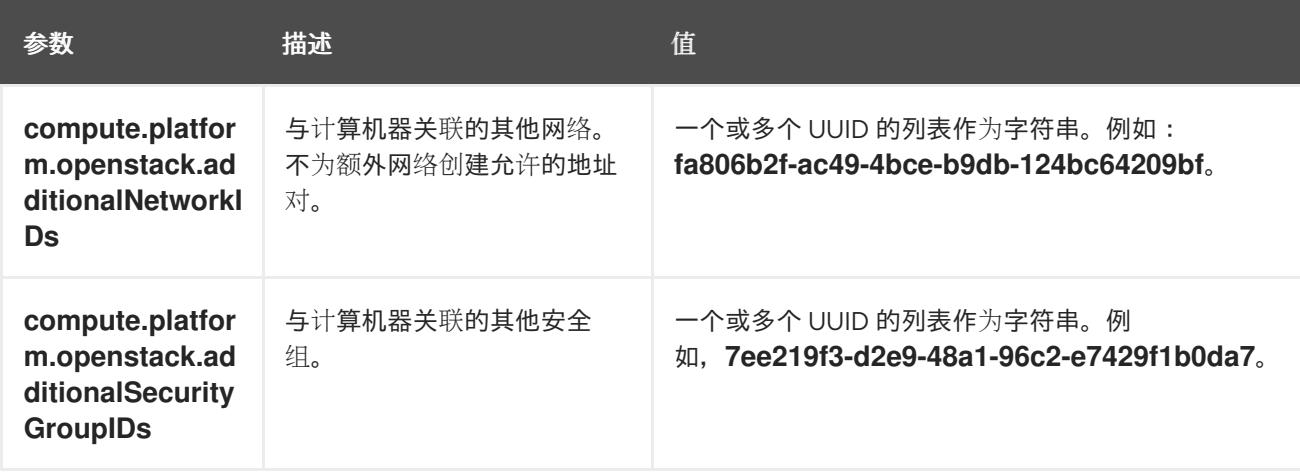

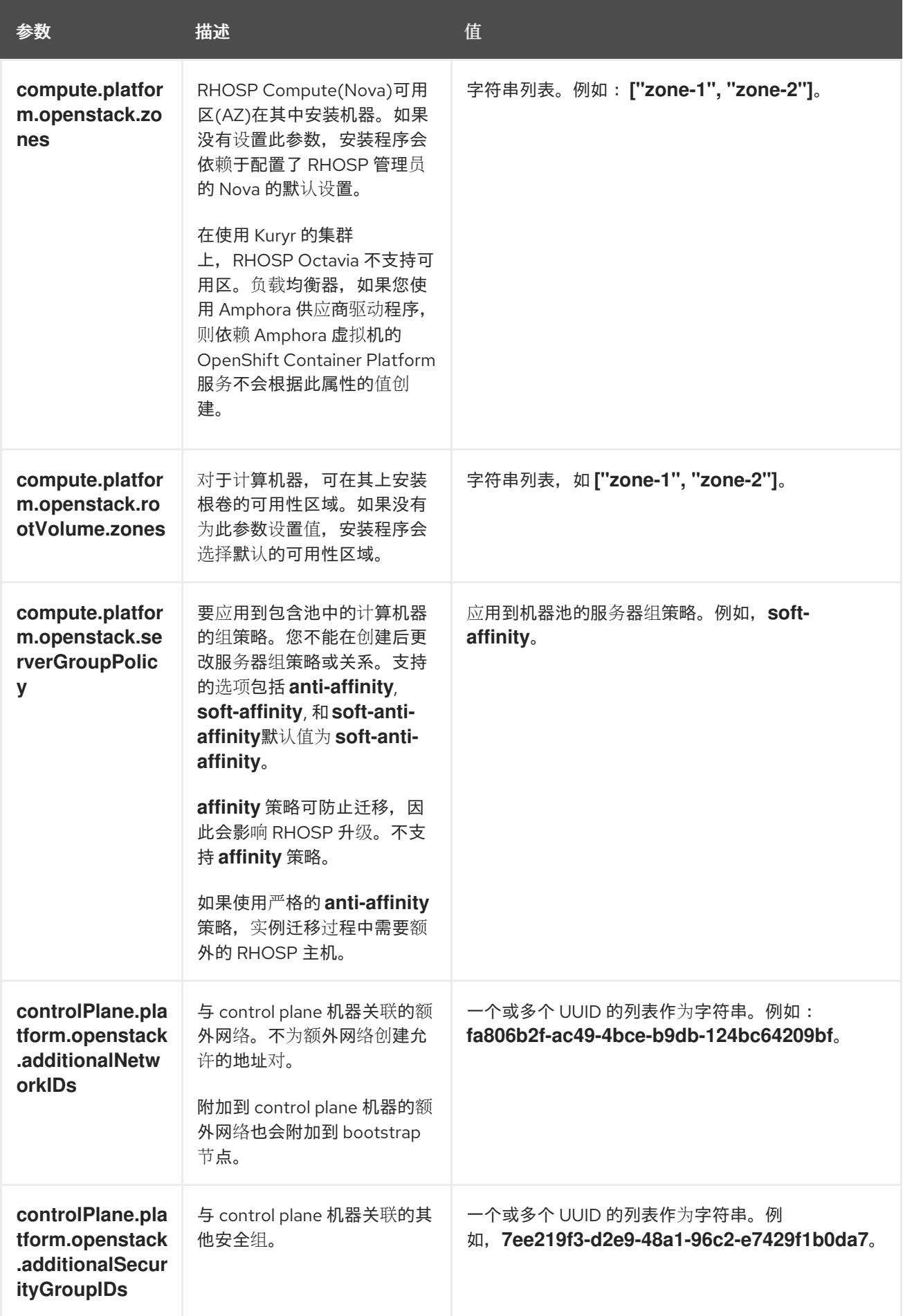

<span id="page-2725-0"></span>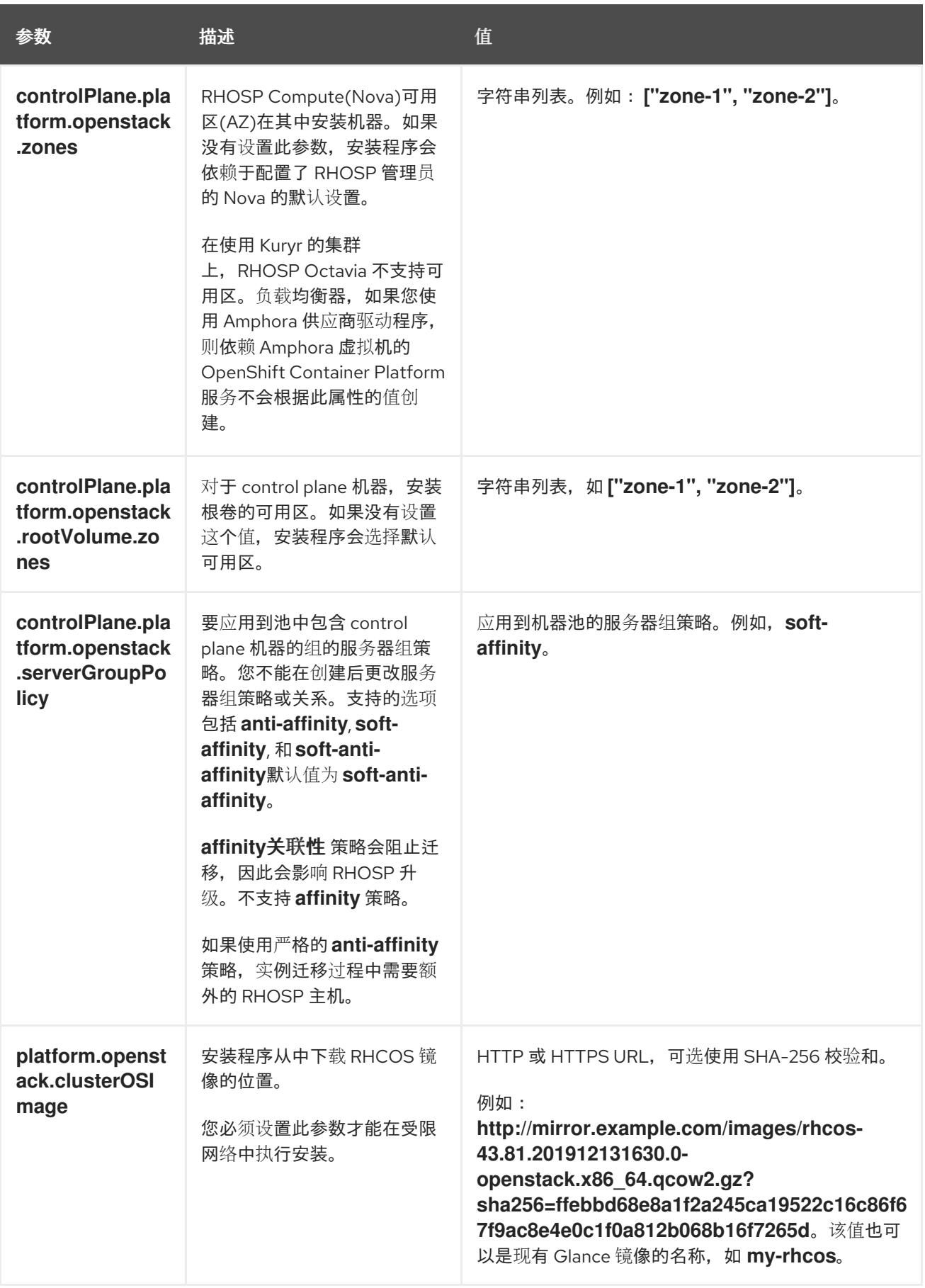

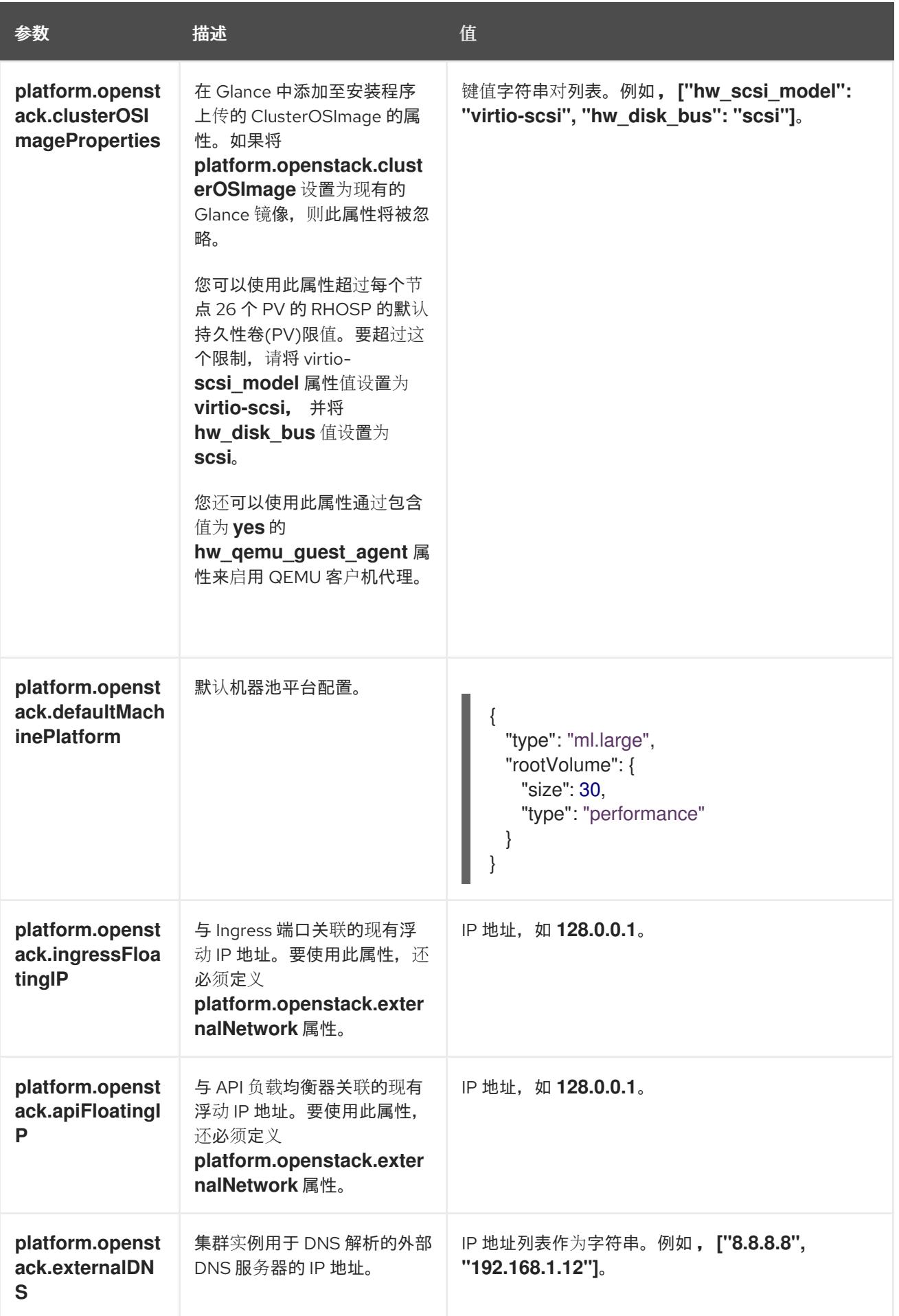

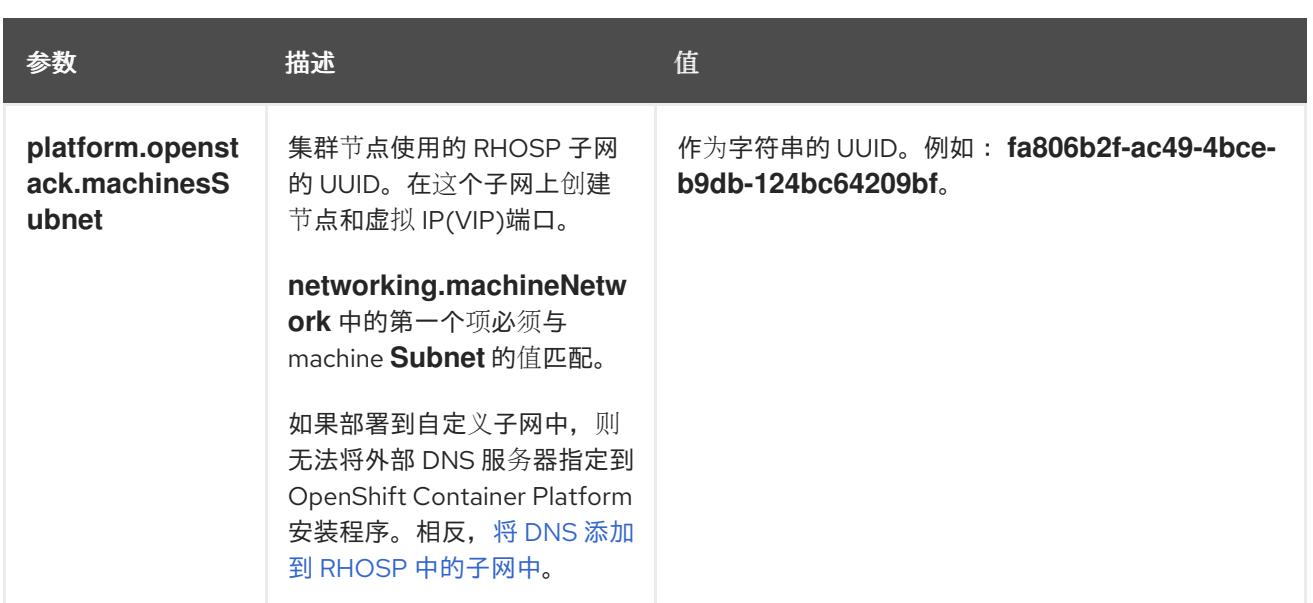

**21.3.11.6. RHOSP** 部署中的自定义子网

另外,您还可以在您选择的 **Red Hat OpenStack Platform(RHOSP)**子网中部署集群。子网的 **GUID** 作为 **install-config.yaml** 文件中的 **platform.openstack.machinesSubnet** 的值传递。

此子网被用作集群的主子网。默认情况下,其上会创建节点和端口。您可以通过将 **platform.openstack.machinesSubnet** 属性的值设置为子网的 **UUID**,在不同的 **RHOSP** 子网中创建节 点和端口。

在使用自定义子网运行 **OpenShift Container Platform** 安装程序前,请验证您的配置是否满足以下要 求:

**platform.openstack.machinesSubnet** 使用的子网启用了 **DHCP**。

- **platform.openstack.machinesSubnet** 的 **CIDR** 与 **networking.machineNetwork** 的 **CIDR** 匹配。
- 安装程序用户有在此网络上创建端口的权限,包括带有固定 **IP** 地址的端口。

使用自定义子网的集群有以下限制:

如果您计划安装使用浮动 **IP** 地址的集群,则必须将 **platform.openstack.machinesSubnet** 子网附加到连接到 **externalNetwork** 网络的路由器。

如果在 **install-config.yaml** 文件中设置了 **platform.openstack.machinesSubnet** 值,安装 程序不会为您的 **RHOSP** 机器创建专用网络或子网。

您不能与自定义子网同时使用 **platform.openstack.externalDNS** 属性。要将 **DNS** 添加到 使用自定义子网的集群,请在 **RHOSP** 网络上配置 **DNS**。

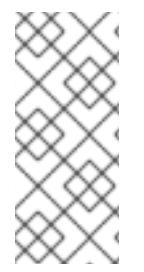

注意

默认情况下,**API VIP** 使用 **x.x.x.5**,**Ingress VIP** 从网络 **CIDR** 块获取 **x.x.x.7**。要覆 盖这些默认值,请为 **DHCP** 分配池之外的 **platform.openstack.apiVIPs** 和 **platform.openstack.ingressVIPs** 设置值。

重要

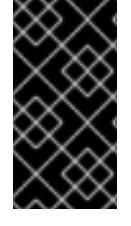

集群安装后无法调整网络的 **CIDR** 范围。红帽不提供有关在集群安装过程中确定范围 的直接指导,因为它需要仔细考虑每个命名空间创建的 **pod** 数量。

**21.3.11.7.** 使用裸机部署集群

如果您希望集群使用裸机,请修改 **install-config.yaml** 文件。集群可以同时在裸机上运行 **control** plane 和计算机器,或者只在计算机器上运行。

使用 **Kuryr** 的集群中不支持裸机计算机器。

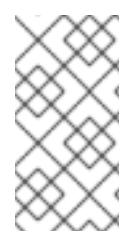

注意

确保 **install-config.yaml** 文件反映了您用于裸机 **worker** 的 **RHOSP** 网络是否支持浮 动 **IP** 地址。

先决条件

- **RHOSP Bare Metal** 服务**[\(Ironic\)](https://access.redhat.com/documentation/zh-cn/red_hat_openstack_platform/16.1/html/bare_metal_provisioning/index)** 通过 **RHOSP Compute API** 启用并访问。
- 裸机 可作为 **[RHOSP](https://access.redhat.com/documentation/zh-cn/red_hat_openstack_platform/16.1/html/bare_metal_provisioning/configuring-the-bare-metal-provisioning-service-after-deployment#creating-the-bare-metal-flavor_bare-metal-post-deployment)** 类别 提供。
	- 如果您的集群在一个大于 **16.1.6** 且小于 **16.2.4** 的 **RHOSP** 版本上运行,则裸机 **worker** 无

法正常工作,因为存在一[个已知](https://bugzilla.redhat.com/show_bug.cgi?id=2033953)问题会导致元数据服务对 **OpenShift Container Platform** 节点上 的服务不可用。

- $\bullet$ **RHOSP** 网络支持 **VM** 和裸机服务器附加。
- 您的网络配置不依赖于供应商网络。不支持提供商网络。
- 如果要将机器部署到预先存在的网络中,则会置备 **RHOSP** 子网。
- 如果要在安装程序置备的网络中部署机器,**RHOSP Bare Metal** 服务**(Ironic)**可以侦听在租户 网络上运行的 **Preboot eXecution Environment(PXE)**引导机器并与之交互。
- 作为 **OpenShift Container Platform** 安装过程的一部分,创建了 **install-config.yaml** 文 件。

#### 流程

1.

在 **install-config.yaml** 文件中编辑机器的类别:

a.

如果要使用裸机 **control plane** 机器,将 **controlPlane.platform.openstack.type** 的 值改为裸机类型。

b.

将 **compute.platform.openstack.type** 的值改为一个裸机类型。

c.

如果要将机器部署到预先存在的网络中,请将 **platform.openstack.machinesSubnet** 的值改为网络的 **RHOSP** 子网 **UUID**。**control plane** 和计算机器必须使用相同的子网。

裸机 **install-config.yaml** 文件示例

**controlPlane: platform: openstack:** type: <br />bare metal control plane flavor> **...**

<span id="page-2730-1"></span><span id="page-2730-0"></span>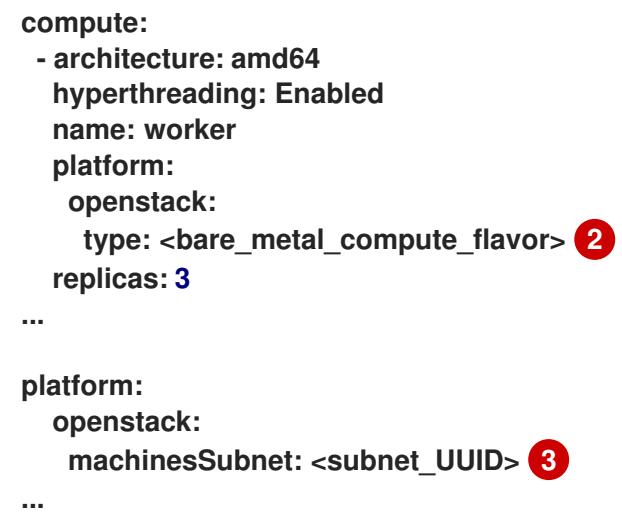

如果要使用裸机 **control plane** 机器,请将这个值改为一个裸机类型。

将此值更改为用于计算机器的裸机类别。

**[3](#page-2730-2)**

注意

<span id="page-2730-2"></span>**[1](#page-2730-0)**

**[2](#page-2730-1)**

如果要使用预先存在的网络,将此值改为 **RHOSP** 子网的 **UUID**。

使用更新的 **install-config.yaml** 文件完成安装过程。部署期间创建的计算机器使用添加到 文件的类 别。

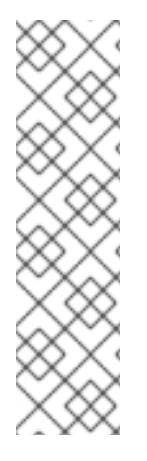

在等待裸机引导时,安装程序可能会超时。

如果安装程序超时,重启并使用安装程序的 **wait-for** 命令完成部署。例如:

**\$ ./openshift-install wait-for install-complete --log-level debug**

#### **21.3.11.8. RHOSP** 提供商网络上的集群部署

您可以使用供应商网络上的主网络接口在 **Red Hat OpenStack Platform(RHOSP)**上部署 **OpenShift Container Platform** 集群。提供商网络通常用于为项目提供可用于访问互联网的公共网络的直接访问权 限。您还可以在项目间共享提供商网络,作为网络创建流程的一部分。

**RHOSP** 提供商网络直接映射到数据中心内的现有物理网络。**RHOSP** 管理员必须创建它们。

在以下示例中,**OpenShift Container Platform** 工作负载使用提供商网络连接到数据中心:

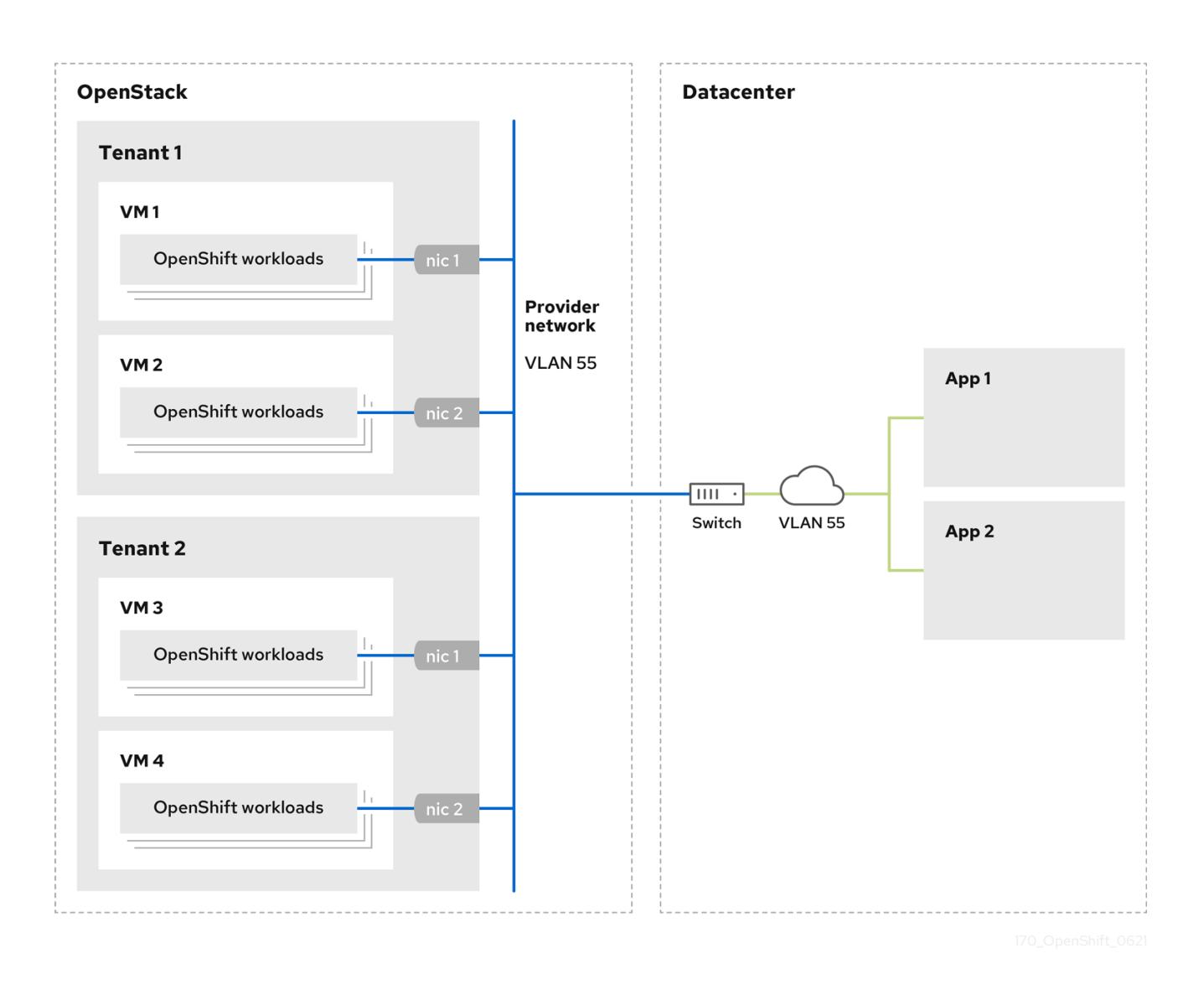

在提供商网络上安装的 **OpenShift Container Platform** 集群不需要租户网络或浮动 **IP** 地址。安装程 序不会在安装过程中创建这些资源。

提供商网络类型示例包括 **flat**(未标记)和 **VLAN**(**802.1Q** 标记)。

注意

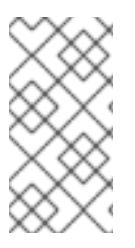

集群可以在网络类型允许的情况下支持任意数量的提供商网络连接。例如,**VLAN** 网 络通常支持多达 **4096** 个连接。

您可以在 **RHOSP** [文档中的](https://access.redhat.com/documentation/zh-cn/red_hat_openstack_platform/16.1/html/networking_guide/networking-overview_rhosp-network#tenant-provider-networks_network-overview) 了解更多有关供应商和租户网络的信息。

**21.3.11.8.1.** 集群安装的 **RHOSP** 提供商网络要求

在安装 **OpenShift Container Platform** 集群前,您的 **Red Hat OpenStack Platform(RHOSP)**部署 和提供商网络必须满足以下多个条件:

- **RHOSP** 网络服务**[\(Neutron\)](https://access.redhat.com/documentation/zh-cn/red_hat_openstack_platform/16.1/html/networking_guide/networking-overview_rhosp-network#install-networking_network-overview)**通过 **RHOSP** 网络 **API** 启用 并访问。
- **RHOSP** 网络服务 启[用了端口安全性并允](https://access.redhat.com/documentation/zh-cn/red_hat_openstack_platform/16.1/html/networking_guide/config-allowed-address-pairs_rhosp-network#overview-allow-addr-pairs_config-allowed-address-pairs)许地址对扩展。
	- 提供商网络可以与其他租户共享。

#### 提示

使用 **openstack network create** 命令和 **--share** 标志来创建可共享的网络。

用于安装集群的 **RHOSP** 项目必须拥有提供商网络以及适当的子网。

#### 提示

要为名为**"openshift"**的项目创建网络,请输入以下命令

**\$ openstack network create --project openshift**

要为名为**"openshift"**的项目创建子网,请输入以下命令

**\$ openstack subnet create --project openshift**

要了解更多有关在 **RHOSP** 上创建网络的信息,请阅读 [提供商网](https://access.redhat.com/documentation/zh-cn/red_hat_openstack_platform/16.1/html/networking_guide/networking-overview_rhosp-network#tenant-provider-networks_network-overview)络文档。

如果集群归 **admin** 用户所有,则必须以该用户身份运行安装程序,以便在网络上创建端

口。

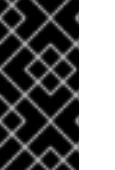

重要

提供商网络必须由用于创建集群的 RHOSP 项目所有。如果没有, 则 **RHOSP Compute** 服务**(Nova)**无法从该网络请求端口。

验证提供商网络可以访问 **RHOSP** 元数据服务 **IP** 地址,默认为 **169.254.169.254**。

根据 **RHOSP SDN** 和网络服务配置,您可能需要在创建子网时提供路由。例如:

**\$ openstack subnet create --dhcp --host-route destination=169.254.169.254/32,gateway=192.0.2.2 ...**

可选: 要保护网络, 请创建 [基于角色的](https://access.redhat.com/documentation/zh-cn/red_hat_openstack_platform/16.1/html/networking_guide/config-rbac-policies_rhosp-network#proc_create-rbac-policies_config-rbac-policies)访问控制(RBAC) 规则, 以限制对单个项目的网络 访问。

#### **21.3.11.8.2.** 在提供商网络上部署具有主接口的集群

您可以在 **Red Hat OpenStack Platform(RHOSP)** 提供商网络上部署具有主网络接口的 **OpenShift Container Platform** 集群。

#### 先决条件

您的 **Red Hat OpenStack Platform(RHOSP)**部署被配置为**"RHOSP** 供应商网络要求用于 集群安装**"**。

#### 流程

在文本编辑器中,打开 **install-config.yaml** 文件。

2.

1.

将 **platform.openstack.apiVIPs** 属性的值设置为 **API VIP** 的 **IP** 地址。

3.

将 **platform.openstack.ingressVIPs** 属性的值设置为 **Ingress VIP** 的 **IP** 地址。

将 **platform.openstack.machinesSubnet** 属性的值设置为提供商网络子网的 **UUID**。

5.

4.

将 **networking.machineNetwork.cidr** 属性的值设置为提供商网络子网的 **CIDR** 块。

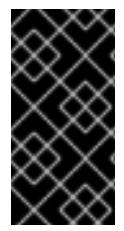

重要

**platform.openstack.apiVIPs** 和 **platform.openstack.ingressVIPs** 属性必须从 **networking.machineNetwork.cidr** 块中取消分配 **IP** 地址。

依赖于 **RHOSP** 提供商网络的集群的安装配置文件部分

<span id="page-2734-1"></span><span id="page-2734-0"></span>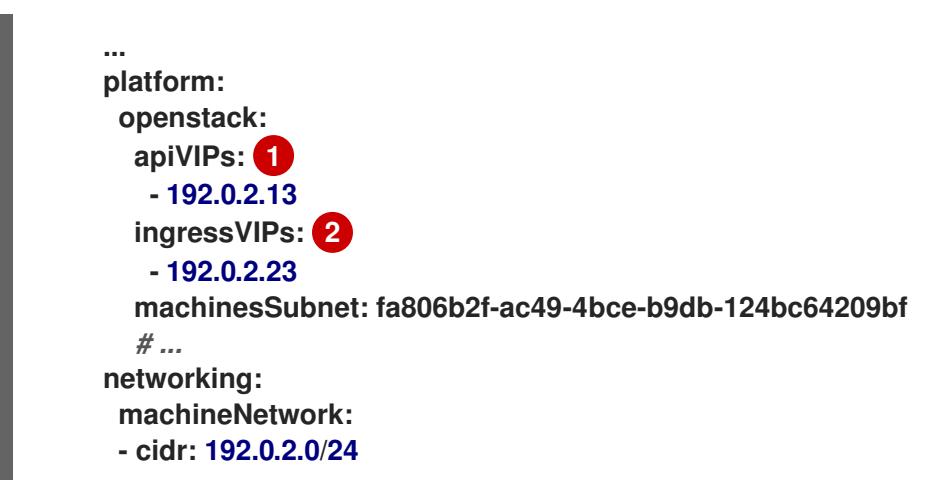

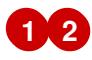

在 **OpenShift Container Platform 4.12** 及更新的版本中,**apiVIP** 和 **ingressVIP** 配置设置已 弃用。反之,使用列表格式在 **apiVIPs** 和 **ingressVIPs** 配置设置中输入值。

警告

您不能在将提供商网络用于主网络接口时设置 **platform.openstack.externalNetwork** 或 **platform.openstack.externalDNS** 参 数。

在部署集群时,安装程序使用 **install-config.yaml** 文件在提供商网络上部署集群。

提示

您可以将额外的网络(包括提供商网络)添加到 **platform.openstack.additionalNetworkIDs** 列表 中。

部署集群后,您可以将 **pod** 附加到额外网络。如需更多信息,请参阅 [了解多个网](https://access.redhat.com/documentation/zh-cn/openshift_container_platform/4.12/html-single/networking/#understanding-multiple-networks)络。

**21.3.11.9. RHOSP** 的自定义 **install-config.yaml** 文件示例

这个示例 **install-config.yaml** 演示了所有可能的 **Red Hat OpenStack Platform(RHOSP)**自定义选 项。

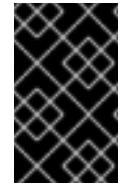

重要

此示例文件仅供参考。您必须使用安装程序来获取 **install-config.yaml** 文件。

**apiVersion: v1 baseDomain: example.com controlPlane: name: master platform: {} replicas: 3 compute: - name: worker platform: openstack: type: ml.large replicas: 3 metadata:**
**name: example networking: clusterNetwork: - cidr: 10.128.0.0/14 hostPrefix: 23 machineNetwork: - cidr: 10.0.0.0/16 serviceNetwork: - 172.30.0.0/16 networkType: OVNKubernetes platform: openstack: cloud: mycloud externalNetwork: external computeFlavor: m1.xlarge apiFloatingIP: 128.0.0.1 fips: false pullSecret: '{"auths": ...}' sshKey: ssh-ed25519 AAAA...**

**21.3.12.** 为集群节点 **SSH** 访问生成密钥对

在 **OpenShift Container Platform** 安装过程中,您可以为安装程序提供 **SSH** 公钥。密钥通过它们的 **Ignition** 配置文件传递给 **Red Hat Enterprise Linux CoreOS(RHCOS)**节点,用于验证对节点的 **SSH** 访 问。密钥添加到每个节点上 **core** 用户的 **~/.ssh/authorized\_keys** 列表中,这将启用免密码身份验证。

将密钥传递给节点后,您可以使用密钥对作为用户 核心 通过 **SSH** 连接到 **RHCOS** 节点。若要通过 **SSH** 访问节点,必须由 **SSH** 为您的本地用户管理私钥身份。

如果要通过 **SSH** 连接到集群节点来执行安装调试或灾难恢复,则必须在安装过程中提供 **SSH** 公 钥。**./openshift-install gather** 命令还需要在集群节点上设置 **SSH** 公钥。

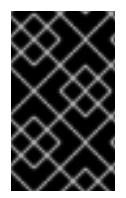

重要

不要在生产环境中跳过这个过程,在生产环境中需要灾难恢复和调试。

流程

1.

**[1](#page-2736-0)**

如果您在本地计算机上没有可用于在集群节点上进行身份验证的现有 **SSH** 密钥对,请创建一 个。例如,在使用 **Linux** 操作系统的计算机上运行以下命令:

<span id="page-2736-0"></span>**\$ ssh-keygen -t ed25519 -N '' -f <path>/<file\_name> 1**

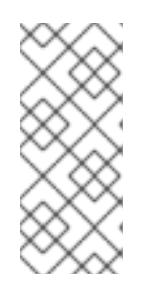

# 注意

如果您计划在 **x86\_64**、**ppc64le** 和 **s390x** 架构上安装使用 **FIPS** 验证或 **Modules In Process** 加密库的 **OpenShift Container Platform** 集群。请不要创 建使用 **ed25519** 算法的密钥。相反,创建一个使用 **rsa** 或 **ecdsa** 算法的密钥。

2.

查看公共 **SSH** 密钥:

**\$ cat <path>/<file\_name>.pub**

例如,运行以下命令来查看 **~/.ssh/id\_ed25519.pub** 公钥:

**\$ cat ~/.ssh/id\_ed25519.pub**

3.

将 **SSH** 私钥身份添加到本地用户的 **SSH** 代理(如果尚未添加)。在集群节点上,或者要使 用 **./openshift-install gather** 命令,需要对该密钥进行 **SSH** 代理管理,才能在集群节点上进行 免密码 **SSH** 身份验证。

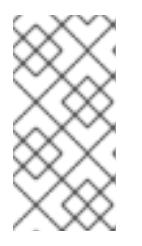

注意

在某些发行版中,自动管理默认 **SSH** 私钥身份,如 **~/.ssh/id\_rsa** 和 **~/.ssh/id\_dsa**。

a.

如果 **ssh-agent** 进程尚未为您的本地用户运行,请将其作为后台任务启动:

**\$ eval "\$(ssh-agent -s)"**

输出示例

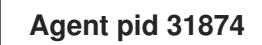

<span id="page-2738-0"></span>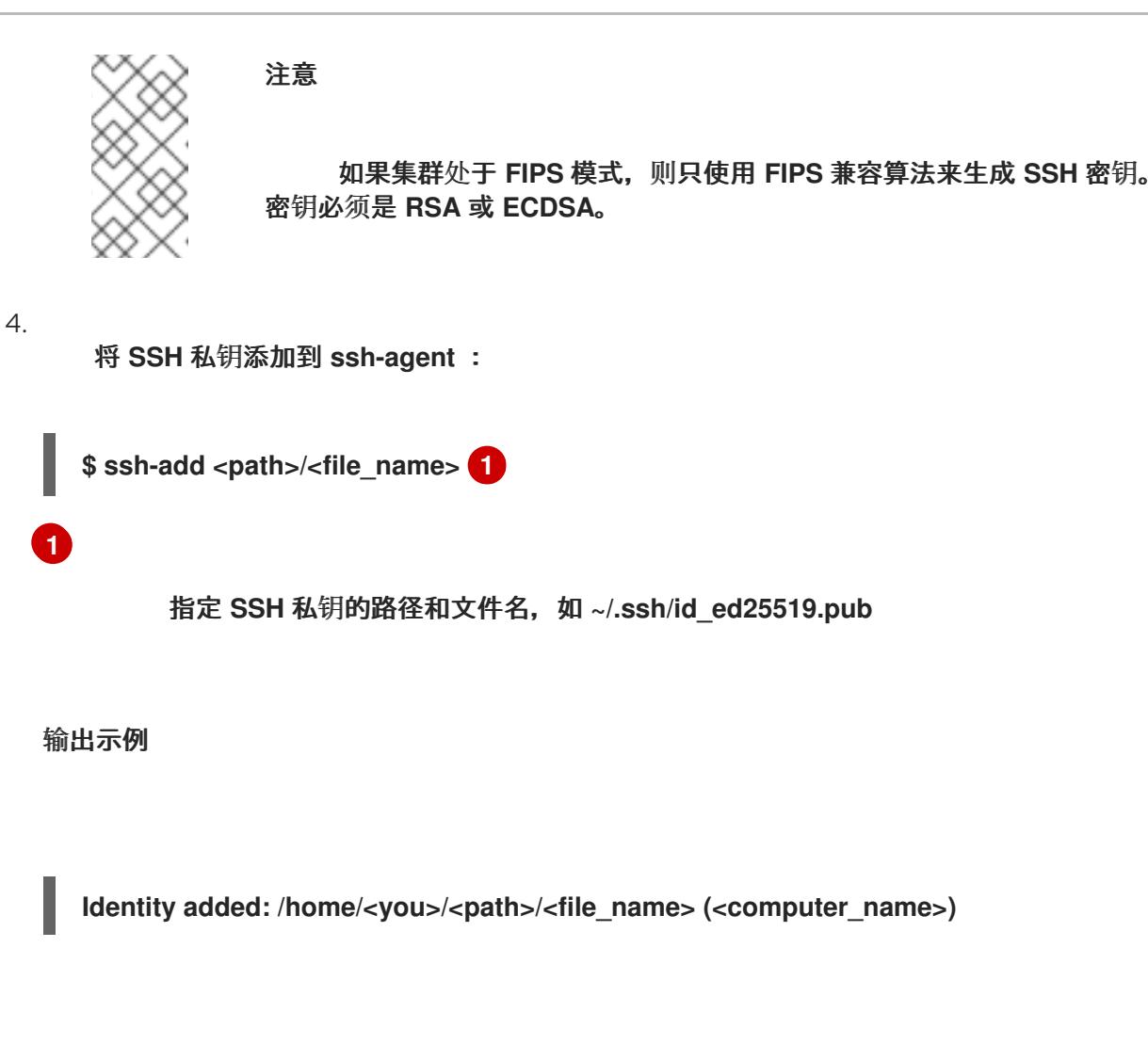

### 后续步骤

安装 **OpenShift Container Platform** 时,为安装程序提供 **SSH** 公钥。

**21.3.13.** 启用对环境的访问

在部署时,所有 **OpenShift Container Platform** 机器都是在 **Red Hat OpenStack Platform(RHOSP)** 租户网络中创建的。因此,大多数 **RHOSP** 部署中都无法直接访问它们。

您可以在安装过程中使用浮动 **IP** 地址**(FIP)**来配置 **OpenShift Container Platform API** 和应用程序访 问。您还可以在没有配置 **FIP** 的情况下完成安装,但安装程序不会配置一种从外部访问 **API** 或应用程序的 方法。

**21.3.13.1.** 启用通过浮动 **IP** 地址进行访问

创建浮动 **IP(FIP)**地址,以便从外部访问 **OpenShift Container Platform API** 和集群应用程序。

# 流程

使用 **Red Hat OpenStack Platform(RHOSP)CLI** 创建 **API FIP**:

**\$ openstack floating ip create --description "API <cluster\_name>.<base\_domain>" <external\_network>**

2.

1.

使用 **Red Hat OpenStack Platform(RHOSP)CLI**,创建应用程序或 **Ingress**,**FIP**:

**\$ openstack floating ip create --description "Ingress <cluster\_name>.<base\_domain>" <external\_network>**

3.

在 **API** 和 **Ingress FIP** 的 **DNS** 服务器中添加符合这些模式的记录:

**api.<cluster\_name>.<base\_domain>. IN A <API\_FIP> \*.apps.<cluster\_name>.<base\_domain>. IN A <apps\_FIP>**

注意

如果您不控制 **DNS** 服务器,可以通过将集群域名(如以下内容)添加到 **/etc/hosts** 文件中来访问集群:

**<api\_floating\_ip> api.<cluster\_name>.<base\_domain>**

**<application\_floating\_ip> grafana-openshift-monitoring.apps. <cluster\_name>.<base\_domain>**

**<application\_floating\_ip> prometheus-k8s-openshiftmonitoring.apps.<cluster\_name>.<base\_domain>**

- **<application\_floating\_ip> oauth-openshift.apps.<cluster\_name>. <base\_domain>**
- **<application\_floating\_ip> console-openshift-console.apps. <cluster\_name>.<base\_domain>**
- **application\_floating\_ip integrated-oauth-server-openshiftauthentication.apps.<cluster\_name>.<base\_domain>**

**/etc/hosts** 文件中的集群域名授予对本地集群的 **Web** 控制台和监控界面的访 问权限。您还可以使用 **kubectl** 或 **oc**。您可以使用指向 **<application\_floating\_ip>** 的额外条目来访问用户应用程序。此操作使 **API** 和应 用程序可供您访问,不适合于生产部署,但允许对开发和测试进行安装。

4.

- 将 **FIP** 添加到 **install-config.yaml** 文件中,作为以下参数的值:
	- **platform.openstack.ingressFloatingIP**

**platform.openstack.apiFloatingIP**

如果使用这些值,还必须在 **install-config.yaml** 文件中输入一个外部网络作为

**platform.openstack.externalNetwork** 参数的值。

# 提示

您可以通过分配浮动 **IP** 地址并更新防火墙配置,使 **OpenShift Container Platform** 资源在集群外可 用。

**21.3.13.2.** 完成没有浮动 **IP** 地址的安装

您可以在 **Red Hat OpenStack Platform(RHOSP)**上安装 **OpenShift Container Platform**,而无需提 供浮动 **IP** 地址。

在 **install-config.yaml** 文件中,不要定义以下参数:

- **platform.openstack.ingressFloatingIP**
- **platform.openstack.apiFloatingIP**

如果无法提供外部网络,也可以将 **platform.openstack.externalNetwork** 留 空。如果没有为 **platform.openstack.externalNetwork** 提供值,则不会为您创建路由器,如果没有额外的操作,安装程 序将无法从 **Glance** 检索镜像。您必须自行配置外部连接。

如果您在因为缺少浮动 **IP** 地址或名称解析而无法访问集群 **API** 的系统中运行安装程序,安装会失败。 在这些情况下,您可以使用代理网络或者从与机器位于相同网络的系统中运行安装程序。

注意

您可以通过为 **API** 和 **Ingress** 端口创建 **DNS** 记录来启用名称解析。例如:

**api.<cluster\_name>.<base\_domain>. IN A <api\_port\_IP> \*.apps.<cluster\_name>.<base\_domain>. IN A <ingress\_port\_IP>**

如果您不控制 **DNS** 服务器,您可以将记录添加到 **/etc/hosts** 文件中。此操作使 **API** 可供您自己访问,不适合于生产部署,而是允许安装以进行开发和测试。

## **21.3.14.** 部署集群

您可以在兼容云平台上安装 **OpenShift Container Platform**。

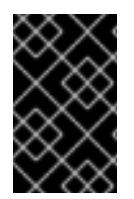

重要

在初始安装过程中,您只能运行安装程序的 **create cluster** 命令一次。

先决条件

- 获取 **OpenShift Container Platform** 安装程序和集群的 **pull secret**。
- 验证主机上的云供应商帐户是否有部署集群的正确权限。权限不正确的帐户会导致安装过程 失败,并显示包括缺失权限的错误消息。

## 流程

- 进入包含安装程序的目录并初始化集群部署:
- <span id="page-2742-0"></span>**\$ ./openshift-install create cluster --dir <installation\_directory> \ 1 --log-level=info 2**
- **[1](#page-2742-0)**
- <span id="page-2742-1"></span>对于 **<installation\_directory>**,请指定自定义 **./install-config.yaml** 文件的位置。

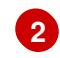

要查看不同的安装详情,请指定 **warn**、**debug** 或 **error**,而不是 **info**。

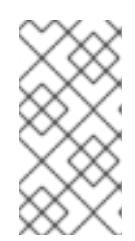

# 注意

如果您在主机上配置的云供应商帐户没有足够的权限来部署集群,安装过程 将停止,并显示缺少的权限。

验证

当集群部署成功完成时:

终端会显示用于访问集群的说明,包括指向 **Web** 控制台和 **kubeadmin** 用户的凭证的链接。

凭证信息还会输出到 **<installation\_directory>/.openshift\_install.log.**

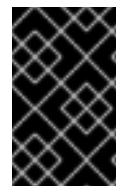

重要

不要删除安装程序或安装程序所创建的文件。需要这两者才能删除集群。

输出示例

**... INFO Install complete! INFO To access the cluster as the system:admin user when using 'oc', run 'export KUBECONFIG=/home/myuser/install\_dir/auth/kubeconfig' INFO Access the OpenShift web-console here: https://console-openshiftconsole.apps.mycluster.example.com INFO Login to the console with user: "kubeadmin", and password: "password" INFO Time elapsed: 36m22s**

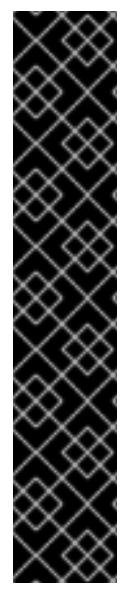

重要

安装程序生成的 **Ignition** 配置文件包含在 **24** 小时后过期的证书,然后在过期 时进行续订。如果在更新证书前关闭集群,且集群在 **24** 小时后重启,集群会自动 恢复过期的证书。一个例外是,您必须手动批准待处理的 **node-bootstrapper** 证 书签名请求(CSR)来恢复 kubelet 证书。如需更多信息, *请参阅从过期的 control plane* 证书 中恢复的文档。

建议您在 **Ignition** 配置文件生成后的 **12** 小时内使用它们,因为 **24** 小时的证 书会在集群安装后的 **16** 小时到 **22** 小时间进行轮转。通过在 **12** 小时内使用 **Ignition** 配置文件,您可以避免在安装过程中因为执行了证书更新而导致安装失败 的问题。

**21.3.15.** 验证集群状态

#### 您可以在安装过程中或安装后验证 **OpenShift Container Platform** 集群的状态。

## 流程

1.

在集群环境中,导出管理员的 **kubeconfig** 文件:

**\$ export KUBECONFIG=<installation\_directory>/auth/kubeconfig 1**

<span id="page-2744-0"></span>对于 **<installation\_directory>**,请指定安装文件保存到的目录的路径。

**kubeconfig** 文件包含有关集群的信息,供 **CLI** 用于将客户端连接到正确的集群和 **API** 服务 器。

2.

3.

**[1](#page-2744-0)**

查看部署后创建的 **control plane** 和计算机器:

**\$ oc get nodes**

查看集群的版本:

**\$ oc get clusterversion**

4.

查看 **Operator** 的状态:

**\$ oc get clusteroperator**

5.

查看集群中的所有正在运行的 **pod:**

**\$ oc get pods -A**

#### **21.3.16.** 使用 **CLI** 登录集群

您可以通过导出集群 **kubeconfig** 文件,以默认系统用户身份登录集群。**kubeconfig** 文件包含有关集 群的信息,供 **CLI** 用于将客户端连接到正确的集群和 **API** 服务器。该文件特定于集群,在 **OpenShift Container Platform** 安装过程中创建。

# 先决条件

<span id="page-2745-0"></span> $\bullet$ 已部署 **OpenShift Container Platform** 集群。  $\bullet$ 已安装 **oc CLI**。 流程 1. 导出 **kubeadmin** 凭证: **\$ export KUBECONFIG=<installation\_directory>/auth/kubeconfig 1 [1](#page-2745-0)** 对于 **<installation\_directory>**,请指定安装文件保存到的目录的路径。 2. 验证您可以使用导出的配置成功运行 **oc** 命令: **\$ oc whoami** 输出示例 **system:admin**

其他资源

 $\bullet$ 

如需有关 访问和了解 **OpenShift Container Platform Web** [控制台的更多](https://access.redhat.com/documentation/zh-cn/openshift_container_platform/4.12/html-single/web_console/#web-console)详情,请参阅 访问 **Web** 控制台。

# **21.3.17. OpenShift Container Platform** 的 **Telemetry** 访问

在 **OpenShift Container Platform 4.12** 中,默认运行的 **Telemetry** 服务提供有关集群健康状况和成 功更新的指标,需要访问互联网。如果您的集群连接到互联网,**Telemetry** 会自动运行,并且集群会注册 到 **[OpenShift](https://console.redhat.com/openshift) Cluster Manager Hybrid Cloud Console**。

确认 **[OpenShift](https://console.redhat.com/openshift) Cluster Manager Hybrid Cloud Console** 清单正确后,可以由 **Telemetry** 自动维 护,也可以使用 **OpenShift Cluster Manager** 手动维护,使用[订阅监](https://access.redhat.com/documentation/zh-cn/subscription_central/2020-04/html/getting_started_with_subscription_watch/con-how-to-select-datacollection-tool_assembly-requirements-and-your-responsibilities-ctxt#red_hat_openshift)控来跟踪帐户或多集群级别的 **OpenShift Container Platform** 订阅。

## 其他资源

有关 **Telemetry** 服务的更多信息,请参阅关于 远[程健康](https://access.redhat.com/documentation/zh-cn/openshift_container_platform/4.12/html-single/support/#about-remote-health-monitoring)监控

#### **21.3.18.** 后续步骤

- [自定](https://access.redhat.com/documentation/zh-cn/openshift_container_platform/4.12/html-single/post-installation_configuration/#available_cluster_customizations)义集群。
- 如果需要,您可以选择 [不使用](https://access.redhat.com/documentation/zh-cn/openshift_container_platform/4.12/html-single/support/#opting-out-remote-health-reporting_opting-out-remote-health-reporting)远程健康报告。
	- 如果您需要启用对节点端口的外部访问,请使用节[点端口配置集群流量](https://access.redhat.com/documentation/zh-cn/openshift_container_platform/4.12/html-single/networking/#nw-using-nodeport_configuring-ingress-cluster-traffic-nodeport)。
- [如果您没有将](https://access.redhat.com/documentation/zh-cn/openshift_container_platform/4.12/html-single/post-installation_configuration/#installation-osp-configuring-api-floating-ip_post-install-network-configuration) **RHOSP** 配置为接受通过浮动 **IP** 地址的应用程序流量,请使用 浮动 **IP** 地址配 置 **RHOSP** 访问。

#### **21.4.** 在带有 **KURYR** 的 **OPENSTACK** 上安装集群

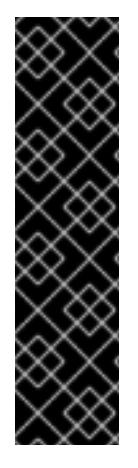

重要

**Kuryr** 是一个已弃用的功能。弃用的功能仍然包含在 **OpenShift Container Platform** 中,并将继续被支持。但是,这个功能会在以后的发行版本中被删除,且不建议在新的部 署中使用。

有关 **OpenShift Container Platform** 中已弃用或删除的主要功能的最新列表,请参阅 **OpenShift Container Platform** 发行注记中已弃用和删除的功能部分。

在 **OpenShift Container Platform** 版本 **4.12** 中,您可以在使用 **Kuryr SDN** 的 **Red Hat OpenStack Platform(RHOSP)**上安装自定义集群。要自定义安装,请在安装集群前修改 **install-config.yaml** 中的参 数。

**21.4.1.** 先决条件

- 您可以参阅有关 **OpenShift Container Platform** [安装和更新](https://access.redhat.com/documentation/zh-cn/openshift_container_platform/4.12/html-single/architecture/#architecture-installation) 流程的详细信息。
- 您可以阅读有关 选择[集群安装方法的文档,并](#page-22-0)为用户准备它。
	- 使用**OpenShift** [集群支持的平台](https://access.redhat.com/documentation/zh-cn/openshift_container_platform/4.12/html-single/architecture/#supported-platforms-for-openshift-clusters_architecture-installation)部分验证 **OpenShift Container Platform 4.12** 是否与您的 **RHOSP** 版本兼容。您还可以通过查看 **RHOSP** 上的 **OpenShift Container Platform** 支持来比较 [不同版本的平台支持。](https://access.redhat.com/articles/4679401)
- 您已在 **RHOSP** 中安装了存储服务,如块存储**(Cinder)**或对象存储**(Swift)**。对象存储是 **OpenShift Container Platform registry** [集群部署的推荐存](https://access.redhat.com/documentation/zh-cn/openshift_container_platform/4.12/html-single/scalability_and_performance/#optimizing-storage)储技术。如需更多信息,请参阅优化 存储。
	- 您可以了解集群扩展、**control plane** 大小和 **etcd** 的性能和可扩展性实践。如需更多信息, 请参阅扩[展集群的建](https://access.redhat.com/documentation/zh-cn/openshift_container_platform/4.12/html-single/scalability_and_performance/#recommended-host-practices)议实践。

**21.4.2.** 关于 **Kuryr SDN**

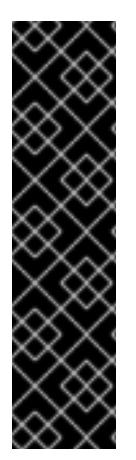

# 重要

**Kuryr** 是一个已弃用的功能。弃用的功能仍然包含在 **OpenShift Container Platform** 中,并将继续被支持。但是,这个功能会在以后的发行版本中被删除,且不建议在新的部 署中使用。

有关 **OpenShift Container Platform** 中已弃用或删除的主要功能的最新列表,请参阅 **OpenShift Container Platform** 发行注记中已弃用和删除的功能部分。

**[Kuryr](https://docs.openstack.org/kuryr-kubernetes/latest/)** 是一个容器网络接口**(CNI)**插件解决方案,它使用 **[Neutron](https://docs.openstack.org/neutron/latest/)** 和 **[Octavia](https://docs.openstack.org/octavia/latest/) Red Hat OpenStack Platform (RHOSP)** 服务来为 **pod** 和服务提供网络。

**Kuryr** 和 **OpenShift Container Platform** 的集成主要针对在 **RHOSP VM** 上运行的 **OpenShift Container Platform** 集群设计。**Kuryr** 通过将 **OpenShift Container Platform pod** 插入 **RHOSP SDN** 来提高网络性能。另外,它还提供 **pod** 和 **RHOSP** 虚拟实例间的互联性。

**Kuryr** 组件作为 **pod** 安装在 **OpenShift Container Platform** 中,使用 **openshift-kuryr** 命名空间:

**kuryr-controller -** 在一个 **master** 节点上安装的单个服务实例。这在 **OpenShift Container Platform** 中建模为一个 **Deployment** 对象。

**kuryr-cni -** 在每个 **OpenShift Container Platform** 节点上安装和配置 **Kuryr** 作为 **CNI** 驱动 程序的容器。这在 **OpenShift Container Platform** 中建模为一个 **DaemonSet** 对象。

**Kuryr** 控制器监控 **OpenShift Container Platform API** 服务器中的 **pod**、服务和命名空间创建、更新 和删除事件。它将 **OpenShift Container Platform API** 调用映射到 **Neutron** 和 **Octavia** 中的对应对象。 这意味着,实现 **Neutron** 中继端口功能的每个网络解决方案都可通过 **Kuryr** 支持 **OpenShift Container Platform**。这包括开源解决方案,如 **Open vSwitch(OVS)**和 **Open Virtual Network(OVN)**,以及 **Neutron** 兼容的商业 **SDN**。

建议在封装的 **RHOSP** 租户网络上的 **OpenShift Container Platform** 部署 **Kuryr**,以避免重复封装, 如通过 **RHOSP** 网络运行封装的 **OpenShift Container Platform SDN**。

如果您使用供应商网络或租户 **VLAN**,则不需要使用 **Kuryr** 来避免重复封装。性能优势可忽略不计。 但根据您的配置,使用 **Kuryr** 避免两个覆盖可能仍然有用。

在满足以下所有条件的部署中不建议 **Kuryr**:

- **RHOSP** 版本小于 **16**。
- 部署使用 **UDP** 服务,或者在几个虚拟机监控程序上使用大量 **TCP** 服务。

或者

- **The ovn-octavia Octavia** 驱动程序被禁用。
- 部署在几个虚拟机监控程序上使用大量 **TCP** 服务。

**21.4.3.** 在带有 **Kuryr** 的 **RHOSP** 上安装 **OpenShift Container Platform** 的资源指南

当使用 **Kuryr SDN** 时,**pod**、服务、命名空间和网络策略会使用来自 **RHOSP** 配额的资源,这会增加

最低要求。除了默认安装所需的之外,**Kuryr** 也有一些额外的要求。

# 使用以下配额来满足集群的默认最低要求:

# 表 **21.7.** 使用 **Kuryr** 的 **RHOSP** 上默认 **OpenShift Container Platform** 集群的建议资源

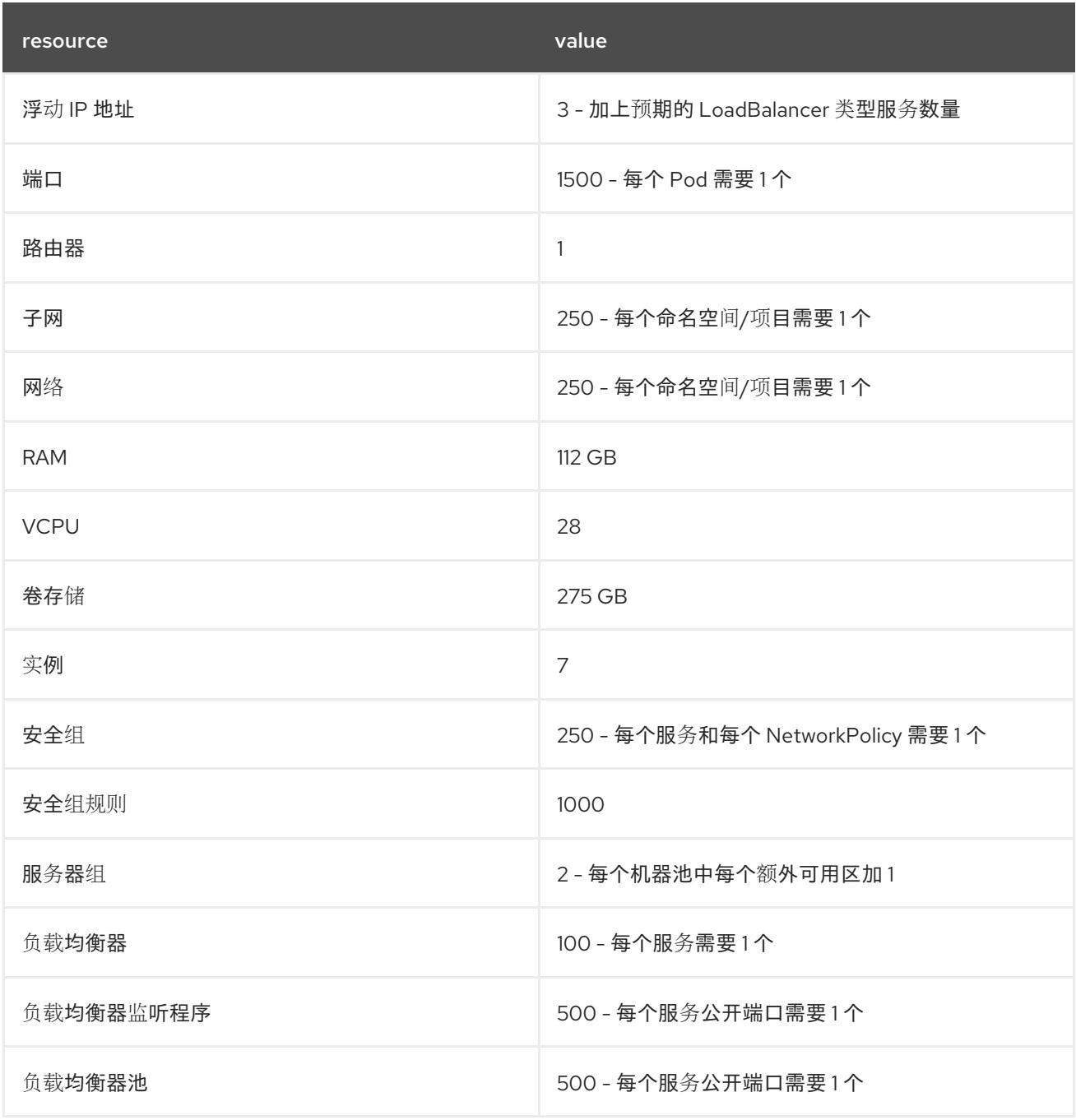

集群或许能以少于推荐资源运行,但其性能无法保证。

# 重要

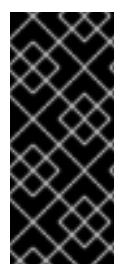

如果 **RHOSP** 对象存储**(Swift)**可用,并由具有 **swiftoperator** 角色的用户帐户执行,它 将用作 **OpenShift Container Platform** 镜像 **registry** 的默认后端。在这种情况下,卷存 储需要 **175 GB**。根据镜像 **registry** 的大小,**Swift** 空间要求会有所不同。

#### 重要

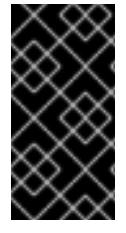

如果您使用带有 **Amphora** 驱动程序的 **Red Hat OpenStack Platform(RHOSP)**版本 **16**,而不是 **OVN Octavia** 驱动程序,则安全组会与服务帐户而不是用户项目关联。

在设置资源时请考虑以下几点:

需要的端口数量会大于 **pod** 的数量。**Kuryr** 使用端口池来预创建端口以供 **pod** 使用,并加快 **pod** 的启动时间。

每个网络策略都映射到 **RHOSP** 安全组中,并根据 **NetworkPolicy** 规格将一个或多个规则添 加到安全组中。

每个服务都映射到一个 **RHOSP** 负载均衡器中。在估算配额所需的安全组数量时,请考虑此 要求。

如果您使用的是 **RHOSP** 版本 **15** 或更早版本,或者 **ovn-octavia** 驱动程序,则每个负载均 衡器都有一个带有用户项目的安全组。

配额不会考虑负载均衡器资源(如 **VM** 资源),但您必须在决定 **RHOSP** 部署的大小时考虑 这些资源。默认安装将具有超过 **50** 个负载均衡器,集群必须能够容纳它们。

如果您使用启用了 **OVN Octavia** 驱动程序的 **RHOSP** 版本 **16**,则只生成一个负载均衡器虚 拟机;服务通过 **OVN** 流平衡负载。

**OpenShift Container Platform** 部署包含 **control plane** 机器、计算机器和 **bootstrap** 机器。

要启用 **Kuryr SDN**,您的环境必须满足以下要求:

运行 **RHOSP 13+**。

具有 **Octavia** 的 **Overcloud**。

使用 **Neutron Trunk** 端口扩展。

如果使用 **ML2/OVS Neutron** 驱动程序而不是 **ovs-hybrid**,则使用 **openvswitch** 防火墙驱 动程序**.**

**21.4.3.1.** 增加配额

使用 **Kuryr SDN** 时,您必须提高配额以满足 **pod**、服务、命名空间和网络策略所使用的 **Red Hat OpenStack Platform(RHOSP)**资源要求。

流程

运行以下命令为项目增加配额:

**\$ sudo openstack quota set --secgroups 250 --secgroup-rules 1000 --ports 1500 - subnets 250 --networks 250 <project>**

**21.4.3.2.** 配置 **Neutron**

**Kuryr CNI** 利用 **Neutron Trunks** 扩展将容器插入 **Red Hat OpenStack Platform(RHOSP)SDN**,因 此您必须使用 **trunks** 扩展才可以使 **Kuryr** 正常工作。

另外,如果您利用默认的 **ML2/OVS Neutron** 驱动程序,防火墙必须设置为 **openvswitch** 而不是 **ovs\_hybrid**,以便在中继子端口上强制执行安全组,**Kuryr** 可以正确处理网络策略。

**21.4.3.3.** 配置 **Octavia**

**Kuryr SDN** 使用 **Red Hat OpenStack Platform(RHOSP)**的 **Octavia LBaaS** 来实现 **OpenShift Container Platform** 服务。因此,您必须在 **RHOSP** 中安装和配置 **Octavia** 组件以使用 **Kuryr SDN**。

要启用 **Octavia**,您必须在安装 **RHOSP Overcloud** 的过程中包括 **Octavia** 服务,或者如果 **Overcloud** 已存在则需要升级 **Octavia** 服务。以下启用 **Octavia** 的步骤适用于全新的 **Overcloud** 安装或

# **Overcloud** 更新。

注意

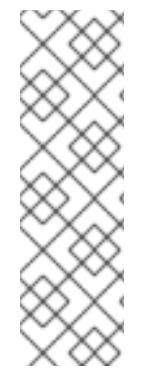

以下步骤[只包括在部署](https://access.redhat.com/documentation/zh-cn/red_hat_openstack_platform/13/html/director_installation_and_usage/configuring-a-container-image-source#registry-methods) **[RHOSP](https://access.redhat.com/documentation/zh-cn/red_hat_openstack_platform/13/html/director_installation_and_usage/)** 时需要处理 **Octavia** 的关键部分。还要注意 **registry** 方法 会有所不同。

本例使用本地 **registry** 方法。

# 流程

1.

如果您使用本地 **registry**,请创建一个模板来将镜像上传到 **registry**。例如:

**(undercloud) \$ openstack overcloud container image prepare \ -e /usr/share/openstack-tripleo-heat-templates/environments/servicesdocker/octavia.yaml \ --namespace=registry.access.redhat.com/rhosp13 \ --push-destination=<local-ip-from-undercloud.conf>:8787 \ --prefix=openstack- \**

**--tag-from-label {version}-{product-version} \**

- **--output-env-file=/home/stack/templates/overcloud\_images.yaml \**
- **--output-images-file /home/stack/local\_registry\_images.yaml**

#### 2.

验证 **local\_registry\_images.yaml** 文件是否包含 **Octavia** 镜像。例如:

# **...**

- **- imagename: registry.access.redhat.com/rhosp13/openstack-octavia-api:13.0-43 push\_destination: <local-ip-from-undercloud.conf>:8787**
- **- imagename: registry.access.redhat.com/rhosp13/openstack-octavia-healthmanager:13.0-45**

**push\_destination: <local-ip-from-undercloud.conf>:8787**

**- imagename: registry.access.redhat.com/rhosp13/openstack-octaviahousekeeping:13.0-45**

**push\_destination: <local-ip-from-undercloud.conf>:8787**

**- imagename: registry.access.redhat.com/rhosp13/openstack-octavia-worker:13.0-44 push\_destination: <local-ip-from-undercloud.conf>:8787**

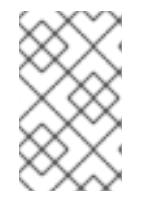

3.

注意

**Octavia** 容器版本根据安装的特定 **RHOSP** 版本的不同而有所不同。

将 **registry.redhat.io** 中的容器镜像拉取到 **Undercloud** 节点:

**(undercloud) \$ sudo openstack overcloud container image upload \ --config-file /home/stack/local\_registry\_images.yaml \ --verbose**

这可能需要一些时间,具体取决于您的网络速度和 **Undercloud** 磁盘的速度。

4.

3.

使用 **Octavia** 安装或更新 **Overcloud** 环境:

**\$ openstack overcloud deploy --templates \ -e /usr/share/openstack-tripleo-heat-templates/environments/servicesdocker/octavia.yaml \ -e octavia\_timeouts.yaml**

注意

这个命令只包含与 **Octavia** 相关的文件,它根据您具体的 **RHOSP** 安装而有 所不同。如需更多信息,请参阅 **RHOSP** 文档。有关自定义 **Octavia** 安装的详 情,请参考 使用 **[Director](https://access.redhat.com/documentation/zh-cn/red_hat_openstack_platform/13/html-single/networking_guide/#planning_your_octavia_deployment)** 安装 **Octavia**。

注意

在利用 **Kuryr SDN** 时,**Overcloud** 安装需要 **Neutron** 中继 扩展。这在 **director** 部署中默认可用。当 **Neutron** 后端为 **ML2/OVS** 时,请使用 **openvswitch** 防火墙而不是默认的 **ovs-hybrid**。如果后端为 **ML2/OVN**,则不需 要修改。

**21.4.3.3.1. Octavia OVN** 驱动程序

**Octavia** 通过 **Octavia API** 支持多个供应商驱动程序。

要查看所有可用的 **Octavia** 供应商驱动程序,请在命令行中输入:

**\$ openstack loadbalancer provider list**

输出示例

**+---------+-------------------------------------------------+ | name | description | +---------+-------------------------------------------------+**

**| amphora | The Octavia Amphora driver. | | octavia | Deprecated alias of the Octavia Amphora driver. | | ovn | Octavia OVN driver. | +---------+-------------------------------------------------+**

从 **RHOSP** 版本 **16** 开始,**Octavia OVN** 供应商驱动程序**(ovn)**在 **RHOSP** 部署的 **OpenShift Container Platform** 上被支持。

**OVN** 是 **Octavia** 和 **OVN** 提供的负载平衡的集成驱动程序。它支持基本的负载平衡功能,并且基于 **OpenFlow** 规则。**Director** 在使用 **OVN Neutron ML2** 的部署中自动启用该驱动程序。

**Amphora** 供应商驱动程序是默认驱动程序。**If ovn** 被启用,**Kuryr** 使用它。

如果 **Kuryr** 使用 **ovn** 而不是 **Amphora**,它会提供以下优点:

- 资源要求降低**.Kuryr** 不需要为每个服务都提供一个负载均衡器虚拟机。
	- 网络延迟降低**.**

 $\bullet$ 

- 通过对每个服务使用 **OpenFlow** 规则而不是 **VM** 来提高服务创建速度。
- 跨所有节点的分布式负载平衡操作,而不是集中到 **Amphora** 虚拟机中。

您可以在 **RHOSP** 云从版本 **13** 升级到版本 **16** 后将 [集群配置](https://access.redhat.com/documentation/zh-cn/openshift_container_platform/4.12/html-single/networking/#installation-osp-kuryr-octavia-configure)为使用 **Octavia OVN** 驱动程序。

#### **21.4.3.4.** 已知的使用 **Kuryr** 安装的限制

将 **OpenShift Container Platform** 与 **Kuryr SDN** 搭配使用有一些已知的限制。

## **RHOSP** 常规限制

将 **OpenShift Container Platform** 与 **Kuryr SDN** 搭配使用有一些限制,适用于所有版本和环境:

- 不支持具有 **NodePort** 类型的 **Service** 对象。
- 如果 **Endpoints** 对象的 **.subsets.addresses** 属性包含节点或 **pod** 的子网时,使用 **OVN Octavia** 供应商驱动程序的集群才支持未指定 **.spec.selector** 属性的 **Service** 对象。
- 如果创建机器的子网没有连接到路由器,或者子网已连接但路由器没有设置外部网 关,**Kuryr** 无法为类型为 **LoadBalancer** 的 **Service** 对象创建浮动 **IP**。
- 在 **Service** 对象上配置 **sessionAffinity=ClientIP** 属性无效。**Kuryr** 不支持此设置。

#### **RHOSP** 版本限制

将 **OpenShift Container Platform** 与 **Kuryr SDN** 搭配使用有一些限制,具体取决于 **RHOSP** 版本。

**RHOSP 16** 前的版本使用默认 **Octavia** 负载均衡器驱动程序**(Amphora)**。此驱动要求在每个 **OpenShift Container Platform** 服务中部署一个 **Amphora** 负载均衡器虚拟机。创建太多的服务 会导致您耗尽资源。

如果以后版本的 **RHOSP** 部署禁用了 **OVN Octavia** 驱动程序,则也使用 **Amphora** 驱动程 序。它们受到与早期版本的 **RHOSP** 相同的资源问题。

**Kuryr SDN** 不支持由服务自动取消闲置。

#### **RHOSP** 升级限制

由于 **RHOSP** 升级过程,可能会更改 **Octavia API**,可能需要升级到用于负载均衡器的 **Amphora** 镜 像。

您可以单独处理 **API** 更改。

如果升级了 **Amphora** 镜像,**RHOSP operator** 可以通过两种方式处理现有的负载均衡器虚拟机:

通过触发 负载[均衡器故障](https://access.redhat.com/documentation/zh-cn/red_hat_openstack_platform/16.0/html/networking_guide/sec-octavia#update-running-amphora-instances)转移 来升级每个虚拟机。

将升级虚拟机的职责交给用户。

如果运算符使用第一个选项,在故障切换过程中可能会有短暂的停机时间。

 $\mu$ 果 Operator 采用第二个选项,现有的负载均衡器将不支持升级的 Octavia API 功能,如 UDP 侦听 程序。在这种情况下,用户必须重新创建其服务以使用这些功能。

**21.4.3.5. control plane** 机器

默认情况下,**OpenShift Container Platform** 安装过程会创建三台 **control plane** 机器。

每台机器都需要:

 $\bullet$ 

 $\bullet$ 

- 来自 **RHOSP** 配额的实例
- 来自 **RHOSP** 配额的端口
- 至少有 **16 GB** 内存和 **4** 个 **vCPU** 的类别
	- **RHOSP** 配额中至少有 **100 GB** 存储空间

**21.4.3.6.** 计算机器

默认情况下,**OpenShift Container Platform** 安装过程会创建三台计算机器。

每台机器都需要:

来自 **RHOSP** 配额的实例

- 来自 **RHOSP** 配额的端口
- $\bullet$ 至少有 **8 GB** 内存和 **2** 个 **vCPU** 的类别
- **RHOSP** 配额中至少有 **100 GB** 存储空间

# 提示

计算机器托管您在 **OpenShift Container Platform** 上运行的应用程序;运行数量应尽可能多。

**21.4.3.7. bootstrap** 机器

在安装过程中,会临时置备 **bootstrap** 机器来支持 **control plane**。生产 **control plane** 就绪 后,**bootstrap** 机器会被取消置备。

**bootstrap** 机器需要:

- 来自 **RHOSP** 配额的实例
- 来自 **RHOSP** 配额的端口
- $\bullet$ 至少有 **16 GB** 内存和 **4** 个 **vCPU** 的类别
- **RHOSP** 配额中至少有 **100 GB** 存储空间
- **21.4.4. OpenShift Container Platform** 互联网访问
	- 在 **OpenShift Container Platform 4.12** 中,您需要访问互联网来安装集群。

您必须具有以下互联网访问权限:

访问 **[OpenShift](https://console.redhat.com/openshift) Cluster Manager Hybrid Cloud Console** 以下载安装程序并执行订阅管 理。如果集群可以访问互联网,并且没有禁用 **Telemetry**,该服务会自动授权您的集群。

访问 [Quay.io](http://quay.io), 以获取安装集群所需的软件包。

获取执行集群更新所需的软件包。

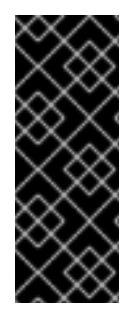

重要

如果您的集群无法直接访问互联网,则可以在置备的某些类型的基础架构上执行受限网 络安装。在此过程中,您可以下载所需的内容,并使用它为镜像 **registry** 填充安装软件 包。对于某些安装类型、集群要安装到的环境不需要访问互联网。在更新集群前,您要更 新镜像 **registry** 的内容。

**21.4.5.** 在 **RHOSP** 上启用 **Swift**

**Swift** 由具有 **swiftoperator** 角色的用户帐户操控。在运行安装程序前,将该角色添加到帐户。

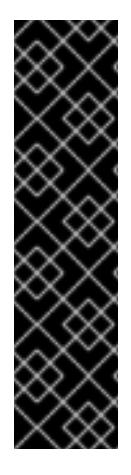

重要

如果 **Red Hat OpenStack [Platform\(RHOSP\)](https://access.redhat.com/documentation/zh-cn/red_hat_openstack_platform/16.0/html-single/storage_guide/index#ch-manage-containers)**对象存储服务(通常称为 **Swift**)可 用,**OpenShift Container Platform** 会使用它作为镜像 **registry** 存储。如果无法使用,安 装程序会依赖于 **RHOSP** 块存储服务,通常称为 **Cinder**。

如果 **Swift** 存在并且您想要使用 **Swift**,您必须启用对其的访问。如果不存在,或者您 不想使用它,请跳过这个部分。

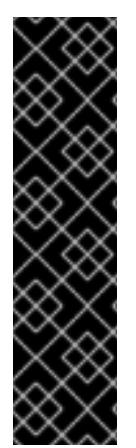

重要

**RHOSP 17** 将 **Ceph RGW** 的 **rgw\_max\_attr\_size** 参数设置为 **256** 个字符。此设置会 导致将容器镜像上传到 **OpenShift Container Platform registry** 的问题。您必须将 **rgw\_max\_attr\_size** 的值设置为至少 **1024** 个字符。

在安装前,检查您的 **RHOSP** 部署是否会受到此问题的影响。如果是,请重新配置 **Ceph RGW**。

# 先决条件

 $\bullet$ 

 $\bullet$ 

- 在目标环境中有一个 **RHOSP** 管理员帐户。
- 已安装 **Swift** 服务。
- 在 **[Ceph](https://access.redhat.com/documentation/zh-cn/red_hat_openstack_platform/16.0/html-single/deploying_an_overcloud_with_containerized_red_hat_ceph/index#ceph-rgw) RGW** 上,启用了 **account in url** 选项。

## 流程

在 **RHOSP** 上启用 **Swift**:

1.

在 **RHOSP CLI** 中以管理员身份,将 **swiftoperator** 角色添加到将要访问 **Swift** 的帐户中:

**\$ openstack role add --user <user> --project <project> swiftoperator**

您的 **RHOSP** 部署现在可以将 **Swift** 用于镜像 **registry**。

**21.4.6.** 验证外部网络访问

**OpenShift Container Platform** 安装过程需要外部网络访问权限。您必须为其提供外部网络值,否则 部署会失败。在开始这个过程前,请验证 **Red Hat OpenStack Platform(RHOSP)**中是否存在具有外部路 由器类型的网络。

先决条件

Ċ

配置 **[OpenStack](https://docs.openstack.org/neutron/rocky/admin/config-dns-res.html#case-2-dhcp-agents-forward-dns-queries-from-instances)** 的网络服务,使其让 **DHCP** 代理转发实例 **DNS** 查询

#### 流程

1.

使用 **RHOSP CLI** 验证**"**外部**"**网络的名称和 **ID**:

**\$ openstack network list --long -c ID -c Name -c "Router Type"**

输出示例

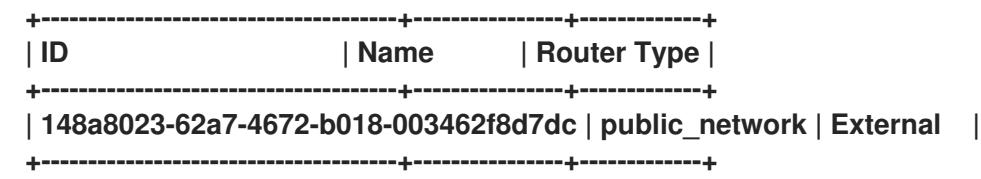

网络列表中会显示具有外部路由器类型的网络[。如果至少有一个没有,](https://access.redhat.com/documentation/zh-cn/red_hat_openstack_platform/16.0/html/director_installation_and_usage/performing-overcloud-post-installation-tasks#creating-a-default-floating-ip-network)请参阅创建默认浮动 **IP** 网 络和创建默认供应[商网](https://access.redhat.com/documentation/zh-cn/red_hat_openstack_platform/16.0/html/director_installation_and_usage/performing-overcloud-post-installation-tasks#creating-a-default-provider-network)络。

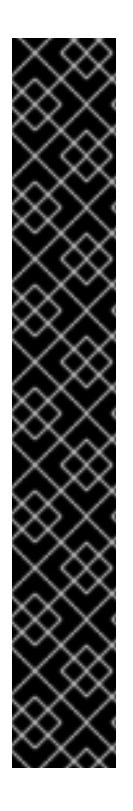

# 重要

如果外部网络的 **CIDR** 范围与其中一个默认网络范围重叠,您必须在开始安装过程前更 改 **install-config.yaml** 文件中的匹配网络范围。

默认的网络范围为:

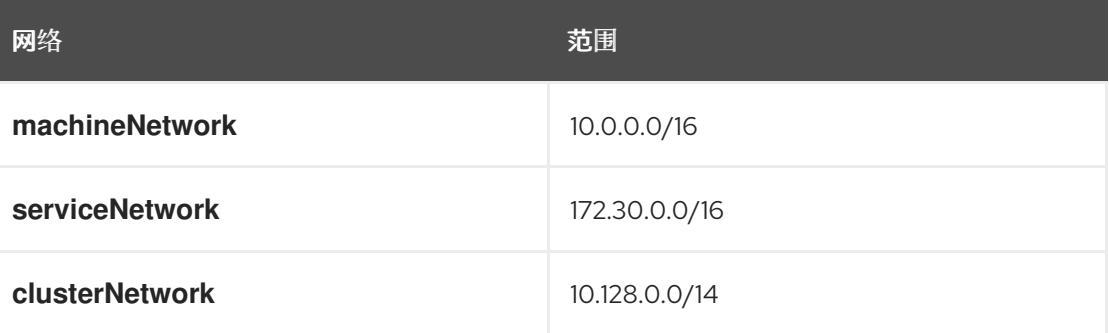

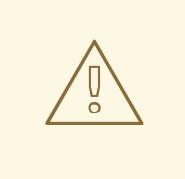

警告

如果安装程序找到多个同名的网络,它会随机设置其中之一。为避免这种行为, 请在 **RHOSP** 中为资源创建唯一名称。

注意

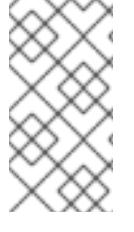

如果启用了 **Neutron** 中继服务插件,则默认创建一个中继端口。如需更多信息,请参 阅 **[Neutron](https://wiki.openstack.org/wiki/Neutron/TrunkPort)** 中继端口。

# **21.4.7.** 为安装程序定义参数

**OpenShift Container Platform** 安装程序依赖于一个名为 **clouds.yaml** 的文件。该文件描述了 **Red Hat OpenStack Platform(RHOSP)**配置参数,包括项目名称、登录信息和授权服务 **URL**。

流程

1.

创建 **clouds.yaml** 文件:

如果您的 **RHOSP** 发行版包含 **Horizon Web UI**,请在该 **UI** 中生成 **clouds.yaml** 文 件。

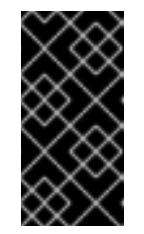

重要

记得在 **auth** 字段中添加密码。您还可以将 **secret** 保存在 **clouds.yaml** 以外的 [一个独立的文件中。](https://docs.openstack.org/os-client-config/latest/user/configuration.html#splitting-secrets)

如果您的 **RHOSP** 发行版不包含 **Horizon Web UI**,或者您不想使用 **Horizon**,请自行 创建该文件。如需有关 **clouds.yaml** 的详细信息,请参阅 **RHOSP** 文档中的 [配置文件](https://docs.openstack.org/openstacksdk/latest/user/config/configuration.html#config-files)。

**clouds: shiftstack: auth: auth\_url: http://10.10.14.42:5000/v3 project\_name: shiftstack username: <username> password: <password> user\_domain\_name: Default project\_domain\_name: Default dev-env: region\_name: RegionOne auth: username: <username> password:** <password> **project\_name: 'devonly' auth\_url: 'https://10.10.14.22:5001/v2.0'**

如果您的 **RHOSP** 安装使用自签名证书颁发机构**(CA)**证书进行端点身份验证:

a.

2.

将证书颁发机构文件复制到您的机器中。

b.

将 **cacerts** 键添加到 **clouds.yaml** 文件。该值必须是到 **CA** 证书的绝对、不可 **root** 访 问的路径:

**clouds: shiftstack: ... cacert: "/etc/pki/ca-trust/source/anchors/ca.crt.pem"**

提示

使用自定义 **CA** 证书运行安装程序后,您可以通过编辑 **cloud-provider-config keymap** 中的 **ca-cert.pem** 键的值来更新证书。在命令行中运行:

**\$ oc edit configmap -n openshift-config cloud-provider-config**

3.

b.

将 **clouds.yaml** 文件放在以下位置之一:

a. **OS\_CLIENT\_CONFIG\_FILE** 环境变量的值

当前目录

c. 特定于 **Unix** 的用户配置目录,如 **~/.config/openstack/clouds.yaml**

d. 特定于 **Unix** 的站点配置目录,如 **/etc/openstack/clouds.yaml**

安装程序会按顺序搜索 **clouds.yaml**。

**21.4.8.** 设置 **OpenStack Cloud Controller Manager** 选项

另外,您可以编辑集群的 **OpenStack Cloud Controller Manager (CCM)** 配置。此配置控制

**OpenShift Container Platform** 与 **Red Hat OpenStack Platform (RHOSP)** 的交互方式。

有关配置参数的完整列表,请参阅**"**安装 **OpenStack"**文档中的**"OpenStack Cloud Controller Manager** 参考指南**"**页面。

# 流程

```
1.
如果您还没有为集群生成清单文件,请运行以下命令生成这些文件:
```
**\$ openshift-install --dir <destination\_directory> create manifests**

2.

在文本编辑器中,打开 **cloud-provider** 配置清单文件。例如:

**\$ vi openshift/manifests/cloud-provider-config.yaml**

## 3.

根据 **CCM** 参考指南修改选项。

为负载均衡配置 **Octavia** 是不使用 **Kuryr** 的集群的一个常见情况。例如:

<span id="page-2763-3"></span><span id="page-2763-2"></span><span id="page-2763-1"></span><span id="page-2763-0"></span>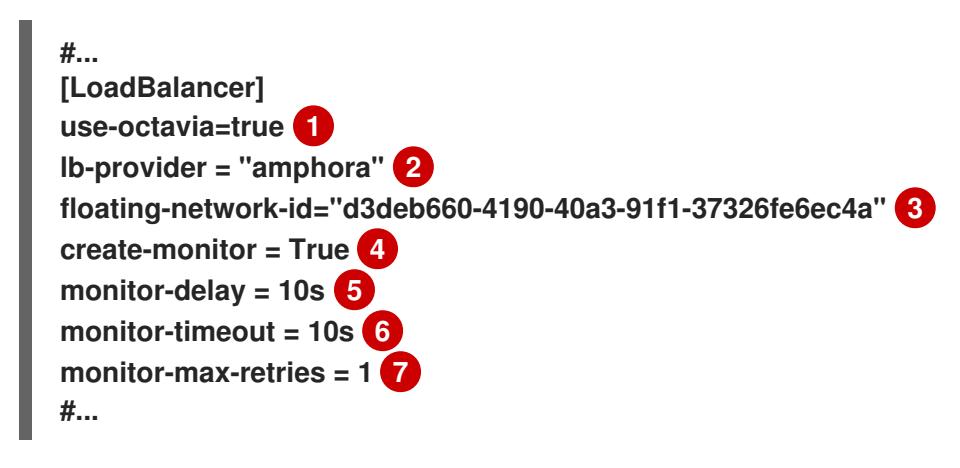

# <span id="page-2763-6"></span><span id="page-2763-5"></span><span id="page-2763-4"></span>**[1](#page-2763-0)**

此属性启用 **Octavia** 集成。

# **[2](#page-2763-1)**

**[3](#page-2763-2)**

此属性设置负载均衡器使用的 **Octavia** 供应商。它接受 **"ovn"** 或 **"amphora"** 作为 值。如果您选择使用 **OVN**,还必须将 **lb-method** 设置为 **SOURCE\_IP\_PORT**。

如果要将多个外部网络用于集群,则需要此属性。云提供商在网络上创建此处指定的 浮动 **IP** 地址。

# **[4](#page-2763-3)**

此属性控制云供应商是否为 **Octavia** 负载均衡器创建运行状况监控器。将值设为 **True** 来创建运行状况监视器。从 **RHOSP 16.2** 开始,这个功能仅适用于 **Amphora** 供应商。

# **[5](#page-2763-4)**

此属性设定监控端点的频率。该值必须采用 **time.ParseDuration()** 格式。如果 **createmonitor** 属性的值为 **True**,则需要此属性。

# **[6](#page-2763-5)**

此属性设定监控请求在超时前打开的时间。该值必须采用 **time.ParseDuration()** 格 式。如果 **create-monitor** 属性的值为 **True**,则需要此属性。

# **[7](#page-2763-6)**

此属性定义在负载均衡器被标记为在线前需要成功完成监控请求。该值必须是整数。 如果 **create-monitor** 属性的值为 **True**,则需要此属性。

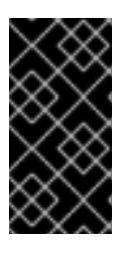

# 重要

在保存更改之前,请验证该文件的结构是否正确。如果属性没有放入相应的 部分,集群可能会失败。

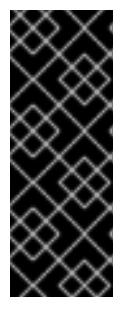

重要

如果使用将 .spec.externalTrafficPolicy 属性的值设置为 Local 的服务, 则 必须将 **create-monitor** 属性的值设置为 **True**。**RHOSP 16.2** 中的 **OVN Octavia** 供应商不支持健康监控器。因此,当 **lb-provider** 值设为 **"ovn"** 时,将 **ETP** 参数 值设置为 **Local** 的服务可能无法响应。

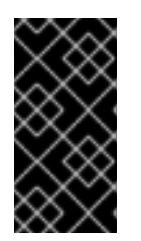

# 重要

对于使用 **Kuryr** 的安装,**Kuryr** 处理相关服务。不需要在云供应商中配置 **Octavia** 负载均衡。

4.

保存对文件的更改并开始安装。

提示

您可以在运行安装程序后更新云供应商配置。在命令行中运行:

**\$ oc edit configmap -n openshift-config cloud-provider-config**

保存更改后,您的集群将需要一些时间重新配置其自身。如果您的任一节点都没有 **SchedulingDisabled 状态, 则此过程已完成。** 

**21.4.9.** 获取安装程序

在安装 **OpenShift Container Platform** 前,将安装文件下载到您用于安装的主机上。

#### 先决条件

 $\bullet$ 

您有一台运行 **Linux** 或 **macOS** 的计算机,本地磁盘空间为 **500 MB**。

### 流程

1.

访问 **OpenShift Cluster Manager** 站点的 **[Infrastructure](https://console.redhat.com/openshift/install) Provider** 页面。如果您有红帽帐 户,请使用您的凭证登录。如果没有,请创建一个帐户。

2.

选择您的基础架构供应商。

3.

进入到安装类型的页面,下载与您的主机操作系统和架构对应的安装程序,并将该文件放在 您要存储安装配置文件的目录中。

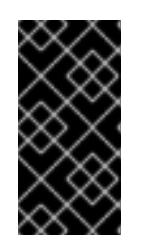

重要

安装程序会在用来安装集群的计算机上创建几个文件。在完成集群安装后, 您必须保留安装程序和安装程序所创建的文件。这两个文件都需要删除集群。

#### 重要

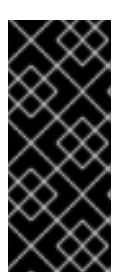

删除安装程序创建的文件不会删除您的集群,即使集群在安装过程中失败也 是如此。要删除集群,请为特定云供应商完成 **OpenShift Container Platform** 卸 载流程。

4.

提取安装程序。例如,在使用 **Linux** 操作系统的计算机上运行以下命令:

**\$ tar -xvf openshift-install-linux.tar.gz**

5.

从 **Red Hat [OpenShift](https://console.redhat.com/openshift/install/pull-secret) Cluster Manager** 下载安装 **pull secret**。此 **pull secret** 允许您与所 含授权机构提供的服务进行身份验证,这些服务包括为 **OpenShift Container Platform** 组件提供 容器镜像的 **Quay.io**。

**21.4.10.** 创建安装配置文件

您可以自定义在 **Red Hat OpenStack Platform(RHOSP)**上安装的 **OpenShift Container Platform** 集 群。

先决条件

 $\bullet$ 

获取 **OpenShift Container Platform** 安装程序和集群的 **pull secret**。

在订阅级别获取服务主体权限。

流程

1.

创建 **install-config.yaml** 文件。

a.

**[1](#page-2766-0)**

进入包含安装程序的目录并运行以下命令:

**\$ ./openshift-install create install-config --dir <installation\_directory> 1**

<span id="page-2766-0"></span>对于 **<installation\_directory>**,请指定要存储安装程序创建的文件的目录名称。

 $\bullet$ 

在指定目录时:

验证该目录是否具有执行权限。在安装目录中运行 **Terraform** 二进制文件需要这 个权限。

使用空目录。有些安装资产,如 **bootstrap X.509** 证书的过期间隔较短,因此不 得重复使用安装目录。如果要重复使用另一个集群安装中的单个文件,您可以将它们复制 到您的目录中。但是,安装资产的文件名可能会在发行版本间有所变化。从以前的 **OpenShift Container Platform** 版本中复制安装文件时请小心。

b.

i.

在提示符处,提供云的配置详情:

注意

可选: 选择用于访问集群机器的 **SSH** 密钥。

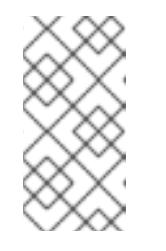

对于您要在其上执行安装调试或灾难恢复的生产环境 **OpenShift Container Platform** 集群,请指定 **ssh-agent** 进程使用的 **SSH** 密钥。

选择 **openstack** 作为目标平台。

iii.

ii.

指定用于安装集群的 **Red Hat OpenStack Platform(RHOSP)**外部网络名称。

iv.

指定用于从外部访问 **OpenShift API** 的浮动 **IP** 地址。

v.

指定至少有 **16 GB RAM** 用于 **control plane** 节点,以及计算节点的 **8 GB RAM**。

vi.

选择集群要部署到的基域。所有 **DNS** 记录都将是这个基域的子域,并且还包括集 群名称。

vii.

为集群输入一个名称。名称长度必须为 **14** 个或更少字符。

viii.

粘贴 **Red Hat [OpenShift](https://console.redhat.com/openshift/install/pull-secret) Cluster Manager** 中的 **pull secret**。

2.

修改 **install-config.yaml** 文件。您可以在**"**安装配置参数**"**部分找到有关可用参数的更多信 息。

3.

备份 **install-config.yaml** 文件,以便您可以使用它安装多个集群。

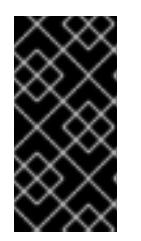

重要

**install-config.yaml** 文件会在安装过程中消耗掉。如果要重复使用该文件, 您必须立即备份该文件。

**21.4.10.1.** 在安装过程中配置集群范围的代理

生产环境可能会拒绝直接访问互联网,而是提供 **HTTP** 或 **HTTPS** 代理。您可以通过在 **installconfig.yaml** 文件中配置代理设置,将新的 **OpenShift Container Platform** 集群配置为使用代理。

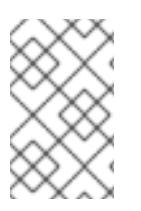

注意

**Kuryr** 安装默认为 **HTTP** 代理。

先决条件

对于在使用 **Proxy** 对象的受限网络中的 **Kuryr** 安装,代理必须能够响应集群使用的路由 器。要为代理配置添加静态路由,以 **root** 用户身份从命令行输入:

**\$ ip route add <cluster\_network\_cidr> via <installer\_subnet\_gateway>**

受限子网必须具有定义网关,并可用于链接到 **Kuryr** 创建的 **Router** 资源。

您有一个现有的 **install-config.yaml** 文件。

您检查了集群需要访问的站点,并确定它们中的任何站点是否需要绕过代理。默认情况下, 所有集群出口流量都经过代理,包括对托管云供应商 **API** 的调用。如果需要,您将在 **Proxy** 对象 的 **spec.noProxy** 字段中添加站点来绕过代理。

注意

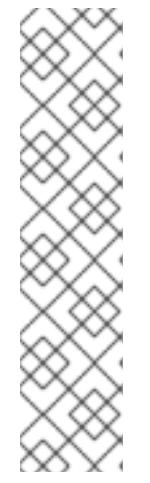

**Proxy** 对象 **status.noProxy** 字段使用安装配置中的 **networking.machineNetwork[].cidr**、**networking.clusterNetwork[].cidr** 和 **networking.serviceNetwork[]** 字段的值填充。

对于在 **Amazon Web Services(AWS)**、**Google Cloud Platform(GCP)**、 **Microsoft Azure** 和 **Red Hat OpenStack Platform(RHOSP)**上安装,**Proxy** 对象 **status.noProxy** 字段也会使用实例元数据端点填充**(169.254.169.254)**。

流程

1.

编辑 **install-config.yaml** 文件并添加代理设置。例如:

<span id="page-2769-1"></span><span id="page-2769-0"></span>**apiVersion: v1 baseDomain: my.domain.com proxy: httpProxy: http://<username>:<pswd>@<ip>:<port> httpsProxy: https://<username>:<pswd>@<ip>:<port> 2 noProxy: example.com 3 additionalTrustBundle: | 4 -----BEGIN CERTIFICATE----- <MY\_TRUSTED\_CA\_CERT> -----END CERTIFICATE-----**

<span id="page-2769-3"></span><span id="page-2769-2"></span>**additionalTrustBundlePolicy: <policy\_to\_add\_additionalTrustBundle> 5**

**[1](#page-2769-0)**

<span id="page-2769-4"></span>用于创建集群外 **HTTP** 连接的代理 **URL**。**URL** 方案必须是 **http**。

# **[2](#page-2769-1)**

用于创建集群外 **HTTPS** 连接的代理 **URL**。

# **[3](#page-2769-2)**

要从代理中排除的目标域名、**IP** 地址或其他网络 **CIDR** 的逗号分隔列表。在域前面加 上 **.** 以仅匹配子域。例如,**.y.com** 匹配 **x.y.com**,但不匹配 **y.com**。使用 **\*** 绕过所有目的地 的代理。

# **[4](#page-2769-3)**

如果提供,安装程序会在 **openshift-config** 命名空间中生成名为 **user-ca-bundle** 的 配置映射,其包含代理 **HTTPS** 连接所需的一个或多个额外 **CA** 证书。然后,**Cluster Network Operator** 会创建 **trusted-ca-bundle** 配置映射,将这些内容与 **Red Hat Enterprise Linux CoreOS**(**RHCOS**)信任捆绑包合并, **Proxy** 对象的 **trustedCA** 字段中 也会引用此配置映射。**additionalTrustBundle** 字段是必需的,除非代理的身份证书由来自 **RHCOS** 信任捆绑包的颁发机构签名。

# **[5](#page-2769-4)**

可选:决定 **Proxy** 对象的配置以引用 **trustedCA** 字段中 **user-ca-bundle** 配置映射的 策略。允许的值是 **Proxyonly** 和 **Always**。仅在配置了 **http/https** 代理时,使用 **Proxyonly** 引用 **user-ca-bundle** 配置映射。使用 **Always** 始终引用 **user-ca-bundle** 配置映射。默认 值为 **Proxyonly**。

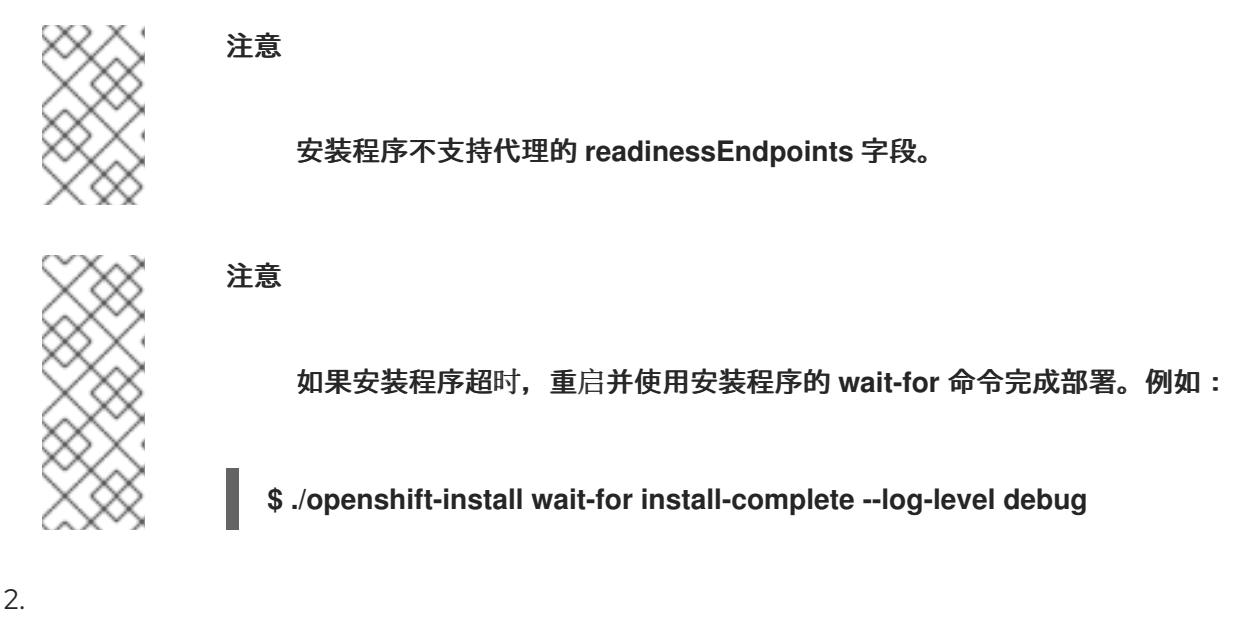

保存该文件并在安装 **OpenShift Container Platform** 时引用。

安装程序会创建一个名为 **cluster** 的集群范围代理,该代理 使用 提供的 **install-config.yaml** 文件中的 代理设置。如果没有提供代理设置,仍然会创建一个 **cluster Proxy** 对象,但它会有一个空 **spec**。

注意

只支持名为 **cluster** 的 **Proxy** 对象,且无法创建额外的代理。

# **21.4.11.** 安装配置参数

在部署 **OpenShift Container Platform** 集群前,您可以提供参数值来描述托管集群的云平台中的帐 户,并选择性地自定义集群平台。在创建 **install-config.yaml** 安装配置文件时,您可以通过命令行为所需 参数提供值。如果自定义集群,您可以修改 **install-config.yaml** 文件以提供有关平台的更多详情。

注意

安装后,您无法在 **install-config.yaml** 文件中修改这些参数。

# **21.4.11.1.** 所需的配置参数

下表描述了所需的安装配置参数:

# 表 **21.8.** 所需的参数

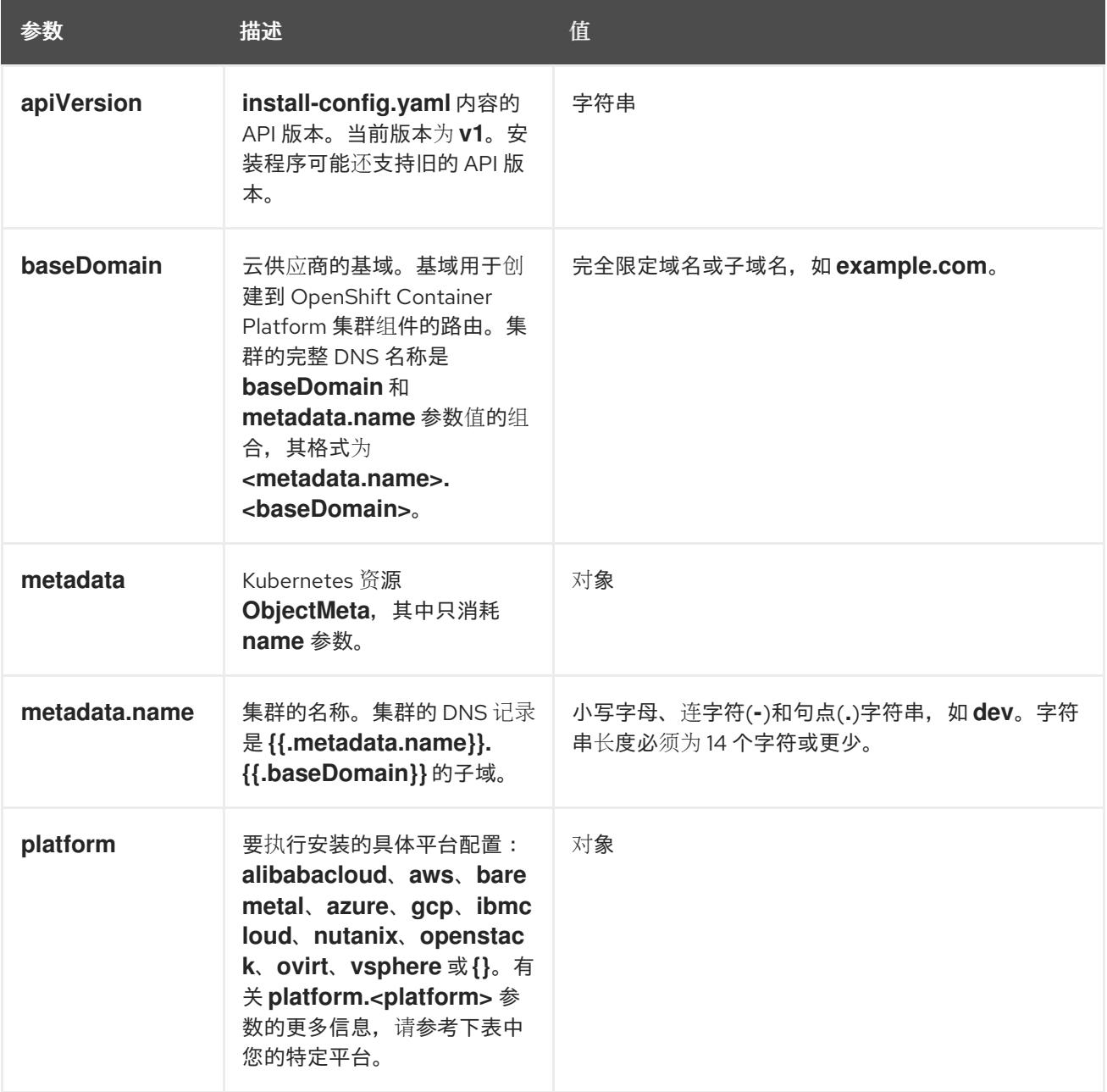
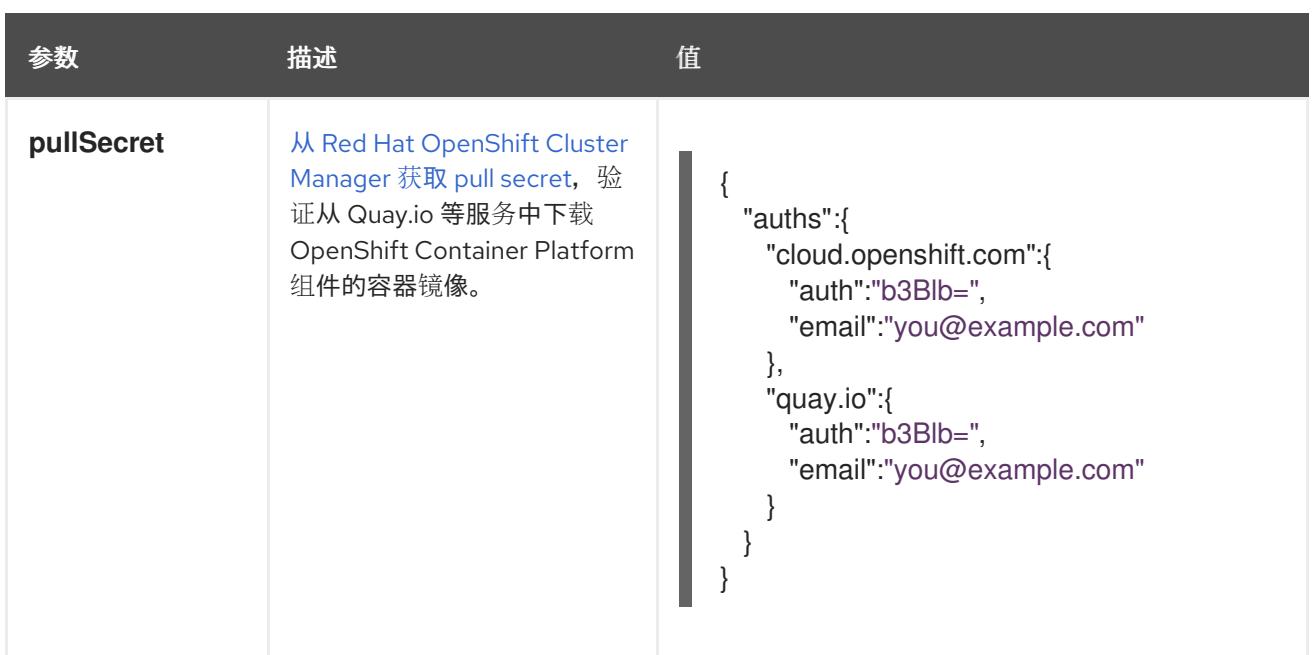

#### **21.4.11.2.** 网络配置参数

您可以根据现有网络基础架构的要求自定义安装配置。例如,您可以扩展集群网络的 **IP** 地址块,或者 提供不同于默认值的不同 **IP** 地址块。

仅支持 **IPv4** 地址。

注意

**Red Hat OpenShift Data Foundation** 灾难恢复解决方案不支持 **Globalnet**。对于区 域灾难恢复场景,请确保为每个集群中的集群和服务网络使用非重叠的专用 **IP** 地址。

#### 表 **21.9.** 网络参数

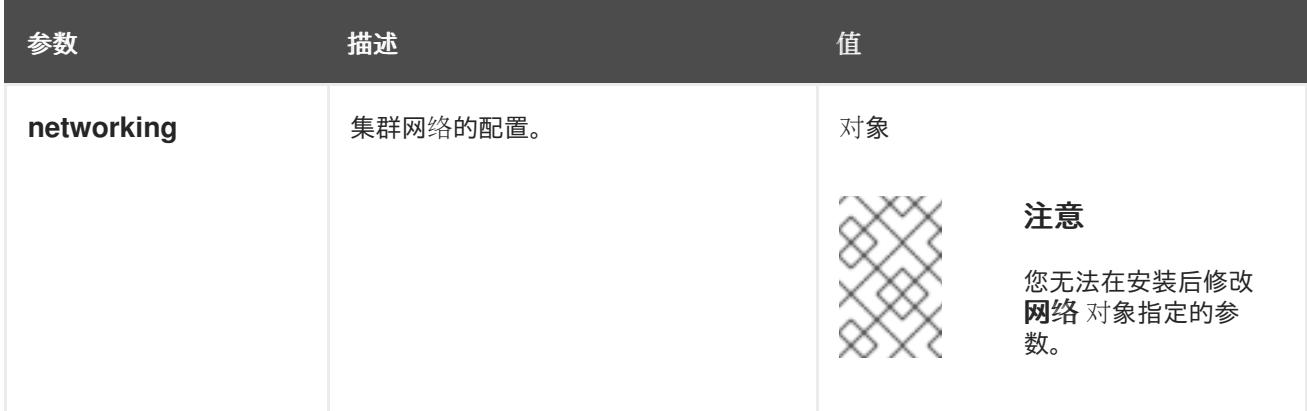

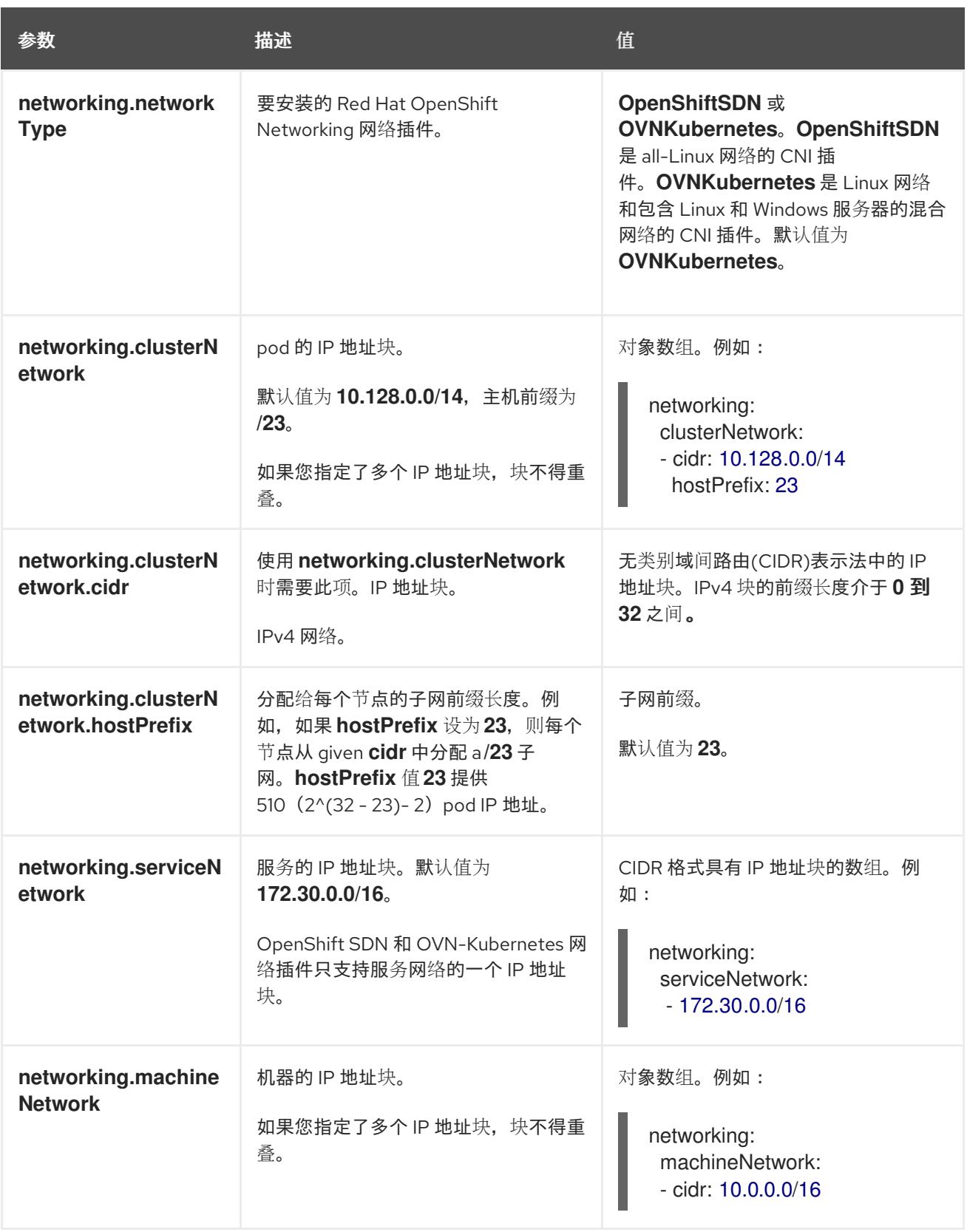

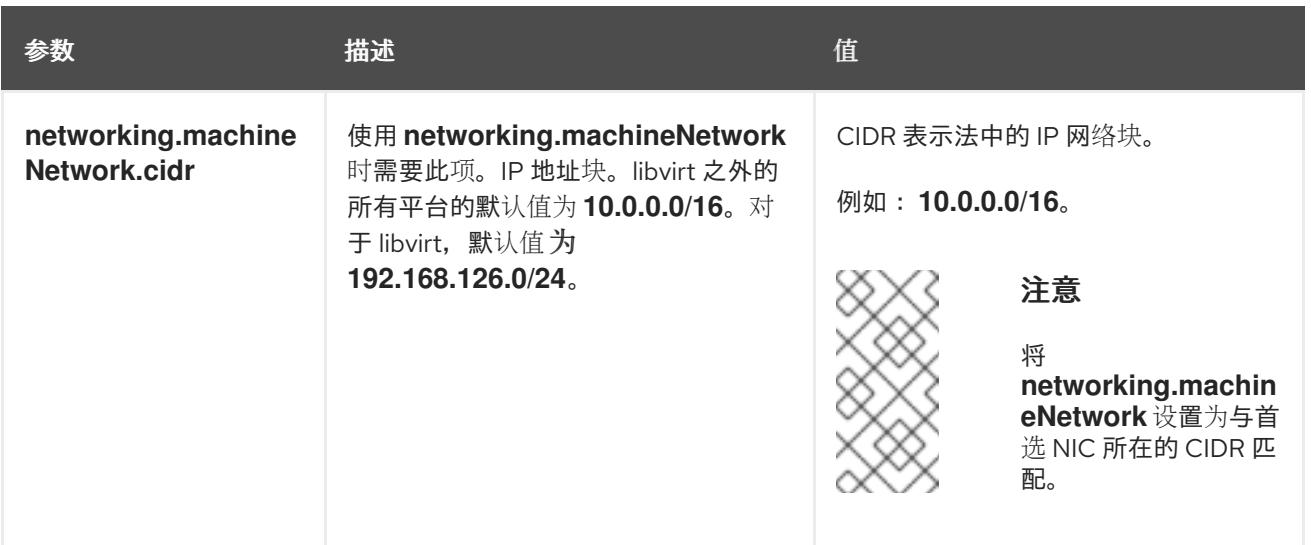

# **21.4.11.3.** 可选的配置参数

下表描述了可选的安装配置参数:

# 表 **21.10.** 可选参数

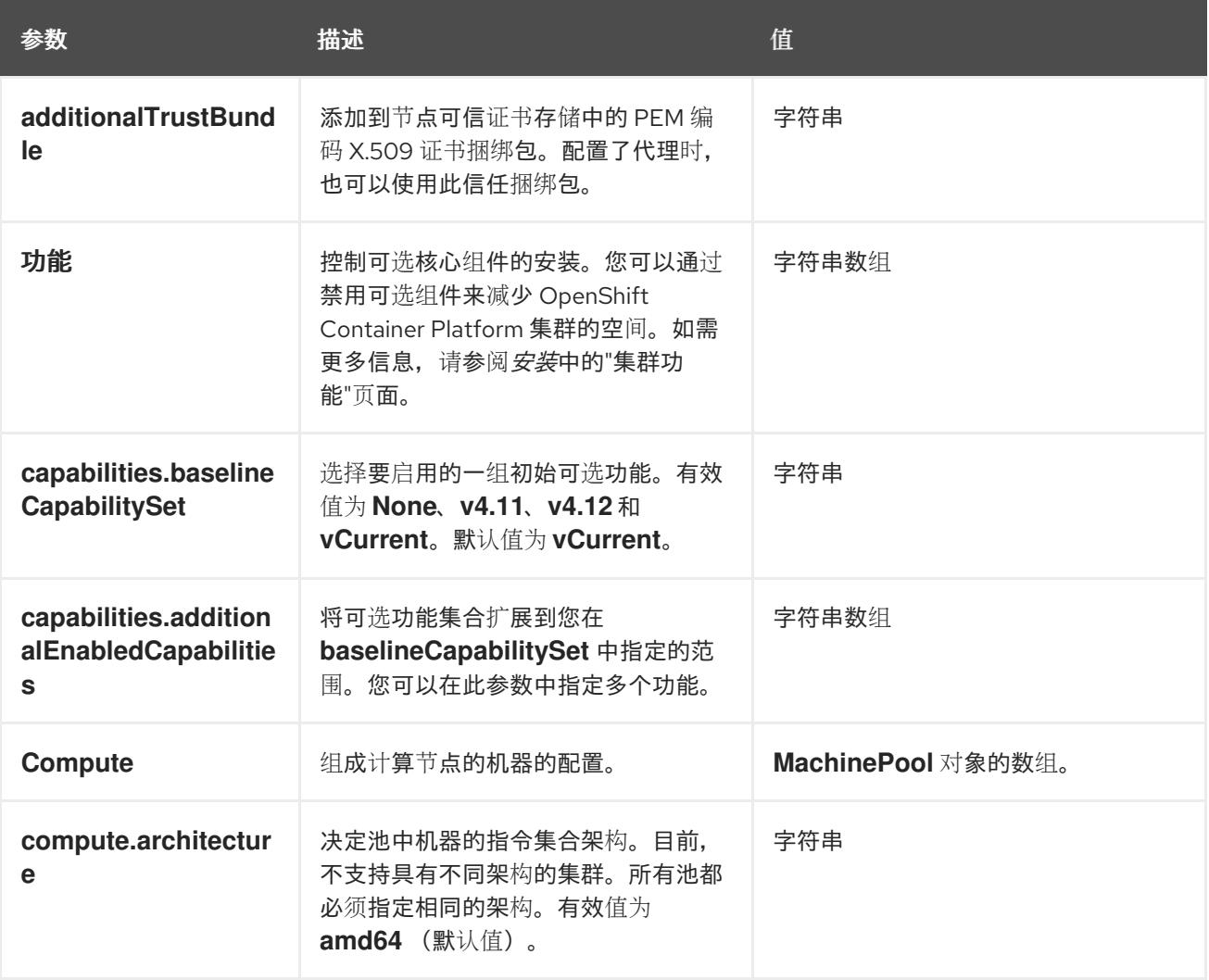

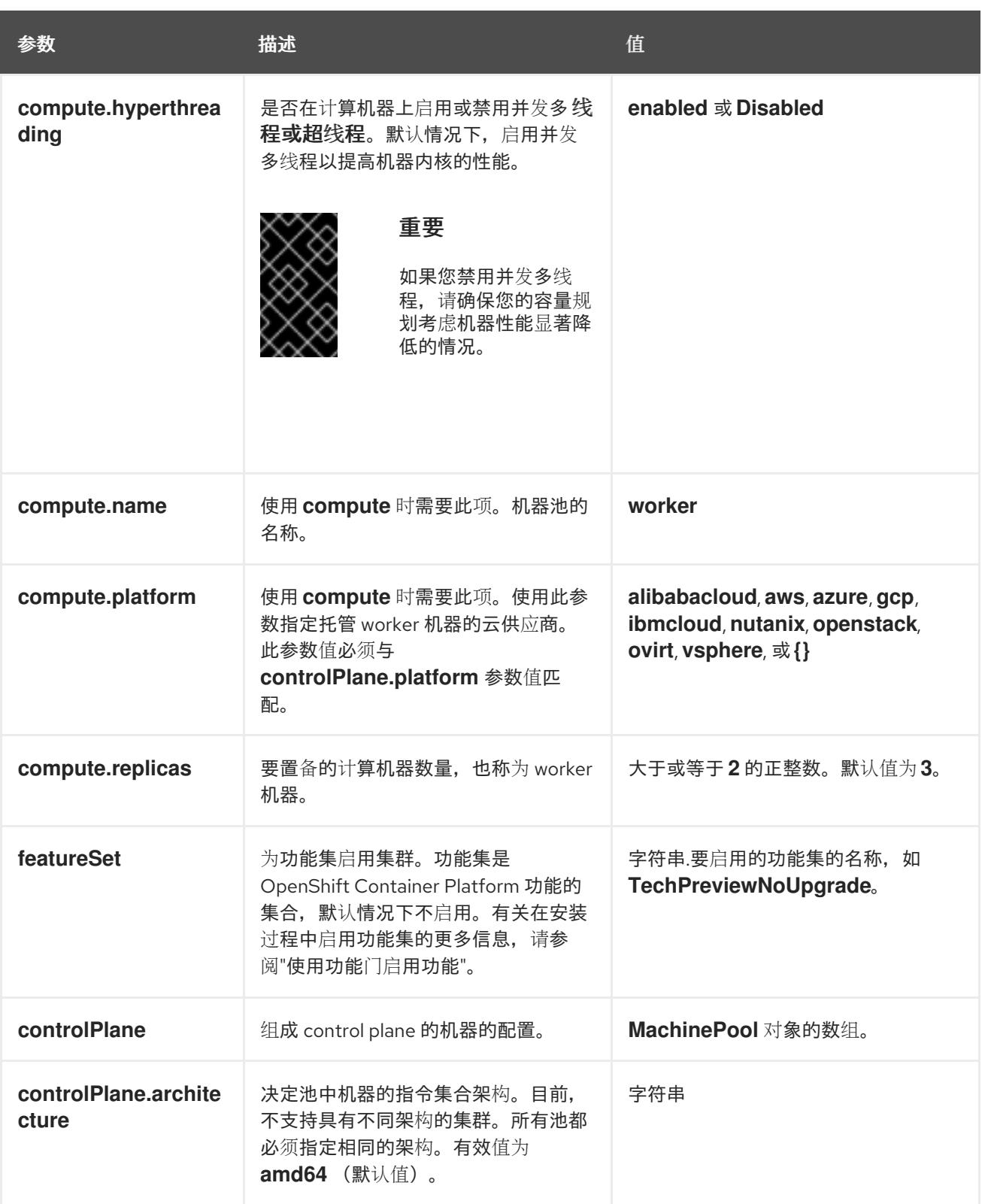

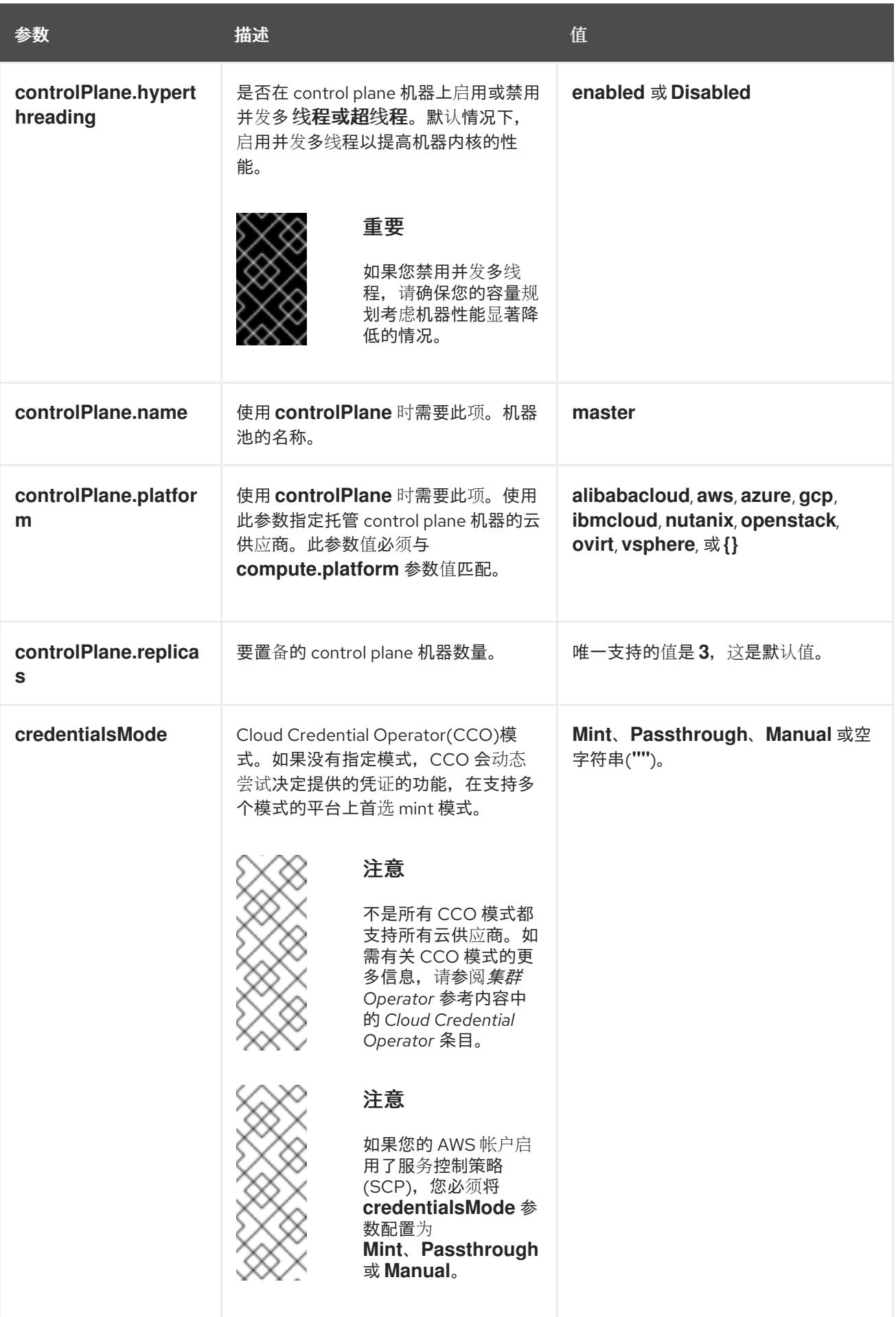

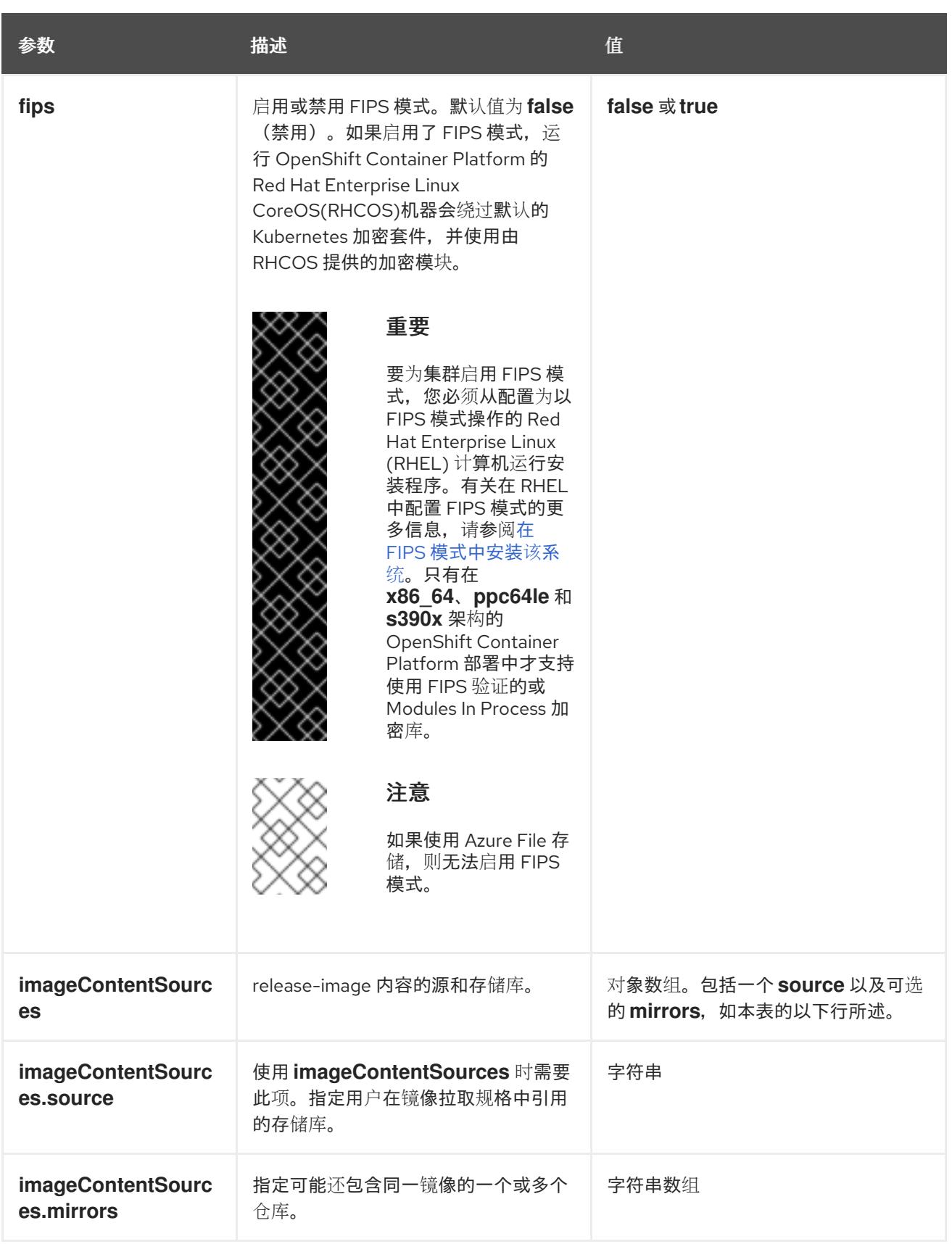

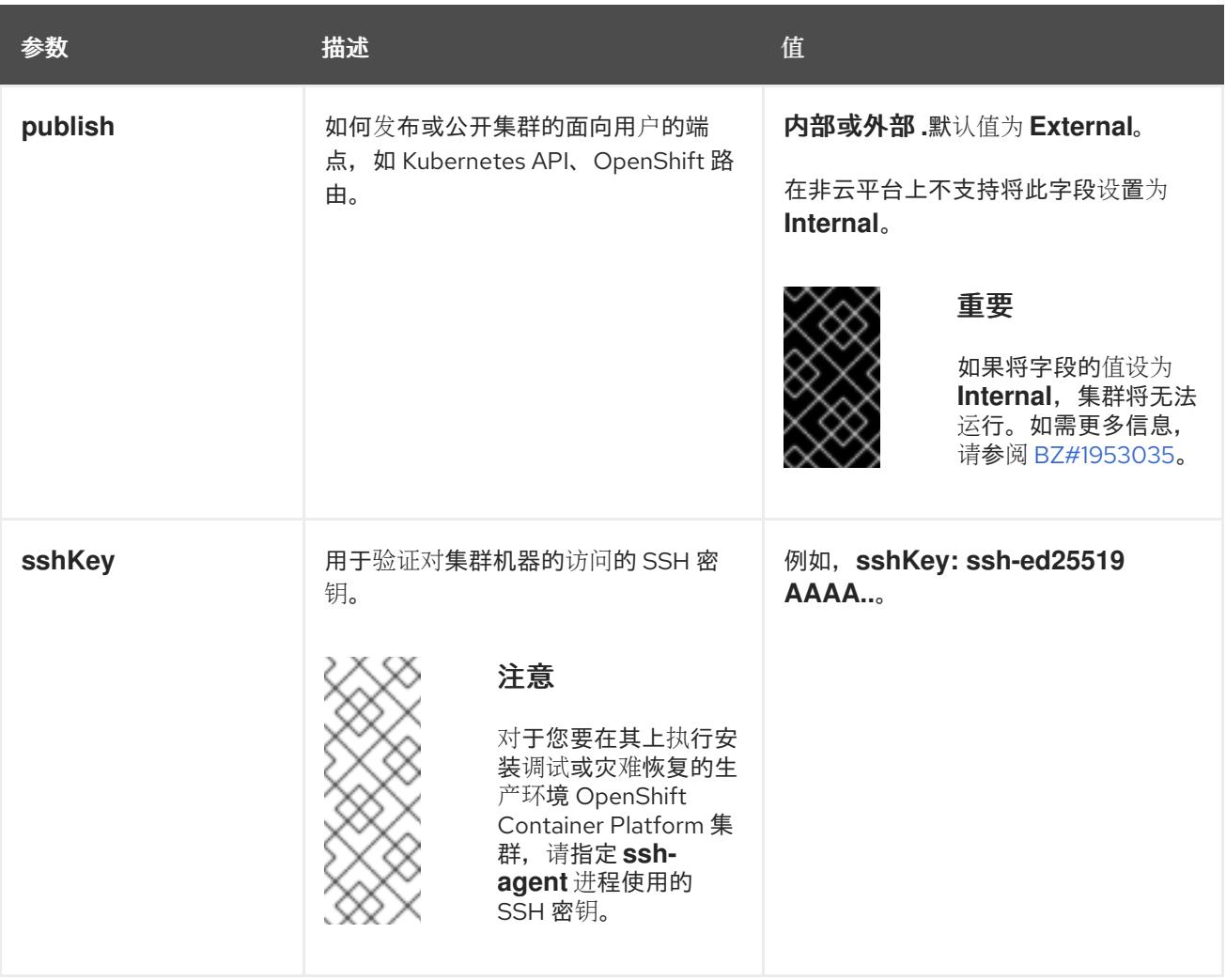

# **21.4.11.4.** 其他 **Red Hat OpenStack Platform(RHOSP)**配置参数

# 下表中描述了其他 **RHOSP** 配置参数:

## 表 **21.11.** 其他 **RHOSP** 参数

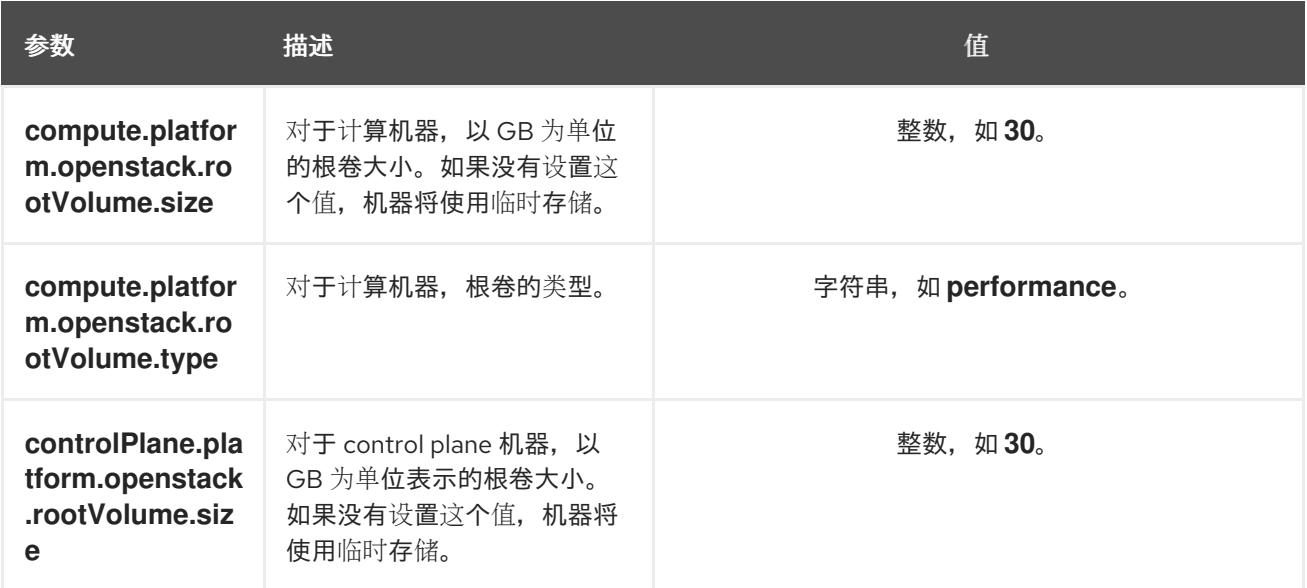

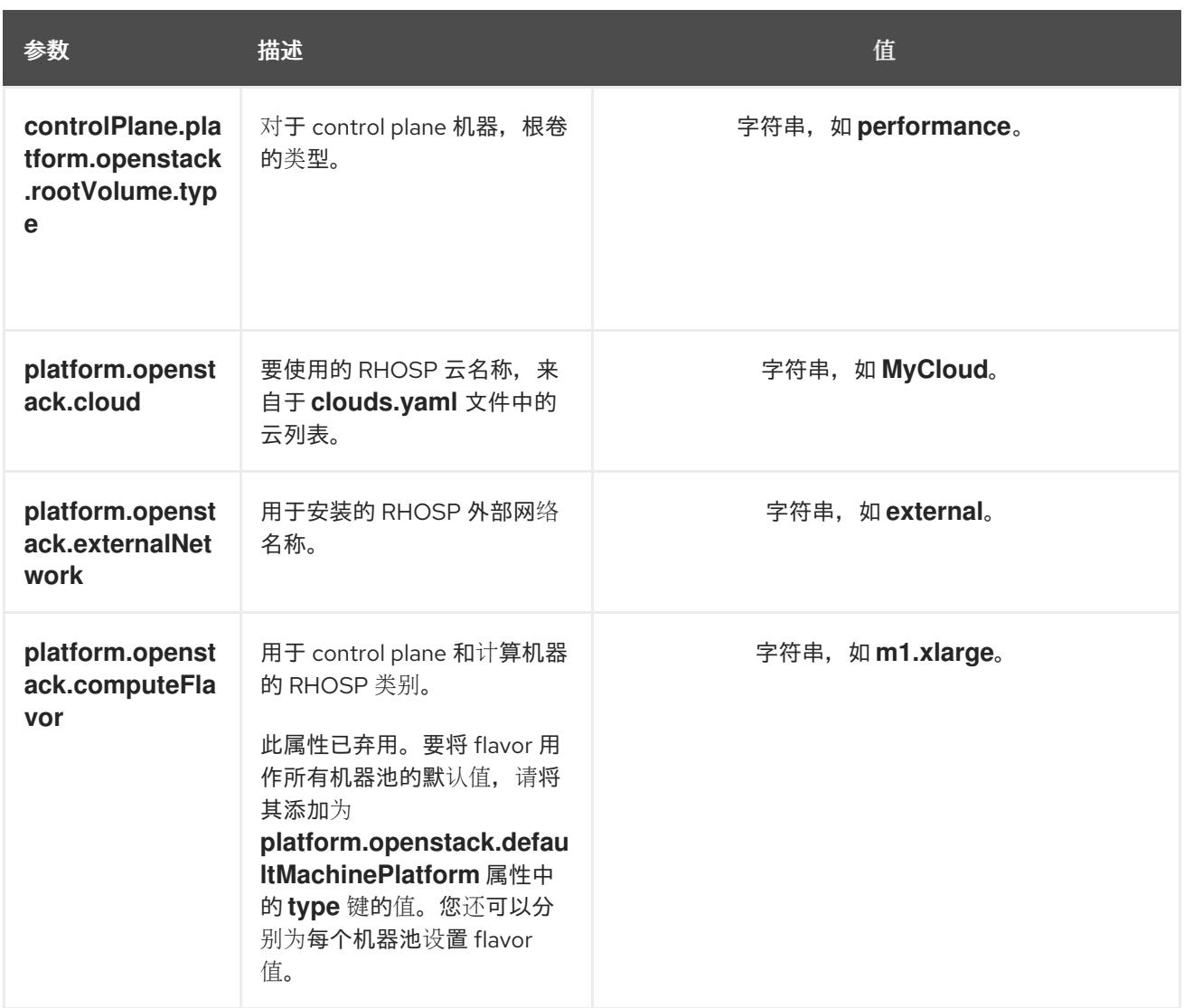

# **21.4.11.5.** 可选的 **RHOSP** 配置参数

下表描述了可选的 **RHOSP** 配置参数:

# 表 **21.12.** 可选的 **RHOSP** 参数

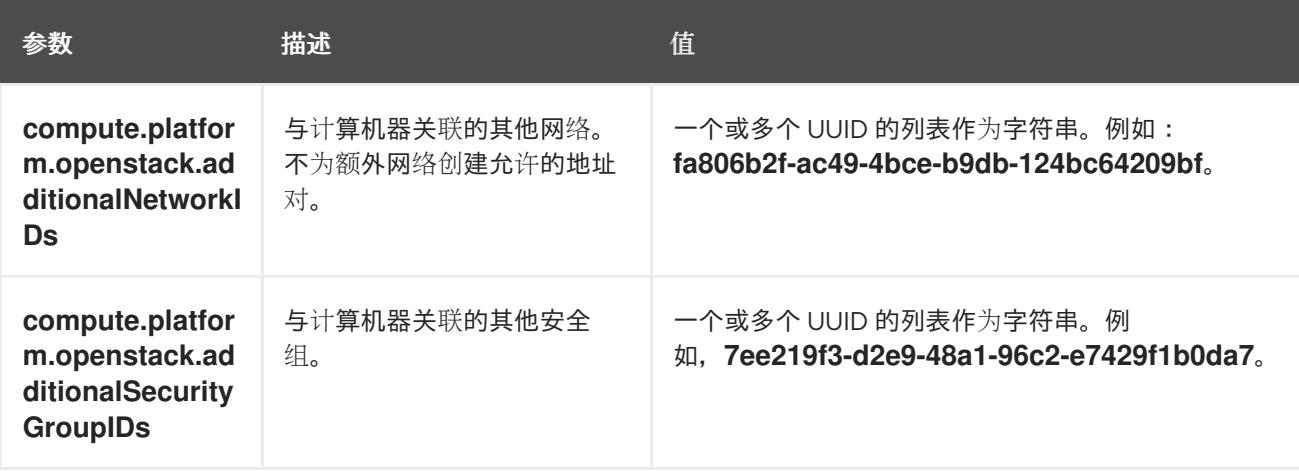

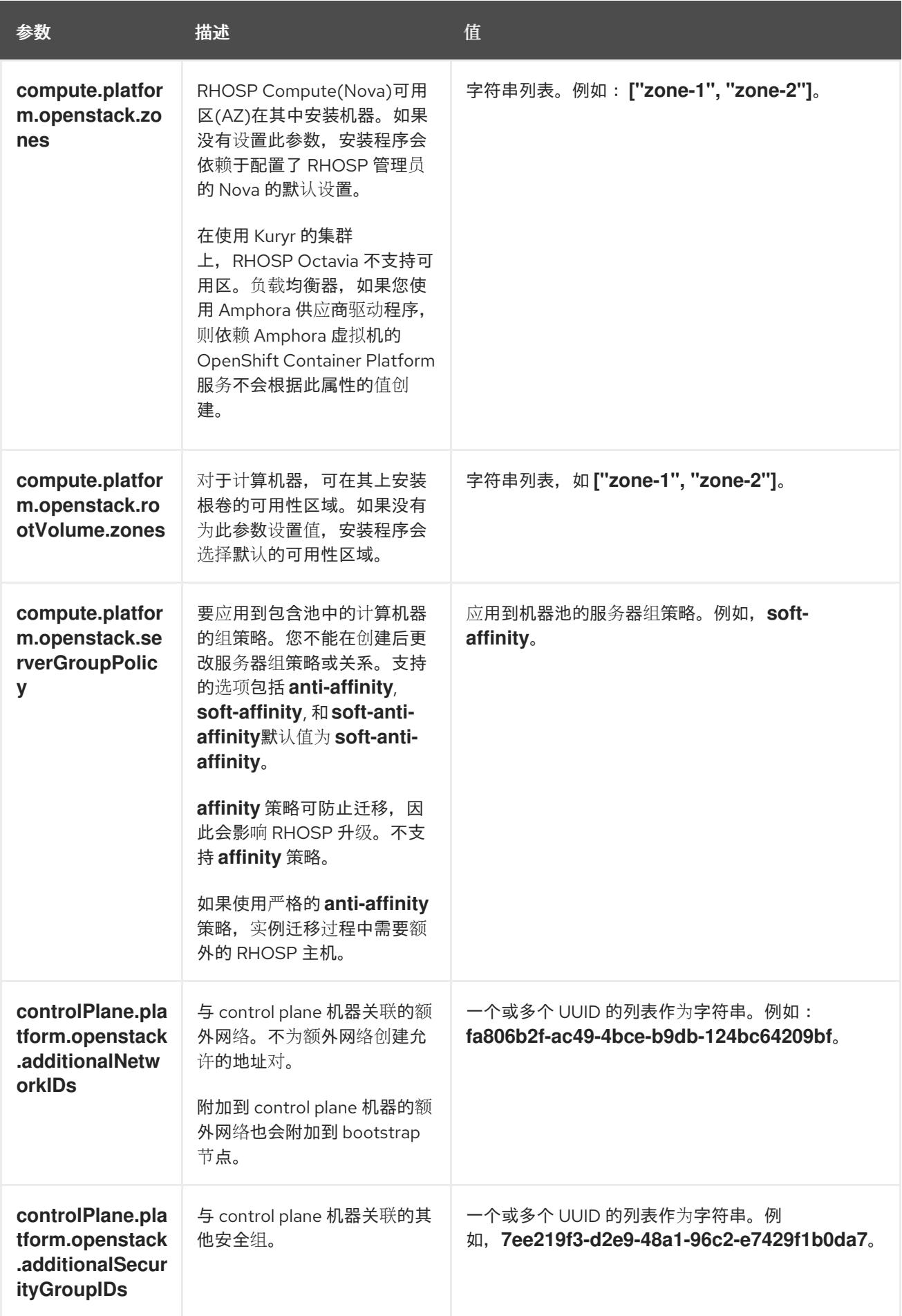

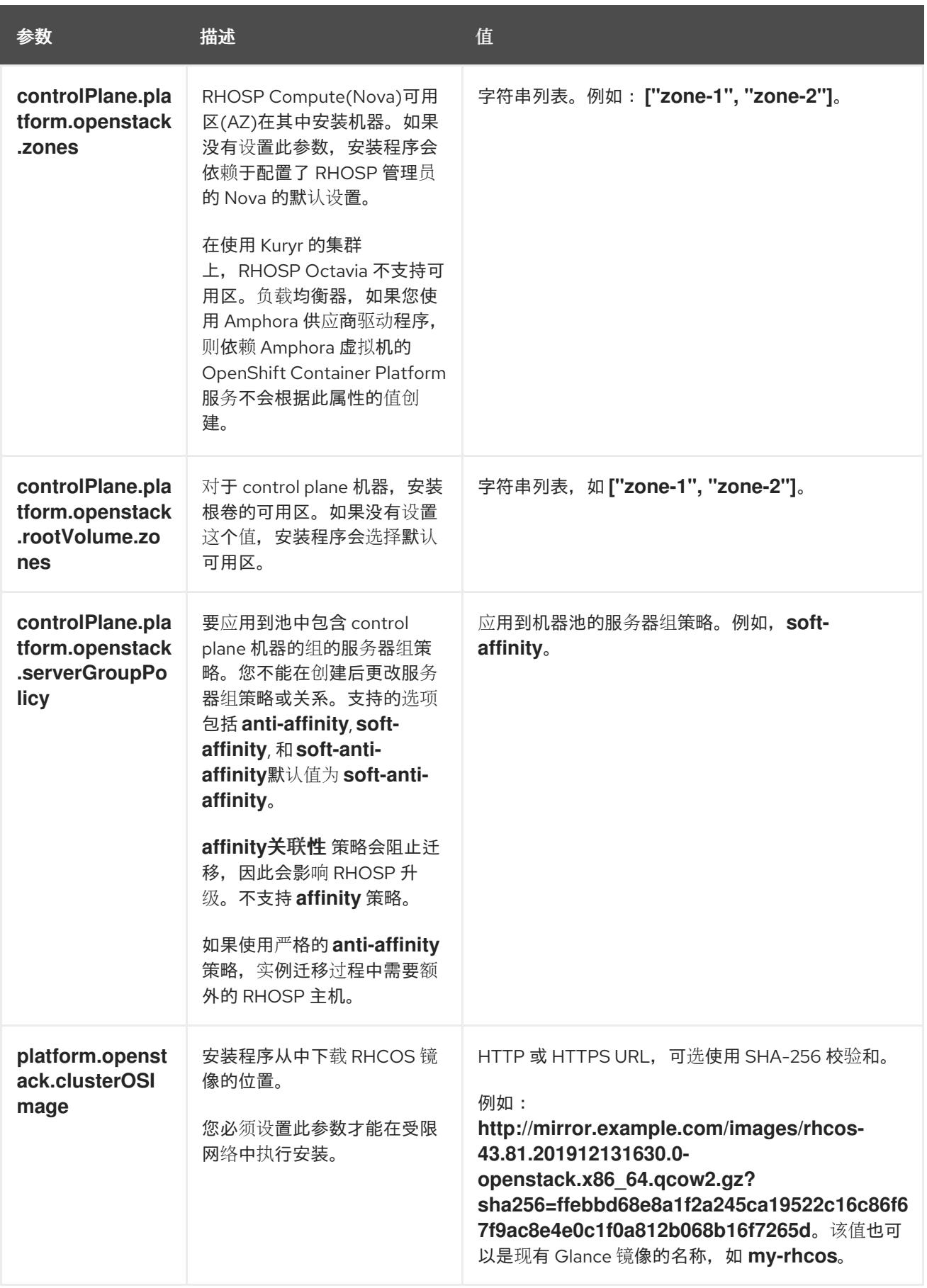

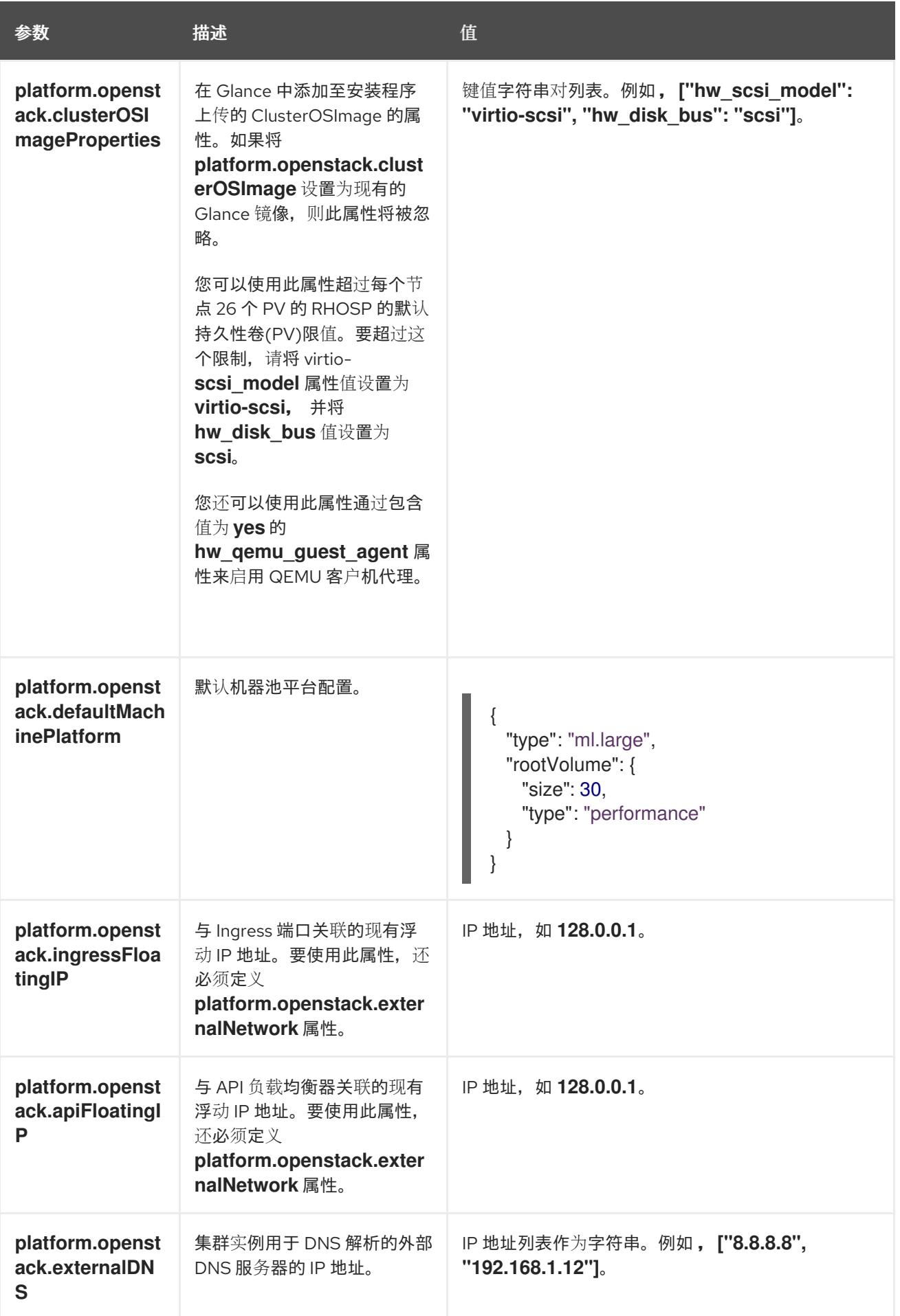

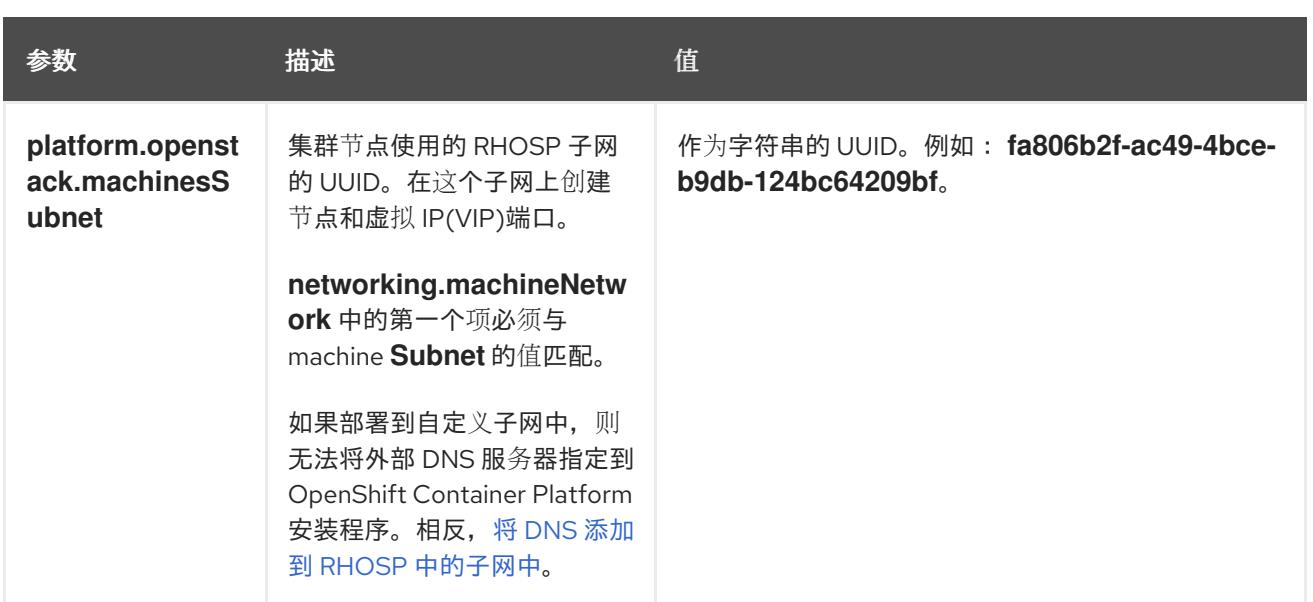

**21.4.11.6. RHOSP** 部署中的自定义子网

另外,您还可以在您选择的 **Red Hat OpenStack Platform(RHOSP)**子网中部署集群。子网的 **GUID** 作为 **install-config.yaml** 文件中的 **platform.openstack.machinesSubnet** 的值传递。

此子网被用作集群的主子网。默认情况下,其上会创建节点和端口。您可以通过将 **platform.openstack.machinesSubnet** 属性的值设置为子网的 **UUID**,在不同的 **RHOSP** 子网中创建节 点和端口。

在使用自定义子网运行 **OpenShift Container Platform** 安装程序前,请验证您的配置是否满足以下要 求:

**platform.openstack.machinesSubnet** 使用的子网启用了 **DHCP**。

- **platform.openstack.machinesSubnet** 的 **CIDR** 与 **networking.machineNetwork** 的 **CIDR** 匹配。
- 安装程序用户有在此网络上创建端口的权限,包括带有固定 **IP** 地址的端口。

使用自定义子网的集群有以下限制:

 $\bullet$ 

如果您计划安装使用浮动 **IP** 地址的集群,则必须将 **platform.openstack.machinesSubnet** 子网附加到连接到 **externalNetwork** 网络的路由器。

如果在 **install-config.yaml** 文件中设置了 **platform.openstack.machinesSubnet** 值,安装 程序不会为您的 **RHOSP** 机器创建专用网络或子网。

您不能与自定义子网同时使用 **platform.openstack.externalDNS** 属性。要将 **DNS** 添加到 使用自定义子网的集群,请在 **RHOSP** 网络上配置 **DNS**。

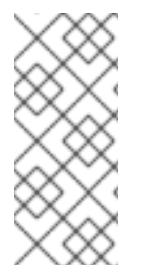

注意

默认情况下,**API VIP** 使用 **x.x.x.5**,**Ingress VIP** 从网络 **CIDR** 块获取 **x.x.x.7**。要覆 盖这些默认值,请为 **DHCP** 分配池之外的 **platform.openstack.apiVIPs** 和 **platform.openstack.ingressVIPs** 设置值。

重要

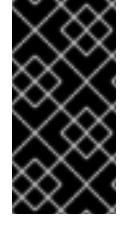

集群安装后无法调整网络的 **CIDR** 范围。红帽不提供有关在集群安装过程中确定范围 的直接指导,因为它需要仔细考虑每个命名空间创建的 **pod** 数量。

**21.4.11.7.** 使用 **Kuryr** 的 **RHOSP** 的自定义 **install-config.yaml** 文件示例

要使用 **Kuryr SDN** 而不是默认的 **OVN-Kubernetes** 网络插件进行部署,您必须修改 **installconfig.yaml** 文件,使其包含 **Kuryr** 作为所需的 **networking.networkType**。这个示例 **installconfig.yaml** 演示了所有可能的 **Red Hat OpenStack Platform(RHOSP)**自定义选项。

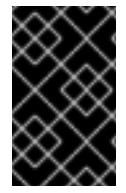

重要

此示例文件仅供参考。您必须使用安装程序来获取 **install-config.yaml** 文件。

**apiVersion: v1 baseDomain: example.com controlPlane: name: master platform: {} replicas: 3 compute: - name: worker platform: openstack: type: ml.large replicas: 3 metadata: name: example networking:**

<span id="page-2785-1"></span><span id="page-2785-0"></span>**clusterNetwork: - cidr: 10.128.0.0/14 hostPrefix: 23 machineNetwork: - cidr: 10.0.0.0/16 serviceNetwork: - 172.30.0.0/16 1 networkType: Kuryr 2 platform: openstack: cloud: mycloud externalNetwork: external computeFlavor: m1.xlarge apiFloatingIP: 128.0.0.1 trunkSupport: true 3 octaviaSupport: true 4 pullSecret: '{"auths": ...}' sshKey: ssh-ed25519 AAAA...**

# <span id="page-2785-3"></span><span id="page-2785-2"></span>**[1](#page-2785-0)**

**Amphora Octavia** 驱动程序在每个负载均衡器创建两个端口。因此,安装程序创建的服务子网 是指定为 **serviceNetwork** 属性值的 **CIDR** 大小的两倍。需要更大的范围来防止 **IP** 地址冲突。

# **[2](#page-2785-1)**

要安装的集群网络插件。支持的值包括 **Kuryr**、**OVNKubernetes** 和 **OpenShiftSDN**。默认值 为 **OVNKubernetes**。

# **[3](#page-2785-2) [4](#page-2785-3)**

安装程序会自动发现 **trunkSupport** 和 **octaviaSupport**,因此无需设置它们。但是,如果您的 环境不能满足这两个要求,**Kuryr SDN** 将无法正常工作。需要中继才能将 **pod** 连接到 **RHOSP** 网 络,并且需要 **Octavia** 来创建 **OpenShift Container Platform** 服务。

#### **21.4.11.8. RHOSP** 提供商网络上的集群部署

您可以使用供应商网络上的主网络接口在 **Red Hat OpenStack Platform(RHOSP)**上部署 **OpenShift Container Platform** 集群。提供商网络通常用于为项目提供可用于访问互联网的公共网络的直接访问权 限。您还可以在项目间共享提供商网络,作为网络创建流程的一部分。

**RHOSP** 提供商网络直接映射到数据中心内的现有物理网络。**RHOSP** 管理员必须创建它们。

在以下示例中,**OpenShift Container Platform** 工作负载使用提供商网络连接到数据中心:

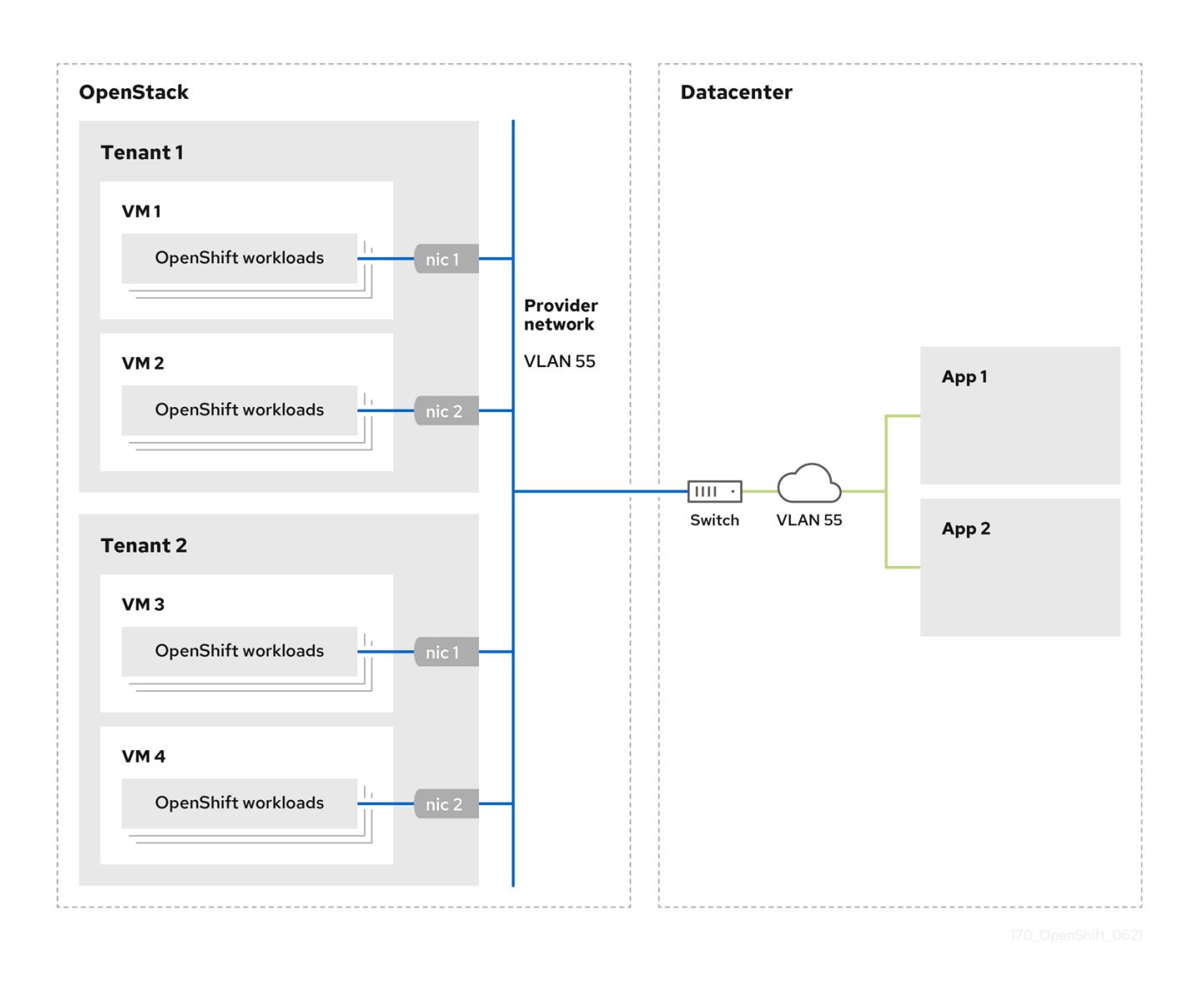

在提供商网络上安装的 **OpenShift Container Platform** 集群不需要租户网络或浮动 **IP** 地址。安装程 序不会在安装过程中创建这些资源。

提供商网络类型示例包括 **flat**(未标记)和 **VLAN**(**802.1Q** 标记)。

注意

集群可以在网络类型允许的情况下支持任意数量的提供商网络连接。例如,**VLAN** 网 络通常支持多达 **4096** 个连接。

您可以在 **RHOSP** [文档中的](https://access.redhat.com/documentation/zh-cn/red_hat_openstack_platform/16.1/html/networking_guide/networking-overview_rhosp-network#tenant-provider-networks_network-overview) 了解更多有关供应商和租户网络的信息。

**21.4.11.8.1.** 集群安装的 **RHOSP** 提供商网络要求

在安装 **OpenShift Container Platform** 集群前,您的 **Red Hat OpenStack Platform(RHOSP)**部署 和提供商网络必须满足以下多个条件:

- $\bullet$ **RHOSP** 网络服务**[\(Neutron\)](https://access.redhat.com/documentation/zh-cn/red_hat_openstack_platform/16.1/html/networking_guide/networking-overview_rhosp-network#install-networking_network-overview)**通过 **RHOSP** 网络 **API** 启用 并访问。
- **RHOSP** 网络服务 启[用了端口安全性并允](https://access.redhat.com/documentation/zh-cn/red_hat_openstack_platform/16.1/html/networking_guide/config-allowed-address-pairs_rhosp-network#overview-allow-addr-pairs_config-allowed-address-pairs)许地址对扩展。
- 提供商网络可以与其他租户共享。

#### 提示

使用 **openstack network create** 命令和 **--share** 标志来创建可共享的网络。

用于安装集群的 **RHOSP** 项目必须拥有提供商网络以及适当的子网。

#### 提示

要为名为**"openshift"**的项目创建网络,请输入以下命令

**\$ openstack network create --project openshift**

要为名为**"openshift"**的项目创建子网,请输入以下命令

**\$ openstack subnet create --project openshift**

要了解更多有关在 **RHOSP** 上创建网络的信息,请阅读 [提供商网](https://access.redhat.com/documentation/zh-cn/red_hat_openstack_platform/16.1/html/networking_guide/networking-overview_rhosp-network#tenant-provider-networks_network-overview)络文档。

如果集群归 **admin** 用户所有,则必须以该用户身份运行安装程序,以便在网络上创建端 口。

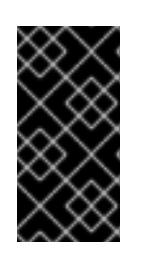

重要

提供商网络必须由用于创建集群的 **RHOSP** 项目所有。如果没有,则 **RHOSP Compute** 服务**(Nova)**无法从该网络请求端口。

验证提供商网络可以访问 **RHOSP** 元数据服务 **IP** 地址,默认为 **169.254.169.254**。

根据 **RHOSP SDN** 和网络服务配置,您可能需要在创建子网时提供路由。例如:

**\$ openstack subnet create --dhcp --host-route destination=169.254.169.254/32,gateway=192.0.2.2 ...**

可选: 要保护网络, 请创建 [基于角色的](https://access.redhat.com/documentation/zh-cn/red_hat_openstack_platform/16.1/html/networking_guide/config-rbac-policies_rhosp-network#proc_create-rbac-policies_config-rbac-policies)访问控制(RBAC) 规则, 以限制对单个项目的网络 访问。

#### **21.4.11.8.2.** 在提供商网络上部署具有主接口的集群

您可以在 **Red Hat OpenStack Platform(RHOSP)** 提供商网络上部署具有主网络接口的 **OpenShift Container Platform** 集群。

#### 先决条件

 $\bullet$ 

您的 **Red Hat OpenStack Platform(RHOSP)**部署被配置为**"RHOSP** 供应商网络要求用于 集群安装**"**。

#### 流程

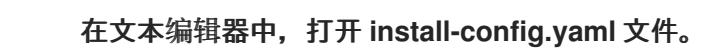

# 2.

3.

4.

1.

将 **platform.openstack.apiVIPs** 属性的值设置为 **API VIP** 的 **IP** 地址。

- 将 **platform.openstack.ingressVIPs** 属性的值设置为 **Ingress VIP** 的 **IP** 地址。
- 将 **platform.openstack.machinesSubnet** 属性的值设置为提供商网络子网的 **UUID**。
- 5. 将 **networking.machineNetwork.cidr** 属性的值设置为提供商网络子网的 **CIDR** 块。

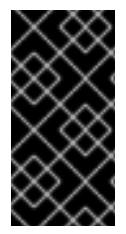

重要

**platform.openstack.apiVIPs** 和 **platform.openstack.ingressVIPs** 属性必须从 **networking.machineNetwork.cidr** 块中取消分配 **IP** 地址。

依赖于 **RHOSP** 提供商网络的集群的安装配置文件部分

<span id="page-2789-1"></span><span id="page-2789-0"></span>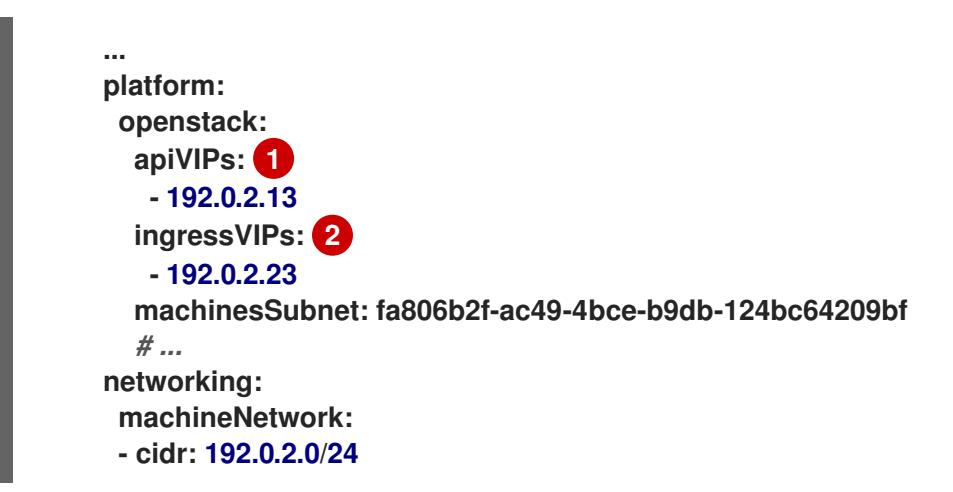

# **[1](#page-2789-0) [2](#page-2789-1)**

在 **OpenShift Container Platform 4.12** 及更新的版本中,**apiVIP** 和 **ingressVIP** 配置设置已 弃用。反之,使用列表格式在 **apiVIPs** 和 **ingressVIPs** 配置设置中输入值。

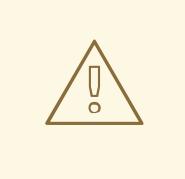

警告

您不能在将提供商网络用于主网络接口时设置 **platform.openstack.externalNetwork** 或 **platform.openstack.externalDNS** 参 数。

在部署集群时,安装程序使用 **install-config.yaml** 文件在提供商网络上部署集群。

提示

您可以将额外的网络(包括提供商网络)添加到 **platform.openstack.additionalNetworkIDs** 列表 中。

部署集群后,您可以将 **pod** 附加到额外网络。如需更多信息,请参阅 [了解多个网](https://access.redhat.com/documentation/zh-cn/openshift_container_platform/4.12/html-single/networking/#understanding-multiple-networks)络。

**21.4.11.9. Kuryr** 端口池

**Kuryr** 端口池在待机时维护多个端口,用于创建 **pod**。

将端口保留在待机上可最大程度缩短 **pod** 创建时间。如果没有端口池,**Kuryr** 必须明确请求在创建或 删除 **pod** 时创建或删除端口。

**Kuryr** 使用的 **Neutron** 端口是在绑定到命名空间的子网中创建的。这些 **pod** 端口也作为子端口添加到 **OpenShift Container Platform** 集群节点的主端口。

因为 **Kuryr** 将每个命名空间保留在单独的子网中,所以为每个命名空间 **worker** 对维护一个单独的端 口池。

在安装集群前,您可以在 **cluster-network-03-config.yml** 清单文件中设置以下参数来配置端口池行 为:

**enablePortPoolsPrepopulation** 参数控制池准备工作,它会强制 **Kuryr** 在命名空间中创建 第一个 **pod** 使用专用网络时将 **Neutron** 端口添加到池中。默认值为 **false**。

**poolMinPorts** 参数是池中保留的最少可用端口的数量。默认值为 **1**。

 $\bullet$ 

**poolMaxPorts** 参数是池中保留的最大可用端口数。值 **0** 可 禁用此上限。这是默认设置。

如果您的 **OpenStack** 端口配额较低,或者 **pod** 网络上的 **IP** 地址有限,请考虑设置此选项 以确保删除不需要的端口。

**poolBatchPorts** 参数定义一次可以创建的 **Neutron** 端口的最大数量。默认值为 **3**。

**21.4.11.10.** 在安装过程中调整 **Kuryr** 端口池

在安装过程中,您可以配置 **Kuryr** 如何管理 **Red Hat OpenStack Platform(RHOSP)Neutron** 端口, 以控制 **pod** 创建的速度和效率。

#### 先决条件

 $\bullet$ 

创建并修改 **install-config.yaml** 文件。

#### 流程

1.

在命令行中创建清单文件:

**\$ ./openshift-install create manifests --dir <installation\_directory> 1**

**[1](#page-2791-0)**

<span id="page-2791-0"></span>对于 **<installation\_directory>**,请指定包含集群的 **install-config.yaml** 文件的目录 名称。

2.

**[1](#page-2791-1)**

在 **<installation\_directory>/manifests/** 目录中创建一个名为 **cluster-network-03 config.yml** 的文件:

**\$ touch <installation\_directory>/manifests/cluster-network-03-config.yml 1**

<span id="page-2791-1"></span>对于 **<installation\_directory>**,请指定包含集群的 **manifests/** 目录的目录名称。

创建该文件后,几个网络配置文件位于 **manifests/** 目录中,如下所示:

**\$ ls <installation\_directory>/manifests/cluster-network-\***

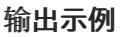

**cluster-network-01-crd.yml cluster-network-02-config.yml cluster-network-03-config.yml**

在编辑器中打开 **cluster-network-03-config.yml** 文件,并输入描述您想要的 **Cluster Network Operator** 配置的自定义资源**(CR)**:

**\$ oc edit networks.operator.openshift.io cluster**

4.

3.

编辑设置以满足您的要求。以下示例提供了以下文件:

**apiVersion: operator.openshift.io/v1 kind: Network metadata: name: cluster spec: clusterNetwork: - cidr: 10.128.0.0/14 hostPrefix: 23 serviceNetwork: - 172.30.0.0/16 defaultNetwork: type: Kuryr kuryrConfig: enablePortPoolsPrepopulation: false 1 poolMinPorts: 1 2 poolBatchPorts: 3 3 poolMaxPorts: 5 4 openstackServiceNetwork: 172.30.0.0/15 5**

<span id="page-2792-4"></span>将 **enablePortPoolsPrepopulation** 设置为 **true**,以便在一个命名空间中为 **pod** 在 网络上创建第一个 **pod** 时使 **Kuryr** 创建新的 **Neutron** 端口。此设置引发 **Neutron** 端口配 额,但可以缩短生成容器集所需的时间。默认值为 **false**。

**[2](#page-2792-1)**

**[3](#page-2792-2)**

<span id="page-2792-3"></span><span id="page-2792-2"></span><span id="page-2792-1"></span><span id="page-2792-0"></span>**[1](#page-2792-0)**

如果池中的可用端口数量低于 **poolMinPorts** 的值,**Kuryr** 会为池创建新端口。默认 值为 **1**。

**[4](#page-2792-3)**

如果池中的可用端口数量大于 **poolMaxPorts** 的值,**Kuryr** 会删除它们,直到数量与 这个值匹配为止。将此值设置为 **0** 可 禁用此上限,防止池缩小。默认值为 **0**。

**[5](#page-2792-4)**

**openStackServiceNetwork** 参数定义将 **IP** 地址分配到 **RHOSP Octavia** 的 **LoadBalancer** 的网络的 **CIDR** 范围。

如果此参数与 **Amphora** 驱动程序一起使用,则 **Octavia** 会为每个负载均衡器从这个网络获 取两个 **IP** 地址:一个用于 **OpenShift**,另一个用于 **VRRP** 连接。由于这些 **IP** 地址分别由 **OpenShift** 容器平台和 **Neutron** 管理,因此它们必须来自不同的池。因此,**open StackServiceNetwork** 的值必须至少是 **serviceNetwork** 值的两倍,**service Network** 的值必须 与 **openStackServiceNetwork** 定义的范围完全重叠。

**CNO** 验证从此参数定义的范围获取的 **VRRP IP** 地址是否与 **serviceNetwork** 参数定义的范 围不重叠。

如果没有设置此参数,**CNO** 将使用 **serviceNetwork** 扩展值,它由使用 **1** 减少前缀大小决 定。

5.

保存 **cluster-network-03-config.yml** 文件,再退出文本编辑器。

6.

可选:备份 **manifests/cluster-network-03-config.yml** 文件。安装程序在创建集群时删除 **manifests/** 目录。

**21.4.12.** 为集群节点 **SSH** 访问生成密钥对

在 **OpenShift Container Platform** 安装过程中,您可以为安装程序提供 **SSH** 公钥。密钥通过它们的 **Ignition** 配置文件传递给 **Red Hat Enterprise Linux CoreOS(RHCOS)**节点,用于验证对节点的 **SSH** 访 问。密钥添加到每个节点上 **core** 用户的 **~/.ssh/authorized\_keys** 列表中,这将启用免密码身份验证。

将密钥传递给节点后,您可以使用密钥对作为用户 核心 通过 **SSH** 连接到 **RHCOS** 节点。若要通过 **SSH** 访问节点,必须由 **SSH** 为您的本地用户管理私钥身份。

如果要通过 **SSH** 连接到集群节点来执行安装调试或灾难恢复,则必须在安装过程中提供 **SSH** 公 钥。**./openshift-install gather** 命令还需要在集群节点上设置 **SSH** 公钥。

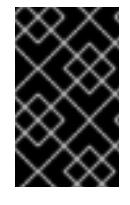

重要

不要在生产环境中跳过这个过程,在生产环境中需要灾难恢复和调试。

#### 流程

- 1. 如果您在本地计算机上没有可用于在集群节点上进行身份验证的现有 **SSH** 密钥对,请创建一 个。例如,在使用 **Linux** 操作系统的计算机上运行以下命令:
	- **\$ ssh-keygen -t ed25519 -N '' -f <path>/<file\_name> 1**

指定新 **SSH** 密钥的路径和文件名,如 **~/.ssh/id\_ed25519**。如果您已有密钥对,请确 保您的公钥位于 **~/.ssh** 目录中。

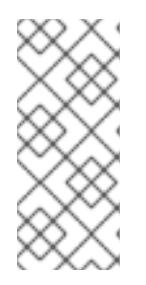

**[1](#page-2794-0)**

<span id="page-2794-0"></span>注意

如果您计划在 **x86\_64**、**ppc64le** 和 **s390x** 架构上安装使用 **FIPS** 验证或 **Modules In Process** 加密库的 **OpenShift Container Platform** 集群。请不要创 建使用 **ed25519** 算法的密钥。相反,创建一个使用 **rsa** 或 **ecdsa** 算法的密钥。

2.

查看公共 **SSH** 密钥:

**\$ cat <path>/<file\_name>.pub**

例如,运行以下命令来查看 **~/.ssh/id\_ed25519.pub** 公钥:

**\$ cat ~/.ssh/id\_ed25519.pub**

3.

将 **SSH** 私钥身份添加到本地用户的 **SSH** 代理(如果尚未添加)。在集群节点上,或者要使 用 **./openshift-install gather** 命令,需要对该密钥进行 **SSH** 代理管理,才能在集群节点上进行 免密码 **SSH** 身份验证。

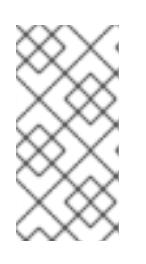

在某些发行版中,自动管理默认 **SSH** 私钥身份,如 **~/.ssh/id\_rsa** 和 **~/.ssh/id\_dsa**。

a.

如果 **ssh-agent** 进程尚未为您的本地用户运行,请将其作为后台任务启动:

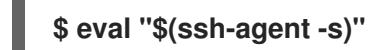

注意

输出示例

**Agent pid 31874**

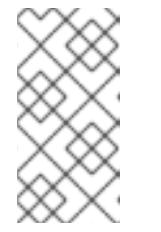

注意

如果集群处于 **FIPS** 模式,则只使用 **FIPS** 兼容算法来生成 **SSH** 密钥。 密钥必须是 **RSA** 或 **ECDSA**。

4.

将 **SSH** 私钥添加到 **ssh-agent** :

**\$ ssh-add <path>/<file\_name> 1**

**[1](#page-2795-0)**

<span id="page-2795-0"></span>指定 **SSH** 私钥的路径和文件名,如 **~/.ssh/id\_ed25519.pub**

输出示例

**Identity added: /home/<you>/<path>/<file\_name> (<computer\_name>)**

#### 后续步骤

 $\bullet$ 

安装 **OpenShift Container Platform** 时,为安装程序提供 **SSH** 公钥。

**21.4.13.** 启用对环境的访问

在部署时,所有 **OpenShift Container Platform** 机器都是在 **Red Hat OpenStack Platform(RHOSP)** 租户网络中创建的。因此,大多数 **RHOSP** 部署中都无法直接访问它们。

您可以在安装过程中使用浮动 **IP** 地址**(FIP)**来配置 **OpenShift Container Platform API** 和应用程序访 问。您还可以在没有配置 **FIP** 的情况下完成安装,但安装程序不会配置一种从外部访问 **API** 或应用程序的 方法。

**21.4.13.1.** 启用通过浮动 **IP** 地址进行访问

创建浮动 **IP(FIP)**地址,以便从外部访问 **OpenShift Container Platform API** 和集群应用程序。

#### 流程

1.

使用 **Red Hat OpenStack Platform(RHOSP)CLI** 创建 **API FIP**:

**\$ openstack floating ip create --description "API <cluster\_name>.<base\_domain>" <external\_network>**

2.

使用 **Red Hat OpenStack Platform(RHOSP)CLI**,创建应用程序或 **Ingress**,**FIP**:

**\$ openstack floating ip create --description "Ingress <cluster\_name>.<base\_domain>" <external\_network>**

3.

在 **API** 和 **Ingress FIP** 的 **DNS** 服务器中添加符合这些模式的记录:

**api.<cluster\_name>.<base\_domain>. IN A <API\_FIP> \*.apps.<cluster\_name>.<base\_domain>. IN A <apps\_FIP>** 注意

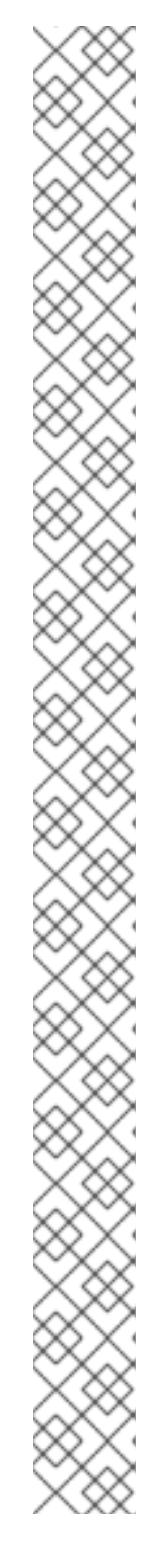

如果您不控制 **DNS** 服务器,可以通过将集群域名(如以下内容)添加到 **/etc/hosts** 文件中来访问集群:

**<api\_floating\_ip> api.<cluster\_name>.<base\_domain>**

**<application\_floating\_ip> grafana-openshift-monitoring.apps. <cluster\_name>.<base\_domain>**

**<application\_floating\_ip> prometheus-k8s-openshiftmonitoring.apps.<cluster\_name>.<base\_domain>**

- **<application\_floating\_ip> oauth-openshift.apps.<cluster\_name>. <base\_domain>**
- **<application\_floating\_ip> console-openshift-console.apps. <cluster\_name>.<base\_domain>**
	- **application\_floating\_ip integrated-oauth-server-openshiftauthentication.apps.<cluster\_name>.<base\_domain>**

**/etc/hosts** 文件中的集群域名授予对本地集群的 **Web** 控制台和监控界面的访 问权限。您还可以使用 **kubectl** 或 **oc**。您可以使用指向 **<application\_floating\_ip>** 的额外条目来访问用户应用程序。此操作使 **API** 和应 用程序可供您访问,不适合于生产部署,但允许对开发和测试进行安装。

4.

将 **FIP** 添加到 **install-config.yaml** 文件中,作为以下参数的值:

**platform.openstack.ingressFloatingIP**

**platform.openstack.apiFloatingIP**

如果使用这些值,还必须在 **install-config.yaml** 文件中输入一个外部网络作为

**platform.openstack.externalNetwork** 参数的值。

提示

您可以通过分配浮动 **IP** 地址并更新防火墙配置,使 **OpenShift Container Platform** 资源在集群外可 用。

**21.4.13.2.** 完成没有浮动 **IP** 地址的安装

您可以在 **Red Hat OpenStack Platform(RHOSP)**上安装 **OpenShift Container Platform**,而无需提 供浮动 **IP** 地址。

在 **install-config.yaml** 文件中,不要定义以下参数:

**platform.openstack.ingressFloatingIP**

**platform.openstack.apiFloatingIP**

如果无法提供外部网络,也可以将 **platform.openstack.externalNetwork** 留 空。如果没有为 **platform.openstack.externalNetwork** 提供值,则不会为您创建路由器,如果没有额外的操作,安装程 序将无法从 **Glance** 检索镜像。您必须自行配置外部连接。

如果您在因为缺少浮动 **IP** 地址或名称解析而无法访问集群 **API** 的系统中运行安装程序,安装会失败。 在这些情况下,您可以使用代理网络或者从与机器位于相同网络的系统中运行安装程序。

注意

您可以通过为 **API** 和 **Ingress** 端口创建 **DNS** 记录来启用名称解析。例如:

**api.<cluster\_name>.<base\_domain>. IN A <api\_port\_IP> \*.apps.<cluster\_name>.<base\_domain>. IN A <ingress\_port\_IP>**

如果您不控制 **DNS** 服务器,您可以将记录添加到 **/etc/hosts** 文件中。此操作使 **API** 可供您自己访问,不适合于生产部署,而是允许安装以进行开发和测试。

#### **21.4.14.** 部署集群

您可以在兼容云平台上安装 **OpenShift Container Platform**。

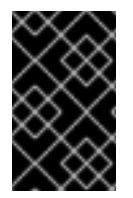

重要

在初始安装过程中,您只能运行安装程序的 **create cluster** 命令一次。

先决条件

 $\bullet$ 

- 获取 **OpenShift Container Platform** 安装程序和集群的 **pull secret**。
- 验证主机上的云供应商帐户是否有部署集群的正确权限。权限不正确的帐户会导致安装过程 失败,并显示包括缺失权限的错误消息。

#### 流程

- 进入包含安装程序的目录并初始化集群部署:
- <span id="page-2799-0"></span>**\$ ./openshift-install create cluster --dir <installation\_directory> \ 1 --log-level=info 2**
- **[1](#page-2799-0)**
- <span id="page-2799-1"></span>对于 **<installation\_directory>**,请指定自定义 **./install-config.yaml** 文件的位置。

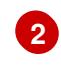

要查看不同的安装详情,请指定 **warn**、**debug** 或 **error**,而不是 **info**。

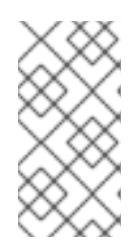

#### 注意

如果您在主机上配置的云供应商帐户没有足够的权限来部署集群,安装过程 将停止,并显示缺少的权限。

验证

当集群部署成功完成时:

终端会显示用于访问集群的说明,包括指向 **Web** 控制台和 **kubeadmin** 用户的凭证的链接。

凭证信息还会输出到 **<installation\_directory>/.openshift\_install.log.**

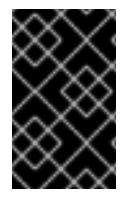

重要

不要删除安装程序或安装程序所创建的文件。需要这两者才能删除集群。

输出示例

**... INFO Install complete! INFO To access the cluster as the system:admin user when using 'oc', run 'export KUBECONFIG=/home/myuser/install\_dir/auth/kubeconfig' INFO Access the OpenShift web-console here: https://console-openshiftconsole.apps.mycluster.example.com INFO Login to the console with user: "kubeadmin", and password: "password" INFO Time elapsed: 36m22s**

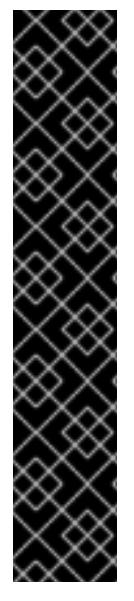

# 重要

安装程序生成的 **Ignition** 配置文件包含在 **24** 小时后过期的证书,然后在过期 时进行续订。如果在更新证书前关闭集群,且集群在 **24** 小时后重启,集群会自动 恢复过期的证书。一个例外是,您必须手动批准待处理的 **node-bootstrapper** 证 书签名请求(CSR)来恢复 kubelet 证书。如需更多信息, *请参阅从过期的 control plane* 证书 中恢复的文档。

建议您在 **Ignition** 配置文件生成后的 **12** 小时内使用它们,因为 **24** 小时的证 书会在集群安装后的 **16** 小时到 **22** 小时间进行轮转。通过在 **12** 小时内使用 **Ignition** 配置文件,您可以避免在安装过程中因为执行了证书更新而导致安装失败 的问题。

**21.4.15.** 验证集群状态

您可以在安装过程中或安装后验证 **OpenShift Container Platform** 集群的状态。

#### 流程

1.

在集群环境中,导出管理员的 **kubeconfig** 文件:

**\$ export KUBECONFIG=<installation\_directory>/auth/kubeconfig 1**

<span id="page-2801-0"></span>对于 **<installation\_directory>**,请指定安装文件保存到的目录的路径。

**kubeconfig** 文件包含有关集群的信息,供 **CLI** 用于将客户端连接到正确的集群和 **API** 服务 器。

2.

**[1](#page-2801-0)**

查看部署后创建的 **control plane** 和计算机器:

**\$ oc get nodes**

3.

查看集群的版本:

**\$ oc get clusterversion**

4.

查看 **Operator** 的状态:

**\$ oc get clusteroperator**

5.

查看集群中的所有正在运行的 **pod:**

**\$ oc get pods -A**

#### **21.4.16.** 使用 **CLI** 登录集群

您可以通过导出集群 **kubeconfig** 文件,以默认系统用户身份登录集群。**kubeconfig** 文件包含有关集 群的信息,供 **CLI** 用于将客户端连接到正确的集群和 **API** 服务器。该文件特定于集群,在 **OpenShift Container Platform** 安装过程中创建。

### 先决条件

<span id="page-2802-0"></span>Ċ 已部署 **OpenShift Container Platform** 集群。  $\bullet$ 已安装 **oc CLI**。 流程 1. 导出 **kubeadmin** 凭证: **\$ export KUBECONFIG=<installation\_directory>/auth/kubeconfig 1 [1](#page-2802-0)** 对于 **<installation\_directory>**,请指定安装文件保存到的目录的路径。 2. 验证您可以使用导出的配置成功运行 **oc** 命令: **\$ oc whoami** 输出示例 **system:admin**

其他资源

 $\bullet$ 

如需有关 访问和了解 **OpenShift Container Platform Web** [控制台的更多](https://access.redhat.com/documentation/zh-cn/openshift_container_platform/4.12/html-single/web_console/#web-console)详情,请参阅 访问 **Web** 控制台。

#### **21.4.17. OpenShift Container Platform** 的 **Telemetry** 访问

在 **OpenShift Container Platform 4.12** 中,默认运行的 **Telemetry** 服务提供有关集群健康状况和成 功更新的指标,需要访问互联网。如果您的集群连接到互联网,**Telemetry** 会自动运行,并且集群会注册 到 **[OpenShift](https://console.redhat.com/openshift) Cluster Manager Hybrid Cloud Console**。

确认 **[OpenShift](https://console.redhat.com/openshift) Cluster Manager Hybrid Cloud Console** 清单正确后,可以由 **Telemetry** 自动维 护,也可以使用 **OpenShift Cluster Manager** 手动维护,使用[订阅监](https://access.redhat.com/documentation/zh-cn/subscription_central/2020-04/html/getting_started_with_subscription_watch/con-how-to-select-datacollection-tool_assembly-requirements-and-your-responsibilities-ctxt#red_hat_openshift)控来跟踪帐户或多集群级别的 **OpenShift Container Platform** 订阅。

#### 其他资源

 $\bullet$ 

有关 **Telemetry** 服务的更多信息,请参阅关于 远[程健康](https://access.redhat.com/documentation/zh-cn/openshift_container_platform/4.12/html-single/support/#about-remote-health-monitoring)监控

#### **21.4.18.** 后续步骤

- [自定](https://access.redhat.com/documentation/zh-cn/openshift_container_platform/4.12/html-single/post-installation_configuration/#available_cluster_customizations)义集群。
- 如果需要,您可以选择 [不使用](https://access.redhat.com/documentation/zh-cn/openshift_container_platform/4.12/html-single/support/#opting-out-remote-health-reporting_opting-out-remote-health-reporting)远程健康报告。
- 如果您需要启用对节点端口的外部访问,请使用节[点端口配置集群流量](https://access.redhat.com/documentation/zh-cn/openshift_container_platform/4.12/html-single/networking/#nw-using-nodeport_configuring-ingress-cluster-traffic-nodeport)。
- [如果您没有将](https://access.redhat.com/documentation/zh-cn/openshift_container_platform/4.12/html-single/post-installation_configuration/#installation-osp-configuring-api-floating-ip_post-install-network-configuration) **RHOSP** 配置为接受通过浮动 **IP** 地址的应用程序流量,请使用 浮动 **IP** 地址配 置 **RHOSP** 访问。

#### **21.5.** 在您自己的基础架构的 **OPENSTACK** 上安装集群

在 **OpenShift Container Platform** 版本 **4.12** 中,您可以在运行于用户置备的基础架构上的 **Red Hat OpenStack Platform**(**RHOSP**)上安装集群。

通过利用您自己的基础架构,您可以将集群与现有的基础架构集成。与安装程序置备的安装相比,这个 过程需要进行更多的操作,因为您必须创建所有 **RHOSP** 资源,如 **Nova** 服务器、**Neutron** 端口和安全 组。但是,红帽提供了 **Ansible playbook** 来帮助您完成部署过程。

**21.5.1.** 先决条件

- 您可以参阅有关 **OpenShift Container Platform** [安装和更新](https://access.redhat.com/documentation/zh-cn/openshift_container_platform/4.12/html-single/architecture/#architecture-installation) 流程的详细信息。
- 您可以阅读有关 选择[集群安装方法的文档,并](#page-22-0)为用户准备它。
- 

使用**OpenShift** [集群支持的平台](https://access.redhat.com/documentation/zh-cn/openshift_container_platform/4.12/html-single/architecture/#supported-platforms-for-openshift-clusters_architecture-installation)部分验证 **OpenShift Container Platform 4.12** 是否与您的 **RHOSP** 版本兼容。您还可以通过查看 **RHOSP** 上的 **OpenShift Container Platform** 支持来比较 [不同版本的平台支持。](https://access.redhat.com/articles/4679401)

您有一个 **RHOSP** 帐户,您要安装 **OpenShift Container Platform**。

您可以了解集群扩展、**control plane** 大小和 **etcd** 的性能和可扩展性实践。如需更多信息, 请参阅扩[展集群的建](https://access.redhat.com/documentation/zh-cn/openshift_container_platform/4.12/html-single/scalability_and_performance/#recommended-host-practices)议实践。

在运行安装程序的机器上,您有:

 $\bullet$ 

 $\circ$ 

 $\circ$ 

用来保存在安装过程中创建的文件的一个单一目录

**Python 3**

**21.5.2. OpenShift Container Platform** 互联网访问

在 **OpenShift Container Platform 4.12** 中,您需要访问互联网来安装集群。

您必须具有以下互联网访问权限:

访问 **[OpenShift](https://console.redhat.com/openshift) Cluster Manager Hybrid Cloud Console** 以下载安装程序并执行订阅管 理。如果集群可以访问互联网,并且没有禁用 **Telemetry**,该服务会自动授权您的集群。

访问 [Quay.io](http://quay.io), 以获取安装集群所需的软件包。

获取执行集群更新所需的软件包。

重要

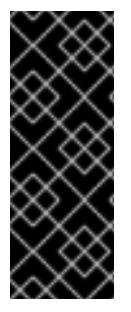

如果您的集群无法直接访问互联网,则可以在置备的某些类型的基础架构上执行受限网 络安装。在此过程中,您可以下载所需的内容,并使用它为镜像 **registry** 填充安装软件 包。对于某些安装类型,集群要安装到的环境不需要访问互联网。在更新集群前,您要更 新镜像 **registry** 的内容。

**21.5.3.** 在 **RHOSP** 上安装 **OpenShift Container Platform** 的资源指南

为支持 **OpenShift Container Platform** 安装,您的 **Red Hat OpenStack Platform(RHOSP)**配额必须 满足以下要求:

表 **21.13. RHOSP** 上默认 **OpenShift Container Platform** 集群的建议资源

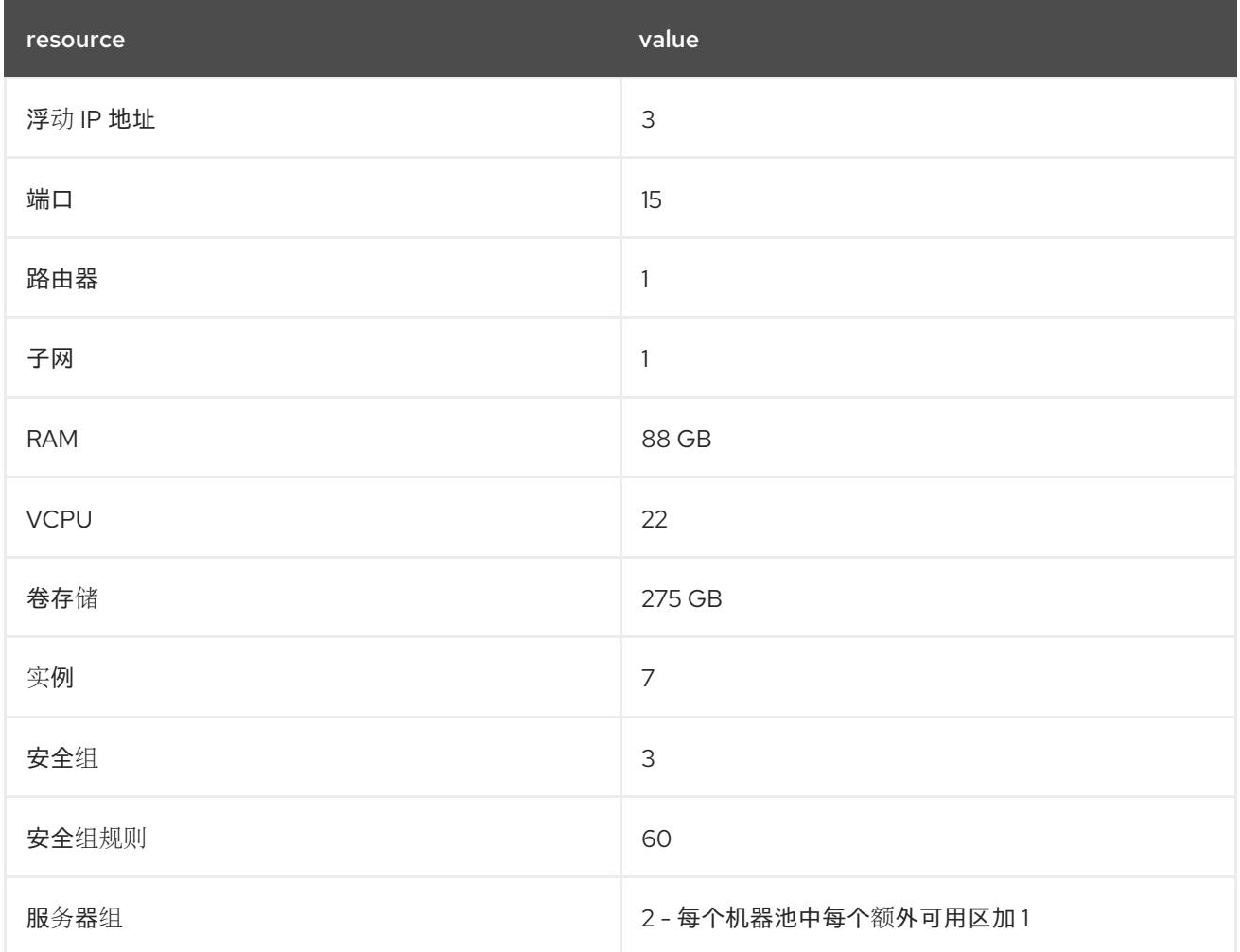

集群或许能以少于推荐资源运行,但其性能无法保证。

## 重要

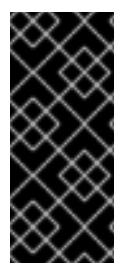

如果 **RHOSP** 对象存储**(Swift)**可用,并由具有 **swiftoperator** 角色的用户帐户执行,它 将用作 **OpenShift Container Platform** 镜像 **registry** 的默认后端。在这种情况下,卷存 储需要 **175 GB**。根据镜像 **registry** 的大小,**Swift** 空间要求会有所不同。

#### 注意

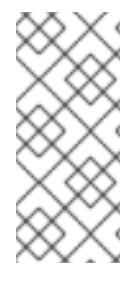

默认情况下,您的安全组和安全组规则配额可能较低。如果遇到问题,请以管理员 身 份运行 **openstack quota set --secgroups 3 --secgroup-rules 60 <project>** 来提高配 额。

**OpenShift Container Platform** 部署包含 **control plane** 机器、计算机器和 **bootstrap** 机器。

#### **21.5.3.1. control plane** 机器

默认情况下,**OpenShift Container Platform** 安装过程会创建三台 **control plane** 机器。

每台机器都需要:

- 来自 **RHOSP** 配额的实例
- 来自 **RHOSP** 配额的端口
- 至少有 **16 GB** 内存和 **4** 个 **vCPU** 的类别
- **RHOSP** 配额中至少有 **100 GB** 存储空间

#### **21.5.3.2.** 计算机器

默认情况下,**OpenShift Container Platform** 安装过程会创建三台计算机器。

#### 每台机器都需要:

 $\bullet$ 

 $\bullet$ 

- 来自 **RHOSP** 配额的实例
- 来自 **RHOSP** 配额的端口
- 至少有 **8 GB** 内存和 **2** 个 **vCPU** 的类别
- **RHOSP** 配额中至少有 **100 GB** 存储空间

### 提示

计算机器托管您在 **OpenShift Container Platform** 上运行的应用程序;运行数量应尽可能多。

#### **21.5.3.3. bootstrap** 机器

在安装过程中,会临时置备 **bootstrap** 机器来支持 **control plane**。生产 **control plane** 就绪 后,**bootstrap** 机器会被取消置备。

**bootstrap** 机器需要:

- 来自 **RHOSP** 配额的实例
- $\bullet$ 来自 **RHOSP** 配额的端口
- 至少有 **16 GB** 内存和 **4** 个 **vCPU** 的类别
- $\epsilon$ **RHOSP** 配额中至少有 **100 GB** 存储空间

**21.5.4.** 下载 **playbook** 依赖项

用于简化用户置备的基础架构安装过程的 **Ansible playbook** 需要几个 **Python** 模块。在您要运行安装 程序的机器上,添加模块的存储库,然后下载它们。
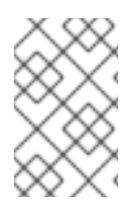

注意

这些说明假设您使用 **Red Hat Enterprise Linux(RHEL)8**。

先决条件

 $\bullet$ 

**Python 3** 已安装在您的机器上。

## 流程

1.

在命令行中添加软件仓库:

a.

使用 **Red Hat Subscription Manager** 注册:

**\$ sudo subscription-manager register # If not done already**

b.

获取最新的订阅数据:

**\$ sudo subscription-manager attach --pool=\$YOUR\_POOLID # If not done already**

c.

禁用当前的软件仓库:

**\$ sudo subscription-manager repos --disable=\* # If not done already**

d.

添加所需的软件仓库:

**\$ sudo subscription-manager repos \ --enable=rhel-8-for-x86\_64-baseos-rpms \ --enable=openstack-16-tools-for-rhel-8-x86\_64-rpms \ --enable=ansible-2.9-for-rhel-8-x86\_64-rpms \ --enable=rhel-8-for-x86\_64-appstream-rpms**

2.

3.

安装模块:

**\$ sudo yum install python3-openstackclient ansible python3-openstacksdk python3 netaddr ansible-collections-openstack**

3.

确保 **python** 命令指向 **python 3:**

**\$ sudo alternatives --set python /usr/bin/python3**

## **21.5.5.** 下载安装 **playbook**

下载 **Ansible playbook**,可用于在您自己的 **Red Hat OpenStack Platform(RHOSP)**基础架构上安装 **OpenShift Container Platform**。

先决条件

**curl** 命令行工具可在您的 计算机上使用。

## 流程

要将 **playbook** 下载到您的工作目录中,请从命令行运行以下脚本: **\$ xargs -n 1 curl -O <<< ' https://raw.githubusercontent.com/openshift/installer/release-4.12/upi/openstack/bootstrap.yaml https://raw.githubusercontent.com/openshift/installer/release-4.12/upi/openstack/common.yaml https://raw.githubusercontent.com/openshift/installer/release-4.12/upi/openstack/compute-nodes.yaml https://raw.githubusercontent.com/openshift/installer/release-4.12/upi/openstack/control-plane.yaml https://raw.githubusercontent.com/openshift/installer/release-4.12/upi/openstack/inventory.yaml https://raw.githubusercontent.com/openshift/installer/release-4.12/upi/openstack/network.yaml https://raw.githubusercontent.com/openshift/installer/release-4.12/upi/openstack/security-groups.yaml https://raw.githubusercontent.com/openshift/installer/release-4.12/upi/openstack/down-bootstrap.yaml https://raw.githubusercontent.com/openshift/installer/release-4.12/upi/openstack/down-compute-nodes.yaml https://raw.githubusercontent.com/openshift/installer/release-4.12/upi/openstack/down-control-plane.yaml https://raw.githubusercontent.com/openshift/installer/release-4.12/upi/openstack/down-load-balancers.yaml https://raw.githubusercontent.com/openshift/installer/release-4.12/upi/openstack/down-network.yaml https://raw.githubusercontent.com/openshift/installer/release-4.12/upi/openstack/down-security-groups.yaml https://raw.githubusercontent.com/openshift/installer/release-4.12/upi/openstack/down-containers.yaml'**

**Playbook** 下载到您的计算机。

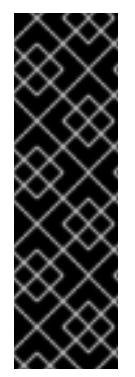

重要

在安装过程中,您可以修改 **playbook** 来配置部署。

在集群生命周期中保留所有 **playbook**。您必须具有 **playbook**,才能从 **RHOSP** 中删 除 **OpenShift Container Platform** 集群。

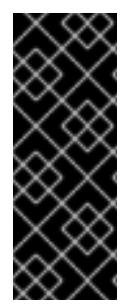

重要

您必须将对 **bootstrap.yaml, compute-nodes.yaml, control-plane.yaml, network.yaml,** 和 **security-groups.yaml** 文件的编辑与相应的前缀为 **down-** 的 **playbook** 匹配。例如,对 **bootstrap.yaml** 文件的编辑也必须反映在 **down-bootstrap.yaml** 文件 中。如果没有编辑这两个文件,则支持的删除集群过程将失败。

# **21.5.6.** 获取安装程序

在安装 **OpenShift Container Platform** 前,将安装文件下载到您用于安装的主机上。

## 先决条件

您有一台运行 **Linux** 或 **macOS** 的计算机,本地磁盘空间为 **500 MB**。

#### 流程

1.

访问 **OpenShift Cluster Manager** 站点的 **[Infrastructure](https://console.redhat.com/openshift/install) Provider** 页面。如果您有红帽帐 户,请使用您的凭证登录。如果没有,请创建一个帐户。

2.

选择您的基础架构供应商。

3.

进入到安装类型的页面,下载与您的主机操作系统和架构对应的安装程序,并将该文件放在 您要存储安装配置文件的目录中。

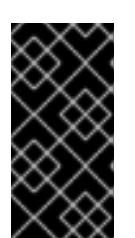

安装程序会在用来安装集群的计算机上创建几个文件。在完成集群安装后, 您必须保留安装程序和安装程序所创建的文件。这两个文件都需要删除集群。

重要

重要

删除安装程序创建的文件不会删除您的集群,即使集群在安装过程中失败也 是如此。要删除集群,请为特定云供应商完成 **OpenShift Container Platform** 卸 载流程。

4.

提取安装程序。例如,在使用 **Linux** 操作系统的计算机上运行以下命令:

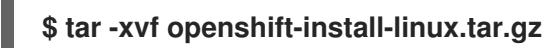

5.

从 **Red Hat [OpenShift](https://console.redhat.com/openshift/install/pull-secret) Cluster Manager** 下载安装 **pull secret**。此 **pull secret** 允许您与所 含授权机构提供的服务进行身份验证,这些服务包括为 **OpenShift Container Platform** 组件提供 容器镜像的 **Quay.io**。

**21.5.7.** 为集群节点 **SSH** 访问生成密钥对

在 **OpenShift Container Platform** 安装过程中,您可以为安装程序提供 **SSH** 公钥。密钥通过它们的 **Ignition** 配置文件传递给 **Red Hat Enterprise Linux CoreOS(RHCOS)**节点,用于验证对节点的 **SSH** 访 问。密钥添加到每个节点上 **core** 用户的 **~/.ssh/authorized\_keys** 列表中,这将启用免密码身份验证。

将密钥传递给节点后,您可以使用密钥对作为用户 核心 通过 **SSH** 连接到 **RHCOS** 节点。若要通过 **SSH** 访问节点,必须由 **SSH** 为您的本地用户管理私钥身份。

如果要通过 **SSH** 连接到集群节点来执行安装调试或灾难恢复,则必须在安装过程中提供 **SSH** 公 钥。**./openshift-install gather** 命令还需要在集群节点上设置 **SSH** 公钥。

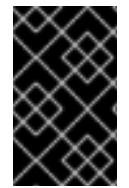

重要

不要在生产环境中跳过这个过程,在生产环境中需要灾难恢复和调试。

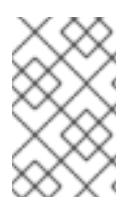

注意

您必须使用本地密钥,而不是使用特定平台方法配置 的密钥,如 **[AWS](https://docs.aws.amazon.com/AWSEC2/latest/UserGuide/ec2-key-pairs.html)** 密钥对。

#### 流程

1.

如果您在本地计算机上没有可用于在集群节点上进行身份验证的现有 **SSH** 密钥对,请创建一 个。例如,在使用 **Linux** 操作系统的计算机上运行以下命令:

**\$ ssh-keygen -t ed25519 -N '' -f <path>/<file\_name> 1**

**[1](#page-2812-0)**

指定新 **SSH** 密钥的路径和文件名,如 **~/.ssh/id\_ed25519**。如果您已有密钥对,请确 保您的公钥位于 **~/.ssh** 目录中。

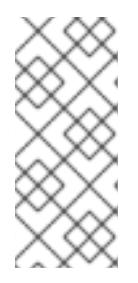

<span id="page-2812-0"></span>注意

如果您计划在 **x86\_64**、**ppc64le** 和 **s390x** 架构上安装使用 **FIPS** 验证或 **Modules In Process** 加密库的 **OpenShift Container Platform** 集群。请不要创 建使用 **ed25519** 算法的密钥。相反,创建一个使用 **rsa** 或 **ecdsa** 算法的密钥。

2.

查看公共 **SSH** 密钥:

**\$ cat <path>/<file\_name>.pub**

例如,运行以下命令来查看 **~/.ssh/id\_ed25519.pub** 公钥:

**\$ cat ~/.ssh/id\_ed25519.pub**

3.

将 **SSH** 私钥身份添加到本地用户的 **SSH** 代理(如果尚未添加)。在集群节点上,或者要使 用 **./openshift-install gather** 命令,需要对该密钥进行 **SSH** 代理管理,才能在集群节点上进行 免密码 **SSH** 身份验证。

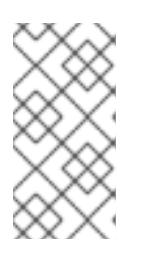

在某些发行版中,自动管理默认 **SSH** 私钥身份,如 **~/.ssh/id\_rsa** 和 **~/.ssh/id\_dsa**。

a.

如果 **ssh-agent** 进程尚未为您的本地用户运行,请将其作为后台任务启动:

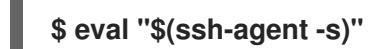

注意

输出示例

**Agent pid 31874**

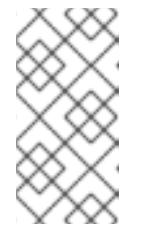

注意

如果集群处于 **FIPS** 模式,则只使用 **FIPS** 兼容算法来生成 **SSH** 密钥。 密钥必须是 **RSA** 或 **ECDSA**。

4.

将 **SSH** 私钥添加到 **ssh-agent** :

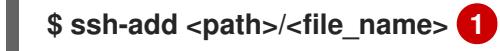

**[1](#page-2813-0)**

<span id="page-2813-0"></span>指定 **SSH** 私钥的路径和文件名,如 **~/.ssh/id\_ed25519.pub**

输出示例

**Identity added: /home/<you>/<path>/<file\_name> (<computer\_name>)**

后续步骤

 $\bullet$ 

安装 **OpenShift Container Platform** 时,为安装程序提供 **SSH** 公钥。

**21.5.8.** 创建 **Red Hat Enterprise Linux CoreOS(RHCOS)**镜像

**OpenShift Container Platform** 安装程序要求 **Red Hat OpenStack Platform(RHOSP)**集群中存在 **Red Hat Enterprise Linux CoreOS(RHCOS)**镜像。检索最新的 **RHCOS** 镜像,然后使用 **RHOSP CLI** 上传该镜像。

先决条件

 $\bullet$ 

已安装 **RHOSP CLI**。

## 流程

登录到红帽客户门户网站的产品 下[载页](https://access.redhat.com/downloads/content/290)面。

2.

1.

在 **Version** 下,为 **Red Hat Enterprise Linux**(**RHEL**)**8** 选择 **OpenShift Container Platform 4.12** 的最新发行版本。

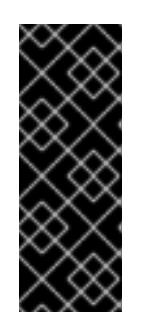

重要

**RHCOS** 镜像可能不会随着 **OpenShift Container Platform** 的每个发行版本 而改变。您必须下载最高版本的镜像,其版本号应小于或等于您安装的 **OpenShift Container Platform** 版本。如果可用,请使用与 **OpenShift Container Platform** 版本匹配的镜像版本。

3.

下载 *Red Hat Enterprise Linux CoreOS(RHCOS)- OpenStack Image(QCOW)*。

4.

解压缩镜像。

# 注意

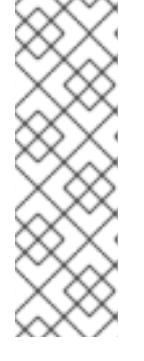

您必须解压 RHOSP 镜像,然后集群才能使用它。下载的文件的名称可能不 包含压缩扩展名,如 **.gz** 或**. tgz**。要查找是否或者如何压缩文件,请在命令行中 输入:

**\$ file <name\_of\_downloaded\_file>**

5.

从您下载的镜像,使用 **RHOSP CLI** 在集群中创建名为 **rhcos** 的镜像:

**\$ openstack image create --container-format=bare --disk-format=qcow2 --file rhcos- \${RHCOS\_VERSION}-openstack.qcow2 rhcos**

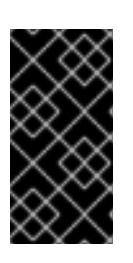

重要

警告

根据您的 **RHOSP** 环境,您可能能够以**. raw** 或 **[.qcow2](https://access.redhat.com/documentation/zh-cn/red_hat_openstack_platform/15/html/instances_and_images_guide/index)** 格式 上传镜像。如 果使用 **Ceph**,则必须使用 **.raw** 格式。

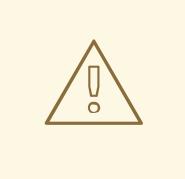

如果安装程序发现多个同名的镜像,它会随机选择其中之一。为避免这 种行为,请在 **RHOSP** 中为资源创建唯一名称。

将镜像上传到 RHOSP 后, 就可以在安装过程中使用它。

#### **21.5.9.** 验证外部网络访问

**OpenShift Container Platform** 安装过程需要外部网络访问权限。您必须为其提供外部网络值,否则 部署会失败。在开始这个过程前,请验证 **Red Hat OpenStack Platform(RHOSP)**中是否存在具有外部路 由器类型的网络。

先决条件

配置 **[OpenStack](https://docs.openstack.org/neutron/rocky/admin/config-dns-res.html#case-2-dhcp-agents-forward-dns-queries-from-instances)** 的网络服务,使其让 **DHCP** 代理转发实例 **DNS** 查询

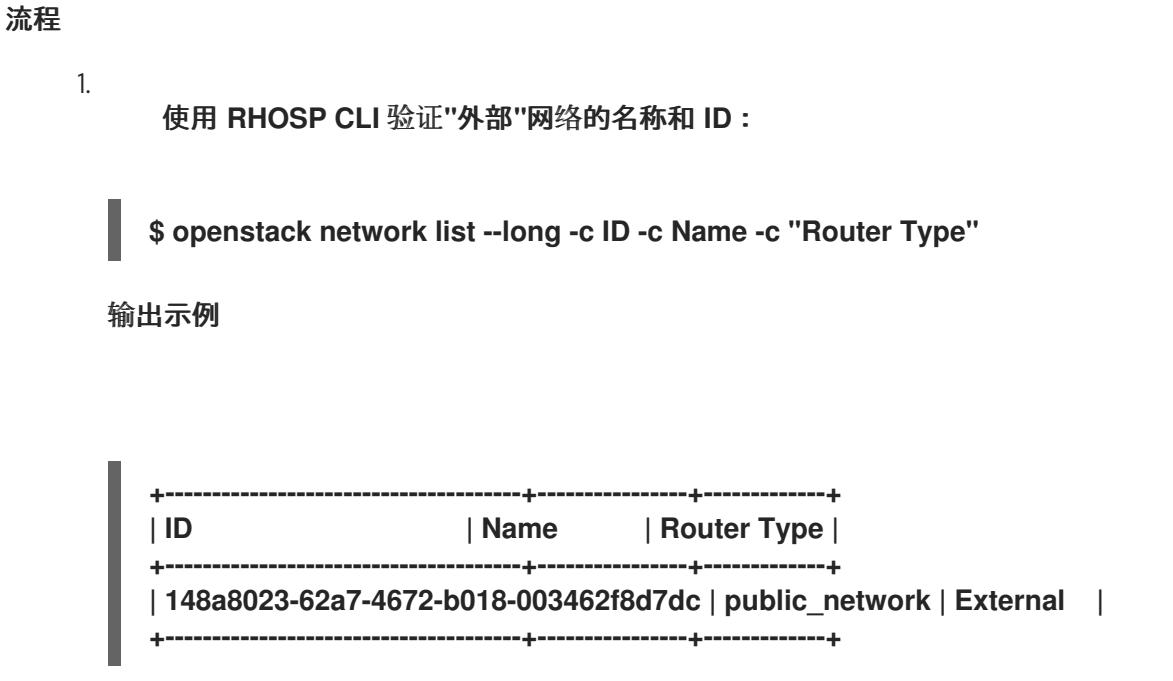

网络列表中会显示具有外部路由器类型的网络[。如果至少有一个没有,](https://access.redhat.com/documentation/zh-cn/red_hat_openstack_platform/16.0/html/director_installation_and_usage/performing-overcloud-post-installation-tasks#creating-a-default-floating-ip-network)请参阅创建默认浮动 **IP** 网 络和创建默认供应[商网](https://access.redhat.com/documentation/zh-cn/red_hat_openstack_platform/16.0/html/director_installation_and_usage/performing-overcloud-post-installation-tasks#creating-a-default-provider-network)络。

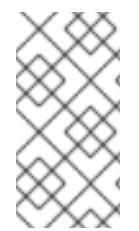

# 注意

如果启用了 **Neutron** 中继服务插件,则默认创建一个中继端口。如需更多信息,请参 阅 **[Neutron](https://wiki.openstack.org/wiki/Neutron/TrunkPort)** 中继端口。

**21.5.10.** 启用对环境的访问

在部署时,所有 **OpenShift Container Platform** 机器都是在 **Red Hat OpenStack Platform(RHOSP)** 租户网络中创建的。因此,大多数 **RHOSP** 部署中都无法直接访问它们。

您可以在安装过程中使用浮动 **IP** 地址**(FIP)**来配置 **OpenShift Container Platform API** 和应用程序访 问。您还可以在没有配置 **FIP** 的情况下完成安装,但安装程序不会配置一种从外部访问 **API** 或应用程序的 方法。

**21.5.10.1.** 启用通过浮动 **IP** 地址进行访问

创建浮动 **IP(FIP)**地址,以便外部访问 **OpenShift Container Platform API**、集群应用程序和 **bootstrap** 过程。

# 流程

使用 **Red Hat OpenStack Platform(RHOSP)CLI** 创建 **API FIP**:

**\$ openstack floating ip create --description "API <cluster\_name>.<base\_domain>" <external\_network>**

2.

1.

使用 **Red Hat OpenStack Platform(RHOSP)CLI**,创建应用程序或 **Ingress**,**FIP**:

**\$ openstack floating ip create --description "Ingress <cluster\_name>.<base\_domain>" <external\_network>**

3.

使用 **Red Hat OpenStack Platform(RHOSP)CLI** 创建 **bootstrap FIP:**

**\$ openstack floating ip create --description "bootstrap machine" <external\_network>**

4.

在 **API** 和 **Ingress FIP** 的 **DNS** 服务器中添加符合这些模式的记录:

**api.<cluster\_name>.<base\_domain>. IN A <API\_FIP> \*.apps.<cluster\_name>.<base\_domain>. IN A <apps\_FIP>**

注意

如果您不控制 **DNS** 服务器,可以通过将集群域名(如以下内容)添加到 **/etc/hosts** 文件中来访问集群:

**<api\_floating\_ip> api.<cluster\_name>.<base\_domain>**

**<application\_floating\_ip> grafana-openshift-monitoring.apps. <cluster\_name>.<base\_domain>**

**<application\_floating\_ip> prometheus-k8s-openshiftmonitoring.apps.<cluster\_name>.<base\_domain>**

- **<application\_floating\_ip> oauth-openshift.apps.<cluster\_name>. <base\_domain>**
- **<application\_floating\_ip> console-openshift-console.apps. <cluster\_name>.<base\_domain>**
- **application\_floating\_ip integrated-oauth-server-openshiftauthentication.apps.<cluster\_name>.<base\_domain>**

**/etc/hosts** 文件中的集群域名授予对本地集群的 **Web** 控制台和监控界面的访 问权限。您还可以使用 **kubectl** 或 **oc**。您可以使用指向 **<application\_floating\_ip>** 的额外条目来访问用户应用程序。此操作使 **API** 和应 用程序可供您访问,不适合于生产部署,但允许对开发和测试进行安装。

5.

将 **FIP** 添加到 **inventory.yaml** 文件中,作为以下变量的值:

**os\_api\_fip**

**os\_bootstrap\_fip**

**os\_ingress\_fip**

如果使用这些值,还必须在 inventory.yaml 文件中输入外部网络作为 os\_external\_network 变量的 值。

提示

您可以通过分配浮动 **IP** 地址并更新防火墙配置,使 **OpenShift Container Platform** 资源在集群外可 用。

**21.5.10.2.** 完成没有浮动 **IP** 地址的安装

您可以在 **Red Hat OpenStack Platform(RHOSP)**上安装 **OpenShift Container Platform**,而无需提 供浮动 **IP** 地址。

在 **inventory.yaml** 文件中,不要定义以下变量:

 $\bullet$ 

**os\_api\_fip**

- **os\_bootstrap\_fip**
- **os\_ingress\_fip**

如果无法提供外部网络,也可以将 **os\_external\_network** 留 空。如果没有提供 **for os\_external\_network** 值,则不会为您创建路由器,如果没有额外的操作,安装程序将无法从 **Glance** 检 索镜像。之后在安装过程中,当您创建网络资源时,您必须自行配置外部连接。

如果您使用 **wait-for** 命令从因为缺少浮动 **IP** 地址或名称解析而无法访问集群 **API** 的系统中运行安装 程序,安装会失败。在这些情况下,您可以使用代理网络或者从与机器位于相同网络的系统中运行安装程 序。

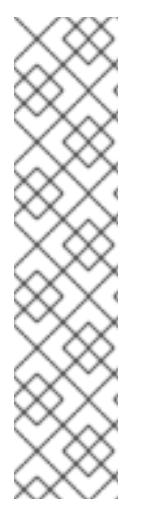

您可以通过为 **API** 和 **Ingress** 端口创建 **DNS** 记录来启用名称解析。例如:

**api.<cluster\_name>.<base\_domain>. IN A <api\_port\_IP> \*.apps.<cluster\_name>.<base\_domain>. IN A <ingress\_port\_IP>**

如果您不控制 **DNS** 服务器,您可以将记录添加到 **/etc/hosts** 文件中。此操作使 **API** 可供您自己访问,不适合于生产部署,而是允许安装以进行开发和测试。

## **21.5.11.** 为安装程序定义参数

注意

**OpenShift Container Platform** 安装程序依赖于一个名为 **clouds.yaml** 的文件。该文件描述了 **Red Hat OpenStack Platform(RHOSP)**配置参数,包括项目名称、登录信息和授权服务 **URL**。

## 流程

1.

创建 **clouds.yaml** 文件:

如果您的 **RHOSP** 发行版包含 **Horizon Web UI**,请在该 **UI** 中生成 **clouds.yaml** 文 件。

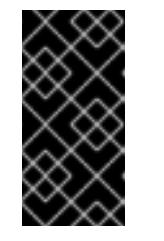

重要

记得在 **auth** 字段中添加密码。您还可以将 **secret** 保存在 **clouds.yaml** 以外的 [一个独立的文件中。](https://docs.openstack.org/os-client-config/latest/user/configuration.html#splitting-secrets)

如果您的 **RHOSP** 发行版不包含 **Horizon Web UI**,或者您不想使用 **Horizon**,请自行 创建该文件。如需有关 **clouds.yaml** 的详细信息,请参阅 **RHOSP** 文档中的 [配置文件](https://docs.openstack.org/openstacksdk/latest/user/config/configuration.html#config-files)。

**clouds: shiftstack: auth: auth\_url: http://10.10.14.42:5000/v3 project\_name: shiftstack username: <username> password: <password> user\_domain\_name: Default project\_domain\_name: Default dev-env:**

**region\_name: RegionOne auth: username: <username> password: <password> project\_name: 'devonly' auth\_url: 'https://10.10.14.22:5001/v2.0'**

2.

如果您的 **RHOSP** 安装使用自签名证书颁发机构**(CA)**证书进行端点身份验证:

a.

将证书颁发机构文件复制到您的机器中。

b.

将 **cacerts** 键添加到 **clouds.yaml** 文件。该值必须是到 **CA** 证书的绝对、不可 **root** 访 问的路径:

**clouds: shiftstack: ... cacert: "/etc/pki/ca-trust/source/anchors/ca.crt.pem"**

提示

使用自定义 **CA** 证书运行安装程序后,您可以通过编辑 **cloud-provider-config keymap** 中的 **ca-cert.pem** 键的值来更新证书。在命令行中运行:

**\$ oc edit configmap -n openshift-config cloud-provider-config**

3.

将 **clouds.yaml** 文件放在以下位置之一:

a.

**OS CLIENT CONFIG FILE 环境变量的值** 

b.

当前目录

c.

特定于 **Unix** 的用户配置目录,如 **~/.config/openstack/clouds.yaml**

d. 特定于 **Unix** 的站点配置目录,如 **/etc/openstack/clouds.yaml** 安装程序会按顺序搜索 **clouds.yaml**。

**21.5.12.** 创建安装配置文件

您可以自定义在 **Red Hat OpenStack Platform(RHOSP)**上安装的 **OpenShift Container Platform** 集 群。

先决条件

 $\blacksquare$ 

 $\blacksquare$ 

获取 **OpenShift Container Platform** 安装程序和集群的 **pull secret**。

在订阅级别获取服务主体权限。

#### 流程

创建 **install-config.yaml** 文件。

a.

1.

进入包含安装程序的目录并运行以下命令:

**\$ ./openshift-install create install-config --dir <installation\_directory> 1**

**[1](#page-2822-0)**

<span id="page-2822-0"></span>对于 **<installation\_directory>**,请指定要存储安装程序创建的文件的目录名称。

在指定目录时:

验证该目录是否具有执行权限。在安装目录中运行 **Terraform** 二进制文件需要这 个权限。

b.

使用空目录。有些安装资产,如 **bootstrap X.509** 证书的过期间隔较短,因此不 得重复使用安装目录。如果要重复使用另一个集群安装中的单个文件,您可以将它们复制 到您的目录中。但是,安装资产的文件名可能会在发行版本间有所变化。从以前的 **OpenShift Container Platform** 版本中复制安装文件时请小心。

i.

ii.

iii.

b.

在提示符处,提供云的配置详情:

注意

可选: 选择用于访问集群机器的 **SSH** 密钥。

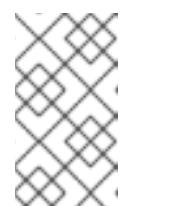

对于您要在其上执行安装调试或灾难恢复的生产环境 **OpenShift Container Platform** 集群,请指定 **ssh-agent** 进程使用的 **SSH** 密钥。

选择 **openstack** 作为目标平台。

指定用于安装集群的 **Red Hat OpenStack Platform(RHOSP)**外部网络名称。

iv. 指定用于从外部访问 **OpenShift API** 的浮动 **IP** 地址。

v. 指定至少有 **16 GB RAM** 用于 **control plane** 节点,以及计算节点的 **8 GB RAM**。

vi.

选择集群要部署到的基域。所有 **DNS** 记录都将是这个基域的子域,并且还包括集 群名称。

vii. 为集群输入一个名称。名称长度必须为 **14** 个或更少字符。

viii.

粘贴 **Red Hat [OpenShift](https://console.redhat.com/openshift/install/pull-secret) Cluster Manager** 中的 **pull secret**。

2.

修改 **install-config.yaml** 文件。您可以在**"**安装配置参数**"**部分找到有关可用参数的更多信 息。

3.

备份 **install-config.yaml** 文件,以便您可以使用它安装多个集群。

#### 重要

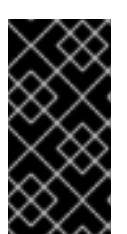

**install-config.yaml** 文件会在安装过程中消耗掉。如果要重复使用该文件, 您必须立即备份该文件。

现在,文件 **install-config.yaml** 位于您指定的目录中。

## **21.5.13.** 安装配置参数

在部署 **OpenShift Container Platform** 集群前,您可以提供参数值来描述托管集群的云平台中的帐 户,并选择性地自定义集群平台。在创建 **install-config.yaml** 安装配置文件时,您可以通过命令行为所需 参数提供值。如果自定义集群,您可以修改 **install-config.yaml** 文件以提供有关平台的更多详情。

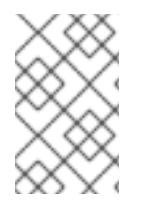

注意

安装后,您无法在 **install-config.yaml** 文件中修改这些参数。

#### **21.5.13.1.** 所需的配置参数

下表描述了所需的安装配置参数:

#### 表 **21.14.** 所需的参数

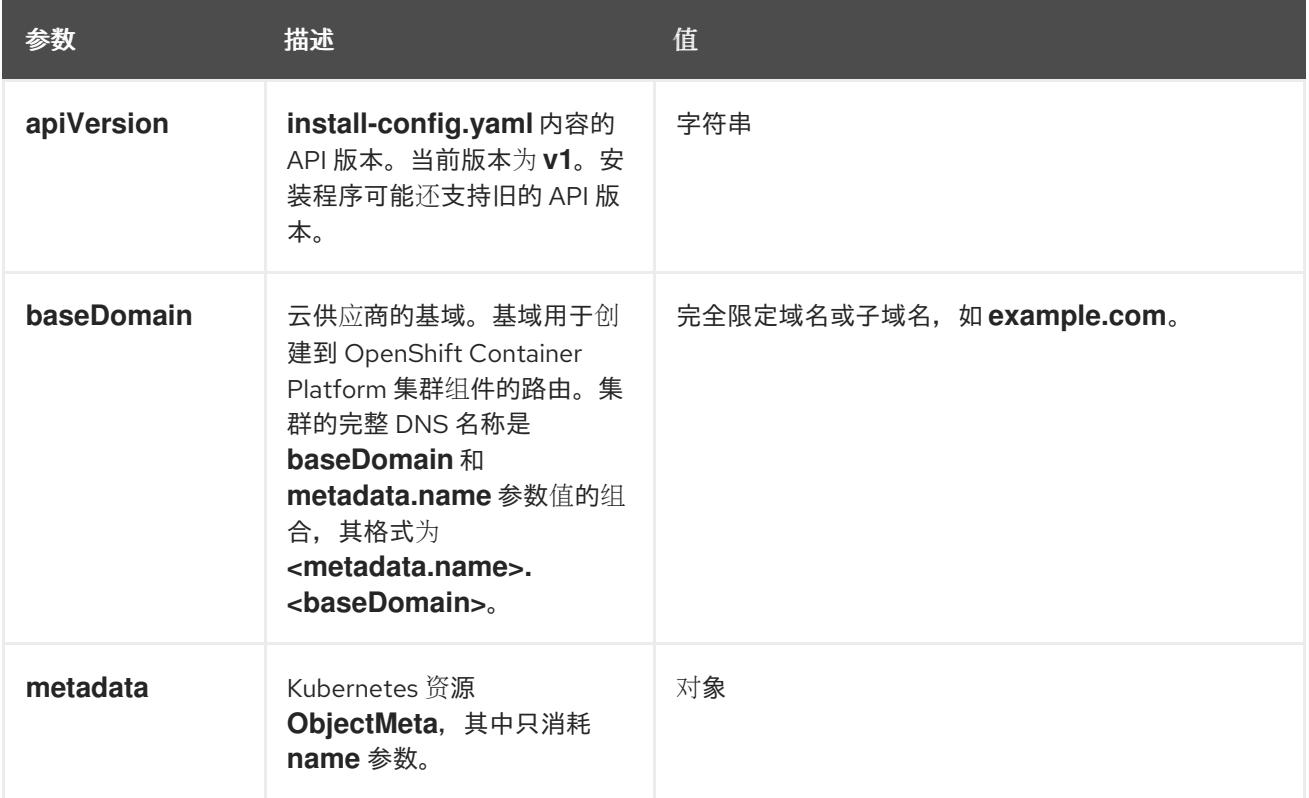

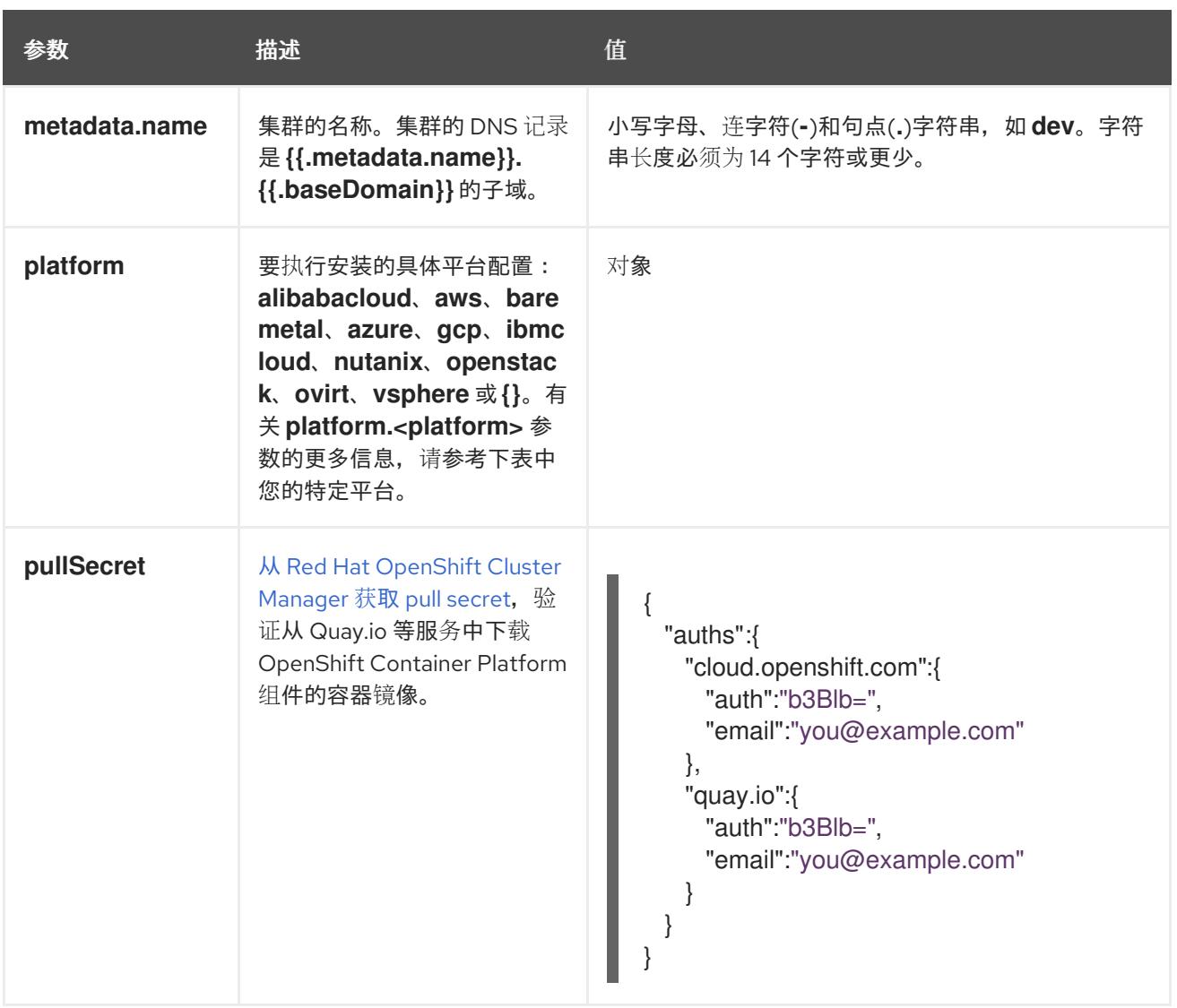

## **21.5.13.2.** 网络配置参数

您可以根据现有网络基础架构的要求自定义安装配置。例如,您可以扩展集群网络的 **IP** 地址块,或者 提供不同于默认值的不同 **IP** 地址块。

仅支持 **IPv4** 地址。

注意

**Red Hat OpenShift Data Foundation** 灾难恢复解决方案不支持 **Globalnet**。对于区 域灾难恢复场景,请确保为每个集群中的集群和服务网络使用非重叠的专用 **IP** 地址。

表 **21.15.** 网络参数

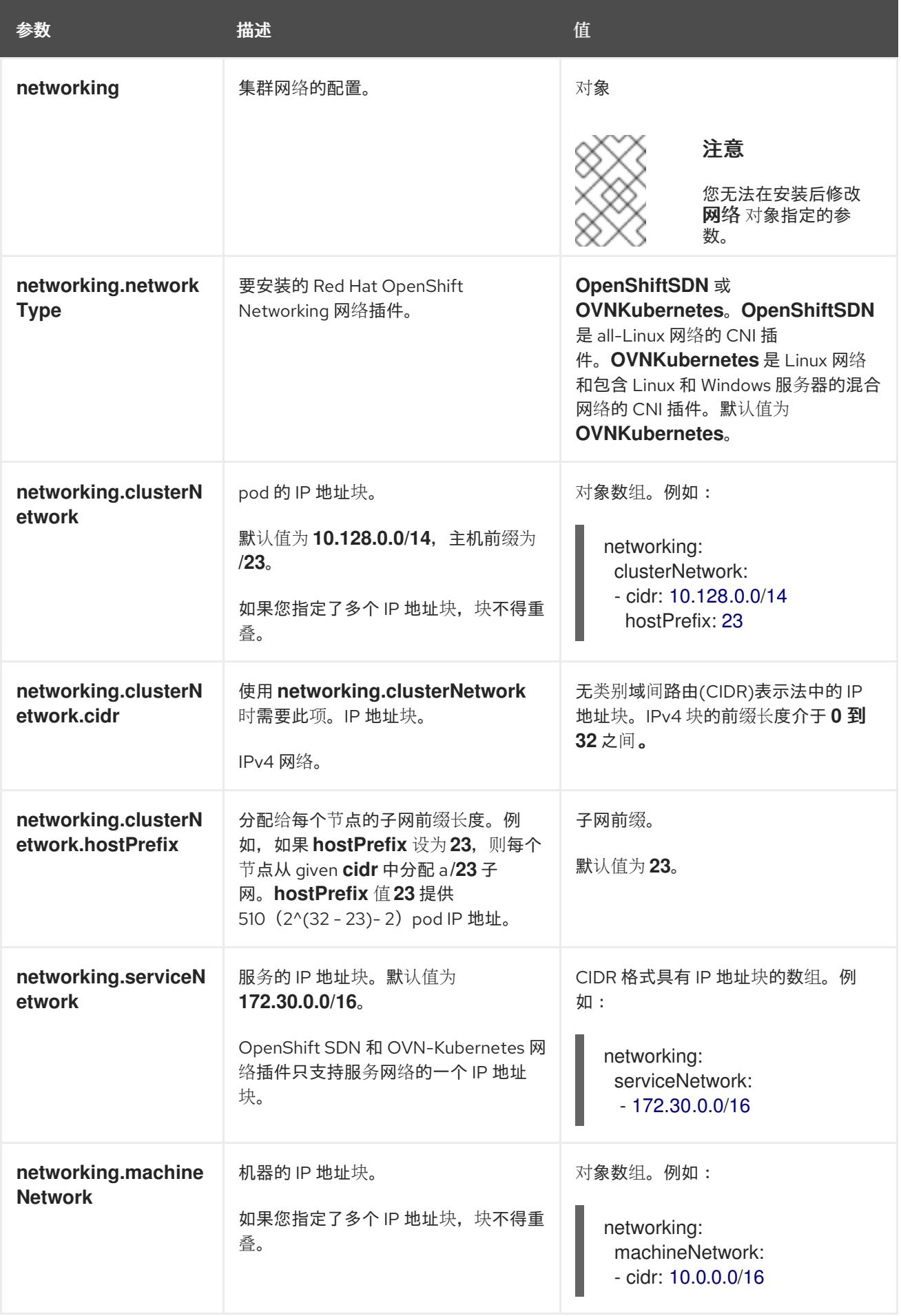

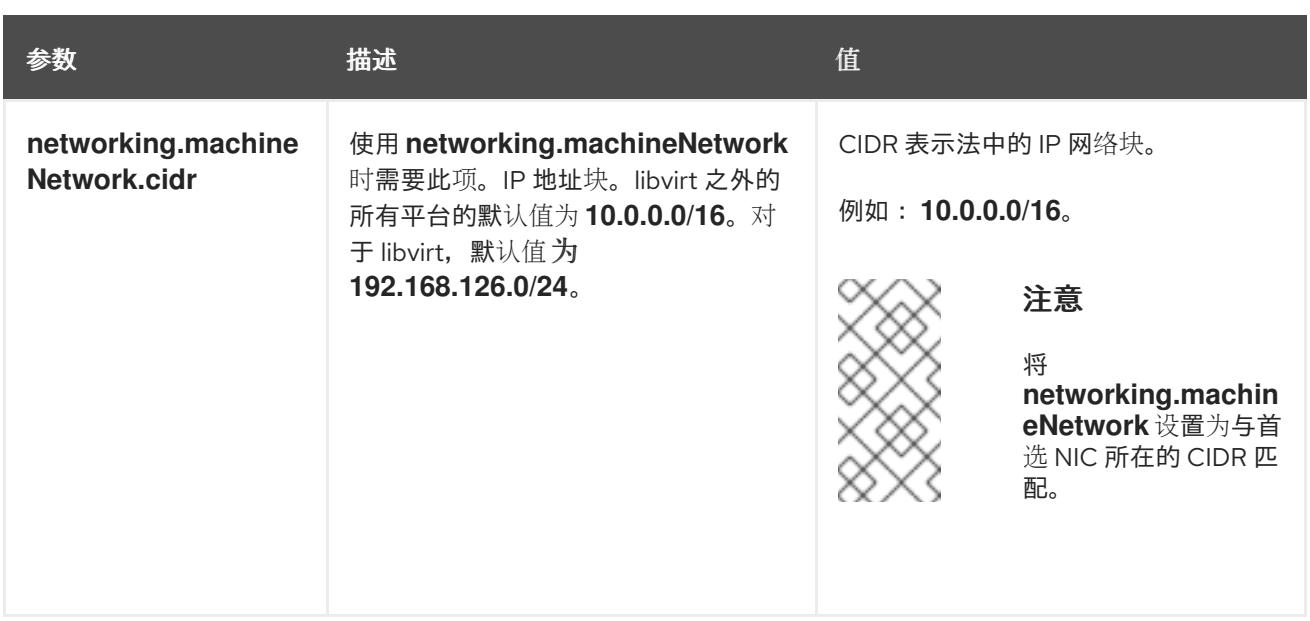

# **21.5.13.3.** 可选的配置参数

下表描述了可选的安装配置参数:

# 表 **21.16.** 可选参数

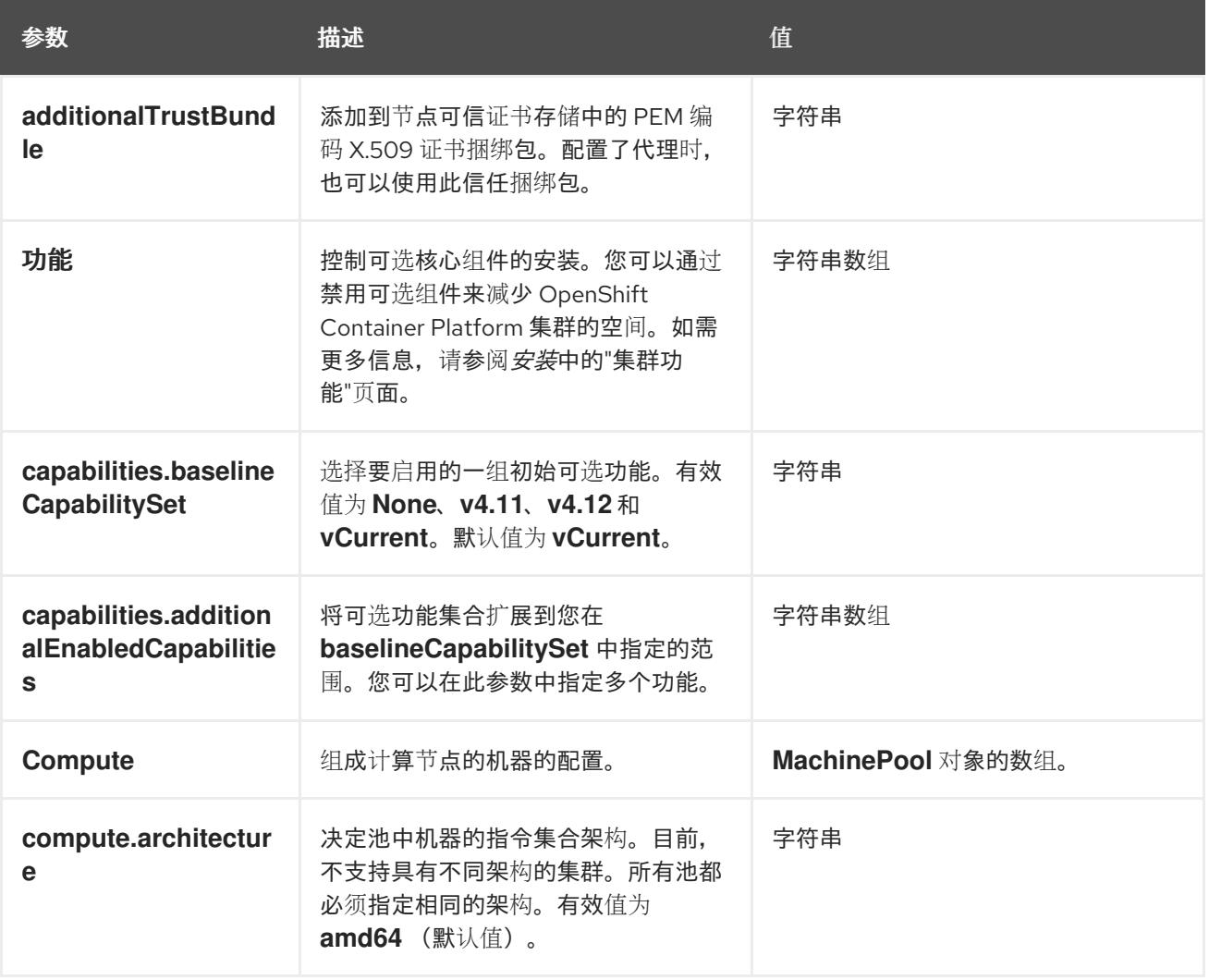

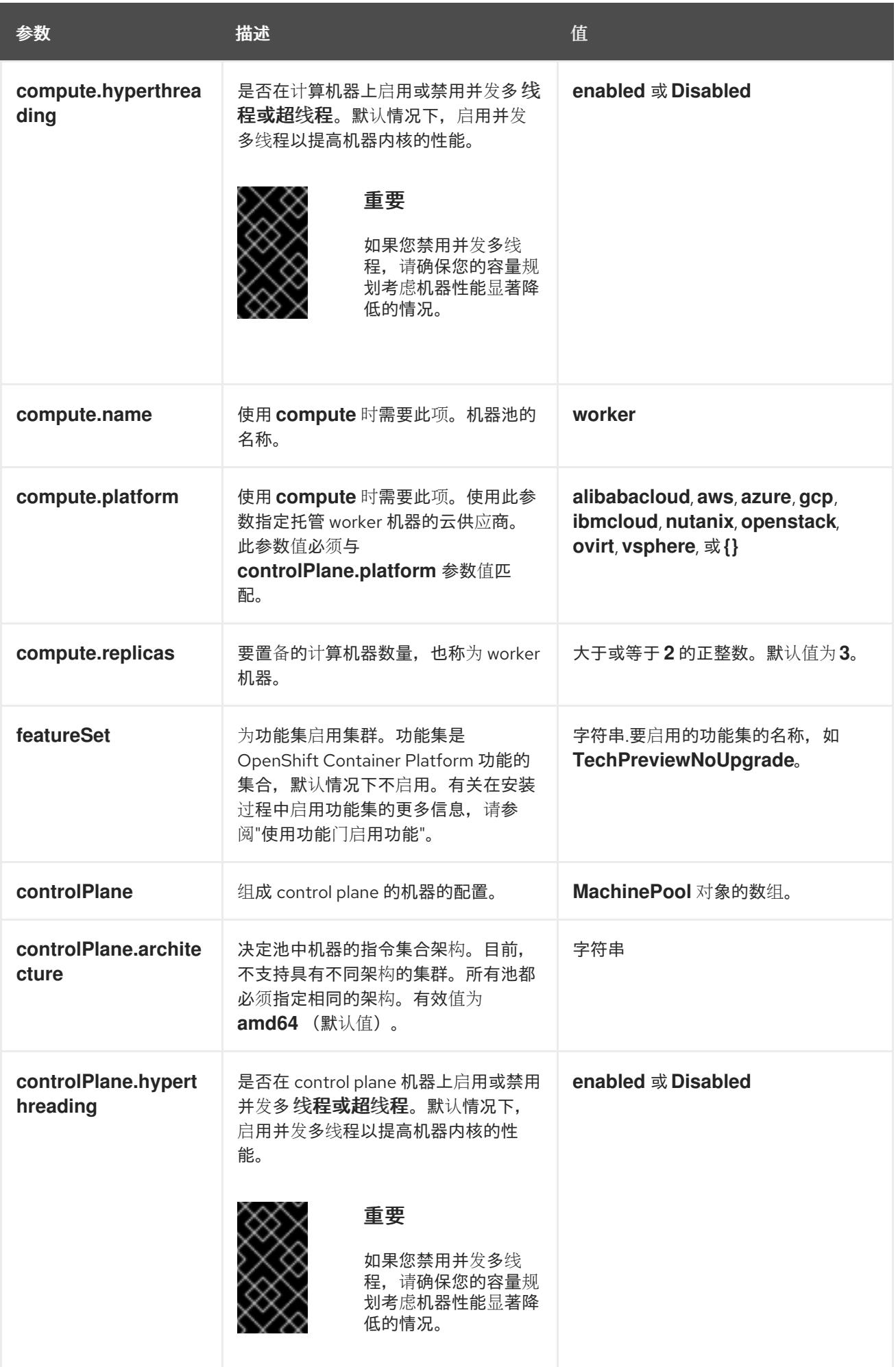

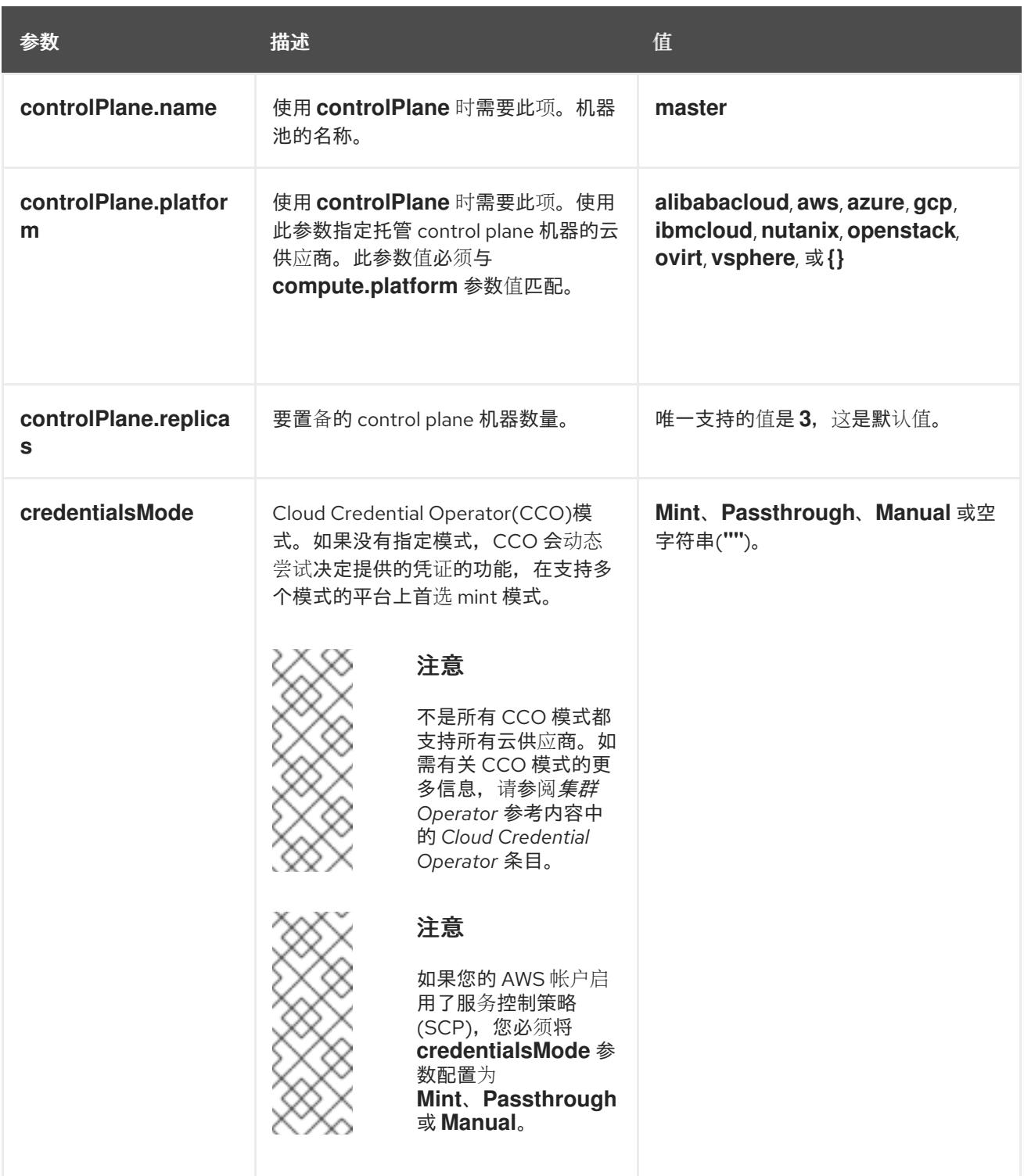

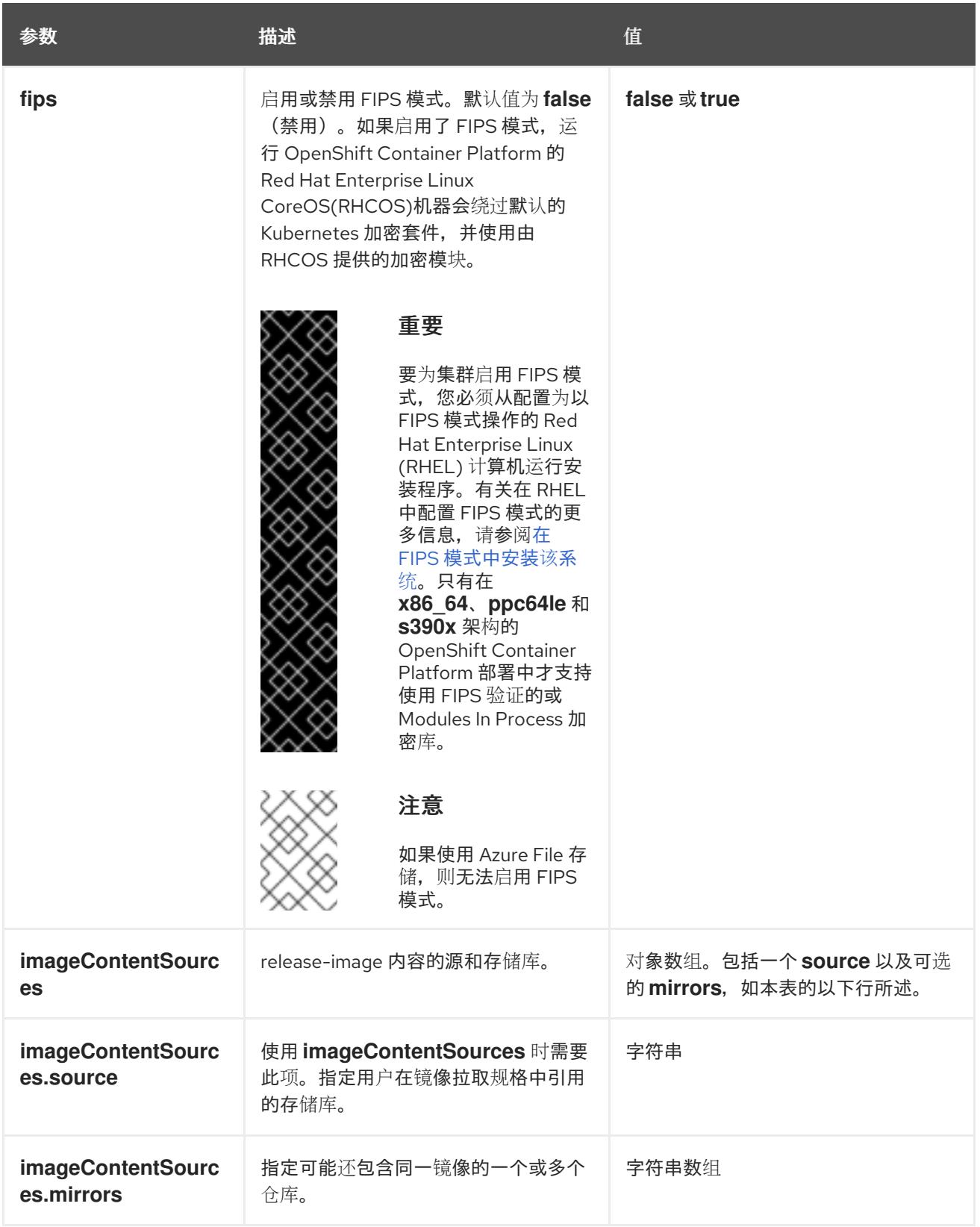

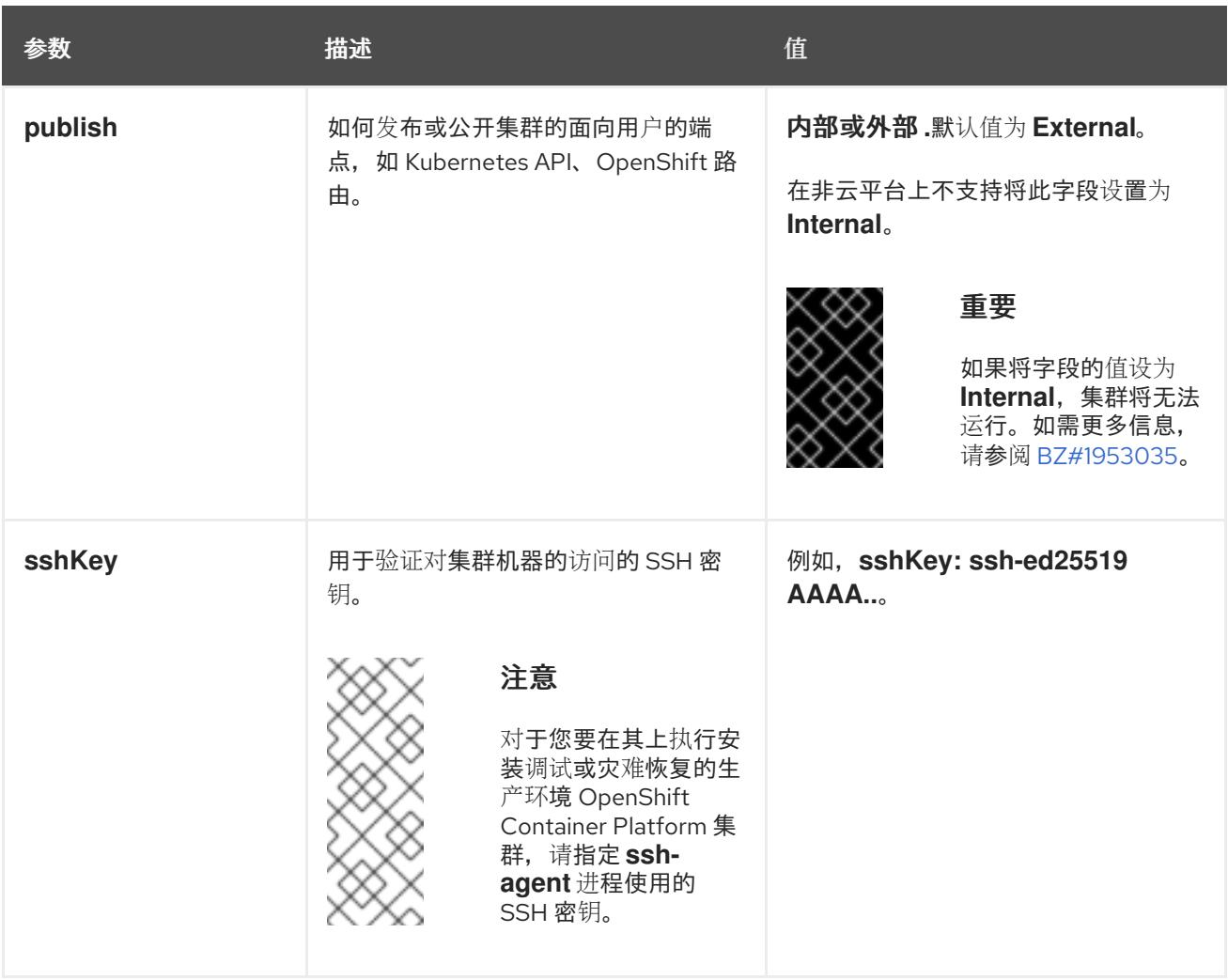

# **21.5.13.4.** 其他 **Red Hat OpenStack Platform(RHOSP)**配置参数

# 下表中描述了其他 **RHOSP** 配置参数:

# 表 **21.17.** 其他 **RHOSP** 参数

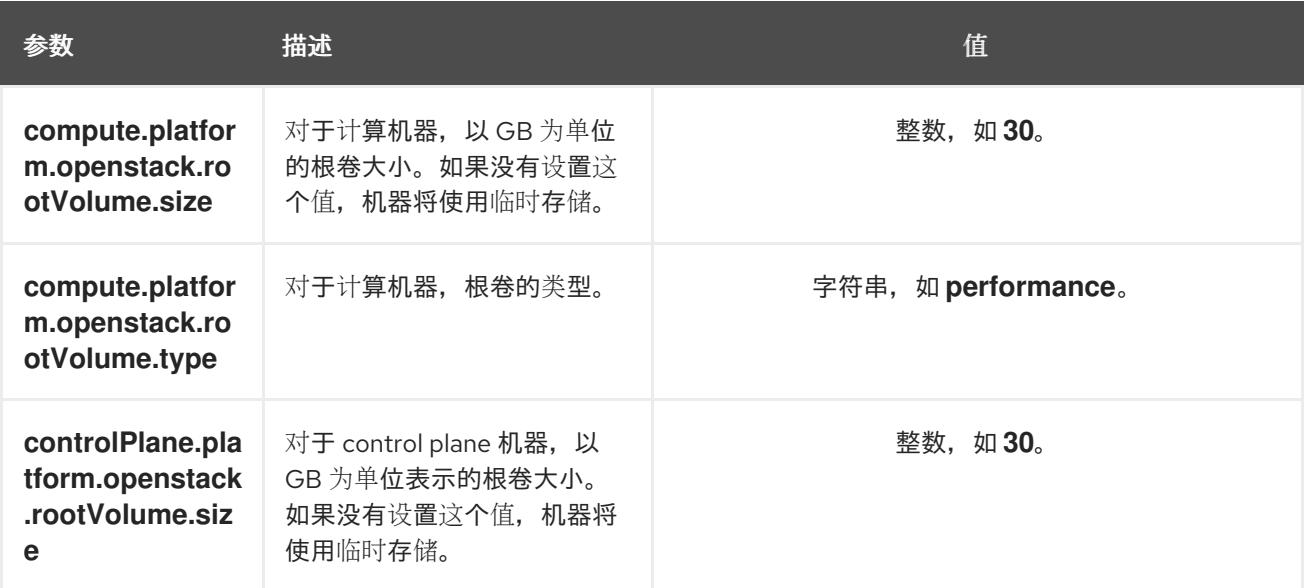

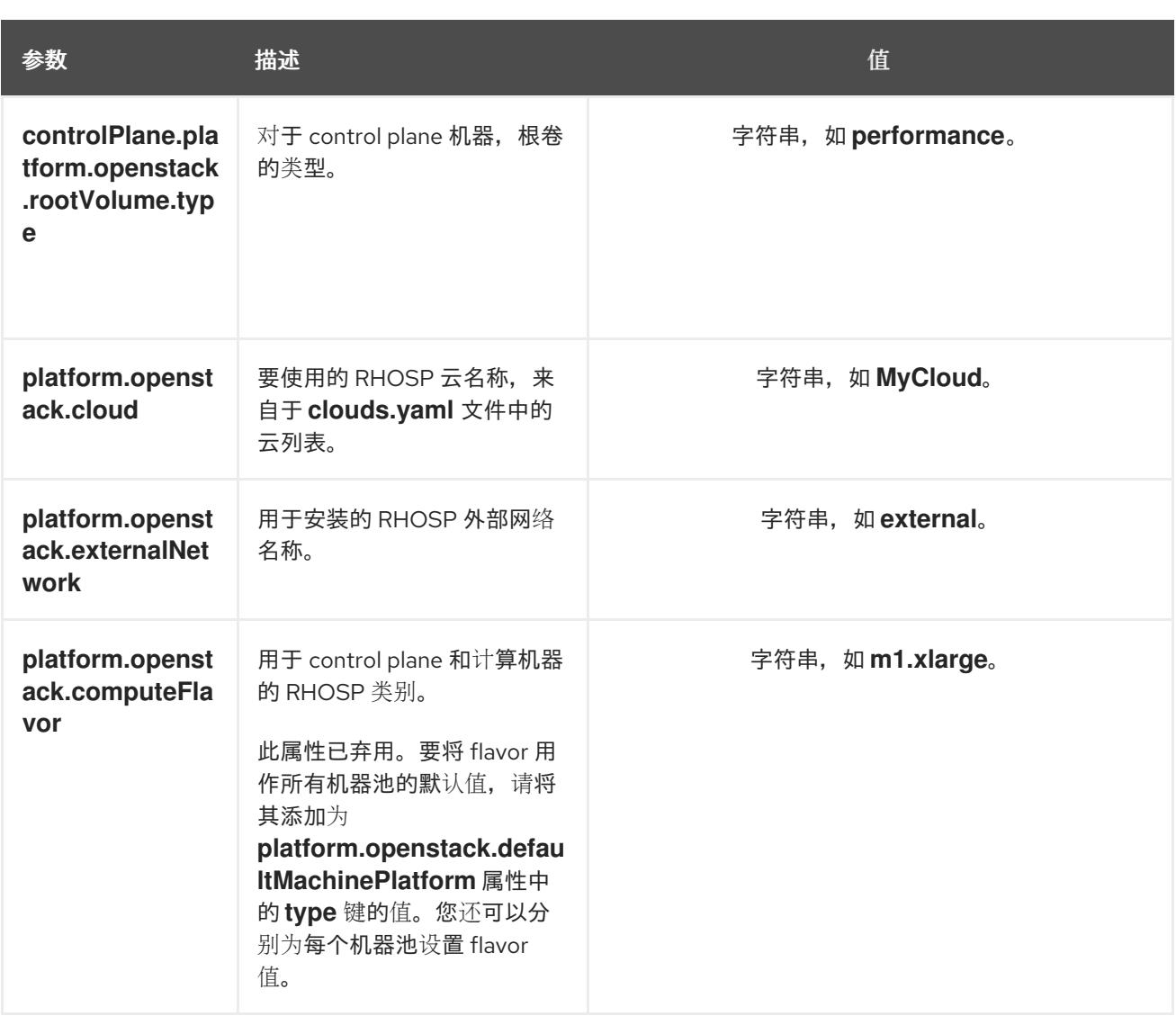

# **21.5.13.5.** 可选的 **RHOSP** 配置参数

下表描述了可选的 **RHOSP** 配置参数:

# 表 **21.18.** 可选的 **RHOSP** 参数

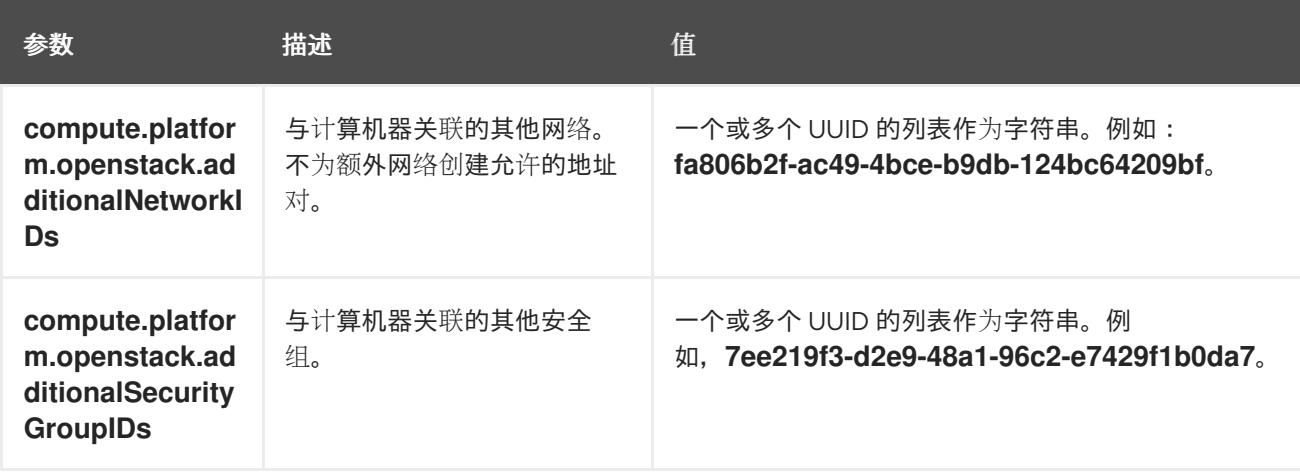

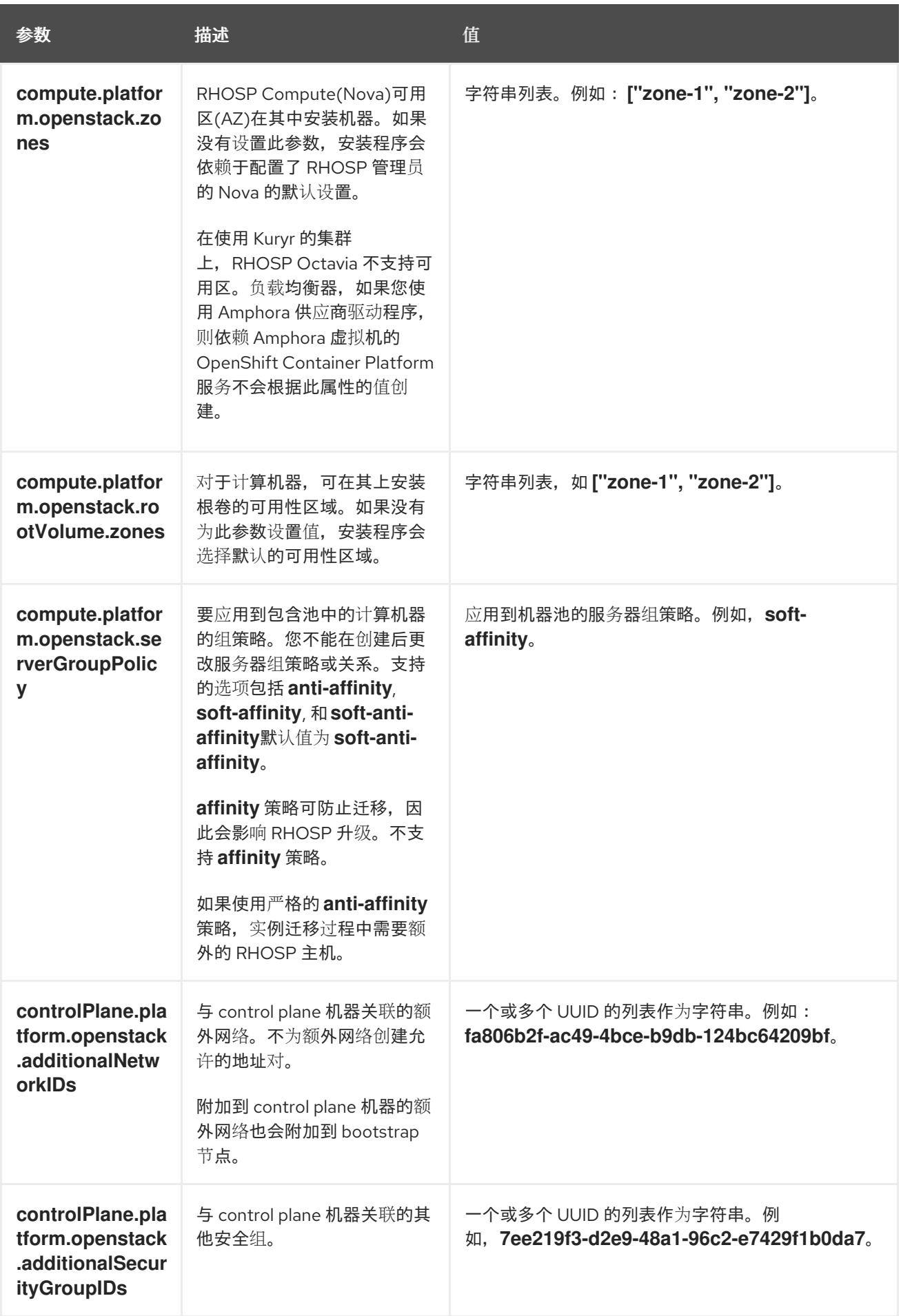

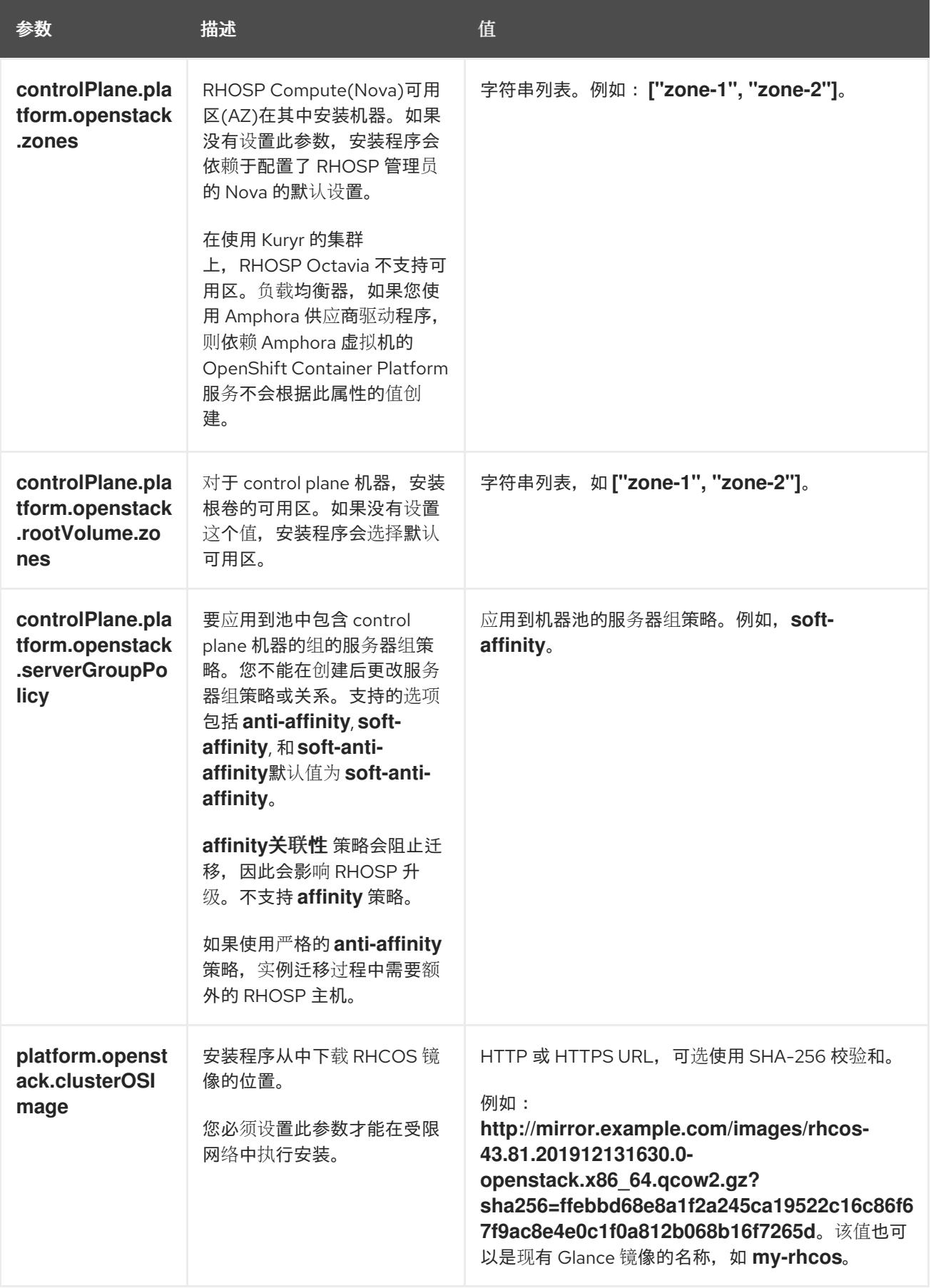

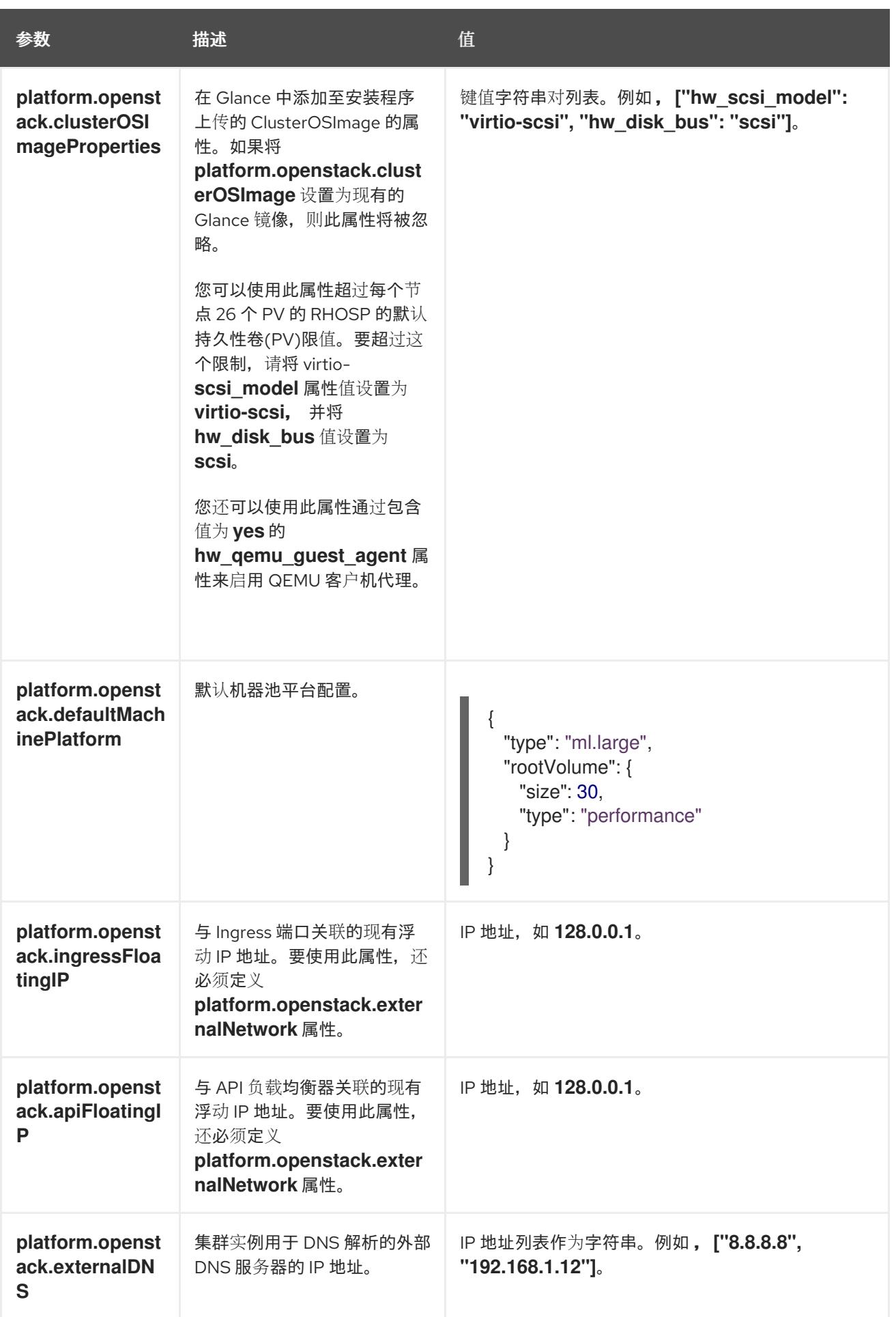

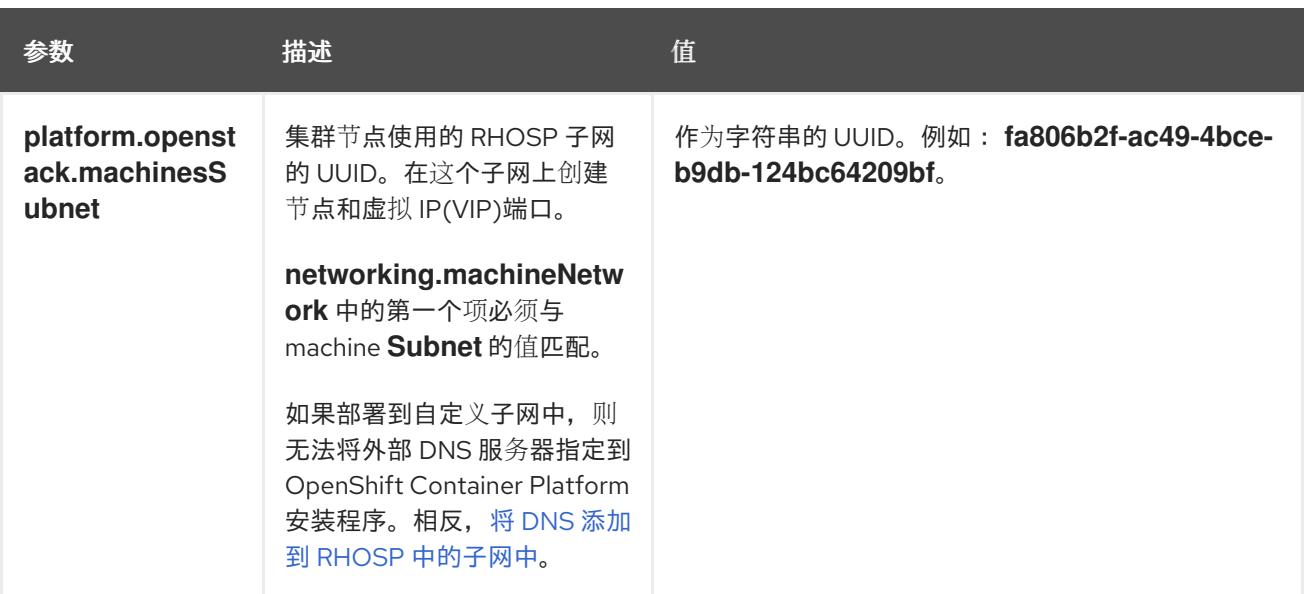

**21.5.13.6. RHOSP** 部署中的自定义子网

另外,您还可以在您选择的 **Red Hat OpenStack Platform(RHOSP)**子网中部署集群。子网的 **GUID** 作为 **install-config.yaml** 文件中的 **platform.openstack.machinesSubnet** 的值传递。

此子网被用作集群的主子网。默认情况下,其上会创建节点和端口。您可以通过将 **platform.openstack.machinesSubnet** 属性的值设置为子网的 **UUID**,在不同的 **RHOSP** 子网中创建节 点和端口。

在使用自定义子网运行 **OpenShift Container Platform** 安装程序前,请验证您的配置是否满足以下要 求:

**platform.openstack.machinesSubnet** 使用的子网启用了 **DHCP**。

- **platform.openstack.machinesSubnet** 的 **CIDR** 与 **networking.machineNetwork** 的 **CIDR** 匹配。
- 安装程序用户有在此网络上创建端口的权限,包括带有固定 **IP** 地址的端口。

使用自定义子网的集群有以下限制:

如果您计划安装使用浮动 **IP** 地址的集群,则必须将 **platform.openstack.machinesSubnet** 子网附加到连接到 **externalNetwork** 网络的路由器。

如果在 **install-config.yaml** 文件中设置了 **platform.openstack.machinesSubnet** 值,安装 程序不会为您的 **RHOSP** 机器创建专用网络或子网。

您不能与自定义子网同时使用 **platform.openstack.externalDNS** 属性。要将 **DNS** 添加到 使用自定义子网的集群,请在 **RHOSP** 网络上配置 **DNS**。

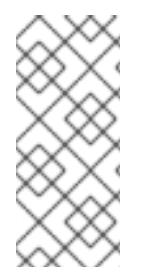

注意

默认情况下,**API VIP** 使用 **x.x.x.5**,**Ingress VIP** 从网络 **CIDR** 块获取 **x.x.x.7**。要覆 盖这些默认值,请为 **DHCP** 分配池之外的 **platform.openstack.apiVIPs** 和 **platform.openstack.ingressVIPs** 设置值。

重要

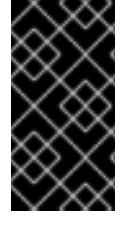

集群安装后无法调整网络的 **CIDR** 范围。红帽不提供有关在集群安装过程中确定范围 的直接指导,因为它需要仔细考虑每个命名空间创建的 **pod** 数量。

**21.5.13.7. RHOSP** 的自定义 **install-config.yaml** 文件示例

这个示例 **install-config.yaml** 演示了所有可能的 **Red Hat OpenStack Platform(RHOSP)**自定义选 项。

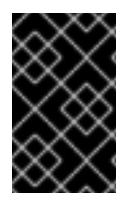

重要

此示例文件仅供参考。您必须使用安装程序来获取 **install-config.yaml** 文件。

**apiVersion: v1 baseDomain: example.com controlPlane: name: master platform: {} replicas: 3 compute: - name: worker platform: openstack: type: ml.large replicas: 3 metadata: name: example networking: clusterNetwork:**

**- cidr: 10.128.0.0/14 hostPrefix: 23 machineNetwork: - cidr: 10.0.0.0/16 serviceNetwork: - 172.30.0.0/16 networkType: OVNKubernetes platform: openstack: cloud: mycloud externalNetwork: external computeFlavor: m1.xlarge apiFloatingIP: 128.0.0.1 fips: false pullSecret: '{"auths": ...}' sshKey: ssh-ed25519 AAAA...**

**21.5.13.8.** 为机器设置自定义子网

安装程序默认使用的 **IP** 范围可能与您在安装 **OpenShift Container Platform** 时创建的 **Neutron** 子网 不匹配。如有必要,通过编辑安装配置文件来更新新机器的 **CIDR** 值。

先决条件

有 **OpenShift Container Platform** 安装程序生成的 **install-config.yaml** 文件。

#### 流程

在命令行中,浏览包含 **install-config.yaml** 的目录。

2.

1.

<span id="page-2838-0"></span>**[1](#page-2838-0)**

在该目录中,运行脚本来编辑 **install-config.yaml** 文件或手动更新该文件:

要使用脚本设置值,请运行:

**\$ python -c ' import yaml; path = "install-config.yaml"; data = yaml.safe\_load(open(path)); data["networking"]["machineNetwork"] = [{"cidr": "192.168.0.0/18"}]; 1 open(path, "w").write(yaml.dump(data, default\_flow\_style=False))'**

插入与您预期的 Neutron 子网相匹配的值, 如 192.0.2.0/24。

要手动设置值,请打开 文件,并将 **networking.machineCIDR** 的值设置为与您预期的 **Neutron** 子网匹配的内容。

#### **21.5.13.9.** 清空计算机器池

要继续使用您自己的基础架构的安装,请将安装配置文件中的计算机器数量设置为零。之后,您可以 手动创建这些机器。

先决条件

有 **OpenShift Container Platform** 安装程序生成的 **install-config.yaml** 文件。

#### 流程

1. 在命令行中,浏览包含 **install-config.yaml** 的目录。

2.

在该目录中,运行脚本来编辑 **install-config.yaml** 文件或手动更新该文件:

要使用脚本设置值,请运行:

**\$ python -c ' import yaml; path = "install-config.yaml"; data = yaml.safe\_load(open(path)); data["compute"][0]["replicas"] = 0; open(path, "w").write(yaml.dump(data, default\_flow\_style=False))'**

要手动设置值,打开该文件并将 **compute.<first entry>.replicas** 的 值设置为 **0**。

## **21.5.13.10. RHOSP** 提供商网络上的集群部署

您可以使用供应商网络上的主网络接口在 **Red Hat OpenStack Platform(RHOSP)**上部署 **OpenShift Container Platform** 集群。提供商网络通常用于为项目提供可用于访问互联网的公共网络的直接访问权 限。您还可以在项目间共享提供商网络,作为网络创建流程的一部分。

**RHOSP** 提供商网络直接映射到数据中心内的现有物理网络。**RHOSP** 管理员必须创建它们。

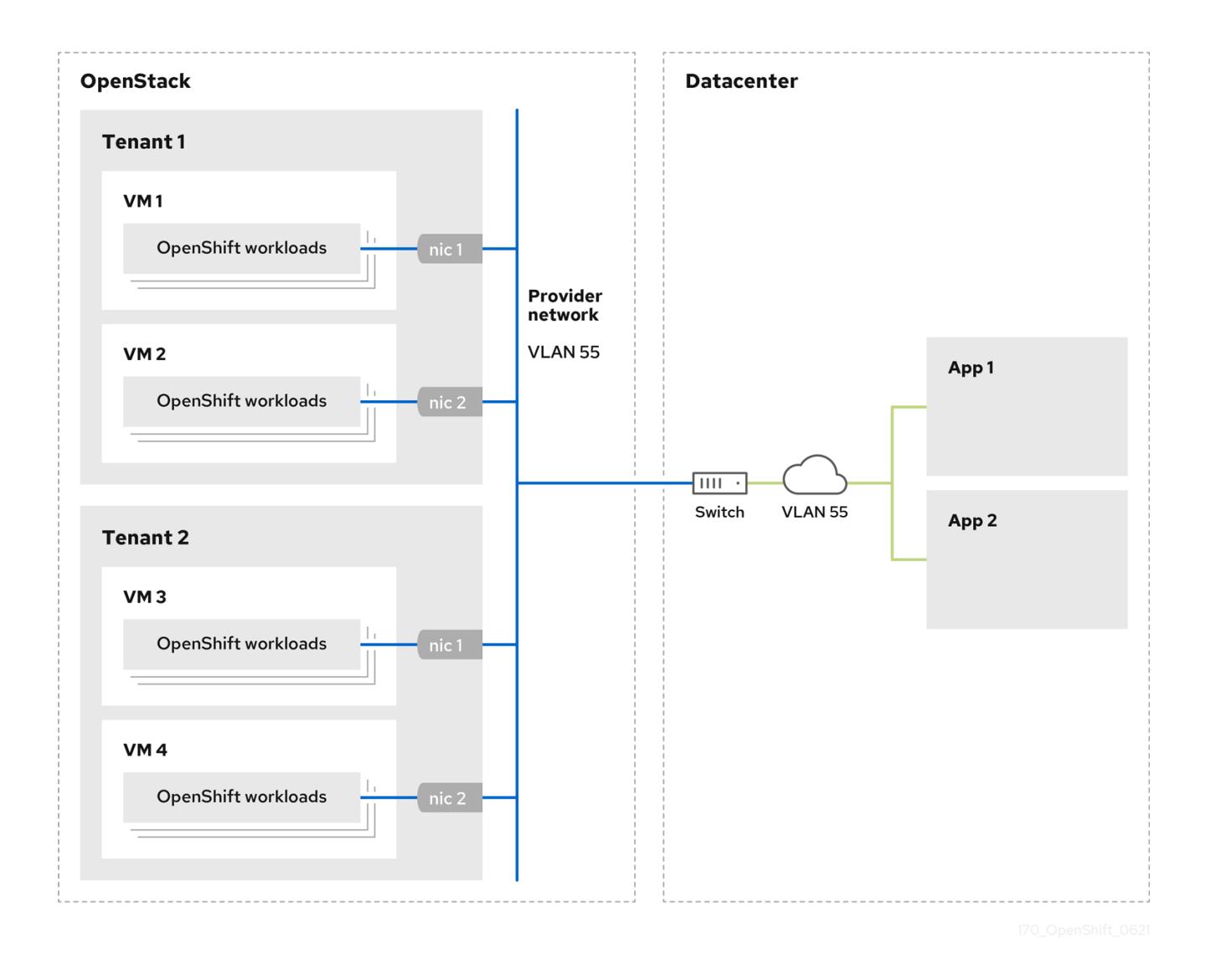

在以下示例中,**OpenShift Container Platform** 工作负载使用提供商网络连接到数据中心:

在提供商网络上安装的 **OpenShift Container Platform** 集群不需要租户网络或浮动 **IP** 地址。安装程 序不会在安装过程中创建这些资源。

提供商网络类型示例包括 **flat**(未标记)和 **VLAN**(**802.1Q** 标记)。

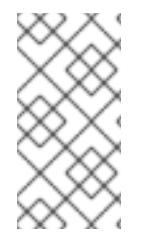

注意

集群可以在网络类型允许的情况下支持任意数量的提供商网络连接。例如,**VLAN** 网 络通常支持多达 **4096** 个连接。

您可以在 **RHOSP** [文档中的](https://access.redhat.com/documentation/zh-cn/red_hat_openstack_platform/16.1/html/networking_guide/networking-overview_rhosp-network#tenant-provider-networks_network-overview) 了解更多有关供应商和租户网络的信息。

## **21.5.13.10.1.** 集群安装的 **RHOSP** 提供商网络要求

在安装 **OpenShift Container Platform** 集群前,您的 **Red Hat OpenStack Platform(RHOSP)**部署 和提供商网络必须满足以下多个条件:

- **RHOSP** 网络服务**[\(Neutron\)](https://access.redhat.com/documentation/zh-cn/red_hat_openstack_platform/16.1/html/networking_guide/networking-overview_rhosp-network#install-networking_network-overview)**通过 **RHOSP** 网络 **API** 启用 并访问。
- $\bullet$ **RHOSP** 网络服务 启[用了端口安全性并允](https://access.redhat.com/documentation/zh-cn/red_hat_openstack_platform/16.1/html/networking_guide/config-allowed-address-pairs_rhosp-network#overview-allow-addr-pairs_config-allowed-address-pairs)许地址对扩展。
	- 提供商网络可以与其他租户共享。

## 提示

使用 **openstack network create** 命令和 **--share** 标志来创建可共享的网络。

用于安装集群的 **RHOSP** 项目必须拥有提供商网络以及适当的子网。

#### 提示

要为名为**"openshift"**的项目创建网络,请输入以下命令

**\$ openstack network create --project openshift**

要为名为**"openshift"**的项目创建子网,请输入以下命令

**\$ openstack subnet create --project openshift**

要了解更多有关在 **RHOSP** 上创建网络的信息,请阅读 [提供商网](https://access.redhat.com/documentation/zh-cn/red_hat_openstack_platform/16.1/html/networking_guide/networking-overview_rhosp-network#tenant-provider-networks_network-overview)络文档。

如果集群归 **admin** 用户所有,则必须以该用户身份运行安装程序,以便在网络上创建端 口。

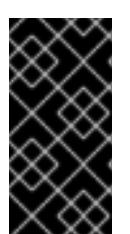

重要

提供商网络必须由用于创建集群的 RHOSP 项目所有。如果没有, 则 **RHOSP Compute** 服务**(Nova)**无法从该网络请求端口。

验证提供商网络可以访问 **RHOSP** 元数据服务 **IP** 地址,默认为 **169.254.169.254**。

根据 **RHOSP SDN** 和网络服务配置,您可能需要在创建子网时提供路由。例如:

**\$ openstack subnet create --dhcp --host-route destination=169.254.169.254/32,gateway=192.0.2.2 ...**

可选: 要保护网络, 请创建 [基于角色的](https://access.redhat.com/documentation/zh-cn/red_hat_openstack_platform/16.1/html/networking_guide/config-rbac-policies_rhosp-network#proc_create-rbac-policies_config-rbac-policies)访问控制(RBAC) 规则, 以限制对单个项目的网络 访问。

**21.5.13.10.2.** 在提供商网络上部署具有主接口的集群

您可以在 **Red Hat OpenStack Platform(RHOSP)** 提供商网络上部署具有主网络接口的 **OpenShift Container Platform** 集群。

先决条件

您的 **Red Hat OpenStack Platform(RHOSP)**部署被配置为**"RHOSP** 供应商网络要求用于 集群安装**"**。

#### 流程

- 在文本编辑器中,打开 **install-config.yaml** 文件。
- 2.

1.

将 **platform.openstack.apiVIPs** 属性的值设置为 **API VIP** 的 **IP** 地址。

3.

将 **platform.openstack.ingressVIPs** 属性的值设置为 **Ingress VIP** 的 **IP** 地址。

4.

5.

将 **platform.openstack.machinesSubnet** 属性的值设置为提供商网络子网的 **UUID**。

5.

将 **networking.machineNetwork.cidr** 属性的值设置为提供商网络子网的 **CIDR** 块。

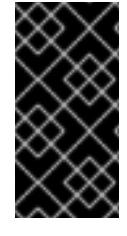

重要

**platform.openstack.apiVIPs** 和 **platform.openstack.ingressVIPs** 属性必须从 **networking.machineNetwork.cidr** 块中取消分配 **IP** 地址。

依赖于 **RHOSP** 提供商网络的集群的安装配置文件部分

<span id="page-2843-1"></span><span id="page-2843-0"></span>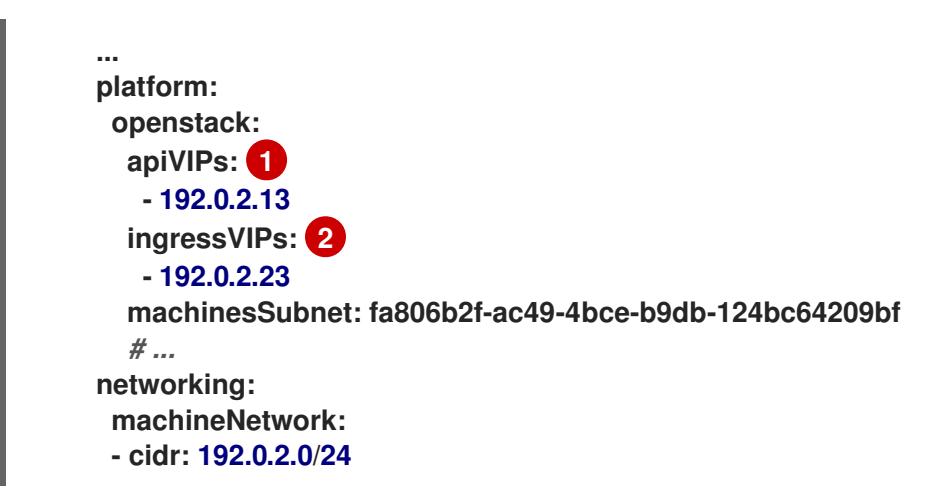

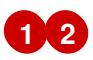

在 **OpenShift Container Platform 4.12** 及更新的版本中,**apiVIP** 和 **ingressVIP** 配置设置已 弃用。反之,使用列表格式在 **apiVIPs** 和 **ingressVIPs** 配置设置中输入值。

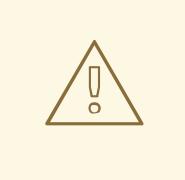

警告

您不能在将提供商网络用于主网络接口时设置 **platform.openstack.externalNetwork** 或 **platform.openstack.externalDNS** 参 数。
在部署集群时,安装程序使用 **install-config.yaml** 文件在提供商网络上部署集群。

提示

您可以将额外的网络(包括提供商网络)添加到 **platform.openstack.additionalNetworkIDs** 列表 中。

部署集群后,您可以将 **pod** 附加到额外网络。如需更多信息,请参阅 [了解多个网](https://access.redhat.com/documentation/zh-cn/openshift_container_platform/4.12/html-single/networking/#understanding-multiple-networks)络。

**21.5.14.** 创建 **Kubernetes** 清单和 **Ignition** 配置文件

由于您必须修改一些集群定义文件并手动启动集群机器,因此您必须生成 **Kubernetes** 清单和 **Ignition** 配置文件来配置机器。

安装配置文件转换为 **Kubernetes** 清单。清单嵌套到 **Ignition** 配置文件中,稍后用于配置集群机器。

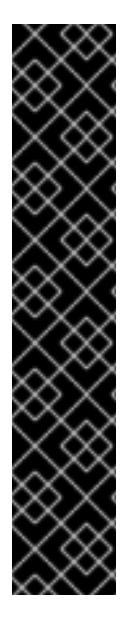

# 重要

**OpenShift Container Platform** 安装程序生成的 **Ignition** 配置文件包含 **24** 小时后过期的证书,然后在该时进行续订。如果在更新证书前关闭集群,且集群在 **24** 小时后重启,集群会自动恢复过期的证书。一个例外是,您必须手动批准待处 理的 **node-bootstrapper** 证书签名请求**(CSR)**来恢复 **kubelet** 证书。如需更多信 息,请参阅从过期的 *control plane* 证书 中恢复的文档。

建议您在 **Ignition** 配置文件生成后的 **12** 小时内使用它们,因为 **24** 小时的证 书会在集群安装后的 **16** 小时到 **22** 小时间进行轮转。通过在 **12** 小时内使用 **Ignition** 配置文件,您可以避免在安装过程中因为执行了证书更新而导致安装失败 的问题。

先决条件

- 已获得 **OpenShift Container Platform** 安装程序。
- 已创建 **install-config.yaml** 安装配置文件。

进入包含 **OpenShift Container Platform** 安装程序的目录,并为集群生成 **Kubernetes** 清 单:

**\$ ./openshift-install create manifests --dir <installation\_directory> 1**

<span id="page-2845-0"></span>对于 **<installation\_directory>**,请指定包含您创建的 **install-config.yaml** 文件的安装 目录。

 $\mathcal{L}$ 

**[1](#page-2845-0)**

1.

删除定义 **control plane** 机器的 **Kubernetes** 清单文件以及计算机器集:

**\$ rm -f openshift/99\_openshift-cluster-api\_master-machines-\*.yaml openshift/99\_openshift-cluster-api\_worker-machineset-\*.yaml**

由于您要自行创建和管理这些资源,因此不必初始化这些资源。

您可以使用机器 **API** 来保留计算机器集文件来创建计算机器,但您必须更新对它们的引 用以匹配您的环境。

## 3.

检查 **<installation\_directory>/manifests/cluster-scheduler-02-config.yml Kubernetes** 清单文件中的 **mastersSchedulable** 参数是否已设置为 **false**。此设置可防止在 **control plane** 机 器上调度 **pod**:

a.

打开 **<installation\_directory>/manifests/cluster-scheduler-02-config.yml** 文件。

b.

找到 **mastersSchedulable** 参数,并确保它被设置为 **false**。

c.

**[1](#page-2845-1)**

<span id="page-2845-1"></span>保存并退出 文件。

4.

要创建 **Ignition** 配置文件,请从包含安装程序的目录运行以下命令:

**\$ ./openshift-install create ignition-configs --dir <installation\_directory> 1**

对于 **<installation\_directory>**,请指定相同的安装目录。

为安装目录中的 **bootstrap**、**control plane** 和计算节点创建 **Ignition** 配置文 件。**kubeadmin-password** 和 **kubeconfig** 文件在 **./<installation\_directory>/auth** 目录中创 建:

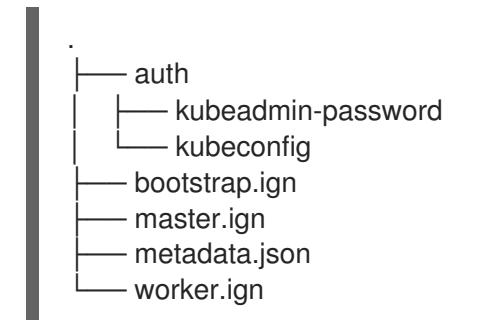

5.

将元数据文件的 **infraID** 密钥导出为环境变量:

**\$ export INFRA\_ID=\$(jq -r .infraID metadata.json)**

## 提示

从 **metadata.json** 中提取 **infraID** 密钥,并将它用作您创建的所有 **RHOSP** 资源的前缀。通过这样 做,您可以避免在同一项目中进行多个部署时的名称冲突。

**21.5.15.** 准备 **bootstrap Ignition** 文件

**OpenShift Container Platform** 安装过程依赖于从 **bootstrap Ignition** 配置文件创建的 **bootstrap** 机 器。

编辑 文件并上传该文件。然后,创建一个 **Red Hat OpenStack Platform(RHOSP)**用来下载主文件的 辅助 **bootstrap Ignition** 配置文件。

先决条件

 $\bullet$ 

 $\bullet$ 

您有安装程序生成的 **bootstrap Ignition** 文件,即 **bootstrap.ign**。

安装程序元数据文件中的基础架构 **ID** 被设置为环境变量**(\$INFRA\_ID)**。

 $\circ$ 

 $\Omega$ 

 $\bullet$ 

如果没有设置变量,请参阅 创建 **Kubernetes** 清单和 **Ignition** 配置文件。

您可以使用 **HTTP(S)**来存储 **bootstrap Ignition** 文件。

所记录的步骤使用 **RHOSP** 镜像服务**(Glance)**,但也可以使用 **RHOSP** 存储服务 **(Swift)**、**Amazon S3**、内部 **HTTP** 服务器或临时 **Nova** 服务器。

# 流程

1.

运行以下 **Python** 脚本:该脚本修改 **bootstrap Ignition** 文件,以设置主机名,并在运行时 设置 **CA** 证书文件:

```
import base64
import json
import os
with open('bootstrap.ign', 'r') as f:
  ignition = json.load(f)
files = ignition['storage'].get('files', [])
infra_id = os.environ.get('INFRA_ID', 'openshift').encode()
hostname_b64 = base64.standard_b64encode(infra_id + b'-
bootstrap\n').decode().strip()
files.append(
{
  'path': '/etc/hostname',
  'mode': 420,
  'contents': {
     'source': 'data:text/plain;charset=utf-8;base64,' + hostname_b64
  }
})
ca_cert_path = os.environ.get('OS_CACERT', '')
if ca_cert_path:
  with open(ca_cert_path, 'r') as f:
     ca_cert = f.read().encode()
     ca_cert_b64 = base64.standard_b64encode(ca_cert).decode().strip()
  files.append(
  {
     'path': '/opt/openshift/tls/cloud-ca-cert.pem',
    'mode': 420,
     'contents': {
       'source': 'data:text/plain;charset=utf-8;base64,' + ca_cert_b64
     }
  })
```
**ignition['storage']['files'] = files; with open('bootstrap.ign', 'w') as f:**

**json.dump(ignition, f)**

2.

使用 **RHOSP CLI**,创建使用 **bootstrap Ignition** 文件的镜像:

**\$ openstack image create --disk-format=raw --container-format=bare --file bootstrap.ign <image\_name>**

3.

获取镜像的详情:

**\$ openstack image show <image\_name>**

记录 **file** 值;它遵循 **v2/images/<image\_ID>/file** 模式。

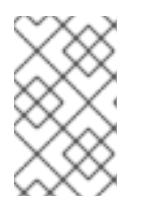

注意

验证您创建的镜像是否活跃。

4.

检索镜像服务的公共地址:

**\$ openstack catalog show image**

5.

将公共地址与 镜像文件 值组合,并在存储位置保存结果。位置遵循 **<image\_service\_public\_URL>/v2/images/<image\_ID>/file** 模式。

6.

生成身份验证令牌并保存令牌 **ID**:

**\$ openstack token issue -c id -f value**

7.

将以下内容插入到名为 **\$INFRA\_ID-bootstrap-ignition.json** 的文件中,并编辑占位符以匹 配您自己的值:

**{ "ignition": { "config": {**

<span id="page-2849-3"></span><span id="page-2849-2"></span><span id="page-2849-1"></span><span id="page-2849-0"></span>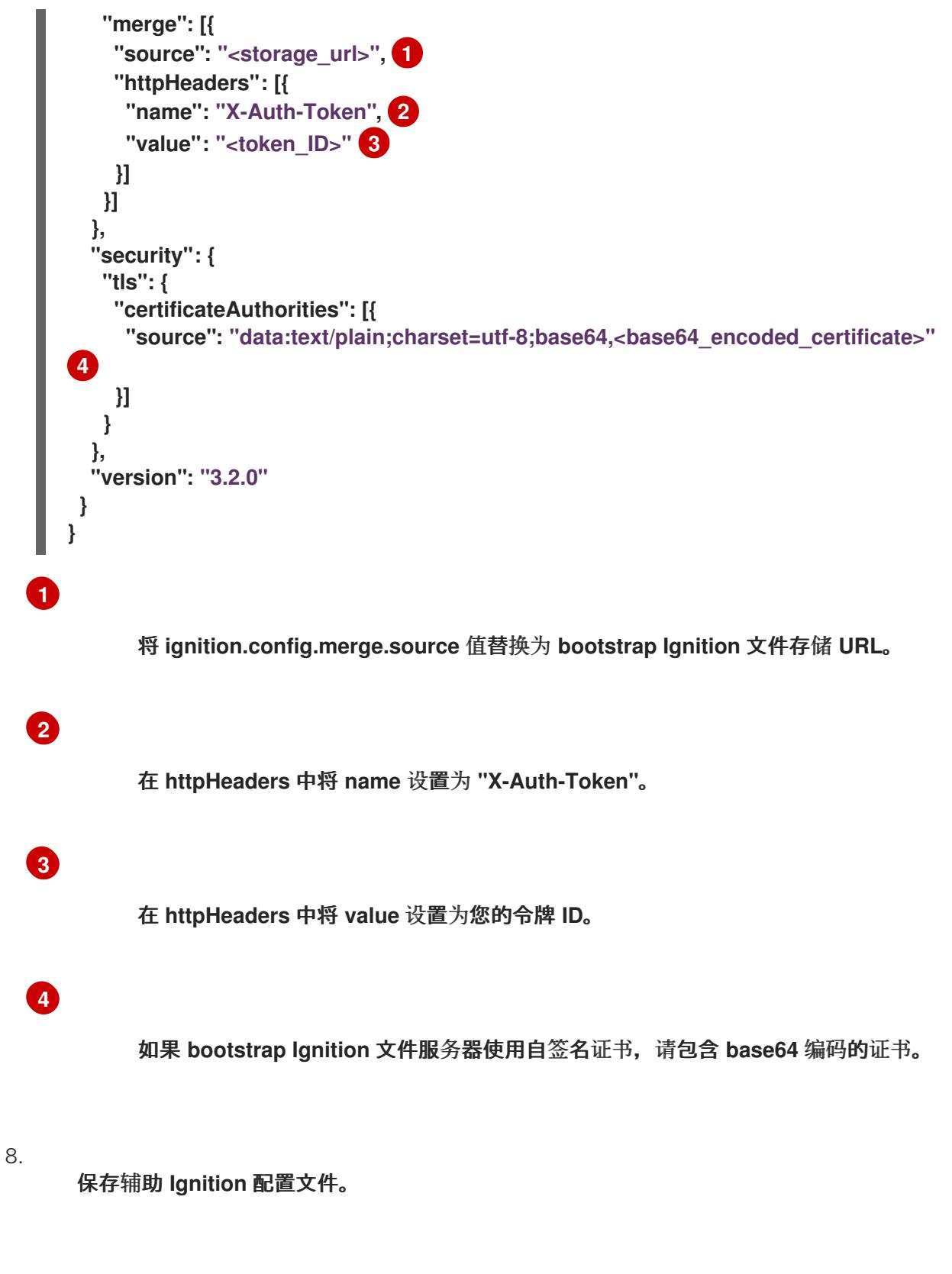

**bootstrap Ignition** 数据将在安装过程中传递给 **RHOSP**。

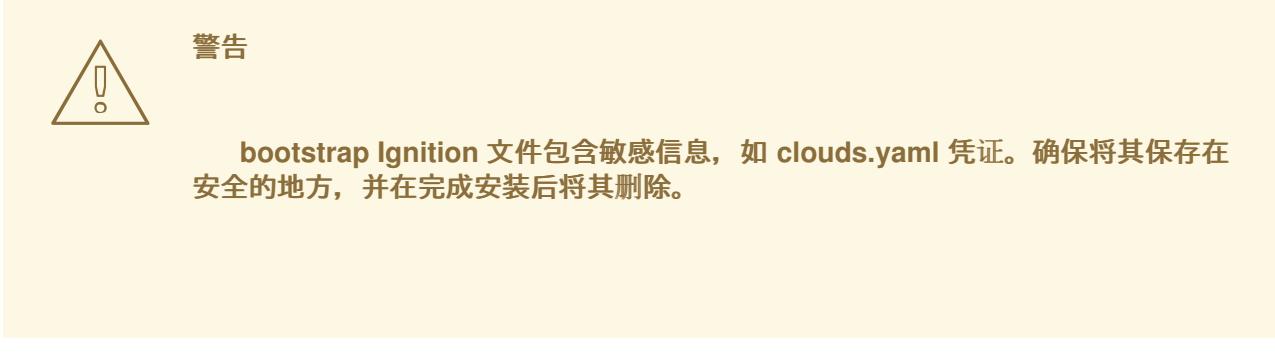

**21.5.16.** 在 **RHOSP** 上创建 **control plane Ignition** 配置文件

在您自己的基础架构的 **Red Hat OpenStack Platform(RHOSP)**上安装 **OpenShift Container Platform** 需要 **control plane Ignition** 配置文件。您必须创建多个配置文件。

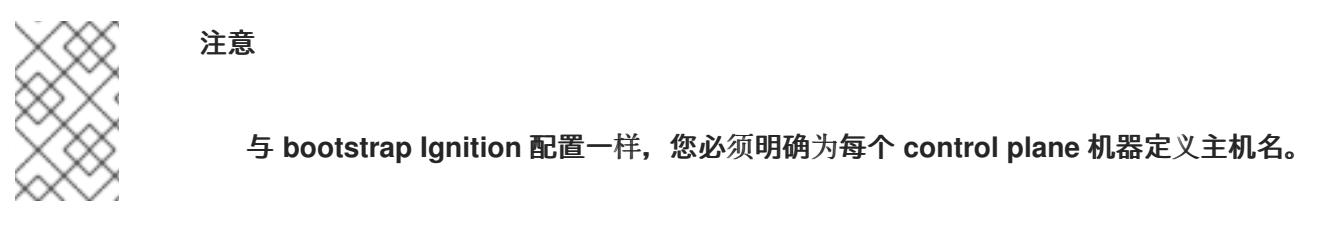

先决条件

 $\circ$ 

来自安装程序元数据文件中的基础架构 **ID** 被设置为环境变量**(\$INFRA\_ID)**。

如果没有设置变量,请参阅**"**创建 **Kubernetes** 清单和 **Ignition** 配置文件**"**。

## 流程

在命令行中运行以下 **Python** 脚本:

**\$ for index in \$(seq 0 2); do MASTER\_HOSTNAME="\$INFRA\_ID-master-\$index\n" python -c "import base64, json, sys; ignition = json.load(sys.stdin); storage = ignition.get('storage', {}); files = storage.get('files', []); files.append({'path': '/etc/hostname', 'mode': 420, 'contents': {'source': 'data:text/plain;charset=utf-8;base64,' + base64.standard\_b64encode(b'\$MASTER\_HOSTNAME').decode().strip(), 'verification': {}}, 'filesystem': 'root'}); storage['files'] = files; ignition['storage'] = storage**

**json.dump(ignition, sys.stdout)" <master.ign >"\$INFRA\_ID-master-\$indexignition.json" done**

您现在有三个 **control plane Ignition** 文件:**& lt;INFRA\_ID>-master-0 ignition.json**、**<INFRA\_ID>-master-1-ignition.json** 和 **<INFRA\_ID>-master-2-ignition.json**。

## **21.5.17.** 在 **RHOSP** 上创建网络资源

在您自己的基础架构的 **Red Hat OpenStack Platform(RHOSP)**安装上创建 **OpenShift Container Platform** 所需的网络资源。为节省时间,请运行提供的 **Ansible playbook**,以生成安全组、网络、子 网、路由器和端口。

## 先决条件

- $\bullet$ **Python 3** 已安装在您的机器上。
	- 下载了**"**下载 **playbook** 依赖项**"**中的模块。
	- 下载了**"**下载安装 **playbook"**中的 **playbook**。

# 流程

1.

**...**

可选:在 **inventory.yaml playbook** 中添加外部网络值:

**inventory.yaml Ansible playbook** 中的外部网络值示例

**...** *# The public network providing connectivity to the cluster. If not # provided, the cluster external connectivity must be provided in another # way.*

*# Required for os\_api\_fip, os\_ingress\_fip, os\_bootstrap\_fip.* **os\_external\_network: 'external'**

# 重要

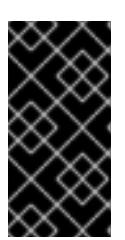

**...**

如果您没有在 **inventory.yaml** 文件中提供 **for os\_external\_network** 值,您 必须确保虚拟机可以自行访问 **Glance** 和外部连接。

2.

可选:将外部网络和浮动 **IP(FIP)**地址值添加到 **inventory.yaml playbook** 中:

**inventory.yaml Ansible playbook** 中的 **FIP** 值示例

*# OpenShift API floating IP address. If this value is non-empty, the # corresponding floating IP will be attached to the Control Plane to # serve the OpenShift API.* **os\_api\_fip: '203.0.113.23'**

*# OpenShift Ingress floating IP address. If this value is non-empty, the # corresponding floating IP will be attached to the worker nodes to serve # the applications.* **os\_ingress\_fip: '203.0.113.19'**

*# If this value is non-empty, the corresponding floating IP will be # attached to the bootstrap machine. This is needed for collecting logs # in case of install failure.* **os\_bootstrap\_fip: '203.0.113.20'**

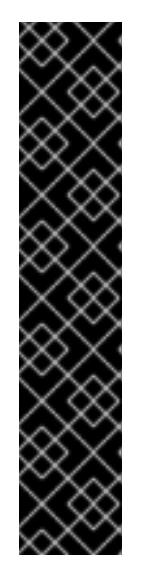

重要

如果没有为 os api fip 和 os ingress fip 定义值, 则必须执行安装后网络 配置。

如果您没有定义 for os\_bootstrap\_fip 值, 安装程序将无法从失败的安装中 下载调试信息。

如需更多信息,请参阅**"**启用对环境的访问**"**。

3.

在命令行中,通过运行 **security-groups.yaml playbook** 来创建安全组:

**\$ ansible-playbook -i inventory.yaml security-groups.yaml**

4.

在命令行中,通过运行 **network.yaml playbook** 来创建一个网络、子网和路由器:

**\$ ansible-playbook -i inventory.yaml network.yaml**

5.

可选:如果要控制 **Nova** 服务器使用的默认解析程序,请运行 **RHOSP CLI** 命令:

**\$ openstack subnet set --dns-nameserver <server\_1> --dns-nameserver <server\_2> "\$INFRA\_ID-nodes"**

另外,您可以使用您创建的 **inventory.yaml** 文件来自定义安装。例如,您可以部署使用裸机的集群。

**21.5.17.1.** 使用裸机部署集群

如果您希望集群使用裸机,请修改 **inventory.yaml** 文件。集群可以同时在裸机上运行 **control plane** 和计算机器,或者只在计算机器上运行。

使用 **Kuryr** 的集群中不支持裸机计算机器。

注意

确保 **install-config.yaml** 文件反映了您用于裸机 **worker** 的 **RHOSP** 网络是否支持浮 动 **IP** 地址。

先决条件

**RHOSP Bare Metal** 服务**[\(Ironic\)](https://access.redhat.com/documentation/zh-cn/red_hat_openstack_platform/16.1/html/bare_metal_provisioning/index)** 通过 **RHOSP Compute API** 启用并访问。

裸机 可作为 **[RHOSP](https://access.redhat.com/documentation/zh-cn/red_hat_openstack_platform/16.1/html/bare_metal_provisioning/configuring-the-bare-metal-provisioning-service-after-deployment#creating-the-bare-metal-flavor_bare-metal-post-deployment)** 类别 提供。

如果您的集群在一个大于 **16.1.6** 且小于 **16.2.4** 的 **RHOSP** 版本上运行,则裸机 **worker** 无 法正常工作,因为存在一[个已知](https://bugzilla.redhat.com/show_bug.cgi?id=2033953)问题会导致元数据服务对 **OpenShift Container Platform** 节点上 的服务不可用。

- **RHOSP** 网络支持 **VM** 和裸机服务器附加。
- 您的网络配置不依赖于供应商网络。不支持提供商网络。
- 如果要将机器部署到预先存在的网络中,则会置备 **RHOSP** 子网。
- 如果要在安装程序置备的网络中部署机器,**RHOSP Bare Metal** 服务**(Ironic)**可以侦听在租户 网络上运行的 **Preboot eXecution Environment(PXE)**引导机器并与之交互。
- 作为 **OpenShift Container Platform** 安装过程的一部分,创建了 **inventory.yaml** 文件。

## 流程

1.

b.

- 在 **inventory.yaml** 文件中,编辑机器的类别:
- a. 如果要使用裸机 **control plane** 机器,请将 **os\_flavor\_master** 的值改为裸机类型。
	- 将值 **of os\_flavor\_worker** 更改为裸机类型。

裸机 **inventory.yaml** 文件示例

<span id="page-2854-1"></span><span id="page-2854-0"></span>**all: hosts: localhost: ansible\_connection: local ansible\_python\_interpreter: "{{ansible\_playbook\_python}}"** *# User-provided values* **os\_subnet\_range: '10.0.0.0/16' os\_flavor\_master: 'my-bare-metal-flavor' 1 os\_flavor\_worker: 'my-bare-metal-flavor' 2 os\_image\_rhcos: 'rhcos' os\_external\_network: 'external' ...**

**[1](#page-2854-0)**

**[2](#page-2854-1)**

如果要使用裸机 **control plane** 机器,请将这个值改为一个裸机类型。

将此值更改为用于计算机器的裸机类别。

使用更新的 **inventory.yaml** 文件完成安装过程。部署期间创建的机器使用添加到该文件中的类别。

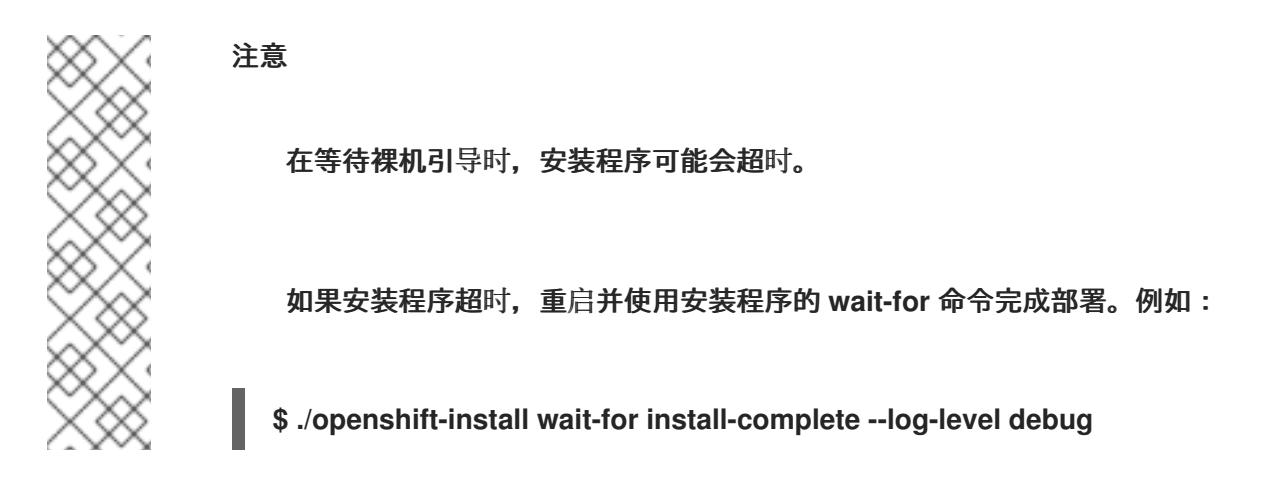

**21.5.18.** 在 **RHOSP** 上创建 **bootstrap** 机器

创建 **bootstrap** 机器,为其提供在 **Red Hat OpenStack Platform(RHOSP)**上运行所需的网络访问权 限。红帽提供了一个 **Ansible playbook**,您可以运行它来简化此过程。

先决条件

下载了**"**下载 **playbook** 依赖项**"**中的模块。

下载了**"**下载安装 **playbook"**中的 **playbook**。

**inventory.yaml**、**common.yaml** 和 **bootstrap.yaml Ansible playbook** 位于一个通用目录 中。

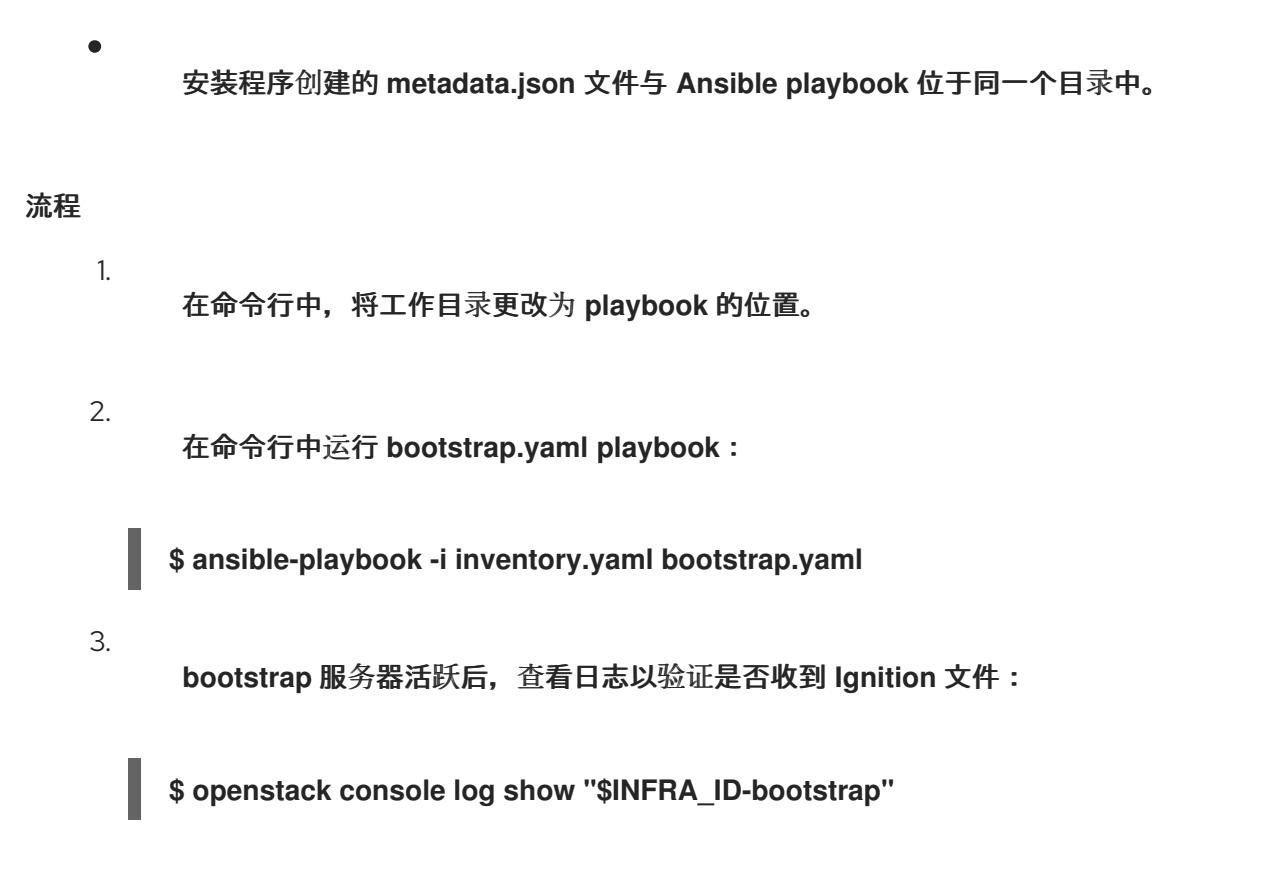

**21.5.19.** 在 **RHOSP** 上创建 **control plane** 机器

使用您生成的 **Ignition** 配置文件创建三台 **control plane** 机器。红帽提供了一个 **Ansible playbook**, 您可以运行它来简化此过程。

先决条件

é

- 下载了**"**下载 **playbook** 依赖项**"**中的模块。
- 下载了**"**下载安装 **playbook"**中的 **playbook**。
- 来自安装程序元数据文件中的基础架构 **ID** 被设置为环境变量**(\$INFRA\_ID)**。
- **inventory.yaml**、**common.yaml** 和 **control-plane.yaml Ansible playbook** 位于一个通用 目录中。
- 您有三个在**"Creating control plane Ignition** 配置文件**"**中创建的 **Ignition** 文件。

流程

在命令行中,将工作目录更改为 **playbook** 的位置。

2.

1.

如果 **control plane Ignition** 配置文件尚未位于工作目录中,请将它们复制到其中。

3.

在命令行中运行 **control-plane.yaml playbook**:

**\$ ansible-playbook -i inventory.yaml control-plane.yaml**

4.

运行以下命令来监控 **bootstrap** 过程:

**\$ openshift-install wait-for bootstrap-complete**

您将看到确认 **control plane** 机器正在运行并加入集群的信息:

**INFO API v1.25.0 up INFO Waiting up to 30m0s for bootstrapping to complete... ... INFO It is now safe to remove the bootstrap resources**

## **21.5.20.** 使用 **CLI** 登录集群

您可以通过导出集群 **kubeconfig** 文件,以默认系统用户身份登录集群。**kubeconfig** 文件包含有关集 群的信息,供 **CLI** 用于将客户端连接到正确的集群和 **API** 服务器。该文件特定于集群,在 **OpenShift Container Platform** 安装过程中创建。

先决条件

 $\bullet$ 

已部署 **OpenShift Container Platform** 集群。

已安装 **oc CLI**。

流程

1.

<span id="page-2857-0"></span>导出 **kubeadmin** 凭证:

**\$ export KUBECONFIG=<installation\_directory>/auth/kubeconfig 1**

**[1](#page-2857-0)** 对于 **<installation\_directory>**,请指定安装文件保存到的目录的路径。 2. 验证您可以使用导出的配置成功运行 **oc** 命令: 输出示例 **21.5.21.** 从 **RHOSP** 删除 **bootstrap** 资源 删除您不再需要的 **bootstrap** 资源。 **\$ oc whoami system:admin**

先决条件

 $\bullet$ 

- 下载了**"**下载 **playbook** 依赖项**"**中的模块。
- 下载了**"**下载安装 **playbook"**中的 **playbook**。
- **inventory.yaml**、**common.yaml** 和 **down-bootstrap.yaml Ansible playbook** 位于一个通 用目录中。
	- **control plane** 机器正在运行。
		- $\circ$ 如果您不知道机器的状态,请参阅**"**验证集群状态**"**。

流程

1.

在命令行中,将工作目录更改为 **playbook** 的位置。

2.

1.

在命令行中运行 **down-bootstrap.yaml playbook**:

**\$ ansible-playbook -i inventory.yaml down-bootstrap.yaml**

**bootstrap** 端口、服务器和浮动 **IP** 地址会被删除。

如果您之前没有禁用 **bootstrap Ignition** 文件 **URL**,现在需要禁用。

# **21.5.22.** 在 **RHOSP** 上创建计算机器

警告

启动 **control plane** 后,创建计算机器。红帽提供了一个 **Ansible playbook**,您可以运行它来简化此 过程。

## 先决条件

 $\blacksquare$ 

- 下载了**"**下载 **playbook** 依赖项**"**中的模块。
- 下载了**"**下载安装 **playbook"**中的 **playbook**。
- 

**inventory.yaml**、**common.yaml** 和 **compute-nodes.yaml Ansible playbook** 位于一个通 用目录中。

- 安装程序创建的 **metadata.json** 文件与 **Ansible playbook** 位于同一个目录中。
	- **control plane** 处于活跃状态。

流程

1. 在命令行中,将工作目录更改为 **playbook** 的位置。

在命令行中运行 **playbook:**

**\$ ansible-playbook -i inventory.yaml compute-nodes.yaml**

后续步骤

 $\bullet$ 

2.

 $\alpha$ 

批准机器的证书签名请求。

**21.5.23.** 批准机器的证书签名请求

当您将机器添加到集群时,会为您添加的每台机器生成两个待处理证书签名请求**(CSR)**。您必须确认这 些 **CSR** 已获得批准,或根据需要自行批准。必须首先批准客户端请求,然后批准服务器请求。

先决条件

 $\bullet$ 

您已将机器添加到集群中。

流程

1.

确认集群可以识别这些机器:

**\$ oc get nodes**

输出示例

**NAME STATUS ROLES AGE VERSION master-0 Ready master 63m v1.25.0 master-1 Ready master 63m v1.25.0 master-2 Ready master 64m v1.25.0**

输出中列出了您创建的所有机器。

注意

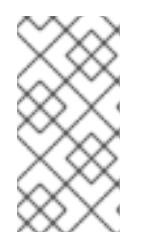

在有些 **CSR** 被批准前,前面的输出可能不包括计算节点(也称为 **worker** 节 点)。

2.

检查待处理的 **CSR**,并确保添加到集群中的每台机器都有 **Pending** 或 **Approved** 状态的客 户端请求:

**\$ oc get csr**

输出示例

**NAME AGE REQUESTOR CONDITION csr-8b2br 15m system:serviceaccount:openshift-machine-config-operator:nodebootstrapper Pending csr-8vnps 15m system:serviceaccount:openshift-machine-config-operator:nodebootstrapper Pending ...**

在本例中,两台机器加入集群。您可能会在列表中看到更多已批准的 **CSR**。

3.

如果 CSR 没有获得批准, 在您添加的机器的所有待处理 CSR 都处于 Pending 状态 后, 请 批准集群机器的 **CSR**:

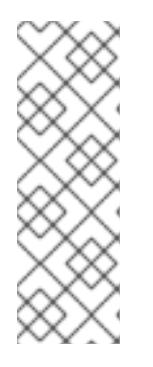

注意

由于 CSR 会自动轮转,因此请在将机器添加到集群后一小时内批准您的 **CSR**。如果没有在一小时内批准它们,证书将会轮转,每个节点会存在多个证书。 您必须批准所有这些证书。批准客户端 **CSR** 后,**Kubelet** 为服务证书创建一个二 级 **CSR**,这需要手动批准。然后,如果 **Kubelet** 请求具有相同参数的新证书,则 后续提供证书续订请求由 **machine-approver** 自动批准。

<span id="page-2862-0"></span>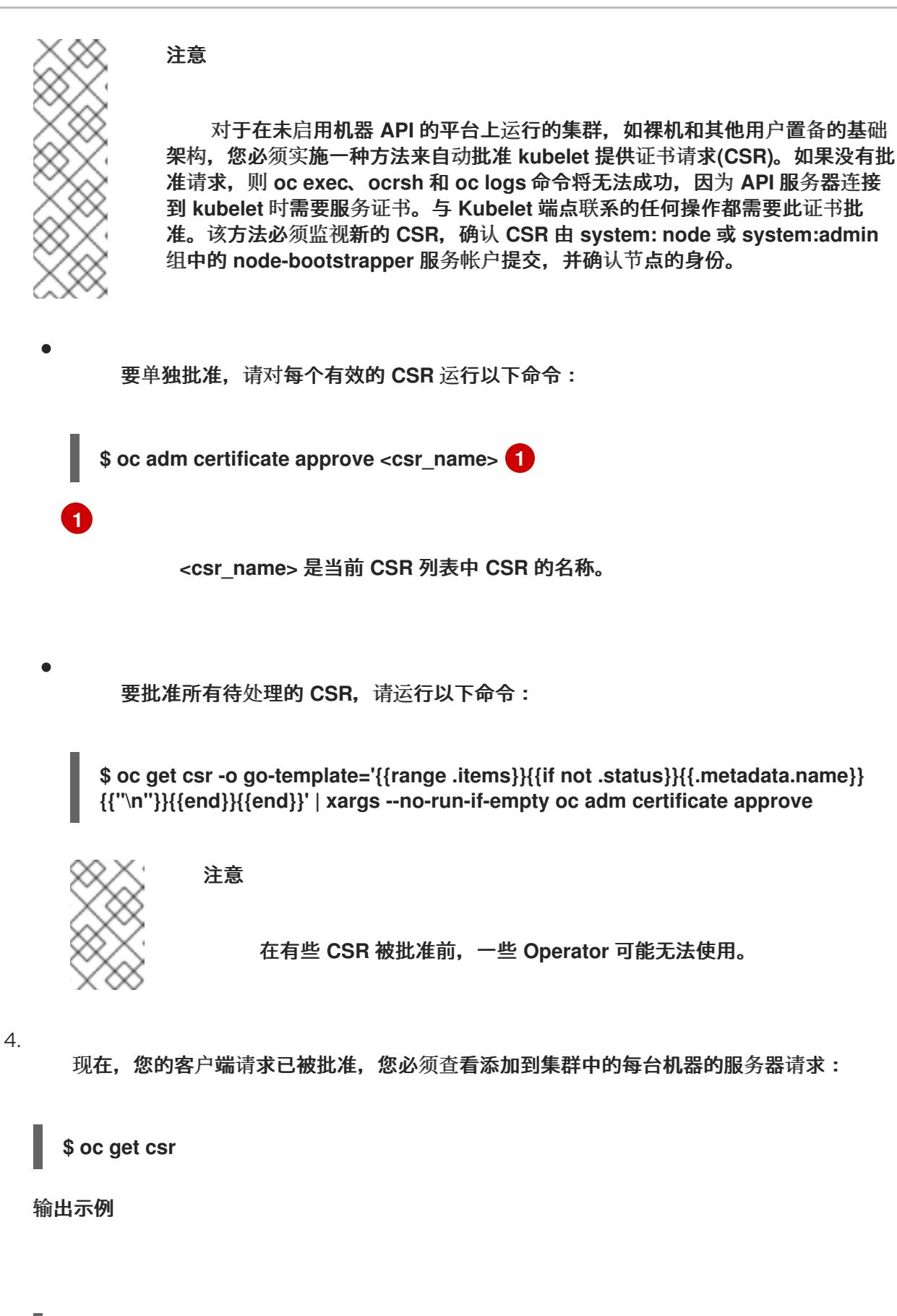

**NAME AGE REQUESTOR CONDITION csr-bfd72 5m26s system:node:ip-10-0-50-126.us-east-2.compute.internal Pending csr-c57lv 5m26s system:node:ip-10-0-95-157.us-east-2.compute.internal Pending ...**

2859

<span id="page-2863-0"></span>**[1](#page-2863-0)** 5. 如果剩余的 **CSR** 没有被批准,且处于 **Pending** 状态,请批准集群机器的 **CSR**: 要单独批准,请对每个有效的 **CSR** 运行以下命令: **<csr\_name>** 是当前 **CSR** 列表中 **CSR** 的名称。 要批准所有待处理的 **CSR**,请运行以下命令: 6. 批准所有客户端和服务器 CSR 后, 机器将 处于 Ready 状态。运行以下命令验证: 输出示例 **\$ oc adm certificate approve <csr\_name> 1 \$ oc get csr -o go-template='{{range .items}}{{if not .status}}{{.metadata.name}} {{"\n"}}{{end}}{{end}}' | xargs oc adm certificate approve \$ oc get nodes**

**NAME STATUS ROLES AGE VERSION master-0 Ready master 73m v1.25.0 master-1 Ready master 73m v1.25.0 master-2 Ready master 74m v1.25.0 worker-0 Ready worker 11m v1.25.0 worker-1 Ready worker 11m v1.25.0**

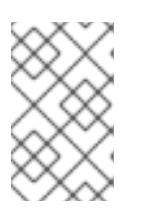

注意

批准服务器 **CSR** 后可能需要几分钟时间让机器过渡到 **Ready** 状态。

## 其他信息

 $\blacksquare$ 

如需有关 **CSR** 的更多信息,请参阅 [证书签](https://kubernetes.io/docs/reference/access-authn-authz/certificate-signing-requests/)名请求。

**21.5.24.** 验证安装是否成功

验证 **OpenShift Container Platform** 安装已经完成。

先决条件

有安装程序**(openshift-install)**

流程

 $\bullet$ 

在命令行中输入:

**\$ openshift-install --log-level debug wait-for install-complete**

程序输出控制台 **URL**,以及管理员的登录信息。

**21.5.25. OpenShift Container Platform** 的 **Telemetry** 访问

在 **OpenShift Container Platform 4.12** 中,默认运行的 **Telemetry** 服务提供有关集群健康状况和成 功更新的指标,需要访问互联网。如果您的集群连接到互联网,**Telemetry** 会自动运行,并且集群会注册 到 **[OpenShift](https://console.redhat.com/openshift) Cluster Manager Hybrid Cloud Console**。

确认 **[OpenShift](https://console.redhat.com/openshift) Cluster Manager Hybrid Cloud Console** 清单正确后,可以由 **Telemetry** 自动维 护,也可以使用 **OpenShift Cluster Manager** 手动维护,使用[订阅监](https://access.redhat.com/documentation/zh-cn/subscription_central/2020-04/html/getting_started_with_subscription_watch/con-how-to-select-datacollection-tool_assembly-requirements-and-your-responsibilities-ctxt#red_hat_openshift)控来跟踪帐户或多集群级别的 **OpenShift Container Platform** 订阅。

其他资源

有关 **Telemetry** 服务的更多信息,请参阅关于 远[程健康](https://access.redhat.com/documentation/zh-cn/openshift_container_platform/4.12/html-single/support/#about-remote-health-monitoring)监控

**21.5.26.** 后续步骤

[自定](https://access.redhat.com/documentation/zh-cn/openshift_container_platform/4.12/html-single/post-installation_configuration/#available_cluster_customizations)义集群。

如果需要,您可以选择 [不使用](https://access.redhat.com/documentation/zh-cn/openshift_container_platform/4.12/html-single/support/#opting-out-remote-health-reporting_opting-out-remote-health-reporting)远程健康报告。

如果您需要启用对节点端口的外部访问,请使用节[点端口配置集群流量](https://access.redhat.com/documentation/zh-cn/openshift_container_platform/4.12/html-single/networking/#nw-using-nodeport_configuring-ingress-cluster-traffic-nodeport)。

[如果您没有将](https://access.redhat.com/documentation/zh-cn/openshift_container_platform/4.12/html-single/post-installation_configuration/#installation-osp-configuring-api-floating-ip_post-install-network-configuration) **RHOSP** 配置为接受通过浮动 **IP** 地址的应用程序流量,请使用 浮动 **IP** 地址配 置 **RHOSP** 访问。

## **21.6.** 在您自己的基础架构上带有 **KURYR** 的 **OPENSTACK** 上安装集群

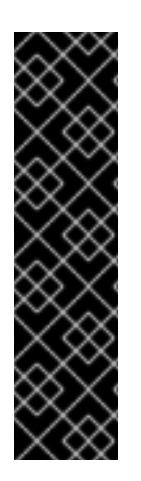

重要

**Kuryr** 是一个已弃用的功能。弃用的功能仍然包含在 **OpenShift Container Platform** 中,并将继续被支持。但是,这个功能会在以后的发行版本中被删除,且不建议在新的部 署中使用。

有关 **OpenShift Container Platform** 中已弃用或删除的主要功能的最新列表,请参阅 **OpenShift Container Platform** 发行注记中已弃用和删除的功能部分。

在 **OpenShift Container Platform** 版本 **4.12** 中,您可以在运行于用户置备的基础架构上的 **Red Hat OpenStack Platform**(**RHOSP**)上安装集群。

通过利用您自己的基础架构,您可以将集群与现有的基础架构集成。与安装程序置备的安装相比,这个 过程需要进行更多的操作,因为您必须创建所有 **RHOSP** 资源,如 **Nova** 服务器、**Neutron** 端口和安全 组。但是,红帽提供了 **Ansible playbook** 来帮助您完成部署过程。

**21.6.1.** 先决条件

- 您可以参阅有关 **OpenShift Container Platform** [安装和更新](https://access.redhat.com/documentation/zh-cn/openshift_container_platform/4.12/html-single/architecture/#architecture-installation) 流程的详细信息。
- 您可以阅读有关 选择[集群安装方法的文档,并](#page-22-0)为用户准备它。
- 使用**OpenShift** [集群支持的平台](https://access.redhat.com/documentation/zh-cn/openshift_container_platform/4.12/html-single/architecture/#supported-platforms-for-openshift-clusters_architecture-installation)部分验证 **OpenShift Container Platform 4.12** 是否与您的

**RHOSP** 版本兼容。您还可以通过查看 **RHOSP** 上的 **OpenShift Container Platform** 支持来比较 [不同版本的平台支持。](https://access.redhat.com/articles/4679401)

您有一个 **RHOSP** 帐户,您要安装 **OpenShift Container Platform**。

您可以了解集群扩展、**control plane** 大小和 **etcd** 的性能和可扩展性实践。如需更多信息, 请参阅扩[展集群的建](https://access.redhat.com/documentation/zh-cn/openshift_container_platform/4.12/html-single/scalability_and_performance/#recommended-host-practices)议实践。

在运行安装程序的机器上,您有:

用来保存在安装过程中创建的文件的一个单一目录

**Python 3**

# **21.6.2.** 关于 **Kuryr SDN**

 $\circ$ 

 $\circ$ 

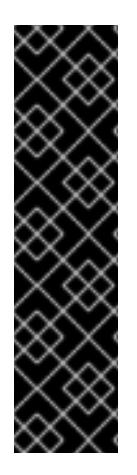

# 重要

**Kuryr** 是一个已弃用的功能。弃用的功能仍然包含在 **OpenShift Container Platform** 中,并将继续被支持。但是,这个功能会在以后的发行版本中被删除,且不建议在新的部 署中使用。

有关 **OpenShift Container Platform** 中已弃用或删除的主要功能的最新列表,请参阅 **OpenShift Container Platform** 发行注记中已弃用和删除的功能部分。

**[Kuryr](https://docs.openstack.org/kuryr-kubernetes/latest/)** 是一个容器网络接口**(CNI)**插件解决方案,它使用 **[Neutron](https://docs.openstack.org/neutron/latest/)** 和 **[Octavia](https://docs.openstack.org/octavia/latest/) Red Hat OpenStack Platform (RHOSP)** 服务来为 **pod** 和服务提供网络。

**Kuryr** 和 **OpenShift Container Platform** 的集成主要针对在 **RHOSP VM** 上运行的 **OpenShift Container Platform** 集群设计。**Kuryr** 通过将 **OpenShift Container Platform pod** 插入 **RHOSP SDN** 来提高网络性能。另外,它还提供 **pod** 和 **RHOSP** 虚拟实例间的互联性。

**Kuryr** 组件作为 **pod** 安装在 **OpenShift Container Platform** 中,使用 **openshift-kuryr** 命名空间:

**kuryr-controller -** 在一个 **master** 节点上安装的单个服务实例。这在 **OpenShift Container Platform** 中建模为一个 **Deployment** 对象。

**kuryr-cni -** 在每个 **OpenShift Container Platform** 节点上安装和配置 **Kuryr** 作为 **CNI** 驱动 程序的容器。这在 **OpenShift Container Platform** 中建模为一个 **DaemonSet** 对象。

**Kuryr** 控制器监控 **OpenShift Container Platform API** 服务器中的 **pod**、服务和命名空间创建、更新 和删除事件。它将 **OpenShift Container Platform API** 调用映射到 **Neutron** 和 **Octavia** 中的对应对象。 这意味着,实现 **Neutron** 中继端口功能的每个网络解决方案都可通过 **Kuryr** 支持 **OpenShift Container Platform**。这包括开源解决方案,如 **Open vSwitch(OVS)**和 **Open Virtual Network(OVN)**,以及 **Neutron** 兼容的商业 **SDN**。

建议在封装的 **RHOSP** 租户网络上的 **OpenShift Container Platform** 部署 **Kuryr**,以避免重复封装, 如通过 **RHOSP** 网络运行封装的 **OpenShift Container Platform SDN**。

如果您使用供应商网络或租户 VLAN, 则不需要使用 Kuryr 来避免重复封装。性能优势可忽略不计。 但根据您的配置,使用 **Kuryr** 避免两个覆盖可能仍然有用。

在满足以下所有条件的部署中不建议 **Kuryr**:

- **RHOSP** 版本小于 **16**。
- 部署使用 **UDP** 服务,或者在几个虚拟机监控程序上使用大量 **TCP** 服务。

或者

- **The ovn-octavia Octavia** 驱动程序被禁用。
- 部署在几个虚拟机监控程序上使用大量 **TCP** 服务。

**21.6.3.** 在带有 **Kuryr** 的 **RHOSP** 上安装 **OpenShift Container Platform** 的资源指南

当使用 **Kuryr SDN** 时,**pod**、服务、命名空间和网络策略会使用来自 **RHOSP** 配额的资源,这会增加

最低要求。除了默认安装所需的之外,**Kuryr** 也有一些额外的要求。

# 使用以下配额来满足集群的默认最低要求:

# 表 **21.19.** 使用 **Kuryr** 的 **RHOSP** 上默认 **OpenShift Container Platform** 集群的建议资源

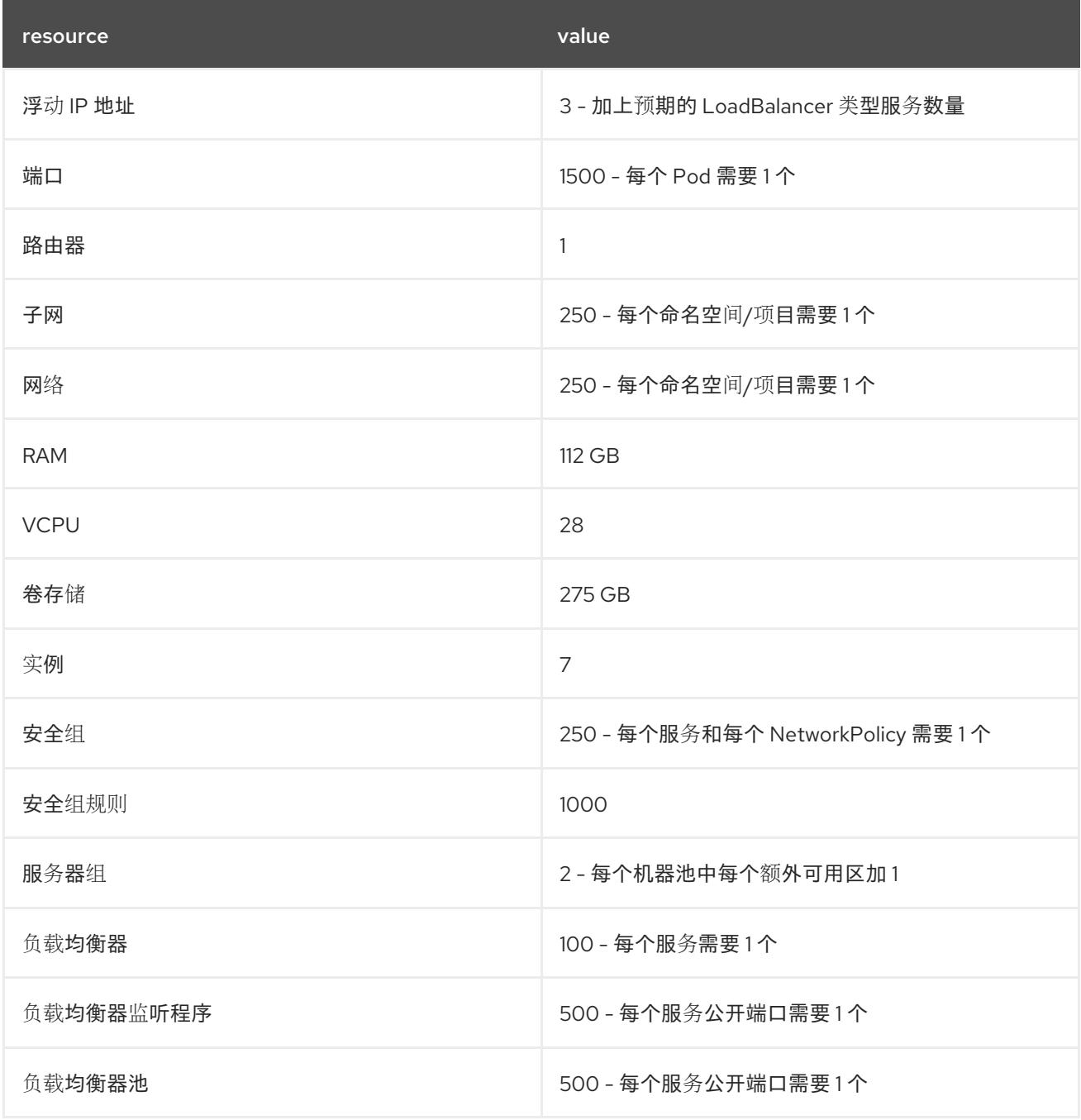

集群或许能以少于推荐资源运行,但其性能无法保证。

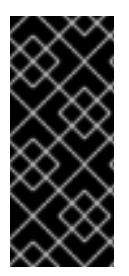

重要

如果 **RHOSP** 对象存储**(Swift)**可用,并由具有 **swiftoperator** 角色的用户帐户执行,它 将用作 **OpenShift Container Platform** 镜像 **registry** 的默认后端。在这种情况下,卷存 储需要 **175 GB**。根据镜像 **registry** 的大小,**Swift** 空间要求会有所不同。

#### 重要

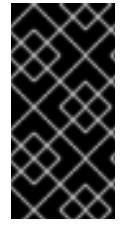

如果您使用带有 **Amphora** 驱动程序的 **Red Hat OpenStack Platform(RHOSP)**版本 **16**,而不是 **OVN Octavia** 驱动程序,则安全组会与服务帐户而不是用户项目关联。

在设置资源时请考虑以下几点:

需要的端口数量会大于 **pod** 的数量。**Kuryr** 使用端口池来预创建端口以供 **pod** 使用,并加快 **pod** 的启动时间。

每个网络策略都映射到 **RHOSP** 安全组中,并根据 **NetworkPolicy** 规格将一个或多个规则添 加到安全组中。

每个服务都映射到一个 **RHOSP** 负载均衡器中。在估算配额所需的安全组数量时,请考虑此 要求。

如果您使用的是 **RHOSP** 版本 **15** 或更早版本,或者 **ovn-octavia** 驱动程序,则每个负载均 衡器都有一个带有用户项目的安全组。

配额不会考虑负载均衡器资源(如 **VM** 资源),但您必须在决定 **RHOSP** 部署的大小时考虑 这些资源。默认安装将具有超过 **50** 个负载均衡器,集群必须能够容纳它们。

如果您使用启用了 **OVN Octavia** 驱动程序的 **RHOSP** 版本 **16**,则只生成一个负载均衡器虚 拟机;服务通过 **OVN** 流平衡负载。

**OpenShift Container Platform** 部署包含 **control plane** 机器、计算机器和 **bootstrap** 机器。

要启用 **Kuryr SDN**,您的环境必须满足以下要求:

运行 **RHOSP 13+**。

具有 **Octavia** 的 **Overcloud**。

使用 **Neutron Trunk** 端口扩展。

如果使用 **ML2/OVS Neutron** 驱动程序而不是 **ovs-hybrid**,则使用 **openvswitch** 防火墙驱 动程序**.**

**21.6.3.1.** 增加配额

٠

使用 **Kuryr SDN** 时,您必须提高配额以满足 **pod**、服务、命名空间和网络策略所使用的 **Red Hat OpenStack Platform(RHOSP)**资源要求。

流程

运行以下命令为项目增加配额:

**\$ sudo openstack quota set --secgroups 250 --secgroup-rules 1000 --ports 1500 - subnets 250 --networks 250 <project>**

**21.6.3.2.** 配置 **Neutron**

**Kuryr CNI** 利用 **Neutron Trunks** 扩展将容器插入 **Red Hat OpenStack Platform(RHOSP)SDN**,因 此您必须使用 **trunks** 扩展才可以使 **Kuryr** 正常工作。

另外,如果您利用默认的 **ML2/OVS Neutron** 驱动程序,防火墙必须设置为 **openvswitch** 而不是 **ovs\_hybrid**,以便在中继子端口上强制执行安全组,**Kuryr** 可以正确处理网络策略。

**21.6.3.3.** 配置 **Octavia**

**Kuryr SDN** 使用 **Red Hat OpenStack Platform(RHOSP)**的 **Octavia LBaaS** 来实现 **OpenShift Container Platform** 服务。因此,您必须在 **RHOSP** 中安装和配置 **Octavia** 组件以使用 **Kuryr SDN**。

要启用 **Octavia**,您必须在安装 **RHOSP Overcloud** 的过程中包括 **Octavia** 服务,或者如果 **Overcloud** 已存在则需要升级 **Octavia** 服务。以下启用 **Octavia** 的步骤适用于全新的 **Overcloud** 安装或 注意

# **Overcloud** 更新。

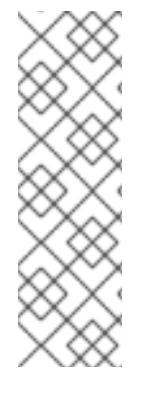

以下步骤[只包括在部署](https://access.redhat.com/documentation/zh-cn/red_hat_openstack_platform/13/html/director_installation_and_usage/configuring-a-container-image-source#registry-methods) **[RHOSP](https://access.redhat.com/documentation/zh-cn/red_hat_openstack_platform/13/html/director_installation_and_usage/)** 时需要处理 **Octavia** 的关键部分。还要注意 **registry** 方法 会有所不同。

本例使用本地 **registry** 方法。

# 流程

1.

如果您使用本地 **registry**,请创建一个模板来将镜像上传到 **registry**。例如:

**(undercloud) \$ openstack overcloud container image prepare \ -e /usr/share/openstack-tripleo-heat-templates/environments/servicesdocker/octavia.yaml \ --namespace=registry.access.redhat.com/rhosp13 \ --push-destination=<local-ip-from-undercloud.conf>:8787 \ --prefix=openstack- \**

**--tag-from-label {version}-{product-version} \**

- **--output-env-file=/home/stack/templates/overcloud\_images.yaml \**
- **--output-images-file /home/stack/local\_registry\_images.yaml**

## 2.

验证 **local\_registry\_images.yaml** 文件是否包含 **Octavia** 镜像。例如:

# **...**

- **- imagename: registry.access.redhat.com/rhosp13/openstack-octavia-api:13.0-43 push\_destination: <local-ip-from-undercloud.conf>:8787**
- **- imagename: registry.access.redhat.com/rhosp13/openstack-octavia-healthmanager:13.0-45**

**push\_destination: <local-ip-from-undercloud.conf>:8787**

**- imagename: registry.access.redhat.com/rhosp13/openstack-octaviahousekeeping:13.0-45**

**push\_destination: <local-ip-from-undercloud.conf>:8787**

**- imagename: registry.access.redhat.com/rhosp13/openstack-octavia-worker:13.0-44 push\_destination: <local-ip-from-undercloud.conf>:8787**

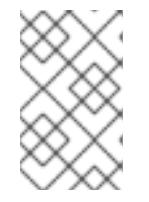

注意

**Octavia** 容器版本根据安装的特定 **RHOSP** 版本的不同而有所不同。

3.

将 **registry.redhat.io** 中的容器镜像拉取到 **Undercloud** 节点:

**(undercloud) \$ sudo openstack overcloud container image upload \ --config-file /home/stack/local\_registry\_images.yaml \ --verbose**

这可能需要一些时间,具体取决于您的网络速度和 **Undercloud** 磁盘的速度。

4.

3.

使用 **Octavia** 安装或更新 **Overcloud** 环境:

**\$ openstack overcloud deploy --templates \ -e /usr/share/openstack-tripleo-heat-templates/environments/servicesdocker/octavia.yaml \ -e octavia\_timeouts.yaml**

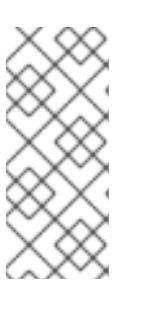

注意

这个命令只包含与 **Octavia** 相关的文件,它根据您具体的 **RHOSP** 安装而有 所不同。如需更多信息,请参阅 **RHOSP** 文档。有关自定义 **Octavia** 安装的详 情,请参考 使用 **[Director](https://access.redhat.com/documentation/zh-cn/red_hat_openstack_platform/13/html-single/networking_guide/#planning_your_octavia_deployment)** 安装 **Octavia**。

注意

在利用 **Kuryr SDN** 时,**Overcloud** 安装需要 **Neutron** 中继 扩展。这在 **director** 部署中默认可用。当 **Neutron** 后端为 **ML2/OVS** 时,请使用 **openvswitch** 防火墙而不是默认的 **ovs-hybrid**。如果后端为 **ML2/OVN**,则不需 要修改。

**21.6.3.3.1. Octavia OVN** 驱动程序

**Octavia** 通过 **Octavia API** 支持多个供应商驱动程序。

要查看所有可用的 **Octavia** 供应商驱动程序,请在命令行中输入:

**\$ openstack loadbalancer provider list**

输出示例

**+---------+-------------------------------------------------+ | name | description |**

**+---------+-------------------------------------------------+ | amphora | The Octavia Amphora driver. | | octavia | Deprecated alias of the Octavia Amphora driver. | | ovn | Octavia OVN driver. | +---------+-------------------------------------------------+**

从 **RHOSP** 版本 **16** 开始,**Octavia OVN** 供应商驱动程序**(ovn)**在 **RHOSP** 部署的 **OpenShift Container Platform** 上被支持。

**OVN** 是 **Octavia** 和 **OVN** 提供的负载平衡的集成驱动程序。它支持基本的负载平衡功能,并且基于 **OpenFlow** 规则。**Director** 在使用 **OVN Neutron ML2** 的部署中自动启用该驱动程序。

**Amphora** 供应商驱动程序是默认驱动程序。**If ovn** 被启用,**Kuryr** 使用它。

如果 **Kuryr** 使用 **ovn** 而不是 **Amphora**,它会提供以下优点:

- 资源要求降低**.Kuryr** 不需要为每个服务都提供一个负载均衡器虚拟机。
	- 网络延迟降低**.**

 $\bullet$ 

- 通过对每个服务使用 **OpenFlow** 规则而不是 **VM** 来提高服务创建速度。
- 跨所有节点的分布式负载平衡操作,而不是集中到 **Amphora** 虚拟机中。

# **21.6.3.4.** 已知的使用 **Kuryr** 安装的限制

将 **OpenShift Container Platform** 与 **Kuryr SDN** 搭配使用有一些已知的限制。

## **RHOSP** 常规限制

将 **OpenShift Container Platform** 与 **Kuryr SDN** 搭配使用有一些限制,适用于所有版本和环境:

不支持具有 **NodePort** 类型的 **Service** 对象。

- 如果 **Endpoints** 对象的 **.subsets.addresses** 属性包含节点或 **pod** 的子网时,使用 **OVN Octavia** 供应商驱动程序的集群才支持未指定 **.spec.selector** 属性的 **Service** 对象。
- 如果创建机器的子网没有连接到路由器,或者子网已连接但路由器没有设置外部网 关,**Kuryr** 无法为类型为 **LoadBalancer** 的 **Service** 对象创建浮动 **IP**。
- $\bullet$ 在 **Service** 对象上配置 **sessionAffinity=ClientIP** 属性无效。**Kuryr** 不支持此设置。

## **RHOSP** 版本限制

将 **OpenShift Container Platform** 与 **Kuryr SDN** 搭配使用有一些限制,具体取决于 **RHOSP** 版本。

**RHOSP 16** 前的版本使用默认 **Octavia** 负载均衡器驱动程序**(Amphora)**。此驱动要求在每个 **OpenShift Container Platform** 服务中部署一个 **Amphora** 负载均衡器虚拟机。创建太多的服务 会导致您耗尽资源。

如果以后版本的 **RHOSP** 部署禁用了 **OVN Octavia** 驱动程序,则也使用 **Amphora** 驱动程 序。它们受到与早期版本的 **RHOSP** 相同的资源问题。

**Kuryr SDN** 不支持由服务自动取消闲置。

## **RHOSP** 升级限制

由于 **RHOSP** 升级过程,可能会更改 **Octavia API**,可能需要升级到用于负载均衡器的 **Amphora** 镜 像。

您可以单独处理 **API** 更改。

如果升级了 **Amphora** 镜像,**RHOSP operator** 可以通过两种方式处理现有的负载均衡器虚拟机:

通过触发 负载[均衡器故障](https://access.redhat.com/documentation/zh-cn/red_hat_openstack_platform/16.0/html/networking_guide/sec-octavia#update-running-amphora-instances)转移 来升级每个虚拟机。

将升级虚拟机的职责交给用户。

如果运算符使用第一个选项,在故障切换过程中可能会有短暂的停机时间。

 $\mu$ 果 Operator 采用第二个选项,现有的负载均衡器将不支持升级的 Octavia API 功能,如 UDP 侦听 程序。在这种情况下,用户必须重新创建其服务以使用这些功能。

**21.6.3.5. control plane** 机器

默认情况下,**OpenShift Container Platform** 安装过程会创建三台 **control plane** 机器。

每台机器都需要:

- 来自 **RHOSP** 配额的实例
- 来自 **RHOSP** 配额的端口
- 至少有 **16 GB** 内存和 **4** 个 **vCPU** 的类别
- **RHOSP** 配额中至少有 **100 GB** 存储空间

**21.6.3.6.** 计算机器

 $\bullet$ 

默认情况下,**OpenShift Container Platform** 安装过程会创建三台计算机器。

每台机器都需要:

 $\bullet$ 

来自 **RHOSP** 配额的实例

来自 **RHOSP** 配额的端口

- 至少有 **8 GB** 内存和 **2** 个 **vCPU** 的类别
- **RHOSP** 配额中至少有 **100 GB** 存储空间

# 提示

 $\bullet$ 

计算机器托管您在 **OpenShift Container Platform** 上运行的应用程序;运行数量应尽可能多。

## **21.6.3.7. bootstrap** 机器

在安装过程中,会临时置备 **bootstrap** 机器来支持 **control plane**。生产 **control plane** 就绪 后,**bootstrap** 机器会被取消置备。

**bootstrap** 机器需要:

 $\bullet$ 

- 来自 **RHOSP** 配额的实例
- 来自 **RHOSP** 配额的端口
- 至少有 **16 GB** 内存和 **4** 个 **vCPU** 的类别
- $\bullet$ **RHOSP** 配额中至少有 **100 GB** 存储空间
- **21.6.4. OpenShift Container Platform** 互联网访问
	- 在 **OpenShift Container Platform 4.12** 中,您需要访问互联网来安装集群。

您必须具有以下互联网访问权限:

访问 **[OpenShift](https://console.redhat.com/openshift) Cluster Manager Hybrid Cloud Console** 以下载安装程序并执行订阅管 理。如果集群可以访问互联网,并且没有禁用 **Telemetry**,该服务会自动授权您的集群。

重要

访问 [Quay.io](http://quay.io), 以获取安装集群所需的软件包。

获取执行集群更新所需的软件包。

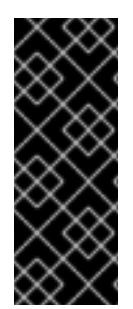

如果您的集群无法直接访问互联网,则可以在置备的某些类型的基础架构上执行受限网 络安装。在此过程中,您可以下载所需的内容,并使用它为镜像 **registry** 填充安装软件 包。对于某些安装类型,集群要安装到的环境不需要访问互联网。在更新集群前,您要更 新镜像 **registry** 的内容。

**21.6.5.** 下载 **playbook** 依赖项

用于简化用户置备的基础架构安装过程的 **Ansible playbook** 需要几个 **Python** 模块。在您要运行安装 程序的机器上,添加模块的存储库,然后下载它们。

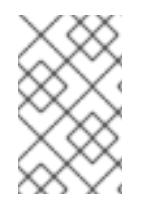

注意

这些说明假设您使用 **Red Hat Enterprise Linux(RHEL)8**。

先决条件

**Python 3** 已安装在您的机器上。

流程

1.

在命令行中添加软件仓库:

a.

b.

使用 **Red Hat Subscription Manager** 注册:

**\$ sudo subscription-manager register # If not done already**

获取最新的订阅数据:

**\$ sudo subscription-manager attach --pool=\$YOUR\_POOLID # If not done already**

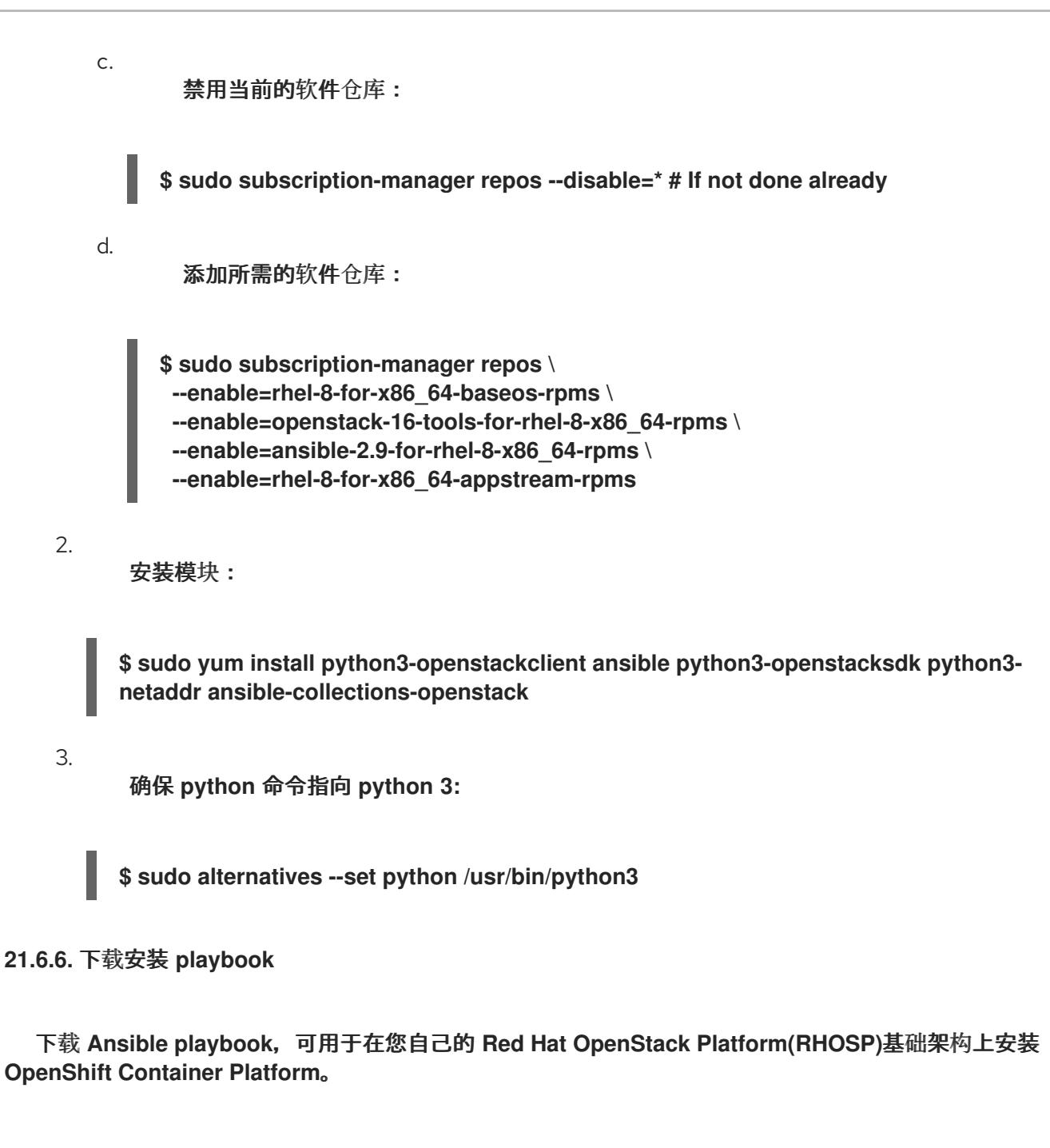

先决条件

 $\blacksquare$ 

**curl** 命令行工具可在您的 计算机上使用。

# 流程

要将 **playbook** 下载到您的工作目录中,请从命令行运行以下脚本:

**\$ xargs -n 1 curl -O <<< ' https://raw.githubusercontent.com/openshift/installer/release-4.12/upi/openstack/bootstrap.yaml https://raw.githubusercontent.com/openshift/installer/release-4.12/upi/openstack/common.yaml**

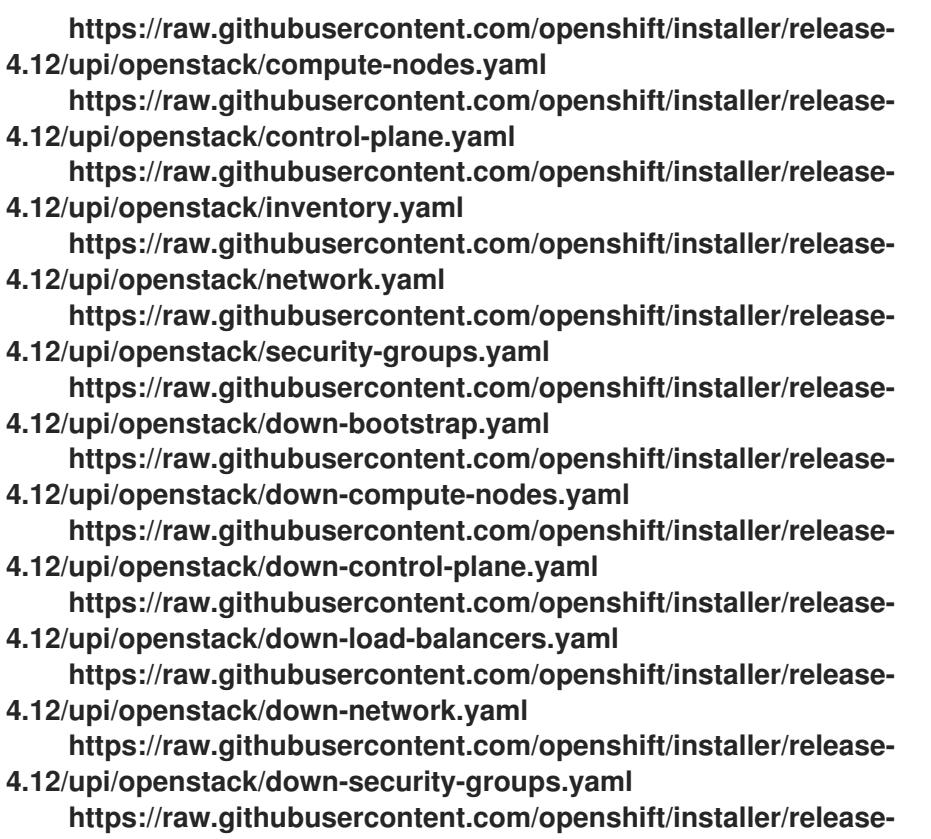

**4.12/upi/openstack/down-containers.yaml'**

**Playbook** 下载到您的计算机。

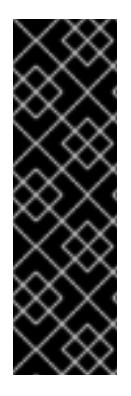

重要

重要

在安装过程中,您可以修改 **playbook** 来配置部署。

在集群生命周期中保留所有 **playbook**。您必须具有 **playbook**,才能从 **RHOSP** 中删 除 **OpenShift Container Platform** 集群。

您必须将对 **bootstrap.yaml, compute-nodes.yaml, control-plane.yaml, network.yaml,** 和 **security-groups.yaml** 文件的编辑与相应的前缀为 **down-** 的 **playbook** 匹配。例如,对 **bootstrap.yaml** 文件的编辑也必须反映在 **down-bootstrap.yaml** 文件 中。如果没有编辑这两个文件,则支持的删除集群过程将失败。

# **21.6.7.** 获取安装程序

在安装 **OpenShift Container Platform** 前,将安装文件下载到您用于安装的主机上。
#### 先决条件

您有一台运行 **Linux** 或 **macOS** 的计算机,本地磁盘空间为 **500 MB**。

## 流程

访问 **OpenShift Cluster Manager** 站点的 **[Infrastructure](https://console.redhat.com/openshift/install) Provider** 页面。如果您有红帽帐 户,请使用您的凭证登录。如果没有,请创建一个帐户。

2.

1.

选择您的基础架构供应商。

3.

进入到安装类型的页面,下载与您的主机操作系统和架构对应的安装程序,并将该文件放在 您要存储安装配置文件的目录中。

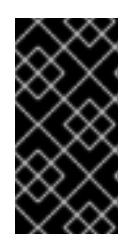

重要

安装程序会在用来安装集群的计算机上创建几个文件。在完成集群安装后, 您必须保留安装程序和安装程序所创建的文件。这两个文件都需要删除集群。

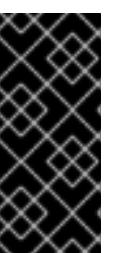

重要

删除安装程序创建的文件不会删除您的集群,即使集群在安装过程中失败也 是如此。要删除集群,请为特定云供应商完成 **OpenShift Container Platform** 卸 载流程。

4.

提取安装程序。例如,在使用 **Linux** 操作系统的计算机上运行以下命令:

**\$ tar -xvf openshift-install-linux.tar.gz**

5.

从 **Red Hat [OpenShift](https://console.redhat.com/openshift/install/pull-secret) Cluster Manager** 下载安装 **pull secret**。此 **pull secret** 允许您与所 含授权机构提供的服务进行身份验证,这些服务包括为 **OpenShift Container Platform** 组件提供 容器镜像的 **Quay.io**。

**21.6.8.** 为集群节点 **SSH** 访问生成密钥对

在 **OpenShift Container Platform** 安装过程中,您可以为安装程序提供 **SSH** 公钥。密钥通过它们的 **Ignition** 配置文件传递给 **Red Hat Enterprise Linux CoreOS(RHCOS)**节点,用于验证对节点的 **SSH** 访 问。密钥添加到每个节点上 **core** 用户的 **~/.ssh/authorized\_keys** 列表中,这将启用免密码身份验证。

将密钥传递给节点后,您可以使用密钥对作为用户 核心 通过 **SSH** 连接到 **RHCOS** 节点。若要通过 **SSH** 访问节点,必须由 **SSH** 为您的本地用户管理私钥身份。

如果要通过 **SSH** 连接到集群节点来执行安装调试或灾难恢复,则必须在安装过程中提供 **SSH** 公 钥。**./openshift-install gather** 命令还需要在集群节点上设置 **SSH** 公钥。

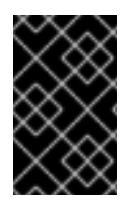

重要

不要在生产环境中跳过这个过程,在生产环境中需要灾难恢复和调试。

注意

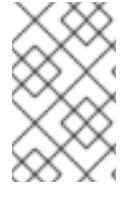

您必须使用本地密钥,而不是使用特定平台方法配置 的密钥,如 **[AWS](https://docs.aws.amazon.com/AWSEC2/latest/UserGuide/ec2-key-pairs.html)** 密钥对。

流程

1. 如果您在本地计算机上没有可用于在集群节点上进行身份验证的现有 **SSH** 密钥对,请创建一 个。例如,在使用 **Linux** 操作系统的计算机上运行以下命令:

**\$ ssh-keygen -t ed25519 -N '' -f <path>/<file\_name> 1**

指定新 **SSH** 密钥的路径和文件名,如 **~/.ssh/id\_ed25519**。如果您已有密钥对,请确 保您的公钥位于 **~/.ssh** 目录中。

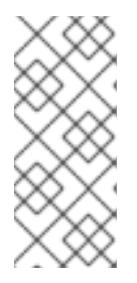

**[1](#page-2881-0)**

<span id="page-2881-0"></span>注意

如果您计划在 **x86\_64**、**ppc64le** 和 **s390x** 架构上安装使用 **FIPS** 验证或 **Modules In Process** 加密库的 **OpenShift Container Platform** 集群。请不要创 建使用 **ed25519** 算法的密钥。相反,创建一个使用 **rsa** 或 **ecdsa** 算法的密钥。

2.

查看公共 **SSH** 密钥:

**\$ cat <path>/<file\_name>.pub**

例如,运行以下命令来查看 **~/.ssh/id\_ed25519.pub** 公钥:

**\$ cat ~/.ssh/id\_ed25519.pub**

3.

将 **SSH** 私钥身份添加到本地用户的 **SSH** 代理(如果尚未添加)。在集群节点上,或者要使 用 **./openshift-install gather** 命令,需要对该密钥进行 **SSH** 代理管理,才能在集群节点上进行 免密码 **SSH** 身份验证。

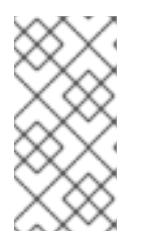

注意

在某些发行版中,自动管理默认 **SSH** 私钥身份,如 **~/.ssh/id\_rsa** 和 **~/.ssh/id\_dsa**。

a.

如果 **ssh-agent** 进程尚未为您的本地用户运行,请将其作为后台任务启动:

**\$ eval "\$(ssh-agent -s)"**

输出示例

**Agent pid 31874**

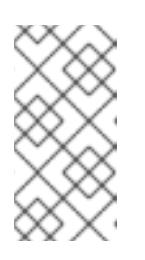

## 注意

如果集群处于 **FIPS** 模式,则只使用 **FIPS** 兼容算法来生成 **SSH** 密钥。 密钥必须是 **RSA** 或 **ECDSA**。

4.

将 **SSH** 私钥添加到 **ssh-agent** :

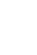

**[1](#page-2882-0)**

**\$ ssh-add <path>/<file\_name> 1**

<span id="page-2882-0"></span>指定 **SSH** 私钥的路径和文件名,如 **~/.ssh/id\_ed25519.pub**

输出示例

**Identity added: /home/<you>/<path>/<file\_name> (<computer\_name>)**

#### 后续步骤

 $\blacksquare$ 

安装 **OpenShift Container Platform** 时,为安装程序提供 **SSH** 公钥。

**21.6.9.** 创建 **Red Hat Enterprise Linux CoreOS(RHCOS)**镜像

**OpenShift Container Platform** 安装程序要求 **Red Hat OpenStack Platform(RHOSP)**集群中存在 **Red Hat Enterprise Linux CoreOS(RHCOS)**镜像。检索最新的 **RHCOS** 镜像,然后使用 **RHOSP CLI** 上传该镜像。

先决条件

已安装 **RHOSP CLI**。

## 流程

1.

登录到红帽客户门户网站的产品 下[载页](https://access.redhat.com/downloads/content/290)面。

2.

在 **Version** 下,为 **Red Hat Enterprise Linux**(**RHEL**)**8** 选择 **OpenShift Container Platform 4.12** 的最新发行版本。

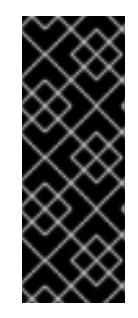

重要

**RHCOS** 镜像可能不会随着 **OpenShift Container Platform** 的每个发行版本 而改变。您必须下载最高版本的镜像,其版本号应小于或等于您安装的 **OpenShift Container Platform** 版本。如果可用,请使用与 **OpenShift Container Platform** 版本匹配的镜像版本。

3.

下载 *Red Hat Enterprise Linux CoreOS(RHCOS)- OpenStack Image(QCOW)*。

解压缩镜像。

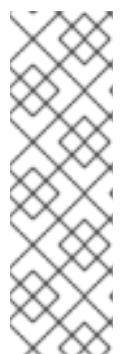

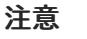

您必须解压 RHOSP 镜像,然后集群才能使用它。下载的文件的名称可能不 包含压缩扩展名,如 **.gz** 或**. tgz**。要查找是否或者如何压缩文件,请在命令行中 输入:

**\$ file <name\_of\_downloaded\_file>**

5.

4.

从您下载的镜像,使用 **RHOSP CLI** 在集群中创建名为 **rhcos** 的镜像:

**\$ openstack image create --container-format=bare --disk-format=qcow2 --file rhcos- \${RHCOS\_VERSION}-openstack.qcow2 rhcos**

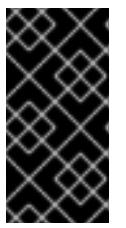

重要

根据您的 **RHOSP** 环境,您可能能够以**. raw** 或 **[.qcow2](https://access.redhat.com/documentation/zh-cn/red_hat_openstack_platform/15/html/instances_and_images_guide/index)** 格式 上传镜像。如 果使用 **Ceph**,则必须使用 **.raw** 格式。

警告 

如果安装程序发现多个同名的镜像,它会随机选择其中之一。为避免这 种行为,请在 **RHOSP** 中为资源创建唯一名称。

将镜像上传到 **RHOSP** 后,就可以在安装过程中使用它。

**21.6.10.** 验证外部网络访问

**OpenShift Container Platform** 安装过程需要外部网络访问权限。您必须为其提供外部网络值,否则 部署会失败。在开始这个过程前,请验证 **Red Hat OpenStack Platform(RHOSP)**中是否存在具有外部路 由器类型的网络。

## 先决条件

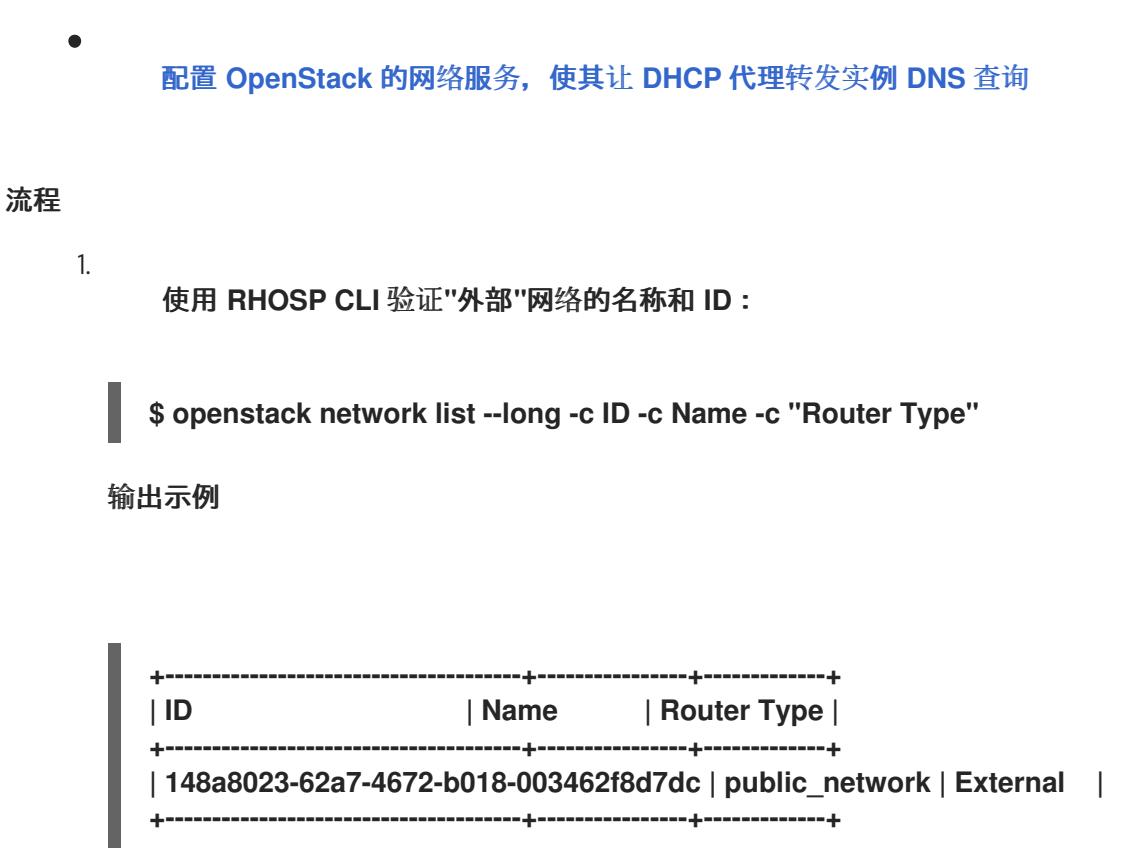

网络列表中会显示具有外部路由器类型的网络[。如果至少有一个没有,](https://access.redhat.com/documentation/zh-cn/red_hat_openstack_platform/16.0/html/director_installation_and_usage/performing-overcloud-post-installation-tasks#creating-a-default-floating-ip-network)请参阅创建默认浮动 **IP** 网 络和创建默认供应[商网](https://access.redhat.com/documentation/zh-cn/red_hat_openstack_platform/16.0/html/director_installation_and_usage/performing-overcloud-post-installation-tasks#creating-a-default-provider-network)络。

注意

如果启用了 **Neutron** 中继服务插件,则默认创建一个中继端口。如需更多信息,请参 阅 **[Neutron](https://wiki.openstack.org/wiki/Neutron/TrunkPort)** 中继端口。

**21.6.11.** 启用对环境的访问

在部署时,所有 **OpenShift Container Platform** 机器都是在 **Red Hat OpenStack Platform(RHOSP)** 租户网络中创建的。因此,大多数 **RHOSP** 部署中都无法直接访问它们。

您可以在安装过程中使用浮动 **IP** 地址**(FIP)**来配置 **OpenShift Container Platform API** 和应用程序访 问。您还可以在没有配置 **FIP** 的情况下完成安装,但安装程序不会配置一种从外部访问 **API** 或应用程序的 方法。

## **21.6.11.1.** 启用通过浮动 **IP** 地址进行访问

创建浮动 **IP(FIP)**地址,以便外部访问 **OpenShift Container Platform API**、集群应用程序和 **bootstrap** 过程。

## 流程

使用 **Red Hat OpenStack Platform(RHOSP)CLI** 创建 **API FIP**:

**\$ openstack floating ip create --description "API <cluster\_name>.<base\_domain>" <external\_network>**

 $\mathcal{L}$ 

1.

使用 **Red Hat OpenStack Platform(RHOSP)CLI**,创建应用程序或 **Ingress**,**FIP**:

**\$ openstack floating ip create --description "Ingress <cluster\_name>.<base\_domain>" <external\_network>**

3.

使用 **Red Hat OpenStack Platform(RHOSP)CLI** 创建 **bootstrap FIP:**

**\$ openstack floating ip create --description "bootstrap machine" <external\_network>**

4.

在 **API** 和 **Ingress FIP** 的 **DNS** 服务器中添加符合这些模式的记录:

**api.<cluster\_name>.<base\_domain>. IN A <API\_FIP> \*.apps.<cluster\_name>.<base\_domain>. IN A <apps\_FIP>** 注意

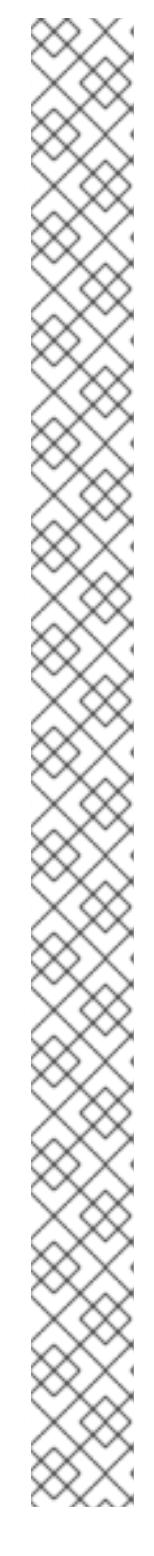

如果您不控制 **DNS** 服务器,可以通过将集群域名(如以下内容)添加到 **/etc/hosts** 文件中来访问集群:

**<api\_floating\_ip> api.<cluster\_name>.<base\_domain>**

**<application\_floating\_ip> grafana-openshift-monitoring.apps. <cluster\_name>.<base\_domain>**

**<application\_floating\_ip> prometheus-k8s-openshiftmonitoring.apps.<cluster\_name>.<base\_domain>**

- **<application\_floating\_ip> oauth-openshift.apps.<cluster\_name>. <base\_domain>**
- **<application\_floating\_ip> console-openshift-console.apps. <cluster\_name>.<base\_domain>**
- **application\_floating\_ip integrated-oauth-server-openshiftauthentication.apps.<cluster\_name>.<base\_domain>**

**/etc/hosts** 文件中的集群域名授予对本地集群的 **Web** 控制台和监控界面的访 问权限。您还可以使用 **kubectl** 或 **oc**。您可以使用指向 **<application\_floating\_ip>** 的额外条目来访问用户应用程序。此操作使 **API** 和应 用程序可供您访问,不适合于生产部署,但允许对开发和测试进行安装。

5.

将 **FIP** 添加到 **inventory.yaml** 文件中,作为以下变量的值:

**os\_api\_fip**

**os\_bootstrap\_fip**

**os\_ingress\_fip**

如果使用这些值, 还必须在 inventory.yaml 文件中输入外部网络作为 os\_external\_network 变量的 值。

提示

您可以通过分配浮动 **IP** 地址并更新防火墙配置,使 **OpenShift Container Platform** 资源在集群外可 用。

**21.6.11.2.** 完成没有浮动 **IP** 地址的安装

您可以在 **Red Hat OpenStack Platform(RHOSP)**上安装 **OpenShift Container Platform**,而无需提 供浮动 **IP** 地址。

在 **inventory.yaml** 文件中,不要定义以下变量:

 $\bullet$ 

 $\bullet$ 

**os\_api\_fip**

- **os\_bootstrap\_fip**
- **os\_ingress\_fip**

如果无法提供外部网络,也可以将 **os\_external\_network** 留 空。如果没有提供 **for os\_external\_network** 值,则不会为您创建路由器,如果没有额外的操作,安装程序将无法从 **Glance** 检 索镜像。之后在安装过程中,当您创建网络资源时,您必须自行配置外部连接。

如果您使用 **wait-for** 命令从因为缺少浮动 **IP** 地址或名称解析而无法访问集群 **API** 的系统中运行安装 程序,安装会失败。在这些情况下,您可以使用代理网络或者从与机器位于相同网络的系统中运行安装程 序。

注意

您可以通过为 **API** 和 **Ingress** 端口创建 **DNS** 记录来启用名称解析。例如:

**api.<cluster\_name>.<base\_domain>. IN A <api\_port\_IP> \*.apps.<cluster\_name>.<base\_domain>. IN A <ingress\_port\_IP>**

如果您不控制 **DNS** 服务器,您可以将记录添加到 **/etc/hosts** 文件中。此操作使 **API** 可供您自己访问,不适合于生产部署,而是允许安装以进行开发和测试。

## **21.6.12.** 为安装程序定义参数

**OpenShift Container Platform** 安装程序依赖于一个名为 **clouds.yaml** 的文件。该文件描述了 **Red Hat OpenStack Platform(RHOSP)**配置参数,包括项目名称、登录信息和授权服务 **URL**。

## 流程

1.

创建 **clouds.yaml** 文件:

如果您的 **RHOSP** 发行版包含 **Horizon Web UI**,请在该 **UI** 中生成 **clouds.yaml** 文 件。

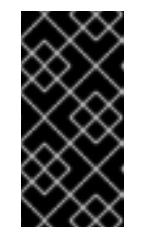

重要

记得在 **auth** 字段中添加密码。您还可以将 **secret** 保存在 **clouds.yaml** 以外的 [一个独立的文件中。](https://docs.openstack.org/os-client-config/latest/user/configuration.html#splitting-secrets)

如果您的 **RHOSP** 发行版不包含 **Horizon Web UI**,或者您不想使用 **Horizon**,请自行 创建该文件。如需有关 **clouds.yaml** 的详细信息,请参阅 **RHOSP** 文档中的 [配置文件](https://docs.openstack.org/openstacksdk/latest/user/config/configuration.html#config-files)。

```
clouds:
shiftstack:
 auth:
  auth_url: http://10.10.14.42:5000/v3
  project_name: shiftstack
  username: <username>
  password: <password>
  user_domain_name: Default
  project_domain_name: Default
dev-env:
```
**region\_name: RegionOne auth: username: <username> password: <password> project\_name: 'devonly' auth\_url: 'https://10.10.14.22:5001/v2.0'**

2.

如果您的 **RHOSP** 安装使用自签名证书颁发机构**(CA)**证书进行端点身份验证:

a.

将证书颁发机构文件复制到您的机器中。

b.

将 **cacerts** 键添加到 **clouds.yaml** 文件。该值必须是到 **CA** 证书的绝对、不可 **root** 访 问的路径:

**clouds: shiftstack: ... cacert: "/etc/pki/ca-trust/source/anchors/ca.crt.pem"**

提示

使用自定义 **CA** 证书运行安装程序后,您可以通过编辑 **cloud-provider-config keymap** 中的 **ca-cert.pem** 键的值来更新证书。在命令行中运行:

**\$ oc edit configmap -n openshift-config cloud-provider-config**

3.

将 **clouds.yaml** 文件放在以下位置之一:

a.

**OS CLIENT CONFIG FILE 环境变量的值** 

b.

当前目录

c.

d.

特定于 **Unix** 的用户配置目录,如 **~/.config/openstack/clouds.yaml**

特定于 **Unix** 的站点配置目录,如 **/etc/openstack/clouds.yaml**

## 安装程序会按顺序搜索 **clouds.yaml**。

## **21.6.13.** 创建安装配置文件

您可以自定义在 **Red Hat OpenStack Platform(RHOSP)**上安装的 **OpenShift Container Platform** 集 群。

## 先决条件

 $\blacksquare$ 

 $\blacksquare$ 

- 获取 **OpenShift Container Platform** 安装程序和集群的 **pull secret**。
	- 在订阅级别获取服务主体权限。

## 流程

- 创建 **install-config.yaml** 文件。
- a.

1.

进入包含安装程序的目录并运行以下命令:

**\$ ./openshift-install create install-config --dir <installation\_directory> 1**

**[1](#page-2891-0)**

<span id="page-2891-0"></span>对于 **<installation\_directory>**,请指定要存储安装程序创建的文件的目录名称。

在指定目录时:

验证该目录是否具有执行权限。在安装目录中运行 **Terraform** 二进制文件需要这 个权限。

b.

使用空目录。有些安装资产,如 **bootstrap X.509** 证书的过期间隔较短,因此不 得重复使用安装目录。如果要重复使用另一个集群安装中的单个文件,您可以将它们复制 到您的目录中。但是,安装资产的文件名可能会在发行版本间有所变化。从以前的 **OpenShift Container Platform** 版本中复制安装文件时请小心。

在提示符处,提供云的配置详情:

注意

可选: 选择用于访问集群机器的 **SSH** 密钥。

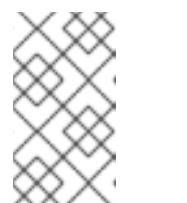

b.

i.

ii.

iii.

对于您要在其上执行安装调试或灾难恢复的生产环境 **OpenShift Container Platform** 集群,请指定 **ssh-agent** 进程使用的 **SSH** 密钥。

选择 **openstack** 作为目标平台。

指定用于安装集群的 **Red Hat OpenStack Platform(RHOSP)**外部网络名称。

iv. 指定用于从外部访问 **OpenShift API** 的浮动 **IP** 地址。

v. 指定至少有 **16 GB RAM** 用于 **control plane** 节点,以及计算节点的 **8 GB RAM**。

vi.

选择集群要部署到的基域。所有 **DNS** 记录都将是这个基域的子域,并且还包括集 群名称。

vii. 为集群输入一个名称。名称长度必须为 **14** 个或更少字符。

viii.

粘贴 **Red Hat [OpenShift](https://console.redhat.com/openshift/install/pull-secret) Cluster Manager** 中的 **pull secret**。

2.

修改 **install-config.yaml** 文件。您可以在**"**安装配置参数**"**部分找到有关可用参数的更多信 息。

3.

备份 **install-config.yaml** 文件,以便您可以使用它安装多个集群。

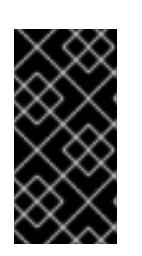

**install-config.yaml** 文件会在安装过程中消耗掉。如果要重复使用该文件, 您必须立即备份该文件。

现在,文件 **install-config.yaml** 位于您指定的目录中。

重要

## **21.6.14.** 安装配置参数

在部署 **OpenShift Container Platform** 集群前,您可以提供参数值来描述托管集群的云平台中的帐 户,并选择性地自定义集群平台。在创建 **install-config.yaml** 安装配置文件时,您可以通过命令行为所需 参数提供值。如果自定义集群,您可以修改 **install-config.yaml** 文件以提供有关平台的更多详情。

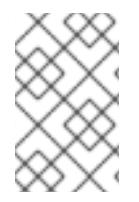

注意

安装后,您无法在 **install-config.yaml** 文件中修改这些参数。

## **21.6.14.1.** 所需的配置参数

下表描述了所需的安装配置参数:

## 表 **21.20.** 所需的参数

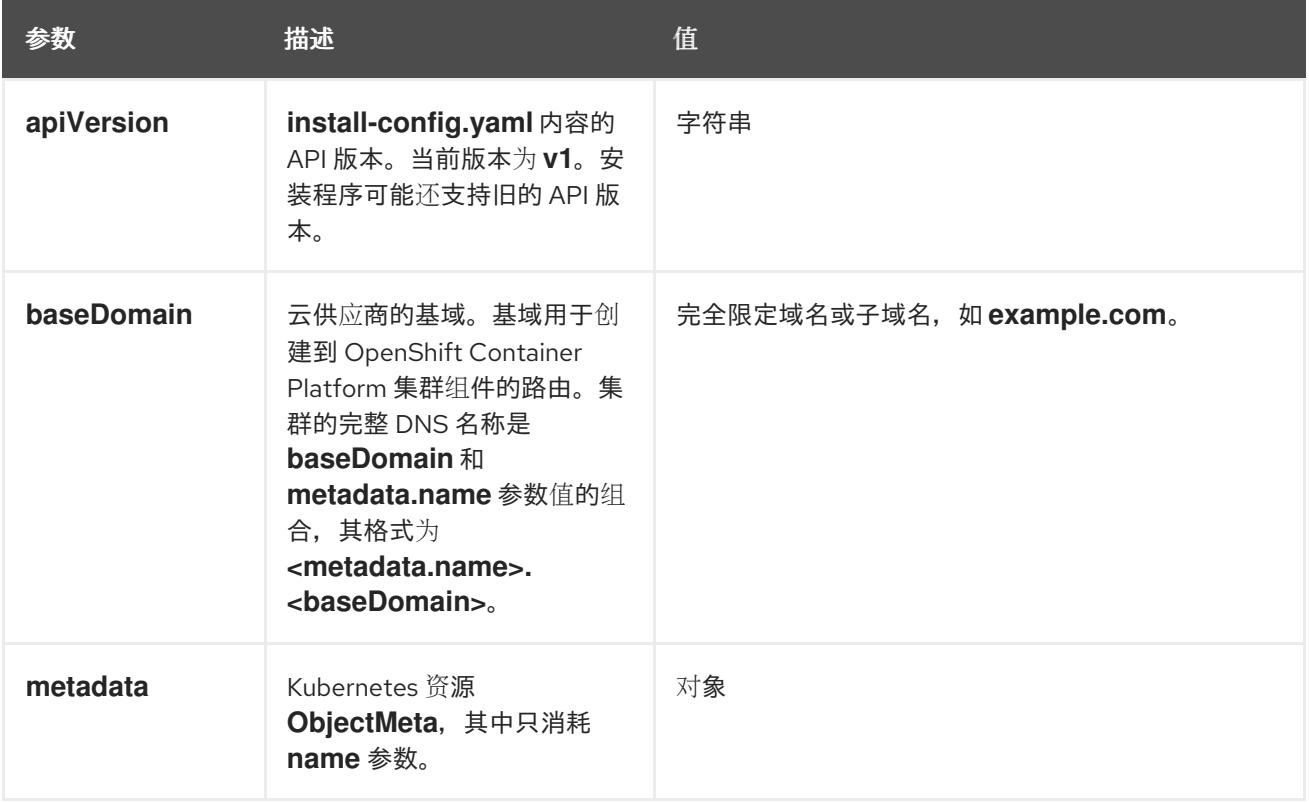

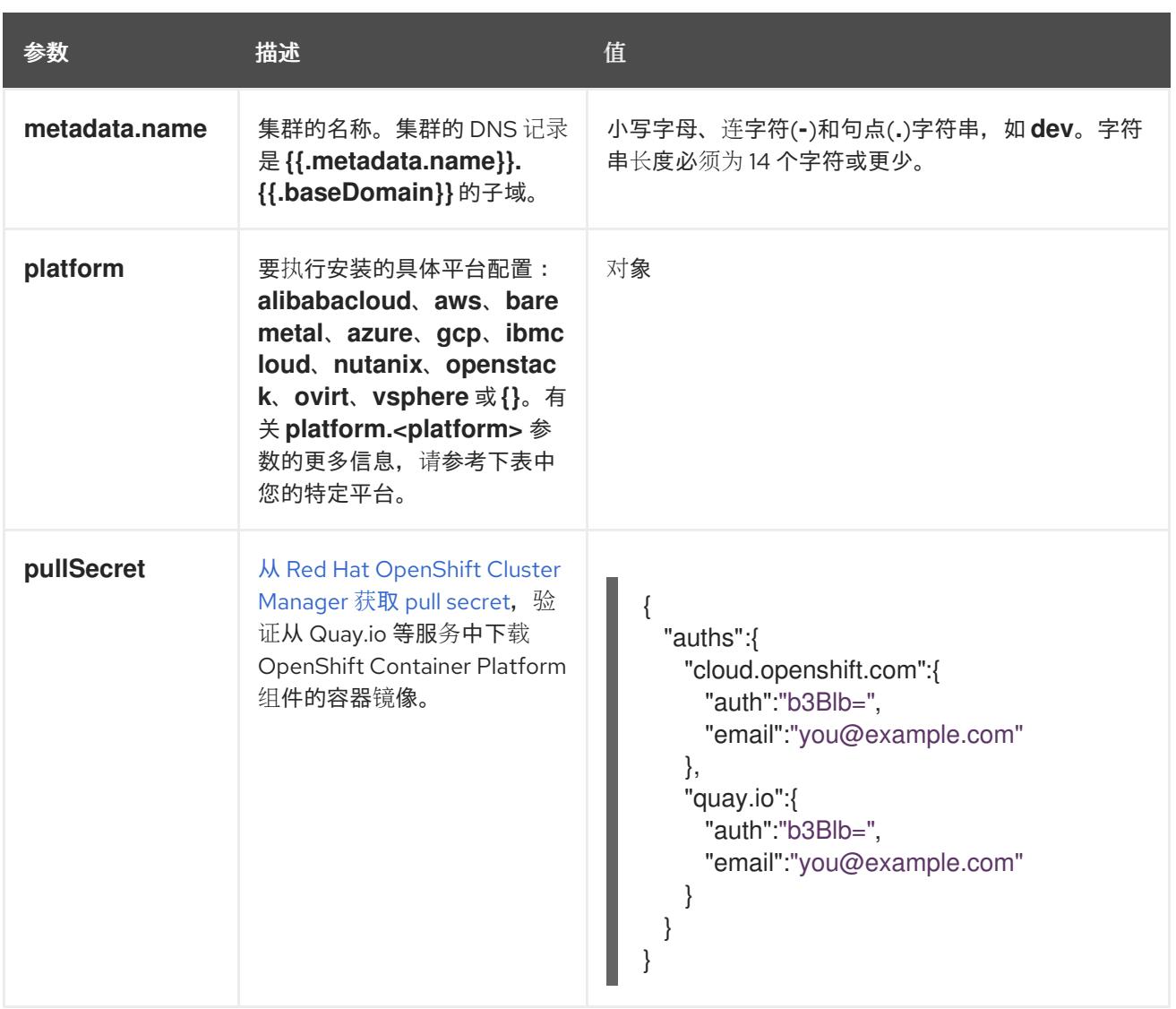

## **21.6.14.2.** 网络配置参数

您可以根据现有网络基础架构的要求自定义安装配置。例如,您可以扩展集群网络的 **IP** 地址块,或者 提供不同于默认值的不同 **IP** 地址块。

仅支持 **IPv4** 地址。

注意

**Red Hat OpenShift Data Foundation** 灾难恢复解决方案不支持 **Globalnet**。对于区 域灾难恢复场景,请确保为每个集群中的集群和服务网络使用非重叠的专用 **IP** 地址。

表 **21.21.** 网络参数

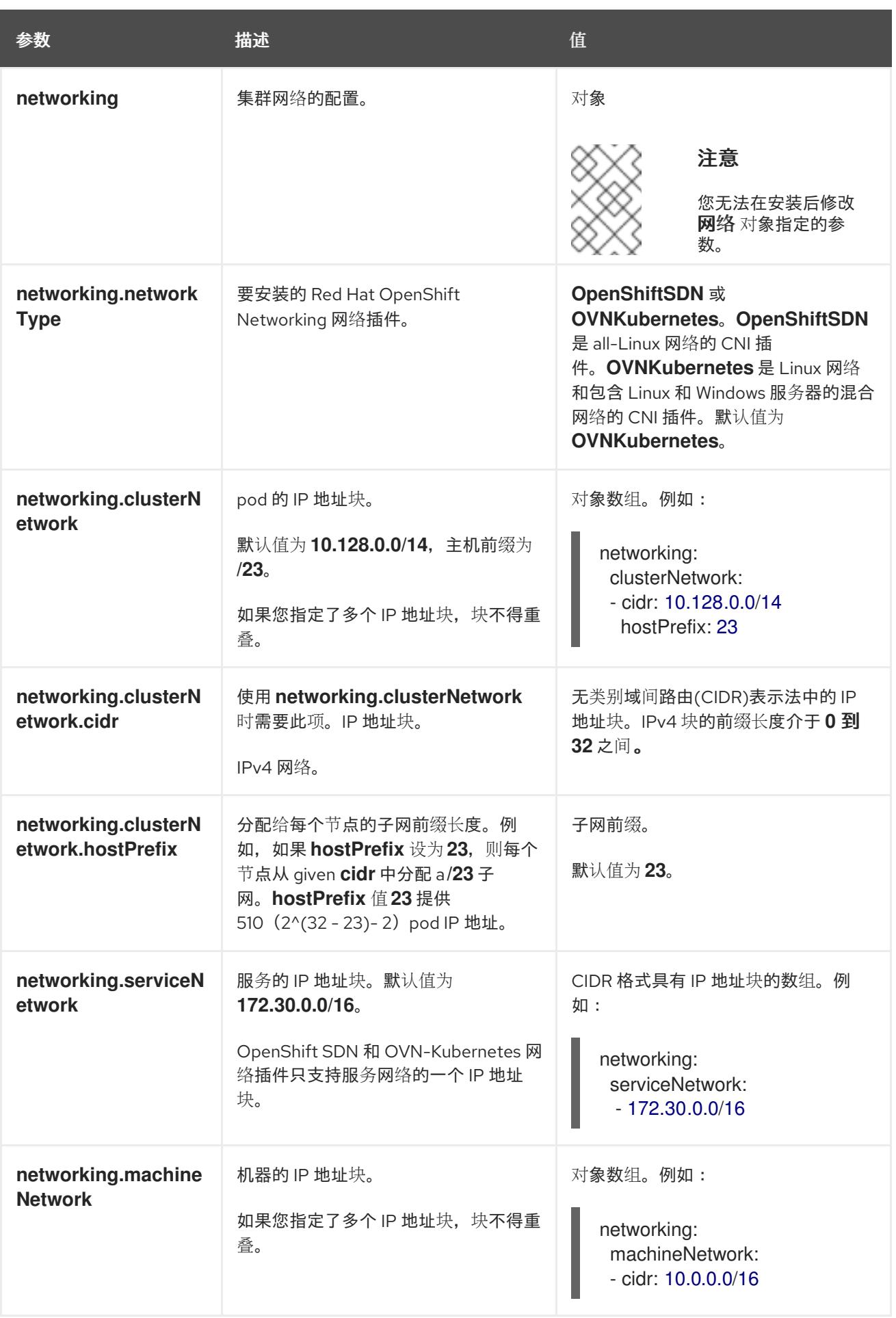

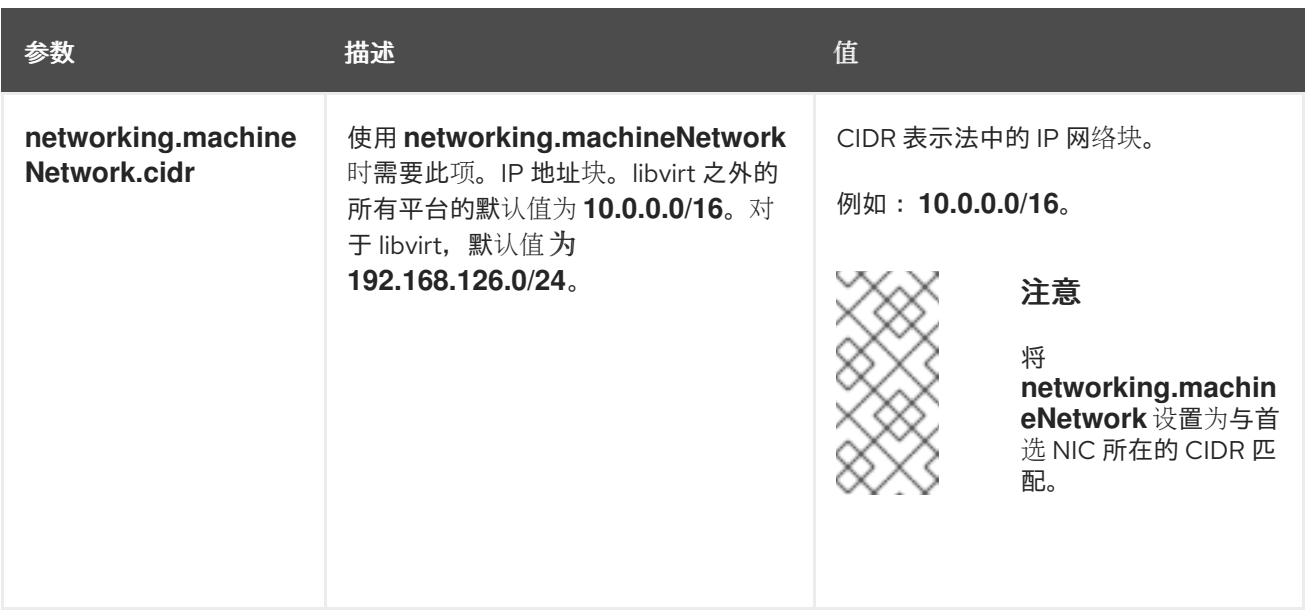

## **21.6.14.3.** 可选的配置参数

下表描述了可选的安装配置参数:

## 表 **21.22.** 可选参数

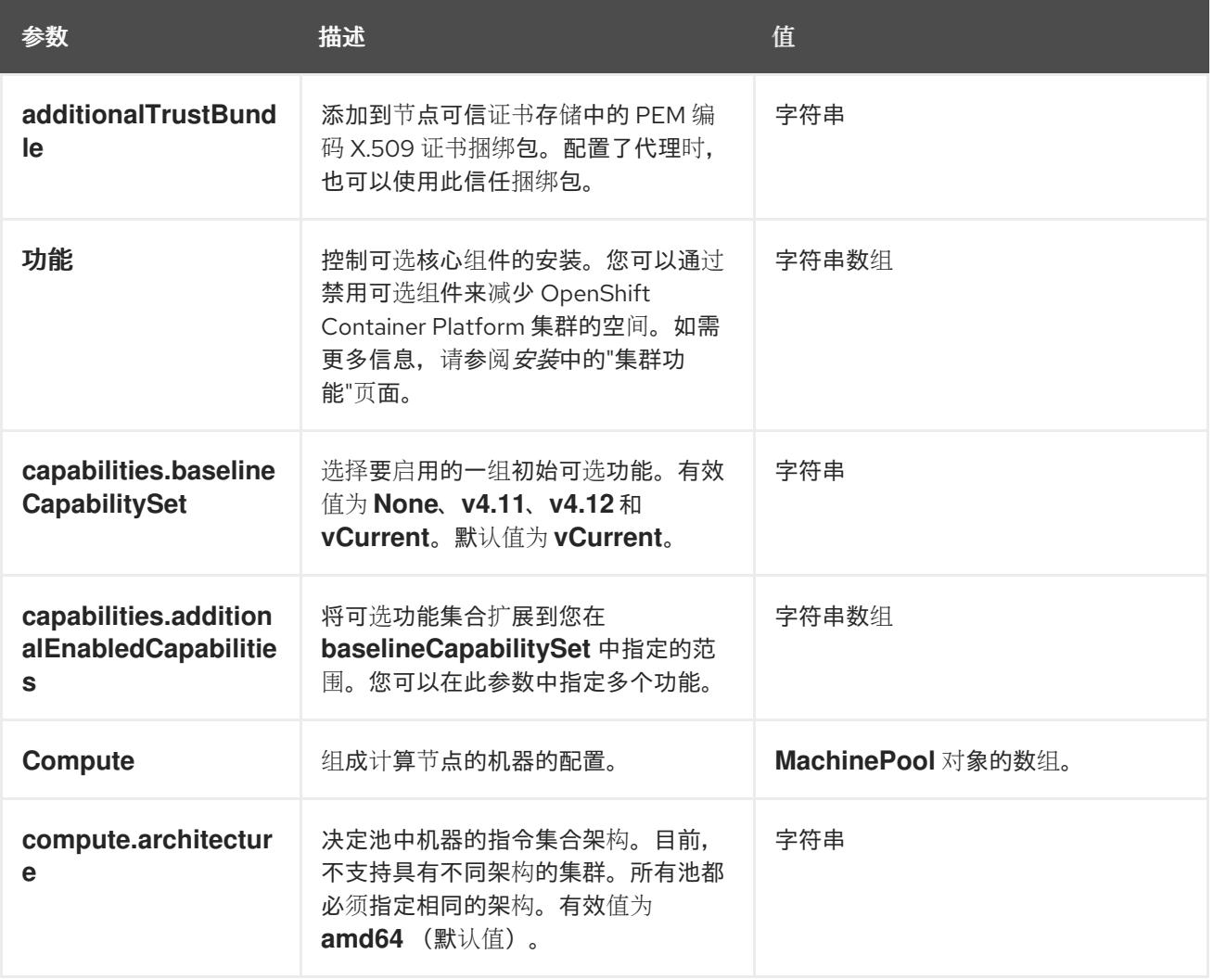

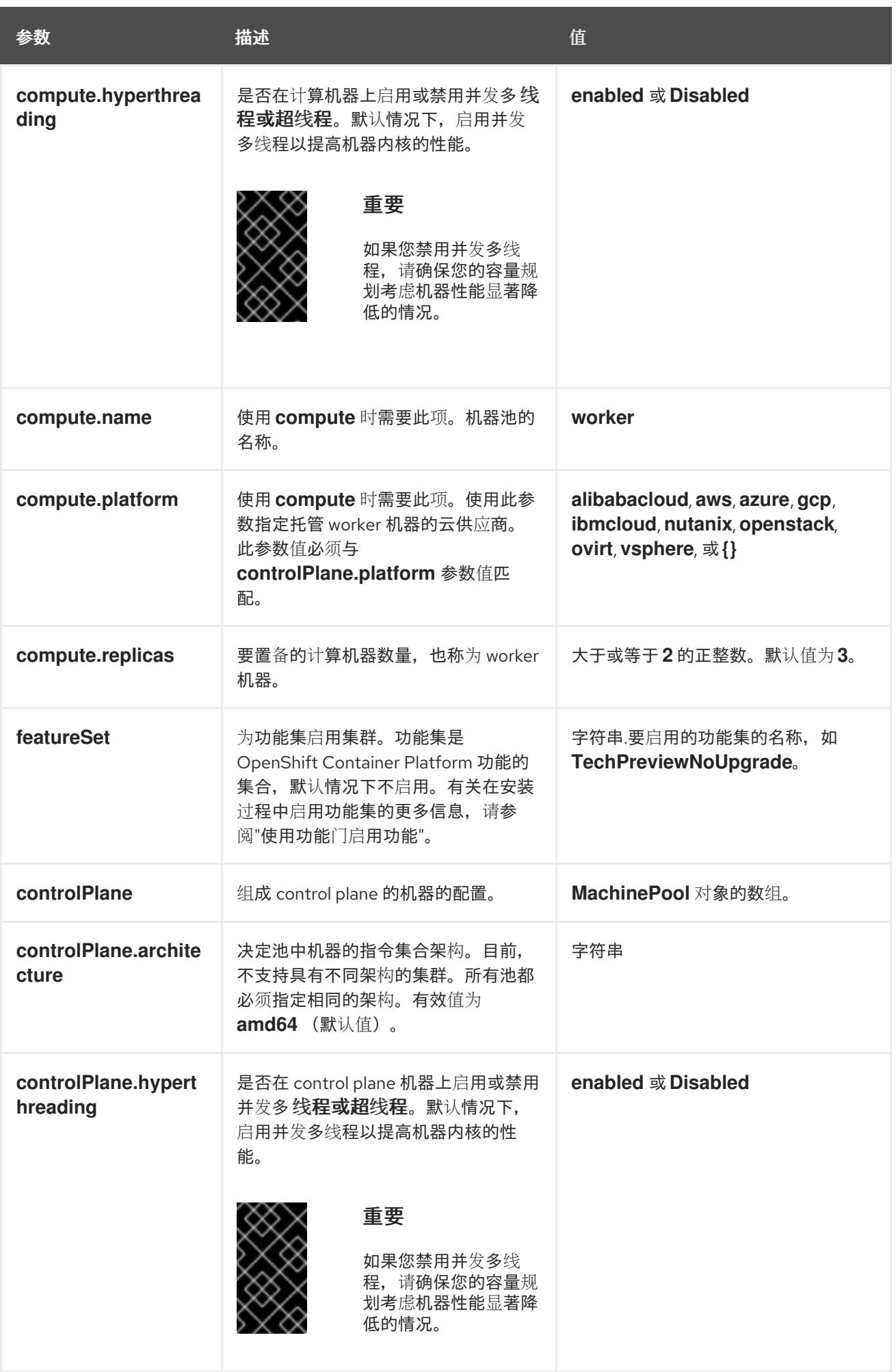

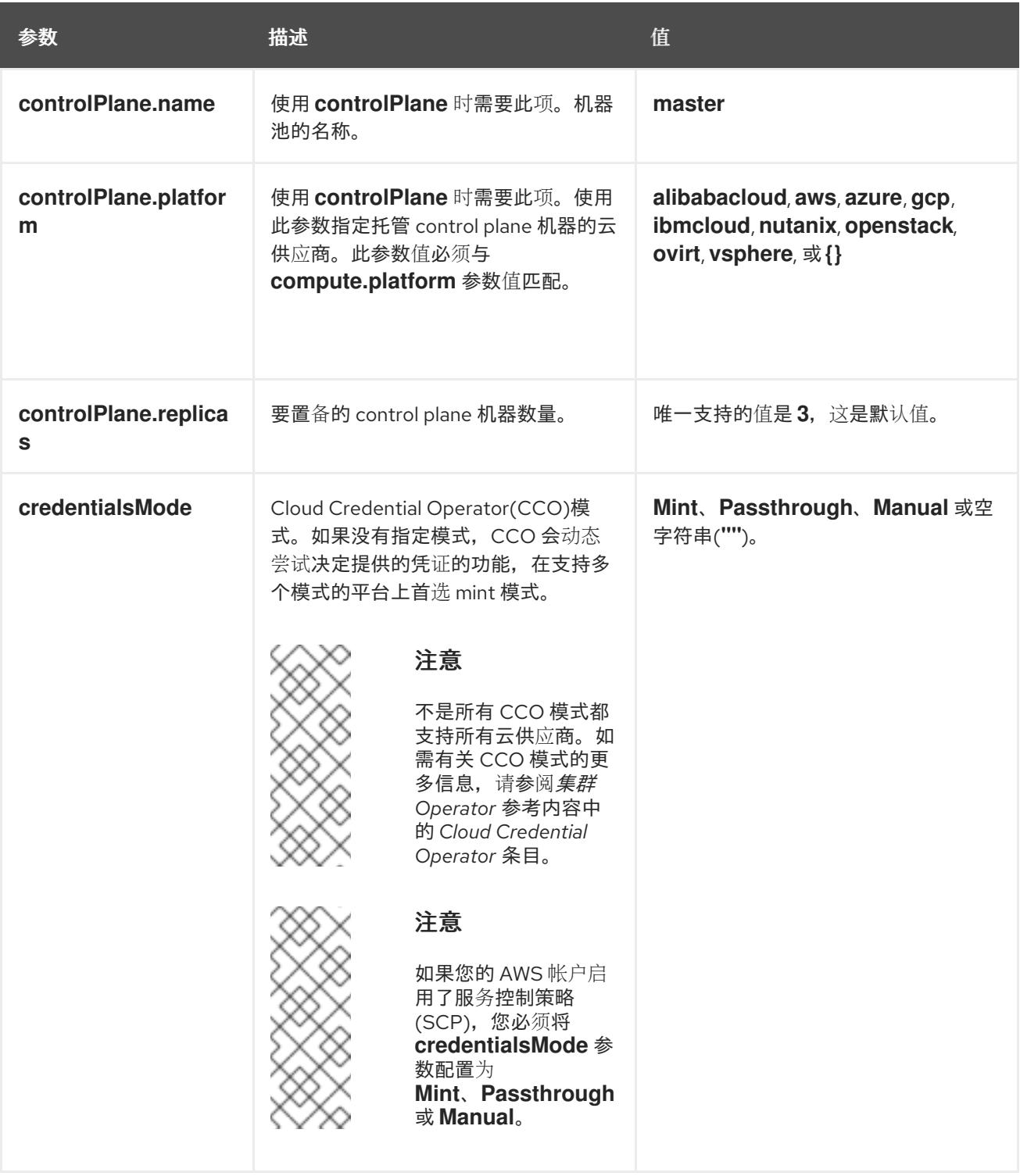

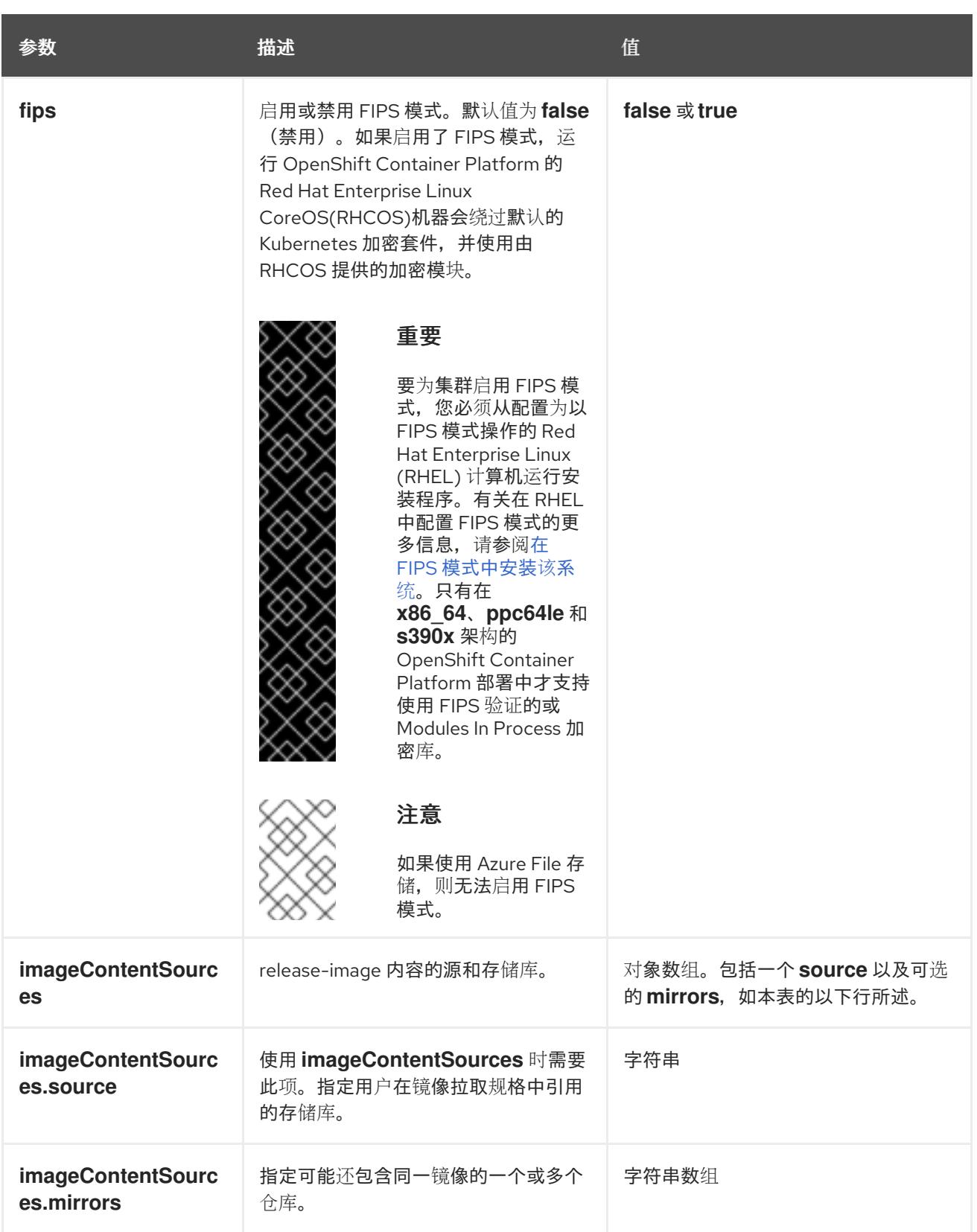

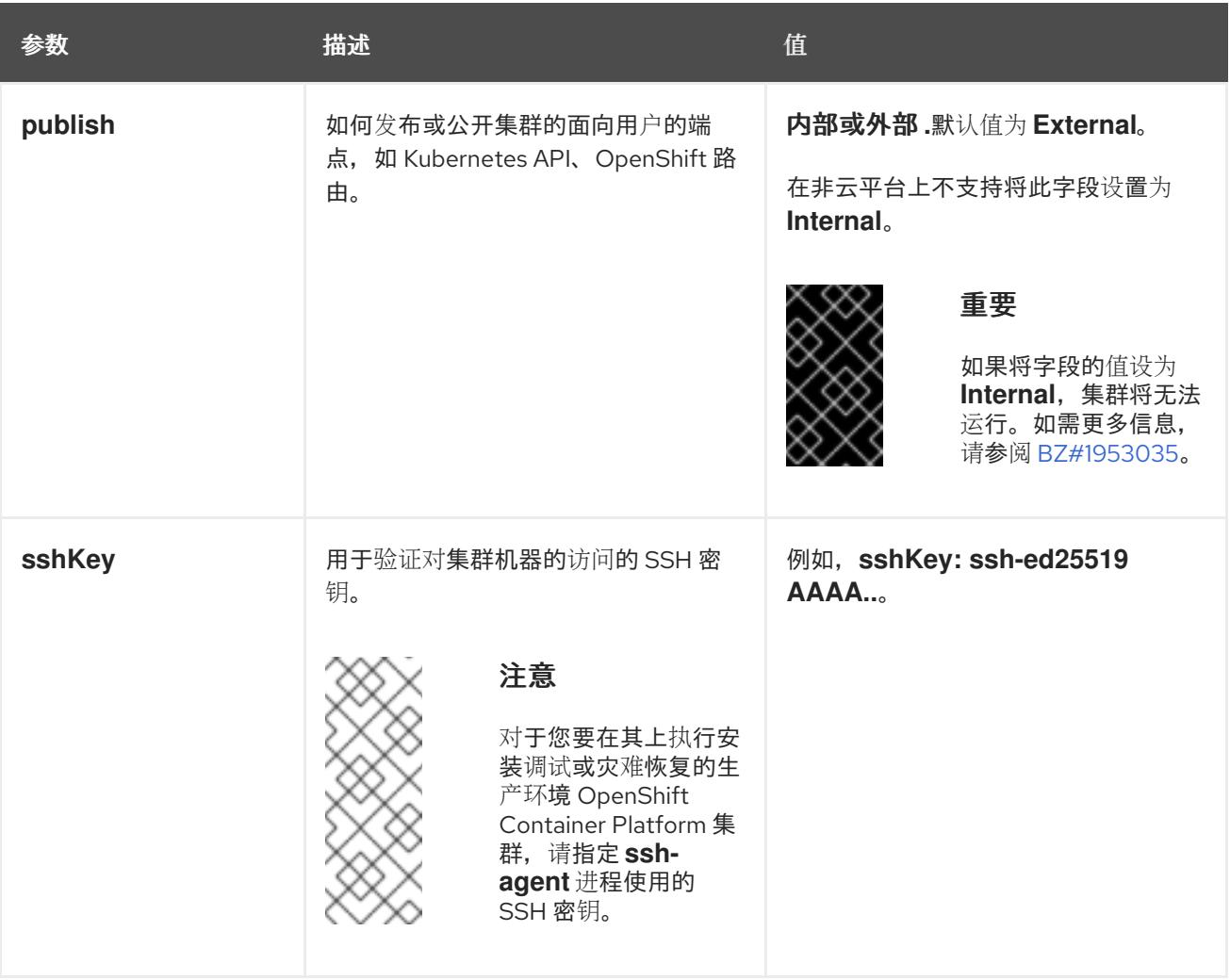

## **21.6.14.4.** 其他 **Red Hat OpenStack Platform(RHOSP)**配置参数

# 下表中描述了其他 **RHOSP** 配置参数:

## 表 **21.23.** 其他 **RHOSP** 参数

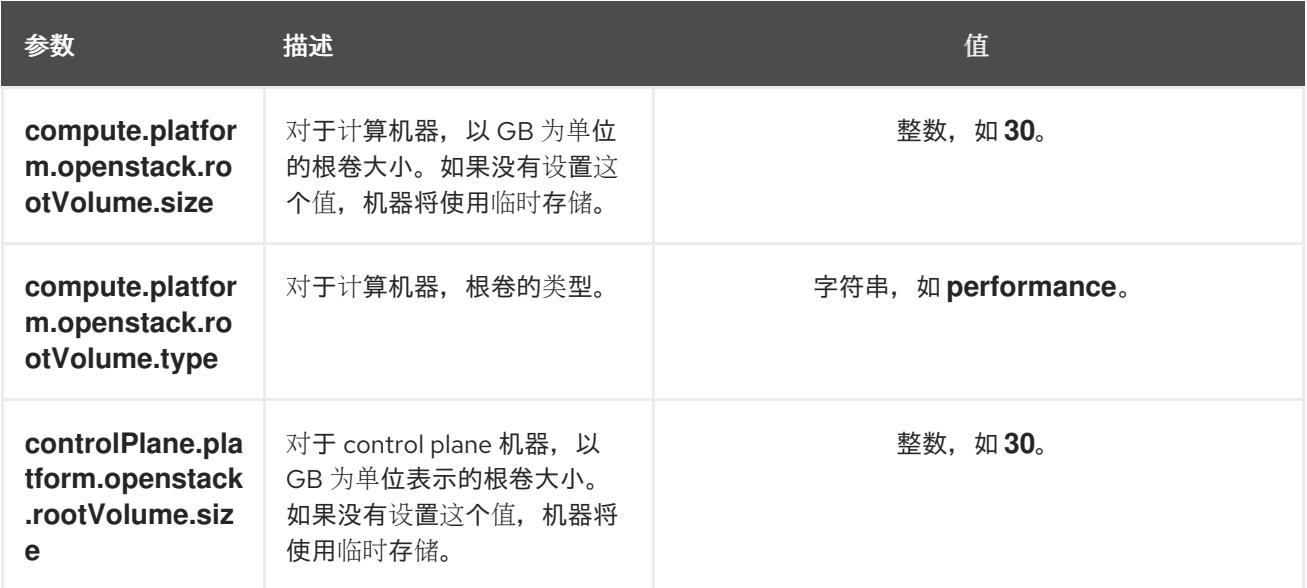

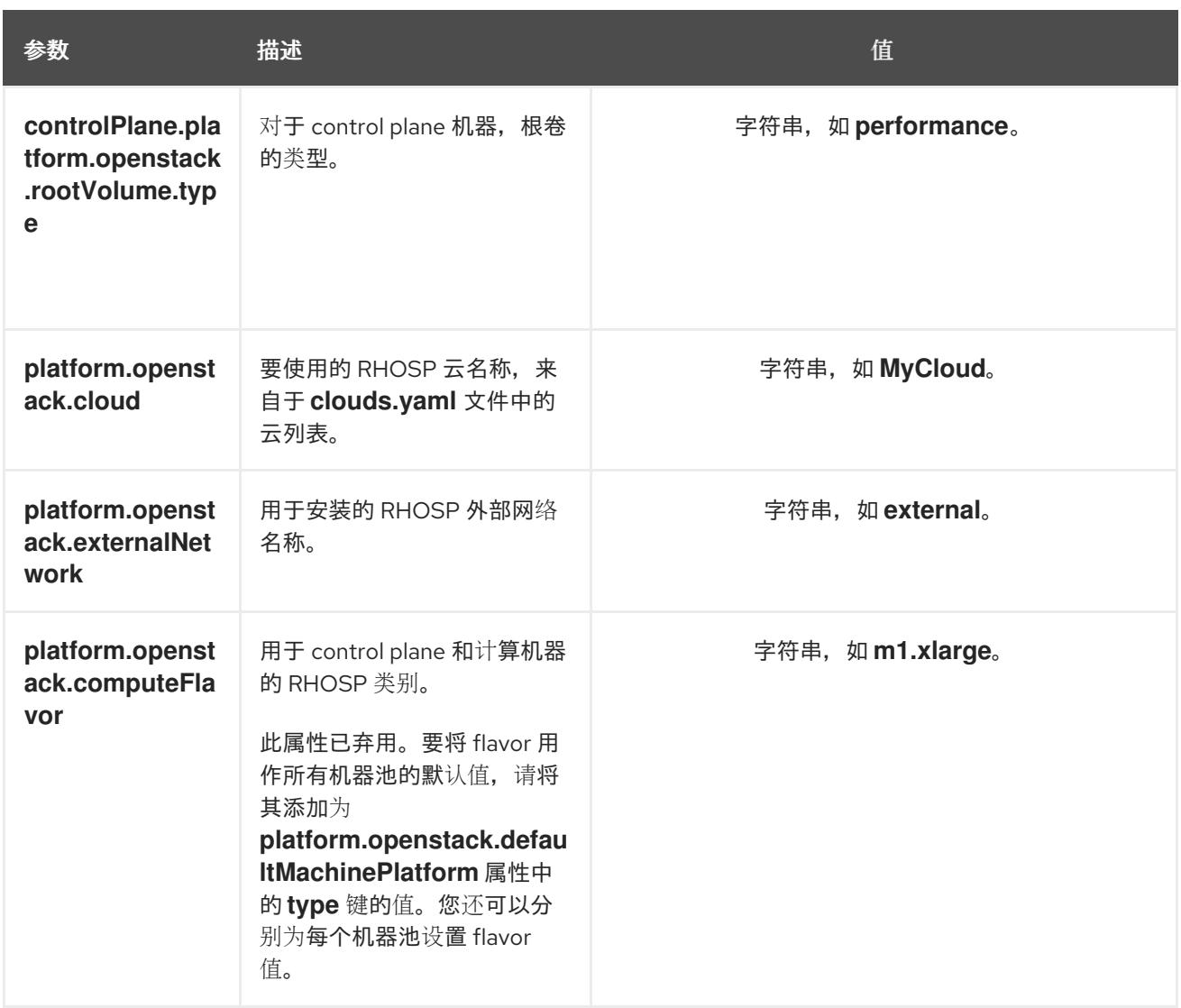

## **21.6.14.5.** 可选的 **RHOSP** 配置参数

下表描述了可选的 **RHOSP** 配置参数:

# 表 **21.24.** 可选的 **RHOSP** 参数

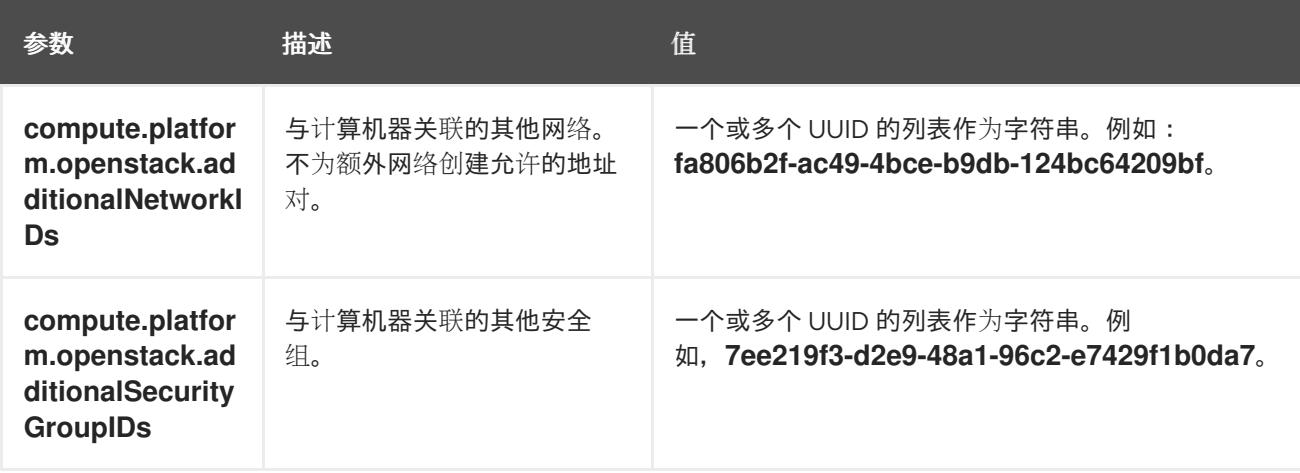

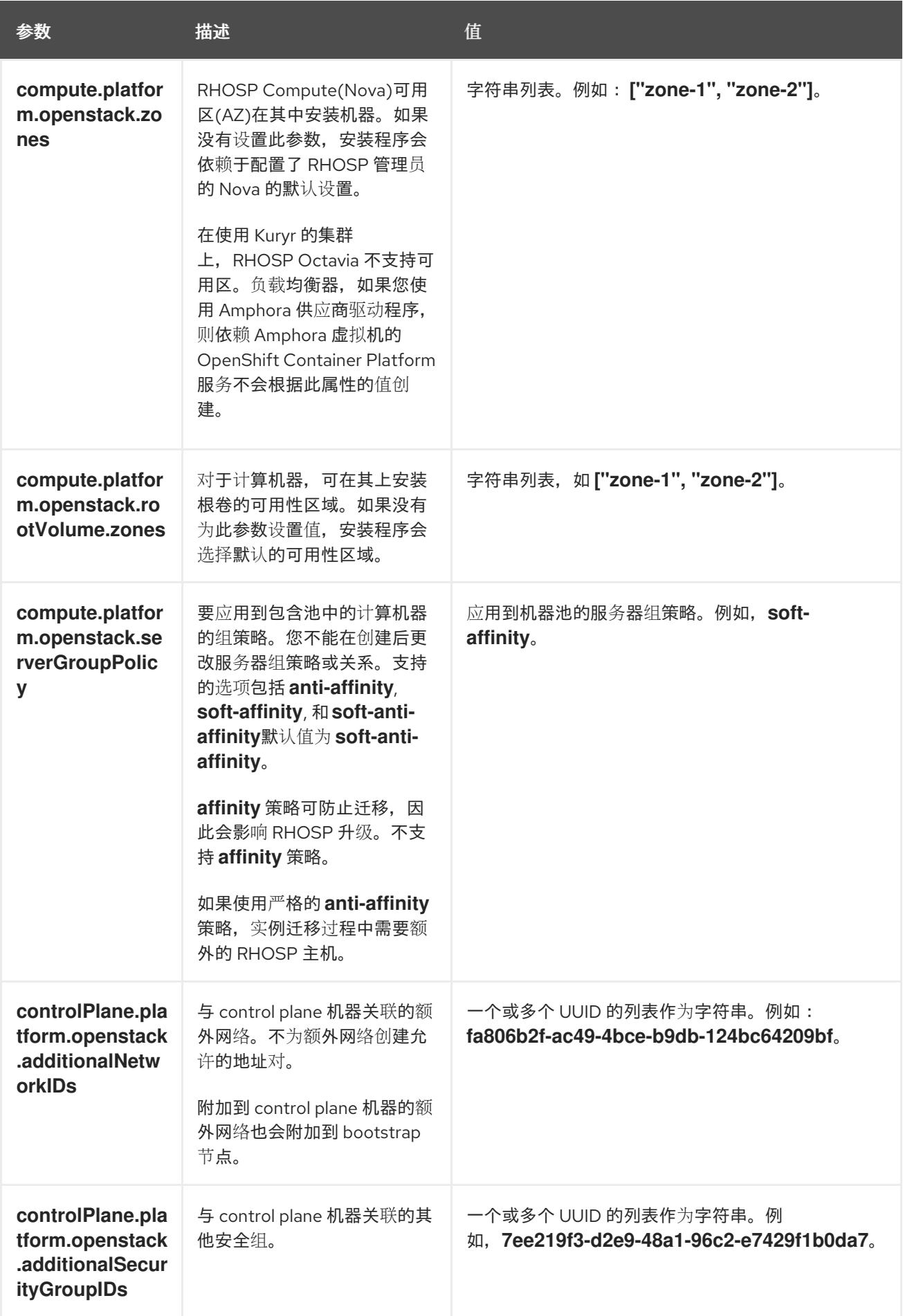

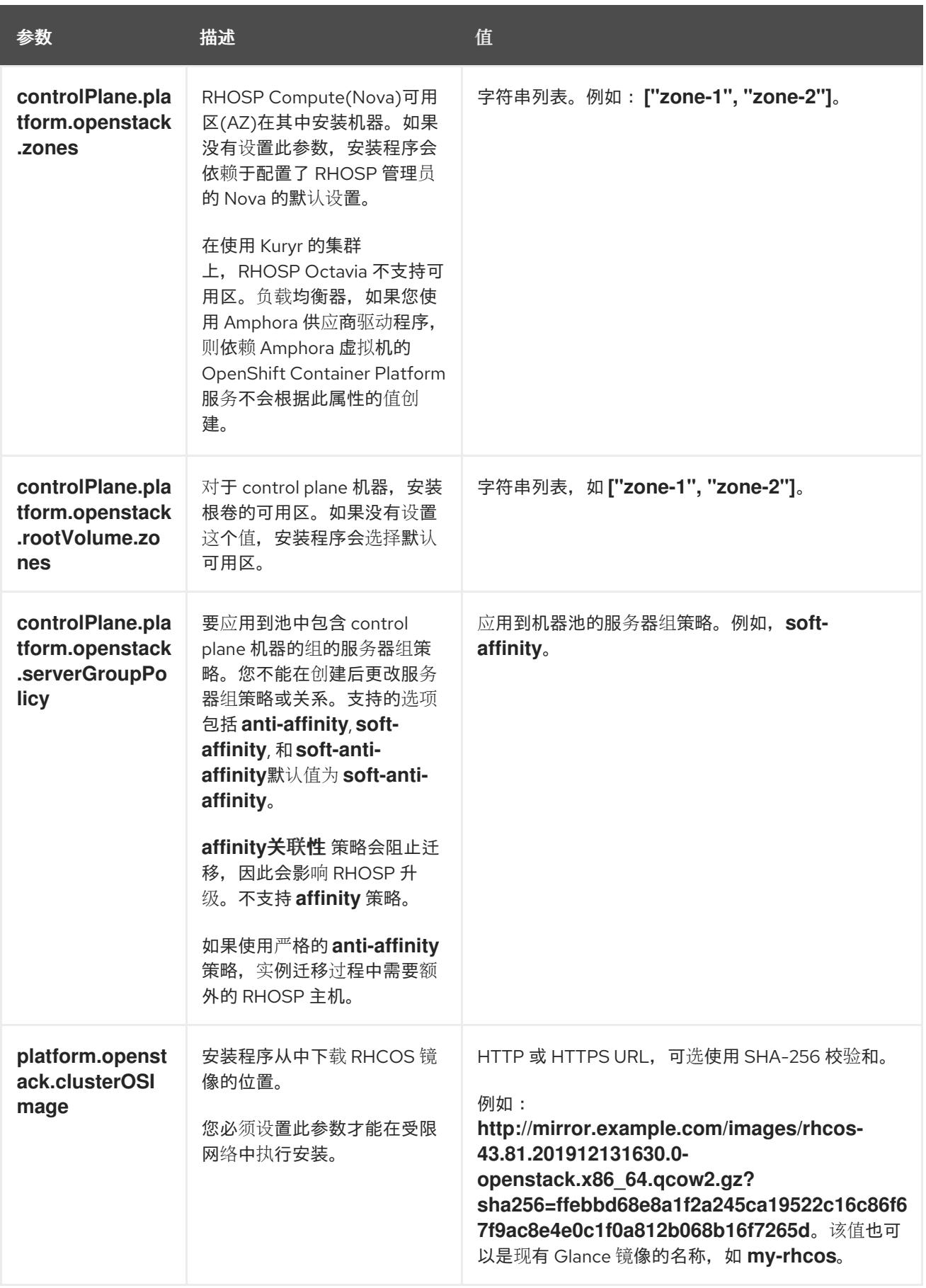

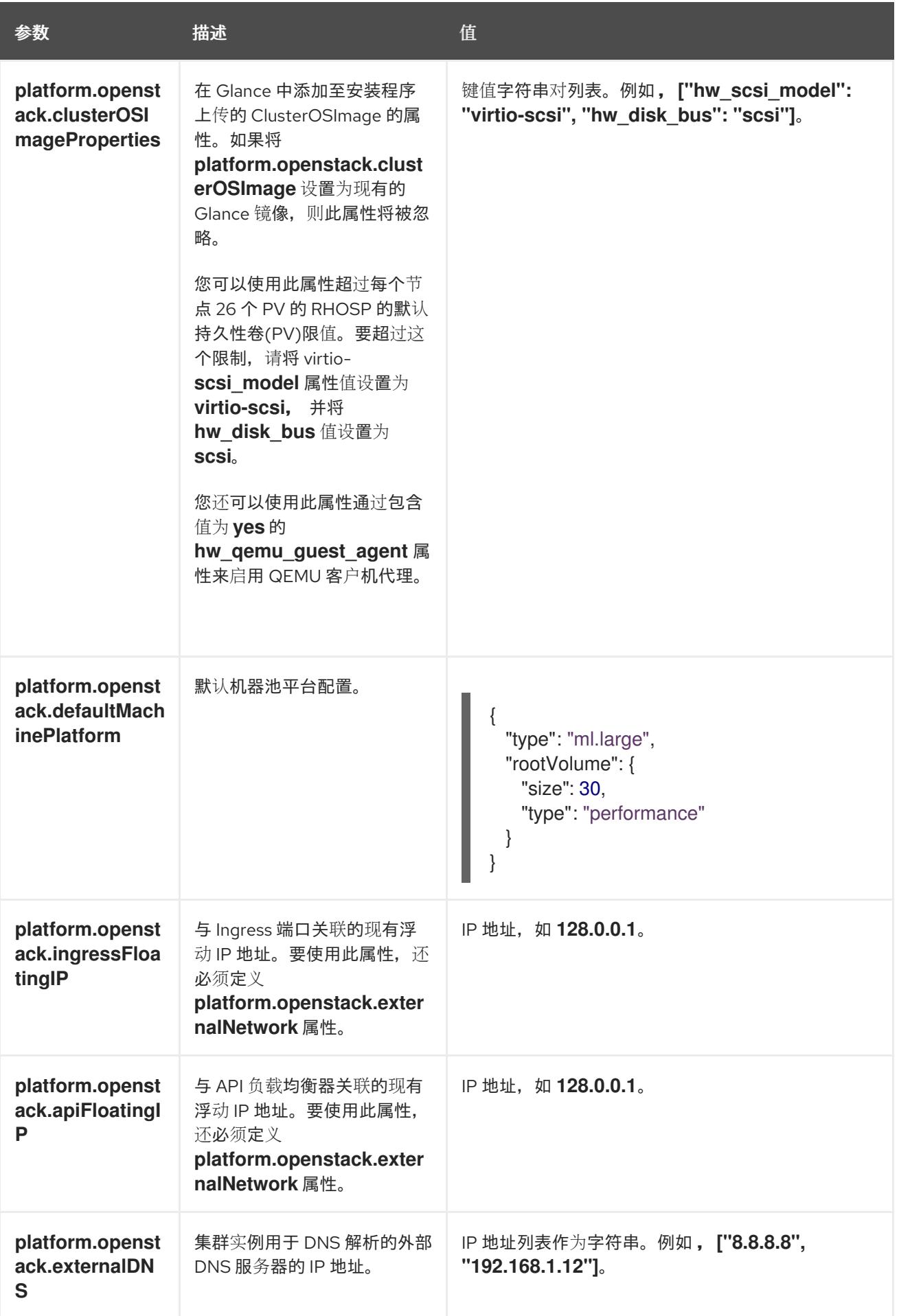

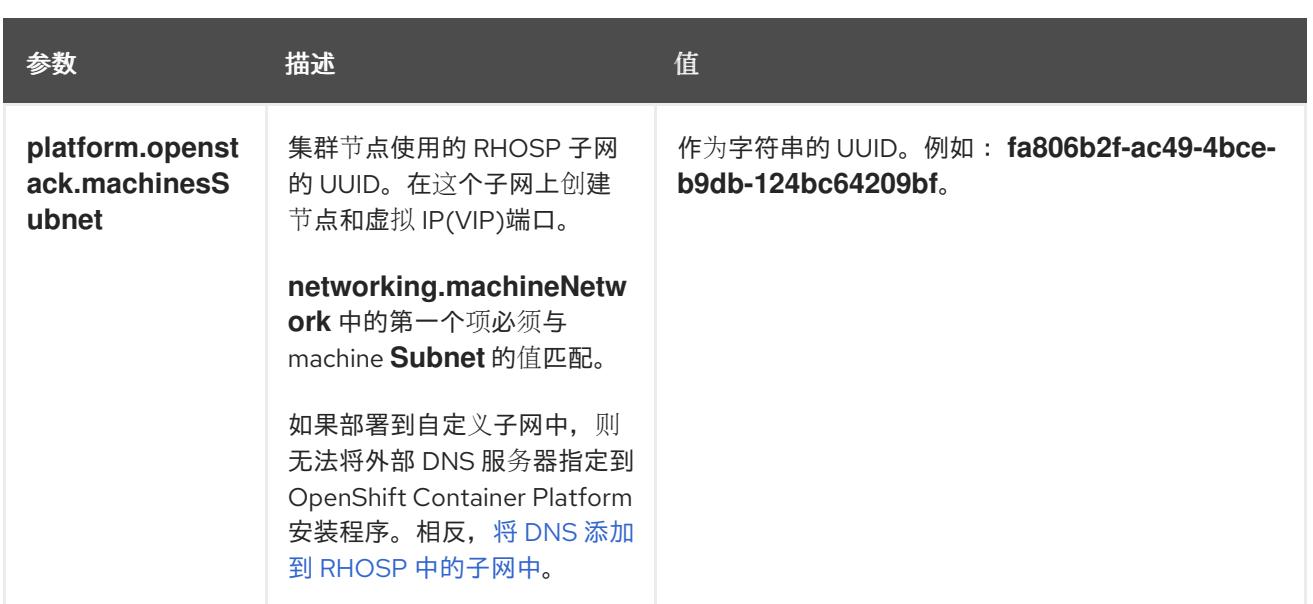

**21.6.14.6. RHOSP** 部署中的自定义子网

另外,您还可以在您选择的 **Red Hat OpenStack Platform(RHOSP)**子网中部署集群。子网的 **GUID** 作为 **install-config.yaml** 文件中的 **platform.openstack.machinesSubnet** 的值传递。

此子网被用作集群的主子网。默认情况下,其上会创建节点和端口。您可以通过将 **platform.openstack.machinesSubnet** 属性的值设置为子网的 **UUID**,在不同的 **RHOSP** 子网中创建节 点和端口。

在使用自定义子网运行 **OpenShift Container Platform** 安装程序前,请验证您的配置是否满足以下要 求:

**platform.openstack.machinesSubnet** 使用的子网启用了 **DHCP**。

- **platform.openstack.machinesSubnet** 的 **CIDR** 与 **networking.machineNetwork** 的 **CIDR** 匹配。
- 安装程序用户有在此网络上创建端口的权限,包括带有固定 **IP** 地址的端口。

使用自定义子网的集群有以下限制:

 $\bullet$ 

如果您计划安装使用浮动 **IP** 地址的集群,则必须将 **platform.openstack.machinesSubnet** 子网附加到连接到 **externalNetwork** 网络的路由器。

如果在 **install-config.yaml** 文件中设置了 **platform.openstack.machinesSubnet** 值,安装 程序不会为您的 **RHOSP** 机器创建专用网络或子网。

您不能与自定义子网同时使用 **platform.openstack.externalDNS** 属性。要将 **DNS** 添加到 使用自定义子网的集群,请在 **RHOSP** 网络上配置 **DNS**。

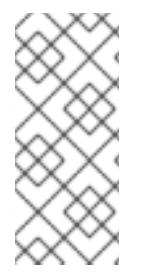

注意

默认情况下,**API VIP** 使用 **x.x.x.5**,**Ingress VIP** 从网络 **CIDR** 块获取 **x.x.x.7**。要覆 盖这些默认值,请为 **DHCP** 分配池之外的 **platform.openstack.apiVIPs** 和 **platform.openstack.ingressVIPs** 设置值。

重要

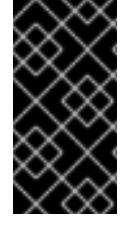

集群安装后无法调整网络的 **CIDR** 范围。红帽不提供有关在集群安装过程中确定范围 的直接指导,因为它需要仔细考虑每个命名空间创建的 **pod** 数量。

**21.6.14.7.** 使用 **Kuryr** 的 **RHOSP** 的自定义 **install-config.yaml** 文件示例

要使用 **Kuryr SDN** 而不是默认的 **OVN-Kubernetes** 网络插件进行部署,您必须修改 **installconfig.yaml** 文件,使其包含 **Kuryr** 作为所需的 **networking.networkType**。这个示例 **installconfig.yaml** 演示了所有可能的 **Red Hat OpenStack Platform(RHOSP)**自定义选项。

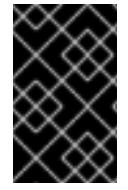

重要

此示例文件仅供参考。您必须使用安装程序来获取 **install-config.yaml** 文件。

**apiVersion: v1 baseDomain: example.com controlPlane: name: master platform: {} replicas: 3 compute: - name: worker platform: openstack: type: ml.large replicas: 3 metadata: name: example networking:**

<span id="page-2907-1"></span><span id="page-2907-0"></span>**clusterNetwork: - cidr: 10.128.0.0/14 hostPrefix: 23 machineNetwork: - cidr: 10.0.0.0/16 serviceNetwork: - 172.30.0.0/16 1 networkType: Kuryr 2 platform: openstack: cloud: mycloud externalNetwork: external computeFlavor: m1.xlarge apiFloatingIP: 128.0.0.1 trunkSupport: true 3 octaviaSupport: true 4 pullSecret: '{"auths": ...}' sshKey: ssh-ed25519 AAAA...**

# <span id="page-2907-3"></span><span id="page-2907-2"></span>**[1](#page-2907-0)**

**Amphora Octavia** 驱动程序在每个负载均衡器创建两个端口。因此,安装程序创建的服务子网 是指定为 **serviceNetwork** 属性值的 **CIDR** 大小的两倍。需要更大的范围来防止 **IP** 地址冲突。

# **[2](#page-2907-1)**

要安装的集群网络插件。支持的值包括 **Kuryr**、**OVNKubernetes** 和 **OpenShiftSDN**。默认值 为 **OVNKubernetes**。

# **[3](#page-2907-2) [4](#page-2907-3)**

安装程序会自动发现 **trunkSupport** 和 **octaviaSupport**,因此无需设置它们。但是,如果您的 环境不能满足这两个要求,**Kuryr SDN** 将无法正常工作。需要中继才能将 **pod** 连接到 **RHOSP** 网 络,并且需要 **Octavia** 来创建 **OpenShift Container Platform** 服务。

## **21.6.14.8. RHOSP** 提供商网络上的集群部署

您可以使用供应商网络上的主网络接口在 **Red Hat OpenStack Platform(RHOSP)**上部署 **OpenShift Container Platform** 集群。提供商网络通常用于为项目提供可用于访问互联网的公共网络的直接访问权 限。您还可以在项目间共享提供商网络,作为网络创建流程的一部分。

**RHOSP** 提供商网络直接映射到数据中心内的现有物理网络。**RHOSP** 管理员必须创建它们。

在以下示例中,**OpenShift Container Platform** 工作负载使用提供商网络连接到数据中心:

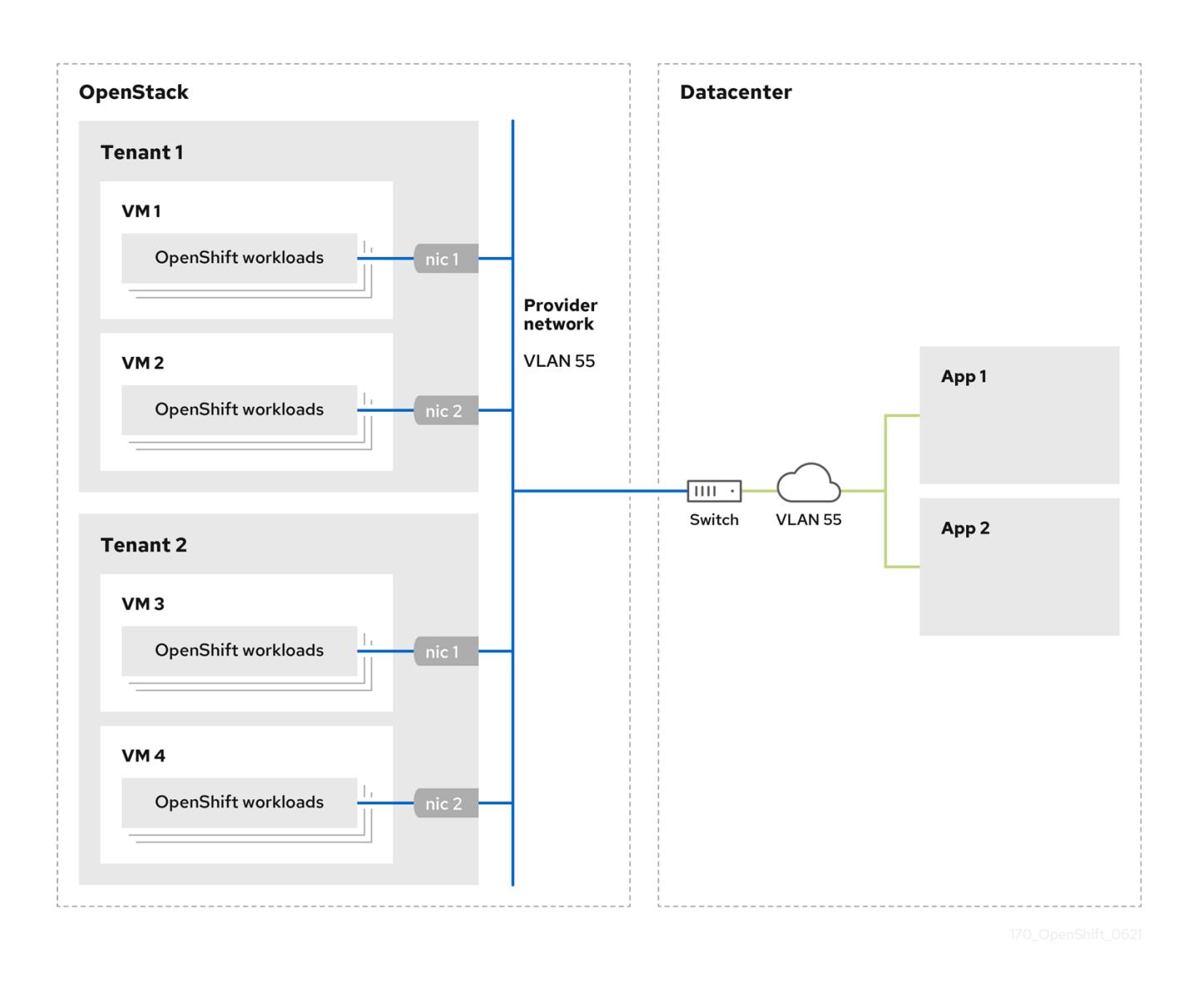

在提供商网络上安装的 **OpenShift Container Platform** 集群不需要租户网络或浮动 **IP** 地址。安装程 序不会在安装过程中创建这些资源。

提供商网络类型示例包括 **flat**(未标记)和 **VLAN**(**802.1Q** 标记)。

注意

集群可以在网络类型允许的情况下支持任意数量的提供商网络连接。例如,**VLAN** 网 络通常支持多达 **4096** 个连接。

您可以在 **RHOSP** [文档中的](https://access.redhat.com/documentation/zh-cn/red_hat_openstack_platform/16.1/html/networking_guide/networking-overview_rhosp-network#tenant-provider-networks_network-overview) 了解更多有关供应商和租户网络的信息。

**21.6.14.8.1.** 集群安装的 **RHOSP** 提供商网络要求

在安装 **OpenShift Container Platform** 集群前,您的 **Red Hat OpenStack Platform(RHOSP)**部署 和提供商网络必须满足以下多个条件:

- $\bullet$ **RHOSP** 网络服务**[\(Neutron\)](https://access.redhat.com/documentation/zh-cn/red_hat_openstack_platform/16.1/html/networking_guide/networking-overview_rhosp-network#install-networking_network-overview)**通过 **RHOSP** 网络 **API** 启用 并访问。
- **RHOSP** 网络服务 启[用了端口安全性并允](https://access.redhat.com/documentation/zh-cn/red_hat_openstack_platform/16.1/html/networking_guide/config-allowed-address-pairs_rhosp-network#overview-allow-addr-pairs_config-allowed-address-pairs)许地址对扩展。
- 提供商网络可以与其他租户共享。

## 提示

使用 **openstack network create** 命令和 **--share** 标志来创建可共享的网络。

用于安装集群的 **RHOSP** 项目必须拥有提供商网络以及适当的子网。

## 提示

要为名为**"openshift"**的项目创建网络,请输入以下命令

**\$ openstack network create --project openshift**

要为名为**"openshift"**的项目创建子网,请输入以下命令

**\$ openstack subnet create --project openshift**

要了解更多有关在 **RHOSP** 上创建网络的信息,请阅读 [提供商网](https://access.redhat.com/documentation/zh-cn/red_hat_openstack_platform/16.1/html/networking_guide/networking-overview_rhosp-network#tenant-provider-networks_network-overview)络文档。

如果集群归 **admin** 用户所有,则必须以该用户身份运行安装程序,以便在网络上创建端 口。

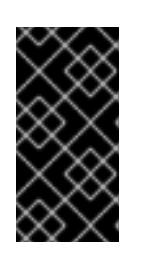

重要

提供商网络必须由用于创建集群的 **RHOSP** 项目所有。如果没有,则 **RHOSP Compute** 服务**(Nova)**无法从该网络请求端口。

验证提供商网络可以访问 **RHOSP** 元数据服务 **IP** 地址,默认为 **169.254.169.254**。

根据 **RHOSP SDN** 和网络服务配置,您可能需要在创建子网时提供路由。例如:

**\$ openstack subnet create --dhcp --host-route destination=169.254.169.254/32,gateway=192.0.2.2 ...**

可选: 要保护网络, 请创建 [基于角色的](https://access.redhat.com/documentation/zh-cn/red_hat_openstack_platform/16.1/html/networking_guide/config-rbac-policies_rhosp-network#proc_create-rbac-policies_config-rbac-policies)访问控制(RBAC) 规则, 以限制对单个项目的网络 访问。

#### **21.6.14.8.2.** 在提供商网络上部署具有主接口的集群

您可以在 **Red Hat OpenStack Platform(RHOSP)** 提供商网络上部署具有主网络接口的 **OpenShift Container Platform** 集群。

## 先决条件

 $\bullet$ 

您的 **Red Hat OpenStack Platform(RHOSP)**部署被配置为**"RHOSP** 供应商网络要求用于 集群安装**"**。

## 流程

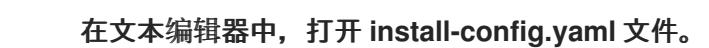

# 2.

3.

4.

1.

将 **platform.openstack.apiVIPs** 属性的值设置为 **API VIP** 的 **IP** 地址。

- 将 **platform.openstack.ingressVIPs** 属性的值设置为 **Ingress VIP** 的 **IP** 地址。
- 将 **platform.openstack.machinesSubnet** 属性的值设置为提供商网络子网的 **UUID**。
- 5. 将 **networking.machineNetwork.cidr** 属性的值设置为提供商网络子网的 **CIDR** 块。

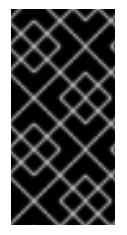

重要

**platform.openstack.apiVIPs** 和 **platform.openstack.ingressVIPs** 属性必须从 **networking.machineNetwork.cidr** 块中取消分配 **IP** 地址。

依赖于 **RHOSP** 提供商网络的集群的安装配置文件部分

<span id="page-2911-1"></span><span id="page-2911-0"></span>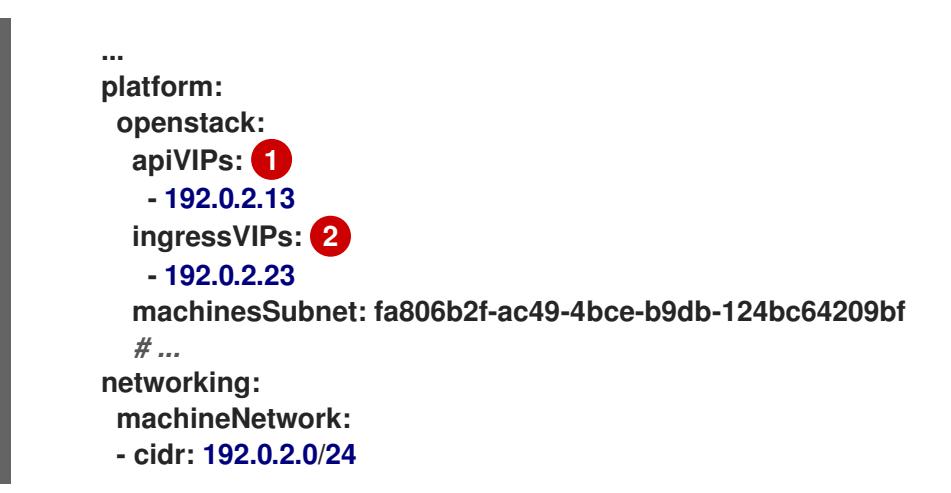

# **[1](#page-2911-0) [2](#page-2911-1)**

在 **OpenShift Container Platform 4.12** 及更新的版本中,**apiVIP** 和 **ingressVIP** 配置设置已 弃用。反之,使用列表格式在 **apiVIPs** 和 **ingressVIPs** 配置设置中输入值。

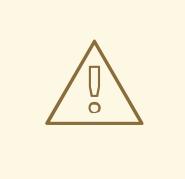

警告

您不能在将提供商网络用于主网络接口时设置 **platform.openstack.externalNetwork** 或 **platform.openstack.externalDNS** 参 数。

在部署集群时,安装程序使用 **install-config.yaml** 文件在提供商网络上部署集群。

提示

您可以将额外的网络(包括提供商网络)添加到 **platform.openstack.additionalNetworkIDs** 列表 中。

部署集群后,您可以将 **pod** 附加到额外网络。如需更多信息,请参阅 [了解多个网](https://access.redhat.com/documentation/zh-cn/openshift_container_platform/4.12/html-single/networking/#understanding-multiple-networks)络。

**21.6.14.9. Kuryr** 端口池

**Kuryr** 端口池在待机时维护多个端口,用于创建 **pod**。

将端口保留在待机上可最大程度缩短 **pod** 创建时间。如果没有端口池,**Kuryr** 必须明确请求在创建或 删除 **pod** 时创建或删除端口。

**Kuryr** 使用的 **Neutron** 端口是在绑定到命名空间的子网中创建的。这些 **pod** 端口也作为子端口添加到 **OpenShift Container Platform** 集群节点的主端口。

因为 **Kuryr** 将每个命名空间保留在单独的子网中,所以为每个命名空间 **worker** 对维护一个单独的端 口池。

在安装集群前,您可以在 **cluster-network-03-config.yml** 清单文件中设置以下参数来配置端口池行 为:

- **enablePortPoolsPrepopulation** 参数控制池准备工作,它会强制 **Kuryr** 在命名空间中创建 第一个 **pod** 使用专用网络时将 **Neutron** 端口添加到池中。默认值为 **false**。
	- **poolMinPorts** 参数是池中保留的最少可用端口的数量。默认值为 **1**。
- $\bullet$

**poolMaxPorts** 参数是池中保留的最大可用端口数。值 **0** 可 禁用此上限。这是默认设置。

如果您的 **OpenStack** 端口配额较低,或者 **pod** 网络上的 **IP** 地址有限,请考虑设置此选项 以确保删除不需要的端口。

**poolBatchPorts** 参数定义一次可以创建的 **Neutron** 端口的最大数量。默认值为 **3**。

**21.6.14.10.** 在安装过程中调整 **Kuryr** 端口池

在安装过程中,您可以配置 **Kuryr** 如何管理 **Red Hat OpenStack Platform(RHOSP)Neutron** 端口, 以控制 **pod** 创建的速度和效率。

## 先决条件

 $\bullet$ 

创建并修改 **install-config.yaml** 文件。

## 流程

1.

在命令行中创建清单文件:

**\$ ./openshift-install create manifests --dir <installation\_directory> 1**

**[1](#page-2913-0)**

<span id="page-2913-0"></span>对于 **<installation\_directory>**,请指定包含集群的 **install-config.yaml** 文件的目录 名称。

## 2.

**[1](#page-2913-1)**

在 **<installation\_directory>/manifests/** 目录中创建一个名为 **cluster-network-03 config.yml** 的文件:

**\$ touch <installation\_directory>/manifests/cluster-network-03-config.yml 1**

<span id="page-2913-1"></span>对于 **<installation\_directory>**,请指定包含集群的 **manifests/** 目录的目录名称。

创建该文件后,几个网络配置文件位于 **manifests/** 目录中,如下所示:

**\$ ls <installation\_directory>/manifests/cluster-network-\***

## 输出示例

**cluster-network-01-crd.yml cluster-network-02-config.yml cluster-network-03-config.yml**

3.

在编辑器中打开 **cluster-network-03-config.yml** 文件,并输入描述您想要的 **Cluster Network Operator** 配置的自定义资源**(CR)**:

**\$ oc edit networks.operator.openshift.io cluster**

4.

编辑设置以满足您的要求。以下示例提供了以下文件:

**apiVersion: operator.openshift.io/v1 kind: Network metadata: name: cluster spec: clusterNetwork: - cidr: 10.128.0.0/14 hostPrefix: 23 serviceNetwork: - 172.30.0.0/16 defaultNetwork: type: Kuryr kuryrConfig: enablePortPoolsPrepopulation: false 1 poolMinPorts: 1 2 poolBatchPorts: 3 3 poolMaxPorts: 5 4 openstackServiceNetwork: 172.30.0.0/15 5**

<span id="page-2914-4"></span>将 **enablePortPoolsPrepopulation** 设置为 **true**,以便在一个命名空间中为 **pod** 在 网络上创建第一个 **pod** 时使 **Kuryr** 创建新的 **Neutron** 端口。此设置引发 **Neutron** 端口配 额,但可以缩短生成容器集所需的时间。默认值为 **false**。

# **[2](#page-2914-1)**

**[3](#page-2914-2)**

<span id="page-2914-3"></span><span id="page-2914-2"></span><span id="page-2914-1"></span><span id="page-2914-0"></span>**[1](#page-2914-0)**

如果池中的可用端口数量低于 **poolMinPorts** 的值,**Kuryr** 会为池创建新端口。默认 值为 **1**。

**[4](#page-2914-3)**

如果池中的可用端口数量大于 **poolMaxPorts** 的值,**Kuryr** 会删除它们,直到数量与 这个值匹配为止。将此值设置为 **0** 可 禁用此上限,防止池缩小。默认值为 **0**。

**[5](#page-2914-4)**

**openStackServiceNetwork** 参数定义将 **IP** 地址分配到 **RHOSP Octavia** 的 **LoadBalancer** 的网络的 **CIDR** 范围。

如果此参数与 **Amphora** 驱动程序一起使用,则 **Octavia** 会为每个负载均衡器从这个网络获 取两个 **IP** 地址:一个用于 **OpenShift**,另一个用于 **VRRP** 连接。由于这些 **IP** 地址分别由 **OpenShift** 容器平台和 **Neutron** 管理,因此它们必须来自不同的池。因此,**open StackServiceNetwork** 的值必须至少是 **serviceNetwork** 值的两倍,**service Network** 的值必须 与 **openStackServiceNetwork** 定义的范围完全重叠。

**CNO** 验证从此参数定义的范围获取的 **VRRP IP** 地址是否与 **serviceNetwork** 参数定义的范 围不重叠。

如果没有设置此参数,**CNO** 将使用 **serviceNetwork** 扩展值,它由使用 **1** 减少前缀大小决 定。

5.

保存 **cluster-network-03-config.yml** 文件,再退出文本编辑器。

6.

可选:备份 **manifests/cluster-network-03-config.yml** 文件。安装程序在创建集群时删除 **manifests/** 目录。

**21.6.14.11.** 为机器设置自定义子网

安装程序默认使用的 **IP** 范围可能与您在安装 **OpenShift Container Platform** 时创建的 **Neutron** 子网 不匹配。如有必要,通过编辑安装配置文件来更新新机器的 **CIDR** 值。

先决条件

有 **OpenShift Container Platform** 安装程序生成的 **install-config.yaml** 文件。

流程
**[1](#page-2916-0)** 1. 在命令行中,浏览包含 **install-config.yaml** 的目录。 2. 在该目录中,运行脚本来编辑 **install-config.yaml** 文件或手动更新该文件: 要使用脚本设置值,请运行: 插入与您预期的 **Neutron** 子网相匹配的值,如 **192.0.2.0/24**。 **\$ python -c ' import yaml; path = "install-config.yaml"; data = yaml.safe\_load(open(path)); data["networking"]["machineNetwork"] = [{"cidr": "192.168.0.0/18"}]; 1 open(path, "w").write(yaml.dump(data, default\_flow\_style=False))'**

<span id="page-2916-0"></span>要手动设置值,请打开 文件,并将 **networking.machineCIDR** 的值设置为与您预期的 **Neutron** 子网匹配的内容。

**21.6.14.12.** 清空计算机器池

要继续使用您自己的基础架构的安装,请将安装配置文件中的计算机器数量设置为零。之后,您可以 手动创建这些机器。

先决条件

有 **OpenShift Container Platform** 安装程序生成的 **install-config.yaml** 文件。

流程

在命令行中,浏览包含 **install-config.yaml** 的目录。

2.

1.

在该目录中,运行脚本来编辑 **install-config.yaml** 文件或手动更新该文件:

要使用脚本设置值,请运行:

**\$ python -c ' import yaml; path = "install-config.yaml"; data = yaml.safe\_load(open(path)); data["compute"][0]["replicas"] = 0; open(path, "w").write(yaml.dump(data, default\_flow\_style=False))'**

要手动设置值,打开该文件并将 **compute.<first entry>.replicas** 的 值设置为 **0**。

#### **21.6.14.13.** 修改网络类型

默认情况下,安装程序会选择 **OpenShiftSDN** 网络类型。要使用 **Kuryr**,请更改安装程序生成的安装 配置文件中的值。

先决条件

有 **OpenShift Container Platform** 安装程序生成的 **install-config.yaml** 文件

流程

1.

在命令提示符中,进入包含 **install-config.yaml** 的目录。

2.

在该目录中,运行脚本来编辑 **install-config.yaml** 文件或手动更新该文件:

要使用脚本设置值,请运行:

**\$ python -c ' import yaml; path = "install-config.yaml"; data = yaml.safe\_load(open(path)); data["networking"]["networkType"] = "Kuryr"; open(path, "w").write(yaml.dump(data, default\_flow\_style=False))'**

要手动设置值,打开 文件并将 **networking.networkType** 设置为 **"Kuryr"**。

## **21.6.15.** 创建 **Kubernetes** 清单和 **Ignition** 配置文件

由于您必须修改一些集群定义文件并手动启动集群机器,因此您必须生成 **Kubernetes** 清单和 **Ignition** 配置文件来配置机器。

安装配置文件转换为 **Kubernetes** 清单。清单嵌套到 **Ignition** 配置文件中,稍后用于配置集群机器。

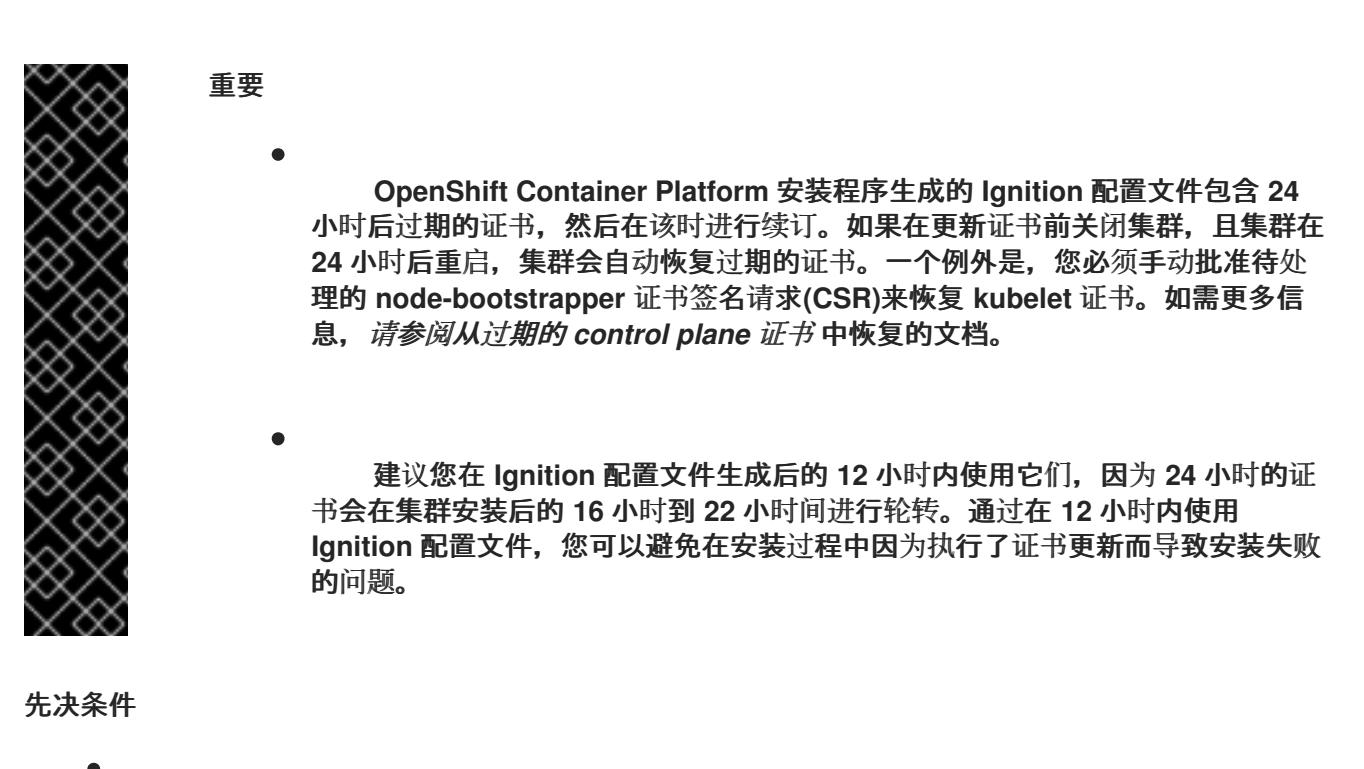

- 已获得 **OpenShift Container Platform** 安装程序。
- 已创建 **install-config.yaml** 安装配置文件。

#### 流程

1.

进入包含 **OpenShift Container Platform** 安装程序的目录,并为集群生成 **Kubernetes** 清 单:

**\$ ./openshift-install create manifests --dir <installation\_directory> 1**

**[1](#page-2918-0)**

<span id="page-2918-0"></span>对于 **<installation\_directory>**,请指定包含您创建的 **install-config.yaml** 文件的安装 目录。

2.

删除定义 **control plane** 机器的 **Kubernetes** 清单文件以及计算机器集:

**\$ rm -f openshift/99\_openshift-cluster-api\_master-machines-\*.yaml openshift/99\_openshift-cluster-api\_worker-machineset-\*.yaml**

由于您要自行创建和管理这些资源,因此不必初始化这些资源。

您可以使用机器 **API** 来保留计算机器集文件来创建计算机器,但您必须更新对它们的引 用以匹配您的环境。

3.

 $\bullet$ 

检查 **<installation\_directory>/manifests/cluster-scheduler-02-config.yml Kubernetes** 清单文件中的 **mastersSchedulable** 参数是否已设置为 **false**。此设置可防止在 **control plane** 机 器上调度 **pod**:

a.

打开 **<installation\_directory>/manifests/cluster-scheduler-02-config.yml** 文件。

b.

找到 **mastersSchedulable** 参数,并确保它被设置为 **false**。

c.

**[1](#page-2919-0)**

保存并退出 文件。

4.

要创建 **Ignition** 配置文件,请从包含安装程序的目录运行以下命令:

**\$ ./openshift-install create ignition-configs --dir <installation\_directory> 1**

<span id="page-2919-0"></span>对于 **<installation\_directory>**,请指定相同的安装目录。

为安装目录中的 **bootstrap**、**control plane** 和计算节点创建 **Ignition** 配置文 件。**kubeadmin-password** 和 **kubeconfig** 文件在 **./<installation\_directory>/auth** 目录中创 建:

. auth kubeadmin-password - kubeconfig bootstrap.ign master.ign metadata.json worker.ign

将元数据文件的 **infraID** 密钥导出为环境变量:

**\$ export INFRA\_ID=\$(jq -r .infraID metadata.json)**

提示

5.

从 **metadata.json** 中提取 **infraID** 密钥,并将它用作您创建的所有 **RHOSP** 资源的前缀。通过这样 做,您可以避免在同一项目中进行多个部署时的名称冲突。

**21.6.16.** 准备 **bootstrap Ignition** 文件

**OpenShift Container Platform** 安装过程依赖于从 **bootstrap Ignition** 配置文件创建的 **bootstrap** 机 器。

编辑 文件并上传该文件。然后,创建一个 **Red Hat OpenStack Platform(RHOSP)**用来下载主文件的 辅助 **bootstrap Ignition** 配置文件。

先决条件

 $\bullet$ 

 $\epsilon$ 

您有安装程序生成的 **bootstrap Ignition** 文件,即 **bootstrap.ign**。

- 安装程序元数据文件中的基础架构 **ID** 被设置为环境变量**(\$INFRA\_ID)**。
	- 如果没有设置变量,请参阅 创建 **Kubernetes** 清单和 **Ignition** 配置文件。

您可以使用 **HTTP(S)**来存储 **bootstrap Ignition** 文件。

 $\circ$ 

 $\Omega$ 

所记录的步骤使用 **RHOSP** 镜像服务**(Glance)**,但也可以使用 **RHOSP** 存储服务 **(Swift)**、**Amazon S3**、内部 **HTTP** 服务器或临时 **Nova** 服务器。

流程

1.

运行以下 **Python** 脚本:该脚本修改 **bootstrap Ignition** 文件,以设置主机名,并在运行时 设置 **CA** 证书文件:

```
使用 RHOSP CLI,创建使用 bootstrap Ignition 文件的镜像:
import base64
import json
import os
with open('bootstrap.ign', 'r') as f:
  ignition = json.load(f)
files = ignition['storage'].get('files', [])
infra_id = os.environ.get('INFRA_ID', 'openshift').encode()
hostname_b64 = base64.standard_b64encode(infra_id + b'-
bootstrap\n').decode().strip()
files.append(
{
  'path': '/etc/hostname',
  'mode': 420,
  'contents': {
     'source': 'data:text/plain;charset=utf-8;base64,' + hostname_b64
  }
})
ca_cert_path = os.environ.get('OS_CACERT', '')
if ca_cert_path:
  with open(ca_cert_path, 'r') as f:
    ca_cert = f.read().encode()
    ca_cert_b64 = base64.standard_b64encode(ca_cert).decode().strip()
  files.append(
  {
     'path': '/opt/openshift/tls/cloud-ca-cert.pem',
    'mode': 420,
    'contents': {
       'source': 'data:text/plain;charset=utf-8;base64,' + ca_cert_b64
    }
  })
ignition['storage']['files'] = files;
with open('bootstrap.ign', 'w') as f:
  json.dump(ignition, f)
$ openstack image create --disk-format=raw --container-format=bare --file
bootstrap.ign <image_name>
```
3.

2.

```
获取镜像的详情:
```
**\$ openstack image show <image\_name>**

记录 **file** 值;它遵循 **v2/images/<image\_ID>/file** 模式。

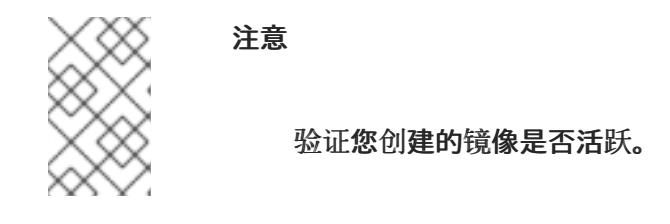

4.

检索镜像服务的公共地址:

**\$ openstack catalog show image**

5.

将公共地址与 镜像文件 值组合,并在存储位置保存结果。位置遵循 **<image\_service\_public\_URL>/v2/images/<image\_ID>/file** 模式。

6.

生成身份验证令牌并保存令牌 **ID**:

**\$ openstack token issue -c id -f value**

7.

将以下内容插入到名为 **\$INFRA\_ID-bootstrap-ignition.json** 的文件中,并编辑占位符以匹 配您自己的值:

```
{
 "ignition": {
  "config": {
   "merge": [{
    "source": "<storage_url>", 1
    "httpHeaders": [{
     "name": "X-Auth-Token", 2
     "value": "<token_ID>" 3
    }]
   }]
  },
  "security": {
   "tls": {
    "certificateAuthorities": [{
     "source": "data:text/plain;charset=utf-8;base64,<base64_encoded_certificate>"
4
    }]
   }
  },
  "version": "3.2.0"
 }
}
```
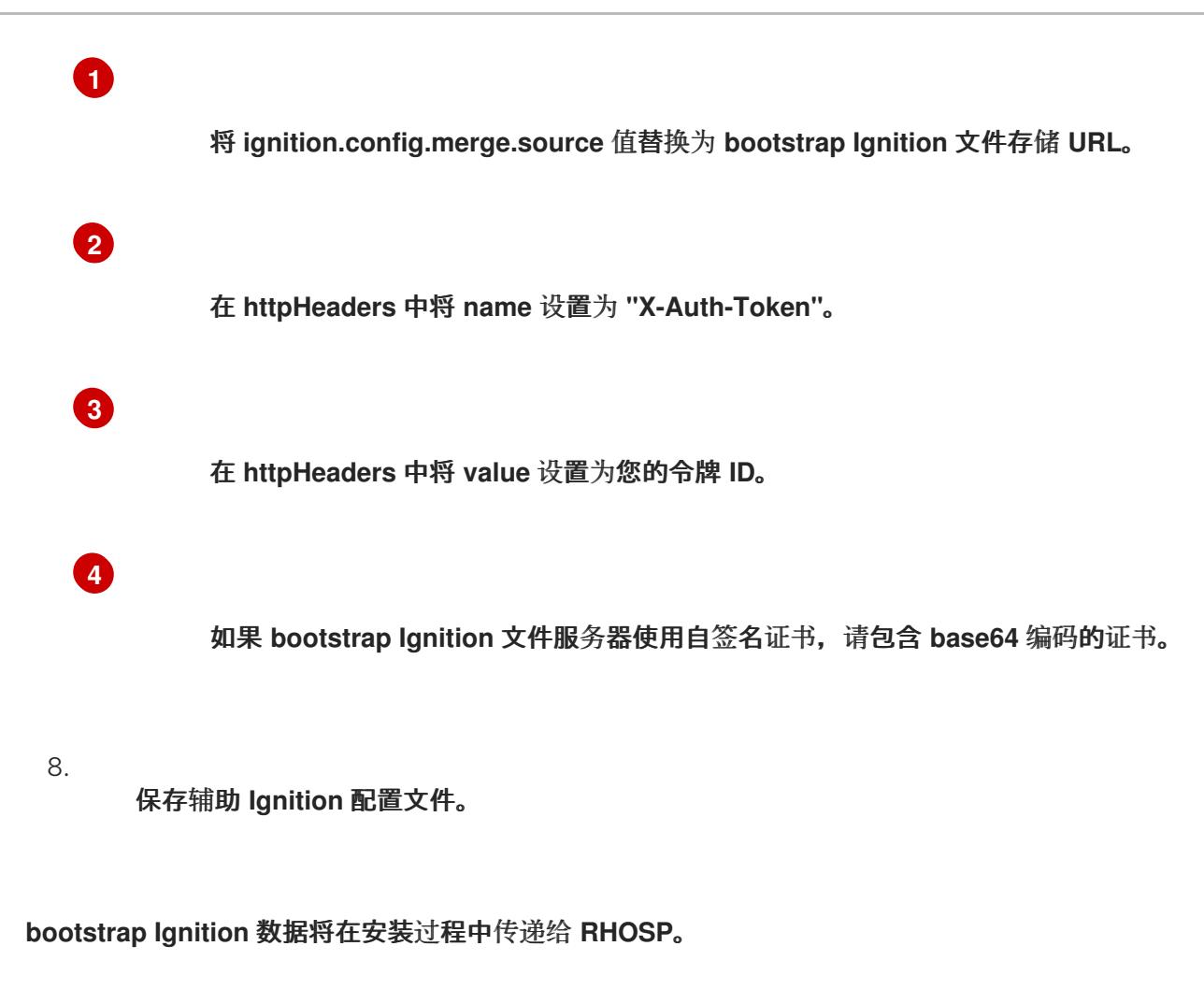

警告 **bootstrap Ignition** 文件包含敏感信息,如 **clouds.yaml** 凭证。确保将其保存在 安全的地方,并在完成安装后将其删除。 

**21.6.17.** 在 **RHOSP** 上创建 **control plane Ignition** 配置文件

在您自己的基础架构的 **Red Hat OpenStack Platform(RHOSP)**上安装 **OpenShift Container Platform** 需要 **control plane Ignition** 配置文件。您必须创建多个配置文件。

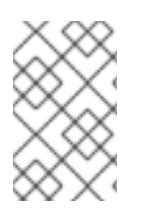

注意

与 **bootstrap Ignition** 配置一样,您必须明确为每个 **control plane** 机器定义主机名。

先决条件

来自安装程序元数据文件中的基础架构 **ID** 被设置为环境变量**(\$INFRA\_ID)**。  $\circ$ 如果没有设置变量,请参阅**"**创建 **Kubernetes** 清单和 **Ignition** 配置文件**"**。 流程 在命令行中运行以下 **Python** 脚本: **\$ for index in \$(seq 0 2); do MASTER\_HOSTNAME="\$INFRA\_ID-master-\$index\n" python -c "import base64, json, sys; ignition = json.load(sys.stdin); storage = ignition.get('storage', {}); files = storage.get('files', []); files.append({'path': '/etc/hostname', 'mode': 420, 'contents': {'source': 'data:text/plain;charset=utf-8;base64,' + base64.standard\_b64encode(b'\$MASTER\_HOSTNAME').decode().strip(), 'verification': {}}, 'filesystem': 'root'}); storage['files'] = files; ignition['storage'] = storage json.dump(ignition, sys.stdout)" <master.ign >"\$INFRA\_ID-master-\$indexignition.json" done**

您现在有三个 **control plane Ignition** 文件:**& lt;INFRA\_ID>-master-0 ignition.json**、**<INFRA\_ID>-master-1-ignition.json** 和 **<INFRA\_ID>-master-2-ignition.json**。

**21.6.18.** 在 **RHOSP** 上创建网络资源

在您自己的基础架构的 **Red Hat OpenStack Platform(RHOSP)**安装上创建 **OpenShift Container Platform** 所需的网络资源。为节省时间,请运行提供的 **Ansible playbook**,以生成安全组、网络、子 网、路由器和端口。

先决条件

- **Python 3** 已安装在您的机器上。
	- 下载了**"**下载 **playbook** 依赖项**"**中的模块。

下载了**"**下载安装 **playbook"**中的 **playbook**。

#### 流程

1.

可选:在 **inventory.yaml playbook** 中添加外部网络值:

**inventory.yaml Ansible playbook** 中的外部网络值示例

*# The public network providing connectivity to the cluster. If not # provided, the cluster external connectivity must be provided in another # way.*

*# Required for os\_api\_fip, os\_ingress\_fip, os\_bootstrap\_fip.* **os\_external\_network: 'external'**

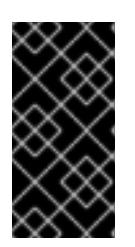

**...**

**...**

**...**

重要

如果您没有在 **inventory.yaml** 文件中提供 **for os\_external\_network** 值,您 必须确保虚拟机可以自行访问 **Glance** 和外部连接。

2.

可选:将外部网络和浮动 **IP(FIP)**地址值添加到 **inventory.yaml playbook** 中:

**inventory.yaml Ansible playbook** 中的 **FIP** 值示例

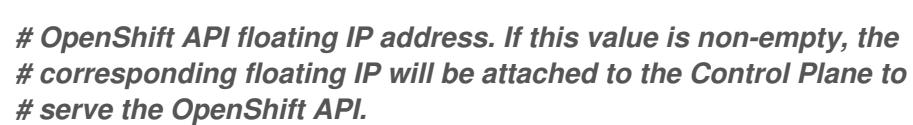

**os\_api\_fip: '203.0.113.23'**

*# OpenShift Ingress floating IP address. If this value is non-empty, the # corresponding floating IP will be attached to the worker nodes to serve # the applications.* **os\_ingress\_fip: '203.0.113.19'**

*# If this value is non-empty, the corresponding floating IP will be # attached to the bootstrap machine. This is needed for collecting logs # in case of install failure.* **os\_bootstrap\_fip: '203.0.113.20'**

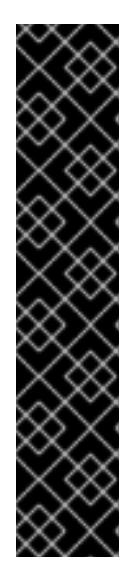

重要

如果没有为 os api fip 和 os ingress fip 定义值, 则必须执行安装后网络 配置。

如果您没有定义 for os\_bootstrap\_fip 值, 安装程序将无法从失败的安装中 下载调试信息。

如需更多信息,请参阅**"**启用对环境的访问**"**。

3.

在命令行中,通过运行 **security-groups.yaml playbook** 来创建安全组:

**\$ ansible-playbook -i inventory.yaml security-groups.yaml**

4.

在命令行中,通过运行 **network.yaml playbook** 来创建一个网络、子网和路由器:

**\$ ansible-playbook -i inventory.yaml network.yaml**

5.

可选:如果要控制 **Nova** 服务器使用的默认解析程序,请运行 **RHOSP CLI** 命令:

**\$ openstack subnet set --dns-nameserver <server\_1> --dns-nameserver <server\_2> "\$INFRA\_ID-nodes"**

**21.6.19.** 在 **RHOSP** 上创建 **bootstrap** 机器

创建 **bootstrap** 机器,为其提供在 **Red Hat OpenStack Platform(RHOSP)**上运行所需的网络访问权 限。红帽提供了一个 **Ansible playbook**,您可以运行它来简化此过程。

- 下载了**"**下载 **playbook** 依赖项**"**中的模块。
- 下载了**"**下载安装 **playbook"**中的 **playbook**。
- **inventory.yaml**、**common.yaml** 和 **bootstrap.yaml Ansible playbook** 位于一个通用目录 中。
- 安装程序创建的 **metadata.json** 文件与 **Ansible playbook** 位于同一个目录中。

#### 流程

1.

 $\bullet$ 

2.

- 在命令行中,将工作目录更改为 **playbook** 的位置。
- 在命令行中运行 **bootstrap.yaml playbook**:
	- **\$ ansible-playbook -i inventory.yaml bootstrap.yaml**
- 3.

**bootstrap** 服务器活跃后,查看日志以验证是否收到 **Ignition** 文件:

**\$ openstack console log show "\$INFRA\_ID-bootstrap"**

**21.6.20.** 在 **RHOSP** 上创建 **control plane** 机器

使用您生成的 **Ignition** 配置文件创建三台 **control plane** 机器。红帽提供了一个 **Ansible playbook**, 您可以运行它来简化此过程。

#### 先决条件

 $\bullet$ 

- 下载了**"**下载 **playbook** 依赖项**"**中的模块。
- 下载了**"**下载安装 **playbook"**中的 **playbook**。
- 来自安装程序元数据文件中的基础架构 **ID** 被设置为环境变量**(\$INFRA\_ID)**。

**inventory.yaml**、**common.yaml** 和 **control-plane.yaml Ansible playbook** 位于一个通用 目录中。

您有三个在**"Creating control plane Ignition** 配置文件**"**中创建的 **Ignition** 文件。

#### 流程

- 1. 在命令行中,将工作目录更改为 **playbook** 的位置。
- 2. 如果 **control plane Ignition** 配置文件尚未位于工作目录中,请将它们复制到其中。

3.

在命令行中运行 **control-plane.yaml playbook**:

**\$ ansible-playbook -i inventory.yaml control-plane.yaml**

4.

运行以下命令来监控 **bootstrap** 过程:

**\$ openshift-install wait-for bootstrap-complete**

您将看到确认 **control plane** 机器正在运行并加入集群的信息:

**INFO API v1.25.0 up INFO Waiting up to 30m0s for bootstrapping to complete... ...**

**INFO It is now safe to remove the bootstrap resources**

#### **21.6.21.** 使用 **CLI** 登录集群

您可以通过导出集群 **kubeconfig** 文件,以默认系统用户身份登录集群。**kubeconfig** 文件包含有关集 群的信息,供 **CLI** 用于将客户端连接到正确的集群和 **API** 服务器。该文件特定于集群,在 **OpenShift Container Platform** 安装过程中创建。

先决条件

 $\bullet$ 

已部署 **OpenShift Container Platform** 集群。

<span id="page-2929-0"></span>**[1](#page-2929-0)** 已安装 **oc CLI**。 流程 1. 导出 **kubeadmin** 凭证: 对于 **<installation\_directory>**,请指定安装文件保存到的目录的路径。 2. 验证您可以使用导出的配置成功运行 **oc** 命令: 输出示例 **\$ export KUBECONFIG=<installation\_directory>/auth/kubeconfig 1 \$ oc whoami system:admin**

**21.6.22.** 从 **RHOSP** 删除 **bootstrap** 资源

删除您不再需要的 **bootstrap** 资源。

# 先决条件

 $\bullet$ 

- 下载了**"**下载 **playbook** 依赖项**"**中的模块。
- 下载了**"**下载安装 **playbook"**中的 **playbook**。
- 

**inventory.yaml**、**common.yaml** 和 **down-bootstrap.yaml Ansible playbook** 位于一个通 用目录中。

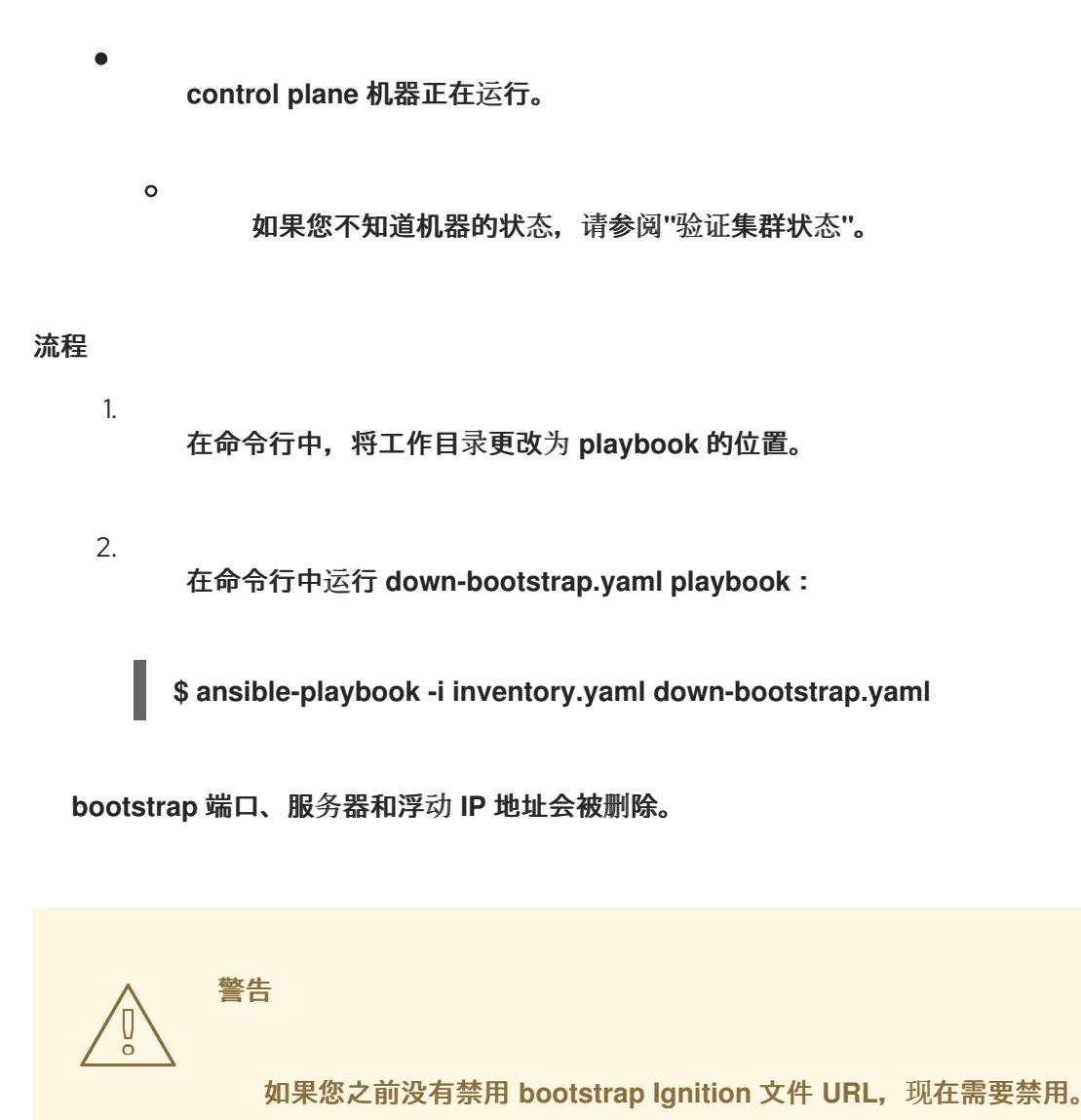

如果您之前没有禁用 **bootstrap Ignition** 文件 **URL**,现在需要禁用。

## **21.6.23.** 在 **RHOSP** 上创建计算机器

启动 **control plane** 后,创建计算机器。红帽提供了一个 **Ansible playbook**,您可以运行它来简化此 过程。

#### 先决条件

 $\bullet$ 

- 下载了**"**下载 **playbook** 依赖项**"**中的模块。
	- 下载了**"**下载安装 **playbook"**中的 **playbook**。

**inventory.yaml**、**common.yaml** 和 **compute-nodes.yaml Ansible playbook** 位于一个通 用目录中。

安装程序创建的 **metadata.json** 文件与 **Ansible playbook** 位于同一个目录中。

**control plane** 处于活跃状态。

## 流程

 $\bullet$ 

1. 在命令行中,将工作目录更改为 **playbook** 的位置。

在命令行中运行 **playbook:**

**\$ ansible-playbook -i inventory.yaml compute-nodes.yaml**

#### 后续步骤

 $\blacksquare$ 

2.

批准机器的证书签名请求。

**21.6.24.** 批准机器的证书签名请求

当您将机器添加到集群时,会为您添加的每台机器生成两个待处理证书签名请求**(CSR)**。您必须确认这 些 **CSR** 已获得批准,或根据需要自行批准。必须首先批准客户端请求,然后批准服务器请求。

先决条件

 $\bullet$ 

您已将机器添加到集群中。

#### 流程

1.

确认集群可以识别这些机器:

**\$ oc get nodes**

输出示例

**NAME STATUS ROLES AGE VERSION master-0 Ready master 63m v1.25.0 master-1 Ready master 63m v1.25.0 master-2 Ready master 64m v1.25.0**

输出中列出了您创建的所有机器。

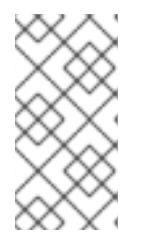

注意

在有些 **CSR** 被批准前,前面的输出可能不包括计算节点(也称为 **worker** 节 点)。

2.

检查待处理的 **CSR**,并确保添加到集群中的每台机器都有 **Pending** 或 **Approved** 状态的客 户端请求:

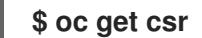

输出示例

**NAME AGE REQUESTOR CONDITION csr-8b2br 15m system:serviceaccount:openshift-machine-config-operator:nodebootstrapper Pending csr-8vnps 15m system:serviceaccount:openshift-machine-config-operator:nodebootstrapper Pending ...**

在本例中,两台机器加入集群。您可能会在列表中看到更多已批准的 **CSR**。

3.

如果 CSR 没有获得批准, 在您添加的机器的所有待处理 CSR 都处于 Pending 状态 后, 请 批准集群机器的 **CSR**:

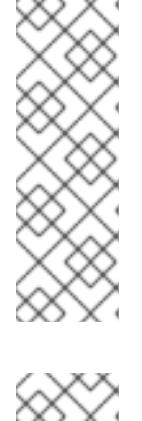

**[1](#page-2933-0)**

注意

由于 CSR 会自动轮转,因此请在将机器添加到集群后一小时内批准您的 **CSR**。如果没有在一小时内批准它们,证书将会轮转,每个节点会存在多个证书。 您必须批准所有这些证书。批准客户端 **CSR** 后,**Kubelet** 为服务证书创建一个二 级 **CSR**,这需要手动批准。然后,如果 **Kubelet** 请求具有相同参数的新证书,则 后续提供证书续订请求由 **machine-approver** 自动批准。

#### 注意

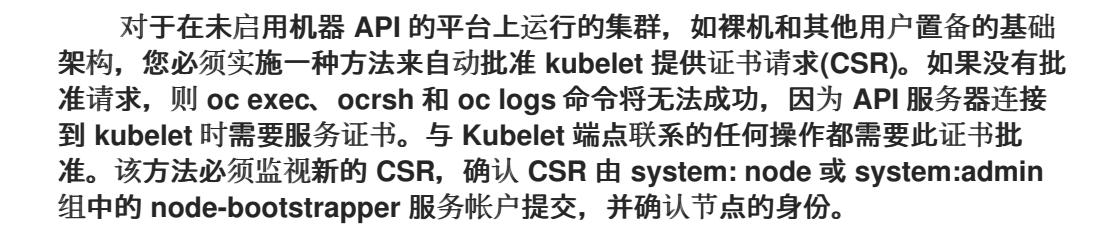

要单独批准,请对每个有效的 **CSR** 运行以下命令:

**\$ oc adm certificate approve <csr\_name> 1**

<span id="page-2933-0"></span>**<csr\_name>** 是当前 **CSR** 列表中 **CSR** 的名称。

要批准所有待处理的 **CSR**,请运行以下命令:

**\$ oc get csr -o go-template='{{range .items}}{{if not .status}}{{.metadata.name}} {{"\n"}}{{end}}{{end}}' | xargs --no-run-if-empty oc adm certificate approve**

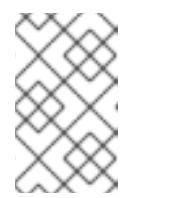

注意

在有些 **CSR** 被批准前,一些 **Operator** 可能无法使用。

4.

现在,您的客户端请求已被批准,您必须查看添加到集群中的每台机器的服务器请求:

**\$ oc get csr**

输出示例

**NAME AGE REQUESTOR CONDITION csr-bfd72 5m26s system:node:ip-10-0-50-126.us-east-2.compute.internal Pending csr-c57lv 5m26s system:node:ip-10-0-95-157.us-east-2.compute.internal Pending ...**

5.

如果剩余的 **CSR** 没有被批准,且处于 **Pending** 状态,请批准集群机器的 **CSR**:

要单独批准,请对每个有效的 **CSR** 运行以下命令:

**\$ oc adm certificate approve <csr\_name> 1**

<span id="page-2934-0"></span>**<csr\_name>** 是当前 **CSR** 列表中 **CSR** 的名称。

要批准所有待处理的 **CSR**,请运行以下命令:

**\$ oc get csr -o go-template='{{range .items}}{{if not .status}}{{.metadata.name}} {{"\n"}}{{end}}{{end}}' | xargs oc adm certificate approve**

6.

批准所有客户端和服务器 CSR 后, 机器将 处于 Ready 状态。运行以下命令验证:

**\$ oc get nodes**

输出示例

**[1](#page-2934-0)**

**NAME STATUS ROLES AGE VERSION master-0 Ready master 73m v1.25.0 master-1 Ready master 73m v1.25.0 master-2 Ready master 74m v1.25.0 worker-0 Ready worker 11m v1.25.0 worker-1 Ready worker 11m v1.25.0**

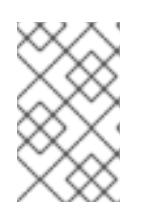

注意

批准服务器 **CSR** 后可能需要几分钟时间让机器过渡到 **Ready** 状态。

其他信息

如需有关 CSR 的更多信息, 请参阅 [证书签](https://kubernetes.io/docs/reference/access-authn-authz/certificate-signing-requests/)名请求。

**21.6.25.** 验证安装是否成功

验证 **OpenShift Container Platform** 安装已经完成。

先决条件

有安装程序**(openshift-install)**

流程

在命令行中输入:

**\$ openshift-install --log-level debug wait-for install-complete**

程序输出控制台 **URL**,以及管理员的登录信息。

**21.6.26. OpenShift Container Platform** 的 **Telemetry** 访问

在 **OpenShift Container Platform 4.12** 中,默认运行的 **Telemetry** 服务提供有关集群健康状况和成 功更新的指标,需要访问互联网。如果您的集群连接到互联网,**Telemetry** 会自动运行,并且集群会注册 到 **[OpenShift](https://console.redhat.com/openshift) Cluster Manager Hybrid Cloud Console**。

确认 **[OpenShift](https://console.redhat.com/openshift) Cluster Manager Hybrid Cloud Console** 清单正确后,可以由 **Telemetry** 自动维 护,也可以使用 **OpenShift Cluster Manager** 手动维护,使用[订阅监](https://access.redhat.com/documentation/zh-cn/subscription_central/2020-04/html/getting_started_with_subscription_watch/con-how-to-select-datacollection-tool_assembly-requirements-and-your-responsibilities-ctxt#red_hat_openshift)控来跟踪帐户或多集群级别的 **OpenShift Container Platform** 订阅。

#### 其他资源

 $\bullet$ 

 $\bullet$ 

有关 **Telemetry** 服务的更多信息,请参阅关于 远[程健康](https://access.redhat.com/documentation/zh-cn/openshift_container_platform/4.12/html-single/support/#about-remote-health-monitoring)监控

**21.6.27.** 后续步骤

[自定](https://access.redhat.com/documentation/zh-cn/openshift_container_platform/4.12/html-single/post-installation_configuration/#available_cluster_customizations)义集群。

如果需要,您可以选择 [不使用](https://access.redhat.com/documentation/zh-cn/openshift_container_platform/4.12/html-single/support/#opting-out-remote-health-reporting_opting-out-remote-health-reporting)远程健康报告。

如果您需要启用对节点端口的外部访问,请使用节[点端口配置集群流量](https://access.redhat.com/documentation/zh-cn/openshift_container_platform/4.12/html-single/networking/#nw-using-nodeport_configuring-ingress-cluster-traffic-nodeport)。

[如果您没有将](https://access.redhat.com/documentation/zh-cn/openshift_container_platform/4.12/html-single/post-installation_configuration/#installation-osp-configuring-api-floating-ip_post-install-network-configuration) **RHOSP** 配置为接受通过浮动 **IP** 地址的应用程序流量,请使用 浮动 **IP** 地址配 置 **RHOSP** 访问。

**21.7.** 在受限网络中的 **OPENSTACK** 上安装集群

在 **OpenShift Container Platform 4.12** 中,您可以通过创建安装发行内容的内部镜像在受限网络中的 **Red Hat OpenStack Platform**(**RHOSP**)上安装集群。

**21.7.1.** 先决条件

您可以参阅有关 **OpenShift Container Platform** [安装和更新](https://access.redhat.com/documentation/zh-cn/openshift_container_platform/4.12/html-single/architecture/#architecture-installation) 流程的详细信息。

您可以阅读有关 选择[集群安装方法的文档,并](#page-22-0)为用户准备它。

使用**OpenShift** [集群支持的平台](https://access.redhat.com/documentation/zh-cn/openshift_container_platform/4.12/html-single/architecture/#supported-platforms-for-openshift-clusters_architecture-installation)部分验证 **OpenShift Container Platform 4.12** 是否与您的 **RHOSP** 版本兼容。您还可以通过查看 **RHOSP** 上的 **OpenShift Container Platform** 支持来比较 [不同版本的平台支持。](https://access.redhat.com/articles/4679401)

您在镜[像主机上](#page-52-0)创建 **registry**,并获取您的 **OpenShift Container Platform** 版本的 **imageContentSources** 数据。

重要

骤。

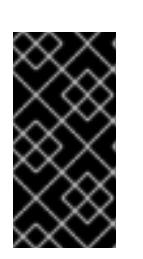

由于安装介质位于镜像主机上,因此您可以使用该计算机完成所有安装步

您可以了解集群扩展、**control plane** 大小和 **etcd** 的性能和可扩展性实践。如需更多信息, 请参阅扩[展集群的建](https://access.redhat.com/documentation/zh-cn/openshift_container_platform/4.12/html-single/scalability_and_performance/#recommended-host-practices)议实践。

 $\bullet$ 

您已在 **RHOSP** 中启用了元数据服务。

**21.7.2.** 关于在受限网络中安装

在 **OpenShift Container Platform 4.12** 中,可以执行不需要有效的互联网连接来获取软件组件的安 装。受限网络安装可以使用安装程序置备的基础架构或用户置备的基础架构完成,具体取决于您要安装集 群的云平台。

如果您选择在云平台中执行受限网络安装,您仍需要访问其云 **API**。有些云功能,比如 **Amazon Web Service** 的 **Route 53 DNS** 和 **IAM** 服务,需要访问互联网。根据您的网络,在裸机硬件、**Nutanix** 或 **VMware vSphere** 上安装可能需要较少的互联网访问。

要完成受限网络安装,您必须创建一个 **registry**,以镜像 **OpenShift** 镜像 **registry** 的内容并包含安装 介质。您可以在镜像主机上创建此 **registry**,该主机可同时访问互联网和您的封闭网络,也可以使用满足 您的限制条件的其他方法。

**21.7.2.1.** 其他限制

受限网络中的集群有以下额外限制和限制:

**ClusterVersion** 状态包含一个 **Unable to retrieve available updates** 错误。

默认情况下,您无法使用 **Developer Catalog** 的内容,因为您无法访问所需的镜像流标签。

**21.7.3.** 在 **RHOSP** 上安装 **OpenShift Container Platform** 的资源指南

为支持 **OpenShift Container Platform** 安装,您的 **Red Hat OpenStack Platform(RHOSP)**配额必须 满足以下要求:

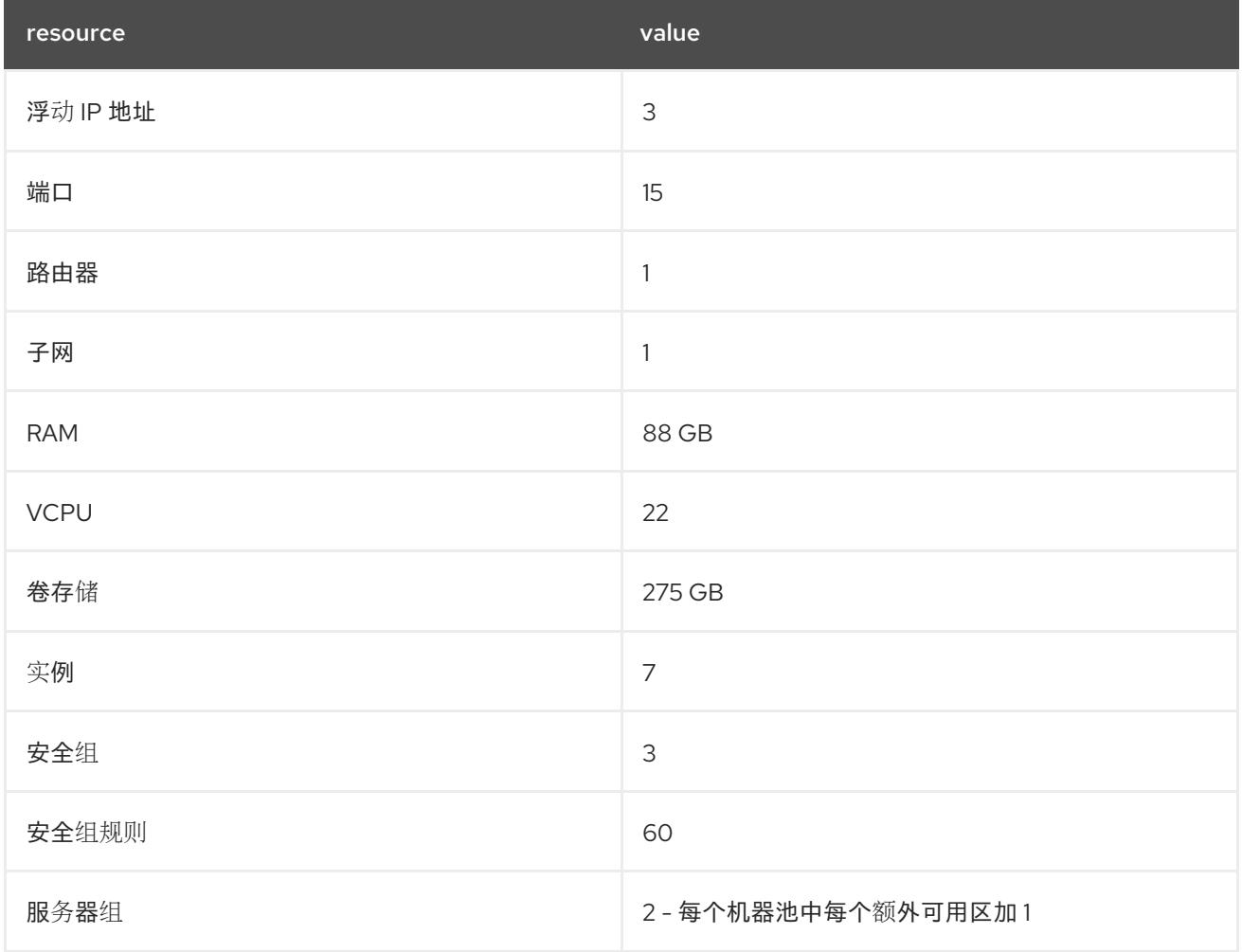

# 表 **21.25. RHOSP** 上默认 **OpenShift Container Platform** 集群的建议资源

集群或许能以少于推荐资源运行,但其性能无法保证。

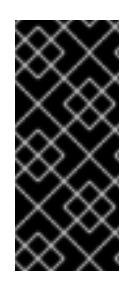

# 重要

如果 **RHOSP** 对象存储**(Swift)**可用,并由具有 **swiftoperator** 角色的用户帐户执行,它 将用作 **OpenShift Container Platform** 镜像 **registry** 的默认后端。在这种情况下,卷存 储需要 **175 GB**。根据镜像 **registry** 的大小,**Swift** 空间要求会有所不同。

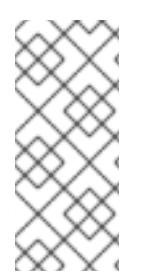

注意

默认情况下,您的安全组和安全组规则配额可能较低。如果遇到问题,请以管理员 身 份运行 **openstack quota set --secgroups 3 --secgroup-rules 60 <project>** 来提高配 额。

**OpenShift Container Platform** 部署包含 **control plane** 机器、计算机器和 **bootstrap** 机器。

## **21.7.3.1. control plane** 机器

默认情况下,**OpenShift Container Platform** 安装过程会创建三台 **control plane** 机器。

#### 每台机器都需要:

- $\bullet$ 来自 **RHOSP** 配额的实例
- 来自 **RHOSP** 配额的端口
- 至少有 **16 GB** 内存和 **4** 个 **vCPU** 的类别
- $\bullet$ **RHOSP** 配额中至少有 **100 GB** 存储空间

#### **21.7.3.2.** 计算机器

默认情况下,**OpenShift Container Platform** 安装过程会创建三台计算机器。

每台机器都需要:

- 来自 **RHOSP** 配额的实例
- $\bullet$ 来自 **RHOSP** 配额的端口
- 至少有 **8 GB** 内存和 **2** 个 **vCPU** 的类别
- **RHOSP** 配额中至少有 **100 GB** 存储空间

 $\bullet$ 

提示

计算机器托管您在 **OpenShift Container Platform** 上运行的应用程序;运行数量应尽可能多。

**21.7.3.3. bootstrap** 机器

在安装过程中,会临时置备 **bootstrap** 机器来支持 **control plane**。生产 **control plane** 就绪 后,**bootstrap** 机器会被取消置备。

**bootstrap** 机器需要:

 $\bullet$ 

来自 **RHOSP** 配额的实例

- 来自 **RHOSP** 配额的端口
- 至少有 **16 GB** 内存和 **4** 个 **vCPU** 的类别
- **RHOSP** 配额中至少有 **100 GB** 存储空间

**21.7.4. OpenShift Container Platform** 互联网访问

在 **OpenShift Container Platform 4.12** 中,您需要访问互联网来获得用来安装集群的镜像。

您必须具有以下互联网访问权限:

- 访问 **[OpenShift](https://console.redhat.com/openshift) Cluster Manager Hybrid Cloud Console** 以下载安装程序并执行订阅管 理。如果集群可以访问互联网,并且没有禁用 **Telemetry**,该服务会自动授权您的集群。
- 访问 [Quay.io](http://quay.io), 以获取安装集群所需的软件包。

获取执行集群更新所需的软件包。

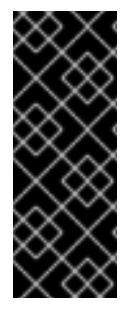

重要

如果您的集群无法直接访问互联网,则可以在置备的某些类型的基础架构上执行受限网 络安装。在此过程中,您可以下载所需的内容,并使用它为镜像 **registry** 填充安装软件 包。对于某些安装类型,集群要安装到的环境不需要访问互联网。在更新集群前,您要更 新镜像 **registry** 的内容。

**21.7.5.** 在 **RHOSP** 上启用 **Swift**

**Swift** 由具有 **swiftoperator** 角色的用户帐户操控。在运行安装程序前,将该角色添加到帐户。

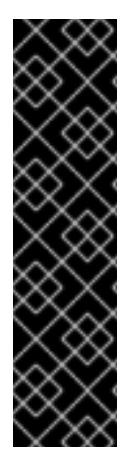

重要

如果 **Red Hat OpenStack [Platform\(RHOSP\)](https://access.redhat.com/documentation/zh-cn/red_hat_openstack_platform/16.0/html-single/storage_guide/index#ch-manage-containers)**对象存储服务(通常称为 **Swift**)可 用,**OpenShift Container Platform** 会使用它作为镜像 **registry** 存储。如果无法使用,安 装程序会依赖于 **RHOSP** 块存储服务,通常称为 **Cinder**。

如果 **Swift** 存在并且您想要使用 **Swift**,您必须启用对其的访问。如果不存在,或者您 不想使用它,请跳过这个部分。

重要

**RHOSP 17** 将 **Ceph RGW** 的 **rgw\_max\_attr\_size** 参数设置为 **256** 个字符。此设置会 导致将容器镜像上传到 **OpenShift Container Platform registry** 的问题。您必须将 **rgw\_max\_attr\_size** 的值设置为至少 **1024** 个字符。

在安装前,检查您的 **RHOSP** 部署是否会受到此问题的影响。如果是,请重新配置 **Ceph RGW**。

先决条件

- 在目标环境中有一个 **RHOSP** 管理员帐户。
- 已安装 **Swift** 服务。
- 在 **[Ceph](https://access.redhat.com/documentation/zh-cn/red_hat_openstack_platform/16.0/html-single/deploying_an_overcloud_with_containerized_red_hat_ceph/index#ceph-rgw) RGW** 上,启用了 **account in url** 选项。

#### 流程

在 **RHOSP** 上启用 **Swift**:

1.

在 **RHOSP CLI** 中以管理员身份,将 **swiftoperator** 角色添加到将要访问 **Swift** 的帐户中:

**\$ openstack role add --user <user> --project <project> swiftoperator**

您的 **RHOSP** 部署现在可以将 **Swift** 用于镜像 **registry**。

**21.7.6.** 为安装程序定义参数

**OpenShift Container Platform** 安装程序依赖于一个名为 **clouds.yaml** 的文件。该文件描述了 **Red Hat OpenStack Platform(RHOSP)**配置参数,包括项目名称、登录信息和授权服务 **URL**。

#### 流程

1.

创建 **clouds.yaml** 文件:

如果您的 **RHOSP** 发行版包含 **Horizon Web UI**,请在该 **UI** 中生成 **clouds.yaml** 文 件。

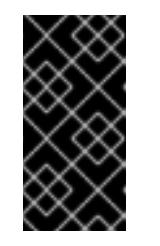

重要

记得在 **auth** 字段中添加密码。您还可以将 **secret** 保存在 **clouds.yaml** 以外的 [一个独立的文件中。](https://docs.openstack.org/os-client-config/latest/user/configuration.html#splitting-secrets)

如果您的 **RHOSP** 发行版不包含 **Horizon Web UI**,或者您不想使用 **Horizon**,请自行 创建该文件。如需有关 **clouds.yaml** 的详细信息,请参阅 **RHOSP** 文档中的 [配置文件](https://docs.openstack.org/openstacksdk/latest/user/config/configuration.html#config-files)。

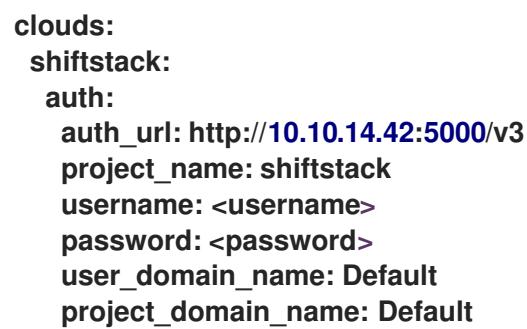

**dev-env: region\_name: RegionOne auth: username: <username> password: <password> project\_name: 'devonly' auth\_url: 'https://10.10.14.22:5001/v2.0'**

2.

如果您的 **RHOSP** 安装使用自签名证书颁发机构**(CA)**证书进行端点身份验证:

a.

将证书颁发机构文件复制到您的机器中。

b.

将 **cacerts** 键添加到 **clouds.yaml** 文件。该值必须是到 **CA** 证书的绝对、不可 **root** 访 问的路径:

**clouds: shiftstack: ... cacert: "/etc/pki/ca-trust/source/anchors/ca.crt.pem"**

提示

使用自定义 **CA** 证书运行安装程序后,您可以通过编辑 **cloud-provider-config keymap** 中的 **ca-cert.pem** 键的值来更新证书。在命令行中运行:

**\$ oc edit configmap -n openshift-config cloud-provider-config**

3.

将 **clouds.yaml** 文件放在以下位置之一:

**OS CLIENT CONFIG FILE 环境变量的值** 

b.

c.

a.

当前目录

特定于 **Unix** 的用户配置目录,如 **~/.config/openstack/clouds.yaml**

d. 特定于 **Unix** 的站点配置目录,如 **/etc/openstack/clouds.yaml** 安装程序会按顺序搜索 **clouds.yaml**。

**21.7.7.** 设置 **OpenStack Cloud Controller Manager** 选项

另外,您可以编辑集群的 **OpenStack Cloud Controller Manager (CCM)** 配置。此配置控制 **OpenShift Container Platform** 与 **Red Hat OpenStack Platform (RHOSP)** 的交互方式。

有关配置参数的完整列表,请参阅**"**安装 **OpenStack"**文档中的**"OpenStack Cloud Controller Manager** 参考指南**"**页面。

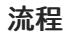

如果您还没有为集群生成清单文件,请运行以下命令生成这些文件:

**\$ openshift-install --dir <destination\_directory> create manifests**

2.

1.

在文本编辑器中,打开 **cloud-provider** 配置清单文件。例如:

**\$ vi openshift/manifests/cloud-provider-config.yaml**

3.

根据 **CCM** 参考指南修改选项。

为负载均衡配置 **Octavia** 是不使用 **Kuryr** 的集群的一个常见情况。例如:

<span id="page-2944-4"></span><span id="page-2944-3"></span><span id="page-2944-2"></span><span id="page-2944-1"></span><span id="page-2944-0"></span>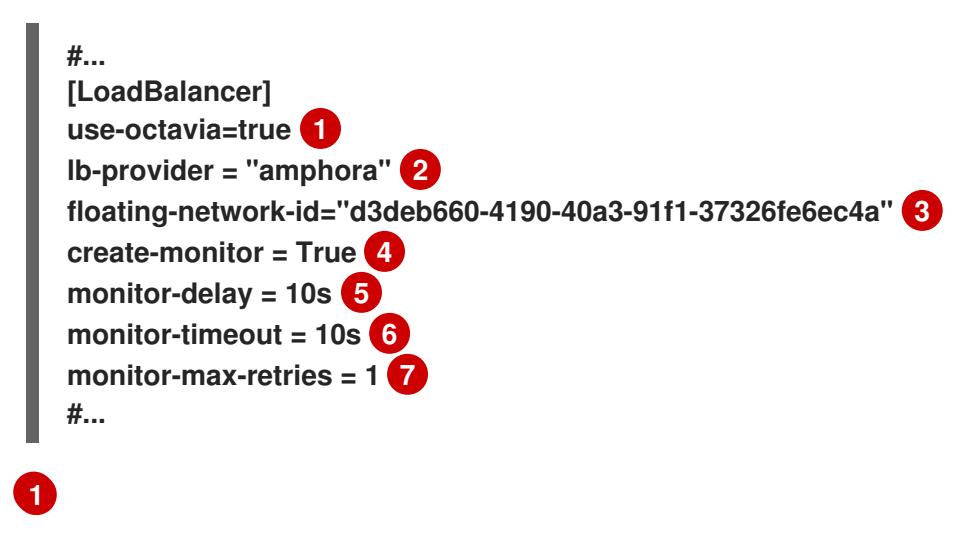

<span id="page-2944-6"></span><span id="page-2944-5"></span>此属性启用 **Octavia** 集成。

**[2](#page-2944-1)**

此属性设置负载均衡器使用的 **Octavia** 供应商。它接受 **"ovn"** 或 **"amphora"** 作为 值。如果您选择使用 **OVN**,还必须将 **lb-method** 设置为 **SOURCE\_IP\_PORT**。

# **[3](#page-2944-2)**

如果要将多个外部网络用于集群,则需要此属性。云提供商在网络上创建此处指定的 浮动 **IP** 地址。

# **[4](#page-2944-3)**

此属性控制云供应商是否为 **Octavia** 负载均衡器创建运行状况监控器。将值设为 **True** 来创建运行状况监视器。从 **RHOSP 16.2** 开始,这个功能仅适用于 **Amphora** 供应商。

# **[5](#page-2944-4)**

此属性设定监控端点的频率。该值必须采用 **time.ParseDuration()** 格式。如果 **createmonitor** 属性的值为 **True**,则需要此属性。

# **[6](#page-2944-5)**

此属性设定监控请求在超时前打开的时间。该值必须采用 **time.ParseDuration()** 格 式。如果 **create-monitor** 属性的值为 **True**,则需要此属性。

# **[7](#page-2944-6)**

此属性定义在负载均衡器被标记为在线前需要成功完成监控请求。该值必须是整数。 如果 **create-monitor** 属性的值为 **True**,则需要此属性。

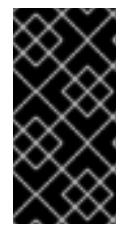

# 重要

在保存更改之前,请验证该文件的结构是否正确。如果属性没有放入相应的 部分,集群可能会失败。

## 重要

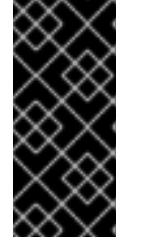

如果使用将 .spec.externalTrafficPolicy 属性的值设置为 Local 的服务, 则 必须将 **create-monitor** 属性的值设置为 **True**。**RHOSP 16.2** 中的 **OVN Octavia** 供应商不支持健康监控器。因此,当 **lb-provider** 值设为 **"ovn"** 时,将 **ETP** 参数 值设置为 **Local** 的服务可能无法响应。

#### 重要

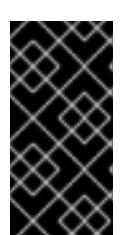

对于使用 **Kuryr** 的安装,**Kuryr** 处理相关服务。不需要在云供应商中配置 **Octavia** 负载均衡。

4.

保存对文件的更改并开始安装。

提示

您可以在运行安装程序后更新云供应商配置。在命令行中运行:

**\$ oc edit configmap -n openshift-config cloud-provider-config**

保存更改后,您的集群将需要一些时间重新配置其自身。如果您的任一节点都没有 **SchedulingDisabled 状态, 则此过程已完成。** 

**21.7.8.** 为受限网络安装创建 **RHCOS** 镜像

下载 **Red Hat Enterprise Linux CoreOS(RHCOS)**镜像,以在受限网络 **Red Hat OpenStack Platform(RHOSP)**环境中安装 **OpenShift Container Platform**。

先决条件

获取 **OpenShift Container Platform** 安装程序。对于受限网络安装,该程序位于您的镜像 **registry** 主机上。

流程

登录到红帽客户门户网站的产品 下[载页](https://access.redhat.com/downloads/content/290)面。

2.

1.

在 **Version** 下,为 **RHEL 8** 选择 **OpenShift Container Platform 4.12** 的最新发行版本。

# 重要

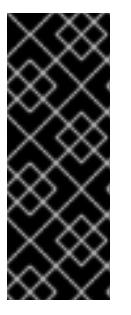

**RHCOS** 镜像可能不会随着 **OpenShift Container Platform** 的每个发行版本 而改变。您必须下载最高版本的镜像,其版本号应小于或等于您安装的 **OpenShift Container Platform** 版本。如果可用,请使用与 **OpenShift Container Platform** 版本匹配的镜像版本。

3.

下载 **Red Hat Enterprise Linux CoreOS(RHCOS)- OpenStack Image(QCOW)** 镜像。

4.

解压缩镜像。

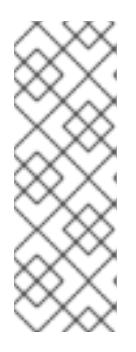

注意

您必须解压镜像,然后集群才能使用它。下载的文件的名称可能不包含压缩 扩展名,如 **.gz** 或**. tgz**。要查找是否或者如何压缩文件,请在命令行中输入:

\$ file <name\_of\_downloaded\_file>

5.

将您解压缩的镜像上传到堡垒服务器可访问的位置,如 **Glance**。例如:

\$ openstack image create --file rhcos-44.81.202003110027-0-openstack.x86\_64.qcow2 - disk-format qcow2 rhcos-\${RHCOS\_VERSION}

重要

根据您的 **RHOSP** 环境,您可能能够以**. raw** 或 **[.qcow2](https://access.redhat.com/documentation/zh-cn/red_hat_openstack_platform/15/html/instances_and_images_guide/index)** 格式 上传镜像。如 果使用 **Ceph**,则必须使用 **.raw** 格式。

警告 

如果安装程序发现多个同名的镜像,它会随机选择其中之一。为避免这 种行为,请在 **RHOSP** 中为资源创建唯一名称。

该镜像现在可用于受限安装。记录 **OpenShift Container Platform** 部署中使用的镜像名称或位置。

## **21.7.9.** 创建安装配置文件

您可以自定义在 **Red Hat OpenStack Platform(RHOSP)**上安装的 **OpenShift Container Platform** 集 群。

## 先决条件

 $\bullet$ 

- 获取 **OpenShift Container Platform** 安装程序和集群的 **pull secret**。对于受限网络安装, 这些文件位于您的镜像主机上。
- 具有创建镜像 **registry** 时生成的 **imageContentSources** 值。
	- 获取您的镜像 **registry** 的证书内容。
- 检索 **Red Hat Enterprise Linux CoreOS(RHCOS)**镜像,并将其上传到可访问的位置。
- 在订阅级别获取服务主体权限。

#### 流程

1.

 $\bullet$ 

a.

- 创建 **install-config.yaml** 文件。
	- 进入包含安装程序的目录并运行以下命令:

**\$ ./openshift-install create install-config --dir <installation\_directory> 1**

<span id="page-2948-0"></span>对于 **<installation\_directory>**,请指定要存储安装程序创建的文件的目录名称。

在指定目录时:

**[1](#page-2948-0)**

 $\blacksquare$ 

验证该目录是否具有执行权限。在安装目录中运行 **Terraform** 二进制文件需要这 个权限。

使用空目录。有些安装资产,如 **bootstrap X.509** 证书的过期间隔较短,因此不 得重复使用安装目录。如果要重复使用另一个集群安装中的单个文件,您可以将它们复制 到您的目录中。但是,安装资产的文件名可能会在发行版本间有所变化。从以前的 **OpenShift Container Platform** 版本中复制安装文件时请小心。

b.

i.

在提示符处,提供云的配置详情:

注意

可选: 选择用于访问集群机器的 **SSH** 密钥。

对于您要在其上执行安装调试或灾难恢复的生产环境 **OpenShift Container Platform** 集群,请指定 **ssh-agent** 进程使用的 **SSH** 密钥。

ii.

选择 **openstack** 作为目标平台。

指定用于安装集群的 **Red Hat OpenStack Platform(RHOSP)**外部网络名称。

iv.

iii.

指定用于从外部访问 **OpenShift API** 的浮动 **IP** 地址。

v. 指定至少有 **16 GB RAM** 用于 **control plane** 节点,以及计算节点的 **8 GB RAM**。

vi.

选择集群要部署到的基域。所有 **DNS** 记录都将是这个基域的子域,并且还包括集 群名称。

vii.

为集群输入一个名称。名称长度必须为 **14** 个或更少字符。

viii.

粘贴 **Red Hat [OpenShift](https://console.redhat.com/openshift/install/pull-secret) Cluster Manager** 中的 **pull secret**。

在 **install-config.yaml** 文件中,将 **platform.openstack.clusterOSImage** 的值设置为镜像 位置或名称。例如:

**platform: openstack: clusterOSImage: http://mirror.example.com/images/rhcos-43.81.201912131630.0 openstack.x86\_64.qcow2.gz? sha256=ffebbd68e8a1f2a245ca19522c16c86f67f9ac8e4e0c1f0a812b068b16f7265d**

3.

2.

编辑 **install-config.yaml** 文件,以提供在受限网络中安装所需的额外信息。

a.

更新 **pullSecret** 值,使其包含 **registry** 的身份验证信息:

**pullSecret: '{"auths":{"<mirror\_host\_name>:5000": {"auth": " <credentials>","email": "you@example.com"}}}'**

对于 **<mirror\_host\_name>**,请指定 您在镜像 **registry** 证书中指定的 **registry** 域名 ; 对于 **<credentials>**, 请指定您的镜像 **registry** 的 **base64** 编码用户名和密码。

b.

添加 **additionalTrustBundle** 参数和值。

**additionalTrustBundle: | -----BEGIN CERTIFICATE-----**

**ZZZZZZZZZZZZZZZZZZZZZZZZZZZZZZZZZZZZZZZZZZZZZZZZZZZZZZZZZZZZZZZZ -----END CERTIFICATE-----**

该值必须是您用于镜像 **registry** 的证书文件内容。证书文件可以是现有的可信证书颁发 机构,也可以是您为镜像 **registry** 生成的自签名证书。

c.

添加镜像内容资源,类似于以下 **YAML** 摘录:

**imageContentSources:**

**- mirrors:**

**- <mirror\_host\_name>:5000/<repo\_name>/release**

**source: quay.io/openshift-release-dev/ocp-release**

**- mirrors:**

**- <mirror\_host\_name>:5000/<repo\_name>/release source: registry.redhat.io/ocp/release**

对于这些值,请使用您在创建镜像 **registry** 时记录的 **imageContentSources**。

4.

对您需要的 **install-config.yaml** 文件进行任何其他修改。您可以在 安装配置参数部分找到有 关可用参数 的更多信息。

5.

备份 **install-config.yaml** 文件,以便您可以使用它安装多个集群。

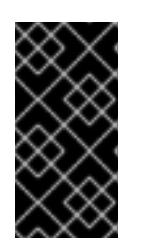

重要

**install-config.yaml** 文件会在安装过程中消耗掉。如果要重复使用该文件, 您必须立即备份该文件。

**21.7.9.1.** 在安装过程中配置集群范围的代理

生产环境可能会拒绝直接访问互联网,而是提供 **HTTP** 或 **HTTPS** 代理。您可以通过在 **installconfig.yaml** 文件中配置代理设置,将新的 **OpenShift Container Platform** 集群配置为使用代理。

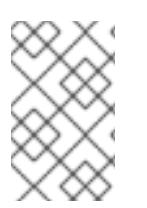

注意

**Kuryr** 安装默认为 **HTTP** 代理。

先决条件

对于在使用 **Proxy** 对象的受限网络中的 **Kuryr** 安装,代理必须能够响应集群使用的路由 器。要为代理配置添加静态路由,以 **root** 用户身份从命令行输入:

**\$ ip route add <cluster\_network\_cidr> via <installer\_subnet\_gateway>**

受限子网必须具有定义网关,并可用于链接到 **Kuryr** 创建的 **Router** 资源。

您有一个现有的 **install-config.yaml** 文件。

您检查了集群需要访问的站点,并确定它们中的任何站点是否需要绕过代理。默认情况下, 所有集群出口流量都经过代理,包括对托管云供应商 **API** 的调用。如果需要,您将在 **Proxy** 对象 的 **spec.noProxy** 字段中添加站点来绕过代理。
## 注意

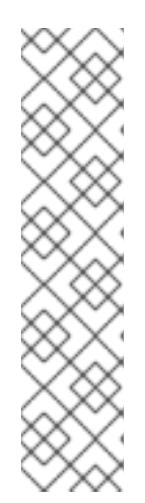

**Proxy** 对象 **status.noProxy** 字段使用安装配置中的 **networking.machineNetwork[].cidr**、**networking.clusterNetwork[].cidr** 和 **networking.serviceNetwork[]** 字段的值填充。

对于在 **Amazon Web Services(AWS)**、**Google Cloud Platform(GCP)**、 **Microsoft Azure** 和 **Red Hat OpenStack Platform(RHOSP)**上安装,**Proxy** 对象 **status.noProxy** 字段也会使用实例元数据端点填充**(169.254.169.254)**。

流程

1.

编辑 **install-config.yaml** 文件并添加代理设置。例如:

<span id="page-2952-1"></span><span id="page-2952-0"></span>**apiVersion: v1 baseDomain: my.domain.com proxy: httpProxy: http://<username>:<pswd>@<ip>:<port> 1 httpsProxy: https://<username>:<pswd>@<ip>:<port> 2 noProxy: example.com 3 additionalTrustBundle: | 4 -----BEGIN CERTIFICATE----- <MY\_TRUSTED\_CA\_CERT> -----END CERTIFICATE-----**

<span id="page-2952-3"></span><span id="page-2952-2"></span>**additionalTrustBundlePolicy: <policy\_to\_add\_additionalTrustBundle> 5**

**[1](#page-2952-0)**

<span id="page-2952-4"></span>用于创建集群外 **HTTP** 连接的代理 **URL**。**URL** 方案必须是 **http**。

# **[2](#page-2952-1)**

用于创建集群外 **HTTPS** 连接的代理 **URL**。

# **[3](#page-2952-2)**

要从代理中排除的目标域名、**IP** 地址或其他网络 **CIDR** 的逗号分隔列表。在域前面加 上 **.** 以仅匹配子域。例如,**.y.com** 匹配 **x.y.com**,但不匹配 **y.com**。使用 **\*** 绕过所有目的地 的代理。

## **[4](#page-2952-3)**

如果提供,安装程序会在 **openshift-config** 命名空间中生成名为 **user-ca-bundle** 的 配置映射,其包含代理 **HTTPS** 连接所需的一个或多个额外 **CA** 证书。然后,**Cluster Network Operator** 会创建 **trusted-ca-bundle** 配置映射,将这些内容与 **Red Hat Enterprise Linux CoreOS**(**RHCOS**)信任捆绑包合并, **Proxy** 对象的 **trustedCA** 字段中 也会引用此配置映射。**additionalTrustBundle** 字段是必需的,除非代理的身份证书由来自 **RHCOS** 信任捆绑包的颁发机构签名。

**[5](#page-2952-4)**

可选:决定 **Proxy** 对象的配置以引用 **trustedCA** 字段中 **user-ca-bundle** 配置映射的 策略。允许的值是 **Proxyonly** 和 **Always**。仅在配置了 **http/https** 代理时,使用 **Proxyonly** 引用 **user-ca-bundle** 配置映射。使用 **Always** 始终引用 **user-ca-bundle** 配置映射。默认 值为 **Proxyonly**。

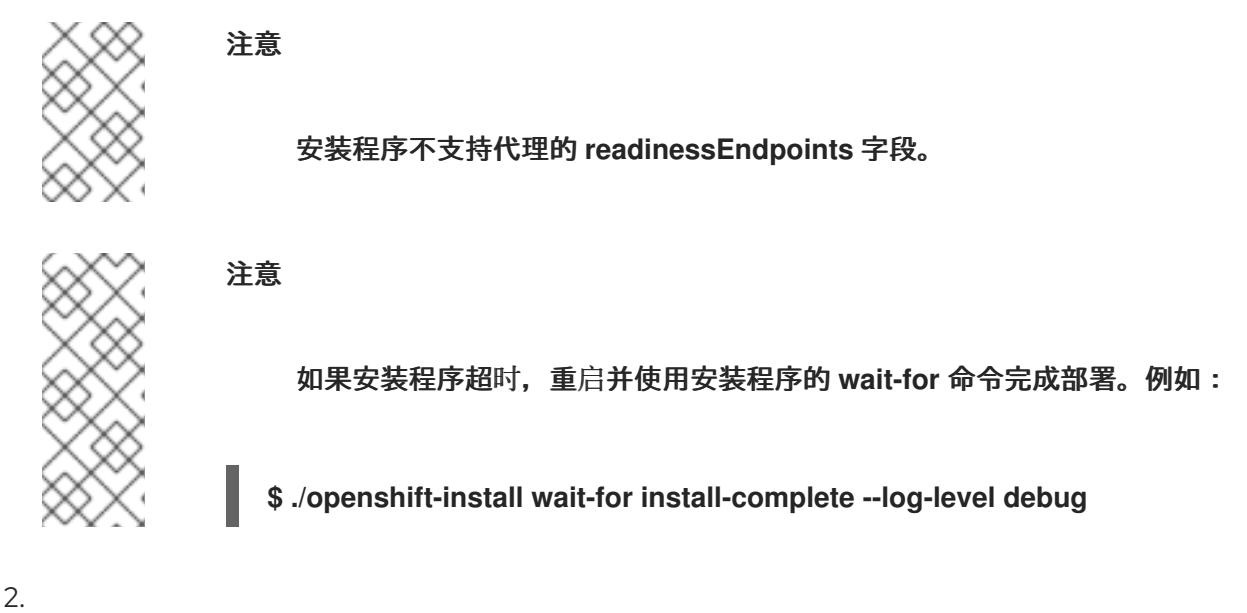

保存该文件并在安装 **OpenShift Container Platform** 时引用。

安装程序会创建一个名为 **cluster** 的集群范围代理,该代理 使用 提供的 **install-config.yaml** 文件中的 代理设置。如果没有提供代理设置,仍然会创建一个 **cluster Proxy** 对象,但它会有一个空 **spec**。

注意

只支持名为 **cluster** 的 **Proxy** 对象,且无法创建额外的代理。

## **21.7.9.2.** 安装配置参数

在部署 **OpenShift Container Platform** 集群前,您可以提供参数值来描述托管集群的云平台中的帐 户,并选择性地自定义集群平台。在创建 **install-config.yaml** 安装配置文件时,您可以通过命令行为所需 参数提供值。如果自定义集群,您可以修改 **install-config.yaml** 文件以提供有关平台的更多详情。

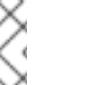

安装后,您无法在 **install-config.yaml** 文件中修改这些参数。

**21.7.9.2.1.** 所需的配置参数

注意

下表描述了所需的安装配置参数:

#### 表 **21.26.** 所需的参数

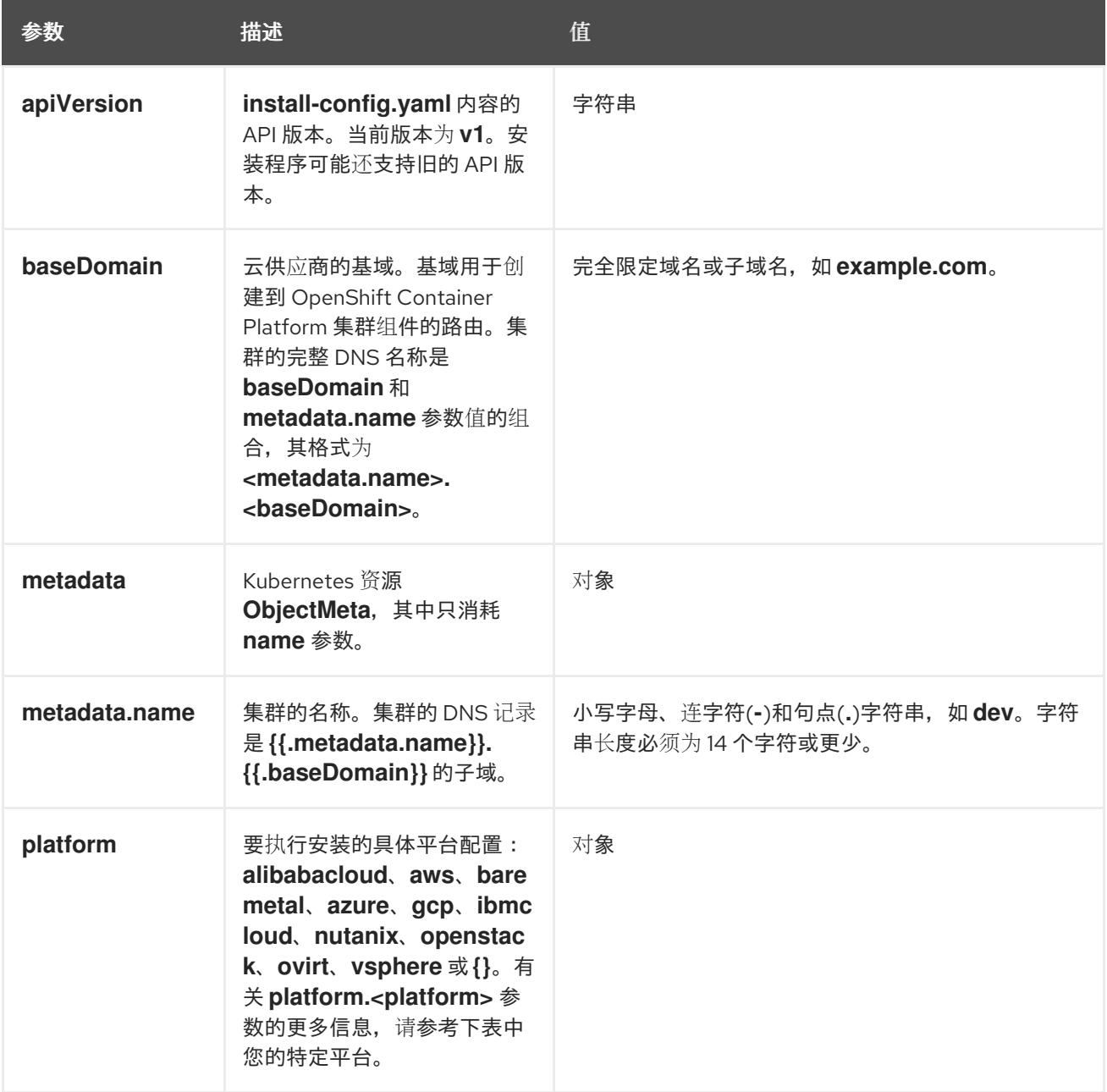

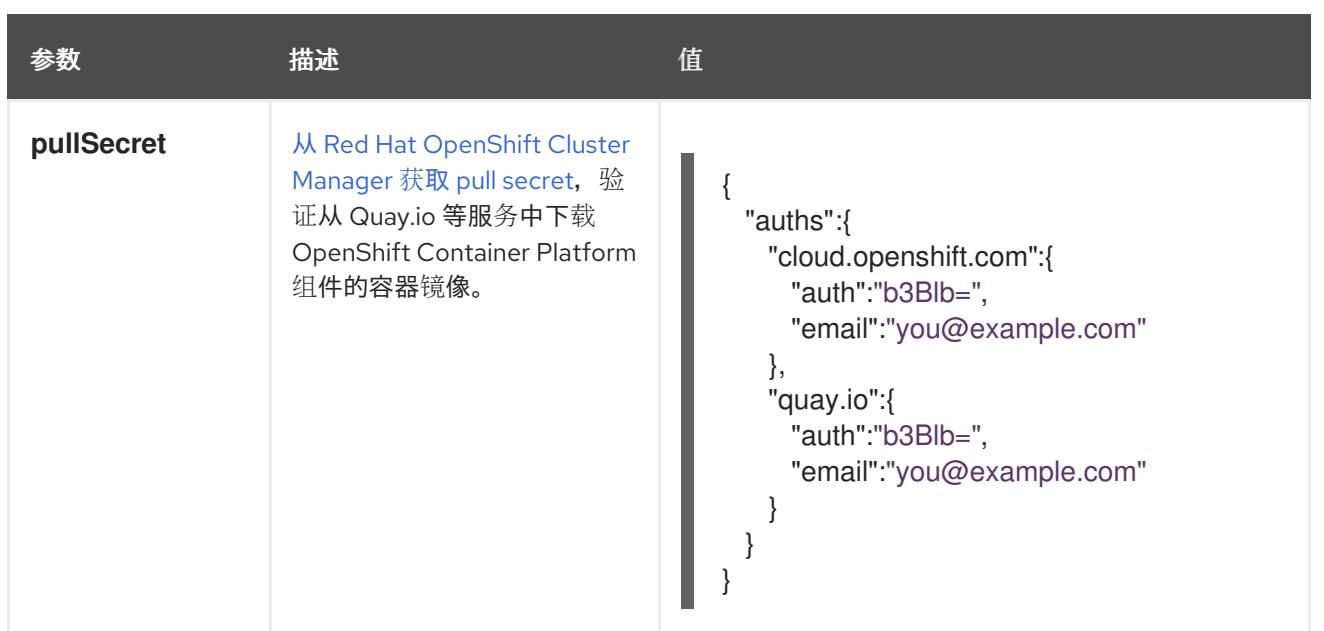

#### **21.7.9.2.2.** 网络配置参数

您可以根据现有网络基础架构的要求自定义安装配置。例如,您可以扩展集群网络的 **IP** 地址块,或 者提供不同于默认值的不同 **IP** 地址块。

仅支持 **IPv4** 地址。

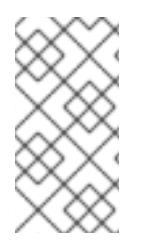

## 注意

**Red Hat OpenShift Data Foundation** 灾难恢复解决方案不支持 **Globalnet**。对于区 域灾难恢复场景,请确保为每个集群中的集群和服务网络使用非重叠的专用 **IP** 地址。

#### 表 **21.27.** 网络参数

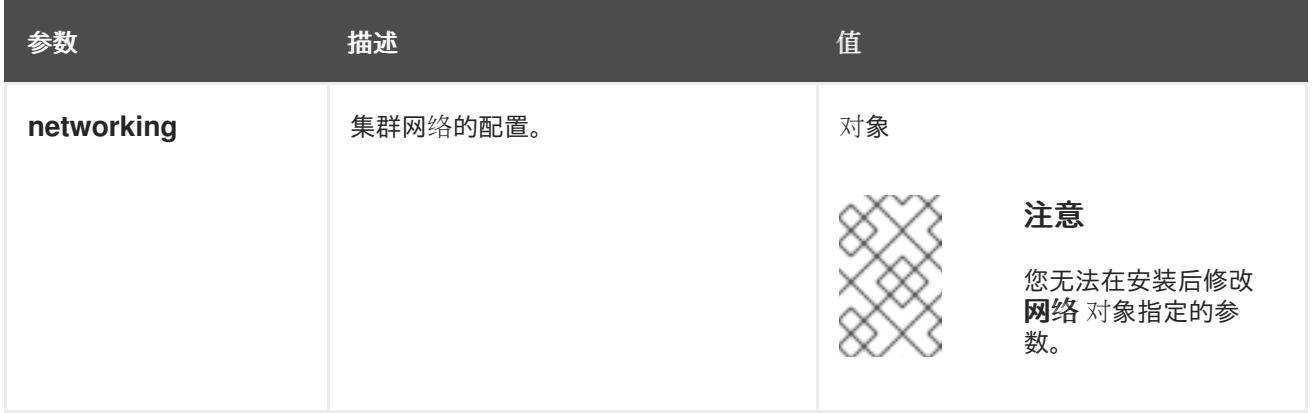

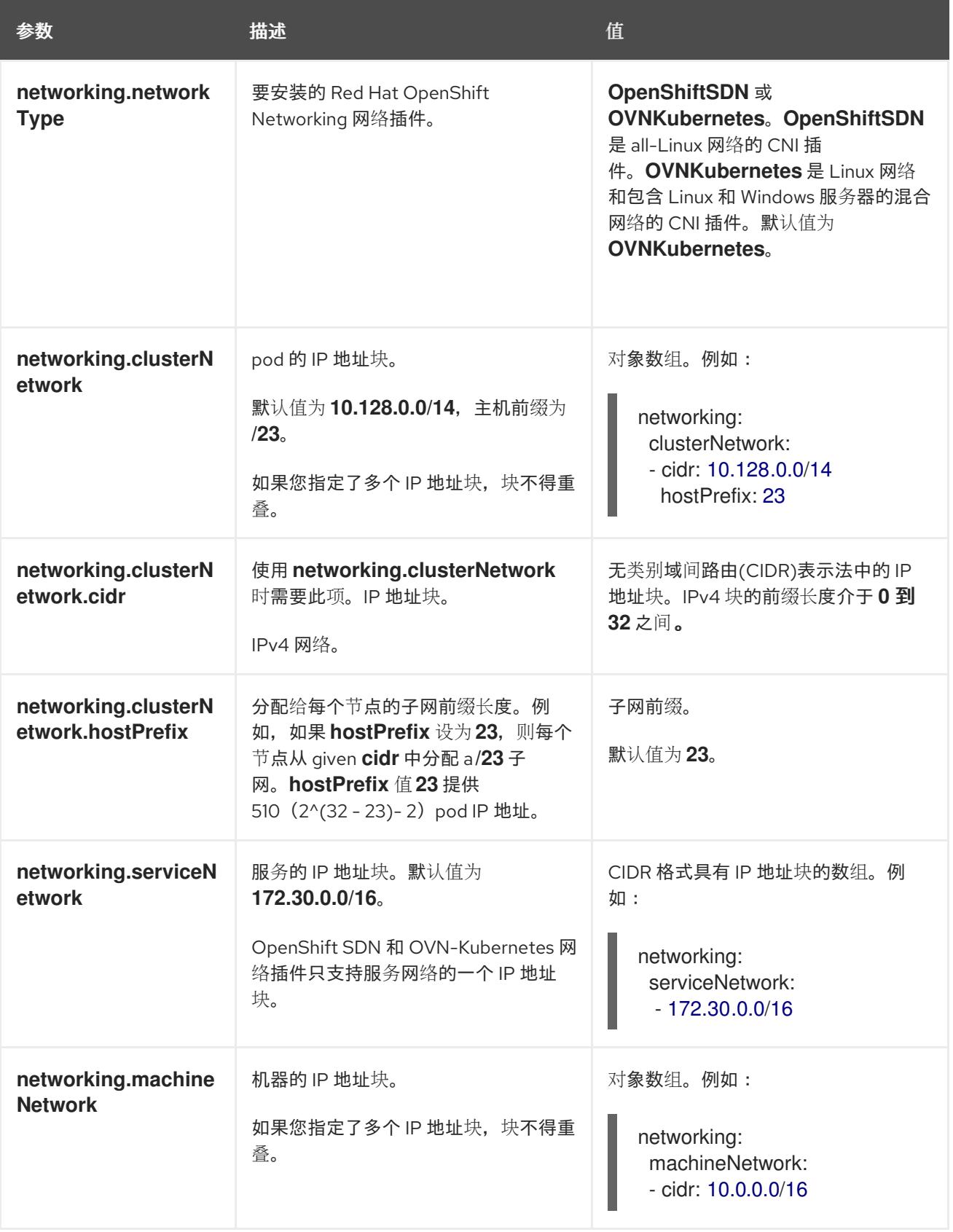

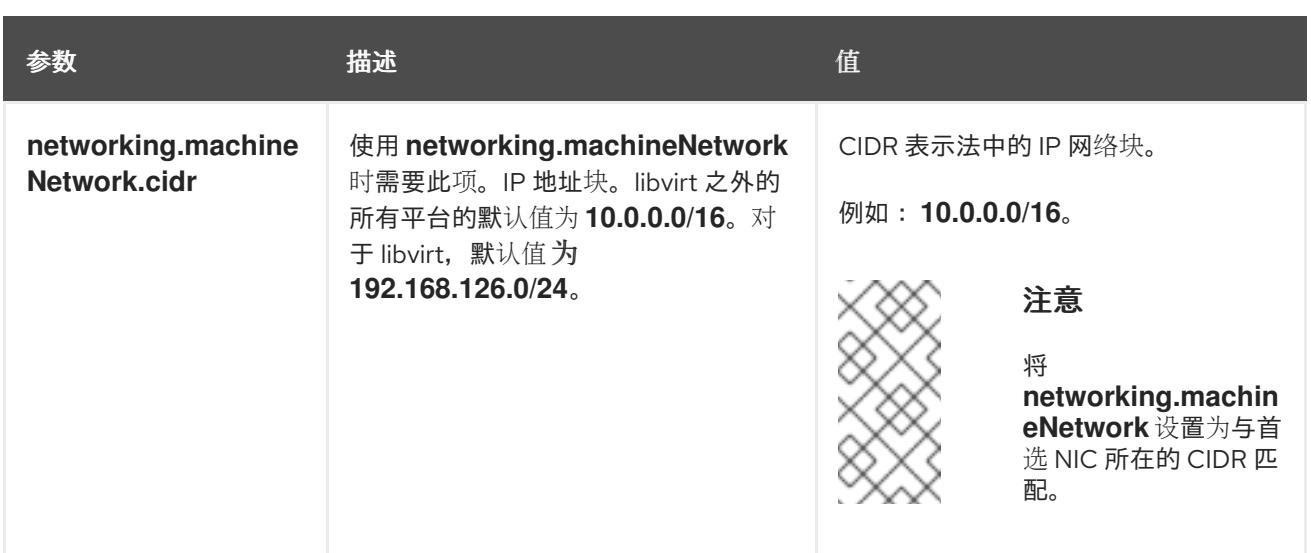

## **21.7.9.2.3.** 可选的配置参数

下表描述了可选的安装配置参数:

#### 表 **21.28.** 可选参数

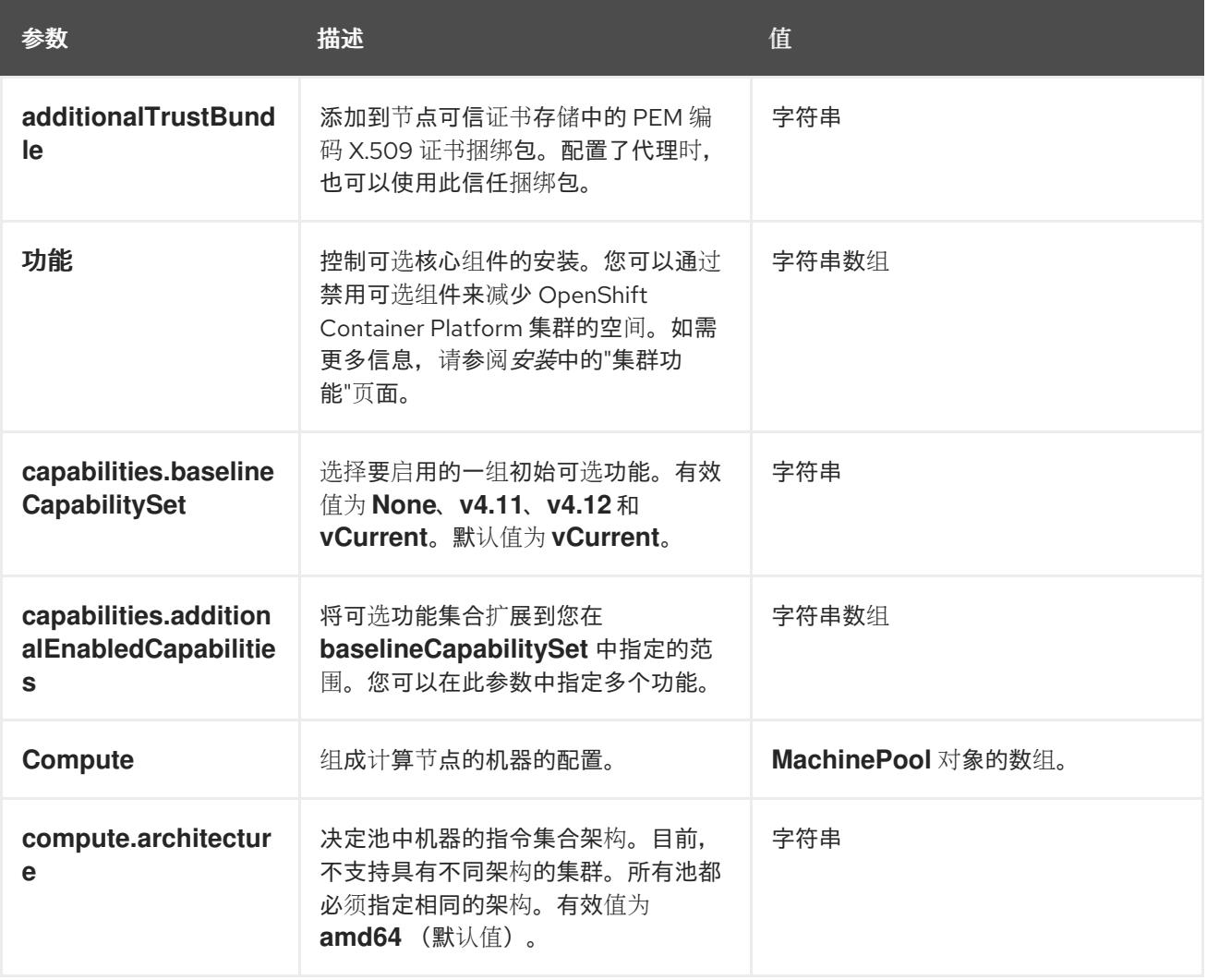

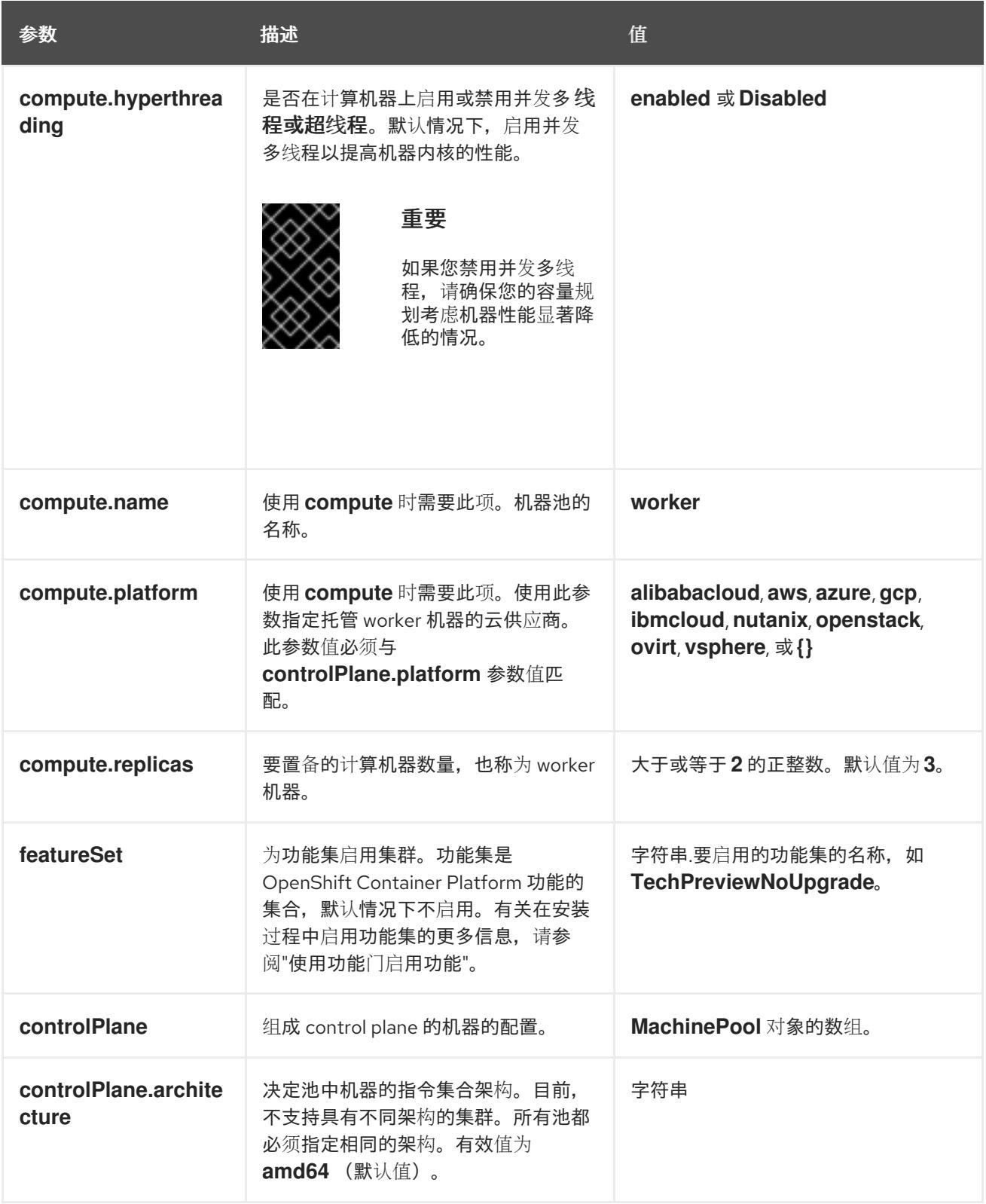

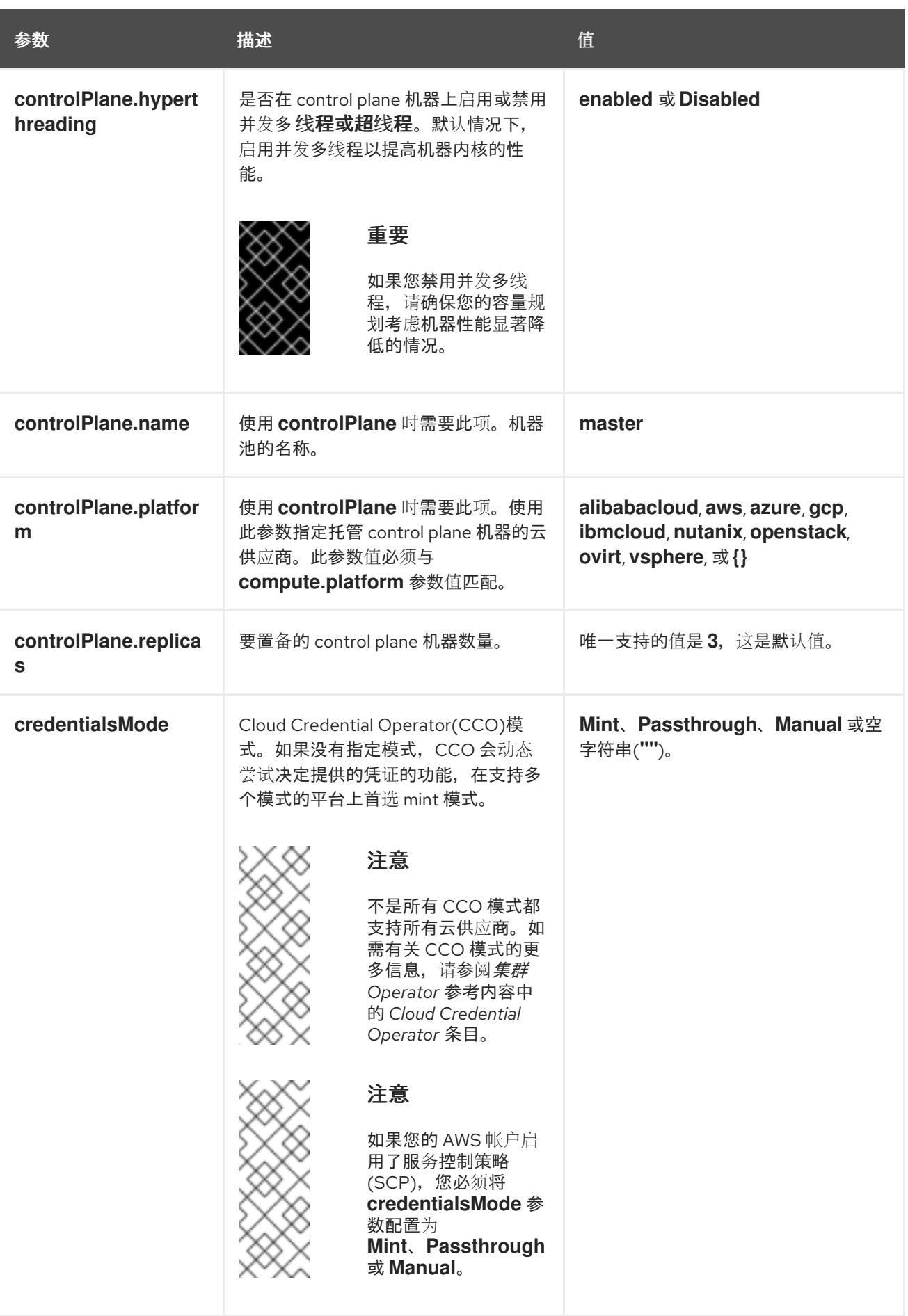

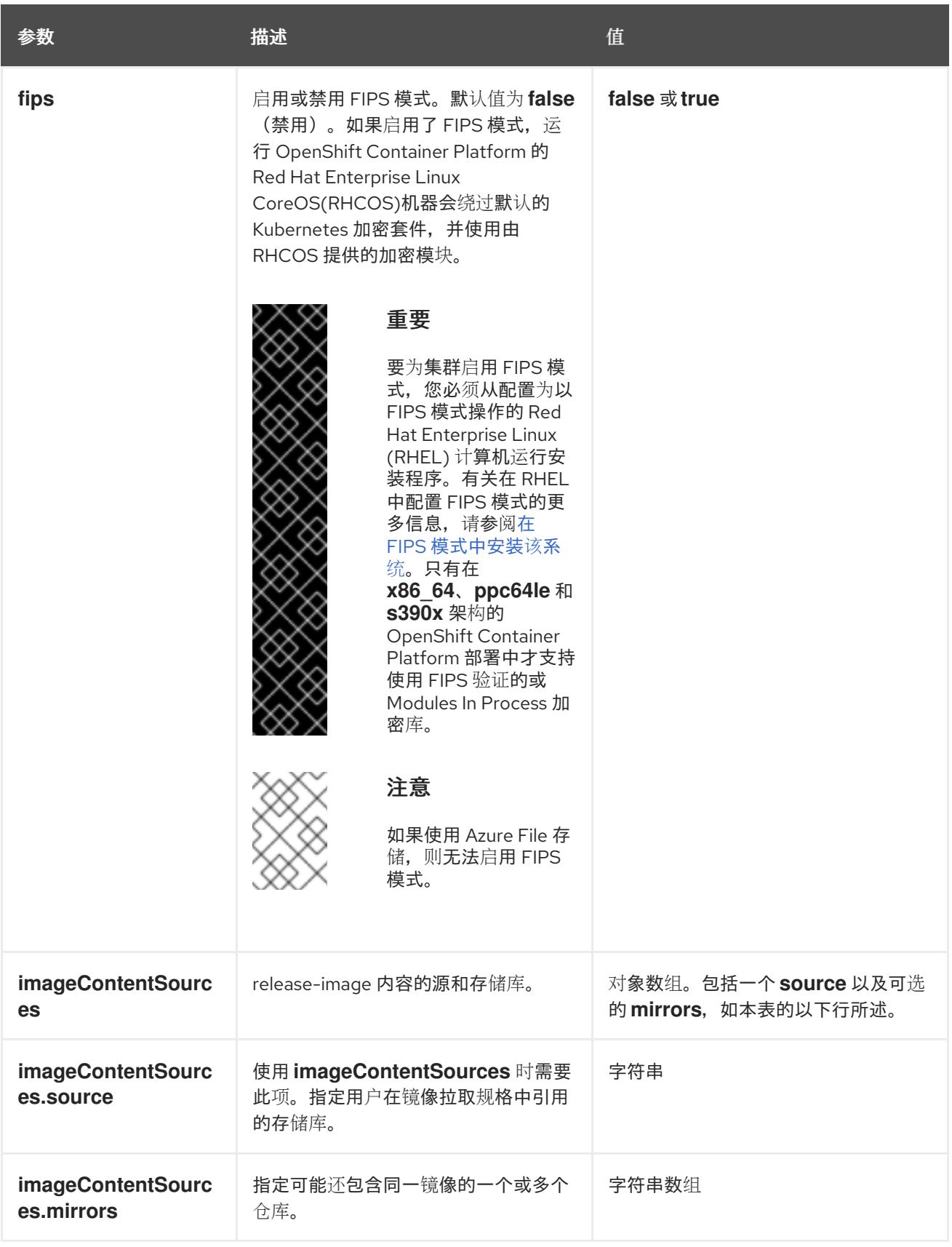

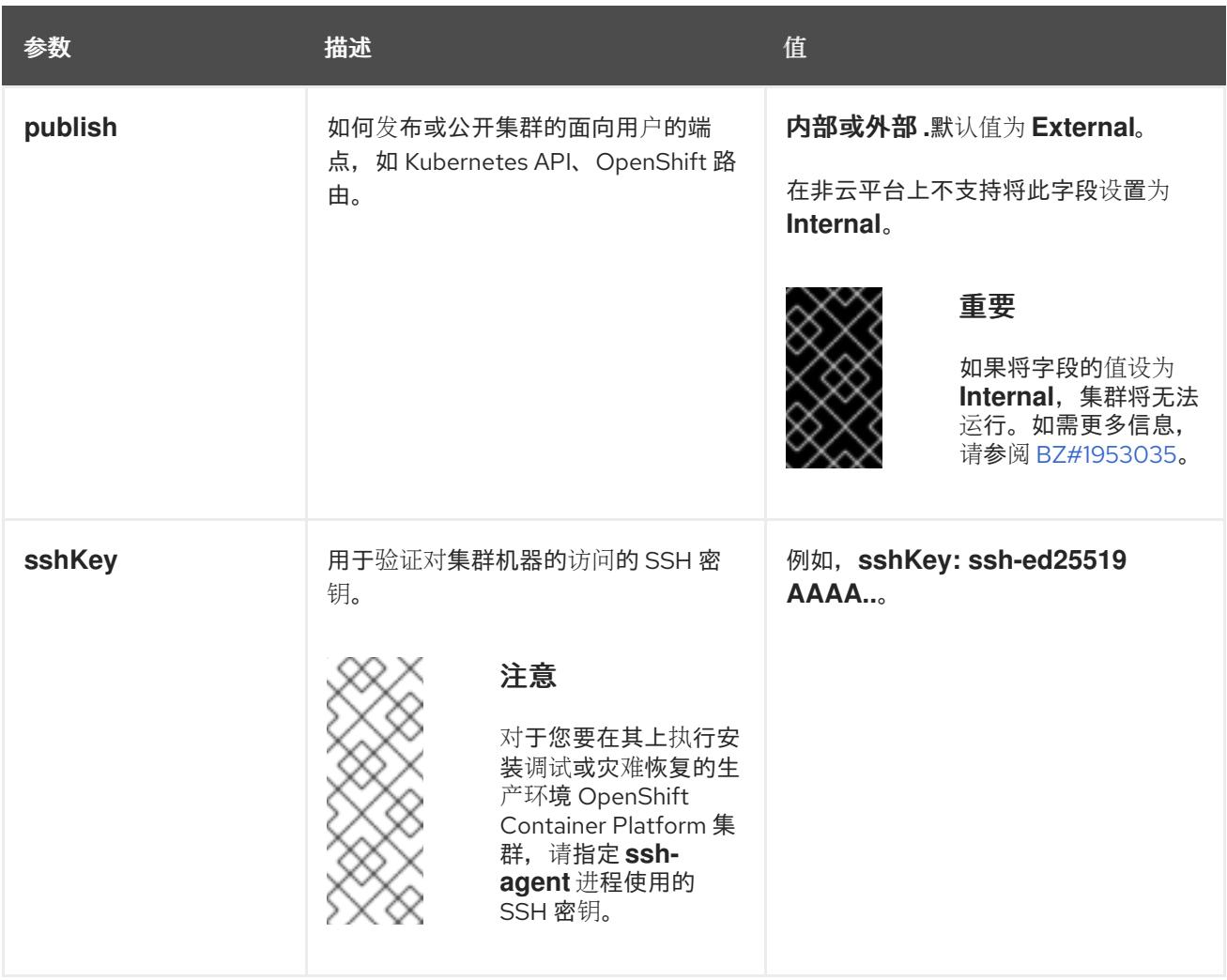

## **21.7.9.2.4.** 其他 **Red Hat OpenStack Platform(RHOSP)**配置参数

## 下表中描述了其他 **RHOSP** 配置参数:

#### 表 **21.29.** 其他 **RHOSP** 参数

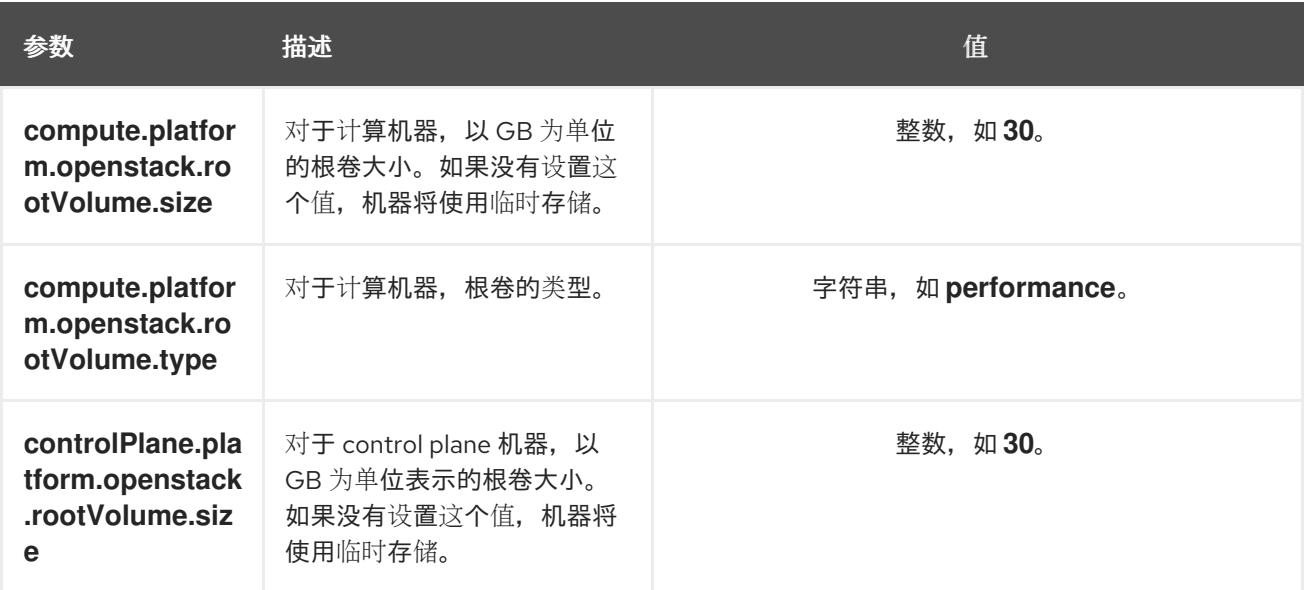

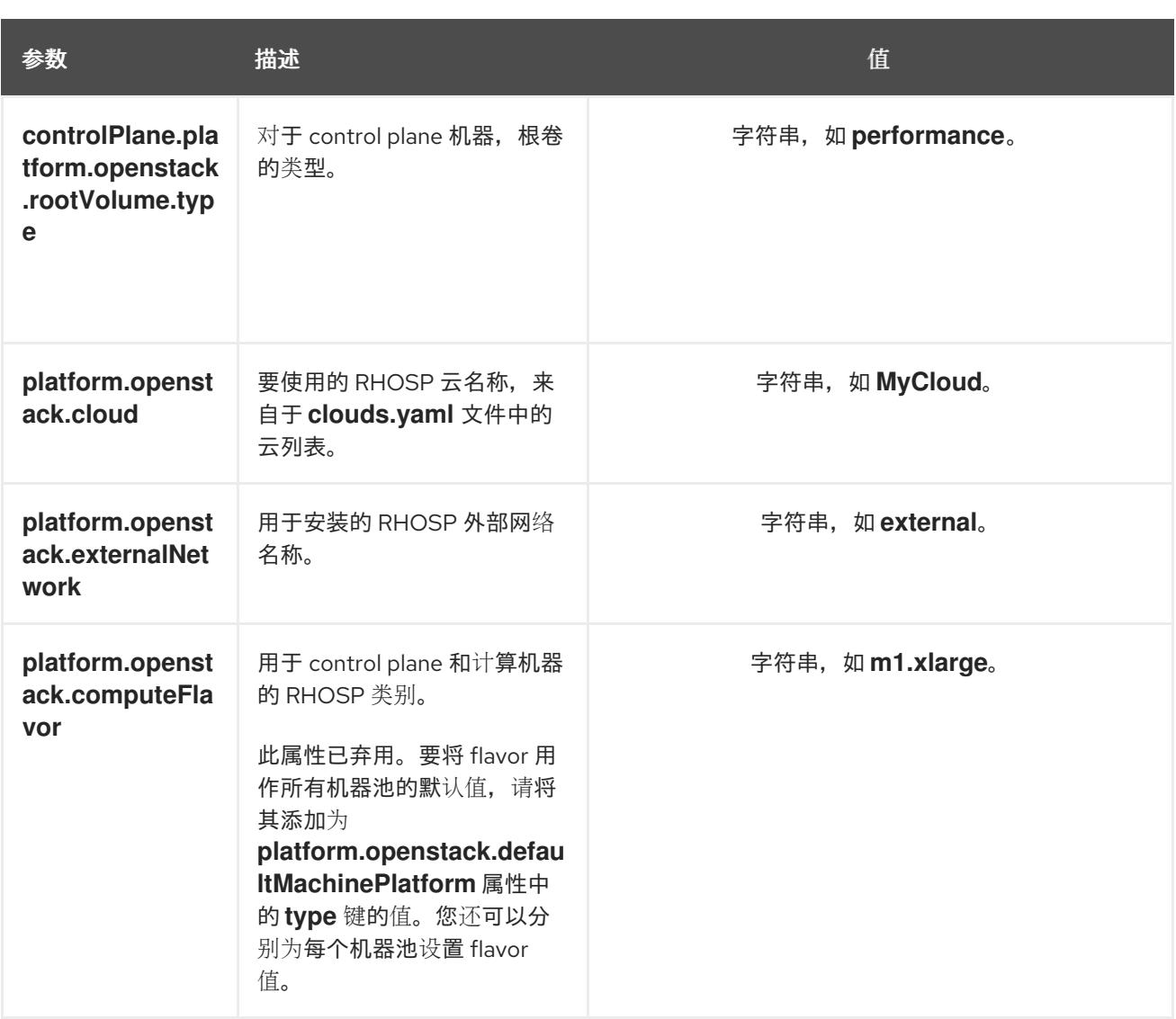

## **21.7.9.2.5.** 可选的 **RHOSP** 配置参数

下表描述了可选的 **RHOSP** 配置参数:

## 表 **21.30.** 可选的 **RHOSP** 参数

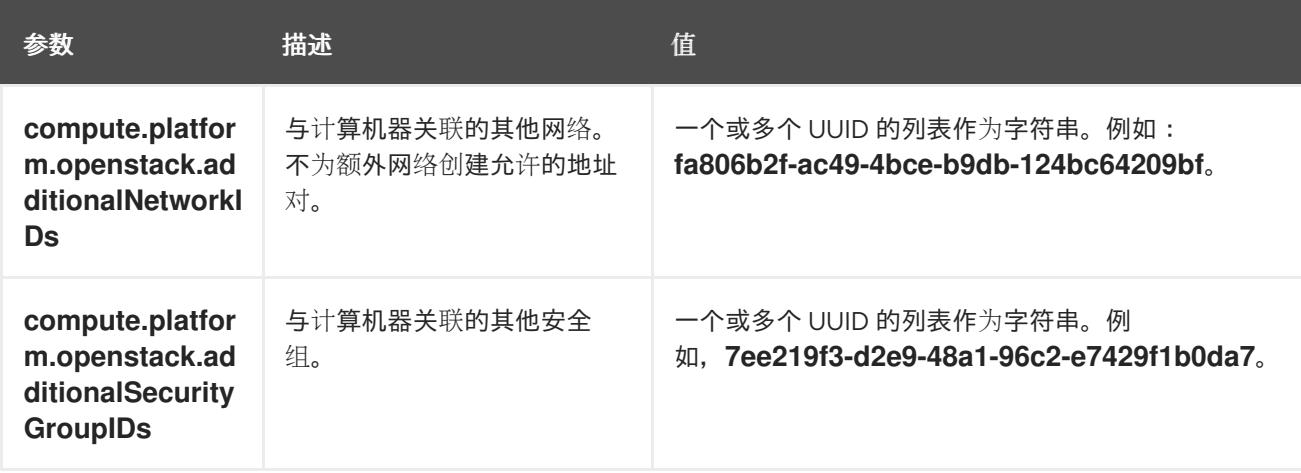

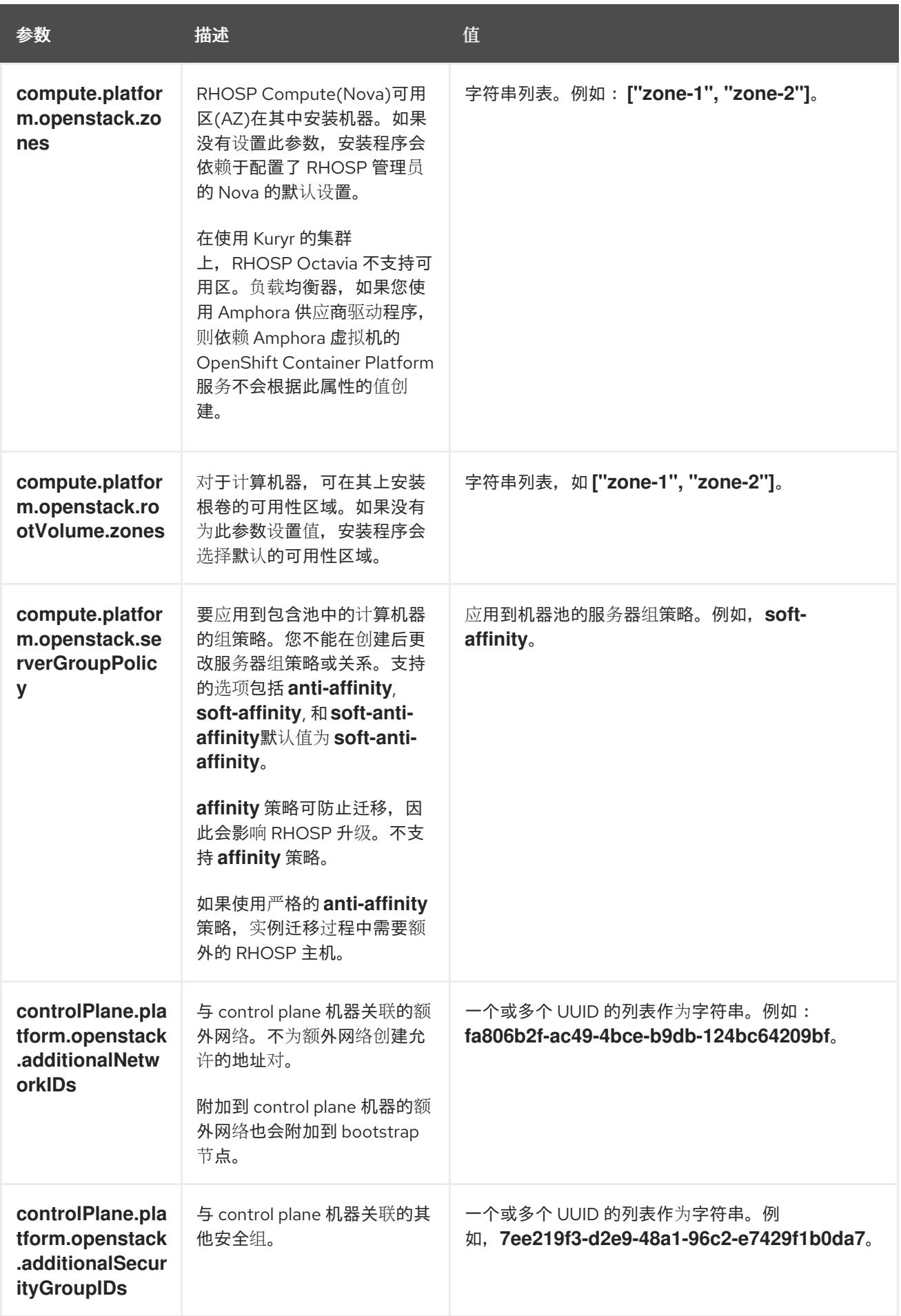

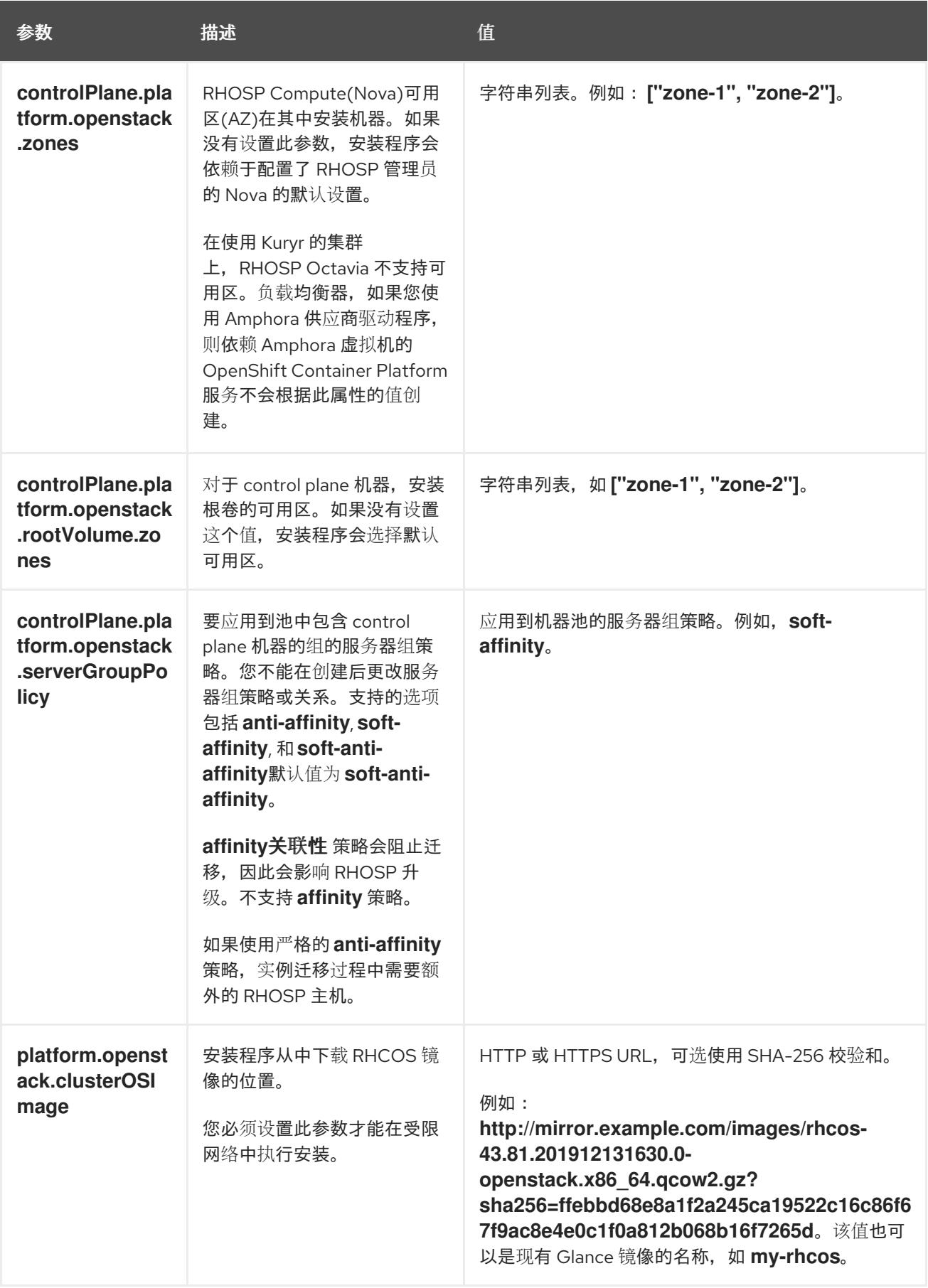

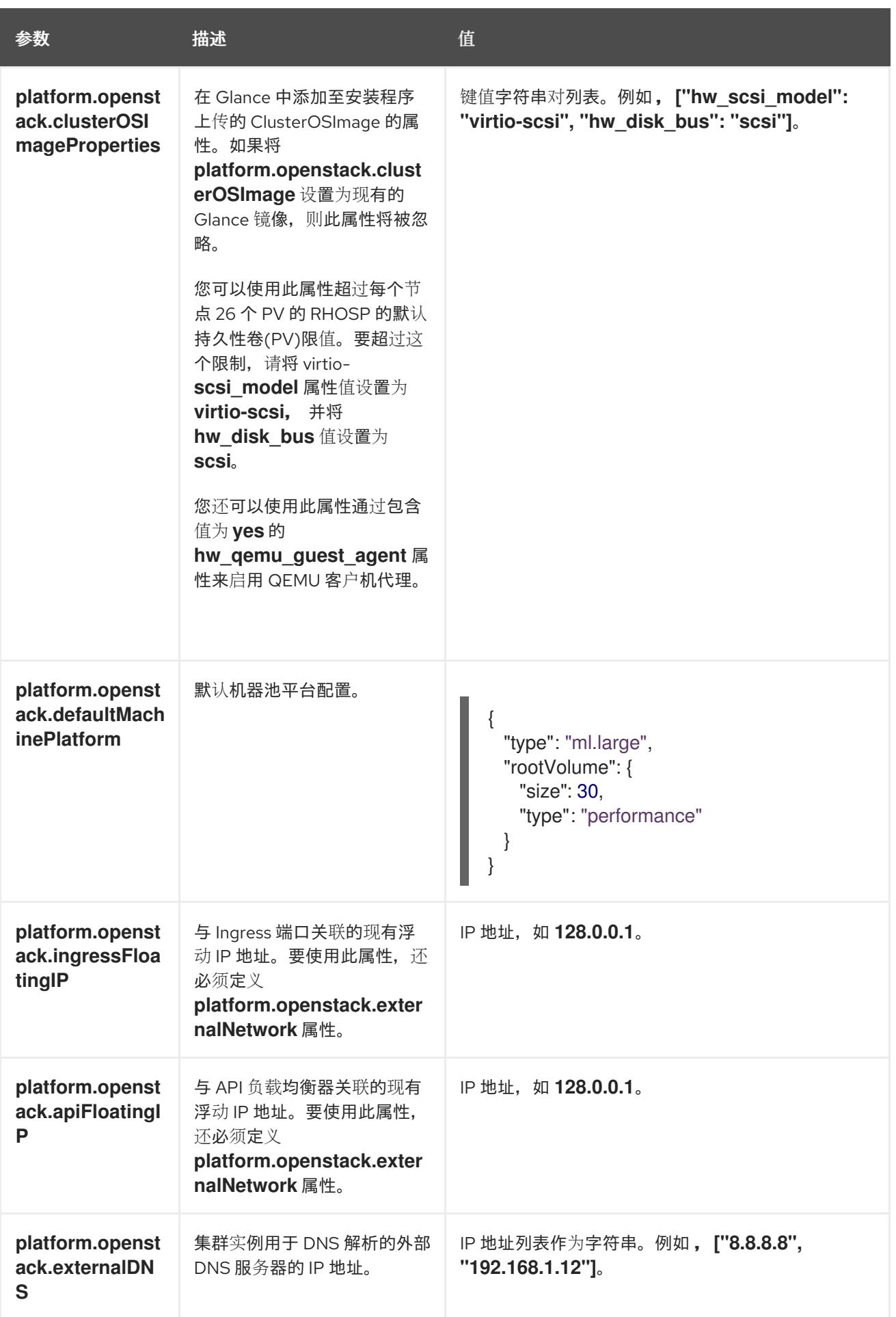

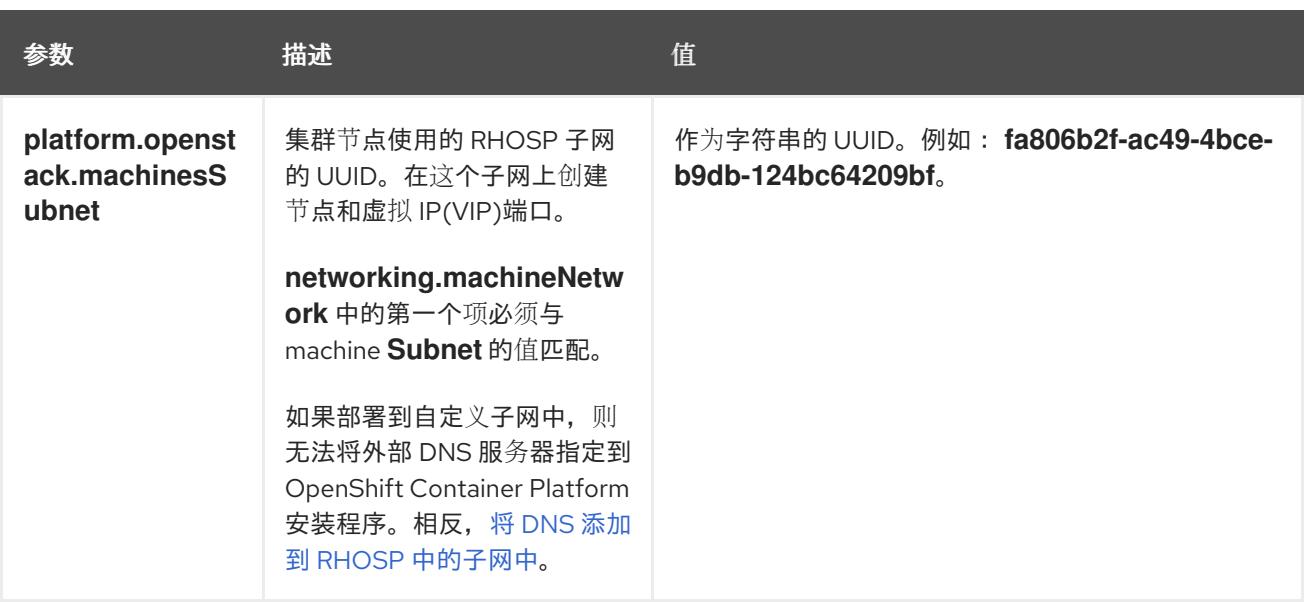

**21.7.9.3.** 受限 **OpenStack** 安装的自定义 **install-config.yaml** 文件示例

这个示例 **install-config.yaml** 演示了所有可能的 **Red Hat OpenStack Platform(RHOSP)**自定义选 项。

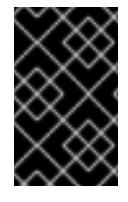

```
重要
```
此示例文件仅供参考。您必须使用安装程序来获取 **install-config.yaml** 文件。

**apiVersion: v1 baseDomain: example.com controlPlane: name: master platform: {} replicas: 3 compute: - name: worker platform: openstack: type: ml.large replicas: 3 metadata: name: example networking: clusterNetwork: - cidr: 10.128.0.0/14 hostPrefix: 23 machineNetwork: - cidr: 10.0.0.0/16 serviceNetwork: - 172.30.0.0/16 networkType: OVNKubernetes platform:**

**openstack: region: region1 cloud: mycloud externalNetwork: external computeFlavor: m1.xlarge apiFloatingIP: 128.0.0.1 fips: false pullSecret: '{"auths": ...}' sshKey: ssh-ed25519 AAAA... additionalTrustBundle: |**

**-----BEGIN CERTIFICATE-----**

**ZZZZZZZZZZZZZZZZZZZZZZZZZZZZZZZZZZZZZZZZZZZZZZZZZZZZZZZZZZZZZZZZ**

**-----END CERTIFICATE-----**

**imageContentSources: - mirrors: - <mirror\_registry>/<repo\_name>/release source: quay.io/openshift-release-dev/ocp-release - mirrors: - <mirror\_registry>/<repo\_name>/release source: quay.io/openshift-release-dev/ocp-v4.0-art-dev**

**21.7.10.** 为集群节点 **SSH** 访问生成密钥对

在 **OpenShift Container Platform** 安装过程中,您可以为安装程序提供 **SSH** 公钥。密钥通过它们的 **Ignition** 配置文件传递给 **Red Hat Enterprise Linux CoreOS(RHCOS)**节点,用于验证对节点的 **SSH** 访 问。密钥添加到每个节点上 **core** 用户的 **~/.ssh/authorized\_keys** 列表中,这将启用免密码身份验证。

将密钥传递给节点后,您可以使用密钥对作为用户 核心 通过 **SSH** 连接到 **RHCOS** 节点。若要通过 **SSH** 访问节点,必须由 **SSH** 为您的本地用户管理私钥身份。

如果要通过 **SSH** 连接到集群节点来执行安装调试或灾难恢复,则必须在安装过程中提供 **SSH** 公 钥。**./openshift-install gather** 命令还需要在集群节点上设置 **SSH** 公钥。

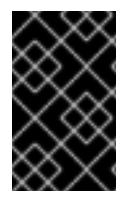

重要

注意

不要在生产环境中跳过这个过程,在生产环境中需要灾难恢复和调试。

您必须使用本地密钥,而不是使用特定平台方法配置 的密钥,如 **[AWS](https://docs.aws.amazon.com/AWSEC2/latest/UserGuide/ec2-key-pairs.html)** 密钥对。

如果您在本地计算机上没有可用于在集群节点上进行身份验证的现有 **SSH** 密钥对,请创建一 个。例如,在使用 **Linux** 操作系统的计算机上运行以下命令:

**\$ ssh-keygen -t ed25519 -N '' -f <path>/<file\_name> 1**

指定新 **SSH** 密钥的路径和文件名,如 **~/.ssh/id\_ed25519**。如果您已有密钥对,请确 保您的公钥位于 **~/.ssh** 目录中。

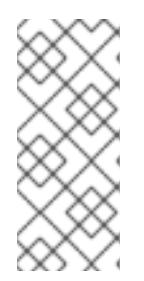

**[1](#page-2968-0)**

流程

1.

### <span id="page-2968-0"></span>注意

如果您计划在 **x86\_64**、**ppc64le** 和 **s390x** 架构上安装使用 **FIPS** 验证或 **Modules In Process** 加密库的 **OpenShift Container Platform** 集群。请不要创 建使用 **ed25519** 算法的密钥。相反,创建一个使用 **rsa** 或 **ecdsa** 算法的密钥。

2.

查看公共 **SSH** 密钥:

**\$ cat <path>/<file\_name>.pub**

例如,运行以下命令来查看 **~/.ssh/id\_ed25519.pub** 公钥:

**\$ cat ~/.ssh/id\_ed25519.pub**

3.

将 **SSH** 私钥身份添加到本地用户的 **SSH** 代理(如果尚未添加)。在集群节点上,或者要使 用 **./openshift-install gather** 命令,需要对该密钥进行 **SSH** 代理管理,才能在集群节点上进行 免密码 **SSH** 身份验证。

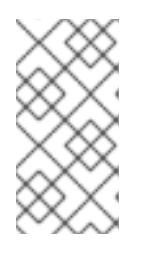

注意

在某些发行版中,自动管理默认 **SSH** 私钥身份,如 **~/.ssh/id\_rsa** 和 **~/.ssh/id\_dsa**。

a.

如果 **ssh-agent** 进程尚未为您的本地用户运行,请将其作为后台任务启动:

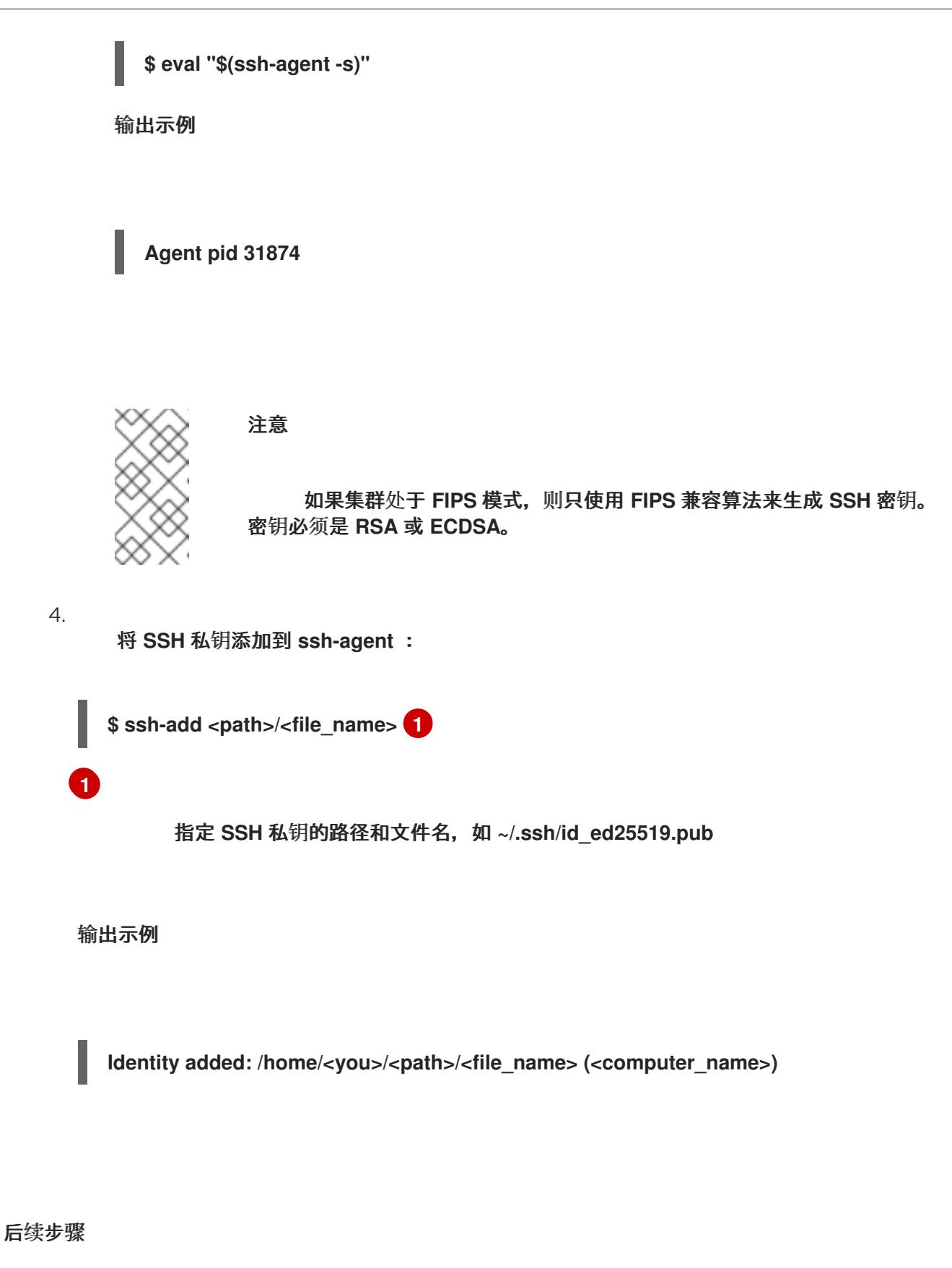

<span id="page-2969-0"></span>安装 **OpenShift Container Platform** 时,为安装程序提供 **SSH** 公钥。

**21.7.11.** 启用对环境的访问

在部署时,所有 **OpenShift Container Platform** 机器都是在 **Red Hat OpenStack Platform(RHOSP)**

 $\bullet$ 

租户网络中创建的。因此,大多数 **RHOSP** 部署中都无法直接访问它们。

您可以在安装过程中使用浮动 **IP** 地址**(FIP)**来配置 **OpenShift Container Platform API** 和应用程序访 问。您还可以在没有配置 **FIP** 的情况下完成安装,但安装程序不会配置一种从外部访问 **API** 或应用程序的 方法。

**21.7.11.1.** 启用通过浮动 **IP** 地址进行访问

创建浮动 **IP(FIP)**地址,以便从外部访问 **OpenShift Container Platform API** 和集群应用程序。

#### 流程

#### 1.

使用 **Red Hat OpenStack Platform(RHOSP)CLI** 创建 **API FIP**:

**\$ openstack floating ip create --description "API <cluster\_name>.<base\_domain>" <external\_network>**

2.

使用 **Red Hat OpenStack Platform(RHOSP)CLI**,创建应用程序或 **Ingress**,**FIP**:

**\$ openstack floating ip create --description "Ingress <cluster\_name>.<base\_domain>" <external\_network>**

3.

在 **API** 和 **Ingress FIP** 的 **DNS** 服务器中添加符合这些模式的记录:

**api.<cluster\_name>.<base\_domain>. IN A <API\_FIP> \*.apps.<cluster\_name>.<base\_domain>. IN A <apps\_FIP>** 注意

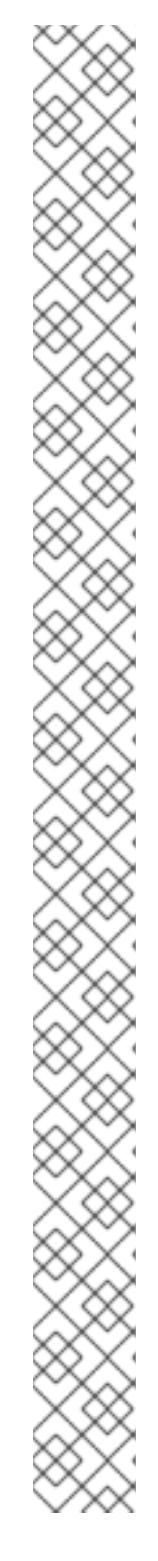

如果您不控制 **DNS** 服务器,可以通过将集群域名(如以下内容)添加到 **/etc/hosts** 文件中来访问集群:

**<api\_floating\_ip> api.<cluster\_name>.<base\_domain>**

**<application\_floating\_ip> grafana-openshift-monitoring.apps. <cluster\_name>.<base\_domain>**

**<application\_floating\_ip> prometheus-k8s-openshiftmonitoring.apps.<cluster\_name>.<base\_domain>**

- **<application\_floating\_ip> oauth-openshift.apps.<cluster\_name>. <base\_domain>**
- **<application\_floating\_ip> console-openshift-console.apps. <cluster\_name>.<base\_domain>**
	- **application\_floating\_ip integrated-oauth-server-openshiftauthentication.apps.<cluster\_name>.<base\_domain>**

**/etc/hosts** 文件中的集群域名授予对本地集群的 **Web** 控制台和监控界面的访 问权限。您还可以使用 **kubectl** 或 **oc**。您可以使用指向 **<application\_floating\_ip>** 的额外条目来访问用户应用程序。此操作使 **API** 和应 用程序可供您访问,不适合于生产部署,但允许对开发和测试进行安装。

4.

- 将 **FIP** 添加到 **install-config.yaml** 文件中,作为以下参数的值:
	- **platform.openstack.ingressFloatingIP**

**platform.openstack.apiFloatingIP**

如果使用这些值,还必须在 **install-config.yaml** 文件中输入一个外部网络作为

**platform.openstack.externalNetwork** 参数的值。

提示

您可以通过分配浮动 **IP** 地址并更新防火墙配置,使 **OpenShift Container Platform** 资源在集群外可 用。

**21.7.11.2.** 完成没有浮动 **IP** 地址的安装

您可以在 **Red Hat OpenStack Platform(RHOSP)**上安装 **OpenShift Container Platform**,而无需提 供浮动 **IP** 地址。

在 **install-config.yaml** 文件中,不要定义以下参数:

**platform.openstack.ingressFloatingIP**

**platform.openstack.apiFloatingIP**

如果无法提供外部网络,也可以将 **platform.openstack.externalNetwork** 留 空。如果没有为 **platform.openstack.externalNetwork** 提供值,则不会为您创建路由器,如果没有额外的操作,安装程 序将无法从 **Glance** 检索镜像。您必须自行配置外部连接。

如果您在因为缺少浮动 **IP** 地址或名称解析而无法访问集群 **API** 的系统中运行安装程序,安装会失败。 在这些情况下,您可以使用代理网络或者从与机器位于相同网络的系统中运行安装程序。

注意

您可以通过为 **API** 和 **Ingress** 端口创建 **DNS** 记录来启用名称解析。例如:

**api.<cluster\_name>.<base\_domain>. IN A <api\_port\_IP> \*.apps.<cluster\_name>.<base\_domain>. IN A <ingress\_port\_IP>**

如果您不控制 **DNS** 服务器,您可以将记录添加到 **/etc/hosts** 文件中。此操作使 **API** 可供您自己访问,不适合于生产部署,而是允许安装以进行开发和测试。

#### **21.7.12.** 部署集群

您可以在兼容云平台上安装 **OpenShift Container Platform**。

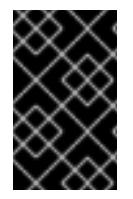

重要

在初始安装过程中,您只能运行安装程序的 **create cluster** 命令一次。

先决条件

 $\bullet$ 

- 获取 **OpenShift Container Platform** 安装程序和集群的 **pull secret**。
- 验证主机上的云供应商帐户是否有部署集群的正确权限。权限不正确的帐户会导致安装过程 失败,并显示包括缺失权限的错误消息。

### 流程

- 进入包含安装程序的目录并初始化集群部署:
- <span id="page-2973-1"></span><span id="page-2973-0"></span>**\$ ./openshift-install create cluster --dir <installation\_directory> \ 1 --log-level=info 2**
	- - 对于 **<installation\_directory>**,请指定自定义 **./install-config.yaml** 文件的位置。

**[2](#page-2973-1)**

**[1](#page-2973-0)**

要查看不同的安装详情,请指定 **warn**、**debug** 或 **error**,而不是 **info**。

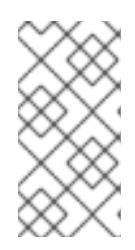

注意

如果您在主机上配置的云供应商帐户没有足够的权限来部署集群,安装过程 将停止,并显示缺少的权限。

验证

当集群部署成功完成时:

终端会显示用于访问集群的说明,包括指向 **Web** 控制台和 **kubeadmin** 用户的凭证的链接。

凭证信息还会输出到 **<installation\_directory>/.openshift\_install.log.**

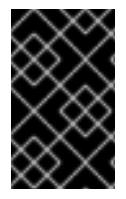

重要

不要删除安装程序或安装程序所创建的文件。需要这两者才能删除集群。

输出示例

**... INFO Install complete! INFO To access the cluster as the system:admin user when using 'oc', run 'export KUBECONFIG=/home/myuser/install\_dir/auth/kubeconfig' INFO Access the OpenShift web-console here: https://console-openshiftconsole.apps.mycluster.example.com INFO Login to the console with user: "kubeadmin", and password: "password" INFO Time elapsed: 36m22s**

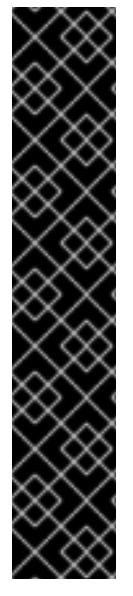

## 重要

安装程序生成的 **Ignition** 配置文件包含在 **24** 小时后过期的证书,然后在过期 时进行续订。如果在更新证书前关闭集群,且集群在 **24** 小时后重启,集群会自动 恢复过期的证书。一个例外是,您必须手动批准待处理的 **node-bootstrapper** 证 书签名请求(CSR)来恢复 kubelet 证书。如需更多信息, *请参阅从过期的 control plane* 证书 中恢复的文档。

建议您在 **Ignition** 配置文件生成后的 **12** 小时内使用它们,因为 **24** 小时的证 书会在集群安装后的 **16** 小时到 **22** 小时间进行轮转。通过在 **12** 小时内使用 **Ignition** 配置文件,您可以避免在安装过程中因为执行了证书更新而导致安装失败 的问题。

**21.7.13.** 验证集群状态

您可以在安装过程中或安装后验证 **OpenShift Container Platform** 集群的状态。

#### 流程

1.

**[1](#page-2975-0)**

在集群环境中,导出管理员的 **kubeconfig** 文件:

**\$ export KUBECONFIG=<installation\_directory>/auth/kubeconfig 1**

<span id="page-2975-0"></span>对于 **<installation\_directory>**,请指定安装文件保存到的目录的路径。

**kubeconfig** 文件包含有关集群的信息,供 **CLI** 用于将客户端连接到正确的集群和 **API** 服务 器。

2.

查看部署后创建的 **control plane** 和计算机器:

**\$ oc get nodes**

3.

查看集群的版本:

**\$ oc get clusterversion**

4.

查看 **Operator** 的状态:

**\$ oc get clusteroperator**

5.

查看集群中的所有正在运行的 **pod:**

**\$ oc get pods -A**

#### **21.7.14.** 使用 **CLI** 登录集群

您可以通过导出集群 **kubeconfig** 文件,以默认系统用户身份登录集群。**kubeconfig** 文件包含有关集 群的信息,供 **CLI** 用于将客户端连接到正确的集群和 **API** 服务器。该文件特定于集群,在 **OpenShift Container Platform** 安装过程中创建。

#### 先决条件

<span id="page-2976-0"></span> $\bullet$ 已部署 **OpenShift Container Platform** 集群。  $\bullet$ 已安装 **oc CLI**。 流程 1. 导出 **kubeadmin** 凭证: **\$ export KUBECONFIG=<installation\_directory>/auth/kubeconfig 1 [1](#page-2976-0)** 对于 **<installation\_directory>**,请指定安装文件保存到的目录的路径。 2. 验证您可以使用导出的配置成功运行 **oc** 命令: **\$ oc whoami** 输出示例 **system:admin**

其他资源

 $\bullet$ 

如需有关 访问和了解 **OpenShift Container Platform Web** [控制台的更多](https://access.redhat.com/documentation/zh-cn/openshift_container_platform/4.12/html-single/web_console/#web-console)详情,请参阅 访问 **Web** 控制台。

**21.7.15.** 禁用默认的 **OperatorHub** 目录源

在 **OpenShift Container Platform** 安装过程中,默认为 **OperatorHub** 配置由红帽和社区项目提供的 源内容的 **operator** 目录。在受限网络环境中,必须以集群管理员身份禁用默认目录。

#### 流程

通过在 **OperatorHub** 对象中添加 **disableAllDefaultSources: true** 来 禁用默认目录的源:

**\$ oc patch OperatorHub cluster --type json \ -p '[{"op": "add", "path": "/spec/disableAllDefaultSources", "value": true}]'**

#### 提示

或者,您可以使用 **Web** 控制台管理目录源。在 **Administration → Cluster Settings → Configuration → OperatorHub** 页面中,点 **Sources** 选项卡,您可以在其中创建、更新、删除、禁用和 启用单独的源。

**21.7.16. OpenShift Container Platform** 的 **Telemetry** 访问

在 **OpenShift Container Platform 4.12** 中,默认运行的 **Telemetry** 服务提供有关集群健康状况和成 功更新的指标,需要访问互联网。如果您的集群连接到互联网,**Telemetry** 会自动运行,并且集群会注册 到 **[OpenShift](https://console.redhat.com/openshift) Cluster Manager Hybrid Cloud Console**。

确认 **[OpenShift](https://console.redhat.com/openshift) Cluster Manager Hybrid Cloud Console** 清单正确后,可以由 **Telemetry** 自动维 护,也可以使用 **OpenShift Cluster Manager** 手动维护,使用[订阅监](https://access.redhat.com/documentation/zh-cn/subscription_central/2020-04/html/getting_started_with_subscription_watch/con-how-to-select-datacollection-tool_assembly-requirements-and-your-responsibilities-ctxt#red_hat_openshift)控来跟踪帐户或多集群级别的 **OpenShift Container Platform** 订阅。

#### 其他资源

有关 Telemetry 服务的更多信息, 请参阅关于 远[程健康](https://access.redhat.com/documentation/zh-cn/openshift_container_platform/4.12/html-single/support/#about-remote-health-monitoring)监控

**21.7.17.** 后续步骤

[自定](https://access.redhat.com/documentation/zh-cn/openshift_container_platform/4.12/html-single/post-installation_configuration/#available_cluster_customizations)义集群。

[如果您用来安装集群的](https://access.redhat.com/documentation/zh-cn/openshift_container_platform/4.12/html-single/images/#images-configuration-cas_image-configuration)镜像 registry 具有可信任的 CA,请通过 配置额外的信任存储将其添 加到集群中。

如果需要,您可以选择 [不使用](https://access.redhat.com/documentation/zh-cn/openshift_container_platform/4.12/html-single/support/#opting-out-remote-health-reporting_opting-out-remote-health-reporting)远程健康报告。

如有必要,请参阅 注册断开连[接的集群](https://access.redhat.com/documentation/zh-cn/openshift_container_platform/4.12/html-single/support/#insights-operator-register-disconnected-cluster_opting-out-remote-health-reporting) 为 **Cluster Samples Operator** 和 **must-gather** 工具 [配置](https://access.redhat.com/documentation/zh-cn/openshift_container_platform/4.12/html-single/post-installation_configuration/#post-install-must-gather-disconnected)镜像流。

了解如何在 受限网络中使用 **Operator Lifecycle [Manager\(OLM](https://access.redhat.com/documentation/zh-cn/openshift_container_platform/4.12/html-single/operators/#olm-restricted-networks) )**。

[如果您没有将](https://access.redhat.com/documentation/zh-cn/openshift_container_platform/4.12/html-single/post-installation_configuration/#installation-osp-configuring-api-floating-ip_post-install-network-configuration) **RHOSP** 配置为接受通过浮动 **IP** 地址的应用程序流量,请使用 浮动 **IP** 地址配 置 **RHOSP** 访问。

#### **21.8. OPENSTACK CLOUD CONTROLLER MANAGER** 参考指南

#### **21.8.1. OpenStack Cloud Controller Manager**

在 **OpenShift Container Platform 4.12** 中,在 **Red Hat OpenStack Platform (RHOSP)** 上运行的集 群从旧的 **OpenStack** 云供应商切换到外部 **OpenStack Cloud Controller Manager (CCM)**。此更改遵循 **Kubernetes** 的变化,它从 **in-tree**(传统的云供应商)变为使用 **Cloud [Controller](https://kubernetes.io/docs/concepts/architecture/cloud-controller/) Manager** 实施的外部 云供应商。

要为旧的云供应商保留用户定义的配置,现有配置作为迁移过程的一部分映射到新的配置。它会在 **openshift-config** 命名空间中搜索名为 **cloud-provider-config** 的配置。

注意

配置映射名称 **cloud-provider-config** 没有静态配置。它源自 **infrastructure/cluster CRD** 中的 **spec.cloudConfig.name** 值。

找到的配置与 **openshift-cloud-controller-manager** 命名空间中的 **cloud-conf** 配置映射同步。

作为此同步的一部分,**OpenStack CCM Operator** 会更改新的配置映射,以便其属性与外部云供应商 兼容。该文件通过以下方式更改:

**[Global] secret-name,[Global] secret-namespace,** 和 **[Global] kubeconfig-path** 选项会 被删除。它们不适用于外部云供应商。

添加 **[Global] use-clouds,[Global] clouds-file,** 和 **[Global] cloud** 选项。

整个 **[BlockStorage]** 部分已被删除。外部云供应商不再执行存储操作。块存储配置由 **Cinder CSI** 驱动程序管理。

另外,**CCM Operator** 会强制执行多个默认选项。这些选项的值始终被覆盖,如下所示:

```
[Global]
use-clouds = true
clouds-file = /etc/openstack/secret/clouds.yaml
cloud = openstack
...
[LoadBalancer]
use-octavia = true
enabled = true 1
```
**[1](#page-2979-0)**

<span id="page-2979-0"></span>如果网络被配置为使用 **Kuryr**,则默认值为 **false**。

**clouds-value** 值 **/etc/openstack/secret/clouds.yaml** 映射到 **openshift-cloud-controller-manager** 命名空间中的 **openstack-cloud-credentials** 配置。您可以像执行任何其他 **clouds.yaml** 文件一样修改 此文件中的 **RHOSP** 云。

**21.8.2. OpenStack Cloud Controller Manager (CCM)** 配置映射

**OpenStack CCM** 配置映射定义集群如何与 **RHOSP** 云交互。默认情况下,此配置存储在 **openshiftcloud-controller-manager** 命名空间中的 **cloud-conf** 配置映射中的 **cloud.conf** 键下。

#### 重要

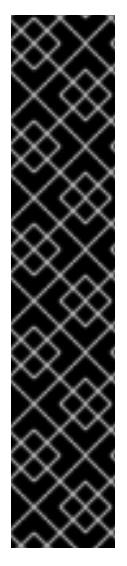

**cloud-conf** 配置映射从 **openshift-config** 命名空间中的 **cloud-provider-config** 配置 映射生成。

要更改 **cloud-conf** 配置映射描述的设置,请修改 **cloud-provider-config** 配置映射。

作为此同步的一部分,**CCM Operator** 会覆盖一些选项。如需更多信息,请参阅 **"RHOSP Cloud Controller Manager"**。

例如:

**cloud-conf** 配置映射示例

<span id="page-2980-0"></span>**apiVersion: v1 data: cloud.conf: | [Global] 1 secret-name = openstack-credentials secret-namespace = kube-system region = regionOne [LoadBalancer] use-octavia = True kind: ConfigMap metadata: creationTimestamp: "2022-12-20T17:01:08Z" name: cloud-conf namespace: openshift-cloud-controller-manager resourceVersion: "2519" uid: cbbeedaf-41ed-41c2-9f37-4885732d3677**

**[1](#page-2980-0)**

使用 **clouds.yaml** 文件而不是修改配置映射来设置全局选项。

配置映射中存在以下选项。除另有说明时,对于在 **RHOSP** 上运行的集群,它们是必需的。

#### **21.8.2.1.** 负载均衡器选项

**CCM** 为使用 **Octavia** 的部署支持多个负载均衡器选项。

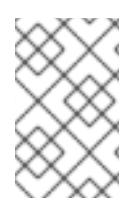

注意

**neutron-rhcs** 支持已弃用。

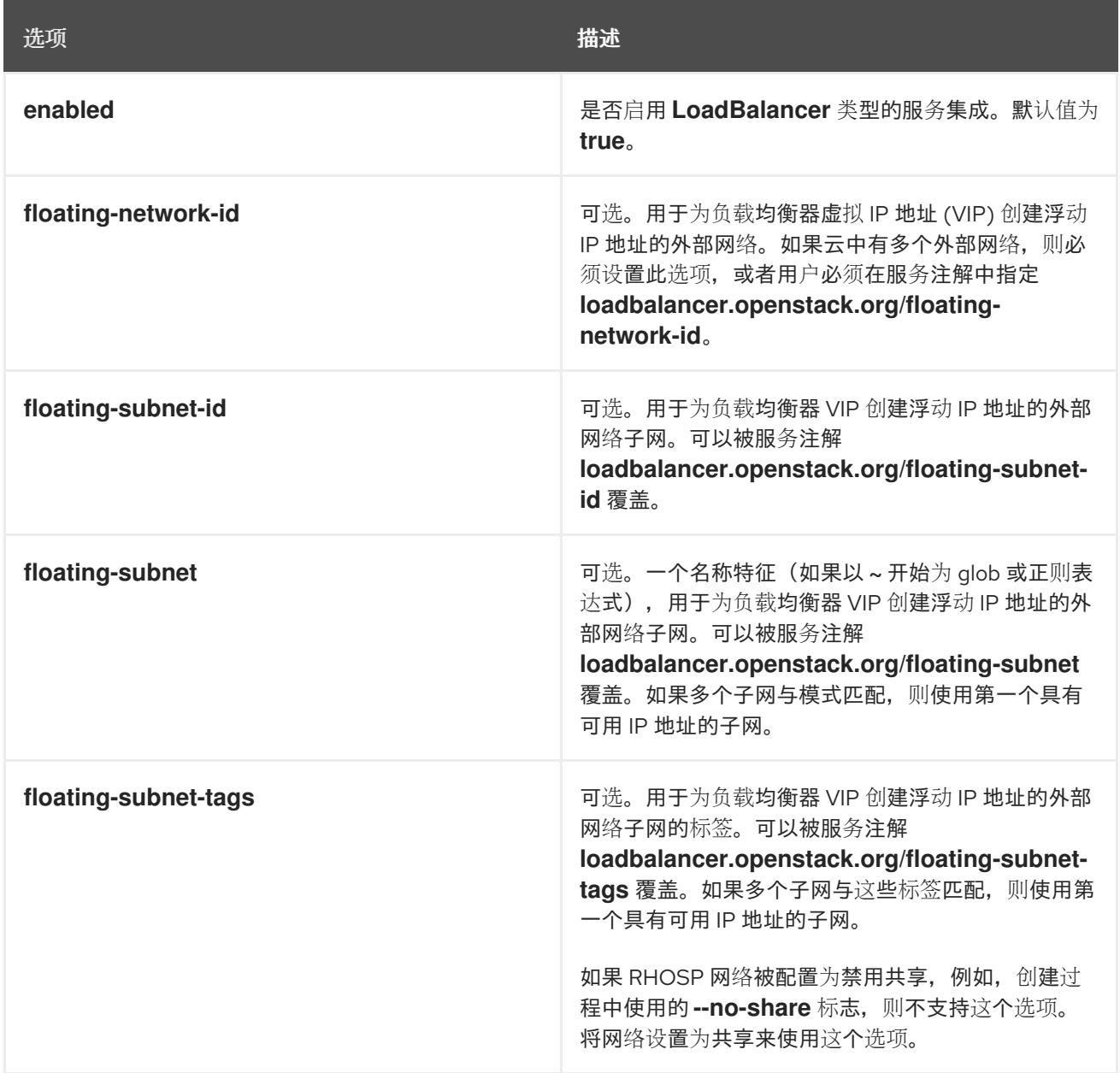

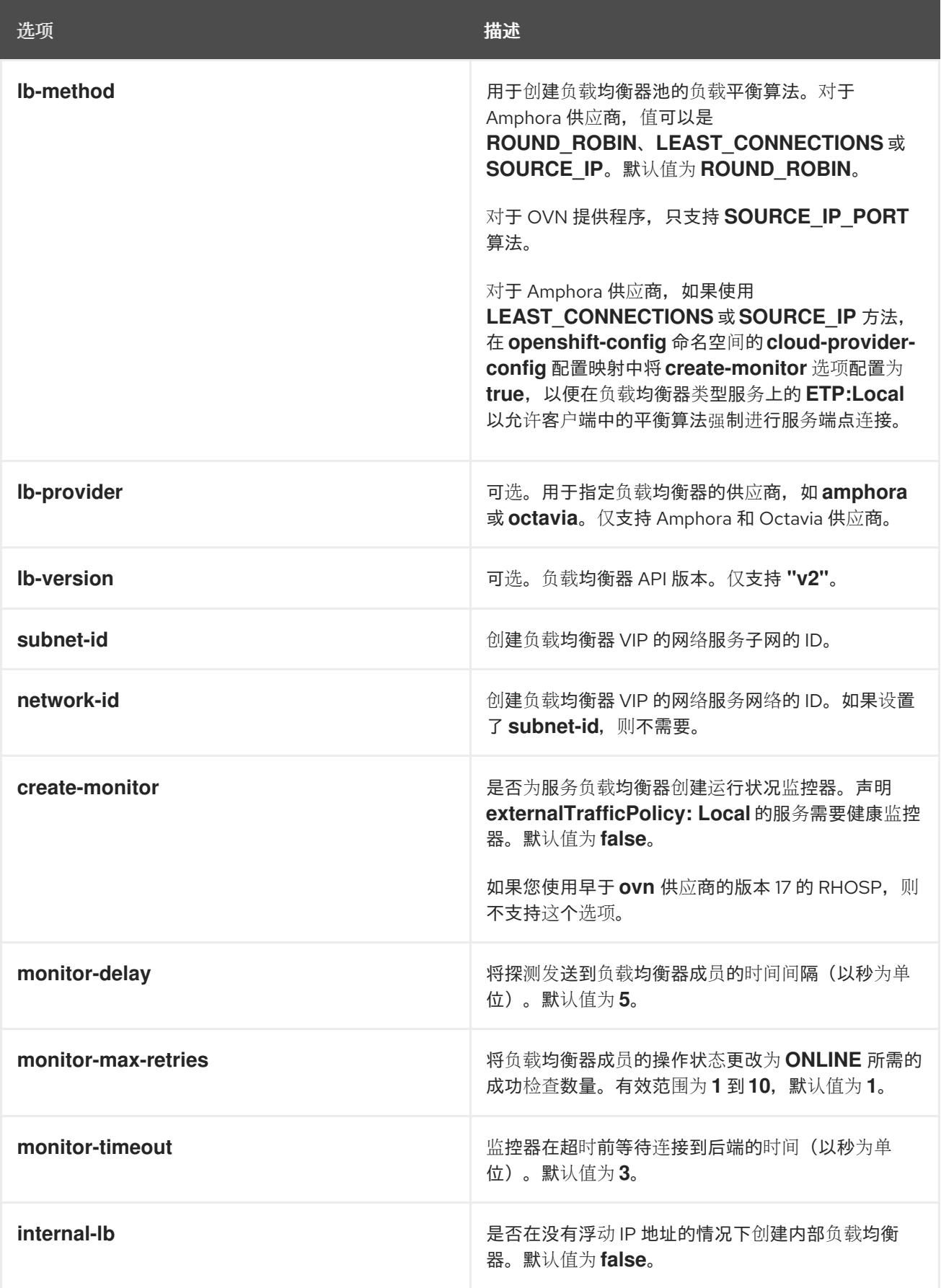

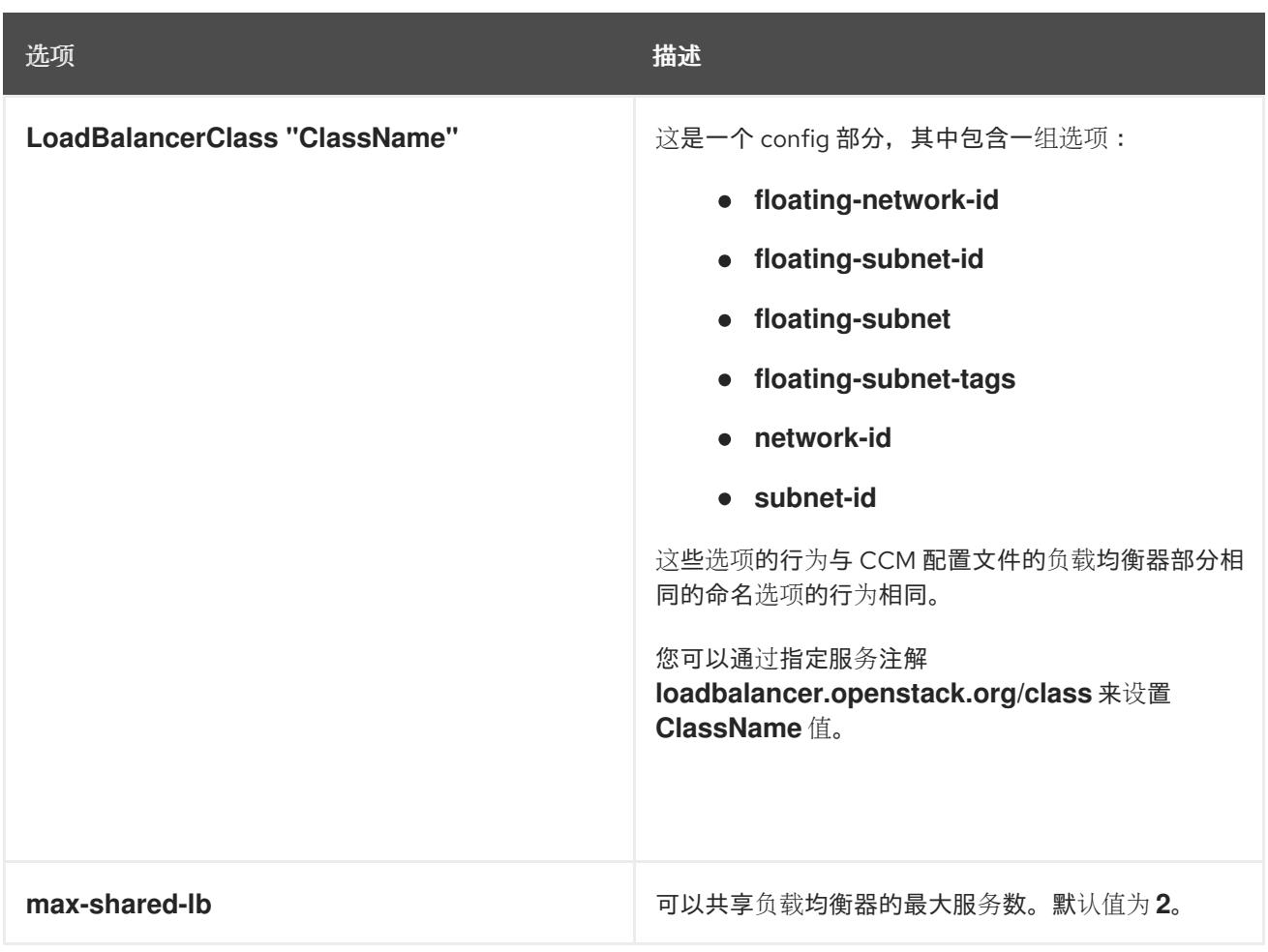

## **21.8.2.2. Operator** 覆盖的选项

**CCM Operator** 覆盖以下选项,您可以识别其配置 **RHOSP**。不要自行配置它们。本文档中包含它们 仅用于信息。

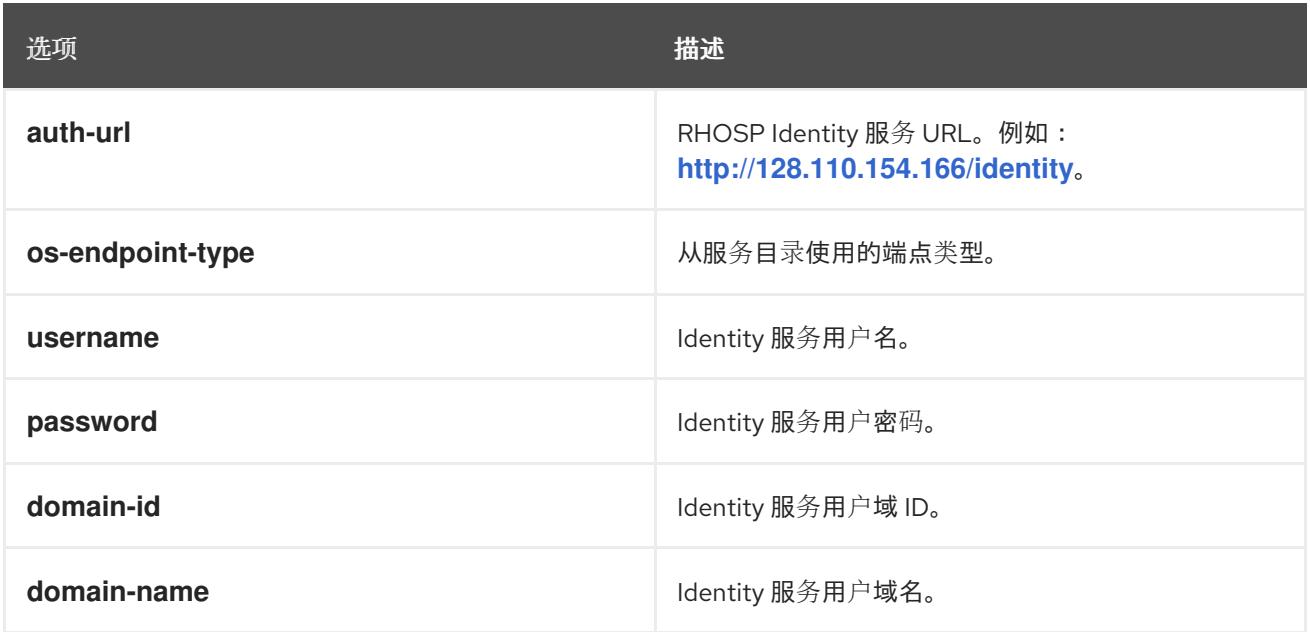

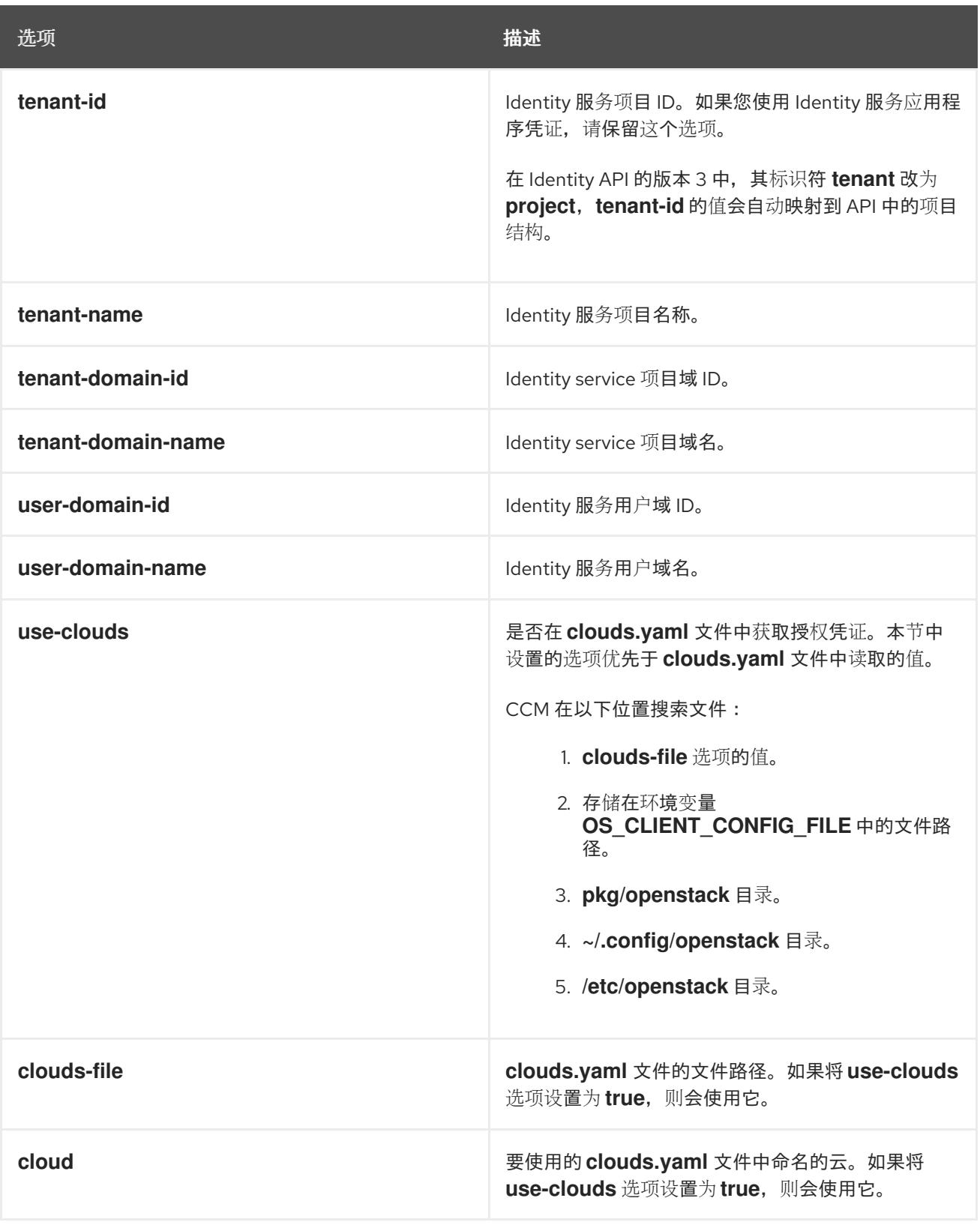

## **21.9.** 在 **OPENSTACK** 上卸载集群

您可以删除部署到 **Red Hat OpenStack Platform(RHOSP)**中的集群。

**21.9.1.** 删除使用安装程序置备的基础架构的集群

您可以从云中删除使用安装程序置备的基础架构的集群。

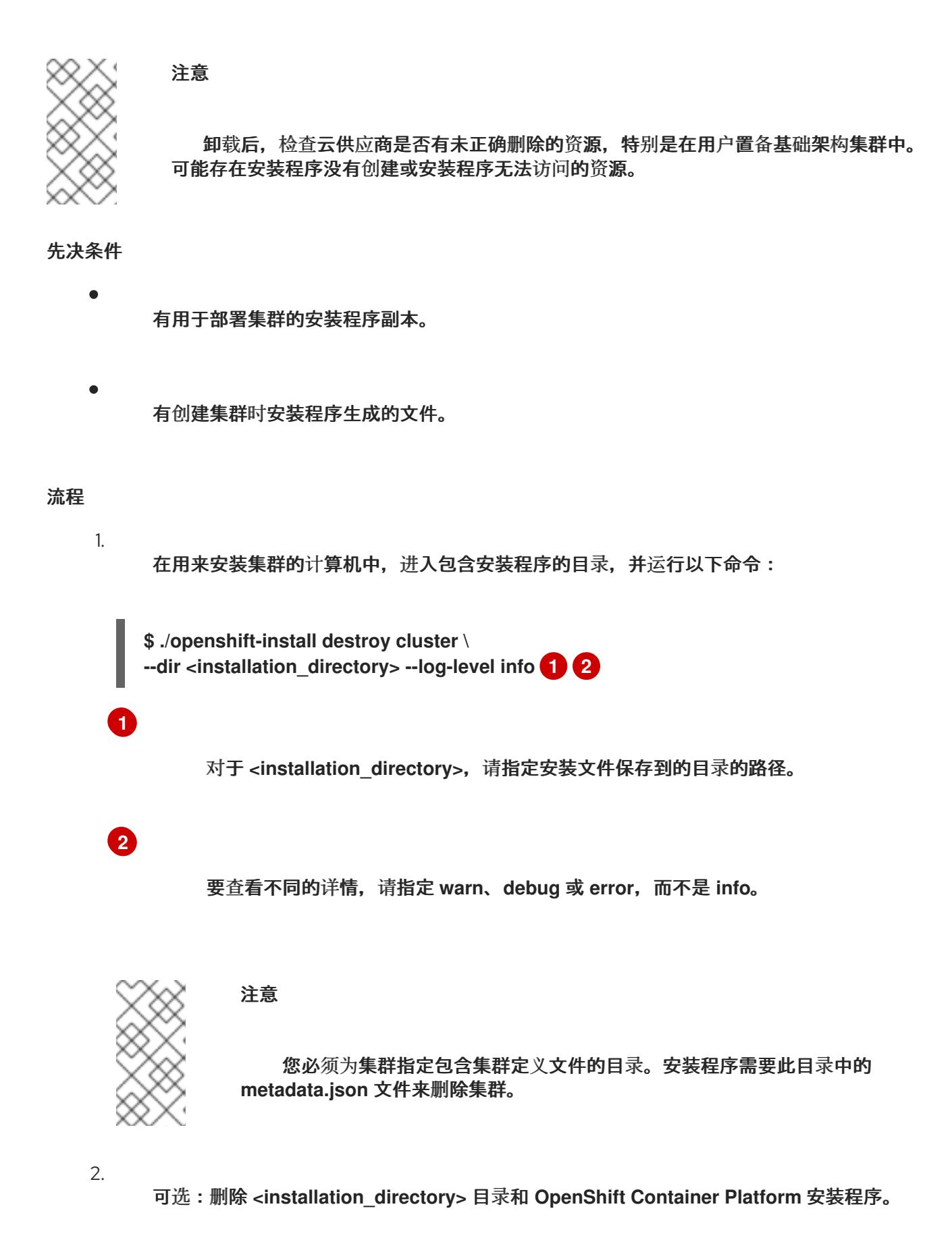

#### <span id="page-2985-1"></span><span id="page-2985-0"></span>**21.10.** 从您自己的基础架构中卸载 **RHOSP** 上的集群

您可以删除在用户置备的基础架构上部署到 **Red Hat OpenStack Platform(RHOSP)**中的集群。

#### **21.10.1.** 下载 **playbook** 依赖项

用于简化用户置备的基础架构删除过程的 **Ansible playbook** 需要几个 **Python** 模块。在您要运行该过 程的机器上,添加模块的存储库,然后下载它们。

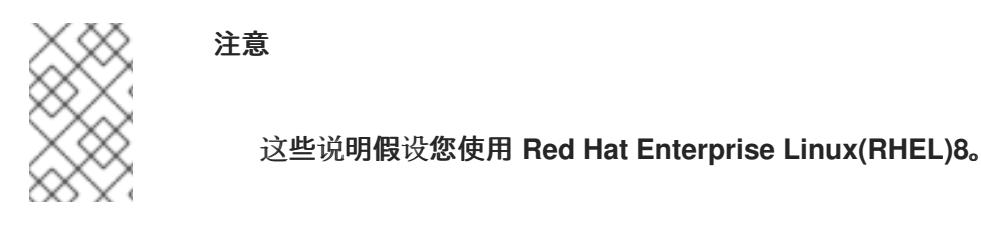

#### 先决条件

**Python 3** 已安装在您的机器上。

#### 流程

1.

在命令行中添加软件仓库:

a.

使用 **Red Hat Subscription Manager** 注册:

**\$ sudo subscription-manager register # If not done already**

b.

获取最新的订阅数据:

**\$ sudo subscription-manager attach --pool=\$YOUR\_POOLID # If not done already**

禁用当前的软件仓库:

**\$ sudo subscription-manager repos --disable=\* # If not done already**

d.

c.

添加所需的软件仓库:

**\$ sudo subscription-manager repos \ --enable=rhel-8-for-x86\_64-baseos-rpms \ --enable=openstack-16-tools-for-rhel-8-x86\_64-rpms \** 2. 安装模块: 3. 确保 **python** 命令指向 **python 3: --enable=ansible-2.9-for-rhel-8-x86\_64-rpms \ --enable=rhel-8-for-x86\_64-appstream-rpms \$ sudo yum install python3-openstackclient ansible python3-openstacksdk \$ sudo alternatives --set python /usr/bin/python3**

**21.10.2.** 从使用您自己的基础架构的 **RHOSP** 中删除集群

您可以在使用您自己的基础架构的 **Red Hat OpenStack Platform(RHOSP)**上删除 **OpenShift Container Platform** 集群。要快速完成移除过程,请运行多个 **Ansible playbook**。

#### 先决条件

- **Python 3** 已安装在您的机器上。
- 下载了**"**下载 **playbook** 依赖项**"**中的模块。
- 您有用于安装集群的 **playbook**。
- 您修改了前缀为 **down-** 的 **playbook**,以反映您对相应安装 **playbook** 所做的任何更改。例 如,对 **bootstrap.yaml** 文件的更改会反映在 **down-bootstrap.yaml** 文件中。
- 所有 **playbook** 都位于一个通用目录中。

#### 流程

1.

在命令行中运行您下载的 **playbook**:

**\$ ansible-playbook -i inventory.yaml \ down-bootstrap.yaml \ down-control-plane.yaml \**
**down-compute-nodes.yaml \ down-load-balancers.yaml \ down-network.yaml \ down-security-groups.yaml**

2.

删除您为 **OpenShift Container Platform** 安装所做的任何 **DNS** 记录更改。

**OpenShift Container Platform** 从您的基础架构中删除。

#### 第 **22** 章 在 **RHV** 上安装

## **22.1.** 准备在 **RED HAT VIRTUALIZATION(RHV)**上安装**.**

## **22.1.1.** 先决条件

您可以参阅有关 **OpenShift Container Platform** [安装和更新](https://access.redhat.com/documentation/zh-cn/openshift_container_platform/4.12/html-single/architecture/#architecture-installation) 流程的详细信息。

在 **Red Hat [Virtualization\(RHV\)](https://access.redhat.com/articles/5485861)**上的 **OpenShift Container Platform Support Matrix** 中支 持的版本组合。

 $\blacksquare$ 您可以阅读有关 选择[集群安装方法的文档,并](#page-22-0)为用户准备它。

**22.1.2.** 选择在 **RHV** 上安装 **OpenShift Container Platform** 的方法

您可以在安装程序置备或用户置备的基础架构上安装 **OpenShift Container Platform**。默认安装类型 使用安装程序置备的基础架构,安装程序会在其中为集群置备底层基础架构。您还可以在您置备的基础架 构上安装 **OpenShift Container Platform**。如果不使用安装程序置备的基础架构,您必须自己管理和维 护集群资源。

[如需有关安装程序置](https://access.redhat.com/documentation/zh-cn/openshift_container_platform/4.12/html-single/architecture/#installation-process_architecture-installation)备和用户置备的安装过程的更多信息,请参阅 安装过程。

**22.1.2.1.** 在安装程序置备的基础架构上安装集群

您可以使用以下方法之一在 **OpenShift Container Platform** 安装程序置备的 **Red Hat Virtualization(RHV)**虚拟机上安装集群:

在 **RHV** [上快速安装集群](#page-3002-0) :您可以在 **OpenShift Container Platform** 安装程序置备的 **RHV** 虚拟机上快速安装 **OpenShift Container Platform**。

使用自定义在 **RHV** [上安装集群:您可以在](#page-3036-0) **RHV** 上的 安装程序置备的客户机上安装自定义 的 **OpenShift Container Platform** 集群。安装程序允许在安装阶段应用一些自定义。其它自定义 选项可 [在安装后使用](https://access.redhat.com/documentation/zh-cn/openshift_container_platform/4.12/html-single/post-installation_configuration/#post-install-cluster-tasks)。

**22.1.2.2.** 在用户置备的基础架构上安装集群

您可以使用以下方法之一在您置备的 **RHV** 虚拟机上安装集群:

使用用户置备的基础架构在 **RHV** [上安装集群](#page-3076-0) :您可以在您置备的 **RHV** 虚拟机上安装 **OpenShift Container Platform**。您可以使用提供的 **Ansible playbook** 来协助安装。

在受限网络中的 **RHV** [上安装集群:](#page-3119-0) 您可以通过创建安装发行内容的内部镜像在受限或断开 连接的网络中在 **RHV** 上安装 **OpenShift Container Platform**。您可以使用此方法安装不需要活 跃互联网连接的用户置备集群来获取软件组件。您还可以使用此安装方法来确保集群只使用满足 您组织对外部内容控制的容器镜像。

#### **22.2.** 在 **RHV** 上快速安装集群

 $\bullet$ 

您可以快速在 **Red Hat Virtualization(RHV)**集群中安装默认、非自定义的 **OpenShift Container Platform** 集群,如下图所示。

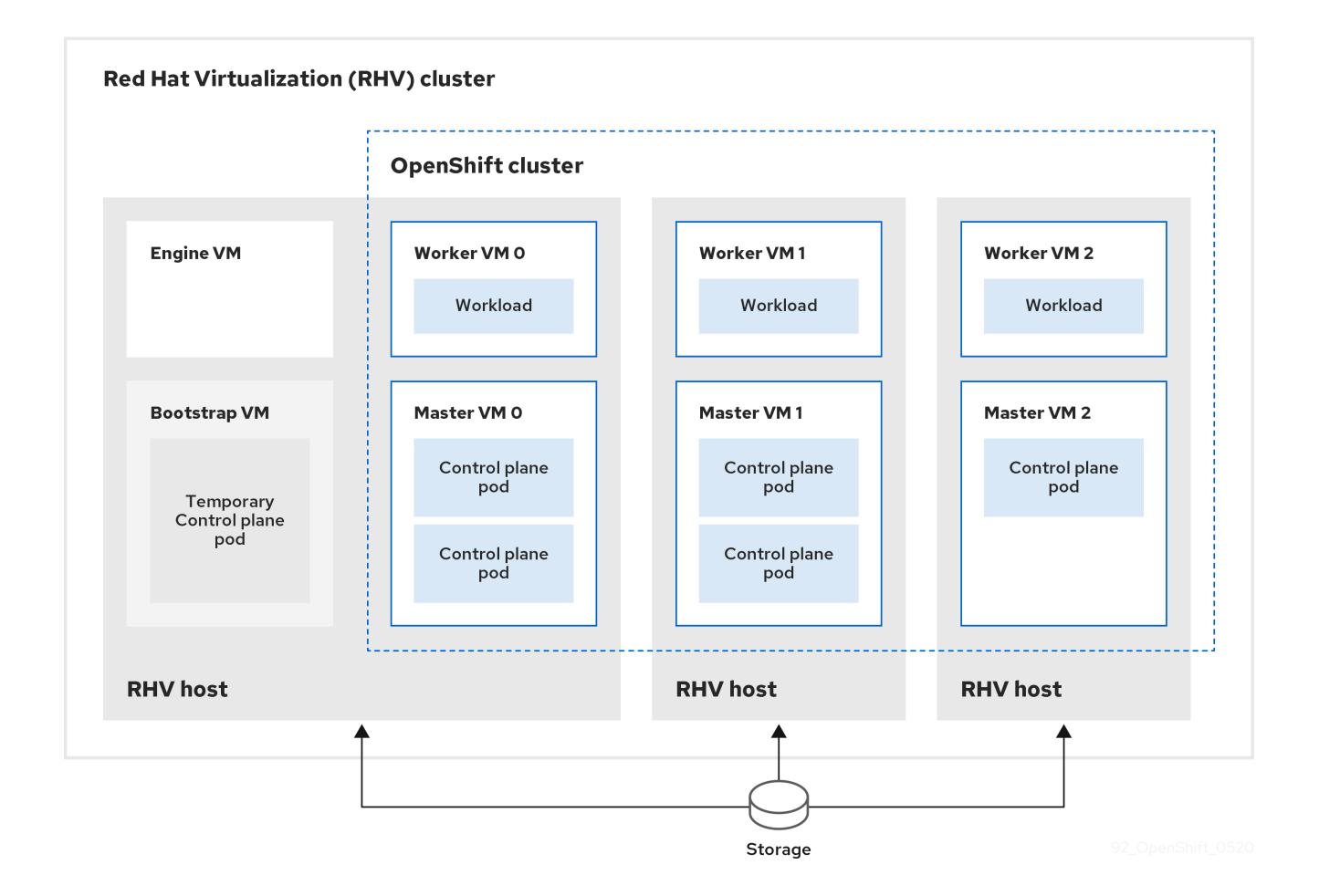

安装程序使用安装程序置备的基础架构自动创建和部署集群。

要安装默认集群,请准备环境,运行安装程序并根据提示回答其提示。然后,安装程序会创建 **OpenShift Container Platform** 集群。

有关安装默认集群的其他方法,请参阅[使用自定](#page-3036-0)义安装集群。

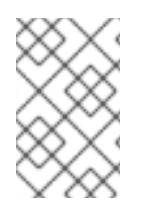

注意

这个安装程序只适用于 **Linux** 和 **macOS**。

**22.2.1.** 先决条件

您可以参阅有关 **OpenShift Container Platform** [安装和更新](https://access.redhat.com/documentation/zh-cn/openshift_container_platform/4.12/html-single/architecture/#architecture-installation) 流程的详细信息。

在 **Red Hat [Virtualization\(RHV\)](https://access.redhat.com/articles/5485861)**上的 **OpenShift Container Platform Support Matrix** 中支 持的版本组合。

- 您可以阅读有关 选择[集群安装方法的文档,并](#page-22-0)为用户准备它。
- 如果使用防火墙,则会 [将其配置](#page-4336-0)为允许集群需要访问的站点。
- **22.2.2. OpenShift Container Platform** 互联网访问
	- 在 **OpenShift Container Platform 4.12** 中,您需要访问互联网来安装集群。

您必须具有以下互联网访问权限:

- 访问 **[OpenShift](https://console.redhat.com/openshift) Cluster Manager Hybrid Cloud Console** 以下载安装程序并执行订阅管 理。如果集群可以访问互联网,并且没有禁用 **Telemetry**,该服务会自动授权您的集群。
	- 访问 [Quay.io](http://quay.io), 以获取安装集群所需的软件包。
	- 获取执行集群更新所需的软件包。

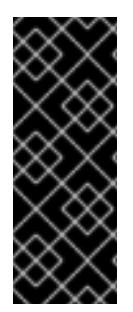

如果您的集群无法直接访问互联网,则可以在置备的某些类型的基础架构上执行受限网 络安装。在此过程中,您可以下载所需的内容,并使用它为镜像 **registry** 填充安装软件 包。对于某些安装类型,集群要安装到的环境不需要访问互联网。在更新集群前,您要更 新镜像 **registry** 的内容。

**22.2.3. RHV** 环境的要求

重要

要安装并运行 **OpenShift Container Platform** 版本 **4.12** 集群,**RHV** 环境必须满足以下要求。

不满足这些要求可能会导致安装或进程失败。另外,无法满足这些要求可能会导致 **OpenShift Container Platform** 集群在安装后几天或几星期后失败。

对 **CPU**、内存和存储资源的以下要求是基于 默认值 乘以安装程序创建的默认虚拟机数。除了 **RHV** 环 境用于非 **OpenShift Container Platform** 操作的资源外,这些资源还必须可用。

默认情况下,安装程序会在安装过程中创建七台虚拟机。首先,它会创建一个 **bootstrap** 虚拟机来提 供临时服务和 **control plane**,同时创建 **OpenShift Container Platform** 集群的其余部分。当安装程序完 成集群创建后,删除 **bootstrap** 机器会释放其资源。

如果在 **RHV** 环境中增加虚拟机数量,则必须相应地增加资源。

要求

- **RHV** 版本为 **4.4**。
- **RHV** 环境有一个数据中心,其状态为 **Up**。
- **RHV** 数据中心包含一个 **RHV** 集群。
	- **RHV** 集群具有专门用于 **OpenShift Container Platform** 集群的以下资源:

 $\circ$ 

最小 **28** 个 **vCPU**:在安装过程中创建的七台虚拟机中每个都需要 **4** 个**.**

 $\circ$ 

 $\blacksquare$ 

- **112 GiB RAM** 或更多,包括:
	- **16 GiB** 或更多用于提供临时 **control plane** 的 **bootstrap** 机器。

每个提供 **control plane** 机器的 **control plane** 机器都需要 **16 GiB** 或以上。

- 每个运行应用程序工作负载的三台计算机器都需要 **16 GiB** 或以上。
- **RHV** 存储域必须满足 **etcd** [后端性能要求。](https://access.redhat.com/solutions/4770281)
- 对于关联性组支持:**RHV** 集群中的三个或更多主机。如果需要,您可以禁用关联性组。详情 请查看 *Installing a cluster on RHV with customizations* 中的 *Example: Removing all affinity groups for a non-production lab setup*
- 在生产环境中,每个虚拟机必须具有 **120 GiB** 或更多存储。因此,存储域必须为默认的 **OpenShift Container Platform** 集群提供 **840 GiB** 或更多存储。在资源受限或非生产环境中,每 个虚拟机必须具有 **32 GiB** 或更多存储,因此对于默认的 **OpenShift Container Platform** 集群, 存储域必须具有 **230 GiB** 或更多存储。
- 要在安装和更新过程中从红帽生态系统目录下载镜像,**RHV** 集群必须可以访问互联网。 **Telemetry** 服务还需要互联网连接来简化订阅和权利流程。
	- **RHV** 集群必须具有一个虚拟网络,可访问 **RHV Manager** 上的 **REST API**。确保在这个网络 中启用了 **DHCP**,因为安装程序创建的虚拟机会使用 **DHCP** 获取其 **IP** 地址。

具有以下最低权限的用户帐户和组,用于在目标 **RHV** 集群上安装和管理 **OpenShift Container Platform** 集群:

 $\circ$ 

**DiskOperator**

 $\circ$ 

**DiskCreator**

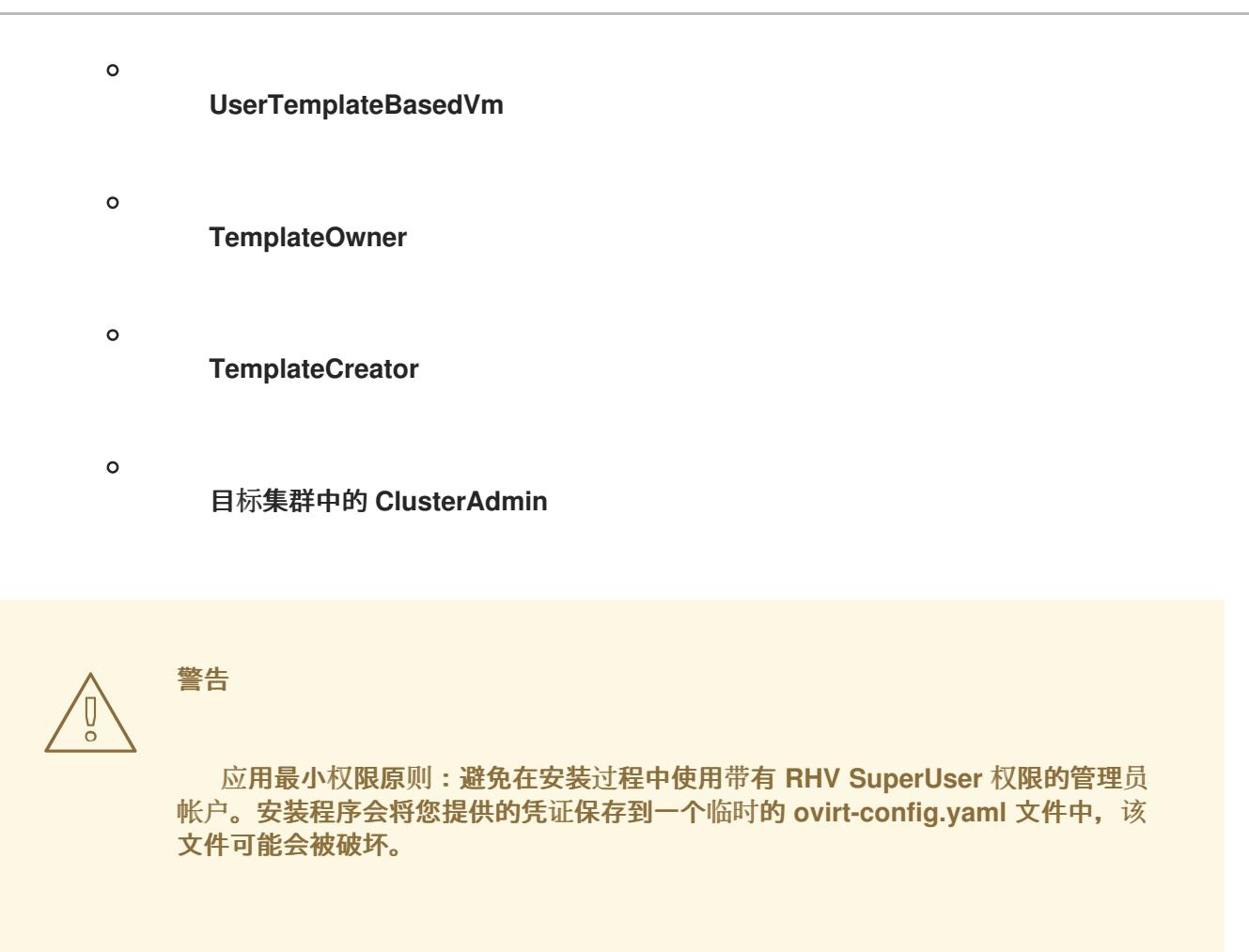

## 其他资源

示例:删除非生产实验设[置的所有关](#page-3035-0)联性组。

**22.2.4.** 验证 **RHV** 环境的要求

验证 **RHV** 环境是否满足安装和运行 **OpenShift Container Platform** 集群的要求。不满足这些要求可 能会导致失败。

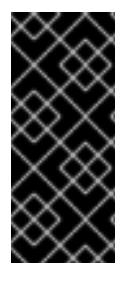

重要

这些要求基于安装程序用来创建 **control plane** 和计算机器的默认资源。这些资源包括 **vCPU**、内存和存储。如果更改这些资源或增加 **OpenShift Container Platform** 机器的数 量,请相应地调整这些要求。

#### 流程

1.

检查 **RHV** 版本是否支持安装 **OpenShift Container Platform** 版本 **4.12**。

在 **RHV** 管理门户中,单击右上角的 **?** 帮助图标,然后选择 **About**。

- b. 在打开的窗口中,记下 **RHV** 软件版本。
- c.

a.

确认 **RHV** 版本为 **4.4**[。如需有关支持的版本](https://access.redhat.com/articles/5485861)组合的更多信息,请参阅 **RHV** 上的 **OpenShift Container Platform** 支持列表。

2.

检查数据中心、集群和存储。

a.

在 **RHV** 管理门户中,点击 **Compute → Data Centers**。

- b. 确认可以访问您要安装 **OpenShift Container Platform** 的数据中心。
- c.

单击该数据中心的名称。

d.

在数据中心详情中,**Storage** 选项卡中确认您要安装 **OpenShift Container Platform** 的存储域是 **Active**。

e.

记录下 域名 以供稍后使用。

- f. 确认 **Free Space** 至少为 **230 GiB**。
- g. 确认存储域满足 **etcd** [后端性能要求,](https://access.redhat.com/solutions/4770281)您可以使用 **fio** [性能基准工具](https://access.redhat.com/solutions/3780861)进行测量。
- h. 在数据中心详情中点击 **Clusters** 选项卡。

i. 找到您要安装 **OpenShift Container Platform** 的 **RHV** 集群。记录集群名称以供稍后使 用。

检查 **RHV** 主机资源。

a. 在 **RHV** 管理门户中,点击 **Compute > Clusters**。

b. 点击您要安装 **OpenShift Container Platform** 的集群。

c. 在集群详情中点击 **Hosts** 选项卡。

d.

3.

检查主机,并确认它们有至少 **28** 个 逻辑 **CPU** 内核, 专门用于 **OpenShift Container Platform** 集群。

e.

记录 逻辑 **CPU** 内核数 以便稍后使用。

f.

确认这些 **CPU** 内核被分配,在安装过程中创建的七台虚拟机中的每一台都可以有四个 内核。

g.

 $\bullet$ 

 $\bullet$ 

确认主机总共有 **112 GiB** 的 **Max free Memory for scheduling new virtual machines**,以满足以下每个 **OpenShift Container Platform** 机器的要求:

**bootstrap** 机器需要 **16 GiB**

三个 **control plane** 机器都需要 **16 GiB**

三个计算机器各自都需要 **16 GiB**

h.

记录下 **Max free Memory for scheduling new virtual machine** 的数量, 以便稍后使 用。

4.

验证安装 **OpenShift Container Platform** 的虚拟网络是否可以访问 **RHV Manager** 的 **REST API**。在这个网络上的虚拟机中,使用 **curl** 访问 **RHV Manager** 的 **REST API:**

<span id="page-2997-1"></span><span id="page-2997-0"></span>**[1](#page-2997-0) [2](#page-2997-1)** 对于 **<username>**,请指定具有在 **RHV** 上创建和管理 **OpenShift Container Platform** 集群的 **RHV** 帐户的用户名。对于 **<profile>**, 请指定登录配置集,您可以进入 **RHV** 管理门户登录页面并查看 **Profile** 下拉列表。对于 **<password>**,指定该用户名的密 码。 对于 **<engine-fqdn>**,请指定 **RHV** 环境的完全限定域名。 例如: **\$ curl -k -u <username>@<profile>:<password> \ 1 https://<engine-fqdn>/ovirt-engine/api 2**

**\$ curl -k -u ocpadmin@internal:pw123 \ https://rhv-env.virtlab.example.com/ovirt-engine/api**

# **22.2.5.** 在 **RHV** 上准备网络环境

为 **OpenShift Container Platform** 集群配置两个静态 **IP** 地址,并使用这些地址创建 **DNS** 条目。

# 流程

1.

保留两个静态 **IP** 地址

a.

在您要安装 **OpenShift Container Platform** 的网络上,标识 **DHCP** 租期池之外的两个 静态 **IP** 地址。

b.

连接到此网络上的主机,并验证每个 **IP** 地址都没有被使用。例如,使用地址解析协议 **(ARP)**检查 **IP** 地址是否有条目:

**\$ arp 10.35.1.19**

输出示例

**10.35.1.19 (10.35.1.19) -- no entry**

<span id="page-2998-1"></span><span id="page-2998-0"></span>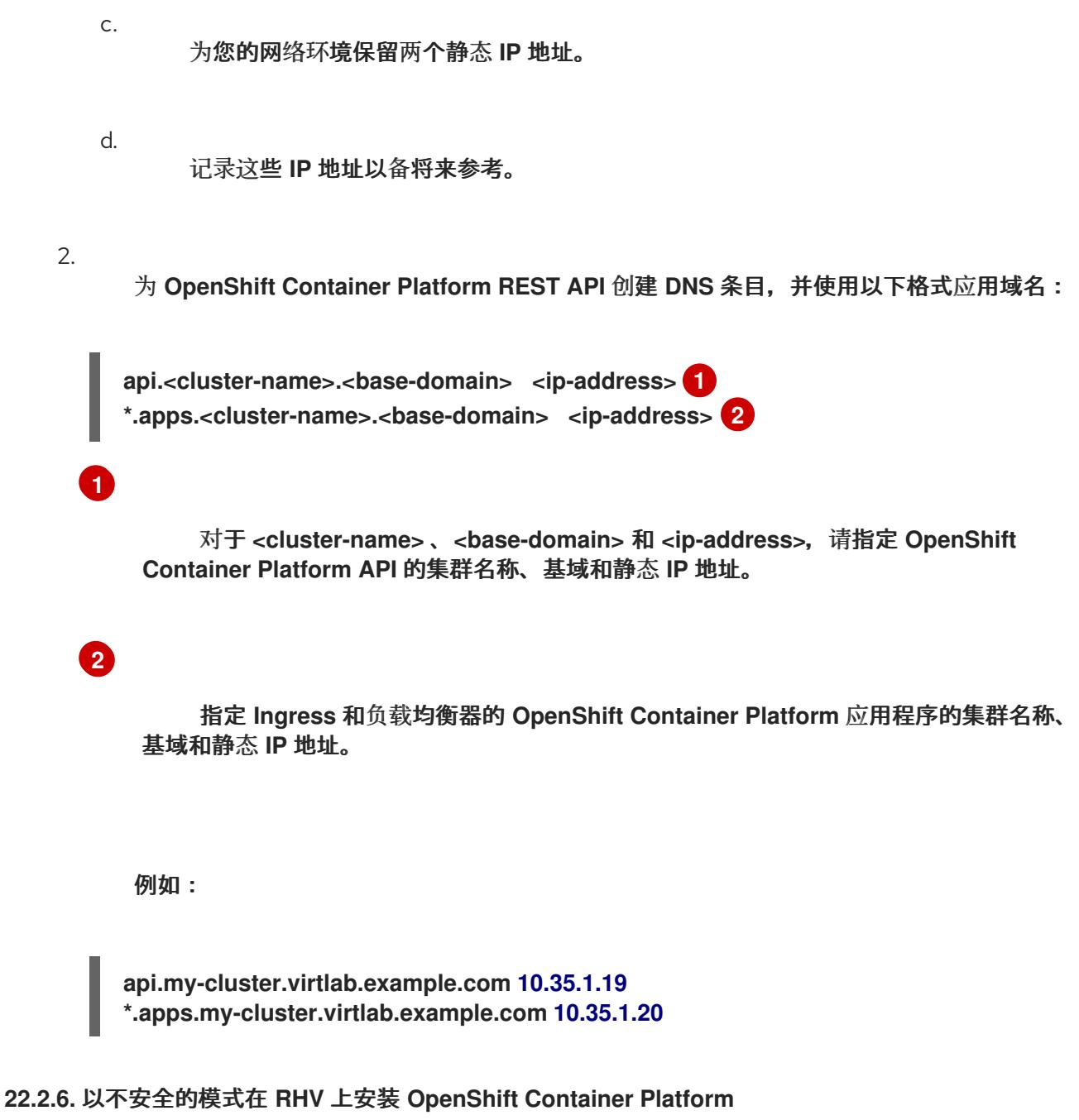

默认情况下,安装程序会创建一个 CA 证书,提示您确认并保存在安装过程中要使用的证书。您不需 要手动创建或安装。

虽然不建议您这样做,但您可以覆盖此功能并在不验证证书的情况下安装 **OpenShift Container Platform**,方法是以 不安全的 模式在 **RHV** 上安装 **OpenShift Container Platform**。

<span id="page-2999-1"></span><span id="page-2999-0"></span>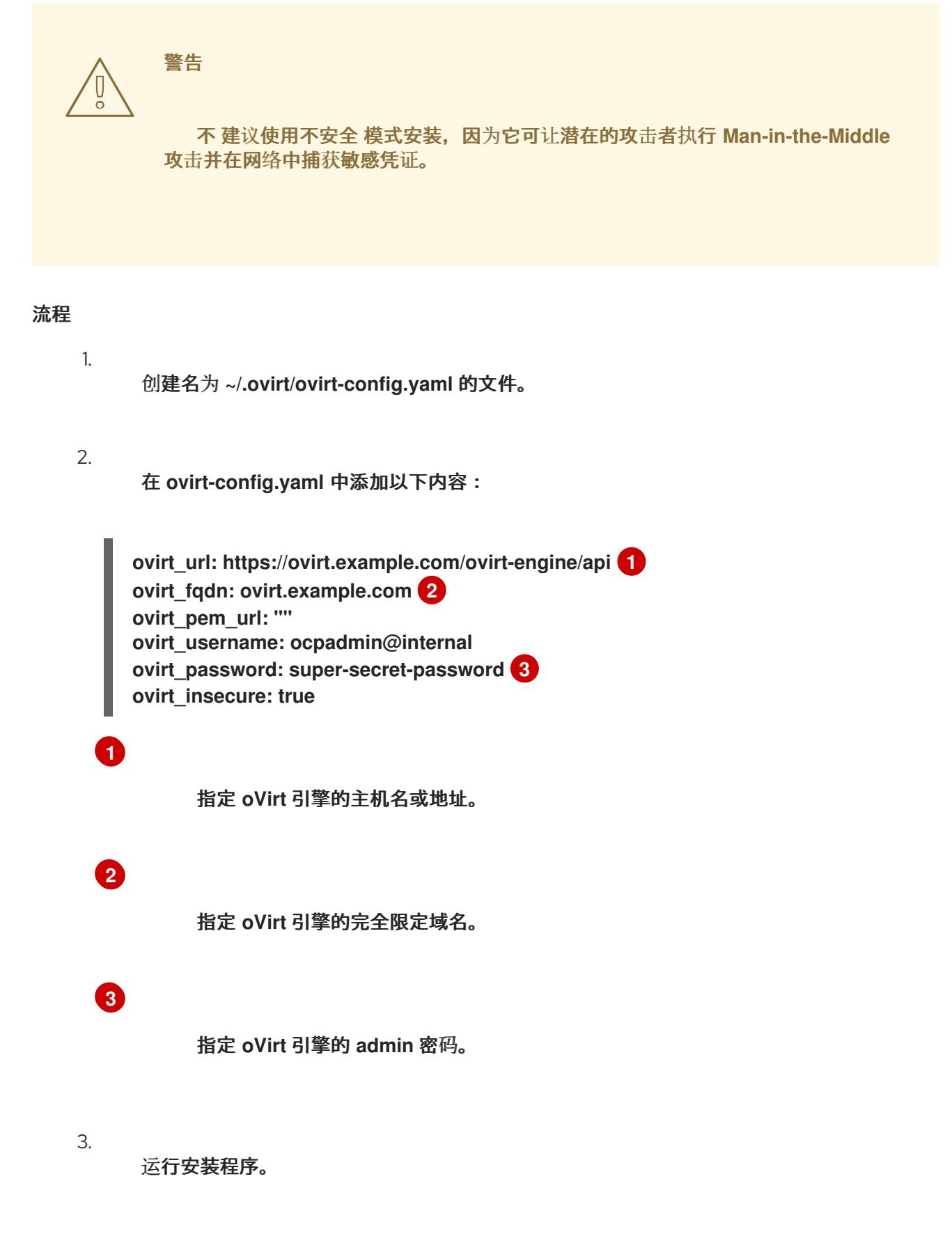

# <span id="page-2999-2"></span>**22.2.7.** 为集群节点 **SSH** 访问生成密钥对

在 **OpenShift Container Platform** 安装过程中,您可以为安装程序提供 **SSH** 公钥。密钥通过它们的 **Ignition** 配置文件传递给 **Red Hat Enterprise Linux CoreOS(RHCOS)**节点,用于验证对节点的 **SSH** 访 问。密钥添加到每个节点上 **core** 用户的 **~/.ssh/authorized\_keys** 列表中,这将启用免密码身份验证。

将密钥传递给节点后,您可以使用密钥对作为用户 核心 通过 **SSH** 连接到 **RHCOS** 节点。若要通过 **SSH** 访问节点,必须由 **SSH** 为您的本地用户管理私钥身份。

如果要通过 **SSH** 连接到集群节点来执行安装调试或灾难恢复,则必须在安装过程中提供 **SSH** 公 钥。**./openshift-install gather** 命令还需要在集群节点上设置 **SSH** 公钥。

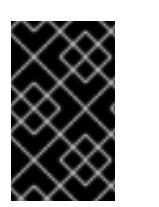

重要

不要在生产环境中跳过这个过程,在生产环境中需要灾难恢复和调试。

流程

1.

如果您在本地计算机上没有可用于在集群节点上进行身份验证的现有 **SSH** 密钥对,请创建一 个。例如,在使用 **Linux** 操作系统的计算机上运行以下命令:

**\$ ssh-keygen -t ed25519 -N '' -f <path>/<file\_name> 1**

**[1](#page-3000-0)**

指定新 **SSH** 密钥的路径和文件名,如 **~/.ssh/id\_ed25519**。如果您已有密钥对,请确 保您的公钥位于 **~/.ssh** 目录中。

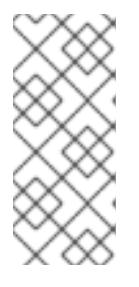

<span id="page-3000-0"></span>注意

如果您计划在 **x86\_64**、**ppc64le** 和 **s390x** 架构上安装使用 **FIPS** 验证或 **Modules In Process** 加密库的 **OpenShift Container Platform** 集群。请不要创 建使用 **ed25519** 算法的密钥。相反,创建一个使用 **rsa** 或 **ecdsa** 算法的密钥。

2.

查看公共 **SSH** 密钥:

**\$ cat <path>/<file\_name>.pub**

例如,运行以下命令来查看 **~/.ssh/id\_ed25519.pub** 公钥:

**\$ cat ~/.ssh/id\_ed25519.pub**

将 **SSH** 私钥身份添加到本地用户的 **SSH** 代理(如果尚未添加)。在集群节点上,或者要使 用 **./openshift-install gather** 命令,需要对该密钥进行 **SSH** 代理管理,才能在集群节点上进行 免密码 **SSH** 身份验证。

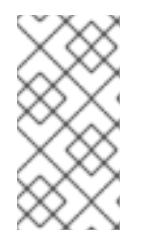

注意

在某些发行版中,自动管理默认 **SSH** 私钥身份,如 **~/.ssh/id\_rsa** 和 **~/.ssh/id\_dsa**。

a.

如果 **ssh-agent** 进程尚未为您的本地用户运行,请将其作为后台任务启动:

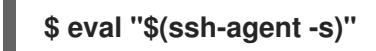

输出示例

**Agent pid 31874**

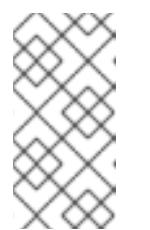

#### 注意

如果集群处于 **FIPS** 模式,则只使用 **FIPS** 兼容算法来生成 **SSH** 密钥。 密钥必须是 **RSA** 或 **ECDSA**。

4.

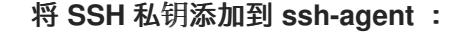

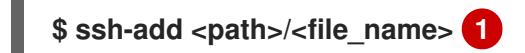

<span id="page-3001-0"></span>指定 SSH 私钥的路径和文件名, 如 ~/.ssh/id\_ed25519.pub

输出示例

**[1](#page-3001-0)**

**Identity added: /home/<you>/<path>/<file\_name> (<computer\_name>)**

#### 后续步骤

 $\bullet$ 

<span id="page-3002-0"></span> $\blacksquare$ 

安装 **OpenShift Container Platform** 时,为安装程序提供 **SSH** 公钥。

#### **22.2.8.** 获取安装程序

在安装 **OpenShift Container Platform** 前,将安装文件下载到您用于安装的主机上。

# 先决条件

 $\blacksquare$ 

您有一台运行 **Linux** 或 **macOS** 的计算机,本地磁盘空间为 **500 MB**。

#### 流程

1.

访问 **OpenShift Cluster Manager** 站点的 **[Infrastructure](https://console.redhat.com/openshift/install) Provider** 页面。如果您有红帽帐 户,请使用您的凭证登录。如果没有,请创建一个帐户。

2.

选择您的基础架构供应商。

3.

进入到安装类型的页面,下载与您的主机操作系统和架构对应的安装程序,并将该文件放在 您要存储安装配置文件的目录中。

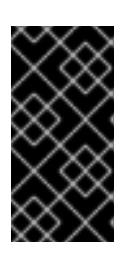

安装程序会在用来安装集群的计算机上创建几个文件。在完成集群安装后, 您必须保留安装程序和安装程序所创建的文件。这两个文件都需要删除集群。

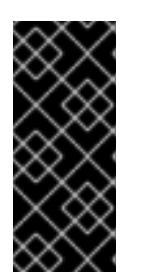

重要

重要

删除安装程序创建的文件不会删除您的集群,即使集群在安装过程中失败也 是如此。要删除集群,请为特定云供应商完成 **OpenShift Container Platform** 卸 载流程。

4.

提取安装程序。例如,在使用 **Linux** 操作系统的计算机上运行以下命令:

**\$ tar -xvf openshift-install-linux.tar.gz**

5.

从 **Red Hat [OpenShift](https://console.redhat.com/openshift/install/pull-secret) Cluster Manager** 下载安装 **pull secret**。此 **pull secret** 允许您与所 含授权机构提供的服务进行身份验证,这些服务包括为 **OpenShift Container Platform** 组件提供 容器镜像的 **Quay.io**。

**22.2.9.** 部署集群

您可以在兼容云平台上安装 **OpenShift Container Platform**。

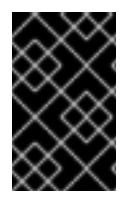

重要

在初始安装过程中,您只能运行安装程序的 **create cluster** 命令一次。

先决条件

从运行安装程序的机器中打开 **ovirt-imageio** 端口到 **Manager**。默认情况下,端口为 **54322**。

- 获取 **OpenShift Container Platform** 安装程序和集群的 **pull secret**。
- 

验证主机上的云供应商帐户是否有部署集群的正确权限。权限不正确的帐户会导致安装过程 失败,并显示包括缺失权限的错误消息。

# 流程

1.

**[1](#page-3003-0)**

进入包含安装程序的目录并初始化集群部署:

<span id="page-3003-0"></span>**\$ ./openshift-install create cluster --dir <installation\_directory> \ 1 --log-level=info 2**

<span id="page-3003-1"></span>对于 **<installation\_directory>**,请指定要存储安装程序创建的文件的目录名称。

要查看不同的安装详情,请指定 **warn**、**debug** 或 **error**,而不是 **info**。

在指定目录时:

**[2](#page-3003-1)**

验证该目录是否具有执行权限。在安装目录中运行 **Terraform** 二进制文件需要这个权 限。

使用空目录。有些安装资产,如 **bootstrap X.509** 证书的过期间隔较短,因此不得重复 使用安装目录。如果要重复使用另一个集群安装中的单个文件,您可以将它们复制到您的目 录中。但是,安装资产的文件名可能会在发行版本间有所变化。从以前的 **OpenShift Container Platform** 版本中复制安装文件时请小心。

根据安装程序提示。

a.

2.

可选: 对于 SSH 公钥, 请选择无密码公钥, 如 ~/.ssh/id\_rsa.pub。此密钥验证与新 **OpenShift Container Platform** 集群的连接。

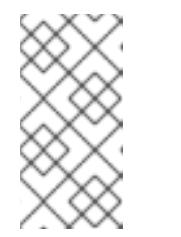

注意

对于您要在其上执行安装调试或灾难恢复的生产环境 **OpenShift Container Platform** 集群,请选择 **ssh-agent** 进程使用的 **SSH** 密钥。

b.

对于 **Platform**,选择 **ovirt**。

c.

对于 **Engine FQDN[:PORT]**,请输入 **RHV** 环境的完全限定域名**(FQDN)**。

例如:

**rhv-env.virtlab.example.com:443**

d.

安装程序自动生成 **CA** 证书。对于 您想要使用上述证书连接到管理器吗?,回答 **y** 或 **N**。如果回答 **N**,则必须以不安全的模式安装 **OpenShift Container Platform**。

**[1](#page-3005-0)**

e.

<span id="page-3005-0"></span>对于 **Engine username**,请使用以下格式输入 **RHV** 管理员的用户名和配置文件:

**<username>@<profile> 1**

对于 **<username>**,请指定 **RHV** 管理员的用户名。对于 **<profile>**, 请指定登录 配置集,您可以进入 **RHV** 管理门户登录页面并查看 **Profile** 下拉列表。例如: **admin@internal**。

- f. 对于 **Engine** 密码,请输入 **RHV admin** 密码。
- g. 对于 **Cluster**,请选择用于安装 **OpenShift Container Platform** 的 **RHV** 集群。
- h. 对于 **Storage domain**,请选择安装 **OpenShift Container Platform** 的存储域。
	- 对于 **Network**,请选择可访问 **RHV Manager REST API** 的虚拟网络。
	- 对于 **Internal API Virtual IP**,请为集群的 **REST API** 输入您设置的静态 **IP** 地址。
- k. 对于 **Ingress** 虚拟 **IP**,请为通配符应用程序域输入您保留的静态 **IP** 地址。
- l.

i.

j.

对于 **Base Domain**,请输入 **OpenShift Container Platform** 集群的基域。如果这个集 群暴露于外部世界,这必须是 **DNS** 基础架构识别的有效域。例如: 输入 **virtlab.example.com**

m.

对于 **Cluster Name**,请输入集群名称。例如: **my-cluster**。使用您为 **OpenShift Container Platform REST API** 创建的外部注册**/**可解析 **DNS** 条目的集群名称,并应用域 名。安装程序也将此名称提供给 **RHV** 环境中的集群。

n.

对于 **Pull Secret**,请从之前下载并粘贴 的 **pull-secret.txt** 文件中复制 **pull secret**。您 还可以从 **Red Hat [OpenShift](https://console.redhat.com/openshift/install/pull-secret) Cluster Manager** 获取同一 **pull secret** 的副本。

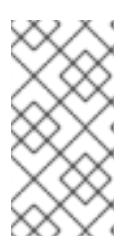

注意

如果您在主机上配置的云供应商帐户没有足够的权限来部署集群,安装过程 将停止,并显示缺少的权限。

验证

当集群部署成功完成时:

终端会显示用于访问集群的说明,包括指向 **Web** 控制台和 **kubeadmin** 用户的凭证的链接。

凭证信息还会输出到 **<installation\_directory>/.openshift\_install.log.**

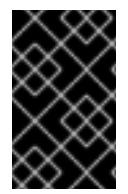

重要

不要删除安装程序或安装程序所创建的文件。需要这两者才能删除集群。

输出示例

**...**

**INFO Install complete! INFO To access the cluster as the system:admin user when using 'oc', run 'export KUBECONFIG=/home/myuser/install\_dir/auth/kubeconfig' INFO Access the OpenShift web-console here: https://console-openshiftconsole.apps.mycluster.example.com INFO Login to the console with user: "kubeadmin", and password: "password" INFO Time elapsed: 36m22s**

重要

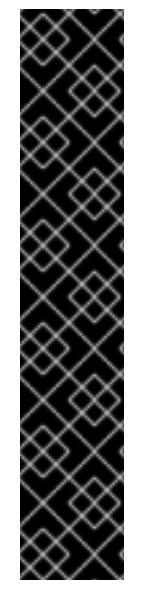

安装程序生成的 **Ignition** 配置文件包含在 **24** 小时后过期的证书,然后在过期 时进行续订。如果在更新证书前关闭集群,且集群在 **24** 小时后重启,集群会自动 恢复过期的证书。一个例外是,您必须手动批准待处理的 **node-bootstrapper** 证 书签名请求(CSR)来恢复 kubelet 证书。如需更多信息, *请参阅从过期的 control plane* 证书 中恢复的文档。

建议您在 **Ignition** 配置文件生成后的 **12** 小时内使用它们,因为 **24** 小时的证 书会在集群安装后的 **16** 小时到 **22** 小时间进行轮转。通过在 **12** 小时内使用 **Ignition** 配置文件,您可以避免在安装过程中因为执行了证书更新而导致安装失败 的问题。

重要

您已完成了安装集群所需的步骤。剩余的步骤演示了如何验证集群并对安装进行故障排 除。

**22.2.10.** 通过下载二进制文件安装 **OpenShift CLI**

您可以安装 **OpenShift CLI(oc)**来使用命令行界面与 **OpenShift Container Platform** 进行交互。您可 以在 **Linux**、**Windows** 或 **macOS** 上安装 **oc**。

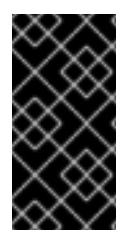

重要

如果安装了旧版本的 **oc**,则无法使用 **OpenShift Container Platform 4.12** 中的所有 命令。下载并安装新版本的 **oc**。

在 **Linux** 上安装 **OpenShift CLI**

您可以按照以下流程在 **Linux** 上安装 **OpenShift CLI(oc)**二进制文件。

# 流程

导航到红帽客户门户网站上的 **[OpenShift](https://access.redhat.com/downloads/content/290) Container Platform** 下载页面。

2.

1.

从 产品变体 下拉列表中选择架构。

3. 从 版本 下拉列表中选择适当的版本。 4. 点 **OpenShift v4.12 Linux Client** 条目旁的 **Download Now** 来保存文件。 5. 解包存档: 6. 将 **oc** 二进制文件放到 **PATH** 中的目录中。 要查看您的 **PATH**,请执行以下命令: 验证 安装 **OpenShift CLI** 后,可以使用 **oc** 命令: 在 **Windows** 上安装 **OpenShift CLI** 您可以按照以下流程在 **Windows** 上安装 **OpenShift CLI(oc)**二进制文件。 流程 1. 导航到红帽客户门户网站上的 **[OpenShift](https://access.redhat.com/downloads/content/290) Container Platform** 下载页面。 2. 从 版本 下拉列表中选择适当的版本。 **\$ tar xvf <file> \$ echo \$PATH \$ oc <command>**

3. 点 **OpenShift v4.12 Windows Client** 条目旁的 **Download Now** 来保存文件。

使用 **ZIP** 程序解压存档。

4.

5.

将 **oc** 二进制文件移到 **PATH** 中的目录中。

要查看您的 PATH, 请打开命令提示并执行以下命令:

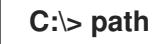

# 验证

安装 **OpenShift CLI** 后,可以使用 **oc** 命令:

**C:\> oc <command>**

在 **macOS** 上安装 **OpenShift CLI**

您可以按照以下流程在 **macOS** 上安装 **OpenShift CLI(oc)**二进制文件。

# 流程

导航到红帽客户门户网站上的 **[OpenShift](https://access.redhat.com/downloads/content/290) Container Platform** 下载页面。

从 版本 下拉列表中选择适当的版本。

3.

2.

1.

点 **OpenShift v4.12 macOS Client** 条目旁的 **Download Now** 来保存文件。

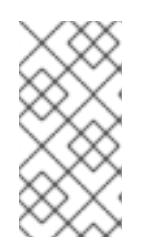

对于 **macOS arm64**,请选择 **OpenShift v4.12 macOS arm64 Client** 条 目。

4.

解包和解压存档。

注意

5.

将 **oc** 二进制文件移到 **PATH** 的目录中。

要查看您的 PATH, 请打开终端并执行以下命令:

**\$ echo \$PATH**

验证

Ċ

安装 **OpenShift CLI** 后,可以使用 **oc** 命令:

**\$ oc <command>**

如需更多信息,请参阅 **[OpenShift](https://access.redhat.com/documentation/zh-cn/openshift_container_platform/4.12/html-single/cli_tools/#getting-started-cli) CLI** 入门。

**22.2.11.** 使用 **CLI** 登录集群

您可以通过导出集群 **kubeconfig** 文件,以默认系统用户身份登录集群。**kubeconfig** 文件包含有关集 群的信息,供 CLI 用于将客户端连接到正确的集群和 API 服务器。该文件特定于集群,在 OpenShift **Container Platform** 安装过程中创建。

#### 先决条件

- 已部署 **OpenShift Container Platform** 集群。
- Ċ 已安装 **oc CLI**。

### 流程

1.

导出 **kubeadmin** 凭证:

**\$ export KUBECONFIG=<installation\_directory>/auth/kubeconfig 1**

<span id="page-3010-0"></span>对于 **<installation\_directory>**,请指定安装文件保存到的目录的路径。

2.

**[1](#page-3010-0)**

验证您可以使用导出的配置成功运行 **oc** 命令:

**\$ oc whoami**

输出示例

**system:admin**

# 其他资源

 $\bullet$ 

如需有关 访问和了解 **OpenShift Container Platform Web** [控制台的更多](https://access.redhat.com/documentation/zh-cn/openshift_container_platform/4.12/html-single/web_console/#web-console)详情,请参阅 访问 **Web** 控制台。

### **22.2.12.** 验证集群状态

您可以在安装过程中或安装后验证 **OpenShift Container Platform** 集群的状态。

### 流程

1.

在集群环境中,导出管理员的 **kubeconfig** 文件:

**\$ export KUBECONFIG=<installation\_directory>/auth/kubeconfig 1**

<span id="page-3011-0"></span>对于 **<installation\_directory>**,请指定安装文件保存到的目录的路径。

**kubeconfig** 文件包含有关集群的信息,供 **CLI** 用于将客户端连接到正确的集群和 **API** 服务 器。

2.

**[1](#page-3011-0)**

查看部署后创建的 **control plane** 和计算机器:

**\$ oc get nodes**

3.

4.

查看集群的版本:

**\$ oc get clusterversion**

查看 **Operator** 的状态:

**\$ oc get clusteroperator**

查看集群中的所有正在运行的 **pod:**

**\$ oc get pods -A**

故障排除

4.

5.

如果安装失败,安装程序会超时并显示错误消息。如需更多信息,请参阅 [故障排除安装](#page-4355-0)问题。

**22.2.13.** 访问 **RHV** 上的 **OpenShift Container Platform Web** 控制台

**OpenShift Container Platform** 集群初始化后,您可以登录到 **OpenShift Container Platform Web** 控制台。

### 流程

可选: 在 **Red Hat Virtualization(RHV)**管理门户中,打开 **Compute → Cluster**。

2. 验证安装程序是否创建了虚拟机。

3.

1.

返回到安装程序正在运行的命令行。安装程序完成后,它会显示登录 **OpenShift Container Platform Web** 控制台的用户名和临时密码。

4.

**[1](#page-3012-0)**

在一个浏览器中,打开 **OpenShift Container Platform Web** 控制台的 **URL**。**URL** 使用以下 格式:

console-openshift-console.apps.<clustername>.<basedomain> **1**

<span id="page-3012-0"></span>对于 **<clustername>.<basedomain>**,请指定集群名称和基域。

例如:

console-openshift-console.apps.my-cluster.virtlab.example.com

# **22.2.14. OpenShift Container Platform** 的 **Telemetry** 访问

在 **OpenShift Container Platform 4.12** 中,默认运行的 **Telemetry** 服务提供有关集群健康状况和成 功更新的指标,需要访问互联网。如果您的集群连接到互联网,**Telemetry** 会自动运行,并且集群会注册 到 **[OpenShift](https://console.redhat.com/openshift) Cluster Manager Hybrid Cloud Console**。

确认 **[OpenShift](https://console.redhat.com/openshift) Cluster Manager Hybrid Cloud Console** 清单正确后,可以由 **Telemetry** 自动维 护,也可以使用 **OpenShift Cluster Manager** 手动维护,使用[订阅监](https://access.redhat.com/documentation/zh-cn/subscription_central/2020-04/html/getting_started_with_subscription_watch/con-how-to-select-datacollection-tool_assembly-requirements-and-your-responsibilities-ctxt#red_hat_openshift)控来跟踪帐户或多集群级别的 **OpenShift Container Platform** 订阅。

### 其他资源

有关 Telemetry 服务的更多信息, 请参阅关于 远[程健康](https://access.redhat.com/documentation/zh-cn/openshift_container_platform/4.12/html-single/support/#about-remote-health-monitoring)监控

**22.2.15.** 在 **Red Hat Virtualization(RHV)**上安装时的常见问题

以下是您可能遇到的一些常见问题,以及推荐的原因和解决方案。

**22.2.15.1. CPU** 负载增加和节点进入非 就绪 状态

- 症状:**CPU** 负载显著增加,节点开始处于非 **Ready** 状态。
- 原因 :存储域延迟可能太大,特别是 **control plane** 节点。
	- 解决方案 :

通过重启 **kubelet** 服务使节点再次就绪:

**\$ systemctl restart kubelet**

检查 **OpenShift Container Platform** 指标服务,该服务会自动收集并报告一些有价值的数 据,如 **etcd** 磁盘同步持续时间。如果集群是可操作的,请使用这些数据来帮助确定存储延迟或吞 吐量是否为根本问题。如果是这样,请考虑使用一个较低延迟和更高吞吐量的存储资源。

要获取原始指标,请以 **kubeadmin** 或具有 **cluster-admin** 权限的用户身份输入以下命令:

**\$ oc get --insecure-skip-tls-verify --server=https://localhost:<port> --raw=/metrics**

如需更多信息,请参阅 使用 **OpenShift 4.x** 调试应[用程序端点。](https://access.redhat.com/articles/3793621)

**22.2.15.2.** 连接 **OpenShift Container Platform** 集群 **API** 存在问题

症状 :安装程序完成,但无法使用 **OpenShift Container Platform** 集群 **API**。**bootstrap** 虚拟机在 **bootstrap** 过程完成后仍然会保留。当您输入以下命令时,响应会超时。

**\$ oc login -u kubeadmin -p \*\*\* <apiurl>**

原因 : 安装程序没有删除 **bootstrap** 虚拟机,且没有释放集群的 **API IP** 地址。

解决方案 : 使用 **wait-for** 子命令在 **bootstrap** 过程完成后获得通知:

**\$ ./openshift-install wait-for bootstrap-complete**

**bootstrap** 过程完成后,删除 **bootstrap** 虚拟机:

**\$ ./openshift-install destroy bootstrap**

**22.2.16.** 安装后的任务

**OpenShift Container Platform** 集群初始化后,您可以执行以下任务。

可选:部署后,使用 **OpenShift Container Platform** 中的 **Machine Config Operator(MCO)**添加或替换 **SSH** 密钥。

可选:删除 **kubeadmin** 用户。取而代之,使用身份验证提供程序来创建具有 **cluster-admin** 特权的用户。

# **22.3.** 使用自定义在 **RHV** 上安装集群

您可以在 **Red Hat Virtualization(RHV)**上自定义并安装 **OpenShift Container Platform** 集群,如下图 所示类似。

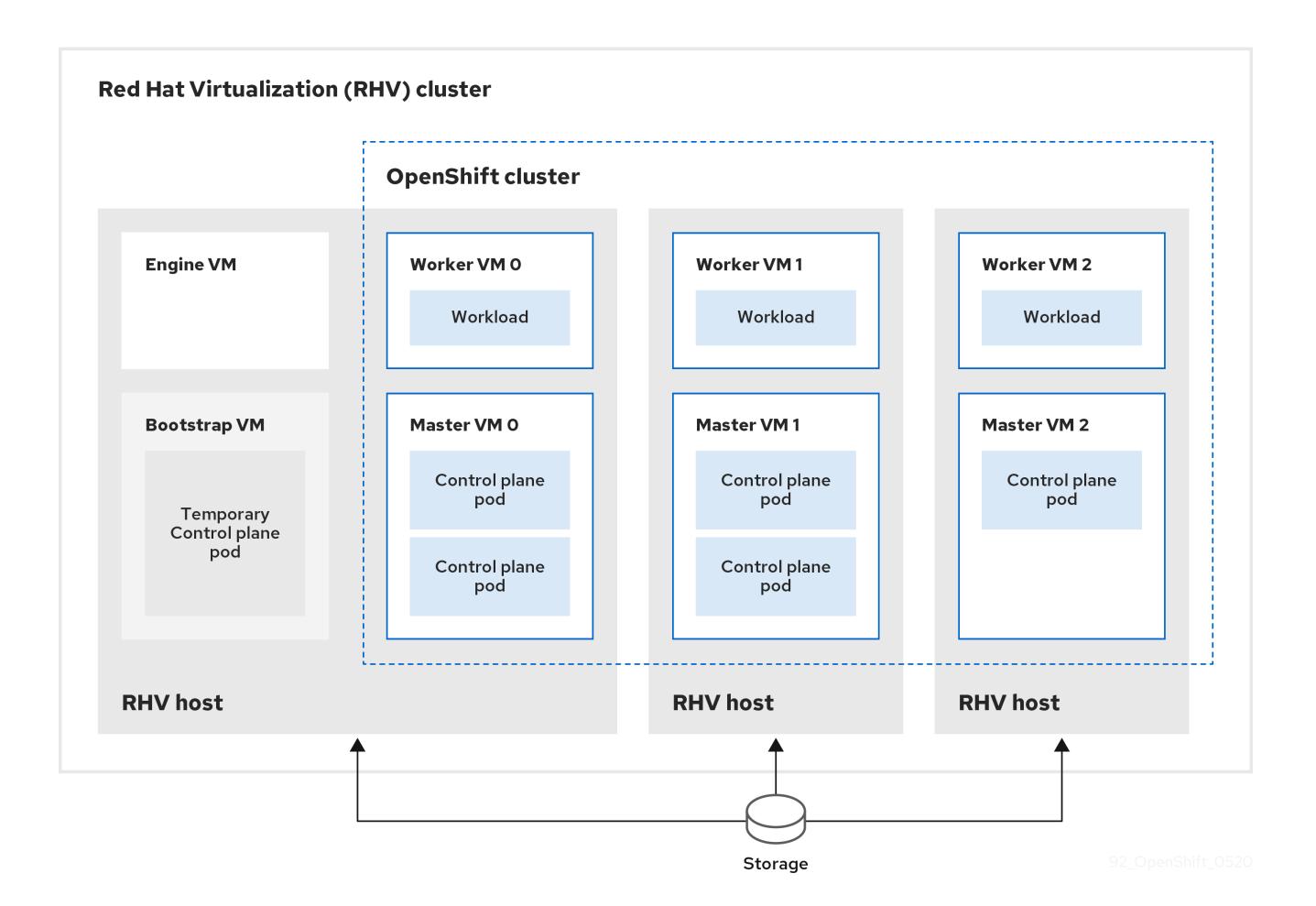

安装程序使用安装程序置备的基础架构自动创建和部署集群。

要安装自定义集群,请准备环境并执行以下步骤:

- 1. 通过运行安装程序并根据提示,创建安装配置文件 **install-config.yaml**。
- 2. 检查和修改 **install-config.yaml** 文件中的参数。
- 3. 生成 **install-config.yaml** 文件的一个工作副本。

使用 **install-config.yaml** 文件的副本来运行安装程序。

然后,安装程序会创建 **OpenShift Container Platform** 集群。

有关安装自定义集群的其他方法,请参阅 [安装默](#page-3002-0)认集群。

注意 这个安装程序只适用于 **Linux** 和 **macOS**。

**22.3.1.** 先决条件

Ċ

4.

您可以参阅有关 **OpenShift Container Platform** [安装和更新](https://access.redhat.com/documentation/zh-cn/openshift_container_platform/4.12/html-single/architecture/#architecture-installation) 流程的详细信息。

在 **Red Hat [Virtualization\(RHV\)](https://access.redhat.com/articles/5485861)**上的 **OpenShift Container Platform Support Matrix** 中支 持的版本组合。

您可以阅读有关 选择[集群安装方法的文档,并](#page-22-0)为用户准备它。

如果使用防火墙, 则会 [将其配置](#page-4336-0)为允许集群需要访问的站点。

**22.3.2. OpenShift Container Platform** 互联网访问

在 **OpenShift Container Platform 4.12** 中,您需要访问互联网来安装集群。

您必须具有以下互联网访问权限:

访问 **[OpenShift](https://console.redhat.com/openshift) Cluster Manager Hybrid Cloud Console** 以下载安装程序并执行订阅管 理。如果集群可以访问互联网,并且没有禁用 **Telemetry**,该服务会自动授权您的集群。

访问 [Quay.io](http://quay.io), 以获取安装集群所需的软件包。

获取执行集群更新所需的软件包。

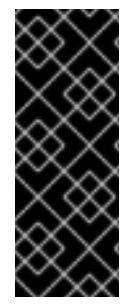

# 重要

如果您的集群无法直接访问互联网,则可以在置备的某些类型的基础架构上执行受限网 络安装。在此过程中,您可以下载所需的内容,并使用它为镜像 **registry** 填充安装软件 包。对于某些安装类型,集群要安装到的环境不需要访问互联网。在更新集群前,您要更 新镜像 **registry** 的内容。

**22.3.3. RHV** 环境的要求

要安装并运行 **OpenShift Container Platform** 版本 **4.12** 集群,**RHV** 环境必须满足以下要求。

不满足这些要求可能会导致安装或进程失败。另外,无法满足这些要求可能会导致 **OpenShift Container Platform** 集群在安装后几天或几星期后失败。

对 **CPU**、内存和存储资源的以下要求是基于 默认值 乘以安装程序创建的默认虚拟机数。除了 **RHV** 环 境用于非 **OpenShift Container Platform** 操作的资源外,这些资源还必须可用。

默认情况下,安装程序会在安装过程中创建七台虚拟机。首先,它会创建一个 **bootstrap** 虚拟机来提 供临时服务和 **control plane**,同时创建 **OpenShift Container Platform** 集群的其余部分。当安装程序完 成集群创建后,删除 **bootstrap** 机器会释放其资源。

如果在 **RHV** 环境中增加虚拟机数量,则必须相应地增加资源。

要求

- **RHV** 版本为 **4.4**。
- **RHV** 环境有一个数据中心,其状态为 **Up**。
- **RHV** 数据中心包含一个 **RHV** 集群。

**RHV** 集群具有专门用于 **OpenShift Container Platform** 集群的以下资源:

最小 **28** 个 **vCPU**:在安装过程中创建的七台虚拟机中每个都需要 **4** 个**.**

- **112 GiB RAM** 或更多,包括:
- **16 GiB** 或更多用于提供临时 **control plane** 的 **bootstrap** 机器。

每个提供 **control plane** 机器的 **control plane** 机器都需要 **16 GiB** 或以上。

每个运行应用程序工作负载的三台计算机器都需要 **16 GiB** 或以上。

**RHV** 存储域必须满足 **etcd** [后端性能要求。](https://access.redhat.com/solutions/4770281)

对于关联性组支持:

每个 **worker** 或 **control plane** 一台物理机器。**worker** 和 **control plane** 可以位于同一台物 理机上。例如,如果您有三个 **worker** 和三个 **control plane**,则需要三台物理机器。如果您有四 个 **worker** 和三个 **control plane**,则需要四台物理机器。

 $\circ$ 

 $\circ$ 

 $\circ$ 

 $\blacksquare$ 

对于硬反关联性(默认):至少三台物理计算机**.**对于多个 **worker** 节点,每个 **worker** 或 **control plane** 一台物理机器。**worker** 和 **control plane** 可以位于同一台物理机上。

 $\circ$ 

对于自定义关联性组:确保资源适合您定义的关联性组规则。

在生产环境中,每个虚拟机必须具有 **120 GiB** 或更多存储。因此,存储域必须为默认的 **OpenShift Container Platform** 集群提供 **840 GiB** 或更多存储。在资源受限或非生产环境中,每 个虚拟机必须具有 **32 GiB** 或更多存储,因此对于默认的 **OpenShift Container Platform** 集群, 存储域必须具有 **230 GiB** 或更多存储。

要在安装和更新过程中从红帽生态系统目录下载镜像,**RHV** 集群必须可以访问互联网。 **Telemetry** 服务还需要互联网连接来简化订阅和权利流程。

**RHV** 集群必须具有一个虚拟网络,可访问 **RHV Manager** 上的 **REST API**。确保在这个网络 中启用了 **DHCP**,因为安装程序创建的虚拟机会使用 **DHCP** 获取其 **IP** 地址。

具有以下最低权限的用户帐户和组,用于在目标 **RHV** 集群上安装和管理 **OpenShift Container Platform** 集群:

- $\circ$ **DiskOperator**
- $\circ$ **DiskCreator**
- $\circ$ **UserTemplateBasedVm**
- $\circ$ **TemplateOwner**
	- **TemplateCreator**
		- 目标集群中的 **ClusterAdmin**

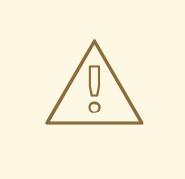

 $\circ$ 

 $\circ$ 

警告

应用最小权限原则:避免在安装过程中使用带有 **RHV SuperUser** 权限的管理员 帐户。安装程序会将您提供的凭证保存到一个临时的 **ovirt-config.yaml** 文件中,该 文件可能会被破坏。

**22.3.4.** 验证 **RHV** 环境的要求

验证 **RHV** 环境是否满足安装和运行 **OpenShift Container Platform** 集群的要求。不满足这些要求可 能会导致失败。

重要

这些要求基于安装程序用来创建 **control plane** 和计算机器的默认资源。这些资源包括 **vCPU**、内存和存储。如果更改这些资源或增加 **OpenShift Container Platform** 机器的数 量,请相应地调整这些要求。

### 流程

1.

检查 **RHV** 版本是否支持安装 **OpenShift Container Platform** 版本 **4.12**。

a.

在 **RHV** 管理门户中,单击右上角的 **?** 帮助图标,然后选择 **About**。

b.

在打开的窗口中,记下 **RHV** 软件版本。

c.

确认 **RHV** 版本为 **4.4**[。如需有关支持的版本](https://access.redhat.com/articles/5485861)组合的更多信息,请参阅 **RHV** 上的 **OpenShift Container Platform** 支持列表。

2.

检查数据中心、集群和存储。

- 在 **RHV** 管理门户中,点击 **Compute → Data Centers**。
- b.

a.

确认可以访问您要安装 **OpenShift Container Platform** 的数据中心。

- 单击该数据中心的名称。
- d.

c.

在数据中心详情中,**Storage** 选项卡中确认您要安装 **OpenShift Container Platform** 的存储域是 **Active**。

- e. 记录下 域名 以供稍后使用。
- f. 确认 **Free Space** 至少为 **230 GiB**。
- 确认存储域满足 **etcd** [后端性能要求,](https://access.redhat.com/solutions/4770281)您可以使用 **fio** [性能基准工具](https://access.redhat.com/solutions/3780861)进行测量。
- h. 在数据中心详情中点击 **Clusters** 选项卡。

i.

g.

找到您要安装 **OpenShift Container Platform** 的 **RHV** 集群。记录集群名称以供稍后使 用。

3.

检查 **RHV** 主机资源。

- a.
- 在 **RHV** 管理门户中,点击 **Compute > Clusters**。
- b. 点击您要安装 **OpenShift Container Platform** 的集群。
- c.

在集群详情中点击 **Hosts** 选项卡。

d.

检查主机,并确认它们有至少 **28** 个 逻辑 **CPU** 内核, 专门用于 **OpenShift Container Platform** 集群。

e.

记录 逻辑 **CPU** 内核数 以便稍后使用。

f.

确认这些 CPU 内核被分配, 在安装过程中创建的七台虚拟机中的每一台都可以有四个 内核。

g.

 $\bullet$ 

确认主机总共有 **112 GiB** 的 **Max free Memory for scheduling new virtual machines**,以满足以下每个 **OpenShift Container Platform** 机器的要求:

**bootstrap** 机器需要 **16 GiB**

三个 **control plane** 机器都需要 **16 GiB**

三个计算机器各自都需要 **16 GiB**

```
h.
```
记录下 **Max free Memory for scheduling new virtual machine** 的数量, 以便稍后使 用。

4.

验证安装 **OpenShift Container Platform** 的虚拟网络是否可以访问 **RHV Manager** 的 **REST API**。在这个网络上的虚拟机中,使用 **curl** 访问 **RHV Manager** 的 **REST API:**

<span id="page-3022-0"></span>**\$ curl -k -u <username>@<profile>:<password> \ 1 https://<engine-fqdn>/ovirt-engine/api 2**

# **[1](#page-3022-0)**

<span id="page-3022-1"></span>对于 **<username>**,请指定具有在 **RHV** 上创建和管理 **OpenShift Container Platform** 集群的 **RHV** 帐户的用户名。对于 **<profile>**, 请指定登录配置集,您可以进入 **RHV** 管理门户登录页面并查看 **Profile** 下拉列表。对于 **<password>**,指定该用户名的密 码。

# **[2](#page-3022-1)**

对于 **<engine-fqdn>**,请指定 **RHV** 环境的完全限定域名。

例如:

**\$ curl -k -u ocpadmin@internal:pw123 \ https://rhv-env.virtlab.example.com/ovirt-engine/api**

**22.3.5.** 在 **RHV** 上准备网络环境

为 **OpenShift Container Platform** 集群配置两个静态 **IP** 地址,并使用这些地址创建 **DNS** 条目。

# 流程

1.

保留两个静态 **IP** 地址

a.

在您要安装 **OpenShift Container Platform** 的网络上,标识 **DHCP** 租期池之外的两个 静态 **IP** 地址。

**[1](#page-3023-0) [2](#page-3023-1)** b. 连接到此网络上的主机,并验证每个 **IP** 地址都没有被使用。例如,使用地址解析协议 **(ARP)**检查 **IP** 地址是否有条目: 输出示例 c. 为您的网络环境保留两个静态 **IP** 地址。 d. 记录这些 **IP** 地址以备将来参考。  $\mathcal{P}$ 为 **OpenShift Container Platform REST API** 创建 **DNS** 条目,并使用以下格式应用域名: 对于 **<cluster-name>** 、**<base-domain>** 和 **<ip-address>**,请指定 **OpenShift Container Platform API** 的集群名称、基域和静态 **IP** 地址。 指定 **Ingress** 和负载均衡器的 **OpenShift Container Platform** 应用程序的集群名称、 基域和静态 **IP** 地址。 例如: **\$ arp 10.35.1.19 10.35.1.19 (10.35.1.19) -- no entry api.<cluster-name>.<base-domain> <ip-address> 1 \*.apps.<cluster-name>.<base-domain> <ip-address> 2 api.my-cluster.virtlab.example.com 10.35.1.19 \*.apps.my-cluster.virtlab.example.com 10.35.1.20**

<span id="page-3023-1"></span><span id="page-3023-0"></span>**22.3.6.** 以不安全的模式在 **RHV** 上安装 **OpenShift Container Platform**
默认情况下,安装程序会创建一个 **CA** 证书,提示您确认并保存在安装过程中要使用的证书。您不需 要手动创建或安装。

### 虽然不建议您这样做,但您可以覆盖此功能并在不验证证书的情况下安装 **OpenShift Container Platform**,方法是以 不安全的 模式在 **RHV** 上安装 **OpenShift Container Platform**。

<span id="page-3024-2"></span><span id="page-3024-1"></span><span id="page-3024-0"></span>**[1](#page-3024-0) [2](#page-3024-1) [3](#page-3024-2)** 警告 不 建议使用不安全 模式安装,因为它可让潜在的攻击者执行 **Man-in-the-Middle** 攻击并在网络中捕获敏感凭证。 流程 1. 创建名为 **~/.ovirt/ovirt-config.yaml** 的文件。 2. 在 **ovirt-config.yaml** 中添加以下内容: 指定 **oVirt** 引擎的主机名或地址。 指定 **oVirt** 引擎的完全限定域名。 指定 **oVirt** 引擎的 **admin** 密码。 **ovirt\_url: https://ovirt.example.com/ovirt-engine/api 1 ovirt\_fqdn: ovirt.example.com 2 ovirt\_pem\_url: "" ovirt\_username: ocpadmin@internal ovirt\_password: super-secret-password 3 ovirt\_insecure: true**

3.

运行安装程序。

## **22.3.7.** 为集群节点 **SSH** 访问生成密钥对

在 **OpenShift Container Platform** 安装过程中,您可以为安装程序提供 **SSH** 公钥。密钥通过它们的 **Ignition** 配置文件传递给 **Red Hat Enterprise Linux CoreOS(RHCOS)**节点,用于验证对节点的 **SSH** 访 问。密钥添加到每个节点上 **core** 用户的 **~/.ssh/authorized\_keys** 列表中,这将启用免密码身份验证。

将密钥传递给节点后,您可以使用密钥对作为用户 核心 通过 **SSH** 连接到 **RHCOS** 节点。若要通过 **SSH** 访问节点,必须由 **SSH** 为您的本地用户管理私钥身份。

如果要通过 **SSH** 连接到集群节点来执行安装调试或灾难恢复,则必须在安装过程中提供 **SSH** 公 钥。**./openshift-install gather** 命令还需要在集群节点上设置 **SSH** 公钥。

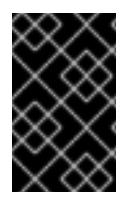

重要

不要在生产环境中跳过这个过程,在生产环境中需要灾难恢复和调试。

流程

1.

如果您在本地计算机上没有可用于在集群节点上进行身份验证的现有 **SSH** 密钥对,请创建一 个。例如,在使用 **Linux** 操作系统的计算机上运行以下命令:

**\$ ssh-keygen -t ed25519 -N '' -f <path>/<file\_name> 1**

**[1](#page-3025-0)**

指定新 **SSH** 密钥的路径和文件名,如 **~/.ssh/id\_ed25519**。如果您已有密钥对,请确 保您的公钥位于 **~/.ssh** 目录中。

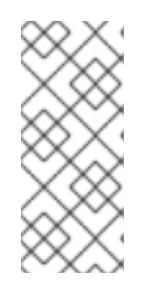

<span id="page-3025-0"></span>注意

如果您计划在 **x86\_64**、**ppc64le** 和 **s390x** 架构上安装使用 **FIPS** 验证或 **Modules In Process** 加密库的 **OpenShift Container Platform** 集群。请不要创 建使用 **ed25519** 算法的密钥。相反,创建一个使用 **rsa** 或 **ecdsa** 算法的密钥。

查看公共 **SSH** 密钥:

**\$ cat <path>/<file\_name>.pub**

例如,运行以下命令来查看 **~/.ssh/id\_ed25519.pub** 公钥:

**\$ cat ~/.ssh/id\_ed25519.pub**

3.

2.

将 **SSH** 私钥身份添加到本地用户的 **SSH** 代理(如果尚未添加)。在集群节点上,或者要使 用 **./openshift-install gather** 命令,需要对该密钥进行 **SSH** 代理管理,才能在集群节点上进行 免密码 **SSH** 身份验证。

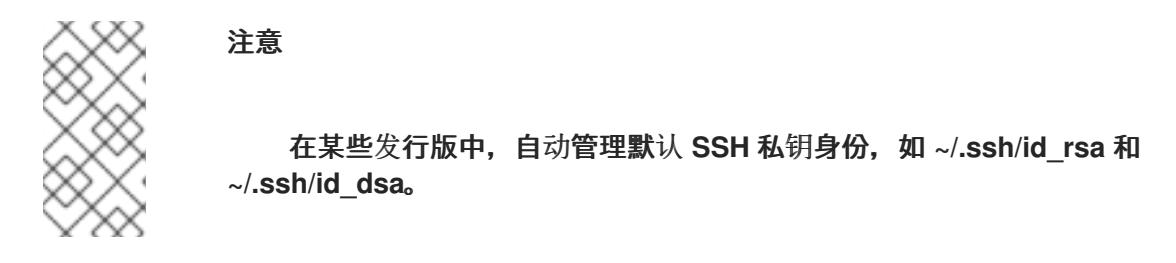

a.

如果 **ssh-agent** 进程尚未为您的本地用户运行,请将其作为后台任务启动:

**\$ eval "\$(ssh-agent -s)"**

输出示例

**Agent pid 31874**

注意

如果集群处于 **FIPS** 模式,则只使用 **FIPS** 兼容算法来生成 **SSH** 密钥。 密钥必须是 **RSA** 或 **ECDSA**。

4.

将 **SSH** 私钥添加到 **ssh-agent** :

<span id="page-3027-0"></span>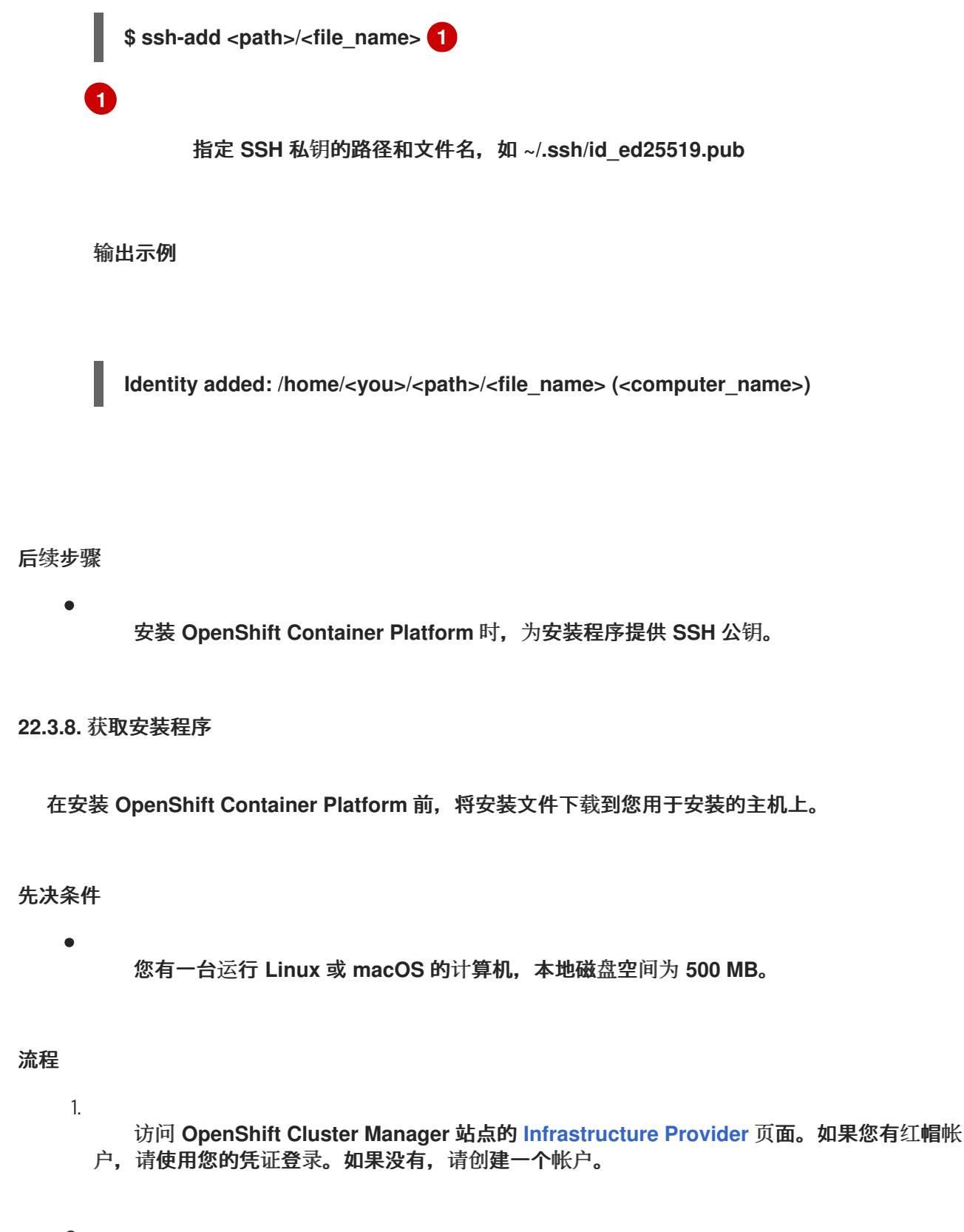

2.

选择您的基础架构供应商。

3.

进入到安装类型的页面,下载与您的主机操作系统和架构对应的安装程序,并将该文件放在 您要存储安装配置文件的目录中。

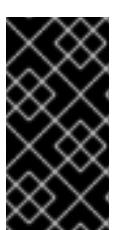

安装程序会在用来安装集群的计算机上创建几个文件。在完成集群安装后, 您必须保留安装程序和安装程序所创建的文件。这两个文件都需要删除集群。

重要

重要

删除安装程序创建的文件不会删除您的集群,即使集群在安装过程中失败也 是如此。要删除集群,请为特定云供应商完成 **OpenShift Container Platform** 卸 载流程。

4.

提取安装程序。例如,在使用 **Linux** 操作系统的计算机上运行以下命令:

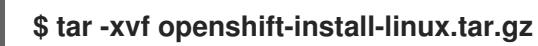

5.

从 **Red Hat [OpenShift](https://console.redhat.com/openshift/install/pull-secret) Cluster Manager** 下载安装 **pull secret**。此 **pull secret** 允许您与所 含授权机构提供的服务进行身份验证,这些服务包括为 **OpenShift Container Platform** 组件提供 容器镜像的 **Quay.io**。

**22.3.9.** 创建安装配置文件

您可以自定义在 **Red Hat Virtualization(RHV)**上安装的 **OpenShift Container Platform** 集群。

#### 先决条件

获取 **OpenShift Container Platform** 安装程序和集群的 **pull secret**。

1.

在订阅级别获取服务主体权限。

## 流程

创建 **install-config.yaml** 文件。

a.

<span id="page-3028-0"></span>进入包含安装程序的目录并运行以下命令:

**\$ ./openshift-install create install-config --dir <installation\_directory> 1**

**[1](#page-3028-0)**

对于 **<installation\_directory>**,请指定要存储安装程序创建的文件的目录名称。

在指定目录时:

验证该目录是否具有执行权限。在安装目录中运行 **Terraform** 二进制文件需要这 个权限。

٠

使用空目录。有些安装资产,如 **bootstrap X.509** 证书的过期间隔较短,因此不 得重复使用安装目录。如果要重复使用另一个集群安装中的单个文件,您可以将它们复制 到您的目录中。但是,安装资产的文件名可能会在发行版本间有所变化。从以前的 **OpenShift Container Platform** 版本中复制安装文件时请小心。

b.

根据安装程序提示。

i.

对于 SSH 公钥, 请选择免密码公钥, 如 ~/.ssh/id\_rsa.pub。此密钥验证与新 **OpenShift Container Platform** 集群的连接。

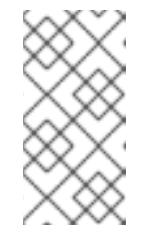

对于您要在其上执行安装调试或灾难恢复的生产环境 **OpenShift Container Platform** 集群,请选择 **ssh-agent** 进程使用的 **SSH** 密钥。

对于 **Platform**,选择 **ovirt**。

注意

iii.

ii.

**[1](#page-3029-0)**

对于 **Enter oVirt's API** 端点 **URL**,请使用以下格式输入 **RHV API** 的 **URL**:

**https://<engine-fqdn>/ovirt-engine/api 1**

<span id="page-3029-0"></span>对于 **<engine-fqdn>**,请指定 **RHV** 环境的完全限定域名。

例如:

**\$ curl -k -u ocpadmin@internal:pw123 \ https://rhv-env.virtlab.example.com/ovirt-engine/api**

iv.

对于 **Is the oVirt CA local?**,请输入 **Yes**,因为您已经设置了 **CA** 证书。否则, 请输入 **No**。

v.

对于 oVirt 的 CA 捆绑包, 如果您为之前的问题输入的是 Yes, 请从 /etc/pki/ca**trust/source/anchors/ca.pem** 中复制证书内容并将其粘贴到此处。然后,按 **Enter** 键 两次。如果您对前一个问题输入 **No**,则不会出现这个问题。

vi.

对于 **oVirt engine username**,请使用以下格式输入 **RHV** 管理员的用户名和配置 文件:

<username>@<profile>

**[1](#page-3030-0)**

<span id="page-3030-0"></span>对于 **<username>**,请指定 **RHV** 管理员的用户名。对于 **<profile>**, 请指 定登录配置集,您可以进入 **RHV** 管理门户登录页面并查看 **Profile** 下拉列表。用户 名和配置集应类似以下示例:

**ocpadmin@internal**

vii.

对于 **oVirt engine password**,请输入 **RHV admin** 密码。

viii.

对于 **oVirt cluster**,请选择用于安装 **OpenShift Container Platform** 的集群。

ix.

对于 **oVirt** 存储域,请选择安装 **OpenShift Container Platform** 的存储域。

x.

对于 **oVirt network**,请选择可访问 **RHV Manager REST API** 的虚拟网络。

xi.

对于 **Internal API Virtual IP**,请为集群的 **REST API** 输入您设置的静态 **IP** 地址。

xii.

对于 **Ingress** 虚拟 **IP**,请为通配符应用程序域输入您保留的静态 **IP** 地址。

xiii.

对于 **Base Domain**,请输入 **OpenShift Container Platform** 集群的基域。如果 这个集群暴露于外部世界,这必须是 **DNS** 基础架构识别的有效域。例如: 输入 **virtlab.example.com**

xiv.

对于 **Cluster Name**,请输入集群名称。例如: **my-cluster**。使用您为 **OpenShift Container Platform REST API** 创建的外部注册**/**可解析 **DNS** 条目的集群名 称,并应用域名。安装程序也将此名称提供给 **RHV** 环境中的集群。

xv.

对于 **Pull Secret**,请从之前下载并粘贴 的 **pull-secret.txt** 文件中复制 **pull secret**。您还可以从 **Red Hat [OpenShift](https://console.redhat.com/openshift/install/pull-secret) Cluster Manager** 获取同一 **pull secret** 的副 本。

2.

修改 **install-config.yaml** 文件。您可以在**"**安装配置参数**"**部分找到有关可用参数的更多信 息。

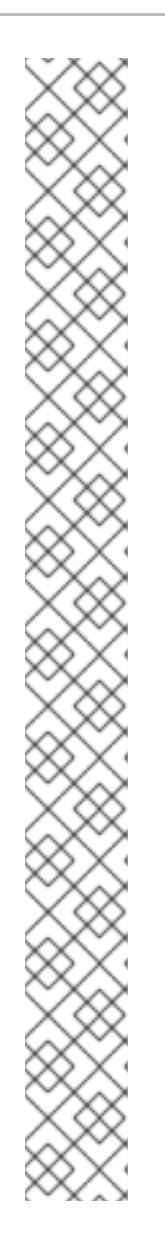

注意

1.

2.

如果您在 **Manager** 上有任何中间 **CA** 证书,请验证证书是否出现在 **ovirtconfig.yaml** 文件中以及 **install-config.yaml** 文件中。如果没有显示它们,请按如 下所示添加:

在 **~/.ovirt/ovirt-config.yaml** 文件中:

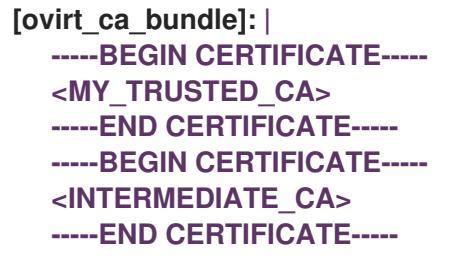

在 **install-config.yaml** 文件中:

**[additionalTrustBundle]: | -----BEGIN CERTIFICATE----- <MY\_TRUSTED\_CA> -----END CERTIFICATE----- -----BEGIN CERTIFICATE----- <INTERMEDIATE\_CA> -----END CERTIFICATE-----**

3.

备份 **install-config.yaml** 文件,以便您可以使用它安装多个集群。

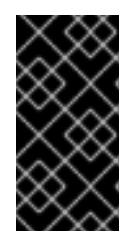

## 重要

**install-config.yaml** 文件会在安装过程中消耗掉。如果要重复使用该文件, 您必须立即备份该文件。

**22.3.9.1. Red Hat Virtualization(RHV)**的 **install-config.yaml** 文件示例

您可以通过更改 **install-config.yaml** 文件中的参数和参数值来自定义安装程序创建的 **OpenShift Container Platform** 集群。

以下示例专用于在 **RHV** 上安装 **OpenShift Container Platform**。

**install-config.yaml** 位于 **<installation\_directory>** 中,您在运行以下命令时指定的。

**\$ ./openshift-install create install-config --dir <installation\_directory>**

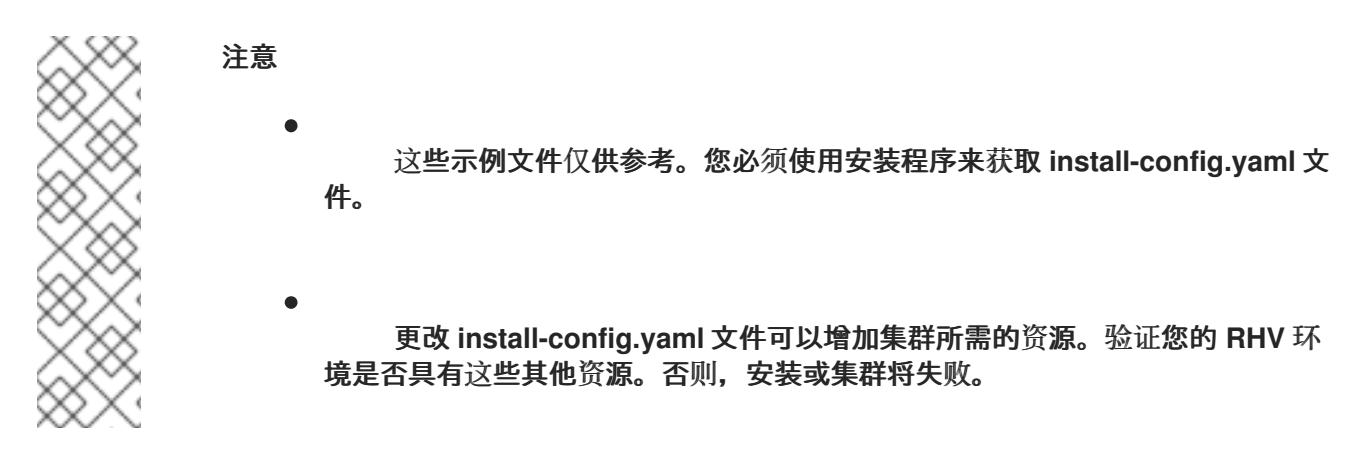

## 默认 **install-config.yaml** 文件示例

```
apiVersion: v1
baseDomain: example.com
compute:
- architecture: amd64
 hyperthreading: Enabled
 name: worker
 platform:
  ovirt:
   sparse: false 1
   format: raw 2
 replicas: 3
controlPlane:
 architecture: amd64
 hyperthreading: Enabled
 name: master
 platform:
   ovirt:
    sparse: false 3
    format: raw 4
 replicas: 3
metadata:
 creationTimestamp: null
 name: my-cluster
networking:
 clusterNetwork:
 - cidr: 10.128.0.0/14
  hostPrefix: 23
 machineNetwork:
 - cidr: 10.0.0.0/16
 networkType: OVNKubernetes 5
 serviceNetwork:
 - 172.30.0.0/16
platform:
 ovirt:
```

```
api_vips:
   - 10.0.0.10
  ingress_vips:
   - 10.0.0.11
  ovirt_cluster_id: 68833f9f-e89c-4891-b768-e2ba0815b76b
  ovirt_storage_domain_id: ed7b0f4e-0e96-492a-8fff-279213ee1468
  ovirt_network_name: ovirtmgmt
  vnicProfileID: 3fa86930-0be5-4052-b667-b79f0a729692
publish: External
pullSecret: '{"auths": ...}'
sshKey: ssh-ed12345 AAAA...
```
# **[1](#page-3033-0) [3](#page-3033-1)**

将这个选项设置为 false 可启用磁盘预分配。默认值是 true。对于块存储域,将 sparse 设置为 **true** 且 **format** 设置为 **raw** 不可用。**raw** 格式将整个虚拟磁盘写入底层物理磁盘。

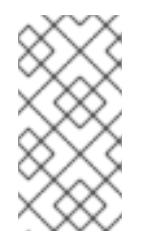

注意

在文件存储域上分配磁盘将零写入文件。这实际上可能没有被预先分配磁盘,具 体取决于底层存储。

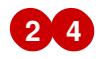

可以设置为 **cow** 或 **raw**。默认值为 **cow**。**cow** 格式针对虚拟机进行了优化。

# **[5](#page-3034-0)**

要安装的集群网络插件。支持的值有 **OVNKubernetes** 和 **OpenShiftSDN**。默认值为 **OVNKubernetes**。

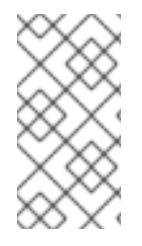

# 注意

在 **OpenShift Container Platform 4.12** 及更新的版本中,**api\_vip** 和 **ingress\_vip** 配 置设置已弃用。反之,使用列表格式在 **api\_vips** 和 **ingress\_vips** 配置设置中输入值。

最小 **install-config.yaml** 文件示例

**apiVersion: v1 baseDomain: example.com metadata: name: test-cluster platform: ovirt: api\_vips: - 10.46.8.230**

**ingress\_vips: - 10.46.8.232 ovirt\_cluster\_id: 68833f9f-e89c-4891-b768-e2ba0815b76b ovirt\_storage\_domain\_id: ed7b0f4e-0e96-492a-8fff-279213ee1468 ovirt\_network\_name: ovirtmgmt vnicProfileID: 3fa86930-0be5-4052-b667-b79f0a729692 pullSecret: '{"auths": ...}' sshKey: ssh-ed12345 AAAA...**

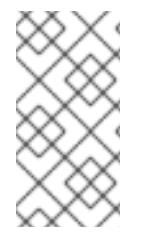

注意

在 **OpenShift Container Platform 4.12** 及更新的版本中,**api\_vip** 和 **ingress\_vip** 配 置设置已弃用。反之,使用列表格式在 **api\_vips** 和 **ingress\_vips** 配置设置中输入值。

**install-config.yaml** 文件中的自定义机器池示例

**apiVersion: v1 baseDomain: example.com controlPlane: name: master platform: ovirt: cpu: cores: 4 sockets: 2 memoryMB: 65536 osDisk: sizeGB: 100 vmType: server replicas: 3 compute: - name: worker platform: ovirt: cpu: cores: 4 sockets: 4 memoryMB: 65536 osDisk: sizeGB: 200 vmType: server replicas: 5 metadata: name: test-cluster platform: ovirt: api\_vips: - 10.46.8.230 ingress\_vips: - 10.46.8.232 ovirt\_cluster\_id: 68833f9f-e89c-4891-b768-e2ba0815b76b ovirt\_storage\_domain\_id: ed7b0f4e-0e96-492a-8fff-279213ee1468 ovirt\_network\_name: ovirtmgmt**

```
vnicProfileID: 3fa86930-0be5-4052-b667-b79f0a729692
pullSecret: '{"auths": ...}'
sshKey: ssh-ed25519 AAAA...
```
注意

在 **OpenShift Container Platform 4.12** 及更新的版本中,**api\_vip** 和 **ingress\_vip** 配 置设置已弃用。反之,使用列表格式在 **api\_vips** 和 **ingress\_vips** 配置设置中输入值。

非强制关联性组示例

建议添加一个非强制关联性组来分发 **control plane** 和 **worker**(如果可能),以便尽可能多地使用集 群。

```
platform:
 ovirt:
  affinityGroups:
  - description: AffinityGroup to place each compute machine on a separate host
   enforcing: true
   name: compute
   priority: 3
  - description: AffinityGroup to place each control plane machine on a separate host
   enforcing: true
   name: controlplane
   priority: 5
  - description: AffinityGroup to place worker nodes and control plane nodes on separate
hosts
   enforcing: false
   name: openshift
   priority: 5
compute:
- architecture: amd64
 hyperthreading: Enabled
 name: worker
 platform:
  ovirt:
   affinityGroupsNames:
   - compute
   - openshift
 replicas: 3
controlPlane:
 architecture: amd64
 hyperthreading: Enabled
 name: master
 platform:
  ovirt:
   affinityGroupsNames:
   - controlplane
   - openshift
 replicas: 3
```
为非生产实验设置删除所有关联性组示例

对于非生产实验设置,您必须删除所有关联性组,才能将 **OpenShift** 容器平台集群集中到您拥有的几 个主机上。

**platform: ovirt: affinityGroups: [] compute: - architecture: amd64 hyperthreading: Enabled name: worker platform: ovirt: affinityGroupsNames: [] replicas: 3 controlPlane: architecture: amd64 hyperthreading: Enabled name: master platform: ovirt: affinityGroupsNames: [] replicas: 3**

#### **22.3.9.2.** 安装配置参数

在部署 **OpenShift Container Platform** 集群前,您可以提供参数值来描述托管集群的云平台中的帐 户,并选择性地自定义集群平台。在创建 **install-config.yaml** 安装配置文件时,您可以通过命令行为所需 参数提供值。如果自定义集群,您可以修改 **install-config.yaml** 文件以提供有关平台的更多详情。

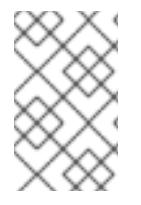

注意

安装后,您无法在 **install-config.yaml** 文件中修改这些参数。

**22.3.9.2.1.** 所需的配置参数

下表描述了所需的安装配置参数:

#### 表 **22.1.** 所需的参数

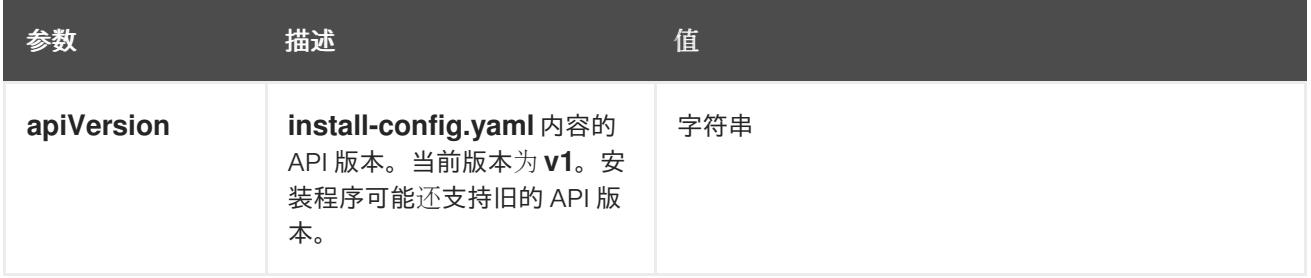

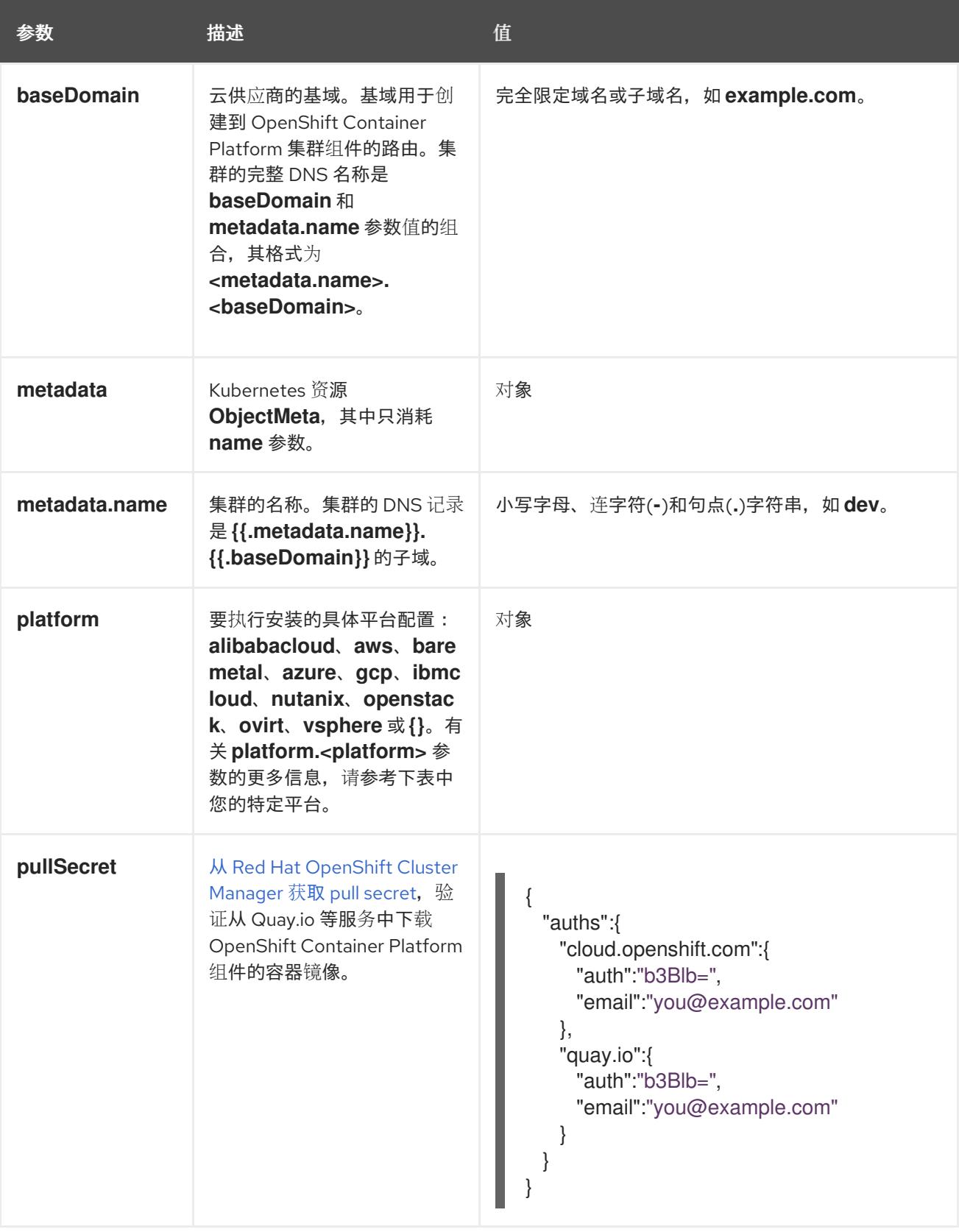

## **22.3.9.2.2.** 网络配置参数

您可以根据现有网络基础架构的要求自定义安装配置。例如,您可以扩展集群网络的 **IP** 地址块,或 者提供不同于默认值的不同 **IP** 地址块。

## 仅支持 **IPv4** 地址。

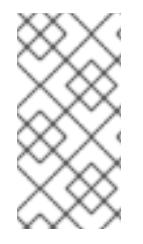

# 注意

# **Red Hat OpenShift Data Foundation** 灾难恢复解决方案不支持 **Globalnet**。对于区 域灾难恢复场景,请确保为每个集群中的集群和服务网络使用非重叠的专用 **IP** 地址。

## 表 **22.2.** 网络参数

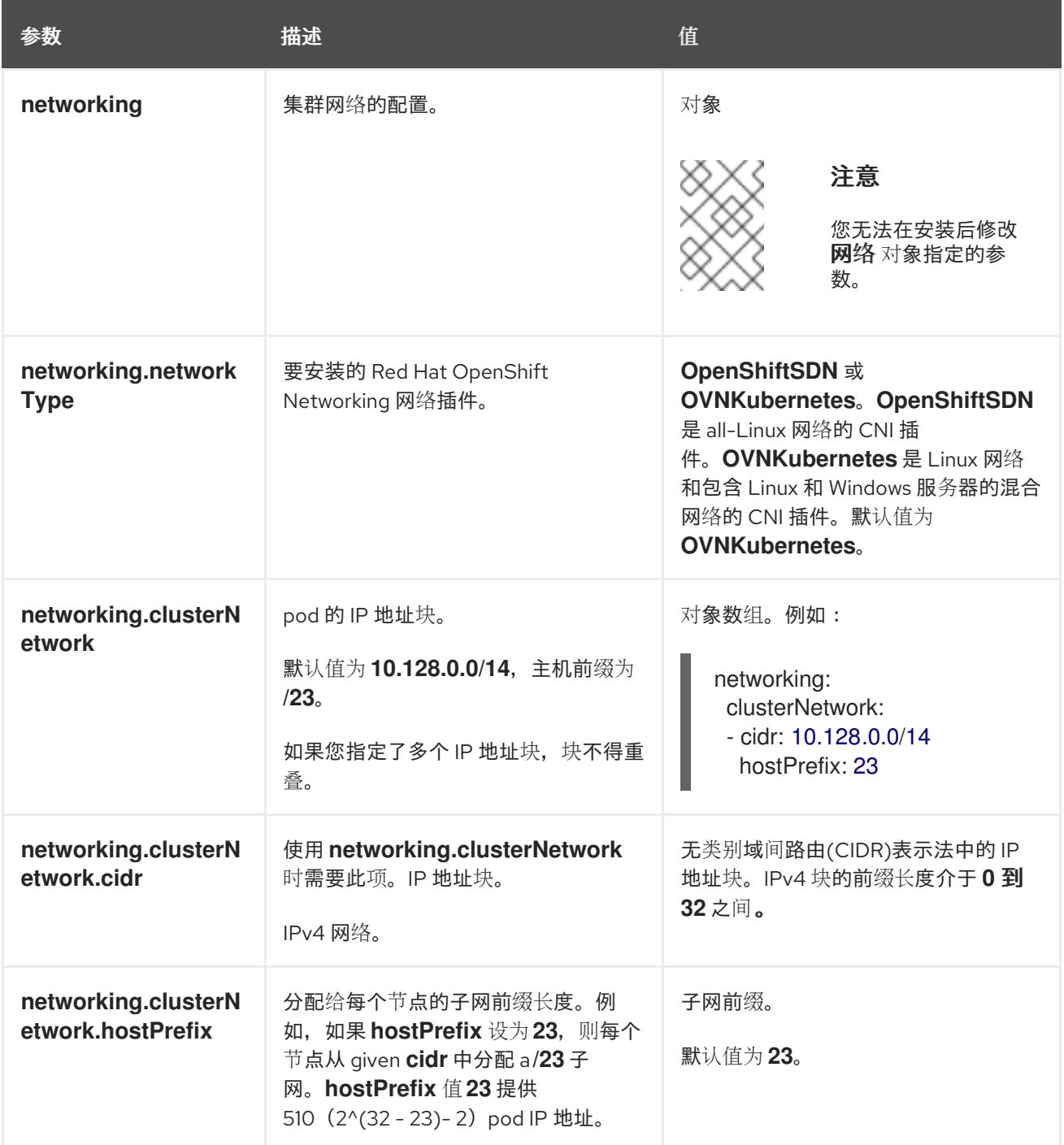

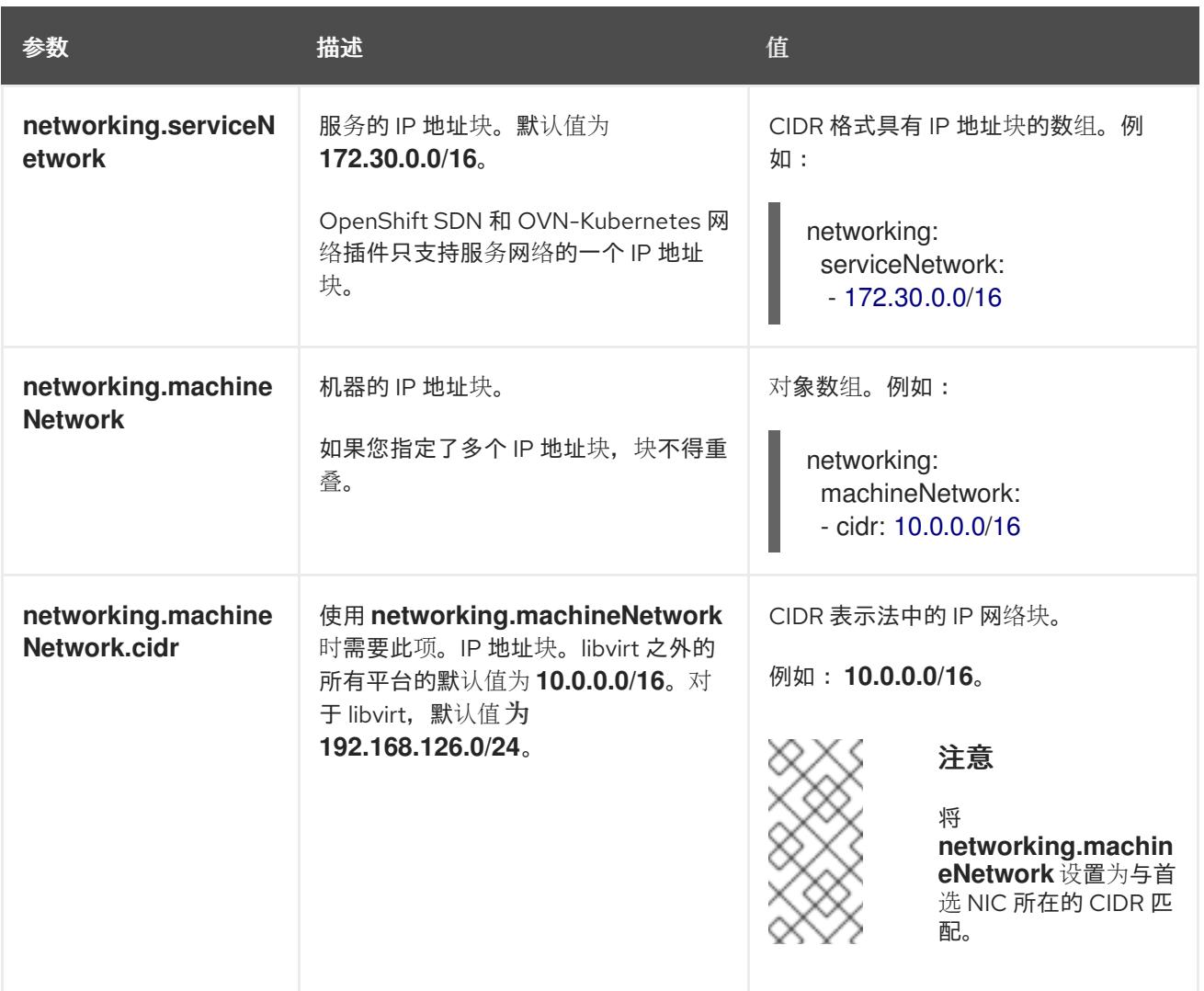

# **22.3.9.2.3.** 可选的配置参数

下表描述了可选的安装配置参数:

# 表 **22.3.** 可选参数

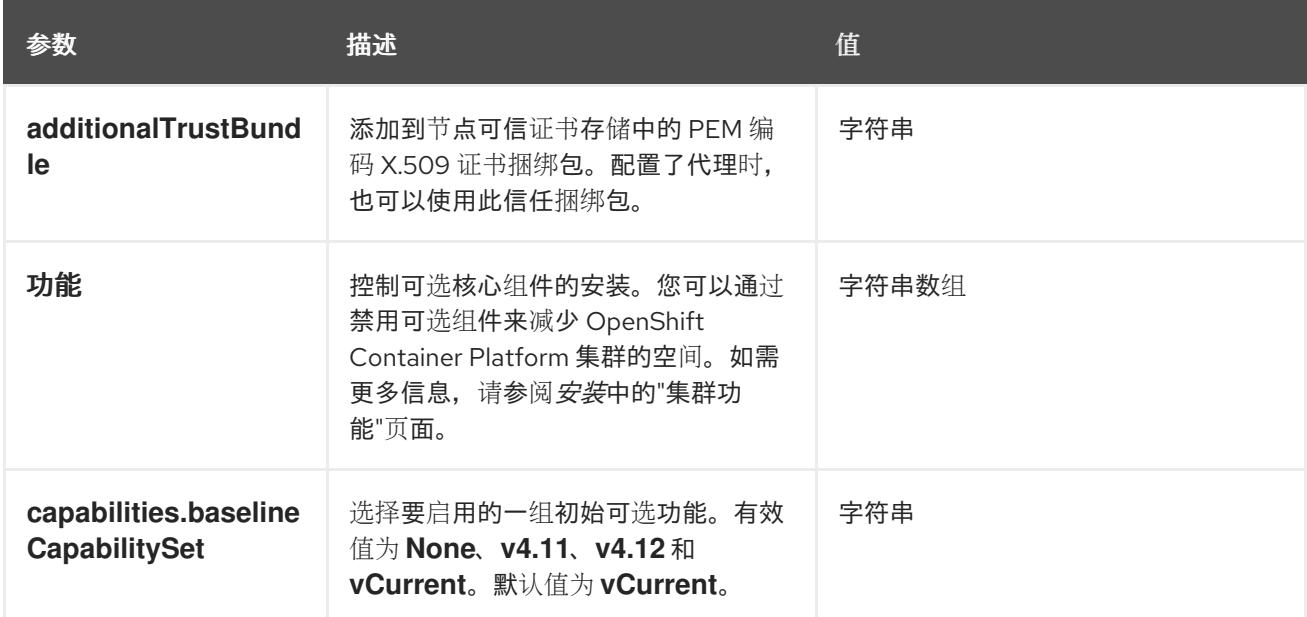

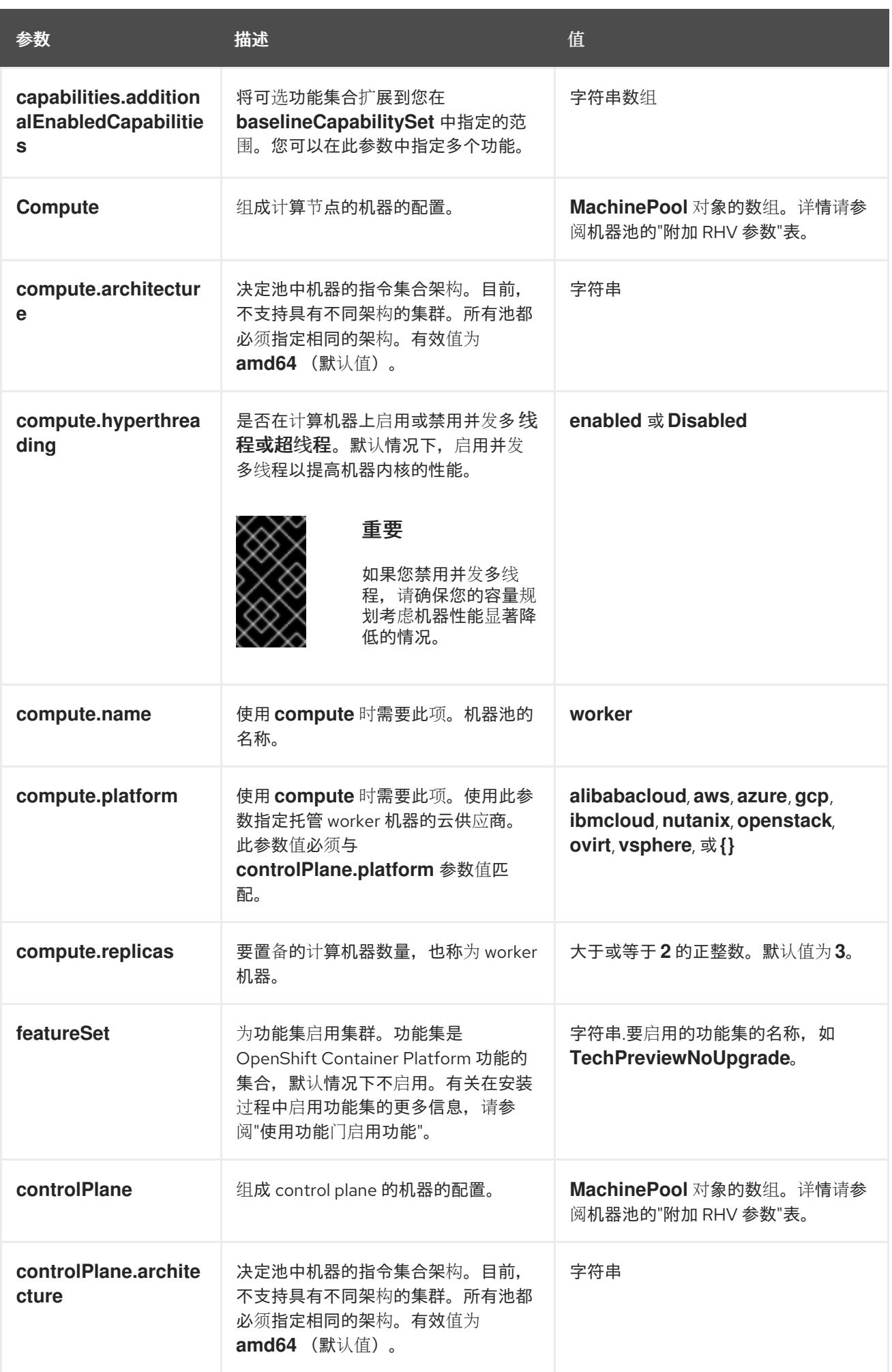

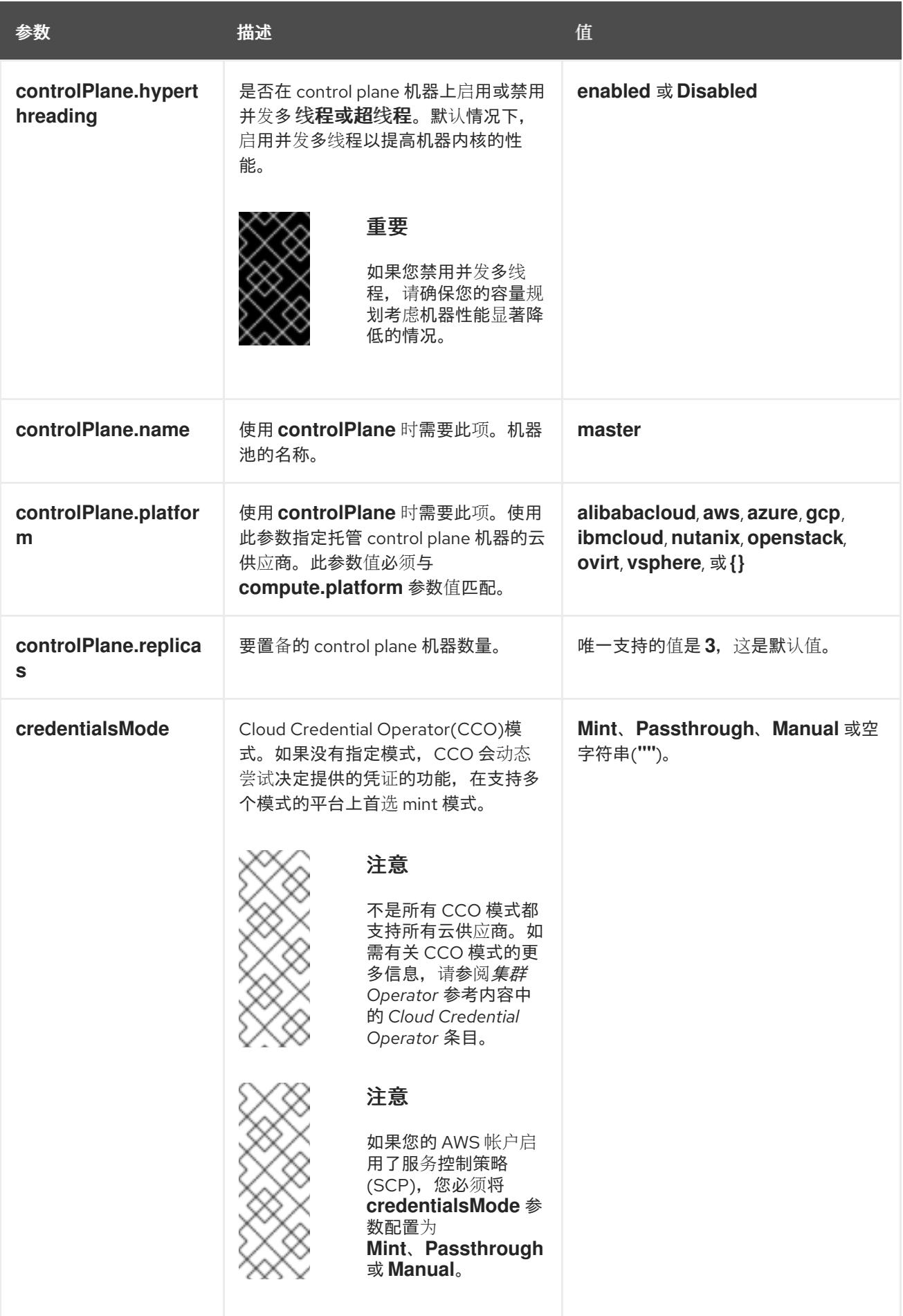

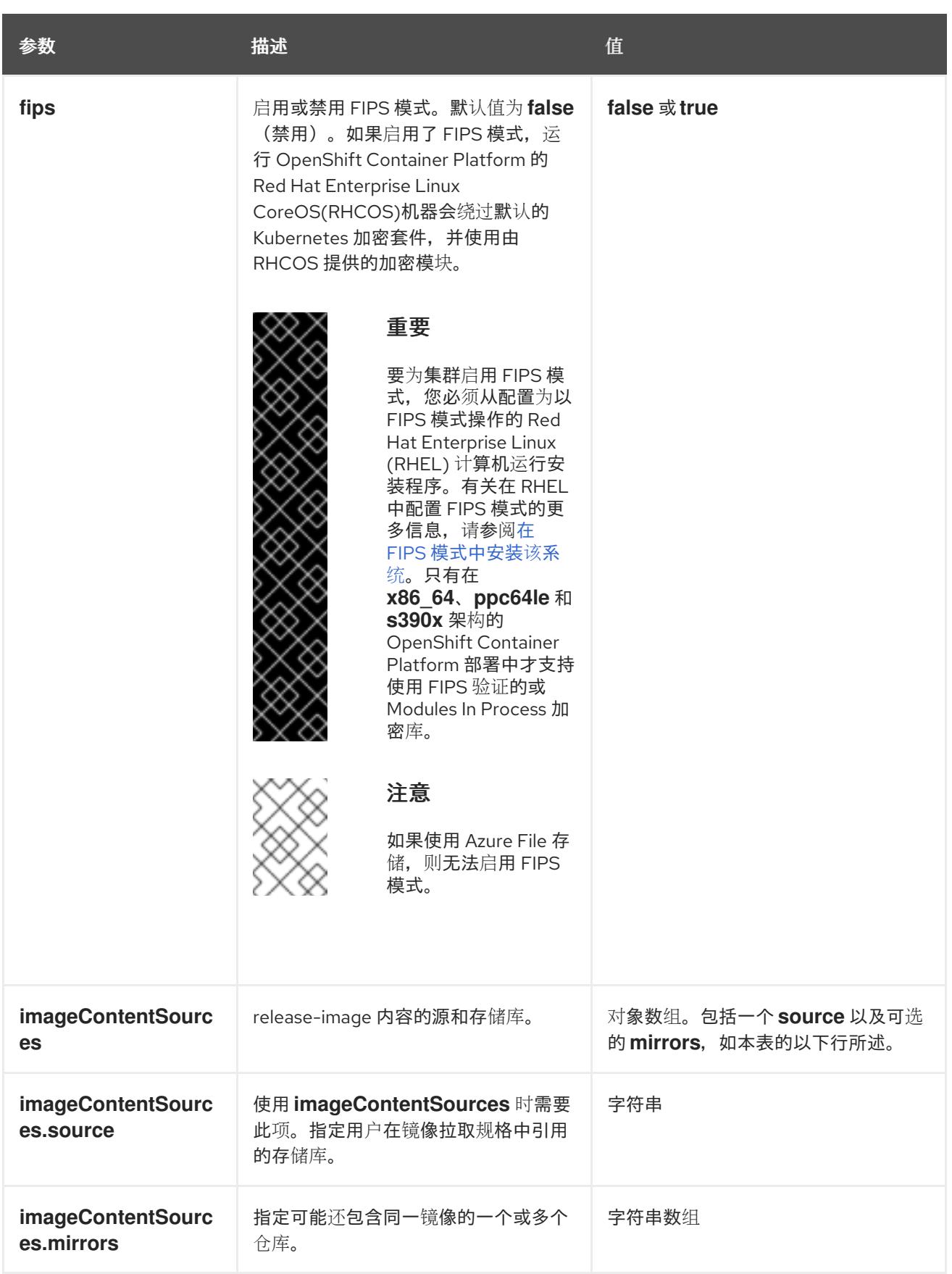

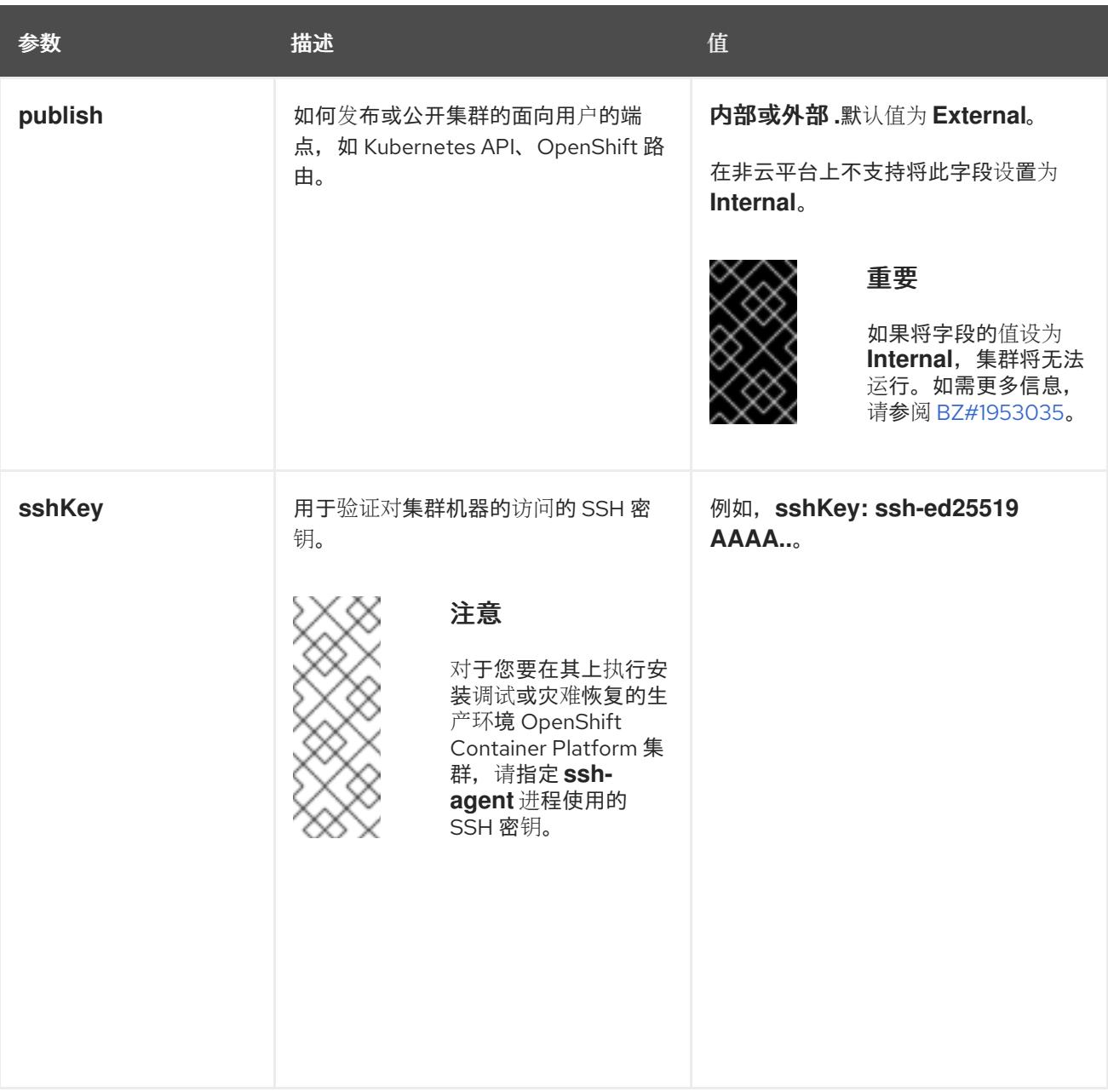

# **22.3.9.2.4.** 其他 **Red Hat Virtualization(RHV)**配置参数

下表中描述了其他 **RHV** 配置参数:

# 表 **22.4.** 集群的其他 **Red Hat Virtualization(RHV)**参数

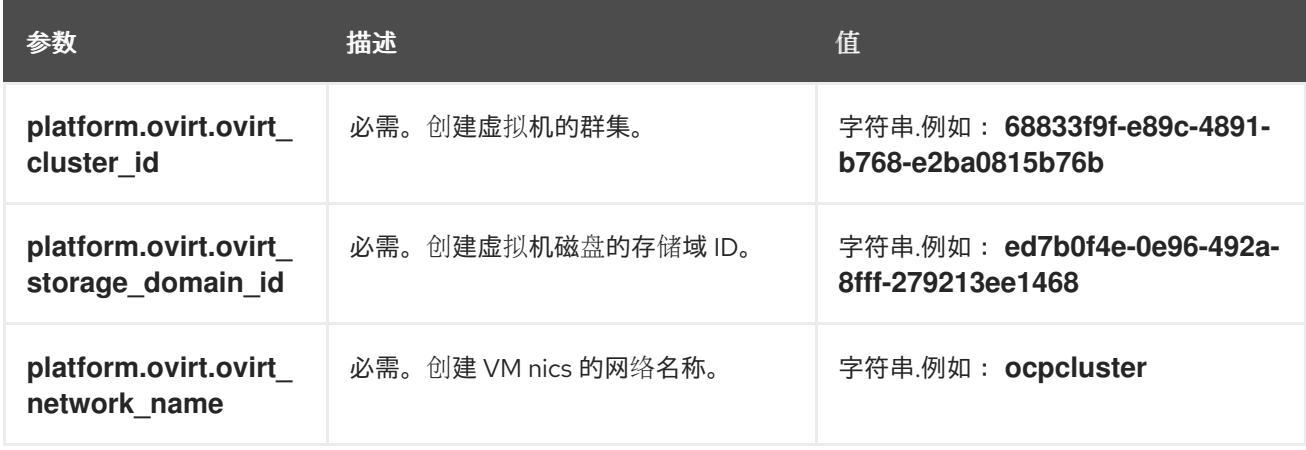

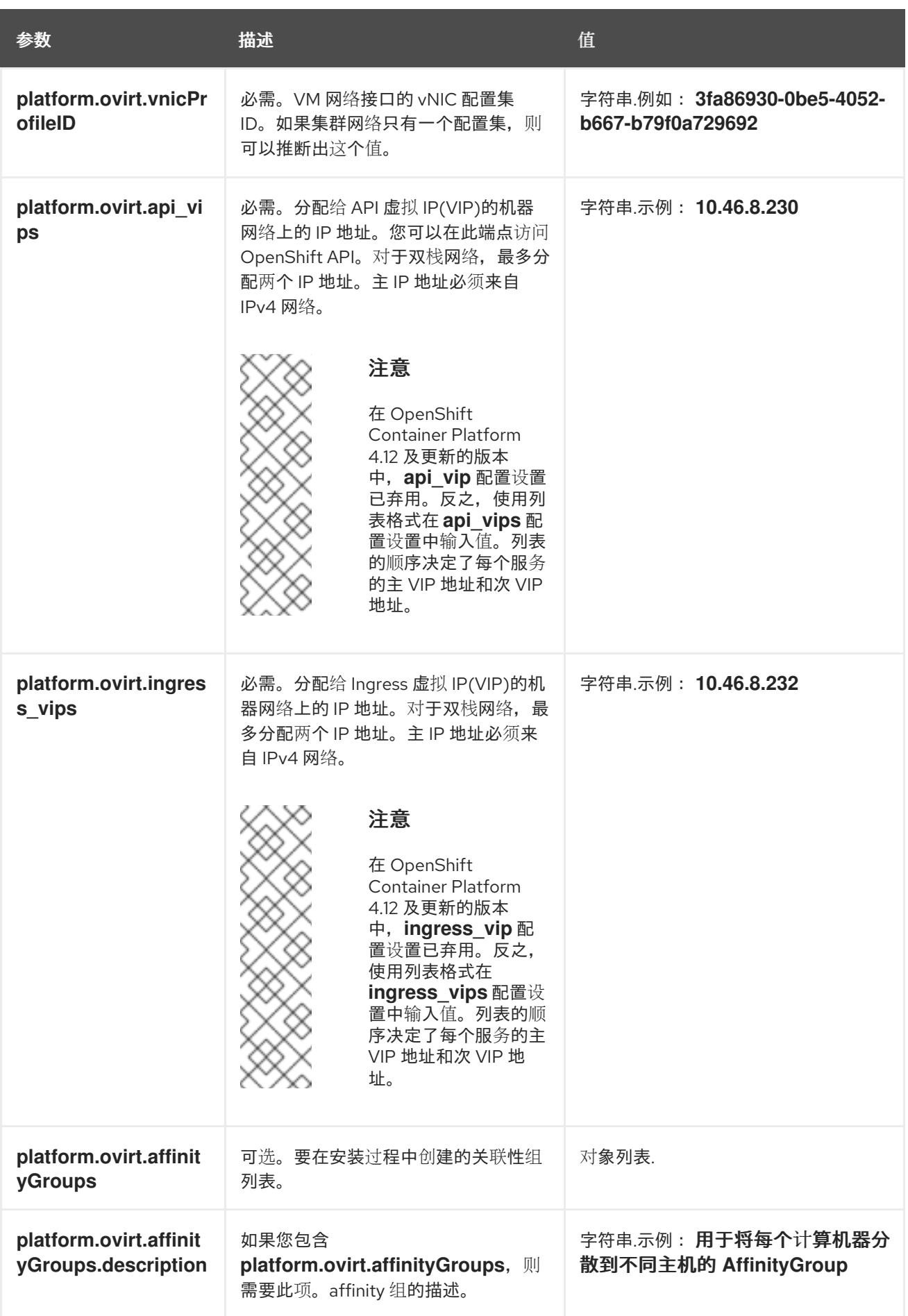

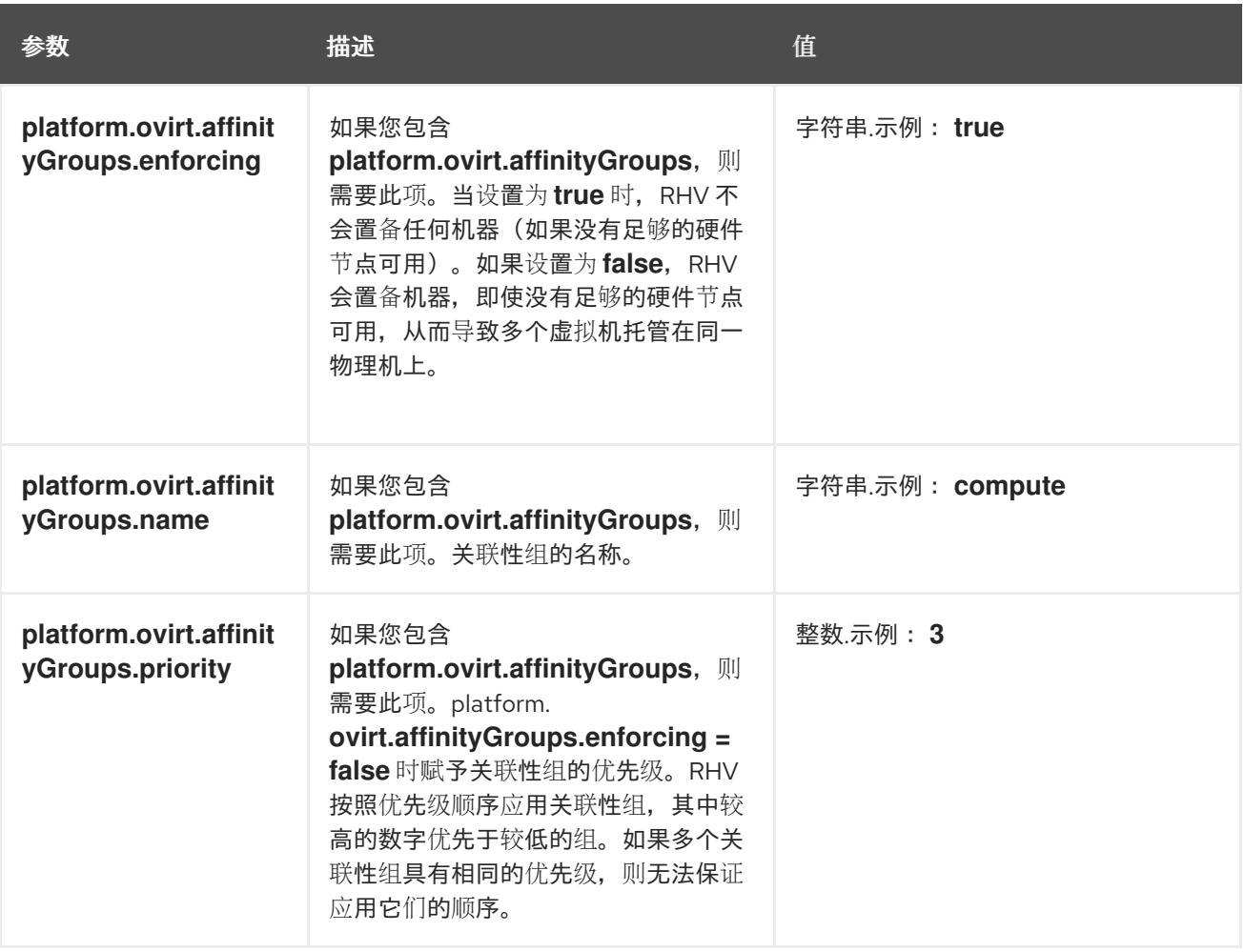

**22.3.9.2.5.** 机器池的其他 **RHV** 参数

下表描述了机器池的其他 **RHV** 配置参数:

# 表 **22.5.** 机器池的其他 **RHV** 参数

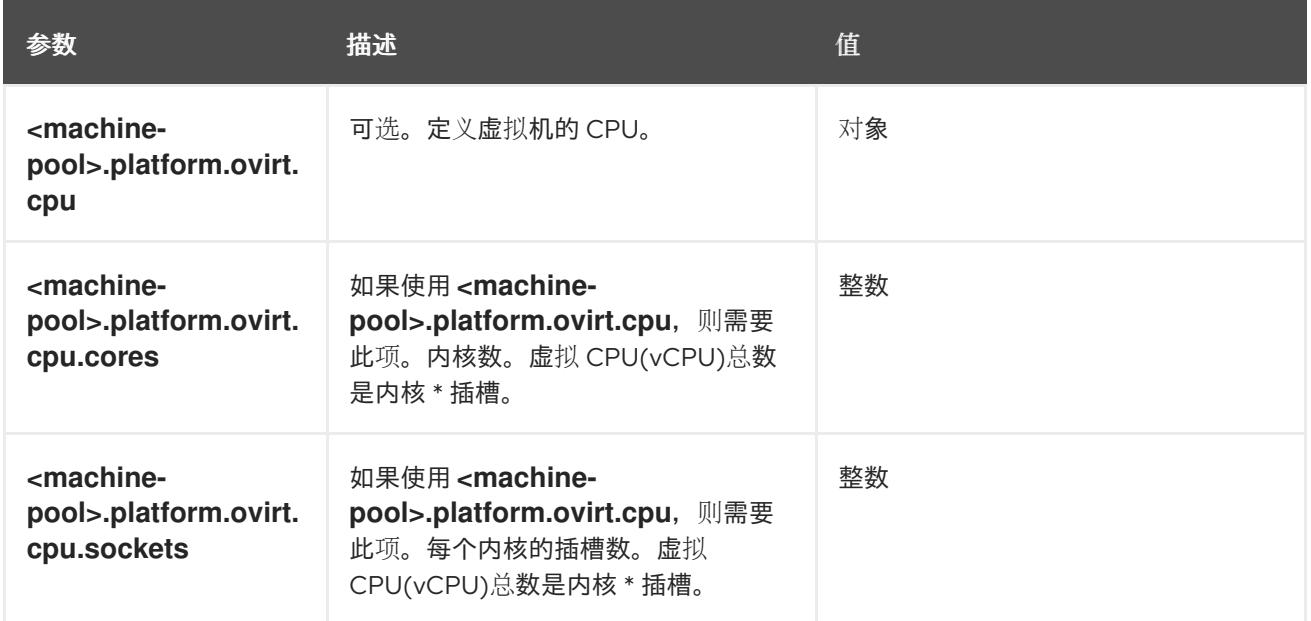

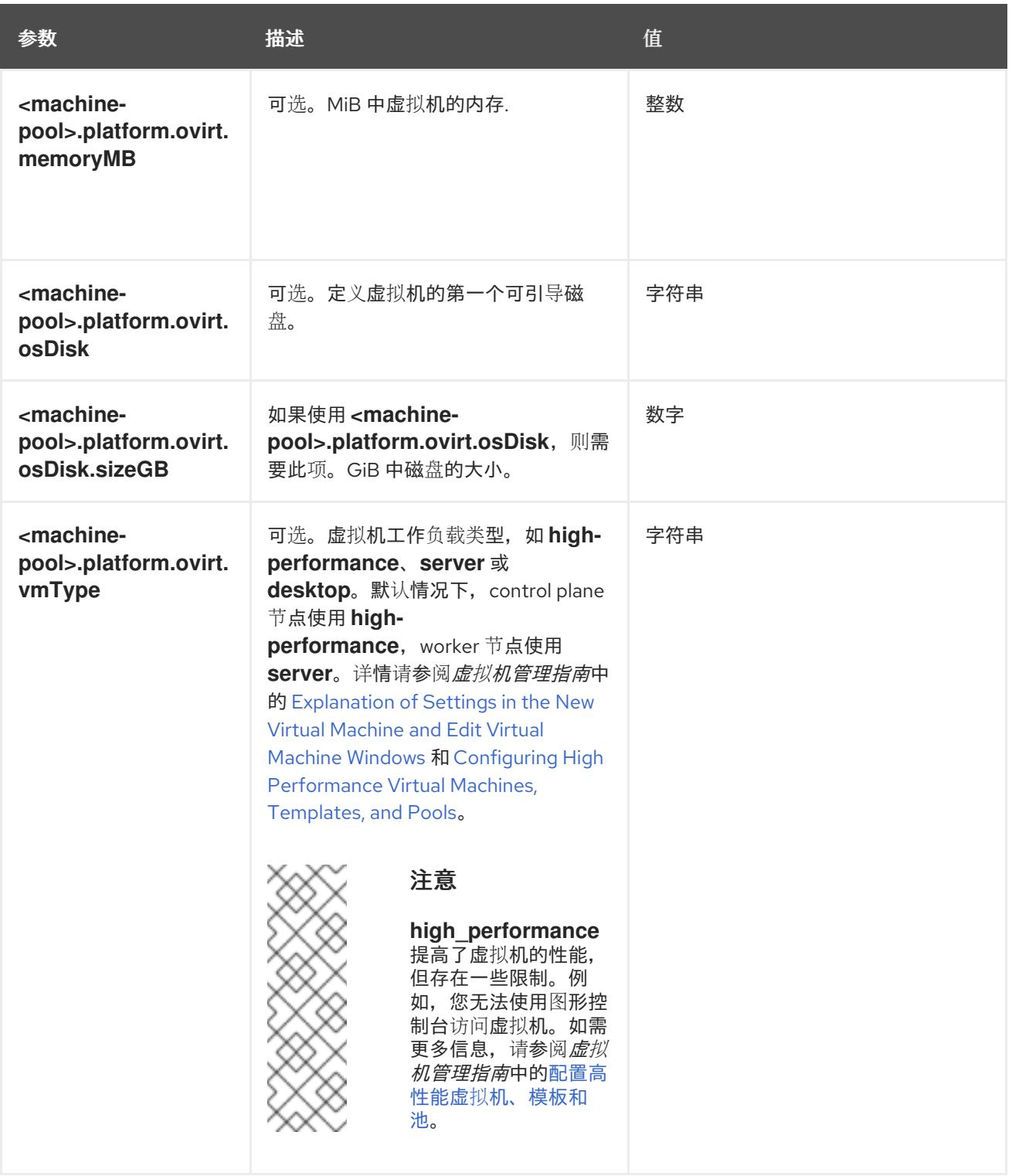

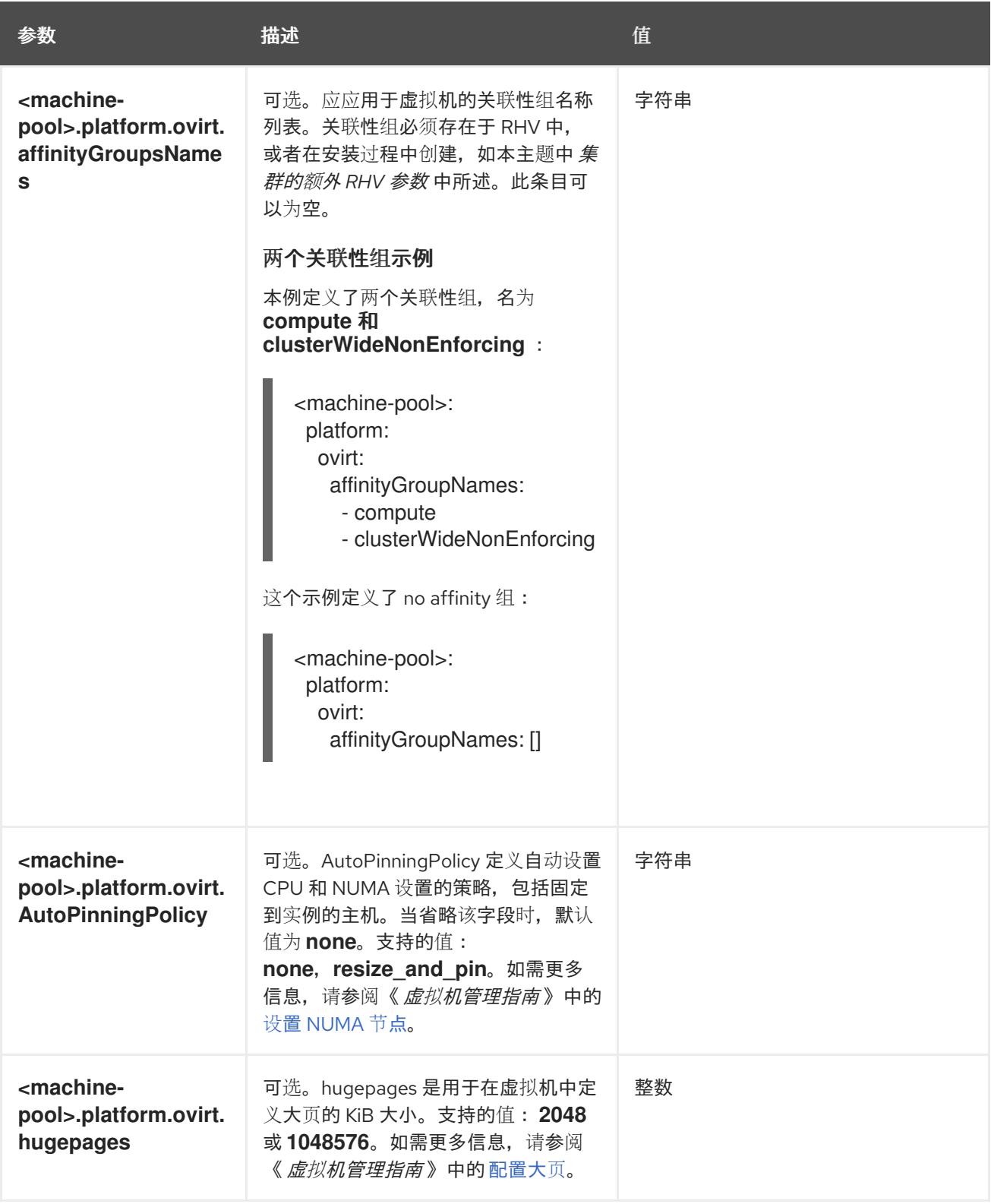

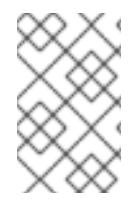

注意

您可以将 **<machine-pool>** 替换为 **controlPlane** 或 **compute**。

**22.3.10.** 部署集群

## 您可以在兼容云平台上安装 **OpenShift Container Platform**。

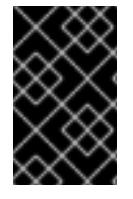

重要

在初始安装过程中,您只能运行安装程序的 **create cluster** 命令一次。

先决条件

 $\bullet$ 

从运行安装程序的机器中打开 **ovirt-imageio** 端口到 **Manager**。默认情况下,端口为 **54322**。

获取 **OpenShift Container Platform** 安装程序和集群的 **pull secret**。

验证主机上的云供应商帐户是否有部署集群的正确权限。权限不正确的帐户会导致安装过程 失败,并显示包括缺失权限的错误消息。

流程

进入包含安装程序的目录并初始化集群部署:

<span id="page-3049-0"></span>**\$ ./openshift-install create cluster --dir <installation\_directory> \ 1 --log-level=info 2**

<span id="page-3049-1"></span>对于 **<installation\_directory>**,请指定自定义 **./install-config.yaml** 文件的位置。

**[2](#page-3049-1)**

**[1](#page-3049-0)**

要查看不同的安装详情,请指定 **warn**、**debug** 或 **error**,而不是 **info**。

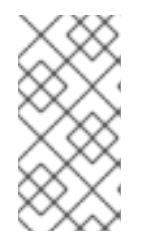

注意

如果您在主机上配置的云供应商帐户没有足够的权限来部署集群,安装过程 将停止,并显示缺少的权限。

验证

#### 当集群部署成功完成时:

终端会显示用于访问集群的说明,包括指向 **Web** 控制台和 **kubeadmin** 用户的凭证的链接。

凭证信息还会输出到 **<installation\_directory>/.openshift\_install.log.**

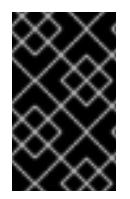

#### 重要

不要删除安装程序或安装程序所创建的文件。需要这两者才能删除集群。

输出示例

**... INFO Install complete! INFO To access the cluster as the system:admin user when using 'oc', run 'export KUBECONFIG=/home/myuser/install\_dir/auth/kubeconfig' INFO Access the OpenShift web-console here: https://console-openshiftconsole.apps.mycluster.example.com INFO Login to the console with user: "kubeadmin", and password: "password" INFO Time elapsed: 36m22s**

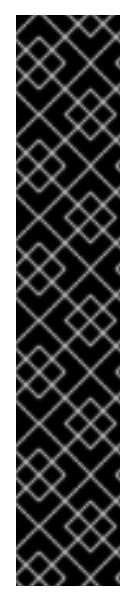

## 重要

安装程序生成的 **Ignition** 配置文件包含在 **24** 小时后过期的证书,然后在过期 时进行续订。如果在更新证书前关闭集群,且集群在 **24** 小时后重启,集群会自动 恢复过期的证书。一个例外是,您必须手动批准待处理的 **node-bootstrapper** 证 书签名请求**(CSR)**来恢复 **kubelet** 证书。如需更多信息,请参阅从过期的 *control plane* 证书 中恢复的文档。

建议您在 **Ignition** 配置文件生成后的 **12** 小时内使用它们,因为 **24** 小时的证 书会在集群安装后的 **16** 小时到 **22** 小时间进行轮转。通过在 **12** 小时内使用 **Ignition** 配置文件,您可以避免在安装过程中因为执行了证书更新而导致安装失败 的问题。

重要

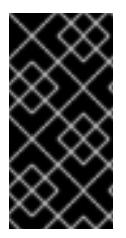

您已完成了安装集群所需的步骤。剩余的步骤演示了如何验证集群并对安装进行故障排 除。

**22.3.11.** 通过下载二进制文件安装 **OpenShift CLI**

您可以安装 **OpenShift CLI(oc)**来使用命令行界面与 **OpenShift Container Platform** 进行交互。您可 以在 **Linux**、**Windows** 或 **macOS** 上安装 **oc**。

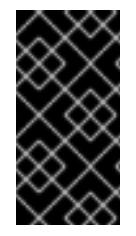

## 重要

如果安装了旧版本的 **oc**,则无法使用 **OpenShift Container Platform 4.12** 中的所有 命令。下载并安装新版本的 **oc**。

在 **Linux** 上安装 **OpenShift CLI**

您可以按照以下流程在 **Linux** 上安装 **OpenShift CLI(oc)**二进制文件。

#### 流程

导航到红帽客户门户网站上的 **[OpenShift](https://access.redhat.com/downloads/content/290) Container Platform** 下载页面。

2.

3.

1.

从 产品变体 下拉列表中选择架构。

从 版本 下拉列表中选择适当的版本。

4. 点 **OpenShift v4.12 Linux Client** 条目旁的 **Download Now** 来保存文件。

5. 解包存档:

**\$ tar xvf <file>**

6.

将 **oc** 二进制文件放到 **PATH** 中的目录中。

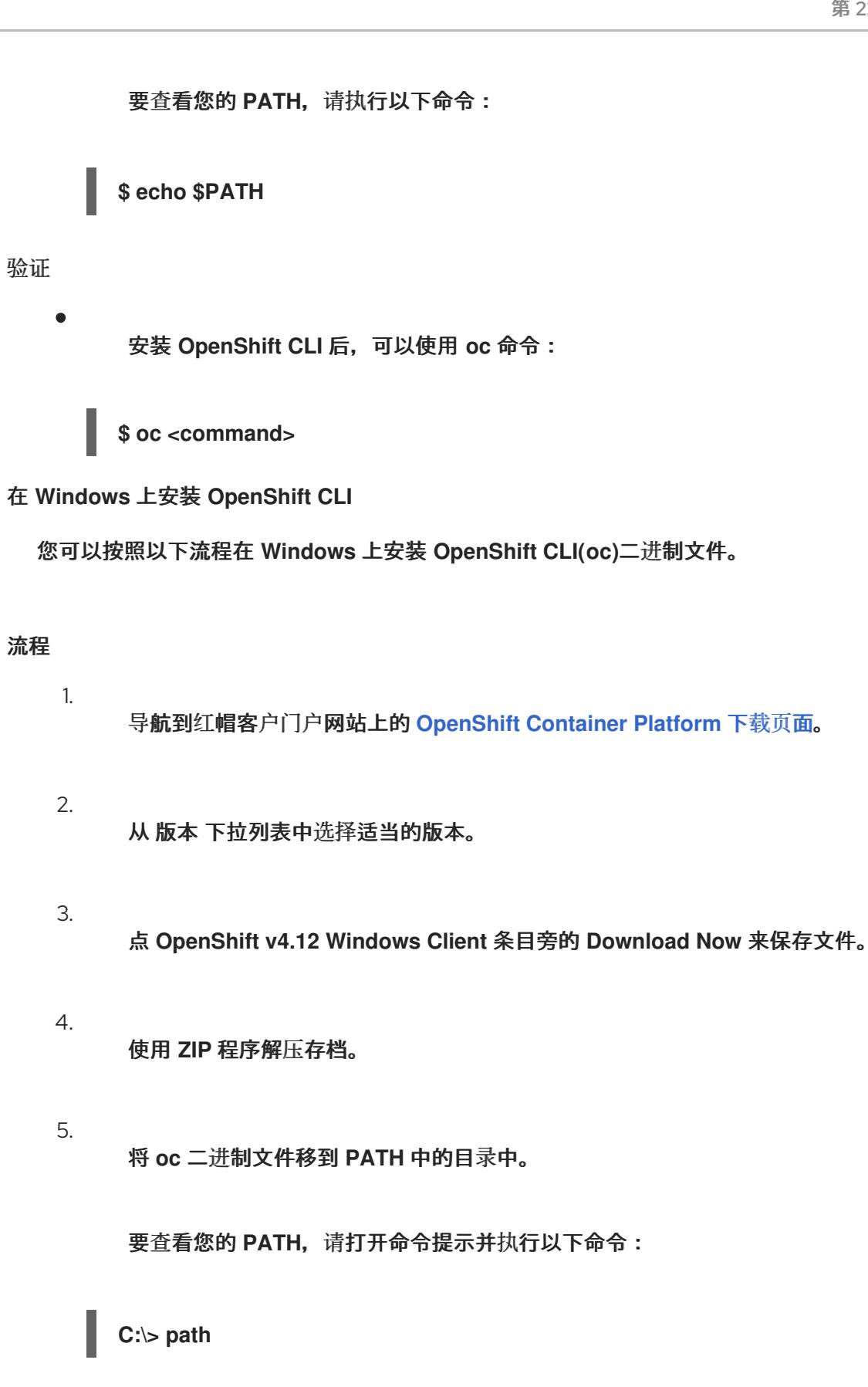

验证

 $\bullet$ 

I

安装 **OpenShift CLI** 后,可以使用 **oc** 命令:

**C:\> oc <command>**

## 在 **macOS** 上安装 **OpenShift CLI**

您可以按照以下流程在 **macOS** 上安装 **OpenShift CLI(oc)**二进制文件。

#### 流程

导航到红帽客户门户网站上的 **[OpenShift](https://access.redhat.com/downloads/content/290) Container Platform** 下载页面。

从 版本 下拉列表中选择适当的版本。

3.

2.

1.

点 **OpenShift v4.12 macOS Client** 条目旁的 **Download Now** 来保存文件。

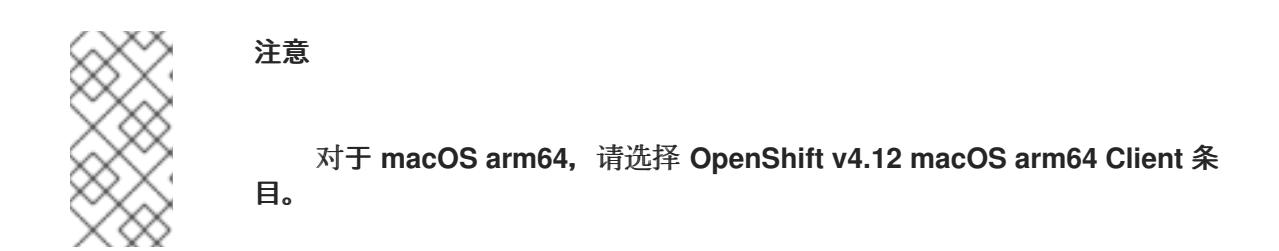

4.

解包和解压存档。

5.

将 **oc** 二进制文件移到 **PATH** 的目录中。

要查看您的 PATH, 请打开终端并执行以下命令:

**\$ echo \$PATH**

#### 验证

安装 **OpenShift CLI** 后,可以使用 **oc** 命令:

**\$ oc <command>**

## **22.3.12.** 使用 **CLI** 登录集群

您可以通过导出集群 **kubeconfig** 文件,以默认系统用户身份登录集群。**kubeconfig** 文件包含有关集 群的信息,供 **CLI** 用于将客户端连接到正确的集群和 **API** 服务器。该文件特定于集群,在 **OpenShift**

**Container Platform** 安装过程中创建。

## 先决条件

- $\bullet$ 已部署 **OpenShift Container Platform** 集群。
	- 已安装 **oc CLI**。

### 流程

1.

导出 **kubeadmin** 凭证:

**\$ export KUBECONFIG=<installation\_directory>/auth/kubeconfig 1**

<span id="page-3054-0"></span>对于 **<installation\_directory>**,请指定安装文件保存到的目录的路径。

2.

**[1](#page-3054-0)**

验证您可以使用导出的配置成功运行 **oc** 命令:

**\$ oc whoami**

输出示例

**system:admin**

如需更多信息,请参阅 **[OpenShift](https://access.redhat.com/documentation/zh-cn/openshift_container_platform/4.12/html-single/cli_tools/#getting-started-cli) CLI** 入门。

**22.3.13.** 验证集群状态

您可以在安装过程中或安装后验证 **OpenShift Container Platform** 集群的状态。

<span id="page-3055-0"></span>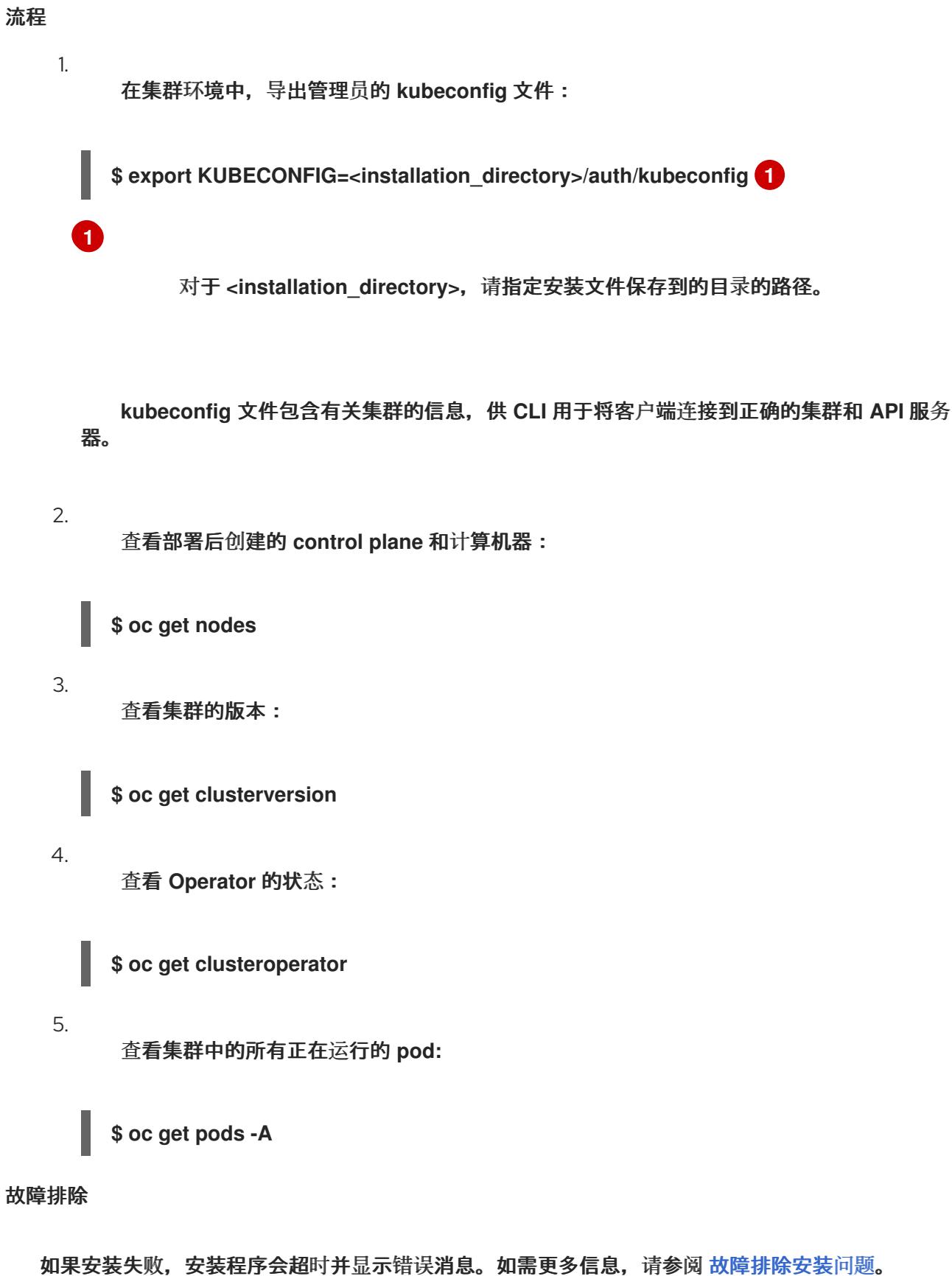

**22.3.14.** 访问 **RHV** 上的 **OpenShift Container Platform Web** 控制台

**OpenShift Container Platform** 集群初始化后,您可以登录到 **OpenShift Container Platform Web** 控制台。

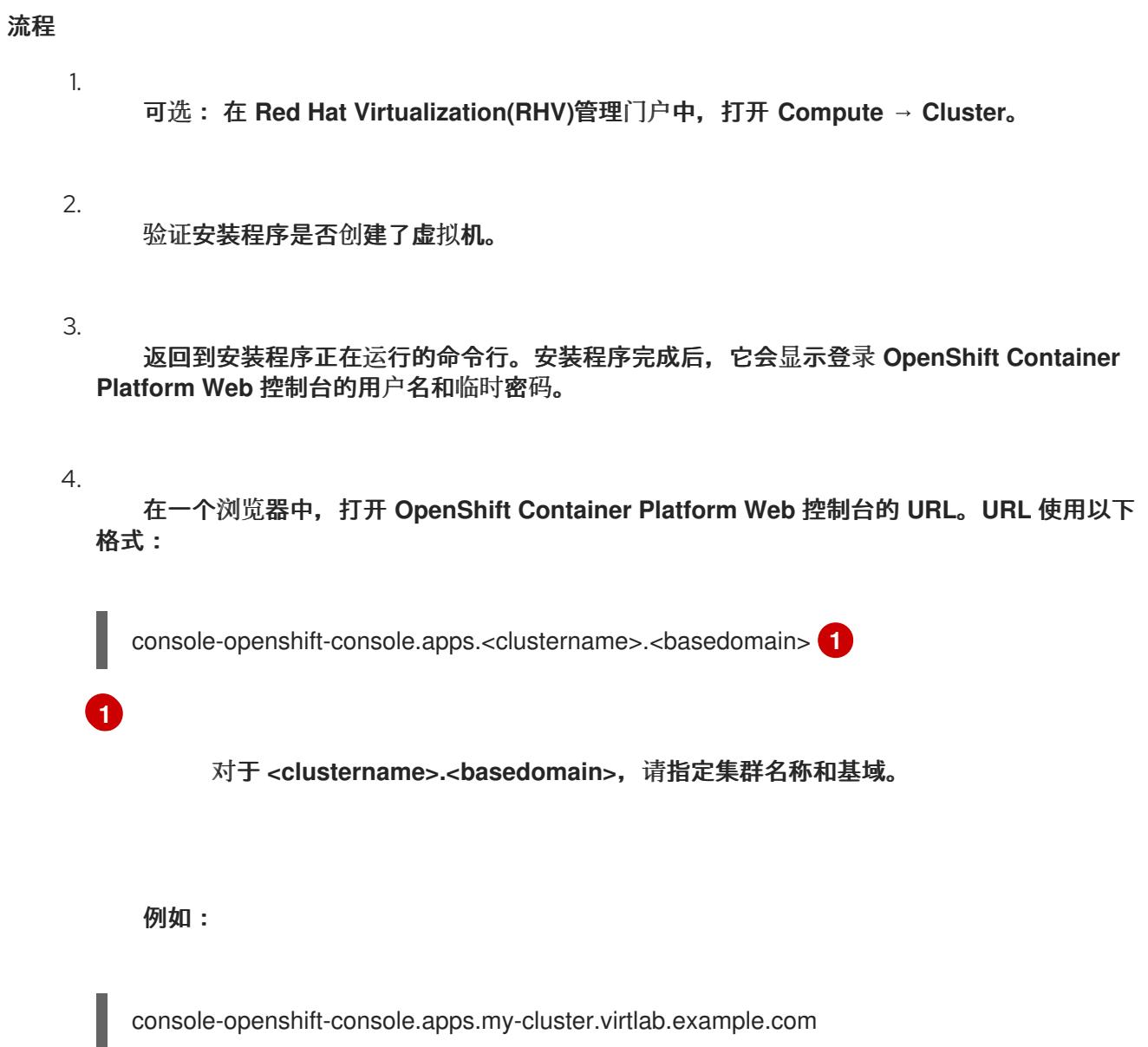

## <span id="page-3056-0"></span>**22.3.15. OpenShift Container Platform** 的 **Telemetry** 访问

在 **OpenShift Container Platform 4.12** 中,默认运行的 **Telemetry** 服务提供有关集群健康状况和成 功更新的指标,需要访问互联网。如果您的集群连接到互联网,**Telemetry** 会自动运行,并且集群会注册 到 **[OpenShift](https://console.redhat.com/openshift) Cluster Manager Hybrid Cloud Console**。

确认 **[OpenShift](https://console.redhat.com/openshift) Cluster Manager Hybrid Cloud Console** 清单正确后,可以由 **Telemetry** 自动维 护,也可以使用 **OpenShift Cluster Manager** 手动维护,使用[订阅监](https://access.redhat.com/documentation/zh-cn/subscription_central/2020-04/html/getting_started_with_subscription_watch/con-how-to-select-datacollection-tool_assembly-requirements-and-your-responsibilities-ctxt#red_hat_openshift)控来跟踪帐户或多集群级别的 **OpenShift Container Platform** 订阅。

其他资源

 $\blacksquare$ 

有关 **Telemetry** 服务的更多信息,请参阅关于 远[程健康](https://access.redhat.com/documentation/zh-cn/openshift_container_platform/4.12/html-single/support/#about-remote-health-monitoring)监控

**22.3.16.** 在 **Red Hat Virtualization(RHV)**上安装时的常见问题

以下是您可能遇到的一些常见问题,以及推荐的原因和解决方案。

**22.3.16.1. CPU** 负载增加和节点进入非 就绪 状态

症状:**CPU** 负载显著增加,节点开始处于非 **Ready** 状态。

原因 :存储域延迟可能太大,特别是 **control plane** 节点。

解决方案 :

通过重启 **kubelet** 服务使节点再次就绪:

**\$ systemctl restart kubelet**

检查 **OpenShift Container Platform** 指标服务,该服务会自动收集并报告一些有价值的数 据,如 **etcd** 磁盘同步持续时间。如果集群是可操作的,请使用这些数据来帮助确定存储延迟或吞 吐量是否为根本问题。如果是这样,请考虑使用一个较低延迟和更高吞吐量的存储资源。

要获取原始指标,请以 **kubeadmin** 或具有 **cluster-admin** 权限的用户身份输入以下命令:

**\$ oc get --insecure-skip-tls-verify --server=https://localhost:<port> --raw=/metrics**

如需更多信息,请参阅 使用 **OpenShift 4.x** 调试应[用程序端点。](https://access.redhat.com/articles/3793621)

**22.3.16.2.** 连接 **OpenShift Container Platform** 集群 **API** 存在问题

症状 :安装程序完成,但无法使用 **OpenShift Container Platform** 集群 **API**。**bootstrap** 虚拟机在 **bootstrap** 过程完成后仍然会保留。当您输入以下命令时,响应会超时。

**\$ oc login -u kubeadmin -p \*\*\* <apiurl>**

原因 : 安装程序没有删除 **bootstrap** 虚拟机,且没有释放集群的 **API IP** 地址。

解决方案 : 使用 **wait-for** 子命令在 **bootstrap** 过程完成后获得通知:

**\$ ./openshift-install wait-for bootstrap-complete**

**bootstrap** 过程完成后,删除 **bootstrap** 虚拟机:

**\$ ./openshift-install destroy bootstrap**

**22.3.17.** 安装后的任务

**OpenShift Container Platform** 集群初始化后,您可以执行以下任务。

可选:部署后,使用 **OpenShift Container Platform** 中的 **Machine Config Operator(MCO)**添加或替换 **SSH** 密钥。

可选:删除 **kubeadmin** 用户。取而代之,使用身份验证提供程序来创建具有 **cluster-admin** 特权的用户。

**22.3.18.** 后续步骤

 $\bullet$ 

[自定](https://access.redhat.com/documentation/zh-cn/openshift_container_platform/4.12/html-single/post-installation_configuration/#available_cluster_customizations)义集群。

如果需要,您可以选择 [不使用](https://access.redhat.com/documentation/zh-cn/openshift_container_platform/4.12/html-single/support/#opting-out-remote-health-reporting_opting-out-remote-health-reporting)远程健康报告。

**22.4.** 使用用户置备的基础架构在 **RHV** 上安装集群

在 **OpenShift Container Platform** 版本 **4.12** 中,您可以在 **Red Hat Virtualization**(**RHV**)和其他您 提供的基础架构上安装自定义的 **OpenShift Container Platform** 集群。**OpenShift Container Platform** 文档使用 用户置备的基础架构来 引用此基础架构类型。

下图显示了在 **RHV** 集群上运行的潜在 **OpenShift Container Platform** 集群示例。

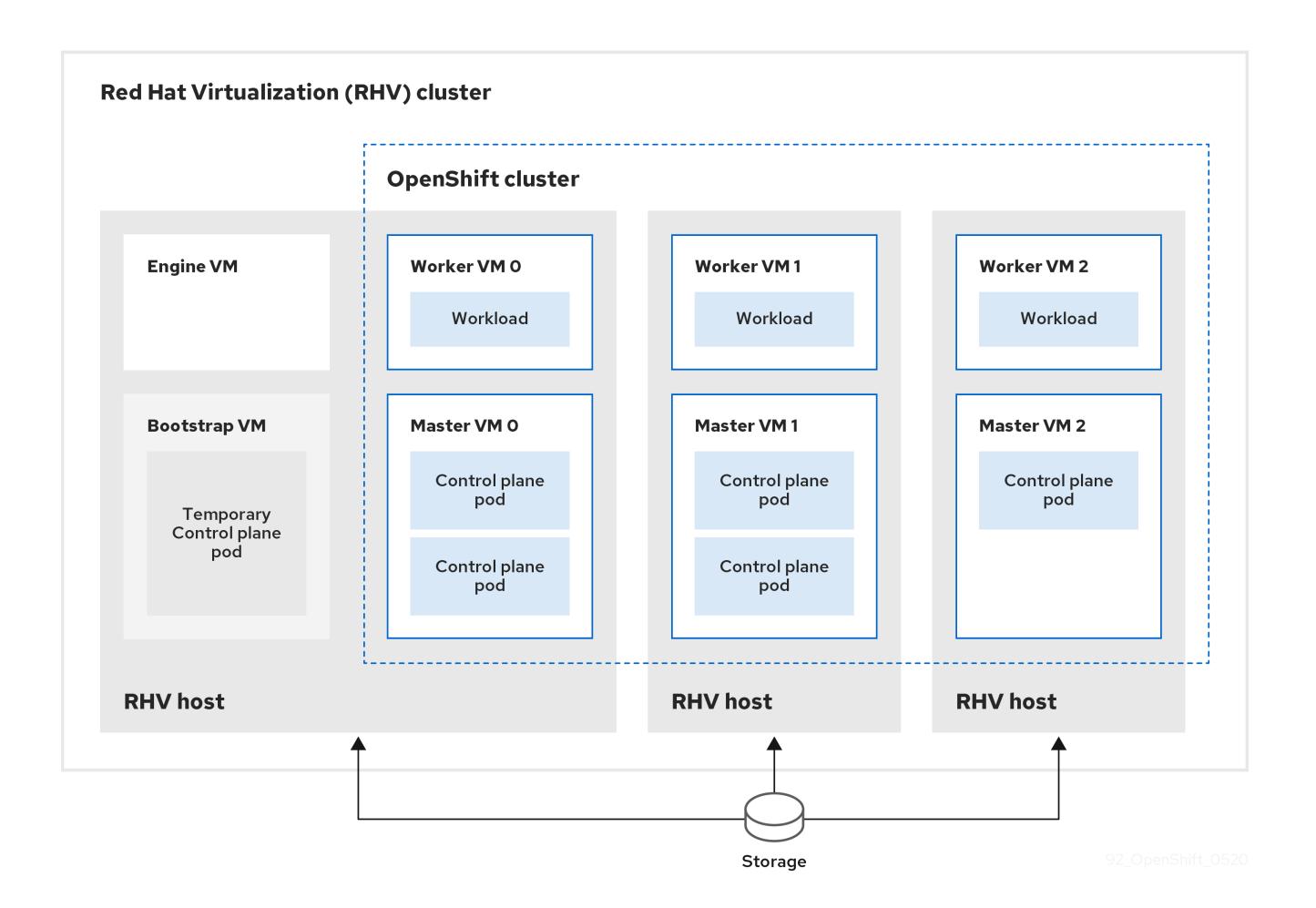

**RHV** 主机运行包含 **control plane** 和计算 **pod** 的虚拟机。其中一个主机还运行 **Manager** 虚拟机和一个 包含临时 **control plane pod** 的 **bootstrap** 虚拟机。**]**

**22.4.1.** 先决条件

在 **RHV** 环境上安装 **OpenShift Container Platform** 集群需要满足以下条件。

 $\bullet$ 您可以参阅有关 **OpenShift Container Platform** [安装和更新](https://access.redhat.com/documentation/zh-cn/openshift_container_platform/4.12/html-single/architecture/#architecture-installation) 流程的详细信息。

您可以阅读有关 选择[集群安装方法的文档,并](#page-22-0)为用户准备它。

- 在 **Red Hat [Virtualization\(RHV\)](https://access.redhat.com/articles/5485861)**上的 **OpenShift Container Platform Support Matrix** 中支 持的版本组合。
- **22.4.2. OpenShift Container Platform** 互联网访问
在 **OpenShift Container Platform 4.12** 中,您需要访问互联网来安装集群。

您必须具有以下互联网访问权限:

访问 **[OpenShift](https://console.redhat.com/openshift) Cluster Manager Hybrid Cloud Console** 以下载安装程序并执行订阅管 理。如果集群可以访问互联网,并且没有禁用 **Telemetry**,该服务会自动授权您的集群。

访问 [Quay.io](http://quay.io), 以获取安装集群所需的软件包。

获取执行集群更新所需的软件包。

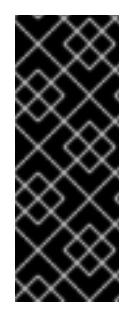

重要

如果您的集群无法直接访问互联网,则可以在置备的某些类型的基础架构上执行受限网 络安装。在此过程中,您可以下载所需的内容,并使用它为镜像 **registry** 填充安装软件 包。对于某些安装类型,集群要安装到的环境不需要访问互联网。在更新集群前,您要更 新镜像 **registry** 的内容。

**22.4.3. RHV** 环境的要求

要安装并运行 **OpenShift Container Platform** 版本 **4.12** 集群,**RHV** 环境必须满足以下要求。

不满足这些要求可能会导致安装或进程失败。另外,无法满足这些要求可能会导致 **OpenShift Container Platform** 集群在安装后几天或几星期后失败。

对 **CPU**、内存和存储资源的以下要求是基于 默认值 乘以安装程序创建的默认虚拟机数。除了 **RHV** 环 境用于非 **OpenShift Container Platform** 操作的资源外,这些资源还必须可用。

默认情况下,安装程序会在安装过程中创建七台虚拟机。首先,它会创建一个 **bootstrap** 虚拟机来提 供临时服务和 **control plane**,同时创建 **OpenShift Container Platform** 集群的其余部分。当安装程序完 成集群创建后,删除 **bootstrap** 机器会释放其资源。

如果在 **RHV** 环境中增加虚拟机数量,则必须相应地增加资源。

# 要求

 $\circ$ 

 $\circ$ 

 $\blacksquare$ 

 $\blacksquare$ 

- **RHV** 版本为 **4.4**。
- **RHV** 环境有一个数据中心,其状态为 **Up**。
	- **RHV** 数据中心包含一个 **RHV** 集群。
	- **RHV** 集群具有专门用于 **OpenShift Container Platform** 集群的以下资源:
		- 最小 **28** 个 **vCPU**:在安装过程中创建的七台虚拟机中每个都需要 **4** 个**.**
			- **112 GiB RAM** 或更多,包括:
				- **16 GiB** 或更多用于提供临时 **control plane** 的 **bootstrap** 机器。
				- 每个提供 **control plane** 机器的 **control plane** 机器都需要 **16 GiB** 或以上。
					- 每个运行应用程序工作负载的三台计算机器都需要 **16 GiB** 或以上。
		- **RHV** 存储域必须满足 **etcd** [后端性能要求。](https://access.redhat.com/solutions/4770281)
- 在生产环境中,每个虚拟机必须具有 **120 GiB** 或更多存储。因此,存储域必须为默认的 **OpenShift Container Platform** 集群提供 **840 GiB** 或更多存储。在资源受限或非生产环境中,每 个虚拟机必须具有 **32 GiB** 或更多存储,因此对于默认的 **OpenShift Container Platform** 集群, 存储域必须具有 **230 GiB** 或更多存储。
- 要在安装和更新过程中从红帽生态系统目录下载镜像,**RHV** 集群必须可以访问互联网。 **Telemetry** 服务还需要互联网连接来简化订阅和权利流程。
	- **RHV** 集群必须具有一个虚拟网络,可访问 **RHV Manager** 上的 **REST API**。确保在这个网络 中启用了 **DHCP**,因为安装程序创建的虚拟机会使用 **DHCP** 获取其 **IP** 地址。

具有以下最低权限的用户帐户和组,用于在目标 **RHV** 集群上安装和管理 **OpenShift Container Platform** 集群:

- $\circ$ **DiskOperator**  $\circ$ **DiskCreator**  $\circ$ **UserTemplateBasedVm**
- $\circ$ **TemplateOwner**
	- **TemplateCreator**
- $\circ$ 目标集群中的 **ClusterAdmin**

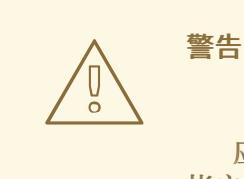

 $\circ$ 

应用最小权限原则:避免在安装过程中使用带有 **RHV SuperUser** 权限的管理员 帐户。安装程序会将您提供的凭证保存到一个临时的 **ovirt-config.yaml** 文件中,该 文件可能会被破坏。

**22.4.4.** 验证 **RHV** 环境的要求

验证 **RHV** 环境是否满足安装和运行 **OpenShift Container Platform** 集群的要求。不满足这些要求可 能会导致失败。

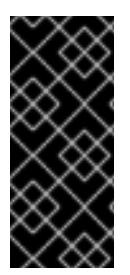

重要

这些要求基于安装程序用来创建 **control plane** 和计算机器的默认资源。这些资源包括 **vCPU**、内存和存储。如果更改这些资源或增加 **OpenShift Container Platform** 机器的数 量,请相应地调整这些要求。

# 流程

1.

检查 **RHV** 版本是否支持安装 **OpenShift Container Platform** 版本 **4.12**。

a.

在 **RHV** 管理门户中,单击右上角的 **?** 帮助图标,然后选择 **About**。

b.

在打开的窗口中,记下 **RHV** 软件版本。

c.

确认 **RHV** 版本为 **4.4**[。如需有关支持的版本](https://access.redhat.com/articles/5485861)组合的更多信息,请参阅 **RHV** 上的 **OpenShift Container Platform** 支持列表。

2.

检查数据中心、集群和存储。

- 在 **RHV** 管理门户中,点击 **Compute → Data Centers**。
- b.

a.

确认可以访问您要安装 **OpenShift Container Platform** 的数据中心。

- 单击该数据中心的名称。
- d.

c.

在数据中心详情中,**Storage** 选项卡中确认您要安装 **OpenShift Container Platform** 的存储域是 **Active**。

- e. 记录下 域名 以供稍后使用。
- f. 确认 **Free Space** 至少为 **230 GiB**。
- g. 确认存储域满足 **etcd** [后端性能要求,](https://access.redhat.com/solutions/4770281)您可以使用 **fio** [性能基准工具](https://access.redhat.com/solutions/3780861)进行测量。
- h. 在数据中心详情中点击 **Clusters** 选项卡。

i.

找到您要安装 **OpenShift Container Platform** 的 **RHV** 集群。记录集群名称以供稍后使 用。

3.

检查 **RHV** 主机资源。

a.

在 **RHV** 管理门户中,点击 **Compute > Clusters**。

b. 点击您要安装 **OpenShift Container Platform** 的集群。

c.

在集群详情中点击 **Hosts** 选项卡。

d.

检查主机,并确认它们有至少 **28** 个 逻辑 **CPU** 内核, 专门用于 **OpenShift Container Platform** 集群。

e.

记录 逻辑 **CPU** 内核数 以便稍后使用。

f.

确认这些 CPU 内核被分配, 在安装过程中创建的七台虚拟机中的每一台都可以有四个 内核。

g.

 $\bullet$ 

确认主机总共有 **112 GiB** 的 **Max free Memory for scheduling new virtual machines**,以满足以下每个 **OpenShift Container Platform** 机器的要求:

**bootstrap** 机器需要 **16 GiB**

三个 **control plane** 机器都需要 **16 GiB**

三个计算机器各自都需要 **16 GiB**

```
h.
```
记录下 **Max free Memory for scheduling new virtual machine** 的数量, 以便稍后使 用。

4.

验证安装 **OpenShift Container Platform** 的虚拟网络是否可以访问 **RHV Manager** 的 **REST API**。在这个网络上的虚拟机中,使用 **curl** 访问 **RHV Manager** 的 **REST API:**

<span id="page-3065-0"></span>**\$ curl -k -u <username>@<profile>:<password> \ 1 https://<engine-fqdn>/ovirt-engine/api 2**

**[1](#page-3065-0)**

<span id="page-3065-1"></span>对于 **<username>**,请指定具有在 **RHV** 上创建和管理 **OpenShift Container Platform** 集群的 **RHV** 帐户的用户名。对于 **<profile>**, 请指定登录配置集,您可以进入 **RHV** 管理门户登录页面并查看 **Profile** 下拉列表。对于 **<password>**,指定该用户名的密 码。

# **[2](#page-3065-1)**

对于 **<engine-fqdn>**,请指定 **RHV** 环境的完全限定域名。

例如:

**\$ curl -k -u ocpadmin@internal:pw123 \ https://rhv-env.virtlab.example.com/ovirt-engine/api**

**22.4.5.** 用户置备的基础架构对网络的要求

所有 **Red Hat Enterprise Linux CoreOS(RHCOS)**机器都需要在启动时在 **initramfs** 中配置联网,以 获取它们的 **Ignition** 配置文件。

在初次启动过程中,机器需要 **IP** 地址配置,该配置通过 **DHCP** 服务器或静态设置,提供所需的引导选 项。建立网络连接后,机器会从 **HTTP** 或 **HTTPS** 服务器下载 **Ignition** 配置文件。然后,**Ignition** 配置文 件用于设置每台机器的确切状态。**Machine Config Operator** 在安装后完成对机器的更多更改,如应用新 证书或密钥。

建议使用 **DHCP** 服务器对集群机器进行长期管理。确保 **DHCP** 服务器已配置为向集群机器提供持久的 **IP** 地址、**DNS** 服务器信息和主机名。

#### 注意

如果用户置备的基础架构没有 **DHCP** 服务,您可以在 **RHCOS** 安装时向节点提供 **IP** 网 络配置和 **DNS** 服务器地址。如果要从 **ISO** 镜像安装,这些参数可作为引导参数传递。如 需有关静态 **IP** 置备和高级网络选项的更多信息,请参阅 安装 *RHCOS* 并启动 *OpenShift Container Platform bootstrap* 过程 部分。

**Kubernetes API** 服务器必须能够解析集群机器的节点名称。如果 **API** 服务器和 **worker** 节点位于不同 的区域中,您可以配置默认 DNS 搜索区域,以允许 API 服务器解析节点名称。另一种支持的方法是始终 通过节点对象和所有 **DNS** 请求中的完全限定域名引用主机。

**firewall**

配置防火墙,以便集群可以访问所需的站点。

另请参阅:

**Red Hat [Virtualization](https://access.redhat.com/documentation/zh-cn/red_hat_virtualization/4.4/html-single/planning_and_prerequisites_guide/index#RHV-manager-firewall-requirements_RHV_planning) Manager** 防火墙要求

[主机防火](https://access.redhat.com/documentation/zh-cn/red_hat_virtualization/4.4/html-single/planning_and_prerequisites_guide#host-firewall-requirements_RHV_planning)墙要求

#### 负载均衡器

配置一个或最好是两个 **L4** 负载均衡器:

为 **control plane** 和 **bootstrap** 机器上的端口 **6443** 和 **22623** 提供负载均衡。端口 **6443** 提 供对 **Kubernetes API** 服务器的访问,且必须在内部和外部访问。集群内的节点必须能够访问端 口 **22623**。

为运行 **Ingress** 路由器的机器(通常是默认配置中的计算节点)提供端口 **443** 和 **80** 的负载 均衡。这两个端口都必须从集群内部和外部访问。

**DNS**

配置基础架构提供的 **DNS**,以便正确解析主要组件和服务。如果您只使用一个负载均衡器,这些 **DNS** 记录可以指向相同的 **IP** 地址。

为 api.<cluster\_name>.<base\_domain> (内部和外部解析) 和 api-int.<cluster\_name>. **<base\_domain>** (内部解析)创建 **DNS** 记录,指向 **control plane** 机器的负载均衡器。

为\*.apps.<cluster\_name>.<base\_domain> 创建一个 DNS 记录,指向入口路由器的负载 均衡器。例如,计算机器的端口 **443** 和 **80**。

#### **22.4.5.1.** 通过 **DHCP** 设置集群节点主机名

在 **Red Hat Enterprise Linux CoreOS(RHCOS)**机器上,主机名是通过 **NetworkManager** 设置的。 默认情况下,机器通过 **DHCP** 获取其主机名。如果主机名不是由 **DHCP** 提供,请通过内核参数或者其它 方法进行静态设置,请通过反向 **DNS** 查找获取。反向 **DNS** 查找在网络初始化后进行,可能需要一些时间 来解决。其他系统服务可以在此之前启动,并将主机名检测为 **localhost** 或类似的内容。您可以使用 **DHCP** 为每个集群节点提供主机名来避免这种情况。

另外,通过 **DHCP** 设置主机名可以绕过实施 **DNS split-horizon** 的环境中的手动 **DNS** 记录名称配置 错误。

**22.4.5.2.** 网络连接要求

您必须配置机器之间的网络连接,以允许 **OpenShift Container Platform** 集群组件进行通信。每台机 器都必须能够解析集群中所有其他机器的主机名。

本节详细介绍了所需的端口。

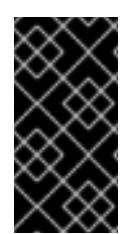

重要

在连接的 **OpenShift Container Platform** 环境中,所有节点都需要访问互联网才能为 平台容器拉取镜像,并向红帽提供遥测数据。

#### 表 **22.6.** 用于全机器到所有机器通信的端口

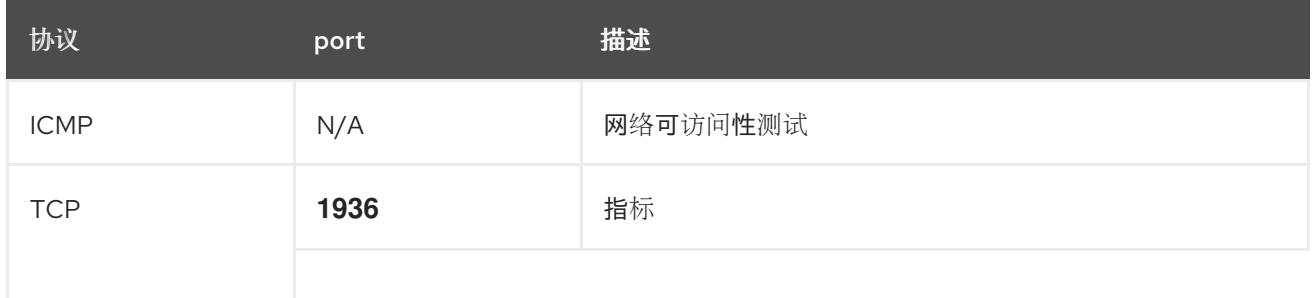

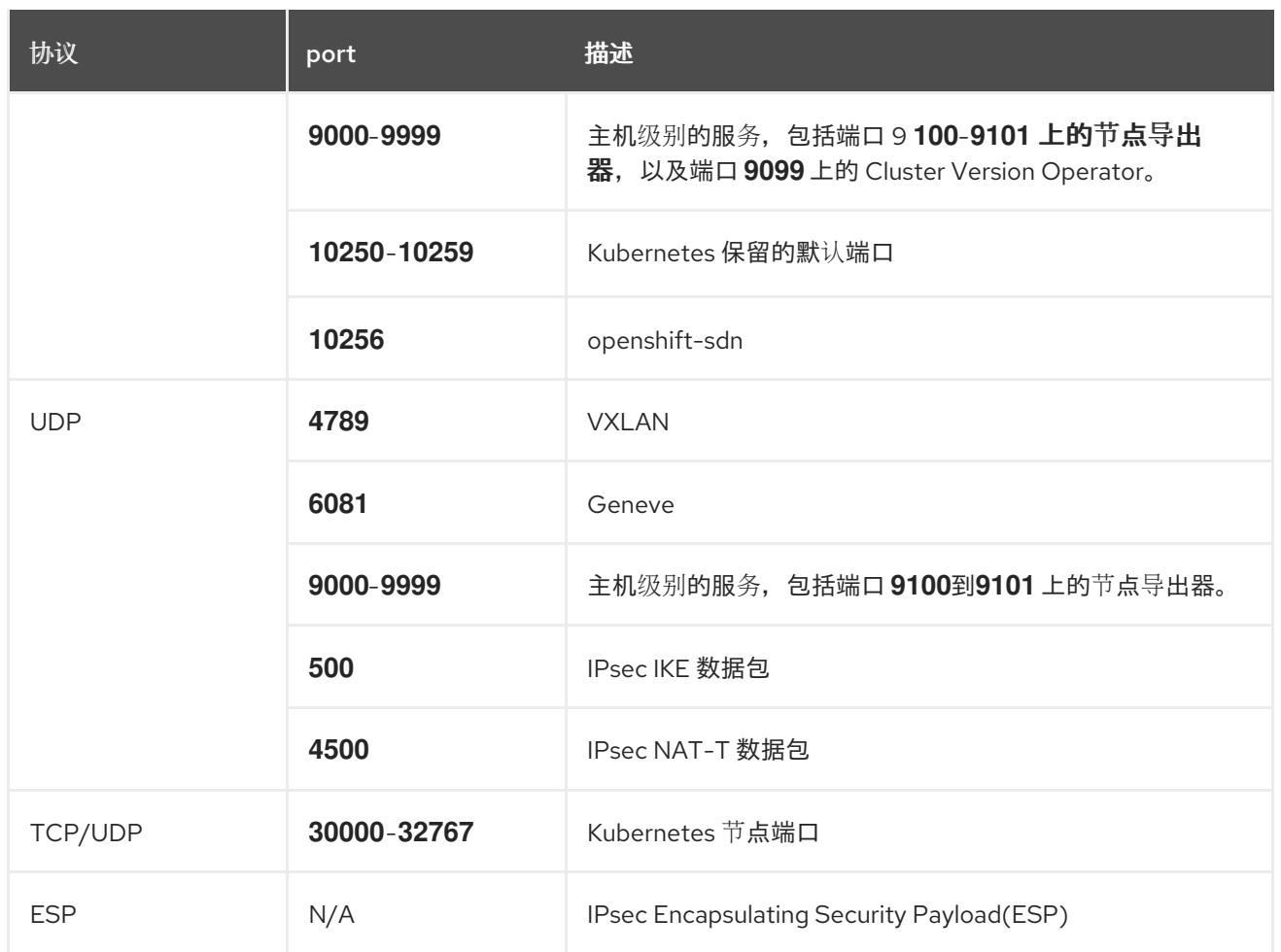

## 表 **22.7.** 用于所有机器控制平面通信的端口

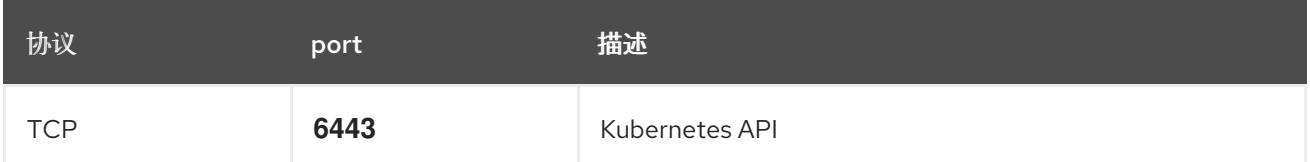

#### 表 **22.8. control plane** 机器用于 **control plane** 机器通信的端口

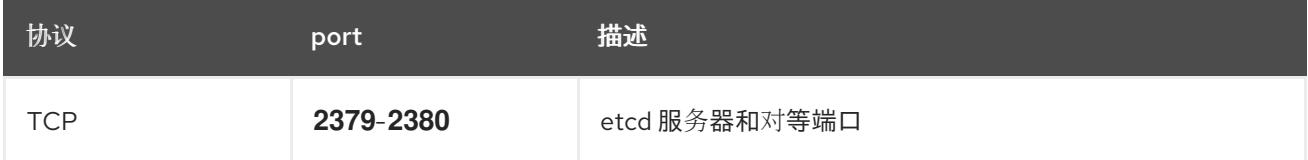

#### 用户置备的基础架构的 **NTP** 配置

**OpenShift Container Platform** 集群被配置为默认使用公共网络时间协议**(NTP)**服务器。如果要使用 本地企业 NTP 服务器,或者集群部署在断开连接的网络中,您可以将集群配置为使用特定的时间服务 器。如需更多信息, *请参阅配置 chrony 时间服务* 的文档。

如果 **DHCP** 服务器提供 **NTP** 服务器信息,**Red Hat Enterprise Linux CoreOS(RHCOS)**机器上的 **chrony** 时间服务会读取信息,并可以把时钟与 **NTP** 服务器同步。

# **22.4.6.** 设置安装机器

要运行二进制 **openshift-install** 安装程序和 **Ansible** 脚本,请设置 **RHV Manager** 或具有网络访问 **RHV** 环境的 **Red Hat Enterprise Linux(RHEL)**计算机以及 **Manager** 上的 **REST API**。

# 流程

更新或安装 **Python3** 和 **Ansible**。例如:

**# dnf update python3 ansible**

2.

1.

安装 **[python3-ovirt-engine-sdk4](https://access.redhat.com/documentation/zh-cn/red_hat_virtualization/4.4/html/python_sdk_guide/chap-overview#Installing_the_Software_Development_Kit)** 软件包,以获取 **Python** 软件开发套件。

3.

安装 **ovirt.image-template Ansible** 角色。在 **RHV Manager** 和其他 **Red Hat Enterprise Linux(RHEL)**机器上,这个角色作为 **ovirt-ansible-image-template** 软件包发布。例如,输入:

**# dnf install ovirt-ansible-image-template**

4.

安装 **ovirt.vm-infra Ansible** 角色。在 **RHV Manager** 和其他 **RHEL** 机器上,此角色作为 **ovirt-ansible-vm-infra** 软件包发布。

**# dnf install ovirt-ansible-vm-infra**

5.

创建环境变量并为其分配绝对或相对路径。例如,输入:

**\$ export ASSETS\_DIR=./wrk**

注意

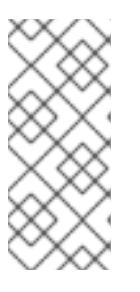

安装程序使用此变量创建保存重要安装相关文件的目录。之后,安装过程会 重复使用此变量来定位这些资产文件。避免删除此资产目录 **;** 卸载集群时需要该目 录。

**22.4.7.** 以不安全的模式在 **RHV** 上安装 **OpenShift Container Platform**

默认情况下,安装程序会创建一个 CA 证书,提示您确认并保存在安装过程中要使用的证书。您不需 要手动创建或安装。

# 虽然不建议您这样做,但您可以覆盖此功能并在不验证证书的情况下安装 **OpenShift Container Platform**,方法是以 不安全的 模式在 **RHV** 上安装 **OpenShift Container Platform**。

<span id="page-3070-2"></span><span id="page-3070-1"></span><span id="page-3070-0"></span>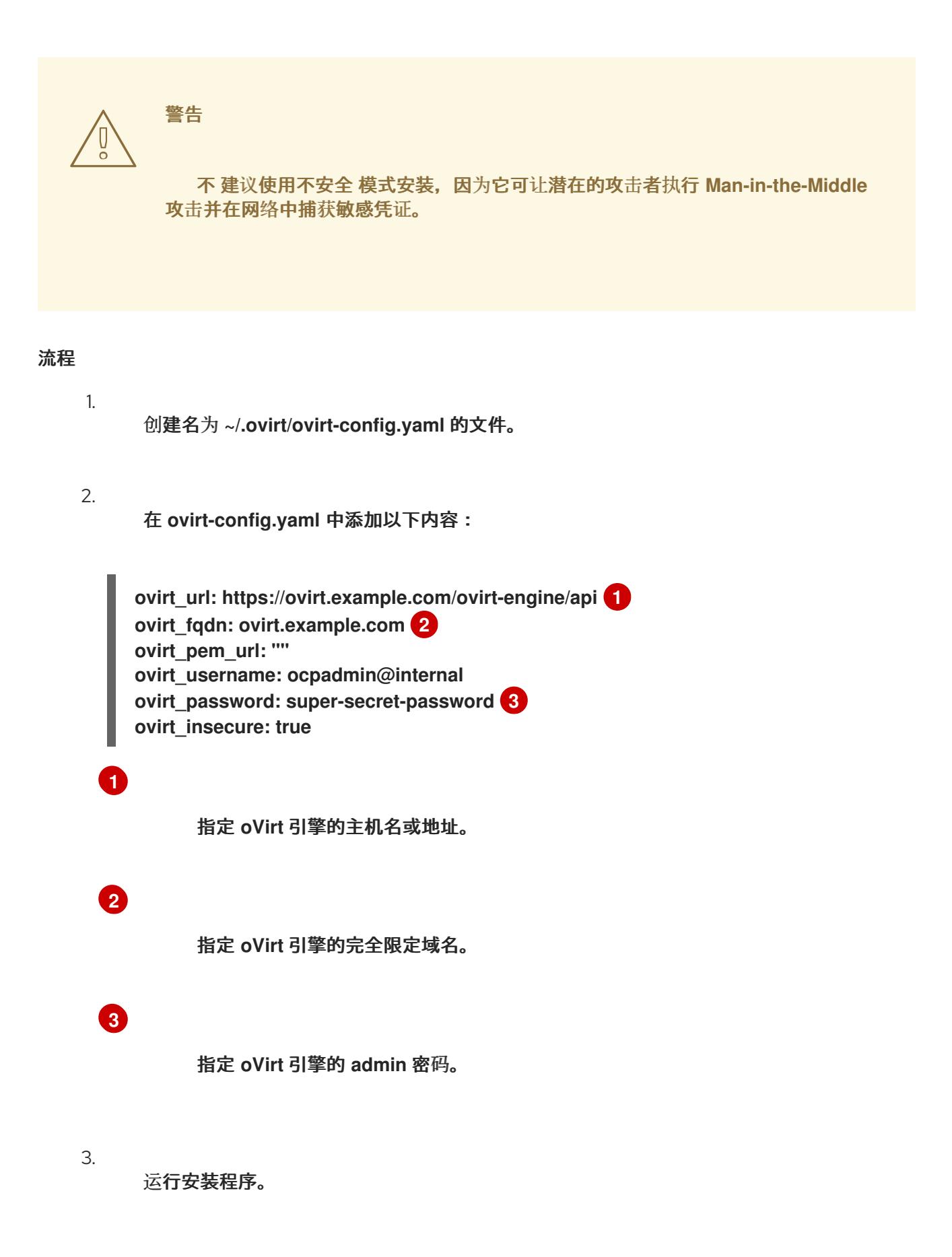

在 **OpenShift Container Platform** 安装过程中,您可以为安装程序提供 **SSH** 公钥。密钥通过它们的 **Ignition** 配置文件传递给 **Red Hat Enterprise Linux CoreOS(RHCOS)**节点,用于验证对节点的 **SSH** 访 问。密钥添加到每个节点上 **core** 用户的 **~/.ssh/authorized\_keys** 列表中,这将启用免密码身份验证。

将密钥传递给节点后,您可以使用密钥对作为用户 核心 通过 **SSH** 连接到 **RHCOS** 节点。若要通过 **SSH** 访问节点,必须由 **SSH** 为您的本地用户管理私钥身份。

如果要通过 **SSH** 连接到集群节点来执行安装调试或灾难恢复,则必须在安装过程中提供 **SSH** 公 钥。**./openshift-install gather** 命令还需要在集群节点上设置 **SSH** 公钥。

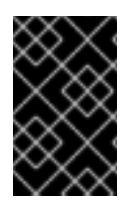

重要

不要在生产环境中跳过这个过程,在生产环境中需要灾难恢复和调试。

注意

您必须使用本地密钥,而不是使用特定平台方法配置 的密钥,如 **[AWS](https://docs.aws.amazon.com/AWSEC2/latest/UserGuide/ec2-key-pairs.html)** 密钥对。

#### 流程

1.

如果您在本地计算机上没有可用于在集群节点上进行身份验证的现有 **SSH** 密钥对,请创建一 个。例如,在使用 **Linux** 操作系统的计算机上运行以下命令:

**\$ ssh-keygen -t ed25519 -N '' -f <path>/<file\_name> 1**

# **[1](#page-3071-0)**

指定新 **SSH** 密钥的路径和文件名,如 **~/.ssh/id\_ed25519**。如果您已有密钥对,请确 保您的公钥位于 **~/.ssh** 目录中。

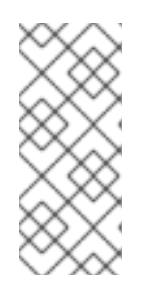

<span id="page-3071-0"></span>注意

如果您计划在 **x86\_64**、**ppc64le** 和 **s390x** 架构上安装使用 **FIPS** 验证或 **Modules In Process** 加密库的 **OpenShift Container Platform** 集群。请不要创 建使用 **ed25519** 算法的密钥。相反,创建一个使用 **rsa** 或 **ecdsa** 算法的密钥。

查看公共 **SSH** 密钥:

**\$ cat <path>/<file\_name>.pub**

例如,运行以下命令来查看 **~/.ssh/id\_ed25519.pub** 公钥:

**\$ cat ~/.ssh/id\_ed25519.pub**

3.

2.

将 **SSH** 私钥身份添加到本地用户的 **SSH** 代理(如果尚未添加)。在集群节点上,或者要使 用 **./openshift-install gather** 命令,需要对该密钥进行 **SSH** 代理管理,才能在集群节点上进行 免密码 **SSH** 身份验证。

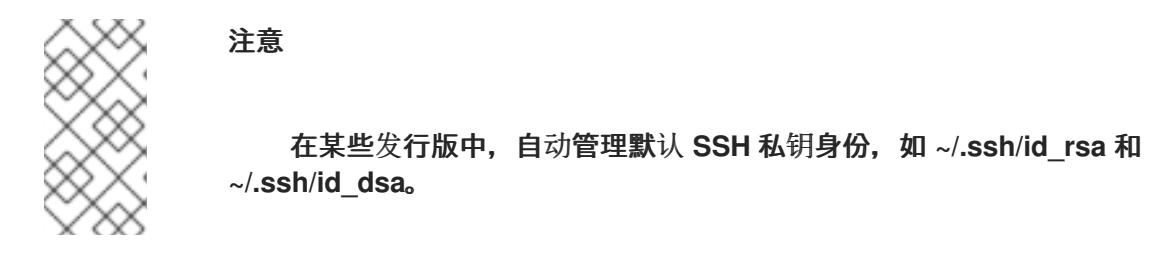

a.

如果 **ssh-agent** 进程尚未为您的本地用户运行,请将其作为后台任务启动:

**\$ eval "\$(ssh-agent -s)"**

输出示例

**Agent pid 31874**

注意

如果集群处于 **FIPS** 模式,则只使用 **FIPS** 兼容算法来生成 **SSH** 密钥。 密钥必须是 **RSA** 或 **ECDSA**。

4.

将 **SSH** 私钥添加到 **ssh-agent** :

<span id="page-3073-0"></span>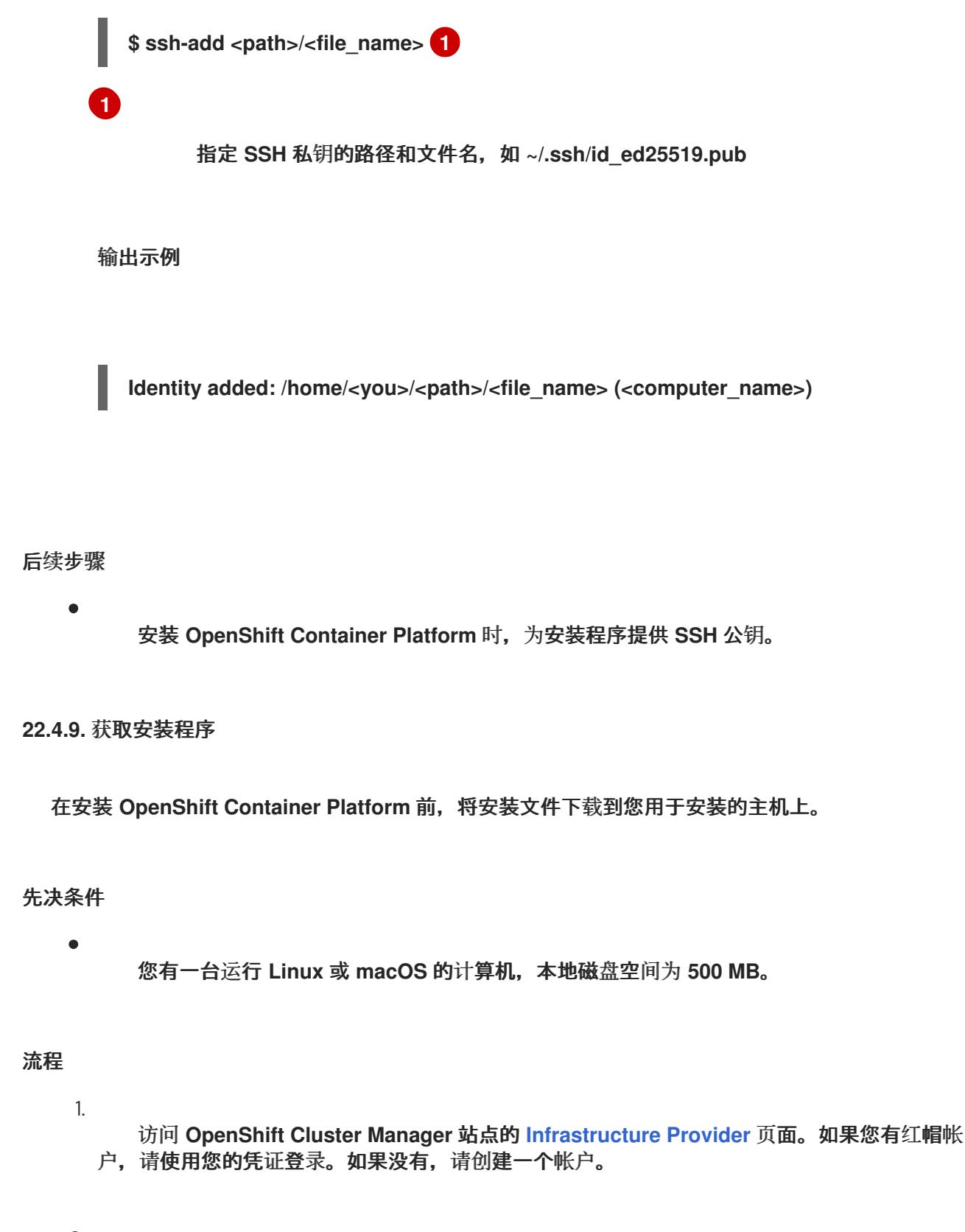

2.

选择您的基础架构供应商。

3.

进入到安装类型的页面,下载与您的主机操作系统和架构对应的安装程序,并将该文件放在 您要存储安装配置文件的目录中。

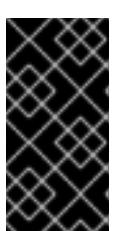

安装程序会在用来安装集群的计算机上创建几个文件。在完成集群安装后, 您必须保留安装程序和安装程序所创建的文件。这两个文件都需要删除集群。

重要

重要

删除安装程序创建的文件不会删除您的集群,即使集群在安装过程中失败也 是如此。要删除集群,请为特定云供应商完成 **OpenShift Container Platform** 卸 载流程。

4.

提取安装程序。例如,在使用 **Linux** 操作系统的计算机上运行以下命令:

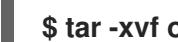

**\$ tar -xvf openshift-install-linux.tar.gz**

5.

从 **Red Hat [OpenShift](https://console.redhat.com/openshift/install/pull-secret) Cluster Manager** 下载安装 **pull secret**。此 **pull secret** 允许您与所 含授权机构提供的服务进行身份验证,这些服务包括为 **OpenShift Container Platform** 组件提供 容器镜像的 **Quay.io**。

**22.4.10.** 下载 **Ansible playbook**

下载 **Ansible playbook** 以在 **RHV** 上安装 **OpenShift Container Platform** 版本 **4.12**。

# 流程

在您的安装机器中运行以下命令:

**\$ mkdir playbooks**

**\$ cd playbooks**

**\$ xargs -n 1 curl -O <<< ' https://raw.githubusercontent.com/openshift/installer/release-**

**4.12/upi/ovirt/bootstrap.yml**

**https://raw.githubusercontent.com/openshift/installer/release-4.12/upi/ovirt/common-auth.yml**

**https://raw.githubusercontent.com/openshift/installer/release-4.12/upi/ovirt/create-templates-and-vms.yml**

**https://raw.githubusercontent.com/openshift/installer/release-4.12/upi/ovirt/inventory.yml**

**https://raw.githubusercontent.com/openshift/installer/release-**

**4.12/upi/ovirt/masters.yml**

**https://raw.githubusercontent.com/openshift/installer/release-4.12/upi/ovirt/retirebootstrap.yml**

**https://raw.githubusercontent.com/openshift/installer/release-4.12/upi/ovirt/retiremasters.yml**

**https://raw.githubusercontent.com/openshift/installer/release-4.12/upi/ovirt/retireworkers.yml**

**https://raw.githubusercontent.com/openshift/installer/release-**

**4.12/upi/ovirt/workers.yml'**

后续步骤

下载这些 Ansible playbook 后, 还必须为资产目录创建环境变量, 并在运行安装程序创建 安装配置文件前自定义 **inventory.yml** 文件。

**22.4.11. inventory.yml** 文件

您可以使用 **inventory.yml** 文件来定义并创建您要安装的 **OpenShift Container Platform** 集群的元 素。这包括 **Red Hat Enterprise Linux CoreOS(RHCOS)**镜像、虚拟机模板、**bootstrap** 机器、**control plane** 节点和 **worker** 节点等元素。您还可以使用 **inventory.yml** 来销毁集群。

以下 **inventory.yml** 示例显示参数及其默认值。这些默认值中的数量和数量满足在 **RHV** 环境中运行生 产 **OpenShift Container Platform** 集群的要求。

**inventory.yml** 文件示例

```
---
all:
 vars:
  ovirt_cluster: "Default"
  ocp:
   assets_dir: "{{ lookup('env', 'ASSETS_DIR') }}"
   ovirt_config_path: "{{ lookup('env', 'HOME') }}/.ovirt/ovirt-config.yaml"
  # ---
  # {op-system} section
  # ---
  rhcos:
   image_url: "https://mirror.openshift.com/pub/openshift-
v4/dependencies/rhcos/4.12/latest/rhcos-openstack.x86_64.qcow2.gz"
   local_cmp_image_path: "/tmp/rhcos.qcow2.gz"
   local_image_path: "/tmp/rhcos.qcow2"
  # ---
  # Profiles section
```
*# --* **control\_plane: cluster: "{{ ovirt\_cluster }}" memory: 16GiB sockets: 4 cores: 1 template: rhcos\_tpl operating\_system: "rhcos\_x64" type: high\_performance graphical\_console: headless\_mode: false protocol: - spice - vnc disks: - size: 120GiB name: os interface: virtio\_scsi storage\_domain: depot\_nvme nics: - name: nic1 network: lab profile: lab compute: cluster: "{{ ovirt\_cluster }}" memory: 16GiB sockets: 4 cores: 1 template: worker\_rhcos\_tpl operating\_system: "rhcos\_x64" type: high\_performance graphical\_console: headless\_mode: false protocol: - spice - vnc disks: - size: 120GiB name: os interface: virtio\_scsi storage\_domain: depot\_nvme nics: - name: nic1 network: lab profile: lab** *# --- # Virtual machines section # --* **vms: - name: "{{ metadata.infraID }}-bootstrap" ocp\_type: bootstrap profile: "{{ control\_plane }}" type: server - name: "{{ metadata.infraID }}-master0"**

**ocp\_type: master profile: "{{ control\_plane }}"**

- **- name: "{{ metadata.infraID }}-master1" ocp\_type: master profile: "{{ control\_plane }}"**
- **- name: "{{ metadata.infraID }}-master2" ocp\_type: master profile: "{{ control\_plane }}" - name: "{{ metadata.infraID }}-worker0"**
- **ocp\_type: worker profile: "{{ compute }}"**
- **- name: "{{ metadata.infraID }}-worker1" ocp\_type: worker profile: "{{ compute }}"**
- **- name: "{{ metadata.infraID }}-worker2" ocp\_type: worker profile: "{{ compute }}"**

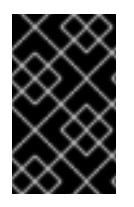

```
重要
```
为描述以**"Enter"**开头的参数输入值。 否则,您可以使用默认值或将其替换为新值。

常规部分

**ovirt\_cluster** :输入现有 **RHV** 集群的名称,在其中安装 **OpenShift Container Platform** 集 群。

**OCP.assets\_dir** :**openshift -install** 安装程序创建的目录的路径,以存储它生成的文件。

**OCP.ovirt\_config\_path** :安装程序生成的 **ovirt-config.yaml** 文件的路径,如 **./wrk/installconfig.yaml**。此文件包含与管理器的 **REST API** 交互所需的凭据。

**Red Hat Enterprise Linux CoreOS(RHCOS)**部分

- **image\_url** :输入您为下载指定的 **RHCOS** 镜像的 **URL**。
- $\bullet$ **local\_cmp\_image\_path** :压缩 **RHCOS** 镜像的本地下载目录的路径。

**local\_image\_path** :提取的 **RHCOS** 镜像的本地目录路径。

## 配置集部分

本节由两个配置集组成:

**control\_plane** :**bootstrap** 和 **control plane** 节点的配置集。

**compute**:**compute plane** 中 **worker** 节点的配置集。

这些配置集有以下参数:参数的默认值满足运行生产集群的最低要求。您可以增加或自定义这些值来 满足工作负载要求。

- **Cluster** :该值从 **General Section** 中的 **ovirt\_cluster** 获取集群名称。
	- **memory** :虚拟机的内存量(以 **GB** 为单位)。
- socket : 虚拟机的插槽数量。
	- **cores** :虚拟机的内核数。
- 

**template** :虚拟机模板的名称。如果计划安装多个集群,且这些集群使用包含不同规格的模 板,请使用集群的 **ID** 预先填充模板名称。

**operating\_system** :虚拟机中的客户机操作系统类型。对于 **oVirt/RHV** 版本 **4.4**,这个值必 须是 **rhcos\_x64**,以便 **Ignition** 脚本 的值可以传递给虚拟机。

**type** :输入 **server** 作为虚拟机的类型。

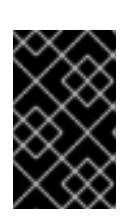

您必须将 **type** 参数的值从 **high\_performance** 更改为 **server**。

- **Disk** :磁盘规格。**control\_plane** 和 **compute** 节点可以有不同的存储域。
- **size** :最小磁盘大小。

重要

- **Name** : 输入连接到 **RHV** 中目标集群的磁盘名称。
- **Interface** :输入您指定的磁盘的接口类型。
- **storage\_domain** :输入您指定的磁盘的存储域。
- **NIC** :输入虚拟机使用 的名称和 网络。您还可以指定虚拟网络接口配置集。默认情况 下,**NIC** 从 **oVirt/RHV MAC** 池获取其 **MAC** 地址。

#### 虚拟机部分

最后部分 **vms** 定义您要在集群中创建和部署的虚拟机。默认情况下,它为生产环境提供最少的 **control plane** 和 **worker** 节点数量。

虚拟机包含 三个所需元素:

**name** :虚拟机的名称。在本例中,**metadata .infraID** 使用 **metadata .yml** 文件中的基础架 构 **ID** 预先填充虚拟机名称。

**ocp\_type** :**OpenShift Container Platform** 集群中虚拟机的角色。可能的值有 **bootstrap**、**master** 和 **worker**。

**profile** :每个虚拟机从中继承规格的配置集名称。本例中可能的值为 **control\_plane** 或 **compute**。

您可以覆盖虚拟机从其配置集中继承的值。为此,您要将 **profile** 属性的名称添加到 **inventory.yml** 中的虚拟机,并为它分配一个覆盖值。要查看以下示例,请检查前面的 **inventory.yml** 示例中的 **name: "{{ metadata.infraID }}-bootstrap"** 虚拟机:它有一个 **type** 属 性,其值为 **server**,将覆盖此虚拟机将从 **control\_plane** 配置集继承的 **type** 属性的值。

## 元数据变量

对于虚拟机,**metadata.infraID** 会使用构建 **Ignition** 文件时创建的 **metadata.json** 文件中的基础架构 **ID** 来附加虚拟机的名称。

**playbook** 使用以下代码从 **ocp.assets\_dir** 中的特定文件中读取 **infraID**。

**--- - name: include metadata.json vars include\_vars: file: "{{ ocp.assets\_dir }}/metadata.json" name: metadata**

**...**

#### **22.4.12.** 指定 **RHCOS** 镜像设置

更新 **inventory.yml** 文件的 **Red Hat Enterprise Linux CoreOS(RHCOS)**镜像设置。之后,当您运行 此文件之一时,它会将压缩的 **Red Hat Enterprise Linux CoreOS(RHCOS)**镜像从 **image\_url URL** 下载 到 **local\_cmp\_image\_path** 目录。然后,**playbook** 将镜像解压缩到 **local\_image\_path** 目录,并使用它 来创建 **oVirt/RHV** 模板。

#### 流程

1.

找到您要安装的 **OpenShift Container Platform** 版本的 **RHCOS** 镜像下载页面,如 **[/pub/openshift-v4/dependencies/rhcos/latest/latest/latest/latest/latest](https://mirror.openshift.com/pub/openshift-v4/dependencies/rhcos/4.12/latest/)**。

2.

在该下载页面中复制 **OpenStack qcow2** 镜像的 **URL**,如 **https://mirror.openshift.com/pub/openshift-v4/dependencies/rhcos/4.12/latest/rhcosopenstack.x86\_64.qcow2.gz**。

3.

编辑之前下载的 **inventory.yml playbook**。在其中包含,将 **URL** 粘贴为 **image\_url** 的值。 例如:

**rhcos:**

**"https://mirror.openshift.com/pub/openshift-v4/dependencies/rhcos/4.12/latest/rhcosopenstack.x86\_64.qcow2.gz"**

# **22.4.13.** 创建安装配置文件

您可以通过运行安装程序 **openshift-install** 并使用之前指定或收集的信息响应其提示来创建安装配置 文件。

当完成对提示的响应时,安装程序会在您之前指定的 **asset** 目录中创建 **install-config.yaml** 文件的初 始版本,如 **./wrk/install-config.yaml**

安装程序还会创建一个文件 **\$HOME/.ovirt/ovirt-config.yaml**,其中包含访问 **Manager** 并使用其 **REST API** 所需的所有连接参数。

注: 安装过程不使用您为一些参数提供的值, 如 内部 API 虚拟 IP 和 Ingress 虚拟 IP, 因为您已在基 础架构 **DNS** 中配置了它们。

它还使用您为 **inventory.yml** 中的参数提供的值,如 **oVirt cluster**、**oVirt storage** 和 **oVirt network**。使用脚本删除或替换 **install-config.yaml** 中的这些相同的值,使用前面提到的 虚拟 **IP**。

#### 流程

运行安装程序:

**\$ openshift-install create install-config --dir \$ASSETS\_DIR**

2.

1.

根据安装程序的提示输入您的系统信息。

输出示例

**? SSH Public Key /home/user/.ssh/id\_dsa.pub**

- **? Platform <ovirt>**
- **? Engine FQDN[:PORT] [? for help] <engine.fqdn>**
- **? Enter ovirt-engine username <ocpadmin@internal>**
- **? Enter password <\*\*\*\*\*\*>**
- **? oVirt cluster <cluster>**
- **? oVirt storage <storage>**
- **? oVirt network <net>**
- **? Internal API virtual IP <172.16.0.252>**
- **? Ingress virtual IP <172.16.0.251>**

**? Base Domain <example.org>**

**? Cluster Name <ocp4>**

**? Pull Secret [? for help] <\*\*\*\*\*\*\*\*>**

? SSH Public Key /home/user/.ssh/id\_dsa.pub ? Platform <ovirt> ? Engine FQDN[:PORT] [? for help] <engine.fqdn> ? Enter ovirt-engine username <ocpadmin@internal> ? Enter password <\*\*\*\*\*\*> ? oVirt cluster <cluster> ? oVirt storage <storage> ? oVirt network <net> ? Internal API virtual IP <172.16.0.252> ? Ingress virtual IP <172.16.0.251>

- 
- ? Base Domain <example.org>
- ? Cluster Name <ocp4>
- ? Pull Secret [? for help] <\*\*\*\*\*\*\*\*>

对于 **Internal API** 虚拟 **IP** 和 **Ingress** 虚拟 **IP**,请提供您在配置 **DNS** 服务时指定的 **IP** 地址。

您输入 **oVirt** 集群 和 **Base Domain** 的值一起形成 **REST API** 的 **URL** 的 **FQDN** 部分以及您创建的所 有应用程序,如 **https://api.ocp4.example.org:6443/** 和 **https://console-openshiftconsole.apps.ocp4.example.org**。

您可以从 **Red Hat [OpenShift](https://console.redhat.com/openshift/install/pull-secret) Cluster Manager** 获取 **pull secret**。

**22.4.14.** 自定义 **install-config.yaml**

在这里,您使用三个 **Python** 脚本覆盖一些安装程序的默认行为:

- 默认情况下,安装程序使用机器 **API** 创建节点。要覆盖此默认行为,请将计算节点数量设置 为零个副本。稍后,您将使用 **Ansible playbook** 创建计算节点。
- 默认情况下,安装程序为节点设置机器网络的 **IP** 范围。要覆盖此默认行为,您可以将 **IP** 范 围设置为与您的基础架构匹配。

默认情况下,安装程序将平台设置为 **ovirt**。但是,在用户置备的基础架构上安装集群与在裸 机上安装集群更为相似。因此,您可以从 **install-config.yaml** 中删除 **ovirt platform** 部分,并将

平台改为 **none**。您可以使用 **inventory.yml** 指定所有所需的设置。

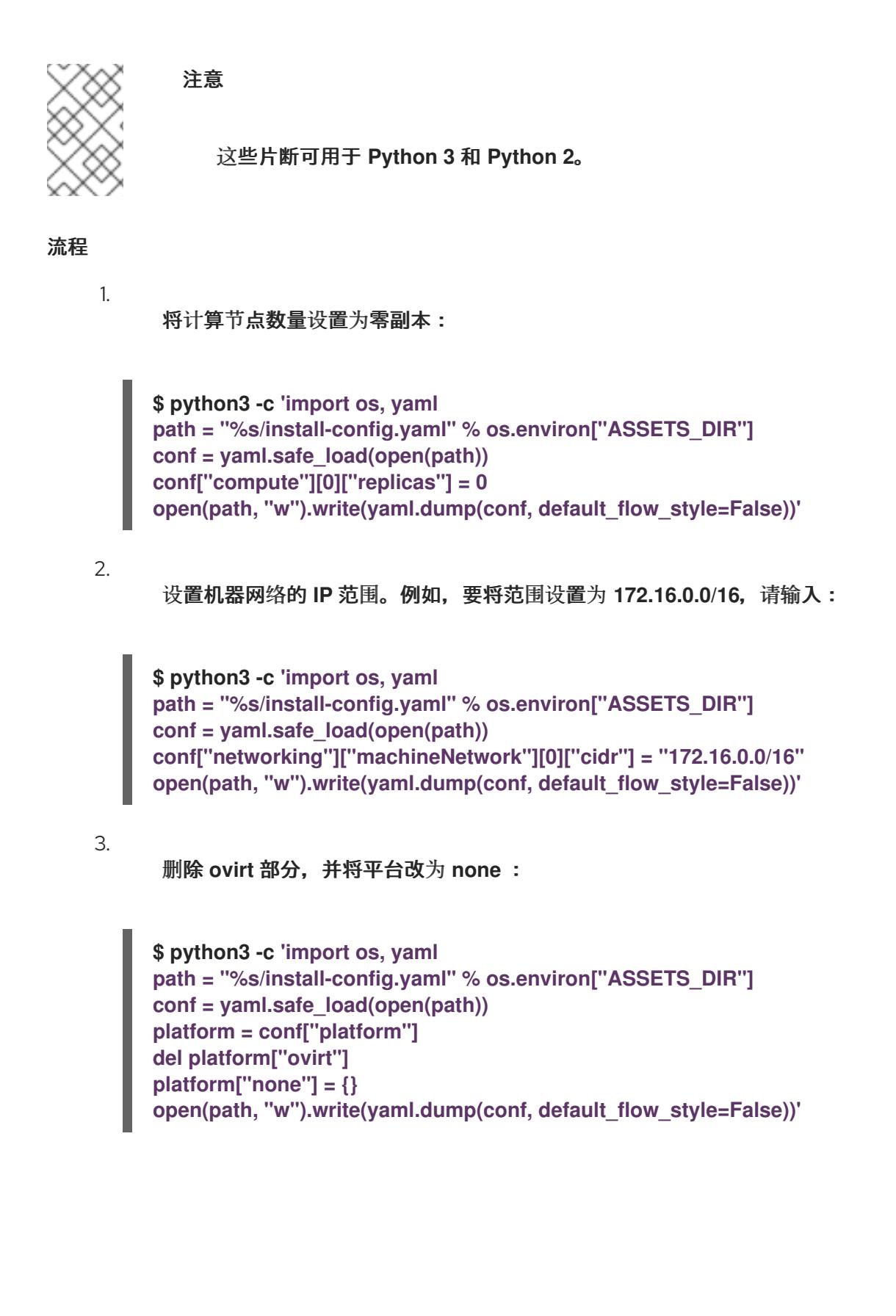

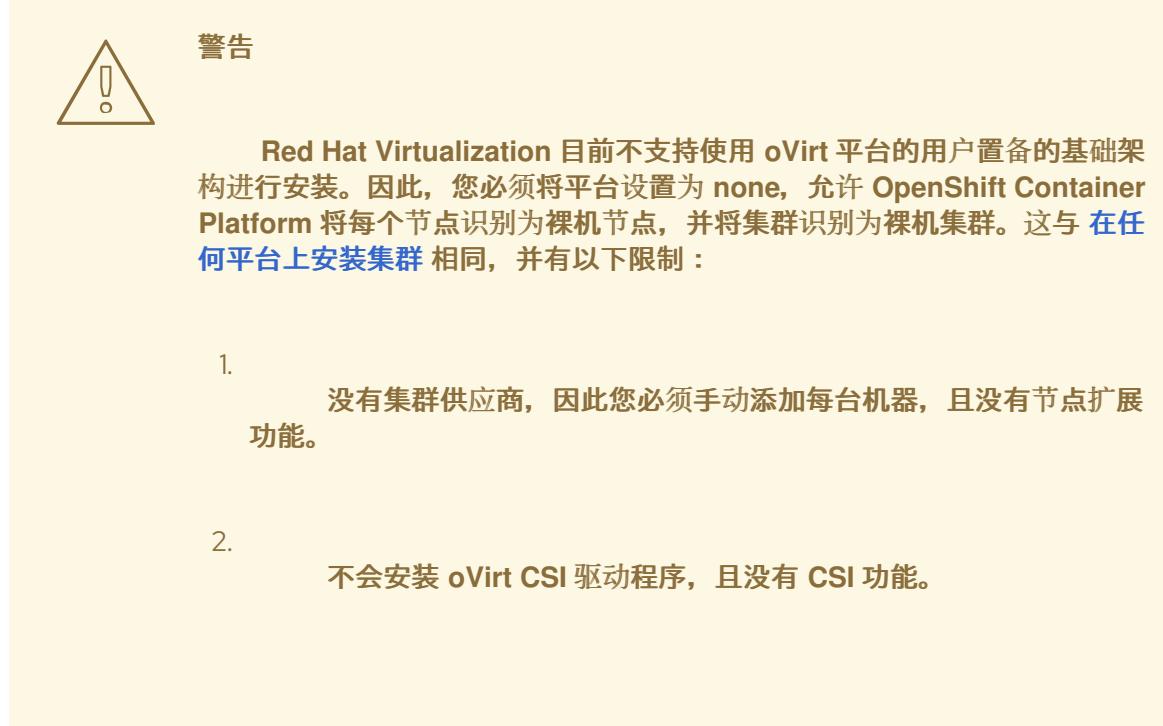

**22.4.15.** 生成清单文件

使用安装程序在 **asset** 目录中生成一组清单文件。

生成清单文件的命令在消耗 **install-config.yaml** 文件前会显示警告消息。

如果您计划重复使用 **install-config.yaml** 文件,请在生成清单文件前在备份前创建备份副本。

## 流程

可选:创建 **install-config.yaml** 文件的备份副本:

**\$ cp install-config.yaml install-config.yaml.backup**

2.

1.

在资产目录中生成一组清单:

**\$ openshift-install create manifests --dir \$ASSETS\_DIR**

此命令显示以下消息:

输出示例

**INFO Consuming Install Config from target directory WARNING Making control-plane schedulable by setting MastersSchedulable to true for Scheduler cluster settings**

该命令生成以下清单文件:

输出示例

# **\$ tree . └── wrk ├── manifests │ ├── 04-openshift-machine-config-operator.yaml │ ├── cluster-config.yaml │ ├── cluster-dns-02-config.yml │ ├── cluster-infrastructure-02-config.yml │ ├── cluster-ingress-02-config.yml │ ├── cluster-network-01-crd.yml │ ├── cluster-network-02-config.yml │ ├── cluster-proxy-01-config.yaml │ ├── cluster-scheduler-02-config.yml │ ├── cvo-overrides.yaml │ ├── etcd-ca-bundle-configmap.yaml │ ├── etcd-client-secret.yaml │ ├── etcd-host-service-endpoints.yaml │ ├── etcd-host-service.yaml │ ├── etcd-metric-client-secret.yaml │ ├── etcd-metric-serving-ca-configmap.yaml │ ├── etcd-metric-signer-secret.yaml │ ├── etcd-namespace.yaml │ ├── etcd-service.yaml │ ├── etcd-serving-ca-configmap.yaml │ ├── etcd-signer-secret.yaml │ ├── kube-cloud-config.yaml │ ├── kube-system-configmap-root-ca.yaml │ ├── machine-config-server-tls-secret.yaml │ └── openshift-config-secret-pull-secret.yaml └── openshift ├── 99\_kubeadmin-password-secret.yaml ├── 99\_openshift-cluster-api\_master-user-data-secret.yaml ├── 99\_openshift-cluster-api\_worker-user-data-secret.yaml** 99 openshift-machineconfig 99-master-ssh.yaml 99 openshift-machineconfig 99-worker-ssh.yaml **└── openshift-install-manifests.yaml**

# 后续步骤

使 **control plane** 节点不可调度。

**22.4.16.** 使 **control-plane** 节点不可调度

由于要手动创建和部署 **control plane** 机器,因此您必须配置清单文件,使 **control plane** 节点不可调 度。

## 流程

1.

要使 **control plane** 节点不可调度,请输入:

**\$ python3 -c 'import os, yaml path = "%s/manifests/cluster-scheduler-02-config.yml" % os.environ["ASSETS\_DIR"] data = yaml.safe\_load(open(path)) data["spec"]["mastersSchedulable"] = False open(path, "w").write(yaml.dump(data, default\_flow\_style=False))'**

**22.4.17.** 构建 **Ignition** 文件

要从您刚才生成和修改的清单文件构建 **Ignition** 文件,请运行安装程序。此操作会创建一个 **Red Hat Enterprise Linux CoreOS(RHCOS)**机器 **initramfs**,它将获取 **Ignition** 文件并执行创建节点所需的配 置。

除了 **Ignition** 文件外,安装程序还会生成以下内容:

- 包含使用 **oc** 和 **kubectl** 工具连接到集群的 **admin** 凭证的 **auth** 目录。
- 包含当前安装的 **OpenShift Container Platform** 集群名称、集群 **ID** 和基础架构 **ID** 的 **metadata.json** 文件。

此安装过程的 **Ansible playbook** 使用 **infraID** 值作为它们所创建虚拟机的前缀。这可防止在同一 **oVirt/RHV** 集群中有多个安装时命名冲突。

# 注意

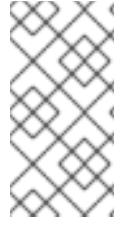

**Ignition** 配置文件中的证书会在 **24** 小时后过期。完成集群安装,并使集群以非降级状 态运**行 24 小时, 以便完成第一次**证书轮转。

# 流程

1.

要构建 **Ignition** 文件,请输入:

**\$ openshift-install create ignition-configs --dir \$ASSETS\_DIR**

输出示例

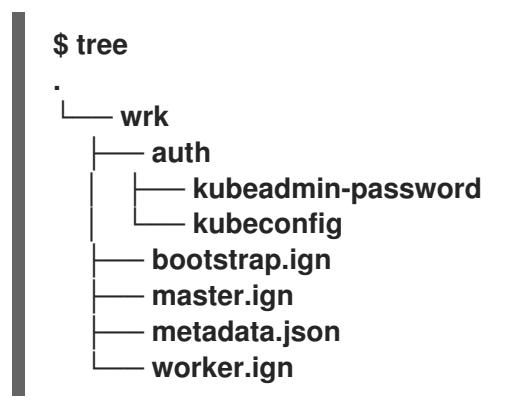

**22.4.18.** 创建模板和虚拟机

确认 **inventory.yml** 中的变量后,您将运行第一个 **Ansible** 调配 **playbook create-templates-andvms.yml**。

此 **playbook** 使用 **\$HOME/.ovirt/ovirt-config.yaml** 中的 **RHV Manager** 的连接参数,并在 **asset** 目 录中读取 **metadata.json**。

如果本地 **Red Hat Enterprise Linux CoreOS(RHCOS)**镜像不存在,则 **playbook** 会从您为 **inventory.yml** 中 **image\_url** 指定的 **URL** 下载一个。它将提取映像并将其上传到 **RHV** 以创建模板。

**playbook** 根据 **inventory.yml** 文件中的 **control\_plane** 和 **compute** 配置集创建一个模板。如果这些 配置集有不同的名称,它会创建两个模板。

**playbook** 完成后,它创建的虚拟机将停止。您可以从中获取信息,以帮助配置其他基础架构元素。例 如,您可以获取虚拟机的 **MAC** 地址来配置 **DHCP**,为虚拟机分配永久 **IP** 地址。

#### 流程

1.

在 **inventory.yml** 中,在 **control\_plane** 和 **compute** 变量下,将 **type: high\_performance** 的两个实例更改为 **type: server**。

2.

可选: 如果您计划在同一集群中执行多个安装,请为每个 **OpenShift Container Platform** 安装创建不同的模板。在 **inventory.yml** 文件中,使用 **infraID** 预先 填充 模板 的值。例如:

**control\_plane: cluster: "{{ ovirt\_cluster }}" memory: 16GiB sockets: 4 cores: 1 template: "{{ metadata.infraID }}-rhcos\_tpl" operating\_system: "rhcos\_x64" ...**

3.

创建模板和虚拟机:

**\$ ansible-playbook -i inventory.yml create-templates-and-vms.yml**

**22.4.19.** 创建 **bootstrap** 机器

您可以通过运行 **bootstrap .yml playbook** 创建 **bootstrap** 机器。此 **playbook** 启动 **bootstrap** 虚拟 机,并从 **asset** 目录中传递 **bootstrap.ign Ignition** 文件。**bootstrap** 节点配置自己,以便它可以向 **control plane** 节点提供 **Ignition** 文件。

要监控 **bootstrap** 过程,您可以使用 **RHV** 管理门户中的控制台或使用 **SSH** 连接到虚拟机。

流程

1.

创建 **bootstrap** 机器:

**\$ ansible-playbook -i inventory.yml bootstrap.yml**

使用管理门户或 **SSH** 中的控制台连接到 **bootstrap** 机器。将 **<bootstrap\_ip>** 替换为 **bootstrap** 节点 **IP** 地址。要使用 **SSH**,请输入:

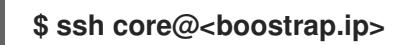

3.

2.

从 **bootstrap** 节点收集发行镜像服务的 **bootkube.service journald** 单元日志:

**[core@ocp4-lk6b4-bootstrap ~]\$ journalctl -b -f -u release-image.service -u bootkube.service**

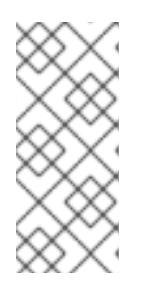

注意

**bootstrap** 节点上的 **bootkube.service** 日志输出 **etcd** 连接被拒绝 的错误, 这表示 **bootstrap** 服务器无法在 **control plane** 节点上连接到 **etcd**。在每个 **control plane** 节点上启动 **etcd** 且节点已加入集群后,错误应该会停止。

**22.4.20.** 创建 **control plane** 节点

您可以通过运行 **masters.yml playbook** 创建 **control plane** 节点。此 **playbook** 将 **master.ign Ignition** 文件传递给每个虚拟机。**Ignition** 文件包含 **control plane** 节点的指令,可从 **URL**(如 <https://api-int.ocp4.example.org:22623/config/master>)获取 lgnition。这个 URL 中的端口号由负载 均衡器管理,且只能在集群中访问。

流程

1.

创建 **control plane** 节点:

**\$ ansible-playbook -i inventory.yml masters.yml**

2.

在 **playbook** 创建 **control plane** 时,监控 **bootstrap** 过程:

**\$ openshift-install wait-for bootstrap-complete --dir \$ASSETS\_DIR**

输出示例

**INFO API v1.25.0 up INFO Waiting up to 40m0s for bootstrapping to complete...** 3.

当 **control plane** 节点上的所有 **pod** 都启动并运行 **etcd** 时,安装程序会显示以下输出。

输出示例

**INFO It is now safe to remove the bootstrap resources**

**22.4.21.** 验证集群状态

您可以在安装过程中或安装后验证 **OpenShift Container Platform** 集群的状态。

流程

1.

在集群环境中,导出管理员的 **kubeconfig** 文件:

**\$ export KUBECONFIG=\$ASSETS\_DIR/auth/kubeconfig**

**kubeconfig** 文件包含有关集群的信息,供 **CLI** 用于将客户端连接到正确的集群和 **API** 服务 器。

2.

查看部署后创建的 **control plane** 和计算机器:

**\$ oc get nodes**

3.

查看集群的版本:

**\$ oc get clusterversion**

4.

查看 **Operator** 的状态:

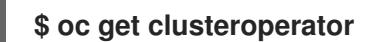

5.

查看集群中的所有正在运行的 **pod:**

**\$ oc get pods -A**

**22.4.22.** 删除 **bootstrap** 机器

在 **wait-for** 命令显示 **bootstrap** 过程完成后,您必须删除 **bootstrap** 虚拟机来释放计算、内存和存储 资源。另外,从负载均衡器指令中删除 **bootstrap** 机器的设置。

## 流程

1.

2.

要从集群中删除 **bootstrap** 机器,请输入:

**\$ ansible-playbook -i inventory.yml retire-bootstrap.yml**

从负载均衡器指令中删除 **bootstrap** 机器的设置。

**22.4.23.** 创建 **worker** 节点并完成安装

创建 **worker** 节点与创建 **control plane** 节点类似。但是,**worker** 节点 **worker** 不会自动加入集群。 要将它们添加到集群中,您需要检查并批准 **worker** 的待处理的 **CSR(Certificate Signing Requests)**。

批准第一个请求后,您可以继续批准 **CSR**,直到所有 **worker** 节点都被批准为止。完成此过程 后,**worker** 节点将变为 **Ready**,并可调度在其上运行的 **pod**。

最后,监控命令行以查看安装过程何时完成。

流程

1.

创建 **worker** 节点:

**\$ ansible-playbook -i inventory.yml workers.yml**

要列出所有 **CSR**,请输入:

**\$ oc get csr -A**

最后,这个命令会显示每个节点的一个 **CSR**。例如:

输出示例

**NAME AGE SIGNERNAME REQUESTOR CONDITION csr-2lnxd 63m kubernetes.io/kubelet-serving system:node:ocp4-lk6b4 master0.ocp4.example.org Approved,Issued csr-hff4q 64m kubernetes.io/kube-apiserver-client-kubelet system:serviceaccount:openshift-machine-config-operator:node-bootstrapper Approved,Issued csr-hsn96 60m kubernetes.io/kubelet-serving system:node:ocp4-lk6b4 master2.ocp4.example.org Approved,Issued csr-m724n 6m2s kubernetes.io/kube-apiserver-client-kubelet system:serviceaccount:openshift-machine-config-operator:node-bootstrapper Pending csr-p4dz2 60m kubernetes.io/kube-apiserver-client-kubelet system:serviceaccount:openshift-machine-config-operator:node-bootstrapper Approved,Issued csr-t9vfj 60m kubernetes.io/kubelet-serving system:node:ocp4-lk6b4** master1.ocp4.example.org **Approved,Issued csr-tggtr 61m kubernetes.io/kube-apiserver-client-kubelet system:serviceaccount:openshift-machine-config-operator:node-bootstrapper Approved,Issued csr-wcbrf 7m6s kubernetes.io/kube-apiserver-client-kubelet system:serviceaccount:openshift-machine-config-operator:node-bootstrapper Pending**

3.

要过滤列表并只查看待处理的 **CSR**,请输入:

**\$ watch "oc get csr -A | grep pending -i"**

此命令每两秒钟刷新输出一次,仅显示待处理的 **CSR**。例如:

输出示例

2.

**Every 2.0s: oc get csr -A | grep pending -i**

**csr-m724n 10m kubernetes.io/kube-apiserver-client-kubelet system:serviceaccount:openshift-machine-config-operator:node-bootstrapper Pending csr-wcbrf 11m kubernetes.io/kube-apiserver-client-kubelet system:serviceaccount:openshift-machine-config-operator:node-bootstrapper Pending**

4.

检查每个待处理的请求。例如:

输出示例

**\$ oc describe csr csr-m724n**

输出示例

**Name: csr-m724n Labels: <none> Annotations: <none> CreationTimestamp: Sun, 19 Jul 2020 15:59:37 +0200 Requesting User: system:serviceaccount:openshift-machine-config-operator:nodebootstrapper Signer: kubernetes.io/kube-apiserver-client-kubelet Status: Pending Subject: Common Name: system:node:ocp4-lk6b4-worker1.ocp4.example.org Serial Number: Organization: system:nodes** Events: <none>

如果 CSR 信息正确, 则批准请求:

**\$ oc adm certificate approve csr-m724n**

6.

5.

等待安装过程完成:

**\$ openshift-install wait-for install-complete --dir \$ASSETS\_DIR --log-level debug**

安装完成后,命令行会显示 **OpenShift Container Platform Web** 控制台的 **URL**,以及管理 员用户名和密码。

**22.4.24. OpenShift Container Platform** 的 **Telemetry** 访问

在 **OpenShift Container Platform 4.12** 中,默认运行的 **Telemetry** 服务提供有关集群健康状况和成 功更新的指标,需要访问互联网。如果您的集群连接到互联网,**Telemetry** 会自动运行,并且集群会注册 到 **[OpenShift](https://console.redhat.com/openshift) Cluster Manager Hybrid Cloud Console**。

确认 **[OpenShift](https://console.redhat.com/openshift) Cluster Manager Hybrid Cloud Console** 清单正确后,可以由 **Telemetry** 自动维 护,也可以使用 **OpenShift Cluster Manager** 手动维护,使用[订阅监](https://access.redhat.com/documentation/zh-cn/subscription_central/2020-04/html/getting_started_with_subscription_watch/con-how-to-select-datacollection-tool_assembly-requirements-and-your-responsibilities-ctxt#red_hat_openshift)控来跟踪帐户或多集群级别的 **OpenShift Container Platform** 订阅。

其他资源

有关 Telemetry 服务的更多信息, 请参阅关于 远[程健康](https://access.redhat.com/documentation/zh-cn/openshift_container_platform/4.12/html-single/support/#about-remote-health-monitoring)监控

**22.5.** 在受限网络中的 **RHV** 上安装集群

在 **OpenShift Container Platform** 版本 **4.12** 中,您可以通过创建安装发行内容的内部镜像在受限网络 中的 **Red Hat Virtualization**(**RHV**)上安装自定义的 **OpenShift Container Platform** 集群。

**22.5.1.** 先决条件

在 **RHV** 环境上安装 **OpenShift Container Platform** 集群需要满足以下条件。

您可以参阅有关 **OpenShift Container Platform** [安装和更新](https://access.redhat.com/documentation/zh-cn/openshift_container_platform/4.12/html-single/architecture/#architecture-installation) 流程的详细信息。

您可以阅读有关 选择[集群安装方法的文档,并](#page-22-0)为用户准备它。

在 **RHV** 上的 **[OpenShift](https://access.redhat.com/articles/5485861) Container Platform Support Matrix** 中支持的版本组合。

您在镜[像主机上](#page-52-0)创建 **registry**,并获取您的 **OpenShift Container Platform** 版本的 **imageContentSources** 数据。

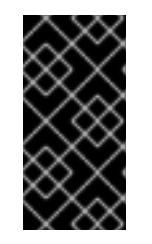

重要

由于安装介质位于镜像主机上,因此您可以使用该计算机完成所有安装步 骤。

已为集群置备了 [持久性存](https://access.redhat.com/documentation/zh-cn/openshift_container_platform/4.12/html-single/storage/#understanding-persistent-storage)储。要部署私有镜像 **registry**,您的存储必须提供 **ReadWriteMany** 访问模式。

[如果您使用防火](#page-4336-0)墙并计划使用 **Telemetry** 服务,则将防火墙配置为允许集群需要访问的站 点。

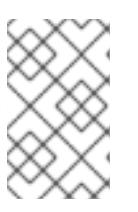

注意

如果要配置代理,请务必查看此站点列表。

**22.5.2.** 关于在受限网络中安装

在 **OpenShift Container Platform 4.12** 中,可以执行不需要有效的互联网连接来获取软件组件的安 装。受限网络安装可以使用安装程序置备的基础架构或用户置备的基础架构完成,具体取决于您要安装集 群的云平台。

如果您选择在云平台中执行受限网络安装,您仍需要访问其云 **API**。有些云功能,比如 **Amazon Web Service** 的 **Route 53 DNS** 和 **IAM** 服务,需要访问互联网。根据您的网络,在裸机硬件、**Nutanix** 或 **VMware vSphere** 上安装可能需要较少的互联网访问。

要完成受限网络安装,您必须创建一个 **registry**,以镜像 **OpenShift** 镜像 **registry** 的内容并包含安装 介质。您可以在镜像主机上创建此 **registry**,该主机可同时访问互联网和您的封闭网络,也可以使用满足 您的限制条件的其他方法。
#### **22.5.2.1.** 其他限制

受限网络中的集群有以下额外限制和限制:

- **ClusterVersion** 状态包含一个 **Unable to retrieve available updates** 错误。
- 默认情况下,您无法使用 **Developer Catalog** 的内容,因为您无法访问所需的镜像流标签。
- **22.5.3. OpenShift Container Platform** 互联网访问

在 **OpenShift Container Platform 4.12** 中,您需要访问互联网来获得用来安装集群的镜像。

您必须具有以下互联网访问权限:

- 访问 **[OpenShift](https://console.redhat.com/openshift) Cluster Manager Hybrid Cloud Console** 以下载安装程序并执行订阅管 理。如果集群可以访问互联网,并且没有禁用 **Telemetry**,该服务会自动授权您的集群。
- 访问 [Quay.io](http://quay.io), 以获取安装集群所需的软件包。

获取执行集群更新所需的软件包。

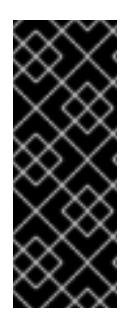

#### 重要

如果您的集群无法直接访问互联网,则可以在置备的某些类型的基础架构上执行受限网 络安装。在此过程中,您可以下载所需的内容,并使用它为镜像 **registry** 填充安装软件 包。对于某些安装类型,集群要安装到的环境不需要访问互联网。在更新集群前,您要更 新镜像 **registry** 的内容。

**22.5.4. RHV** 环境的要求

要安装并运行 **OpenShift Container Platform** 版本 **4.12** 集群,**RHV** 环境必须满足以下要求。

不满足这些要求可能会导致安装或进程失败。另外,无法满足这些要求可能会导致 **OpenShift Container Platform** 集群在安装后几天或几星期后失败。

对 **CPU**、内存和存储资源的以下要求是基于 默认值 乘以安装程序创建的默认虚拟机数。除了 **RHV** 环 境用于非 **OpenShift Container Platform** 操作的资源外,这些资源还必须可用。

默认情况下,安装程序会在安装过程中创建七台虚拟机。首先,它会创建一个 **bootstrap** 虚拟机来提 H临时服务和 control plane, 同时创建 OpenShift Container Platform 集群的其余部分。当安装程序完 成集群创建后,删除 **bootstrap** 机器会释放其资源。

如果在 **RHV** 环境中增加虚拟机数量,则必须相应地增加资源。

要求

 $\bullet$ 

 $\bullet$ 

 $\Omega$ 

 $\circ$ 

 $\blacksquare$ 

- **RHV** 版本为 **4.4**。
- **RHV** 环境有一个数据中心,其状态为 **Up**。
- **RHV** 数据中心包含一个 **RHV** 集群。
	- **RHV** 集群具有专门用于 **OpenShift Container Platform** 集群的以下资源:
		- 最小 **28** 个 **vCPU**:在安装过程中创建的七台虚拟机中每个都需要 **4** 个**.**
			- **112 GiB RAM** 或更多,包括:
			- **16 GiB** 或更多用于提供临时 **control plane** 的 **bootstrap** 机器。
			- 每个提供 **control plane** 机器的 **control plane** 机器都需要 **16 GiB** 或以上。
				- 每个运行应用程序工作负载的三台计算机器都需要 **16 GiB** 或以上。

**RHV** 存储域必须满足 **etcd** [后端性能要求。](https://access.redhat.com/solutions/4770281)

 $\bullet$ 

在生产环境中,每个虚拟机必须具有 **120 GiB** 或更多存储。因此,存储域必须为默认的 **OpenShift Container Platform** 集群提供 **840 GiB** 或更多存储。在资源受限或非生产环境中,每 个虚拟机必须具有 **32 GiB** 或更多存储,因此对于默认的 **OpenShift Container Platform** 集群, 存储域必须具有 **230 GiB** 或更多存储。

要在安装和更新过程中从红帽生态系统目录下载镜像,**RHV** 集群必须可以访问互联网。 **Telemetry** 服务还需要互联网连接来简化订阅和权利流程。

 $\blacksquare$ 

**RHV** 集群必须具有一个虚拟网络,可访问 **RHV Manager** 上的 **REST API**。确保在这个网络 中启用了 DHCP, 因为安装程序创建的虚拟机会使用 DHCP 获取其 IP 地址。

 $\circ$ 

 $\circ$ 

 $\circ$ 

 $\circ$ 

 $\circ$ 

具有以下最低权限的用户帐户和组,用于在目标 **RHV** 集群上安装和管理 **OpenShift Container Platform** 集群:

**DiskOperator**

**DiskCreator**

**UserTemplateBasedVm**

 $\circ$ **TemplateOwner**

**TemplateCreator**

目标集群中的 **ClusterAdmin**

警告

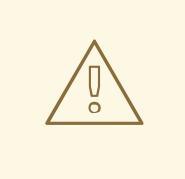

应用最小权限原则:避免在安装过程中使用带有 **RHV SuperUser** 权限的管理员 帐户。安装程序会将您提供的凭证保存到一个临时的 **ovirt-config.yaml** 文件中,该 文件可能会被破坏。

**22.5.5.** 验证 **RHV** 环境的要求

验证 **RHV** 环境是否满足安装和运行 **OpenShift Container Platform** 集群的要求。不满足这些要求可 能会导致失败。

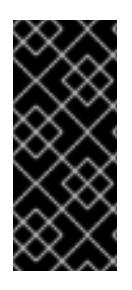

#### 重要

这些要求基于安装程序用来创建 **control plane** 和计算机器的默认资源。这些资源包括 **vCPU**、内存和存储。如果更改这些资源或增加 **OpenShift Container Platform** 机器的数 量,请相应地调整这些要求。

#### 流程

1.

检查 **RHV** 版本是否支持安装 **OpenShift Container Platform** 版本 **4.12**。

a.

在 **RHV** 管理门户中,单击右上角的 **?** 帮助图标,然后选择 **About**。

b.

在打开的窗口中,记下 **RHV** 软件版本。

c.

确认 **RHV** 版本为 **4.4**[。如需有关支持的版本](https://access.redhat.com/articles/5485861)组合的更多信息,请参阅 **RHV** 上的 **OpenShift Container Platform** 支持列表。

2.

检查数据中心、集群和存储。

a.

在 **RHV** 管理门户中,点击 **Compute → Data Centers**。

- b. 确认可以访问您要安装 **OpenShift Container Platform** 的数据中心。
- c. 单击该数据中心的名称。
- d.

在数据中心详情中,**Storage** 选项卡中确认您要安装 **OpenShift Container Platform** 的存储域是 **Active**。

- e. 记录下 域名 以供稍后使用。
- f. 确认 **Free Space** 至少为 **230 GiB**。
- g. 确认存储域满足 **etcd** [后端性能要求,](https://access.redhat.com/solutions/4770281)您可以使用 **fio** [性能基准工具](https://access.redhat.com/solutions/3780861)进行测量。
- h. 在数据中心详情中点击 **Clusters** 选项卡。
- i.

a.

找到您要安装 **OpenShift Container Platform** 的 **RHV** 集群。记录集群名称以供稍后使 用。

3.

检查 **RHV** 主机资源。

- 在 **RHV** 管理门户中,点击 **Compute > Clusters**。
- b. 点击您要安装 **OpenShift Container Platform** 的集群。
	- 在集群详情中点击 **Hosts** 选项卡。

d.

c.

检查主机,并确认它们有至少 **28** 个 逻辑 **CPU** 内核, 专门用于 **OpenShift Container Platform** 集群。

- e.
- 记录 逻辑 **CPU** 内核数 以便稍后使用。
- f.

确认这些 CPU 内核被分配, 在安装过程中创建的七台虚拟机中的每一台都可以有四个 内核。

g.

确认主机总共有 **112 GiB** 的 **Max free Memory for scheduling new virtual machines**,以满足以下每个 **OpenShift Container Platform** 机器的要求:

- **bootstrap** 机器需要 **16 GiB**
	- 三个 **control plane** 机器都需要 **16 GiB**
	- 三个计算机器各自都需要 **16 GiB**
- h.

 $\bullet$ 

 $\bullet$ 

记录下 **Max free Memory for scheduling new virtual machine** 的数量, 以便稍后使 用。

4.

验证安装 **OpenShift Container Platform** 的虚拟网络是否可以访问 **RHV Manager** 的 **REST API**。在这个网络上的虚拟机中,使用 **curl** 访问 **RHV Manager** 的 **REST API:**

<span id="page-3101-0"></span>**\$ curl -k -u <username>@<profile>:<password> \ 1 https://<engine-fqdn>/ovirt-engine/api 2**

## **[1](#page-3101-0)**

<span id="page-3101-1"></span>对于 **<username>**,请指定具有在 **RHV** 上创建和管理 **OpenShift Container Platform** 集群的 **RHV** 帐户的用户名。对于 **<profile>**, 请指定登录配置集,您可以进入 **RHV** 管理门户登录页面并查看 **Profile** 下拉列表。对于 **<password>**,指定该用户名的密 码。

### **[2](#page-3101-1)**

Ē.

对于 **<engine-fqdn>**,请指定 **RHV** 环境的完全限定域名。

例如:

**\$ curl -k -u ocpadmin@internal:pw123 \ https://rhv-env.virtlab.example.com/ovirt-engine/api**

**22.5.6.** 用户置备的基础架构对网络的要求

所有 **Red Hat Enterprise Linux CoreOS(RHCOS)**机器都需要在启动时在 **initramfs** 中配置联网,以 获取它们的 **Ignition** 配置文件。

在初次启动过程中,机器需要 **IP** 地址配置,该配置通过 **DHCP** 服务器或静态设置,提供所需的引导选 项。建立网络连接后,机器会从 **HTTP** 或 **HTTPS** 服务器下载 **Ignition** 配置文件。然后,**Ignition** 配置文 件用于设置每台机器的确切状态。**Machine Config Operator** 在安装后完成对机器的更多更改,如应用新 证书或密钥。

建议使用 **DHCP** 服务器对集群机器进行长期管理。确保 **DHCP** 服务器已配置为向集群机器提供持久的 **IP** 地址、**DNS** 服务器信息和主机名。

注意

如果用户置备的基础架构没有 **DHCP** 服务,您可以在 **RHCOS** 安装时向节点提供 **IP** 网 络配置和 **DNS** 服务器地址。如果要从 **ISO** 镜像安装,这些参数可作为引导参数传递。如 需有关静态 **IP** 置备和高级网络选项的更多信息,请参阅 安装 *RHCOS* 并启动 *OpenShift Container Platform bootstrap* 过程 部分。

**Kubernetes API** 服务器必须能够解析集群机器的节点名称。如果 **API** 服务器和 **worker** 节点位于不同 的区域中,您可以配置默认 **DNS** 搜索区域,以允许 **API** 服务器解析节点名称。另一种支持的方法是始终 通过节点对象和所有 **DNS** 请求中的完全限定域名引用主机。

**firewall**

配置防火墙,以便集群可以访问所需的站点。

另请参阅:

**Red Hat [Virtualization](https://access.redhat.com/documentation/zh-cn/red_hat_virtualization/4.4/html-single/planning_and_prerequisites_guide/index#RHV-manager-firewall-requirements_RHV_planning) Manager** 防火墙要求

[主机防火](https://access.redhat.com/documentation/zh-cn/red_hat_virtualization/4.4/html-single/planning_and_prerequisites_guide#host-firewall-requirements_RHV_planning)墙要求

#### **DNS**

配置基础架构提供的 **DNS**,以便正确解析主要组件和服务。如果您只使用一个负载均衡器,这些 **DNS** 记录可以指向相同的 **IP** 地址。

为 **api.<cluster\_name>.<base\_domain>** (内部和外部解析)和 **api-int.<cluster\_name>. <base\_domain>** (内部解析)创建 **DNS** 记录,指向 **control plane** 机器的负载均衡器。

为\*.apps.<cluster\_name>.<base\_domain> 创建一个 DNS 记录,指向入口路由器的负载 均衡器。例如,计算机器的端口 **443** 和 **80**。

**22.5.6.1.** 通过 **DHCP** 设置集群节点主机名

在 **Red Hat Enterprise Linux CoreOS(RHCOS)**机器上,主机名是通过 **NetworkManager** 设置的。 默认情况下,机器通过 **DHCP** 获取其主机名。如果主机名不是由 **DHCP** 提供,请通过内核参数或者其它 方法进行静态设置,请通过反向 **DNS** 查找获取。反向 **DNS** 查找在网络初始化后进行,可能需要一些时间 来解决。其他系统服务可以在此之前启动,并将主机名检测为 **localhost** 或类似的内容。您可以使用 **DHCP** 为每个集群节点提供主机名来避免这种情况。

另外,通过 **DHCP** 设置主机名可以绕过实施 **DNS split-horizon** 的环境中的手动 **DNS** 记录名称配置 错误。

**22.5.6.2.** 网络连接要求

您必须配置机器之间的网络连接,以允许 **OpenShift Container Platform** 集群组件进行通信。每台机 器都必须能够解析集群中所有其他机器的主机名。

本节详细介绍了所需的端口。

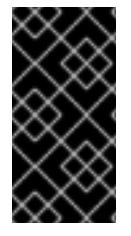

重要

在连接的 **OpenShift Container Platform** 环境中,所有节点都需要访问互联网才能为 平台容器拉取镜像,并向红帽提供遥测数据。

表 **22.9.** 用于全机器到所有机器通信的端口

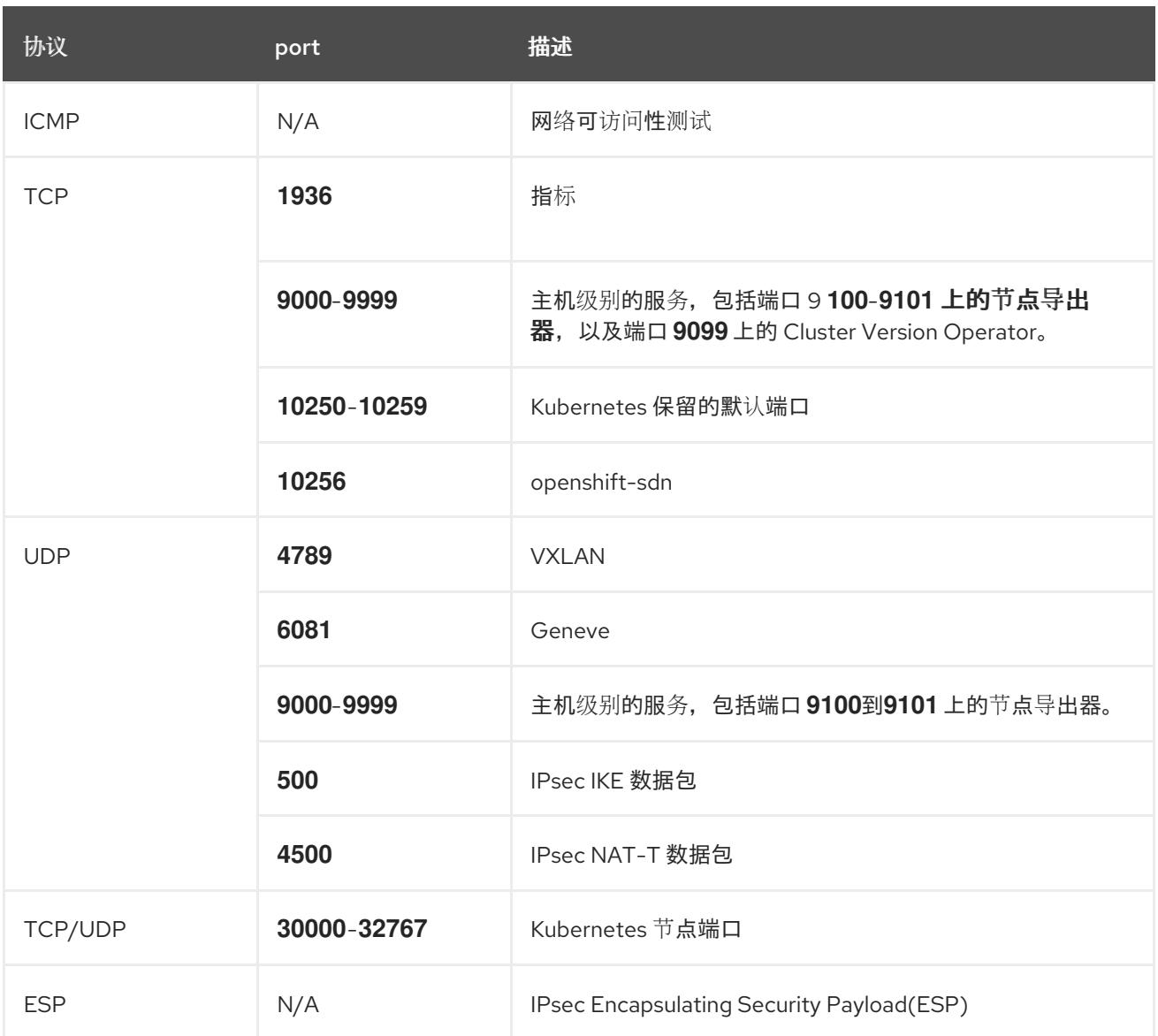

#### 表 **22.10.** 用于所有机器控制平面通信的端口

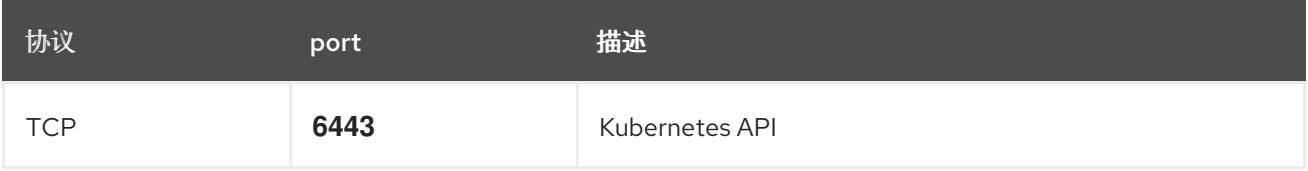

#### 表 **22.11. control plane** 机器用于 **control plane** 机器通信的端口

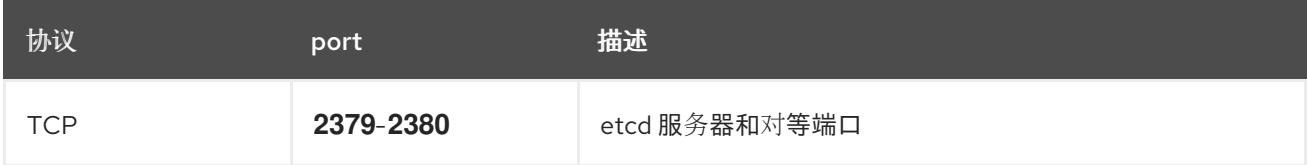

#### 用户置备的基础架构的 **NTP** 配置

**OpenShift Container Platform** 集群被配置为默认使用公共网络时间协议**(NTP)**服务器。如果要使用 本地企业 **NTP** 服务器,或者集群部署在断开连接的网络中,您可以将集群配置为使用特定的时间服务 器。如需更多信息, *请参阅配置 chrony 时间服务* 的文档。

如果 **DHCP** 服务器提供 **NTP** 服务器信息,**Red Hat Enterprise Linux CoreOS(RHCOS)**机器上的 **chrony** 时间服务会读取信息,并可以把时钟与 **NTP** 服务器同步。

#### **22.5.7.** 用户置备的 **DNS** 要求

在 **OpenShift Container Platform** 部署中,以下组件需要 **DNS** 名称解析:

- **The Kubernetes API**
- **OpenShift Container Platform** 应用程序通配符
- **bootstrap**、**control plane** 和计算机器

**Kubernetes API**、**bootstrap** 机器、**control plane** 机器和计算机器也需要反向 **DNS** 解析。

**DNS A/AAAA** 或 **CNAME** 记录用于名称解析,**PTR** 记录用于反向名称解析。反向记录很重要,因为 **Red Hat Enterprise Linux CoreOS(RHCOS)**使用反向记录为所有节点设置主机名,除非 **DHCP** 提供主 机名。另外,反向记录用于生成 **OpenShift Container Platform** 需要操作的证书签名请求**(CSR)**。

注意

建议使用 DHCP 服务器为每个群集节点提供主机名。如需更多信息, *请参阅用户置备* 的基础架构部分的 *DHCP* 建议。

用户置备的 **OpenShift Container Platform** 集群需要以下 **DNS** 记录,这些记录必须在安装前就位。 在每个记录中,**<cluster\_name>** 是集群名称,**<base\_domain>** 是您在 **install-config.yaml** 文件中指定 的基域。完整的 **DNS** 记录采用以下形式: **<component>.<cluster\_name>.<base\_domain>.**。

#### 表 **22.12.** 所需的 **DNS** 记录

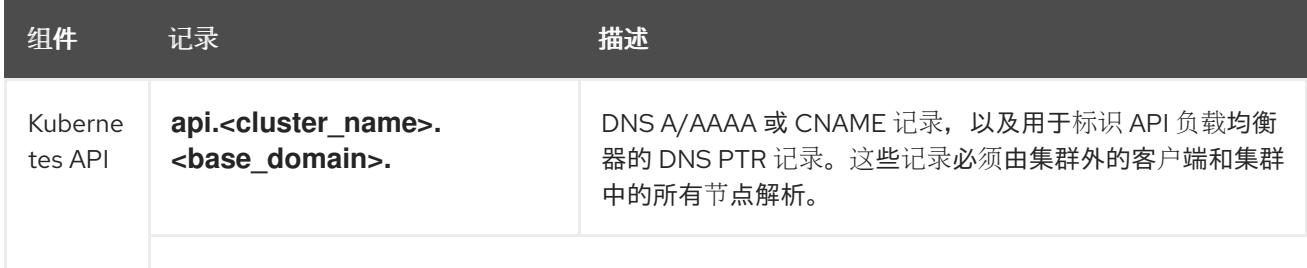

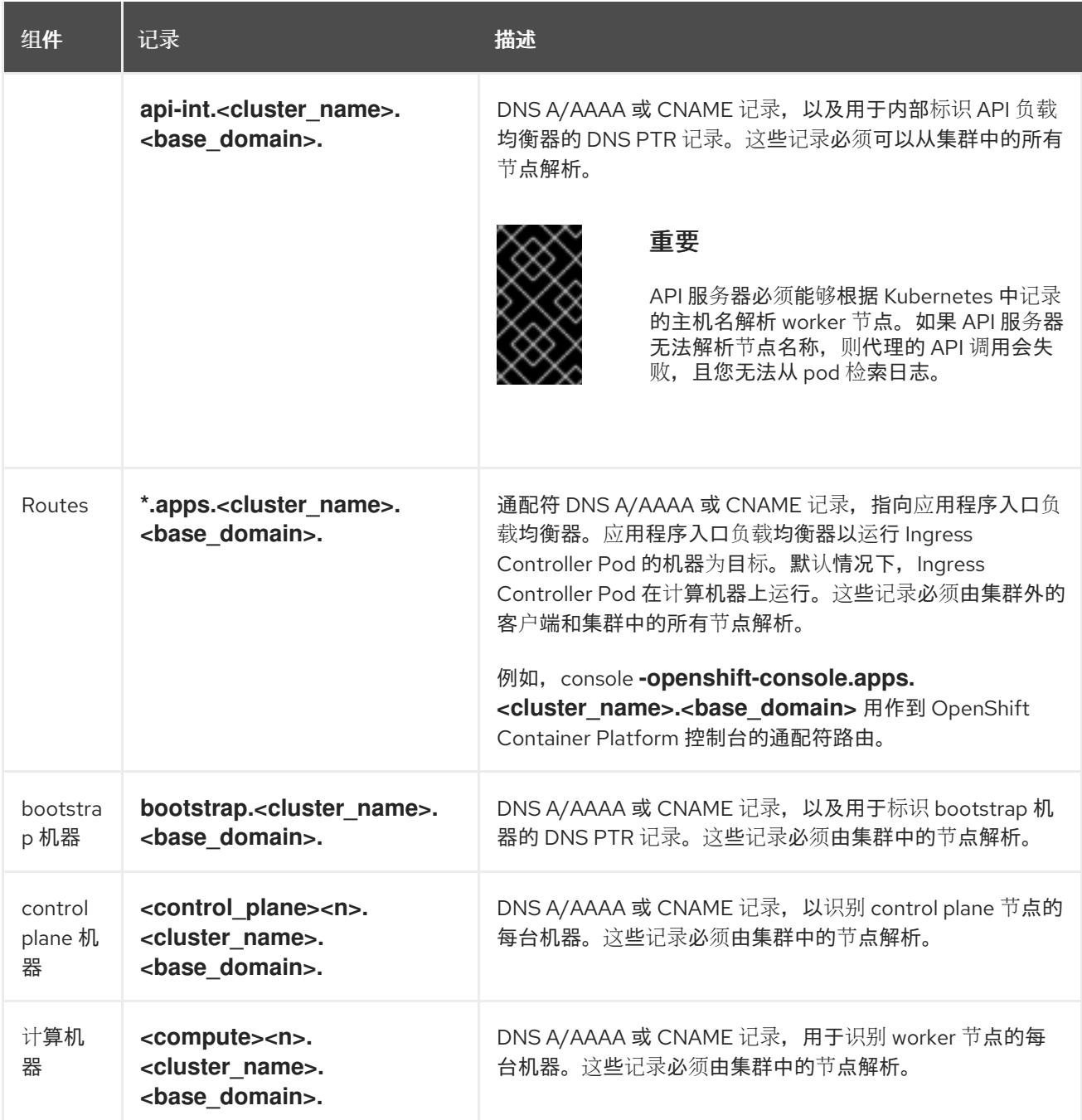

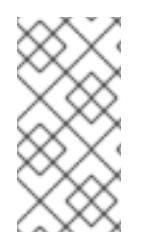

#### 注意

在 **OpenShift Container Platform 4.4** 及更新的版本中,您不需要在 **DNS** 配置中指定 **etcd** 主机和 **SRV** 记录。

#### 提示

您可以使用 **dig** 命令验证名称和反向名称解析。如需了解详细的 验证步骤,请参阅为用户置备的基础 架构验证 *DNS* 解析 一节。

#### **22.5.7.1.** 用户置备的集群的 **DNS** 配置示例

本节提供 **A** 和 **PTR** 记录配置示例,它们满足了在用户置备的基础架构上部署 **OpenShift Container Platform** 的 **DNS** 要求。样本不是为选择一个 **DNS** 解决方案提供建议。

在这个示例中,集群名称为 **ocp4**,基域是 **example.com**。

用户置备的集群的 **DNS A** 记录配置示例

以下示例是 **BIND** 区域文件,其中显示了用户置备的集群中名称解析的 **A** 记录示例。

例 **22.1. DNS** 区数据库示例

```
1
         为 Kubernetes API 提供名称解析。记录引用 API 负载均衡器的 IP 地址。
  $TTL 1W
  @ IN SOA ns1.example.com. root (
    2019070700 ; serial
    3H ; refresh (3 hours)
    30M ; retry (30 minutes)
    2W ; expiry (2 weeks)
    1W ) ; minimum (1 week)
   IN NS ns1.example.com.
   IN MX 10 smtp.example.com.
   ;
   ;
  ns1.example.com. IN A 192.168.1.5
  smtp.example.com. IN A 192.168.1.5
   ;
  helper.example.com. IN A 192.168.1.5
  helper.ocp4.example.com. IN A 192.168.1.5
   ;
  api.ocp4.example.com. IN A 192.168.1.5 1
  api-int.ocp4.example.com. IN A 192.168.1.5 2
   ;
   *.apps.ocp4.example.com. IN A 192.168.1.5 3
   ;
  bootstrap.ocp4.example.com. IN A 192.168.1.96 4
   ;
  control-plane0.ocp4.example.com. IN A 192.168.1.97 5
  control-plane1.ocp4.example.com. IN A 192.168.1.98 6
  control-plane2.ocp4.example.com. IN A 192.168.1.99 7
   ;
  compute0.ocp4.example.com. IN A 192.168.1.11 8
  compute1.ocp4.example.com. IN A 192.168.1.7 9
   ;
  ;EOF
```
**[2](#page-3107-1) [3](#page-3107-2) [4](#page-3107-3) [5](#page-3107-4) [6](#page-3107-5) [7](#page-3107-6) [8](#page-3107-7) [9](#page-3107-8)** 为 **Kubernetes API** 提供名称解析。记录引用 **API** 负载均衡器的 **IP** 地址,用于内部集群通 信。 为通配符路由提供名称解析。记录引用应用程序入口负载均衡器的 **IP** 地址。应用程序入口 负载均衡器以运行 **Ingress Controller Pod** 的机器为目标。默认情况下,**Ingress Controller Pod** 在计算机器上运行。 注意 在这个示例中,将相同的负载均衡器用于 **Kubernetes API** 和应用入口流 量。在生产环境中,您可以单独部署 **API** 和应用程序入口负载均衡器,以便可以 隔离扩展每个负载均衡器基础架构。 为 **bootstrap** 机器提供名称解析。 为 **control plane** 机器提供名称解析。 为计算机器提供名称解析。

用户置备的集群的 **DNS PTR** 记录配置示例

以下示例 **BIND** 区域文件显示了用户置备的集群中反向名称解析的 **PTR** 记录示例。

例 **22.2.** 反向记录的 **DNS** 区数据库示例

```
$TTL 1W
@ IN SOA ns1.example.com. root (
 2019070700 ; serial
 3H ; refresh (3 hours)
 30M ; retry (30 minutes)
 2W ; expiry (2 weeks)
 1W ) ; minimum (1 week)
IN NS ns1.example.com.
;
```
<span id="page-3109-7"></span><span id="page-3109-6"></span><span id="page-3109-5"></span><span id="page-3109-4"></span><span id="page-3109-3"></span><span id="page-3109-2"></span><span id="page-3109-1"></span><span id="page-3109-0"></span>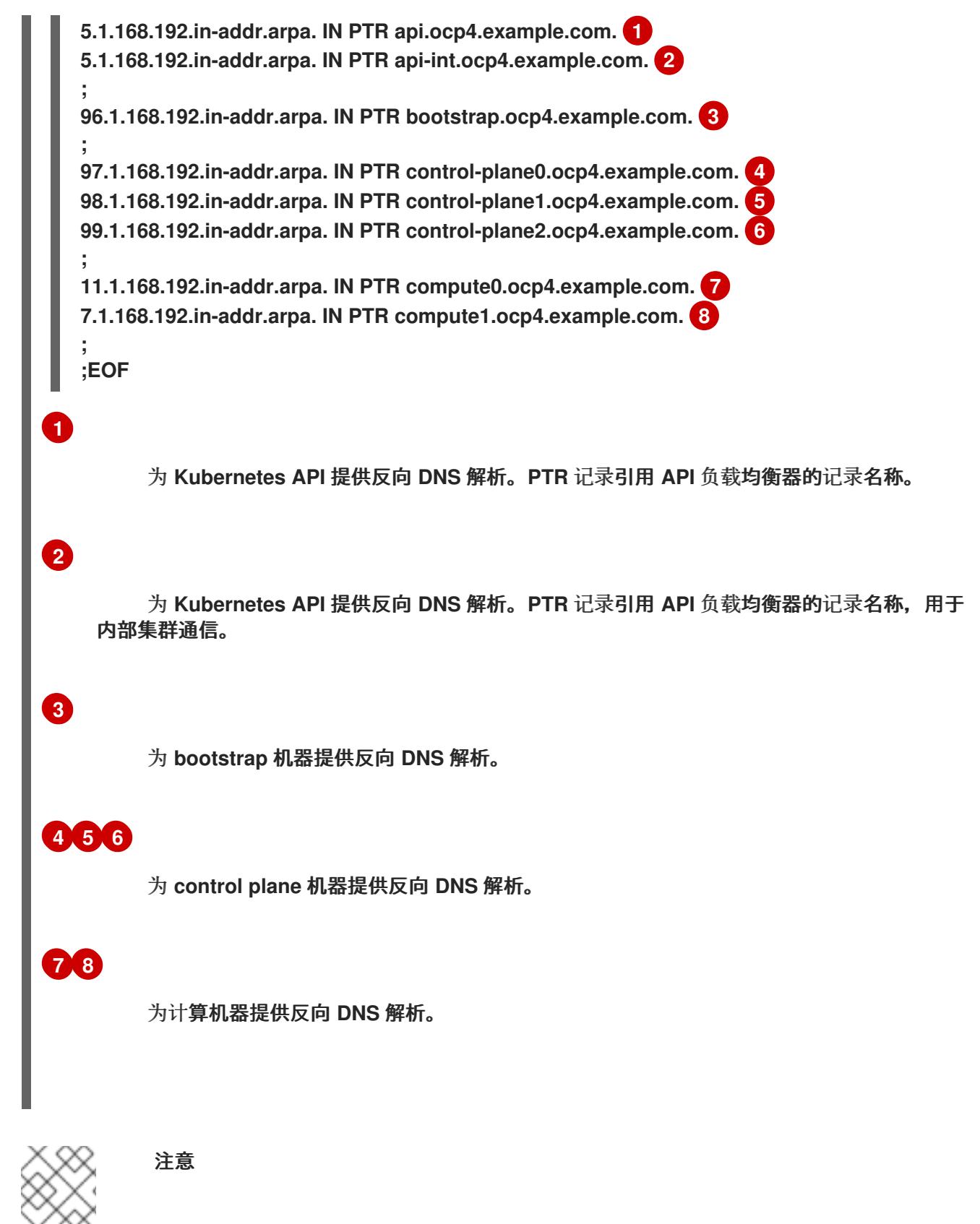

**OpenShift Container Platform** 应用程序通配符不需要 **PTR** 记录。

**22.5.7.2.** 用户置备的基础架构的负载均衡要求

在安装 **OpenShift Container Platform** 前,您必须置备 **API** 和应用程序入口负载均衡基础架构。在 生产环境中,您可以单独部署 **API** 和应用程序入口负载均衡器,以便可以隔离扩展每个负载均衡器基础架

构。

#### 注意

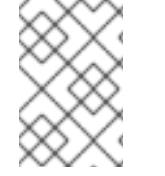

如果要使用 **Red Hat Enterprise Linux (RHEL)** 实例部署 **API** 和应用程序入口负载均 衡器,您必须单独购买 **RHEL** 订阅。

负载平衡基础架构必须满足以下要求:

1.

**API** 负载均衡器 :提供一个通用端点,供用户(包括人工和机器)与平台交互和配置。配置 以下条件:

仅第 **4** 层负载均衡**.**这可被称为 **Raw TCP** 或 **SSL Passthrough** 模式。

无状态负载平衡算法。这些选项根据负载均衡器的实施而有所不同。

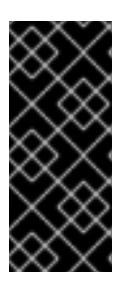

重要

不要为 **API** 负载均衡器配置会话持久性。为 **Kubernetes API** 服务器配置会 话持久性可能会导致出现过量 **OpenShift Container Platform** 集群应用程序流 量,以及过量的在集群中运行的 **Kubernetes API**。

在负载均衡器的前端和后端配置以下端口:

#### 表 **22.13. API** 负载均衡器

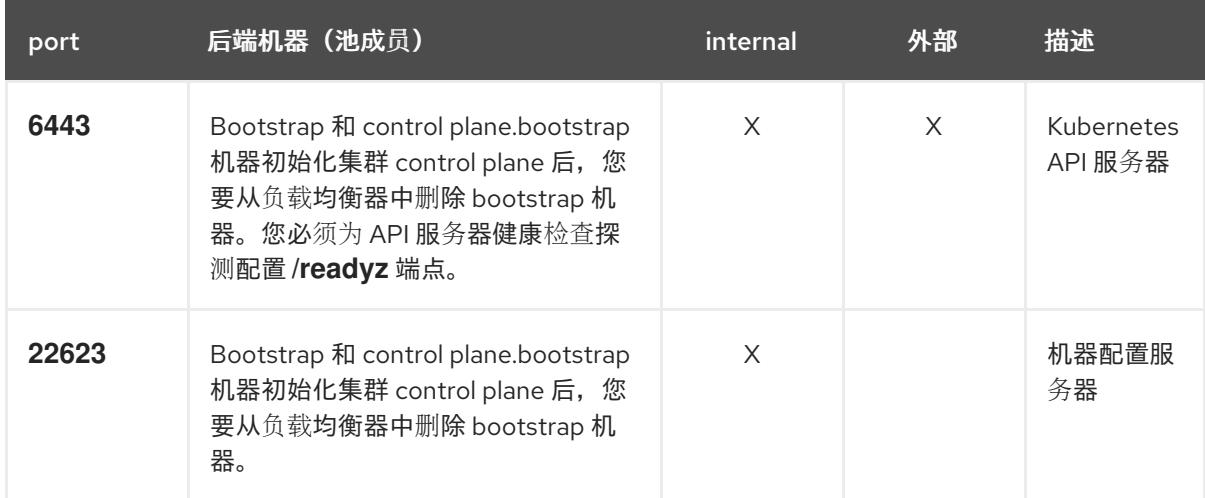

### 注意

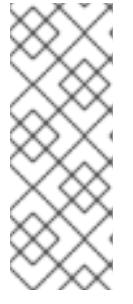

负载均衡器必须配置为,从 **API** 服务器关闭 **/readyz** 端点到从池中移除 **API** 服务器实例时最多需要 **30** 秒。在 **/readyz** 返回错误或健康后的时间范围内,端点 必须被删除或添加。每 **5** 秒或 **10** 秒探测一次,有两个成功请求处于健康状态,三 个成为不健康的请求是经过良好测试的值。

2.

应用程序入口负载均衡器 :为应用程序流量从集群外部流提供入口点。**OpenShift Container Platform** 集群需要正确配置入口路由器。

配置以下条件:

- 仅第 **4** 层负载均衡**.**这可被称为 **Raw TCP** 或 **SSL Passthrough** 模式。
- 建议根据可用选项以及平台上托管的应用程序类型,使用基于连接的或基于会话的持久 性。

提示

如果应用程序入口负载均衡器可以看到客户端的真实 **IP** 地址,启用基于 **IP** 的会话持久性可 以提高使用端到端 **TLS** 加密的应用程序的性能。

#### 在负载均衡器的前端和后端配置以下端口:

表 **22.14.** 应用程序入口负载均衡器

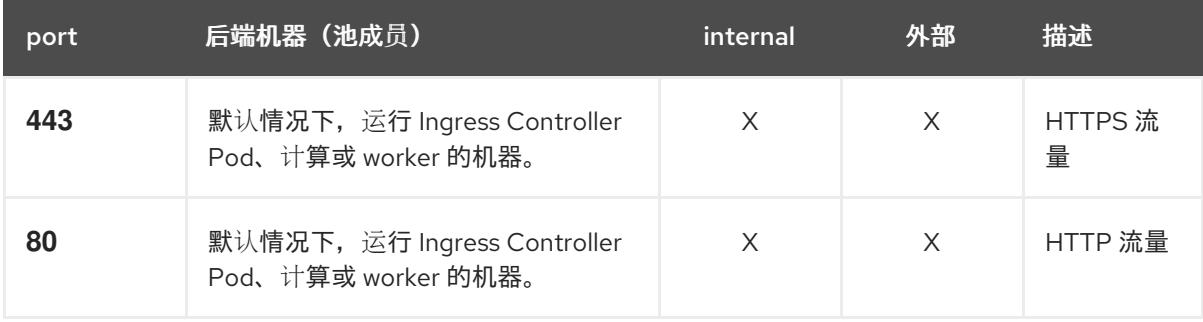

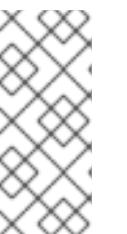

如果要部署一个带有零计算节点的三节点集群,**Ingress Controller Pod** 在 **control plane** 节点上运行。在三节点集群部署中,您必须配置应用程序入口负载 均衡器,将 **HTTP** 和 **HTTPS** 流量路由到 **control plane** 节点。

**22.5.7.2.1.** 用户置备的集群的负载均衡器配置示例

注意

本节提供了一个满足用户置备集群的负载均衡要求的 **API** 和应用程序入口负载均衡器配置示例。示例 是 **HAProxy** 负载均衡器的 **/etc/haproxy/haproxy.cfg** 配置。这个示例不是为选择一个负载平衡解决方案 提供建议。

在这个示例中,将相同的负载均衡器用于 **Kubernetes API** 和应用入口流量。在生产环境中,您可以 单独部署 **API** 和应用程序入口负载均衡器,以便可以隔离扩展每个负载均衡器基础架构。

注意

如果您使用 **HAProxy** 作为负载均衡器,并且 **SELinux** 设置为 **enforcing**,您必须通 过运行 **setsebool -P haproxy\_connect\_any=1** 来确保 **HAProxy** 服务可以绑定到配置的 **TCP** 端口。

例 **22.3. API** 和应用程序入口负载均衡器配置示例

**global**

**log 127.0.0.1 local2 pidfile /var/run/haproxy.pid maxconn 4000 daemon defaults mode http log global option dontlognull option http-server-close option redispatch retries 3 timeout http-request 10s timeout queue 1m timeout connect 10s timeout client 1m timeout server 1m timeout http-keep-alive 10s timeout check 10s maxconn 3000 listen api-server-6443 1 bind \*:6443 mode tcp option httpchk GET /readyz HTTP/1.0**

<span id="page-3113-5"></span><span id="page-3113-4"></span><span id="page-3113-3"></span><span id="page-3113-2"></span><span id="page-3113-1"></span><span id="page-3113-0"></span>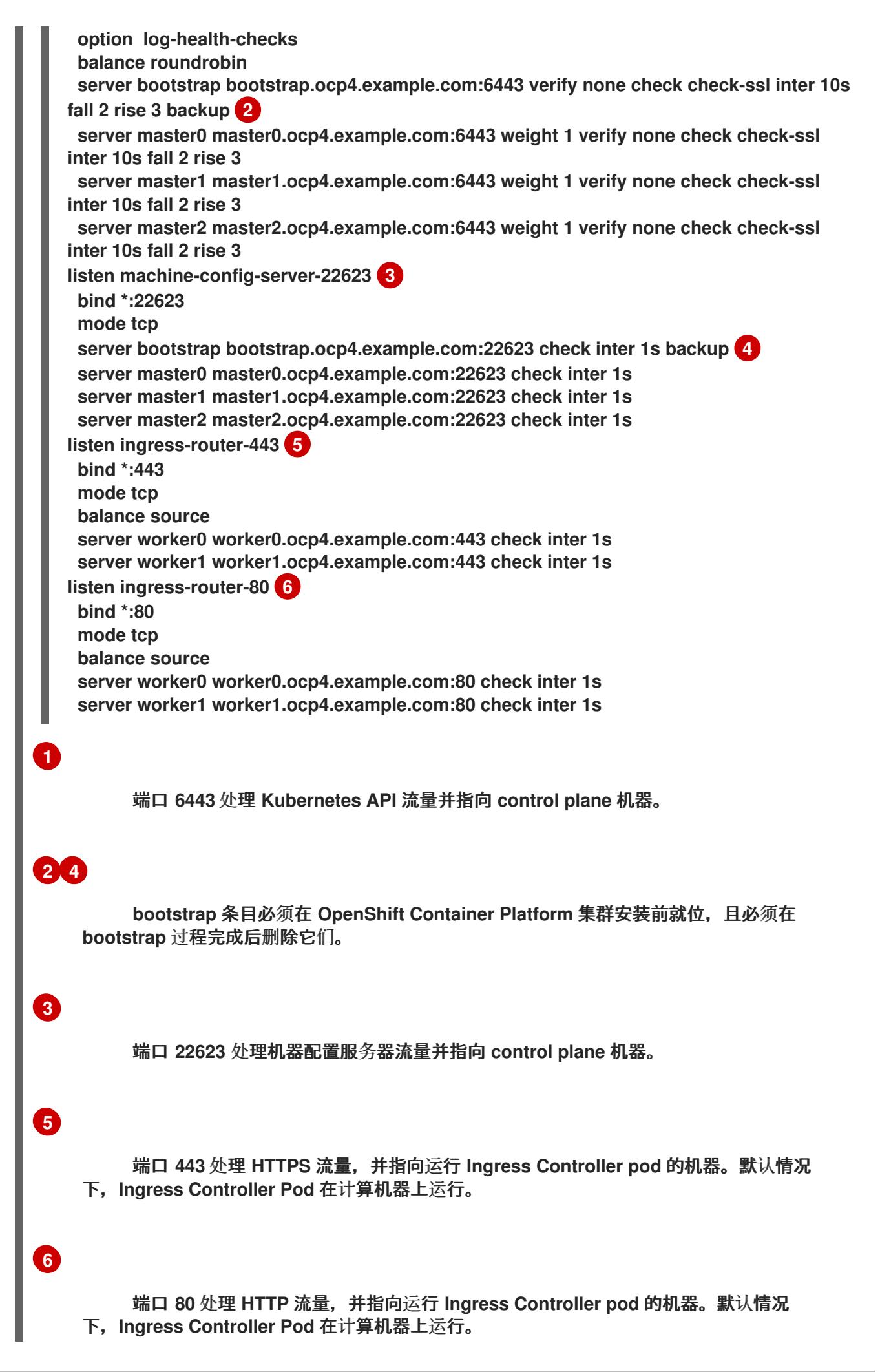

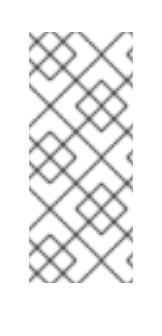

注意

如果要部署一个带有零计算节点的三节点集群,**Ingress Controller Pod** 在 **control plane** 节点上运行。在三节点集群部署中,您必须配置应用程序入口负 载均衡器,将 **HTTP** 和 **HTTPS** 流量路由到 **control plane** 节点。

提示

如果您使用 **HAProxy** 作为负载均衡器,您可以通过在 **HAProxy** 节点上运行 **netstat -nltupe** 来检查 **haproxy** 进程是否在侦听端口 **6443**、**22623**、**443** 和 **80**。

#### **22.5.8.** 设置安装机器

要运行二进制 **openshift-install** 安装程序和 **Ansible** 脚本,请设置 **RHV Manager** 或具有网络访问 **RHV** 环境的 **Red Hat Enterprise Linux(RHEL)**计算机以及 **Manager** 上的 **REST API**。

#### 流程

更新或安装 **Python3** 和 **Ansible**。例如:

**# dnf update python3 ansible**

2.

1.

安装 **[python3-ovirt-engine-sdk4](https://access.redhat.com/documentation/zh-cn/red_hat_virtualization/4.4/html/python_sdk_guide/chap-overview#Installing_the_Software_Development_Kit)** 软件包,以获取 **Python** 软件开发套件。

3.

安装 **ovirt.image-template Ansible** 角色。在 **RHV Manager** 和其他 **Red Hat Enterprise Linux(RHEL)**机器上,这个角色作为 **ovirt-ansible-image-template** 软件包发布。例如,输入:

**# dnf install ovirt-ansible-image-template**

4.

安装 **ovirt.vm-infra Ansible** 角色。在 **RHV Manager** 和其他 **RHEL** 机器上,此角色作为 **ovirt-ansible-vm-infra** 软件包发布。

**# dnf install ovirt-ansible-vm-infra**

5.

创建环境变量并为其分配绝对或相对路径。例如,输入:

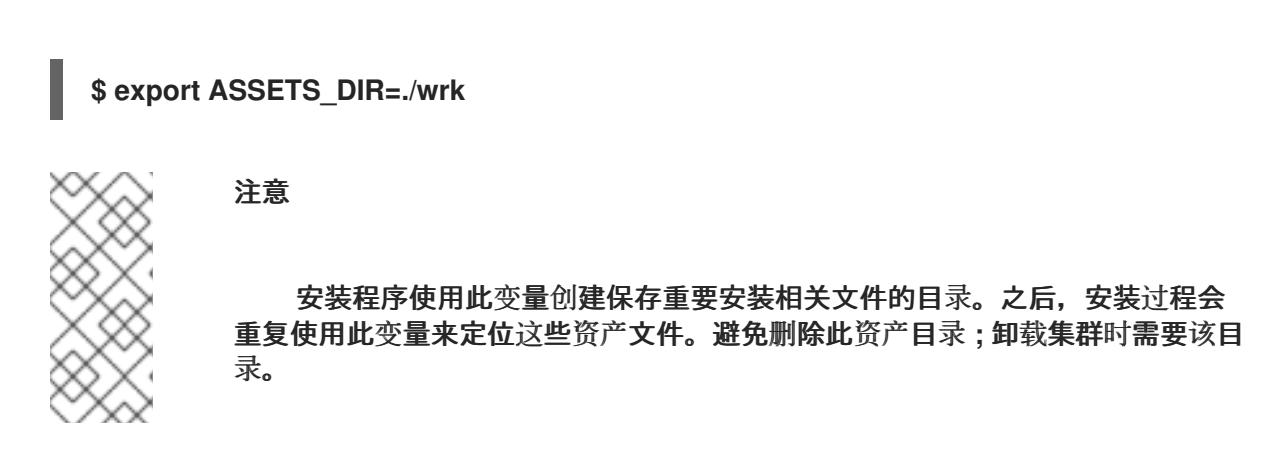

**22.5.9.** 为 **RHV** 设置 **CA** 证书

从 **Red Hat Virtualization(RHV)Manager** 下载 **CA** 证书,并将其设置在安装机器上。

您可以从 **RHV Manager** 的网页或使用 **curl** 命令下载证书。

之后,您向安装程序提供证书。

流程

使用这两种方法之一下载 **CA** 证书:

1.

进入 **Manager** 的网页 **https://<engine-fqdn>/ovirt-engine/**。然后,在 下载下, 单击 **CA** 证书 链接。

<span id="page-3115-0"></span>运行以下命令:

**\$ curl -k 'https://<engine-fqdn>/ovirt-engine/services/pki-resource?resource=cacertificate&format=X509-PEM-CA' -o /tmp/ca.pem 1**

**[1](#page-3115-0)**

对于 <engine-fgdn>, 请指定 RHV Manager 的完全限定域名, 如 rhv**env.virtlab.example.com**。

2.

配置 **CA** 文件,为 **Manager** 授予无根用户访问权限。将 **CA** 文件权限设置为 **0644**

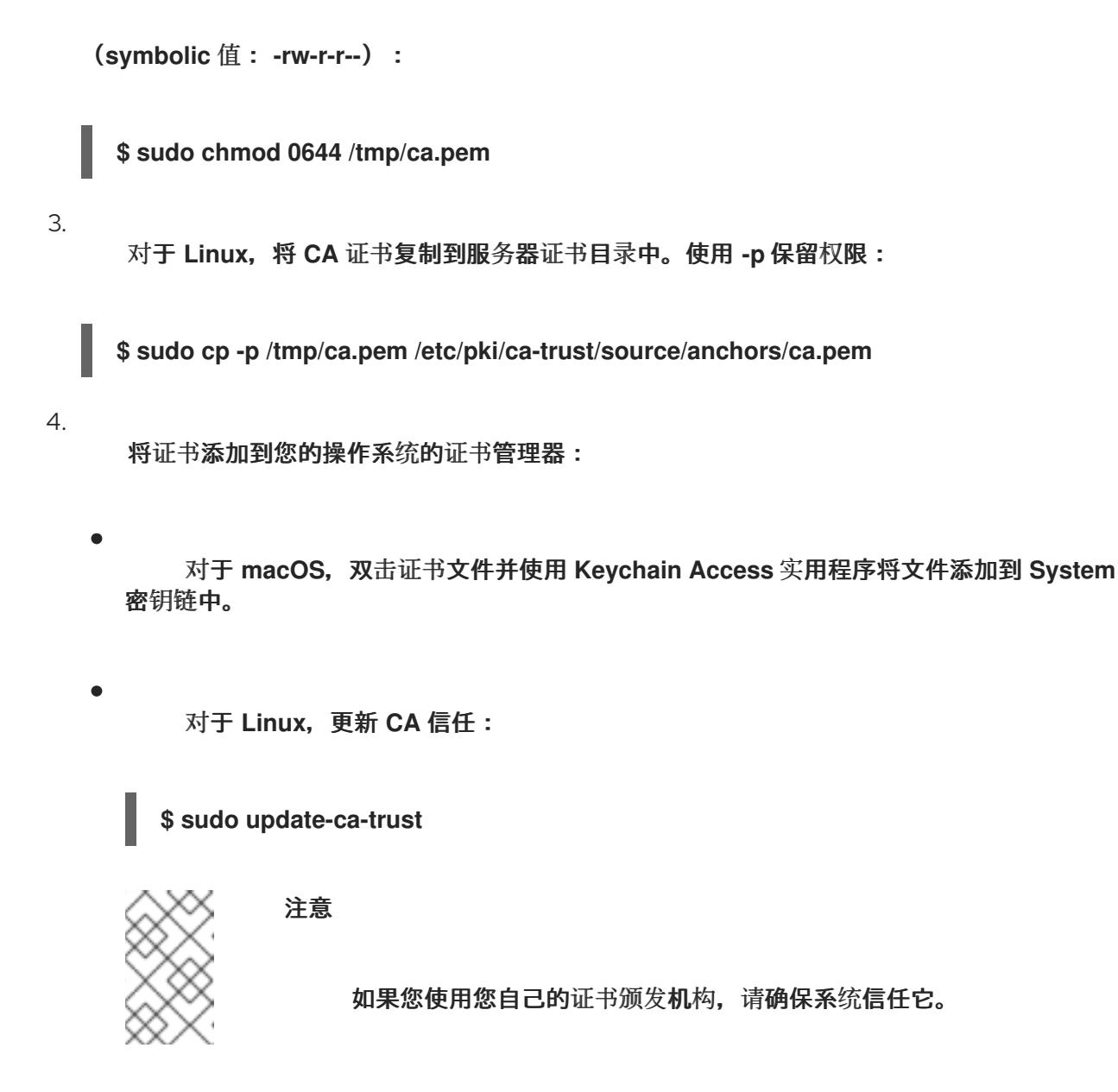

其他资源

 $\bullet$ 

如需更多信息,请参阅 **RHV** [文档中的身份](https://access.redhat.com/documentation/zh-cn/red_hat_virtualization/4.0/html/rest_api_guide/documents-002_authentication_and_security)验证和安全性。

**22.5.10.** 为集群节点 **SSH** 访问生成密钥对

在 **OpenShift Container Platform** 安装过程中,您可以为安装程序提供 **SSH** 公钥。密钥通过它们的 **Ignition** 配置文件传递给 **Red Hat Enterprise Linux CoreOS(RHCOS)**节点,用于验证对节点的 **SSH** 访 问。密钥添加到每个节点上 **core** 用户的 **~/.ssh/authorized\_keys** 列表中,这将启用免密码身份验证。

将密钥传递给节点后,您可以使用密钥对作为用户 核心 通过 **SSH** 连接到 **RHCOS** 节点。若要通过 **SSH** 访问节点,必须由 **SSH** 为您的本地用户管理私钥身份。

如果要通过 **SSH** 连接到集群节点来执行安装调试或灾难恢复,则必须在安装过程中提供 **SSH** 公 钥。**./openshift-install gather** 命令还需要在集群节点上设置 **SSH** 公钥。

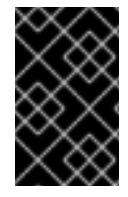

重要

不要在生产环境中跳过这个过程,在生产环境中需要灾难恢复和调试。

注意

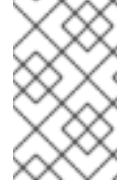

1.

您必须使用本地密钥,而不是使用特定平台方法配置 的密钥,如 **[AWS](https://docs.aws.amazon.com/AWSEC2/latest/UserGuide/ec2-key-pairs.html)** 密钥对。

流程

如果您在本地计算机上没有可用于在集群节点上进行身份验证的现有 **SSH** 密钥对,请创建一 个。例如,在使用 **Linux** 操作系统的计算机上运行以下命令:

**\$ ssh-keygen -t ed25519 -N '' -f <path>/<file\_name> 1**

指定新 **SSH** 密钥的路径和文件名,如 **~/.ssh/id\_ed25519**。如果您已有密钥对,请确 保您的公钥位于 **~/.ssh** 目录中。

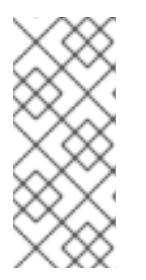

**[1](#page-3117-0)**

<span id="page-3117-0"></span>注意

如果您计划在 **x86\_64**、**ppc64le** 和 **s390x** 架构上安装使用 **FIPS** 验证或 **Modules In Process** 加密库的 **OpenShift Container Platform** 集群。请不要创 建使用 **ed25519** 算法的密钥。相反,创建一个使用 **rsa** 或 **ecdsa** 算法的密钥。

2.

查看公共 **SSH** 密钥:

**\$ cat <path>/<file\_name>.pub**

例如,运行以下命令来查看 **~/.ssh/id\_ed25519.pub** 公钥:

**\$ cat ~/.ssh/id\_ed25519.pub**

3.

将 **SSH** 私钥身份添加到本地用户的 **SSH** 代理(如果尚未添加)。在集群节点上,或者要使 用 **./openshift-install gather** 命令,需要对该密钥进行 **SSH** 代理管理,才能在集群节点上进行

#### 免密码 **SSH** 身份验证。

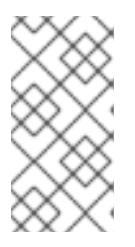

#### 注意

在某些发行版中,自动管理默认 **SSH** 私钥身份,如 **~/.ssh/id\_rsa** 和 **~/.ssh/id\_dsa**。

a.

如果 **ssh-agent** 进程尚未为您的本地用户运行,请将其作为后台任务启动:

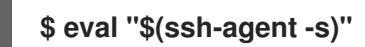

输出示例

**Agent pid 31874**

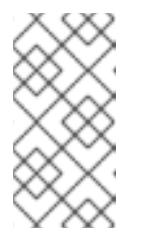

### 注意

如果集群处于 **FIPS** 模式,则只使用 **FIPS** 兼容算法来生成 **SSH** 密钥。 密钥必须是 **RSA** 或 **ECDSA**。

4.

将 **SSH** 私钥添加到 **ssh-agent** :

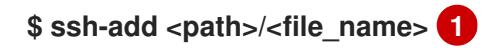

**[1](#page-3118-0)**

<span id="page-3118-0"></span>指定 **SSH** 私钥的路径和文件名,如 **~/.ssh/id\_ed25519.pub**

输出示例

**Identity added: /home/<you>/<path>/<file\_name> (<computer\_name>)**

#### 后续步骤

- 
- 安装 **OpenShift Container Platform** 时,为安装程序提供 **SSH** 公钥。

#### **22.5.11.** 下载 **Ansible playbook**

下载 **Ansible playbook** 以在 **RHV** 上安装 **OpenShift Container Platform** 版本 **4.12**。

#### 流程

 $\bullet$ 

在您的安装机器中运行以下命令:

**\$ mkdir playbooks**

**\$ cd playbooks**

**\$ xargs -n 1 curl -O <<< ' https://raw.githubusercontent.com/openshift/installer/release-4.12/upi/ovirt/bootstrap.yml https://raw.githubusercontent.com/openshift/installer/release-4.12/upi/ovirt/common-auth.yml https://raw.githubusercontent.com/openshift/installer/release-4.12/upi/ovirt/create-templates-and-vms.yml https://raw.githubusercontent.com/openshift/installer/release-4.12/upi/ovirt/inventory.yml https://raw.githubusercontent.com/openshift/installer/release-**

**4.12/upi/ovirt/masters.yml**

**https://raw.githubusercontent.com/openshift/installer/release-4.12/upi/ovirt/retirebootstrap.yml**

**https://raw.githubusercontent.com/openshift/installer/release-4.12/upi/ovirt/retiremasters.yml**

**https://raw.githubusercontent.com/openshift/installer/release-4.12/upi/ovirt/retireworkers.yml**

**https://raw.githubusercontent.com/openshift/installer/release-**

**4.12/upi/ovirt/workers.yml'**

后续步骤

下载这些 Ansible playbook 后, 还必须为资产目录创建环境变量, 并在运行安装程序创建 安装配置文件前自定义 **inventory.yml** 文件。

#### **22.5.12. inventory.yml** 文件

您可以使用 **inventory.yml** 文件来定义并创建您要安装的 **OpenShift Container Platform** 集群的元 素。这包括 **Red Hat Enterprise Linux CoreOS(RHCOS)**镜像、虚拟机模板、**bootstrap** 机器、**control plane** 节点和 **worker** 节点等元素。您还可以使用 **inventory.yml** 来销毁集群。

以下 **inventory.yml** 示例显示参数及其默认值。这些默认值中的数量和数量满足在 **RHV** 环境中运行生 产 **OpenShift Container Platform** 集群的要求。

#### **inventory.yml** 文件示例

```
---
all:
 vars:
  ovirt_cluster: "Default"
  ocp:
   assets_dir: "{{ lookup('env', 'ASSETS_DIR') }}"
   ovirt_config_path: "{{ lookup('env', 'HOME') }}/.ovirt/ovirt-config.yaml"
  # ---
  # {op-system} section
  # ---
  rhcos:
   image_url: "https://mirror.openshift.com/pub/openshift-
v4/dependencies/rhcos/4.12/latest/rhcos-openstack.x86_64.qcow2.gz"
   local_cmp_image_path: "/tmp/rhcos.qcow2.gz"
   local_image_path: "/tmp/rhcos.qcow2"
  # ---
  # Profiles section
  # ---
  control_plane:
   cluster: "{{ ovirt_cluster }}"
   memory: 16GiB
   sockets: 4
   cores: 1
   template: rhcos_tpl
   operating_system: "rhcos_x64"
   type: high_performance
   graphical_console:
    headless_mode: false
    protocol:
    - spice
    - vnc
   disks:
   - size: 120GiB
    name: os
    interface: virtio_scsi
```

```
storage_domain: depot_nvme
 nics:
 - name: nic1
  network: lab
  profile: lab
compute:
 cluster: "{{ ovirt_cluster }}"
 memory: 16GiB
 sockets: 4
 cores: 1
 template: worker_rhcos_tpl
 operating_system: "rhcos_x64"
 type: high_performance
 graphical_console:
  headless_mode: false
  protocol:
  - spice
  - vnc
 disks:
 - size: 120GiB
  name: os
  interface: virtio_scsi
  storage_domain: depot_nvme
 nics:
 - name: nic1
  network: lab
  profile: lab
# ---
# Virtual machines section
# ---
vms:
- name: "{{ metadata.infraID }}-bootstrap"
 ocp_type: bootstrap
 profile: "{{ control_plane }}"
 type: server
- name: "{{ metadata.infraID }}-master0"
 ocp_type: master
 profile: "{{ control_plane }}"
- name: "{{ metadata.infraID }}-master1"
 ocp_type: master
 profile: "{{ control_plane }}"
- name: "{{ metadata.infraID }}-master2"
 ocp_type: master
 profile: "{{ control_plane }}"
- name: "{{ metadata.infraID }}-worker0"
 ocp_type: worker
 profile: "{{ compute }}"
- name: "{{ metadata.infraID }}-worker1"
 ocp_type: worker
 profile: "{{ compute }}"
- name: "{{ metadata.infraID }}-worker2"
 ocp_type: worker
 profile: "{{ compute }}"
```
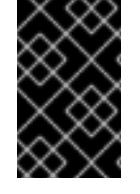

#### 重要

为描述以**"Enter"**开头的参数输入值。 否则,您可以使用默认值或将其替换为新值。

#### 常规部分

**ovirt\_cluster** :输入现有 **RHV** 集群的名称,在其中安装 **OpenShift Container Platform** 集 群。

- **OCP.assets\_dir** :**openshift -install** 安装程序创建的目录的路径,以存储它生成的文件。
- **OCP.ovirt\_config\_path** :安装程序生成的 **ovirt-config.yaml** 文件的路径,如 **./wrk/installconfig.yaml**。此文件包含与管理器的 **REST API** 交互所需的凭据。

#### **Red Hat Enterprise Linux CoreOS(RHCOS)**部分

- $\bullet$ **image\_url** :输入您为下载指定的 **RHCOS** 镜像的 **URL**。
- **local\_cmp\_image\_path** :压缩 **RHCOS** 镜像的本地下载目录的路径。
- **local\_image\_path** :提取的 **RHCOS** 镜像的本地目录路径。

#### 配置集部分

本节由两个配置集组成:

**control\_plane** :**bootstrap** 和 **control plane** 节点的配置集。

**compute**:**compute plane** 中 **worker** 节点的配置集。

这些配置集有以下参数:参数的默认值满足运行生产集群的最低要求。您可以增加或自定义这些值来

#### 满足工作负载要求。

- **Cluster** :该值从 **General Section** 中的 **ovirt\_cluster** 获取集群名称。
- **memory** :虚拟机的内存量(以 **GB** 为单位)。
- **socket** :虚拟机的插槽数量。
- **cores** :虚拟机的内核数。
- 

**template** :虚拟机模板的名称。如果计划安装多个集群,且这些集群使用包含不同规格的模 板,请使用集群的 **ID** 预先填充模板名称。

- **operating\_system** :虚拟机中的客户机操作系统类型。对于 **oVirt/RHV** 版本 **4.4**,这个值必 须是 **rhcos\_x64**,以便 **Ignition** 脚本 的值可以传递给虚拟机。
	- **type** :输入 **server** 作为虚拟机的类型。

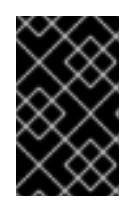

重要

您必须将 **type** 参数的值从 **high\_performance** 更改为 **server**。

**Disk** :磁盘规格。**control\_plane** 和 **compute** 节点可以有不同的存储域。

size : 最小磁盘大小。

- **Name** : 输入连接到 **RHV** 中目标集群的磁盘名称。
- **Interface** :输入您指定的磁盘的接口类型。

**storage\_domain** :输入您指定的磁盘的存储域。

**NIC** :输入虚拟机使用 的名称和 网络。您还可以指定虚拟网络接口配置集。默认情况 下,**NIC** 从 **oVirt/RHV MAC** 池获取其 **MAC** 地址。

虚拟机部分

最后部分 **vms** 定义您要在集群中创建和部署的虚拟机。默认情况下,它为生产环境提供最少的 **control plane** 和 **worker** 节点数量。

虚拟机包含 三个所需元素:

**name** :虚拟机的名称。在本例中,**metadata .infraID** 使用 **metadata .yml** 文件中的基础架 构 **ID** 预先填充虚拟机名称。

**ocp\_type** :**OpenShift Container Platform** 集群中虚拟机的角色。可能的值有 **bootstrap**、**master** 和 **worker**。

**profile** :每个虚拟机从中继承规格的配置集名称。本例中可能的值为 **control\_plane** 或 **compute**。

您可以覆盖虚拟机从其配置集中继承的值。为此,您要将 **profile** 属性的名称添加到 **inventory.yml** 中的虚拟机,并为它分配一个覆盖值。要查看以下示例,请检查前面的 **inventory.yml** 示例中的 **name: "{{ metadata.infraID }}-bootstrap"** 虚拟机:它有一个 **type** 属 性,其值为 **server**,将覆盖此虚拟机将从 **control\_plane** 配置集继承的 **type** 属性的值。

#### 元数据变量

对于虚拟机,**metadata.infraID** 会使用构建 **Ignition** 文件时创建的 **metadata.json** 文件中的基础架构 **ID** 来附加虚拟机的名称。

**playbook** 使用以下代码从 **ocp.assets\_dir** 中的特定文件中读取 **infraID**。

**--- - name: include metadata.json vars include\_vars: file: "{{ ocp.assets\_dir }}/metadata.json"** **name: metadata**

**...**

#### **22.5.13.** 指定 **RHCOS** 镜像设置

更新 **inventory.yml** 文件的 **Red Hat Enterprise Linux CoreOS(RHCOS)**镜像设置。之后,当您运行 此文件之一时,它会将压缩的 **Red Hat Enterprise Linux CoreOS(RHCOS)**镜像从 **image\_url URL** 下载 到 **local\_cmp\_image\_path** 目录。然后,**playbook** 将镜像解压缩到 **local\_image\_path** 目录,并使用它 来创建 **oVirt/RHV** 模板。

#### 流程

1.

 $k$ 到您要安装的 OpenShift Container Platform 版本的 RHCOS 镜像下载页面, 如 **[/pub/openshift-v4/dependencies/rhcos/latest/latest/latest/latest/latest](https://mirror.openshift.com/pub/openshift-v4/dependencies/rhcos/4.12/latest/)**。

2.

在该下载页面中复制 **OpenStack qcow2** 镜像的 **URL**,如 **https://mirror.openshift.com/pub/openshift-v4/dependencies/rhcos/4.12/latest/rhcosopenstack.x86\_64.qcow2.gz**。

3.

编辑之前下载的 **inventory.yml playbook**。在其中包含,将 **URL** 粘贴为 **image\_url** 的值。 例如:

#### **rhcos:**

**"https://mirror.openshift.com/pub/openshift-v4/dependencies/rhcos/4.12/latest/rhcosopenstack.x86\_64.qcow2.gz"**

**22.5.14.** 创建安装配置文件

您可以通过运行安装程序 **openshift-install** 并使用之前指定或收集的信息响应其提示来创建安装配置 文件。

当完成对提示的响应时,安装程序会在您之前指定的 **asset** 目录中创建 **install-config.yaml** 文件的初 始版本,如 **./wrk/install-config.yaml**

安装程序还会创建一个文件 **\$HOME/.ovirt/ovirt-config.yaml**,其中包含访问 **Manager** 并使用其 **REST API** 所需的所有连接参数。

注: 安装过程不使用您为一些参数提供的值,如 内部 **API** 虚拟 **IP** 和 **Ingress** 虚拟 **IP**,因为您已在基

#### 础架构 **DNS** 中配置了它们。

它还使用您为 **inventory.yml** 中的参数提供的值,如 **oVirt cluster**、**oVirt storage** 和 **oVirt network**。使用脚本删除或替换 **install-config.yaml** 中的这些相同的值,使用前面提到的 虚拟 **IP**。

#### 流程

1.

运行安装程序:

**\$ openshift-install create install-config --dir \$ASSETS\_DIR**

 $\mathcal{L}$ 

根据安装程序的提示输入您的系统信息。

输出示例

- **? SSH Public Key /home/user/.ssh/id\_dsa.pub**
- **? Platform <ovirt>**
- **? Engine FQDN[:PORT] [? for help] <engine.fqdn>**
- **? Enter ovirt-engine username <ocpadmin@internal>**
- **? Enter password <\*\*\*\*\*\*>**
- **? oVirt cluster <cluster>**
- **? oVirt storage <storage>**
- **? oVirt network <net>**
- **? Internal API virtual IP <172.16.0.252>**
- **? Ingress virtual IP <172.16.0.251>**
- **? Base Domain <example.org>**
- **? Cluster Name <ocp4>**
- **? Pull Secret [? for help] <\*\*\*\*\*\*\*\*>**
- ? SSH Public Key /home/user/.ssh/id\_dsa.pub
- ? Platform <ovirt>
- ? Engine FQDN[:PORT] [? for help] <engine.fqdn>
- ? Enter ovirt-engine username <ocpadmin@internal>
- ? Enter password <\*\*\*\*\*\*>
- ? oVirt cluster <cluster>
- ? oVirt storage <storage>
- ? oVirt network <net>
- ? Internal API virtual IP <172.16.0.252>
- ? Ingress virtual IP <172.16.0.251>

? Base Domain <example.org>

? Cluster Name <ocp4>

? Pull Secret [? for help] <\*\*\*\*\*\*\*\*>

对于 **Internal API** 虚拟 **IP** 和 **Ingress** 虚拟 **IP**,请提供您在配置 **DNS** 服务时指定的 **IP** 地址。

您输入 **oVirt** 集群 和 **Base Domain** 的值一起形成 **REST API** 的 **URL** 的 **FQDN** 部分以及您创建的所 有应用程序,如 **https://api.ocp4.example.org:6443/** 和 **https://console-openshiftconsole.apps.ocp4.example.org**。

您可以从 **Red Hat [OpenShift](https://console.redhat.com/openshift/install/pull-secret) Cluster Manager** 获取 **pull secret**。

**22.5.15. RHV** 的 **install-config.yaml** 文件示例

您可以自定义 **install-config.yaml** 文件,以指定有关 **OpenShift Container Platform** 集群平台的更多 详情,或修改所需参数的值。

<span id="page-3127-7"></span><span id="page-3127-6"></span><span id="page-3127-5"></span><span id="page-3127-4"></span><span id="page-3127-3"></span><span id="page-3127-2"></span><span id="page-3127-1"></span><span id="page-3127-0"></span>**apiVersion: v1 baseDomain: example.com 1 compute: 2 - hyperthreading: Enabled 3 name: worker replicas: 0 4 controlPlane: 5 hyperthreading: Enabled 6 name: master replicas: 3 7 metadata: name: test 8 networking: clusterNetwork: - cidr: 10.128.0.0/14 9 hostPrefix: 23 10 networkType: OVNKubernetes 11 serviceNetwork: 12 - 172.30.0.0/16 platform: none: {} 13 fips: false 14 pullSecret: '{"auths": ...}' 15 sshKey: 'ssh-ed25519 AAAA...' 16**

<span id="page-3127-15"></span><span id="page-3127-14"></span><span id="page-3127-13"></span><span id="page-3127-12"></span><span id="page-3127-11"></span><span id="page-3127-10"></span><span id="page-3127-9"></span><span id="page-3127-8"></span>**[1](#page-3127-0)**

集群的基域。所有 **DNS** 记录都必须是这个基域的子域,并包含集群名称。

# **[2](#page-3127-1) [5](#page-3127-2)**

**controlPlane** 部分是一个单个映射,但 **compute** 部分是一系列映射。为满足不同数据结构的要 求,**compute** 部分的第一行必须以连字符 **-** 开头,**controlPlane** 部分 的第一行则不以连字符开头。 仅使用一个 **control plane** 池。

# **[3](#page-3127-3) [6](#page-3127-4)**

指定要启用或禁用并发多线程**(SMT)**还是超线程。默认情况下,启用 **SMT** 可提高机器中内核的 性能。您可以通过将 参数值设置为 **Disabled** 来禁用它。如果禁用 **SMT**,则必须在所有集群机器中 禁用它;这包括 **control plane** 和计算机器。

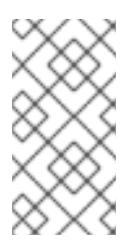

注意

默认启用并发多线程**(SMT)**。如果您的 **BIOS** 设置中没有启用 **SMT**,超线程 参 数无效。

重要

注意

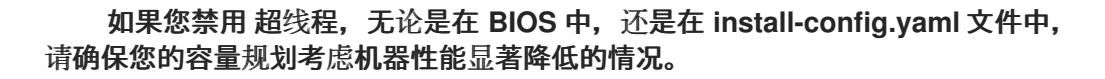

**[4](#page-3127-5)**

在用户置备的基础架构上安装 **OpenShift Container Platform** 时,必须将这个值设置为 **0**。在 安装程序置备的安装中,参数控制集群为您创建和管理的计算机器数量。在用户置备的安装中,您必 须在完成集群安装前手动部署计算机器。

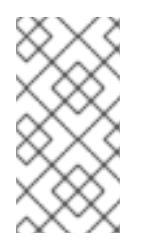

如果要安装一个三节点集群,在安装 **Red Hat Enterprise Linux CoreOS(RHCOS)**机器时不要部署任何计算机器。

**[7](#page-3127-6)**

**[8](#page-3127-7)**

您添加到集群的 **control plane** 机器数量。由于集群使用这些值作为集群中的 **etcd** 端点数量, 所以该值必须与您部署的 **control plane** 机器数量匹配。

注意

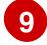

从中分配 **Pod IP** 地址的 **IP** 地址块。此块不得与现有物理网络重叠。这些 **IP** 地址用于 **pod** 网 络。如果需要从外部网络访问 **pod**,您必须配置负载均衡器和路由器来管理流量。

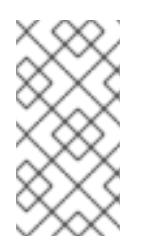

类 **E CIDR** 范围被保留以供以后使用。要使用 **Class E CIDR** 范围,您必须确保 您的网络环境接受 **Class E CIDR** 范围内的 **IP** 地址。

**[10](#page-3127-9)**

分配给每个节点的子网前缀长度。例如,如果 **hostPrefix** 设为 **23**,则每个节点从 **given cidr** 中 分配 **a /23** 子网,这样就能有 **510**(**2^(32 - 23)- 2**)个 **pod IP** 地址。如果需要从外部网络访问节 点,请配置负载均衡器和路由器来管理流量。

## **[11](#page-3127-10)**

要安装的集群网络插件。支持的值有 **OVNKubernetes** 和 **OpenShiftSDN**。默认值为 **OVNKubernetes**。

## **[12](#page-3127-11)**

用于服务 **IP** 地址的 **IP** 地址池。您只能输入一个 **IP** 地址池。此块不得与现有物理网络重叠。如 果您需要从外部网络访问服务,请配置负载均衡器和路由器来管理流量。

# **[13](#page-3127-12)**

您必须将平台设置为 **none**。您无法为 **RHV** 基础架构提供额外的平台配置变量。

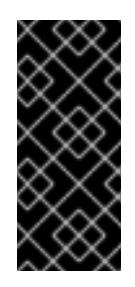

重要

使用平台类型 **none** 安装的集群无法使用一些功能,如使用 **Machine API** 管理 计算机器。即使附加到集群的计算机器安装在通常支持该功能的平台上,也会应用这 个限制。在安装后无法更改此参数。

## **[14](#page-3127-13)**

是否启用或禁用 FIPS 模式。默认情况下不启用 FIPS 模式。如果启用了 FIPS 模式,运行 **OpenShift Container Platform** 的 **Red Hat Enterprise Linux CoreOS(RHCOS)**机器会绕过默认的 **Kubernetes** 加密套件,并使用由 **RHCOS** 提供的加密模块。

#### 重要

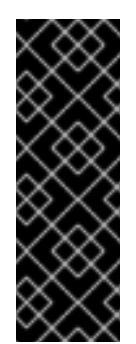

要为集群启用 **FIPS** 模式,您必须从配置为以 **FIPS** 模式操作的 **Red Hat Enterprise Linux (RHEL)** 计算机运行安装程序。有关在 **RHEL** 中配置 **FIPS** 模式的 更多信息,请参阅在 **FIPS** [模式中安装](https://access.redhat.com/documentation/zh-cn/red_hat_enterprise_linux/9/html/security_hardening/assembly_installing-the-system-in-fips-mode_security-hardening)该系统。只有在 **x86\_64**、**ppc64le** 和 **s390x** 架构的 **OpenShift Container Platform** 部署中才支持使用 **FIPS** 验证的或**Modules In Process** 加密库。

**[15](#page-3127-14)**

**Red Hat [OpenShift](https://console.redhat.com/openshift/install/pull-secret) Cluster Manager** 中的 **pull secret**。此 **pull secret** 允许您与所含授权机构 提供的服务进行身份验证,这些服务包括为 **OpenShift Container Platform** 组件提供容器镜像的 **Quay.io**。

**[16](#page-3127-15)**

**Red Hat Enterprise Linux CoreOS(RHCOS)**中 **core** 用户的 **SSH** 公钥。

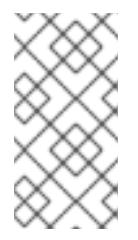

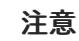

对于您要在其上执行安装调试或灾难恢复的生产环境 **OpenShift Container Platform 集群, 请指定 ssh-agent 进程使用的 SSH 密钥。** 

**22.5.15.1.** 在安装过程中配置集群范围的代理

生产环境可能会拒绝直接访问互联网,而是提供 **HTTP** 或 **HTTPS** 代理。您可以通过在 **installconfig.yaml** 文件中配置代理设置,将新的 **OpenShift Container Platform** 集群配置为使用代理。

先决条件

Ċ

- 您有一个现有的 **install-config.yaml** 文件。
- 

您检查了集群需要访问的站点,并确定它们中的任何站点是否需要绕过代理。默认情况下, 所有集群出口流量都经过代理,包括对托管云供应商 **API** 的调用。如果需要,您将在 **Proxy** 对象 的 **spec.noProxy** 字段中添加站点来绕过代理。

注意

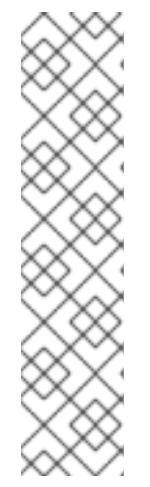

**Proxy** 对象 **status.noProxy** 字段使用安装配置中的 **networking.machineNetwork[].cidr**、**networking.clusterNetwork[].cidr** 和 **networking.serviceNetwork[]** 字段的值填充。

对于在 **Amazon Web Services(AWS)**、**Google Cloud Platform(GCP)**、 **Microsoft Azure** 和 **Red Hat OpenStack Platform(RHOSP)**上安装,**Proxy** 对象 **status.noProxy** 字段也会使用实例元数据端点填充**(169.254.169.254)**。

流程

1.

编辑 **install-config.yaml** 文件并添加代理设置。例如:

<span id="page-3131-1"></span><span id="page-3131-0"></span>**apiVersion: v1 baseDomain: my.domain.com proxy: httpProxy: http://<username>:<pswd>@<ip>:<port> 1 httpsProxy: https://<username>:<pswd>@<ip>:<port> 2 noProxy: example.com 3 additionalTrustBundle: | 4 -----BEGIN CERTIFICATE----- <MY\_TRUSTED\_CA\_CERT> -----END CERTIFICATE-----**

<span id="page-3131-3"></span><span id="page-3131-2"></span>**additionalTrustBundlePolicy: <policy\_to\_add\_additionalTrustBundle> 5**

**[1](#page-3131-0)**

用于创建集群外 **HTTP** 连接的代理 **URL**。**URL** 方案必须是 **http**。

**[2](#page-3131-1)**

用于创建集群外 **HTTPS** 连接的代理 **URL**。

# **[3](#page-3131-2)**

要从代理中排除的目标域名、**IP** 地址或其他网络 **CIDR** 的逗号分隔列表。在域前面加 上 **.** 以仅匹配子域。例如,**.y.com** 匹配 **x.y.com**,但不匹配 **y.com**。使用 **\*** 绕过所有目的地 的代理。

## **[4](#page-3131-3)**

如果提供,安装程序会在 **openshift-config** 命名空间中生成名为 **user-ca-bundle** 的 配置映射,其包含代理 **HTTPS** 连接所需的一个或多个额外 **CA** 证书。然后,**Cluster Network Operator** 会创建 **trusted-ca-bundle** 配置映射,将这些内容与 **Red Hat Enterprise Linux CoreOS**(**RHCOS**)信任捆绑包合并, **Proxy** 对象的 **trustedCA** 字段中
也会引用此配置映射。**additionalTrustBundle** 字段是必需的,除非代理的身份证书由来自 **RHCOS** 信任捆绑包的颁发机构签名。

# **[5](#page-3131-0)**

可选:决定 **Proxy** 对象的配置以引用 **trustedCA** 字段中 **user-ca-bundle** 配置映射的 策略。允许的值是 **Proxyonly** 和 **Always**。仅在配置了 **http/https** 代理时,使用 **Proxyonly** 引用 **user-ca-bundle** 配置映射。使用 **Always** 始终引用 **user-ca-bundle** 配置映射。默认 值为 **Proxyonly**。

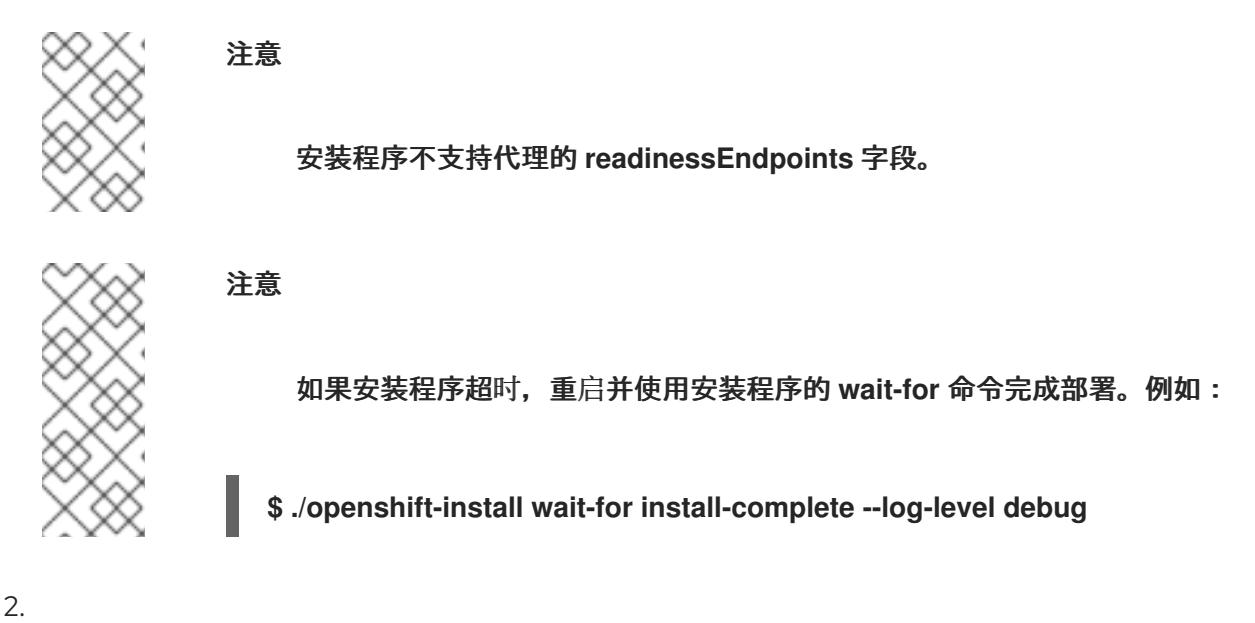

保存该文件并在安装 **OpenShift Container Platform** 时引用。

安装程序会创建一个名为 **cluster** 的集群范围代理,该代理 使用 提供的 **install-config.yaml** 文件中的 代理设置。如果没有提供代理设置,仍然会创建一个 **cluster Proxy** 对象,但它会有一个空 **spec**。

注意

只支持名为 **cluster** 的 **Proxy** 对象,且无法创建额外的代理。

**22.5.16.** 自定义 **install-config.yaml**

在这里,您使用三个 **Python** 脚本覆盖一些安装程序的默认行为:

默认情况下,安装程序使用机器 **API** 创建节点。要覆盖此默认行为,请将计算节点数量设置 为零个副本。稍后,您将使用 **Ansible playbook** 创建计算节点。

默认情况下,安装程序为节点设置机器网络的 IP 范围。要覆盖此默认行为,您可以将 IP 范 围设置为与您的基础架构匹配。

默认情况下,安装程序将平台设置为 **ovirt**。但是,在用户置备的基础架构上安装集群与在裸 机上安装集群更为相似。因此,您可以从 **install-config.yaml** 中删除 **ovirt platform** 部分,并将 平台改为 **none**。您可以使用 **inventory.yml** 指定所有所需的设置。

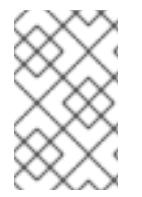

注意

这些片断可用于 **Python 3** 和 **Python 2**。

#### 流程

1.

将计算节点数量设置为零副本:

**\$ python3 -c 'import os, yaml path = "%s/install-config.yaml" % os.environ["ASSETS\_DIR"] conf = yaml.safe\_load(open(path)) conf["compute"][0]["replicas"] = 0 open(path, "w").write(yaml.dump(conf, default\_flow\_style=False))'**

2.

设置机器网络的 **IP** 范围。例如,要将范围设置为 **172.16.0.0/16**,请输入:

**\$ python3 -c 'import os, yaml path = "%s/install-config.yaml" % os.environ["ASSETS\_DIR"] conf = yaml.safe\_load(open(path)) conf["networking"]["machineNetwork"][0]["cidr"] = "172.16.0.0/16" open(path, "w").write(yaml.dump(conf, default\_flow\_style=False))'**

3.

删除 **ovirt** 部分,并将平台改为 **none** :

**\$ python3 -c 'import os, yaml path = "%s/install-config.yaml" % os.environ["ASSETS\_DIR"] conf = yaml.safe\_load(open(path)) platform = conf["platform"] del platform["ovirt"] platform["none"] = {} open(path, "w").write(yaml.dump(conf, default\_flow\_style=False))'**

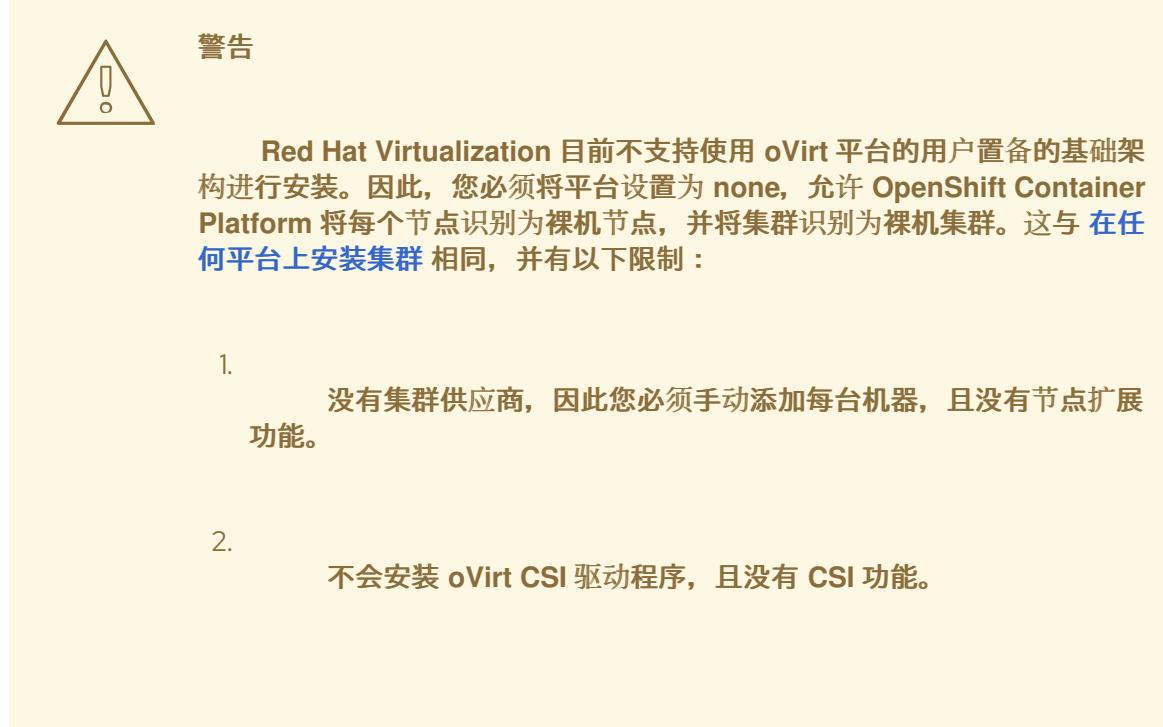

**22.5.17.** 生成清单文件

使用安装程序在 **asset** 目录中生成一组清单文件。

生成清单文件的命令在消耗 **install-config.yaml** 文件前会显示警告消息。

如果您计划重复使用 **install-config.yaml** 文件,请在生成清单文件前在备份前创建备份副本。

#### 流程

可选:创建 **install-config.yaml** 文件的备份副本:

**\$ cp install-config.yaml install-config.yaml.backup**

2.

1.

在资产目录中生成一组清单:

**\$ openshift-install create manifests --dir \$ASSETS\_DIR**

此命令显示以下消息:

输出示例

**INFO Consuming Install Config from target directory WARNING Making control-plane schedulable by setting MastersSchedulable to true for Scheduler cluster settings**

该命令生成以下清单文件:

输出示例

## **\$ tree . └── wrk ├── manifests │ ├── 04-openshift-machine-config-operator.yaml │ ├── cluster-config.yaml │ ├── cluster-dns-02-config.yml │ ├── cluster-infrastructure-02-config.yml │ ├── cluster-ingress-02-config.yml │ ├── cluster-network-01-crd.yml │ ├── cluster-network-02-config.yml │ ├── cluster-proxy-01-config.yaml │ ├── cluster-scheduler-02-config.yml │ ├── cvo-overrides.yaml │ ├── etcd-ca-bundle-configmap.yaml │ ├── etcd-client-secret.yaml │ ├── etcd-host-service-endpoints.yaml │ ├── etcd-host-service.yaml │ ├── etcd-metric-client-secret.yaml │ ├── etcd-metric-serving-ca-configmap.yaml │ ├── etcd-metric-signer-secret.yaml │ ├── etcd-namespace.yaml │ ├── etcd-service.yaml │ ├── etcd-serving-ca-configmap.yaml │ ├── etcd-signer-secret.yaml │ ├── kube-cloud-config.yaml │ ├── kube-system-configmap-root-ca.yaml │ ├── machine-config-server-tls-secret.yaml │ └── openshift-config-secret-pull-secret.yaml └── openshift ├── 99\_kubeadmin-password-secret.yaml ├── 99\_openshift-cluster-api\_master-user-data-secret.yaml** 99 openshift-cluster-api worker-user-data-secret.yaml 99 openshift-machineconfig 99-master-ssh.yaml **├── 99\_openshift-machineconfig\_99-worker-ssh.yaml └── openshift-install-manifests.yaml**

#### 后续步骤

使 **control plane** 节点不可调度。

**22.5.18.** 使 **control-plane** 节点不可调度

由于要手动创建和部署 **control plane** 机器,因此您必须配置清单文件,使 **control plane** 节点不可调 度。

#### 流程

1.

要使 **control plane** 节点不可调度,请输入:

**\$ python3 -c 'import os, yaml path = "%s/manifests/cluster-scheduler-02-config.yml" % os.environ["ASSETS\_DIR"] data = yaml.safe\_load(open(path)) data["spec"]["mastersSchedulable"] = False open(path, "w").write(yaml.dump(data, default\_flow\_style=False))'**

**22.5.19.** 构建 **Ignition** 文件

要从您刚才生成和修改的清单文件构建 **Ignition** 文件,请运行安装程序。此操作会创建一个 **Red Hat Enterprise Linux CoreOS(RHCOS)**机器 **initramfs**,它将获取 **Ignition** 文件并执行创建节点所需的配 置。

除了 **Ignition** 文件外,安装程序还会生成以下内容:

- 包含使用 **oc** 和 **kubectl** 工具连接到集群的 **admin** 凭证的 **auth** 目录。
- 包含当前安装的 **OpenShift Container Platform** 集群名称、集群 **ID** 和基础架构 **ID** 的 **metadata.json** 文件。

此安装过程的 **Ansible playbook** 使用 **infraID** 值作为它们所创建虚拟机的前缀。这可防止在同一 **oVirt/RHV** 集群中有多个安装时命名冲突。

# 注意

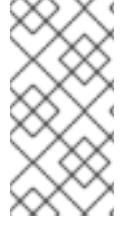

**Ignition** 配置文件中的证书会在 **24** 小时后过期。完成集群安装,并使集群以非降级状 态运**行 24 小时, 以便完成第一次**证书轮转。

#### 流程

1.

要构建 **Ignition** 文件,请输入:

**\$ openshift-install create ignition-configs --dir \$ASSETS\_DIR**

输出示例

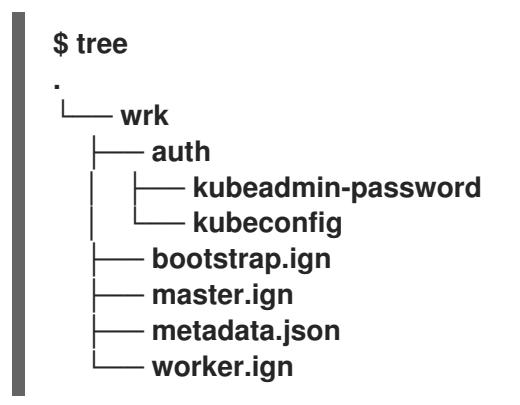

**22.5.20.** 创建模板和虚拟机

确认 **inventory.yml** 中的变量后,您将运行第一个 **Ansible** 调配 **playbook create-templates-andvms.yml**。

此 **playbook** 使用 **\$HOME/.ovirt/ovirt-config.yaml** 中的 **RHV Manager** 的连接参数,并在 **asset** 目 录中读取 **metadata.json**。

如果本地 **Red Hat Enterprise Linux CoreOS(RHCOS)**镜像不存在,则 **playbook** 会从您为 **inventory.yml** 中 **image\_url** 指定的 **URL** 下载一个。它将提取映像并将其上传到 **RHV** 以创建模板。

**playbook** 根据 **inventory.yml** 文件中的 **control\_plane** 和 **compute** 配置集创建一个模板。如果这些 配置集有不同的名称,它会创建两个模板。

**playbook** 完成后,它创建的虚拟机将停止。您可以从中获取信息,以帮助配置其他基础架构元素。例 如,您可以获取虚拟机的 **MAC** 地址来配置 **DHCP**,为虚拟机分配永久 **IP** 地址。

#### 流程

1.

在 **inventory.yml** 中,在 **control\_plane** 和 **compute** 变量下,将 **type: high\_performance** 的两个实例更改为 **type: server**。

2.

可选: 如果您计划在同一集群中执行多个安装,请为每个 **OpenShift Container Platform** 安装创建不同的模板。在 **inventory.yml** 文件中,使用 **infraID** 预先 填充 模板 的值。例如:

**control\_plane: cluster: "{{ ovirt\_cluster }}" memory: 16GiB sockets: 4 cores: 1 template: "{{ metadata.infraID }}-rhcos\_tpl" operating\_system: "rhcos\_x64" ...**

3.

创建模板和虚拟机:

**\$ ansible-playbook -i inventory.yml create-templates-and-vms.yml**

**22.5.21.** 创建 **bootstrap** 机器

您可以通过运行 **bootstrap .yml playbook** 创建 **bootstrap** 机器。此 **playbook** 启动 **bootstrap** 虚拟 机,并从 **asset** 目录中传递 **bootstrap.ign Ignition** 文件。**bootstrap** 节点配置自己,以便它可以向 **control plane** 节点提供 **Ignition** 文件。

要监控 **bootstrap** 过程,您可以使用 **RHV** 管理门户中的控制台或使用 **SSH** 连接到虚拟机。

流程

1.

创建 **bootstrap** 机器:

**\$ ansible-playbook -i inventory.yml bootstrap.yml**

使用管理门户或 **SSH** 中的控制台连接到 **bootstrap** 机器。将 **<bootstrap\_ip>** 替换为 **bootstrap** 节点 **IP** 地址。要使用 **SSH**,请输入:

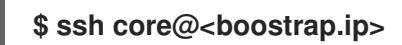

3.

2.

从 **bootstrap** 节点收集发行镜像服务的 **bootkube.service journald** 单元日志:

**[core@ocp4-lk6b4-bootstrap ~]\$ journalctl -b -f -u release-image.service -u bootkube.service**

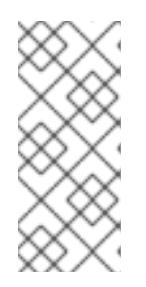

注意

**bootstrap** 节点上的 **bootkube.service** 日志输出 **etcd** 连接被拒绝 的错误, 这表示 **bootstrap** 服务器无法在 **control plane** 节点上连接到 **etcd**。在每个 **control plane** 节点上启动 **etcd** 且节点已加入集群后,错误应该会停止。

**22.5.22.** 创建 **control plane** 节点

您可以通过运行 **masters.yml playbook** 创建 **control plane** 节点。此 **playbook** 将 **master.ign Ignition** 文件传递给每个虚拟机。**Ignition** 文件包含 **control plane** 节点的指令,可从 **URL**(如 <https://api-int.ocp4.example.org:22623/config/master>)获取 lgnition。这个 URL 中的端口号由负载 均衡器管理,且只能在集群中访问。

流程

1.

创建 **control plane** 节点:

**\$ ansible-playbook -i inventory.yml masters.yml**

2.

在 **playbook** 创建 **control plane** 时,监控 **bootstrap** 过程:

**\$ openshift-install wait-for bootstrap-complete --dir \$ASSETS\_DIR**

输出示例

**INFO API v1.25.0 up INFO Waiting up to 40m0s for bootstrapping to complete...** 3.

当 **control plane** 节点上的所有 **pod** 都启动并运行 **etcd** 时,安装程序会显示以下输出。

输出示例

**INFO It is now safe to remove the bootstrap resources**

**22.5.23.** 验证集群状态

您可以在安装过程中或安装后验证 **OpenShift Container Platform** 集群的状态。

流程

1.

在集群环境中,导出管理员的 **kubeconfig** 文件:

**\$ export KUBECONFIG=\$ASSETS\_DIR/auth/kubeconfig**

**kubeconfig** 文件包含有关集群的信息,供 **CLI** 用于将客户端连接到正确的集群和 **API** 服务 器。

2.

查看部署后创建的 **control plane** 和计算机器:

**\$ oc get nodes**

3.

查看集群的版本:

**\$ oc get clusterversion**

4.

查看 **Operator** 的状态:

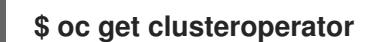

5.

查看集群中的所有正在运行的 **pod:**

**\$ oc get pods -A**

**22.5.24.** 删除 **bootstrap** 机器

在 **wait-for** 命令显示 **bootstrap** 过程完成后,您必须删除 **bootstrap** 虚拟机来释放计算、内存和存储 资源。另外,从负载均衡器指令中删除 **bootstrap** 机器的设置。

#### 流程

2.

1.

要从集群中删除 **bootstrap** 机器,请输入:

**\$ ansible-playbook -i inventory.yml retire-bootstrap.yml**

从负载均衡器指令中删除 **bootstrap** 机器的设置。

**22.5.25.** 创建 **worker** 节点并完成安装

创建 **worker** 节点与创建 **control plane** 节点类似。但是,**worker** 节点 **worker** 不会自动加入集群。 要将它们添加到集群中,您需要检查并批准 **worker** 的待处理的 **CSR(Certificate Signing Requests)**。

批准第一个请求后,您可以继续批准 **CSR**,直到所有 **worker** 节点都被批准为止。完成此过程 后,**worker** 节点将变为 **Ready**,并可调度在其上运行的 **pod**。

最后,监控命令行以查看安装过程何时完成。

流程

1.

创建 **worker** 节点:

**\$ ansible-playbook -i inventory.yml workers.yml**

要列出所有 **CSR**,请输入:

**\$ oc get csr -A**

最后,这个命令会显示每个节点的一个 **CSR**。例如:

输出示例

2.

**NAME AGE SIGNERNAME REQUESTOR CONDITION csr-2lnxd 63m kubernetes.io/kubelet-serving system:node:ocp4-lk6b4 master0.ocp4.example.org Approved,Issued csr-hff4q 64m kubernetes.io/kube-apiserver-client-kubelet system:serviceaccount:openshift-machine-config-operator:node-bootstrapper Approved,Issued csr-hsn96 60m kubernetes.io/kubelet-serving system:node:ocp4-lk6b4 master2.ocp4.example.org Approved,Issued csr-m724n 6m2s kubernetes.io/kube-apiserver-client-kubelet system:serviceaccount:openshift-machine-config-operator:node-bootstrapper Pending csr-p4dz2 60m kubernetes.io/kube-apiserver-client-kubelet system:serviceaccount:openshift-machine-config-operator:node-bootstrapper Approved,Issued csr-t9vfj 60m kubernetes.io/kubelet-serving system:node:ocp4-lk6b4 master1.ocp4.example.org Approved,Issued csr-tggtr 61m kubernetes.io/kube-apiserver-client-kubelet system:serviceaccount:openshift-machine-config-operator:node-bootstrapper Approved,Issued csr-wcbrf 7m6s kubernetes.io/kube-apiserver-client-kubelet system:serviceaccount:openshift-machine-config-operator:node-bootstrapper Pending**

3.

要过滤列表并只查看待处理的 **CSR**,请输入:

**\$ watch "oc get csr -A | grep pending -i"**

此命令每两秒钟刷新输出一次,仅显示待处理的 **CSR**。例如:

#### 输出示例

**Every 2.0s: oc get csr -A | grep pending -i**

**csr-m724n 10m kubernetes.io/kube-apiserver-client-kubelet system:serviceaccount:openshift-machine-config-operator:node-bootstrapper Pending csr-wcbrf 11m kubernetes.io/kube-apiserver-client-kubelet system:serviceaccount:openshift-machine-config-operator:node-bootstrapper Pending**

4.

检查每个待处理的请求。例如:

输出示例

**\$ oc describe csr csr-m724n**

输出示例

**Name: csr-m724n Labels: <none> Annotations: <none> CreationTimestamp: Sun, 19 Jul 2020 15:59:37 +0200 Requesting User: system:serviceaccount:openshift-machine-config-operator:nodebootstrapper Signer: kubernetes.io/kube-apiserver-client-kubelet Status: Pending Subject: Common Name: system:node:ocp4-lk6b4-worker1.ocp4.example.org Serial Number: Organization: system:nodes** Events: <none>

如果 CSR 信息正确, 则批准请求:

**\$ oc adm certificate approve csr-m724n**

6.

5.

等待安装过程完成:

**\$ openshift-install wait-for install-complete --dir \$ASSETS\_DIR --log-level debug**

安装完成后,命令行会显示 **OpenShift Container Platform Web** 控制台的 **URL**,以及管理 员用户名和密码。

**22.5.26. OpenShift Container Platform** 的 **Telemetry** 访问

在 **OpenShift Container Platform 4.12** 中,默认运行的 **Telemetry** 服务提供有关集群健康状况和成 功更新的指标,需要访问互联网。如果您的集群连接到互联网,**Telemetry** 会自动运行,并且集群会注册 到 **[OpenShift](https://console.redhat.com/openshift) Cluster Manager Hybrid Cloud Console**。

确认 **[OpenShift](https://console.redhat.com/openshift) Cluster Manager Hybrid Cloud Console** 清单正确后,可以由 **Telemetry** 自动维 护,也可以使用 **OpenShift Cluster Manager** 手动维护,使用[订阅监](https://access.redhat.com/documentation/zh-cn/subscription_central/2020-04/html/getting_started_with_subscription_watch/con-how-to-select-datacollection-tool_assembly-requirements-and-your-responsibilities-ctxt#red_hat_openshift)控来跟踪帐户或多集群级别的 **OpenShift Container Platform** 订阅。

其他资源

有关 **Telemetry** 服务的更多信息,请参阅关于 远[程健康](https://access.redhat.com/documentation/zh-cn/openshift_container_platform/4.12/html-single/support/#about-remote-health-monitoring)监控

**22.5.27.** 禁用默认的 **OperatorHub** 目录源

在 **OpenShift Container Platform** 安装过程中,默认为 **OperatorHub** 配置由红帽和社区项目提供的 源内容的 **operator** 目录。在受限网络环境中,必须以集群管理员身份禁用默认目录。

流程

通过在 **OperatorHub** 对象中添加 **disableAllDefaultSources: true** 来 禁用默认目录的源:

**\$ oc patch OperatorHub cluster --type json \ -p '[{"op": "add", "path": "/spec/disableAllDefaultSources", "value": true}]'**

## 提示

或者,您可以使用 **Web** 控制台管理目录源。在 **Administration → Cluster Settings → Configuration → OperatorHub** 页面中,点 **Sources** 选项卡,您可以在其中创建、更新、删除、禁用和 启用单独的源。

#### **22.6.** 在 **RHV** 上卸载集群

您可以从 **Red Hat Virtualization(RHV)**中删除 **OpenShift Container Platform** 集群。

**22.6.1.** 删除使用安装程序置备的基础架构的集群

您可以从云中删除使用安装程序置备的基础架构的集群。

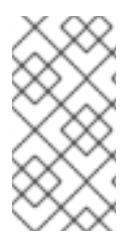

注意

卸载后,检查云供应商是否有未正确删除的资源,特别是在用户置备基础架构集群中。 可能存在安装程序没有创建或安装程序无法访问的资源。

#### 先决条件

 $\bullet$ 

有用于部署集群的安装程序副本。

有创建集群时安装程序生成的文件。

#### 流程

1.

在用来安装集群的计算机中,进入包含安装程序的目录,并运行以下命令:

**\$ ./openshift-install destroy cluster \ --dir <installation\_directory> --log-level info 1 2**

# **[1](#page-3145-0)**

**[2](#page-3145-1)**

<span id="page-3145-1"></span><span id="page-3145-0"></span>对于 **<installation\_directory>**,请指定安装文件保存到的目录的路径。

要查看不同的详情,请指定 **warn**、**debug** 或 **error**,而不是 **info**。

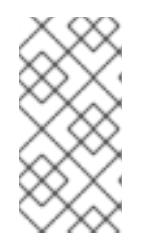

您必须为集群指定包含集群定义文件的目录。安装程序需要此目录中的 **metadata.json** 文件来删除集群。

2.

可选:删除 **<installation\_directory>** 目录和 **OpenShift Container Platform** 安装程序。

**22.6.2.** 删除使用用户置备的基础架构的集群

注意

使用完集群后,您可以从云中删除使用用户置备的基础架构的集群。

先决条件

 $\bullet$ 

1.

具有用于安装集群的原始 **playbook** 文件、资产目录和文件以及 **\$ASSETS\_DIR** 环境变量。 通常,您可以使用安装集群时使用相同的计算机来达到此目的。

流程

要删除集群,请输入:

**\$ ansible-playbook -i inventory.yml \ retire-bootstrap.yml \ retire-masters.yml \ retire-workers.yml**

2.

删除您添加到 **DNS**、负载均衡器以及此集群的任何其他基础架构的任何配置。

#### 第 **23** 章 在 **VSPHERE** 上安装

#### **23.1.** 准备在 **VSPHERE** 上安装

#### **23.1.1.** 先决条件

- 您可以参阅有关 **OpenShift Container Platform** [安装和更新](https://access.redhat.com/documentation/zh-cn/openshift_container_platform/4.12/html-single/architecture/#architecture-installation) 流程的详细信息。
- 您可以阅读有关 选择[集群安装方法的文档,并](#page-22-0)为用户准备它。
	- 如果使用防火墙并计划使用 Telemetry, 则将防火墙配置为允许[集群所需的站点](#page-4336-0)。
- 您检查了 **VMware** 平台许可证。红帽不会对 **VMware** 许可证产生任何限制,但有些 **VMware** 基础架构组件需要许可。

**23.1.2.** 选择在 **vSphere** 上安装 **OpenShift Container Platform** 的方法

您可以使用 **[Assisted](https://access.redhat.com/documentation/zh-cn/assisted_installer_for_openshift_container_platform) Installer** 安装 **OpenShift Container Platform**。这个方法不需要安装程序的设 置,对于 **vSphere** 等连接的环境来说是理想的选择。使用 **Assisted Installer** 安装还提供与 **vSphere** 集 成,从而启用自动扩展。如需了解更多详细信息,请参阅使用 **Assisted Installer** [安装内部集群。](#page-1981-0)

您也可以使用安装程序置备或用户置备的基础架构在 **vSphere** 上安装 **OpenShift Container Platform**。安装程序置备的基础架构适用于使用 **air-gapped/restricted** 网络在环境中安装,安装程序在 其中为集群置备底层基础架构。您还可以在自己提供的基础架构上安装 **OpenShift Container Platform**。如果不使用安装程序置备的基础架构,您必须自己管理和维护集群资源。

如需有关安装程序置备和用户置备的安装过程的更多信息,[请](https://access.redhat.com/documentation/zh-cn/openshift_container_platform/4.12/html-single/architecture/#installation-process_architecture-installation)参阅 安装过程。

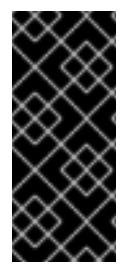

重要

执行用户置备的基础架构安装的步骤仅作为示例。使用您提供的基础架构安装集群需要 了解 **vSphere** 平台和 **OpenShift Container Platform** 的安装过程。使用用户置备的基础 架构安装说明作为指南 **;** 您可以通过其他方法创建所需的资源。

**23.1.2.1.** 在 **vSphere** 上安装 **OpenShift Container Platform** 安装程序置备的基础架构

安装程序置备的基础架构允许安装程序预配置和自动置备 **OpenShift Container Platform** 所需的资 源。

在 **vSphere** [上安装集群](#page-3168-0) : 您可以使用安装程序置备的基础架构安装在 **vSphere** 上安装 **OpenShift Container Platform**。

使用自定义在 **vSphere** [上安装集群](#page-3219-0) : 您可以使用安装程序置备的基础架构安装和默认自定 义选项在 **vSphere** 上安装 **OpenShift Container Platform**。

使用自定义网络在 **vSphere** [上安装集群:您可以使用网](#page-3290-0)络自定义 在安装程序置备的 **vSphere** 基础架构上安装 **OpenShift Container Platform**。您可以在安装过程中自定义 **OpenShift Container Platform** 网络配置,以便集群可以与现有 **IP** 地址分配共存并遵循您的网 络要求。

在受限网络中的 **vSphere** [上安装集群](#page-3541-0) :您可以通过创建安装发行内容的内部镜像在受限网 络中的 **VMware vSphere** 基础架构上安装集群。您可以使用此方法在互联网不可见的内部网络中 部署 **OpenShift Container Platform**。

**23.1.2.2.** 在 **vSphere** 上安装 **OpenShift Container Platform** 的用户置备的基础架构

用户置备的基础架构要求用户置备 **OpenShift Container Platform** 所需的所有资源。

使用用户置备的基础架构在 **vSphere** [上安装集群:](#page-3373-0) 您可以在您置备的 **VMware vSphere** 基 础架构上安装 **OpenShift Container Platform**。

使用用户置备的基础架构在 **vSphere** [上安装集群:您可以使用自定](#page-3462-0)义的网络 配置选项在 **VMware vSphere** 基础架构上安装 **OpenShift Container Platform**。

在带有用户置备的受限网络中的 **vSphere** [上安装集群:](#page-3619-0) **OpenShift Container Platform** 可 以在受限网络中置备的 **VMware vSphere** 基础架构上安装。

**23.1.3. VMware vSphere** 基础架构要求

您必须在满足您使用的组件要求的 **VMware vSphere** 实例之一上安装 **OpenShift Container Platform** 集群:

- 版本 **7.0** 更新 **2** 或更高版本
- 版本 **8.0** 更新 **1** 或更高版本

您可以在内部或 **[VMware](https://cloud.vmware.com/providers) Cloud** 验证的供应商中托管 **VMware vSphere** 基础架构,以满足下表中概 述的要求:

#### 表 **23.1. vSphere** 虚拟环境的版本要求

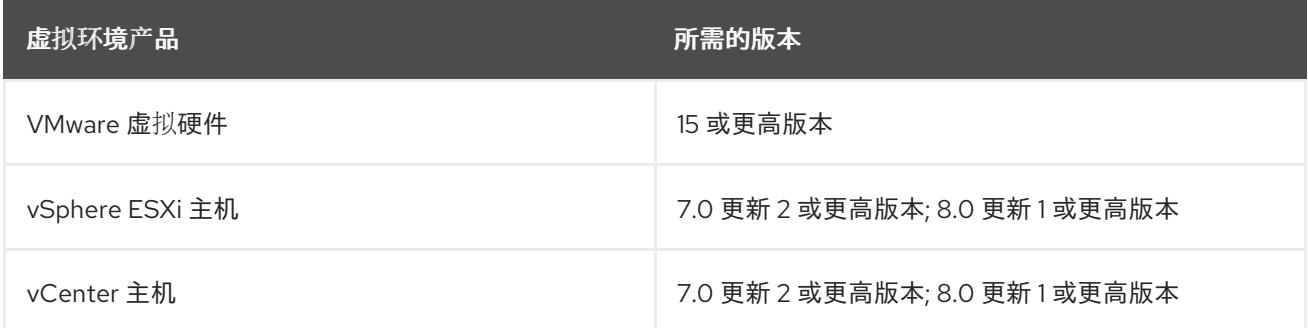

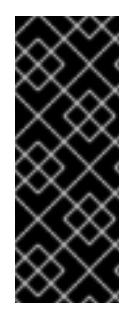

# 重要

在 **VMware vSphere** 版本 **7.0** 和 **7.0 Update 1** 上安装集群已弃用。这些版本仍被完全 支持,但所有 **vSphere 6.x** 版本都不再被支持。**OpenShift Container Platform** 版本 **4.12** 需要 **VMware** 虚拟硬件版本 **15** 或更高版本。要为您的 **vSphere** 虚拟机更新硬件版本,请 参阅更新集群部分中的**"**在 **vSphere** 中运行的节点上更新硬件**"**文章。

#### 表 **23.2. VMware** 组件支持的最低 **vSphere** 版本

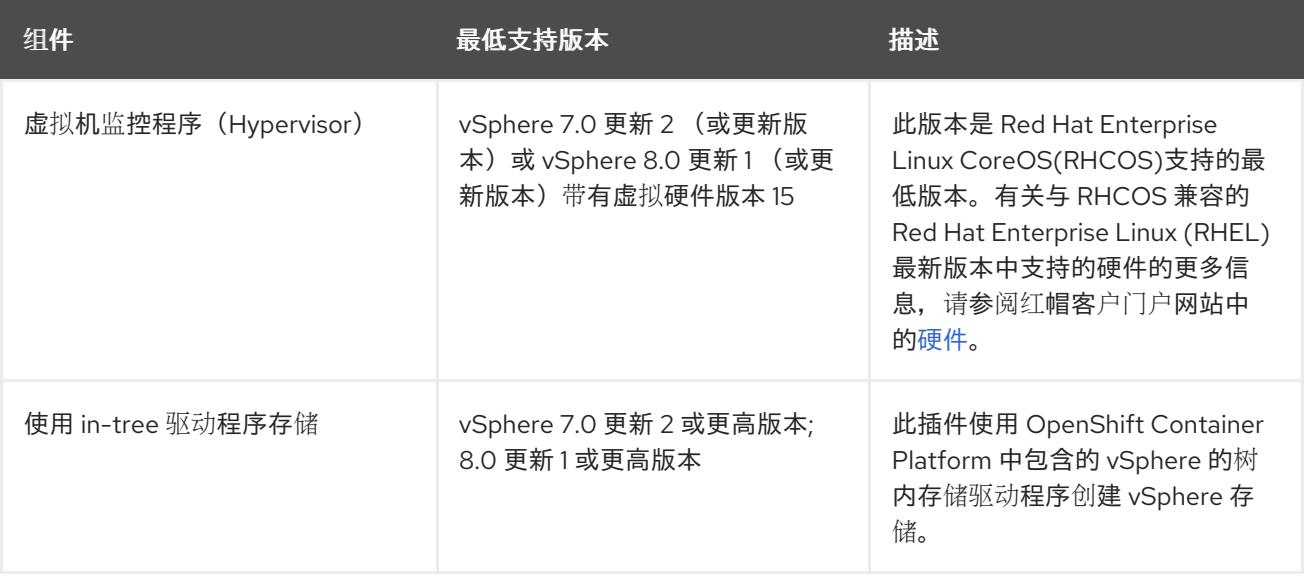

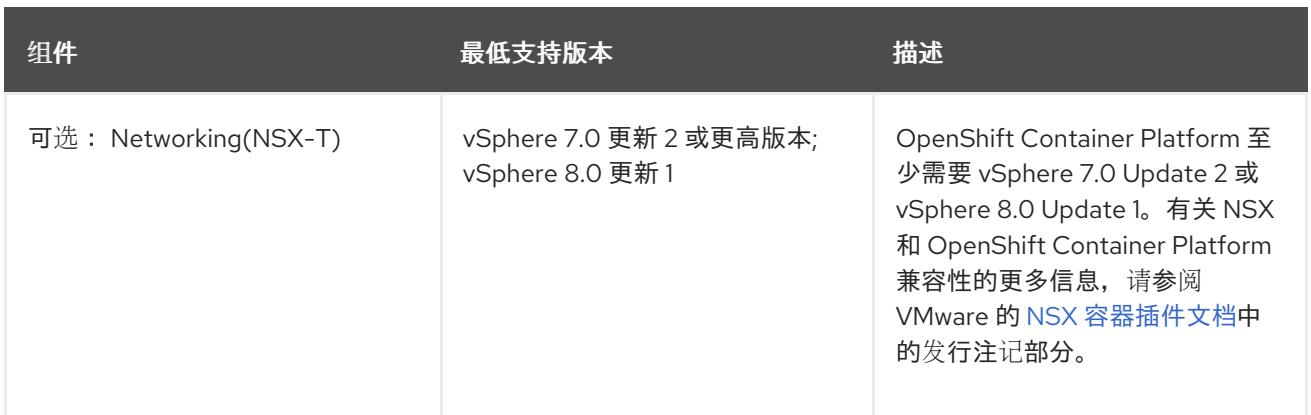

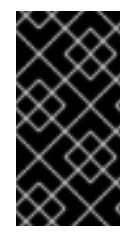

重要

您必须确保在安装 **OpenShift Container Platform** 前同步 **ESXi** 主机上的时间。请参 阅 **VMware** 文档中的 编辑主机[时间](https://docs.vmware.com/en/VMware-vSphere/6.7/com.vmware.vsphere.vcenterhost.doc/GUID-8756D419-A878-4AE0-9183-C6D5A91A8FB1.html)配置。

**23.1.4. VMware vSphere CSI Driver Operator** 要求

要安装 **vSphere CSI Driver Operator**,必须满足以下要求:

- **VMware vSphere** 版本: **7.0** 更新 **2** 或更高版本; **8.0** 更新 **1** 或更高版本
- **vCenter** 版本: **7.0** 更新 **2** 或更高版本; **8.0** 更新 **1** 或更高版本
- 硬件版本 **15** 或更高版本的虚拟机
- 集群中还没有安装第三方 **vSphere CSI** 驱动程序

如果集群中存在第三方 **vSphere CSI** 驱动程序,**OpenShift Container Platform** 不会覆盖它。存在第 三方 **vSphere CSI** 驱动程序可防止 **OpenShift Container Platform** 更新到 **OpenShift Container Platform 4.13** 或更高版本。

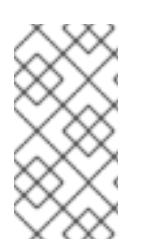

注意

只有在安装清单中使用 **platform: vsphere** 部署的集群中才支持 **VMware vSphere CSI Driver Operator**。

#### 其他资源

要删除第三方 **vSphere CSI** 驱动程序,请参阅删[除第三方](https://access.redhat.com/documentation/zh-cn/openshift_container_platform/4.12/html-single/storage/#persistent-storage-csi-vsphere-install-issues_persistent-storage-csi-vsphere) **vSphere CSI** 驱动程序。

#### **23.1.5.** 配置 **vSphere** 连接设置

[在安装后更新](#page-3665-0) **vSphere** 连接设置 :对于使用 **Assisted Installer** 在 **vSphere** 上安装,您必 须手动更新 **vSphere** 连接设置来完成安装。对于 **vSphere** 上的安装程序置备或用户置备的基础 架构安装,您可以选择验证或修改 **vSphere** 连接设置。

**23.1.6.** 在 **vSphere** 上卸载 **OpenShift Container Platform** 安装程序置备的基础架构安装

在使用 安装程序置备的基础架构的 **vSphere** 上卸载集群:您可以删[除在使用安装程序置](#page-3668-0)备的 基础架构的 **VMware vSphere** 基础架构上部署的集群。

#### **23.2.** 在 **VSPHERE** 上安装集群

在 **OpenShift Container Platform** 版本 **4.12** 中,您可以使用安装程序置备的基础架构在 **VMware vSphere** 实例上安装集群。

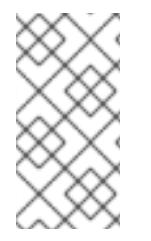

注意

**OpenShift Container Platform** 支持将集群部署到单个 **VMware vCenter** 中。不支持 在多个 **vCenter** 上使用机器**/**机器集部署集群。

#### **23.2.1.** 先决条件

您可以参阅有关 **OpenShift Container Platform** [安装和更新](https://access.redhat.com/documentation/zh-cn/openshift_container_platform/4.12/html-single/architecture/#architecture-installation) 流程的详细信息。

- 您可以阅读有关 选择[集群安装方法的文档,并](#page-22-0)为用户准备它。
- 已为集群置备了 [持久性存](https://access.redhat.com/documentation/zh-cn/openshift_container_platform/4.12/html-single/storage/#understanding-persistent-storage)储。要部署私有镜像 **registry**,您的存储必须提供 **ReadWriteMany** 访问模式。
- 

**OpenShift Container Platform** 安装程序需要访问 **vCenter** 和 **ESXi** 主机上的端口 **443**。您 确认可以访问端口 **443**。

如果您使用防火墙,您与管理员确认可以访问端口 **443**。**control plane** 节点必须能够通过端 口 **443** 访问 **vCenter** 和 **ESXi** 主机,才能成功安装。

如果使用防火墙,则会 [将其配置](#page-4336-0)为允许集群需要访问的站点。

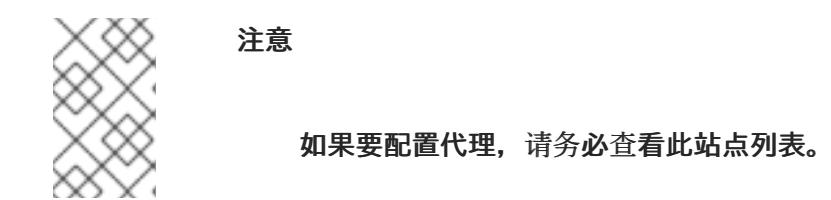

- **23.2.2. OpenShift Container Platform** 互联网访问
	- 在 **OpenShift Container Platform 4.12** 中,您需要访问互联网来安装集群。

您必须具有以下互联网访问权限:

- 访问 **[OpenShift](https://console.redhat.com/openshift) Cluster Manager Hybrid Cloud Console** 以下载安装程序并执行订阅管 理。如果集群可以访问互联网,并且没有禁用 **Telemetry**,该服务会自动授权您的集群。
	- 访问 [Quay.io](http://quay.io), 以获取安装集群所需的软件包。

获取执行集群更新所需的软件包。

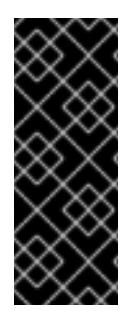

如果您的集群无法直接访问互联网,则可以在置备的某些类型的基础架构上执行受限网 络安装。在此过程中,您可以下载所需的内容,并使用它为镜像 **registry** 填充安装软件 包。对于某些安装类型,集群要安装到的环境不需要访问互联网。在更新集群前,您要更 新镜像 **registry** 的内容。

**23.2.3. VMware vSphere** 基础架构要求

重要

您必须在满足您使用的组件要求的 **VMware vSphere** 实例之一上安装 **OpenShift Container Platform** 集群:

- 版本 **7.0** 更新 **2** 或更高版本
- 版本 **8.0** 更新 **1** 或更高版本

您可以在内部或 **[VMware](https://cloud.vmware.com/providers) Cloud** 验证的供应商中托管 **VMware vSphere** 基础架构,以满足下表中概 述的要求:

#### 表 **23.3. vSphere** 虚拟环境的版本要求

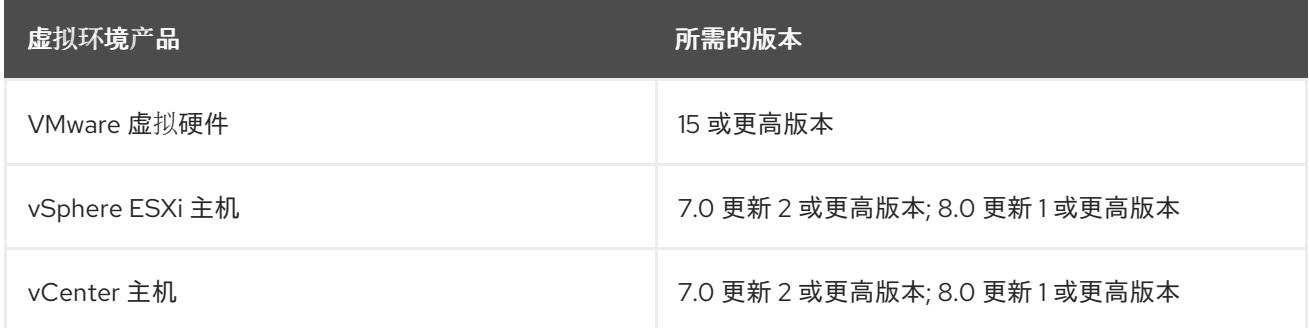

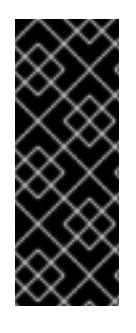

# 重要

在 **VMware vSphere** 版本 **7.0** 和 **7.0 Update 1** 上安装集群已弃用。这些版本仍被完全 支持,但所有 **vSphere 6.x** 版本都不再被支持。**OpenShift Container Platform** 版本 **4.12** 需要 **VMware** 虚拟硬件版本 **15** 或更高版本。要为您的 **vSphere** 虚拟机更新硬件版本,请 参阅更新集群部分中的**"**在 **vSphere** 中运行的节点上更新硬件**"**文章。

#### 表 **23.4. VMware** 组件支持的最低 **vSphere** 版本

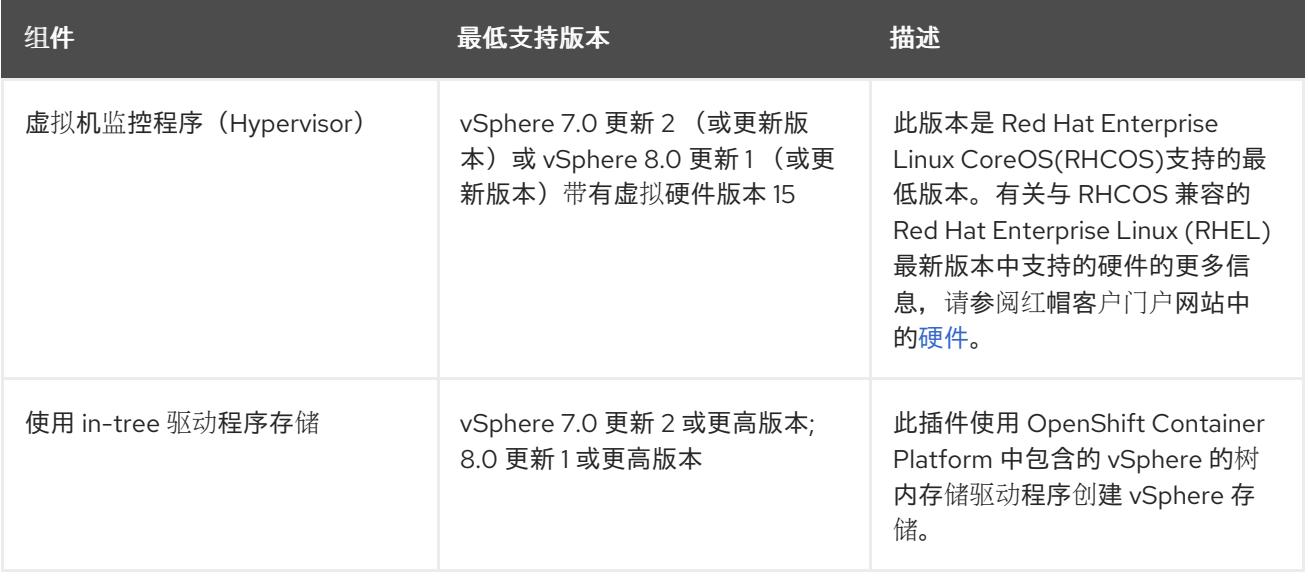

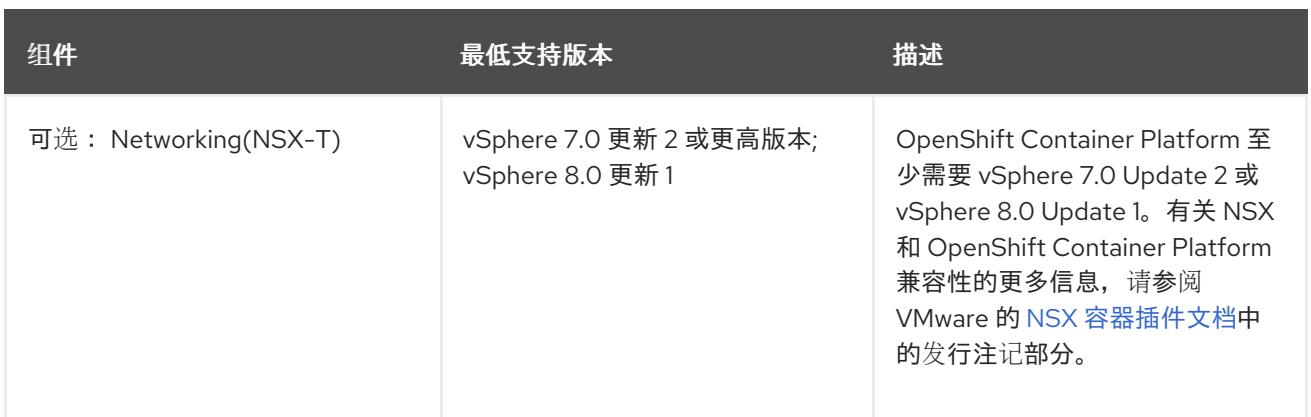

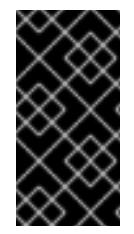

重要

您必须确保在安装 **OpenShift Container Platform** 前同步 **ESXi** 主机上的时间。请参 阅 **VMware** 文档中的 编辑主机[时间](https://docs.vmware.com/en/VMware-vSphere/6.7/com.vmware.vsphere.vcenterhost.doc/GUID-8756D419-A878-4AE0-9183-C6D5A91A8FB1.html)配置。

**23.2.4.** 网络连接要求

您必须配置机器之间的网络连接,以允许 **OpenShift Container Platform** 集群组件进行通信。

查看有关所需网络端口的以下详细信息。

#### 表 **23.5.** 用于全机器到所有机器通信的端口

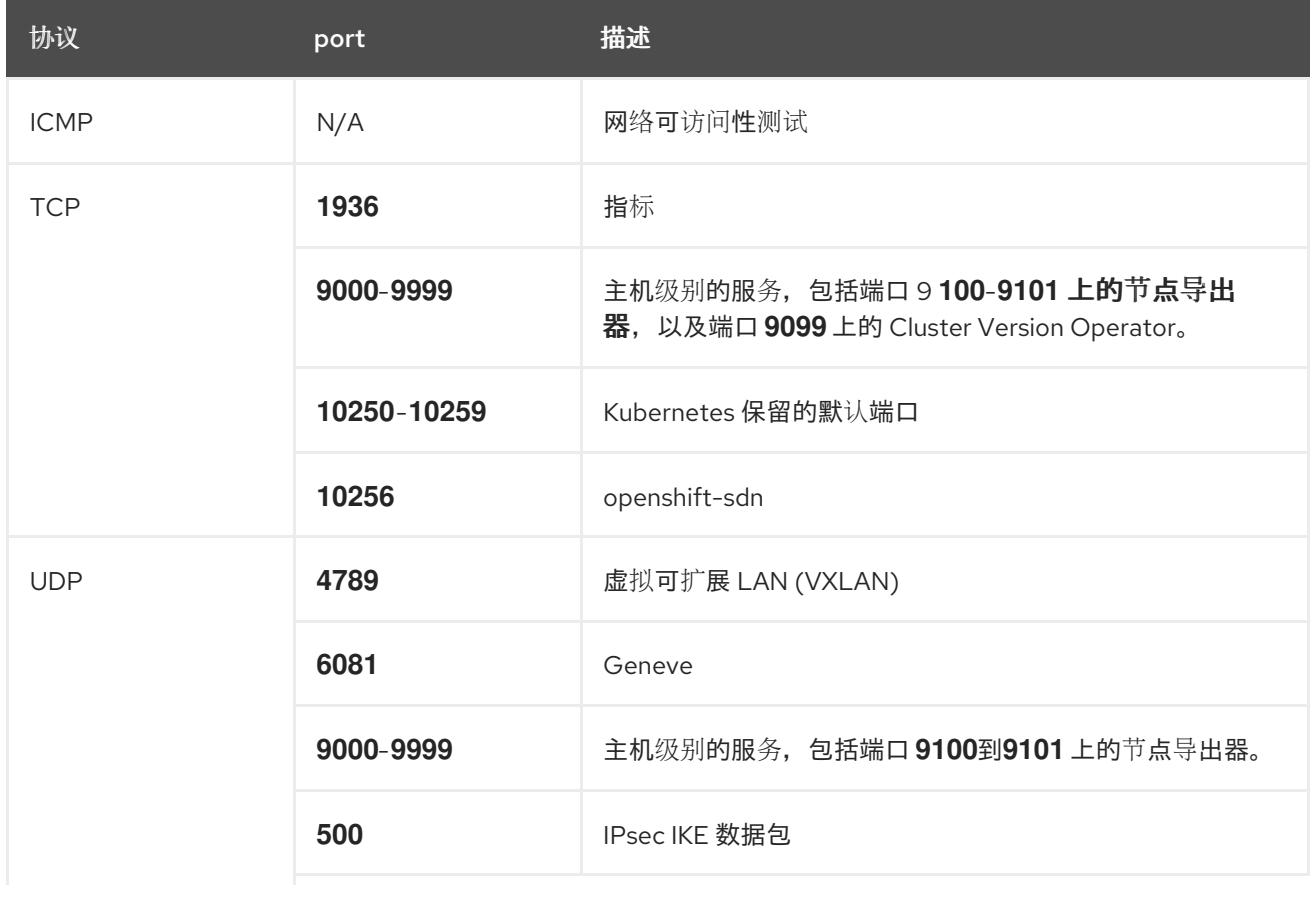

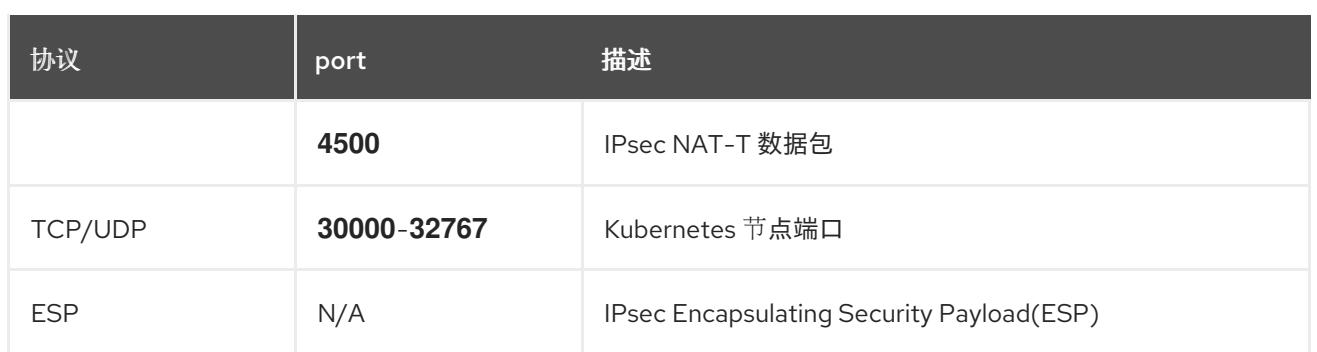

## 表 **23.6.** 用于所有机器控制平面通信的端口

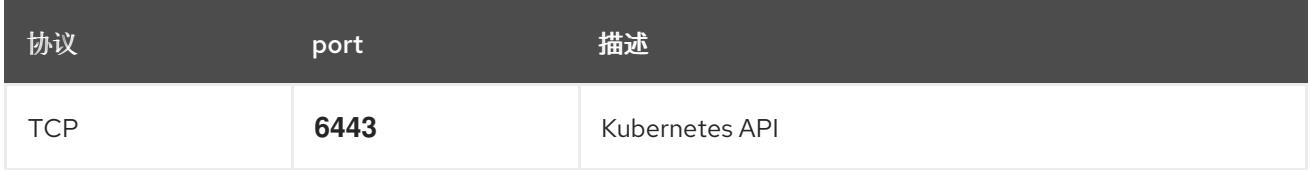

# 表 **23.7. control plane** 机器用于 **control plane** 机器通信的端口

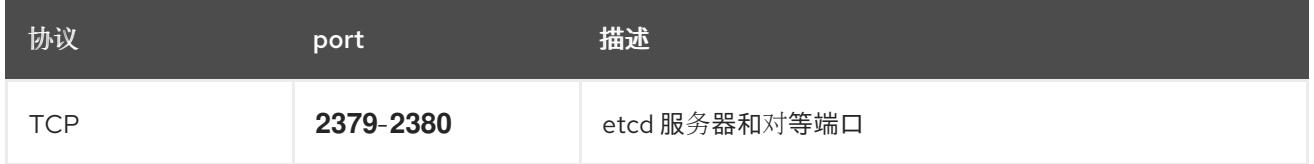

#### **23.2.5. VMware vSphere CSI Driver Operator** 要求

要安装 **vSphere CSI Driver Operator**,必须满足以下要求:

- **VMware vSphere** 版本: **7.0** 更新 **2** 或更高版本; **8.0** 更新 **1** 或更高版本
- $\bullet$ **vCenter** 版本: **7.0** 更新 **2** 或更高版本; **8.0** 更新 **1** 或更高版本
	- 硬件版本 **15** 或更高版本的虚拟机
		- 集群中还没有安装第三方 **vSphere CSI** 驱动程序

如果集群中存在第三方 **vSphere CSI** 驱动程序,**OpenShift Container Platform** 不会覆盖它。存在第 三方 **vSphere CSI** 驱动程序可防止 **OpenShift Container Platform** 更新到 **OpenShift Container Platform 4.13** 或更高版本。

 $\bullet$ 

注意

只有在安装清单中使用 **platform: vsphere** 部署的集群中才支持 **VMware vSphere CSI Driver Operator**。

#### 其他资源

 $\bullet$ 

要删除第三方 **vSphere CSI** 驱动程序,请参阅删[除第三方](https://access.redhat.com/documentation/zh-cn/openshift_container_platform/4.12/html-single/storage/#persistent-storage-csi-vsphere-install-issues_persistent-storage-csi-vsphere) **vSphere CSI** 驱动程序。

要为您的 **vSphere** 节点更新硬件版本,请参阅在 **vSphere** 中运行的节[点上更新硬件](https://access.redhat.com/documentation/zh-cn/openshift_container_platform/4.12/html-single/updating_clusters/#updating-hardware-on-nodes-running-on-vsphere)。

**23.2.6. vCenter** 要求

在使用安装程序置备的基础架构的 **vCenter** 上安装 **OpenShift Container Platform** 集群前,您必须准 备自己的环境。

所需的 **vCenter** 帐户权限

要在 **vCenter** 中安装 **OpenShift Container Platform** 集群,安装程序需要访问具有特权的帐户来读取 和创建所需资源。使用具有全局管理特权的帐户是访问所有所需权限的最简单方法。

如果无法使用具有全局管理特权的帐户,则必须创建角色来授予 **OpenShift Container Platform** 集群 安装所需的权限。虽然大多数权限都是需要的,但只有在安装程序计划置备一个文件夹来包含 **vCenter** 实 例上的 **OpenShift Container Platform** 集群时,才需要一些权限,这是默认行为。您必须为指定对象创 建或调整 **vSphere** 角色,才能授予所需的特权。

如果安装程序要创建 **vSphere** 虚拟机文件夹,则需要额外的角色。

例 **23.1.** 在 **vSphere API** 中安装所需的角色和权限

适用于角色的 vSphere 对象 必要时 vSphere API 中所需的权限

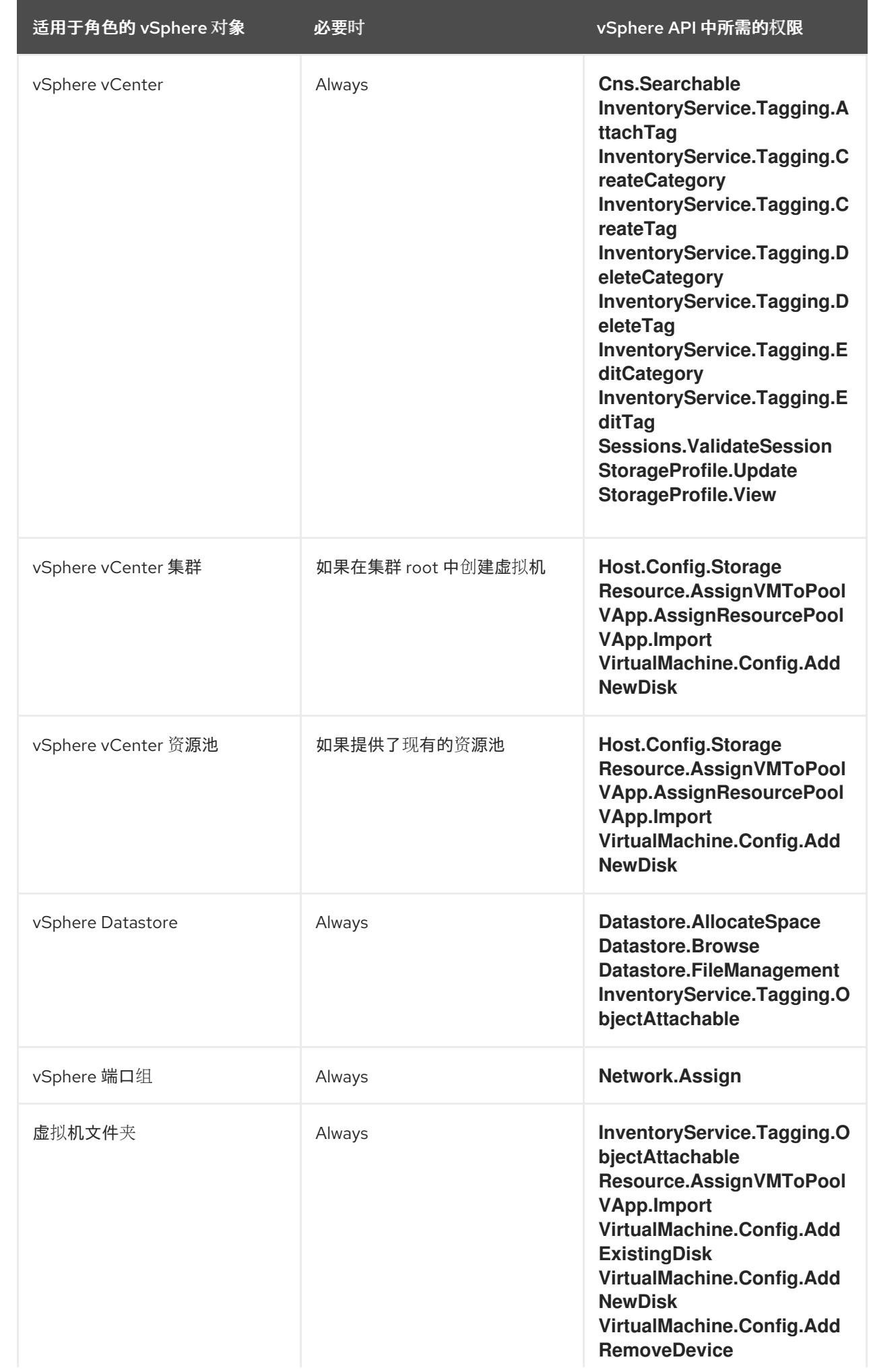

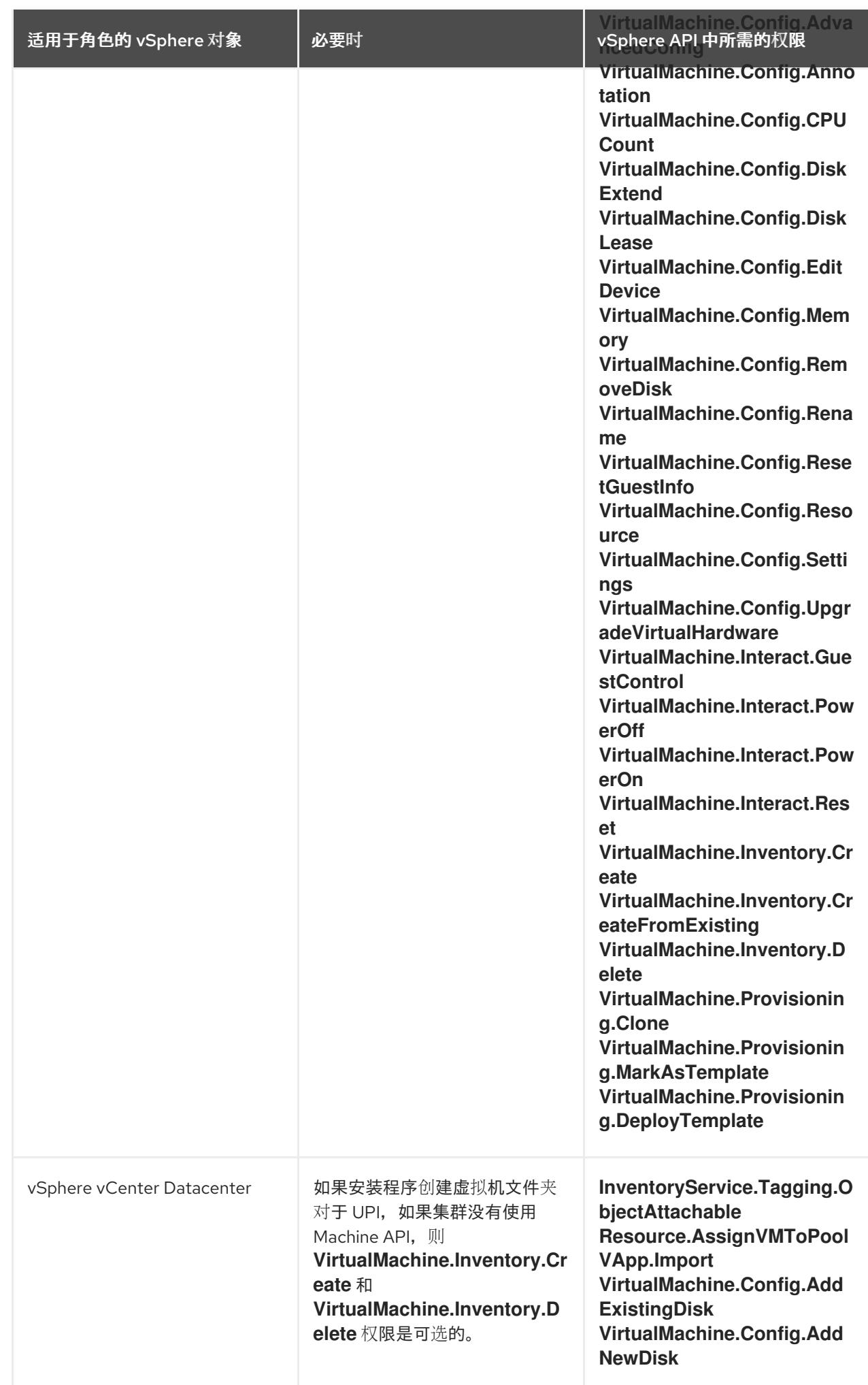

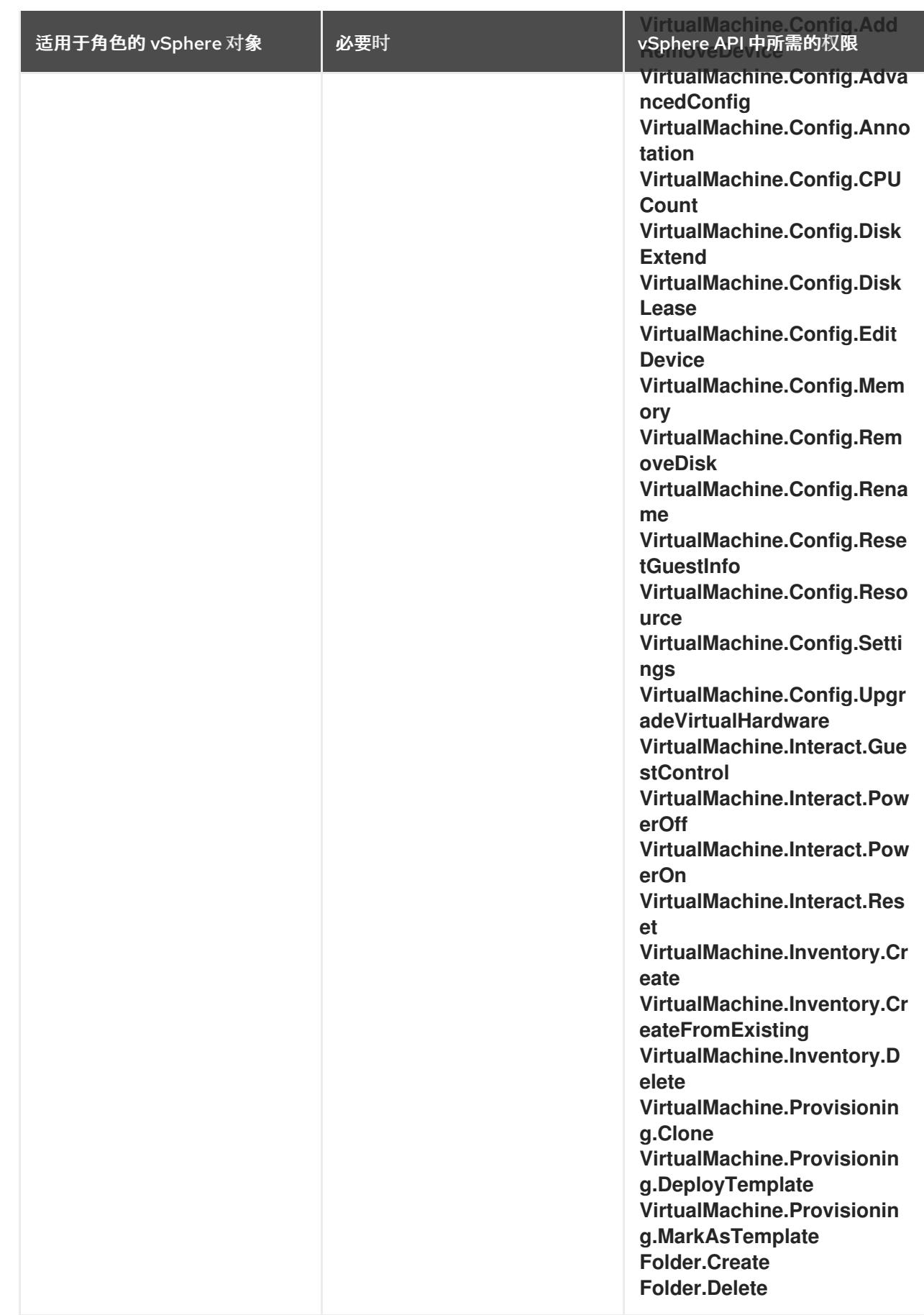

例 **23.2.** 在 **vCenter** 图形用户界面 **(GUI)** 中安装所需的角色和权限

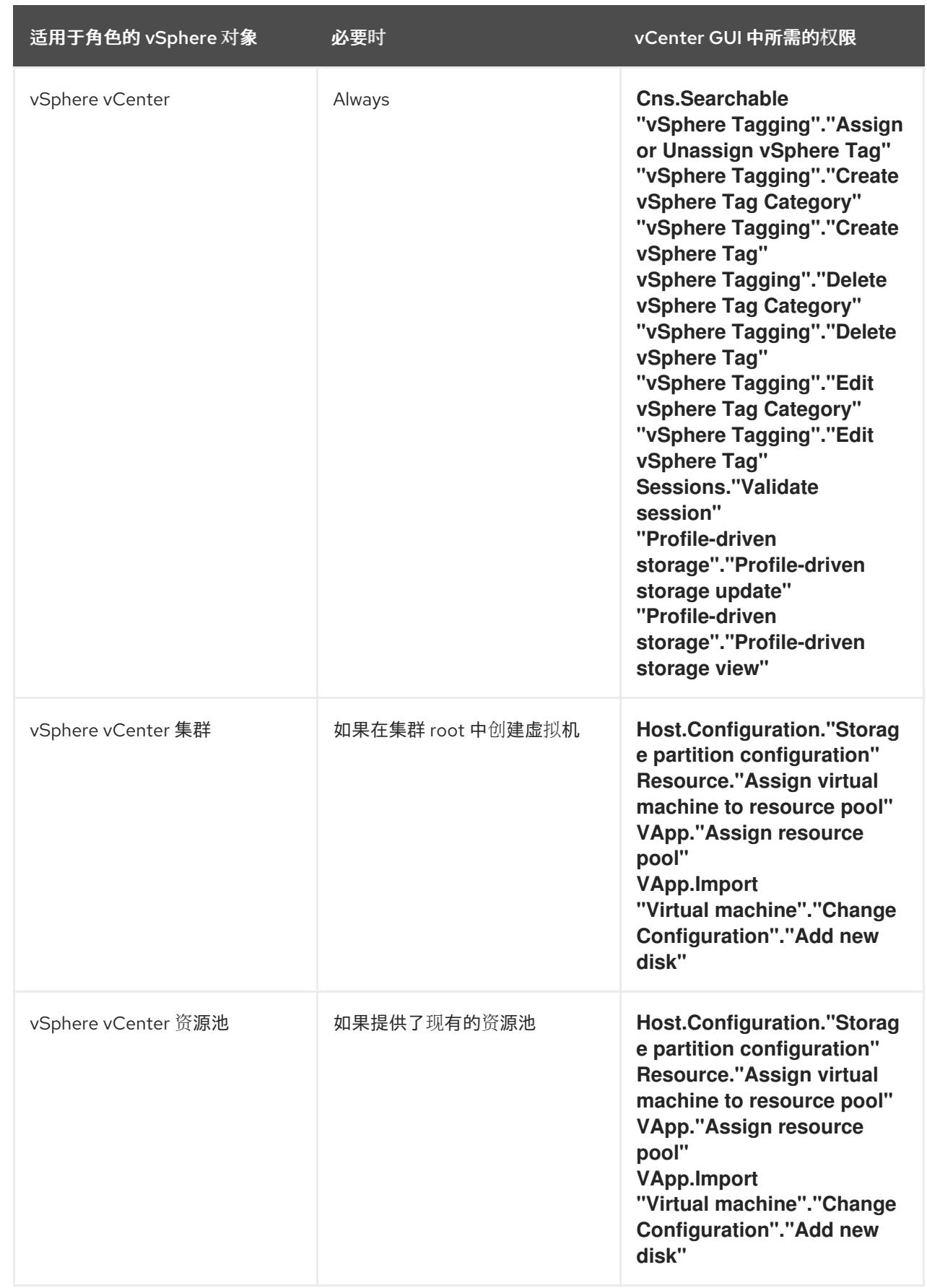

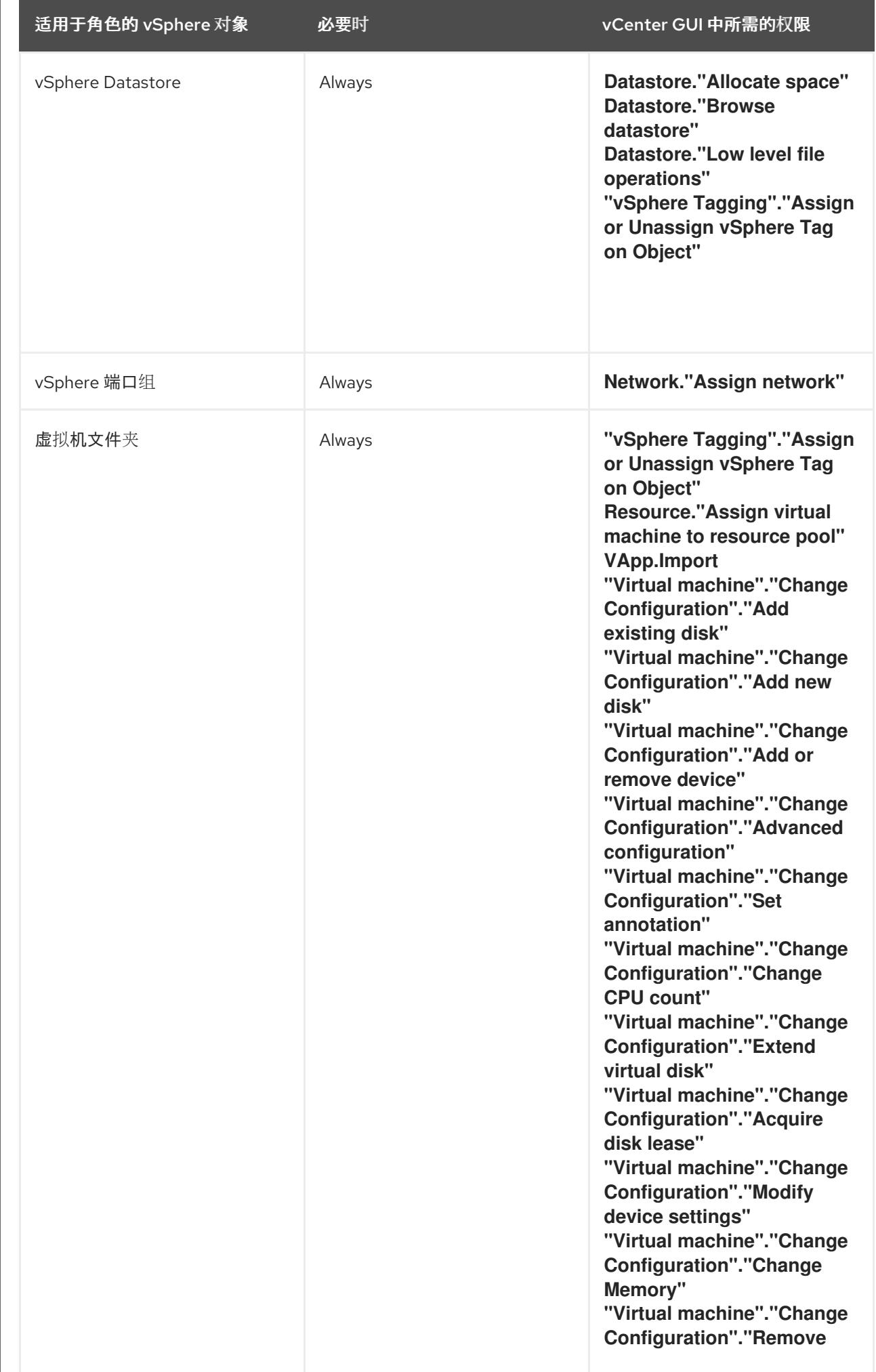

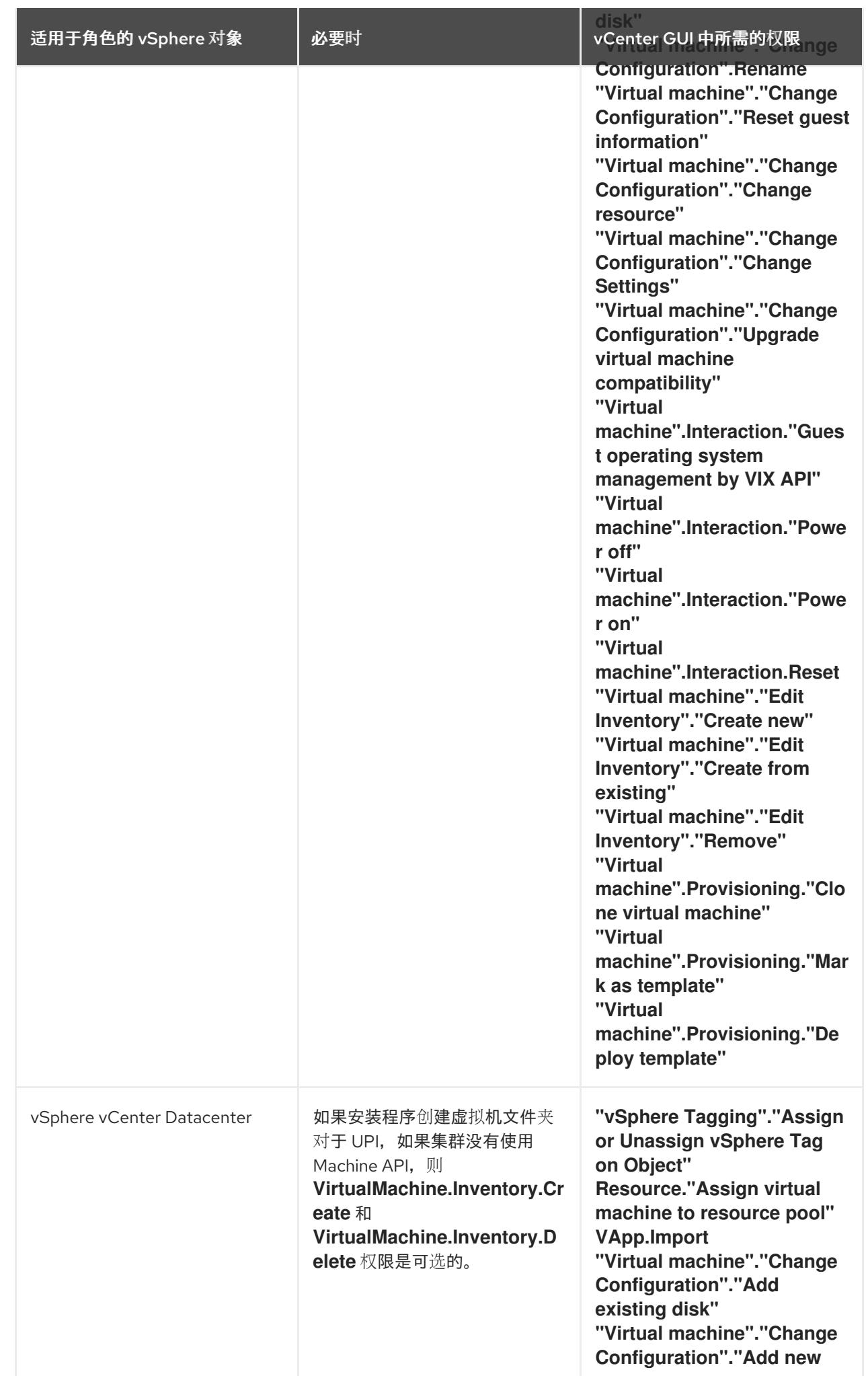

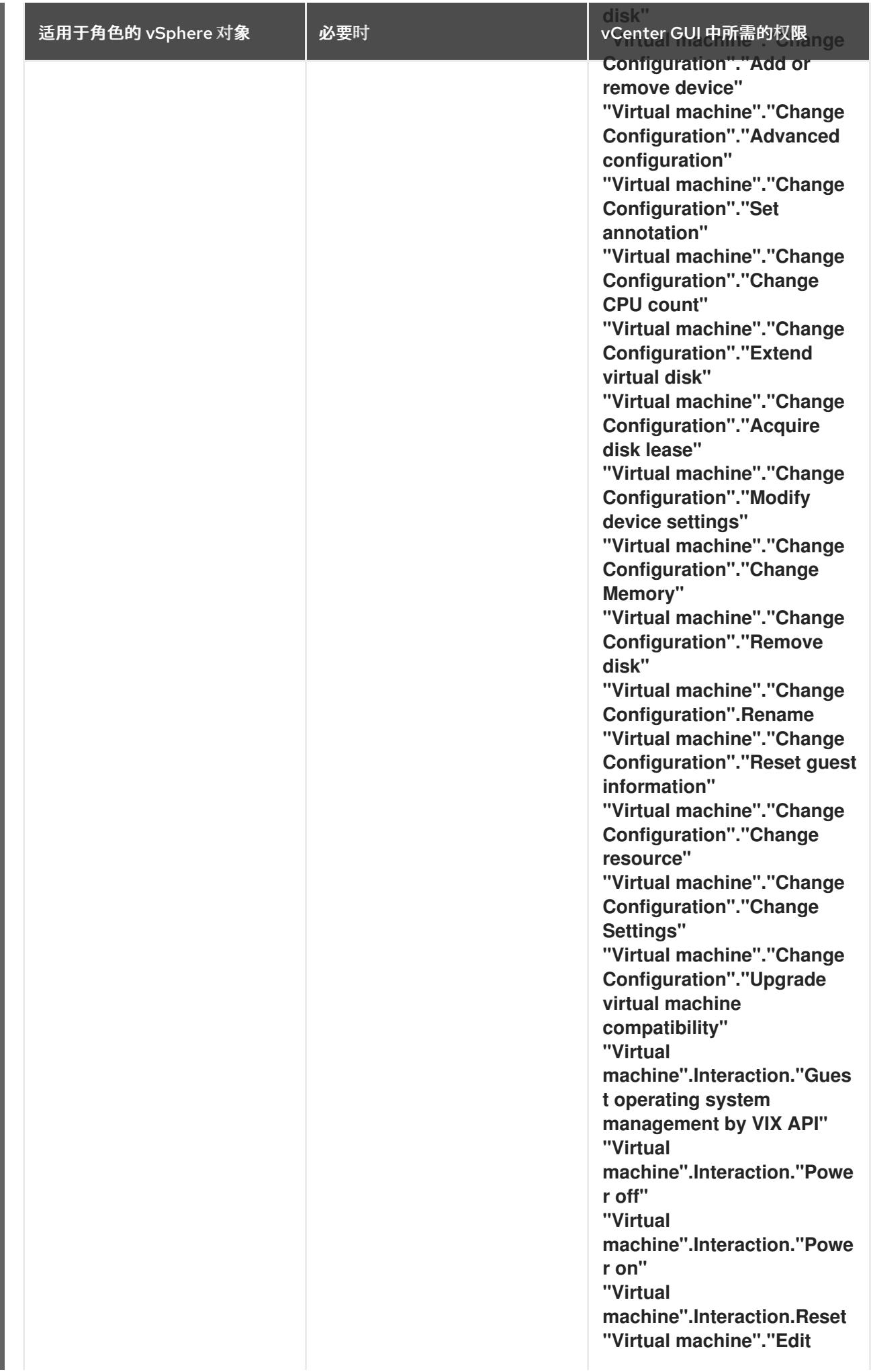

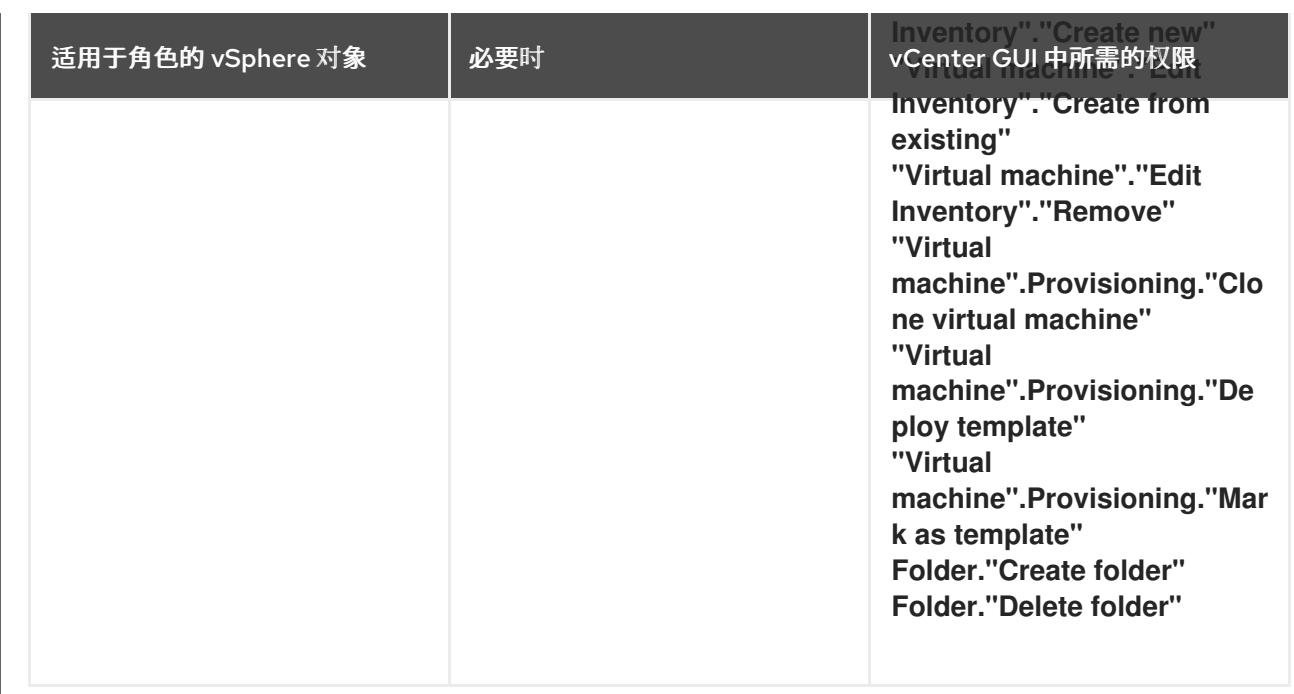

# 此外,用户需要一些 **ReadOnly** 权限,一些角色需要相应的权限来将权限代理到子对象。这些设置会 因您是否将集群安装到现有文件夹而有所不同。

# 例 **23.3.** 所需的权限和传播设置

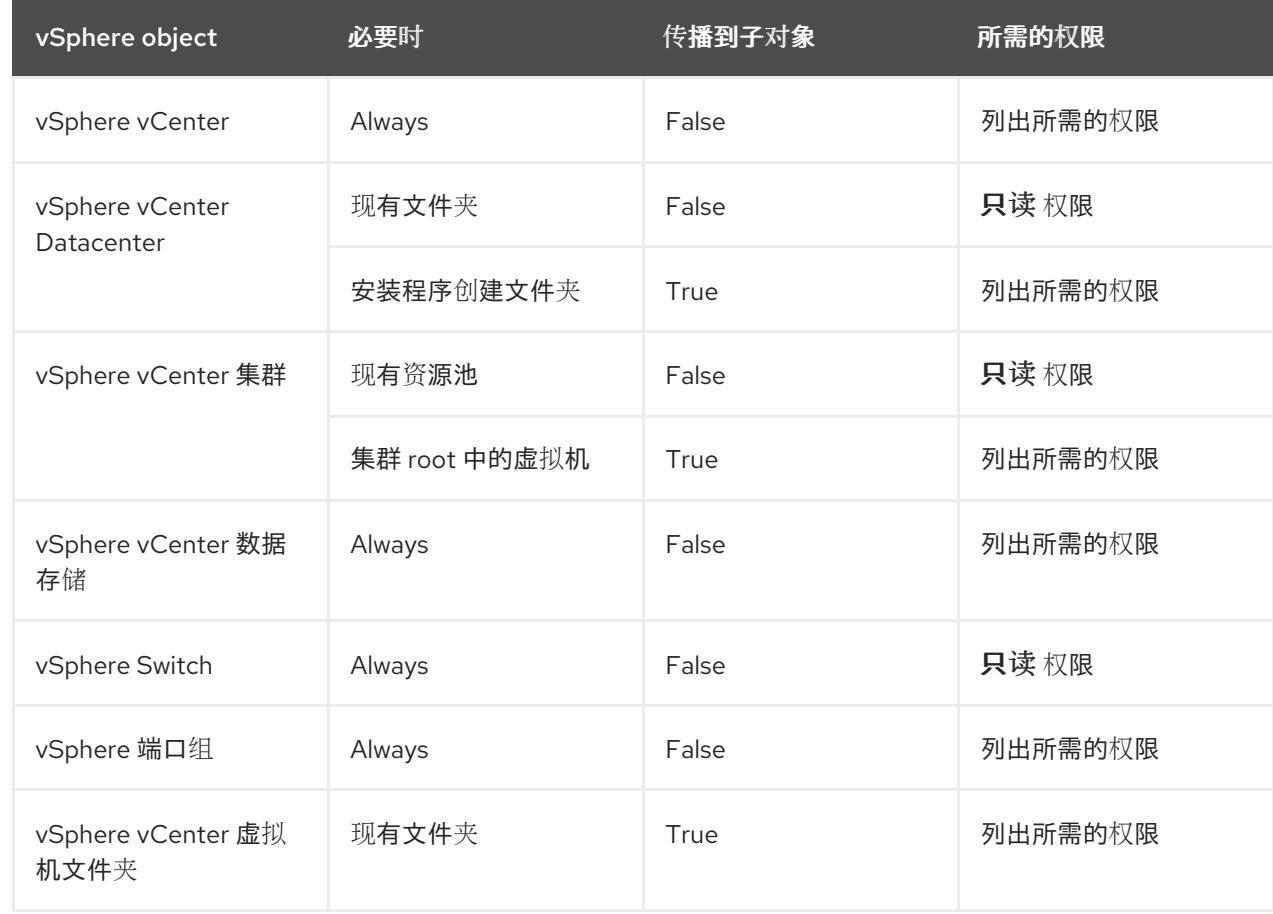

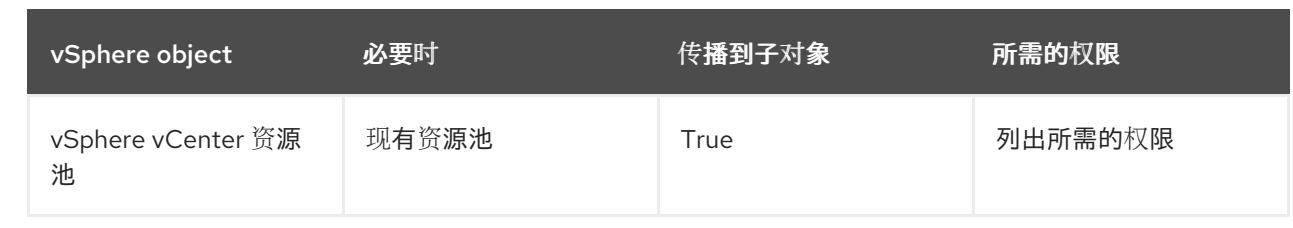

有关只使用所需权限创建帐户的更多信息,请参阅 **vSphere** [文档中的](https://docs.vmware.com/en/VMware-vSphere/7.0/com.vmware.vsphere.security.doc/GUID-5372F580-5C23-4E9C-8A4E-EF1B4DD9033E.html) **vSphere** 权限和用户管理任务。

## 将 **OpenShift Container Platform** 与 **vMotion** 搭配使用

如果要在 **vSphere** 环境中使用 **vMotion**,请在安装 **OpenShift Container Platform** 集群前考虑以下 内容。

**OpenShift Container Platform** 通常支持 **compute-only vMotion**,其中通常意味着您满足 所有 **VMware** 最佳实践进行 **vMotion**。

为了帮助确保计算和 **control plane** 节点的正常运行时间,请确保遵循 **VMware** 最佳实践进 行 **vMotion**,并使用 **VMware** 反关联性规则提高 **OpenShift Container Platform** 在维护或硬件 问题期间的可用性。

有关 **vMotion** 和 **anti-affinity** 规则的更多信息,请参阅 **VMware vSphere** 文档以了解 **[vMotion](https://docs.vmware.com/en/VMware-vSphere/7.0/com.vmware.vsphere.vcenterhost.doc/GUID-3B41119A-1276-404B-8BFB-A32409052449.html)** 网络要求和虚拟[机反关](https://docs.vmware.com/en/VMware-vSphere/7.0/com.vmware.vsphere.resmgmt.doc/GUID-FBE46165-065C-48C2-B775-7ADA87FF9A20.html)联性规则。

使用 **Storage vMotion** 可能会导致问题且不受支持。如果您在 **pod** 中使用 **vSphere** 卷,请 手动或通过 **Storage vMotion** 在数据存储间迁移虚拟机,这会导致 **OpenShift Container Platform** 持久性卷**(PV)**对象中的无效引用,这可能会导致数据丢失。

**OpenShift Container Platform** 不支持在数据存储间有选择地迁移 **VMDK**,使用数据存储集 群进行虚拟机置备或动态或静态置备 **PV**,或使用作为数据存储集群一部分的数据存储来动态或静 态置备 **PV**。

#### 集群资源

当您部署使用安装程序置备的基础架构的 **OpenShift Container Platform** 集群时,安装程序必须能够 在 **vCenter** 实例中创建多个资源。

标准 **OpenShift Container Platform** 安装会创建以下 **vCenter** 资源:

 $\bullet$ **1** 个文件夹 **1** 标签类别 **1** 标签 虚拟机:  $\circ$ **1** 个模板  $\circ$ **1** 个临时 **bootstrap** 节点  $\circ$ **3** 个 **control plane** 节点  $\circ$ 

**3** 个计算机器

虽然这些资源使用 **856 GB** 存储,但 **bootstrap** 节点会在集群安装过程中销毁。使用标准集群至少需 要 **800 GB** 存储。

如果部署更多计算机器,**OpenShift Container Platform** 集群将使用更多存储。

#### 集群限制

可用资源因集群而异。**vCenter** 中可能的集群数量主要受可用存储空间以及对所需资源数量的限制。 确保考虑集群创建的 **vCenter** 资源的限制和部署集群所需的资源,如 **IP** 地址和网络。

#### 网络要求

您必须为网络使用动态主机配置协议 **(DHCP)**,并确保 **DHCP** 服务器被配置为为集群机器提供持久的 **IP** 地址。在 **DHCP** 租期中,您必须将 **DHCP** 配置为使用默认网关。所有节点必须位于同一 **VLAN** 中。您 不能将第二 **VLAN** 用作第 **2** 天操作来缩放集群。另外,在安装 **OpenShift Container Platform** 集群前, 您必须创建以下网络资源:

# 注意

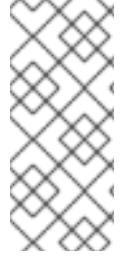

建议集群中的每个 **OpenShift Container Platform** 节点都必须有权访问可通过 **DHCP** 发现的网络时间协议**(NTP)**服务器。没有 **NTP** 服务器即可安装。但是,异步服务器时钟将 导致错误,**NTP** 服务器会阻止。

#### 所需的 **IP** 地址

安装程序置备的 **vSphere** 安装需要两个静态 **IP** 地址:

**API** 地址用于访问集群 **API**。

**Ingress** 地址用于集群入口流量。

安装 **OpenShift Container Platform** 集群时,必须向安装程序提供这些 **IP** 地址。

#### **DNS** 记录

Ċ

您必须在适当的 **DNS** 服务器中为托管 **OpenShift Container Platform** 集群的 **vCenter** 实例创建两个 静态 **IP** 地址的 **DNS** 记录。在每个记录中,**<cluster\_name>** 是集群名称,**<base\_domain>** 是您 在安装 集群时指定的集群基域。完整的 **DNS** 记录采用以下形式: **<component>.<cluster\_name>. <base\_domain>.**。

#### 表 **23.8.** 所需的 **DNS** 记录

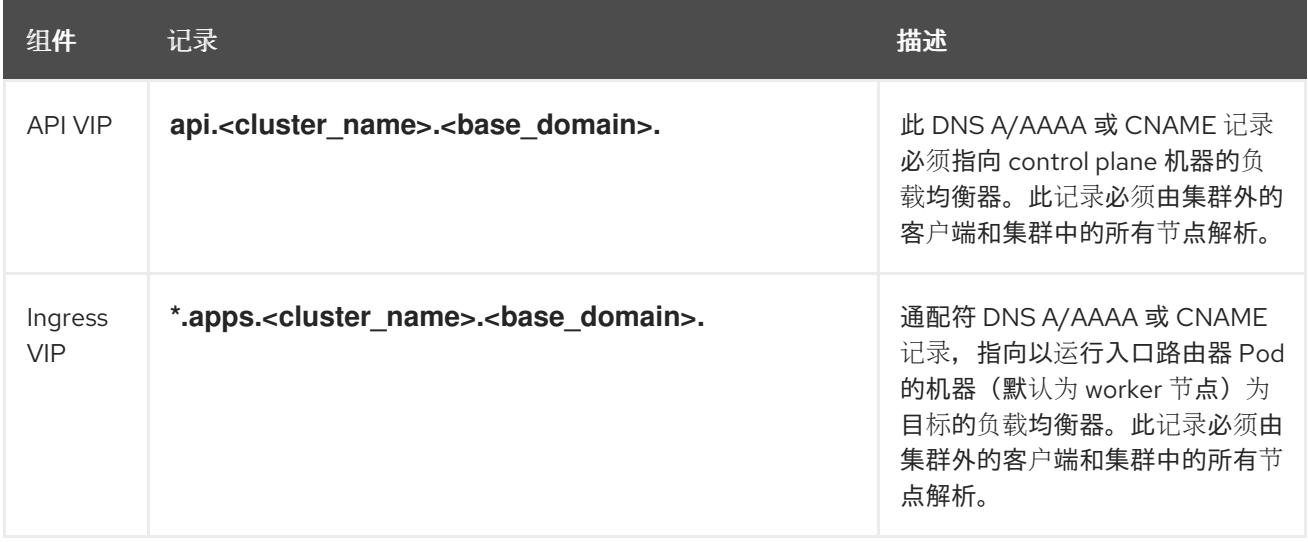

#### **23.2.7.** 为集群节点 **SSH** 访问生成密钥对

在 **OpenShift Container Platform** 安装过程中,您可以为安装程序提供 **SSH** 公钥。密钥通过它们的 **Ignition** 配置文件传递给 **Red Hat Enterprise Linux CoreOS(RHCOS)**节点,用于验证对节点的 **SSH** 访
问。密钥添加到每个节点上 **core** 用户的 **~/.ssh/authorized\_keys** 列表中,这将启用免密码身份验证。

将密钥传递给节点后,您可以使用密钥对作为用户 核心 通过 **SSH** 连接到 **RHCOS** 节点。若要通过 **SSH** 访问节点,必须由 **SSH** 为您的本地用户管理私钥身份。

如果要通过 **SSH** 连接到集群节点来执行安装调试或灾难恢复,则必须在安装过程中提供 **SSH** 公 钥。**./openshift-install gather** 命令还需要在集群节点上设置 **SSH** 公钥。

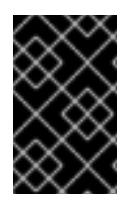

重要

不要在生产环境中跳过这个过程,在生产环境中需要灾难恢复和调试。

注意

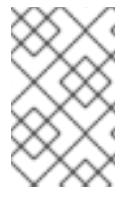

您必须使用本地密钥,而不是使用特定平台方法配置 的密钥,如 **[AWS](https://docs.aws.amazon.com/AWSEC2/latest/UserGuide/ec2-key-pairs.html)** 密钥对。

流程

1.

如果您在本地计算机上没有可用于在集群节点上进行身份验证的现有 **SSH** 密钥对,请创建一 个。例如,在使用 **Linux** 操作系统的计算机上运行以下命令:

**\$ ssh-keygen -t ed25519 -N '' -f <path>/<file\_name> 1**

**[1](#page-3168-0)**

指定新 **SSH** 密钥的路径和文件名,如 **~/.ssh/id\_ed25519**。如果您已有密钥对,请确 保您的公钥位于 **~/.ssh** 目录中。

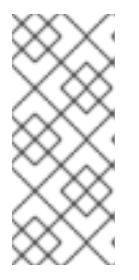

<span id="page-3168-0"></span>注意

如果您计划在 **x86\_64**、**ppc64le** 和 **s390x** 架构上安装使用 **FIPS** 验证或 **Modules In Process** 加密库的 **OpenShift Container Platform** 集群。请不要创 建使用 **ed25519** 算法的密钥。相反,创建一个使用 **rsa** 或 **ecdsa** 算法的密钥。

2.

查看公共 **SSH** 密钥:

**\$ cat <path>/<file\_name>.pub**

例如,运行以下命令来查看 **~/.ssh/id\_ed25519.pub** 公钥:

**\$ cat ~/.ssh/id\_ed25519.pub**

3.

将 **SSH** 私钥身份添加到本地用户的 **SSH** 代理(如果尚未添加)。在集群节点上,或者要使 用 **./openshift-install gather** 命令,需要对该密钥进行 **SSH** 代理管理,才能在集群节点上进行 免密码 **SSH** 身份验证。

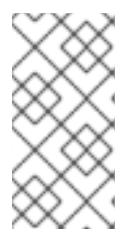

注意

在某些发行版中,自动管理默认 **SSH** 私钥身份,如 **~/.ssh/id\_rsa** 和 **~/.ssh/id\_dsa**。

a.

如果 **ssh-agent** 进程尚未为您的本地用户运行,请将其作为后台任务启动:

**\$ eval "\$(ssh-agent -s)"**

输出示例

**Agent pid 31874**

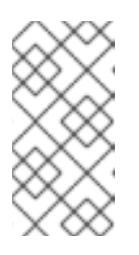

#### 注意

如果集群处于 **FIPS** 模式,则只使用 **FIPS** 兼容算法来生成 **SSH** 密钥。 密钥必须是 **RSA** 或 **ECDSA**。

4.

将 **SSH** 私钥添加到 **ssh-agent** :

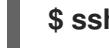

**[1](#page-3169-0)**

**\$ ssh-add <path>/<file\_name> 1**

<span id="page-3169-0"></span>指定 **SSH** 私钥的路径和文件名,如 **~/.ssh/id\_ed25519.pub**

#### 输出示例

**Identity added: /home/<you>/<path>/<file\_name> (<computer\_name>)**

#### 后续步骤

 $\blacksquare$ 

安装 **OpenShift Container Platform** 时,为安装程序提供 **SSH** 公钥。

**23.2.8.** 获取安装程序

在安装 **OpenShift Container Platform** 前,将安装文件下载到您用于安装的主机上。

#### 先决条件

您有一个运行 **Linux** 的机器,如 **Red Hat Enterprise Linux 8**,本地磁盘空间为 **500 MB**。

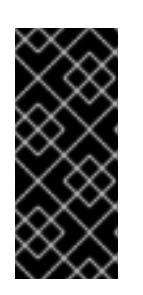

重要

如果您试图在 **macOS** 上运行安装程序,与 **golang** 编译器相关的已知问题会 导致 **OpenShift Container Platform** 集群的安装失败。有关此问题的更多信息, 请参阅 *OpenShift Container Platform 4.12* 发行注记文档中的**"**已知问题**"**部分。

#### 流程

1.

访问 **OpenShift Cluster Manager** 站点的 **[Infrastructure](https://console.redhat.com/openshift/install) Provider** 页面。如果您有红帽帐 户,请使用您的凭证登录。如果没有,请创建一个帐户。

2.

选择您的基础架构供应商。

3.

进入到安装类型的页面,下载与您的主机操作系统和架构对应的安装程序,并将该文件放在 您要存储安装配置文件的目录中。

重要

重要

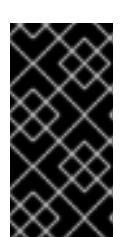

安装程序会在用来安装集群的计算机上创建几个文件。在完成集群安装后, 您必须保留安装程序和安装程序所创建的文件。这两个文件都需要删除集群。

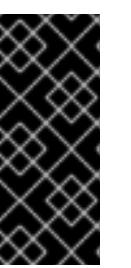

删除安装程序创建的文件不会删除您的集群,即使集群在安装过程中失败也 是如此。要删除集群,请为特定云供应商完成 **OpenShift Container Platform** 卸 载流程。

4.

提取安装程序。例如,在使用 **Linux** 操作系统的计算机上运行以下命令:

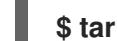

**\$ tar -xvf openshift-install-linux.tar.gz**

5.

从 **Red Hat [OpenShift](https://console.redhat.com/openshift/install/pull-secret) Cluster Manager** 下载安装 **pull secret**。此 **pull secret** 允许您与所 含授权机构提供的服务进行身份验证,这些服务包括为 **OpenShift Container Platform** 组件提供 容器镜像的 **Quay.io**。

**23.2.9.** 在您的系统信任中添加 **vCenter root CA** 证书

因为安装程序需要访问 **vCenter** 的 **API**,所以您必须在安装 **OpenShift Container Platform** 集群前将 **vCenter** 的可信 **root CA** 证书添加到系统信任中。

# 流程

1.

在 **vCenter** 主页中下载 **vCenter** 的 **root CA** 证书。在 **vSphere Web Services SDK** 部分点 **Download trusted root CA** 证书。**<vCenter>/certs/download.zip** 文件下载。

2.

提取包含 **vCenter root CA** 证书的压缩文件。压缩文件的内容类似以下文件结构:

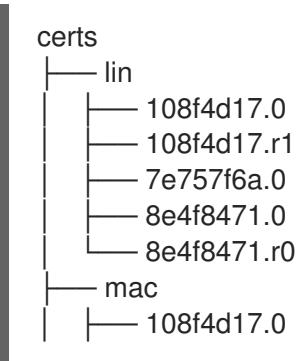

│ ├── 108f4d17.r1 7e757f6a.0 8e4f8471.0 8e4f8471.r0 win 108f4d17.0.crt 108f4d17.r1.crl 7e757f6a.0.crt 8e4f8471.0.crt 8e4f8471.r0.crl 3 directories, 15 files 3. 将您的操作系统的文件添加到系统信任中。例如,在 **Fedora** 操作系统中运行以下命令: 4. 更新您的系统信任关系。例如,在 **Fedora** 操作系统中运行以下命令: **# cp certs/lin/\* /etc/pki/ca-trust/source/anchors # update-ca-trust extract**

**23.2.10.** 部署集群

您可以在兼容云平台上安装 **OpenShift Container Platform**。

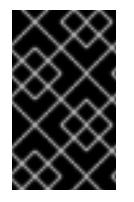

# 重要

在初始安装过程中,您只能运行安装程序的 **create cluster** 命令一次。

先决条件

获取 **OpenShift Container Platform** 安装程序和集群的 **pull secret**。

验证主机上的云供应商帐户是否有部署集群的正确权限。权限不正确的帐户会导致安装过程 失败,并显示包括缺失权限的错误消息。

# 流程

1.

进入包含安装程序的目录并初始化集群部署:

<span id="page-3173-0"></span>**\$ ./openshift-install create cluster --dir <installation\_directory> \ 1 --log-level=info 2**

**[1](#page-3173-0)**

**[2](#page-3173-1)**

<span id="page-3173-1"></span>对于 **<installation\_directory>**,请指定要存储安装程序创建的文件的目录名称。

要查看不同的安装详情,请指定 **warn**、**debug** 或 **error**,而不是 **info**。

在指定目录时:

验证该目录是否具有执行权限。在安装目录中运行 **Terraform** 二进制文件需要这个权 限。

使用空目录。有些安装资产,如 **bootstrap X.509** 证书的过期间隔较短,因此不得重复 使用安装目录。如果要重复使用另一个集群安装中的单个文件,您可以将它们复制到您的目 录中。但是,安装资产的文件名可能会在发行版本间有所变化。从以前的 **OpenShift Container Platform** 版本中复制安装文件时请小心。

2.

在提示符处提供值:

a.

可选: 选择用于访问集群机器的 **SSH** 密钥。

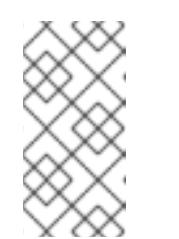

对于您要在其上执行安装调试或灾难恢复的生产环境 **OpenShift Container Platform** 集群,请指定 **ssh-agent** 进程使用的 **SSH** 密钥。

b.

c.

d.

**Select vsphere** 作为目标平台。

指定 **vCenter** 实例的名称。

注意

d.

指定创建集群所需的权限的 **vCenter** 帐户的用户名和密码。

安装程序连接到您的 **vCenter** 实例。

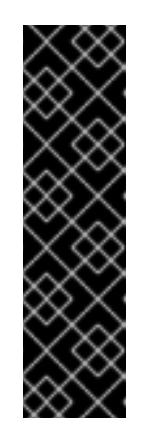

重要

有些带有活动目录**(AD)**集成的 **VMware vCenter Single Sign-On (SSO)**环境可能主要要求您使用传统的登录方法,这需要 **<domain>\** 构造。

要确保 **vCenter** 帐户权限正确检查,请考虑使用 **User Principal Name (UPN)**登录方法,如 **<username>@<fully\_qualified\_domainname>**。

e. 选择要连接的 **vCenter** 实例中的数据中心。

选择要使用的默认 **vCenter** 数据存储。

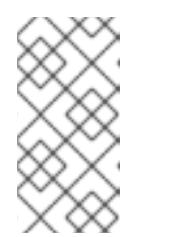

注意

数据存储和集群名称不能超过 60 个字符,因此请确保组合字符串长度 不超过 **60** 个字符的限制。

g.

h.

i.

j.

f.

选择要在其中安装 **OpenShift Container Platform** 集群的 **vCenter** 集群。安装程序使 用 **vSphere** 集群的 **root** 资源池作为默认资源池。

- 选择包含您配置的虚拟 **IP** 地址和 **DNS** 记录的 **vCenter** 实例中的网络。
	- 输入您为 **control plane API** 访问配置的虚拟 **IP** 地址。
- 输入您为集群入口配置的虚拟 **IP** 地址。
- k.

输入基域。这个基域必须与您配置的 **DNS** 记录中使用的域相同。

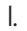

为集群输入描述性名称。集群名称必须与您配置的 **DNS** 记录中使用的相同。

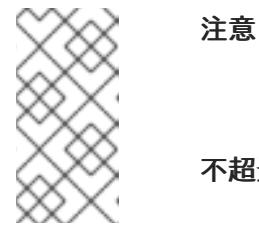

数据存储和集群名称不能超过 **60** 个字符,因此请确保组合字符串长度 不超过 **60** 个字符的限制。

m.

粘贴 **Red Hat [OpenShift](https://console.redhat.com/openshift/install/pull-secret) Cluster Manager** 中的 **pull secret**。

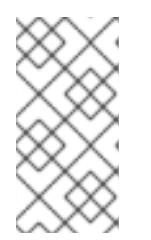

注意

如果您在主机上配置的云供应商帐户没有足够的权限来部署集群,安装过程 将停止,并显示缺少的权限。

验证

当集群部署成功完成时:

重要

终端会显示用于访问集群的说明,包括指向 **Web** 控制台和 **kubeadmin** 用户的凭证的链接。

凭证信息还会输出到 **<installation\_directory>/.openshift\_install.log.**

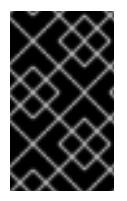

不要删除安装程序或安装程序所创建的文件。需要这两者才能删除集群。

输出示例

**... INFO Install complete! INFO To access the cluster as the system:admin user when using 'oc', run 'export KUBECONFIG=/home/myuser/install\_dir/auth/kubeconfig' INFO Access the OpenShift web-console here: https://console-openshift-**

# **console.apps.mycluster.example.com INFO Login to the console with user: "kubeadmin", and password: "password" INFO Time elapsed: 36m22s**

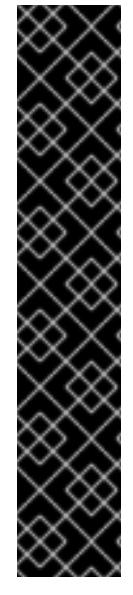

- 安装程序生成的 **Ignition** 配置文件包含在 **24** 小时后过期的证书,然后在过期 时进行续订。如果在更新证书前关闭集群,且集群在 **24** 小时后重启,集群会自动 恢复过期的证书。一个例外是,您必须手动批准待处理的 **node-bootstrapper** 证 书签名请求(CSR)来恢复 kubelet 证书。如需更多信息, *请参阅从过期的 control plane* 证书 中恢复的文档。
- 建议您在 **Ignition** 配置文件生成后的 **12** 小时内使用它们,因为 **24** 小时的证 书会在集群安装后的 **16** 小时到 **22** 小时间进行轮转。通过在 **12** 小时内使用 **Ignition** 配置文件,您可以避免在安装过程中因为执行了证书更新而导致安装失败 的问题。

**23.2.11.** 通过下载二进制文件安装 **OpenShift CLI**

您可以安装 **OpenShift CLI(oc)**来使用命令行界面与 **OpenShift Container Platform** 进行交互。您可 以在 **Linux**、**Windows** 或 **macOS** 上安装 **oc**。

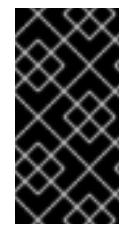

重要

重要

如果安装了旧版本的 **oc**,则无法使用 **OpenShift Container Platform 4.12** 中的所有 命令。下载并安装新版本的 **oc**。

在 **Linux** 上安装 **OpenShift CLI**

您可以按照以下流程在 **Linux** 上安装 **OpenShift CLI(oc)**二进制文件。

#### 流程

1.

- 导航到红帽客户门户网站上的 **[OpenShift](https://access.redhat.com/downloads/content/290) Container Platform** 下载页面。
- 2.

从 产品变体 下拉列表中选择架构。

3. 从 版本 下拉列表中选择适当的版本。 4. 点 **OpenShift v4.12 Linux Client** 条目旁的 **Download Now** 来保存文件。 5. 解包存档: 6. 将 **oc** 二进制文件放到 **PATH** 中的目录中。 要查看您的 **PATH**,请执行以下命令: 验证 安装 **OpenShift CLI** 后,可以使用 **oc** 命令: 在 **Windows** 上安装 **OpenShift CLI** 您可以按照以下流程在 **Windows** 上安装 **OpenShift CLI(oc)**二进制文件。 流程 1. 导航到红帽客户门户网站上的 **[OpenShift](https://access.redhat.com/downloads/content/290) Container Platform** 下载页面。 2. 从 版本 下拉列表中选择适当的版本。 **\$ tar xvf <file> \$ echo \$PATH \$ oc <command>**

3.

点 **OpenShift v4.12 Windows Client** 条目旁的 **Download Now** 来保存文件。

4. 使用 **ZIP** 程序解压存档。 5.

将 **oc** 二进制文件移到 **PATH** 中的目录中。

要查看您的 PATH, 请打开命令提示并执行以下命令:

**C:\> path**

验证

安装 **OpenShift CLI** 后,可以使用 **oc** 命令:

**C:\> oc <command>**

在 **macOS** 上安装 **OpenShift CLI**

您可以按照以下流程在 **macOS** 上安装 **OpenShift CLI(oc)**二进制文件。

# 流程

导航到红帽客户门户网站上的 **[OpenShift](https://access.redhat.com/downloads/content/290) Container Platform** 下载页面。

从 版本 下拉列表中选择适当的版本。

注意

3.

2.

1.

点 **OpenShift v4.12 macOS Client** 条目旁的 **Download Now** 来保存文件。

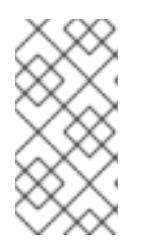

对于 **macOS arm64**,请选择 **OpenShift v4.12 macOS arm64 Client** 条 目。

4.

解包和解压存档。

5.

将 **oc** 二进制文件移到 **PATH** 的目录中。

要查看您的 PATH, 请打开终端并执行以下命令:

**\$ echo \$PATH**

验证

安装 **OpenShift CLI** 后,可以使用 **oc** 命令:

**\$ oc <command>**

**23.2.12.** 使用 **CLI** 登录集群

您可以通过导出集群 **kubeconfig** 文件,以默认系统用户身份登录集群。**kubeconfig** 文件包含有关集 群的信息,供 **CLI** 用于将客户端连接到正确的集群和 **API** 服务器。该文件特定于集群,在 **OpenShift Container Platform** 安装过程中创建。

先决条件

 $\bullet$ 

已部署 **OpenShift Container Platform** 集群。

已安装 **oc CLI**。

流程

1.

导出 **kubeadmin** 凭证:

**\$ export KUBECONFIG=<installation\_directory>/auth/kubeconfig 1**

**[1](#page-3179-0)**

<span id="page-3179-0"></span>对于 **<installation\_directory>**,请指定安装文件保存到的目录的路径。

2.

验证您可以使用导出的配置成功运行 **oc** 命令:

**\$ oc whoami**

输出示例

**system:admin**

**23.2.13.** 创建 **registry** 存储

安装集群后,必须为 **registry Operator** 创建存储。

**23.2.13.1.** 安装过程中删除的镜像 **registry**

在不提供可共享对象存储的平台上,**OpenShift Image Registry Operator bootstraps** 本身为 **Removed**。这允许 **openshift-installer** 在这些平台类型上完成安装。

安装后,您必须编辑 **Image Registry Operator** 配置,将 **managementState** 从 **Removed** 切换到 **Managed**。

**23.2.13.2.** 镜像 **registry** 存储配置

对于不提供默认存储的平台,**Image Registry Operator** 最初不可用。安装后,您必须将 **registry** 配 置为使用存储,以便 **Registry Operator** 可用。

显示配置生产集群所需的持久性卷的说明。如果适用,显示有关将空目录配置为存储位置的说明,这 仅适用于非生产集群。

提供了在升级过程中使用 **Recreate rollout** 策略来允许镜像 **registry** 使用块存储类型的说明。

**23.2.13.2.1.** 为 **VMware vSphere** 配置 **registry** 存储

作为集群管理员,在安装后需要配置 **registry** 来使用存储。

先决条件

集群管理员权限。

**VMware vSphere** 上有一个集群。

为集群置备的持久性存储,如 **Red Hat OpenShift Data Foundation**。

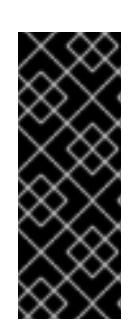

重要

当您只有一个副本时,**OpenShift Container Platform** 支持对镜像 **registry** 存储的 **ReadWriteOnce** 访问。**ReadWriteOnce** 访问还要求 **registry** 使用 **Recreate rollout** 策略。要部署支持高可用性的镜像 **registry**,需要两个或多个副 本,**ReadWriteMany** 访问。

必须具有**"100Gi"**容量**.**

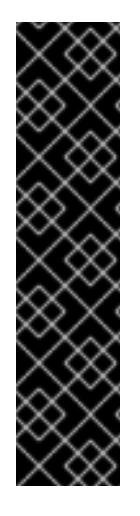

# 重要

测试显示在 **RHEL** 中使用 **NFS** 服务器作为核心服务的存储后端的问题。这包括 **OpenShift Container Registry** 和 **Quay**,**Prometheus** 用于监控存储,以及 **Elasticsearch** 用于日志存储。因此,不建议使用 **RHEL NFS** 作为 **PV** 后端用于核心服 务。

市场上的其他 **NFS** 实现可能没有这些问题。如需了解更多与此问题相关的信息,请联 络相关的 **NFS** 厂商。

# 流程

1.

要将 **registry** 配置为使用存储,修改 **configs.imageregistry/cluster** 资源中的 **spec.storage.pvc**。

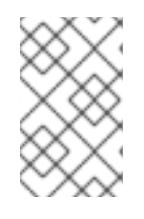

注意

使用共享存储时,请查看您的安全设置以防止外部访问。

2.

验证您没有 **registry pod:**

**\$ oc get pod -n openshift-image-registry -l docker-registry=default**

#### 输出示例

**No resourses found in openshift-image-registry namespace**

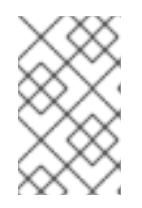

如果您的输出中有一个 **registry pod**,则不需要继续这个过程。

#### 3.

检查 **registry** 配置:

注意

**\$ oc edit configs.imageregistry.operator.openshift.io**

输出示例

<span id="page-3182-0"></span>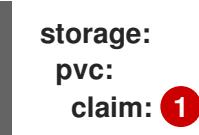

# **[1](#page-3182-0)**

将 **claim** 字段留空以允许自动创建 **image-registry-storage** 持久性卷声明**(PVC)**。 **PVC** 基于默认存储类生成。但请注意,默认存储类可能会提供 **ReadWriteOnce (RWO)** 卷,如 **RADOS** 块设备**(RBD)**,这可能会在复制到多个副本时导致问题。

4.

检查 **clusteroperator** 状态:

**\$ oc get clusteroperator image-registry**

输出示例

**SINCE MESSAGE**

**NAME VERSION AVAILABLE PROGRESSING DEGRADED**

**image-registry 4.7 True False False 6h50m**

**23.2.13.2.2.** 为 **VMware vSphere** 配置块 **registry** 存储

要允许镜像 **registry** 在作为集群管理员升级过程中使用块存储类型,如 **vSphere Virtual Machine Disk(VMDK)**,您可以使用 **Recreate rollout** 策略。

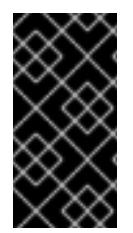

# 重要

支持块存储卷,但不建议在生产环境中用于镜像 **registry**。在块存储上配置 **registry** 的安装不具有高可用性,因为 **registry** 无法具有多个副本。

流程

1.

输入以下命令将镜像 **registry** 存储设置为块存储类型,对 **registry** 进行补丁,使其使用 **Recreate rollout** 策略,并只使用一个副本运行:

**\$ oc patch config.imageregistry.operator.openshift.io/cluster --type=merge -p '{"spec": {"rolloutStrategy":"Recreate","replicas":1}}'**

2.

为块存储设备置备 **PV**,并为该卷创建 **PVC**。请求的块卷使用 **ReadWriteOnce(RWO)**访问 模式。

a.

创建包含以下内容的 **pvc.yaml** 文件以定义 **VMware vSphere PersistentVolumeClaim** 对象:

<span id="page-3183-3"></span><span id="page-3183-2"></span><span id="page-3183-1"></span><span id="page-3183-0"></span>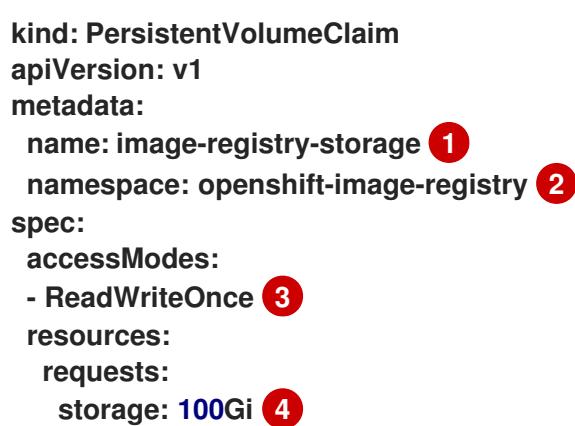

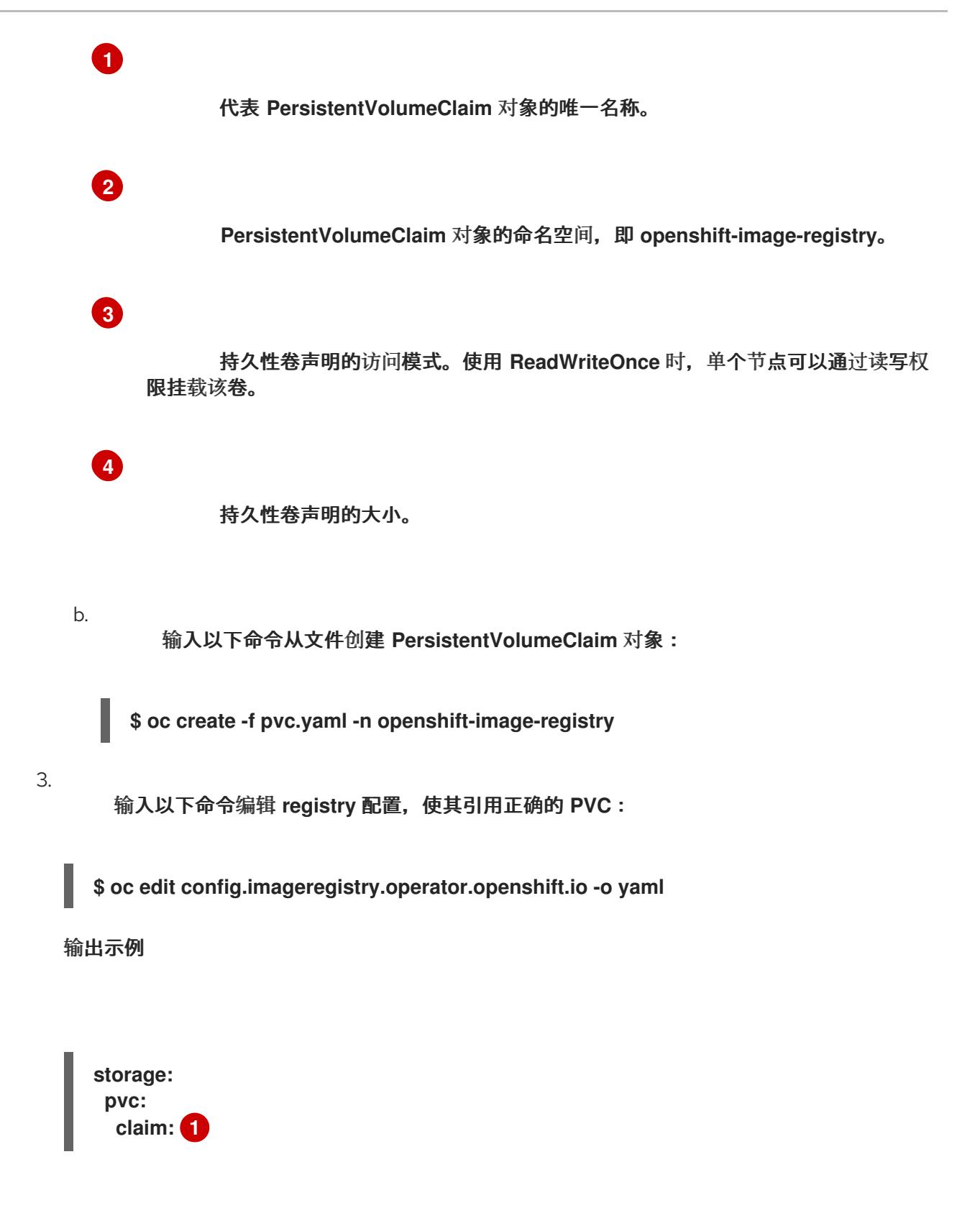

# <span id="page-3184-0"></span>**[1](#page-3184-0)**

通过创建自定义 **PVC**,您可以将 **claim** 字段留空,以便默认自动创建 **imageregistry-storage PVC**。

有关配置 **registry** 存储以便引用正确的 **PVC** 的说明,请参阅 为 **[vSphere](https://access.redhat.com/documentation/zh-cn/openshift_container_platform/4.12/html-single/registry/#registry-configuring-storage-vsphere_configuring-registry-storage-vsphere)** 配置 **registry**。

# **23.2.14.** 备份 **VMware vSphere** 卷

# **OpenShift Container Platform** 将新卷作为独立持久性磁盘置备,以在集群中的任何节点上自由附加 和分离卷。因此,无法备份使用快照的卷,也无法从快照中恢复卷。如需更多信息,请参阅[快照限制。](https://docs.vmware.com/en/VMware-vSphere/6.7/com.vmware.vsphere.vm_admin.doc/GUID-53F65726-A23B-4CF0-A7D5-48E584B88613.html)

#### 流程

创建持久性卷的备份:

- 1. 停止使用该持久卷的应用。
- 2. 克隆持久性卷。
- 3. 重新启动应用程序。
- 4. 创建克隆的卷的备份。
- 5. 删除克隆的卷。

#### **23.2.15. OpenShift Container Platform** 的 **Telemetry** 访问

在 **OpenShift Container Platform 4.12** 中,默认运行的 **Telemetry** 服务提供有关集群健康状况和成 功更新的指标,需要访问互联网。如果您的集群连接到互联网,**Telemetry** 会自动运行,并且集群会注册 到 **[OpenShift](https://console.redhat.com/openshift) Cluster Manager Hybrid Cloud Console**。

确认 **[OpenShift](https://console.redhat.com/openshift) Cluster Manager Hybrid Cloud Console** 清单正确后,可以由 **Telemetry** 自动维 护,也可以使用 **OpenShift Cluster Manager** 手动维护,使用[订阅监](https://access.redhat.com/documentation/zh-cn/subscription_central/2020-04/html/getting_started_with_subscription_watch/con-how-to-select-datacollection-tool_assembly-requirements-and-your-responsibilities-ctxt#red_hat_openshift)控来跟踪帐户或多集群级别的 **OpenShift Container Platform** 订阅。

# 其他资源

- $\bullet$
- 有关 Telemetry 服务的更多信息, 请参阅关于 远[程健康](https://access.redhat.com/documentation/zh-cn/openshift_container_platform/4.12/html-single/support/#about-remote-health-monitoring)监控

#### **23.2.16.** 后续步骤

 $\bullet$ 

[自定](https://access.redhat.com/documentation/zh-cn/openshift_container_platform/4.12/html-single/post-installation_configuration/#available_cluster_customizations)义集群。

如果需要,您可以选择 [不使用](https://access.redhat.com/documentation/zh-cn/openshift_container_platform/4.12/html-single/support/#opting-out-remote-health-reporting_opting-out-remote-health-reporting)远程健康报告。

设置 **registry** 并配置 **[registry](https://access.redhat.com/documentation/zh-cn/openshift_container_platform/4.12/html-single/registry/#configuring-registry-storage-vsphere)** 存储。

可选: 查看 **vSphere** 问题检测器 **[Operator](#page-3670-0)** 中的事件,以确定集群是否有权限或存储配置问 题。

#### **23.3.** 使用自定义在 **VSPHERE** 上安装集群

在 **OpenShift Container Platform** 版本 **4.12** 中,您可以使用安装程序置备的基础架构在 **VMware vSphere** 实例上安装集群。要自定义安装,请在安装集群前修改 **install-config.yaml** 文件中的参数。

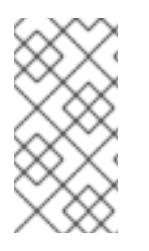

# 注意

**OpenShift Container Platform** 支持将集群部署到单个 **VMware vCenter** 中。不支持 在多个 **vCenter** 上使用机器**/**机器集部署集群。

**23.3.1.** 先决条件

- 您可以参阅有关 **OpenShift Container Platform** [安装和更新](https://access.redhat.com/documentation/zh-cn/openshift_container_platform/4.12/html-single/architecture/#architecture-installation) 流程的详细信息。
	- 您可以阅读有关 选择[集群安装方法的文档,并](#page-22-0)为用户准备它。
- 

已为集群置备了 [持久性存](https://access.redhat.com/documentation/zh-cn/openshift_container_platform/4.12/html-single/storage/#understanding-persistent-storage)储。要部署私有镜像 **registry**,您的存储必须提供 **ReadWriteMany** 访问模式。

**OpenShift Container Platform** 安装程序需要访问 **vCenter** 和 **ESXi** 主机上的端口 **443**。您 确认可以访问端口 **443**。

如果您使用防火墙,您与管理员确认可以访问端口 **443**。**control plane** 节点必须能够通过端

口 **443** 访问 **vCenter** 和 **ESXi** 主机,才能成功安装。

如果使用防火墙,则会 [将其配置](#page-4336-0)为允许集群需要访问的站点。

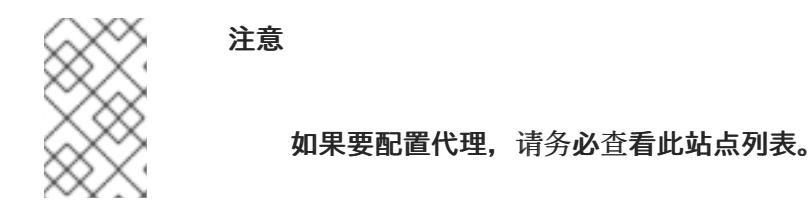

**23.3.2. OpenShift Container Platform** 互联网访问

在 **OpenShift Container Platform 4.12** 中,您需要访问互联网来安装集群。

您必须具有以下互联网访问权限:

- 访问 **[OpenShift](https://console.redhat.com/openshift) Cluster Manager Hybrid Cloud Console** 以下载安装程序并执行订阅管 理。如果集群可以访问互联网,并且没有禁用 **Telemetry**,该服务会自动授权您的集群。
- 访问 [Quay.io](http://quay.io), 以获取安装集群所需的软件包。

获取执行集群更新所需的软件包。

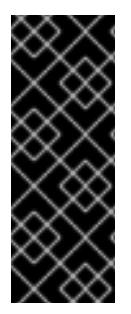

重要

如果您的集群无法直接访问互联网,则可以在置备的某些类型的基础架构上执行受限网 络安装。在此过程中,您可以下载所需的内容,并使用它为镜像 **registry** 填充安装软件 包。对于某些安装类型,集群要安装到的环境不需要访问互联网。在更新集群前,您要更 新镜像 **registry** 的内容。

**23.3.3. VMware vSphere** 基础架构要求

您必须在满足您使用的组件要求的 **VMware vSphere** 实例之一上安装 **OpenShift Container Platform** 集群:

版本 **7.0** 更新 **2** 或更高版本

## 版本 **8.0** 更新 **1** 或更高版本

您可以在内部或 **[VMware](https://cloud.vmware.com/providers) Cloud** 验证的供应商中托管 **VMware vSphere** 基础架构,以满足下表中概 述的要求:

#### 表 **23.9. vSphere** 虚拟环境的版本要求

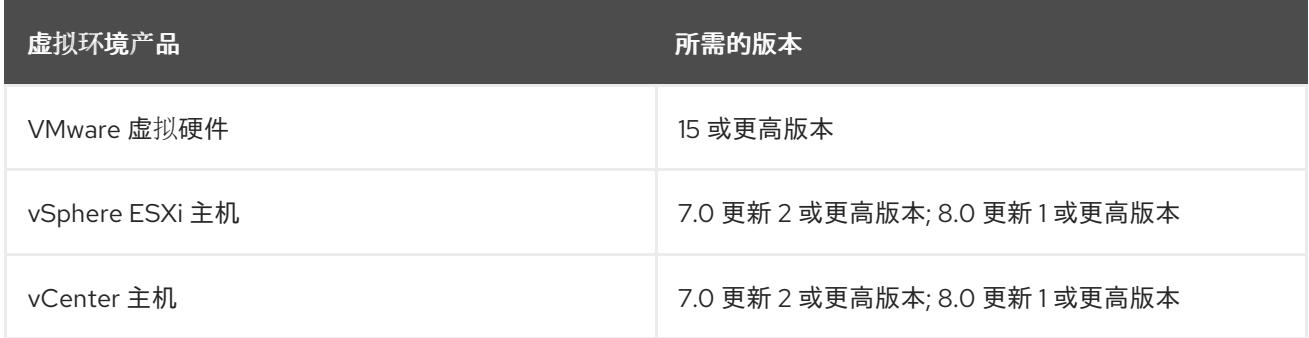

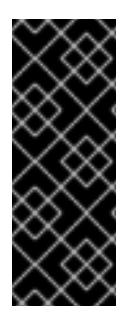

#### 重要

在 **VMware vSphere** 版本 **7.0** 和 **7.0 Update 1** 上安装集群已弃用。这些版本仍被完全 支持,但所有 **vSphere 6.x** 版本都不再被支持。**OpenShift Container Platform** 版本 **4.12** 需要 **VMware** 虚拟硬件版本 **15** 或更高版本。要为您的 **vSphere** 虚拟机更新硬件版本,请 参阅更新集群部分中的**"**在 **vSphere** 中运行的节点上更新硬件**"**文章。

#### 表 **23.10. VMware** 组件支持的最低 **vSphere** 版本

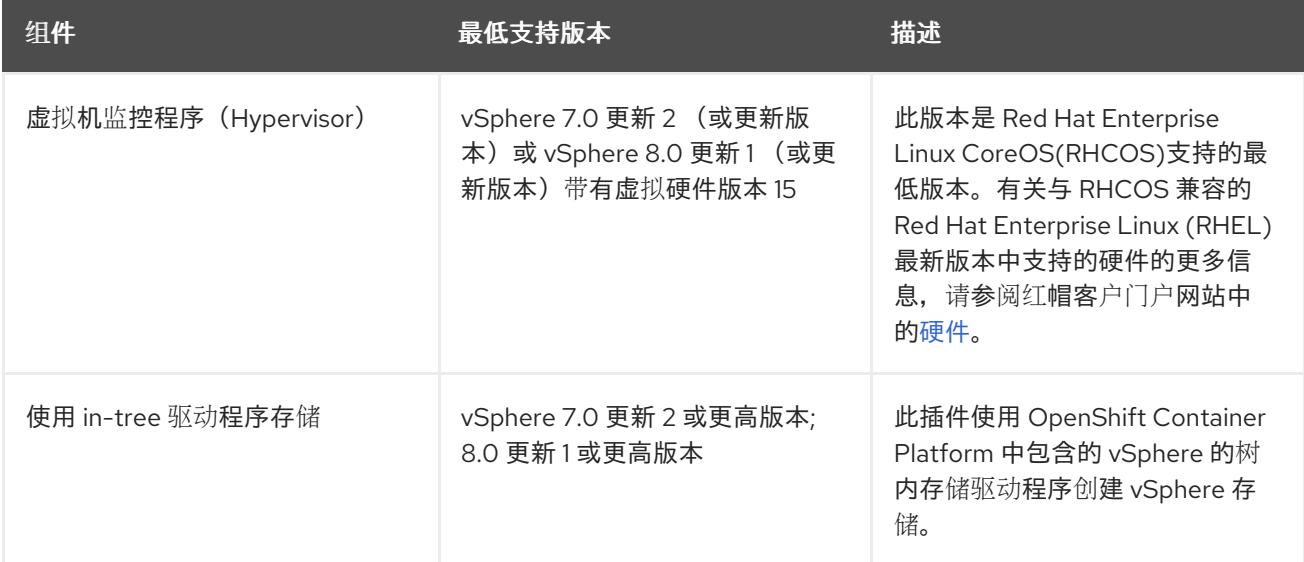

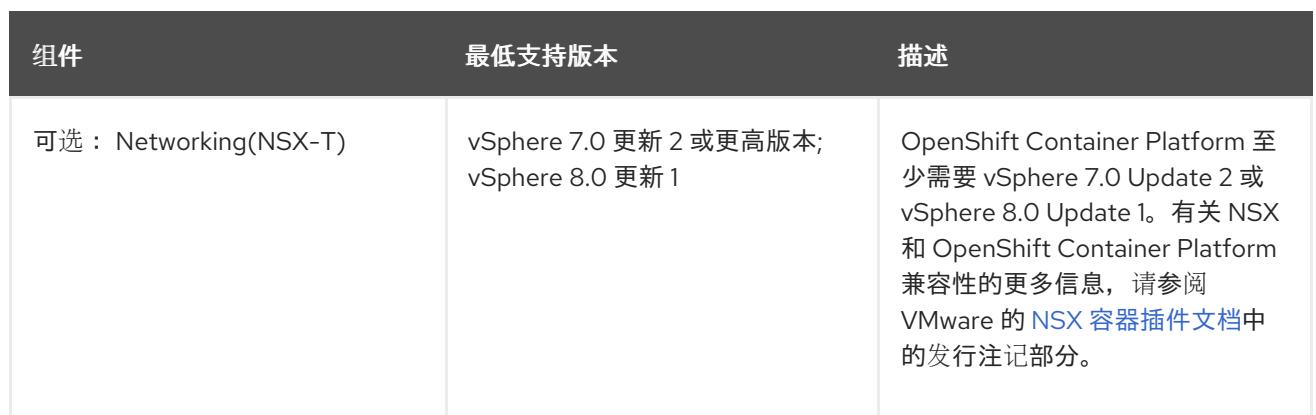

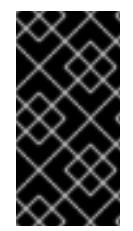

重要

您必须确保在安装 **OpenShift Container Platform** 前同步 **ESXi** 主机上的时间。请参 阅 **VMware** 文档中的 编辑主机[时间](https://docs.vmware.com/en/VMware-vSphere/6.7/com.vmware.vsphere.vcenterhost.doc/GUID-8756D419-A878-4AE0-9183-C6D5A91A8FB1.html)配置。

**23.3.4.** 网络连接要求

您必须配置机器之间的网络连接,以允许 **OpenShift Container Platform** 集群组件进行通信。

查看有关所需网络端口的以下详细信息。

# 表 **23.11.** 用于全机器到所有机器通信的端口

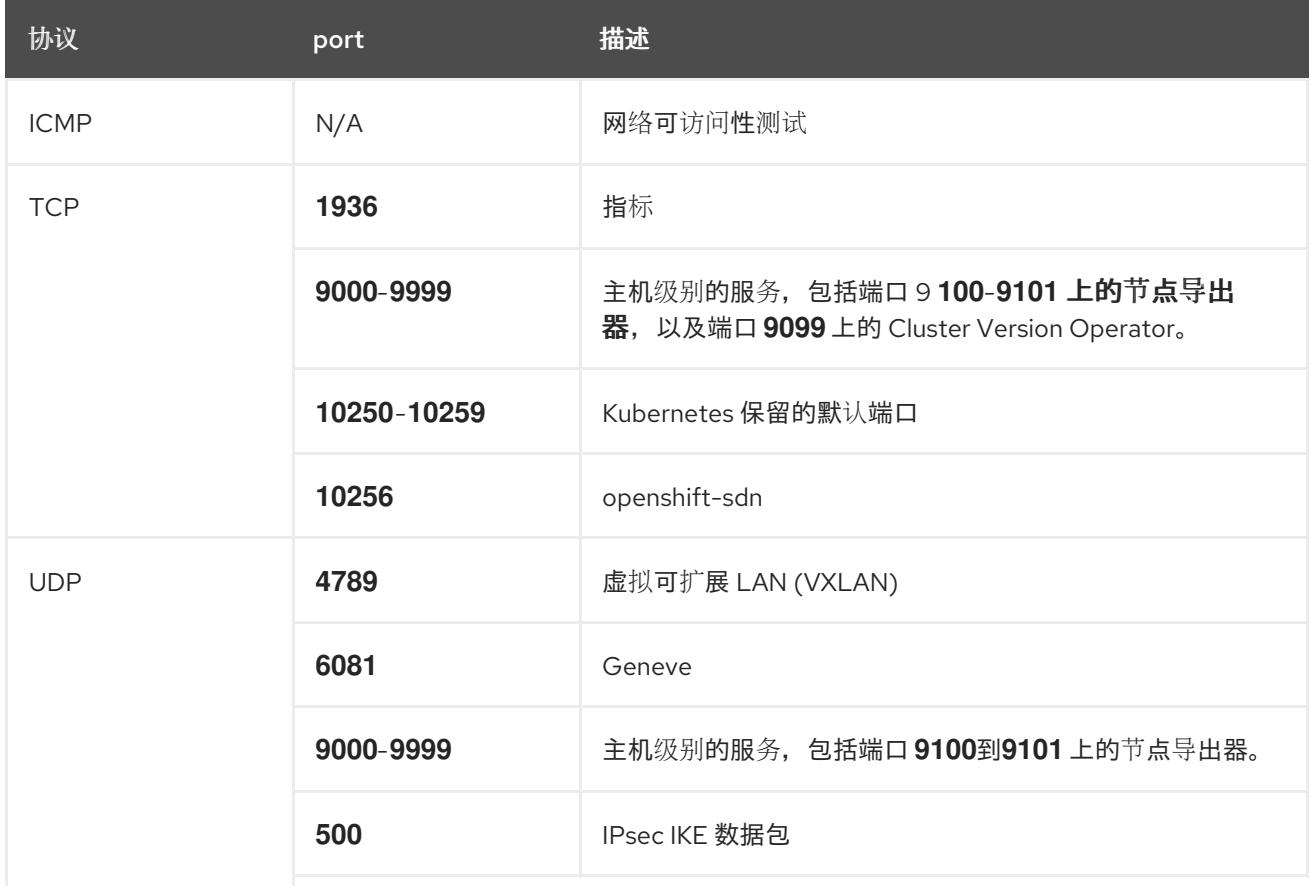

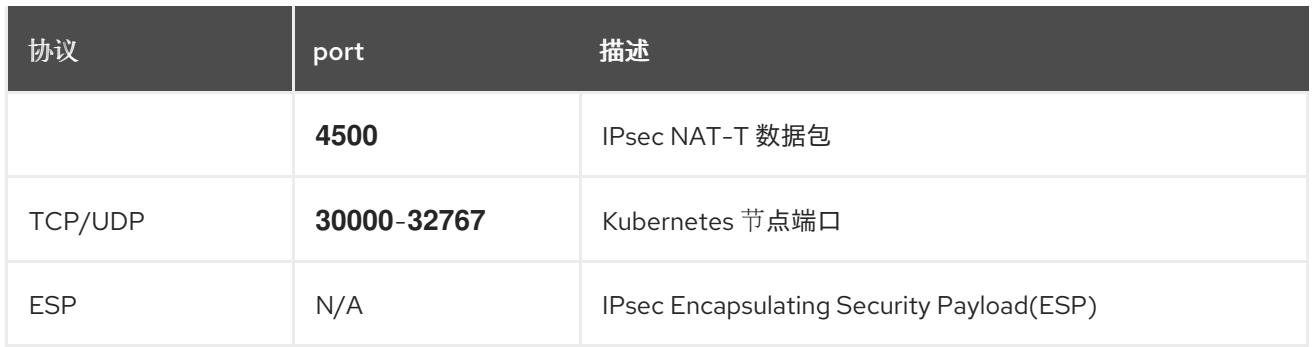

### 表 **23.12.** 用于所有机器控制平面通信的端口

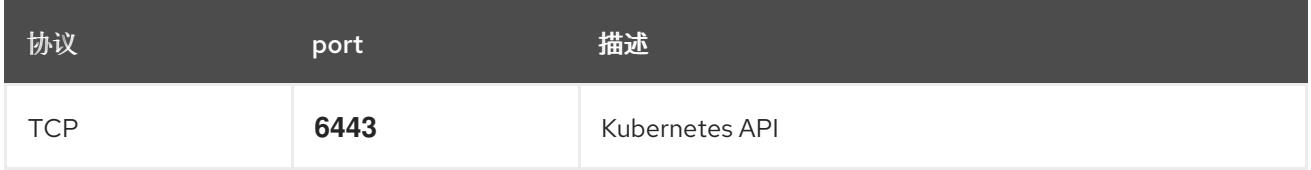

# 表 **23.13. control plane** 机器用于 **control plane** 机器通信的端口

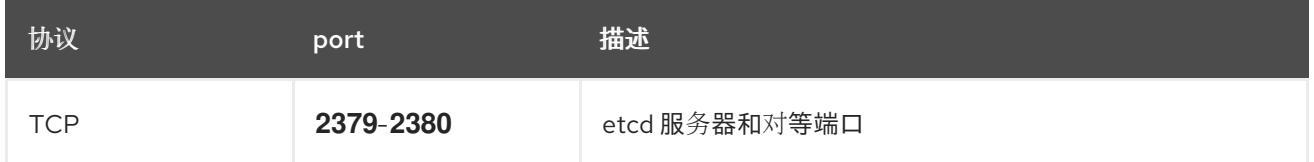

### **23.3.5. VMware vSphere CSI Driver Operator** 要求

 $\bullet$ 

要安装 **vSphere CSI Driver Operator**,必须满足以下要求:

- **VMware vSphere** 版本: **7.0** 更新 **2** 或更高版本; **8.0** 更新 **1** 或更高版本
- $\bullet$ **vCenter** 版本: **7.0** 更新 **2** 或更高版本; **8.0** 更新 **1** 或更高版本
	- 硬件版本 **15** 或更高版本的虚拟机
		- 集群中还没有安装第三方 **vSphere CSI** 驱动程序

如果集群中存在第三方 **vSphere CSI** 驱动程序,**OpenShift Container Platform** 不会覆盖它。存在第 三方 **vSphere CSI** 驱动程序可防止 **OpenShift Container Platform** 更新到 **OpenShift Container Platform 4.13** 或更高版本。

注意

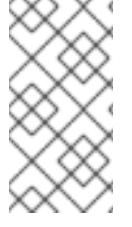

只有在安装清单中使用 **platform: vsphere** 部署的集群中才支持 **VMware vSphere CSI Driver Operator**。

其他资源

 $\blacksquare$ 

要删除第三方 **vSphere CSI** 驱动程序,请参阅删[除第三方](https://access.redhat.com/documentation/zh-cn/openshift_container_platform/4.12/html-single/storage/#persistent-storage-csi-vsphere-install-issues_persistent-storage-csi-vsphere) **vSphere CSI** 驱动程序。

要为您的 **vSphere** 节点更新硬件版本,请参阅在 **vSphere** 中运行的节[点上更新硬件](https://access.redhat.com/documentation/zh-cn/openshift_container_platform/4.12/html-single/updating_clusters/#updating-hardware-on-nodes-running-on-vsphere)。

**23.3.6. vCenter** 要求

在使用安装程序置备的基础架构的 **vCenter** 上安装 **OpenShift Container Platform** 集群前,您必须准 备自己的环境。

所需的 **vCenter** 帐户权限

要在 **vCenter** 中安装 **OpenShift Container Platform** 集群,安装程序需要访问具有特权的帐户来读取 和创建所需资源。使用具有全局管理特权的帐户是访问所有所需权限的最简单方法。

如果无法使用具有全局管理特权的帐户,则必须创建角色来授予 **OpenShift Container Platform** 集群 安装所需的权限。虽然大多数权限都是需要的,但只有在安装程序计划置备一个文件夹来包含 **vCenter** 实 例上的 **OpenShift Container Platform** 集群时,才需要一些权限,这是默认行为。您必须为指定对象创 建或调整 **vSphere** 角色,才能授予所需的特权。

如果安装程序要创建 **vSphere** 虚拟机文件夹,则需要额外的角色。

例 **23.4.** 在 **vSphere API** 中安装所需的角色和权限

适用于角色的 vSphere 对象 必要时 vSphere API 中所需的权限

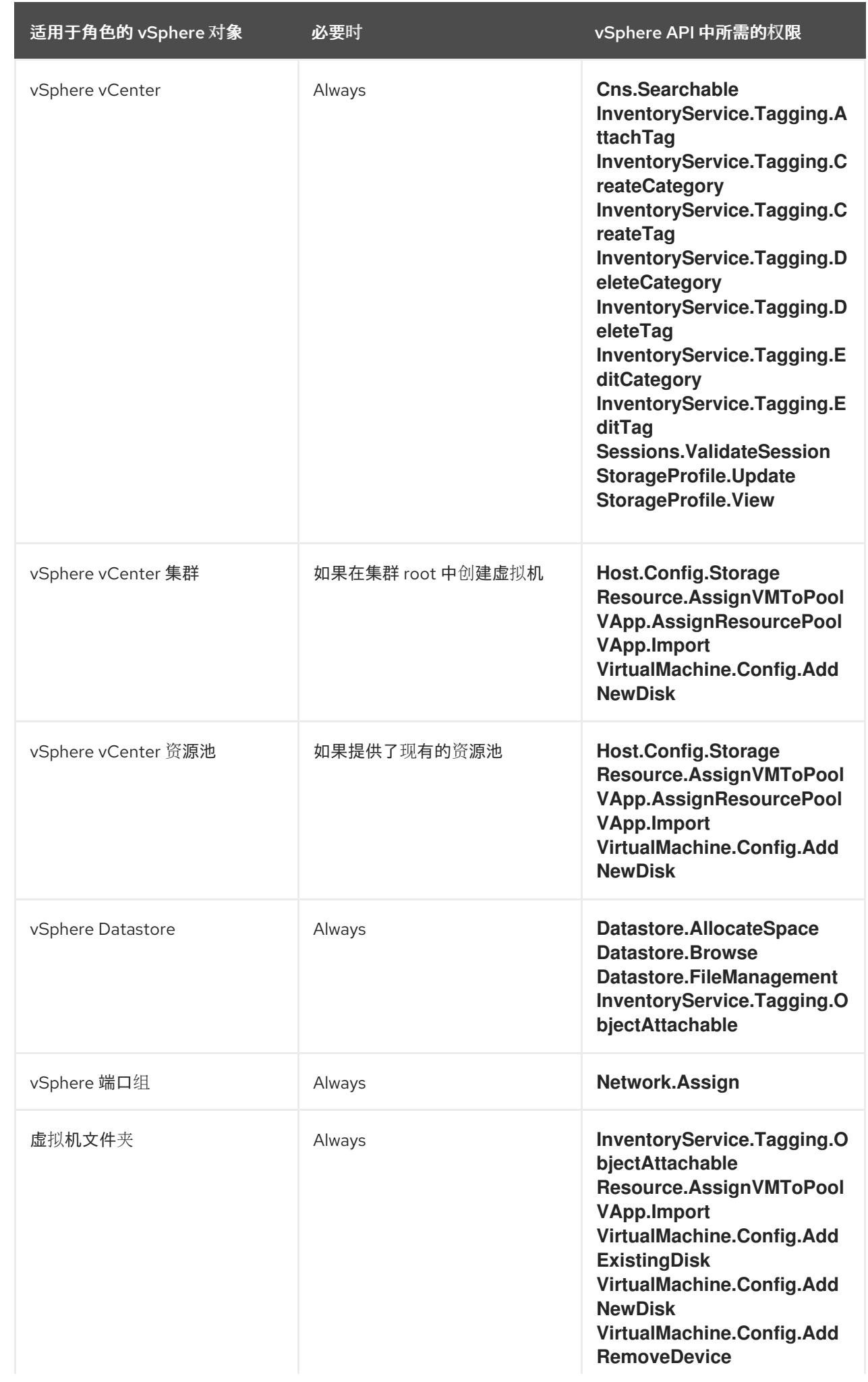

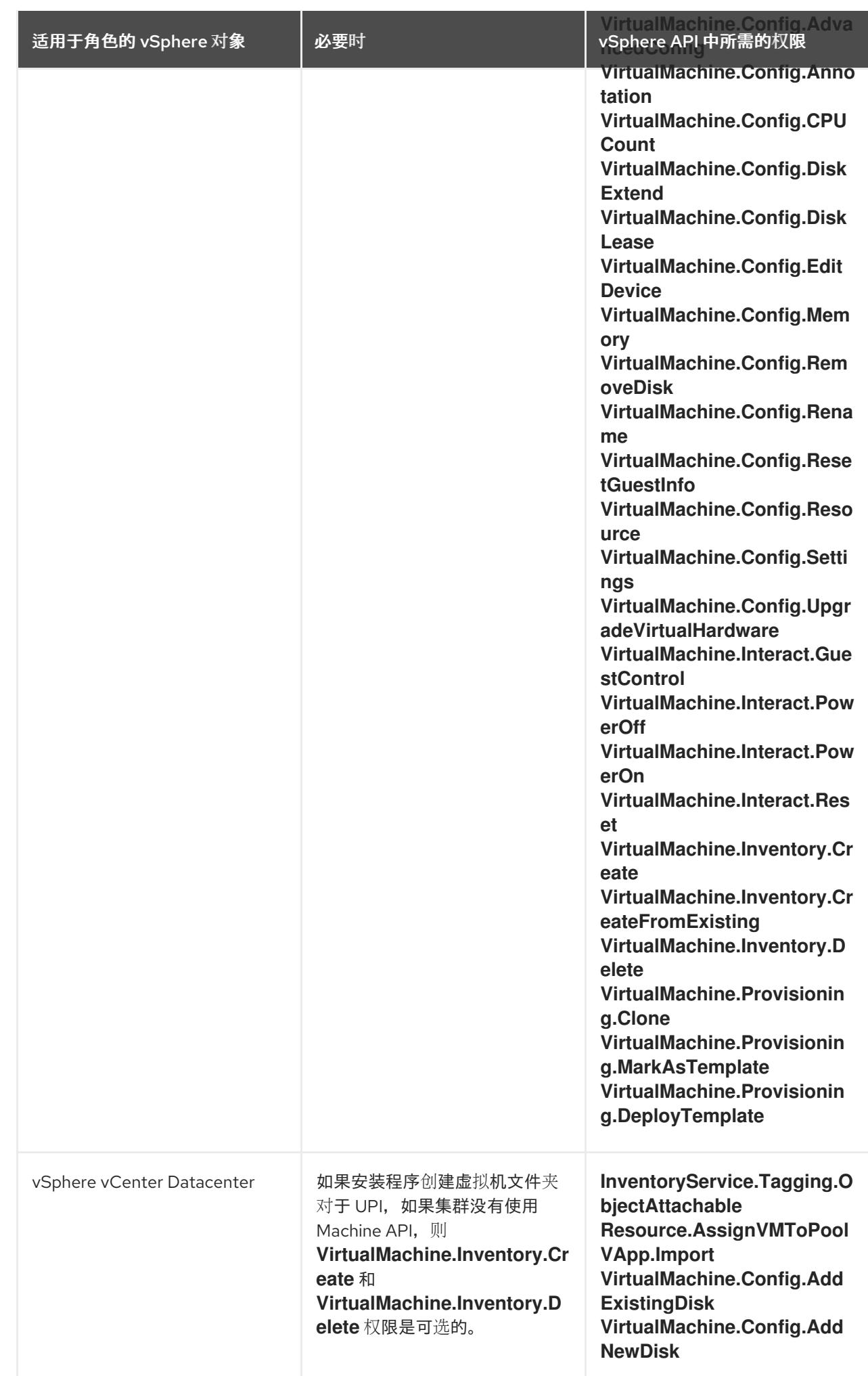

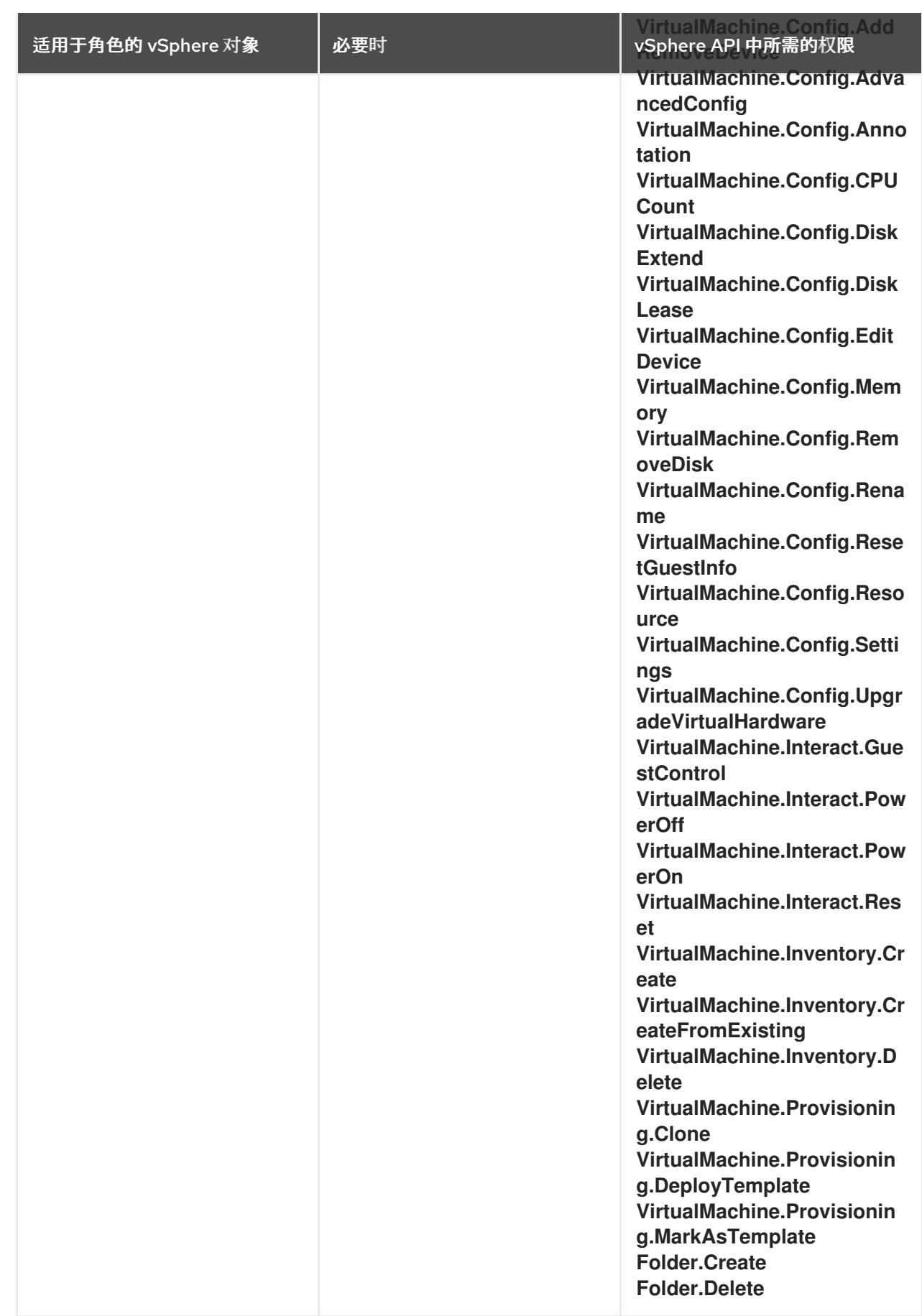

例 **23.5.** 在 **vCenter** 图形用户界面 **(GUI)** 中安装所需的角色和权限

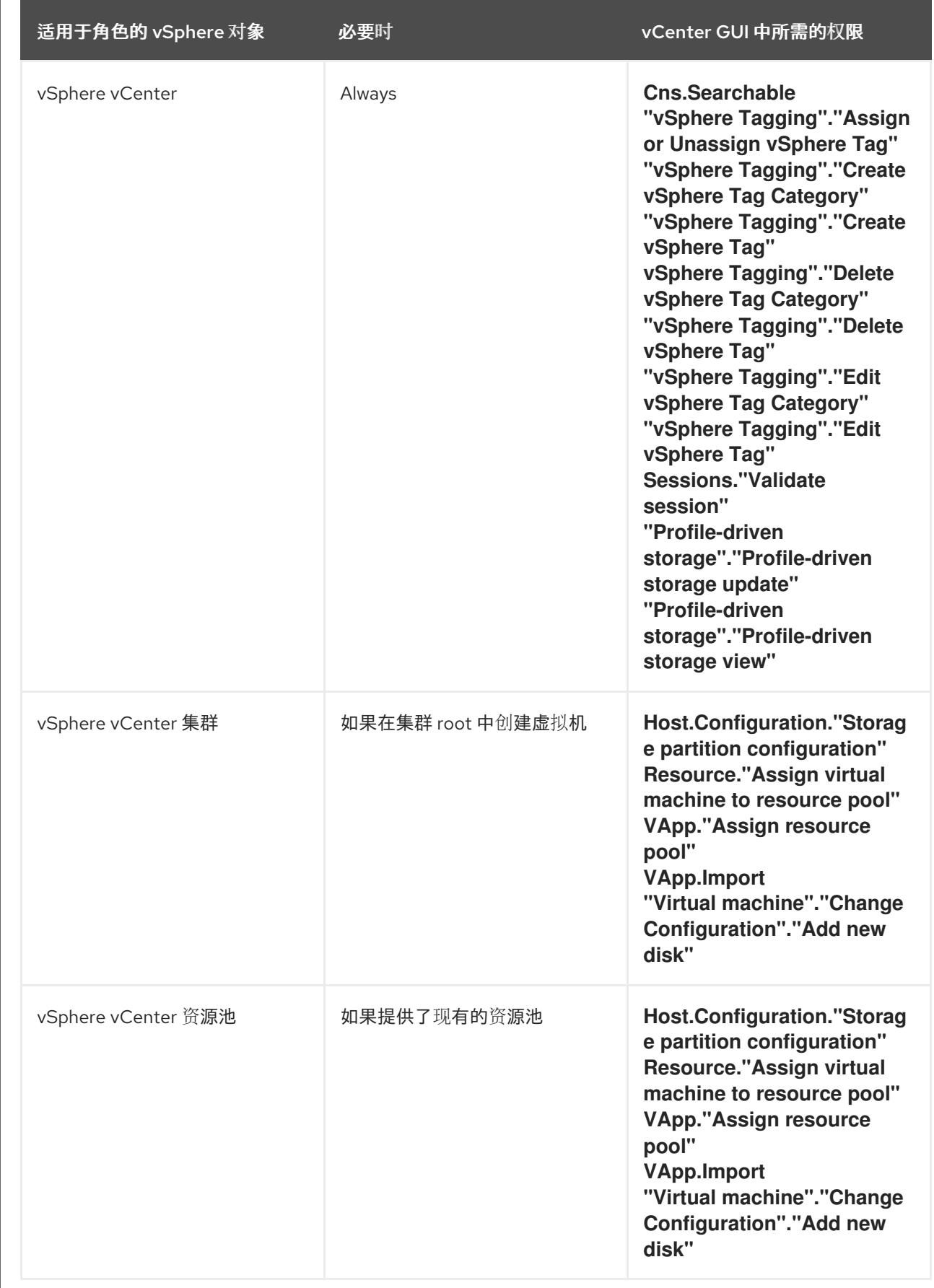

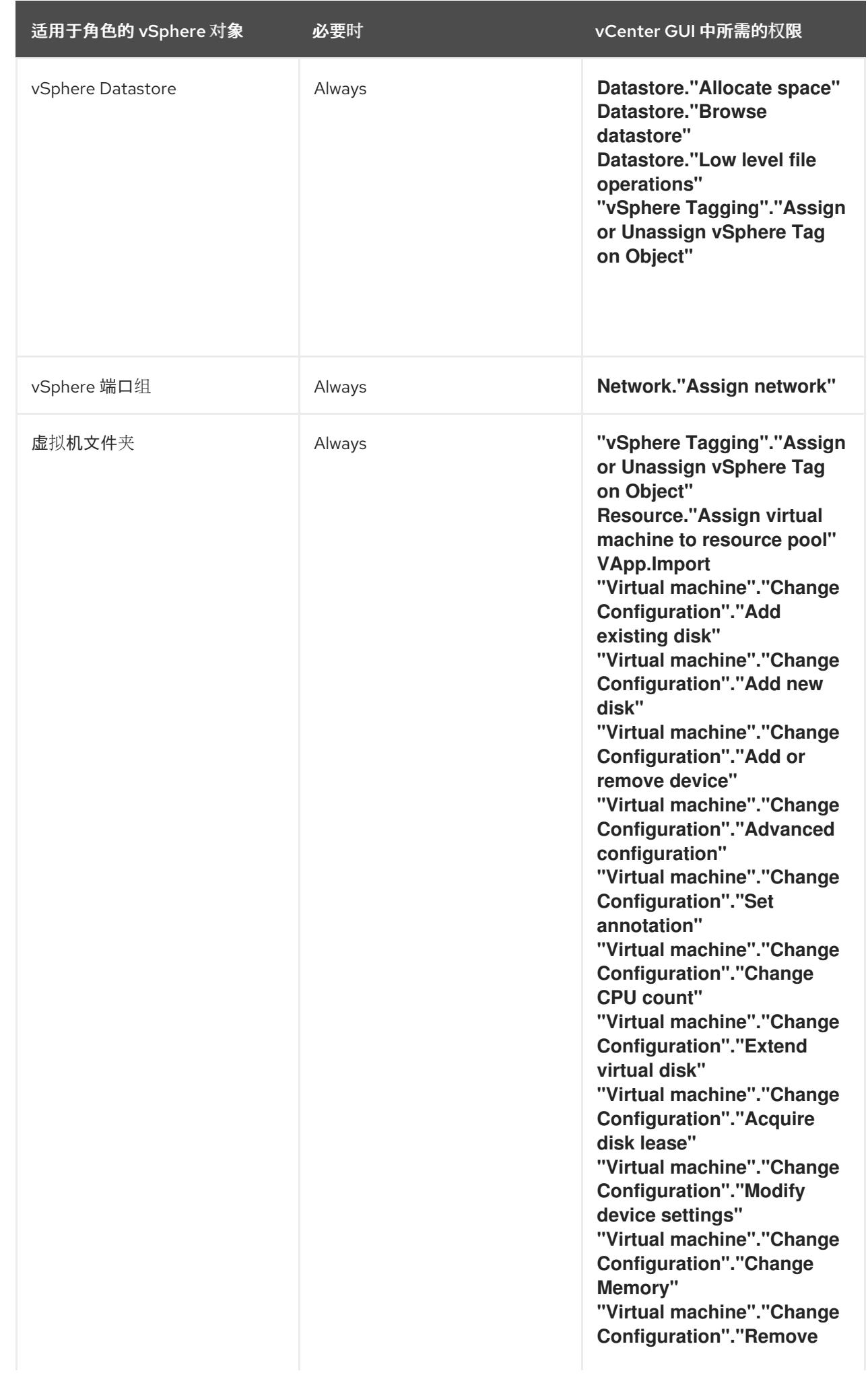

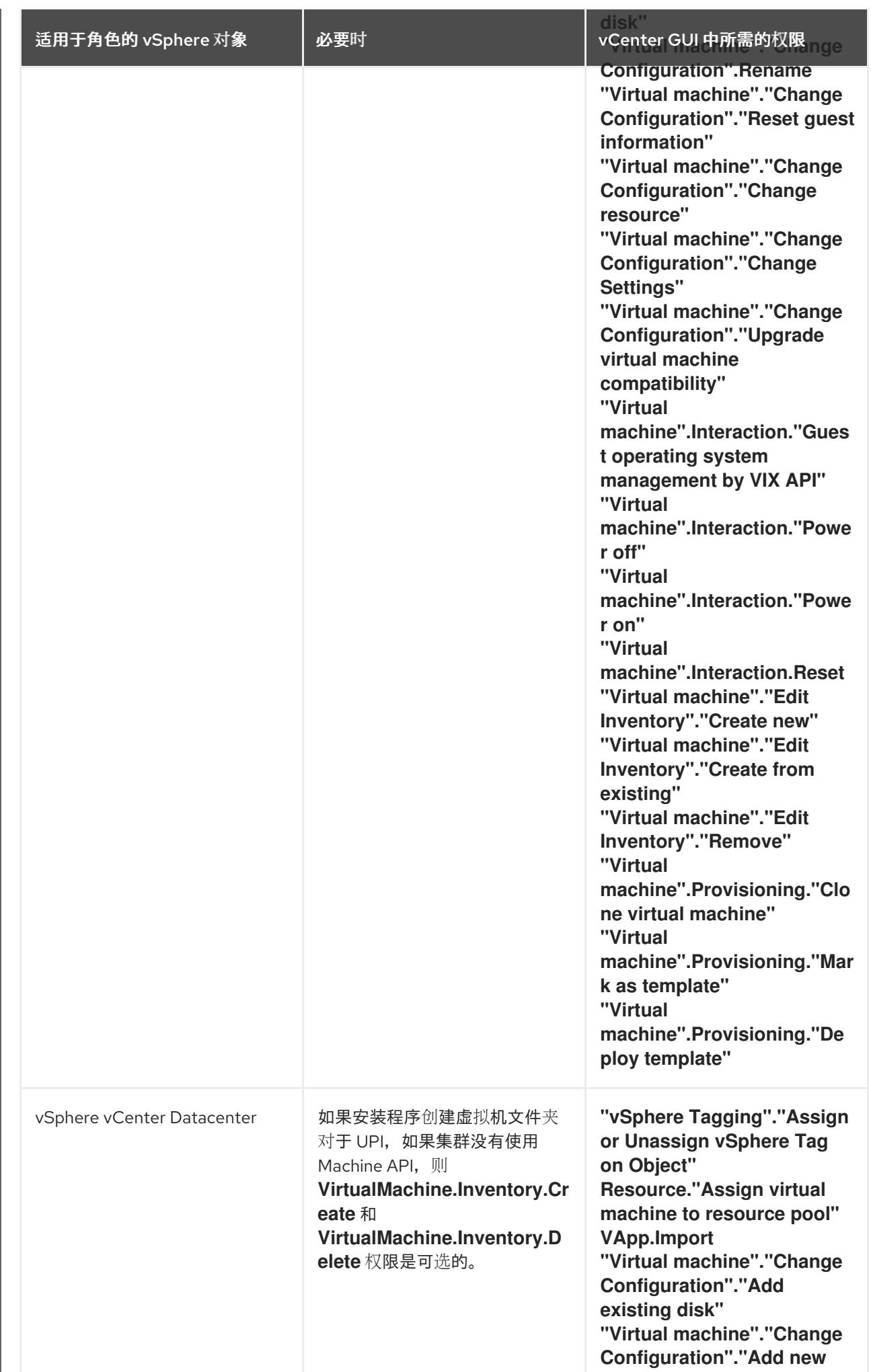

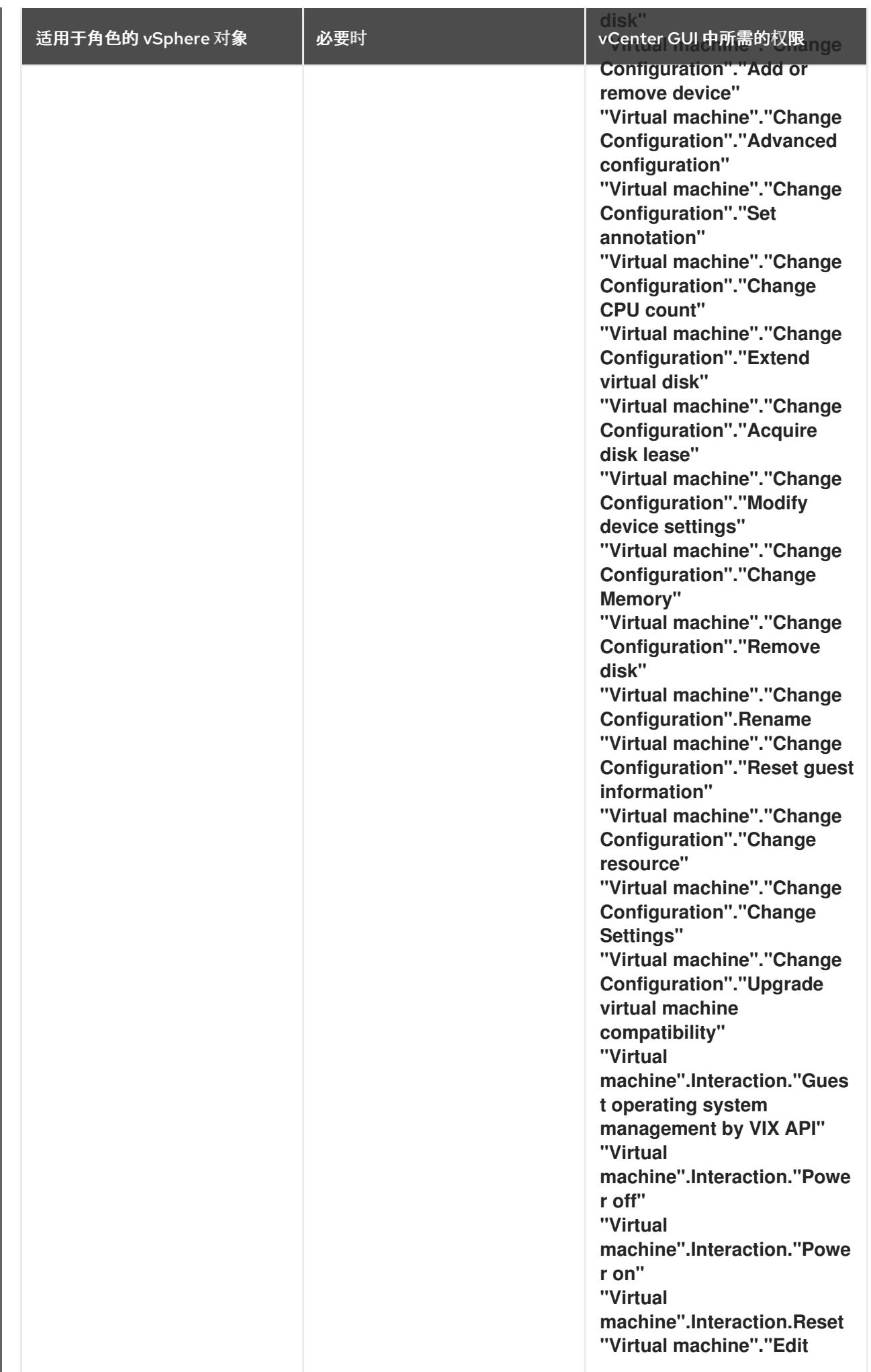

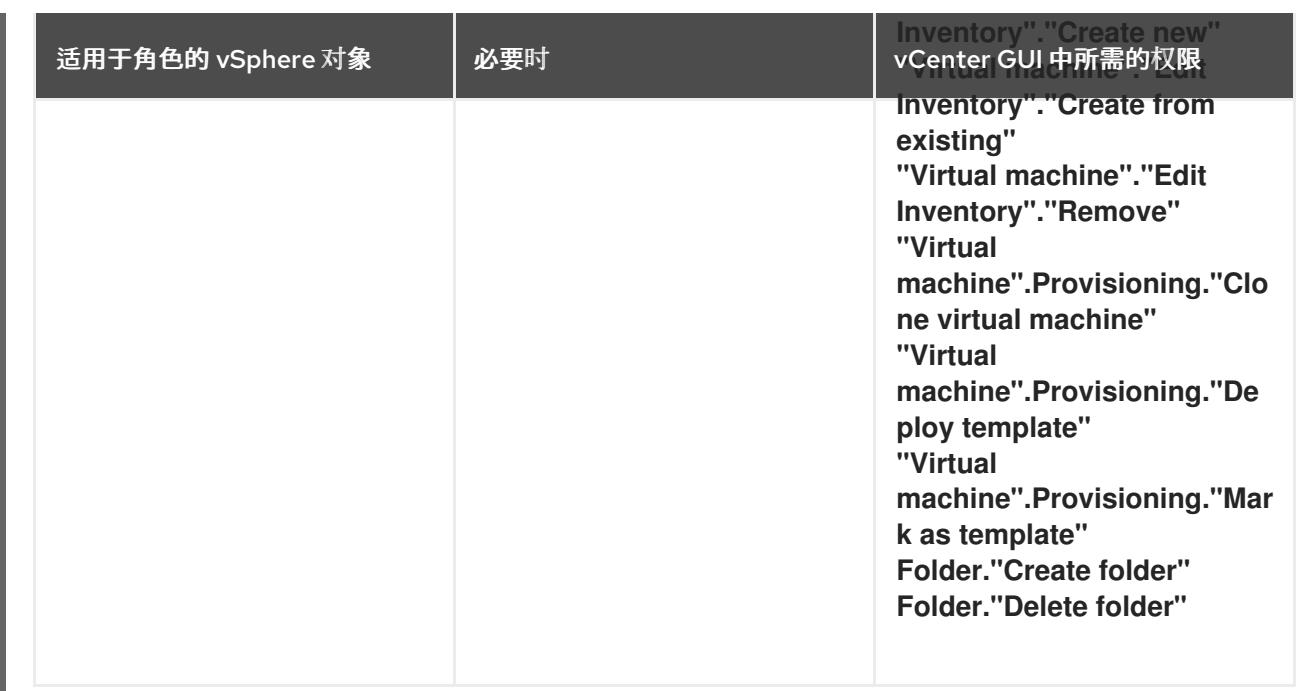

# 此外,用户需要一些 **ReadOnly** 权限,一些角色需要相应的权限来将权限代理到子对象。这些设置会 因您是否将集群安装到现有文件夹而有所不同。

# 例 **23.6.** 所需的权限和传播设置

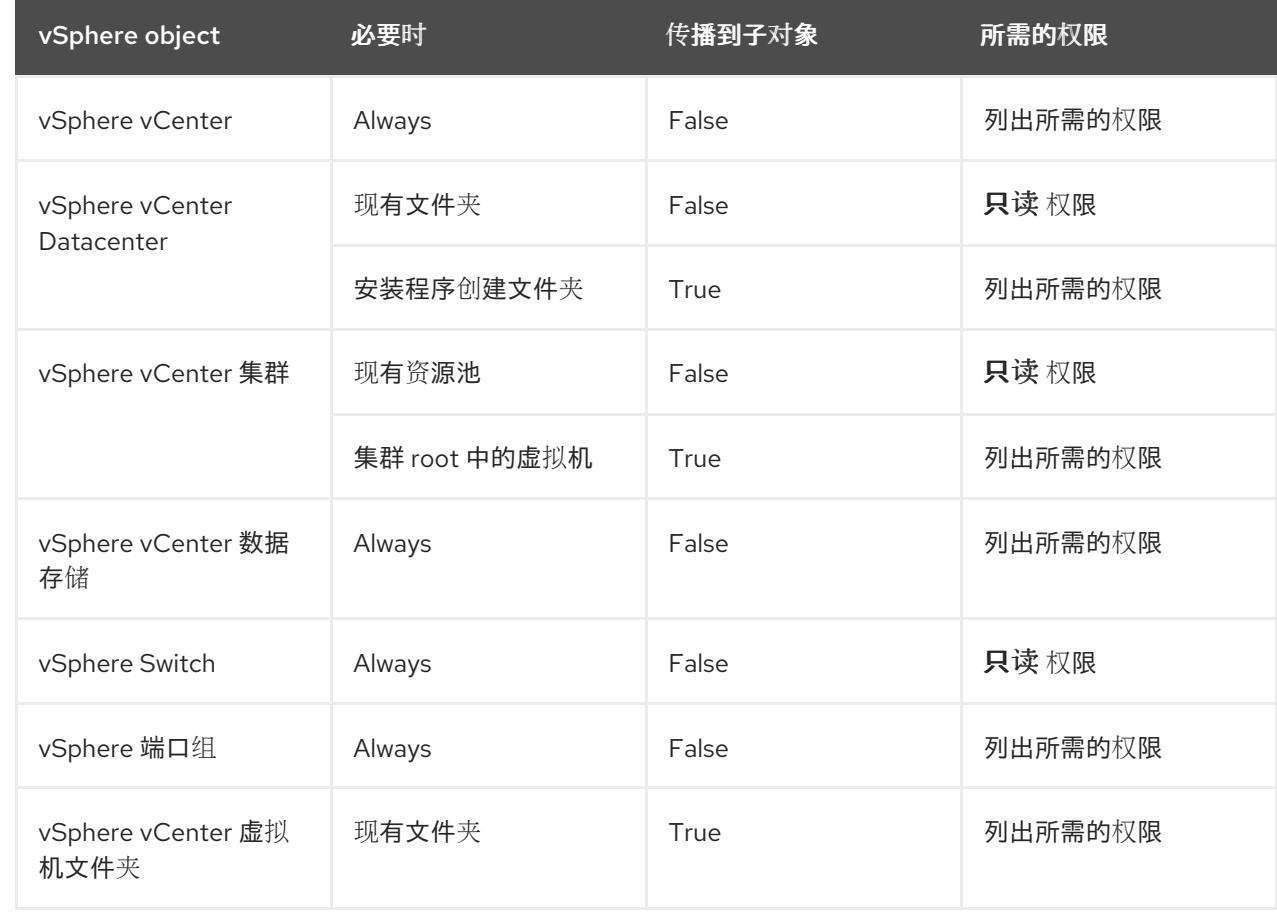

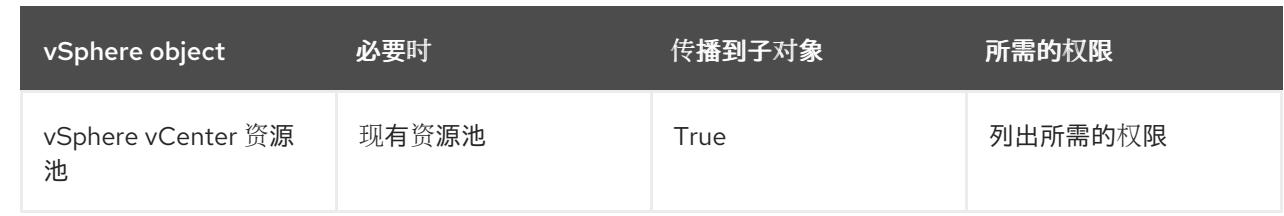

有关只使用所需权限创建帐户的更多信息,请参阅 **vSphere** [文档中的](https://docs.vmware.com/en/VMware-vSphere/7.0/com.vmware.vsphere.security.doc/GUID-5372F580-5C23-4E9C-8A4E-EF1B4DD9033E.html) **vSphere** 权限和用户管理任务。

# 将 **OpenShift Container Platform** 与 **vMotion** 搭配使用

如果要在 **vSphere** 环境中使用 **vMotion**,请在安装 **OpenShift Container Platform** 集群前考虑以下 内容。

**OpenShift Container Platform** 通常支持 **compute-only vMotion**,其中通常意味着您满足 所有 **VMware** 最佳实践进行 **vMotion**。

为了帮助确保计算和 **control plane** 节点的正常运行时间,请确保遵循 **VMware** 最佳实践进 行 **vMotion**,并使用 **VMware** 反关联性规则提高 **OpenShift Container Platform** 在维护或硬件 问题期间的可用性。

有关 **vMotion** 和 **anti-affinity** 规则的更多信息,请参阅 **VMware vSphere** 文档以了解 **[vMotion](https://docs.vmware.com/en/VMware-vSphere/7.0/com.vmware.vsphere.vcenterhost.doc/GUID-3B41119A-1276-404B-8BFB-A32409052449.html)** 网络要求和虚拟[机反关](https://docs.vmware.com/en/VMware-vSphere/7.0/com.vmware.vsphere.resmgmt.doc/GUID-FBE46165-065C-48C2-B775-7ADA87FF9A20.html)联性规则。

使用 **Storage vMotion** 可能会导致问题且不受支持。如果您在 **pod** 中使用 **vSphere** 卷,请 手动或通过 **Storage vMotion** 在数据存储间迁移虚拟机,这会导致 **OpenShift Container Platform** 持久性卷**(PV)**对象中的无效引用,这可能会导致数据丢失。

**OpenShift Container Platform** 不支持在数据存储间有选择地迁移 **VMDK**,使用数据存储集 群进行虚拟机置备或动态或静态置备 **PV**,或使用作为数据存储集群一部分的数据存储来动态或静 态置备 **PV**。

#### 集群资源

当您部署使用安装程序置备的基础架构的 **OpenShift Container Platform** 集群时,安装程序必须能够 在 **vCenter** 实例中创建多个资源。

标准 **OpenShift Container Platform** 安装会创建以下 **vCenter** 资源:

**1** 个文件夹 **1** 标签类别 **1** 标签 虚拟机:  $\circ$ **1** 个模板  $\circ$ **1** 个临时 **bootstrap** 节点  $\circ$ **3** 个 **control plane** 节点  $\circ$ **3** 个计算机器

虽然这些资源使用 **856 GB** 存储,但 **bootstrap** 节点会在集群安装过程中销毁。使用标准集群至少需 要 **800 GB** 存储。

如果部署更多计算机器,**OpenShift Container Platform** 集群将使用更多存储。

#### 集群限制

可用资源因集群而异。**vCenter** 中可能的集群数量主要受可用存储空间以及对所需资源数量的限制。 确保考虑集群创建的 **vCenter** 资源的限制和部署集群所需的资源,如 **IP** 地址和网络。

#### 网络要求

您必须为网络使用动态主机配置协议 **(DHCP)**,并确保 **DHCP** 服务器被配置为为集群机器提供持久的 **IP** 地址。在 **DHCP** 租期中,您必须将 **DHCP** 配置为使用默认网关。所有节点必须位于同一 **VLAN** 中。您 不能将第二 **VLAN** 用作第 **2** 天操作来缩放集群。另外,在安装 **OpenShift Container Platform** 集群前, 您必须创建以下网络资源:

注意

建议集群中的每个 **OpenShift Container Platform** 节点都必须有权访问可通过 **DHCP** 发现的网络时间协议**(NTP)**服务器。没有 **NTP** 服务器即可安装。但是,异步服务器时钟将 导致错误,**NTP** 服务器会阻止。

所需的 **IP** 地址

安装程序置备的 **vSphere** 安装需要两个静态 **IP** 地址:

**API** 地址用于访问集群 **API**。

**Ingress** 地址用于集群入口流量。

安装 **OpenShift Container Platform** 集群时,必须向安装程序提供这些 **IP** 地址。

#### **DNS** 记录

您必须在适当的 **DNS** 服务器中为托管 **OpenShift Container Platform** 集群的 **vCenter** 实例创建两个 静态 **IP** 地址的 **DNS** 记录。在每个记录中,**<cluster\_name>** 是集群名称,**<base\_domain>** 是您 在安装 集群时指定的集群基域。完整的 **DNS** 记录采用以下形式: **<component>.<cluster\_name>. <base\_domain>.**。

表 **23.14.** 所需的 **DNS** 记录

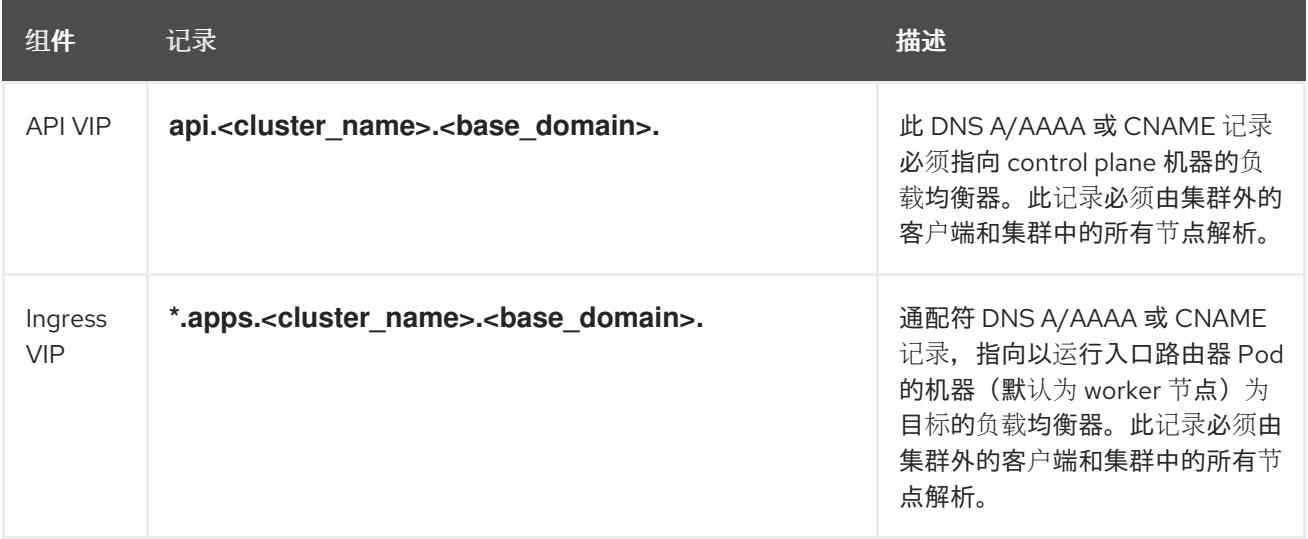

**23.3.7.** 为集群节点 **SSH** 访问生成密钥对

在 **OpenShift Container Platform** 安装过程中,您可以为安装程序提供 **SSH** 公钥。密钥通过它们的 **Ignition** 配置文件传递给 **Red Hat Enterprise Linux CoreOS(RHCOS)**节点,用于验证对节点的 **SSH** 访 问。密钥添加到每个节点上 **core** 用户的 **~/.ssh/authorized\_keys** 列表中,这将启用免密码身份验证。

将密钥传递给节点后,您可以使用密钥对作为用户 核心 通过 **SSH** 连接到 **RHCOS** 节点。若要通过 **SSH** 访问节点,必须由 **SSH** 为您的本地用户管理私钥身份。

如果要通过 **SSH** 连接到集群节点来执行安装调试或灾难恢复,则必须在安装过程中提供 **SSH** 公 钥。**./openshift-install gather** 命令还需要在集群节点上设置 **SSH** 公钥。

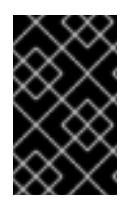

重要

不要在生产环境中跳过这个过程,在生产环境中需要灾难恢复和调试。

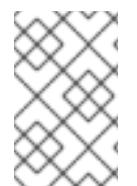

注意

您必须使用本地密钥,而不是使用特定平台方法配置 的密钥,如 **[AWS](https://docs.aws.amazon.com/AWSEC2/latest/UserGuide/ec2-key-pairs.html)** 密钥对。

流程

1.

**[1](#page-3203-0)**

如果您在本地计算机上没有可用于在集群节点上进行身份验证的现有 **SSH** 密钥对,请创建一 个。例如,在使用 **Linux** 操作系统的计算机上运行以下命令:

**\$ ssh-keygen -t ed25519 -N '' -f <path>/<file\_name> 1**

指定新 **SSH** 密钥的路径和文件名,如 **~/.ssh/id\_ed25519**。如果您已有密钥对,请确 保您的公钥位于 **~/.ssh** 目录中。

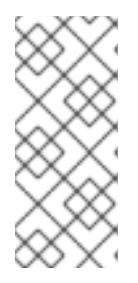

<span id="page-3203-0"></span>注意

如果您计划在 **x86\_64**、**ppc64le** 和 **s390x** 架构上安装使用 **FIPS** 验证或 **Modules In Process** 加密库的 **OpenShift Container Platform** 集群。请不要创 建使用 **ed25519** 算法的密钥。相反,创建一个使用 **rsa** 或 **ecdsa** 算法的密钥。

2.

查看公共 **SSH** 密钥:

**\$ cat <path>/<file\_name>.pub**
例如,运行以下命令来查看 **~/.ssh/id\_ed25519.pub** 公钥:

**\$ cat ~/.ssh/id\_ed25519.pub**

3.

将 **SSH** 私钥身份添加到本地用户的 **SSH** 代理(如果尚未添加)。在集群节点上,或者要使 用 **./openshift-install gather** 命令,需要对该密钥进行 **SSH** 代理管理,才能在集群节点上进行 免密码 **SSH** 身份验证。

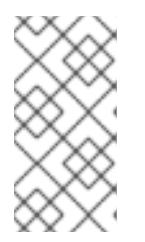

注意

在某些发行版中,自动管理默认 **SSH** 私钥身份,如 **~/.ssh/id\_rsa** 和 **~/.ssh/id\_dsa**。

a.

如果 **ssh-agent** 进程尚未为您的本地用户运行,请将其作为后台任务启动:

**\$ eval "\$(ssh-agent -s)"**

输出示例

**Agent pid 31874**

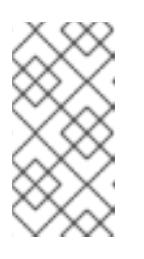

#### 注意

如果集群处于 **FIPS** 模式,则只使用 **FIPS** 兼容算法来生成 **SSH** 密钥。 密钥必须是 **RSA** 或 **ECDSA**。

4.

将 **SSH** 私钥添加到 **ssh-agent** :

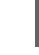

**[1](#page-3204-0)**

**\$ ssh-add <path>/<file\_name> 1**

<span id="page-3204-0"></span>指定 SSH 私钥的路径和文件名, 如 ~/.ssh/id\_ed25519.pub

输出示例

**Identity added: /home/<you>/<path>/<file\_name> (<computer\_name>)**

#### 后续步骤

 $\bullet$ 

安装 **OpenShift Container Platform** 时,为安装程序提供 **SSH** 公钥。

**23.3.8.** 获取安装程序

在安装 **OpenShift Container Platform** 前,将安装文件下载到您用于安装的主机上。

先决条件

您有一个运行 **Linux** 的机器,如 **Red Hat Enterprise Linux 8**,本地磁盘空间为 **500 MB**。

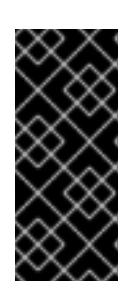

重要

如果您试图在 **macOS** 上运行安装程序,与 **golang** 编译器相关的已知问题会 导致 **OpenShift Container Platform** 集群的安装失败。有关此问题的更多信息, 请参阅 *OpenShift Container Platform 4.12* 发行注记文档中的**"**已知问题**"**部分。

### 流程

1.

访问 **OpenShift Cluster Manager** 站点的 **[Infrastructure](https://console.redhat.com/openshift/install) Provider** 页面。如果您有红帽帐 户,请使用您的凭证登录。如果没有,请创建一个帐户。

2.

选择您的基础架构供应商。

3.

进入到安装类型的页面,下载与您的主机操作系统和架构对应的安装程序,并将该文件放在 您要存储安装配置文件的目录中。

安装程序会在用来安装集群的计算机上创建几个文件。在完成集群安装后, 您必须保留安装程序和安装程序所创建的文件。这两个文件都需要删除集群。

重要

重要

删除安装程序创建的文件不会删除您的集群,即使集群在安装过程中失败也 是如此。要删除集群,请为特定云供应商完成 **OpenShift Container Platform** 卸 载流程。

4.

提取安装程序。例如,在使用 **Linux** 操作系统的计算机上运行以下命令:

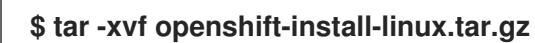

5.

从 **Red Hat [OpenShift](https://console.redhat.com/openshift/install/pull-secret) Cluster Manager** 下载安装 **pull secret**。此 **pull secret** 允许您与所 含授权机构提供的服务进行身份验证,这些服务包括为 **OpenShift Container Platform** 组件提供 容器镜像的 **Quay.io**。

**23.3.9.** 在您的系统信任中添加 **vCenter root CA** 证书

因为安装程序需要访问 **vCenter** 的 **API**,所以您必须在安装 **OpenShift Container Platform** 集群前将 **vCenter** 的可信 **root CA** 证书添加到系统信任中。

### 流程

1.

在 **vCenter** 主页中下载 **vCenter** 的 **root CA** 证书。在 **vSphere Web Services SDK** 部分点 **Download trusted root CA** 证书。**<vCenter>/certs/download.zip** 文件下载。

2.

提取包含 **vCenter root CA** 证书的压缩文件。压缩文件的内容类似以下文件结构:

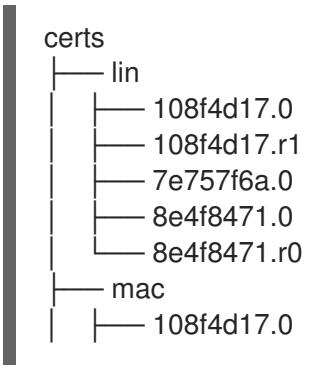

│ ├── 108f4d17.r1 │ ├── 7e757f6a.0 8e4f8471.0 8e4f8471.r0 win 108f4d17.0.crt 108f4d17.r1.crl 7e757f6a.0.crt 8e4f8471.0.crt 8e4f8471.r0.crl 3 directories, 15 files 3. 将您的操作系统的文件添加到系统信任中。例如,在 **Fedora** 操作系统中运行以下命令: 4. 更新您的系统信任关系。例如,在 **Fedora** 操作系统中运行以下命令: **# cp certs/lin/\* /etc/pki/ca-trust/source/anchors # update-ca-trust extract**

**23.3.10. VMware vSphere** 区域和区启用

您可以将 **OpenShift Container Platform** 集群部署到在单个 **VMware vCenter** 中运行的多个 **vSphere** 数据中心。每个数据中心都可以运行多个集群。此配置降低了导致集群失败的硬件故障或网络中 断的风险。要启用区域和区域,您必须为 **OpenShift Container Platform** 集群定义多个故障域。

重要

**VMware vSphere** 区域和区启用只是一个技术预览功能。技术预览功能不受红帽产品 服务等级协议(**SLA**)支持,且功能可能并不完整。红帽不推荐在生产环境中使用它们。 这些技术预览功能可以使用户提早试用新的功能,并有机会在开发阶段提供反馈意见。

有关红帽技术预览功能支持范围的更多信息,请参阅技术预览[功能支持范](https://access.redhat.com/support/offerings/techpreview/)围。

默认安装配置将集群部署到单个 **vSphere** 数据中心。如果要将集群部署到多个 **vSphere** 数据中心,您 必须创建一个启用地区和区功能的安装配置文件。

默认 **install-config.yaml** 文件包含 **vcenters** 和 **failureDomains** 字段,您可以在其中为 **OpenShift Container Platform** 集群指定多个 **vSphere** 数据中心和集群。如果要在由单个数据中心组成的 **vSphere** 环境中安装 **OpenShift Container Platform** 集群,您可以将这些字段留空。

以下列表描述了为集群定义区和区域相关的术语:

故障域:建立地区和区域之间的关系。您可以使用 **vCenter** 对象(如 **datastore** 对象)定义 故障域。故障域定义 **OpenShift Container Platform** 集群节点的 **vCenter** 位置。

**Region** :指定 **vCenter** 数据中心。您可以使用 **openshift-region** 标签类别中的标签来定义 区域。

**Zone**:指定一个 **vCenter** 集群。您可以使用 **openshift-zone** 标签类别中的标签来定义区。

注意

如果您计划在 **install-config.yaml** 文件中指定多个故障域,则必须在创建配置文件前 创建标签类别、区域标签和区域标签。

您必须为每个代表一个区域的 **vCenter** 数据中心创建一个 **vCenter** 标签。另外,您必须为比数据中心 (代表一个区)中运行的每个集群创建一个 **vCenter** 标签。创建标签后,您必须将每个标签附加到对应的 数据中心和集群。

下表概述了在单个 **VMware vCenter** 中运行的多个 **vSphere** 数据中心的区域、区域和标签之间的关系 示例。

表 **23.15.** 在单个 **VMware vCenter** 中运行的多个 **vSphere** 数据中心配置示例

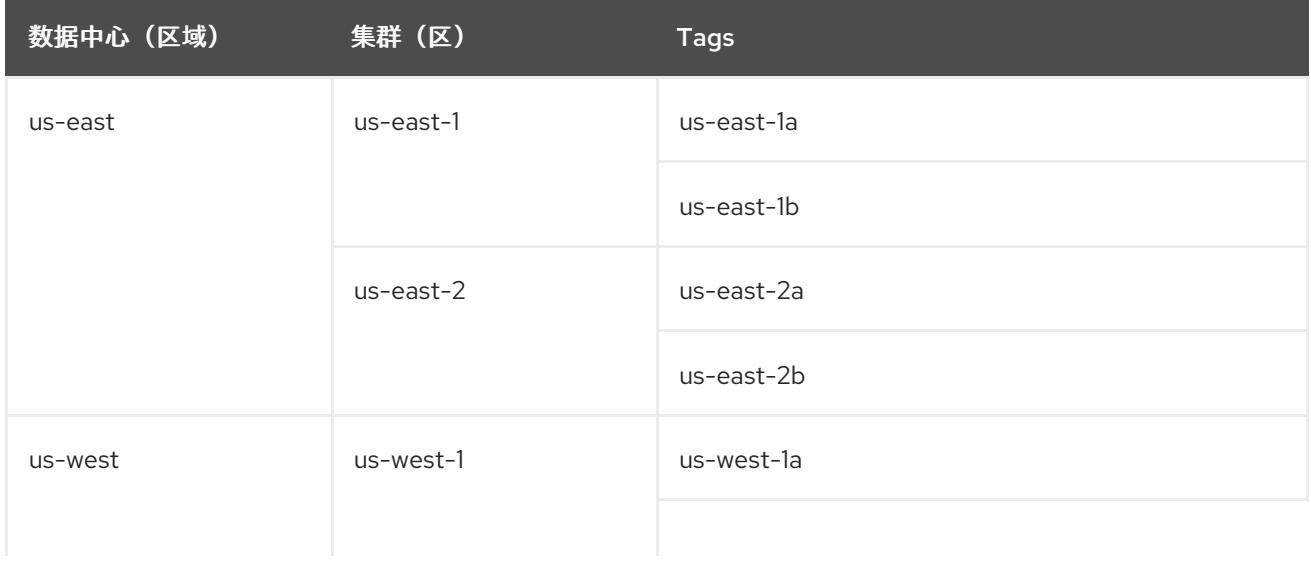

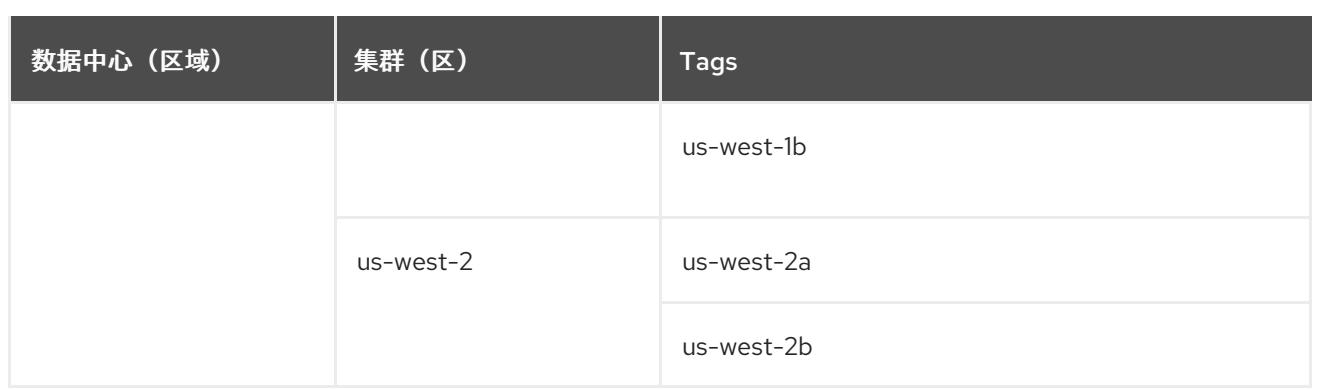

### **23.3.11.** 创建安装配置文件

您可以自定义在 **VMware vSphere** 上安装的 **OpenShift Container Platform** 集群。

### 先决条件

 $\blacksquare$ 

- 获取 **OpenShift Container Platform** 安装程序和集群的 **pull secret**。
- $\bullet$ 在订阅级别获取服务主体权限。

### 流程

创建 **install-config.yaml** 文件。

a.

1.

进入包含安装程序的目录并运行以下命令:

**\$ ./openshift-install create install-config --dir <installation\_directory> 1**

**[1](#page-3209-0)**

<span id="page-3209-0"></span>对于 **<installation\_directory>**,请指定要存储安装程序创建的文件的目录名称。

在指定目录时:

验证该目录是否具有执行权限。在安装目录中运行 **Terraform** 二进制文件需要这 个权限。

使用空目录。有些安装资产,如 **bootstrap X.509** 证书的过期间隔较短,因此不 得重复使用安装目录。如果要重复使用另一个集群安装中的单个文件,您可以将它们复制 到您的目录中。但是,安装资产的文件名可能会在发行版本间有所变化。从以前的 **OpenShift Container Platform** 版本中复制安装文件时请小心。

b. 在提示符处,提供云的配置详情:

可选: 选择用于访问集群机器的 **SSH** 密钥。

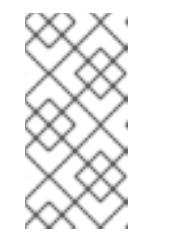

对于您要在其上执行安装调试或灾难恢复的生产环境 **OpenShift Container Platform** 集群,请指定 **ssh-agent** 进程使用的 **SSH** 密钥。

ii.

iii.

iv.

i.

**Select vsphere** 作为目标平台。

指定 **vCenter** 实例的名称。

注意

指定创建集群所需的权限的 **vCenter** 帐户的用户名和密码。

安装程序连接到您的 **vCenter** 实例。

- v. 选择要连接的 **vCenter** 实例中的数据中心。
- vi. 选择要使用的默认 **vCenter** 数据存储。
- vii.

选择要在其中安装 **OpenShift Container Platform** 集群的 **vCenter** 集群。安装程 序使用 **vSphere** 集群的 **root** 资源池作为默认资源池。

viii.

选择包含您配置的虚拟 **IP** 地址和 **DNS** 记录的 **vCenter** 实例中的网络。

ix.

输入您为 **control plane API** 访问配置的虚拟 **IP** 地址。

- 输入您为集群入口配置的虚拟 **IP** 地址。
- xi.

x.

输入基域。这个基域必须与您配置的 **DNS** 记录中使用的域相同。

xii.

为集群输入描述性名称。您输入的集群名称必须与您在配置 **DNS** 记录时指定的集 群名称匹配。

xiii.

粘贴 **Red Hat [OpenShift](https://console.redhat.com/openshift/install/pull-secret) Cluster Manager** 中的 **pull secret**。

2.

修改 **install-config.yaml** 文件。您可以在**"**安装配置参数**"**部分找到有关可用参数的更多信 息。

3.

备份 **install-config.yaml** 文件,以便您可以使用它安装多个集群。

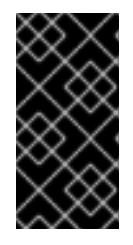

重要

**install-config.yaml** 文件会在安装过程中消耗掉。如果要重复使用该文件, 您必须立即备份该文件。

**23.3.11.1.** 安装配置参数

在部署 **OpenShift Container Platform** 集群前,您可以提供参数值来描述托管集群的云平台中的帐 户,并选择性地自定义集群平台。在创建 **install-config.yaml** 安装配置文件时,您可以通过命令行为所需 参数提供值。如果自定义集群,您可以修改 **install-config.yaml** 文件以提供有关平台的更多详情。

注意

安装后,您无法在 **install-config.yaml** 文件中修改这些参数。

**23.3.11.1.1.** 所需的配置参数

下表描述了所需的安装配置参数:

表 **23.16.** 所需的参数

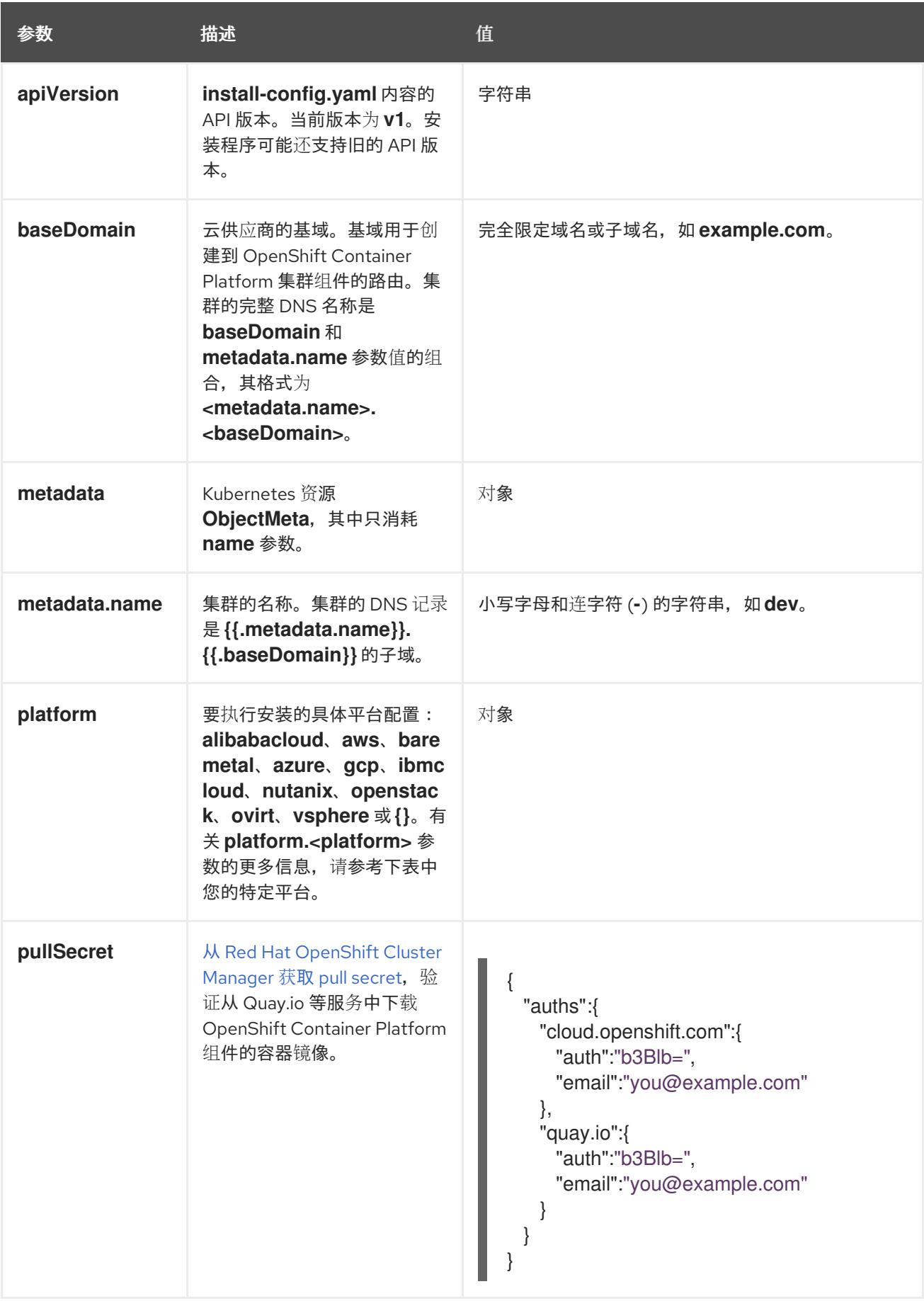

### **23.3.11.1.2.** 网络配置参数

您可以根据现有网络基础架构的要求自定义安装配置。例如,您可以扩展集群网络的 **IP** 地址块,或

### 者提供不同于默认值的不同 **IP** 地址块。

仅支持 **IPv4** 地址。

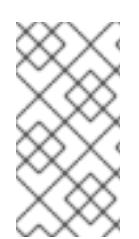

注意

**Red Hat OpenShift Data Foundation** 灾难恢复解决方案不支持 **Globalnet**。对于区 域灾难恢复场景,请确保为每个集群中的集群和服务网络使用非重叠的专用 **IP** 地址。

### 表 **23.17.** 网络参数

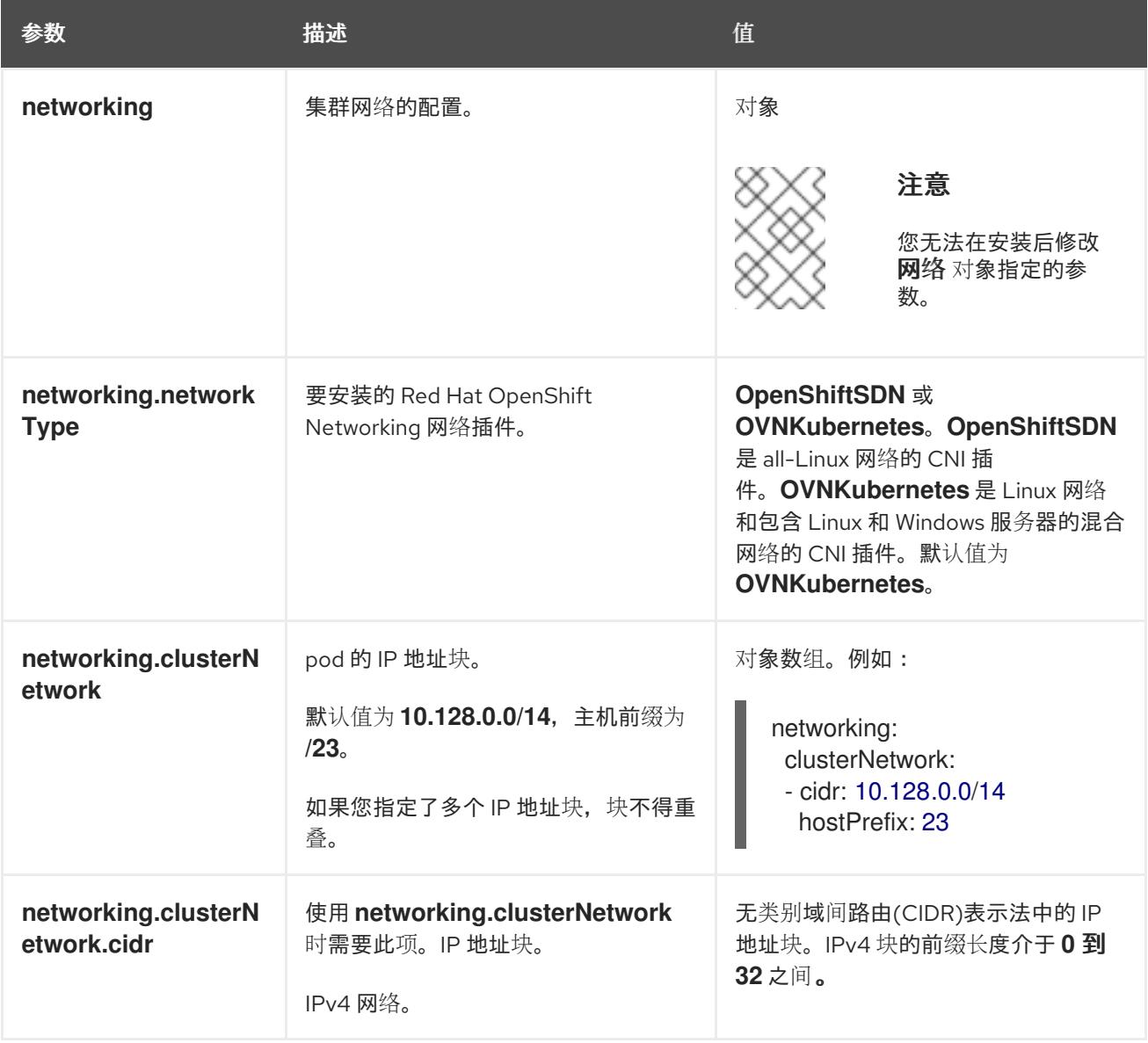

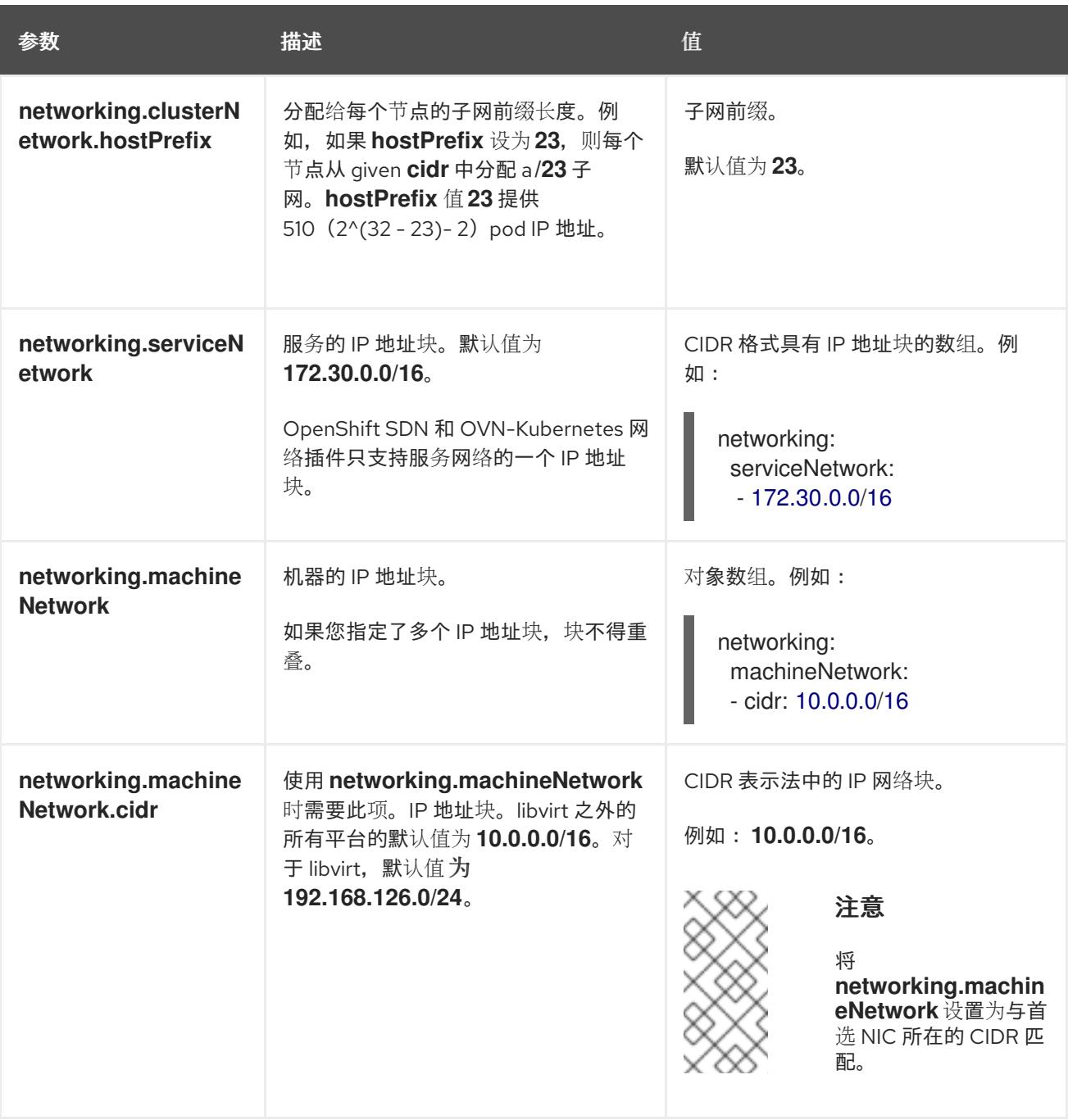

### **23.3.11.1.3.** 可选的配置参数

下表描述了可选的安装配置参数:

### 表 **23.18.** 可选参数

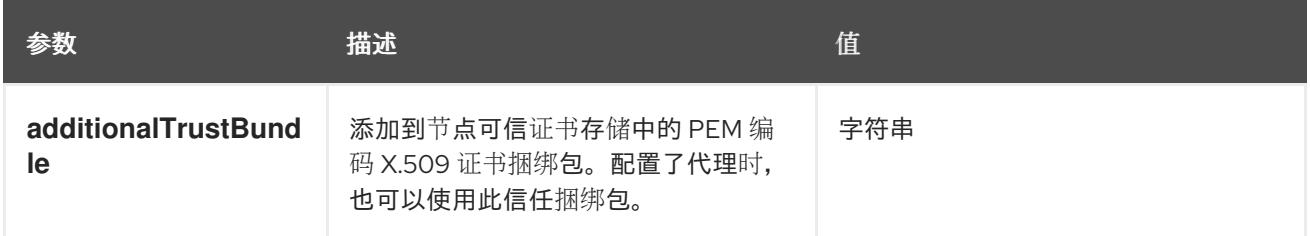

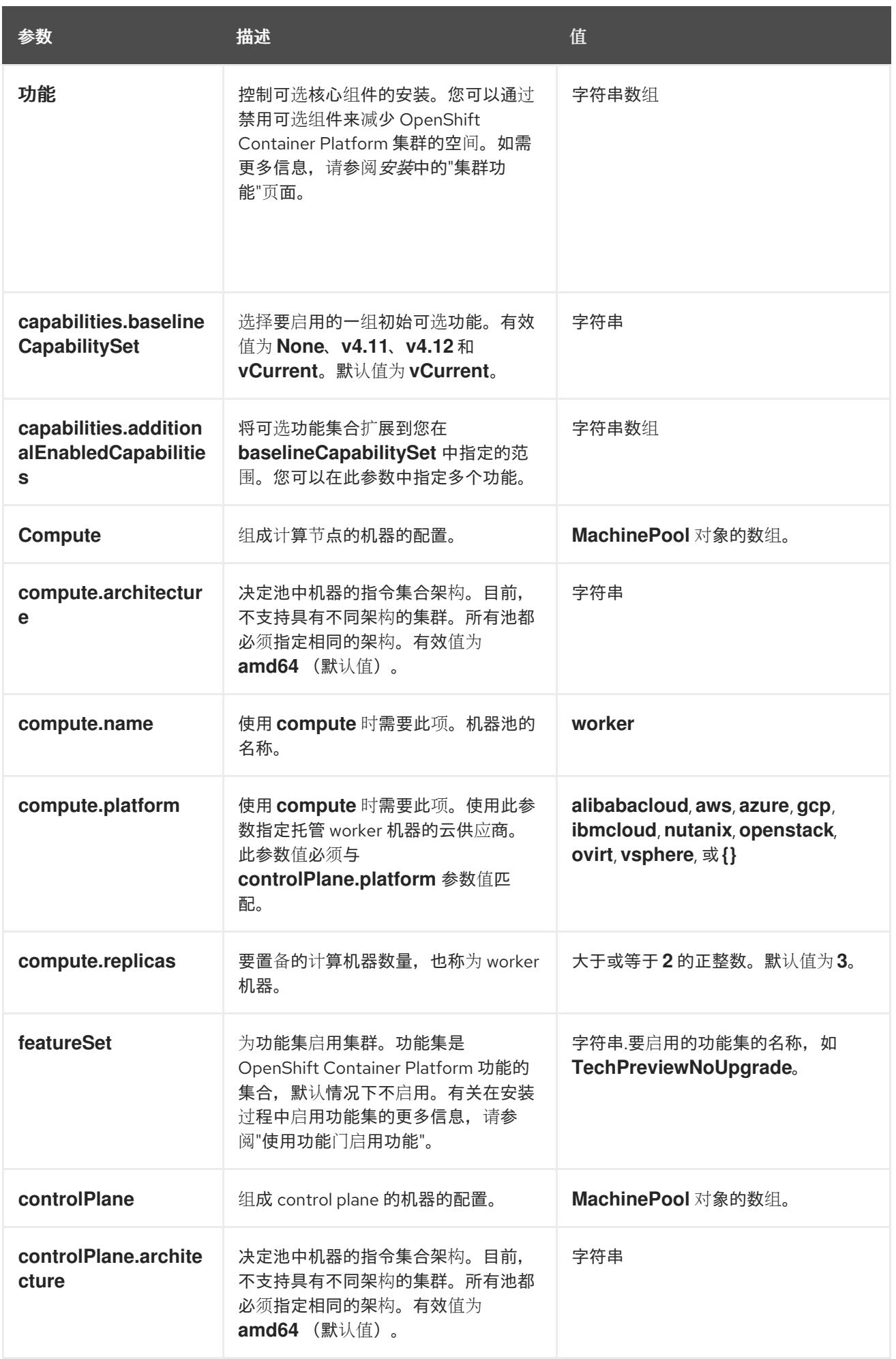

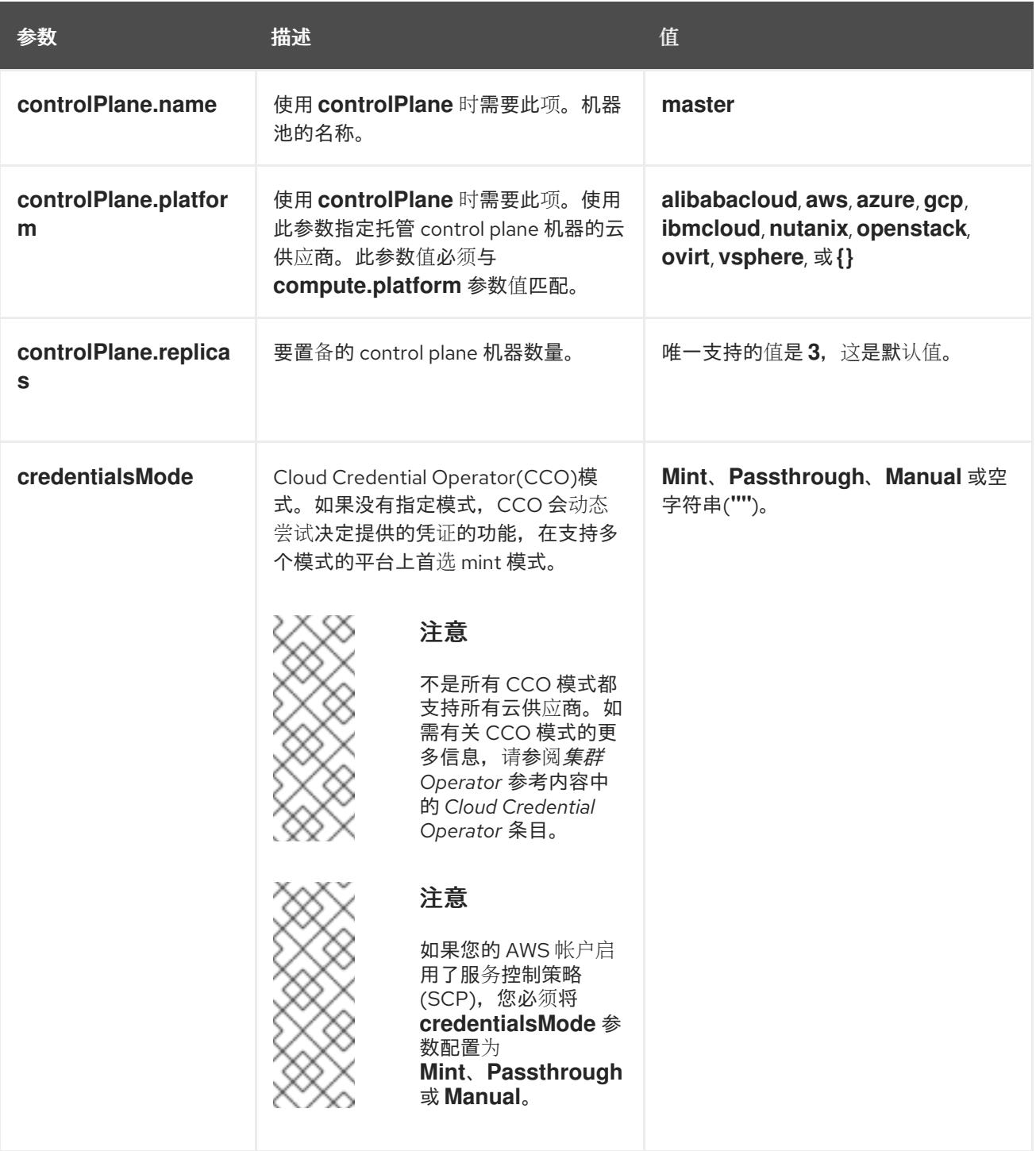

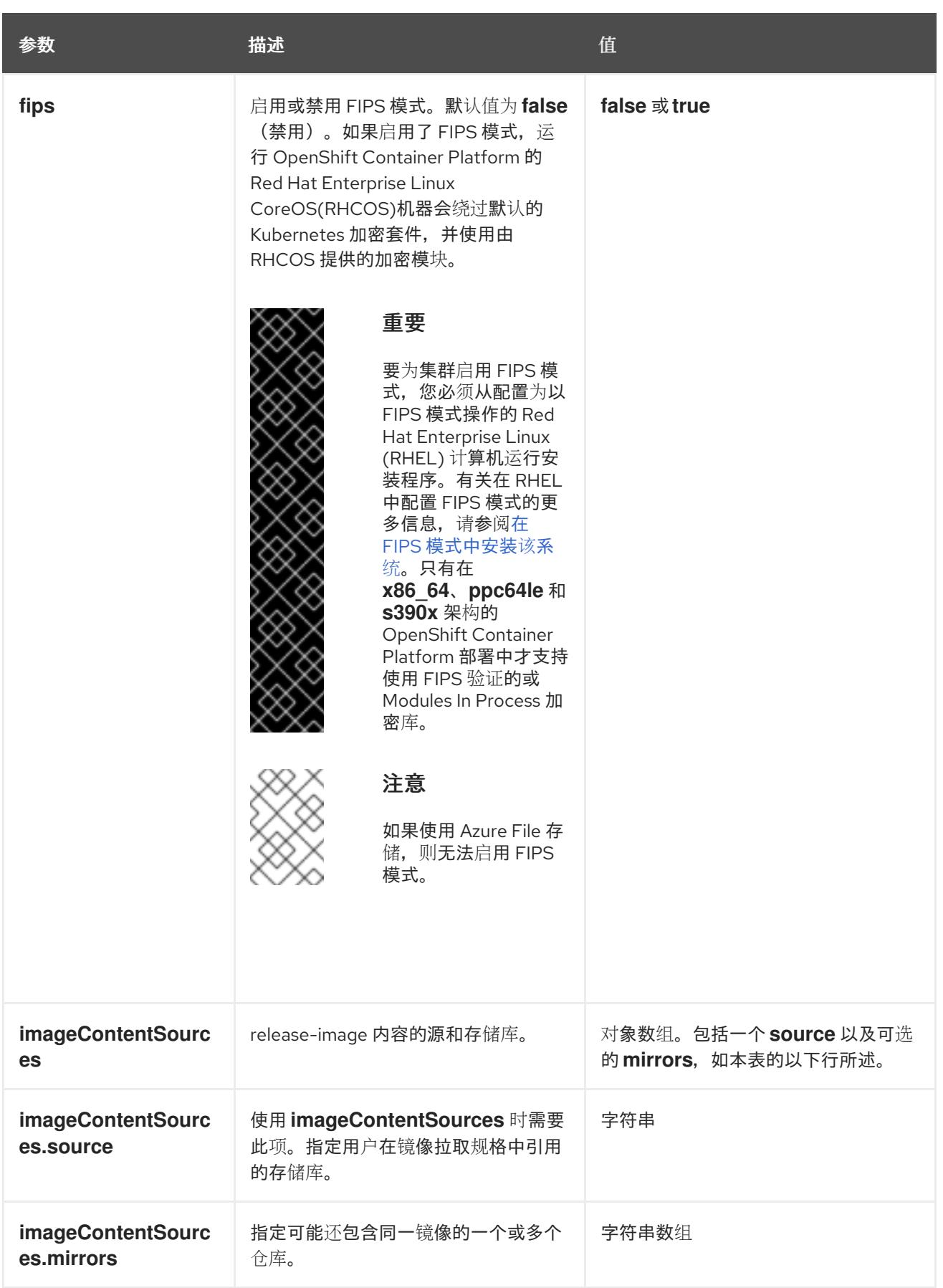

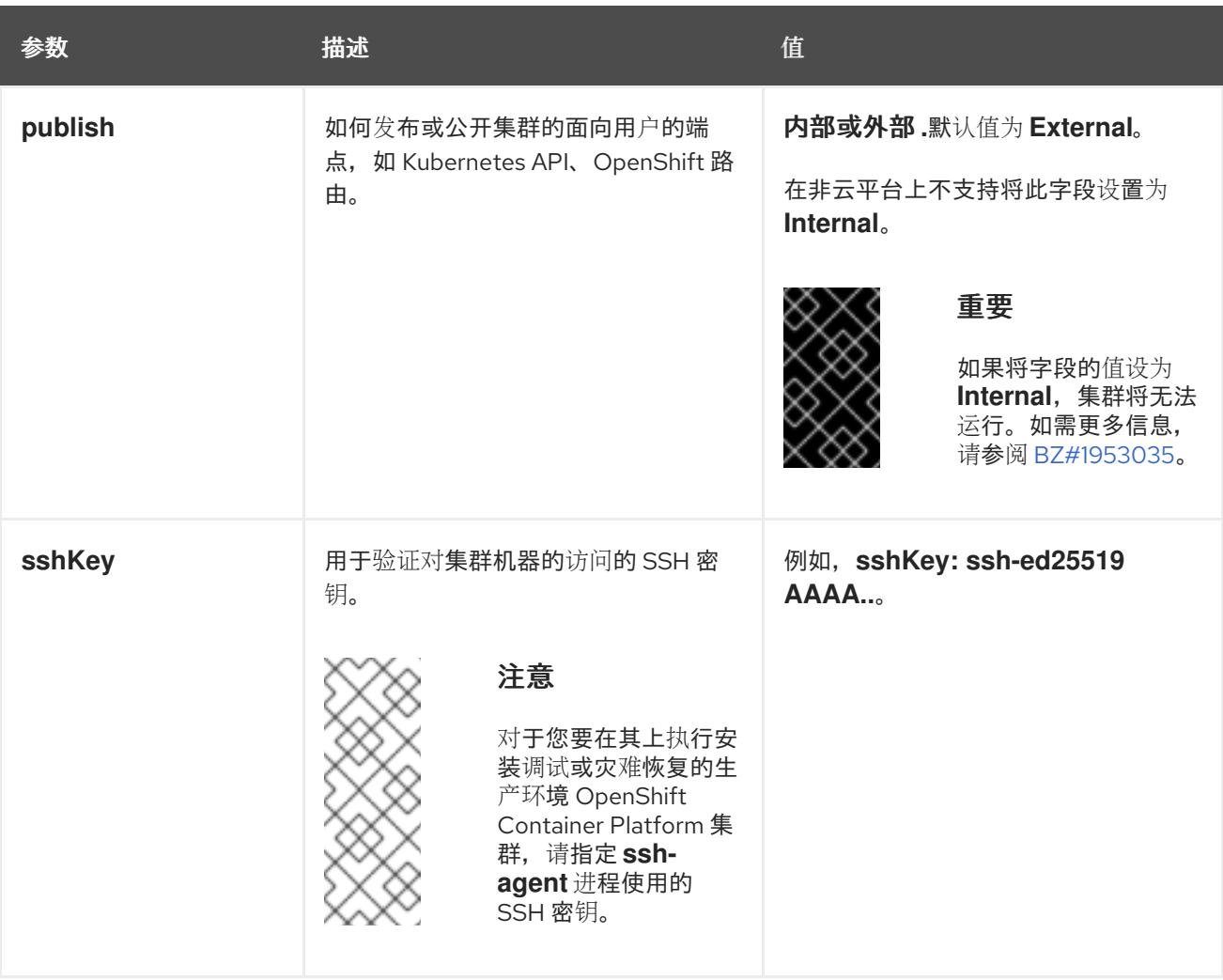

**23.3.11.1.4.** 其他 **VMware vSphere** 配置参数

下表描述了其他 **VMware vSphere** 配置参数。

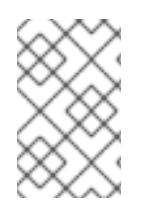

注意

**platform.vsphere** 参数为表中列出的每个参数添加前缀。

### 表 **23.19.** 其他 **VMware vSphere** 集群参数

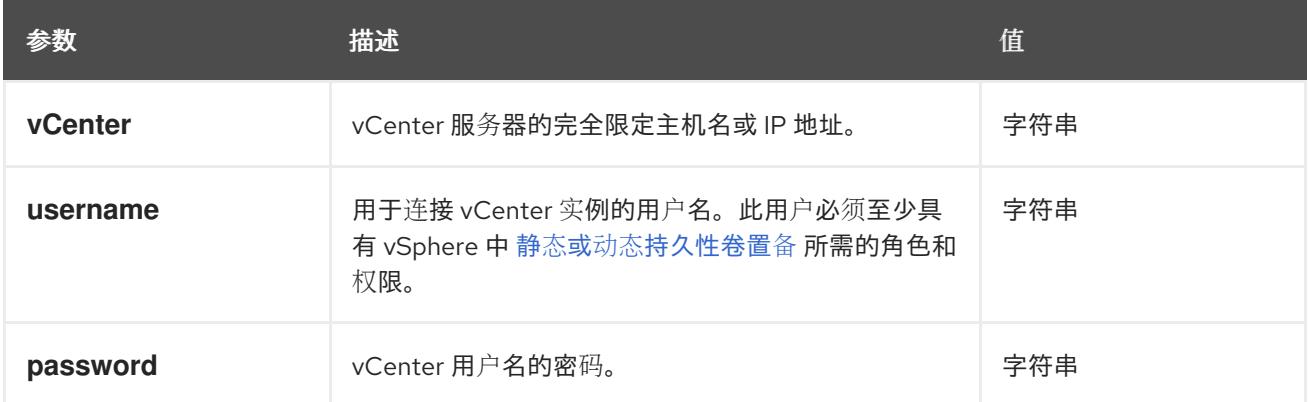

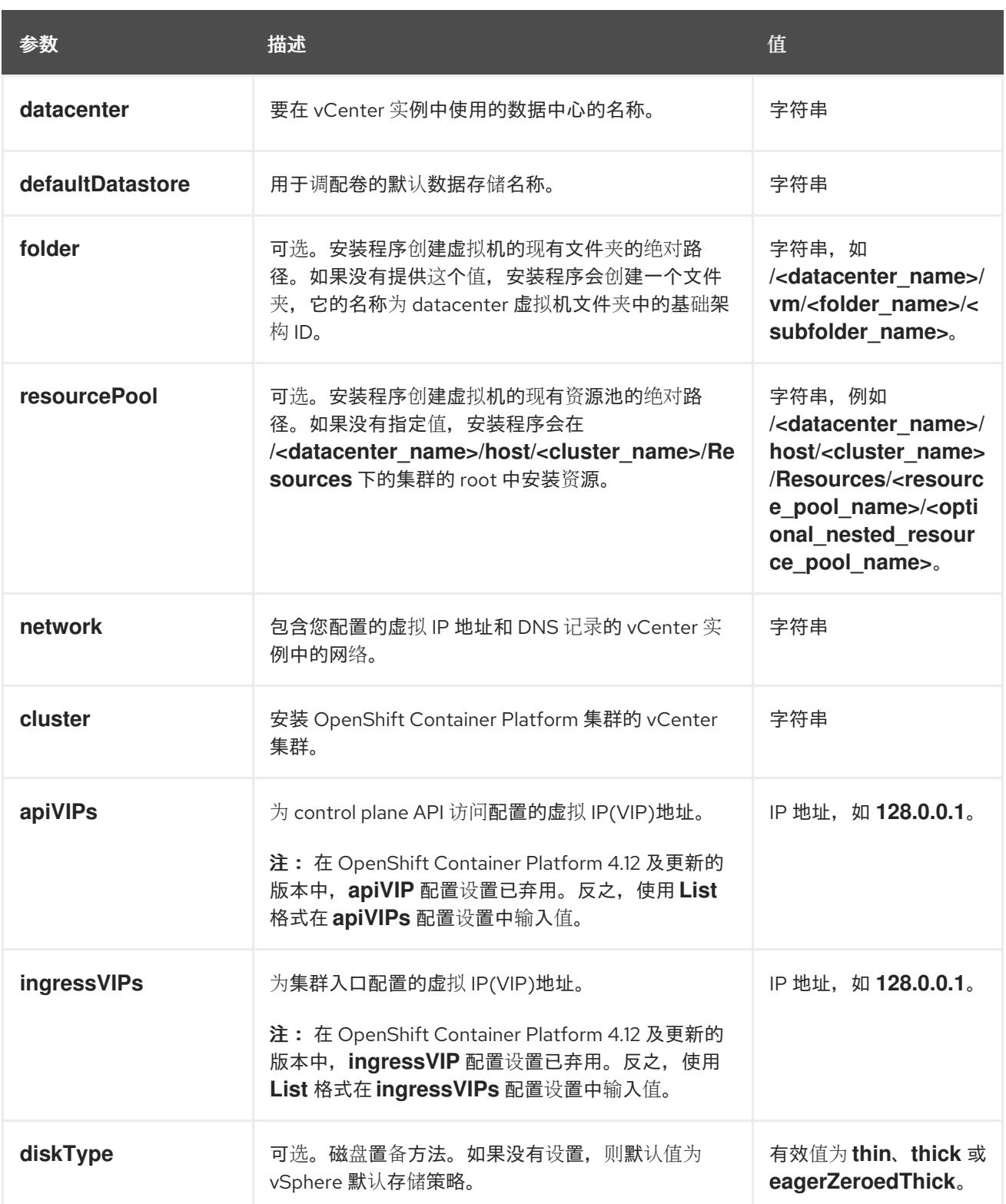

### **23.3.11.1.5.** 可选的 **VMware vSphere** 机器池配置参数

下表描述了可选的 **VMware vSphere** 机器池配置参数。

注意

**platform.vsphere** 参数为表中列出的每个参数添加前缀。

### 表 **23.20.** 可选的 **VMware vSphere** 机器池参数

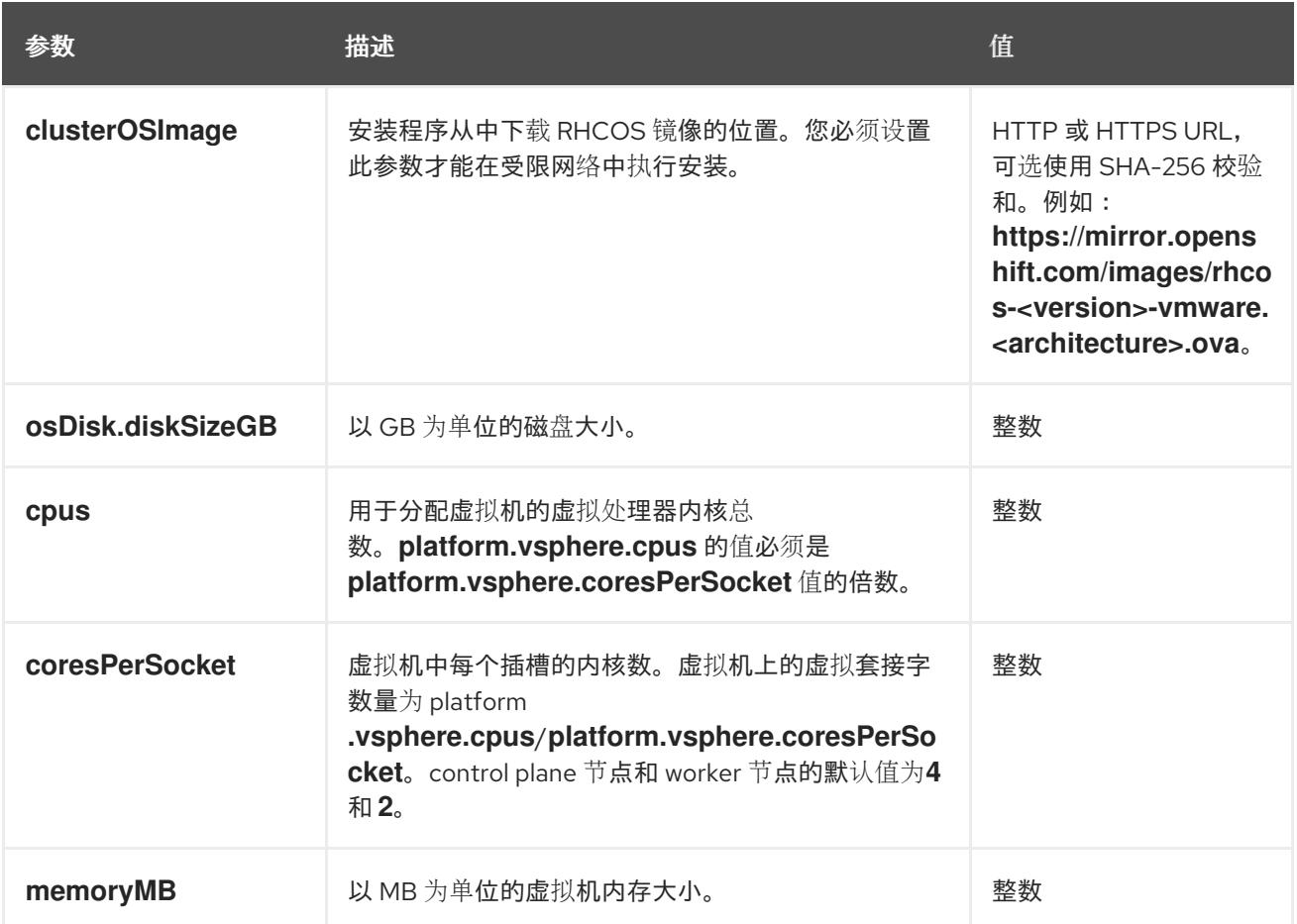

### **23.3.11.1.6.** 区域和区启用配置参数

要使用地区和区启用功能,您必须在安装文件中指定 **region** 和 **zone** 启用参数。

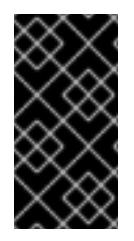

### 重要

在修改 **install-config.yaml** 文件来配置区域和区启用环境前,请阅读**"VMware vSphere** 区域和区启用**"**和**"**配置 **VMware vCenter"**部分的区域和区域。

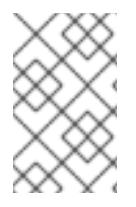

注意

**platform.vsphere** 参数为表中列出的每个参数添加前缀。

### 表 **23.21.** 区域和区启用参数

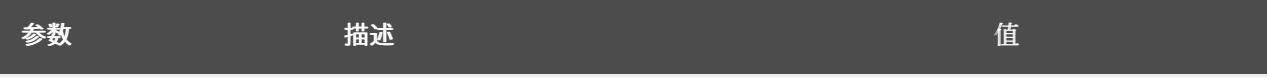

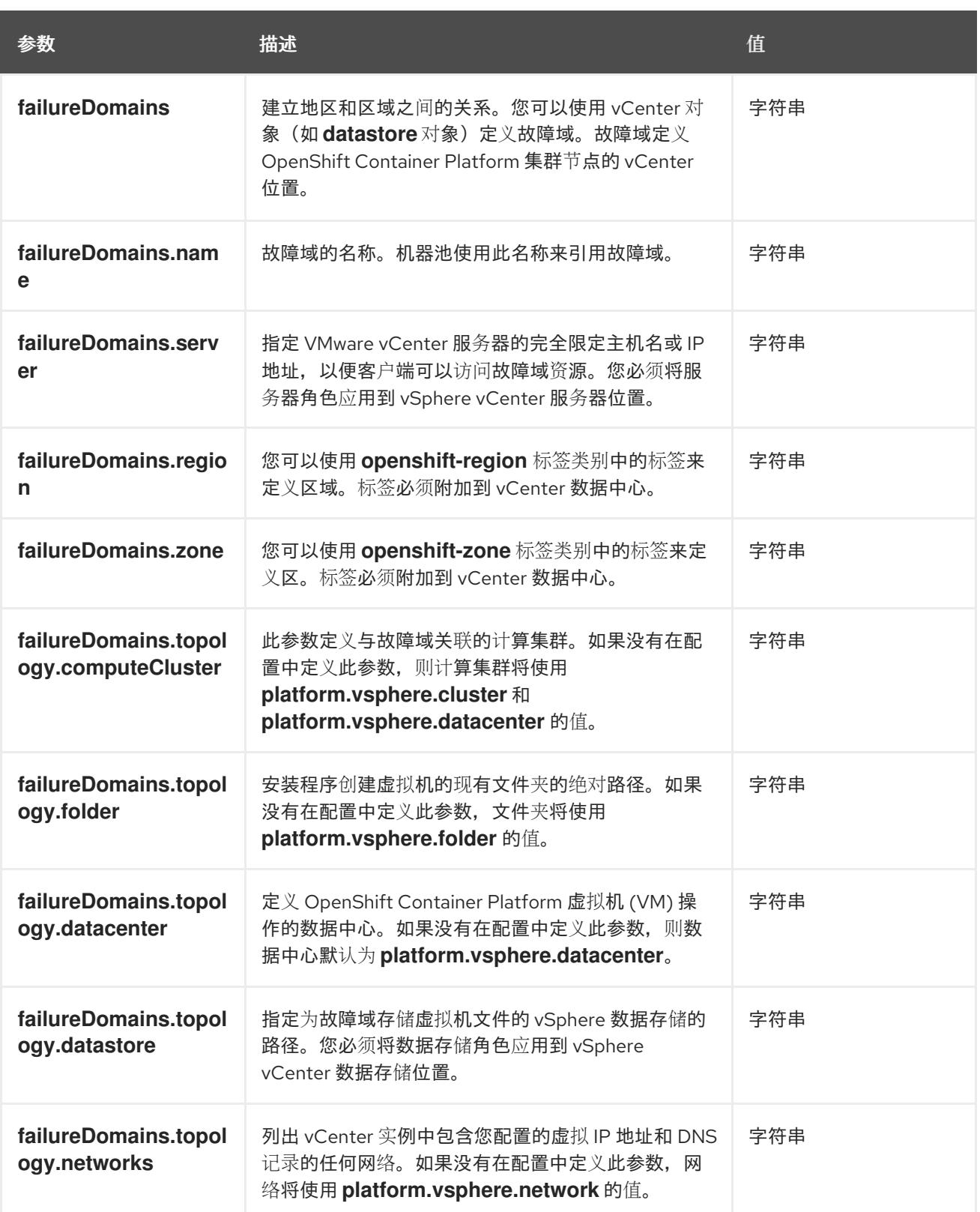

**23.3.11.2.** 安装程序置备的 **VMware vSphere** 集群的 **install-config.yaml** 文件示例

您可以自定义 **install-config.yaml** 文件,以指定有关 **OpenShift Container Platform** 集群平台的更 。<br>多详情, 或修改所需参数的值。

**apiVersion: v1 baseDomain: example.com 1** <span id="page-3222-5"></span><span id="page-3222-4"></span><span id="page-3222-3"></span><span id="page-3222-2"></span><span id="page-3222-1"></span><span id="page-3222-0"></span>**compute: 2 name: worker replicas: 3 platform: vsphere: 3 cpus: 2 coresPerSocket: 2 memoryMB: 8192 osDisk: diskSizeGB: 120 controlPlane: 4 name: master replicas: 3 platform: vsphere: 5 cpus: 4 coresPerSocket: 2 memoryMB: 16384 osDisk: diskSizeGB: 120 metadata: name: cluster 6 platform: vsphere: vcenter: your.vcenter.server username: username password: password datacenter: datacenter defaultDatastore: datastore folder: folder resourcePool: resource\_pool 7 diskType: thin 8 network: VM\_Network cluster: vsphere\_cluster\_name 9 apiVIPs: - api\_vip ingressVIPs: - ingress\_vip fips: false pullSecret: '{"auths": ...}' sshKey: 'ssh-ed25519 AAAA...'**

<span id="page-3222-8"></span><span id="page-3222-7"></span><span id="page-3222-6"></span>**[1](#page-3222-0)**

集群的基域。所有 **DNS** 记录都必须是这个基域的子域,并包含集群名称。

# **[2](#page-3222-1) [4](#page-3222-2)**

**controlPlane** 部分是一个单个映射,但 **compute** 部分是一系列映射。为满足不同数据结构的 要求,**compute** 部分的第一行必须以连字符 **-** 开头,**controlPlane** 部分 的第一行则不以连字符开 头。仅使用一个 **control plane** 池。

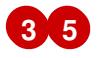

# **[6](#page-3222-5)**

您在 **DNS** 记录中指定的集群名称。

**[7](#page-3222-6)**

可选:为创建机器提供现有的资源池。如果没有指定值,安装程序将使用 **vSphere** 集群的 **root** 资源池。

**vSphere** 磁盘置备方法。

**[9](#page-3222-8)**

**[8](#page-3222-7)**

要在其中安装 **OpenShift Container Platform** 集群的 **vSphere** 集群。

注意

在 **OpenShift Container Platform 4.12** 及更新的版本中,**apiVIP** 和 **ingressVIP** 配 置设置已弃用。反之,使用列表格式在 **apiVIPs** 和 **ingressVIPs** 配置设置中输入值。

**23.3.11.3.** 在安装过程中配置集群范围的代理

生产环境可能会拒绝直接访问互联网,而是提供 **HTTP** 或 **HTTPS** 代理。您可以通过在 **installconfig.yaml** 文件中配置代理设置,将新的 **OpenShift Container Platform** 集群配置为使用代理。

先决条件

 $\bullet$ 

您有一个现有的 **install-config.yaml** 文件。

您检查了集群需要访问的站点,并确定它们中的任何站点是否需要绕过代理。默认情况下, 所有集群出口流量都经过代理,包括对托管云供应商 **API** 的调用。如果需要,您将在 **Proxy** 对象 的 **spec.noProxy** 字段中添加站点来绕过代理。

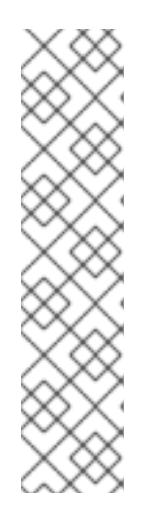

注意

**Proxy** 对象 **status.noProxy** 字段使用安装配置中的 **networking.machineNetwork[].cidr**、**networking.clusterNetwork[].cidr** 和 **networking.serviceNetwork[]** 字段的值填充。

对于在 **Amazon Web Services(AWS)**、**Google Cloud Platform(GCP)**、 **Microsoft Azure** 和 **Red Hat OpenStack Platform(RHOSP)**上安装,**Proxy** 对象 **status.noProxy** 字段也会使用实例元数据端点填充**(169.254.169.254)**。

流程

1.

编辑 **install-config.yaml** 文件并添加代理设置。例如:

<span id="page-3224-2"></span><span id="page-3224-1"></span><span id="page-3224-0"></span>**apiVersion: v1 baseDomain: my.domain.com proxy: httpProxy: http://<username>:<pswd>@<ip>:<port> 1 httpsProxy: https://<username>:<pswd>@<ip>:<port> 2 noProxy: example.com 3 additionalTrustBundle: | 4 -----BEGIN CERTIFICATE----- <MY\_TRUSTED\_CA\_CERT> -----END CERTIFICATE-----**

<span id="page-3224-3"></span>**additionalTrustBundlePolicy: <policy\_to\_add\_additionalTrustBundle> 5**

**[1](#page-3224-0)**

<span id="page-3224-4"></span>用于创建集群外 **HTTP** 连接的代理 **URL**。**URL** 方案必须是 **http**。

# **[2](#page-3224-1)**

用于创建集群外 **HTTPS** 连接的代理 **URL**。

# **[3](#page-3224-2)**

要从代理中排除的目标域名、**IP** 地址或其他网络 **CIDR** 的逗号分隔列表。在域前面加 上 **.** 以仅匹配子域。例如,**.y.com** 匹配 **x.y.com**,但不匹配 **y.com**。使用 **\*** 绕过所有目的地 的代理。您必须包含 **vCenter** 的 **IP** 地址以及用于其机器的 **IP** 范围。

## **[4](#page-3224-3)**

如果提供,安装程序会在 **openshift-config** 命名空间中生成名为 **user-ca-bundle** 的 配置映射,其包含代理 **HTTPS** 连接所需的一个或多个额外 **CA** 证书。然后,**Cluster Network Operator** 会创建 **trusted-ca-bundle** 配置映射,将这些内容与 **Red Hat Enterprise Linux CoreOS**(**RHCOS**)信任捆绑包合并, **Proxy** 对象的 **trustedCA** 字段中 也会引用此配置映射。**additionalTrustBundle** 字段是必需的,除非代理的身份证书由来自 **RHCOS** 信任捆绑包的颁发机构签名。

**[5](#page-3224-4)**

可选:决定 **Proxy** 对象的配置以引用 **trustedCA** 字段中 **user-ca-bundle** 配置映射的 策略。允许的值是 **Proxyonly** 和 **Always**。仅在配置了 **http/https** 代理时,使用 **Proxyonly** 引用 **user-ca-bundle** 配置映射。使用 **Always** 始终引用 **user-ca-bundle** 配置映射。默认 值为 **Proxyonly**。

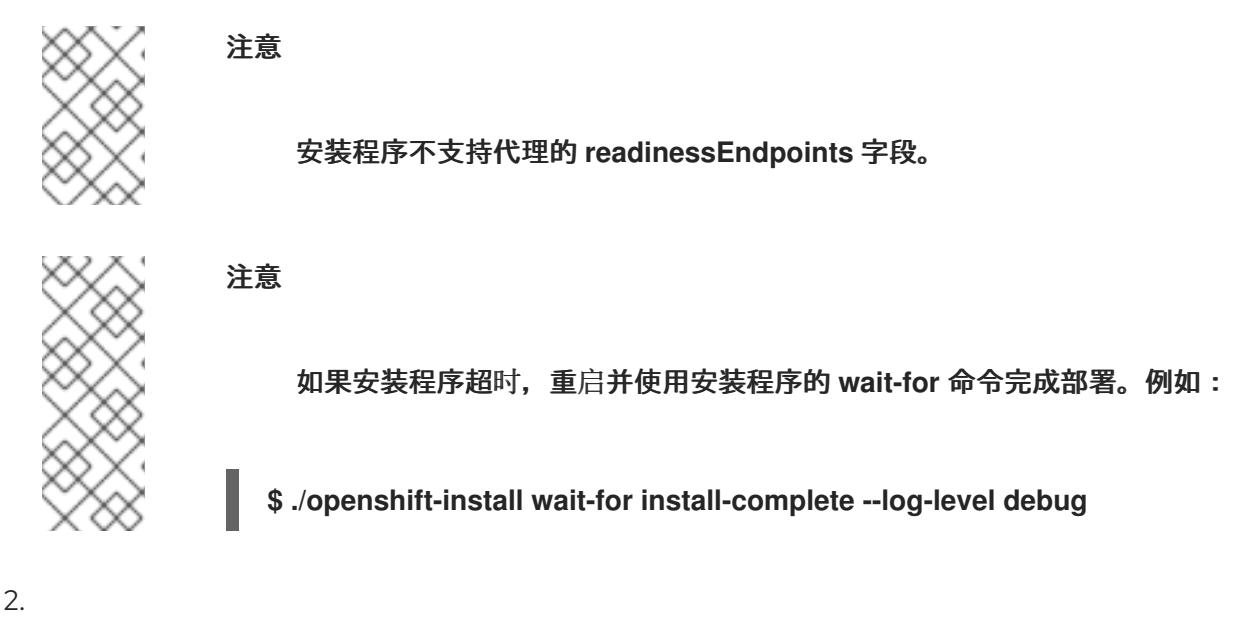

保存该文件并在安装 **OpenShift Container Platform** 时引用。

安装程序会创建一个名为 **cluster** 的集群范围代理,该代理 使用 提供的 **install-config.yaml** 文件中的 代理设置。如果没有提供代理设置,仍然会创建一个 **cluster Proxy** 对象,但它会有一个空 **spec**。

注意

只支持名为 **cluster** 的 **Proxy** 对象,且无法创建额外的代理。

**23.3.11.4.** 为 **VMware vCenter** 配置区域和区域

您可以修改默认安装配置文件,将 **OpenShift Container Platform** 集群部署到在单个 **VMware vCenter** 中运行的多个 **vSphere** 数据中心。

#### 重要

**VMware vSphere** 区域和区启用只是一个技术预览功能。技术预览功能不受红帽产品 服务等级协议(**SLA**)支持,且功能可能并不完整。红帽不推荐在生产环境中使用它们。 这些技术预览功能可以使用户提早试用新的功能,并有机会在开发阶段提供反馈意见。

有关红帽技术预览功能支持范围的更多信息,请参阅技术预览[功能支持范](https://access.redhat.com/support/offerings/techpreview/)围。

#### 重要

这个示例使用 **govc** 命令。**govc** 命令是 **VMware** 提供的开源命令。红帽没有提供 **govc** 命令。红帽支持不维护 **govc** 命令。有关下载和安装 **govc** 的说明,请参阅 **VMware** 文档网站。

先决条件

您有一个现有的 **install-config.yaml** 安装配置文件。

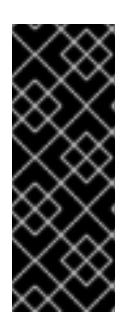

重要

您必须为 **OpenShift Container Platform** 集群指定一个故障域,以便您可以 为 **VMware vCenter** 服务器置备数据中心对象。如果您需要在不同的数据中心、 集群、数据存储和其他组件中置备虚拟机节点,请考虑指定多个故障域。要启用区 域和区域,您必须为 **OpenShift Container Platform** 集群定义多个故障域。

注意

在 **VMware vSphere** 平台上安装 **OpenShift Container Platform** 集群后, 您无法更改故障域。您可以在集群安装后添加额外的故障域。

流程

1.

输入以下 **govc** 命令行工具命令,以创建 **openshift-region** 和 **openshift-zone vCenter** 标 签类别:

重要

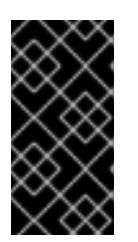

如果为 **openshift-region** 和 **openshift-zone vCenter** 标签类别指定不同的 名称,**OpenShift Container Platform** 集群的安装会失败。

**\$ govc tags.category.create -d "OpenShift region" openshift-region**

**\$ govc tags.category.create -d "OpenShift zone" openshift-zone**

2.

要为您要部署集群的每个区域 **vSphere** 数据中心创建一个 **region** 标签,请在终端中输入以 下命令:

**\$ govc tags.create -c <region\_tag\_category> <region\_tag>**

3.

要为您要部署集群的每个 **vSphere** 集群创建一个区标签,请输入以下命令:

**\$ govc tags.create -c <zone\_tag\_category> <zone\_tag>**

4.

输入以下命令将区域标签附加到每个 **vCenter** 数据中心对象:

**\$ govc tags.attach -c <region\_tag\_category> <region\_tag\_1> /<datacenter\_1>**

5.

输入以下命令将区标签附加到每个 **vCenter** 数据中心对象:

**\$ govc tags.attach -c <zone\_tag\_category> <zone\_tag\_1> /<datacenter\_1>/host/vcsmdcnc-workload-1**

6.

进入包含安装程序的目录,并根据您选择的安装要求初始化集群部署。

在 **vSphere** 数据中心中定义的多个数据中心的 **install-config.yaml** 文件示例

**apiVersion: v1 baseDomain: example.com featureSet: TechPreviewNoUpgrade 1 compute: name: worker replicas: 3 vsphere:**

<span id="page-3228-10"></span><span id="page-3228-9"></span><span id="page-3228-8"></span><span id="page-3228-7"></span><span id="page-3228-6"></span><span id="page-3228-5"></span><span id="page-3228-4"></span><span id="page-3228-3"></span><span id="page-3228-2"></span><span id="page-3228-1"></span><span id="page-3228-0"></span>**zones: 2 - "<machine\_pool\_zone\_1>" - "<machine\_pool\_zone\_2>" controlPlane: name: master replicas: 3 vsphere: zones: 3 - "<machine\_pool\_zone\_1>" - "<machine\_pool\_zone\_2>" metadata: name: cluster platform: vsphere: vcenter:** <vcenter\_server> $\left(4\right)$ **username: <username> 5 password:** <password> **6 datacenter: datacenter 7 defaultDatastore: datastore 8 folder: "/<datacenter\_name>/vm/<folder\_name>/<subfolder\_name>" 9 cluster: cluster 10 resourcePool: "/<datacenter\_name>/host/<cluster\_name>/Resources/<resource\_pool\_name>" 11 diskType: thin failureDomains: 12 - name: <machine\_pool\_zone\_1> 13 region: <region\_tag\_1> 14 zone: <zone\_tag\_1> 15 topology: 16 datacenter: <datacenter1> 17 computeCluster: "/<datacenter1>/host/<cluster1>" 18 resourcePool: "/<datacenter1>/host/<cluster1>/Resources/<resourcePool1>" 19 networks: 20 - <VM\_Network1\_name> datastore: "/<datacenter1>/datastore/<datastore1>" 21 - name: <machine\_pool\_zone\_2> region: <region\_tag\_2> zone: <zone\_tag\_2> topology: datacenter: <datacenter2> computeCluster: "/<datacenter2>/host/<cluster2>" networks: - <VM\_Network2\_name> datastore: "/<datacenter2>/datastore/<datastore2>" resourcePool: "/<datacenter2>/host/<cluster2>/Resources/<resourcePool2>" folder: "/<datacenter2>/vm/<folder2>"**

```
# ...
```
**[1](#page-3228-0)**

# **[2](#page-3228-1) [3](#page-3228-2)**

用于指定 **vCenter** 集群的可选参数。您可以使用 **openshift-zone** 标签类别中的标签来定义 区。如果没有定义此参数,节点将分布到所有定义的 **failure-domains** 中。

# **[4](#page-3228-3) [5](#page-3228-4) [6](#page-3228-5) [7](#page-3228-6) [8](#page-3228-7) [9](#page-3228-8) [10](#page-3228-9) [11](#page-3228-10)**

默认 **vCenter** 拓扑。安装程序使用此拓扑信息来部署 **bootstrap** 节点。另外,拓扑定义了 **vSphere** 持久性卷的默认数据存储。

# **[12](#page-3228-11)**

建立地区和区域之间的关系。您可以使用 **vCenter** 对象(如数据存储对象)定义故障域。故障 域定义 **OpenShift Container Platform** 集群节点的 **vCenter** 位置。如果没有定义此参数,安装程序 将使用默认 **vCenter** 拓扑。

# **[13](#page-3228-12)**

定义故障域的名称。在 **zones** 参数中引用每个故障域,将机器池范围到故障域。

# **[14](#page-3228-13)**

您可以使用 **openshift-region** 标签类别中的标签来定义区域。标签必须附加到 **vCenter** 数据中 心。

### **[15](#page-3228-14)**

您可以使用 **openshift-zone tag** 类别中的标签来定义区。标签必须附加到 **vCenter** 数据中心。

# **[16](#page-3228-15)**

指定与故障域关联的 **vCenter** 资源。

# **[17](#page-3228-16)**

用于定义与故障域关联的 **vSphere** 数据中心的可选参数。如果没有定义此参数,安装程序将使 用默认 **vCenter** 拓扑。

# **[18](#page-3228-17)**

可选参数,用于指示与故障域关联的计算集群的绝对路径。如果没有定义此参数,安装程序将 使用默认 **vCenter** 拓扑。

**[19](#page-3228-18)**

# **[20](#page-3228-19)**

列出 **vCenter** 实例中包含您配置的虚拟 **IP** 地址和 **DNS** 记录的任何网络的可选参数。如果没有 定义此参数,安装程序将使用默认 **vCenter** 拓扑。

# **[21](#page-3228-20)**

用于指定用于置备卷的数据存储的可选参数。如果没有定义此参数,安装程序将使用默认 **vCenter** 拓扑。

**23.3.12.** 部署集群

您可以在兼容云平台上安装 **OpenShift Container Platform**。

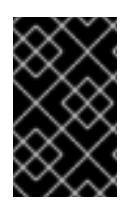

重要

在初始安装过程中,您只能运行安装程序的 **create cluster** 命令一次。

先决条件

获取 **OpenShift Container Platform** 安装程序和集群的 **pull secret**。

**[1](#page-3230-0)**

**[2](#page-3230-1)**

验证主机上的云供应商帐户是否有部署集群的正确权限。权限不正确的帐户会导致安装过程 失败,并显示包括缺失权限的错误消息。

### 流程

进入包含安装程序的目录并初始化集群部署:

<span id="page-3230-1"></span><span id="page-3230-0"></span>**\$ ./openshift-install create cluster --dir <installation\_directory> \ 1 --log-level=info 2**

要查看不同的安装详情,请指定 **warn**、**debug** 或 **error**,而不是 **info**。

注意

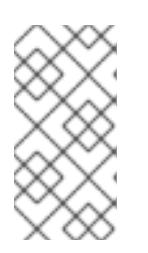

如果您在主机上配置的云供应商帐户没有足够的权限来部署集群,安装过程 将停止,并显示缺少的权限。

验证

当集群部署成功完成时:

终端会显示用于访问集群的说明,包括指向 **Web** 控制台和 **kubeadmin** 用户的凭证的链接。

凭证信息还会输出到 **<installation\_directory>/.openshift\_install.log.**

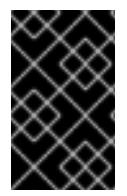

重要

不要删除安装程序或安装程序所创建的文件。需要这两者才能删除集群。

输出示例

**...**

**INFO Install complete! INFO To access the cluster as the system:admin user when using 'oc', run 'export KUBECONFIG=/home/myuser/install\_dir/auth/kubeconfig' INFO Access the OpenShift web-console here: https://console-openshiftconsole.apps.mycluster.example.com INFO Login to the console with user: "kubeadmin", and password: "password" INFO Time elapsed: 36m22s**

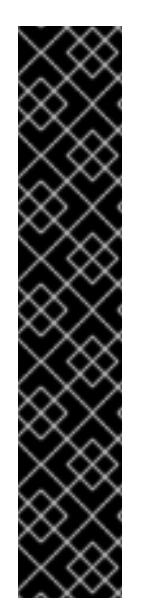

安装程序生成的 **Ignition** 配置文件包含在 **24** 小时后过期的证书,然后在过期 时进行续订。如果在更新证书前关闭集群,且集群在 **24** 小时后重启,集群会自动 恢复过期的证书。一个例外是,您必须手动批准待处理的 **node-bootstrapper** 证 书签名请求(CSR)来恢复 kubelet 证书。如需更多信息, *请参阅从过期的 control plane* 证书 中恢复的文档。

建议您在 **Ignition** 配置文件生成后的 **12** 小时内使用它们,因为 **24** 小时的证 书会在集群安装后的 **16** 小时到 **22** 小时间进行轮转。通过在 **12** 小时内使用 **Ignition** 配置文件,您可以避免在安装过程中因为执行了证书更新而导致安装失败 的问题。

**23.3.13.** 通过下载二进制文件安装 **OpenShift CLI**

您可以安装 **OpenShift CLI(oc)**来使用命令行界面与 **OpenShift Container Platform** 进行交互。您可 以在 **Linux**、**Windows** 或 **macOS** 上安装 **oc**。

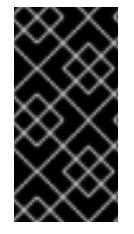

重要

重要

如果安装了旧版本的 **oc**,则无法使用 **OpenShift Container Platform 4.12** 中的所有 命令。下载并安装新版本的 **oc**。

在 **Linux** 上安装 **OpenShift CLI**

您可以按照以下流程在 **Linux** 上安装 **OpenShift CLI(oc)**二进制文件。

流程

导航到红帽客户门户网站上的 **[OpenShift](https://access.redhat.com/downloads/content/290) Container Platform** 下载页面。

2.

1.

从 产品变体 下拉列表中选择架构。

- 3. 从 版本 下拉列表中选择适当的版本。
- 4.

点 **OpenShift v4.12 Linux Client** 条目旁的 **Download Now** 来保存文件。

5. 解包存档: **\$ tar xvf <file>** 6. 将 **oc** 二进制文件放到 **PATH** 中的目录中。 要查看您的 **PATH**,请执行以下命令: **\$ echo \$PATH** 验证  $\bullet$ 安装 **OpenShift CLI** 后,可以使用 **oc** 命令: **\$ oc <command>** 在 **Windows** 上安装 **OpenShift CLI** 您可以按照以下流程在 **Windows** 上安装 **OpenShift CLI(oc)**二进制文件。 流程 1. 导航到红帽客户门户网站上的 **[OpenShift](https://access.redhat.com/downloads/content/290) Container Platform** 下载页面。 2. 从 版本 下拉列表中选择适当的版本。 3. 点 **OpenShift v4.12 Windows Client** 条目旁的 **Download Now** 来保存文件。 4. 使用 **ZIP** 程序解压存档。 5. 将 **oc** 二进制文件移到 **PATH** 中的目录中。 要查看您的 PATH, 请打开命令提示并执行以下命令:

**C:\> path**

验证

安装 **OpenShift CLI** 后,可以使用 **oc** 命令:

**C:\> oc <command>**

在 **macOS** 上安装 **OpenShift CLI**

您可以按照以下流程在 **macOS** 上安装 **OpenShift CLI(oc)**二进制文件。

流程

导航到红帽客户门户网站上的 **[OpenShift](https://access.redhat.com/downloads/content/290) Container Platform** 下载页面。

从 版本 下拉列表中选择适当的版本。

注意

3.

2.

1.

点 **OpenShift v4.12 macOS Client** 条目旁的 **Download Now** 来保存文件。

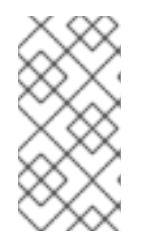

对于 **macOS arm64**,请选择 **OpenShift v4.12 macOS arm64 Client** 条 目。

4.

解包和解压存档。

5.

将 **oc** 二进制文件移到 **PATH** 的目录中。

要查看您的 **PATH**,请打开终端并执行以下命令:

**\$ echo \$PATH**

验证

安装 **OpenShift CLI** 后,可以使用 **oc** 命令:

**\$ oc <command>**

### **23.3.14.** 使用 **CLI** 登录集群

您可以通过导出集群 **kubeconfig** 文件,以默认系统用户身份登录集群。**kubeconfig** 文件包含有关集 群的信息,供 **CLI** 用于将客户端连接到正确的集群和 **API** 服务器。该文件特定于集群,在 **OpenShift Container Platform** 安装过程中创建。

### 先决条件

- $\bullet$ 已部署 **OpenShift Container Platform** 集群。
	- 已安装 **oc CLI**。

#### 流程

1.

导出 **kubeadmin** 凭证:

**\$ export KUBECONFIG=<installation\_directory>/auth/kubeconfig 1**

## **[1](#page-3235-0)**

<span id="page-3235-0"></span>对于 **<installation\_directory>**,请指定安装文件保存到的目录的路径。

#### 2.

验证您可以使用导出的配置成功运行 **oc** 命令:

**\$ oc whoami**

输出示例

**system:admin**

**23.3.15.** 创建 **registry** 存储

安装集群后,必须为 **registry Operator** 创建存储。

**23.3.15.1.** 安装过程中删除的镜像 **registry**

在不提供可共享对象存储的平台上,**OpenShift Image Registry Operator bootstraps** 本身为 **Removed**。这允许 **openshift-installer** 在这些平台类型上完成安装。

安装后,您必须编辑 **Image Registry Operator** 配置,将 **managementState** 从 **Removed** 切换到 **Managed**。

**23.3.15.2.** 镜像 **registry** 存储配置

对于不提供默认存储的平台,**Image Registry Operator** 最初不可用。安装后,您必须将 **registry** 配 置为使用存储,以便 **Registry Operator** 可用。

显示配置生产集群所需的持久性卷的说明。如果适用,显示有关将空目录配置为存储位置的说明,这 仅适用于非生产集群。

提供了在升级过程中使用 **Recreate rollout** 策略来允许镜像 **registry** 使用块存储类型的说明。

**23.3.15.2.1.** 为 **VMware vSphere** 配置 **registry** 存储

作为集群管理员,在安装后需要配置 **registry** 来使用存储。

先决条件

 $\bullet$ 

- 集群管理员权限。
	- **VMware vSphere** 上有一个集群。
- 为集群置备的持久性存储,如 **Red Hat OpenShift Data Foundation**。

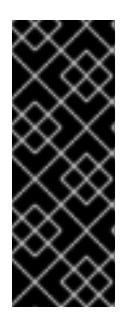

当您只有一个副本时,**OpenShift Container Platform** 支持对镜像 **registry** 存储的 **ReadWriteOnce** 访问。**ReadWriteOnce** 访问还要求 **registry** 使用 **Recreate rollout** 策略。要部署支持高可用性的镜像 **registry**,需要两个或多个副 本,**ReadWriteMany** 访问。

必须具有**"100Gi"**容量**.**

重要

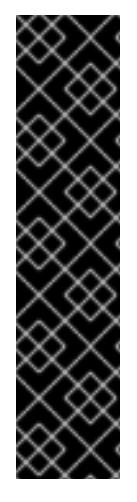

### 重要

测试显示在 **RHEL** 中使用 **NFS** 服务器作为核心服务的存储后端的问题。这包括 **OpenShift Container Registry** 和 **Quay**,**Prometheus** 用于监控存储,以及 **Elasticsearch** 用于日志存储。因此,不建议使用 **RHEL NFS** 作为 **PV** 后端用于核心服 务。

市场上的其他 **NFS** 实现可能没有这些问题。如需了解更多与此问题相关的信息,请联 络相关的 **NFS** 厂商。

### 流程

1.

要将 **registry** 配置为使用存储,修改 **configs.imageregistry/cluster** 资源中的 **spec.storage.pvc**。

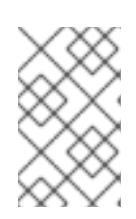

注意

使用共享存储时,请查看您的安全设置以防止外部访问。

2.

验证您没有 **registry pod:**

**\$ oc get pod -n openshift-image-registry -l docker-registry=default**

输出示例

**No resourses found in openshift-image-registry namespace**

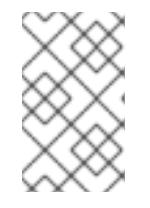

注意

如果您的输出中有一个 **registry pod**,则不需要继续这个过程。

3.

检查 **registry** 配置:

**\$ oc edit configs.imageregistry.operator.openshift.io**

输出示例

<span id="page-3238-0"></span>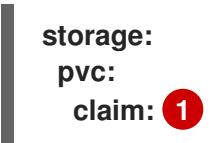

# **[1](#page-3238-0)**

将 **claim** 字段留空以允许自动创建 **image-registry-storage** 持久性卷声明**(PVC)**。 **PVC** 基于默认存储类生成。但请注意,默认存储类可能会提供 **ReadWriteOnce (RWO)** 卷,如 **RADOS** 块设备**(RBD)**,这可能会在复制到多个副本时导致问题。

4.

检查 **clusteroperator** 状态:

**\$ oc get clusteroperator image-registry**

输出示例

**SINCE MESSAGE**

### **NAME VERSION AVAILABLE PROGRESSING DEGRADED**

**image-registry 4.7 True False False 6h50m**

重要

**23.3.15.2.2.** 为 **VMware vSphere** 配置块 **registry** 存储

要允许镜像 **registry** 在作为集群管理员升级过程中使用块存储类型,如 **vSphere Virtual Machine Disk(VMDK)**,您可以使用 **Recreate rollout** 策略。

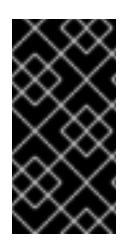

支持块存储卷,但不建议在生产环境中用于镜像 **registry**。在块存储上配置 **registry** 的安装不具有高可用性,因为 **registry** 无法具有多个副本。

### 流程

1.

输入以下命令将镜像 **registry** 存储设置为块存储类型,对 **registry** 进行补丁,使其使用 **Recreate rollout** 策略,并只使用一个副本运行:

**\$ oc patch config.imageregistry.operator.openshift.io/cluster --type=merge -p '{"spec": {"rolloutStrategy":"Recreate","replicas":1}}'**

2.

为块存储设备置备 **PV**,并为该卷创建 **PVC**。请求的块卷使用 **ReadWriteOnce(RWO)**访问 模式。

a.

创建包含以下内容的 **pvc.yaml** 文件以定义 **VMware vSphere PersistentVolumeClaim** 对象:

<span id="page-3239-0"></span>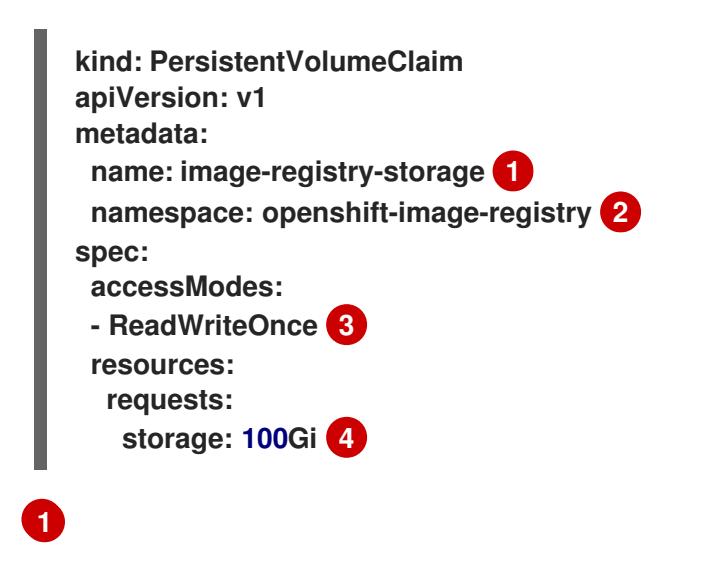

代表 **PersistentVolumeClaim** 对象的唯一名称。
**PersistentVolumeClaim** 对象的命名空间,即 **openshift-image-registry**。

**[3](#page-3239-1)**

**[2](#page-3239-0)**

持久性卷声明的访问模式。使用 **ReadWriteOnce** 时,单个节点可以通过读写权 限挂载该卷。

**[4](#page-3239-2)**

持久性卷声明的大小。

b.

输入以下命令从文件创建 **PersistentVolumeClaim** 对象:

**\$ oc create -f pvc.yaml -n openshift-image-registry**

3.

输入以下命令编辑 **registry** 配置,使其引用正确的 **PVC**:

**\$ oc edit config.imageregistry.operator.openshift.io -o yaml**

输出示例

<span id="page-3240-0"></span>**storage: pvc: claim: 1**

**[1](#page-3240-0)**

通过创建自定义 **PVC**,您可以将 **claim** 字段留空,以便默认自动创建 **imageregistry-storage PVC**。

有关配置 **registry** 存储以便引用正确的 **PVC** 的说明,请参阅 为 **[vSphere](https://access.redhat.com/documentation/zh-cn/openshift_container_platform/4.12/html-single/registry/#registry-configuring-storage-vsphere_configuring-registry-storage-vsphere)** 配置 **registry**。

**23.3.16.** 备份 **VMware vSphere** 卷

**OpenShift Container Platform** 将新卷作为独立持久性磁盘置备,以在集群中的任何节点上自由附加 和分离卷。因此,无法备份使用快照的卷,也无法从快照中恢复卷。如需更多信息 ,请参阅[快照限制。](https://docs.vmware.com/en/VMware-vSphere/6.7/com.vmware.vsphere.vm_admin.doc/GUID-53F65726-A23B-4CF0-A7D5-48E584B88613.html)

流程

2.

3.

5.

创建持久性卷的备份:

1. 停止使用该持久卷的应用。

克隆持久性卷。

重新启动应用程序。

- 4. 创建克隆的卷的备份。
	- 删除克隆的卷。

**23.3.17. OpenShift Container Platform** 的 **Telemetry** 访问

在 **OpenShift Container Platform 4.12** 中,默认运行的 **Telemetry** 服务提供有关集群健康状况和成 功更新的指标,需要访问互联网。如果您的集群连接到互联网,**Telemetry** 会自动运行,并且集群会注册 到 **[OpenShift](https://console.redhat.com/openshift) Cluster Manager Hybrid Cloud Console**。

确认 **[OpenShift](https://console.redhat.com/openshift) Cluster Manager Hybrid Cloud Console** 清单正确后,可以由 **Telemetry** 自动维 护,也可以使用 **OpenShift Cluster Manager** 手动维护,使用[订阅监](https://access.redhat.com/documentation/zh-cn/subscription_central/2020-04/html/getting_started_with_subscription_watch/con-how-to-select-datacollection-tool_assembly-requirements-and-your-responsibilities-ctxt#red_hat_openshift)控来跟踪帐户或多集群级别的 **OpenShift Container Platform** 订阅。

其他资源

有关 Telemetry 服务的更多信息, 请参阅关于 远[程健康](https://access.redhat.com/documentation/zh-cn/openshift_container_platform/4.12/html-single/support/#about-remote-health-monitoring)监控

**23.3.18.** 外部负载均衡器的服务

您可以将 **OpenShift Container Platform** 集群配置为使用外部负载均衡器来代替默认负载均衡器。

# 重要

配置外部负载均衡器取决于您的供应商的负载均衡器。

本节中的信息和示例仅用于指导目的。有关供应商负载均衡器的更多信息,请参阅供应 商文档。

红帽支持外部负载均衡器的以下服务:

- **Ingress Controller**
- **OpenShift API**
- **OpenShift MachineConfig API**

您可以选择是否为外部负载均衡器配置一个或多个所有服务。仅配置 **Ingress Controller** 服务是一个 通用的配置选项。要更好地了解每个服务,请查看以下图表:

图 **23.1.** 显示 **OpenShift Container Platform** 环境中运行的 **Ingress Controller** 的网络工作流示例

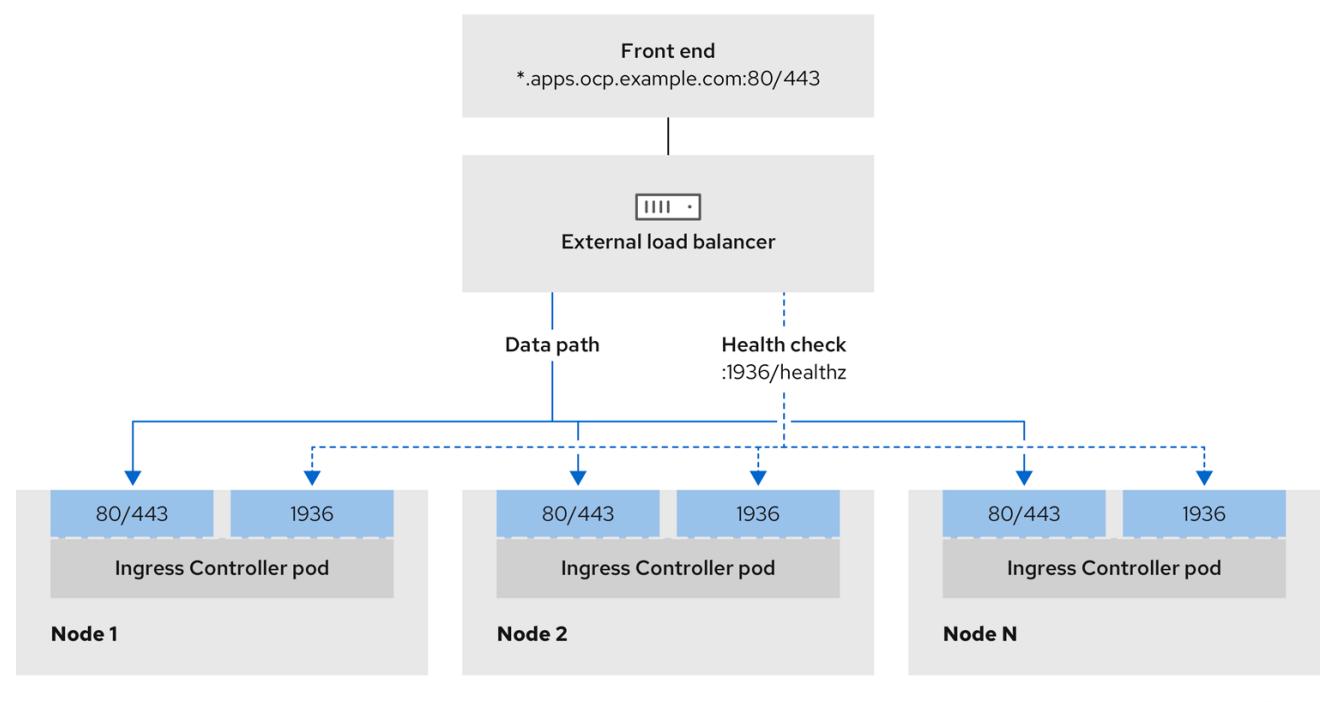

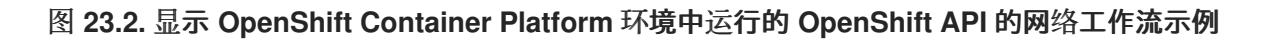

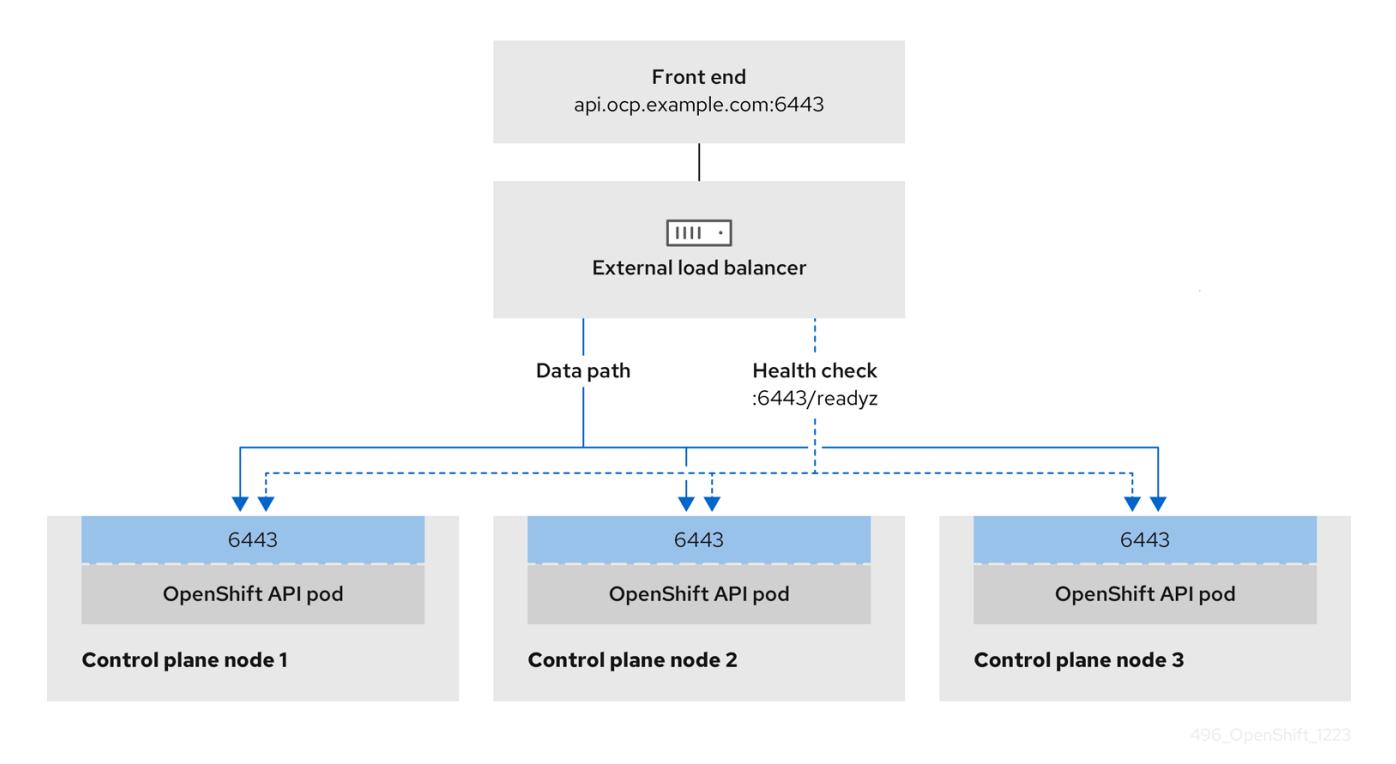

图 **23.3.** 显示 **OpenShift Container Platform** 环境中运行的 **OpenShift MachineConfig API** 的网络工作 流示例

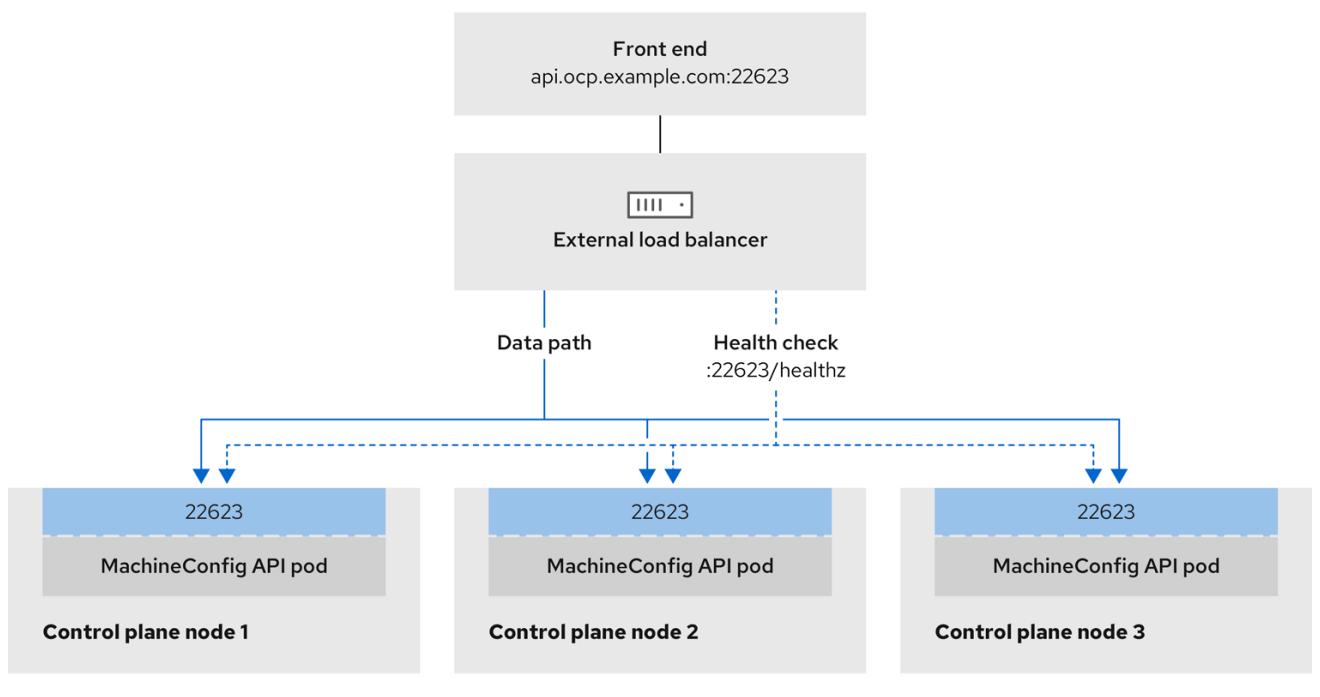

外部负载均衡器支持以下配置选项:

使用节点选择器将 **Ingress Controller** 映射到一组特定的节点。您必须为这个集合中的每个 节点分配一个静态 **IP** 地址,或者将每个节点配置为从动态主机配置协议**(DHCP)**接收相同的 **IP** 地 址。基础架构节点通常接收这种类型的配置。

以子网上的所有 **IP** 地址为目标。此配置可减少维护开销,因为您可以在这些网络中创建和销 毁节点,而无需重新配置负载均衡器目标。如果您使用较小的网络上的机器集来部署入口 **pod**, 如 **/27** 或 **/28**,您可以简化负载均衡器目标。

提示

您可以通过检查机器配置池的资源来列出网络中存在的所有 **IP** 地址。

在为 **OpenShift Container Platform** 集群配置外部负载均衡器前,请考虑以下信息:

对于前端 **IP** 地址,您可以对前端 **IP** 地址、**Ingress Controller** 的负载均衡器和 **API** 负载均 衡器使用相同的 **IP** 地址。查看厂商的文档以获取此功能的相关信息。

对于后端 **IP** 地址,请确保 **OpenShift Container Platform control plane** 节点的 **IP** 地址在 外部负载均衡器的生命周期内不会改变。您可以通过完成以下操作之一来实现此目的:

 $\circ$ 

为每个 **control plane** 节点分配一个静态 **IP** 地址。

 $\circ$ 

将每个节点配置为在每次节点请求 **DHCP** 租期时从 **DHCP** 接收相同的 **IP** 地址。根据供 应商,**DHCP** 租期可能采用 **IP** 保留或静态 **DHCP** 分配的形式。

在 **Ingress Controller** 后端服务的外部负载均衡器中手动定义运行 **Ingress Controller** 的每 个节点。例如,如果 **Ingress Controller** 移到未定义节点,则可能会出现连接中断。

**23.3.18.1.** 配置外部负载均衡器

您可以将 **OpenShift Container Platform** 集群配置为使用外部负载均衡器来代替默认负载均衡器。

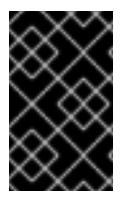

重要

在配置外部负载均衡器前,请确定您阅读了外部负载均衡器的**"**服务**"**部分。

阅读适用于您要为外部负载均衡器配置的服务的以下先决条件。

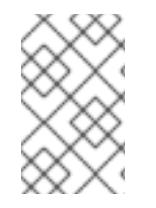

注意

MetalLB, 在集群中运行, 充当外部负载均衡器。

# **OpenShift API** 的先决条件

- 您定义了前端 **IP** 地址。
- **TCP** 端口 **6443** 和 **22623** 在负载均衡器的前端 **IP** 地址上公开。检查以下项:
	- $\circ$ 端口 **6443** 提供对 **OpenShift API** 服务的访问。
	- $\circ$ 端口 **22623** 可以为节点提供 **ignition** 启动配置。
- 

前端 **IP** 地址和端口 **6443** 可以被您的系统的所有用户访问,其位置为 **OpenShift Container Platform** 集群外部。

- 前端 **IP** 地址和端口 **22623** 只能被 **OpenShift Container Platform** 节点访问。
- 负载均衡器后端可以在端口 **6443** 和 **22623** 上与 **OpenShift Container Platform control plane** 节点通信。

**Ingress Controller** 的先决条件

- 您定义了前端 **IP** 地址。
- **TCP** 端口 **443** 和 **80** 在负载均衡器的前端 **IP** 地址上公开。
	- 前端 **IP** 地址、端口 **80** 和端口 **443** 可以被您的系统所有用户访问,以及 **OpenShift Container Platform** 集群外部的位置。

前端 **IP** 地址、端口 **80** 和端口 **443** 可被 **OpenShift Container Platform** 集群中运行的所有 节点访问。

负载均衡器后端可以在端口 **80**、**443** 和 **1936** 上与运行 **Ingress Controller** 的 **OpenShift Container Platform** 节点通信。

健康检查 **URL** 规格的先决条件

您可以通过设置健康检查 **URL** 来配置大多数负载均衡器,以确定服务是否可用或不可用。 **OpenShift Container Platform** 为 **OpenShift API**、**Machine Configuration API** 和 **Ingress Controller** 后端服务提供这些健康检查。

以下示例演示了以前列出的后端服务的健康检查规格:

**Kubernetes API** 健康检查规格示例

**Path: HTTPS:6443/readyz Healthy threshold: 2 Unhealthy threshold: 2 Timeout: 10 Interval: 10**

**Machine Config API** 健康检查规格示例

**Path: HTTPS:22623/healthz Healthy threshold: 2 Unhealthy threshold: 2 Timeout: 10 Interval: 10**

**Ingress Controller** 健康检查规格示例

**Path: HTTP:1936/healthz/ready Healthy threshold: 2 Unhealthy threshold: 2 Timeout: 5 Interval: 10**

## 流程

1.

配置 **HAProxy Ingress Controller**,以便您可以在端口 **6443**、**443** 和 **80** 上从负载均衡器访 问集群:

**HAProxy** 配置示例

**#... listen my-cluster-api-6443 bind 192.168.1.100:6443 mode tcp balance roundrobin option httpchk http-check connect http-check send meth GET uri /readyz http-check expect status 200 server my-cluster-master-2 192.168.1.101:6443 check inter 10s rise 2 fall 2 server my-cluster-master-0 192.168.1.102:6443 check inter 10s rise 2 fall 2 server my-cluster-master-1 192.168.1.103:6443 check inter 10s rise 2 fall 2 listen my-cluster-machine-config-api-22623 bind 192.168.1.100:22623 mode tcp balance roundrobin option httpchk http-check connect http-check send meth GET uri /healthz http-check expect status 200 server my-cluster-master-2 192.168.1.101:22623 check inter 10s rise 2 fall 2 server my-cluster-master-0 192.168.1.102:22623 check inter 10s rise 2 fall 2 server my-cluster-master-1 192.168.1.103:22623 check inter 10s rise 2 fall 2 listen my-cluster-apps-443 bind 192.168.1.100:443 mode tcp balance roundrobin option httpchk http-check connect http-check send meth GET uri /healthz/ready http-check expect status 200 server my-cluster-worker-0 192.168.1.111:443 check port 1936 inter 10s rise 2 fall**

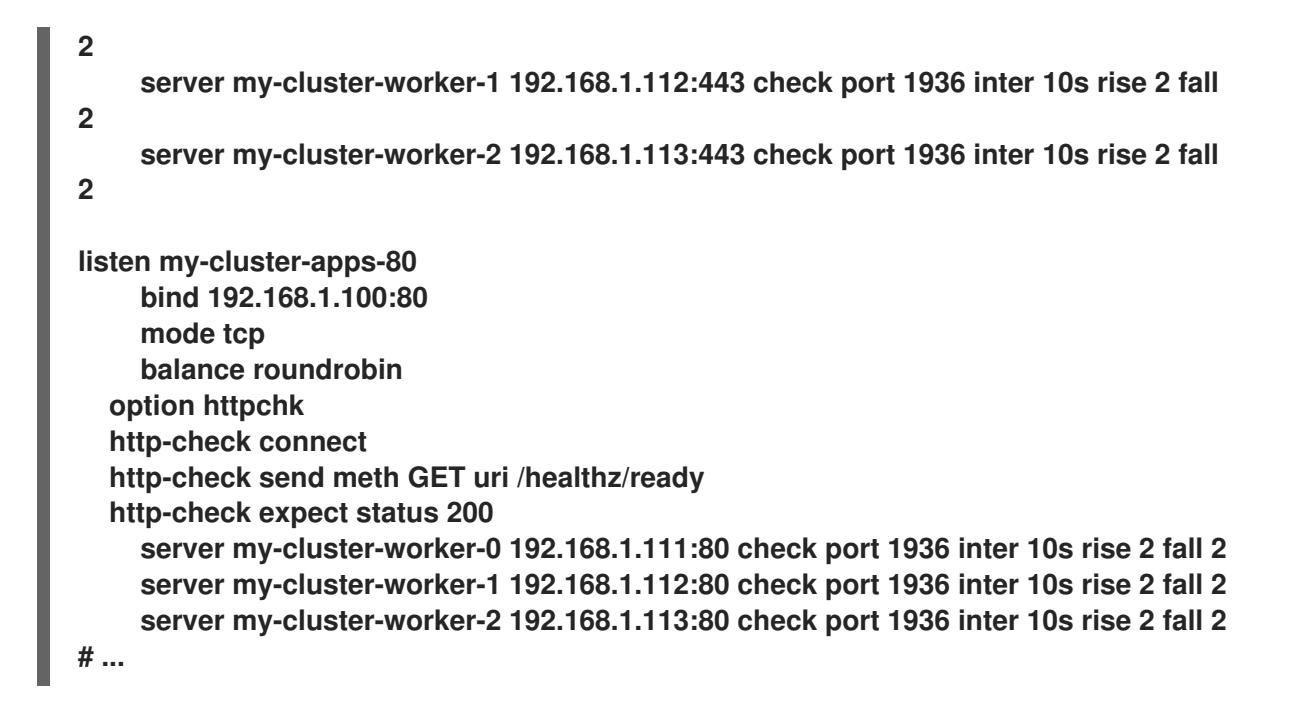

2.

使用 **curl CLI** 命令验证外部负载均衡器及其资源是否正常运行:

a.

运行以下命令并查看响应,验证集群机器配置 **API** 是否可以被 **Kubernetes API** 服务 器资源访问:

**\$ curl https://<loadbalancer\_ip\_address>:6443/version --insecure**

如果配置正确,您会收到 **JSON** 对象的响应:

**{ "major": "1", "minor": "11+", "gitVersion": "v1.11.0+ad103ed", "gitCommit": "ad103ed", "gitTreeState": "clean", "buildDate": "2019-01-09T06:44:10Z", "goVersion": "go1.10.3", "compiler": "gc", "platform": "linux/amd64" }**

b.

运行以下命令并观察输出,验证集群机器配置 **API** 是否可以被 **Machine** 配置服务器资 源访问:

**\$ curl -v https://<loadbalancer\_ip\_address>:22623/healthz --insecure**

如果配置正确,命令的输出会显示以下响应:

**HTTP/1.1 200 OK Content-Length: 0**

c.

运行以下命令并观察输出,验证控制器是否可以被端口 **80** 上的 **Ingress Controller** 资 源访问:

**\$ curl -I -L -H "Host: console-openshift-console.apps.<cluster\_name>. <base\_domain>" http://<load\_balancer\_front\_end\_IP\_address>**

如果配置正确,命令的输出会显示以下响应:

**HTTP/1.1 302 Found content-length: 0 location: https://console-openshift-console.apps.ocp4.private.opequon.net/ cache-control: no-cache**

d.

运行以下命令并观察输出,验证控制器是否可以被端口 **443** 上的 **Ingress Controller** 资源访问:

**\$ curl -I -L --insecure --resolve console-openshift-console.apps.<cluster\_name>. <base\_domain>:443:<Load Balancer Front End IP Address> https://consoleopenshift-console.apps.<cluster\_name>.<base\_domain>**

如果配置正确,命令的输出会显示以下响应:

**HTTP/1.1 200 OK referrer-policy: strict-origin-when-cross-origin set-cookie: csrftoken=UlYWOyQ62LWjw2h003xtYSKlh1a0Py2hhctw0WmV2YEdhJjFyQwWcGBsja2 61dGLgaYO0nxzVErhiXt6QepA7g==; Path=/; Secure; SameSite=Lax x-content-type-options: nosniff x-dns-prefetch-control: off x-frame-options: DENY x-xss-protection: 1; mode=block date: Wed, 04 Oct 2023 16:29:38 GMT content-type: text/html; charset=utf-8 set-cookie: 1e2670d92730b515ce3a1bb65da45062=1bf5e9573c9a2760c964ed1659cc1673; path=/; HttpOnly; Secure; SameSite=None cache-control: private**

3.

 $\overline{a}$ 

为您的集群配置 **DNS** 记录,以外部负载均衡器的前端 **IP** 地址为目标。您必须在负载均衡器 上将记录更新为集群 **API** 和应用程序的 **DNS** 服务器。

修改 **DNS** 记录示例

**<load\_balancer\_ip\_address> A api.<cluster\_name>.<base\_domain> A record pointing to Load Balancer Front End**

**<load\_balancer\_ip\_address> A apps.<cluster\_name>.<base\_domain> A record pointing to Load Balancer Front End**

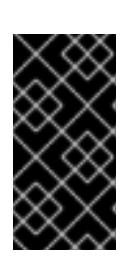

重要

**DNS** 传播可能需要一些时间才能获得每个 **DNS** 记录。在验证每个记录前, 请确保每个 **DNS** 记录传播。

4.

使用 **curl CLI** 命令验证外部负载均衡器和 **DNS** 记录配置是否正常运行:

a.

运行以下命令并查看输出,验证您可以访问集群 **API**:

**\$ curl https://api.<cluster\_name>.<base\_domain>:6443/version --insecure**

如果配置正确,您会收到 **JSON** 对象的响应:

```
{
 "major": "1",
"minor": "11+",
"gitVersion": "v1.11.0+ad103ed",
"gitCommit": "ad103ed",
"gitTreeState": "clean",
"buildDate": "2019-01-09T06:44:10Z",
"goVersion": "go1.10.3",
"compiler": "gc",
"platform": "linux/amd64"
}
```
b.

运行以下命令并查看输出,验证您可以访问集群机器配置:

**\$ curl -v https://api.<cluster\_name>.<base\_domain>:22623/healthz --insecure**

如果配置正确,命令的输出会显示以下响应:

**HTTP/1.1 200 OK Content-Length: 0**

c.

运行以下命令并查看输出,验证您可以在端口上访问每个集群应用程序:

**\$ curl http://console-openshift-console.apps.<cluster\_name>.<base\_domain -I -L - insecure**

如果配置正确,命令的输出会显示以下响应:

**HTTP/1.1 302 Found content-length: 0 location: https://console-openshift-console.apps.<cluster-name>.<base domain>/ cache-control: no-cacheHTTP/1.1 200 OK referrer-policy: strict-origin-when-cross-origin set-cookie: csrftoken=39HoZgztDnzjJkq/JuLJMeoKNXlfiVv2YgZc09c3TBOBU4NI6kDXaJH1LdicNh N1UsQWzon4Dor9GWGfopaTEQ==; Path=/; Secure x-content-type-options: nosniff x-dns-prefetch-control: off x-frame-options: DENY x-xss-protection: 1; mode=block date: Tue, 17 Nov 2020 08:42:10 GMT content-type: text/html; charset=utf-8 set-cookie: 1e2670d92730b515ce3a1bb65da45062=9b714eb87e93cf34853e87a92d6894be; path=/; HttpOnly; Secure; SameSite=None cache-control: private**

d.

运行以下命令并查看输出,验证您可以在端口 **443** 上访问每个集群应用程序:

**\$ curl https://console-openshift-console.apps.<cluster\_name>.<base\_domain> -I - L --insecure**

如果配置正确,命令的输出会显示以下响应:

**HTTP/1.1 200 OK referrer-policy: strict-origin-when-cross-origin set-cookie: csrftoken=UlYWOyQ62LWjw2h003xtYSKlh1a0Py2hhctw0WmV2YEdhJjFyQwWcGBsja2 61dGLgaYO0nxzVErhiXt6QepA7g==; Path=/; Secure; SameSite=Lax x-content-type-options: nosniff x-dns-prefetch-control: off x-frame-options: DENY x-xss-protection: 1; mode=block date: Wed, 04 Oct 2023 16:29:38 GMT content-type: text/html; charset=utf-8 set-cookie: 1e2670d92730b515ce3a1bb65da45062=1bf5e9573c9a2760c964ed1659cc1673; path=/; HttpOnly; Secure; SameSite=None cache-control: private**

**23.3.19.** 后续步骤

 $\bullet$ 

[自定](https://access.redhat.com/documentation/zh-cn/openshift_container_platform/4.12/html-single/post-installation_configuration/#available_cluster_customizations)义集群。

如果需要,您可以选择 [不使用](https://access.redhat.com/documentation/zh-cn/openshift_container_platform/4.12/html-single/support/#opting-out-remote-health-reporting_opting-out-remote-health-reporting)远程健康报告。

设置 **registry** 并配置 **[registry](https://access.redhat.com/documentation/zh-cn/openshift_container_platform/4.12/html-single/registry/#configuring-registry-storage-vsphere)** 存储。

可选: 查看 **vSphere** 问题检测器 **[Operator](#page-3670-0)** 中的事件,以确定集群是否有权限或存储配置问 题。

**23.4.** 使用自定义网络在 **VSPHERE** 上安装集群

在 **OpenShift Container Platform** 版本 **4.12** 中,您可以使用安装程序置备的基础架构和自定义的网络 配置选项在 **VMware vSphere** 实例上安装集群。通过自定义网络配置,您的集群可以与环境中现有的 **IP** 地址分配共存,并与现有的 **MTU** 和 **VXLAN** 配置集成。要自定义安装,请在安装集群前修改 **installconfig.yaml** 文件中的参数。

您必须在安装过程中设置大多数网络配置参数,且您只能在正在运行的集群中修改 **kubeProxy** 配置参 数。

注意

**OpenShift Container Platform** 支持将集群部署到单个 **VMware vCenter** 中。不支持 在多个 **vCenter** 上使用机器**/**机器集部署集群。

# **23.4.1.** 先决条件

- 您可以参阅有关 **OpenShift Container Platform** [安装和更新](https://access.redhat.com/documentation/zh-cn/openshift_container_platform/4.12/html-single/architecture/#architecture-installation) 流程的详细信息。
- 您可以阅读有关 选择[集群安装方法的文档,并](#page-22-0)为用户准备它。
	- 已为集群置备了 [持久性存](https://access.redhat.com/documentation/zh-cn/openshift_container_platform/4.12/html-single/storage/#understanding-persistent-storage)储。要部署私有镜像 **registry**,您的存储必须提供 **ReadWriteMany** 访问模式。
- **OpenShift Container Platform** 安装程序需要访问 **vCenter** 和 **ESXi** 主机上的端口 **443**。您 确认可以访问端口 **443**。
- 

如果您使用防火墙,请与管理员一起确认可以访问端口 **443**。**control plane** 节点必须能够通 过端口 **443** 访问 **vCenter** 和 **ESXi** 主机,才能成功安装。

如果使用防火墙, 则会 [将其配置](#page-4336-0)为允许集群需要访问的站点。

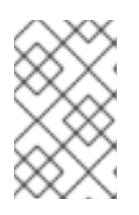

注意

如果要配置代理,请务必查看此站点列表。

**23.4.2. OpenShift Container Platform** 互联网访问

在 **OpenShift Container Platform 4.12** 中,您需要访问互联网来安装集群。

您必须具有以下互联网访问权限:

访问 **[OpenShift](https://console.redhat.com/openshift) Cluster Manager Hybrid Cloud Console** 以下载安装程序并执行订阅管 理。如果集群可以访问互联网,并且没有禁用 **Telemetry**,该服务会自动授权您的集群。

访问 [Quay.io](http://quay.io), 以获取安装集群所需的软件包。

获取执行集群更新所需的软件包。

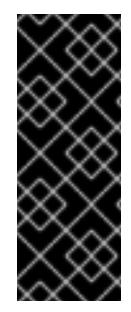

如果您的集群无法直接访问互联网,则可以在置备的某些类型的基础架构上执行受限网 络安装。在此过程中,您可以下载所需的内容,并使用它为镜像 **registry** 填充安装软件 包。对于某些安装类型,集群要安装到的环境不需要访问互联网。在更新集群前,您要更 新镜像 **registry** 的内容。

**23.4.3. VMware vSphere** 基础架构要求

重要

您必须在满足您使用的组件要求的 **VMware vSphere** 实例之一上安装 **OpenShift Container Platform** 集群:

版本 **7.0** 更新 **2** 或更高版本

版本 **8.0** 更新 **1** 或更高版本

您可以在内部或 **[VMware](https://cloud.vmware.com/providers) Cloud** 验证的供应商中托管 **VMware vSphere** 基础架构,以满足下表中概 述的要求:

#### 表 **23.22. vSphere** 虚拟环境的版本要求

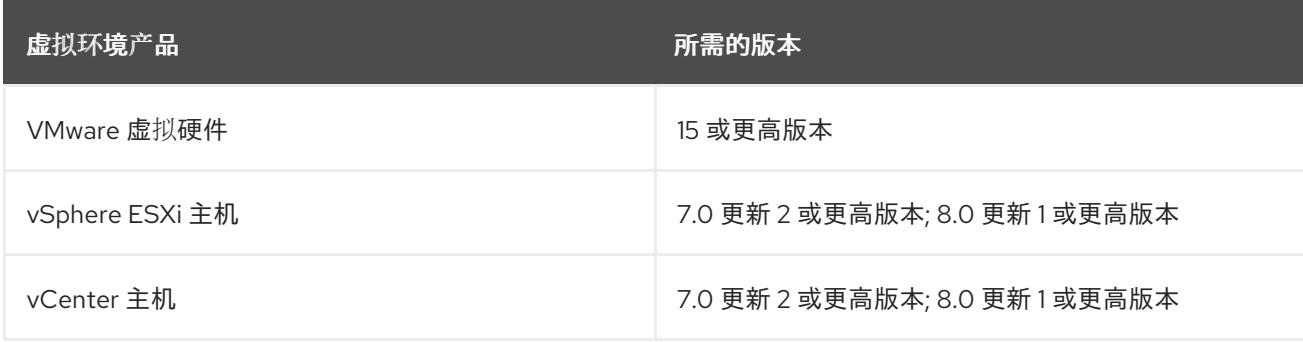

# 重要

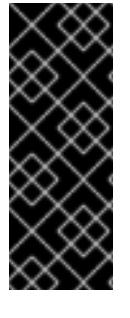

在 **VMware vSphere** 版本 **7.0** 和 **7.0 Update 1** 上安装集群已弃用。这些版本仍被完全 支持,但所有 **vSphere 6.x** 版本都不再被支持。**OpenShift Container Platform** 版本 **4.12** 需要 **VMware** 虚拟硬件版本 **15** 或更高版本。要为您的 **vSphere** 虚拟机更新硬件版本,请 参阅更新集群部分中的**"**在 **vSphere** 中运行的节点上更新硬件**"**文章。

#### 表 **23.23. VMware** 组件支持的最低 **vSphere** 版本

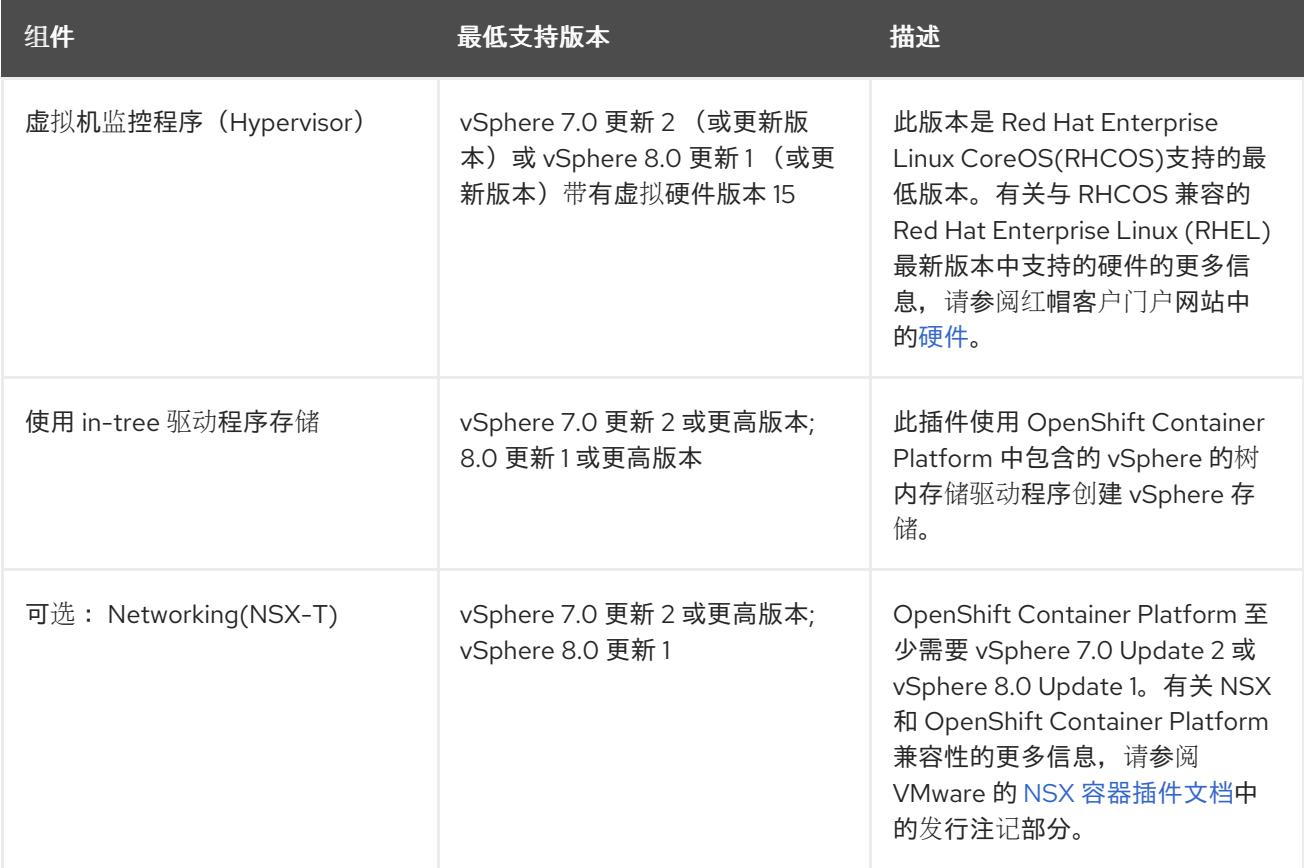

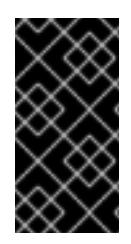

## 重要

您必须确保在安装 **OpenShift Container Platform** 前同步 **ESXi** 主机上的时间。请参 阅 **VMware** 文档中的 编辑主机[时间](https://docs.vmware.com/en/VMware-vSphere/6.7/com.vmware.vsphere.vcenterhost.doc/GUID-8756D419-A878-4AE0-9183-C6D5A91A8FB1.html)配置。

**23.4.4.** 网络连接要求

您必须配置机器之间的网络连接,以允许 **OpenShift Container Platform** 集群组件进行通信。

查看有关所需网络端口的以下详细信息。

表 **23.24.** 用于全机器到所有机器通信的端口

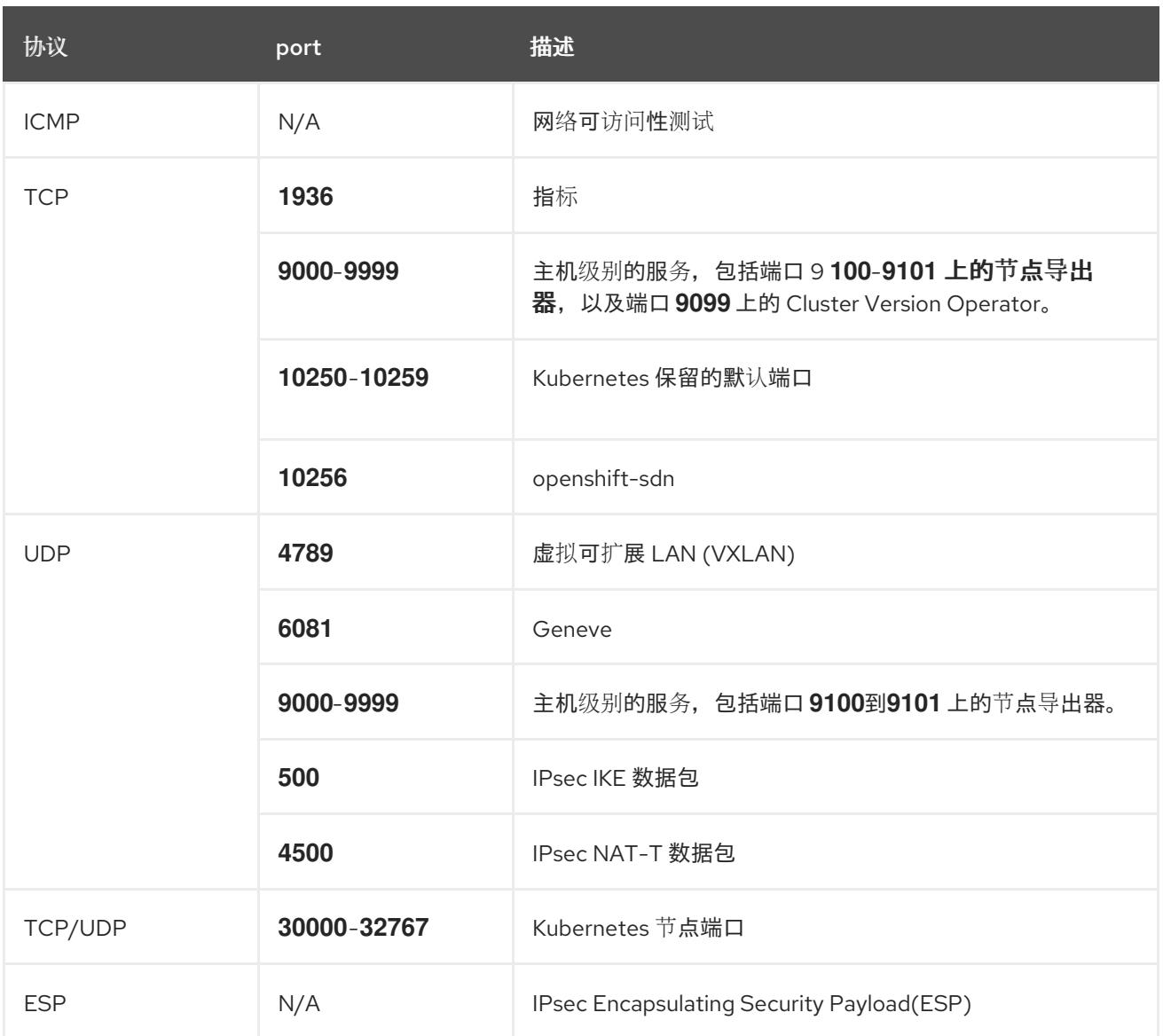

#### 表 **23.25.** 用于所有机器控制平面通信的端口

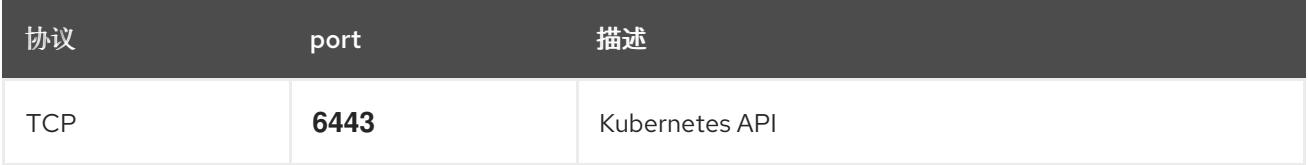

# 表 **23.26. control plane** 机器用于 **control plane** 机器通信的端口

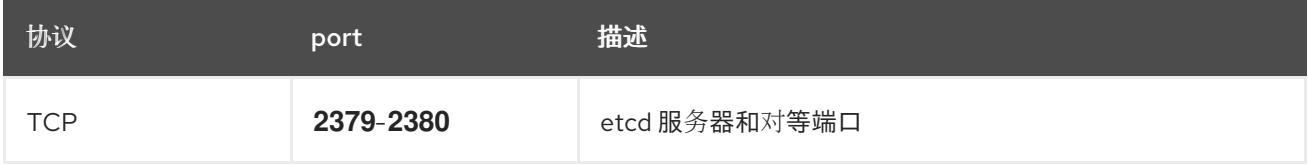

# **23.4.5. VMware vSphere CSI Driver Operator** 要求

要安装 **vSphere CSI Driver Operator**,必须满足以下要求:

**VMware vSphere** 版本: **7.0** 更新 **2** 或更高版本; **8.0** 更新 **1** 或更高版本

- **vCenter** 版本: **7.0** 更新 **2** 或更高版本; **8.0** 更新 **1** 或更高版本
- 硬件版本 **15** 或更高版本的虚拟机
- 集群中还没有安装第三方 **vSphere CSI** 驱动程序

如果集群中存在第三方 **vSphere CSI** 驱动程序,**OpenShift Container Platform** 不会覆盖它。存在第 三方 **vSphere CSI** 驱动程序可防止 **OpenShift Container Platform** 更新到 **OpenShift Container Platform 4.13** 或更高版本。

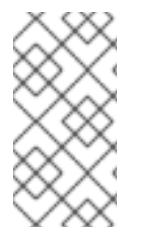

注意

只有在安装清单中使用 **platform: vsphere** 部署的集群中才支持 **VMware vSphere CSI Driver Operator**。

## 其他资源

要删除第三方 **vSphere CSI** 驱动程序,请参阅删[除第三方](https://access.redhat.com/documentation/zh-cn/openshift_container_platform/4.12/html-single/storage/#persistent-storage-csi-vsphere-install-issues_persistent-storage-csi-vsphere) **vSphere CSI** 驱动程序。

要为您的 **vSphere** 节点更新硬件版本,请参阅在 **vSphere** 中运行的节[点上更新硬件](https://access.redhat.com/documentation/zh-cn/openshift_container_platform/4.12/html-single/updating_clusters/#updating-hardware-on-nodes-running-on-vsphere)。

**23.4.6. vCenter** 要求

在使用安装程序置备的基础架构的 **vCenter** 上安装 **OpenShift Container Platform** 集群前,您必须准 备自己的环境。

所需的 **vCenter** 帐户权限

要在 **vCenter** 中安装 **OpenShift Container Platform** 集群,安装程序需要访问具有特权的帐户来读取 和创建所需资源。使用具有全局管理特权的帐户是访问所有所需权限的最简单方法。

如果无法使用具有全局管理特权的帐户,则必须创建角色来授予 **OpenShift Container Platform** 集群 安装所需的权限。虽然大多数权限都是需要的,但只有在安装程序计划置备一个文件夹来包含 **vCenter** 实

# 例上的 **OpenShift Container Platform** 集群时,才需要一些权限,这是默认行为。您必须为指定对象创 建或调整 **vSphere** 角色,才能授予所需的特权。

如果安装程序要创建 **vSphere** 虚拟机文件夹,则需要额外的角色。

例 **23.7.** 在 **vSphere API** 中安装所需的角色和权限

| 适用于角色的 vSphere 对象   | 必要时               | vSphere API 中所需的权限                                                                                                    |
|---------------------|-------------------|----------------------------------------------------------------------------------------------------|
| vSphere vCenter     | Always            | <b>Cns.Searchable</b><br>InventoryService.Tagging.A<br>ttachTag<br>InventoryService.Tagging.C<br>reateCategory<br>InventoryService.Tagging.C<br>reateTag<br>InventoryService.Tagging.D<br>eleteCategory<br>InventoryService.Tagging.D<br>eleteTag<br>InventoryService.Tagging.E<br>ditCategory<br>InventoryService.Tagging.E<br>ditTag<br><b>Sessions.ValidateSession</b><br><b>StorageProfile.Update</b><br><b>StorageProfile.View</b> |
| vSphere vCenter 集群  | 如果在集群 root 中创建虚拟机 | <b>Host.Config.Storage</b><br>Resource.AssignVMToPool<br>VApp.AssignResourcePool<br><b>VApp.Import</b><br>VirtualMachine.Config.Add<br><b>NewDisk</b>                                                                                                    |
| vSphere vCenter 资源池 | 如果提供了现有的资源池       | <b>Host.Config.Storage</b><br>Resource.AssignVMToPool<br>VApp.AssignResourcePool<br><b>VApp.Import</b><br>VirtualMachine.Config.Add<br><b>NewDisk</b>                                                                                                    |
| vSphere Datastore   | Always            | Datastore.AllocateSpace<br><b>Datastore.Browse</b><br>Datastore.FileManagement<br>InventoryService.Tagging.O<br>bjectAttachable                                                                                                    |
| vSphere 端口组         | Always            | Network.Assign                                                                                                    |
|                     |                   |                                                                                                    |

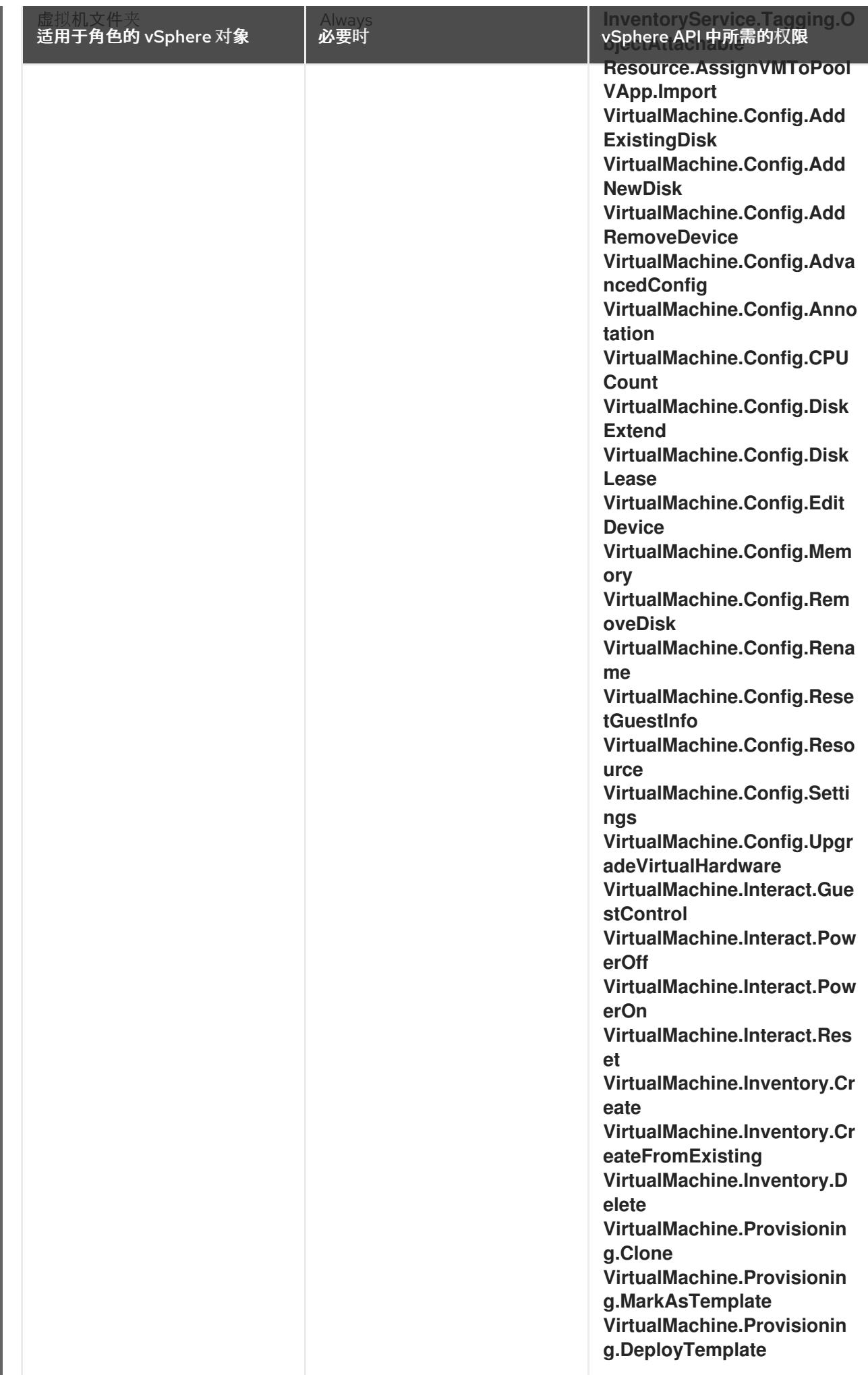

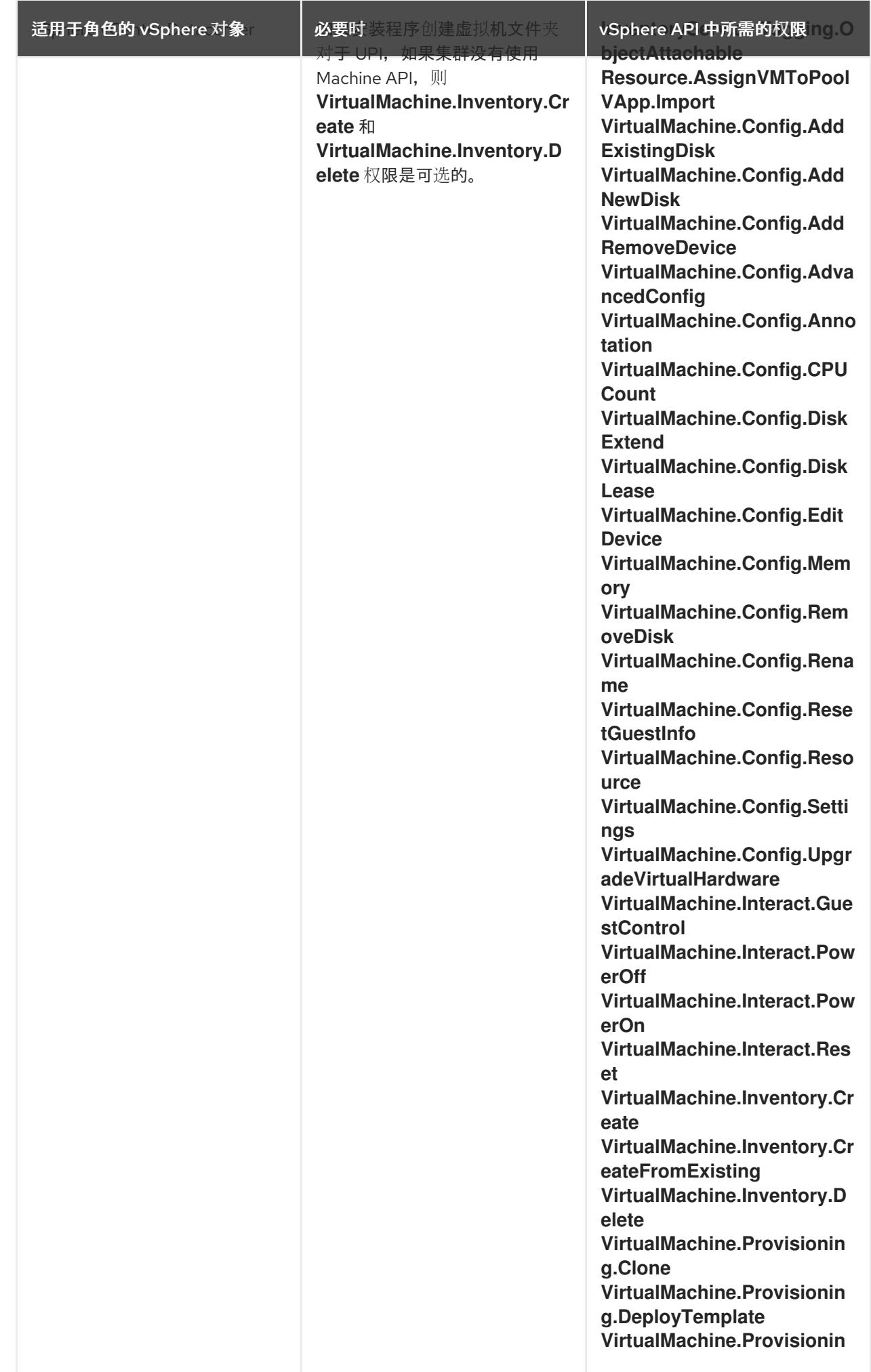

适用于角色的 vSphere 对象  $\blacksquare$  必要时

**g.MarkAsTemplate** vopnere API <del>II</del>) **Folder.Delete**

# 例 **23.8.** 在 **vCenter** 图形用户界面 **(GUI)** 中安装所需的角色和权限

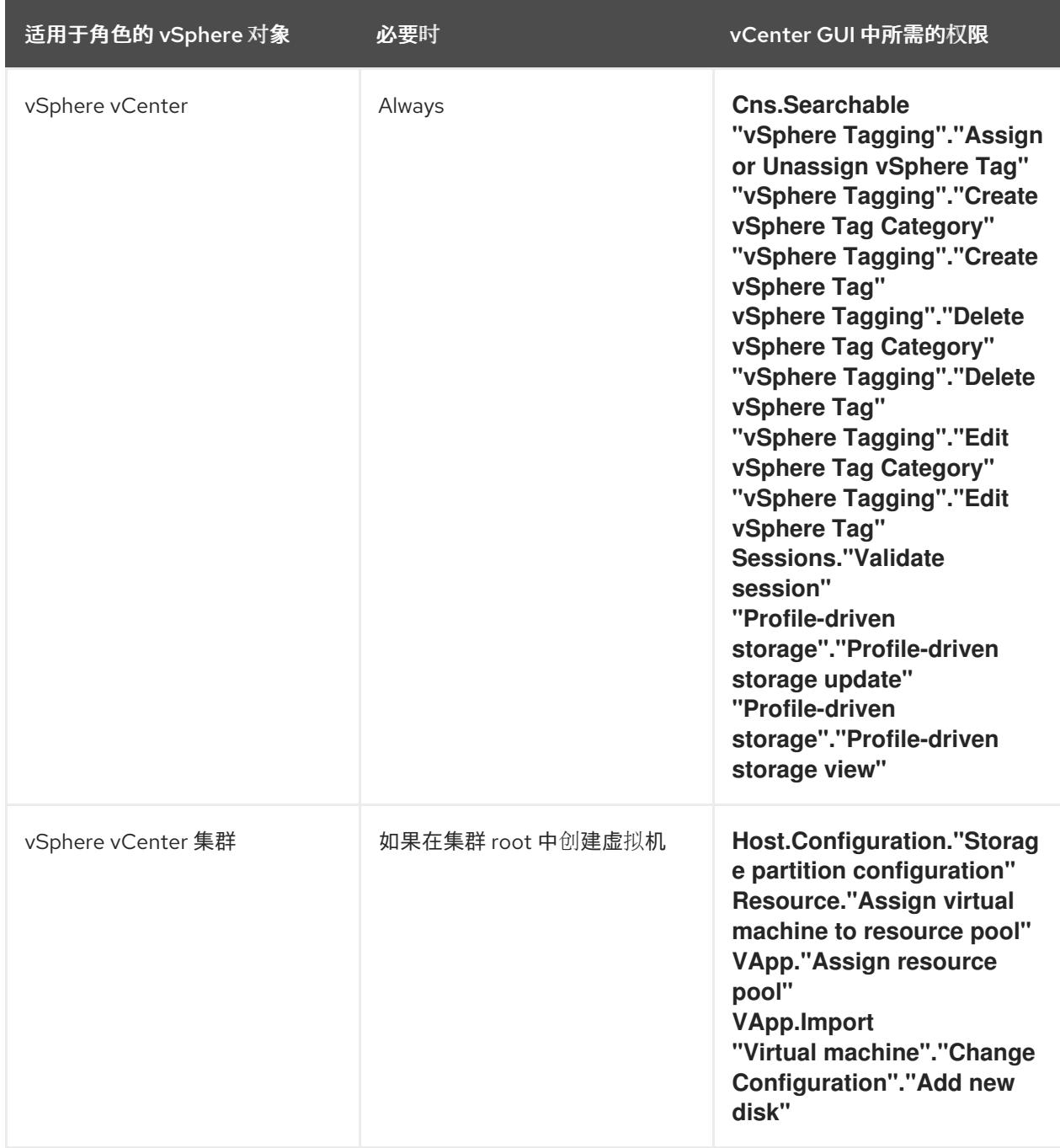

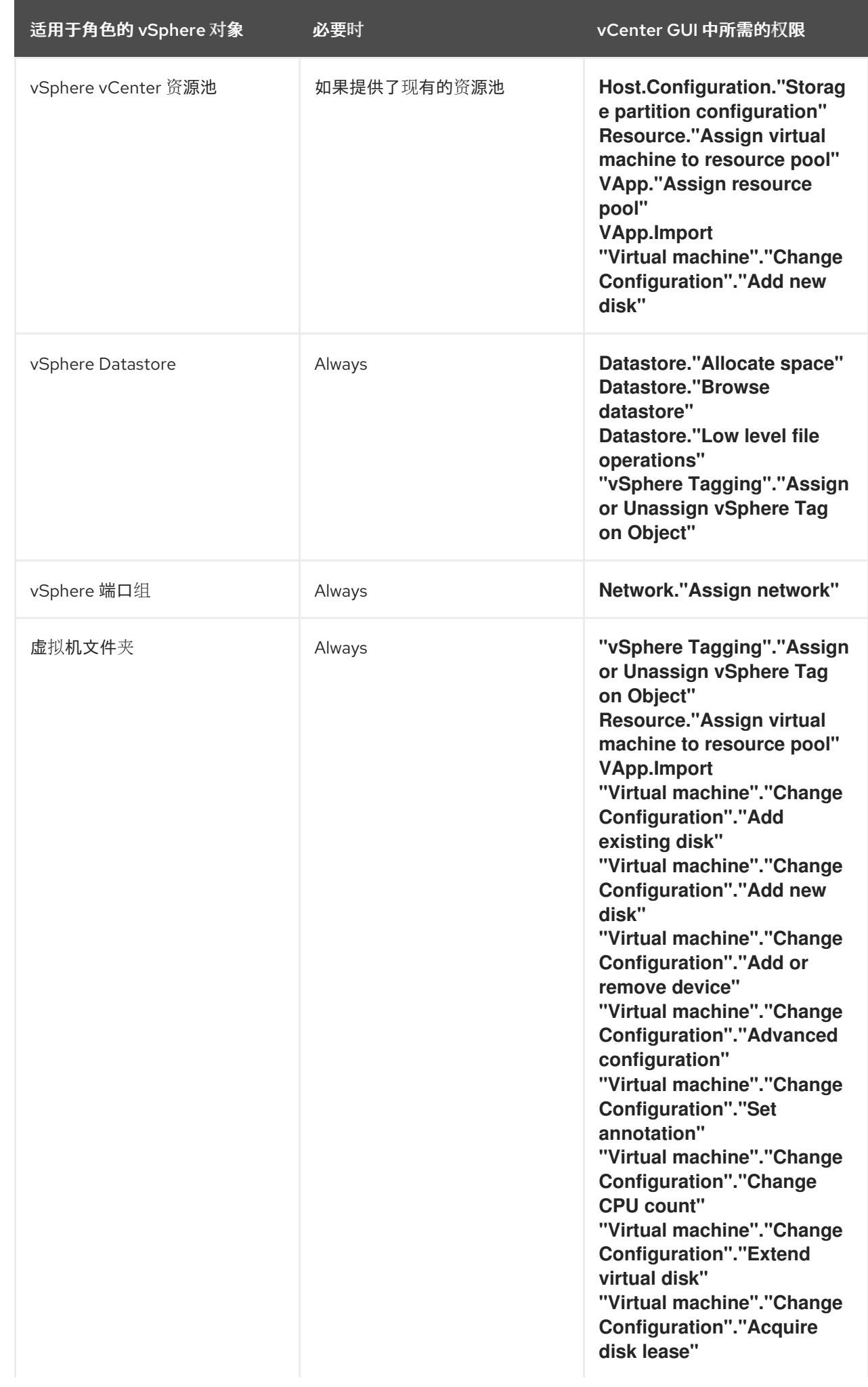

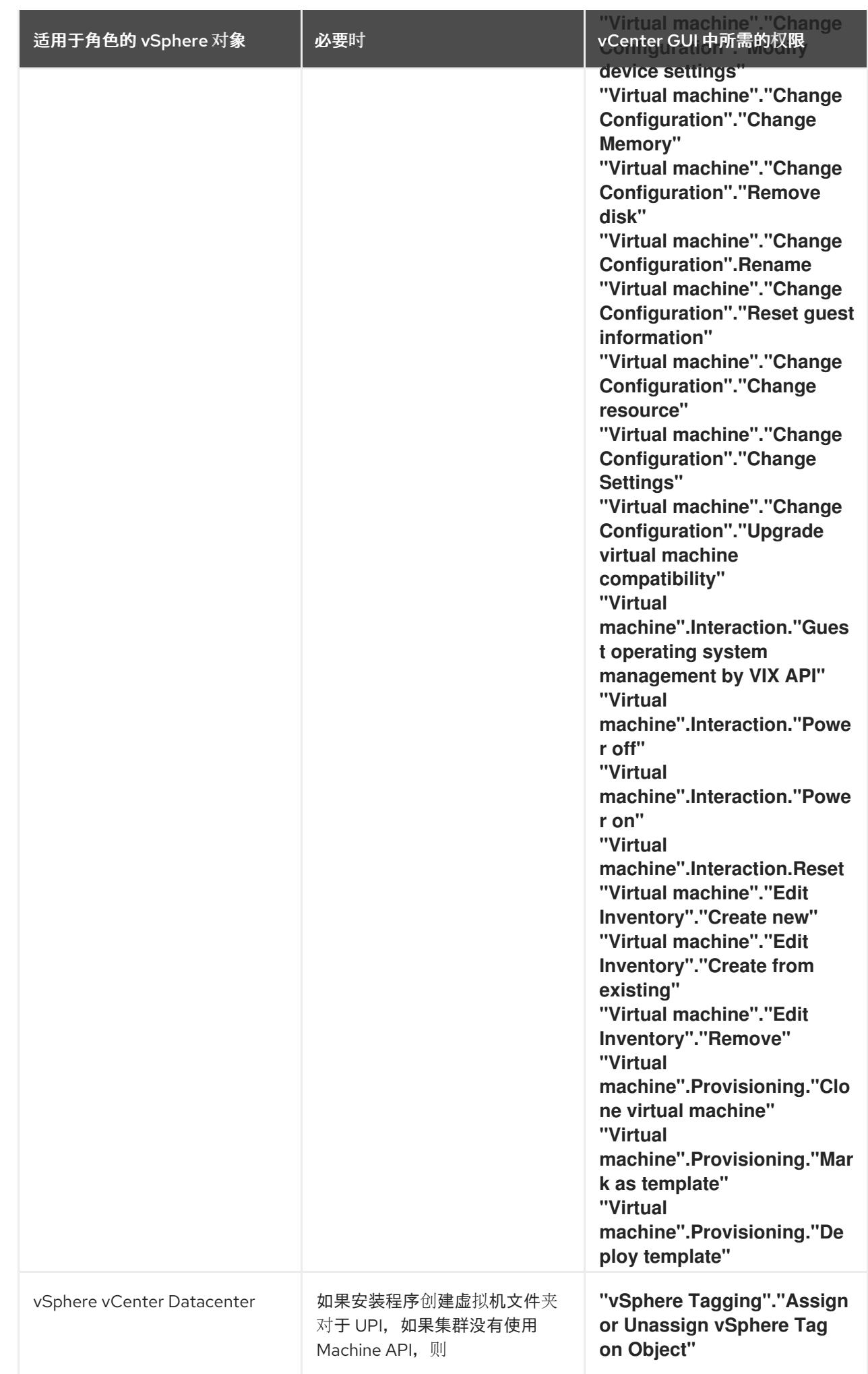

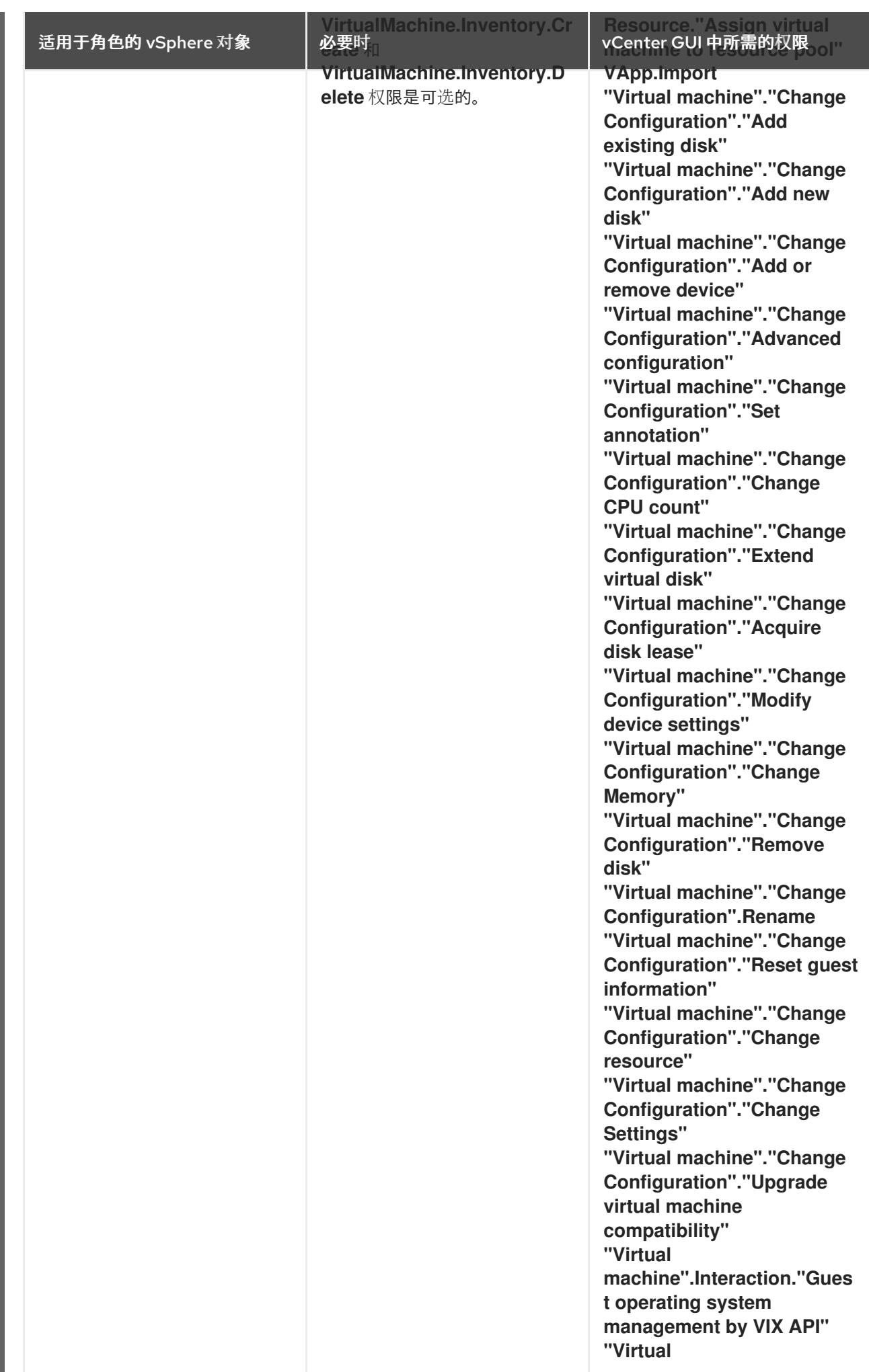

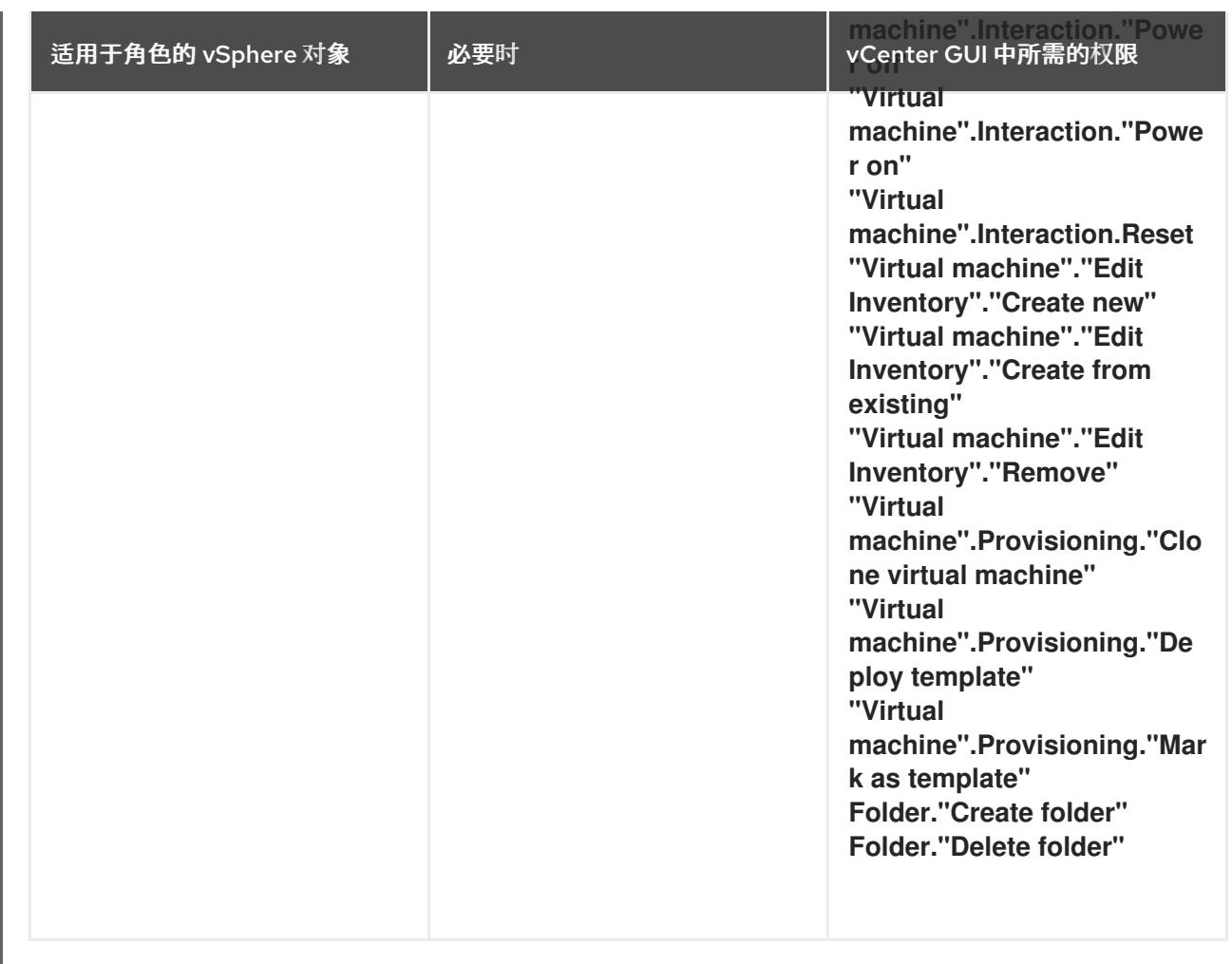

此外,用户需要一些 **ReadOnly** 权限,一些角色需要相应的权限来将权限代理到子对象。这些设置会 因您是否将集群安装到现有文件夹而有所不同。

# 例 **23.9.** 所需的权限和传播设置

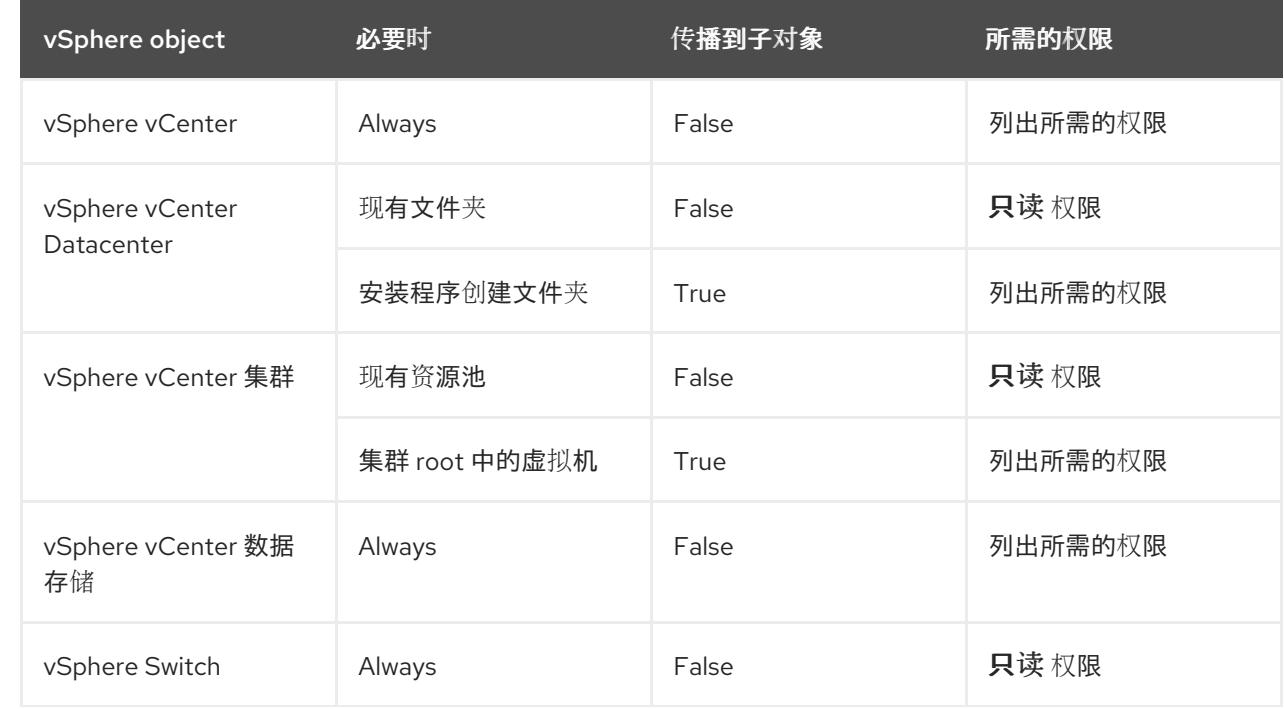

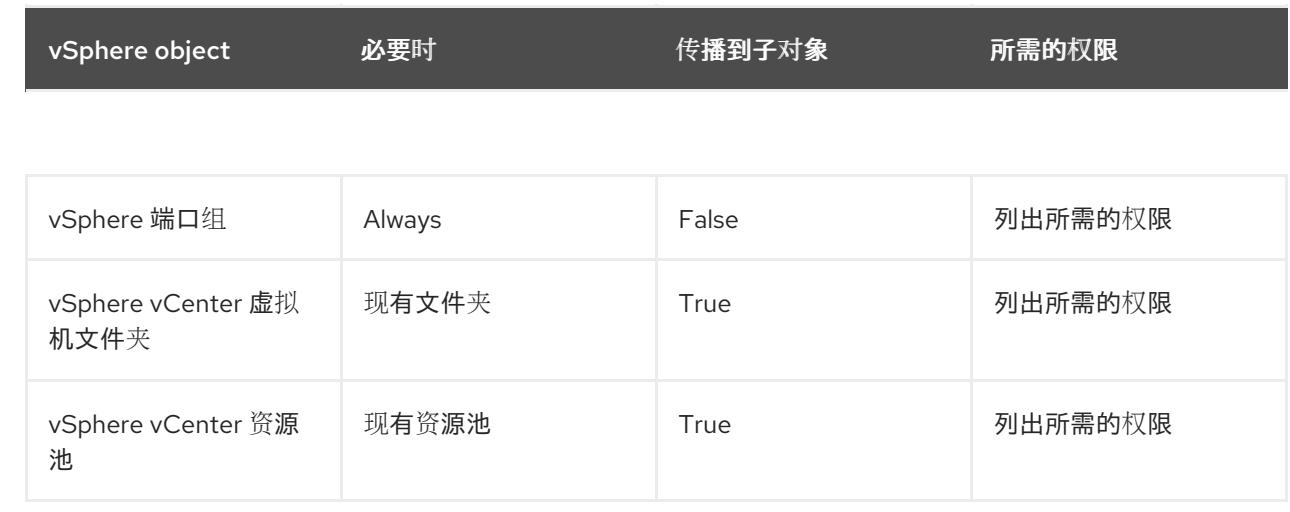

#### 有关只使用所需权限创建帐户的更多信息,请参阅 **vSphere** [文档中的](https://docs.vmware.com/en/VMware-vSphere/7.0/com.vmware.vsphere.security.doc/GUID-5372F580-5C23-4E9C-8A4E-EF1B4DD9033E.html) **vSphere** 权限和用户管理任务。

#### 将 **OpenShift Container Platform** 与 **vMotion** 搭配使用

如果要在 **vSphere** 环境中使用 **vMotion**,请在安装 **OpenShift Container Platform** 集群前考虑以下 内容。

**OpenShift Container Platform** 通常支持 **compute-only vMotion**,其中通常意味着您满足 所有 **VMware** 最佳实践进行 **vMotion**。

为了帮助确保计算和 **control plane** 节点的正常运行时间,请确保遵循 **VMware** 最佳实践进 行 **vMotion**,并使用 **VMware** 反关联性规则提高 **OpenShift Container Platform** 在维护或硬件 问题期间的可用性。

有关 **vMotion** 和 **anti-affinity** 规则的更多信息,请参阅 **VMware vSphere** 文档以了解 **[vMotion](https://docs.vmware.com/en/VMware-vSphere/7.0/com.vmware.vsphere.vcenterhost.doc/GUID-3B41119A-1276-404B-8BFB-A32409052449.html)** 网络要求和虚拟[机反关](https://docs.vmware.com/en/VMware-vSphere/7.0/com.vmware.vsphere.resmgmt.doc/GUID-FBE46165-065C-48C2-B775-7ADA87FF9A20.html)联性规则。

使用 **Storage vMotion** 可能会导致问题且不受支持。如果您在 **pod** 中使用 **vSphere** 卷,请 手动或通过 **Storage vMotion** 在数据存储间迁移虚拟机,这会导致 **OpenShift Container Platform** 持久性卷**(PV)**对象中的无效引用,这可能会导致数据丢失。

**OpenShift Container Platform** 不支持在数据存储间有选择地迁移 **VMDK**,使用数据存储集 群进行虚拟机置备或动态或静态置备 PV,或使用作为数据存储集群一部分的数据存储来动态或静 态置备 **PV**。

集群资源

当您部署使用安装程序置备的基础架构的 **OpenShift Container Platform** 集群时,安装程序必须能够

## 在 **vCenter** 实例中创建多个资源。

标准 **OpenShift Container Platform** 安装会创建以下 **vCenter** 资源:

 $\bullet$ **1** 个文件夹  $\bullet$ **1** 标签类别 **1** 标签 虚拟机:  $\circ$ **1** 个模板  $\circ$ **1** 个临时 **bootstrap** 节点  $\circ$ **3** 个 **control plane** 节点  $\circ$ **3** 个计算机器

虽然这些资源使用 **856 GB** 存储,但 **bootstrap** 节点会在集群安装过程中销毁。使用标准集群至少需 要 **800 GB** 存储。

如果部署更多计算机器,**OpenShift Container Platform** 集群将使用更多存储。

#### 集群限制

可用资源因集群而异。**vCenter** 中可能的集群数量主要受可用存储空间以及对所需资源数量的限制。 确保考虑集群创建的 **vCenter** 资源的限制和部署集群所需的资源,如 **IP** 地址和网络。

#### 网络要求

您必须为网络使用动态主机配置协议 **(DHCP)**,并确保 **DHCP** 服务器被配置为为集群机器提供持久的

**IP** 地址。在 **DHCP** 租期中,您必须将 **DHCP** 配置为使用默认网关。所有节点必须位于同一 **VLAN** 中。您 不能将第二 **VLAN** 用作第 **2** 天操作来缩放集群。另外,在安装 **OpenShift Container Platform** 集群前, 您必须创建以下网络资源:

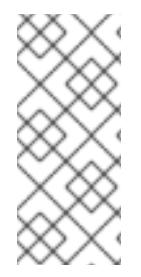

#### 注意

建议集群中的每个 **OpenShift Container Platform** 节点都必须有权访问可通过 **DHCP** 发现的网络时间协议**(NTP)**服务器。没有 **NTP** 服务器即可安装。但是,异步服务器时钟将 导致错误,**NTP** 服务器会阻止。

所需的 **IP** 地址

安装程序置备的 **vSphere** 安装需要两个静态 **IP** 地址:

**API** 地址用于访问集群 **API**。

 $\bullet$ 

**Ingress** 地址用于集群入口流量。

安装 **OpenShift Container Platform** 集群时,必须向安装程序提供这些 **IP** 地址。

#### **DNS** 记录

您必须在适当的 **DNS** 服务器中为托管 **OpenShift Container Platform** 集群的 **vCenter** 实例创建两个 静态 **IP** 地址的 **DNS** 记录。在每个记录中,**<cluster\_name>** 是集群名称,**<base\_domain>** 是您 在安装 集群时指定的集群基域。完整的 **DNS** 记录采用以下形式: **<component>.<cluster\_name>. <base\_domain>.**。

表 **23.27.** 所需的 **DNS** 记录

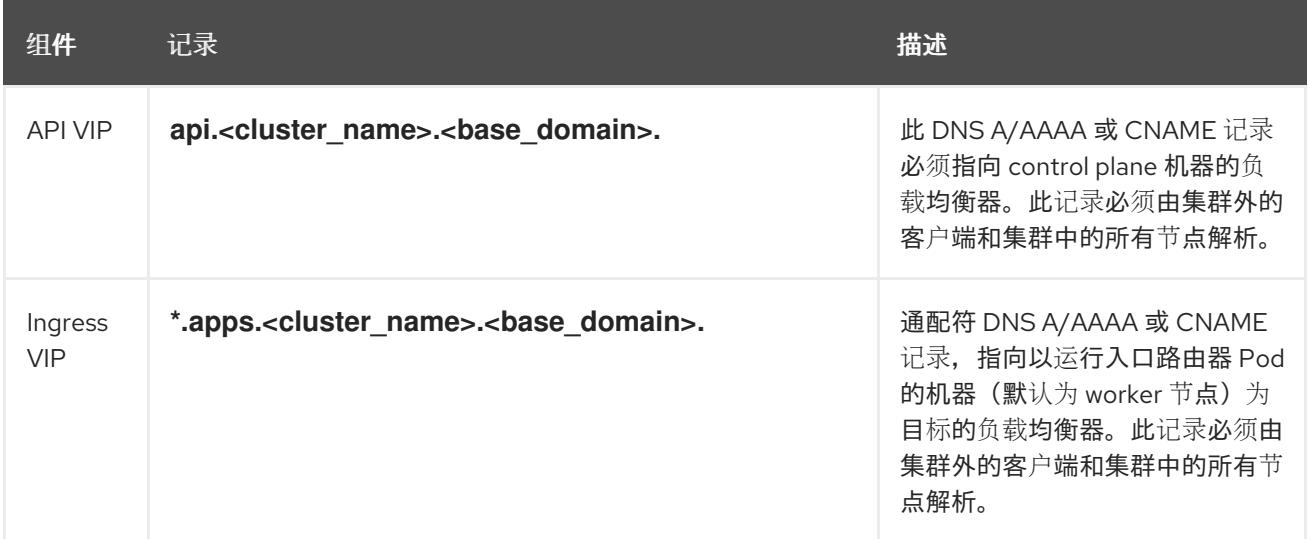

## **23.4.7.** 为集群节点 **SSH** 访问生成密钥对

在 **OpenShift Container Platform** 安装过程中,您可以为安装程序提供 **SSH** 公钥。密钥通过它们的 **Ignition** 配置文件传递给 **Red Hat Enterprise Linux CoreOS(RHCOS)**节点,用于验证对节点的 **SSH** 访 问。密钥添加到每个节点上 **core** 用户的 **~/.ssh/authorized\_keys** 列表中,这将启用免密码身份验证。

将密钥传递给节点后,您可以使用密钥对作为用户 核心 通过 **SSH** 连接到 **RHCOS** 节点。若要通过 **SSH** 访问节点,必须由 **SSH** 为您的本地用户管理私钥身份。

如果要通过 **SSH** 连接到集群节点来执行安装调试或灾难恢复,则必须在安装过程中提供 **SSH** 公 钥。**./openshift-install gather** 命令还需要在集群节点上设置 **SSH** 公钥。

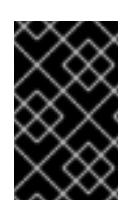

重要

不要在生产环境中跳过这个过程,在生产环境中需要灾难恢复和调试。

注意

您必须使用本地密钥,而不是使用特定平台方法配置 的密钥,如 **[AWS](https://docs.aws.amazon.com/AWSEC2/latest/UserGuide/ec2-key-pairs.html)** 密钥对。

#### 流程

1.

如果您在本地计算机上没有可用于在集群节点上进行身份验证的现有 **SSH** 密钥对,请创建一 个。例如,在使用 **Linux** 操作系统的计算机上运行以下命令:

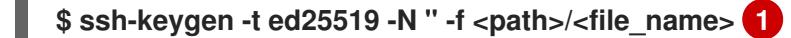

# **[1](#page-3269-0)**

指定新 **SSH** 密钥的路径和文件名,如 **~/.ssh/id\_ed25519**。如果您已有密钥对,请确 保您的公钥位于 **~/.ssh** 目录中。

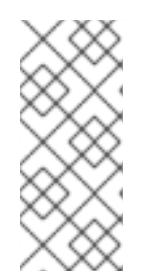

#### <span id="page-3269-0"></span>注意

如果您计划在 **x86\_64**、**ppc64le** 和 **s390x** 架构上安装使用 **FIPS** 验证或 **Modules In Process** 加密库的 **OpenShift Container Platform** 集群。请不要创 建使用 **ed25519** 算法的密钥。相反,创建一个使用 **rsa** 或 **ecdsa** 算法的密钥。

查看公共 **SSH** 密钥:

**\$ cat <path>/<file\_name>.pub**

例如,运行以下命令来查看 **~/.ssh/id\_ed25519.pub** 公钥:

**\$ cat ~/.ssh/id\_ed25519.pub**

3.

2.

将 **SSH** 私钥身份添加到本地用户的 **SSH** 代理(如果尚未添加)。在集群节点上,或者要使 用 **./openshift-install gather** 命令,需要对该密钥进行 **SSH** 代理管理,才能在集群节点上进行 免密码 **SSH** 身份验证。

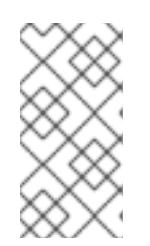

注意

在某些发行版中,自动管理默认 **SSH** 私钥身份,如 **~/.ssh/id\_rsa** 和 **~/.ssh/id\_dsa**。

a.

如果 **ssh-agent** 进程尚未为您的本地用户运行,请将其作为后台任务启动:

**\$ eval "\$(ssh-agent -s)"**

输出示例

**Agent pid 31874**

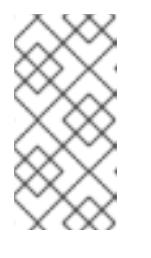

注意

如果集群处于 **FIPS** 模式,则只使用 **FIPS** 兼容算法来生成 **SSH** 密钥。 密钥必须是 **RSA** 或 **ECDSA**。

4.

将 **SSH** 私钥添加到 **ssh-agent** :

<span id="page-3271-0"></span>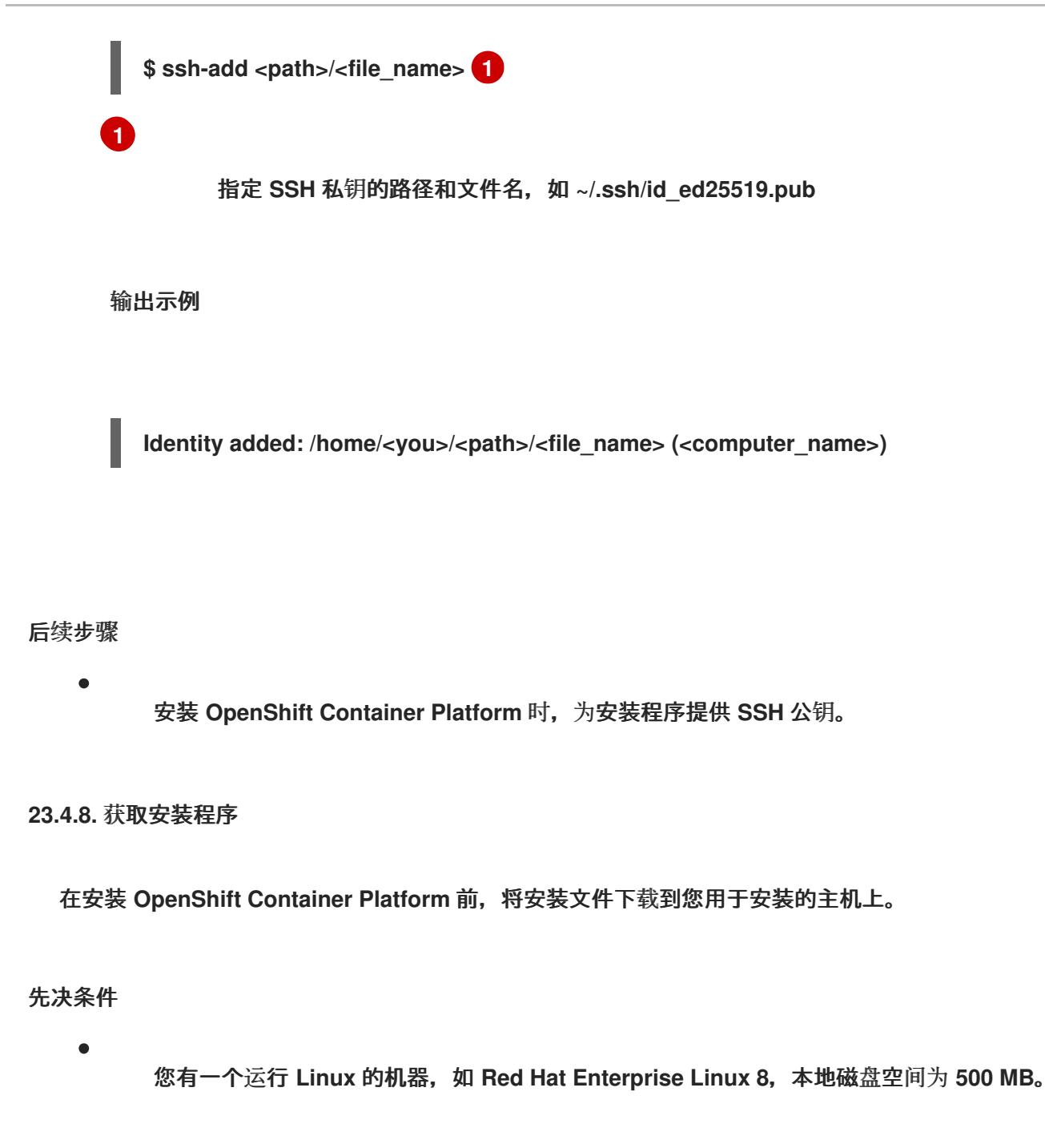

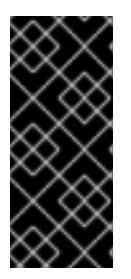

## 重要

如果您试图在 **macOS** 上运行安装程序,与 **golang** 编译器相关的已知问题会 导致 **OpenShift Container Platform** 集群的安装失败。有关此问题的更多信息, 请参阅 *OpenShift Container Platform 4.12* 发行注记文档中的**"**已知问题**"**部分。

流程

```
1.
```
访问 **OpenShift Cluster Manager** 站点的 **[Infrastructure](https://console.redhat.com/openshift/install) Provider** 页面。如果您有红帽帐 户,请使用您的凭证登录。如果没有,请创建一个帐户。

选择您的基础架构供应商。

3.

2.

进入到安装类型的页面,下载与您的主机操作系统和架构对应的安装程序,并将该文件放在 您要存储安装配置文件的目录中。

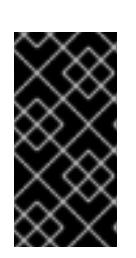

重要

安装程序会在用来安装集群的计算机上创建几个文件。在完成集群安装后, 您必须保留安装程序和安装程序所创建的文件。这两个文件都需要删除集群。

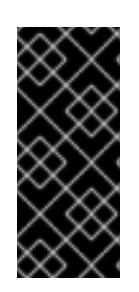

重要

删除安装程序创建的文件不会删除您的集群,即使集群在安装过程中失败也 是如此。要删除集群,请为特定云供应商完成 **OpenShift Container Platform** 卸 载流程。

4.

提取安装程序。例如,在使用 **Linux** 操作系统的计算机上运行以下命令:

**\$ tar -xvf openshift-install-linux.tar.gz**

5.

从 **Red Hat [OpenShift](https://console.redhat.com/openshift/install/pull-secret) Cluster Manager** 下载安装 **pull secret**。此 **pull secret** 允许您与所 含授权机构提供的服务进行身份验证,这些服务包括为 **OpenShift Container Platform** 组件提供 容器镜像的 **Quay.io**。

**23.4.9.** 在您的系统信任中添加 **vCenter root CA** 证书

因为安装程序需要访问 **vCenter** 的 **API**,所以您必须在安装 **OpenShift Container Platform** 集群前将 **vCenter** 的可信 **root CA** 证书添加到系统信任中。

#### 流程

1.

在 **vCenter** 主页中下载 **vCenter** 的 **root CA** 证书。在 **vSphere Web Services SDK** 部分点 **Download trusted root CA** 证书。**<vCenter>/certs/download.zip** 文件下载。

2.

提取包含 **vCenter root CA** 证书的压缩文件。压缩文件的内容类似以下文件结构:

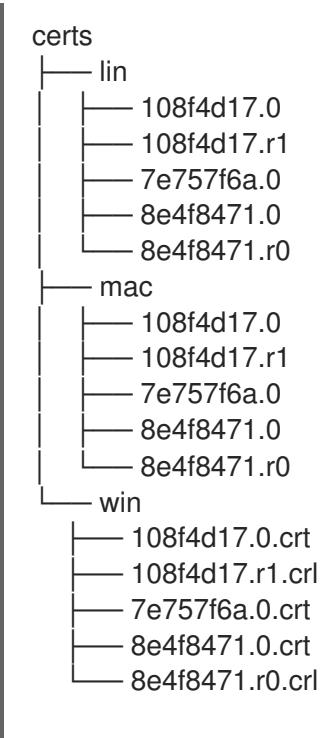

3 directories, 15 files

3.

将您的操作系统的文件添加到系统信任中。例如,在 **Fedora** 操作系统中运行以下命令:

**# cp certs/lin/\* /etc/pki/ca-trust/source/anchors**

4.

更新您的系统信任关系。例如,在 **Fedora** 操作系统中运行以下命令:

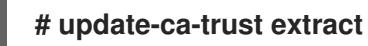

**23.4.10. VMware vSphere** 区域和区启用

您可以将 **OpenShift Container Platform** 集群部署到在单个 **VMware vCenter** 中运行的多个 **vSphere** 数据中心。每个数据中心都可以运行多个集群。此配置降低了导致集群失败的硬件故障或网络中 断的风险。要启用区域和区域,您必须为 **OpenShift Container Platform** 集群定义多个故障域。

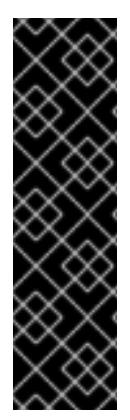

重要

**VMware vSphere** 区域和区启用只是一个技术预览功能。技术预览功能不受红帽产品 服务等级协议(**SLA**)支持,且功能可能并不完整。红帽不推荐在生产环境中使用它们。 这些技术预览功能可以使用户提早试用新的功能,并有机会在开发阶段提供反馈意见。

有关红帽技术预览功能支持范围的更多信息,请参阅技术预览[功能支持范](https://access.redhat.com/support/offerings/techpreview/)围。

默认安装配置将集群部署到单个 **vSphere** 数据中心。如果要将集群部署到多个 **vSphere** 数据中心,您 必须创建一个启用地区和区功能的安装配置文件。

默认 **install-config.yaml** 文件包含 **vcenters** 和 **failureDomains** 字段,您可以在其中为 **OpenShift Container Platform** 集群指定多个 **vSphere** 数据中心和集群。如果要在由单个数据中心组成的 **vSphere** 环境中安装 **OpenShift Container Platform** 集群,您可以将这些字段留空。

以下列表描述了为集群定义区和区域相关的术语:

故障域:建立地区和区域之间的关系。您可以使用 **vCenter** 对象(如 **datastore** 对象)定义 故障域。故障域定义 **OpenShift Container Platform** 集群节点的 **vCenter** 位置。

**Region** :指定 **vCenter** 数据中心。您可以使用 **openshift-region** 标签类别中的标签来定义 区域。

**Zone**:指定一个 **vCenter** 集群。您可以使用 **openshift-zone** 标签类别中的标签来定义区。

注意

如果您计划在 **install-config.yaml** 文件中指定多个故障域,则必须在创建配置文件前 创建标签类别、区域标签和区域标签。

您必须为每个代表一个区域的 **vCenter** 数据中心创建一个 **vCenter** 标签。另外,您必须为比数据中心 (代表一个区)中运行的每个集群创建一个 **vCenter** 标签。创建标签后,您必须将每个标签附加到对应的 数据中心和集群。

下表概述了在单个 **VMware vCenter** 中运行的多个 **vSphere** 数据中心的区域、区域和标签之间的关系 示例。

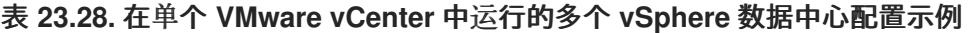

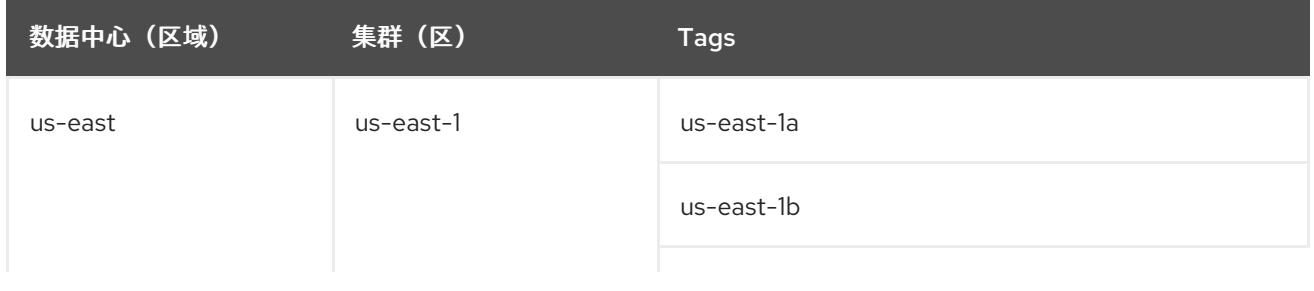

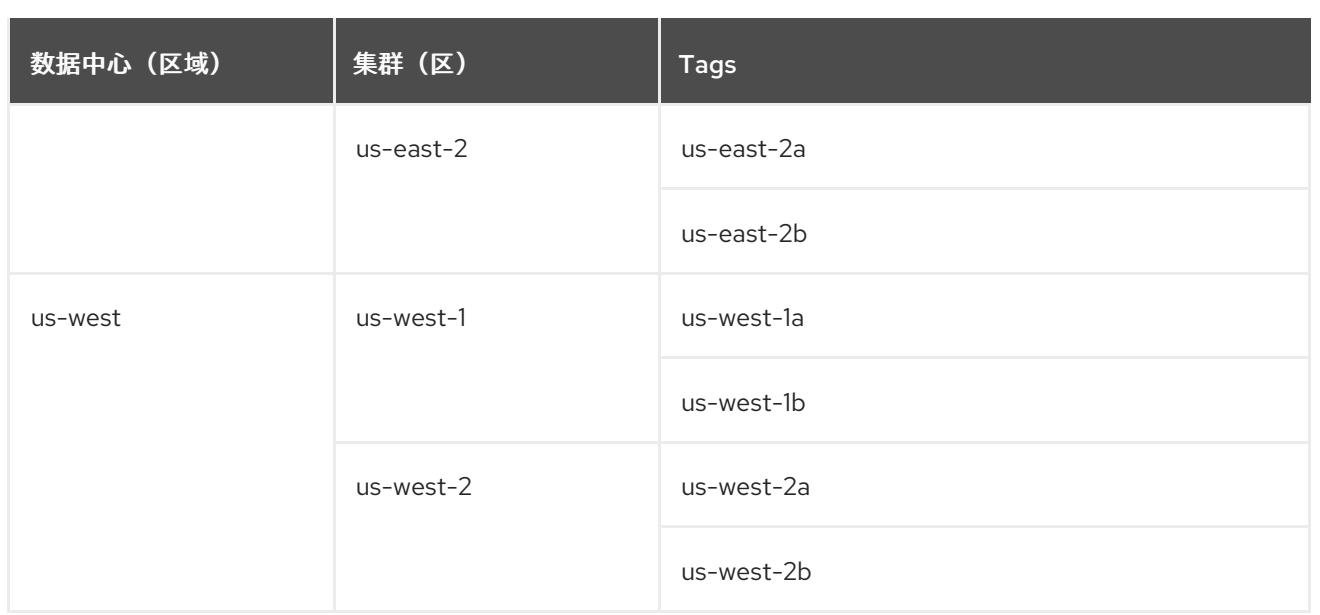

## **23.4.11.** 创建安装配置文件

您可以自定义在 **VMware vSphere** 上安装的 **OpenShift Container Platform** 集群。

# 先决条件

- 获取 **OpenShift Container Platform** 安装程序和集群的 **pull secret**。
- 在订阅级别获取服务主体权限。

# 流程

- 创建 **install-config.yaml** 文件。
- a.

1.

**[1](#page-3275-0)**

进入包含安装程序的目录并运行以下命令:

**\$ ./openshift-install create install-config --dir <installation\_directory> 1**

<span id="page-3275-0"></span>对于 **<installation\_directory>**,请指定要存储安装程序创建的文件的目录名称。

在指定目录时:
验证该目录是否具有执行权限。在安装目录中运行 **Terraform** 二进制文件需要这 个权限。

使用空目录。有些安装资产,如 **bootstrap X.509** 证书的过期间隔较短,因此不 得重复使用安装目录。如果要重复使用另一个集群安装中的单个文件,您可以将它们复制 到您的目录中。但是,安装资产的文件名可能会在发行版本间有所变化。从以前的 **OpenShift Container Platform** 版本中复制安装文件时请小心。

b.

i.

在提示符处,提供云的配置详情:

注意

可选: 选择用于访问集群机器的 **SSH** 密钥。

对于您要在其上执行安装调试或灾难恢复的生产环境 **OpenShift Container Platform** 集群,请指定 **ssh-agent** 进程使用的 **SSH** 密钥。

ii.

**Select vsphere** 作为目标平台。

iii.

指定 **vCenter** 实例的名称。

iv.

指定创建集群所需的权限的 **vCenter** 帐户的用户名和密码。

安装程序连接到您的 **vCenter** 实例。

v.

选择要连接的 **vCenter** 实例中的数据中心。

vi.

选择要使用的默认 **vCenter** 数据存储。

vii.

选择要在其中安装 **OpenShift Container Platform** 集群的 **vCenter** 集群。安装程 序使用 **vSphere** 集群的 **root** 资源池作为默认资源池。

viii.

选择包含您配置的虚拟 **IP** 地址和 **DNS** 记录的 **vCenter** 实例中的网络。

ix. 输入您为 **control plane API** 访问配置的虚拟 **IP** 地址。

x. 输入您为集群入口配置的虚拟 **IP** 地址。

xi. 输入基域。这个基域必须与您配置的 **DNS** 记录中使用的域相同。

xii.

为集群输入描述性名称。您输入的集群名称必须与您在配置 **DNS** 记录时指定的集 群名称匹配。

xiii.

粘贴 **Red Hat [OpenShift](https://console.redhat.com/openshift/install/pull-secret) Cluster Manager** 中的 **pull secret**。

2.

修改 **install-config.yaml** 文件。您可以在**"**安装配置参数**"**部分找到有关可用参数的更多信 息。

3.

备份 **install-config.yaml** 文件,以便您可以使用它安装多个集群。

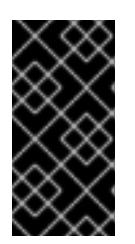

重要

**install-config.yaml** 文件会在安装过程中消耗掉。如果要重复使用该文件, 您必须立即备份该文件。

**23.4.11.1.** 安装配置参数

在部署 **OpenShift Container Platform** 集群前,您可以提供参数值来描述托管集群的云平台中的帐 户,并选择性地自定义集群平台。在创建 **install-config.yaml** 安装配置文件时,您可以通过命令行为所需 参数提供值。如果自定义集群,您可以修改 **install-config.yaml** 文件以提供有关平台的更多详情。

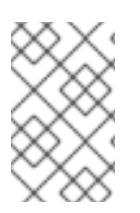

注意

安装后,您无法在 **install-config.yaml** 文件中修改这些参数。

#### **23.4.11.1.1.** 所需的配置参数

下表描述了所需的安装配置参数:

### 表 **23.29.** 所需的参数

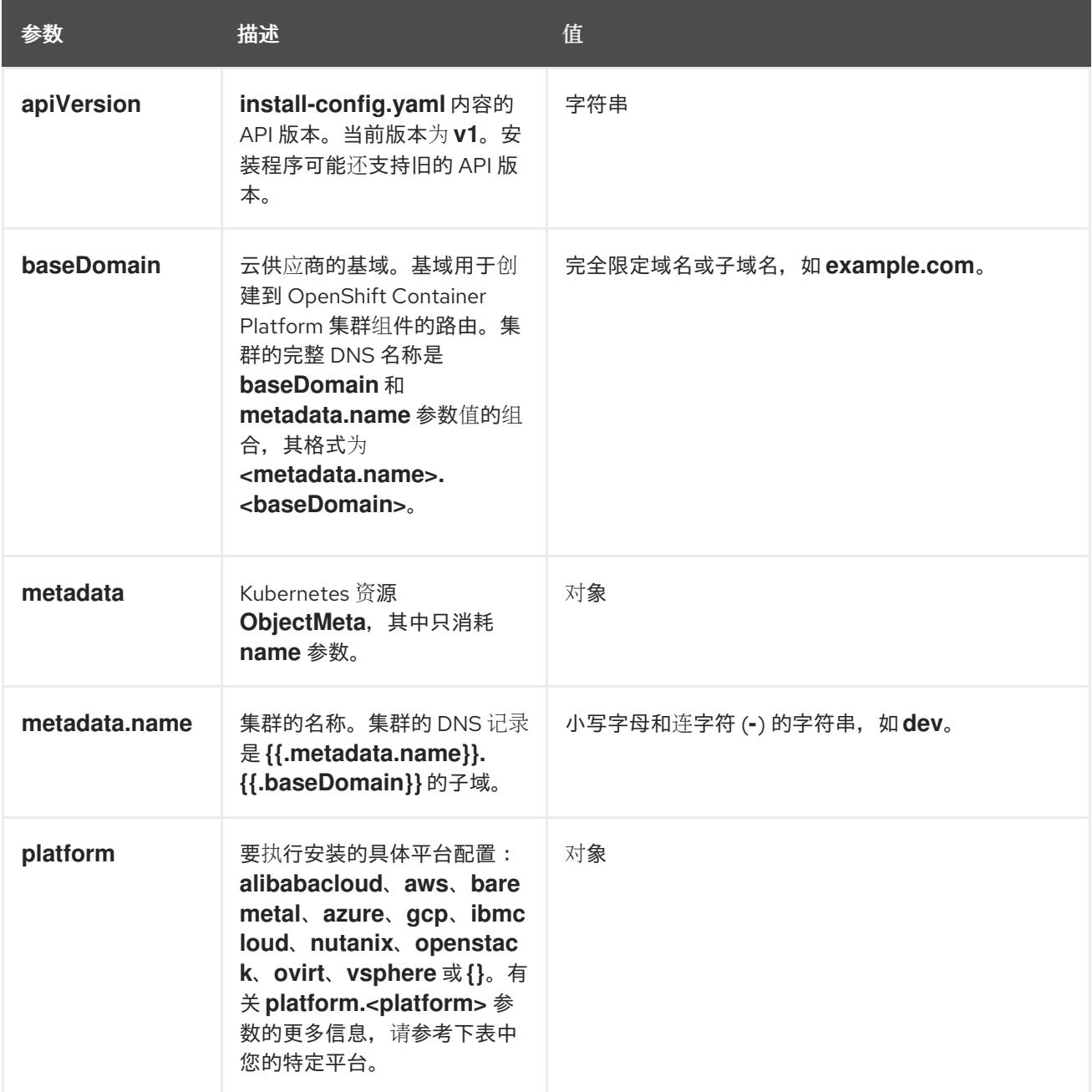

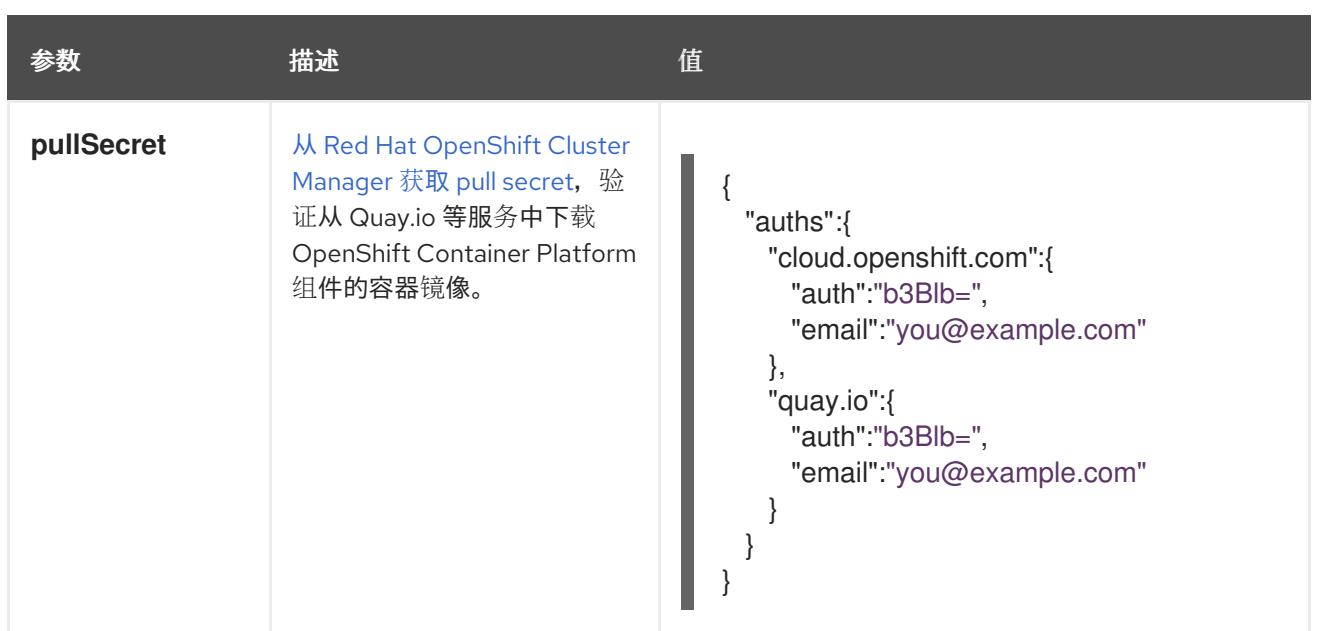

#### **23.4.11.1.2.** 网络配置参数

您可以根据现有网络基础架构的要求自定义安装配置。例如,您可以扩展集群网络的 **IP** 地址块,或 者提供不同于默认值的不同 **IP** 地址块。

仅支持 **IPv4** 地址。

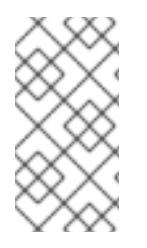

# 注意

**Red Hat OpenShift Data Foundation** 灾难恢复解决方案不支持 **Globalnet**。对于区 域灾难恢复场景,请确保为每个集群中的集群和服务网络使用非重叠的专用 **IP** 地址。

#### 表 **23.30.** 网络参数

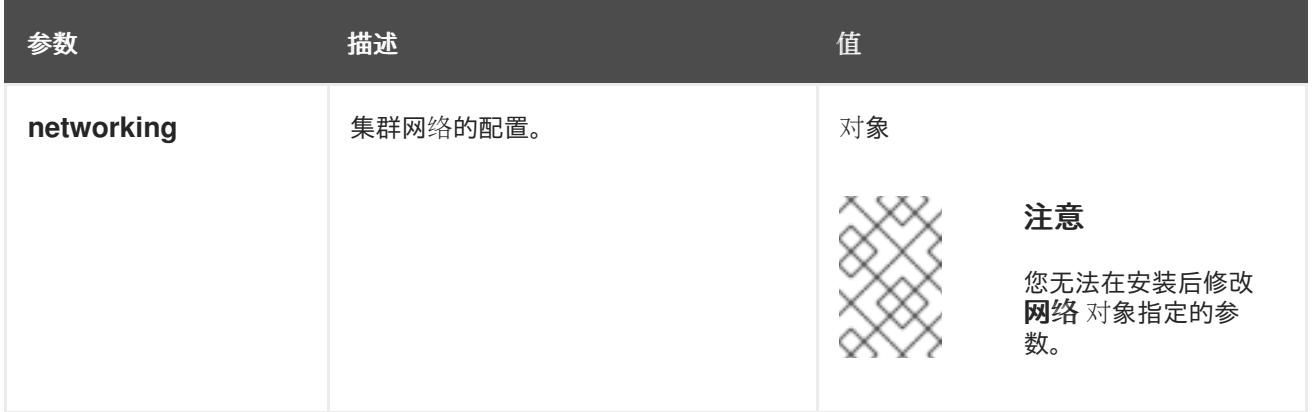

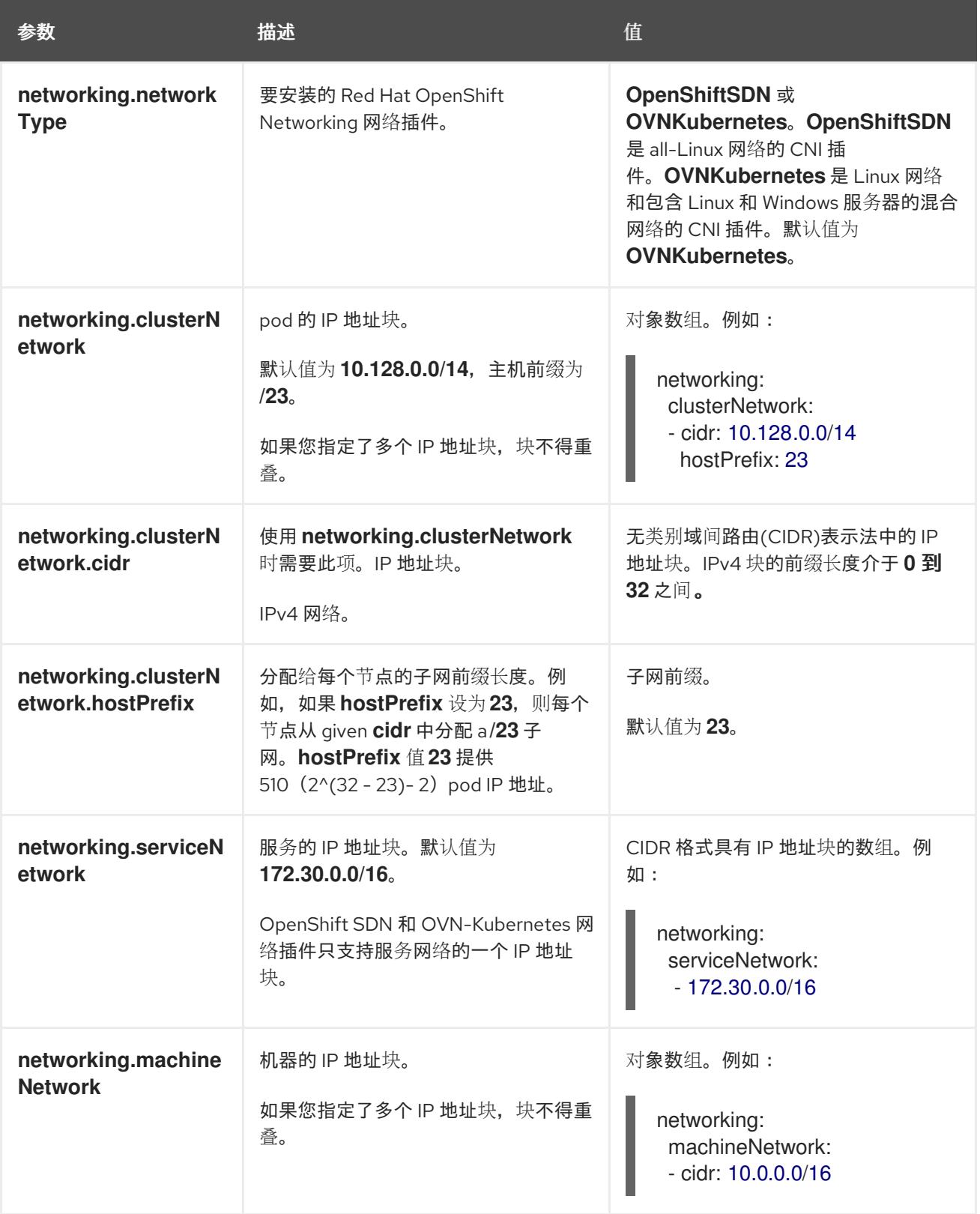

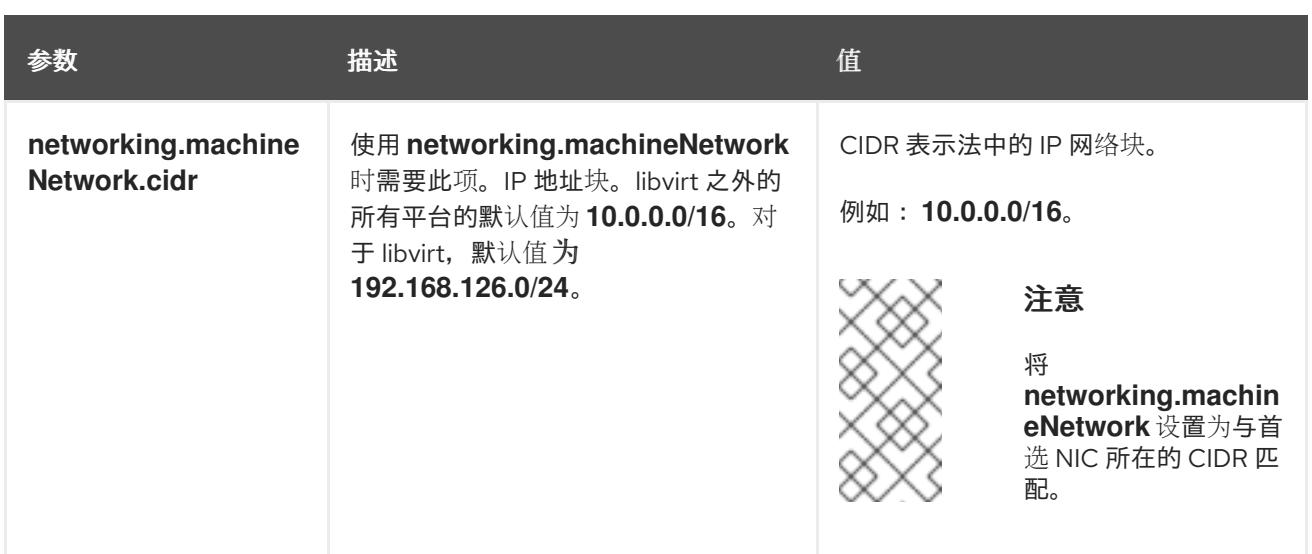

### **23.4.11.1.3.** 可选的配置参数

下表描述了可选的安装配置参数:

### 表 **23.31.** 可选参数

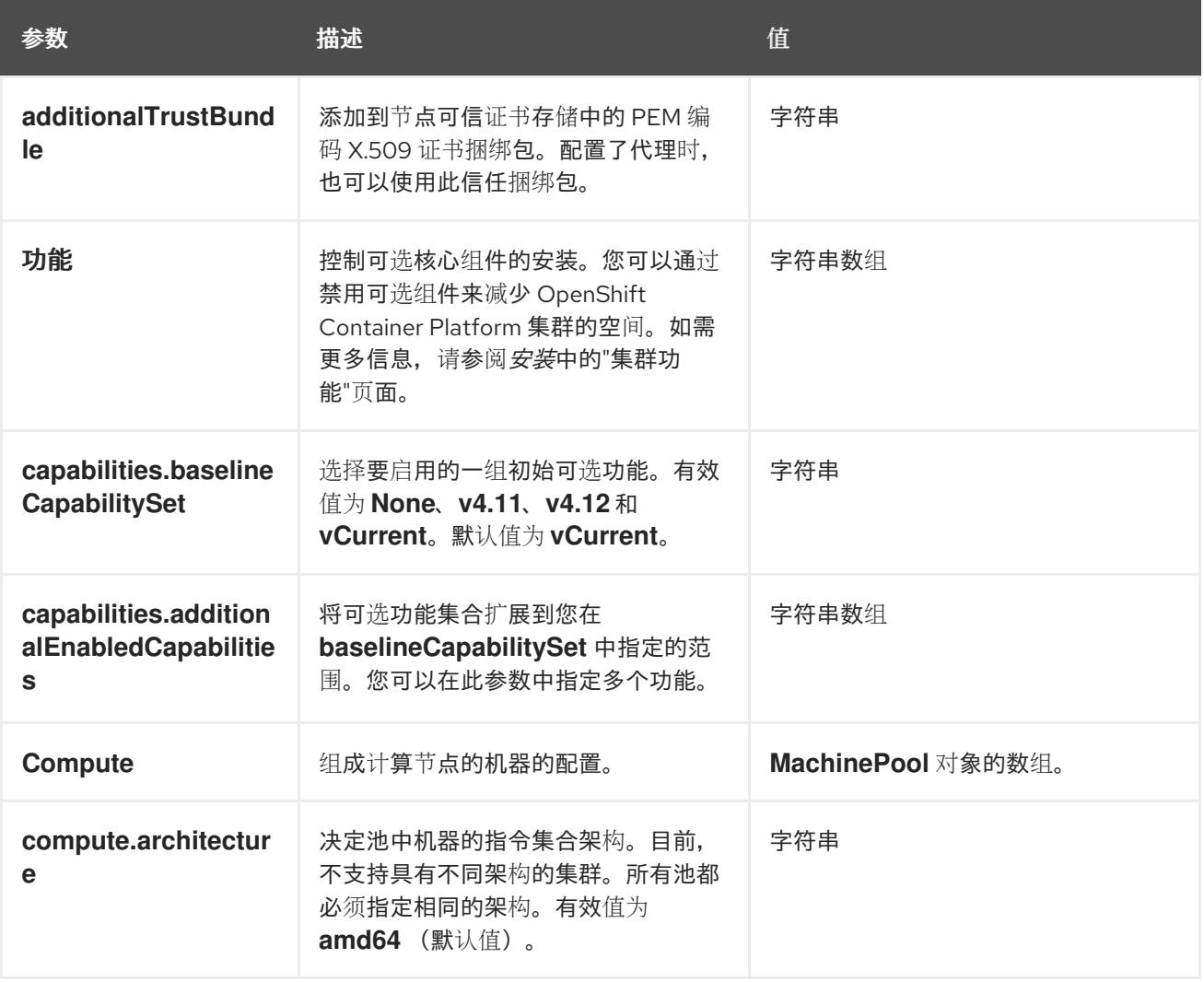

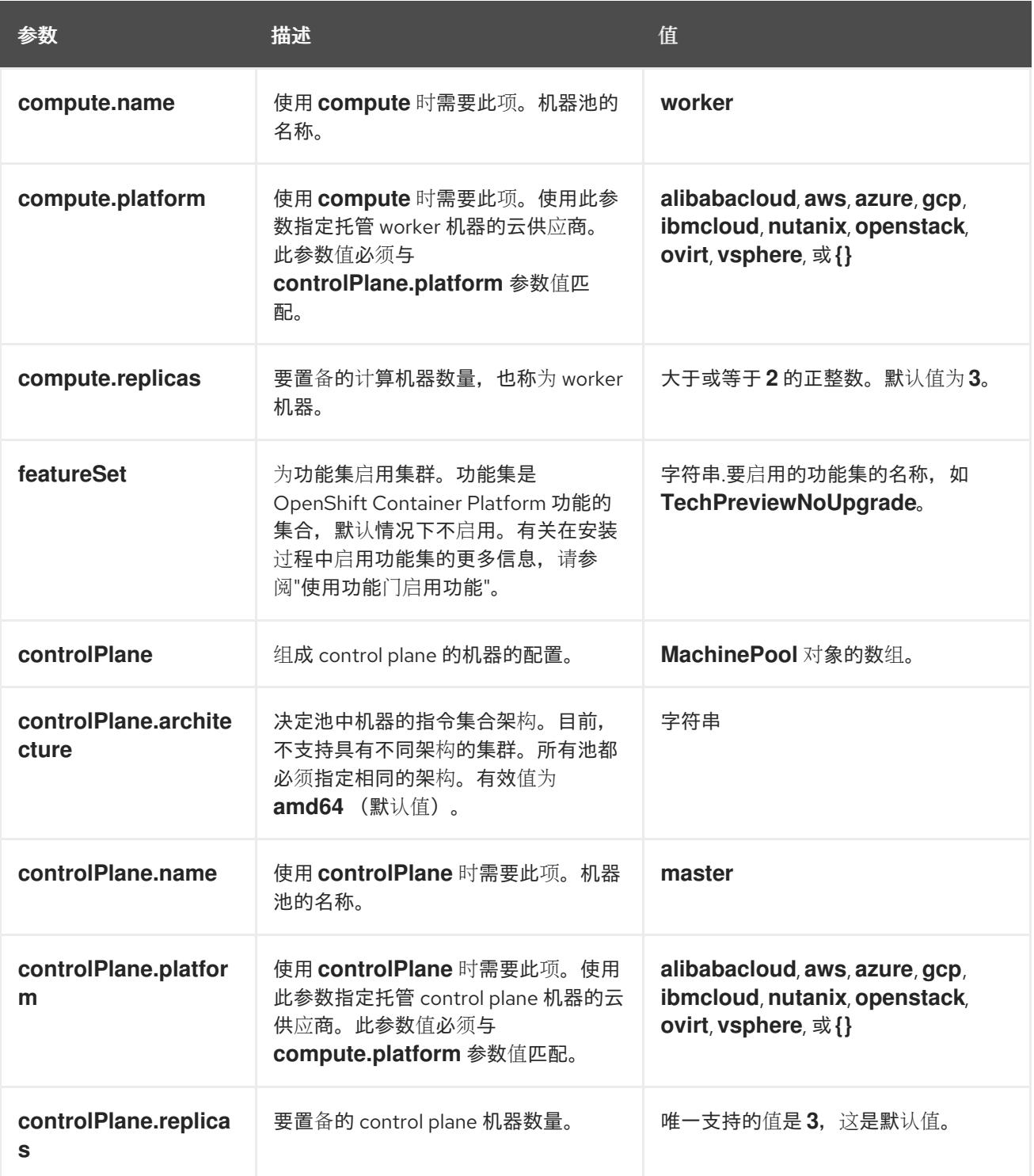

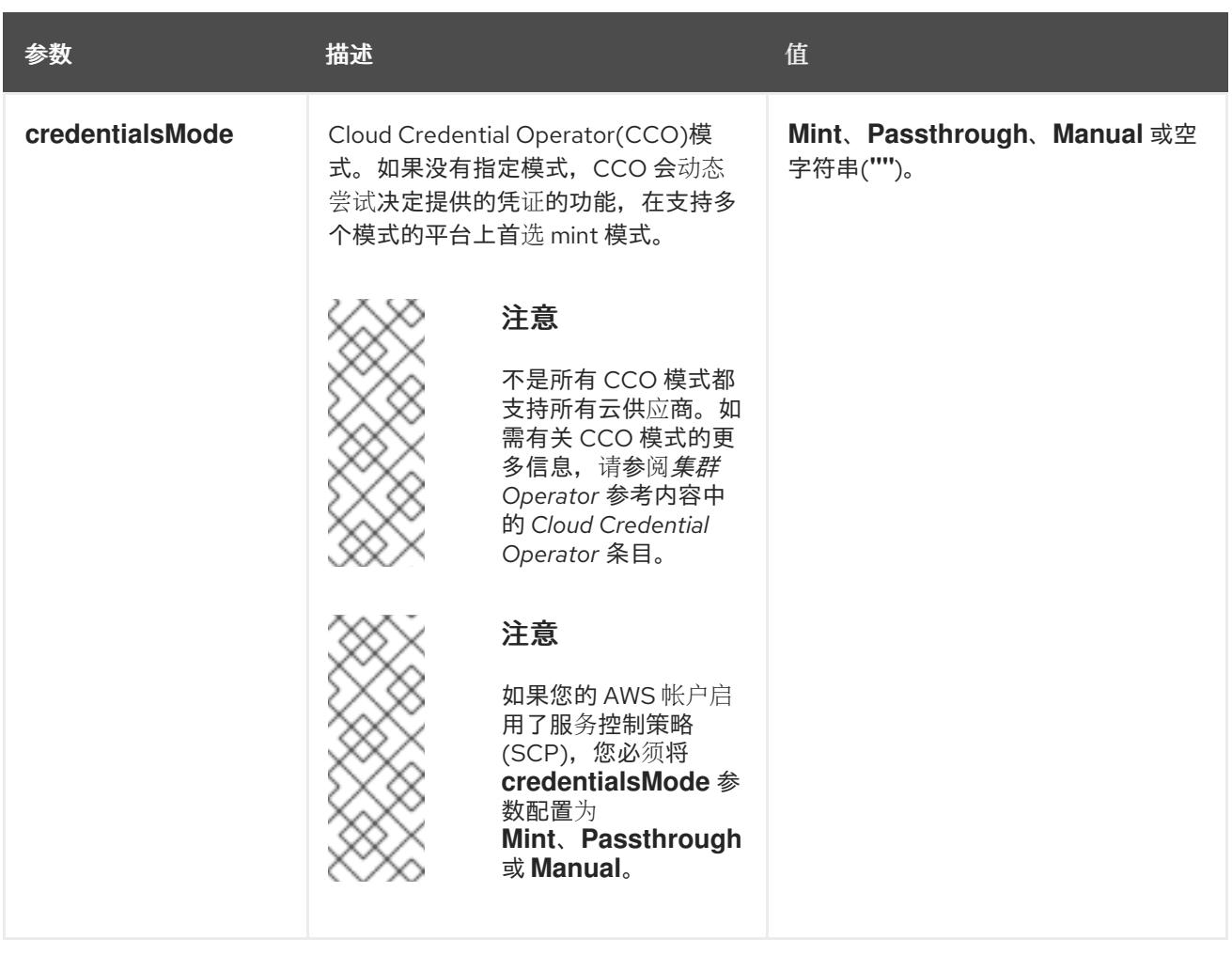

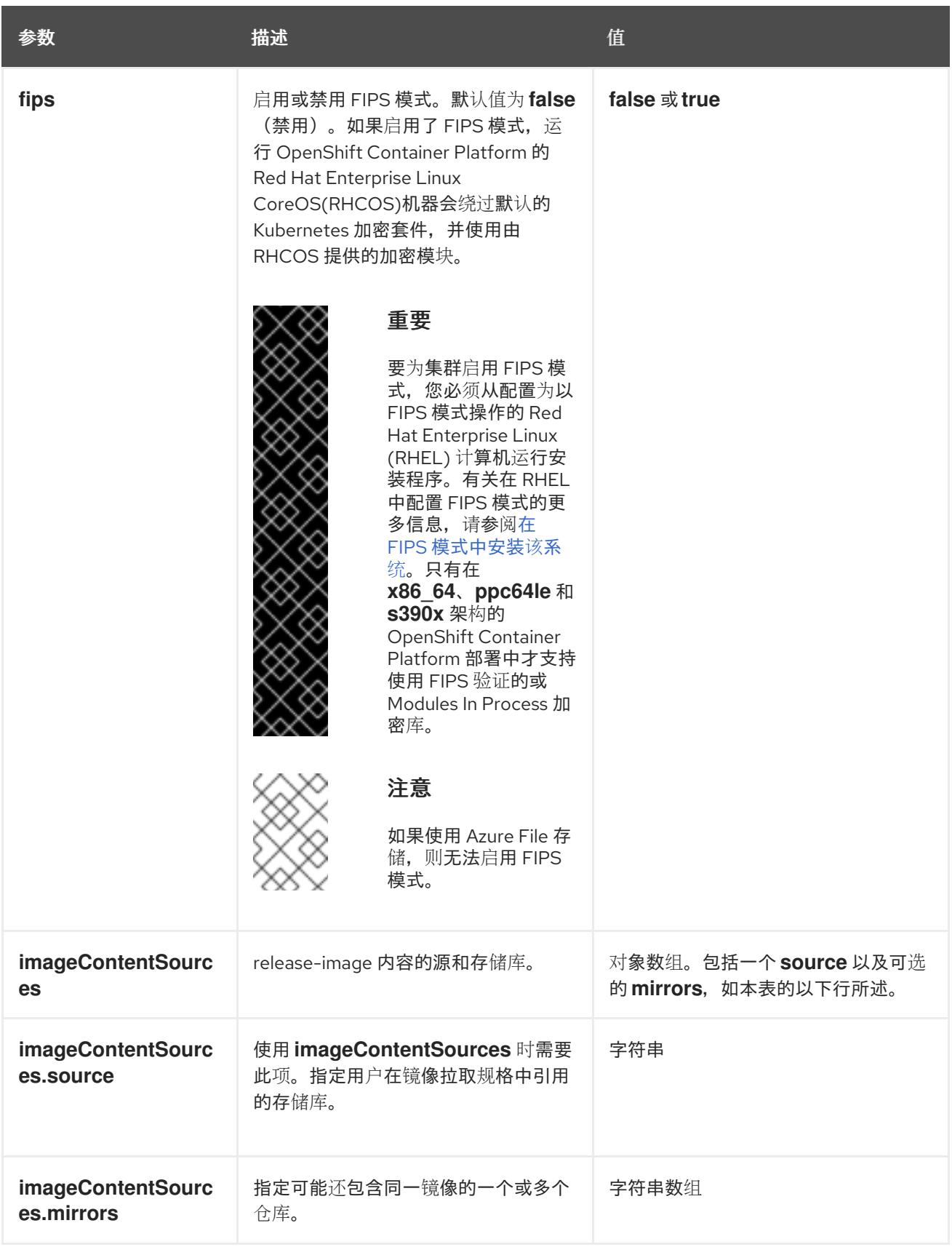

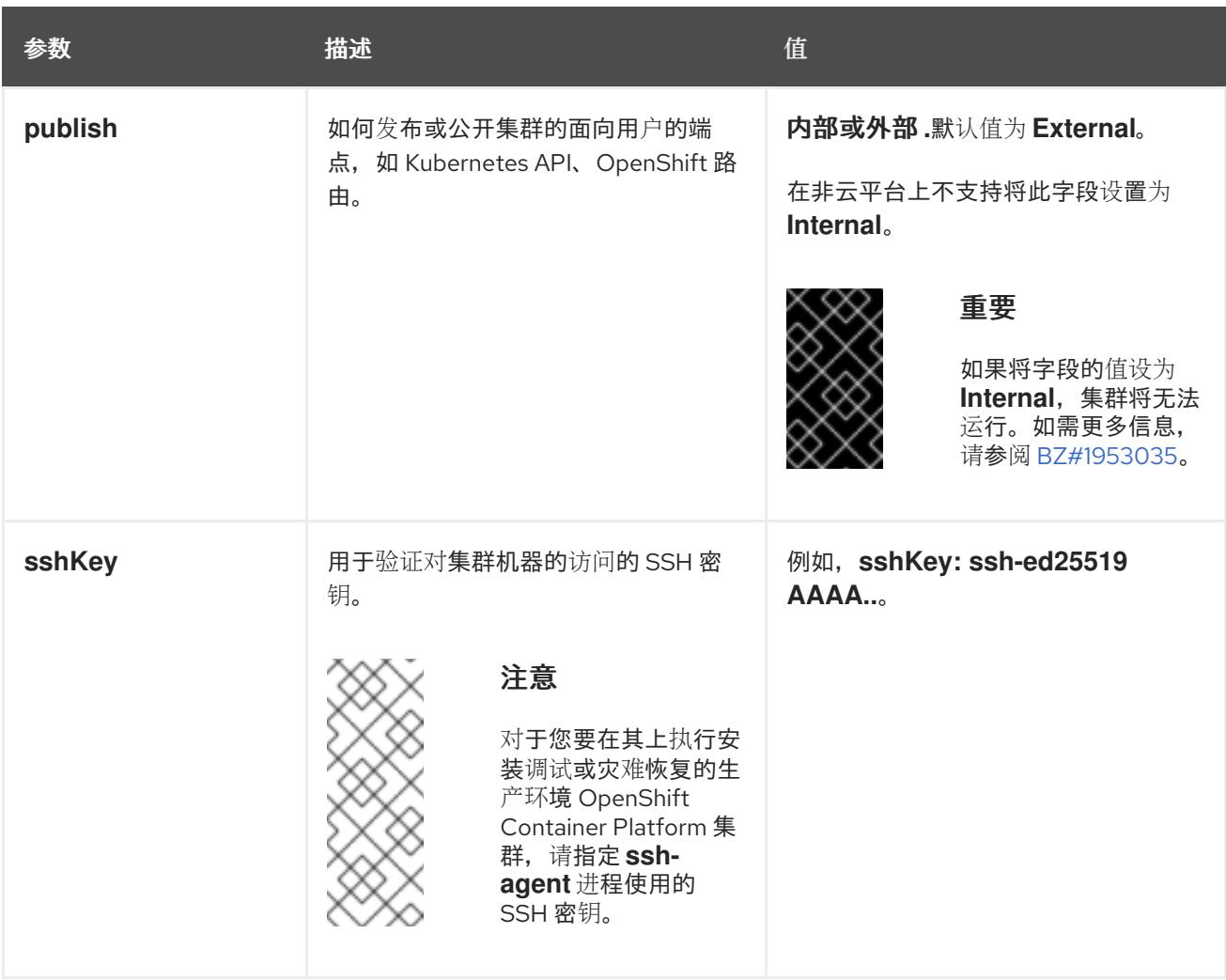

**23.4.11.1.4.** 其他 **VMware vSphere** 配置参数

下表描述了其他 **VMware vSphere** 配置参数。

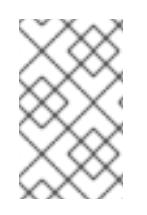

注意

**platform.vsphere** 参数为表中列出的每个参数添加前缀。

# 表 **23.32.** 其他 **VMware vSphere** 集群参数

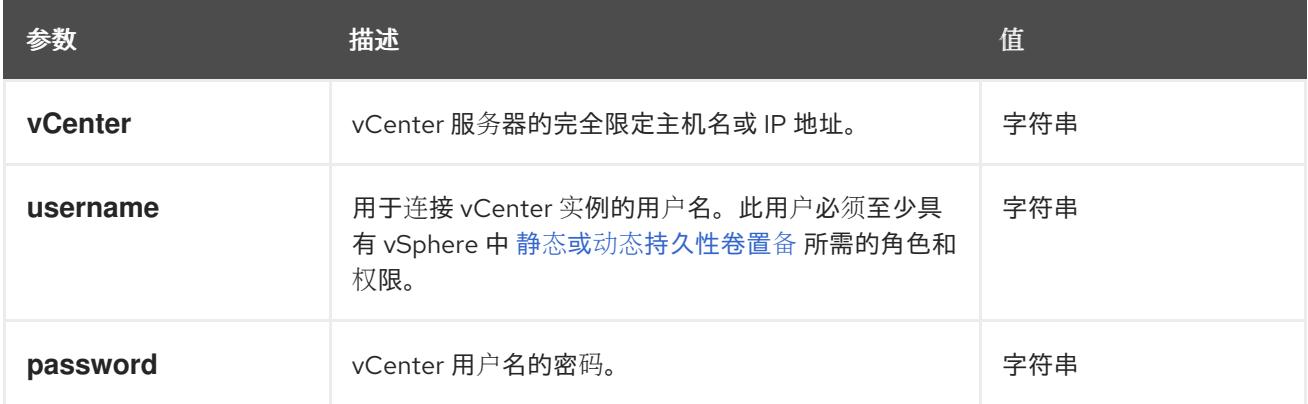

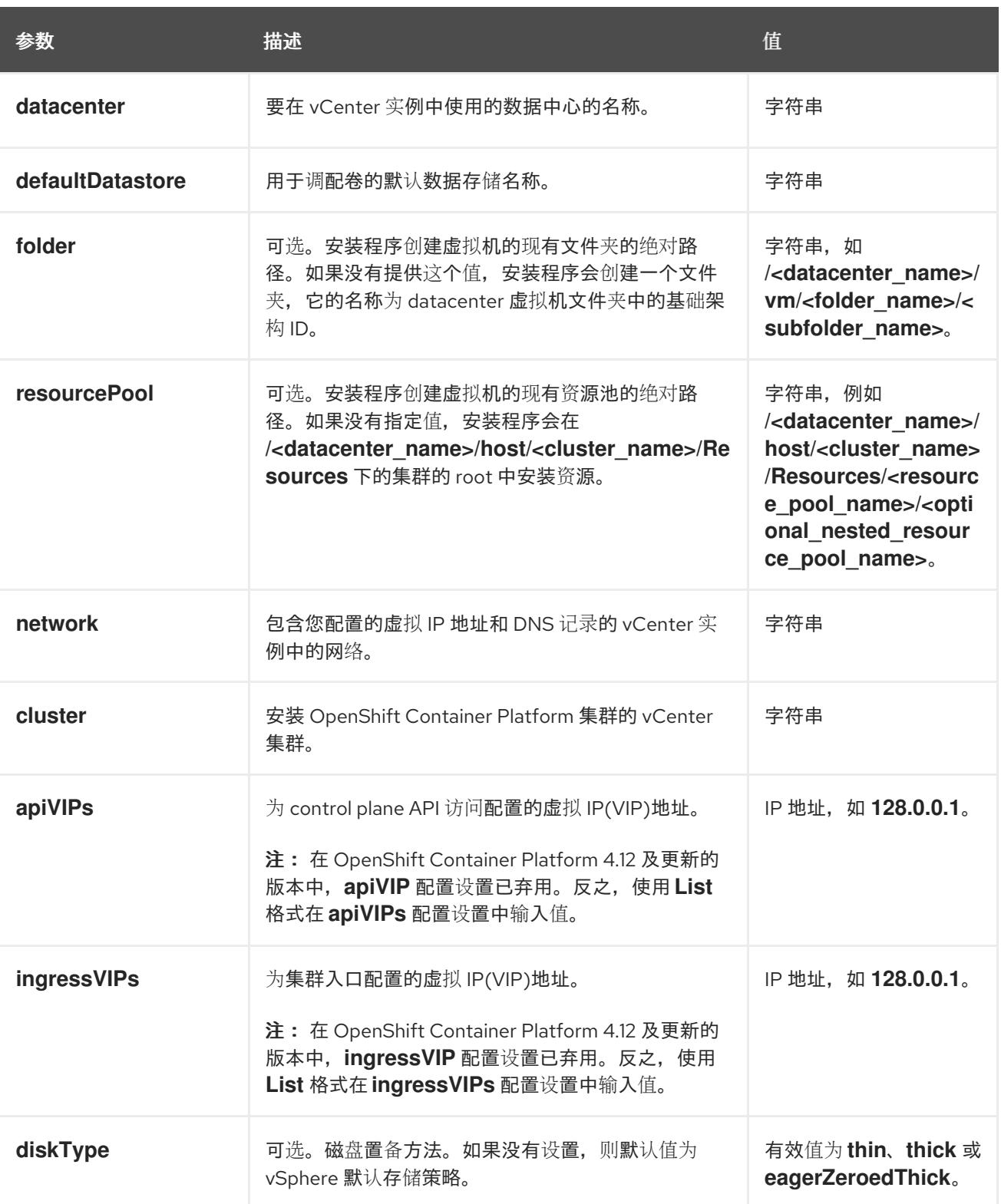

# **23.4.11.1.5.** 可选的 **VMware vSphere** 机器池配置参数

下表描述了可选的 **VMware vSphere** 机器池配置参数。

注意

**platform.vsphere** 参数为表中列出的每个参数添加前缀。

### 表 **23.33.** 可选的 **VMware vSphere** 机器池参数

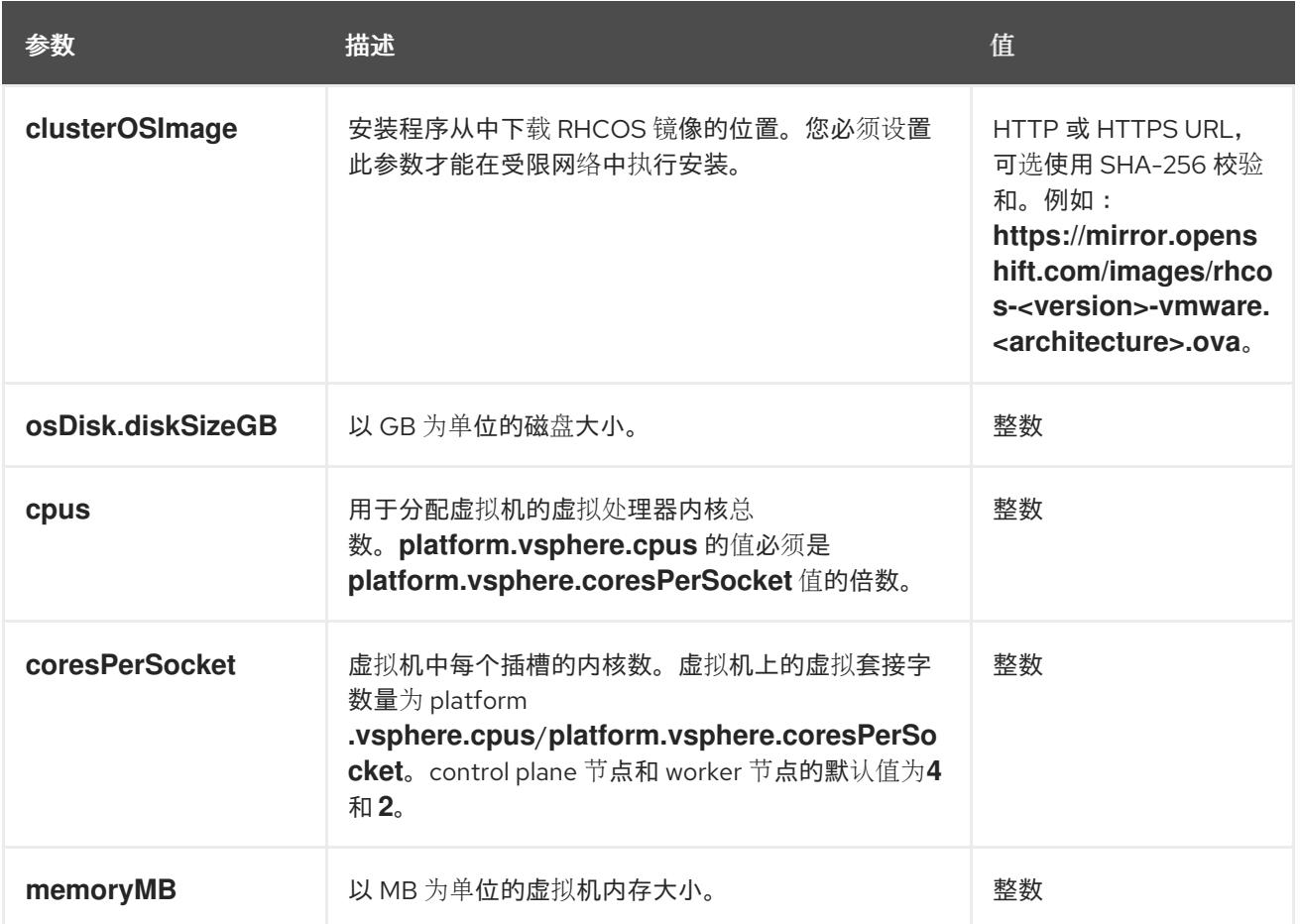

#### **23.4.11.1.6.** 区域和区启用配置参数

要使用地区和区启用功能,您必须在安装文件中指定 **region** 和 **zone** 启用参数。

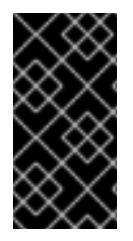

# 重要

在修改 **install-config.yaml** 文件来配置区域和区启用环境前,请阅读**"VMware vSphere** 区域和区启用**"**和**"**配置 **VMware vCenter"**部分的区域和区域。

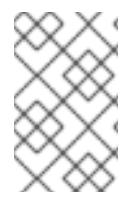

注意

**platform.vsphere** 参数为表中列出的每个参数添加前缀。

### 表 **23.34.** 区域和区启用参数

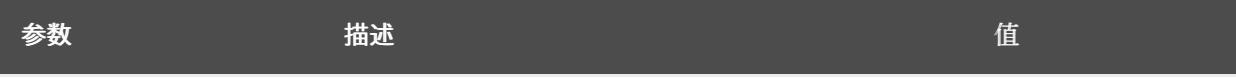

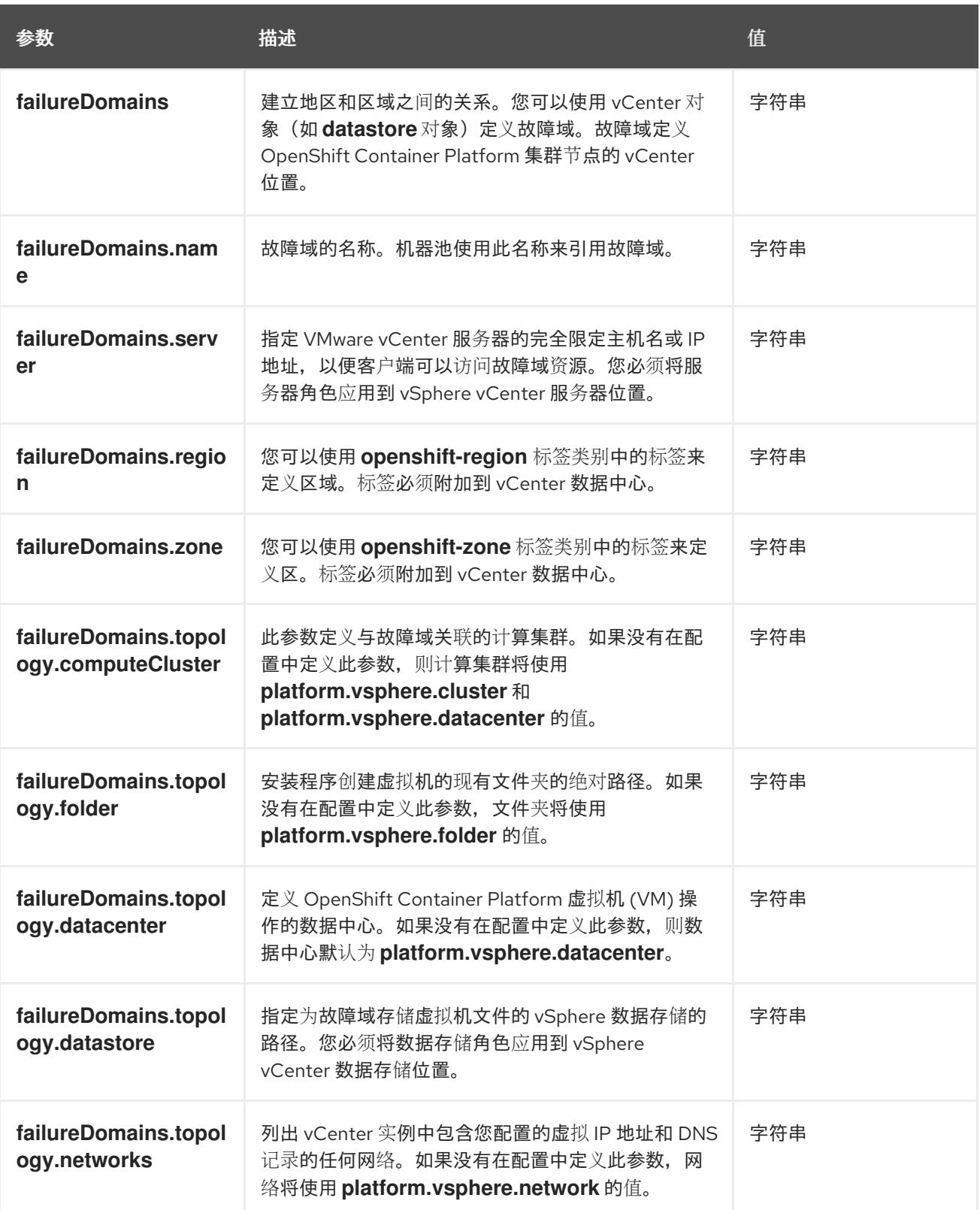

**23.4.11.2.** 安装程序置备的 **VMware vSphere** 集群的 **install-config.yaml** 文件示例

您可以自定义 **install-config.yaml** 文件,以指定有关 **OpenShift Container Platform** 集群平台的更 多详情, 或修改所需参数的值。

**apiVersion: v1 baseDomain: example.com 1** <span id="page-3289-5"></span><span id="page-3289-4"></span><span id="page-3289-3"></span><span id="page-3289-2"></span><span id="page-3289-1"></span><span id="page-3289-0"></span>**compute: 2 name: worker replicas: 3 platform: vsphere: 3 cpus: 2 coresPerSocket: 2 memoryMB: 8192 osDisk: diskSizeGB: 120 controlPlane: 4 name: master replicas: 3 platform: vsphere: 5 cpus: 4 coresPerSocket: 2 memoryMB: 16384 osDisk: diskSizeGB: 120 metadata: name: cluster 6 networking: clusterNetwork: - cidr: 10.128.0.0/14 hostPrefix: 23 machineNetwork: - cidr: 10.0.0.0/16 networkType: OVNKubernetes 7 serviceNetwork: - 172.30.0.0/16 platform: vsphere: vcenter: your.vcenter.server username: username password: password datacenter: datacenter defaultDatastore: datastore folder: folder resourcePool: resource\_pool 8 diskType: thin 9 network: VM\_Network cluster: vsphere\_cluster\_name 10 apiVIPs: - api\_vip ingressVIPs: - ingress\_vip fips: false pullSecret: '{"auths": ...}' sshKey: 'ssh-ed25519 AAAA...'**

# <span id="page-3289-9"></span><span id="page-3289-8"></span><span id="page-3289-7"></span><span id="page-3289-6"></span>**[1](#page-3289-0)**

集群的基域。所有 **DNS** 记录都必须是这个基域的子域,并包含集群名称。

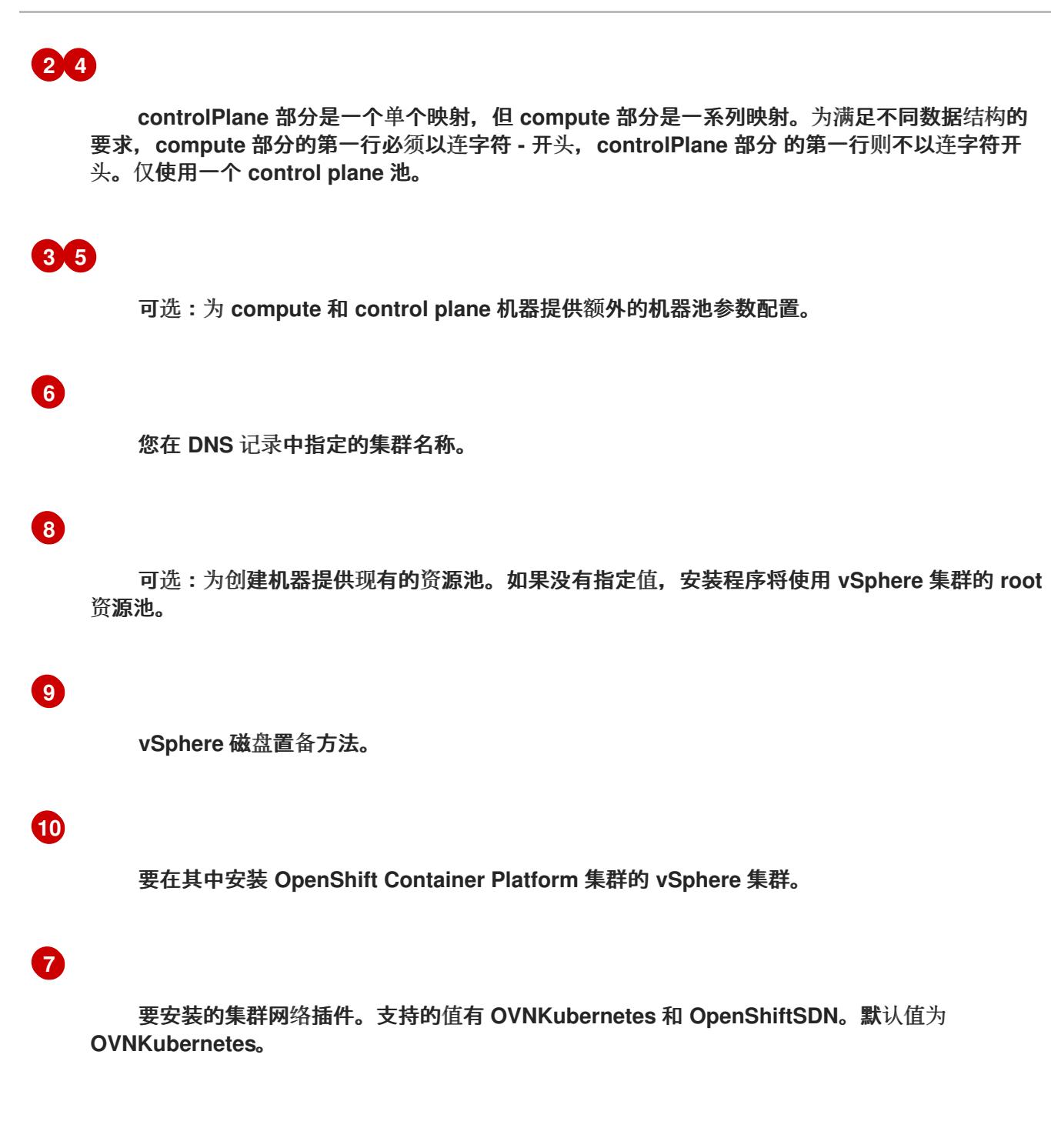

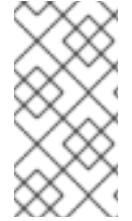

在 **OpenShift Container Platform 4.12** 及更新的版本中,**apiVIP** 和 **ingressVIP** 配 置设置已弃用。反之,使用列表格式在 **apiVIPs** 和 **ingressVIPs** 配置设置中输入值。

**23.4.11.3.** 在安装过程中配置集群范围的代理

注意

生产环境可能会拒绝直接访问互联网,而是提供 **HTTP** 或 **HTTPS** 代理。您可以通过在 **installconfig.yaml** 文件中配置代理设置,将新的 **OpenShift Container Platform** 集群配置为使用代理。

先决条件

您有一个现有的 **install-config.yaml** 文件。

注意

您检查了集群需要访问的站点,并确定它们中的任何站点是否需要绕过代理。默认情况下, 所有集群出口流量都经过代理,包括对托管云供应商 **API** 的调用。如果需要,您将在 **Proxy** 对象 的 **spec.noProxy** 字段中添加站点来绕过代理。

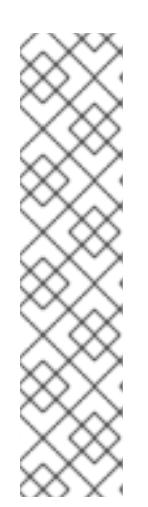

**Proxy** 对象 **status.noProxy** 字段使用安装配置中的 **networking.machineNetwork[].cidr**、**networking.clusterNetwork[].cidr** 和 **networking.serviceNetwork[]** 字段的值填充。

对于在 **Amazon Web Services(AWS)**、**Google Cloud Platform(GCP)**、 **Microsoft Azure** 和 **Red Hat OpenStack Platform(RHOSP)**上安装,**Proxy** 对象 **status.noProxy** 字段也会使用实例元数据端点填充**(169.254.169.254)**。

流程

1.

编辑 **install-config.yaml** 文件并添加代理设置。例如:

<span id="page-3291-2"></span><span id="page-3291-1"></span><span id="page-3291-0"></span>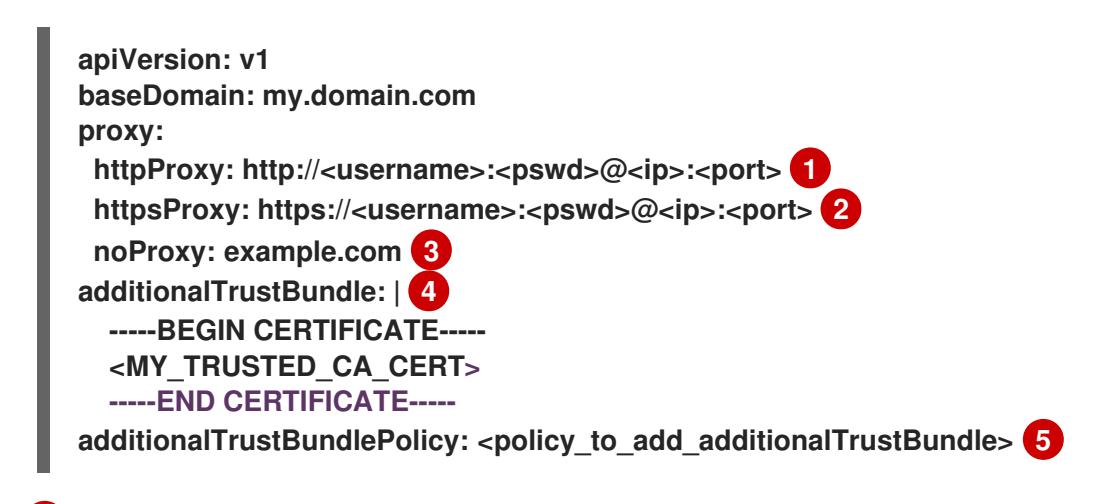

<span id="page-3291-4"></span>用于创建集群外 **HTTP** 连接的代理 **URL**。**URL** 方案必须是 **http**。

用于创建集群外 **HTTPS** 连接的代理 **URL**。

<span id="page-3291-3"></span>**[1](#page-3291-0)**

**[2](#page-3291-1)**

**[3](#page-3291-2)**

如果提供,安装程序会在 **openshift-config** 命名空间中生成名为 **user-ca-bundle** 的 配置映射,其包含代理 **HTTPS** 连接所需的一个或多个额外 **CA** 证书。然后,**Cluster Network Operator** 会创建 **trusted-ca-bundle** 配置映射,将这些内容与 **Red Hat Enterprise Linux CoreOS**(**RHCOS**)信任捆绑包合并, **Proxy** 对象的 **trustedCA** 字段中 也会引用此配置映射。**additionalTrustBundle** 字段是必需的,除非代理的身份证书由来自 **RHCOS** 信任捆绑包的颁发机构签名。

**[5](#page-3291-4)**

**[4](#page-3291-3)**

可选:决定 **Proxy** 对象的配置以引用 **trustedCA** 字段中 **user-ca-bundle** 配置映射的 策略。允许的值是 **Proxyonly** 和 **Always**。仅在配置了 **http/https** 代理时,使用 **Proxyonly** 引用 **user-ca-bundle** 配置映射。使用 **Always** 始终引用 **user-ca-bundle** 配置映射。默认 值为 **Proxyonly**。

注意 安装程序不支持代理的 **readinessEndpoints** 字段。 注意 如果安装程序超时,重启并使用安装程序的 **wait-for** 命令完成部署。例如: **\$ ./openshift-install wait-for install-complete --log-level debug**

保存该文件并在安装 **OpenShift Container Platform** 时引用。

安装程序会创建一个名为 **cluster** 的集群范围代理,该代理 使用 提供的 **install-config.yaml** 文件中的 代理设置。如果没有提供代理设置,仍然会创建一个 **cluster Proxy** 对象,但它会有一个空 **spec**。

2.

注意

只支持名为 **cluster** 的 **Proxy** 对象,且无法创建额外的代理。

**23.4.11.4.** 为 **VMware vCenter** 配置区域和区域

您可以修改默认安装配置文件,将 **OpenShift Container Platform** 集群部署到在单个 **VMware vCenter** 中运行的多个 **vSphere** 数据中心。

重要

**VMware vSphere** 区域和区启用只是一个技术预览功能。技术预览功能不受红帽产品 服务等级协议(**SLA**)支持,且功能可能并不完整。红帽不推荐在生产环境中使用它们。 这些技术预览功能可以使用户提早试用新的功能,并有机会在开发阶段提供反馈意见。

有关红帽技术预览功能支持范围的更多信息,请参阅技术预览[功能支持范](https://access.redhat.com/support/offerings/techpreview/)围。

重要

这个示例使用 **govc** 命令。**govc** 命令是 **VMware** 提供的开源命令。红帽没有提供 **govc** 命令。红帽支持不维护 **govc** 命令。有关下载和安装 **govc** 的说明,请参阅 **VMware** 文档网站。

先决条件

您有一个现有的 **install-config.yaml** 安装配置文件。

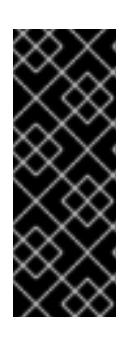

重要

注意

您必须为 **OpenShift Container Platform** 集群指定一个故障域,以便您可以 为 **VMware vCenter** 服务器置备数据中心对象。如果您需要在不同的数据中心、 集群、数据存储和其他组件中置备虚拟机节点,请考虑指定多个故障域。要启用区 域和区域,您必须为 **OpenShift Container Platform** 集群定义多个故障域。

在 **VMware vSphere** 平台上安装 **OpenShift Container Platform** 集群后, 您无法更改故障域。您可以在集群安装后添加额外的故障域。

流程

1.

输入以下 **govc** 命令行工具命令,以创建 **openshift-region** 和 **openshift-zone vCenter** 标 签类别:

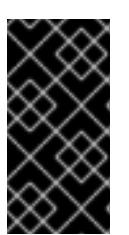

重要

如果为 **openshift-region** 和 **openshift-zone vCenter** 标签类别指定不同的 名称,**OpenShift Container Platform** 集群的安装会失败。

**\$ govc tags.category.create -d "OpenShift region" openshift-region**

**\$ govc tags.category.create -d "OpenShift zone" openshift-zone**

2.

要为您要部署集群的每个区域 **vSphere** 数据中心创建一个 **region** 标签,请在终端中输入以 下命令:

**\$ govc tags.create -c <region\_tag\_category> <region\_tag>**

3.

要为您要部署集群的每个 **vSphere** 集群创建一个区标签,请输入以下命令:

**\$ govc tags.create -c <zone\_tag\_category> <zone\_tag>**

4.

输入以下命令将区域标签附加到每个 **vCenter** 数据中心对象:

**\$ govc tags.attach -c <region\_tag\_category> <region\_tag\_1> /<datacenter\_1>**

5.

输入以下命令将区标签附加到每个 **vCenter** 数据中心对象:

**\$ govc tags.attach -c <zone\_tag\_category> <zone\_tag\_1> /<datacenter\_1>/host/vcsmdcnc-workload-1**

6.

进入包含安装程序的目录,并根据您选择的安装要求初始化集群部署。

在 **vSphere** 数据中心中定义的多个数据中心的 **install-config.yaml** 文件示例

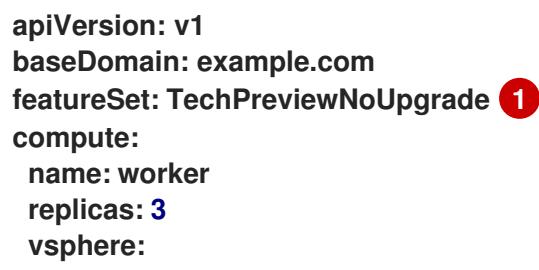

```
zones: 2
   - "<machine_pool_zone_1>"
   - "<machine_pool_zone_2>"
controlPlane:
 name: master
 replicas: 3
 vsphere:
 zones: 3
   - "<machine_pool_zone_1>"
   - "<machine_pool_zone_2>"
metadata:
name: cluster
platform:
 vsphere:
  vcenter: <vcenter_server>\left(4\right)username: <username> 5
  password: <password> 6
  datacenter: datacenter 7
  defaultDatastore: datastore 8
  folder: "/<datacenter_name>/vm/<folder_name>/<subfolder_name>" 9
  cluster: cluster 10
  resourcePool:
"/<datacenter_name>/host/<cluster_name>/Resources/<resource_pool_name>" 11
  diskType: thin
  failureDomains: 12
  - name: <machine_pool_zone_1> 13
   region: \leq region tag 1 > \binom{14}{4}zone: <zone_tag_1> 15
   topology: 16
    datacenter: <datacenter1> 17
    computeCluster: "/<datacenter1>/host/<cluster1>" 18
    resourcePool: "/<datacenter1>/host/<cluster1>/Resources/<resourcePool1>" 19
    networks: 20
    - <VM_Network1_name>
    datastore: "/<datacenter1>/datastore/<datastore1>" 21
  - name: <machine_pool_zone_2>
   region: <region_tag_2>
   zone: <zone_tag_2>
   topology:
    datacenter: <datacenter2>
    computeCluster: "/<datacenter2>/host/<cluster2>"
    networks:
    - <VM_Network2_name>
    datastore: "/<datacenter2>/datastore/<datastore2>"
    resourcePool: "/<datacenter2>/host/<cluster2>/Resources/<resourcePool2>"
    folder: "/<datacenter2>/vm/<folder2>"
```
<span id="page-3295-20"></span><span id="page-3295-19"></span><span id="page-3295-18"></span><span id="page-3295-17"></span><span id="page-3295-16"></span><span id="page-3295-15"></span><span id="page-3295-14"></span><span id="page-3295-13"></span><span id="page-3295-12"></span><span id="page-3295-11"></span>*# ...*

**[1](#page-3295-0)**

# **[2](#page-3295-1) [3](#page-3295-2)**

用于指定 **vCenter** 集群的可选参数。您可以使用 **openshift-zone** 标签类别中的标签来定义 区。如果没有定义此参数,节点将分布到所有定义的 **failure-domains** 中。

# **[4](#page-3295-3) [5](#page-3295-4) [6](#page-3295-5) [7](#page-3295-6) [8](#page-3295-7) [9](#page-3295-8) [10](#page-3295-9) [11](#page-3295-10)**

默认 **vCenter** 拓扑。安装程序使用此拓扑信息来部署 **bootstrap** 节点。另外,拓扑定义了 **vSphere** 持久性卷的默认数据存储。

# **[12](#page-3295-11)**

建立地区和区域之间的关系。您可以使用 **vCenter** 对象(如数据存储对象)定义故障域。故障 域定义 **OpenShift Container Platform** 集群节点的 **vCenter** 位置。如果没有定义此参数,安装程序 将使用默认 **vCenter** 拓扑。

# **[13](#page-3295-12)**

定义故障域的名称。在 **zones** 参数中引用每个故障域,将机器池范围到故障域。

# **[14](#page-3295-13)**

您可以使用 **openshift-region** 标签类别中的标签来定义区域。标签必须附加到 **vCenter** 数据中 心。

# **[15](#page-3295-14)**

您可以使用 **openshift-zone tag** 类别中的标签来定义区。标签必须附加到 **vCenter** 数据中心。

# **[16](#page-3295-15)**

指定与故障域关联的 **vCenter** 资源。

# **[17](#page-3295-16)**

用于定义与故障域关联的 **vSphere** 数据中心的可选参数。如果没有定义此参数,安装程序将使 用默认 **vCenter** 拓扑。

# **[18](#page-3295-17)**

**[19](#page-3295-18)**

可选参数,用于指示与故障域关联的计算集群的绝对路径。如果没有定义此参数,安装程序将 使用默认 **vCenter** 拓扑。

# **[20](#page-3295-19)**

列出 **vCenter** 实例中包含您配置的虚拟 **IP** 地址和 **DNS** 记录的任何网络的可选参数。如果没有 定义此参数,安装程序将使用默认 **vCenter** 拓扑。

# **[21](#page-3295-20)**

用于指定用于置备卷的数据存储的可选参数。如果没有定义此参数,安装程序将使用默认 **vCenter** 拓扑。

#### **23.4.12.** 网络配置阶段

**OpenShift Container Platform** 安装前有两个阶段,您可以在其中自定义网络配置。

### 第 **1** 阶段

在创建清单文件前,您可以自定义 **install-config.yaml** 文件中的以下与网络相关的字段:

- **networking.networkType**
- **networking.clusterNetwork**
- **networking.serviceNetwork**

注意

配。

**networking.machineNetwork**

有关这些字段的更多信息,请参阅 安装配置参数。

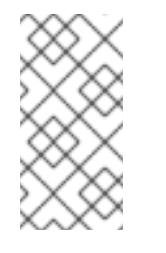

将 **networking.machineNetwork** 设置为与首选 **NIC** 所在的 **CIDR** 匹

#### 重要

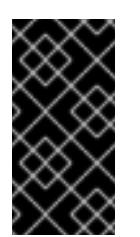

**CIDR** 范围 **172.17.0.0/16** 由 **libVirt** 保留。对于集群中的任何网络,您 无法使用此范围或与这个范围重叠的范围。

第 **2** 阶段

运行 **openshift-install create** 清单创建 清单文件后,您可以只使用您要修改的字段定义自定义 **Cluster Network Operator** 清单。您可以使用 清单指定高级网络配置。

您不能覆盖在 **stage 2** 阶段 **1** 中在 **install-config.yaml** 文件中指定的值。但是,您可以在第 **2** 阶段进 一步自定义网络插件。

#### **23.4.13.** 指定高级网络配置

您可以使用网络插件的高级网络配置将集群集成到现有网络环境中。您只能在安装集群前指定高级网 络配置。

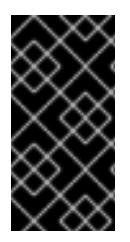

#### 重要

不支持通过修改安装程序创建的 **OpenShift Container Platform** 清单文件来自定义网 络配置。支持应用您创建的清单文件,如以下流程中所示。

先决条件

您已创建 **install-config.yaml** 文件并完成对其所做的任何修改。

#### 流程

1.

进入包含安装程序的目录并创建清单:

**\$ ./openshift-install create manifests --dir <installation\_directory> 1**

<span id="page-3298-0"></span>**<installation\_directory>** 指定包含集群的 **install-config.yaml** 文件的目录名称。

**[1](#page-3298-0)**

在 **<installation\_directory>/manifests/** 目录中 为高级网络配置创建一个名为 **clusternetwork-03-config.yml** 的 **stub** 清单文件:

**apiVersion: operator.openshift.io/v1 kind: Network metadata: name: cluster spec:**

3.

在 **cluster-network-03-config.yml** 文件中指定集群的高级网络配置,如下例所示:

为 **OpenShift SDN** 网络供应商指定不同的 **VXLAN** 端口

**apiVersion: operator.openshift.io/v1 kind: Network metadata: name: cluster spec: defaultNetwork: openshiftSDNConfig: vxlanPort: 4800**

为 **OVN-Kubernetes** 网络供应商启用 **IPsec**

**apiVersion: operator.openshift.io/v1 kind: Network metadata: name: cluster spec: defaultNetwork: ovnKubernetesConfig: ipsecConfig: {}**

4.

可选:备份 **manifests/cluster-network-03-config.yml** 文件。创建 **Ignition** 配置文件时, 安装程序会使用 **manifests/** 目录。

#### **23.4.14. Cluster Network Operator** 配置

集群网络的配置作为 **Cluster Network Operator(CNO)**配置的一部分指定,并存储在名为 **cluster** 的 自定义资源**(CR)**对象中。**CR** 指定 **operator.openshift.io API** 组中的 **Network API** 的字段。

**CNO** 配置在集群安装过程中从 **Network. config.openshift.io API** 组中的 **Network API** 继承以下字 段,且这些字段无法更改:

#### **clusterNetwork**

从中分配 **Pod IP** 地址的 **IP** 地址池。

**serviceNetwork**

服务的 **IP** 地址池**.**

#### **defaultNetwork.type**

集群网络插件,如 **OpenShift SDN** 或 **OVN-Kubernetes**。

您可以通过在名为 **cluster** 的 **CNO** 对象中设置 **defaultNetwork** 对象的字段来为集群指定集群网络插 件配置。

**23.4.14.1. Cluster Network Operator** 配置对象

下表中描述了 **Cluster Network Operator(CNO)**的字段:

#### 表 **23.35. Cluster Network Operator** 配置对象

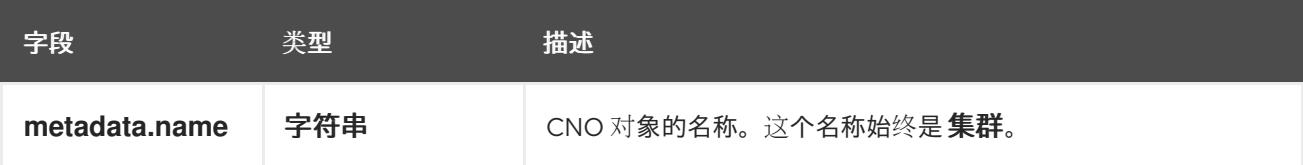

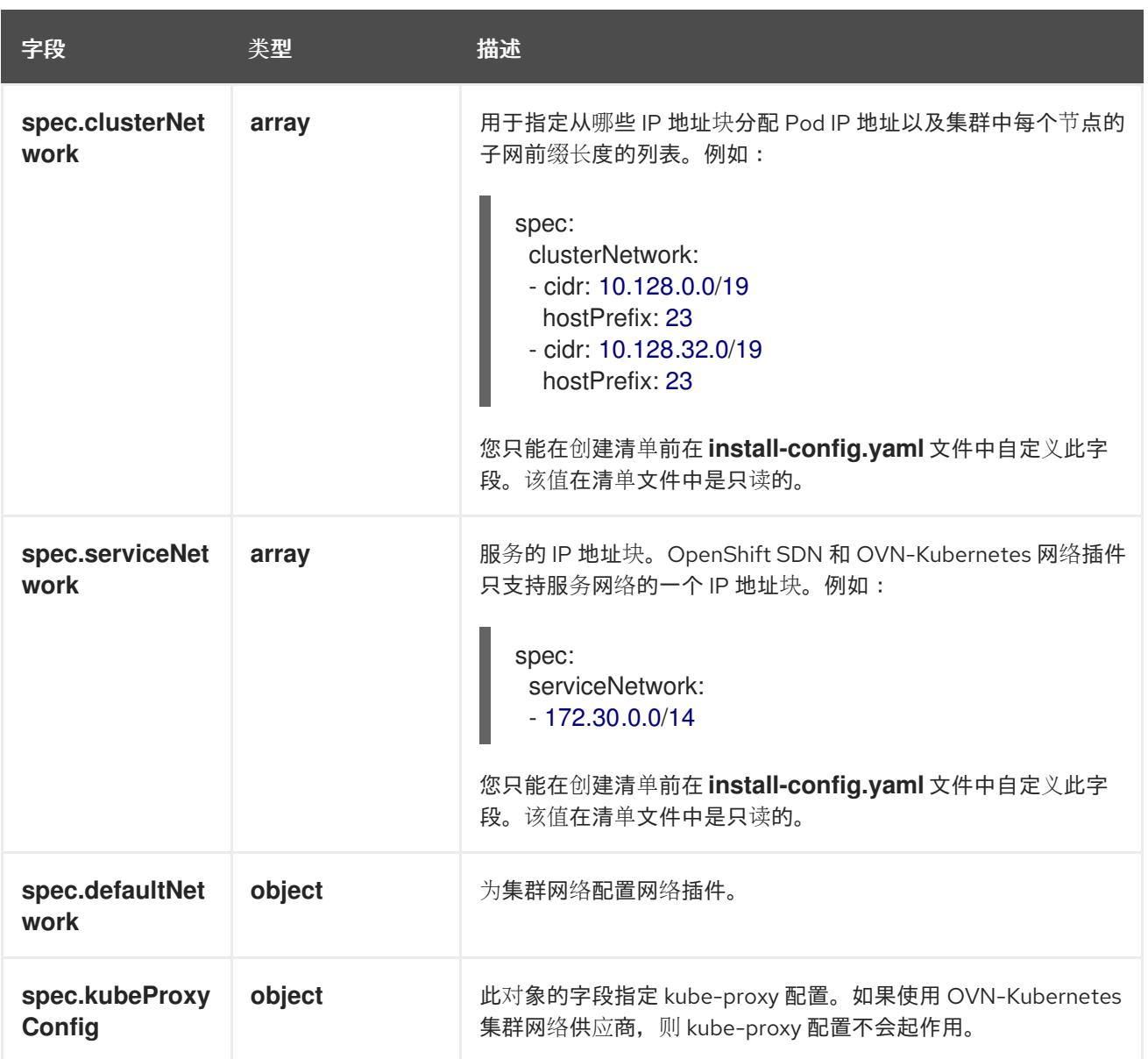

# **defaultNetwork** 对象配置

下表列出了 **defaultNetwork** 对象的值:

#### 表 **23.36. defaultNetwork** 对象

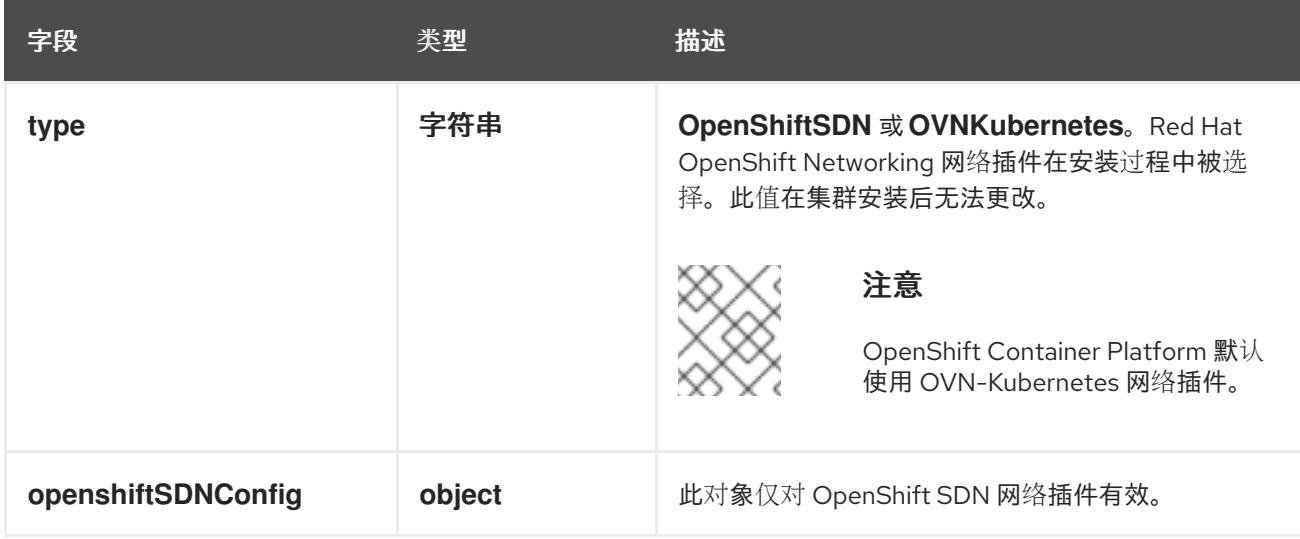

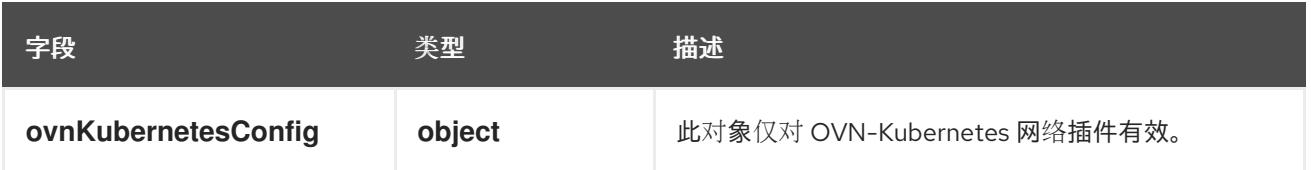

### 配置 **OpenShift SDN** 网络插件

# 下表描述了 **OpenShift SDN** 网络插件的配置字段:

# 表 **23.37. openshiftSDNConfig object**

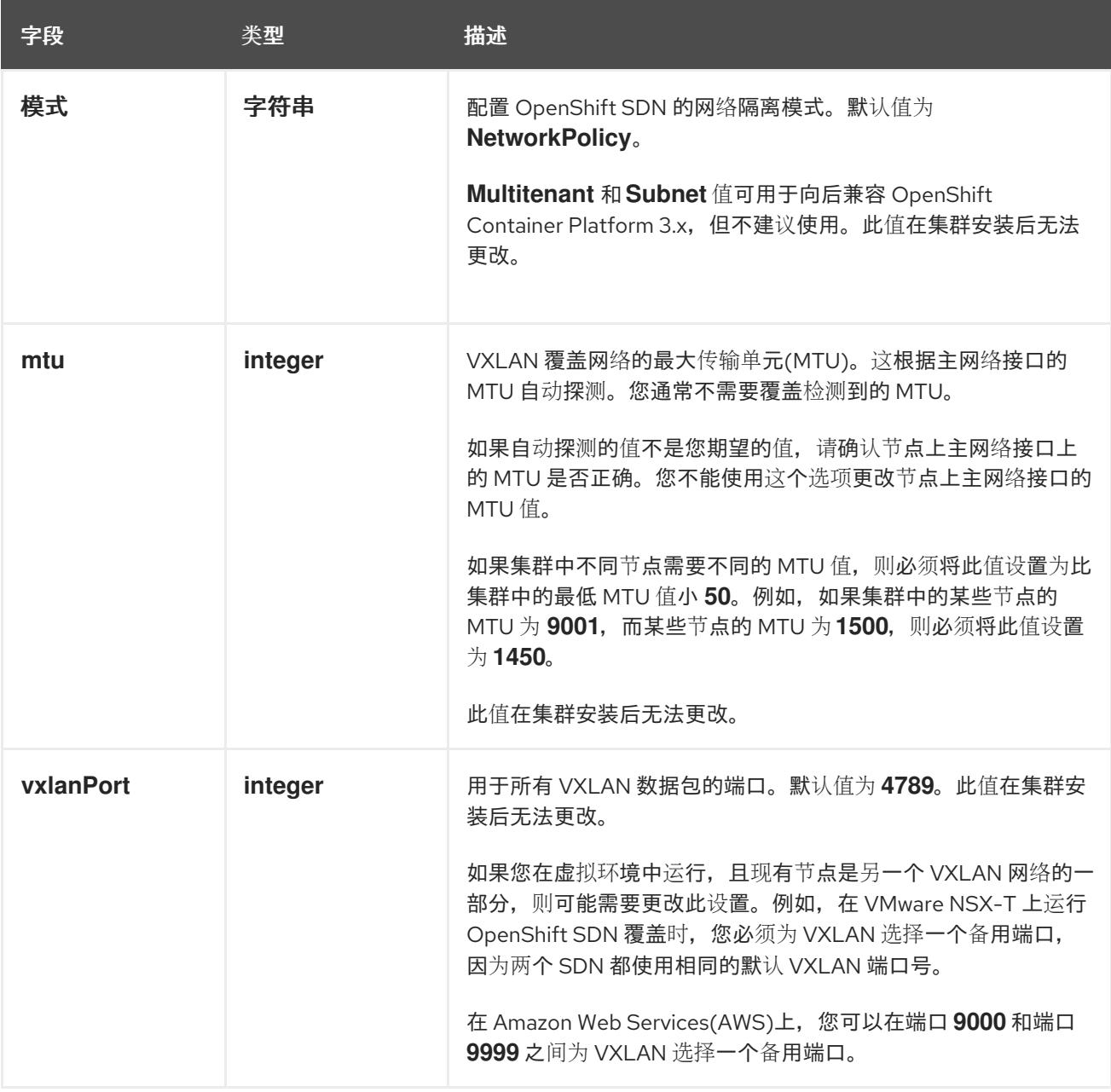

#### **OpenShift SDN** 配置示例

**defaultNetwork: type: OpenShiftSDN** **openshiftSDNConfig: mode: NetworkPolicy mtu: 1450 vxlanPort: 4789**

#### 配置 **OVN-Kubernetes** 网络插件

### 下表描述了 **OVN-Kubernetes** 网络插件的配置字段:

### 表 **23.38. ovnKubernetesConfig object**

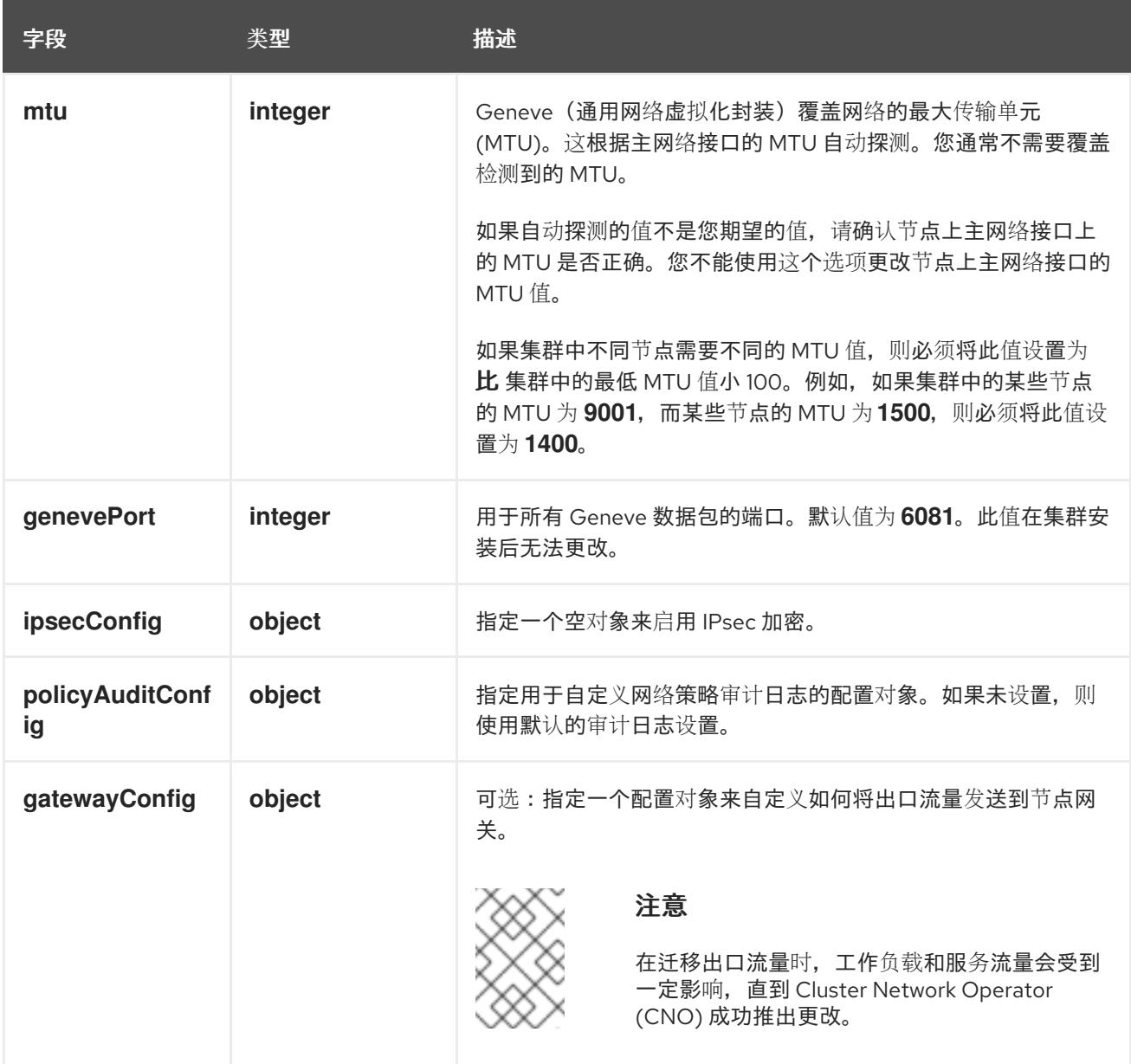

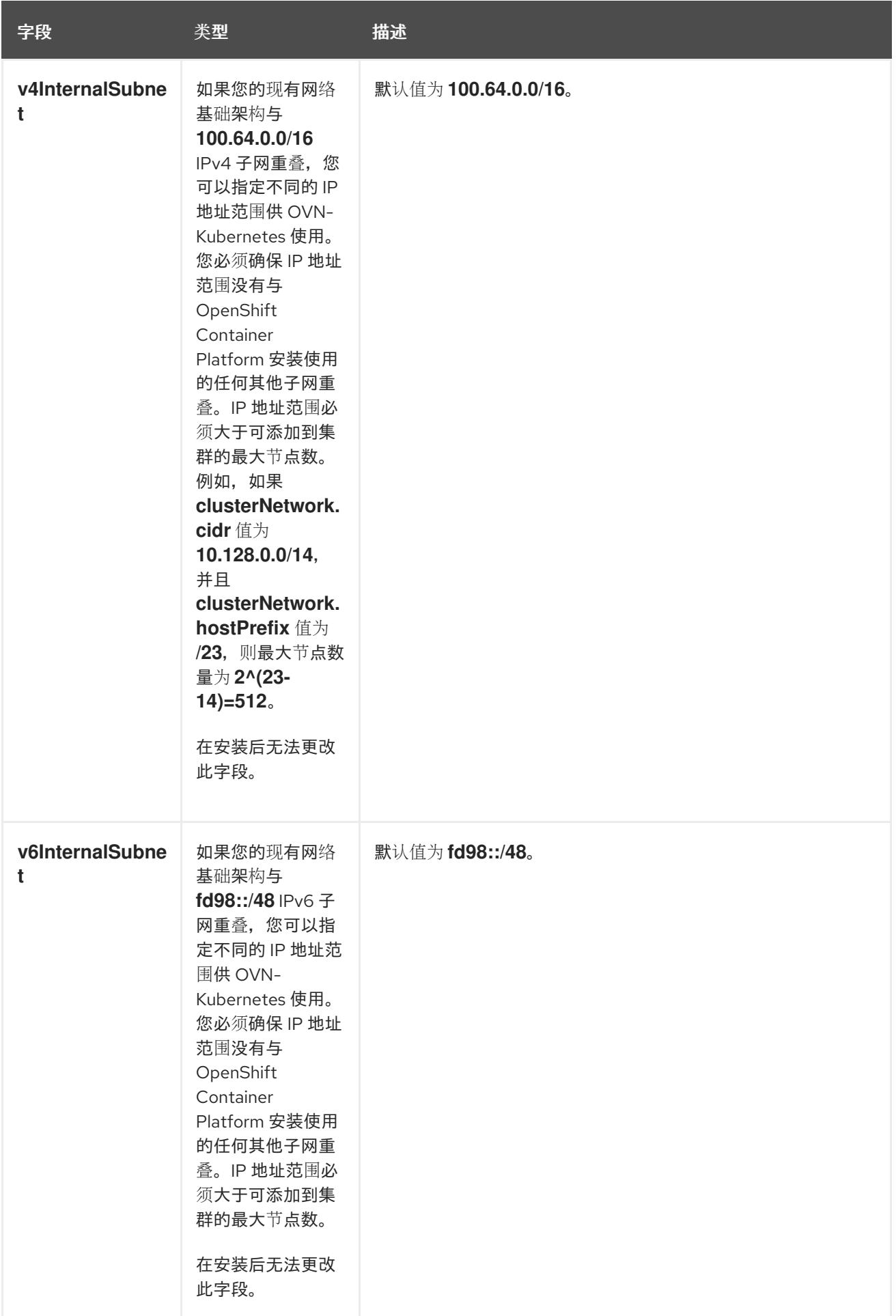

# 表 **23.39. policyAuditConfig object**

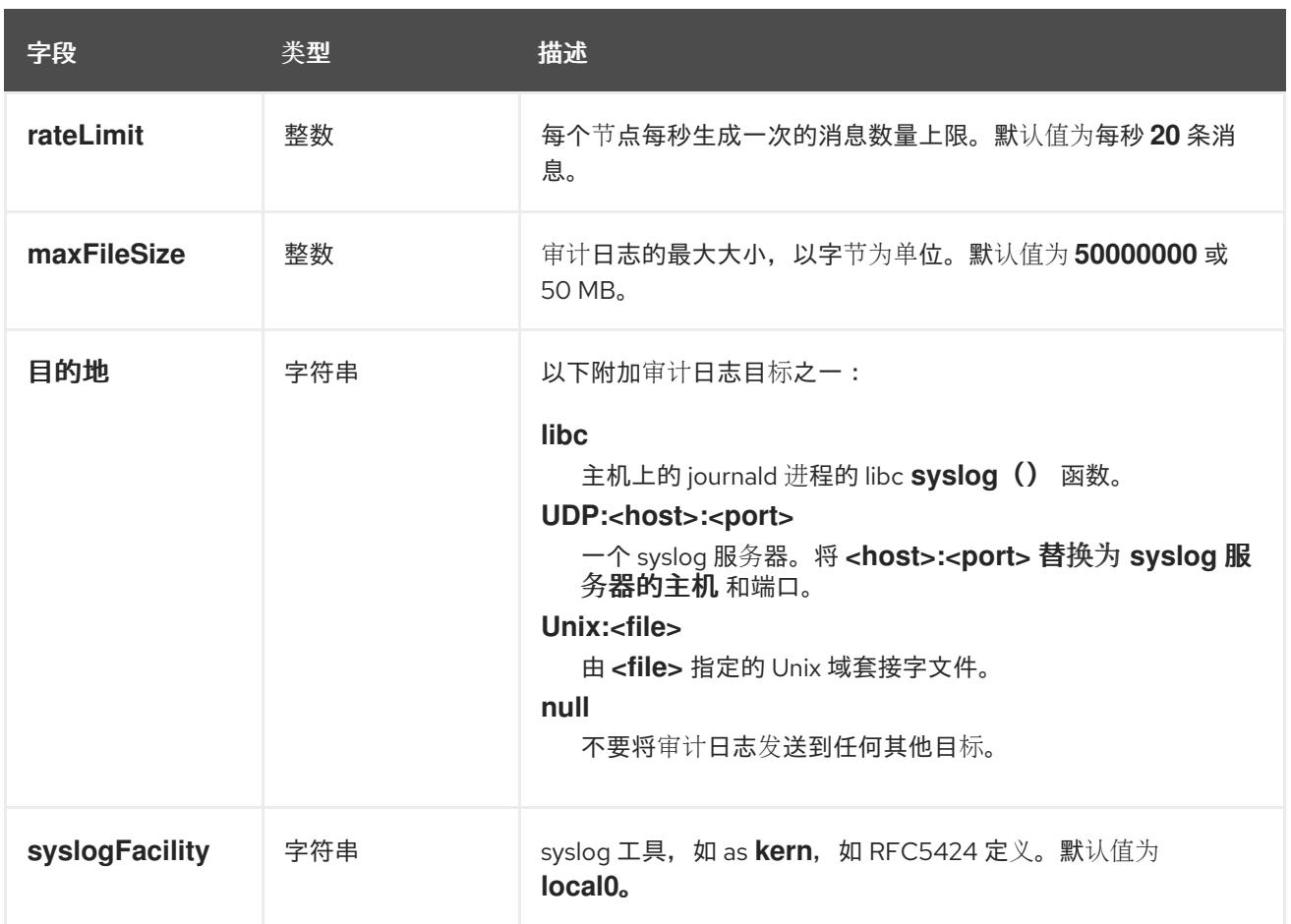

### 表 **23.40. gatewayConfig object**

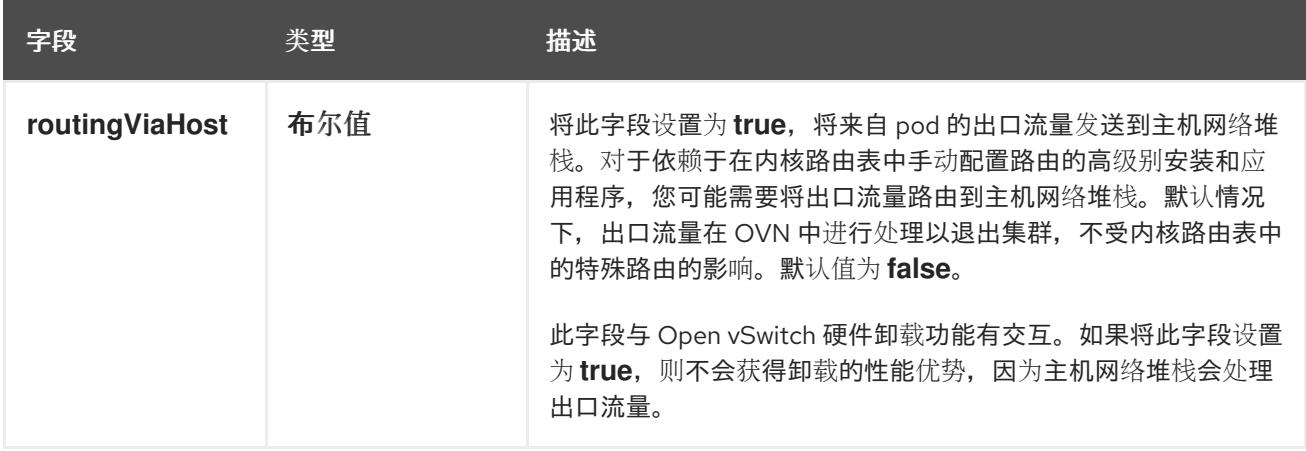

启用 **IPSec** 的 **OVN-Kubernetes** 配置示例

**defaultNetwork: type: OVNKubernetes ovnKubernetesConfig: mtu: 1400 genevePort: 6081 ipsecConfig: {}**

#### **kubeProxyConfig object configuration**

**kubeProxyConfig** 对象的值在下表中定义:

#### 表 **23.41. kubeProxyConfig object**

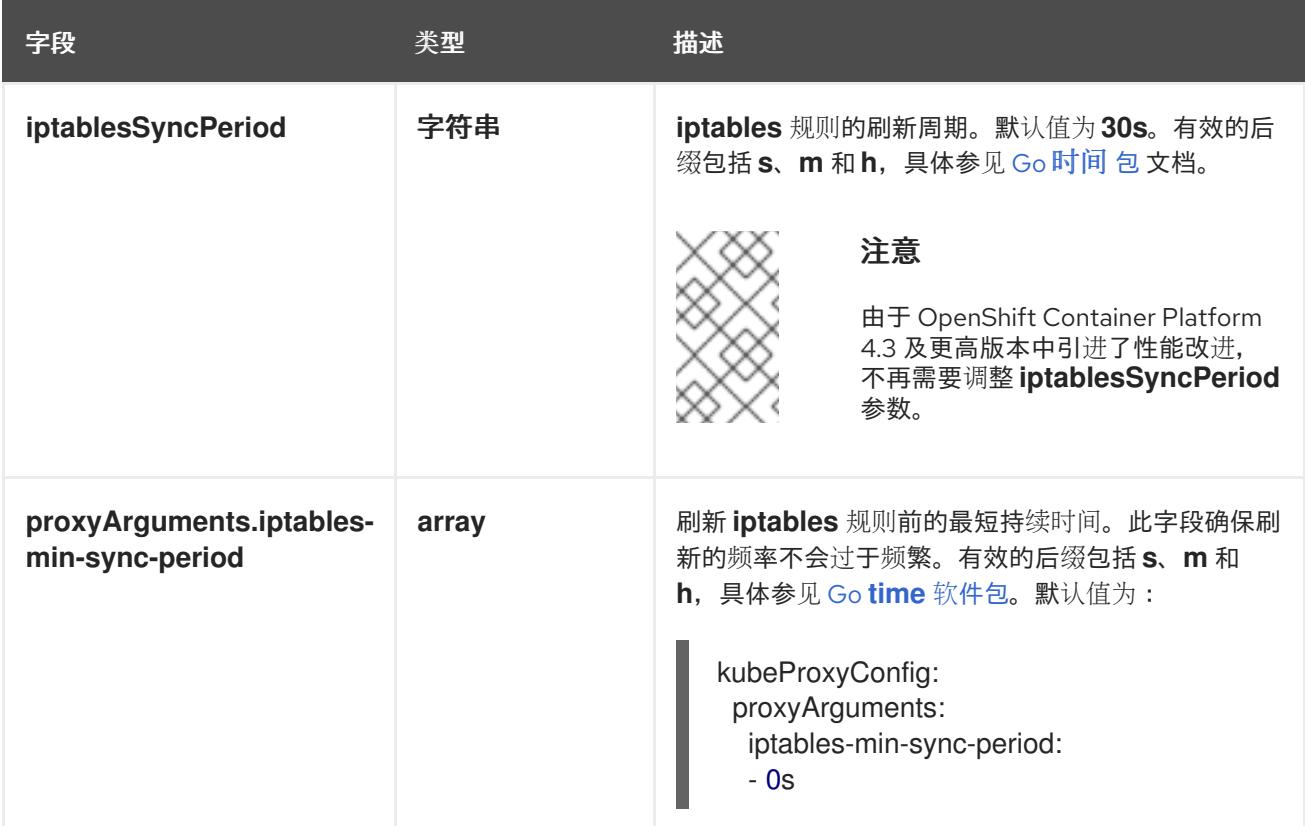

#### **23.4.15.** 部署集群

您可以在兼容云平台上安装 **OpenShift Container Platform**。

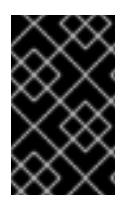

重要

在初始安装过程中,您只能运行安装程序的 **create cluster** 命令一次。

#### 先决条件

获取 **OpenShift Container Platform** 安装程序和集群的 **pull secret**。

验证主机上的云供应商帐户是否有部署集群的正确权限。权限不正确的帐户会导致安装过程 失败,并显示包括缺失权限的错误消息。

<span id="page-3307-1"></span><span id="page-3307-0"></span>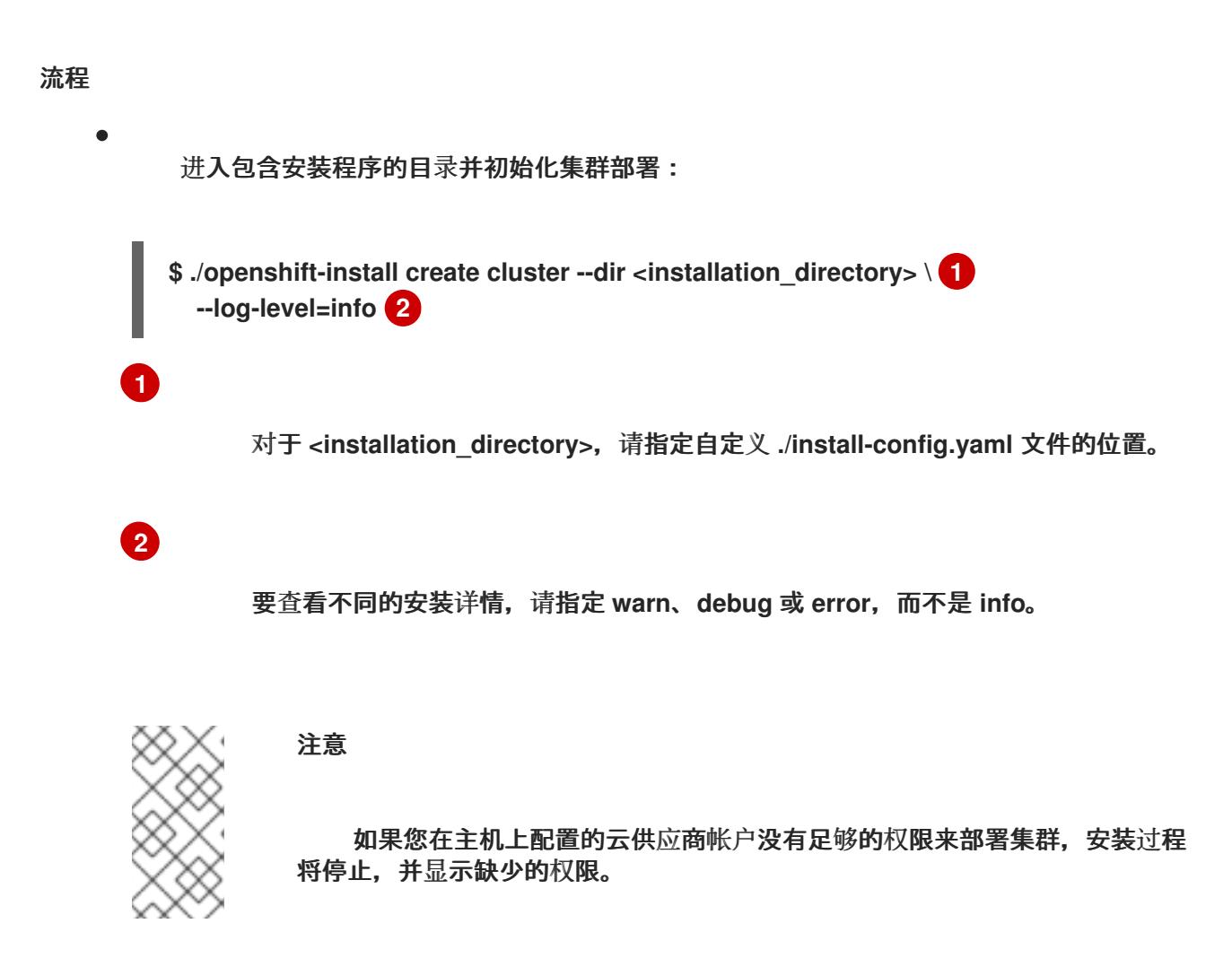

验证

当集群部署成功完成时:

- 终端会显示用于访问集群的说明,包括指向 **Web** 控制台和 **kubeadmin** 用户的凭证的链接。
- 凭证信息还会输出到 **<installation\_directory>/.openshift\_install.log.**

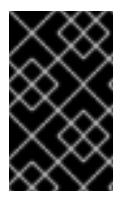

### 重要

不要删除安装程序或安装程序所创建的文件。需要这两者才能删除集群。

输出示例

**INFO Install complete! INFO To access the cluster as the system:admin user when using 'oc', run 'export KUBECONFIG=/home/myuser/install\_dir/auth/kubeconfig' INFO Access the OpenShift web-console here: https://console-openshiftconsole.apps.mycluster.example.com INFO Login to the console with user: "kubeadmin", and password: "password" INFO Time elapsed: 36m22s**

**...**

### 重要

- 安装程序生成的 **Ignition** 配置文件包含在 **24** 小时后过期的证书,然后在过期 时进行续订。如果在更新证书前关闭集群,且集群在 **24** 小时后重启,集群会自动 恢复过期的证书。一个例外是,您必须手动批准待处理的 **node-bootstrapper** 证 书签名请求**(CSR)**来恢复 **kubelet** 证书。如需更多信息,请参阅从过期的 *control plane* 证书 中恢复的文档。
	- 建议您在 **Ignition** 配置文件生成后的 **12** 小时内使用它们,因为 **24** 小时的证 书会在集群安装后的 **16** 小时到 **22** 小时间进行轮转。通过在 **12** 小时内使用 **Ignition** 配置文件,您可以避免在安装过程中因为执行了证书更新而导致安装失败 的问题。

**23.4.16.** 通过下载二进制文件安装 **OpenShift CLI**

您可以安装 **OpenShift CLI(oc)**来使用命令行界面与 **OpenShift Container Platform** 进行交互。您可 以在 **Linux**、**Windows** 或 **macOS** 上安装 **oc**。

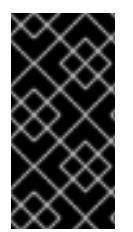

### 重要

如果安装了旧版本的 **oc**,则无法使用 **OpenShift Container Platform 4.12** 中的所有 命令。下载并安装新版本的 **oc**。

在 **Linux** 上安装 **OpenShift CLI**

您可以按照以下流程在 **Linux** 上安装 **OpenShift CLI(oc)**二进制文件。

# 流程

1.

导航到红帽客户门户网站上的 **[OpenShift](https://access.redhat.com/downloads/content/290) Container Platform** 下载页面。

2. 从 产品变体 下拉列表中选择架构。 3. 从 版本 下拉列表中选择适当的版本。 4. 点 **OpenShift v4.12 Linux Client** 条目旁的 **Download Now** 来保存文件。 5. 解包存档: 6. 将 **oc** 二进制文件放到 **PATH** 中的目录中。 要查看您的 **PATH**,请执行以下命令: 验证 安装 **OpenShift CLI** 后,可以使用 **oc** 命令: 在 **Windows** 上安装 **OpenShift CLI** 您可以按照以下流程在 **Windows** 上安装 **OpenShift CLI(oc)**二进制文件。 **\$ tar xvf <file> \$ echo \$PATH \$ oc <command>**

### 流程

导航到红帽客户门户网站上的 **[OpenShift](https://access.redhat.com/downloads/content/290) Container Platform** 下载页面。

从 版本 下拉列表中选择适当的版本。

3.

1.

2.

点 **OpenShift v4.12 Windows Client** 条目旁的 **Download Now** 来保存文件。

使用 **ZIP** 程序解压存档。

5.

4.

将 **oc** 二进制文件移到 **PATH** 中的目录中。

要查看您的 PATH, 请打开命令提示并执行以下命令:

**C:\> path**

验证

 $\bullet$ 

安装 **OpenShift CLI** 后,可以使用 **oc** 命令:

**C:\> oc <command>**

在 **macOS** 上安装 **OpenShift CLI**

您可以按照以下流程在 **macOS** 上安装 **OpenShift CLI(oc)**二进制文件。

### 流程

导航到红帽客户门户网站上的 **[OpenShift](https://access.redhat.com/downloads/content/290) Container Platform** 下载页面。

2.

1.

从 版本 下拉列表中选择适当的版本。

3.

点 **OpenShift v4.12 macOS Client** 条目旁的 **Download Now** 来保存文件。

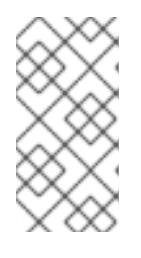

注意

对于 **macOS arm64**,请选择 **OpenShift v4.12 macOS arm64 Client** 条 目。

解包和解压存档。

5.

4.

将 **oc** 二进制文件移到 **PATH** 的目录中。

要查看您的 PATH, 请打开终端并执行以下命令:

**\$ echo \$PATH**

验证

 $\bullet$ 

安装 **OpenShift CLI** 后,可以使用 **oc** 命令:

**\$ oc <command>**

**23.4.17.** 使用 **CLI** 登录集群

您可以通过导出集群 **kubeconfig** 文件,以默认系统用户身份登录集群。**kubeconfig** 文件包含有关集 群的信息,供 CLI 用于将客户端连接到正确的集群和 API 服务器。该文件特定于集群,在 OpenShift **Container Platform** 安装过程中创建。

#### 先决条件

- 已部署 **OpenShift Container Platform** 集群。
- $\bullet$ 已安装 **oc CLI**。

#### 流程

1.

导出 **kubeadmin** 凭证:

**\$ export KUBECONFIG=<installation\_directory>/auth/kubeconfig 1**

<span id="page-3311-0"></span>对于 **<installation\_directory>**,请指定安装文件保存到的目录的路径。

2.

**[1](#page-3311-0)**

验证您可以使用导出的配置成功运行 **oc** 命令:

**\$ oc whoami**

输出示例
**system:admin**

**23.4.18.** 创建 **registry** 存储

安装集群后,必须为 **registry Operator** 创建存储。

**23.4.18.1.** 安装过程中删除的镜像 **registry**

在不提供可共享对象存储的平台上,**OpenShift Image Registry Operator bootstraps** 本身为 **Removed**。这允许 **openshift-installer** 在这些平台类型上完成安装。

安装后,您必须编辑 **Image Registry Operator** 配置,将 **managementState** 从 **Removed** 切换到 **Managed**。

**23.4.18.2.** 镜像 **registry** 存储配置

对于不提供默认存储的平台,**Image Registry Operator** 最初不可用。安装后,您必须将 **registry** 配 置为使用存储,以便 **Registry Operator** 可用。

显示配置生产集群所需的持久性卷的说明。如果适用,显示有关将空目录配置为存储位置的说明,这 仅适用于非生产集群。

提供了在升级过程中使用 **Recreate rollout** 策略来允许镜像 **registry** 使用块存储类型的说明。

**23.4.18.2.1.** 为 **VMware vSphere** 配置 **registry** 存储

作为集群管理员,在安装后需要配置 **registry** 来使用存储。

先决条件

集群管理员权限。

**VMware vSphere** 上有一个集群。

为集群置备的持久性存储,如 **Red Hat OpenShift Data Foundation**。

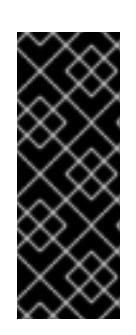

重要

当您只有一个副本时,**OpenShift Container Platform** 支持对镜像 **registry** 存储的 **ReadWriteOnce** 访问。**ReadWriteOnce** 访问还要求 **registry** 使用 **Recreate rollout** 策略。要部署支持高可用性的镜像 **registry**,需要两个或多个副 本,**ReadWriteMany** 访问。

必须具有**"100Gi"**容量**.**

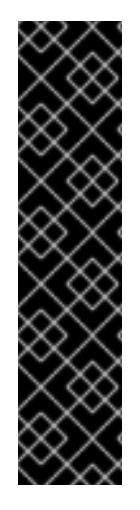

# 重要

测试显示在 **RHEL** 中使用 **NFS** 服务器作为核心服务的存储后端的问题。这包括 **OpenShift Container Registry** 和 **Quay**,**Prometheus** 用于监控存储,以及 **Elasticsearch** 用于日志存储。因此,不建议使用 **RHEL NFS** 作为 **PV** 后端用于核心服 务。

市场上的其他 **NFS** 实现可能没有这些问题。如需了解更多与此问题相关的信息,请联 络相关的 **NFS** 厂商。

# 流程

1.

要将 **registry** 配置为使用存储,修改 **configs.imageregistry/cluster** 资源中的 **spec.storage.pvc**。

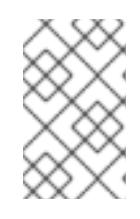

注意

使用共享存储时,请查看您的安全设置以防止外部访问。

2.

验证您没有 **registry pod:**

**\$ oc get pod -n openshift-image-registry -l docker-registry=default**

# 输出示例

**No resourses found in openshift-image-registry namespace**

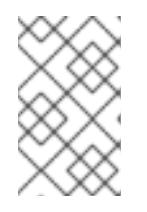

如果您的输出中有一个 **registry pod**,则不需要继续这个过程。

#### 3.

检查 **registry** 配置:

注意

**\$ oc edit configs.imageregistry.operator.openshift.io**

输出示例

<span id="page-3314-0"></span>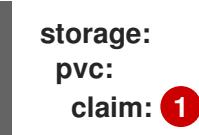

# **[1](#page-3314-0)**

将 **claim** 字段留空以允许自动创建 **image-registry-storage** 持久性卷声明**(PVC)**。 **PVC** 基于默认存储类生成。但请注意,默认存储类可能会提供 **ReadWriteOnce (RWO)** 卷,如 **RADOS** 块设备**(RBD)**,这可能会在复制到多个副本时导致问题。

4.

检查 **clusteroperator** 状态:

**\$ oc get clusteroperator image-registry**

输出示例

**SINCE MESSAGE**

**NAME VERSION AVAILABLE PROGRESSING DEGRADED**

**image-registry 4.7 True False False 6h50m**

**23.4.18.2.2.** 为 **VMware vSphere** 配置块 **registry** 存储

要允许镜像 **registry** 在作为集群管理员升级过程中使用块存储类型,如 **vSphere Virtual Machine Disk(VMDK)**,您可以使用 **Recreate rollout** 策略。

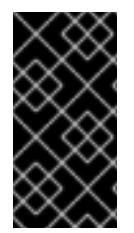

# 重要

支持块存储卷,但不建议在生产环境中用于镜像 **registry**。在块存储上配置 **registry** 的安装不具有高可用性,因为 **registry** 无法具有多个副本。

流程

1.

输入以下命令将镜像 **registry** 存储设置为块存储类型,对 **registry** 进行补丁,使其使用 **Recreate rollout** 策略,并只使用一个副本运行:

**\$ oc patch config.imageregistry.operator.openshift.io/cluster --type=merge -p '{"spec": {"rolloutStrategy":"Recreate","replicas":1}}'**

# 2.

为块存储设备置备 **PV**,并为该卷创建 **PVC**。请求的块卷使用 **ReadWriteOnce(RWO)**访问 模式。

a.

创建包含以下内容的 **pvc.yaml** 文件以定义 **VMware vSphere PersistentVolumeClaim** 对象:

<span id="page-3315-3"></span><span id="page-3315-2"></span><span id="page-3315-1"></span><span id="page-3315-0"></span>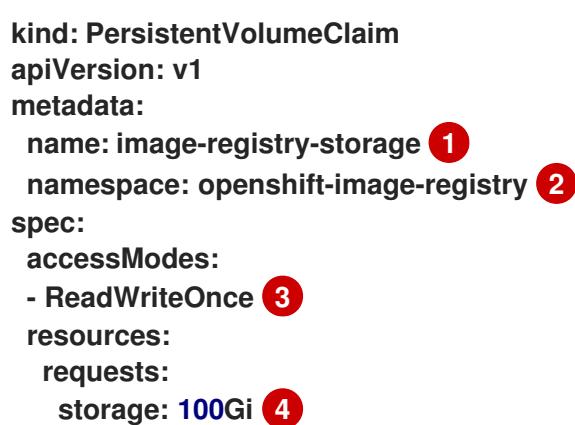

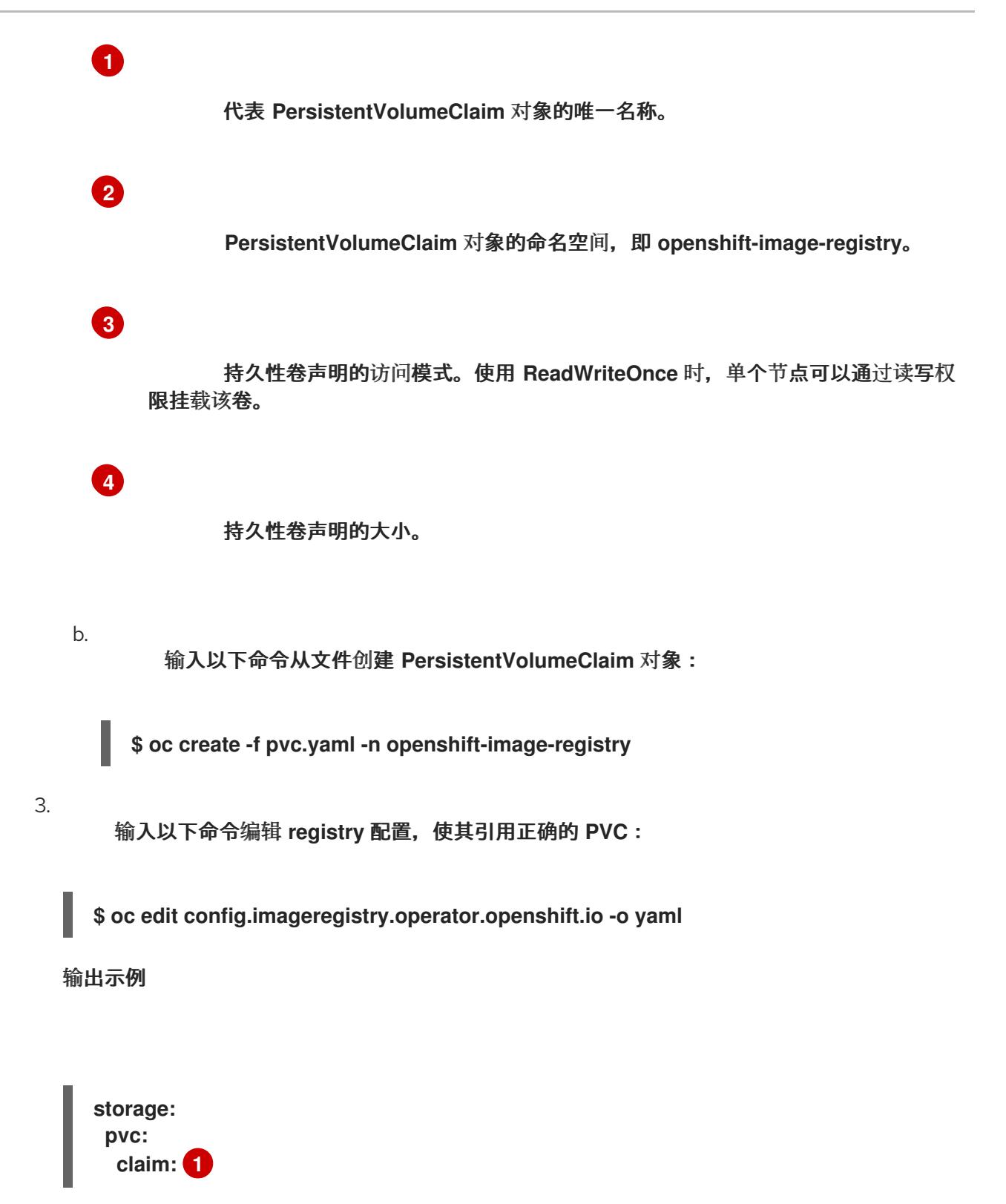

# <span id="page-3316-0"></span>**[1](#page-3316-0)**

通过创建自定义 **PVC**,您可以将 **claim** 字段留空,以便默认自动创建 **imageregistry-storage PVC**。

有关配置 **registry** 存储以便引用正确的 **PVC** 的说明,请参阅 为 **[vSphere](https://access.redhat.com/documentation/zh-cn/openshift_container_platform/4.12/html-single/registry/#registry-configuring-storage-vsphere_configuring-registry-storage-vsphere)** 配置 **registry**。

## **23.4.19.** 备份 **VMware vSphere** 卷

**OpenShift Container Platform** 将新卷作为独立持久性磁盘置备,以在集群中的任何节点上自由附加 和分离卷。因此,无法备份使用快照的卷,也无法从快照中恢复卷。如需更多信息,请参阅[快照限制。](https://docs.vmware.com/en/VMware-vSphere/6.7/com.vmware.vsphere.vm_admin.doc/GUID-53F65726-A23B-4CF0-A7D5-48E584B88613.html)

# 流程

创建持久性卷的备份:

- 1. 停止使用该持久卷的应用。
- 2. 克隆持久性卷。
- 3. 重新启动应用程序。
- 4. 创建克隆的卷的备份。
- 5. 删除克隆的卷。

#### **23.4.20. OpenShift Container Platform** 的 **Telemetry** 访问

在 **OpenShift Container Platform 4.12** 中,默认运行的 **Telemetry** 服务提供有关集群健康状况和成 功更新的指标,需要访问互联网。如果您的集群连接到互联网,**Telemetry** 会自动运行,并且集群会注册 到 **[OpenShift](https://console.redhat.com/openshift) Cluster Manager Hybrid Cloud Console**。

确认 **[OpenShift](https://console.redhat.com/openshift) Cluster Manager Hybrid Cloud Console** 清单正确后,可以由 **Telemetry** 自动维 护,也可以使用 **OpenShift Cluster Manager** 手动维护,使用[订阅监](https://access.redhat.com/documentation/zh-cn/subscription_central/2020-04/html/getting_started_with_subscription_watch/con-how-to-select-datacollection-tool_assembly-requirements-and-your-responsibilities-ctxt#red_hat_openshift)控来跟踪帐户或多集群级别的 **OpenShift Container Platform** 订阅。

#### 其他资源

有关 **Telemetry** 服务的更多信息,请参阅关于 远[程健康](https://access.redhat.com/documentation/zh-cn/openshift_container_platform/4.12/html-single/support/#about-remote-health-monitoring)监控

**23.4.21.** 外部负载均衡器的服务

您可以将 **OpenShift Container Platform** 集群配置为使用外部负载均衡器来代替默认负载均衡器。

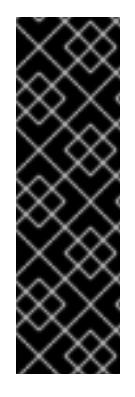

重要

配置外部负载均衡器取决于您的供应商的负载均衡器。

本节中的信息和示例仅用于指导目的。有关供应商负载均衡器的更多信息,请参阅供应 商文档。

红帽支持外部负载均衡器的以下服务:

- **Ingress Controller**
- **OpenShift API**
- **OpenShift MachineConfig API**

您可以选择是否为外部负载均衡器配置一个或多个所有服务。仅配置 **Ingress Controller** 服务是一个 通用的配置选项。要更好地了解每个服务,请查看以下图表:

# 图 **23.4.** 显示 **OpenShift Container Platform** 环境中运行的 **Ingress Controller** 的网络工作流示例

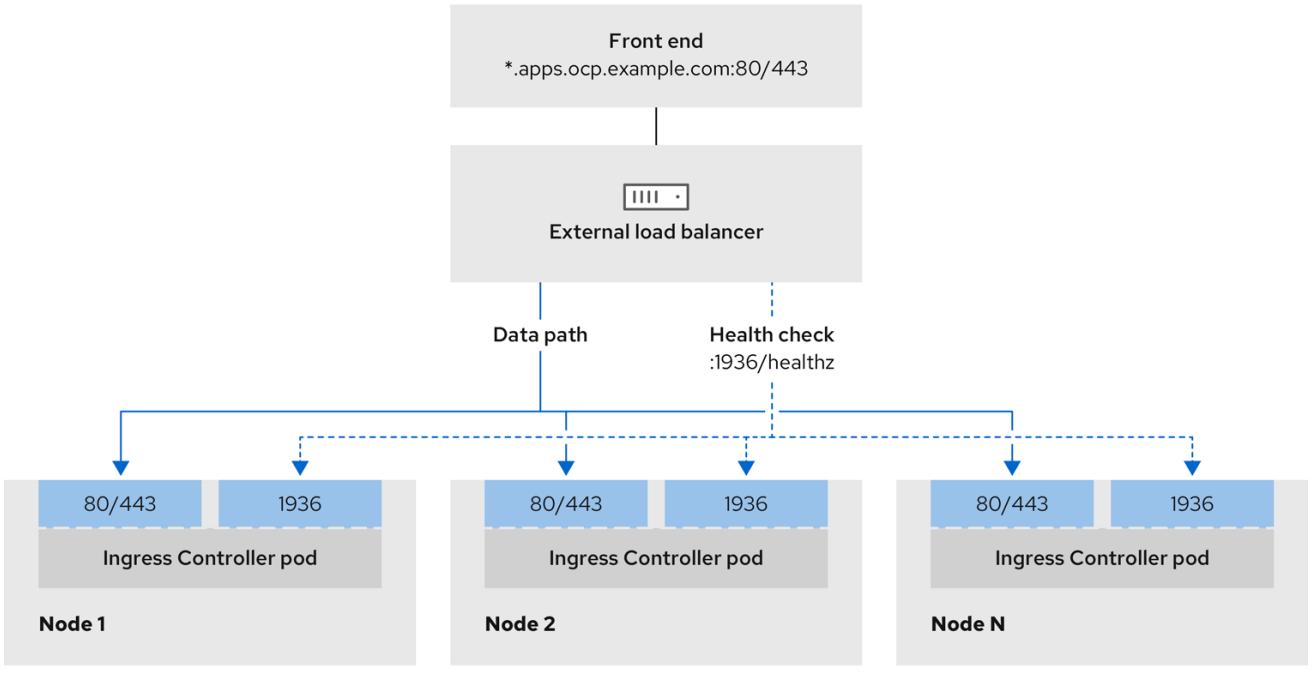

# 图 **23.5.** 显示 **OpenShift Container Platform** 环境中运行的 **OpenShift API** 的网络工作流示例

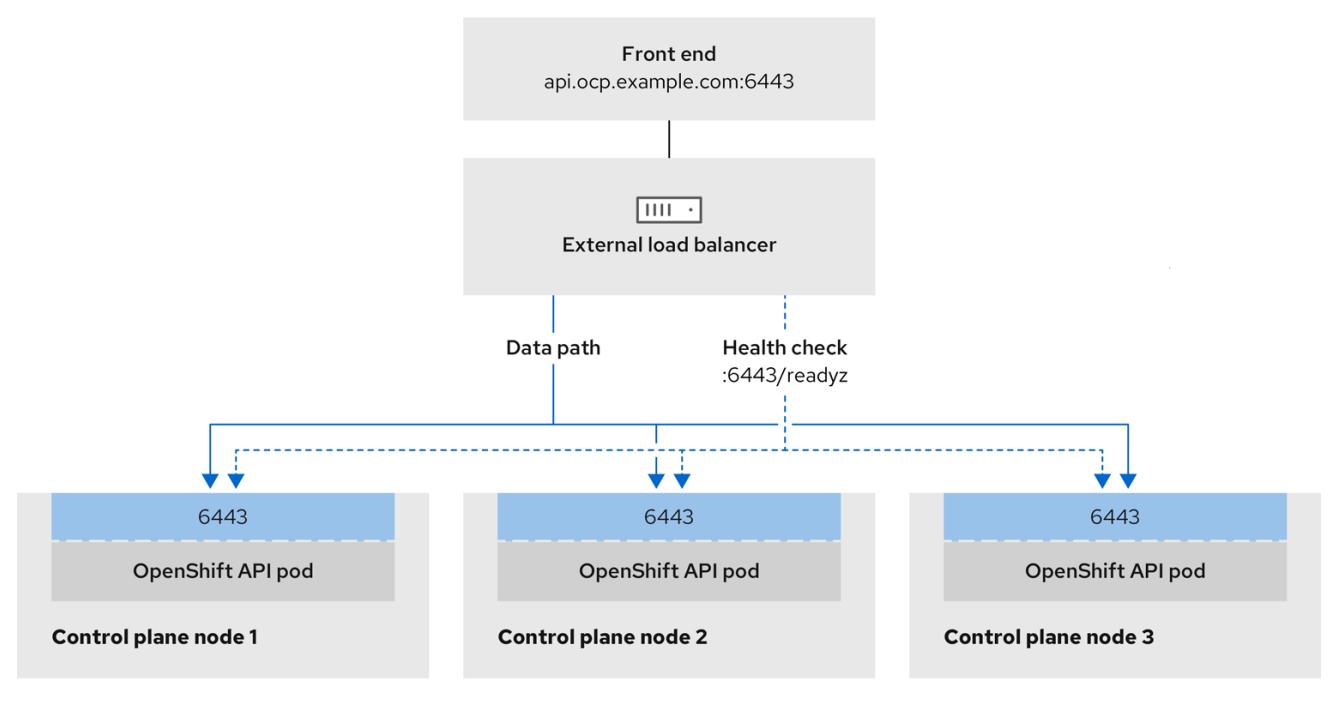

# 图 **23.6.** 显示 **OpenShift Container Platform** 环境中运行的 **OpenShift MachineConfig API** 的网络工作 流示例

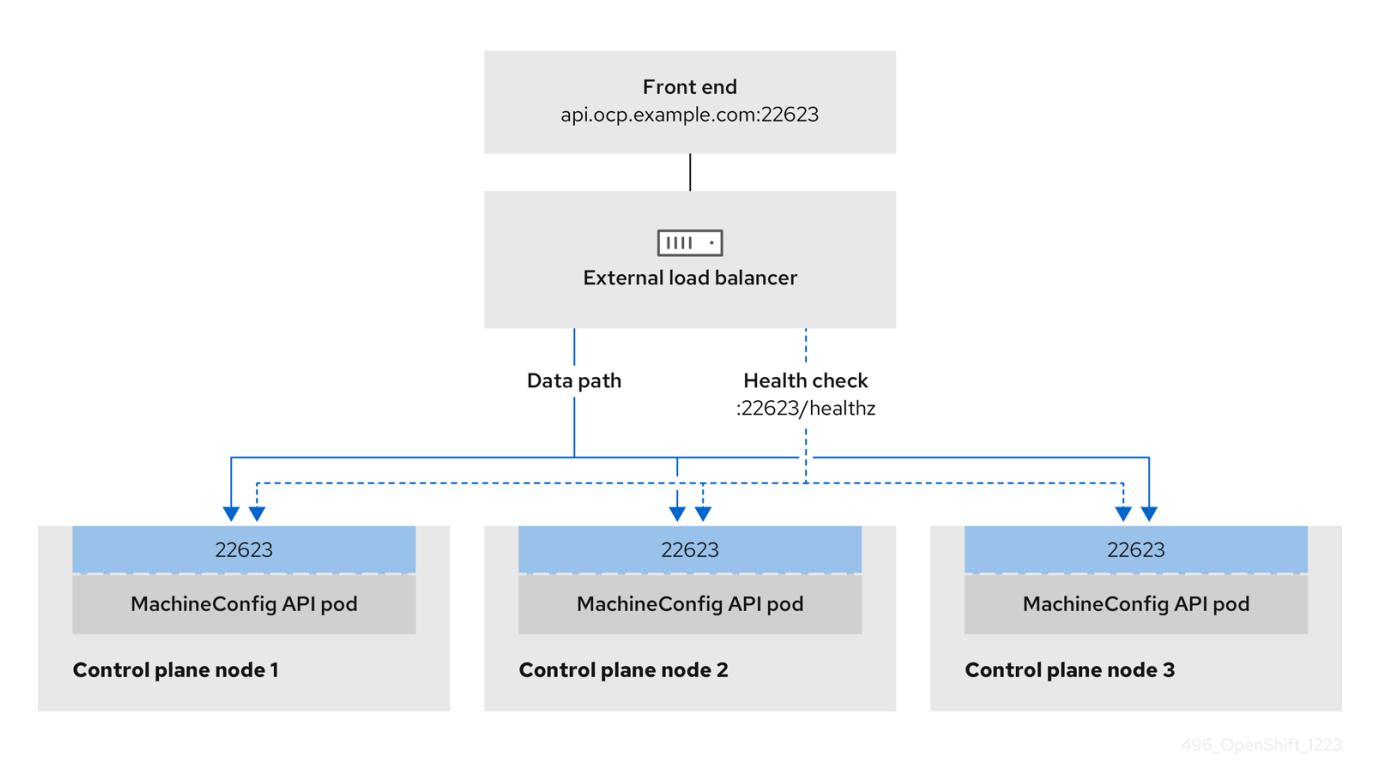

外部负载均衡器支持以下配置选项:

使用节点选择器将 **Ingress Controller** 映射到一组特定的节点。您必须为这个集合中的每个 节点分配一个静态 **IP** 地址,或者将每个节点配置为从动态主机配置协议**(DHCP)**接收相同的 **IP** 地 址。基础架构节点通常接收这种类型的配置。

以子网上的所有 **IP** 地址为目标。此配置可减少维护开销,因为您可以在这些网络中创建和销 毁节点,而无需重新配置负载均衡器目标。如果您使用较小的网络上的机器集来部署入口 **pod**, 如 **/27** 或 **/28**,您可以简化负载均衡器目标。

提示

您可以通过检查机器配置池的资源来列出网络中存在的所有 **IP** 地址。

在为 **OpenShift Container Platform** 集群配置外部负载均衡器前,请考虑以下信息:

对于前端 **IP** 地址,您可以对前端 **IP** 地址、**Ingress Controller** 的负载均衡器和 **API** 负载均 衡器使用相同的 **IP** 地址。查看厂商的文档以获取此功能的相关信息。

 $\circ$ 

 $\circ$ 

对于后端 **IP** 地址,请确保 **OpenShift Container Platform control plane** 节点的 **IP** 地址在 外部负载均衡器的生命周期内不会改变。您可以通过完成以下操作之一来实现此目的:

- 为每个 **control plane** 节点分配一个静态 **IP** 地址。
- 将每个节点配置为在每次节点请求 **DHCP** 租期时从 **DHCP** 接收相同的 **IP** 地址。根据供 应商,**DHCP** 租期可能采用 **IP** 保留或静态 **DHCP** 分配的形式。
- 在 **Ingress Controller** 后端服务的外部负载均衡器中手动定义运行 **Ingress Controller** 的每 个节点。例如,如果 **Ingress Controller** 移到未定义节点,则可能会出现连接中断。

# **23.4.21.1.** 配置外部负载均衡器

您可以将 **OpenShift Container Platform** 集群配置为使用外部负载均衡器来代替默认负载均衡器。

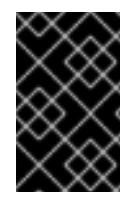

重要

在配置外部负载均衡器前,请确定您阅读了外部负载均衡器的**"**服务**"**部分。

阅读适用于您要为外部负载均衡器配置的服务的以下先决条件。

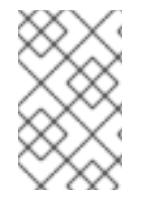

注意

**MetalLB**,在集群中运行,充当外部负载均衡器。

**OpenShift API** 的先决条件

 $\circ$ 

您定义了前端 **IP** 地址。

**TCP** 端口 **6443** 和 **22623** 在负载均衡器的前端 **IP** 地址上公开。检查以下项:

端口 **6443** 提供对 **OpenShift API** 服务的访问。

端口 **22623** 可以为节点提供 **ignition** 启动配置。

前端 **IP** 地址和端口 **6443** 可以被您的系统的所有用户访问,其位置为 **OpenShift Container Platform** 集群外部。

前端 **IP** 地址和端口 **22623** 只能被 **OpenShift Container Platform** 节点访问。

负载均衡器后端可以在端口 **6443** 和 **22623** 上与 **OpenShift Container Platform control plane** 节点通信。

**Ingress Controller** 的先决条件

 $\Omega$ 

- 您定义了前端 **IP** 地址。
- **TCP** 端口 **443** 和 **80** 在负载均衡器的前端 **IP** 地址上公开。
- 

前端 **IP** 地址、端口 **80** 和端口 **443** 可以被您的系统所有用户访问,以及 **OpenShift Container Platform** 集群外部的位置。

前端 **IP** 地址、端口 **80** 和端口 **443** 可被 **OpenShift Container Platform** 集群中运行的所有 节点访问。

负载均衡器后端可以在端口 **80**、**443** 和 **1936** 上与运行 **Ingress Controller** 的 **OpenShift Container Platform** 节点通信。

健康检查 **URL** 规格的先决条件

您可以通过设置健康检查 **URL** 来配置大多数负载均衡器,以确定服务是否可用或不可用。 **OpenShift Container Platform** 为 **OpenShift API**、**Machine Configuration API** 和 **Ingress Controller** 后端服务提供这些健康检查。

以下示例演示了以前列出的后端服务的健康检查规格:

# **Kubernetes API** 健康检查规格示例

**Path: HTTPS:6443/readyz Healthy threshold: 2 Unhealthy threshold: 2 Timeout: 10 Interval: 10**

**Machine Config API** 健康检查规格示例

**Path: HTTPS:22623/healthz Healthy threshold: 2 Unhealthy threshold: 2 Timeout: 10 Interval: 10**

**Ingress Controller** 健康检查规格示例

**Path: HTTP:1936/healthz/ready Healthy threshold: 2 Unhealthy threshold: 2 Timeout: 5 Interval: 10**

# 流程

1.

配置 **HAProxy Ingress Controller**,以便您可以在端口 **6443**、**443** 和 **80** 上从负载均衡器访 问集群:

**HAProxy** 配置示例

**#... listen my-cluster-api-6443 bind 192.168.1.100:6443 mode tcp balance roundrobin option httpchk http-check connect http-check send meth GET uri /readyz http-check expect status 200 server my-cluster-master-2 192.168.1.101:6443 check inter 10s rise 2 fall 2 server my-cluster-master-0 192.168.1.102:6443 check inter 10s rise 2 fall 2 server my-cluster-master-1 192.168.1.103:6443 check inter 10s rise 2 fall 2 listen my-cluster-machine-config-api-22623 bind 192.168.1.100:22623 mode tcp balance roundrobin option httpchk http-check connect http-check send meth GET uri /healthz http-check expect status 200 server my-cluster-master-2 192.168.1.101:22623 check inter 10s rise 2 fall 2 server my-cluster-master-0 192.168.1.102:22623 check inter 10s rise 2 fall 2 server my-cluster-master-1 192.168.1.103:22623 check inter 10s rise 2 fall 2 listen my-cluster-apps-443 bind 192.168.1.100:443 mode tcp balance roundrobin option httpchk http-check connect http-check send meth GET uri /healthz/ready http-check expect status 200 server my-cluster-worker-0 192.168.1.111:443 check port 1936 inter 10s rise 2 fall 2 server my-cluster-worker-1 192.168.1.112:443 check port 1936 inter 10s rise 2 fall 2 server my-cluster-worker-2 192.168.1.113:443 check port 1936 inter 10s rise 2 fall 2 listen my-cluster-apps-80 bind 192.168.1.100:80 mode tcp balance roundrobin option httpchk http-check connect http-check send meth GET uri /healthz/ready http-check expect status 200 server my-cluster-worker-0 192.168.1.111:80 check port 1936 inter 10s rise 2 fall 2 server my-cluster-worker-1 192.168.1.112:80 check port 1936 inter 10s rise 2 fall 2 server my-cluster-worker-2 192.168.1.113:80 check port 1936 inter 10s rise 2 fall 2 # ...**

2.

使用 **curl CLI** 命令验证外部负载均衡器及其资源是否正常运行:

a.

运行以下命令并查看响应,验证集群机器配置 **API** 是否可以被 **Kubernetes API** 服务 器资源访问:

**\$ curl https://<loadbalancer\_ip\_address>:6443/version --insecure**

```
如果配置正确,您会收到 JSON 对象的响应:
```

```
{
 "major": "1",
 "minor": "11+",
 "gitVersion": "v1.11.0+ad103ed",
 "gitCommit": "ad103ed",
 "gitTreeState": "clean",
 "buildDate": "2019-01-09T06:44:10Z",
 "goVersion": "go1.10.3",
"compiler": "gc",
 "platform": "linux/amd64"
}
```
b.

运行以下命令并观察输出,验证集群机器配置 **API** 是否可以被 **Machine** 配置服务器资 源访问:

**\$ curl -v https://<loadbalancer\_ip\_address>:22623/healthz --insecure**

如果配置正确,命令的输出会显示以下响应:

**HTTP/1.1 200 OK Content-Length: 0**

c.

运行以下命令并观察输出,验证控制器是否可以被端口 **80** 上的 **Ingress Controller** 资 源访问:

**\$ curl -I -L -H "Host: console-openshift-console.apps.<cluster\_name>. <base\_domain>" http://<load\_balancer\_front\_end\_IP\_address>**

如果配置正确,命令的输出会显示以下响应:

**HTTP/1.1 302 Found**

# **content-length: 0 location: https://console-openshift-console.apps.ocp4.private.opequon.net/ cache-control: no-cache**

d.

运行以下命令并观察输出,验证控制器是否可以被端口 **443** 上的 **Ingress Controller** 资源访问:

**\$ curl -I -L --insecure --resolve console-openshift-console.apps.<cluster\_name>. <base\_domain>:443:<Load Balancer Front End IP Address> https://consoleopenshift-console.apps.<cluster\_name>.<base\_domain>**

如果配置正确,命令的输出会显示以下响应:

**HTTP/1.1 200 OK referrer-policy: strict-origin-when-cross-origin set-cookie: csrftoken=UlYWOyQ62LWjw2h003xtYSKlh1a0Py2hhctw0WmV2YEdhJjFyQwWcGBsja2 61dGLgaYO0nxzVErhiXt6QepA7g==; Path=/; Secure; SameSite=Lax x-content-type-options: nosniff x-dns-prefetch-control: off x-frame-options: DENY x-xss-protection: 1; mode=block date: Wed, 04 Oct 2023 16:29:38 GMT content-type: text/html; charset=utf-8 set-cookie: 1e2670d92730b515ce3a1bb65da45062=1bf5e9573c9a2760c964ed1659cc1673; path=/; HttpOnly; Secure; SameSite=None cache-control: private**

3.

为您的集群配置 **DNS** 记录,以外部负载均衡器的前端 **IP** 地址为目标。您必须在负载均衡器 上将记录更新为集群 **API** 和应用程序的 **DNS** 服务器。

修改 **DNS** 记录示例

**<load\_balancer\_ip\_address> A api.<cluster\_name>.<base\_domain> A record pointing to Load Balancer Front End**

**<load\_balancer\_ip\_address> A apps.<cluster\_name>.<base\_domain> A record pointing to Load Balancer Front End**

重要

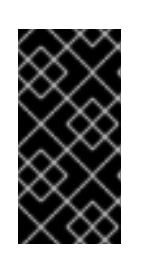

**DNS** 传播可能需要一些时间才能获得每个 **DNS** 记录。在验证每个记录前, 请确保每个 **DNS** 记录传播。

4.

使用 **curl CLI** 命令验证外部负载均衡器和 **DNS** 记录配置是否正常运行:

a.

运行以下命令并查看输出,验证您可以访问集群 **API**:

**\$ curl https://api.<cluster\_name>.<base\_domain>:6443/version --insecure**

如果配置正确,您会收到 **JSON** 对象的响应:

```
{
 "major": "1",
"minor": "11+",
"gitVersion": "v1.11.0+ad103ed",
"gitCommit": "ad103ed",
"gitTreeState": "clean",
"buildDate": "2019-01-09T06:44:10Z",
"goVersion": "go1.10.3",
"compiler": "gc",
"platform": "linux/amd64"
}
```
b.

运行以下命令并查看输出,验证您可以访问集群机器配置:

**\$ curl -v https://api.<cluster\_name>.<base\_domain>:22623/healthz --insecure**

如果配置正确,命令的输出会显示以下响应:

**HTTP/1.1 200 OK Content-Length: 0**

c.

运行以下命令并查看输出, 验证您可以在端口上访问每个集群应用程序:

**\$ curl http://console-openshift-console.apps.<cluster\_name>.<base\_domain -I -L - insecure**

如果配置正确,命令的输出会显示以下响应:

**HTTP/1.1 302 Found content-length: 0 location: https://console-openshift-console.apps.<cluster-name>.<base domain>/ cache-control: no-cacheHTTP/1.1 200 OK referrer-policy: strict-origin-when-cross-origin set-cookie: csrftoken=39HoZgztDnzjJkq/JuLJMeoKNXlfiVv2YgZc09c3TBOBU4NI6kDXaJH1LdicNh N1UsQWzon4Dor9GWGfopaTEQ==; Path=/; Secure x-content-type-options: nosniff x-dns-prefetch-control: off x-frame-options: DENY x-xss-protection: 1; mode=block date: Tue, 17 Nov 2020 08:42:10 GMT content-type: text/html; charset=utf-8 set-cookie: 1e2670d92730b515ce3a1bb65da45062=9b714eb87e93cf34853e87a92d6894be; path=/; HttpOnly; Secure; SameSite=None cache-control: private**

d.

运行以下命令并查看输出,验证您可以在端口 **443** 上访问每个集群应用程序:

**\$ curl https://console-openshift-console.apps.<cluster\_name>.<base\_domain> -I - L --insecure**

如果配置正确,命令的输出会显示以下响应:

**HTTP/1.1 200 OK referrer-policy: strict-origin-when-cross-origin set-cookie: csrftoken=UlYWOyQ62LWjw2h003xtYSKlh1a0Py2hhctw0WmV2YEdhJjFyQwWcGBsja2 61dGLgaYO0nxzVErhiXt6QepA7g==; Path=/; Secure; SameSite=Lax x-content-type-options: nosniff x-dns-prefetch-control: off x-frame-options: DENY x-xss-protection: 1; mode=block date: Wed, 04 Oct 2023 16:29:38 GMT content-type: text/html; charset=utf-8 set-cookie: 1e2670d92730b515ce3a1bb65da45062=1bf5e9573c9a2760c964ed1659cc1673; path=/; HttpOnly; Secure; SameSite=None cache-control: private**

**23.4.22.** 后续步骤

[自定](https://access.redhat.com/documentation/zh-cn/openshift_container_platform/4.12/html-single/post-installation_configuration/#available_cluster_customizations)义集群。

如果需要,您可以选择 [不使用](https://access.redhat.com/documentation/zh-cn/openshift_container_platform/4.12/html-single/support/#opting-out-remote-health-reporting_opting-out-remote-health-reporting)远程健康报告。

设置 **registry** 并配置 **[registry](https://access.redhat.com/documentation/zh-cn/openshift_container_platform/4.12/html-single/registry/#configuring-registry-storage-vsphere)** 存储。

可选: 查看 **vSphere** 问题检测器 **[Operator](#page-3670-0)** 中的事件,以确定集群是否有权限或存储配置问 题。

**23.5.** 使用用户置备的基础架构在 **VSPHERE** 上安装集群

在 **OpenShift Container Platform** 版本 **4.12** 中,您可以在您置备的 **VMware vSphere** 基础架构上安 装集群。

注意

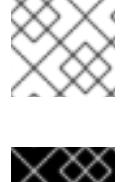

重要

执行用户置备的基础架构安装的步骤仅作为示例。使用您提供的基础架构安装集群需要 了解 **vSphere** 平台和 **OpenShift Container Platform** 的安装过程。使用用户置备的基础 架构安装说明作为指南 **;** 您可以通过其他方法创建所需的资源。

**OpenShift Container Platform** 支持将集群部署到单个 **VMware vCenter** 中。不支持

**23.5.1.** 先决条件

您可以参阅有关 **OpenShift Container Platform** [安装和更新](https://access.redhat.com/documentation/zh-cn/openshift_container_platform/4.12/html-single/architecture/#architecture-installation) 流程的详细信息。

您可以阅读有关 选择[集群安装方法的文档,并](#page-22-0)为用户准备它。

在多个 **vCenter** 上使用机器**/**机器集部署集群。

已为集群置备了 [持久性存](https://access.redhat.com/documentation/zh-cn/openshift_container_platform/4.12/html-single/storage/#understanding-persistent-storage)储。要部署私有镜像 **registry**,您的存储必须提供 **ReadWriteMany** 访问模式。

完成安装要求您在 **vSphere** 主机上上传 **Red Hat Enterprise Linux CoreOS(RHCOS)OVA**。完成此过程的机器需要访问 **vCenter** 和 **ESXi** 主机上的端口 **443**。您确 认可以访问端口 **443**。

如果您使用防火墙,您与管理员确认可以访问端口 **443**。**control plane** 节点必须能够通过端 口 **443** 访问 **vCenter** 和 **ESXi** 主机,才能成功安装。

如果使用防火墙, 则会 [将其配置](#page-4336-0)为允许集群需要访问的站点。

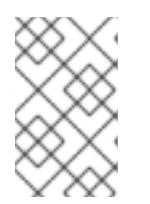

注意

如果要配置代理,请务必查看此站点列表。

**23.5.2. OpenShift Container Platform** 互联网访问

在 **OpenShift Container Platform 4.12** 中,您需要访问互联网来安装集群。

您必须具有以下互联网访问权限:

- 访问 **[OpenShift](https://console.redhat.com/openshift) Cluster Manager Hybrid Cloud Console** 以下载安装程序并执行订阅管 理。如果集群可以访问互联网,并且没有禁用 **Telemetry**,该服务会自动授权您的集群。
- 访问 [Quay.io](http://quay.io), 以获取安装集群所需的软件包。

获取执行集群更新所需的软件包。

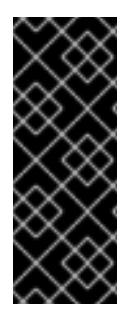

# 重要

如果您的集群无法直接访问互联网,则可以在置备的某些类型的基础架构上执行受限网 络安装。在此过程中,您可以下载所需的内容,并使用它为镜像 **registry** 填充安装软件 包。对于某些安装类型,集群要安装到的环境不需要访问互联网。在更新集群前,您要更 新镜像 **registry** 的内容。

**23.5.3. VMware vSphere** 基础架构要求

 $\bullet$ 

您必须在满足您使用的组件要求的 **VMware vSphere** 实例之一上安装 **OpenShift Container Platform** 集群:

- 版本 **7.0** 更新 **2** 或更高版本
- 版本 **8.0** 更新 **1** 或更高版本

您可以在内部或 **[VMware](https://cloud.vmware.com/providers) Cloud** 验证的供应商中托管 **VMware vSphere** 基础架构,以满足下表中概 述的要求:

#### 表 **23.42. vSphere** 虚拟环境的版本要求

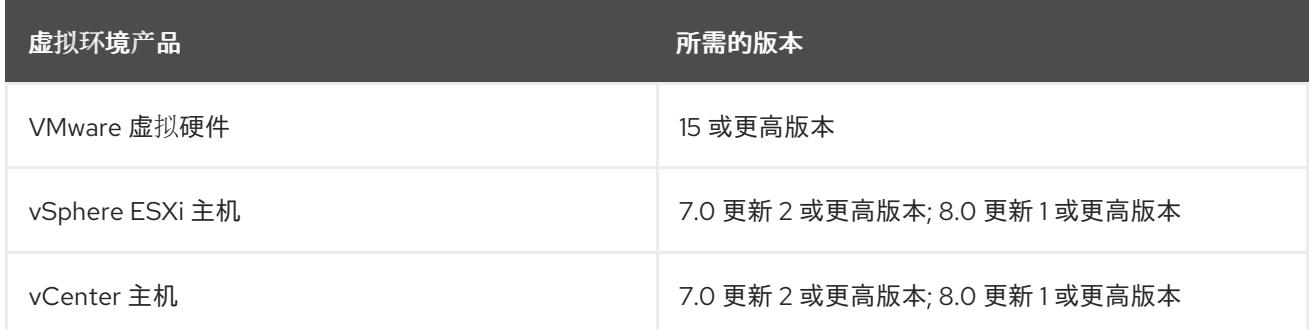

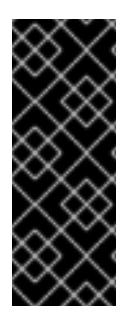

# 重要

在 **VMware vSphere** 版本 **7.0** 和 **7.0 Update 1** 上安装集群已弃用。这些版本仍被完全 支持,但所有 **vSphere 6.x** 版本都不再被支持。**OpenShift Container Platform** 版本 **4.12** 需要 **VMware** 虚拟硬件版本 **15** 或更高版本。要为您的 **vSphere** 虚拟机更新硬件版本,请 参阅更新集群部分中的**"**在 **vSphere** 中运行的节点上更新硬件**"**文章。

# 表 **23.43. VMware** 组件支持的最低 **vSphere** 版本

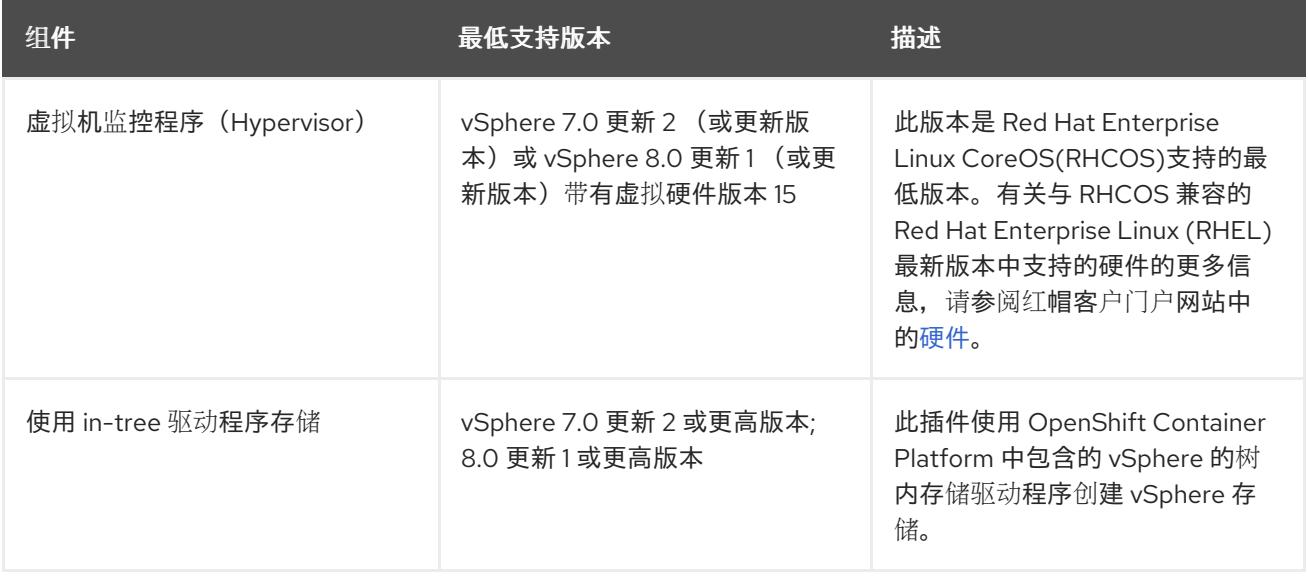

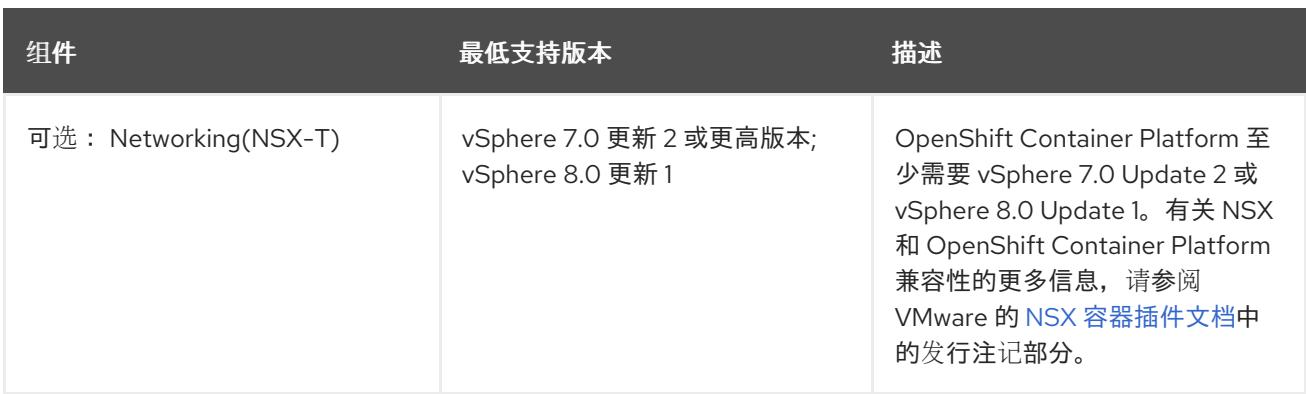

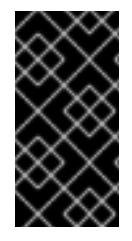

 $\bullet$ 

重要

您必须确保在安装 **OpenShift Container Platform** 前同步 **ESXi** 主机上的时间。请参 阅 **VMware** 文档中的 编辑主机[时间](https://docs.vmware.com/en/VMware-vSphere/6.7/com.vmware.vsphere.vcenterhost.doc/GUID-8756D419-A878-4AE0-9183-C6D5A91A8FB1.html)配置。

**23.5.4. VMware vSphere CSI Driver Operator** 要求

要安装 **vSphere CSI Driver Operator**,必须满足以下要求:

- **VMware vSphere** 版本: **7.0** 更新 **2** 或更高版本; **8.0** 更新 **1** 或更高版本
- **vCenter** 版本: **7.0** 更新 **2** 或更高版本; **8.0** 更新 **1** 或更高版本
- 硬件版本 **15** 或更高版本的虚拟机
- 集群中还没有安装第三方 **vSphere CSI** 驱动程序

如果集群中存在第三方 **vSphere CSI** 驱动程序,**OpenShift Container Platform** 不会覆盖它。存在第 三方 **vSphere CSI** 驱动程序可防止 **OpenShift Container Platform** 更新到 **OpenShift Container Platform 4.13** 或更高版本。

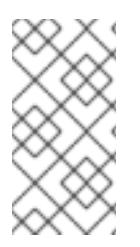

注意

只有在安装清单中使用 **platform: vsphere** 部署的集群中才支持 **VMware vSphere CSI Driver Operator**。

其他资源

- 要删除第三方 **vSphere CSI** 驱动程序,请参阅删[除第三方](https://access.redhat.com/documentation/zh-cn/openshift_container_platform/4.12/html-single/storage/#persistent-storage-csi-vsphere-install-issues_persistent-storage-csi-vsphere) **vSphere CSI** 驱动程序。
- $\bullet$ 要为您的 **vSphere** 节点更新硬件版本,请参阅在 **vSphere** 中运行的节[点上更新硬件](https://access.redhat.com/documentation/zh-cn/openshift_container_platform/4.12/html-single/updating_clusters/#updating-hardware-on-nodes-running-on-vsphere)。

**23.5.5.** 具有用户置备基础架构的集群的要求

对于包含用户置备的基础架构的集群,您必须部署所有所需的机器。

本节论述了在用户置备的基础架构上部署 **OpenShift Container Platform** 的要求。

**23.5.5.1. vCenter** 要求

在使用您提供的基础架构的 **vCenter** 上安装 **OpenShift Container Platform** 集群前,您必须准备您 的环境。

所需的 **vCenter** 帐户权限

要在 **vCenter** 中安装 **OpenShift Container Platform** 集群,您的 **vSphere** 帐户必须包含读取和创建 所需资源的权限。使用具有全局管理特权的帐户是访问所有所需权限的最简单方法。

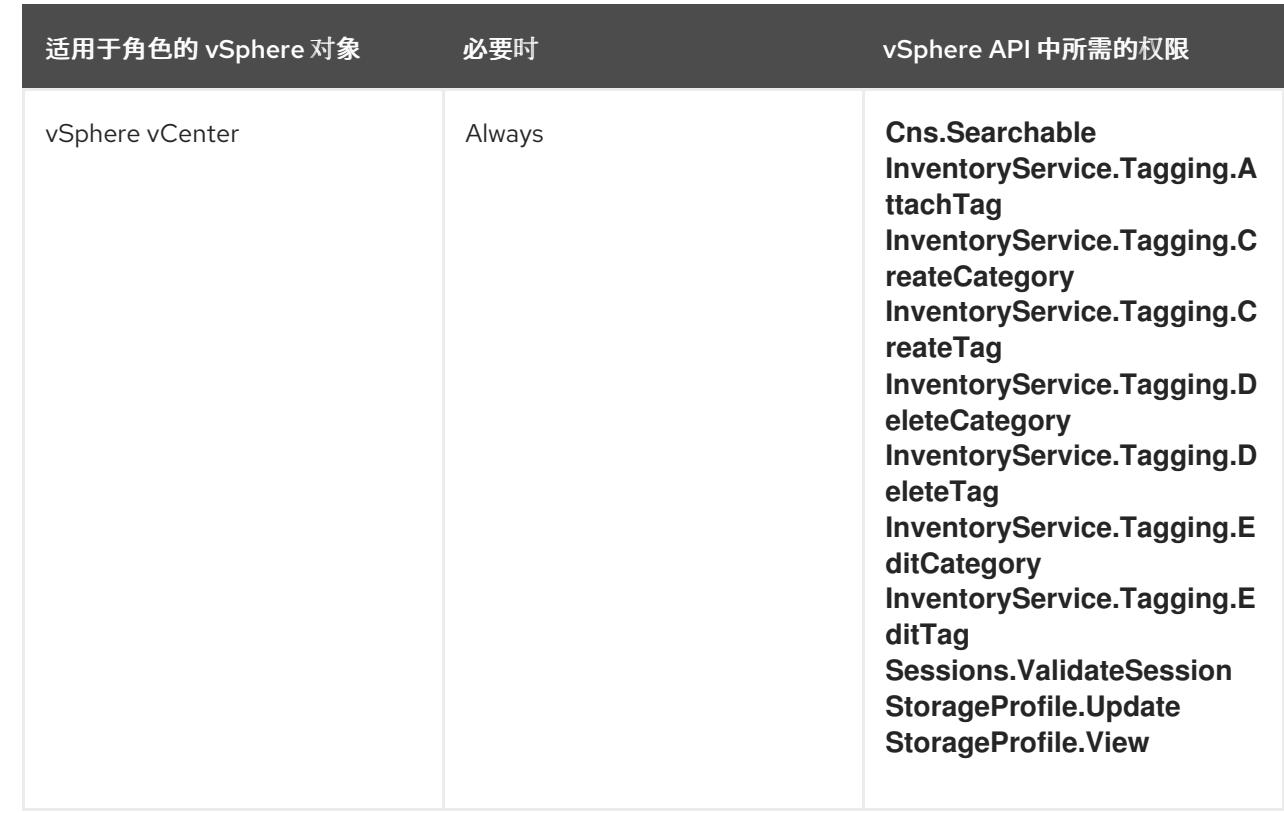

例 **23.10.** 在 **vSphere API** 中安装所需的角色和权限

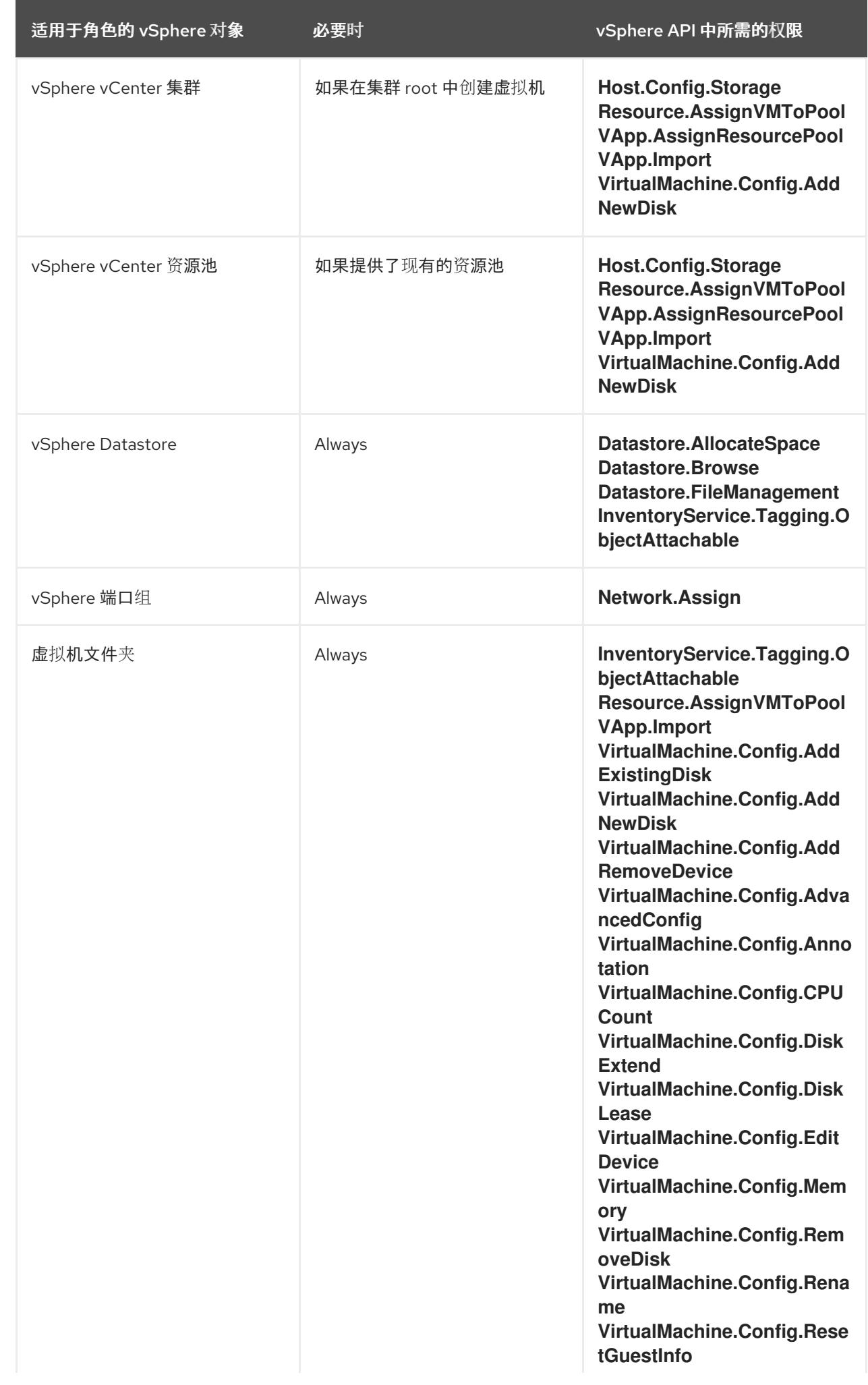

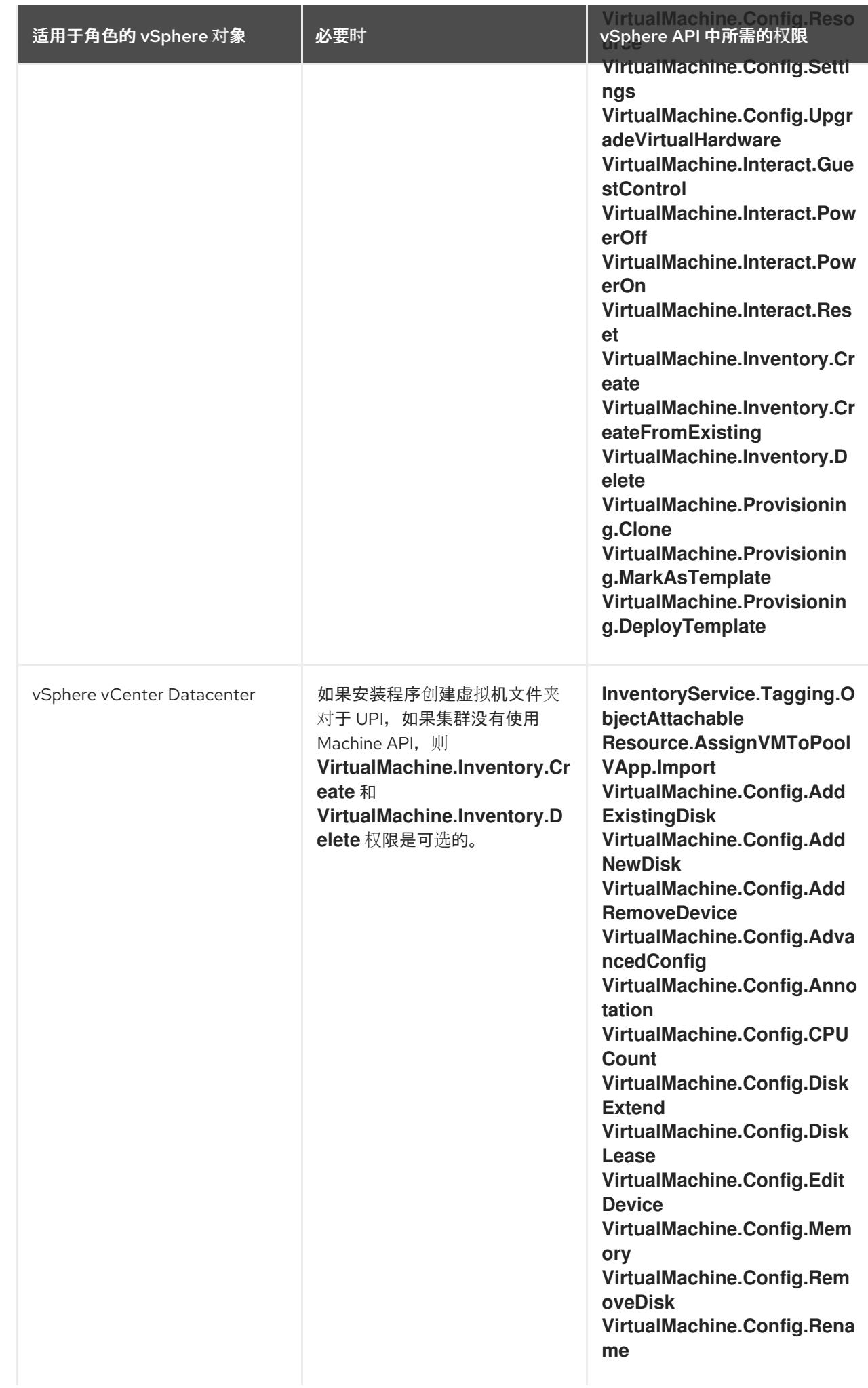

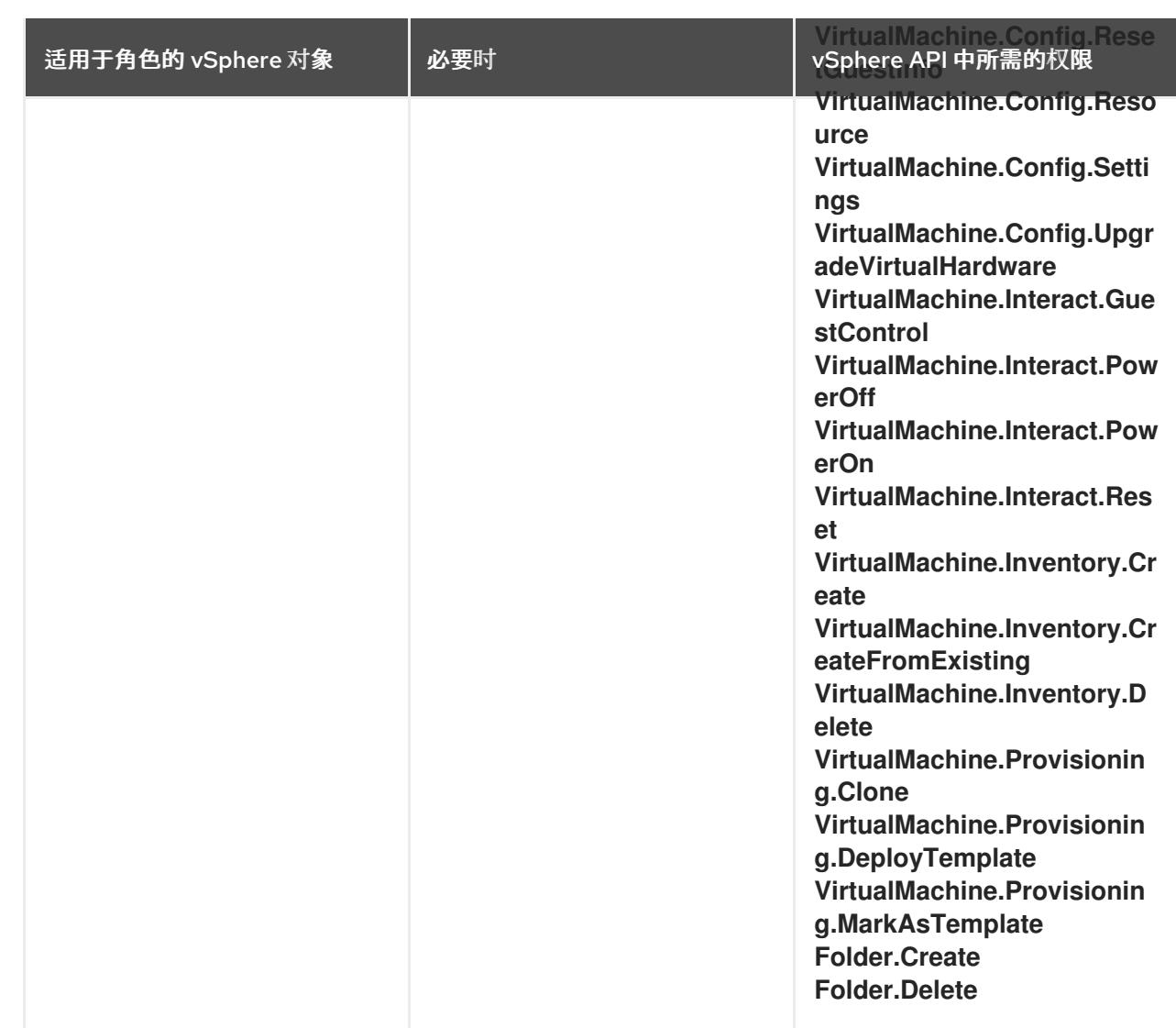

# 例 **23.11.** 在 **vCenter** 图形用户界面 **(GUI)** 中安装所需的角色和权限

适用于角色的 vSphere 对象 必要时 vCenter GUI 中所需的权限

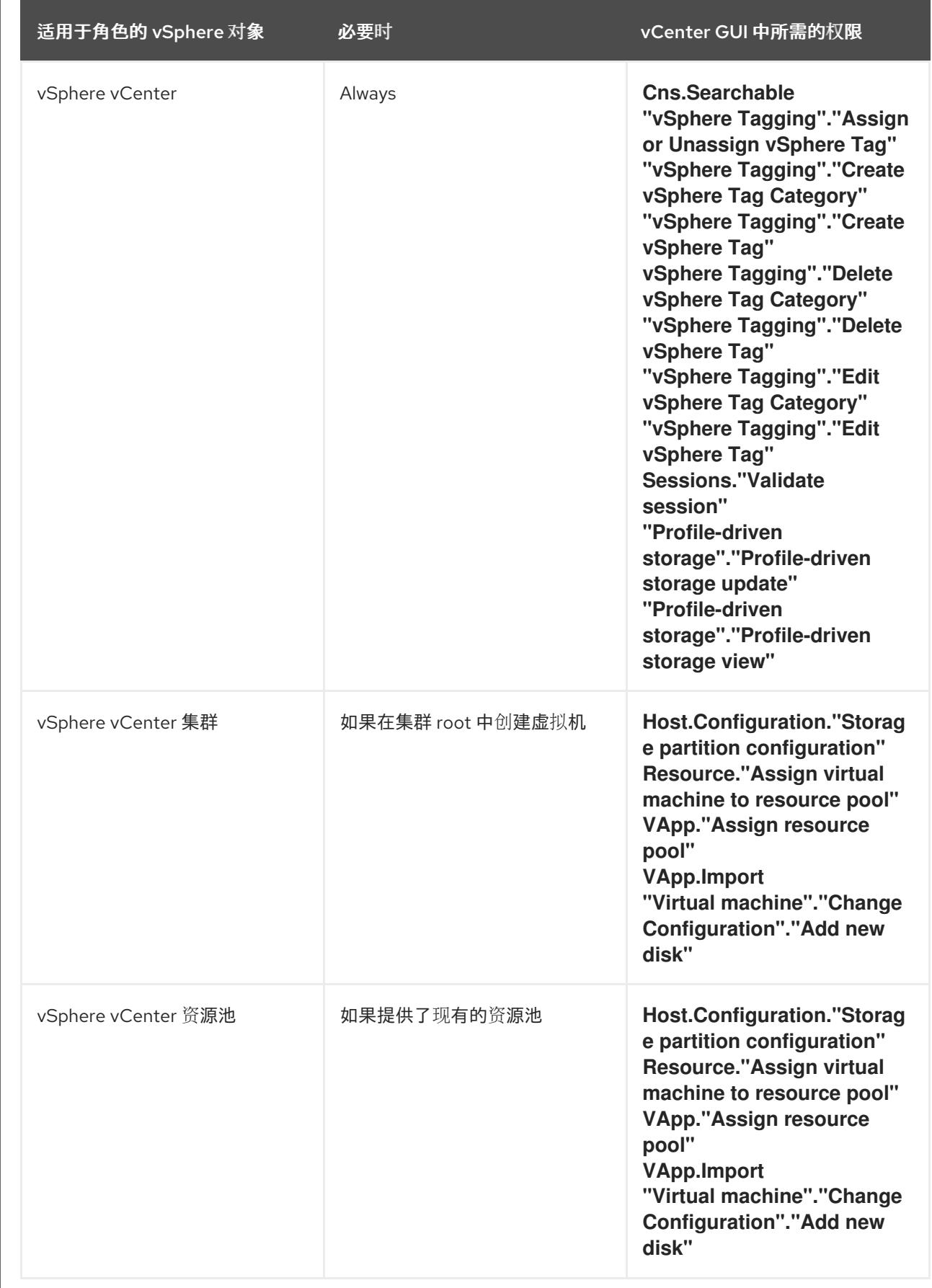

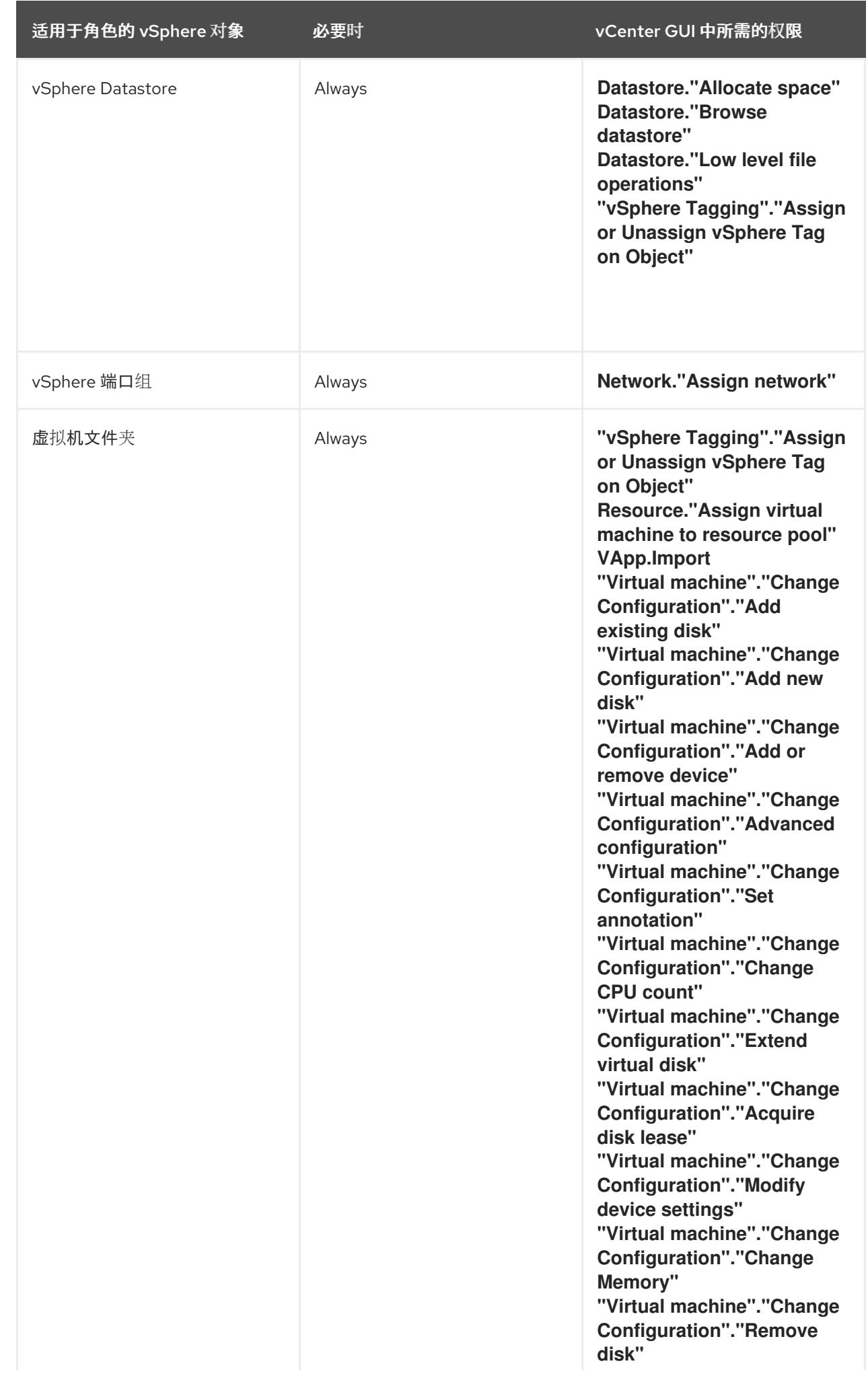

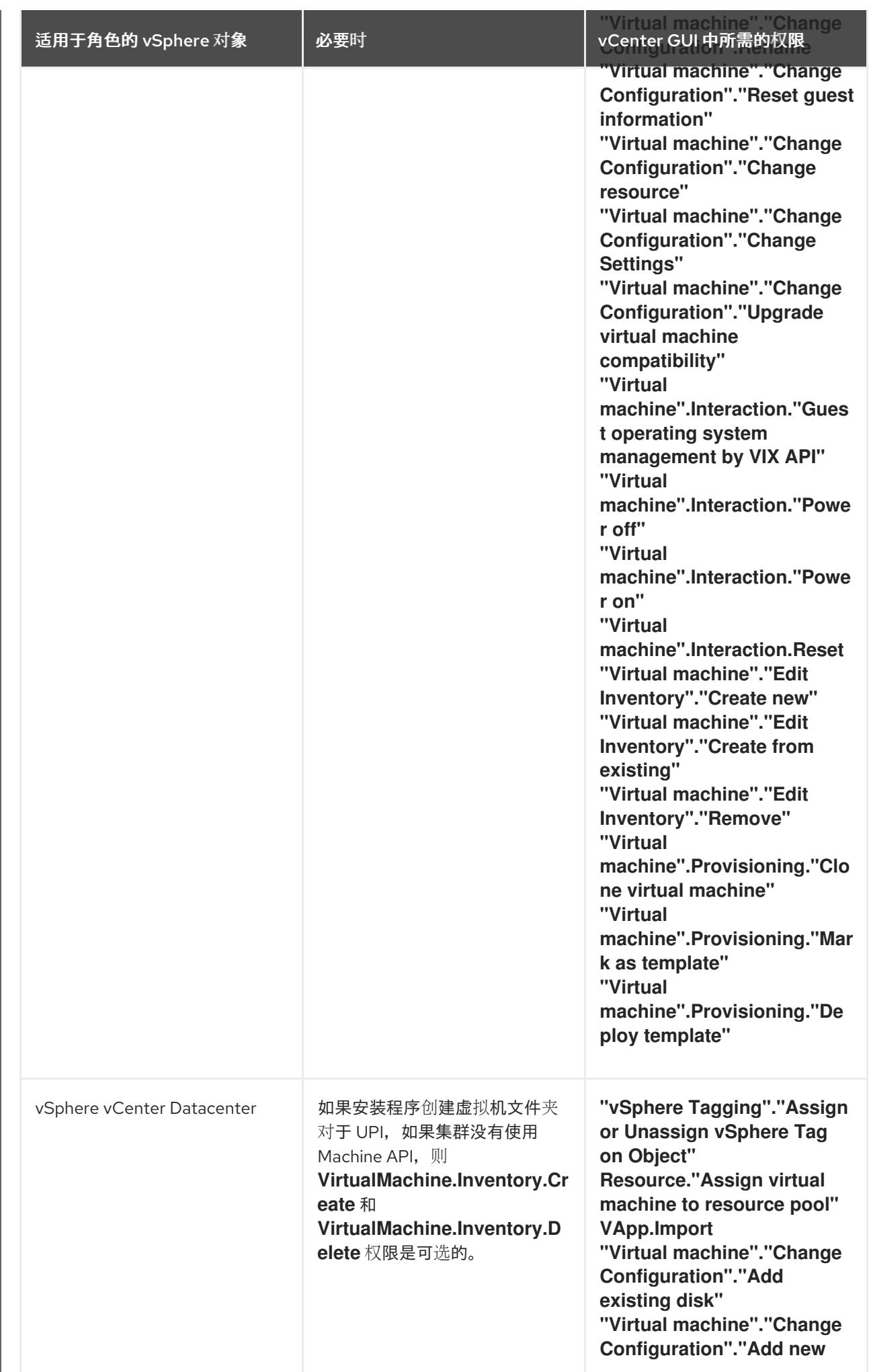

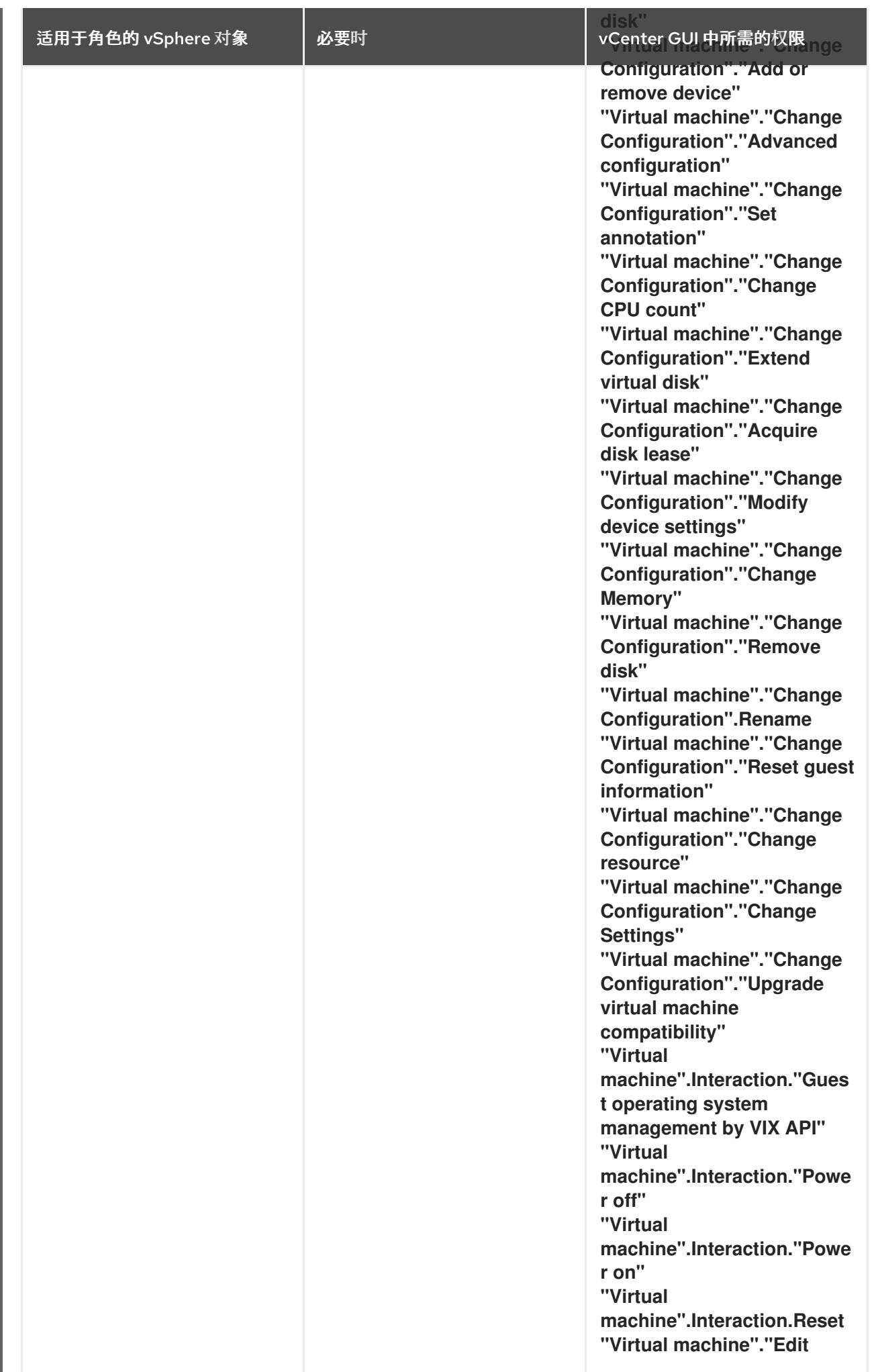

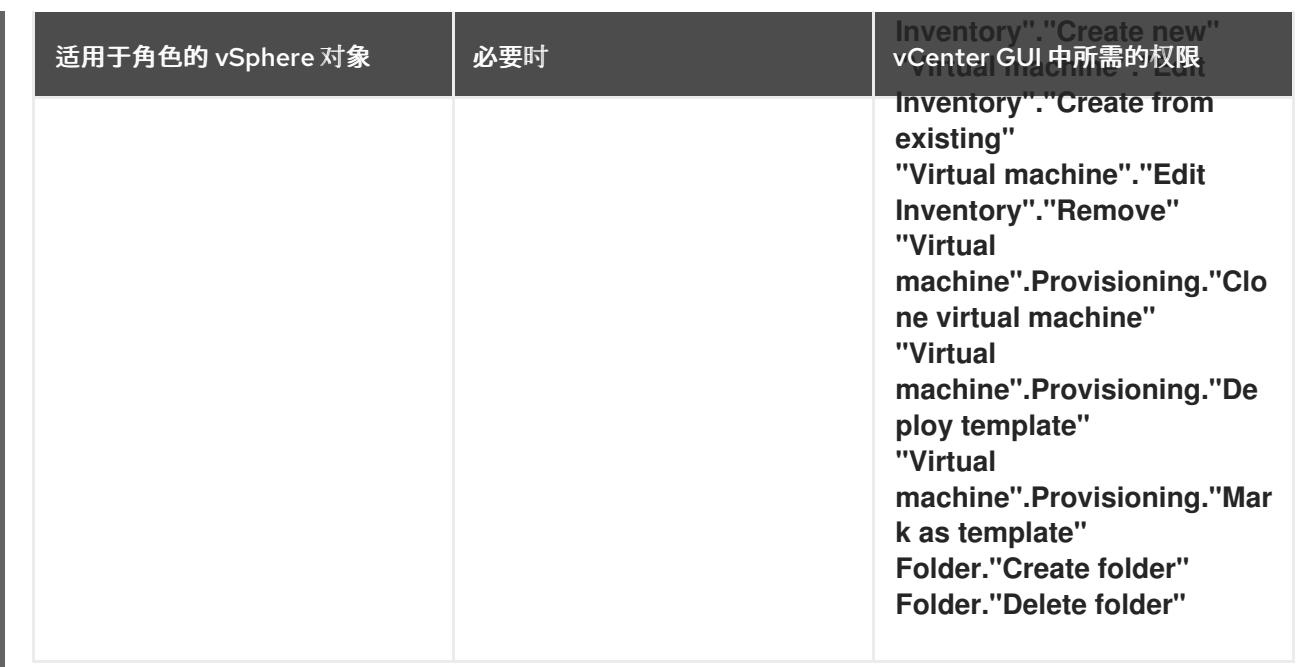

# 此外,用户需要一些 **ReadOnly** 权限,一些角色需要相应的权限来将权限代理到子对象。这些设置会 因您是否将集群安装到现有文件夹而有所不同。

# 例 **23.12.** 所需的权限和传播设置

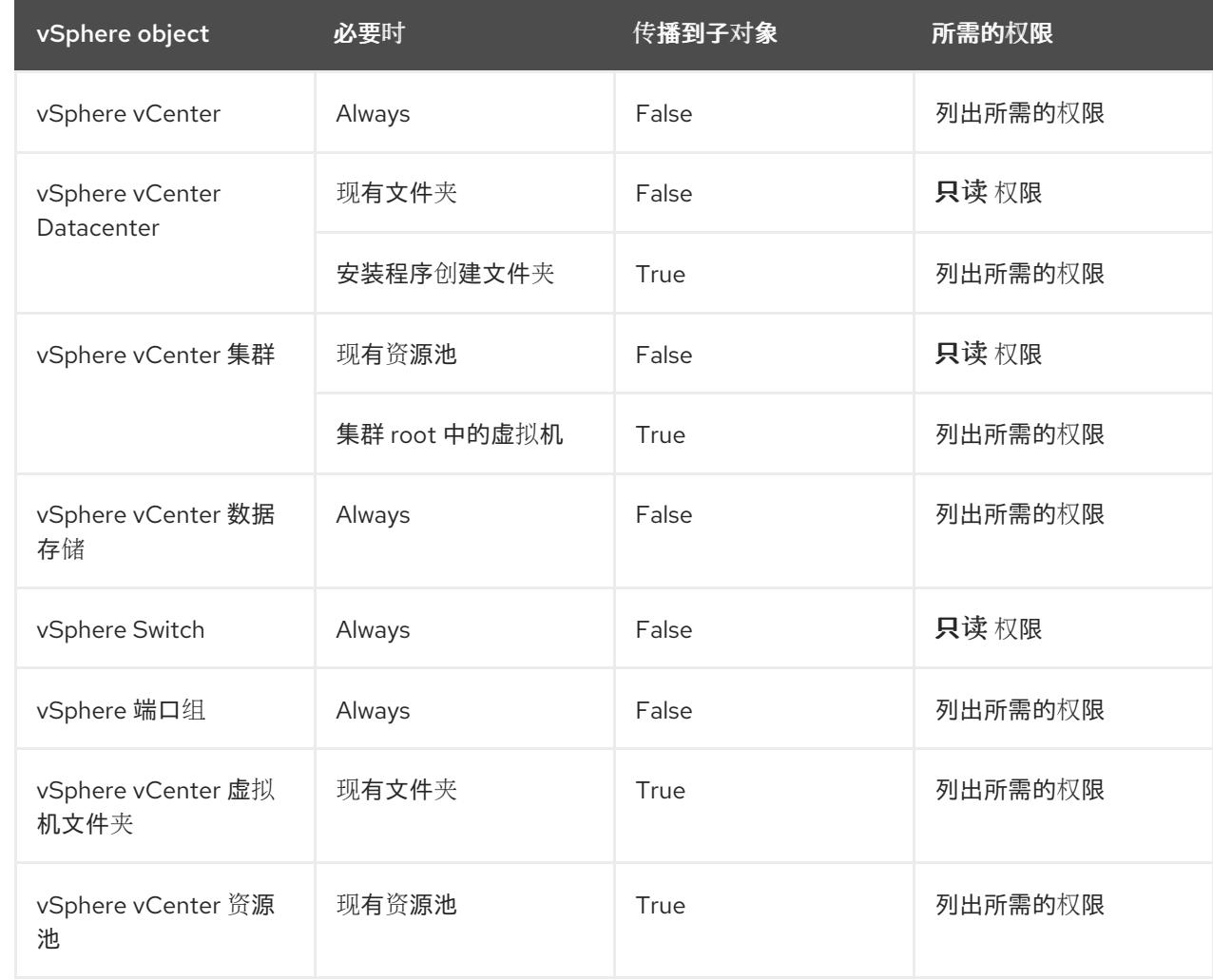

[有关只使用所需](https://docs.vmware.com/en/VMware-vSphere/7.0/com.vmware.vsphere.security.doc/GUID-5372F580-5C23-4E9C-8A4E-EF1B4DD9033E.html)权限创建帐户的更多信息,请参阅 **vSphere** 文档中的 **vSphere** 权限和用户管理任 务。

将 **OpenShift Container Platform** 与 **vMotion** 搭配使用

如果要在 **vSphere** 环境中使用 **vMotion**,请在安装 **OpenShift Container Platform** 集群前考虑以下 内容。

**OpenShift Container Platform** 通常支持 **compute-only vMotion**,其中通常意味着您满足 所有 **VMware** 最佳实践进行 **vMotion**。

为了帮助确保计算和 **control plane** 节点的正常运行时间,请确保遵循 **VMware** 最佳实践进 行 **vMotion**,并使用 **VMware** 反关联性规则提高 **OpenShift Container Platform** 在维护或硬件 问题期间的可用性。

有关 **vMotion** 和 **anti-affinity** 规则的更多信息,请参阅 **VMware vSphere** 文档以了解 **[vMotion](https://docs.vmware.com/en/VMware-vSphere/7.0/com.vmware.vsphere.vcenterhost.doc/GUID-3B41119A-1276-404B-8BFB-A32409052449.html)** 网络要求和虚拟[机反关](https://docs.vmware.com/en/VMware-vSphere/7.0/com.vmware.vsphere.resmgmt.doc/GUID-FBE46165-065C-48C2-B775-7ADA87FF9A20.html)联性规则。

使用 **Storage vMotion** 可能会导致问题且不受支持。如果您在 **pod** 中使用 **vSphere** 卷,请 手动或通过 **Storage vMotion** 在数据存储间迁移虚拟机,这会导致 **OpenShift Container Platform** 持久性卷**(PV)**对象中的无效引用,这可能会导致数据丢失。

**OpenShift Container Platform** 不支持在数据存储间有选择地迁移 **VMDK**,使用数据存储 集群进行虚拟机置备或动态或静态置备 PV,或使用作为数据存储集群一部分的数据存储来动态或 静态置备 **PV**。

### 集群资源

当您部署使用您提供的基础架构的 **OpenShift Container Platform** 集群时,您必须在 **vCenter** 实例 中创建以下资源:

**1** 个文件夹

**1** 标签类别

**1** 标签 虚拟机:  $\circ$ **1** 个模板  $\circ$ **1** 个临时 **bootstrap** 节点  $\circ$ **3** 个 **control plane** 节点  $\circ$ **3** 个计算机器

虽然这些资源使用 **856 GB** 存储,但 **bootstrap** 节点会在集群安装过程中销毁。使用标准集群至少需 要 **800 GB** 存储。

如果部署更多计算机器,**OpenShift Container Platform** 集群将使用更多存储。

#### 集群限制

可用资源因集群而异。**vCenter** 中可能的集群数量主要受可用存储空间以及对所需资源数量的限制。 确保考虑集群创建的 **vCenter** 资源的限制和部署集群所需的资源,如 **IP** 地址和网络。

#### 网络要求

您必须为网络使用动态主机配置协议 **(DHCP)**,并确保 **DHCP** 服务器被配置为为集群机器提供持久的 **IP** 地址。在 **DHCP** 租期中,您必须将 **DHCP** 配置为使用默认网关。所有节点必须位于同一 **VLAN** 中。您 不能将第二 **VLAN** 用作第 **2** 天操作来缩放集群。另外,在安装 **OpenShift Container Platform** 集群前, 您必须创建以下网络资源:

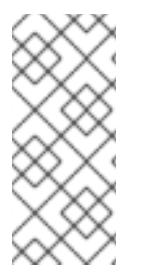

注意

建议集群中的每个 **OpenShift Container Platform** 节点都必须有权访问可通过 **DHCP** 发现的网络时间协议**(NTP)**服务器。没有 **NTP** 服务器即可安装。但是,异步服务器时钟将 导致错误,**NTP** 服务器会阻止。

#### 所需的 **IP** 地址

## **DNS** 记录

您必须在适当的 **DNS** 服务器中为托管 **OpenShift Container Platform** 集群的 **vCenter** 实例创建两个 静态 **IP** 地址的 **DNS** 记录。在每个记录中,**<cluster\_name>** 是集群名称,**<base\_domain>** 是您 在安装 集群时指定的集群基域。完整的 **DNS** 记录采用以下形式: **<component>.<cluster\_name>. <base\_domain>.**。

## 表 **23.44.** 所需的 **DNS** 记录

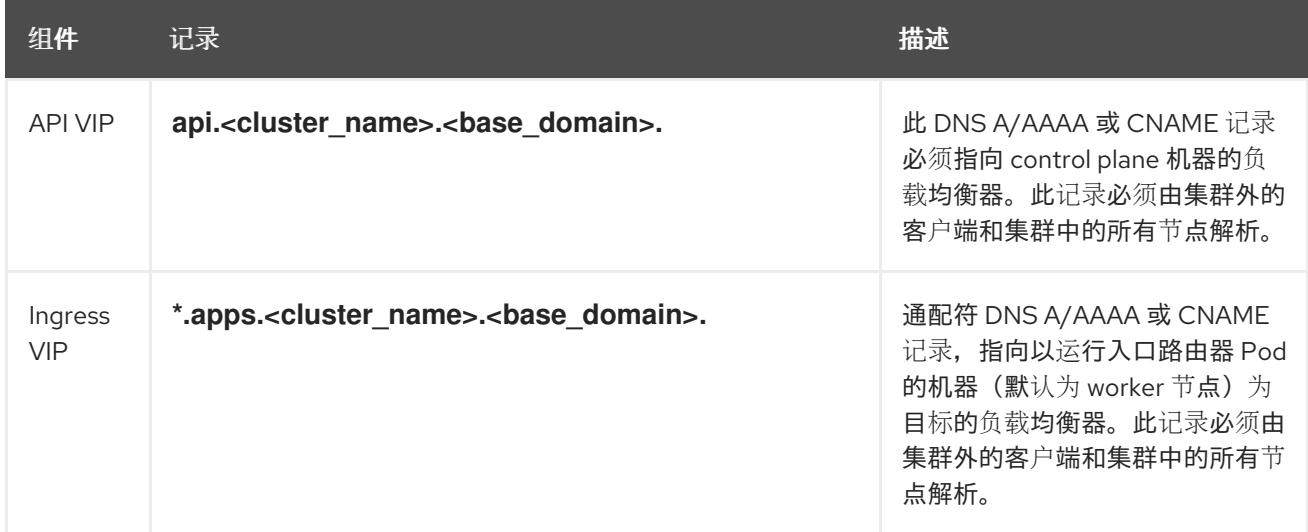

# 其他资源

在 **[vSphere](https://access.redhat.com/documentation/zh-cn/openshift_container_platform/4.12/html-single/machine_management/#creating-machineset-vsphere_creating-machineset-vsphere)** 上创建计算机器设置

## **23.5.5.2.** 集群安装所需的机器

# 最小的 **OpenShift Container Platform** 集群需要以下主机:

#### 表 **23.45.** 最低所需的主机

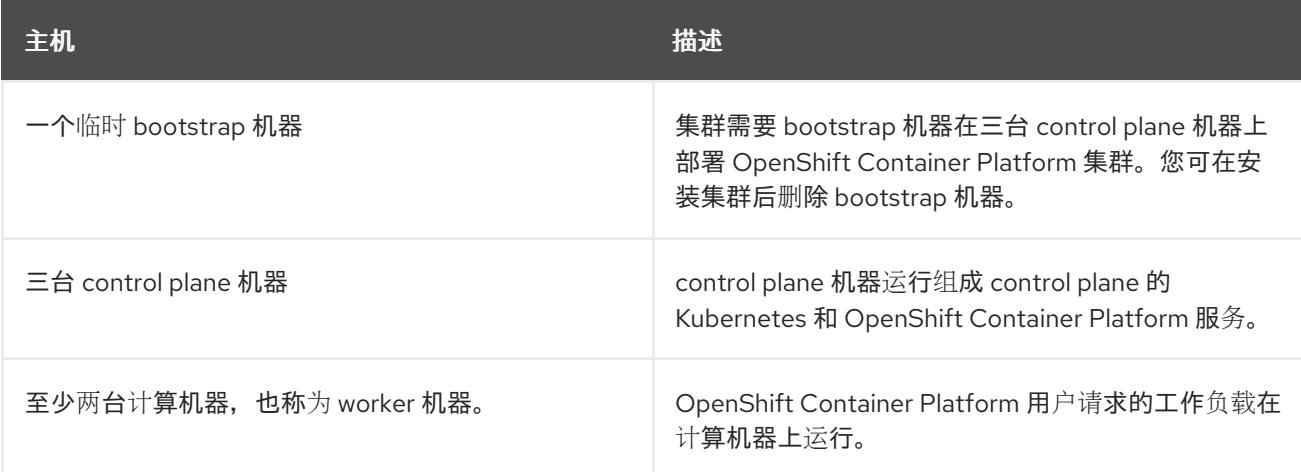

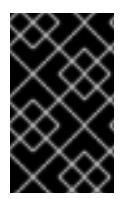

重要

要保持集群的高可用性,请将独立的物理主机用于这些集群机器。

**bootstrap** 和 **control plane** 机器必须使用 **Red Hat Enterprise Linux CoreOS(RHCOS)**作为操作系 统。但是,计算机器可以在 **Red Hat Enterprise Linux CoreOS(RHCOS)**、**Red Hat Enterprise Linux(RHEL) 8.6** 和更高的版本。

请注意,**RHCOS** 基于 **Red Hat Enterprise [Linux\(RHEL\)8](https://access.redhat.com/articles/rhel-limits)**,并继承其所有硬件认证和要求。查看 红 帽企业 **Linux** 技术功能和限制。

**23.5.5.3.** 集群安装的最低资源要求

每台集群机器都必须满足以下最低要求:

#### 表 **23.46.** 最低资源要求

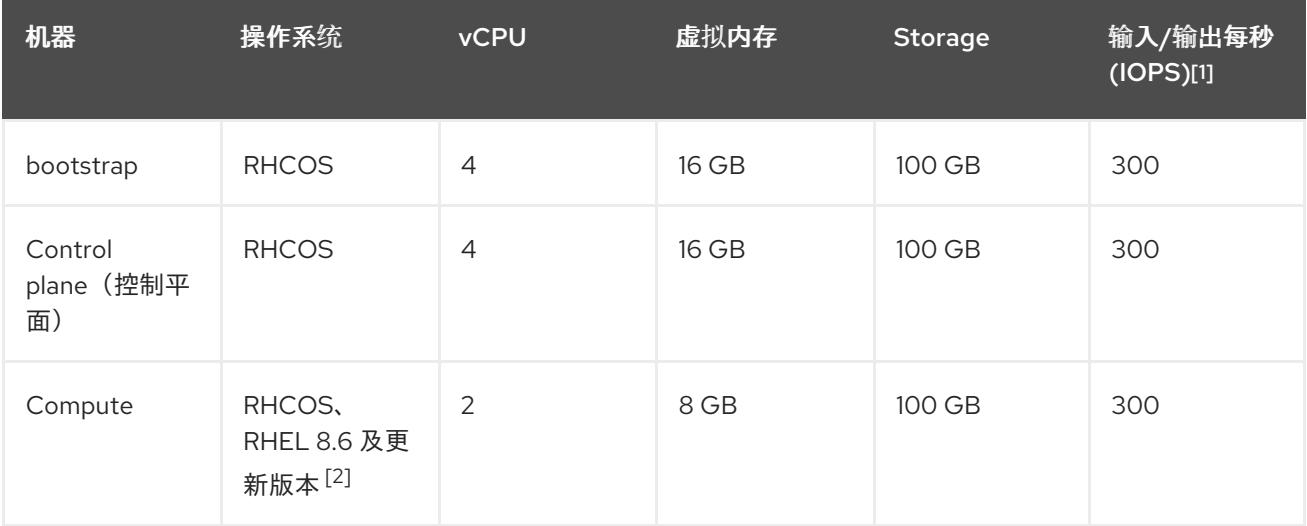

1.

**OpenShift Container Platform** 和 **Kubernetes** 对磁盘性能非常敏感,建议使用更快的存储 速度,特别是 **control plane** 节点上需要 **10 ms p99 fsync** 持续时间的 **etcd**。请注意,在许多云 平台上,存储大小和 IOPS 可一起扩展,因此您可能需要过度分配存储卷来获取足够的性能。

2.

与所有用户置备的安装一样,如果您选择在集群中使用 **RHEL** 计算机器,则负责所有操作系 统生命周期管理和维护,包括执行系统更新、应用补丁和完成所有其他必要的任务。**RHEL 7** 计 算机器的使用已弃用,并已在 **OpenShift Container Platform 4.10** 及更新的版本中删除。

如果平台的实例类型满足集群机器的最低要求,则 **OpenShift Container Platform** 支持使用它。

其他资源

优[化存](https://access.redhat.com/documentation/zh-cn/openshift_container_platform/4.12/html-single/scalability_and_performance/#optimizing-storage)储

**23.5.5.4.** 证书签名请求管理

在使用您置备的基础架构时,集群只能有限地访问自动机器管理,因此您必须提供一种在安装后批准 集群证书签名请求 **(CSR)** 的机制。**kube-controller-manager** 只能批准 **kubelet** 客户端 **CSR**。**machineapprover** 无法保证使用 **kubelet** 凭证请求的提供证书的有效性,因为它不能确认是正确的机器发出了该 请求。您必须决定并实施一种方法,以验证 **kubelet** 提供证书请求的有效性并进行批准。

**23.5.5.5.** 用户置备的基础架构对网络的要求

所有 **Red Hat Enterprise Linux CoreOS(RHCOS)**机器都需要在启动时在 **initramfs** 中配置联网,以 获取它们的 **Ignition** 配置文件。

在初次启动过程中,机器需要 **IP** 地址配置,该配置通过 **DHCP** 服务器或静态设置,提供所需的引导 选项。建立网络连接后,机器会从 **HTTP** 或 **HTTPS** 服务器下载 **Ignition** 配置文件。然后,**Ignition** 配置 文件用于设置每台机器的确切状态。**Machine Config Operator** 在安装后完成对机器的更多更改,如应用 新证书或密钥。

建议使用 **DHCP** 服务器对集群机器进行长期管理。确保 **DHCP** 服务器已配置为向集群机器提供持久 的 **IP** 地址、**DNS** 服务器信息和主机名。

注意

如果用户置备的基础架构没有 **DHCP** 服务,您可以在 **RHCOS** 安装时向节点提供 **IP** 网络配置和 **DNS** 服务器地址。如果要从 **ISO** 镜像安装,这些参数可作为引导参数传递。 如需有关静态 **IP** 置备和高级网络选项的更多信息,请参阅 安装 *RHCOS* 并启动 *OpenShift Container Platform bootstrap* 过程 部分。

**Kubernetes API** 服务器必须能够解析集群机器的节点名称。如果 **API** 服务器和 **worker** 节点位于不 同的区域中,您可以配置默认 DNS 搜索区域,以允许 API 服务器解析节点名称。另一种支持的方法是始 终通过节点对象和所有 **DNS** 请求中的完全限定域名引用主机。

**23.5.5.5.1.** 通过 **DHCP** 设置集群节点主机名

在 **Red Hat Enterprise Linux CoreOS(RHCOS)**机器上,主机名是通过 **NetworkManager** 设置的。 默认情况下,机器通过 **DHCP** 获取其主机名。如果主机名不是由 **DHCP** 提供,请通过内核参数或者其它 方法进行静态设置,请通过反向 **DNS** 查找获取。反向 **DNS** 查找在网络初始化后进行,可能需要一些时间 来解决。其他系统服务可以在此之前启动,并将主机名检测为 **localhost** 或类似的内容。您可以使用 **DHCP** 为每个集群节点提供主机名来避免这种情况。

另外,通过 **DHCP** 设置主机名可以绕过实施 **DNS split-horizon** 的环境中的手动 **DNS** 记录名称配置 错误。

**23.5.5.5.2.** 网络连接要求

您必须配置机器之间的网络连接,以允许 **OpenShift Container Platform** 集群组件进行通信。每台 机器都必须能够解析集群中所有其他机器的主机名。

本节详细介绍了所需的端口。

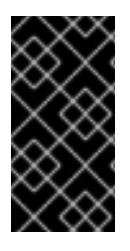

#### 重要

在连接的 **OpenShift Container Platform** 环境中,所有节点都需要访问互联网才能 为平台容器拉取镜像,并向红帽提供遥测数据。

#### 表 **23.47.** 用于全机器到所有机器通信的端口

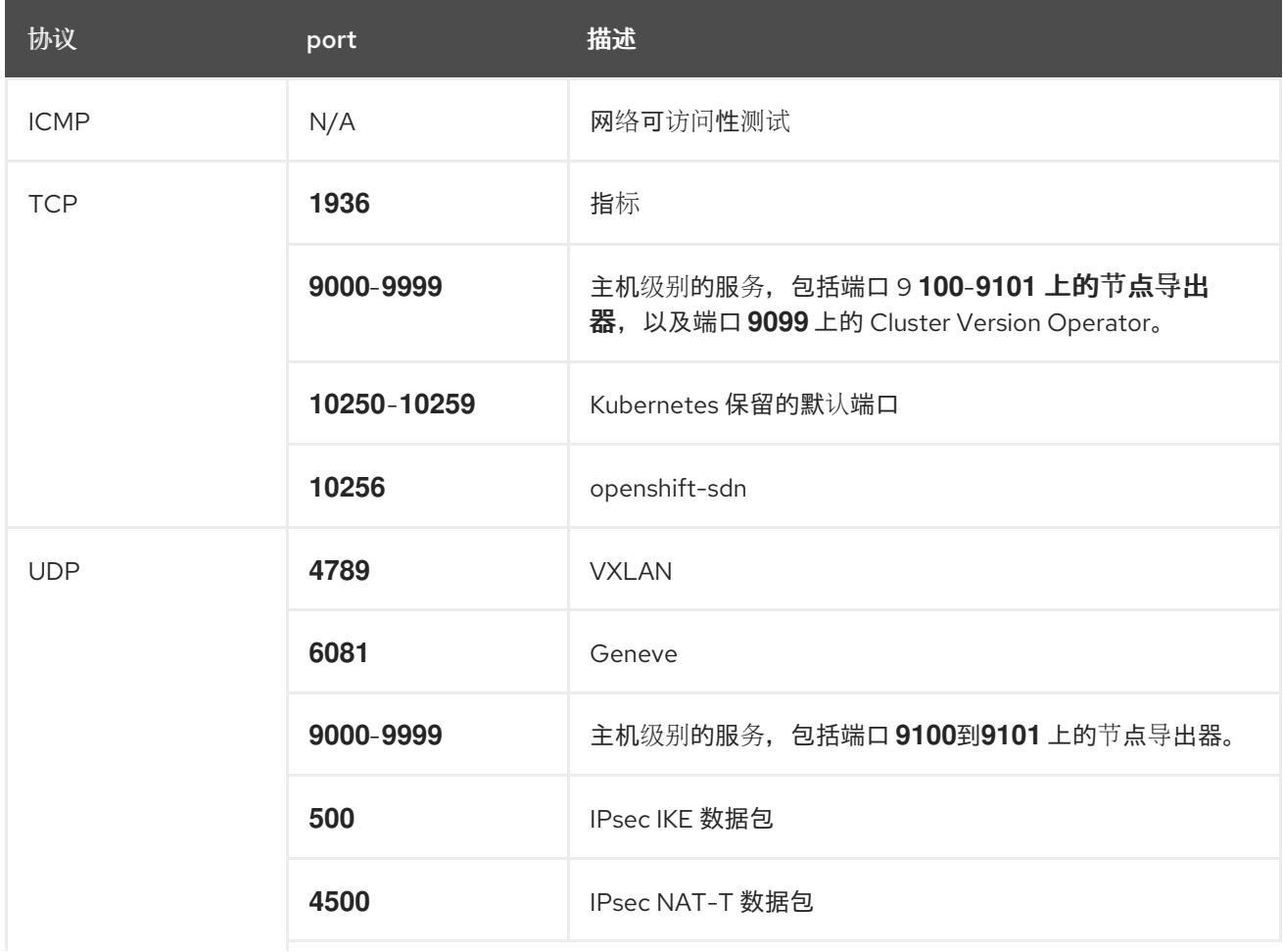
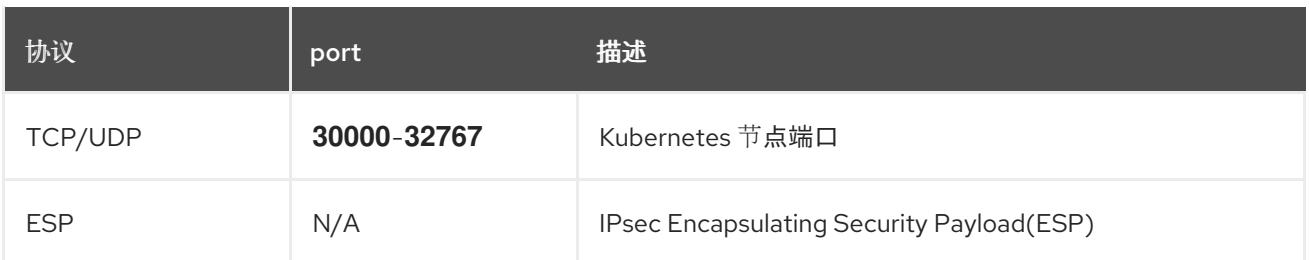

### 表 **23.48.** 用于所有机器控制平面通信的端口

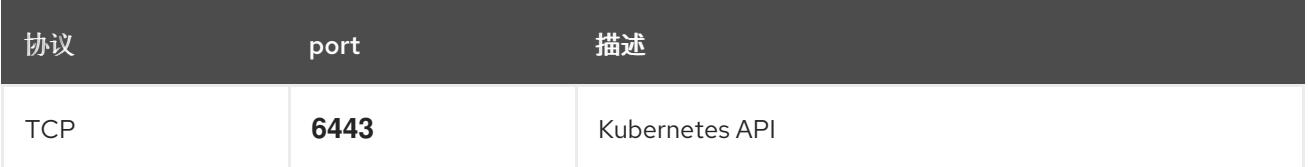

### 表 **23.49. control plane** 机器用于 **control plane** 机器通信的端口

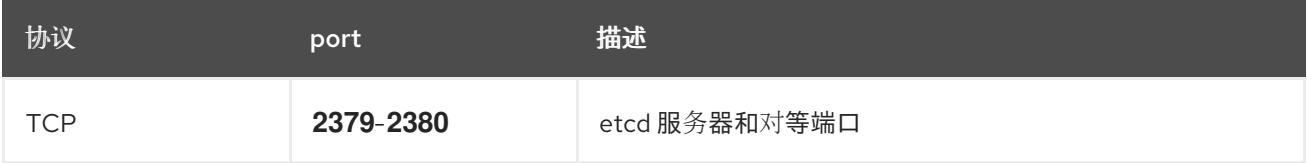

### 以太网适配器硬件地址要求

当为集群置备虚拟机时,为每个虚拟机配置的以太网接口必须使用 **VMware** 机构唯一识别符**(OUI)**分 配范围中的 **MAC** 地址:

- **00:05:69:00:00:00** 到 **00:05:69:FF:FF:FF**
- **00:0c:29:00:00:00** 到 **00:0c:29:FF:FF:FF**
- **00:1C:14:00:00:00** 到 **00:1c:14:FF:FF:FF**
	- **00:50:56:00:00:00** 到 **00:50:56:3F:FF:FF**

如果使用 **VMware OUI** 以外的 **MAC** 地址,集群安装将无法成功。

### 用户置备的基础架构的 **NTP** 配置

**OpenShift Container Platform** 集群被配置为默认使用公共网络时间协议**(NTP)**服务器。如果要使用 本地企业 NTP 服务器,或者集群部署在断开连接的网络中,您可以将集群配置为使用特定的时间服务 器。如需更多信息, *请参阅配置 chrony 时间服务* 的文档。

如果 **DHCP** 服务器提供 **NTP** 服务器信息,**Red Hat Enterprise Linux CoreOS(RHCOS)**机器上的 **chrony** 时间服务会读取信息,并可以把时钟与 **NTP** 服务器同步。

其他资源

Ċ

 $\blacksquare$ 

配置 **[chrony](#page-4333-0)** 时间服务

**23.5.5.6.** 用户置备的 **DNS** 要求

在 **OpenShift Container Platform** 部署中,以下组件需要 **DNS** 名称解析:

**The Kubernetes API**

**OpenShift Container Platform** 应用程序通配符

**bootstrap**、**control plane** 和计算机器

**Kubernetes API**、**bootstrap** 机器、**control plane** 机器和计算机器也需要反向 **DNS** 解析。

**DNS A/AAAA** 或 **CNAME** 记录用于名称解析,**PTR** 记录用于反向名称解析。反向记录很重要,因为 **Red Hat Enterprise Linux CoreOS(RHCOS)**使用反向记录为所有节点设置主机名,除非 **DHCP** 提供主 机名。另外,反向记录用于生成 **OpenShift Container Platform** 需要操作的证书签名请求**(CSR)**。

注意

建议使用 **DHCP** 服务器为每个群集节点提供主机名。如需更多信息,请参阅用户置备 的基础架构部分的 *DHCP* 建议。

用户置备的 **OpenShift Container Platform** 集群需要以下 **DNS** 记录,这些记录必须在安装前就位。 在每个记录中,**<cluster\_name>** 是集群名称,**<base\_domain>** 是您在 **install-config.yaml** 文件中指定 的基域。完整的 **DNS** 记录采用以下形式: **<component>.<cluster\_name>.<base\_domain>.**。

表 **23.50.** 所需的 **DNS** 记录

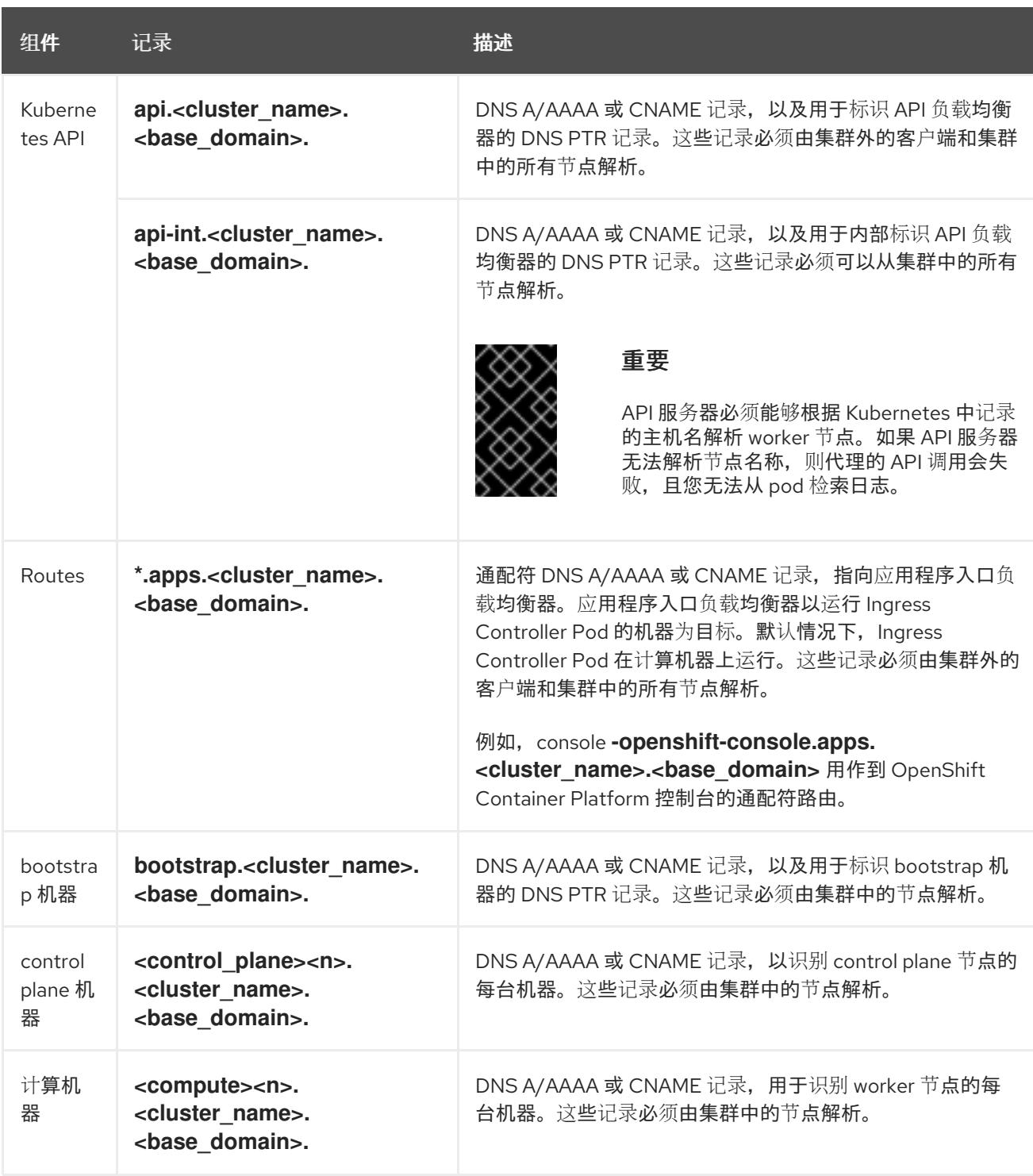

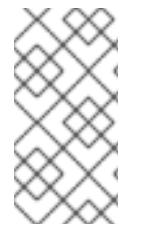

注意

在 **OpenShift Container Platform 4.4** 及更新的版本中,您不需要在 **DNS** 配置中指 定 **etcd** 主机和 **SRV** 记录。

### 提示

您可以使用 **dig** 命令验证名称和反向名称解析。如需了解详细的 验证步骤,请参阅为用户置备的基础 架构验证 *DNS* 解析 一节。

### **23.5.5.6.1.** 用户置备的集群的 **DNS** 配置示例

本节提供 **A** 和 **PTR** 记录配置示例,它们满足了在用户置备的基础架构上部署 **OpenShift Container Platform** 的 **DNS** 要求。样本不是为选择一个 **DNS** 解决方案提供建议。

在这个示例中,集群名称为 **ocp4**,基域是 **example.com**。

用户置备的集群的 **DNS A** 记录配置示例

以下示例是 **BIND** 区域文件,其中显示了用户置备的集群中名称解析的 **A** 记录示例。

例 **23.13. DNS** 区数据库示例

```
1
  $TTL 1W
  @ IN SOA ns1.example.com. root (
    2019070700 ; serial
    3H ; refresh (3 hours)
    30M ; retry (30 minutes)
    2W ; expiry (2 weeks)
    1W ) ; minimum (1 week)
  IN NS ns1.example.com.
  IN MX 10 smtp.example.com.
  ;
  ;
  ns1.example.com. IN A 192.168.1.5
  smtp.example.com. IN A 192.168.1.5
  ;
  helper.example.com. IN A 192.168.1.5
  helper.ocp4.example.com. IN A 192.168.1.5
  ;
  api.ocp4.example.com. IN A 192.168.1.5 1
  api-int.ocp4.example.com. IN A 192.168.1.5 2
  ;
  *.apps.ocp4.example.com. IN A 192.168.1.5 3
  ;
  bootstrap.ocp4.example.com. IN A 192.168.1.96 4
  ;
  control-plane0.ocp4.example.com. IN A 192.168.1.97 5
  control-plane1.ocp4.example.com. IN A 192.168.1.98 6
  control-plane2.ocp4.example.com. IN A 192.168.1.99 7
  ;
  compute0.ocp4.example.com. IN A 192.168.1.11 8
  compute1.ocp4.example.com. IN A 192.168.1.7 9
  ;
  ;EOF
```
为 **Kubernetes API** 提供名称解析。记录引用 **API** 负载均衡器的 **IP** 地址。

为 **Kubernetes API** 提供名称解析。记录引用 **API** 负载均衡器的 **IP** 地址,用于内部集群通 信。

为通配符路由提供名称解析。记录引用应用程序入口负载均衡器的 **IP** 地址。应用程序入口 负载均衡器以运行 **Ingress Controller Pod** 的机器为目标。默认情况下,**Ingress Controller Pod** 在计算机器上运行。

注意

在这个示例中,将相同的负载均衡器用于 **Kubernetes API** 和应用入口流 量。在生产环境中,您可以单独部署 **API** 和应用程序入口负载均衡器,以便可以 隔离扩展每个负载均衡器基础架构。

**[4](#page-3351-3)**

**[2](#page-3351-1)**

**[3](#page-3351-2)**

为 **bootstrap** 机器提供名称解析。

**[5](#page-3351-4) [6](#page-3351-5) [7](#page-3351-6)**

为 **control plane** 机器提供名称解析。

**[8](#page-3351-7) [9](#page-3351-8)**

为计算机器提供名称解析。

用户置备的集群的 **DNS PTR** 记录配置示例

以下示例 **BIND** 区域文件显示了用户置备的集群中反向名称解析的 **PTR** 记录示例。

例 **23.14.** 反向记录的 **DNS** 区数据库示例

**\$TTL 1W @ IN SOA ns1.example.com. root ( 2019070700 ; serial 3H ; refresh (3 hours) 30M ; retry (30 minutes) 2W ; expiry (2 weeks)**

<span id="page-3353-7"></span><span id="page-3353-6"></span><span id="page-3353-5"></span><span id="page-3353-4"></span><span id="page-3353-3"></span><span id="page-3353-2"></span><span id="page-3353-1"></span><span id="page-3353-0"></span>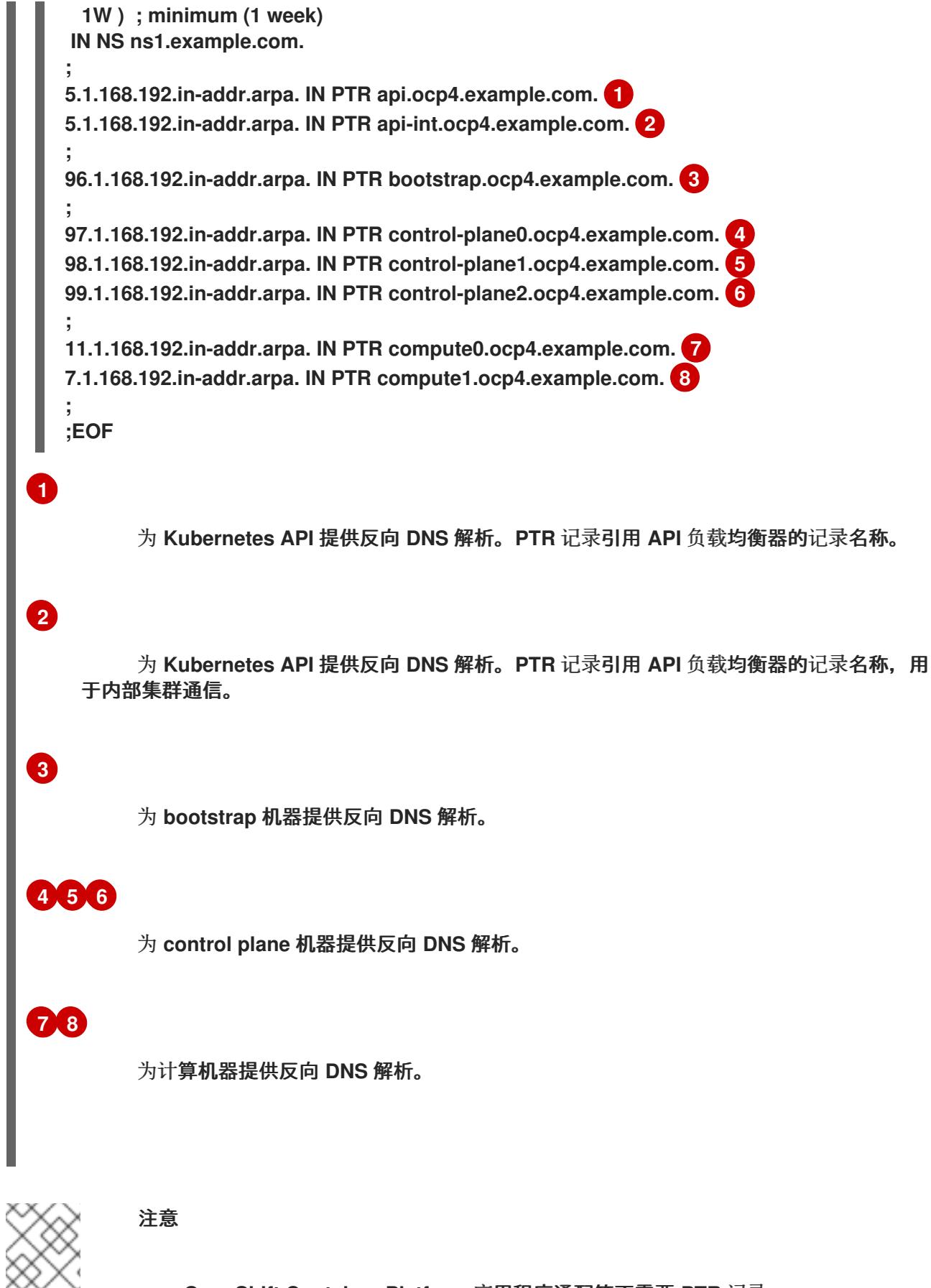

**OpenShift Container Platform** 应用程序通配符不需要 **PTR** 记录。

**23.5.5.7.** 用户置备的基础架构的负载均衡要求

在安装 **OpenShift Container Platform** 前,您必须置备 **API** 和应用程序入口负载均衡基础架构。在 生产环境中,您可以单独部署 **API** 和应用程序入口负载均衡器,以便可以隔离扩展每个负载均衡器基础架 构。

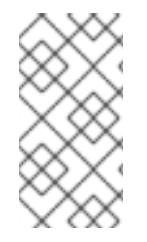

注意

如果要使用 **Red Hat Enterprise Linux (RHEL)** 实例部署 **API** 和应用程序入口负载均 衡器,您必须单独购买 **RHEL** 订阅。

负载平衡基础架构必须满足以下要求:

1.

**API** 负载均衡器 :提供一个通用端点,供用户(包括人工和机器)与平台交互和配置。配置 以下条件:

仅第 **4** 层负载均衡**.**这可被称为 **Raw TCP** 或 **SSL Passthrough** 模式。

无状态负载平衡算法。这些选项根据负载均衡器的实施而有所不同。

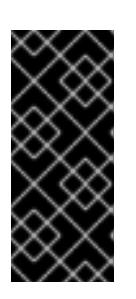

重要

不要为 **API** 负载均衡器配置会话持久性。为 **Kubernetes API** 服务器配置会 话持久性可能会导致出现过量 **OpenShift Container Platform** 集群应用程序流 量,以及过量的在集群中运行的 **Kubernetes API**。

在负载均衡器的前端和后端配置以下端口:

#### 表 **23.51. API** 负载均衡器

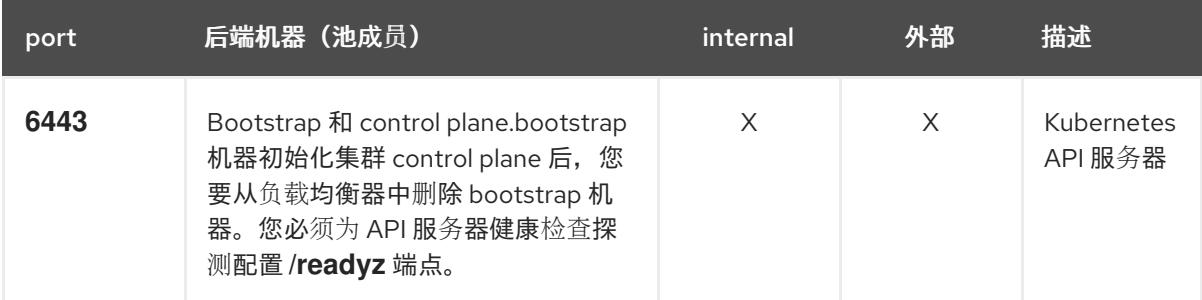

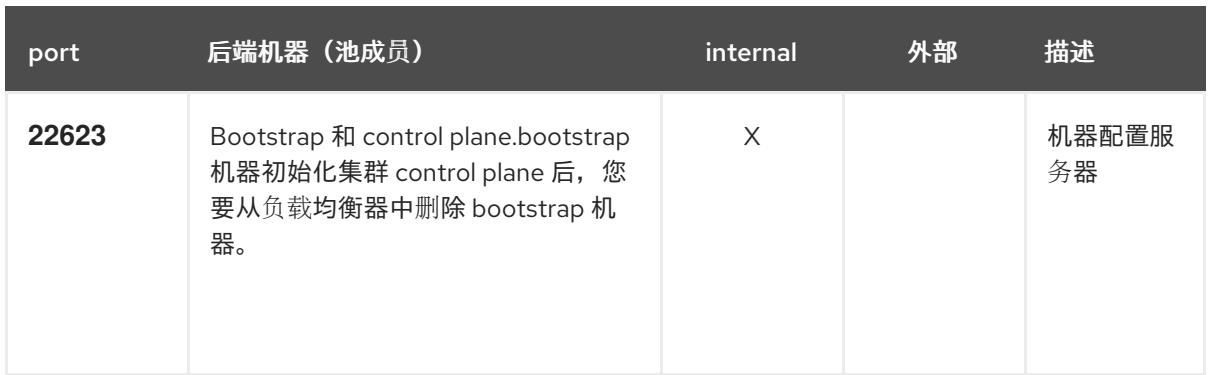

注意

负载均衡器必须配置为,从 **API** 服务器关闭 **/readyz** 端点到从池中移除 **API** 服务器实例时最多需要 **30** 秒。在 **/readyz** 返回错误或健康后的时间范围内,端点 必须被删除或添加。每 **5** 秒或 **10** 秒探测一次,有两个成功请求处于健康状态,三 个成为不健康的请求是经过良好测试的值。

2.

应用程序入口负载均衡器 :为应用程序流量从集群外部流提供入口点。**OpenShift Container Platform** 集群需要正确配置入口路由器。

配置以下条件:

仅第 **4** 层负载均衡**.**这可被称为 **Raw TCP** 或 **SSL Passthrough** 模式。

建议根据可用选项以及平台上托管的应用程序类型,使用基于连接的或基于会话的持久 性。

### 提示

如果应用程序入口负载均衡器可以看到客户端的真实 **IP** 地址,启用基于 **IP** 的会话持久性可 以提高使用端到端 **TLS** 加密的应用程序的性能。

在负载均衡器的前端和后端配置以下端口:

表 **23.52.** 应用程序入口负载均衡器

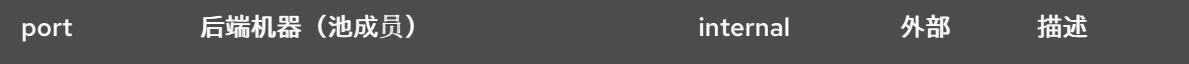

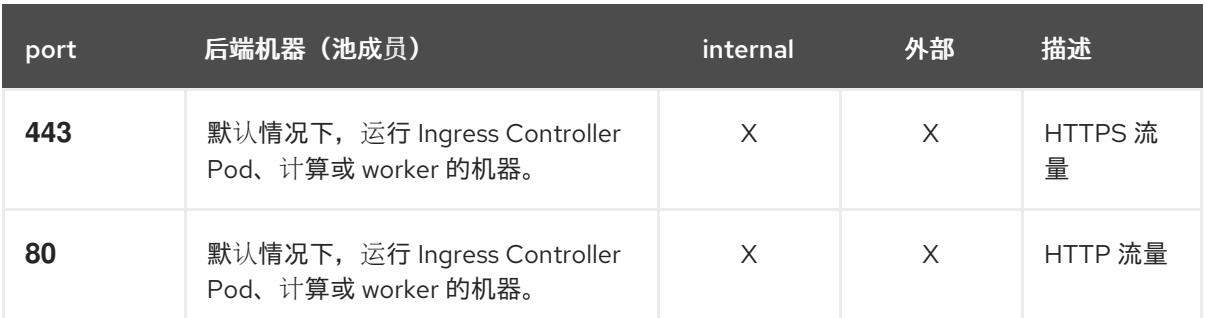

### 注意

如果要部署一个带有零计算节点的三节点集群,**Ingress Controller Pod** 在 **control plane** 节点上运行。在三节点集群部署中,您必须配置应用程序入口负载 均衡器,将 **HTTP** 和 **HTTPS** 流量路由到 **control plane** 节点。

**23.5.5.7.1.** 用户置备的集群的负载均衡器配置示例

本节提供了一个满足用户置备集群的负载均衡要求的 **API** 和应用程序入口负载均衡器配置示例。示例 是 **HAProxy** 负载均衡器的 **/etc/haproxy/haproxy.cfg** 配置。这个示例不是为选择一个负载平衡解决方案 提供建议。

在这个示例中,将相同的负载均衡器用于 **Kubernetes API** 和应用入口流量。在生产环境中,您可以 单独部署 **API** 和应用程序入口负载均衡器,以便可以隔离扩展每个负载均衡器基础架构。

注意

如果您使用 **HAProxy** 作为负载均衡器,并且 **SELinux** 设置为 **enforcing**,您必须通 过运行 **setsebool -P haproxy\_connect\_any=1** 来确保 **HAProxy** 服务可以绑定到配置的 **TCP** 端口。

例 **23.15. API** 和应用程序入口负载均衡器配置示例

**global**

**log 127.0.0.1 local2 pidfile /var/run/haproxy.pid maxconn 4000 daemon defaults mode http log global option dontlognull option http-server-close option redispatch retries 3 timeout http-request 10s**

<span id="page-3357-5"></span><span id="page-3357-4"></span><span id="page-3357-3"></span><span id="page-3357-2"></span><span id="page-3357-1"></span><span id="page-3357-0"></span>**[1](#page-3357-0) [2](#page-3357-1) [4](#page-3357-2) [3](#page-3357-3)** 端口 **6443** 处理 **Kubernetes API** 流量并指向 **control plane** 机器。 **bootstrap** 条目必须在 **OpenShift Container Platform** 集群安装前就位,且必须在 **bootstrap** 过程完成后删除它们。 **timeout queue 1m timeout connect 10s timeout client 1m timeout server 1m timeout http-keep-alive 10s timeout check 10s maxconn 3000 listen api-server-6443 1 bind \*:6443 mode tcp option httpchk GET /readyz HTTP/1.0 option log-health-checks balance roundrobin server bootstrap bootstrap.ocp4.example.com:6443 verify none check check-ssl inter 10s fall 2 rise 3 backup 2 server master0 master0.ocp4.example.com:6443 weight 1 verify none check check-ssl inter 10s fall 2 rise 3 server master1 master1.ocp4.example.com:6443 weight 1 verify none check check-ssl inter 10s fall 2 rise 3 server master2 master2.ocp4.example.com:6443 weight 1 verify none check check-ssl inter 10s fall 2 rise 3 listen machine-config-server-22623 3 bind \*:22623 mode tcp server bootstrap bootstrap.ocp4.example.com:22623 check inter 1s backup 4 server master0 master0.ocp4.example.com:22623 check inter 1s server master1 master1.ocp4.example.com:22623 check inter 1s server master2 master2.ocp4.example.com:22623 check inter 1s listen ingress-router-443 5 bind \*:443 mode tcp balance source server worker0 worker0.ocp4.example.com:443 check inter 1s server worker1 worker1.ocp4.example.com:443 check inter 1s listen ingress-router-80 6 bind \*:80 mode tcp balance source server worker0 worker0.ocp4.example.com:80 check inter 1s server worker1 worker1.ocp4.example.com:80 check inter 1s**

**[5](#page-3357-4) [6](#page-3357-5)** 端口 **22623** 处理机器配置服务器流量并指向 **control plane** 机器。 端口 **443** 处理 **HTTPS** 流量,并指向运行 **Ingress Controller pod** 的机器。默认情况 下,**Ingress Controller Pod** 在计算机器上运行。 端口 **80** 处理 **HTTP** 流量,并指向运行 **Ingress Controller pod** 的机器。默认情况 下,**Ingress Controller Pod** 在计算机器上运行。 注意 如果要部署一个带有零计算节点的三节点集群,**Ingress Controller Pod** 在 **control plane** 节点上运行。在三节点集群部署中,您必须配置应用程序入口负 载均衡器,将 **HTTP** 和 **HTTPS** 流量路由到 **control plane** 节点。

### 提示

如果您使用 **HAProxy** 作为负载均衡器,您可以通过在 **HAProxy** 节点上运行 **netstat -nltupe** 来检查 **haproxy** 进程是否在侦听端口 **6443**、**22623**、**443** 和 **80**。

**23.5.6.** 准备用户置备的基础架构

在用户置备的基础架构上安装 **OpenShift Container Platform** 之前,您必须准备底层基础架构。

本节详细介绍了设置集群基础架构以准备 **OpenShift Container Platform** 安装所需的高级别步骤。这 包括为您的集群节点配置 **IP** 网络和网络连接,通过防火墙启用所需的端口,以及设置所需的 **DNS** 和负载 均衡基础架构。

准备后,集群基础架构必须满足 带有用户置备的基础架构部分的集群要求。

先决条件

您已参阅 **OpenShift Container Platform 4.x Tested [Integrations](https://access.redhat.com/articles/4128421)** 页面。

您已查看了 具有用户置备基础架构的集群要求部分中详述的基础架构 要求。

### 流程

1.

- 如果您使用 **DHCP** 向集群节点提供 **IP** 网络配置,请配置 **DHCP** 服务。
- a.

将节点的持久 **IP** 地址添加到您的 **DHCP** 服务器配置。在您的配置中,将相关网络接口 的 **MAC** 地址与每个节点的预期 **IP** 地址匹配。

b.

当您使用 **DHCP** 为集群机器配置 **IP** 寻址时,机器还通过 **DHCP** 获取 **DNS** 服务器信 息。定义集群节点通过 **DHCP** 服务器配置使用的持久性 **DNS** 服务器地址。

如果没有使用 **DHCP** 服务,则必须在 **RHCOS** 安装时为节点提供 **IP** 网 络配置和 **DNS** 服务器地址。如果要从 **ISO** 镜像安装,这些参数可作为引导参 数传递。如需有关静态 **IP** 置备和高级网络选项的更多信息,请参阅 安装 *RHCOS* 并启动 *OpenShift Container Platform bootstrap* 过程 部分。

c.

在 **DHCP** 服务器配置中定义集群节点的主机名。有关 主机名注意事项的详情,请参阅 通过 *DHCP* 设置集群节点 主机名部分。

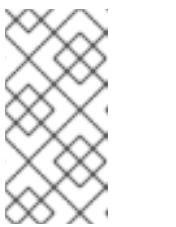

注意

注意

如果没有使用 **DHCP** 服务,集群节点可以通过反向 **DNS** 查找来获取其 主机名。

2.

确保您的网络基础架构提供集群组件之间所需的网络连接。有关 要求的详情, 请参阅用户置 备的基础架构 的网络要求部分。

3.

将防火墙配置为启用 **OpenShift Container Platform** 集群组件进行通信所需的端口。如需有 关所需端口的详细信息,请参阅用户置备的基础架构 部分的网络要求。

#### 重要

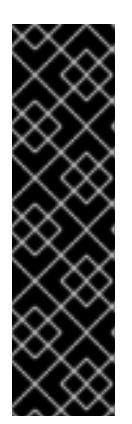

默认情况下,**OpenShift Container Platform** 集群可以访问端口 **1936**,因为 每个 **control plane** 节点都需要访问此端口。

避免使用 **Ingress** 负载均衡器公开此端口,因为这样做可能会导致公开敏感 信息,如统计信息和指标(与 **Ingress Controller** 相关的统计信息和指标)。

4.

为集群设置所需的 **DNS** 基础架构。

a.

为 **Kubernetes API**、应用程序通配符、**bootstrap** 机器、**control plane** 机器和计算机 器配置 **DNS** 名称解析。

b.

为 **Kubernetes API**、**bootstrap** 机器、**control plane** 机器和计算机器配置反向 **DNS** 解析。

如需有关 *OpenShift Container Platform DNS* 要求的更多信息,请参阅用户置备 **DNS** 要求部分。

5.

验证您的 **DNS** 配置。

a.

从安装节点,针对 **Kubernetes API** 的记录名称、通配符路由和集群节点运行 **DNS** 查 找。验证响应中的 **IP** 地址是否与正确的组件对应。

b.

从安装节点,针对负载均衡器和集群节点的 **IP** 地址运行反向 **DNS** 查找。验证响应中的 记录名称是否与正确的组件对应。

有关详细的 *DNS* 验证步骤,请参阅用户置备的基础架构 验证 **DNS** 解析部分。

6.

置备所需的 **API** 和应用程序入口负载平衡基础架构。有关 要求的更多信息,请参阅用户置备 的基础架构的负载平衡 要求部分。

注意

某些负载平衡解决方案要求在初始化负载平衡之前,对群集节点进行 **DNS** 名称解析。

**23.5.7.** 验证用户置备的基础架构的 **DNS** 解析

您可以在在用户置备的基础架构上安装 **OpenShift Container Platform** 前验证 **DNS** 配置。

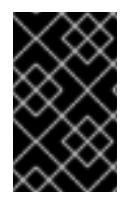

### 重要

本节中详述的验证步骤必须在安装集群前成功。

### 先决条件

已为您的用户置备的基础架构配置了所需的 **DNS** 记录。

### 流程

1.

从安装节点,针对 **Kubernetes API** 的记录名称、通配符路由和集群节点运行 **DNS** 查找。验 证响应中包含的 **IP** 地址是否与正确的组件对应。

a.

对 **Kubernetes API** 记录名称执行查询。检查结果是否指向 **API** 负载均衡器的 **IP** 地 址:

**\$ dig +noall +answer @<nameserver\_ip> api.<cluster\_name>.<base\_domain> 1**

### **[1](#page-3361-0)**

<span id="page-3361-0"></span>将 <nameserver\_ip> 替换为 nameserver 的 IP 地址, <cluster\_name> 替换为 您的集群名称,**<base\_domain>** 替换为您的基本域名。

输出示例

**api.ocp4.example.com. 604800 IN A 192.168.1.5**

对 **Kubernetes** 内部 **API** 记录名称执行查询。检查结果是否指向 **API** 负载均衡器的 **IP** 地址:

**\$ dig +noall +answer @<nameserver\_ip> api-int.<cluster\_name>.<base\_domain>**

输出示例

**api-int.ocp4.example.com. 604800 IN A 192.168.1.5**

c.

b.

测试 **\*.apps.<cluster\_name>.<base\_domain> DNS** 通配符查找示例。所有应用程序 通配符查询都必须解析为应用程序入口负载均衡器的 **IP** 地址:

**\$ dig +noall +answer @<nameserver\_ip> random.apps.<cluster\_name>. <base\_domain>**

输出示例

**random.apps.ocp4.example.com. 604800 IN A 192.168.1.5**

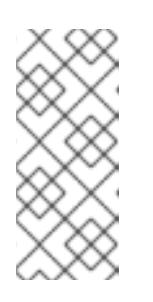

注意

在示例中,将相同的负载均衡器用于 **Kubernetes API** 和应用程序入口 流量。在生产环境中,您可以单独部署 **API** 和应用程序入口负载均衡器,以便 可以隔离扩展每个负载均衡器基础架构。

您可以使用另一个通配符值替换 **random**。例如,您可以查询到 **OpenShift Container Platform** 控制台的路由:

**\$ dig +noall +answer @<nameserver\_ip> console-openshift-console.apps. <cluster\_name>.<base\_domain>**

输出示例

**console-openshift-console.apps.ocp4.example.com. 604800 IN A 192.168.1.5**

d.

针对 **bootstrap DNS** 记录名称运行查询。检查结果是否指向 **bootstrap** 节点的 **IP** 地 址:

**\$ dig +noall +answer @<nameserver\_ip> bootstrap.<cluster\_name>. <base\_domain>**

输出示例

**bootstrap.ocp4.example.com. 604800 IN A 192.168.1.96**

#### e.

使用此方法对 **control plane** 和计算节点的 **DNS** 记录名称执行查找。检查结果是否与 每个节点的 **IP** 地址对应。

### 2.

从安装节点,针对负载均衡器和集群节点的 **IP** 地址运行反向 **DNS** 查找。验证响应中包含的 记录名称是否与正确的组件对应。

a.

对 **API** 负载均衡器的 **IP** 地址执行反向查找。检查响应是否包含 **Kubernetes API** 和 **Kubernetes** 内部 **API** 的记录名称:

**\$ dig +noall +answer @<nameserver\_ip> -x 192.168.1.5**

输出示例

<span id="page-3363-1"></span><span id="page-3363-0"></span>**5.1.168.192.in-addr.arpa. 604800 IN PTR api-int.ocp4.example.com. 1 5.1.168.192.in-addr.arpa. 604800 IN PTR api.ocp4.example.com. 2**

**[1](#page-3363-0) [2](#page-3363-1)** 为 **Kubernetes** 内部 **API** 提供记录名称。 为 **Kubernetes API** 提供记录名称。 注意

> **OpenShift Container Platform** 应用程序通配符不需要 **PTR** 记录。针 对应用程序入口负载均衡器的 **IP** 地址解析反向 **DNS** 解析不需要验证步骤。

b.

对 **bootstrap** 节点的 **IP** 地址执行反向查找。检查结果是否指向 **bootstrap** 节点的 **DNS** 记录名称:

**\$ dig +noall +answer @<nameserver\_ip> -x 192.168.1.96**

输出示例

**96.1.168.192.in-addr.arpa. 604800 IN PTR bootstrap.ocp4.example.com.**

c.

使用此方法对 **control plane** 和计算节点的 **IP** 地址执行反向查找。检查结果是否与每个 节点的 **DNS** 记录名称对应。

**23.5.8.** 为集群节点 **SSH** 访问生成密钥对

在 **OpenShift Container Platform** 安装过程中,您可以为安装程序提供 **SSH** 公钥。密钥通过它们的 **Ignition** 配置文件传递给 **Red Hat Enterprise Linux CoreOS(RHCOS)**节点,用于验证对节点的 **SSH** 访 问。密钥添加到每个节点上 **core** 用户的 **~/.ssh/authorized\_keys** 列表中,这将启用免密码身份验证。

将密钥传递给节点后,您可以使用密钥对作为用户 核心 通过 **SSH** 连接到 **RHCOS** 节点。若要通过

**SSH** 访问节点,必须由 **SSH** 为您的本地用户管理私钥身份。

如果要通过 **SSH** 连接到集群节点来执行安装调试或灾难恢复,则必须在安装过程中提供 **SSH** 公 钥。**./openshift-install gather** 命令还需要在集群节点上设置 **SSH** 公钥。

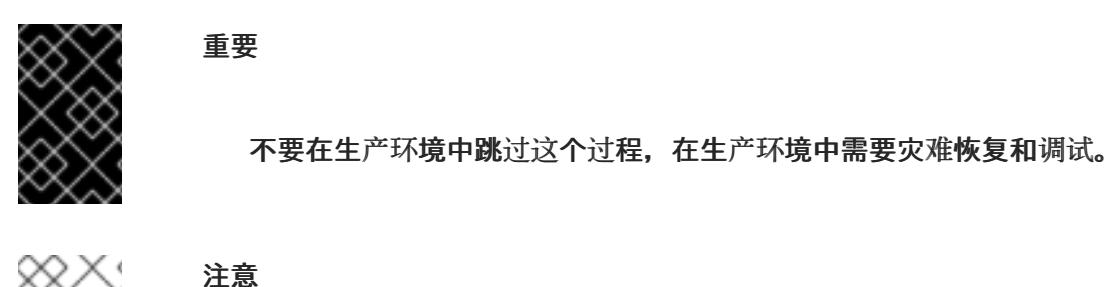

1.

您必须使用本地密钥,而不是使用特定平台方法配置 的密钥,如 **[AWS](https://docs.aws.amazon.com/AWSEC2/latest/UserGuide/ec2-key-pairs.html)** 密钥对。

### 流程

如果您在本地计算机上没有可用于在集群节点上进行身份验证的现有 **SSH** 密钥对,请创建一 个。例如,在使用 **Linux** 操作系统的计算机上运行以下命令:

**\$ ssh-keygen -t ed25519 -N '' -f <path>/<file\_name> 1**

## **[1](#page-3365-0)**

指定新 **SSH** 密钥的路径和文件名,如 **~/.ssh/id\_ed25519**。如果您已有密钥对,请确 保您的公钥位于 **~/.ssh** 目录中。

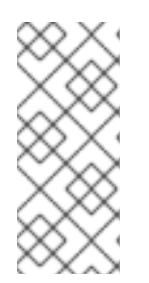

### <span id="page-3365-0"></span>注意

如果您计划在 **x86\_64**、**ppc64le** 和 **s390x** 架构上安装使用 **FIPS** 验证或 **Modules In Process** 加密库的 **OpenShift Container Platform** 集群。请不要创 建使用 **ed25519** 算法的密钥。相反,创建一个使用 **rsa** 或 **ecdsa** 算法的密钥。

2.

查看公共 **SSH** 密钥:

**\$ cat <path>/<file\_name>.pub**

例如,运行以下命令来查看 **~/.ssh/id\_ed25519.pub** 公钥:

**\$ cat ~/.ssh/id\_ed25519.pub**

3.

将 **SSH** 私钥身份添加到本地用户的 **SSH** 代理(如果尚未添加)。在集群节点上,或者要使 用 **./openshift-install gather** 命令,需要对该密钥进行 **SSH** 代理管理,才能在集群节点上进行 免密码 **SSH** 身份验证。

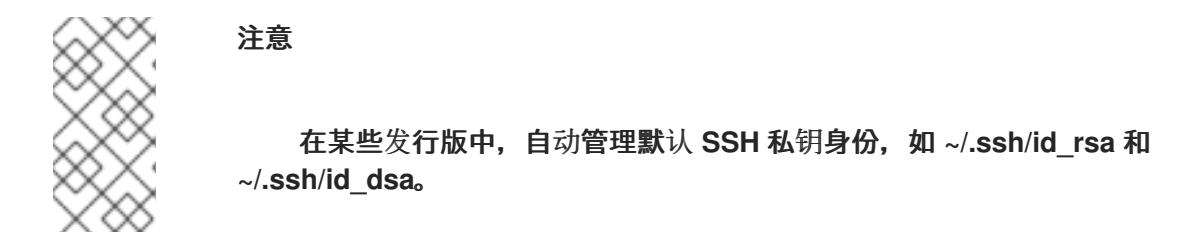

a.

如果 **ssh-agent** 进程尚未为您的本地用户运行,请将其作为后台任务启动:

**\$ eval "\$(ssh-agent -s)"**

输出示例

**Agent pid 31874**

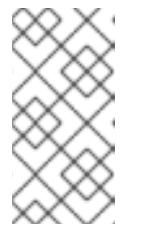

注意

如果集群处于 **FIPS** 模式,则只使用 **FIPS** 兼容算法来生成 **SSH** 密钥。 密钥必须是 **RSA** 或 **ECDSA**。

4.

将 **SSH** 私钥添加到 **ssh-agent** :

**\$ ssh-add <path>/<file\_name> 1**

**[1](#page-3366-0)**

<span id="page-3366-0"></span>指定 SSH 私钥的路径和文件名, 如 ~/.ssh/id\_ed25519.pub

输出示例

**Identity added: /home/<you>/<path>/<file\_name> (<computer\_name>)**

### 后续步骤

安装 **OpenShift Container Platform** 时,为安装程序提供 **SSH** 公钥。如果在您置备的基础 架构上安装集群,则必须为安装程序提供密钥。

**23.5.9. VMware vSphere** 区域和区启用

您可以将 **OpenShift Container Platform** 集群部署到在单个 **VMware vCenter** 中运行的多个 **vSphere** 数据中心。每个数据中心都可以运行多个集群。此配置降低了导致集群失败的硬件故障或网络中 断的风险。要启用区域和区域,您必须为 **OpenShift Container Platform** 集群定义多个故障域。

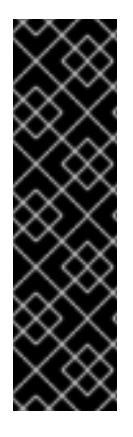

重要

**VMware vSphere** 区域和区启用只是一个技术预览功能。技术预览功能不受红帽产品 服务等级协议(**SLA**)支持,且功能可能并不完整。红帽不推荐在生产环境中使用它们。 这些技术预览功能可以使用户提早试用新的功能,并有机会在开发阶段提供反馈意见。

有关红帽技术预览功能支持范围的更多信息,请参阅技术预览[功能支持范](https://access.redhat.com/support/offerings/techpreview/)围。

默认安装配置将集群部署到单个 **vSphere** 数据中心。如果要将集群部署到多个 **vSphere** 数据中心,您 必须创建一个启用地区和区功能的安装配置文件。

默认 **install-config.yaml** 文件包含 **vcenters** 和 **failureDomains** 字段,您可以在其中为 **OpenShift Container Platform** 集群指定多个 **vSphere** 数据中心和集群。如果要在由单个数据中心组成的 **vSphere** 环境中安装 **OpenShift Container Platform** 集群,您可以将这些字段留空。

以下列表描述了为集群定义区和区域相关的术语:

故障域:建立地区和区域之间的关系。您可以使用 **vCenter** 对象(如 **datastore** 对象)定义 故障域。故障域定义 **OpenShift Container Platform** 集群节点的 **vCenter** 位置。

**Region** :指定 **vCenter** 数据中心。您可以使用 **openshift-region** 标签类别中的标签来定义 区域。

**Zone**:指定一个 **vCenter** 集群。您可以使用 **openshift-zone** 标签类别中的标签来定义区。

注意

如果您计划在 **install-config.yaml** 文件中指定多个故障域,则必须在创建配置文件前 创建标签类别、区域标签和区域标签。

您必须为每个代表一个区域的 **vCenter** 数据中心创建一个 **vCenter** 标签。另外,您必须为比数据中心 (代表一个区)中运行的每个集群创建一个 **vCenter** 标签。创建标签后,您必须将每个标签附加到对应的 数据中心和集群。

下表概述了在单个 **VMware vCenter** 中运行的多个 **vSphere** 数据中心的区域、区域和标签之间的关系 示例。

### 表 **23.53.** 在单个 **VMware vCenter** 中运行的多个 **vSphere** 数据中心配置示例

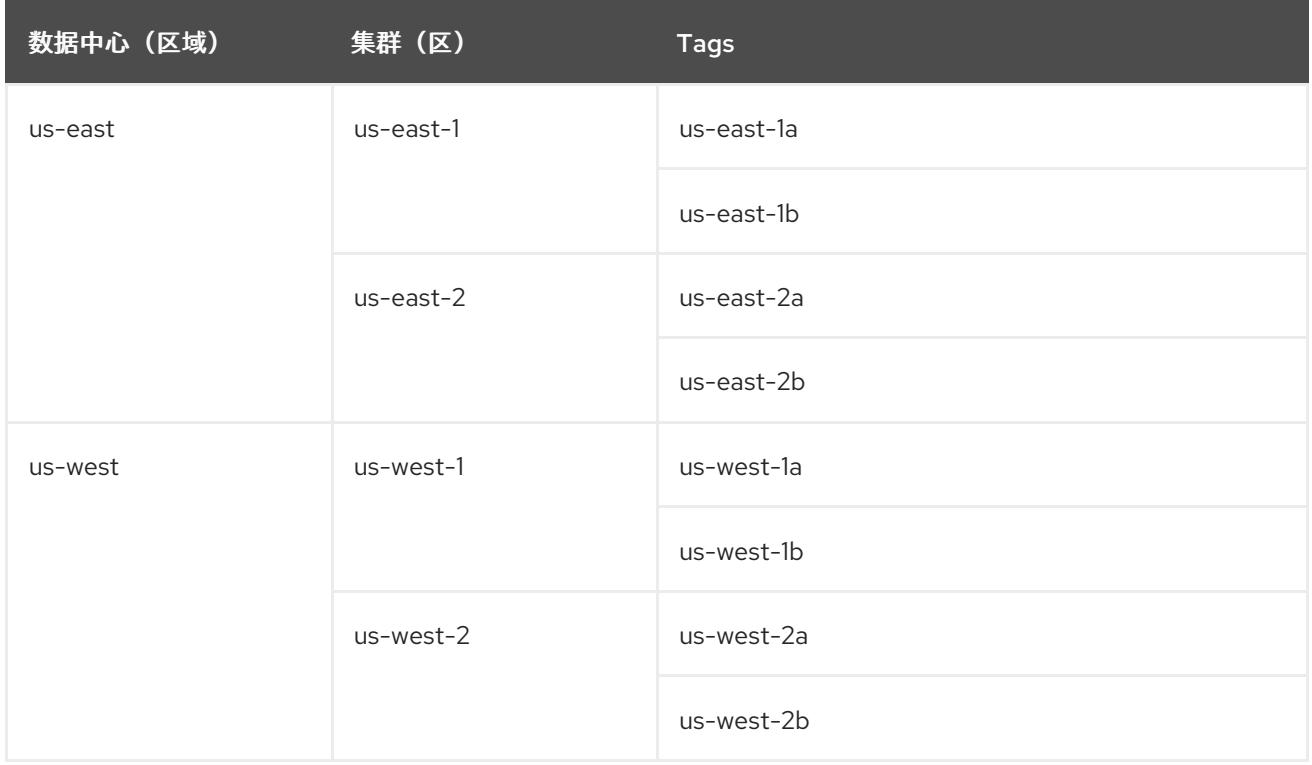

### **23.5.10.** 获取安装程序

在安装 **OpenShift Container Platform** 前,将安装文件下载到您用于安装的主机上。

### 先决条件

您有一台运行 **Linux** 或 **macOS** 的计算机,本地磁盘空间为 **500 MB**。

#### 流程

1.

访问 **OpenShift Cluster Manager** 站点的 **[Infrastructure](https://console.redhat.com/openshift/install) Provider** 页面。如果您有红帽帐 户,请使用您的凭证登录。如果没有,请创建一个帐户。

2.

选择您的基础架构供应商。

3.

进入到安装类型的页面,下载与您的主机操作系统和架构对应的安装程序,并将该文件放在 您要存储安装配置文件的目录中。

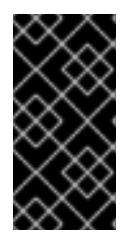

重要

安装程序会在用来安装集群的计算机上创建几个文件。在完成集群安装后, 您必须保留安装程序和安装程序所创建的文件。这两个文件都需要删除集群。

重要

删除安装程序创建的文件不会删除您的集群,即使集群在安装过程中失败也 是如此。要删除集群,请为特定云供应商完成 **OpenShift Container Platform** 卸 载流程。

4.

提取安装程序。例如,在使用 **Linux** 操作系统的计算机上运行以下命令:

**\$ tar -xvf openshift-install-linux.tar.gz**

5.

从 **Red Hat [OpenShift](https://console.redhat.com/openshift/install/pull-secret) Cluster Manager** 下载安装 **pull secret**。此 **pull secret** 允许您与所 含授权机构提供的服务进行身份验证,这些服务包括为 **OpenShift Container Platform** 组件提供 容器镜像的 **Quay.io**。

安装集群要求您手动创建安装配置文件。

先决条件

您在本地机器上有一个 **SSH** 公钥来提供给安装程序。该密钥将用于在集群节点上进行 **SSH** 身份验证,以进行调试和灾难恢复。

已获取 **OpenShift Container Platform** 安装程序和集群的 **pull secret**。

### 流程

#### 1.

创建一个安装目录来存储所需的安装资产:

**\$ mkdir <installation\_directory>**

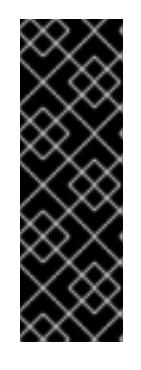

重要

您必须创建一个目录。有些安装资产,如 **bootstrap X.509** 证书的过期间隔 较短,因此不得重复使用录。如果要重复使用另一个集群安装中的单个文 件,您可以将它们复制到您的目录中。但是,安装资产的文件名可能会在发行版本 间有所变化。从以前的 **OpenShift Container Platform** 版本中复制安装文件时请 小心。

2.

自定义提供的 **install-config.yaml** 文件模板示例,并将其保存在 **<installation\_directory>** 中。

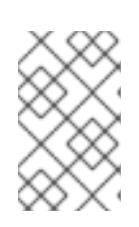

注意

此配置文件必须命名为 **install-config.yaml**。

3.

备份 **install-config.yaml** 文件,以便您可以使用它安装多个集群。

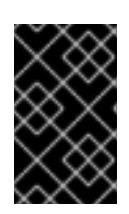

重要

**install-config.yaml** 文件会在安装过程的下一步中使用。现在必须备份它。

### **23.5.11.1. VMware vSphere** 的 **install-config.yaml** 文件示例

您可以自定义 **install-config.yaml** 文件,以指定有关 **OpenShift Container Platform** 集群平台的更 多详情, 或修改所需参数的值。

<span id="page-3371-6"></span><span id="page-3371-5"></span><span id="page-3371-4"></span><span id="page-3371-3"></span><span id="page-3371-2"></span><span id="page-3371-1"></span><span id="page-3371-0"></span>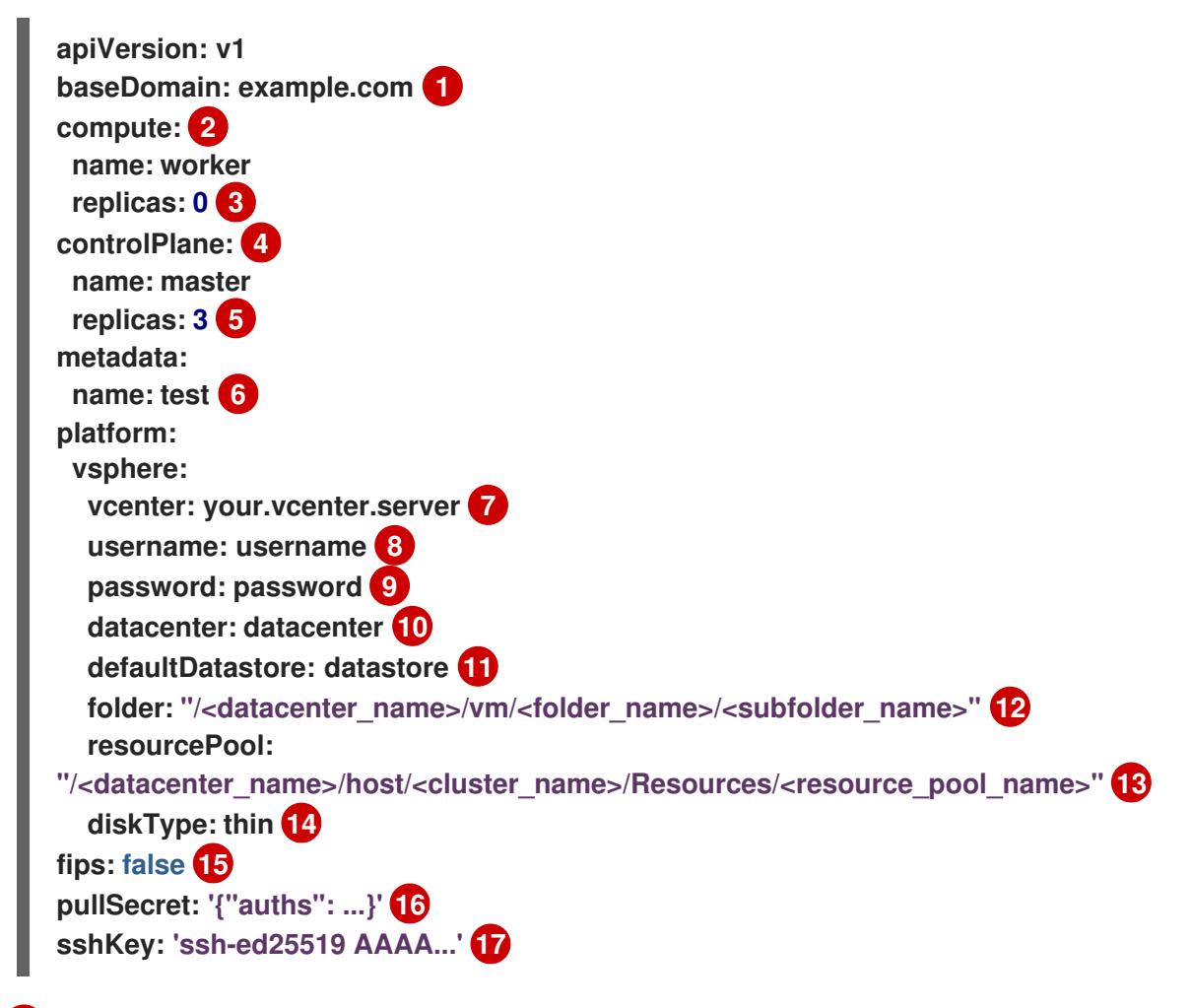

<span id="page-3371-15"></span><span id="page-3371-14"></span><span id="page-3371-13"></span><span id="page-3371-12"></span><span id="page-3371-11"></span><span id="page-3371-10"></span><span id="page-3371-9"></span><span id="page-3371-8"></span><span id="page-3371-7"></span>**[1](#page-3371-0)**

<span id="page-3371-16"></span>集群的基域。所有 **DNS** 记录都必须是这个基域的子域,并包含集群名称。

# **[2](#page-3371-1) [4](#page-3371-2)**

**controlPlane** 部分是一个单个映射,但 **compute** 部分是一系列映射。为了满足不同数据结构 的要求,**compute** 部分的第一行必须以连字符**(-)**开头,**controlPlane** 部分的第一行不能以它开头。 虽然这两个部分目前都定义了单一机器池,但未来的 **OpenShift Container Platform** 版本可能在安 装过程中支持定义多个计算池。仅使用一个 **control plane** 池。

### **[3](#page-3371-3)**

**replicas** 参数的值必须设置为 **0**。此参数控制集群为您创建和管理的 **worker** 数量,在使用用户 置备的基础架构时集群不会执行这些功能。在完成 **OpenShift Container Platform** 安装前,您必须 手动为集群部署 **worker** 机器。

# **[5](#page-3371-4)**

您添加到集群的 **control plane** 机器数量。由于集群使用此值作为集群中的 **etcd** 端点数量,所 以该值必须与您部署的 **control plane** 机器数量匹配。

**[6](#page-3371-5)**

您在 **DNS** 记录中指定的集群名称。

**[7](#page-3371-6)**

**vCenter** 服务器的完全限定主机名或 **IP** 地址。

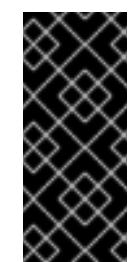

重要

**Cluster Cloud Controller Manager Operator** 对提供的主机名或 **IP** 地址执行 连接检查。确保为可访问的 **vCenter** 服务器指定主机名或 **IP** 地址。如果您向不存在 的 **vCenter** 服务器提供元数据,集群安装会在 **bootstrap** 阶段失败。

用于访问服务器的用户的名称。

**[9](#page-3371-8)**

**[8](#page-3371-7)**

与 **vSphere** 用户关联的密码。

# **[10](#page-3371-9)**

**vSphere** 数据中心**.**

## **[11](#page-3371-10)**

要使用的默认 **vSphere** 数据存储。

## **[12](#page-3371-11)**

可选参数:对于安装程序置备的基础架构,安装程序创建虚拟机的现有文件夹的绝对路径,如 /<datacenter\_name>/vm/<folder\_name>/<subfolder\_name>。如果没有提供这个值,安装程序会 在数据中心虚拟机文件夹中创建一个顶层文件夹,其名称为基础架构 **ID**。如果您为集群提供基础架 构,且您不想使用默认的 **StorageClass** 对象(名为 **thin**),您可以从 **install-config.yaml** 文件中 省略 **folder** 参数。

**[13](#page-3371-12)**

可选参数:对于安装程序置备的基础架构,安装程序创建虚拟机的现有文件夹的绝对路径,如 /<datacenter\_name>/vm/<folder\_name>/<subfolder\_name>。如果没有提供这个值, 安装程序会

在数据中心虚拟机文件夹中创建一个顶层文件夹,其名称为基础架构 **ID**。如果您为集群提供基础架 构,请省略此参数。

## **[14](#page-3371-13)**

**vSphere** 磁盘置备方法。

# **[15](#page-3371-14)**

是否启用或禁用 FIPS 模式。默认情况下不启用 FIPS 模式。如果启用了 FIPS 模式, 运行 **OpenShift Container Platform** 的 **Red Hat Enterprise Linux CoreOS(RHCOS)**机器会绕过默认的 **Kubernetes** 加密套件,并使用由 **RHCOS** 提供的加密模块。

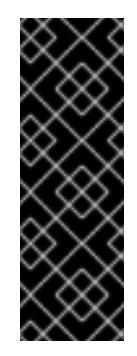

### 重要

要为集群启用 **FIPS** 模式,您必须从配置为以 **FIPS** 模式操作的 **Red Hat Enterprise Linux (RHEL)** 计算机运行安装程序。有关在 **RHEL** 中配置 **FIPS** 模式的 更多信息,请参阅在 **FIPS** [模式中安装](https://access.redhat.com/documentation/zh-cn/red_hat_enterprise_linux/9/html/security_hardening/assembly_installing-the-system-in-fips-mode_security-hardening)该系统。只有在 **x86\_64**、**ppc64le** 和 **s390x** 架构的 **OpenShift Container Platform** 部署中才支持使用 **FIPS** 验证的或**Modules In Process** 加密库。

## **[16](#page-3371-15)**

从 **[OpenShift](https://console.redhat.com/openshift) Cluster Manager Hybrid Cloud** 控制台 获取的 **pull secret**。此 **pull secret** 允 许您与所含授权机构提供的服务进行身份验证,这些服务包括为 **OpenShift Container Platform** 组 件提供容器镜像的 **Quay.io**。

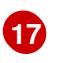

**Red Hat Enterprise Linux CoreOS(RHCOS)**中 **core** 用户的默认 **SSH** 密钥的公钥部分。

### **23.5.11.2.** 在安装过程中配置集群范围的代理

生产环境可能会拒绝直接访问互联网,而是提供 **HTTP** 或 **HTTPS** 代理。您可以通过在 **installconfig.yaml** 文件中配置代理设置,将新的 **OpenShift Container Platform** 集群配置为使用代理。

先决条件

您有一个现有的 **install-config.yaml** 文件。

您检查了集群需要访问的站点,并确定它们中的任何站点是否需要绕过代理。默认情况下, 所有集群出口流量都经过代理,包括对托管云供应商 **API** 的调用。如果需要,您将在 **Proxy** 对象

### 的 **spec.noProxy** 字段中添加站点来绕过代理。

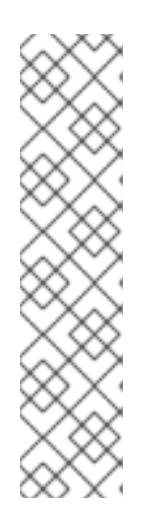

注意

**Proxy** 对象 **status.noProxy** 字段使用安装配置中的 **networking.machineNetwork[].cidr**、**networking.clusterNetwork[].cidr** 和 **networking.serviceNetwork[]** 字段的值填充。

对于在 **Amazon Web Services(AWS)**、**Google Cloud Platform(GCP)**、 **Microsoft Azure** 和 **Red Hat OpenStack Platform(RHOSP)**上安装,**Proxy** 对象 **status.noProxy** 字段也会使用实例元数据端点填充**(169.254.169.254)**。

流程

<span id="page-3374-1"></span><span id="page-3374-0"></span>**[1](#page-3374-0)** 1. 编辑 **install-config.yaml** 文件并添加代理设置。例如: **apiVersion: v1 baseDomain: my.domain.com proxy: httpProxy: http://<username>:<pswd>@<ip>:<port> 1 httpsProxy: https://<username>:<pswd>@<ip>:<port> 2 noProxy: example.com 3 additionalTrustBundle: | 4 -----BEGIN CERTIFICATE----- <MY\_TRUSTED\_CA\_CERT> -----END CERTIFICATE---- additionalTrustBundlePolicy: <policy\_to\_add\_additionalTrustBundle> 5**

<span id="page-3374-4"></span><span id="page-3374-3"></span><span id="page-3374-2"></span>用于创建集群外 **HTTP** 连接的代理 **URL**。**URL** 方案必须是 **http**。

**[2](#page-3374-1)**

用于创建集群外 **HTTPS** 连接的代理 **URL**。

**[3](#page-3374-2)**

**[4](#page-3374-3)**

要从代理中排除的目标域名、**IP** 地址或其他网络 **CIDR** 的逗号分隔列表。在域前面加 上 **.** 以仅匹配子域。例如,**.y.com** 匹配 **x.y.com**,但不匹配 **y.com**。使用 **\*** 绕过所有目的地 的代理。您必须包含 **vCenter** 的 **IP** 地址以及用于其机器的 **IP** 范围。

## **[5](#page-3374-4)**

可选:决定 **Proxy** 对象的配置以引用 **trustedCA** 字段中 **user-ca-bundle** 配置映射的 策略。允许的值是 **Proxyonly** 和 **Always**。仅在配置了 **http/https** 代理时,使用 **Proxyonly** 引用 **user-ca-bundle** 配置映射。使用 **Always** 始终引用 **user-ca-bundle** 配置映射。默认 值为 **Proxyonly**。

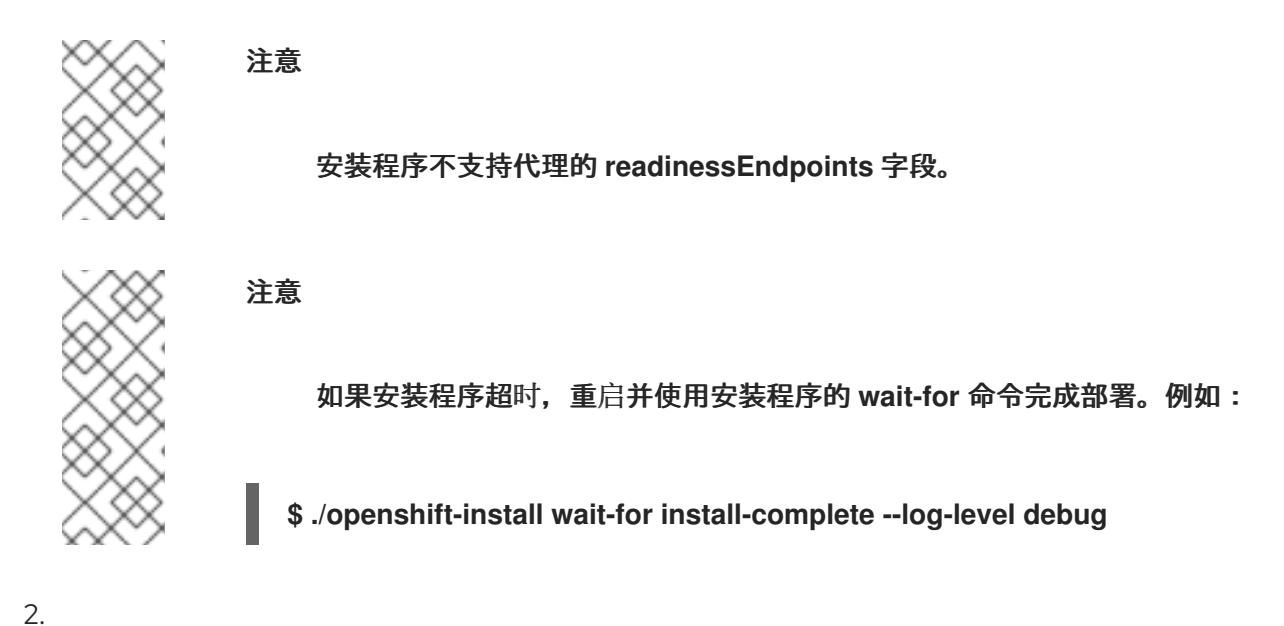

保存该文件并在安装 **OpenShift Container Platform** 时引用。

安装程序会创建一个名为 **cluster** 的集群范围代理,该代理 使用 提供的 **install-config.yaml** 文件中的 代理设置。如果没有提供代理设置,仍然会创建一个 **cluster Proxy** 对象,但它会有一个空 **spec**。

注意

只支持名为 **cluster** 的 **Proxy** 对象,且无法创建额外的代理。

**23.5.11.3.** 为 **VMware vCenter** 配置区域和区域

您可以修改默认安装配置文件,将 **OpenShift Container Platform** 集群部署到在单个 **VMware vCenter** 中运行的多个 **vSphere** 数据中心。

#### 重要

**VMware vSphere** 区域和区启用只是一个技术预览功能。技术预览功能不受红帽产品 服务等级协议(**SLA**)支持,且功能可能并不完整。红帽不推荐在生产环境中使用它们。 这些技术预览功能可以使用户提早试用新的功能,并有机会在开发阶段提供反馈意见。

有关红帽技术预览功能支持范围的更多信息,请参阅技术预览[功能支持范](https://access.redhat.com/support/offerings/techpreview/)围。

### 重要

这个示例使用 **govc** 命令。**govc** 命令是 **VMware** 提供的开源命令。红帽没有提供 **govc** 命令。红帽支持不维护 **govc** 命令。有关下载和安装 **govc** 的说明,请参阅 **VMware** 文档网站。

先决条件

您有一个现有的 **install-config.yaml** 安装配置文件。

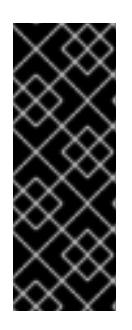

重要

您必须为 **OpenShift Container Platform** 集群指定一个故障域,以便您可以 为 **VMware vCenter** 服务器置备数据中心对象。如果您需要在不同的数据中心、 集群、数据存储和其他组件中置备虚拟机节点,请考虑指定多个故障域。要启用区 域和区域,您必须为 **OpenShift Container Platform** 集群定义多个故障域。

注意

在 **VMware vSphere** 平台上安装 **OpenShift Container Platform** 集群后, 您无法更改故障域。您可以在集群安装后添加额外的故障域。

流程

1.

输入以下 **govc** 命令行工具命令,以创建 **openshift-region** 和 **openshift-zone vCenter** 标 签类别:

重要

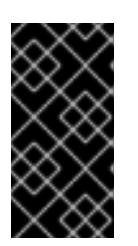

如果为 **openshift-region** 和 **openshift-zone vCenter** 标签类别指定不同的 名称,**OpenShift Container Platform** 集群的安装会失败。

**\$ govc tags.category.create -d "OpenShift region" openshift-region**

**\$ govc tags.category.create -d "OpenShift zone" openshift-zone**

2.

要为您要部署集群的每个区域 **vSphere** 数据中心创建一个 **region** 标签,请在终端中输入以 下命令:

**\$ govc tags.create -c <region\_tag\_category> <region\_tag>**

3.

要为您要部署集群的每个 **vSphere** 集群创建一个区标签,请输入以下命令:

**\$ govc tags.create -c <zone\_tag\_category> <zone\_tag>**

4.

输入以下命令将区域标签附加到每个 **vCenter** 数据中心对象:

**\$ govc tags.attach -c <region\_tag\_category> <region\_tag\_1> /<datacenter\_1>**

5.

输入以下命令将区标签附加到每个 **vCenter** 数据中心对象:

**\$ govc tags.attach -c <zone\_tag\_category> <zone\_tag\_1> /<datacenter\_1>/host/vcsmdcnc-workload-1**

6.

进入包含安装程序的目录,并根据您选择的安装要求初始化集群部署。

在 **vSphere** 数据中心中定义的多个数据中心的 **install-config.yaml** 文件示例

**apiVersion: v1 baseDomain: example.com featureSet: TechPreviewNoUpgrade 1 compute: name: worker replicas: 3 vsphere:**

<span id="page-3378-10"></span><span id="page-3378-9"></span><span id="page-3378-8"></span><span id="page-3378-7"></span><span id="page-3378-6"></span><span id="page-3378-5"></span><span id="page-3378-4"></span><span id="page-3378-3"></span><span id="page-3378-2"></span><span id="page-3378-1"></span><span id="page-3378-0"></span>**zones: 2 - "<machine\_pool\_zone\_1>" - "<machine\_pool\_zone\_2>" controlPlane: name: master replicas: 3 vsphere: zones: 3 - "<machine\_pool\_zone\_1>" - "<machine\_pool\_zone\_2>" metadata: name: cluster platform: vsphere: vcenter:** <vcenter\_server> $\left(4\right)$ **username: <username> 5 password:** <password> **6 datacenter: datacenter 7 defaultDatastore: datastore 8 folder: "/<datacenter\_name>/vm/<folder\_name>/<subfolder\_name>" 9 cluster: cluster 10 resourcePool: "/<datacenter\_name>/host/<cluster\_name>/Resources/<resource\_pool\_name>" 11 diskType: thin failureDomains: 12 - name: <machine\_pool\_zone\_1> 13 region: <region\_tag\_1> 14 zone: <zone\_tag\_1> 15 topology: 16 datacenter: <datacenter1> 17 computeCluster: "/<datacenter1>/host/<cluster1>" 18 resourcePool: "/<datacenter1>/host/<cluster1>/Resources/<resourcePool1>" 19 networks: 20 - <VM\_Network1\_name> datastore: "/<datacenter1>/datastore/<datastore1>" 21 - name: <machine\_pool\_zone\_2> region: <region\_tag\_2> zone: <zone\_tag\_2> topology: datacenter: <datacenter2> computeCluster: "/<datacenter2>/host/<cluster2>" networks: - <VM\_Network2\_name> datastore: "/<datacenter2>/datastore/<datastore2>" resourcePool: "/<datacenter2>/host/<cluster2>/Resources/<resourcePool2>" folder: "/<datacenter2>/vm/<folder2>"**

```
# ...
```
**[1](#page-3378-0)**

## **[2](#page-3378-1) [3](#page-3378-2)**

用于指定 **vCenter** 集群的可选参数。您可以使用 **openshift-zone** 标签类别中的标签来定义 区。如果没有定义此参数,节点将分布到所有定义的 **failure-domains** 中。

# **[4](#page-3378-3) [5](#page-3378-4) [6](#page-3378-5) [7](#page-3378-6) [8](#page-3378-7) [9](#page-3378-8) [10](#page-3378-9) [11](#page-3378-10)**

默认 **vCenter** 拓扑。安装程序使用此拓扑信息来部署 **bootstrap** 节点。另外,拓扑定义了 **vSphere** 持久性卷的默认数据存储。

## **[12](#page-3378-11)**

建立地区和区域之间的关系。您可以使用 **vCenter** 对象(如数据存储对象)定义故障域。故障 域定义 **OpenShift Container Platform** 集群节点的 **vCenter** 位置。如果没有定义此参数,安装程序 将使用默认 **vCenter** 拓扑。

## **[13](#page-3378-12)**

定义故障域的名称。在 **zones** 参数中引用每个故障域,将机器池范围到故障域。

## **[14](#page-3378-13)**

您可以使用 **openshift-region** 标签类别中的标签来定义区域。标签必须附加到 **vCenter** 数据中 心。

### **[15](#page-3378-14)**

您可以使用 **openshift-zone tag** 类别中的标签来定义区。标签必须附加到 **vCenter** 数据中心。

## **[16](#page-3378-15)**

指定与故障域关联的 **vCenter** 资源。

## **[17](#page-3378-16)**

用于定义与故障域关联的 **vSphere** 数据中心的可选参数。如果没有定义此参数,安装程序将使 用默认 **vCenter** 拓扑。

## **[18](#page-3378-17)**

可选参数,用于指示与故障域关联的计算集群的绝对路径。如果没有定义此参数,安装程序将 使用默认 **vCenter** 拓扑。

### 3376

**[19](#page-3378-18)**

列出 **vCenter** 实例中包含您配置的虚拟 **IP** 地址和 **DNS** 记录的任何网络的可选参数。如果没有 定义此参数,安装程序将使用默认 **vCenter** 拓扑。

**[21](#page-3378-20)**

**[20](#page-3378-19)**

用于指定用于置备卷的数据存储的可选参数。如果没有定义此参数,安装程序将使用默认 **vCenter** 拓扑。

**23.5.12.** 创建 **Kubernetes** 清单和 **Ignition** 配置文件

由于您必须修改一些集群定义文件并手动启动集群机器,因此您必须生成 **Kubernetes** 清单和 **Ignition** 配置文件来配置机器。

安装配置文件转换为 **Kubernetes** 清单。清单嵌套到 **Ignition** 配置文件中,稍后用于配置集群机器。

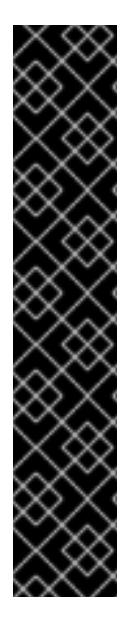

重要

**OpenShift Container Platform** 安装程序生成的 **Ignition** 配置文件包含 **24** 小时后过期的证书,然后在该时进行续订。如果在更新证书前关闭集群,且集群在 **24** 小时后重启,集群会自动恢复过期的证书。一个例外是,您必须手动批准待处 理的 **node-bootstrapper** 证书签名请求**(CSR)**来恢复 **kubelet** 证书。如需更多信 息,请参阅从过期的 *control plane* 证书 中恢复的文档。

建议您在 **Ignition** 配置文件生成后的 **12** 小时内使用它们,因为 **24** 小时的证 书会在集群安装后的 **16** 小时到 **22** 小时间进行轮转。通过在 **12** 小时内使用 **Ignition** 配置文件,您可以避免在安装过程中因为执行了证书更新而导致安装失败 的问题。

先决条件

已获得 **OpenShift Container Platform** 安装程序。

已创建 **install-config.yaml** 安装配置文件。

### 流程

1.

进入包含 **OpenShift Container Platform** 安装程序的目录,并为集群生成 **Kubernetes** 清

单:

**\$ ./openshift-install create manifests --dir <installation\_directory> 1**

**[1](#page-3381-0)**

<span id="page-3381-0"></span>对于 **<installation\_directory>**,请指定包含您创建的 **install-config.yaml** 文件的安装 目录。

2.

删除定义 **control plane** 机器的 **Kubernetes** 清单文件以及计算机器集:

**\$ rm -f openshift/99\_openshift-cluster-api\_master-machines-\*.yaml openshift/99\_openshift-cluster-api\_worker-machineset-\*.yaml**

由于您要自行创建和管理这些资源,因此不必初始化这些资源。

3.

检查 **<installation\_directory>/manifests/cluster-scheduler-02-config.yml Kubernetes** 清单文件中的 **mastersSchedulable** 参数是否已设置为 **false**。此设置可防止在 **control plane** 机 器上调度 **pod**:

您可以使用机器 **API** 来保留计算机器集文件来创建计算机器,但您必须更新对它们的引

a.

打开 **<installation\_directory>/manifests/cluster-scheduler-02-config.yml** 文件。

b.

找到 **mastersSchedulable** 参数,并确保它被设置为 **false**。

c.

**[1](#page-3381-1)**

保存并退出 文件。

用以匹配您的环境。

4.

要创建 **Ignition** 配置文件,请从包含安装程序的目录运行以下命令:

**\$ ./openshift-install create ignition-configs --dir <installation\_directory> 1**

<span id="page-3381-1"></span>对于 **<installation\_directory>**,请指定相同的安装目录。

```
为安装目录中的 bootstrap、control plane 和计算节点创建 Ignition 配置文
件。kubeadmin-password 和 kubeconfig 文件在 ./<installation_directory>/auth 目录中创
建:
```
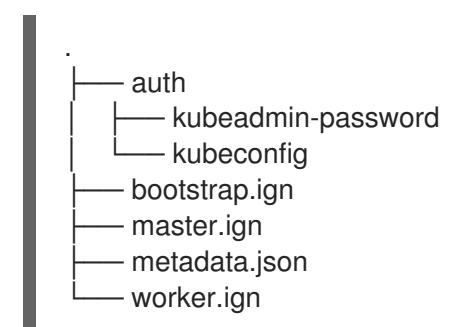

### **23.5.13.** 提取基础架构名称

**Ignition** 配置文件包含一个唯一集群标识符,您可以使用它在 **VMware vSphere** 中唯一地标识您的集 群。如果计划使用集群标识符作为虚拟机文件夹的名称,则必须提取它。

#### 先决条件

 $\blacksquare$ 

- 已获取 **OpenShift Container Platform** 安装程序和集群的 **pull secret**。
- 已为集群生成 **Ignition** 配置文件。
	- 已安装 **jq** 软件包。

### 流程

- 要从 **Ignition** 配置文件元数据中提取和查看基础架构名称,请运行以下命令:
- **\$ jq -r .infraID <installation\_directory>/metadata.json 1**

## **[1](#page-3382-0)**

Ē.

<span id="page-3382-0"></span>对于 **<installation\_directory>**,请指定安装文件保存到的目录的路径。

#### 输出示例

<span id="page-3383-0"></span>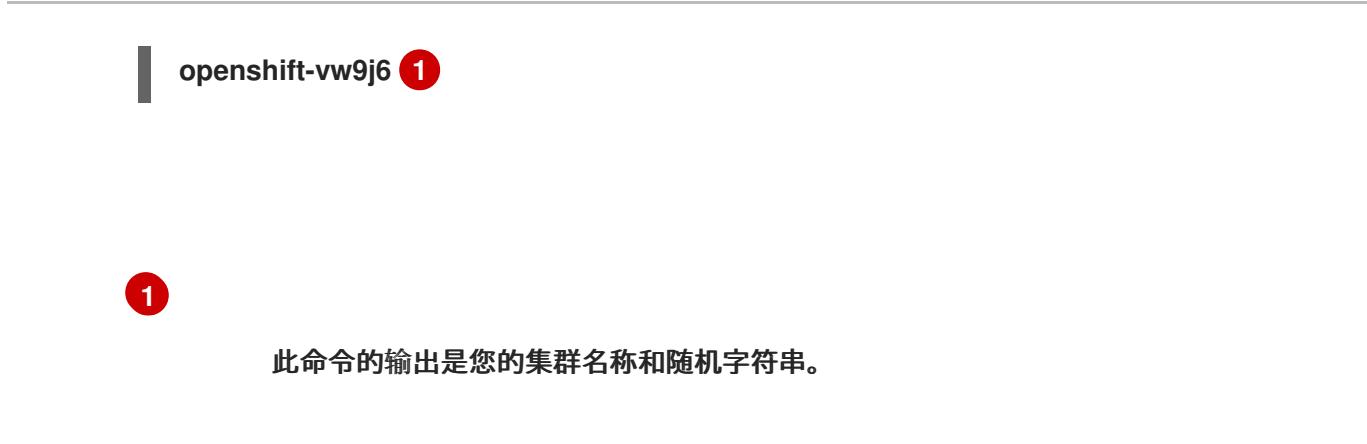

**23.5.14.** 安装 **RHCOS** 并启动 **OpenShift Container Platform bootstrap** 过程

要在 **VMware vSphere** 上的用户置备的基础架构上安装 **OpenShift Container Platform**,您必须在 **vSphere** 主机上安装 **Red Hat Enterprise Linux CoreOS(RHCOS)**。安装 **RHCOS** 时,您必须为您要安 装的机器类型提供 **OpenShift Container Platform** 安装程序生成的 **Ignition** 配置文件。如果您配置了适 当的网络、**DNS** 和负载均衡基础架构,**OpenShift Container Platform bootstrap** 过程会在 **RHCOS** 机 器重启后自动启动。

先决条件

 $\bullet$ 

已获取集群的 **Ignition** 配置文件。

具有 **HTTP** 服务器的访问权限,以便您可从计算机进行访问,并且您创建的机器也可访问此 服务器。

您已创建了 **[vSphere](https://docs.vmware.com/en/VMware-vSphere/6.0/com.vmware.vsphere.vcenterhost.doc/GUID-B1018F28-3F14-4DFE-9B4B-F48BBDB72C10.html)** 集群。

流程

1.

将名为 **<installation\_directory>/bootstrap.ign** 的 **bootstrap Ignition** 配置文件上传到 **HTTP** 服务器。注意此文件的 **URL**。

2.

将 **bootstrap** 节点的以下辅助 **Ignition** 配置文件保存到计算机中,存为 **<installation\_directory>/merge-bootstrap.ign** :

```
{
 "ignition": {
  "config": {
   "merge": [
    {
     "source": "<bootstrap_ignition_config_url>",
```
```
"verification": {}
    }
   ]
  },
  "timeouts": {},
  "version": "3.2.0"
 },
 "networkd": {},
 "passwd": {},
 "storage": {},
 "systemd": {}
}
```

```
1
```
3.

 $\bullet$ 

指定您托管的 **bootstrap Ignition** 配置文件的 **URL**。

为 **bootstrap** 机器创建虚拟机**(VM)**时,您要使用此 **Ignition** 配置文件。

找到安装程序创建的以下 **Ignition** 配置文件:

- **<installation\_directory>/master.ign**
- **<installation\_directory>/worker.ign**
- **<installation\_directory>/merge-bootstrap.ign**
- 4.

将 **Ignition** 配置文件转换为 **Base64** 编码。在此流程中,您必须将这些文件添加到虚拟机中 的额外配置参数 **guestinfo.ignition.config.data** 中。

例如,如果使用 **Linux** 操作系统,您可以使用 **base64** 命令对文件进行编码。

**\$ base64 -w0 <installation\_directory>/master.ign > <installation\_directory>/master.64**

**\$ base64 -w0 <installation\_directory>/worker.ign > <installation\_directory>/worker.64**

**\$ base64 -w0 <installation\_directory>/merge-bootstrap.ign > <installation\_directory>/merge-bootstrap.64**

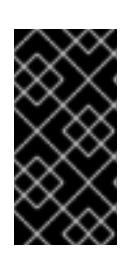

如果您计划在安装完成后在集群中添加更多计算机器,请不要删除这些文 件。

5.

获取 **RHCOS OVA** 镜像。镜像位于 **[RHCOS](https://mirror.openshift.com/pub/openshift-v4/dependencies/rhcos/4.12/)** 镜像镜像页面。

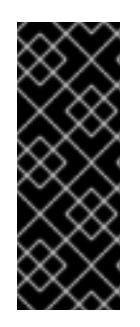

重要

重要

**RHCOS** 镜像可能不会随着 **OpenShift Container Platform** 的每个发行版本 而改变。您必须下载最高版本的镜像,其版本号应小于或等于您安装的 **OpenShift Container Platform** 版本。如果可用,请使用与 **OpenShift Container Platform** 版本匹配的镜像版本。

文件名包含 **OpenShift Container Platform** 版本号,格式为 **rhcos-vmware. <architecture>.ova**。

6.

在 **vSphere** 客户端中,在数据中心中创建一个文件夹来存储虚拟机。

- a. 单击 **VMs and Templates** 视图。
- b.

右键单击您的数据中心的名称。

c.

点击 **New Folder → New VM and Template Folder**。

d.

在显示的窗口中,输入文件夹名称。如果您没有在 **install-config.yaml** 文件中指定现有 文件夹,请创建一个名称与基础架构 ID 相同的文件夹。您可以使用这个文件夹名称,因此 **vCenter** 会在适当的位置为 **Workspace** 配置动态置备存储。

7.

在 **vSphere** 客户端中,为 **OVA** 镜像创建一个模板,然后根据需要克隆模板。

#### 注意

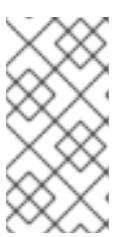

在以下步骤中,您将创建模板,然后克隆所有集群机器的模板。然后,您在 置备虚拟机时为该克隆的机器类型提供 **Ignition** 配置文件的位置。

a.

在 **Hosts and Clusters** 选项卡中,右键点击您的集群名称并选择 **Deploy OVF Template**。

b.

在 **Select an OVF** 选项卡中,指定您下载的 **RHCOS OVA** 文件的名称。

c.

在 **Select a name and folder** 选项卡中,为您的模板设置 虚拟机名称,如 **Template-RHCOS**。点击 **vSphere** 集群的名称并选择您在上一步中创建的文件夹。

d.

e.

在 **Select a compute resource** 选项卡中,点击 **vSphere** 集群的名称。

在 **Select storage** 选项卡中,配置虚拟机的存储选项。

根据您的存储首选项,选择 **Thin Provision** 或 **Thick Provision**。

选择您在 **install-config.yaml** 文件中指定的数据存储。

f.

在 **Select network** 选项卡中,指定您为集群配置的网络(如果可用)。

g.

在创建 **OVF** 模板时,不要在 **Customize template** 选项卡上指定值,也不会进一步配 置模板。

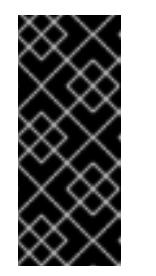

重要

不要启动原始虚拟机模板。**VM** 模板必须保持关闭,必须为新的 **RHCOS** 机器克隆。启动虚拟机模板会将虚拟机模板配置为平台上的虚拟机, 这样可防止它被用作计算机器集可应用配置的模板。

8.

可选: 如果需要,更新 **VM** 模板中配置的虚拟硬件版本。如需更多信息 ,请参阅 **VMware**

### 文档中的将虚拟机升级[到最新硬件版本。](https://kb.vmware.com/s/article/1010675)

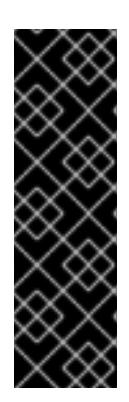

重要

如有必要,建议您在从虚拟机创建虚拟机前将虚拟机模板的硬件版本更新为 版本 **15**。在 **vSphere** 上运行的集群节点使用硬件版本 **13** 现已弃用。如果您导入 的模板默认为硬件版本 **13**,您必须在将 **VM** 模板升级到硬件版本 **15** 前确保 **ESXi** 主机为 **6.7U3** 或更高版本。如果您的 **vSphere** 版本小于 **6.7U3**,您可以跳过此升 级步骤;但是,计划将来的 **OpenShift Container Platform** 版本删除对小于 **6.7U3** 的硬件版本 **13** 和 **vSphere** 版本的支持。

9.

部署模板后,为集群中的机器部署虚拟机。

a.

右键点击模板名称,再点击 **Clone → Clone to Virtual Machine**。

b.

在 **Select a name and folder** 选项卡中,指定虚拟机的名称。您可以在名称中包含机器 类型,如 **control-plane-0** 或 **compute-1**。

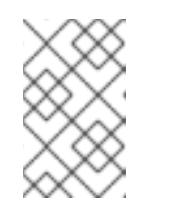

注意

确保 **vSphere** 安装中的所有虚拟机名称都是唯一的。

c.

在 **Select a name and folder** 选项卡中,选择您为集群创建的文件夹名称。

d.

在 **Select a compute resource** 选项卡中,选择数据中心中的主机名称。

e.

在 **Select clone options** 选项卡中,选择 **Customize this virtual machine's hardware**。

f.

在 **Customize hardware** 选项卡上,点 **Advanced Parameters**。

#### 重要

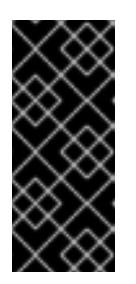

 $\circ$ 

以下配置建议仅用于演示目的。作为集群管理员,您必须根据集群上的 资源需求来配置资源。为了更好地管理集群资源,请考虑从集群的 **root** 资源 池创建资源池。

可选:覆盖 **vSphere** 中的默认 **DHCP** 网络。启用静态 **IP** 网络:

设置静态 **IP** 配置:

示例命令

**\$ export IPCFG="ip=<ip>::<gateway>:<netmask>:<hostname>: <iface>:none nameserver=srv1 [nameserver=srv2 [nameserver=srv3 [...]]]"**

示例命令

**\$ export IPCFG="ip=192.168.100.101::192.168.100.254:255.255.255.0:::none nameserver=8.8.8.8"**

 $\circ$ 

在从 **vSphere** 中的 **OVA** 引导虚拟机前,设置 **guestinfo.afterburn.initrd.network-kargs** 属性:

示例命令

**\$ govc vm.change -vm "<vm\_name>" -e "guestinfo.afterburn.initrd.network-kargs=\${IPCFG}"**  $\bullet$ 

通过在 **Attribute** 和 **Values** 字段中指定数据来添加以下配置参数名称和值。确保 为您创建的每个参数选择 **Add** 按钮。

 $\sim$ **guestinfo.ignition.config.data** :找到您在此流程中创建的 **base-64** 编码文 件,并粘贴此机器类型的 **base64** 编码 **Ignition** 配置文件的内容。  $\circ$ **guestinfo.ignition.config.data.encoding** :指定 **base64**。  $\circ$ **disk.EnableUUID** :指定 **TRUE**。  $\circ$ **stealclock.enable** :如果没有定义此参数,请添加它并指定 **TRUE**。  $\circ$ 从集群的 **root** 资源池创建子资源池。执行此子资源池中的资源分配。 在 **Customize hardware** 选项卡的 **Virtual Hardware** 面板中,根据需要修改指定的 值。确保 **RAM**、**CPU** 和磁盘存储的数量满足机器类型的最低要求。

完成剩余的配置步骤。点 **Finish** 按钮,您已完成克隆操作。

在 **Virtual Machines** 选项卡中,右键点您的虚拟机,然后选择 **Power → Power On**。

检查控制台输出,以验证 **Ignition** 是否运行。

示例命令

g.

h.

i.

j.

**Ignition: ran on 2022/03/14 14:48:33 UTC (this boot) Ignition: user-provided config was applied**

#### 后续步骤

对每台机器执行前面的步骤,为集群创建其余机器。

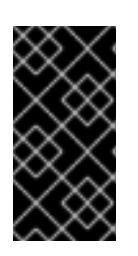

重要

此时您必须创建 **bootstrap** 和 **control plane** 机器。由于计算机器上已默认 部署了一些 Pod. 因此还要在安装集群前至少创建两台计算机器。

**23.5.15.** 将更多计算机器添加到 **vSphere** 中的集群

您可以将更多计算机器添加到 **VMware vSphere** 上的用户置备的 **OpenShift Container Platform** 集 群中。

在 **OpenShift Container Platform** 集群中部署 **vSphere** 模板后,您可以为该集群中的机器部署虚拟 机**(VM)**。

先决条件

- 获取计算机器的 **base64** 编码 **Ignition** 文件。
- 您可以访问您为集群创建的 **vSphere** 模板。

#### 流程

1.

右键点击模板的名称,再点击 **Clone → Clone to Virtual Machine**。

2.

在 **Select a name and folder** 选项卡中,指定虚拟机的名称。您可以在名称中包含机器类 型,如 **compute-1**。

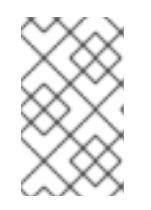

注意

确保 **vSphere** 安装中的所有虚拟机名称都是唯一的。

3.

在 **Select a name and folder** 选项卡中,选择您为集群创建的文件夹名称。

在 **Select a compute resource** 选项卡中,选择数据中心中的主机名称。

- 5. 在 **Select storage** 选项卡中,为您的配置和磁盘文件选择存储。
- 6.

4.

在 **Select clone options** 中,选择 **Customize this virtual machine's hardware**。

7.

在 **Customize hardware** 选项卡上,点 **Advanced**。

a.

单击 **Edit Configuration**,然后在 **Configuration Parameters** 窗口中点击 **Add Configuration Params**。定义以下参数名称和值:

- $\bullet$ **guestinfo.ignition.config.data** :粘贴此机器类型的 **base64** 编码计算 **Ignition** 配置文件的内容。
- $\bullet$ **guestinfo.ignition.config.data.encoding** :指定 **base64**。
	- **disk.EnableUUID** :指定 **TRUE**。
- 8.

 $\bullet$ 

在 **Customize hardware** 选项卡的 **Virtual Hardware** 面板中,根据需要修改指定的值。确 保 **RAM**、**CPU** 和磁盘存储的数量满足机器类型的最低要求。如果存在多个网络,请选择 **Add New Device > Network Adapter**,然后在 **New Network** 菜单项提供的字段中输入您的网络信 息。

9.

完成剩余的配置步骤。点 **Finish** 按钮,您已完成克隆操作。

10.

在 **Virtual Machines** 选项卡中,右键点您的虚拟机,然后选择 **Power → Power On**。

# 后续步骤

 $\bullet$ 

继续为集群创建更多计算机器。

# **23.5.16.** 磁盘分区

在大多数情况下,数据分区最初是由安装 **RHCOS** 而不是安装另一个操作系统来创建的。在这种情况 下,**OpenShift Container Platform** 安装程序被允许配置磁盘分区。

但是,在安装 **OpenShift Container Platform** 节点时,在两种情况下您可能需要覆盖默认分区:

创建单独的分区: 要在空磁盘上进行 **greenfield** 安装,您可能需要在分区中添加单独的存 储。这正式支持生成 **/var** 或 **/var** 的子目录 , 如 **/var/lib/etcd** (独立分区),但不支持两者。

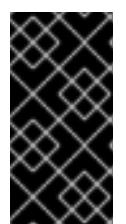

重要

重要

**Kubernetes** 仅支持两个文件系统分区。如果您在原始配置中添加多个分 区,**Kubernetes** 无法监控所有这些分区。

**/var** 分区。如需更多信息,请参阅**"**创建独立 **/var** 分区**"**和 红[帽知](https://access.redhat.com/solutions/5587281)识库文章。

对于大于 **100GB** 的磁盘大小,特别是磁盘大小大于 **1TB**,请创建一个独立的

保留现有分区:对于 **brownfield** 安装,您要在现有节点上重新安装 **OpenShift Container Platform**,并希望保留从之前的操作系统中安装的数据分区,对于 **coreos-installer** 来说,引导 选项和选项都允许您保留现有数据分区。

创建独立 **/var** 分区

通常,**OpenShift Container Platform** 的磁盘分区应该保留给安装程序。然而,在有些情况下您可能 需要在文件系统的一部分中创建独立分区。

**OpenShift Container Platform** 支持添加单个分区来将存储附加到 **/var** 分区或 **/var** 的子目录中。例 如:

**/var/lib/containers** :保存随着系统中添加更多镜像和容器而增长的容器相关内容。

**/var/lib/etcd** :保存您可能希望独立保留的数据,比如 **etcd** 存储的性能优化。

重要

**/var** :保存您可能希望独立保留的数据,以满足审计等目的。

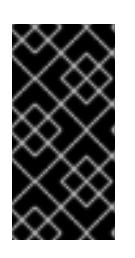

对于大于 **100GB** 的磁盘大小,特别是磁盘大小大于 **1TB**,请创建一个独立的 **/var** 分区。

通过单独存储 /var 目录的内容, 可以更轻松地根据需要为区域扩展存储, 并在以后重新安装 **OpenShift Container Platform**,并保持该数据的完整性。使用这个方法,您不必再次拉取所有容器,在 更新系统时也不必复制大量日志文件。

因为 **/var** 在进行一个全新的 **Red Hat Enterprise Linux CoreOS**(**RHCOS**)安装前必需存在,所以 这个流程会在 **OpenShift Container Platform** 安装过程的 **openshift-install** 准备阶段插入一个创建的机 器配置清单的机器配置来设置独立的 **/var** 分区。

#### 流程

1.

创建存放 **OpenShift Container Platform** 安装文件的目录:

**\$ mkdir \$HOME/clusterconfig**

2.

运行 **openshift-install**,以在 **manifest** 和 **openshift** 子目录中创建一组文件。在系统提示时 回答系统问题:

**\$ openshift-install create manifests --dir \$HOME/clusterconfig ? SSH Public Key ... \$ ls \$HOME/clusterconfig/openshift/ 99\_kubeadmin-password-secret.yaml 99\_openshift-cluster-api\_master-machines-0.yaml 99\_openshift-cluster-api\_master-machines-1.yaml 99\_openshift-cluster-api\_master-machines-2.yaml ...**

3.

创建用于配置额外分区的 **Butane** 配置。例如,将文件命名为 **\$HOME/clusterconfig/98 var-partition.bu**,将磁盘设备名称改为 **worker** 系统上存储设备的名称,并根据情况设置存储大 小。这个示例将 **/var** 目录放在一个单独的分区中:

**variant: openshift version: 4.12.0 metadata:**

<span id="page-3394-2"></span><span id="page-3394-1"></span><span id="page-3394-0"></span>**labels: machineconfiguration.openshift.io/role: worker name: 98-var-partition storage: disks: - device: /dev/<device\_name> 1 partitions: - label: var start\_mib: <partition\_start\_offset> 2 size** mib: <partition size> 3 **number: 5 filesystems: - device: /dev/disk/by-partlabel/var path: /var format: xfs mount\_options: [defaults, prjquota] 4 with\_mount\_unit: true**

要分区的磁盘的存储设备名称。

# **[2](#page-3394-1)**

<span id="page-3394-3"></span>**[1](#page-3394-0)**

当在引导磁盘中添加数据分区时,推荐最少使用 **25000 MB**。**root** 文件系统会自动调 整大小以填充所有可用空间(最多到指定的偏移值)。如果没有指定值,或者指定的值小于 推荐的最小值,则生成的 **root** 文件系统会太小,而在以后进行的 **RHCOS** 重新安装可能会 覆盖数据分区的开始部分。

# **[3](#page-3394-2)**

以兆字节为单位的数据分区大小。

# **[4](#page-3394-3)**

对于用于容器存储的文件系统,必须启用 **prjquota** 挂载选项。

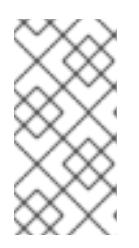

注意

当创建单独的 **/var** 分区时,如果不同的实例类型没有相同的设备名称,则无 法为 **worker** 节点使用不同的实例类型。

4.

从 **Butane** 配置创建一个清单,并将它保存到 **clusterconfig/openshift** 目录中。例如,运行 以下命令:

**\$ butane \$HOME/clusterconfig/98-var-partition.bu -o \$HOME/clusterconfig/openshift/98-var-partition.yaml**

5.

再次运行 **openshift-install**,从 **manifest** 和 **openshift** 子目录中的一组文件创建 **Ignition** 配置:

**\$ openshift-install create ignition-configs --dir \$HOME/clusterconfig \$ ls \$HOME/clusterconfig/ auth bootstrap.ign master.ign metadata.json worker.ign**

现在,您可以使用 **Ignition** 配置文件作为 **vSphere** 安装程序的输入来安装 **Red Hat Enterprise Linux CoreOS(RHCOS)**系统。

**23.5.17.** 通过下载二进制文件安装 **OpenShift CLI**

您可以安装 **OpenShift CLI(oc)**来使用命令行界面与 **OpenShift Container Platform** 进行交互。您可 以在 **Linux**、**Windows** 或 **macOS** 上安装 **oc**。

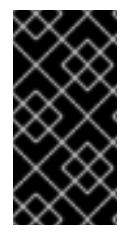

重要

如果安装了旧版本的 **oc**,则无法使用 **OpenShift Container Platform 4.12** 中的所有 命令。下载并安装新版本的 **oc**。

在 **Linux** 上安装 **OpenShift CLI**

您可以按照以下流程在 **Linux** 上安装 **OpenShift CLI(oc)**二进制文件。

流程

1.

2.

3.

导航到红帽客户门户网站上的 **[OpenShift](https://access.redhat.com/downloads/content/290) Container Platform** 下载页面。

- 从 产品变体 下拉列表中选择架构。
- 从 版本 下拉列表中选择适当的版本。
- 4.

点 **OpenShift v4.12 Linux Client** 条目旁的 **Download Now** 来保存文件。

5. 解包存档: 6. 将 **oc** 二进制文件放到 **PATH** 中的目录中。 要查看您的 **PATH**,请执行以下命令: 验证 安装 **OpenShift CLI** 后,可以使用 **oc** 命令: 在 **Windows** 上安装 **OpenShift CLI** 您可以按照以下流程在 **Windows** 上安装 **OpenShift CLI(oc)**二进制文件。 流程 1. 导航到红帽客户门户网站上的 **[OpenShift](https://access.redhat.com/downloads/content/290) Container Platform** 下载页面。 2. 从 版本 下拉列表中选择适当的版本。 3. 点 **OpenShift v4.12 Windows Client** 条目旁的 **Download Now** 来保存文件。 4. 使用 **ZIP** 程序解压存档。 5. 将 **oc** 二进制文件移到 **PATH** 中的目录中。 要查看您的 PATH, 请打开命令提示并执行以下命令: **\$ tar xvf <file> \$ echo \$PATH \$ oc <command>**

**C:\> path**

验证

```
安装 OpenShift CLI 后,可以使用 oc 命令:
```
**C:\> oc <command>**

在 **macOS** 上安装 **OpenShift CLI**

您可以按照以下流程在 **macOS** 上安装 **OpenShift CLI(oc)**二进制文件。

流程

导航到红帽客户门户网站上的 **[OpenShift](https://access.redhat.com/downloads/content/290) Container Platform** 下载页面。

从 版本 下拉列表中选择适当的版本。

注意

3.

2.

1.

点 **OpenShift v4.12 macOS Client** 条目旁的 **Download Now** 来保存文件。

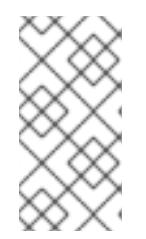

对于 **macOS arm64**,请选择 **OpenShift v4.12 macOS arm64 Client** 条 目。

4.

解包和解压存档。

5.

将 **oc** 二进制文件移到 **PATH** 的目录中。

要查看您的 PATH, 请打开终端并执行以下命令:

**\$ echo \$PATH**

验证

安装 **OpenShift CLI** 后,可以使用 **oc** 命令:

**\$ oc <command>**

#### **23.5.18.** 等待 **bootstrap** 过程完成

**OpenShift Container Platform bootstrap** 过程在集群节点首次引导到安装到磁盘的持久 **RHCOS** 环 境后开始。通过 **Ignition** 配置文件提供的配置信息用于初始化 **bootstrap** 过程并在机器上安装 **OpenShift Container Platform**。您必须等待 **bootstrap** 过程完成。

# 先决条件

 $\bullet$ 

- 已为集群创建 **Ignition** 配置文件。
- 您已配置了适当的网络、**DNS** 和负载平衡基础架构。
	- 已获得安装程序,并为集群生成 **Ignition** 配置文件。
- 已在集群机器上安装 **RHCOS**,并提供 **OpenShift Container Platform** 安装程序生成的 **Ignition** 配置文件。
- 您的机器可以直接访问互联网,或者有 **HTTP** 或 **HTTPS** 代理可用。

#### 流程

1.

```
监控 bootstrap 过程:
```
<span id="page-3398-0"></span>**\$ ./openshift-install --dir <installation\_directory> wait-for bootstrap-complete \ 1 --log-level=info 2**

# **[1](#page-3398-0)**

<span id="page-3398-1"></span>对于 **<installation\_directory>**,请指定安装文件保存到的目录的路径。

# **[2](#page-3398-1)**

要查看不同的安装详情,请指定 **warn**、**debug** 或 **error**,而不是 **info**。

#### 输出示例

**INFO Waiting up to 30m0s for the Kubernetes API at https://api.test.example.com:6443... INFO API v1.25.0 up INFO Waiting up to 30m0s for bootstrapping to complete... INFO It is now safe to remove the bootstrap resources**

当 **Kubernetes API** 服务器提示已在 **control plane** 机器上引导它时,该命令会成功。

 $\mathcal{L}$ 

**bootstrap** 过程完成后,从负载均衡器中删除 **bootstrap** 机器。

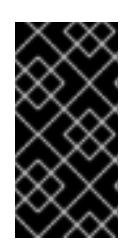

重要

此时您必须从负载均衡器中删除 **bootstrap** 机器。您还可以删除或重新格式 化 **bootstrap** 机器本身。

**23.5.19.** 使用 **CLI** 登录集群

您可以通过导出集群 **kubeconfig** 文件,以默认系统用户身份登录集群。**kubeconfig** 文件包含有关集 群的信息,供 **CLI** 用于将客户端连接到正确的集群和 **API** 服务器。该文件特定于集群,在 **OpenShift Container Platform** 安装过程中创建。

先决条件

已部署 **OpenShift Container Platform** 集群。

已安装 **oc CLI**。

流程

1.

导出 **kubeadmin** 凭证:

<span id="page-3399-0"></span>**\$ export KUBECONFIG=<installation\_directory>/auth/kubeconfig 1**

**[1](#page-3399-0)**

2. 验证您可以使用导出的配置成功运行 **oc** 命令:

**\$ oc whoami**

输出示例

**system:admin**

**23.5.20.** 批准机器的证书签名请求

当您将机器添加到集群时,会为您添加的每台机器生成两个待处理证书签名请求**(CSR)**。您必须确认这 些 **CSR** 已获得批准,或根据需要自行批准。必须首先批准客户端请求,然后批准服务器请求。

先决条件

 $\bullet$ 

您已将机器添加到集群中。

流程

1.

确认集群可以识别这些机器:

**\$ oc get nodes**

输出示例

**NAME STATUS ROLES AGE VERSION master-0 Ready master 63m v1.25.0 master-1 Ready master 63m v1.25.0 master-2 Ready master 64m v1.25.0**

输出中列出了您创建的所有机器。

注意

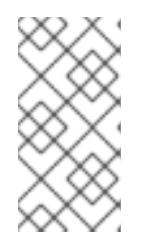

在有些 **CSR** 被批准前,前面的输出可能不包括计算节点(也称为 **worker** 节 点)。

2.

检查待处理的 **CSR**,并确保添加到集群中的每台机器都有 **Pending** 或 **Approved** 状态的客 户端请求:

**\$ oc get csr**

输出示例

**NAME AGE REQUESTOR CONDITION csr-8b2br 15m system:serviceaccount:openshift-machine-config-operator:nodebootstrapper Pending csr-8vnps 15m system:serviceaccount:openshift-machine-config-operator:nodebootstrapper Pending ...**

在本例中,两台机器加入集群。您可能会在列表中看到更多已批准的 **CSR**。

3.

如果 **CSR** 没有获得批准,在您添加的机器的所有待处理 **CSR** 都处于 **Pending** 状态 后,请 批准集群机器的 **CSR**:

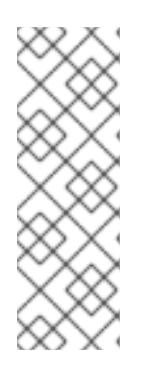

注意

由于 CSR 会自动轮转,因此请在将机器添加到集群后一小时内批准您的 **CSR**。如果没有在一小时内批准它们,证书将会轮转,每个节点会存在多个证书。 您必须批准所有这些证书。批准客户端 **CSR** 后,**Kubelet** 为服务证书创建一个二 级 **CSR**,这需要手动批准。然后,如果 **Kubelet** 请求具有相同参数的新证书,则 后续提供证书续订请求由 **machine-approver** 自动批准。

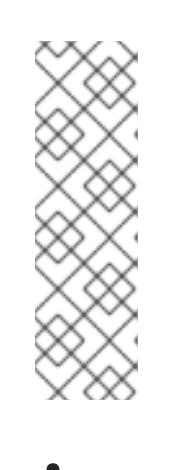

注意

**[1](#page-3402-0)**

对于在未启用机器 **API** 的平台上运行的集群,如裸机和其他用户置备的基础 架构,您必须实施一种方法来自动批准 **kubelet** 提供证书请求**(CSR)**。如果没有批 准请求,则 **oc exec**、**ocrsh** 和 **oc logs** 命令将无法成功,因为 **API** 服务器连接 到 **kubelet** 时需要服务证书。与 **Kubelet** 端点联系的任何操作都需要此证书批 准。该方法必须监视新的 **CSR**,确认 **CSR** 由 **system: node** 或 **system:admin** 组中的 **node-bootstrapper** 服务帐户提交,并确认节点的身份。

要单独批准,请对每个有效的 **CSR** 运行以下命令:

**\$ oc adm certificate approve <csr\_name> 1**

<span id="page-3402-0"></span>**<csr\_name>** 是当前 **CSR** 列表中 **CSR** 的名称。

要批准所有待处理的 **CSR**,请运行以下命令:

**\$ oc get csr -o go-template='{{range .items}}{{if not .status}}{{.metadata.name}} {{"\n"}}{{end}}{{end}}' | xargs --no-run-if-empty oc adm certificate approve**

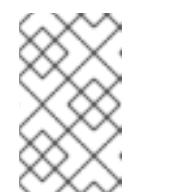

注意

在有些 **CSR** 被批准前,一些 **Operator** 可能无法使用。

4.

现在,您的客户端请求已被批准,您必须查看添加到集群中的每台机器的服务器请求:

**\$ oc get csr**

输出示例

**NAME AGE REQUESTOR CONDITION csr-bfd72 5m26s system:node:ip-10-0-50-126.us-east-2.compute.internal Pending csr-c57lv 5m26s system:node:ip-10-0-95-157.us-east-2.compute.internal Pending ...**

<span id="page-3403-0"></span>**[1](#page-3403-0)** 5. 如果剩余的 **CSR** 没有被批准,且处于 **Pending** 状态,请批准集群机器的 **CSR**: 要单独批准,请对每个有效的 **CSR** 运行以下命令: **<csr\_name>** 是当前 **CSR** 列表中 **CSR** 的名称。 要批准所有待处理的 **CSR**,请运行以下命令: 6. 批准所有客户端和服务器 CSR 后, 机器将 处于 Ready 状态。运行以下命令验证: 输出示例 **\$ oc adm certificate approve <csr\_name> 1 \$ oc get csr -o go-template='{{range .items}}{{if not .status}}{{.metadata.name}} {{"\n"}}{{end}}{{end}}' | xargs oc adm certificate approve \$ oc get nodes**

**NAME STATUS ROLES AGE VERSION master-0 Ready master 73m v1.25.0 master-1 Ready master 73m v1.25.0 master-2 Ready master 74m v1.25.0 worker-0 Ready worker 11m v1.25.0 worker-1 Ready worker 11m v1.25.0**

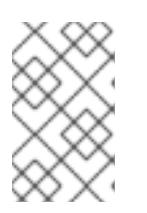

注意

批准服务器 **CSR** 后可能需要几分钟时间让机器过渡到 **Ready** 状态。

# 其他信息

 $\bullet$ 

如需有关 CSR 的更多信息, 请参阅 [证书签](https://kubernetes.io/docs/reference/access-authn-authz/certificate-signing-requests/)名请求。

### **23.5.21.** 初始 **Operator** 配置

在 **control plane** 初始化后,您必须立即配置一些 **Operator**,以便它们都可用。

先决条件

 $\bullet$ 

您的 **control plane** 已初始化。

# 流程

1.

观察集群组件上线:

**\$ watch -n5 oc get clusteroperators**

输出示例

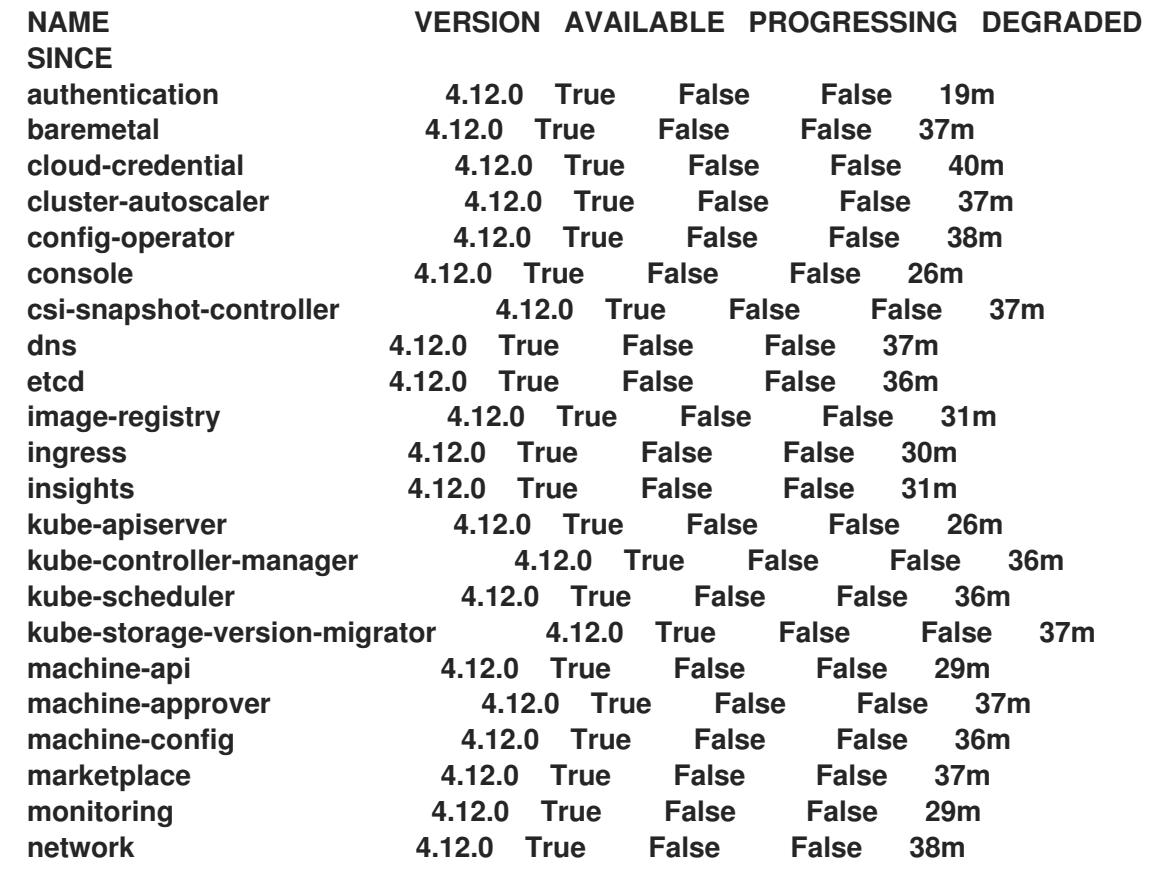

**node-tuning 4.12.0 True False False 37m openshift-apiserver 4.12.0 True False False 32m openshift-controller-manager 4.12.0 True False False 30m openshift-samples 4.12.0 True False False 32m operator-lifecycle-manager 4.12.0 True False False 37m operator-lifecycle-manager-catalog 4.12.0 True False False 37m operator-lifecycle-manager-packageserver 4.12.0 True False False 32m service-ca 4.12.0 True False False 38m storage 4.12.0 True False False 37m**

2.

配置不可用的 **Operator**。

**23.5.21.1.** 安装过程中删除的镜像 **registry**

在不提供可共享对象存储的平台上,**OpenShift Image Registry Operator bootstraps** 本身为 **Removed**。这允许 **openshift-installer** 在这些平台类型上完成安装。

安装后,您必须编辑 **Image Registry Operator** 配置,将 **managementState** 从 **Removed** 切换到 **Managed**。

**23.5.21.2.** 镜像 **registry** 存储配置

对于不提供默认存储的平台,**Image Registry Operator** 最初不可用。安装后,您必须将 **registry** 配 置为使用存储,以便 **Registry Operator** 可用。

显示配置生产集群所需的持久性卷的说明。如果适用,显示有关将空目录配置为存储位置的说明,这 仅适用于非生产集群。

提供了在升级过程中使用 **Recreate rollout** 策略来允许镜像 **registry** 使用块存储类型的说明。

**23.5.21.2.1.** 为 **VMware vSphere** 配置 **registry** 存储

作为集群管理员,在安装后需要配置 **registry** 来使用存储。

先决条件

集群管理员权限。

**VMware vSphere** 上有一个集群。

为集群置备的持久性存储,如 **Red Hat OpenShift Data Foundation**。

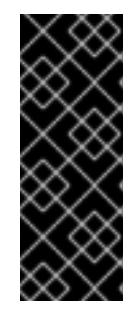

重要

当您只有一个副本时,**OpenShift Container Platform** 支持对镜像 **registry** 存储的 **ReadWriteOnce** 访问。**ReadWriteOnce** 访问还要求 **registry** 使用 **Recreate rollout** 策略。要部署支持高可用性的镜像 **registry**,需要两个或多个副 本,**ReadWriteMany** 访问。

必须具有**"100Gi"**容量**.**

### 重要

测试显示在 **RHEL** 中使用 **NFS** 服务器作为核心服务的存储后端的问题。这包括 **OpenShift Container Registry** 和 **Quay**,**Prometheus** 用于监控存储,以及 **Elasticsearch** 用于日志存储。因此,不建议使用 **RHEL NFS** 作为 **PV** 后端用于核心服 务。

市场上的其他 **NFS** 实现可能没有这些问题。如需了解更多与此问题相关的信息,请联 络相关的 **NFS** 厂商。

流程

1.

要将 **registry** 配置为使用存储,修改 **configs.imageregistry/cluster** 资源中的 **spec.storage.pvc**。

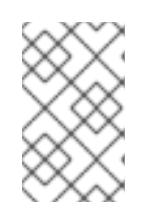

注意

使用共享存储时,请查看您的安全设置以防止外部访问。

验证您没有 **registry pod:**

**\$ oc get pod -n openshift-image-registry -l docker-registry=default**

## 输出示例

2.

**No resourses found in openshift-image-registry namespace**

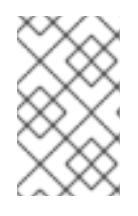

注意

如果您的输出中有一个 **registry pod**,则不需要继续这个过程。

3.

检查 **registry** 配置:

**\$ oc edit configs.imageregistry.operator.openshift.io**

输出示例

<span id="page-3407-0"></span>**storage: pvc: claim: 1**

**[1](#page-3407-0)**

将 **claim** 字段留空以允许自动创建 **image-registry-storage** 持久性卷声明**(PVC)**。 **PVC** 基于默认存储类生成。但请注意,默认存储类可能会提供 **ReadWriteOnce (RWO)** 卷,如 **RADOS** 块设备**(RBD)**,这可能会在复制到多个副本时导致问题。

4.

检查 **clusteroperator** 状态:

**\$ oc get clusteroperator image-registry**

输出示例

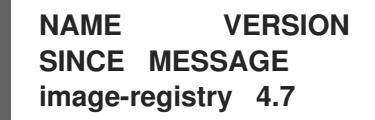

#### **NAME VERSION AVAILABLE PROGRESSING DEGRADED**

**image-registry 4.7 True False False 6h50m**

**23.5.21.2.2.** 在非生产集群中为镜像 **registry** 配置存储

您必须为 **Image Registry Operator** 配置存储。对于非生产集群,您可以将镜像 **registry** 设置为空目 录。如果您这样做,重启 **registry** 时会丢失所有镜像。

#### 流程

将镜像 **registry** 存储设置为空目录:

**\$ oc patch configs.imageregistry.operator.openshift.io cluster --type merge --patch '{"spec":{"storage":{"emptyDir":{}}}}'**

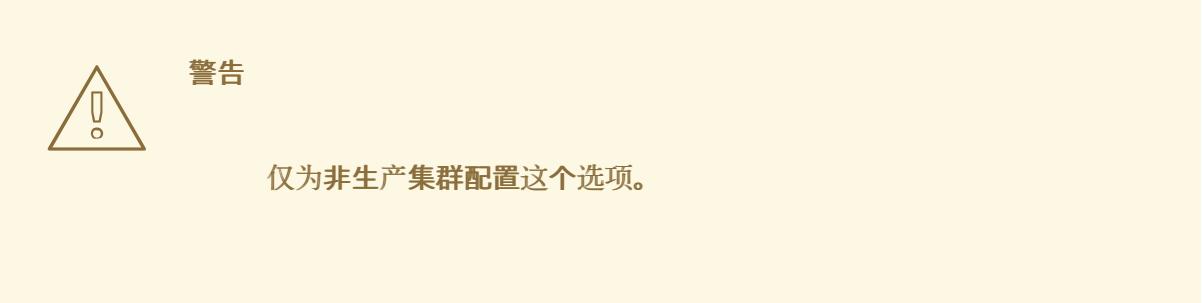

如果在 **Image Registry Operator** 初始化其组件前运行这个命令,**oc patch** 命令会失败并 显示以下错误:

**Error from server (NotFound): configs.imageregistry.operator.openshift.io "cluster" not found**

等待几分钟,然后再次运行 命令。

# **23.5.21.2.3.** 为 **VMware vSphere** 配置块 **registry** 存储

要允许镜像 **registry** 在作为集群管理员升级过程中使用块存储类型,如 **vSphere Virtual Machine Disk(VMDK)**,您可以使用 **Recreate rollout** 策略。

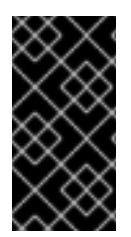

重要

支持块存储卷,但不建议在生产环境中用于镜像 **registry**。在块存储上配置 **registry** 的安装不具有高可用性,因为 **registry** 无法具有多个副本。

流程

1.

输入以下命令将镜像 **registry** 存储设置为块存储类型,对 **registry** 进行补丁,使其使用 **Recreate rollout** 策略,并只使用一个副本运行:

**\$ oc patch config.imageregistry.operator.openshift.io/cluster --type=merge -p '{"spec": {"rolloutStrategy":"Recreate","replicas":1}}'**

2.

为块存储设备置备 **PV**,并为该卷创建 **PVC**。请求的块卷使用 **ReadWriteOnce(RWO)**访问 模式。

a.

<span id="page-3409-2"></span>**[1](#page-3409-0)**

**[2](#page-3409-1)**

创建包含以下内容的 **pvc.yaml** 文件以定义 **VMware vSphere PersistentVolumeClaim** 对象:

<span id="page-3409-1"></span><span id="page-3409-0"></span>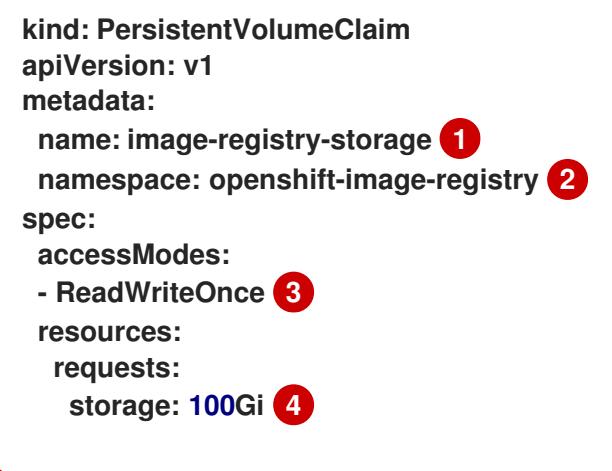

<span id="page-3409-3"></span>代表 **PersistentVolumeClaim** 对象的唯一名称。

**PersistentVolumeClaim** 对象的命名空间,即 **openshift-image-registry**。

持久性卷声明的访问模式。使用 **ReadWriteOnce** 时,单个节点可以通过读写权 限挂载该卷。

**[4](#page-3409-3)** 持久性卷声明的大小。 b. 输入以下命令从文件创建 **PersistentVolumeClaim** 对象: 3. 输入以下命令编辑 **registry** 配置,使其引用正确的 **PVC**: **\$ oc create -f pvc.yaml -n openshift-image-registry \$ oc edit config.imageregistry.operator.openshift.io -o yaml**

输出示例

**[3](#page-3409-2)**

<span id="page-3410-0"></span>**storage: pvc: claim: 1**

# **[1](#page-3410-0)**

通过创建自定义 **PVC**,您可以将 **claim** 字段留空,以便默认自动创建 **imageregistry-storage PVC**。

有关配置 **registry** 存储以便引用正确的 **PVC** 的说明,请参阅 为 **[vSphere](https://access.redhat.com/documentation/zh-cn/openshift_container_platform/4.12/html-single/registry/#registry-configuring-storage-vsphere_configuring-registry-storage-vsphere)** 配置 **registry**。

**23.5.22.** 在用户置备的基础架构上完成安装

完成 **Operator** 配置后,可以在您提供的基础架构上完成集群安装。

# 先决条件

 $\bullet$ 

 $\bullet$ 

- 您的 **control plane** 已初始化。
- 已完成初始 **Operator** 配置。

# 流程

- 1.
- 使用以下命令确认所有集群组件都在线:

**\$ watch -n5 oc get clusteroperators**

# 输出示例

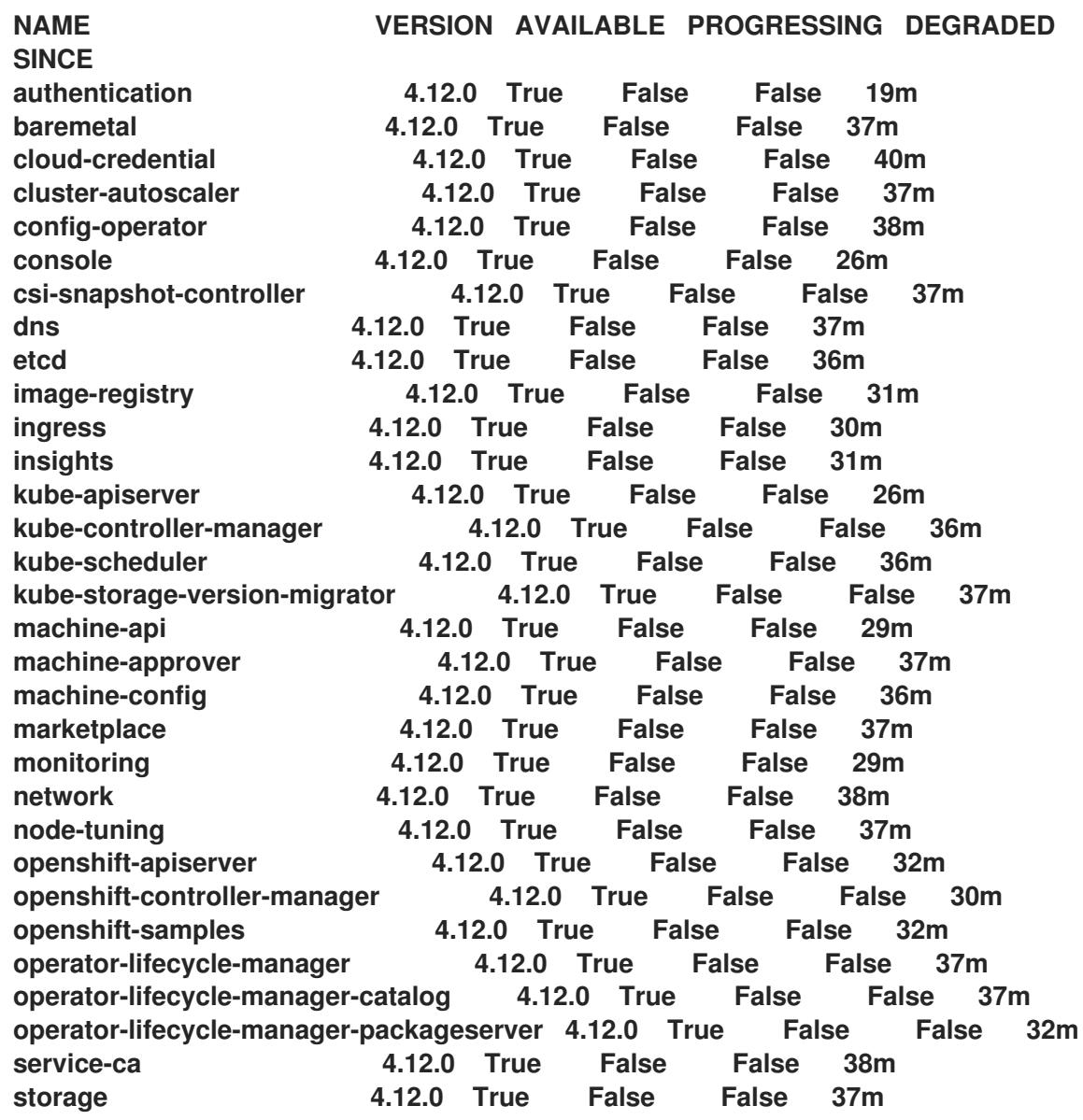

另外,当所有集群都可用时,以下命令会通知您。它还检索并显示凭证:

**\$ ./openshift-install --dir <installation\_directory> wait-for install-complete 1**

<span id="page-3412-0"></span>对于 **<installation\_directory>**,请指定安装文件保存到的目录的路径。

输出示例

**[1](#page-3412-0)**

**INFO Waiting up to 30m0s for the cluster to initialize...**

**Cluster Version Operator** 完成从 **Kubernetes API** 服务器部署 **OpenShift Container** Platform 集群时,该命令会成功。

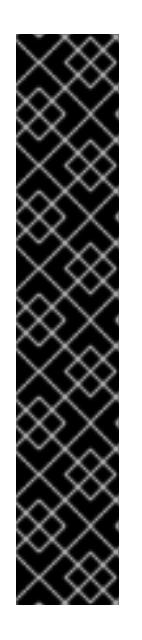

重要

安装程序生成的 **Ignition** 配置文件包含 **24** 小时后过期的证书,然后在 该时进行续订。如果在更新证书前关闭集群,且集群在 **24** 小时后重启,集群 会自动恢复过期的证书。一个例外是,您必须手动批准待处理的 **nodebootstrapper** 证书签名请求**(CSR)**来恢复 **kubelet** 证书。如需更多信息,请 参阅从过期的 *control plane* 证书 中恢复的文档。

建议您在 **Ignition** 配置文件生成后的 **12** 小时内使用它们,因为 **24** 小时 的证书会在集群安装后的 **16** 小时到 **22** 小时间进行轮转。通过在 **12** 小时内使 用 **Ignition** 配置文件,您可以避免在安装过程中因为执行了证书更新而导致安 装失败的问题。

2.

确认 **Kubernetes API** 服务器正在与 **pod** 通信。

a.

要查看所有 **pod** 的列表,请使用以下命令:

**\$ oc get pods --all-namespaces**

输出示例

**NAMESPACE NAME READY STATUS RESTARTS AGE openshift-apiserver-operator openshift-apiserver-operator-85cb746d55-zqhs8 1/1 Running 1 9m openshift-apiserver apiserver-67b9g 1/1 Running 0 3m openshift-apiserver apiserver-ljcmx 1/1 Running 0 1m openshift-apiserver apiserver-z25h4 1/1 Running 0 2m openshift-authentication-operator authentication-operator-69d5d8bf84-vh2n8 1/1 Running 0 5m ...**

b.

使用以下命令,查看上一命令的输出中所列 **pod** 的日志:

**\$ oc logs <pod\_name> -n <namespace> 1**

**[1](#page-3413-0)**

<span id="page-3413-0"></span>指定 pod 名称和命名空间, 如上一命令的输出中所示。

如果 **pod** 日志显示,**Kubernetes API** 服务器可以与集群机器通信。

3.

对于使用光纤通道协议**(FCP)**的安装,还需要额外的步骤才能启用多路径。不要在安装过程中 启用多路径。

如需更多信息,请参阅 安装后机器配置任务 文档中的**"**使用 **RHCOS** 上使用内核参数启用多 路径**"**。

您可以按照将计算机器 添加到 **vSphere** [的内容在集群安装后添加](https://access.redhat.com/documentation/zh-cn/openshift_container_platform/4.12/html-single/machine_management/#adding-vsphere-compute-user-infra)额外的计算机器。

**23.5.23.** 为 **control plane** 节点配置 **vSphere DRS** 反关联性规则

可将 **vSphere** 分布式资源调度程序 **DRS)** 关联性规则配置为支持 **OpenShift Container Platform Control Plane** 节点的高可用性。反关联性规则确保 **OpenShift Container Platform Control Plane** 节点 的 **vSphere** 虚拟机没有调度到同一 **vSphere** 主机。

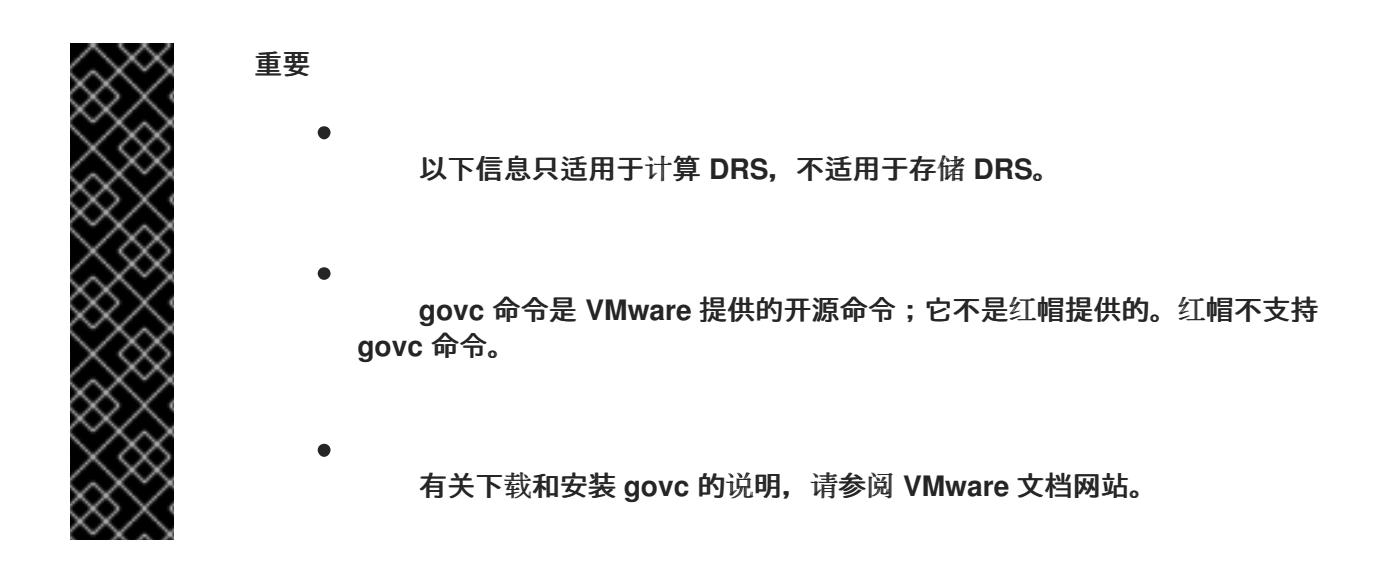

运行以下命令来创建反关联性规则:

示例命令

**\$ govc cluster.rule.create \ -name openshift4-control-plane-group \ -dc MyDatacenter -cluster MyCluster \ -enable \ -anti-affinity master-0 master-1 master-2**

创建规则后,您的 **control plane** 节点由 **vSphere** 自动迁移,以便它们不会在同一主机上运行。当 **vSphere** 协调新规则时,这可能需要一些时间。以下流程中会显示成功的命令完成。

注意

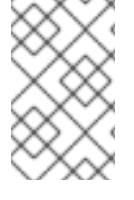

迁移会自动进行,并可能导致 **OpenShift API** 中断或延迟,直到迁移完成为止。

当 **control plane** 虚拟机名称发生变化或迁移到新的 **vSphere** 集群时,需要手动更新 **vSphere DRS** 反关联性规则。

流程

1.

运行以下命令来删除任何现有的 **DRS** 反关联性规则:

**\$ govc cluster.rule.remove \ -name openshift4-control-plane-group \ -dc MyDatacenter -cluster MyCluster**

输出示例

**[13-10-22 09:33:24] Reconfigure /MyDatacenter/host/MyCluster...OK**

2.

运行以下命令,使用更新的名称再次创建规则:

**\$ govc cluster.rule.create \ -name openshift4-control-plane-group \ -dc MyDatacenter -cluster MyOtherCluster \ -enable \ -anti-affinity master-0 master-1 master-2**

**23.5.24.** 备份 **VMware vSphere** 卷

**OpenShift Container Platform** 将新卷作为独立持久性磁盘置备,以在集群中的任何节点上自由附加 和分离卷。因此,无法备份使用快照的卷,也无法从快照中恢复卷。如需更多信息,请参阅[快照限制。](https://docs.vmware.com/en/VMware-vSphere/6.7/com.vmware.vsphere.vm_admin.doc/GUID-53F65726-A23B-4CF0-A7D5-48E584B88613.html)

流程

创建持久性卷的备份:

停止使用该持久卷的应用。

2. 克隆持久性卷。

1.

3.

重新启动应用程序。

4. 创建克隆的卷的备份。

5. 删除克隆的卷。

**23.5.25. OpenShift Container Platform** 的 **Telemetry** 访问

在 **OpenShift Container Platform 4.12** 中,默认运行的 **Telemetry** 服务提供有关集群健康状况和成 功更新的指标,需要访问互联网。如果您的集群连接到互联网,**Telemetry** 会自动运行,并且集群会注册 到 **[OpenShift](https://console.redhat.com/openshift) Cluster Manager Hybrid Cloud Console**。

确认 **[OpenShift](https://console.redhat.com/openshift) Cluster Manager Hybrid Cloud Console** 清单正确后,可以由 **Telemetry** 自动维 护,也可以使用 **OpenShift Cluster Manager** 手动维护,使用[订阅监](https://access.redhat.com/documentation/zh-cn/subscription_central/2020-04/html/getting_started_with_subscription_watch/con-how-to-select-datacollection-tool_assembly-requirements-and-your-responsibilities-ctxt#red_hat_openshift)控来跟踪帐户或多集群级别的 **OpenShift Container Platform** 订阅。

### 其他资源

有关 **Telemetry** 服务的更多信息,请参阅关于 远[程健康](https://access.redhat.com/documentation/zh-cn/openshift_container_platform/4.12/html-single/support/#about-remote-health-monitoring)监控

**23.5.26.** 后续步骤

 $\bullet$ 

[自定](https://access.redhat.com/documentation/zh-cn/openshift_container_platform/4.12/html-single/post-installation_configuration/#available_cluster_customizations)义集群。

如果需要,您可以选择 [不使用](https://access.redhat.com/documentation/zh-cn/openshift_container_platform/4.12/html-single/support/#opting-out-remote-health-reporting_opting-out-remote-health-reporting)远程健康报告。

设置 **registry** 并配置 **[registry](https://access.redhat.com/documentation/zh-cn/openshift_container_platform/4.12/html-single/registry/#configuring-registry-storage-vsphere)** 存储。

可选: 查看 **vSphere** 问题检测器 **[Operator](#page-3670-0)** 中的事件,以确定集群是否有权限或存储配置问 题。

**23.6.** 使用自定义网络在 **VSPHERE** 上安装集群

在 **OpenShift Container Platform** 版本 **4.12** 中,您可以使用自定义的网络配置选项在 **VMware vSphere** 环境中安装集群。通过自定义网络配置,您的集群可以与环境中现有的 **IP** 地址分配共存,并与 现有的 **MTU** 和 **VXLAN** 配置集成。

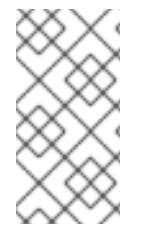

注意

**OpenShift Container Platform** 支持将集群部署到单个 **VMware vCenter** 中。不支持 在多个 **vCenter** 上使用机器**/**机器集部署集群。

您必须在安装过程中设置大多数网络配置参数,且您只能在正在运行的集群中修改 **kubeProxy** 配置参 数。

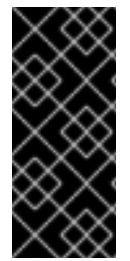

重要

执行用户置备的基础架构安装的步骤仅作为示例。使用您提供的基础架构安装集群需要 了解 **vSphere** 平台和 **OpenShift Container Platform** 的安装过程。使用用户置备的基础 架构安装说明作为指南 **;** 您可以通过其他方法创建所需的资源。

**23.6.1.** 先决条件

- 您可以参阅有关 **OpenShift Container Platform** [安装和更新](https://access.redhat.com/documentation/zh-cn/openshift_container_platform/4.12/html-single/architecture/#architecture-installation) 流程的详细信息。
- 您可以阅读有关 选择[集群安装方法的文档,并](#page-22-0)为用户准备它。
- 完成安装要求您在 **vSphere** 主机上上传 **Red Hat Enterprise Linux CoreOS(RHCOS)OVA**。完成此过程的机器需要访问 **vCenter** 和 **ESXi** 主机上的端口 **443**。验证 是否可以访问端口 **443**。
- 如果您使用防火墙,您与管理员确认可以访问端口 **443**。**control plane** 节点必须能够通过端 口 **443** 访问 **vCenter** 和 **ESXi** 主机,才能成功安装。

如果使用防火墙,则会 [将其配置](#page-4336-0)为允许集群需要访问的站点。

**23.6.2. OpenShift Container Platform** 互联网访问

在 **OpenShift Container Platform 4.12** 中,您需要访问互联网来安装集群。

您必须具有以下互联网访问权限:

- 访问 **[OpenShift](https://console.redhat.com/openshift) Cluster Manager Hybrid Cloud Console** 以下载安装程序并执行订阅管 理。如果集群可以访问互联网,并且没有禁用 **Telemetry**,该服务会自动授权您的集群。
- 访问 [Quay.io](http://quay.io), 以获取安装集群所需的软件包。

获取执行集群更新所需的软件包。

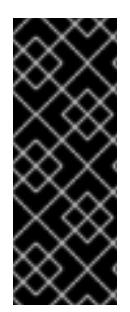

#### 重要

如果您的集群无法直接访问互联网,则可以在置备的某些类型的基础架构上执行受限网 络安装。在此过程中,您可以下载所需的内容,并使用它为镜像 **registry** 填充安装软件 包。对于某些安装类型,集群要安装到的环境不需要访问互联网。在更新集群前,您要更 新镜像 **registry** 的内容。

**23.6.3. VMware vSphere** 基础架构要求

您必须在满足您使用的组件要求的 **VMware vSphere** 实例之一上安装 **OpenShift Container Platform** 集群:

版本 **7.0** 更新 **2** 或更高版本

版本 **8.0** 更新 **1** 或更高版本

您可以在内部或 **[VMware](https://cloud.vmware.com/providers) Cloud** 验证的供应商中托管 **VMware vSphere** 基础架构,以满足下表中概 述的要求:

# 表 **23.54. vSphere** 虚拟环境的版本要求

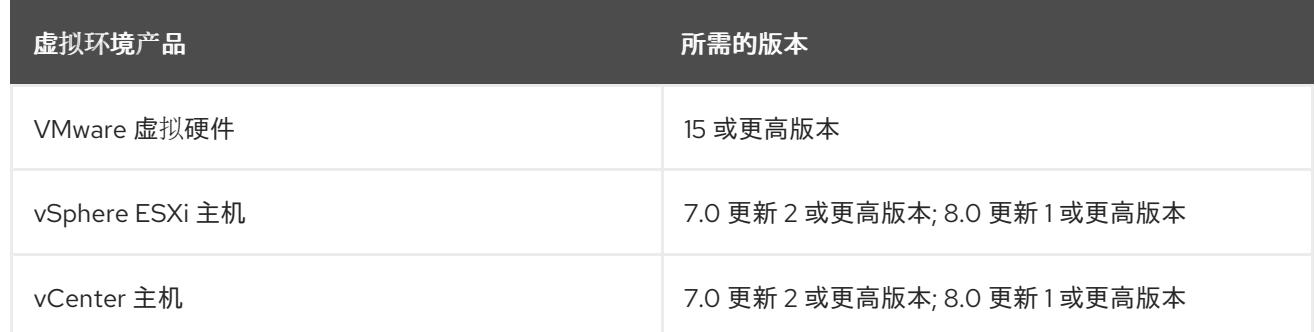

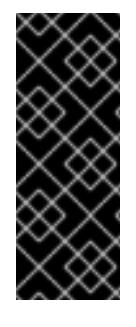

# 重要

在 **VMware vSphere** 版本 **7.0** 和 **7.0 Update 1** 上安装集群已弃用。这些版本仍被完全 支持,但所有 **vSphere 6.x** 版本都不再被支持。**OpenShift Container Platform** 版本 **4.12** 需要 **VMware** 虚拟硬件版本 **15** 或更高版本。要为您的 **vSphere** 虚拟机更新硬件版本,请 参阅更新集群部分中的**"**在 **vSphere** 中运行的节点上更新硬件**"**文章。

# 表 **23.55. VMware** 组件支持的最低 **vSphere** 版本

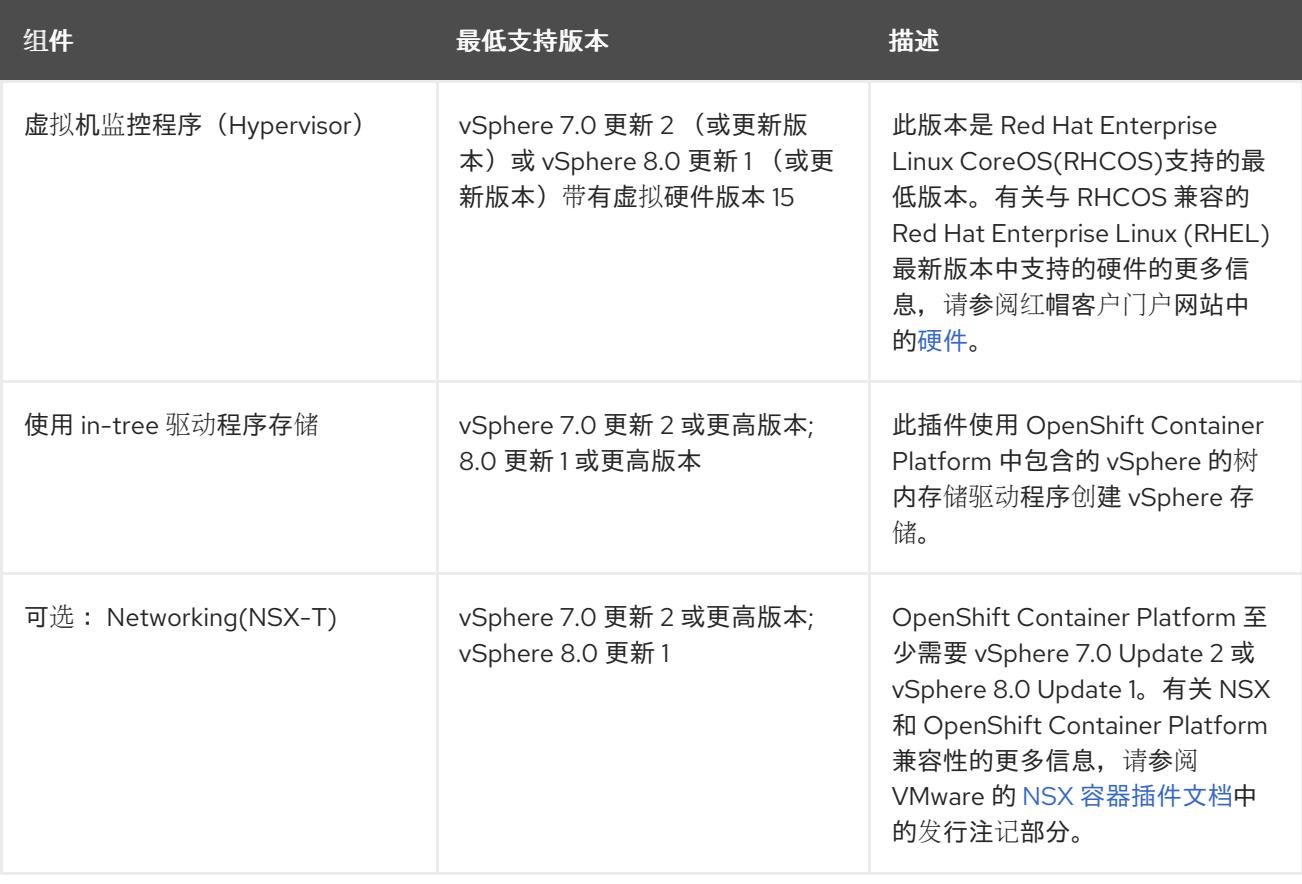

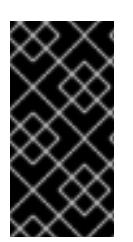

# 重要

您必须确保在安装 **OpenShift Container Platform** 前同步 **ESXi** 主机上的时间。请参 阅 **VMware** 文档中的 编辑主机[时间](https://docs.vmware.com/en/VMware-vSphere/6.7/com.vmware.vsphere.vcenterhost.doc/GUID-8756D419-A878-4AE0-9183-C6D5A91A8FB1.html)配置。
**23.6.4. VMware vSphere CSI Driver Operator** 要求

要安装 **vSphere CSI Driver Operator**,必须满足以下要求:

**VMware vSphere** 版本: **7.0** 更新 **2** 或更高版本; **8.0** 更新 **1** 或更高版本

**vCenter** 版本: **7.0** 更新 **2** 或更高版本; **8.0** 更新 **1** 或更高版本

- 硬件版本 **15** 或更高版本的虚拟机
	- 集群中还没有安装第三方 **vSphere CSI** 驱动程序

如果集群中存在第三方 **vSphere CSI** 驱动程序,**OpenShift Container Platform** 不会覆盖它。存在第 三方 **vSphere CSI** 驱动程序可防止 **OpenShift Container Platform** 更新到 **OpenShift Container Platform 4.13** 或更高版本。

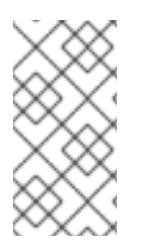

注意

只有在安装清单中使用 **platform: vsphere** 部署的集群中才支持 **VMware vSphere CSI Driver Operator**。

其他资源

 $\bullet$ 

- 要删除第三方 **vSphere CSI** 驱动程序,请参阅删[除第三方](https://access.redhat.com/documentation/zh-cn/openshift_container_platform/4.12/html-single/storage/#persistent-storage-csi-vsphere-install-issues_persistent-storage-csi-vsphere) **vSphere CSI** 驱动程序。
- 要为您的 **vSphere** 节点更新硬件版本,请参阅在 **vSphere** 中运行的节[点上更新硬件](https://access.redhat.com/documentation/zh-cn/openshift_container_platform/4.12/html-single/updating_clusters/#updating-hardware-on-nodes-running-on-vsphere)。

**23.6.5.** 具有用户置备基础架构的集群的要求

对于包含用户置备的基础架构的集群,您必须部署所有所需的机器。

本节论述了在用户置备的基础架构上部署 **OpenShift Container Platform** 的要求。

## **23.6.5.1. vCenter** 要求

在使用您提供的基础架构的 **vCenter** 上安装 **OpenShift Container Platform** 集群前,您必须准备您 的环境。

## 所需的 **vCenter** 帐户权限

要在 **vCenter** 中安装 **OpenShift Container Platform** 集群,您的 **vSphere** 帐户必须包含读取和创建 所需资源的权限。使用具有全局管理特权的帐户是访问所有所需权限的最简单方法。

## 例 **23.16.** 在 **vSphere API** 中安装所需的角色和权限

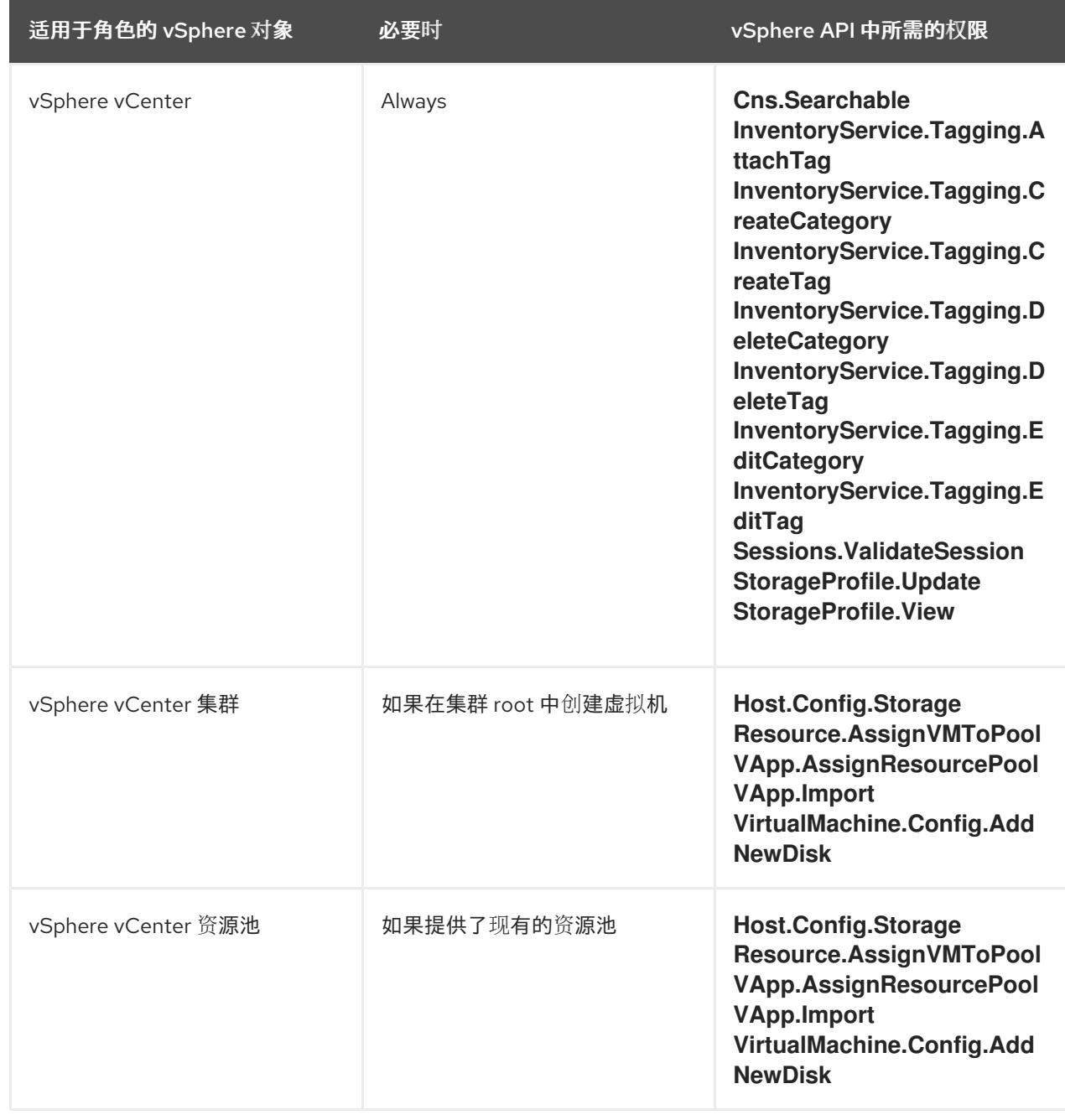

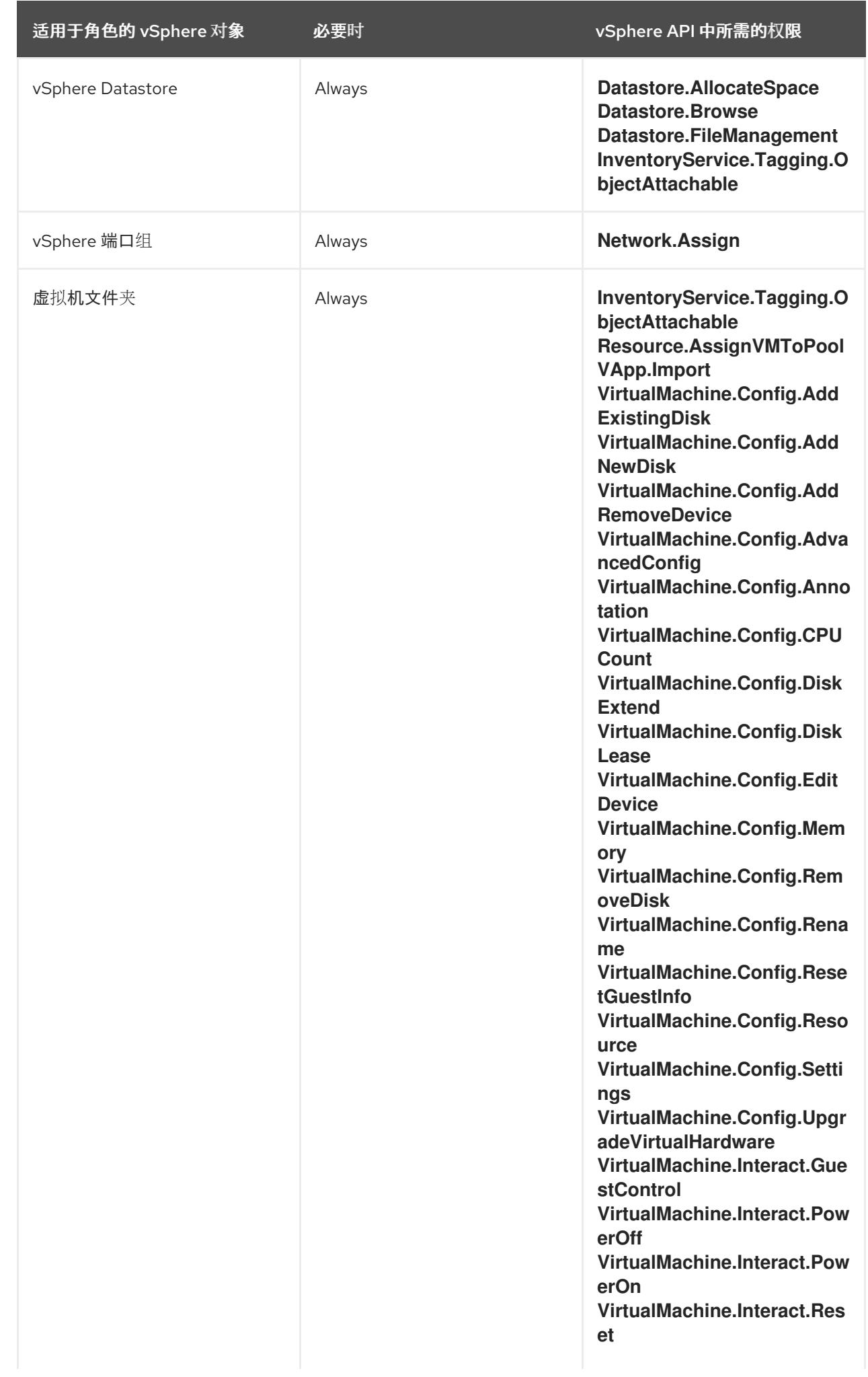

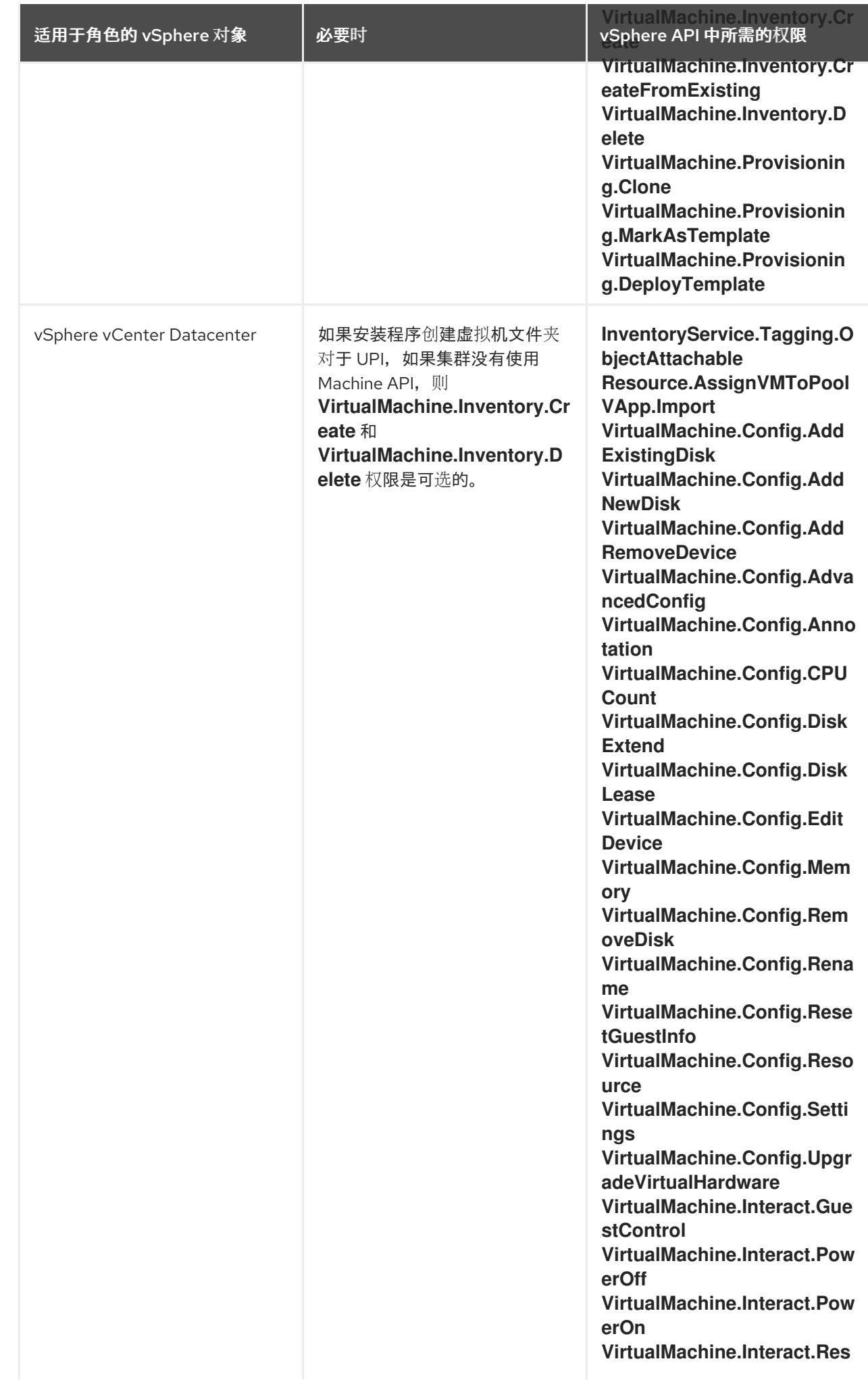

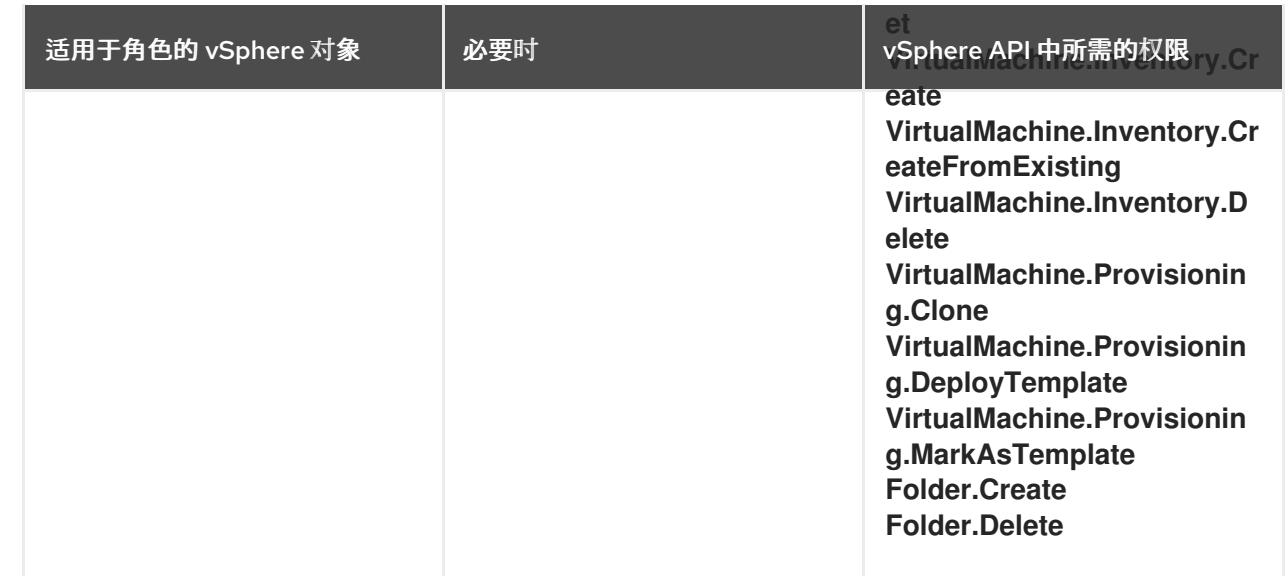

# 例 **23.17.** 在 **vCenter** 图形用户界面 **(GUI)** 中安装所需的角色和权限

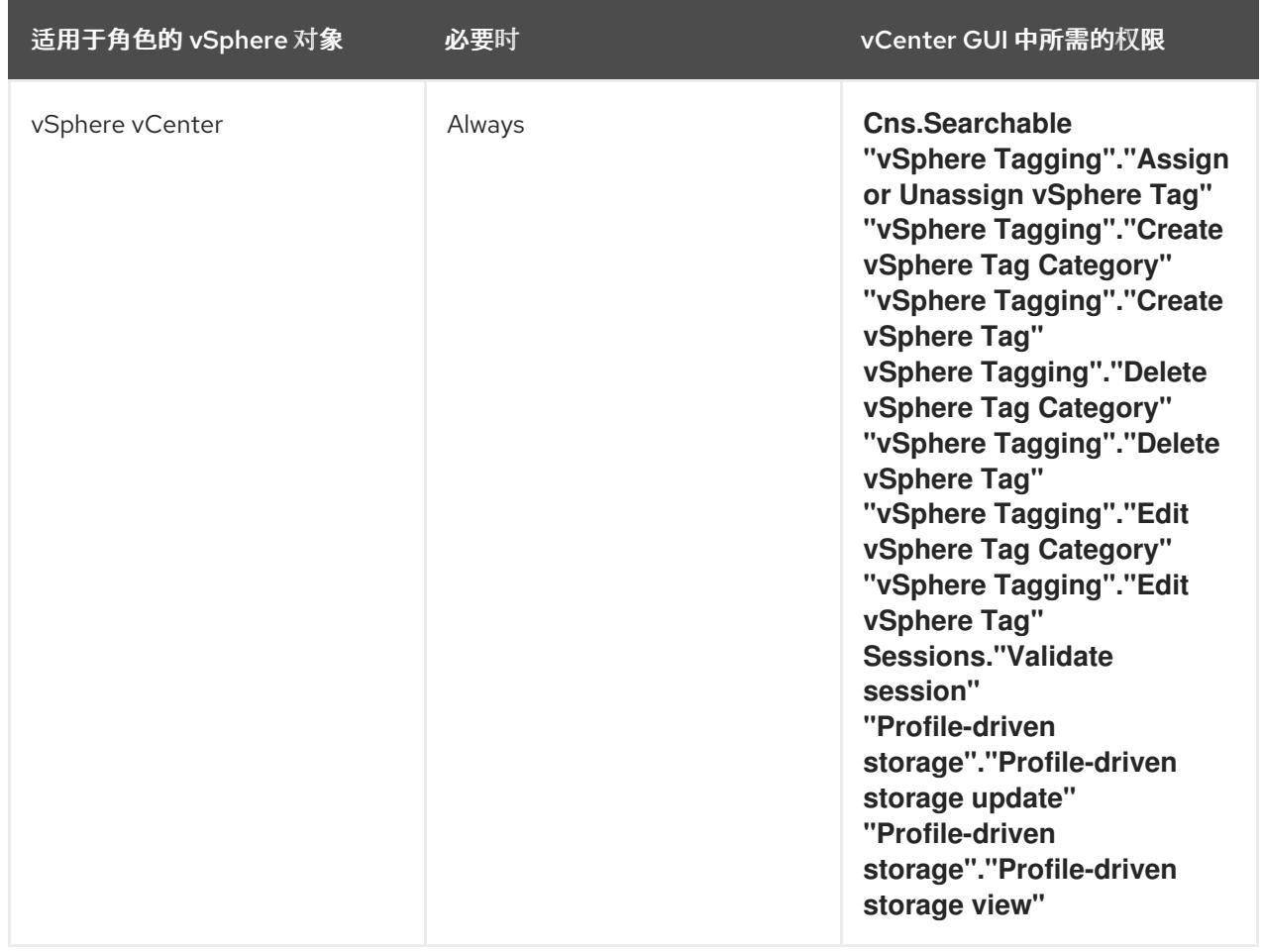

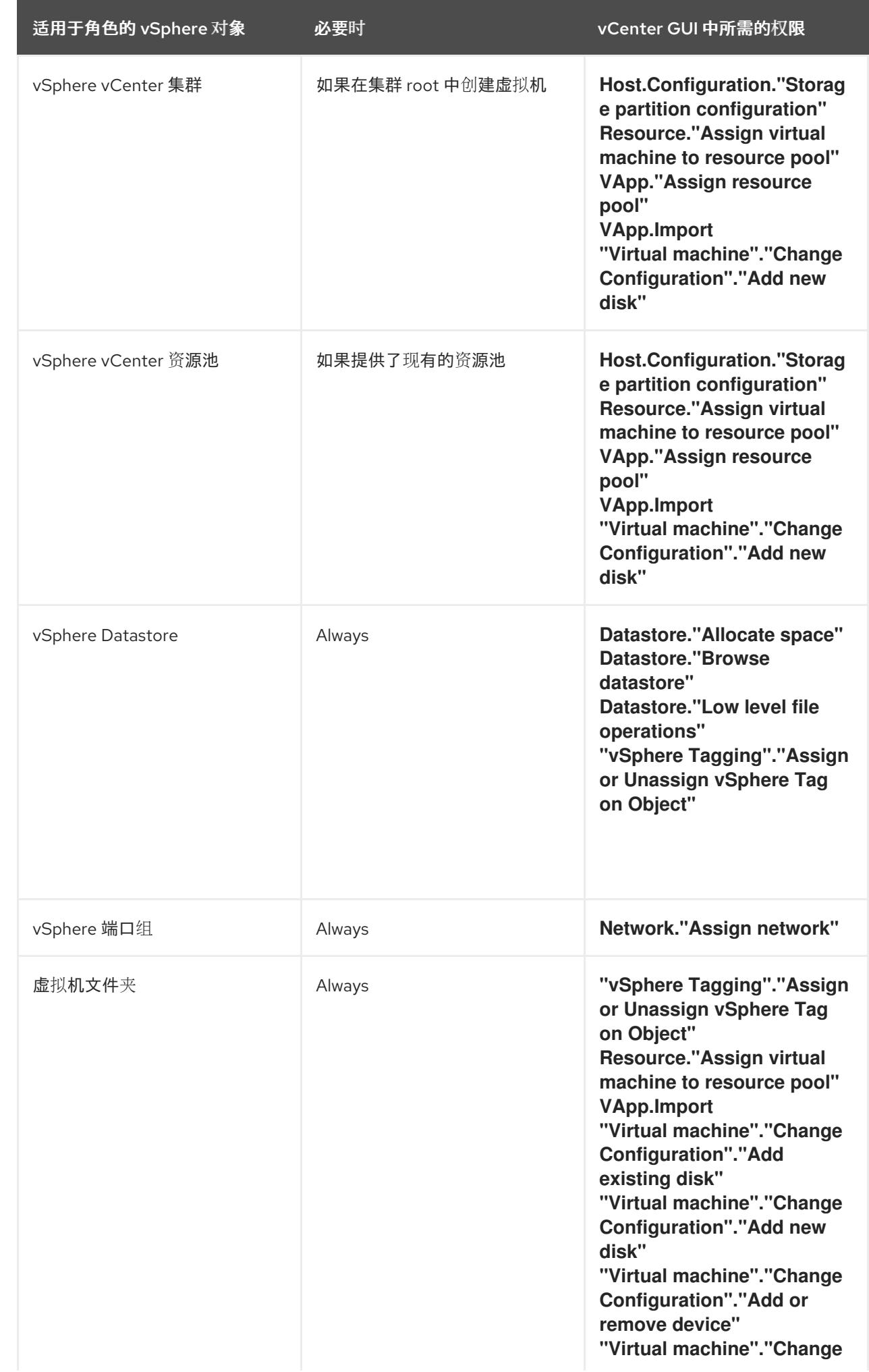

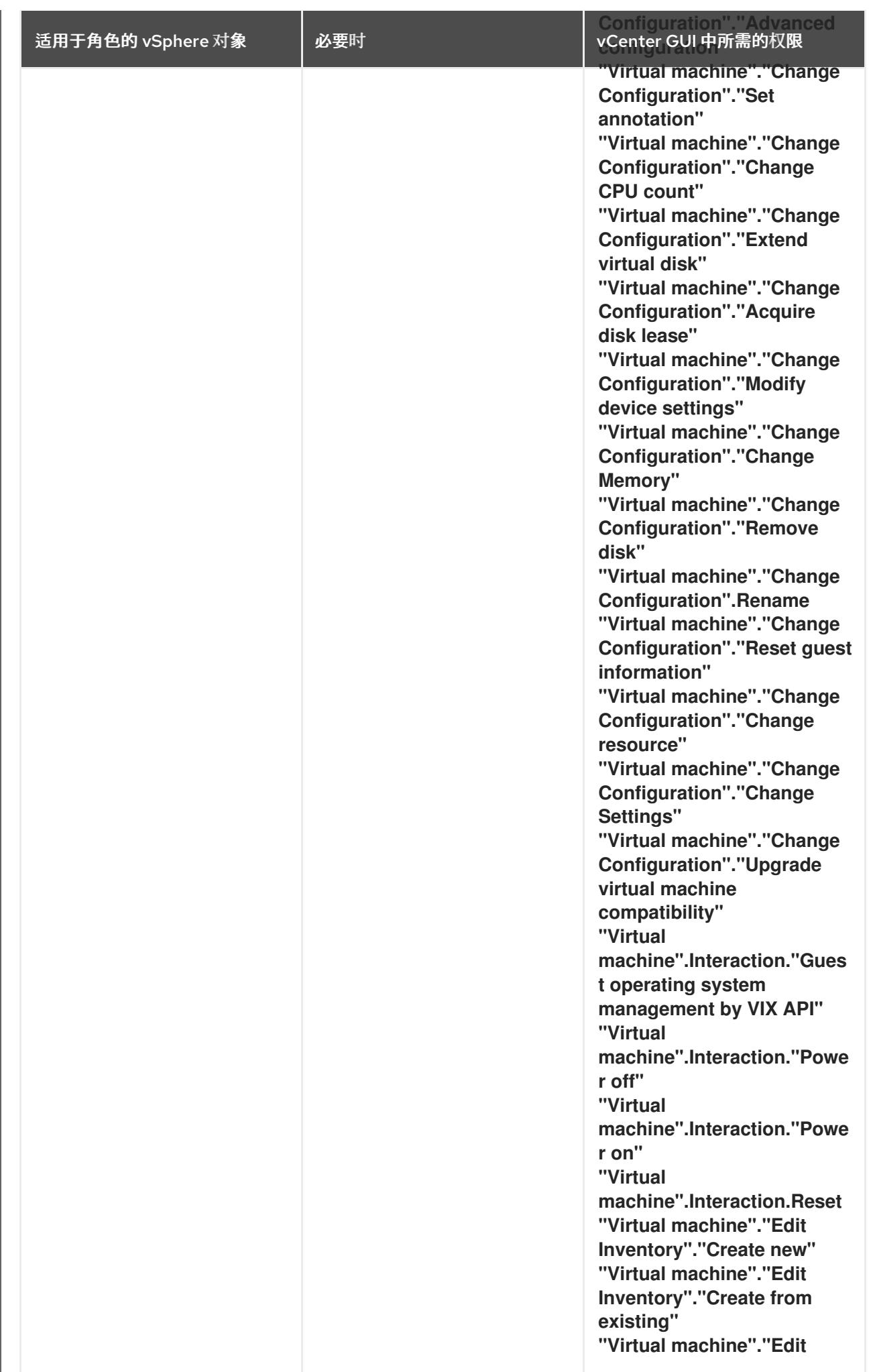

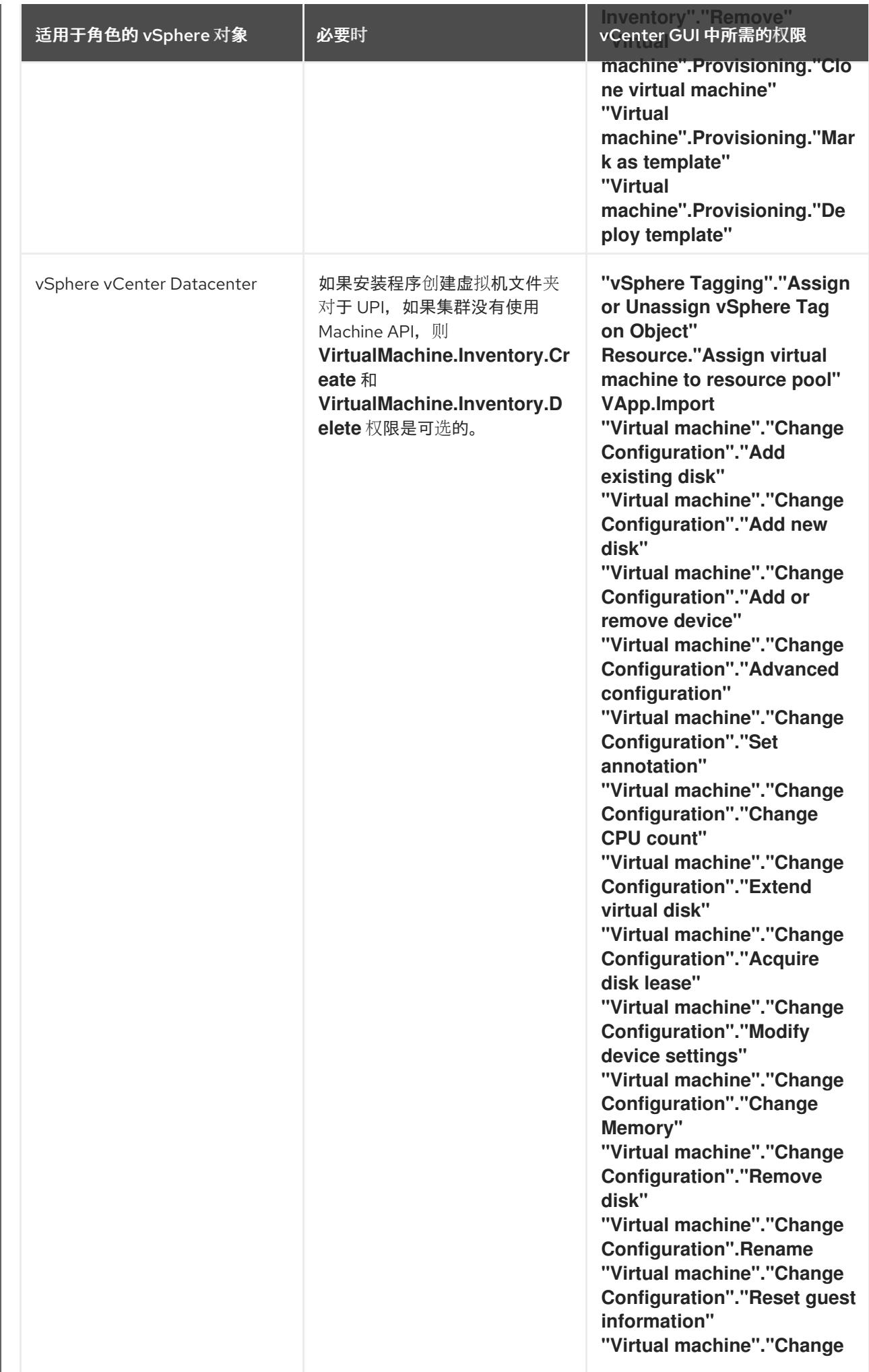

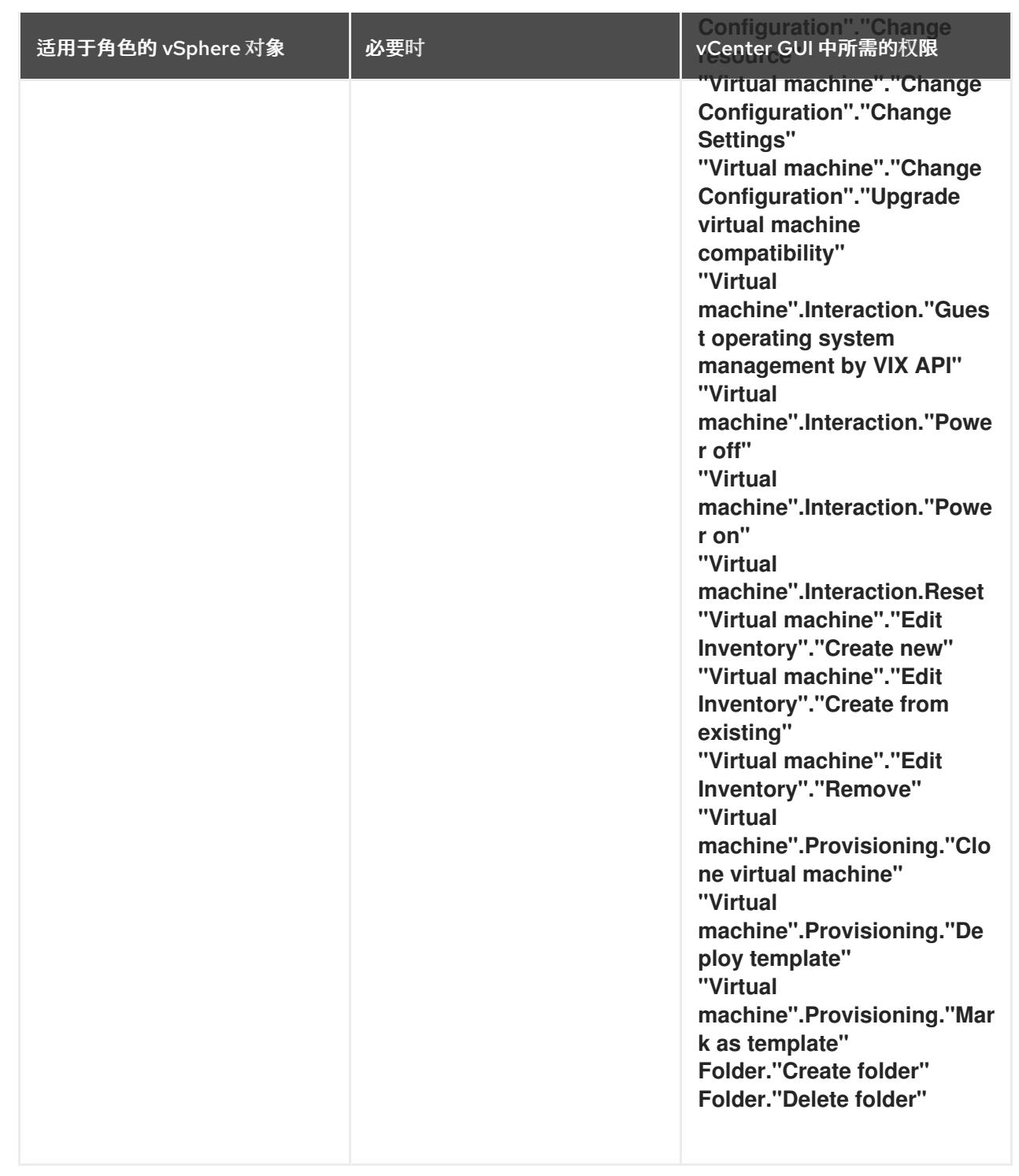

此外,用户需要一些 **ReadOnly** 权限,一些角色需要相应的权限来将权限代理到子对象。这些设置会 因您是否将集群安装到现有文件夹而有所不同。

### 例 **23.18.** 所需的权限和传播设置

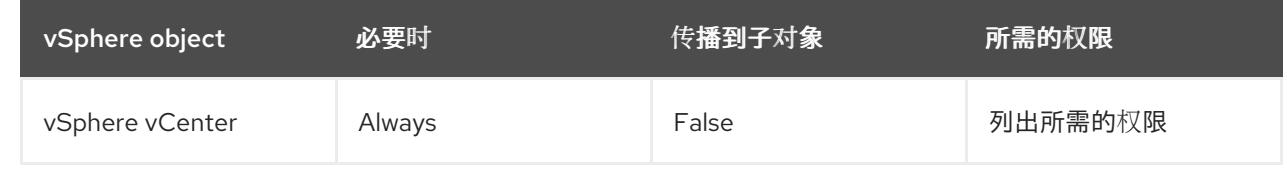

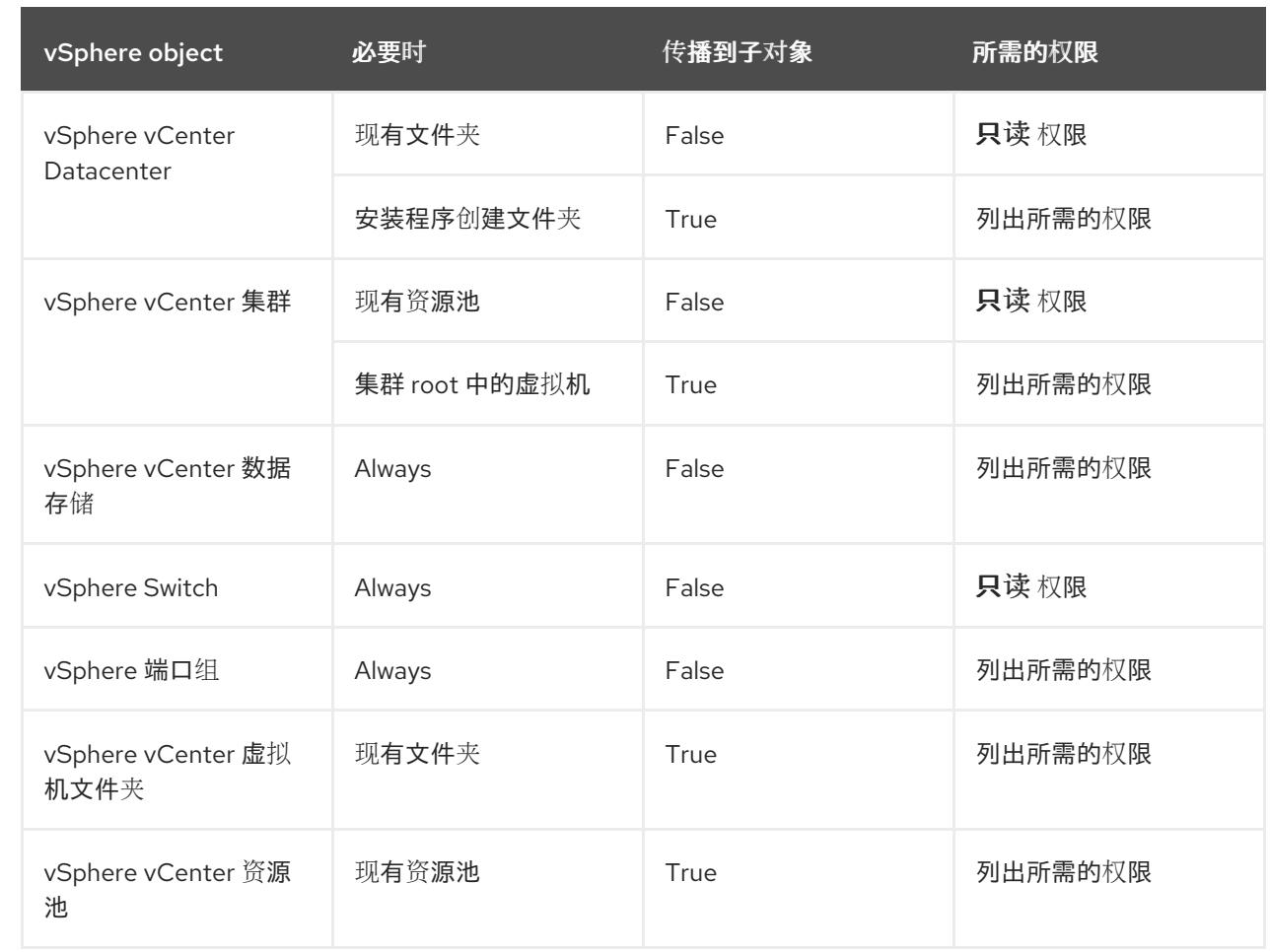

[有关只使用所需](https://docs.vmware.com/en/VMware-vSphere/7.0/com.vmware.vsphere.security.doc/GUID-5372F580-5C23-4E9C-8A4E-EF1B4DD9033E.html)权限创建帐户的更多信息,请参阅 **vSphere** 文档中的 **vSphere** 权限和用户管理任 务。

## 将 **OpenShift Container Platform** 与 **vMotion** 搭配使用

如果要在 **vSphere** 环境中使用 **vMotion**,请在安装 **OpenShift Container Platform** 集群前考虑以下 内容。

**OpenShift Container Platform** 通常支持 **compute-only vMotion**,其中通常意味着您满足 所有 **VMware** 最佳实践进行 **vMotion**。

为了帮助确保计算和 **control plane** 节点的正常运行时间,请确保遵循 **VMware** 最佳实践进 行 **vMotion**,并使用 **VMware** 反关联性规则提高 **OpenShift Container Platform** 在维护或硬件 问题期间的可用性。

有关 **vMotion** 和 **anti-affinity** 规则的更多信息,请参阅 **VMware vSphere** 文档以了解 **[vMotion](https://docs.vmware.com/en/VMware-vSphere/7.0/com.vmware.vsphere.vcenterhost.doc/GUID-3B41119A-1276-404B-8BFB-A32409052449.html)** 网络要求和虚拟[机反关](https://docs.vmware.com/en/VMware-vSphere/7.0/com.vmware.vsphere.resmgmt.doc/GUID-FBE46165-065C-48C2-B775-7ADA87FF9A20.html)联性规则。

使用 **Storage vMotion** 可能会导致问题且不受支持。如果您在 **pod** 中使用 **vSphere** 卷,请 手动或通过 **Storage vMotion** 在数据存储间迁移虚拟机,这会导致 **OpenShift Container Platform** 持久性卷**(PV)**对象中的无效引用,这可能会导致数据丢失。

**OpenShift Container Platform** 不支持在数据存储间有选择地迁移 **VMDK**,使用数据存储 集群进行虚拟机置备或动态或静态置备 PV,或使用作为数据存储集群一部分的数据存储来动态或 静态置备 **PV**。

#### 集群资源

当您部署使用您提供的基础架构的 **OpenShift Container Platform** 集群时,您必须在 **vCenter** 实例 中创建以下资源:

**1** 个文件夹

- **1** 标签类别
- **1** 标签

 $\circ$ 

 $\circ$ 

 $\circ$ 

 $\circ$ 

虚拟机:

**1** 个模板

**1** 个临时 **bootstrap** 节点

**3** 个 **control plane** 节点

**3** 个计算机器

虽然这些资源使用 **856 GB** 存储,但 **bootstrap** 节点会在集群安装过程中销毁。使用标准集群至少需 要 **800 GB** 存储。

如果部署更多计算机器,**OpenShift Container Platform** 集群将使用更多存储。

### 集群限制

可用资源因集群而异。**vCenter** 中可能的集群数量主要受可用存储空间以及对所需资源数量的限制。 确保考虑集群创建的 **vCenter** 资源的限制和部署集群所需的资源,如 **IP** 地址和网络。

### 网络要求

您必须为网络使用动态主机配置协议 **(DHCP)**,并确保 **DHCP** 服务器被配置为为集群机器提供持久的 **IP** 地址。在 **DHCP** 租期中,您必须将 **DHCP** 配置为使用默认网关。所有节点必须位于同一 **VLAN** 中。您 不能将第二 **VLAN** 用作第 **2** 天操作来缩放集群。另外,在安装 **OpenShift Container Platform** 集群前, 您必须创建以下网络资源:

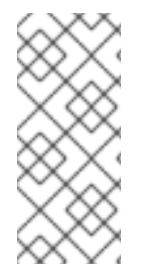

注意

建议集群中的每个 **OpenShift Container Platform** 节点都必须有权访问可通过 **DHCP** 发现的网络时间协议**(NTP)**服务器。没有 **NTP** 服务器即可安装。但是,异步服务器时钟将 导致错误,**NTP** 服务器会阻止。

所需的 **IP** 地址 **DNS** 记录

您必须在适当的 **DNS** 服务器中为托管 **OpenShift Container Platform** 集群的 **vCenter** 实例创建两个 静态 **IP** 地址的 **DNS** 记录。在每个记录中,**<cluster\_name>** 是集群名称,**<base\_domain>** 是您 在安装 集群时指定的集群基域。完整的 **DNS** 记录采用以下形式: **<component>.<cluster\_name>. <base\_domain>.**。

### 表 **23.56.** 所需的 **DNS** 记录

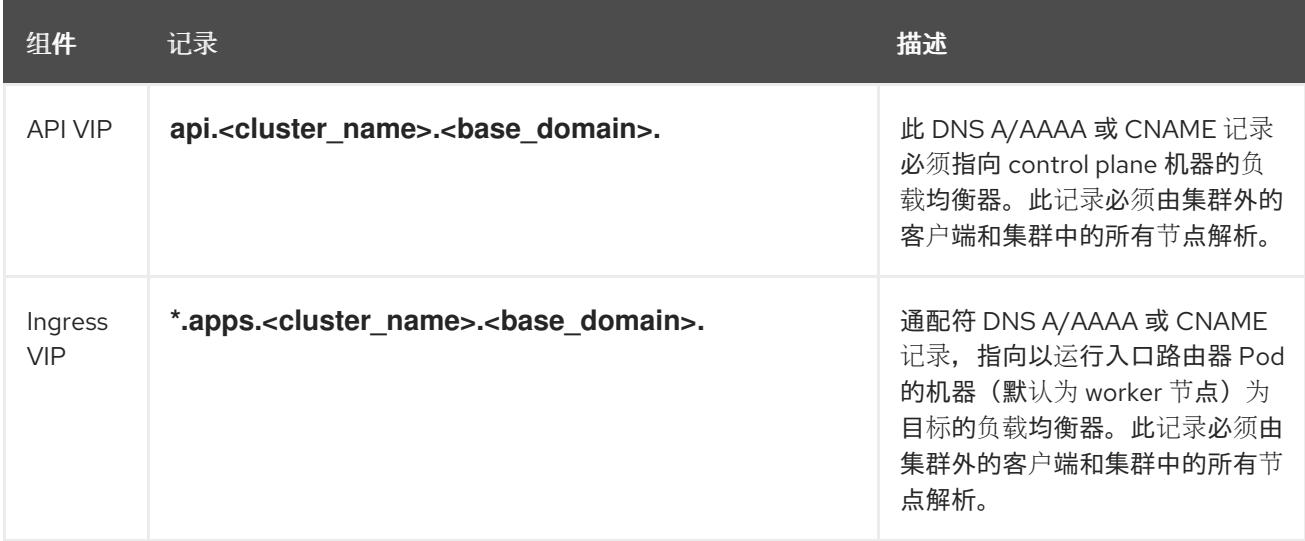

### 其他资源

在 **[vSphere](https://access.redhat.com/documentation/zh-cn/openshift_container_platform/4.12/html-single/machine_management/#creating-machineset-vsphere_creating-machineset-vsphere)** 上创建计算机器设置

### **23.6.5.2.** 集群安装所需的机器

## 最小的 **OpenShift Container Platform** 集群需要以下主机:

### 表 **23.57.** 最低所需的主机

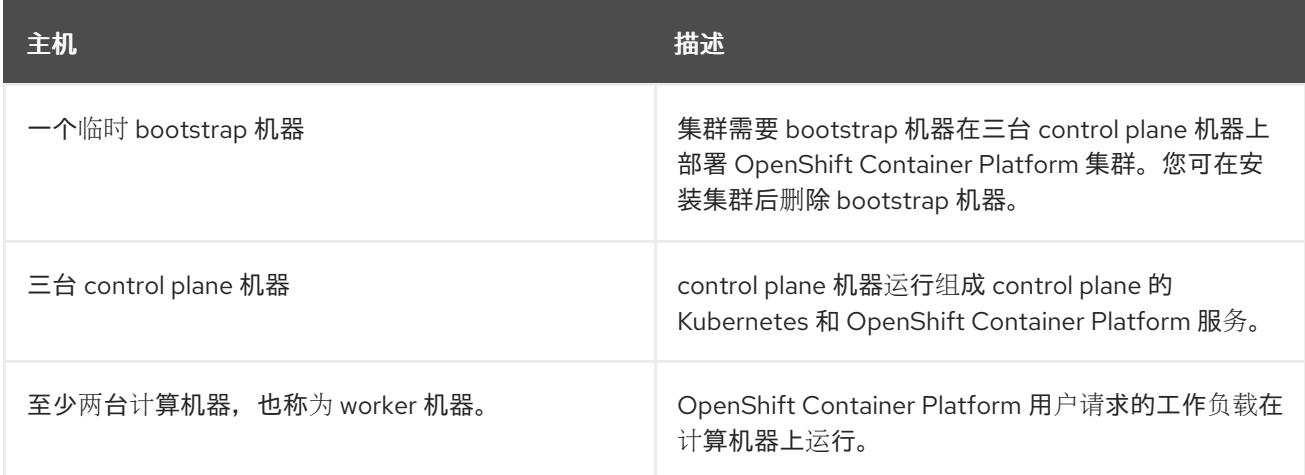

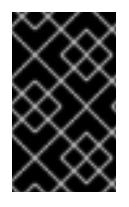

重要

要保持集群的高可用性,请将独立的物理主机用于这些集群机器。

**bootstrap** 和 **control plane** 机器必须使用 **Red Hat Enterprise Linux CoreOS(RHCOS)**作为操作系 统。但是,计算机器可以在 **Red Hat Enterprise Linux CoreOS(RHCOS)**、**Red Hat Enterprise Linux(RHEL) 8.6** 和更高的版本。

请注意,**RHCOS** 基于 **Red Hat Enterprise [Linux\(RHEL\)8](https://access.redhat.com/articles/rhel-limits)**,并继承其所有硬件认证和要求。查看 红 帽企业 **Linux** 技术功能和限制。

**23.6.5.3.** 集群安装的最低资源要求

每台集群机器都必须满足以下最低要求:

### 表 **23.58.** 最低资源要求

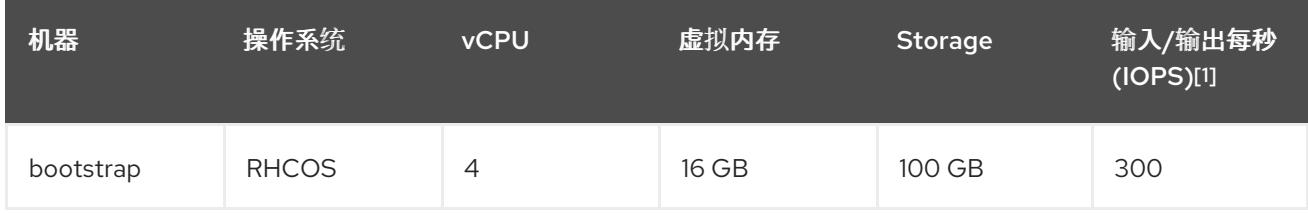

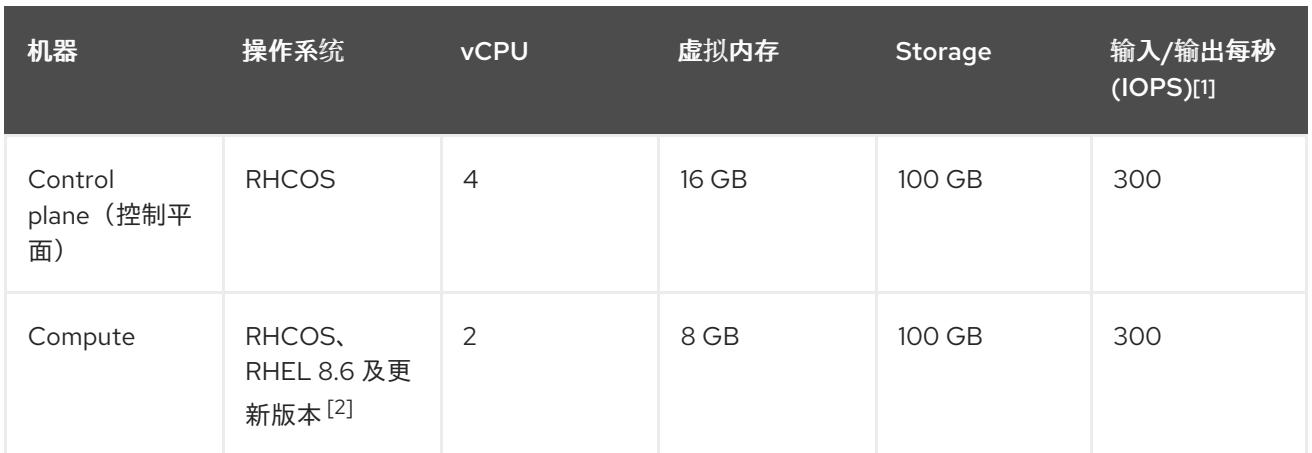

1.

**OpenShift Container Platform** 和 **Kubernetes** 对磁盘性能非常敏感,建议使用更快的存储 速度,特别是 **control plane** 节点上需要 **10 ms p99 fsync** 持续时间的 **etcd**。请注意,在许多云 平台上,存储大小和 IOPS 可一起扩展,因此您可能需要过度分配存储卷来获取足够的性能。

2.

与所有用户置备的安装一样,如果您选择在集群中使用 **RHEL** 计算机器,则负责所有操作系 统生命周期管理和维护,包括执行系统更新、应用补丁和完成所有其他必要的任务。**RHEL 7** 计 算机器的使用已弃用,并已在 **OpenShift Container Platform 4.10** 及更新的版本中删除。

如果平台的实例类型满足集群机器的最低要求,则 **OpenShift Container Platform** 支持使用它。

### 其他资源

## 优[化存](https://access.redhat.com/documentation/zh-cn/openshift_container_platform/4.12/html-single/scalability_and_performance/#optimizing-storage)储

**23.6.5.4.** 证书签名请求管理

在使用您置备的基础架构时,集群只能有限地访问自动机器管理,因此您必须提供一种在安装后批准 集群证书签名请求 **(CSR)** 的机制。**kube-controller-manager** 只能批准 **kubelet** 客户端 **CSR**。**machineapprover** 无法保证使用 **kubelet** 凭证请求的提供证书的有效性,因为它不能确认是正确的机器发出了该 请求。您必须决定并实施一种方法,以验证 **kubelet** 提供证书请求的有效性并进行批准。

**23.6.5.5.** 用户置备的基础架构对网络的要求

所有 **Red Hat Enterprise Linux CoreOS(RHCOS)**机器都需要在启动时在 **initramfs** 中配置联网,以 获取它们的 **Ignition** 配置文件。

在初次启动过程中,机器需要 **IP** 地址配置,该配置通过 **DHCP** 服务器或静态设置,提供所需的引导 选项。建立网络连接后,机器会从 **HTTP** 或 **HTTPS** 服务器下载 **Ignition** 配置文件。然后,**Ignition** 配置

文件用于设置每台机器的确切状态。**Machine Config Operator** 在安装后完成对机器的更多更改,如应用 新证书或密钥。

建议使用 **DHCP** 服务器对集群机器进行长期管理。确保 **DHCP** 服务器已配置为向集群机器提供持久 的 **IP** 地址、**DNS** 服务器信息和主机名。

注意

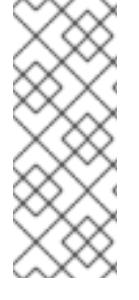

如果用户置备的基础架构没有 **DHCP** 服务,您可以在 **RHCOS** 安装时向节点提供 **IP** 网络配置和 **DNS** 服务器地址。如果要从 **ISO** 镜像安装,这些参数可作为引导参数传递。 如需有关静态 **IP** 置备和高级网络选项的更多信息,请参阅 安装 *RHCOS* 并启动 *OpenShift Container Platform bootstrap* 过程 部分。

**Kubernetes API** 服务器必须能够解析集群机器的节点名称。如果 **API** 服务器和 **worker** 节点位于不 同的区域中,您可以配置默认 **DNS** 搜索区域,以允许 **API** 服务器解析节点名称。另一种支持的方法是始 终通过节点对象和所有 **DNS** 请求中的完全限定域名引用主机。

**23.6.5.5.1.** 通过 **DHCP** 设置集群节点主机名

在 **Red Hat Enterprise Linux CoreOS(RHCOS)**机器上,主机名是通过 **NetworkManager** 设置的。 默认情况下,机器通过 **DHCP** 获取其主机名。如果主机名不是由 **DHCP** 提供,请通过内核参数或者其它 方法进行静态设置,请通过反向 **DNS** 查找获取。反向 **DNS** 查找在网络初始化后进行,可能需要一些时间 来解决。其他系统服务可以在此之前启动,并将主机名检测为 **localhost** 或类似的内容。您可以使用 **DHCP** 为每个集群节点提供主机名来避免这种情况。

另外,通过 **DHCP** 设置主机名可以绕过实施 **DNS split-horizon** 的环境中的手动 **DNS** 记录名称配置 错误。

**23.6.5.5.2.** 网络连接要求

您必须配置机器之间的网络连接,以允许 **OpenShift Container Platform** 集群组件进行通信。每台 机器都必须能够解析集群中所有其他机器的主机名。

本节详细介绍了所需的端口。

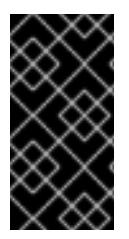

重要

在连接的 **OpenShift Container Platform** 环境中,所有节点都需要访问互联网才能 为平台容器拉取镜像,并向红帽提供遥测数据。

## 表 **23.59.** 用于全机器到所有机器通信的端口

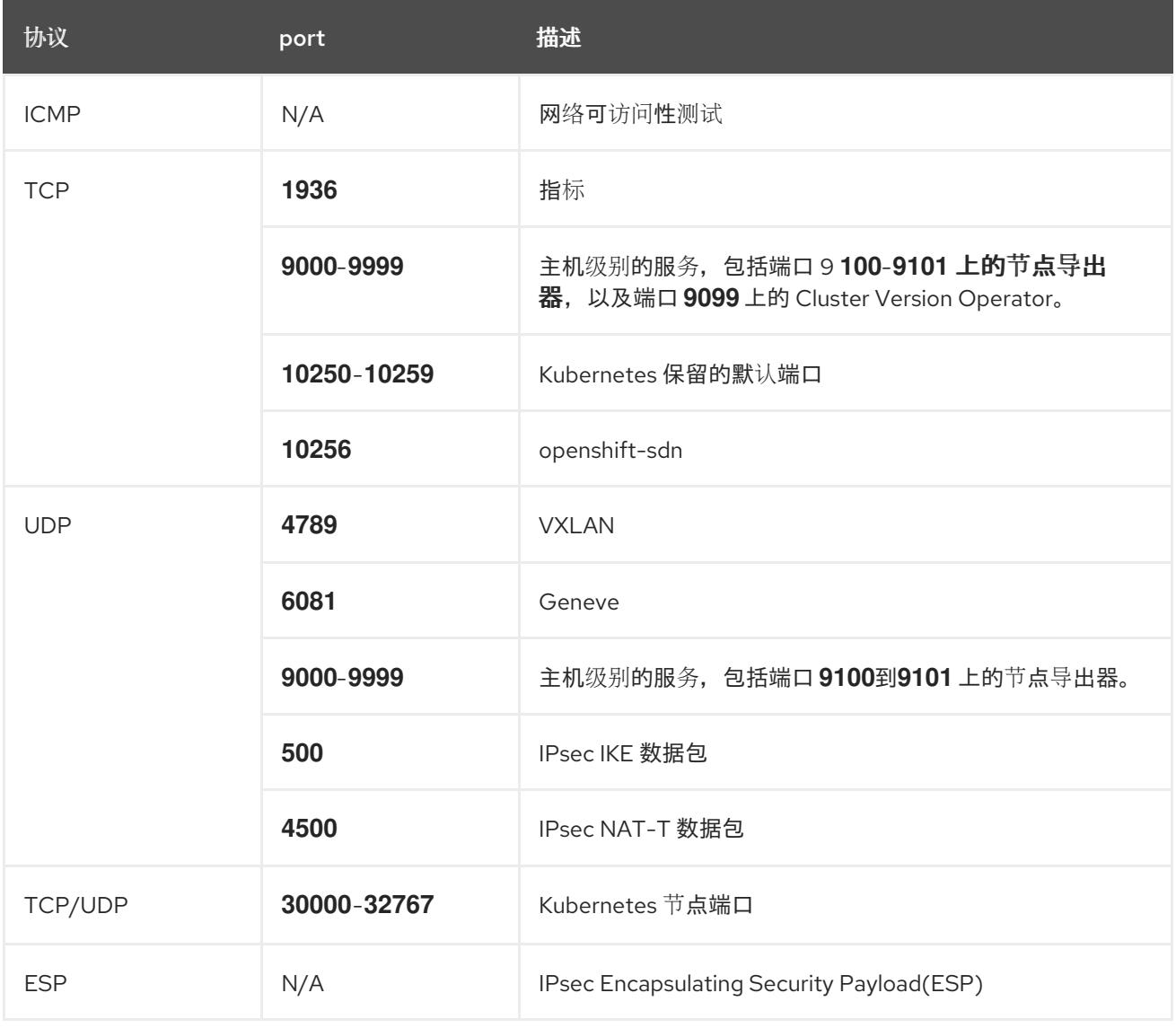

## 表 **23.60.** 用于所有机器控制平面通信的端口

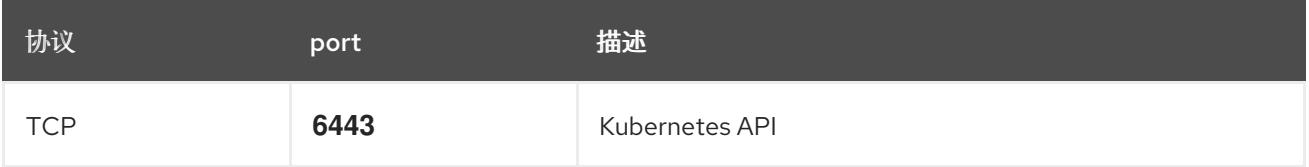

## 表 **23.61. control plane** 机器用于 **control plane** 机器通信的端口

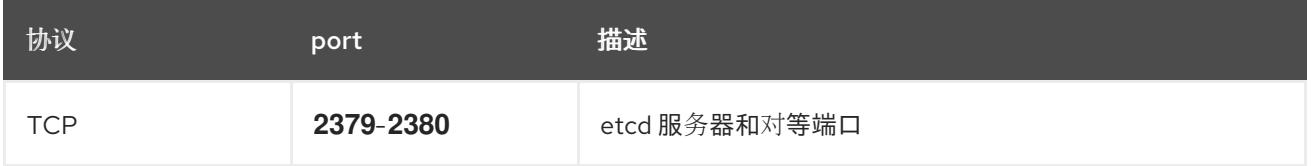

#### 以太网适配器硬件地址要求

当为集群置备虚拟机时,为每个虚拟机配置的以太网接口必须使用 **VMware** 机构唯一识别符**(OUI)**分 配范围中的 **MAC** 地址:

- **00:05:69:00:00:00** 到 **00:05:69:FF:FF:FF**
- **00:0c:29:00:00:00** 到 **00:0c:29:FF:FF:FF**
- **00:1C:14:00:00:00** 到 **00:1c:14:FF:FF:FF**
	- **00:50:56:00:00:00** 到 **00:50:56:3F:FF:FF**

如果使用 **VMware OUI** 以外的 **MAC** 地址,集群安装将无法成功。

### 用户置备的基础架构的 **NTP** 配置

**OpenShift Container Platform** 集群被配置为默认使用公共网络时间协议**(NTP)**服务器。如果要使用 本地企业 NTP 服务器,或者集群部署在断开连接的网络中,您可以将集群配置为使用特定的时间服务 器。如需更多信息, *请参阅配置 chrony 时间服务* 的文档。

如果 **DHCP** 服务器提供 **NTP** 服务器信息,**Red Hat Enterprise Linux CoreOS(RHCOS)**机器上的 **chrony** 时间服务会读取信息,并可以把时钟与 **NTP** 服务器同步。

其他资源

配置 **[chrony](#page-4333-0)** 时间服务

**23.6.5.6.** 用户置备的 **DNS** 要求

在 **OpenShift Container Platform** 部署中,以下组件需要 **DNS** 名称解析:

**The Kubernetes API**

- **OpenShift Container Platform** 应用程序通配符
- **bootstrap**、**control plane** 和计算机器

**Kubernetes API**、**bootstrap** 机器、**control plane** 机器和计算机器也需要反向 **DNS** 解析。

**DNS A/AAAA** 或 **CNAME** 记录用于名称解析,**PTR** 记录用于反向名称解析。反向记录很重要,因为 **Red Hat Enterprise Linux CoreOS(RHCOS)**使用反向记录为所有节点设置主机名,除非 **DHCP** 提供主 机名。另外,反向记录用于生成 **OpenShift Container Platform** 需要操作的证书签名请求**(CSR)**。

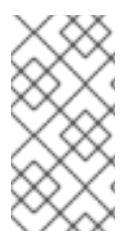

# 注意

建议使用 DHCP 服务器为每个群集节点提供主机名。如需更多信息, 请参阅用户置备 的基础架构部分的 *DHCP* 建议。

用户置备的 **OpenShift Container Platform** 集群需要以下 **DNS** 记录,这些记录必须在安装前就位。 在每个记录中,**<cluster\_name>** 是集群名称,**<base\_domain>** 是您在 **install-config.yaml** 文件中指定 的基域。完整的 **DNS** 记录采用以下形式: **<component>.<cluster\_name>.<base\_domain>.**。

### 表 **23.62.** 所需的 **DNS** 记录

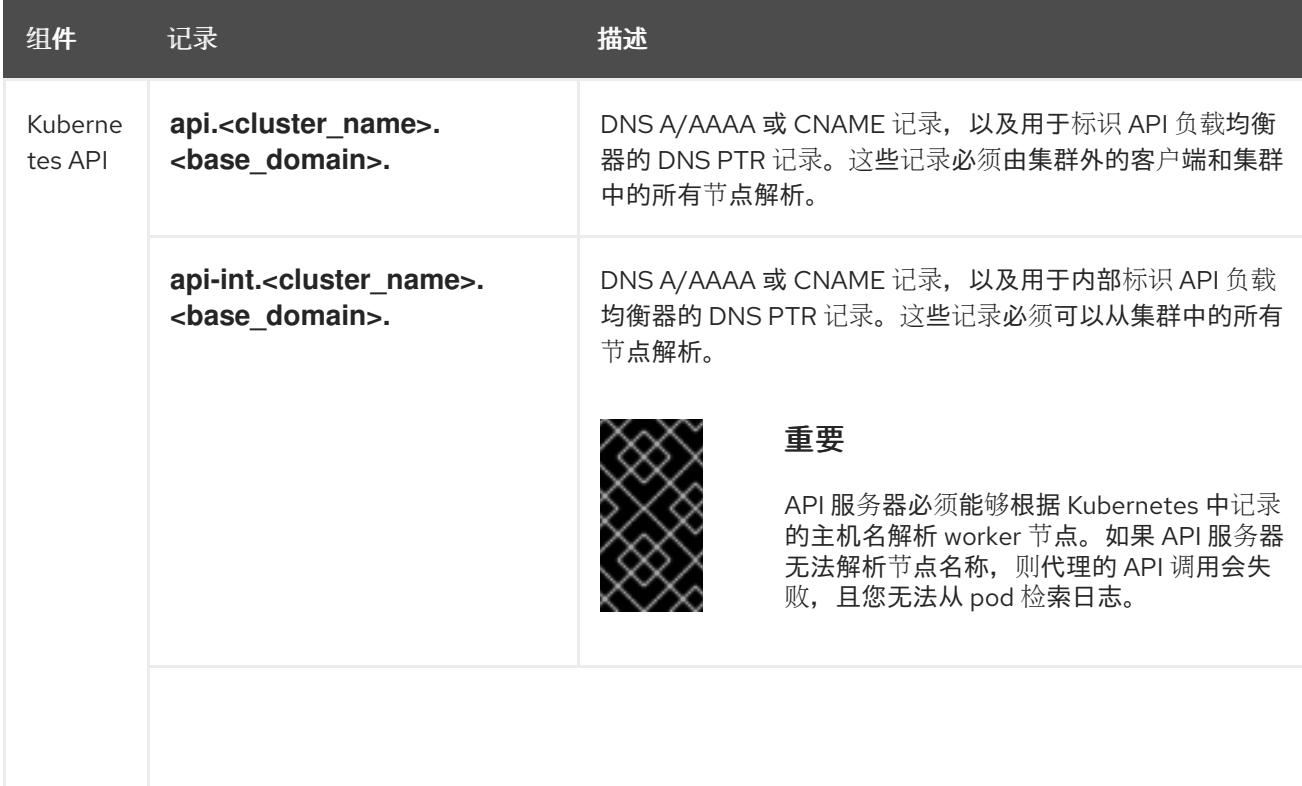

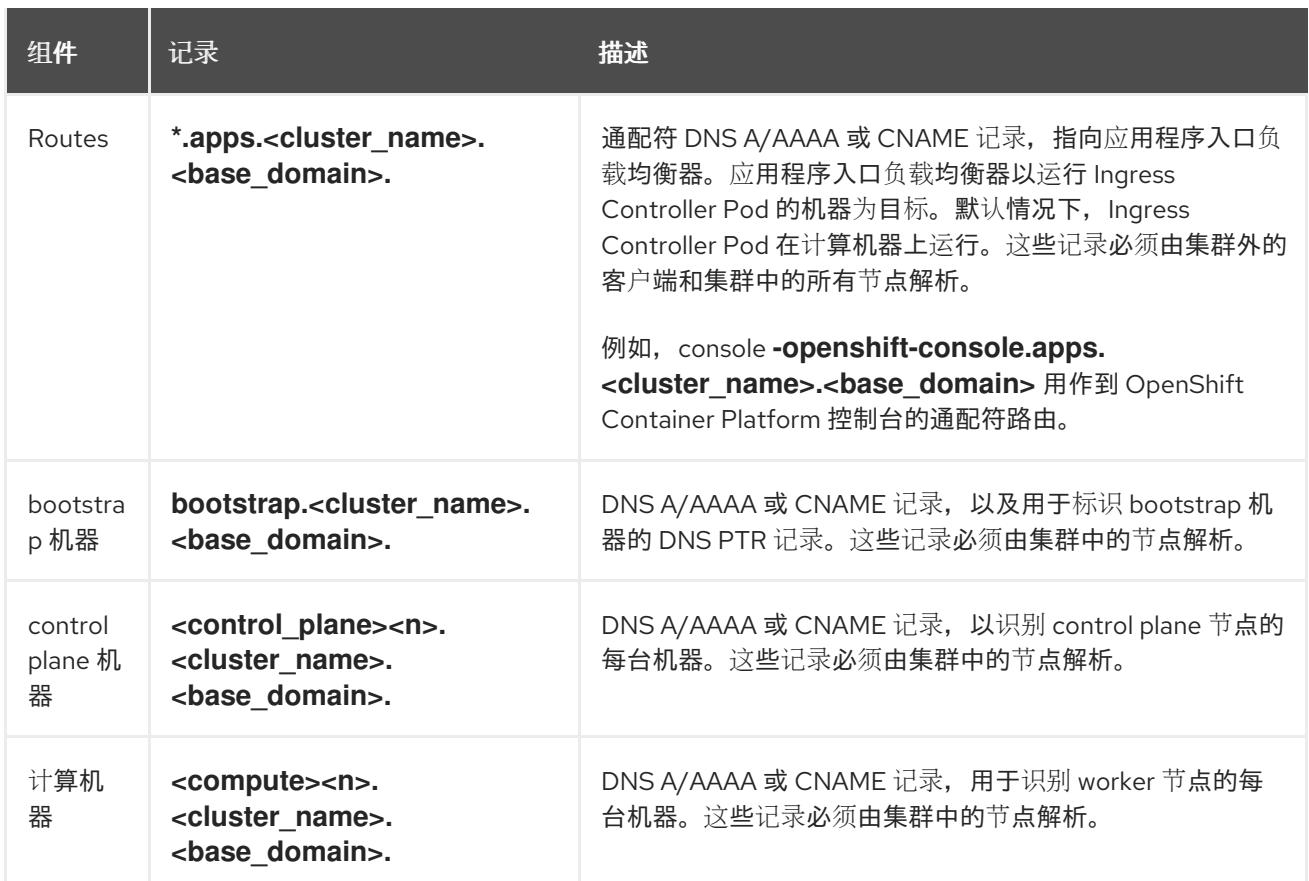

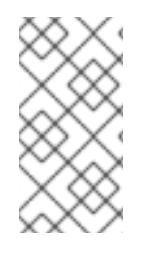

在 **OpenShift Container Platform 4.4** 及更新的版本中,您不需要在 **DNS** 配置中指 定 **etcd** 主机和 **SRV** 记录。

## 提示

您可以使用 **dig** 命令验证名称和反向名称解析。如需了解详细的 验证步骤,请参阅为用户置备的基础 架构验证 *DNS* 解析 一节。

**23.6.5.6.1.** 用户置备的集群的 **DNS** 配置示例

本节提供 **A** 和 **PTR** 记录配置示例,它们满足了在用户置备的基础架构上部署 **OpenShift Container Platform** 的 **DNS** 要求。样本不是为选择一个 **DNS** 解决方案提供建议。

在这个示例中,集群名称为 **ocp4**,基域是 **example.com**。

用户置备的集群的 **DNS A** 记录配置示例

以下示例是 **BIND** 区域文件,其中显示了用户置备的集群中名称解析的 **A** 记录示例。

<span id="page-3439-8"></span><span id="page-3439-7"></span><span id="page-3439-6"></span><span id="page-3439-5"></span><span id="page-3439-4"></span><span id="page-3439-3"></span><span id="page-3439-2"></span><span id="page-3439-1"></span><span id="page-3439-0"></span>**[1](#page-3439-0) [2](#page-3439-1) [3](#page-3439-2)** 例 **23.19. DNS** 区数据库示例 为 **Kubernetes API** 提供名称解析。记录引用 **API** 负载均衡器的 **IP** 地址,用于内部集群通 信。 为通配符路由提供名称解析。记录引用应用程序入口负载均衡器的 **IP** 地址。应用程序入口 负载均衡器以运行 **Ingress Controller Pod** 的机器为目标。默认情况下,**Ingress Controller Pod** 在计算机器上运行。 **\$TTL 1W @ IN SOA ns1.example.com. root ( 2019070700 ; serial 3H ; refresh (3 hours) 30M ; retry (30 minutes) 2W ; expiry (2 weeks) 1W ) ; minimum (1 week) IN NS ns1.example.com. IN MX 10 smtp.example.com. ; ; ns1.example.com. IN A 192.168.1.5 smtp.example.com. IN A 192.168.1.5 ; helper.example.com. IN A 192.168.1.5 helper.ocp4.example.com. IN A 192.168.1.5 ; api.ocp4.example.com. IN A 192.168.1.5 1 api-int.ocp4.example.com. IN A 192.168.1.5 2 ; \*.apps.ocp4.example.com. IN A 192.168.1.5 3 ; bootstrap.ocp4.example.com. IN A 192.168.1.96 4 ; control-plane0.ocp4.example.com. IN A 192.168.1.97 5 control-plane1.ocp4.example.com. IN A 192.168.1.98 6 control-plane2.ocp4.example.com. IN A 192.168.1.99 7 ; compute0.ocp4.example.com. IN A 192.168.1.11 8 compute1.ocp4.example.com. IN A 192.168.1.7 9 ; ;EOF**

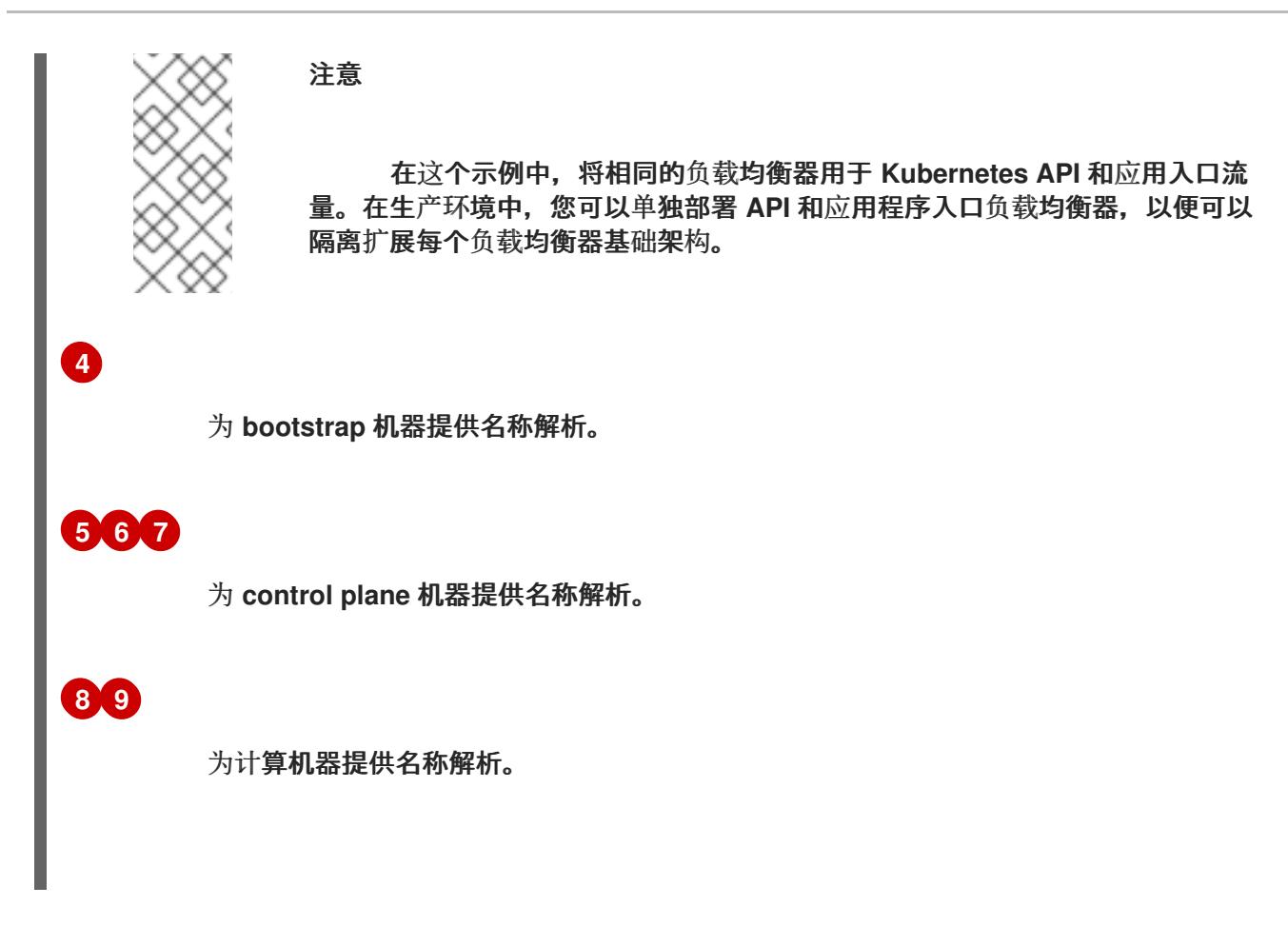

用户置备的集群的 **DNS PTR** 记录配置示例

以下示例 **BIND** 区域文件显示了用户置备的集群中反向名称解析的 **PTR** 记录示例。

```
例 23.20. 反向记录的 DNS 区数据库示例
$TTL 1W
@ IN SOA ns1.example.com. root (
  2019070700 ; serial
  3H ; refresh (3 hours)
  30M ; retry (30 minutes)
  2W ; expiry (2 weeks)
  1W ) ; minimum (1 week)
 IN NS ns1.example.com.
 ;
5.1.168.192.in-addr.arpa. IN PTR api.ocp4.example.com. 1
5.1.168.192.in-addr.arpa. IN PTR api-int.ocp4.example.com. 2
 ;
96.1.168.192.in-addr.arpa. IN PTR bootstrap.ocp4.example.com. 3
 ;
97.1.168.192.in-addr.arpa. IN PTR control-plane0.ocp4.example.com. 4
98.1.168.192.in-addr.arpa. IN PTR control-plane1.ocp4.example.com. 5
99.1.168.192.in-addr.arpa. IN PTR control-plane2.ocp4.example.com. 6
 ;
11.1.168.192.in-addr.arpa. IN PTR compute0.ocp4.example.com. 7
```
<span id="page-3441-0"></span>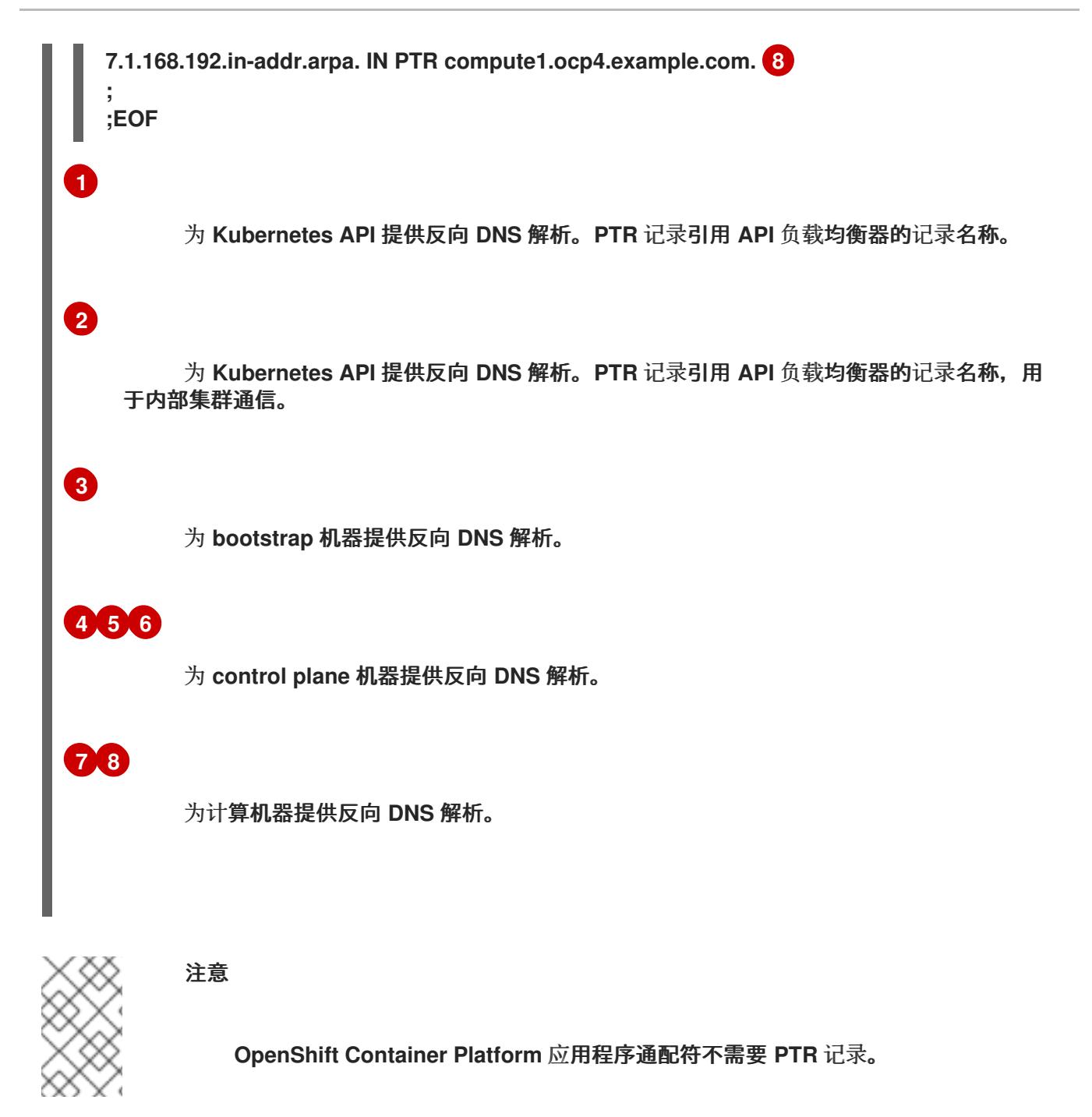

**23.6.5.7.** 用户置备的基础架构的负载均衡要求

在安装 **OpenShift Container Platform** 前,您必须置备 **API** 和应用程序入口负载均衡基础架构。在 生产环境中,您可以单独部署 **API** 和应用程序入口负载均衡器,以便可以隔离扩展每个负载均衡器基础架 构。

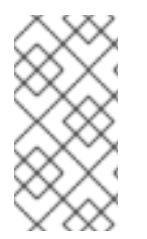

注意

如果要使用 **Red Hat Enterprise Linux (RHEL)** 实例部署 **API** 和应用程序入口负载均 衡器,您必须单独购买 **RHEL** 订阅。

负载平衡基础架构必须满足以下要求:

1.

 $\bullet$ 

API 负载均衡器 :提供一个通用端点, 供用户 (包括人工和机器) 与平台交互和配置。配置 以下条件:

仅第 **4** 层负载均衡**.**这可被称为 **Raw TCP** 或 **SSL Passthrough** 模式。

无状态负载平衡算法。这些选项根据负载均衡器的实施而有所不同。

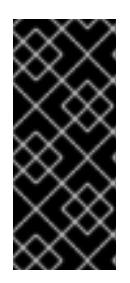

## 重要

不要为 **API** 负载均衡器配置会话持久性。为 **Kubernetes API** 服务器配置会 话持久性可能会导致出现过量 **OpenShift Container Platform** 集群应用程序流 量,以及过量的在集群中运行的 **Kubernetes API**。

在负载均衡器的前端和后端配置以下端口:

#### 表 **23.63. API** 负载均衡器

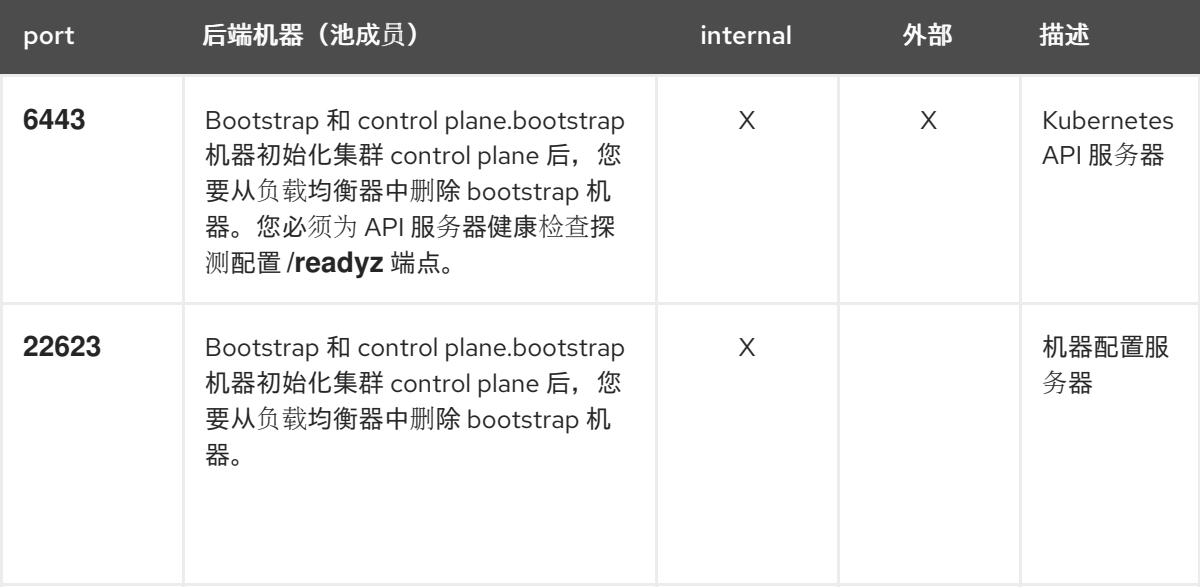

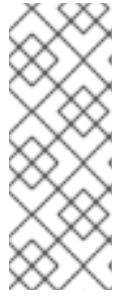

负载均衡器必须配置为,从 **API** 服务器关闭 **/readyz** 端点到从池中移除 **API** 服务器实例时最多需要 **30** 秒。在 **/readyz** 返回错误或健康后的时间范围内,端点 必须被删除或添加。每 **5** 秒或 **10** 秒探测一次,有两个成功请求处于健康状态,三 个成为不健康的请求是经过良好测试的值。

2.

应用程序入口负载均衡器 :为应用程序流量从集群外部流提供入口点。**OpenShift Container Platform** 集群需要正确配置入口路由器。

配置以下条件:

- 仅第 **4** 层负载均衡**.**这可被称为 **Raw TCP** 或 **SSL Passthrough** 模式。
- 建议根据可用选项以及平台上托管的应用程序类型,使用基于连接的或基于会话的持久 性。

#### 提示

如果应用程序入口负载均衡器可以看到客户端的真实 **IP** 地址,启用基于 **IP** 的会话持久性可 以提高使用端到端 **TLS** 加密的应用程序的性能。

### 在负载均衡器的前端和后端配置以下端口:

### 表 **23.64.** 应用程序入口负载均衡器

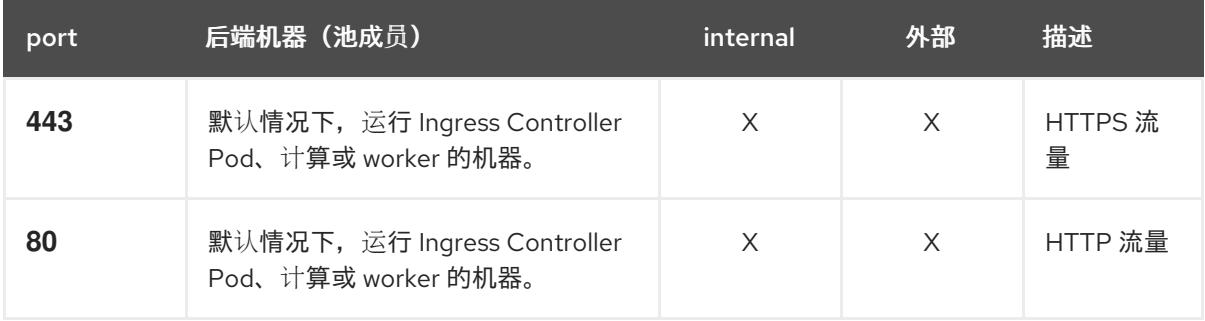

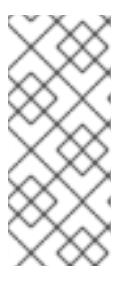

如果要部署一个带有零计算节点的三节点集群,**Ingress Controller Pod** 在 **control plane** 节点上运行。在三节点集群部署中,您必须配置应用程序入口负载 均衡器,将 **HTTP** 和 **HTTPS** 流量路由到 **control plane** 节点。

**23.6.5.7.1.** 用户置备的集群的负载均衡器配置示例

本节提供了一个满足用户置备集群的负载均衡要求的 **API** 和应用程序入口负载均衡器配置示例。示例 是 **HAProxy** 负载均衡器的 **/etc/haproxy/haproxy.cfg** 配置。这个示例不是为选择一个负载平衡解决方案 提供建议。

在这个示例中,将相同的负载均衡器用于 **Kubernetes API** 和应用入口流量。在生产环境中,您可以 单独部署 **API** 和应用程序入口负载均衡器,以便可以隔离扩展每个负载均衡器基础架构。

注意

如果您使用 **HAProxy** 作为负载均衡器,并且 **SELinux** 设置为 **enforcing**,您必须通 过运行 **setsebool -P haproxy\_connect\_any=1** 来确保 **HAProxy** 服务可以绑定到配置的 **TCP** 端口。

例 **23.21. API** 和应用程序入口负载均衡器配置示例

**global**

**log 127.0.0.1 local2 pidfile /var/run/haproxy.pid maxconn 4000 daemon defaults mode http log global option dontlognull option http-server-close option redispatch retries 3 timeout http-request 10s timeout queue 1m timeout connect 10s timeout client 1m timeout server 1m timeout http-keep-alive 10s timeout check 10s maxconn 3000 listen api-server-6443 1 bind \*:6443 mode tcp option httpchk GET /readyz HTTP/1.0**

<span id="page-3445-5"></span><span id="page-3445-4"></span><span id="page-3445-3"></span><span id="page-3445-2"></span><span id="page-3445-1"></span><span id="page-3445-0"></span>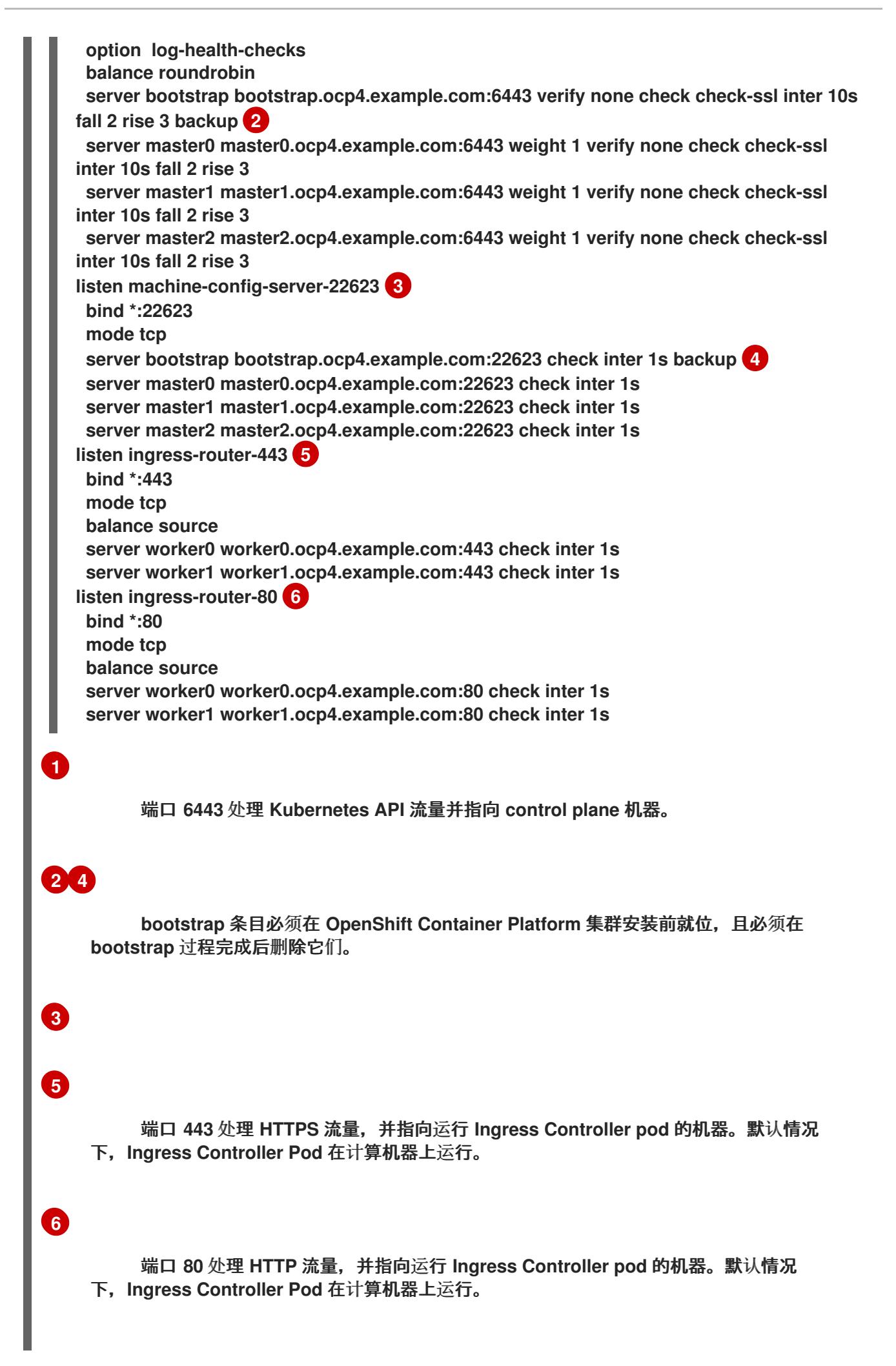

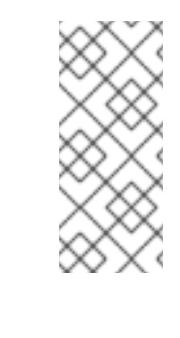

如果要部署一个带有零计算节点的三节点集群,**Ingress Controller Pod** 在 **control plane** 节点上运行。在三节点集群部署中,您必须配置应用程序入口负 载均衡器,将 **HTTP** 和 **HTTPS** 流量路由到 **control plane** 节点。

提示

如果您使用 **HAProxy** 作为负载均衡器,您可以通过在 **HAProxy** 节点上运行 **netstat -nltupe** 来检查 **haproxy** 进程是否在侦听端口 **6443**、**22623**、**443** 和 **80**。

**23.6.6.** 准备用户置备的基础架构

在用户置备的基础架构上安装 **OpenShift Container Platform** 之前,您必须准备底层基础架构。

本节详细介绍了设置集群基础架构以准备 **OpenShift Container Platform** 安装所需的高级别步骤。这 包括为您的集群节点配置 **IP** 网络和网络连接,通过防火墙启用所需的端口,以及设置所需的 **DNS** 和负载 均衡基础架构。

准备后,集群基础架构必须满足 带有用户置备的基础架构部分的集群要求。

先决条件

- 您已参阅 **OpenShift Container Platform 4.x Tested [Integrations](https://access.redhat.com/articles/4128421)** 页面。
	- 您已查看了 具有用户置备基础架构的集群要求部分中详述的基础架构 要求。

流程

1.

如果您使用 **DHCP** 向集群节点提供 **IP** 网络配置,请配置 **DHCP** 服务。

a.

将节点的持久 **IP** 地址添加到您的 **DHCP** 服务器配置。在您的配置中,将相关网络接口 的 **MAC** 地址与每个节点的预期 **IP** 地址匹配。

b.

当您使用 **DHCP** 为集群机器配置 **IP** 寻址时,机器还通过 **DHCP** 获取 **DNS** 服务器信 息。定义集群节点通过 **DHCP** 服务器配置使用的持久性 **DNS** 服务器地址。

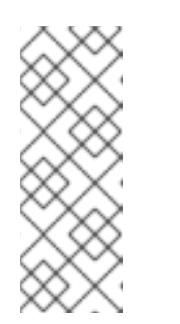

注意

如果没有使用 **DHCP** 服务,则必须在 **RHCOS** 安装时为节点提供 **IP** 网 络配置和 **DNS** 服务器地址。如果要从 **ISO** 镜像安装,这些参数可作为引导参 数传递。如需有关静态 **IP** 置备和高级网络选项的更多信息,请参阅 安装 *RHCOS* 并启动 *OpenShift Container Platform bootstrap* 过程 部分。

c.

在 **DHCP** 服务器配置中定义集群节点的主机名。有关 主机名注意事项的详情,请参阅 通过 *DHCP* 设置集群节点 主机名部分。

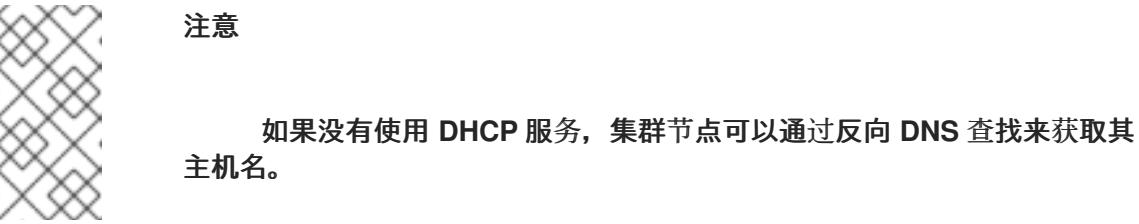

2.

确保您的网络基础架构提供集群组件之间所需的网络连接。有关 要求的详情, 请参阅用户置 **备的基础架构 的网络要求部分。** 

3.

将防火墙配置为启用 **OpenShift Container Platform** 集群组件进行通信所需的端口。如需有 关所需端口的详细信息,请参阅用户置备的基础架构 部分的网络要求。

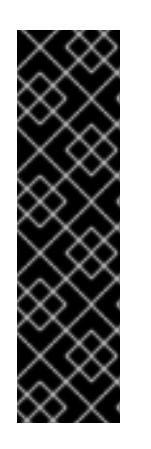

重要

默认情况下,**OpenShift Container Platform** 集群可以访问端口 **1936**,因为 每个 **control plane** 节点都需要访问此端口。

避免使用 **Ingress** 负载均衡器公开此端口,因为这样做可能会导致公开敏感 信息,如统计信息和指标(与 **Ingress Controller** 相关的统计信息和指标)。

4.

为集群设置所需的 **DNS** 基础架构。

a.

为 **Kubernetes API**、应用程序通配符、**bootstrap** 机器、**control plane** 机器和计算机 器配置 **DNS** 名称解析。

b.

为 **Kubernetes API**、**bootstrap** 机器、**control plane** 机器和计算机器配置反向 **DNS** 解析。

如需有关 *OpenShift Container Platform DNS* 要求的更多信息,请参阅用户置备 **DNS** 要求部分。

5.

验证您的 **DNS** 配置。

a.

从安装节点,针对 **Kubernetes API** 的记录名称、通配符路由和集群节点运行 **DNS** 查 找。验证响应中的 **IP** 地址是否与正确的组件对应。

b.

从安装节点,针对负载均衡器和集群节点的 **IP** 地址运行反向 **DNS** 查找。验证响应中的 记录名称是否与正确的组件对应。

有关详细的 *DNS* 验证步骤,请参阅用户置备的基础架构 验证 **DNS** 解析部分。

6.

置备所需的 **API** 和应用程序入口负载平衡基础架构。有关 要求的更多信息,请参阅用户置备 的基础架构的负载平衡 要求部分。

注意

某些负载平衡解决方案要求在初始化负载平衡之前,对群集节点进行 **DNS** 名称解析。

**23.6.7.** 验证用户置备的基础架构的 **DNS** 解析

您可以在在用户置备的基础架构上安装 **OpenShift Container Platform** 前验证 **DNS** 配置。

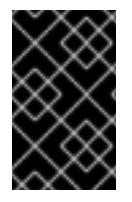

重要

本节中详述的验证步骤必须在安装集群前成功。

先决条件

已为您的用户置备的基础架构配置了所需的 **DNS** 记录。

### 流程

1.

从安装节点,针对 **Kubernetes API** 的记录名称、通配符路由和集群节点运行 **DNS** 查找。验 证响应中包含的 **IP** 地址是否与正确的组件对应。

a.

对 **Kubernetes API** 记录名称执行查询。检查结果是否指向 **API** 负载均衡器的 **IP** 地 址:

**\$ dig +noall +answer @<nameserver\_ip> api.<cluster\_name>.<base\_domain> 1**

# **[1](#page-3449-0)**

<span id="page-3449-0"></span>将<nameserver\_ip> 替换为 nameserver 的 IP 地址, <cluster\_name> 替换为 您的集群名称,**<base\_domain>** 替换为您的基本域名。

输出示例

**api.ocp4.example.com. 604800 IN A 192.168.1.5**

b.

对 **Kubernetes** 内部 **API** 记录名称执行查询。检查结果是否指向 **API** 负载均衡器的 **IP** 地址:

**\$ dig +noall +answer @<nameserver\_ip> api-int.<cluster\_name>.<base\_domain>**

输出示例

**api-int.ocp4.example.com. 604800 IN A 192.168.1.5**

测试 **\*.apps.<cluster\_name>.<base\_domain> DNS** 通配符查找示例。所有应用程序 通配符查询都必须解析为应用程序入口负载均衡器的 **IP** 地址:

**\$ dig +noall +answer @<nameserver\_ip> random.apps.<cluster\_name>. <base\_domain>**

输出示例

**random.apps.ocp4.example.com. 604800 IN A 192.168.1.5**

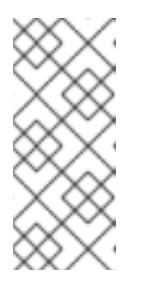

注意

在示例中,将相同的负载均衡器用于 **Kubernetes API** 和应用程序入口 流量。在生产环境中,您可以单独部署 **API** 和应用程序入口负载均衡器,以便 可以隔离扩展每个负载均衡器基础架构。

您可以使用另一个通配符值替换 **random**。例如,您可以查询到 **OpenShift Container Platform** 控制台的路由:

**\$ dig +noall +answer @<nameserver\_ip> console-openshift-console.apps. <cluster\_name>.<base\_domain>**

输出示例

**console-openshift-console.apps.ocp4.example.com. 604800 IN A 192.168.1.5**

d.

针对 **bootstrap DNS** 记录名称运行查询。检查结果是否指向 **bootstrap** 节点的 **IP** 地 址:

**\$ dig +noall +answer @<nameserver\_ip> bootstrap.<cluster\_name>. <base\_domain>**

输出示例

**bootstrap.ocp4.example.com. 604800 IN A 192.168.1.96**

e.

使用此方法对 **control plane** 和计算节点的 **DNS** 记录名称执行查找。检查结果是否与 每个节点的 **IP** 地址对应。

2.

从安装节点,针对负载均衡器和集群节点的 **IP** 地址运行反向 **DNS** 查找。验证响应中包含的 记录名称是否与正确的组件对应。

a.

对 **API** 负载均衡器的 **IP** 地址执行反向查找。检查响应是否包含 **Kubernetes API** 和 **Kubernetes** 内部 **API** 的记录名称:

**\$ dig +noall +answer @<nameserver\_ip> -x 192.168.1.5**

输出示例

<span id="page-3451-0"></span>**5.1.168.192.in-addr.arpa. 604800 IN PTR api-int.ocp4.example.com. 1 5.1.168.192.in-addr.arpa. 604800 IN PTR api.ocp4.example.com. 2**

**[1](#page-3451-0)**

<span id="page-3451-1"></span>为 **Kubernetes** 内部 **API** 提供记录名称。

**[2](#page-3451-1)**

为 **Kubernetes API** 提供记录名称。

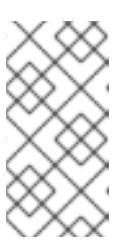

注意

**OpenShift Container Platform** 应用程序通配符不需要 **PTR** 记录。针 对应用程序入口负载均衡器的 **IP** 地址解析反向 **DNS** 解析不需要验证步骤。

b. 对 **bootstrap** 节点的 **IP** 地址执行反向查找。检查结果是否指向 **bootstrap** 节点的 **DNS** 记录名称:

**\$ dig +noall +answer @<nameserver\_ip> -x 192.168.1.96**

输出示例

**96.1.168.192.in-addr.arpa. 604800 IN PTR bootstrap.ocp4.example.com.**

c.

使用此方法对 **control plane** 和计算节点的 **IP** 地址执行反向查找。检查结果是否与每个 节点的 **DNS** 记录名称对应。

**23.6.8.** 为集群节点 **SSH** 访问生成密钥对

在 **OpenShift Container Platform** 安装过程中,您可以为安装程序提供 **SSH** 公钥。密钥通过它们的 **Ignition** 配置文件传递给 **Red Hat Enterprise Linux CoreOS(RHCOS)**节点,用于验证对节点的 **SSH** 访 问。密钥添加到每个节点上 **core** 用户的 **~/.ssh/authorized\_keys** 列表中,这将启用免密码身份验证。

将密钥传递给节点后,您可以使用密钥对作为用户 核心 通过 **SSH** 连接到 **RHCOS** 节点。若要通过 **SSH** 访问节点,必须由 **SSH** 为您的本地用户管理私钥身份。

如果要通过 **SSH** 连接到集群节点来执行安装调试或灾难恢复,则必须在安装过程中提供 **SSH** 公 钥。**./openshift-install gather** 命令还需要在集群节点上设置 **SSH** 公钥。

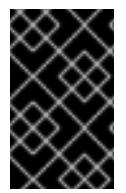

重要

注意

不要在生产环境中跳过这个过程,在生产环境中需要灾难恢复和调试。

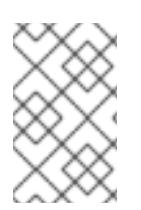

您必须使用本地密钥,而不是使用特定平台方法配置 的密钥,如 **[AWS](https://docs.aws.amazon.com/AWSEC2/latest/UserGuide/ec2-key-pairs.html)** 密钥对。

如果您在本地计算机上没有可用于在集群节点上进行身份验证的现有 **SSH** 密钥对,请创建一 个。例如,在使用 **Linux** 操作系统的计算机上运行以下命令:

**\$ ssh-keygen -t ed25519 -N '' -f <path>/<file\_name> 1**

指定新 **SSH** 密钥的路径和文件名,如 **~/.ssh/id\_ed25519**。如果您已有密钥对,请确 保您的公钥位于 **~/.ssh** 目录中。

<span id="page-3453-0"></span>注意

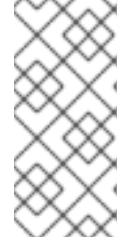

**[1](#page-3453-0)**

1.

如果您计划在 **x86\_64**、**ppc64le** 和 **s390x** 架构上安装使用 **FIPS** 验证或 **Modules In Process** 加密库的 **OpenShift Container Platform** 集群。请不要创 建使用 **ed25519** 算法的密钥。相反,创建一个使用 **rsa** 或 **ecdsa** 算法的密钥。

2.

查看公共 **SSH** 密钥:

**\$ cat <path>/<file\_name>.pub**

例如,运行以下命令来查看 **~/.ssh/id\_ed25519.pub** 公钥:

**\$ cat ~/.ssh/id\_ed25519.pub**

3.

将 **SSH** 私钥身份添加到本地用户的 **SSH** 代理(如果尚未添加)。在集群节点上,或者要使 用 **./openshift-install gather** 命令,需要对该密钥进行 **SSH** 代理管理,才能在集群节点上进行 免密码 **SSH** 身份验证。

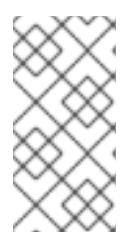

注意

在某些发行版中,自动管理默认 **SSH** 私钥身份,如 **~/.ssh/id\_rsa** 和 **~/.ssh/id\_dsa**。

a.

如果 **ssh-agent** 进程尚未为您的本地用户运行,请将其作为后台任务启动:

**\$ eval "\$(ssh-agent -s)"**

<span id="page-3454-0"></span>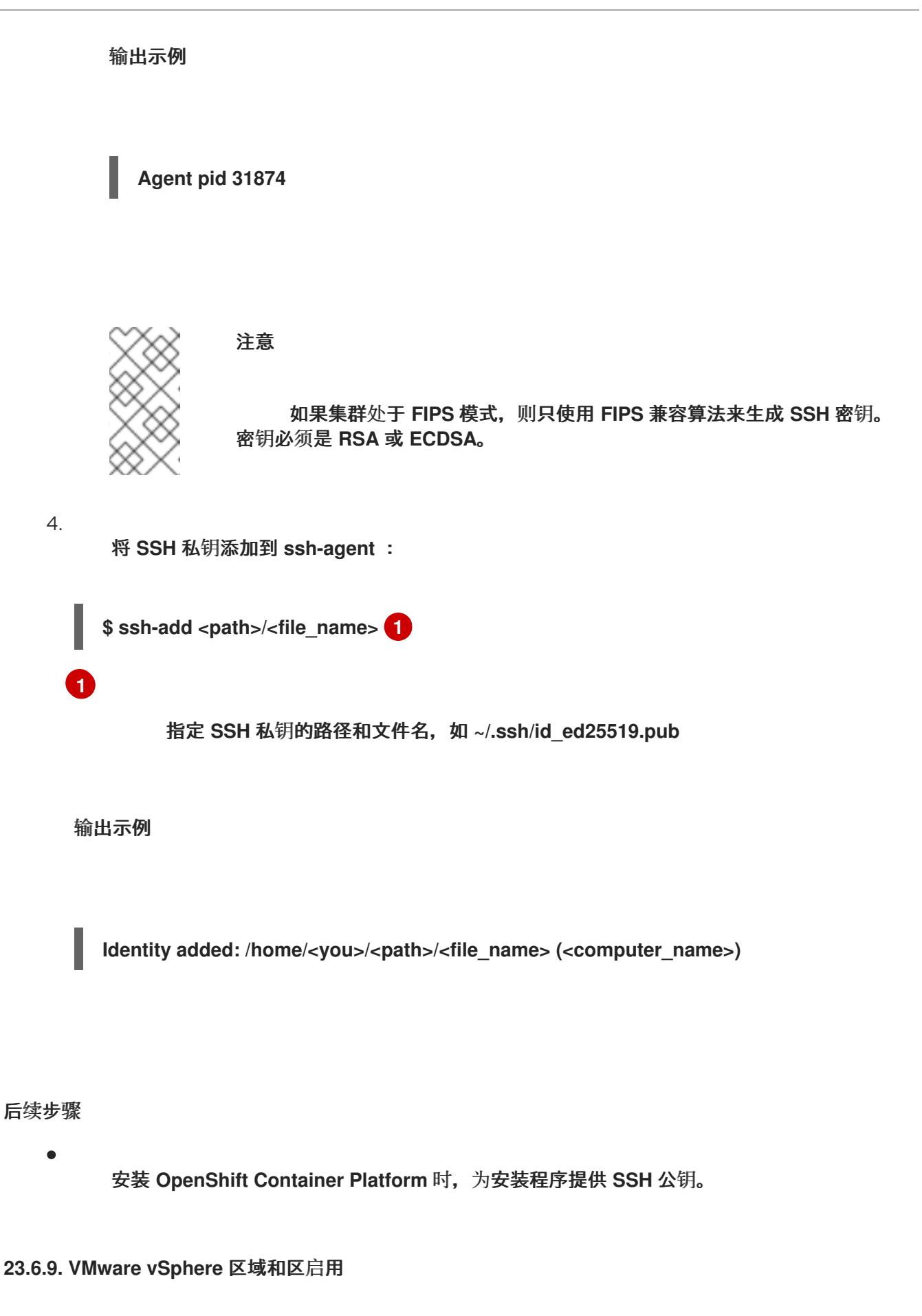

您可以将 **OpenShift Container Platform** 集群部署到在单个 **VMware vCenter** 中运行的多个 **vSphere** 数据中心。每个数据中心都可以运行多个集群。此配置降低了导致集群失败的硬件故障或网络中 断的风险。要启用区域和区域,您必须为 **OpenShift Container Platform** 集群定义多个故障域。

重要

**VMware vSphere** 区域和区启用只是一个技术预览功能。技术预览功能不受红帽产品 服务等级协议(**SLA**)支持,且功能可能并不完整。红帽不推荐在生产环境中使用它们。 这些技术预览功能可以使用户提早试用新的功能,并有机会在开发阶段提供反馈意见。

有关红帽技术预览功能支持范围的更多信息,请参阅技术预览[功能支持范](https://access.redhat.com/support/offerings/techpreview/)围。

默认安装配置将集群部署到单个 **vSphere** 数据中心。如果要将集群部署到多个 **vSphere** 数据中心,您 必须创建一个启用地区和区功能的安装配置文件。

默认 **install-config.yaml** 文件包含 **vcenters** 和 **failureDomains** 字段,您可以在其中为 **OpenShift Container Platform** 集群指定多个 **vSphere** 数据中心和集群。如果要在由单个数据中心组成的 **vSphere** 环境中安装 **OpenShift Container Platform** 集群,您可以将这些字段留空。

以下列表描述了为集群定义区和区域相关的术语:

- 故障域:建立地区和区域之间的关系。您可以使用 **vCenter** 对象(如 **datastore** 对象)定义 故障域。故障域定义 **OpenShift Container Platform** 集群节点的 **vCenter** 位置。
- **Region** :指定 **vCenter** 数据中心。您可以使用 **openshift-region** 标签类别中的标签来定义 区域。
	- **Zone**:指定一个 **vCenter** 集群。您可以使用 **openshift-zone** 标签类别中的标签来定义区。

注意

如果您计划在 **install-config.yaml** 文件中指定多个故障域,则必须在创建配置文件前 创建标签类别、区域标签和区域标签。

您必须为每个代表一个区域的 **vCenter** 数据中心创建一个 **vCenter** 标签。另外,您必须为比数据中心 (代表一个区)中运行的每个集群创建一个 **vCenter** 标签。创建标签后,您必须将每个标签附加到对应的 数据中心和集群。
下表概述了在单个 **VMware vCenter** 中运行的多个 **vSphere** 数据中心的区域、区域和标签之间的关系 示例。

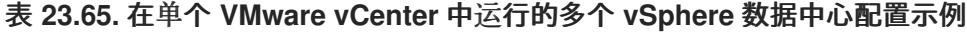

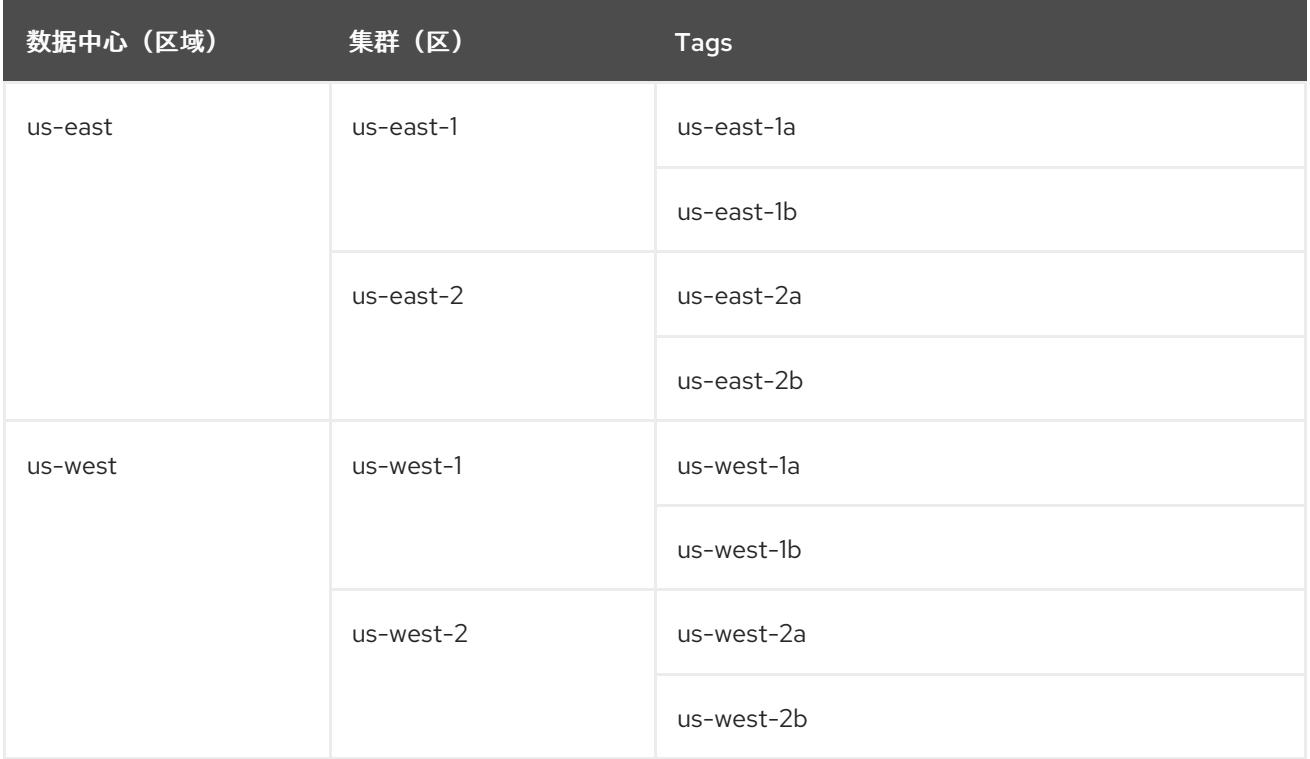

#### **23.6.10.** 获取安装程序

在安装 **OpenShift Container Platform** 前,将安装文件下载到您用于安装的主机上。

#### 先决条件

 $\bullet$ 

您有一台运行 **Linux** 或 **macOS** 的计算机,本地磁盘空间为 **500 MB**。

### 流程

- 1. 访问 **OpenShift Cluster Manager** 站点的 **[Infrastructure](https://console.redhat.com/openshift/install) Provider** 页面。如果您有红帽帐 户,请使用您的凭证登录。如果没有,请创建一个帐户。
- 2.

选择您的基础架构供应商。

3.

进入到安装类型的页面,下载与您的主机操作系统和架构对应的安装程序,并将该文件放在 您要存储安装配置文件的目录中。

重要

重要

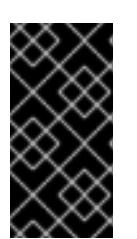

安装程序会在用来安装集群的计算机上创建几个文件。在完成集群安装后, 您必须保留安装程序和安装程序所创建的文件。这两个文件都需要删除集群。

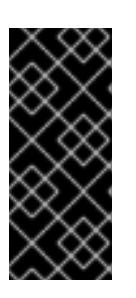

删除安装程序创建的文件不会删除您的集群,即使集群在安装过程中失败也 是如此。要删除集群,请为特定云供应商完成 **OpenShift Container Platform** 卸 载流程。

4.

提取安装程序。例如,在使用 **Linux** 操作系统的计算机上运行以下命令:

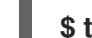

**\$ tar -xvf openshift-install-linux.tar.gz**

5.

从 **Red Hat [OpenShift](https://console.redhat.com/openshift/install/pull-secret) Cluster Manager** 下载安装 **pull secret**。此 **pull secret** 允许您与所 含授权机构提供的服务进行身份验证,这些服务包括为 **OpenShift Container Platform** 组件提供 容器镜像的 **Quay.io**。

**23.6.11.** 手动创建安装配置文件

安装集群要求您手动创建安装配置文件。

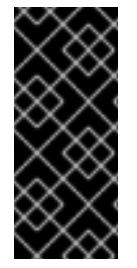

重要

**Cluster Cloud Controller Manager Operator** 对提供的主机名或 **IP** 地址执行连接检 查。确保为可访问的 **vCenter** 服务器指定主机名或 **IP** 地址。如果您向不存在的 **vCenter** 服务器提供元数据,集群安装会在 **bootstrap** 阶段失败。

先决条件

您在本地机器上有一个 **SSH** 公钥来提供给安装程序。该密钥将用于在集群节点上进行 **SSH** 身份验证,以进行调试和灾难恢复。

已获取 **OpenShift Container Platform** 安装程序和集群的 **pull secret**。

流程

创建一个安装目录来存储所需的安装资产:

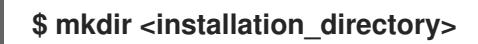

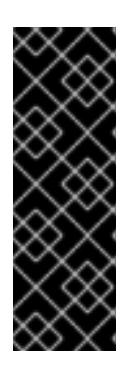

重要

您必须创建一个目录。有些安装资产,如 **bootstrap X.509** 证书的过期间隔 较短,因此不得重复使用录。如果要重复使用另一个集群安装中的单个文 件,您可以将它们复制到您的目录中。但是,安装资产的文件名可能会在发行版本 间有所变化。从以前的 **OpenShift Container Platform** 版本中复制安装文件时请 小心。

2.

1.

自定义提供的 **install-config.yaml** 文件模板示例,并将其保存在 **<installation\_directory>** 中。

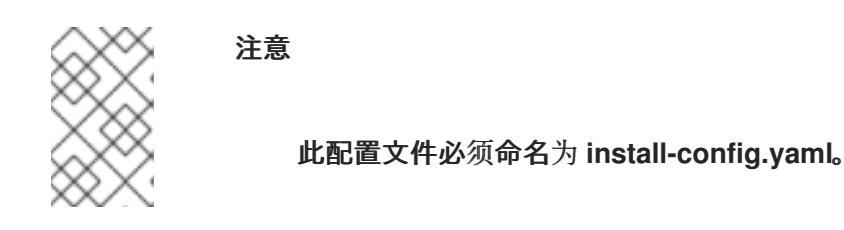

3.

备份 **install-config.yaml** 文件,以便您可以使用它安装多个集群。

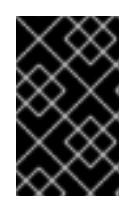

重要

**install-config.yaml** 文件会在安装过程的下一步中使用。现在必须备份它。

**23.6.11.1. VMware vSphere** 的 **install-config.yaml** 文件示例

您可以自定义 **install-config.yaml** 文件,以指定有关 **OpenShift Container Platform** 集群平台的更 多详情, 或修改所需参数的值。

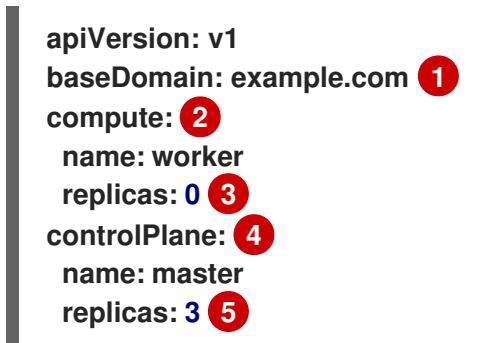

<span id="page-3459-10"></span><span id="page-3459-9"></span><span id="page-3459-8"></span><span id="page-3459-7"></span><span id="page-3459-6"></span><span id="page-3459-5"></span><span id="page-3459-4"></span><span id="page-3459-3"></span><span id="page-3459-2"></span><span id="page-3459-1"></span><span id="page-3459-0"></span>**metadata: name: test 6 platform: vsphere: vcenter: your.vcenter.server 7 username: username 8 password: password 9 datacenter: datacenter 10 defaultDatastore: datastore 11 folder: "/<datacenter\_name>/vm/<folder\_name>/<subfolder\_name>" 12 resourcePool:** "/<datacenter\_name>/host/<cluster\_name>/Resources/<resource\_pool\_name>" **diskType: thin 14 fips: false 15 pullSecret: '{"auths": ...}' 16 sshKey: 'ssh-ed25519 AAAA...' 17**

<span id="page-3459-16"></span>集群的基域。所有 **DNS** 记录都必须是这个基域的子域,并包含集群名称。

# **[2](#page-3459-1) [4](#page-3459-2)**

<span id="page-3459-15"></span><span id="page-3459-14"></span><span id="page-3459-13"></span><span id="page-3459-12"></span><span id="page-3459-11"></span>**[1](#page-3459-0)**

**controlPlane** 部分是一个单个映射,但 **compute** 部分是一系列映射。为了满足不同数据结构 的要求,**compute** 部分的第一行必须以连字符**(-)**开头,**controlPlane** 部分的第一行不能以它开头。 虽然这两个部分目前都定义了单一机器池,但未来的 **OpenShift Container Platform** 版本可能在安 装过程中支持定义多个计算池。仅使用一个 **control plane** 池。

## **[3](#page-3459-3)**

**replicas** 参数的值必须设置为 **0**。此参数控制集群为您创建和管理的 **worker** 数量,在使用用户 置备的基础架构时集群不会执行这些功能。在完成 **OpenShift Container Platform** 安装前,您必须 手动为集群部署 **worker** 机器。

### **[5](#page-3459-4)**

**[6](#page-3459-5)**

**[7](#page-3459-6)**

您添加到集群的 **control plane** 机器数量。由于集群使用此值作为集群中的 **etcd** 端点数量,所 以该值必须与您部署的 **control plane** 机器数量匹配。

您在 **DNS** 记录中指定的集群名称。

**vCenter** 服务器的完全限定主机名或 **IP** 地址。

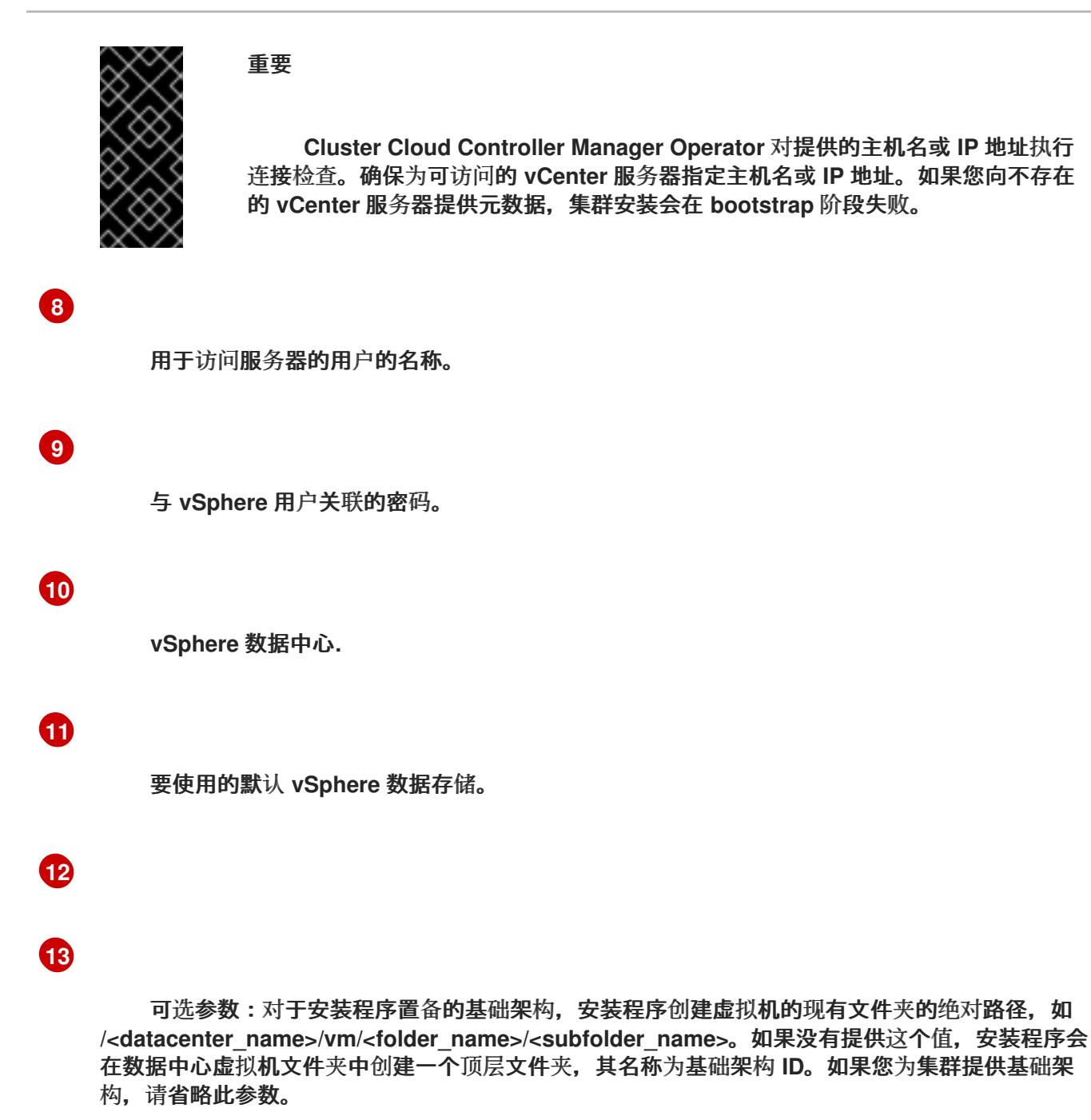

**[14](#page-3459-13)**

**vSphere** 磁盘置备方法。

## **[15](#page-3459-14)**

是否启用或禁用 FIPS 模式。默认情况下不启用 FIPS 模式。如果启用了 FIPS 模式, 运行 **OpenShift Container Platform** 的 **Red Hat Enterprise Linux CoreOS(RHCOS)**机器会绕过默认的 **Kubernetes** 加密套件,并使用由 **RHCOS** 提供的加密模块。

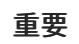

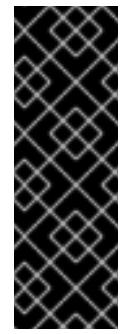

要为集群启用 **FIPS** 模式,您必须从配置为以 **FIPS** 模式操作的 **Red Hat Enterprise Linux (RHEL)** 计算机运行安装程序。有关在 **RHEL** 中配置 **FIPS** 模式的 更多信息,请参阅在 **FIPS** [模式中安装](https://access.redhat.com/documentation/zh-cn/red_hat_enterprise_linux/9/html/security_hardening/assembly_installing-the-system-in-fips-mode_security-hardening)该系统。只有在 **x86\_64**、**ppc64le** 和 **s390x** 架构的 **OpenShift Container Platform** 部署中才支持使用 **FIPS** 验证的或**Modules In Process** 加密库。

**[16](#page-3459-15)**

从 **[OpenShift](https://console.redhat.com/openshift) Cluster Manager Hybrid Cloud** 控制台 获取的 **pull secret**。此 **pull secret** 允 许您与所含授权机构提供的服务进行身份验证,这些服务包括为 **OpenShift Container Platform** 组 件提供容器镜像的 **Quay.io**。

**[17](#page-3459-16)**

**Red Hat Enterprise Linux CoreOS(RHCOS)**中 **core** 用户的默认 **SSH** 密钥的公钥部分。

**23.6.11.2.** 在安装过程中配置集群范围的代理

生产环境可能会拒绝直接访问互联网,而是提供 **HTTP** 或 **HTTPS** 代理。您可以通过在 **installconfig.yaml** 文件中配置代理设置,将新的 **OpenShift Container Platform** 集群配置为使用代理。

先决条件

您有一个现有的 **install-config.yaml** 文件。

您检查了集群需要访问的站点,并确定它们中的任何站点是否需要绕过代理。默认情况下, 所有集群出口流量都经过代理,包括对托管云供应商 **API** 的调用。如果需要,您将在 **Proxy** 对象 的 **spec.noProxy** 字段中添加站点来绕过代理。

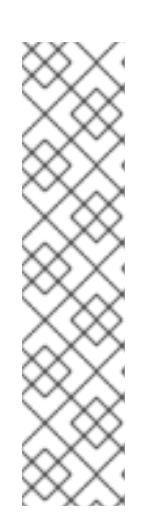

注意

**Proxy** 对象 **status.noProxy** 字段使用安装配置中的 **networking.machineNetwork[].cidr**、**networking.clusterNetwork[].cidr** 和 **networking.serviceNetwork[]** 字段的值填充。

对于在 **Amazon Web Services(AWS)**、**Google Cloud Platform(GCP)**、 **Microsoft Azure** 和 **Red Hat OpenStack Platform(RHOSP)**上安装,**Proxy** 对象 **status.noProxy** 字段也会使用实例元数据端点填充**(169.254.169.254)**。

<span id="page-3462-1"></span><span id="page-3462-0"></span>**[1](#page-3462-0)** 1. 编辑 **install-config.yaml** 文件并添加代理设置。例如: **apiVersion: v1 baseDomain: my.domain.com proxy: httpProxy: http://<username>:<pswd>@<ip>:<port> 1 httpsProxy: https://<username>:<pswd>@<ip>:<port> 2 noProxy: example.com 3 additionalTrustBundle: | 4 -----BEGIN CERTIFICATE----- <MY\_TRUSTED\_CA\_CERT> -----END CERTIFICATE---- additionalTrustBundlePolicy: <policy\_to\_add\_additionalTrustBundle> 5**

<span id="page-3462-4"></span><span id="page-3462-3"></span><span id="page-3462-2"></span>用于创建集群外 **HTTP** 连接的代理 **URL**。**URL** 方案必须是 **http**。

用于创建集群外 **HTTPS** 连接的代理 **URL**。

## **[3](#page-3462-2)**

**[2](#page-3462-1)**

要从代理中排除的目标域名、**IP** 地址或其他网络 **CIDR** 的逗号分隔列表。在域前面加 上 **.** 以仅匹配子域。例如,**.y.com** 匹配 **x.y.com**,但不匹配 **y.com**。使用 **\*** 绕过所有目的地 的代理。您必须包含 **vCenter** 的 **IP** 地址以及用于其机器的 **IP** 范围。

## **[4](#page-3462-3)**

如果提供,安装程序会在 **openshift-config** 命名空间中生成名为 **user-ca-bundle** 的 配置映射,其包含代理 **HTTPS** 连接所需的一个或多个额外 **CA** 证书。然后,**Cluster Network Operator** 会创建 **trusted-ca-bundle** 配置映射,将这些内容与 **Red Hat Enterprise Linux CoreOS**(**RHCOS**)信任捆绑包合并, **Proxy** 对象的 **trustedCA** 字段中 也会引用此配置映射。**additionalTrustBundle** 字段是必需的,除非代理的身份证书由来自 **RHCOS** 信任捆绑包的颁发机构签名。

## **[5](#page-3462-4)**

可选:决定 **Proxy** 对象的配置以引用 **trustedCA** 字段中 **user-ca-bundle** 配置映射的 策略。允许的值是 **Proxyonly** 和 **Always**。仅在配置了 **http/https** 代理时,使用 **Proxyonly** 引用 **user-ca-bundle** 配置映射。使用 **Always** 始终引用 **user-ca-bundle** 配置映射。默认 值为 **Proxyonly**。

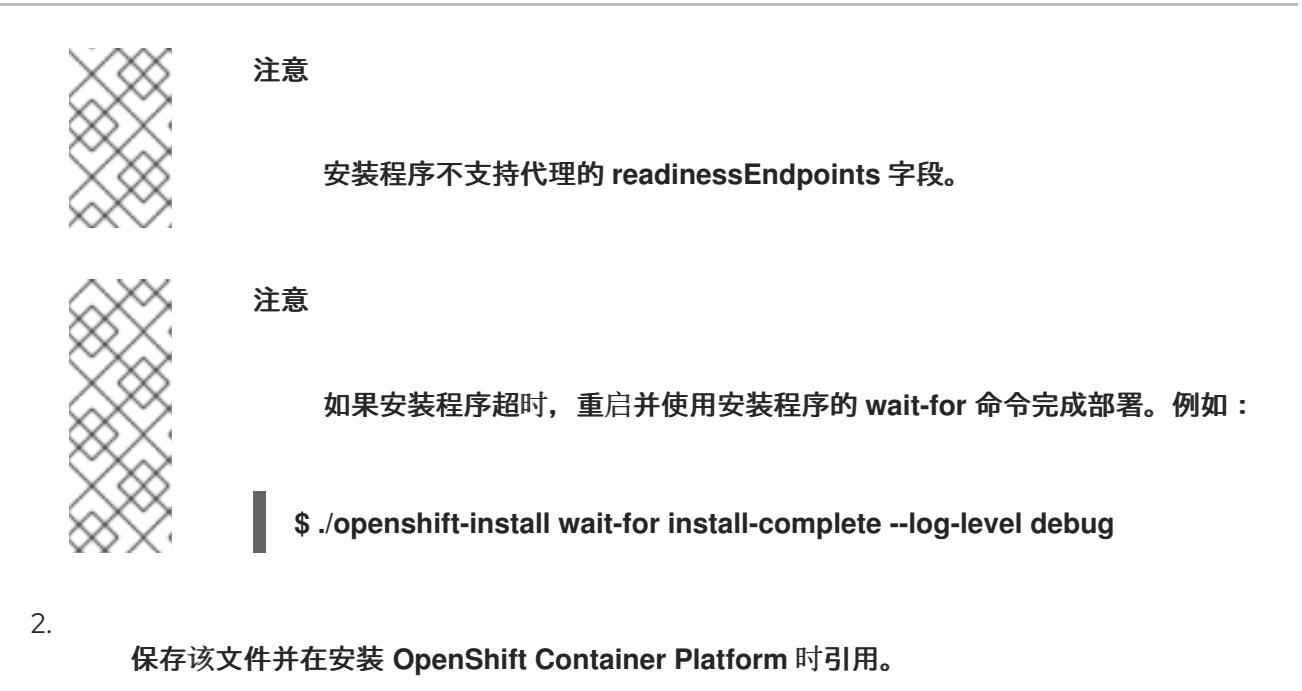

安装程序会创建一个名为 **cluster** 的集群范围代理,该代理 使用 提供的 **install-config.yaml** 文件中的 代理设置。如果没有提供代理设置,仍然会创建一个 **cluster Proxy** 对象,但它会有一个空 **spec**。

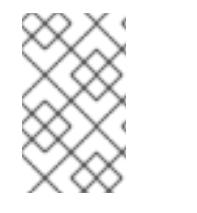

注意

只支持名为 **cluster** 的 **Proxy** 对象,且无法创建额外的代理。

**23.6.11.3.** 为 **VMware vCenter** 配置区域和区域

您可以修改默认安装配置文件,将 **OpenShift Container Platform** 集群部署到在单个 **VMware vCenter** 中运行的多个 **vSphere** 数据中心。

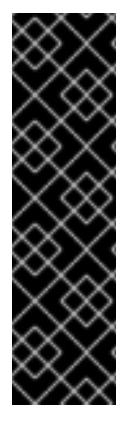

重要

**VMware vSphere** 区域和区启用只是一个技术预览功能。技术预览功能不受红帽产品 服务等级协议(**SLA**)支持,且功能可能并不完整。红帽不推荐在生产环境中使用它们。 这些技术预览功能可以使用户提早试用新的功能,并有机会在开发阶段提供反馈意见。

有关红帽技术预览功能支持范围的更多信息,请参阅技术预览[功能支持范](https://access.redhat.com/support/offerings/techpreview/)围。

### 重要

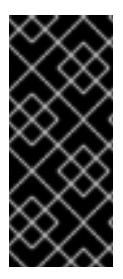

这个示例使用 **govc** 命令。**govc** 命令是 **VMware** 提供的开源命令。红帽没有提供 **govc** 命令。红帽支持不维护 **govc** 命令。有关下载和安装 **govc** 的说明,请参阅 **VMware** 文档网站。

先决条件

您有一个现有的 **install-config.yaml** 安装配置文件。

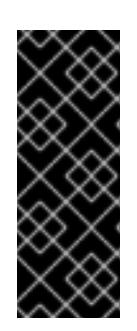

重要

您必须为 **OpenShift Container Platform** 集群指定一个故障域,以便您可以 为 **VMware vCenter** 服务器置备数据中心对象。如果您需要在不同的数据中心、 集群、数据存储和其他组件中置备虚拟机节点,请考虑指定多个故障域。要启用区 域和区域,您必须为 **OpenShift Container Platform** 集群定义多个故障域。

注意

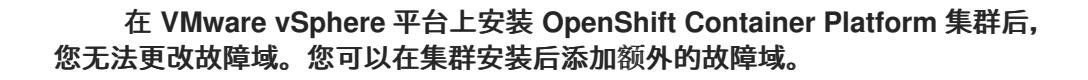

#### 流程

1.

输入以下 **govc** 命令行工具命令,以创建 **openshift-region** 和 **openshift-zone vCenter** 标 签类别:

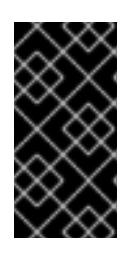

#### 重要

如果为 **openshift-region** 和 **openshift-zone vCenter** 标签类别指定不同的 名称,**OpenShift Container Platform** 集群的安装会失败。

**\$ govc tags.category.create -d "OpenShift region" openshift-region**

**\$ govc tags.category.create -d "OpenShift zone" openshift-zone**

2.

要为您要部署集群的每个区域 **vSphere** 数据中心创建一个 **region** 标签,请在终端中输入以 下命令:

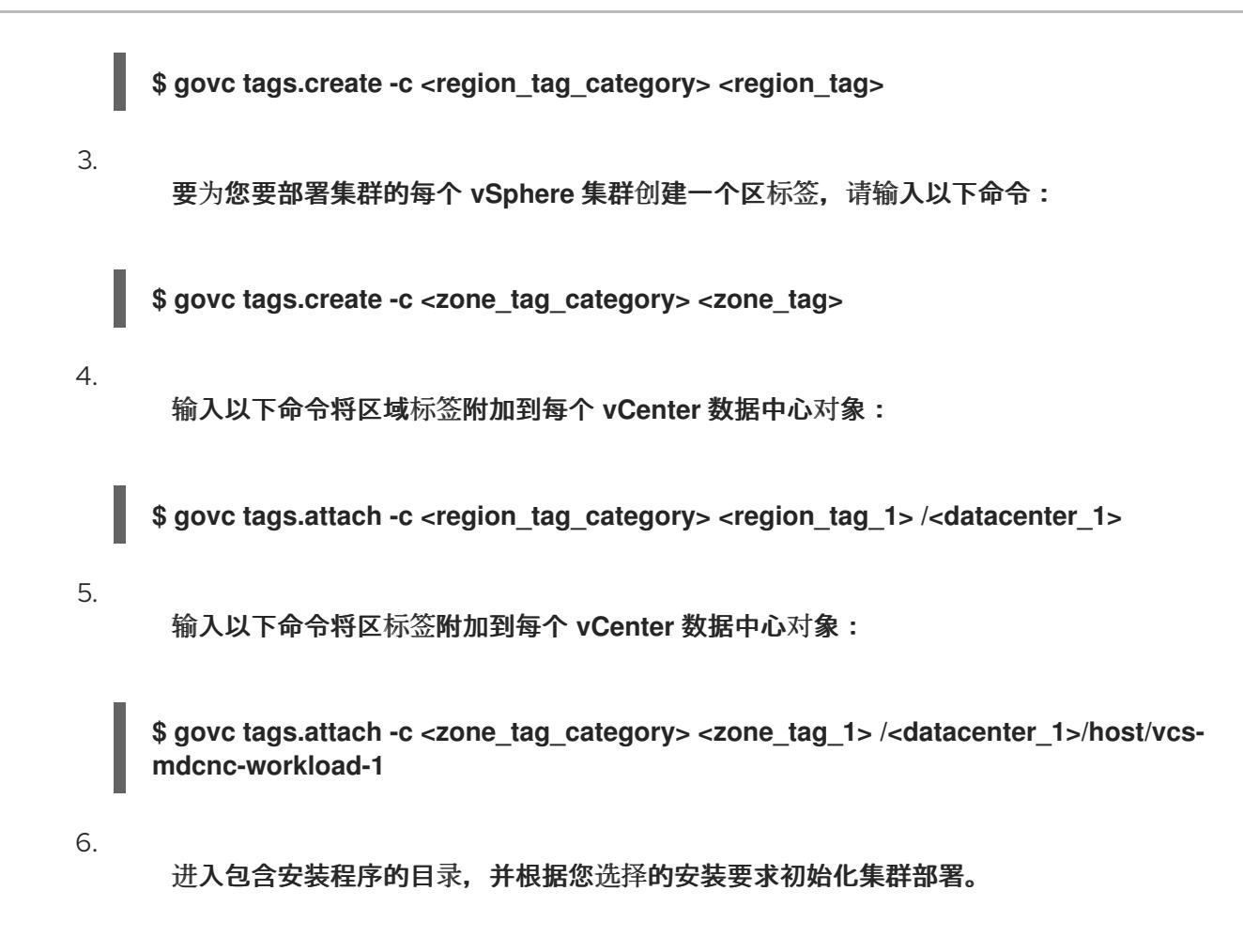

在 **vSphere** 数据中心中定义的多个数据中心的 **install-config.yaml** 文件示例

```
apiVersion: v1
baseDomain: example.com
featureSet: TechPreviewNoUpgrade 1
compute:
name: worker
 replicas: 3
vsphere:
  zones: 2
   - "<machine_pool_zone_1>"
   - "<machine_pool_zone_2>"
controlPlane:
 name: master
 replicas: 3
vsphere:
  zones: 3
   - "<machine_pool_zone_1>"
   - "<machine_pool_zone_2>"
metadata:
 name: cluster
platform:
 vsphere:
  vcenter: <vcenter_server> 4
  username: <username> 5
  password: <password> 6
```
<span id="page-3466-19"></span><span id="page-3466-18"></span><span id="page-3466-17"></span><span id="page-3466-16"></span><span id="page-3466-15"></span><span id="page-3466-14"></span><span id="page-3466-13"></span><span id="page-3466-12"></span><span id="page-3466-11"></span><span id="page-3466-10"></span><span id="page-3466-9"></span><span id="page-3466-8"></span><span id="page-3466-7"></span><span id="page-3466-6"></span><span id="page-3466-5"></span><span id="page-3466-4"></span><span id="page-3466-3"></span><span id="page-3466-2"></span><span id="page-3466-1"></span><span id="page-3466-0"></span>**datacenter: datacenter 7 defaultDatastore: datastore 8 folder: "/<datacenter\_name>/vm/<folder\_name>/<subfolder\_name>" 9 cluster: cluster 10 resourcePool: "/<datacenter\_name>/host/<cluster\_name>/Resources/<resource\_pool\_name>" 11 diskType: thin failureDomains: 12 - name: <machine\_pool\_zone\_1> 13 region: <region\_tag\_1> 14 zone: <zone\_tag\_1> 15 topology: 16 datacenter: <datacenter1> 17 computeCluster: "/<datacenter1>/host/<cluster1>" 18 resourcePool: "/<datacenter1>/host/<cluster1>/Resources/<resourcePool1>" 19 networks: 20 - <VM\_Network1\_name> datastore: "/<datacenter1>/datastore/<datastore1>" 21 - name: <machine\_pool\_zone\_2> region: <region\_tag\_2> zone: <zone\_tag\_2> topology: datacenter: <datacenter2> computeCluster: "/<datacenter2>/host/<cluster2>" networks: - <VM\_Network2\_name> datastore: "/<datacenter2>/datastore/<datastore2>" resourcePool: "/<datacenter2>/host/<cluster2>/Resources/<resourcePool2>" folder: "/<datacenter2>/vm/<folder2>"** *# ...*

<span id="page-3466-20"></span>**[1](#page-3466-0)**

您必须将 **TechPreviewNoUpgrade** 定义为此参数的值,以便您可以使用 **VMware vSphere** 区 域和区启用功能。

## **[2](#page-3466-1) [3](#page-3466-2)**

**[12](#page-3466-11)**

用于指定 **vCenter** 集群的可选参数。您可以使用 **openshift-zone** 标签类别中的标签来定义 区。如果没有定义此参数,节点将分布到所有定义的 **failure-domains** 中。

# **[4](#page-3466-3) [5](#page-3466-4) [6](#page-3466-5) [7](#page-3466-6) [8](#page-3466-7) [9](#page-3466-8) [10](#page-3466-9) [11](#page-3466-10)**

默认 **vCenter** 拓扑。安装程序使用此拓扑信息来部署 **bootstrap** 节点。另外,拓扑定义了 **vSphere** 持久性卷的默认数据存储。

## **[13](#page-3466-12)**

定义故障域的名称。在 **zones** 参数中引用每个故障域,将机器池范围到故障域。

## **[14](#page-3466-13)**

您可以使用 **openshift-region** 标签类别中的标签来定义区域。标签必须附加到 **vCenter** 数据中 心。

# **[15](#page-3466-14)**

您可以使用 **openshift-zone tag** 类别中的标签来定义区。标签必须附加到 **vCenter** 数据中心。

### **[16](#page-3466-15)**

指定与故障域关联的 **vCenter** 资源。

## **[17](#page-3466-16)**

用于定义与故障域关联的 **vSphere** 数据中心的可选参数。如果没有定义此参数,安装程序将使 用默认 **vCenter** 拓扑。

### **[18](#page-3466-17)**

可选参数,用于指示与故障域关联的计算集群的绝对路径。如果没有定义此参数,安装程序将 使用默认 **vCenter** 拓扑。

## **[19](#page-3466-18)**

### **[20](#page-3466-19)**

列出 **vCenter** 实例中包含您配置的虚拟 **IP** 地址和 **DNS** 记录的任何网络的可选参数。如果没有 定义此参数,安装程序将使用默认 **vCenter** 拓扑。

## **[21](#page-3466-20)**

用于指定用于置备卷的数据存储的可选参数。如果没有定义此参数,安装程序将使用默认 **vCenter** 拓扑。

#### **23.6.12.** 网络配置阶段

**OpenShift Container Platform** 安装前有两个阶段,您可以在其中自定义网络配置。

#### 第 **1** 阶段

在创建清单文件前,您可以自定义 **install-config.yaml** 文件中的以下与网络相关的字段:

- **networking.networkType**
- **networking.clusterNetwork**
- **networking.serviceNetwork**
	- **networking.machineNetwork**

有关这些字段的更多信息,请参阅 安装配置参数。

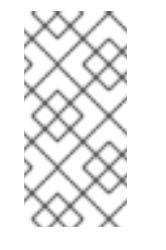

注意

将 **networking.machineNetwork** 设置为与首选 **NIC** 所在的 **CIDR** 匹 配。

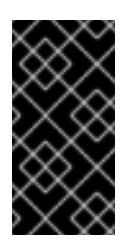

重要

**CIDR** 范围 **172.17.0.0/16** 由 **libVirt** 保留。对于集群中的任何网络,您 无法使用此范围或与这个范围重叠的范围。

#### 第 **2** 阶段

运行 **openshift-install create** 清单创建 清单文件后,您可以只使用您要修改的字段定义自定义 **Cluster Network Operator** 清单。您可以使用 清单指定高级网络配置。

您不能覆盖在 **stage 2** 阶段 **1** 中在 **install-config.yaml** 文件中指定的值。但是,您可以在第 **2** 阶段进 一步自定义网络插件。

#### **23.6.13.** 指定高级网络配置

您可以使用网络插件的高级网络配置将集群集成到现有网络环境中。您只能在安装集群前指定高级网 络配置。

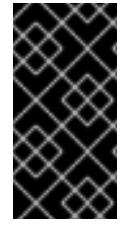

### 重要

不支持通过修改安装程序创建的 **OpenShift Container Platform** 清单文件来自定义网 络配置。支持应用您创建的清单文件,如以下流程中所示。

#### 先决条件

 $\bullet$ 

您已创建 **install-config.yaml** 文件并完成对其所做的任何修改。

#### 流程

1.

进入包含安装程序的目录并创建清单:

**\$ ./openshift-install create manifests --dir <installation\_directory> 1**

<span id="page-3469-0"></span>**<installation\_directory>** 指定包含集群的 **install-config.yaml** 文件的目录名称。

#### 2.

**[1](#page-3469-0)**

在 **<installation\_directory>/manifests/** 目录中 为高级网络配置创建一个名为 **clusternetwork-03-config.yml** 的 **stub** 清单文件:

**apiVersion: operator.openshift.io/v1 kind: Network metadata: name: cluster spec:**

3.

在 **cluster-network-03-config.yml** 文件中指定集群的高级网络配置,如下例所示:

为 **OpenShift SDN** 网络供应商指定不同的 **VXLAN** 端口

**apiVersion: operator.openshift.io/v1 kind: Network metadata: name: cluster spec:**

**defaultNetwork: openshiftSDNConfig: vxlanPort: 4800**

为 **OVN-Kubernetes** 网络供应商启用 **IPsec**

**apiVersion: operator.openshift.io/v1 kind: Network metadata: name: cluster spec: defaultNetwork: ovnKubernetesConfig: ipsecConfig: {}**

4.

可选:备份 **manifests/cluster-network-03-config.yml** 文件。创建 **Ignition** 配置文件时, 安装程序会使用 **manifests/** 目录。

5.

删除定义 **control plane** 机器的 **Kubernetes** 清单文件和计算 **machineSets**:

**\$ rm -f openshift/99\_openshift-cluster-api\_master-machines-\*.yaml openshift/99\_openshift-cluster-api\_worker-machineset-\*.yaml**

由于您要自行创建和管理这些资源,因此不必初始化这些资源。

您可以使用机器 **API** 保留 **MachineSet** 文件以创建计算机器,但您必须更新对它们的引 用以匹配您的环境。

**23.6.14. Cluster Network Operator** 配置

集群网络的配置作为 **Cluster Network Operator(CNO)**配置的一部分指定,并存储在名为 **cluster** 的 自定义资源**(CR)**对象中。**CR** 指定 **operator.openshift.io API** 组中的 **Network API** 的字段。

**CNO** 配置在集群安装过程中从 **Network. config.openshift.io API** 组中的 **Network API** 继承以下字 段,且这些字段无法更改:

#### **clusterNetwork**

从中分配 **Pod IP** 地址的 **IP** 地址池。

#### **serviceNetwork**

服务的 **IP** 地址池**.**

**defaultNetwork.type**

集群网络插件,如 **OpenShift SDN** 或 **OVN-Kubernetes**。

您可以通过在名为 **cluster** 的 **CNO** 对象中设置 **defaultNetwork** 对象的字段来为集群指定集群网络插 件配置。

**23.6.14.1. Cluster Network Operator** 配置对象

下表中描述了 **Cluster Network Operator(CNO)**的字段:

#### 表 **23.66. Cluster Network Operator** 配置对象

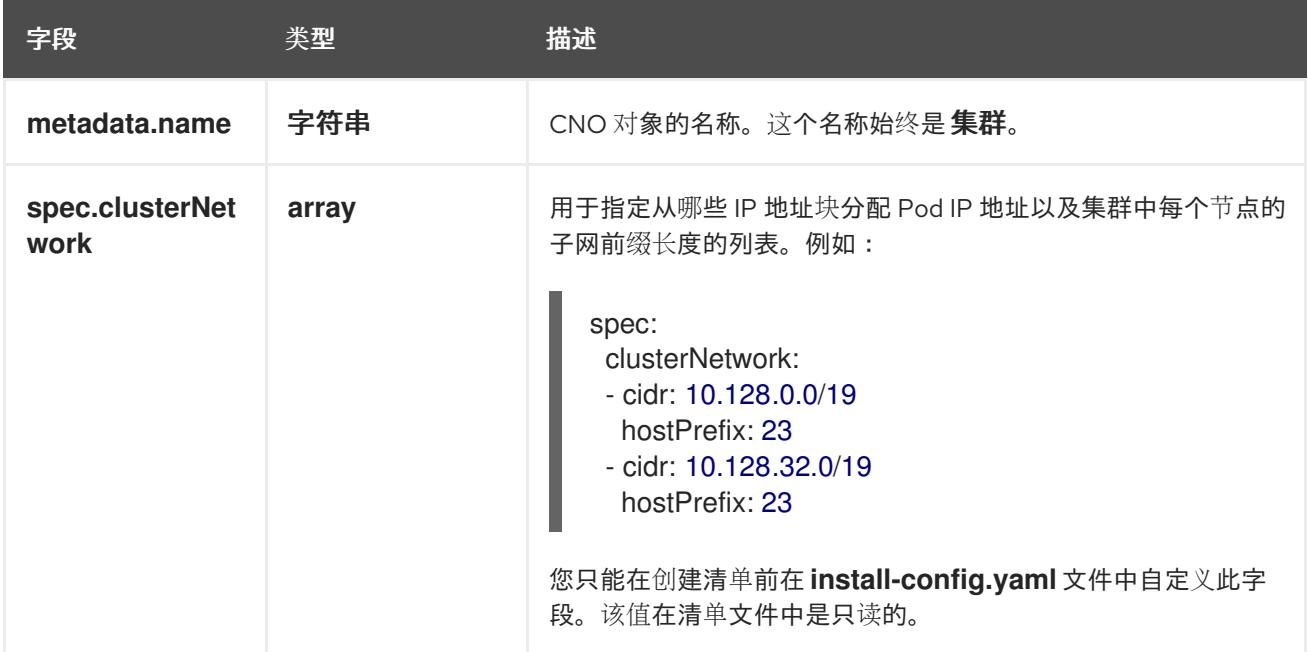

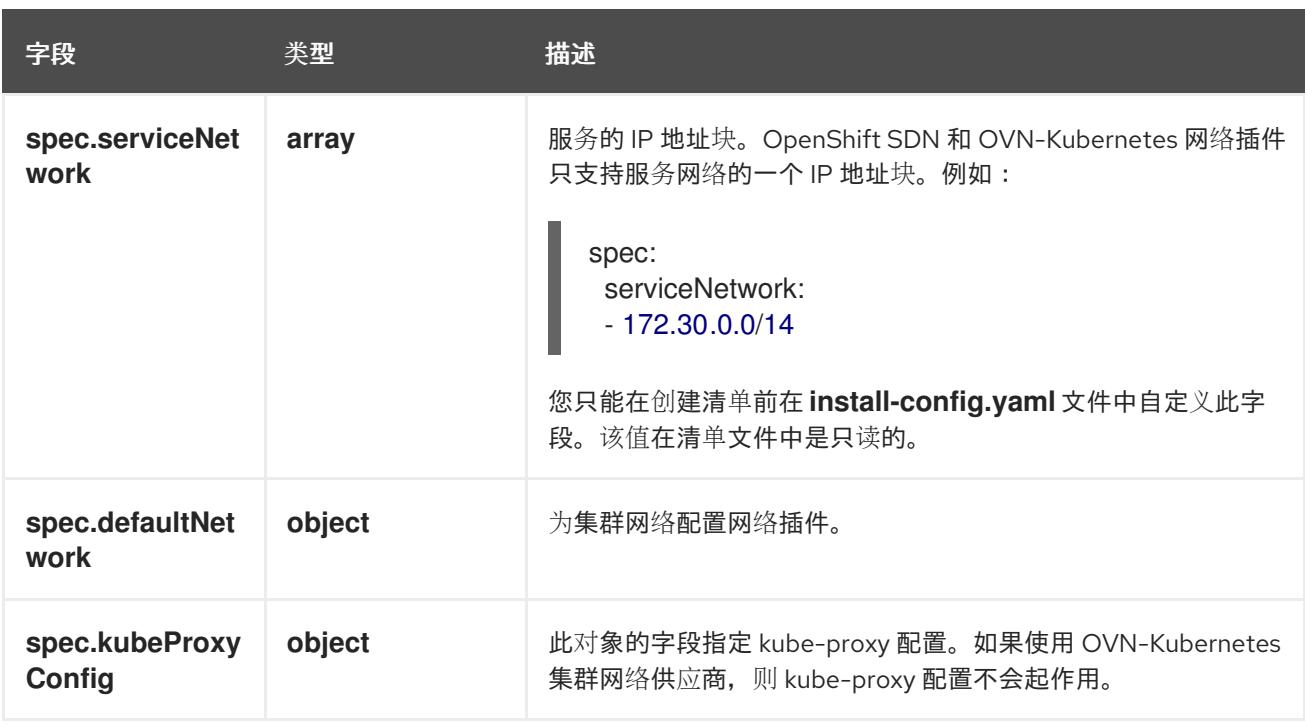

**defaultNetwork** 对象配置

下表列出了 **defaultNetwork** 对象的值:

#### 表 **23.67. defaultNetwork** 对象

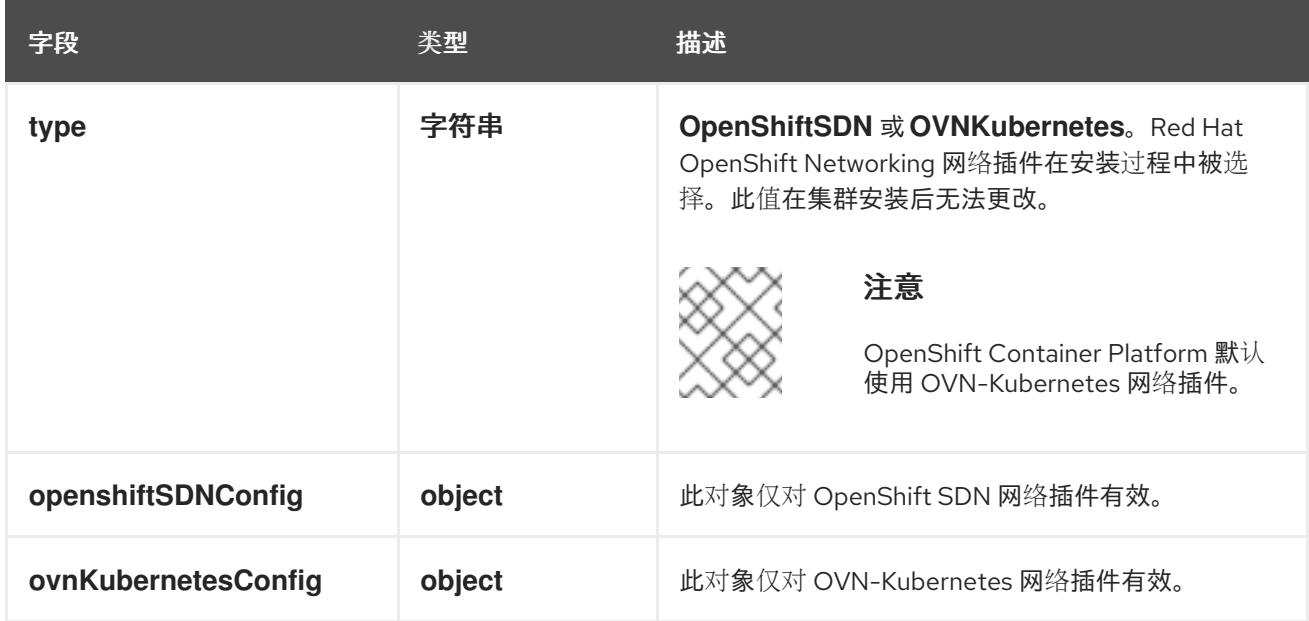

### 配置 **OpenShift SDN** 网络插件

下表描述了 **OpenShift SDN** 网络插件的配置字段:

表 **23.68. openshiftSDNConfig object**

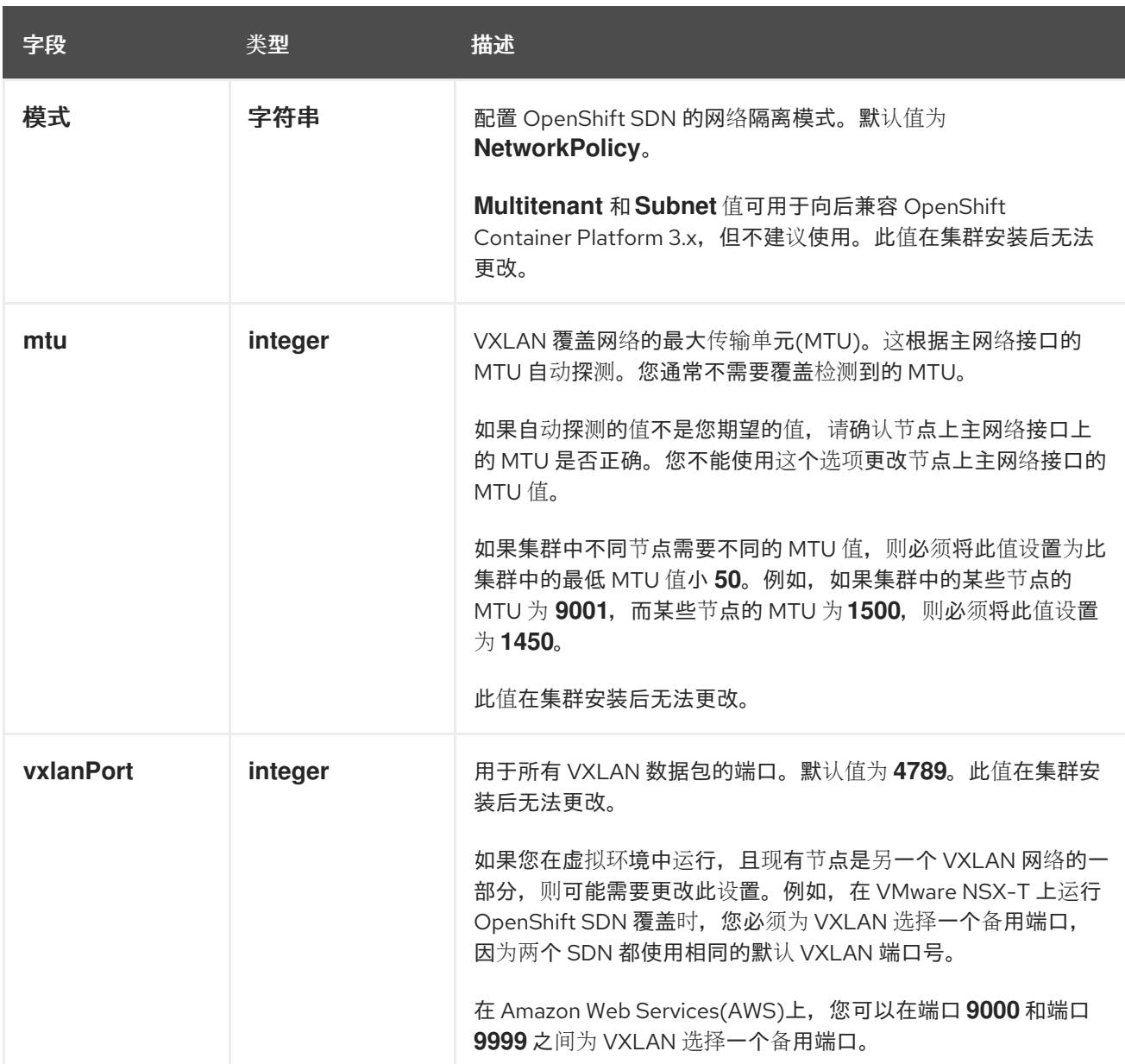

#### **OpenShift SDN** 配置示例

**defaultNetwork: type: OpenShiftSDN openshiftSDNConfig: mode: NetworkPolicy mtu: 1450 vxlanPort: 4789**

#### 配置 **OVN-Kubernetes** 网络插件

下表描述了 **OVN-Kubernetes** 网络插件的配置字段:

### 表 **23.69. ovnKubernetesConfig object**

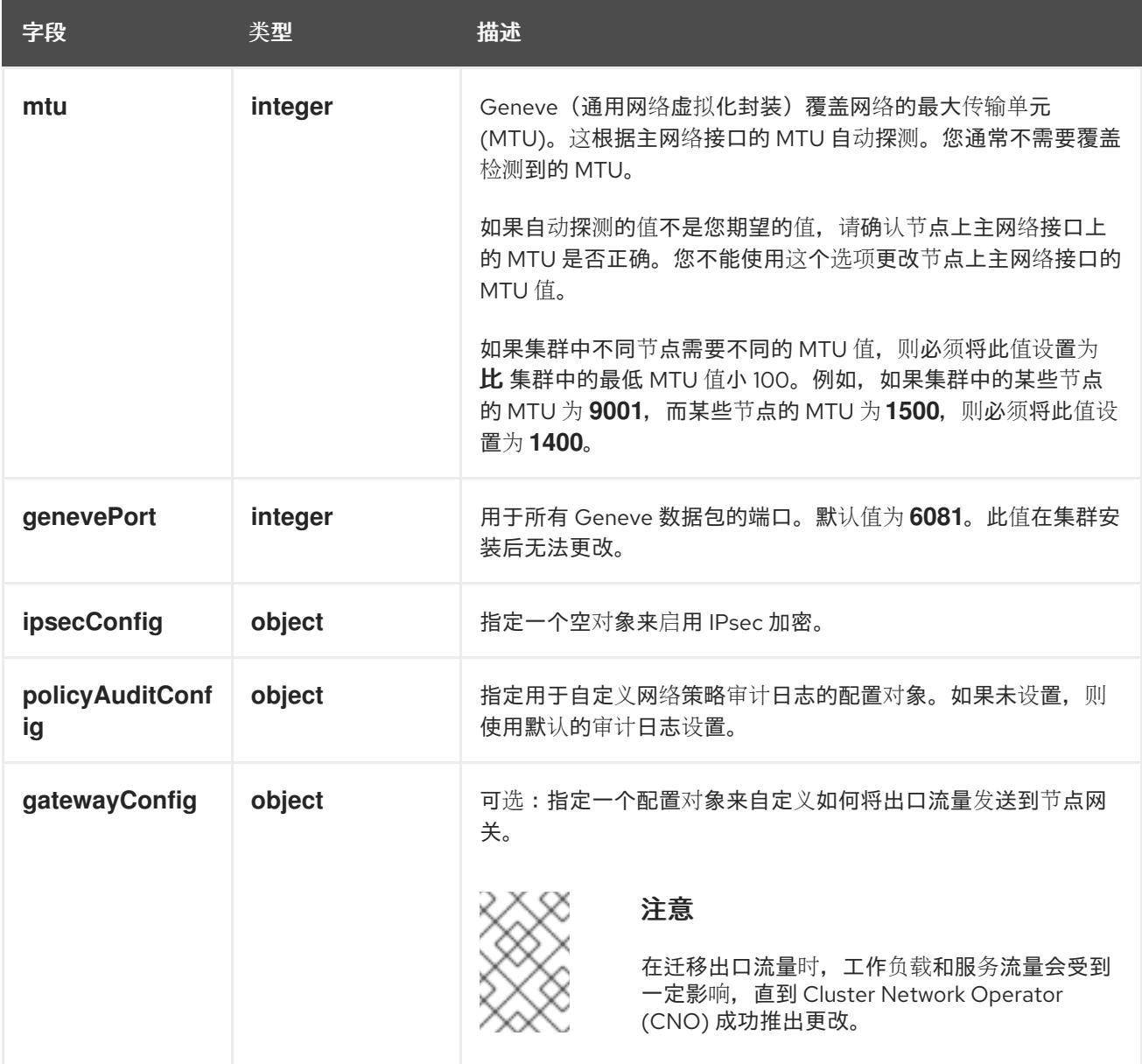

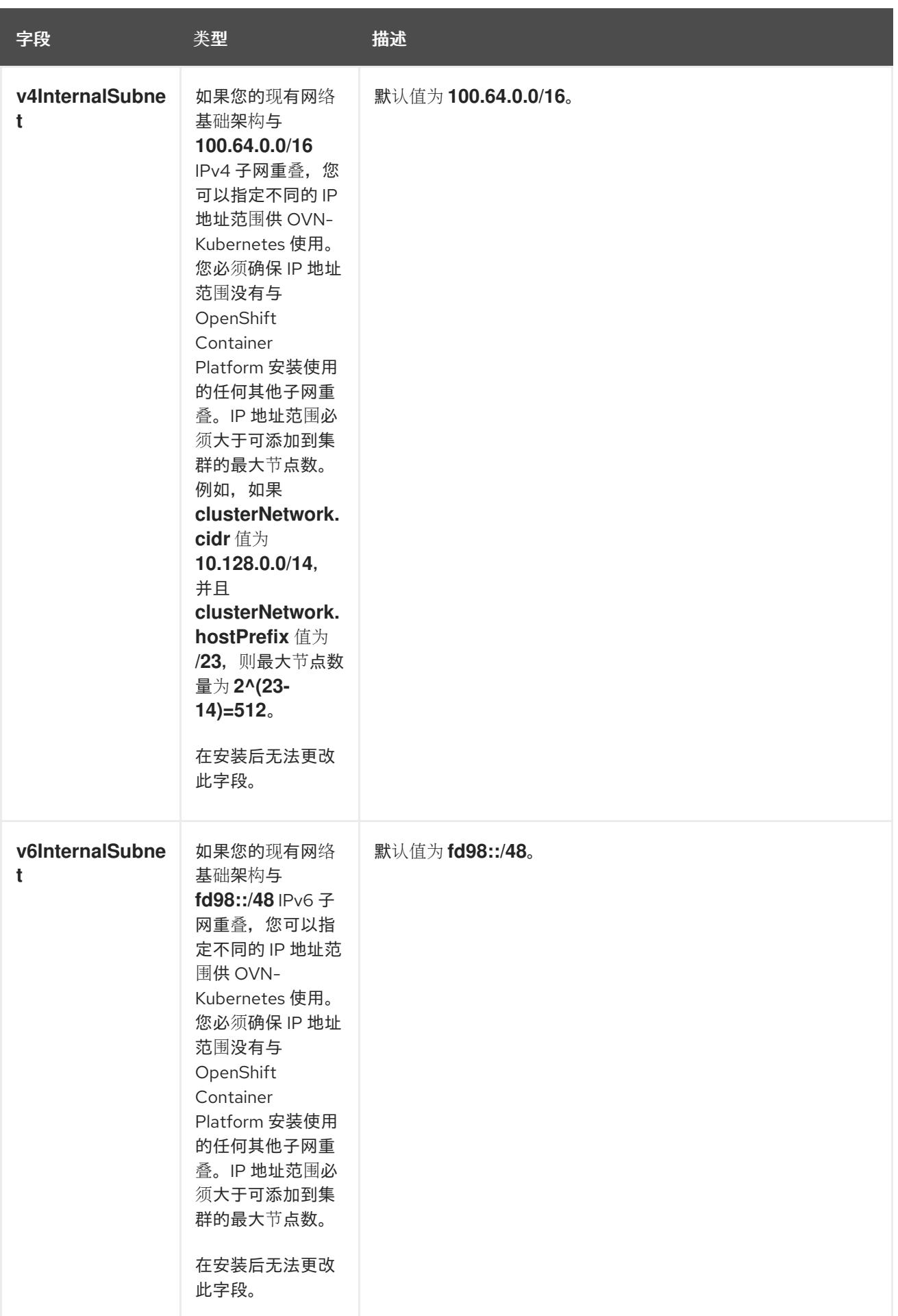

## 表 **23.70. policyAuditConfig object**

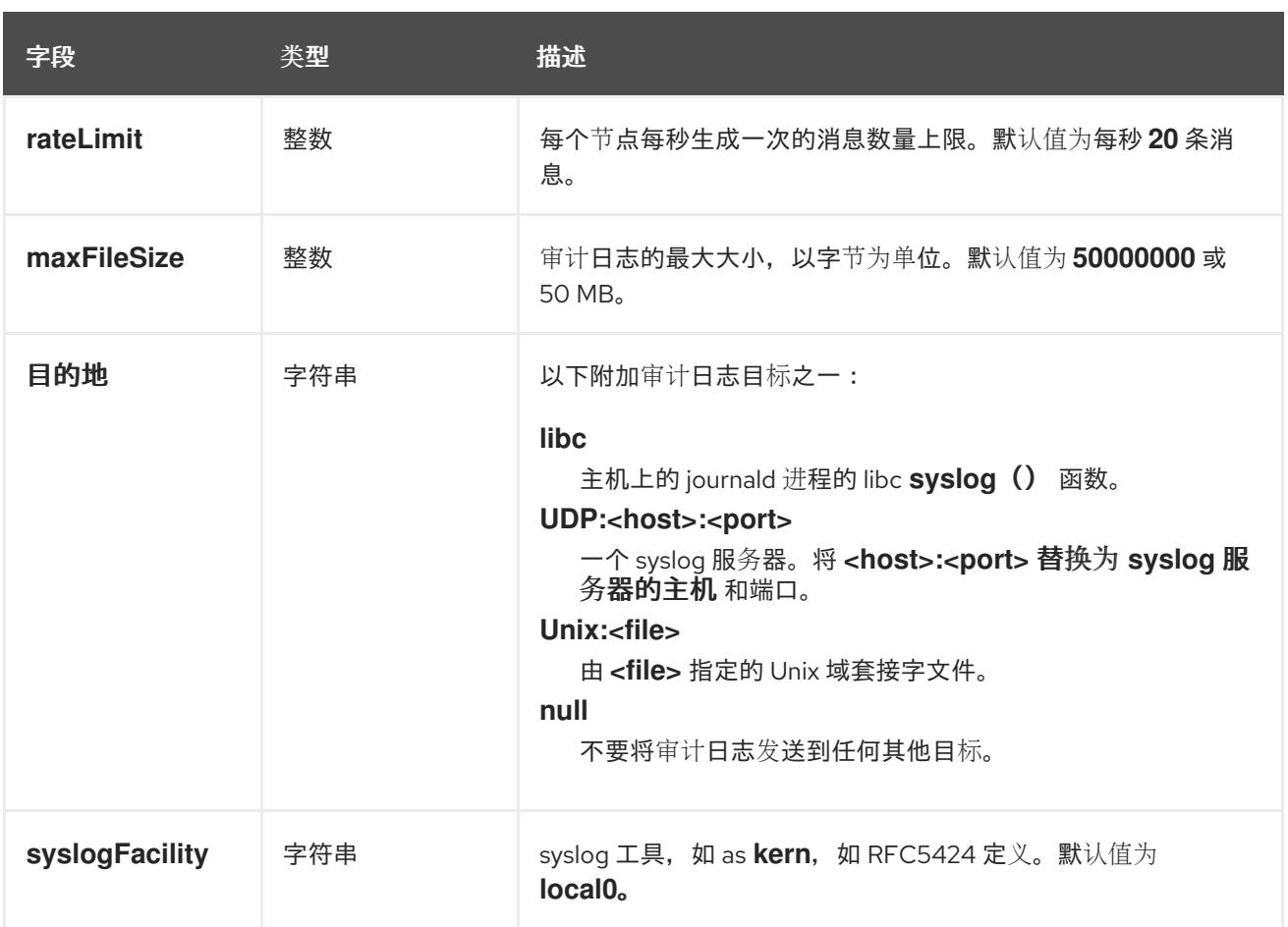

### 表 **23.71. gatewayConfig object**

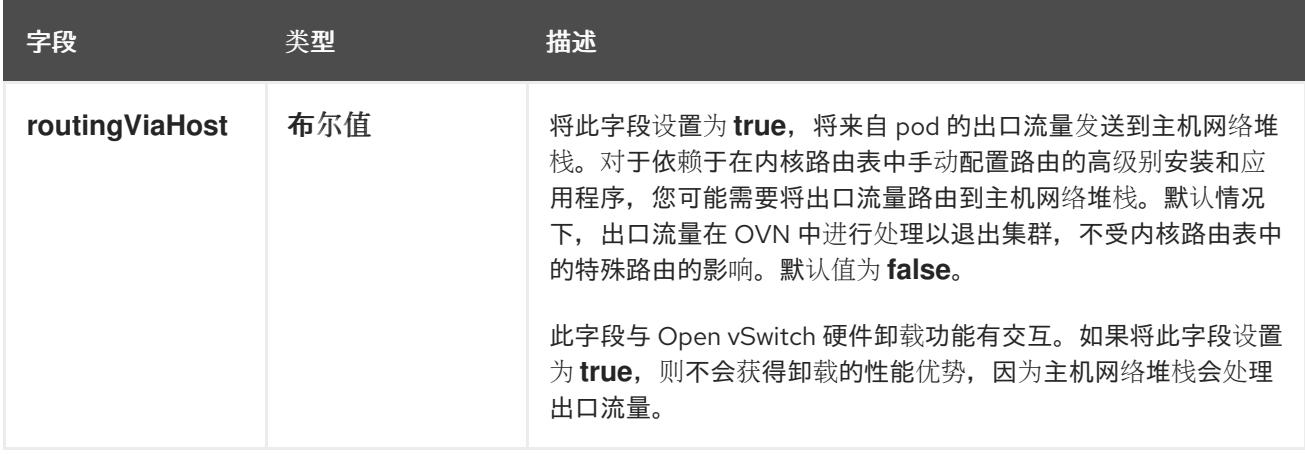

启用 **IPSec** 的 **OVN-Kubernetes** 配置示例

**defaultNetwork: type: OVNKubernetes ovnKubernetesConfig: mtu: 1400 genevePort: 6081 ipsecConfig: {}**

### **kubeProxyConfig object configuration**

**kubeProxyConfig** 对象的值在下表中定义:

### 表 **23.72. kubeProxyConfig object**

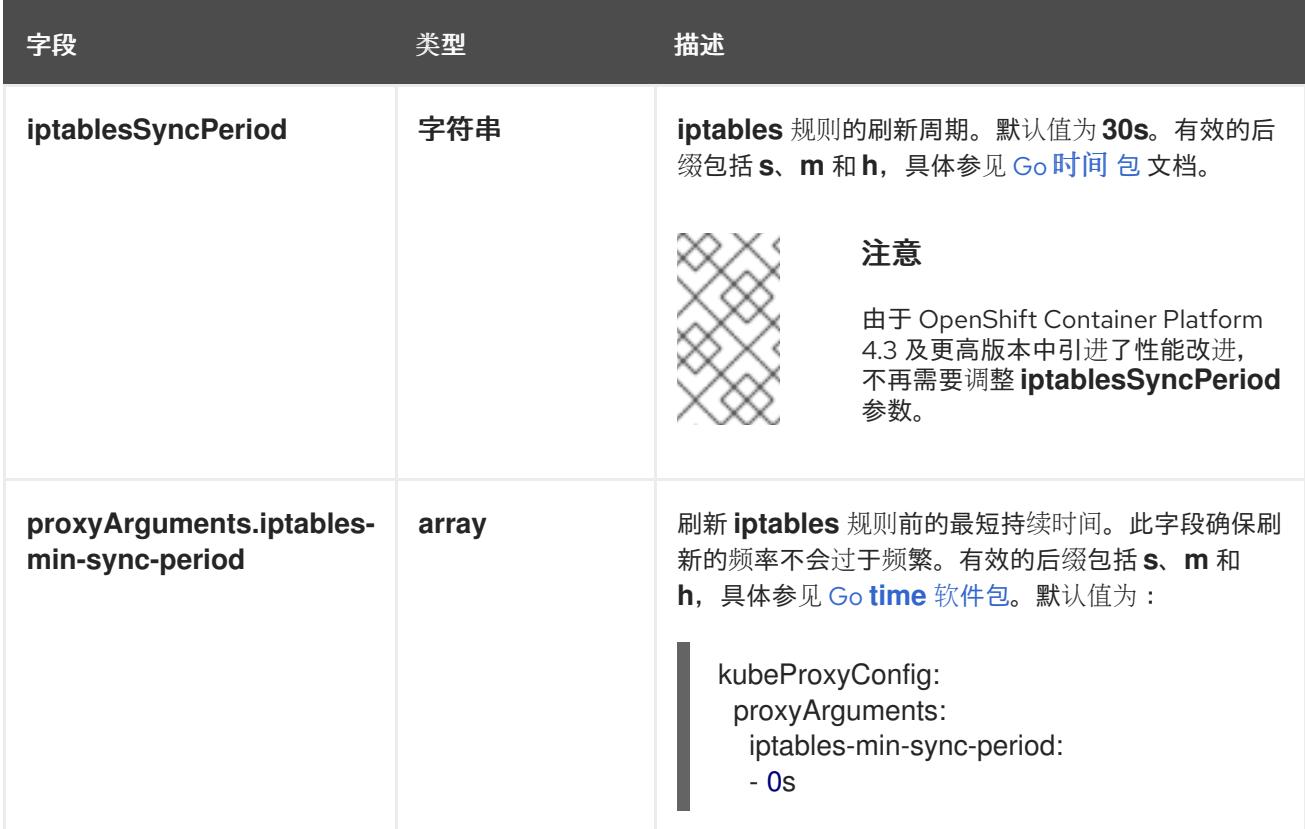

#### **23.6.15.** 创建 **Ignition** 配置文件

由于您必须手动启动集群机器,因此您必须生成 **Ignition** 配置文件,集群需要这些配置文件来创建其 机器。

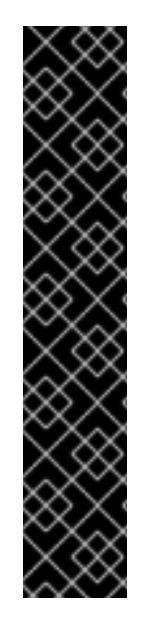

重要

安装程序生成的 **Ignition** 配置文件包含 **24** 小时后过期的证书,然后在该时进 行续订。如果在更新证书前关闭集群,且集群在 **24** 小时后重启,集群会自动恢复 过期的证书。一个例外是,您必须手动批准待处理的 **node-bootstrapper** 证书签 名请求**(CSR)**来恢复 **kubelet** 证书。如需更多信息,请参阅从过期的 *control plane* 证书 中恢复的文档。

建议您在 **Ignition** 配置文件生成后的 **12** 小时内使用它们,因为 **24** 小时的证 书会在集群安装后的 **16** 小时到 **22** 小时间进行轮转。通过在 **12** 小时内使用 **Ignition** 配置文件,您可以避免在安装过程中因为执行了证书更新而导致安装失败 的问题。

先决条件

获取 **OpenShift Container Platform** 安装程序和集群的 **pull secret**。

#### 流程

获取 **Ignition** 配置文件:

**\$ ./openshift-install create ignition-configs --dir <installation\_directory> 1**

<span id="page-3478-0"></span>对于 **<installation\_directory>**,请指定要存储安装程序创建的文件的目录名称。

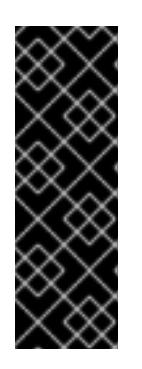

**[1](#page-3478-0)**

重要

如果创建了 install-config.yaml 文件, 请指定包含该文件的目录。否则, 指 定一个空目录。有些安装资产,如 **bootstrap X.509** 证书的过期间隔较短,因此不 **得重复使用安装目录。如果要重复使用另一个集群安装中的单个文件,您可以将它** 们复制到您的目录中。但是,安装资产的文件名可能会在发行版本间有所变化。从 以前的 **OpenShift Container Platform** 版本中复制安装文件时请小心。

该目录中会生成以下文件:

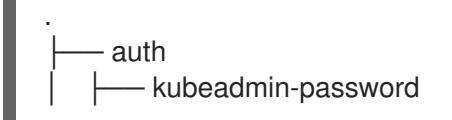

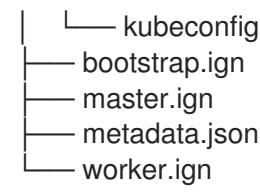

#### **23.6.16.** 提取基础架构名称

**Ignition** 配置文件包含一个唯一集群标识符,您可以使用它在 **VMware vSphere** 中唯一地标识您的集 群。如果计划使用集群标识符作为虚拟机文件夹的名称,则必须提取它。

先决条件

- 已获取 **OpenShift Container Platform** 安装程序和集群的 **pull secret**。
- 已为集群生成 **Ignition** 配置文件。
- $\bullet$ 已安装 **jq** 软件包。

#### 流程

要从 **Ignition** 配置文件元数据中提取和查看基础架构名称,请运行以下命令:

**\$ jq -r .infraID <installation\_directory>/metadata.json 1**

**[1](#page-3479-0)**

**[1](#page-3479-1)**

<span id="page-3479-0"></span>对于 **<installation\_directory>**,请指定安装文件保存到的目录的路径。

输出示例

<span id="page-3479-1"></span>**openshift-vw9j6 1**

此命令的输出是您的集群名称和随机字符串。

**23.6.17.** 安装 **RHCOS** 并启动 **OpenShift Container Platform bootstrap** 过程

要在 **VMware vSphere** 上的用户置备的基础架构上安装 **OpenShift Container Platform**,您必须在 **vSphere** 主机上安装 **Red Hat Enterprise Linux CoreOS(RHCOS)**。安装 **RHCOS** 时,您必须为您要安 装的机器类型提供 **OpenShift Container Platform** 安装程序生成的 **Ignition** 配置文件。如果您配置了适 当的网络、**DNS** 和负载均衡基础架构,**OpenShift Container Platform bootstrap** 过程会在 **RHCOS** 机 器重启后自动启动。

#### 先决条件

 $\bullet$ 

已获取集群的 **Ignition** 配置文件。

具有 **HTTP** 服务器的访问权限,以便您可从计算机进行访问,并且您创建的机器也可访问此 服务器。

您已创建了 **[vSphere](https://docs.vmware.com/en/VMware-vSphere/6.0/com.vmware.vsphere.vcenterhost.doc/GUID-B1018F28-3F14-4DFE-9B4B-F48BBDB72C10.html)** 集群。

#### 流程

1.

将名为 **<installation\_directory>/bootstrap.ign** 的 **bootstrap Ignition** 配置文件上传到 **HTTP** 服务器。注意此文件的 **URL**。

#### 2.

将 **bootstrap** 节点的以下辅助 **Ignition** 配置文件保存到计算机中,存为 **<installation\_directory>/merge-bootstrap.ign** :

```
{
 "ignition": {
  "config": {
   "merge": [
     {
      "source": "<br />bootstrap_ignition_config_url>", <a>
      "verification": {}
     }
   ]
  },
  "timeouts": {},
  "version": "3.2.0"
 },
```

```
"networkd": {},
 "passwd": {},
 "storage": {},
 "systemd": {}
}
```
**[1](#page-3480-0)**

指定您托管的 **bootstrap Ignition** 配置文件的 **URL**。

为 **bootstrap** 机器创建虚拟机**(VM)**时,您要使用此 **Ignition** 配置文件。

3.

找到安装程序创建的以下 **Ignition** 配置文件:

- **<installation\_directory>/master.ign**
- **<installation\_directory>/worker.ign**
	- **<installation\_directory>/merge-bootstrap.ign**
- 4.

将 **Ignition** 配置文件转换为 **Base64** 编码。在此流程中,您必须将这些文件添加到虚拟机中 的额外配置参数 **guestinfo.ignition.config.data** 中。

例如,如果使用 **Linux** 操作系统,您可以使用 **base64** 命令对文件进行编码。

**\$ base64 -w0 <installation\_directory>/master.ign > <installation\_directory>/master.64**

**\$ base64 -w0 <installation\_directory>/worker.ign > <installation\_directory>/worker.64**

**\$ base64 -w0 <installation\_directory>/merge-bootstrap.ign > <installation\_directory>/merge-bootstrap.64**

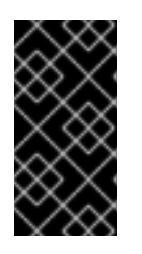

重要

如果您计划在安装完成后在集群中添加更多计算机器,请不要删除这些文 件。

获取 **RHCOS OVA** 镜像。镜像位于 **[RHCOS](https://mirror.openshift.com/pub/openshift-v4/dependencies/rhcos/4.12/)** 镜像镜像页面。

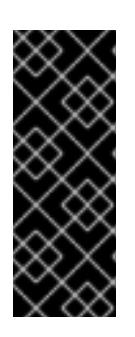

重要

**RHCOS** 镜像可能不会随着 **OpenShift Container Platform** 的每个发行版本 而改变。您必须下载最高版本的镜像,其版本号应小于或等于您安装的 **OpenShift Container Platform** 版本。如果可用,请使用与 **OpenShift Container Platform** 版本匹配的镜像版本。

文件名包含 **OpenShift Container Platform** 版本号,格式为 **rhcos-vmware. <architecture>.ova**。

6.

在 **vSphere** 客户端中,在数据中心中创建一个文件夹来存储虚拟机。

- 单击 **VMs and Templates** 视图。
- b. 右键单击您的数据中心的名称。
- c.

a.

点击 **New Folder → New VM and Template Folder**。

d.

在显示的窗口中,输入文件夹名称。如果您没有在 **install-config.yaml** 文件中指定现有 文件夹,请创建一个名称与基础架构 ID 相同的文件夹。您可以使用这个文件夹名称,因此 **vCenter** 会在适当的位置为 **Workspace** 配置动态置备存储。

7.

在 **vSphere** 客户端中,为 **OVA** 镜像创建一个模板,然后根据需要克隆模板。

注意

在以下步骤中,您将创建模板,然后克隆所有集群机器的模板。然后,您在 置备虚拟机时为该克隆的机器类型提供 **Ignition** 配置文件的位置。

a.

在 **Hosts and Clusters** 选项卡中,右键点击您的集群名称并选择 **Deploy OVF Template**。

b.

在 **Select an OVF** 选项卡中,指定您下载的 **RHCOS OVA** 文件的名称。

c.

在 **Select a name and folder** 选项卡中,为您的模板设置 虚拟机名称,如 **Template-RHCOS**。点击 **vSphere** 集群的名称并选择您在上一步中创建的文件夹。

d.

e.

在 **Select a compute resource** 选项卡中,点击 **vSphere** 集群的名称。

在 **Select storage** 选项卡中,配置虚拟机的存储选项。

根据您的存储首选项,选择 **Thin Provision** 或 **Thick Provision**。

选择您在 **install-config.yaml** 文件中指定的数据存储。

f.

在 **Select network** 选项卡中,指定您为集群配置的网络(如果可用)。

g.

在创建 **OVF** 模板时,不要在 **Customize template** 选项卡上指定值,也不会进一步配 置模板。

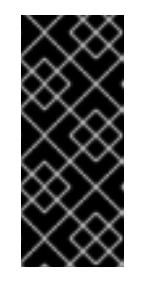

重要

不要启动原始虚拟机模板。**VM** 模板必须保持关闭,必须为新的 **RHCOS** 机器克隆。启动虚拟机模板会将虚拟机模板配置为平台上的虚拟机, 这样可防止它被用作计算机器集可应用配置的模板。

8.

可选: 如果需要,更新 **VM** 模板中配置的虚拟[硬件版本。如需更多信息](https://kb.vmware.com/s/article/1010675) ,请参阅 **VMware** 文档中的将虚拟机升级到最新硬件版本。

#### 重要

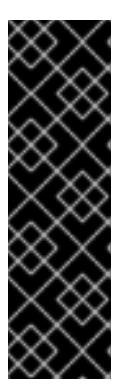

如有必要,建议您在从虚拟机创建虚拟机前将虚拟机模板的硬件版本更新为 版本 **15**。在 **vSphere** 上运行的集群节点使用硬件版本 **13** 现已弃用。如果您导入 的模板默认为硬件版本 **13**,您必须在将 **VM** 模板升级到硬件版本 **15** 前确保 **ESXi** 主机为 **6.7U3** 或更高版本。如果您的 **vSphere** 版本小于 **6.7U3**,您可以跳过此升 级步骤;但是,计划将来的 **OpenShift Container Platform** 版本删除对小于 **6.7U3** 的硬件版本 **13** 和 **vSphere** 版本的支持。

9.

部署模板后,为集群中的机器部署虚拟机。

a.

右键点击模板名称,再点击 **Clone → Clone to Virtual Machine**。

b.

在 **Select a name and folder** 选项卡中,指定虚拟机的名称。您可以在名称中包含机器 类型,如 **control-plane-0** 或 **compute-1**。

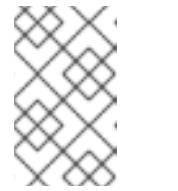

注意

确保 **vSphere** 安装中的所有虚拟机名称都是唯一的。

c.

在 **Select a name and folder** 选项卡中,选择您为集群创建的文件夹名称。

d.

在 **Select a compute resource** 选项卡中,选择数据中心中的主机名称。

e.

在 **Select clone options** 选项卡中,选择 **Customize this virtual machine's hardware**。

f.

在 **Customize hardware** 选项卡上,点 **Advanced Parameters**。

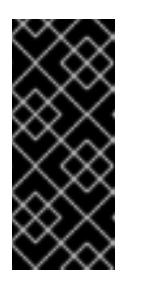

重要

以下配置建议仅用于演示目的。作为集群管理员,您必须根据集群上的 资源需求来配置资源。为了更好地管理集群资源,请考虑从集群的 **root** 资源 池创建资源池。

 $\circ$ 

可选:覆盖 **vSphere** 中的默认 **DHCP** 网络。启用静态 **IP** 网络:

设置静态 **IP** 配置:

示例命令

**\$ export IPCFG="ip=<ip>::<gateway>:<netmask>:<hostname>: <iface>:none nameserver=srv1 [nameserver=srv2 [nameserver=srv3 [...]]]"**

示例命令

**\$ export IPCFG="ip=192.168.100.101::192.168.100.254:255.255.255.0:::none nameserver=8.8.8.8"**

在从 **vSphere** 中的 **OVA** 引导虚拟机前,设置 **guestinfo.afterburn.initrd.network-kargs** 属性:

示例命令

 $\circ$ 

 $\blacksquare$ 

 $\circ$ 

**\$ govc vm.change -vm "<vm\_name>" -e "guestinfo.afterburn.initrd.network-kargs=\${IPCFG}"**

通过在 **Attribute** 和 **Values** 字段中指定数据来添加以下配置参数名称和值。确保 为您创建的每个参数选择 **Add** 按钮。

**guestinfo.ignition.config.data** :找到您在此流程中创建的 **base-64** 编码文

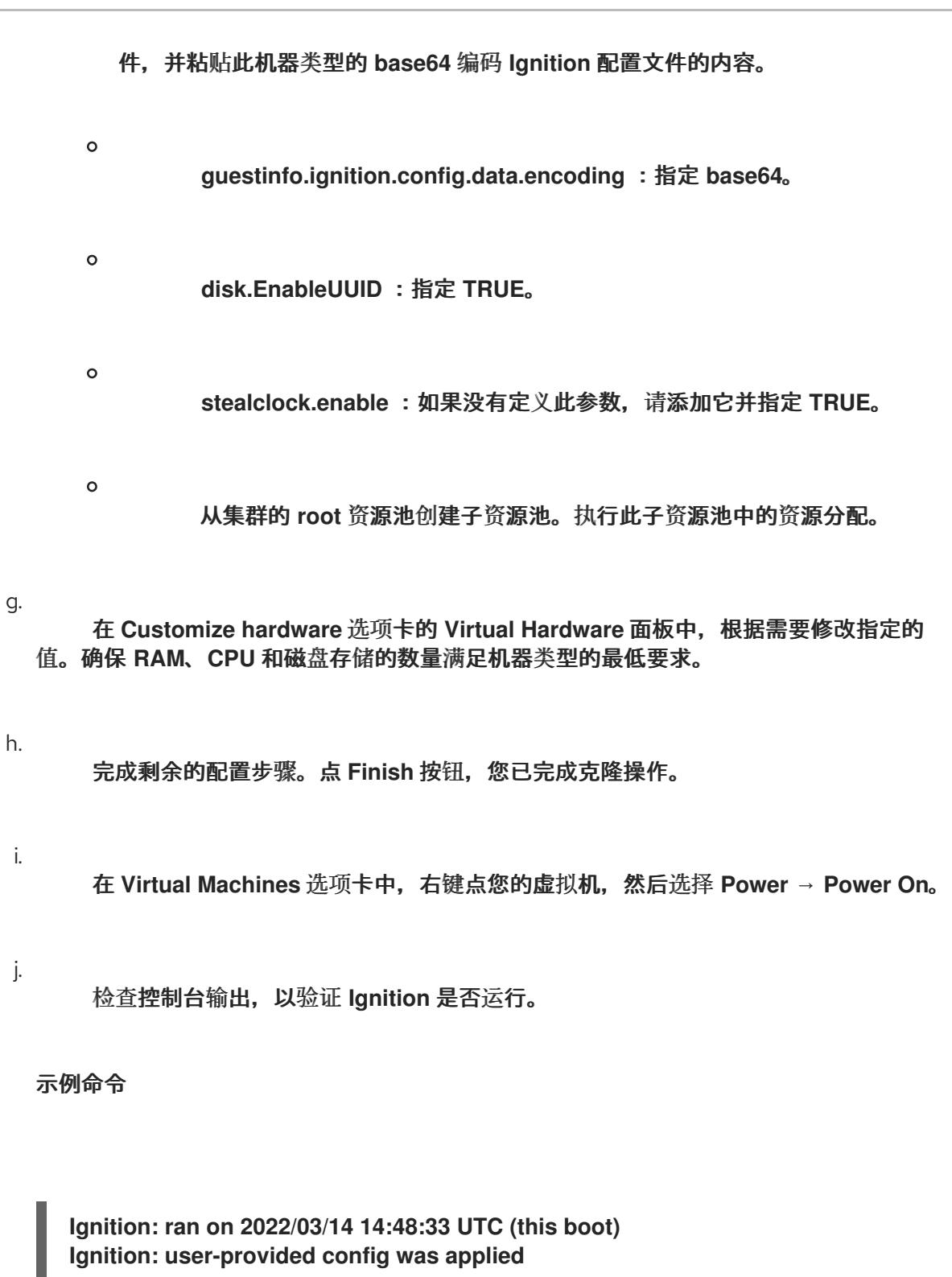

### 后续步骤

 $\bullet$ 

对每台机器执行前面的步骤,为集群创建其余机器。

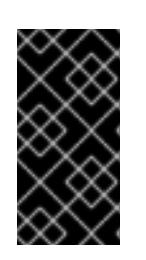

此时您必须创建 **bootstrap** 和 **control plane** 机器。由于计算机器上已默认 部署了一些 Pod, 因此还要在安装集群前至少创建两台计算机器。

**23.6.18.** 将更多计算机器添加到 **vSphere** 中的集群

重要

您可以将更多计算机器添加到 **VMware vSphere** 上的用户置备的 **OpenShift Container Platform** 集 群中。

在 **OpenShift Container Platform** 集群中部署 **vSphere** 模板后,您可以为该集群中的机器部署虚拟 机**(VM)**。

#### 先决条件

 $\blacksquare$ 

Ċ

- 获取计算机器的 **base64** 编码 **Ignition** 文件。
- 您可以访问您为集群创建的 **vSphere** 模板。

#### 流程

- 右键点击模板的名称,再点击 **Clone → Clone to Virtual Machine**。
- 2.

1.

在 **Select a name and folder** 选项卡中,指定虚拟机的名称。您可以在名称中包含机器类 型,如 **compute-1**。

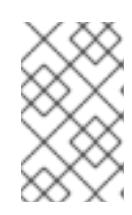

注意

确保 **vSphere** 安装中的所有虚拟机名称都是唯一的。

3.

在 **Select a name and folder** 选项卡中,选择您为集群创建的文件夹名称。

4.

在 **Select a compute resource** 选项卡中,选择数据中心中的主机名称。

- 在 **Select storage** 选项卡中,为您的配置和磁盘文件选择存储。
- 6. 在 **Select clone options** 中,选择 **Customize this virtual machine's hardware**。
- 7.

5.

在 **Customize hardware** 选项卡上,点 **Advanced**。

a.

单击 **Edit Configuration**,然后在 **Configuration Parameters** 窗口中点击 **Add Configuration Params**。定义以下参数名称和值:

- $\bullet$ **guestinfo.ignition.config.data** :粘贴此机器类型的 **base64** 编码计算 **Ignition** 配置文件的内容。
- **guestinfo.ignition.config.data.encoding** :指定 **base64**。
	- **disk.EnableUUID** :指定 **TRUE**。
- 8.

 $\bullet$ 

在 **Customize hardware** 选项卡的 **Virtual Hardware** 面板中,根据需要修改指定的值。确 保 **RAM**、**CPU** 和磁盘存储的数量满足机器类型的最低要求。如果存在多个网络,请选择 **Add New Device > Network Adapter**,然后在 **New Network** 菜单项提供的字段中输入您的网络信 息。

9.

完成剩余的配置步骤。点 **Finish** 按钮,您已完成克隆操作。

10.

在 **Virtual Machines** 选项卡中,右键点您的虚拟机,然后选择 **Power → Power On**。

#### 后续步骤

继续为集群创建更多计算机器。

**23.6.19.** 磁盘分区

在大多数情况下,数据分区最初是由安装 **RHCOS** 而不是安装另一个操作系统来创建的。在这种情况 下,**OpenShift Container Platform** 安装程序被允许配置磁盘分区。

但是,在安装 **OpenShift Container Platform** 节点时,在两种情况下您可能需要覆盖默认分区:

创建单独的分区: 要在空磁盘上进行 **greenfield** 安装,您可能需要在分区中添加单独的存 储。这正式支持生成 **/var** 或 **/var** 的子目录 , 如 **/var/lib/etcd** (独立分区),但不支持两者。

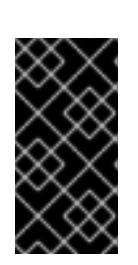

重要

对于大于 **100GB** 的磁盘大小,特别是磁盘大小大于 **1TB**,请创建一个独立的 **/var** 分区。如需更多信息,请参阅**"**创建独立 **/var** 分区**"**和 红[帽知](https://access.redhat.com/solutions/5587281)识库文章。

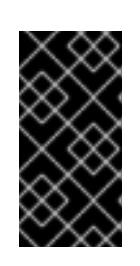

重要

**Kubernetes** 仅支持两个文件系统分区。如果您在原始配置中添加多个分 区,**Kubernetes** 无法监控所有这些分区。

 $\bullet$ 

保留现有分区:对于 **brownfield** 安装,您要在现有节点上重新安装 **OpenShift Container Platform**,并希望保留从之前的操作系统中安装的数据分区,对于 **coreos-installer** 来说,引导 选项和选项都允许您保留现有数据分区。

创建独立 **/var** 分区

通常,**OpenShift Container Platform** 的磁盘分区应该保留给安装程序。然而,在有些情况下您可能 需要在文件系统的一部分中创建独立分区。

**OpenShift Container Platform** 支持添加单个分区来将存储附加到 **/var** 分区或 **/var** 的子目录中。例 如:

- **/var/lib/containers** :保存随着系统中添加更多镜像和容器而增长的容器相关内容。
- **/var/lib/etcd** :保存您可能希望独立保留的数据,比如 **etcd** 存储的性能优化。
	- **/var** :保存您可能希望独立保留的数据,以满足审计等目的。

#### 重要

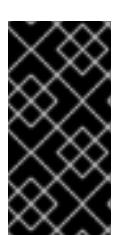

对于大于 **100GB** 的磁盘大小,特别是磁盘大小大于 **1TB**,请创建一个独立的 **/var** 分区。

通过单独存储 **/var** 目录的内容,可以更轻松地根据需要为区域扩展存储,并在以后重新安装 **OpenShift Container Platform**,并保持该数据的完整性。使用这个方法,您不必再次拉取所有容器,在 更新系统时也不必复制大量日志文件。

因为 **/var** 在进行一个全新的 **Red Hat Enterprise Linux CoreOS**(**RHCOS**)安装前必需存在,所以 这个流程会在 **OpenShift Container Platform** 安装过程的 **openshift-install** 准备阶段插入一个创建的机 器配置清单的机器配置来设置独立的 **/var** 分区。

#### 流程

创建存放 **OpenShift Container Platform** 安装文件的目录:

**\$ mkdir \$HOME/clusterconfig**

2.

1.

运行 **openshift-install**,以在 **manifest** 和 **openshift** 子目录中创建一组文件。在系统提示时 回答系统问题:

**\$ openshift-install create manifests --dir \$HOME/clusterconfig ? SSH Public Key ... \$ ls \$HOME/clusterconfig/openshift/ 99\_kubeadmin-password-secret.yaml 99\_openshift-cluster-api\_master-machines-0.yaml 99\_openshift-cluster-api\_master-machines-1.yaml 99\_openshift-cluster-api\_master-machines-2.yaml ...**

3.

创建用于配置额外分区的 **Butane** 配置。例如,将文件命名为 **\$HOME/clusterconfig/98 var-partition.bu**,将磁盘设备名称改为 **worker** 系统上存储设备的名称,并根据情况设置存储大 小。这个示例将 **/var** 目录放在一个单独的分区中:

**variant: openshift version: 4.12.0 metadata: labels: machineconfiguration.openshift.io/role: worker name: 98-var-partition storage: disks:**

<span id="page-3491-2"></span><span id="page-3491-1"></span><span id="page-3491-0"></span>**- device: /dev/<device\_name> 1 partitions: - label: var start** mib: <partition start offset> 2 **size** mib: *<partition* size> **3 number: 5 filesystems: - device: /dev/disk/by-partlabel/var path: /var format: xfs mount\_options: [defaults, prjquota] 4 with\_mount\_unit: true**

要分区的磁盘的存储设备名称。

# **[2](#page-3491-1)**

<span id="page-3491-3"></span>**[1](#page-3491-0)**

当在引导磁盘中添加数据分区时,推荐最少使用 **25000 MB**。**root** 文件系统会自动调 整大小以填充所有可用空间(最多到指定的偏移值)。如果没有指定值,或者指定的值小于 推荐的最小值,则生成的 **root** 文件系统会太小,而在以后进行的 **RHCOS** 重新安装可能会 覆盖数据分区的开始部分。

# **[3](#page-3491-2)**

以兆字节为单位的数据分区大小。

## **[4](#page-3491-3)**

对于用于容器存储的文件系统,必须启用 **prjquota** 挂载选项。

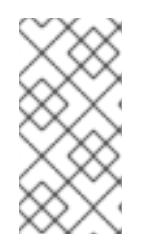

注意

当创建单独的 /var 分区时, 如果不同的实例类型没有相同的设备名称, 则无 法为 **worker** 节点使用不同的实例类型。

4.

从 **Butane** 配置创建一个清单,并将它保存到 **clusterconfig/openshift** 目录中。例如,运行 以下命令:

**\$ butane \$HOME/clusterconfig/98-var-partition.bu -o \$HOME/clusterconfig/openshift/98-var-partition.yaml**

5.

再次运行 **openshift-install**,从 **manifest** 和 **openshift** 子目录中的一组文件创建 **Ignition**
配置:

**\$ openshift-install create ignition-configs --dir \$HOME/clusterconfig \$ ls \$HOME/clusterconfig/ auth bootstrap.ign master.ign metadata.json worker.ign**

现在,您可以使用 **Ignition** 配置文件作为 **vSphere** 安装程序的输入来安装 **Red Hat Enterprise Linux CoreOS(RHCOS)**系统。

**23.6.20.** 等待 **bootstrap** 过程完成

**OpenShift Container Platform bootstrap** 过程在集群节点首次引导到安装到磁盘的持久 **RHCOS** 环 境后开始。通过 **Ignition** 配置文件提供的配置信息用于初始化 **bootstrap** 过程并在机器上安装 **OpenShift Container Platform**。您必须等待 **bootstrap** 过程完成。

先决条件

 $\bullet$ 

- 已为集群创建 **Ignition** 配置文件。
- 您已配置了适当的网络、**DNS** 和负载平衡基础架构。
- 已获得安装程序,并为集群生成 **Ignition** 配置文件。
- 

已在集群机器上安装 **RHCOS**,并提供 **OpenShift Container Platform** 安装程序生成的 **Ignition** 配置文件。

您的机器可以直接访问互联网,或者有 **HTTP** 或 **HTTPS** 代理可用。

流程

1.

**[1](#page-3492-0)**

监控 **bootstrap** 过程:

<span id="page-3492-1"></span><span id="page-3492-0"></span>**\$ ./openshift-install --dir <installation\_directory> wait-for bootstrap-complete \ 1 --log-level=info 2**

对于 **<installation\_directory>**,请指定安装文件保存到的目录的路径。

**[2](#page-3492-1)**

要查看不同的安装详情,请指定 **warn**、**debug** 或 **error**,而不是 **info**。

输出示例

**INFO Waiting up to 30m0s for the Kubernetes API at https://api.test.example.com:6443... INFO API v1.25.0 up INFO Waiting up to 30m0s for bootstrapping to complete... INFO It is now safe to remove the bootstrap resources**

当 **Kubernetes API** 服务器提示已在 **control plane** 机器上引导它时,该命令会成功。

2.

**bootstrap** 过程完成后,从负载均衡器中删除 **bootstrap** 机器。

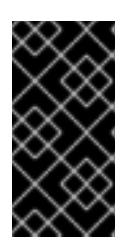

# 重要

此时您必须从负载均衡器中删除 **bootstrap** 机器。您还可以删除或重新格式 化 **bootstrap** 机器本身。

**23.6.21.** 使用 **CLI** 登录集群

您可以通过导出集群 **kubeconfig** 文件,以默认系统用户身份登录集群。**kubeconfig** 文件包含有关集 群的信息,供 **CLI** 用于将客户端连接到正确的集群和 **API** 服务器。该文件特定于集群,在 **OpenShift Container Platform** 安装过程中创建。

先决条件

已部署 **OpenShift Container Platform** 集群。

<span id="page-3494-0"></span>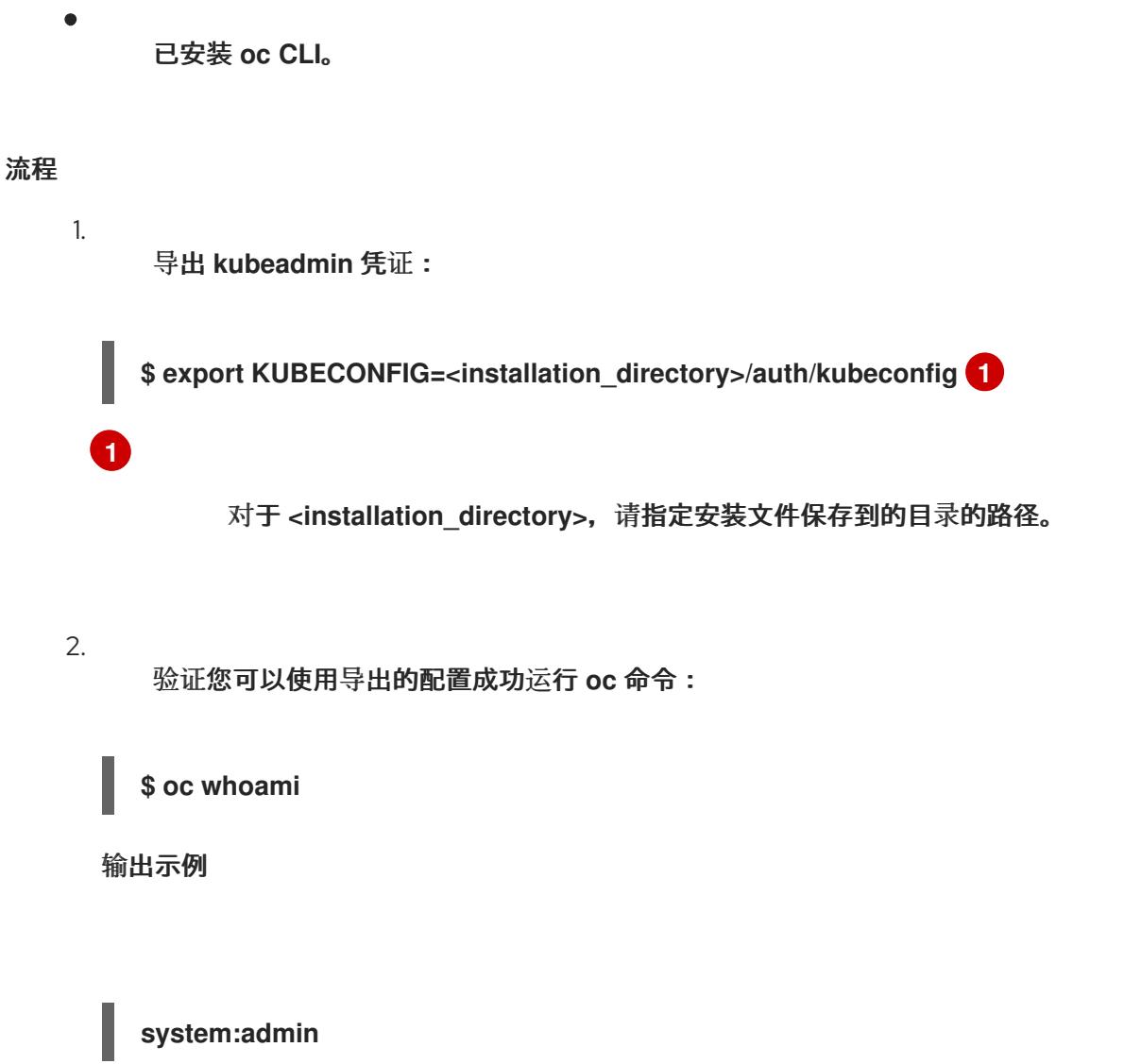

**23.6.22.** 批准机器的证书签名请求

当您将机器添加到集群时,会为您添加的每台机器生成两个待处理证书签名请求**(CSR)**。您必须确认这 些 CSR 已获得批准,或根据需要自行批准。必须首先批准客户端请求,然后批准服务器请求。

先决条件

 $\bullet$ 

您已将机器添加到集群中。

流程

1.

确认集群可以识别这些机器:

**\$ oc get nodes**

输出示例

**NAME STATUS ROLES AGE VERSION master-0 Ready master 63m v1.25.0 master-1 Ready master 63m v1.25.0 master-2 Ready master 64m v1.25.0**

输出中列出了您创建的所有机器。

注意

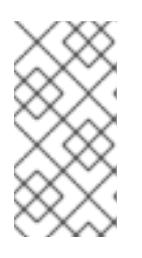

在有些 **CSR** 被批准前,前面的输出可能不包括计算节点(也称为 **worker** 节 点)。

2.

检查待处理的 **CSR**,并确保添加到集群中的每台机器都有 **Pending** 或 **Approved** 状态的客 户端请求:

**\$ oc get csr**

输出示例

**NAME AGE REQUESTOR CONDITION csr-8b2br 15m system:serviceaccount:openshift-machine-config-operator:nodebootstrapper Pending csr-8vnps 15m system:serviceaccount:openshift-machine-config-operator:nodebootstrapper Pending ...**

在本例中,两台机器加入集群。您可能会在列表中看到更多已批准的 **CSR**。

如果 CSR 没有获得批准, 在您添加的机器的所有待处理 CSR 都处于 Pending 状态 后, 请 批准集群机器的 **CSR**:

注意

由于 CSR 会自动轮转, 因此请在将机器添加到集群后一小时内批准您的 **CSR**。如果没有在一小时内批准它们,证书将会轮转,每个节点会存在多个证书。 您必须批准所有这些证书。批准客户端 **CSR** 后,**Kubelet** 为服务证书创建一个二 级 **CSR**,这需要手动批准。然后,如果 **Kubelet** 请求具有相同参数的新证书,则 后续提供证书续订请求由 **machine-approver** 自动批准。

注意

对于在未启用机器 **API** 的平台上运行的集群,如裸机和其他用户置备的基础 架构,您必须实施一种方法来自动批准 **kubelet** 提供证书请求**(CSR)**。如果没有批 准请求,则 **oc exec**、**ocrsh** 和 **oc logs** 命令将无法成功,因为 **API** 服务器连接 到 **kubelet** 时需要服务证书。与 **Kubelet** 端点联系的任何操作都需要此证书批 准。该方法必须监视新的 **CSR**,确认 **CSR** 由 **system: node** 或 **system:admin** 组中的 **node-bootstrapper** 服务帐户提交,并确认节点的身份。

要单独批准,请对每个有效的 **CSR** 运行以下命令:

**\$ oc adm certificate approve <csr\_name> 1**

<span id="page-3496-0"></span>**<csr\_name>** 是当前 **CSR** 列表中 **CSR** 的名称。

要批准所有待处理的 **CSR**,请运行以下命令:

**\$ oc get csr -o go-template='{{range .items}}{{if not .status}}{{.metadata.name}} {{"\n"}}{{end}}{{end}}' | xargs --no-run-if-empty oc adm certificate approve**

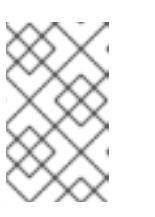

**[1](#page-3496-0)**

注意

在有些 **CSR** 被批准前,一些 **Operator** 可能无法使用。

3.

<span id="page-3497-0"></span>**[1](#page-3497-0)** 4. 现在,您的客户端请求已被批准,您必须查看添加到集群中的每台机器的服务器请求: 输出示例 5. 如果剩余的 **CSR** 没有被批准,且处于 **Pending** 状态,请批准集群机器的 **CSR**: 要单独批准,请对每个有效的 **CSR** 运行以下命令: **<csr\_name>** 是当前 **CSR** 列表中 **CSR** 的名称。 要批准所有待处理的 **CSR**,请运行以下命令: 6. 批准所有客户端和服务器 **CSR** 后,机器将 处于 **Ready** 状态。运行以下命令验证: 输出示例 **\$ oc get csr NAME AGE REQUESTOR CONDITION csr-bfd72 5m26s system:node:ip-10-0-50-126.us-east-2.compute.internal Pending csr-c57lv 5m26s system:node:ip-10-0-95-157.us-east-2.compute.internal Pending ... \$ oc adm certificate approve <csr\_name> 1 \$ oc get csr -o go-template='{{range .items}}{{if not .status}}{{.metadata.name}} {{"\n"}}{{end}}{{end}}' | xargs oc adm certificate approve \$ oc get nodes**

**NAME STATUS ROLES AGE VERSION master-0 Ready master 73m v1.25.0 master-1 Ready master 73m v1.25.0 master-2 Ready master 74m v1.25.0 worker-0 Ready worker 11m v1.25.0 worker-1 Ready worker 11m v1.25.0**

注意

批准服务器 **CSR** 后可能需要几分钟时间让机器过渡到 **Ready** 状态。

# 其他信息

如需有关 CSR 的更多信息, 请参阅 [证书签](https://kubernetes.io/docs/reference/access-authn-authz/certificate-signing-requests/)名请求。

**23.6.22.1.** 初始 **Operator** 配置

在 **control plane** 初始化后,您必须立即配置一些 **Operator**,以便它们都可用。

### 先决条件

您的 **control plane** 已初始化。

# 流程

1.

观察集群组件上线:

**\$ watch -n5 oc get clusteroperators**

输出示例

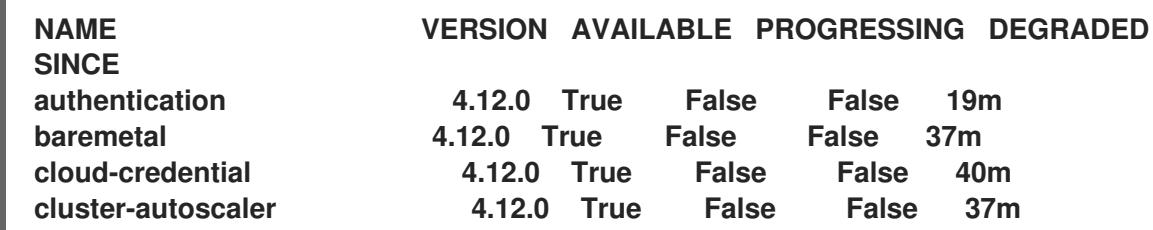

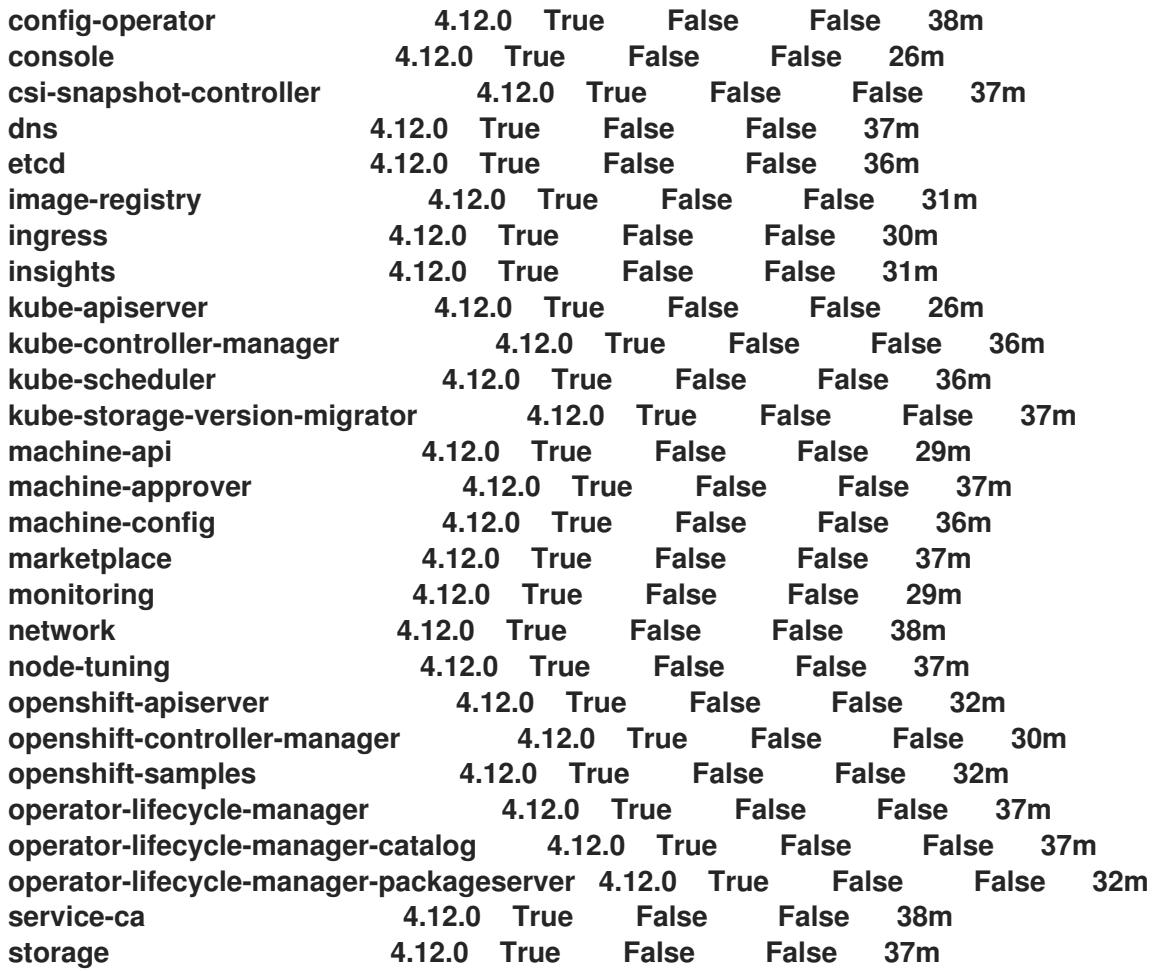

2.

配置不可用的 **Operator**。

**23.6.22.2.** 安装过程中删除的镜像 **registry**

在不提供可共享对象存储的平台上,**OpenShift Image Registry Operator bootstraps** 本身为 **Removed**。这允许 **openshift-installer** 在这些平台类型上完成安装。

安装后,您必须编辑 **Image Registry Operator** 配置,将 **managementState** 从 **Removed** 切换到 **Managed**。

**23.6.22.3.** 镜像 **registry** 存储配置

对于不提供默认存储的平台,**Image Registry Operator** 最初不可用。安装后,您必须将 **registry** 配 置为使用存储,以便 **Registry Operator** 可用。

显示配置生产集群所需的持久性卷的说明。如果适用,显示有关将空目录配置为存储位置的说明,这 仅适用于非生产集群。

提供了在升级过程中使用 **Recreate rollout** 策略来允许镜像 **registry** 使用块存储类型的说明。

**23.6.22.3.1.** 为 **VMware vSphere** 配置块 **registry** 存储

要允许镜像 **registry** 在作为集群管理员升级过程中使用块存储类型,如 **vSphere Virtual Machine Disk(VMDK)**,您可以使用 **Recreate rollout** 策略。

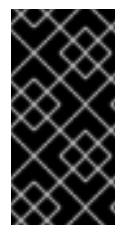

重要

支持块存储卷,但不建议在生产环境中用于镜像 **registry**。在块存储上配置 **registry** 的安装不具有高可用性,因为 **registry** 无法具有多个副本。

流程

1.

输入以下命令将镜像 **registry** 存储设置为块存储类型,对 **registry** 进行补丁,使其使用 **Recreate rollout** 策略,并只使用一个副本运行:

**\$ oc patch config.imageregistry.operator.openshift.io/cluster --type=merge -p '{"spec": {"rolloutStrategy":"Recreate","replicas":1}}'**

2.

为块存储设备置备 **PV**,并为该卷创建 **PVC**。请求的块卷使用 **ReadWriteOnce(RWO)**访问 模式。

a.

创建包含以下内容的 **pvc.yaml** 文件以定义 **VMware vSphere PersistentVolumeClaim** 对象:

<span id="page-3500-3"></span><span id="page-3500-2"></span><span id="page-3500-1"></span><span id="page-3500-0"></span>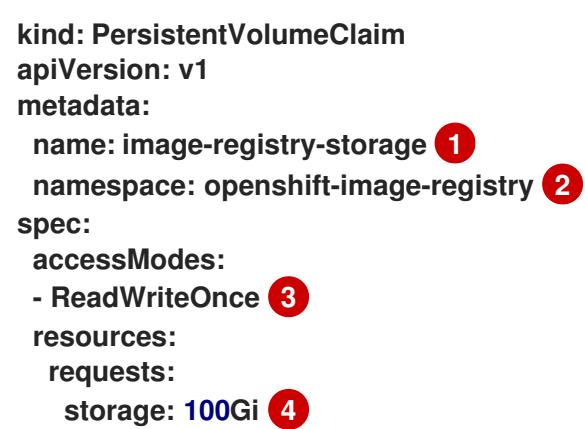

<span id="page-3501-0"></span>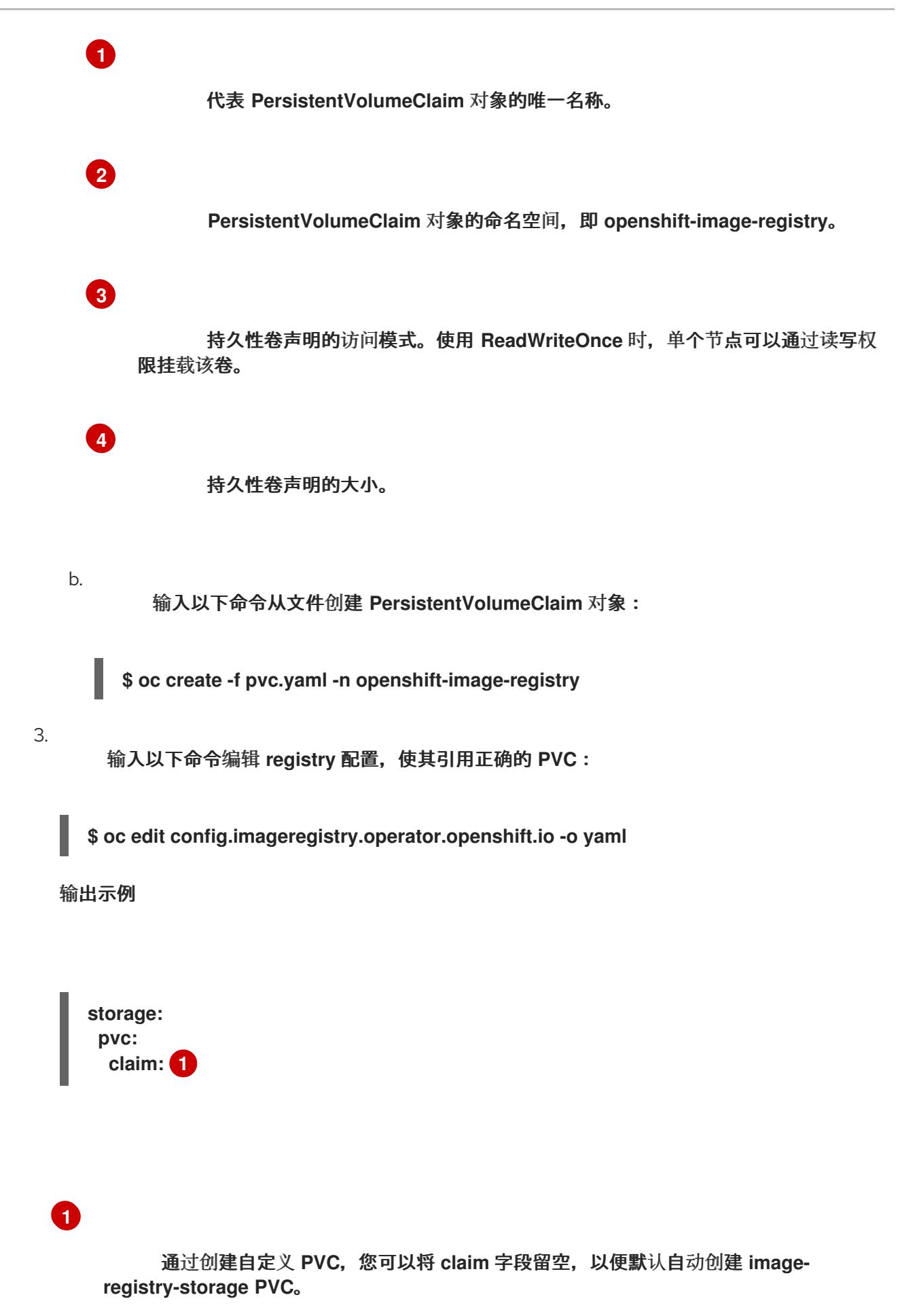

有关配置 **registry** 存储以便引用正确的 **PVC** 的说明,请参阅 为 **[vSphere](https://access.redhat.com/documentation/zh-cn/openshift_container_platform/4.12/html-single/registry/#registry-configuring-storage-vsphere_configuring-registry-storage-vsphere)** 配置 **registry**。

**23.6.23.** 在用户置备的基础架构上完成安装

完成 **Operator** 配置后,可以在您提供的基础架构上完成集群安装。

### 先决条件

- $\bullet$ 您的 **control plane** 已初始化。
- $\bullet$ 已完成初始 **Operator** 配置。

## 流程

1.

使用以下命令确认所有集群组件都在线:

**\$ watch -n5 oc get clusteroperators**

#### 输出示例

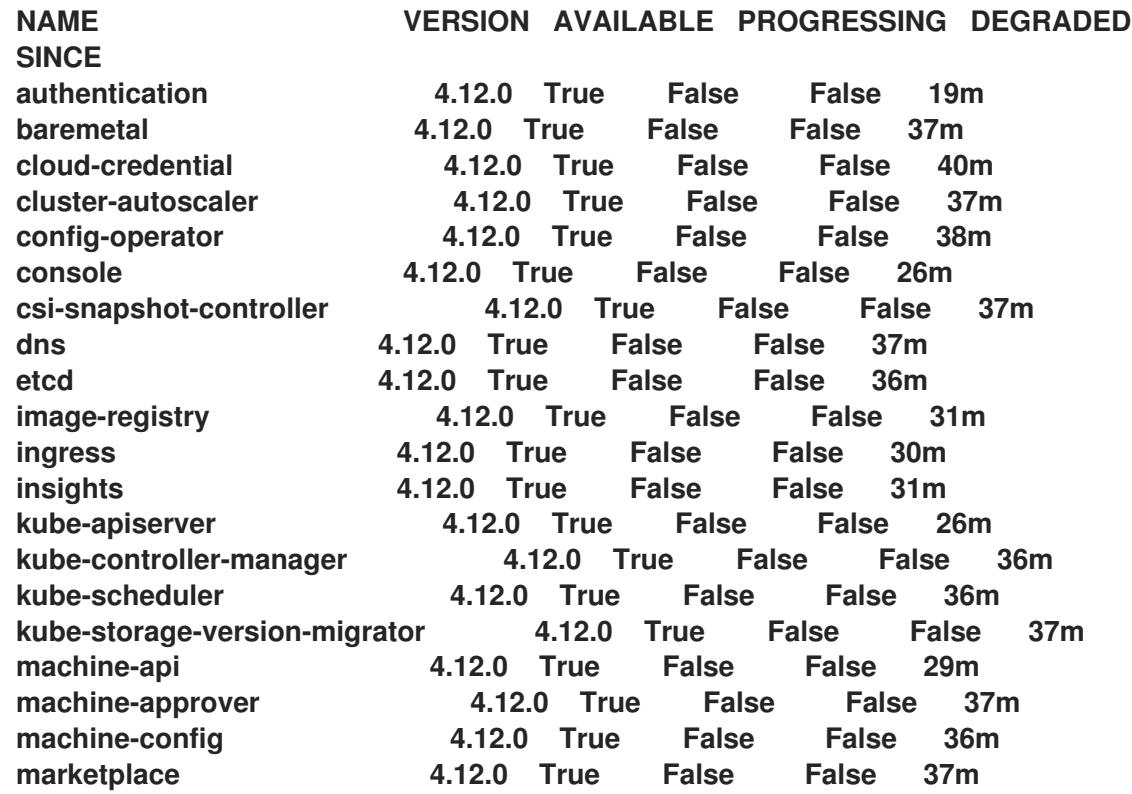

**monitoring 4.12.0 True False False 29m network 4.12.0 True False False 38m node-tuning 4.12.0 True False False 37m openshift-apiserver 4.12.0 True False False 32m openshift-controller-manager 4.12.0 True False False 30m openshift-samples 4.12.0 True False False 32m operator-lifecycle-manager 4.12.0 True False False 37m operator-lifecycle-manager-catalog 4.12.0 True False False 37m operator-lifecycle-manager-packageserver 4.12.0 True False False 32m service-ca 4.12.0 True False False 38m storage 4.12.0 True False False 37m**

另外,当所有集群都可用时,以下命令会通知您。它还检索并显示凭证:

**\$ ./openshift-install --dir <installation\_directory> wait-for install-complete 1**

**[1](#page-3503-0)**

<span id="page-3503-0"></span>对于 **<installation\_directory>**,请指定安装文件保存到的目录的路径。

输出示例

**INFO Waiting up to 30m0s for the cluster to initialize...**

**Cluster Version Operator** 完成从 **Kubernetes API** 服务器部署 **OpenShift Container** Platform 集群时,该命令会成功。

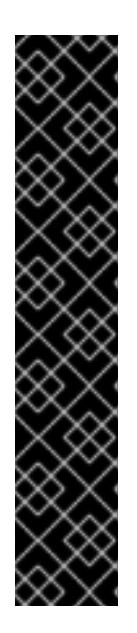

重要

安装程序生成的 **Ignition** 配置文件包含 **24** 小时后过期的证书,然后在 该时进行续订。如果在更新证书前关闭集群,且集群在 **24** 小时后重启,集群 会自动恢复过期的证书。一个例外是,您必须手动批准待处理的 **nodebootstrapper** 证书签名请求**(CSR)**来恢复 **kubelet** 证书。如需更多信息,请 参阅从过期的 *control plane* 证书 中恢复的文档。

建议您在 **Ignition** 配置文件生成后的 **12** 小时内使用它们,因为 **24** 小时 的证书会在集群安装后的 **16** 小时到 **22** 小时间进行轮转。通过在 **12** 小时内使 用 **Ignition** 配置文件,您可以避免在安装过程中因为执行了证书更新而导致安 装失败的问题。

2.

确认 **Kubernetes API** 服务器正在与 **pod** 通信。

a.

要查看所有 **pod** 的列表,请使用以下命令:

**\$ oc get pods --all-namespaces**

输出示例

**NAMESPACE NAME READY STATUS RESTARTS AGE openshift-apiserver-operator openshift-apiserver-operator-85cb746d55-zqhs8 1/1 Running 1 9m openshift-apiserver apiserver-67b9g 1/1 Running 0 3m openshift-apiserver apiserver-ljcmx 1/1 Running 0 1m openshift-apiserver apiserver-z25h4 1/1 Running 0 2m openshift-authentication-operator authentication-operator-69d5d8bf84-vh2n8 1/1 Running 0 5m ...**

b.

<span id="page-3504-0"></span>使用以下命令,查看上一命令的输出中所列 **pod** 的日志:

**\$ oc logs <pod\_name> -n <namespace> 1**

**[1](#page-3504-0)**

指定 **pod** 名称和命名空间,如上一命令的输出中所示。

如果 **pod** 日志显示,**Kubernetes API** 服务器可以与集群机器通信。

3.

对于使用光纤通道协议(FCP)的安装,还需要额外的步骤才能启用多路径。不要在安装过程中 启用多路径。

如需更多信息,请参阅 安装后机器配置任务 文档中的**"**使用 **RHCOS** 上使用内核参数启用多 路径**"**。

您可以按照将计算机器 添加到 **vSphere** [的内容在集群安装后添加](https://access.redhat.com/documentation/zh-cn/openshift_container_platform/4.12/html-single/machine_management/#adding-vsphere-compute-user-infra)额外的计算机器。

**23.6.24.** 为 **control plane** 节点配置 **vSphere DRS** 反关联性规则

可将 **vSphere** 分布式资源调度程序 **DRS)** 关联性规则配置为支持 **OpenShift Container Platform Control Plane** 节点的高可用性。反关联性规则确保 **OpenShift Container Platform Control Plane** 节点 的 **vSphere** 虚拟机没有调度到同一 **vSphere** 主机。

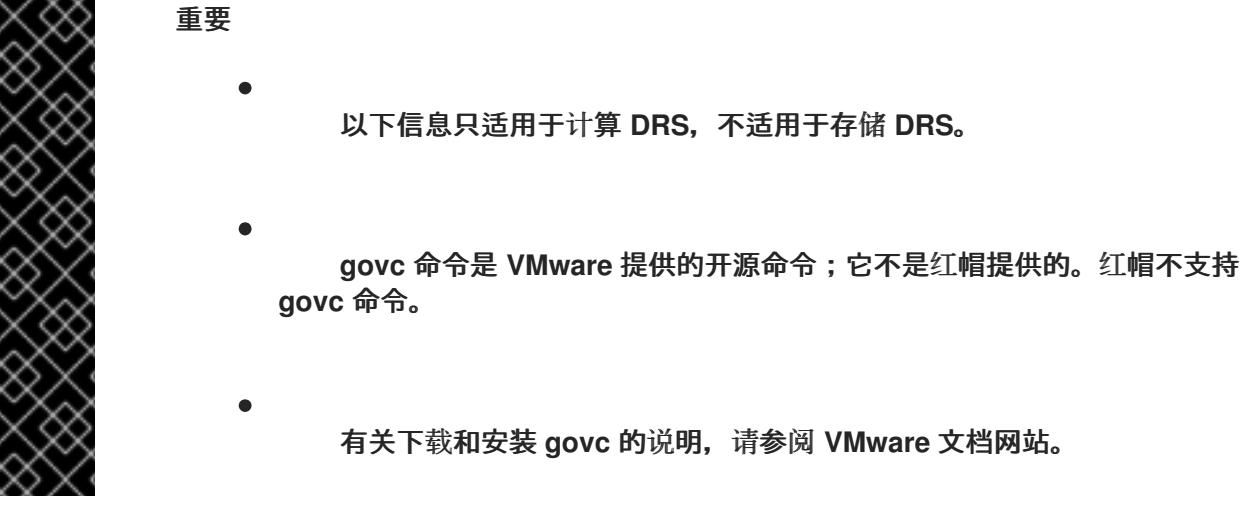

运行以下命令来创建反关联性规则:

#### 示例命令

**\$ govc cluster.rule.create \ -name openshift4-control-plane-group \ -dc MyDatacenter -cluster MyCluster \ -enable \ -anti-affinity master-0 master-1 master-2**

创建规则后,您的 **control plane** 节点由 **vSphere** 自动迁移,以便它们不会在同一主机上运行。当 **vSphere** 协调新规则时,这可能需要一些时间。以下流程中会显示成功的命令完成。

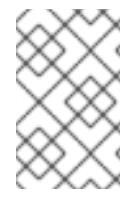

注意

迁移会自动进行,并可能导致 **OpenShift API** 中断或延迟,直到迁移完成为止。

当 **control plane** 虚拟机名称发生变化或迁移到新的 **vSphere** 集群时,需要手动更新 **vSphere DRS** 反关联性规则。

#### 流程

1.

运行以下命令来删除任何现有的 **DRS** 反关联性规则:

**\$ govc cluster.rule.remove \ -name openshift4-control-plane-group \ -dc MyDatacenter -cluster MyCluster**

输出示例

**[13-10-22 09:33:24] Reconfigure /MyDatacenter/host/MyCluster...OK**

2.

运行以下命令,使用更新的名称再次创建规则:

**\$ govc cluster.rule.create \ -name openshift4-control-plane-group \ -dc MyDatacenter -cluster MyOtherCluster \**

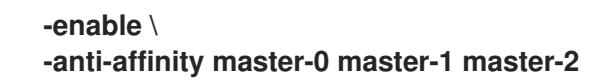

**23.6.25.** 备份 **VMware vSphere** 卷

**OpenShift Container Platform** 将新卷作为独立持久性磁盘置备,以在集群中的任何节点上自由附加 和分离卷。因此,无法备份使用快照的卷,也无法从快照中恢复卷。如需更多信息 ,请参阅[快照限制。](https://docs.vmware.com/en/VMware-vSphere/6.7/com.vmware.vsphere.vm_admin.doc/GUID-53F65726-A23B-4CF0-A7D5-48E584B88613.html)

流程

3.

创建持久性卷的备份:

- 1. 停止使用该持久卷的应用。
- 2. 克隆持久性卷。
	- 重新启动应用程序。
- 4. 创建克隆的卷的备份。
- 5. 删除克隆的卷。

**23.6.26. OpenShift Container Platform** 的 **Telemetry** 访问

在 **OpenShift Container Platform 4.12** 中,默认运行的 **Telemetry** 服务提供有关集群健康状况和成 功更新的指标,需要访问互联网。如果您的集群连接到互联网,**Telemetry** 会自动运行,并且集群会注册 到 **[OpenShift](https://console.redhat.com/openshift) Cluster Manager Hybrid Cloud Console**。

确认 **[OpenShift](https://console.redhat.com/openshift) Cluster Manager Hybrid Cloud Console** 清单正确后,可以由 **Telemetry** 自动维 护,也可以使用 **OpenShift Cluster Manager** 手动维护,使用[订阅监](https://access.redhat.com/documentation/zh-cn/subscription_central/2020-04/html/getting_started_with_subscription_watch/con-how-to-select-datacollection-tool_assembly-requirements-and-your-responsibilities-ctxt#red_hat_openshift)控来跟踪帐户或多集群级别的 **OpenShift Container Platform** 订阅。

其他资源

有关 Telemetry 服务的更多信息, 请参阅关于 远[程健康](https://access.redhat.com/documentation/zh-cn/openshift_container_platform/4.12/html-single/support/#about-remote-health-monitoring)监控

#### **23.6.27.** 后续步骤

 $\bullet$ 

[自定](https://access.redhat.com/documentation/zh-cn/openshift_container_platform/4.12/html-single/post-installation_configuration/#available_cluster_customizations)义集群。

如果需要,您可以选择 [不使用](https://access.redhat.com/documentation/zh-cn/openshift_container_platform/4.12/html-single/support/#opting-out-remote-health-reporting_opting-out-remote-health-reporting)远程健康报告。

设置 **registry** 并配置 **[registry](https://access.redhat.com/documentation/zh-cn/openshift_container_platform/4.12/html-single/registry/#configuring-registry-storage-vsphere)** 存储。

可选: 查看 **vSphere** 问题检测器 **[Operator](#page-3670-0)** 中的事件,以确定集群是否有权限或存储配置问 题。

#### **23.7.** 在受限网络中的 **VSPHERE** 上安装集群

在 **OpenShift Container Platform 4.12** 中,您可以通过创建安装发行内容的内部镜像在受限网络中的 **VMware vSphere** 基础架构上安装集群。

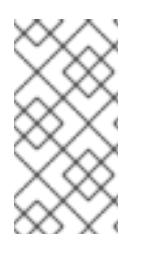

# 注意

**OpenShift Container Platform** 支持将集群部署到单个 **VMware vCenter** 中。不支持 在多个 **vCenter** 上使用机器**/**机器集部署集群。

**23.7.1.** 先决条件

- 您可以参阅有关 **OpenShift Container Platform** [安装和更新](https://access.redhat.com/documentation/zh-cn/openshift_container_platform/4.12/html-single/architecture/#architecture-installation) 流程的详细信息。
	- 您可以阅读有关 选择[集群安装方法的文档,并](#page-22-0)为用户准备它。
- 

您在镜[像主机上](#page-52-0)创建 **registry**,并获取您的 **OpenShift Container Platform** 版本的 **imageContentSources** 数据。

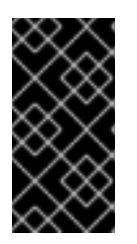

重要

由于安装介质位于镜像主机上,因此您可以使用该计算机完成所有安装步 骤。

已为集群置备了 [持久性存](https://access.redhat.com/documentation/zh-cn/openshift_container_platform/4.12/html-single/storage/#understanding-persistent-storage)储。要部署私有镜像 **registry**,您的存储必须提供 **ReadWriteMany** 访问模式。

**OpenShift Container Platform** 安装程序需要访问 **vCenter** 和 **ESXi** 主机上的端口 **443**。您 确认可以访问端口 **443**。

如果您使用防火墙,您与管理员确认可以访问端口 **443**。**control plane** 节点必须能够通过端 口 **443** 访问 **vCenter** 和 **ESXi** 主机,才能成功安装。

[如果您使用防火](#page-4336-0)墙并计划使用 Telemetry 服务, 则将防火墙配置为允许集群需要访问的站 点。

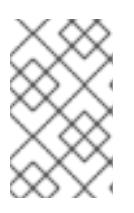

注意

如果要配置代理,请务必查看此站点列表。

**23.7.2.** 关于在受限网络中安装

在 **OpenShift Container Platform 4.12** 中,可以执行不需要有效的互联网连接来获取软件组件的安 装。受限网络安装可以使用安装程序置备的基础架构或用户置备的基础架构完成,具体取决于您要安装集 群的云平台。

如果您选择在云平台中执行受限网络安装,您仍需要访问其云 **API**。有些云功能,比如 **Amazon Web Service** 的 **Route 53 DNS** 和 **IAM** 服务,需要访问互联网。根据您的网络,在裸机硬件、**Nutanix** 或 **VMware vSphere** 上安装可能需要较少的互联网访问。

要完成受限网络安装,您必须创建一个 **registry**,以镜像 **OpenShift** 镜像 **registry** 的内容并包含安装 介质。您可以在镜像主机上创建此 **registry**,该主机可同时访问互联网和您的封闭网络,也可以使用满足 您的限制条件的其他方法。

**23.7.2.1.** 其他限制

受限网络中的集群有以下额外限制和限制:

**ClusterVersion** 状态包含一个 **Unable to retrieve available updates** 错误。

默认情况下,您无法使用 **Developer Catalog** 的内容,因为您无法访问所需的镜像流标签。

**23.7.3. OpenShift Container Platform** 互联网访问

在 **OpenShift Container Platform 4.12** 中,您需要访问互联网来获得用来安装集群的镜像。

您必须具有以下互联网访问权限:

- 访问 **[OpenShift](https://console.redhat.com/openshift) Cluster Manager Hybrid Cloud Console** 以下载安装程序并执行订阅管 理。如果集群可以访问互联网,并且没有禁用 **Telemetry**,该服务会自动授权您的集群。
	- 访问 [Quay.io](http://quay.io), 以获取安装集群所需的软件包。

获取执行集群更新所需的软件包。

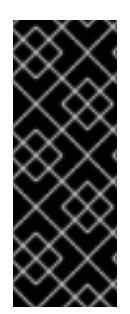

 $\blacksquare$ 

#### 重要

如果您的集群无法直接访问互联网,则可以在置备的某些类型的基础架构上执行受限网 络安装。在此过程中,您可以下载所需的内容,并使用它为镜像 **registry** 填充安装软件 包。对于某些安装类型,集群要安装到的环境不需要访问互联网。在更新集群前,您要更 新镜像 **registry** 的内容。

**23.7.4. VMware vSphere** 基础架构要求

您必须在满足您使用的组件要求的 **VMware vSphere** 实例之一上安装 **OpenShift Container Platform** 集群:

版本 **7.0** 更新 **2** 或更高版本

版本 **8.0** 更新 **1** 或更高版本

您可以在内部或 **[VMware](https://cloud.vmware.com/providers) Cloud** 验证的供应商中托管 **VMware vSphere** 基础架构,以满足下表中概 述的要求:

# 表 **23.73. vSphere** 虚拟环境的版本要求

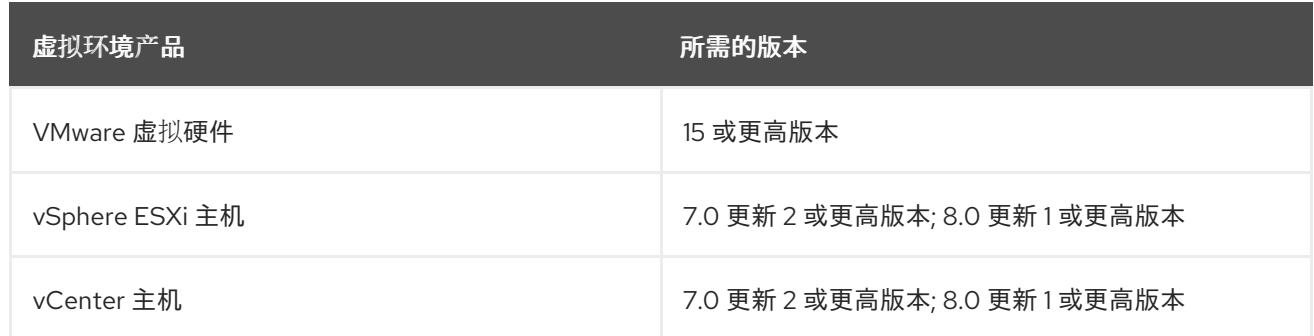

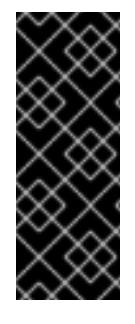

# 重要

在 **VMware vSphere** 版本 **7.0** 和 **7.0 Update 1** 上安装集群已弃用。这些版本仍被完全 支持,但所有 **vSphere 6.x** 版本都不再被支持。**OpenShift Container Platform** 版本 **4.12** 需要 **VMware** 虚拟硬件版本 **15** 或更高版本。要为您的 **vSphere** 虚拟机更新硬件版本,请 参阅更新集群部分中的**"**在 **vSphere** 中运行的节点上更新硬件**"**文章。

# 表 **23.74. VMware** 组件支持的最低 **vSphere** 版本

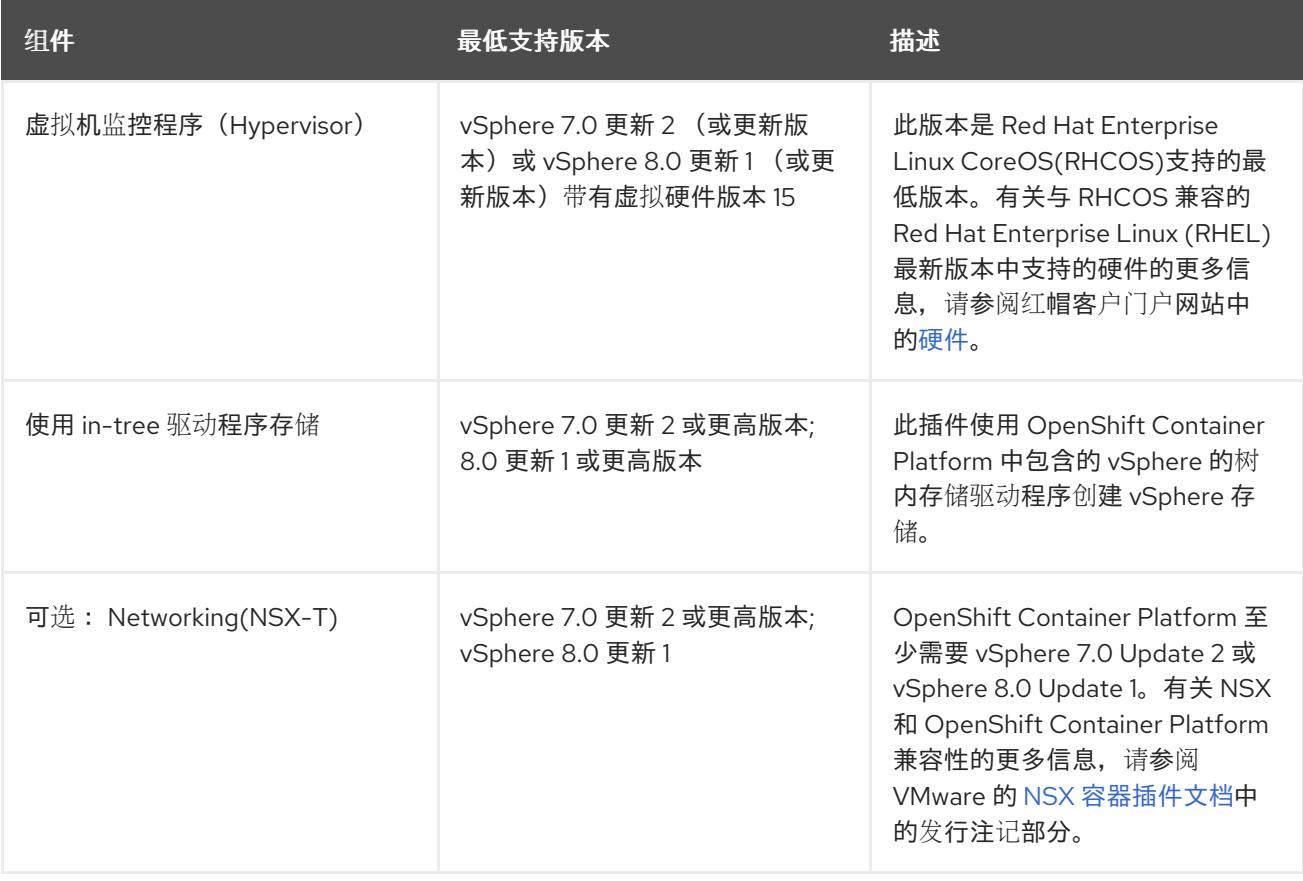

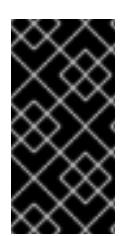

# 重要

您必须确保在安装 **OpenShift Container Platform** 前同步 **ESXi** 主机上的时间。请参 阅 **VMware** 文档中的 编辑主机[时间](https://docs.vmware.com/en/VMware-vSphere/6.7/com.vmware.vsphere.vcenterhost.doc/GUID-8756D419-A878-4AE0-9183-C6D5A91A8FB1.html)配置。

#### **23.7.5.** 网络连接要求

您必须配置机器之间的网络连接,以允许 **OpenShift Container Platform** 集群组件进行通信。

查看有关所需网络端口的以下详细信息。

#### 表 **23.75.** 用于全机器到所有机器通信的端口

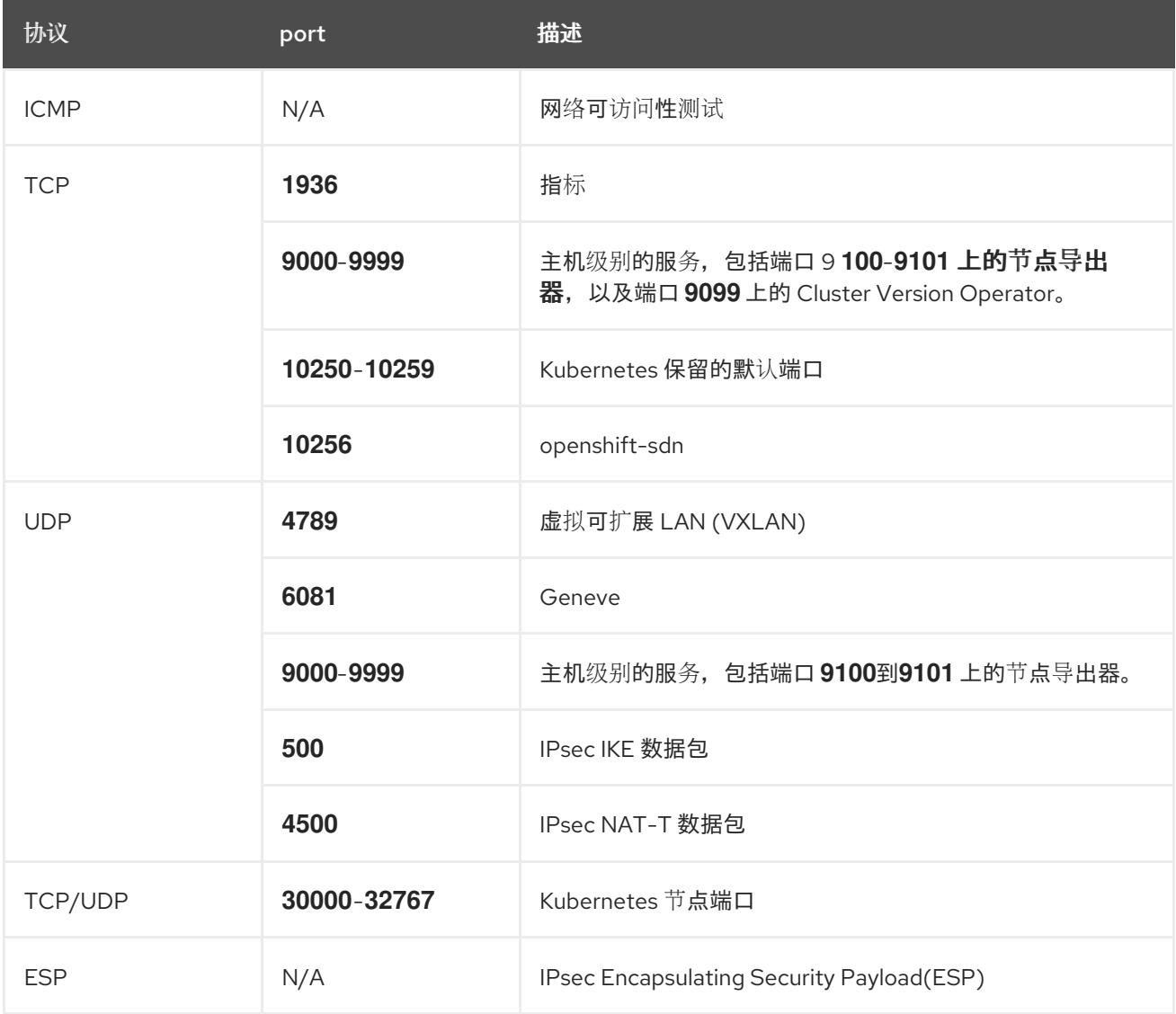

# 表 **23.76.** 用于所有机器控制平面通信的端口

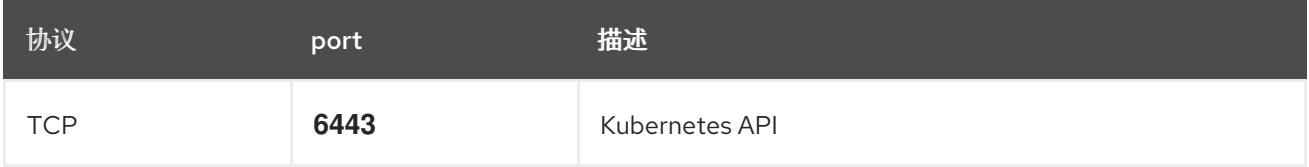

表 **23.77. control plane** 机器用于 **control plane** 机器通信的端口

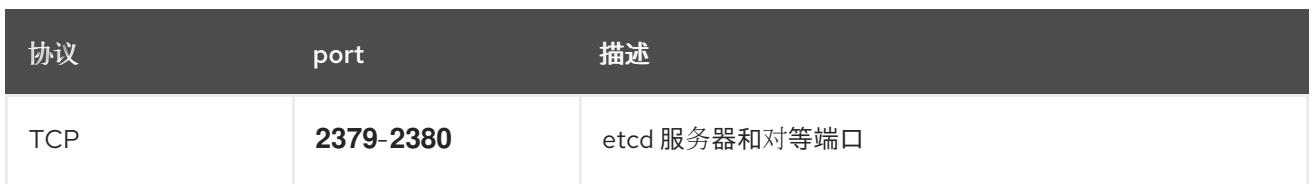

## **23.7.6. VMware vSphere CSI Driver Operator** 要求

要安装 **vSphere CSI Driver Operator**,必须满足以下要求:

- $\bullet$ **VMware vSphere** 版本: **7.0** 更新 **2** 或更高版本; **8.0** 更新 **1** 或更高版本
- **vCenter** 版本: **7.0** 更新 **2** 或更高版本; **8.0** 更新 **1** 或更高版本
	- 硬件版本 **15** 或更高版本的虚拟机
	- 集群中还没有安装第三方 **vSphere CSI** 驱动程序

如果集群中存在第三方 **vSphere CSI** 驱动程序,**OpenShift Container Platform** 不会覆盖它。存在第 三方 **vSphere CSI** 驱动程序可防止 **OpenShift Container Platform** 更新到 **OpenShift Container Platform 4.13** 或更高版本。

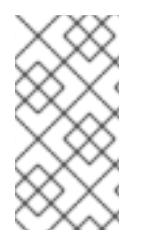

注意

只有在安装清单中使用 **platform: vsphere** 部署的集群中才支持 **VMware vSphere CSI Driver Operator**。

#### 其他资源

- 要删除第三方 **vSphere CSI** 驱动程序,请参阅删[除第三方](https://access.redhat.com/documentation/zh-cn/openshift_container_platform/4.12/html-single/storage/#persistent-storage-csi-vsphere-install-issues_persistent-storage-csi-vsphere) **vSphere CSI** 驱动程序。
- 要为您的 **vSphere** 节点更新硬件版本,请参阅在 **vSphere** 中运行的节[点上更新硬件](https://access.redhat.com/documentation/zh-cn/openshift_container_platform/4.12/html-single/updating_clusters/#updating-hardware-on-nodes-running-on-vsphere)。

#### **23.7.7. vCenter** 要求

在使用安装程序置备的基础架构的 **vCenter** 上安装 **OpenShift Container Platform** 集群前,您必须准

备自己的环境。

所需的 **vCenter** 帐户权限

要在 **vCenter** 中安装 **OpenShift Container Platform** 集群,安装程序需要访问具有特权的帐户来读取 和创建所需资源。使用具有全局管理特权的帐户是访问所有所需权限的最简单方法。

如果无法使用具有全局管理特权的帐户,则必须创建角色来授予 **OpenShift Container Platform** 集群 安装所需的权限。虽然大多数权限都是需要的,但只有在安装程序计划置备一个文件夹来包含 **vCenter** 实 例上的 **OpenShift Container Platform** 集群时,才需要一些权限,这是默认行为。您必须为指定对象创 建或调整 **vSphere** 角色,才能授予所需的特权。

如果安装程序要创建 **vSphere** 虚拟机文件夹,则需要额外的角色。

# 适用于角色的 vSphere 对象 必要时 vSphere API 中所需的权限 vSphere vCenter **CONSISTENT Always** Always **Cns.Searchable InventoryService.Tagging.A ttachTag InventoryService.Tagging.C reateCategory InventoryService.Tagging.C reateTag InventoryService.Tagging.D eleteCategory InventoryService.Tagging.D eleteTag InventoryService.Tagging.E ditCategory InventoryService.Tagging.E ditTag Sessions.ValidateSession StorageProfile.Update StorageProfile.View** vSphere vCenter 集群 如果在集群 root 中创建虚拟机 **Host.Config.Storage Resource.AssignVMToPool VApp.AssignResourcePool VApp.Import VirtualMachine.Config.Add NewDisk**

#### 例 **23.22.** 在 **vSphere API** 中安装所需的角色和权限

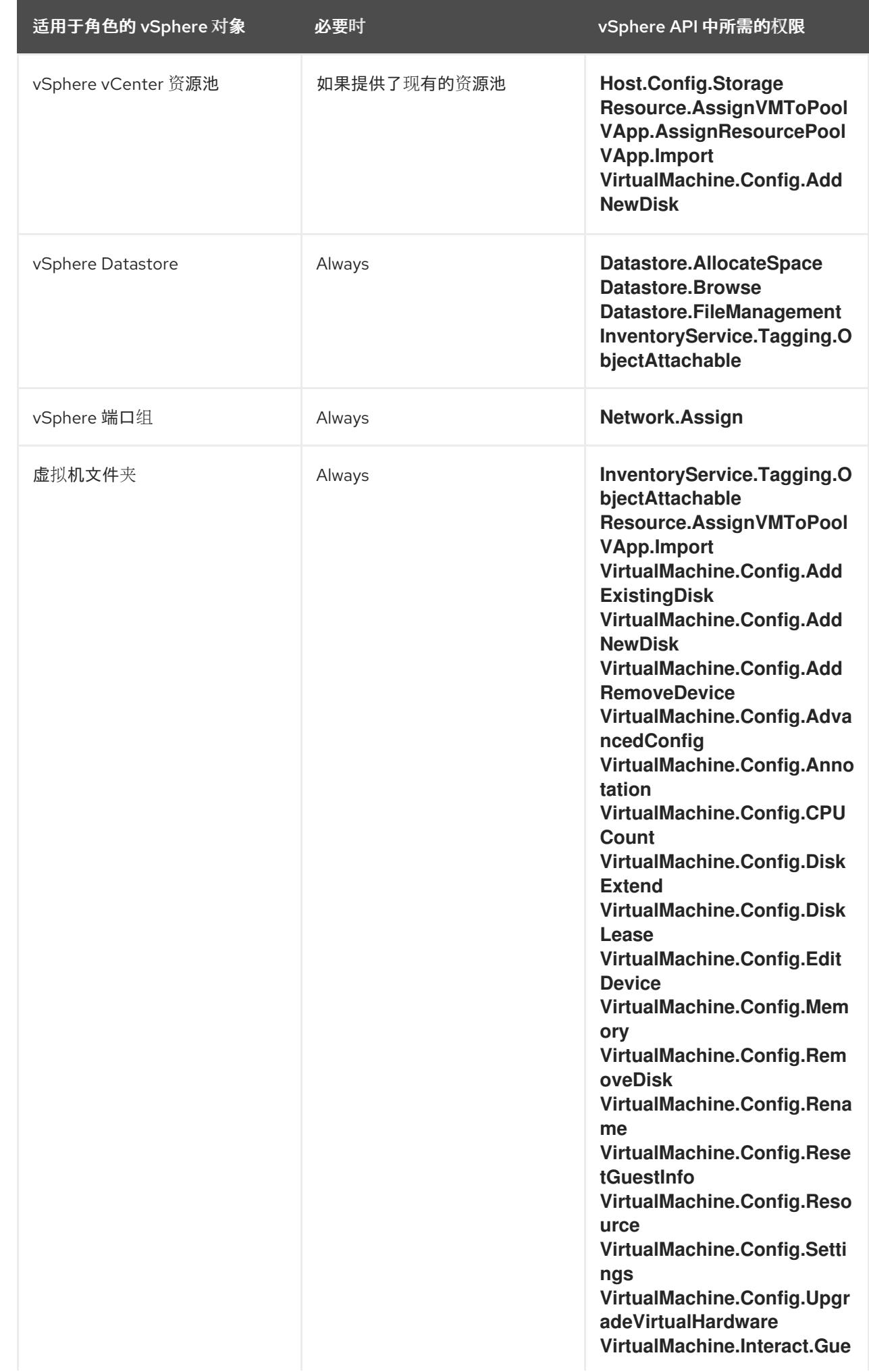

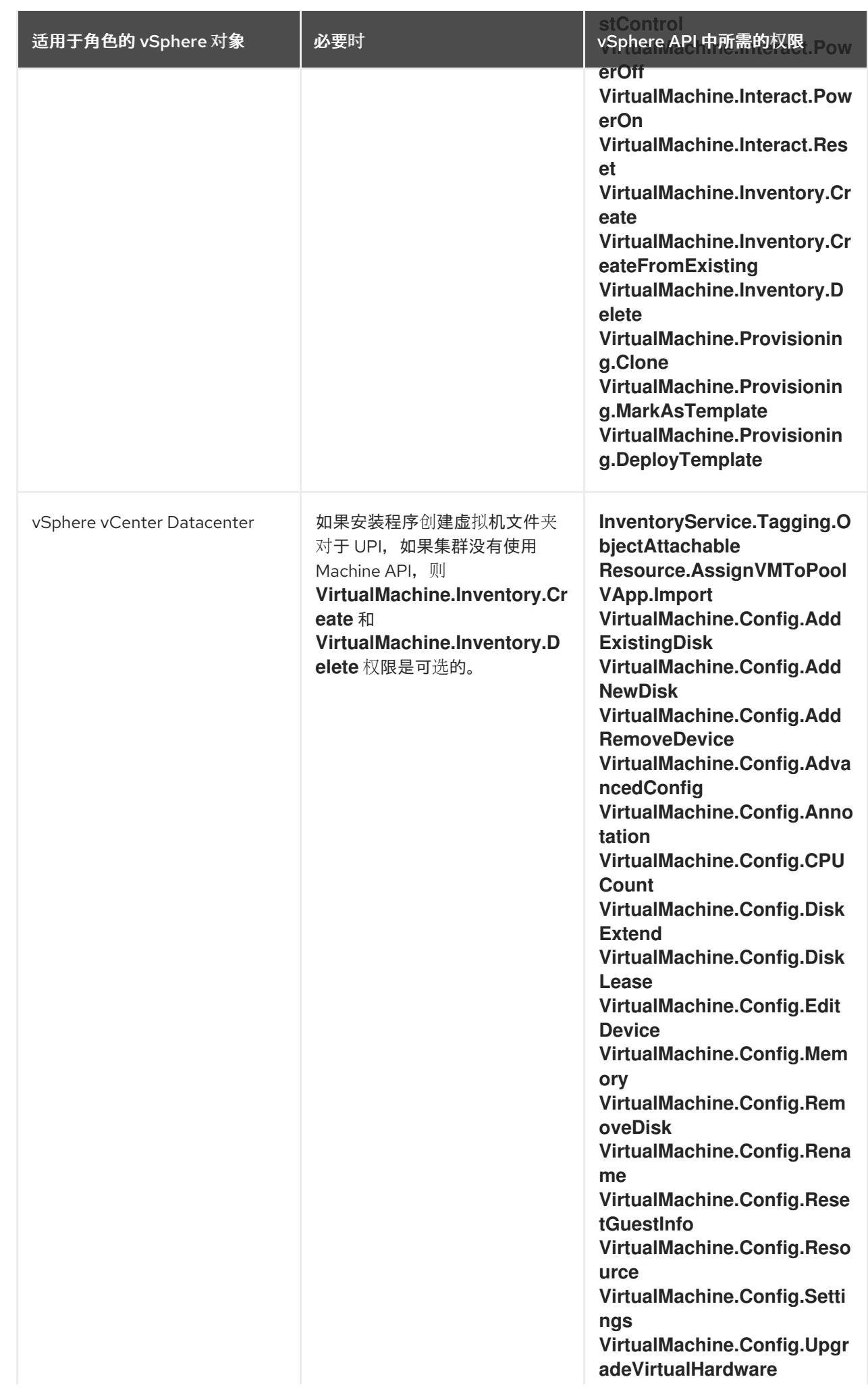

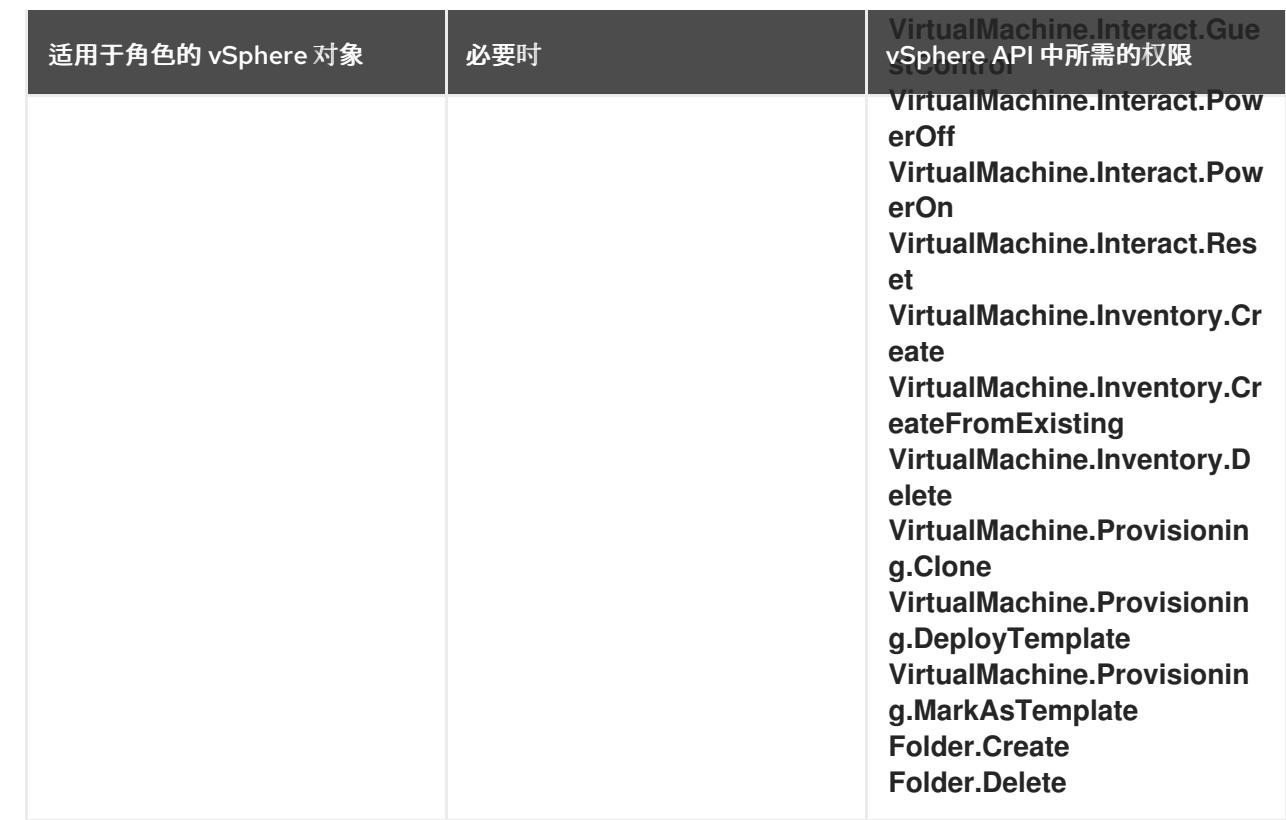

# 例 **23.23.** 在 **vCenter** 图形用户界面 **(GUI)** 中安装所需的角色和权限

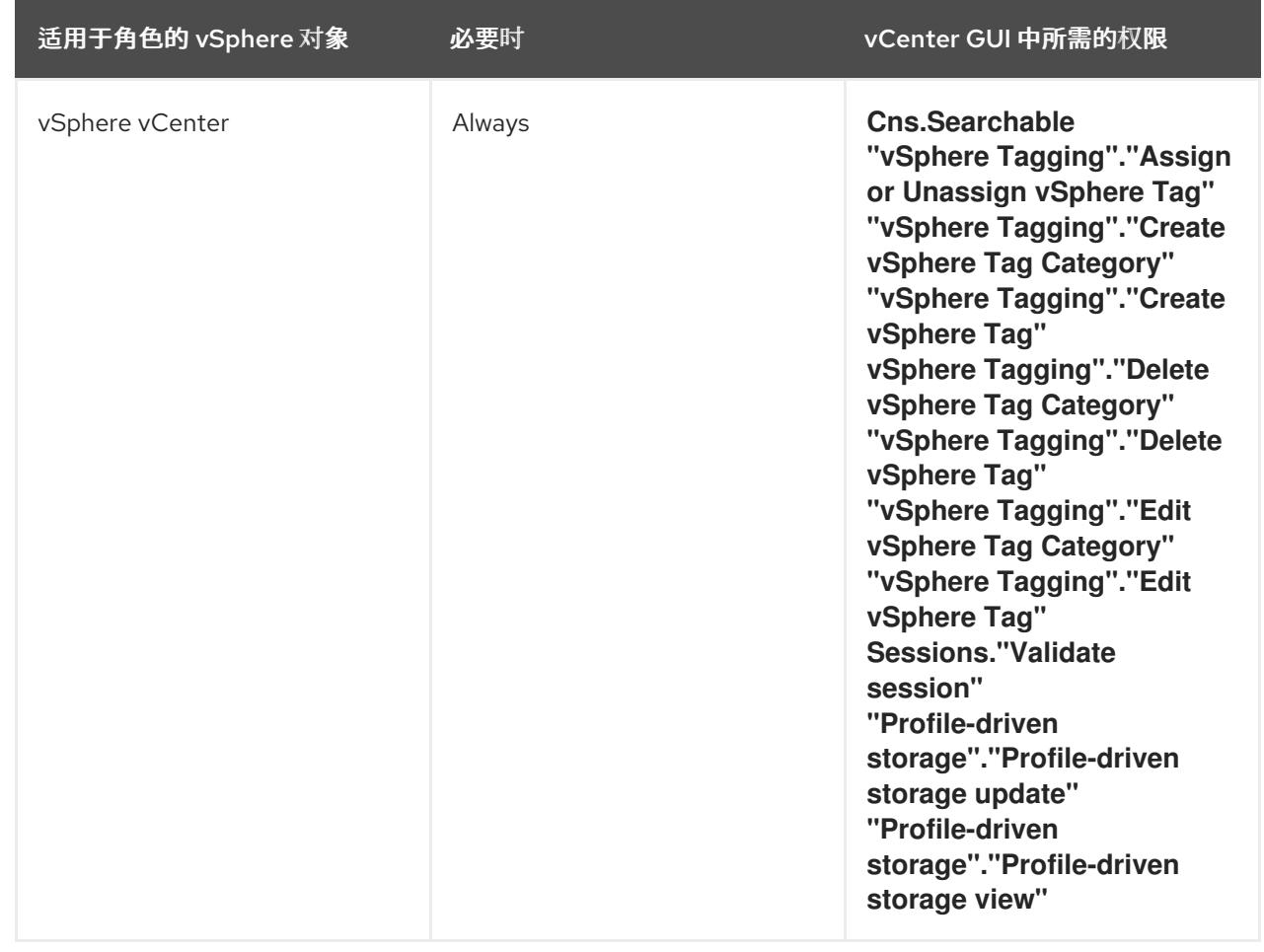

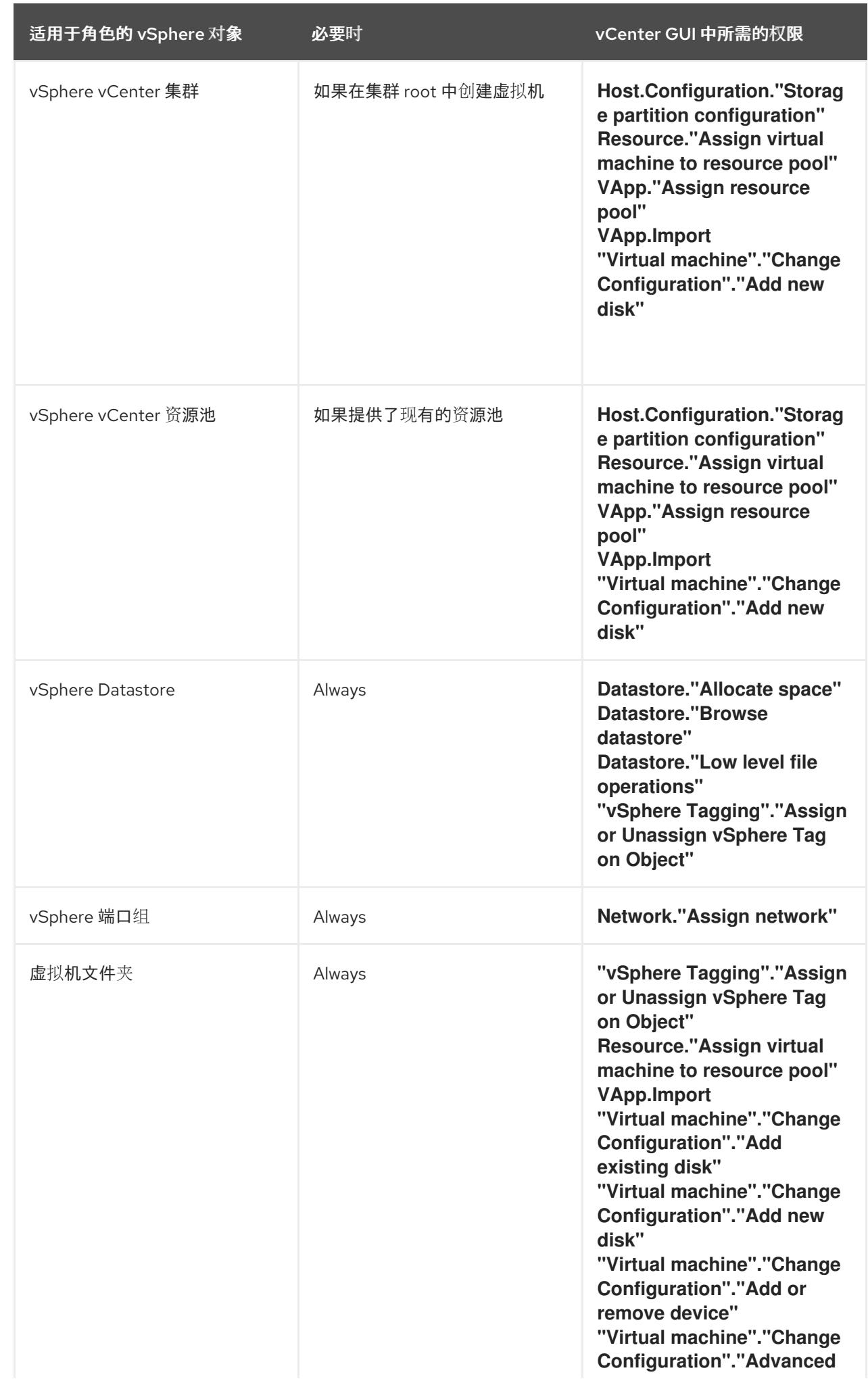

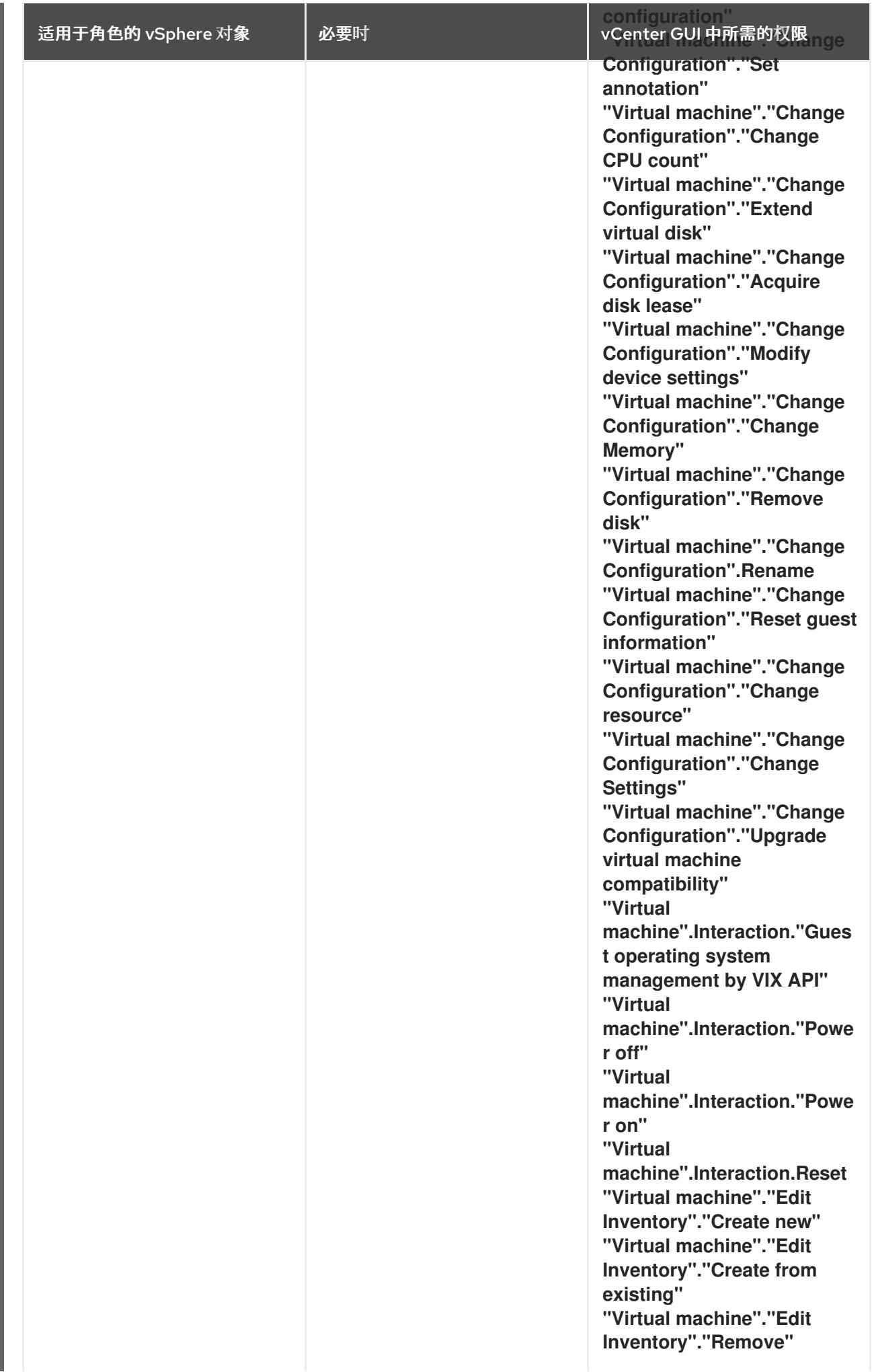

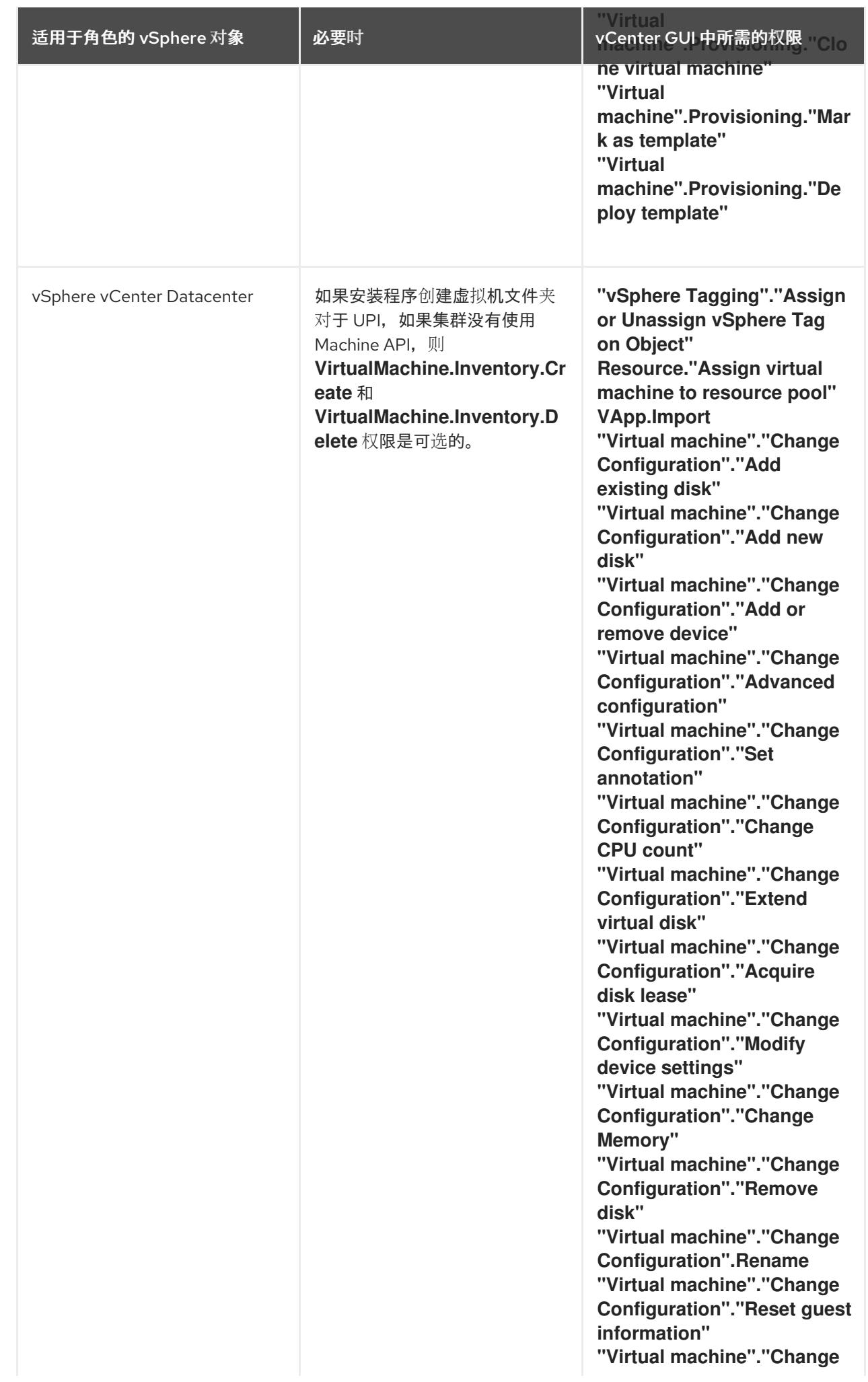

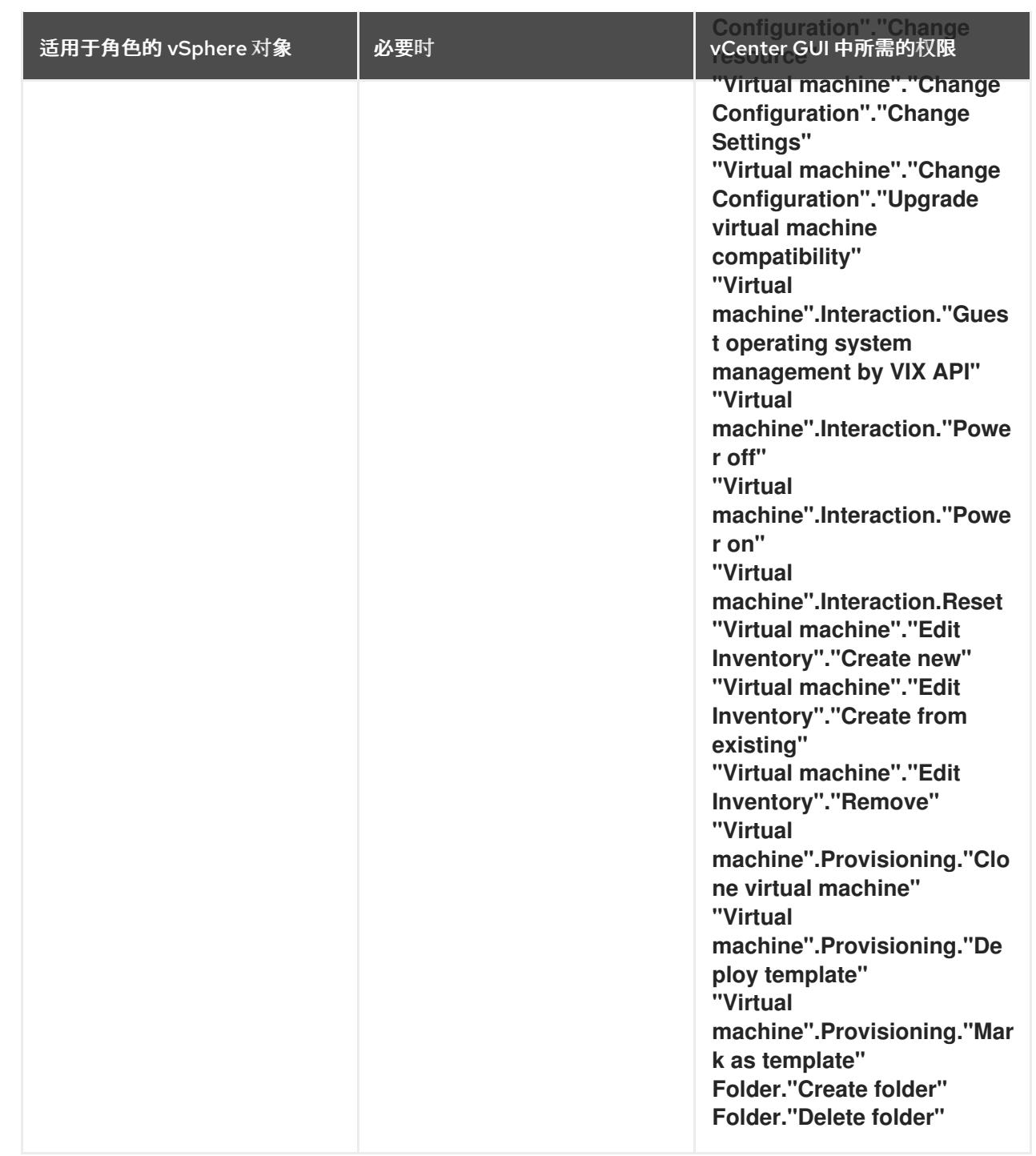

此外,用户需要一些 **ReadOnly** 权限,一些角色需要相应的权限来将权限代理到子对象。这些设置会 因您是否将集群安装到现有文件夹而有所不同。

# 例 **23.24.** 所需的权限和传播设置

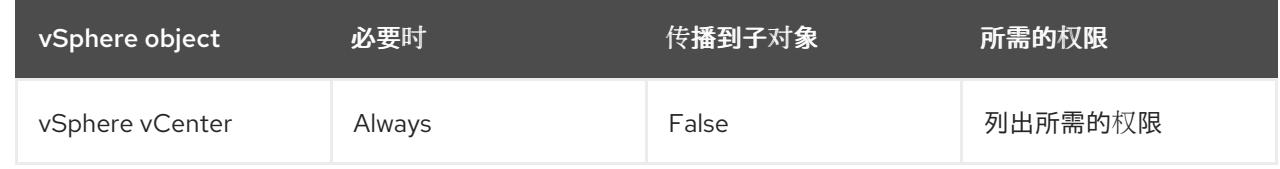

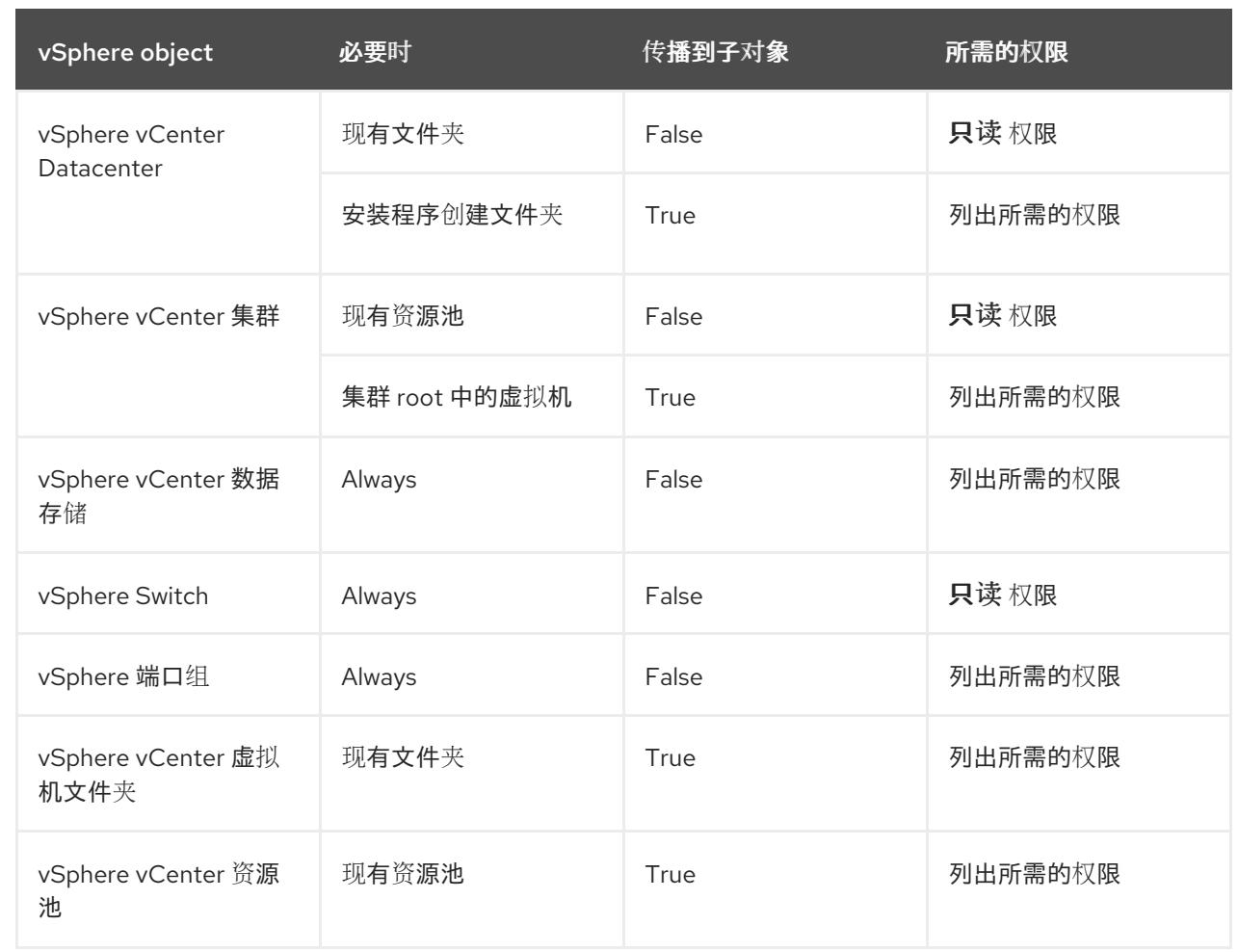

有关只使用所需权限创建帐户的更多信息,请参阅 **vSphere** [文档中的](https://docs.vmware.com/en/VMware-vSphere/7.0/com.vmware.vsphere.security.doc/GUID-5372F580-5C23-4E9C-8A4E-EF1B4DD9033E.html) **vSphere** 权限和用户管理任务。

# 将 **OpenShift Container Platform** 与 **vMotion** 搭配使用

如果要在 **vSphere** 环境中使用 **vMotion**,请在安装 **OpenShift Container Platform** 集群前考虑以下 内容。

**OpenShift Container Platform** 通常支持 **compute-only vMotion**,其中通常意味着您满足 所有 **VMware** 最佳实践进行 **vMotion**。

为了帮助确保计算和 **control plane** 节点的正常运行时间,请确保遵循 **VMware** 最佳实践进 行 **vMotion**,并使用 **VMware** 反关联性规则提高 **OpenShift Container Platform** 在维护或硬件 问题期间的可用性。

有关 **vMotion** 和 **anti-affinity** 规则的更多信息,请参阅 **VMware vSphere** 文档以了解 **[vMotion](https://docs.vmware.com/en/VMware-vSphere/7.0/com.vmware.vsphere.vcenterhost.doc/GUID-3B41119A-1276-404B-8BFB-A32409052449.html)** 网络要求和虚拟[机反关](https://docs.vmware.com/en/VMware-vSphere/7.0/com.vmware.vsphere.resmgmt.doc/GUID-FBE46165-065C-48C2-B775-7ADA87FF9A20.html)联性规则。

使用 **Storage vMotion** 可能会导致问题且不受支持。如果您在 **pod** 中使用 **vSphere** 卷,请

手动或通过 **Storage vMotion** 在数据存储间迁移虚拟机,这会导致 **OpenShift Container Platform** 持久性卷**(PV)**对象中的无效引用,这可能会导致数据丢失。

 $\bullet$ 

**OpenShift Container Platform** 不支持在数据存储间有选择地迁移 **VMDK**,使用数据存储集 群进行虚拟机置备或动态或静态置备 PV, 或使用作为数据存储集群一部分的数据存储来动态或静 态置备 **PV**。

#### 集群资源

当您部署使用安装程序置备的基础架构的 **OpenShift Container Platform** 集群时,安装程序必须能够 在 **vCenter** 实例中创建多个资源。

标准 **OpenShift Container Platform** 安装会创建以下 **vCenter** 资源:

- **1** 个文件夹
	- **1** 标签类别
	- **1** 标签
	-

 $\circ$ 

 $\circ$ 

 $\circ$ 

虚拟机:

- **1** 个模板
- **1** 个临时 **bootstrap** 节点
- $\Omega$ **3** 个 **control plane** 节点
	- **3** 个计算机器

虽然这些资源使用 **856 GB** 存储,但 **bootstrap** 节点会在集群安装过程中销毁。使用标准集群至少需 要 **800 GB** 存储。

如果部署更多计算机器,**OpenShift Container Platform** 集群将使用更多存储。

#### 集群限制

可用资源因集群而异。**vCenter** 中可能的集群数量主要受可用存储空间以及对所需资源数量的限制。 确保考虑集群创建的 **vCenter** 资源的限制和部署集群所需的资源,如 **IP** 地址和网络。

#### 网络要求

您必须为网络使用动态主机配置协议 **(DHCP)**,并确保 **DHCP** 服务器被配置为为集群机器提供持久的 **IP** 地址。在 **DHCP** 租期中,您必须将 **DHCP** 配置为使用默认网关。所有节点必须位于同一 **VLAN** 中。您 不能将第二 **VLAN** 用作第 **2** 天操作来缩放集群。受限网络中的虚拟机必须有权访问 **vCenter**,以便它可 以调配并管理节点、持久性卷声明**(PVC)**和其他资源。另外,在安装 **OpenShift Container Platform** 集 群前, 您必须创建以下网络资源:

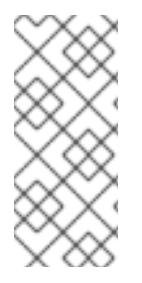

注意

建议集群中的每个 **OpenShift Container Platform** 节点都必须有权访问可通过 **DHCP** 发现的网络时间协议**(NTP)**服务器。没有 **NTP** 服务器即可安装。但是,异步服务器时钟将 导致错误,**NTP** 服务器会阻止。

#### 所需的 **IP** 地址

安装程序置备的 **vSphere** 安装需要两个静态 **IP** 地址:

- **API** 地址用于访问集群 **API**。
- **Ingress** 地址用于集群入口流量。

安装 **OpenShift Container Platform** 集群时,必须向安装程序提供这些 **IP** 地址。

#### **DNS** 记录

您必须在适当的 **DNS** 服务器中为托管 **OpenShift Container Platform** 集群的 **vCenter** 实例创建两个 静态 **IP** 地址的 **DNS** 记录。在每个记录中,**<cluster\_name>** 是集群名称,**<base\_domain>** 是您 在安装 集群时指定的集群基域。完整的 **DNS** 记录采用以下形式: **<component>.<cluster\_name>. <base\_domain>.**。

表 **23.78.** 所需的 **DNS** 记录

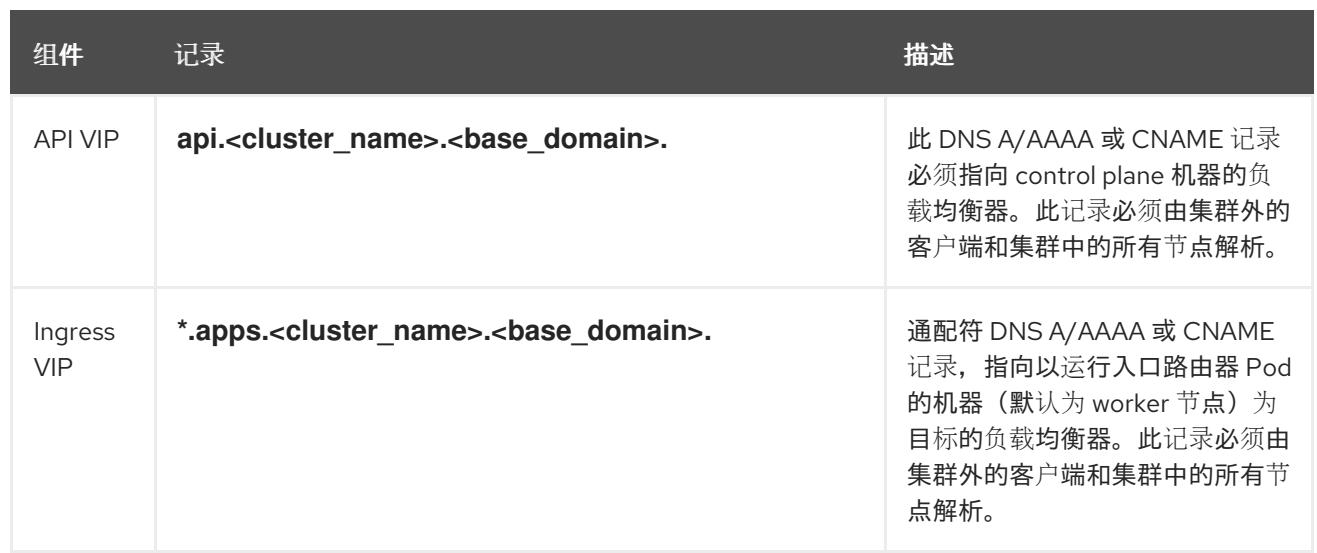

# **23.7.8.** 为集群节点 **SSH** 访问生成密钥对

在 **OpenShift Container Platform** 安装过程中,您可以为安装程序提供 **SSH** 公钥。密钥通过它们的 **Ignition** 配置文件传递给 **Red Hat Enterprise Linux CoreOS(RHCOS)**节点,用于验证对节点的 **SSH** 访 问。密钥添加到每个节点上 **core** 用户的 **~/.ssh/authorized\_keys** 列表中,这将启用免密码身份验证。

将密钥传递给节点后,您可以使用密钥对作为用户 核心 通过 **SSH** 连接到 **RHCOS** 节点。若要通过 **SSH** 访问节点,必须由 **SSH** 为您的本地用户管理私钥身份。

如果要通过 **SSH** 连接到集群节点来执行安装调试或灾难恢复,则必须在安装过程中提供 **SSH** 公 钥。**./openshift-install gather** 命令还需要在集群节点上设置 **SSH** 公钥。

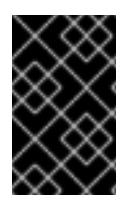

重要

注意

不要在生产环境中跳过这个过程,在生产环境中需要灾难恢复和调试。

1.

您必须使用本地密钥,而不是使用特定平台方法配置 的密钥,如 **[AWS](https://docs.aws.amazon.com/AWSEC2/latest/UserGuide/ec2-key-pairs.html)** 密钥对。

流程

如果您在本地计算机上没有可用于在集群节点上进行身份验证的现有 **SSH** 密钥对,请创建一 个。例如,在使用 **Linux** 操作系统的计算机上运行以下命令:

<span id="page-3525-0"></span>**\$ ssh-keygen -t ed25519 -N '' -f <path>/<file\_name> 1**

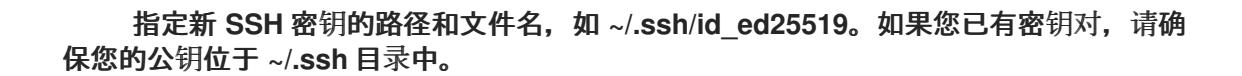

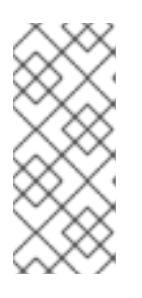

**[1](#page-3525-0)**

注意

如果您计划在 **x86\_64**、**ppc64le** 和 **s390x** 架构上安装使用 **FIPS** 验证或 **Modules In Process** 加密库的 **OpenShift Container Platform** 集群。请不要创 建使用 **ed25519** 算法的密钥。相反,创建一个使用 **rsa** 或 **ecdsa** 算法的密钥。

2.

查看公共 **SSH** 密钥:

**\$ cat <path>/<file\_name>.pub**

例如,运行以下命令来查看 **~/.ssh/id\_ed25519.pub** 公钥:

**\$ cat ~/.ssh/id\_ed25519.pub**

3.

将 **SSH** 私钥身份添加到本地用户的 **SSH** 代理(如果尚未添加)。在集群节点上,或者要使 用 **./openshift-install gather** 命令,需要对该密钥进行 **SSH** 代理管理,才能在集群节点上进行 免密码 **SSH** 身份验证。

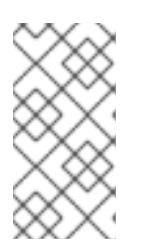

注意

在某些发行版中,自动管理默认 **SSH** 私钥身份,如 **~/.ssh/id\_rsa** 和 **~/.ssh/id\_dsa**。

a.

如果 **ssh-agent** 进程尚未为您的本地用户运行,请将其作为后台任务启动:

**\$ eval "\$(ssh-agent -s)"**

输出示例

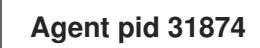

<span id="page-3527-0"></span>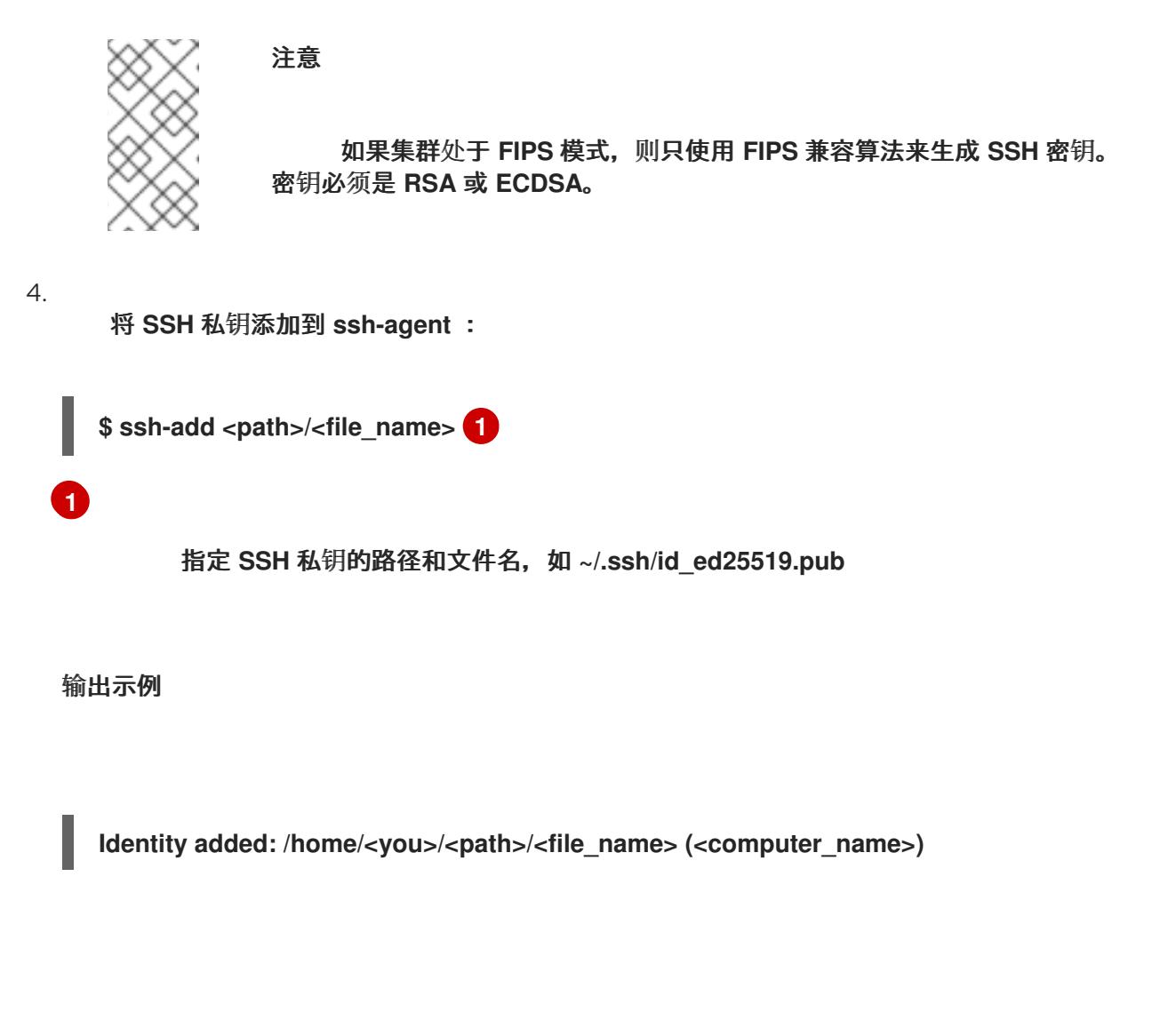

# 后续步骤

安装 **OpenShift Container Platform** 时,为安装程序提供 **SSH** 公钥。

**23.7.9.** 在您的系统信任中添加 **vCenter root CA** 证书

因为安装程序需要访问 **vCenter** 的 **API**,所以您必须在安装 **OpenShift Container Platform** 集群前将 **vCenter** 的可信 **root CA** 证书添加到系统信任中。

# 流程

1.

在 **vCenter** 主页中下载 **vCenter** 的 **root CA** 证书。在 **vSphere Web Services SDK** 部分点 **Download trusted root CA** 证书。**<vCenter>/certs/download.zip** 文件下载。
提取包含 **vCenter root CA** 证书的压缩文件。压缩文件的内容类似以下文件结构:

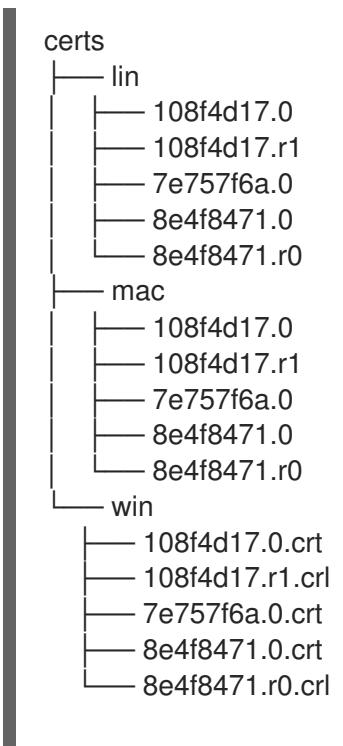

3 directories, 15 files

3.

2.

将您的操作系统的文件添加到系统信任中。例如,在 **Fedora** 操作系统中运行以下命令:

**# cp certs/lin/\* /etc/pki/ca-trust/source/anchors**

4.

更新您的系统信任关系。例如,在 **Fedora** 操作系统中运行以下命令:

**# update-ca-trust extract**

**23.7.10.** 为受限网络安装创建 **RHCOS** 镜像

下载 **Red Hat Enterprise Linux CoreOS(RHCOS)**镜像,以在受限网络 **VMware vSphere** 环境上安 装 **OpenShift Container Platform**。

先决条件

 $\bullet$ 

获取 **OpenShift Container Platform** 安装程序。对于受限网络安装,该程序位于您的镜像 **registry** 主机上。

流程

1.

登录到红帽客户门户网站的产品 下[载页](https://access.redhat.com/downloads/content/290)面。

2.

在 **Version** 下,为 **RHEL 8** 选择 **OpenShift Container Platform 4.12** 的最新发行版本。

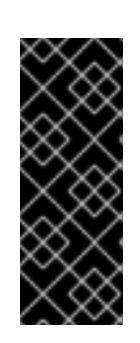

重要

**RHCOS** 镜像可能不会随着 **OpenShift Container Platform** 的每个发行版本 而改变。您必须下载最高版本的镜像,其版本号应小于或等于您安装的 **OpenShift Container Platform** 版本。如果可用,请使用与 **OpenShift Container Platform** 版本匹配的镜像版本。

3.

下载 **Red Hat Enterprise Linux CoreOS(RHCOS)- vSphere** 镜像。

4.

将下载的镜像上传到堡垒服务器可访问的位置。

该镜像现在可用于受限安装。记录 **OpenShift Container Platform** 部署中使用的镜像名称或位置。

**23.7.11. VMware vSphere** 区域和区启用

您可以将 **OpenShift Container Platform** 集群部署到在单个 **VMware vCenter** 中运行的多个 **vSphere** 数据中心。每个数据中心都可以运行多个集群。此配置降低了导致集群失败的硬件故障或网络中 断的风险。要启用区域和区域,您必须为 **OpenShift Container Platform** 集群定义多个故障域。

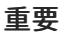

**VMware vSphere** 区域和区启用只是一个技术预览功能。技术预览功能不受红帽产品 服务等级协议(**SLA**)支持,且功能可能并不完整。红帽不推荐在生产环境中使用它们。 这些技术预览功能可以使用户提早试用新的功能,并有机会在开发阶段提供反馈意见。

有关红帽技术预览功能支持范围的更多信息,请参阅技术预览[功能支持范](https://access.redhat.com/support/offerings/techpreview/)围。

默认安装配置将集群部署到单个 **vSphere** 数据中心。如果要将集群部署到多个 **vSphere** 数据中心,您 必须创建一个启用地区和区功能的安装配置文件。

默认 **install-config.yaml** 文件包含 **vcenters** 和 **failureDomains** 字段,您可以在其中为 **OpenShift Container Platform** 集群指定多个 **vSphere** 数据中心和集群。如果要在由单个数据中心组成的 **vSphere** 环境中安装 **OpenShift Container Platform** 集群,您可以将这些字段留空。

以下列表描述了为集群定义区和区域相关的术语:

- 故障域:建立地区和区域之间的关系。您可以使用 **vCenter** 对象(如 **datastore** 对象)定义 故障域。故障域定义 **OpenShift Container Platform** 集群节点的 **vCenter** 位置。
- **Region** :指定 **vCenter** 数据中心。您可以使用 **openshift-region** 标签类别中的标签来定义 区域。
	- **Zone**:指定一个 **vCenter** 集群。您可以使用 **openshift-zone** 标签类别中的标签来定义区。

注意

如果您计划在 **install-config.yaml** 文件中指定多个故障域,则必须在创建配置文件前 创建标签类别、区域标签和区域标签。

您必须为每个代表一个区域的 **vCenter** 数据中心创建一个 **vCenter** 标签。另外,您必须为比数据中心 (代表一个区)中运行的每个集群创建一个 **vCenter** 标签。创建标签后,您必须将每个标签附加到对应的 数据中心和集群。

下表概述了在单个 **VMware vCenter** 中运行的多个 **vSphere** 数据中心的区域、区域和标签之间的关系 示例。

表 **23.79.** 在单个 **VMware vCenter** 中运行的多个 **vSphere** 数据中心配置示例

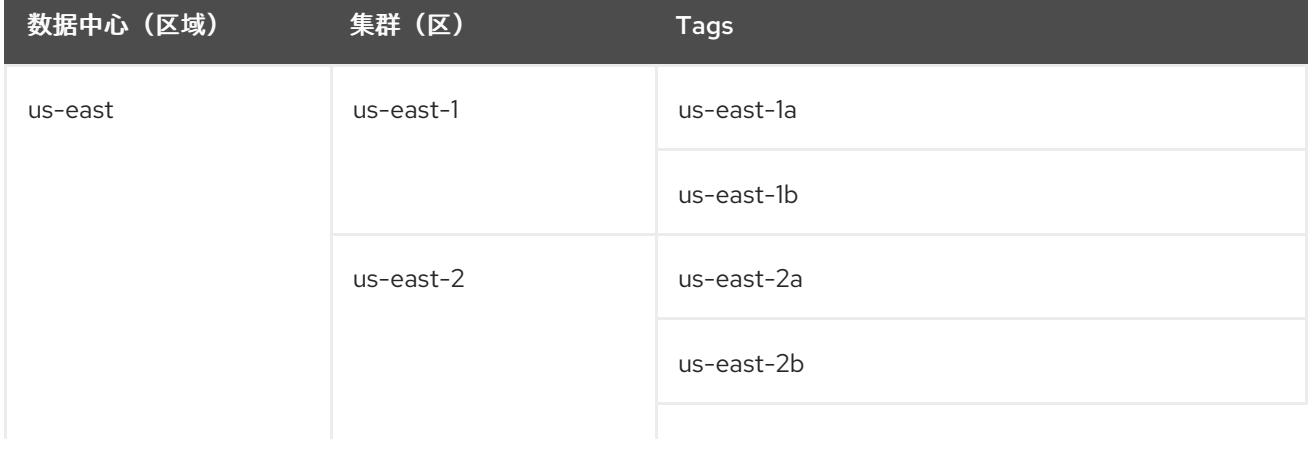

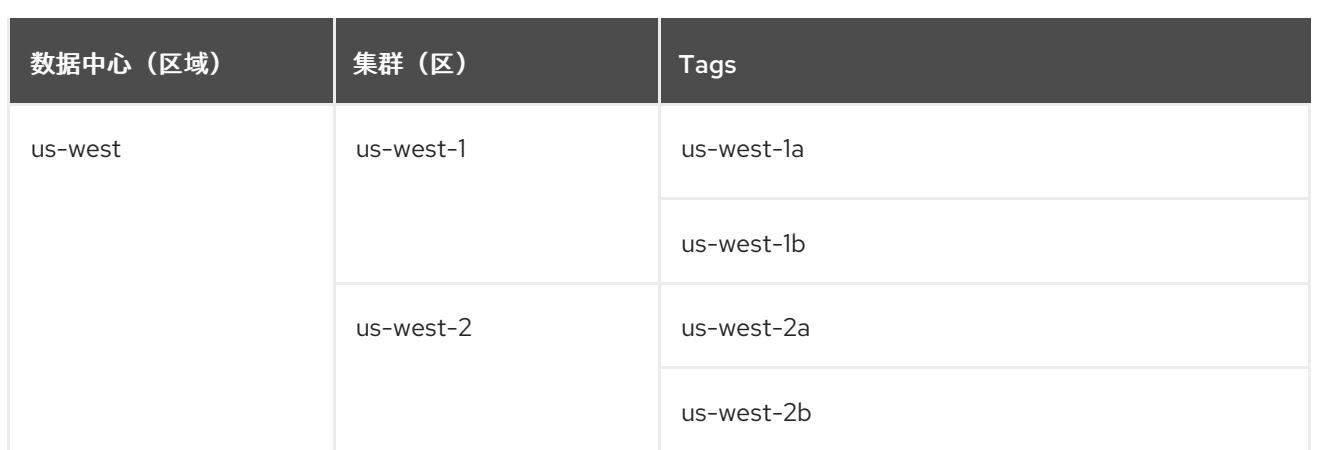

### **23.7.12.** 创建安装配置文件

您可以自定义在 **VMware vSphere** 上安装的 **OpenShift Container Platform** 集群。

### 先决条件

 $\bullet$ 

 $\bullet$ 

- 获取 **OpenShift Container Platform** 安装程序和集群的 **pull secret**。对于受限网络安装, 这些文件位于您的镜像主机上。
- 具有创建镜像 **registry** 时生成的 **imageContentSources** 值。
	- 获取您的镜像 **registry** 的证书内容。
- 

检索 **Red Hat Enterprise Linux CoreOS(RHCOS)**镜像,并将其上传到可访问的位置。

在订阅级别获取服务主体权限。

#### 流程

1.

a.

**[1](#page-3531-0)**

- 创建 **install-config.yaml** 文件。
	- 进入包含安装程序的目录并运行以下命令:

<span id="page-3531-0"></span>**\$ ./openshift-install create install-config --dir <installation\_directory> 1**

对于 **<installation\_directory>**,请指定要存储安装程序创建的文件的目录名称。

在指定目录时:

验证该目录是否具有执行权限。在安装目录中运行 **Terraform** 二进制文件需要这 个权限。

- 使用空目录。有些安装资产,如 **bootstrap X.509** 证书的过期间隔较短,因此不 得重复使用安装目录。如果要重复使用另一个集群安装中的单个文件,您可以将它们复制 到您的目录中。但是,安装资产的文件名可能会在发行版本间有所变化。从以前的 **OpenShift Container Platform** 版本中复制安装文件时请小心。
- 在提示符处,提供云的配置详情:

注意

可选: 选择用于访问集群机器的 **SSH** 密钥。

对于您要在其上执行安装调试或灾难恢复的生产环境 **OpenShift Container Platform** 集群,请指定 **ssh-agent** 进程使用的 **SSH** 密钥。

ii.

b.

i.

**Select vsphere** 作为目标平台。

iii.

指定 **vCenter** 实例的名称。

iv.

指定创建集群所需的权限的 **vCenter** 帐户的用户名和密码。

安装程序连接到您的 **vCenter** 实例。

v.

选择要连接的 **vCenter** 实例中的数据中心。

vi.

选择要使用的默认 **vCenter** 数据存储。

vii.

选择要在其中安装 **OpenShift Container Platform** 集群的 **vCenter** 集群。安装程 序使用 **vSphere** 集群的 **root** 资源池作为默认资源池。

viii.

选择包含您配置的虚拟 **IP** 地址和 **DNS** 记录的 **vCenter** 实例中的网络。

ix.

输入您为 **control plane API** 访问配置的虚拟 **IP** 地址。

x.

输入您为集群入口配置的虚拟 **IP** 地址。

xi.

输入基域。这个基域必须与您配置的 **DNS** 记录中使用的域相同。

xii.

为集群输入描述性名称。您输入的集群名称必须与您在配置 **DNS** 记录时指定的集 群名称匹配。

xiii.

粘贴 **Red Hat [OpenShift](https://console.redhat.com/openshift/install/pull-secret) Cluster Manager** 中的 **pull secret**。

2.

在 **install-config.yaml** 文件中,将 **platform.vsphere.clusterOSImage** 的值设置为镜像位 置或名称。例如:

**platform: vsphere: clusterOSImage: http://mirror.example.com/images/rhcos-43.81.201912131630.0 vmware.x86\_64.ova? sha256=ffebbd68e8a1f2a245ca19522c16c86f67f9ac8e4e0c1f0a812b068b16f7265d**

3.

编辑 **install-config.yaml** 文件,以提供在受限网络中安装所需的额外信息。

a.

更新 **pullSecret** 值,使其包含 **registry** 的身份验证信息:

**pullSecret: '{"auths":{"<mirror\_host\_name>:5000": {"auth": " <credentials>","email": "you@example.com"}}}'**

对于 **<mirror\_host\_name>**,请指定 您在镜像 **registry** 证书中指定的 **registry** 域名 ; 对于 **<credentials>**, 请指定您的镜像 **registry** 的 **base64** 编码用户名和密码。

b.

c.

添加 **additionalTrustBundle** 参数和值。

**additionalTrustBundle: | -----BEGIN CERTIFICATE-----**

**ZZZZZZZZZZZZZZZZZZZZZZZZZZZZZZZZZZZZZZZZZZZZZZZZZZZZZZZZZZZZZZZZ -----END CERTIFICATE-----**

该值必须是您用于镜像 **registry** 的证书文件内容。证书文件可以是现有的可信证书颁发 机构,也可以是您为镜像 **registry** 生成的自签名证书。

添加镜像内容资源,类似于以下 **YAML** 摘录:

**imageContentSources: - mirrors: - <mirror\_host\_name>:5000/<repo\_name>/release source: quay.io/openshift-release-dev/ocp-release - mirrors: - <mirror\_host\_name>:5000/<repo\_name>/release source: registry.redhat.io/ocp/release**

对于这些值,请使用您在创建镜像 **registry** 时记录的 **imageContentSources**。

4.

对您需要的 **install-config.yaml** 文件进行任何其他修改。您可以在 安装配置参数部分找到有 关可用参数 的更多信息。

5.

备份 **install-config.yaml** 文件,以便您可以使用它安装多个集群。

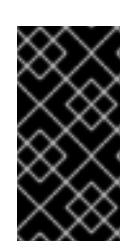

重要

**install-config.yaml** 文件会在安装过程中消耗掉。如果要重复使用该文件, 您必须立即备份该文件。

**23.7.12.1.** 安装配置参数

在部署 **OpenShift Container Platform** 集群前,您可以提供参数值来描述托管集群的云平台中的帐 户,并选择性地自定义集群平台。在创建 **install-config.yaml** 安装配置文件时,您可以通过命令行为所需 参数提供值。如果自定义集群,您可以修改 **install-config.yaml** 文件以提供有关平台的更多详情。

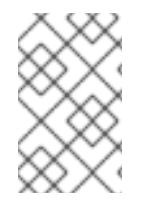

注意

安装后,您无法在 **install-config.yaml** 文件中修改这些参数。

**23.7.12.1.1.** 所需的配置参数

下表描述了所需的安装配置参数:

#### 表 **23.80.** 所需的参数

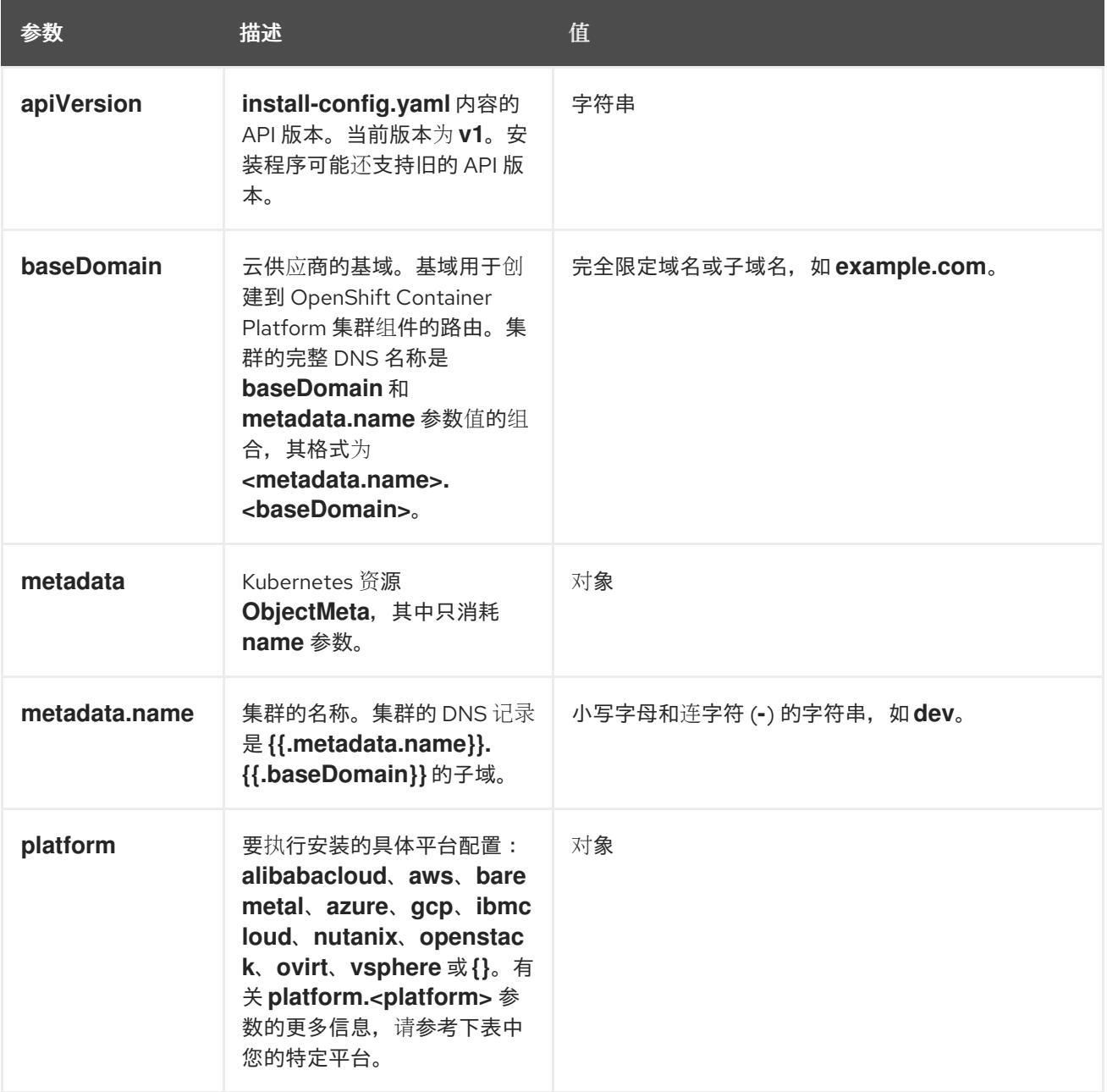

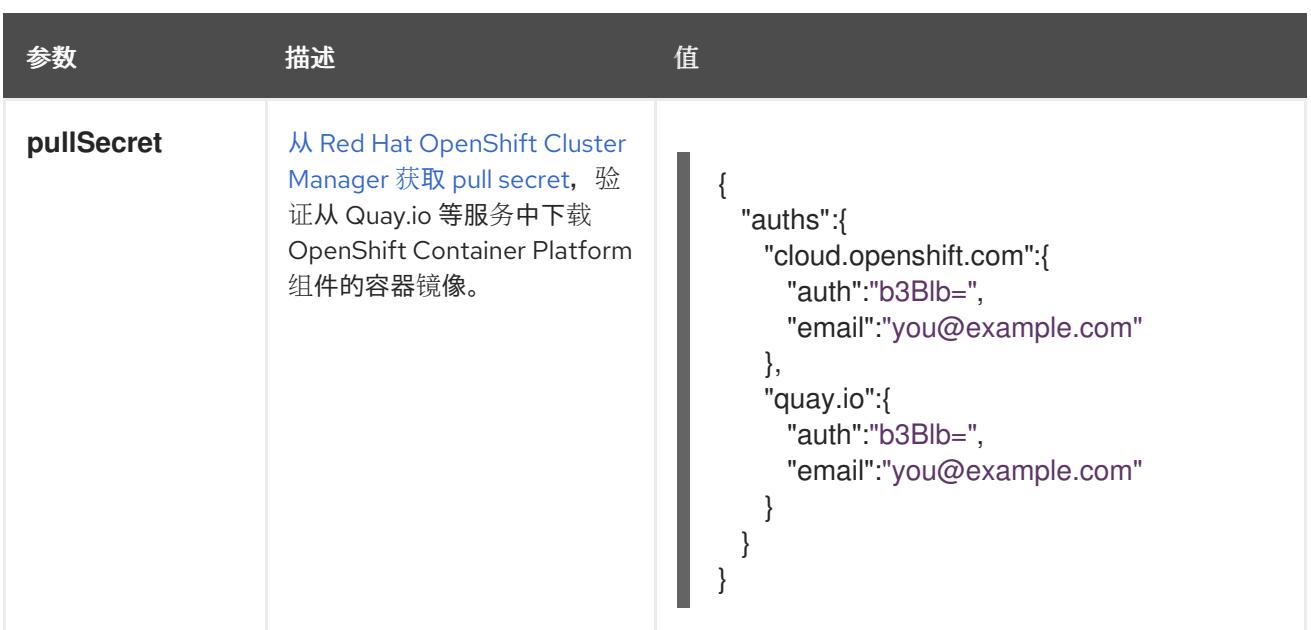

#### **23.7.12.1.2.** 网络配置参数

您可以根据现有网络基础架构的要求自定义安装配置。例如,您可以扩展集群网络的 **IP** 地址块,或 者提供不同于默认值的不同 **IP** 地址块。

仅支持 **IPv4** 地址。

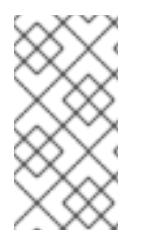

## 注意

**Red Hat OpenShift Data Foundation** 灾难恢复解决方案不支持 **Globalnet**。对于区 域灾难恢复场景,请确保为每个集群中的集群和服务网络使用非重叠的专用 **IP** 地址。

### 表 **23.81.** 网络参数

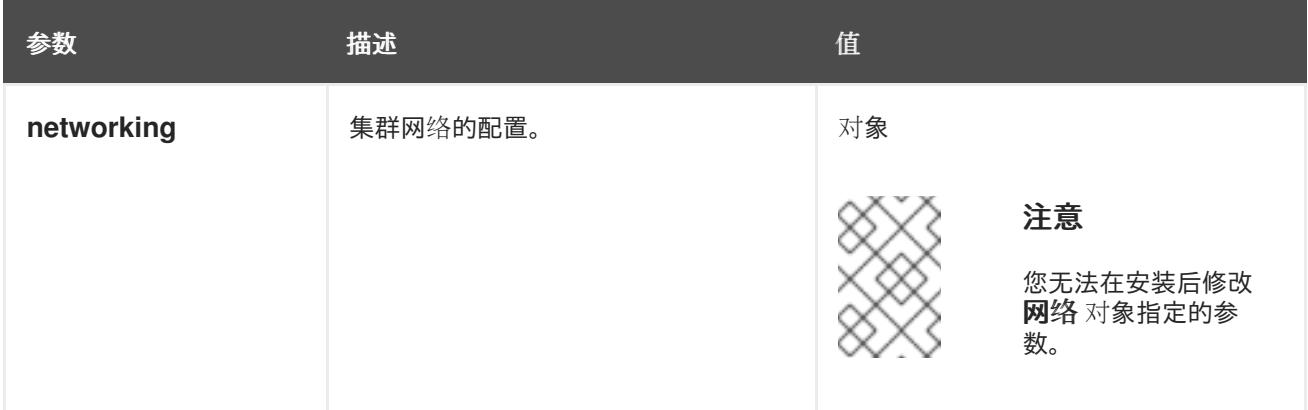

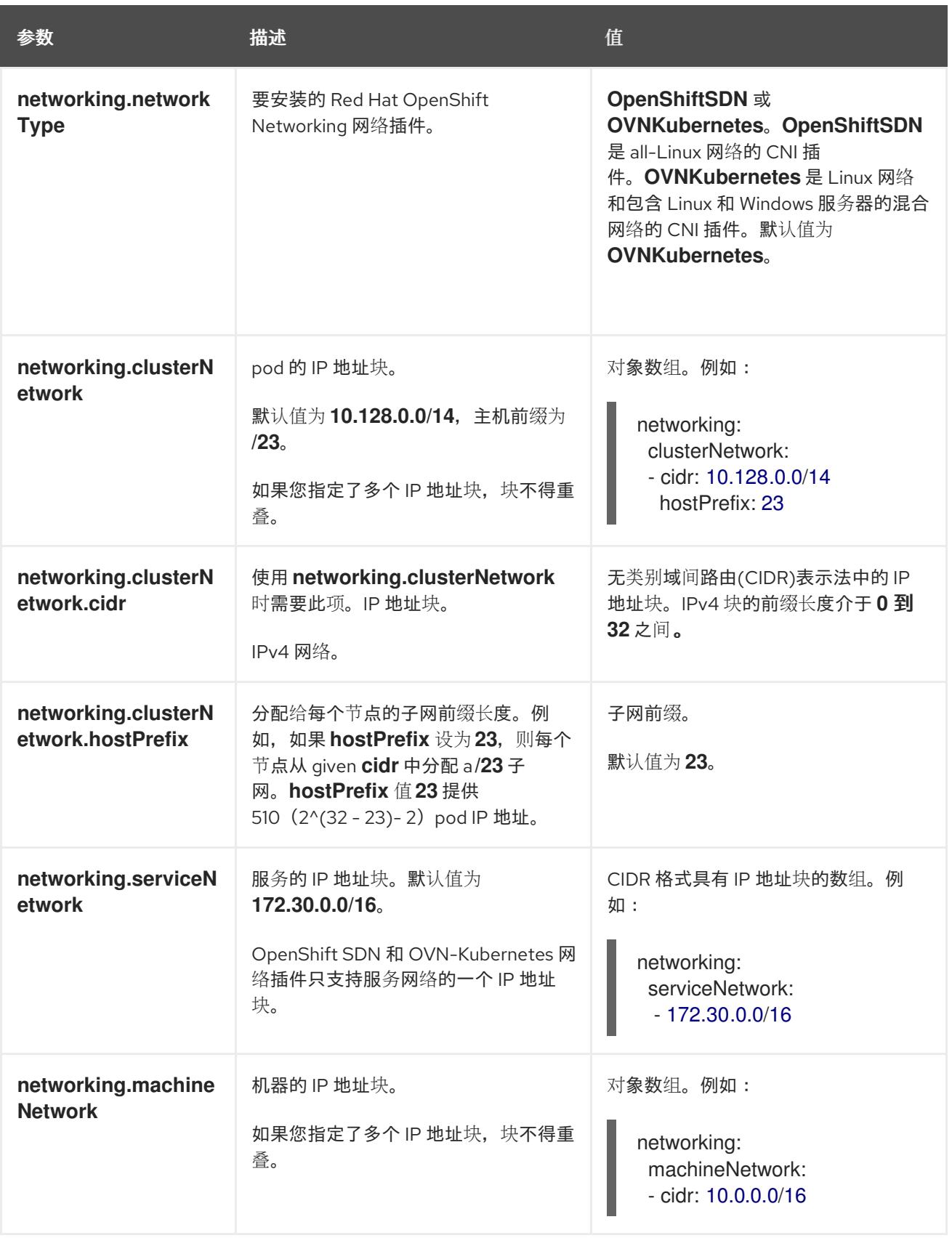

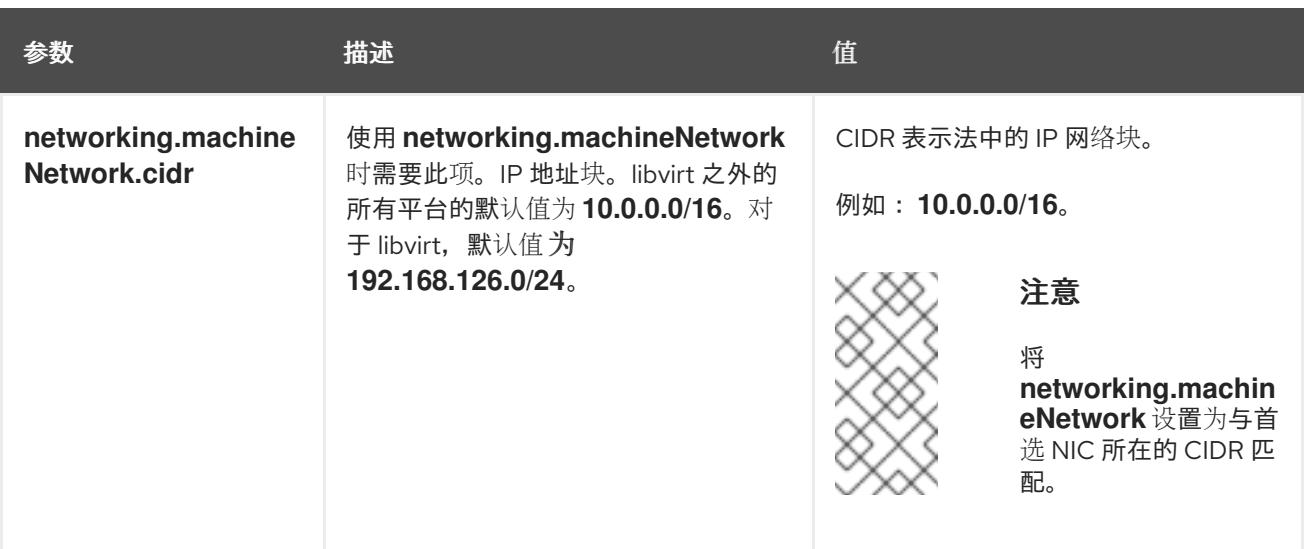

## **23.7.12.1.3.** 可选的配置参数

下表描述了可选的安装配置参数:

### 表 **23.82.** 可选参数

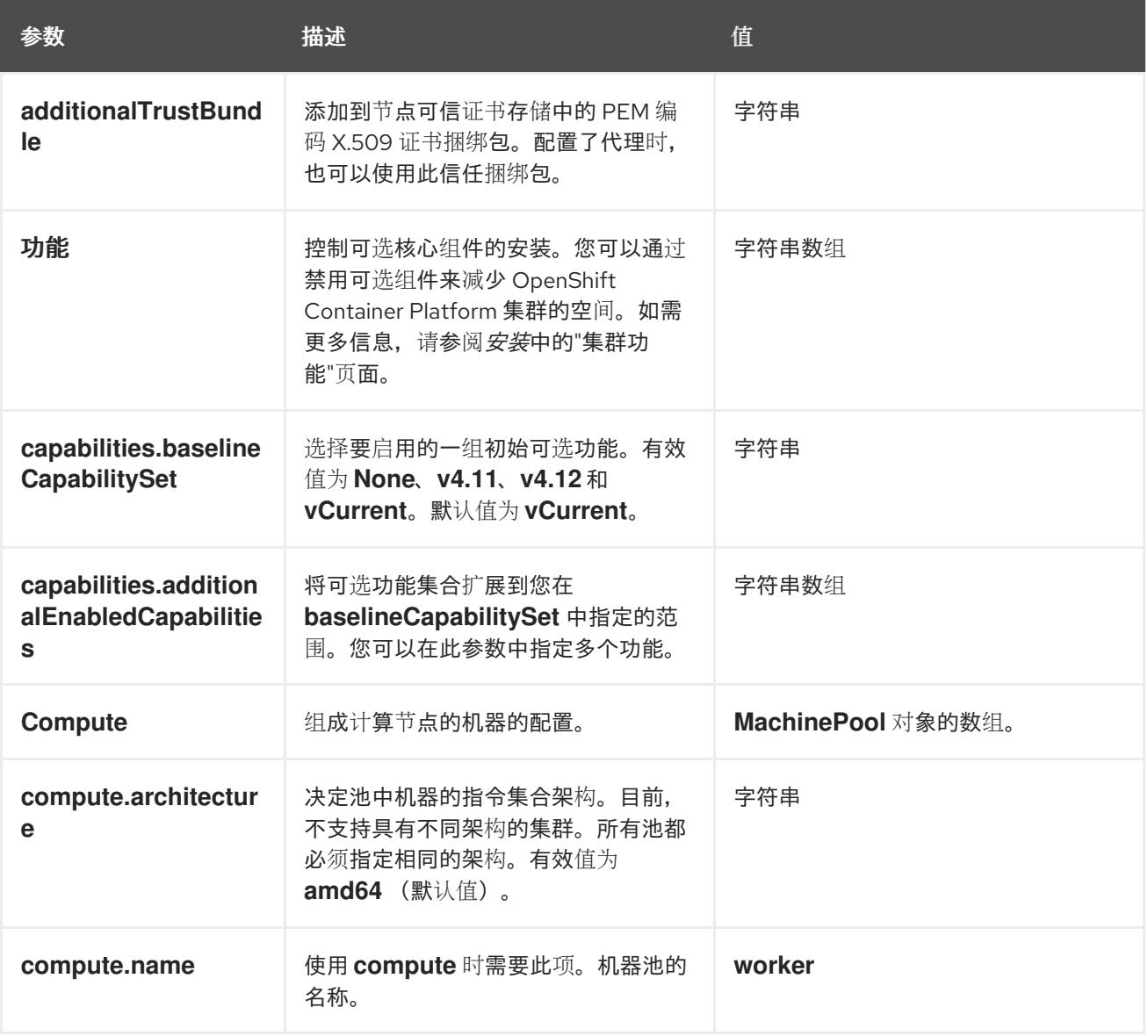

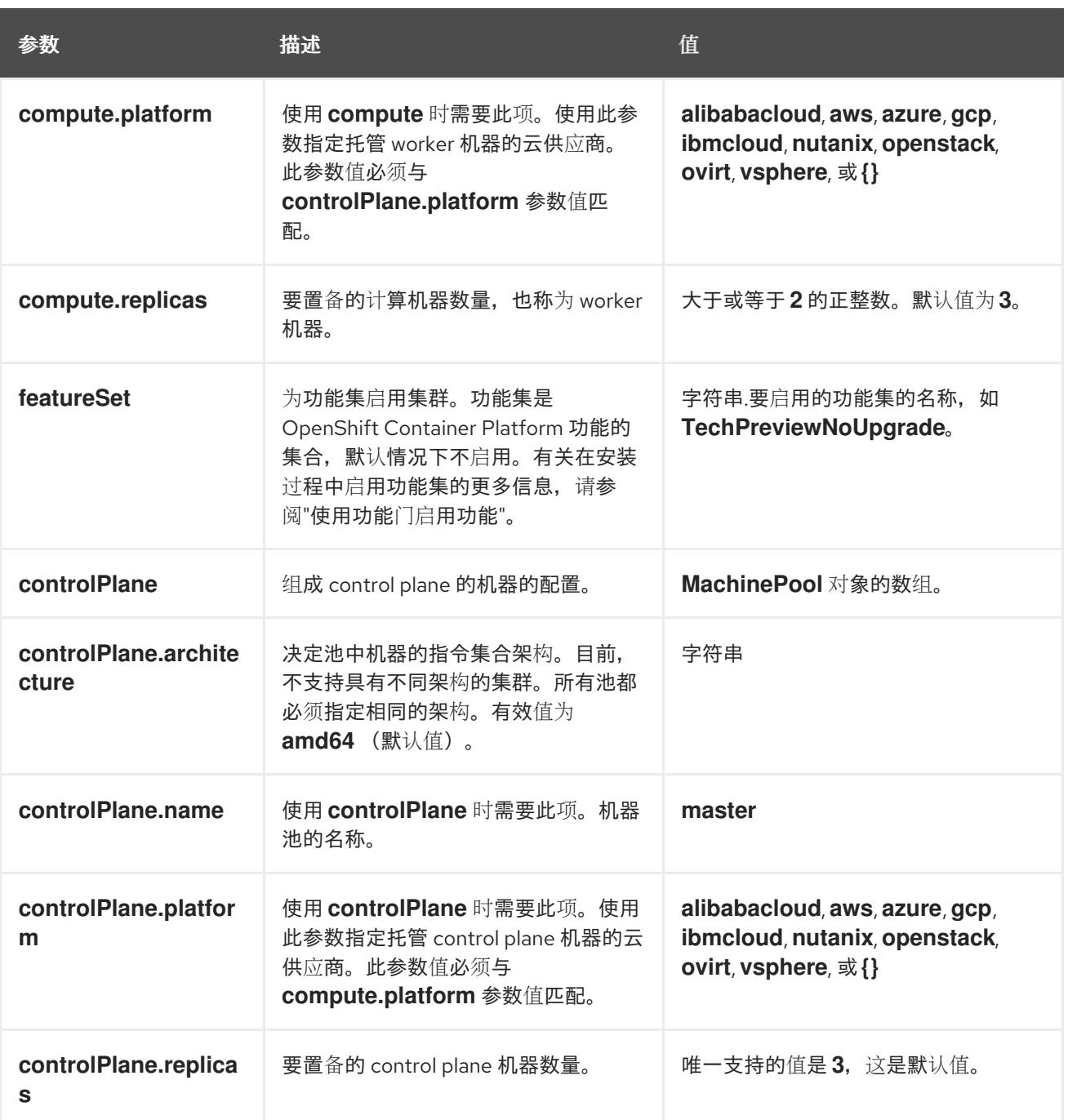

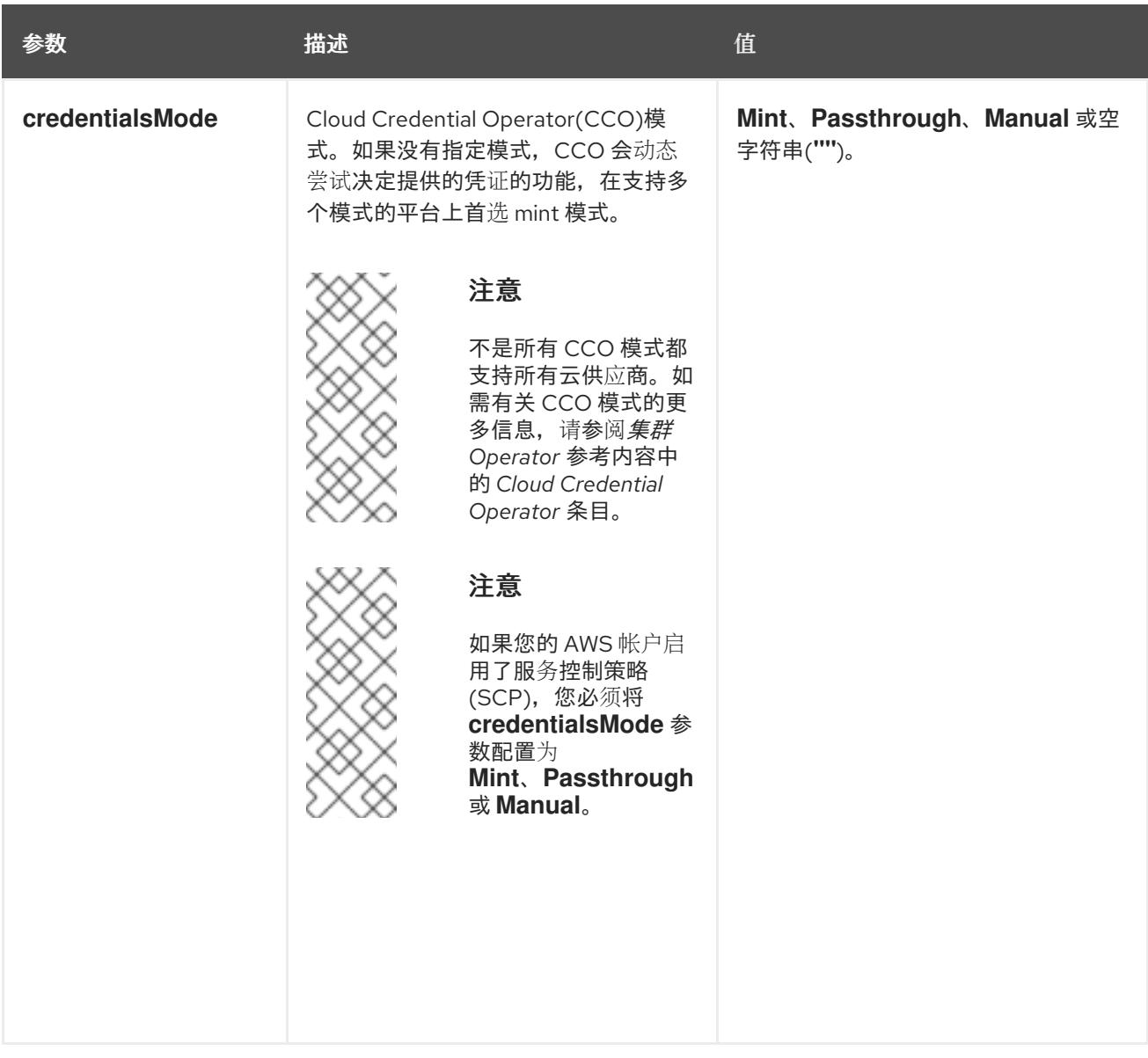

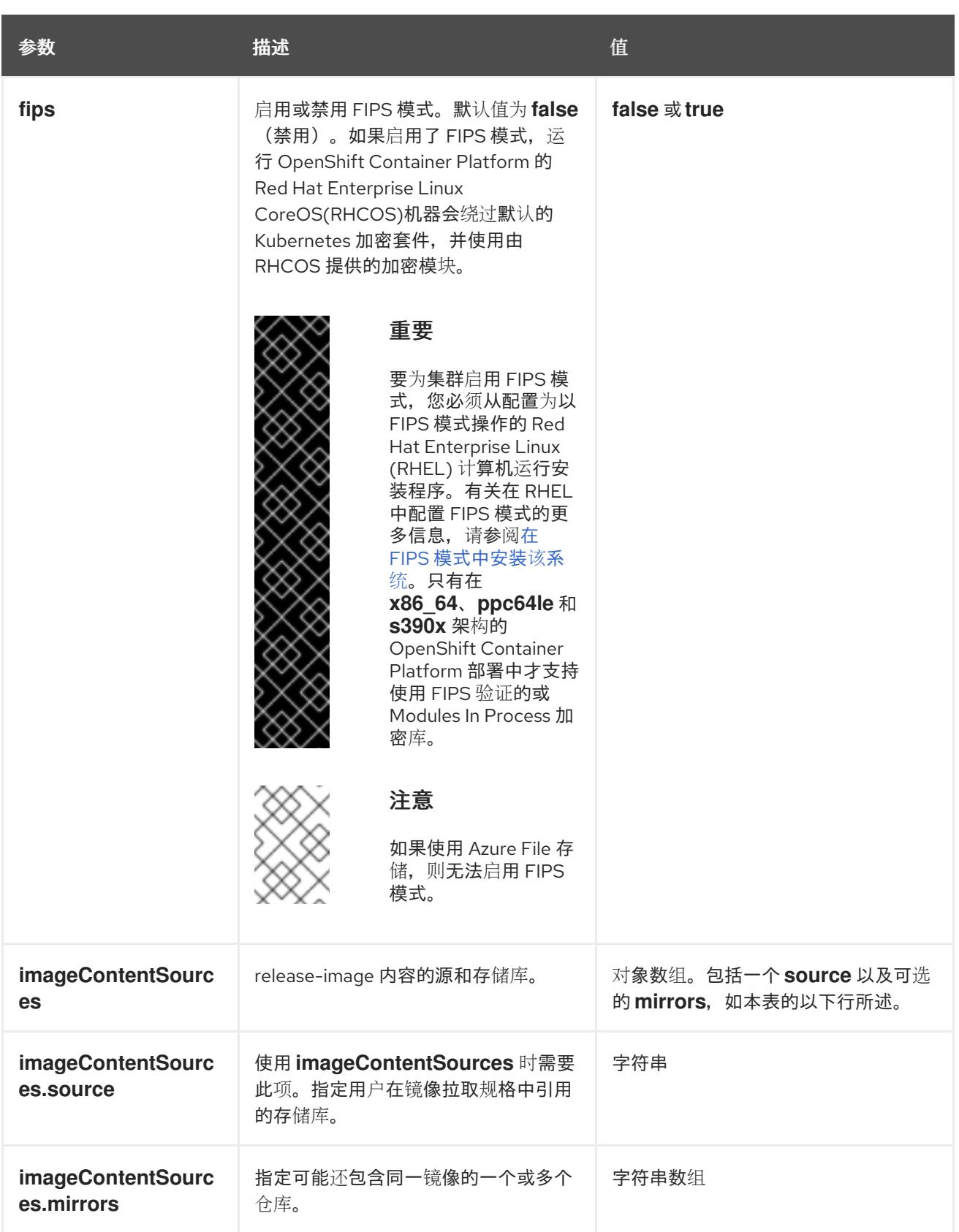

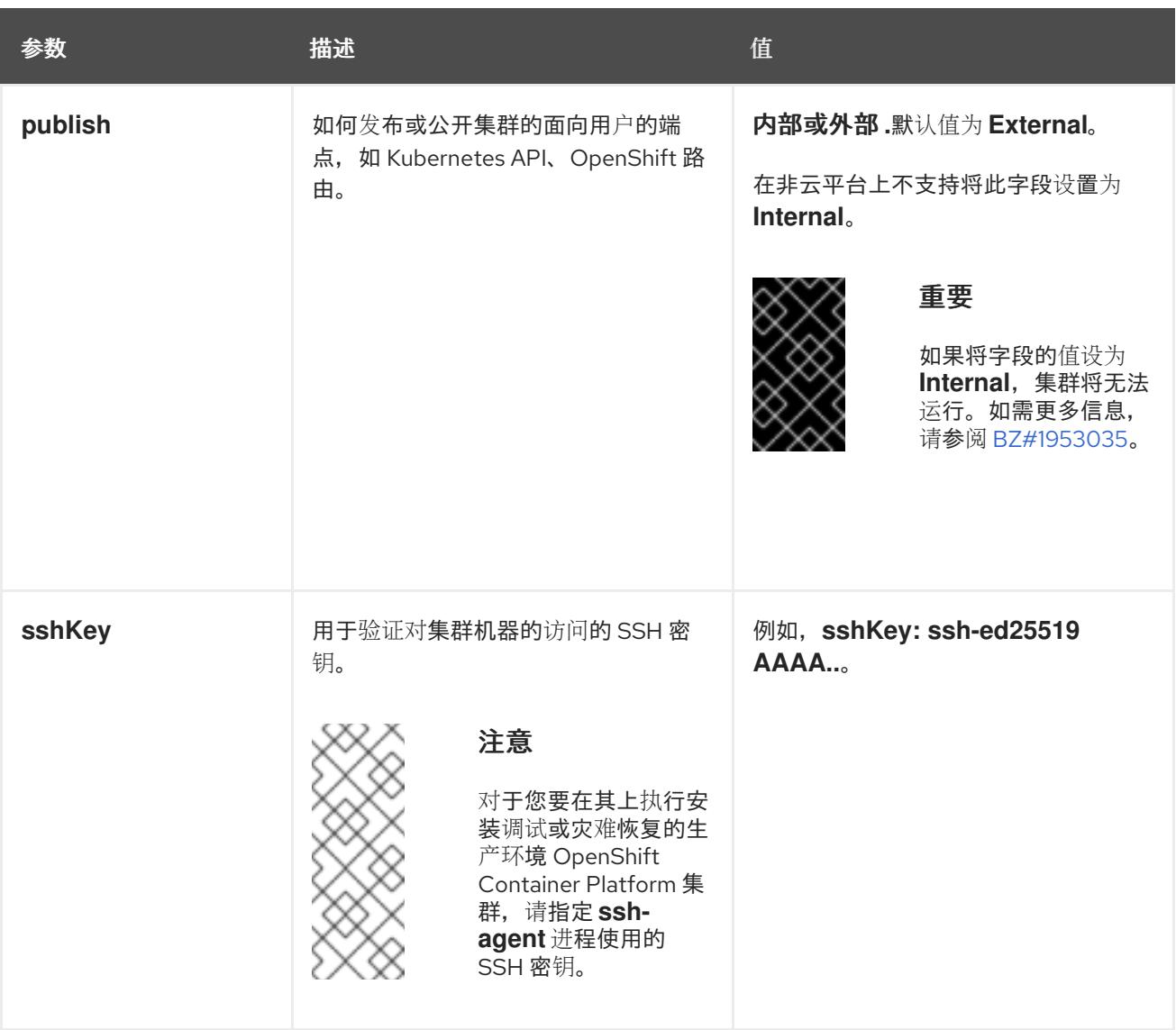

## **23.7.12.1.4.** 其他 **VMware vSphere** 配置参数

下表描述了其他 **VMware vSphere** 配置参数。

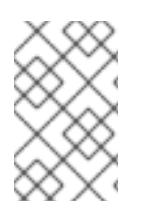

注意

**platform.vsphere** 参数为表中列出的每个参数添加前缀。

### 表 **23.83.** 其他 **VMware vSphere** 集群参数

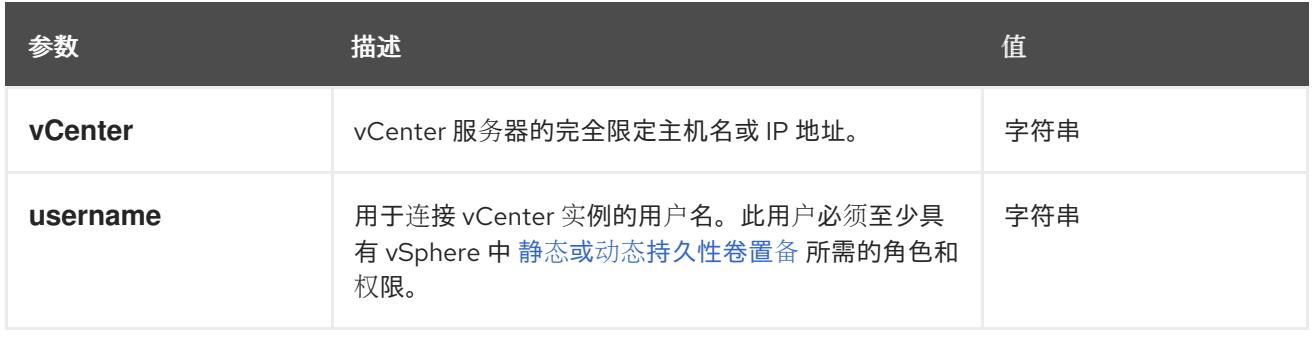

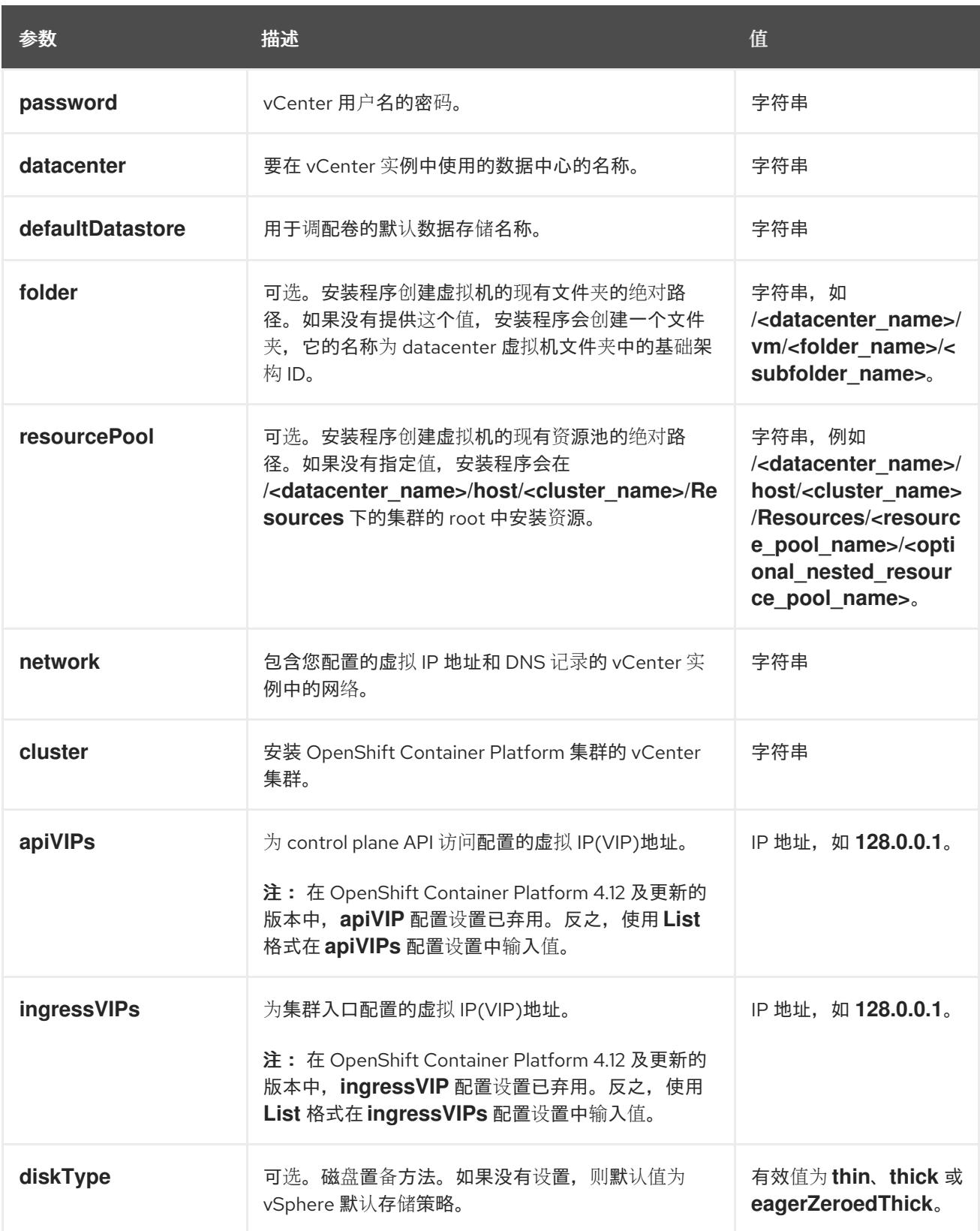

# **23.7.12.1.5.** 可选的 **VMware vSphere** 机器池配置参数

下表描述了可选的 **VMware vSphere** 机器池配置参数。

注意

### **platform.vsphere** 参数为表中列出的每个参数添加前缀。

#### 表 **23.84.** 可选的 **VMware vSphere** 机器池参数

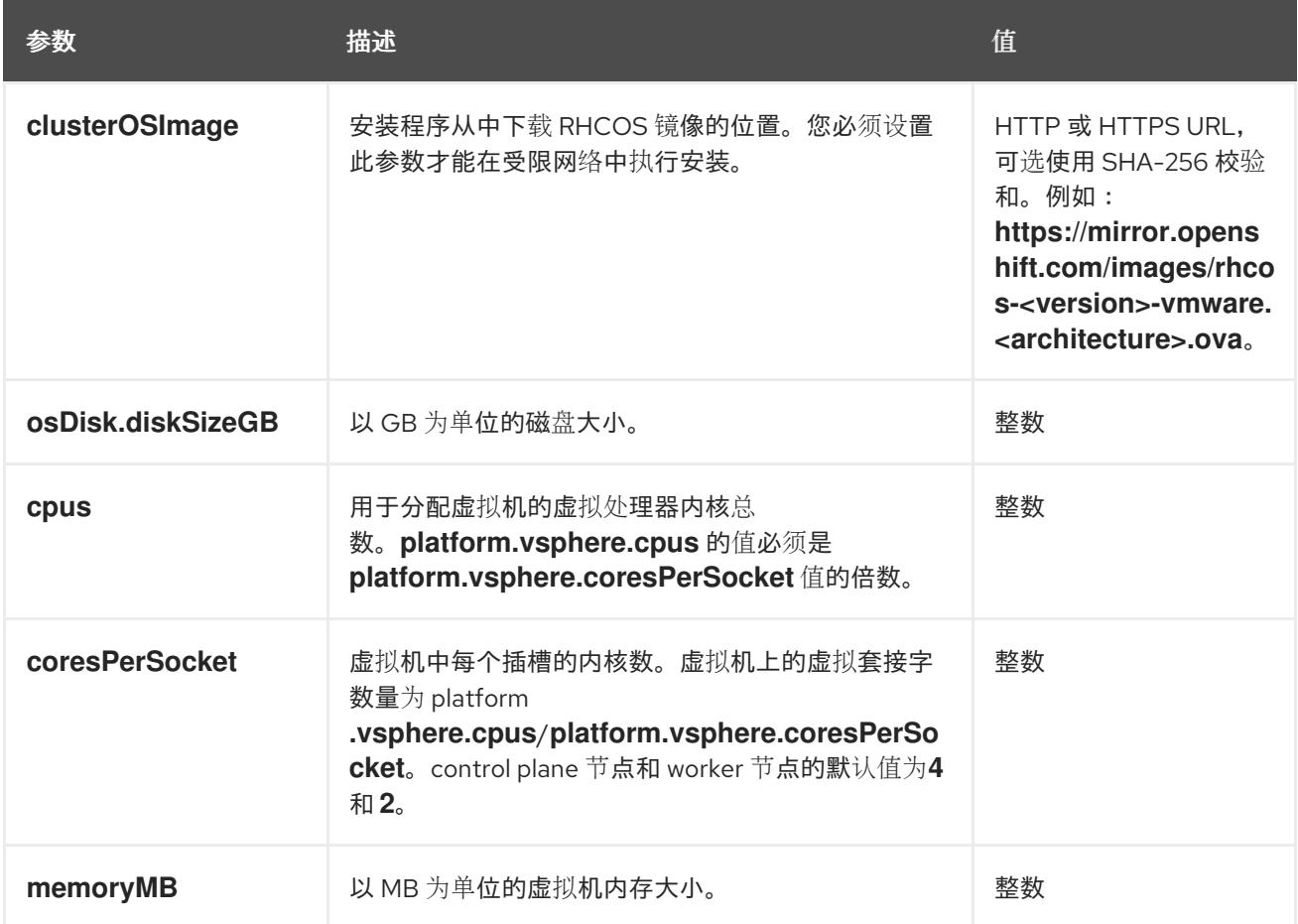

#### **23.7.12.1.6.** 区域和区启用配置参数

要使用地区和区启用功能,您必须在安装文件中指定 **region** 和 **zone** 启用参数。

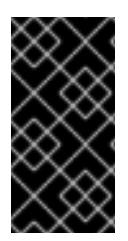

重要

注意

在修改 **install-config.yaml** 文件来配置区域和区启用环境前,请阅读**"VMware vSphere** 区域和区启用**"**和**"**配置 **VMware vCenter"**部分的区域和区域。

**platform.vsphere** 参数为表中列出的每个参数添加前缀。

表 **23.85.** 区域和区启用参数

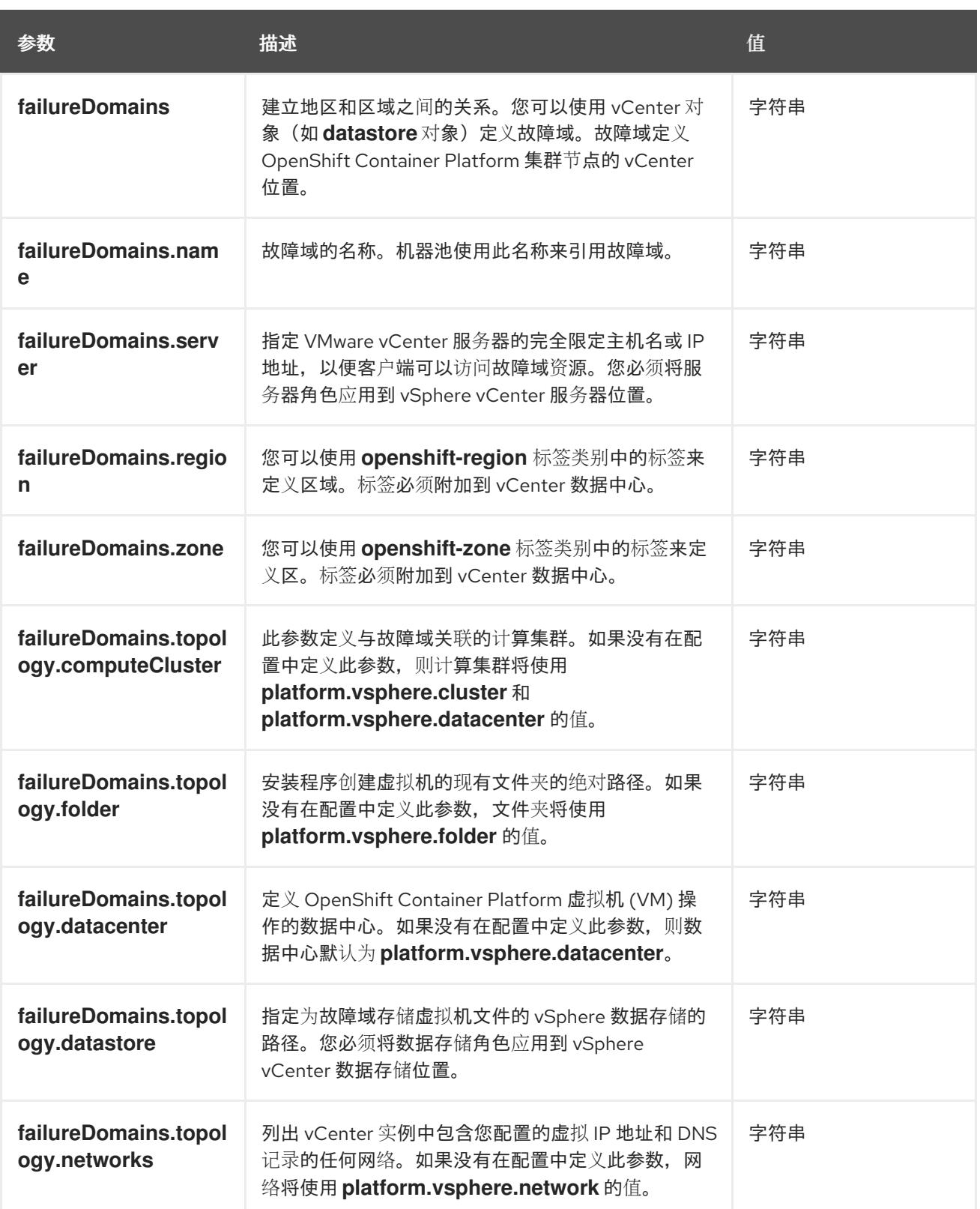

**23.7.12.2.** 安装程序置备的 **VMware vSphere** 集群的 **install-config.yaml** 文件示例

您可以自定义 **install-config.yaml** 文件,以指定有关 **OpenShift Container Platform** 集群平台的更 多详情,或修改所需参数的值。

**apiVersion: v1 baseDomain: example.com 1** <span id="page-3546-12"></span><span id="page-3546-11"></span><span id="page-3546-10"></span><span id="page-3546-9"></span><span id="page-3546-8"></span><span id="page-3546-7"></span><span id="page-3546-6"></span><span id="page-3546-5"></span><span id="page-3546-4"></span><span id="page-3546-3"></span><span id="page-3546-2"></span><span id="page-3546-1"></span><span id="page-3546-0"></span>**compute: 2 name: worker replicas: 3 platform: vsphere: 3 cpus: 2 coresPerSocket: 2 memoryMB: 8192 osDisk: diskSizeGB: 120 controlPlane: 4 name: master replicas: 3 platform: vsphere: 5 cpus: 4 coresPerSocket: 2 memoryMB: 16384 osDisk: diskSizeGB: 120 metadata: name: cluster 6 platform: vsphere: vcenter: your.vcenter.server username: username password: password datacenter: datacenter defaultDatastore: datastore folder: folder resourcePool: resource\_pool 7 diskType: thin 8 network: VM\_Network cluster: vsphere\_cluster\_name 9 apiVIPs: - api\_vip ingressVIPs: - ingress\_vip clusterOSImage: http://mirror.example.com/images/rhcos-47.83.202103221318-0 vmware.x86\_64.ova 10 fips: false pullSecret: '{"auths":{"<local\_registry>": {"auth": "<credentials>","email": "you@example.com"}}}' 11 sshKey: 'ssh-ed25519 AAAA...' additionalTrustBundle: | 12 -----BEGIN CERTIFICATE----- ZZZZZZZZZZZZZZZZZZZZZZZZZZZZZZZZZZZZZZZZZZZZZZZZZZZZZZZZZZZZZZZZ -----END CERTIFICATE---- imageContentSources: 13 - mirrors: - <mirror\_host\_name>:<mirror\_port>/<repo\_name>/release source: <source\_image\_1>**

**- mirrors: - <mirror\_host\_name>:<mirror\_port>/<repo\_name>/release-images source: <source\_image\_2>**

# **[1](#page-3546-0)**

集群的基域。所有 **DNS** 记录都必须是这个基域的子域,并包含集群名称。

# **[2](#page-3546-1) [4](#page-3546-2)**

controlPlane 部分是一个单个映射,但 compute 部分是一系列映射。为满足不同数据结构的 要求,**compute** 部分的第一行必须以连字符 **-** 开头,**controlPlane** 部分 的第一行则不以连字符开 头。仅使用一个 **control plane** 池。

# **[3](#page-3546-3) [5](#page-3546-4)**

可选:为 **compute** 和 **control plane** 机器提供额外的机器池参数配置。

# **[6](#page-3546-5)**

您在 **DNS** 记录中指定的集群名称。

# **[7](#page-3546-6)**

可选:为创建机器提供现有的资源池。如果没有指定值,安装程序将使用 **vSphere** 集群的 **root** 资源池。

# **[8](#page-3546-7)**

**vSphere** 磁盘置备方法。

# **[9](#page-3546-8)**

要在其中安装 **OpenShift Container Platform** 集群的 **vSphere** 集群。

## **[10](#page-3546-9)**

可从 **bastion** 服务器访问的 **Red Hat Enterprise Linux CoreOS(RHCOS)**镜像的位置。

## **[11](#page-3546-10)**

对于 **<local\_registry>**,请指定 **registry** 域名,以及您的镜像 **registry** 用来提供内容的可选端 口。例如 **registry.example.com** 或 **registry.example.com:5000**。对于 **<credentials>**,请为您的 镜像 **registry** 指定 **base64** 编码的用户名和密码。

## **[12](#page-3546-11)**

提供用于镜像 **registry** 的证书文件内容。

# **[13](#page-3546-12)**

提供命令输出中的 **imageContentSources** 部分来 镜像存储库。

注意

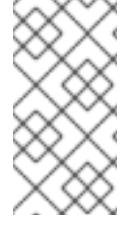

在 **OpenShift Container Platform 4.12** 及更新的版本中,**apiVIP** 和 **ingressVIP** 配 置设置已弃用。反之,使用列表格式在 **apiVIPs** 和 **ingressVIPs** 配置设置中输入值。

**23.7.12.3.** 在安装过程中配置集群范围的代理

生产环境可能会拒绝直接访问互联网,而是提供 **HTTP** 或 **HTTPS** 代理。您可以通过在 **installconfig.yaml** 文件中配置代理设置,将新的 **OpenShift Container Platform** 集群配置为使用代理。

先决条件

您有一个现有的 **install-config.yaml** 文件。

您检查了集群需要访问的站点,并确定它们中的任何站点是否需要绕过代理。默认情况下, 所有集群出口流量都经过代理,包括对托管云供应商 **API** 的调用。如果需要,您将在 **Proxy** 对象 的 **spec.noProxy** 字段中添加站点来绕过代理。

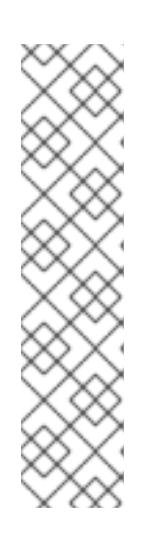

注意

**Proxy** 对象 **status.noProxy** 字段使用安装配置中的 **networking.machineNetwork[].cidr**、**networking.clusterNetwork[].cidr** 和 **networking.serviceNetwork[]** 字段的值填充。

对于在 **Amazon Web Services(AWS)**、**Google Cloud Platform(GCP)**、 **Microsoft Azure** 和 **Red Hat OpenStack Platform(RHOSP)**上安装,**Proxy** 对象 **status.noProxy** 字段也会使用实例元数据端点填充**(169.254.169.254)**。

流程

1.

编辑 **install-config.yaml** 文件并添加代理设置。例如:

<span id="page-3549-3"></span><span id="page-3549-2"></span><span id="page-3549-1"></span><span id="page-3549-0"></span>**apiVersion: v1 baseDomain: my.domain.com proxy: httpProxy: http://<username>:<pswd>@<ip>:<port> 1 httpsProxy: https://<username>:<pswd>@<ip>:<port> 2 noProxy: example.com 3 additionalTrustBundle: | 4 -----BEGIN CERTIFICATE----- <MY\_TRUSTED\_CA\_CERT> -----END CERTIFICATE---- additionalTrustBundlePolicy: <policy\_to\_add\_additionalTrustBundle> 5**

<span id="page-3549-4"></span>用于创建集群外 **HTTP** 连接的代理 **URL**。**URL** 方案必须是 **http**。

#### 用于创建集群外 **HTTPS** 连接的代理 **URL**。

# **[3](#page-3549-2)**

**[1](#page-3549-0)**

**[2](#page-3549-1)**

要从代理中排除的目标域名、**IP** 地址或其他网络 **CIDR** 的逗号分隔列表。在域前面加 上 **.** 以仅匹配子域。例如,**.y.com** 匹配 **x.y.com**,但不匹配 **y.com**。使用 **\*** 绕过所有目的地 的代理。您必须包含 **vCenter** 的 **IP** 地址以及用于其机器的 **IP** 范围。

# **[4](#page-3549-3)**

如果提供,安装程序会在 **openshift-config** 命名空间中生成名为 **user-ca-bundle** 的 配置映射,其包含代理 **HTTPS** 连接所需的一个或多个额外 **CA** 证书。然后,**Cluster Network Operator** 会创建 **trusted-ca-bundle** 配置映射,将这些内容与 **Red Hat Enterprise Linux CoreOS**(**RHCOS**)信任捆绑包合并, **Proxy** 对象的 **trustedCA** 字段中 也会引用此配置映射。**additionalTrustBundle** 字段是必需的,除非代理的身份证书由来自 **RHCOS** 信任捆绑包的颁发机构签名。

# **[5](#page-3549-4)**

可选:决定 **Proxy** 对象的配置以引用 **trustedCA** 字段中 **user-ca-bundle** 配置映射的 策略。允许的值是 **Proxyonly** 和 **Always**。仅在配置了 **http/https** 代理时,使用 **Proxyonly** 引用 **user-ca-bundle** 配置映射。使用 **Always** 始终引用 **user-ca-bundle** 配置映射。默认 值为 **Proxyonly**。

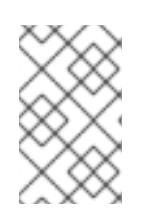

注意

安装程序不支持代理的 **readinessEndpoints** 字段。

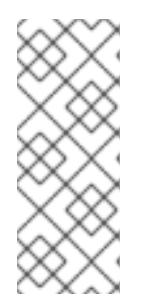

注意

如果安装程序超时,重启并使用安装程序的 **wait-for** 命令完成部署。例如:

**\$ ./openshift-install wait-for install-complete --log-level debug**

保存该文件并在安装 **OpenShift Container Platform** 时引用。

安装程序会创建一个名为 **cluster** 的集群范围代理,该代理 使用 提供的 **install-config.yaml** 文件中的 代理设置。如果没有提供代理设置,仍然会创建一个 **cluster Proxy** 对象,但它会有一个空 **spec**。

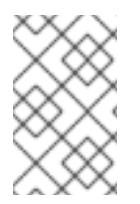

2.

注意

只支持名为 **cluster** 的 **Proxy** 对象,且无法创建额外的代理。

**23.7.12.4.** 为 **VMware vCenter** 配置区域和区域

您可以修改默认安装配置文件,将 **OpenShift Container Platform** 集群部署到在单个 **VMware vCenter** 中运行的多个 **vSphere** 数据中心。

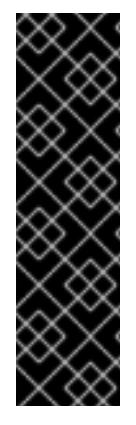

重要

**VMware vSphere** 区域和区启用只是一个技术预览功能。技术预览功能不受红帽产品 服务等级协议(**SLA**)支持,且功能可能并不完整。红帽不推荐在生产环境中使用它们。 这些技术预览功能可以使用户提早试用新的功能,并有机会在开发阶段提供反馈意见。

有关红帽技术预览功能支持范围的更多信息,请参阅技术预览[功能支持范](https://access.redhat.com/support/offerings/techpreview/)围。

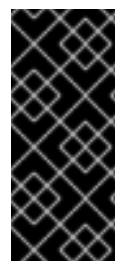

重要

这个示例使用 **govc** 命令。**govc** 命令是 **VMware** 提供的开源命令。红帽没有提供 **govc** 命令。红帽支持不维护 **govc** 命令。有关下载和安装 **govc** 的说明,请参阅 **VMware** 文档网站。

先决条件

您有一个现有的 **install-config.yaml** 安装配置文件。

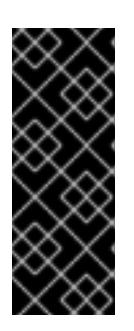

重要

您必须为 **OpenShift Container Platform** 集群指定一个故障域,以便您可以 为 **VMware vCenter** 服务器置备数据中心对象。如果您需要在不同的数据中心、 集群、数据存储和其他组件中置备虚拟机节点,请考虑指定多个故障域。要启用区 域和区域,您必须为 **OpenShift Container Platform** 集群定义多个故障域。

注意

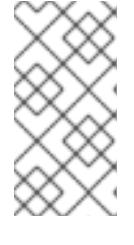

在 **VMware vSphere** 平台上安装 **OpenShift Container Platform** 集群后, 您无法更改故障域。您可以在集群安装后添加额外的故障域。

流程

1.

输入以下 **govc** 命令行工具命令,以创建 **openshift-region** 和 **openshift-zone vCenter** 标 签类别:

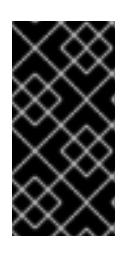

### 重要

如果为 **openshift-region** 和 **openshift-zone vCenter** 标签类别指定不同的 名称,**OpenShift Container Platform** 集群的安装会失败。

**\$ govc tags.category.create -d "OpenShift region" openshift-region**

**\$ govc tags.category.create -d "OpenShift zone" openshift-zone**

2.

要为您要部署集群的每个区域 **vSphere** 数据中心创建一个 **region** 标签,请在终端中输入以 下命令:

**\$ govc tags.create -c <region\_tag\_category> <region\_tag>**

3.

要为您要部署集群的每个 **vSphere** 集群创建一个区标签,请输入以下命令:

**\$ govc tags.create -c <zone\_tag\_category> <zone\_tag>**

输入以下命令将区域标签附加到每个 **vCenter** 数据中心对象:

**\$ govc tags.attach -c <region\_tag\_category> <region\_tag\_1> /<datacenter\_1>**

5.

4.

输入以下命令将区标签附加到每个 **vCenter** 数据中心对象:

**\$ govc tags.attach -c <zone\_tag\_category> <zone\_tag\_1> /<datacenter\_1>/host/vcsmdcnc-workload-1**

6.

进入包含安装程序的目录,并根据您选择的安装要求初始化集群部署。

在 **vSphere** 数据中心中定义的多个数据中心的 **install-config.yaml** 文件示例

```
apiVersion: v1
baseDomain: example.com
featureSet: TechPreviewNoUpgrade 1
compute:
name: worker
replicas: 3
vsphere:
  zones: 2
   - "<machine_pool_zone_1>"
   - "<machine_pool_zone_2>"
controlPlane:
 name: master
 replicas: 3
 vsphere:
  zones: 3
   - "<machine_pool_zone_1>"
   - "<machine_pool_zone_2>"
metadata:
 name: cluster
platform:
 vsphere:
  vcenter: <vcenter server> 4
  username: <username> 5
  password: <password> 6
  datacenter: datacenter 7
  defaultDatastore: datastore 8
  folder: "/<datacenter_name>/vm/<folder_name>/<subfolder_name>" 9
  cluster: cluster 10
  resourcePool:
"/<datacenter_name>/host/<cluster_name>/Resources/<resource_pool_name>"
  diskType: thin
  failureDomains: 12
```

```
- name: <machine_pool_zone_1> 13
 region: <region_tag_1> 14
 zone: <zone_tag_1> 15
 topology: 16
  datacenter: <datacenter1> 17
  computeCluster: "/<datacenter1>/host/<cluster1>" 18
  resourcePool: "/<datacenter1>/host/<cluster1>/Resources/<resourcePool1>" 19
  networks: 20
  - <VM_Network1_name>
  datastore: "/<datacenter1>/datastore/<datastore1>" 21
- name: <machine_pool_zone_2>
 region: <region_tag_2>
 zone: <zone_tag_2>
 topology:
  datacenter: <datacenter2>
  computeCluster: "/<datacenter2>/host/<cluster2>"
  networks:
  - <VM_Network2_name>
  datastore: "/<datacenter2>/datastore/<datastore2>"
  resourcePool: "/<datacenter2>/host/<cluster2>/Resources/<resourcePool2>"
  folder: "/<datacenter2>/vm/<folder2>"
```
*# ...*

**[1](#page-3552-0)**

您必须将 **TechPreviewNoUpgrade** 定义为此参数的值,以便您可以使用 **VMware vSphere** 区 域和区启用功能。

# **[2](#page-3552-1) [3](#page-3553-0)**

用于指定 **vCenter** 集群的可选参数。您可以使用 **openshift-zone** 标签类别中的标签来定义 区。如果没有定义此参数,节点将分布到所有定义的 **failure-domains** 中。

# **[4](#page-3553-1) [5](#page-3553-2) [6](#page-3553-3) [7](#page-3553-4) [8](#page-3553-5) [9](#page-3553-6) [10](#page-3553-7) [11](#page-3553-8)**

默认 **vCenter** 拓扑。安装程序使用此拓扑信息来部署 **bootstrap** 节点。另外,拓扑定义了 **vSphere** 持久性卷的默认数据存储。

# **[12](#page-3553-9)**

建立地区和区域之间的关系。您可以使用 **vCenter** 对象(如数据存储对象)定义故障域。故障 域定义 **OpenShift Container Platform** 集群节点的 **vCenter** 位置。如果没有定义此参数,安装程序 将使用默认 **vCenter** 拓扑。

# **[13](#page-3553-10)**

定义故障域的名称。在 **zones** 参数中引用每个故障域,将机器池范围到故障域。

您可以使用 **openshift-region** 标签类别中的标签来定义区域。标签必须附加到 **vCenter** 数据中 心。

**[15](#page-3553-12)**

**[16](#page-3553-13)**

**[14](#page-3553-11)**

您可以使用 **openshift-zone tag** 类别中的标签来定义区。标签必须附加到 **vCenter** 数据中心。

指定与故障域关联的 **vCenter** 资源。

# **[17](#page-3553-14)**

用于定义与故障域关联的 **vSphere** 数据中心的可选参数。如果没有定义此参数,安装程序将使 用默认 **vCenter** 拓扑。

## **[18](#page-3553-15)**

可选参数,用于指示与故障域关联的计算集群的绝对路径。如果没有定义此参数,安装程序将 使用默认 **vCenter** 拓扑。

## **[19](#page-3553-16)**

安装程序置备的基础架构的可选参数。参数设置安装程序创建虚拟机的现有资源池的绝对路 径,例如

**/<datacenter\_name>/host/<cluster\_name>/Resources/<resource\_pool\_name>/<optional\_nes ted\_resource\_pool\_name>**。如果没有指定值,则会在集群 **/example\_datacenter/host/example\_cluster/Resources** 根中安装资源。

### **[20](#page-3553-17)**

列出 **vCenter** 实例中包含您配置的虚拟 **IP** 地址和 **DNS** 记录的任何网络的可选参数。如果没有 定义此参数,安装程序将使用默认 **vCenter** 拓扑。

## **[21](#page-3553-18)**

用于指定用于置备卷的数据存储的可选参数。如果没有定义此参数,安装程序将使用默认 **vCenter** 拓扑。

**23.7.13.** 部署集群

### 您可以在兼容云平台上安装 **OpenShift Container Platform**。

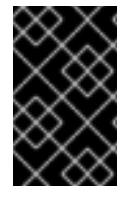

重要

在初始安装过程中,您只能运行安装程序的 **create cluster** 命令一次。

先决条件

 $\bullet$ 

- 获取 **OpenShift Container Platform** 安装程序和集群的 **pull secret**。
- 验证主机上的云供应商帐户是否有部署集群的正确权限。权限不正确的帐户会导致安装过程 失败,并显示包括缺失权限的错误消息。

流程

- 进入包含安装程序的目录并初始化集群部署:
- <span id="page-3555-1"></span><span id="page-3555-0"></span>**\$ ./openshift-install create cluster --dir <installation\_directory> \ 1 --log-level=info 2**
	- 对于 **<installation\_directory>**,请指定自定义 **./install-config.yaml** 文件的位置。

**[2](#page-3555-1)**

**[1](#page-3555-0)**

要查看不同的安装详情,请指定 **warn**、**debug** 或 **error**,而不是 **info**。

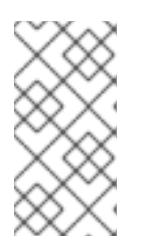

注意

如果您在主机上配置的云供应商帐户没有足够的权限来部署集群,安装过程 将停止,并显示缺少的权限。

验证

当集群部署成功完成时:

终端会显示用于访问集群的说明,包括指向 **Web** 控制台和 **kubeadmin** 用户的凭证的链接。

凭证信息还会输出到 **<installation\_directory>/.openshift\_install.log.**

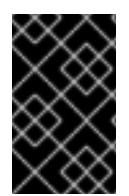

重要

重要

不要删除安装程序或安装程序所创建的文件。需要这两者才能删除集群。

输出示例

**... INFO Install complete! INFO To access the cluster as the system:admin user when using 'oc', run 'export KUBECONFIG=/home/myuser/install\_dir/auth/kubeconfig' INFO Access the OpenShift web-console here: https://console-openshiftconsole.apps.mycluster.example.com INFO Login to the console with user: "kubeadmin", and password: "password" INFO Time elapsed: 36m22s**

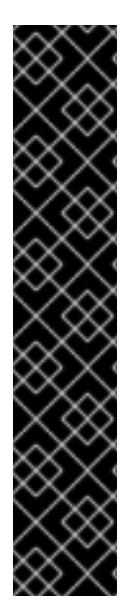

安装程序生成的 **Ignition** 配置文件包含在 **24** 小时后过期的证书,然后在过期 时进行续订。如果在更新证书前关闭集群,且集群在 **24** 小时后重启,集群会自动 恢复过期的证书。一个例外是,您必须手动批准待处理的 **node-bootstrapper** 证 书签名请求**(CSR)**来恢复 **kubelet** 证书。如需更多信息,请参阅从过期的 *control plane* 证书 中恢复的文档。

建议您在 **Ignition** 配置文件生成后的 **12** 小时内使用它们,因为 **24** 小时的证 书会在集群安装后的 **16** 小时到 **22** 小时间进行轮转。通过在 **12** 小时内使用 **Ignition** 配置文件,您可以避免在安装过程中因为执行了证书更新而导致安装失败 的问题。

**23.7.14.** 通过下载二进制文件安装 **OpenShift CLI**

您可以安装 **OpenShift CLI(oc)**来使用命令行界面与 **OpenShift Container Platform** 进行交互。您可 以在 **Linux**、**Windows** 或 **macOS** 上安装 **oc**。

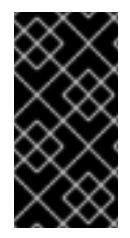

## 重要

如果安装了旧版本的 **oc**,则无法使用 **OpenShift Container Platform 4.12** 中的所有 命令。下载并安装新版本的 **oc**。

### 在 **Linux** 上安装 **OpenShift CLI**

您可以按照以下流程在 **Linux** 上安装 **OpenShift CLI(oc)**二进制文件。

### 流程

1. 导航到红帽客户门户网站上的 **[OpenShift](https://access.redhat.com/downloads/content/290) Container Platform** 下载页面。

- 2. 从 产品变体 下拉列表中选择架构。
	- 从 版本 下拉列表中选择适当的版本。
- 4. 点 **OpenShift v4.12 Linux Client** 条目旁的 **Download Now** 来保存文件。
	- 解包存档:

**\$ tar xvf <file>**

6.

5.

3.

将 **oc** 二进制文件放到 **PATH** 中的目录中。

要查看您的 **PATH**,请执行以下命令:

**\$ echo \$PATH**

验证

安装 **OpenShift CLI** 后,可以使用 **oc** 命令:

**\$ oc <command>**

#### 在 **Windows** 上安装 **OpenShift CLI**

您可以按照以下流程在 **Windows** 上安装 **OpenShift CLI(oc)**二进制文件。

#### 流程

1.

2.

3.

4.

5.

导航到红帽客户门户网站上的 **[OpenShift](https://access.redhat.com/downloads/content/290) Container Platform** 下载页面。

从 版本 下拉列表中选择适当的版本。

点 **OpenShift v4.12 Windows Client** 条目旁的 **Download Now** 来保存文件。

使用 **ZIP** 程序解压存档。

将 **oc** 二进制文件移到 **PATH** 中的目录中。

要查看您的 PATH, 请打开命令提示并执行以下命令:

**C:\> path**

#### 验证

安装 **OpenShift CLI** 后,可以使用 **oc** 命令:

**C:\> oc <command>**

在 **macOS** 上安装 **OpenShift CLI**

您可以按照以下流程在 **macOS** 上安装 **OpenShift CLI(oc)**二进制文件。

#### 流程

导航到红帽客户门户网站上的 **[OpenShift](https://access.redhat.com/downloads/content/290) Container Platform** 下载页面。

2.

1.

从 版本 下拉列表中选择适当的版本。

3.

点 **OpenShift v4.12 macOS Client** 条目旁的 **Download Now** 来保存文件。

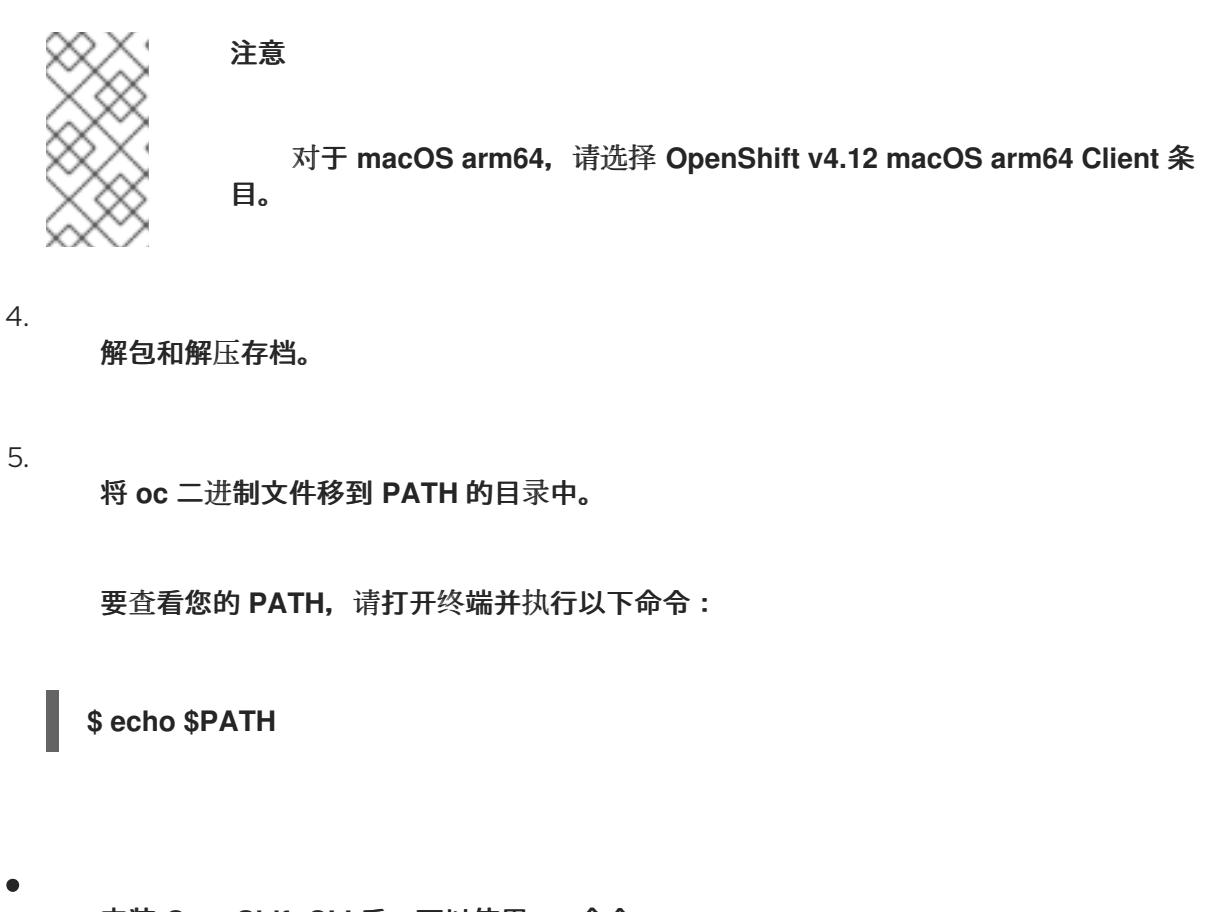

安装 **OpenShift CLI** 后,可以使用 **oc** 命令:

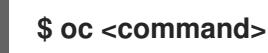

**23.7.15.** 使用 **CLI** 登录集群

您可以通过导出集群 **kubeconfig** 文件,以默认系统用户身份登录集群。**kubeconfig** 文件包含有关集 群的信息,供 **CLI** 用于将客户端连接到正确的集群和 **API** 服务器。该文件特定于集群,在 **OpenShift Container Platform** 安装过程中创建。

先决条件

 $\bullet$ 

 $\bullet$ 

验证

已部署 **OpenShift Container Platform** 集群。

已安装 **oc CLI**。

流程

1.

<span id="page-3560-0"></span>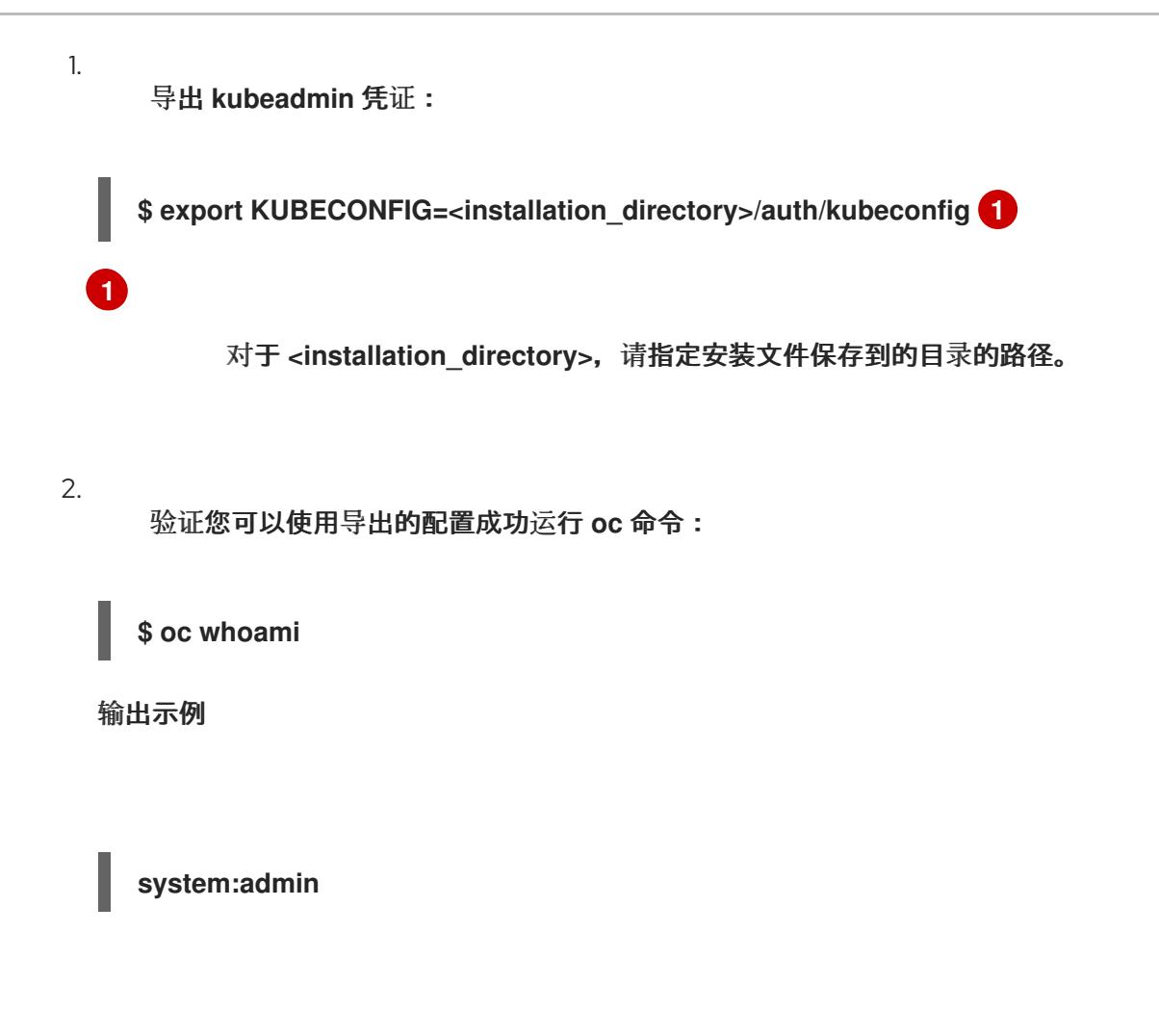

#### **23.7.16.** 禁用默认的 **OperatorHub** 目录源

在 **OpenShift Container Platform** 安装过程中,默认为 **OperatorHub** 配置由红帽和社区项目提供的 源内容的 **operator** 目录。在受限网络环境中,必须以集群管理员身份禁用默认目录。

流程

通过在 **OperatorHub** 对象中添加 **disableAllDefaultSources: true** 来 禁用默认目录的源:

**\$ oc patch OperatorHub cluster --type json \ -p '[{"op": "add", "path": "/spec/disableAllDefaultSources", "value": true}]'**

提示

或者,您可以使用 **Web** 控制台管理目录源。在 **Administration → Cluster Settings → Configuration → OperatorHub** 页面中,点 **Sources** 选项卡,您可以在其中创建、更新、删除、禁用和 启用单独的源。

**23.7.17.** 创建 **registry** 存储

安装集群后,必须为 **Registry Operator** 创建存储。

**23.7.17.1.** 安装过程中删除的镜像 **registry**

在不提供可共享对象存储的平台上,**OpenShift Image Registry Operator bootstraps** 本身为 **Removed**。这允许 **openshift-installer** 在这些平台类型上完成安装。

安装后,您必须编辑 **Image Registry Operator** 配置,将 **managementState** 从 **Removed** 切换到 **Managed**。

**23.7.17.2.** 镜像 **registry** 存储配置

对于不提供默认存储的平台,**Image Registry Operator** 最初不可用。安装后,您必须将 **registry** 配 置为使用存储,以便 **Registry Operator** 可用。

显示配置生产集群所需的持久性卷的说明。如果适用,显示有关将空目录配置为存储位置的说明,这 仅适用于非生产集群。

提供了在升级过程中使用 **Recreate rollout** 策略来允许镜像 **registry** 使用块存储类型的说明。

**23.7.17.2.1.** 为 **VMware vSphere** 配置 **registry** 存储

作为集群管理员,在安装后需要配置 **registry** 来使用存储。

先决条件

集群管理员权限。

- **VMware vSphere** 上有一个集群。
- 为集群置备的持久性存储,如 **Red Hat OpenShift Data Foundation**。

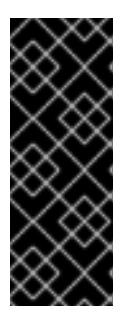

当您只有一个副本时,**OpenShift Container Platform** 支持对镜像 **registry** 存储的 **ReadWriteOnce** 访问。**ReadWriteOnce** 访问还要求 **registry** 使用 **Recreate rollout** 策略。要部署支持高可用性的镜像 **registry**,需要两个或多个副 本,**ReadWriteMany** 访问。

必须具有**"100Gi"**容量**.**

重要

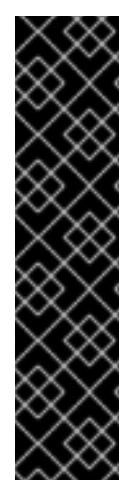

重要

测试显示在 **RHEL** 中使用 **NFS** 服务器作为核心服务的存储后端的问题。这包括 **OpenShift Container Registry** 和 **Quay**,**Prometheus** 用于监控存储,以及 **Elasticsearch** 用于日志存储。因此,不建议使用 **RHEL NFS** 作为 **PV** 后端用于核心服 务。

市场上的其他 **NFS** 实现可能没有这些问题。如需了解更多与此问题相关的信息,请联 络相关的 **NFS** 厂商。

### 流程

1.

要将 **registry** 配置为使用存储,修改 **configs.imageregistry/cluster** 资源中的 **spec.storage.pvc**。

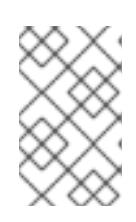

注意

使用共享存储时,请查看您的安全设置以防止外部访问。

2.

验证您没有 **registry pod:**

**\$ oc get pod -n openshift-image-registry -l docker-registry=default**

输出示例

**No resourses found in openshift-image-registry namespace**

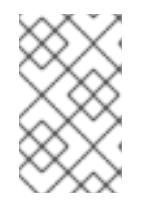

注意

如果您的输出中有一个 **registry pod**,则不需要继续这个过程。

3.

检查 **registry** 配置:

**\$ oc edit configs.imageregistry.operator.openshift.io**

输出示例

<span id="page-3563-0"></span>**storage: pvc: claim: 1**

# **[1](#page-3563-0)**

将 **claim** 字段留空以允许自动创建 **image-registry-storage** 持久性卷声明**(PVC)**。 **PVC** 基于默认存储类生成。但请注意,默认存储类可能会提供 **ReadWriteOnce (RWO)** 卷,如 **RADOS** 块设备**(RBD)**,这可能会在复制到多个副本时导致问题。

4.

检查 **clusteroperator** 状态:

**\$ oc get clusteroperator image-registry**

输出示例

**SINCE MESSAGE**

**NAME VERSION AVAILABLE PROGRESSING DEGRADED**

**image-registry 4.7 True False False 6h50m**
**23.7.18. OpenShift Container Platform** 的 **Telemetry** 访问

在 **OpenShift Container Platform 4.12** 中,默认运行的 **Telemetry** 服务提供有关集群健康状况和成 功更新的指标,需要访问互联网。如果您的集群连接到互联网,**Telemetry** 会自动运行,并且集群会注册 到 **[OpenShift](https://console.redhat.com/openshift) Cluster Manager Hybrid Cloud Console**。

确认 **[OpenShift](https://console.redhat.com/openshift) Cluster Manager Hybrid Cloud Console** 清单正确后,可以由 **Telemetry** 自动维 护,也可以使用 **OpenShift Cluster Manager** 手动维护,使用[订阅监](https://access.redhat.com/documentation/zh-cn/subscription_central/2020-04/html/getting_started_with_subscription_watch/con-how-to-select-datacollection-tool_assembly-requirements-and-your-responsibilities-ctxt#red_hat_openshift)控来跟踪帐户或多集群级别的 **OpenShift Container Platform** 订阅。

### 其他资源

 $\blacksquare$ 

有关 Telemetry 服务的更多信息, 请参阅关于 远[程健康](https://access.redhat.com/documentation/zh-cn/openshift_container_platform/4.12/html-single/support/#about-remote-health-monitoring)监控

**23.7.19.** 外部负载均衡器的服务

您可以将 **OpenShift Container Platform** 集群配置为使用外部负载均衡器来代替默认负载均衡器。

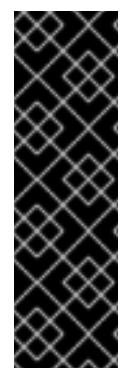

重要

配置外部负载均衡器取决于您的供应商的负载均衡器。

本节中的信息和示例仅用于指导目的。有关供应商负载均衡器的更多信息,请参阅供应 商文档。

红帽支持外部负载均衡器的以下服务:

**Ingress Controller**

**OpenShift API**

# **OpenShift MachineConfig API**

您可以选择是否为外部负载均衡器配置一个或多个所有服务。仅配置 **Ingress Controller** 服务是一个 通用的配置选项。要更好地了解每个服务,请查看以下图表:

图 **23.7.** 显示 **OpenShift Container Platform** 环境中运行的 **Ingress Controller** 的网络工作流示例

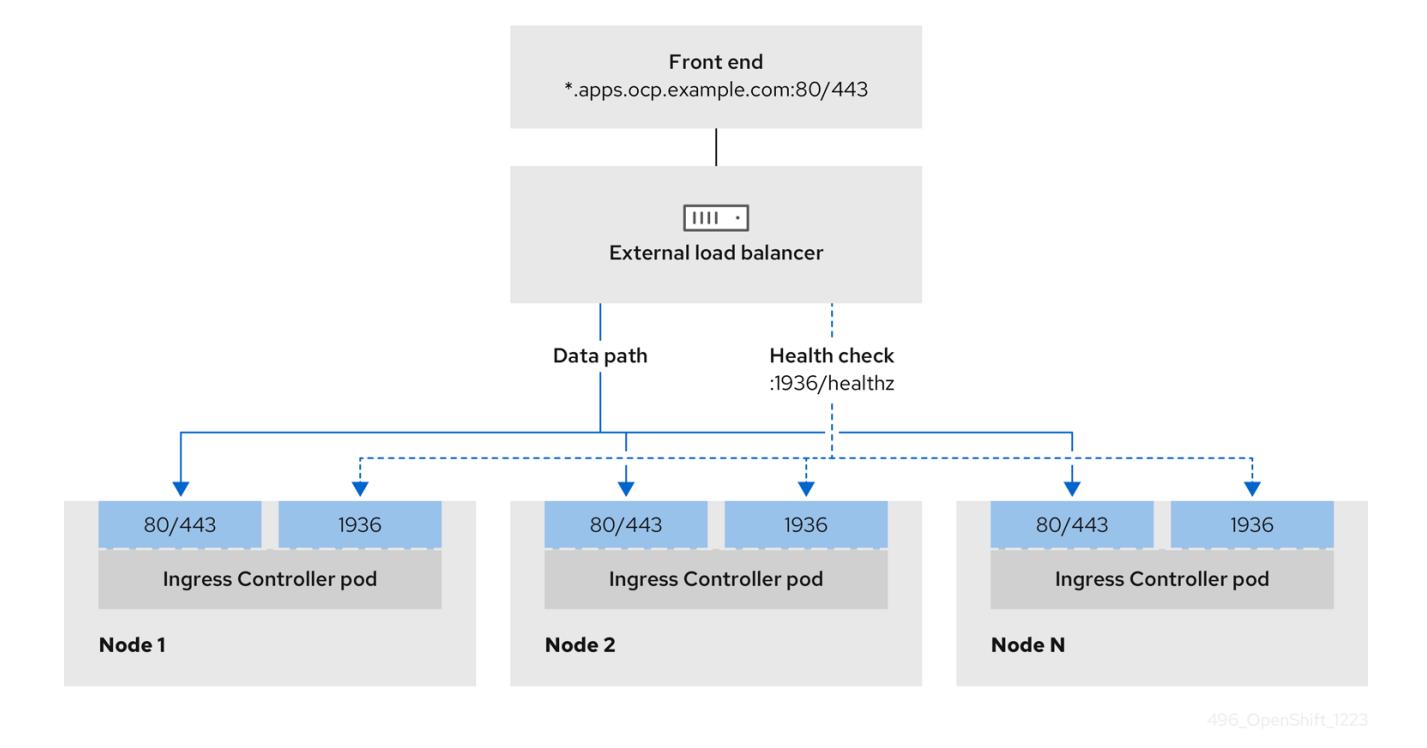

# 图 **23.8.** 显示 **OpenShift Container Platform** 环境中运行的 **OpenShift API** 的网络工作流示例

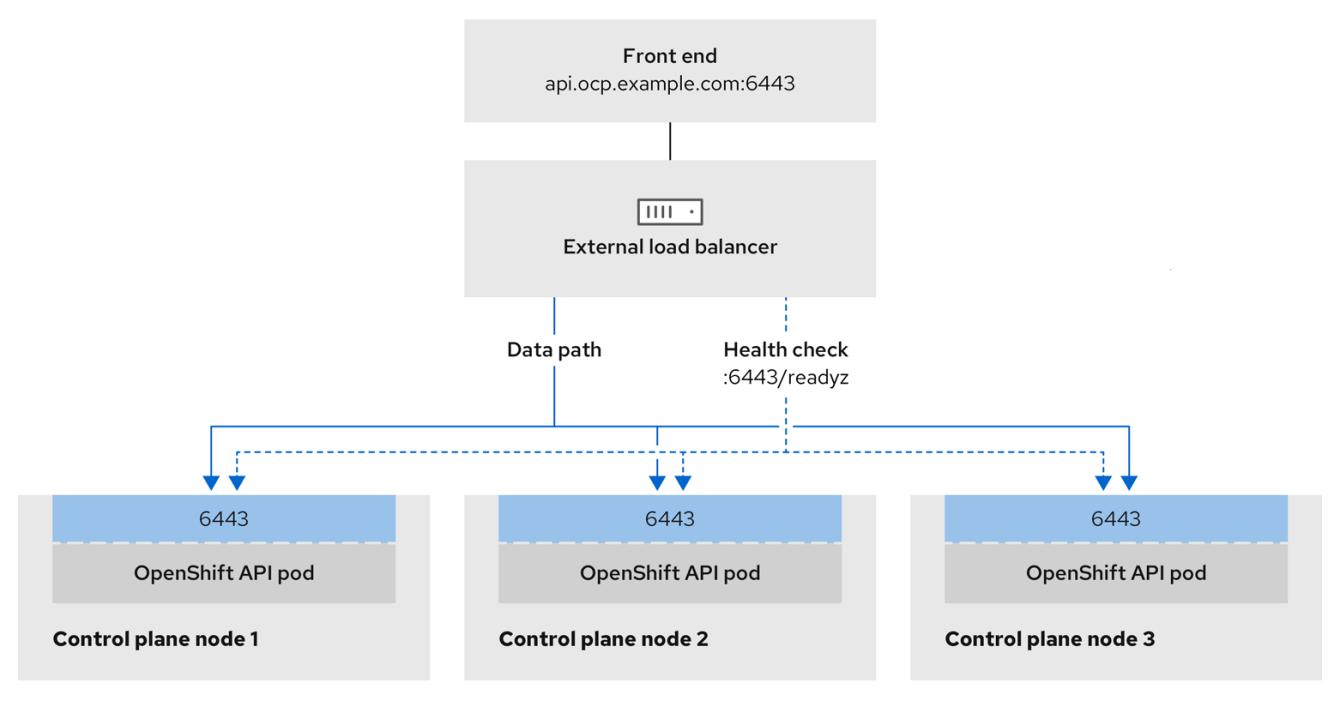

# 图 **23.9.** 显示 **OpenShift Container Platform** 环境中运行的 **OpenShift MachineConfig API** 的网络工作 流示例

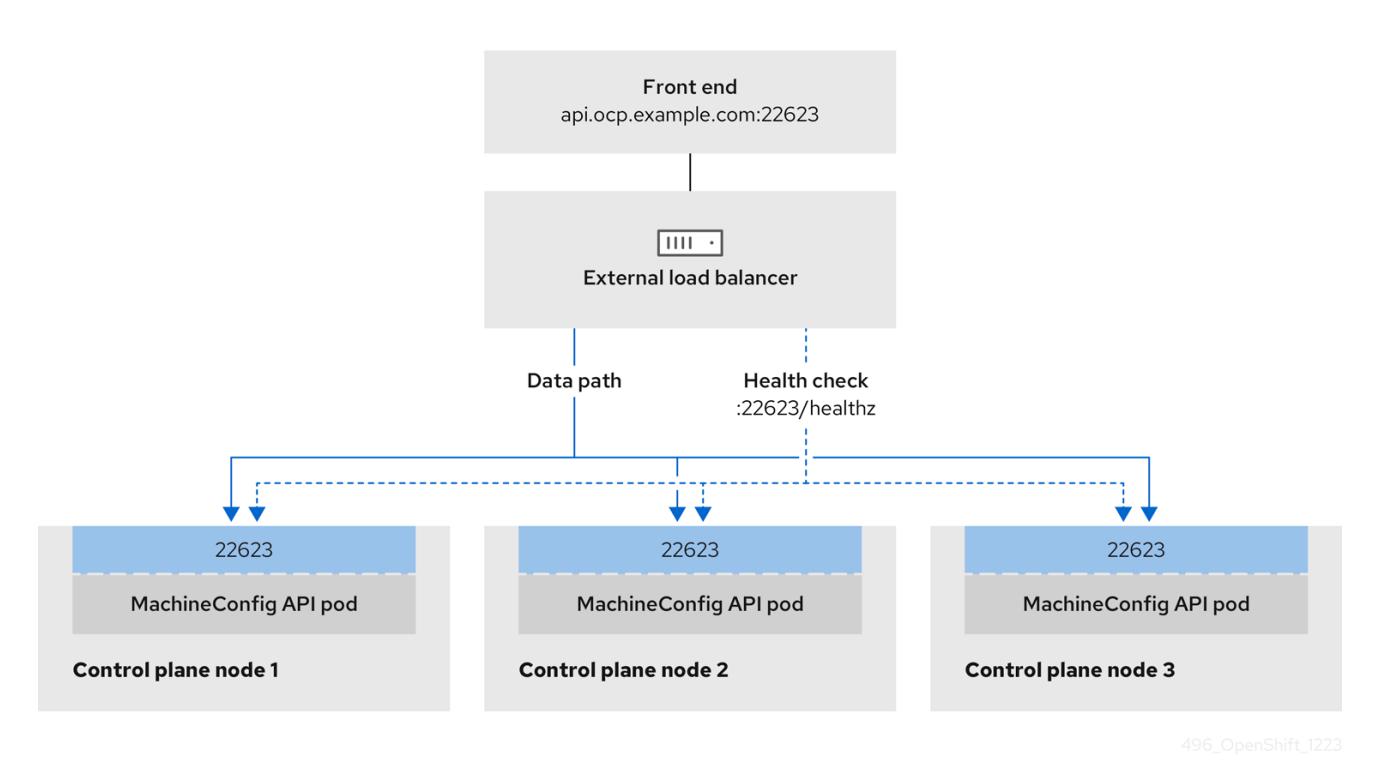

外部负载均衡器支持以下配置选项:

使用节点选择器将 **Ingress Controller** 映射到一组特定的节点。您必须为这个集合中的每个 节点分配一个静态 **IP** 地址,或者将每个节点配置为从动态主机配置协议**(DHCP)**接收相同的 **IP** 地 址。基础架构节点通常接收这种类型的配置。

以子网上的所有 **IP** 地址为目标。此配置可减少维护开销,因为您可以在这些网络中创建和销 毁节点,而无需重新配置负载均衡器目标。如果您使用较小的网络上的机器集来部署入口 **pod**, 如 **/27** 或 **/28**,您可以简化负载均衡器目标。

提示

您可以通过检查机器配置池的资源来列出网络中存在的所有 **IP** 地址。

在为 **OpenShift Container Platform** 集群配置外部负载均衡器前,请考虑以下信息:

对于前端 **IP** 地址,您可以对前端 **IP** 地址、**Ingress Controller** 的负载均衡器和 **API** 负载均 衡器使用相同的 **IP** 地址。查看厂商的文档以获取此功能的相关信息。

 $\circ$ 

 $\Omega$ 

对于后端 **IP** 地址,请确保 **OpenShift Container Platform control plane** 节点的 **IP** 地址在 外部负载均衡器的生命周期内不会改变。您可以通过完成以下操作之一来实现此目的:

- 为每个 **control plane** 节点分配一个静态 **IP** 地址。
- 将每个节点配置为在每次节点请求 **DHCP** 租期时从 **DHCP** 接收相同的 **IP** 地址。根据供 应商,**DHCP** 租期可能采用 **IP** 保留或静态 **DHCP** 分配的形式。
- 在 **Ingress Controller** 后端服务的外部负载均衡器中手动定义运行 **Ingress Controller** 的每 个节点。例如,如果 **Ingress Controller** 移到未定义节点,则可能会出现连接中断。

## **23.7.19.1.** 配置外部负载均衡器

您可以将 **OpenShift Container Platform** 集群配置为使用外部负载均衡器来代替默认负载均衡器。

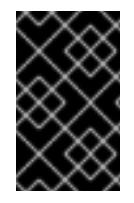

重要

在配置外部负载均衡器前,请确定您阅读了外部负载均衡器的**"**服务**"**部分。

阅读适用于您要为外部负载均衡器配置的服务的以下先决条件。

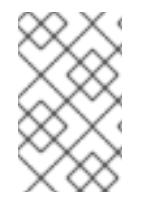

注意

**MetalLB**,在集群中运行,充当外部负载均衡器。

**OpenShift API** 的先决条件

 $\circ$ 

您定义了前端 **IP** 地址。

**TCP** 端口 **6443** 和 **22623** 在负载均衡器的前端 **IP** 地址上公开。检查以下项:

端口 **6443** 提供对 **OpenShift API** 服务的访问。

端口 **22623** 可以为节点提供 **ignition** 启动配置。

 $\Omega$ 

前端 **IP** 地址和端口 **6443** 可以被您的系统的所有用户访问,其位置为 **OpenShift Container Platform** 集群外部。

前端 **IP** 地址和端口 **22623** 只能被 **OpenShift Container Platform** 节点访问。

负载均衡器后端可以在端口 **6443** 和 **22623** 上与 **OpenShift Container Platform control plane** 节点通信。

**Ingress Controller** 的先决条件

- 您定义了前端 **IP** 地址。
- **TCP** 端口 **443** 和 **80** 在负载均衡器的前端 **IP** 地址上公开。
- 

前端 **IP** 地址、端口 **80** 和端口 **443** 可以被您的系统所有用户访问,以及 **OpenShift Container Platform** 集群外部的位置。

前端 **IP** 地址、端口 **80** 和端口 **443** 可被 **OpenShift Container Platform** 集群中运行的所有 节点访问。

负载均衡器后端可以在端口 **80**、**443** 和 **1936** 上与运行 **Ingress Controller** 的 **OpenShift Container Platform** 节点通信。

健康检查 **URL** 规格的先决条件

您可以通过设置健康检查 **URL** 来配置大多数负载均衡器,以确定服务是否可用或不可用。 **OpenShift Container Platform** 为 **OpenShift API**、**Machine Configuration API** 和 **Ingress Controller** 后端服务提供这些健康检查。

以下示例演示了以前列出的后端服务的健康检查规格:

**Kubernetes API** 健康检查规格示例

**Path: HTTPS:6443/readyz Healthy threshold: 2 Unhealthy threshold: 2 Timeout: 10 Interval: 10**

**Machine Config API** 健康检查规格示例

**Path: HTTPS:22623/healthz Healthy threshold: 2 Unhealthy threshold: 2 Timeout: 10 Interval: 10**

**Ingress Controller** 健康检查规格示例

**Path: HTTP:1936/healthz/ready Healthy threshold: 2 Unhealthy threshold: 2 Timeout: 5 Interval: 10**

# 流程

1.

配置 **HAProxy Ingress Controller**,以便您可以在端口 **6443**、**443** 和 **80** 上从负载均衡器访 问集群:

**HAProxy** 配置示例

**#... listen my-cluster-api-6443 bind 192.168.1.100:6443 mode tcp balance roundrobin option httpchk http-check connect http-check send meth GET uri /readyz http-check expect status 200 server my-cluster-master-2 192.168.1.101:6443 check inter 10s rise 2 fall 2 server my-cluster-master-0 192.168.1.102:6443 check inter 10s rise 2 fall 2 server my-cluster-master-1 192.168.1.103:6443 check inter 10s rise 2 fall 2 listen my-cluster-machine-config-api-22623 bind 192.168.1.100:22623 mode tcp balance roundrobin option httpchk http-check connect http-check send meth GET uri /healthz http-check expect status 200 server my-cluster-master-2 192.168.1.101:22623 check inter 10s rise 2 fall 2 server my-cluster-master-0 192.168.1.102:22623 check inter 10s rise 2 fall 2 server my-cluster-master-1 192.168.1.103:22623 check inter 10s rise 2 fall 2 listen my-cluster-apps-443 bind 192.168.1.100:443 mode tcp balance roundrobin option httpchk http-check connect http-check send meth GET uri /healthz/ready http-check expect status 200 server my-cluster-worker-0 192.168.1.111:443 check port 1936 inter 10s rise 2 fall 2 server my-cluster-worker-1 192.168.1.112:443 check port 1936 inter 10s rise 2 fall 2 server my-cluster-worker-2 192.168.1.113:443 check port 1936 inter 10s rise 2 fall 2 listen my-cluster-apps-80 bind 192.168.1.100:80 mode tcp balance roundrobin option httpchk http-check connect http-check send meth GET uri /healthz/ready http-check expect status 200 server my-cluster-worker-0 192.168.1.111:80 check port 1936 inter 10s rise 2 fall 2 server my-cluster-worker-1 192.168.1.112:80 check port 1936 inter 10s rise 2 fall 2 server my-cluster-worker-2 192.168.1.113:80 check port 1936 inter 10s rise 2 fall 2 # ...**

2.

使用 **curl CLI** 命令验证外部负载均衡器及其资源是否正常运行:

a.

运行以下命令并查看响应,验证集群机器配置 **API** 是否可以被 **Kubernetes API** 服务 器资源访问:

**\$ curl https://<loadbalancer\_ip\_address>:6443/version --insecure**

```
如果配置正确,您会收到 JSON 对象的响应:
```

```
{
 "major": "1",
 "minor": "11+",
 "gitVersion": "v1.11.0+ad103ed",
 "gitCommit": "ad103ed",
 "gitTreeState": "clean",
 "buildDate": "2019-01-09T06:44:10Z",
 "goVersion": "go1.10.3",
"compiler": "gc",
 "platform": "linux/amd64"
}
```
b.

运行以下命令并观察输出,验证集群机器配置 **API** 是否可以被 **Machine** 配置服务器资 源访问:

**\$ curl -v https://<loadbalancer\_ip\_address>:22623/healthz --insecure**

如果配置正确,命令的输出会显示以下响应:

**HTTP/1.1 200 OK Content-Length: 0**

c.

运行以下命令并观察输出,验证控制器是否可以被端口 **80** 上的 **Ingress Controller** 资 源访问:

**\$ curl -I -L -H "Host: console-openshift-console.apps.<cluster\_name>. <base\_domain>" http://<load\_balancer\_front\_end\_IP\_address>**

如果配置正确,命令的输出会显示以下响应:

**HTTP/1.1 302 Found**

# **content-length: 0 location: https://console-openshift-console.apps.ocp4.private.opequon.net/ cache-control: no-cache**

d.

运行以下命令并观察输出,验证控制器是否可以被端口 **443** 上的 **Ingress Controller** 资源访问:

**\$ curl -I -L --insecure --resolve console-openshift-console.apps.<cluster\_name>. <base\_domain>:443:<Load Balancer Front End IP Address> https://consoleopenshift-console.apps.<cluster\_name>.<base\_domain>**

如果配置正确,命令的输出会显示以下响应:

**HTTP/1.1 200 OK referrer-policy: strict-origin-when-cross-origin set-cookie: csrftoken=UlYWOyQ62LWjw2h003xtYSKlh1a0Py2hhctw0WmV2YEdhJjFyQwWcGBsja2 61dGLgaYO0nxzVErhiXt6QepA7g==; Path=/; Secure; SameSite=Lax x-content-type-options: nosniff x-dns-prefetch-control: off x-frame-options: DENY x-xss-protection: 1; mode=block date: Wed, 04 Oct 2023 16:29:38 GMT content-type: text/html; charset=utf-8 set-cookie: 1e2670d92730b515ce3a1bb65da45062=1bf5e9573c9a2760c964ed1659cc1673; path=/; HttpOnly; Secure; SameSite=None cache-control: private**

3.

为您的集群配置 **DNS** 记录,以外部负载均衡器的前端 **IP** 地址为目标。您必须在负载均衡器 上将记录更新为集群 **API** 和应用程序的 **DNS** 服务器。

修改 **DNS** 记录示例

**<load\_balancer\_ip\_address> A api.<cluster\_name>.<base\_domain> A record pointing to Load Balancer Front End**

**<load\_balancer\_ip\_address> A apps.<cluster\_name>.<base\_domain> A record pointing to Load Balancer Front End**

重要

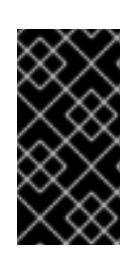

**DNS** 传播可能需要一些时间才能获得每个 **DNS** 记录。在验证每个记录前, 请确保每个 **DNS** 记录传播。

4.

使用 **curl CLI** 命令验证外部负载均衡器和 **DNS** 记录配置是否正常运行:

a.

运行以下命令并查看输出,验证您可以访问集群 **API**:

**\$ curl https://api.<cluster\_name>.<base\_domain>:6443/version --insecure**

如果配置正确,您会收到 **JSON** 对象的响应:

```
{
 "major": "1",
"minor": "11+",
"gitVersion": "v1.11.0+ad103ed",
"gitCommit": "ad103ed",
"gitTreeState": "clean",
"buildDate": "2019-01-09T06:44:10Z",
"goVersion": "go1.10.3",
"compiler": "gc",
"platform": "linux/amd64"
}
```
b.

运行以下命令并查看输出,验证您可以访问集群机器配置:

**\$ curl -v https://api.<cluster\_name>.<base\_domain>:22623/healthz --insecure**

如果配置正确,命令的输出会显示以下响应:

**HTTP/1.1 200 OK Content-Length: 0**

c.

运行以下命令并查看输出, 验证您可以在端口上访问每个集群应用程序:

**\$ curl http://console-openshift-console.apps.<cluster\_name>.<base\_domain -I -L - insecure**

如果配置正确,命令的输出会显示以下响应:

**HTTP/1.1 302 Found content-length: 0 location: https://console-openshift-console.apps.<cluster-name>.<base domain>/ cache-control: no-cacheHTTP/1.1 200 OK referrer-policy: strict-origin-when-cross-origin set-cookie: csrftoken=39HoZgztDnzjJkq/JuLJMeoKNXlfiVv2YgZc09c3TBOBU4NI6kDXaJH1LdicNh N1UsQWzon4Dor9GWGfopaTEQ==; Path=/; Secure x-content-type-options: nosniff x-dns-prefetch-control: off x-frame-options: DENY x-xss-protection: 1; mode=block date: Tue, 17 Nov 2020 08:42:10 GMT content-type: text/html; charset=utf-8 set-cookie: 1e2670d92730b515ce3a1bb65da45062=9b714eb87e93cf34853e87a92d6894be; path=/; HttpOnly; Secure; SameSite=None cache-control: private**

d.

运行以下命令并查看输出,验证您可以在端口 **443** 上访问每个集群应用程序:

**\$ curl https://console-openshift-console.apps.<cluster\_name>.<base\_domain> -I - L --insecure**

如果配置正确,命令的输出会显示以下响应:

**HTTP/1.1 200 OK referrer-policy: strict-origin-when-cross-origin set-cookie: csrftoken=UlYWOyQ62LWjw2h003xtYSKlh1a0Py2hhctw0WmV2YEdhJjFyQwWcGBsja2 61dGLgaYO0nxzVErhiXt6QepA7g==; Path=/; Secure; SameSite=Lax x-content-type-options: nosniff x-dns-prefetch-control: off x-frame-options: DENY x-xss-protection: 1; mode=block date: Wed, 04 Oct 2023 16:29:38 GMT content-type: text/html; charset=utf-8 set-cookie: 1e2670d92730b515ce3a1bb65da45062=1bf5e9573c9a2760c964ed1659cc1673; path=/; HttpOnly; Secure; SameSite=None cache-control: private**

**23.7.20.** 后续步骤

[自定](#page-4318-0)义集群。

如果需要,您可以选择 [不使用](https://access.redhat.com/documentation/zh-cn/openshift_container_platform/4.12/html-single/support/#opting-out-remote-health-reporting_opting-out-remote-health-reporting)远程健康报告。

如有必要,请参阅 注册断开连[接的集群](https://access.redhat.com/documentation/zh-cn/openshift_container_platform/4.12/html-single/support/#insights-operator-register-disconnected-cluster_opting-out-remote-health-reporting)

设置 **registry** 并配置 **[registry](https://access.redhat.com/documentation/zh-cn/openshift_container_platform/4.12/html-single/registry/#configuring-registry-storage-vsphere)** 存储。

**23.8.** 在使用用户置备的受限网络中的 **VSPHERE** 上安装集群

在 **OpenShift Container Platform** 版本 **4.12** 中,您可以在受限网络中置备的 **VMware vSphere** 基础 架构上安装集群。

注意

**OpenShift Container Platform** 支持将集群部署到单个 **VMware vCenter** 中。不支持 在多个 **vCenter** 上使用机器**/**机器集部署集群。

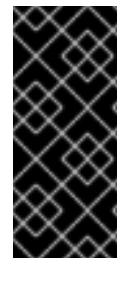

重要

执行用户置备的基础架构安装的步骤仅作为示例。使用您提供的基础架构安装集群需要 了解 **vSphere** 平台和 **OpenShift Container Platform** 的安装过程。使用用户置备的基础 架构安装说明作为指南 **;** 您可以通过其他方法创建所需的资源。

**23.8.1.** 先决条件

您可以参阅有关 **OpenShift Container Platform** [安装和更新](https://access.redhat.com/documentation/zh-cn/openshift_container_platform/4.12/html-single/architecture/#architecture-installation) 流程的详细信息。

您可以阅读有关 选择[集群安装方法的文档,并](#page-22-0)为用户准备它。

您在镜[像主机上](#page-52-0)创建 **registry**,并获取您的 **OpenShift Container Platform** 版本的 **imageContentSources** 数据。

#### 重要

骤。

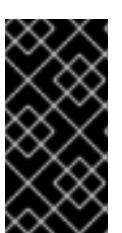

由于安装介质位于镜像主机上,因此您可以使用该计算机完成所有安装步

已为集群置备了 [持久性存](https://access.redhat.com/documentation/zh-cn/openshift_container_platform/4.12/html-single/storage/#understanding-persistent-storage)储。要部署私有镜像 **registry**,您的存储必须提供 **ReadWriteMany** 访问模式。

- 完成安装要求您在 **vSphere** 主机上上传 **Red Hat Enterprise Linux CoreOS(RHCOS)OVA**。完成此过程的机器需要访问 **vCenter** 和 **ESXi** 主机上的端口 **443**。您确 认可以访问端口 **443**。
- 如果您使用防火墙,您与管理员确认可以访问端口 **443**。**control plane** 节点必须能够通过端 口 **443** 访问 **vCenter** 和 **ESXi** 主机,才能成功安装。

[如果您使用防火](#page-4336-0)墙并计划使用 Telemetry 服务, 则将防火墙配置为允许集群需要访问的站 点。

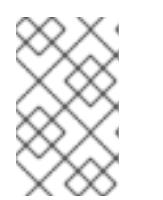

注意

如果要配置代理,请务必查看此站点列表。

**23.8.2.** 关于在受限网络中安装

在 **OpenShift Container Platform 4.12** 中,可以执行不需要有效的互联网连接来获取软件组件的安 装。受限网络安装可以使用安装程序置备的基础架构或用户置备的基础架构完成,具体取决于您要安装集 群的云平台。

如果您选择在云平台中执行受限网络安装,您仍需要访问其云 **API**。有些云功能,比如 **Amazon Web Service** 的 **Route 53 DNS** 和 **IAM** 服务,需要访问互联网。根据您的网络,在裸机硬件、**Nutanix** 或 **VMware vSphere** 上安装可能需要较少的互联网访问。

要完成受限网络安装,您必须创建一个 **registry**,以镜像 **OpenShift** 镜像 **registry** 的内容并包含安装 介质。您可以在镜像主机上创建此 **registry**,该主机可同时访问互联网和您的封闭网络,也可以使用满足 您的限制条件的其他方法。

重要

由于用户置备安装配置的复杂性,在尝试使用用户置备的基础架构受限网络安装前,请 考虑完成标准用户置备的基础架构安装。完成此测试安装后,您可以更轻松地隔离和排除 在受限网络中安装过程中可能出现的任何问题。

**23.8.2.1.** 其他限制

受限网络中的集群有以下额外限制和限制:

**ClusterVersion** 状态包含一个 **Unable to retrieve available updates** 错误。

默认情况下,您无法使用 **Developer Catalog** 的内容,因为您无法访问所需的镜像流标签。

**23.8.3. OpenShift Container Platform** 互联网访问

在 **OpenShift Container Platform 4.12** 中,您需要访问互联网来获得用来安装集群的镜像。

您必须具有以下互联网访问权限:

- 访问 **[OpenShift](https://console.redhat.com/openshift) Cluster Manager Hybrid Cloud Console** 以下载安装程序并执行订阅管 理。如果集群可以访问互联网,并且没有禁用 **Telemetry**,该服务会自动授权您的集群。
- 访问 [Quay.io](http://quay.io), 以获取安装集群所需的软件包。

获取执行集群更新所需的软件包。

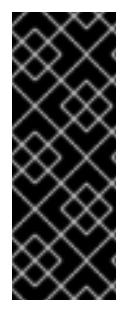

如果您的集群无法直接访问互联网,则可以在置备的某些类型的基础架构上执行受限网 络安装。在此过程中,您可以下载所需的内容,并使用它为镜像 **registry** 填充安装软件 包。对于某些安装类型,集群要安装到的环境不需要访问互联网。在更新集群前,您要更 新镜像 **registry** 的内容。

**23.8.4. VMware vSphere** 基础架构要求

重要

您必须在满足您使用的组件要求的 **VMware vSphere** 实例之一上安装 **OpenShift Container Platform** 集群:

版本 **7.0** 更新 **2** 或更高版本

版本 **8.0** 更新 **1** 或更高版本

您可以在内部或 **[VMware](https://cloud.vmware.com/providers) Cloud** 验证的供应商中托管 **VMware vSphere** 基础架构,以满足下表中概 述的要求:

## 表 **23.86. vSphere** 虚拟环境的版本要求

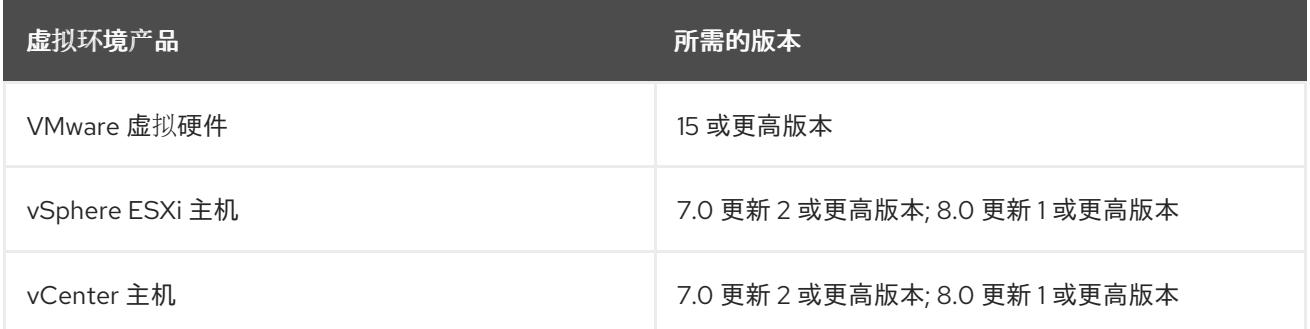

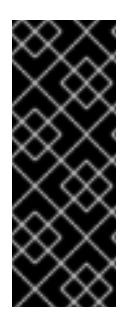

 $\bullet$ 

# 重要

在 **VMware vSphere** 版本 **7.0** 和 **7.0 Update 1** 上安装集群已弃用。这些版本仍被完全 支持,但所有 **vSphere 6.x** 版本都不再被支持。**OpenShift Container Platform** 版本 **4.12** 需要 **VMware** 虚拟硬件版本 **15** 或更高版本。要为您的 **vSphere** 虚拟机更新硬件版本,请 参阅更新集群部分中的**"**在 **vSphere** 中运行的节点上更新硬件**"**文章。

## 表 **23.87. VMware** 组件支持的最低 **vSphere** 版本

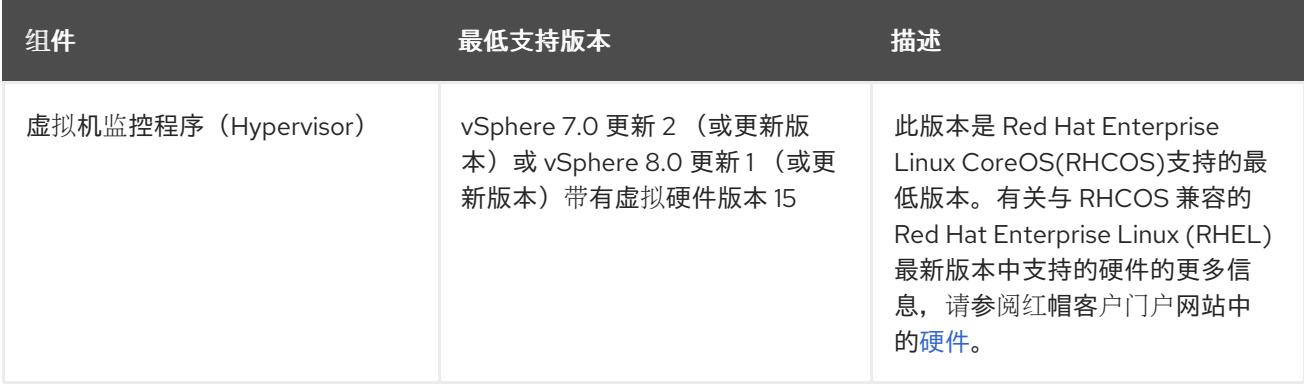

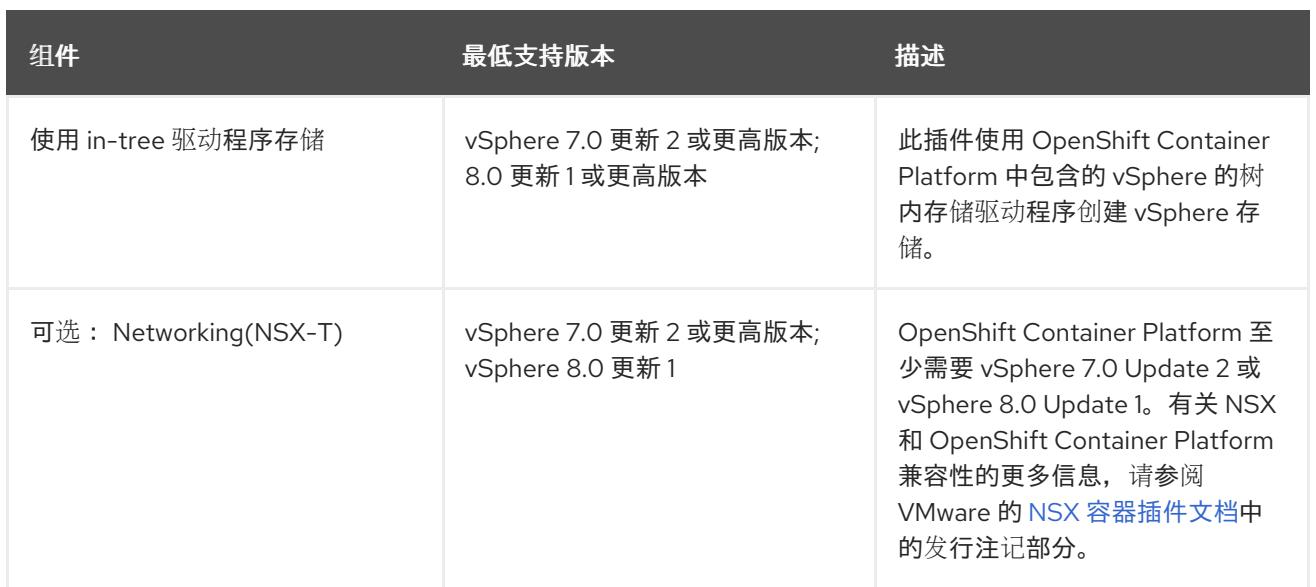

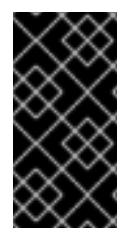

# 重要

您必须确保在安装 **OpenShift Container Platform** 前同步 **ESXi** 主机上的时间。请参 阅 **VMware** 文档中的 编辑主机[时间](https://docs.vmware.com/en/VMware-vSphere/6.7/com.vmware.vsphere.vcenterhost.doc/GUID-8756D419-A878-4AE0-9183-C6D5A91A8FB1.html)配置。

**23.8.5. VMware vSphere CSI Driver Operator** 要求

要安装 **vSphere CSI Driver Operator**,必须满足以下要求:

- **VMware vSphere** 版本: **7.0** 更新 **2** 或更高版本; **8.0** 更新 **1** 或更高版本
- **vCenter** 版本: **7.0** 更新 **2** 或更高版本; **8.0** 更新 **1** 或更高版本
- 硬件版本 **15** 或更高版本的虚拟机
	- 集群中还没有安装第三方 **vSphere CSI** 驱动程序

如果集群中存在第三方 **vSphere CSI** 驱动程序,**OpenShift Container Platform** 不会覆盖它。存在第 三方 **vSphere CSI** 驱动程序可防止 **OpenShift Container Platform** 更新到 **OpenShift Container Platform 4.13** 或更高版本。

注意

只有在安装清单中使用 **platform: vsphere** 部署的集群中才支持 **VMware vSphere CSI Driver Operator**。

## 其他资源

 $\bullet$ 

- 要删除第三方 **vSphere CSI** 驱动程序,请参阅删[除第三方](https://access.redhat.com/documentation/zh-cn/openshift_container_platform/4.12/html-single/storage/#persistent-storage-csi-vsphere-install-issues_persistent-storage-csi-vsphere) **vSphere CSI** 驱动程序。
- 要为您的 **vSphere** 节点更新硬件版本,请参阅在 **vSphere** 中运行的节[点上更新硬件](https://access.redhat.com/documentation/zh-cn/openshift_container_platform/4.12/html-single/updating_clusters/#updating-hardware-on-nodes-running-on-vsphere)。

**23.8.6.** 具有用户置备基础架构的集群的要求

对于包含用户置备的基础架构的集群,您必须部署所有所需的机器。

本节论述了在用户置备的基础架构上部署 **OpenShift Container Platform** 的要求。

**23.8.6.1. vCenter** 要求

在使用您提供的基础架构的 **vCenter** 上安装 **OpenShift Container Platform** 集群前,您必须准备您 的环境。

所需的 **vCenter** 帐户权限

要在 **vCenter** 中安装 **OpenShift Container Platform** 集群,您的 **vSphere** 帐户必须包含读取和创建 所需资源的权限。使用具有全局管理特权的帐户是访问所有所需权限的最简单方法。

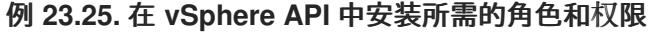

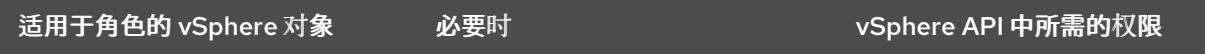

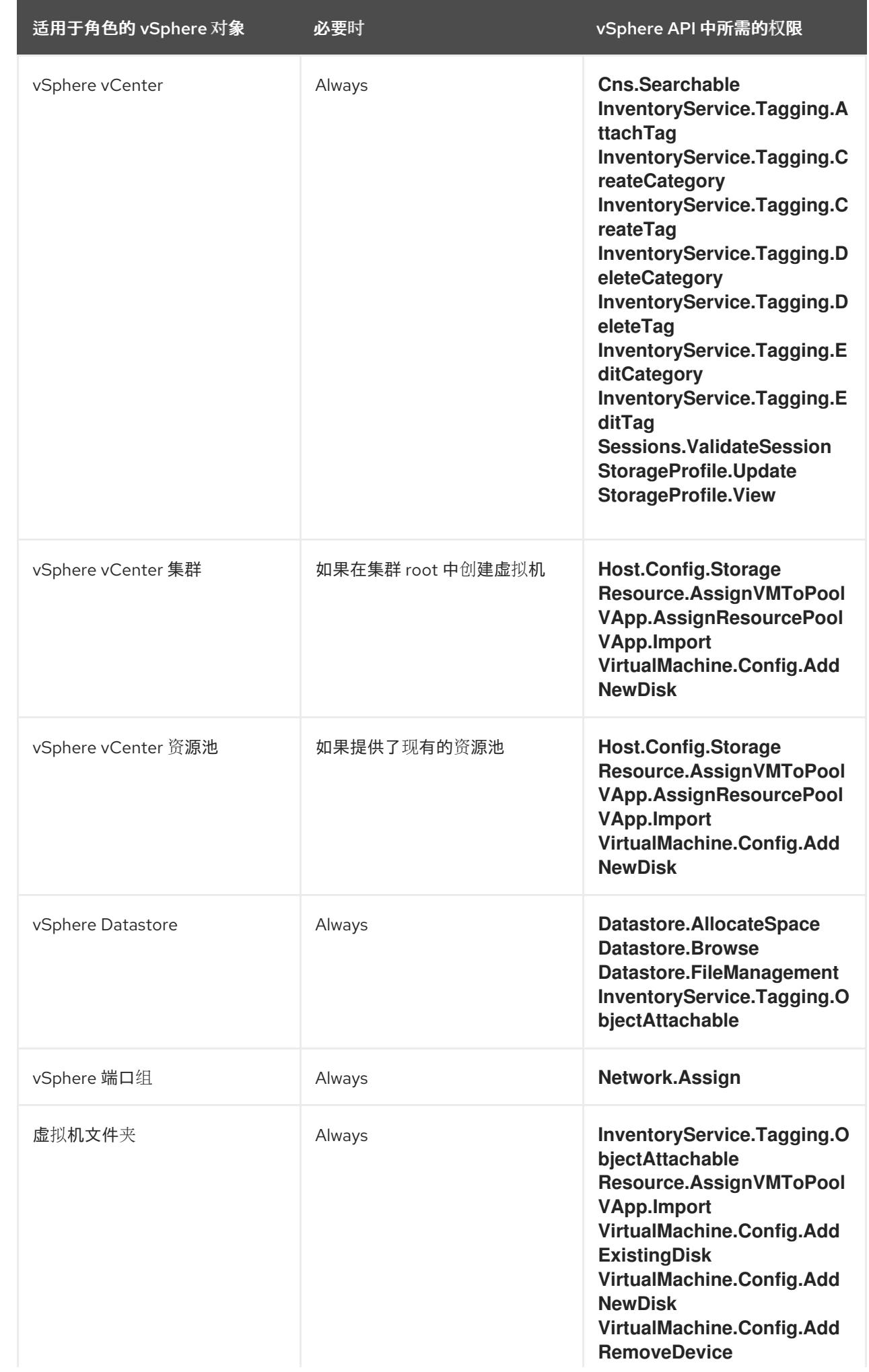

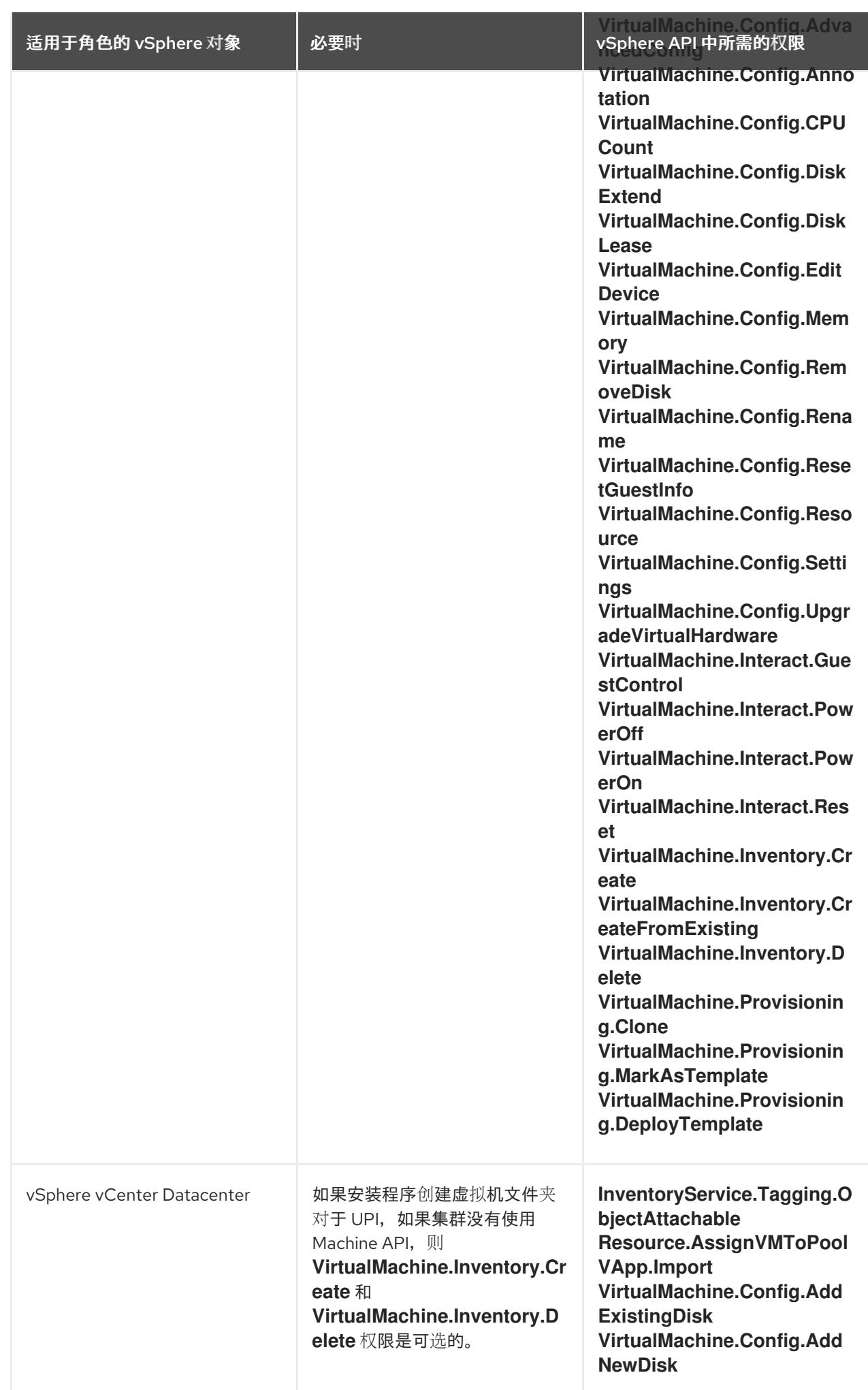

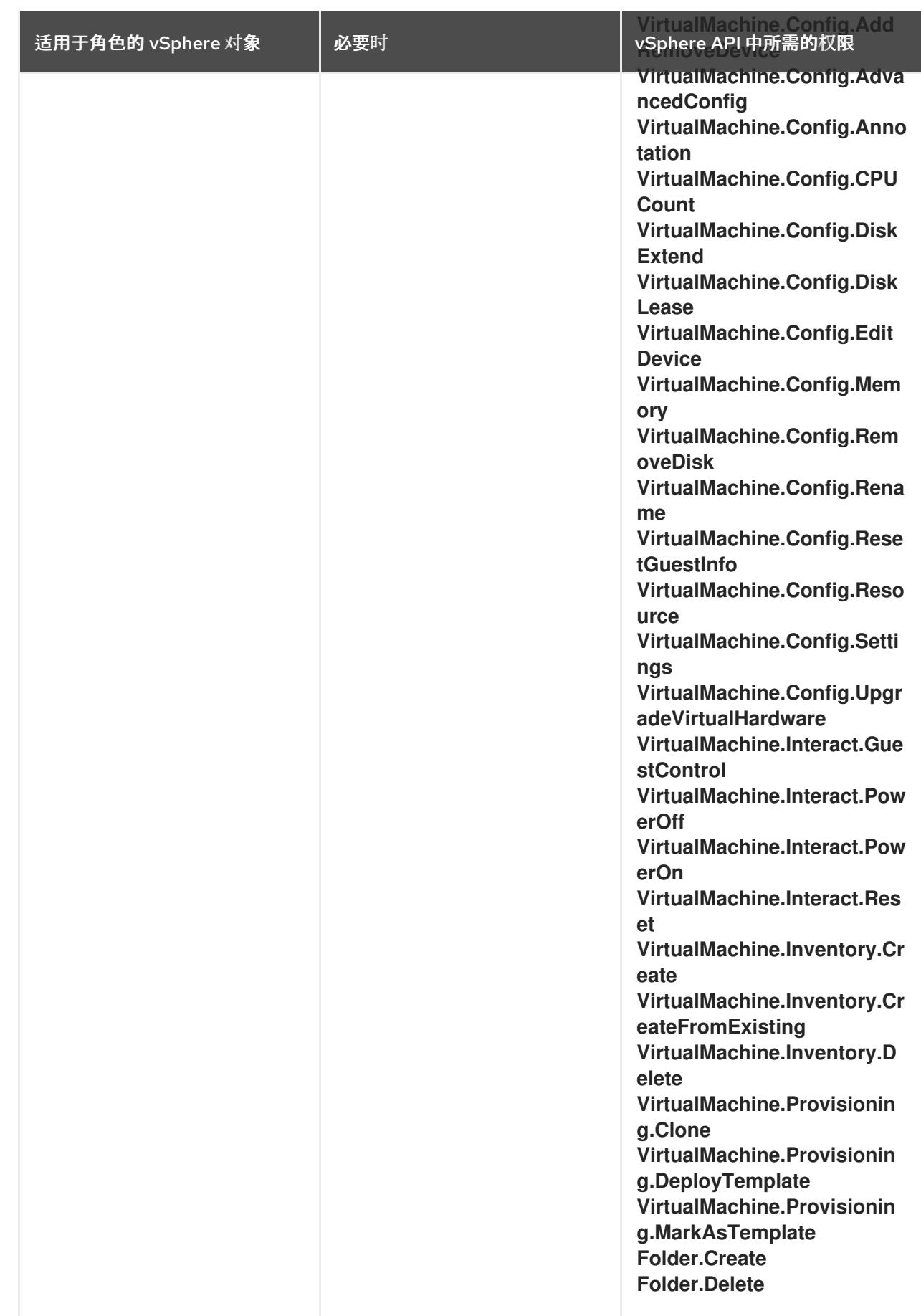

例 **23.26.** 在 **vCenter** 图形用户界面 **(GUI)** 中安装所需的角色和权限

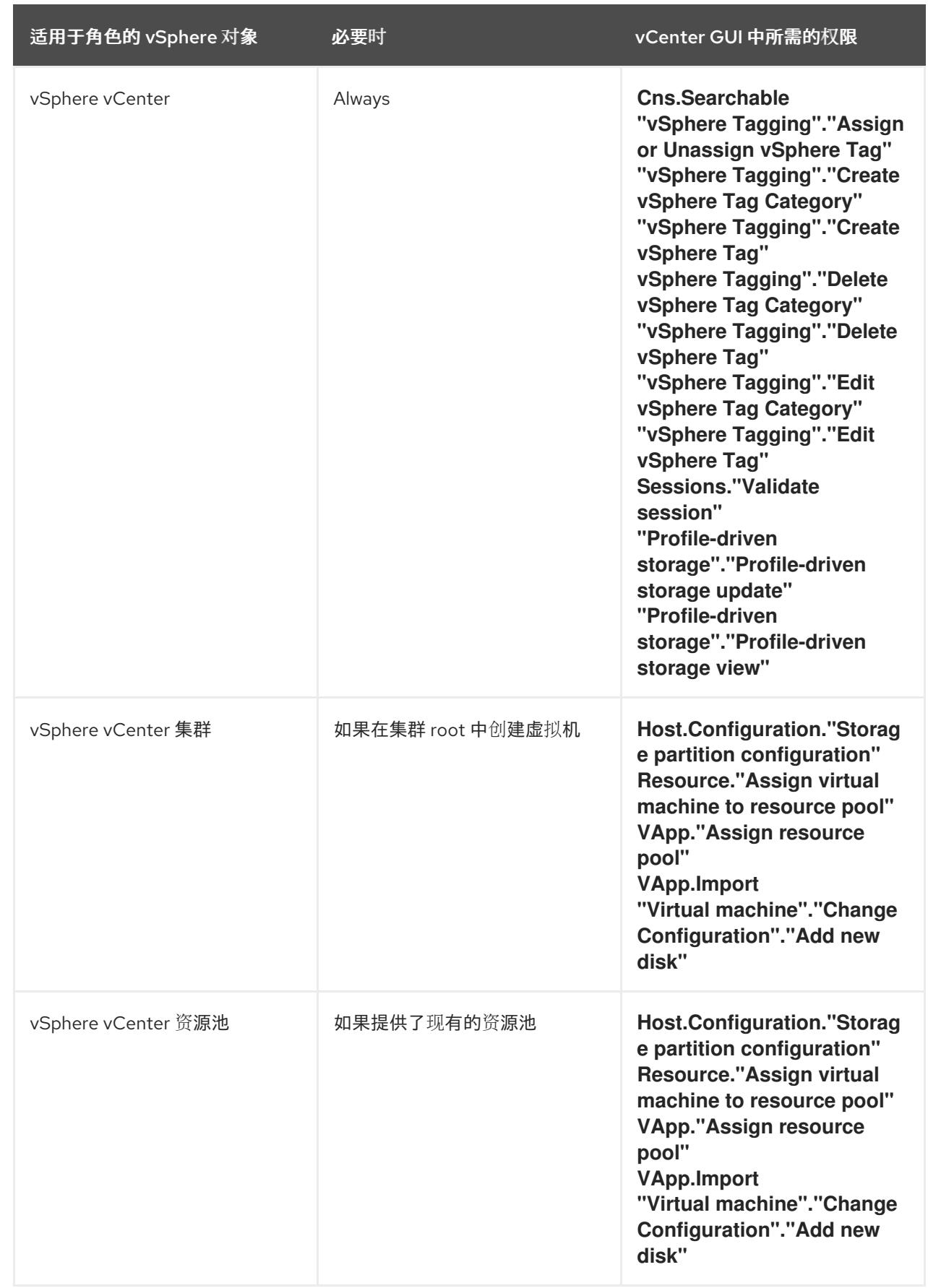

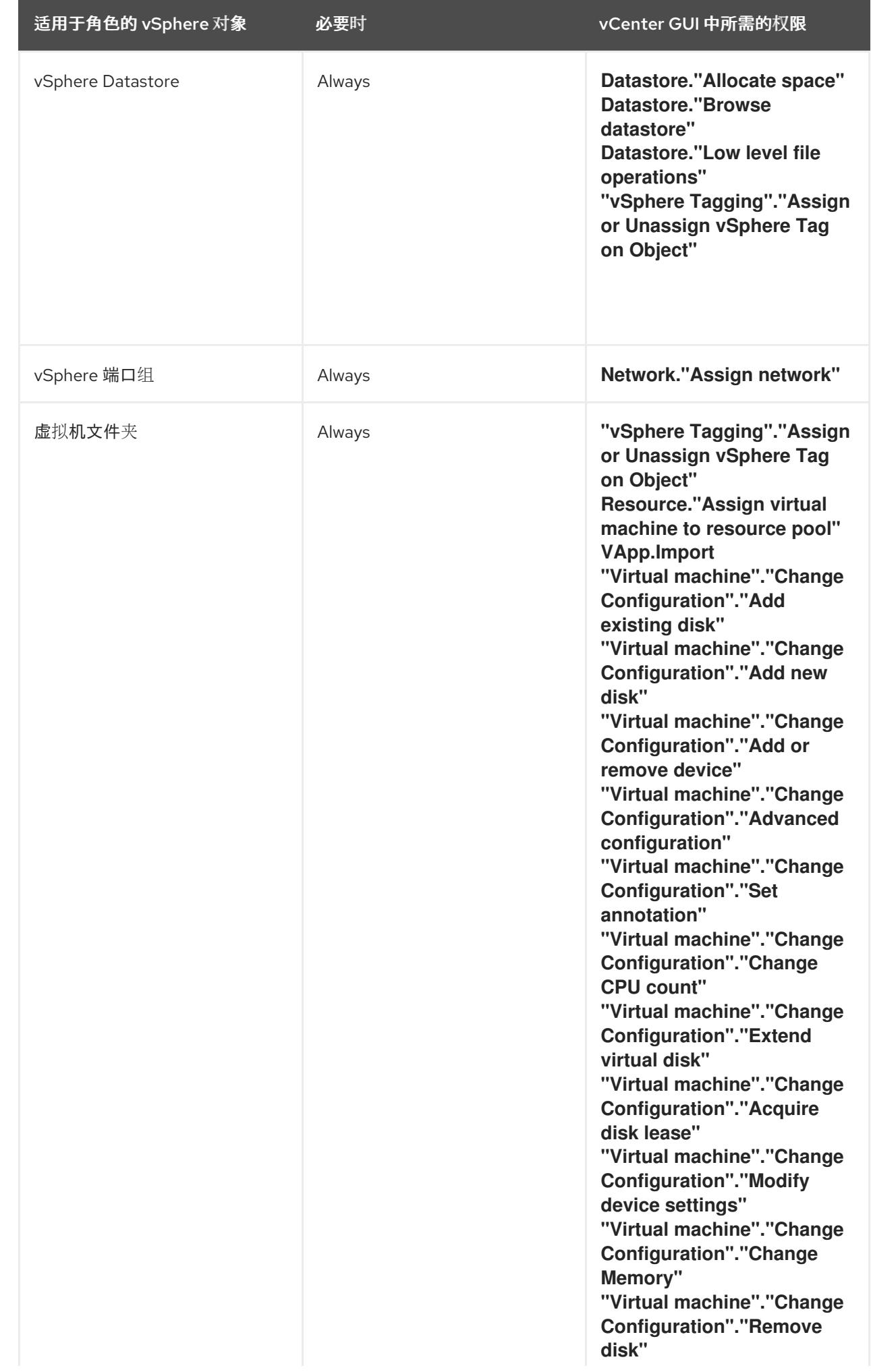

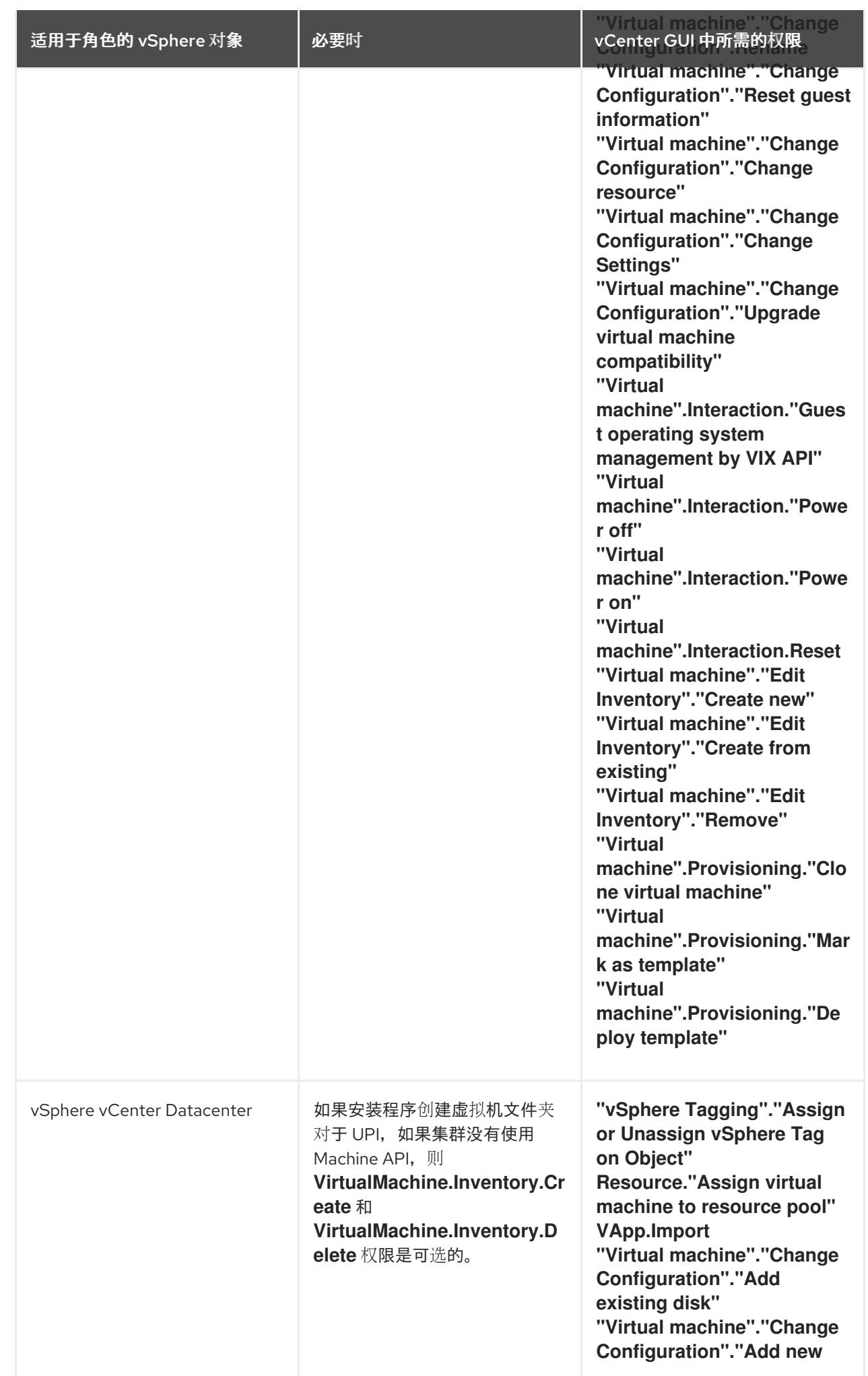

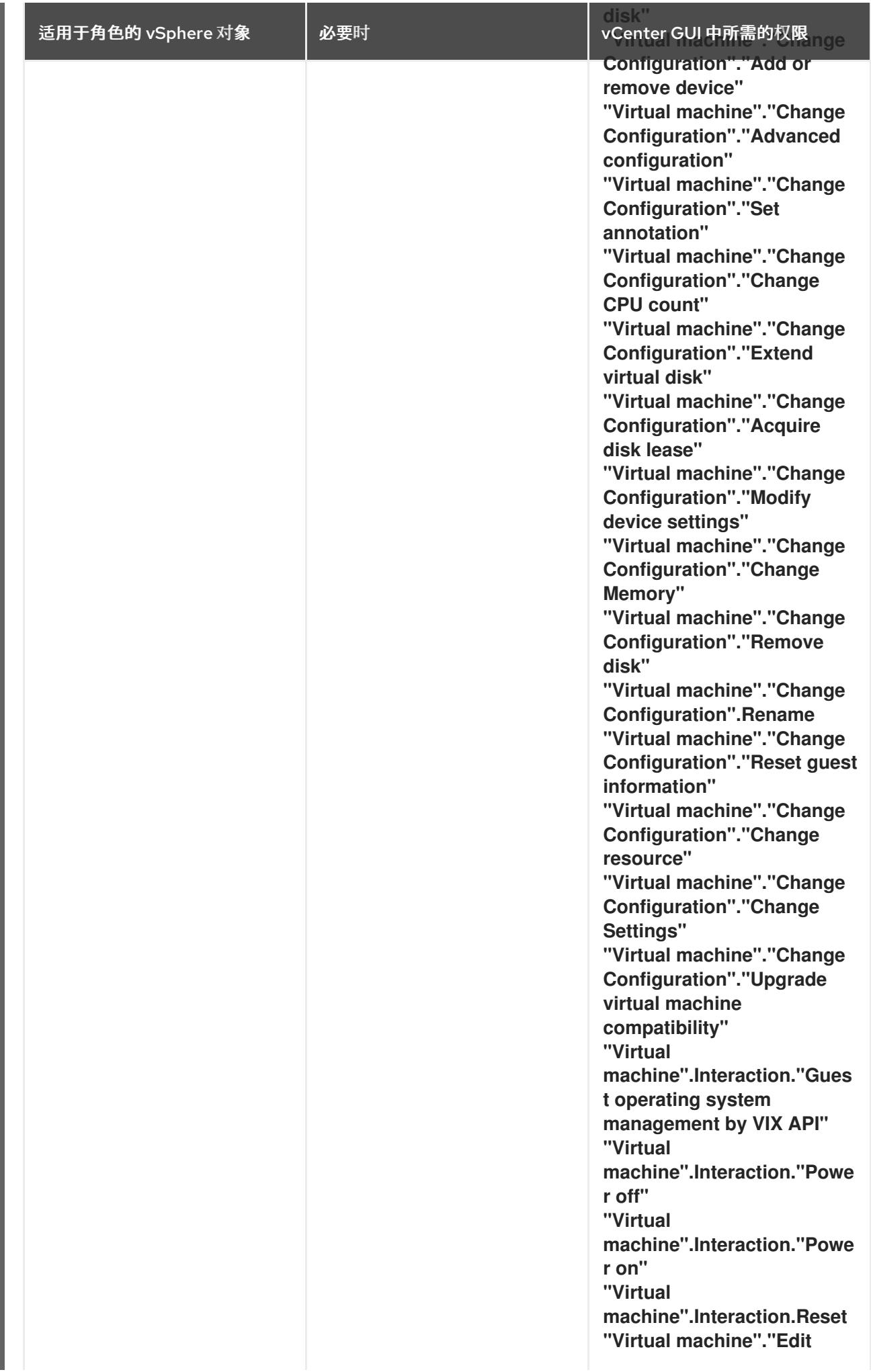

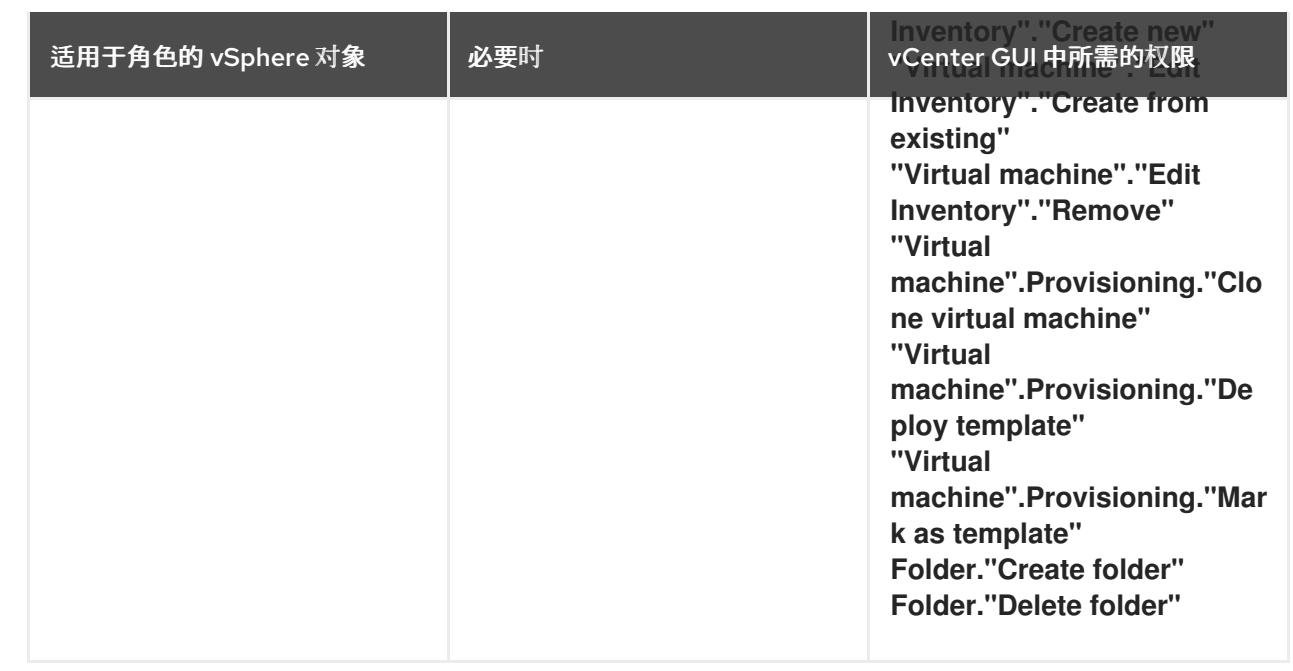

此外,用户需要一些 **ReadOnly** 权限,一些角色需要相应的权限来将权限代理到子对象。这些设置会 因您是否将集群安装到现有文件夹而有所不同。

# 例 **23.27.** 所需的权限和传播设置

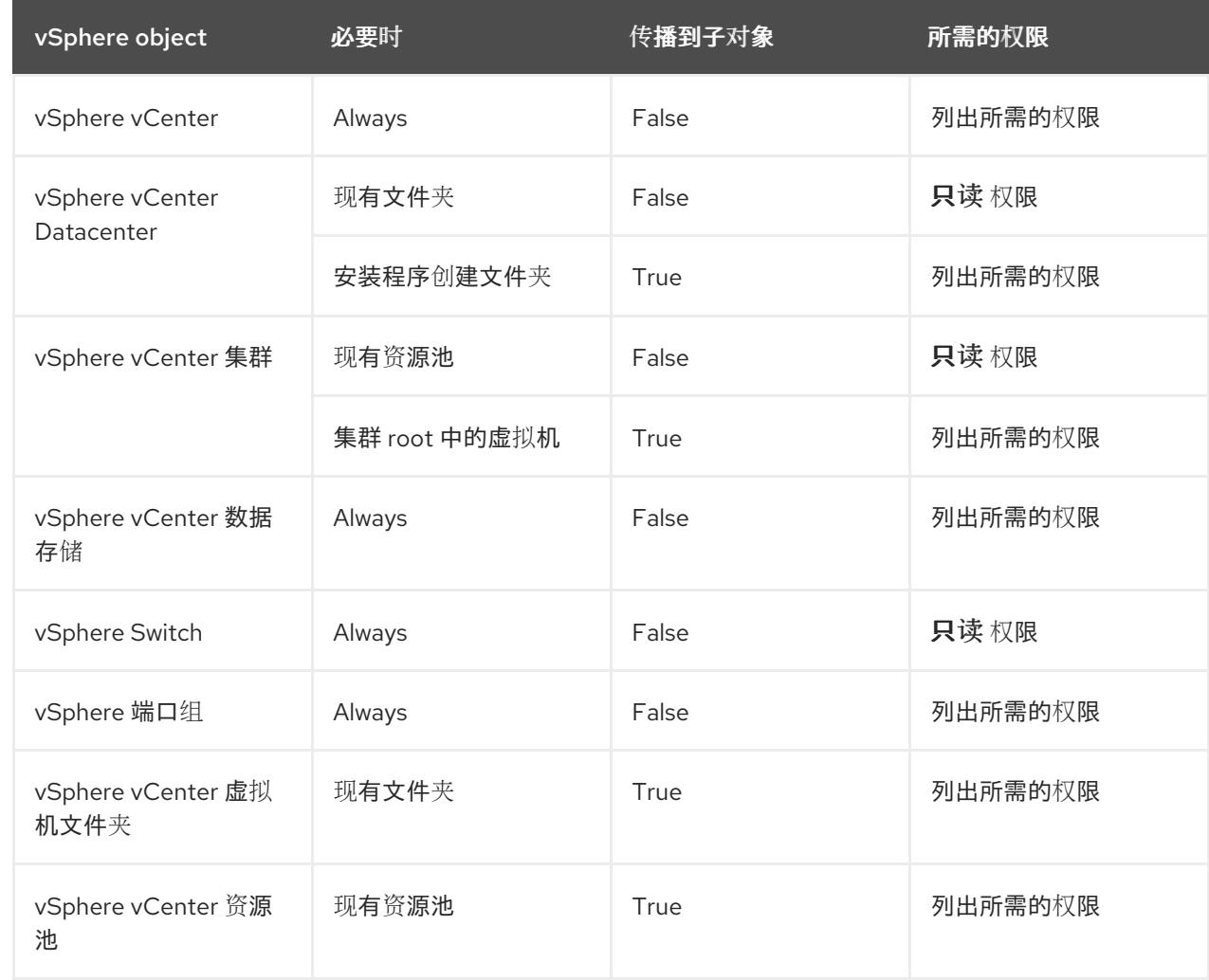

[有关只使用所需](https://docs.vmware.com/en/VMware-vSphere/7.0/com.vmware.vsphere.security.doc/GUID-5372F580-5C23-4E9C-8A4E-EF1B4DD9033E.html)权限创建帐户的更多信息,请参阅 **vSphere** 文档中的 **vSphere** 权限和用户管理任 务。

将 **OpenShift Container Platform** 与 **vMotion** 搭配使用

如果要在 **vSphere** 环境中使用 **vMotion**,请在安装 **OpenShift Container Platform** 集群前考虑以下 内容。

**OpenShift Container Platform** 通常支持 **compute-only vMotion**,其中通常意味着您满足 所有 **VMware** 最佳实践进行 **vMotion**。

为了帮助确保计算和 **control plane** 节点的正常运行时间,请确保遵循 **VMware** 最佳实践进 行 **vMotion**,并使用 **VMware** 反关联性规则提高 **OpenShift Container Platform** 在维护或硬件 问题期间的可用性。

有关 **vMotion** 和 **anti-affinity** 规则的更多信息,请参阅 **VMware vSphere** 文档以了解 **[vMotion](https://docs.vmware.com/en/VMware-vSphere/7.0/com.vmware.vsphere.vcenterhost.doc/GUID-3B41119A-1276-404B-8BFB-A32409052449.html)** 网络要求和虚拟[机反关](https://docs.vmware.com/en/VMware-vSphere/7.0/com.vmware.vsphere.resmgmt.doc/GUID-FBE46165-065C-48C2-B775-7ADA87FF9A20.html)联性规则。

使用 **Storage vMotion** 可能会导致问题且不受支持。如果您在 **pod** 中使用 **vSphere** 卷,请 手动或通过 **Storage vMotion** 在数据存储间迁移虚拟机,这会导致 **OpenShift Container Platform** 持久性卷**(PV)**对象中的无效引用,这可能会导致数据丢失。

**OpenShift Container Platform** 不支持在数据存储间有选择地迁移 **VMDK**,使用数据存储 集群进行虚拟机置备或动态或静态置备 PV,或使用作为数据存储集群一部分的数据存储来动态或 静态置备 **PV**。

## 集群资源

当您部署使用您提供的基础架构的 **OpenShift Container Platform** 集群时,您必须在 **vCenter** 实例 中创建以下资源:

**1** 个文件夹

**1** 标签类别

**1** 标签 虚拟机:  $\circ$ **1** 个模板  $\circ$ **1** 个临时 **bootstrap** 节点  $\circ$ **3** 个 **control plane** 节点  $\Omega$ **3** 个计算机器

虽然这些资源使用 **856 GB** 存储,但 **bootstrap** 节点会在集群安装过程中销毁。使用标准集群至少需 要 **800 GB** 存储。

如果部署更多计算机器,**OpenShift Container Platform** 集群将使用更多存储。

### 集群限制

可用资源因集群而异。**vCenter** 中可能的集群数量主要受可用存储空间以及对所需资源数量的限制。 确保考虑集群创建的 **vCenter** 资源的限制和部署集群所需的资源,如 **IP** 地址和网络。

#### 网络要求

您必须为网络使用动态主机配置协议 **(DHCP)**,并确保 **DHCP** 服务器被配置为为集群机器提供持久的 **IP** 地址。在 **DHCP** 租期中,您必须将 **DHCP** 配置为使用默认网关。所有节点必须位于同一 **VLAN** 中。您 不能将第二 **VLAN** 用作第 **2** 天操作来缩放集群。另外,在安装 **OpenShift Container Platform** 集群前, 您必须创建以下网络资源:

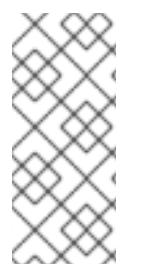

注意

建议集群中的每个 **OpenShift Container Platform** 节点都必须有权访问可通过 **DHCP** 发现的网络时间协议**(NTP)**服务器。没有 **NTP** 服务器即可安装。但是,异步服务器时钟将 导致错误,**NTP** 服务器会阻止。

所需的 **IP** 地址

# **DNS** 记录

您必须在适当的 **DNS** 服务器中为托管 **OpenShift Container Platform** 集群的 **vCenter** 实例创建两个 静态 **IP** 地址的 **DNS** 记录。在每个记录中,**<cluster\_name>** 是集群名称,**<base\_domain>** 是您 在安装 集群时指定的集群基域。完整的 **DNS** 记录采用以下形式: **<component>.<cluster\_name>. <base\_domain>.**。

## 表 **23.88.** 所需的 **DNS** 记录

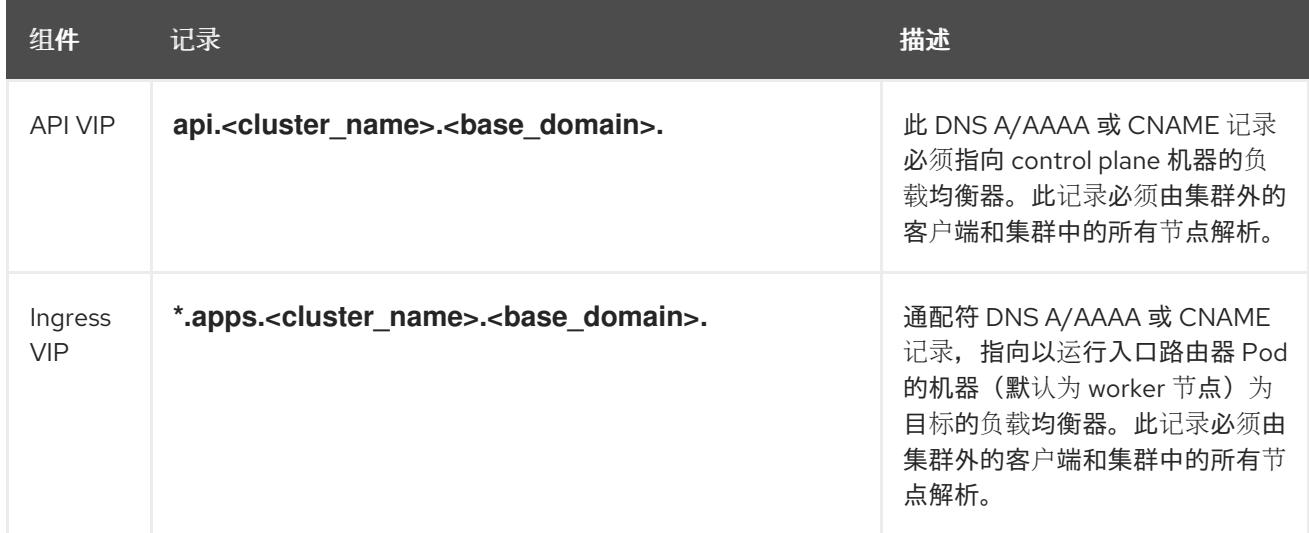

## 其他资源

在 **[vSphere](https://access.redhat.com/documentation/zh-cn/openshift_container_platform/4.12/html-single/machine_management/#creating-machineset-vsphere_creating-machineset-vsphere)** 上创建计算机器设置

# **23.8.6.2.** 集群安装所需的机器

# 最小的 **OpenShift Container Platform** 集群需要以下主机:

# 表 **23.89.** 最低所需的主机

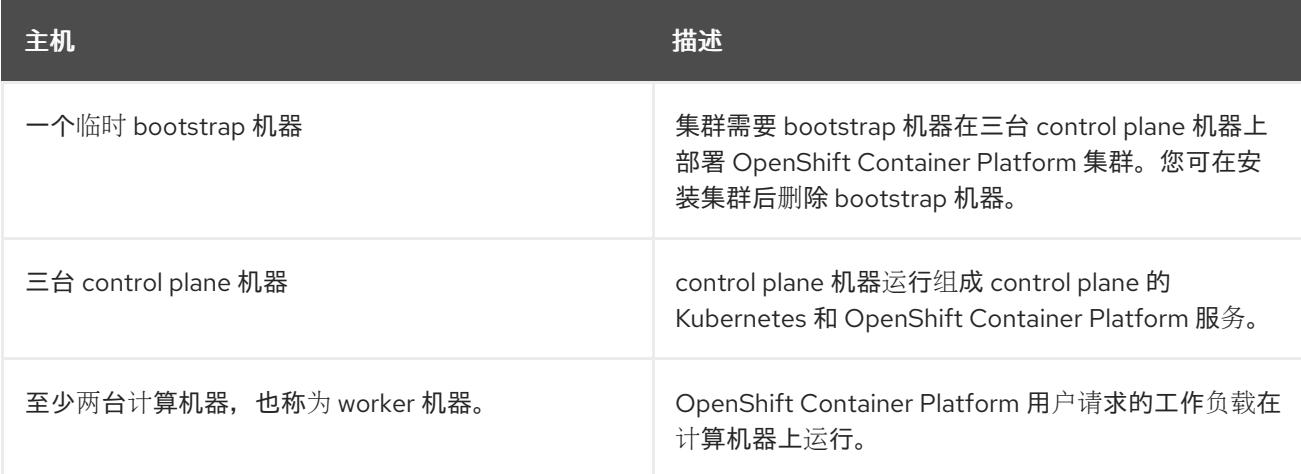

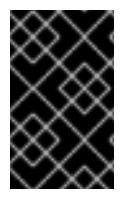

要保持集群的高可用性,请将独立的物理主机用于这些集群机器。

**bootstrap** 和 **control plane** 机器必须使用 **Red Hat Enterprise Linux CoreOS(RHCOS)**作为操作系 统。但是,计算机器可以在 **Red Hat Enterprise Linux CoreOS(RHCOS)**、**Red Hat Enterprise Linux(RHEL) 8.6** 和更高的版本。

请注意,**RHCOS** 基于 **Red Hat Enterprise [Linux\(RHEL\)8](https://access.redhat.com/articles/rhel-limits)**,并继承其所有硬件认证和要求。查看 红 帽企业 **Linux** 技术功能和限制。

**23.8.6.3.** 集群安装的最低资源要求

重要

每台集群机器都必须满足以下最低要求:

#### 表 **23.90.** 最低资源要求

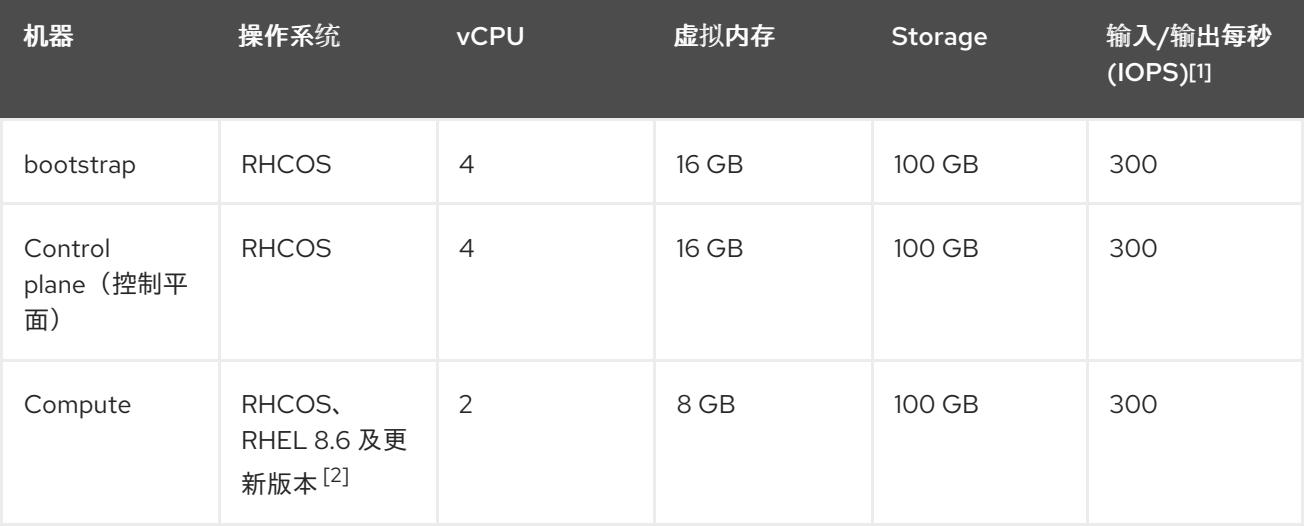

1.

**OpenShift Container Platform** 和 **Kubernetes** 对磁盘性能非常敏感,建议使用更快的存储 速度,特别是 **control plane** 节点上需要 **10 ms p99 fsync** 持续时间的 **etcd**。请注意,在许多云 平台上,存储大小和 **IOPS** 可一起扩展,因此您可能需要过度分配存储卷来获取足够的性能。

2.

与所有用户置备的安装一样,如果您选择在集群中使用 **RHEL** 计算机器,则负责所有操作系 统生命周期管理和维护,包括执行系统更新、应用补丁和完成所有其他必要的任务。**RHEL 7** 计 算机器的使用已弃用,并已在 **OpenShift Container Platform 4.10** 及更新的版本中删除。

如果平台的实例类型满足集群机器的最低要求,则 **OpenShift Container Platform** 支持使用它。

## 其他资源

优[化存](https://access.redhat.com/documentation/zh-cn/openshift_container_platform/4.12/html-single/scalability_and_performance/#optimizing-storage)储

**23.8.6.4.** 证书签名请求管理

在使用您置备的基础架构时,集群只能有限地访问自动机器管理,因此您必须提供一种在安装后批准 集群证书签名请求 **(CSR)** 的机制。**kube-controller-manager** 只能批准 **kubelet** 客户端 **CSR**。**machineapprover** 无法保证使用 **kubelet** 凭证请求的提供证书的有效性,因为它不能确认是正确的机器发出了该 请求。您必须决定并实施一种方法,以验证 **kubelet** 提供证书请求的有效性并进行批准。

**23.8.6.5.** 用户置备的基础架构对网络的要求

所有 **Red Hat Enterprise Linux CoreOS(RHCOS)**机器都需要在启动时在 **initramfs** 中配置联网,以 获取它们的 **Ignition** 配置文件。

在初次启动过程中,机器需要 **IP** 地址配置,该配置通过 **DHCP** 服务器或静态设置,提供所需的引导 选项。建立网络连接后,机器会从 **HTTP** 或 **HTTPS** 服务器下载 **Ignition** 配置文件。然后,**Ignition** 配置 文件用于设置每台机器的确切状态。**Machine Config Operator** 在安装后完成对机器的更多更改,如应用 新证书或密钥。

建议使用 **DHCP** 服务器对集群机器进行长期管理。确保 **DHCP** 服务器已配置为向集群机器提供持久 的 **IP** 地址、**DNS** 服务器信息和主机名。

注意

如果用户置备的基础架构没有 **DHCP** 服务,您可以在 **RHCOS** 安装时向节点提供 **IP** 网络配置和 **DNS** 服务器地址。如果要从 **ISO** 镜像安装,这些参数可作为引导参数传递。 如需有关静态 **IP** 置备和高级网络选项的更多信息,请参阅 安装 *RHCOS* 并启动 *OpenShift Container Platform bootstrap* 过程 部分。

**Kubernetes API** 服务器必须能够解析集群机器的节点名称。如果 **API** 服务器和 **worker** 节点位于不 同的区域中,您可以配置默认 DNS 搜索区域,以允许 API 服务器解析节点名称。另一种支持的方法是始 终通过节点对象和所有 **DNS** 请求中的完全限定域名引用主机。

**23.8.6.5.1.** 通过 **DHCP** 设置集群节点主机名

在 **Red Hat Enterprise Linux CoreOS(RHCOS)**机器上,主机名是通过 **NetworkManager** 设置的。 默认情况下,机器通过 **DHCP** 获取其主机名。如果主机名不是由 **DHCP** 提供,请通过内核参数或者其它 方法进行静态设置,请通过反向 **DNS** 查找获取。反向 **DNS** 查找在网络初始化后进行,可能需要一些时间

来解决。其他系统服务可以在此之前启动,并将主机名检测为 **localhost** 或类似的内容。您可以使用 **DHCP** 为每个集群节点提供主机名来避免这种情况。

另外,通过 **DHCP** 设置主机名可以绕过实施 **DNS split-horizon** 的环境中的手动 **DNS** 记录名称配置 错误。

**23.8.6.5.2.** 网络连接要求

您必须配置机器之间的网络连接,以允许 **OpenShift Container Platform** 集群组件进行通信。每台 机器都必须能够解析集群中所有其他机器的主机名。

本节详细介绍了所需的端口。

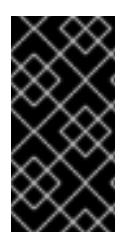

#### 重要

在连接的 **OpenShift Container Platform** 环境中,所有节点都需要访问互联网才能 为平台容器拉取镜像,并向红帽提供遥测数据。

#### 表 **23.91.** 用于全机器到所有机器通信的端口

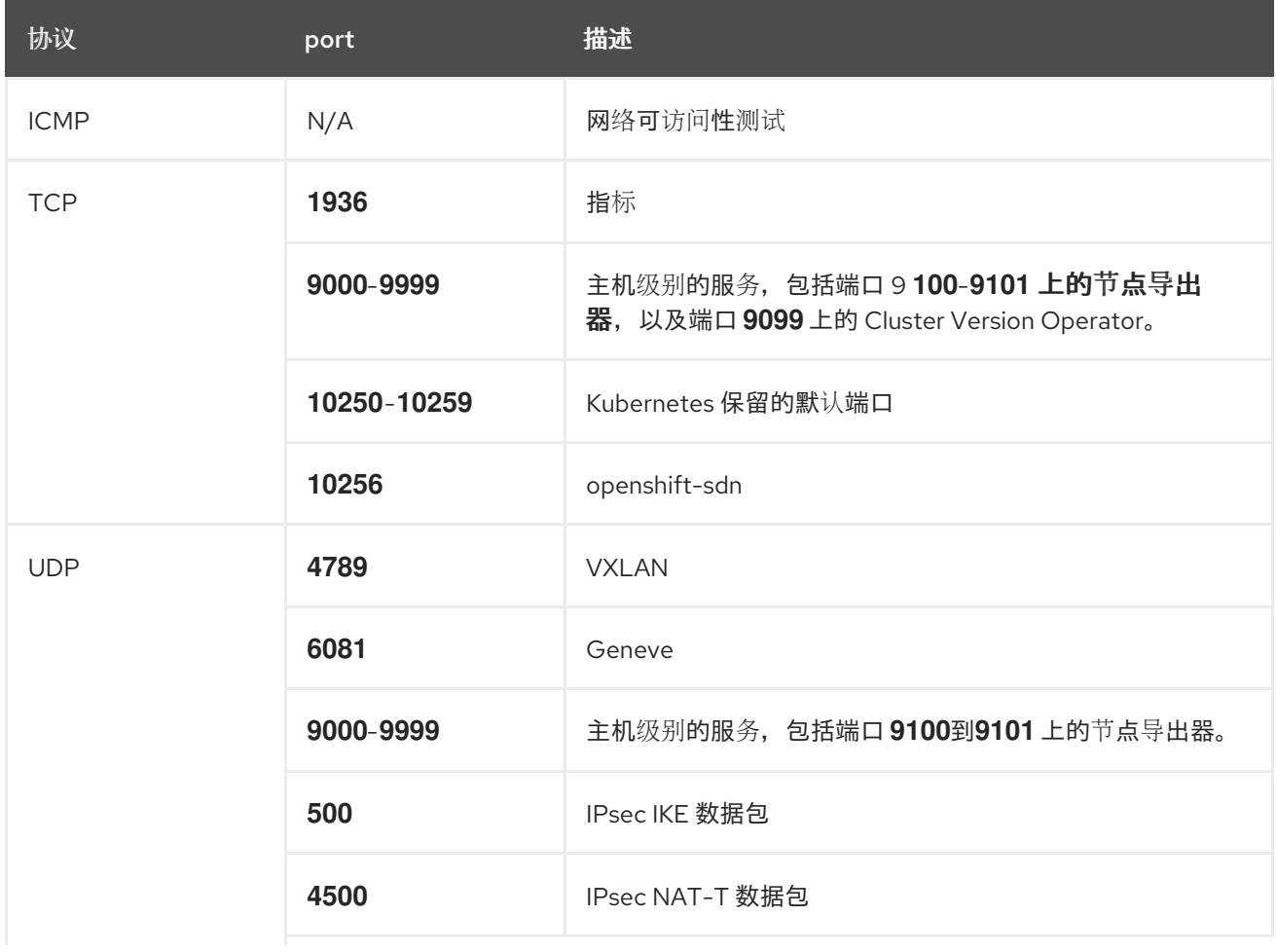

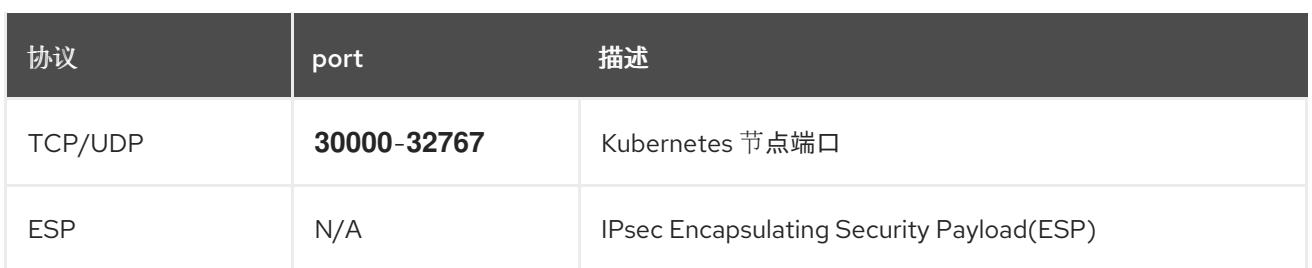

# 表 **23.92.** 用于所有机器控制平面通信的端口

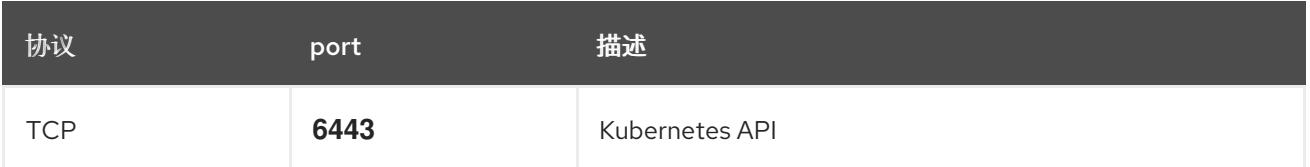

# 表 **23.93. control plane** 机器用于 **control plane** 机器通信的端口

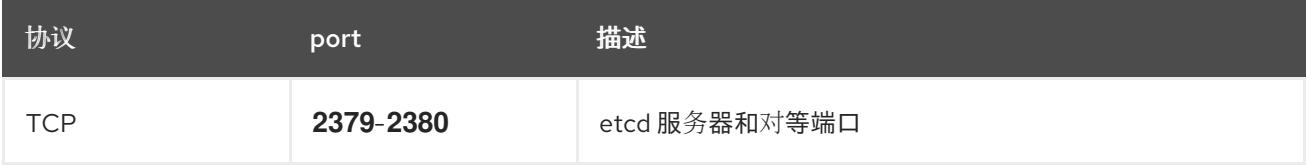

# 以太网适配器硬件地址要求

当为集群置备虚拟机时,为每个虚拟机配置的以太网接口必须使用 **VMware** 机构唯一识别符**(OUI)**分 配范围中的 **MAC** 地址:

- **00:05:69:00:00:00** 到 **00:05:69:FF:FF:FF**
- **00:0c:29:00:00:00** 到 **00:0c:29:FF:FF:FF**
- **00:1C:14:00:00:00** 到 **00:1c:14:FF:FF:FF**
	- **00:50:56:00:00:00** 到 **00:50:56:3F:FF:FF**

如果使用 **VMware OUI** 以外的 **MAC** 地址,集群安装将无法成功。

# 用户置备的基础架构的 **NTP** 配置

**OpenShift Container Platform** 集群被配置为默认使用公共网络时间协议**(NTP)**服务器。如果要使用 本地企业 NTP 服务器,或者集群部署在断开连接的网络中,您可以将集群配置为使用特定的时间服务 器。如需更多信息, *请参阅配置 chrony 时间服务* 的文档。

如果 **DHCP** 服务器提供 **NTP** 服务器信息,**Red Hat Enterprise Linux CoreOS(RHCOS)**机器上的 **chrony** 时间服务会读取信息,并可以把时钟与 **NTP** 服务器同步。

其他资源

配置 **[chrony](#page-4333-0)** 时间服务

**23.8.6.6.** 用户置备的 **DNS** 要求

在 **OpenShift Container Platform** 部署中,以下组件需要 **DNS** 名称解析:

**The Kubernetes API**

**OpenShift Container Platform** 应用程序通配符

**bootstrap**、**control plane** 和计算机器

**Kubernetes API**、**bootstrap** 机器、**control plane** 机器和计算机器也需要反向 **DNS** 解析。

**DNS A/AAAA** 或 **CNAME** 记录用于名称解析,**PTR** 记录用于反向名称解析。反向记录很重要,因为 **Red Hat Enterprise Linux CoreOS(RHCOS)**使用反向记录为所有节点设置主机名,除非 **DHCP** 提供主 机名。另外,反向记录用于生成 **OpenShift Container Platform** 需要操作的证书签名请求**(CSR)**。

注意

建议使用 DHCP 服务器为每个群集节点提供主机名。如需更多信息, 请参阅用户置备 的基础架构部分的 *DHCP* 建议。

用户置备的 **OpenShift Container Platform** 集群需要以下 **DNS** 记录,这些记录必须在安装前就位。 在每个记录中,**<cluster\_name>** 是集群名称,**<base\_domain>** 是您在 **install-config.yaml** 文件中指定 的基域。完整的 **DNS** 记录采用以下形式: **<component>.<cluster\_name>.<base\_domain>.**。

表 **23.94.** 所需的 **DNS** 记录

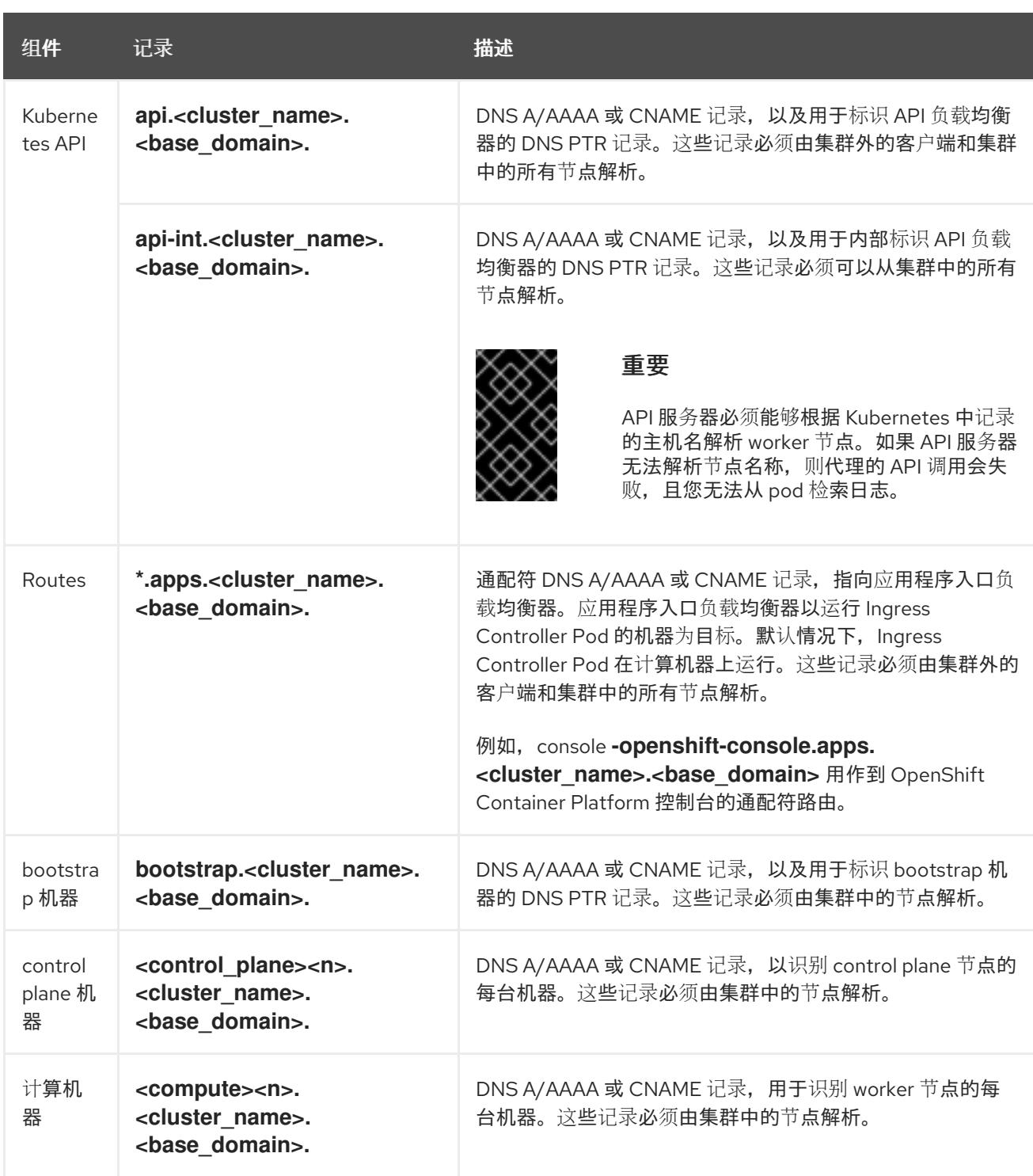

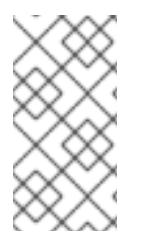

注意

在 **OpenShift Container Platform 4.4** 及更新的版本中,您不需要在 **DNS** 配置中指 定 **etcd** 主机和 **SRV** 记录。

# 提示

您可以使用 **dig** 命令验证名称和反向名称解析。如需了解详细的 验证步骤,请参阅为用户置备的基础 架构验证 *DNS* 解析 一节。

**23.8.6.6.1.** 用户置备的集群的 **DNS** 配置示例

本节提供 **A** 和 **PTR** 记录配置示例,它们满足了在用户置备的基础架构上部署 **OpenShift Container Platform** 的 **DNS** 要求。样本不是为选择一个 **DNS** 解决方案提供建议。

在这个示例中,集群名称为 **ocp4**,基域是 **example.com**。

用户置备的集群的 **DNS A** 记录配置示例

以下示例是 **BIND** 区域文件,其中显示了用户置备的集群中名称解析的 **A** 记录示例。

例 **23.28. DNS** 区数据库示例

<span id="page-3598-8"></span><span id="page-3598-7"></span><span id="page-3598-6"></span><span id="page-3598-5"></span><span id="page-3598-4"></span><span id="page-3598-3"></span><span id="page-3598-2"></span><span id="page-3598-1"></span>**[1](#page-3598-0)**

```
$TTL 1W
@ IN SOA ns1.example.com. root (
 2019070700 ; serial
 3H ; refresh (3 hours)
 30M ; retry (30 minutes)
 2W ; expiry (2 weeks)
 1W ) ; minimum (1 week)
IN NS ns1.example.com.
IN MX 10 smtp.example.com.
;
;
ns1.example.com. IN A 192.168.1.5
smtp.example.com. IN A 192.168.1.5
;
helper.example.com. IN A 192.168.1.5
helper.ocp4.example.com. IN A 192.168.1.5
;
api.ocp4.example.com. IN A 192.168.1.5 1
api-int.ocp4.example.com. IN A 192.168.1.5 2
;
*.apps.ocp4.example.com. IN A 192.168.1.5 3
;
bootstrap.ocp4.example.com. IN A 192.168.1.96 4
;
control-plane0.ocp4.example.com. IN A 192.168.1.97 5
control-plane1.ocp4.example.com. IN A 192.168.1.98 6
control-plane2.ocp4.example.com. IN A 192.168.1.99 7
;
compute0.ocp4.example.com. IN A 192.168.1.11 8
compute1.ocp4.example.com. IN A 192.168.1.7 9
;
;EOF
```
**[2](#page-3598-1)**

**[3](#page-3598-2)**

为 **Kubernetes API** 提供名称解析。记录引用 **API** 负载均衡器的 **IP** 地址。

为 **Kubernetes API** 提供名称解析。记录引用 **API** 负载均衡器的 **IP** 地址,用于内部集群通 信。

为通配符路由提供名称解析。记录引用应用程序入口负载均衡器的 **IP** 地址。应用程序入口 负载均衡器以运行 **Ingress Controller Pod** 的机器为目标。默认情况下,**Ingress Controller Pod** 在计算机器上运行。

注意

在这个示例中,将相同的负载均衡器用于 **Kubernetes API** 和应用入口流 量。在生产环境中,您可以单独部署 **API** 和应用程序入口负载均衡器,以便可以 隔离扩展每个负载均衡器基础架构。

为 **bootstrap** 机器提供名称解析。

**[5](#page-3598-4) [6](#page-3598-5) [7](#page-3598-6)**

**[4](#page-3598-3)**

为 **control plane** 机器提供名称解析。

**[8](#page-3598-7) [9](#page-3598-8)**

为计算机器提供名称解析。

用户置备的集群的 **DNS PTR** 记录配置示例

以下示例 **BIND** 区域文件显示了用户置备的集群中反向名称解析的 **PTR** 记录示例。

例 **23.29.** 反向记录的 **DNS** 区数据库示例

```
$TTL 1W
@ IN SOA ns1.example.com. root (
 2019070700 ; serial
 3H ; refresh (3 hours)
 30M ; retry (30 minutes)
 2W ; expiry (2 weeks)
```
<span id="page-3600-7"></span><span id="page-3600-6"></span><span id="page-3600-5"></span><span id="page-3600-4"></span><span id="page-3600-3"></span><span id="page-3600-2"></span><span id="page-3600-1"></span><span id="page-3600-0"></span>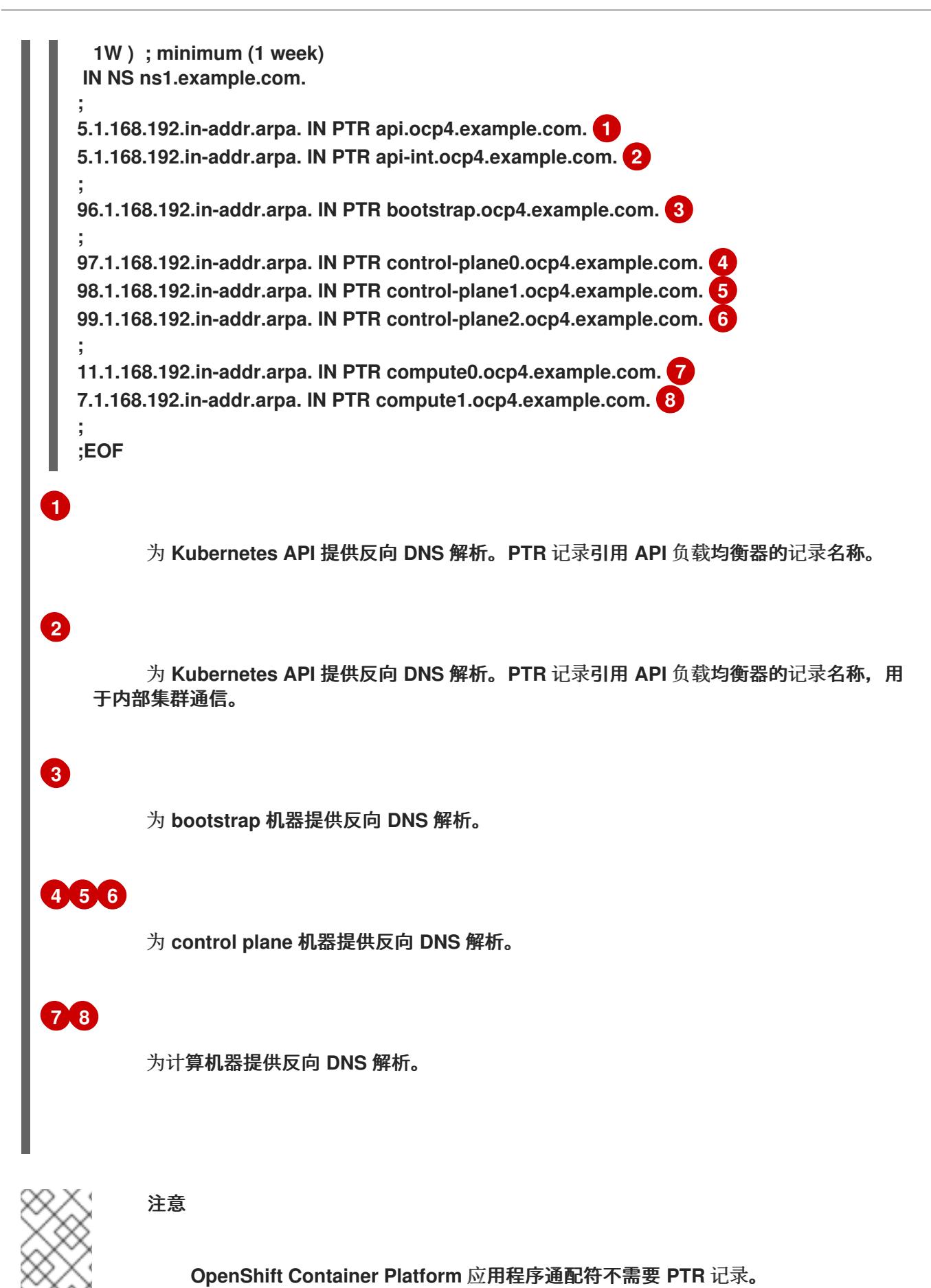

**23.8.6.7.** 用户置备的基础架构的负载均衡要求

在安装 **OpenShift Container Platform** 前,您必须置备 **API** 和应用程序入口负载均衡基础架构。在 生产环境中,您可以单独部署 **API** 和应用程序入口负载均衡器,以便可以隔离扩展每个负载均衡器基础架 构。

注意

如果要使用 **Red Hat Enterprise Linux (RHEL)** 实例部署 **API** 和应用程序入口负载均 衡器,您必须单独购买 **RHEL** 订阅。

负载平衡基础架构必须满足以下要求:

1.

**API** 负载均衡器 :提供一个通用端点,供用户(包括人工和机器)与平台交互和配置。配置 以下条件:

仅第 **4** 层负载均衡**.**这可被称为 **Raw TCP** 或 **SSL Passthrough** 模式。

无状态负载平衡算法。这些选项根据负载均衡器的实施而有所不同。

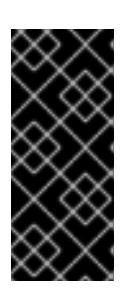

重要

不要为 **API** 负载均衡器配置会话持久性。为 **Kubernetes API** 服务器配置会 话持久性可能会导致出现过量 **OpenShift Container Platform** 集群应用程序流 量,以及过量的在集群中运行的 **Kubernetes API**。

在负载均衡器的前端和后端配置以下端口:

#### 表 **23.95. API** 负载均衡器

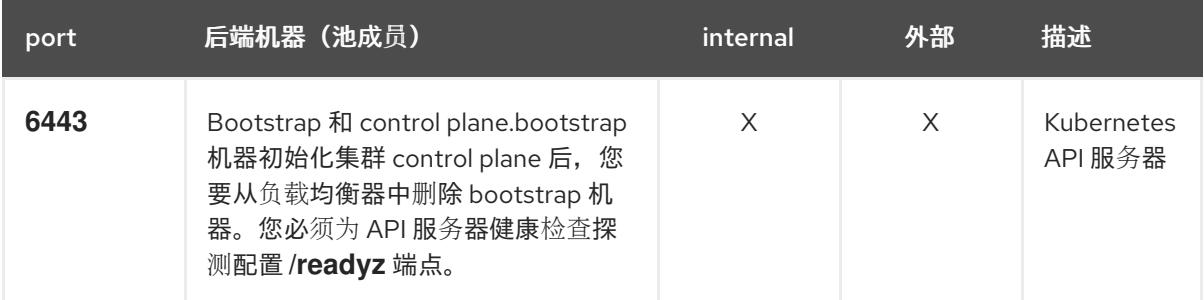

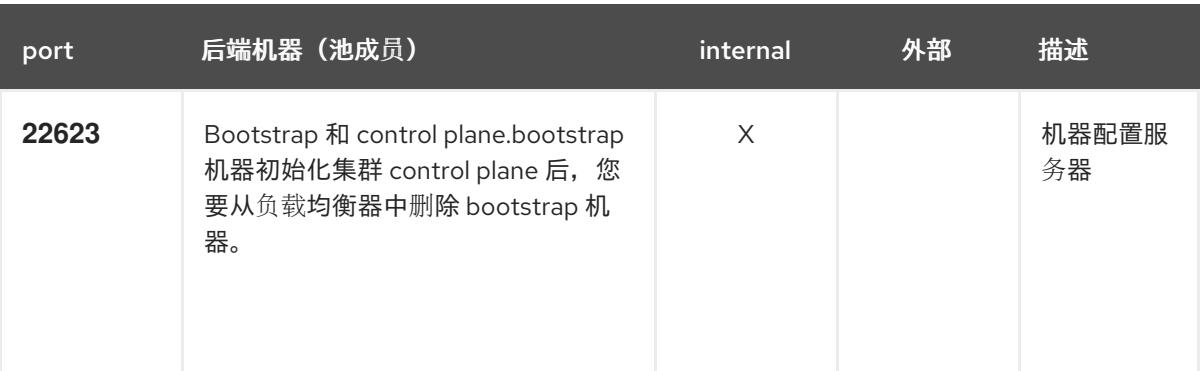

#### 注意

负载均衡器必须配置为,从 **API** 服务器关闭 **/readyz** 端点到从池中移除 **API** 服务器实例时最多需要 **30** 秒。在 **/readyz** 返回错误或健康后的时间范围内,端点 必须被删除或添加。每 **5** 秒或 **10** 秒探测一次,有两个成功请求处于健康状态,三 个成为不健康的请求是经过良好测试的值。

2.

应用程序入口负载均衡器 :为应用程序流量从集群外部流提供入口点。**OpenShift Container Platform** 集群需要正确配置入口路由器。

配置以下条件:

仅第 **4** 层负载均衡**.**这可被称为 **Raw TCP** 或 **SSL Passthrough** 模式。

建议根据可用选项以及平台上托管的应用程序类型,使用基于连接的或基于会话的持久 性。

#### 提示

如果应用程序入口负载均衡器可以看到客户端的真实 **IP** 地址,启用基于 **IP** 的会话持久性可 以提高使用端到端 **TLS** 加密的应用程序的性能。

在负载均衡器的前端和后端配置以下端口:

表 **23.96.** 应用程序入口负载均衡器

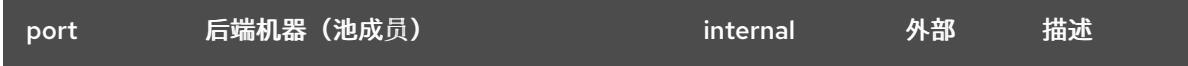

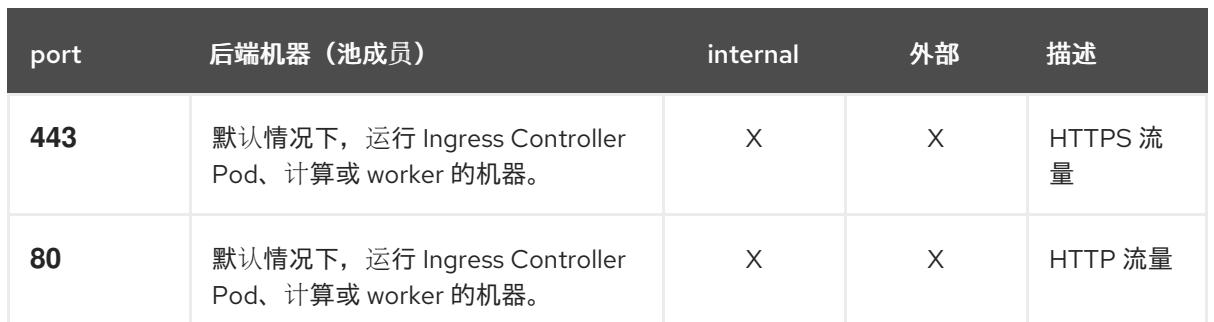

### 注意

如果要部署一个带有零计算节点的三节点集群,**Ingress Controller Pod** 在 **control plane** 节点上运行。在三节点集群部署中,您必须配置应用程序入口负载 均衡器,将 **HTTP** 和 **HTTPS** 流量路由到 **control plane** 节点。

**23.8.6.7.1.** 用户置备的集群的负载均衡器配置示例

本节提供了一个满足用户置备集群的负载均衡要求的 **API** 和应用程序入口负载均衡器配置示例。示例 是 **HAProxy** 负载均衡器的 **/etc/haproxy/haproxy.cfg** 配置。这个示例不是为选择一个负载平衡解决方案 提供建议。

在这个示例中,将相同的负载均衡器用于 **Kubernetes API** 和应用入口流量。在生产环境中,您可以 单独部署 **API** 和应用程序入口负载均衡器,以便可以隔离扩展每个负载均衡器基础架构。

注意

如果您使用 **HAProxy** 作为负载均衡器,并且 **SELinux** 设置为 **enforcing**,您必须通 过运行 **setsebool -P haproxy\_connect\_any=1** 来确保 **HAProxy** 服务可以绑定到配置的 **TCP** 端口。

例 **23.30. API** 和应用程序入口负载均衡器配置示例

**global**

**log 127.0.0.1 local2 pidfile /var/run/haproxy.pid maxconn 4000 daemon defaults mode http log global option dontlognull option http-server-close option redispatch retries 3 timeout http-request 10s**

<span id="page-3604-3"></span><span id="page-3604-2"></span><span id="page-3604-1"></span><span id="page-3604-0"></span>**[1](#page-3604-0) [2](#page-3604-1) [4](#page-3604-2)** 端口 **6443** 处理 **Kubernetes API** 流量并指向 **control plane** 机器。 **bootstrap** 条目必须在 **OpenShift Container Platform** 集群安装前就位,且必须在 **timeout queue 1m timeout connect 10s timeout client 1m timeout server 1m timeout http-keep-alive 10s timeout check 10s maxconn 3000 listen api-server-6443 1 bind \*:6443 mode tcp option httpchk GET /readyz HTTP/1.0 option log-health-checks balance roundrobin server bootstrap bootstrap.ocp4.example.com:6443 verify none check check-ssl inter 10s fall 2 rise 3 backup 2 server master0 master0.ocp4.example.com:6443 weight 1 verify none check check-ssl inter 10s fall 2 rise 3 server master1 master1.ocp4.example.com:6443 weight 1 verify none check check-ssl inter 10s fall 2 rise 3 server master2 master2.ocp4.example.com:6443 weight 1 verify none check check-ssl inter 10s fall 2 rise 3 listen machine-config-server-22623 3 bind \*:22623 mode tcp server bootstrap bootstrap.ocp4.example.com:22623 check inter 1s backup 4 server master0 master0.ocp4.example.com:22623 check inter 1s server master1 master1.ocp4.example.com:22623 check inter 1s server master2 master2.ocp4.example.com:22623 check inter 1s listen ingress-router-443 5 bind \*:443 mode tcp balance source server worker0 worker0.ocp4.example.com:443 check inter 1s server worker1 worker1.ocp4.example.com:443 check inter 1s listen ingress-router-80 6 bind \*:80 mode tcp balance source server worker0 worker0.ocp4.example.com:80 check inter 1s server worker1 worker1.ocp4.example.com:80 check inter 1s**

<span id="page-3604-5"></span><span id="page-3604-4"></span>**bootstrap** 过程完成后删除它们。

**[3](#page-3604-3)**

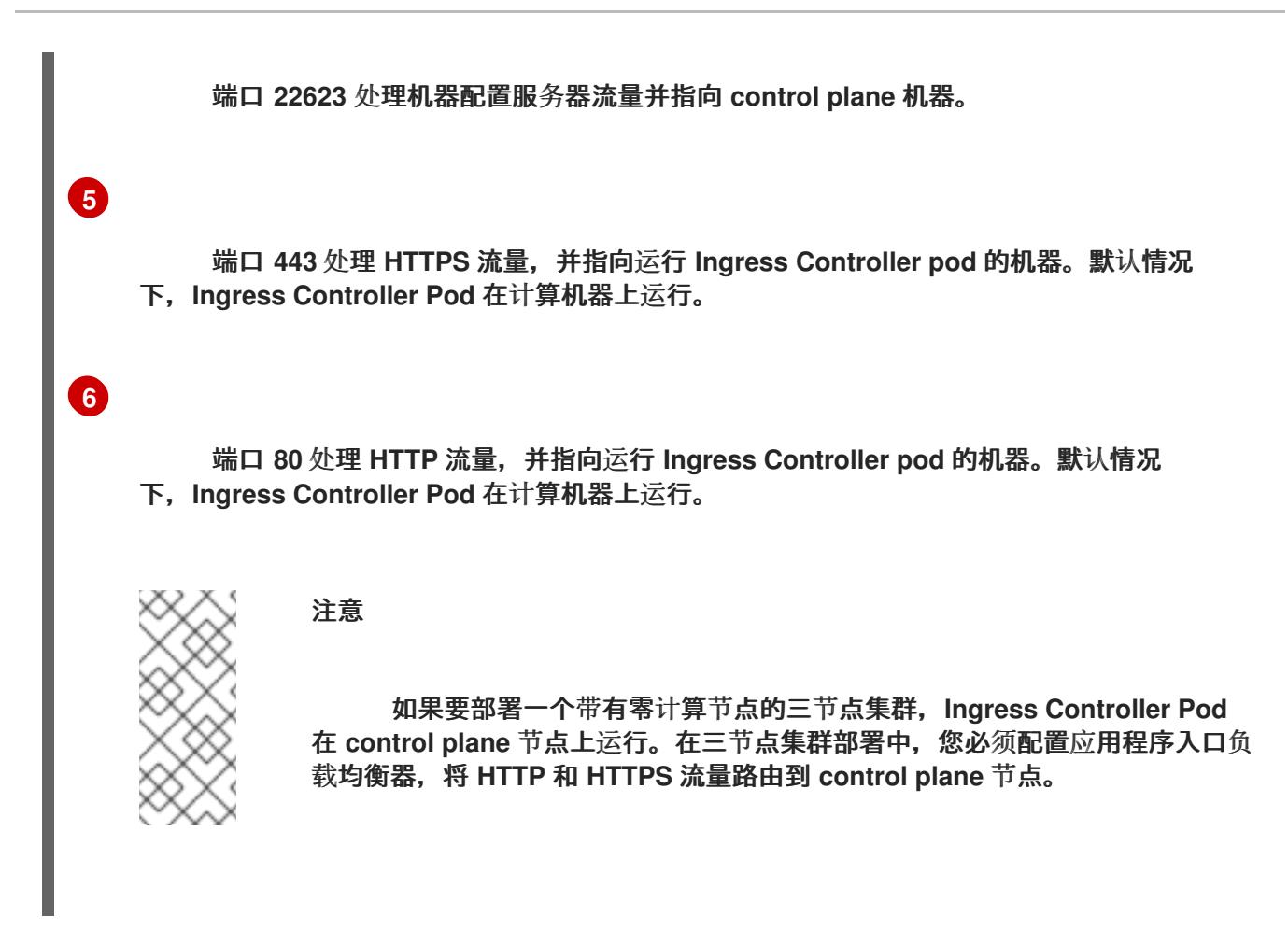

### 提示

如果您使用 **HAProxy** 作为负载均衡器,您可以通过在 **HAProxy** 节点上运行 **netstat -nltupe** 来检查 **haproxy** 进程是否在侦听端口 **6443**、**22623**、**443** 和 **80**。

**23.8.7.** 准备用户置备的基础架构

在用户置备的基础架构上安装 **OpenShift Container Platform** 之前,您必须准备底层基础架构。

本节详细介绍了设置集群基础架构以准备 **OpenShift Container Platform** 安装所需的高级别步骤。这 包括为您的集群节点配置 **IP** 网络和网络连接,通过防火墙启用所需的端口,以及设置所需的 **DNS** 和负载 均衡基础架构。

准备后,集群基础架构必须满足 带有用户置备的基础架构部分的集群要求。

先决条件

您已参阅 **OpenShift Container Platform 4.x Tested [Integrations](https://access.redhat.com/articles/4128421)** 页面。

您已查看了 具有用户置备基础架构的集群要求部分中详述的基础架构 要求。

### 流程

1.

如果您使用 **DHCP** 向集群节点提供 **IP** 网络配置,请配置 **DHCP** 服务。

a.

将节点的持久 **IP** 地址添加到您的 **DHCP** 服务器配置。在您的配置中,将相关网络接口 的 **MAC** 地址与每个节点的预期 **IP** 地址匹配。

b.

当您使用 **DHCP** 为集群机器配置 **IP** 寻址时,机器还通过 **DHCP** 获取 **DNS** 服务器信 息。定义集群节点通过 **DHCP** 服务器配置使用的持久性 **DNS** 服务器地址。

如果没有使用 **DHCP** 服务,则必须在 **RHCOS** 安装时为节点提供 **IP** 网 络配置和 **DNS** 服务器地址。如果要从 **ISO** 镜像安装,这些参数可作为引导参 数传递。如需有关静态 **IP** 置备和高级网络选项的更多信息,请参阅 安装 *RHCOS* 并启动 *OpenShift Container Platform bootstrap* 过程 部分。

c.

在 **DHCP** 服务器配置中定义集群节点的主机名。有关 主机名注意事项的详情,请参阅 通过 *DHCP* 设置集群节点 主机名部分。

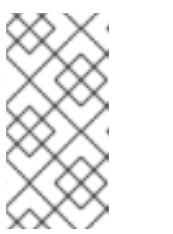

注意

注意

如果没有使用 **DHCP** 服务,集群节点可以通过反向 **DNS** 查找来获取其 主机名。

2.

确保您的网络基础架构提供集群组件之间所需的网络连接。有关 要求的详情, 请参阅用户置 备的基础架构 的网络要求部分。

3.

将防火墙配置为启用 **OpenShift Container Platform** 集群组件进行通信所需的端口。如需有 关所需端口的详细信息,请参阅用户置备的基础架构 部分的网络要求。

### 重要

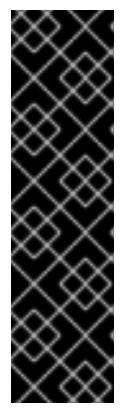

默认情况下,**OpenShift Container Platform** 集群可以访问端口 **1936**,因为 每个 **control plane** 节点都需要访问此端口。

避免使用 **Ingress** 负载均衡器公开此端口,因为这样做可能会导致公开敏感 信息,如统计信息和指标(与 **Ingress Controller** 相关的统计信息和指标)。

4.

为集群设置所需的 **DNS** 基础架构。

a.

为 **Kubernetes API**、应用程序通配符、**bootstrap** 机器、**control plane** 机器和计算机 器配置 **DNS** 名称解析。

b.

为 **Kubernetes API**、**bootstrap** 机器、**control plane** 机器和计算机器配置反向 **DNS** 解析。

如需有关 *OpenShift Container Platform DNS* 要求的更多信息,请参阅用户置备 **DNS** 要求部分。

5.

验证您的 **DNS** 配置。

a.

从安装节点,针对 **Kubernetes API** 的记录名称、通配符路由和集群节点运行 **DNS** 查 找。验证响应中的 **IP** 地址是否与正确的组件对应。

b.

从安装节点,针对负载均衡器和集群节点的 **IP** 地址运行反向 **DNS** 查找。验证响应中的 记录名称是否与正确的组件对应。

有关详细的 *DNS* 验证步骤,请参阅用户置备的基础架构 验证 **DNS** 解析部分。

6.

置备所需的 **API** 和应用程序入口负载平衡基础架构。有关 要求的更多信息,请参阅用户置备 的基础架构的负载平衡 要求部分。

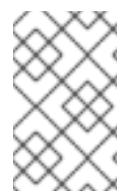

某些负载平衡解决方案要求在初始化负载平衡之前,对群集节点进行 **DNS** 名称解析。

**23.8.8.** 验证用户置备的基础架构的 **DNS** 解析

您可以在在用户置备的基础架构上安装 **OpenShift Container Platform** 前验证 **DNS** 配置。

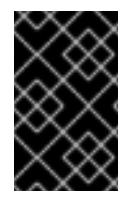

### 重要

注意

本节中详述的验证步骤必须在安装集群前成功。

### 先决条件

已为您的用户置备的基础架构配置了所需的 **DNS** 记录。

### 流程

1.

从安装节点,针对 **Kubernetes API** 的记录名称、通配符路由和集群节点运行 **DNS** 查找。验 证响应中包含的 **IP** 地址是否与正确的组件对应。

#### a.

对 **Kubernetes API** 记录名称执行查询。检查结果是否指向 **API** 负载均衡器的 **IP** 地 址:

**\$ dig +noall +answer @<nameserver\_ip> api.<cluster\_name>.<base\_domain> 1**

### **[1](#page-3608-0)**

<span id="page-3608-0"></span>将 <nameserver\_ip> 替换为 nameserver 的 IP 地址, <cluster\_name> 替换为 您的集群名称,**<base\_domain>** 替换为您的基本域名。

#### 输出示例

**api.ocp4.example.com. 604800 IN A 192.168.1.5**

b.

对 **Kubernetes** 内部 **API** 记录名称执行查询。检查结果是否指向 **API** 负载均衡器的 **IP** 地址:

**\$ dig +noall +answer @<nameserver\_ip> api-int.<cluster\_name>.<base\_domain>**

输出示例

**api-int.ocp4.example.com. 604800 IN A 192.168.1.5**

c.

测试 **\*.apps.<cluster\_name>.<base\_domain> DNS** 通配符查找示例。所有应用程序 通配符查询都必须解析为应用程序入口负载均衡器的 **IP** 地址:

**\$ dig +noall +answer @<nameserver\_ip> random.apps.<cluster\_name>. <base\_domain>**

输出示例

**random.apps.ocp4.example.com. 604800 IN A 192.168.1.5**

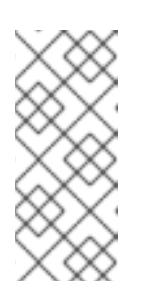

注意

在示例中,将相同的负载均衡器用于 **Kubernetes API** 和应用程序入口 流量。在生产环境中,您可以单独部署 **API** 和应用程序入口负载均衡器,以便 可以隔离扩展每个负载均衡器基础架构。

您可以使用另一个通配符值替换 **random**。例如,您可以查询到 **OpenShift Container Platform** 控制台的路由:

**\$ dig +noall +answer @<nameserver\_ip> console-openshift-console.apps. <cluster\_name>.<base\_domain>**

输出示例

**console-openshift-console.apps.ocp4.example.com. 604800 IN A 192.168.1.5**

d.

针对 **bootstrap DNS** 记录名称运行查询。检查结果是否指向 **bootstrap** 节点的 **IP** 地 址:

**\$ dig +noall +answer @<nameserver\_ip> bootstrap.<cluster\_name>. <base\_domain>**

输出示例

**bootstrap.ocp4.example.com. 604800 IN A 192.168.1.96**

#### e.

使用此方法对 **control plane** 和计算节点的 **DNS** 记录名称执行查找。检查结果是否与 每个节点的 **IP** 地址对应。

#### 2.

从安装节点,针对负载均衡器和集群节点的 **IP** 地址运行反向 **DNS** 查找。验证响应中包含的 记录名称是否与正确的组件对应。

a.

对 **API** 负载均衡器的 **IP** 地址执行反向查找。检查响应是否包含 **Kubernetes API** 和 **Kubernetes** 内部 **API** 的记录名称:

**\$ dig +noall +answer @<nameserver\_ip> -x 192.168.1.5**

输出示例

<span id="page-3610-1"></span><span id="page-3610-0"></span>**5.1.168.192.in-addr.arpa. 604800 IN PTR api-int.ocp4.example.com. 1 5.1.168.192.in-addr.arpa. 604800 IN PTR api.ocp4.example.com. 2**

**[2](#page-3610-1)**

为 **Kubernetes** 内部 **API** 提供记录名称。

为 **Kubernetes API** 提供记录名称。

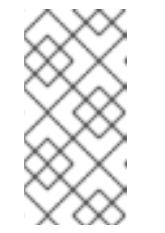

注意

**OpenShift Container Platform** 应用程序通配符不需要 **PTR** 记录。针 对应用程序入口负载均衡器的 **IP** 地址解析反向 **DNS** 解析不需要验证步骤。

b.

对 **bootstrap** 节点的 **IP** 地址执行反向查找。检查结果是否指向 **bootstrap** 节点的 **DNS** 记录名称:

**\$ dig +noall +answer @<nameserver\_ip> -x 192.168.1.96**

输出示例

**96.1.168.192.in-addr.arpa. 604800 IN PTR bootstrap.ocp4.example.com.**

c.

使用此方法对 **control plane** 和计算节点的 **IP** 地址执行反向查找。检查结果是否与每个 节点的 **DNS** 记录名称对应。

### **23.8.9.** 为集群节点 **SSH** 访问生成密钥对

在 **OpenShift Container Platform** 安装过程中,您可以为安装程序提供 **SSH** 公钥。密钥通过它们的 **Ignition** 配置文件传递给 **Red Hat Enterprise Linux CoreOS(RHCOS)**节点,用于验证对节点的 **SSH** 访 问。密钥添加到每个节点上 **core** 用户的 **~/.ssh/authorized\_keys** 列表中,这将启用免密码身份验证。

将密钥传递给节点后,您可以使用密钥对作为用户 核心 通过 **SSH** 连接到 **RHCOS** 节点。若要通过

**SSH** 访问节点,必须由 **SSH** 为您的本地用户管理私钥身份。

如果要通过 **SSH** 连接到集群节点来执行安装调试或灾难恢复,则必须在安装过程中提供 **SSH** 公 钥。**./openshift-install gather** 命令还需要在集群节点上设置 **SSH** 公钥。

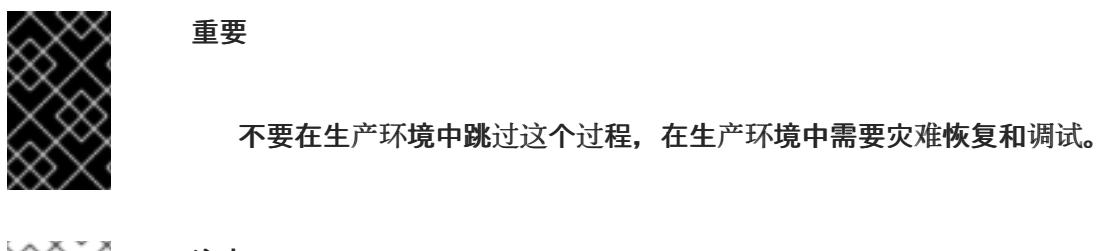

注意

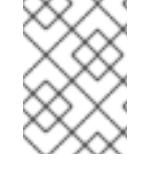

您必须使用本地密钥,而不是使用特定平台方法配置 的密钥,如 **[AWS](https://docs.aws.amazon.com/AWSEC2/latest/UserGuide/ec2-key-pairs.html)** 密钥对。

#### 流程

1.

如果您在本地计算机上没有可用于在集群节点上进行身份验证的现有 **SSH** 密钥对,请创建一 个。例如,在使用 **Linux** 操作系统的计算机上运行以下命令:

**\$ ssh-keygen -t ed25519 -N '' -f <path>/<file\_name> 1**

### **[1](#page-3612-0)**

指定新 **SSH** 密钥的路径和文件名,如 **~/.ssh/id\_ed25519**。如果您已有密钥对,请确 保您的公钥位于 **~/.ssh** 目录中。

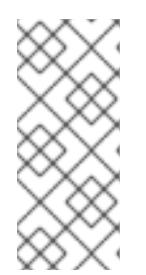

#### <span id="page-3612-0"></span>注意

如果您计划在 **x86\_64**、**ppc64le** 和 **s390x** 架构上安装使用 **FIPS** 验证或 **Modules In Process** 加密库的 **OpenShift Container Platform** 集群。请不要创 建使用 **ed25519** 算法的密钥。相反,创建一个使用 **rsa** 或 **ecdsa** 算法的密钥。

2.

查看公共 **SSH** 密钥:

**\$ cat <path>/<file\_name>.pub**

例如,运行以下命令来查看 **~/.ssh/id\_ed25519.pub** 公钥:

### **\$ cat ~/.ssh/id\_ed25519.pub**

3.

将 **SSH** 私钥身份添加到本地用户的 **SSH** 代理(如果尚未添加)。在集群节点上,或者要使 用 **./openshift-install gather** 命令,需要对该密钥进行 **SSH** 代理管理,才能在集群节点上进行 免密码 **SSH** 身份验证。

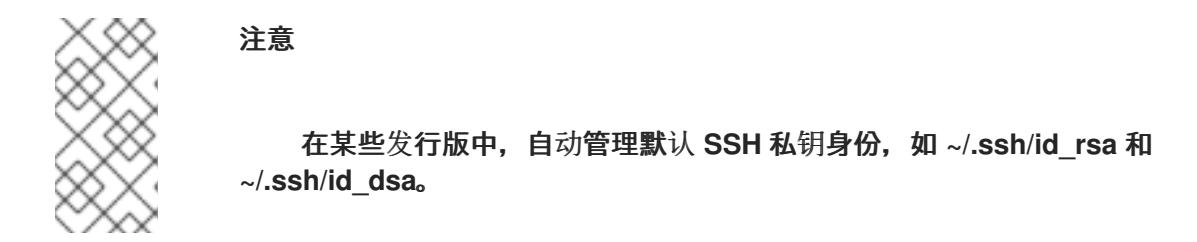

a.

如果 **ssh-agent** 进程尚未为您的本地用户运行,请将其作为后台任务启动:

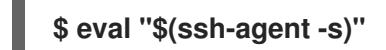

输出示例

**Agent pid 31874**

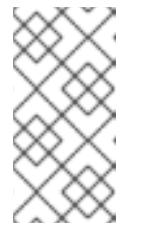

注意

如果集群处于 **FIPS** 模式,则只使用 **FIPS** 兼容算法来生成 **SSH** 密钥。 密钥必须是 **RSA** 或 **ECDSA**。

4.

将 **SSH** 私钥添加到 **ssh-agent** :

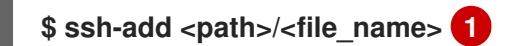

**[1](#page-3613-0)**

<span id="page-3613-0"></span>指定 SSH 私钥的路径和文件名, 如 ~/.ssh/id\_ed25519.pub

### 输出示例

**Identity added: /home/<you>/<path>/<file\_name> (<computer\_name>)**

#### 后续步骤

安装 **OpenShift Container Platform** 时,为安装程序提供 **SSH** 公钥。如果在您置备的基础 架构上安装集群,则必须为安装程序提供密钥。

**23.8.10. VMware vSphere** 区域和区启用

您可以将 **OpenShift Container Platform** 集群部署到在单个 **VMware vCenter** 中运行的多个 **vSphere** 数据中心。每个数据中心都可以运行多个集群。此配置降低了导致集群失败的硬件故障或网络中 断的风险。要启用区域和区域,您必须为 **OpenShift Container Platform** 集群定义多个故障域。

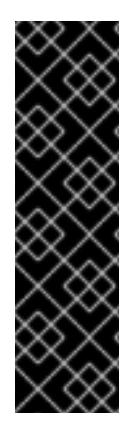

重要

**VMware vSphere** 区域和区启用只是一个技术预览功能。技术预览功能不受红帽产品 服务等级协议(**SLA**)支持,且功能可能并不完整。红帽不推荐在生产环境中使用它们。 这些技术预览功能可以使用户提早试用新的功能,并有机会在开发阶段提供反馈意见。

有关红帽技术预览功能支持范围的更多信息,请参阅技术预览[功能支持范](https://access.redhat.com/support/offerings/techpreview/)围。

默认安装配置将集群部署到单个 **vSphere** 数据中心。如果要将集群部署到多个 **vSphere** 数据中心,您 必须创建一个启用地区和区功能的安装配置文件。

默认 **install-config.yaml** 文件包含 **vcenters** 和 **failureDomains** 字段,您可以在其中为 **OpenShift Container Platform** 集群指定多个 **vSphere** 数据中心和集群。如果要在由单个数据中心组成的 **vSphere** 环境中安装 **OpenShift Container Platform** 集群,您可以将这些字段留空。

以下列表描述了为集群定义区和区域相关的术语:

故障域:建立地区和区域之间的关系。您可以使用 **vCenter** 对象(如 **datastore** 对象)定义 故障域。故障域定义 **OpenShift Container Platform** 集群节点的 **vCenter** 位置。

**Region** :指定 **vCenter** 数据中心。您可以使用 **openshift-region** 标签类别中的标签来定义 区域。

**Zone**:指定一个 **vCenter** 集群。您可以使用 **openshift-zone** 标签类别中的标签来定义区。

注意

如果您计划在 **install-config.yaml** 文件中指定多个故障域,则必须在创建配置文件前 创建标签类别、区域标签和区域标签。

您必须为每个代表一个区域的 **vCenter** 数据中心创建一个 **vCenter** 标签。另外,您必须为比数据中心 (代表一个区)中运行的每个集群创建一个 **vCenter** 标签。创建标签后,您必须将每个标签附加到对应的 数据中心和集群。

下表概述了在单个 **VMware vCenter** 中运行的多个 **vSphere** 数据中心的区域、区域和标签之间的关系 示例。

#### 表 **23.97.** 在单个 **VMware vCenter** 中运行的多个 **vSphere** 数据中心配置示例

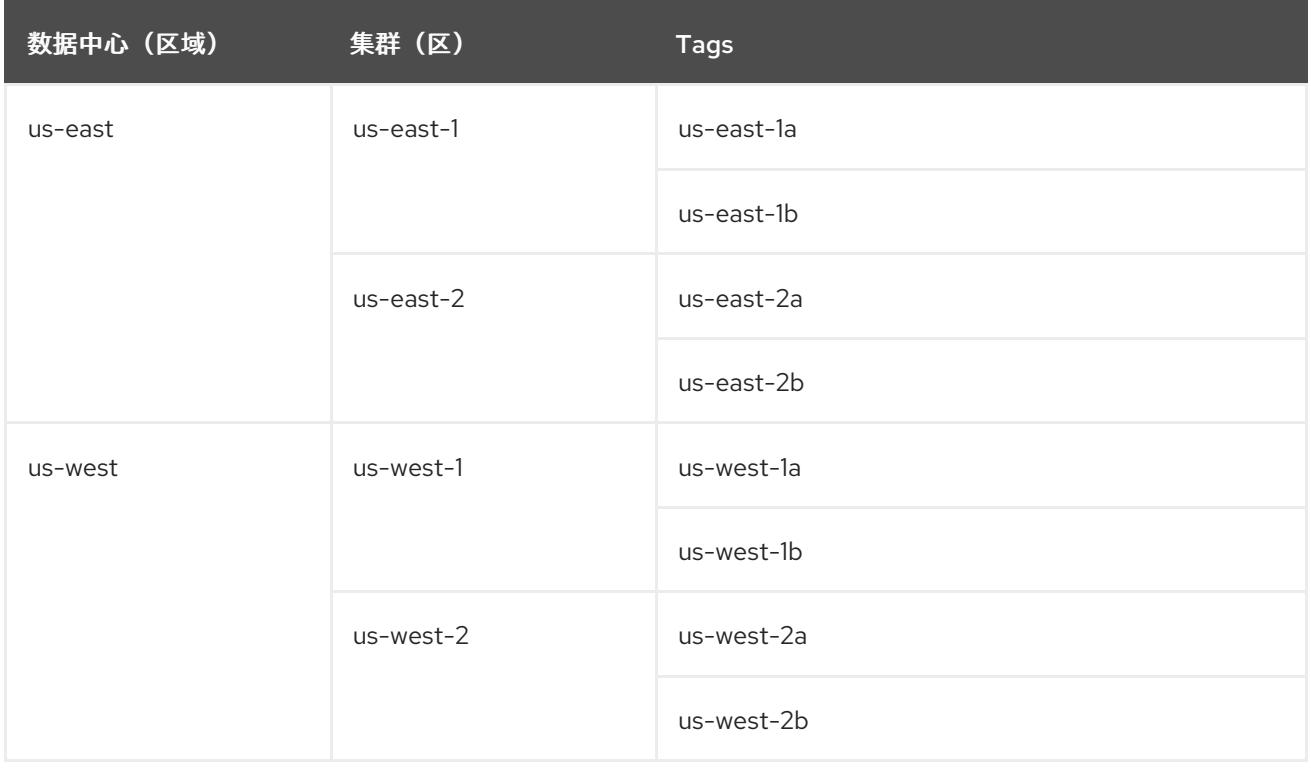

#### **23.8.11.** 手动创建安装配置文件

安装集群要求您手动创建安装配置文件。

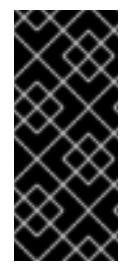

### 重要

**Cluster Cloud Controller Manager Operator** 对提供的主机名或 **IP** 地址执行连接检 查。确保为可访问的 **vCenter** 服务器指定主机名或 **IP** 地址。如果您向不存在的 **vCenter** 服务器提供元数据,集群安装会在 **bootstrap** 阶段失败。

先决条件

您在本地机器上有一个 **SSH** 公钥来提供给安装程序。该密钥将用于在集群节点上进行 **SSH** 身份验证,以进行调试和灾难恢复。

- 已获取 **OpenShift Container Platform** 安装程序和集群的 **pull secret**。
- 获取命令输出中的 **imageContentSources** 部分来 镜像存储库。
- 获取您的镜像 **registry** 的证书内容。

#### 流程

1.

创建一个安装目录来存储所需的安装资产:

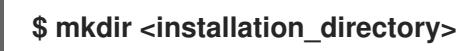

重要

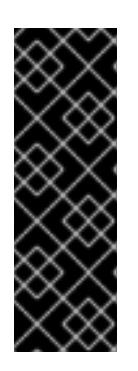

您必须创建一个目录。有些安装资产,如 **bootstrap X.509** 证书的过期间隔 较短,因此不得重复使用录。如果要重复使用另一个集群安装中的单个文 件,您可以将它们复制到您的目录中。但是,安装资产的文件名可能会在发行版本 间有所变化。从以前的 **OpenShift Container Platform** 版本中复制安装文件时请 小心。

2.

自定义提供的 **install-config.yaml** 文件模板示例,并将其保存在 **<installation\_directory>** 中。

注意

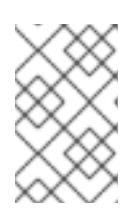

您必须将此配置文件命名为 **install-config.yaml**。

除非使用 **RHCOS** 默认信任的 **registry**,如 **docker.io**,否则必须在 **additionalTrustBundle** 部分中提供镜像存储库的证书内容。在大多数情况下,您必须为您 的镜像提供证书。

您必须包含命令输出 中的 **imageContentSources** 部分才能 镜像存储库。

3.

备份 **install-config.yaml** 文件,以便您可以使用它安装多个集群。

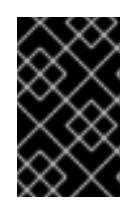

重要

**install-config.yaml** 文件会在安装过程的下一步中使用。现在必须备份它。

**23.8.11.1. VMware vSphere** 的 **install-config.yaml** 文件示例

您可以自定义 **install-config.yaml** 文件,以指定有关 **OpenShift Container Platform** 集群平台的更 多详情,或修改所需参数的值。

<span id="page-3617-3"></span><span id="page-3617-2"></span><span id="page-3617-1"></span><span id="page-3617-0"></span>**apiVersion: v1 baseDomain: example.com 1 compute: 2 name: worker replicas: 0 3 controlPlane: 4 name: master replicas: 3 5 metadata: name: test 6 platform: vsphere: vcenter: your.vcenter.server 7 username: username 8 password: password 9 datacenter: datacenter 10 defaultDatastore: datastore 11 folder: "/<datacenter\_name>/vm/<folder\_name>/<subfolder\_name>" 12 resourcePool: "/<datacenter\_name>/host/<cluster\_name>/Resources/<resource\_pool\_name>" 13**

<span id="page-3618-13"></span><span id="page-3618-12"></span><span id="page-3618-11"></span><span id="page-3618-10"></span><span id="page-3618-9"></span><span id="page-3618-8"></span><span id="page-3618-7"></span><span id="page-3618-6"></span><span id="page-3618-5"></span><span id="page-3618-4"></span><span id="page-3618-3"></span><span id="page-3618-2"></span><span id="page-3618-1"></span><span id="page-3618-0"></span>**diskType: thin 14 fips: false 15 pullSecret: '{"auths":{"<local\_registry>": {"auth": "<credentials>","email": "you@example.com"}}}' 16 sshKey: 'ssh-ed25519 AAAA...' 17 additionalTrustBundle: | 18 -----BEGIN CERTIFICATE----- ZZZZZZZZZZZZZZZZZZZZZZZZZZZZZZZZZZZZZZZZZZZZZZZZZZZZZZZZZZZZZZZZ -----END CERTIFICATE---- imageContentSources: 19 - mirrors: - <mirror\_host\_name>:<mirror\_port>/<repo\_name>/release source: <source\_image\_1> - mirrors: - <mirror\_host\_name>:<mirror\_port>/<repo\_name>/release-images source: <source\_image\_2>**

<span id="page-3618-14"></span>**[1](#page-3617-0)**

集群的基域。所有 **DNS** 记录都必须是这个基域的子域,并包含集群名称。

# **[2](#page-3617-1) [4](#page-3617-2)**

**controlPlane** 部分是一个单个映射,但 **compute** 部分是一系列映射。为了满足不同数据结构 的要求,**compute** 部分的第一行必须以连字符**(-)**开头,**controlPlane** 部分的第一行不能以它开头。 虽然这两个部分目前都定义了单一机器池,但未来的 **OpenShift Container Platform** 版本可能在安 装过程中支持定义多个计算池。仅使用一个 **control plane** 池。

## **[3](#page-3617-3)**

**replicas** 参数的值必须设置为 **0**。此参数控制集群为您创建和管理的 **worker** 数量,在使用用户 置备的基础架构时集群不会执行这些功能。在完成 **OpenShift Container Platform** 安装前,您必须 手动为集群部署 **worker** 机器。

### **[5](#page-3618-0)**

您添加到集群的 **control plane** 机器数量。由于集群使用此值作为集群中的 **etcd** 端点数量,所 以该值必须与您部署的 **control plane** 机器数量匹配。

**[6](#page-3618-1)**

**[7](#page-3618-2)**

您在 **DNS** 记录中指定的集群名称。

**vCenter** 服务器的完全限定主机名或 **IP** 地址。

### 重要

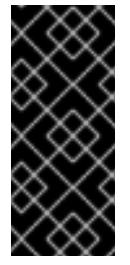

**Cluster Cloud Controller Manager Operator** 对提供的主机名或 **IP** 地址执行 连接检查。确保为可访问的 **vCenter** 服务器指定主机名或 **IP** 地址。如果您向不存在 的 **vCenter** 服务器提供元数据,集群安装会在 **bootstrap** 阶段失败。

用于访问服务器的用户的名称。

# **[9](#page-3618-4)**

**[8](#page-3618-3)**

与 **vSphere** 用户关联的密码。

**[10](#page-3618-5)**

**vSphere** 数据中心**.**

# **[11](#page-3618-6)**

要使用的默认 **vSphere** 数据存储。

# **[12](#page-3618-7)**

可选参数:对于安装程序置备的基础架构,安装程序创建虚拟机的现有文件夹的绝对路径,如 **/<datacenter\_name>/vm/<folder\_name>/<subfolder\_name>**。如果没有提供这个值,安装程序会 在数据中心虚拟机文件夹中创建一个顶层文件夹,其名称为基础架构 **ID**。如果您为集群提供基础架 构,且您不想使用默认的 **StorageClass** 对象(名为 **thin**),您可以从 **install-config.yaml** 文件中 省略 **folder** 参数。

# **[13](#page-3618-8)**

可选参数: 对于安装程序置备的基础架构, 安装程序创建虚拟机的现有文件夹的绝对路径, 如 **/<datacenter\_name>/vm/<folder\_name>/<subfolder\_name>**。如果没有提供这个值,安装程序会 在数据中心虚拟机文件夹中创建一个顶层文件夹,其名称为基础架构 **ID**。如果您为集群提供基础架 构,请省略此参数。

# **[14](#page-3618-9)**

**vSphere** 磁盘置备方法。

# **[15](#page-3618-10)**

是否启用或禁用 FIPS 模式。默认情况下不启用 FIPS 模式。如果启用了 FIPS 模式, 运行 **OpenShift Container Platform** 的 **Red Hat Enterprise Linux CoreOS(RHCOS)**机器会绕过默认的 **Kubernetes** 加密套件,并使用由 **RHCOS** 提供的加密模块。

### 重要

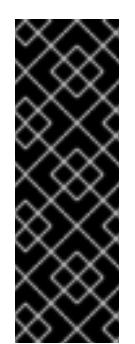

要为集群启用 **FIPS** 模式,您必须从配置为以 **FIPS** 模式操作的 **Red Hat Enterprise Linux (RHEL)** 计算机运行安装程序。有关在 **RHEL** 中配置 **FIPS** 模式的 更多信息,请参阅在 **FIPS** [模式中安装](https://access.redhat.com/documentation/zh-cn/red_hat_enterprise_linux/9/html/security_hardening/assembly_installing-the-system-in-fips-mode_security-hardening)该系统。只有在 **x86\_64**、**ppc64le** 和 **s390x** 架构的 **OpenShift Container Platform** 部署中才支持使用 **FIPS** 验证的或**Modules In Process** 加密库。

### **[16](#page-3618-11)**

对于 **<local\_registry>**,请指定 **registry** 域名,以及您的镜像 **registry** 用来提供内容的可选端 口。例如 **registry.example.com** 或 **registry.example.com:5000**。对于 **<credentials>**,请为您的 镜像 **registry** 指定 **base64** 编码的用户名和密码。

**[17](#page-3618-12)**

**Red Hat Enterprise Linux CoreOS(RHCOS)**中 **core** 用户的默认 **SSH** 密钥的公钥部分。

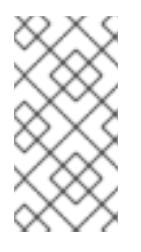

注意

对于您要在其上执行安装调试或灾难恢复的生产环境 **OpenShift Container Platform 集群, 请指定 ssh-agent 进程使用的 SSH 密钥。** 

**[18](#page-3618-13)**

提供用于镜像 **registry** 的证书文件内容。

# **[19](#page-3618-14)**

提供命令输出中的 **imageContentSources** 部分来 镜像存储库。

**23.8.11.2.** 在安装过程中配置集群范围的代理

生产环境可能会拒绝直接访问互联网,而是提供 **HTTP** 或 **HTTPS** 代理。您可以通过在 **installconfig.yaml** 文件中配置代理设置,将新的 **OpenShift Container Platform** 集群配置为使用代理。

先决条件

- 您有一个现有的 **install-config.yaml** 文件。
	- 您检查了集群需要访问的站点,并确定它们中的任何站点是否需要绕过代理。默认情况下,

注意

所有集群出口流量都经过代理,包括对托管云供应商 **API** 的调用。如果需要,您将在 **Proxy** 对象 的 **spec.noProxy** 字段中添加站点来绕过代理。

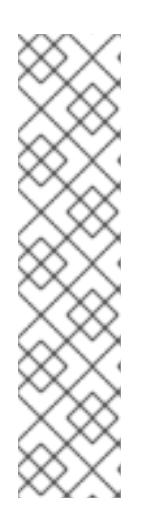

**Proxy** 对象 **status.noProxy** 字段使用安装配置中的 **networking.machineNetwork[].cidr**、**networking.clusterNetwork[].cidr** 和 **networking.serviceNetwork[]** 字段的值填充。

对于在 **Amazon Web Services(AWS)**、**Google Cloud Platform(GCP)**、 **Microsoft Azure** 和 **Red Hat OpenStack Platform(RHOSP)**上安装,**Proxy** 对象 **status.noProxy** 字段也会使用实例元数据端点填充**(169.254.169.254)**。

### 流程

1.

编辑 **install-config.yaml** 文件并添加代理设置。例如:

<span id="page-3621-2"></span><span id="page-3621-1"></span><span id="page-3621-0"></span>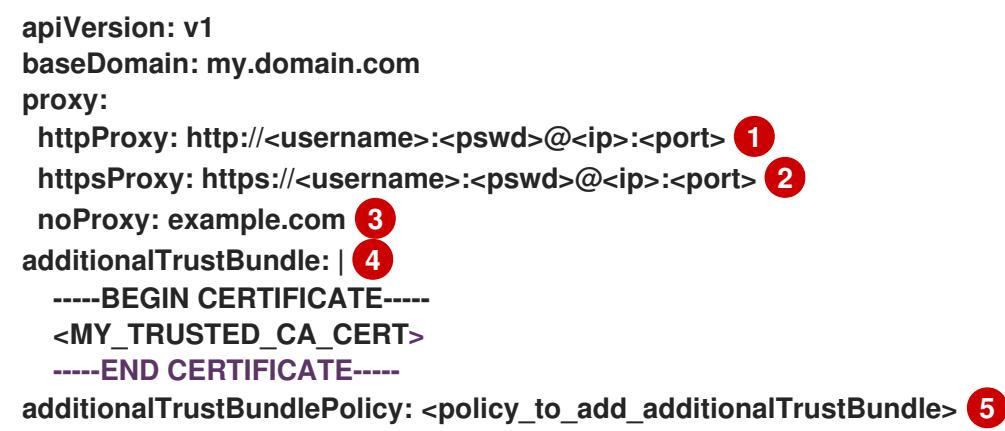

# <span id="page-3621-3"></span>**[1](#page-3621-0)**

<span id="page-3621-4"></span>用于创建集群外 **HTTP** 连接的代理 **URL**。**URL** 方案必须是 **http**。

## **[2](#page-3621-1)**

用于创建集群外 **HTTPS** 连接的代理 **URL**。

## **[3](#page-3621-2)**

**[4](#page-3621-3)**

要从代理中排除的目标域名、**IP** 地址或其他网络 **CIDR** 的逗号分隔列表。在域前面加 上 **.** 以仅匹配子域。例如,**.y.com** 匹配 **x.y.com**,但不匹配 **y.com**。使用 **\*** 绕过所有目的地 的代理。您必须包含 **vCenter** 的 **IP** 地址以及用于其机器的 **IP** 范围。

# **[5](#page-3621-4)** 可选:决定 **Proxy** 对象的配置以引用 **trustedCA** 字段中 **user-ca-bundle** 配置映射的 策略。允许的值是 **Proxyonly** 和 **Always**。仅在配置了 **http/https** 代理时,使用 **Proxyonly** 引用 **user-ca-bundle** 配置映射。使用 **Always** 始终引用 **user-ca-bundle** 配置映射。默认 值为 **Proxyonly**。 注意 安装程序不支持代理的 **readinessEndpoints** 字段。 注意 如果安装程序超时,重启并使用安装程序的 **wait-for** 命令完成部署。例如: **\$ ./openshift-install wait-for install-complete --log-level debug**

保存该文件并在安装 **OpenShift Container Platform** 时引用。

安装程序会创建一个名为 **cluster** 的集群范围代理,该代理 使用 提供的 **install-config.yaml** 文件中的 代理设置。如果没有提供代理设置,仍然会创建一个 **cluster Proxy** 对象,但它会有一个空 **spec**。

注意

2.

只支持名为 **cluster** 的 **Proxy** 对象,且无法创建额外的代理。

**23.8.11.3.** 为 **VMware vCenter** 配置区域和区域

您可以修改默认安装配置文件,将 **OpenShift Container Platform** 集群部署到在单个 **VMware vCenter** 中运行的多个 **vSphere** 数据中心。

### 重要

**VMware vSphere** 区域和区启用只是一个技术预览功能。技术预览功能不受红帽产品 服务等级协议(**SLA**)支持,且功能可能并不完整。红帽不推荐在生产环境中使用它们。 这些技术预览功能可以使用户提早试用新的功能,并有机会在开发阶段提供反馈意见。

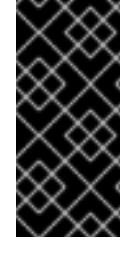

有关红帽技术预览功能支持范围的更多信息,请参阅技术预览[功能支持范](https://access.redhat.com/support/offerings/techpreview/)围。

# 重要

这个示例使用 **govc** 命令。**govc** 命令是 **VMware** 提供的开源命令。红帽没有提供 **govc** 命令。红帽支持不维护 **govc** 命令。有关下载和安装 **govc** 的说明,请参阅 **VMware** 文档网站。

先决条件

您有一个现有的 **install-config.yaml** 安装配置文件。

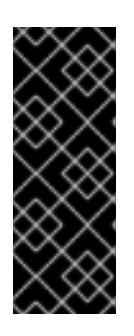

重要

您必须为 **OpenShift Container Platform** 集群指定一个故障域,以便您可以 为 **VMware vCenter** 服务器置备数据中心对象。如果您需要在不同的数据中心、 集群、数据存储和其他组件中置备虚拟机节点,请考虑指定多个故障域。要启用区 域和区域,您必须为 **OpenShift Container Platform** 集群定义多个故障域。

注意

在 **VMware vSphere** 平台上安装 **OpenShift Container Platform** 集群后, 您无法更改故障域。您可以在集群安装后添加额外的故障域。

流程

1.

输入以下 **govc** 命令行工具命令,以创建 **openshift-region** 和 **openshift-zone vCenter** 标 签类别:

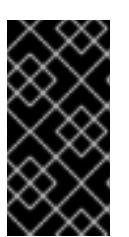

重要

如果为 **openshift-region** 和 **openshift-zone vCenter** 标签类别指定不同的 名称,**OpenShift Container Platform** 集群的安装会失败。

**\$ govc tags.category.create -d "OpenShift region" openshift-region**

**\$ govc tags.category.create -d "OpenShift zone" openshift-zone**

2.

要为您要部署集群的每个区域 **vSphere** 数据中心创建一个 **region** 标签,请在终端中输入以 下命令:

**\$ govc tags.create -c <region\_tag\_category> <region\_tag>**

3.

要为您要部署集群的每个 **vSphere** 集群创建一个区标签,请输入以下命令:

**\$ govc tags.create -c <zone\_tag\_category> <zone\_tag>**

4.

输入以下命令将区域标签附加到每个 **vCenter** 数据中心对象:

**\$ govc tags.attach -c <region\_tag\_category> <region\_tag\_1> /<datacenter\_1>**

5.

6.

输入以下命令将区标签附加到每个 **vCenter** 数据中心对象:

**\$ govc tags.attach -c <zone\_tag\_category> <zone\_tag\_1> /<datacenter\_1>/host/vcsmdcnc-workload-1**

进入包含安装程序的目录,并根据您选择的安装要求初始化集群部署。

在 **vSphere** 数据中心中定义的多个数据中心的 **install-config.yaml** 文件示例

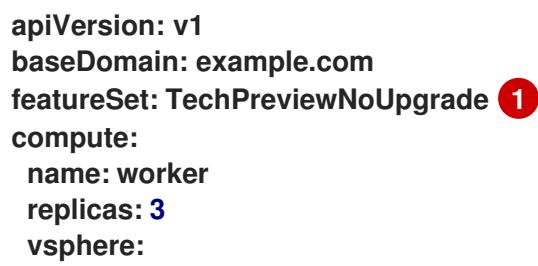

```
zones: 2
   - "<machine_pool_zone_1>"
   - "<machine_pool_zone_2>"
controlPlane:
 name: master
 replicas: 3
 vsphere:
 zones: 3
   - "<machine_pool_zone_1>"
   - "<machine_pool_zone_2>"
metadata:
 name: cluster
platform:
 vsphere:
  vcenter: <vcenter_server>\left(4\right)username: <username> 5
  password: <password> 6
  datacenter: datacenter 7
  defaultDatastore: datastore 8
  folder: "/<datacenter_name>/vm/<folder_name>/<subfolder_name>" 9
  cluster: cluster 10
  resourcePool:
"/<datacenter_name>/host/<cluster_name>/Resources/<resource_pool_name>" 11
  diskType: thin
  failureDomains: 12
  - name: <machine_pool_zone_1> 13
   region: \leq region tag 1 > \binom{14}{4}zone: <zone_tag_1> 15
   topology: 16
    datacenter: <datacenter1> 17
    computeCluster: "/<datacenter1>/host/<cluster1>" 18
    resourcePool: "/<datacenter1>/host/<cluster1>/Resources/<resourcePool1>" 19
    networks: 20
    - <VM_Network1_name>
    datastore: "/<datacenter1>/datastore/<datastore1>" 21
  - name: <machine_pool_zone_2>
   region: <region_tag_2>
   zone: <zone_tag_2>
   topology:
    datacenter: <datacenter2>
    computeCluster: "/<datacenter2>/host/<cluster2>"
    networks:
    - <VM_Network2_name>
    datastore: "/<datacenter2>/datastore/<datastore2>"
    resourcePool: "/<datacenter2>/host/<cluster2>/Resources/<resourcePool2>"
    folder: "/<datacenter2>/vm/<folder2>"
# ...
```
<span id="page-3625-20"></span><span id="page-3625-19"></span><span id="page-3625-18"></span><span id="page-3625-17"></span><span id="page-3625-16"></span><span id="page-3625-15"></span><span id="page-3625-14"></span><span id="page-3625-13"></span><span id="page-3625-12"></span><span id="page-3625-11"></span>

**[1](#page-3625-0)**

用于指定 **vCenter** 集群的可选参数。您可以使用 **openshift-zone** 标签类别中的标签来定义 区。如果没有定义此参数,节点将分布到所有定义的 **failure-domains** 中。

# **[4](#page-3625-3) [5](#page-3625-4) [6](#page-3625-5) [7](#page-3625-6) [8](#page-3625-7) [9](#page-3625-8) [10](#page-3625-9) [11](#page-3625-10)**

默认 **vCenter** 拓扑。安装程序使用此拓扑信息来部署 **bootstrap** 节点。另外,拓扑定义了 **vSphere** 持久性卷的默认数据存储。

## **[12](#page-3625-11)**

建立地区和区域之间的关系。您可以使用 **vCenter** 对象(如数据存储对象)定义故障域。故障 域定义 **OpenShift Container Platform** 集群节点的 **vCenter** 位置。如果没有定义此参数,安装程序 将使用默认 **vCenter** 拓扑。

### **[13](#page-3625-12)**

定义故障域的名称。在 **zones** 参数中引用每个故障域,将机器池范围到故障域。

# **[14](#page-3625-13)**

您可以使用 **openshift-region** 标签类别中的标签来定义区域。标签必须附加到 **vCenter** 数据中 心。

### **[15](#page-3625-14)**

您可以使用 **openshift-zone tag** 类别中的标签来定义区。标签必须附加到 **vCenter** 数据中心。

# **[16](#page-3625-15)**

指定与故障域关联的 **vCenter** 资源。

## **[17](#page-3625-16)**

用于定义与故障域关联的 **vSphere** 数据中心的可选参数。如果没有定义此参数,安装程序将使 用默认 **vCenter** 拓扑。

### **[18](#page-3625-17)**

**[19](#page-3625-18)**

可选参数,用于指示与故障域关联的计算集群的绝对路径。如果没有定义此参数,安装程序将 使用默认 **vCenter** 拓扑。

列出 **vCenter** 实例中包含您配置的虚拟 **IP** 地址和 **DNS** 记录的任何网络的可选参数。如果没有 定义此参数,安装程序将使用默认 **vCenter** 拓扑。

**[21](#page-3625-20)**

用于指定用于置备卷的数据存储的可选参数。如果没有定义此参数,安装程序将使用默认 **vCenter** 拓扑。

**23.8.12.** 创建 **Kubernetes** 清单和 **Ignition** 配置文件

由于您必须修改一些集群定义文件并手动启动集群机器,因此您必须生成 **Kubernetes** 清单和 **Ignition** 配置文件来配置机器。

安装配置文件转换为 **Kubernetes** 清单。清单嵌套到 **Ignition** 配置文件中,稍后用于配置集群机器。

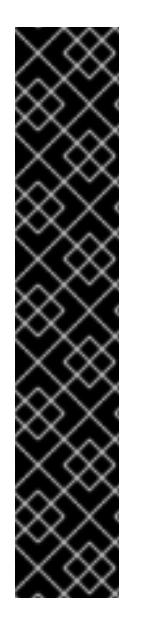

重要

**OpenShift Container Platform** 安装程序生成的 **Ignition** 配置文件包含 **24** 小时后过期的证书,然后在该时进行续订。如果在更新证书前关闭集群,且集群在 **24** 小时后重启,集群会自动恢复过期的证书。一个例外是,您必须手动批准待处 理的 **node-bootstrapper** 证书签名请求**(CSR)**来恢复 **kubelet** 证书。如需更多信 息,请参阅从过期的 *control plane* 证书 中恢复的文档。

建议您在 **Ignition** 配置文件生成后的 **12** 小时内使用它们,因为 **24** 小时的证 书会在集群安装后的 **16** 小时到 **22** 小时间进行轮转。通过在 **12** 小时内使用 **Ignition** 配置文件,您可以避免在安装过程中因为执行了证书更新而导致安装失败 的问题。

先决条件

已获得 **OpenShift Container Platform** 安装程序。对于受限网络安装,这些文件位于您的镜 像主机上。

已创建 **install-config.yaml** 安装配置文件。

流程

1.

进入包含 **OpenShift Container Platform** 安装程序的目录,并为集群生成 **Kubernetes** 清 单:

**\$ ./openshift-install create manifests --dir <installation\_directory> 1**

**[1](#page-3628-0)**

<span id="page-3628-0"></span>对于 **<installation\_directory>**,请指定包含您创建的 **install-config.yaml** 文件的安装 目录。

2.

删除定义 **control plane** 机器的 **Kubernetes** 清单文件以及计算机器集:

**\$ rm -f openshift/99\_openshift-cluster-api\_master-machines-\*.yaml openshift/99\_openshift-cluster-api\_worker-machineset-\*.yaml**

由于您要自行创建和管理这些资源,因此不必初始化这些资源。

您可以使用机器 **API** 来保留计算机器集文件来创建计算机器,但您必须更新对它们的引 用以匹配您的环境。

3.

检查 **<installation\_directory>/manifests/cluster-scheduler-02-config.yml Kubernetes** 清单文件中的 **mastersSchedulable** 参数是否已设置为 **false**。此设置可防止在 **control plane** 机 器上调度 **pod**:

a.

打开 **<installation\_directory>/manifests/cluster-scheduler-02-config.yml** 文件。

b.

找到 **mastersSchedulable** 参数,并确保它被设置为 **false**。

c.

<span id="page-3628-1"></span>保存并退出 文件。

4.

**[1](#page-3628-1)**

要创建 **Ignition** 配置文件,请从包含安装程序的目录运行以下命令:

**\$ ./openshift-install create ignition-configs --dir <installation\_directory> 1**

为安装目录中的 **bootstrap**、**control plane** 和计算节点创建 **Ignition** 配置文 件。**kubeadmin-password** 和 **kubeconfig** 文件在 **./<installation\_directory>/auth** 目录中创 建:

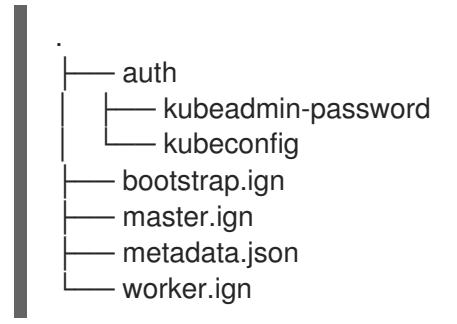

**23.8.13.** 配置 **chrony** 时间服务

您必须通过修改 **chrony .conf** 文件的内容来设置 **chrony** 时间服务**(chronyd)**使用的时间服务器和相 关设置,并将这些内容作为机器配置传递给节点。

### 流程

1.

创建一个 **Butane** 配置,包括 **chrony.conf** 文件的内容。例如,要在 **worker** 节点上配置 **chrony**,请创建一个 **99-worker-chrony.bu** 文件。

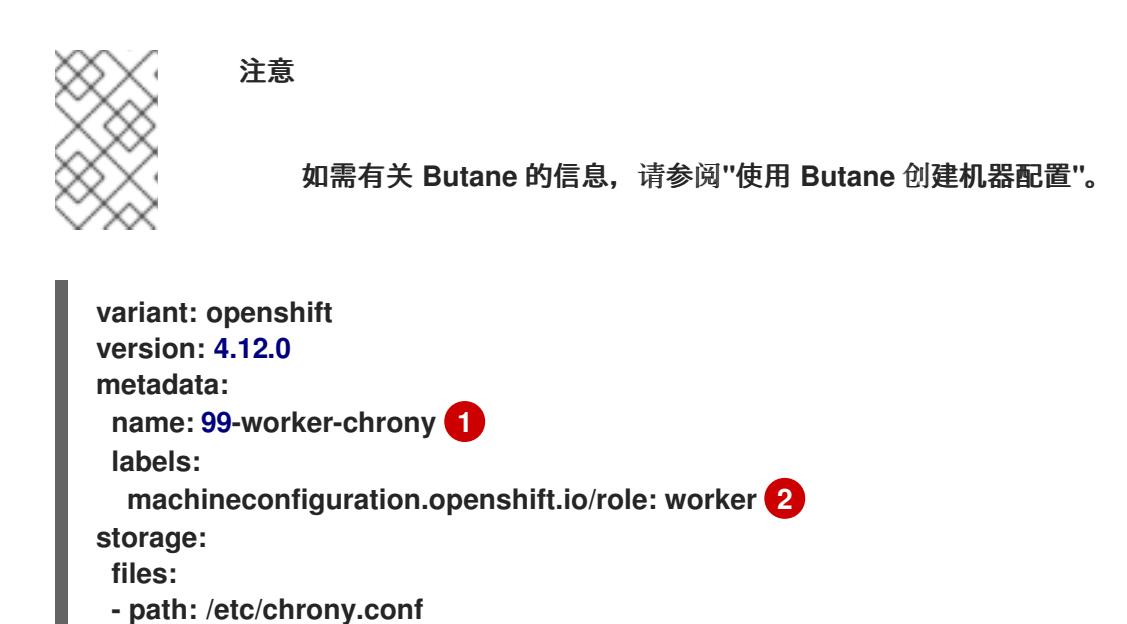

<span id="page-3629-2"></span><span id="page-3629-1"></span><span id="page-3629-0"></span>**mode: 0644 3 overwrite: true contents: inline: |**

<span id="page-3629-3"></span>**pool 0.rhel.pool.ntp.org iburst 4**

**driftfile /var/lib/chrony/drift**

**makestep 1.0 3 rtcsync logdir /var/log/chrony**

**[1](#page-3629-0) [2](#page-3629-1)**

在 **control plane** 节点上,在这两个位置中将 **master** 替换为 **worker**。

**[3](#page-3629-2)**

为机器配置文件的 **mode** 字段指定数值模式。在创建文件并应用更改后,模式 将转换 为十进制值。您可以使用 **oc get mc <mc-name> -o yaml** 命令来检查 **YAML** 文件。

**[4](#page-3629-3)**

指定任何有效的、可访问的时间源,如 **DHCP** 服务器提供的源。

2.

3.

使用 **Butane** 生成 **MachineConfig** 对象文件 **99-worker-chrony.yaml**,其中包含要交付至 节点的配置:

**\$ butane 99-worker-chrony.bu -o 99-worker-chrony.yaml**

使用以下两种方式之一应用配置:

如果集群还没有运行,在生成清单文件后,将 **MachineConfig** 对象文件添加到 **<installation\_directory>/openshift** 目录中,然后继续创建集群。

如果集群已在运行,请应用该文件:

**\$ oc apply -f ./99-worker-chrony.yaml**

**23.8.14.** 提取基础架构名称

**Ignition** 配置文件包含一个唯一集群标识符,您可以使用它在 **VMware vSphere** 中唯一地标识您的集 群。如果计划使用集群标识符作为虚拟机文件夹的名称,则必须提取它。

先决条件

已获取 **OpenShift Container Platform** 安装程序和集群的 **pull secret**。

<span id="page-3631-0"></span>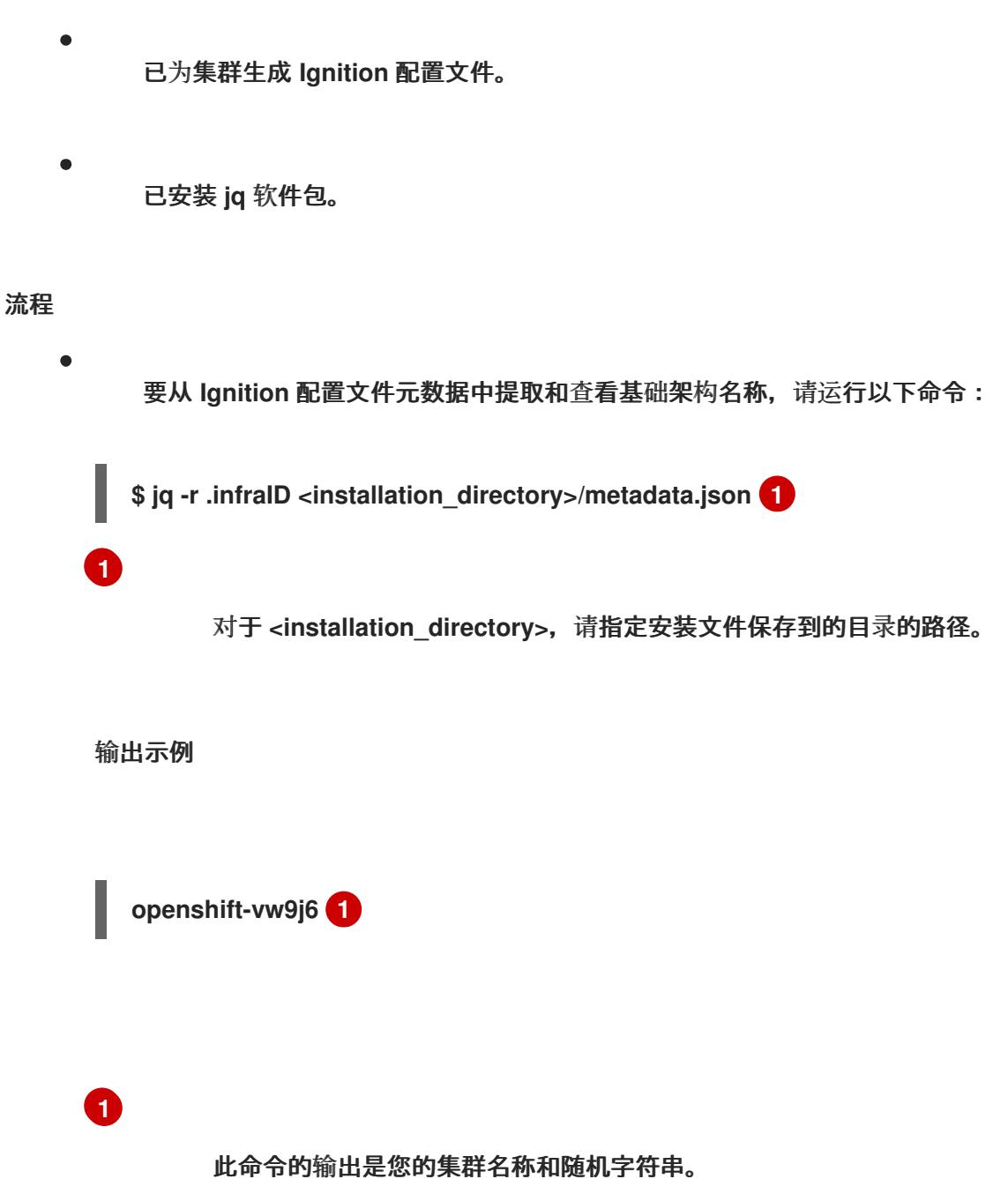

<span id="page-3631-1"></span>**23.8.15.** 安装 **RHCOS** 并启动 **OpenShift Container Platform bootstrap** 过程

要在 **VMware vSphere** 上的用户置备的基础架构上安装 **OpenShift Container Platform**,您必须在 **vSphere** 主机上安装 **Red Hat Enterprise Linux CoreOS(RHCOS)**。安装 **RHCOS** 时,您必须为您要安 装的机器类型提供 **OpenShift Container Platform** 安装程序生成的 **Ignition** 配置文件。如果您配置了适 当的网络、**DNS** 和负载均衡基础架构,**OpenShift Container Platform bootstrap** 过程会在 **RHCOS** 机 器重启后自动启动。

先决条件

 $\bullet$ 

已获取集群的 **Ignition** 配置文件。

具有 **HTTP** 服务器的访问权限,以便您可从计算机进行访问,并且您创建的机器也可访问此 服务器。

您已创建了 **[vSphere](https://docs.vmware.com/en/VMware-vSphere/6.0/com.vmware.vsphere.vcenterhost.doc/GUID-B1018F28-3F14-4DFE-9B4B-F48BBDB72C10.html)** 集群。

### 流程

1.

将名为 **<installation\_directory>/bootstrap.ign** 的 **bootstrap Ignition** 配置文件上传到 **HTTP** 服务器。注意此文件的 **URL**。

2.

将 **bootstrap** 节点的以下辅助 **Ignition** 配置文件保存到计算机中,存为 **<installation\_directory>/merge-bootstrap.ign** :

```
1
   {
    "ignition": {
     "config": {
      "merge": [
       {
        "source": "<bootstrap_ignition_config_url>", 1
        "verification": {}
       }
      ]
     },
     "timeouts": {},
     "version": "3.2.0"
    },
    "networkd": {},
    "passwd": {},
   "storage": {},
    "systemd": {}
   }
```
指定您托管的 **bootstrap Ignition** 配置文件的 **URL**。

为 **bootstrap** 机器创建虚拟机**(VM)**时,您要使用此 **Ignition** 配置文件。

3.

找到安装程序创建的以下 **Ignition** 配置文件:

- **<installation\_directory>/master.ign**
- **<installation\_directory>/worker.ign**
	- **<installation\_directory>/merge-bootstrap.ign**
- 4.

将 **Ignition** 配置文件转换为 **Base64** 编码。在此流程中,您必须将这些文件添加到虚拟机中 的额外配置参数 **guestinfo.ignition.config.data** 中。

例如,如果使用 **Linux** 操作系统,您可以使用 **base64** 命令对文件进行编码。

**\$ base64 -w0 <installation\_directory>/master.ign > <installation\_directory>/master.64**

**\$ base64 -w0 <installation\_directory>/worker.ign > <installation\_directory>/worker.64**

**\$ base64 -w0 <installation\_directory>/merge-bootstrap.ign > <installation\_directory>/merge-bootstrap.64**

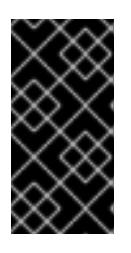

重要

如果您计划在安装完成后在集群中添加更多计算机器,请不要删除这些文 件。

5.

获取 **RHCOS OVA** 镜像。镜像位于 **[RHCOS](https://mirror.openshift.com/pub/openshift-v4/dependencies/rhcos/4.12/)** 镜像镜像页面。

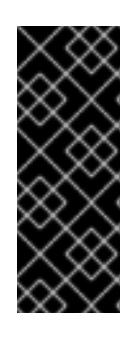

重要

**RHCOS** 镜像可能不会随着 **OpenShift Container Platform** 的每个发行版本 而改变。您必须下载最高版本的镜像,其版本号应小于或等于您安装的 **OpenShift Container Platform** 版本。如果可用,请使用与 **OpenShift Container Platform** 版本匹配的镜像版本。

文件名包含 **OpenShift Container Platform** 版本号,格式为 **rhcos-vmware. <architecture>.ova**。

在 **vSphere** 客户端中,在数据中心中创建一个文件夹来存储虚拟机。

- 单击 **VMs and Templates** 视图。
- b. 右键单击您的数据中心的名称。
- c. 点击 **New Folder → New VM and Template Folder**。
- d.

在显示的窗口中,输入文件夹名称。如果您没有在 **install-config.yaml** 文件中指定现有 文件夹,请创建一个名称与基础架构 ID 相同的文件夹。您可以使用这个文件夹名称,因此 **vCenter** 会在适当的位置为 **Workspace** 配置动态置备存储。

7.

6.

a.

在 **vSphere** 客户端中,为 **OVA** 镜像创建一个模板,然后根据需要克隆模板。

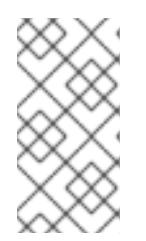

注意

在以下步骤中,您将创建模板,然后克隆所有集群机器的模板。然后,您在 置备虚拟机时为该克隆的机器类型提供 **Ignition** 配置文件的位置。

a.

在 **Hosts and Clusters** 选项卡中,右键点击您的集群名称并选择 **Deploy OVF Template**。

b.

在 **Select an OVF** 选项卡中,指定您下载的 **RHCOS OVA** 文件的名称。

c.

在 **Select a name and folder** 选项卡中,为您的模板设置 虚拟机名称,如 **Template-RHCOS**。点击 **vSphere** 集群的名称并选择您在上一步中创建的文件夹。

d.

在 **Select a compute resource** 选项卡中,点击 **vSphere** 集群的名称。

e.

在 Select storage 选项卡中, 配置虚拟机的存储选项。

根据您的存储首选项,选择 **Thin Provision** 或 **Thick Provision**。

选择您在 **install-config.yaml** 文件中指定的数据存储。

f.

在 **Select network** 选项卡中,指定您为集群配置的网络(如果可用)。

g.

在创建 **OVF** 模板时,不要在 **Customize template** 选项卡上指定值,也不会进一步配 置模板。

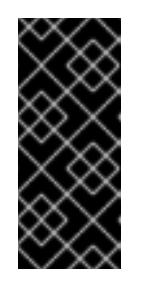

#### 重要

不要启动原始虚拟机模板。**VM** 模板必须保持关闭,必须为新的 **RHCOS** 机器克隆。启动虚拟机模板会将虚拟机模板配置为平台上的虚拟机, 这样可防止它被用作计算机器集可应用配置的模板。

8.

可选: 如果需要,更新 **VM** 模板中配置的虚拟[硬件版本。如需更多信息](https://kb.vmware.com/s/article/1010675) ,请参阅 **VMware** 文档中的将虚拟机升级到最新硬件版本。

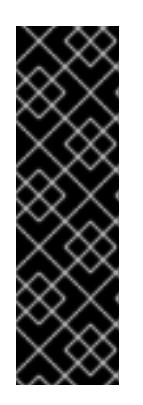

重要

如有必要,建议您在从虚拟机创建虚拟机前将虚拟机模板的硬件版本更新为 版本 **15**。在 **vSphere** 上运行的集群节点使用硬件版本 **13** 现已弃用。如果您导入 的模板默认为硬件版本 **13**,您必须在将 **VM** 模板升级到硬件版本 **15** 前确保 **ESXi** 主机为 **6.7U3** 或更高版本。如果您的 **vSphere** 版本小于 **6.7U3**,您可以跳过此升 级步骤;但是,计划将来的 **OpenShift Container Platform** 版本删除对小于 **6.7U3** 的硬件版本 **13** 和 **vSphere** 版本的支持。

9.

部署模板后,为集群中的机器部署虚拟机。

a.

右键点击模板名称,再点击 **Clone → Clone to Virtual Machine**。

b.

在 **Select a name and folder** 选项卡中,指定虚拟机的名称。您可以在名称中包含机器 类型,如 **control-plane-0** 或 **compute-1**。
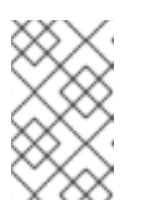

注意

确保 **vSphere** 安装中的所有虚拟机名称都是唯一的。

c.

在 **Select a name and folder** 选项卡中,选择您为集群创建的文件夹名称。

d.

在 **Select a compute resource** 选项卡中,选择数据中心中的主机名称。

e.

在 **Select clone options** 选项卡中,选择 **Customize this virtual machine's hardware**。

f.

在 **Customize hardware** 选项卡上,点 **Advanced Parameters**。

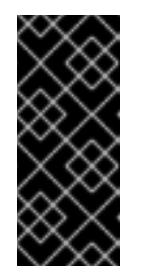

 $\circ$ 

重要

以下配置建议仅用于演示目的。作为集群管理员,您必须根据集群上的 资源需求来配置资源。为了更好地管理集群资源,请考虑从集群的 **root** 资源 池创建资源池。

可选:覆盖 **vSphere** 中的默认 **DHCP** 网络。启用静态 **IP** 网络:

设置静态 **IP** 配置:

示例命令

**\$ export IPCFG="ip=<ip>::<gateway>:<netmask>:<hostname>: <iface>:none nameserver=srv1 [nameserver=srv2 [nameserver=srv3 [...]]]"**

示例命令

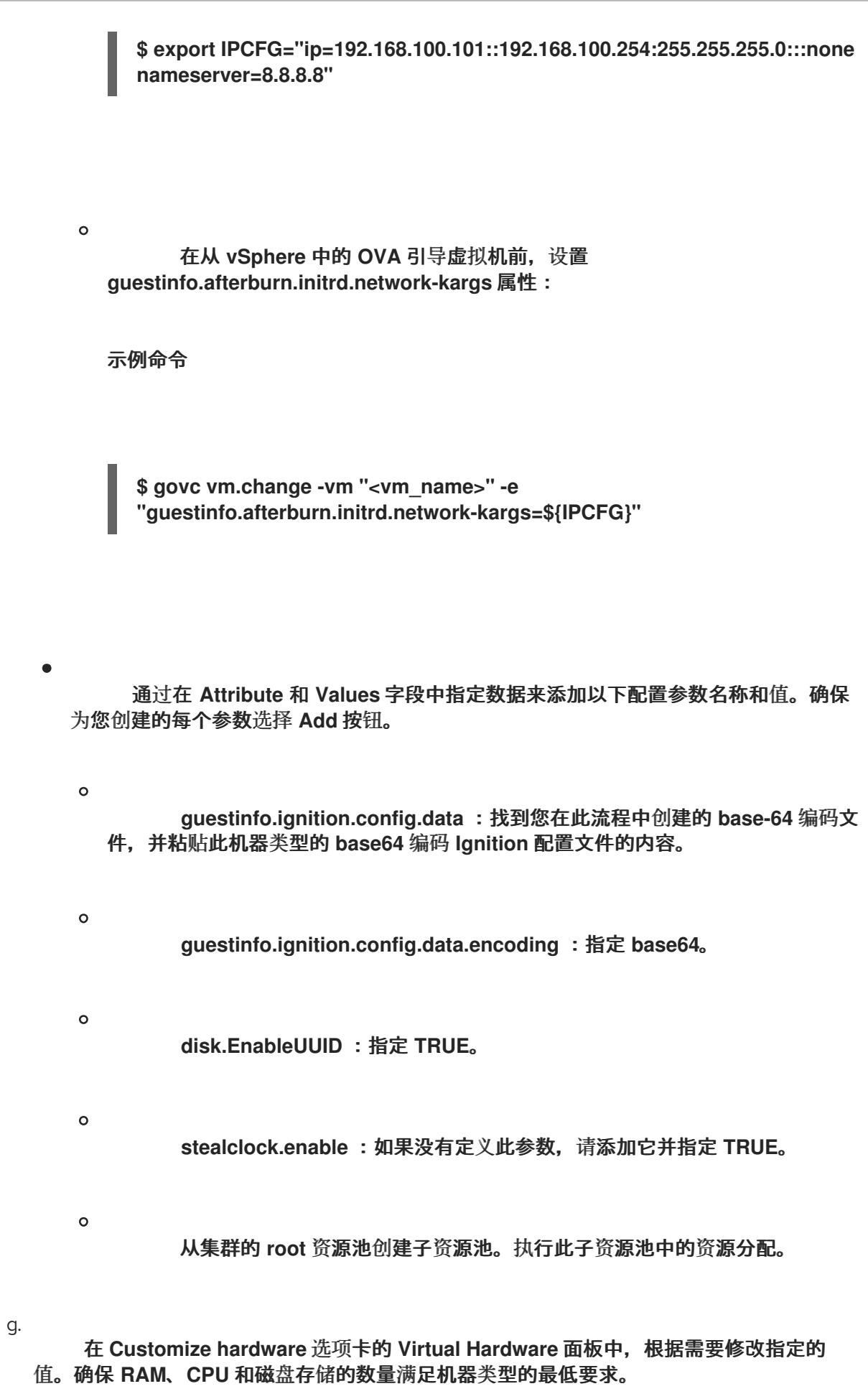

h. 完成剩余的配置步骤。点 **Finish** 按钮,您已完成克隆操作。

在 **Virtual Machines** 选项卡中,右键点您的虚拟机,然后选择 **Power → Power On**。

j.

i.

检查控制台输出,以验证 **Ignition** 是否运行。

示例命令

**Ignition: ran on 2022/03/14 14:48:33 UTC (this boot) Ignition: user-provided config was applied**

#### 后续步骤

对每台机器执行前面的步骤,为集群创建其余机器。

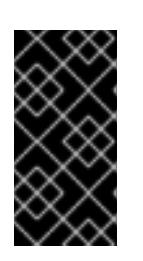

重要

此时您必须创建 **bootstrap** 和 **control plane** 机器。由于计算机器上已默认 部署了一些 Pod, 因此还要在安装集群前至少创建两台计算机器。

**23.8.16.** 将更多计算机器添加到 **vSphere** 中的集群

您可以将更多计算机器添加到 **VMware vSphere** 上的用户置备的 **OpenShift Container Platform** 集 群中。

在 **OpenShift Container Platform** 集群中部署 **vSphere** 模板后,您可以为该集群中的机器部署虚拟 机**(VM)**。

先决条件

 $\bullet$ 

获取计算机器的 **base64** 编码 **Ignition** 文件。

您可以访问您为集群创建的 **vSphere** 模板。

# 流程

1.

右键点击模板的名称,再点击 **Clone → Clone to Virtual Machine**。

2.

在 **Select a name and folder** 选项卡中,指定虚拟机的名称。您可以在名称中包含机器类 型,如 **compute-1**。

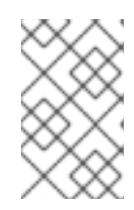

注意

确保 **vSphere** 安装中的所有虚拟机名称都是唯一的。

3.

在 **Select a name and folder** 选项卡中,选择您为集群创建的文件夹名称。

4.

在 **Select a compute resource** 选项卡中,选择数据中心中的主机名称。

5.

在 **Select storage** 选项卡中,为您的配置和磁盘文件选择存储。

6.

在 **Select clone options** 中,选择 **Customize this virtual machine's hardware**。

7.

在 **Customize hardware** 选项卡上,点 **Advanced**。

a.

单击 **Edit Configuration**,然后在 **Configuration Parameters** 窗口中点击 **Add Configuration Params**。定义以下参数名称和值:

**guestinfo.ignition.config.data** :粘贴此机器类型的 **base64** 编码计算 **Ignition** 配置文件的内容。

**guestinfo.ignition.config.data.encoding** :指定 **base64**。

#### **disk.EnableUUID** :指定 **TRUE**。

8.

在 **Customize hardware** 选项卡的 **Virtual Hardware** 面板中,根据需要修改指定的值。确 保 **RAM**、**CPU** 和磁盘存储的数量满足机器类型的最低要求。如果存在多个网络,请选择 **Add New Device > Network Adapter**,然后在 **New Network** 菜单项提供的字段中输入您的网络信 息。

9.

完成剩余的配置步骤。点 **Finish** 按钮,您已完成克隆操作。

10.

在 **Virtual Machines** 选项卡中,右键点您的虚拟机,然后选择 **Power → Power On**。

#### 后续步骤

继续为集群创建更多计算机器。

#### **23.8.17.** 磁盘分区

在大多数情况下,数据分区最初是由安装 **RHCOS** 而不是安装另一个操作系统来创建的。在这种情况 下,**OpenShift Container Platform** 安装程序被允许配置磁盘分区。

但是,在安装 **OpenShift Container Platform** 节点时,在两种情况下您可能需要覆盖默认分区:

创建单独的分区: 要在空磁盘上进行 **greenfield** 安装,您可能需要在分区中添加单独的存 储。这正式支持生成 **/var** 或 **/var** 的子目录 , 如 **/var/lib/etcd** (独立分区),但不支持两者。

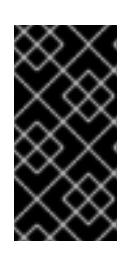

重要

对于大于 **100GB** 的磁盘大小,特别是磁盘大小大于 **1TB**,请创建一个独立的 **/var** 分区。如需更多信息,请参阅**"**创建独立 **/var** 分区**"**和 红[帽知](https://access.redhat.com/solutions/5587281)识库文章。

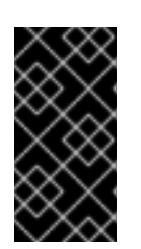

重要

**Kubernetes** 仅支持两个文件系统分区。如果您在原始配置中添加多个分 区,**Kubernetes** 无法监控所有这些分区。

保留现有分区:对于 **brownfield** 安装,您要在现有节点上重新安装 **OpenShift Container Platform**,并希望保留从之前的操作系统中安装的数据分区,对于 **coreos-installer** 来说,引导 选项和选项都允许您保留现有数据分区。

### 创建独立 **/var** 分区

通常,**OpenShift Container Platform** 的磁盘分区应该保留给安装程序。然而,在有些情况下您可能 需要在文件系统的一部分中创建独立分区。

**OpenShift Container Platform** 支持添加单个分区来将存储附加到 **/var** 分区或 **/var** 的子目录中。例 如:

**/var/lib/containers** :保存随着系统中添加更多镜像和容器而增长的容器相关内容。

**/var/lib/etcd** :保存您可能希望独立保留的数据,比如 **etcd** 存储的性能优化。

**/var** :保存您可能希望独立保留的数据,以满足审计等目的。

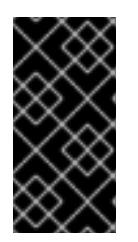

#### 重要

对于大于 **100GB** 的磁盘大小,特别是磁盘大小大于 **1TB**,请创建一个独立的 **/var** 分区。

通过单独存储 **/var** 目录的内容,可以更轻松地根据需要为区域扩展存储,并在以后重新安装 **OpenShift Container Platform**,并保持该数据的完整性。使用这个方法,您不必再次拉取所有容器,在 更新系统时也不必复制大量日志文件。

因为 **/var** 在进行一个全新的 **Red Hat Enterprise Linux CoreOS**(**RHCOS**)安装前必需存在,所以 这个流程会在 **OpenShift Container Platform** 安装过程的 **openshift-install** 准备阶段插入一个创建的机 器配置清单的机器配置来设置独立的 **/var** 分区。

流程

1.

创建存放 **OpenShift Container Platform** 安装文件的目录:

**\$ mkdir \$HOME/clusterconfig**

运行 **openshift-install**,以在 **manifest** 和 **openshift** 子目录中创建一组文件。在系统提示时 回答系统问题:

**\$ openshift-install create manifests --dir \$HOME/clusterconfig ? SSH Public Key ... \$ ls \$HOME/clusterconfig/openshift/ 99\_kubeadmin-password-secret.yaml 99\_openshift-cluster-api\_master-machines-0.yaml 99\_openshift-cluster-api\_master-machines-1.yaml 99\_openshift-cluster-api\_master-machines-2.yaml ...**

3.

2.

创建用于配置额外分区的 **Butane** 配置。例如,将文件命名为 **\$HOME/clusterconfig/98 var-partition.bu**,将磁盘设备名称改为 **worker** 系统上存储设备的名称,并根据情况设置存储大 小。这个示例将 **/var** 目录放在一个单独的分区中:

```
variant: openshift
version: 4.12.0
metadata:
 labels:
  machineconfiguration.openshift.io/role: worker
 name: 98-var-partition
storage:
 disks:
 - device: /dev/<device_name> 1
  partitions:
  - label: var
   start mib: <partition start offset> 2
   size_mib: <partition_size> 3
   number: 5
 filesystems:
  - device: /dev/disk/by-partlabel/var
   path: /var
   format: xfs
   mount_options: [defaults, prjquota] 4
   with_mount_unit: true
```
# <span id="page-3642-3"></span><span id="page-3642-2"></span><span id="page-3642-1"></span>**[1](#page-3642-0)**

要分区的磁盘的存储设备名称。

# **[2](#page-3642-1)**

当在引导磁盘中添加数据分区时,推荐最少使用 **25000 MB**。**root** 文件系统会自动调 整大小以填充所有可用空间(最多到指定的偏移值)。如果没有指定值,或者指定的值小于 推荐的最小值,则生成的 **root** 文件系统会太小,而在以后进行的 **RHCOS** 重新安装可能会 覆盖数据分区的开始部分。

**[4](#page-3642-3)**

对于用于容器存储的文件系统,必须启用 **prjquota** 挂载选项。

注意 当创建单独的 /var 分区时,如果不同的实例类型没有相同的设备名称,则无 法为 **worker** 节点使用不同的实例类型。

4.

从 **Butane** 配置创建一个清单,并将它保存到 **clusterconfig/openshift** 目录中。例如,运行 以下命令:

**\$ butane \$HOME/clusterconfig/98-var-partition.bu -o \$HOME/clusterconfig/openshift/98-var-partition.yaml**

5.

再次运行 **openshift-install**,从 **manifest** 和 **openshift** 子目录中的一组文件创建 **Ignition** 配置:

**\$ openshift-install create ignition-configs --dir \$HOME/clusterconfig \$ ls \$HOME/clusterconfig/ auth bootstrap.ign master.ign metadata.json worker.ign**

现在,您可以使用 **Ignition** 配置文件作为 **vSphere** 安装程序的输入来安装 **Red Hat Enterprise Linux CoreOS(RHCOS)**系统。

**23.8.18.** 等待 **bootstrap** 过程完成

**OpenShift Container Platform bootstrap** 过程在集群节点首次引导到安装到磁盘的持久 **RHCOS** 环 境后开始。通过 **Ignition** 配置文件提供的配置信息用于初始化 **bootstrap** 过程并在机器上安装 **OpenShift Container Platform**。您必须等待 **bootstrap** 过程完成。

先决条件

已为集群创建 **Ignition** 配置文件。

您已配置了适当的网络、**DNS** 和负载平衡基础架构。

已获得安装程序,并为集群生成 **Ignition** 配置文件。

1.

已在集群机器上安装 **RHCOS**,并提供 **OpenShift Container Platform** 安装程序生成的 **Ignition** 配置文件。

#### 流程

监控 **bootstrap** 过程:

<span id="page-3644-0"></span>**\$ ./openshift-install --dir <installation\_directory> wait-for bootstrap-complete \ 1 --log-level=info 2**

# **[1](#page-3644-0)**

<span id="page-3644-1"></span>对于 **<installation\_directory>**,请指定安装文件保存到的目录的路径。

# **[2](#page-3644-1)**

要查看不同的安装详情,请指定 **warn**、**debug** 或 **error**,而不是 **info**。

输出示例

**INFO Waiting up to 30m0s for the Kubernetes API at https://api.test.example.com:6443... INFO API v1.25.0 up INFO Waiting up to 30m0s for bootstrapping to complete... INFO It is now safe to remove the bootstrap resources**

当 **Kubernetes API** 服务器提示已在 **control plane** 机器上引导它时,该命令会成功。

2.

**bootstrap** 过程完成后,从负载均衡器中删除 **bootstrap** 机器。

重要

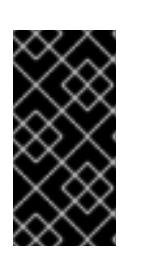

此时您必须从负载均衡器中删除 **bootstrap** 机器。您还可以删除或重新格式 化 **bootstrap** 机器本身。

**23.8.19.** 使用 **CLI** 登录集群

您可以通过导出集群 **kubeconfig** 文件,以默认系统用户身份登录集群。**kubeconfig** 文件包含有关集 群的信息,供 **CLI** 用于将客户端连接到正确的集群和 **API** 服务器。该文件特定于集群,在 **OpenShift Container Platform** 安装过程中创建。

先决条件

- 已部署 **OpenShift Container Platform** 集群。
	- 已安装 **oc CLI**。

### 流程

1.

导出 **kubeadmin** 凭证:

**\$ export KUBECONFIG=<installation\_directory>/auth/kubeconfig 1**

# **[1](#page-3645-0)**

<span id="page-3645-0"></span>对于 <installation\_directory>,请指定安装文件保存到的目录的路径。

2.

验证您可以使用导出的配置成功运行 **oc** 命令:

**\$ oc whoami**

输出示例

**system:admin**

**23.8.20.** 批准机器的证书签名请求

当您将机器添加到集群时,会为您添加的每台机器生成两个待处理证书签名请求**(CSR)**。您必须确认这 些 **CSR** 已获得批准,或根据需要自行批准。必须首先批准客户端请求,然后批准服务器请求。

先决条件

 $\bullet$ 

您已将机器添加到集群中。

```
流程
```
1.

确认集群可以识别这些机器:

**\$ oc get nodes**

输出示例

**NAME STATUS ROLES AGE VERSION master-0 Ready master 63m v1.25.0 master-1 Ready master 63m v1.25.0 master-2 Ready master 64m v1.25.0**

输出中列出了您创建的所有机器。

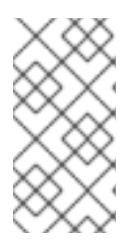

注意

在有些 **CSR** 被批准前,前面的输出可能不包括计算节点(也称为 **worker** 节 点)。

2.

检查待处理的 **CSR**,并确保添加到集群中的每台机器都有 **Pending** 或 **Approved** 状态的客 户端请求:

**\$ oc get csr**

输出示例

**NAME AGE REQUESTOR CONDITION csr-8b2br 15m system:serviceaccount:openshift-machine-config-operator:nodebootstrapper Pending csr-8vnps 15m system:serviceaccount:openshift-machine-config-operator:nodebootstrapper Pending ...**

在本例中,两台机器加入集群。您可能会在列表中看到更多已批准的 **CSR**。

3.

如果 **CSR** 没有获得批准,在您添加的机器的所有待处理 **CSR** 都处于 **Pending** 状态 后,请 批准集群机器的 **CSR**:

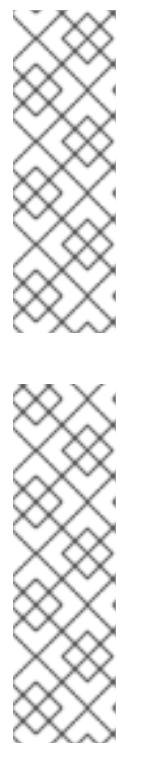

注意

由于 CSR 会自动轮转,因此请在将机器添加到集群后一小时内批准您的 **CSR**。如果没有在一小时内批准它们,证书将会轮转,每个节点会存在多个证书。 您必须批准所有这些证书。批准客户端 **CSR** 后,**Kubelet** 为服务证书创建一个二 级 **CSR**,这需要手动批准。然后,如果 **Kubelet** 请求具有相同参数的新证书,则 后续提供证书续订请求由 **machine-approver** 自动批准。

## 注意

对于在未启用机器 **API** 的平台上运行的集群,如裸机和其他用户置备的基础 架构,您必须实施一种方法来自动批准 **kubelet** 提供证书请求**(CSR)**。如果没有批 准请求,则 **oc exec**、**ocrsh** 和 **oc logs** 命令将无法成功,因为 **API** 服务器连接 到 **kubelet** 时需要服务证书。与 **Kubelet** 端点联系的任何操作都需要此证书批 准。该方法必须监视新的 **CSR**,确认 **CSR** 由 **system: node** 或 **system:admin** 组中的 **node-bootstrapper** 服务帐户提交,并确认节点的身份。

<span id="page-3647-0"></span>要单独批准,请对每个有效的 **CSR** 运行以下命令:

**\$ oc adm certificate approve <csr\_name> 1**

**<csr\_name>** 是当前 **CSR** 列表中 **CSR** 的名称。

要批准所有待处理的 **CSR**,请运行以下命令:

**\$ oc get csr -o go-template='{{range .items}}{{if not .status}}{{.metadata.name}} {{"\n"}}{{end}}{{end}}' | xargs --no-run-if-empty oc adm certificate approve**

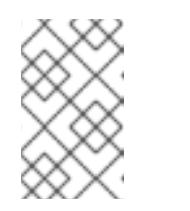

注意

**[1](#page-3647-0)**

在有些 **CSR** 被批准前,一些 **Operator** 可能无法使用。

4.

5.

现在,您的客户端请求已被批准,您必须查看添加到集群中的每台机器的服务器请求:

**\$ oc get csr**

输出示例

**NAME AGE REQUESTOR CONDITION csr-bfd72 5m26s system:node:ip-10-0-50-126.us-east-2.compute.internal Pending csr-c57lv 5m26s system:node:ip-10-0-95-157.us-east-2.compute.internal Pending ...**

如果剩余的 **CSR** 没有被批准,且处于 **Pending** 状态,请批准集群机器的 **CSR**:

<span id="page-3648-0"></span>**[1](#page-3648-0)** 要单独批准,请对每个有效的 **CSR** 运行以下命令: **\$ oc adm certificate approve <csr\_name> 1**

要批准所有待处理的 **CSR**,请运行以下命令:

**\$ oc get csr -o go-template='{{range .items}}{{if not .status}}{{.metadata.name}} {{"\n"}}{{end}}{{end}}' | xargs oc adm certificate approve**

6.

批准所有客户端和服务器 CSR 后, 机器将 处于 Ready 状态。运行以下命令验证:

**\$ oc get nodes**

输出示例

**NAME STATUS ROLES AGE VERSION master-0 Ready master 73m v1.25.0 master-1 Ready master 73m v1.25.0 master-2 Ready master 74m v1.25.0 worker-0 Ready worker 11m v1.25.0 worker-1 Ready worker 11m v1.25.0**

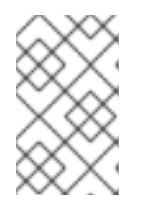

注意

批准服务器 **CSR** 后可能需要几分钟时间让机器过渡到 **Ready** 状态。

其他信息

如需有关 CSR 的更多信息,请参阅 [证书签](https://kubernetes.io/docs/reference/access-authn-authz/certificate-signing-requests/)名请求。

**23.8.21.** 初始 **Operator** 配置

在 **control plane** 初始化后,您必须立即配置一些 **Operator**,以便它们都可用。

先决条件

 $\bullet$ 

您的 **control plane** 已初始化。

流程

1.

观察集群组件上线:

# **\$ watch -n5 oc get clusteroperators**

输出示例

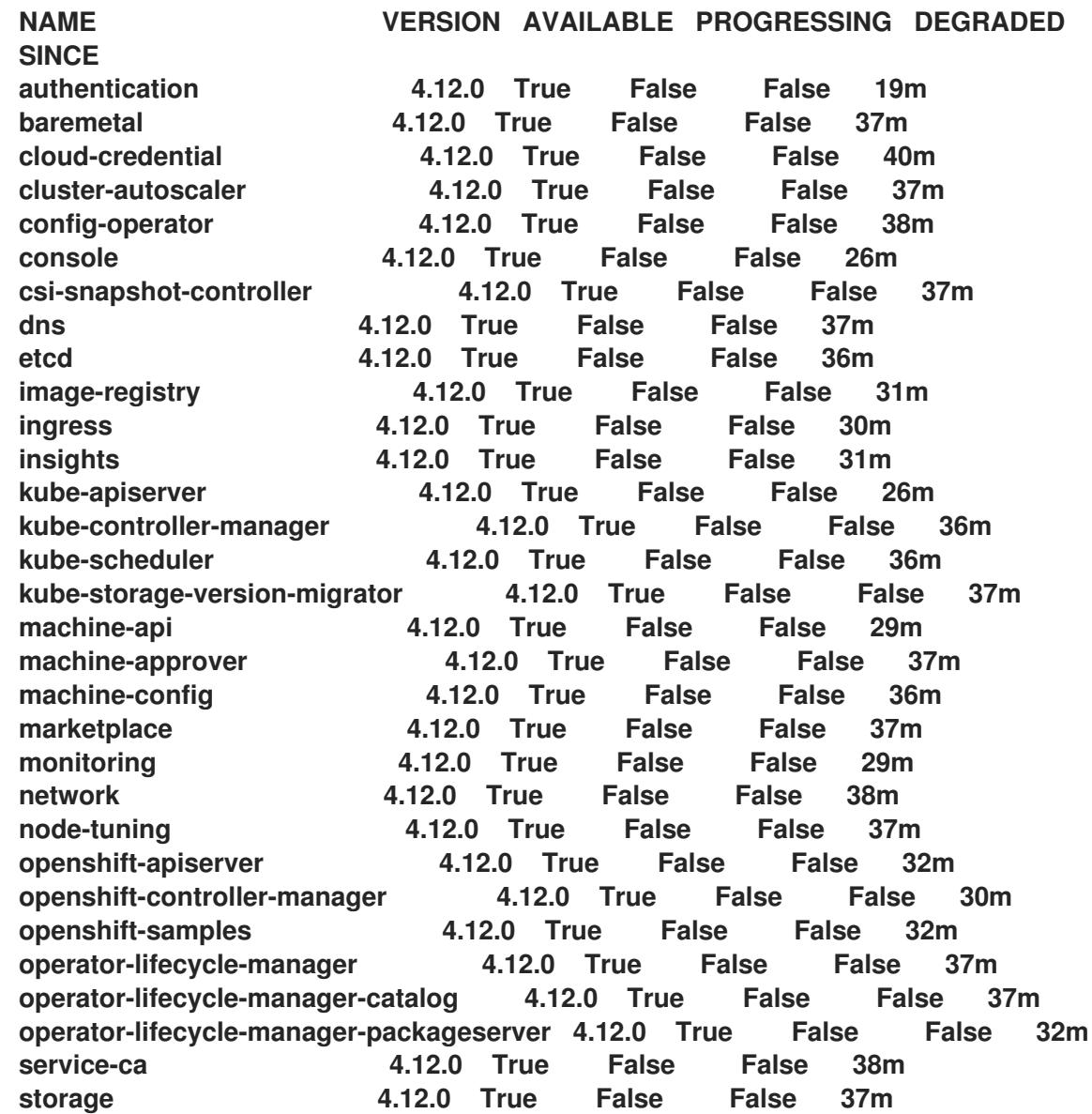

2.

配置不可用的 **Operator**。

**23.8.21.1.** 禁用默认的 **OperatorHub** 目录源

在 **OpenShift Container Platform** 安装过程中,默认为 **OperatorHub** 配置由红帽和社区项目提供的 源内容的 **operator** 目录。在受限网络环境中,必须以集群管理员身份禁用默认目录。

流程

通过在 **OperatorHub** 对象中添加 **disableAllDefaultSources: true** 来 禁用默认目录的源:

**\$ oc patch OperatorHub cluster --type json \ -p '[{"op": "add", "path": "/spec/disableAllDefaultSources", "value": true}]'**

提示

或者,您可以使用 **Web** 控制台管理目录源。在 **Administration → Cluster Settings → Configuration → OperatorHub** 页面中,点 **Sources** 选项卡,您可以在其中创建、更新、删除、禁用和 启用单独的源。

**23.8.21.2.** 镜像 **registry** 存储配置

对于不提供默认存储的平台,**Image Registry Operator** 最初不可用。安装后,您必须将 **registry** 配 置为使用存储,以便 **Registry Operator** 可用。

显示配置生产集群所需的持久性卷的说明。如果适用,显示有关将空目录配置为存储位置的说明,这 仅适用于非生产集群。

提供了在升级过程中使用 **Recreate rollout** 策略来允许镜像 **registry** 使用块存储类型的说明。

**23.8.21.2.1.** 为 **VMware vSphere** 配置 **registry** 存储

作为集群管理员,在安装后需要配置 **registry** 来使用存储。

先决条件

集群管理员权限。

**VMware vSphere** 上有一个集群。

为集群置备的持久性存储,如 **Red Hat OpenShift Data Foundation**。

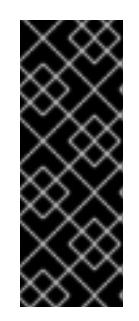

重要

必须具有**"100Gi"**容量**.**

当您只有一个副本时,**OpenShift Container Platform** 支持对镜像 **registry** 存储的 **ReadWriteOnce** 访问。**ReadWriteOnce** 访问还要求 **registry** 使用 **Recreate rollout** 策略。要部署支持高可用性的镜像 **registry**,需要两个或多个副 本,**ReadWriteMany** 访问。

# 重要

测试显示在 **RHEL** 中使用 **NFS** 服务器作为核心服务的存储后端的问题。这包括 **OpenShift Container Registry** 和 **Quay**,**Prometheus** 用于监控存储,以及 **Elasticsearch** 用于日志存储。因此,不建议使用 **RHEL NFS** 作为 **PV** 后端用于核心服 务。

市场上的其他 **NFS** 实现可能没有这些问题。如需了解更多与此问题相关的信息,请联 络相关的 **NFS** 厂商。

流程

1.

 $\hat{z}$ 

要将 **registry** 配置为使用存储,修改 **configs.imageregistry/cluster** 资源中的 **spec.storage.pvc**。

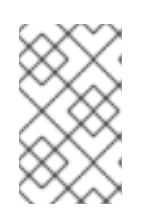

注意

使用共享存储时,请查看您的安全设置以防止外部访问。

验证您没有 **registry pod:**

**\$ oc get pod -n openshift-image-registry -l docker-registry=default**

## 输出示例

2.

**No resourses found in openshift-image-registry namespace**

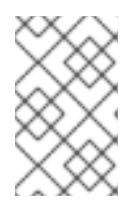

注意

如果您的输出中有一个 **registry pod**,则不需要继续这个过程。

3.

检查 **registry** 配置:

**\$ oc edit configs.imageregistry.operator.openshift.io**

输出示例

<span id="page-3653-0"></span>**storage: pvc: claim: 1**

# **[1](#page-3653-0)**

将 **claim** 字段留空以允许自动创建 **image-registry-storage** 持久性卷声明**(PVC)**。 **PVC** 基于默认存储类生成。但请注意,默认存储类可能会提供 **ReadWriteOnce (RWO)** 卷,如 **RADOS** 块设备**(RBD)**,这可能会在复制到多个副本时导致问题。

4.

检查 **clusteroperator** 状态:

**\$ oc get clusteroperator image-registry**

输出示例

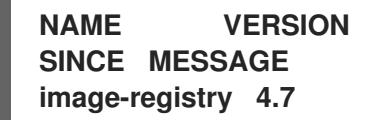

#### **NAME VERSION AVAILABLE PROGRESSING DEGRADED**

**image-registry 4.7 True False False 6h50m**

**23.8.21.2.2.** 在非生产集群中为镜像 **registry** 配置存储

您必须为 **Image Registry Operator** 配置存储。对于非生产集群,您可以将镜像 **registry** 设置为空目 录。如果您这样做,重启 **registry** 时会丢失所有镜像。

流程

 $\bullet$ 

将镜像 **registry** 存储设置为空目录:

**\$ oc patch configs.imageregistry.operator.openshift.io cluster --type merge --patch '{"spec":{"storage":{"emptyDir":{}}}}'**

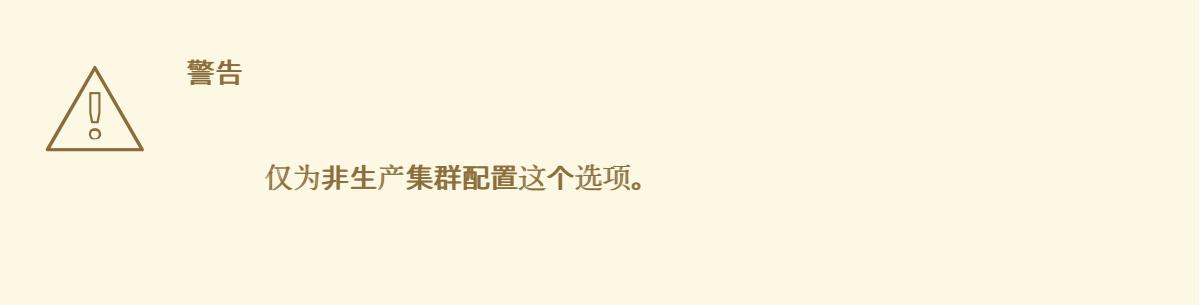

如果在 **Image Registry Operator** 初始化其组件前运行这个命令,**oc patch** 命令会失败并 显示以下错误:

**Error from server (NotFound): configs.imageregistry.operator.openshift.io "cluster" not found**

等待几分钟,然后再次运行 命令。

# **23.8.21.2.3.** 为 **VMware vSphere** 配置块 **registry** 存储

要允许镜像 **registry** 在作为集群管理员升级过程中使用块存储类型,如 **vSphere Virtual Machine Disk(VMDK)**,您可以使用 **Recreate rollout** 策略。

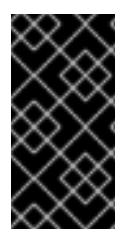

重要

支持块存储卷,但不建议在生产环境中用于镜像 **registry**。在块存储上配置 **registry** 的安装不具有高可用性,因为 **registry** 无法具有多个副本。

流程

1.

输入以下命令将镜像 **registry** 存储设置为块存储类型,对 **registry** 进行补丁,使其使用 **Recreate rollout** 策略,并只使用一个副本运行:

**\$ oc patch config.imageregistry.operator.openshift.io/cluster --type=merge -p '{"spec": {"rolloutStrategy":"Recreate","replicas":1}}'**

2.

为块存储设备置备 **PV**,并为该卷创建 **PVC**。请求的块卷使用 **ReadWriteOnce(RWO)**访问 模式。

a.

<span id="page-3655-2"></span>**[1](#page-3655-0)**

**[2](#page-3655-1)**

创建包含以下内容的 **pvc.yaml** 文件以定义 **VMware vSphere PersistentVolumeClaim** 对象:

<span id="page-3655-1"></span><span id="page-3655-0"></span>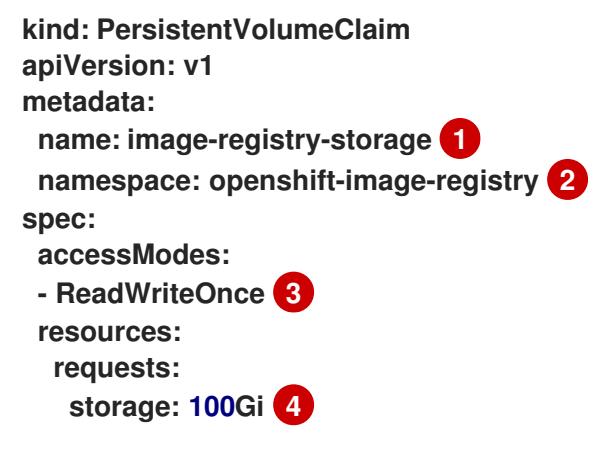

<span id="page-3655-3"></span>代表 **PersistentVolumeClaim** 对象的唯一名称。

**PersistentVolumeClaim** 对象的命名空间,即 **openshift-image-registry**。

持久性卷声明的访问模式。使用 **ReadWriteOnce** 时,单个节点可以通过读写权 限挂载该卷。

**[4](#page-3655-3)** 持久性卷声明的大小。 b. 输入以下命令从文件创建 **PersistentVolumeClaim** 对象: 3. 输入以下命令编辑 **registry** 配置,使其引用正确的 **PVC**: 输出示例 **\$ oc create -f pvc.yaml -n openshift-image-registry \$ oc edit config.imageregistry.operator.openshift.io -o yaml**

<span id="page-3656-0"></span>**storage: pvc: claim: 1**

**[3](#page-3655-2)**

# **[1](#page-3656-0)**

通过创建自定义 **PVC**,您可以将 **claim** 字段留空,以便默认自动创建 **imageregistry-storage PVC**。

有关配置 **registry** 存储以便引用正确的 **PVC** 的说明,请参阅 为 **[vSphere](https://access.redhat.com/documentation/zh-cn/openshift_container_platform/4.12/html-single/registry/#registry-configuring-storage-vsphere_configuring-registry-storage-vsphere)** 配置 **registry**。

**23.8.22.** 在用户置备的基础架构上完成安装

完成 **Operator** 配置后,可以在您提供的基础架构上完成集群安装。

# 先决条件

 $\bullet$ 

 $\bullet$ 

- 您的 **control plane** 已初始化。
- 已完成初始 **Operator** 配置。

# 流程

- 1.
- 使用以下命令确认所有集群组件都在线:

**\$ watch -n5 oc get clusteroperators**

# 输出示例

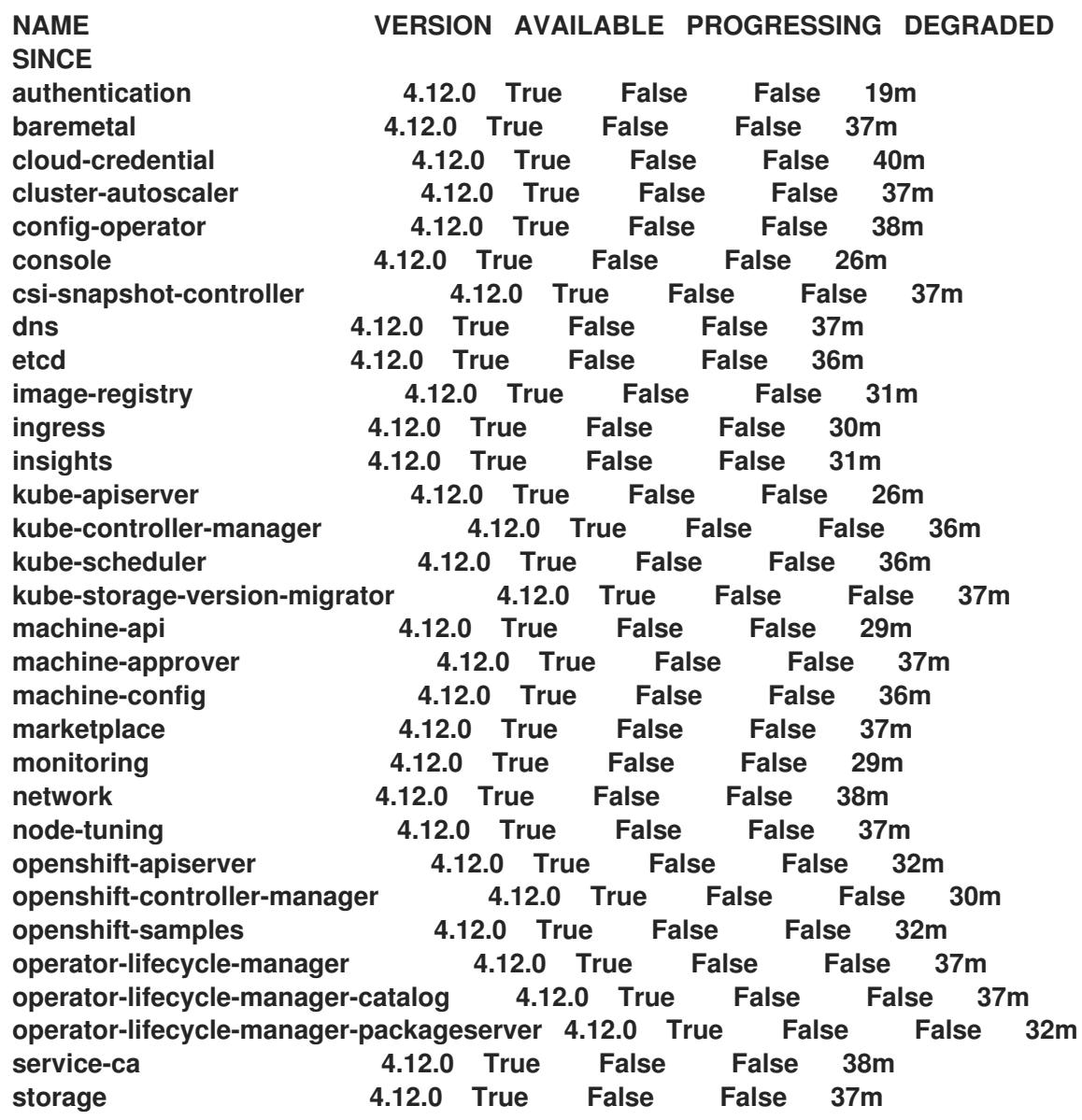

另外,当所有集群都可用时,以下命令会通知您。它还检索并显示凭证:

**\$ ./openshift-install --dir <installation\_directory> wait-for install-complete 1**

<span id="page-3658-0"></span>对于 **<installation\_directory>**,请指定安装文件保存到的目录的路径。

输出示例

**[1](#page-3658-0)**

**INFO Waiting up to 30m0s for the cluster to initialize...**

**Cluster Version Operator** 完成从 **Kubernetes API** 服务器部署 **OpenShift Container** Platform 集群时,该命令会成功。

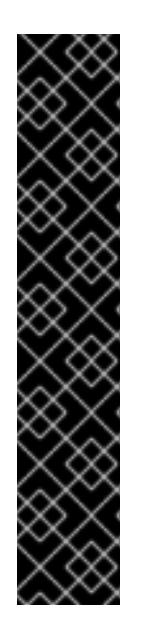

重要

安装程序生成的 **Ignition** 配置文件包含 **24** 小时后过期的证书,然后在 该时进行续订。如果在更新证书前关闭集群,且集群在 **24** 小时后重启,集群 会自动恢复过期的证书。一个例外是,您必须手动批准待处理的 **nodebootstrapper** 证书签名请求**(CSR)**来恢复 **kubelet** 证书。如需更多信息,请 参阅从过期的 *control plane* 证书 中恢复的文档。

建议您在 **Ignition** 配置文件生成后的 **12** 小时内使用它们,因为 **24** 小时 的证书会在集群安装后的 **16** 小时到 **22** 小时间进行轮转。通过在 **12** 小时内使 用 **Ignition** 配置文件,您可以避免在安装过程中因为执行了证书更新而导致安 装失败的问题。

2.

确认 **Kubernetes API** 服务器正在与 **pod** 通信。

a.

要查看所有 **pod** 的列表,请使用以下命令:

要查看所有 **pod** 的列表,请使用以下命令:

# **\$ oc get pods --all-namespaces**

输出示例

**NAMESPACE NAME READY STATUS RESTARTS AGE openshift-apiserver-operator openshift-apiserver-operator-85cb746d55-zqhs8 1/1 Running 1 9m openshift-apiserver apiserver-67b9g 1/1 Running 0 3m openshift-apiserver apiserver-ljcmx 1/1 Running 0 1m openshift-apiserver apiserver-z25h4 1/1 Running 0 2m openshift-authentication-operator authentication-operator-69d5d8bf84-vh2n8 1/1 Running 0 5m ...**

b.

使用以下命令,查看上一命令的输出中所列 **pod** 的日志:

**\$ oc logs <pod\_name> -n <namespace> 1**

# **[1](#page-3659-0)**

<span id="page-3659-0"></span>指定 **pod** 名称和命名空间,如上一命令的输出中所示。

如果 **pod** 日志显示,**Kubernetes API** 服务器可以与集群机器通信。

#### 3.

对于使用光纤通道协议(FCP)的安装,还需要额外的步骤才能启用多路径。不要在安装过程中 启用多路径。

如需更多信息,请参阅 安装后机器配置任务 文档中的**"**使用 **RHCOS** 上使用内核参数启用多 路径**"**。

4.

在 **Cluster [registration](https://console.redhat.com/openshift/register)** 页面注册 您的集群。

您可以按照将计算机器 添加到 **vSphere** [的内容在集群安装后添加](https://access.redhat.com/documentation/zh-cn/openshift_container_platform/4.12/html-single/machine_management/#adding-vsphere-compute-user-infra)额外的计算机器。

**23.8.23.** 为 **control plane** 节点配置 **vSphere DRS** 反关联性规则

可将 **vSphere** 分布式资源调度程序 **DRS)** 关联性规则配置为支持 **OpenShift Container Platform Control Plane** 节点的高可用性。反关联性规则确保 **OpenShift Container Platform Control Plane** 节点 的 **vSphere** 虚拟机没有调度到同一 **vSphere** 主机。

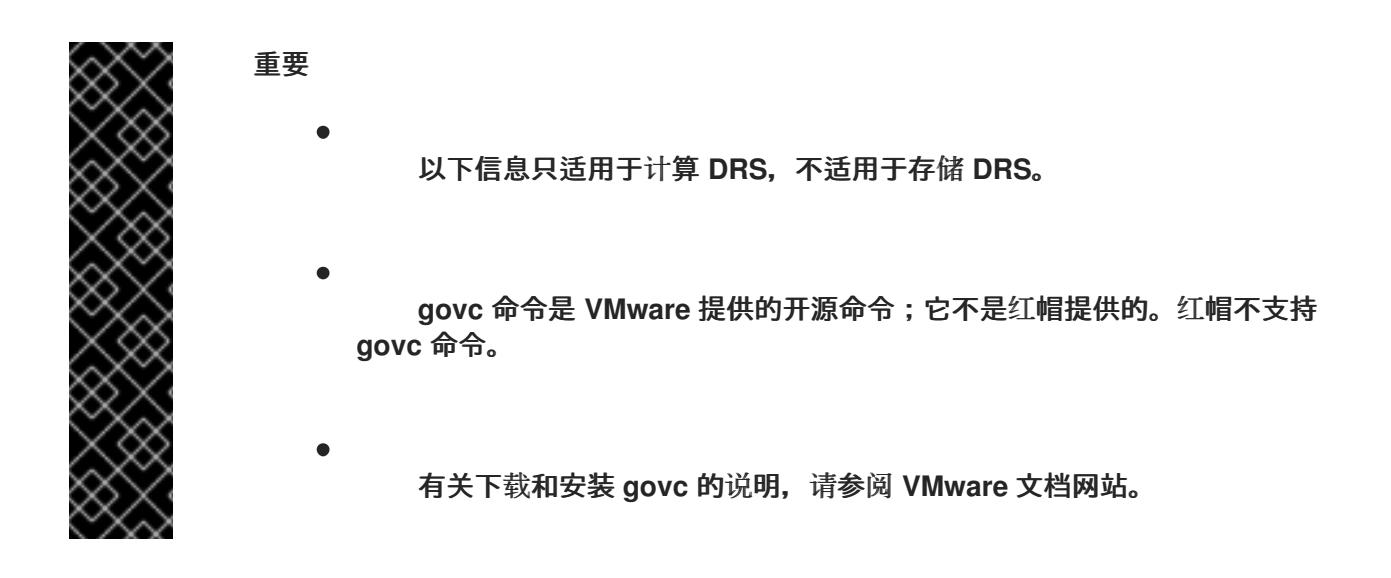

运行以下命令来创建反关联性规则:

示例命令

**\$ govc cluster.rule.create \ -name openshift4-control-plane-group \ -dc MyDatacenter -cluster MyCluster \ -enable \ -anti-affinity master-0 master-1 master-2**

创建规则后,您的 **control plane** 节点由 **vSphere** 自动迁移,以便它们不会在同一主机上运行。当 **vSphere** 协调新规则时,这可能需要一些时间。以下流程中会显示成功的命令完成。

注意

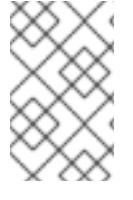

迁移会自动进行,并可能导致 **OpenShift API** 中断或延迟,直到迁移完成为止。

当 **control plane** 虚拟机名称发生变化或迁移到新的 **vSphere** 集群时,需要手动更新 **vSphere DRS** 反关联性规则。

流程

1.

运行以下命令来删除任何现有的 **DRS** 反关联性规则:

**\$ govc cluster.rule.remove \ -name openshift4-control-plane-group \ -dc MyDatacenter -cluster MyCluster**

输出示例

**[13-10-22 09:33:24] Reconfigure /MyDatacenter/host/MyCluster...OK**

2.

运行以下命令,使用更新的名称再次创建规则:

**\$ govc cluster.rule.create \ -name openshift4-control-plane-group \ -dc MyDatacenter -cluster MyOtherCluster \ -enable \ -anti-affinity master-0 master-1 master-2**

**23.8.24.** 备份 **VMware vSphere** 卷

**OpenShift Container Platform** 将新卷作为独立持久性磁盘置备,以在集群中的任何节点上自由附加 和分离卷。因此,无法备份使用快照的卷,也无法从快照中恢复卷。如需更多信息,请参阅[快照限制。](https://docs.vmware.com/en/VMware-vSphere/6.7/com.vmware.vsphere.vm_admin.doc/GUID-53F65726-A23B-4CF0-A7D5-48E584B88613.html)

流程

创建持久性卷的备份:

停止使用该持久卷的应用。

2. 克隆持久性卷。

1.

3.

重新启动应用程序。

- 4. 创建克隆的卷的备份。
- 5. 删除克隆的卷。

**23.8.25. OpenShift Container Platform** 的 **Telemetry** 访问

在 **OpenShift Container Platform 4.12** 中,默认运行的 **Telemetry** 服务提供有关集群健康状况和成 功更新的指标,需要访问互联网。如果您的集群连接到互联网,**Telemetry** 会自动运行,并且集群会注册 到 **[OpenShift](https://console.redhat.com/openshift) Cluster Manager Hybrid Cloud Console**。

确认 **[OpenShift](https://console.redhat.com/openshift) Cluster Manager Hybrid Cloud Console** 清单正确后,可以由 **Telemetry** 自动维 护,也可以使用 **OpenShift Cluster Manager** 手动维护,使用[订阅监](https://access.redhat.com/documentation/zh-cn/subscription_central/2020-04/html/getting_started_with_subscription_watch/con-how-to-select-datacollection-tool_assembly-requirements-and-your-responsibilities-ctxt#red_hat_openshift)控来跟踪帐户或多集群级别的 **OpenShift Container Platform** 订阅。

#### 其他资源

有关 **Telemetry** 服务的更多信息,请参阅关于 远[程健康](https://access.redhat.com/documentation/zh-cn/openshift_container_platform/4.12/html-single/support/#about-remote-health-monitoring)监控

**23.8.26.** 后续步骤

[自定](https://access.redhat.com/documentation/zh-cn/openshift_container_platform/4.12/html-single/post-installation_configuration/#available_cluster_customizations)义集群。

[如果您用来安装集群的](https://access.redhat.com/documentation/zh-cn/openshift_container_platform/4.12/html-single/images/#images-configuration-cas_image-configuration)镜像 registry 具有可信任的 CA,请通过 配置额外的信任存储将其添 加到集群中。

如果需要,您可以选择 [不使用](https://access.redhat.com/documentation/zh-cn/openshift_container_platform/4.12/html-single/support/#opting-out-remote-health-reporting_opting-out-remote-health-reporting)远程健康报告。

可选: 查看 **vSphere** 问题检测器 **[Operator](#page-3670-0)** 中的事件,以确定集群是否有权限或存储配置问 题。

### **23.9.** 安装后配置 **VSPHERE** 连接设置

在启用了平台集成功能的 **vSphere** 上安装 **OpenShift Container Platform** 集群后,您可能需要根据安 装方法手动更新 **vSphere** 连接设置。

对于使用 **Assisted Installer** 的安装,您必须更新连接设置。这是因为 **Assisted Installer** 在安装过程 中将默认连接设置作为占位符添加到 **vSphere** 连接配置向导中。

对于安装程序置备的基础架构安装,您应该在安装过程中输入有效的连接设置。您可以随时使用 **vSphere** 连接配置向导来验证或修改连接设置,但这不是完成安装的强制设置。

**23.9.1.** 配置 **vSphere** 连接设置

根据需要修改以下 **vSphere** 配置设置:

- $\bullet$ **vCenter** 地址
- **vCenter** 集群
- **vCenter** 用户名
- $\bullet$ **vCenter** 密码
- **vCenter** 地址
- **vSphere** 数据中心
- $\bullet$ **vSphere** 数据存储

虚拟机文件夹

# 先决条件

**Assisted Installer** 成功完成安装集群。

集群连接到 **<https://console.redhat.com>**。

### 流程

- 1.
- 在 **Administrator** 视角中,进入到 **Home → Overview**。
- 2.

在 **Status** 下,点 **vSphere connection** 打开 **vSphere** 连接配置向导。

3.

在 **vCenter** 字段中,输入 **vSphere vCenter** 服务器的网络地址。这可以是域名,也可以是 IP 地址。它会出现在 vSphere Web 客户端 URL 中, 例如 **https://[your\_vCenter\_address]/ui**。

4.

在 **vCenter cluster** 字段中,输入安装 **OpenShift Container Platform** 的 **vSphere vCenter** 集群名称。

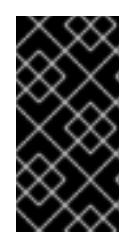

重要

如果安装了 **OpenShift Container Platform 4.13** 或更高版本,则此步骤是必 需的。

5.

在 **Username** 字段中,输入 **vSphere vCenter** 用户名。

6.

在 **Password** 字段中输入您的 **vSphere vCenter** 密码。

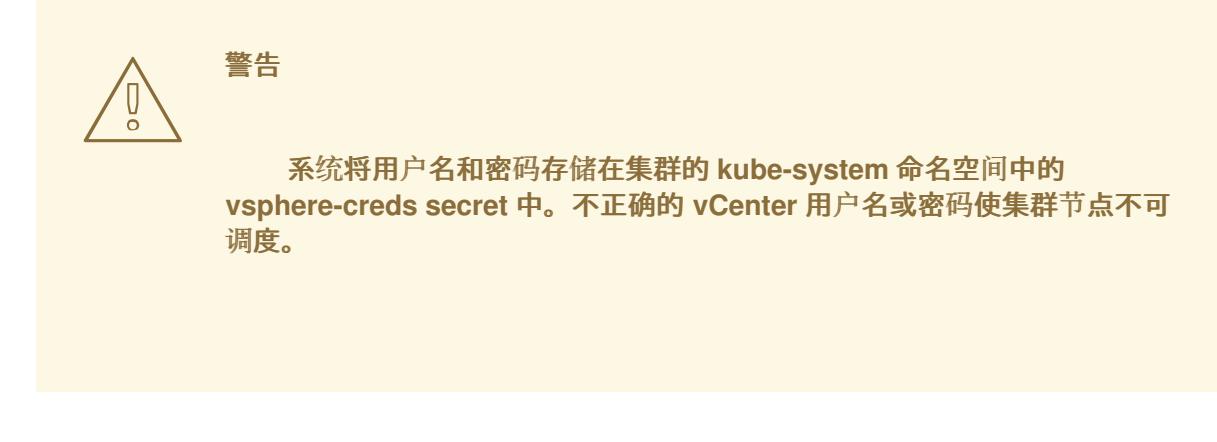

7.

在 **Datacenter** 字段中,输入 **vSphere** 数据中心的名称,其中包含用于托管集群的虚拟机; 例如,**SDDC-Datacenter**。

#### 8.

在 **Default data store** 字段中,输入存储持久数据卷的 **vSphere** 数据存储的路径和名称;例 如:**/SDDC-Datacenter/datastore/datastorename**。

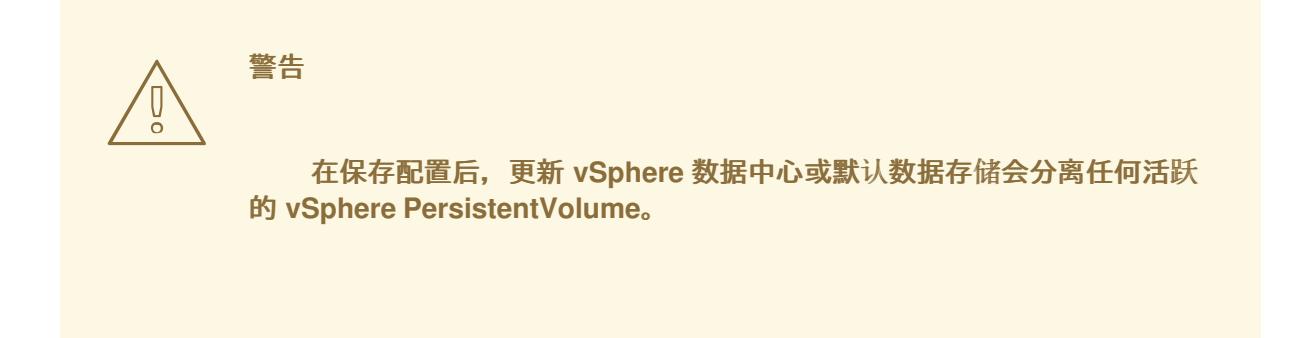

9.

在 **Virtual Machine Folder** 字段中,输入包含集群虚拟机的数据中心文件夹;例如,**/SDDC-Datacenter/vm/ci-ln-hjg4vg2-c61657-t2gzr**。要使 **OpenShift Container Platform** 安装成功, 组成集群的所有虚拟机都必须位于单个数据中心文件夹中。

10.

点 **Save Configuration**。这会更新 **openshift-config** 命名空间中的 **cloud-provider-config ConfigMap** 资源,并启动配置过程。

11.

重新打开 **vSphere** 连接配置向导,再展开 **Monitored operators** 面板。检查 **Operator** 的状 态是否为 **Progressing** 或 **Healthy**。

### **23.9.2.** 验证配置

连接配置过程更新 **Operator** 状态和 **control plane** 节点。完成大约需要一小时才能完成。在配置过程 中,节点将重新引导。以前绑定的 **PersistentVolumeClaims** 对象可能会断开连接。

先决条件

您已在 **vSphere** 连接配置向导中保存了配置设置。

### 流程

1.

检查配置过程是否已成功完成:

a.

在 **OpenShift Container Platform Administrator** 视角中,进入到 **Home → Overview**。

b.

在 **Status** 下点 **Operators**。等待所有操作器状态从 **Progressing** 变为 **All succeeded**。**Failed** 状态表示配置失败。

c.

在 **Status** 下,点 **Control Plane**。等待所有 **Control Pane** 组件的响应率返回到 **100%**。失败的 **control plane** 组件表示配置失败。

失败表示至少一个连接设置不正确。更改 **vSphere** 连接配置向导中的设置,然后再次保存配 置。

2.

通过执行以下步骤来检查您是否可以绑定 **PersistentVolumeClaims** 对象:

a.

使用以下 **YAML** 创建 **StorageClass** 对象:

**kind: StorageClass apiVersion: storage.k8s.io/v1 metadata: name: vsphere-sc provisioner: kubernetes.io/vsphere-volume parameters: datastore: YOURVCENTERDATASTORE diskformat: thin reclaimPolicy: Delete volumeBindingMode: Immediate**

b.

使用以下 **YAML** 创建 **PersistentVolumeClaims** 对象:

**kind: PersistentVolumeClaim apiVersion: v1 metadata: name: test-pvc namespace: openshift-config annotations: volume.beta.kubernetes.io/storage-provisioner: kubernetes.io/vsphere-volume finalizers: - kubernetes.io/pvc-protection spec: accessModes: - ReadWriteOnce resources: requests: storage: 10Gi storageClassName: vsphere-sc volumeMode: Filesystem**

如果您无法创建 **PersistentVolumeClaims** 对象,您可以在 **OpenShift Container Platform Web** 控制台的 **Administrator** 视角中进入 **Storage → PersistentVolumeClaims** 来进行故障排除。

有关创建存储对象的说明,请参[阅动态](https://access.redhat.com/documentation/zh-cn/openshift_container_platform/4.12/html-single/storage/#dynamic-provisioning)置备。

**23.10.** 在使用安装程序置备的基础架构的 **VSPHERE** 上卸载集群

您可以使用安装程序置备的基础架构删除您在 **VMware vSphere** 实例中部署的集群。

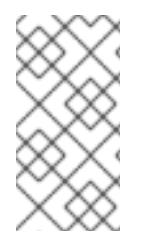

注意

运行 **openshift-install destroy cluster** 命令时,卸载 **OpenShift Container Platform** 时,**vSphere** 卷不会被自动删除。集群管理员必须手动找到 **vSphere** 卷并删除它们。

**23.10.1.** 删除使用安装程序置备的基础架构的集群

您可以从云中删除使用安装程序置备的基础架构的集群。

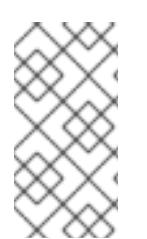

注意

卸载后,检查云供应商是否有未正确删除的资源,特别是在用户置备基础架构集群中。 可能存在安装程序没有创建或安装程序无法访问的资源。

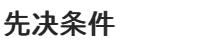

<span id="page-3668-1"></span><span id="page-3668-0"></span>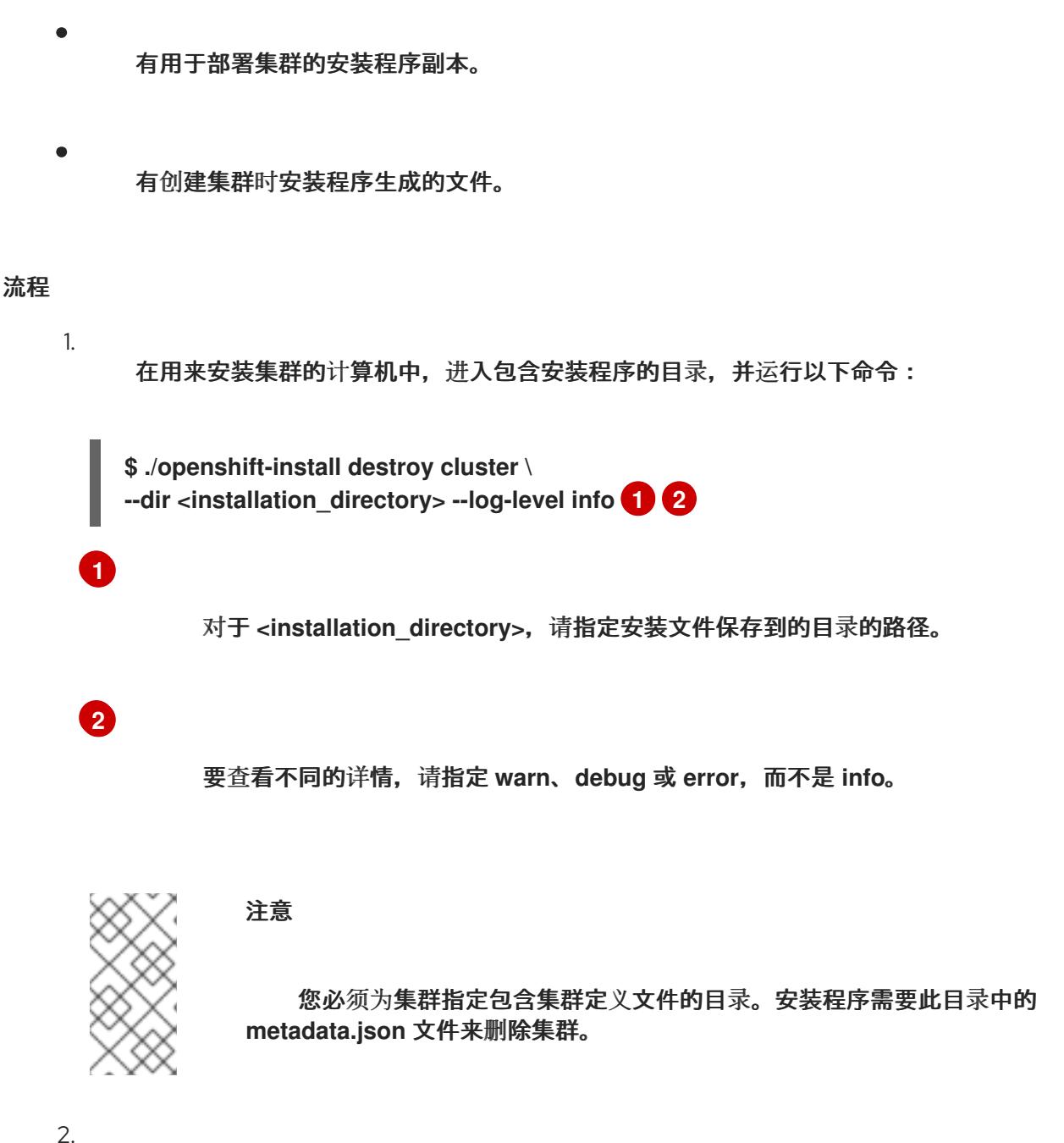

可选:删除 **<installation\_directory>** 目录和 **OpenShift Container Platform** 安装程序。

**23.11.** 使用 **VSPHERE** 问题检测器 **OPERATOR**

**23.11.1.** 关于 **vSphere** 问题检测器 **Operator**

**vSphere** 问题检测器 **Operator** 会检查在 **vSphere** 上部署的集群,以获取与存储相关的常见安装和错 误配置问题。

**Operator** 在 **openshift-cluster-storage-operator** 命名空间中运行,并在 **Cluster Storage Operator** 检测到集群部署到 **vSphere** 时由 **Cluster Storage Operator** 启动。**vSphere** 问题检测器 **Operator** 与

**vSphere vCenter** 服务器通信,以确定集群中的虚拟机、默认数据存储以及 **vSphere vCenter Server** 配 置的其他信息。**Operator** 使用 **Cloud Credential Operator** 中的凭证连接到 **vSphere**。

**Operator** 根据以下调度运行检查:

检查每 **8** 小时运行一次。

如果检查失败,**Operator** 会以 **1** 分钟、**2** 分钟、**4** 分钟、**8** 分钟等间隔再次运行检查。 **Operator** 间隔最多为 **8** 小时。

当所有检查都通过后,调度会返回到 **8** 小时间隔。

**Operator** 在失败后会增加检查的频率,以便 **Operator** 可以在修复失败条件后快速报告成功。您可以 手动运行 **Operator** 来获取即时故障排除信息。

**23.11.2.** 运行 **vSphere** 问题检测器 **Operator** 检查

您可以覆盖运行 **vSphere** 问题检测器 **Operator** 检查的调度,并立即运行检查。

**vSphere** 问题检测器 **Operator** 每 **8** 小时自动运行检查。但是,当 **Operator** 启动时,它会立即运行检 查。当 **Cluster Storage Operator** 启动并确定集群是否在 **vSphere** 上运行时,**Operator** 由 **Cluster Storage Operator** 启动。要立即运行检查,您可以将 **vSphere** 问题检测器 **Operator** 扩展至 **0**,并返回 到 **1**,以便它重启 **vSphere** 问题检测器 **Operator**。

先决条件

使用具有 **cluster-admin** 角色的用户访问集群。

流程

1.

将 **Operator** 扩展至 **0:**

**\$ oc scale deployment/vsphere-problem-detector-operator --replicas=0 \ -n openshift-cluster-storage-operator**

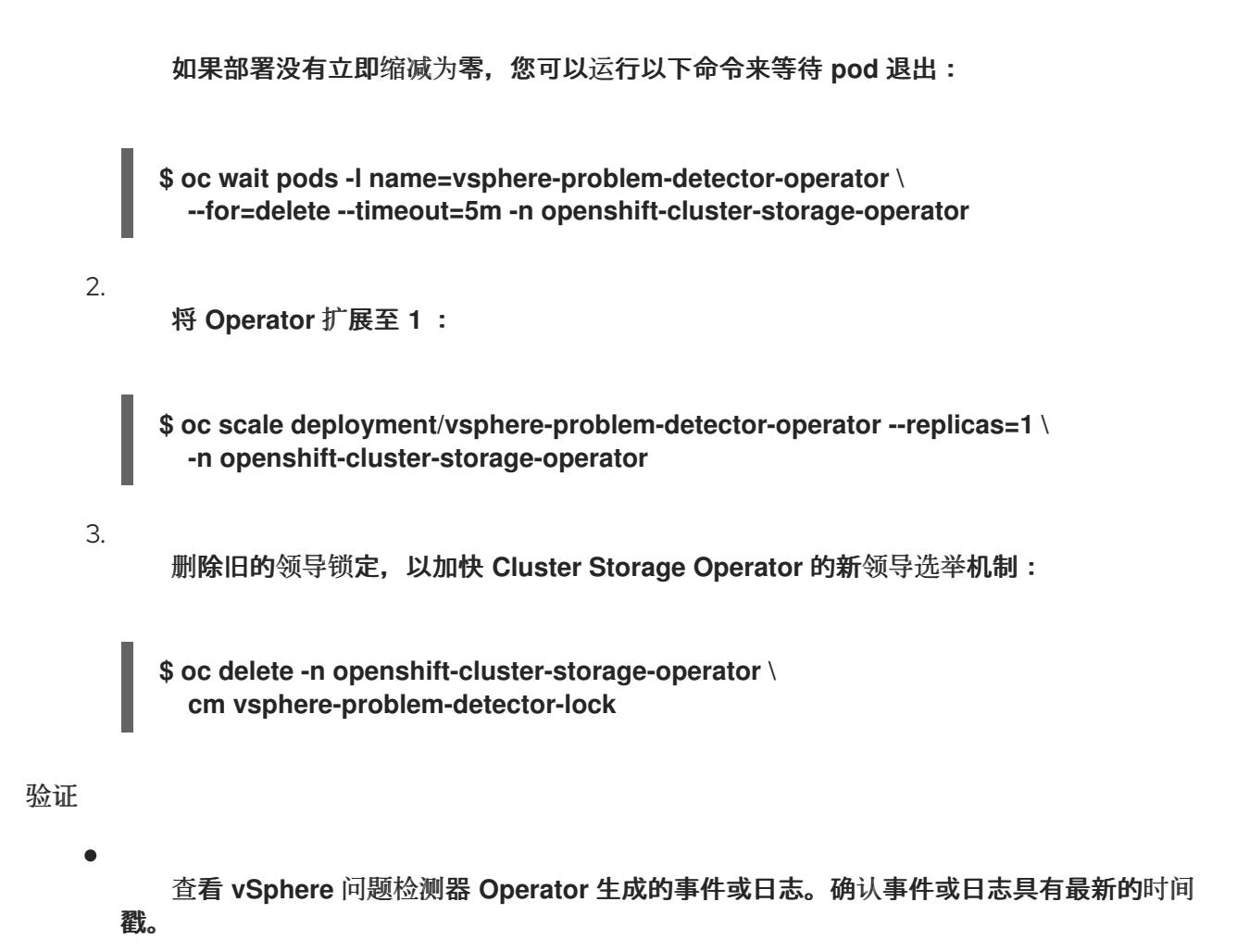

<span id="page-3670-0"></span>**23.11.3.** 从 **vSphere** 问题检测器 **Operator** 中查看事件

在 **vSphere** 问题检测器 **Operator** 运行并执行配置检查后,它会创建可从命令行或 **OpenShift Container Platform Web** 控制台查看的事件。

## 流程

要使用命令行查看事件,请运行以下命令:

**\$ oc get event -n openshift-cluster-storage-operator \ --sort-by={.metadata.creationTimestamp}**

输出示例

**16m Normal Started pod/vsphere-problem-detector-operator-xxxxx Started container vsphere-problem-detector 16m Normal Created pod/vsphere-problem-detector-operator-xxxxx**

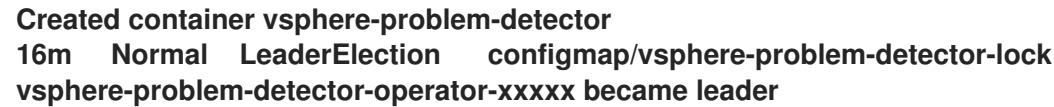

要使用 **OpenShift Container Platform Web** 控制台查看事件,请导航到 **Home → Events**,然后从 **Project** 菜单中选择 **openshift-cluster-storage-operator**。

**23.11.4.** 从 **vSphere** 问题检测器 **Operator** 查看日志

在 **vSphere** 问题检测器 **Operator** 运行并执行配置检查后,它会创建日志记录,这些记录可以从命令 行或 **OpenShift Container Platform Web** 控制台查看。

## 流程

要使用命令行查看日志,请运行以下命令:

**\$ oc logs deployment/vsphere-problem-detector-operator \ -n openshift-cluster-storage-operator**

输出示例

**I0108 08:32:28.445696 1 operator.go:209] ClusterInfo passed I0108 08:32:28.451029 1 datastore.go:57] CheckStorageClasses checked 1 storage classes, 0 problems found I0108 08:32:28.451047 1 operator.go:209] CheckStorageClasses passed I0108 08:32:28.452160 1 operator.go:209] CheckDefaultDatastore passed I0108 08:32:28.480648 1 operator.go:271] CheckNodeDiskUUID:<host\_name> passed I0108 08:32:28.480685 1 operator.go:271] CheckNodeProviderID:<host\_name> passed**

要使用 **OpenShift Container Platform Web** 控制台查看 **Operator** 日志,请执行以下步骤:

a.

导航到 **Workloads → Pods**。
- b. 从 **Projects** 菜单中选择 **openshift-cluster-storage-operator**。
- c. 点 **vsphere-problem-detector-operator pod** 的链接。
- d.
- 点击 **Pod** 详情 页面上的 **Logs** 选项卡查看日志。

**23.11.5.** 由 **vSphere** 问题检测器 **Operator** 运行的配置检查

下表标识了配置检查是否运行 **vSphere** 问题检测程序 **Operator**。有些检查会验证集群的配置。其他检 查验证集群中每个节点的配置。

#### 表 **23.98.** 集群配置检查

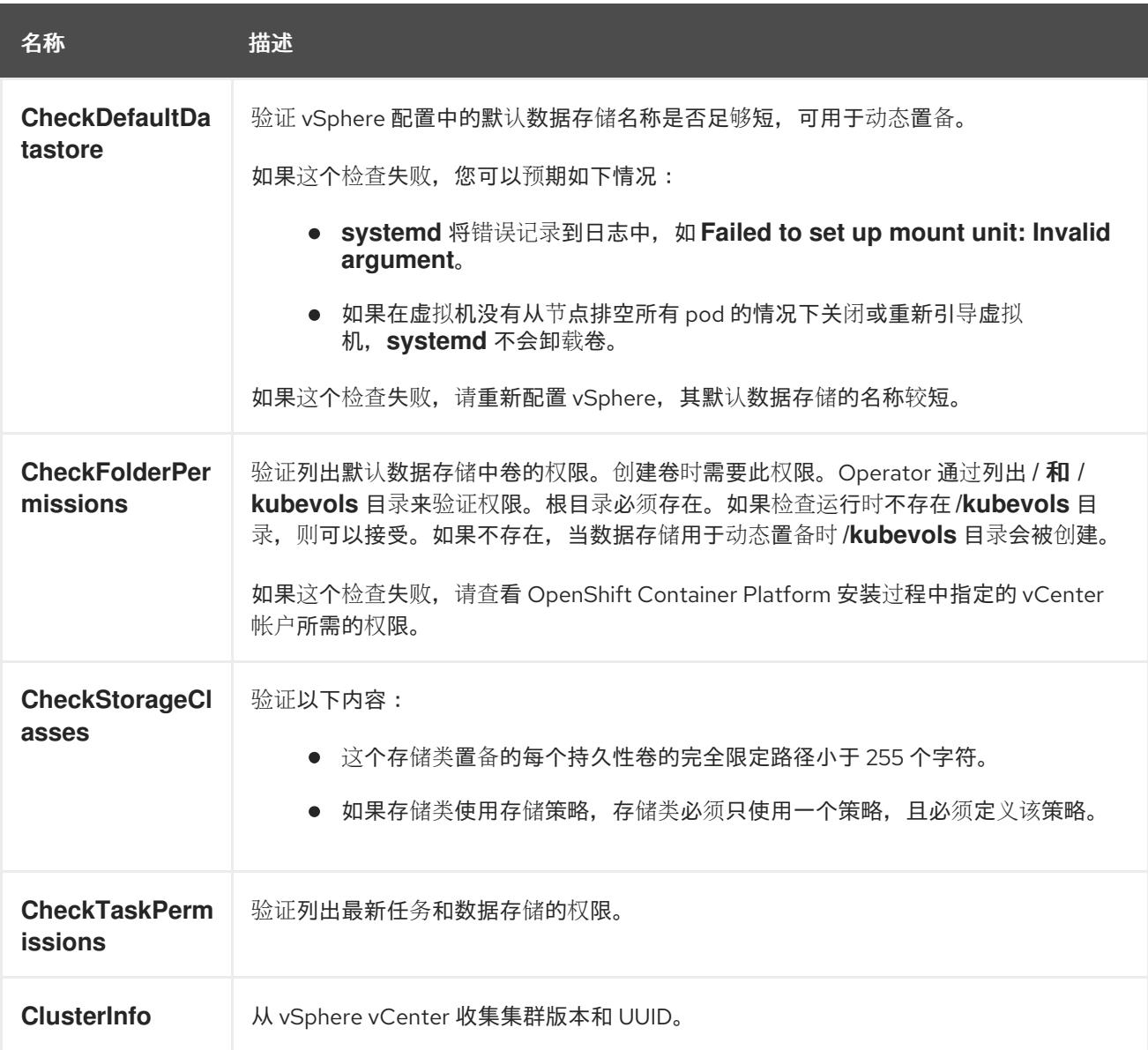

# 表 **23.99.** 节点配置检查

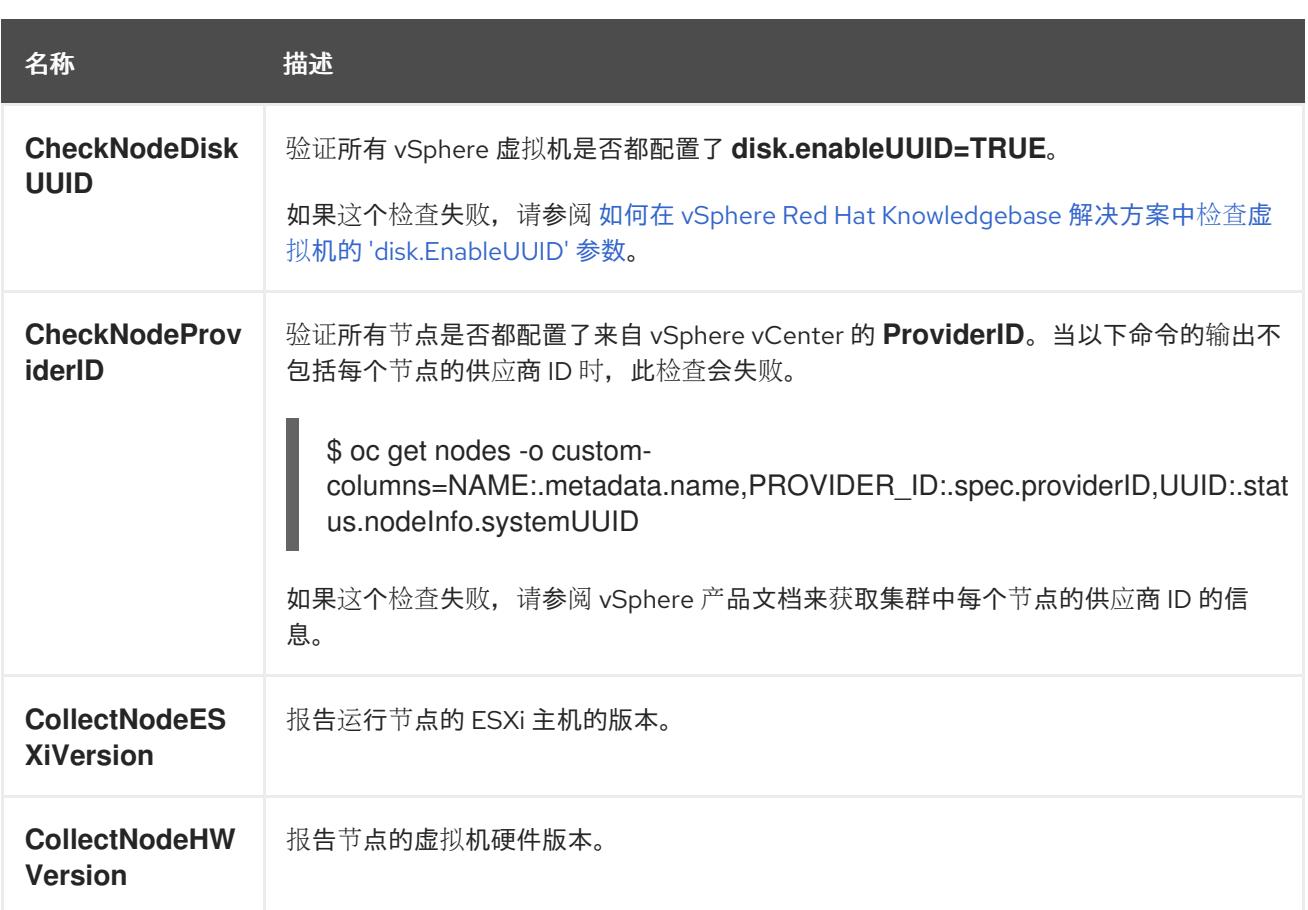

## **23.11.6.** 关于存储类配置检查

使用 **vSphere** 存储的持久性卷的名称与数据存储名称和集群 **ID** 相关。

创建持久性卷时,**systemd** 为持久性卷创建一个挂载单元。**systemd** 进程有 **255** 个字符限制,用于持 久性卷的 **VDMK** 文件的完全限定路径长度。

完全限定路径基于 **systemd** 和 **vSphere** 的命名约定。命名惯例使用以下模式:

**/var/lib/kubelet/plugins/kubernetes.io/vsphere-volume/mounts/[<datastore>] 00000000-0000- 0000-0000-000000000000/<cluster\_id>-dynamic-pvc-00000000-0000-0000-0000- 000000000000.vmdk**

- 命名惯例需要 **255** 个字符限制的 **205** 个字符。
- 数据存储名称和集群 **ID** 由部署决定。
- $\blacksquare$ 数据存储名称和集群 ID 替换为上述模式。然后, 路径通过 systemd-escape 命令处理, 以

转义特殊字符。例如,连字符在转义后使用四个字符。转义的值为 **\x2d**。

在使用 **systemd-escape** 处理后,确保 **systemd** 可以访问 **VDMK** 文件的完全限定路径后, 路径的长度必须小于 **255** 个字符。

#### **23.11.7. vSphere** 问题检测器 **Operator** 的指标

**vSphere** 问题检测器 **Operator** 会公开以下指标,供 **OpenShift Container Platform** 监控堆栈使用。

#### 表 **23.100. vSphere** 问题检测器 **Operator** 公开的指标

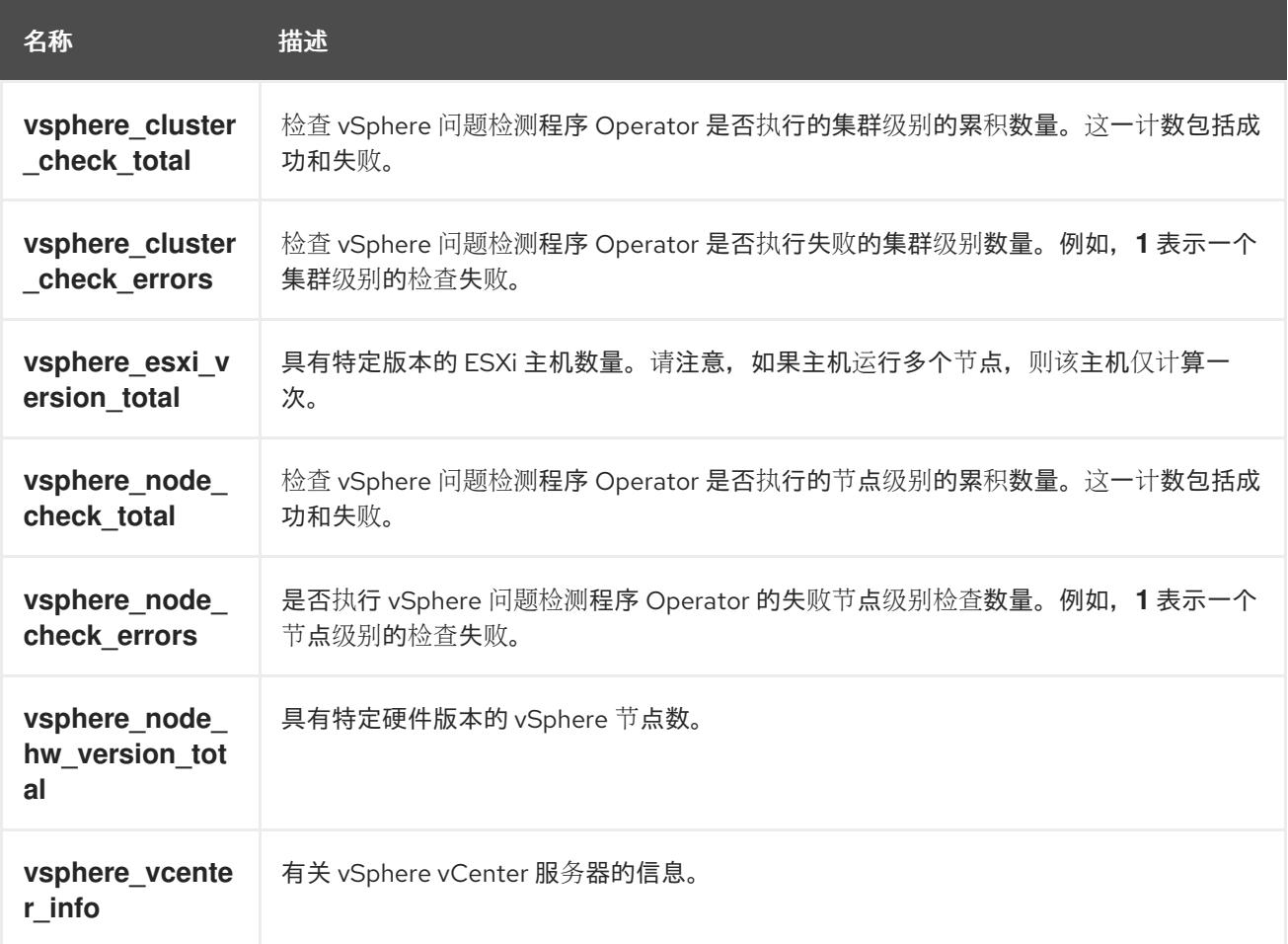

# **23.11.8.** 其他资源

监[控概述](https://access.redhat.com/documentation/zh-cn/openshift_container_platform/4.12/html-single/monitoring/#monitoring-overview)

#### 第 **24** 章 在 **VMC** 上安装

## **24.1.** 准备在 **VMC** 上安装

**24.1.1.** 先决条件

- 您可以参阅有关 **OpenShift Container Platform** [安装和更新](https://access.redhat.com/documentation/zh-cn/openshift_container_platform/4.12/html-single/architecture/#architecture-installation) 流程的详细信息。
- 您可以阅读有关 选择[集群安装方法的文档,并](#page-22-0)为用户准备它。
- 如果使用防火墙并计划使用 Telemetry, 则将防火墙配置为允许[集群所需的站点](#page-4336-0)。

**24.1.2.** 选择在 **VMC** 上安装 **OpenShift Container Platform** 的方法

您可以使用安装程序置备或用户置备的基础架构在 **VMC** 上安装 **OpenShift Container Platform**。默 认安装类型使用安装程序置备的基础架构,安装程序会在其中为集群置备底层基础架构。您还可以在自己 提供的基础架构上安装 **OpenShift Container Platform**。如果不使用安装程序置备的基础架构,您必须 自己管理和维护集群资源。

如需有关安装程序置备和用户置备的安装过程的更多信息,[请](https://access.redhat.com/documentation/zh-cn/openshift_container_platform/4.12/html-single/architecture/#installation-process_architecture-installation)参阅 安装过程。

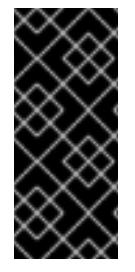

重要

执行用户置备的基础架构安装的步骤仅作为示例。使用您提供的基础架构安装集群需要 了解 **VMC** 平台和 **OpenShift Container Platform** 的安装过程。使用用户置备的基础架构 安装说明作为指南 **;** 您可以通过其他方法创建所需的资源。

**24.1.2.1.** 在 **VMC** 上安装 **OpenShift Container Platform** 安装程序置备的基础架构

安装程序置备的基础架构允许安装程序预配置和自动置备 **OpenShift Container Platform** 所需的资 源。

在 **VMC** [上安装集群](#page-3703-0) : 您可以使用安装程序置备的基础架构安装在 **VMC** 上安装 **OpenShift Container Platform**。

使用自定义在 **VMC** [上安装集群](#page-3762-0) : 您可以使用安装程序置备的基础架构安装和默认自定义选

项在 **VMC** 上安装 **OpenShift Container Platform**。

使用自定义网络在 **VMC** [上安装集群:您可以使用网](#page-3836-0)络自定义 在安装程序置备的 **VMC** 基础 架构上安装 **OpenShift Container Platform**。您可以在安装过程中自定义 **OpenShift Container Platform** 网络配置,以便集群可以与现有 **IP** 地址分配共存并遵循您的网络要求。

在受限网络中的 **VMC** [上安装集群](#page-3911-0) :您可以通过创建安装发行内容的内部镜像在受限网络中 的 **VMC** 基础架构上安装集群。您可以使用此方法在互联网不可见的内部网络中部署 **OpenShift Container Platform**。

**24.1.2.2.** 在 **VMC** 上安装 **OpenShift Container Platform** 用户置备的基础架构

用户置备的基础架构要求用户置备 **OpenShift Container Platform** 所需的所有资源。

使用用户置备的基础架构在 **VMC** [上安装集群:](#page-3992-0) 您可以在您置备的 **VMC** 基础架构上安装 **OpenShift Container Platform**。

使用用户置备的基础架构和网络自定义在 **VMC** [上安装集群:您可以使用自定](#page-4082-0)义的网络 配置 选项在 **VMC** 基础架构上安装 **OpenShift Container Platform**。

在带有用户置备的受限网络中的 **VMC** [上安装集群:](#page-4171-0) **OpenShift Container Platform** 可以在 受限网络中置备的 **VMC** 基础架构上安装。

**24.1.3. VMware vSphere** 基础架构要求

您必须在满足您使用的组件要求的 **VMware vSphere** 实例之一上安装 **OpenShift Container Platform** 集群:

版本 **7.0** 更新 **2** 或更高版本

版本 **8.0** 更新 **1** 或更高版本

您可以在内部或 **[VMware](https://cloud.vmware.com/providers) Cloud** 验证的供应商中托管 **VMware vSphere** 基础架构,以满足下表中概 述的要求:

# 表 **24.1. vSphere** 虚拟环境的版本要求

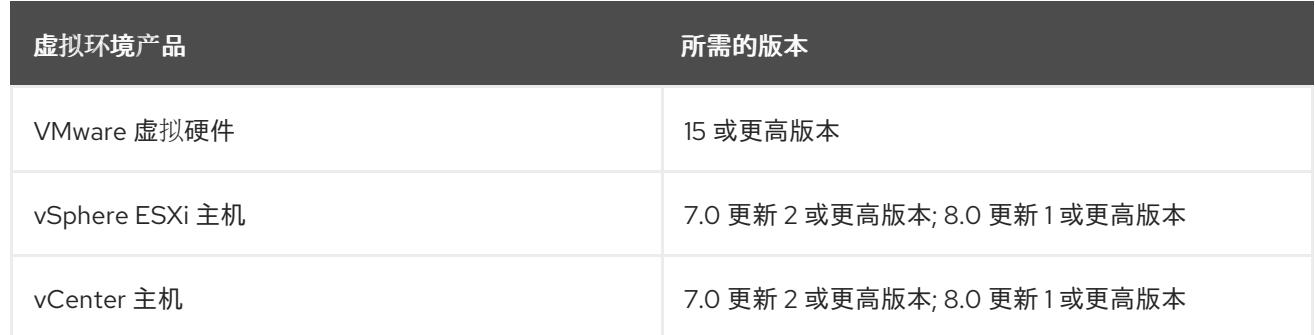

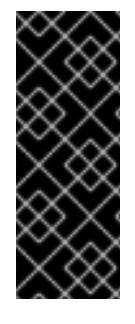

# 重要

在 **VMware vSphere** 版本 **7.0** 和 **7.0 Update 1** 上安装集群已弃用。这些版本仍被完全 支持,但所有 **vSphere 6.x** 版本都不再被支持。**OpenShift Container Platform** 版本 **4.12** 需要 **VMware** 虚拟硬件版本 **15** 或更高版本。要为您的 **vSphere** 虚拟机更新硬件版本,请 参阅更新集群部分中的**"**在 **vSphere** 中运行的节点上更新硬件**"**文章。

# 表 **24.2. VMware** 组件支持的最低 **vSphere** 版本

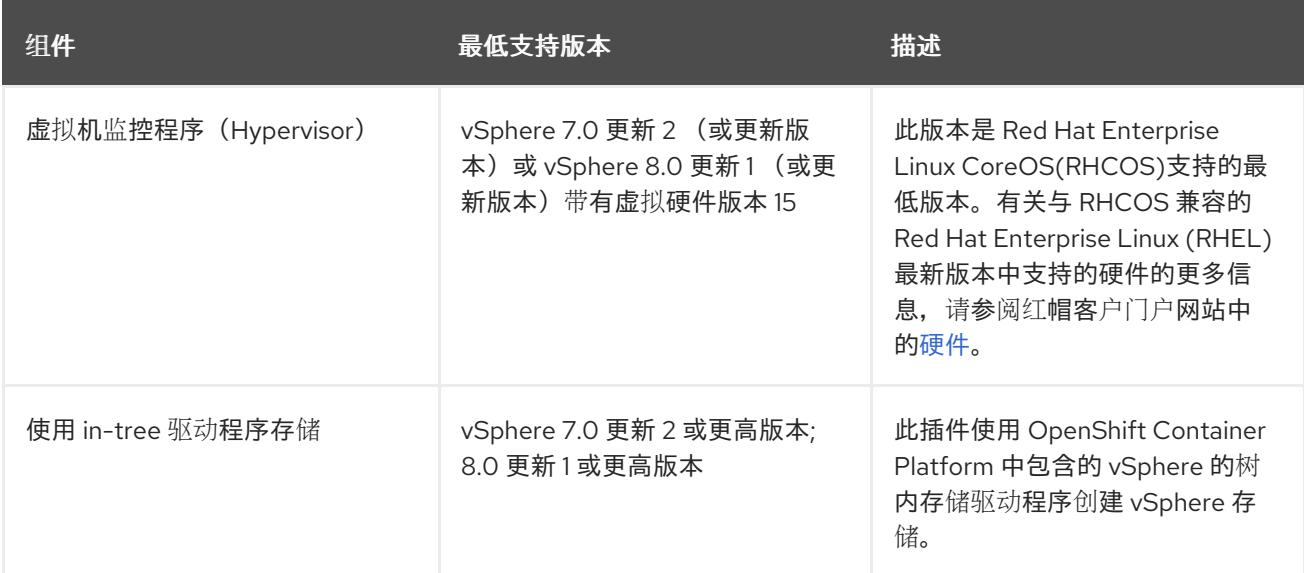

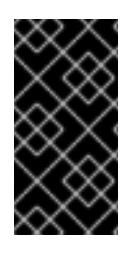

# 重要

您必须确保在安装 **OpenShift Container Platform** 前同步 **ESXi** 主机上的时间。请参 阅 **VMware** 文档中的 编辑主机[时间](https://docs.vmware.com/en/VMware-vSphere/6.7/com.vmware.vsphere.vcenterhost.doc/GUID-8756D419-A878-4AE0-9183-C6D5A91A8FB1.html)配置。

**24.1.4. VMware vSphere CSI Driver Operator** 要求

要安装 **vSphere CSI Driver Operator**,必须满足以下要求:

- **VMware vSphere** 版本: **7.0** 更新 **2** 或更高版本; **8.0** 更新 **1** 或更高版本
- **vCenter** 版本: **7.0** 更新 **2** 或更高版本; **8.0** 更新 **1** 或更高版本
	- 硬件版本 **15** 或更高版本的虚拟机
- 集群中还没有安装第三方 **vSphere CSI** 驱动程序

如果集群中存在第三方 **vSphere CSI** 驱动程序,**OpenShift Container Platform** 不会覆盖它。存在第 三方 **vSphere CSI** 驱动程序可防止 **OpenShift Container Platform** 更新到 **OpenShift Container Platform 4.13** 或更高版本。

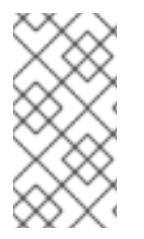

注意

只有在安装清单中使用 **platform: vsphere** 部署的集群中才支持 **VMware vSphere CSI Driver Operator**。

#### 其他资源

要删除第三方 **CSI** 驱动程序,请参阅删[除第三方](https://access.redhat.com/documentation/zh-cn/openshift_container_platform/4.12/html-single/storage/#persistent-storage-csi-vsphere-install-issues_persistent-storage-csi-vsphere) **vSphere CSI Driver**。

**24.1.5.** 在 **VMC** 上卸载 **OpenShift Container Platform** 安装程序置备的基础架构安装

在使用 安装程序置备的基础架构的 **VMC** 上卸载集群:您可以删[除在使用安装程序置](#page-4215-0)备的基 础架构的 **VMC** 基础架构上部署的集群。

**24.2.** 在 **VMC** 上安装集群

在 **OpenShift Container Platform** 版本 **4.12** [中,您可以通](https://cloud.vmware.com/vmc-aws)过将其部署到 **VMware Cloud**(**VMC**)**on AWS** 来在 **VMware vSphere** 上安装集群。

注意

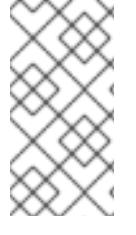

**OpenShift Container Platform** 支持将集群部署到单个 **VMware vCenter** 中。不支持 在多个 **vCenter** 上使用机器**/**机器集部署集群。

# **24.2.1.** 为 **vSphere** 设置 **VMC**

您可以在 **AWS** 托管的 **vSphere** 集群上安装 **OpenShift Container Platform**,以便在混合云的内部和 外部部署和管理应用程序。

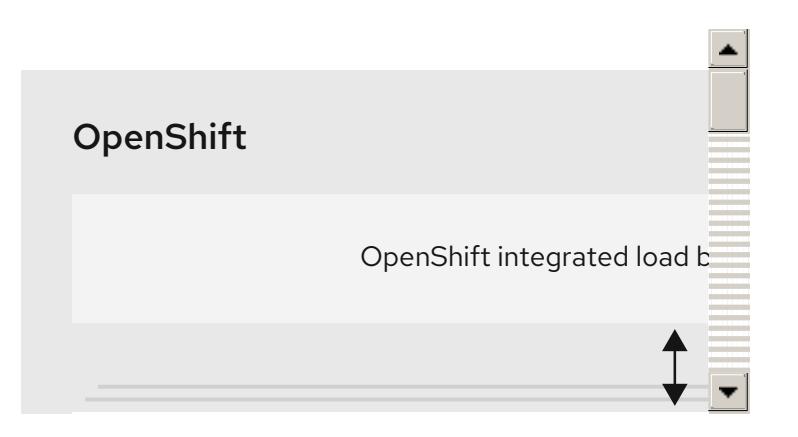

在 **VMware vSphere** 上安装 **OpenShift Container Platform** 之前,您必须在 **VMC** 环境中配置几个选 项。确保您的 **VMC** 环境有以下先决条件:

创建非独家、启用 **DHCP**、**NSX-T** 网络段和子网。其他虚拟机**(VM)**可以托管在子网上,但 **OpenShift Container Platform** 部署必须至少有 **8** 个 **IP** 地址。

在 **DHCP** 范围内分配两个 **IP** 地址,并使用反向 **DNS** 记录配置它们。

**api.<cluster\_name>.<base\_domain>** 的 **DNS** 记录,指向分配的 **IP** 地址。

**\*.apps.<cluster\_name>.<base\_domain>** 的 **DNS** 记录,指向分配的 **IP** 地址。

配置以下防火墙规则:

 $\circ$ 

 $\Omega$ 

 $\circ$ 

**OpenShift Container Platform** 计算网络和互联网之间的 **ANY:ANY** 防火墙规则。这 供节点和应用用于下载容器镜像。

- 安装主机与端口 **443** 上的软件定义数据中心**(SDDC)**管理网络之间的 **ANY:ANY** 防火墙 规则。这可让您在部署过程中上传 **Red Hat Enterprise Linux CoreOS(RHCOS) OVA**。
- $\circ$

 $\circ$ 

**OpenShift Container Platform** 计算网络和 **vCenter** 之间的 **HTTPS** 防火墙规则。此 连接允许 **OpenShift Container Platform** 与 **vCenter** 通信以置备和管理节点、持久性卷声 明**(PVC)**和其他资源。

- 您必须有以下信息才能部署 **OpenShift Container Platform**:
	- **OpenShift Container Platform** 集群名称,如 **vmc-prod-1**。
		- 基础 **DNS** 名称,如 **companyname.com**。
- $\circ$

 $\circ$ 

 $\circ$ 

如果不使用默认值,则必须识别 **pod** 网络 **CIDR** 和服务网络 **CIDR**,它们默认为 **10.128.0.0/14** 和 **172.30.0.0/16**。这些 **CIDR** 用于 **pod** 到 **pod** 和 **pod** 到服务通信,且无法从 外部访问;但它们不得与您机构中现有的子网重叠。

 $\circ$ 

 $\blacksquare$ 

ш

 $\blacksquare$ 

以下 **vCenter** 信息:

- **vCenter** 主机名、用户名和密码
- 数据中心名称,如 **SDDC-Datacenter**
	- 集群名称,如 **Cluster-1**
		- 网络名称
- **Datastore 名称,如 WorkloadDatastore**

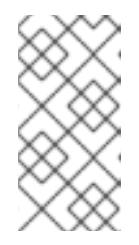

建议您在集群安装完成后将 **vSphere** 集群移到 **VMC Compute-ResourcePool** 资源池。

以堡垒形式部署到 **VMC** 的基于 **Linux** 的主机。

注意

 $\circ$ 

 $\circ$ 

堡垒主机可以是红帽企业 **Linux(RHEL)**或任何其他基于 **Linux** 的主机;它必须具有互 联网连接性,并且能够将 **OVA** 上传到 **ESXi** 主机。

将 **OpenShift CLI** 工具下载并安装到堡垒主机。

**openshift-install** 安装程序

**OpenShift CLI(oc)**工具

注意

您不能将 **VMware NSX Container Plugin** 用于 **Kubernetes(NCP)**,**NSX** 则不用作 **OpenShift SDN**。当前提供的 **NSX** 版本与 **OpenShift Container Platform** 认证的 **NCP** 版本不兼容。

但是,**NSX DHCP** 服务用于通过全堆栈自动化 **OpenShift Container Platform** 部署以 及 **Machine API** 与 **vSphere** 集成手动或自动置备的节点来管理虚拟机 **IP**。另外,会创建 **NSX** 防火墙规则,以启用与 **OpenShift Container Platform** 集群以及堡垒主机和 **VMC vSphere** 主机之间的访问。

**24.2.1.1. VMC Sizer** 工具

**AWS** 上的 **VMware Cloud** 基于 **AWS** 裸机基础架构构建;这是运行 **AWS** 原生服务的同一裸机基础 架构。部署 **AWS** 软件定义数据中心**(SDDC)**上的 **VMware** 云时,您可以使用这些物理服务器节点并以单 一租户方式运行 **VMware ESXi** 管理程序。这意味着其他人无法使用 **VMC** 访问物理基础架构。务必要考 虑需要多少个物理主机来托管您的虚拟基础架构。

为了确定这一点,**VMware** 在 **AWS Sizer** [上提供了](https://vmc.vmware.com/sizer/quick-sizing) **VMC**。使用这个工具,您可以定义要在 **VMC** 上 托管的资源:

工作负载类型  $\bullet$ 虚拟机总数 规范信息,如:  $\circ$ 存储要求  $\circ$ **VCPU**  $\circ$ **vRAM**

过量使用比率

借助这些详细信息,**sizer** 工具可以根据 **VMware** 最佳实践生成报告,并推荐集群配置和您将需要的 主机数量。

**24.2.2. vSphere** 先决条件

 $\circ$ 

- $\bullet$ 您可以参阅有关 **OpenShift Container Platform** [安装和更新](https://access.redhat.com/documentation/zh-cn/openshift_container_platform/4.12/html-single/architecture/#architecture-installation) 流程的详细信息。
- 您可以阅读有关 选择[集群安装方法的文档,并](#page-22-0)为用户准备它。
- 您调配了 块 **[registry](https://access.redhat.com/documentation/zh-cn/openshift_container_platform/4.12/html-single/registry/#installation-registry-storage-block-recreate-rollout_configuring-registry-storage-vsphere)** 存储。如需有关持久性存储的更多信息,请参阅 [了解持久性存](https://access.redhat.com/documentation/zh-cn/openshift_container_platform/4.12/html-single/storage/#understanding-persistent-storage)储。
	- 如果使用防火墙, 则会 [将其配置](#page-4336-0)为允许集群需要访问的站点。

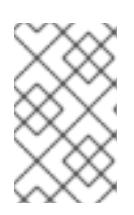

注意

如果要配置代理,请务必查看此站点列表。

# **24.2.3. OpenShift Container Platform** 互联网访问

在 **OpenShift Container Platform 4.12** 中,您需要访问互联网来安装集群。

您必须具有以下互联网访问权限:

- 访问 **[OpenShift](https://console.redhat.com/openshift) Cluster Manager Hybrid Cloud Console** 以下载安装程序并执行订阅管 理。如果集群可以访问互联网,并且没有禁用 Telemetry,该服务会自动授权您的集群。
- 访问 Quav.io. 以获取安装集群所需的软件包。

获取执行集群更新所需的软件包。

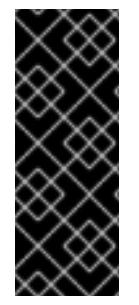

## 重要

如果您的集群无法直接访问互联网,则可以在置备的某些类型的基础架构上执行受限网 络安装。在此过程中,您可以下载所需的内容,并使用它为镜像 **registry** 填充安装软件 包。对于某些安装类型,集群要安装到的环境不需要访问互联网。在更新集群前,您要更 新镜像 **registry** 的内容。

**24.2.4. VMware vSphere** 基础架构要求

您必须在满足您使用的组件要求的 **VMware vSphere** 实例之一上安装 **OpenShift Container Platform** 集群:

版本 **7.0** 更新 **2** 或更高版本

版本 **8.0** 更新 **1** 或更高版本

您可以在内部或 **[VMware](https://cloud.vmware.com/providers) Cloud** 验证的供应商中托管 **VMware vSphere** 基础架构,以满足下表中概 述的要求:

表 **24.3. vSphere** 虚拟环境的版本要求

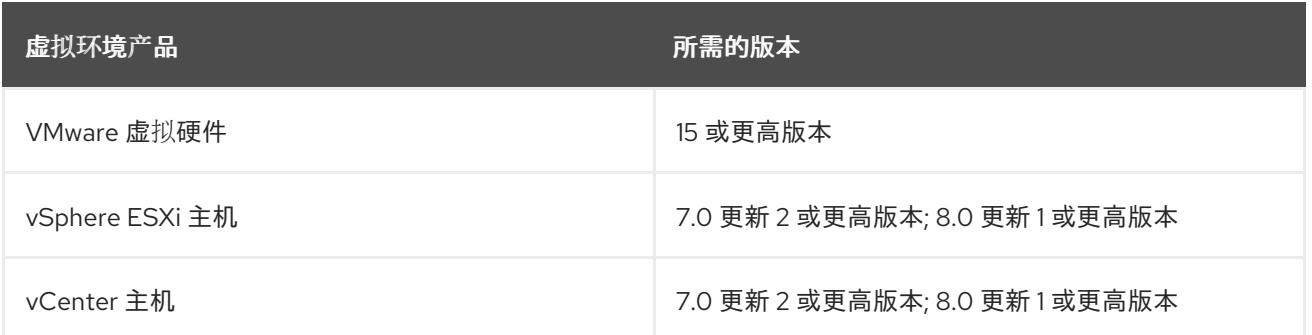

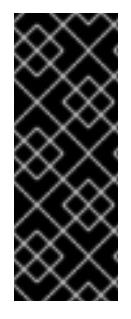

#### 重要

在 **VMware vSphere** 版本 **7.0** 和 **7.0 Update 1** 上安装集群已弃用。这些版本仍被完全 支持,但所有 **vSphere 6.x** 版本都不再被支持。**OpenShift Container Platform** 版本 **4.12** 需要 **VMware** 虚拟硬件版本 **15** 或更高版本。要为您的 **vSphere** 虚拟机更新硬件版本,请 参阅更新集群部分中的**"**在 **vSphere** 中运行的节点上更新硬件**"**文章。

#### 表 **24.4. VMware** 组件支持的最低 **vSphere** 版本

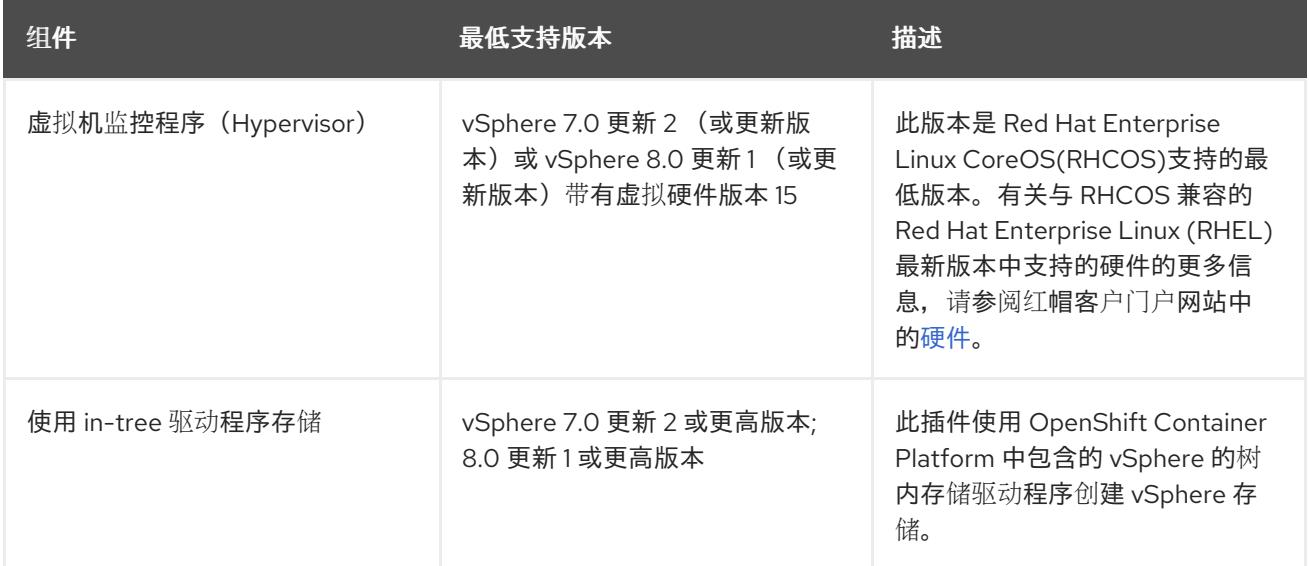

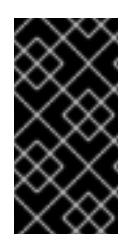

# 重要

您必须确保在安装 **OpenShift Container Platform** 前同步 **ESXi** 主机上的时间。请参 阅 **VMware** 文档中的 编辑主机[时间](https://docs.vmware.com/en/VMware-vSphere/6.7/com.vmware.vsphere.vcenterhost.doc/GUID-8756D419-A878-4AE0-9183-C6D5A91A8FB1.html)配置。

#### **24.2.5.** 网络连接要求

您必须配置机器之间的网络连接,以允许 **OpenShift Container Platform** 集群组件进行通信。

查看有关所需网络端口的以下详细信息。

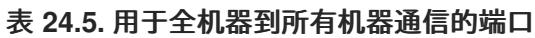

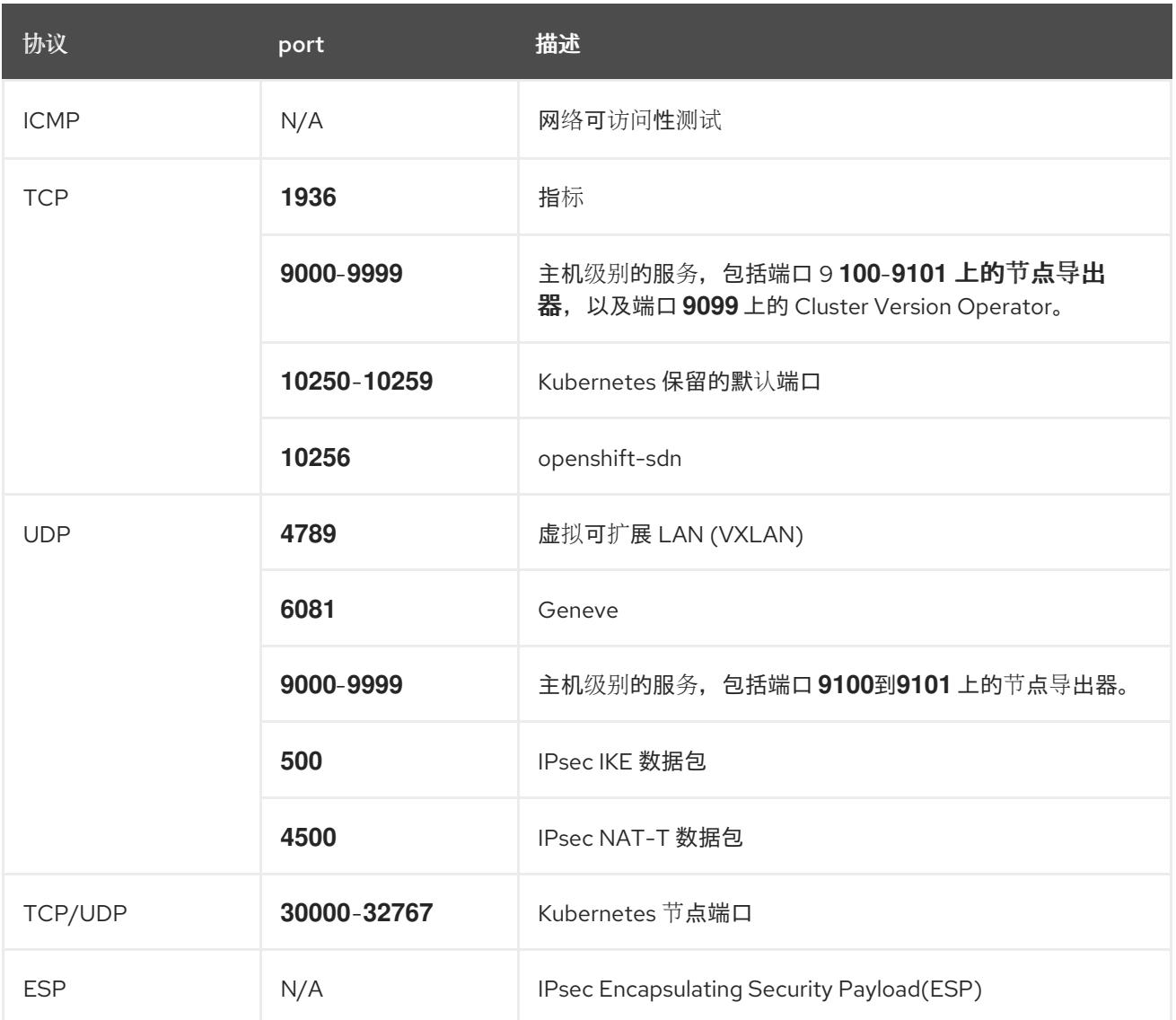

# 表 **24.6.** 用于所有机器控制平面通信的端口

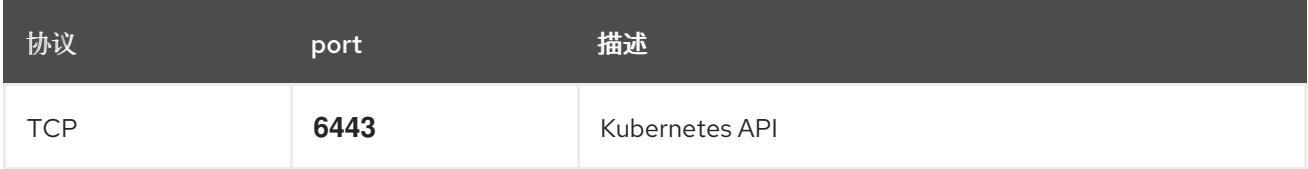

# 表 **24.7. control plane** 机器用于 **control plane** 机器通信的端口

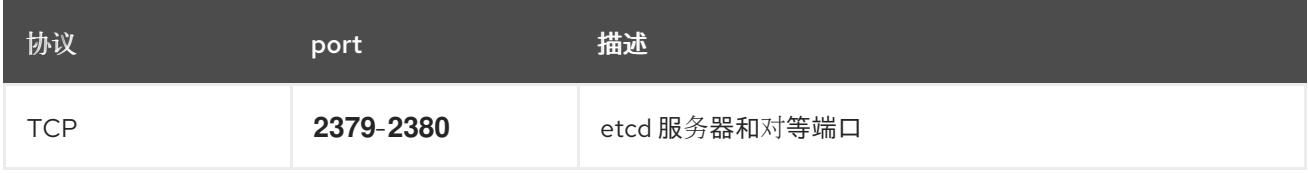

# **24.2.6. VMware vSphere CSI Driver Operator** 要求

要安装 **vSphere CSI Driver Operator**,必须满足以下要求:

- **VMware vSphere** 版本: **7.0** 更新 **2** 或更高版本; **8.0** 更新 **1** 或更高版本
- **vCenter** 版本: **7.0** 更新 **2** 或更高版本; **8.0** 更新 **1** 或更高版本
- 硬件版本 **15** 或更高版本的虚拟机
- 集群中还没有安装第三方 **vSphere CSI** 驱动程序

如果集群中存在第三方 **vSphere CSI** 驱动程序,**OpenShift Container Platform** 不会覆盖它。存在第 三方 **vSphere CSI** 驱动程序可防止 **OpenShift Container Platform** 更新到 **OpenShift Container Platform 4.13** 或更高版本。

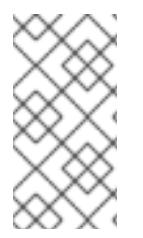

注意

只有在安装清单中使用 **platform: vsphere** 部署的集群中才支持 **VMware vSphere CSI Driver Operator**。

#### 其他资源

要删除第三方 **CSI** 驱动程序,请参阅删[除第三方](https://access.redhat.com/documentation/zh-cn/openshift_container_platform/4.12/html-single/storage/#persistent-storage-csi-vsphere-install-issues_persistent-storage-csi-vsphere) **vSphere CSI Driver**。

要为您的 **vSphere** 节点更新硬件版本,请参阅在 **vSphere** 中运行的节[点上更新硬件](https://access.redhat.com/documentation/zh-cn/openshift_container_platform/4.12/html-single/updating_clusters/#updating-hardware-on-nodes-running-on-vsphere)。

**24.2.7. vCenter** 要求

在使用安装程序置备的基础架构的 **vCenter** 上安装 **OpenShift Container Platform** 集群前,您必须准 备自己的环境。

所需的 **vCenter** 帐户权限

要在 **vCenter** 中安装 **OpenShift Container Platform** 集群,安装程序需要访问具有特权的帐户来读取 和创建所需资源。使用具有全局管理特权的帐户是访问所有所需权限的最简单方法。

如果无法使用具有全局管理特权的帐户,则必须创建角色来授予 **OpenShift Container Platform** 集群 安装所需的权限。虽然大多数权限都是需要的,但只有在安装程序计划置备一个文件夹来包含 **vCenter** 实 例上的 **OpenShift Container Platform** 集群时,才需要一些权限,这是默认行为。您必须为指定对象创 建或调整 **vSphere** 角色,才能授予所需的特权。

如果安装程序要创建 **vSphere** 虚拟机文件夹,则需要额外的角色。

# 例 **24.1.** 在 **vSphere API** 中安装所需的角色和权限

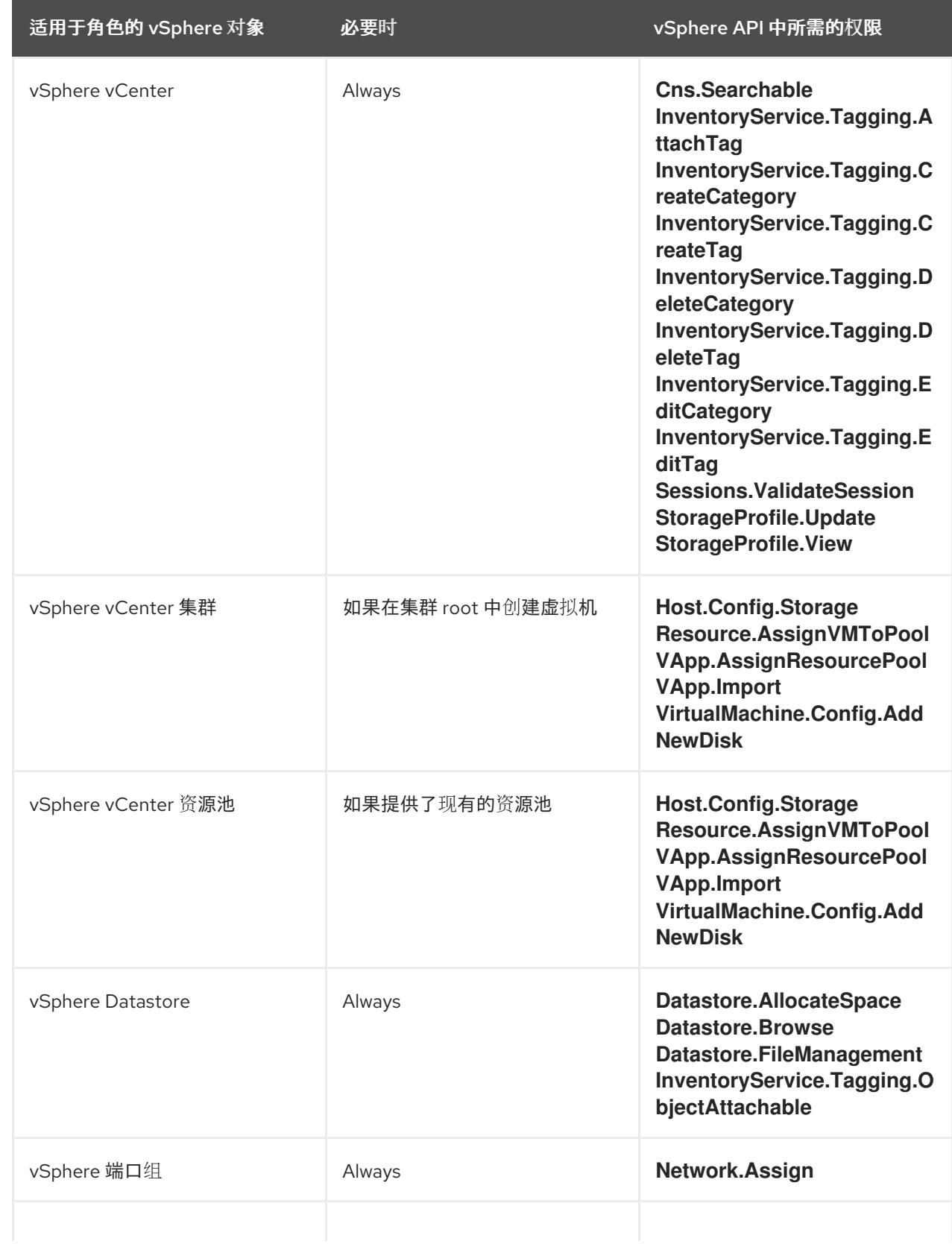

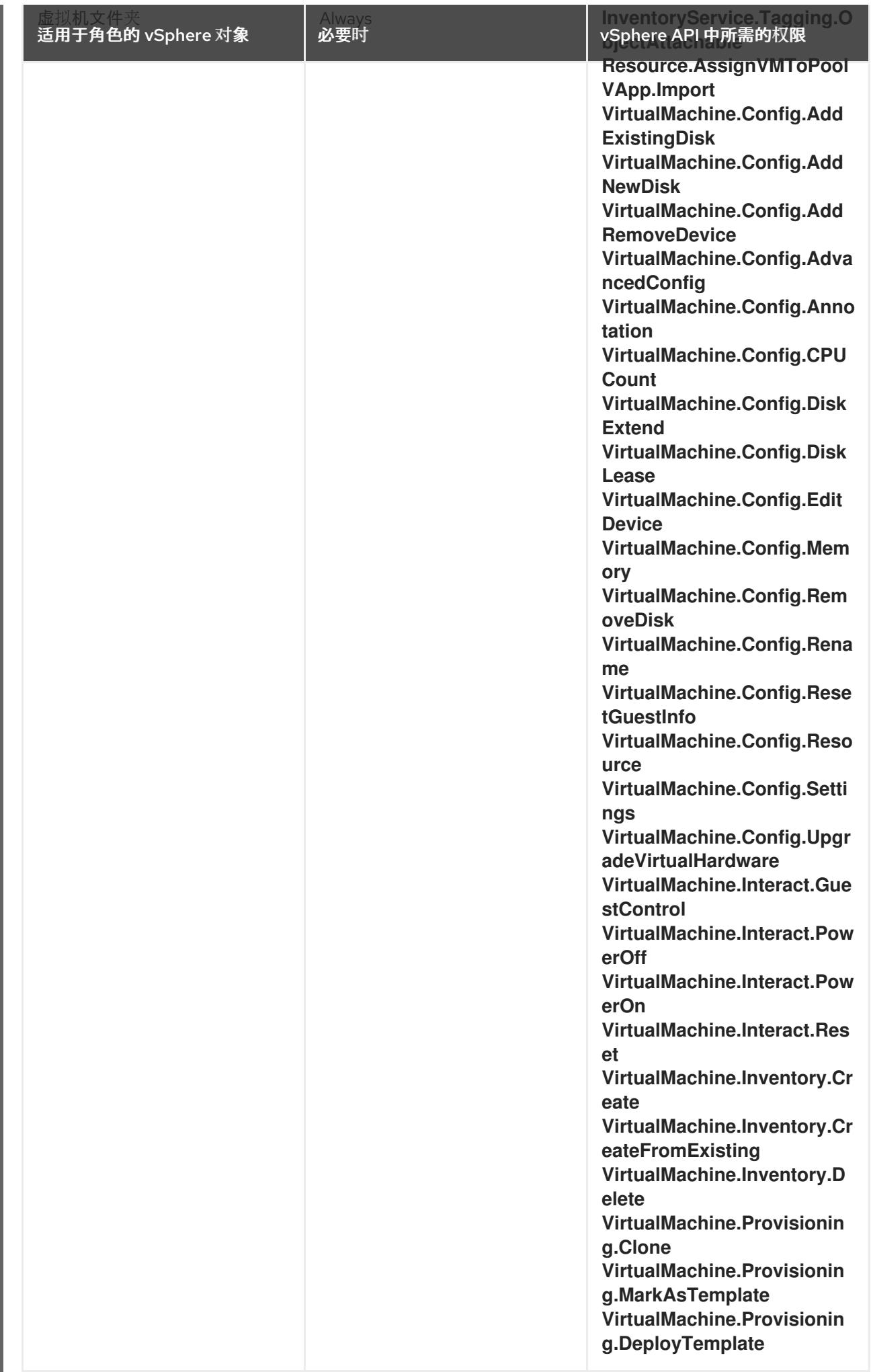

÷

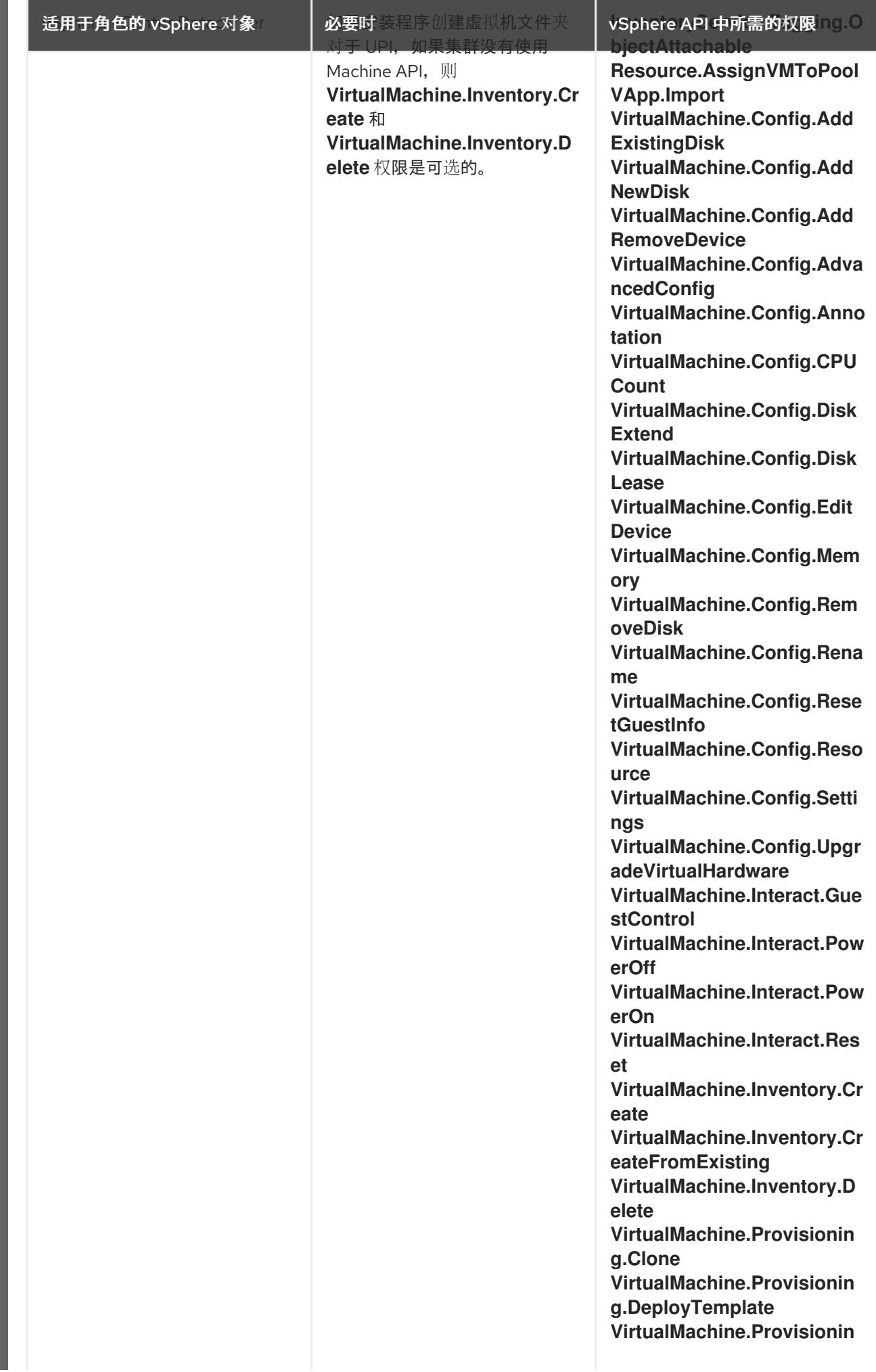

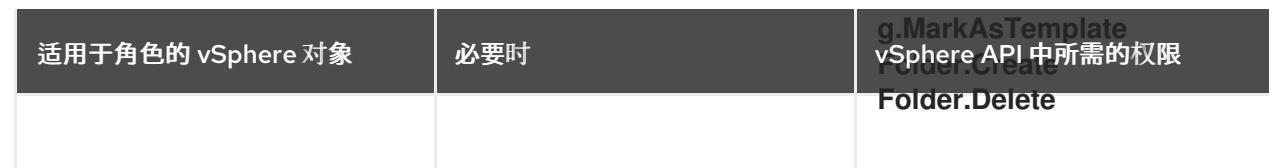

# 例 **24.2.** 在 **vCenter** 图形用户界面 **(GUI)** 中安装所需的角色和权限

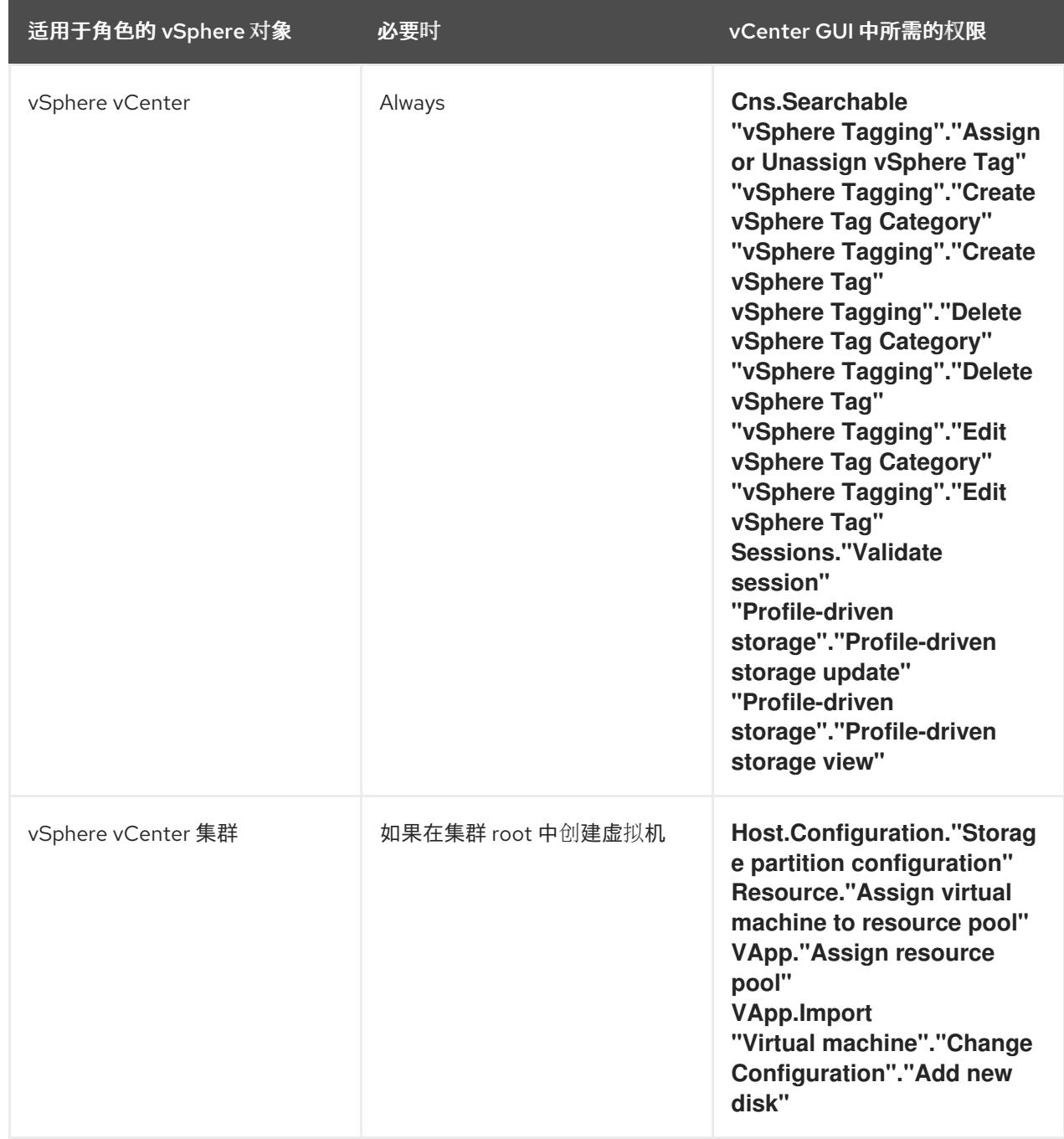

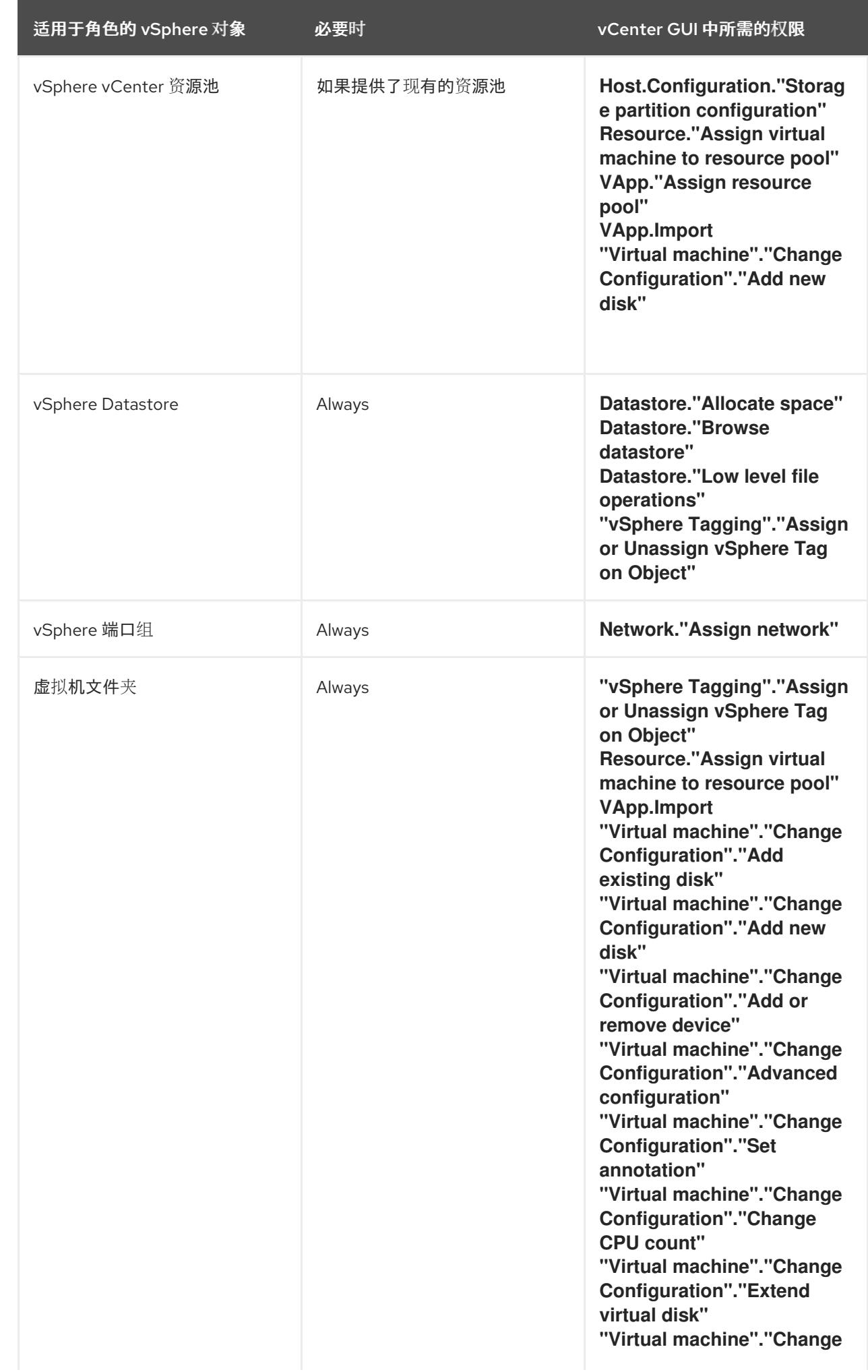

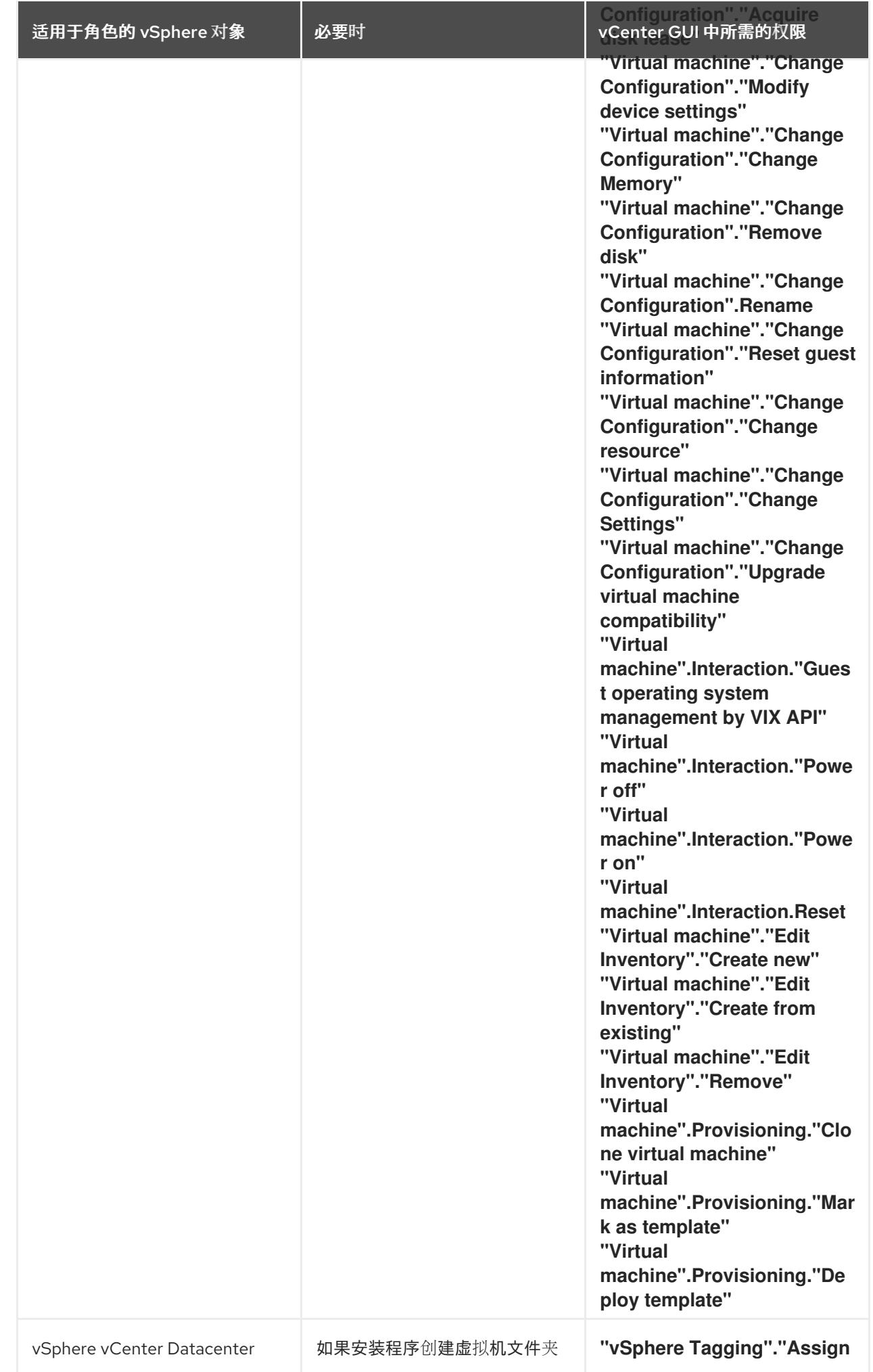

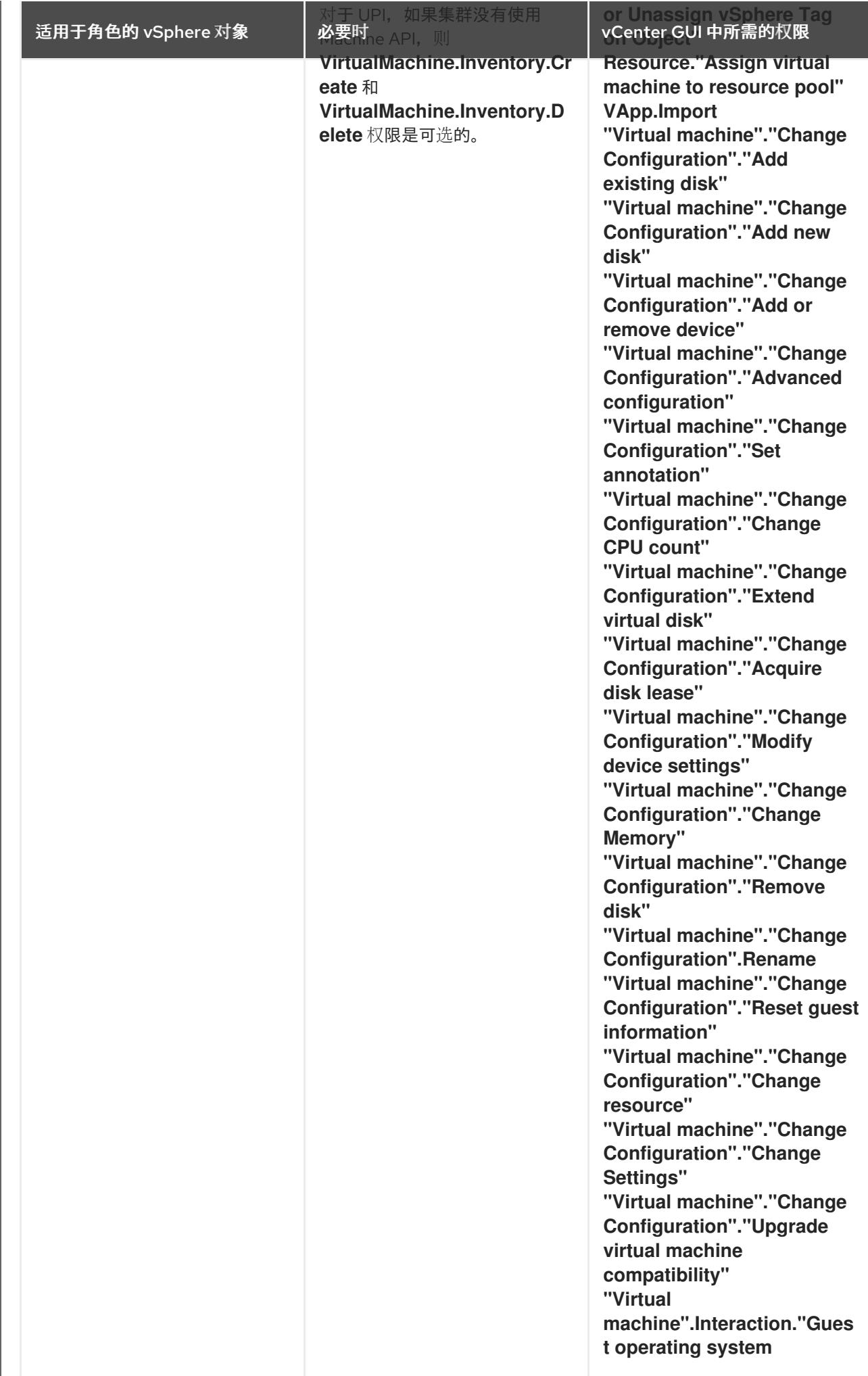

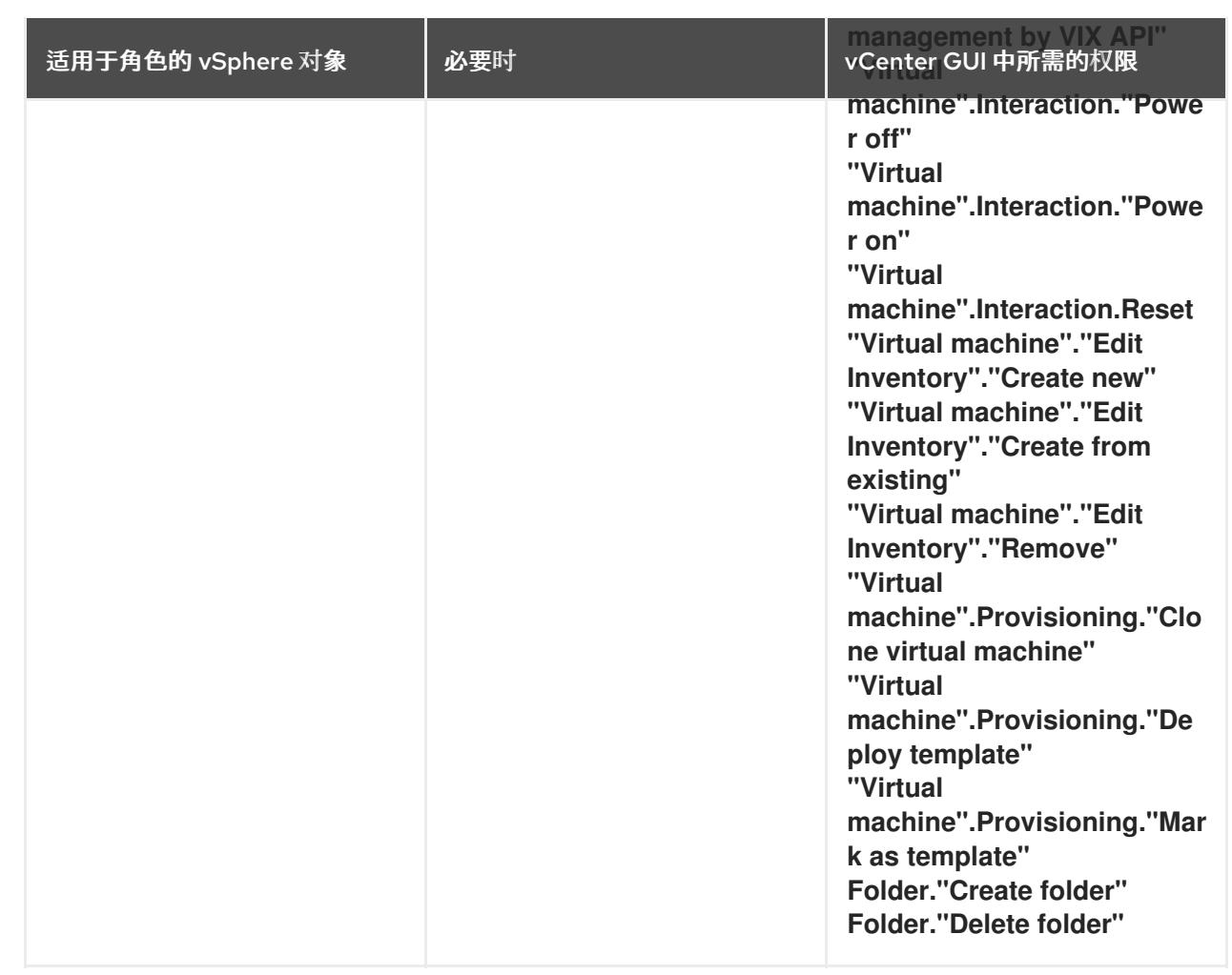

此外,用户需要一些 **ReadOnly** 权限,一些角色需要相应的权限来将权限代理到子对象。这些设置会 因您是否将集群安装到现有文件夹而有所不同。

# 例 **24.3.** 所需的权限和传播设置

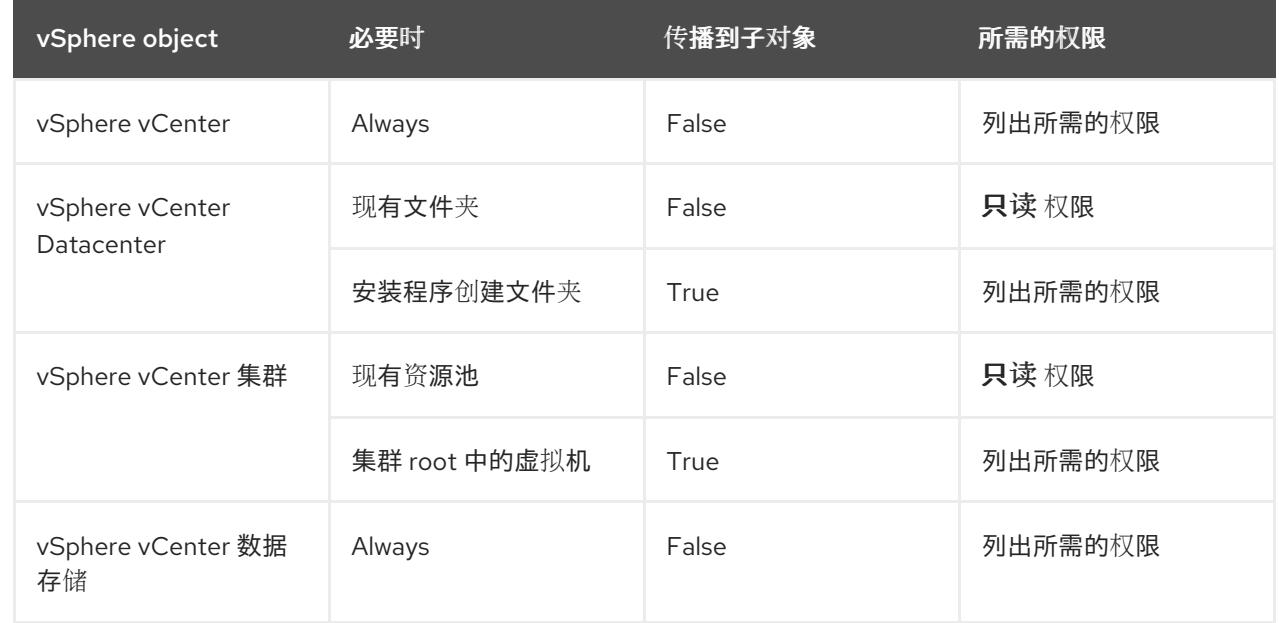

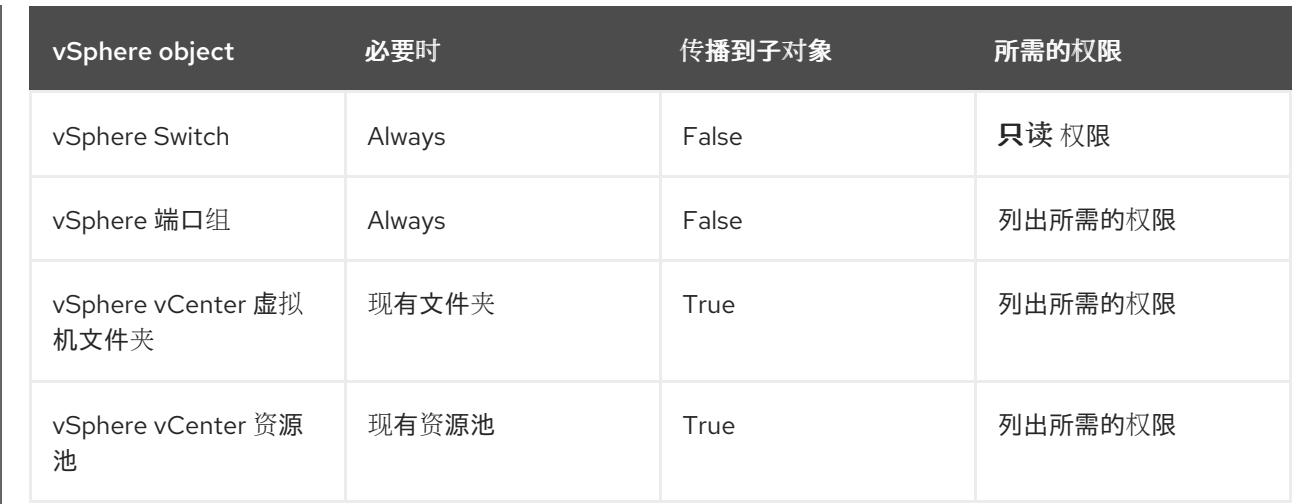

有关只使用所需权限创建帐户的更多信息,请参阅 **vSphere** [文档中的](https://docs.vmware.com/en/VMware-vSphere/7.0/com.vmware.vsphere.security.doc/GUID-5372F580-5C23-4E9C-8A4E-EF1B4DD9033E.html) **vSphere** 权限和用户管理任务。

## 将 **OpenShift Container Platform** 与 **vMotion** 搭配使用

如果要在 **vSphere** 环境中使用 **vMotion**,请在安装 **OpenShift Container Platform** 集群前考虑以下 内容。

**OpenShift Container Platform** 通常支持 **compute-only vMotion**,其中通常意味着您满足 所有 **VMware** 最佳实践进行 **vMotion**。

为了帮助确保计算和 **control plane** 节点的正常运行时间,请确保遵循 **VMware** 最佳实践进 行 **vMotion**,并使用 **VMware** 反关联性规则提高 **OpenShift Container Platform** 在维护或硬件 问题期间的可用性。

有关 **vMotion** 和 **anti-affinity** 规则的更多信息,请参阅 **VMware vSphere** 文档以了解 **[vMotion](https://docs.vmware.com/en/VMware-vSphere/7.0/com.vmware.vsphere.vcenterhost.doc/GUID-3B41119A-1276-404B-8BFB-A32409052449.html)** 网络要求和虚拟[机反关](https://docs.vmware.com/en/VMware-vSphere/7.0/com.vmware.vsphere.resmgmt.doc/GUID-FBE46165-065C-48C2-B775-7ADA87FF9A20.html)联性规则。

使用 **Storage vMotion** 可能会导致问题且不受支持。如果您在 **pod** 中使用 **vSphere** 卷,请 手动或通过 **Storage vMotion** 在数据存储间迁移虚拟机,这会导致 **OpenShift Container Platform** 持久性卷**(PV)**对象中的无效引用,这可能会导致数据丢失。

**OpenShift Container Platform** 不支持在数据存储间有选择地迁移 **VMDK**,使用数据存储集 群进行虚拟机置备或动态或静态置备 PV,或使用作为数据存储集群一部分的数据存储来动态或静 态置备 **PV**。

#### 集群资源

当您部署使用安装程序置备的基础架构的 **OpenShift Container Platform** 集群时,安装程序必须能够

在 **vCenter** 实例中创建多个资源。

标准 **OpenShift Container Platform** 安装会创建以下 **vCenter** 资源:

 $\bullet$ **1** 个文件夹  $\bullet$ **1** 标签类别 **1** 标签 虚拟机:  $\circ$ **1** 个模板  $\circ$ **1** 个临时 **bootstrap** 节点  $\circ$ **3** 个 **control plane** 节点  $\circ$ **3** 个计算机器

虽然这些资源使用 **856 GB** 存储,但 **bootstrap** 节点会在集群安装过程中销毁。使用标准集群至少需 要 **800 GB** 存储。

如果部署更多计算机器,**OpenShift Container Platform** 集群将使用更多存储。

#### 集群限制

可用资源因集群而异。**vCenter** 中可能的集群数量主要受可用存储空间以及对所需资源数量的限制。 确保考虑集群创建的 **vCenter** 资源的限制和部署集群所需的资源,如 **IP** 地址和网络。

#### 网络要求

您必须为网络使用动态主机配置协议 **(DHCP)**,并确保 **DHCP** 服务器被配置为为集群机器提供持久的

**IP** 地址。在 **DHCP** 租期中,您必须将 **DHCP** 配置为使用默认网关。所有节点必须位于同一 **VLAN** 中。您 不能将第二 **VLAN** 用作第 **2** 天操作来缩放集群。另外,在安装 **OpenShift Container Platform** 集群前, 您必须创建以下网络资源:

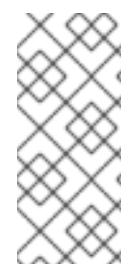

# 注意

建议集群中的每个 **OpenShift Container Platform** 节点都必须有权访问可通过 **DHCP** 发现的网络时间协议**(NTP)**服务器。没有 **NTP** 服务器即可安装。但是,异步服务器时钟将 导致错误,**NTP** 服务器会阻止。

所需的 **IP** 地址

安装程序置备的 **vSphere** 安装需要两个静态 **IP** 地址:

**API** 地址用于访问集群 **API**。

 $\bullet$ 

**Ingress** 地址用于集群入口流量。

安装 **OpenShift Container Platform** 集群时,必须向安装程序提供这些 **IP** 地址。

#### **DNS** 记录

您必须在适当的 **DNS** 服务器中为托管 **OpenShift Container Platform** 集群的 **vCenter** 实例创建两个 静态 **IP** 地址的 **DNS** 记录。在每个记录中,**<cluster\_name>** 是集群名称,**<base\_domain>** 是您 在安装 集群时指定的集群基域。完整的 **DNS** 记录采用以下形式: **<component>.<cluster\_name>. <base\_domain>.**。

表 **24.8.** 所需的 **DNS** 记录

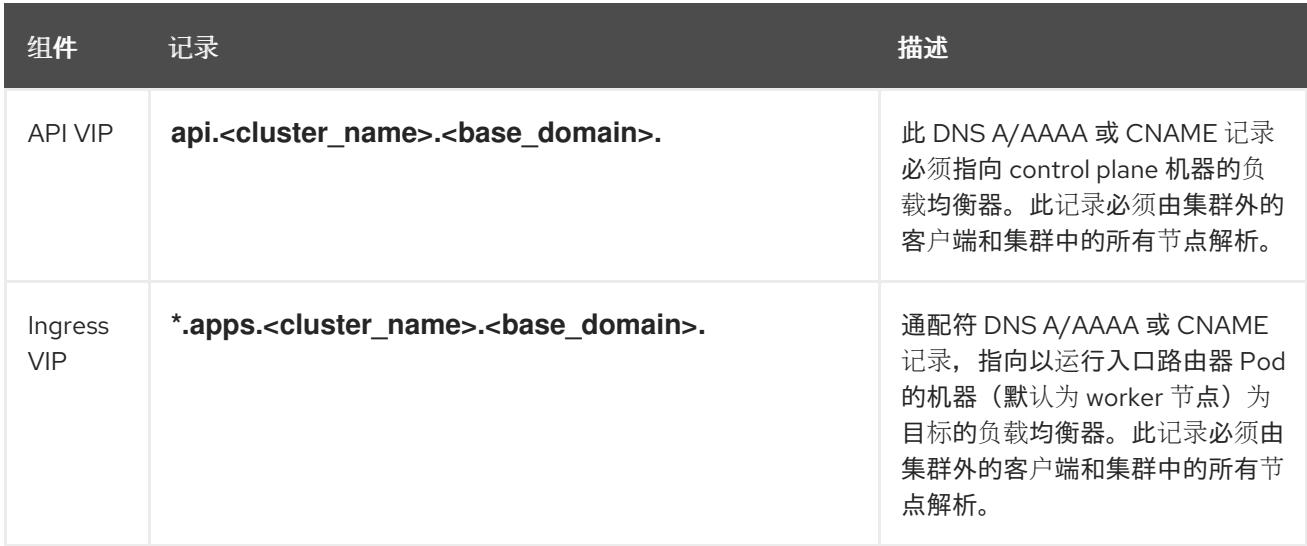

**24.2.8.** 为集群节点 **SSH** 访问生成密钥对

在 **OpenShift Container Platform** 安装过程中,您可以为安装程序提供 **SSH** 公钥。密钥通过它们的 **Ignition** 配置文件传递给 **Red Hat Enterprise Linux CoreOS(RHCOS)**节点,用于验证对节点的 **SSH** 访 问。密钥添加到每个节点上 **core** 用户的 **~/.ssh/authorized\_keys** 列表中,这将启用免密码身份验证。

将密钥传递给节点后,您可以使用密钥对作为用户 核心 通过 **SSH** 连接到 **RHCOS** 节点。若要通过 **SSH** 访问节点,必须由 **SSH** 为您的本地用户管理私钥身份。

如果要通过 **SSH** 连接到集群节点来执行安装调试或灾难恢复,则必须在安装过程中提供 **SSH** 公 钥。**./openshift-install gather** 命令还需要在集群节点上设置 **SSH** 公钥。

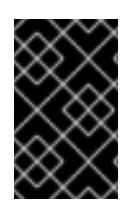

重要

不要在生产环境中跳过这个过程,在生产环境中需要灾难恢复和调试。

注意

您必须使用本地密钥,而不是使用特定平台方法配置 的密钥,如 **[AWS](https://docs.aws.amazon.com/AWSEC2/latest/UserGuide/ec2-key-pairs.html)** 密钥对。

#### 流程

1.

如果您在本地计算机上没有可用于在集群节点上进行身份验证的现有 **SSH** 密钥对,请创建一 个。例如,在使用 **Linux** 操作系统的计算机上运行以下命令:

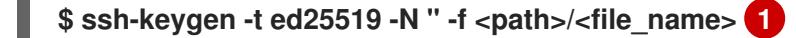

# **[1](#page-3698-0)**

指定新 **SSH** 密钥的路径和文件名,如 **~/.ssh/id\_ed25519**。如果您已有密钥对,请确 保您的公钥位于 **~/.ssh** 目录中。

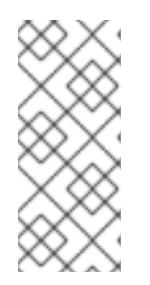

#### <span id="page-3698-0"></span>注意

如果您计划在 **x86\_64**、**ppc64le** 和 **s390x** 架构上安装使用 **FIPS** 验证或 **Modules In Process** 加密库的 **OpenShift Container Platform** 集群。请不要创 建使用 **ed25519** 算法的密钥。相反,创建一个使用 **rsa** 或 **ecdsa** 算法的密钥。

查看公共 **SSH** 密钥:

**\$ cat <path>/<file\_name>.pub**

例如,运行以下命令来查看 **~/.ssh/id\_ed25519.pub** 公钥:

**\$ cat ~/.ssh/id\_ed25519.pub**

3.

2.

将 **SSH** 私钥身份添加到本地用户的 **SSH** 代理(如果尚未添加)。在集群节点上,或者要使 用 **./openshift-install gather** 命令,需要对该密钥进行 **SSH** 代理管理,才能在集群节点上进行 免密码 **SSH** 身份验证。

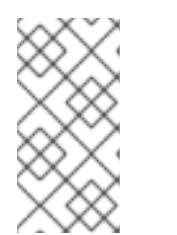

注意

在某些发行版中,自动管理默认 **SSH** 私钥身份,如 **~/.ssh/id\_rsa** 和 **~/.ssh/id\_dsa**。

a.

如果 **ssh-agent** 进程尚未为您的本地用户运行,请将其作为后台任务启动:

**\$ eval "\$(ssh-agent -s)"**

输出示例

**Agent pid 31874**

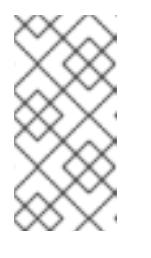

注意

如果集群处于 **FIPS** 模式,则只使用 **FIPS** 兼容算法来生成 **SSH** 密钥。 密钥必须是 **RSA** 或 **ECDSA**。

4.

将 **SSH** 私钥添加到 **ssh-agent** :

<span id="page-3700-0"></span>**[1](#page-3700-0)** 指定 **SSH** 私钥的路径和文件名,如 **~/.ssh/id\_ed25519.pub** 输出示例 后续步骤 安装 **OpenShift Container Platform** 时,为安装程序提供 **SSH** 公钥。 **24.2.9.** 获取安装程序 **\$ ssh-add <path>/<file\_name> 1 Identity added: /home/<you>/<path>/<file\_name> (<computer\_name>)**

在安装 **OpenShift Container Platform** 前,将安装文件下载到您用于安装的主机上。

# 先决条件

您有一个运行 **Linux** 的机器,如 **Red Hat Enterprise Linux 8**,本地磁盘空间为 **500 MB**。

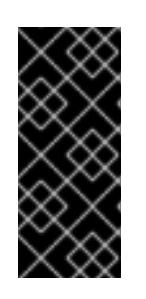

# 重要

如果您试图在 **macOS** 上运行安装程序,与 **golang** 编译器相关的已知问题会 导致 **OpenShift Container Platform** 集群的安装失败。有关此问题的更多信息, 请参阅 *OpenShift Container Platform 4.12* 发行注记文档中的**"**已知问题**"**部分。

流程

```
1.
```
访问 **OpenShift Cluster Manager** 站点的 **[Infrastructure](https://console.redhat.com/openshift/install) Provider** 页面。如果您有红帽帐 户,请使用您的凭证登录。如果没有,请创建一个帐户。

选择您的基础架构供应商。

3.

2.

进入到安装类型的页面,下载与您的主机操作系统和架构对应的安装程序,并将该文件放在 您要存储安装配置文件的目录中。

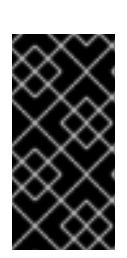

重要

安装程序会在用来安装集群的计算机上创建几个文件。在完成集群安装后, 您必须保留安装程序和安装程序所创建的文件。这两个文件都需要删除集群。

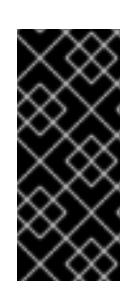

重要

删除安装程序创建的文件不会删除您的集群,即使集群在安装过程中失败也 是如此。要删除集群,请为特定云供应商完成 **OpenShift Container Platform** 卸 载流程。

4.

提取安装程序。例如,在使用 **Linux** 操作系统的计算机上运行以下命令:

**\$ tar -xvf openshift-install-linux.tar.gz**

5.

从 **Red Hat [OpenShift](https://console.redhat.com/openshift/install/pull-secret) Cluster Manager** 下载安装 **pull secret**。此 **pull secret** 允许您与所 含授权机构提供的服务进行身份验证,这些服务包括为 **OpenShift Container Platform** 组件提供 容器镜像的 **Quay.io**。

**24.2.10.** 在您的系统信任中添加 **vCenter root CA** 证书

因为安装程序需要访问 **vCenter** 的 **API**,所以您必须在安装 **OpenShift Container Platform** 集群前将 **vCenter** 的可信 **root CA** 证书添加到系统信任中。

#### 流程

1.

在 **vCenter** 主页中下载 **vCenter** 的 **root CA** 证书。在 **vSphere Web Services SDK** 部分点 **Download trusted root CA** 证书。**<vCenter>/certs/download.zip** 文件下载。

2.

提取包含 **vCenter root CA** 证书的压缩文件。压缩文件的内容类似以下文件结构:

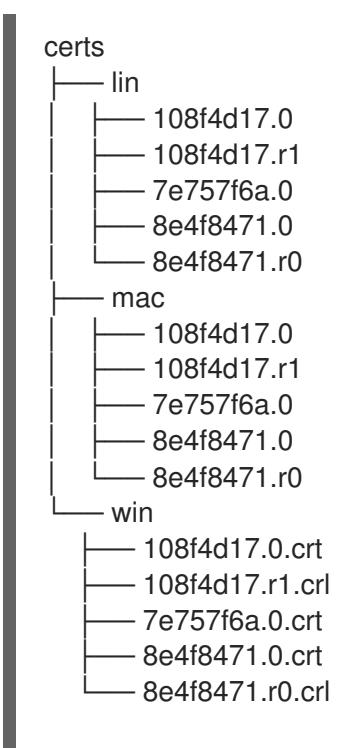

3 directories, 15 files

3.

将您的操作系统的文件添加到系统信任中。例如,在 **Fedora** 操作系统中运行以下命令:

**# cp certs/lin/\* /etc/pki/ca-trust/source/anchors**

4.

更新您的系统信任关系。例如,在 **Fedora** 操作系统中运行以下命令:

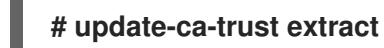

**24.2.11.** 部署集群

您可以在兼容云平台上安装 **OpenShift Container Platform**。

为 **OpenShift Container Platform** 部署配置了 **VMC** 环境后,您可以使用堡垒管理主机中的 **OpenShift Container Platform** 安装程序,该主机位于 **VMC** 环境中。安装程序和 **control plane** 会自动 部署和管理 **OpenShift Container Platform** 集群所需的资源的过程。

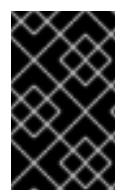

重要

在初始安装过程中,您只能运行安装程序的 **create cluster** 命令一次。

先决条件

- <span id="page-3703-0"></span>使用托管集群的云平台配置帐户。
	- 获取 **OpenShift Container Platform** 安装程序和集群的 **pull secret**。
- 验证主机上的云供应商帐户是否有部署集群的正确权限。权限不正确的帐户会导致安装过程 失败,并显示包括缺失权限的错误消息。

## 流程

1.

 $\bullet$ 

- 进入包含安装程序的目录并初始化集群部署:
- <span id="page-3703-1"></span>**\$ ./openshift-install create cluster --dir <installation\_directory> \ 1 --log-level=info 2**

<span id="page-3703-2"></span>对于 **<installation\_directory>**,请指定要存储安装程序创建的文件的目录名称。

**[2](#page-3703-2)**

**[1](#page-3703-1)**

要查看不同的安装详情,请指定 **warn**、**debug** 或 **error**,而不是 **info**。

在指定目录时:

验证该目录是否具有执行权限。在安装目录中运行 **Terraform** 二进制文件需要这个权 限。

使用空目录。有些安装资产,如 **bootstrap X.509** 证书的过期间隔较短,因此不得重复 使用安装目录。如果要重复使用另一个集群安装中的单个文件,您可以将它们复制到您的目 录中。但是,安装资产的文件名可能会在发行版本间有所变化。从以前的 **OpenShift Container Platform** 版本中复制安装文件时请小心。

2.

在提示符处提供值:

a.

可选: 选择用于访问集群机器的 **SSH** 密钥。

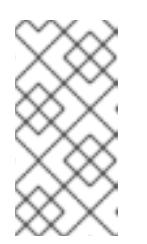

对于您要在其上执行安装调试或灾难恢复的生产环境 **OpenShift Container Platform** 集群,请指定 **ssh-agent** 进程使用的 **SSH** 密钥。

**Select vsphere** 作为目标平台。

指定 **vCenter** 实例的名称。

注意

d.

b.

c.

指定创建集群所需的权限的 **vCenter** 帐户的用户名和密码。

安装程序连接到您的 **vCenter** 实例。

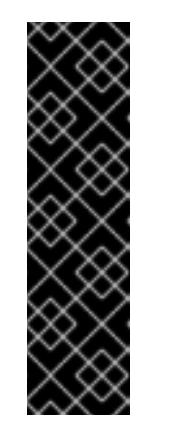

重要

有些带有活动目录**(AD)**集成的 **VMware vCenter Single Sign-On (SSO)**环境可能主要要求您使用传统的登录方法,这需要 **<domain>\** 构造。

要确保 **vCenter** 帐户权限正确检查,请考虑使用 **User Principal Name (UPN)**登录方法,如 **<username>@<fully\_qualified\_domainname>**。

e.

选择要连接的 **vCenter** 实例中的数据中心。

f.

选择要使用的默认 **vCenter** 数据存储。

注意

数据存储和集群名称不能超过 **60** 个字符,因此请确保组合字符串长度 不超过 **60** 个字符的限制。

g.

选择要在其中安装 **OpenShift Container Platform** 集群的 **vCenter** 集群。安装程序使 用 **vSphere** 集群的 **root** 资源池作为默认资源池。

h. 选择包含您配置的虚拟 **IP** 地址和 **DNS** 记录的 **vCenter** 实例中的网络。 i. 输入您为 **control plane API** 访问配置的虚拟 **IP** 地址。 j. 输入您为集群入口配置的虚拟 **IP** 地址。 k. 输入基域。这个基域必须与您配置的 **DNS** 记录中使用的域相同。

为集群输入描述性名称。集群名称必须与您配置的 **DNS** 记录中使用的相同。

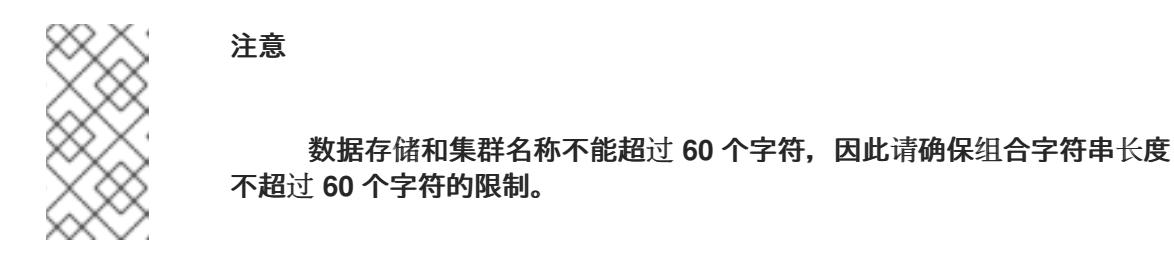

m.

l.

粘贴 **Red Hat [OpenShift](https://console.redhat.com/openshift/install/pull-secret) Cluster Manager** 中的 **pull secret**。

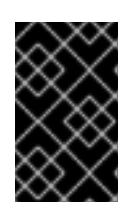

重要

使用 **VMC** 环境中托管的堡垒中的 **openshift-install** 命令。

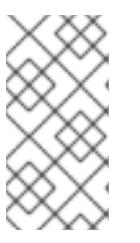

**+**

注意

如果您在主机上配置的云供应商帐户没有足够的权限来部署集群,安装过程 将停止,并显示缺少的权限。

验证

当集群部署成功完成时:

终端会显示用于访问集群的说明,包括指向 **Web** 控制台和 **kubeadmin** 用户的凭证的链接。

凭证信息还会输出到 **<installation\_directory>/.openshift\_install.log.**

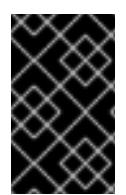

重要

不要删除安装程序或安装程序所创建的文件。需要这两者才能删除集群。

输出示例

**... INFO Install complete! INFO To access the cluster as the system:admin user when using 'oc', run 'export KUBECONFIG=/home/myuser/install\_dir/auth/kubeconfig' INFO Access the OpenShift web-console here: https://console-openshiftconsole.apps.mycluster.example.com INFO Login to the console with user: "kubeadmin", and password: "password" INFO Time elapsed: 36m22s**

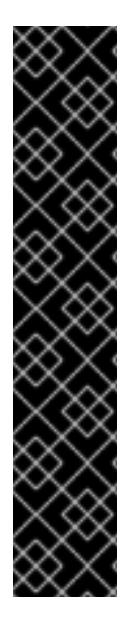

重要

安装程序生成的 **Ignition** 配置文件包含在 **24** 小时后过期的证书,然后在过期 时进行续订。如果在更新证书前关闭集群,且集群在 **24** 小时后重启,集群会自动 恢复过期的证书。一个例外是,您必须手动批准待处理的 **node-bootstrapper** 证 书签名请求**(CSR)**来恢复 **kubelet** 证书。如需更多信息,请参阅从过期的 *control plane* 证书 中恢复的文档。

建议您在 **Ignition** 配置文件生成后的 **12** 小时内使用它们,因为 **24** 小时的证 书会在集群安装后的 **16** 小时到 **22** 小时间进行轮转。通过在 **12** 小时内使用 **Ignition** 配置文件,您可以避免在安装过程中因为执行了证书更新而导致安装失败 的问题。

**24.2.12.** 通过下载二进制文件安装 **OpenShift CLI**

您可以安装 **OpenShift CLI(oc)**来使用命令行界面与 **OpenShift Container Platform** 进行交互。您可 以在 **Linux**、**Windows** 或 **macOS** 上安装 **oc**。

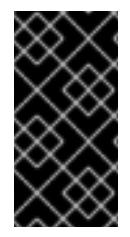

# 重要

如果安装了旧版本的 **oc**,则无法使用 **OpenShift Container Platform 4.12** 中的所有 命令。下载并安装新版本的 **oc**。

# 在 **Linux** 上安装 **OpenShift CLI**

您可以按照以下流程在 **Linux** 上安装 **OpenShift CLI(oc)**二进制文件。

# 流程

1. 导航到红帽客户门户网站上的 **[OpenShift](https://access.redhat.com/downloads/content/290) Container Platform** 下载页面。

- 2. 从 产品变体 下拉列表中选择架构。
	- 从 版本 下拉列表中选择适当的版本。
- 4. 点 **OpenShift v4.12 Linux Client** 条目旁的 **Download Now** 来保存文件。
	- 解包存档:

**\$ tar xvf <file>**

6.

5.

3.

将 **oc** 二进制文件放到 **PATH** 中的目录中。

要查看您的 **PATH**,请执行以下命令:

**\$ echo \$PATH**

验证

安装 **OpenShift CLI** 后,可以使用 **oc** 命令:

**\$ oc <command>**
## 在 **Windows** 上安装 **OpenShift CLI**

您可以按照以下流程在 **Windows** 上安装 **OpenShift CLI(oc)**二进制文件。

## 流程

1.

3.

4.

5.

导航到红帽客户门户网站上的 **[OpenShift](https://access.redhat.com/downloads/content/290) Container Platform** 下载页面。

2. 从 版本 下拉列表中选择适当的版本。

点 **OpenShift v4.12 Windows Client** 条目旁的 **Download Now** 来保存文件。

使用 **ZIP** 程序解压存档。

将 **oc** 二进制文件移到 **PATH** 中的目录中。

要查看您的 PATH, 请打开命令提示并执行以下命令:

**C:\> path**

## 验证

安装 **OpenShift CLI** 后,可以使用 **oc** 命令:

**C:\> oc <command>**

在 **macOS** 上安装 **OpenShift CLI**

您可以按照以下流程在 **macOS** 上安装 **OpenShift CLI(oc)**二进制文件。

## 流程

导航到红帽客户门户网站上的 **[OpenShift](https://access.redhat.com/downloads/content/290) Container Platform** 下载页面。

2.

1.

从 版本 下拉列表中选择适当的版本。

3.

点 **OpenShift v4.12 macOS Client** 条目旁的 **Download Now** 来保存文件。

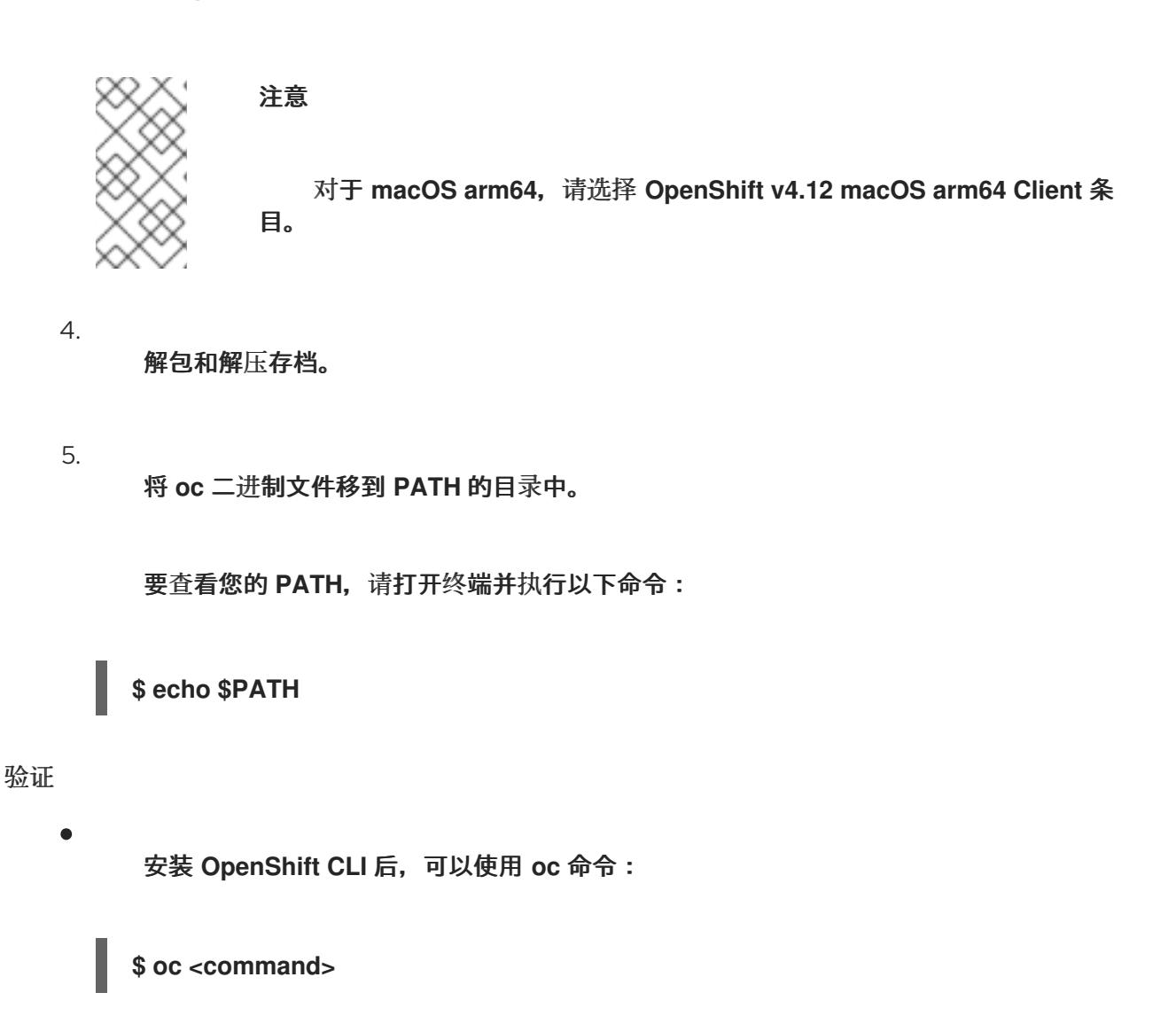

**24.2.13.** 使用 **CLI** 登录集群

您可以通过导出集群 **kubeconfig** 文件,以默认系统用户身份登录集群。**kubeconfig** 文件包含有关集 群的信息,供 **CLI** 用于将客户端连接到正确的集群和 **API** 服务器。该文件特定于集群,在 **OpenShift Container Platform** 安装过程中创建。

先决条件

 $\bullet$ 

Ċ

已部署 **OpenShift Container Platform** 集群。

已安装 **oc CLI**。

流程

1.

<span id="page-3710-0"></span>**[1](#page-3710-0)** 1. 导出 **kubeadmin** 凭证: 对于 **<installation\_directory>**,请指定安装文件保存到的目录的路径。 2. 验证您可以使用导出的配置成功运行 **oc** 命令: 输出示例 **\$ export KUBECONFIG=<installation\_directory>/auth/kubeconfig 1 \$ oc whoami system:admin**

**24.2.14.** 创建 **registry** 存储

安装集群后,必须为 **registry Operator** 创建存储。

**24.2.14.1.** 安装过程中删除的镜像 **registry**

在不提供可共享对象存储的平台上,**OpenShift Image Registry Operator bootstraps** 本身为 **Removed**。这允许 **openshift-installer** 在这些平台类型上完成安装。

安装后,您必须编辑 **Image Registry Operator** 配置,将 **managementState** 从 **Removed** 切换到 **Managed**。

**24.2.14.2.** 镜像 **registry** 存储配置

对于不提供默认存储的平台,**Image Registry Operator** 最初不可用。安装后,您必须将 **registry** 配 置为使用存储,以便 **Registry Operator** 可用。

显示配置生产集群所需的持久性卷的说明。如果适用,显示有关将空目录配置为存储位置的说明,这 仅适用于非生产集群。

提供了在升级过程中使用 **Recreate rollout** 策略来允许镜像 **registry** 使用块存储类型的说明。

**24.2.14.2.1.** 为 **VMware vSphere** 配置 **registry** 存储

作为集群管理员,在安装后需要配置 **registry** 来使用存储。

先决条件

- 集群管理员权限。
	- **VMware vSphere** 上有一个集群。

为集群置备的持久性存储,如 **Red Hat OpenShift Data Foundation**。

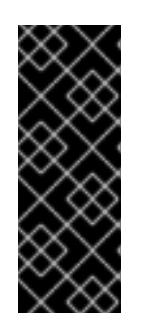

## 重要

当您只有一个副本时,**OpenShift Container Platform** 支持对镜像 **registry** 存储的 **ReadWriteOnce** 访问。**ReadWriteOnce** 访问还要求 **registry** 使用 **Recreate rollout** 策略。要部署支持高可用性的镜像 **registry**,需要两个或多个副 本,**ReadWriteMany** 访问。

必须具有**"100Gi"**容量**.**

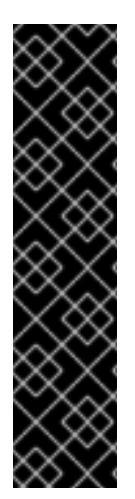

重要

测试显示在 **RHEL** 中使用 **NFS** 服务器作为核心服务的存储后端的问题。这包括 **OpenShift Container Registry** 和 **Quay**,**Prometheus** 用于监控存储,以及 **Elasticsearch** 用于日志存储。因此,不建议使用 **RHEL NFS** 作为 **PV** 后端用于核心服 务。

市场上的其他 **NFS** 实现可能没有这些问题。如需了解更多与此问题相关的信息,请联 络相关的 **NFS** 厂商。

## 流程

1.

要将 **registry** 配置为使用存储,修改 **configs.imageregistry/cluster** 资源中的 **spec.storage.pvc**。

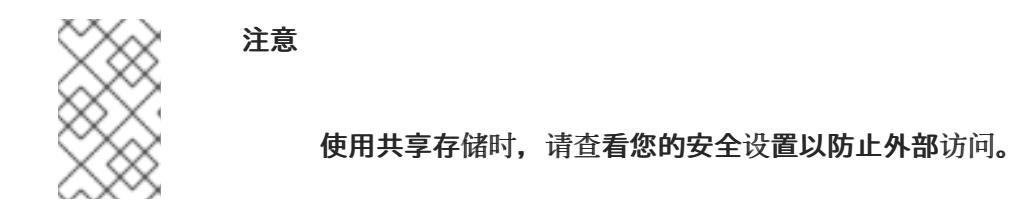

2.

验证您没有 **registry pod:**

**\$ oc get pod -n openshift-image-registry -l docker-registry=default**

输出示例

**No resourses found in openshift-image-registry namespace**

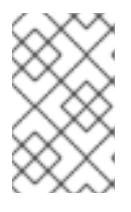

注意

如果您的输出中有一个 **registry pod**,则不需要继续这个过程。

3.

检查 **registry** 配置:

**\$ oc edit configs.imageregistry.operator.openshift.io**

输出示例

<span id="page-3712-0"></span>**storage: pvc: claim: 1** **[1](#page-3712-0)**

将 **claim** 字段留空以允许自动创建 **image-registry-storage** 持久性卷声明**(PVC)**。 **PVC** 基于默认存储类生成。但请注意,默认存储类可能会提供 **ReadWriteOnce (RWO)** 卷,如 **RADOS** 块设备**(RBD)**,这可能会在复制到多个副本时导致问题。

4.

检查 **clusteroperator** 状态:

**\$ oc get clusteroperator image-registry**

输出示例

**SINCE MESSAGE**

**NAME VERSION AVAILABLE PROGRESSING DEGRADED**

**image-registry 4.7 True False False 6h50m**

**24.2.14.2.2.** 为 **VMware vSphere** 配置块 **registry** 存储

要允许镜像 **registry** 在作为集群管理员升级过程中使用块存储类型,如 **vSphere Virtual Machine Disk(VMDK)**,您可以使用 **Recreate rollout** 策略。

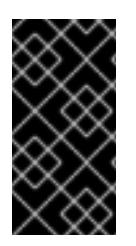

重要

支持块存储卷,但不建议在生产环境中用于镜像 **registry**。在块存储上配置 **registry** 的安装不具有高可用性,因为 **registry** 无法具有多个副本。

流程

1.

输入以下命令将镜像 **registry** 存储设置为块存储类型,对 **registry** 进行补丁,使其使用 **Recreate rollout** 策略,并只使用一个副本运行:

**\$ oc patch config.imageregistry.operator.openshift.io/cluster --type=merge -p '{"spec": {"rolloutStrategy":"Recreate","replicas":1}}'**

为块存储设备置备 **PV**,并为该卷创建 **PVC**。请求的块卷使用 **ReadWriteOnce(RWO)**访问 模式。

a.

2.

```
创建包含以下内容的 pvc.yaml 文件以定义 VMware vSphere
PersistentVolumeClaim 对象:
```
<span id="page-3714-1"></span><span id="page-3714-0"></span>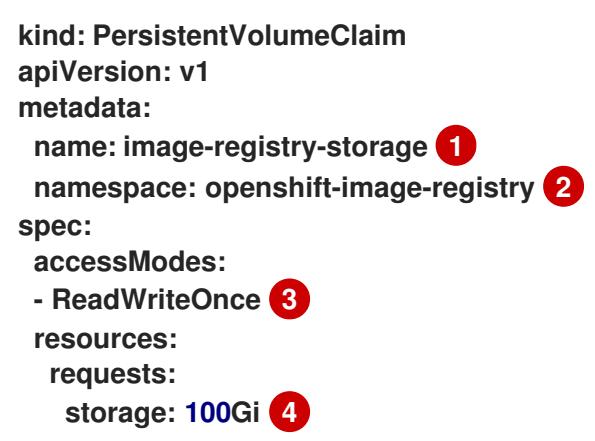

<span id="page-3714-3"></span>代表 **PersistentVolumeClaim** 对象的唯一名称。

# **[2](#page-3714-1)**

<span id="page-3714-2"></span>**[1](#page-3714-0)**

**PersistentVolumeClaim** 对象的命名空间,即 **openshift-image-registry**。

# **[3](#page-3714-2)**

持久性卷声明的访问模式。使用 **ReadWriteOnce** 时,单个节点可以通过读写权 限挂载该卷。

# **[4](#page-3714-3)**

持久性卷声明的大小。

#### b.

输入以下命令从文件创建 **PersistentVolumeClaim** 对象:

**\$ oc create -f pvc.yaml -n openshift-image-registry**

#### 3.

输入以下命令编辑 **registry** 配置,使其引用正确的 **PVC**:

**\$ oc edit config.imageregistry.operator.openshift.io -o yaml**

<span id="page-3715-0"></span>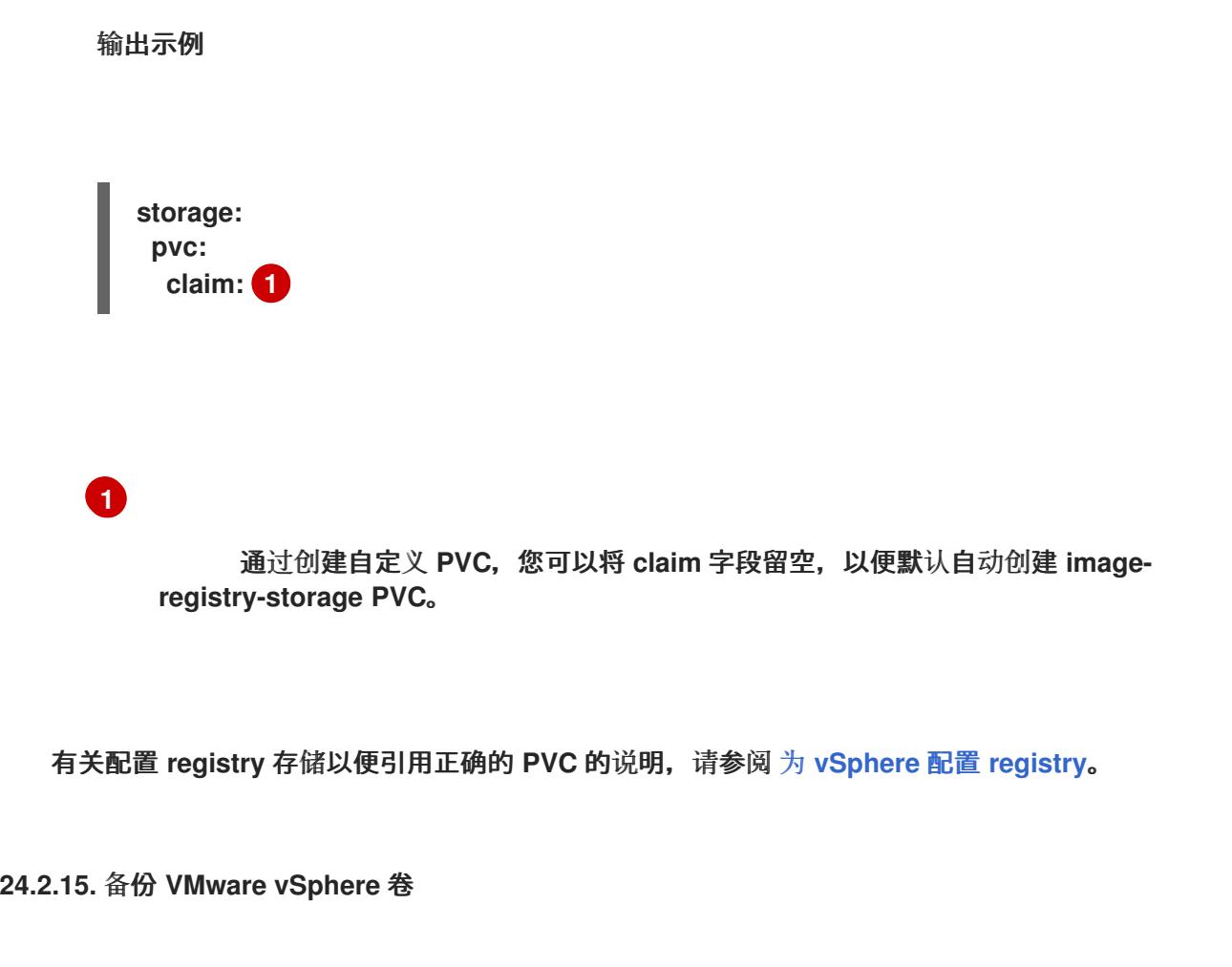

**OpenShift Container Platform** 将新卷作为独立持久性磁盘置备,以在集群中的任何节点上自由附加 和分离卷。因此,无法备份使用快照的卷,也无法从快照中恢复卷。如需更多信息,请参阅[快照限制。](https://docs.vmware.com/en/VMware-vSphere/6.7/com.vmware.vsphere.vm_admin.doc/GUID-53F65726-A23B-4CF0-A7D5-48E584B88613.html)

#### 流程

创建持久性卷的备份:

1. 停止使用该持久卷的应用。

- 2. 克隆持久性卷。
- 3. 重新启动应用程序。
- 4. 创建克隆的卷的备份。
- 5. 删除克隆的卷。

#### **24.2.16. OpenShift Container Platform** 的 **Telemetry** 访问

在 **OpenShift Container Platform 4.12** 中,默认运行的 **Telemetry** 服务提供有关集群健康状况和成 功更新的指标,需要访问互联网。如果您的集群连接到互联网,**Telemetry** 会自动运行,并且集群会注册 到 **[OpenShift](https://console.redhat.com/openshift) Cluster Manager Hybrid Cloud Console**。

确认 **[OpenShift](https://console.redhat.com/openshift) Cluster Manager Hybrid Cloud Console** 清单正确后,可以由 **Telemetry** 自动维 护,也可以使用 **OpenShift Cluster Manager** 手动维护,使用[订阅监](https://access.redhat.com/documentation/zh-cn/subscription_central/2020-04/html/getting_started_with_subscription_watch/con-how-to-select-datacollection-tool_assembly-requirements-and-your-responsibilities-ctxt#red_hat_openshift)控来跟踪帐户或多集群级别的 **OpenShift Container Platform** 订阅。

其他资源

有关 **Telemetry** 服务的更多信息,请参阅关于 远[程健康](https://access.redhat.com/documentation/zh-cn/openshift_container_platform/4.12/html-single/support/#about-remote-health-monitoring)监控

**24.2.17.** 外部负载均衡器的服务

您可以将 **OpenShift Container Platform** 集群配置为使用外部负载均衡器来代替默认负载均衡器。

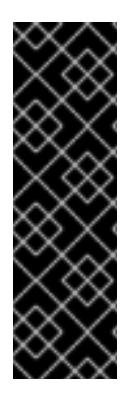

重要

配置外部负载均衡器取决于您的供应商的负载均衡器。

本节中的信息和示例仅用于指导目的。有关供应商负载均衡器的更多信息,请参阅供应 商文档。

红帽支持外部负载均衡器的以下服务:

- **Ingress Controller**
- **OpenShift API**
- **OpenShift MachineConfig API**

您可以选择是否为外部负载均衡器配置一个或多个所有服务。仅配置 **Ingress Controller** 服务是一个

通用的配置选项。要更好地了解每个服务,请查看以下图表:

图 **24.1.** 显示 **OpenShift Container Platform** 环境中运行的 **Ingress Controller** 的网络工作流示例

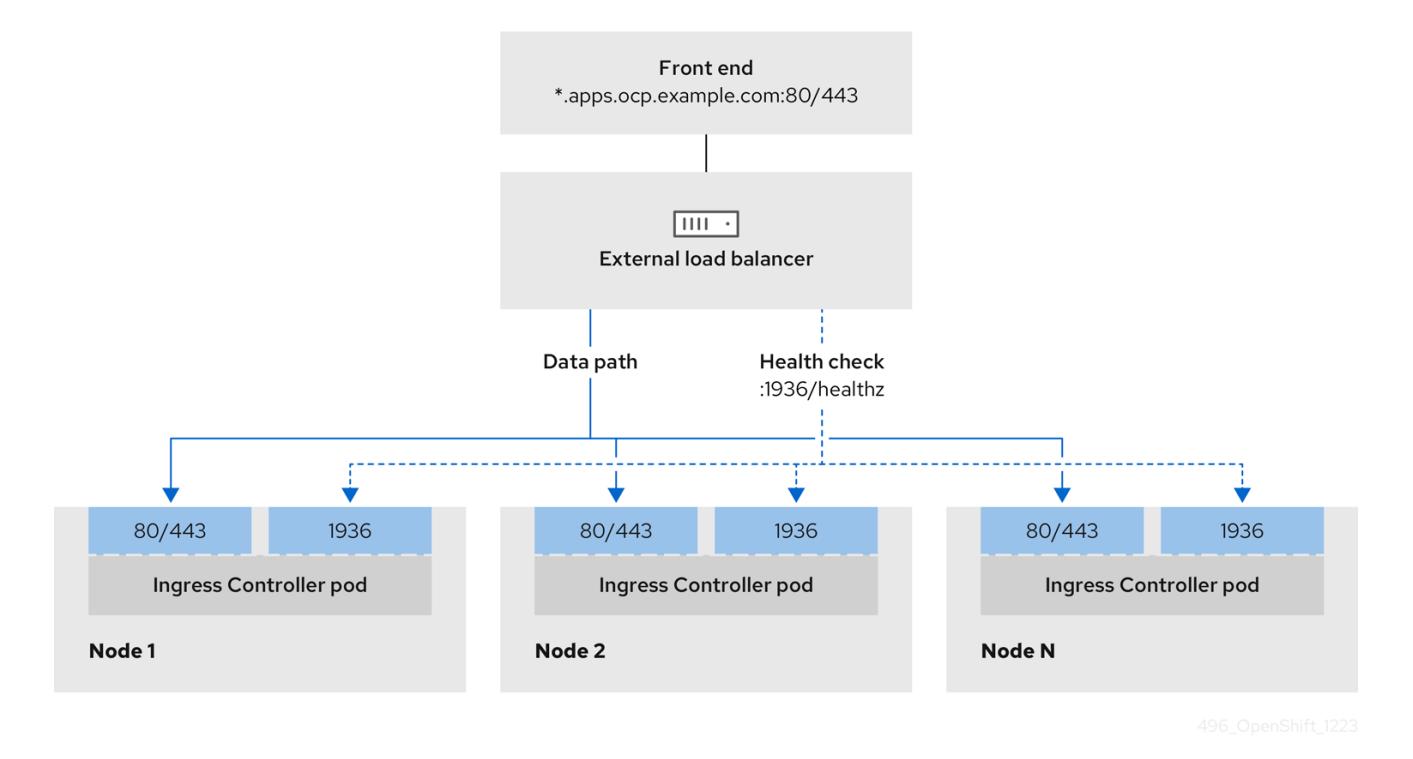

## 图 **24.2.** 显示 **OpenShift Container Platform** 环境中运行的 **OpenShift API** 的网络工作流示例

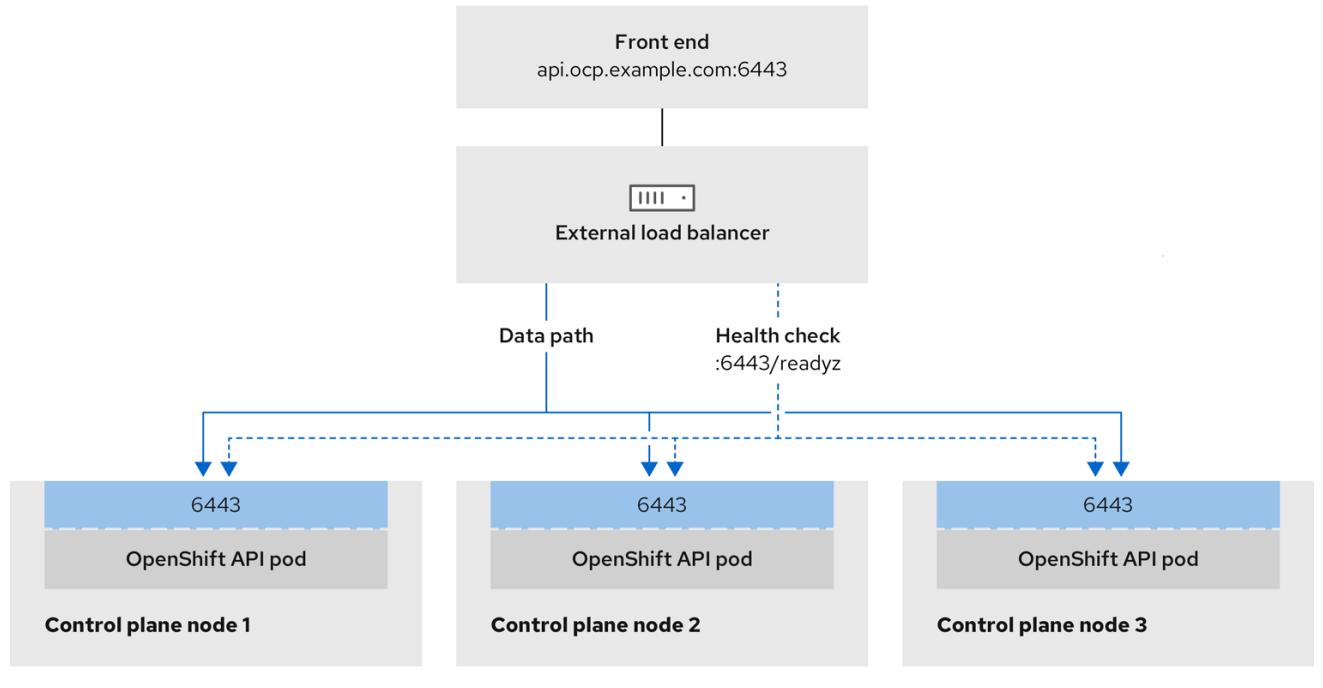

## 图 **24.3.** 显示 **OpenShift Container Platform** 环境中运行的 **OpenShift MachineConfig API** 的网络工作 流示例

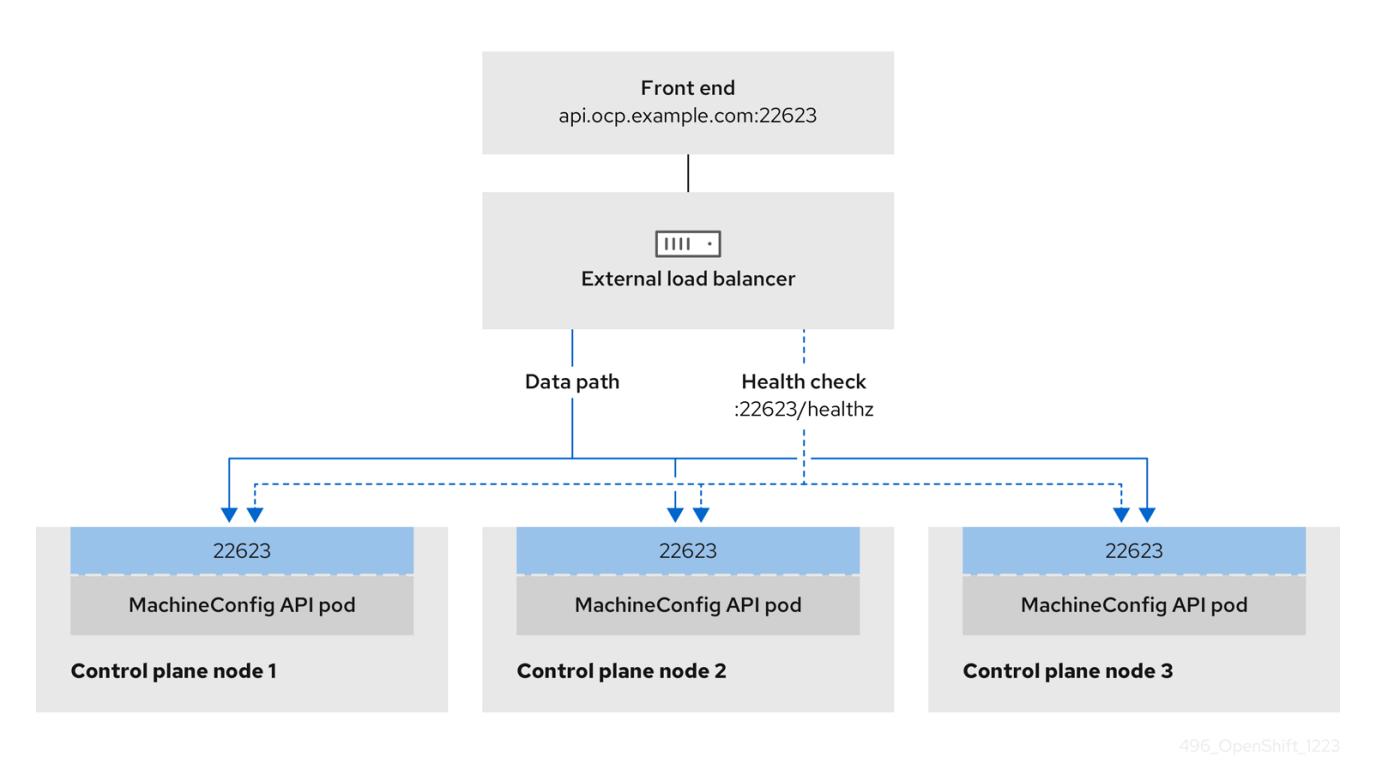

外部负载均衡器支持以下配置选项:

使用节点选择器将 **Ingress Controller** 映射到一组特定的节点。您必须为这个集合中的每个 节点分配一个静态 **IP** 地址,或者将每个节点配置为从动态主机配置协议**(DHCP)**接收相同的 **IP** 地 址。基础架构节点通常接收这种类型的配置。

以子网上的所有 **IP** 地址为目标。此配置可减少维护开销,因为您可以在这些网络中创建和销 毁节点,而无需重新配置负载均衡器目标。如果您使用较小的网络上的机器集来部署入口 **pod**, 如 **/27** 或 **/28**,您可以简化负载均衡器目标。

提示

您可以通过检查机器配置池的资源来列出网络中存在的所有 **IP** 地址。

在为 **OpenShift Container Platform** 集群配置外部负载均衡器前,请考虑以下信息:

对于前端 **IP** 地址,您可以对前端 **IP** 地址、**Ingress Controller** 的负载均衡器和 **API** 负载均 衡器使用相同的 **IP** 地址。查看厂商的文档以获取此功能的相关信息。

 $\circ$ 

 $\circ$ 

对于后端 **IP** 地址,请确保 **OpenShift Container Platform control plane** 节点的 **IP** 地址在 外部负载均衡器的生命周期内不会改变。您可以通过完成以下操作之一来实现此目的:

为每个 **control plane** 节点分配一个静态 **IP** 地址。

将每个节点配置为在每次节点请求 **DHCP** 租期时从 **DHCP** 接收相同的 **IP** 地址。根据供 应商,**DHCP** 租期可能采用 **IP** 保留或静态 **DHCP** 分配的形式。

在 **Ingress Controller** 后端服务的外部负载均衡器中手动定义运行 **Ingress Controller** 的每 个节点。例如,如果 **Ingress Controller** 移到未定义节点,则可能会出现连接中断。

## **24.2.17.1.** 配置外部负载均衡器

您可以将 **OpenShift Container Platform** 集群配置为使用外部负载均衡器来代替默认负载均衡器。

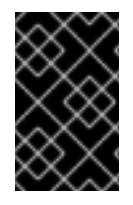

重要

在配置外部负载均衡器前,请确定您阅读了外部负载均衡器的**"**服务**"**部分。

阅读适用于您要为外部负载均衡器配置的服务的以下先决条件。

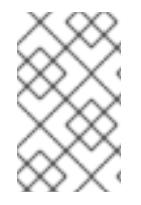

注意

**MetalLB**,在集群中运行,充当外部负载均衡器。

**OpenShift API** 的先决条件

 $\circ$ 

您定义了前端 **IP** 地址。

**TCP** 端口 **6443** 和 **22623** 在负载均衡器的前端 **IP** 地址上公开。检查以下项:

端口 **6443** 提供对 **OpenShift API** 服务的访问。

端口 **22623** 可以为节点提供 **ignition** 启动配置。

 $\Omega$ 

前端 **IP** 地址和端口 **6443** 可以被您的系统的所有用户访问,其位置为 **OpenShift Container Platform** 集群外部。

前端 **IP** 地址和端口 **22623** 只能被 **OpenShift Container Platform** 节点访问。

负载均衡器后端可以在端口 **6443** 和 **22623** 上与 **OpenShift Container Platform control plane** 节点通信。

**Ingress Controller** 的先决条件

- 您定义了前端 **IP** 地址。
- **TCP** 端口 **443** 和 **80** 在负载均衡器的前端 **IP** 地址上公开。
- 

前端 **IP** 地址、端口 **80** 和端口 **443** 可以被您的系统所有用户访问,以及 **OpenShift Container Platform** 集群外部的位置。

前端 **IP** 地址、端口 **80** 和端口 **443** 可被 **OpenShift Container Platform** 集群中运行的所有 节点访问。

负载均衡器后端可以在端口 **80**、**443** 和 **1936** 上与运行 **Ingress Controller** 的 **OpenShift Container Platform** 节点通信。

健康检查 **URL** 规格的先决条件

您可以通过设置健康检查 **URL** 来配置大多数负载均衡器,以确定服务是否可用或不可用。 **OpenShift Container Platform** 为 **OpenShift API**、**Machine Configuration API** 和 **Ingress Controller** 后端服务提供这些健康检查。

以下示例演示了以前列出的后端服务的健康检查规格:

**Kubernetes API** 健康检查规格示例

**Path: HTTPS:6443/readyz Healthy threshold: 2 Unhealthy threshold: 2 Timeout: 10 Interval: 10**

**Machine Config API** 健康检查规格示例

**Path: HTTPS:22623/healthz Healthy threshold: 2 Unhealthy threshold: 2 Timeout: 10 Interval: 10**

**Ingress Controller** 健康检查规格示例

**Path: HTTP:1936/healthz/ready Healthy threshold: 2 Unhealthy threshold: 2 Timeout: 5 Interval: 10**

## 流程

1.

配置 **HAProxy Ingress Controller**,以便您可以在端口 **6443**、**443** 和 **80** 上从负载均衡器访 问集群:

**HAProxy** 配置示例

**#... listen my-cluster-api-6443 bind 192.168.1.100:6443 mode tcp balance roundrobin option httpchk http-check connect http-check send meth GET uri /readyz http-check expect status 200 server my-cluster-master-2 192.168.1.101:6443 check inter 10s rise 2 fall 2 server my-cluster-master-0 192.168.1.102:6443 check inter 10s rise 2 fall 2 server my-cluster-master-1 192.168.1.103:6443 check inter 10s rise 2 fall 2 listen my-cluster-machine-config-api-22623 bind 192.168.1.100:22623 mode tcp balance roundrobin option httpchk http-check connect http-check send meth GET uri /healthz http-check expect status 200 server my-cluster-master-2 192.168.1.101:22623 check inter 10s rise 2 fall 2 server my-cluster-master-0 192.168.1.102:22623 check inter 10s rise 2 fall 2 server my-cluster-master-1 192.168.1.103:22623 check inter 10s rise 2 fall 2 listen my-cluster-apps-443 bind 192.168.1.100:443 mode tcp balance roundrobin option httpchk http-check connect http-check send meth GET uri /healthz/ready http-check expect status 200 server my-cluster-worker-0 192.168.1.111:443 check port 1936 inter 10s rise 2 fall 2 server my-cluster-worker-1 192.168.1.112:443 check port 1936 inter 10s rise 2 fall 2 server my-cluster-worker-2 192.168.1.113:443 check port 1936 inter 10s rise 2 fall 2 listen my-cluster-apps-80 bind 192.168.1.100:80 mode tcp balance roundrobin option httpchk http-check connect http-check send meth GET uri /healthz/ready http-check expect status 200 server my-cluster-worker-0 192.168.1.111:80 check port 1936 inter 10s rise 2 fall 2 server my-cluster-worker-1 192.168.1.112:80 check port 1936 inter 10s rise 2 fall 2 server my-cluster-worker-2 192.168.1.113:80 check port 1936 inter 10s rise 2 fall 2 # ...**

2.

使用 **curl CLI** 命令验证外部负载均衡器及其资源是否正常运行:

a.

运行以下命令并查看响应,验证集群机器配置 **API** 是否可以被 **Kubernetes API** 服务 器资源访问:

**\$ curl https://<loadbalancer\_ip\_address>:6443/version --insecure**

```
如果配置正确,您会收到 JSON 对象的响应:
```

```
{
 "major": "1",
 "minor": "11+",
 "gitVersion": "v1.11.0+ad103ed",
 "gitCommit": "ad103ed",
 "gitTreeState": "clean",
 "buildDate": "2019-01-09T06:44:10Z",
 "goVersion": "go1.10.3",
"compiler": "gc",
 "platform": "linux/amd64"
}
```
b.

运行以下命令并观察输出,验证集群机器配置 **API** 是否可以被 **Machine** 配置服务器资 源访问:

**\$ curl -v https://<loadbalancer\_ip\_address>:22623/healthz --insecure**

如果配置正确,命令的输出会显示以下响应:

**HTTP/1.1 200 OK Content-Length: 0**

c.

运行以下命令并观察输出,验证控制器是否可以被端口 **80** 上的 **Ingress Controller** 资 源访问:

**\$ curl -I -L -H "Host: console-openshift-console.apps.<cluster\_name>. <base\_domain>" http://<load\_balancer\_front\_end\_IP\_address>**

如果配置正确,命令的输出会显示以下响应:

**HTTP/1.1 302 Found**

## **content-length: 0 location: https://console-openshift-console.apps.ocp4.private.opequon.net/ cache-control: no-cache**

d.

运行以下命令并观察输出,验证控制器是否可以被端口 **443** 上的 **Ingress Controller** 资源访问:

**\$ curl -I -L --insecure --resolve console-openshift-console.apps.<cluster\_name>. <base\_domain>:443:<Load Balancer Front End IP Address> https://consoleopenshift-console.apps.<cluster\_name>.<base\_domain>**

如果配置正确,命令的输出会显示以下响应:

**HTTP/1.1 200 OK referrer-policy: strict-origin-when-cross-origin set-cookie: csrftoken=UlYWOyQ62LWjw2h003xtYSKlh1a0Py2hhctw0WmV2YEdhJjFyQwWcGBsja2 61dGLgaYO0nxzVErhiXt6QepA7g==; Path=/; Secure; SameSite=Lax x-content-type-options: nosniff x-dns-prefetch-control: off x-frame-options: DENY x-xss-protection: 1; mode=block date: Wed, 04 Oct 2023 16:29:38 GMT content-type: text/html; charset=utf-8 set-cookie: 1e2670d92730b515ce3a1bb65da45062=1bf5e9573c9a2760c964ed1659cc1673; path=/; HttpOnly; Secure; SameSite=None cache-control: private**

3.

为您的集群配置 **DNS** 记录,以外部负载均衡器的前端 **IP** 地址为目标。您必须在负载均衡器 上将记录更新为集群 **API** 和应用程序的 **DNS** 服务器。

修改 **DNS** 记录示例

**<load\_balancer\_ip\_address> A api.<cluster\_name>.<base\_domain> A record pointing to Load Balancer Front End**

**<load\_balancer\_ip\_address> A apps.<cluster\_name>.<base\_domain> A record pointing to Load Balancer Front End**

重要

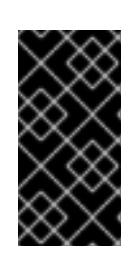

**DNS** 传播可能需要一些时间才能获得每个 **DNS** 记录。在验证每个记录前, 请确保每个 **DNS** 记录传播。

4.

使用 **curl CLI** 命令验证外部负载均衡器和 **DNS** 记录配置是否正常运行:

a.

运行以下命令并查看输出,验证您可以访问集群 **API**:

**\$ curl https://api.<cluster\_name>.<base\_domain>:6443/version --insecure**

如果配置正确,您会收到 **JSON** 对象的响应:

```
{
 "major": "1",
"minor": "11+",
"gitVersion": "v1.11.0+ad103ed",
"gitCommit": "ad103ed",
"gitTreeState": "clean",
"buildDate": "2019-01-09T06:44:10Z",
"goVersion": "go1.10.3",
"compiler": "gc",
"platform": "linux/amd64"
}
```
b.

运行以下命令并查看输出,验证您可以访问集群机器配置:

**\$ curl -v https://api.<cluster\_name>.<base\_domain>:22623/healthz --insecure**

如果配置正确,命令的输出会显示以下响应:

**HTTP/1.1 200 OK Content-Length: 0**

c.

运行以下命令并查看输出, 验证您可以在端口上访问每个集群应用程序:

**\$ curl http://console-openshift-console.apps.<cluster\_name>.<base\_domain -I -L - insecure**

如果配置正确,命令的输出会显示以下响应:

**HTTP/1.1 302 Found content-length: 0 location: https://console-openshift-console.apps.<cluster-name>.<base domain>/ cache-control: no-cacheHTTP/1.1 200 OK referrer-policy: strict-origin-when-cross-origin set-cookie: csrftoken=39HoZgztDnzjJkq/JuLJMeoKNXlfiVv2YgZc09c3TBOBU4NI6kDXaJH1LdicNh N1UsQWzon4Dor9GWGfopaTEQ==; Path=/; Secure x-content-type-options: nosniff x-dns-prefetch-control: off x-frame-options: DENY x-xss-protection: 1; mode=block date: Tue, 17 Nov 2020 08:42:10 GMT content-type: text/html; charset=utf-8 set-cookie: 1e2670d92730b515ce3a1bb65da45062=9b714eb87e93cf34853e87a92d6894be; path=/; HttpOnly; Secure; SameSite=None cache-control: private**

d.

运行以下命令并查看输出,验证您可以在端口 **443** 上访问每个集群应用程序:

**\$ curl https://console-openshift-console.apps.<cluster\_name>.<base\_domain> -I - L --insecure**

如果配置正确,命令的输出会显示以下响应:

**HTTP/1.1 200 OK referrer-policy: strict-origin-when-cross-origin set-cookie: csrftoken=UlYWOyQ62LWjw2h003xtYSKlh1a0Py2hhctw0WmV2YEdhJjFyQwWcGBsja2 61dGLgaYO0nxzVErhiXt6QepA7g==; Path=/; Secure; SameSite=Lax x-content-type-options: nosniff x-dns-prefetch-control: off x-frame-options: DENY x-xss-protection: 1; mode=block date: Wed, 04 Oct 2023 16:29:38 GMT content-type: text/html; charset=utf-8 set-cookie: 1e2670d92730b515ce3a1bb65da45062=1bf5e9573c9a2760c964ed1659cc1673; path=/; HttpOnly; Secure; SameSite=None cache-control: private**

**24.2.18.** 后续步骤

[自定](https://access.redhat.com/documentation/zh-cn/openshift_container_platform/4.12/html-single/post-installation_configuration/#available_cluster_customizations)义集群。

如果需要,您可以选择 [不使用](https://access.redhat.com/documentation/zh-cn/openshift_container_platform/4.12/html-single/support/#opting-out-remote-health-reporting_opting-out-remote-health-reporting)远程健康报告。

设置 **registry** 并配置 **[registry](https://access.redhat.com/documentation/zh-cn/openshift_container_platform/4.12/html-single/registry/#configuring-registry-storage-vsphere)** 存储。

可选: 查看 **vSphere** 问题检测器 **[Operator](#page-3670-0)** 中的事件,以确定集群是否有权限或存储配置问 题。

**24.3.** 使用自定义在 **VMC** 上安装集群

在 **OpenShift Container Platform** 版本 **4.12** 中,您可以使用安装程序置备的基础架构在 **VMware vSphere** 实例上安装集群,方法是将其部署到 **[VMware](https://cloud.vmware.com/vmc-aws) Cloud (VMC) on AWS**。

为 **OpenShift Container Platform** 部署配置 **VMC** 环境后,您可以使用堡垒管理主机中的 **OpenShift Container Platform** 安装程序,该主机位于 **VMC** 环境中。安装程序和 **control plane** 会自动部署和管理 **OpenShift Container Platform** 集群所需的资源的过程。

要自定义 **OpenShift Container Platform** 安装,请在安装集群前修改 **install-config.yaml** 文件中的参 数。

注意

**OpenShift Container Platform** 支持将集群部署到单个 **VMware vCenter** 中。不支持 在多个 **vCenter** 上使用机器**/**机器集部署集群。

**24.3.1.** 为 **vSphere** 设置 **VMC**

您可以在 **AWS** 托管的 **vSphere** 集群上安装 **OpenShift Container Platform**,以便在混合云的内部和 外部部署和管理应用程序。

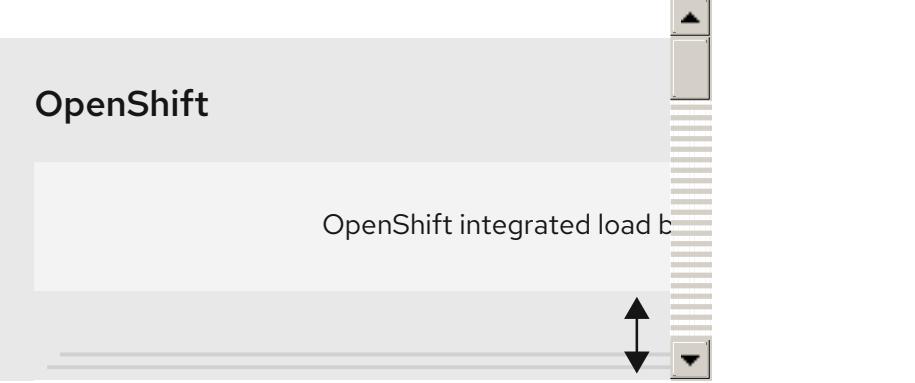

在 **VMware vSphere** 上安装 **OpenShift Container Platform** 之前,您必须在 **VMC** 环境中配置几个选 项。确保您的 **VMC** 环境有以下先决条件:

- 创建非独家、启用 **DHCP**、**NSX-T** 网络段和子网。其他虚拟机**(VM)**可以托管在子网上,但 **OpenShift Container Platform** 部署必须至少有 **8** 个 **IP** 地址。
	- 在 **DHCP** 范围内分配两个 **IP** 地址,并使用反向 **DNS** 记录配置它们。
		- **api.<cluster\_name>.<base\_domain>** 的 **DNS** 记录,指向分配的 **IP** 地址。
		- **\*.apps.<cluster\_name>.<base\_domain>** 的 **DNS** 记录,指向分配的 **IP** 地址。
	- 配置以下防火墙规则:
	- $\circ$ **OpenShift Container Platform** 计算网络和互联网之间的 **ANY:ANY** 防火墙规则。这 供节点和应用用于下载容器镜像。
	- $\circ$

 $\circ$ 

 $\circ$ 

安装主机与端口 **443** 上的软件定义数据中心**(SDDC)**管理网络之间的 **ANY:ANY** 防火墙 规则。这可让您在部署过程中上传 **Red Hat Enterprise Linux CoreOS(RHCOS) OVA**。

 $\circ$ 

**OpenShift Container Platform** 计算网络和 **vCenter** 之间的 **HTTPS** 防火墙规则。此 连接允许 **OpenShift Container Platform** 与 **vCenter** 通信以置备和管理节点、持久性卷声 明**(PVC)**和其他资源。

您必须有以下信息才能部署 **OpenShift Container Platform**:

 $\circ$ **OpenShift Container Platform** 集群名称,如 **vmc-prod-1**。  $\circ$ 基础 **DNS** 名称,如 **companyname.com**。  $\circ$ 如果不使用默认值,则必须识别 **pod** 网络 **CIDR** 和服务网络 **CIDR**,它们默认为 **10.128.0.0/14** 和 **172.30.0.0/16**。这些 **CIDR** 用于 **pod** 到 **pod** 和 **pod** 到服务通信,且无法从 外部访问;但它们不得与您机构中现有的子网重叠。  $\circ$ 以下 **vCenter** 信息:  $\blacksquare$ **vCenter** 主机名、用户名和密码  $\blacksquare$ 数据中心名称,如 **SDDC-Datacenter**  $\blacksquare$ **集群名称, 如 Cluster-1** 网络名称 ш **Datastore 名称, 如 WorkloadDatastore** 注意 建议您在集群安装完成后将 **vSphere** 集群移到 **VMC Compute-ResourcePool** 资源池。 以堡垒形式部署到 **VMC** 的基于 **Linux** 的主机。

堡垒主机可以是红帽企业 **Linux(RHEL)**或任何其他基于 **Linux** 的主机;它必须具有互 联网连接性,并且能够将 **OVA** 上传到 **ESXi** 主机。

 $\circ$ 

将 **OpenShift CLI** 工具下载并安装到堡垒主机。

**openshift-install** 安装程序

**OpenShift CLI(oc)**工具

#### 注意

 $\blacksquare$ 

 $\Omega$ 

您不能将 **VMware NSX Container Plugin** 用于 **Kubernetes(NCP)**,**NSX** 则不用作 **OpenShift SDN**。当前提供的 **NSX** 版本与 **OpenShift Container Platform** 认证的 **NCP** 版本不兼容。

但是,**NSX DHCP** 服务用于通过全堆栈自动化 **OpenShift Container Platform** 部署以 及 **Machine API** 与 **vSphere** 集成手动或自动置备的节点来管理虚拟机 **IP**。另外,会创建 **NSX** 防火墙规则,以启用与 **OpenShift Container Platform** 集群以及堡垒主机和 **VMC vSphere** 主机之间的访问。

**24.3.1.1. VMC Sizer** 工具

**AWS** 上的 **VMware Cloud** 基于 **AWS** 裸机基础架构构建;这是运行 **AWS** 原生服务的同一裸机基础 架构。部署 **AWS** 软件定义数据中心**(SDDC)**上的 **VMware** 云时,您可以使用这些物理服务器节点并以单 一租户方式运行 **VMware ESXi** 管理程序。这意味着其他人无法使用 **VMC** 访问物理基础架构。务必要考 虑需要多少个物理主机来托管您的虚拟基础架构。

为了确定这一点,**VMware** 在 **AWS Sizer** [上提供了](https://vmc.vmware.com/sizer/quick-sizing) **VMC**。使用这个工具,您可以定义要在 **VMC** 上 托管的资源:

工作负载类型

虚拟机总数

规范信息,如:

 $\circ$ 

存储要求

 $\circ$ **VCPU**  $\circ$ **vRAM**  $\Omega$ 

过量使用比率

借助这些详细信息,**sizer** 工具可以根据 **VMware** 最佳实践生成报告,并推荐集群配置和您将需要的 主机数量。

**24.3.2. vSphere** 先决条件

- 您可以参阅有关 **OpenShift Container Platform** [安装和更新](https://access.redhat.com/documentation/zh-cn/openshift_container_platform/4.12/html-single/architecture/#architecture-installation) 流程的详细信息。
- 您可以阅读有关 选择[集群安装方法的文档,并](#page-22-0)为用户准备它。
- 您调配了 块 **[registry](https://access.redhat.com/documentation/zh-cn/openshift_container_platform/4.12/html-single/registry/#installation-registry-storage-block-recreate-rollout_configuring-registry-storage-vsphere)** 存储。如需有关持久性存储的更多信息,请参阅 [了解持久性存](https://access.redhat.com/documentation/zh-cn/openshift_container_platform/4.12/html-single/storage/#understanding-persistent-storage)储。

如果使用防火墙, 则会 [将其配置](#page-4336-0)为允许集群需要访问的站点。

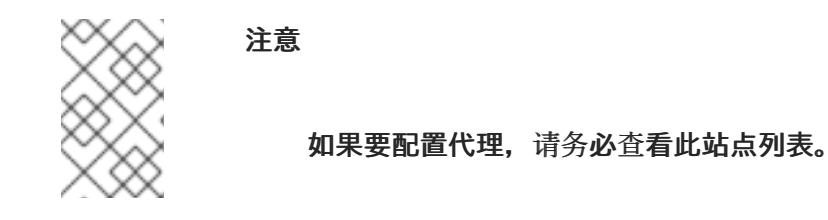

**24.3.3. OpenShift Container Platform** 互联网访问

在 **OpenShift Container Platform 4.12** 中,您需要访问互联网来安装集群。

您必须具有以下互联网访问权限:

访问 **[OpenShift](https://console.redhat.com/openshift) Cluster Manager Hybrid Cloud Console** 以下载安装程序并执行订阅管 理。如果集群可以访问互联网,并且没有禁用 **Telemetry**,该服务会自动授权您的集群。

访问 [Quay.io](http://quay.io), 以获取安装集群所需的软件包。

获取执行集群更新所需的软件包。

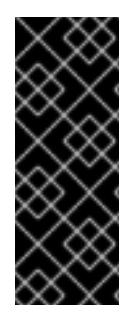

如果您的集群无法直接访问互联网,则可以在置备的某些类型的基础架构上执行受限网 络安装。在此过程中,您可以下载所需的内容,并使用它为镜像 **registry** 填充安装软件 包。对于某些安装类型,集群要安装到的环境不需要访问互联网。在更新集群前,您要更 新镜像 **registry** 的内容。

**24.3.4. VMware vSphere** 基础架构要求

重要

您必须在满足您使用的组件要求的 **VMware vSphere** 实例之一上安装 **OpenShift Container Platform** 集群:

版本 **7.0** 更新 **2** 或更高版本

版本 **8.0** 更新 **1** 或更高版本

您可以在内部或 **[VMware](https://cloud.vmware.com/providers) Cloud** 验证的供应商中托管 **VMware vSphere** 基础架构,以满足下表中概 述的要求:

#### 表 **24.9. vSphere** 虚拟环境的版本要求

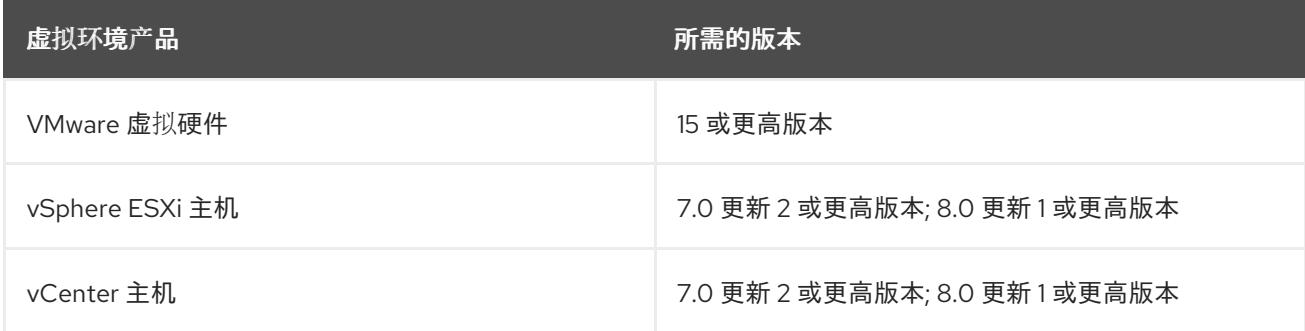

## 重要

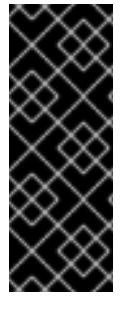

在 **VMware vSphere** 版本 **7.0** 和 **7.0 Update 1** 上安装集群已弃用。这些版本仍被完全 支持,但所有 **vSphere 6.x** 版本都不再被支持。**OpenShift Container Platform** 版本 **4.12** 需要 **VMware** 虚拟硬件版本 **15** 或更高版本。要为您的 **vSphere** 虚拟机更新硬件版本,请 参阅更新集群部分中的**"**在 **vSphere** 中运行的节点上更新硬件**"**文章。

#### 表 **24.10. VMware** 组件支持的最低 **vSphere** 版本

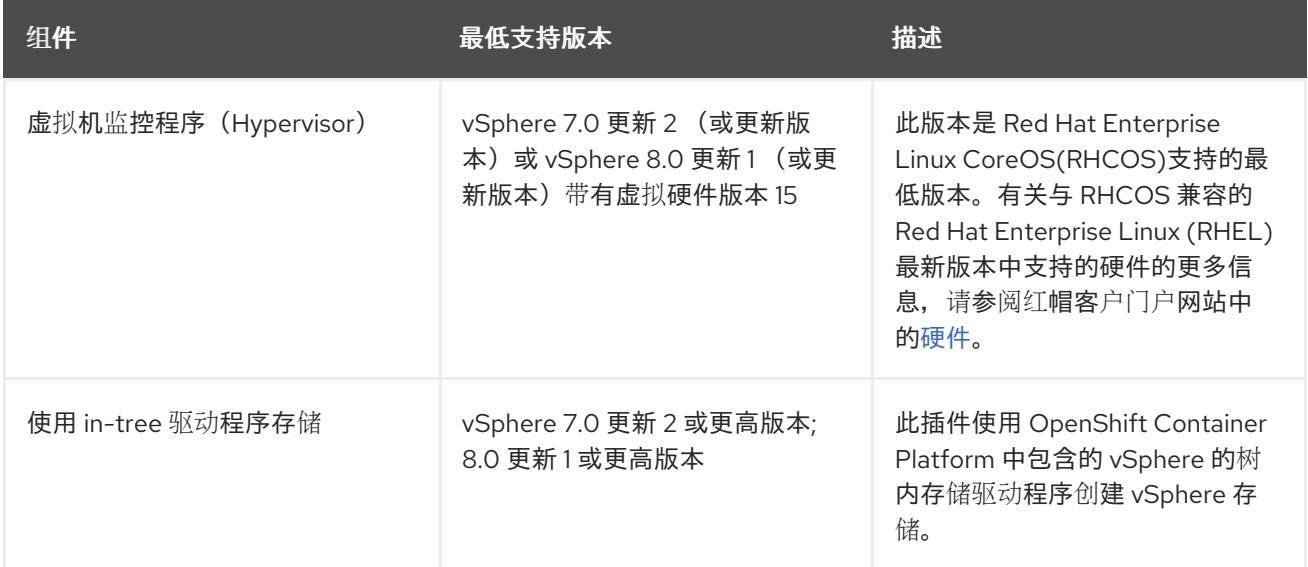

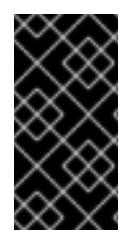

## 重要

您必须确保在安装 **OpenShift Container Platform** 前同步 **ESXi** 主机上的时间。请参 阅 **VMware** 文档中的 编辑主机[时间](https://docs.vmware.com/en/VMware-vSphere/6.7/com.vmware.vsphere.vcenterhost.doc/GUID-8756D419-A878-4AE0-9183-C6D5A91A8FB1.html)配置。

**24.3.5.** 网络连接要求

您必须配置机器之间的网络连接,以允许 **OpenShift Container Platform** 集群组件进行通信。

查看有关所需网络端口的以下详细信息。

## 表 **24.11.** 用于全机器到所有机器通信的端口

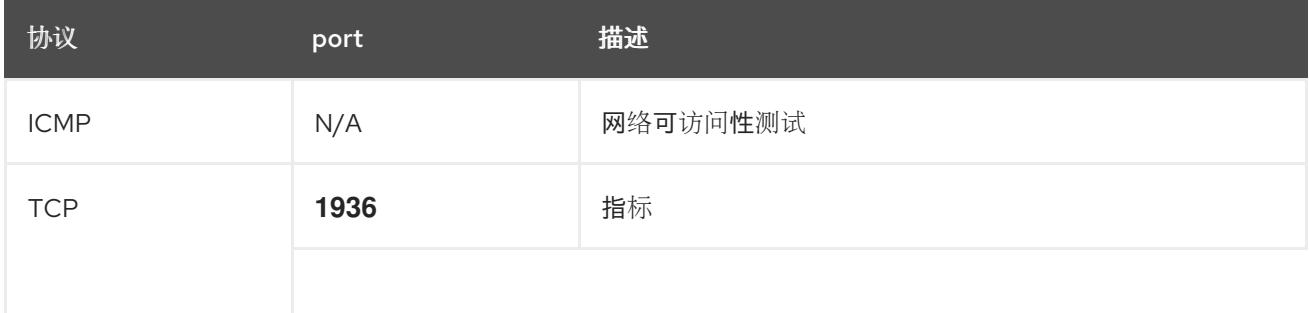

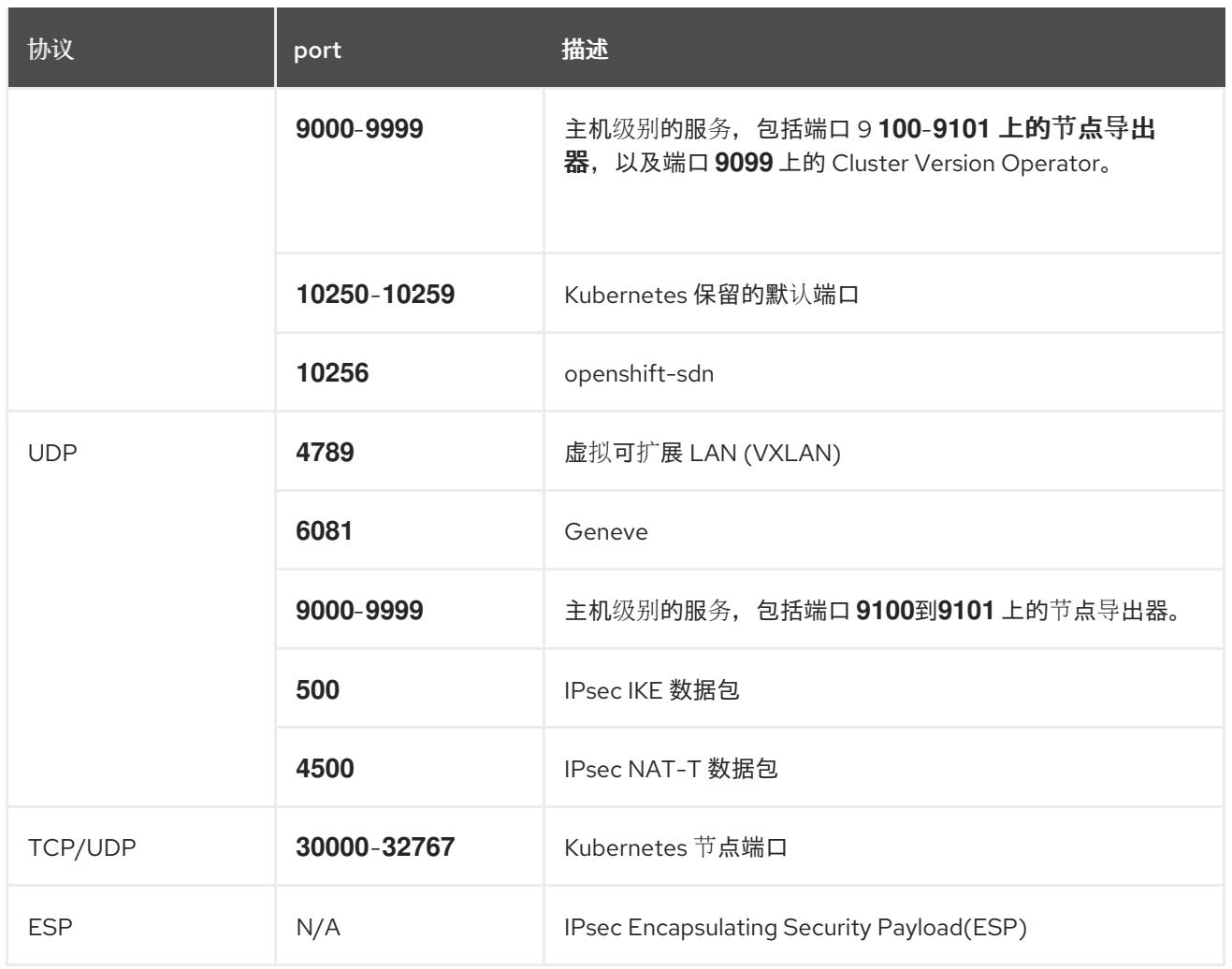

## 表 **24.12.** 用于所有机器控制平面通信的端口

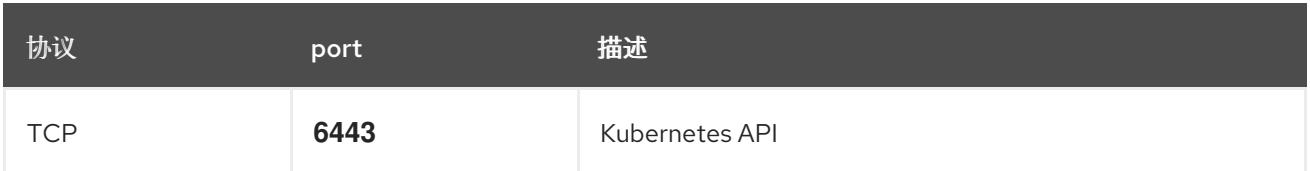

## 表 **24.13. control plane** 机器用于 **control plane** 机器通信的端口

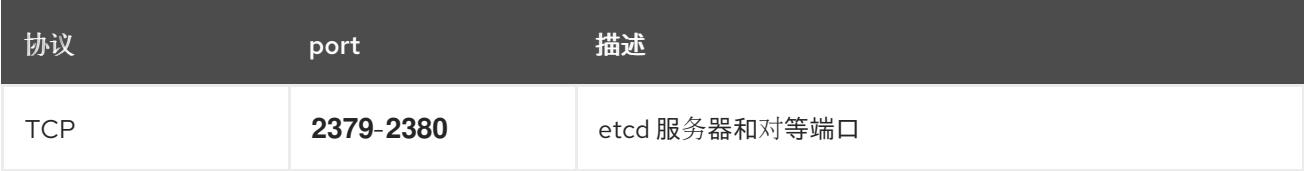

## **24.3.6. VMware vSphere CSI Driver Operator** 要求

要安装 **vSphere CSI Driver Operator**,必须满足以下要求:

 $\blacksquare$ 

**VMware vSphere** 版本: **7.0** 更新 **2** 或更高版本; **8.0** 更新 **1** 或更高版本

**vCenter** 版本: **7.0** 更新 **2** 或更高版本; **8.0** 更新 **1** 或更高版本

- 硬件版本 **15** 或更高版本的虚拟机
- 集群中还没有安装第三方 **vSphere CSI** 驱动程序

如果集群中存在第三方 **vSphere CSI** 驱动程序,**OpenShift Container Platform** 不会覆盖它。存在第 三方 **vSphere CSI** 驱动程序可防止 **OpenShift Container Platform** 更新到 **OpenShift Container Platform 4.13** 或更高版本。

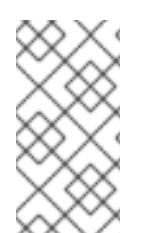

## 注意

只有在安装清单中使用 **platform: vsphere** 部署的集群中才支持 **VMware vSphere CSI Driver Operator**。

## 其他资源

 $\bullet$ 

- 要删除第三方 **CSI** 驱动程序,请参阅删[除第三方](https://access.redhat.com/documentation/zh-cn/openshift_container_platform/4.12/html-single/storage/#persistent-storage-csi-vsphere-install-issues_persistent-storage-csi-vsphere) **vSphere CSI Driver**。
- 要为您的 **vSphere** 节点更新硬件版本,请参阅在 **vSphere** 中运行的节[点上更新硬件](https://access.redhat.com/documentation/zh-cn/openshift_container_platform/4.12/html-single/updating_clusters/#updating-hardware-on-nodes-running-on-vsphere)。

**24.3.7. vCenter** 要求

在使用安装程序置备的基础架构的 **vCenter** 上安装 **OpenShift Container Platform** 集群前,您必须准 备自己的环境。

所需的 **vCenter** 帐户权限

要在 **vCenter** 中安装 **OpenShift Container Platform** 集群,安装程序需要访问具有特权的帐户来读取 和创建所需资源。使用具有全局管理特权的帐户是访问所有所需权限的最简单方法。

如果无法使用具有全局管理特权的帐户,则必须创建角色来授予 **OpenShift Container Platform** 集群 安装所需的权限。虽然大多数权限都是需要的,但只有在安装程序计划置备一个文件夹来包含 **vCenter** 实 例上的 **OpenShift Container Platform** 集群时,才需要一些权限,这是默认行为。您必须为指定对象创 建或调整 **vSphere** 角色,才能授予所需的特权。

如果安装程序要创建 **vSphere** 虚拟机文件夹,则需要额外的角色。

# 例 **24.4.** 在 **vSphere API** 中安装所需的角色和权限

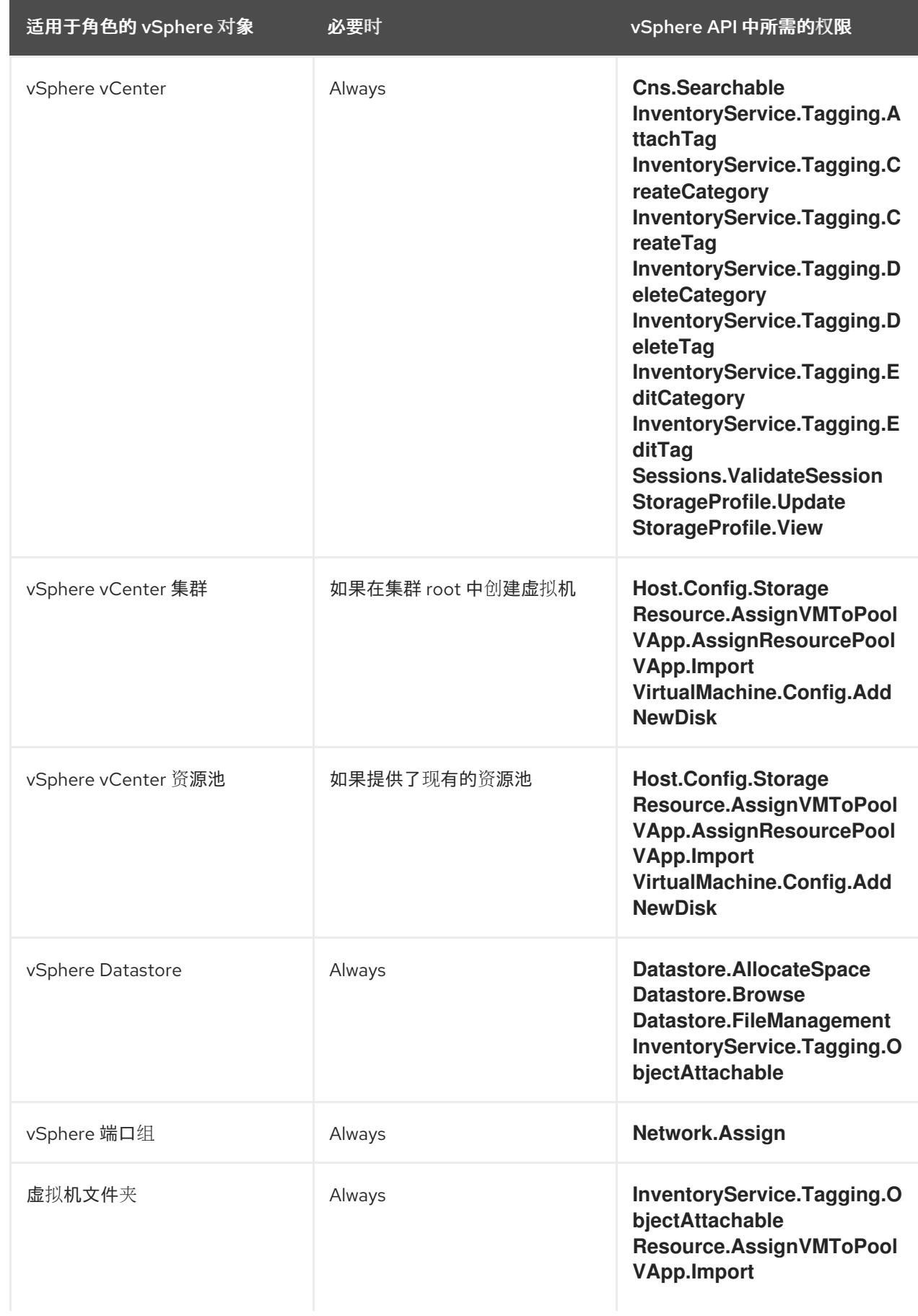

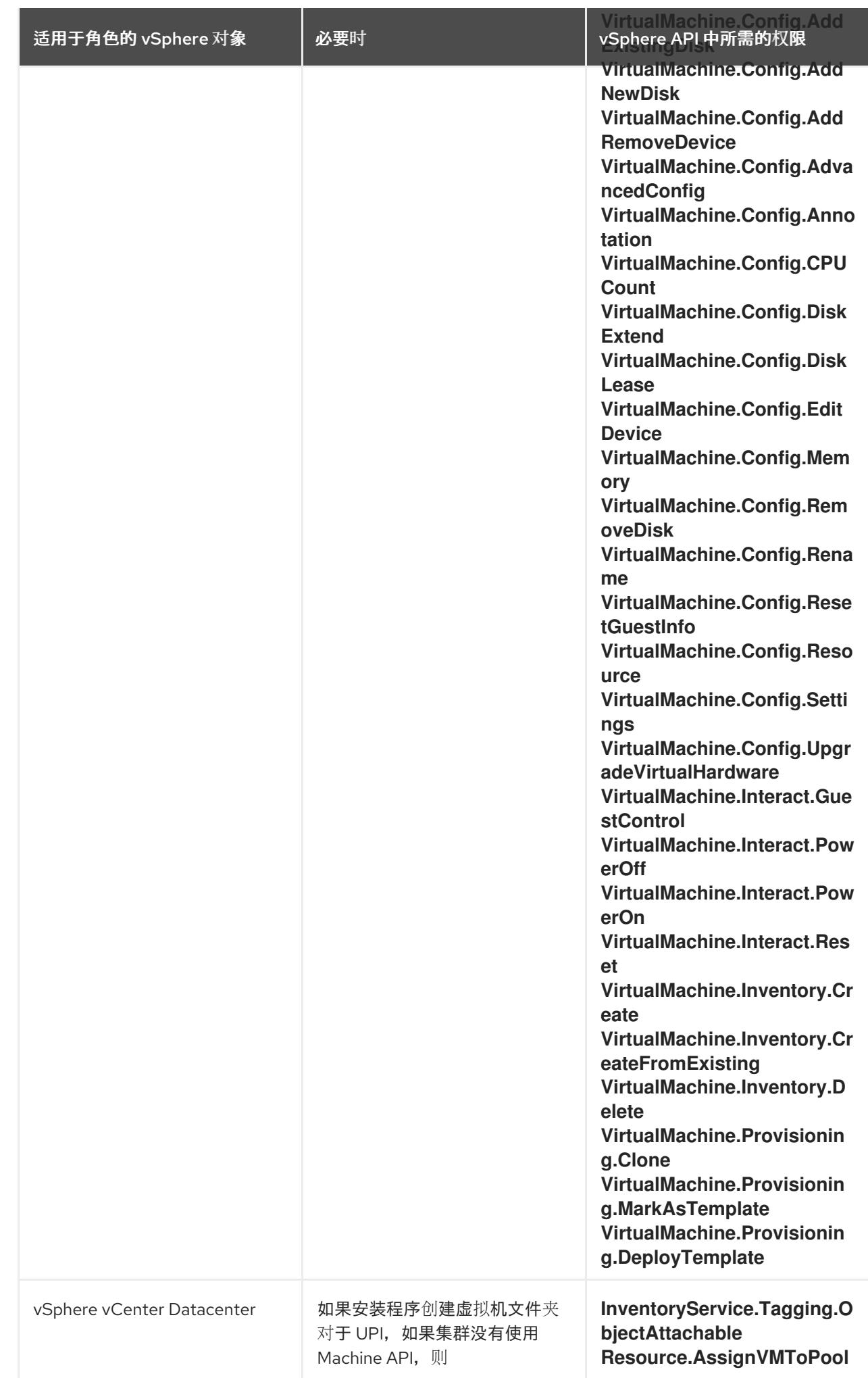

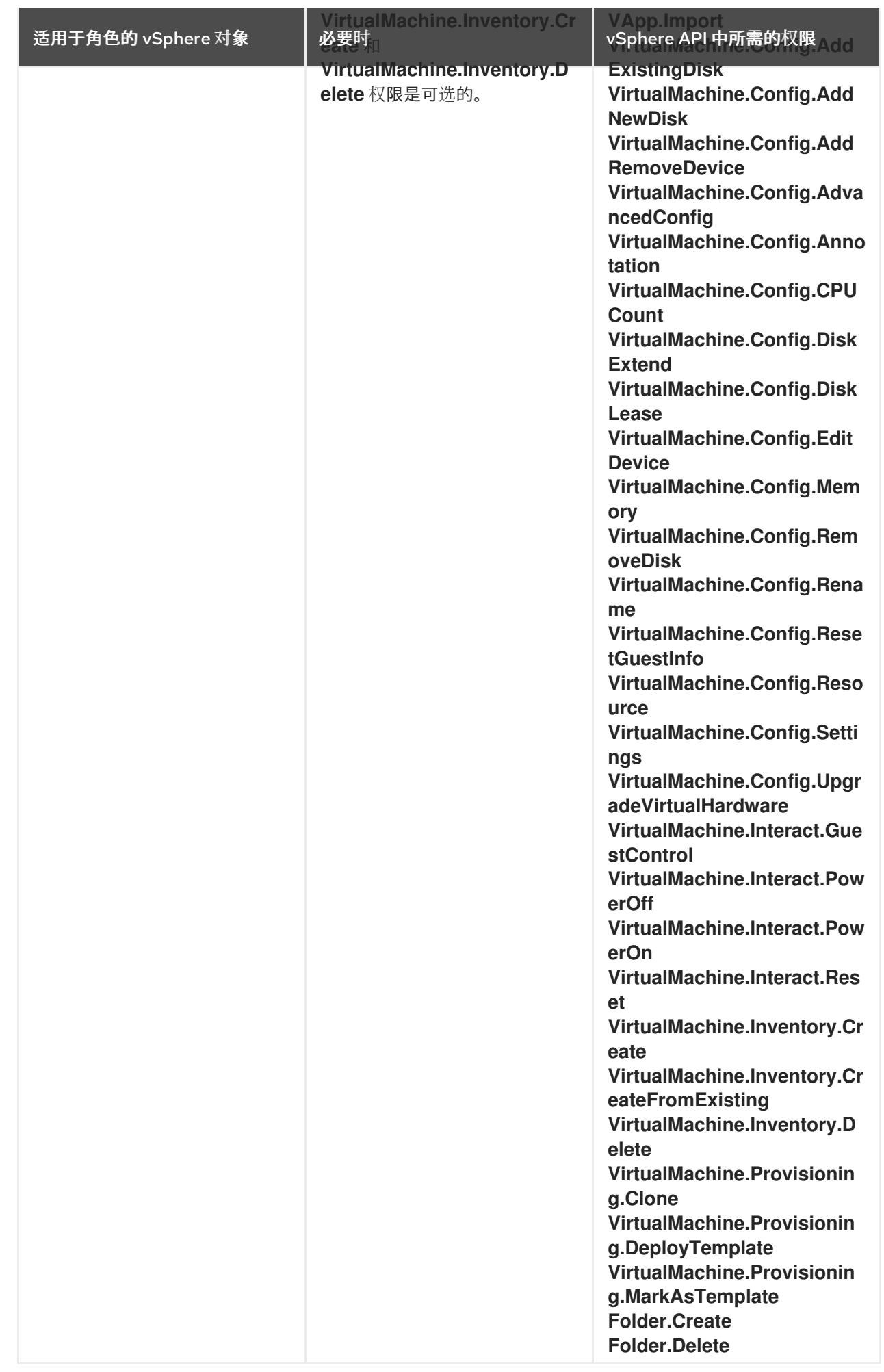

# 例 **24.5.** 在 **vCenter** 图形用户界面 **(GUI)** 中安装所需的角色和权限

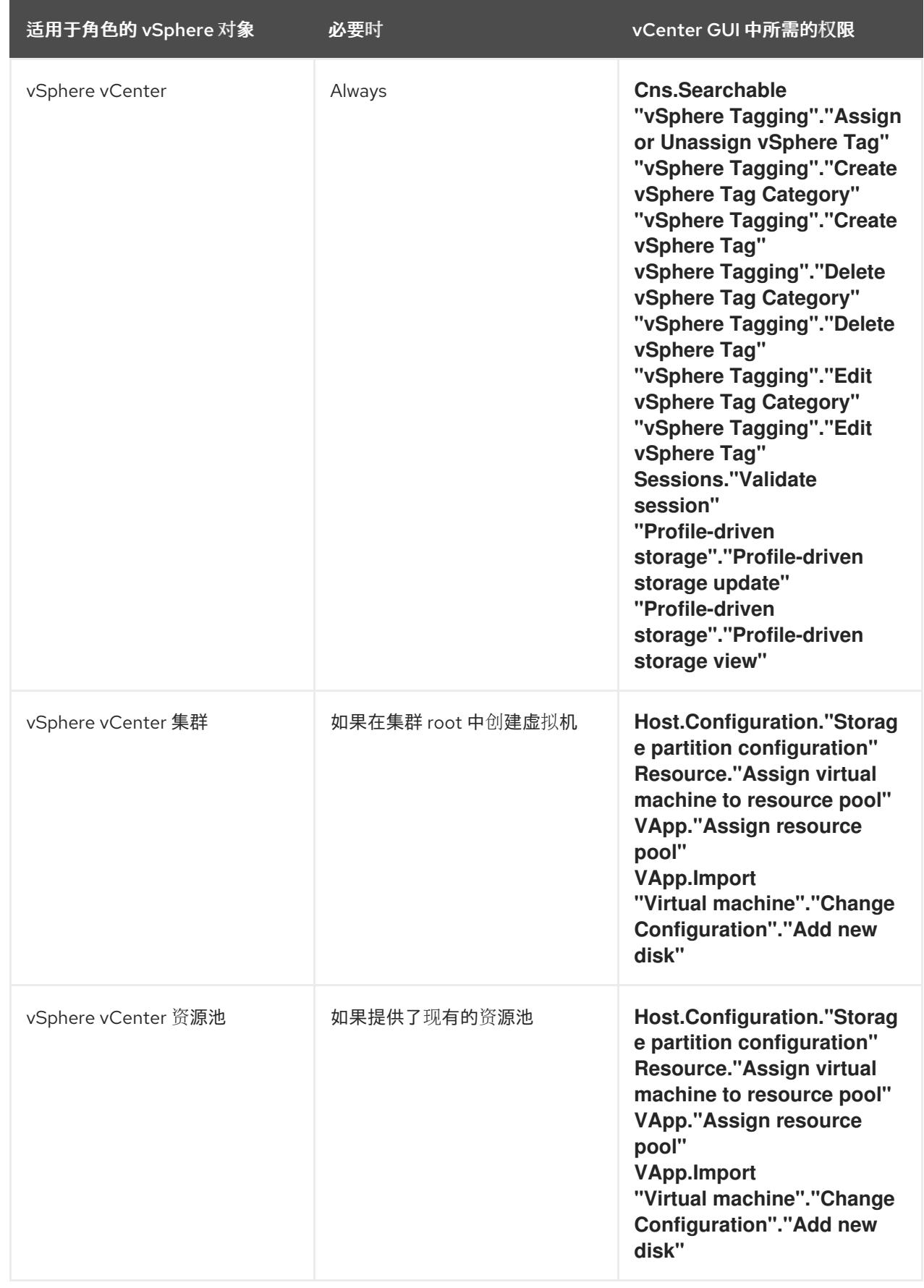

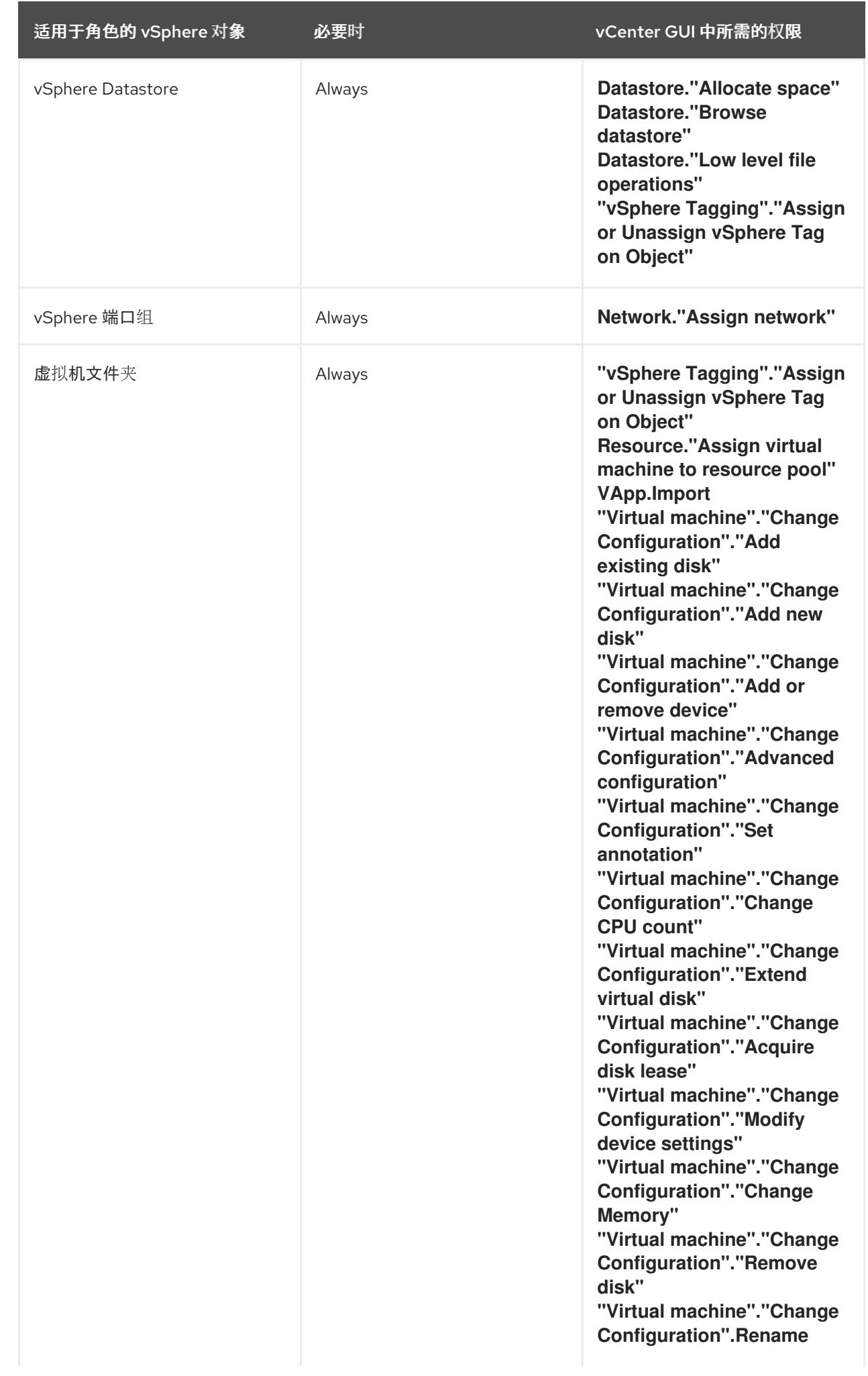

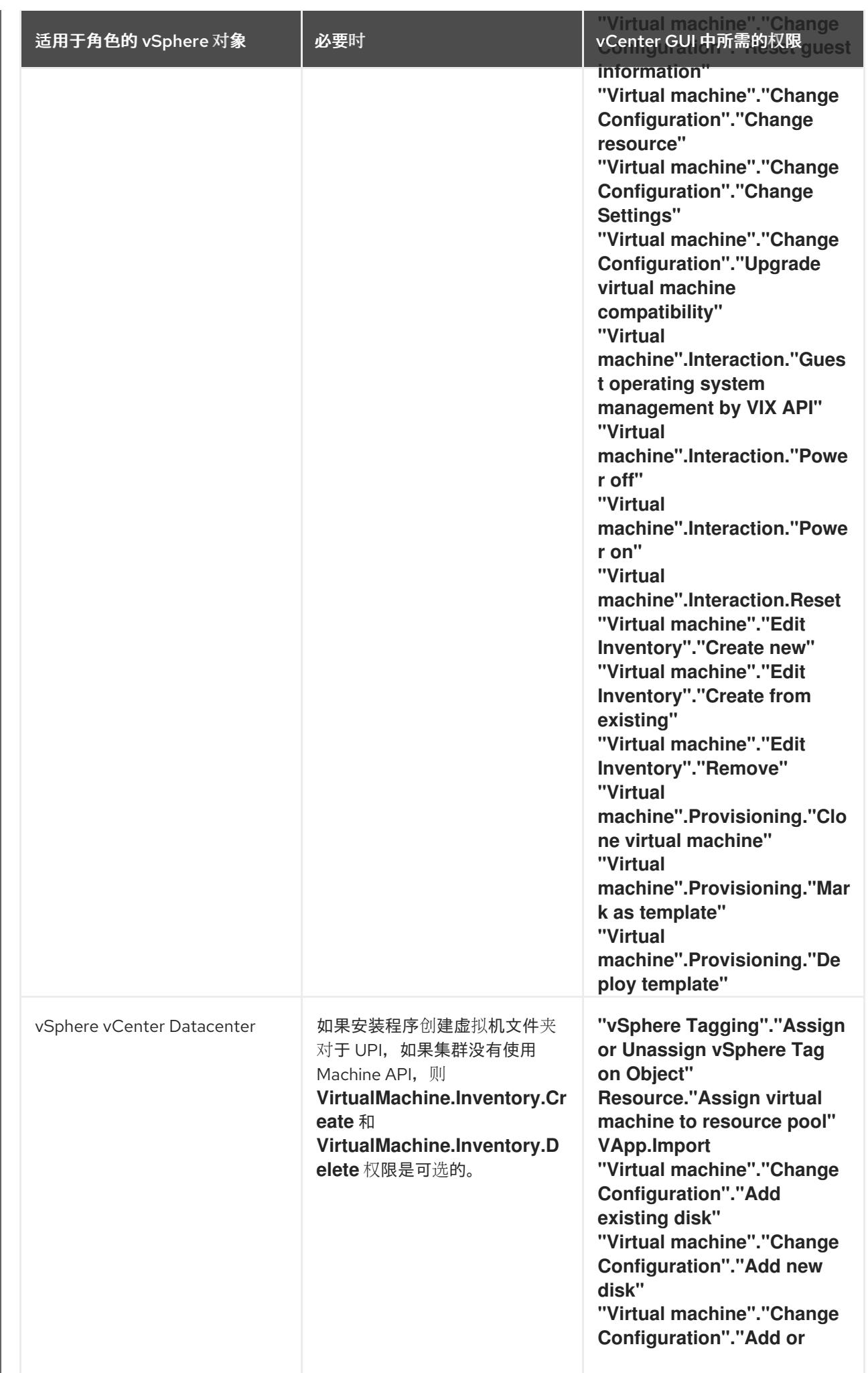

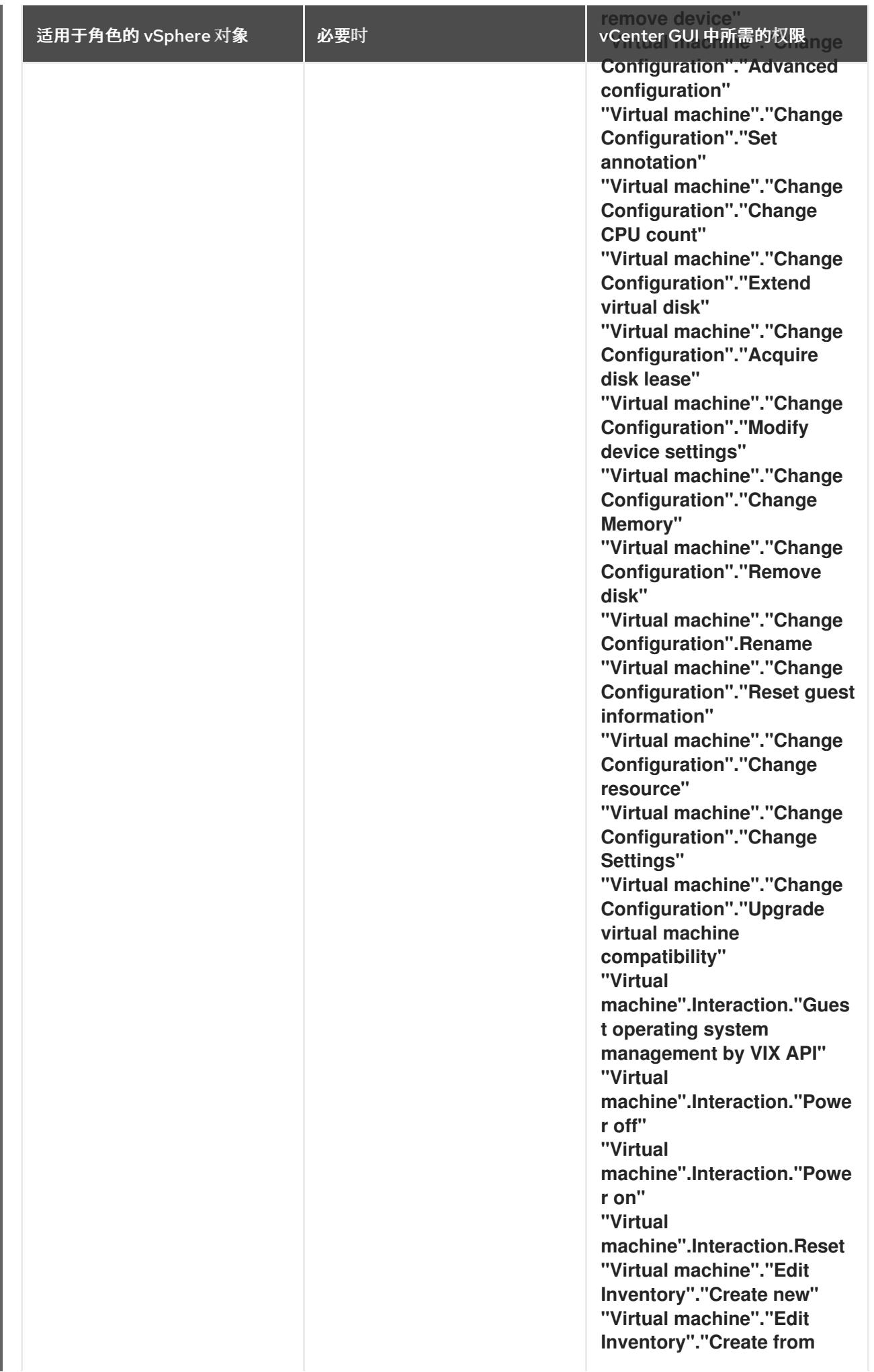

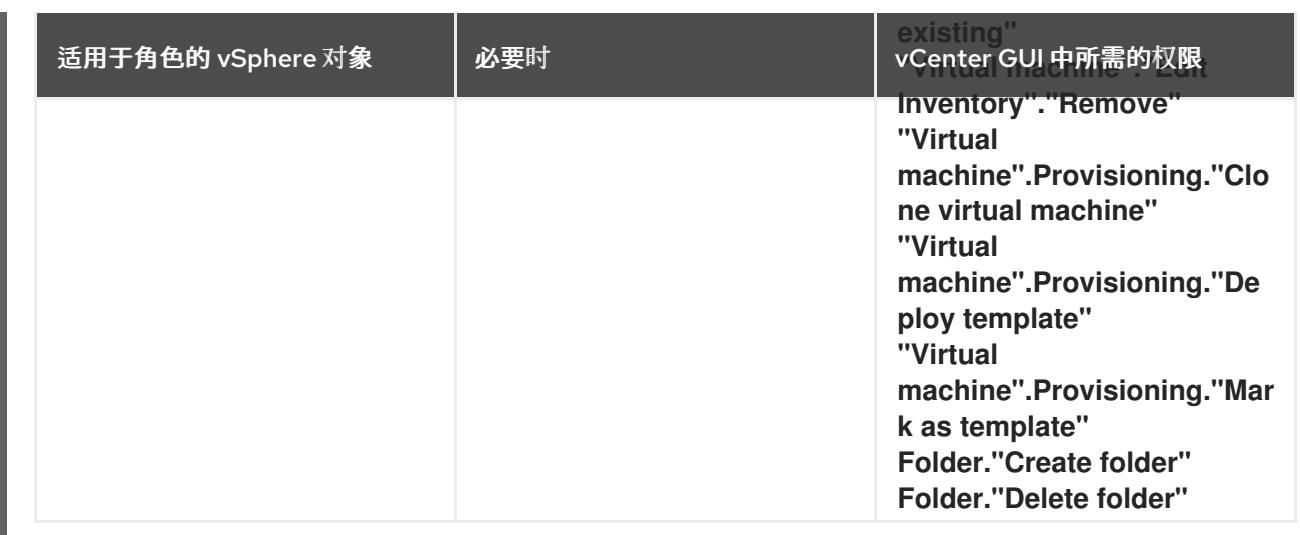

此外,用户需要一些 **ReadOnly** 权限,一些角色需要相应的权限来将权限代理到子对象。这些设置会 因您是否将集群安装到现有文件夹而有所不同。

## 例 **24.6.** 所需的权限和传播设置

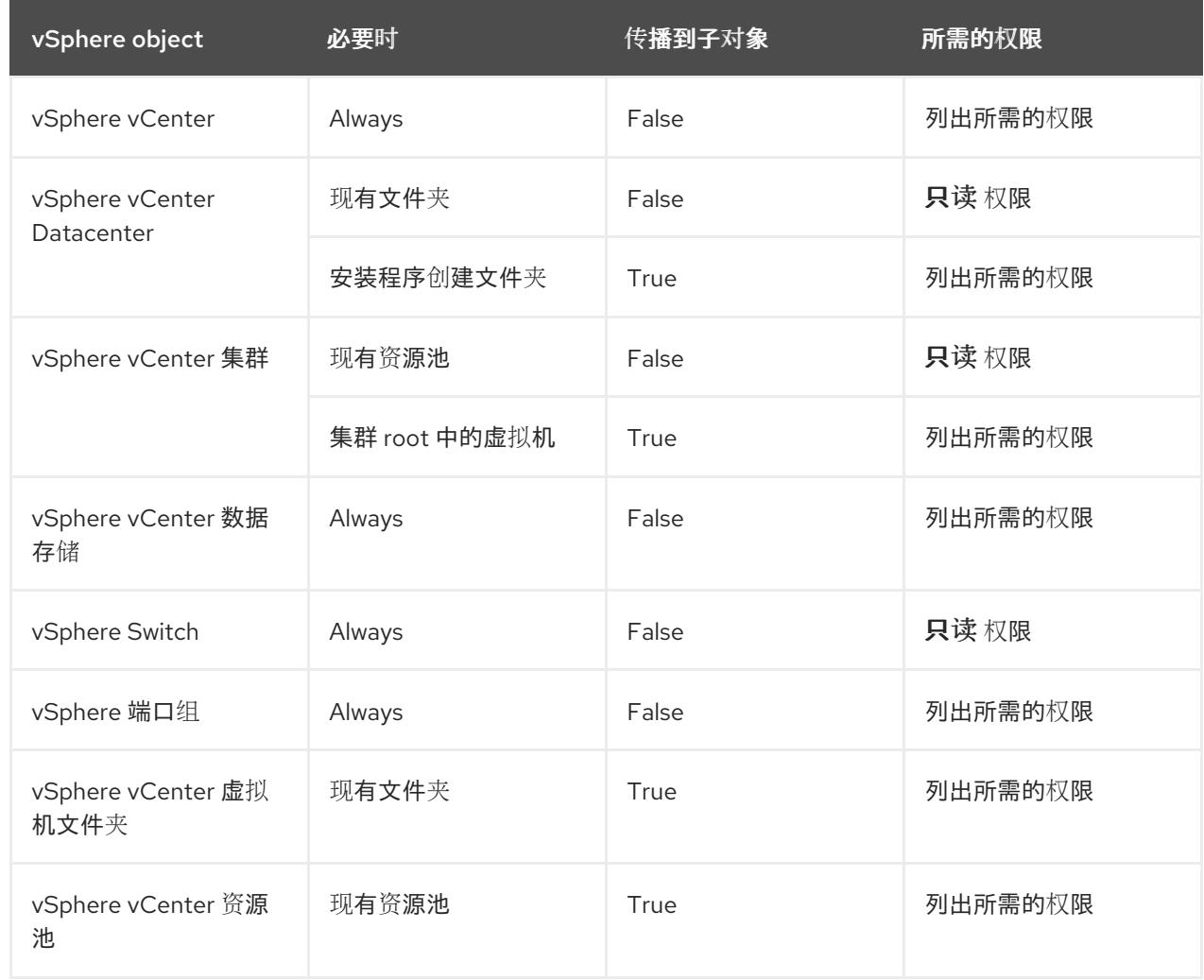
有关只使用所需权限创建帐户的更多信息,请参阅 **vSphere** [文档中的](https://docs.vmware.com/en/VMware-vSphere/7.0/com.vmware.vsphere.security.doc/GUID-5372F580-5C23-4E9C-8A4E-EF1B4DD9033E.html) **vSphere** 权限和用户管理任务。

将 **OpenShift Container Platform** 与 **vMotion** 搭配使用

如果要在 **vSphere** 环境中使用 **vMotion**,请在安装 **OpenShift Container Platform** 集群前考虑以下 内容。

**OpenShift Container Platform** 通常支持 **compute-only vMotion**,其中通常意味着您满足 所有 **VMware** 最佳实践进行 **vMotion**。

为了帮助确保计算和 **control plane** 节点的正常运行时间,请确保遵循 **VMware** 最佳实践进 行 **vMotion**,并使用 **VMware** 反关联性规则提高 **OpenShift Container Platform** 在维护或硬件 问题期间的可用性。

有关 **vMotion** 和 **anti-affinity** 规则的更多信息,请参阅 **VMware vSphere** 文档以了解 **[vMotion](https://docs.vmware.com/en/VMware-vSphere/7.0/com.vmware.vsphere.vcenterhost.doc/GUID-3B41119A-1276-404B-8BFB-A32409052449.html)** 网络要求和虚拟[机反关](https://docs.vmware.com/en/VMware-vSphere/7.0/com.vmware.vsphere.resmgmt.doc/GUID-FBE46165-065C-48C2-B775-7ADA87FF9A20.html)联性规则。

使用 **Storage vMotion** 可能会导致问题且不受支持。如果您在 **pod** 中使用 **vSphere** 卷,请 手动或通过 **Storage vMotion** 在数据存储间迁移虚拟机,这会导致 **OpenShift Container Platform** 持久性卷**(PV)**对象中的无效引用,这可能会导致数据丢失。

**OpenShift Container Platform** 不支持在数据存储间有选择地迁移 **VMDK**,使用数据存储集 群进行虚拟机置备或动态或静态置备 PV,或使用作为数据存储集群一部分的数据存储来动态或静 态置备 **PV**。

### 集群资源

当您部署使用安装程序置备的基础架构的 **OpenShift Container Platform** 集群时,安装程序必须能够 在 **vCenter** 实例中创建多个资源。

标准 **OpenShift Container Platform** 安装会创建以下 **vCenter** 资源:

**1** 个文件夹

**1** 标签类别

**1** 标签 虚拟机:  $\circ$ **1** 个模板  $\circ$ **1** 个临时 **bootstrap** 节点  $\circ$ **3** 个 **control plane** 节点  $\circ$ **3** 个计算机器

虽然这些资源使用 **856 GB** 存储,但 **bootstrap** 节点会在集群安装过程中销毁。使用标准集群至少需 要 **800 GB** 存储。

如果部署更多计算机器,**OpenShift Container Platform** 集群将使用更多存储。

#### 集群限制

可用资源因集群而异。**vCenter** 中可能的集群数量主要受可用存储空间以及对所需资源数量的限制。 确保考虑集群创建的 **vCenter** 资源的限制和部署集群所需的资源,如 **IP** 地址和网络。

#### 网络要求

您必须为网络使用动态主机配置协议 **(DHCP)**,并确保 **DHCP** 服务器被配置为为集群机器提供持久的 **IP** 地址。在 **DHCP** 租期中,您必须将 **DHCP** 配置为使用默认网关。所有节点必须位于同一 **VLAN** 中。您 不能将第二 **VLAN** 用作第 **2** 天操作来缩放集群。另外,在安装 **OpenShift Container Platform** 集群前, 您必须创建以下网络资源:

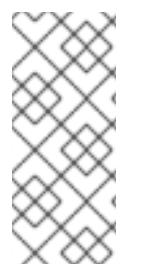

注意

建议集群中的每个 **OpenShift Container Platform** 节点都必须有权访问可通过 **DHCP** 发现的网络时间协议**(NTP)**服务器。没有 **NTP** 服务器即可安装。但是,异步服务器时钟将 导致错误,**NTP** 服务器会阻止。

### 所需的 **IP** 地址

安装程序置备的 **vSphere** 安装需要两个静态 **IP** 地址:

- **API** 地址用于访问集群 **API**。
- **Ingress** 地址用于集群入口流量。

安装 **OpenShift Container Platform** 集群时,必须向安装程序提供这些 **IP** 地址。

#### **DNS** 记录

 $\bullet$ 

您必须在适当的 **DNS** 服务器中为托管 **OpenShift Container Platform** 集群的 **vCenter** 实例创建两个 静态 **IP** 地址的 **DNS** 记录。在每个记录中,**<cluster\_name>** 是集群名称,**<base\_domain>** 是您 在安装 集群时指定的集群基域。完整的 **DNS** 记录采用以下形式: **<component>.<cluster\_name>. <base\_domain>.**。

#### 表 **24.14.** 所需的 **DNS** 记录

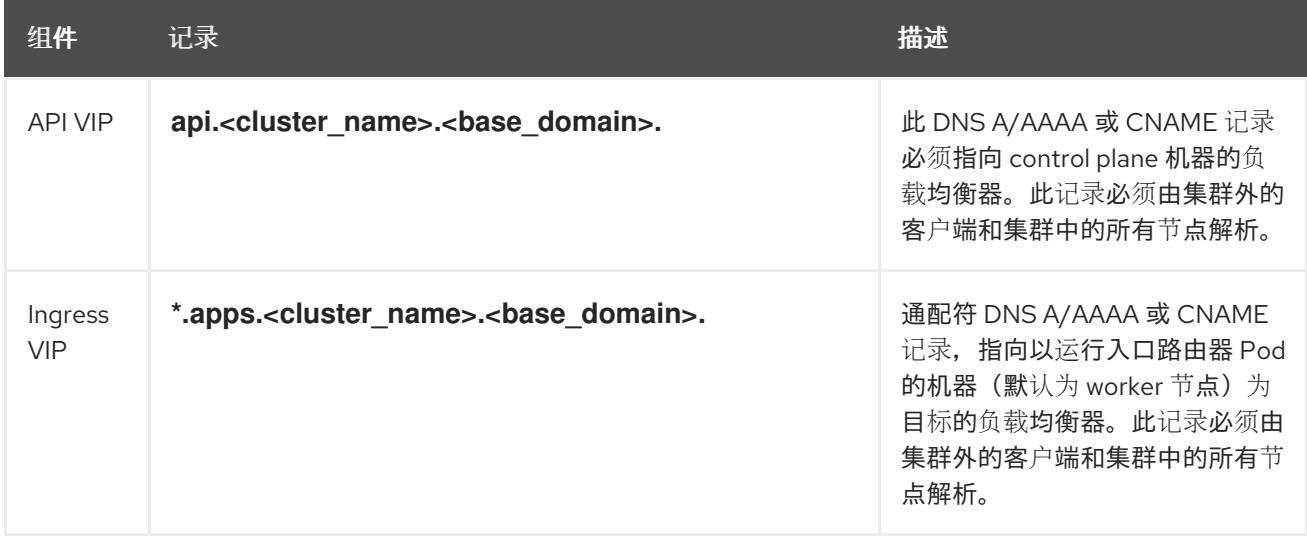

### **24.3.8.** 为集群节点 **SSH** 访问生成密钥对

在 **OpenShift Container Platform** 安装过程中,您可以为安装程序提供 **SSH** 公钥。密钥通过它们的 **Ignition** 配置文件传递给 **Red Hat Enterprise Linux CoreOS(RHCOS)**节点,用于验证对节点的 **SSH** 访 问。密钥添加到每个节点上 **core** 用户的 **~/.ssh/authorized\_keys** 列表中,这将启用免密码身份验证。

将密钥传递给节点后,您可以使用密钥对作为用户 核心 通过 **SSH** 连接到 **RHCOS** 节点。若要通过 **SSH** 访问节点,必须由 **SSH** 为您的本地用户管理私钥身份。

如果要通过 **SSH** 连接到集群节点来执行安装调试或灾难恢复,则必须在安装过程中提供 **SSH** 公 钥。**./openshift-install gather** 命令还需要在集群节点上设置 **SSH** 公钥。

<span id="page-3747-0"></span>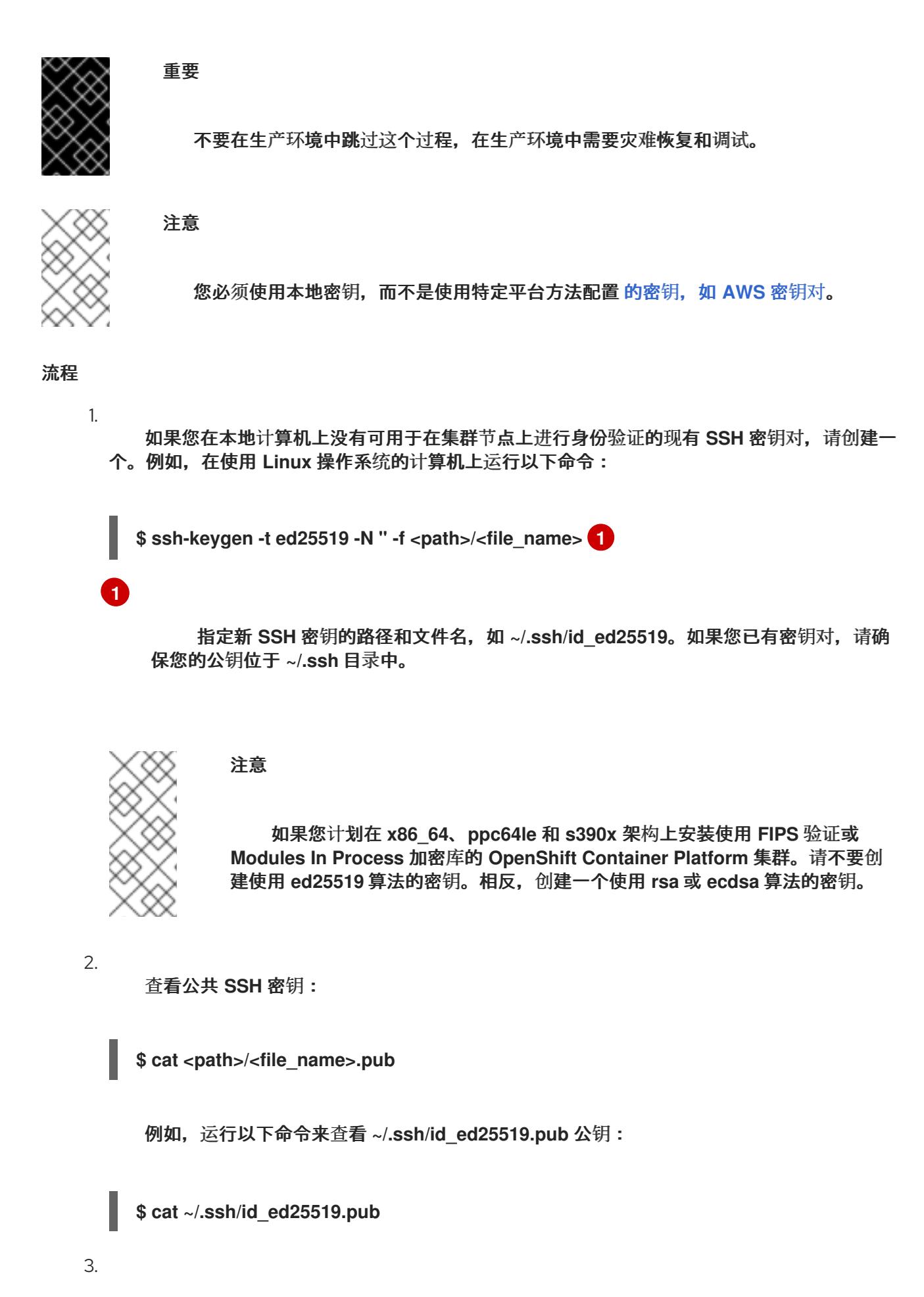

将 **SSH** 私钥身份添加到本地用户的 **SSH** 代理(如果尚未添加)。在集群节点上,或者要使 用 **./openshift-install gather** 命令,需要对该密钥进行 **SSH** 代理管理,才能在集群节点上进行 免密码 **SSH** 身份验证。

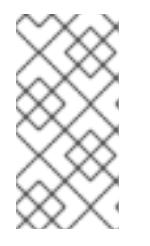

注意

在某些发行版中,自动管理默认 **SSH** 私钥身份,如 **~/.ssh/id\_rsa** 和 **~/.ssh/id\_dsa**。

a.

如果 **ssh-agent** 进程尚未为您的本地用户运行,请将其作为后台任务启动:

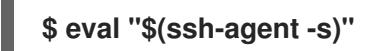

输出示例

**Agent pid 31874**

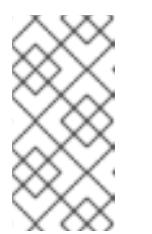

注意

如果集群处于 **FIPS** 模式,则只使用 **FIPS** 兼容算法来生成 **SSH** 密钥。 密钥必须是 **RSA** 或 **ECDSA**。

4.

将 **SSH** 私钥添加到 **ssh-agent** :

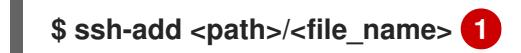

<span id="page-3748-0"></span>指定 SSH 私钥的路径和文件名, 如 ~/.ssh/id\_ed25519.pub

输出示例

**[1](#page-3748-0)**

**Identity added: /home/<you>/<path>/<file\_name> (<computer\_name>)**

#### 后续步骤

 $\bullet$ 

m.

安装 **OpenShift Container Platform** 时,为安装程序提供 **SSH** 公钥。

#### **24.3.9.** 获取安装程序

在安装 **OpenShift Container Platform** 前,将安装文件下载到您用于安装的主机上。

## 先决条件

您有一个运行 **Linux** 的机器,如 **Red Hat Enterprise Linux 8**,本地磁盘空间为 **500 MB**。

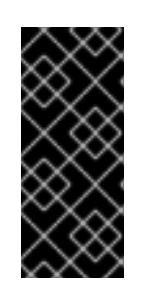

重要

如果您试图在 **macOS** 上运行安装程序,与 **golang** 编译器相关的已知问题会 导致 **OpenShift Container Platform** 集群的安装失败。有关此问题的更多信息, 请参阅 *OpenShift Container Platform 4.12* 发行注记文档中的**"**已知问题**"**部分。

## 流程

1.

访问 **OpenShift Cluster Manager** 站点的 **[Infrastructure](https://console.redhat.com/openshift/install) Provider** 页面。如果您有红帽帐 户,请使用您的凭证登录。如果没有,请创建一个帐户。

选择您的基础架构供应商。

3.

进入到安装类型的页面,下载与您的主机操作系统和架构对应的安装程序,并将该文件放在 您要存储安装配置文件的目录中。

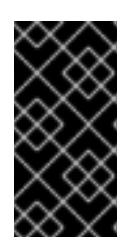

### 重要

安装程序会在用来安装集群的计算机上创建几个文件。在完成集群安装后, 您必须保留安装程序和安装程序所创建的文件。这两个文件都需要删除集群。

<sup>2.</sup>

#### 重要

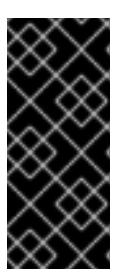

删除安装程序创建的文件不会删除您的集群,即使集群在安装过程中失败也 是如此。要删除集群,请为特定云供应商完成 **OpenShift Container Platform** 卸 载流程。

4.

提取安装程序。例如,在使用 **Linux** 操作系统的计算机上运行以下命令:

**\$ tar -xvf openshift-install-linux.tar.gz**

5.

从 **Red Hat [OpenShift](https://console.redhat.com/openshift/install/pull-secret) Cluster Manager** 下载安装 **pull secret**。此 **pull secret** 允许您与所 含授权机构提供的服务进行身份验证,这些服务包括为 **OpenShift Container Platform** 组件提供 容器镜像的 **Quay.io**。

**24.3.10.** 在您的系统信任中添加 **vCenter root CA** 证书

因为安装程序需要访问 **vCenter** 的 **API**,所以您必须在安装 **OpenShift Container Platform** 集群前将 **vCenter** 的可信 **root CA** 证书添加到系统信任中。

### 流程

1.

在 **vCenter** 主页中下载 **vCenter** 的 **root CA** 证书。在 **vSphere Web Services SDK** 部分点 **Download trusted root CA** 证书。**<vCenter>/certs/download.zip** 文件下载。

2.

提取包含 **vCenter root CA** 证书的压缩文件。压缩文件的内容类似以下文件结构:

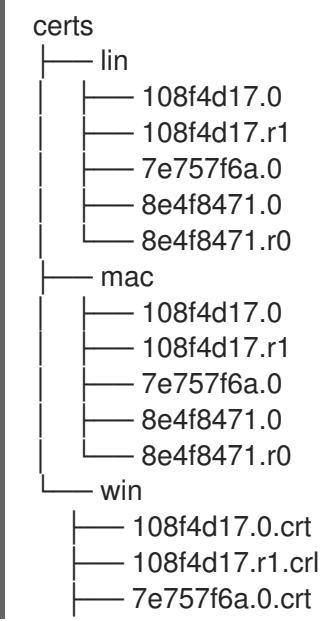

├── 8e4f8471.0.crt 8e4f8471.r0.crl 3 directories, 15 files 3. 将您的操作系统的文件添加到系统信任中。例如,在 **Fedora** 操作系统中运行以下命令: 4. 更新您的系统信任关系。例如,在 **Fedora** 操作系统中运行以下命令: **# cp certs/lin/\* /etc/pki/ca-trust/source/anchors # update-ca-trust extract**

您可以将 **OpenShift Container Platform** 集群部署到在单个 **VMware vCenter** 中运行的多个 **vSphere** 数据中心。每个数据中心都可以运行多个集群。此配置降低了导致集群失败的硬件故障或网络中 断的风险。要启用区域和区域,您必须为 **OpenShift Container Platform** 集群定义多个故障域。

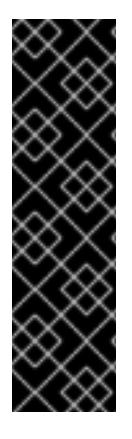

重要

**24.3.11. VMware vSphere** 区域和区启用

**VMware vSphere** 区域和区启用只是一个技术预览功能。技术预览功能不受红帽产品 服务等级协议(**SLA**)支持,且功能可能并不完整。红帽不推荐在生产环境中使用它们。 这些技术预览功能可以使用户提早试用新的功能,并有机会在开发阶段提供反馈意见。

有关红帽技术预览功能支持范围的更多信息,请参阅技术预览[功能支持范](https://access.redhat.com/support/offerings/techpreview/)围。

默认安装配置将集群部署到单个 **vSphere** 数据中心。如果要将集群部署到多个 **vSphere** 数据中心,您 必须创建一个启用地区和区功能的安装配置文件。

默认 **install-config.yaml** 文件包含 **vcenters** 和 **failureDomains** 字段,您可以在其中为 **OpenShift Container Platform** 集群指定多个 **vSphere** 数据中心和集群。如果要在由单个数据中心组成的 **vSphere** 环境中安装 **OpenShift Container Platform** 集群,您可以将这些字段留空。

以下列表描述了为集群定义区和区域相关的术语:

故障域:建立地区和区域之间的关系。您可以使用 **vCenter** 对象(如 **datastore** 对象)定义

故障域。故障域定义 **OpenShift Container Platform** 集群节点的 **vCenter** 位置。

**Region** :指定 **vCenter** 数据中心。您可以使用 **openshift-region** 标签类别中的标签来定义 区域。

**Zone**:指定一个 **vCenter** 集群。您可以使用 **openshift-zone** 标签类别中的标签来定义区。

注意

如果您计划在 **install-config.yaml** 文件中指定多个故障域,则必须在创建配置文件前 创建标签类别、区域标签和区域标签。

您必须为每个代表一个区域的 **vCenter** 数据中心创建一个 **vCenter** 标签。另外,您必须为比数据中心 (代表一个区)中运行的每个集群创建一个 **vCenter** 标签。创建标签后,您必须将每个标签附加到对应的 数据中心和集群。

下表概述了在单个 **VMware vCenter** 中运行的多个 **vSphere** 数据中心的区域、区域和标签之间的关系 示例。

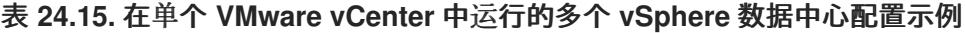

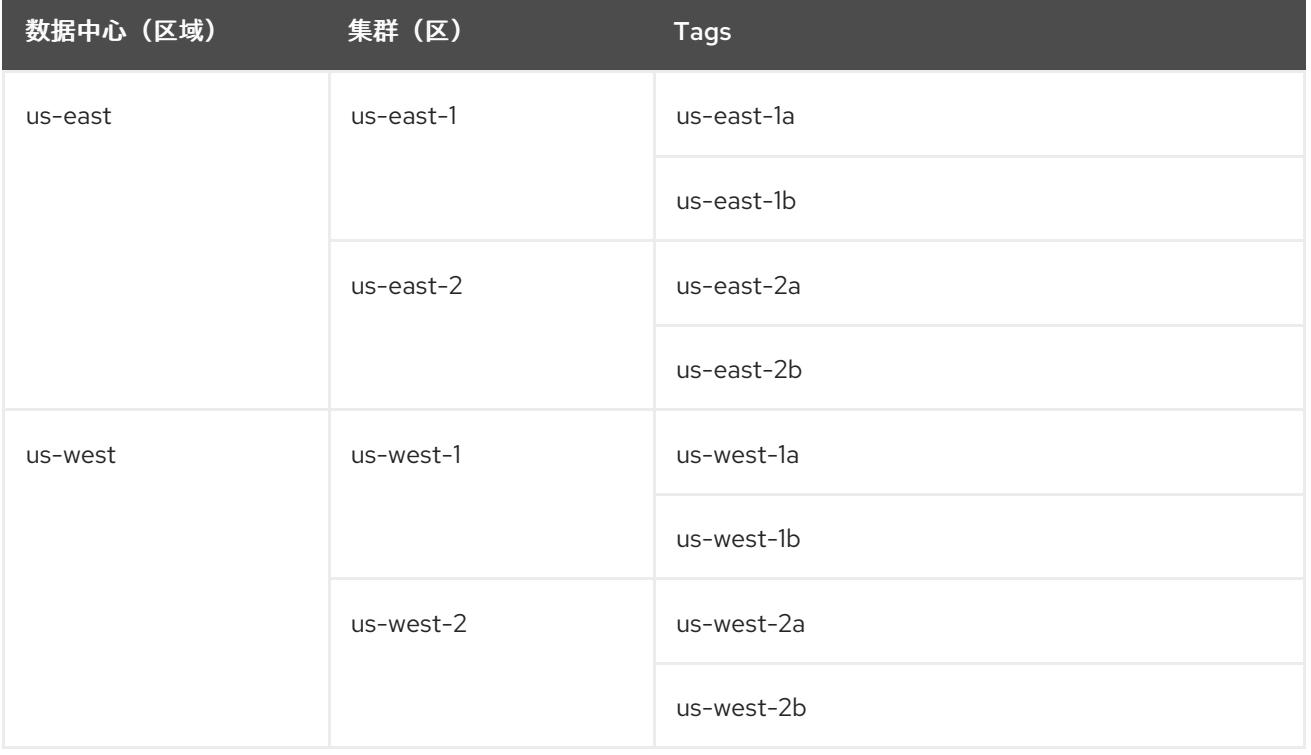

### **24.3.12.** 创建安装配置文件

您可以自定义在 **VMware vSphere** 上安装的 **OpenShift Container Platform** 集群。

## 先决条件

 $\bullet$ 

获取 **OpenShift Container Platform** 安装程序和集群的 **pull secret**。

在订阅级别获取服务主体权限。

### 流程

1.

创建 **install-config.yaml** 文件。

a.

**[1](#page-3753-0)**

进入包含安装程序的目录并运行以下命令:

**\$ ./openshift-install create install-config --dir <installation\_directory> 1**

<span id="page-3753-0"></span>对于 **<installation\_directory>**,请指定要存储安装程序创建的文件的目录名称。

在指定目录时:

验证该目录是否具有执行权限。在安装目录中运行 **Terraform** 二进制文件需要这 个权限。

使用空目录。有些安装资产,如 **bootstrap X.509** 证书的过期间隔较短,因此不 得重复使用安装目录。如果要重复使用另一个集群安装中的单个文件,您可以将它们复制 到您的目录中。但是,安装资产的文件名可能会在发行版本间有所变化。从以前的 **OpenShift Container Platform** 版本中复制安装文件时请小心。

b.

i.

在提示符处,提供云的配置详情:

可选: 选择用于访问集群机器的 **SSH** 密钥。

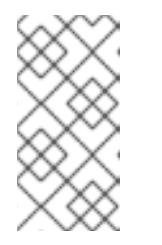

对于您要在其上执行安装调试或灾难恢复的生产环境 **OpenShift Container Platform** 集群,请指定 **ssh-agent** 进程使用的 **SSH** 密钥。

**Select vsphere** 作为目标平台。

注意

iii.

指定 **vCenter** 实例的名称。

iv.

ii.

指定创建集群所需的权限的 **vCenter** 帐户的用户名和密码。

安装程序连接到您的 **vCenter** 实例。

v. 选择要连接的 **vCenter** 实例中的数据中心。

vi. 选择要使用的默认 **vCenter** 数据存储。

vii.

选择要在其中安装 **OpenShift Container Platform** 集群的 **vCenter** 集群。安装程 序使用 **vSphere** 集群的 **root** 资源池作为默认资源池。

viii.

选择包含您配置的虚拟 **IP** 地址和 **DNS** 记录的 **vCenter** 实例中的网络。

ix.

输入您为 **control plane API** 访问配置的虚拟 **IP** 地址。

输入您为集群入口配置的虚拟 **IP** 地址。

xi.

x.

输入基域。这个基域必须与您配置的 **DNS** 记录中使用的域相同。

xii.

为集群输入描述性名称。您输入的集群名称必须与您在配置 **DNS** 记录时指定的集 群名称匹配。

xiii.

粘贴 **Red Hat [OpenShift](https://console.redhat.com/openshift/install/pull-secret) Cluster Manager** 中的 **pull secret**。

2.

修改 **install-config.yaml** 文件。您可以在**"**安装配置参数**"**部分找到有关可用参数的更多信 息。

3.

备份 **install-config.yaml** 文件,以便您可以使用它安装多个集群。

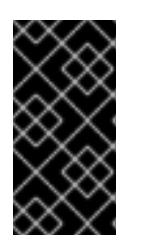

重要

**install-config.yaml** 文件会在安装过程中消耗掉。如果要重复使用该文件, 您必须立即备份该文件。

**24.3.12.1.** 安装配置参数

在部署 **OpenShift Container Platform** 集群前,您可以提供参数值来描述托管集群的云平台中的帐 户,并选择性地自定义集群平台。在创建 **install-config.yaml** 安装配置文件时,您可以通过命令行为所需 参数提供值。如果自定义集群,您可以修改 **install-config.yaml** 文件以提供有关平台的更多详情。

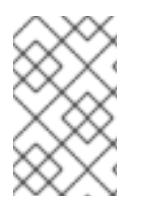

注意

安装后,您无法在 **install-config.yaml** 文件中修改这些参数。

**24.3.12.1.1.** 所需的配置参数

下表描述了所需的安装配置参数:

### 表 **24.16.** 所需的参数

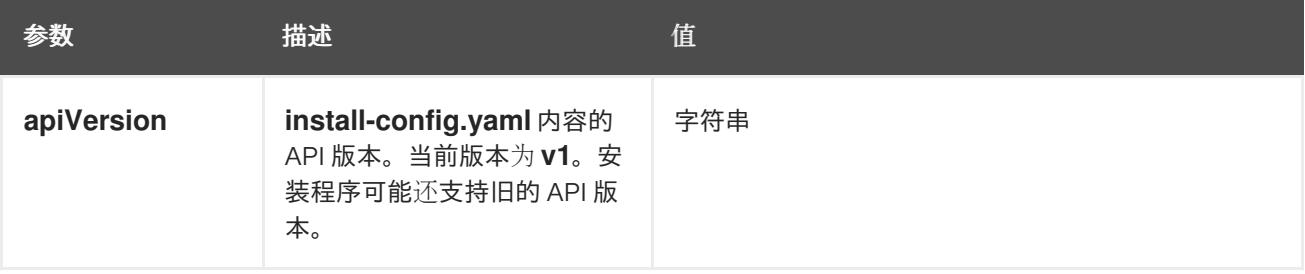

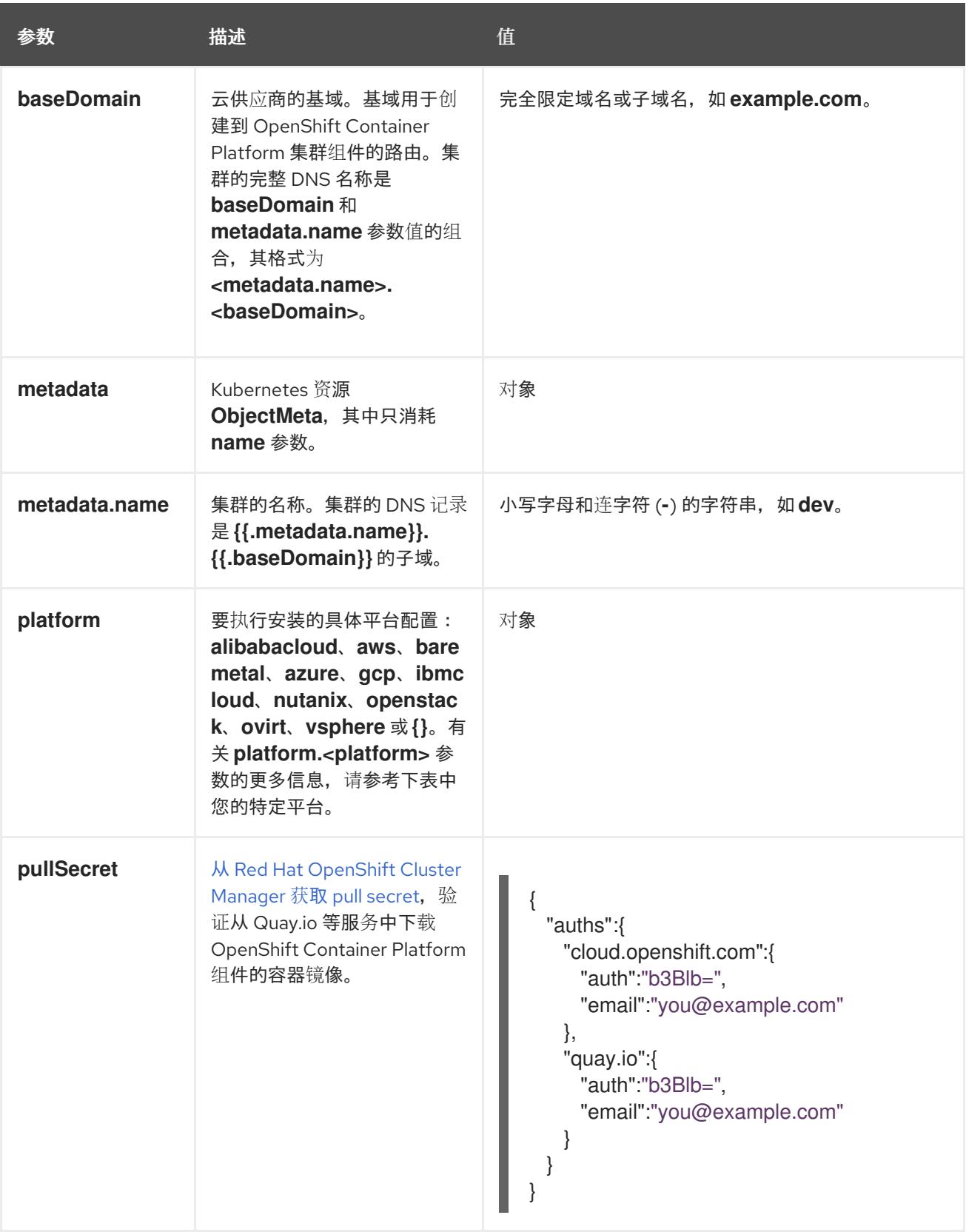

## **24.3.12.1.2.** 网络配置参数

您可以根据现有网络基础架构的要求自定义安装配置。例如,您可以扩展集群网络的 **IP** 地址块,或 者提供不同于默认值的不同 **IP** 地址块。

## 仅支持 **IPv4** 地址。

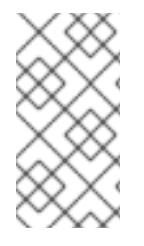

## 注意

**Red Hat OpenShift Data Foundation** 灾难恢复解决方案不支持 **Globalnet**。对于区 域灾难恢复场景,请确保为每个集群中的集群和服务网络使用非重叠的专用 **IP** 地址。

## 表 **24.17.** 网络参数

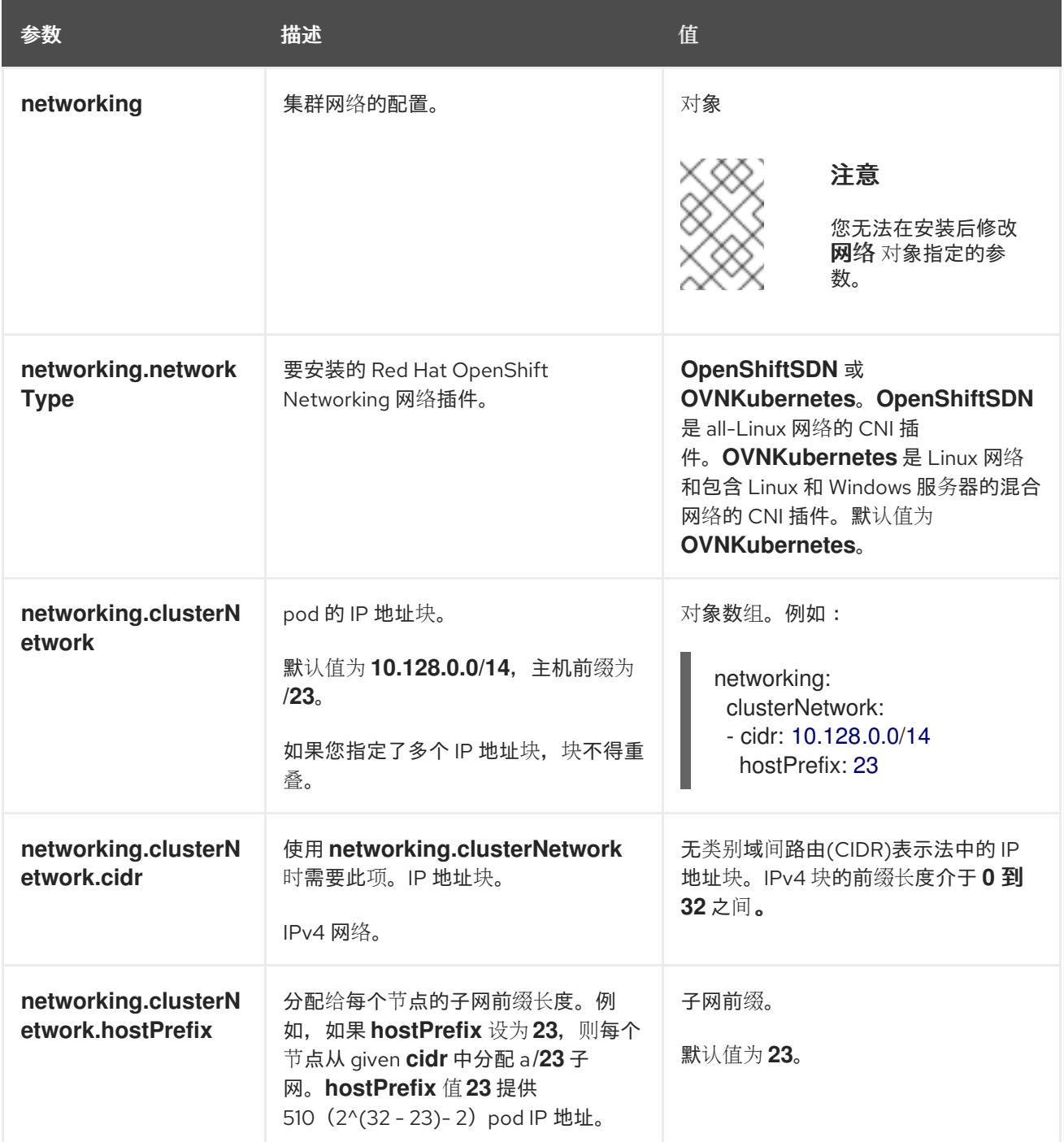

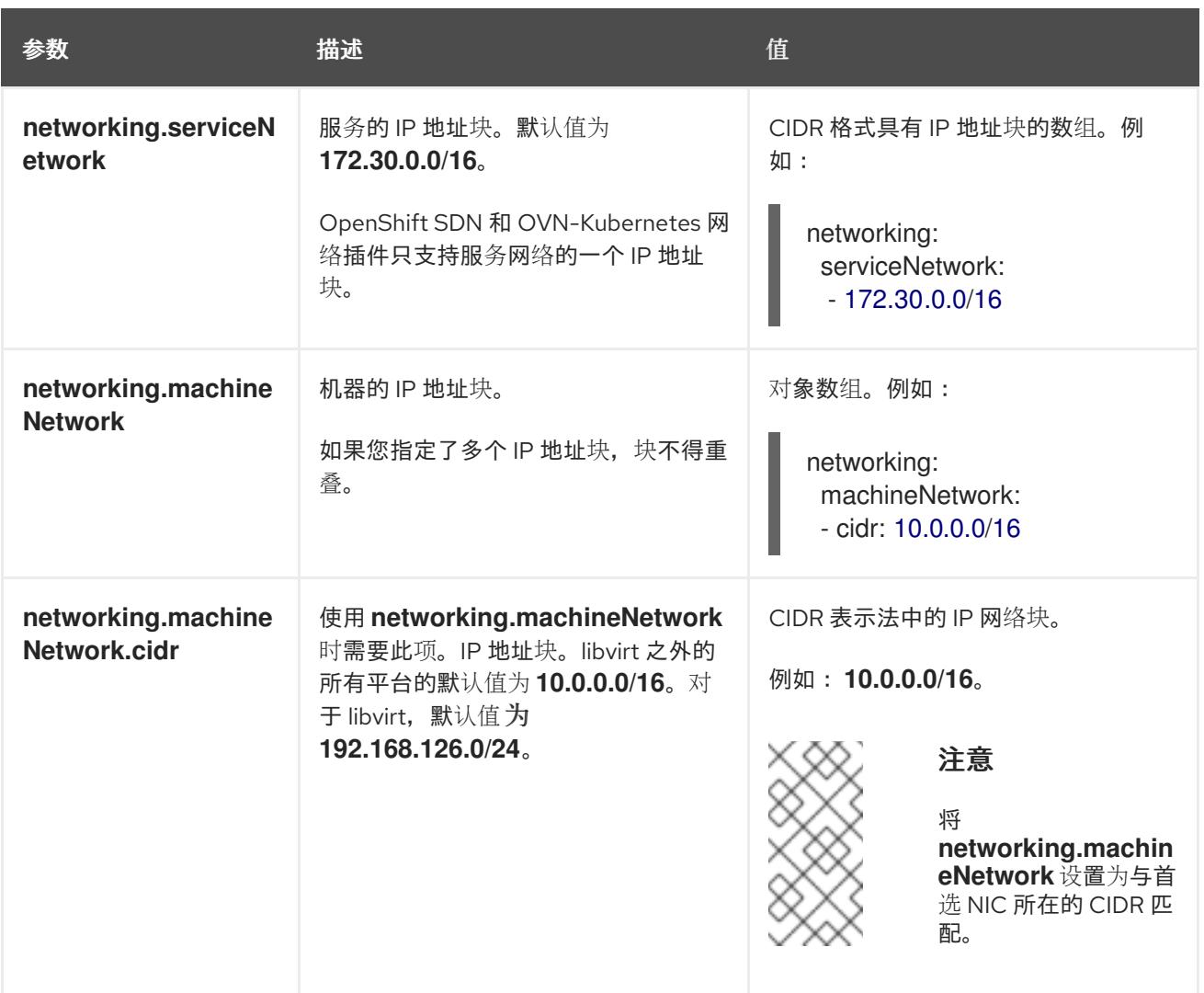

## **24.3.12.1.3.** 可选的配置参数

下表描述了可选的安装配置参数:

## 表 **24.18.** 可选参数

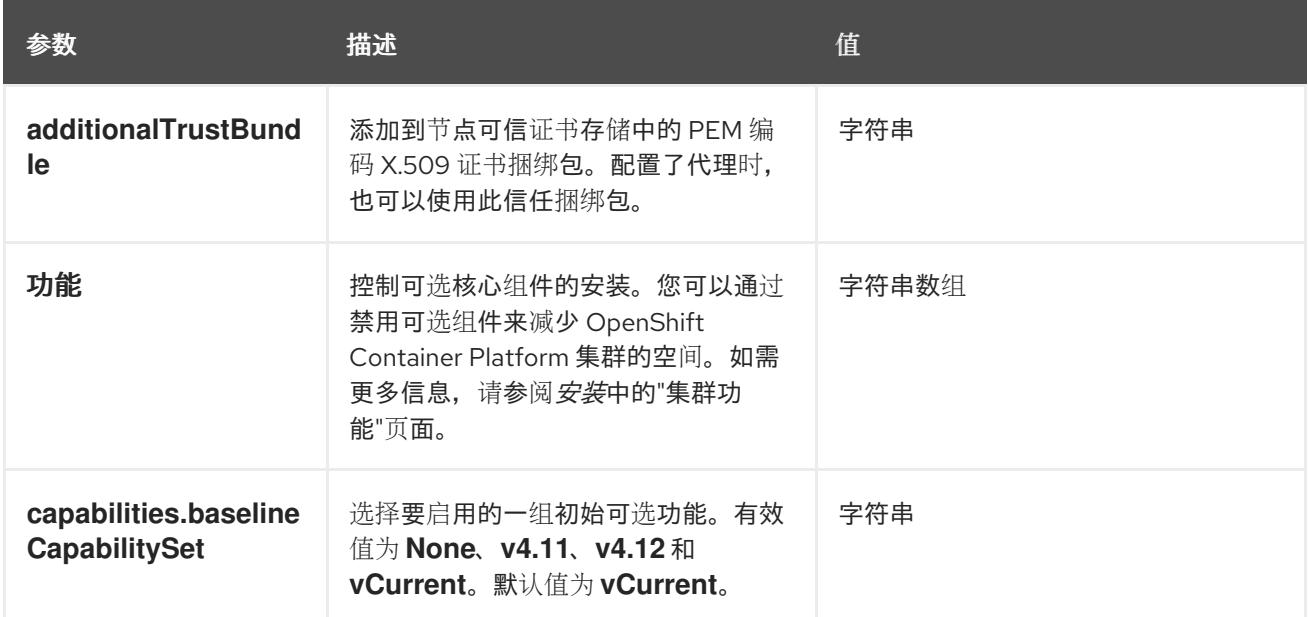

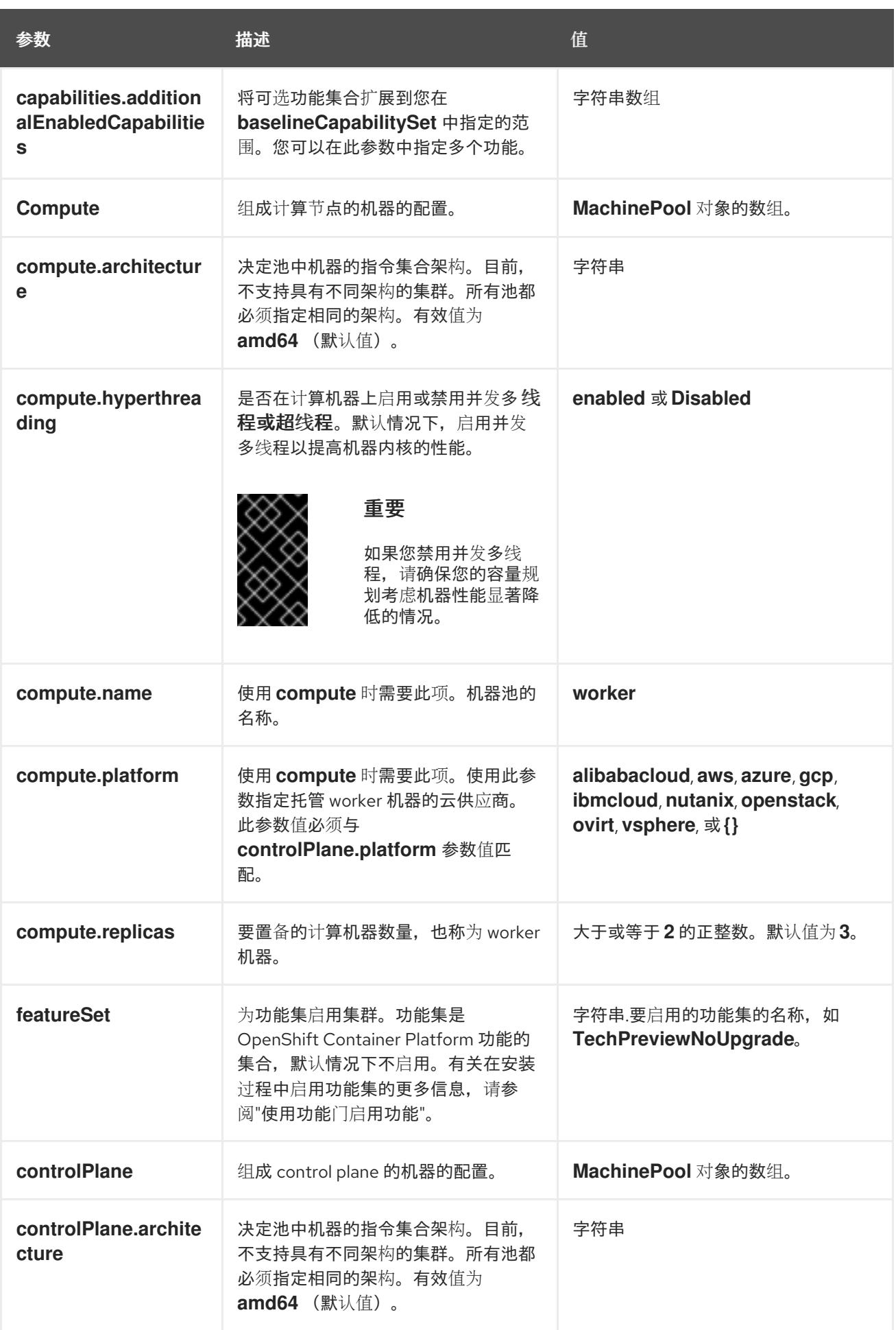

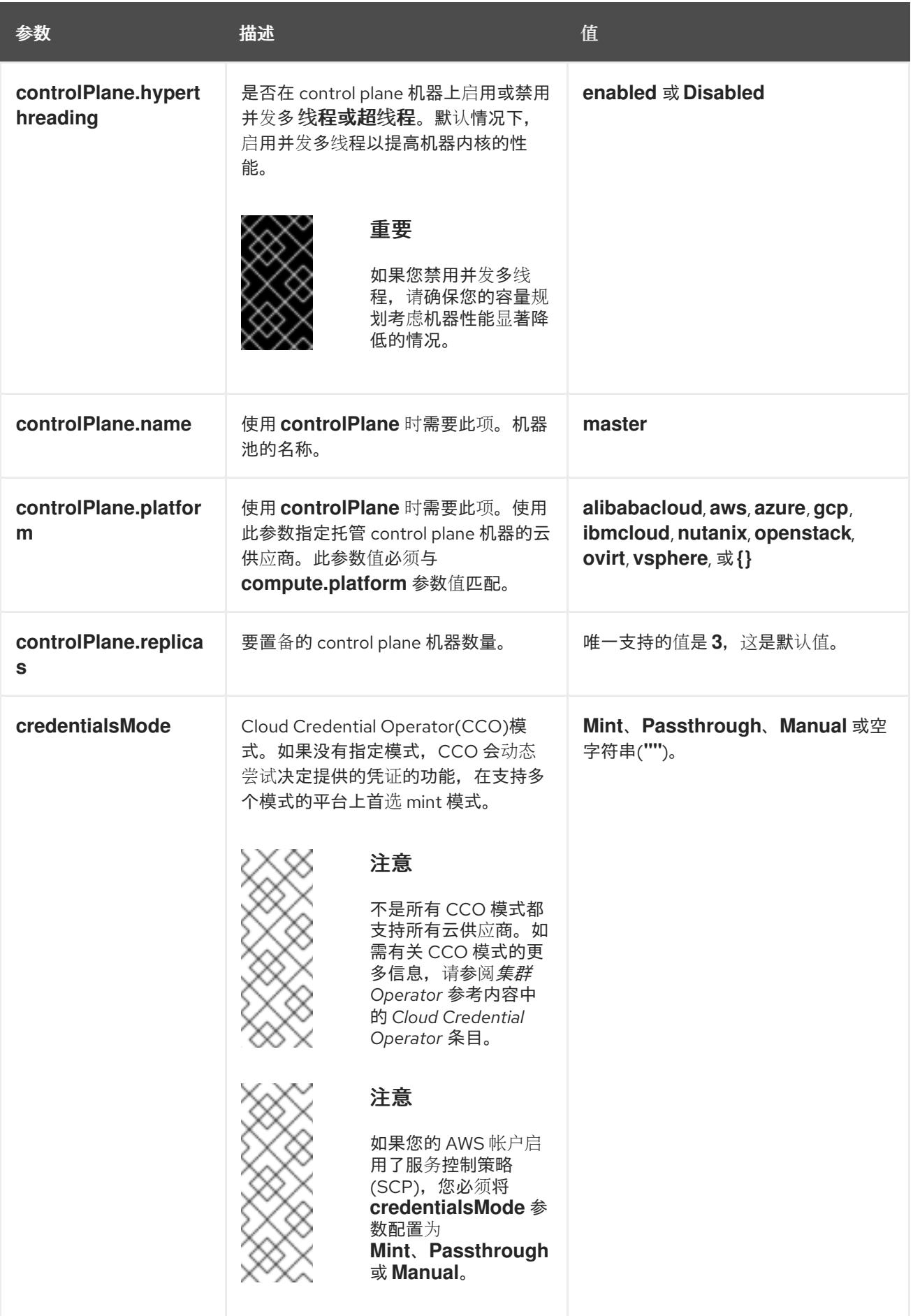

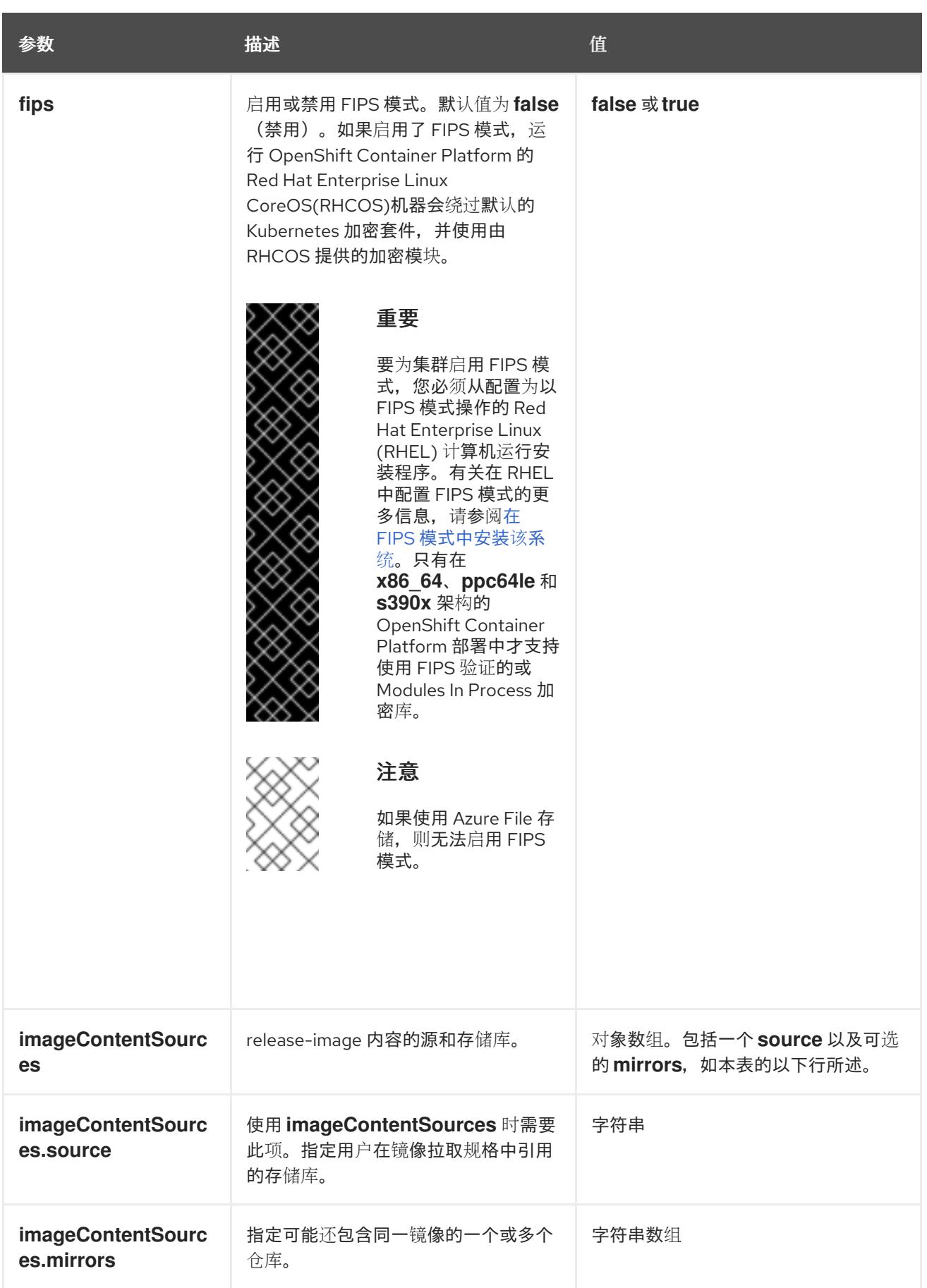

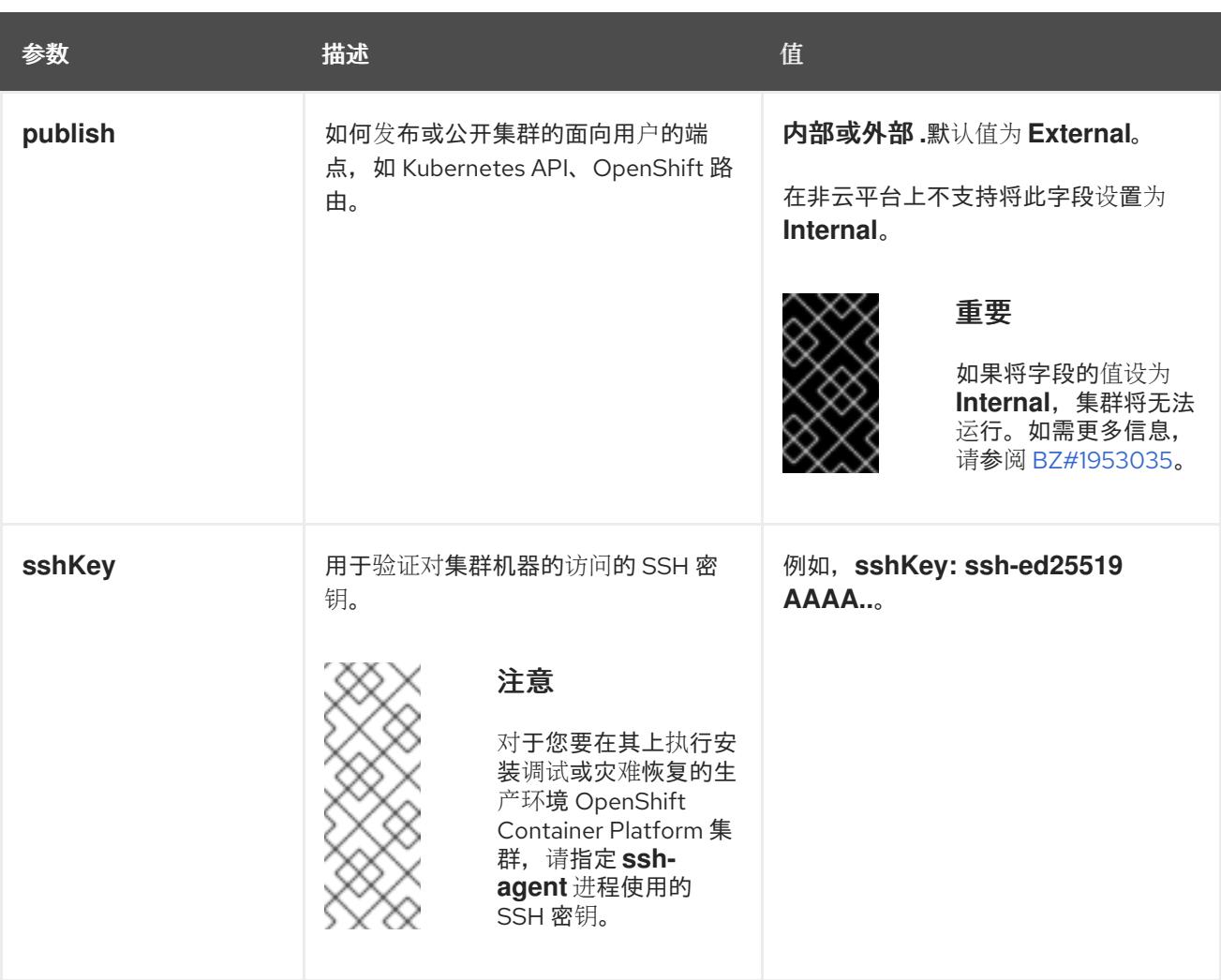

**24.3.12.1.4.** 其他 **VMware vSphere** 配置参数

下表描述了其他 **VMware vSphere** 配置参数。

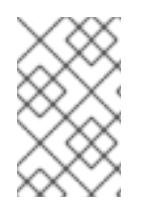

注意

**platform.vsphere** 参数为表中列出的每个参数添加前缀。

## 表 **24.19.** 其他 **VMware vSphere** 集群参数

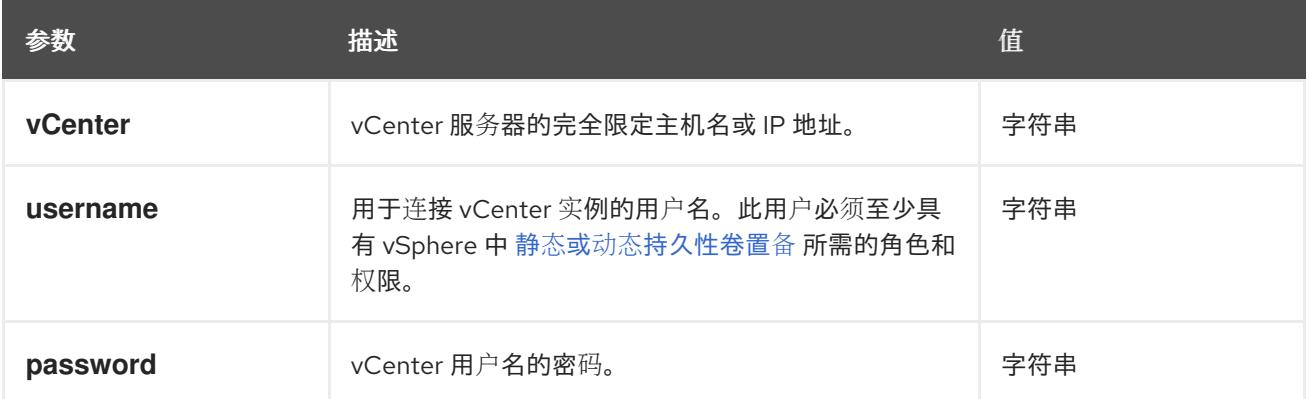

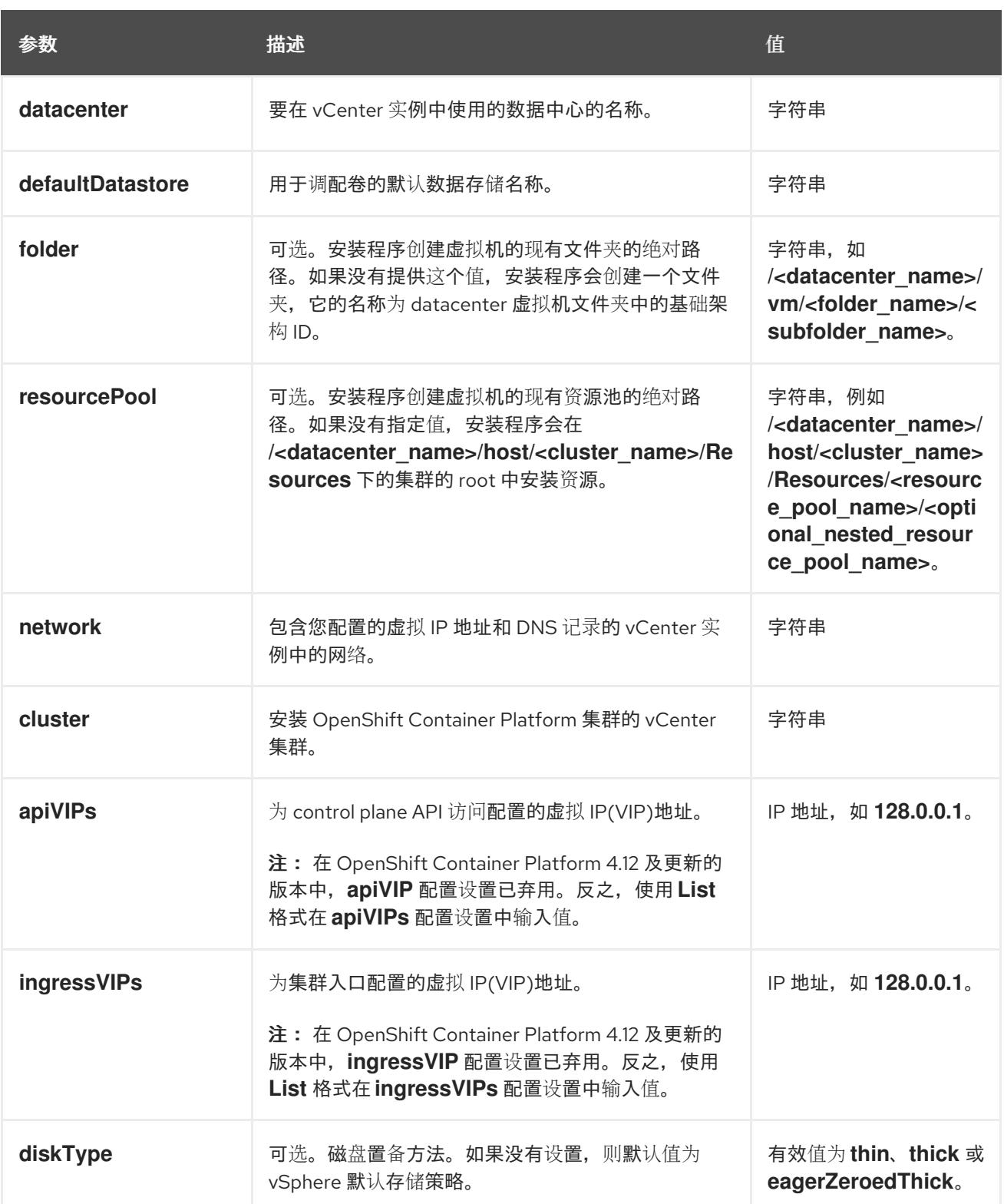

## **24.3.12.1.5.** 可选的 **VMware vSphere** 机器池配置参数

下表描述了可选的 **VMware vSphere** 机器池配置参数。

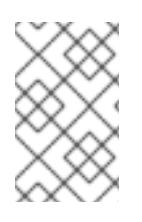

注意

**platform.vsphere** 参数为表中列出的每个参数添加前缀。

## 表 **24.20.** 可选的 **VMware vSphere** 机器池参数

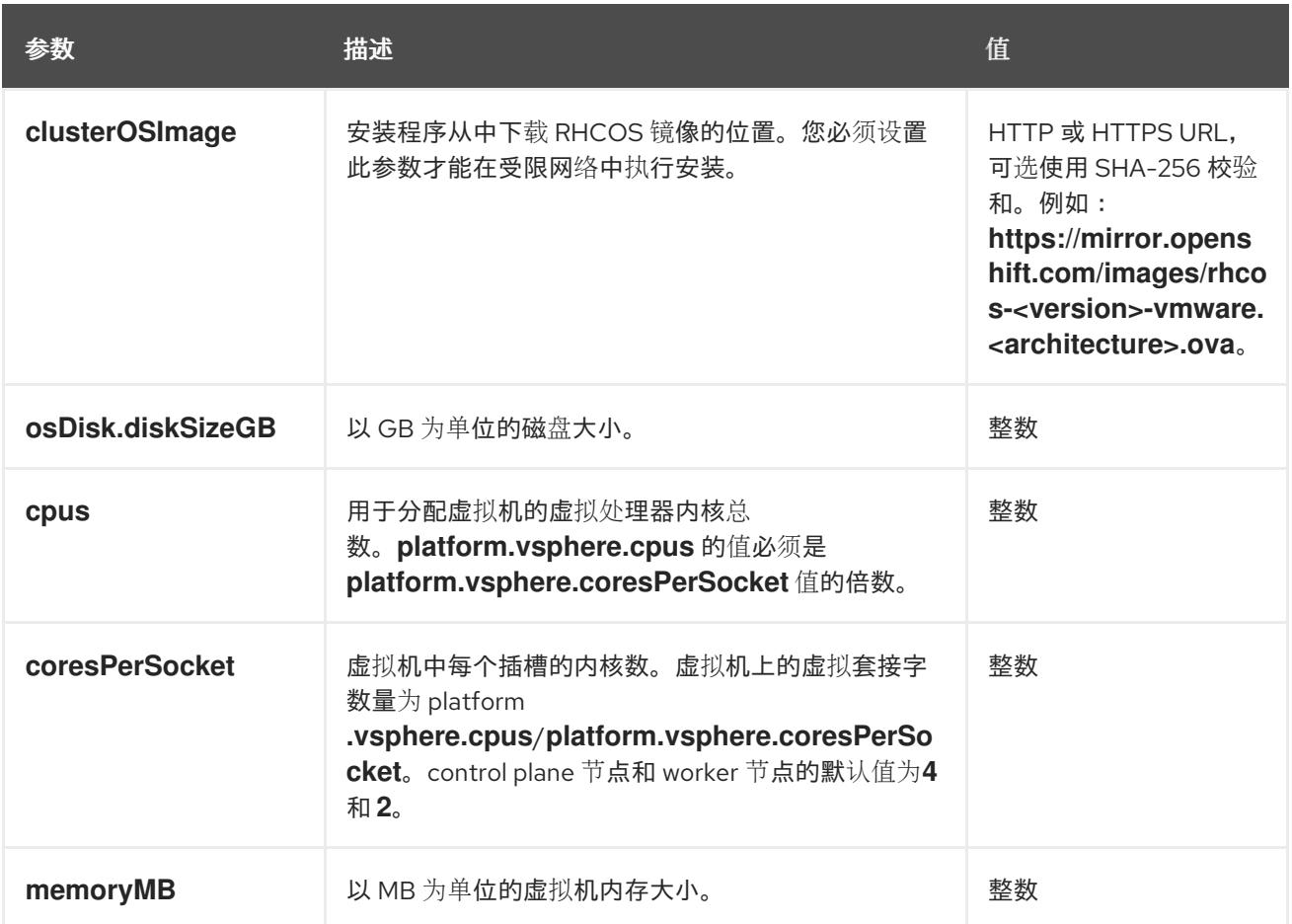

## **24.3.12.1.6.** 区域和区启用配置参数

要使用地区和区启用功能,您必须在安装文件中指定 **region** 和 **zone** 启用参数。

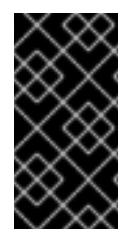

## 重要

在修改 **install-config.yaml** 文件来配置区域和区启用环境前,请阅读**"VMware vSphere** 区域和区启用**"**和**"**配置 **VMware vCenter"**部分的区域和区域。

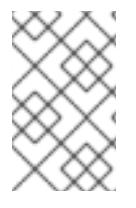

注意

**platform.vsphere** 参数为表中列出的每个参数添加前缀。

## 表 **24.21.** 区域和区启用参数

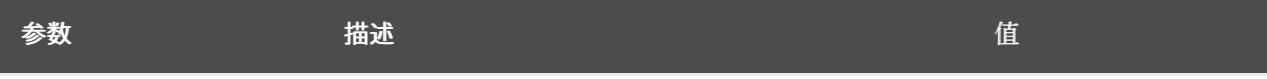

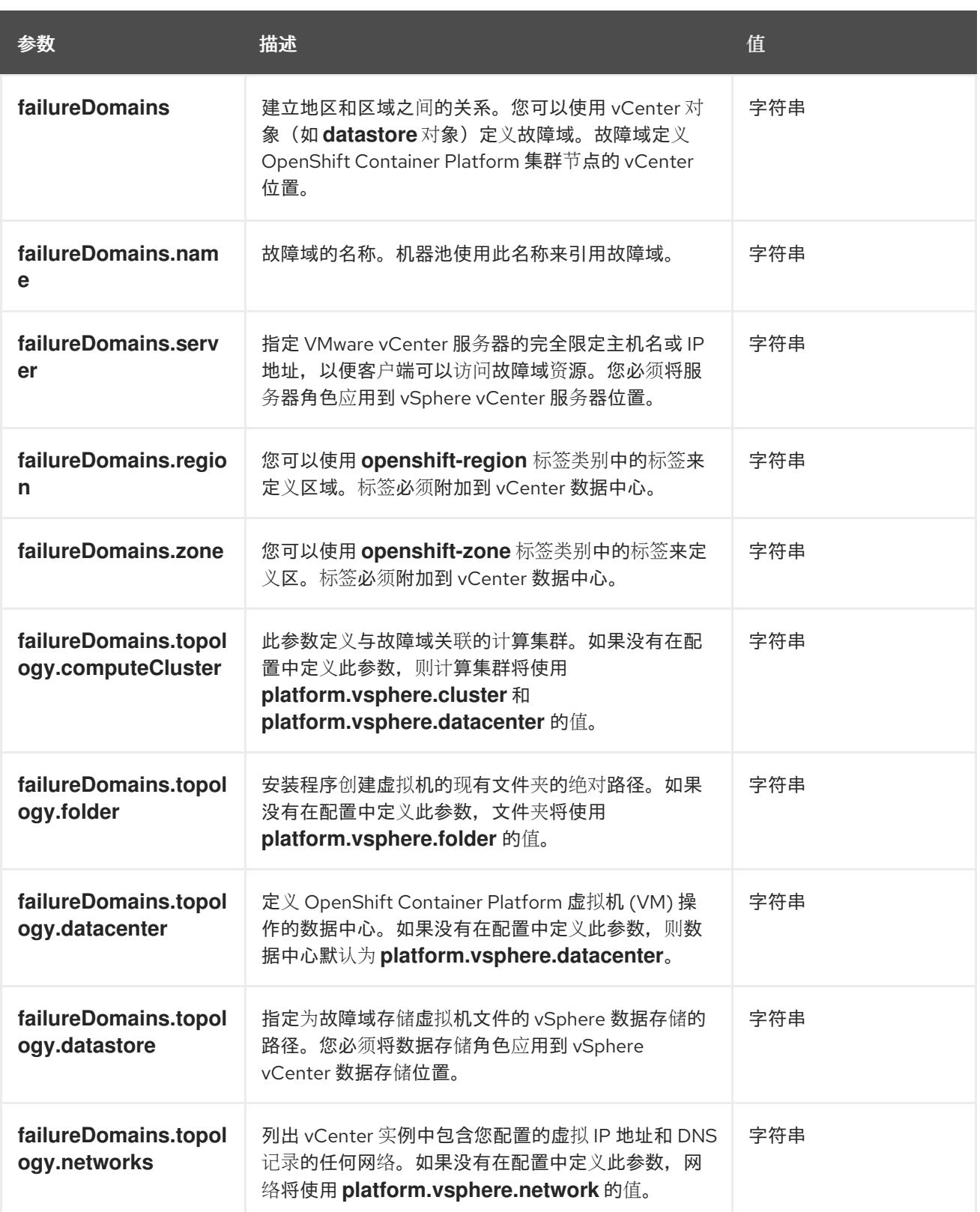

**24.3.12.2.** 安装程序置备的 **VMware vSphere** 集群的 **install-config.yaml** 文件示例

您可以自定义 **install-config.yaml** 文件,以指定有关 **OpenShift Container Platform** 集群平台的更 多详情, 或修改所需参数的值。

**apiVersion: v1 baseDomain: example.com 1** <span id="page-3766-5"></span><span id="page-3766-4"></span><span id="page-3766-3"></span><span id="page-3766-2"></span><span id="page-3766-1"></span><span id="page-3766-0"></span>**compute: 2 name: worker replicas: 3 platform: vsphere: 3 cpus: 2 coresPerSocket: 2 memoryMB: 8192 osDisk: diskSizeGB: 120 controlPlane: 4 name: master replicas: 3 platform: vsphere: 5 cpus: 4 coresPerSocket: 2 memoryMB: 16384 osDisk: diskSizeGB: 120 metadata: name: cluster 6 platform: vsphere: vcenter: your.vcenter.server username: username password: password datacenter: datacenter defaultDatastore: datastore folder: folder resourcePool: resource\_pool 7 diskType: thin 8 network: VM\_Network cluster: vsphere\_cluster\_name 9 apiVIPs: - api\_vip ingressVIPs: - ingress\_vip fips: false pullSecret: '{"auths": ...}' sshKey: 'ssh-ed25519 AAAA...'**

## <span id="page-3766-8"></span><span id="page-3766-7"></span><span id="page-3766-6"></span>**[1](#page-3766-0)**

集群的基域。所有 **DNS** 记录都必须是这个基域的子域,并包含集群名称。

# **[2](#page-3766-1) [4](#page-3766-2)**

**controlPlane** 部分是一个单个映射,但 **compute** 部分是一系列映射。为满足不同数据结构的 要求,**compute** 部分的第一行必须以连字符 **-** 开头,**controlPlane** 部分 的第一行则不以连字符开 头。仅使用一个 **control plane** 池。

# **[3](#page-3766-3) [5](#page-3766-4)**

您在 **DNS** 记录中指定的集群名称。

**[7](#page-3766-6)**

可选:为创建机器提供现有的资源池。如果没有指定值,安装程序将使用 **vSphere** 集群的 **root** 资源池。

**vSphere** 磁盘置备方法。

**[9](#page-3766-8)**

**[8](#page-3766-7)**

要在其中安装 **OpenShift Container Platform** 集群的 **vSphere** 集群。

注意

在 **OpenShift Container Platform 4.12** 及更新的版本中,**apiVIP** 和 **ingressVIP** 配 置设置已弃用。反之,使用列表格式在 **apiVIPs** 和 **ingressVIPs** 配置设置中输入值。

**24.3.12.3.** 在安装过程中配置集群范围的代理

生产环境可能会拒绝直接访问互联网,而是提供 **HTTP** 或 **HTTPS** 代理。您可以通过在 **installconfig.yaml** 文件中配置代理设置,将新的 **OpenShift Container Platform** 集群配置为使用代理。

先决条件

 $\bullet$ 

您有一个现有的 **install-config.yaml** 文件。

您检查了集群需要访问的站点,并确定它们中的任何站点是否需要绕过代理。默认情况下, 所有集群出口流量都经过代理,包括对托管云供应商 **API** 的调用。如果需要,您将在 **Proxy** 对象 的 **spec.noProxy** 字段中添加站点来绕过代理。

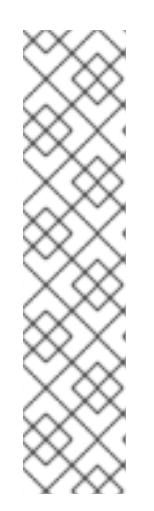

注意

**Proxy** 对象 **status.noProxy** 字段使用安装配置中的 **networking.machineNetwork[].cidr**、**networking.clusterNetwork[].cidr** 和 **networking.serviceNetwork[]** 字段的值填充。

对于在 **Amazon Web Services(AWS)**、**Google Cloud Platform(GCP)**、 **Microsoft Azure** 和 **Red Hat OpenStack Platform(RHOSP)**上安装,**Proxy** 对象 **status.noProxy** 字段也会使用实例元数据端点填充**(169.254.169.254)**。

流程

1.

编辑 **install-config.yaml** 文件并添加代理设置。例如:

<span id="page-3768-1"></span><span id="page-3768-0"></span>**apiVersion: v1 baseDomain: my.domain.com proxy: httpProxy: http://<username>:<pswd>@<ip>:<port> 1 httpsProxy: https://<username>:<pswd>@<ip>:<port> 2 noProxy: example.com 3 additionalTrustBundle: | 4 -----BEGIN CERTIFICATE----- <MY\_TRUSTED\_CA\_CERT> -----END CERTIFICATE-----**

<span id="page-3768-3"></span><span id="page-3768-2"></span>**additionalTrustBundlePolicy: <policy\_to\_add\_additionalTrustBundle> 5**

**[1](#page-3768-0)**

<span id="page-3768-4"></span>用于创建集群外 **HTTP** 连接的代理 **URL**。**URL** 方案必须是 **http**。

# **[2](#page-3768-1)**

用于创建集群外 **HTTPS** 连接的代理 **URL**。

# **[3](#page-3768-2)**

要从代理中排除的目标域名、**IP** 地址或其他网络 **CIDR** 的逗号分隔列表。在域前面加 上 **.** 以仅匹配子域。例如,**.y.com** 匹配 **x.y.com**,但不匹配 **y.com**。使用 **\*** 绕过所有目的地 的代理。您必须包含 **vCenter** 的 **IP** 地址以及用于其机器的 **IP** 范围。

## **[4](#page-3768-3)**

如果提供,安装程序会在 **openshift-config** 命名空间中生成名为 **user-ca-bundle** 的 配置映射,其包含代理 **HTTPS** 连接所需的一个或多个额外 **CA** 证书。然后,**Cluster Network Operator** 会创建 **trusted-ca-bundle** 配置映射,将这些内容与 **Red Hat Enterprise Linux CoreOS**(**RHCOS**)信任捆绑包合并, **Proxy** 对象的 **trustedCA** 字段中 也会引用此配置映射。**additionalTrustBundle** 字段是必需的,除非代理的身份证书由来自 **RHCOS** 信任捆绑包的颁发机构签名。

**[5](#page-3768-4)**

可选:决定 **Proxy** 对象的配置以引用 **trustedCA** 字段中 **user-ca-bundle** 配置映射的 策略。允许的值是 **Proxyonly** 和 **Always**。仅在配置了 **http/https** 代理时,使用 **Proxyonly** 引用 **user-ca-bundle** 配置映射。使用 **Always** 始终引用 **user-ca-bundle** 配置映射。默认 值为 **Proxyonly**。

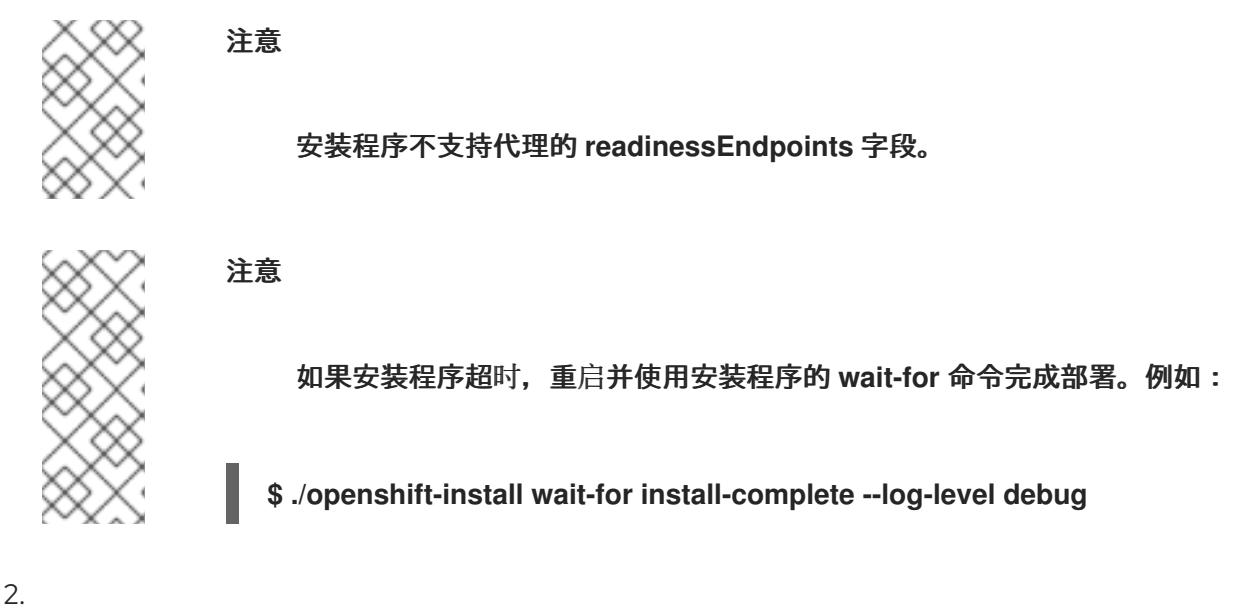

保存该文件并在安装 **OpenShift Container Platform** 时引用。

安装程序会创建一个名为 **cluster** 的集群范围代理,该代理 使用 提供的 **install-config.yaml** 文件中的 代理设置。如果没有提供代理设置,仍然会创建一个 **cluster Proxy** 对象,但它会有一个空 **spec**。

注意

只支持名为 **cluster** 的 **Proxy** 对象,且无法创建额外的代理。

**24.3.12.4.** 为 **VMware vCenter** 配置区域和区域

您可以修改默认安装配置文件,将 **OpenShift Container Platform** 集群部署到在单个 **VMware vCenter** 中运行的多个 **vSphere** 数据中心。

#### 重要

**VMware vSphere** 区域和区启用只是一个技术预览功能。技术预览功能不受红帽产品 服务等级协议(**SLA**)支持,且功能可能并不完整。红帽不推荐在生产环境中使用它们。 这些技术预览功能可以使用户提早试用新的功能,并有机会在开发阶段提供反馈意见。

有关红帽技术预览功能支持范围的更多信息,请参阅技术预览[功能支持范](https://access.redhat.com/support/offerings/techpreview/)围。

### 重要

这个示例使用 **govc** 命令。**govc** 命令是 **VMware** 提供的开源命令。红帽没有提供 **govc** 命令。红帽支持不维护 **govc** 命令。有关下载和安装 **govc** 的说明,请参阅 **VMware** 文档网站。

先决条件

您有一个现有的 **install-config.yaml** 安装配置文件。

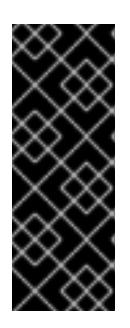

重要

您必须为 **OpenShift Container Platform** 集群指定一个故障域,以便您可以 为 **VMware vCenter** 服务器置备数据中心对象。如果您需要在不同的数据中心、 集群、数据存储和其他组件中置备虚拟机节点,请考虑指定多个故障域。要启用区 域和区域,您必须为 **OpenShift Container Platform** 集群定义多个故障域。

注意

在 **VMware vSphere** 平台上安装 **OpenShift Container Platform** 集群后, 您无法更改故障域。您可以在集群安装后添加额外的故障域。

流程

1.

输入以下 **govc** 命令行工具命令,以创建 **openshift-region** 和 **openshift-zone vCenter** 标 签类别:

重要

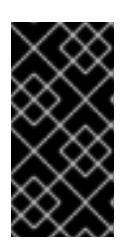

如果为 **openshift-region** 和 **openshift-zone vCenter** 标签类别指定不同的 名称,**OpenShift Container Platform** 集群的安装会失败。

**\$ govc tags.category.create -d "OpenShift region" openshift-region**

**\$ govc tags.category.create -d "OpenShift zone" openshift-zone**

2.

要为您要部署集群的每个区域 **vSphere** 数据中心创建一个 **region** 标签,请在终端中输入以 下命令:

**\$ govc tags.create -c <region\_tag\_category> <region\_tag>**

3.

要为您要部署集群的每个 **vSphere** 集群创建一个区标签,请输入以下命令:

**\$ govc tags.create -c <zone\_tag\_category> <zone\_tag>**

4.

输入以下命令将区域标签附加到每个 **vCenter** 数据中心对象:

**\$ govc tags.attach -c <region\_tag\_category> <region\_tag\_1> /<datacenter\_1>**

5.

输入以下命令将区标签附加到每个 **vCenter** 数据中心对象:

**\$ govc tags.attach -c <zone\_tag\_category> <zone\_tag\_1> /<datacenter\_1>/host/vcsmdcnc-workload-1**

6.

进入包含安装程序的目录,并根据您选择的安装要求初始化集群部署。

在 **vSphere** 数据中心中定义的多个数据中心的 **install-config.yaml** 文件示例

**apiVersion: v1 baseDomain: example.com featureSet: TechPreviewNoUpgrade 1 compute: name: worker replicas: 3 vsphere:**

<span id="page-3772-10"></span><span id="page-3772-9"></span><span id="page-3772-8"></span><span id="page-3772-7"></span><span id="page-3772-6"></span><span id="page-3772-5"></span><span id="page-3772-4"></span><span id="page-3772-3"></span><span id="page-3772-2"></span><span id="page-3772-1"></span><span id="page-3772-0"></span>**zones: 2 - "<machine\_pool\_zone\_1>" - "<machine\_pool\_zone\_2>" controlPlane: name: master replicas: 3 vsphere: zones: 3 - "<machine\_pool\_zone\_1>" - "<machine\_pool\_zone\_2>" metadata: name: cluster platform: vsphere: vcenter:** <vcenter\_server> $\left(4\right)$ **username: <username> 5 password:** <password> **6 datacenter: datacenter 7 defaultDatastore: datastore 8 folder: "/<datacenter\_name>/vm/<folder\_name>/<subfolder\_name>" 9 cluster: cluster 10 resourcePool: "/<datacenter\_name>/host/<cluster\_name>/Resources/<resource\_pool\_name>" 11 diskType: thin failureDomains: 12 - name: <machine\_pool\_zone\_1> 13 region: <region\_tag\_1> 14 zone: <zone\_tag\_1> 15 topology: 16 datacenter: <datacenter1> 17 computeCluster: "/<datacenter1>/host/<cluster1>" 18 resourcePool: "/<datacenter1>/host/<cluster1>/Resources/<resourcePool1>" 19 networks: 20 - <VM\_Network1\_name> datastore: "/<datacenter1>/datastore/<datastore1>" 21 - name: <machine\_pool\_zone\_2> region: <region\_tag\_2> zone: <zone\_tag\_2> topology: datacenter: <datacenter2> computeCluster: "/<datacenter2>/host/<cluster2>" networks: - <VM\_Network2\_name> datastore: "/<datacenter2>/datastore/<datastore2>" resourcePool: "/<datacenter2>/host/<cluster2>/Resources/<resourcePool2>" folder: "/<datacenter2>/vm/<folder2>"**

```
# ...
```
**[1](#page-3772-0)**

用于指定 **vCenter** 集群的可选参数。您可以使用 **openshift-zone** 标签类别中的标签来定义 区。如果没有定义此参数,节点将分布到所有定义的 **failure-domains** 中。

# **[4](#page-3772-3) [5](#page-3772-4) [6](#page-3772-5) [7](#page-3772-6) [8](#page-3772-7) [9](#page-3772-8) [10](#page-3772-9) [11](#page-3772-10)**

默认 **vCenter** 拓扑。安装程序使用此拓扑信息来部署 **bootstrap** 节点。另外,拓扑定义了 **vSphere** 持久性卷的默认数据存储。

## **[12](#page-3772-11)**

建立地区和区域之间的关系。您可以使用 **vCenter** 对象(如数据存储对象)定义故障域。故障 域定义 **OpenShift Container Platform** 集群节点的 **vCenter** 位置。如果没有定义此参数,安装程序 将使用默认 **vCenter** 拓扑。

## **[13](#page-3772-12)**

定义故障域的名称。在 **zones** 参数中引用每个故障域,将机器池范围到故障域。

# **[14](#page-3772-13)**

您可以使用 **openshift-region** 标签类别中的标签来定义区域。标签必须附加到 **vCenter** 数据中 心。

## **[15](#page-3772-14)**

您可以使用 **openshift-zone tag** 类别中的标签来定义区。标签必须附加到 **vCenter** 数据中心。

## **[16](#page-3772-15)**

指定与故障域关联的 **vCenter** 资源。

## **[17](#page-3772-16)**

用于定义与故障域关联的 **vSphere** 数据中心的可选参数。如果没有定义此参数,安装程序将使 用默认 **vCenter** 拓扑。

## **[18](#page-3772-17)**

可选参数,用于指示与故障域关联的计算集群的绝对路径。如果没有定义此参数,安装程序将 使用默认 **vCenter** 拓扑。

**[19](#page-3772-18)**

列出 **vCenter** 实例中包含您配置的虚拟 **IP** 地址和 **DNS** 记录的任何网络的可选参数。如果没有 定义此参数,安装程序将使用默认 **vCenter** 拓扑。

**[21](#page-3772-20)**

用于指定用于置备卷的数据存储的可选参数。如果没有定义此参数,安装程序将使用默认 **vCenter** 拓扑。

**24.3.13.** 部署集群

您可以在兼容云平台上安装 **OpenShift Container Platform**。

为 **OpenShift Container Platform** 部署配置了 **VMC** 环境后,您可以使用堡垒管理主机中的 **OpenShift Container Platform** 安装程序,该主机位于 **VMC** 环境中。安装程序和 **control plane** 会自动 部署和管理 **OpenShift Container Platform** 集群所需的资源的过程。

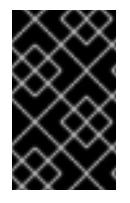

重要

在初始安装过程中,您只能运行安装程序的 **create cluster** 命令一次。

先决条件

- 使用托管集群的云平台配置帐户。
- 获取 **OpenShift Container Platform** 安装程序和集群的 **pull secret**。
- 

验证主机上的云供应商帐户是否有部署集群的正确权限。权限不正确的帐户会导致安装过程 失败,并显示包括缺失权限的错误消息。

## 流程

进入包含安装程序的目录并初始化集群部署:

<span id="page-3774-1"></span><span id="page-3774-0"></span>**\$ ./openshift-install create cluster --dir <installation\_directory> \ 1 --log-level=info 2**

**[2](#page-3774-1)**

对于 **<installation\_directory>**,请指定自定义 **./install-config.yaml** 文件的位置。 要查看不同的安装详情,请指定 **warn**、**debug** 或 **error**,而不是 **info**。

使用 **VMC** 环境中托管的堡垒中的 **openshift-install** 命令。

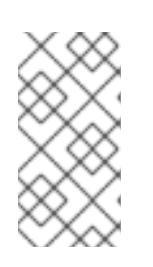

注意

重要

如果您在主机上配置的云供应商帐户没有足够的权限来部署集群,安装过程 将停止,并显示缺少的权限。

验证

当集群部署成功完成时:

- 终端会显示用于访问集群的说明,包括指向 **Web** 控制台和 **kubeadmin** 用户的凭证的链接。
- 凭证信息还会输出到 **<installation\_directory>/.openshift\_install.log.**

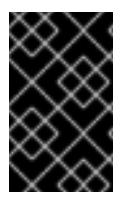

重要

不要删除安装程序或安装程序所创建的文件。需要这两者才能删除集群。

输出示例

**... INFO Install complete! INFO To access the cluster as the system:admin user when using 'oc', run 'export KUBECONFIG=/home/myuser/install\_dir/auth/kubeconfig' INFO Access the OpenShift web-console here: https://console-openshift-** **console.apps.mycluster.example.com INFO Login to the console with user: "kubeadmin", and password: "password" INFO Time elapsed: 36m22s**

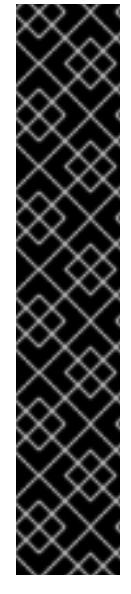

安装程序生成的 **Ignition** 配置文件包含在 **24** 小时后过期的证书,然后在过期 时进行续订。如果在更新证书前关闭集群,且集群在 **24** 小时后重启,集群会自动 恢复过期的证书。一个例外是,您必须手动批准待处理的 **node-bootstrapper** 证 书签名请求**(CSR)**来恢复 **kubelet** 证书。如需更多信息,请参阅从过期的 *control plane* 证书 中恢复的文档。

建议您在 **Ignition** 配置文件生成后的 **12** 小时内使用它们,因为 **24** 小时的证 书会在集群安装后的 **16** 小时到 **22** 小时间进行轮转。通过在 **12** 小时内使用 **Ignition** 配置文件,您可以避免在安装过程中因为执行了证书更新而导致安装失败 的问题。

**24.3.14.** 通过下载二进制文件安装 **OpenShift CLI**

您可以安装 **OpenShift CLI(oc)**来使用命令行界面与 **OpenShift Container Platform** 进行交互。您可 以在 **Linux**、**Windows** 或 **macOS** 上安装 **oc**。

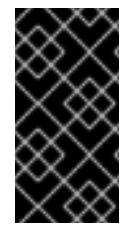

重要

重要

如果安装了旧版本的 **oc**,则无法使用 **OpenShift Container Platform 4.12** 中的所有 命令。下载并安装新版本的 **oc**。

在 **Linux** 上安装 **OpenShift CLI**

您可以按照以下流程在 **Linux** 上安装 **OpenShift CLI(oc)**二进制文件。

### 流程

1.

导航到红帽客户门户网站上的 **[OpenShift](https://access.redhat.com/downloads/content/290) Container Platform** 下载页面。

2.

从 产品变体 下拉列表中选择架构。

3. 从 版本 下拉列表中选择适当的版本。 4. 点 **OpenShift v4.12 Linux Client** 条目旁的 **Download Now** 来保存文件。 5. 解包存档: 6. 将 **oc** 二进制文件放到 **PATH** 中的目录中。 要查看您的 **PATH**,请执行以下命令: 验证 安装 **OpenShift CLI** 后,可以使用 **oc** 命令: 在 **Windows** 上安装 **OpenShift CLI** 您可以按照以下流程在 **Windows** 上安装 **OpenShift CLI(oc)**二进制文件。 流程 1. 导航到红帽客户门户网站上的 **[OpenShift](https://access.redhat.com/downloads/content/290) Container Platform** 下载页面。 2. 从 版本 下拉列表中选择适当的版本。 **\$ tar xvf <file> \$ echo \$PATH \$ oc <command>**

3. 点 **OpenShift v4.12 Windows Client** 条目旁的 **Download Now** 来保存文件。

4. 使用 **ZIP** 程序解压存档。 5.

将 **oc** 二进制文件移到 **PATH** 中的目录中。

要查看您的 PATH, 请打开命令提示并执行以下命令:

**C:\> path**

验证

安装 **OpenShift CLI** 后,可以使用 **oc** 命令:

**C:\> oc <command>**

在 **macOS** 上安装 **OpenShift CLI**

您可以按照以下流程在 **macOS** 上安装 **OpenShift CLI(oc)**二进制文件。

### 流程

导航到红帽客户门户网站上的 **[OpenShift](https://access.redhat.com/downloads/content/290) Container Platform** 下载页面。

从 版本 下拉列表中选择适当的版本。

注意

3.

2.

1.

点 **OpenShift v4.12 macOS Client** 条目旁的 **Download Now** 来保存文件。

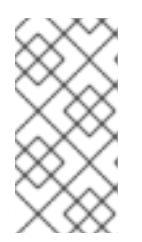

对于 **macOS arm64**,请选择 **OpenShift v4.12 macOS arm64 Client** 条 目。

4.

解包和解压存档。

5.

将 **oc** 二进制文件移到 **PATH** 的目录中。

要查看您的 PATH,请打开终端并执行以下命令:

**\$ echo \$PATH**

验证

安装 **OpenShift CLI** 后,可以使用 **oc** 命令:

**\$ oc <command>**

**24.3.15.** 使用 **CLI** 登录集群

您可以通过导出集群 **kubeconfig** 文件,以默认系统用户身份登录集群。**kubeconfig** 文件包含有关集 群的信息,供 **CLI** 用于将客户端连接到正确的集群和 **API** 服务器。该文件特定于集群,在 **OpenShift Container Platform** 安装过程中创建。

先决条件

 $\bullet$ 

已部署 **OpenShift Container Platform** 集群。

已安装 **oc CLI**。

流程

1.

导出 **kubeadmin** 凭证:

**\$ export KUBECONFIG=<installation\_directory>/auth/kubeconfig 1**

**[1](#page-3779-0)**

<span id="page-3779-0"></span>对于 **<installation\_directory>**,请指定安装文件保存到的目录的路径。

2.

验证您可以使用导出的配置成功运行 **oc** 命令:

**\$ oc whoami**

输出示例
**system:admin**

**24.3.16.** 创建 **registry** 存储

安装集群后,必须为 **Registry Operator** 创建存储。

**24.3.16.1.** 安装过程中删除的镜像 **registry**

在不提供可共享对象存储的平台上,**OpenShift Image Registry Operator bootstraps** 本身为 **Removed**。这允许 **openshift-installer** 在这些平台类型上完成安装。

安装后,您必须编辑 **Image Registry Operator** 配置,将 **managementState** 从 **Removed** 切换到 **Managed**。

**24.3.16.2.** 镜像 **registry** 存储配置

对于不提供默认存储的平台,**Image Registry Operator** 最初不可用。安装后,您必须将 **registry** 配 置为使用存储,以便 **Registry Operator** 可用。

显示配置生产集群所需的持久性卷的说明。如果适用,显示有关将空目录配置为存储位置的说明,这 仅适用于非生产集群。

提供了在升级过程中使用 **Recreate rollout** 策略来允许镜像 **registry** 使用块存储类型的说明。

**24.3.16.2.1.** 为 **VMware vSphere** 配置 **registry** 存储

作为集群管理员,在安装后需要配置 **registry** 来使用存储。

先决条件

 $\blacksquare$ 

集群管理员权限。

**VMware vSphere** 上有一个集群。

为集群置备的持久性存储,如 **Red Hat OpenShift Data Foundation**。

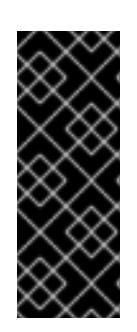

重要

当您只有一个副本时,**OpenShift Container Platform** 支持对镜像 **registry** 存储的 **ReadWriteOnce** 访问。**ReadWriteOnce** 访问还要求 **registry** 使用 **Recreate rollout** 策略。要部署支持高可用性的镜像 **registry**,需要两个或多个副 本,**ReadWriteMany** 访问。

必须具有**"100Gi"**容量**.**

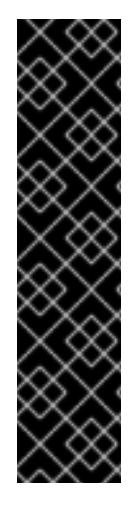

# 重要

测试显示在 **RHEL** 中使用 **NFS** 服务器作为核心服务的存储后端的问题。这包括 **OpenShift Container Registry** 和 **Quay**,**Prometheus** 用于监控存储,以及 **Elasticsearch** 用于日志存储。因此,不建议使用 **RHEL NFS** 作为 **PV** 后端用于核心服 务。

市场上的其他 **NFS** 实现可能没有这些问题。如需了解更多与此问题相关的信息,请联 络相关的 **NFS** 厂商。

## 流程

1.

要将 **registry** 配置为使用存储,修改 **configs.imageregistry/cluster** 资源中的 **spec.storage.pvc**。

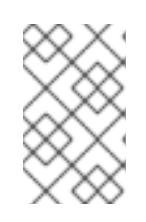

注意

使用共享存储时,请查看您的安全设置以防止外部访问。

2.

验证您没有 **registry pod:**

**\$ oc get pod -n openshift-image-registry -l docker-registry=default**

#### 输出示例

**No resourses found in openshift-image-registry namespace**

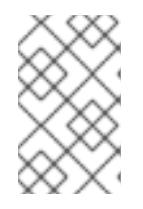

如果您的输出中有一个 **registry pod**,则不需要继续这个过程。

#### 3.

检查 **registry** 配置:

注意

**\$ oc edit configs.imageregistry.operator.openshift.io**

输出示例

<span id="page-3782-0"></span>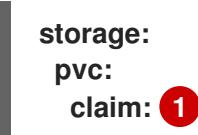

# **[1](#page-3782-0)**

将 **claim** 字段留空以允许自动创建 **image-registry-storage** 持久性卷声明**(PVC)**。 **PVC** 基于默认存储类生成。但请注意,默认存储类可能会提供 **ReadWriteOnce (RWO)** 卷,如 **RADOS** 块设备**(RBD)**,这可能会在复制到多个副本时导致问题。

4.

检查 **clusteroperator** 状态:

**\$ oc get clusteroperator image-registry**

输出示例

**SINCE MESSAGE**

**NAME VERSION AVAILABLE PROGRESSING DEGRADED**

**image-registry 4.7 True False False 6h50m**

**24.3.16.2.2.** 为 **VMware vSphere** 配置块 **registry** 存储

要允许镜像 **registry** 在作为集群管理员升级过程中使用块存储类型,如 **vSphere Virtual Machine Disk(VMDK)**,您可以使用 **Recreate rollout** 策略。

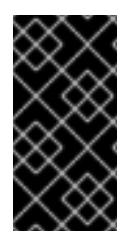

## 重要

支持块存储卷,但不建议在生产环境中用于镜像 **registry**。在块存储上配置 **registry** 的安装不具有高可用性,因为 **registry** 无法具有多个副本。

流程

1.

输入以下命令将镜像 **registry** 存储设置为块存储类型,对 **registry** 进行补丁,使其使用 **Recreate rollout** 策略,并只使用一个副本运行:

**\$ oc patch config.imageregistry.operator.openshift.io/cluster --type=merge -p '{"spec": {"rolloutStrategy":"Recreate","replicas":1}}'**

2.

为块存储设备置备 **PV**,并为该卷创建 **PVC**。请求的块卷使用 **ReadWriteOnce(RWO)**访问 模式。

a.

创建包含以下内容的 **pvc.yaml** 文件以定义 **VMware vSphere PersistentVolumeClaim** 对象:

<span id="page-3783-3"></span><span id="page-3783-2"></span><span id="page-3783-1"></span><span id="page-3783-0"></span>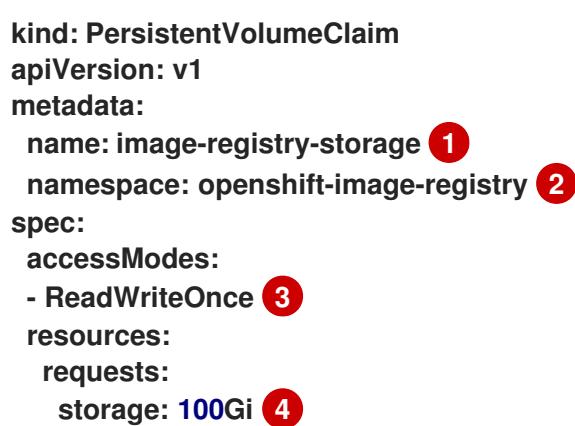

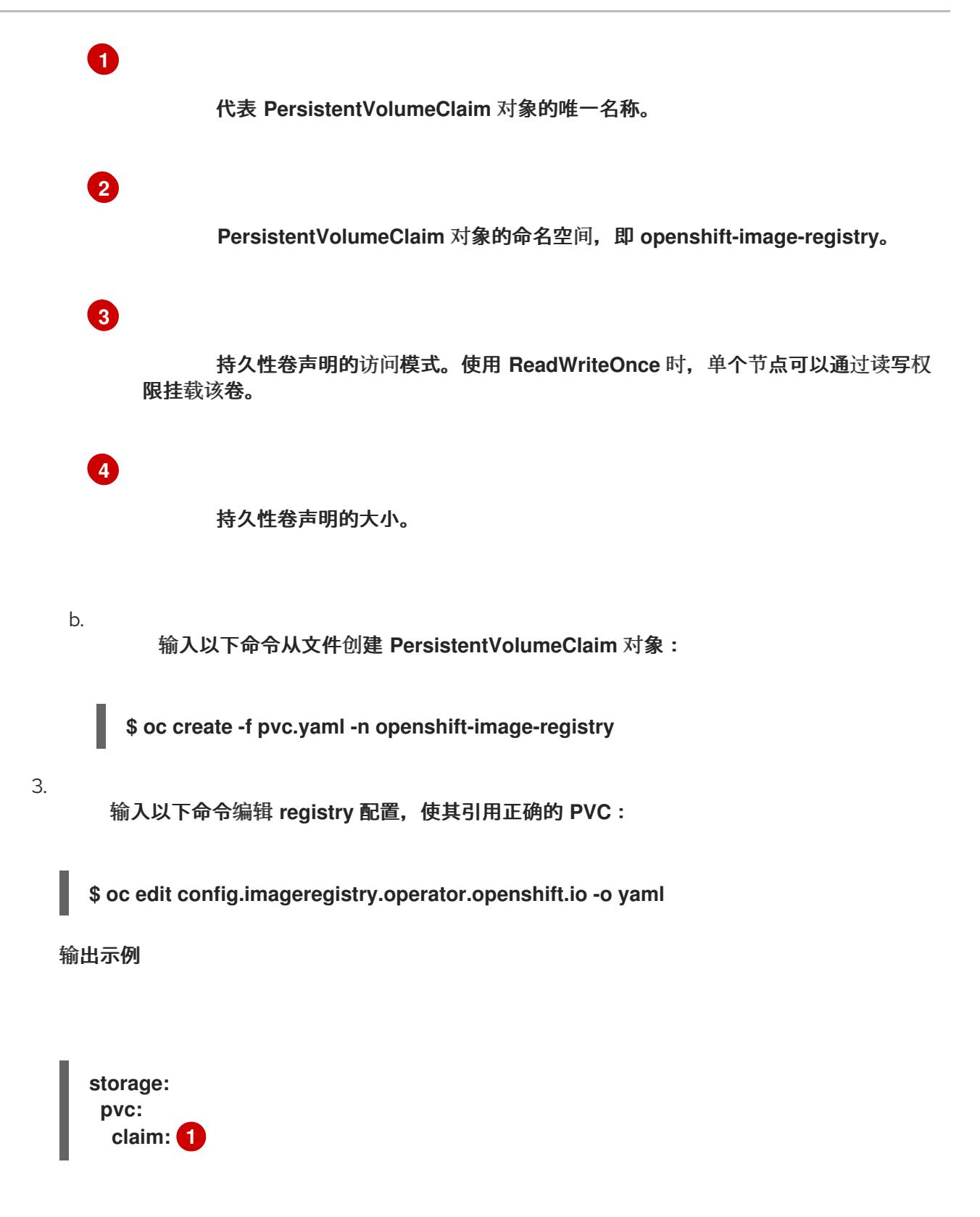

# <span id="page-3784-0"></span>**[1](#page-3784-0)**

通过创建自定义 **PVC**,您可以将 **claim** 字段留空,以便默认自动创建 **imageregistry-storage PVC**。

有关配置 **registry** 存储以便引用正确的 **PVC** 的说明,请参阅 为 **[vSphere](https://access.redhat.com/documentation/zh-cn/openshift_container_platform/4.12/html-single/registry/#registry-configuring-storage-vsphere_configuring-registry-storage-vsphere)** 配置 **registry**。

### **24.3.17.** 备份 **VMware vSphere** 卷

**OpenShift Container Platform** 将新卷作为独立持久性磁盘置备,以在集群中的任何节点上自由附加 和分离卷。因此,无法备份使用快照的卷,也无法从快照中恢复卷。如需更多信息,请参阅[快照限制。](https://docs.vmware.com/en/VMware-vSphere/6.7/com.vmware.vsphere.vm_admin.doc/GUID-53F65726-A23B-4CF0-A7D5-48E584B88613.html)

#### 流程

1.

创建持久性卷的备份:

停止使用该持久卷的应用。

- 2. 克隆持久性卷。
- 3. 重新启动应用程序。
- 4. 创建克隆的卷的备份。
- 5.

删除克隆的卷。

#### **24.3.18. OpenShift Container Platform** 的 **Telemetry** 访问

在 **OpenShift Container Platform 4.12** 中,默认运行的 **Telemetry** 服务提供有关集群健康状况和成 功更新的指标,需要访问互联网。如果您的集群连接到互联网,**Telemetry** 会自动运行,并且集群会注册 到 **[OpenShift](https://console.redhat.com/openshift) Cluster Manager Hybrid Cloud Console**。

确认 **[OpenShift](https://console.redhat.com/openshift) Cluster Manager Hybrid Cloud Console** 清单正确后,可以由 **Telemetry** 自动维 护,也可以使用 **OpenShift Cluster Manager** 手动维护,使用[订阅监](https://access.redhat.com/documentation/zh-cn/subscription_central/2020-04/html/getting_started_with_subscription_watch/con-how-to-select-datacollection-tool_assembly-requirements-and-your-responsibilities-ctxt#red_hat_openshift)控来跟踪帐户或多集群级别的 **OpenShift Container Platform** 订阅。

## 其他资源

 $\blacksquare$ 

有关 **Telemetry** 服务的更多信息,请参阅关于 远[程健康](https://access.redhat.com/documentation/zh-cn/openshift_container_platform/4.12/html-single/support/#about-remote-health-monitoring)监控

**24.3.19.** 外部负载均衡器的服务

您可以将 **OpenShift Container Platform** 集群配置为使用外部负载均衡器来代替默认负载均衡器。

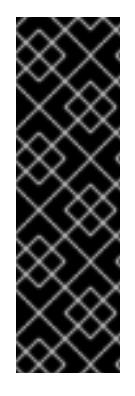

重要

配置外部负载均衡器取决于您的供应商的负载均衡器。

本节中的信息和示例仅用于指导目的。有关供应商负载均衡器的更多信息,请参阅供应 商文档。

红帽支持外部负载均衡器的以下服务:

- **Ingress Controller**
- $\bullet$ **OpenShift API**
- **OpenShift MachineConfig API**

您可以选择是否为外部负载均衡器配置一个或多个所有服务。仅配置 **Ingress Controller** 服务是一个 通用的配置选项。要更好地了解每个服务,请查看以下图表:

# 图 **24.4.** 显示 **OpenShift Container Platform** 环境中运行的 **Ingress Controller** 的网络工作流示例

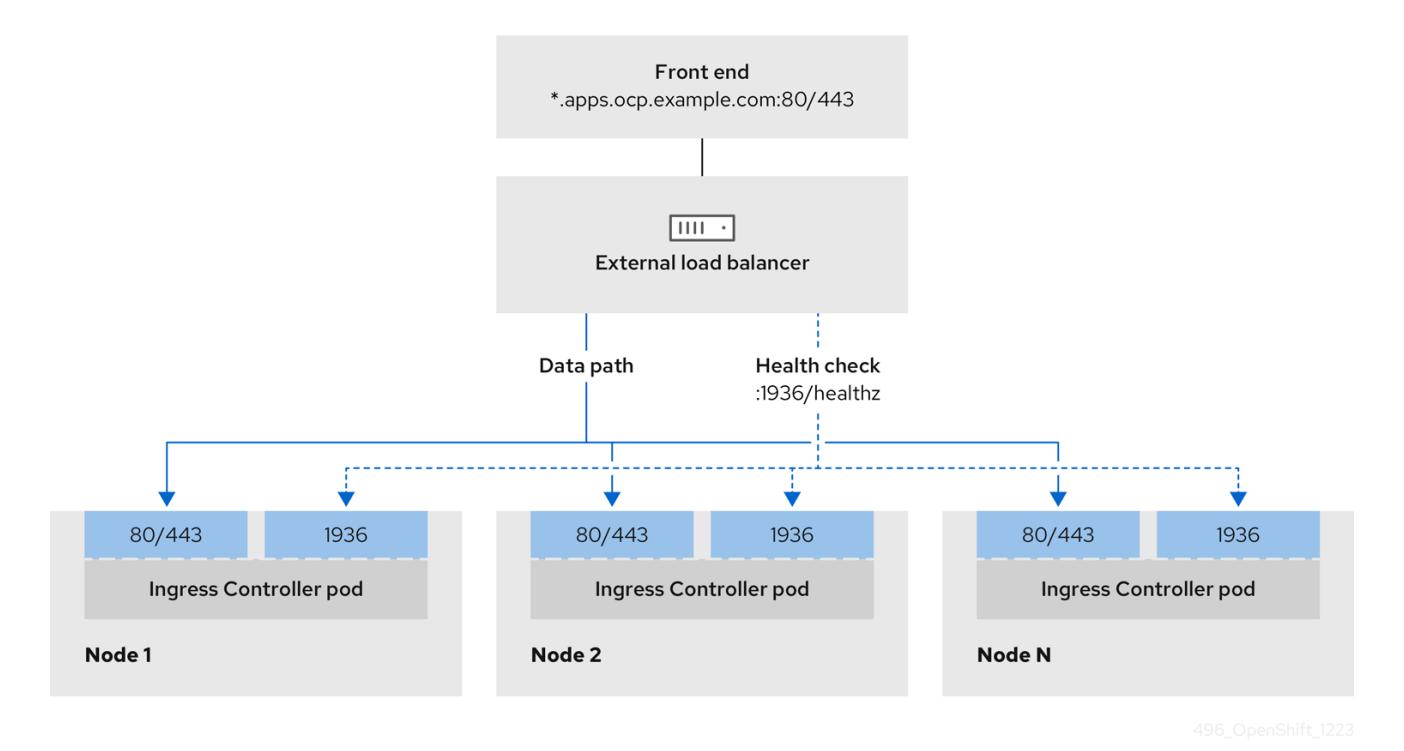

图 **24.5.** 显示 **OpenShift Container Platform** 环境中运行的 **OpenShift API** 的网络工作流示例

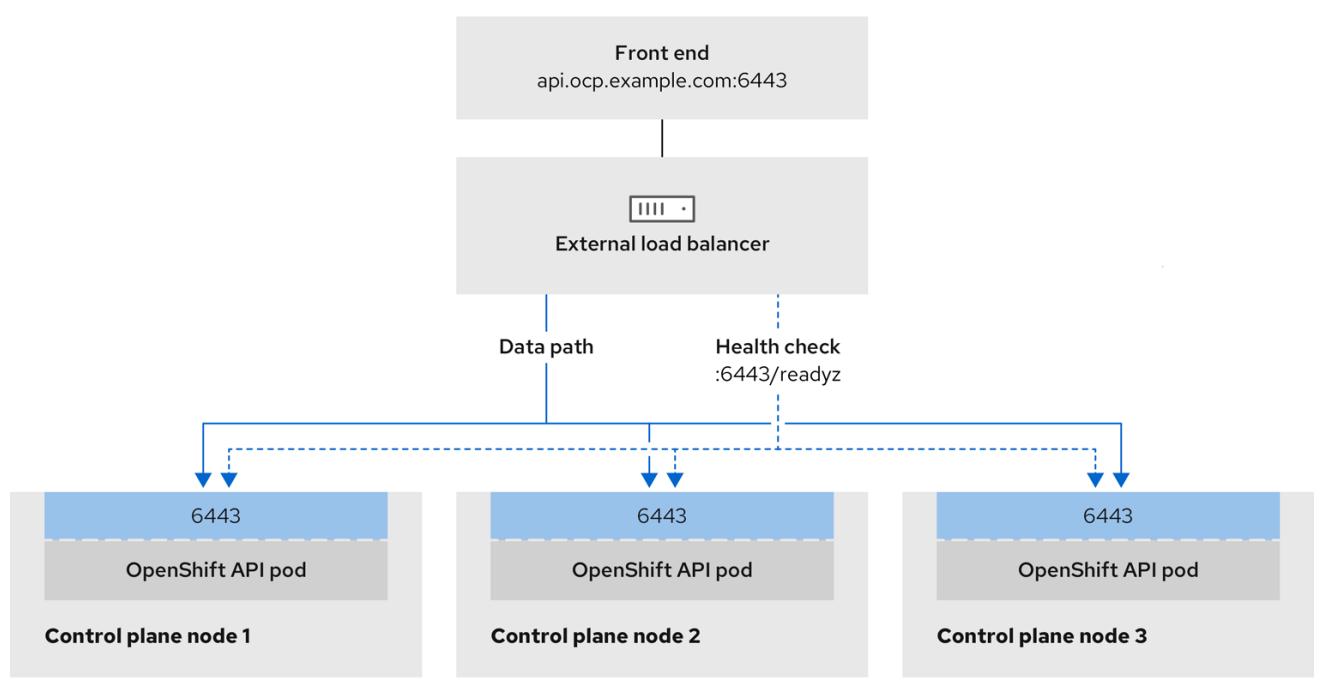

## 图 **24.6.** 显示 **OpenShift Container Platform** 环境中运行的 **OpenShift MachineConfig API** 的网络工作 流示例

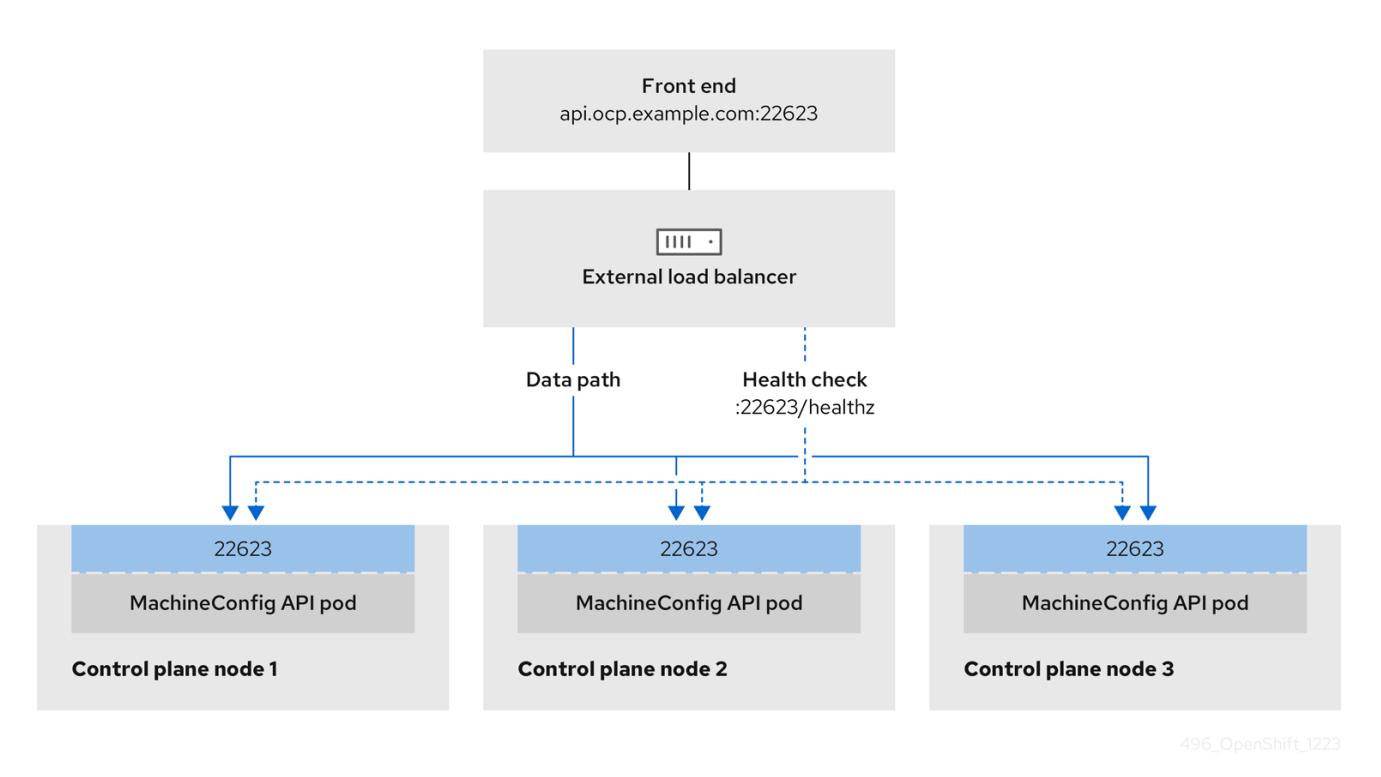

外部负载均衡器支持以下配置选项:

使用节点选择器将 **Ingress Controller** 映射到一组特定的节点。您必须为这个集合中的每个 节点分配一个静态 **IP** 地址,或者将每个节点配置为从动态主机配置协议**(DHCP)**接收相同的 **IP** 地 址。基础架构节点通常接收这种类型的配置。

以子网上的所有 **IP** 地址为目标。此配置可减少维护开销,因为您可以在这些网络中创建和销 毁节点,而无需重新配置负载均衡器目标。如果您使用较小的网络上的机器集来部署入口 **pod**, 如 **/27** 或 **/28**,您可以简化负载均衡器目标。

#### 提示

您可以通过检查机器配置池的资源来列出网络中存在的所有 **IP** 地址。

在为 **OpenShift Container Platform** 集群配置外部负载均衡器前,请考虑以下信息:

对于前端 **IP** 地址,您可以对前端 **IP** 地址、**Ingress Controller** 的负载均衡器和 **API** 负载均 衡器使用相同的 **IP** 地址。查看厂商的文档以获取此功能的相关信息。

 $\circ$ 

 $\circ$ 

对于后端 **IP** 地址,请确保 **OpenShift Container Platform control plane** 节点的 **IP** 地址在 外部负载均衡器的生命周期内不会改变。您可以通过完成以下操作之一来实现此目的:

为每个 **control plane** 节点分配一个静态 **IP** 地址。

将每个节点配置为在每次节点请求 **DHCP** 租期时从 **DHCP** 接收相同的 **IP** 地址。根据供 应商,**DHCP** 租期可能采用 **IP** 保留或静态 **DHCP** 分配的形式。

在 **Ingress Controller** 后端服务的外部负载均衡器中手动定义运行 **Ingress Controller** 的每 个节点。例如,如果 **Ingress Controller** 移到未定义节点,则可能会出现连接中断。

**24.3.19.1.** 配置外部负载均衡器

您可以将 **OpenShift Container Platform** 集群配置为使用外部负载均衡器来代替默认负载均衡器。

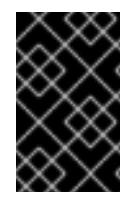

重要

在配置外部负载均衡器前,请确定您阅读了外部负载均衡器的**"**服务**"**部分。

阅读适用于您要为外部负载均衡器配置的服务的以下先决条件。

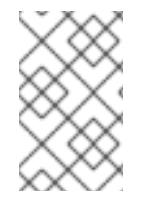

注意

**MetalLB**,在集群中运行,充当外部负载均衡器。

**OpenShift API** 的先决条件

 $\circ$ 

您定义了前端 **IP** 地址。

**TCP** 端口 **6443** 和 **22623** 在负载均衡器的前端 **IP** 地址上公开。检查以下项:

端口 **6443** 提供对 **OpenShift API** 服务的访问。

端口 **22623** 可以为节点提供 **ignition** 启动配置。

 $\Omega$ 

前端 **IP** 地址和端口 **6443** 可以被您的系统的所有用户访问,其位置为 **OpenShift Container Platform** 集群外部。

前端 **IP** 地址和端口 **22623** 只能被 **OpenShift Container Platform** 节点访问。

负载均衡器后端可以在端口 **6443** 和 **22623** 上与 **OpenShift Container Platform control plane** 节点通信。

**Ingress Controller** 的先决条件

- 您定义了前端 **IP** 地址。
- **TCP** 端口 **443** 和 **80** 在负载均衡器的前端 **IP** 地址上公开。
- 

前端 **IP** 地址、端口 **80** 和端口 **443** 可以被您的系统所有用户访问,以及 **OpenShift Container Platform** 集群外部的位置。

- 前端 **IP** 地址、端口 **80** 和端口 **443** 可被 **OpenShift Container Platform** 集群中运行的所有 节点访问。
- 

负载均衡器后端可以在端口 **80**、**443** 和 **1936** 上与运行 **Ingress Controller** 的 **OpenShift Container Platform** 节点通信。

健康检查 **URL** 规格的先决条件

您可以通过设置健康检查 **URL** 来配置大多数负载均衡器,以确定服务是否可用或不可用。 **OpenShift Container Platform** 为 **OpenShift API**、**Machine Configuration API** 和 **Ingress Controller** 后端服务提供这些健康检查。

以下示例演示了以前列出的后端服务的健康检查规格:

## **Kubernetes API** 健康检查规格示例

**Path: HTTPS:6443/readyz Healthy threshold: 2 Unhealthy threshold: 2 Timeout: 10 Interval: 10**

**Machine Config API** 健康检查规格示例

**Path: HTTPS:22623/healthz Healthy threshold: 2 Unhealthy threshold: 2 Timeout: 10 Interval: 10**

**Ingress Controller** 健康检查规格示例

**Path: HTTP:1936/healthz/ready Healthy threshold: 2 Unhealthy threshold: 2 Timeout: 5 Interval: 10**

# 流程

1.

配置 **HAProxy Ingress Controller**,以便您可以在端口 **6443**、**443** 和 **80** 上从负载均衡器访 问集群:

**HAProxy** 配置示例

**#... listen my-cluster-api-6443 bind 192.168.1.100:6443 mode tcp balance roundrobin option httpchk http-check connect http-check send meth GET uri /readyz http-check expect status 200 server my-cluster-master-2 192.168.1.101:6443 check inter 10s rise 2 fall 2 server my-cluster-master-0 192.168.1.102:6443 check inter 10s rise 2 fall 2 server my-cluster-master-1 192.168.1.103:6443 check inter 10s rise 2 fall 2 listen my-cluster-machine-config-api-22623 bind 192.168.1.100:22623 mode tcp balance roundrobin option httpchk http-check connect http-check send meth GET uri /healthz http-check expect status 200 server my-cluster-master-2 192.168.1.101:22623 check inter 10s rise 2 fall 2 server my-cluster-master-0 192.168.1.102:22623 check inter 10s rise 2 fall 2 server my-cluster-master-1 192.168.1.103:22623 check inter 10s rise 2 fall 2 listen my-cluster-apps-443 bind 192.168.1.100:443 mode tcp balance roundrobin option httpchk http-check connect http-check send meth GET uri /healthz/ready http-check expect status 200 server my-cluster-worker-0 192.168.1.111:443 check port 1936 inter 10s rise 2 fall 2 server my-cluster-worker-1 192.168.1.112:443 check port 1936 inter 10s rise 2 fall 2 server my-cluster-worker-2 192.168.1.113:443 check port 1936 inter 10s rise 2 fall 2 listen my-cluster-apps-80 bind 192.168.1.100:80 mode tcp balance roundrobin option httpchk http-check connect http-check send meth GET uri /healthz/ready http-check expect status 200 server my-cluster-worker-0 192.168.1.111:80 check port 1936 inter 10s rise 2 fall 2 server my-cluster-worker-1 192.168.1.112:80 check port 1936 inter 10s rise 2 fall 2 server my-cluster-worker-2 192.168.1.113:80 check port 1936 inter 10s rise 2 fall 2 # ...**

2.

使用 **curl CLI** 命令验证外部负载均衡器及其资源是否正常运行:

a.

运行以下命令并查看响应,验证集群机器配置 **API** 是否可以被 **Kubernetes API** 服务 器资源访问:

**\$ curl https://<loadbalancer\_ip\_address>:6443/version --insecure**

```
如果配置正确,您会收到 JSON 对象的响应:
```

```
{
 "major": "1",
 "minor": "11+",
"gitVersion": "v1.11.0+ad103ed",
 "gitCommit": "ad103ed",
 "gitTreeState": "clean",
 "buildDate": "2019-01-09T06:44:10Z",
 "goVersion": "go1.10.3",
"compiler": "gc",
 "platform": "linux/amd64"
}
```
b.

运行以下命令并观察输出,验证集群机器配置 **API** 是否可以被 **Machine** 配置服务器资 源访问:

**\$ curl -v https://<loadbalancer\_ip\_address>:22623/healthz --insecure**

如果配置正确,命令的输出会显示以下响应:

**HTTP/1.1 200 OK Content-Length: 0**

c.

运行以下命令并观察输出,验证控制器是否可以被端口 **80** 上的 **Ingress Controller** 资 源访问:

**\$ curl -I -L -H "Host: console-openshift-console.apps.<cluster\_name>. <base\_domain>" http://<load\_balancer\_front\_end\_IP\_address>**

如果配置正确,命令的输出会显示以下响应:

**HTTP/1.1 302 Found**

# **content-length: 0 location: https://console-openshift-console.apps.ocp4.private.opequon.net/ cache-control: no-cache**

d.

运行以下命令并观察输出,验证控制器是否可以被端口 **443** 上的 **Ingress Controller** 资源访问:

**\$ curl -I -L --insecure --resolve console-openshift-console.apps.<cluster\_name>. <base\_domain>:443:<Load Balancer Front End IP Address> https://consoleopenshift-console.apps.<cluster\_name>.<base\_domain>**

如果配置正确,命令的输出会显示以下响应:

**HTTP/1.1 200 OK referrer-policy: strict-origin-when-cross-origin set-cookie: csrftoken=UlYWOyQ62LWjw2h003xtYSKlh1a0Py2hhctw0WmV2YEdhJjFyQwWcGBsja2 61dGLgaYO0nxzVErhiXt6QepA7g==; Path=/; Secure; SameSite=Lax x-content-type-options: nosniff x-dns-prefetch-control: off x-frame-options: DENY x-xss-protection: 1; mode=block date: Wed, 04 Oct 2023 16:29:38 GMT content-type: text/html; charset=utf-8 set-cookie: 1e2670d92730b515ce3a1bb65da45062=1bf5e9573c9a2760c964ed1659cc1673; path=/; HttpOnly; Secure; SameSite=None cache-control: private**

3.

为您的集群配置 **DNS** 记录,以外部负载均衡器的前端 **IP** 地址为目标。您必须在负载均衡器 上将记录更新为集群 **API** 和应用程序的 **DNS** 服务器。

修改 **DNS** 记录示例

**<load\_balancer\_ip\_address> A api.<cluster\_name>.<base\_domain> A record pointing to Load Balancer Front End**

**<load\_balancer\_ip\_address> A apps.<cluster\_name>.<base\_domain> A record pointing to Load Balancer Front End**

重要

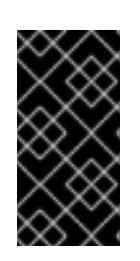

**DNS** 传播可能需要一些时间才能获得每个 **DNS** 记录。在验证每个记录前, 请确保每个 **DNS** 记录传播。

4.

使用 **curl CLI** 命令验证外部负载均衡器和 **DNS** 记录配置是否正常运行:

a.

运行以下命令并查看输出,验证您可以访问集群 **API**:

**\$ curl https://api.<cluster\_name>.<base\_domain>:6443/version --insecure**

如果配置正确,您会收到 **JSON** 对象的响应:

```
{
 "major": "1",
"minor": "11+",
"gitVersion": "v1.11.0+ad103ed",
"gitCommit": "ad103ed",
"gitTreeState": "clean",
"buildDate": "2019-01-09T06:44:10Z",
"goVersion": "go1.10.3",
"compiler": "gc",
"platform": "linux/amd64"
}
```
b.

运行以下命令并查看输出,验证您可以访问集群机器配置:

**\$ curl -v https://api.<cluster\_name>.<base\_domain>:22623/healthz --insecure**

如果配置正确,命令的输出会显示以下响应:

**HTTP/1.1 200 OK Content-Length: 0**

c.

运行以下命令并查看输出, 验证您可以在端口上访问每个集群应用程序:

**\$ curl http://console-openshift-console.apps.<cluster\_name>.<base\_domain -I -L - insecure**

如果配置正确,命令的输出会显示以下响应:

**HTTP/1.1 302 Found content-length: 0 location: https://console-openshift-console.apps.<cluster-name>.<base domain>/ cache-control: no-cacheHTTP/1.1 200 OK referrer-policy: strict-origin-when-cross-origin set-cookie: csrftoken=39HoZgztDnzjJkq/JuLJMeoKNXlfiVv2YgZc09c3TBOBU4NI6kDXaJH1LdicNh N1UsQWzon4Dor9GWGfopaTEQ==; Path=/; Secure x-content-type-options: nosniff x-dns-prefetch-control: off x-frame-options: DENY x-xss-protection: 1; mode=block date: Tue, 17 Nov 2020 08:42:10 GMT content-type: text/html; charset=utf-8 set-cookie: 1e2670d92730b515ce3a1bb65da45062=9b714eb87e93cf34853e87a92d6894be; path=/; HttpOnly; Secure; SameSite=None cache-control: private**

d.

运行以下命令并查看输出,验证您可以在端口 **443** 上访问每个集群应用程序:

**\$ curl https://console-openshift-console.apps.<cluster\_name>.<base\_domain> -I - L --insecure**

如果配置正确,命令的输出会显示以下响应:

**HTTP/1.1 200 OK referrer-policy: strict-origin-when-cross-origin set-cookie: csrftoken=UlYWOyQ62LWjw2h003xtYSKlh1a0Py2hhctw0WmV2YEdhJjFyQwWcGBsja2 61dGLgaYO0nxzVErhiXt6QepA7g==; Path=/; Secure; SameSite=Lax x-content-type-options: nosniff x-dns-prefetch-control: off x-frame-options: DENY x-xss-protection: 1; mode=block date: Wed, 04 Oct 2023 16:29:38 GMT content-type: text/html; charset=utf-8 set-cookie: 1e2670d92730b515ce3a1bb65da45062=1bf5e9573c9a2760c964ed1659cc1673; path=/; HttpOnly; Secure; SameSite=None cache-control: private**

**24.3.20.** 后续步骤

[自定](https://access.redhat.com/documentation/zh-cn/openshift_container_platform/4.12/html-single/post-installation_configuration/#available_cluster_customizations)义集群。

如果需要,您可以选择 [不使用](https://access.redhat.com/documentation/zh-cn/openshift_container_platform/4.12/html-single/support/#opting-out-remote-health-reporting_opting-out-remote-health-reporting)远程健康报告。

设置 **registry** 并配置 **[registry](https://access.redhat.com/documentation/zh-cn/openshift_container_platform/4.12/html-single/registry/#configuring-registry-storage-vsphere)** 存储。

可选: 查看 **vSphere** 问题检测器 **[Operator](#page-3670-0)** 中的事件,以确定集群是否有权限或存储配置问 题。

**24.4.** 使用自定义网络在 **VMC** 上安装集群

在 **OpenShift Container Platform** 版本 **4.12** 中,您可以使用安装程序置备的基础架构和自定义的网络 配置选项在 **VMware vSphere** 实例上安装集群,方法是将其部署到 **[VMware](https://cloud.vmware.com/vmc-aws) Cloud (VMC) on AWS**。

为 **OpenShift Container Platform** 部署配置 **VMC** 环境后,您可以使用堡垒管理主机中的 **OpenShift Container Platform** 安装程序,该主机位于 **VMC** 环境中。安装程序和 **control plane** 会自动部署和管理 **OpenShift Container Platform** 集群所需的资源的过程。

通过自定义 **OpenShift Container Platform** 网络配置,您的集群可以与环境中现有的 **IP** 地址分配共 存,并与现有的 **VXLAN** 配置集成。要自定义安装,请在安装集群前修改 **install-config.yaml** 文件中的参 数。您必须在安装过程中设置大多数网络配置参数,且您只能在正在运行的集群中修改 **kubeProxy** 配置 参数。

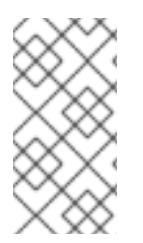

注意

**OpenShift Container Platform** 支持将集群部署到单个 **VMware vCenter** 中。不支持 在多个 **vCenter** 上使用机器**/**机器集部署集群。

**24.4.1.** 为 **vSphere** 设置 **VMC**

您可以在 **AWS** 托管的 **vSphere** 集群上安装 **OpenShift Container Platform**,以便在混合云的内部和 外部部署和管理应用程序。

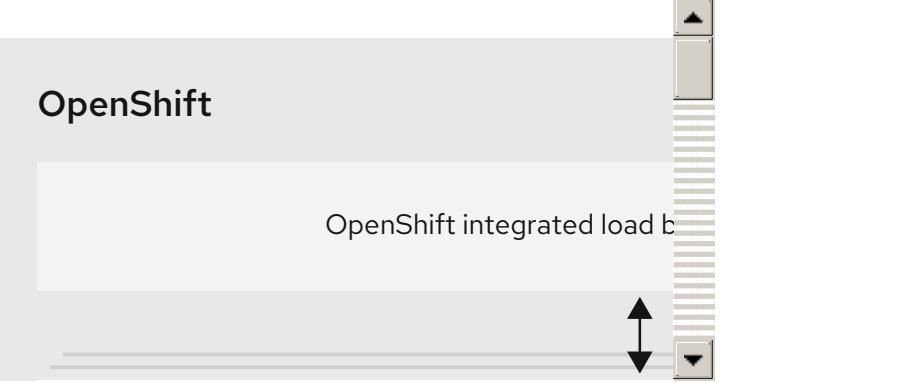

在 **VMware vSphere** 上安装 **OpenShift Container Platform** 之前,您必须在 **VMC** 环境中配置几个选 项。确保您的 **VMC** 环境有以下先决条件:

- 创建非独家、启用 **DHCP**、**NSX-T** 网络段和子网。其他虚拟机**(VM)**可以托管在子网上,但 **OpenShift Container Platform** 部署必须至少有 **8** 个 **IP** 地址。
	- 在 **DHCP** 范围内分配两个 **IP** 地址,并使用反向 **DNS** 记录配置它们。
		- **api.<cluster\_name>.<base\_domain>** 的 **DNS** 记录,指向分配的 **IP** 地址。
- $\circ$

 $\circ$ 

**\*.apps.<cluster\_name>.<base\_domain>** 的 **DNS** 记录,指向分配的 **IP** 地址。

- 配置以下防火墙规则:
- - **OpenShift Container Platform** 计算网络和互联网之间的 **ANY:ANY** 防火墙规则。这 供节点和应用用于下载容器镜像。
- $\circ$

 $\circ$ 

安装主机与端口 **443** 上的软件定义数据中心**(SDDC)**管理网络之间的 **ANY:ANY** 防火墙 规则。这可让您在部署过程中上传 **Red Hat Enterprise Linux CoreOS(RHCOS) OVA**。

 $\circ$ 

**OpenShift Container Platform** 计算网络和 **vCenter** 之间的 **HTTPS** 防火墙规则。此 连接允许 **OpenShift Container Platform** 与 **vCenter** 通信以置备和管理节点、持久性卷声 明**(PVC)**和其他资源。

您必须有以下信息才能部署 **OpenShift Container Platform**:

 $\circ$ **OpenShift Container Platform** 集群名称,如 **vmc-prod-1**。  $\circ$ 基础 **DNS** 名称,如 **companyname.com**。  $\circ$ 如果不使用默认值,则必须识别 **pod** 网络 **CIDR** 和服务网络 **CIDR**,它们默认为 **10.128.0.0/14** 和 **172.30.0.0/16**。这些 **CIDR** 用于 **pod** 到 **pod** 和 **pod** 到服务通信,且无法从 外部访问;但它们不得与您机构中现有的子网重叠。  $\circ$ 以下 **vCenter** 信息: Ė **vCenter** 主机名、用户名和密码  $\blacksquare$ 数据中心名称,如 **SDDC-Datacenter** п **集群名称, 如 Cluster-1** ٠ 网络名称 ш **Datastore 名称, 如 WorkloadDatastore** 注意 建议您在集群安装完成后将 **vSphere** 集群移到 **VMC Compute-ResourcePool** 资源池。 以堡垒形式部署到 **VMC** 的基于 **Linux** 的主机。

堡垒主机可以是红帽企业 **Linux(RHEL)**或任何其他基于 **Linux** 的主机;它必须具有互 联网连接性,并且能够将 **OVA** 上传到 **ESXi** 主机。

 $\circ$ 

将 **OpenShift CLI** 工具下载并安装到堡垒主机。

**openshift-install** 安装程序

**OpenShift CLI(oc)**工具

#### 注意

 $\circ$ 

您不能将 **VMware NSX Container Plugin** 用于 **Kubernetes(NCP)**,**NSX** 则不用作 **OpenShift SDN**。当前提供的 **NSX** 版本与 **OpenShift Container Platform** 认证的 **NCP** 版本不兼容。

但是,**NSX DHCP** 服务用于通过全堆栈自动化 **OpenShift Container Platform** 部署以 及 **Machine API** 与 **vSphere** 集成手动或自动置备的节点来管理虚拟机 **IP**。另外,会创建 **NSX** 防火墙规则,以启用与 **OpenShift Container Platform** 集群以及堡垒主机和 **VMC vSphere** 主机之间的访问。

**24.4.1.1. VMC Sizer** 工具

**AWS** 上的 **VMware Cloud** 基于 **AWS** 裸机基础架构构建;这是运行 **AWS** 原生服务的同一裸机基础 架构。部署 **AWS** 软件定义数据中心**(SDDC)**上的 **VMware** 云时,您可以使用这些物理服务器节点并以单 一租户方式运行 **VMware ESXi** 管理程序。这意味着其他人无法使用 **VMC** 访问物理基础架构。务必要考 虑需要多少个物理主机来托管您的虚拟基础架构。

为了确定这一点,**VMware** 在 **AWS Sizer** [上提供了](https://vmc.vmware.com/sizer/quick-sizing) **VMC**。使用这个工具,您可以定义要在 **VMC** 上 托管的资源:

工作负载类型

虚拟机总数

规范信息,如:

 $\circ$ 

存储要求

 $\circ$ **VCPU**  $\circ$ **vRAM**  $\Omega$ 

过量使用比率

借助这些详细信息,**sizer** 工具可以根据 **VMware** 最佳实践生成报告,并推荐集群配置和您将需要的 主机数量。

**24.4.2. vSphere** 先决条件

- 您可以参阅有关 **OpenShift Container Platform** [安装和更新](https://access.redhat.com/documentation/zh-cn/openshift_container_platform/4.12/html-single/architecture/#architecture-installation) 流程的详细信息。
- 您可以阅读有关 选择[集群安装方法的文档,并](#page-22-0)为用户准备它。
- 您调配了 块 **[registry](https://access.redhat.com/documentation/zh-cn/openshift_container_platform/4.12/html-single/registry/#installation-registry-storage-block-recreate-rollout_configuring-registry-storage-vsphere)** 存储。如需有关持久性存储的更多信息,请参阅 [了解持久性存](https://access.redhat.com/documentation/zh-cn/openshift_container_platform/4.12/html-single/storage/#understanding-persistent-storage)储。

如果使用防火墙, 则会 [将其配置](#page-4336-0)为允许集群需要访问的站点。

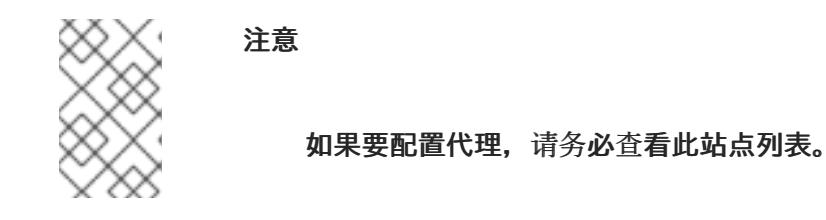

**24.4.3. OpenShift Container Platform** 互联网访问

在 **OpenShift Container Platform 4.12** 中,您需要访问互联网来安装集群。

您必须具有以下互联网访问权限:

访问 **[OpenShift](https://console.redhat.com/openshift) Cluster Manager Hybrid Cloud Console** 以下载安装程序并执行订阅管 理。如果集群可以访问互联网,并且没有禁用 **Telemetry**,该服务会自动授权您的集群。

访问 [Quay.io](http://quay.io), 以获取安装集群所需的软件包。

获取执行集群更新所需的软件包。

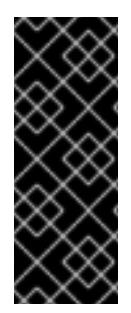

如果您的集群无法直接访问互联网,则可以在置备的某些类型的基础架构上执行受限网 络安装。在此过程中,您可以下载所需的内容,并使用它为镜像 **registry** 填充安装软件 包。对于某些安装类型,集群要安装到的环境不需要访问互联网。在更新集群前,您要更 新镜像 **registry** 的内容。

**24.4.4. VMware vSphere** 基础架构要求

重要

您必须在满足您使用的组件要求的 **VMware vSphere** 实例之一上安装 **OpenShift Container Platform** 集群:

版本 **7.0** 更新 **2** 或更高版本

版本 **8.0** 更新 **1** 或更高版本

您可以在内部或 **[VMware](https://cloud.vmware.com/providers) Cloud** 验证的供应商中托管 **VMware vSphere** 基础架构,以满足下表中概 述的要求:

#### 表 **24.22. vSphere** 虚拟环境的版本要求

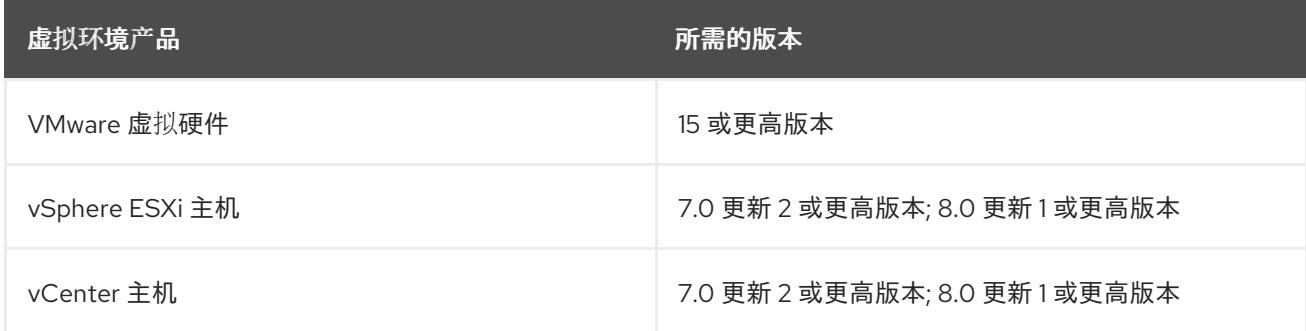

重要

在 **VMware vSphere** 版本 **7.0** 和 **7.0 Update 1** 上安装集群已弃用。这些版本仍被完全 支持,但所有 **vSphere 6.x** 版本都不再被支持。**OpenShift Container Platform** 版本 **4.12** 需要 **VMware** 虚拟硬件版本 **15** 或更高版本。要为您的 **vSphere** 虚拟机更新硬件版本,请 参阅更新集群部分中的**"**在 **vSphere** 中运行的节点上更新硬件**"**文章。

## 表 **24.23. VMware** 组件支持的最低 **vSphere** 版本

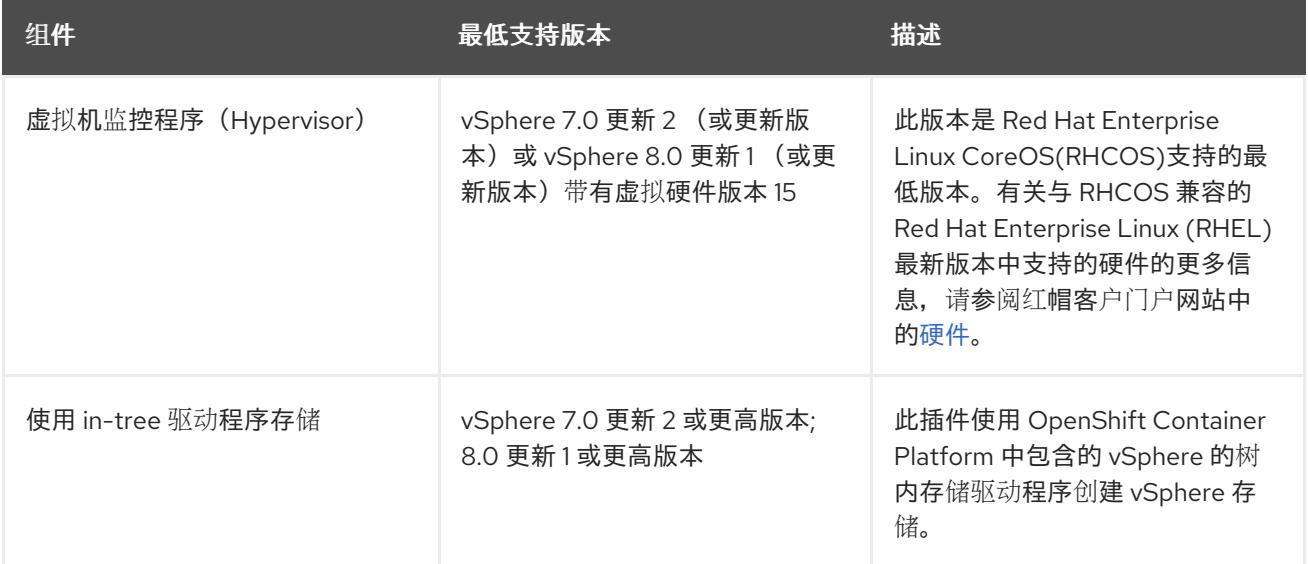

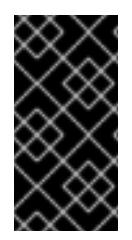

## 重要

您必须确保在安装 **OpenShift Container Platform** 前同步 **ESXi** 主机上的时间。请参 阅 **VMware** 文档中的 编辑主机[时间](https://docs.vmware.com/en/VMware-vSphere/6.7/com.vmware.vsphere.vcenterhost.doc/GUID-8756D419-A878-4AE0-9183-C6D5A91A8FB1.html)配置。

**24.4.5.** 网络连接要求

您必须配置机器之间的网络连接,以允许 **OpenShift Container Platform** 集群组件进行通信。

查看有关所需网络端口的以下详细信息。

# 表 **24.24.** 用于全机器到所有机器通信的端口

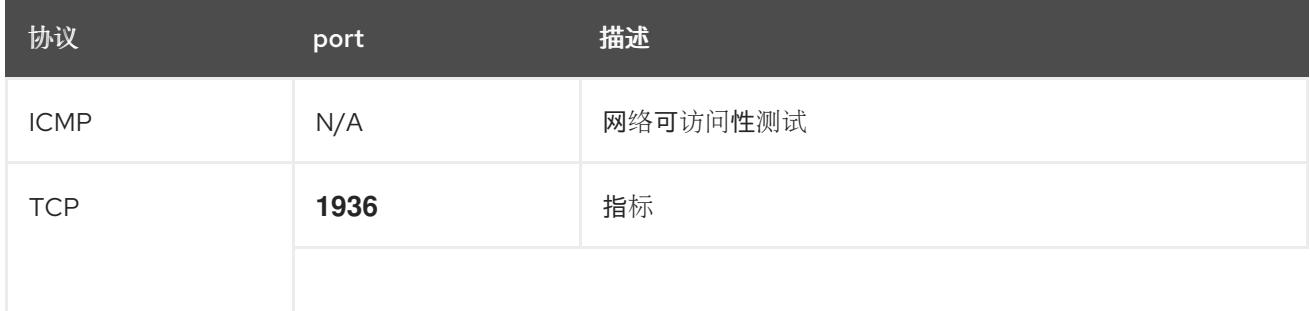

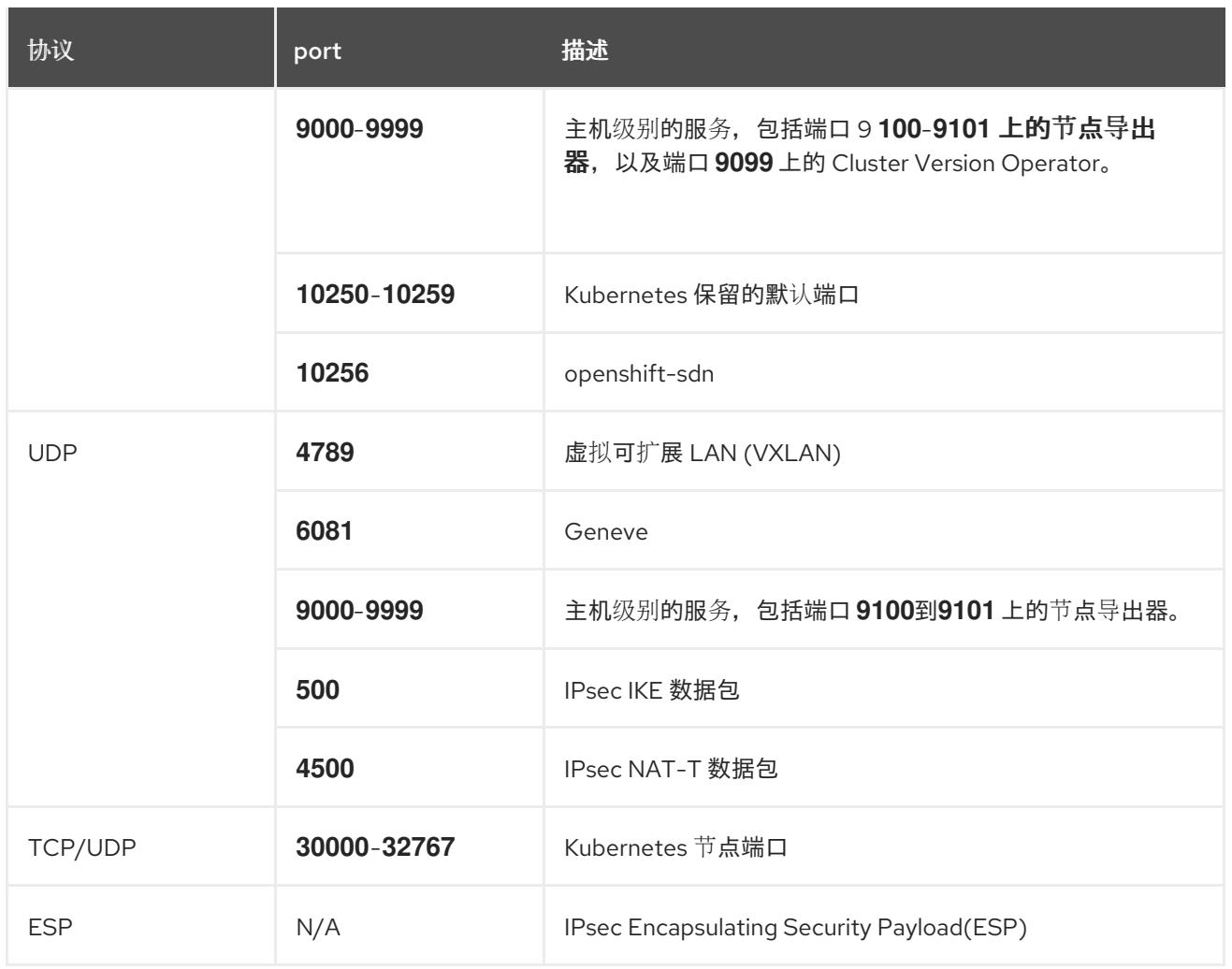

## 表 **24.25.** 用于所有机器控制平面通信的端口

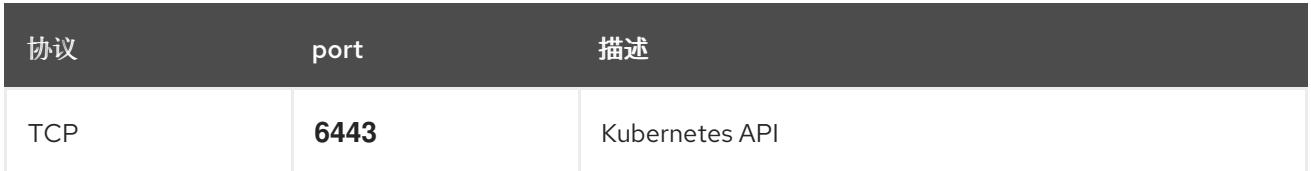

# 表 **24.26. control plane** 机器用于 **control plane** 机器通信的端口

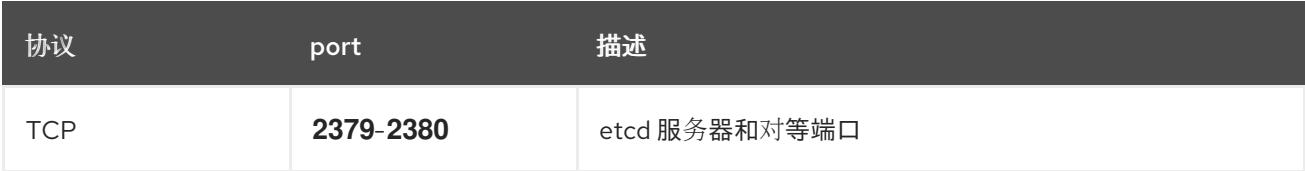

# **24.4.6. VMware vSphere CSI Driver Operator** 要求

要安装 **vSphere CSI Driver Operator**,必须满足以下要求:

 $\blacksquare$ 

**VMware vSphere** 版本: **7.0** 更新 **2** 或更高版本; **8.0** 更新 **1** 或更高版本

**vCenter** 版本: **7.0** 更新 **2** 或更高版本; **8.0** 更新 **1** 或更高版本

- 硬件版本 **15** 或更高版本的虚拟机
- 集群中还没有安装第三方 **vSphere CSI** 驱动程序

如果集群中存在第三方 **vSphere CSI** 驱动程序,**OpenShift Container Platform** 不会覆盖它。存在第 三方 **vSphere CSI** 驱动程序可防止 **OpenShift Container Platform** 更新到 **OpenShift Container Platform 4.13** 或更高版本。

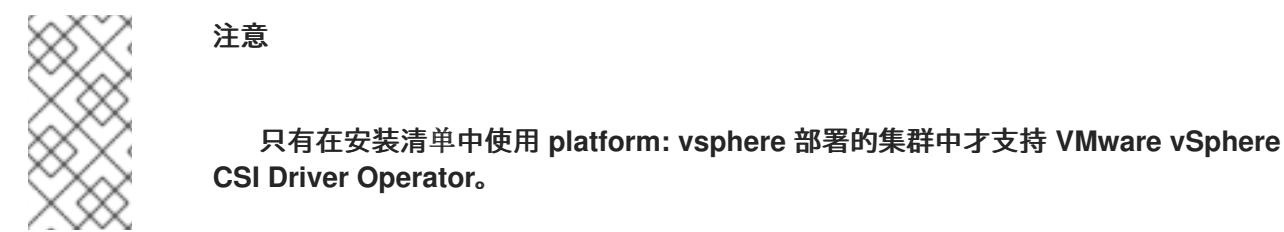

其他资源

 $\bullet$ 

- 要删除第三方 **CSI** 驱动程序,请参阅删[除第三方](https://access.redhat.com/documentation/zh-cn/openshift_container_platform/4.12/html-single/storage/#persistent-storage-csi-vsphere-install-issues_persistent-storage-csi-vsphere) **vSphere CSI Driver**。
- 要为您的 **vSphere** 节点更新硬件版本,请参阅在 **vSphere** 中运行的节[点上更新硬件](https://access.redhat.com/documentation/zh-cn/openshift_container_platform/4.12/html-single/updating_clusters/#updating-hardware-on-nodes-running-on-vsphere)。

**24.4.7. vCenter** 要求

在使用安装程序置备的基础架构的 **vCenter** 上安装 **OpenShift Container Platform** 集群前,您必须准 备自己的环境。

所需的 **vCenter** 帐户权限

要在 **vCenter** 中安装 **OpenShift Container Platform** 集群,安装程序需要访问具有特权的帐户来读取 和创建所需资源。使用具有全局管理特权的帐户是访问所有所需权限的最简单方法。

如果无法使用具有全局管理特权的帐户,则必须创建角色来授予 **OpenShift Container Platform** 集群 安装所需的权限。虽然大多数权限都是需要的,但只有在安装程序计划置备一个文件夹来包含 **vCenter** 实 例上的 **OpenShift Container Platform** 集群时,才需要一些权限,这是默认行为。您必须为指定对象创 建或调整 **vSphere** 角色,才能授予所需的特权。

如果安装程序要创建 **vSphere** 虚拟机文件夹,则需要额外的角色。

# 例 **24.7.** 在 **vSphere API** 中安装所需的角色和权限

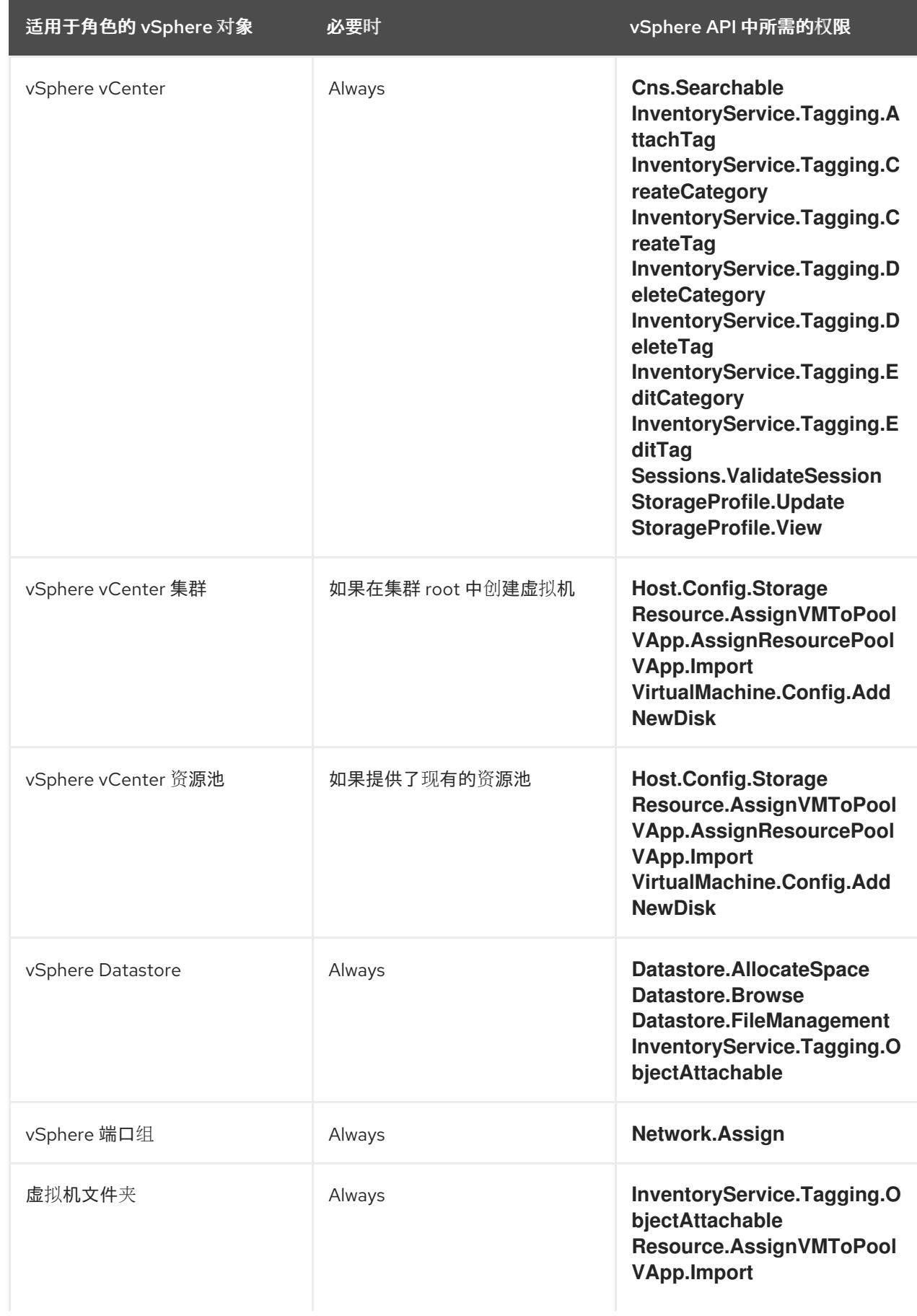

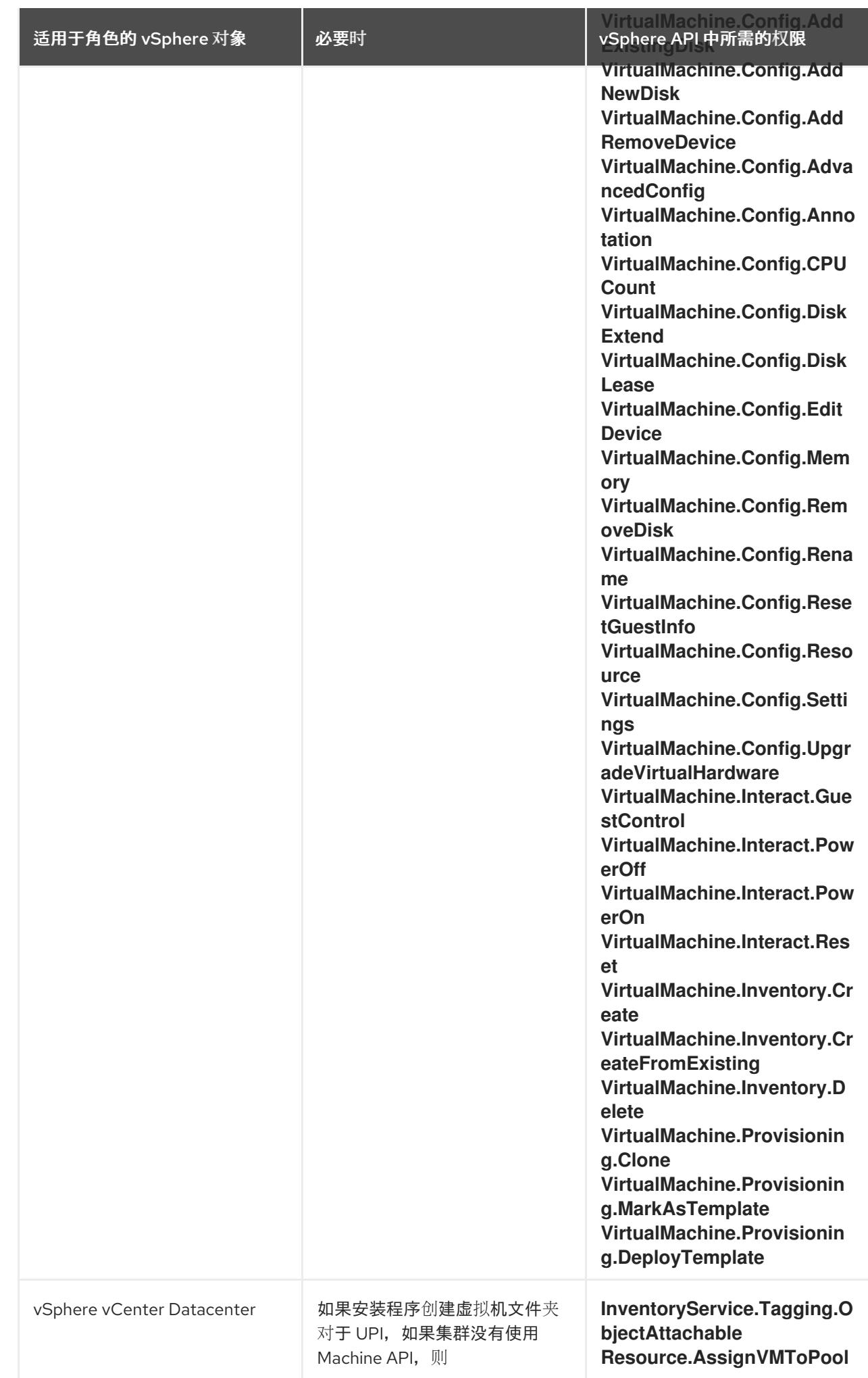

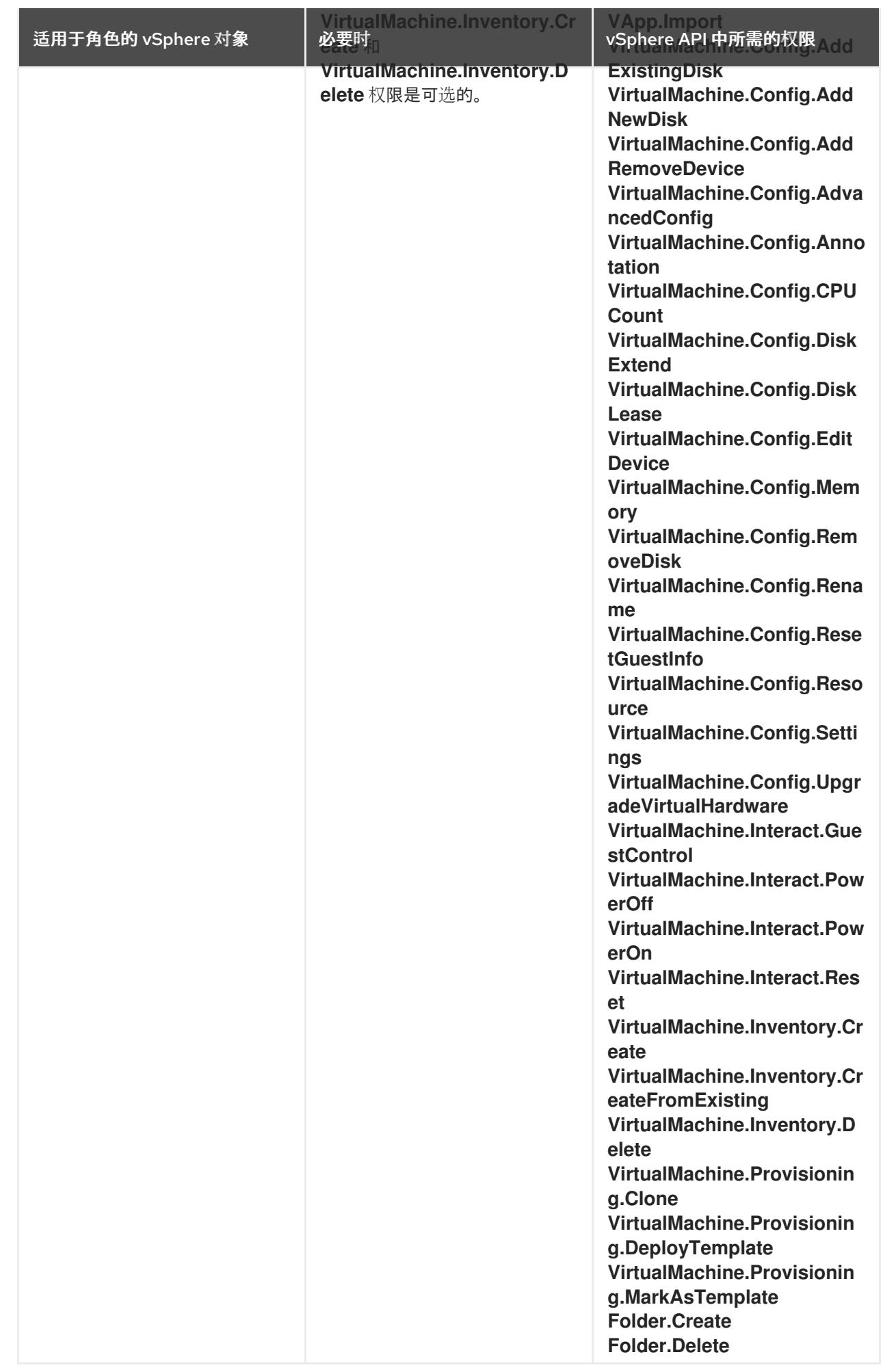

# 例 **24.8.** 在 **vCenter** 图形用户界面 **(GUI)** 中安装所需的角色和权限

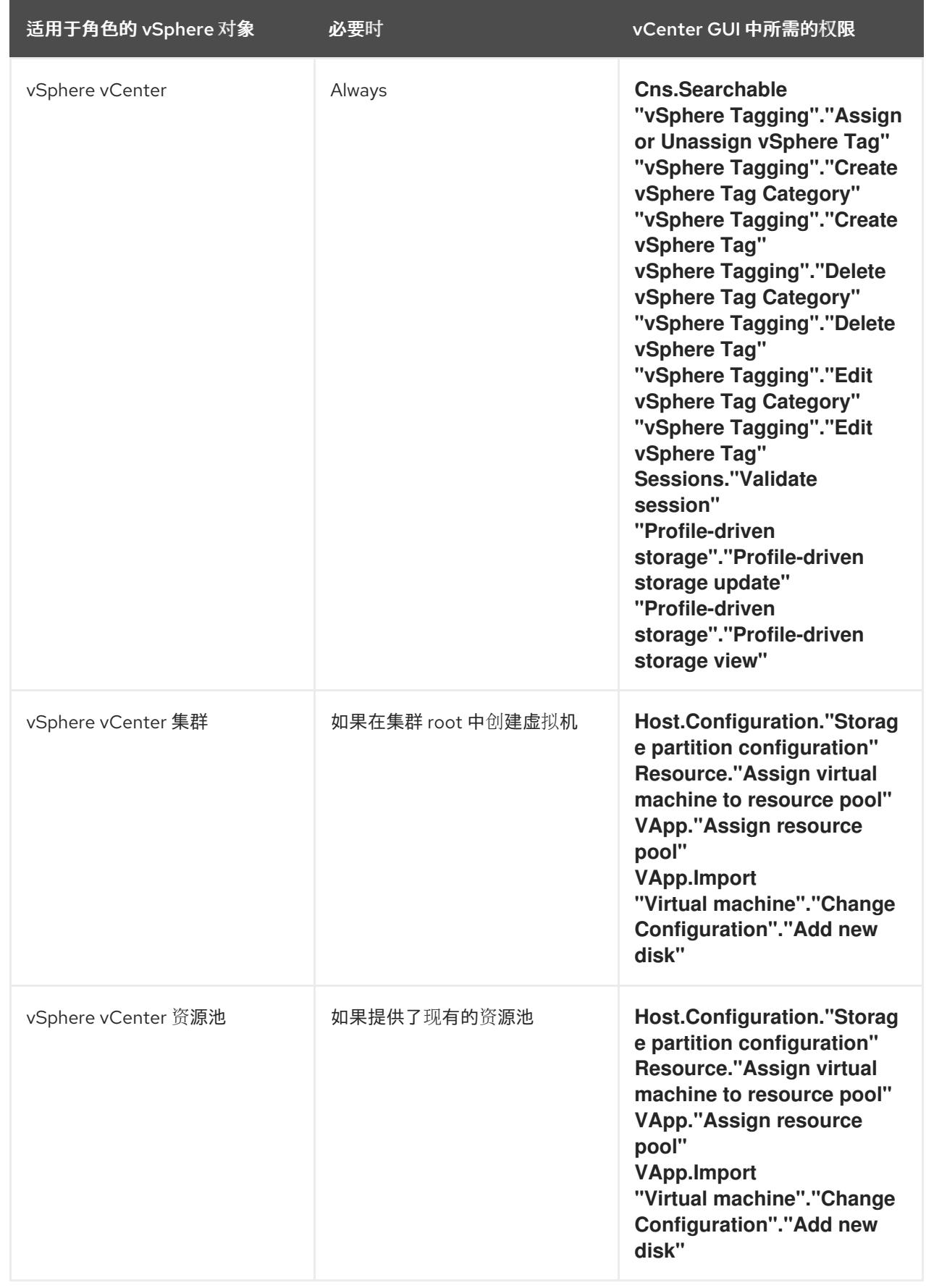

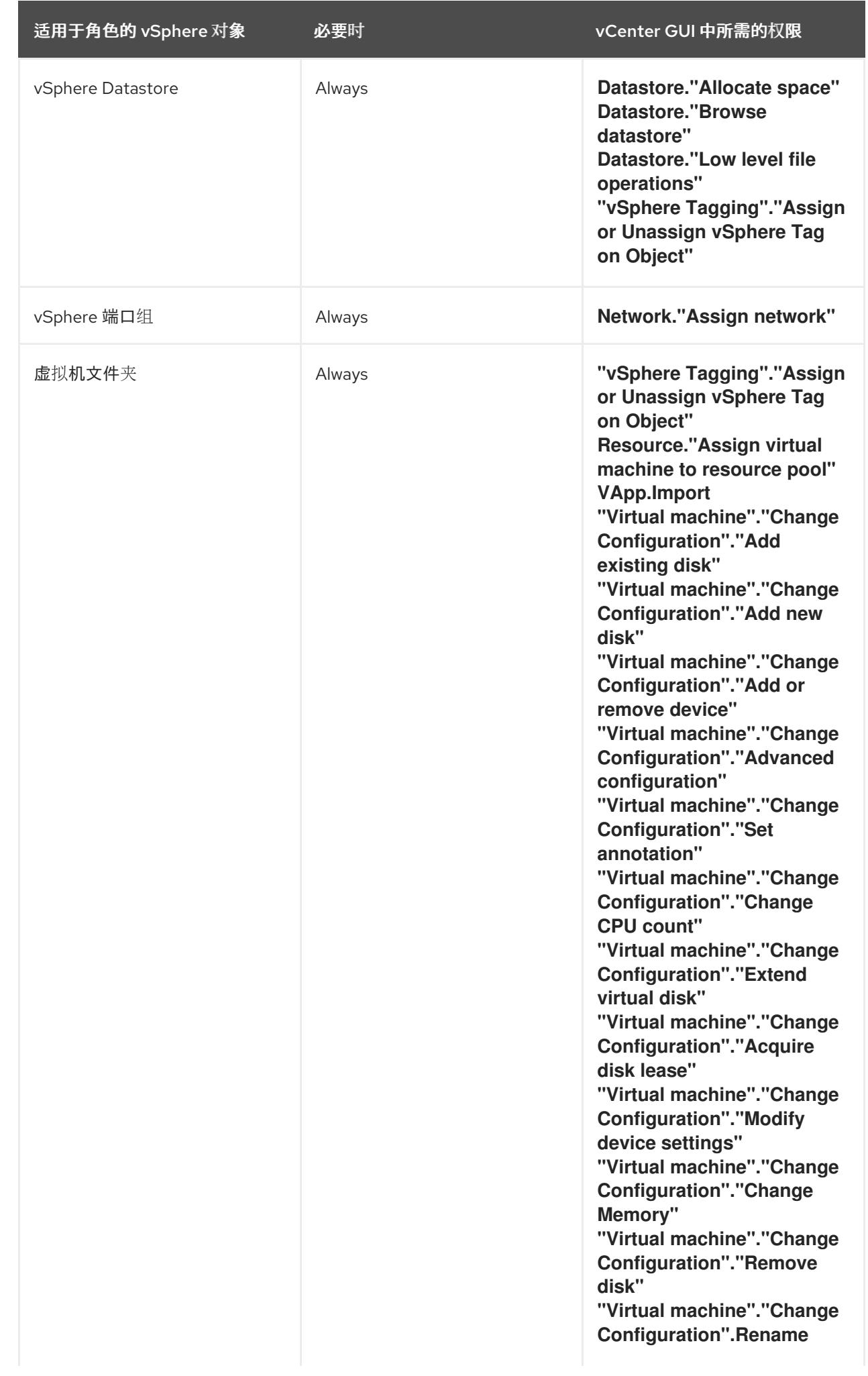

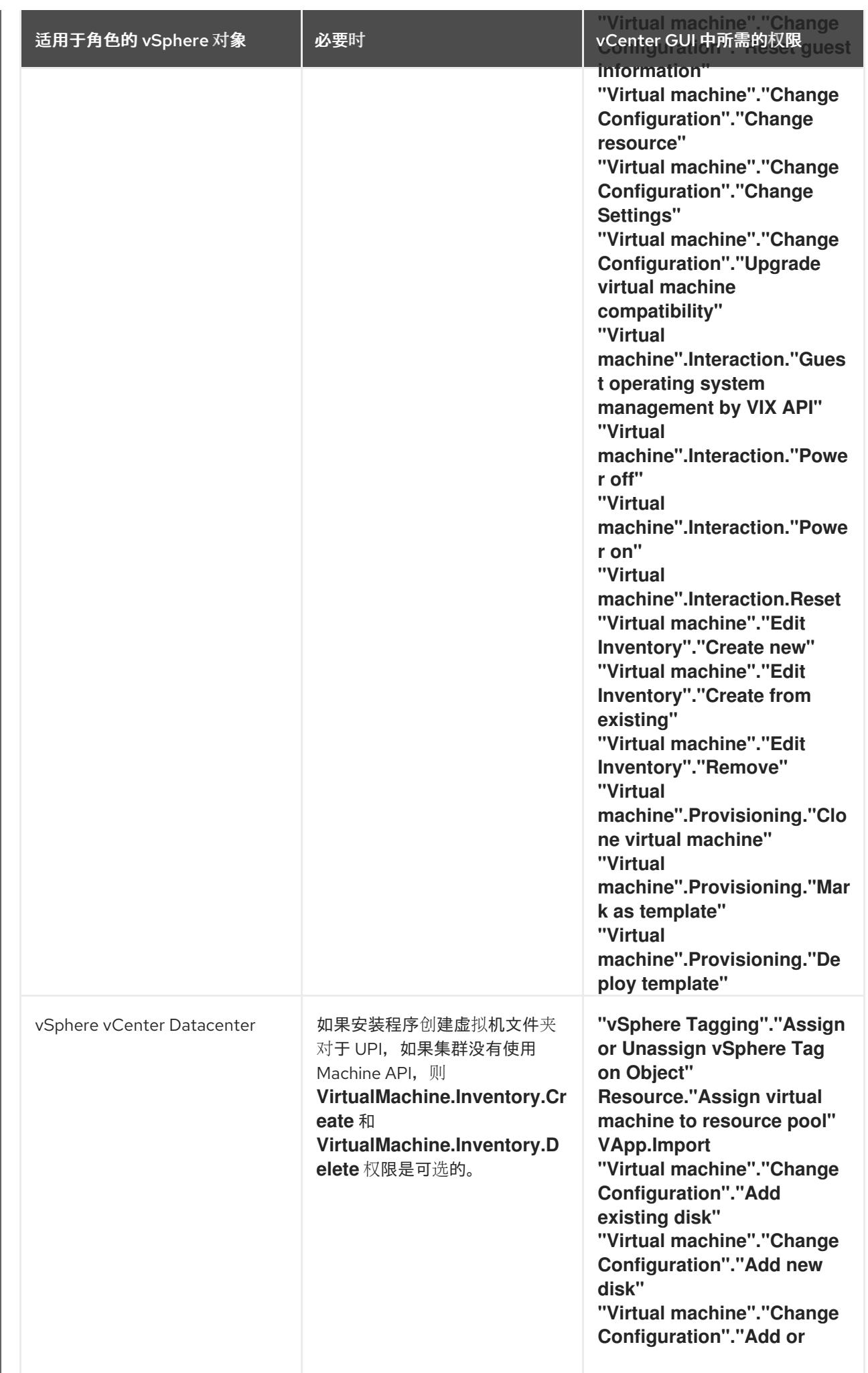

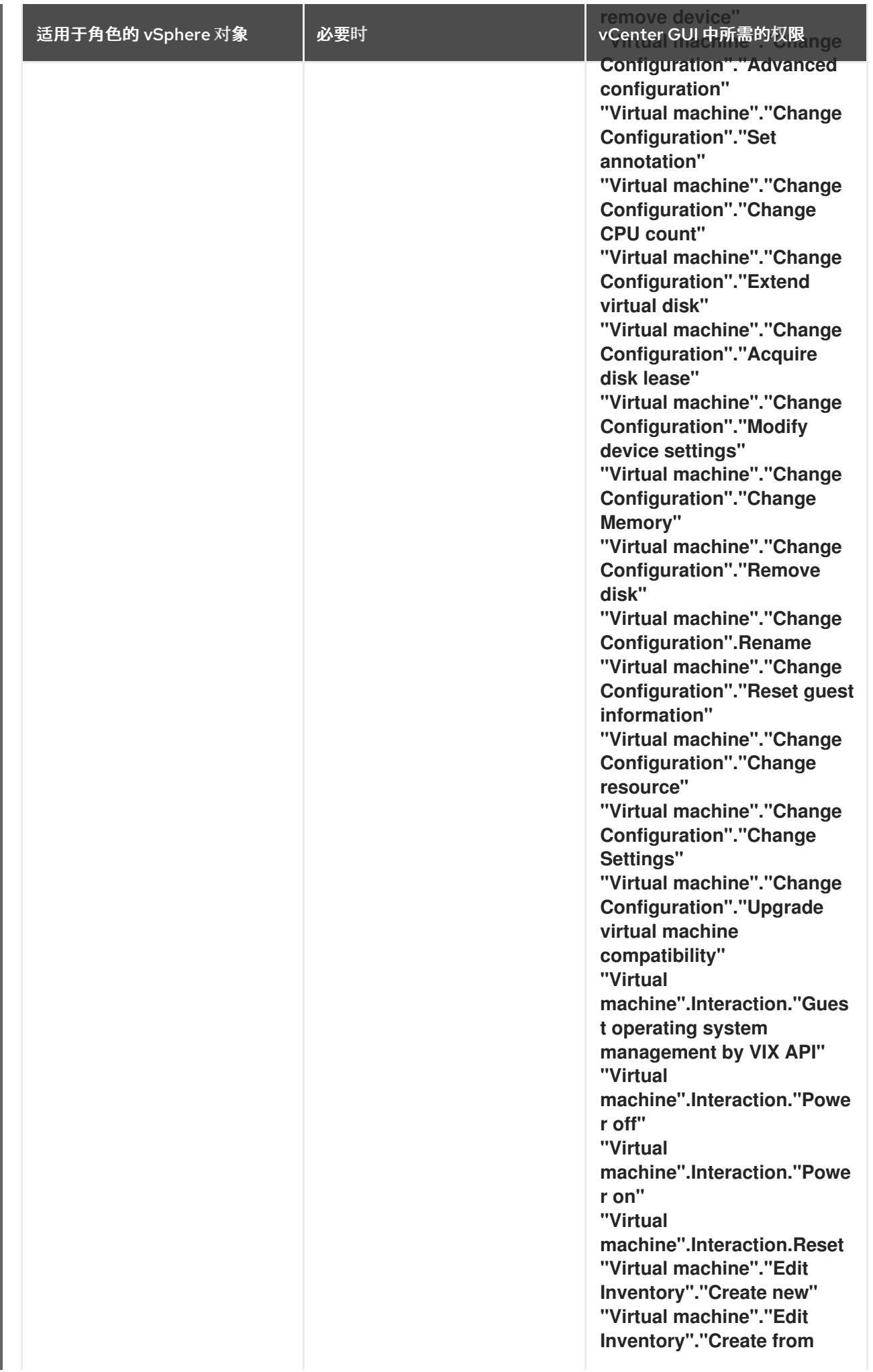

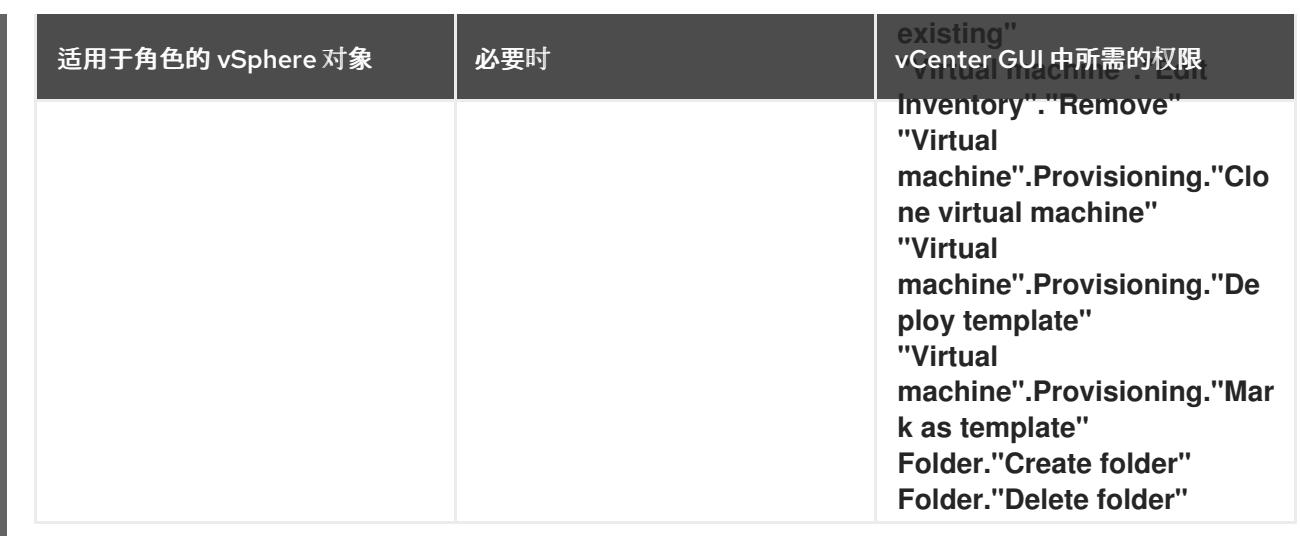

此外,用户需要一些 **ReadOnly** 权限,一些角色需要相应的权限来将权限代理到子对象。这些设置会 因您是否将集群安装到现有文件夹而有所不同。

## 例 **24.9.** 所需的权限和传播设置

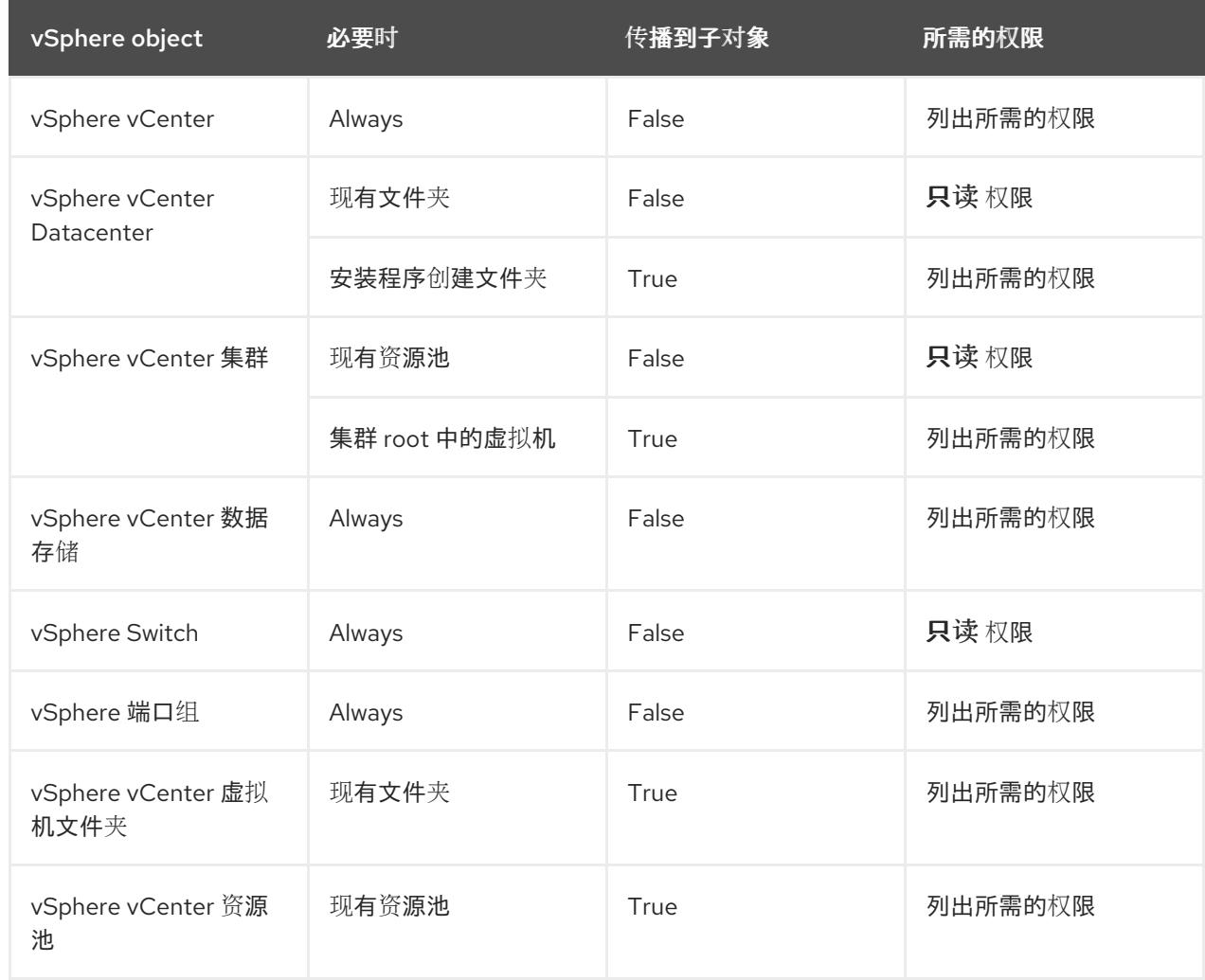

有关只使用所需权限创建帐户的更多信息,请参阅 **vSphere** [文档中的](https://docs.vmware.com/en/VMware-vSphere/7.0/com.vmware.vsphere.security.doc/GUID-5372F580-5C23-4E9C-8A4E-EF1B4DD9033E.html) **vSphere** 权限和用户管理任务。

将 **OpenShift Container Platform** 与 **vMotion** 搭配使用

如果要在 **vSphere** 环境中使用 **vMotion**,请在安装 **OpenShift Container Platform** 集群前考虑以下 内容。

**OpenShift Container Platform** 通常支持 **compute-only vMotion**,其中通常意味着您满足 所有 **VMware** 最佳实践进行 **vMotion**。

为了帮助确保计算和 **control plane** 节点的正常运行时间,请确保遵循 **VMware** 最佳实践进 行 **vMotion**,并使用 **VMware** 反关联性规则提高 **OpenShift Container Platform** 在维护或硬件 问题期间的可用性。

有关 **vMotion** 和 **anti-affinity** 规则的更多信息,请参阅 **VMware vSphere** 文档以了解 **[vMotion](https://docs.vmware.com/en/VMware-vSphere/7.0/com.vmware.vsphere.vcenterhost.doc/GUID-3B41119A-1276-404B-8BFB-A32409052449.html)** 网络要求和虚拟[机反关](https://docs.vmware.com/en/VMware-vSphere/7.0/com.vmware.vsphere.resmgmt.doc/GUID-FBE46165-065C-48C2-B775-7ADA87FF9A20.html)联性规则。

使用 **Storage vMotion** 可能会导致问题且不受支持。如果您在 **pod** 中使用 **vSphere** 卷,请 手动或通过 **Storage vMotion** 在数据存储间迁移虚拟机,这会导致 **OpenShift Container Platform** 持久性卷**(PV)**对象中的无效引用,这可能会导致数据丢失。

**OpenShift Container Platform** 不支持在数据存储间有选择地迁移 **VMDK**,使用数据存储集 群进行虚拟机置备或动态或静态置备 PV, 或使用作为数据存储集群一部分的数据存储来动态或静 态置备 **PV**。

### 集群资源

当您部署使用安装程序置备的基础架构的 **OpenShift Container Platform** 集群时,安装程序必须能够 在 **vCenter** 实例中创建多个资源。

标准 **OpenShift Container Platform** 安装会创建以下 **vCenter** 资源:

**1** 个文件夹

**1** 标签类别

**1** 标签 虚拟机:  $\circ$ **1** 个模板  $\circ$ **1** 个临时 **bootstrap** 节点  $\circ$ **3** 个 **control plane** 节点  $\circ$ **3** 个计算机器

虽然这些资源使用 **856 GB** 存储,但 **bootstrap** 节点会在集群安装过程中销毁。使用标准集群至少需 要 **800 GB** 存储。

如果部署更多计算机器,**OpenShift Container Platform** 集群将使用更多存储。

#### 集群限制

可用资源因集群而异。**vCenter** 中可能的集群数量主要受可用存储空间以及对所需资源数量的限制。 确保考虑集群创建的 **vCenter** 资源的限制和部署集群所需的资源,如 **IP** 地址和网络。

#### 网络要求

您必须为网络使用动态主机配置协议 **(DHCP)**,并确保 **DHCP** 服务器被配置为为集群机器提供持久的 **IP** 地址。在 **DHCP** 租期中,您必须将 **DHCP** 配置为使用默认网关。所有节点必须位于同一 **VLAN** 中。您 不能将第二 **VLAN** 用作第 **2** 天操作来缩放集群。另外,在安装 **OpenShift Container Platform** 集群前, 您必须创建以下网络资源:

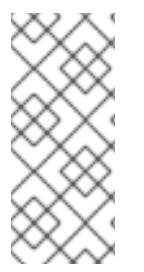

注意

建议集群中的每个 **OpenShift Container Platform** 节点都必须有权访问可通过 **DHCP** 发现的网络时间协议**(NTP)**服务器。没有 **NTP** 服务器即可安装。但是,异步服务器时钟将 导致错误,**NTP** 服务器会阻止。

#### 所需的 **IP** 地址
安装程序置备的 **vSphere** 安装需要两个静态 **IP** 地址:

- **API** 地址用于访问集群 **API**。
- **Ingress** 地址用于集群入口流量。

安装 **OpenShift Container Platform** 集群时,必须向安装程序提供这些 **IP** 地址。

#### **DNS** 记录

 $\bullet$ 

您必须在适当的 **DNS** 服务器中为托管 **OpenShift Container Platform** 集群的 **vCenter** 实例创建两个 静态 **IP** 地址的 **DNS** 记录。在每个记录中,**<cluster\_name>** 是集群名称,**<base\_domain>** 是您 在安装 集群时指定的集群基域。完整的 **DNS** 记录采用以下形式: **<component>.<cluster\_name>. <base\_domain>.**。

#### 表 **24.27.** 所需的 **DNS** 记录

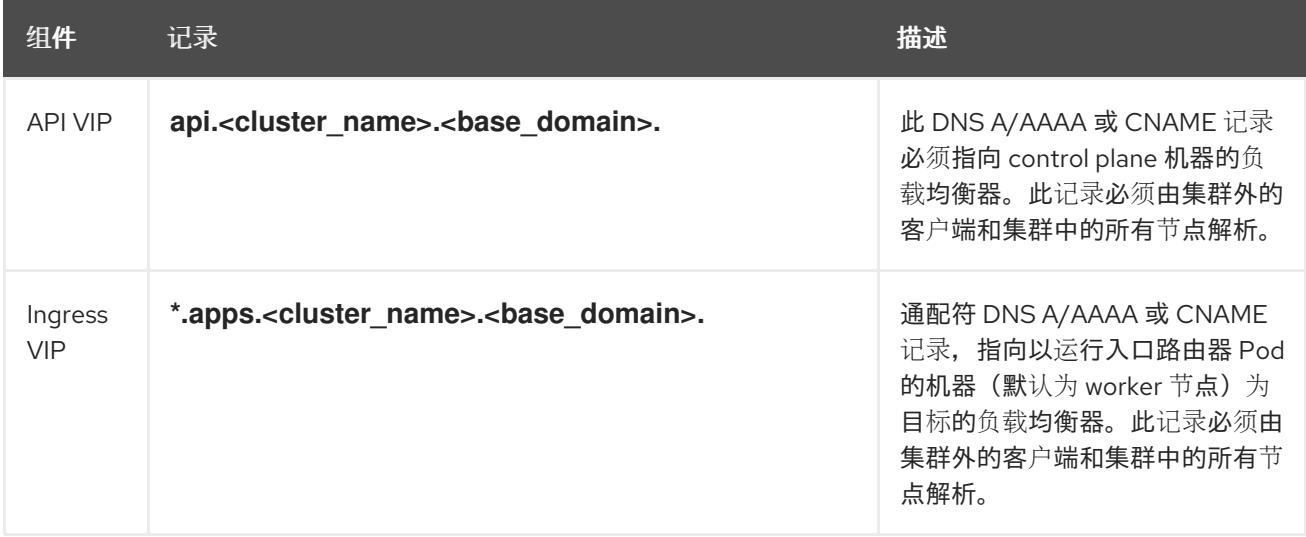

### **24.4.8.** 为集群节点 **SSH** 访问生成密钥对

在 **OpenShift Container Platform** 安装过程中,您可以为安装程序提供 **SSH** 公钥。密钥通过它们的 **Ignition** 配置文件传递给 **Red Hat Enterprise Linux CoreOS(RHCOS)**节点,用于验证对节点的 **SSH** 访 问。密钥添加到每个节点上 **core** 用户的 **~/.ssh/authorized\_keys** 列表中,这将启用免密码身份验证。

将密钥传递给节点后,您可以使用密钥对作为用户 核心 通过 **SSH** 连接到 **RHCOS** 节点。若要通过 **SSH** 访问节点,必须由 **SSH** 为您的本地用户管理私钥身份。

如果要通过 **SSH** 连接到集群节点来执行安装调试或灾难恢复,则必须在安装过程中提供 **SSH** 公 钥。**./openshift-install gather** 命令还需要在集群节点上设置 **SSH** 公钥。

<span id="page-3817-0"></span>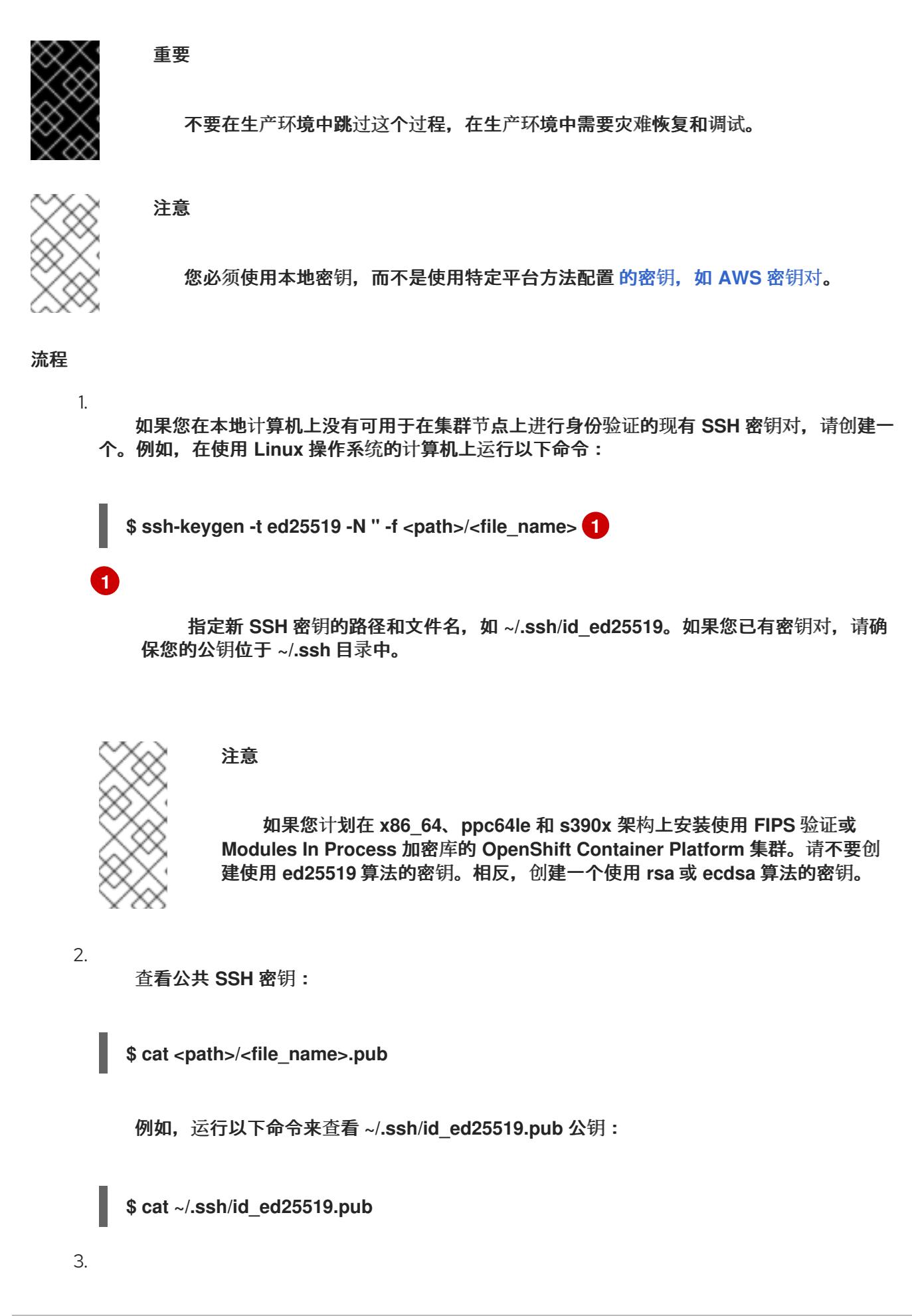

将 **SSH** 私钥身份添加到本地用户的 **SSH** 代理(如果尚未添加)。在集群节点上,或者要使 用 **./openshift-install gather** 命令,需要对该密钥进行 **SSH** 代理管理,才能在集群节点上进行 免密码 **SSH** 身份验证。

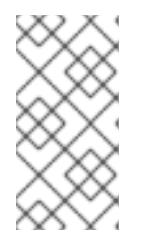

注意

在某些发行版中,自动管理默认 **SSH** 私钥身份,如 **~/.ssh/id\_rsa** 和 **~/.ssh/id\_dsa**。

a.

如果 **ssh-agent** 进程尚未为您的本地用户运行,请将其作为后台任务启动:

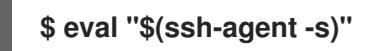

输出示例

**Agent pid 31874**

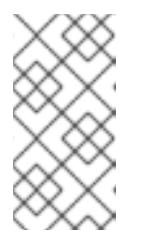

### 注意

如果集群处于 **FIPS** 模式,则只使用 **FIPS** 兼容算法来生成 **SSH** 密钥。 密钥必须是 **RSA** 或 **ECDSA**。

4.

将 **SSH** 私钥添加到 **ssh-agent** :

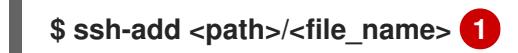

<span id="page-3818-0"></span>指定 SSH 私钥的路径和文件名, 如 ~/.ssh/id\_ed25519.pub

输出示例

**[1](#page-3818-0)**

**Identity added: /home/<you>/<path>/<file\_name> (<computer\_name>)**

### 后续步骤

 $\bullet$ 

m.

安装 **OpenShift Container Platform** 时,为安装程序提供 **SSH** 公钥。

### **24.4.9.** 获取安装程序

在安装 **OpenShift Container Platform** 前,将安装文件下载到您用于安装的主机上。

# 先决条件

您有一个运行 **Linux** 的机器,如 **Red Hat Enterprise Linux 8**,本地磁盘空间为 **500 MB**。

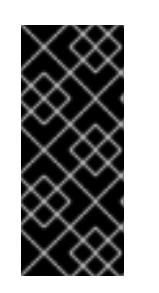

重要

如果您试图在 **macOS** 上运行安装程序,与 **golang** 编译器相关的已知问题会 导致 **OpenShift Container Platform** 集群的安装失败。有关此问题的更多信息, 请参阅 *OpenShift Container Platform 4.12* 发行注记文档中的**"**已知问题**"**部分。

### 流程

1.

访问 **OpenShift Cluster Manager** 站点的 **[Infrastructure](https://console.redhat.com/openshift/install) Provider** 页面。如果您有红帽帐 户,请使用您的凭证登录。如果没有,请创建一个帐户。

2.

选择您的基础架构供应商。

3.

进入到安装类型的页面,下载与您的主机操作系统和架构对应的安装程序,并将该文件放在 您要存储安装配置文件的目录中。

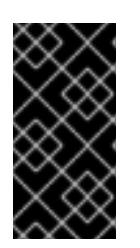

#### 重要

安装程序会在用来安装集群的计算机上创建几个文件。在完成集群安装后, 您必须保留安装程序和安装程序所创建的文件。这两个文件都需要删除集群。

#### 重要

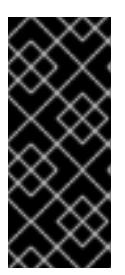

删除安装程序创建的文件不会删除您的集群,即使集群在安装过程中失败也 是如此。要删除集群,请为特定云供应商完成 **OpenShift Container Platform** 卸 载流程。

4.

提取安装程序。例如,在使用 **Linux** 操作系统的计算机上运行以下命令:

**\$ tar -xvf openshift-install-linux.tar.gz**

5.

从 **Red Hat [OpenShift](https://console.redhat.com/openshift/install/pull-secret) Cluster Manager** 下载安装 **pull secret**。此 **pull secret** 允许您与所 含授权机构提供的服务进行身份验证,这些服务包括为 **OpenShift Container Platform** 组件提供 容器镜像的 **Quay.io**。

**24.4.10.** 在您的系统信任中添加 **vCenter root CA** 证书

因为安装程序需要访问 **vCenter** 的 **API**,所以您必须在安装 **OpenShift Container Platform** 集群前将 **vCenter** 的可信 **root CA** 证书添加到系统信任中。

# 流程

1.

在 **vCenter** 主页中下载 **vCenter** 的 **root CA** 证书。在 **vSphere Web Services SDK** 部分点 **Download trusted root CA** 证书。**<vCenter>/certs/download.zip** 文件下载。

2.

提取包含 **vCenter root CA** 证书的压缩文件。压缩文件的内容类似以下文件结构:

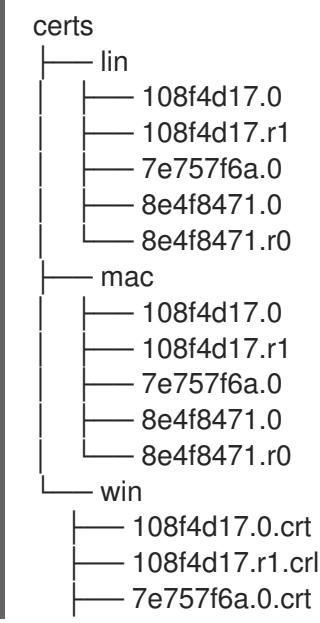

├── 8e4f8471.0.crt 8e4f8471.r0.crl 3 directories, 15 files 3. 将您的操作系统的文件添加到系统信任中。例如,在 **Fedora** 操作系统中运行以下命令: 4. 更新您的系统信任关系。例如,在 **Fedora** 操作系统中运行以下命令: **# cp certs/lin/\* /etc/pki/ca-trust/source/anchors # update-ca-trust extract**

您可以将 **OpenShift Container Platform** 集群部署到在单个 **VMware vCenter** 中运行的多个 **vSphere** 数据中心。每个数据中心都可以运行多个集群。此配置降低了导致集群失败的硬件故障或网络中 断的风险。要启用区域和区域,您必须为 **OpenShift Container Platform** 集群定义多个故障域。

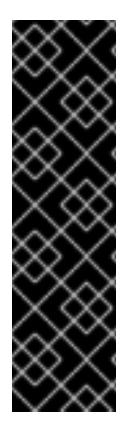

重要

**24.4.11. VMware vSphere** 区域和区启用

**VMware vSphere** 区域和区启用只是一个技术预览功能。技术预览功能不受红帽产品 服务等级协议(**SLA**)支持,且功能可能并不完整。红帽不推荐在生产环境中使用它们。 这些技术预览功能可以使用户提早试用新的功能,并有机会在开发阶段提供反馈意见。

有关红帽技术预览功能支持范围的更多信息,请参阅技术预览[功能支持范](https://access.redhat.com/support/offerings/techpreview/)围。

默认安装配置将集群部署到单个 **vSphere** 数据中心。如果要将集群部署到多个 **vSphere** 数据中心,您 必须创建一个启用地区和区功能的安装配置文件。

默认 **install-config.yaml** 文件包含 **vcenters** 和 **failureDomains** 字段,您可以在其中为 **OpenShift Container Platform** 集群指定多个 **vSphere** 数据中心和集群。如果要在由单个数据中心组成的 **vSphere** 环境中安装 **OpenShift Container Platform** 集群,您可以将这些字段留空。

以下列表描述了为集群定义区和区域相关的术语:

故障域:建立地区和区域之间的关系。您可以使用 **vCenter** 对象(如 **datastore** 对象)定义

故障域。故障域定义 **OpenShift Container Platform** 集群节点的 **vCenter** 位置。

**Region** :指定 **vCenter** 数据中心。您可以使用 **openshift-region** 标签类别中的标签来定义 区域。

**Zone**:指定一个 **vCenter** 集群。您可以使用 **openshift-zone** 标签类别中的标签来定义区。

注意

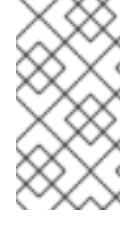

如果您计划在 **install-config.yaml** 文件中指定多个故障域,则必须在创建配置文件前 创建标签类别、区域标签和区域标签。

您必须为每个代表一个区域的 **vCenter** 数据中心创建一个 **vCenter** 标签。另外,您必须为比数据中心 (代表一个区)中运行的每个集群创建一个 **vCenter** 标签。创建标签后,您必须将每个标签附加到对应的 数据中心和集群。

下表概述了在单个 **VMware vCenter** 中运行的多个 **vSphere** 数据中心的区域、区域和标签之间的关系 示例。

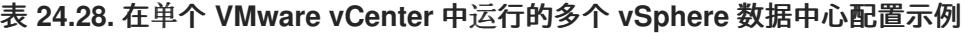

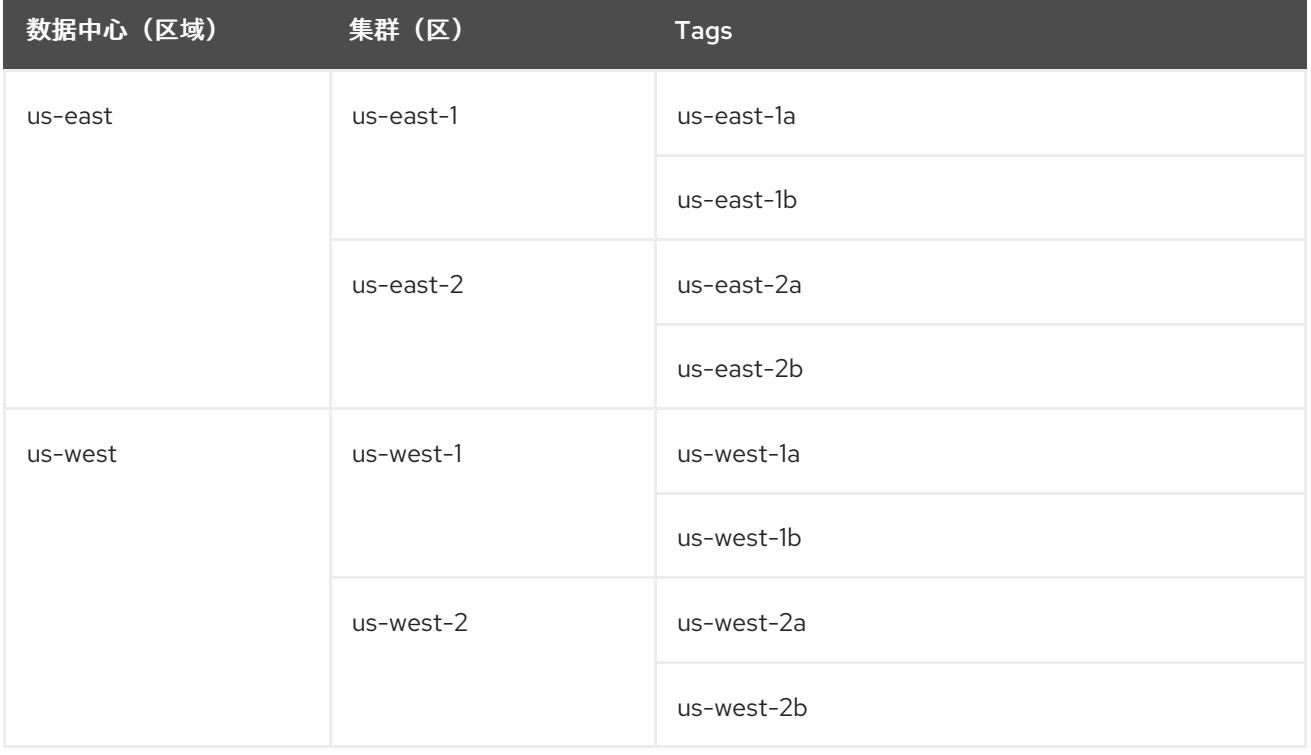

### **24.4.12.** 创建安装配置文件

您可以自定义在 **VMware vSphere** 上安装的 **OpenShift Container Platform** 集群。

# 先决条件

 $\bullet$ 

获取 **OpenShift Container Platform** 安装程序和集群的 **pull secret**。

在订阅级别获取服务主体权限。

# 流程

1.

创建 **install-config.yaml** 文件。

a.

**[1](#page-3823-0)**

进入包含安装程序的目录并运行以下命令:

**\$ ./openshift-install create install-config --dir <installation\_directory> 1**

<span id="page-3823-0"></span>对于 **<installation\_directory>**,请指定要存储安装程序创建的文件的目录名称。

在指定目录时:

验证该目录是否具有执行权限。在安装目录中运行 **Terraform** 二进制文件需要这 个权限。

使用空目录。有些安装资产,如 **bootstrap X.509** 证书的过期间隔较短,因此不 得重复使用安装目录。如果要重复使用另一个集群安装中的单个文件,您可以将它们复制 到您的目录中。但是,安装资产的文件名可能会在发行版本间有所变化。从以前的 **OpenShift Container Platform** 版本中复制安装文件时请小心。

b.

i.

在提示符处,提供云的配置详情:

可选: 选择用于访问集群机器的 **SSH** 密钥。

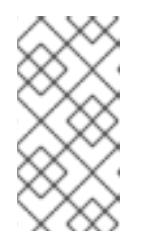

对于您要在其上执行安装调试或灾难恢复的生产环境 **OpenShift Container Platform** 集群,请指定 **ssh-agent** 进程使用的 **SSH** 密钥。

**Select vsphere** 作为目标平台。

注意

iii.

ii.

指定 **vCenter** 实例的名称。

iv.

指定创建集群所需的权限的 **vCenter** 帐户的用户名和密码。

安装程序连接到您的 **vCenter** 实例。

- v. 选择要连接的 **vCenter** 实例中的数据中心。
- vi. 选择要使用的默认 **vCenter** 数据存储。

vii.

选择要在其中安装 **OpenShift Container Platform** 集群的 **vCenter** 集群。安装程 序使用 **vSphere** 集群的 **root** 资源池作为默认资源池。

viii.

选择包含您配置的虚拟 **IP** 地址和 **DNS** 记录的 **vCenter** 实例中的网络。

ix.

输入您为 **control plane API** 访问配置的虚拟 **IP** 地址。

- 输入您为集群入口配置的虚拟 **IP** 地址。
- xi.

x.

输入基域。这个基域必须与您配置的 **DNS** 记录中使用的域相同。

xii.

为集群输入描述性名称。您输入的集群名称必须与您在配置 **DNS** 记录时指定的集 群名称匹配。

xiii.

粘贴 **Red Hat [OpenShift](https://console.redhat.com/openshift/install/pull-secret) Cluster Manager** 中的 **pull secret**。

2.

修改 **install-config.yaml** 文件。您可以在**"**安装配置参数**"**部分找到有关可用参数的更多信 息。

3.

备份 **install-config.yaml** 文件,以便您可以使用它安装多个集群。

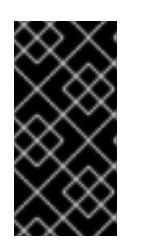

重要

**install-config.yaml** 文件会在安装过程中消耗掉。如果要重复使用该文件, 您必须立即备份该文件。

**24.4.12.1.** 安装配置参数

在部署 **OpenShift Container Platform** 集群前,您可以提供参数值来描述托管集群的云平台中的帐 户,并选择性地自定义集群平台。在创建 **install-config.yaml** 安装配置文件时,您可以通过命令行为所需 参数提供值。如果自定义集群,您可以修改 **install-config.yaml** 文件以提供有关平台的更多详情。

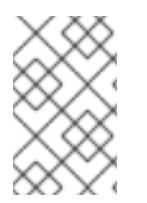

注意

安装后,您无法在 **install-config.yaml** 文件中修改这些参数。

**24.4.12.1.1.** 所需的配置参数

下表描述了所需的安装配置参数:

### 表 **24.29.** 所需的参数

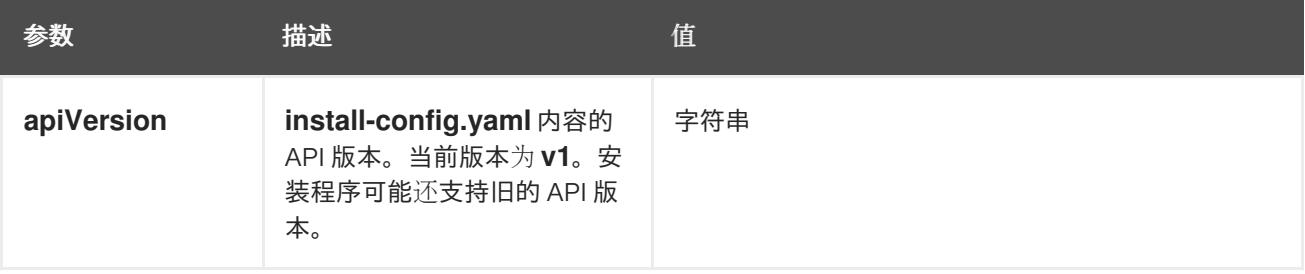

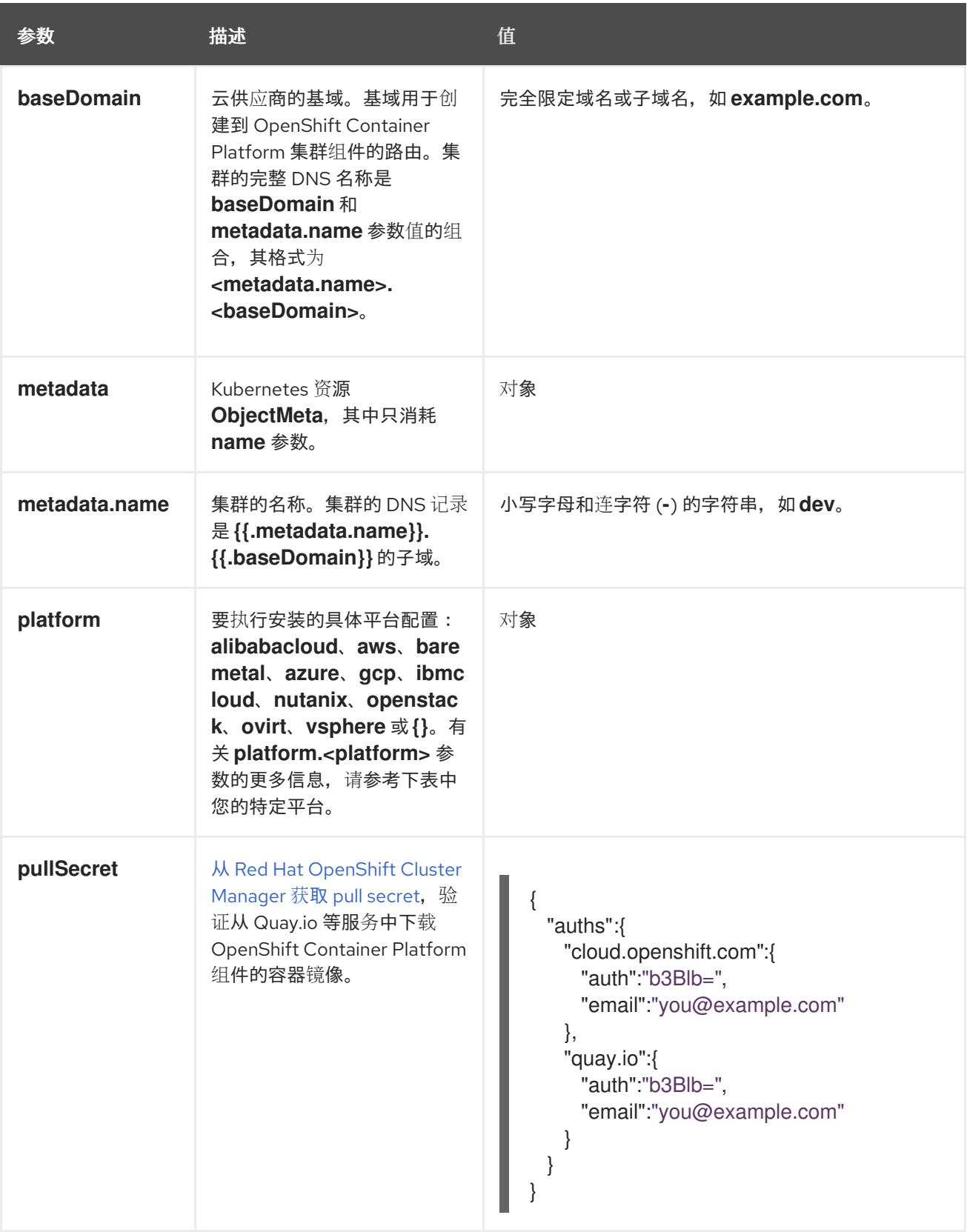

# **24.4.12.1.2.** 网络配置参数

您可以根据现有网络基础架构的要求自定义安装配置。例如,您可以扩展集群网络的 **IP** 地址块,或 者提供不同于默认值的不同 **IP** 地址块。

# 仅支持 **IPv4** 地址。

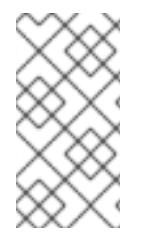

# 注意

**Red Hat OpenShift Data Foundation** 灾难恢复解决方案不支持 **Globalnet**。对于区 域灾难恢复场景,请确保为每个集群中的集群和服务网络使用非重叠的专用 **IP** 地址。

# 表 **24.30.** 网络参数

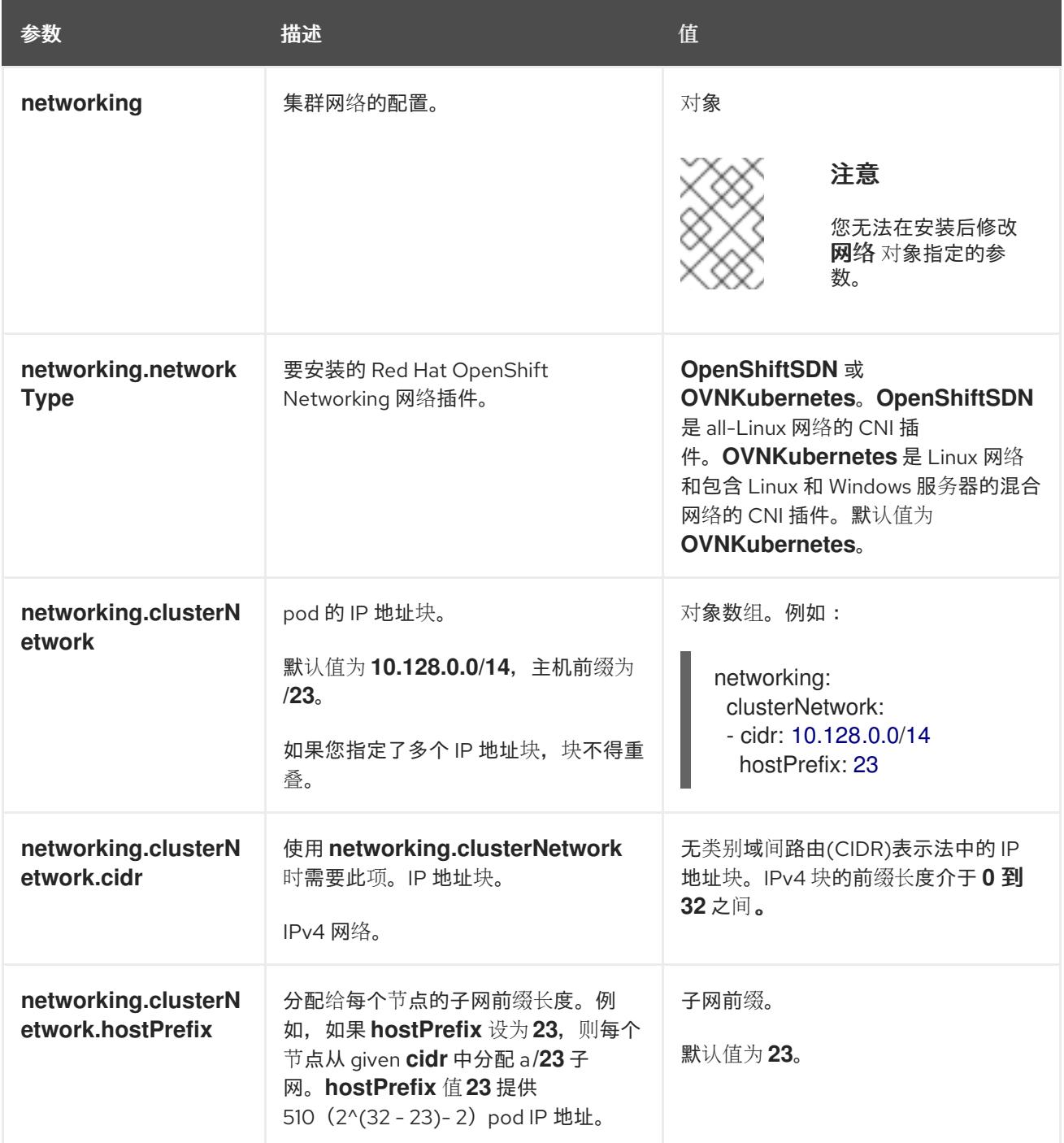

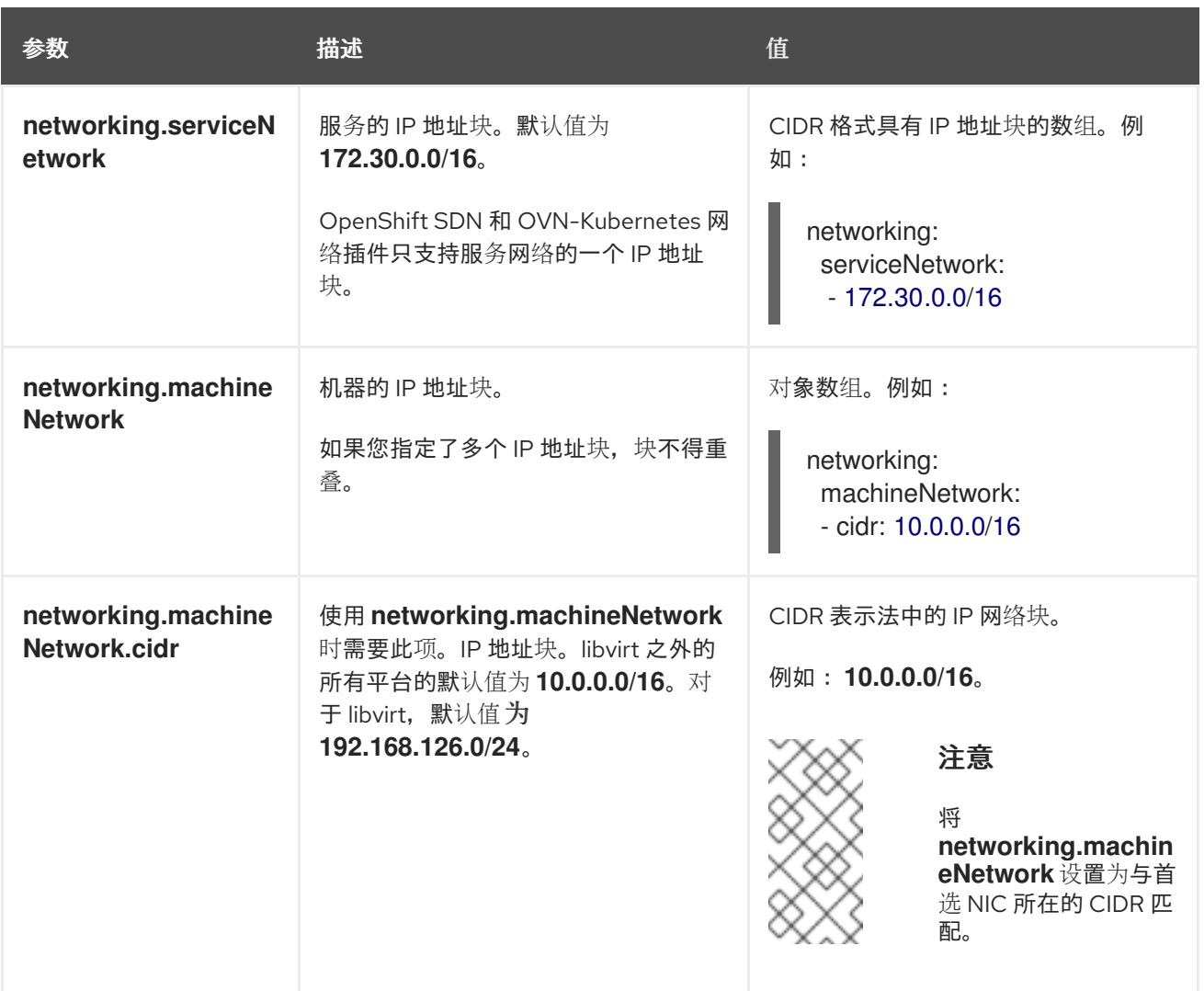

# **24.4.12.1.3.** 可选的配置参数

下表描述了可选的安装配置参数:

# 表 **24.31.** 可选参数

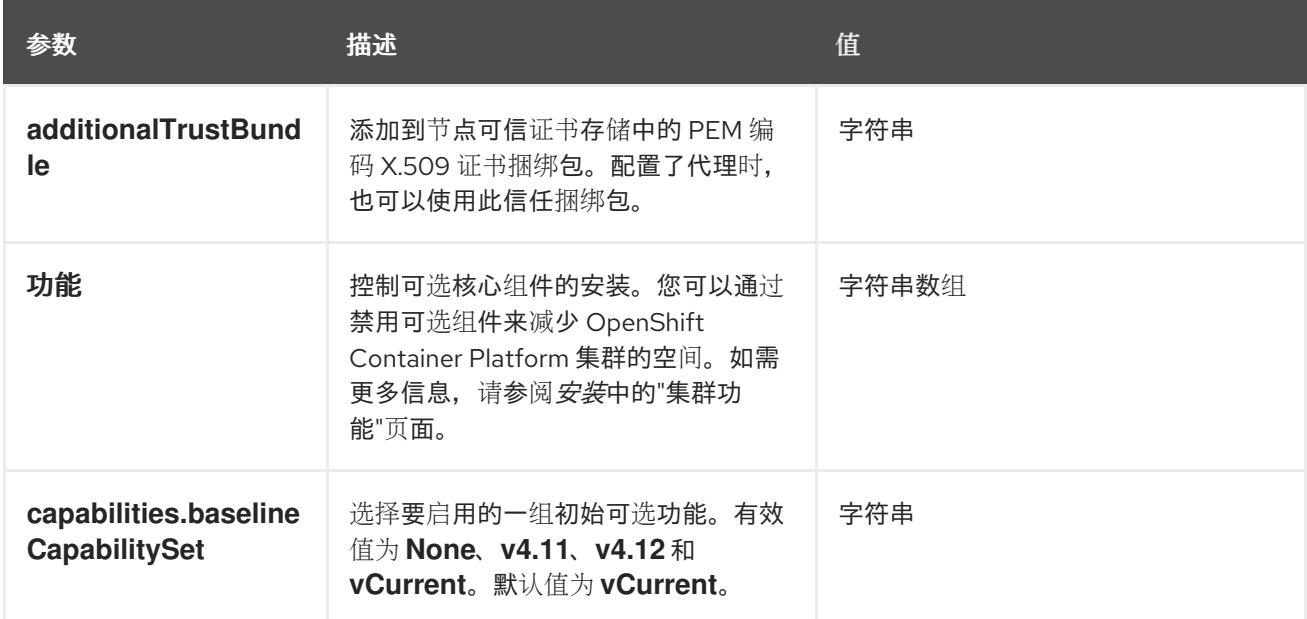

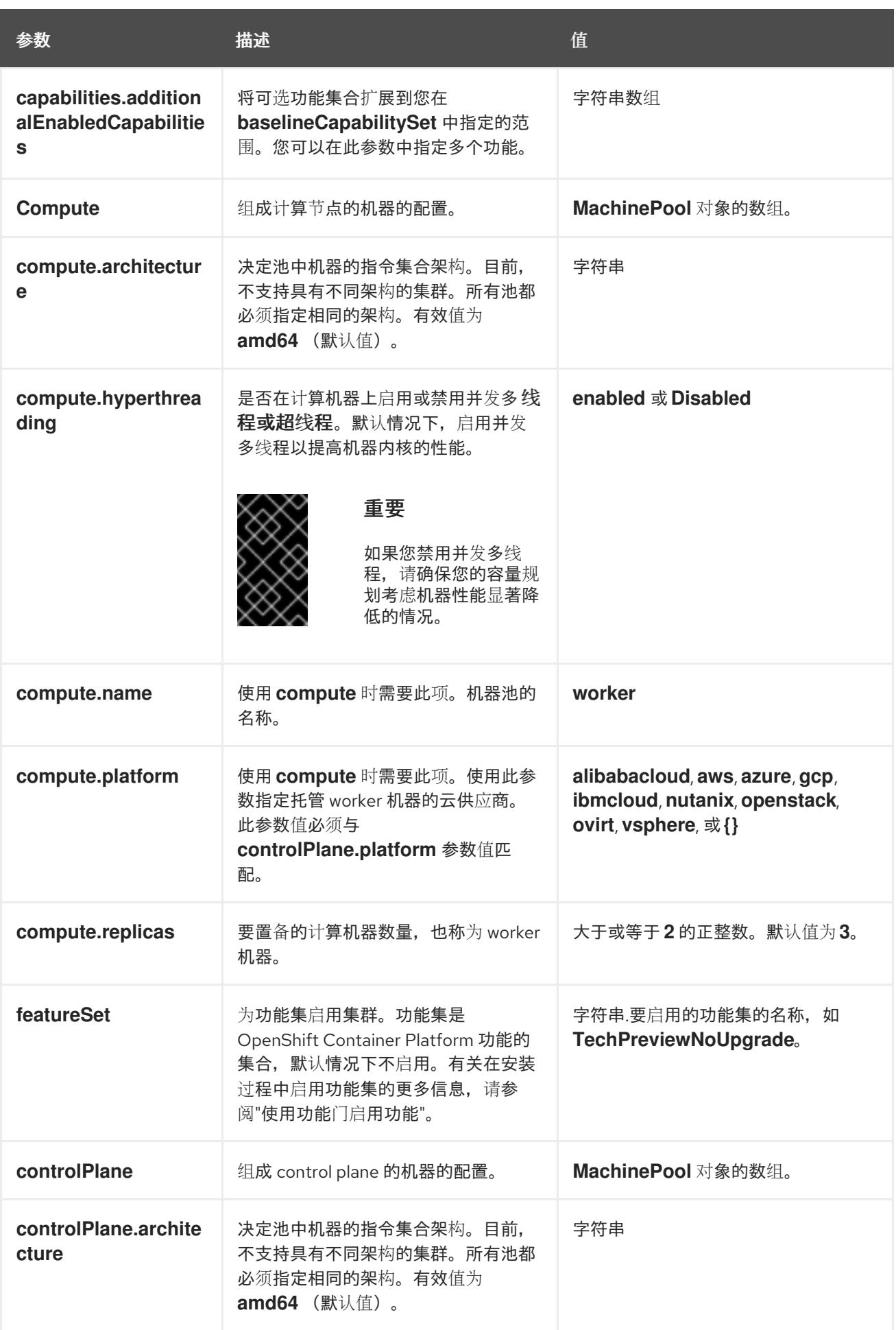

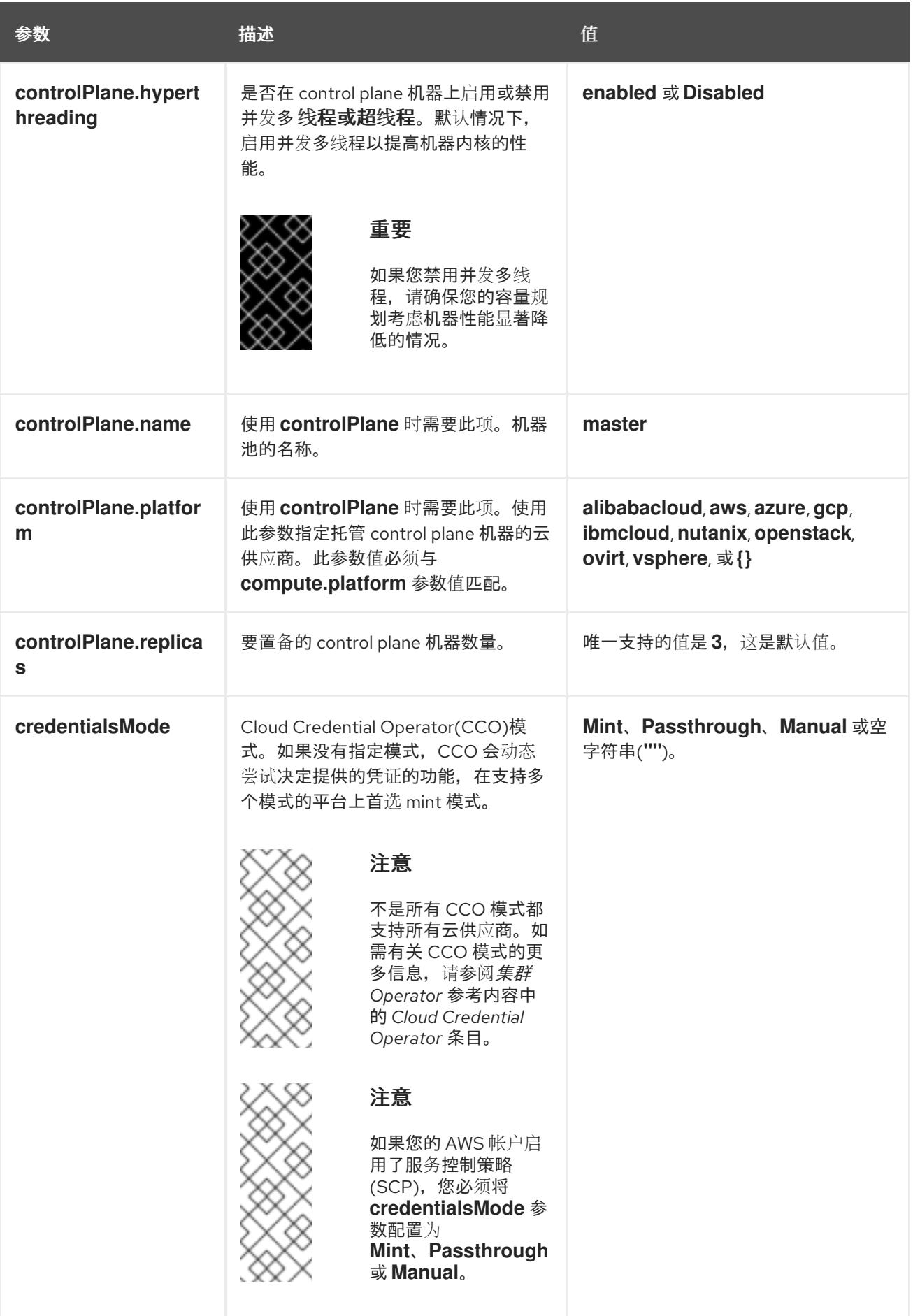

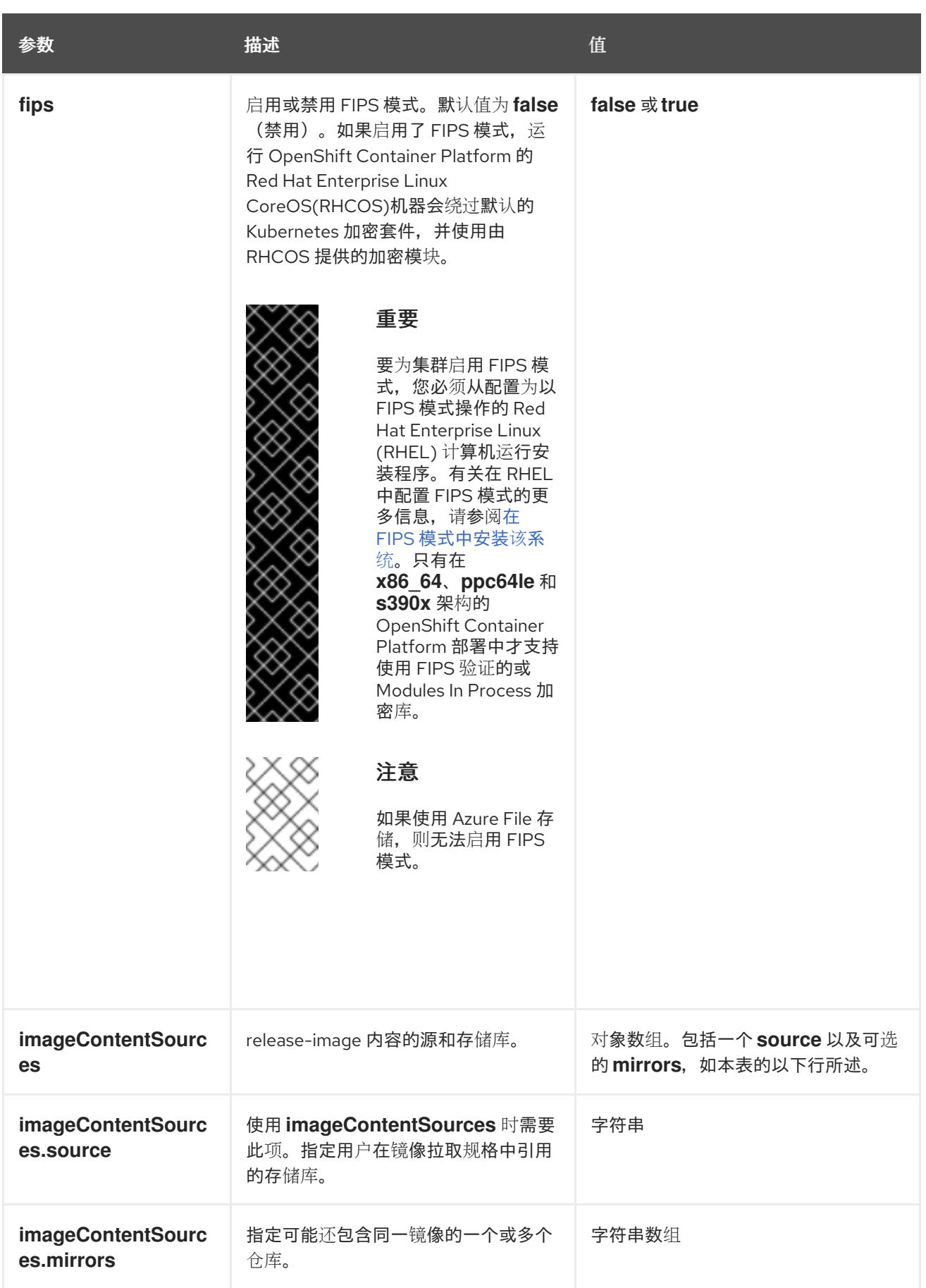

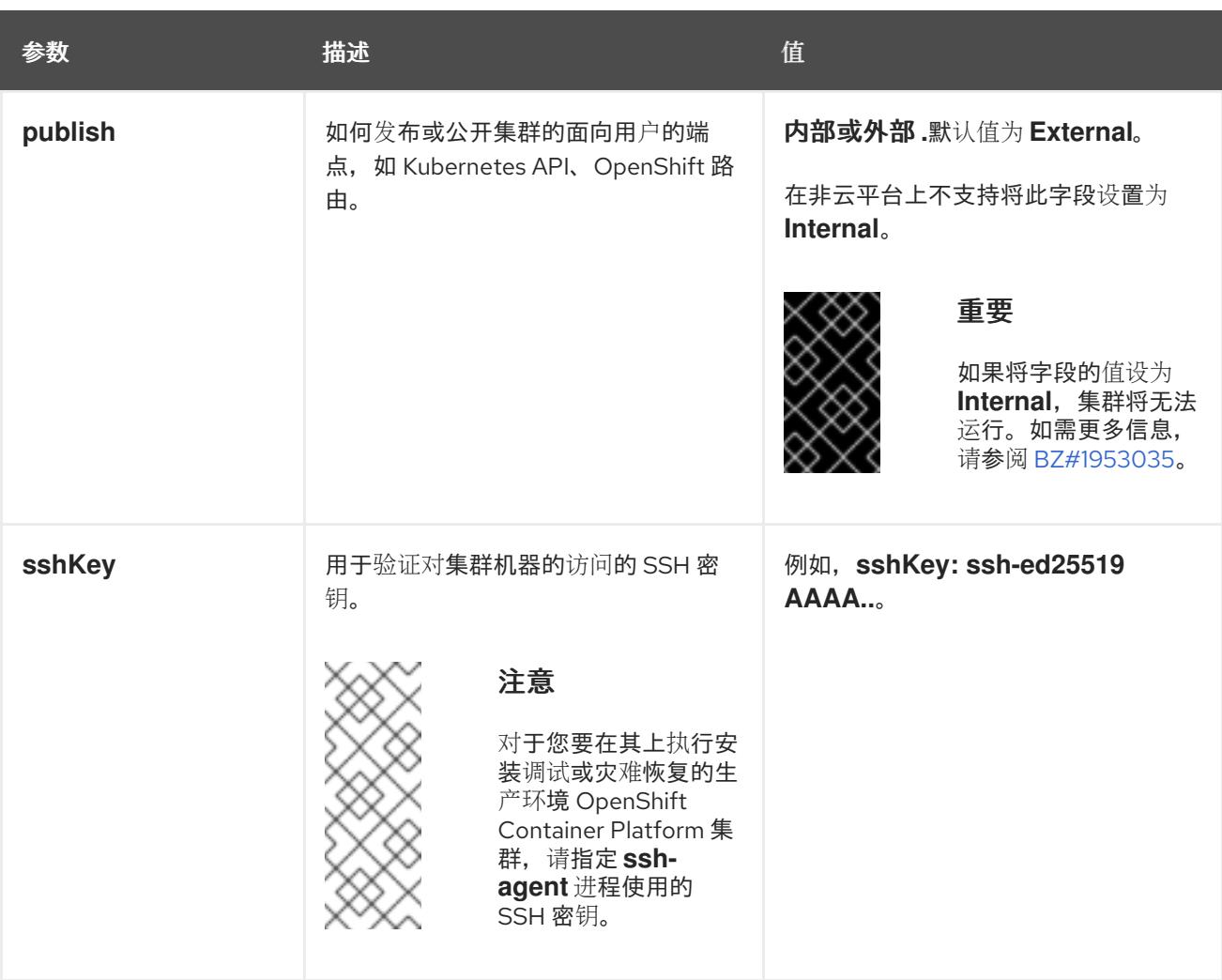

**24.4.12.1.4.** 其他 **VMware vSphere** 配置参数

下表描述了其他 **VMware vSphere** 配置参数。

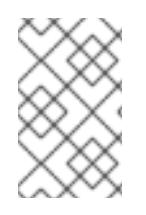

注意

**platform.vsphere** 参数为表中列出的每个参数添加前缀。

# 表 **24.32.** 其他 **VMware vSphere** 集群参数

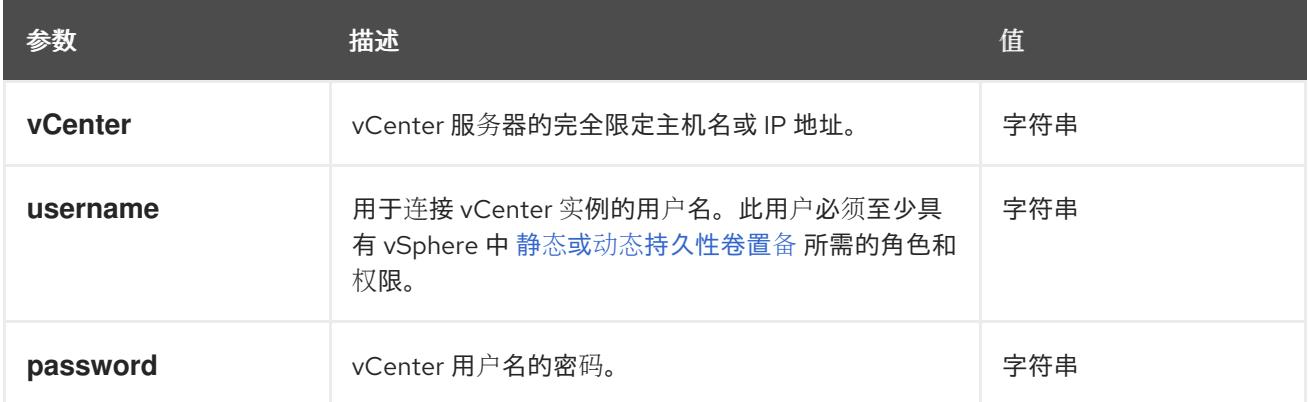

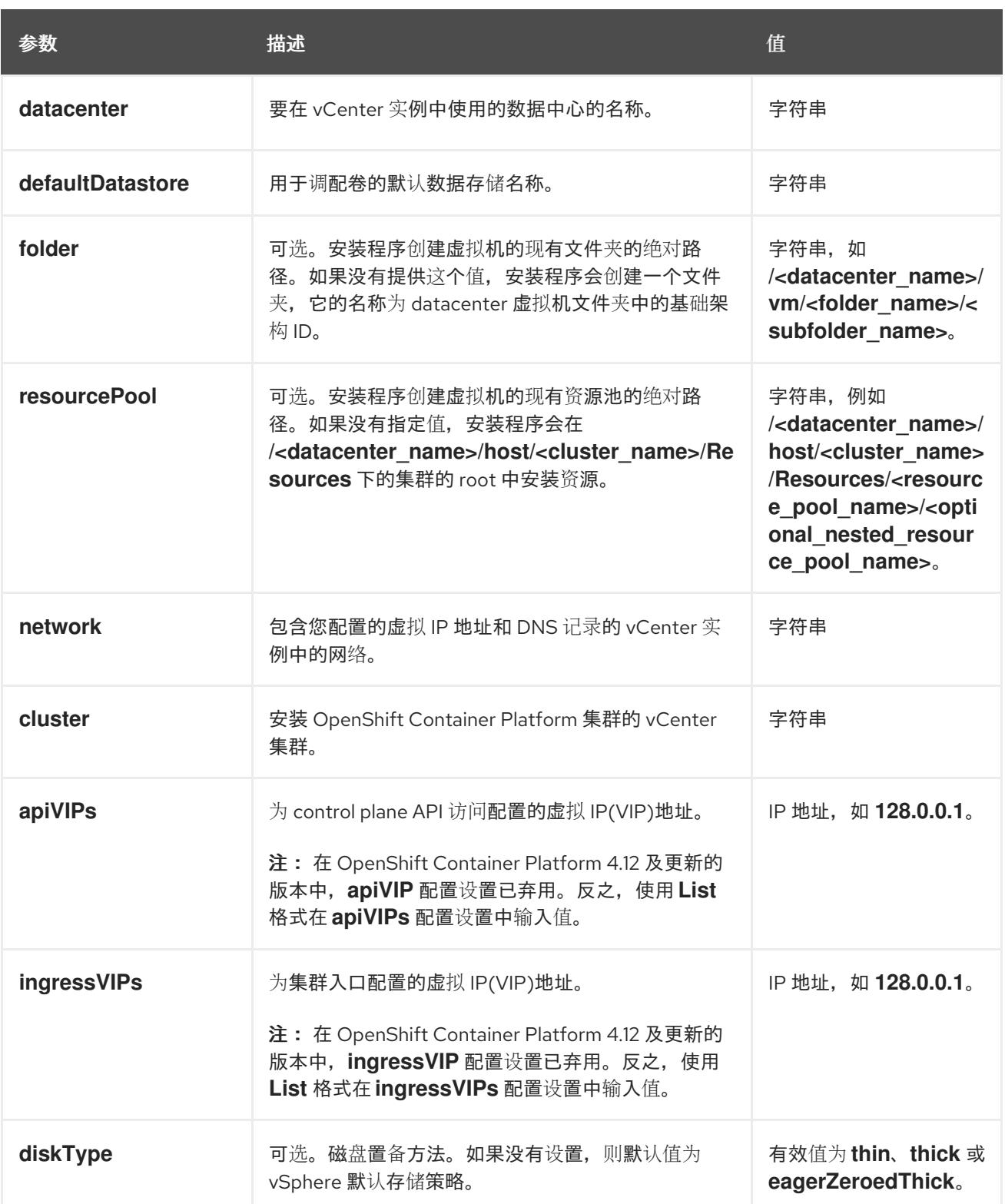

# **24.4.12.1.5.** 可选的 **VMware vSphere** 机器池配置参数

下表描述了可选的 **VMware vSphere** 机器池配置参数。

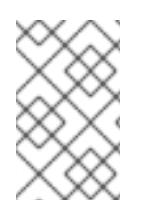

注意

**platform.vsphere** 参数为表中列出的每个参数添加前缀。

# 表 **24.33.** 可选的 **VMware vSphere** 机器池参数

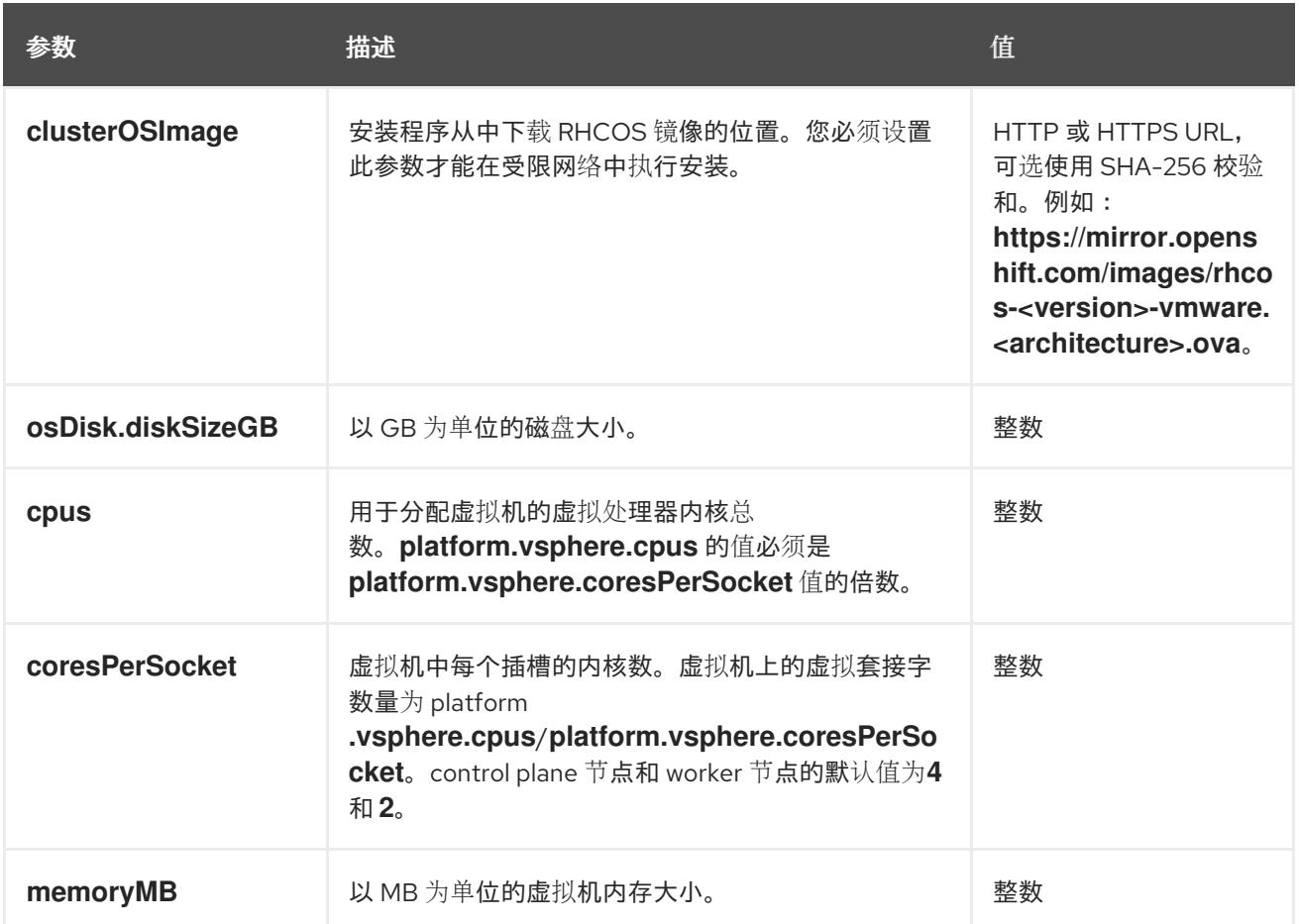

# **24.4.12.1.6.** 区域和区启用配置参数

要使用地区和区启用功能,您必须在安装文件中指定 **region** 和 **zone** 启用参数。

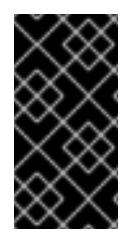

# 重要

在修改 **install-config.yaml** 文件来配置区域和区启用环境前,请阅读**"VMware vSphere** 区域和区启用**"**和**"**配置 **VMware vCenter"**部分的区域和区域。

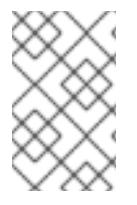

注意

**platform.vsphere** 参数为表中列出的每个参数添加前缀。

# 表 **24.34.** 区域和区启用参数

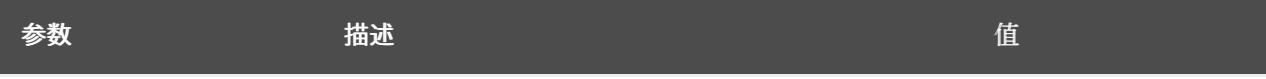

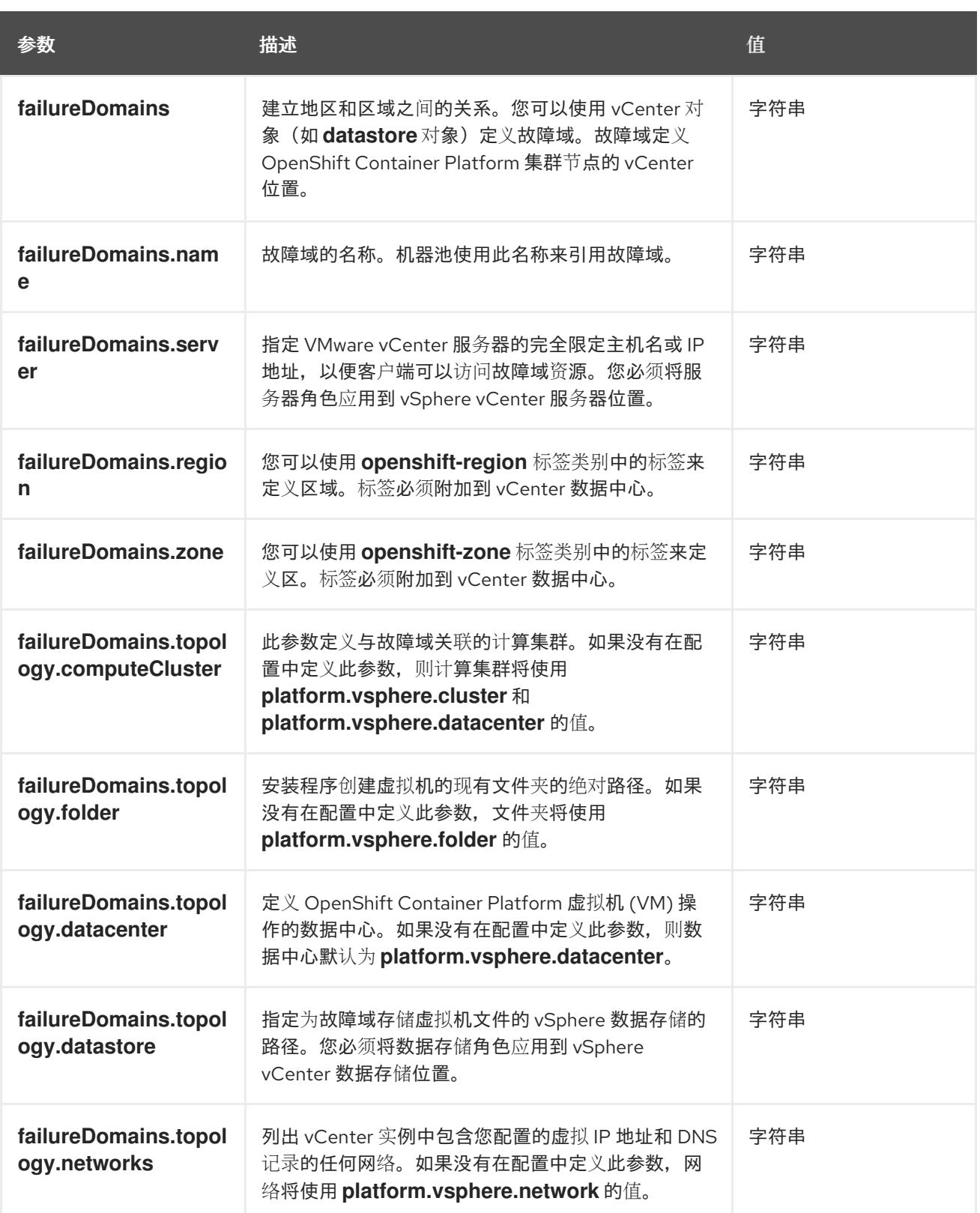

**24.4.12.2.** 安装程序置备的 **VMware vSphere** 集群的 **install-config.yaml** 文件示例

您可以自定义 **install-config.yaml** 文件,以指定有关 **OpenShift Container Platform** 集群平台的更 多详情, 或修改所需参数的值。

**apiVersion: v1 baseDomain: example.com 1** <span id="page-3836-5"></span><span id="page-3836-4"></span><span id="page-3836-3"></span><span id="page-3836-2"></span><span id="page-3836-1"></span><span id="page-3836-0"></span>**compute: 2 name: worker replicas: 3 platform: vsphere: 3 cpus: 2 coresPerSocket: 2 memoryMB: 8192 osDisk: diskSizeGB: 120 controlPlane: 4 name: master replicas: 3 platform: vsphere: 5 cpus: 4 coresPerSocket: 2 memoryMB: 16384 osDisk: diskSizeGB: 120 metadata: name: cluster 6 networking: clusterNetwork: - cidr: 10.128.0.0/14 hostPrefix: 23 machineNetwork: - cidr: 10.0.0.0/16 networkType: OVNKubernetes 7 serviceNetwork: - 172.30.0.0/16 platform: vsphere: vcenter: your.vcenter.server username: username password: password datacenter: datacenter defaultDatastore: datastore folder: folder resourcePool: resource\_pool 8 diskType: thin 9 network: VM\_Network cluster: vsphere\_cluster\_name 10 apiVIPs: - api\_vip ingressVIPs: - ingress\_vip fips: false pullSecret: '{"auths": ...}' sshKey: 'ssh-ed25519 AAAA...'**

<span id="page-3836-9"></span><span id="page-3836-8"></span><span id="page-3836-7"></span><span id="page-3836-6"></span>**[1](#page-3836-0)**

集群的基域。所有 **DNS** 记录都必须是这个基域的子域,并包含集群名称。

# **[2](#page-3836-1) [4](#page-3836-2)**

controlPlane 部分是一个单个映射,但 compute 部分是一系列映射。为满足不同数据结构的 要求,**compute** 部分的第一行必须以连字符 **-** 开头,**controlPlane** 部分 的第一行则不以连字符开 头。仅使用一个 **control plane** 池。

**[3](#page-3836-3) [5](#page-3836-4)**

可选:为 **compute** 和 **control plane** 机器提供额外的机器池参数配置。

# **[6](#page-3836-5)**

您在 **DNS** 记录中指定的集群名称。

# **[8](#page-3836-6)**

可选:为创建机器提供现有的资源池。如果没有指定值,安装程序将使用 **vSphere** 集群的 **root** 资源池。

# **[9](#page-3836-7)**

**vSphere** 磁盘置备方法。

**[10](#page-3836-8)**

要在其中安装 **OpenShift Container Platform** 集群的 **vSphere** 集群。

# **[7](#page-3836-9)**

要安装的集群网络插件。支持的值有 **OVNKubernetes** 和 **OpenShiftSDN**。默认值为 **OVNKubernetes**。

# 注意

在 **OpenShift Container Platform 4.12** 及更新的版本中,**apiVIP** 和 **ingressVIP** 配 置设置已弃用。反之,使用列表格式在 **apiVIPs** 和 **ingressVIPs** 配置设置中输入值。

# **24.4.12.3.** 在安装过程中配置集群范围的代理

生产环境可能会拒绝直接访问互联网,而是提供 **HTTP** 或 **HTTPS** 代理。您可以通过在 **installconfig.yaml** 文件中配置代理设置,将新的 **OpenShift Container Platform** 集群配置为使用代理。

### 先决条件

您有一个现有的 **install-config.yaml** 文件。

注意

您检查了集群需要访问的站点,并确定它们中的任何站点是否需要绕过代理。默认情况下, 所有集群出口流量都经过代理,包括对托管云供应商 **API** 的调用。如果需要,您将在 **Proxy** 对象 的 **spec.noProxy** 字段中添加站点来绕过代理。

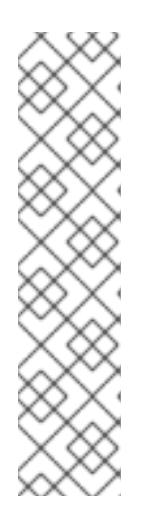

**Proxy** 对象 **status.noProxy** 字段使用安装配置中的 **networking.machineNetwork[].cidr**、**networking.clusterNetwork[].cidr** 和 **networking.serviceNetwork[]** 字段的值填充。

对于在 **Amazon Web Services(AWS)**、**Google Cloud Platform(GCP)**、 **Microsoft Azure** 和 **Red Hat OpenStack Platform(RHOSP)**上安装,**Proxy** 对象 **status.noProxy** 字段也会使用实例元数据端点填充**(169.254.169.254)**。

流程

1.

<span id="page-3838-3"></span>**[1](#page-3838-0)**

**[2](#page-3838-1)**

**[3](#page-3838-2)**

编辑 **install-config.yaml** 文件并添加代理设置。例如:

<span id="page-3838-2"></span><span id="page-3838-1"></span><span id="page-3838-0"></span>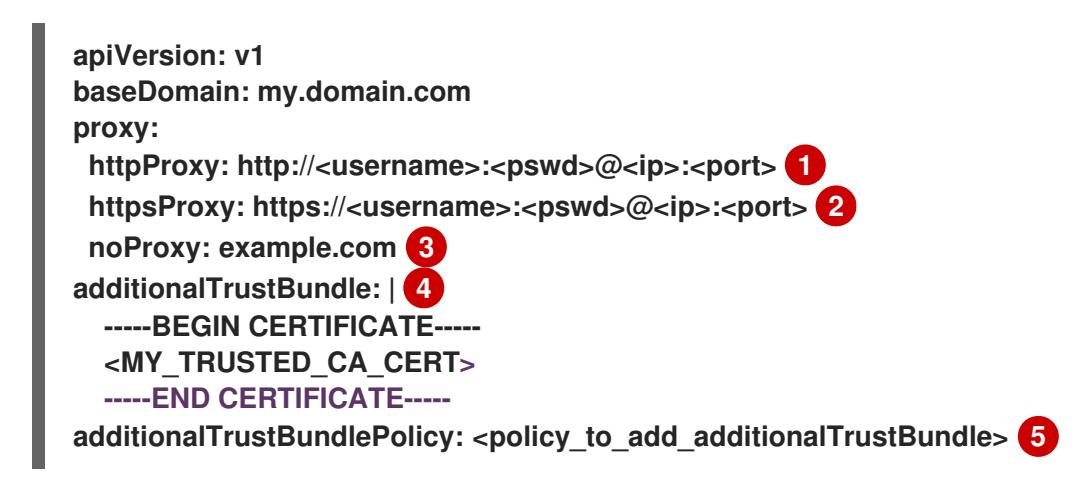

<span id="page-3838-4"></span>用于创建集群外 **HTTP** 连接的代理 **URL**。**URL** 方案必须是 **http**。

用于创建集群外 **HTTPS** 连接的代理 **URL**。

**[4](#page-3838-3)**

如果提供,安装程序会在 **openshift-config** 命名空间中生成名为 **user-ca-bundle** 的 配置映射,其包含代理 **HTTPS** 连接所需的一个或多个额外 **CA** 证书。然后,**Cluster Network Operator** 会创建 **trusted-ca-bundle** 配置映射,将这些内容与 **Red Hat Enterprise Linux CoreOS**(**RHCOS**)信任捆绑包合并, **Proxy** 对象的 **trustedCA** 字段中 也会引用此配置映射。**additionalTrustBundle** 字段是必需的,除非代理的身份证书由来自 **RHCOS** 信任捆绑包的颁发机构签名。

# **[5](#page-3838-4)**

可选:决定 **Proxy** 对象的配置以引用 **trustedCA** 字段中 **user-ca-bundle** 配置映射的 策略。允许的值是 **Proxyonly** 和 **Always**。仅在配置了 **http/https** 代理时,使用 **Proxyonly** 引用 **user-ca-bundle** 配置映射。使用 **Always** 始终引用 **user-ca-bundle** 配置映射。默认 值为 **Proxyonly**。

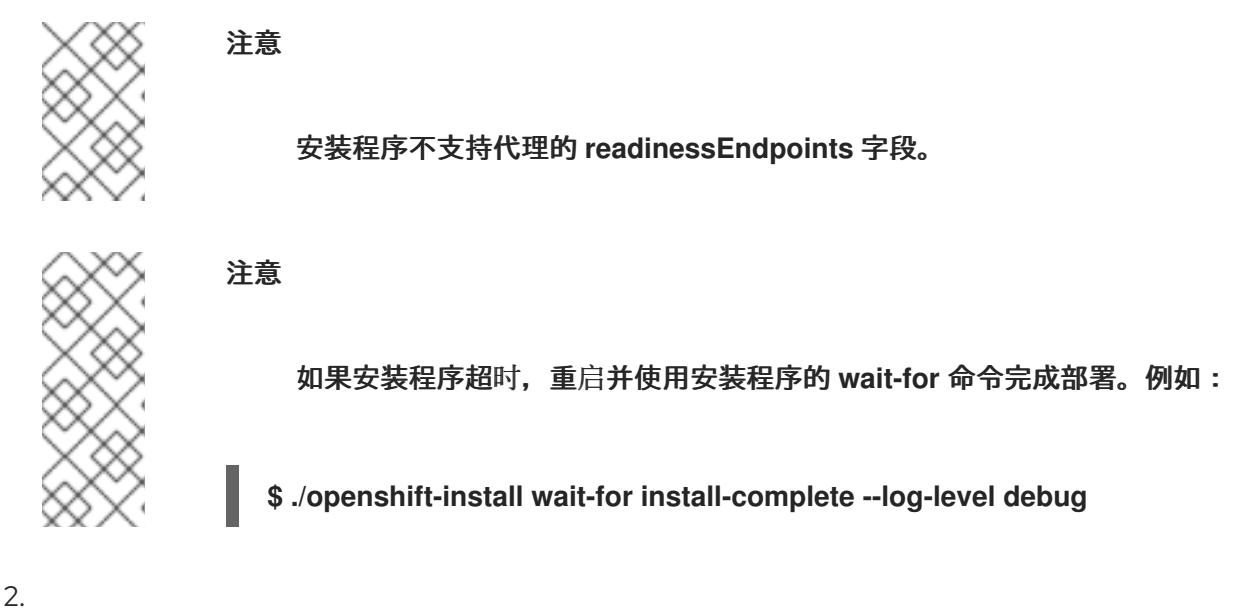

保存该文件并在安装 **OpenShift Container Platform** 时引用。

安装程序会创建一个名为 **cluster** 的集群范围代理,该代理 使用 提供的 **install-config.yaml** 文件中的 代理设置。如果没有提供代理设置,仍然会创建一个 **cluster Proxy** 对象,但它会有一个空 **spec**。

注意

只支持名为 **cluster** 的 **Proxy** 对象,且无法创建额外的代理。

**24.4.12.4.** 为 **VMware vCenter** 配置区域和区域

您可以修改默认安装配置文件,将 **OpenShift Container Platform** 集群部署到在单个 **VMware vCenter** 中运行的多个 **vSphere** 数据中心。

**VMware vSphere** 区域和区启用只是一个技术预览功能。技术预览功能不受红帽产品 服务等级协议(**SLA**)支持,且功能可能并不完整。红帽不推荐在生产环境中使用它们。 这些技术预览功能可以使用户提早试用新的功能,并有机会在开发阶段提供反馈意见。

有关红帽技术预览功能支持范围的更多信息,请参阅技术预览[功能支持范](https://access.redhat.com/support/offerings/techpreview/)围。

重要

重要

这个示例使用 **govc** 命令。**govc** 命令是 **VMware** 提供的开源命令。红帽没有提供 **govc** 命令。红帽支持不维护 **govc** 命令。有关下载和安装 **govc** 的说明,请参阅 **VMware** 文档网站。

先决条件

您有一个现有的 **install-config.yaml** 安装配置文件。

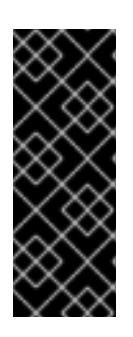

重要

您必须为 **OpenShift Container Platform** 集群指定一个故障域,以便您可以 为 **VMware vCenter** 服务器置备数据中心对象。如果您需要在不同的数据中心、 集群、数据存储和其他组件中置备虚拟机节点,请考虑指定多个故障域。要启用区 域和区域,您必须为 **OpenShift Container Platform** 集群定义多个故障域。

注意

在 **VMware vSphere** 平台上安装 **OpenShift Container Platform** 集群后, 您无法更改故障域。您可以在集群安装后添加额外的故障域。

流程

1.

输入以下 **govc** 命令行工具命令,以创建 **openshift-region** 和 **openshift-zone vCenter** 标 签类别:

重要

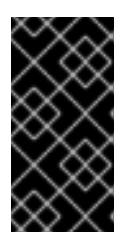

如果为 **openshift-region** 和 **openshift-zone vCenter** 标签类别指定不同的 名称,**OpenShift Container Platform** 集群的安装会失败。

**\$ govc tags.category.create -d "OpenShift region" openshift-region**

**\$ govc tags.category.create -d "OpenShift zone" openshift-zone**

2.

要为您要部署集群的每个区域 **vSphere** 数据中心创建一个 **region** 标签,请在终端中输入以 下命令:

**\$ govc tags.create -c <region\_tag\_category> <region\_tag>**

3.

要为您要部署集群的每个 **vSphere** 集群创建一个区标签,请输入以下命令:

**\$ govc tags.create -c <zone\_tag\_category> <zone\_tag>**

4.

输入以下命令将区域标签附加到每个 **vCenter** 数据中心对象:

**\$ govc tags.attach -c <region\_tag\_category> <region\_tag\_1> /<datacenter\_1>**

5.

输入以下命令将区标签附加到每个 **vCenter** 数据中心对象:

**\$ govc tags.attach -c <zone\_tag\_category> <zone\_tag\_1> /<datacenter\_1>/host/vcsmdcnc-workload-1**

6.

进入包含安装程序的目录,并根据您选择的安装要求初始化集群部署。

在 **vSphere** 数据中心中定义的多个数据中心的 **install-config.yaml** 文件示例

**apiVersion: v1 baseDomain: example.com featureSet: TechPreviewNoUpgrade 1 compute: name: worker replicas: 3 vsphere:**

<span id="page-3842-10"></span><span id="page-3842-9"></span><span id="page-3842-8"></span><span id="page-3842-7"></span><span id="page-3842-6"></span><span id="page-3842-5"></span><span id="page-3842-4"></span><span id="page-3842-3"></span><span id="page-3842-2"></span><span id="page-3842-1"></span><span id="page-3842-0"></span>**zones: 2 - "<machine\_pool\_zone\_1>" - "<machine\_pool\_zone\_2>" controlPlane: name: master replicas: 3 vsphere: zones: 3 - "<machine\_pool\_zone\_1>" - "<machine\_pool\_zone\_2>" metadata: name: cluster platform: vsphere: vcenter:** <vcenter\_server> $\left(4\right)$ **username: <username> 5 password:** <password> **6 datacenter: datacenter 7 defaultDatastore: datastore 8 folder: "/<datacenter\_name>/vm/<folder\_name>/<subfolder\_name>" 9 cluster: cluster 10 resourcePool: "/<datacenter\_name>/host/<cluster\_name>/Resources/<resource\_pool\_name>" 11 diskType: thin failureDomains: 12 - name: <machine\_pool\_zone\_1> 13 region: <region\_tag\_1> 14 zone: <zone\_tag\_1> 15 topology: 16 datacenter: <datacenter1> 17 computeCluster: "/<datacenter1>/host/<cluster1>" 18 resourcePool: "/<datacenter1>/host/<cluster1>/Resources/<resourcePool1>" 19 networks: 20 - <VM\_Network1\_name> datastore: "/<datacenter1>/datastore/<datastore1>" 21 - name: <machine\_pool\_zone\_2> region: <region\_tag\_2> zone: <zone\_tag\_2> topology: datacenter: <datacenter2> computeCluster: "/<datacenter2>/host/<cluster2>" networks: - <VM\_Network2\_name> datastore: "/<datacenter2>/datastore/<datastore2>" resourcePool: "/<datacenter2>/host/<cluster2>/Resources/<resourcePool2>" folder: "/<datacenter2>/vm/<folder2>"**

```
# ...
```
**[1](#page-3842-0)**

# **[2](#page-3842-1) [3](#page-3842-2)**

用于指定 **vCenter** 集群的可选参数。您可以使用 **openshift-zone** 标签类别中的标签来定义 区。如果没有定义此参数,节点将分布到所有定义的 **failure-domains** 中。

# **[4](#page-3842-3) [5](#page-3842-4) [6](#page-3842-5) [7](#page-3842-6) [8](#page-3842-7) [9](#page-3842-8) [10](#page-3842-9) [11](#page-3842-10)**

默认 **vCenter** 拓扑。安装程序使用此拓扑信息来部署 **bootstrap** 节点。另外,拓扑定义了 **vSphere** 持久性卷的默认数据存储。

# **[12](#page-3842-11)**

建立地区和区域之间的关系。您可以使用 **vCenter** 对象(如数据存储对象)定义故障域。故障 域定义 **OpenShift Container Platform** 集群节点的 **vCenter** 位置。如果没有定义此参数,安装程序 将使用默认 **vCenter** 拓扑。

# **[13](#page-3842-12)**

定义故障域的名称。在 **zones** 参数中引用每个故障域,将机器池范围到故障域。

# **[14](#page-3842-13)**

您可以使用 **openshift-region** 标签类别中的标签来定义区域。标签必须附加到 **vCenter** 数据中 心。

# **[15](#page-3842-14)**

您可以使用 **openshift-zone tag** 类别中的标签来定义区。标签必须附加到 **vCenter** 数据中心。

# **[16](#page-3842-15)**

指定与故障域关联的 **vCenter** 资源。

# **[17](#page-3842-16)**

用于定义与故障域关联的 **vSphere** 数据中心的可选参数。如果没有定义此参数,安装程序将使 用默认 **vCenter** 拓扑。

# **[18](#page-3842-17)**

可选参数,用于指示与故障域关联的计算集群的绝对路径。如果没有定义此参数,安装程序将 使用默认 **vCenter** 拓扑。

# 3840

**[19](#page-3842-18)**

# **[20](#page-3842-19)**

列出 **vCenter** 实例中包含您配置的虚拟 **IP** 地址和 **DNS** 记录的任何网络的可选参数。如果没有 定义此参数,安装程序将使用默认 **vCenter** 拓扑。

# **[21](#page-3842-20)**

用于指定用于置备卷的数据存储的可选参数。如果没有定义此参数,安装程序将使用默认 **vCenter** 拓扑。

### **24.4.13.** 网络配置阶段

**OpenShift Container Platform** 安装前有两个阶段,您可以在其中自定义网络配置。

### 第 **1** 阶段

在创建清单文件前,您可以自定义 **install-config.yaml** 文件中的以下与网络相关的字段:

- **networking.networkType**
- **networking.clusterNetwork**
- **networking.serviceNetwork**
	- **networking.machineNetwork**

有关这些字段的更多信息,请参阅 安装配置参数。

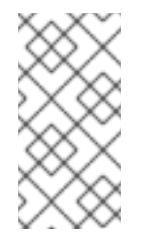

注意

配。

将 **networking.machineNetwork** 设置为与首选 **NIC** 所在的 **CIDR** 匹

重要

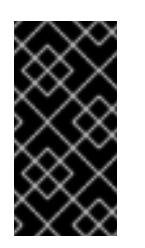

**CIDR** 范围 **172.17.0.0/16** 由 **libVirt** 保留。对于集群中的任何网络,您 无法使用此范围或与这个范围重叠的范围。

第 **2** 阶段

运行 **openshift-install create** 清单创建 清单文件后,您可以只使用您要修改的字段定义自定义 **Cluster Network Operator** 清单。您可以使用 清单指定高级网络配置。

您不能覆盖在 **stage 2** 阶段 **1** 中在 **install-config.yaml** 文件中指定的值。但是,您可以在第 **2** 阶段进 一步自定义网络插件。

#### **24.4.14.** 指定高级网络配置

您可以使用网络插件的高级网络配置将集群集成到现有网络环境中。您只能在安装集群前指定高级网 络配置。

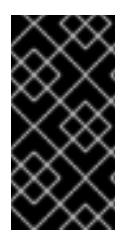

### 重要

不支持通过修改安装程序创建的 **OpenShift Container Platform** 清单文件来自定义网 络配置。支持应用您创建的清单文件,如以下流程中所示。

先决条件

1.

您已创建 **install-config.yaml** 文件并完成对其所做的任何修改。

#### 流程

进入包含安装程序的目录并创建清单:

**\$ ./openshift-install create manifests --dir <installation\_directory> 1**

<span id="page-3845-0"></span>**<installation\_directory>** 指定包含集群的 **install-config.yaml** 文件的目录名称。

2.

**[1](#page-3845-0)**

在 **<installation\_directory>/manifests/** 目录中 为高级网络配置创建一个名为 **clusternetwork-03-config.yml** 的 **stub** 清单文件:

**apiVersion: operator.openshift.io/v1 kind: Network metadata: name: cluster spec:**

3.

在 **cluster-network-03-config.yml** 文件中指定集群的高级网络配置,如下例所示:

为 **OpenShift SDN** 网络供应商指定不同的 **VXLAN** 端口

**apiVersion: operator.openshift.io/v1 kind: Network metadata: name: cluster spec: defaultNetwork: openshiftSDNConfig: vxlanPort: 4800**

### 为 **OVN-Kubernetes** 网络供应商启用 **IPsec**

**apiVersion: operator.openshift.io/v1 kind: Network metadata: name: cluster spec: defaultNetwork: ovnKubernetesConfig: ipsecConfig: {}**

4.

可选:备份 **manifests/cluster-network-03-config.yml** 文件。创建 **Ignition** 配置文件时, 安装程序会使用 **manifests/** 目录。

# **24.4.15. Cluster Network Operator** 配置

集群网络的配置作为 **Cluster Network Operator(CNO)**配置的一部分指定,并存储在名为 **cluster** 的 自定义资源**(CR)**对象中。**CR** 指定 **operator.openshift.io API** 组中的 **Network API** 的字段。

**CNO** 配置在集群安装过程中从 **Network. config.openshift.io API** 组中的 **Network API** 继承以下字 段,且这些字段无法更改:

#### **clusterNetwork**

从中分配 **Pod IP** 地址的 **IP** 地址池。

### **serviceNetwork**

服务的 **IP** 地址池**.**

### **defaultNetwork.type**

集群网络插件,如 **OpenShift SDN** 或 **OVN-Kubernetes**。

您可以通过在名为 **cluster** 的 **CNO** 对象中设置 **defaultNetwork** 对象的字段来为集群指定集群网络插 件配置。

**24.4.15.1. Cluster Network Operator** 配置对象

下表中描述了 **Cluster Network Operator(CNO)**的字段:

### 表 **24.35. Cluster Network Operator** 配置对象

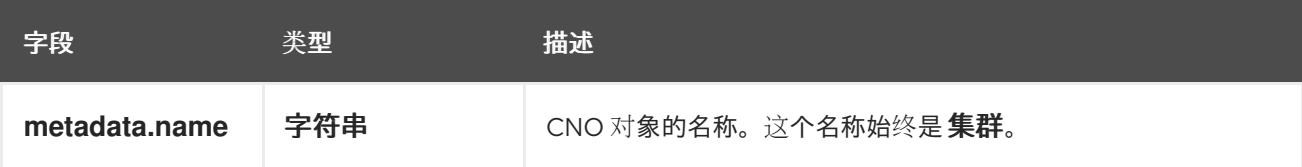

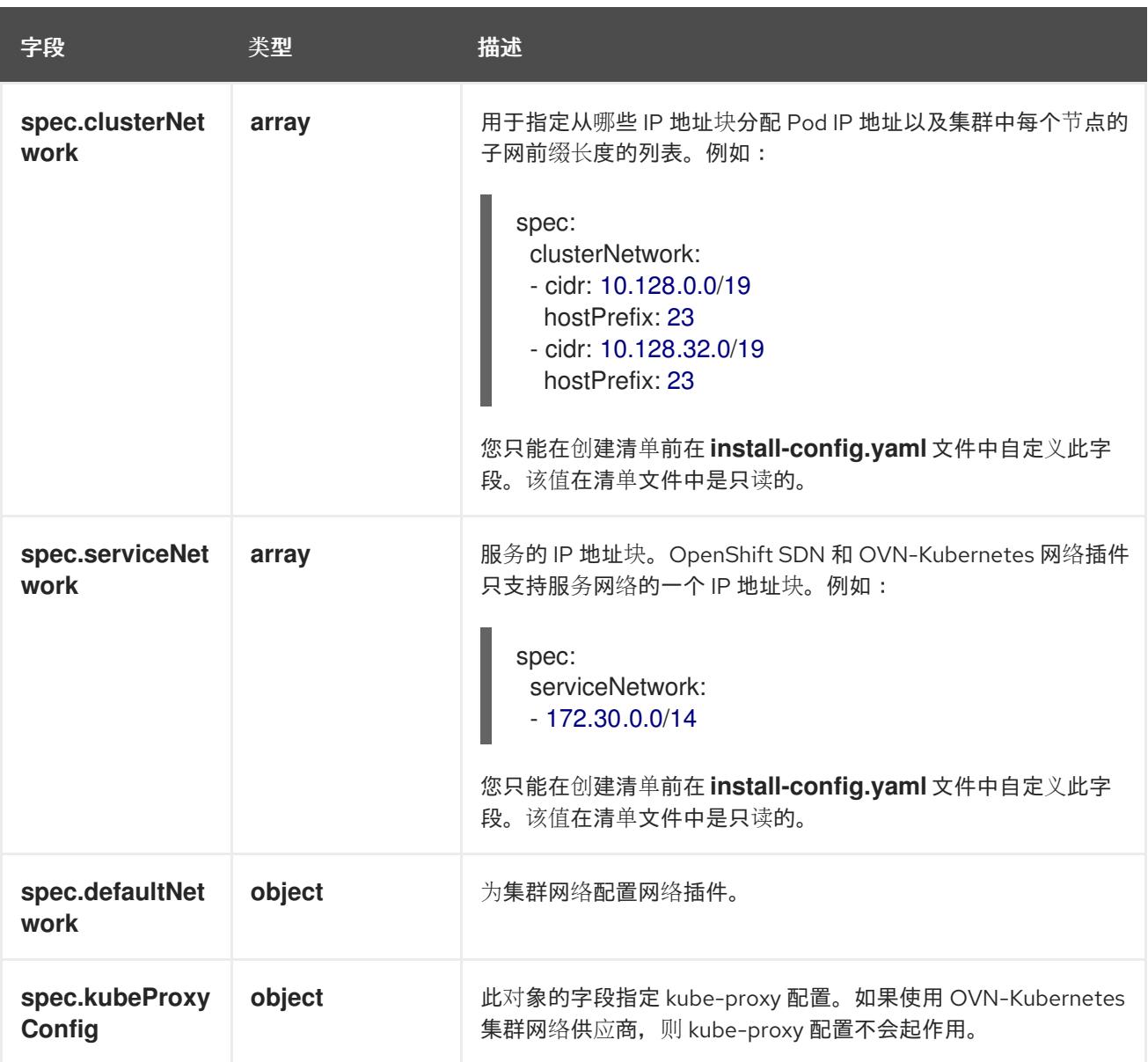

# **defaultNetwork** 对象配置

下表列出了 **defaultNetwork** 对象的值:

# 表 **24.36. defaultNetwork** 对象

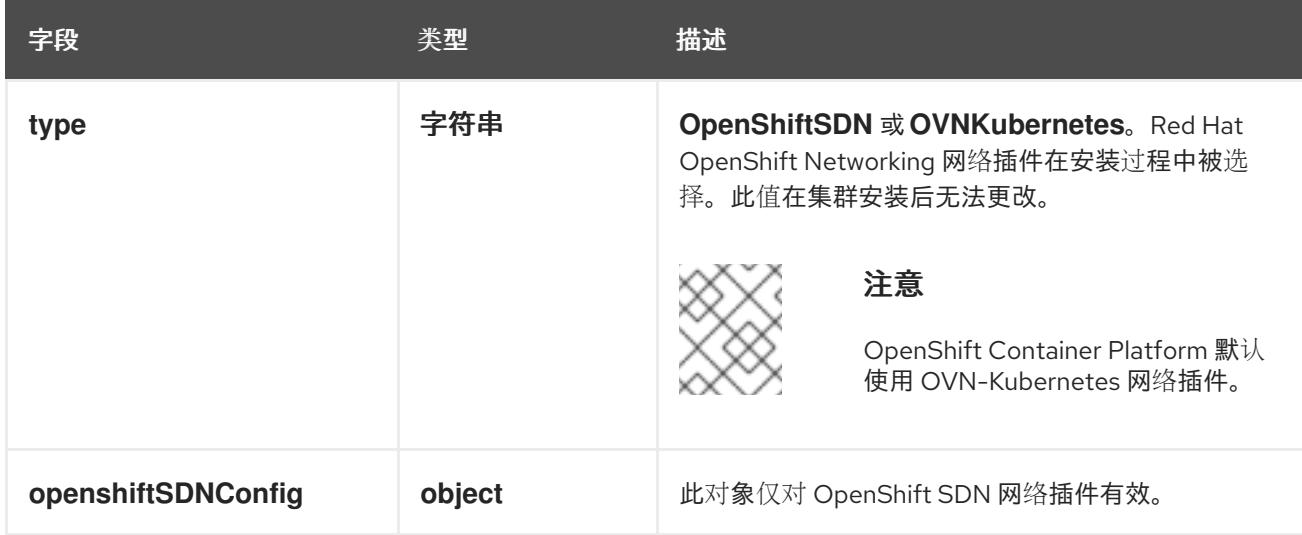

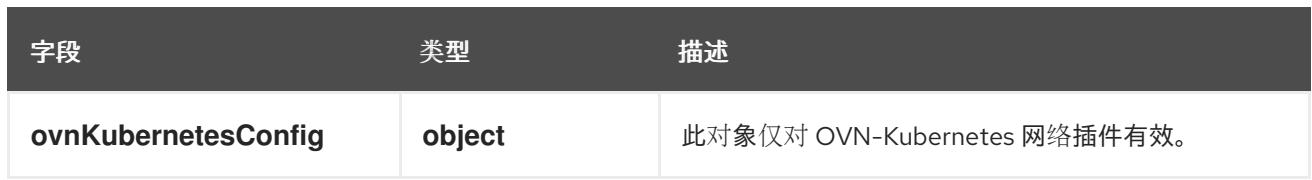

# 配置 **OpenShift SDN** 网络插件

下表描述了 **OpenShift SDN** 网络插件的配置字段:

# 表 **24.37. openshiftSDNConfig object**

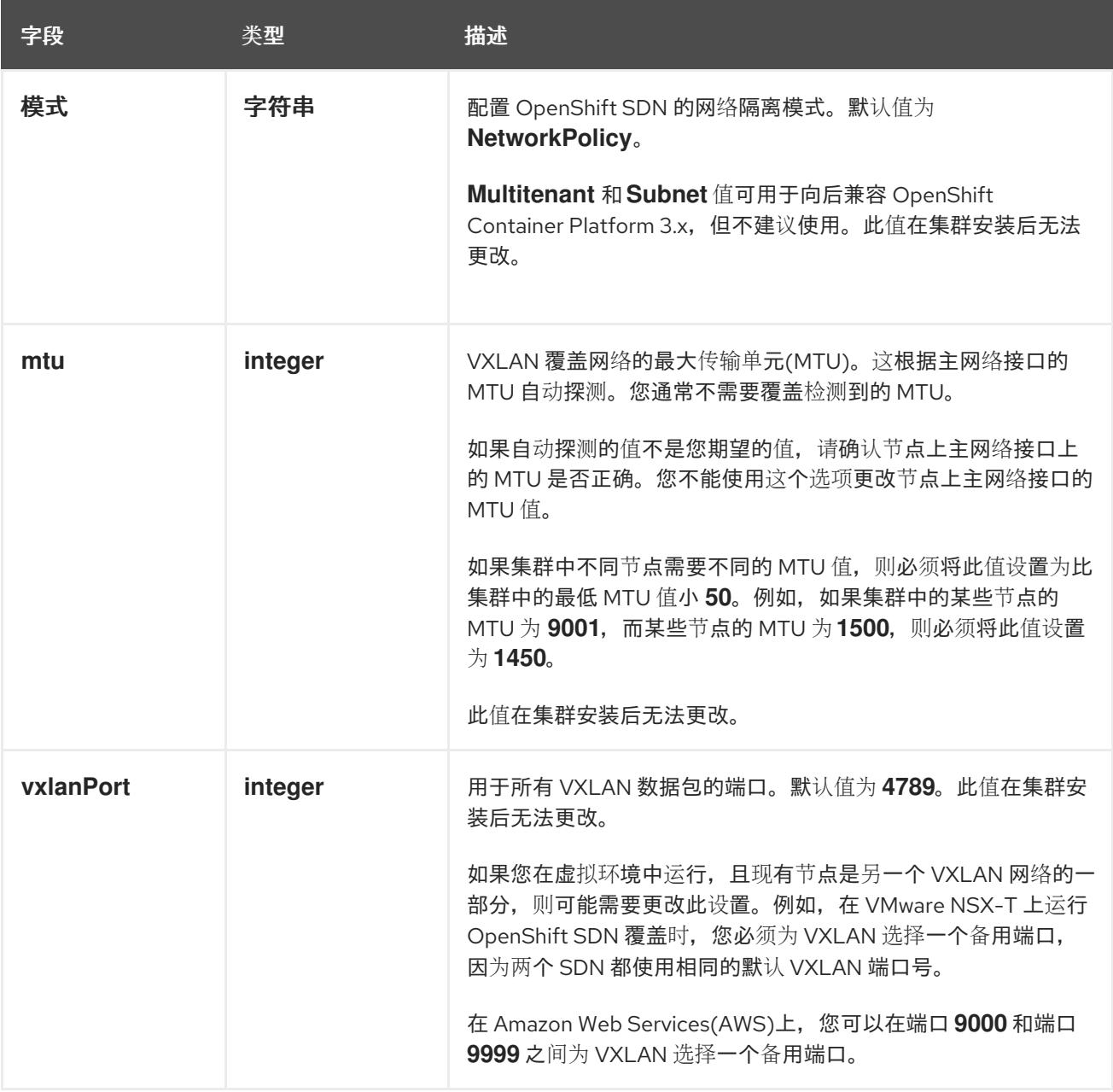

# **OpenShift SDN** 配置示例

# **defaultNetwork: type: OpenShiftSDN**

**openshiftSDNConfig: mode: NetworkPolicy mtu: 1450 vxlanPort: 4789**

### 配置 **OVN-Kubernetes** 网络插件

# 下表描述了 **OVN-Kubernetes** 网络插件的配置字段:

# 表 **24.38. ovnKubernetesConfig object**

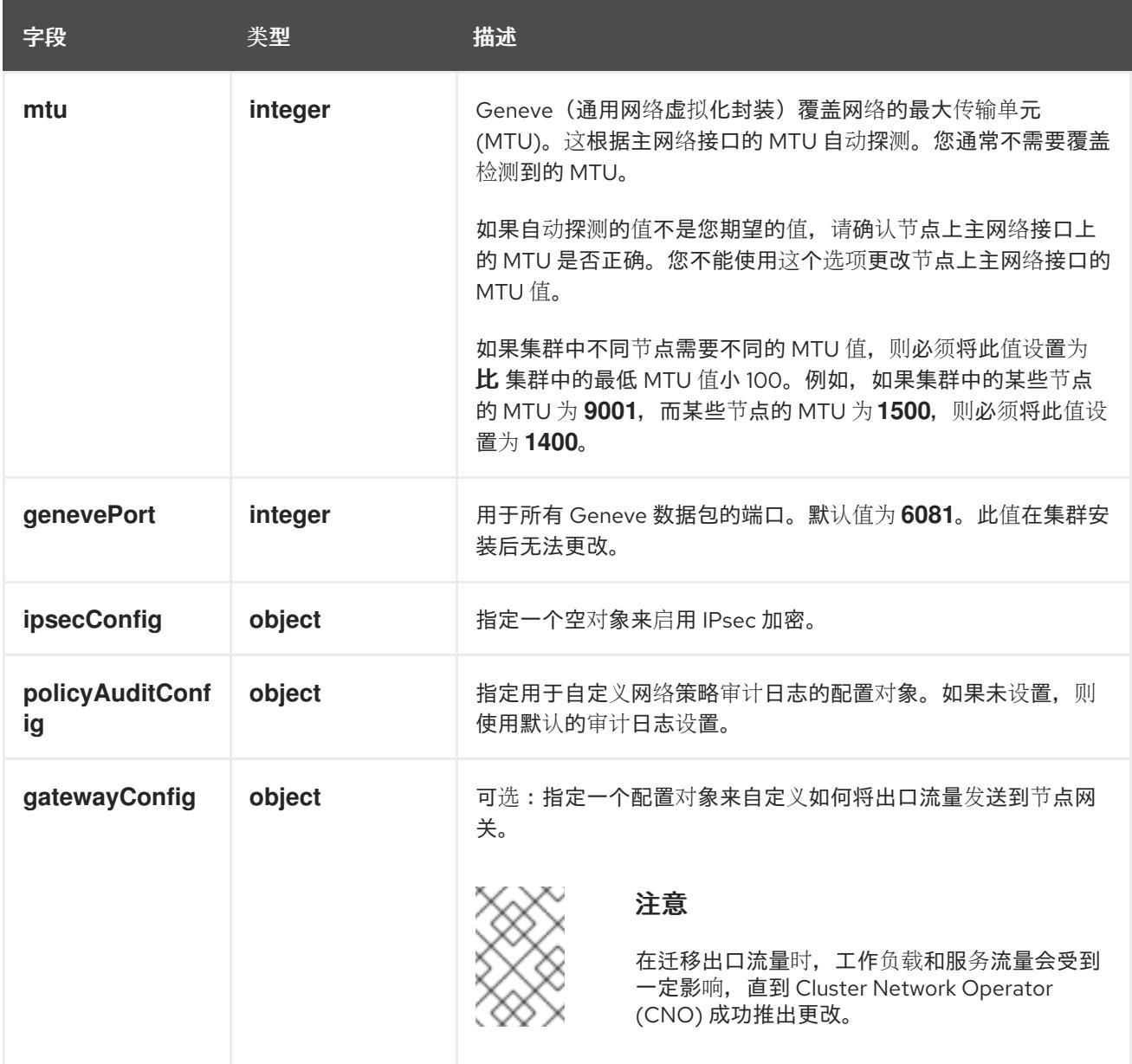

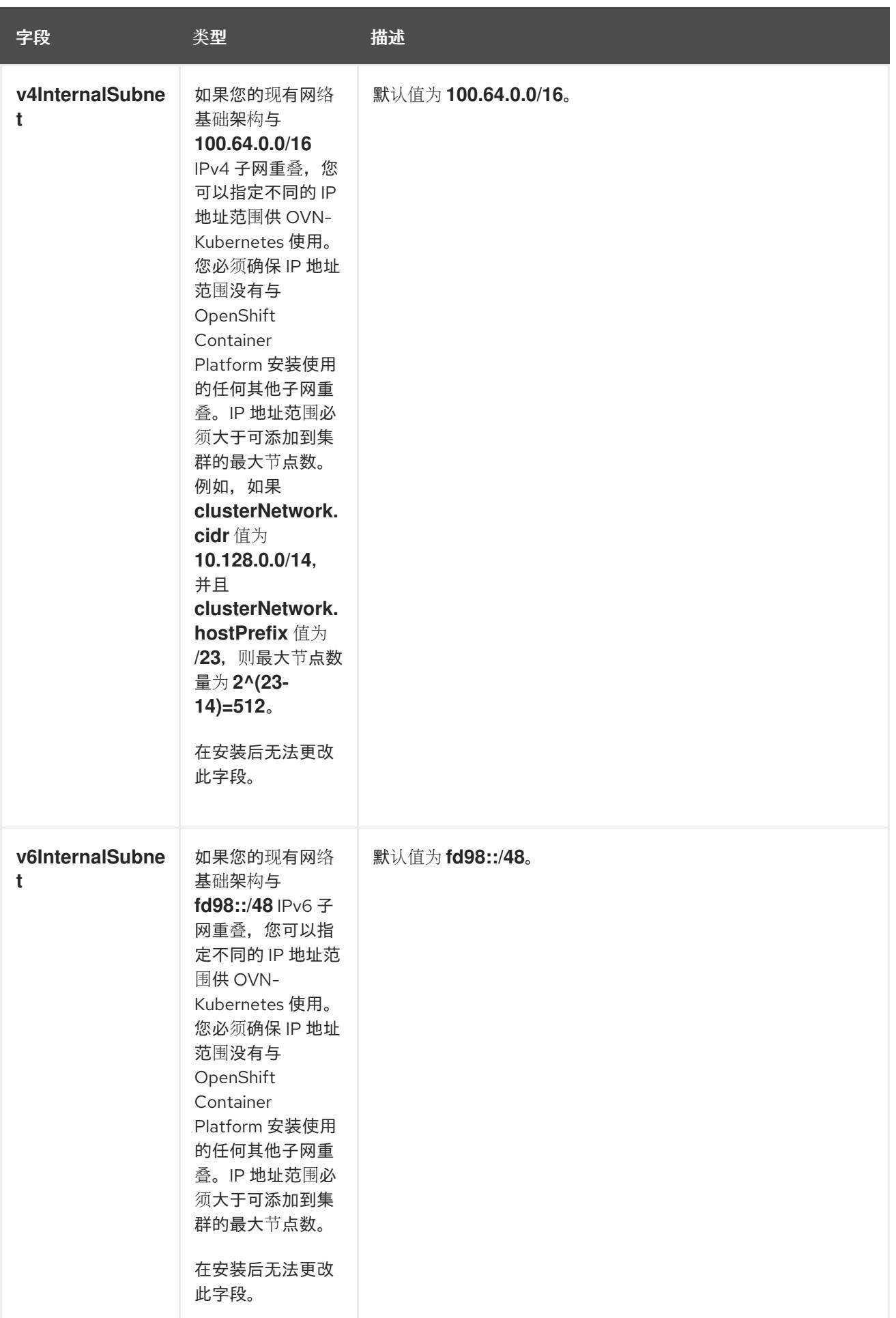

# 表 **24.39. policyAuditConfig object**
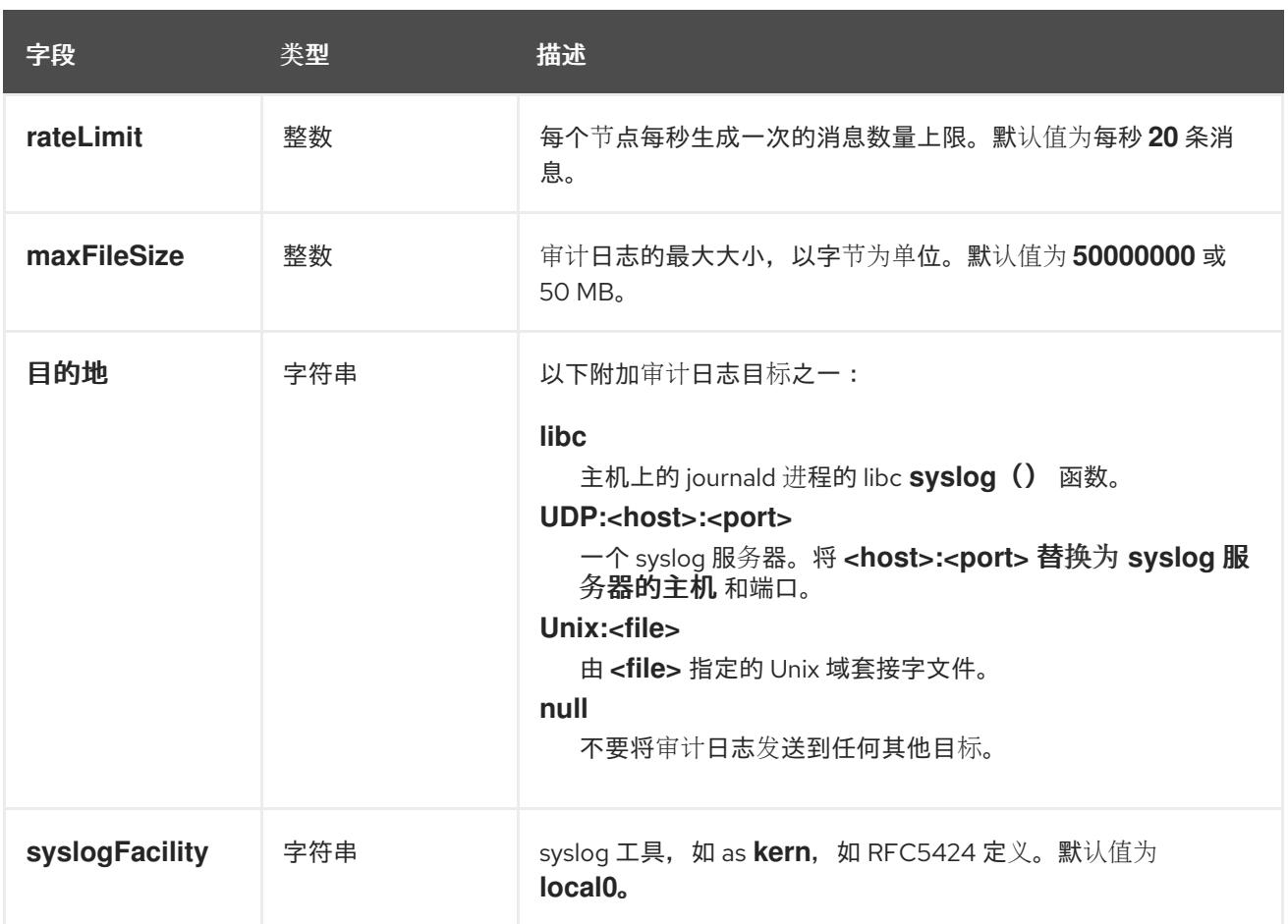

# 表 **24.40. gatewayConfig object**

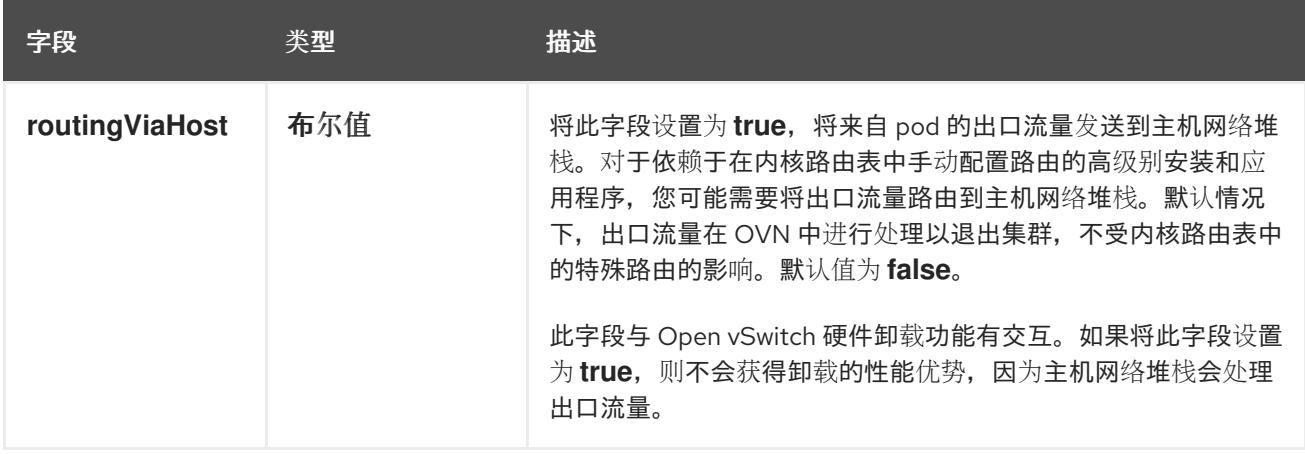

启用 **IPSec** 的 **OVN-Kubernetes** 配置示例

**defaultNetwork: type: OVNKubernetes ovnKubernetesConfig: mtu: 1400 genevePort: 6081 ipsecConfig: {}**

# **kubeProxyConfig object configuration**

**kubeProxyConfig** 对象的值在下表中定义:

# 表 **24.41. kubeProxyConfig object**

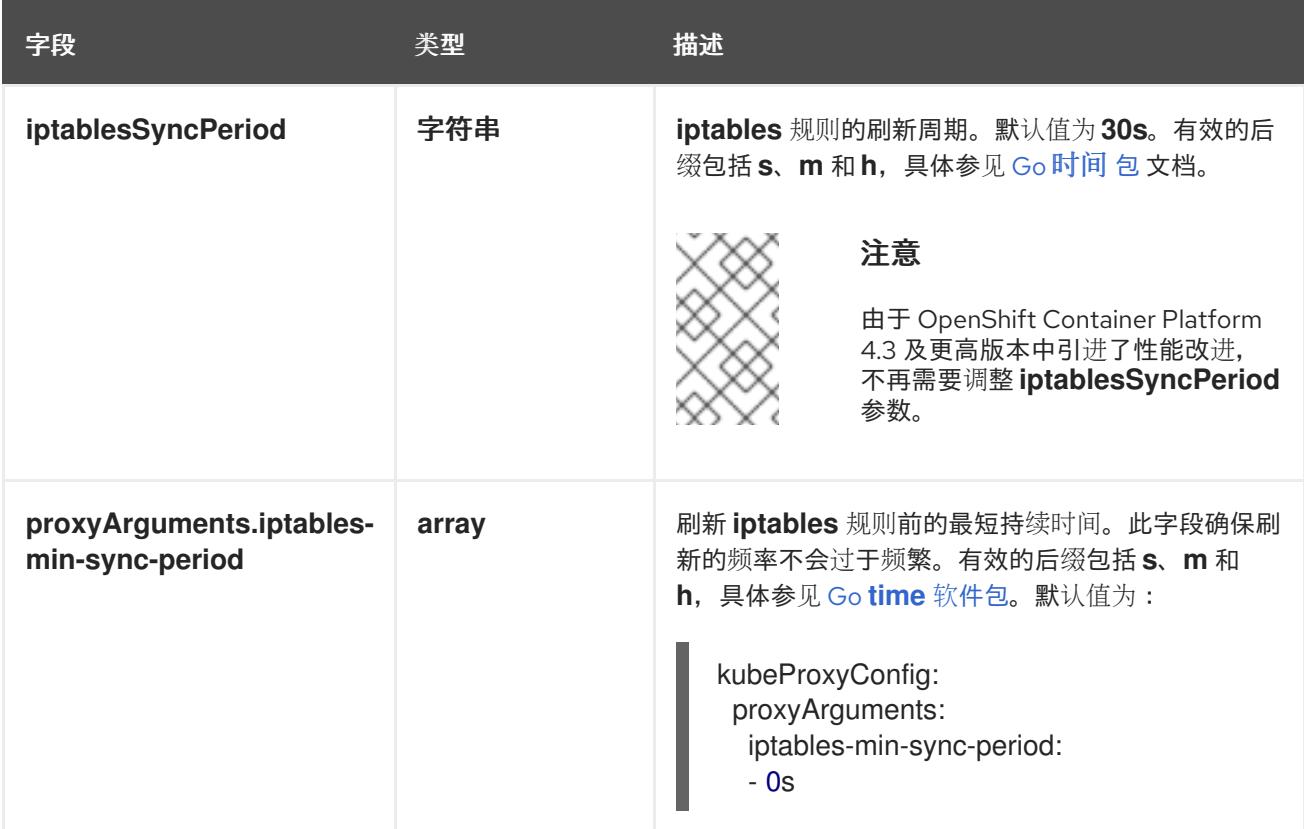

**24.4.16.** 部署集群

您可以在兼容云平台上安装 **OpenShift Container Platform**。

为 **OpenShift Container Platform** 部署配置了 **VMC** 环境后,您可以使用堡垒管理主机中的 **OpenShift Container Platform** 安装程序,该主机位于 **VMC** 环境中。安装程序和 **control plane** 会自动 部署和管理 **OpenShift Container Platform** 集群所需的资源的过程。

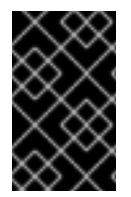

```
重要
```
在初始安装过程中,您只能运行安装程序的 **create cluster** 命令一次。

先决条件

<span id="page-3854-1"></span><span id="page-3854-0"></span>**[1](#page-3854-0) [2](#page-3854-1)** 使用托管集群的云平台配置帐户。 获取 **OpenShift Container Platform** 安装程序和集群的 **pull secret**。 验证主机上的云供应商帐户是否有部署集群的正确权限。权限不正确的帐户会导致安装过程 失败,并显示包括缺失权限的错误消息。 流程 进入包含安装程序的目录并初始化集群部署: 对于 **<installation\_directory>**,请指定自定义 **./install-config.yaml** 文件的位置。 要查看不同的安装详情,请指定 **warn**、**debug** 或 **error**,而不是 **info**。 重要 使用 **VMC** 环境中托管的堡垒中的 **openshift-install** 命令。 注意 如果您在主机上配置的云供应商帐户没有足够的权限来部署集群,安装过程 **\$ ./openshift-install create cluster --dir <installation\_directory> \ 1 --log-level=info 2**

验证

当集群部署成功完成时:

将停止,并显示缺少的权限。

终端会显示用于访问集群的说明,包括指向 **Web** 控制台和 **kubeadmin** 用户的凭证的链接。

凭证信息还会输出到 **<installation\_directory>/.openshift\_install.log.**

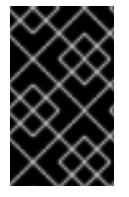

重要

重要

不要删除安装程序或安装程序所创建的文件。需要这两者才能删除集群。

输出示例

**... INFO Install complete! INFO To access the cluster as the system:admin user when using 'oc', run 'export KUBECONFIG=/home/myuser/install\_dir/auth/kubeconfig' INFO Access the OpenShift web-console here: https://console-openshiftconsole.apps.mycluster.example.com INFO Login to the console with user: "kubeadmin", and password: "password" INFO Time elapsed: 36m22s**

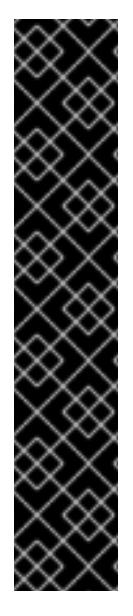

安装程序生成的 **Ignition** 配置文件包含在 **24** 小时后过期的证书,然后在过期 时进行续订。如果在更新证书前关闭集群,且集群在 **24** 小时后重启,集群会自动 恢复过期的证书。一个例外是,您必须手动批准待处理的 **node-bootstrapper** 证 书签名请求(CSR)来恢复 kubelet 证书。如需更多信息, *请参阅从过期的 control plane* 证书 中恢复的文档。

建议您在 **Ignition** 配置文件生成后的 **12** 小时内使用它们,因为 **24** 小时的证 书会在集群安装后的 **16** 小时到 **22** 小时间进行轮转。通过在 **12** 小时内使用 **Ignition** 配置文件,您可以避免在安装过程中因为执行了证书更新而导致安装失败 的问题。

**24.4.17.** 通过下载二进制文件安装 **OpenShift CLI**

您可以安装 **OpenShift CLI(oc)**来使用命令行界面与 **OpenShift Container Platform** 进行交互。您可 以在 **Linux**、**Windows** 或 **macOS** 上安装 **oc**。

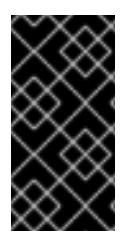

如果安装了旧版本的 **oc**,则无法使用 **OpenShift Container Platform 4.12** 中的所有 命令。下载并安装新版本的 **oc**。

在 **Linux** 上安装 **OpenShift CLI**

重要

您可以按照以下流程在 **Linux** 上安装 **OpenShift CLI(oc)**二进制文件。

# 流程

3.

5.

6.

- 1. 导航到红帽客户门户网站上的 **[OpenShift](https://access.redhat.com/downloads/content/290) Container Platform** 下载页面。
- 2. 从 产品变体 下拉列表中选择架构。
	- 从 版本 下拉列表中选择适当的版本。
- 4. 点 **OpenShift v4.12 Linux Client** 条目旁的 **Download Now** 来保存文件。
	- 解包存档:

**\$ tar xvf <file>**

将 **oc** 二进制文件放到 **PATH** 中的目录中。

要查看您的 **PATH**,请执行以下命令:

**\$ echo \$PATH**

验证

安装 **OpenShift CLI** 后,可以使用 **oc** 命令:

**\$ oc <command>**

在 **Windows** 上安装 **OpenShift CLI**

您可以按照以下流程在 **Windows** 上安装 **OpenShift CLI(oc)**二进制文件。

# 流程

1.

4.

5.

- 导航到红帽客户门户网站上的 **[OpenShift](https://access.redhat.com/downloads/content/290) Container Platform** 下载页面。
- 2. 从 版本 下拉列表中选择适当的版本。
- 3. 点 **OpenShift v4.12 Windows Client** 条目旁的 **Download Now** 来保存文件。
	- 使用 **ZIP** 程序解压存档。
	- 将 **oc** 二进制文件移到 **PATH** 中的目录中。

要查看您的 PATH, 请打开命令提示并执行以下命令:

**C:\> path**

# 验证

Ċ

安装 **OpenShift CLI** 后,可以使用 **oc** 命令:

**C:\> oc <command>**

# 在 **macOS** 上安装 **OpenShift CLI**

您可以按照以下流程在 **macOS** 上安装 **OpenShift CLI(oc)**二进制文件。

# 流程

1.

2.

导航到红帽客户门户网站上的 **[OpenShift](https://access.redhat.com/downloads/content/290) Container Platform** 下载页面。

从 版本 下拉列表中选择适当的版本。

点 **OpenShift v4.12 macOS Client** 条目旁的 **Download Now** 来保存文件。

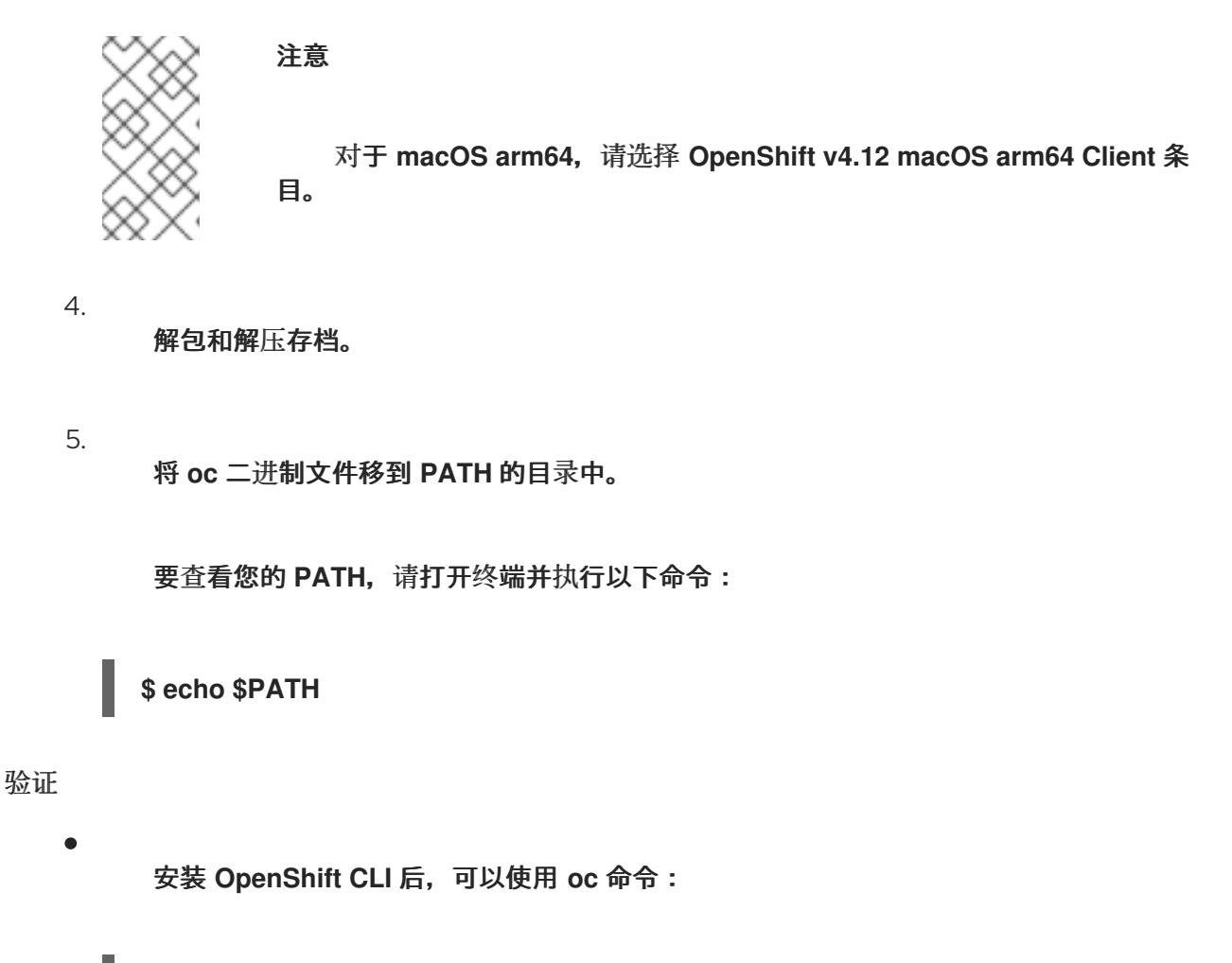

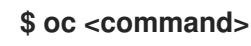

**24.4.18.** 使用 **CLI** 登录集群

您可以通过导出集群 **kubeconfig** 文件,以默认系统用户身份登录集群。**kubeconfig** 文件包含有关集 群的信息,供 **CLI** 用于将客户端连接到正确的集群和 **API** 服务器。该文件特定于集群,在 **OpenShift Container Platform** 安装过程中创建。

先决条件

3.

已部署 **OpenShift Container Platform** 集群。

已安装 **oc CLI**。

流程

1.

<span id="page-3859-0"></span>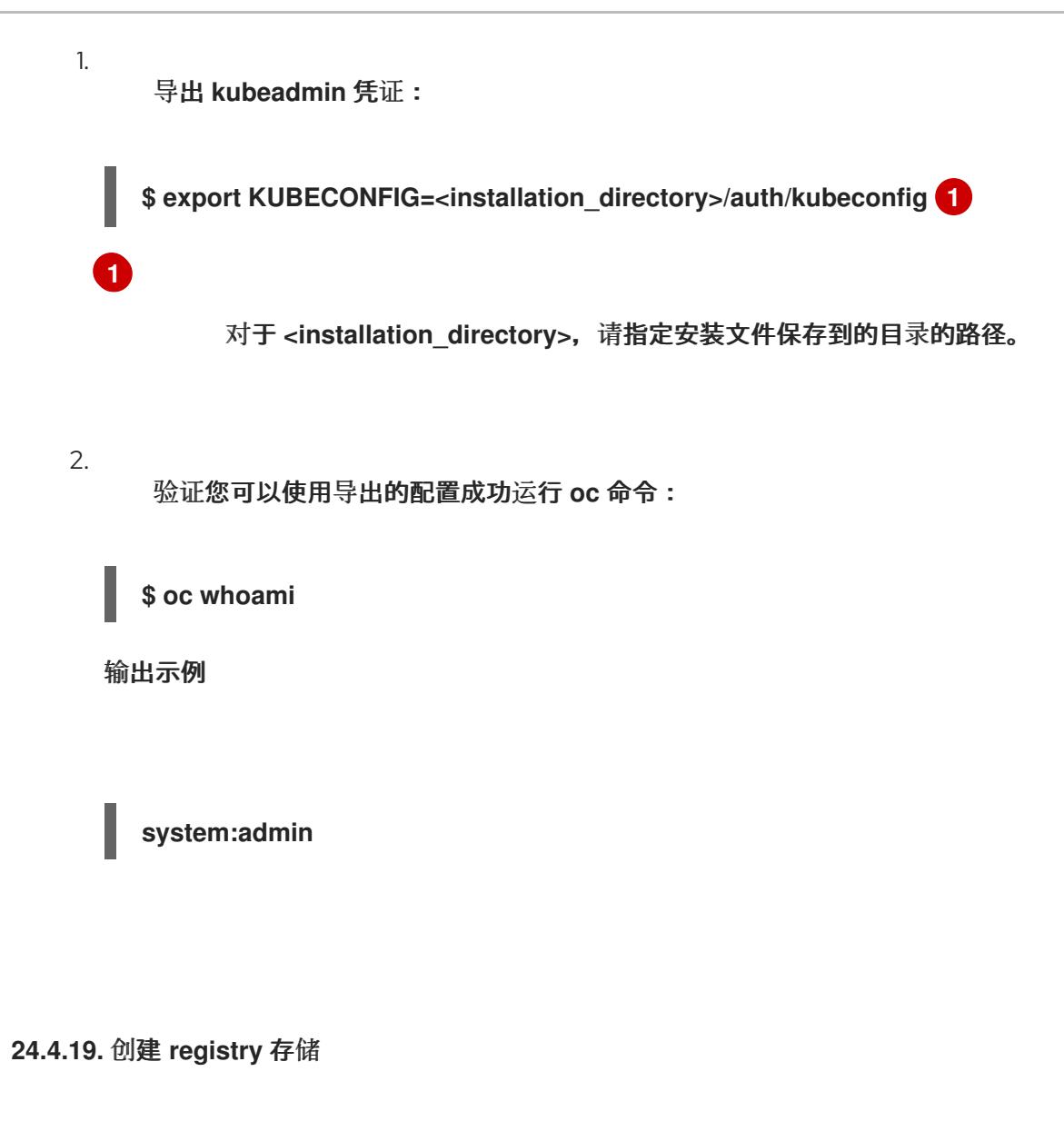

安装集群后,必须为 **registry Operator** 创建存储。

**24.4.19.1.** 安装过程中删除的镜像 **registry**

在不提供可共享对象存储的平台上,**OpenShift Image Registry Operator bootstraps** 本身为 **Removed**。这允许 **openshift-installer** 在这些平台类型上完成安装。

安装后,您必须编辑 **Image Registry Operator** 配置,将 **managementState** 从 **Removed** 切换到 **Managed**。

**24.4.19.2.** 镜像 **registry** 存储配置

对于不提供默认存储的平台,**Image Registry Operator** 最初不可用。安装后,您必须将 **registry** 配 置为使用存储,以便 **Registry Operator** 可用。

显示配置生产集群所需的持久性卷的说明。如果适用,显示有关将空目录配置为存储位置的说明,这 仅适用于非生产集群。

提供了在升级过程中使用 **Recreate rollout** 策略来允许镜像 **registry** 使用块存储类型的说明。

**24.4.19.2.1.** 为 **VMware vSphere** 配置 **registry** 存储

作为集群管理员,在安装后需要配置 **registry** 来使用存储。

先决条件

- 集群管理员权限。
	- **VMware vSphere** 上有一个集群。

为集群置备的持久性存储,如 **Red Hat OpenShift Data Foundation**。

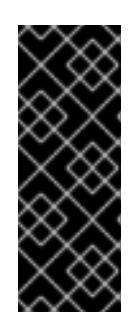

#### 重要

当您只有一个副本时,**OpenShift Container Platform** 支持对镜像 **registry** 存储的 **ReadWriteOnce** 访问。**ReadWriteOnce** 访问还要求 **registry** 使用 **Recreate rollout** 策略。要部署支持高可用性的镜像 **registry**,需要两个或多个副 本,**ReadWriteMany** 访问。

必须具有**"100Gi"**容量**.**

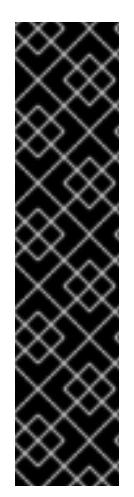

重要

测试显示在 **RHEL** 中使用 **NFS** 服务器作为核心服务的存储后端的问题。这包括 **OpenShift Container Registry** 和 **Quay**,**Prometheus** 用于监控存储,以及 **Elasticsearch** 用于日志存储。因此,不建议使用 **RHEL NFS** 作为 **PV** 后端用于核心服 务。

市场上的其他 **NFS** 实现可能没有这些问题。如需了解更多与此问题相关的信息,请联 络相关的 **NFS** 厂商。

# 流程

1.

要将 **registry** 配置为使用存储,修改 **configs.imageregistry/cluster** 资源中的 **spec.storage.pvc**。

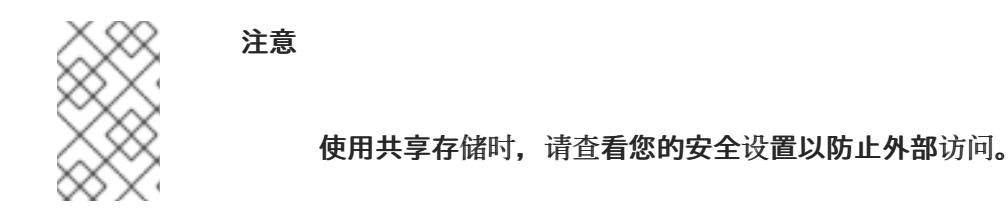

2.

验证您没有 **registry pod:**

**\$ oc get pod -n openshift-image-registry -l docker-registry=default**

输出示例

**No resourses found in openshift-image-registry namespace**

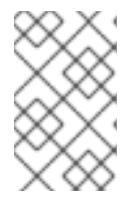

注意

如果您的输出中有一个 **registry pod**,则不需要继续这个过程。

3.

检查 **registry** 配置:

**\$ oc edit configs.imageregistry.operator.openshift.io**

输出示例

<span id="page-3861-0"></span>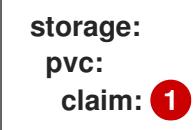

# 将 **claim** 字段留空以允许自动创建 **image-registry-storage** 持久性卷声明**(PVC)**。 **PVC** 基于默认存储类生成。但请注意,默认存储类可能会提供 **ReadWriteOnce (RWO)** 卷,如 **RADOS** 块设备**(RBD)**,这可能会在复制到多个副本时导致问题。

4.

**[1](#page-3861-0)**

检查 **clusteroperator** 状态:

**\$ oc get clusteroperator image-registry**

输出示例

**SINCE MESSAGE**

**NAME VERSION AVAILABLE PROGRESSING DEGRADED**

**image-registry 4.7 True False False 6h50m**

**24.4.19.2.2.** 为 **VMware vSphere** 配置块 **registry** 存储

要允许镜像 **registry** 在作为集群管理员升级过程中使用块存储类型,如 **vSphere Virtual Machine Disk(VMDK)**,您可以使用 **Recreate rollout** 策略。

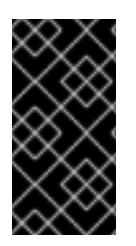

重要

支持块存储卷,但不建议在生产环境中用于镜像 **registry**。在块存储上配置 **registry** 的安装不具有高可用性,因为 **registry** 无法具有多个副本。

流程

1.

输入以下命令将镜像 **registry** 存储设置为块存储类型,对 **registry** 进行补丁,使其使用 **Recreate rollout** 策略,并只使用一个副本运行:

**\$ oc patch config.imageregistry.operator.openshift.io/cluster --type=merge -p '{"spec": {"rolloutStrategy":"Recreate","replicas":1}}'**

<span id="page-3863-3"></span><span id="page-3863-2"></span><span id="page-3863-1"></span><span id="page-3863-0"></span>**[1](#page-3863-0) [2](#page-3863-1) [3](#page-3863-2) [4](#page-3863-3)** 2. 为块存储设备置备 **PV**,并为该卷创建 **PVC**。请求的块卷使用 **ReadWriteOnce(RWO)**访问 模式。 a. 创建包含以下内容的 **pvc.yaml** 文件以定义 **VMware vSphere PersistentVolumeClaim** 对象: 代表 **PersistentVolumeClaim** 对象的唯一名称。 **PersistentVolumeClaim** 对象的命名空间,即 **openshift-image-registry**。 持久性卷声明的访问模式。使用 **ReadWriteOnce** 时,单个节点可以通过读写权 限挂载该卷。 持久性卷声明的大小。 b. 输入以下命令从文件创建 **PersistentVolumeClaim** 对象: 3. 输入以下命令编辑 **registry** 配置,使其引用正确的 **PVC**: **kind: PersistentVolumeClaim apiVersion: v1 metadata: name: image-registry-storage 1 namespace: openshift-image-registry 2 spec: accessModes: - ReadWriteOnce 3 resources: requests: storage: 100Gi 4 \$ oc create -f pvc.yaml -n openshift-image-registry \$ oc edit config.imageregistry.operator.openshift.io -o yaml**

<span id="page-3864-0"></span>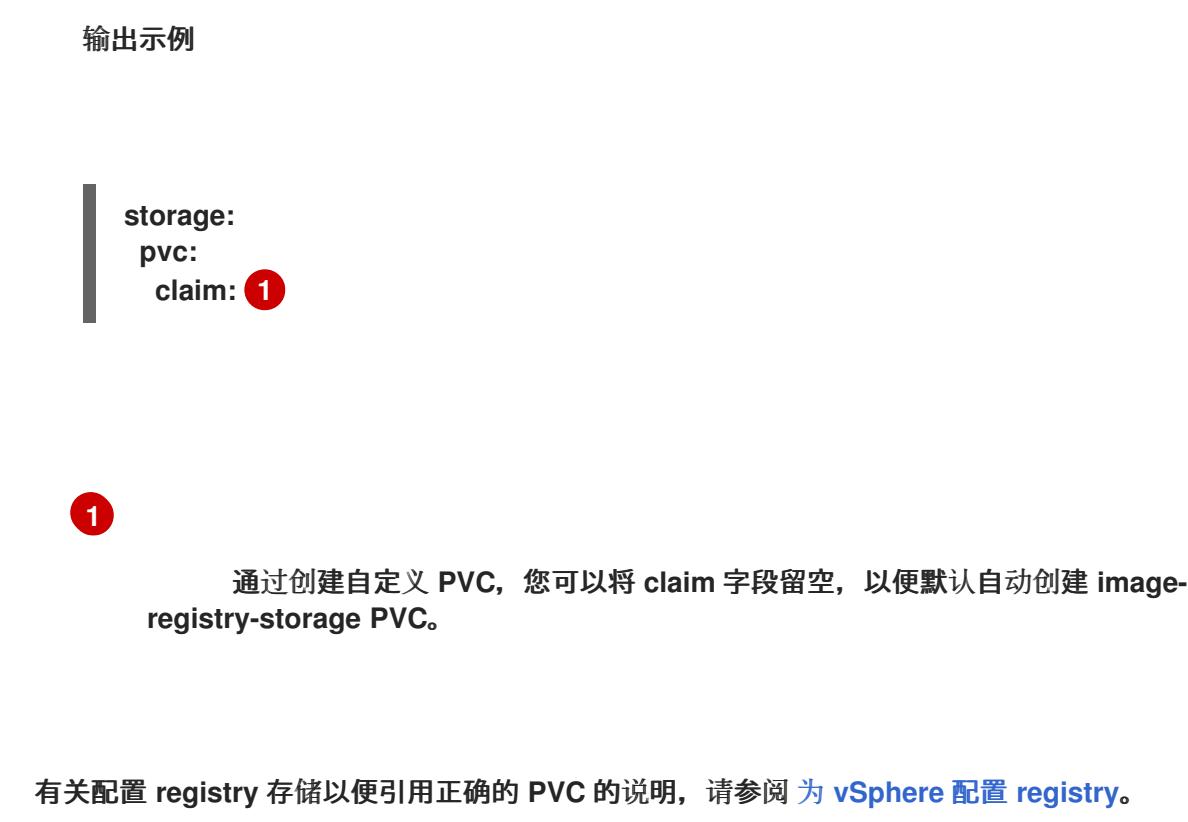

**24.4.20.** 备份 **VMware vSphere** 卷

**OpenShift Container Platform** 将新卷作为独立持久性磁盘置备,以在集群中的任何节点上自由附加 和分离卷。因此,无法备份使用快照的卷,也无法从快照中恢复卷。如需更多信息,请参阅[快照限制。](https://docs.vmware.com/en/VMware-vSphere/6.7/com.vmware.vsphere.vm_admin.doc/GUID-53F65726-A23B-4CF0-A7D5-48E584B88613.html)

# 流程

创建持久性卷的备份:

1. 停止使用该持久卷的应用。

- 2. 克隆持久性卷。
- 3. 重新启动应用程序。
- 4. 创建克隆的卷的备份。
- 5. 删除克隆的卷。

# **24.4.21. OpenShift Container Platform** 的 **Telemetry** 访问

在 **OpenShift Container Platform 4.12** 中,默认运行的 **Telemetry** 服务提供有关集群健康状况和成 功更新的指标,需要访问互联网。如果您的集群连接到互联网,**Telemetry** 会自动运行,并且集群会注册 到 **[OpenShift](https://console.redhat.com/openshift) Cluster Manager Hybrid Cloud Console**。

确认 **[OpenShift](https://console.redhat.com/openshift) Cluster Manager Hybrid Cloud Console** 清单正确后,可以由 **Telemetry** 自动维 护,也可以使用 **OpenShift Cluster Manager** 手动维护,使用[订阅监](https://access.redhat.com/documentation/zh-cn/subscription_central/2020-04/html/getting_started_with_subscription_watch/con-how-to-select-datacollection-tool_assembly-requirements-and-your-responsibilities-ctxt#red_hat_openshift)控来跟踪帐户或多集群级别的 **OpenShift Container Platform** 订阅。

其他资源

有关 **Telemetry** 服务的更多信息,请参阅关于 远[程健康](https://access.redhat.com/documentation/zh-cn/openshift_container_platform/4.12/html-single/support/#about-remote-health-monitoring)监控

**24.4.22.** 外部负载均衡器的服务

重要

您可以将 **OpenShift Container Platform** 集群配置为使用外部负载均衡器来代替默认负载均衡器。

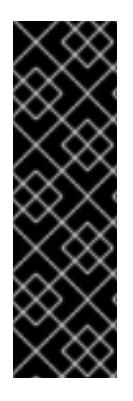

配置外部负载均衡器取决于您的供应商的负载均衡器。

本节中的信息和示例仅用于指导目的。有关供应商负载均衡器的更多信息,请参阅供应 商文档。

红帽支持外部负载均衡器的以下服务:

- **Ingress Controller**
- **OpenShift API**
- **OpenShift MachineConfig API**

您可以选择是否为外部负载均衡器配置一个或多个所有服务。仅配置 **Ingress Controller** 服务是一个

图 **24.7.** 显示 **OpenShift Container Platform** 环境中运行的 **Ingress Controller** 的网络工作流示例

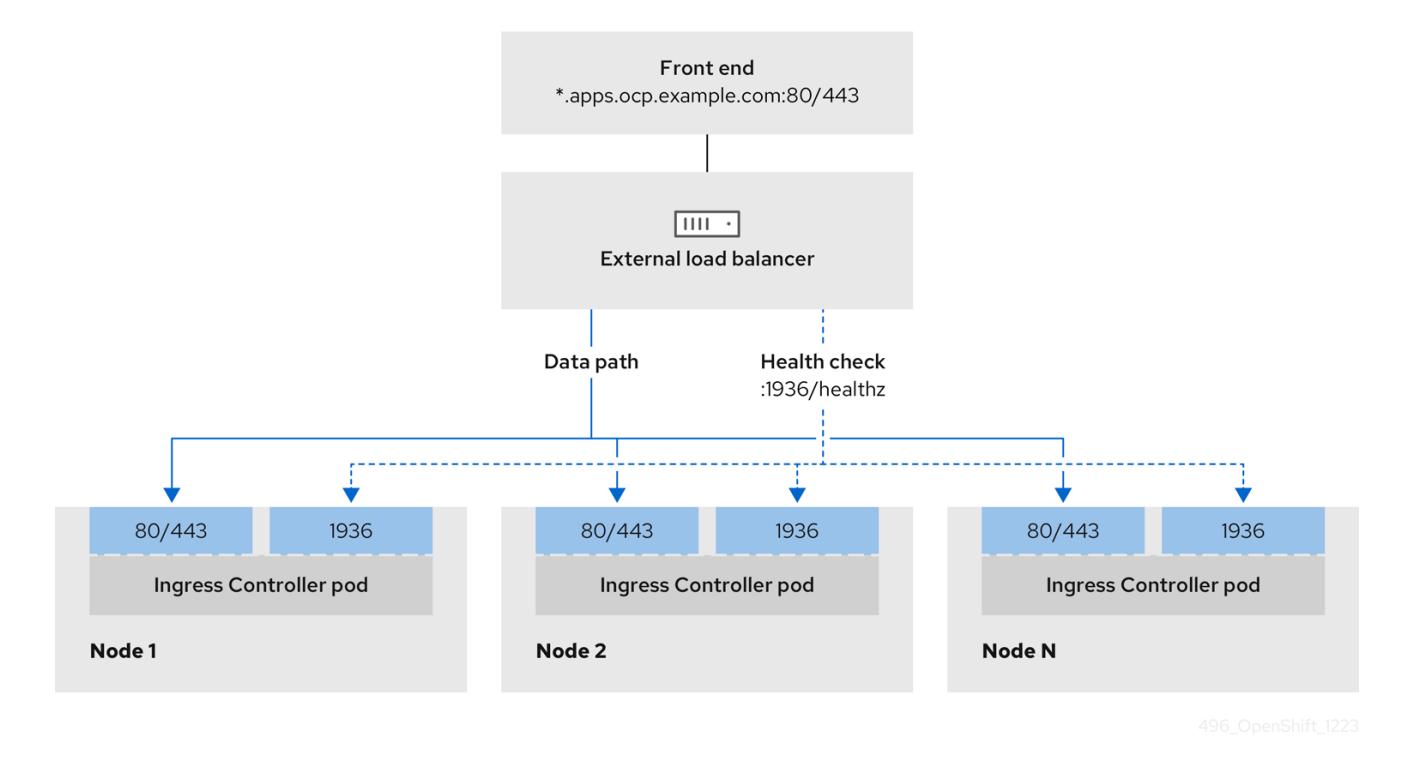

# 图 **24.8.** 显示 **OpenShift Container Platform** 环境中运行的 **OpenShift API** 的网络工作流示例

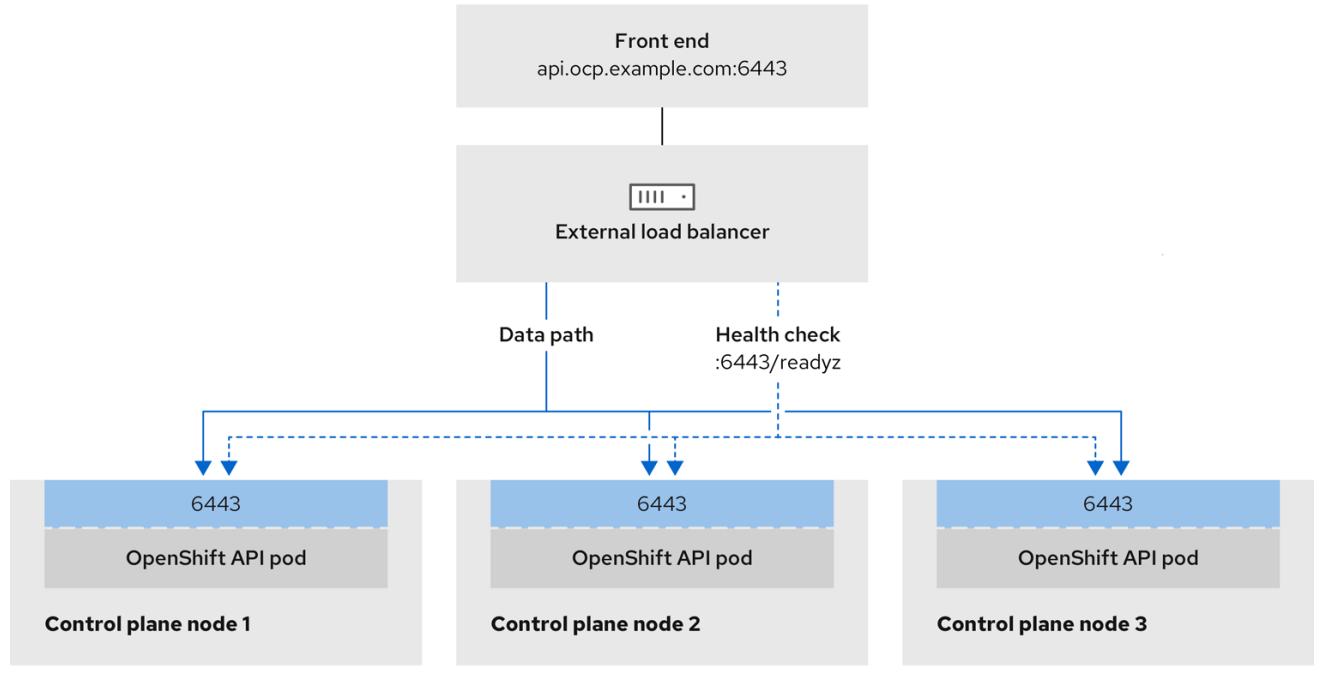

# 图 **24.9.** 显示 **OpenShift Container Platform** 环境中运行的 **OpenShift MachineConfig API** 的网络工作 流示例

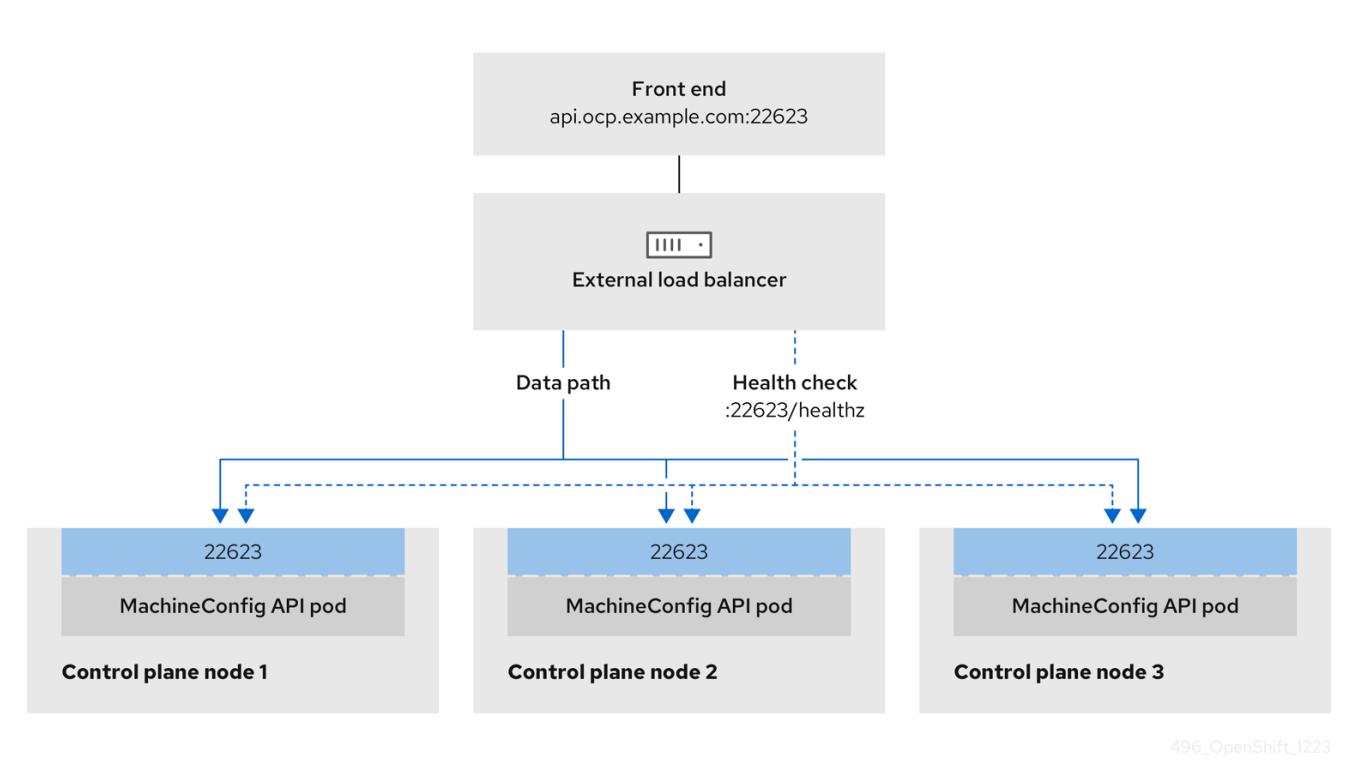

外部负载均衡器支持以下配置选项:

使用节点选择器将 **Ingress Controller** 映射到一组特定的节点。您必须为这个集合中的每个 节点分配一个静态 **IP** 地址,或者将每个节点配置为从动态主机配置协议**(DHCP)**接收相同的 **IP** 地 址。基础架构节点通常接收这种类型的配置。

以子网上的所有 **IP** 地址为目标。此配置可减少维护开销,因为您可以在这些网络中创建和销 毁节点,而无需重新配置负载均衡器目标。如果您使用较小的网络上的机器集来部署入口 **pod**, 如 **/27** 或 **/28**,您可以简化负载均衡器目标。

提示

您可以通过检查机器配置池的资源来列出网络中存在的所有 **IP** 地址。

在为 **OpenShift Container Platform** 集群配置外部负载均衡器前,请考虑以下信息:

对于前端 **IP** 地址,您可以对前端 **IP** 地址、**Ingress Controller** 的负载均衡器和 **API** 负载均 衡器使用相同的 **IP** 地址。查看厂商的文档以获取此功能的相关信息。

对于后端 **IP** 地址,请确保 **OpenShift Container Platform control plane** 节点的 **IP** 地址在 外部负载均衡器的生命周期内不会改变。您可以通过完成以下操作之一来实现此目的:

为每个 **control plane** 节点分配一个静态 **IP** 地址。

将每个节点配置为在每次节点请求 **DHCP** 租期时从 **DHCP** 接收相同的 **IP** 地址。根据供 应商,**DHCP** 租期可能采用 **IP** 保留或静态 **DHCP** 分配的形式。

在 **Ingress Controller** 后端服务的外部负载均衡器中手动定义运行 **Ingress Controller** 的每 个节点。例如,如果 **Ingress Controller** 移到未定义节点,则可能会出现连接中断。

**24.4.22.1.** 配置外部负载均衡器

 $\circ$ 

 $\Omega$ 

您可以将 **OpenShift Container Platform** 集群配置为使用外部负载均衡器来代替默认负载均衡器。

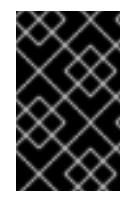

重要

在配置外部负载均衡器前,请确定您阅读了外部负载均衡器的**"**服务**"**部分。

阅读适用于您要为外部负载均衡器配置的服务的以下先决条件。

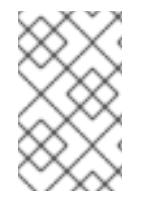

注意

**MetalLB**,在集群中运行,充当外部负载均衡器。

**OpenShift API** 的先决条件

您定义了前端 **IP** 地址。

**TCP** 端口 **6443** 和 **22623** 在负载均衡器的前端 **IP** 地址上公开。检查以下项:

 $\circ$ 

端口 **6443** 提供对 **OpenShift API** 服务的访问。

端口 **22623** 可以为节点提供 **ignition** 启动配置。

 $\Omega$ 

前端 **IP** 地址和端口 **6443** 可以被您的系统的所有用户访问,其位置为 **OpenShift Container Platform** 集群外部。

前端 **IP** 地址和端口 **22623** 只能被 **OpenShift Container Platform** 节点访问。

负载均衡器后端可以在端口 **6443** 和 **22623** 上与 **OpenShift Container Platform control plane** 节点通信。

**Ingress Controller** 的先决条件

- 您定义了前端 **IP** 地址。
- **TCP** 端口 **443** 和 **80** 在负载均衡器的前端 **IP** 地址上公开。
- 

前端 **IP** 地址、端口 **80** 和端口 **443** 可以被您的系统所有用户访问,以及 **OpenShift Container Platform** 集群外部的位置。

前端 **IP** 地址、端口 **80** 和端口 **443** 可被 **OpenShift Container Platform** 集群中运行的所有 节点访问。

负载均衡器后端可以在端口 **80**、**443** 和 **1936** 上与运行 **Ingress Controller** 的 **OpenShift Container Platform** 节点通信。

健康检查 **URL** 规格的先决条件

您可以通过设置健康检查 **URL** 来配置大多数负载均衡器,以确定服务是否可用或不可用。 **OpenShift Container Platform** 为 **OpenShift API**、**Machine Configuration API** 和 **Ingress Controller** 后端服务提供这些健康检查。

以下示例演示了以前列出的后端服务的健康检查规格:

# **Kubernetes API** 健康检查规格示例

**Path: HTTPS:6443/readyz Healthy threshold: 2 Unhealthy threshold: 2 Timeout: 10 Interval: 10**

**Machine Config API** 健康检查规格示例

**Path: HTTPS:22623/healthz Healthy threshold: 2 Unhealthy threshold: 2 Timeout: 10 Interval: 10**

**Ingress Controller** 健康检查规格示例

**Path: HTTP:1936/healthz/ready Healthy threshold: 2 Unhealthy threshold: 2 Timeout: 5 Interval: 10**

# 流程

1.

配置 **HAProxy Ingress Controller**,以便您可以在端口 **6443**、**443** 和 **80** 上从负载均衡器访 问集群:

**HAProxy** 配置示例

**#... listen my-cluster-api-6443 bind 192.168.1.100:6443 mode tcp balance roundrobin option httpchk http-check connect http-check send meth GET uri /readyz http-check expect status 200 server my-cluster-master-2 192.168.1.101:6443 check inter 10s rise 2 fall 2 server my-cluster-master-0 192.168.1.102:6443 check inter 10s rise 2 fall 2 server my-cluster-master-1 192.168.1.103:6443 check inter 10s rise 2 fall 2 listen my-cluster-machine-config-api-22623 bind 192.168.1.100:22623 mode tcp balance roundrobin option httpchk http-check connect http-check send meth GET uri /healthz http-check expect status 200 server my-cluster-master-2 192.168.1.101:22623 check inter 10s rise 2 fall 2 server my-cluster-master-0 192.168.1.102:22623 check inter 10s rise 2 fall 2 server my-cluster-master-1 192.168.1.103:22623 check inter 10s rise 2 fall 2 listen my-cluster-apps-443 bind 192.168.1.100:443 mode tcp balance roundrobin option httpchk http-check connect http-check send meth GET uri /healthz/ready http-check expect status 200 server my-cluster-worker-0 192.168.1.111:443 check port 1936 inter 10s rise 2 fall 2 server my-cluster-worker-1 192.168.1.112:443 check port 1936 inter 10s rise 2 fall 2 server my-cluster-worker-2 192.168.1.113:443 check port 1936 inter 10s rise 2 fall 2 listen my-cluster-apps-80 bind 192.168.1.100:80 mode tcp balance roundrobin option httpchk http-check connect http-check send meth GET uri /healthz/ready http-check expect status 200 server my-cluster-worker-0 192.168.1.111:80 check port 1936 inter 10s rise 2 fall 2 server my-cluster-worker-1 192.168.1.112:80 check port 1936 inter 10s rise 2 fall 2 server my-cluster-worker-2 192.168.1.113:80 check port 1936 inter 10s rise 2 fall 2 # ...**

使用 **curl CLI** 命令验证外部负载均衡器及其资源是否正常运行:

a.

2.

运行以下命令并查看响应,验证集群机器配置 **API** 是否可以被 **Kubernetes API** 服务 器资源访问:

**\$ curl https://<loadbalancer\_ip\_address>:6443/version --insecure**

```
如果配置正确,您会收到 JSON 对象的响应:
```

```
{
 "major": "1",
 "minor": "11+",
 "gitVersion": "v1.11.0+ad103ed",
 "gitCommit": "ad103ed",
 "gitTreeState": "clean",
 "buildDate": "2019-01-09T06:44:10Z",
 "goVersion": "go1.10.3",
 "compiler": "gc",
 "platform": "linux/amd64"
}
```
b.

运行以下命令并观察输出,验证集群机器配置 **API** 是否可以被 **Machine** 配置服务器资 源访问:

**\$ curl -v https://<loadbalancer\_ip\_address>:22623/healthz --insecure**

如果配置正确,命令的输出会显示以下响应:

**HTTP/1.1 200 OK Content-Length: 0**

c.

运行以下命令并观察输出,验证控制器是否可以被端口 **80** 上的 **Ingress Controller** 资 源访问:

**\$ curl -I -L -H "Host: console-openshift-console.apps.<cluster\_name>. <base\_domain>" http://<load\_balancer\_front\_end\_IP\_address>**

如果配置正确,命令的输出会显示以下响应:

**HTTP/1.1 302 Found**

### **content-length: 0**

**location: https://console-openshift-console.apps.ocp4.private.opequon.net/ cache-control: no-cache**

d.

运行以下命令并观察输出,验证控制器是否可以被端口 **443** 上的 **Ingress Controller** 资源访问:

**\$ curl -I -L --insecure --resolve console-openshift-console.apps.<cluster\_name>. <base\_domain>:443:<Load Balancer Front End IP Address> https://consoleopenshift-console.apps.<cluster\_name>.<base\_domain>**

如果配置正确,命令的输出会显示以下响应:

**HTTP/1.1 200 OK referrer-policy: strict-origin-when-cross-origin set-cookie: csrftoken=UlYWOyQ62LWjw2h003xtYSKlh1a0Py2hhctw0WmV2YEdhJjFyQwWcGBsja2 61dGLgaYO0nxzVErhiXt6QepA7g==; Path=/; Secure; SameSite=Lax x-content-type-options: nosniff x-dns-prefetch-control: off x-frame-options: DENY x-xss-protection: 1; mode=block date: Wed, 04 Oct 2023 16:29:38 GMT content-type: text/html; charset=utf-8 set-cookie: 1e2670d92730b515ce3a1bb65da45062=1bf5e9573c9a2760c964ed1659cc1673; path=/; HttpOnly; Secure; SameSite=None cache-control: private**

3.

为您的集群配置 **DNS** 记录,以外部负载均衡器的前端 **IP** 地址为目标。您必须在负载均衡器 上将记录更新为集群 **API** 和应用程序的 **DNS** 服务器。

修改 **DNS** 记录示例

**<load\_balancer\_ip\_address> A api.<cluster\_name>.<base\_domain> A record pointing to Load Balancer Front End**

**<load\_balancer\_ip\_address> A apps.<cluster\_name>.<base\_domain> A record pointing to Load Balancer Front End**

重要

**DNS** 传播可能需要一些时间才能获得每个 **DNS** 记录。在验证每个记录前, 请确保每个 **DNS** 记录传播。

4.

使用 **curl CLI** 命令验证外部负载均衡器和 **DNS** 记录配置是否正常运行:

a.

运行以下命令并查看输出,验证您可以访问集群 **API**:

**\$ curl https://api.<cluster\_name>.<base\_domain>:6443/version --insecure**

如果配置正确,您会收到 **JSON** 对象的响应:

```
{
 "major": "1",
"minor": "11+",
"gitVersion": "v1.11.0+ad103ed",
"gitCommit": "ad103ed",
"gitTreeState": "clean",
"buildDate": "2019-01-09T06:44:10Z",
"goVersion": "go1.10.3",
"compiler": "gc",
"platform": "linux/amd64"
}
```
b.

运行以下命令并查看输出,验证您可以访问集群机器配置:

**\$ curl -v https://api.<cluster\_name>.<base\_domain>:22623/healthz --insecure**

如果配置正确,命令的输出会显示以下响应:

**HTTP/1.1 200 OK Content-Length: 0**

c.

```
运行以下命令并查看输出, 验证您可以在端口上访问每个集群应用程序:
```
**\$ curl http://console-openshift-console.apps.<cluster\_name>.<base\_domain -I -L - insecure**

如果配置正确,命令的输出会显示以下响应:

**HTTP/1.1 302 Found content-length: 0 location: https://console-openshift-console.apps.<cluster-name>.<base domain>/ cache-control: no-cacheHTTP/1.1 200 OK referrer-policy: strict-origin-when-cross-origin set-cookie: csrftoken=39HoZgztDnzjJkq/JuLJMeoKNXlfiVv2YgZc09c3TBOBU4NI6kDXaJH1LdicNh N1UsQWzon4Dor9GWGfopaTEQ==; Path=/; Secure x-content-type-options: nosniff x-dns-prefetch-control: off x-frame-options: DENY x-xss-protection: 1; mode=block date: Tue, 17 Nov 2020 08:42:10 GMT content-type: text/html; charset=utf-8 set-cookie: 1e2670d92730b515ce3a1bb65da45062=9b714eb87e93cf34853e87a92d6894be; path=/; HttpOnly; Secure; SameSite=None cache-control: private**

d.

运行以下命令并查看输出,验证您可以在端口 **443** 上访问每个集群应用程序:

**\$ curl https://console-openshift-console.apps.<cluster\_name>.<base\_domain> -I - L --insecure**

如果配置正确,命令的输出会显示以下响应:

**HTTP/1.1 200 OK referrer-policy: strict-origin-when-cross-origin set-cookie: csrftoken=UlYWOyQ62LWjw2h003xtYSKlh1a0Py2hhctw0WmV2YEdhJjFyQwWcGBsja2 61dGLgaYO0nxzVErhiXt6QepA7g==; Path=/; Secure; SameSite=Lax x-content-type-options: nosniff x-dns-prefetch-control: off x-frame-options: DENY x-xss-protection: 1; mode=block date: Wed, 04 Oct 2023 16:29:38 GMT content-type: text/html; charset=utf-8 set-cookie: 1e2670d92730b515ce3a1bb65da45062=1bf5e9573c9a2760c964ed1659cc1673; path=/; HttpOnly; Secure; SameSite=None cache-control: private**

**24.4.23.** 后续步骤

[自定](https://access.redhat.com/documentation/zh-cn/openshift_container_platform/4.12/html-single/post-installation_configuration/#available_cluster_customizations)义集群。 如果需要,您可以选择 [不使用](https://access.redhat.com/documentation/zh-cn/openshift_container_platform/4.12/html-single/support/#opting-out-remote-health-reporting_opting-out-remote-health-reporting)远程健康报告。 设置 **registry** 并配置 **[registry](https://access.redhat.com/documentation/zh-cn/openshift_container_platform/4.12/html-single/registry/#configuring-registry-storage-vsphere)** 存储。

可选: 查看 **vSphere** 问题检测器 **[Operator](#page-3670-0)** 中的事件,以确定集群是否有权限或存储配置问 题。

**24.5.** 在受限网络中的 **VMC** 上安装集群

在 **OpenShift Container Platform** 版本 **4.12** [中,您可以通](https://cloud.vmware.com/vmc-aws)过将其部署到 **VMware Cloud**(**VMC**)**on AWS** 来在受限网络的 **VMware vSphere** 基础架构上安装集群。

为 **OpenShift Container Platform** 部署配置 **VMC** 环境后,您可以使用堡垒管理主机中的 **OpenShift Container Platform** 安装程序,该主机位于 **VMC** 环境中。安装程序和 **control plane** 会自动部署和管理 **OpenShift Container Platform** 集群所需的资源的过程。

注意

**OpenShift Container Platform** 支持将集群部署到单个 **VMware vCenter** 中。不支持 在多个 **vCenter** 上使用机器**/**机器集部署集群。

**24.5.1.** 为 **vSphere** 设置 **VMC**

您可以在 **AWS** 托管的 **vSphere** 集群上安装 **OpenShift Container Platform**,以便在混合云的内部和 外部部署和管理应用程序。

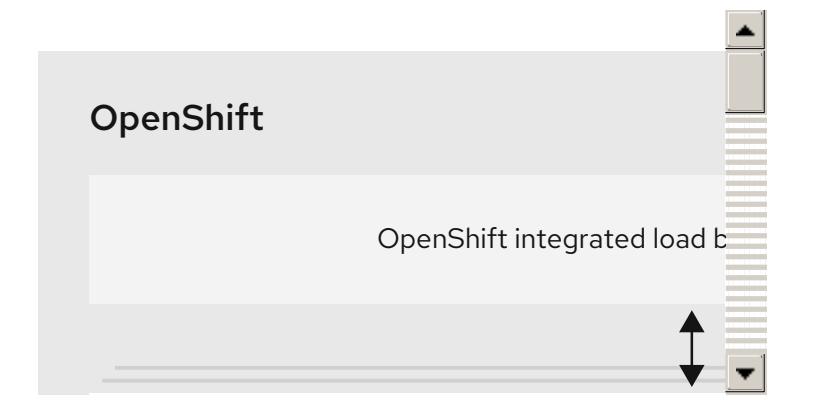

在 **VMware vSphere** 上安装 **OpenShift Container Platform** 之前,您必须在 **VMC** 环境中配置几个选 项。确保您的 **VMC** 环境有以下先决条件:

- 创建非独家、启用 **DHCP**、**NSX-T** 网络段和子网。其他虚拟机**(VM)**可以托管在子网上,但 **OpenShift Container Platform** 部署必须至少有 **8** 个 **IP** 地址。
	- 在 **DHCP** 范围内分配两个 **IP** 地址,并使用反向 **DNS** 记录配置它们。
		- **api.<cluster\_name>.<base\_domain>** 的 **DNS** 记录,指向分配的 **IP** 地址。
			- **\*.apps.<cluster\_name>.<base\_domain>** 的 **DNS** 记录,指向分配的 **IP** 地址。

配置以下防火墙规则:

 $\circ$ 

 $\circ$ 

 $\circ$ 

安装主机与端口 **443** 上的软件定义数据中心**(SDDC)**管理网络之间的 **ANY:ANY** 防火墙 规则。这可让您在部署过程中上传 **Red Hat Enterprise Linux CoreOS(RHCOS) OVA**。

 $\alpha$ 

**OpenShift Container Platform** 计算网络和 **vCenter** 之间的 **HTTPS** 防火墙规则。此 连接允许 **OpenShift Container Platform** 与 **vCenter** 通信以置备和管理节点、持久性卷声 明**(PVC)**和其他资源。

您必须有以下信息才能部署 **OpenShift Container Platform**:

- **OpenShift Container Platform** 集群名称,如 **vmc-prod-1**。
- 基础 **DNS** 名称,如 **companyname.com**。
- $\circ$

 $\circ$ 

 $\circ$ 

如果不使用默认值,则必须识别 **pod** 网络 **CIDR** 和服务网络 **CIDR**,它们默认为 **10.128.0.0/14** 和 **172.30.0.0/16**。这些 **CIDR** 用于 **pod** 到 **pod** 和 **pod** 到服务通信,且无法从 外部访问;但它们不得与您机构中现有的子网重叠。

 $\circ$ 以下 **vCenter** 信息:  $\blacksquare$ **vCenter** 主机名、用户名和密码  $\blacksquare$ 数据中心名称,如 **SDDC-Datacenter**  $\blacksquare$ **集群名称, 如 Cluster-1** 网络名称 **Datastore 名称, 如 WorkloadDatastore** 

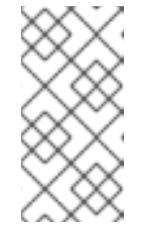

建议您在集群安装完成后将 **vSphere** 集群移到 **VMC Compute-ResourcePool** 资源池。

以堡垒形式部署到 **VMC** 的基于 **Linux** 的主机。

注意

 $\circ$ 

堡垒主机可以是红帽企业 **Linux(RHEL)**或任何其他基于 **Linux** 的主机;它必须具有互 联网连接性,并且能够将 **OVA** 上传到 **ESXi** 主机。

 $\circ$ 

 $\blacksquare$ 

ш

将 **OpenShift CLI** 工具下载并安装到堡垒主机。

**openshift-install** 安装程序

**OpenShift CLI(oc)**工具

# 注意

您不能将 **VMware NSX Container Plugin** 用于 **Kubernetes(NCP)**,**NSX** 则不用作 **OpenShift SDN**。当前提供的 **NSX** 版本与 **OpenShift Container Platform** 认证的 **NCP** 版本不兼容。

但是,**NSX DHCP** 服务用于通过全堆栈自动化 **OpenShift Container Platform** 部署以 及 **Machine API** 与 **vSphere** 集成手动或自动置备的节点来管理虚拟机 **IP**。另外,会创建 **NSX** 防火墙规则,以启用与 **OpenShift Container Platform** 集群以及堡垒主机和 **VMC vSphere** 主机之间的访问。

**24.5.1.1. VMC Sizer** 工具

**AWS** 上的 **VMware Cloud** 基于 **AWS** 裸机基础架构构建;这是运行 **AWS** 原生服务的同一裸机基础 架构。部署 **AWS** 软件定义数据中心**(SDDC)**上的 **VMware** 云时,您可以使用这些物理服务器节点并以单 一租户方式运行 **VMware ESXi** 管理程序。这意味着其他人无法使用 **VMC** 访问物理基础架构。务必要考 虑需要多少个物理主机来托管您的虚拟基础架构。

为了确定这一点,**VMware** 在 **AWS Sizer** [上提供了](https://vmc.vmware.com/sizer/quick-sizing) **VMC**。使用这个工具,您可以定义要在 **VMC** 上 托管的资源:

- 工作负载类型
- 虚拟机总数

 $\circ$ 

 $\circ$ 

- 规范信息,如:
	- 存储要求
- $\circ$ **VCPU**
- 
- **vRAM**
- $\circ$ 过量使用比率

借助这些详细信息,**sizer** 工具可以根据 **VMware** 最佳实践生成报告,并推荐集群配置和您将需要的 主机数量。

**24.5.2. vSphere** 先决条件

您可以参阅有关 **OpenShift Container Platform** [安装和更新](https://access.redhat.com/documentation/zh-cn/openshift_container_platform/4.12/html-single/architecture/#architecture-installation) 流程的详细信息。

您可以阅读有关 选择[集群安装方法的文档,并](#page-22-0)为用户准备它。

您在镜[像主机上](#page-52-0)创建 **registry**,并获取您的 **OpenShift Container Platform** 版本的 **imageContentSources** 数据。

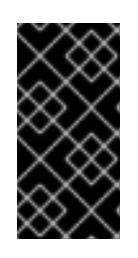

由于安装介质位于镜像主机上,因此您可以使用该计算机完成所有安装步 骤。

您调配了 块 **[registry](https://access.redhat.com/documentation/zh-cn/openshift_container_platform/4.12/html-single/registry/#installation-registry-storage-block-recreate-rollout_configuring-registry-storage-vsphere)** 存储。如需有关持久性存储的更多信息,请参阅 [了解持久性存](https://access.redhat.com/documentation/zh-cn/openshift_container_platform/4.12/html-single/storage/#understanding-persistent-storage)储。

[如果您使用防火](#page-4336-0)墙并计划使用 Telemetry 服务, 则将防火墙配置为允许集群需要访问的站 点。

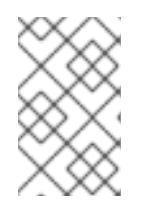

注意

重要

如果要配置代理,请务必查看此站点列表。

**24.5.3.** 关于在受限网络中安装

在 **OpenShift Container Platform 4.12** 中,可以执行不需要有效的互联网连接来获取软件组件的安 装。受限网络安装可以使用安装程序置备的基础架构或用户置备的基础架构完成,具体取决于您要安装集 群的云平台。

如果您选择在云平台中执行受限网络安装,您仍需要访问其云 **API**。有些云功能,比如 **Amazon Web Service** 的 **Route 53 DNS** 和 **IAM** 服务,需要访问互联网。根据您的网络,在裸机硬件、**Nutanix** 或

#### **VMware vSphere** 上安装可能需要较少的互联网访问。

要完成受限网络安装,您必须创建一个 **registry**,以镜像 **OpenShift** 镜像 **registry** 的内容并包含安装 介质。您可以在镜像主机上创建此 **registry**,该主机可同时访问互联网和您的封闭网络,也可以使用满足 您的限制条件的其他方法。

**24.5.3.1.** 其他限制

受限网络中的集群有以下额外限制和限制:

- **ClusterVersion** 状态包含一个 **Unable to retrieve available updates** 错误。
- 默认情况下,您无法使用 **Developer Catalog** 的内容,因为您无法访问所需的镜像流标签。

**24.5.4. OpenShift Container Platform** 互联网访问

在 **OpenShift Container Platform 4.12** 中,您需要访问互联网来获得用来安装集群的镜像。

您必须具有以下互联网访问权限:

- 访问 **[OpenShift](https://console.redhat.com/openshift) Cluster Manager Hybrid Cloud Console** 以下载安装程序并执行订阅管 理。如果集群可以访问互联网,并且没有禁用 **Telemetry**,该服务会自动授权您的集群。
	- 访问 [Quay.io](http://quay.io), 以获取安装集群所需的软件包。

获取执行集群更新所需的软件包。

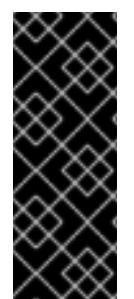

# 重要

如果您的集群无法直接访问互联网,则可以在置备的某些类型的基础架构上执行受限网 络安装。在此过程中,您可以下载所需的内容,并使用它为镜像 **registry** 填充安装软件 包。对于某些安装类型,实装到的环境不需要访问互联网。在更新集群前,您要更 新镜像 **registry** 的内容。

**24.5.5. VMware vSphere** 基础架构要求

您必须在满足您使用的组件要求的 **VMware vSphere** 实例之一上安装 **OpenShift Container Platform** 集群:

版本 **7.0** 更新 **2** 或更高版本

版本 **8.0** 更新 **1** 或更高版本

您可以在内部或 **[VMware](https://cloud.vmware.com/providers) Cloud** 验证的供应商中托管 **VMware vSphere** 基础架构,以满足下表中概 述的要求:

#### 表 **24.42. vSphere** 虚拟环境的版本要求

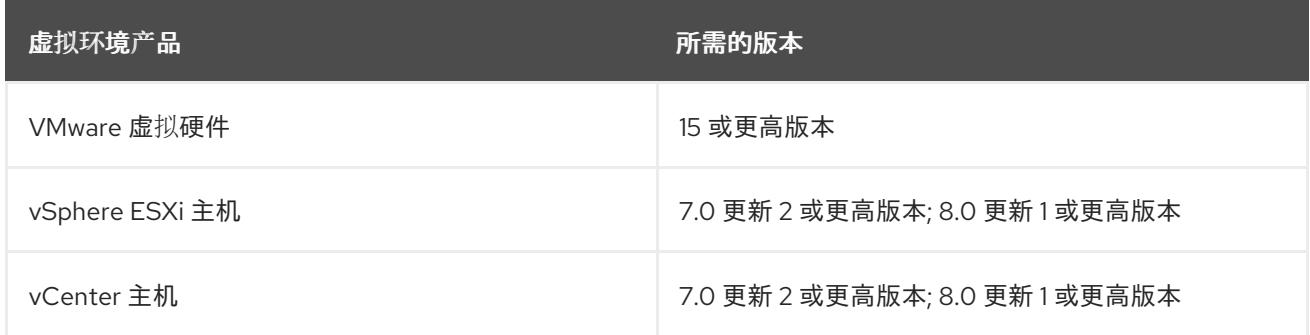

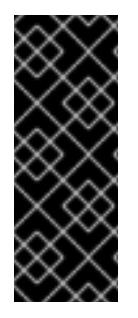

重要

在 **VMware vSphere** 版本 **7.0** 和 **7.0 Update 1** 上安装集群已弃用。这些版本仍被完全 支持,但所有 **vSphere 6.x** 版本都不再被支持。**OpenShift Container Platform** 版本 **4.12** 需要 **VMware** 虚拟硬件版本 **15** 或更高版本。要为您的 **vSphere** 虚拟机更新硬件版本,请 参阅更新集群部分中的**"**在 **vSphere** 中运行的节点上更新硬件**"**文章。

## 表 **24.43. VMware** 组件支持的最低 **vSphere** 版本

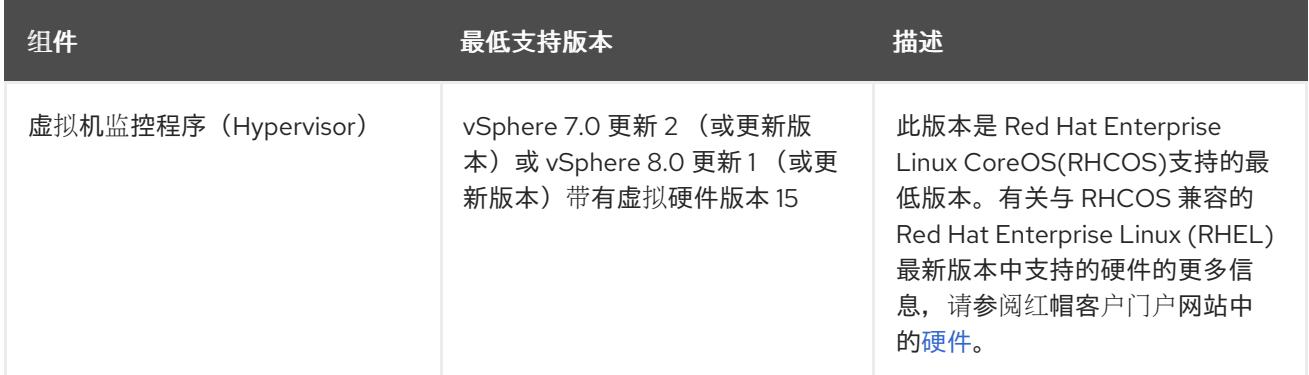

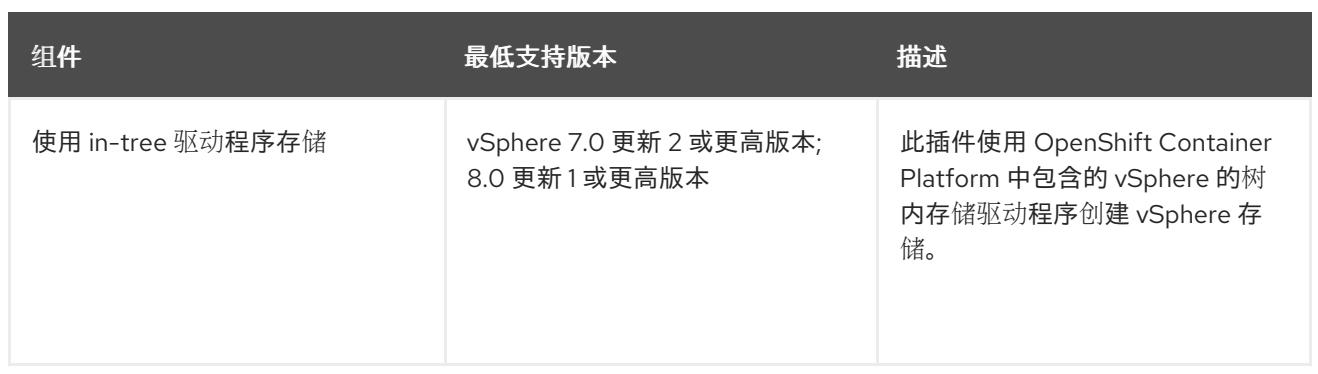

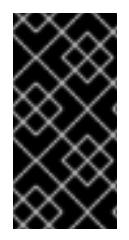

重要

您必须确保在安装 **OpenShift Container Platform** 前同步 **ESXi** 主机上的时间。请参 阅 **VMware** 文档中的 编辑主机[时间](https://docs.vmware.com/en/VMware-vSphere/6.7/com.vmware.vsphere.vcenterhost.doc/GUID-8756D419-A878-4AE0-9183-C6D5A91A8FB1.html)配置。

**24.5.6.** 网络连接要求

您必须配置机器之间的网络连接,以允许 **OpenShift Container Platform** 集群组件进行通信。

查看有关所需网络端口的以下详细信息。

#### 表 **24.44.** 用于全机器到所有机器通信的端口

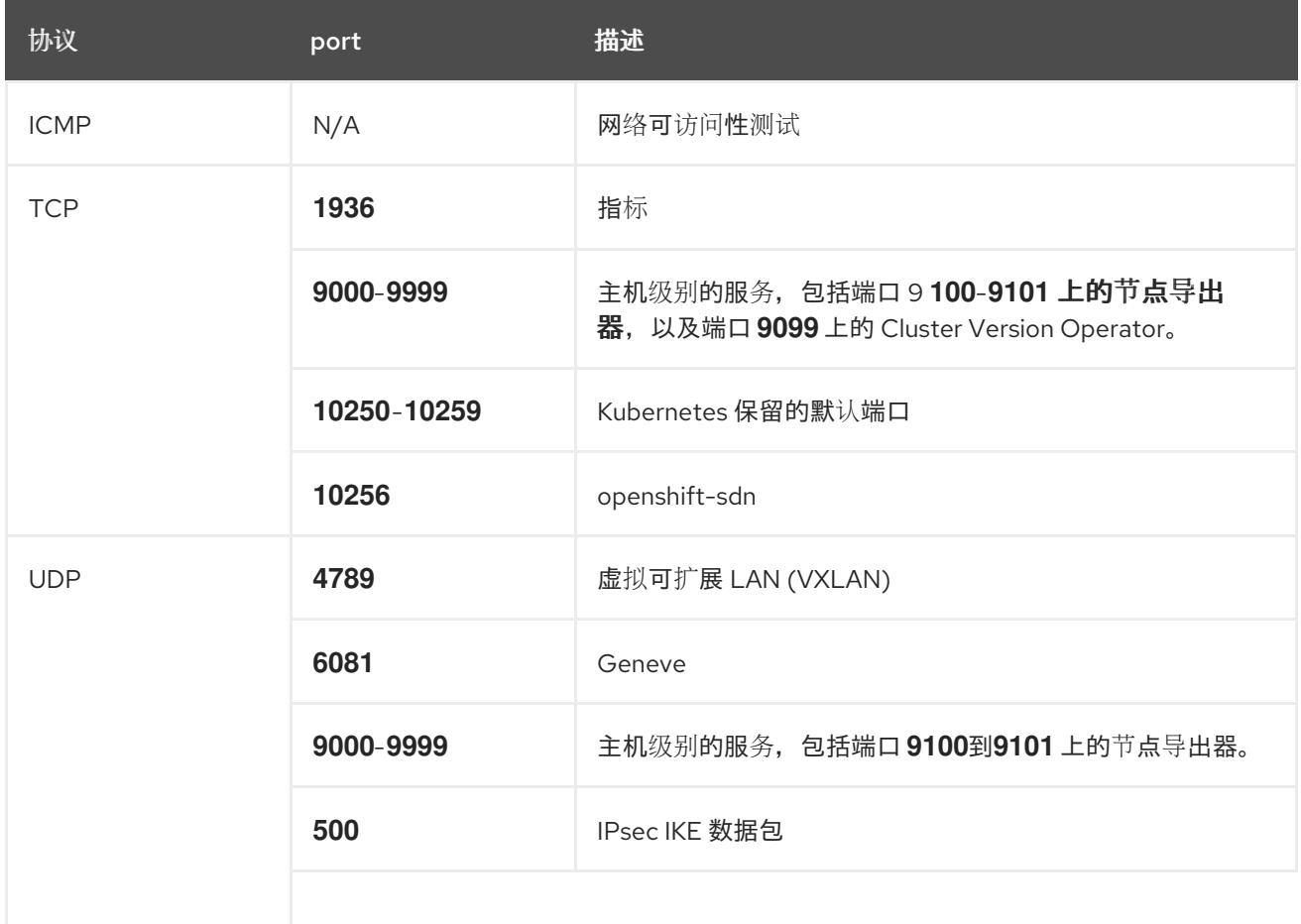

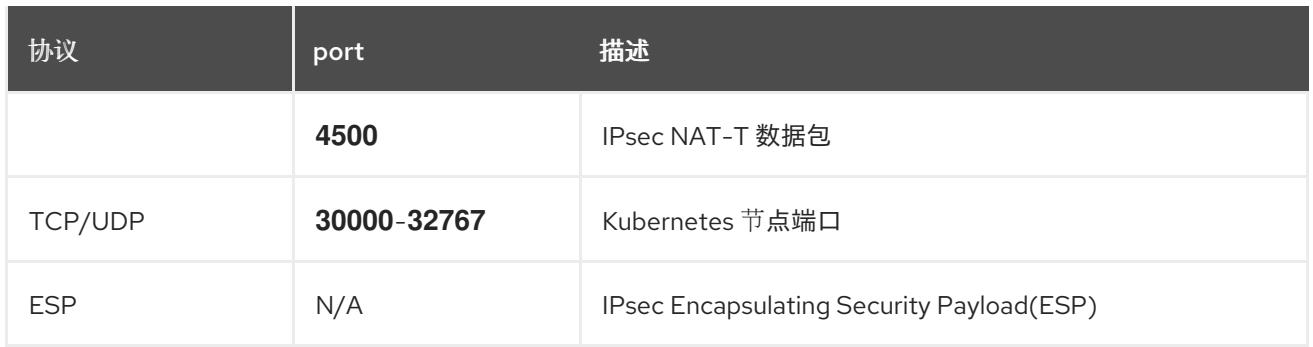

## 表 **24.45.** 用于所有机器控制平面通信的端口

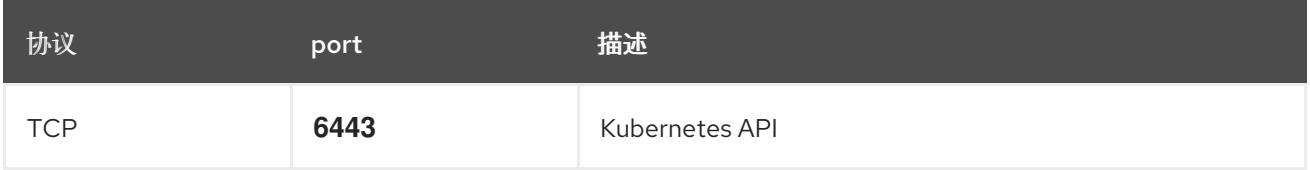

# 表 **24.46. control plane** 机器用于 **control plane** 机器通信的端口

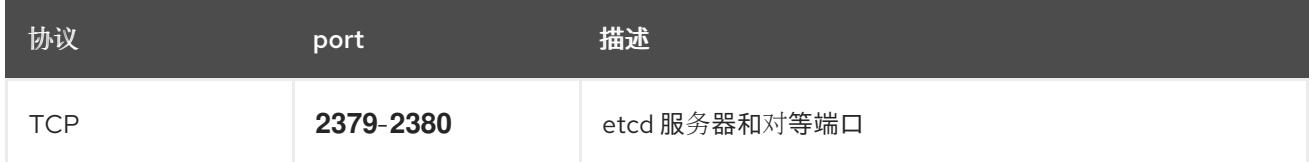

## **24.5.7. VMware vSphere CSI Driver Operator** 要求

 $\bullet$ 

要安装 **vSphere CSI Driver Operator**,必须满足以下要求:

- **VMware vSphere** 版本: **7.0** 更新 **2** 或更高版本; **8.0** 更新 **1** 或更高版本
- $\bullet$ **vCenter** 版本: **7.0** 更新 **2** 或更高版本; **8.0** 更新 **1** 或更高版本
- 硬件版本 **15** 或更高版本的虚拟机
	- 集群中还没有安装第三方 **vSphere CSI** 驱动程序

如果集群中存在第三方 **vSphere CSI** 驱动程序,**OpenShift Container Platform** 不会覆盖它。存在第 三方 **vSphere CSI** 驱动程序可防止 **OpenShift Container Platform** 更新到 **OpenShift Container Platform 4.13** 或更高版本。

# 注意

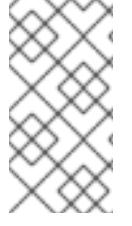

只有在安装清单中使用 **platform: vsphere** 部署的集群中才支持 **VMware vSphere CSI Driver Operator**。

## 其他资源

 $\bullet$ 

- 要删除第三方 **CSI** 驱动程序,请参阅删[除第三方](https://access.redhat.com/documentation/zh-cn/openshift_container_platform/4.12/html-single/storage/#persistent-storage-csi-vsphere-install-issues_persistent-storage-csi-vsphere) **vSphere CSI Driver**。
- 要为您的 **vSphere** 节点更新硬件版本,请参阅在 **vSphere** 中运行的节[点上更新硬件](https://access.redhat.com/documentation/zh-cn/openshift_container_platform/4.12/html-single/updating_clusters/#updating-hardware-on-nodes-running-on-vsphere)。

**24.5.8. vCenter** 要求

在使用安装程序置备的基础架构的 **vCenter** 上安装 **OpenShift Container Platform** 集群前,您必须准 备自己的环境。

所需的 **vCenter** 帐户权限

要在 **vCenter** 中安装 **OpenShift Container Platform** 集群,安装程序需要访问具有特权的帐户来读取 和创建所需资源。使用具有全局管理特权的帐户是访问所有所需权限的最简单方法。

如果无法使用具有全局管理特权的帐户,则必须创建角色来授予 **OpenShift Container Platform** 集群 安装所需的权限。虽然大多数权限都是需要的,但只有在安装程序计划置备一个文件夹来包含 **vCenter** 实 例上的 **OpenShift Container Platform** 集群时,才需要一些权限,这是默认行为。您必须为指定对象创 建或调整 **vSphere** 角色,才能授予所需的特权。

如果安装程序要创建 **vSphere** 虚拟机文件夹,则需要额外的角色。

例 **24.10.** 在 **vSphere API** 中安装所需的角色和权限

适用于角色的 vSphere 对象 必要时 vSphere API 中所需的权限

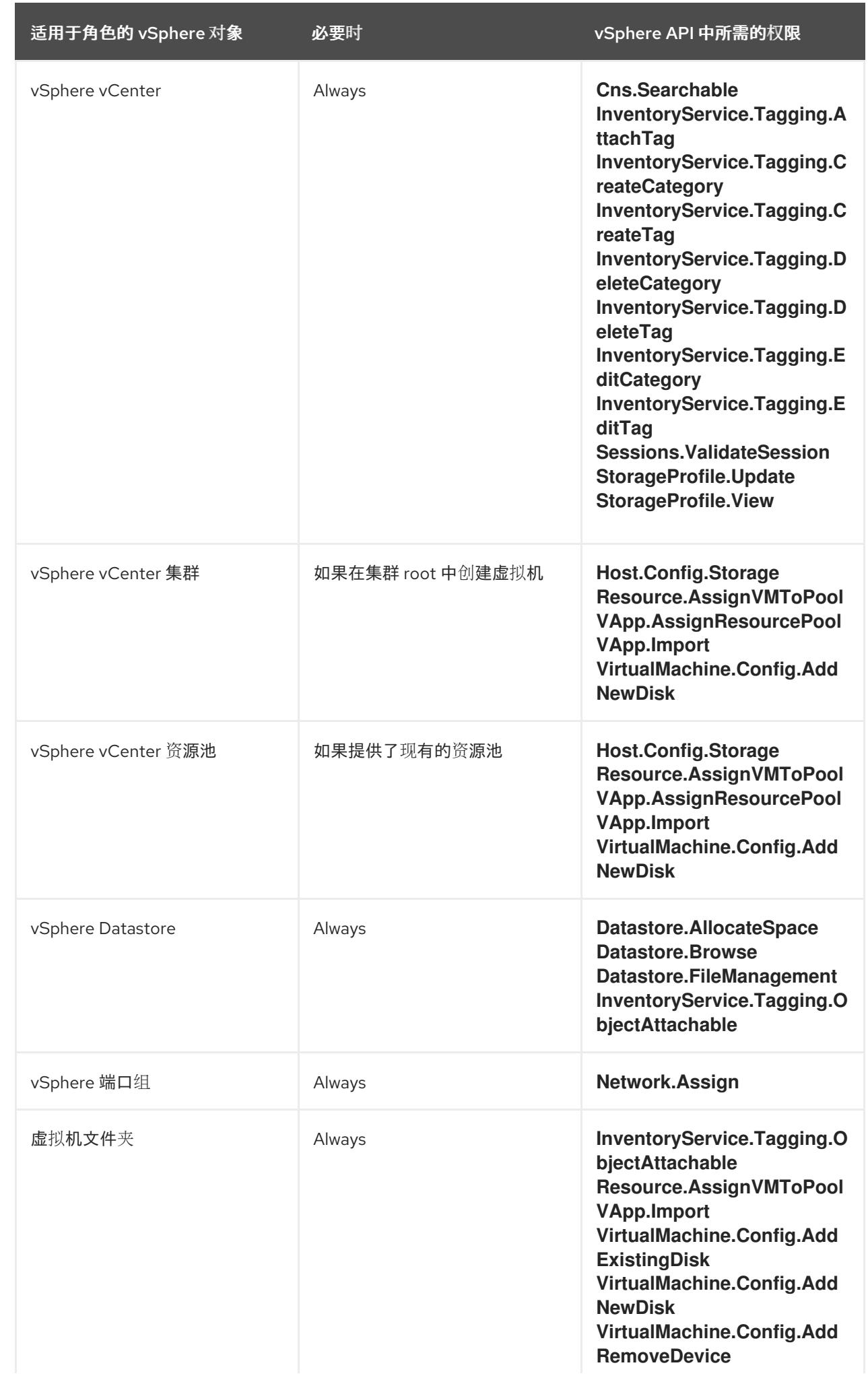

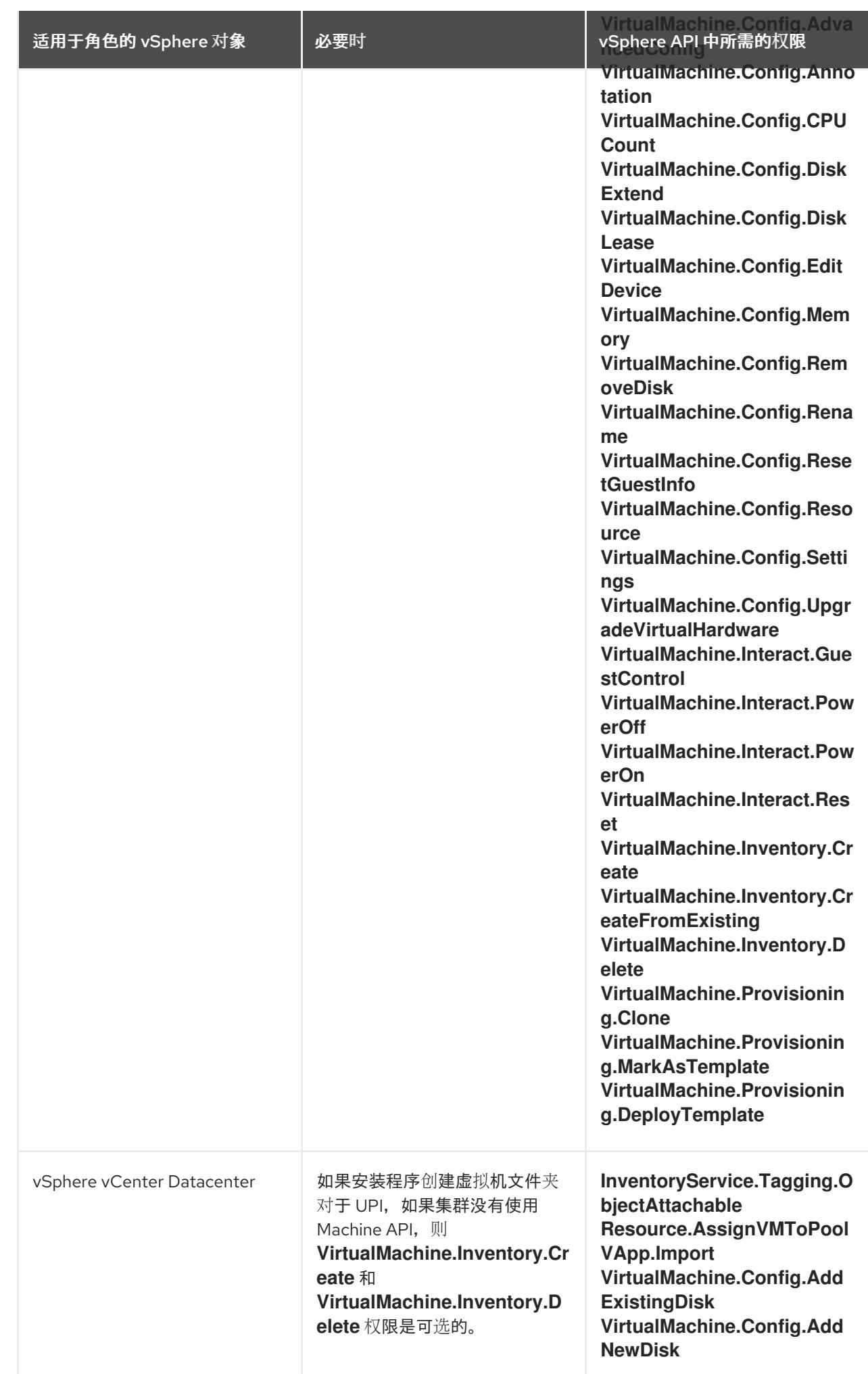
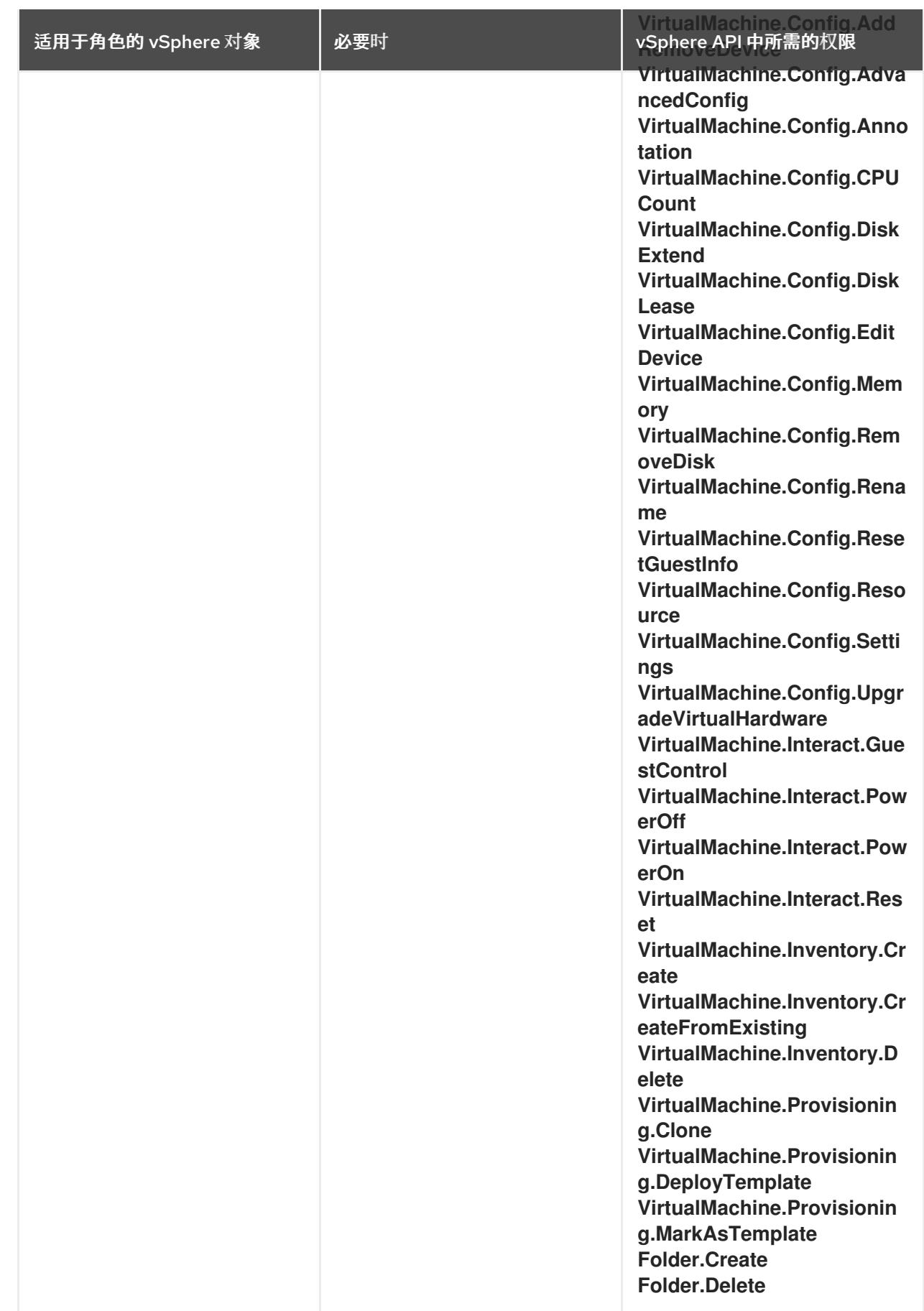

例 **24.11.** 在 **vCenter** 图形用户界面 **(GUI)** 中安装所需的角色和权限

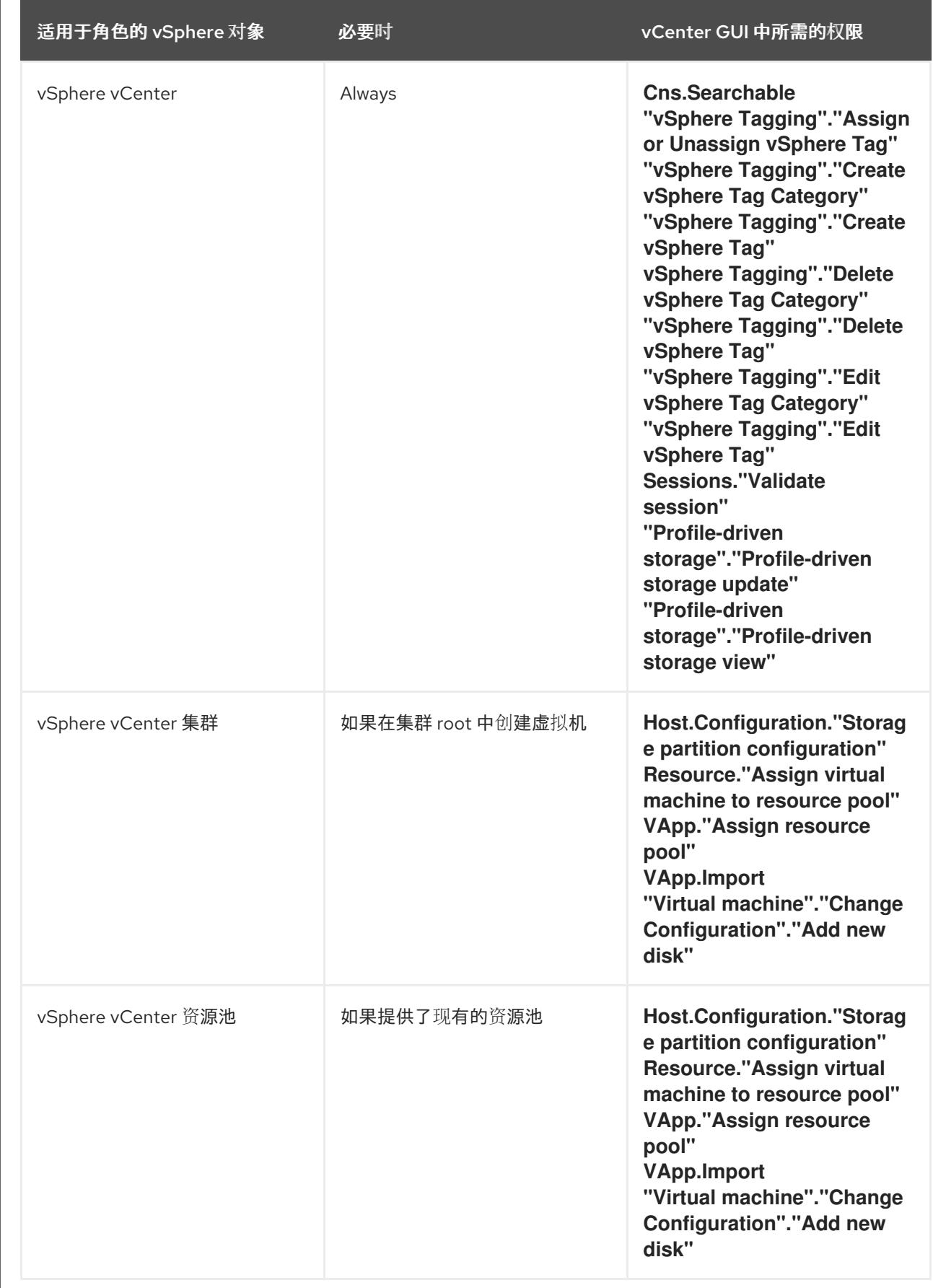

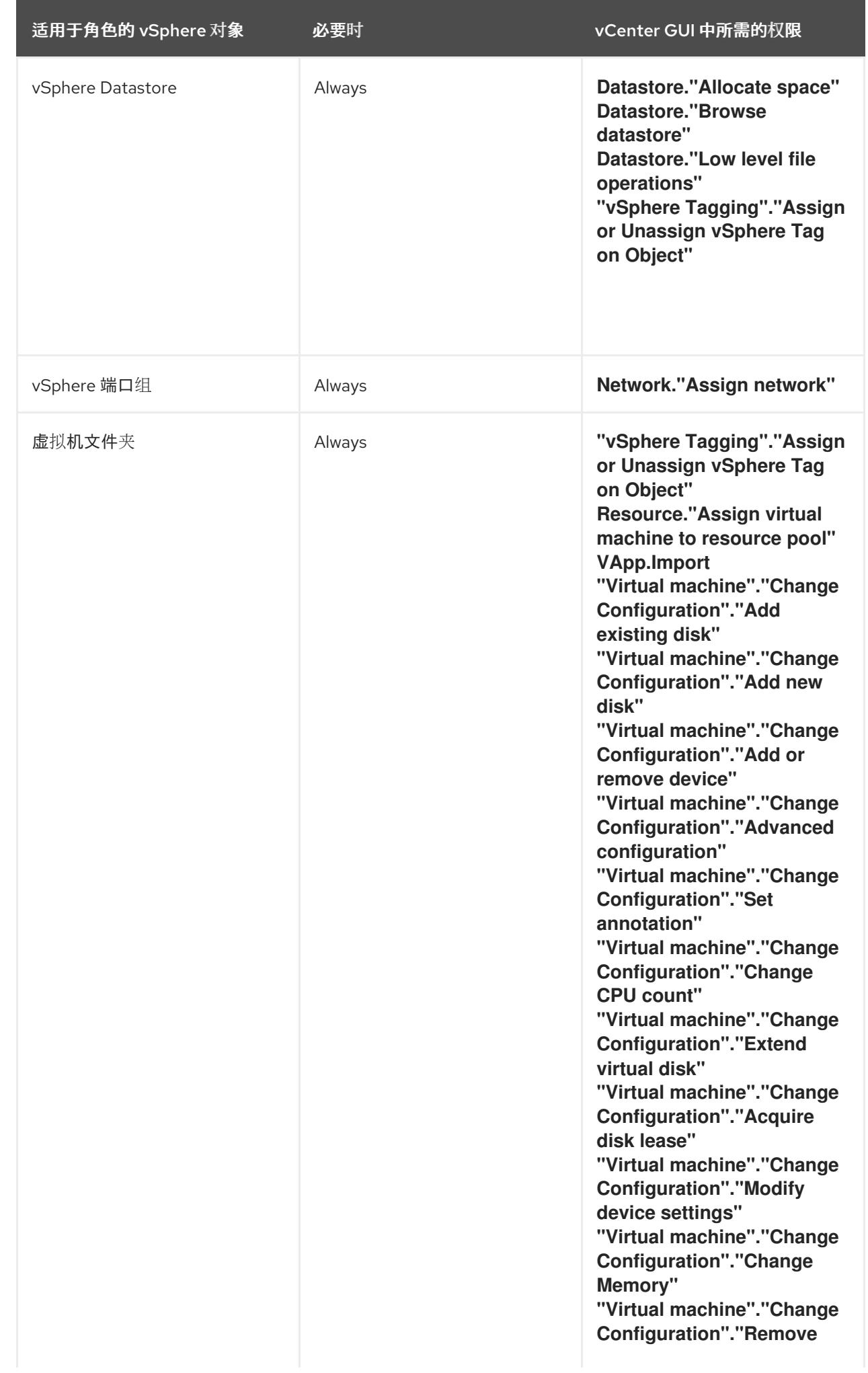

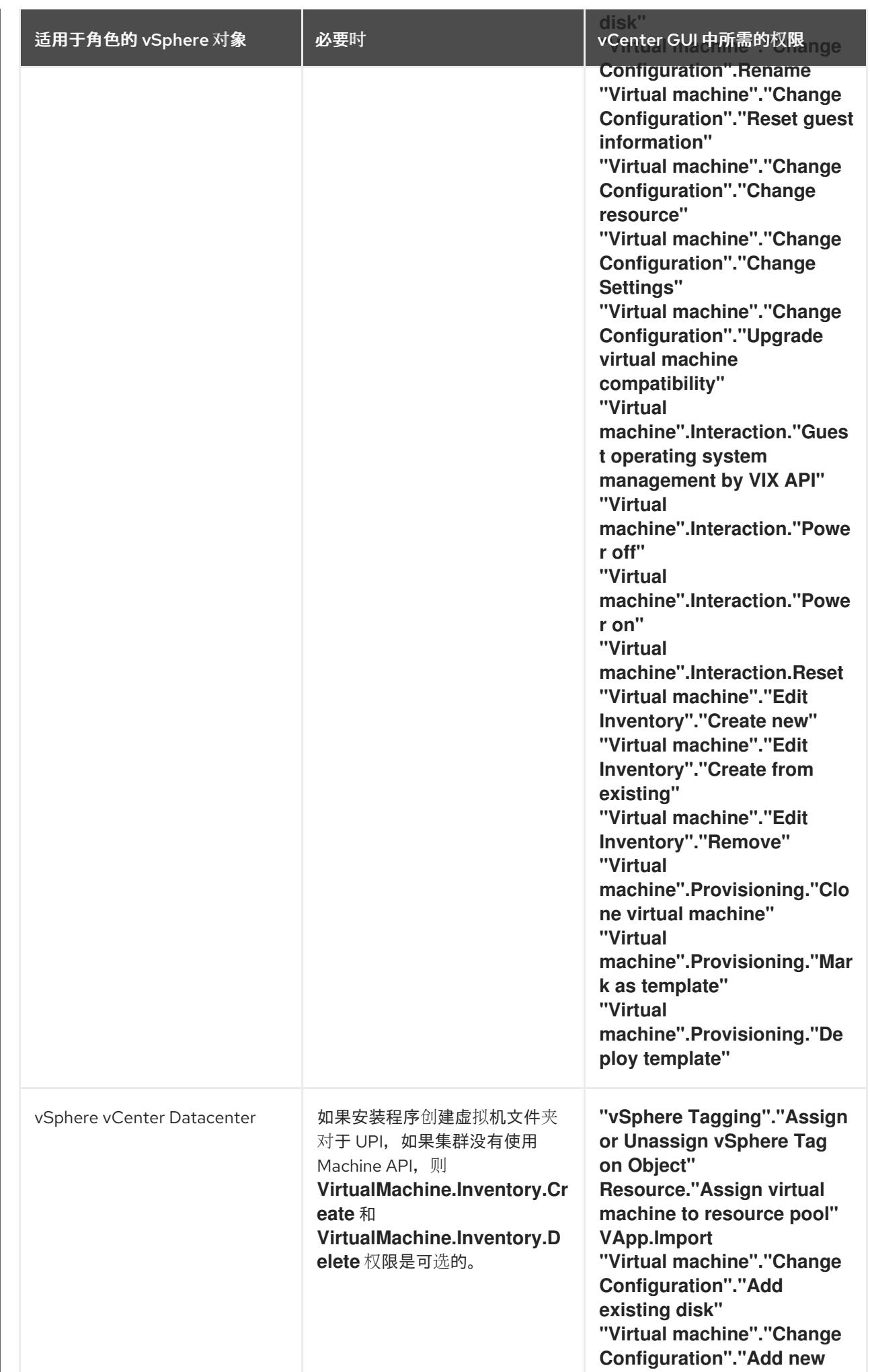

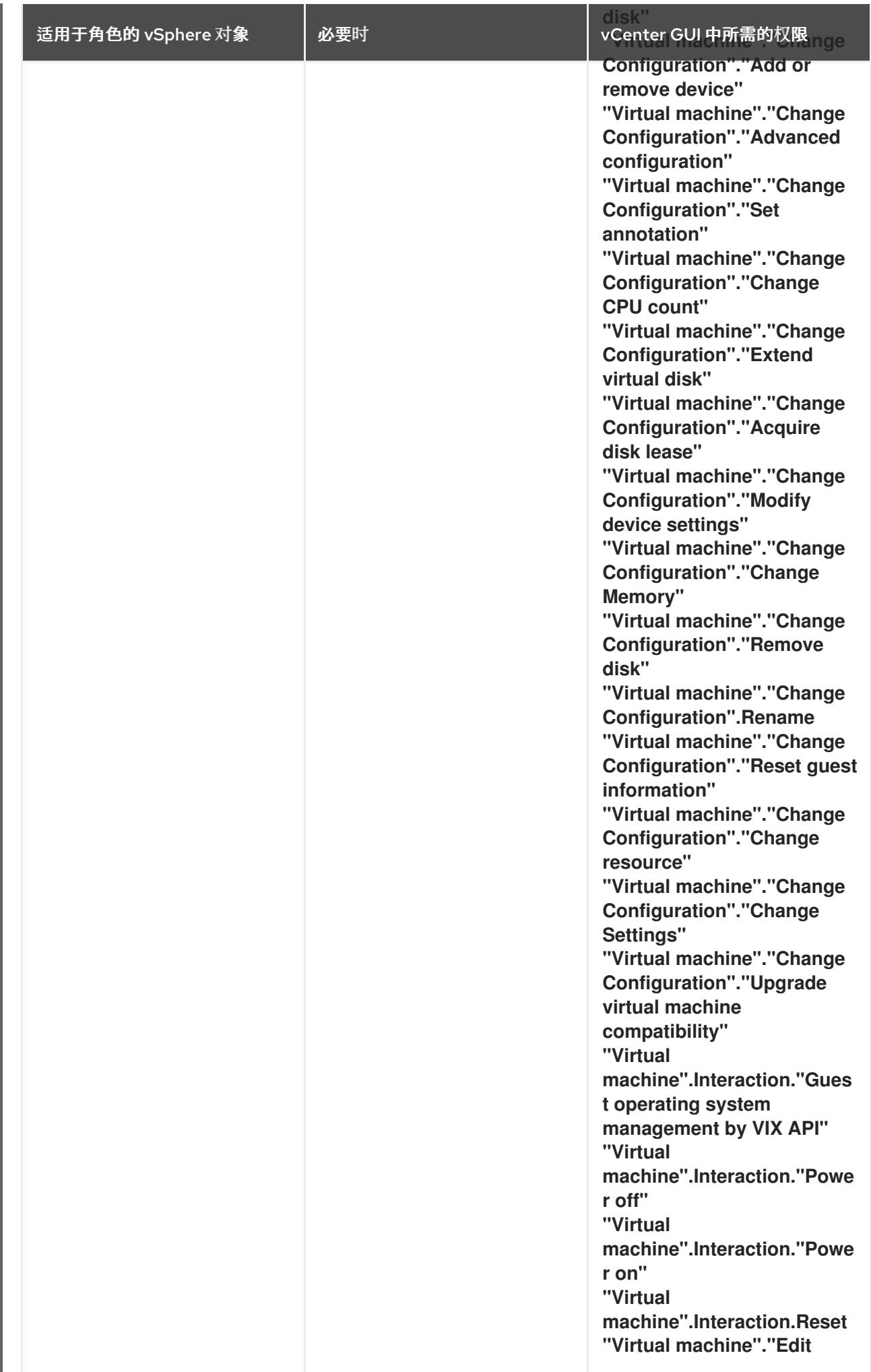

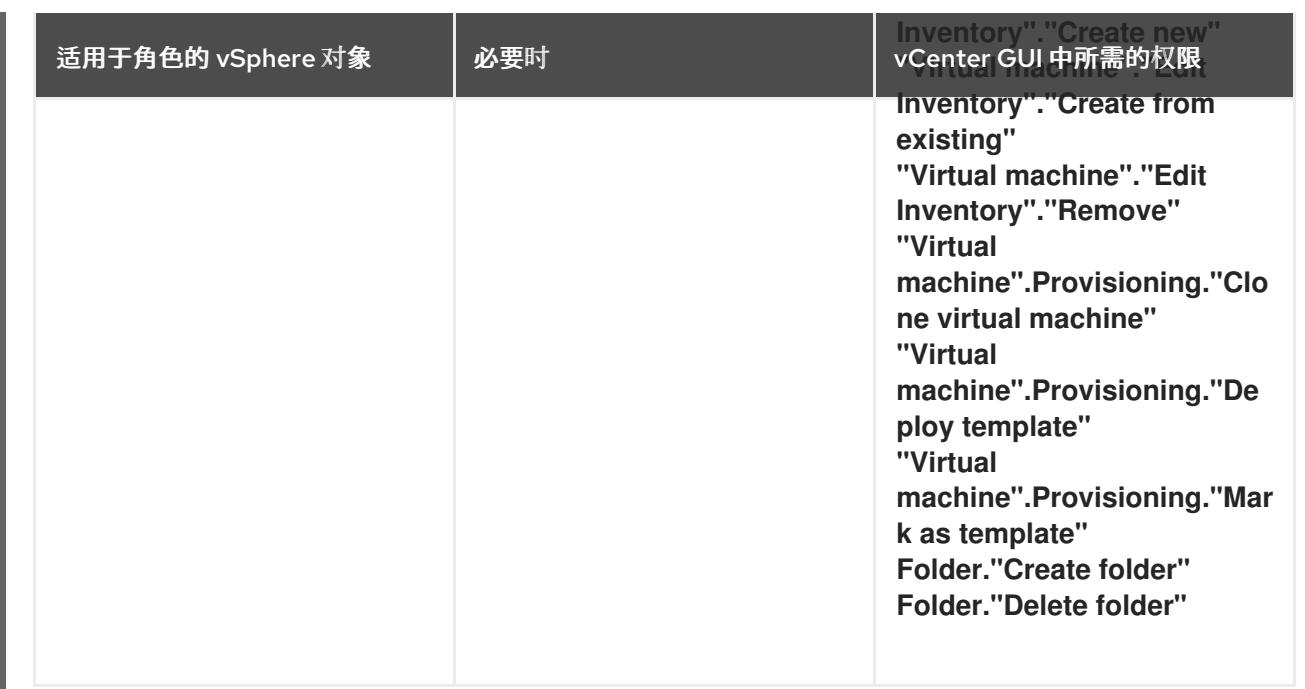

#### 此外,用户需要一些 **ReadOnly** 权限,一些角色需要相应的权限来将权限代理到子对象。这些设置会 因您是否将集群安装到现有文件夹而有所不同。

#### 例 **24.12.** 所需的权限和传播设置

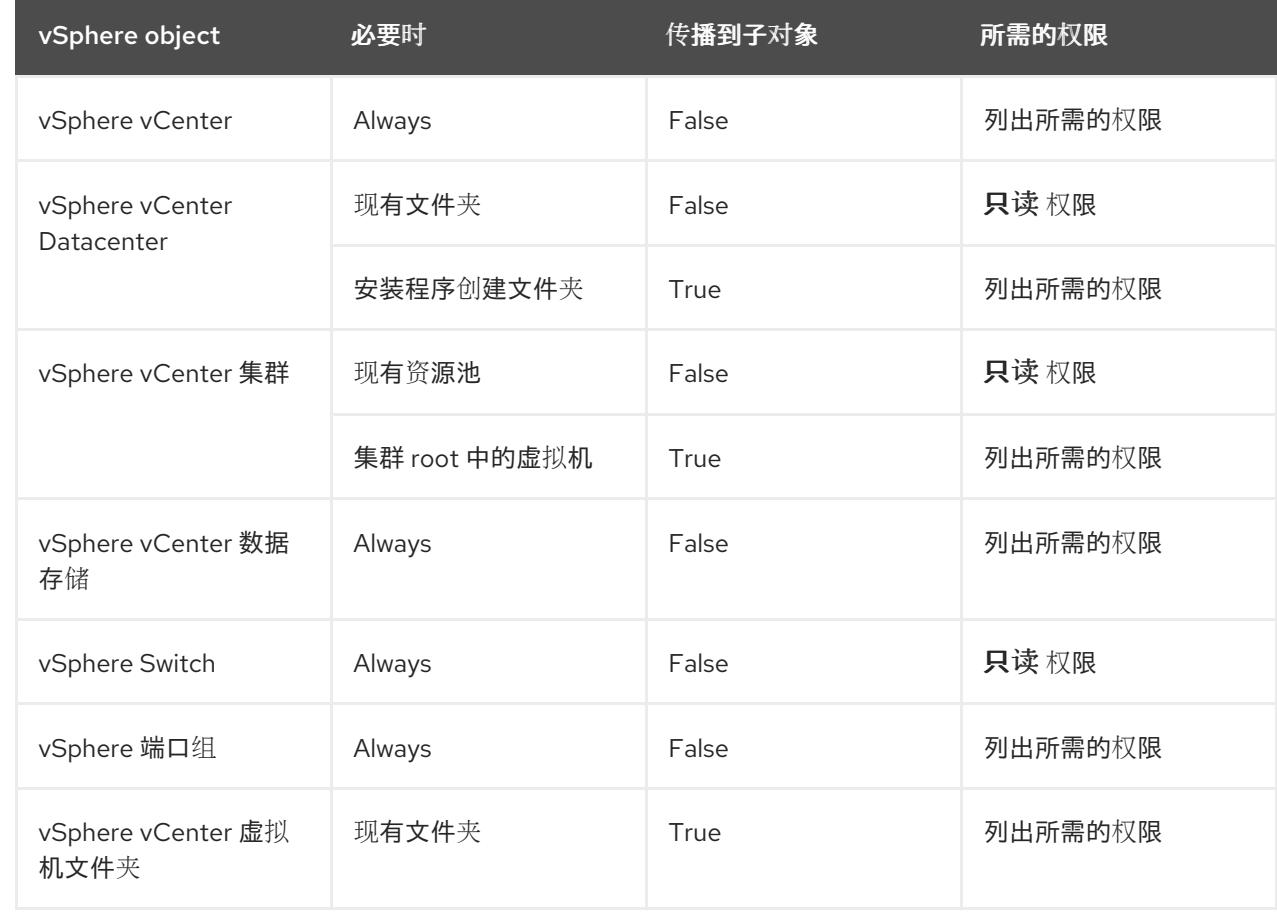

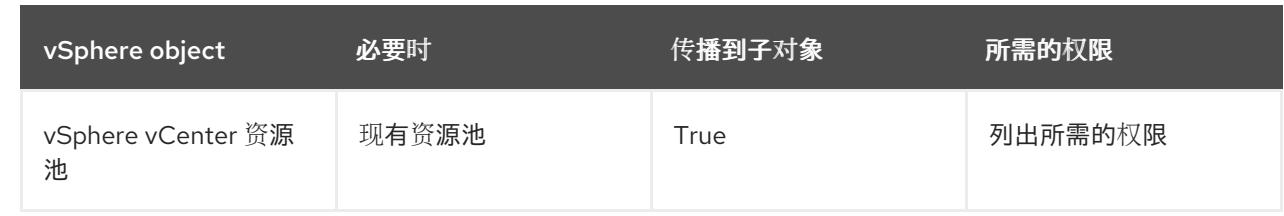

有关只使用所需权限创建帐户的更多信息,请参阅 **vSphere** [文档中的](https://docs.vmware.com/en/VMware-vSphere/7.0/com.vmware.vsphere.security.doc/GUID-5372F580-5C23-4E9C-8A4E-EF1B4DD9033E.html) **vSphere** 权限和用户管理任务。

#### 将 **OpenShift Container Platform** 与 **vMotion** 搭配使用

如果要在 **vSphere** 环境中使用 **vMotion**,请在安装 **OpenShift Container Platform** 集群前考虑以下 内容。

**OpenShift Container Platform** 通常支持 **compute-only vMotion**,其中通常意味着您满足 所有 **VMware** 最佳实践进行 **vMotion**。

为了帮助确保计算和 **control plane** 节点的正常运行时间,请确保遵循 **VMware** 最佳实践进 行 **vMotion**,并使用 **VMware** 反关联性规则提高 **OpenShift Container Platform** 在维护或硬件 问题期间的可用性。

有关 **vMotion** 和 **anti-affinity** 规则的更多信息,请参阅 **VMware vSphere** 文档以了解 **[vMotion](https://docs.vmware.com/en/VMware-vSphere/7.0/com.vmware.vsphere.vcenterhost.doc/GUID-3B41119A-1276-404B-8BFB-A32409052449.html)** 网络要求和虚拟[机反关](https://docs.vmware.com/en/VMware-vSphere/7.0/com.vmware.vsphere.resmgmt.doc/GUID-FBE46165-065C-48C2-B775-7ADA87FF9A20.html)联性规则。

使用 **Storage vMotion** 可能会导致问题且不受支持。如果您在 **pod** 中使用 **vSphere** 卷,请 手动或通过 **Storage vMotion** 在数据存储间迁移虚拟机,这会导致 **OpenShift Container Platform** 持久性卷**(PV)**对象中的无效引用,这可能会导致数据丢失。

**OpenShift Container Platform** 不支持在数据存储间有选择地迁移 **VMDK**,使用数据存储集 群进行虚拟机置备或动态或静态置备 **PV**,或使用作为数据存储集群一部分的数据存储来动态或静 态置备 **PV**。

#### 集群资源

当您部署使用安装程序置备的基础架构的 **OpenShift Container Platform** 集群时,安装程序必须能够 在 **vCenter** 实例中创建多个资源。

标准 **OpenShift Container Platform** 安装会创建以下 **vCenter** 资源:

**1** 个文件夹 **1** 标签类别 **1** 标签 虚拟机:  $\circ$ **1** 个模板  $\circ$ **1** 个临时 **bootstrap** 节点  $\circ$ **3** 个 **control plane** 节点  $\circ$ **3** 个计算机器

虽然这些资源使用 **856 GB** 存储,但 **bootstrap** 节点会在集群安装过程中销毁。使用标准集群至少需 要 **800 GB** 存储。

如果部署更多计算机器,**OpenShift Container Platform** 集群将使用更多存储。

#### 集群限制

可用资源因集群而异。**vCenter** 中可能的集群数量主要受可用存储空间以及对所需资源数量的限制。 确保考虑集群创建的 **vCenter** 资源的限制和部署集群所需的资源,如 **IP** 地址和网络。

#### 网络要求

您必须为网络使用动态主机配置协议 **(DHCP)**,并确保 **DHCP** 服务器被配置为为集群机器提供持久的 **IP** 地址。在 **DHCP** 租期中,您必须将 **DHCP** 配置为使用默认网关。所有节点必须位于同一 **VLAN** 中。您 不能将第二 **VLAN** 用作第 **2** 天操作来缩放集群。受限网络中的虚拟机必须有权访问 **vCenter**,以便它可 以调配并管理节点、持久性卷声明**(PVC)**和其他资源。另外,在安装 **OpenShift Container Platform** 集 群前,您必须创建以下网络资源:

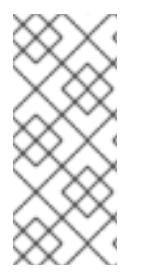

注意

建议集群中的每个 **OpenShift Container Platform** 节点都必须有权访问可通过 **DHCP** 发现的网络时间协议**(NTP)**服务器。没有 **NTP** 服务器即可安装。但是,异步服务器时钟将 导致错误,**NTP** 服务器会阻止。

所需的 **IP** 地址

安装程序置备的 **vSphere** 安装需要两个静态 **IP** 地址:

**API** 地址用于访问集群 **API**。

**Ingress** 地址用于集群入口流量。

安装 **OpenShift Container Platform** 集群时,必须向安装程序提供这些 **IP** 地址。

#### **DNS** 记录

您必须在适当的 **DNS** 服务器中为托管 **OpenShift Container Platform** 集群的 **vCenter** 实例创建两个 静态 **IP** 地址的 **DNS** 记录。在每个记录中,**<cluster\_name>** 是集群名称,**<base\_domain>** 是您 在安装 集群时指定的集群基域。完整的 **DNS** 记录采用以下形式: **<component>.<cluster\_name>. <base\_domain>.**。

表 **24.47.** 所需的 **DNS** 记录

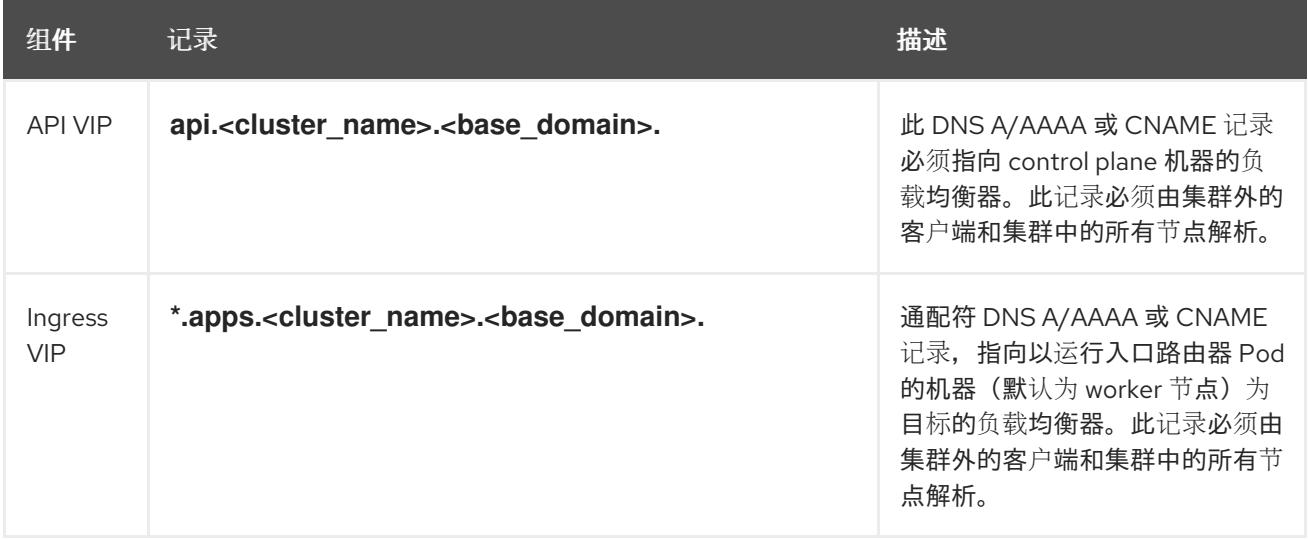

**24.5.9.** 为集群节点 **SSH** 访问生成密钥对

在 **OpenShift Container Platform** 安装过程中,您可以为安装程序提供 **SSH** 公钥。密钥通过它们的 **Ignition** 配置文件传递给 **Red Hat Enterprise Linux CoreOS(RHCOS)**节点,用于验证对节点的 **SSH** 访 问。密钥添加到每个节点上 **core** 用户的 **~/.ssh/authorized\_keys** 列表中,这将启用免密码身份验证。

将密钥传递给节点后,您可以使用密钥对作为用户 核心 通过 **SSH** 连接到 **RHCOS** 节点。若要通过 **SSH** 访问节点,必须由 **SSH** 为您的本地用户管理私钥身份。

如果要通过 **SSH** 连接到集群节点来执行安装调试或灾难恢复,则必须在安装过程中提供 **SSH** 公 钥。**./openshift-install gather** 命令还需要在集群节点上设置 **SSH** 公钥。

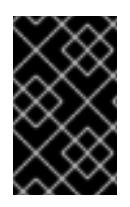

重要

不要在生产环境中跳过这个过程,在生产环境中需要灾难恢复和调试。

注意

您必须使用本地密钥,而不是使用特定平台方法配置 的密钥,如 **[AWS](https://docs.aws.amazon.com/AWSEC2/latest/UserGuide/ec2-key-pairs.html)** 密钥对。

流程

1.

如果您在本地计算机上没有可用于在集群节点上进行身份验证的现有 **SSH** 密钥对,请创建一

个。例如,在使用 **Linux** 操作系统的计算机上运行以下命令:

**\$ ssh-keygen -t ed25519 -N '' -f <path>/<file\_name> 1**

**[1](#page-3897-0)**

指定新 **SSH** 密钥的路径和文件名,如 **~/.ssh/id\_ed25519**。如果您已有密钥对,请确 保您的公钥位于 **~/.ssh** 目录中。

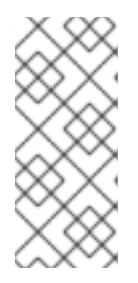

<span id="page-3897-0"></span>注意

如果您计划在 **x86\_64**、**ppc64le** 和 **s390x** 架构上安装使用 **FIPS** 验证或 **Modules In Process** 加密库的 **OpenShift Container Platform** 集群。请不要创 建使用 **ed25519** 算法的密钥。相反,创建一个使用 **rsa** 或 **ecdsa** 算法的密钥。

2.

查看公共 **SSH** 密钥:

**\$ cat <path>/<file\_name>.pub**

例如,运行以下命令来查看 **~/.ssh/id\_ed25519.pub** 公钥:

**\$ cat ~/.ssh/id\_ed25519.pub**

3.

将 **SSH** 私钥身份添加到本地用户的 **SSH** 代理(如果尚未添加)。在集群节点上,或者要使 用 **./openshift-install gather** 命令,需要对该密钥进行 **SSH** 代理管理,才能在集群节点上进行 免密码 **SSH** 身份验证。

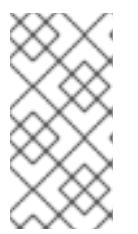

注意

在某些发行版中,自动管理默认 **SSH** 私钥身份,如 **~/.ssh/id\_rsa** 和 **~/.ssh/id\_dsa**。

a.

如果 **ssh-agent** 进程尚未为您的本地用户运行,请将其作为后台任务启动:

**\$ eval "\$(ssh-agent -s)"**

输出示例

**Agent pid 31874**

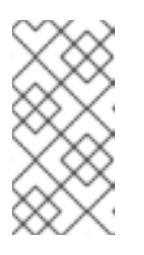

#### 注意

如果集群处于 **FIPS** 模式,则只使用 **FIPS** 兼容算法来生成 **SSH** 密钥。 密钥必须是 **RSA** 或 **ECDSA**。

4.

将 **SSH** 私钥添加到 **ssh-agent** :

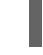

**[1](#page-3898-0)**

**\$ ssh-add <path>/<file\_name> 1**

<span id="page-3898-0"></span>指定 **SSH** 私钥的路径和文件名,如 **~/.ssh/id\_ed25519.pub**

输出示例

**Identity added: /home/<you>/<path>/<file\_name> (<computer\_name>)**

#### 后续步骤

 $\blacksquare$ 

安装 **OpenShift Container Platform** 时,为安装程序提供 **SSH** 公钥。

**24.5.10.** 在您的系统信任中添加 **vCenter root CA** 证书

因为安装程序需要访问 **vCenter** 的 **API**,所以您必须在安装 **OpenShift Container Platform** 集群前将 **vCenter** 的可信 **root CA** 证书添加到系统信任中。

#### 流程

1.

在 **vCenter** 主页中下载 **vCenter** 的 **root CA** 证书。在 **vSphere Web Services SDK** 部分点 **Download trusted root CA** 证书。**<vCenter>/certs/download.zip** 文件下载。

2.

提取包含 **vCenter root CA** 证书的压缩文件。压缩文件的内容类似以下文件结构:

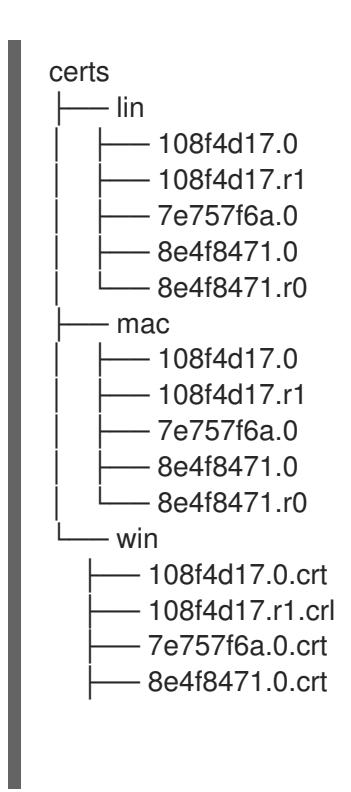

└── 8e4f8471.r0.crl

3 directories, 15 files

3.

将您的操作系统的文件添加到系统信任中。例如,在 **Fedora** 操作系统中运行以下命令:

**# cp certs/lin/\* /etc/pki/ca-trust/source/anchors**

4.

更新您的系统信任关系。例如,在 **Fedora** 操作系统中运行以下命令:

**# update-ca-trust extract**

**24.5.11.** 为受限网络安装创建 **RHCOS** 镜像

下载 **Red Hat Enterprise Linux CoreOS(RHCOS)**镜像,以在受限网络 **VMware vSphere** 环境上安 装 **OpenShift Container Platform**。

#### 先决条件

获取 **OpenShift Container Platform** 安装程序。对于受限网络安装,该程序位于您的镜像 **registry** 主机上。

流程

登录到红帽客户门户网站的产品 下[载页](https://access.redhat.com/downloads/content/290)面。

2.

1.

在 **Version** 下,为 **RHEL 8** 选择 **OpenShift Container Platform 4.12** 的最新发行版本。

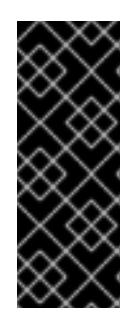

重要

**RHCOS** 镜像可能不会随着 **OpenShift Container Platform** 的每个发行版本 而改变。您必须下载最高版本的镜像,其版本号应小于或等于您安装的 **OpenShift Container Platform** 版本。如果可用,请使用与 **OpenShift Container Platform** 版本匹配的镜像版本。

3.

下载 **Red Hat Enterprise Linux CoreOS(RHCOS)- vSphere** 镜像。

4.

将下载的镜像上传到堡垒服务器可访问的位置。

该镜像现在可用于受限安装。记录 **OpenShift Container Platform** 部署中使用的镜像名称或位置。

**24.5.12. VMware vSphere** 区域和区启用

您可以将 **OpenShift Container Platform** 集群部署到在单个 **VMware vCenter** 中运行的多个 **vSphere** 数据中心。每个数据中心都可以运行多个集群。此配置降低了导致集群失败的硬件故障或网络中 断的风险。要启用区域和区域,您必须为 **OpenShift Container Platform** 集群定义多个故障域。

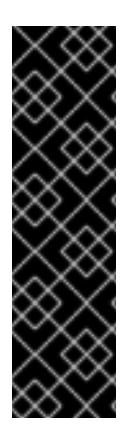

#### 重要

**VMware vSphere** 区域和区启用只是一个技术预览功能。技术预览功能不受红帽产品 服务等级协议(**SLA**)支持,且功能可能并不完整。红帽不推荐在生产环境中使用它们。 这些技术预览功能可以使用户提早试用新的功能,并有机会在开发阶段提供反馈意见。

有关红帽技术预览功能支持范围的更多信息,请参阅技术预览[功能支持范](https://access.redhat.com/support/offerings/techpreview/)围。

默认安装配置将集群部署到单个 **vSphere** 数据中心。如果要将集群部署到多个 **vSphere** 数据中心,您 必须创建一个启用地区和区功能的安装配置文件。

默认 **install-config.yaml** 文件包含 **vcenters** 和 **failureDomains** 字段,您可以在其中为 **OpenShift Container Platform** 集群指定多个 **vSphere** 数据中心和集群。如果要在由单个数据中心组成的 **vSphere** 环境中安装 **OpenShift Container Platform** 集群,您可以将这些字段留空。

以下列表描述了为集群定义区和区域相关的术语:

故障域:建立地区和区域之间的关系。您可以使用 **vCenter** 对象(如 **datastore** 对象)定义 故障域。故障域定义 **OpenShift Container Platform** 集群节点的 **vCenter** 位置。

**Region** :指定 **vCenter** 数据中心。您可以使用 **openshift-region** 标签类别中的标签来定义 区域。

**Zone**:指定一个 **vCenter** 集群。您可以使用 **openshift-zone** 标签类别中的标签来定义区。

注意

 $\bullet$ 

如果您计划在 **install-config.yaml** 文件中指定多个故障域,则必须在创建配置文件前 创建标签类别、区域标签和区域标签。

您必须为每个代表一个区域的 **vCenter** 数据中心创建一个 **vCenter** 标签。另外,您必须为比数据中心 (代表一个区)中运行的每个集群创建一个 **vCenter** 标签。创建标签后,您必须将每个标签附加到对应的 数据中心和集群。

下表概述了在单个 **VMware vCenter** 中运行的多个 **vSphere** 数据中心的区域、区域和标签之间的关系 示例。

表 **24.48.** 在单个 **VMware vCenter** 中运行的多个 **vSphere** 数据中心配置示例

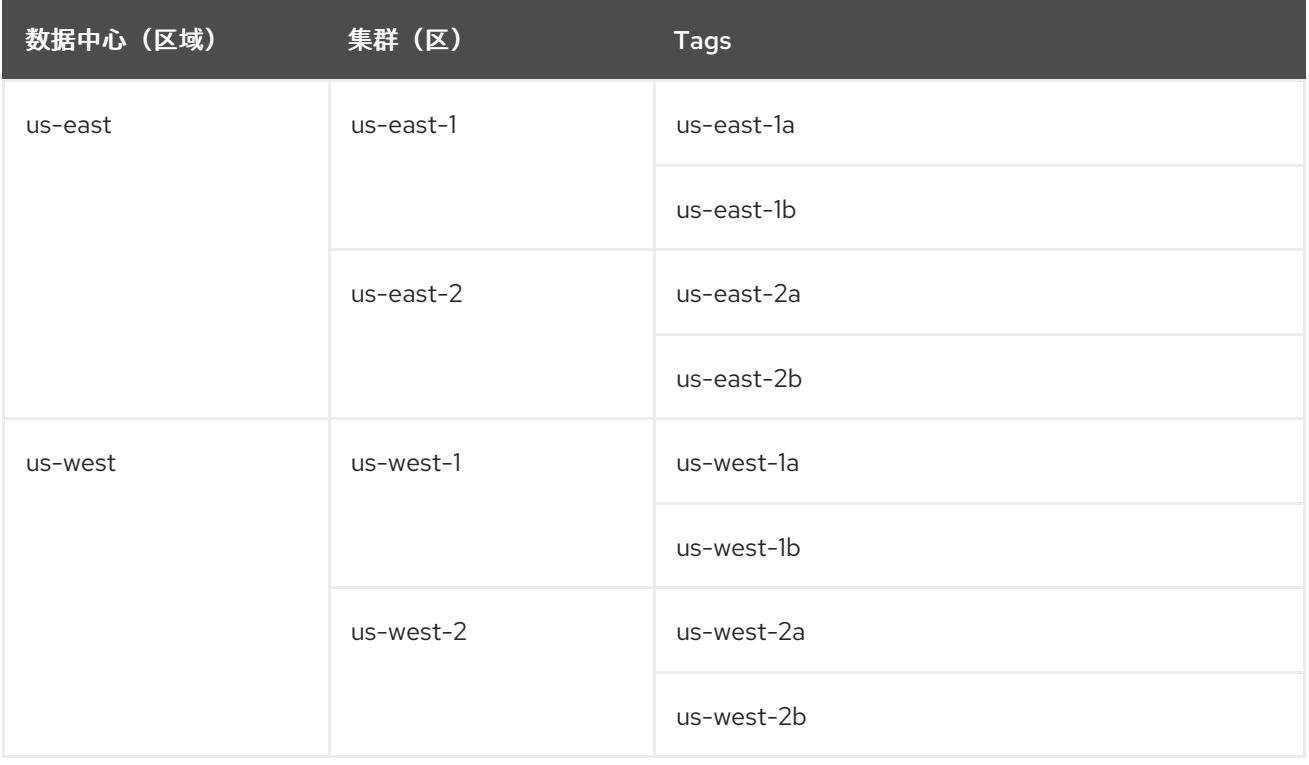

#### **24.5.13.** 创建安装配置文件

您可以自定义在 **VMware vSphere** 上安装的 **OpenShift Container Platform** 集群。

先决条件

 $\bullet$ 

获取 **OpenShift Container Platform** 安装程序和集群的 **pull secret**。对于受限网络安装, 这些文件位于您的镜像主机上。

- $\bullet$ 具有创建镜像 **registry** 时生成的 **imageContentSources** 值。
- 获取您的镜像 **registry** 的证书内容。
- 检索 **Red Hat Enterprise Linux CoreOS(RHCOS)**镜像,并将其上传到可访问的位置。
- 在订阅级别获取服务主体权限。

#### 流程

1.

a.

- 创建 **install-config.yaml** 文件。
	- 进入包含安装程序的目录并运行以下命令:

**[1](#page-3903-0)**

**\$ ./openshift-install create install-config --dir <installation\_directory> 1**

<span id="page-3903-0"></span>对于 **<installation\_directory>**,请指定要存储安装程序创建的文件的目录名称。

在指定目录时:

- 验证该目录是否具有执行权限。在安装目录中运行 **Terraform** 二进制文件需要这 个权限。
- 使用空目录。有些安装资产,如 **bootstrap X.509** 证书的过期间隔较短,因此不 得重复使用安装目录。如果要重复使用另一个集群安装中的单个文件,您可以将它们复制 到您的目录中。但是,安装资产的文件名可能会在发行版本间有所变化。从以前的 **OpenShift Container Platform** 版本中复制安装文件时请小心。

在提示符处,提供云的配置详情:

注意

可选: 选择用于访问集群机器的 **SSH** 密钥。

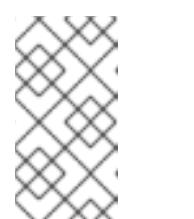

b.

i.

ii.

iii.

iv.

对于您要在其上执行安装调试或灾难恢复的生产环境 **OpenShift Container Platform** 集群,请指定 **ssh-agent** 进程使用的 **SSH** 密钥。

**Select vsphere** 作为目标平台。

指定 **vCenter** 实例的名称。

指定创建集群所需的权限的 **vCenter** 帐户的用户名和密码。

安装程序连接到您的 **vCenter** 实例。

- v. 选择要连接的 **vCenter** 实例中的数据中心。
- vi. 选择要使用的默认 **vCenter** 数据存储。
- vii. 选择要在其中安装 **OpenShift Container Platform** 集群的 **vCenter** 集群。安装程 序使用 **vSphere** 集群的 **root** 资源池作为默认资源池。

viii. 选择包含您配置的虚拟 **IP** 地址和 **DNS** 记录的 **vCenter** 实例中的网络。

- ix. 输入您为 **control plane API** 访问配置的虚拟 **IP** 地址。
- x. 输入您为集群入口配置的虚拟 **IP** 地址。

xi.

输入基域。这个基域必须与您配置的 **DNS** 记录中使用的域相同。

xii.

为集群输入描述性名称。您输入的集群名称必须与您在配置 **DNS** 记录时指定的集 群名称匹配。

xiii.

粘贴 **Red Hat [OpenShift](https://console.redhat.com/openshift/install/pull-secret) Cluster Manager** 中的 **pull secret**。

2.

在 **install-config.yaml** 文件中,将 **platform.vsphere.clusterOSImage** 的值设置为镜像位 置或名称。例如:

**platform:**

**vsphere:**

**clusterOSImage: http://mirror.example.com/images/rhcos-43.81.201912131630.0 vmware.x86\_64.ova?**

**sha256=ffebbd68e8a1f2a245ca19522c16c86f67f9ac8e4e0c1f0a812b068b16f7265d**

3.

编辑 **install-config.yaml** 文件,以提供在受限网络中安装所需的额外信息。

a.

更新 **pullSecret** 值,使其包含 **registry** 的身份验证信息:

**pullSecret: '{"auths":{"<mirror\_host\_name>:5000": {"auth": " <credentials>","email": "you@example.com"}}}'**

对于 **<mirror\_host\_name>**,请指定 您在镜像 **registry** 证书中指定的 **registry** 域名 ; 对于 **<credentials>**, 请指定您的镜像 **registry** 的 **base64** 编码用户名和密码。

b.

添加 **additionalTrustBundle** 参数和值。

**additionalTrustBundle: | -----BEGIN CERTIFICATE-----**

**ZZZZZZZZZZZZZZZZZZZZZZZZZZZZZZZZZZZZZZZZZZZZZZZZZZZZZZZZZZZZZZZZ -----END CERTIFICATE-----**

该值必须是您用于镜像 **registry** 的证书文件内容。证书文件可以是现有的可信证书颁发 机构,也可以是您为镜像 **registry** 生成的自签名证书。

添加镜像内容资源,类似于以下 **YAML** 摘录:

**imageContentSources: - mirrors: - <mirror\_host\_name>:5000/<repo\_name>/release source: quay.io/openshift-release-dev/ocp-release - mirrors: - <mirror\_host\_name>:5000/<repo\_name>/release source: registry.redhat.io/ocp/release**

对于这些值,请使用您在创建镜像 **registry** 时记录的 **imageContentSources**。

4.

c.

对您需要的 **install-config.yaml** 文件进行任何其他修改。您可以在 安装配置参数部分找到有 关可用参数 的更多信息。

5.

备份 **install-config.yaml** 文件,以便您可以使用它安装多个集群。

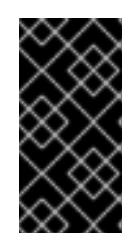

重要

**install-config.yaml** 文件会在安装过程中消耗掉。如果要重复使用该文件, 您必须立即备份该文件。

**24.5.13.1.** 安装配置参数

在部署 **OpenShift Container Platform** 集群前,您可以提供参数值来描述托管集群的云平台中的帐 户,并选择性地自定义集群平台。在创建 **install-config.yaml** 安装配置文件时,您可以通过命令行为所需 参数提供值。如果自定义集群,您可以修改 **install-config.yaml** 文件以提供有关平台的更多详情。

注意

安装后,您无法在 **install-config.yaml** 文件中修改这些参数。

**24.5.13.1.1.** 所需的配置参数

下表描述了所需的安装配置参数:

表 **24.49.** 所需的参数

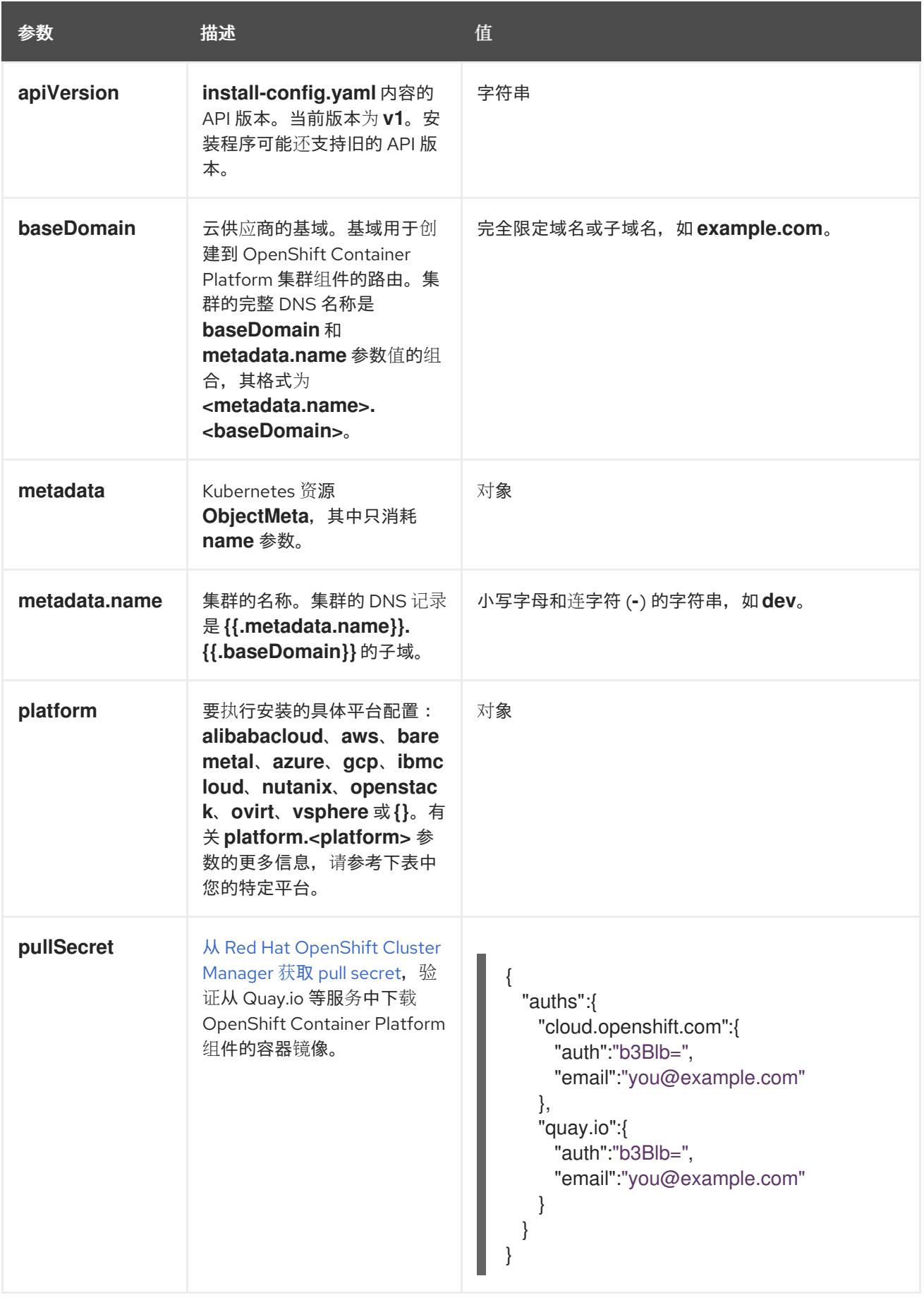

#### **24.5.13.1.2.** 网络配置参数

您可以根据现有网络基础架构的要求自定义安装配置。例如,您可以扩展集群网络的 **IP** 地址块,或

者提供不同于默认值的不同 **IP** 地址块。

仅支持 **IPv4** 地址。

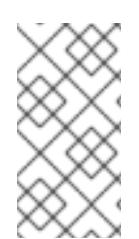

注意

**Red Hat OpenShift Data Foundation** 灾难恢复解决方案不支持 **Globalnet**。对于区 域灾难恢复场景,请确保为每个集群中的集群和服务网络使用非重叠的专用 **IP** 地址。

#### 表 **24.50.** 网络参数

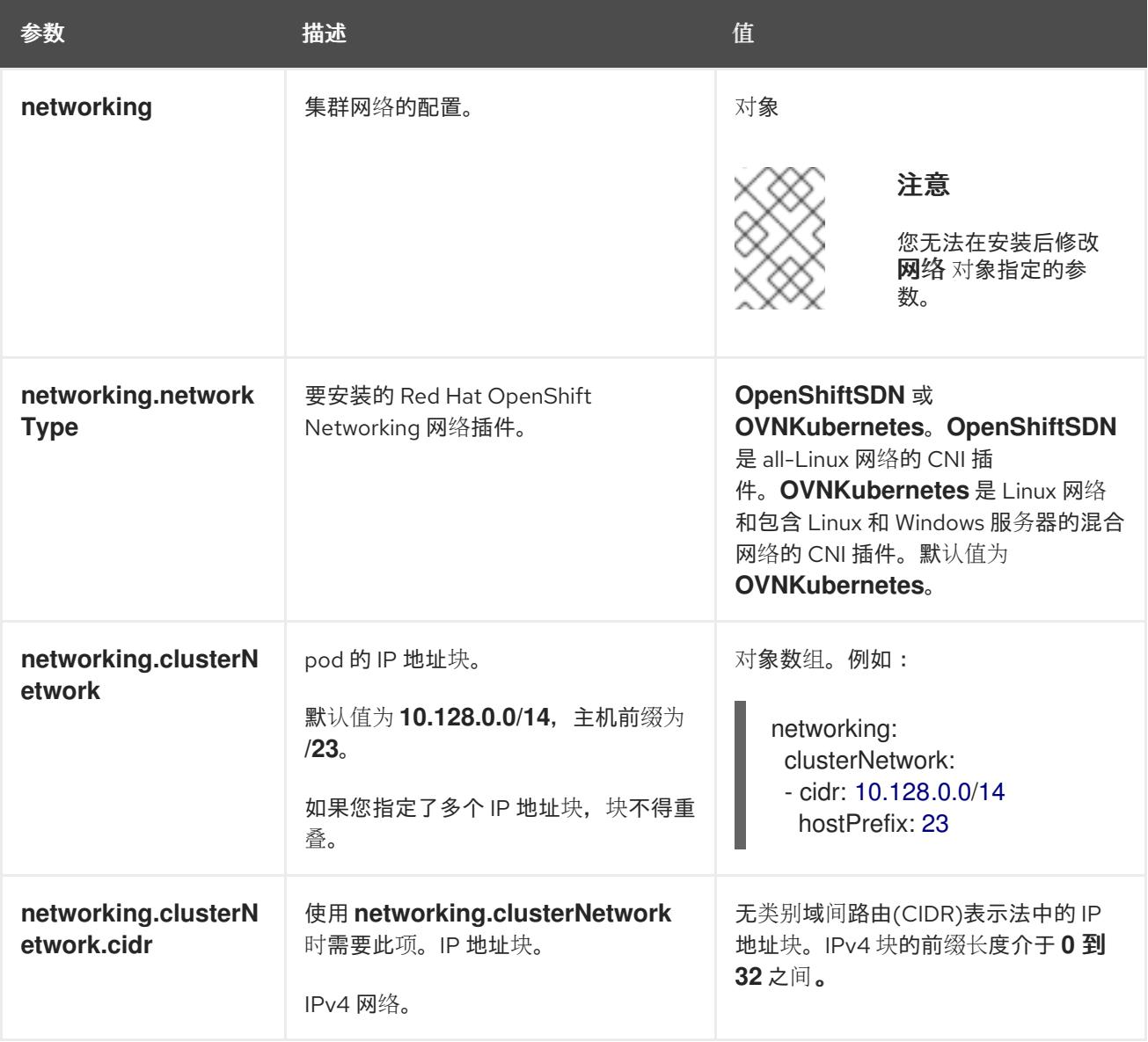

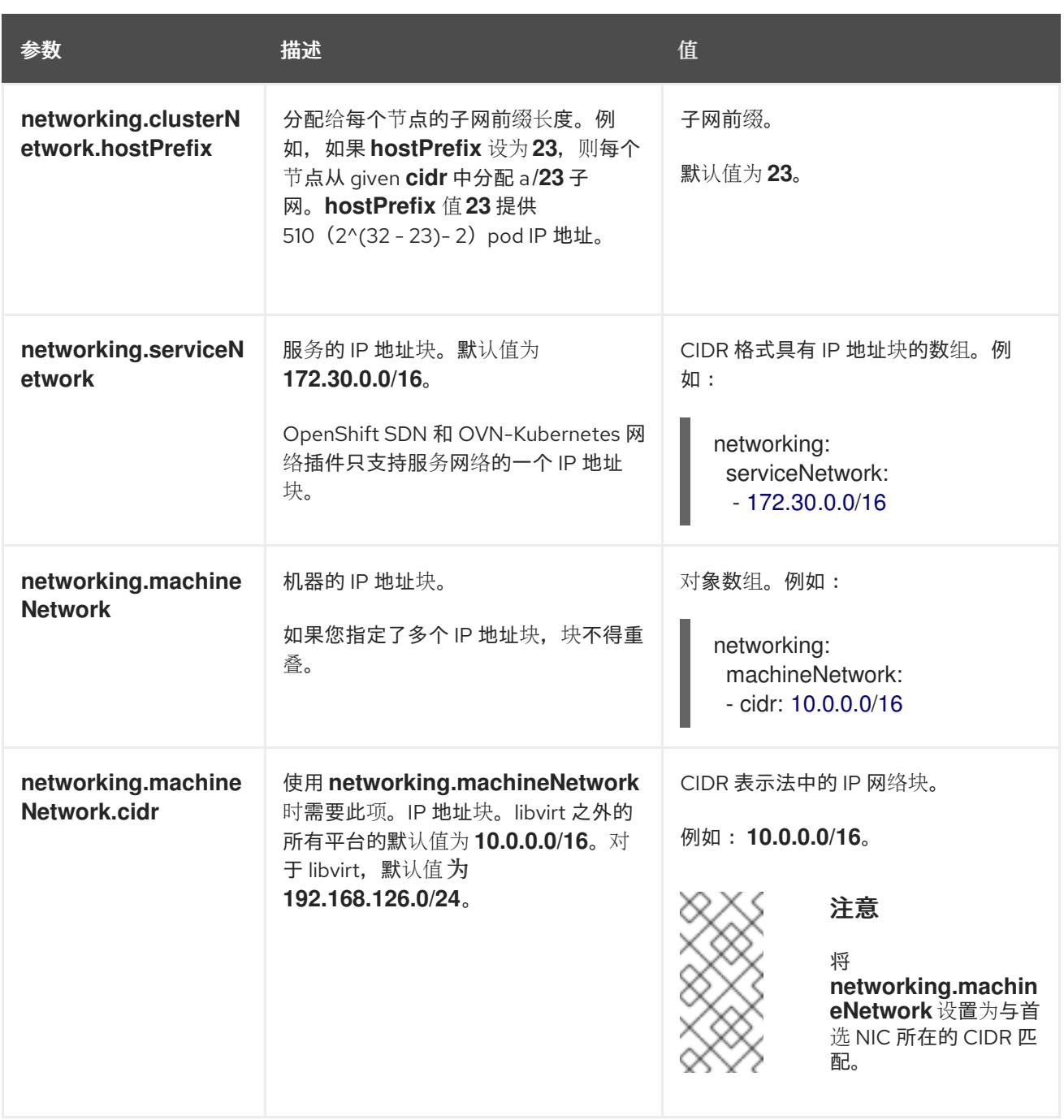

#### **24.5.13.1.3.** 可选的配置参数

下表描述了可选的安装配置参数:

#### 表 **24.51.** 可选参数

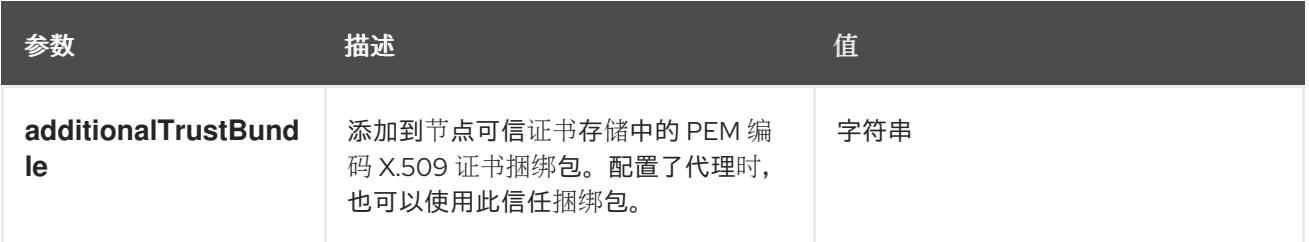

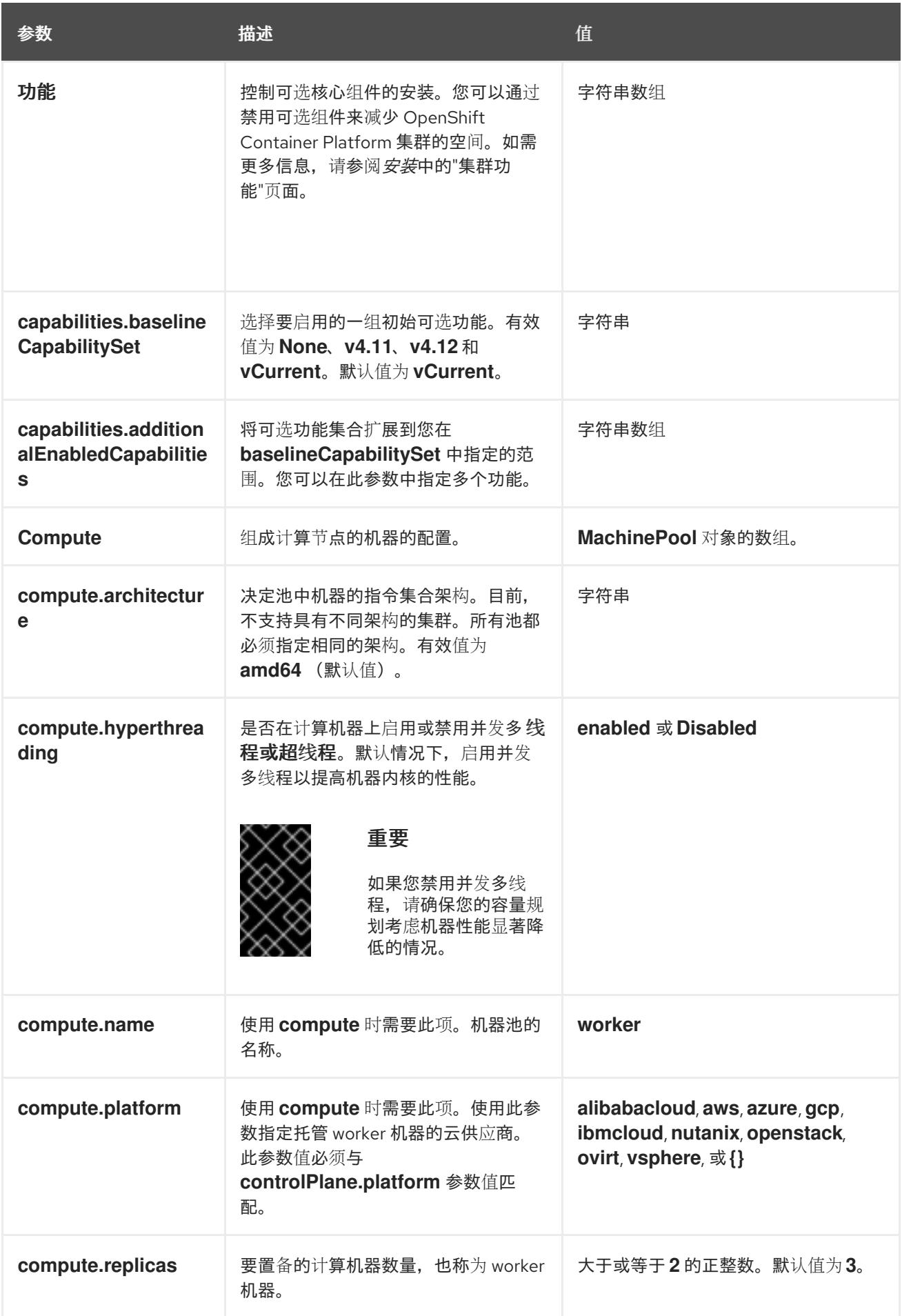

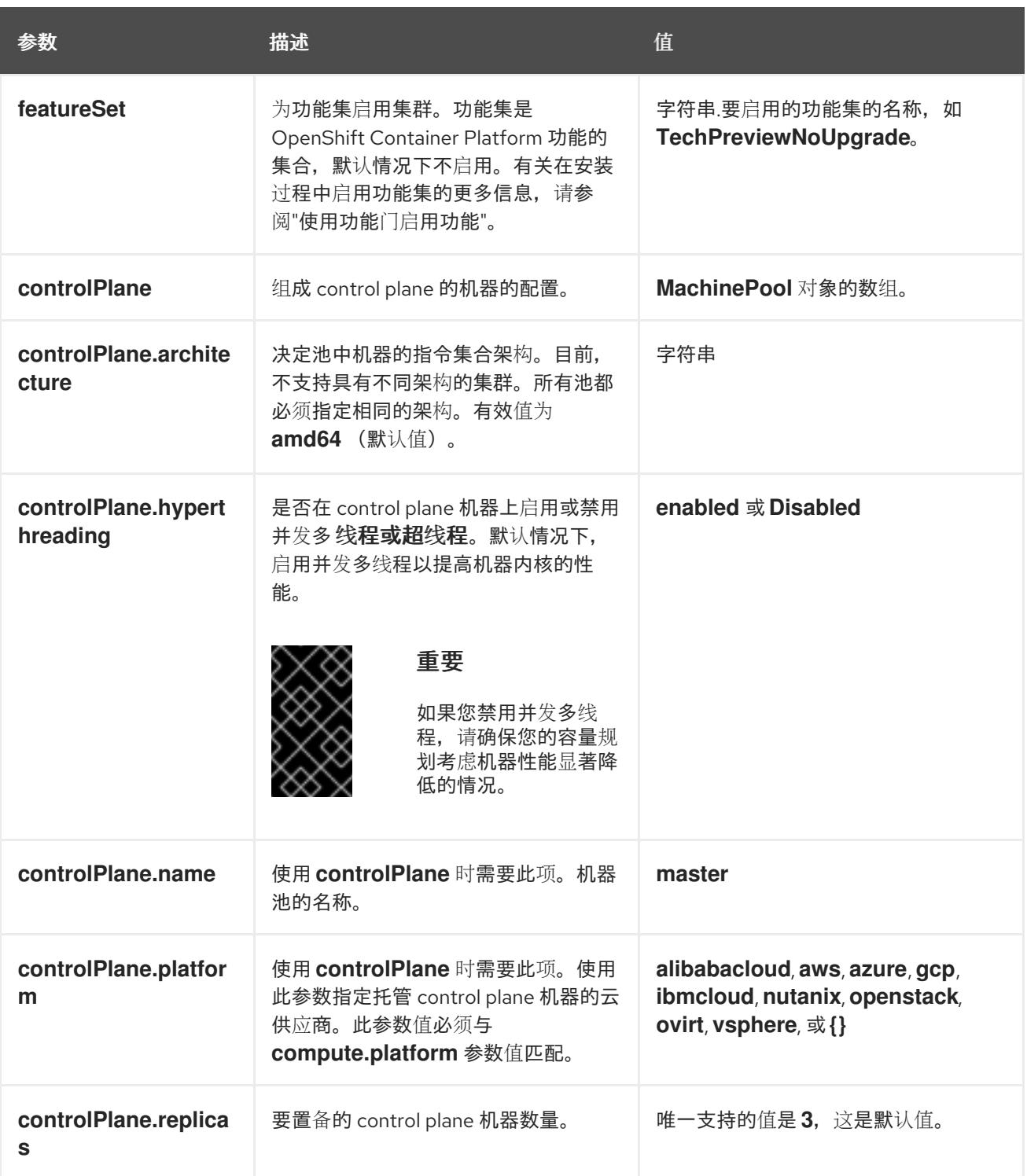

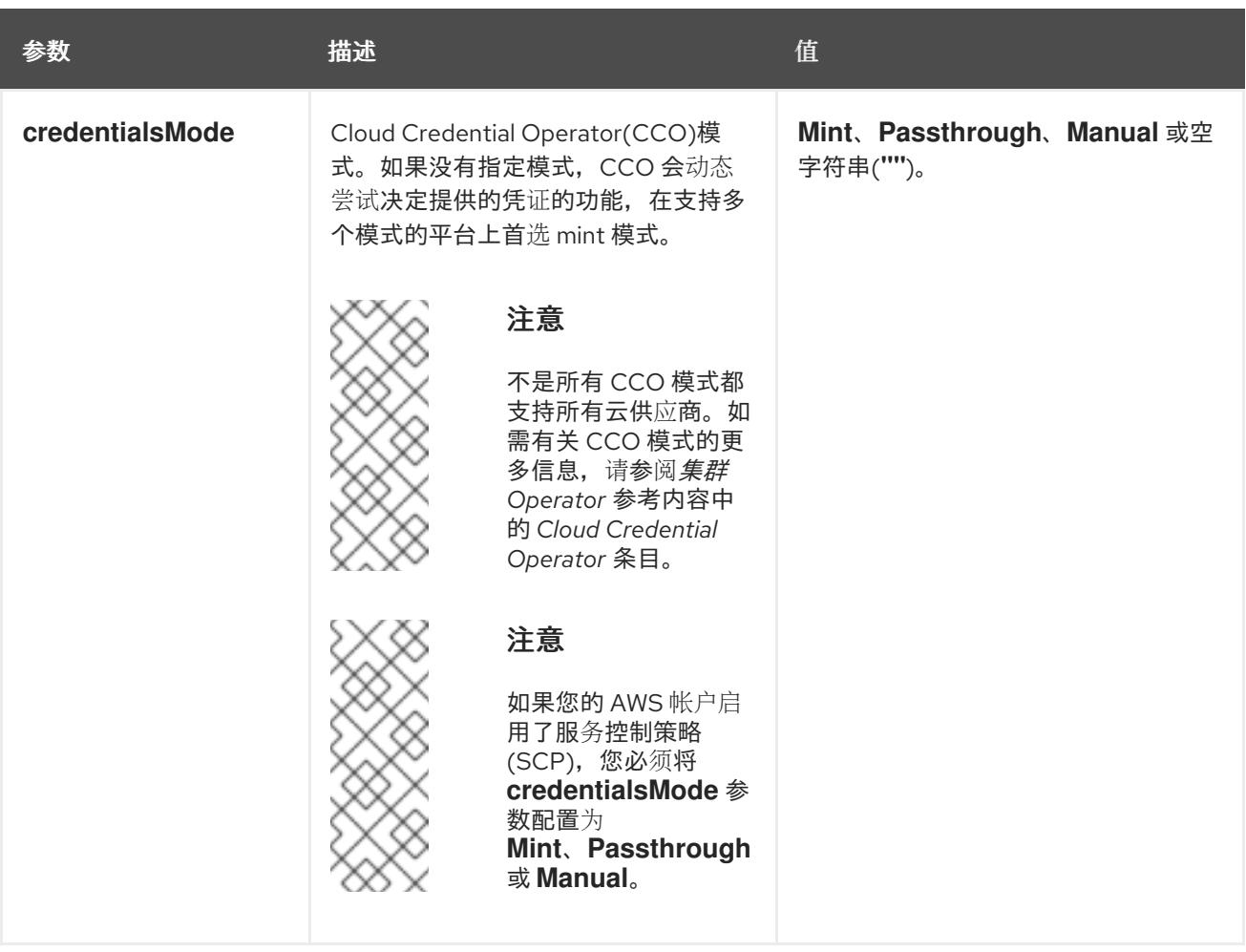

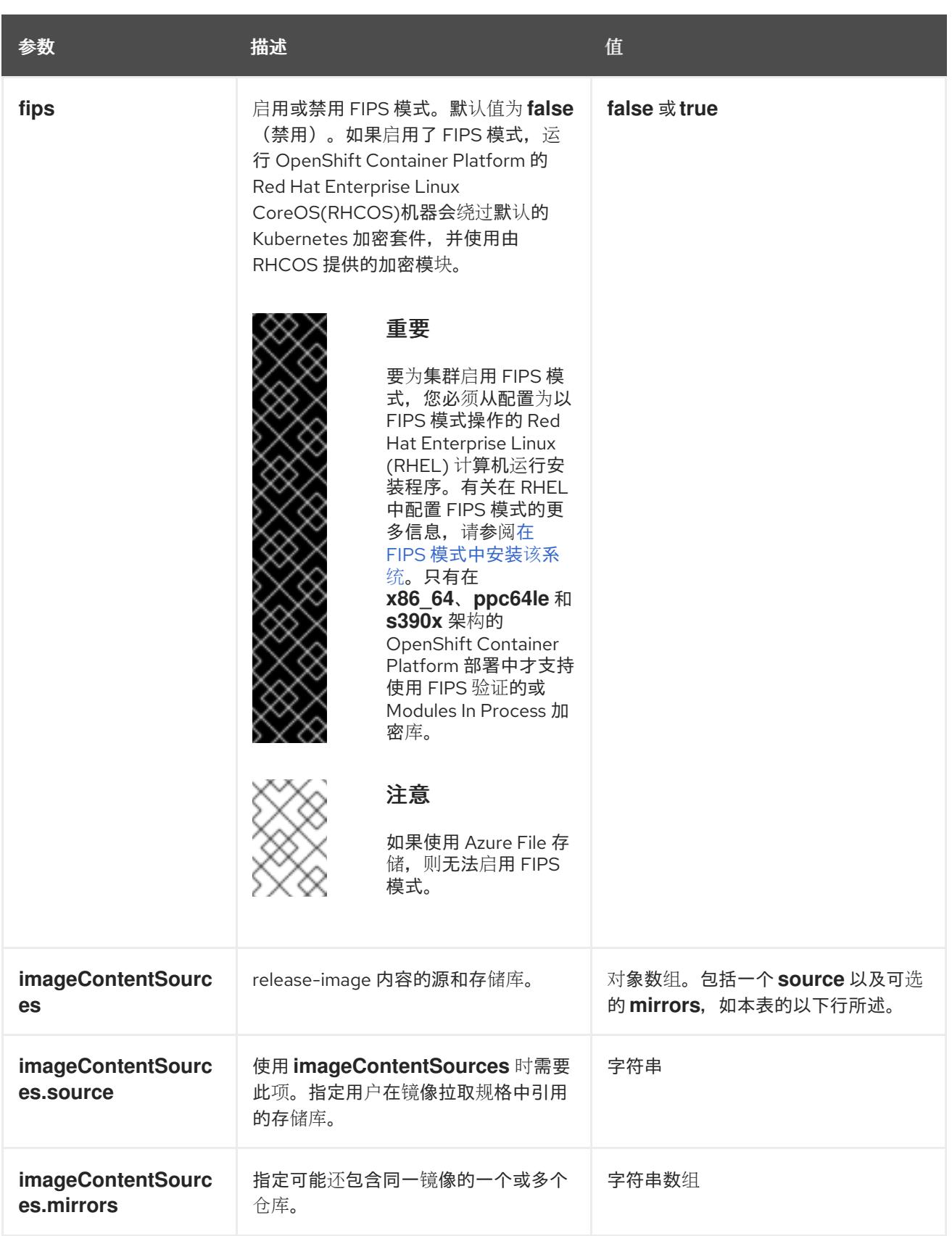

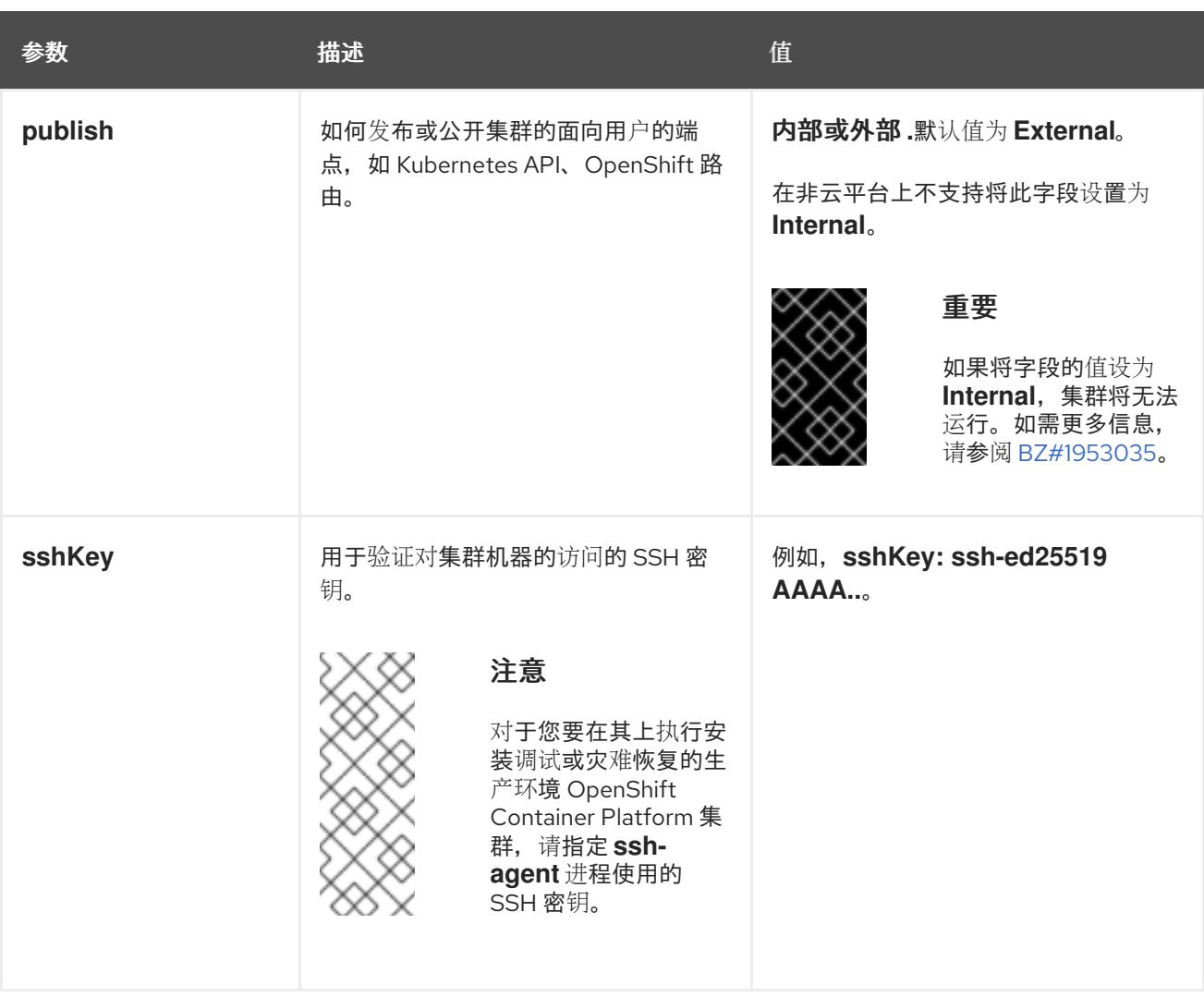

**24.5.13.1.4.** 其他 **VMware vSphere** 配置参数

下表描述了其他 **VMware vSphere** 配置参数。

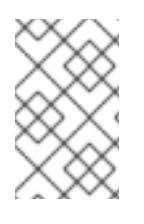

注意

**platform.vsphere** 参数为表中列出的每个参数添加前缀。

### 表 **24.52.** 其他 **VMware vSphere** 集群参数

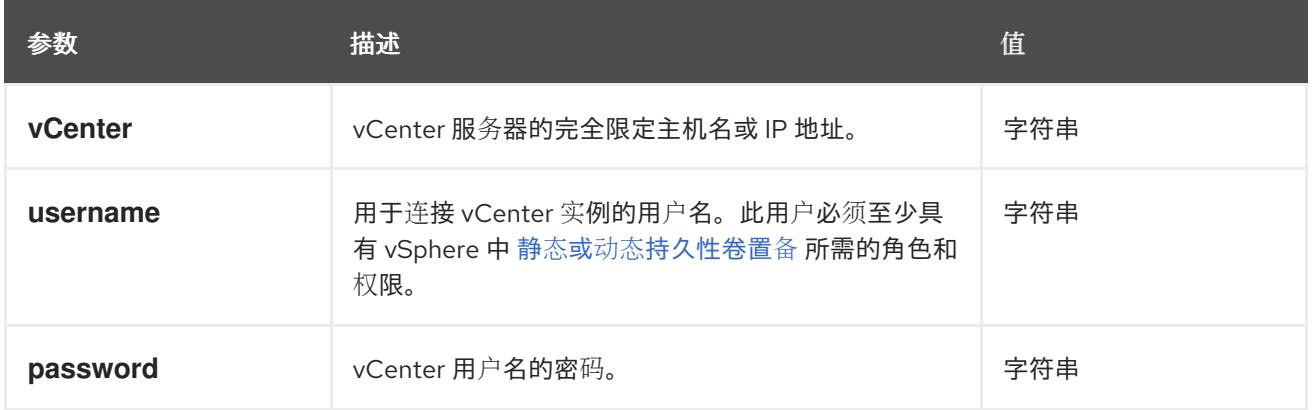

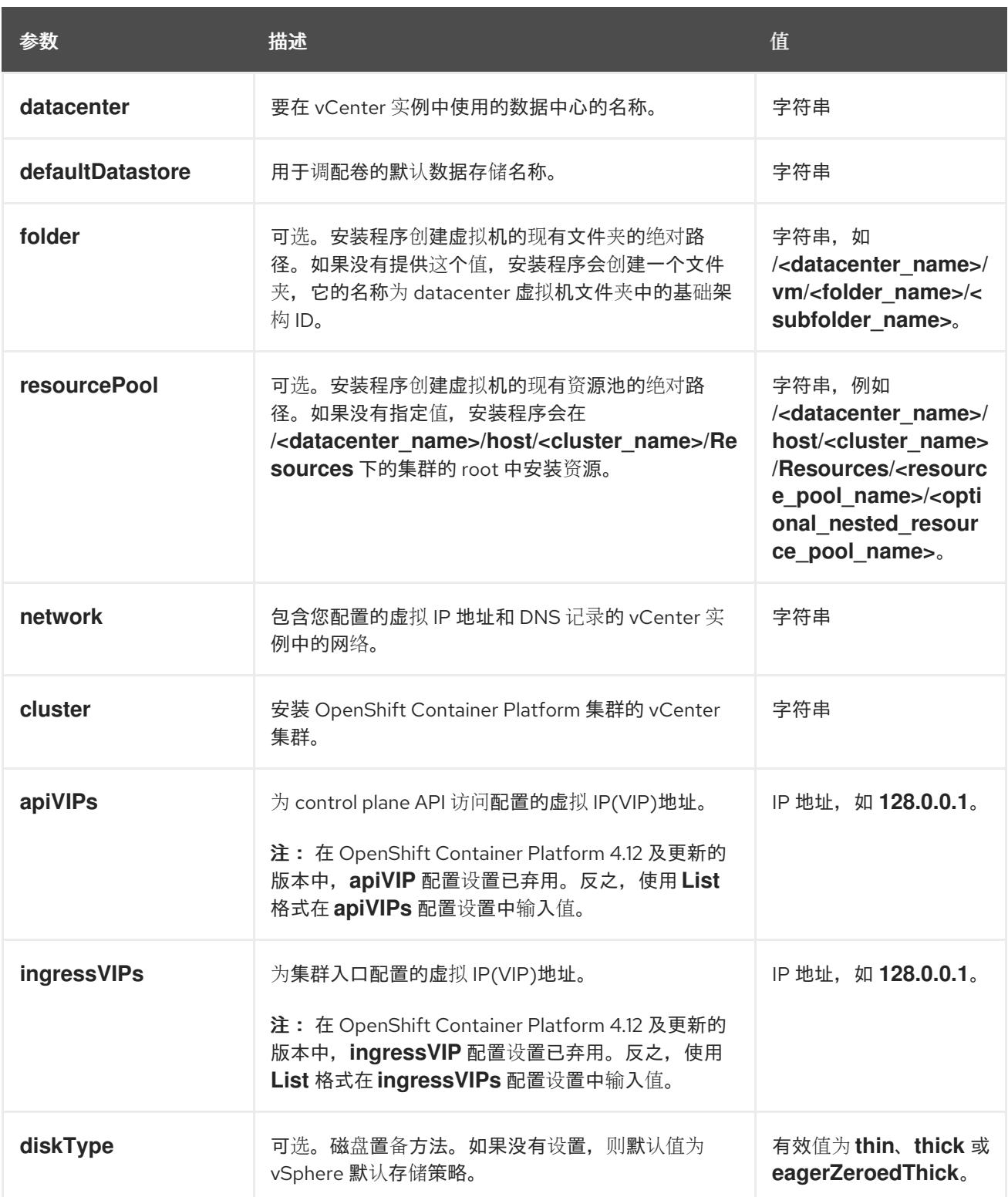

### **24.5.13.1.5.** 可选的 **VMware vSphere** 机器池配置参数

下表描述了可选的 **VMware vSphere** 机器池配置参数。

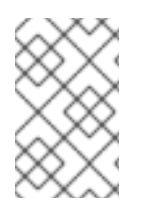

注意

**platform.vsphere** 参数为表中列出的每个参数添加前缀。

#### 表 **24.53.** 可选的 **VMware vSphere** 机器池参数

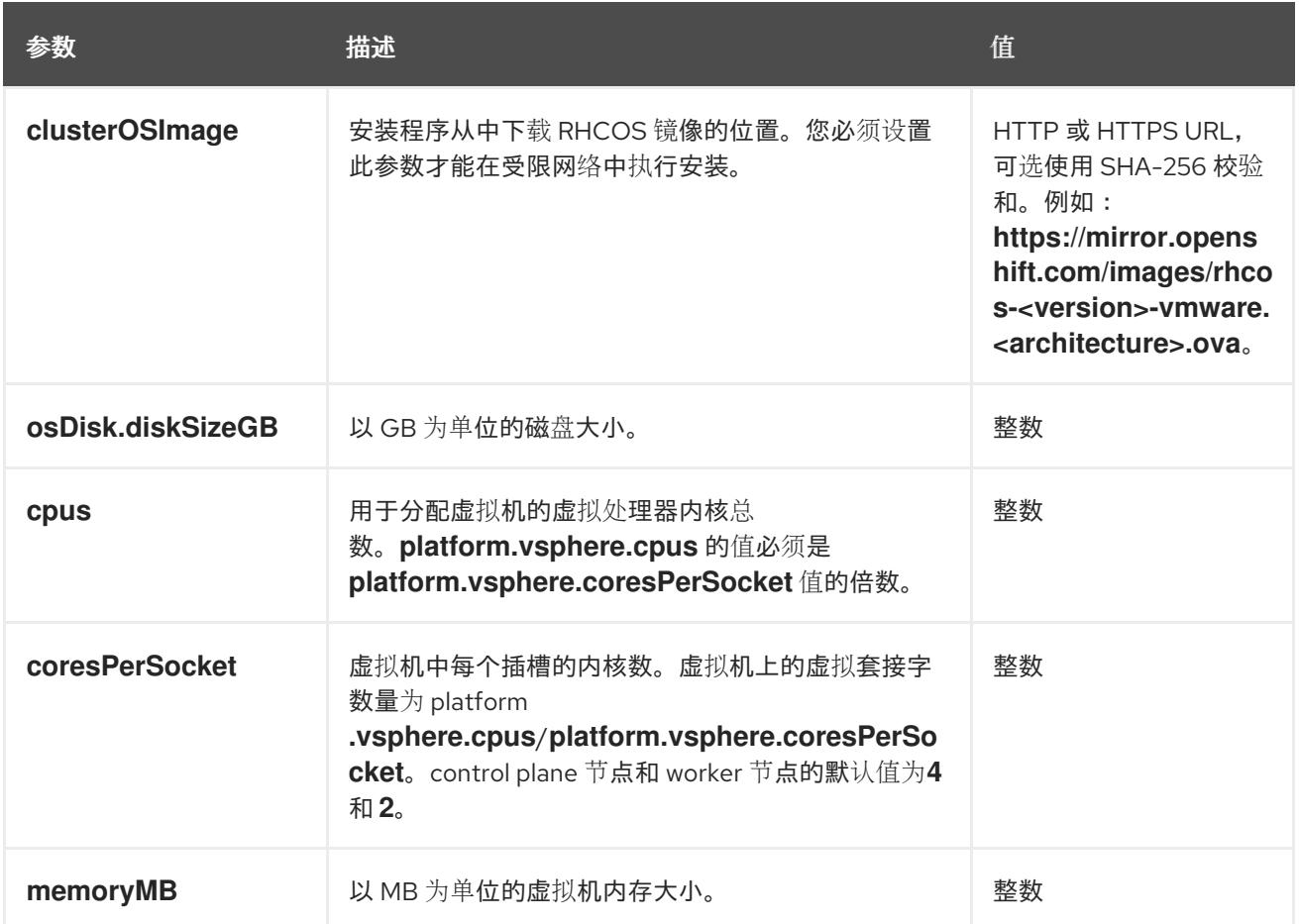

#### **24.5.13.1.6.** 区域和区启用配置参数

要使用地区和区启用功能,您必须在安装文件中指定 **region** 和 **zone** 启用参数。

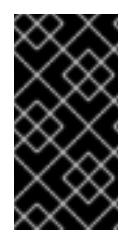

#### 重要

在修改 **install-config.yaml** 文件来配置区域和区启用环境前,请阅读**"VMware vSphere** 区域和区启用**"**和**"**配置 **VMware vCenter"**部分的区域和区域。

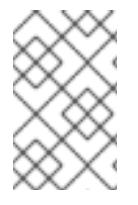

注意

**platform.vsphere** 参数为表中列出的每个参数添加前缀。

#### 表 **24.54.** 区域和区启用参数

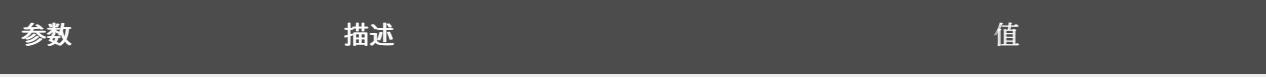

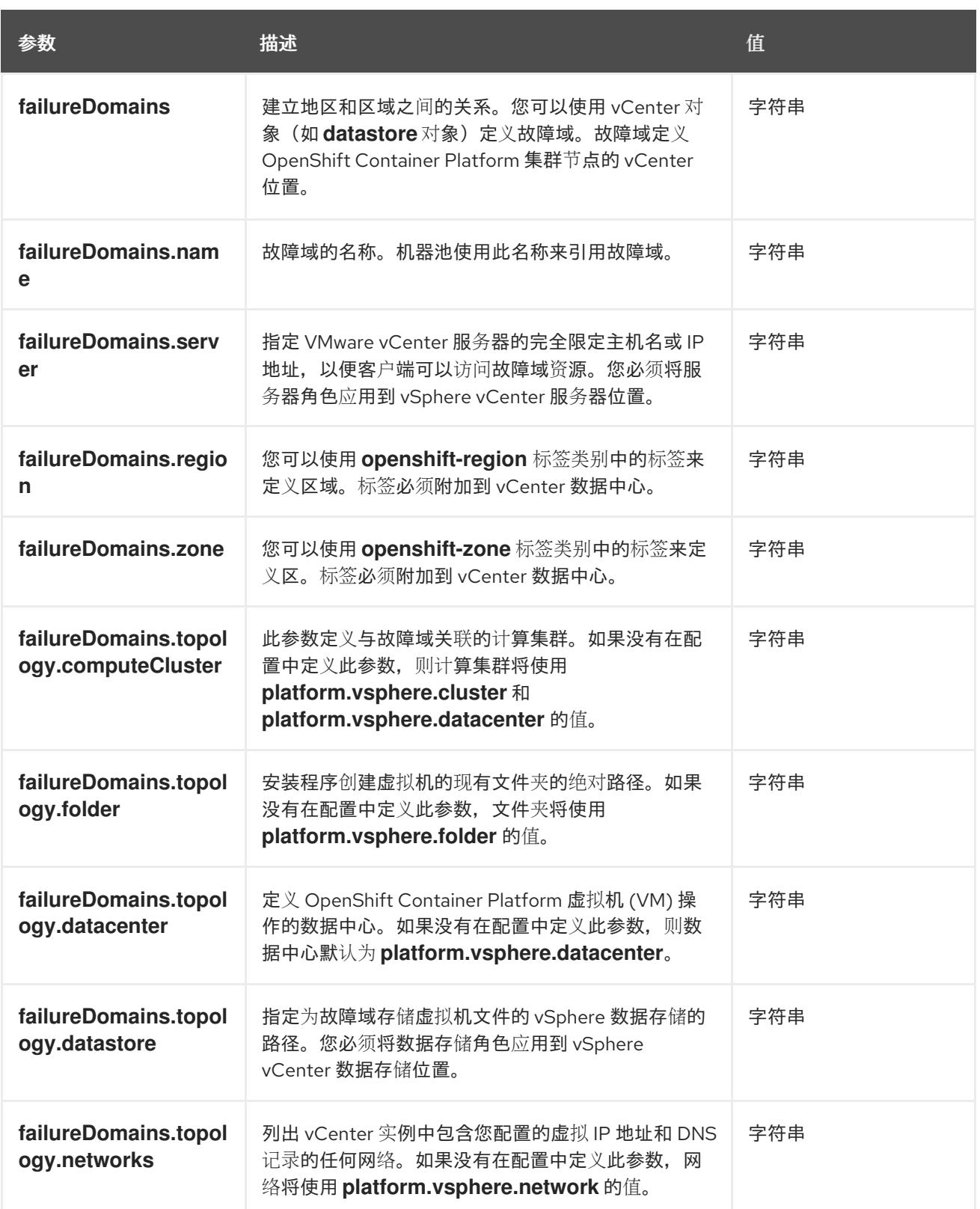

**24.5.13.2.** 安装程序置备的 **VMware vSphere** 集群的 **install-config.yaml** 文件示例

您可以自定义 **install-config.yaml** 文件,以指定有关 **OpenShift Container Platform** 集群平台的更 。<br>多详情, 或修改所需参数的值。

**apiVersion: v1 baseDomain: example.com 1** <span id="page-3918-12"></span><span id="page-3918-11"></span><span id="page-3918-10"></span><span id="page-3918-9"></span><span id="page-3918-8"></span><span id="page-3918-7"></span><span id="page-3918-6"></span><span id="page-3918-5"></span><span id="page-3918-4"></span><span id="page-3918-3"></span><span id="page-3918-2"></span><span id="page-3918-1"></span><span id="page-3918-0"></span>**compute: 2 name: worker replicas: 3 platform: vsphere: 3 cpus: 2 coresPerSocket: 2 memoryMB: 8192 osDisk: diskSizeGB: 120 controlPlane: 4 name: master replicas: 3 platform: vsphere: 5 cpus: 4 coresPerSocket: 2 memoryMB: 16384 osDisk: diskSizeGB: 120 metadata: name: cluster 6 platform: vsphere: vcenter: your.vcenter.server username: username password: password datacenter: datacenter defaultDatastore: datastore folder: folder resourcePool: resource\_pool 7 diskType: thin 8 network: VM\_Network cluster: vsphere\_cluster\_name 9 apiVIPs: - api\_vip ingressVIPs: - ingress\_vip clusterOSImage: http://mirror.example.com/images/rhcos-47.83.202103221318-0 vmware.x86\_64.ova 10 fips: false pullSecret: '{"auths":{"<local\_registry>": {"auth": "<credentials>","email": "you@example.com"}}}' 11 sshKey: 'ssh-ed25519 AAAA...' additionalTrustBundle: | 12 -----BEGIN CERTIFICATE----- ZZZZZZZZZZZZZZZZZZZZZZZZZZZZZZZZZZZZZZZZZZZZZZZZZZZZZZZZZZZZZZZZ -----END CERTIFICATE---- imageContentSources: 13 - mirrors: - <mirror\_host\_name>:<mirror\_port>/<repo\_name>/release source: <source\_image\_1>**

**- mirrors: - <mirror\_host\_name>:<mirror\_port>/<repo\_name>/release-images source: <source\_image\_2>**

## **[1](#page-3918-0)**

集群的基域。所有 **DNS** 记录都必须是这个基域的子域,并包含集群名称。

# **[2](#page-3918-1) [4](#page-3918-2)**

**controlPlane** 部分是一个单个映射,但 **compute** 部分是一系列映射。为满足不同数据结构的 要求,**compute** 部分的第一行必须以连字符 **-** 开头,**controlPlane** 部分 的第一行则不以连字符开 头。仅使用一个 **control plane** 池。

# **[3](#page-3918-3) [5](#page-3918-4)**

可选:为 **compute** 和 **control plane** 机器提供额外的机器池参数配置。

## **[6](#page-3918-5)**

您在 **DNS** 记录中指定的集群名称。

## **[7](#page-3918-6)**

可选:为创建机器提供现有的资源池。如果没有指定值,安装程序将使用 **vSphere** 集群的 **root** 资源池。

## **[8](#page-3918-7)**

**vSphere** 磁盘置备方法。

## **[9](#page-3918-8)**

要在其中安装 **OpenShift Container Platform** 集群的 **vSphere** 集群。

## **[10](#page-3918-9)**

可从 **bastion** 服务器访问的 **Red Hat Enterprise Linux CoreOS(RHCOS)**镜像的位置。

## **[11](#page-3918-10)**

对于 **<local\_registry>**,请指定 **registry** 域名,以及您的镜像 **registry** 用来提供内容的可选端 口。例如 **registry.example.com** 或 **registry.example.com:5000**。对于 **<credentials>**,请为您的 镜像 **registry** 指定 **base64** 编码的用户名和密码。

## **[12](#page-3918-11)**

提供用于镜像 **registry** 的证书文件内容。

# **[13](#page-3918-12)**

提供命令输出中的 **imageContentSources** 部分来 镜像存储库。

注意

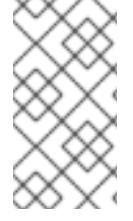

在 **OpenShift Container Platform 4.12** 及更新的版本中,**apiVIP** 和 **ingressVIP** 配 置设置已弃用。反之,使用列表格式在 **apiVIPs** 和 **ingressVIPs** 配置设置中输入值。

**24.5.13.3.** 在安装过程中配置集群范围的代理

生产环境可能会拒绝直接访问互联网,而是提供 **HTTP** 或 **HTTPS** 代理。您可以通过在 **installconfig.yaml** 文件中配置代理设置,将新的 **OpenShift Container Platform** 集群配置为使用代理。

#### 先决条件

- 您有一个现有的 **install-config.yaml** 文件。
- 

您检查了集群需要访问的站点,并确定它们中的任何站点是否需要绕过代理。默认情况下, 所有集群出口流量都经过代理,包括对托管云供应商 **API** 的调用。如果需要,您将在 **Proxy** 对象 的 **spec.noProxy** 字段中添加站点来绕过代理。

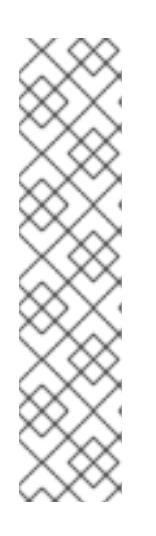

注意

**Proxy** 对象 **status.noProxy** 字段使用安装配置中的 **networking.machineNetwork[].cidr**、**networking.clusterNetwork[].cidr** 和 **networking.serviceNetwork[]** 字段的值填充。

对于在 **Amazon Web Services(AWS)**、**Google Cloud Platform(GCP)**、 **Microsoft Azure** 和 **Red Hat OpenStack Platform(RHOSP)**上安装,**Proxy** 对象 **status.noProxy** 字段也会使用实例元数据端点填充**(169.254.169.254)**。

流程

1.

编辑 **install-config.yaml** 文件并添加代理设置。例如:

<span id="page-3921-3"></span><span id="page-3921-2"></span><span id="page-3921-1"></span><span id="page-3921-0"></span>**apiVersion: v1 baseDomain: my.domain.com proxy: httpProxy: http://<username>:<pswd>@<ip>:<port> 1 httpsProxy: https://<username>:<pswd>@<ip>:<port> 2 noProxy: example.com 3 additionalTrustBundle: | 4 -----BEGIN CERTIFICATE----- <MY\_TRUSTED\_CA\_CERT> -----END CERTIFICATE---- additionalTrustBundlePolicy: <policy\_to\_add\_additionalTrustBundle> 5**

<span id="page-3921-4"></span>用于创建集群外 **HTTP** 连接的代理 **URL**。**URL** 方案必须是 **http**。

用于创建集群外 **HTTPS** 连接的代理 **URL**。

# **[3](#page-3921-2)**

**[1](#page-3921-0)**

**[2](#page-3921-1)**

要从代理中排除的目标域名、**IP** 地址或其他网络 **CIDR** 的逗号分隔列表。在域前面加 上 **.** 以仅匹配子域。例如,**.y.com** 匹配 **x.y.com**,但不匹配 **y.com**。使用 **\*** 绕过所有目的地 的代理。您必须包含 **vCenter** 的 **IP** 地址以及用于其机器的 **IP** 范围。

# **[4](#page-3921-3)**

如果提供,安装程序会在 **openshift-config** 命名空间中生成名为 **user-ca-bundle** 的 配置映射,其包含代理 **HTTPS** 连接所需的一个或多个额外 **CA** 证书。然后,**Cluster Network Operator** 会创建 **trusted-ca-bundle** 配置映射,将这些内容与 **Red Hat Enterprise Linux CoreOS**(**RHCOS**)信任捆绑包合并, **Proxy** 对象的 **trustedCA** 字段中 也会引用此配置映射。**additionalTrustBundle** 字段是必需的,除非代理的身份证书由来自 **RHCOS** 信任捆绑包的颁发机构签名。

## **[5](#page-3921-4)**

可选:决定 **Proxy** 对象的配置以引用 **trustedCA** 字段中 **user-ca-bundle** 配置映射的 策略。允许的值是 **Proxyonly** 和 **Always**。仅在配置了 **http/https** 代理时,使用 **Proxyonly** 引用 **user-ca-bundle** 配置映射。使用 **Always** 始终引用 **user-ca-bundle** 配置映射。默认 值为 **Proxyonly**。

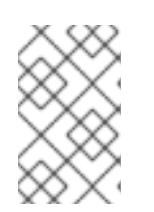

注意

安装程序不支持代理的 **readinessEndpoints** 字段。

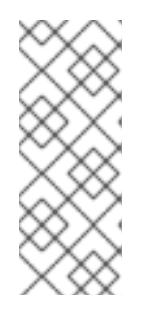

注意

如果安装程序超时,重启并使用安装程序的 **wait-for** 命令完成部署。例如:

**\$ ./openshift-install wait-for install-complete --log-level debug**

保存该文件并在安装 **OpenShift Container Platform** 时引用。

安装程序会创建一个名为 **cluster** 的集群范围代理,该代理 使用 提供的 **install-config.yaml** 文件中的 代理设置。如果没有提供代理设置,仍然会创建一个 **cluster Proxy** 对象,但它会有一个空 **spec**。

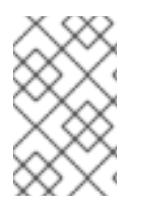

2.

注意

只支持名为 **cluster** 的 **Proxy** 对象,且无法创建额外的代理。

**24.5.13.4.** 为 **VMware vCenter** 配置区域和区域

您可以修改默认安装配置文件,将 **OpenShift Container Platform** 集群部署到在单个 **VMware vCenter** 中运行的多个 **vSphere** 数据中心。

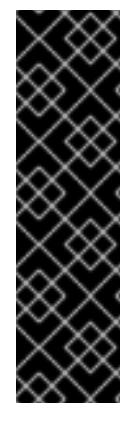

重要

**VMware vSphere** 区域和区启用只是一个技术预览功能。技术预览功能不受红帽产品 服务等级协议(**SLA**)支持,且功能可能并不完整。红帽不推荐在生产环境中使用它们。 这些技术预览功能可以使用户提早试用新的功能,并有机会在开发阶段提供反馈意见。

有关红帽技术预览功能支持范围的更多信息,请参阅技术预览[功能支持范](https://access.redhat.com/support/offerings/techpreview/)围。

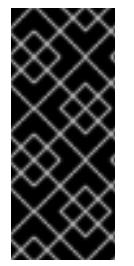

重要

这个示例使用 **govc** 命令。**govc** 命令是 **VMware** 提供的开源命令。红帽没有提供 **govc** 命令。红帽支持不维护 **govc** 命令。有关下载和安装 **govc** 的说明,请参阅 **VMware** 文档网站。

先决条件

您有一个现有的 **install-config.yaml** 安装配置文件。

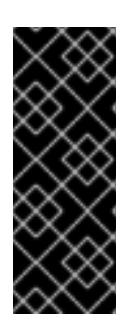

重要

您必须为 **OpenShift Container Platform** 集群指定一个故障域,以便您可以 为 **VMware vCenter** 服务器置备数据中心对象。如果您需要在不同的数据中心、 集群、数据存储和其他组件中置备虚拟机节点,请考虑指定多个故障域。要启用区 域和区域,您必须为 **OpenShift Container Platform** 集群定义多个故障域。

注意

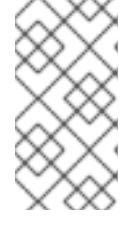

在 **VMware vSphere** 平台上安装 **OpenShift Container Platform** 集群后, 您无法更改故障域。您可以在集群安装后添加额外的故障域。

流程

1.

输入以下 **govc** 命令行工具命令,以创建 **openshift-region** 和 **openshift-zone vCenter** 标 签类别:

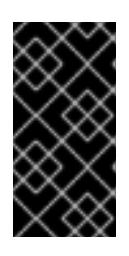

#### 重要

如果为 **openshift-region** 和 **openshift-zone vCenter** 标签类别指定不同的 名称,**OpenShift Container Platform** 集群的安装会失败。

**\$ govc tags.category.create -d "OpenShift region" openshift-region**

**\$ govc tags.category.create -d "OpenShift zone" openshift-zone**

#### 2.

要为您要部署集群的每个区域 **vSphere** 数据中心创建一个 **region** 标签,请在终端中输入以 下命令:

**\$ govc tags.create -c <region\_tag\_category> <region\_tag>**

#### 3.

要为您要部署集群的每个 **vSphere** 集群创建一个区标签,请输入以下命令:

**\$ govc tags.create -c <zone\_tag\_category> <zone\_tag>**
输入以下命令将区域标签附加到每个 **vCenter** 数据中心对象:

**\$ govc tags.attach -c <region\_tag\_category> <region\_tag\_1> /<datacenter\_1>**

5.

4.

输入以下命令将区标签附加到每个 **vCenter** 数据中心对象:

**\$ govc tags.attach -c <zone\_tag\_category> <zone\_tag\_1> /<datacenter\_1>/host/vcsmdcnc-workload-1**

6.

进入包含安装程序的目录,并根据您选择的安装要求初始化集群部署。

在 **vSphere** 数据中心中定义的多个数据中心的 **install-config.yaml** 文件示例

```
apiVersion: v1
baseDomain: example.com
featureSet: TechPreviewNoUpgrade 1
compute:
name: worker
replicas: 3
vsphere:
  zones: 2
   - "<machine_pool_zone_1>"
   - "<machine_pool_zone_2>"
controlPlane:
 name: master
 replicas: 3
 vsphere:
  zones: 3
   - "<machine_pool_zone_1>"
   - "<machine_pool_zone_2>"
metadata:
 name: cluster
platform:
 vsphere:
  vcenter: <vcenter server> 4
  username: <username> 5
  password: <password> 6
  datacenter: datacenter 7
  defaultDatastore: datastore 8
  folder: "/<datacenter_name>/vm/<folder_name>/<subfolder_name>" 9
  cluster: cluster 10
  resourcePool:
"/<datacenter_name>/host/<cluster_name>/Resources/<resource_pool_name>"
  diskType: thin
  failureDomains: 12
```

```
- name: \langle make: \rangle \langle ext{nonlinear} \rangle \langle \rangle \langle \rangleregion: <region_tag_1> 14
 zone: <zone_tag_1> 15
 topology: 16
  datacenter: <datacenter1> 17
  computeCluster: "/<datacenter1>/host/<cluster1>" 18
  resourcePool: "/<datacenter1>/host/<cluster1>/Resources/<resourcePool1>" 19
  networks: 20
  - <VM_Network1_name>
  datastore: "/<datacenter1>/datastore/<datastore1>" 21
- name: <machine_pool_zone_2>
 region: <region_tag_2>
 zone: <zone_tag_2>
 topology:
  datacenter: <datacenter2>
  computeCluster: "/<datacenter2>/host/<cluster2>"
  networks:
  - <VM_Network2_name>
  datastore: "/<datacenter2>/datastore/<datastore2>"
  resourcePool: "/<datacenter2>/host/<cluster2>/Resources/<resourcePool2>"
  folder: "/<datacenter2>/vm/<folder2>"
```
*# ...*

**[1](#page-3924-0)**

您必须将 **TechPreviewNoUpgrade** 定义为此参数的值,以便您可以使用 **VMware vSphere** 区 域和区启用功能。

# **[2](#page-3924-1) [3](#page-3925-0)**

用于指定 **vCenter** 集群的可选参数。您可以使用 **openshift-zone** 标签类别中的标签来定义 区。如果没有定义此参数,节点将分布到所有定义的 **failure-domains** 中。

# **[4](#page-3925-1) [5](#page-3925-2) [6](#page-3925-3) [7](#page-3925-4) [8](#page-3925-5) [9](#page-3925-6) [10](#page-3925-7) [11](#page-3925-8)**

默认 **vCenter** 拓扑。安装程序使用此拓扑信息来部署 **bootstrap** 节点。另外,拓扑定义了 **vSphere** 持久性卷的默认数据存储。

# **[12](#page-3925-9)**

建立地区和区域之间的关系。您可以使用 **vCenter** 对象(如数据存储对象)定义故障域。故障 域定义 **OpenShift Container Platform** 集群节点的 **vCenter** 位置。如果没有定义此参数,安装程序 将使用默认 **vCenter** 拓扑。

# **[13](#page-3925-10)**

定义故障域的名称。在 **zones** 参数中引用每个故障域,将机器池范围到故障域。

**[14](#page-3925-11)**

您可以使用 **openshift-region** 标签类别中的标签来定义区域。标签必须附加到 **vCenter** 数据中 心。

**[15](#page-3925-12)**

**[16](#page-3925-13)**

您可以使用 **openshift-zone tag** 类别中的标签来定义区。标签必须附加到 **vCenter** 数据中心。

指定与故障域关联的 **vCenter** 资源。

### **[17](#page-3925-14)**

用于定义与故障域关联的 **vSphere** 数据中心的可选参数。如果没有定义此参数,安装程序将使 用默认 **vCenter** 拓扑。

### **[18](#page-3925-15)**

可选参数,用于指示与故障域关联的计算集群的绝对路径。如果没有定义此参数,安装程序将 使用默认 **vCenter** 拓扑。

### **[19](#page-3925-16)**

安装程序置备的基础架构的可选参数。参数设置安装程序创建虚拟机的现有资源池的绝对路 径,例如

**/<datacenter\_name>/host/<cluster\_name>/Resources/<resource\_pool\_name>/<optional\_nes ted\_resource\_pool\_name>**。如果没有指定值,则会在集群 **/example\_datacenter/host/example\_cluster/Resources** 根中安装资源。

### **[20](#page-3925-17)**

列出 **vCenter** 实例中包含您配置的虚拟 **IP** 地址和 **DNS** 记录的任何网络的可选参数。如果没有 定义此参数,安装程序将使用默认 **vCenter** 拓扑。

### **[21](#page-3925-18)**

用于指定用于置备卷的数据存储的可选参数。如果没有定义此参数,安装程序将使用默认 **vCenter** 拓扑。

```
24.5.14. 部署集群
```
您可以在兼容云平台上安装 **OpenShift Container Platform**。

为 **OpenShift Container Platform** 部署配置了 **VMC** 环境后,您可以使用堡垒管理主机中的 **OpenShift Container Platform** 安装程序,该主机位于 **VMC** 环境中。安装程序和 **control plane** 会自动 部署和管理 **OpenShift Container Platform** 集群所需的资源的过程。

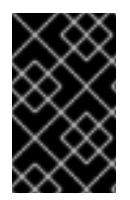

重要

在初始安装过程中,您只能运行安装程序的 **create cluster** 命令一次。

先决条件

 $\bullet$ 

- 使用托管集群的云平台配置帐户。
- 获取 **OpenShift Container Platform** 安装程序和集群的 **pull secret**。
- 验证主机上的云供应商帐户是否有部署集群的正确权限。权限不正确的帐户会导致安装过程 失败,并显示包括缺失权限的错误消息。

### 流程

- 进入包含安装程序的目录并初始化集群部署:
- <span id="page-3927-0"></span>**\$ ./openshift-install create cluster --dir <installation\_directory> \ 1 --log-level=info 2**

# **[1](#page-3927-0)**

<span id="page-3927-1"></span>对于 **<installation\_directory>**,请指定自定义 **./install-config.yaml** 文件的位置。

# **[2](#page-3927-1)**

要查看不同的安装详情,请指定 **warn**、**debug** 或 **error**,而不是 **info**。

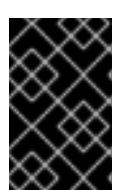

使用 **VMC** 环境中托管的堡垒中的 **openshift-install** 命令。

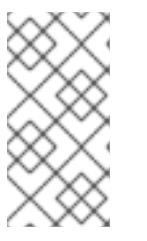

注意

重要

如果您在主机上配置的云供应商帐户没有足够的权限来部署集群,安装过程 将停止,并显示缺少的权限。

验证

当集群部署成功完成时:

终端会显示用于访问集群的说明,包括指向 **Web** 控制台和 **kubeadmin** 用户的凭证的链接。

凭证信息还会输出到 **<installation\_directory>/.openshift\_install.log.**

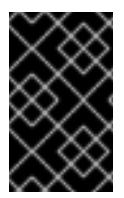

重要

不要删除安装程序或安装程序所创建的文件。需要这两者才能删除集群。

输出示例

**... INFO Install complete! INFO To access the cluster as the system:admin user when using 'oc', run 'export KUBECONFIG=/home/myuser/install\_dir/auth/kubeconfig' INFO Access the OpenShift web-console here: https://console-openshiftconsole.apps.mycluster.example.com INFO Login to the console with user: "kubeadmin", and password: "password" INFO Time elapsed: 36m22s**

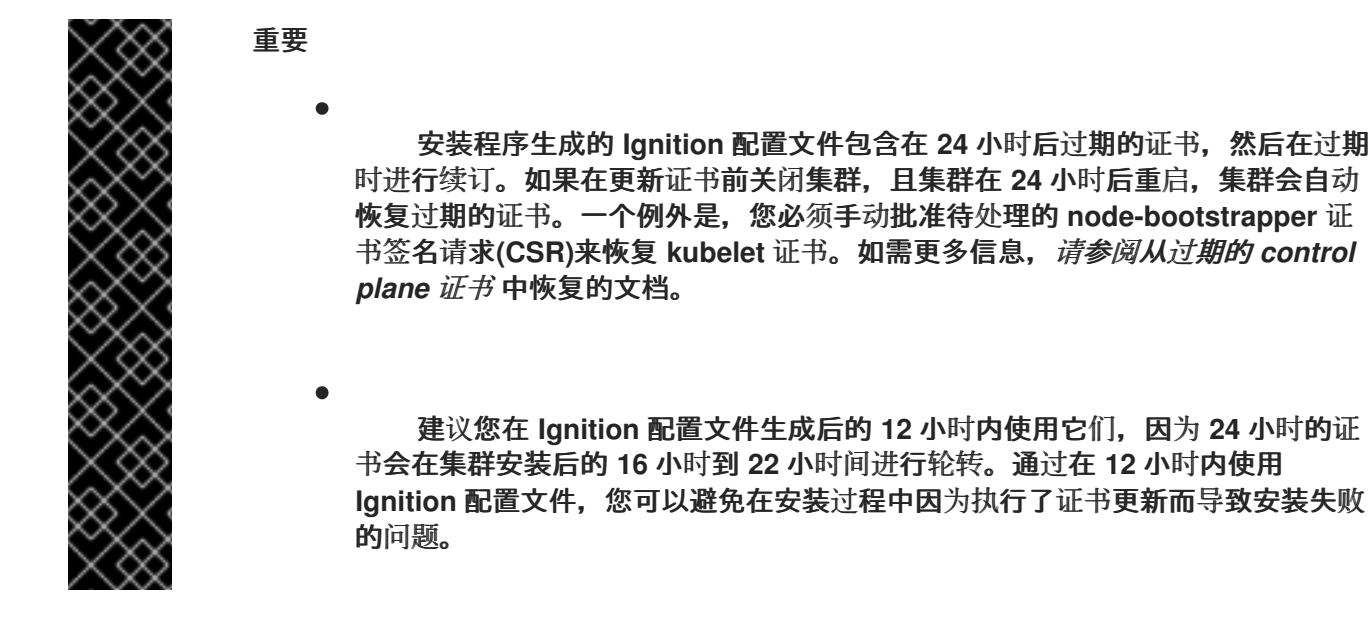

**24.5.15.** 通过下载二进制文件安装 **OpenShift CLI**

您可以安装 **OpenShift CLI(oc)**来使用命令行界面与 **OpenShift Container Platform** 进行交互。您可 以在 **Linux**、**Windows** 或 **macOS** 上安装 **oc**。

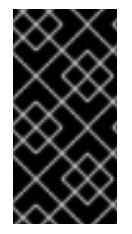

重要

如果安装了旧版本的 **oc**,则无法使用 **OpenShift Container Platform 4.12** 中的所有 命令。下载并安装新版本的 **oc**。

在 **Linux** 上安装 **OpenShift CLI**

您可以按照以下流程在 **Linux** 上安装 **OpenShift CLI(oc)**二进制文件。

流程

导航到红帽客户门户网站上的 **[OpenShift](https://access.redhat.com/downloads/content/290) Container Platform** 下载页面。

2.

1.

从 产品变体 下拉列表中选择架构。

- 3. 从 版本 下拉列表中选择适当的版本。
- 4.

点 **OpenShift v4.12 Linux Client** 条目旁的 **Download Now** 来保存文件。

5. 解包存档: **\$ tar xvf <file>** 6. 将 **oc** 二进制文件放到 **PATH** 中的目录中。 要查看您的 **PATH**,请执行以下命令: **\$ echo \$PATH** 验证  $\bullet$ 安装 **OpenShift CLI** 后,可以使用 **oc** 命令: **\$ oc <command>** 在 **Windows** 上安装 **OpenShift CLI** 您可以按照以下流程在 **Windows** 上安装 **OpenShift CLI(oc)**二进制文件。 流程 1. 导航到红帽客户门户网站上的 **[OpenShift](https://access.redhat.com/downloads/content/290) Container Platform** 下载页面。 2. 从 版本 下拉列表中选择适当的版本。 3. 点 **OpenShift v4.12 Windows Client** 条目旁的 **Download Now** 来保存文件。 4. 使用 **ZIP** 程序解压存档。 5. 将 **oc** 二进制文件移到 **PATH** 中的目录中。

要查看您的 PATH, 请打开命令提示并执行以下命令:

**C:\> path**

验证

安装 **OpenShift CLI** 后,可以使用 **oc** 命令:

**C:\> oc <command>**

在 **macOS** 上安装 **OpenShift CLI**

您可以按照以下流程在 **macOS** 上安装 **OpenShift CLI(oc)**二进制文件。

流程

导航到红帽客户门户网站上的 **[OpenShift](https://access.redhat.com/downloads/content/290) Container Platform** 下载页面。

从 版本 下拉列表中选择适当的版本。

3.

2.

1.

点 **OpenShift v4.12 macOS Client** 条目旁的 **Download Now** 来保存文件。

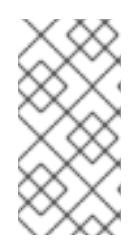

注意

对于 **macOS arm64**,请选择 **OpenShift v4.12 macOS arm64 Client** 条 目。

4.

解包和解压存档。

5.

将 **oc** 二进制文件移到 **PATH** 的目录中。

要查看您的 PATH, 请打开终端并执行以下命令:

**\$ echo \$PATH**

验证

安装 **OpenShift CLI** 后,可以使用 **oc** 命令:

**\$ oc <command>**

#### **24.5.16.** 使用 **CLI** 登录集群

您可以通过导出集群 **kubeconfig** 文件,以默认系统用户身份登录集群。**kubeconfig** 文件包含有关集 群的信息,供 **CLI** 用于将客户端连接到正确的集群和 **API** 服务器。该文件特定于集群,在 **OpenShift Container Platform** 安装过程中创建。

#### 先决条件

- 已部署 **OpenShift Container Platform** 集群。
	- 已安装 **oc CLI**。

#### 流程

1.

导出 **kubeadmin** 凭证:

**\$ export KUBECONFIG=<installation\_directory>/auth/kubeconfig 1**

**[1](#page-3932-0)**

<span id="page-3932-0"></span>对于 **<installation\_directory>**,请指定安装文件保存到的目录的路径。

2.

验证您可以使用导出的配置成功运行 **oc** 命令:

**\$ oc whoami**

输出示例

**system:admin**

**24.5.17.** 禁用默认的 **OperatorHub** 目录源

在 **OpenShift Container Platform** 安装过程中,默认为 **OperatorHub** 配置由红帽和社区项目提供的 源内容的 **operator** 目录。在受限网络环境中,必须以集群管理员身份禁用默认目录。

#### 流程

通过在 **OperatorHub** 对象中添加 **disableAllDefaultSources: true** 来 禁用默认目录的源:

**\$ oc patch OperatorHub cluster --type json \ -p '[{"op": "add", "path": "/spec/disableAllDefaultSources", "value": true}]'**

提示

或者,您可以使用 **Web** 控制台管理目录源。在 **Administration → Cluster Settings → Configuration → OperatorHub** 页面中,点 **Sources** 选项卡,您可以在其中创建、更新、删除、禁用和 启用单独的源。

**24.5.18.** 创建 **registry** 存储

安装集群后,必须为 **Registry Operator** 创建存储。

**24.5.18.1.** 安装过程中删除的镜像 **registry**

在不提供可共享对象存储的平台上,**OpenShift Image Registry Operator bootstraps** 本身为 **Removed**。这允许 **openshift-installer** 在这些平台类型上完成安装。

安装后,您必须编辑 **Image Registry Operator** 配置,将 **managementState** 从 **Removed** 切换到 **Managed**。

**24.5.18.2.** 镜像 **registry** 存储配置

对于不提供默认存储的平台,**Image Registry Operator** 最初不可用。安装后,您必须将 **registry** 配 置为使用存储,以便 **Registry Operator** 可用。

显示配置生产集群所需的持久性卷的说明。如果适用,显示有关将空目录配置为存储位置的说明,这 仅适用于非生产集群。

提供了在升级过程中使用 **Recreate rollout** 策略来允许镜像 **registry** 使用块存储类型的说明。

**24.5.18.2.1.** 为 **VMware vSphere** 配置 **registry** 存储

作为集群管理员,在安装后需要配置 **registry** 来使用存储。

先决条件

集群管理员权限。

**VMware vSphere** 上有一个集群。

为集群置备的持久性存储,如 **Red Hat OpenShift Data Foundation**。

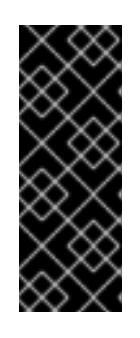

重要

当您只有一个副本时,**OpenShift Container Platform** 支持对镜像 **registry** 存储的 **ReadWriteOnce** 访问。**ReadWriteOnce** 访问还要求 **registry** 使用 **Recreate rollout** 策略。要部署支持高可用性的镜像 **registry**,需要两个或多个副 本,**ReadWriteMany** 访问。

必须具有**"100Gi"**容量**.**

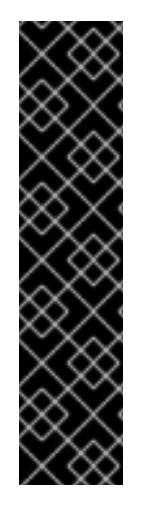

重要

测试显示在 **RHEL** 中使用 **NFS** 服务器作为核心服务的存储后端的问题。这包括 **OpenShift Container Registry** 和 **Quay**,**Prometheus** 用于监控存储,以及 **Elasticsearch** 用于日志存储。因此,不建议使用 **RHEL NFS** 作为 **PV** 后端用于核心服 务。

市场上的其他 **NFS** 实现可能没有这些问题。如需了解更多与此问题相关的信息,请联 络相关的 **NFS** 厂商。

流程

1.

要将 **registry** 配置为使用存储,修改 **configs.imageregistry/cluster** 资源中的 **spec.storage.pvc**。

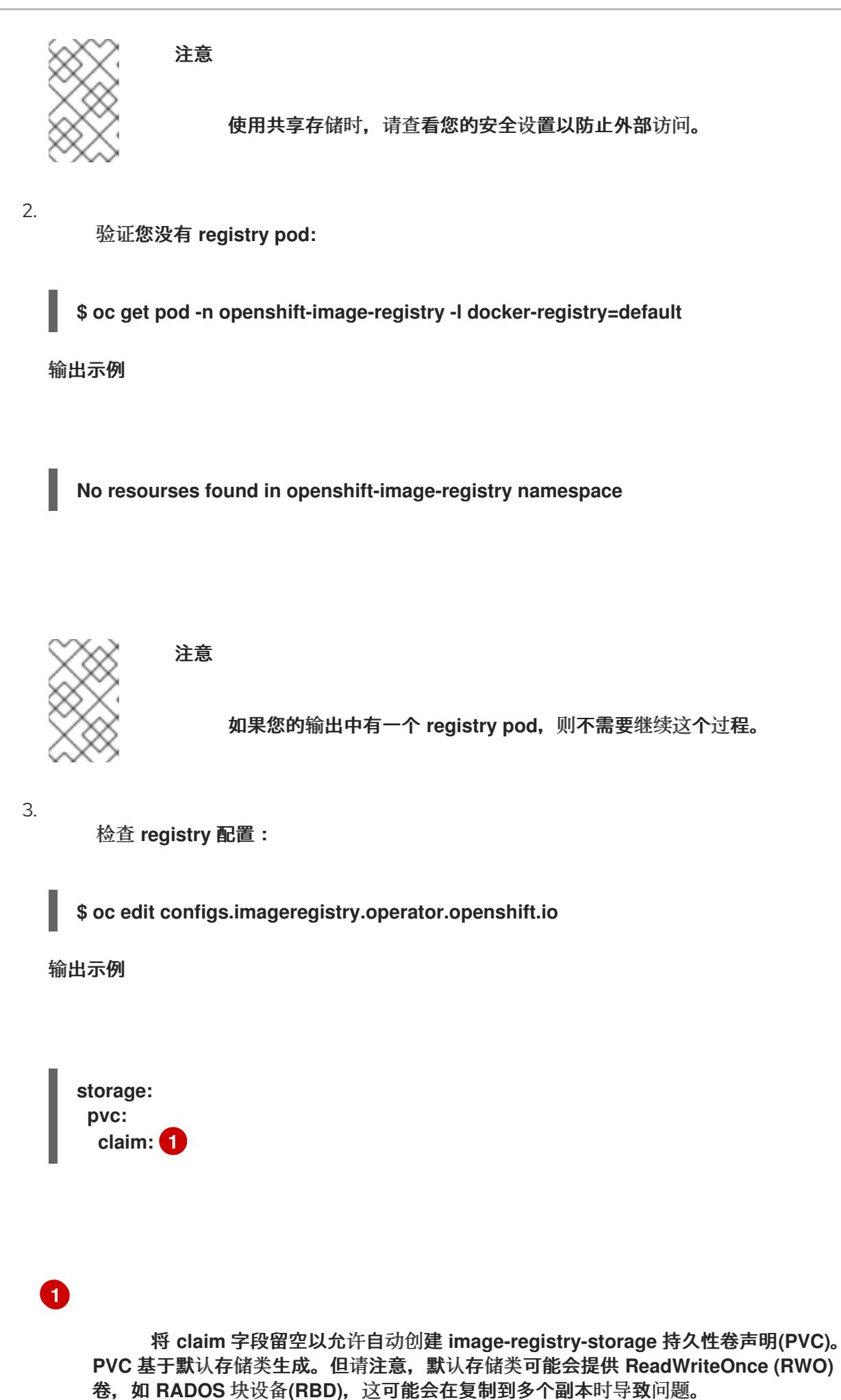

<span id="page-3935-0"></span>3932

检查 **clusteroperator** 状态:

**\$ oc get clusteroperator image-registry**

输出示例

4.

**SINCE MESSAGE**

**NAME VERSION AVAILABLE PROGRESSING DEGRADED**

**image-registry 4.7 True False False 6h50m**

**24.5.19. OpenShift Container Platform** 的 **Telemetry** 访问

在 **OpenShift Container Platform 4.12** 中,默认运行的 **Telemetry** 服务提供有关集群健康状况和成 功更新的指标,需要访问互联网。如果您的集群连接到互联网,**Telemetry** 会自动运行,并且集群会注册 到 **[OpenShift](https://console.redhat.com/openshift) Cluster Manager Hybrid Cloud Console**。

确认 **[OpenShift](https://console.redhat.com/openshift) Cluster Manager Hybrid Cloud Console** 清单正确后,可以由 **Telemetry** 自动维 护,也可以使用 **OpenShift Cluster Manager** 手动维护,使用[订阅监](https://access.redhat.com/documentation/zh-cn/subscription_central/2020-04/html/getting_started_with_subscription_watch/con-how-to-select-datacollection-tool_assembly-requirements-and-your-responsibilities-ctxt#red_hat_openshift)控来跟踪帐户或多集群级别的 **OpenShift Container Platform** 订阅。

其他资源

有关 Telemetry 服务的更多信息, 请参阅关于 远[程健康](https://access.redhat.com/documentation/zh-cn/openshift_container_platform/4.12/html-single/support/#about-remote-health-monitoring)监控

**24.5.20.** 外部负载均衡器的服务

您可以将 **OpenShift Container Platform** 集群配置为使用外部负载均衡器来代替默认负载均衡器。

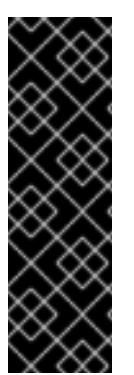

重要

配置外部负载均衡器取决于您的供应商的负载均衡器。

本节中的信息和示例仅用于指导目的。有关供应商负载均衡器的更多信息,请参阅供应 商文档。

红帽支持外部负载均衡器的以下服务:

- **Ingress Controller**
- **OpenShift API**
- **OpenShift MachineConfig API**

您可以选择是否为外部负载均衡器配置一个或多个所有服务。仅配置 **Ingress Controller** 服务是一个 通用的配置选项。要更好地了解每个服务,请查看以下图表:

图 **24.10.** 显示 **OpenShift Container Platform** 环境中运行的 **Ingress Controller** 的网络工作流示例

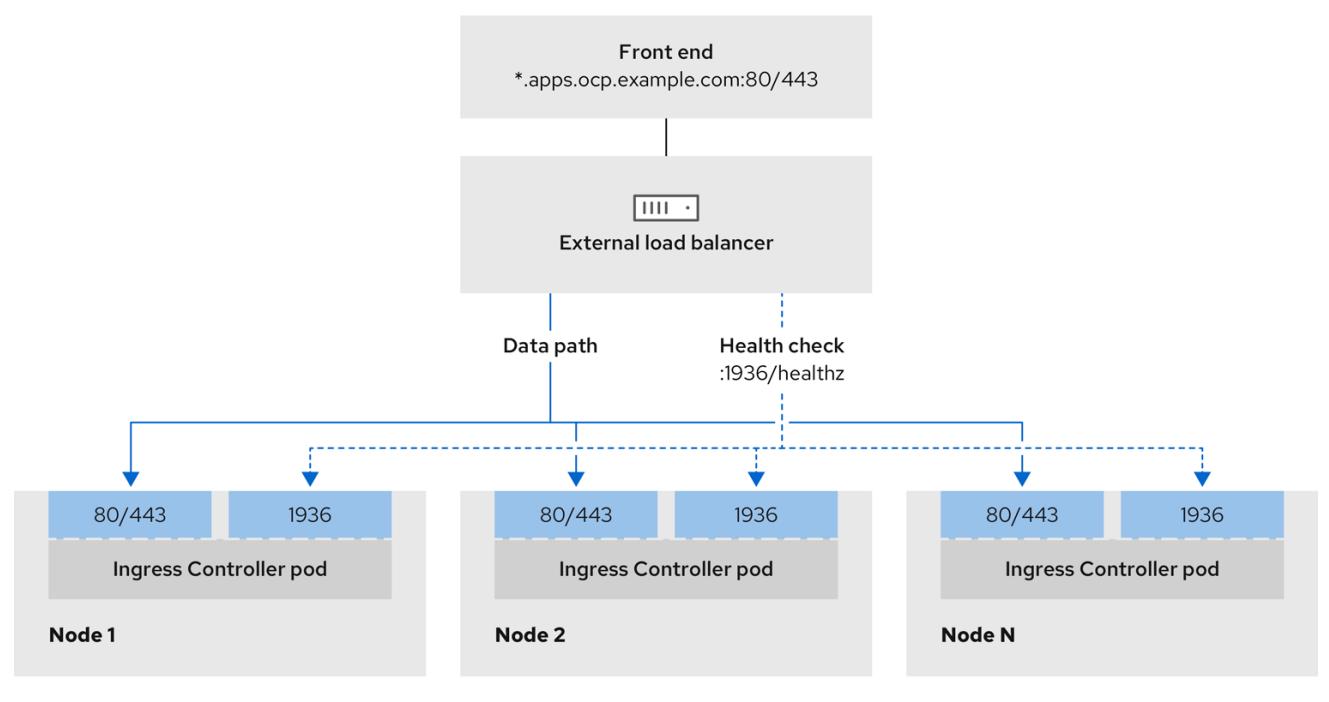

#### 图 **24.11.** 显示 **OpenShift Container Platform** 环境中运行的 **OpenShift API** 的网络工作流示例

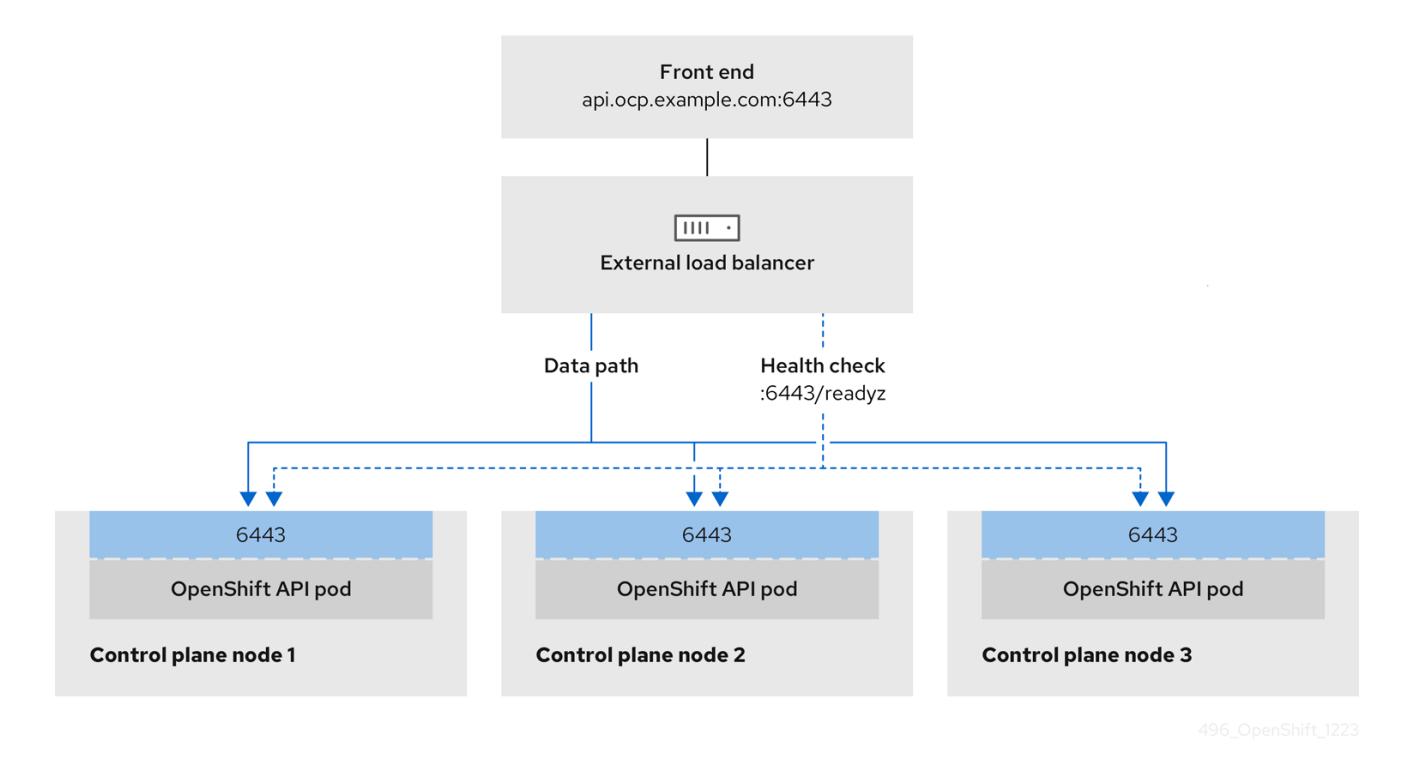

图 **24.12.** 显示 **OpenShift Container Platform** 环境中运行的 **OpenShift MachineConfig API** 的网络工 作流示例

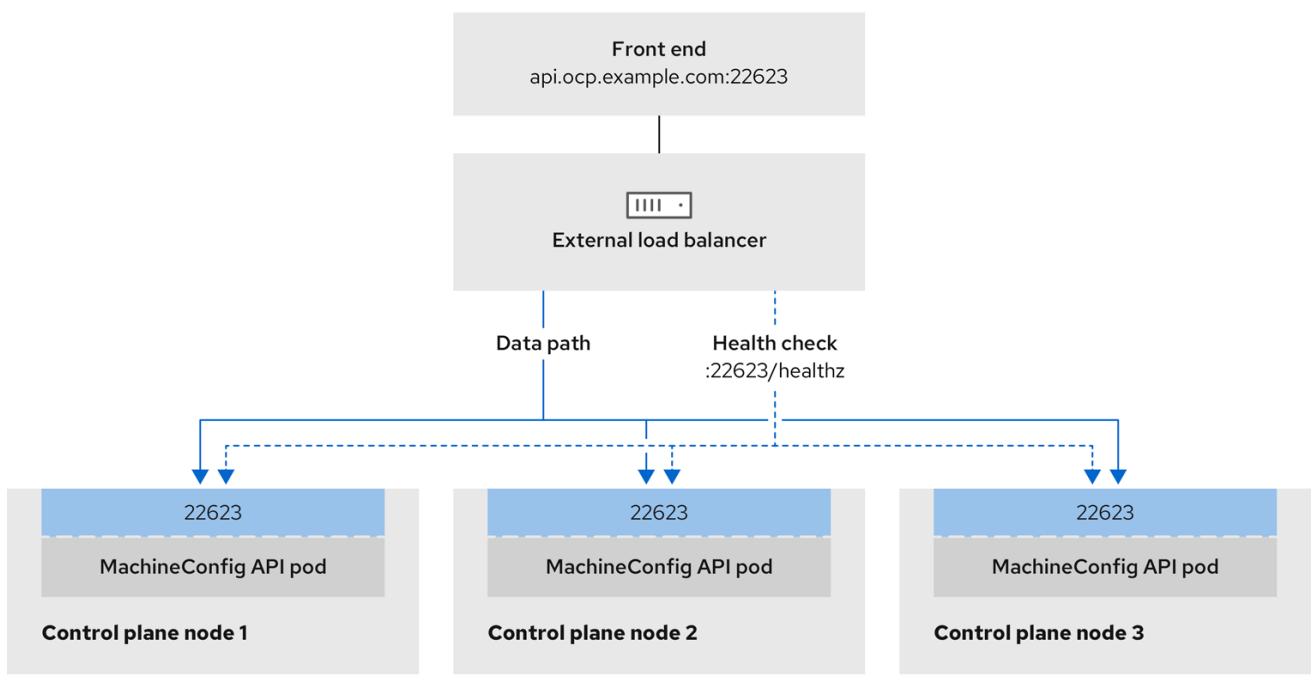

外部负载均衡器支持以下配置选项:

使用节点选择器将 **Ingress Controller** 映射到一组特定的节点。您必须为这个集合中的每个 节点分配一个静态 **IP** 地址,或者将每个节点配置为从动态主机配置协议**(DHCP)**接收相同的 **IP** 地 址。基础架构节点通常接收这种类型的配置。

以子网上的所有 **IP** 地址为目标。此配置可减少维护开销,因为您可以在这些网络中创建和销 毁节点,而无需重新配置负载均衡器目标。如果您使用较小的网络上的机器集来部署入口 **pod**, 如 **/27** 或 **/28**,您可以简化负载均衡器目标。

提示

您可以通过检查机器配置池的资源来列出网络中存在的所有 **IP** 地址。

在为 **OpenShift Container Platform** 集群配置外部负载均衡器前,请考虑以下信息:

对于前端 **IP** 地址,您可以对前端 **IP** 地址、**Ingress Controller** 的负载均衡器和 **API** 负载均 衡器使用相同的 **IP** 地址。查看厂商的文档以获取此功能的相关信息。

对于后端 **IP** 地址,请确保 **OpenShift Container Platform control plane** 节点的 **IP** 地址在 外部负载均衡器的生命周期内不会改变。您可以通过完成以下操作之一来实现此目的:

 $\circ$ 

为每个 **control plane** 节点分配一个静态 **IP** 地址。

 $\Omega$ 

将每个节点配置为在每次节点请求 **DHCP** 租期时从 **DHCP** 接收相同的 **IP** 地址。根据供 应商,**DHCP** 租期可能采用 **IP** 保留或静态 **DHCP** 分配的形式。

在 **Ingress Controller** 后端服务的外部负载均衡器中手动定义运行 **Ingress Controller** 的每 个节点。例如,如果 **Ingress Controller** 移到未定义节点,则可能会出现连接中断。

**24.5.20.1.** 配置外部负载均衡器

您可以将 **OpenShift Container Platform** 集群配置为使用外部负载均衡器来代替默认负载均衡器。

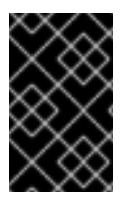

重要

在配置外部负载均衡器前,请确定您阅读了外部负载均衡器的**"**服务**"**部分。

阅读适用于您要为外部负载均衡器配置的服务的以下先决条件。

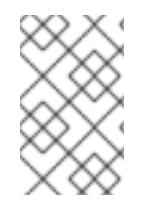

注意

MetalLB, 在集群中运行, 充当外部负载均衡器。

#### **OpenShift API** 的先决条件

- 您定义了前端 **IP** 地址。
- **TCP** 端口 **6443** 和 **22623** 在负载均衡器的前端 **IP** 地址上公开。检查以下项:
	- $\circ$ 端口 **6443** 提供对 **OpenShift API** 服务的访问。
	- $\circ$ 端口 **22623** 可以为节点提供 **ignition** 启动配置。
- 

前端 **IP** 地址和端口 **6443** 可以被您的系统的所有用户访问,其位置为 **OpenShift Container Platform** 集群外部。

- 前端 **IP** 地址和端口 **22623** 只能被 **OpenShift Container Platform** 节点访问。
- 负载均衡器后端可以在端口 **6443** 和 **22623** 上与 **OpenShift Container Platform control plane** 节点通信。

**Ingress Controller** 的先决条件

- 您定义了前端 **IP** 地址。
- **TCP** 端口 **443** 和 **80** 在负载均衡器的前端 **IP** 地址上公开。
- 

前端 **IP** 地址、端口 **80** 和端口 **443** 可以被您的系统所有用户访问,以及 **OpenShift Container Platform** 集群外部的位置。

前端 **IP** 地址、端口 **80** 和端口 **443** 可被 **OpenShift Container Platform** 集群中运行的所有 节点访问。

 $\bullet$ 

负载均衡器后端可以在端口 **80**、**443** 和 **1936** 上与运行 **Ingress Controller** 的 **OpenShift Container Platform** 节点通信。

健康检查 **URL** 规格的先决条件

您可以通过设置健康检查 **URL** 来配置大多数负载均衡器,以确定服务是否可用或不可用。 **OpenShift Container Platform** 为 **OpenShift API**、**Machine Configuration API** 和 **Ingress Controller** 后端服务提供这些健康检查。

以下示例演示了以前列出的后端服务的健康检查规格:

**Kubernetes API** 健康检查规格示例

**Path: HTTPS:6443/readyz Healthy threshold: 2 Unhealthy threshold: 2 Timeout: 10 Interval: 10**

**Machine Config API** 健康检查规格示例

**Path: HTTPS:22623/healthz Healthy threshold: 2 Unhealthy threshold: 2 Timeout: 10 Interval: 10**

**Ingress Controller** 健康检查规格示例

**Path: HTTP:1936/healthz/ready Healthy threshold: 2 Unhealthy threshold: 2 Timeout: 5 Interval: 10**

#### 流程

1.

配置 **HAProxy Ingress Controller**,以便您可以在端口 **6443**、**443** 和 **80** 上从负载均衡器访 问集群:

**HAProxy** 配置示例

**#...**

**listen my-cluster-api-6443 bind 192.168.1.100:6443 mode tcp balance roundrobin option httpchk http-check connect http-check send meth GET uri /readyz http-check expect status 200 server my-cluster-master-2 192.168.1.101:6443 check inter 10s rise 2 fall 2 server my-cluster-master-0 192.168.1.102:6443 check inter 10s rise 2 fall 2 server my-cluster-master-1 192.168.1.103:6443 check inter 10s rise 2 fall 2 listen my-cluster-machine-config-api-22623 bind 192.168.1.100:22623 mode tcp balance roundrobin option httpchk http-check connect http-check send meth GET uri /healthz http-check expect status 200 server my-cluster-master-2 192.168.1.101:22623 check inter 10s rise 2 fall 2 server my-cluster-master-0 192.168.1.102:22623 check inter 10s rise 2 fall 2 server my-cluster-master-1 192.168.1.103:22623 check inter 10s rise 2 fall 2 listen my-cluster-apps-443 bind 192.168.1.100:443 mode tcp balance roundrobin option httpchk http-check connect http-check send meth GET uri /healthz/ready http-check expect status 200 server my-cluster-worker-0 192.168.1.111:443 check port 1936 inter 10s rise 2 fall** **2 server my-cluster-worker-1 192.168.1.112:443 check port 1936 inter 10s rise 2 fall 2 server my-cluster-worker-2 192.168.1.113:443 check port 1936 inter 10s rise 2 fall 2 listen my-cluster-apps-80 bind 192.168.1.100:80 mode tcp balance roundrobin option httpchk http-check connect http-check send meth GET uri /healthz/ready http-check expect status 200 server my-cluster-worker-0 192.168.1.111:80 check port 1936 inter 10s rise 2 fall 2 server my-cluster-worker-1 192.168.1.112:80 check port 1936 inter 10s rise 2 fall 2 server my-cluster-worker-2 192.168.1.113:80 check port 1936 inter 10s rise 2 fall 2 # ...**

2.

使用 **curl CLI** 命令验证外部负载均衡器及其资源是否正常运行:

a.

运行以下命令并查看响应,验证集群机器配置 **API** 是否可以被 **Kubernetes API** 服务 器资源访问:

**\$ curl https://<loadbalancer\_ip\_address>:6443/version --insecure**

如果配置正确,您会收到 **JSON** 对象的响应:

**{ "major": "1", "minor": "11+", "gitVersion": "v1.11.0+ad103ed", "gitCommit": "ad103ed", "gitTreeState": "clean", "buildDate": "2019-01-09T06:44:10Z", "goVersion": "go1.10.3", "compiler": "gc", "platform": "linux/amd64" }**

b.

运行以下命令并观察输出,验证集群机器配置 **API** 是否可以被 **Machine** 配置服务器资 源访问:

**\$ curl -v https://<loadbalancer\_ip\_address>:22623/healthz --insecure**

如果配置正确,命令的输出会显示以下响应:

**HTTP/1.1 200 OK Content-Length: 0**

c.

运行以下命令并观察输出,验证控制器是否可以被端口 **80** 上的 **Ingress Controller** 资 源访问:

**\$ curl -I -L -H "Host: console-openshift-console.apps.<cluster\_name>. <base\_domain>" http://<load\_balancer\_front\_end\_IP\_address>**

如果配置正确,命令的输出会显示以下响应:

**HTTP/1.1 302 Found content-length: 0 location: https://console-openshift-console.apps.ocp4.private.opequon.net/ cache-control: no-cache**

d.

运行以下命令并观察输出,验证控制器是否可以被端口 **443** 上的 **Ingress Controller** 资源访问:

**\$ curl -I -L --insecure --resolve console-openshift-console.apps.<cluster\_name>. <base\_domain>:443:<Load Balancer Front End IP Address> https://consoleopenshift-console.apps.<cluster\_name>.<base\_domain>**

如果配置正确,命令的输出会显示以下响应:

**HTTP/1.1 200 OK referrer-policy: strict-origin-when-cross-origin set-cookie: csrftoken=UlYWOyQ62LWjw2h003xtYSKlh1a0Py2hhctw0WmV2YEdhJjFyQwWcGBsja2 61dGLgaYO0nxzVErhiXt6QepA7g==; Path=/; Secure; SameSite=Lax x-content-type-options: nosniff x-dns-prefetch-control: off x-frame-options: DENY x-xss-protection: 1; mode=block date: Wed, 04 Oct 2023 16:29:38 GMT content-type: text/html; charset=utf-8 set-cookie: 1e2670d92730b515ce3a1bb65da45062=1bf5e9573c9a2760c964ed1659cc1673; path=/; HttpOnly; Secure; SameSite=None cache-control: private**

3.

为您的集群配置 **DNS** 记录,以外部负载均衡器的前端 **IP** 地址为目标。您必须在负载均衡器 上将记录更新为集群 **API** 和应用程序的 **DNS** 服务器。

修改 **DNS** 记录示例

**<load\_balancer\_ip\_address> A api.<cluster\_name>.<base\_domain> A record pointing to Load Balancer Front End**

**<load\_balancer\_ip\_address> A apps.<cluster\_name>.<base\_domain> A record pointing to Load Balancer Front End**

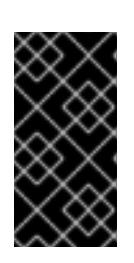

重要

**DNS** 传播可能需要一些时间才能获得每个 **DNS** 记录。在验证每个记录前, 请确保每个 **DNS** 记录传播。

4.

使用 **curl CLI** 命令验证外部负载均衡器和 **DNS** 记录配置是否正常运行:

a.

运行以下命令并查看输出,验证您可以访问集群 **API**:

**\$ curl https://api.<cluster\_name>.<base\_domain>:6443/version --insecure**

如果配置正确,您会收到 **JSON** 对象的响应:

```
{
 "major": "1",
"minor": "11+",
"gitVersion": "v1.11.0+ad103ed",
"gitCommit": "ad103ed",
"gitTreeState": "clean",
"buildDate": "2019-01-09T06:44:10Z",
"goVersion": "go1.10.3",
"compiler": "gc",
"platform": "linux/amd64"
}
```
运行以下命令并查看输出,验证您可以访问集群机器配置:

**\$ curl -v https://api.<cluster\_name>.<base\_domain>:22623/healthz --insecure**

如果配置正确,命令的输出会显示以下响应:

**HTTP/1.1 200 OK Content-Length: 0**

c.

b.

运行以下命令并查看输出,验证您可以在端口上访问每个集群应用程序:

**\$ curl http://console-openshift-console.apps.<cluster\_name>.<base\_domain -I -L - insecure**

如果配置正确,命令的输出会显示以下响应:

**HTTP/1.1 302 Found content-length: 0 location: https://console-openshift-console.apps.<cluster-name>.<base domain>/ cache-control: no-cacheHTTP/1.1 200 OK referrer-policy: strict-origin-when-cross-origin set-cookie: csrftoken=39HoZgztDnzjJkq/JuLJMeoKNXlfiVv2YgZc09c3TBOBU4NI6kDXaJH1LdicNh N1UsQWzon4Dor9GWGfopaTEQ==; Path=/; Secure x-content-type-options: nosniff x-dns-prefetch-control: off x-frame-options: DENY x-xss-protection: 1; mode=block date: Tue, 17 Nov 2020 08:42:10 GMT content-type: text/html; charset=utf-8 set-cookie: 1e2670d92730b515ce3a1bb65da45062=9b714eb87e93cf34853e87a92d6894be; path=/; HttpOnly; Secure; SameSite=None cache-control: private**

d.

运行以下命令并查看输出,验证您可以在端口 **443** 上访问每个集群应用程序:

**\$ curl https://console-openshift-console.apps.<cluster\_name>.<base\_domain> -I - L --insecure**

如果配置正确,命令的输出会显示以下响应:

**HTTP/1.1 200 OK referrer-policy: strict-origin-when-cross-origin set-cookie: csrftoken=UlYWOyQ62LWjw2h003xtYSKlh1a0Py2hhctw0WmV2YEdhJjFyQwWcGBsja2 61dGLgaYO0nxzVErhiXt6QepA7g==; Path=/; Secure; SameSite=Lax x-content-type-options: nosniff x-dns-prefetch-control: off x-frame-options: DENY x-xss-protection: 1; mode=block date: Wed, 04 Oct 2023 16:29:38 GMT content-type: text/html; charset=utf-8 set-cookie: 1e2670d92730b515ce3a1bb65da45062=1bf5e9573c9a2760c964ed1659cc1673; path=/; HttpOnly; Secure; SameSite=None cache-control: private**

**24.5.21.** 后续步骤

 $\bullet$ 

 $\blacksquare$ 

[自定](#page-4318-0)义集群。

- 为 **Cluster Samples Operator** 和 **must-gather** 工具 [配置](https://access.redhat.com/documentation/zh-cn/openshift_container_platform/4.12/html-single/post-installation_configuration/#post-install-must-gather-disconnected)镜像流。
- 了解如何在 受限网络中使用 **Operator Lifecycle [Manager\(OLM](https://access.redhat.com/documentation/zh-cn/openshift_container_platform/4.12/html-single/operators/#olm-restricted-networks) )**。
- 如果需要,您可以选择 [不使用](https://access.redhat.com/documentation/zh-cn/openshift_container_platform/4.12/html-single/support/#opting-out-remote-health-reporting_opting-out-remote-health-reporting)远程健康报告。
	- 设置 **registry** 并配置 **[registry](https://access.redhat.com/documentation/zh-cn/openshift_container_platform/4.12/html-single/registry/#configuring-registry-storage-vsphere)** 存储。

**24.6.** 使用用户置备的基础架构在 **VMC** 上安装集群

在 **OpenShift Container Platform** 版本 **4.12** [中,您可以在将其部署到](https://cloud.vmware.com/vmc-aws) **VMware Cloud**(**VMC**)**on AWS** 来置备的 **VMware vSphere** 基础架构上安装集群。

为 **OpenShift Container Platform** 部署配置 **VMC** 环境后,您可以使用堡垒管理主机中的 **OpenShift Container Platform** 安装程序,该主机位于 **VMC** 环境中。安装程序和 **control plane** 会自动部署和管理 **OpenShift Container Platform** 集群所需的资源的过程。

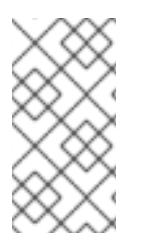

**OpenShift Container Platform** 支持将集群部署到单个 **VMware vCenter** 中。不支持 在多个 **vCenter** 上使用机器**/**机器集部署集群。

**24.6.1.** 为 **vSphere** 设置 **VMC**

注意

您可以在 **AWS** 托管的 **vSphere** 集群上安装 **OpenShift Container Platform**,以便在混合云的内部和 外部部署和管理应用程序。

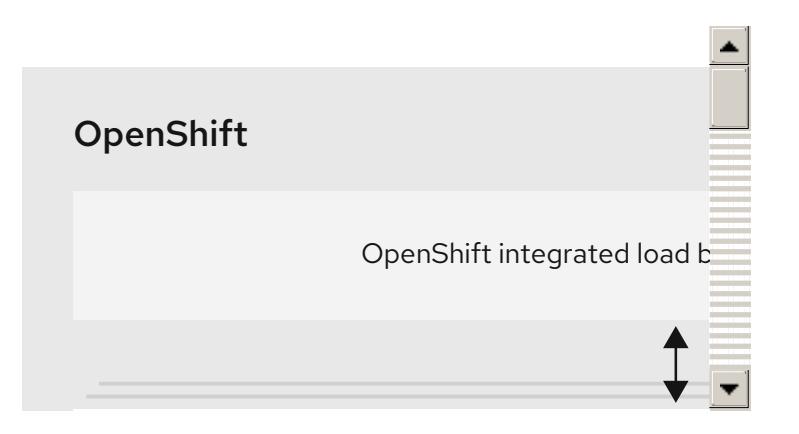

在 **VMware vSphere** 上安装 **OpenShift Container Platform** 之前,您必须在 **VMC** 环境中配置几个选 项。确保您的 **VMC** 环境有以下先决条件:

创建非独家、启用 **DHCP**、**NSX-T** 网络段和子网。其他虚拟机**(VM)**可以托管在子网上,但 **OpenShift Container Platform** 部署必须至少有 **8** 个 **IP** 地址。

配置以下防火墙规则:

 $\circ$ 

**OpenShift Container Platform** 计算网络和互联网之间的 **ANY:ANY** 防火墙规则。这 供节点和应用用于下载容器镜像。

 $\circ$ 

安装主机与端口 **443** 上的软件定义数据中心**(SDDC)**管理网络之间的 **ANY:ANY** 防火墙 规则。这可让您在部署过程中上传 **Red Hat Enterprise Linux CoreOS(RHCOS) OVA**。

 $\circ$ 

**OpenShift Container Platform** 计算网络和 **vCenter** 之间的 **HTTPS** 防火墙规则。此 连接允许 **OpenShift Container Platform** 与 **vCenter** 通信以置备和管理节点、持久性卷声 明**(PVC)**和其他资源。

您必须有以下信息才能部署 **OpenShift Container Platform**:

**OpenShift Container Platform** 集群名称,如 **vmc-prod-1**。

基础 DNS 名称,如 companyname.com。

 $\circ$ 

 $\circ$ 

 $\circ$ 

如果不使用默认值,则必须识别 **pod** 网络 **CIDR** 和服务网络 **CIDR**,它们默认为 **10.128.0.0/14** 和 **172.30.0.0/16**。这些 **CIDR** 用于 **pod** 到 **pod** 和 **pod** 到服务通信,且无法从 外部访问;但它们不得与您机构中现有的子网重叠。

 $\Omega$ 

 $\blacksquare$ 

以下 **vCenter** 信息:

- $\blacksquare$ **vCenter** 主机名、用户名和密码
	- 数据中心名称,如 **SDDC-Datacenter**
	- 集群名称,如 **Cluster-1**
		- 网络名称

**Datastore 名称, 如 WorkloadDatastore** 

注意

建议您在集群安装完成后将 **vSphere** 集群移到 **VMC Compute-ResourcePool** 资源池。

以堡垒形式部署到 **VMC** 的基于 **Linux** 的主机。

 $\circ$ 

堡垒主机可以是红帽企业 **Linux(RHEL)**或任何其他基于 **Linux** 的主机;它必须具有互 联网连接性,并且能够将 **OVA** 上传到 **ESXi** 主机。

将 **OpenShift CLI** 工具下载并安装到堡垒主机。

**openshift-install** 安装程序

**OpenShift CLI(oc)**工具

注意

 $\circ$ 

 $\blacksquare$ 

您不能将 **VMware NSX Container Plugin** 用于 **Kubernetes(NCP)**,**NSX** 则不用作 **OpenShift SDN**。当前提供的 **NSX** 版本与 **OpenShift Container Platform** 认证的 **NCP** 版本不兼容。

但是,**NSX DHCP** 服务用于通过全堆栈自动化 **OpenShift Container Platform** 部署以 及 **Machine API** 与 **vSphere** 集成手动或自动置备的节点来管理虚拟机 **IP**。另外,会创建 **NSX** 防火墙规则,以启用与 **OpenShift Container Platform** 集群以及堡垒主机和 **VMC vSphere** 主机之间的访问。

**24.6.1.1. VMC Sizer** 工具

**AWS** 上的 **VMware Cloud** 基于 **AWS** 裸机基础架构构建;这是运行 **AWS** 原生服务的同一裸机基础 架构。部署 **AWS** 软件定义数据中心**(SDDC)**上的 **VMware** 云时,您可以使用这些物理服务器节点并以单 一租户方式运行 **VMware ESXi** 管理程序。这意味着其他人无法使用 **VMC** 访问物理基础架构。务必要考 虑需要多少个物理主机来托管您的虚拟基础架构。

为了确定这一点,**VMware** 在 **AWS Sizer** [上提供了](https://vmc.vmware.com/sizer/quick-sizing) **VMC**。使用这个工具,您可以定义要在 **VMC** 上 托管的资源:

工作负载类型

虚拟机总数

规范信息,如:

OpenShift Container Platform 4.12 安装

 $\circ$ 存储要求  $\circ$ **VCPU**  $\circ$ **vRAM**  $\circ$ 过量使用比率

借助这些详细信息,**sizer** 工具可以根据 **VMware** 最佳实践生成报告,并推荐集群配置和您将需要的 主机数量。

**24.6.2. vSphere** 先决条件

- 您可以参阅有关 **OpenShift Container Platform** [安装和更新](https://access.redhat.com/documentation/zh-cn/openshift_container_platform/4.12/html-single/architecture/#architecture-installation) 流程的详细信息。
- 您可以阅读有关 选择[集群安装方法的文档,并](#page-22-0)为用户准备它。
- 您调配了 块 **[registry](https://access.redhat.com/documentation/zh-cn/openshift_container_platform/4.12/html-single/registry/#installation-registry-storage-block-recreate-rollout_configuring-registry-storage-vsphere)** 存储。如需有关持久性存储的更多信息,请参阅 [了解持久性存](https://access.redhat.com/documentation/zh-cn/openshift_container_platform/4.12/html-single/storage/#understanding-persistent-storage)储。
- 如果使用防火墙,则会[将其配置](#page-4336-0)为允许集群需要访问的站点。

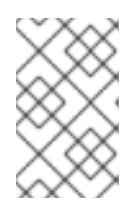

注意

如果要配置代理,请务必查看此站点列表。

**24.6.3. OpenShift Container Platform** 互联网访问

在 **OpenShift Container Platform 4.12** 中,您需要访问互联网来安装集群。

您必须具有以下互联网访问权限:

访问 **[OpenShift](https://console.redhat.com/openshift) Cluster Manager Hybrid Cloud Console** 以下载安装程序并执行订阅管 理。如果集群可以访问互联网,并且没有禁用 **Telemetry**,该服务会自动授权您的集群。

访问 [Quay.io](http://quay.io), 以获取安装集群所需的软件包。

获取执行集群更新所需的软件包。

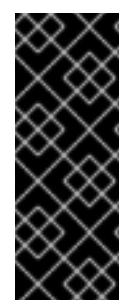

重要

如果您的集群无法直接访问互联网,则可以在置备的某些类型的基础架构上执行受限网 络安装。在此过程中,您可以下载所需的内容,并使用它为镜像 **registry** 填充安装软件 包。对于某些安装类型,集群要安装到的环境不需要访问互联网。在更新集群前,您要更 新镜像 **registry** 的内容。

**24.6.4. VMware vSphere** 基础架构要求

您必须在满足您使用的组件要求的 **VMware vSphere** 实例之一上安装 **OpenShift Container Platform** 集群:

版本 **7.0** 更新 **2** 或更高版本

版本 **8.0** 更新 **1** 或更高版本

您可以在内部或 **[VMware](https://cloud.vmware.com/providers) Cloud** 验证的供应商中托管 **VMware vSphere** 基础架构,以满足下表中概 述的要求:

#### 表 **24.55. vSphere** 虚拟环境的版本要求

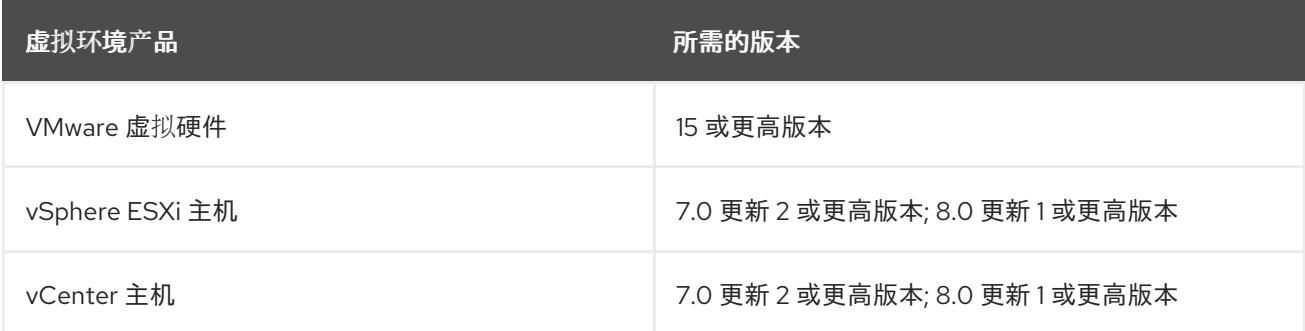

## 重要

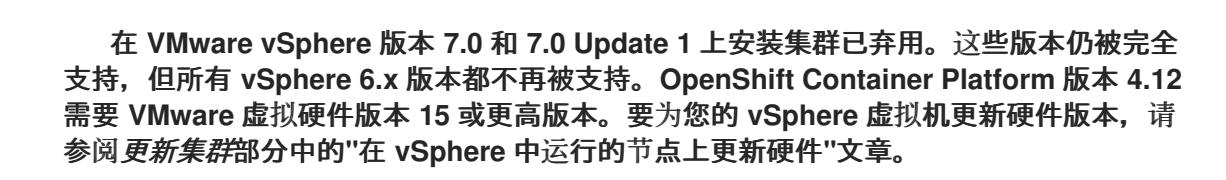

#### 表 **24.56. VMware** 组件支持的最低 **vSphere** 版本

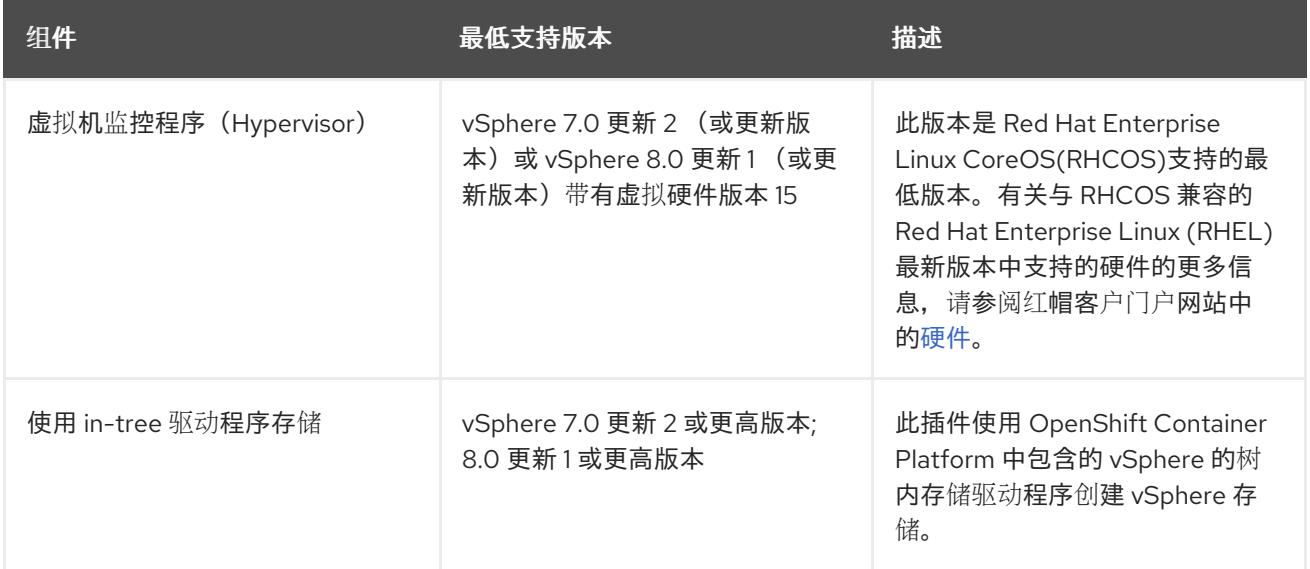

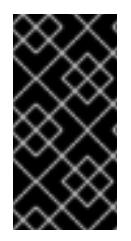

### 重要

您必须确保在安装 **OpenShift Container Platform** 前同步 **ESXi** 主机上的时间。请参 阅 **VMware** 文档中的 编辑主机[时间](https://docs.vmware.com/en/VMware-vSphere/6.7/com.vmware.vsphere.vcenterhost.doc/GUID-8756D419-A878-4AE0-9183-C6D5A91A8FB1.html)配置。

**24.6.5. VMware vSphere CSI Driver Operator** 要求

要安装 **vSphere CSI Driver Operator**,必须满足以下要求:

- **VMware vSphere** 版本: **7.0** 更新 **2** 或更高版本; **8.0** 更新 **1** 或更高版本
- **vCenter** 版本: **7.0** 更新 **2** 或更高版本; **8.0** 更新 **1** 或更高版本
- 硬件版本 **15** 或更高版本的虚拟机

集群中还没有安装第三方 **vSphere CSI** 驱动程序

如果集群中存在第三方 **vSphere CSI** 驱动程序,**OpenShift Container Platform** 不会覆盖它。存在第 三方 **vSphere CSI** 驱动程序可防止 **OpenShift Container Platform** 更新到 **OpenShift Container Platform 4.13** 或更高版本。

 $\blacksquare$ 

注意

只有在安装清单中使用 **platform: vsphere** 部署的集群中才支持 **VMware vSphere CSI Driver Operator**。

其他资源

要删除第三方 **CSI** 驱动程序,请参阅删[除第三方](https://access.redhat.com/documentation/zh-cn/openshift_container_platform/4.12/html-single/storage/#persistent-storage-csi-vsphere-install-issues_persistent-storage-csi-vsphere) **vSphere CSI Driver**。

要为您的 **vSphere** 节点更新硬件版本,请参阅在 **vSphere** 中运行的节[点上更新硬件](https://access.redhat.com/documentation/zh-cn/openshift_container_platform/4.12/html-single/updating_clusters/#updating-hardware-on-nodes-running-on-vsphere)。

**24.6.6.** 具有用户置备基础架构的集群的要求

对于包含用户置备的基础架构的集群,您必须部署所有所需的机器。

本节论述了在用户置备的基础架构上部署 **OpenShift Container Platform** 的要求。

**24.6.6.1. vCenter** 要求

在使用您提供的基础架构的 **vCenter** 上安装 **OpenShift Container Platform** 集群前,您必须准备您 的环境。

所需的 **vCenter** 帐户权限

要在 **vCenter** 中安装 **OpenShift Container Platform** 集群,您的 **vSphere** 帐户必须包含读取和创建 所需资源的权限。使用具有全局管理特权的帐户是访问所有所需权限的最简单方法。

例 **24.13.** 在 **vSphere API** 中安装所需的角色和权限

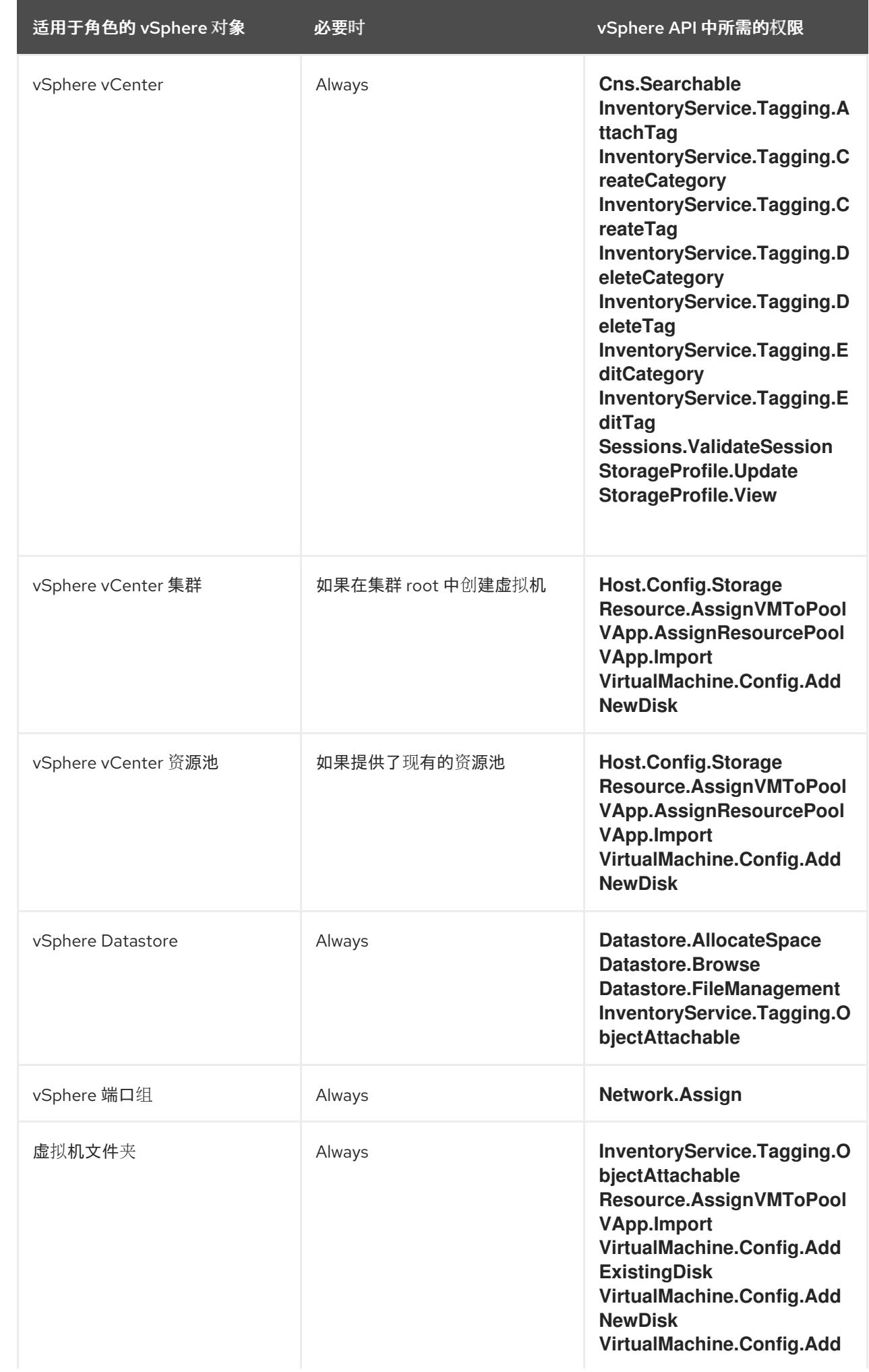

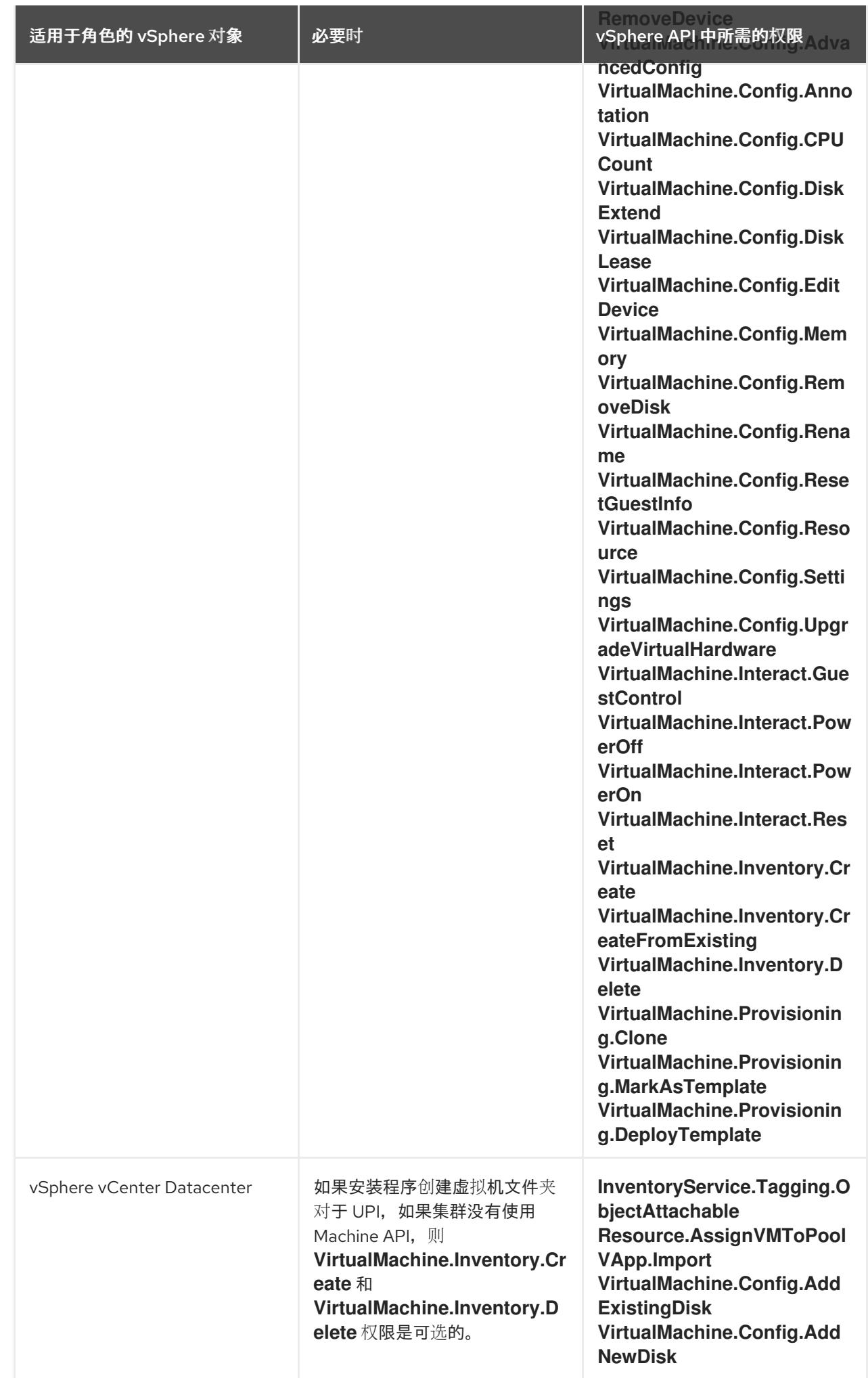

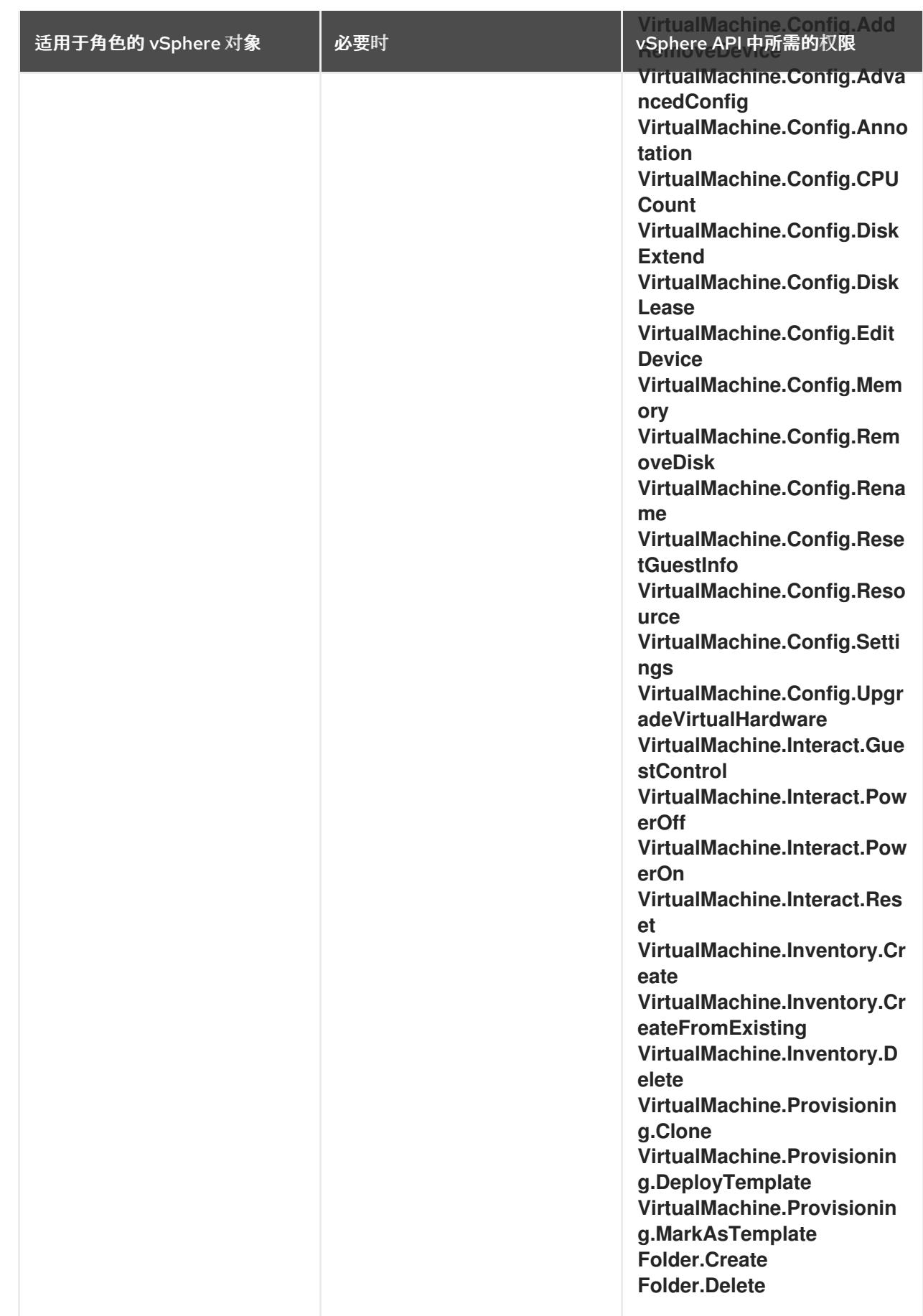

例 **24.14.** 在 **vCenter** 图形用户界面 **(GUI)** 中安装所需的角色和权限

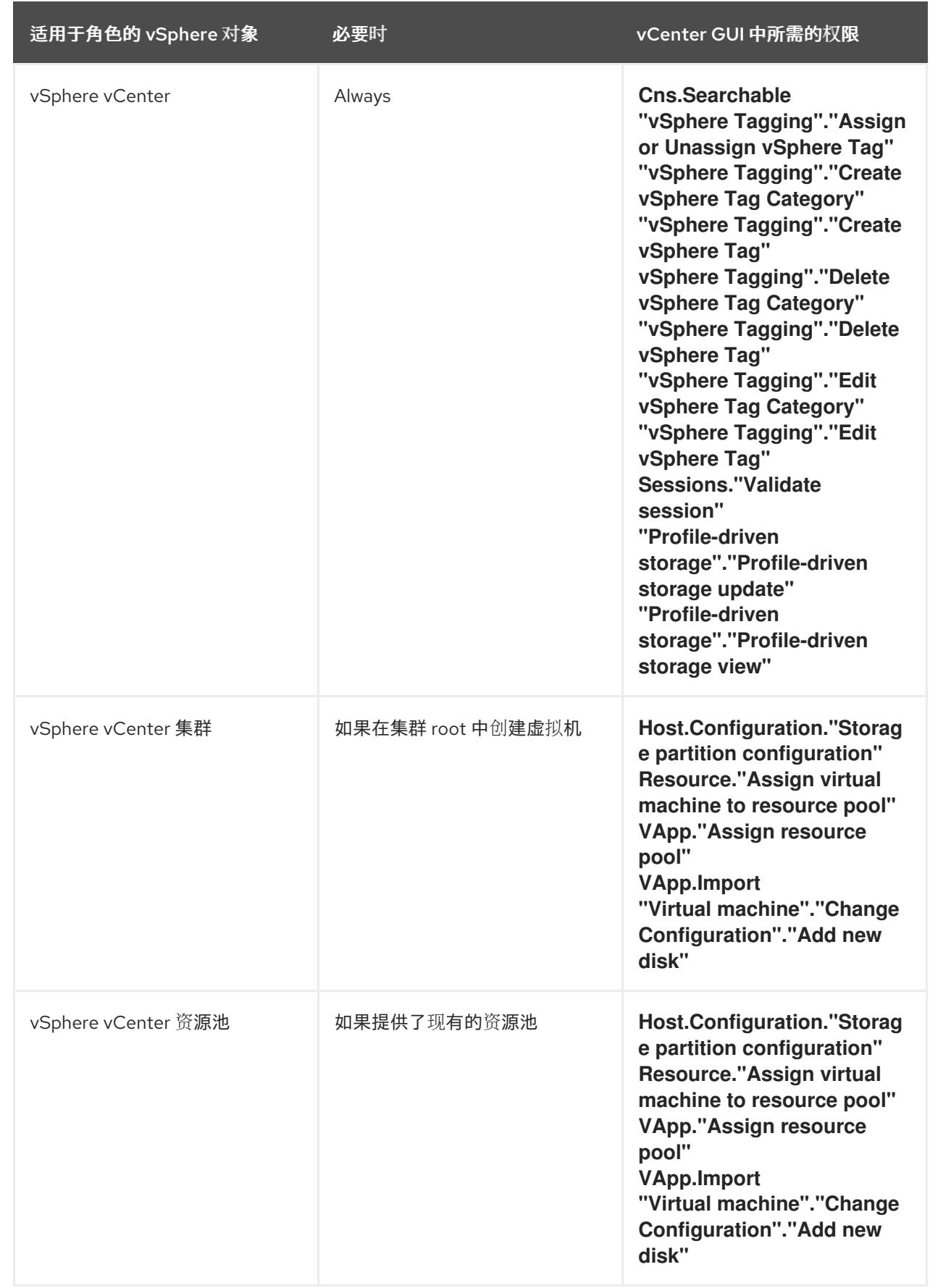

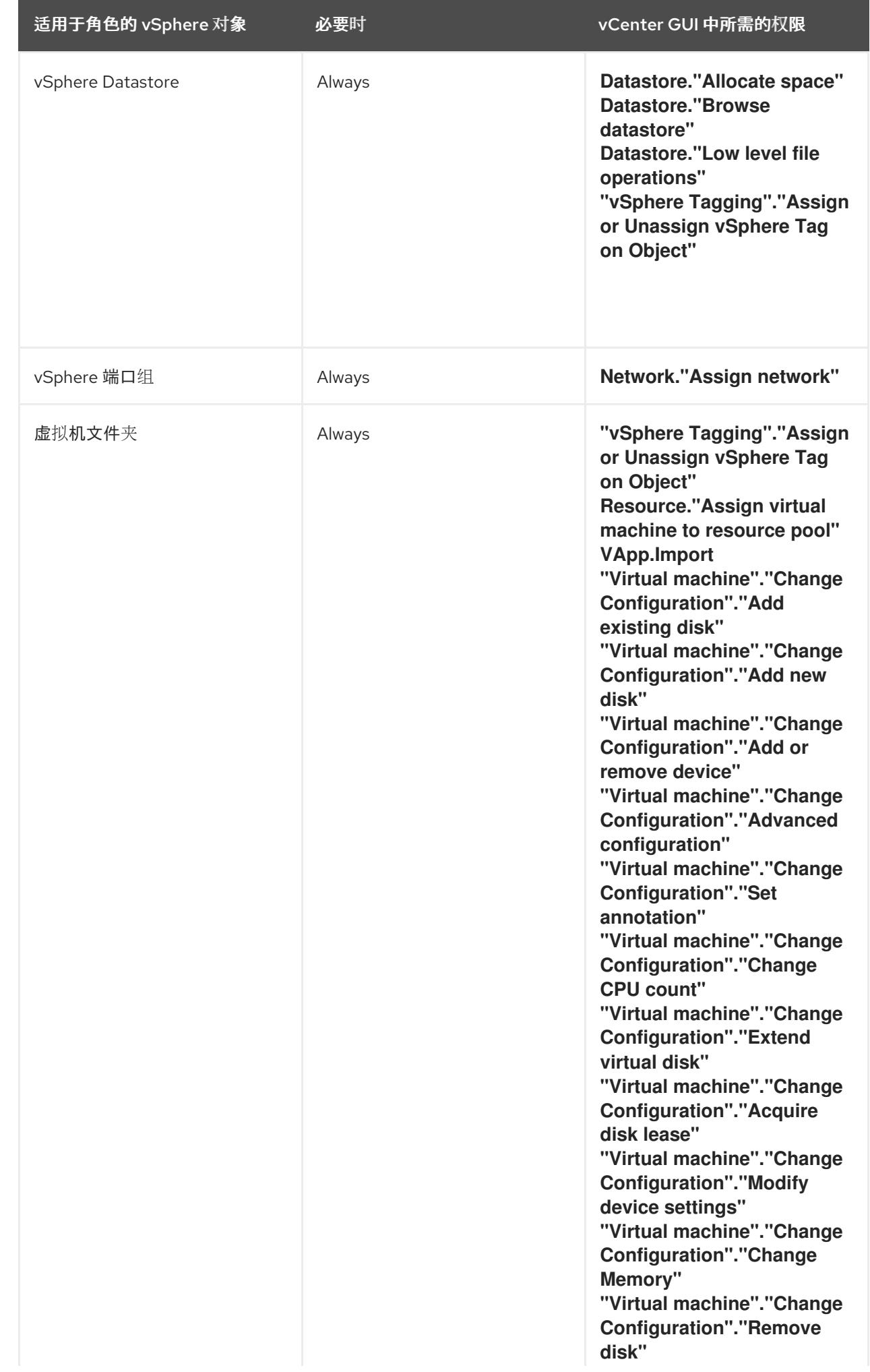
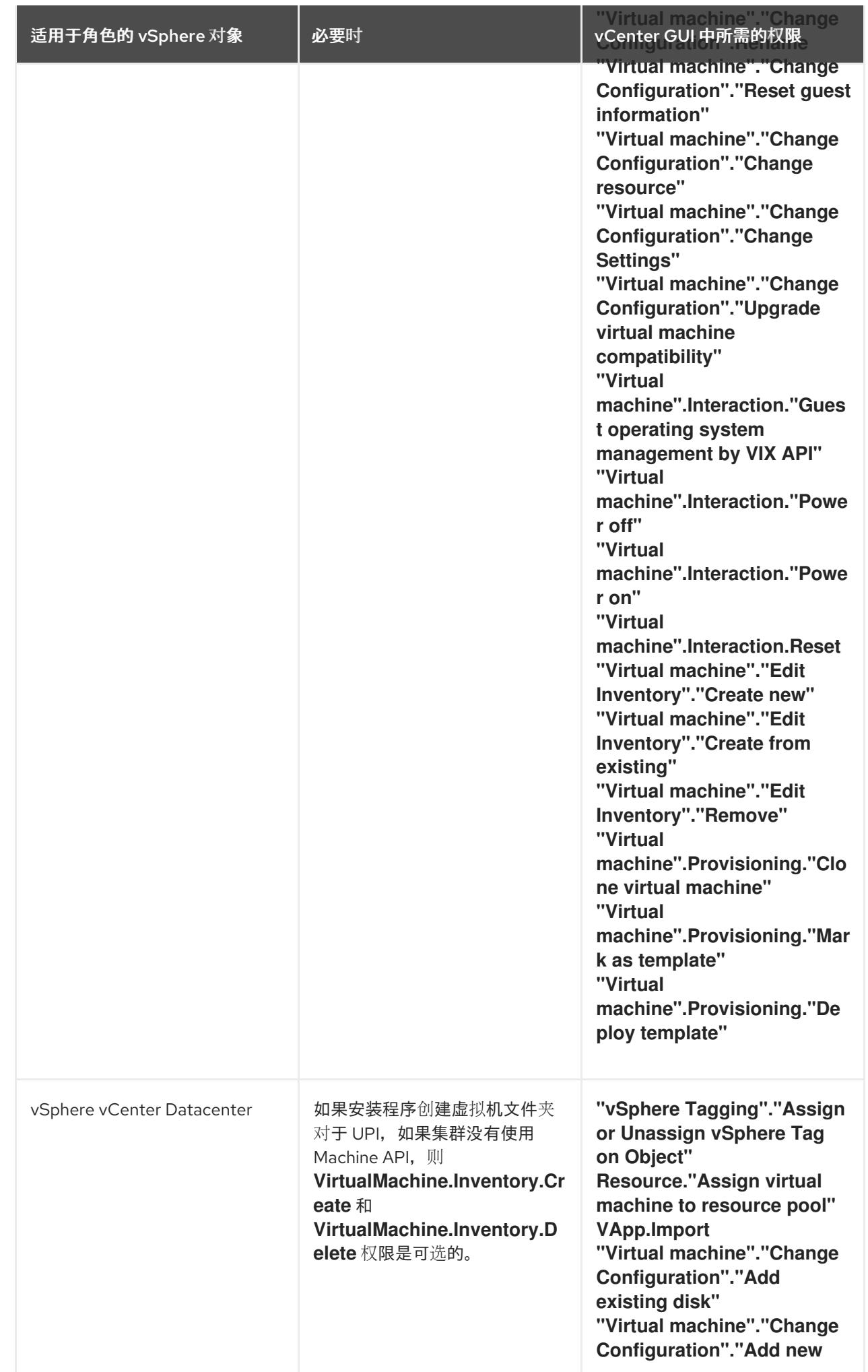

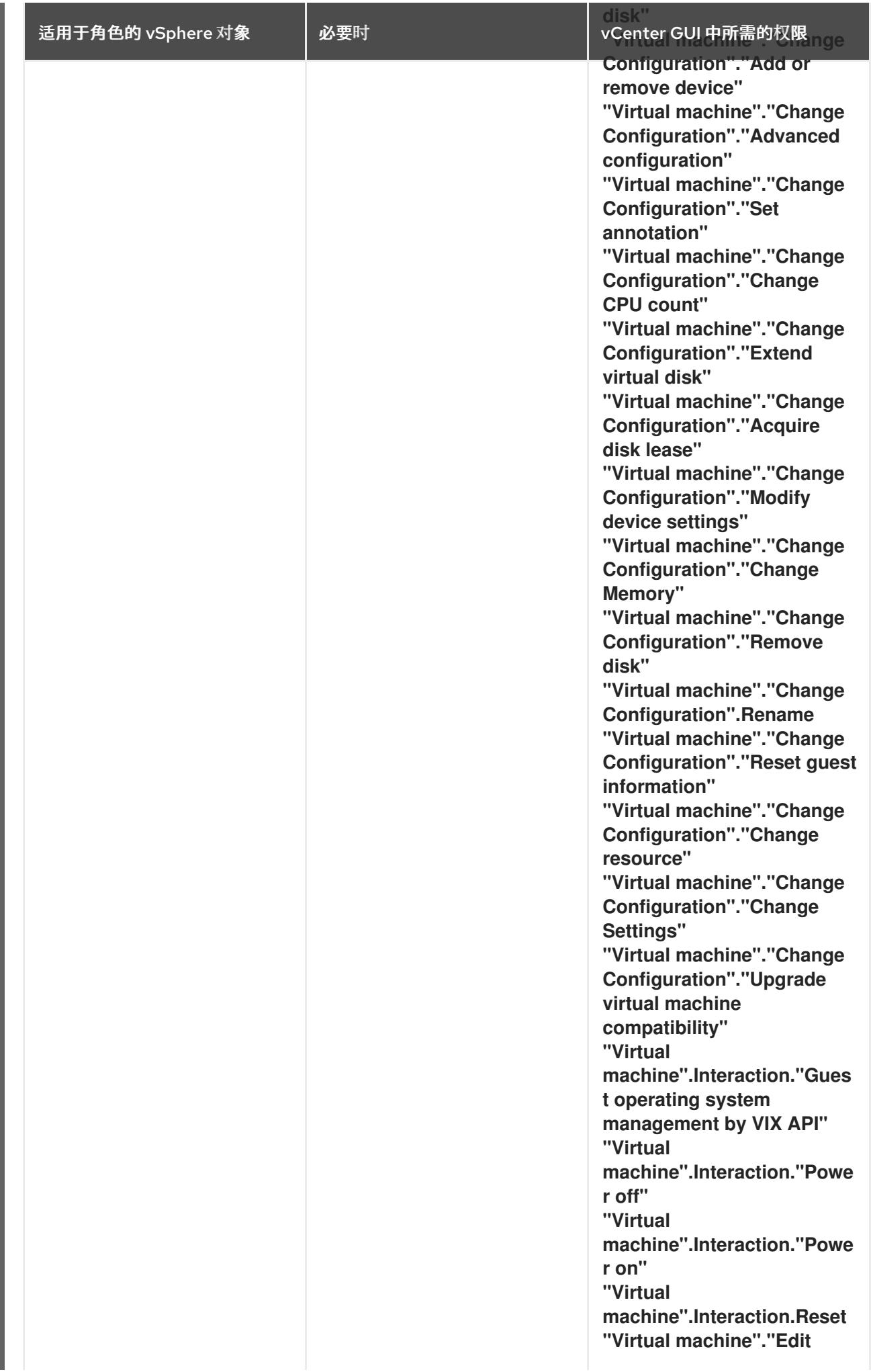

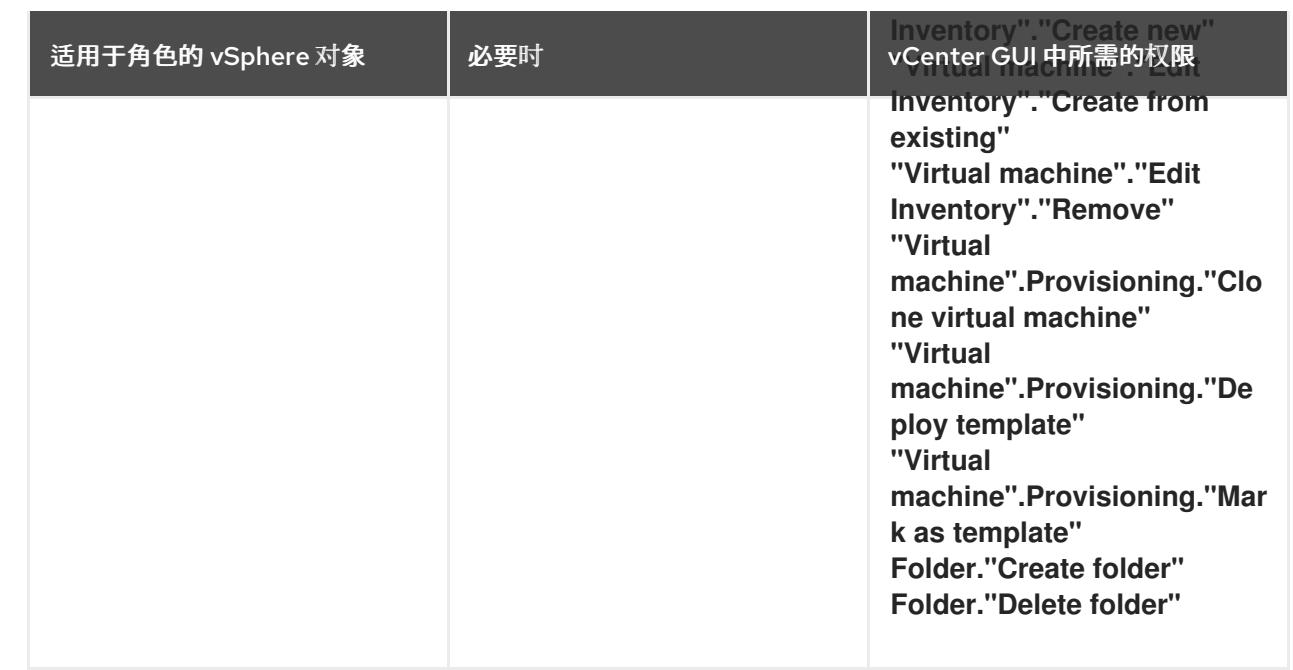

此外,用户需要一些 **ReadOnly** 权限,一些角色需要相应的权限来将权限代理到子对象。这些设置会 因您是否将集群安装到现有文件夹而有所不同。

## 例 **24.15.** 所需的权限和传播设置

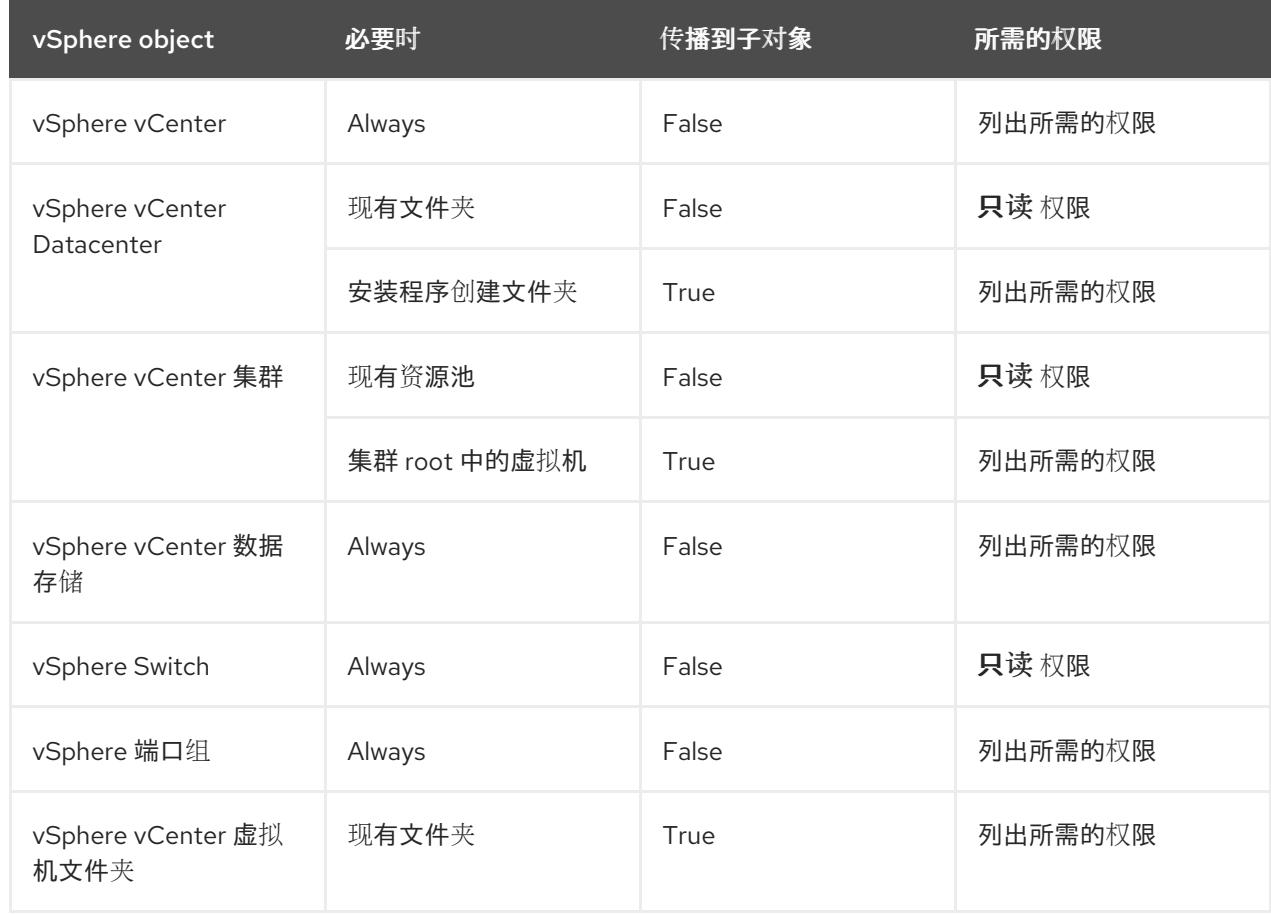

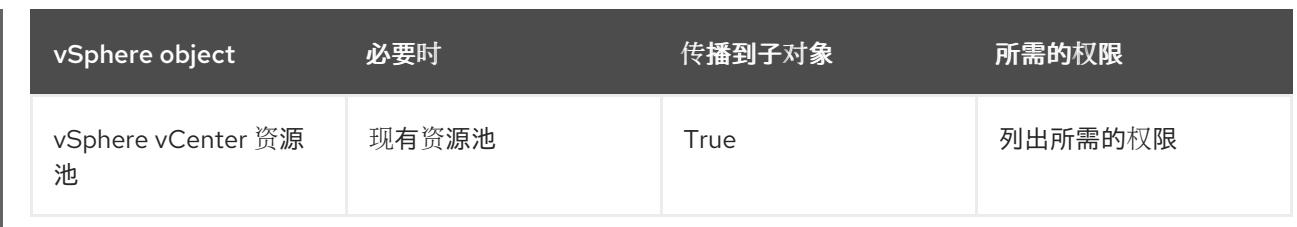

[有关只使用所需](https://docs.vmware.com/en/VMware-vSphere/7.0/com.vmware.vsphere.security.doc/GUID-5372F580-5C23-4E9C-8A4E-EF1B4DD9033E.html)权限创建帐户的更多信息,请参阅 **vSphere** 文档中的 **vSphere** 权限和用户管理任 务。

## 将 **OpenShift Container Platform** 与 **vMotion** 搭配使用

如果要在 **vSphere** 环境中使用 **vMotion**,请在安装 **OpenShift Container Platform** 集群前考虑以下 内容。

**OpenShift Container Platform** 通常支持 **compute-only vMotion**,其中通常意味着您满足 所有 **VMware** 最佳实践进行 **vMotion**。

为了帮助确保计算和 **control plane** 节点的正常运行时间,请确保遵循 **VMware** 最佳实践进 行 **vMotion**,并使用 **VMware** 反关联性规则提高 **OpenShift Container Platform** 在维护或硬件 问题期间的可用性。

有关 **vMotion** 和 **anti-affinity** 规则的更多信息,请参阅 **VMware vSphere** 文档以了解 **[vMotion](https://docs.vmware.com/en/VMware-vSphere/7.0/com.vmware.vsphere.vcenterhost.doc/GUID-3B41119A-1276-404B-8BFB-A32409052449.html)** 网络要求和虚拟[机反关](https://docs.vmware.com/en/VMware-vSphere/7.0/com.vmware.vsphere.resmgmt.doc/GUID-FBE46165-065C-48C2-B775-7ADA87FF9A20.html)联性规则。

使用 **Storage vMotion** 可能会导致问题且不受支持。如果您在 **pod** 中使用 **vSphere** 卷,请 手动或通过 **Storage vMotion** 在数据存储间迁移虚拟机,这会导致 **OpenShift Container Platform** 持久性卷**(PV)**对象中的无效引用,这可能会导致数据丢失。

**OpenShift Container Platform** 不支持在数据存储间有选择地迁移 **VMDK**,使用数据存储 集群进行虚拟机置备或动态或静态置备 PV,或使用作为数据存储集群一部分的数据存储来动态或 静态置备 **PV**。

### 集群资源

当您部署使用您提供的基础架构的 **OpenShift Container Platform** 集群时,您必须在 **vCenter** 实例 中创建以下资源:

**1** 个文件夹

**1** 标签类别  $\bullet$ **1** 标签 虚拟机:  $\circ$ **1** 个模板  $\circ$ **1** 个临时 **bootstrap** 节点  $\circ$ **3** 个 **control plane** 节点  $\circ$ **3** 个计算机器

虽然这些资源使用 **856 GB** 存储,但 **bootstrap** 节点会在集群安装过程中销毁。使用标准集群至少需 要 **800 GB** 存储。

如果部署更多计算机器,**OpenShift Container Platform** 集群将使用更多存储。

#### 集群限制

可用资源因集群而异。**vCenter** 中可能的集群数量主要受可用存储空间以及对所需资源数量的限制。 确保考虑集群创建的 **vCenter** 资源的限制和部署集群所需的资源,如 **IP** 地址和网络。

#### 网络要求

您必须为网络使用动态主机配置协议 **(DHCP)**,并确保 **DHCP** 服务器被配置为为集群机器提供持久的 **IP** 地址。在 **DHCP** 租期中,您必须将 **DHCP** 配置为使用默认网关。所有节点必须位于同一 **VLAN** 中。您 不能将第二 **VLAN** 用作第 **2** 天操作来缩放集群。另外,在安装 **OpenShift Container Platform** 集群前, 您必须创建以下网络资源:

## 注意

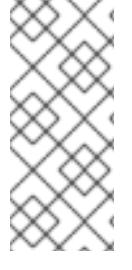

建议集群中的每个 **OpenShift Container Platform** 节点都必须有权访问可通过 **DHCP** 发现的网络时间协议**(NTP)**服务器。没有 **NTP** 服务器即可安装。但是,异步服务器时钟将 导致错误,**NTP** 服务器会阻止。

## 所需的 **IP** 地址 **DNS** 记录

您必须在适当的 **DNS** 服务器中为托管 **OpenShift Container Platform** 集群的 **vCenter** 实例创建两个 静态 **IP** 地址的 **DNS** 记录。在每个记录中,**<cluster\_name>** 是集群名称,**<base\_domain>** 是您 在安装 集群时指定的集群基域。完整的 **DNS** 记录采用以下形式: **<component>.<cluster\_name>. <base\_domain>.**。

## 表 **24.57.** 所需的 **DNS** 记录

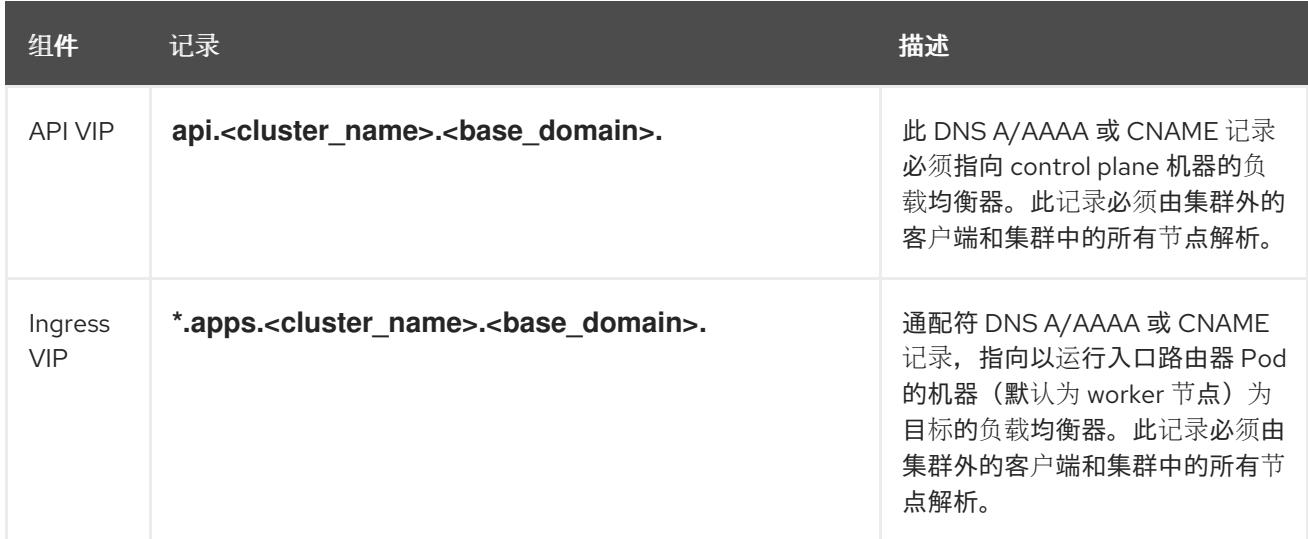

## 其他资源

 $\blacksquare$ 

在 **[vSphere](https://access.redhat.com/documentation/zh-cn/openshift_container_platform/4.12/html-single/machine_management/#creating-machineset-vsphere_creating-machineset-vsphere)** 上创建计算机器设置

## **24.6.6.2.** 集群安装所需的机器

最小的 **OpenShift Container Platform** 集群需要以下主机:

## 表 **24.58.** 最低所需的主机

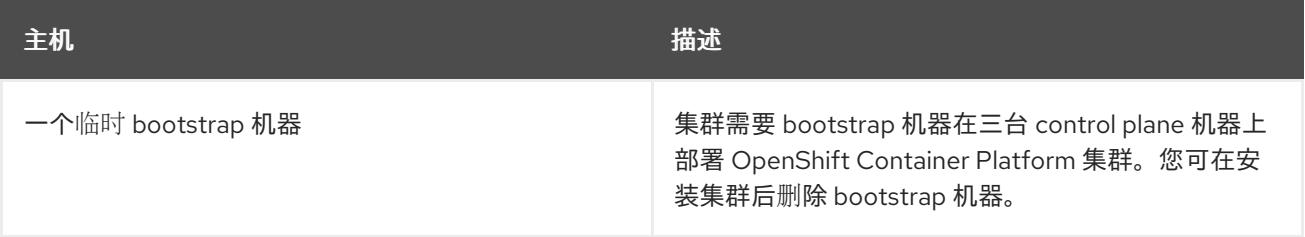

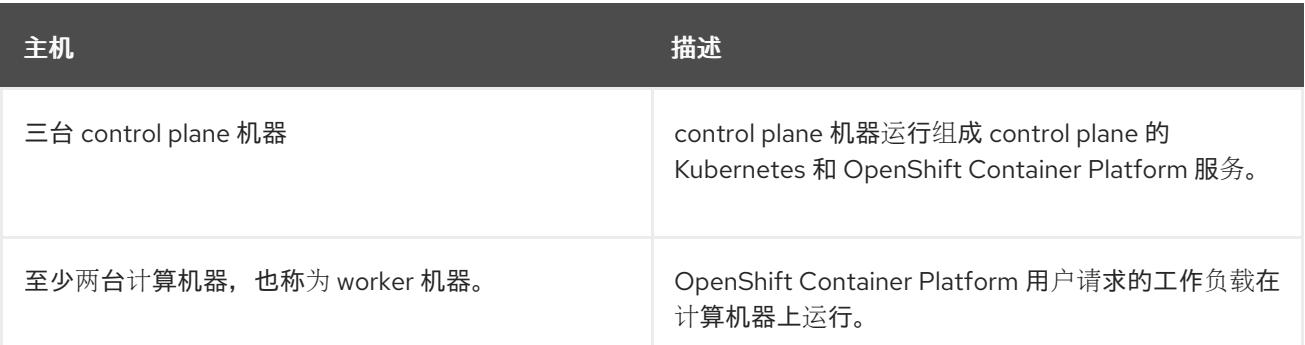

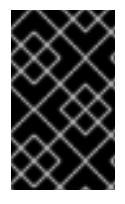

重要

要保持集群的高可用性,请将独立的物理主机用于这些集群机器。

**bootstrap** 和 **control plane** 机器必须使用 **Red Hat Enterprise Linux CoreOS(RHCOS)**作为操作系 统。但是,计算机器可以在 **Red Hat Enterprise Linux CoreOS(RHCOS)**、**Red Hat Enterprise Linux(RHEL) 8.6** 和更高的版本。

请注意,**RHCOS** 基于 **Red Hat Enterprise [Linux\(RHEL\)8](https://access.redhat.com/articles/rhel-limits)**,并继承其所有硬件认证和要求。查看 红 帽企业 **Linux** 技术功能和限制。

**24.6.6.3.** 集群安装的最低资源要求

每台集群机器都必须满足以下最低要求:

### 表 **24.59.** 最低资源要求

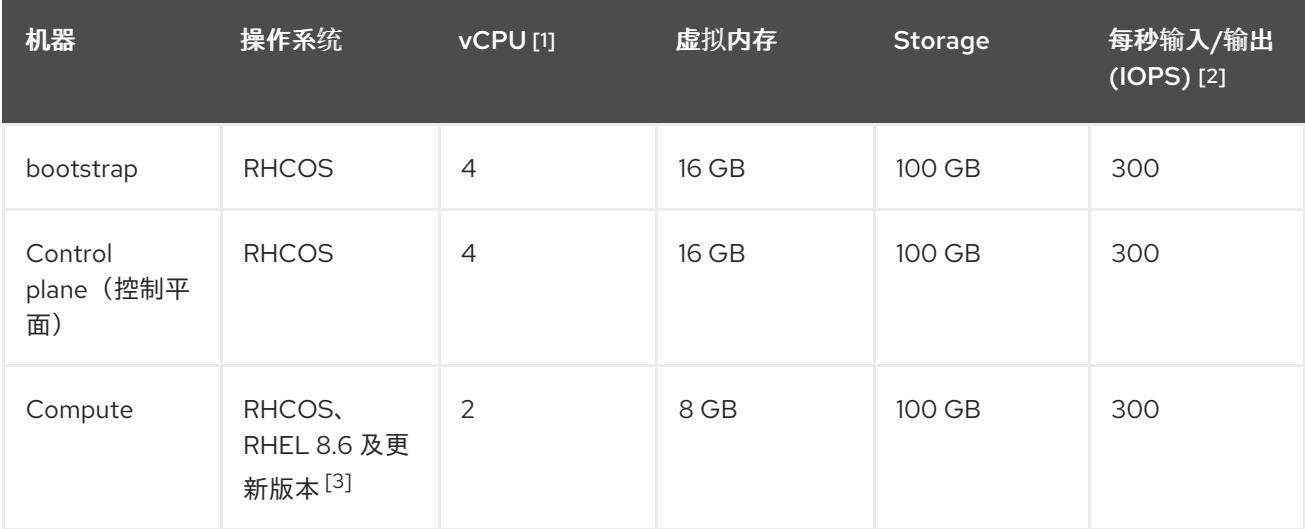

1.

当未启用并发多线程**(SMT)**或超线程时,一个 **vCPU** 相当于一个物理内核。启用后,使用以 下公式来计算对应的比例:(每个内核数的线程)**× sockets = vCPU**。

**OpenShift Container Platform** 和 **Kubernetes** 对磁盘性能非常敏感,建议使用更快的存储 速度,特别是 **control plane** 节点上需要 **10 ms p99 fsync** 持续时间的 **etcd**。请注意,在许多云 平台上,存储大小和 **IOPS** 可一起扩展,因此您可能需要过度分配存储卷来获取足够的性能。

3.

2.

与所有用户置备的安装一样,如果您选择在集群中使用 **RHEL** 计算机器,则负责所有操作系 统生命周期管理和维护,包括执行系统更新、应用补丁和完成所有其他必要的任务。**RHEL 7** 计 算机器的使用已弃用,并已在 **OpenShift Container Platform 4.10** 及更新的版本中删除。

如果平台的实例类型满足集群机器的最低要求,则 **OpenShift Container Platform** 支持使用它。

#### **24.6.6.4.** 证书签名请求管理

在使用您置备的基础架构时,集群只能有限地访问自动机器管理,因此您必须提供一种在安装后批准 集群证书签名请求 **(CSR)** 的机制。**kube-controller-manager** 只能批准 **kubelet** 客户端 **CSR**。**machineapprover** 无法保证使用 **kubelet** 凭证请求的提供证书的有效性,因为它不能确认是正确的机器发出了该 请求。您必须决定并实施一种方法,以验证 **kubelet** 提供证书请求的有效性并进行批准。

**24.6.6.5.** 用户置备的基础架构对网络的要求

所有 **Red Hat Enterprise Linux CoreOS(RHCOS)**机器都需要在启动时在 **initramfs** 中配置联网,以 获取它们的 **Ignition** 配置文件。

在初次启动过程中,机器需要 **IP** 地址配置,该配置通过 **DHCP** 服务器或静态设置,提供所需的引导 选项。建立网络连接后,机器会从 **HTTP** 或 **HTTPS** 服务器下载 **Ignition** 配置文件。然后,**Ignition** 配置 文件用于设置每台机器的确切状态。**Machine Config Operator** 在安装后完成对机器的更多更改,如应用 新证书或密钥。

建议使用 **DHCP** 服务器对集群机器进行长期管理。确保 **DHCP** 服务器已配置为向集群机器提供持久 的 **IP** 地址、**DNS** 服务器信息和主机名。

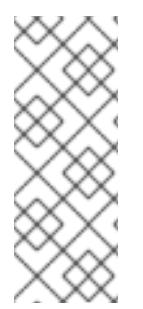

注意

如果用户置备的基础架构没有 **DHCP** 服务,您可以在 **RHCOS** 安装时向节点提供 **IP** 网络配置和 **DNS** 服务器地址。如果要从 **ISO** 镜像安装,这些参数可作为引导参数传递。 如需有关静态 **IP** 置备和高级网络选项的更多信息,请参阅 安装 *RHCOS* 并启动 *OpenShift Container Platform bootstrap* 过程 部分。

**Kubernetes API** 服务器必须能够解析集群机器的节点名称。如果 **API** 服务器和 **worker** 节点位于不

同的区域中,您可以配置默认 **DNS** 搜索区域,以允许 **API** 服务器解析节点名称。另一种支持的方法是始 终通过节点对象和所有 **DNS** 请求中的完全限定域名引用主机。

**24.6.6.5.1.** 通过 **DHCP** 设置集群节点主机名

在 **Red Hat Enterprise Linux CoreOS(RHCOS)**机器上,主机名是通过 **NetworkManager** 设置的。 默认情况下,机器通过 **DHCP** 获取其主机名。如果主机名不是由 **DHCP** 提供,请通过内核参数或者其它 方法进行静态设置,请通过反向 **DNS** 查找获取。反向 **DNS** 查找在网络初始化后进行,可能需要一些时间 来解决。其他系统服务可以在此之前启动,并将主机名检测为 **localhost** 或类似的内容。您可以使用 **DHCP** 为每个集群节点提供主机名来避免这种情况。

另外,通过 **DHCP** 设置主机名可以绕过实施 **DNS split-horizon** 的环境中的手动 **DNS** 记录名称配置 错误。

**24.6.6.5.2.** 网络连接要求

您必须配置机器之间的网络连接,以允许 **OpenShift Container Platform** 集群组件进行通信。每台 机器都必须能够解析集群中所有其他机器的主机名。

本节详细介绍了所需的端口。

重要

在连接的 **OpenShift Container Platform** 环境中,所有节点都需要访问互联网才能 为平台容器拉取镜像,并向红帽提供遥测数据。

#### 表 **24.60.** 用于全机器到所有机器通信的端口

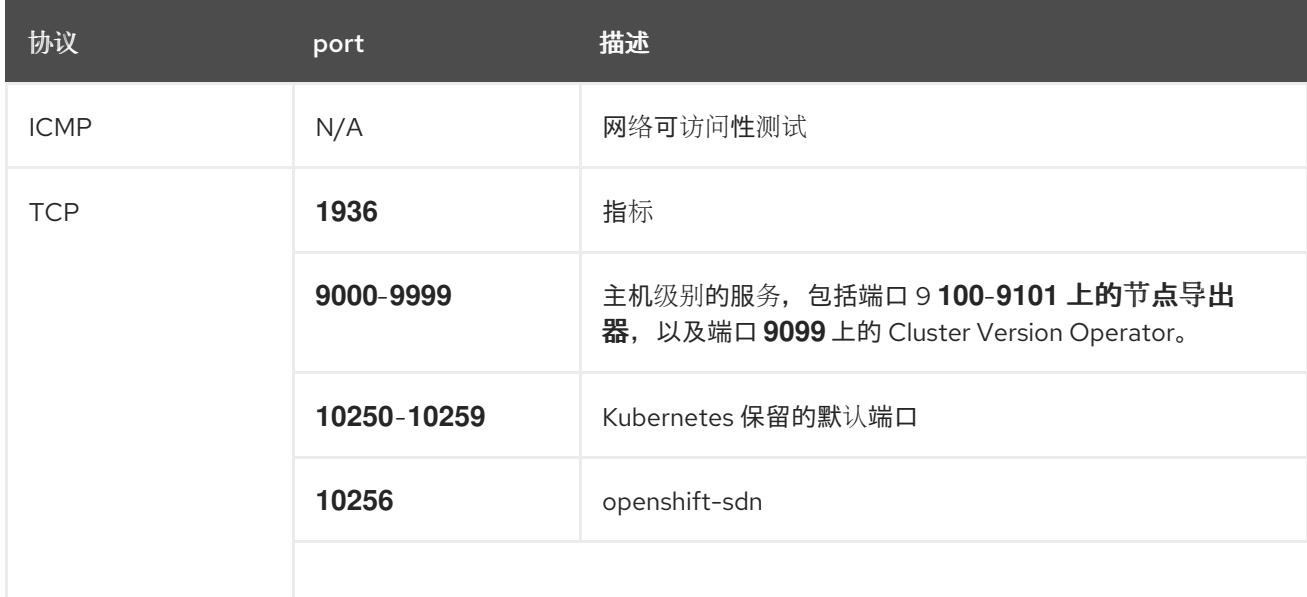

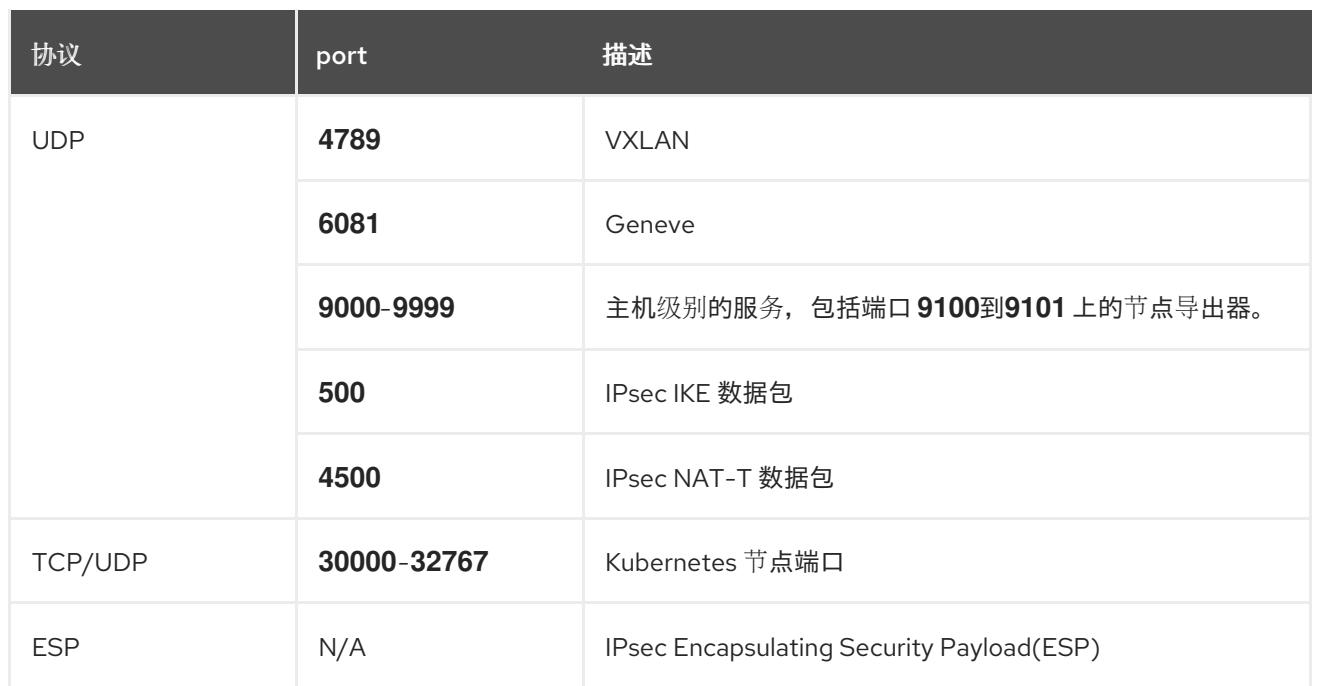

## 表 **24.61.** 用于所有机器控制平面通信的端口

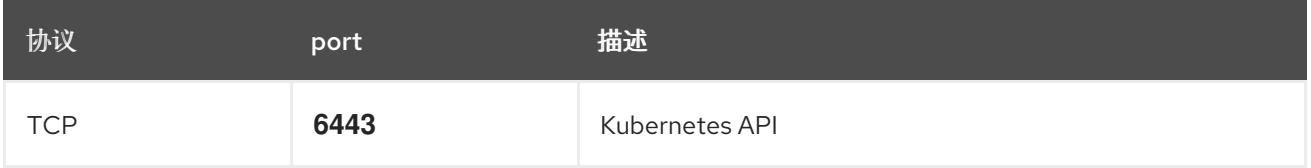

## 表 **24.62. control plane** 机器用于 **control plane** 机器通信的端口

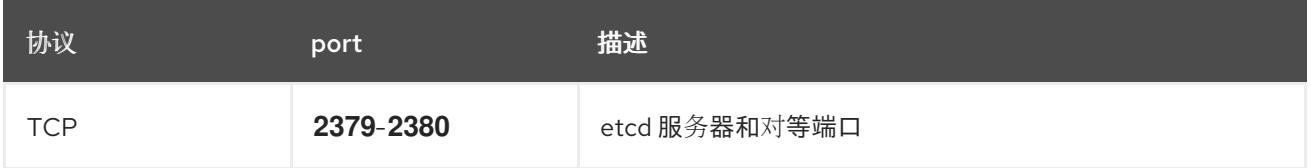

## 以太网适配器硬件地址要求

当为集群置备虚拟机时,为每个虚拟机配置的以太网接口必须使用 **VMware** 机构唯一识别符**(OUI)**分 配范围中的 **MAC** 地址:

- **00:05:69:00:00:00** 到 **00:05:69:FF:FF:FF**
- **00:0c:29:00:00:00** 到 **00:0c:29:FF:FF:FF**
- **00:1C:14:00:00:00** 到 **00:1c:14:FF:FF:FF**
- **00:50:56:00:00:00** 到 **00:50:56:3F:FF:FF**

如果使用 **VMware OUI** 以外的 **MAC** 地址,集群安装将无法成功。

用户置备的基础架构的 **NTP** 配置

**OpenShift Container Platform** 集群被配置为默认使用公共网络时间协议**(NTP)**服务器。如果要使用 本地企业 NTP 服务器,或者集群部署在断开连接的网络中,您可以将集群配置为使用特定的时间服务 器。如需更多信息, *请参阅配置 chrony 时间服务* 的文档。

如果 **DHCP** 服务器提供 **NTP** 服务器信息,**Red Hat Enterprise Linux CoreOS(RHCOS)**机器上的 **chrony** 时间服务会读取信息,并可以把时钟与 **NTP** 服务器同步。

**24.6.6.6.** 用户置备的 **DNS** 要求

在 **OpenShift Container Platform** 部署中,以下组件需要 **DNS** 名称解析:

- **The Kubernetes API**
- **OpenShift Container Platform** 应用程序通配符
	- **bootstrap**、**control plane** 和计算机器

**Kubernetes API**、**bootstrap** 机器、**control plane** 机器和计算机器也需要反向 **DNS** 解析。

**DNS A/AAAA** 或 **CNAME** 记录用于名称解析,**PTR** 记录用于反向名称解析。反向记录很重要,因为 **Red Hat Enterprise Linux CoreOS(RHCOS)**使用反向记录为所有节点设置主机名,除非 **DHCP** 提供主 机名。另外,反向记录用于生成 **OpenShift Container Platform** 需要操作的证书签名请求**(CSR)**。

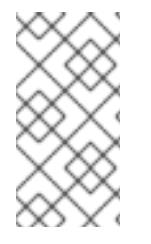

注意

建议使用 DHCP 服务器为每个群集节点提供主机名。如需更多信息, *请参阅用户置备* 的基础架构部分的 *DHCP* 建议。

用户置备的 **OpenShift Container Platform** 集群需要以下 **DNS** 记录,这些记录必须在安装前就位。 在每个记录中,**<cluster\_name>** 是集群名称,**<base\_domain>** 是您在 **install-config.yaml** 文件中指定 的基域。完整的 **DNS** 记录采用以下形式: **<component>.<cluster\_name>.<base\_domain>.**。

## 表 **24.63.** 所需的 **DNS** 记录

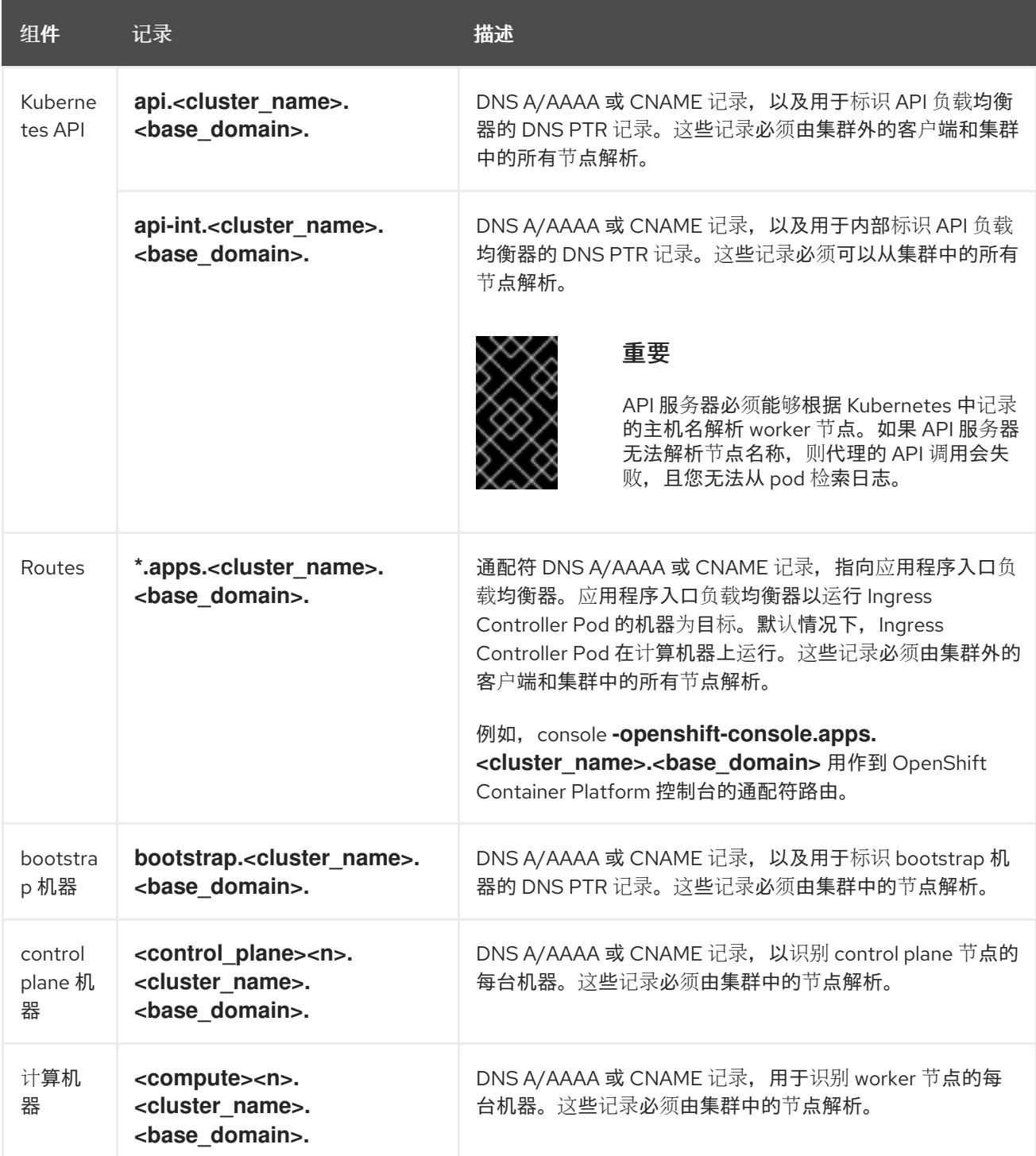

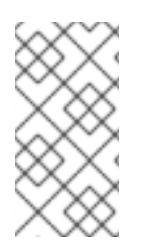

## 注意

在 **OpenShift Container Platform 4.4** 及更新的版本中,您不需要在 **DNS** 配置中指 定 **etcd** 主机和 **SRV** 记录。

#### 提示

您可以使用 **dig** 命令验证名称和反向名称解析。如需了解详细的 验证步骤,请参阅为用户置备的基础 架构验证 *DNS* 解析 一节。

**24.6.6.6.1.** 用户置备的集群的 **DNS** 配置示例

本节提供 **A** 和 **PTR** 记录配置示例,它们满足了在用户置备的基础架构上部署 **OpenShift Container Platform** 的 **DNS** 要求。样本不是为选择一个 **DNS** 解决方案提供建议。

在这个示例中,集群名称为 **ocp4**,基域是 **example.com**。

用户置备的集群的 **DNS A** 记录配置示例

以下示例是 **BIND** 区域文件,其中显示了用户置备的集群中名称解析的 **A** 记录示例。

例 **24.16. DNS** 区数据库示例

```
$TTL 1W
@ IN SOA ns1.example.com. root (
 2019070700 ; serial
 3H ; refresh (3 hours)
 30M ; retry (30 minutes)
 2W ; expiry (2 weeks)
 1W ) ; minimum (1 week)
IN NS ns1.example.com.
IN MX 10 smtp.example.com.
;
;
ns1.example.com. IN A 192.168.1.5
smtp.example.com. IN A 192.168.1.5
;
helper.example.com. IN A 192.168.1.5
helper.ocp4.example.com. IN A 192.168.1.5
;
api.ocp4.example.com. IN A 192.168.1.5 1
api-int.ocp4.example.com. IN A 192.168.1.5 2
;
*.apps.ocp4.example.com. IN A 192.168.1.5 3
;
bootstrap.ocp4.example.com. IN A 192.168.1.96 4
;
control-plane0.ocp4.example.com. IN A 192.168.1.97 5
control-plane1.ocp4.example.com. IN A 192.168.1.98 6
control-plane2.ocp4.example.com. IN A 192.168.1.99 7
;
compute0.ocp4.example.com. IN A 192.168.1.11 8
```
<span id="page-3973-1"></span><span id="page-3973-0"></span>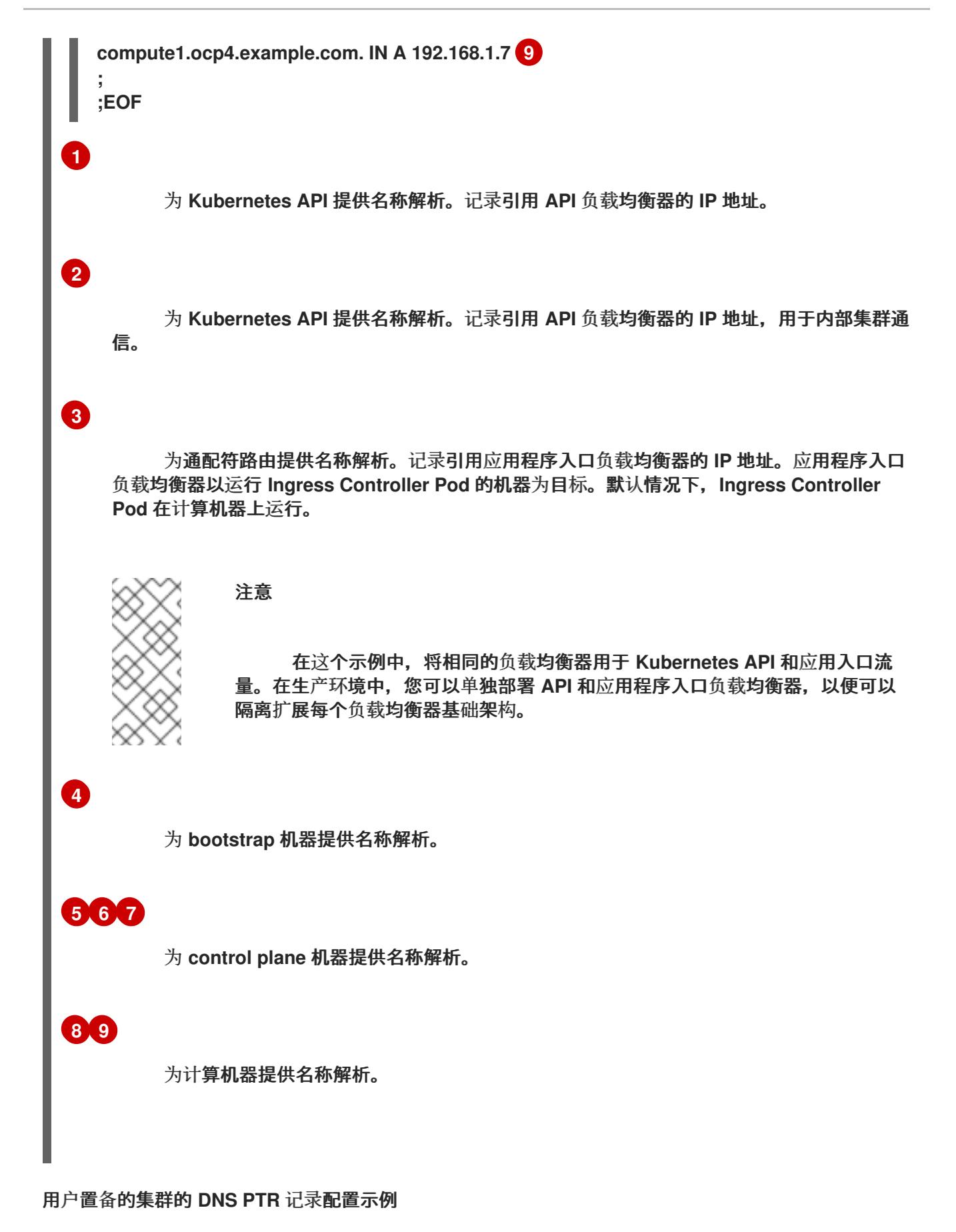

以下示例 **BIND** 区域文件显示了用户置备的集群中反向名称解析的 **PTR** 记录示例。

例 **24.17.** 反向记录的 **DNS** 区数据库示例

<span id="page-3974-7"></span><span id="page-3974-6"></span><span id="page-3974-5"></span><span id="page-3974-4"></span><span id="page-3974-3"></span><span id="page-3974-2"></span><span id="page-3974-1"></span><span id="page-3974-0"></span>**[1](#page-3974-0) [2](#page-3974-1) [3](#page-3974-2) [4](#page-3974-3) [5](#page-3974-4) [6](#page-3974-5) [7](#page-3974-6) [8](#page-3974-7)** 为 **Kubernetes API** 提供反向 **DNS** 解析。**PTR** 记录引用 **API** 负载均衡器的记录名称。 为 **Kubernetes API** 提供反向 **DNS** 解析。**PTR** 记录引用 **API** 负载均衡器的记录名称,用 于内部集群通信。 为 **bootstrap** 机器提供反向 **DNS** 解析。 为 **control plane** 机器提供反向 **DNS** 解析。 为计算机器提供反向 **DNS** 解析。 **\$TTL 1W @ IN SOA ns1.example.com. root ( 2019070700 ; serial 3H ; refresh (3 hours) 30M ; retry (30 minutes) 2W ; expiry (2 weeks) 1W ) ; minimum (1 week) IN NS ns1.example.com. ; 5.1.168.192.in-addr.arpa. IN PTR api.ocp4.example.com. 1 5.1.168.192.in-addr.arpa. IN PTR api-int.ocp4.example.com. 2 ; 96.1.168.192.in-addr.arpa. IN PTR bootstrap.ocp4.example.com. 3 ; 97.1.168.192.in-addr.arpa. IN PTR control-plane0.ocp4.example.com. 4 98.1.168.192.in-addr.arpa. IN PTR control-plane1.ocp4.example.com. 5 99.1.168.192.in-addr.arpa. IN PTR control-plane2.ocp4.example.com. 6 ; 11.1.168.192.in-addr.arpa. IN PTR compute0.ocp4.example.com. 7 7.1.168.192.in-addr.arpa. IN PTR compute1.ocp4.example.com. 8 ; ;EOF**

注意

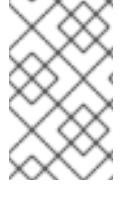

**OpenShift Container Platform** 应用程序通配符不需要 **PTR** 记录。

**24.6.6.7.** 用户置备的基础架构的负载均衡要求

在安装 **OpenShift Container Platform** 前,您必须置备 **API** 和应用程序入口负载均衡基础架构。在 生产环境中,您可以单独部署 **API** 和应用程序入口负载均衡器,以便可以隔离扩展每个负载均衡器基础架 构。

注意

如果要使用 **Red Hat Enterprise Linux (RHEL)** 实例部署 **API** 和应用程序入口负载均 衡器,您必须单独购买 **RHEL** 订阅。

负载平衡基础架构必须满足以下要求:

1.

**API** 负载均衡器 :提供一个通用端点,供用户(包括人工和机器)与平台交互和配置。配置 以下条件:

仅第 **4** 层负载均衡**.**这可被称为 **Raw TCP** 或 **SSL Passthrough** 模式。

无状态负载平衡算法。这些选项根据负载均衡器的实施而有所不同。

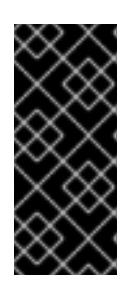

重要

不要为 **API** 负载均衡器配置会话持久性。为 **Kubernetes API** 服务器配置会 话持久性可能会导致出现过量 **OpenShift Container Platform** 集群应用程序流 量,以及过量的在集群中运行的 **Kubernetes API**。

在负载均衡器的前端和后端配置以下端口:

表 **24.64. API** 负载均衡器

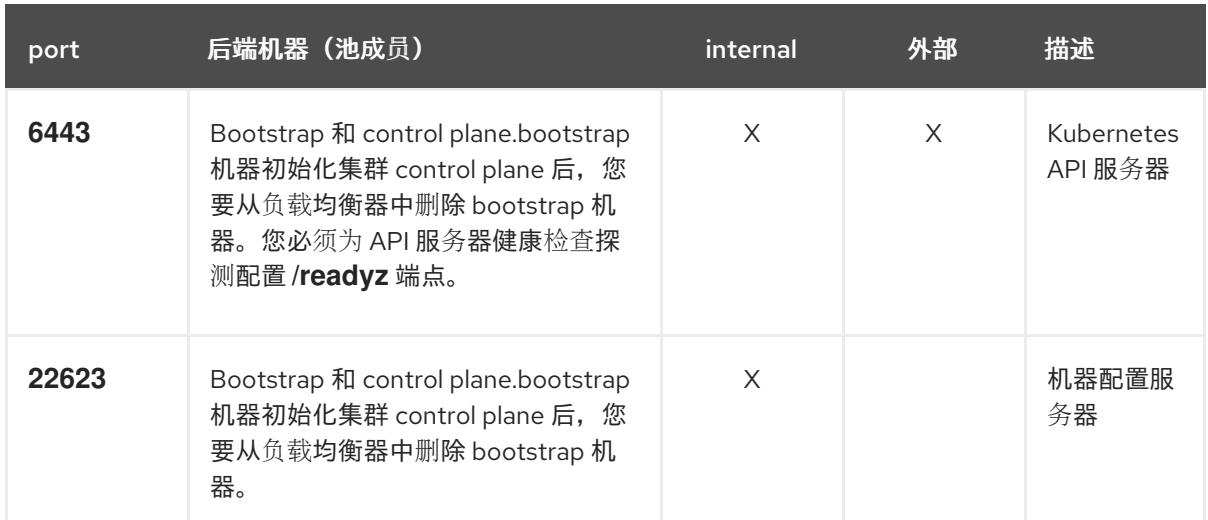

注意

负载均衡器必须配置为,从 **API** 服务器关闭 **/readyz** 端点到从池中移除 **API** 服务器实例时最多需要 **30** 秒。在 **/readyz** 返回错误或健康后的时间范围内,端点 必须被删除或添加。每 **5** 秒或 **10** 秒探测一次,有两个成功请求处于健康状态,三 个成为不健康的请求是经过良好测试的值。

2.

应用程序入口负载均衡器 :为应用程序流量从集群外部流提供入口点。**OpenShift Container Platform** 集群需要正确配置入口路由器。

配置以下条件:

仅第 **4** 层负载均衡**.**这可被称为 **Raw TCP** 或 **SSL Passthrough** 模式。

建议根据可用选项以及平台上托管的应用程序类型,使用基于连接的或基于会话的持久 性。

提示

如果应用程序入口负载均衡器可以看到客户端的真实 **IP** 地址,启用基于 **IP** 的会话持久性可 以提高使用端到端 **TLS** 加密的应用程序的性能。

在负载均衡器的前端和后端配置以下端口:

表 **24.65.** 应用程序入口负载均衡器

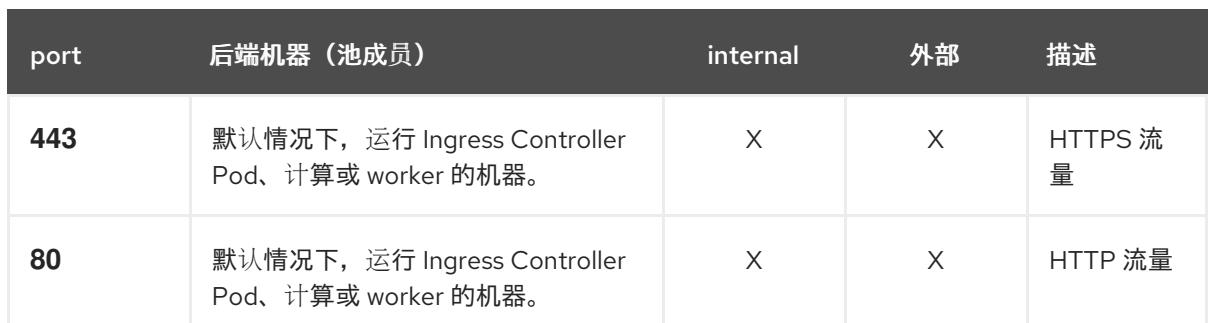

### 注意

如果要部署一个带有零计算节点的三节点集群,**Ingress Controller Pod** 在 **control plane** 节点上运行。在三节点集群部署中,您必须配置应用程序入口负载 均衡器,将 **HTTP** 和 **HTTPS** 流量路由到 **control plane** 节点。

**24.6.6.7.1.** 用户置备的集群的负载均衡器配置示例

本节提供了一个满足用户置备集群的负载均衡要求的 **API** 和应用程序入口负载均衡器配置示例。示例 是 **HAProxy** 负载均衡器的 **/etc/haproxy/haproxy.cfg** 配置。这个示例不是为选择一个负载平衡解决方案 提供建议。

在这个示例中,将相同的负载均衡器用于 **Kubernetes API** 和应用入口流量。在生产环境中,您可以 单独部署 **API** 和应用程序入口负载均衡器,以便可以隔离扩展每个负载均衡器基础架构。

注意

如果您使用 **HAProxy** 作为负载均衡器,并且 **SELinux** 设置为 **enforcing**,您必须通 过运行 **setsebool -P haproxy\_connect\_any=1** 来确保 **HAProxy** 服务可以绑定到配置的 **TCP** 端口。

例 **24.18. API** 和应用程序入口负载均衡器配置示例

**global**

**log 127.0.0.1 local2 pidfile /var/run/haproxy.pid maxconn 4000 daemon defaults mode http log global option dontlognull option http-server-close option redispatch retries 3 timeout http-request 10s**

<span id="page-3978-3"></span><span id="page-3978-2"></span><span id="page-3978-1"></span><span id="page-3978-0"></span>**[1](#page-3978-0) [2](#page-3978-1) [4](#page-3978-2)** 端口 **6443** 处理 **Kubernetes API** 流量并指向 **control plane** 机器。 **bootstrap** 条目必须在 **OpenShift Container Platform** 集群安装前就位,且必须在 **bootstrap** 过程完成后删除它们。 **timeout queue 1m timeout connect 10s timeout client 1m timeout server 1m timeout http-keep-alive 10s timeout check 10s maxconn 3000 listen api-server-6443 1 bind \*:6443 mode tcp option httpchk GET /readyz HTTP/1.0 option log-health-checks balance roundrobin server bootstrap bootstrap.ocp4.example.com:6443 verify none check check-ssl inter 10s fall 2 rise 3 backup 2 server master0 master0.ocp4.example.com:6443 weight 1 verify none check check-ssl inter 10s fall 2 rise 3 server master1 master1.ocp4.example.com:6443 weight 1 verify none check check-ssl inter 10s fall 2 rise 3 server master2 master2.ocp4.example.com:6443 weight 1 verify none check check-ssl inter 10s fall 2 rise 3 listen machine-config-server-22623 3 bind \*:22623 mode tcp server bootstrap bootstrap.ocp4.example.com:22623 check inter 1s backup 4 server master0 master0.ocp4.example.com:22623 check inter 1s server master1 master1.ocp4.example.com:22623 check inter 1s server master2 master2.ocp4.example.com:22623 check inter 1s listen ingress-router-443 5 bind \*:443 mode tcp balance source server worker0 worker0.ocp4.example.com:443 check inter 1s server worker1 worker1.ocp4.example.com:443 check inter 1s listen ingress-router-80 6 bind \*:80 mode tcp balance source server worker0 worker0.ocp4.example.com:80 check inter 1s server worker1 worker1.ocp4.example.com:80 check inter 1s**

<span id="page-3978-5"></span><span id="page-3978-4"></span>**[3](#page-3978-3)**

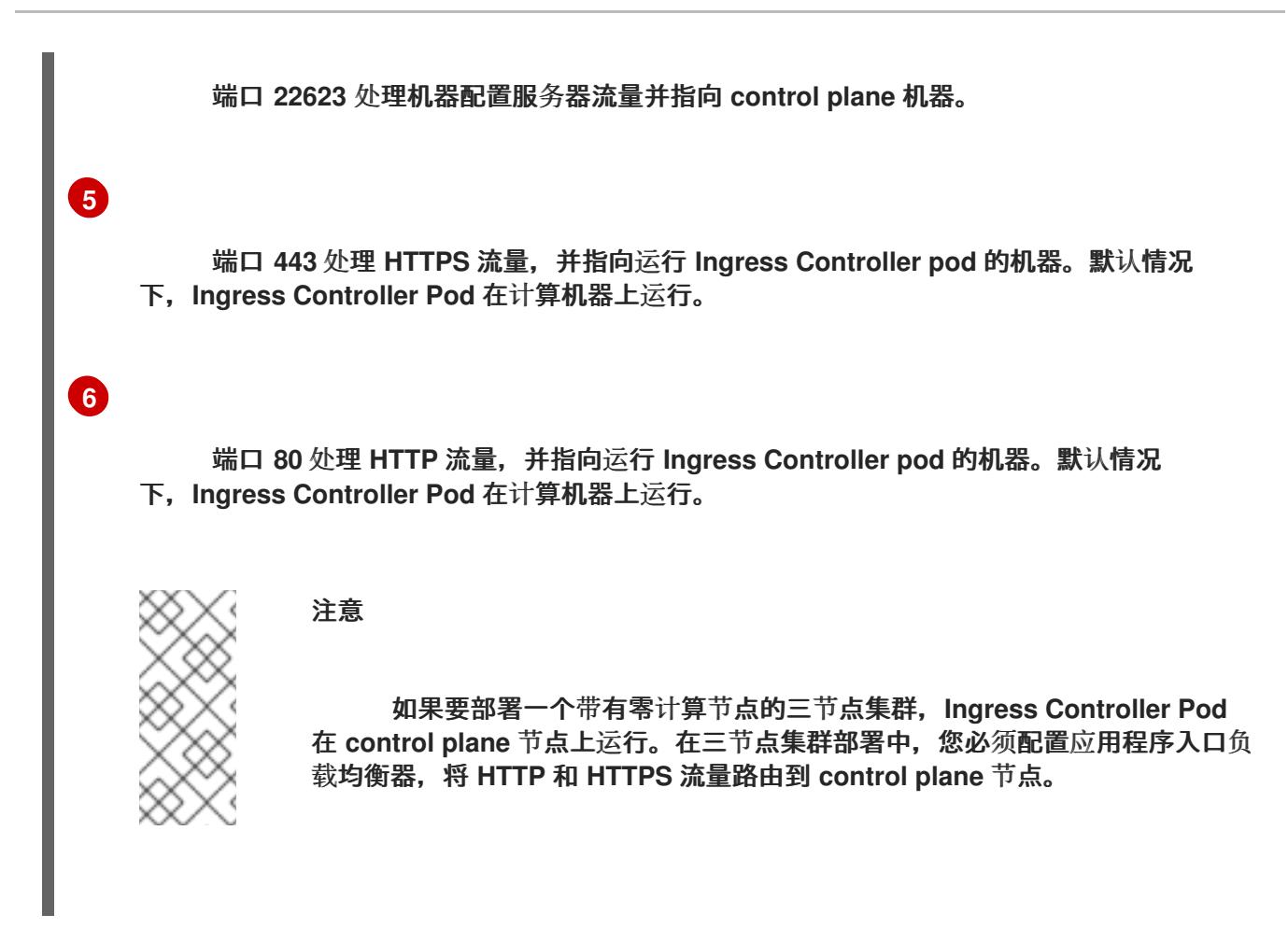

## 提示

如果您使用 **HAProxy** 作为负载均衡器,您可以通过在 **HAProxy** 节点上运行 **netstat -nltupe** 来检查 **haproxy** 进程是否在侦听端口 **6443**、**22623**、**443** 和 **80**。

**24.6.7.** 准备用户置备的基础架构

在用户置备的基础架构上安装 **OpenShift Container Platform** 之前,您必须准备底层基础架构。

本节详细介绍了设置集群基础架构以准备 **OpenShift Container Platform** 安装所需的高级别步骤。这 包括为您的集群节点配置 **IP** 网络和网络连接,通过防火墙启用所需的端口,以及设置所需的 **DNS** 和负载 均衡基础架构。

准备后,集群基础架构必须满足 带有用户置备的基础架构部分的集群要求。

先决条件

您已参阅 **OpenShift Container Platform 4.x Tested [Integrations](https://access.redhat.com/articles/4128421)** 页面。

您已查看了 具有用户置备基础架构的集群要求部分中详述的基础架构 要求。

## 流程

1.

如果您使用 **DHCP** 向集群节点提供 **IP** 网络配置,请配置 **DHCP** 服务。

a.

将节点的持久 **IP** 地址添加到您的 **DHCP** 服务器配置。在您的配置中,将相关网络接口 的 **MAC** 地址与每个节点的预期 **IP** 地址匹配。

b.

当您使用 **DHCP** 为集群机器配置 **IP** 寻址时,机器还通过 **DHCP** 获取 **DNS** 服务器信 息。定义集群节点通过 **DHCP** 服务器配置使用的持久性 **DNS** 服务器地址。

如果没有使用 **DHCP** 服务,则必须在 **RHCOS** 安装时为节点提供 **IP** 网 络配置和 **DNS** 服务器地址。如果要从 **ISO** 镜像安装,这些参数可作为引导参 数传递。如需有关静态 **IP** 置备和高级网络选项的更多信息,请参阅 安装 *RHCOS* 并启动 *OpenShift Container Platform bootstrap* 过程 部分。

c.

在 **DHCP** 服务器配置中定义集群节点的主机名。有关 主机名注意事项的详情,请参阅 通过 *DHCP* 设置集群节点 主机名部分。

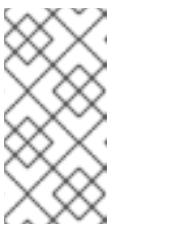

注意

注意

如果没有使用 **DHCP** 服务,集群节点可以通过反向 **DNS** 查找来获取其 主机名。

2.

确保您的网络基础架构提供集群组件之间所需的网络连接。有关 要求的详情, 请参阅用户置 备的基础架构 的网络要求部分。

3.

将防火墙配置为启用 **OpenShift Container Platform** 集群组件进行通信所需的端口。如需有 关所需端口的详细信息,请参阅用户置备的基础架构 部分的网络要求。

## 重要

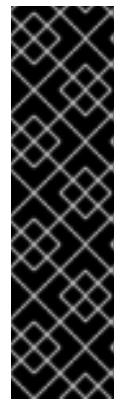

默认情况下,**OpenShift Container Platform** 集群可以访问端口 **1936**,因为 每个 **control plane** 节点都需要访问此端口。

避免使用 **Ingress** 负载均衡器公开此端口,因为这样做可能会导致公开敏感 信息,如统计信息和指标(与 **Ingress Controller** 相关的统计信息和指标)。

4.

为集群设置所需的 **DNS** 基础架构。

a.

为 **Kubernetes API**、应用程序通配符、**bootstrap** 机器、**control plane** 机器和计算机 器配置 **DNS** 名称解析。

b.

为 **Kubernetes API**、**bootstrap** 机器、**control plane** 机器和计算机器配置反向 **DNS** 解析。

如需有关 *OpenShift Container Platform DNS* 要求的更多信息,请参阅用户置备 **DNS** 要求部分。

5.

验证您的 **DNS** 配置。

a.

从安装节点,针对 **Kubernetes API** 的记录名称、通配符路由和集群节点运行 **DNS** 查 找。验证响应中的 **IP** 地址是否与正确的组件对应。

b.

从安装节点,针对负载均衡器和集群节点的 **IP** 地址运行反向 **DNS** 查找。验证响应中的 记录名称是否与正确的组件对应。

有关详细的 *DNS* 验证步骤,请参阅用户置备的基础架构 验证 **DNS** 解析部分。

6.

置备所需的 **API** 和应用程序入口负载平衡基础架构。有关 要求的更多信息,请参阅用户置备 的基础架构的负载平衡 要求部分。

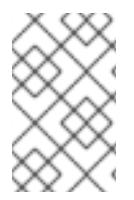

某些负载平衡解决方案要求在初始化负载平衡之前,对群集节点进行 **DNS** 名称解析。

**24.6.8.** 验证用户置备的基础架构的 **DNS** 解析

您可以在在用户置备的基础架构上安装 **OpenShift Container Platform** 前验证 **DNS** 配置。

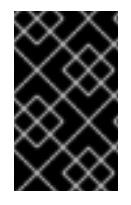

## 重要

注意

本节中详述的验证步骤必须在安装集群前成功。

## 先决条件

已为您的用户置备的基础架构配置了所需的 **DNS** 记录。

## 流程

1.

从安装节点,针对 **Kubernetes API** 的记录名称、通配符路由和集群节点运行 **DNS** 查找。验 证响应中包含的 **IP** 地址是否与正确的组件对应。

#### a.

对 **Kubernetes API** 记录名称执行查询。检查结果是否指向 **API** 负载均衡器的 **IP** 地 址:

**\$ dig +noall +answer @<nameserver\_ip> api.<cluster\_name>.<base\_domain> 1**

## **[1](#page-3982-0)**

<span id="page-3982-0"></span>将 <nameserver\_ip> 替换为 nameserver 的 IP 地址, <cluster\_name> 替换为 您的集群名称,**<base\_domain>** 替换为您的基本域名。

#### 输出示例

**api.ocp4.example.com. 604800 IN A 192.168.1.5**

b.

对 **Kubernetes** 内部 **API** 记录名称执行查询。检查结果是否指向 **API** 负载均衡器的 **IP** 地址:

**\$ dig +noall +answer @<nameserver\_ip> api-int.<cluster\_name>.<base\_domain>**

输出示例

**api-int.ocp4.example.com. 604800 IN A 192.168.1.5**

c.

测试 **\*.apps.<cluster\_name>.<base\_domain> DNS** 通配符查找示例。所有应用程序 通配符查询都必须解析为应用程序入口负载均衡器的 **IP** 地址:

**\$ dig +noall +answer @<nameserver\_ip> random.apps.<cluster\_name>. <base\_domain>**

输出示例

**random.apps.ocp4.example.com. 604800 IN A 192.168.1.5**

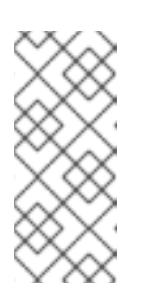

注意

在示例中,将相同的负载均衡器用于 **Kubernetes API** 和应用程序入口 流量。在生产环境中,您可以单独部署 **API** 和应用程序入口负载均衡器,以便 可以隔离扩展每个负载均衡器基础架构。

您可以使用另一个通配符值替换 **random**。例如,您可以查询到 **OpenShift Container Platform** 控制台的路由:

**\$ dig +noall +answer @<nameserver\_ip> console-openshift-console.apps. <cluster\_name>.<base\_domain>**

输出示例

**console-openshift-console.apps.ocp4.example.com. 604800 IN A 192.168.1.5**

d.

针对 **bootstrap DNS** 记录名称运行查询。检查结果是否指向 **bootstrap** 节点的 **IP** 地 址:

**\$ dig +noall +answer @<nameserver\_ip> bootstrap.<cluster\_name>. <base\_domain>**

输出示例

**bootstrap.ocp4.example.com. 604800 IN A 192.168.1.96**

#### e.

使用此方法对 **control plane** 和计算节点的 **DNS** 记录名称执行查找。检查结果是否与 每个节点的 **IP** 地址对应。

#### 2.

从安装节点,针对负载均衡器和集群节点的 **IP** 地址运行反向 **DNS** 查找。验证响应中包含的 记录名称是否与正确的组件对应。

a.

对 **API** 负载均衡器的 **IP** 地址执行反向查找。检查响应是否包含 **Kubernetes API** 和 **Kubernetes** 内部 **API** 的记录名称:

**\$ dig +noall +answer @<nameserver\_ip> -x 192.168.1.5**

输出示例

<span id="page-3984-1"></span><span id="page-3984-0"></span>**5.1.168.192.in-addr.arpa. 604800 IN PTR api-int.ocp4.example.com. 1 5.1.168.192.in-addr.arpa. 604800 IN PTR api.ocp4.example.com. 2**

**[1](#page-3984-0)**

**[2](#page-3984-1)**

为 **Kubernetes** 内部 **API** 提供记录名称。

为 **Kubernetes API** 提供记录名称。

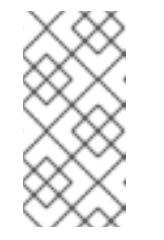

注意

**OpenShift Container Platform** 应用程序通配符不需要 **PTR** 记录。针 对应用程序入口负载均衡器的 **IP** 地址解析反向 **DNS** 解析不需要验证步骤。

b.

对 **bootstrap** 节点的 **IP** 地址执行反向查找。检查结果是否指向 **bootstrap** 节点的 **DNS** 记录名称:

**\$ dig +noall +answer @<nameserver\_ip> -x 192.168.1.96**

输出示例

**96.1.168.192.in-addr.arpa. 604800 IN PTR bootstrap.ocp4.example.com.**

c.

使用此方法对 **control plane** 和计算节点的 **IP** 地址执行反向查找。检查结果是否与每个 节点的 **DNS** 记录名称对应。

## **24.6.9.** 为集群节点 **SSH** 访问生成密钥对

在 **OpenShift Container Platform** 安装过程中,您可以为安装程序提供 **SSH** 公钥。密钥通过它们的 **Ignition** 配置文件传递给 **Red Hat Enterprise Linux CoreOS(RHCOS)**节点,用于验证对节点的 **SSH** 访 问。密钥添加到每个节点上 **core** 用户的 **~/.ssh/authorized\_keys** 列表中,这将启用免密码身份验证。

将密钥传递给节点后,您可以使用密钥对作为用户 核心 通过 **SSH** 连接到 **RHCOS** 节点。若要通过

**SSH** 访问节点,必须由 **SSH** 为您的本地用户管理私钥身份。

如果要通过 **SSH** 连接到集群节点来执行安装调试或灾难恢复,则必须在安装过程中提供 **SSH** 公 钥。**./openshift-install gather** 命令还需要在集群节点上设置 **SSH** 公钥。

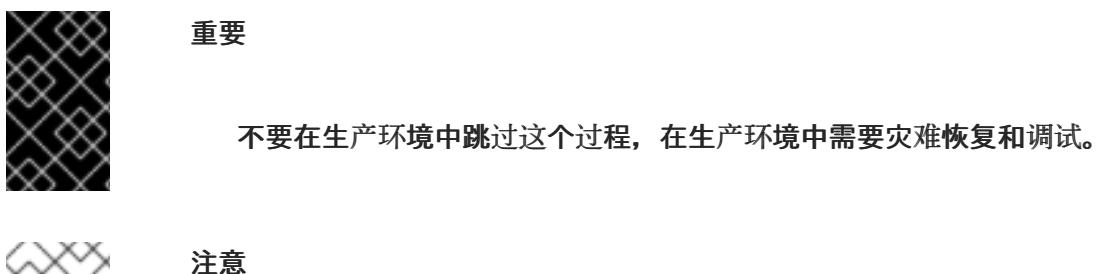

1.

您必须使用本地密钥,而不是使用特定平台方法配置 的密钥,如 **[AWS](https://docs.aws.amazon.com/AWSEC2/latest/UserGuide/ec2-key-pairs.html)** 密钥对。

### 流程

如果您在本地计算机上没有可用于在集群节点上进行身份验证的现有 **SSH** 密钥对,请创建一 个。例如,在使用 **Linux** 操作系统的计算机上运行以下命令:

**\$ ssh-keygen -t ed25519 -N '' -f <path>/<file\_name> 1**

## **[1](#page-3986-0)**

指定新 **SSH** 密钥的路径和文件名,如 **~/.ssh/id\_ed25519**。如果您已有密钥对,请确 保您的公钥位于 **~/.ssh** 目录中。

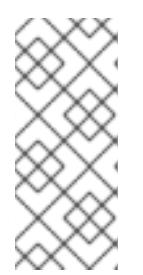

## <span id="page-3986-0"></span>注意

如果您计划在 **x86\_64**、**ppc64le** 和 **s390x** 架构上安装使用 **FIPS** 验证或 **Modules In Process** 加密库的 **OpenShift Container Platform** 集群。请不要创 建使用 **ed25519** 算法的密钥。相反,创建一个使用 **rsa** 或 **ecdsa** 算法的密钥。

2.

查看公共 **SSH** 密钥:

**\$ cat <path>/<file\_name>.pub**

例如,运行以下命令来查看 **~/.ssh/id\_ed25519.pub** 公钥:

## **\$ cat ~/.ssh/id\_ed25519.pub**

3.

将 **SSH** 私钥身份添加到本地用户的 **SSH** 代理(如果尚未添加)。在集群节点上,或者要使 用 **./openshift-install gather** 命令,需要对该密钥进行 **SSH** 代理管理,才能在集群节点上进行 免密码 **SSH** 身份验证。

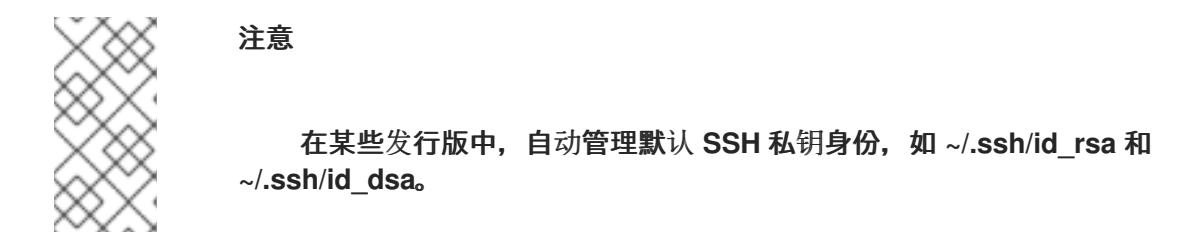

a.

如果 **ssh-agent** 进程尚未为您的本地用户运行,请将其作为后台任务启动:

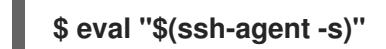

输出示例

**Agent pid 31874**

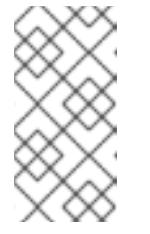

注意

如果集群处于 **FIPS** 模式,则只使用 **FIPS** 兼容算法来生成 **SSH** 密钥。 密钥必须是 **RSA** 或 **ECDSA**。

4.

将 **SSH** 私钥添加到 **ssh-agent** :

**\$ ssh-add <path>/<file\_name> 1**

**[1](#page-3987-0)**

<span id="page-3987-0"></span>指定 SSH 私钥的路径和文件名, 如 ~/.ssh/id\_ed25519.pub

## 输出示例

**Identity added: /home/<you>/<path>/<file\_name> (<computer\_name>)**

## 后续步骤

安装 **OpenShift Container Platform** 时,为安装程序提供 **SSH** 公钥。如果在您置备的基础 架构上安装集群,则必须为安装程序提供密钥。

**24.6.10. VMware vSphere** 区域和区启用

您可以将 **OpenShift Container Platform** 集群部署到在单个 **VMware vCenter** 中运行的多个 **vSphere** 数据中心。每个数据中心都可以运行多个集群。此配置降低了导致集群失败的硬件故障或网络中 断的风险。要启用区域和区域,您必须为 **OpenShift Container Platform** 集群定义多个故障域。

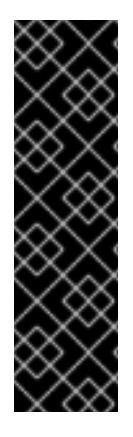

重要

**VMware vSphere** 区域和区启用只是一个技术预览功能。技术预览功能不受红帽产品 服务等级协议(**SLA**)支持,且功能可能并不完整。红帽不推荐在生产环境中使用它们。 这些技术预览功能可以使用户提早试用新的功能,并有机会在开发阶段提供反馈意见。

有关红帽技术预览功能支持范围的更多信息,请参阅技术预览[功能支持范](https://access.redhat.com/support/offerings/techpreview/)围。

默认安装配置将集群部署到单个 **vSphere** 数据中心。如果要将集群部署到多个 **vSphere** 数据中心,您 必须创建一个启用地区和区功能的安装配置文件。

默认 **install-config.yaml** 文件包含 **vcenters** 和 **failureDomains** 字段,您可以在其中为 **OpenShift Container Platform** 集群指定多个 **vSphere** 数据中心和集群。如果要在由单个数据中心组成的 **vSphere** 环境中安装 **OpenShift Container Platform** 集群,您可以将这些字段留空。

以下列表描述了为集群定义区和区域相关的术语:

故障域:建立地区和区域之间的关系。您可以使用 **vCenter** 对象(如 **datastore** 对象)定义 故障域。故障域定义 **OpenShift Container Platform** 集群节点的 **vCenter** 位置。

- **Region** :指定 **vCenter** 数据中心。您可以使用 **openshift-region** 标签类别中的标签来定义 区域。
	- **Zone**:指定一个 **vCenter** 集群。您可以使用 **openshift-zone** 标签类别中的标签来定义区。

注意

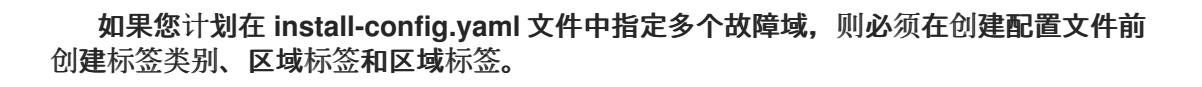

您必须为每个代表一个区域的 **vCenter** 数据中心创建一个 **vCenter** 标签。另外,您必须为比数据中心 (代表一个区)中运行的每个集群创建一个 **vCenter** 标签。创建标签后,您必须将每个标签附加到对应的 数据中心和集群。

下表概述了在单个 **VMware vCenter** 中运行的多个 **vSphere** 数据中心的区域、区域和标签之间的关系 示例。

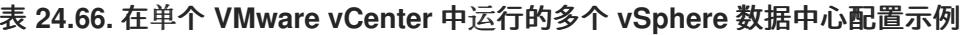

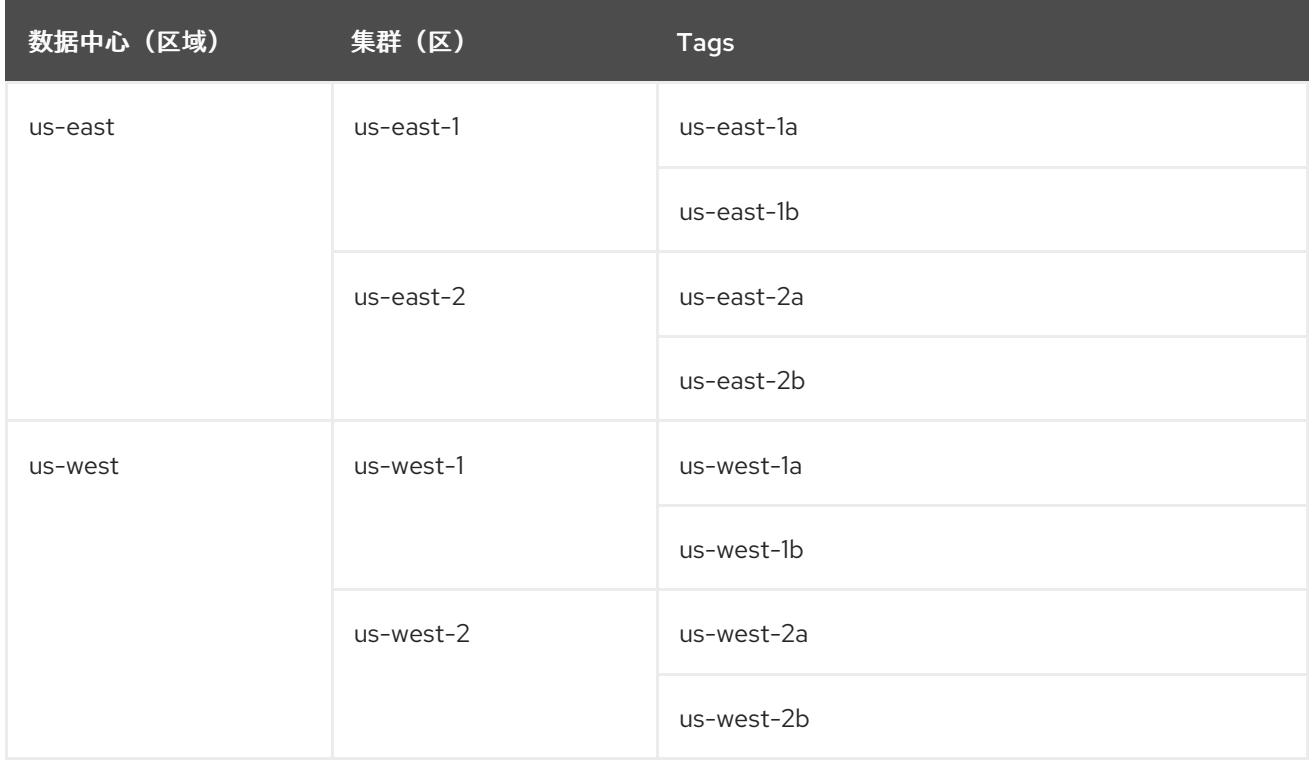

### **24.6.11.** 获取安装程序

在安装 **OpenShift Container Platform** 前,将安装文件下载到您用于安装的主机上。

## 先决条件

您有一台运行 **Linux** 或 **macOS** 的计算机,本地磁盘空间为 **500 MB**。

#### 流程

1.

访问 **OpenShift Cluster Manager** 站点的 **[Infrastructure](https://console.redhat.com/openshift/install) Provider** 页面。如果您有红帽帐 户,请使用您的凭证登录。如果没有,请创建一个帐户。

2.

选择您的基础架构供应商。

3.

进入到安装类型的页面,下载与您的主机操作系统和架构对应的安装程序,并将该文件放在 您要存储安装配置文件的目录中。

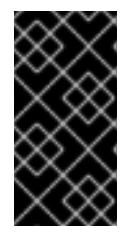

重要

安装程序会在用来安装集群的计算机上创建几个文件。在完成集群安装后, 您必须保留安装程序和安装程序所创建的文件。这两个文件都需要删除集群。

重要

删除安装程序创建的文件不会删除您的集群,即使集群在安装过程中失败也 是如此。要删除集群,请为特定云供应商完成 **OpenShift Container Platform** 卸 载流程。

4.

提取安装程序。例如,在使用 **Linux** 操作系统的计算机上运行以下命令:

**\$ tar -xvf openshift-install-linux.tar.gz**

5.

从 **Red Hat [OpenShift](https://console.redhat.com/openshift/install/pull-secret) Cluster Manager** 下载安装 **pull secret**。此 **pull secret** 允许您与所 含授权机构提供的服务进行身份验证,这些服务包括为 **OpenShift Container Platform** 组件提供 容器镜像的 **Quay.io**。

安装集群要求您手动创建安装配置文件。

## 先决条件

您在本地机器上有一个 **SSH** 公钥来提供给安装程序。该密钥将用于在集群节点上进行 **SSH** 身份验证,以进行调试和灾难恢复。

已获取 **OpenShift Container Platform** 安装程序和集群的 **pull secret**。

## 流程

### 1.

创建一个安装目录来存储所需的安装资产:

**\$ mkdir <installation\_directory>**

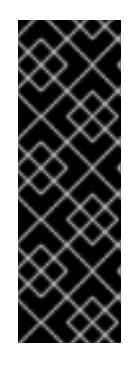

重要

您必须创建一个目录。有些安装资产,如 **bootstrap X.509** 证书的过期间隔 较短,因此不得重复使用录。如果要重复使用另一个集群安装中的单个文 件,您可以将它们复制到您的目录中。但是,安装资产的文件名可能会在发行版本 间有所变化。从以前的 **OpenShift Container Platform** 版本中复制安装文件时请 小心。

2.

自定义提供的 **install-config.yaml** 文件模板示例,并将其保存在 **<installation\_directory>** 中。

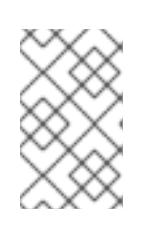

注意

此配置文件必须命名为 **install-config.yaml**。

3.

备份 **install-config.yaml** 文件,以便您可以使用它安装多个集群。

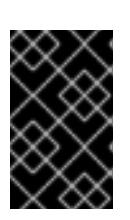

重要

**install-config.yaml** 文件会在安装过程的下一步中使用。现在必须备份它。

**24.6.12.1. VMware vSphere** 的 **install-config.yaml** 文件示例

您可以自定义 **install-config.yaml** 文件,以指定有关 **OpenShift Container Platform** 集群平台的更 多详情,或修改所需参数的值。

<span id="page-3992-6"></span><span id="page-3992-5"></span><span id="page-3992-4"></span><span id="page-3992-3"></span><span id="page-3992-2"></span><span id="page-3992-1"></span><span id="page-3992-0"></span>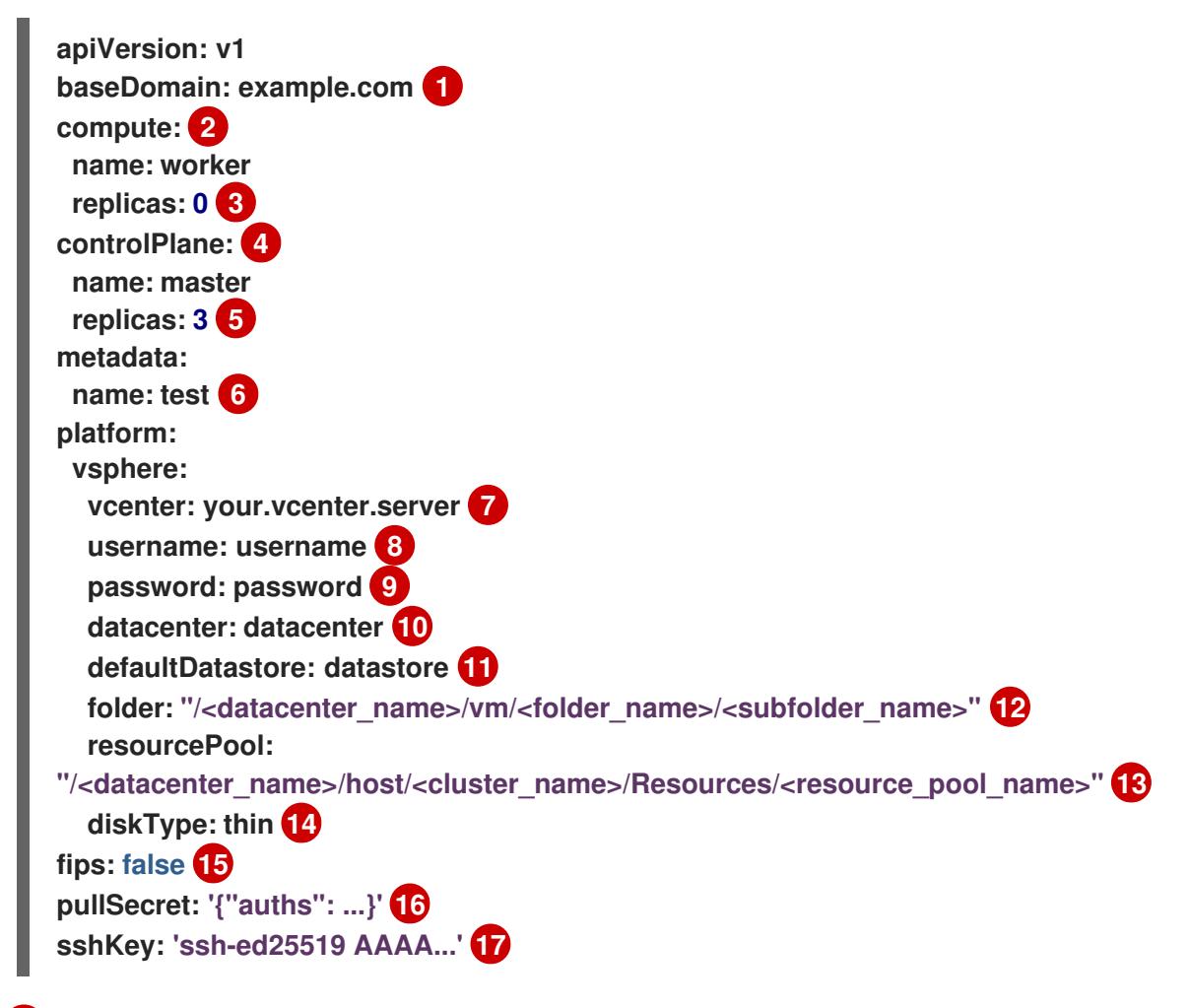

<span id="page-3992-15"></span><span id="page-3992-14"></span><span id="page-3992-13"></span><span id="page-3992-12"></span><span id="page-3992-11"></span><span id="page-3992-10"></span><span id="page-3992-9"></span><span id="page-3992-8"></span><span id="page-3992-7"></span>**[1](#page-3992-0)**

<span id="page-3992-16"></span>集群的基域。所有 **DNS** 记录都必须是这个基域的子域,并包含集群名称。

# **[2](#page-3992-1) [4](#page-3992-2)**

**controlPlane** 部分是一个单个映射,但 **compute** 部分是一系列映射。为了满足不同数据结构 的要求,**compute** 部分的第一行必须以连字符**(-)**开头,**controlPlane** 部分的第一行不能以它开头。 虽然这两个部分目前都定义了单一机器池,但未来的 **OpenShift Container Platform** 版本可能在安 装过程中支持定义多个计算池。仅使用一个 **control plane** 池。

## **[3](#page-3992-3)**

**[5](#page-3992-4)**

**replicas** 参数的值必须设置为 **0**。此参数控制集群为您创建和管理的 **worker** 数量,在使用用户 置备的基础架构时集群不会执行这些功能。在完成 **OpenShift Container Platform** 安装前,您必须 手动为集群部署 **worker** 机器。

您添加到集群的 **control plane** 机器数量。由于集群使用此值作为集群中的 **etcd** 端点数量,所 以该值必须与您部署的 **control plane** 机器数量匹配。

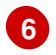

您在 **DNS** 记录中指定的集群名称。

**[7](#page-3992-6)**

**vCenter** 服务器的完全限定主机名或 **IP** 地址。

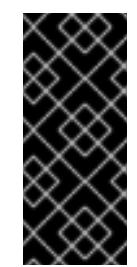

重要

**Cluster Cloud Controller Manager Operator** 对提供的主机名或 **IP** 地址执行 连接检查。确保为可访问的 **vCenter** 服务器指定主机名或 **IP** 地址。如果您向不存在 的 **vCenter** 服务器提供元数据,集群安装会在 **bootstrap** 阶段失败。

用于访问服务器的用户的名称。

**[9](#page-3992-8)**

**[8](#page-3992-7)**

与 **vSphere** 用户关联的密码。

# **[10](#page-3992-9)**

**vSphere** 数据中心**.**

## **[11](#page-3992-10)**

要使用的默认 **vSphere** 数据存储。

## **[12](#page-3992-11)**

可选参数:对于安装程序置备的基础架构,安装程序创建虚拟机的现有文件夹的绝对路径,如 /<datacenter\_name>/vm/<folder\_name>/<subfolder\_name>。如果没有提供这个值,安装程序会 在数据中心虚拟机文件夹中创建一个顶层文件夹,其名称为基础架构 **ID**。如果您为集群提供基础架 构,且您不想使用默认的 **StorageClass** 对象(名为 **thin**),您可以从 **install-config.yaml** 文件中 省略 **folder** 参数。

## **[13](#page-3992-12)**

可选参数:对于安装程序置备的基础架构,安装程序创建虚拟机的现有文件夹的绝对路径,如 /<datacenter\_name>/vm/<folder\_name>/<subfolder\_name>。如果没有提供这个值, 安装程序会

在数据中心虚拟机文件夹中创建一个顶层文件夹,其名称为基础架构 **ID**。如果您为集群提供基础架 构,请省略此参数。

## **[14](#page-3992-13)**

**vSphere** 磁盘置备方法。

# **[15](#page-3992-14)**

是否启用或禁用 FIPS 模式。默认情况下不启用 FIPS 模式。如果启用了 FIPS 模式, 运行 **OpenShift Container Platform** 的 **Red Hat Enterprise Linux CoreOS(RHCOS)**机器会绕过默认的 **Kubernetes** 加密套件,并使用由 **RHCOS** 提供的加密模块。

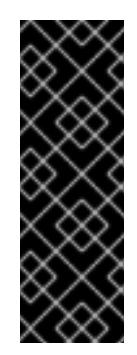

## 重要

要为集群启用 **FIPS** 模式,您必须从配置为以 **FIPS** 模式操作的 **Red Hat Enterprise Linux (RHEL)** 计算机运行安装程序。有关在 **RHEL** 中配置 **FIPS** 模式的 更多信息,请参阅在 **FIPS** [模式中安装](https://access.redhat.com/documentation/zh-cn/red_hat_enterprise_linux/9/html/security_hardening/assembly_installing-the-system-in-fips-mode_security-hardening)该系统。只有在 **x86\_64**、**ppc64le** 和 **s390x** 架构的 **OpenShift Container Platform** 部署中才支持使用 **FIPS** 验证的或**Modules In Process** 加密库。

## **[16](#page-3992-15)**

从 **[OpenShift](https://console.redhat.com/openshift) Cluster Manager Hybrid Cloud** 控制台 获取的 **pull secret**。此 **pull secret** 允 许您与所含授权机构提供的服务进行身份验证,这些服务包括为 **OpenShift Container Platform** 组 件提供容器镜像的 **Quay.io**。

**[17](#page-3992-16)**

**Red Hat Enterprise Linux CoreOS(RHCOS)**中 **core** 用户的默认 **SSH** 密钥的公钥部分。

**24.6.12.2.** 在安装过程中配置集群范围的代理

生产环境可能会拒绝直接访问互联网,而是提供 **HTTP** 或 **HTTPS** 代理。您可以通过在 **installconfig.yaml** 文件中配置代理设置,将新的 **OpenShift Container Platform** 集群配置为使用代理。

先决条件

您有一个现有的 **install-config.yaml** 文件。

您检查了集群需要访问的站点,并确定它们中的任何站点是否需要绕过代理。默认情况下, 所有集群出口流量都经过代理,包括对托管云供应商 **API** 的调用。如果需要,您将在 **Proxy** 对象

## 的 **spec.noProxy** 字段中添加站点来绕过代理。

<span id="page-3995-3"></span><span id="page-3995-2"></span><span id="page-3995-1"></span><span id="page-3995-0"></span>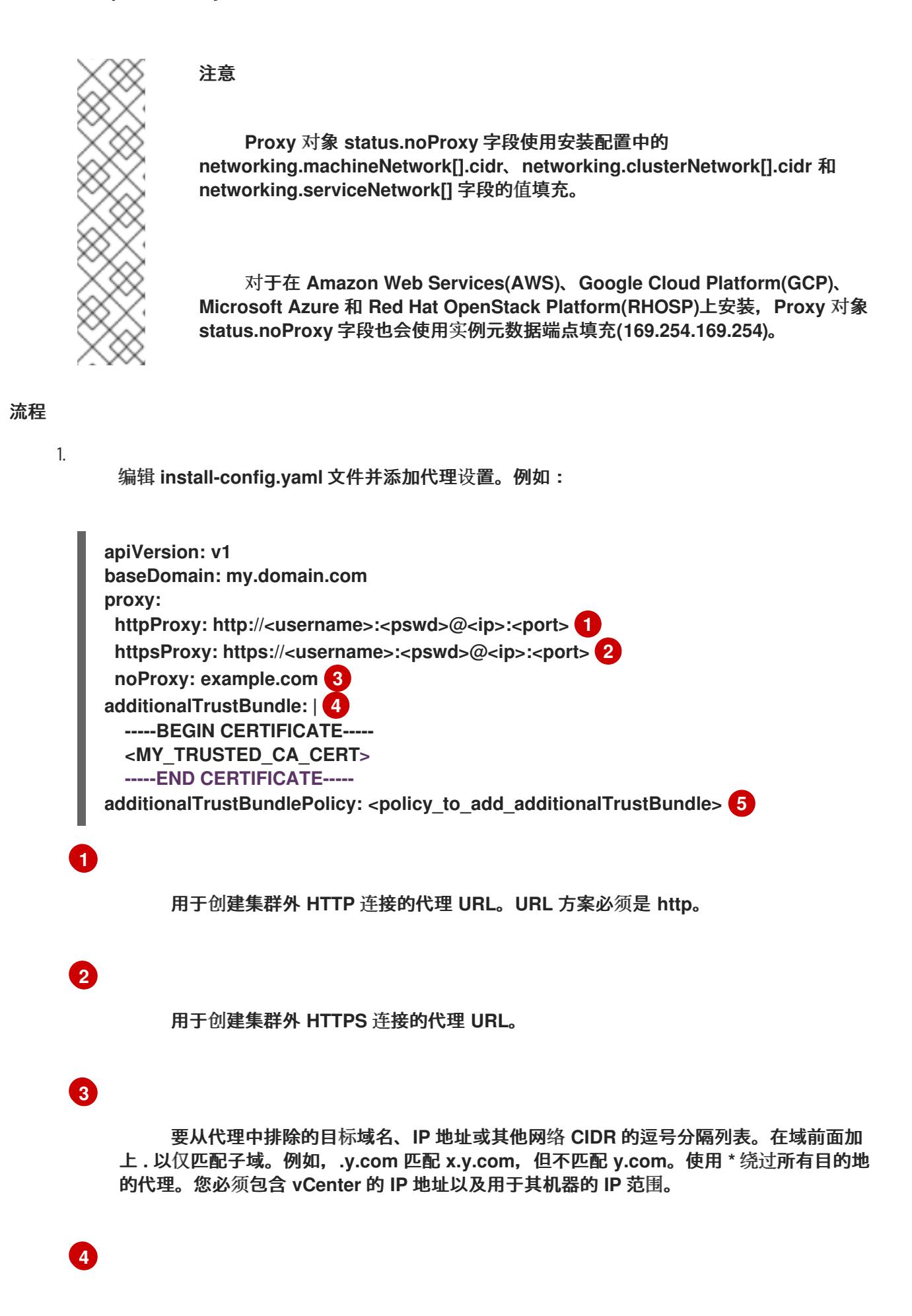
# **[5](#page-3995-0)** 可选:决定 **Proxy** 对象的配置以引用 **trustedCA** 字段中 **user-ca-bundle** 配置映射的 策略。允许的值是 **Proxyonly** 和 **Always**。仅在配置了 **http/https** 代理时,使用 **Proxyonly** 引用 **user-ca-bundle** 配置映射。使用 **Always** 始终引用 **user-ca-bundle** 配置映射。默认 值为 **Proxyonly**。 注意 安装程序不支持代理的 **readinessEndpoints** 字段。 注意 如果安装程序超时,重启并使用安装程序的 **wait-for** 命令完成部署。例如: **\$ ./openshift-install wait-for install-complete --log-level debug**

保存该文件并在安装 **OpenShift Container Platform** 时引用。

#### 安装程序会创建一个名为 **cluster** 的集群范围代理,该代理 使用 提供的 **install-config.yaml** 文件中的 代理设置。如果没有提供代理设置,仍然会创建一个 **cluster Proxy** 对象,但它会有一个空 **spec**。

注意

2.

只支持名为 **cluster** 的 **Proxy** 对象,且无法创建额外的代理。

**24.6.12.3.** 为 **VMware vCenter** 配置区域和区域

您可以修改默认安装配置文件,将 **OpenShift Container Platform** 集群部署到在单个 **VMware vCenter** 中运行的多个 **vSphere** 数据中心。

重要

**VMware vSphere** 区域和区启用只是一个技术预览功能。技术预览功能不受红帽产品 服务等级协议(**SLA**)支持,且功能可能并不完整。红帽不推荐在生产环境中使用它们。 这些技术预览功能可以使用户提早试用新的功能,并有机会在开发阶段提供反馈意见。

有关红帽技术预览功能支持范围的更多信息,请参阅技术预览[功能支持范](https://access.redhat.com/support/offerings/techpreview/)围。

#### 重要

这个示例使用 **govc** 命令。**govc** 命令是 **VMware** 提供的开源命令。红帽没有提供 **govc** 命令。红帽支持不维护 **govc** 命令。有关下载和安装 **govc** 的说明,请参阅 **VMware** 文档网站。

先决条件

您有一个现有的 **install-config.yaml** 安装配置文件。

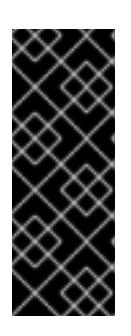

重要

您必须为 **OpenShift Container Platform** 集群指定一个故障域,以便您可以 为 **VMware vCenter** 服务器置备数据中心对象。如果您需要在不同的数据中心、 集群、数据存储和其他组件中置备虚拟机节点,请考虑指定多个故障域。要启用区 域和区域,您必须为 **OpenShift Container Platform** 集群定义多个故障域。

注意

在 **VMware vSphere** 平台上安装 **OpenShift Container Platform** 集群后, 您无法更改故障域。您可以在集群安装后添加额外的故障域。

流程

1.

输入以下 **govc** 命令行工具命令,以创建 **openshift-region** 和 **openshift-zone vCenter** 标 签类别:

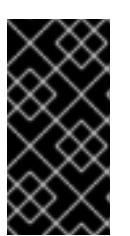

重要

如果为 **openshift-region** 和 **openshift-zone vCenter** 标签类别指定不同的 名称,**OpenShift Container Platform** 集群的安装会失败。

**\$ govc tags.category.create -d "OpenShift region" openshift-region**

**\$ govc tags.category.create -d "OpenShift zone" openshift-zone**

2.

要为您要部署集群的每个区域 **vSphere** 数据中心创建一个 **region** 标签,请在终端中输入以 下命令:

**\$ govc tags.create -c <region\_tag\_category> <region\_tag>**

3.

要为您要部署集群的每个 **vSphere** 集群创建一个区标签,请输入以下命令:

**\$ govc tags.create -c <zone\_tag\_category> <zone\_tag>**

4.

输入以下命令将区域标签附加到每个 **vCenter** 数据中心对象:

**\$ govc tags.attach -c <region\_tag\_category> <region\_tag\_1> /<datacenter\_1>**

5.

6.

输入以下命令将区标签附加到每个 **vCenter** 数据中心对象:

**\$ govc tags.attach -c <zone\_tag\_category> <zone\_tag\_1> /<datacenter\_1>/host/vcsmdcnc-workload-1**

进入包含安装程序的目录,并根据您选择的安装要求初始化集群部署。

在 **vSphere** 数据中心中定义的多个数据中心的 **install-config.yaml** 文件示例

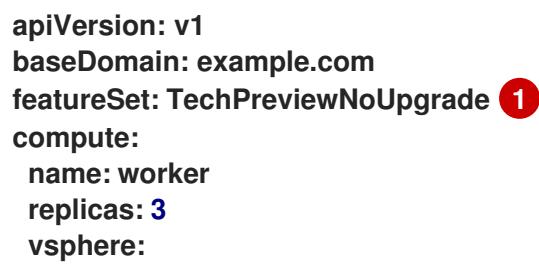

```
zones: 2
   - "<machine_pool_zone_1>"
   - "<machine_pool_zone_2>"
controlPlane:
 name: master
 replicas: 3
 vsphere:
  zones: 3
   - "<machine_pool_zone_1>"
   - "<machine_pool_zone_2>"
metadata:
 name: cluster
platform:
 vsphere:
  vcenter: <vcenter_server>\left(4\right)username: <username> 5
  password: <password> 6
  datacenter: datacenter 7
  defaultDatastore: datastore 8
  folder: "/<datacenter_name>/vm/<folder_name>/<subfolder_name>" 9
  cluster: cluster 10
  resourcePool:
"/<datacenter_name>/host/<cluster_name>/Resources/<resource_pool_name>" 11
  diskType: thin
  failureDomains: 12
  - name: <machine_pool_zone_1> 13
   region: \leq region tag 1 > \binom{14}{4}zone: <zone_tag_1> 15
   topology: 16
    datacenter: <datacenter1> 17
    computeCluster: "/<datacenter1>/host/<cluster1>" 18
    resourcePool: "/<datacenter1>/host/<cluster1>/Resources/<resourcePool1>" 19
    networks: 20
    - <VM_Network1_name>
    datastore: "/<datacenter1>/datastore/<datastore1>" 21
  - name: <machine_pool_zone_2>
   region: <region_tag_2>
   zone: <zone_tag_2>
   topology:
    datacenter: <datacenter2>
    computeCluster: "/<datacenter2>/host/<cluster2>"
    networks:
    - <VM_Network2_name>
    datastore: "/<datacenter2>/datastore/<datastore2>"
    resourcePool: "/<datacenter2>/host/<cluster2>/Resources/<resourcePool2>"
    folder: "/<datacenter2>/vm/<folder2>"
# ...
```
用于指定 **vCenter** 集群的可选参数。您可以使用 **openshift-zone** 标签类别中的标签来定义 区。如果没有定义此参数,节点将分布到所有定义的 **failure-domains** 中。

### **[4](#page-3999-3) [5](#page-3999-4) [6](#page-3999-5) [7](#page-3999-6) [8](#page-3999-7) [9](#page-3999-8) [10](#page-3999-9) [11](#page-3999-10)**

默认 **vCenter** 拓扑。安装程序使用此拓扑信息来部署 **bootstrap** 节点。另外,拓扑定义了 **vSphere** 持久性卷的默认数据存储。

### **[12](#page-3999-11)**

建立地区和区域之间的关系。您可以使用 **vCenter** 对象(如数据存储对象)定义故障域。故障 域定义 **OpenShift Container Platform** 集群节点的 **vCenter** 位置。如果没有定义此参数,安装程序 将使用默认 **vCenter** 拓扑。

### **[13](#page-3999-12)**

定义故障域的名称。在 **zones** 参数中引用每个故障域,将机器池范围到故障域。

### **[14](#page-3999-13)**

您可以使用 **openshift-region** 标签类别中的标签来定义区域。标签必须附加到 **vCenter** 数据中 心。

### **[15](#page-3999-14)**

您可以使用 **openshift-zone tag** 类别中的标签来定义区。标签必须附加到 **vCenter** 数据中心。

### **[16](#page-3999-15)**

指定与故障域关联的 **vCenter** 资源。

### **[17](#page-3999-16)**

用于定义与故障域关联的 **vSphere** 数据中心的可选参数。如果没有定义此参数,安装程序将使 用默认 **vCenter** 拓扑。

### **[18](#page-3999-17)**

**[19](#page-3999-18)**

可选参数,用于指示与故障域关联的计算集群的绝对路径。如果没有定义此参数,安装程序将 使用默认 **vCenter** 拓扑。

列出 **vCenter** 实例中包含您配置的虚拟 **IP** 地址和 **DNS** 记录的任何网络的可选参数。如果没有 定义此参数,安装程序将使用默认 **vCenter** 拓扑。

**[21](#page-3999-20)**

用于指定用于置备卷的数据存储的可选参数。如果没有定义此参数,安装程序将使用默认 **vCenter** 拓扑。

**24.6.13.** 创建 **Kubernetes** 清单和 **Ignition** 配置文件

由于您必须修改一些集群定义文件并手动启动集群机器,因此您必须生成 **Kubernetes** 清单和 **Ignition** 配置文件来配置机器。

安装配置文件转换为 **Kubernetes** 清单。清单嵌套到 **Ignition** 配置文件中,稍后用于配置集群机器。

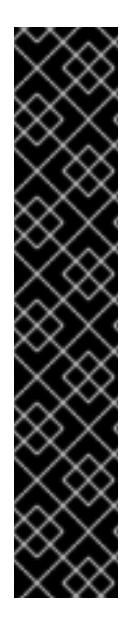

重要

**OpenShift Container Platform** 安装程序生成的 **Ignition** 配置文件包含 **24** 小时后过期的证书,然后在该时进行续订。如果在更新证书前关闭集群,且集群在 **24** 小时后重启,集群会自动恢复过期的证书。一个例外是,您必须手动批准待处 理的 **node-bootstrapper** 证书签名请求**(CSR)**来恢复 **kubelet** 证书。如需更多信 息,请参阅从过期的 *control plane* 证书 中恢复的文档。

建议您在 **Ignition** 配置文件生成后的 **12** 小时内使用它们,因为 **24** 小时的证 书会在集群安装后的 **16** 小时到 **22** 小时间进行轮转。通过在 **12** 小时内使用 **Ignition** 配置文件,您可以避免在安装过程中因为执行了证书更新而导致安装失败 的问题。

先决条件

已获得 **OpenShift Container Platform** 安装程序。

已创建 **install-config.yaml** 安装配置文件。

#### 流程

1.

进入包含 **OpenShift Container Platform** 安装程序的目录,并为集群生成 **Kubernetes** 清

单:

**\$ ./openshift-install create manifests --dir <installation\_directory> 1**

**[1](#page-4002-0)**

<span id="page-4002-0"></span>对于 **<installation\_directory>**,请指定包含您创建的 **install-config.yaml** 文件的安装 目录。

2.

删除定义 **control plane** 机器的 **Kubernetes** 清单文件以及计算机器集:

**\$ rm -f openshift/99\_openshift-cluster-api\_master-machines-\*.yaml openshift/99\_openshift-cluster-api\_worker-machineset-\*.yaml**

由于您要自行创建和管理这些资源,因此不必初始化这些资源。

3.

检查 **<installation\_directory>/manifests/cluster-scheduler-02-config.yml Kubernetes** 清单文件中的 **mastersSchedulable** 参数是否已设置为 **false**。此设置可防止在 **control plane** 机 器上调度 **pod**:

您可以使用机器 **API** 来保留计算机器集文件来创建计算机器,但您必须更新对它们的引

a.

打开 **<installation\_directory>/manifests/cluster-scheduler-02-config.yml** 文件。

b.

找到 **mastersSchedulable** 参数,并确保它被设置为 **false**。

c.

**[1](#page-4002-1)**

保存并退出 文件。

用以匹配您的环境。

4.

要创建 **Ignition** 配置文件,请从包含安装程序的目录运行以下命令:

**\$ ./openshift-install create ignition-configs --dir <installation\_directory> 1**

<span id="page-4002-1"></span>对于 **<installation\_directory>**,请指定相同的安装目录。

为安装目录中的 **bootstrap**、**control plane** 和计算节点创建 **Ignition** 配置文 件。**kubeadmin-password** 和 **kubeconfig** 文件在 **./<installation\_directory>/auth** 目录中创 建:

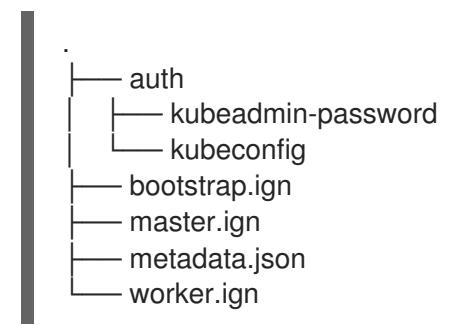

#### **24.6.14.** 提取基础架构名称

**Ignition** 配置文件包含一个唯一集群标识符,您可以使用它在 **AWS** 上的 **VMware Cloud** 中唯一地标 识您的集群。如果计划使用集群标识符作为虚拟机文件夹的名称,则必须提取它。

#### 先决条件

 $\blacksquare$ 

- 已获取 **OpenShift Container Platform** 安装程序和集群的 **pull secret**。
- 已为集群生成 **Ignition** 配置文件。
	- 已安装 **jq** 软件包。

#### 流程

- 要从 **Ignition** 配置文件元数据中提取和查看基础架构名称,请运行以下命令:
- **\$ jq -r .infraID <installation\_directory>/metadata.json 1**

**[1](#page-4003-0)**

Ė

<span id="page-4003-0"></span>对于 **<installation\_directory>**,请指定安装文件保存到的目录的路径。

#### 输出示例

<span id="page-4004-0"></span>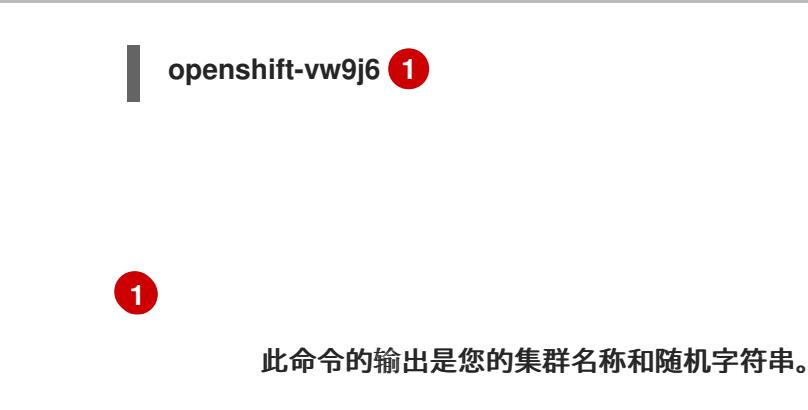

**24.6.15.** 安装 **RHCOS** 并启动 **OpenShift Container Platform bootstrap** 过程

要在 **VMware vSphere** 上的用户置备的基础架构上安装 **OpenShift Container Platform**,您必须在 **vSphere** 主机上安装 **Red Hat Enterprise Linux CoreOS(RHCOS)**。安装 **RHCOS** 时,您必须为您要安 装的机器类型提供 **OpenShift Container Platform** 安装程序生成的 **Ignition** 配置文件。如果您配置了适 当的网络、**DNS** 和负载均衡基础架构,**OpenShift Container Platform bootstrap** 过程会在 **RHCOS** 机 器重启后自动启动。

先决条件

 $\blacksquare$ 

已获取集群的 **Ignition** 配置文件。

具有 **HTTP** 服务器的访问权限,以便您可从计算机进行访问,并且您创建的机器也可访问此 服务器。

您已创建了 **[vSphere](https://docs.vmware.com/en/VMware-vSphere/6.0/com.vmware.vsphere.vcenterhost.doc/GUID-B1018F28-3F14-4DFE-9B4B-F48BBDB72C10.html)** 集群。

流程

1.

将名为 **<installation\_directory>/bootstrap.ign** 的 **bootstrap Ignition** 配置文件上传到 **HTTP** 服务器。注意此文件的 **URL**。

2.

将 **bootstrap** 节点的以下辅助 **Ignition** 配置文件保存到计算机中,存为 **<installation\_directory>/merge-bootstrap.ign** :

```
{
 "ignition": {
  "config": {
   "merge": [
    {
     "source": "<bootstrap_ignition_config_url>",
```

```
"verification": {}
    }
   ]
  },
  "timeouts": {},
  "version": "3.2.0"
 },
 "networkd": {},
"passwd": {},
 "storage": {},
 "systemd": {}
}
```

```
1
```
3.

 $\bullet$ 

指定您托管的 **bootstrap Ignition** 配置文件的 **URL**。

为 **bootstrap** 机器创建虚拟机**(VM)**时,您要使用此 **Ignition** 配置文件。

找到安装程序创建的以下 **Ignition** 配置文件:

- **<installation\_directory>/master.ign**
- **<installation\_directory>/worker.ign**
- **<installation\_directory>/merge-bootstrap.ign**
- 4.

将 **Ignition** 配置文件转换为 **Base64** 编码。在此流程中,您必须将这些文件添加到虚拟机中 的额外配置参数 **guestinfo.ignition.config.data** 中。

例如,如果使用 **Linux** 操作系统,您可以使用 **base64** 命令对文件进行编码。

**\$ base64 -w0 <installation\_directory>/master.ign > <installation\_directory>/master.64**

**\$ base64 -w0 <installation\_directory>/worker.ign > <installation\_directory>/worker.64**

**\$ base64 -w0 <installation\_directory>/merge-bootstrap.ign > <installation\_directory>/merge-bootstrap.64**

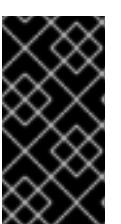

如果您计划在安装完成后在集群中添加更多计算机器,请不要删除这些文 件。

5.

获取 **RHCOS OVA** 镜像。镜像位于 **[RHCOS](https://mirror.openshift.com/pub/openshift-v4/dependencies/rhcos/4.12/)** 镜像镜像页面。

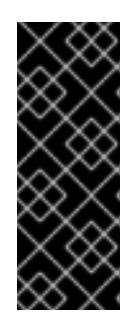

重要

重要

**RHCOS** 镜像可能不会随着 **OpenShift Container Platform** 的每个发行版本 而改变。您必须下载最高版本的镜像,其版本号应小于或等于您安装的 **OpenShift Container Platform** 版本。如果可用,请使用与 **OpenShift Container Platform** 版本匹配的镜像版本。

文件名包含 **OpenShift Container Platform** 版本号,格式为 **rhcos-vmware. <architecture>.ova**。

6.

在 **vSphere** 客户端中,在数据中心中创建一个文件夹来存储虚拟机。

a. 单击 **VMs and Templates** 视图。

b.

右键单击您的数据中心的名称。

c.

点击 **New Folder → New VM and Template Folder**。

d.

在显示的窗口中,输入文件夹名称。如果您没有在 **install-config.yaml** 文件中指定现有 文件夹,请创建一个名称与基础架构 ID 相同的文件夹。您可以使用这个文件夹名称,因此 **vCenter** 会在适当的位置为 **Workspace** 配置动态置备存储。

7.

在 **vSphere** 客户端中,为 **OVA** 镜像创建一个模板,然后根据需要克隆模板。

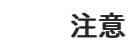

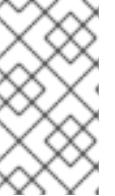

在以下步骤中,您将创建模板,然后克隆所有集群机器的模板。然后,您在 置备虚拟机时为该克隆的机器类型提供 **Ignition** 配置文件的位置。

a.

在 **Hosts and Clusters** 选项卡中,右键点击您的集群名称并选择 **Deploy OVF Template**。

b.

在 **Select an OVF** 选项卡中,指定您下载的 **RHCOS OVA** 文件的名称。

c.

在 **Select a name and folder** 选项卡中,为您的模板设置 虚拟机名称,如 **Template-RHCOS**。点击 **vSphere** 集群的名称并选择您在上一步中创建的文件夹。

d.

e.

 $\bullet$ 

在 **Select a compute resource** 选项卡中,点击 **vSphere** 集群的名称。

- 在 **Select storage** 选项卡中,配置虚拟机的存储选项。
	- 根据您的存储首选项,选择 **Thin Provision** 或 **Thick Provision**。
	- 选择您在 **install-config.yaml** 文件中指定的数据存储。
- f.

在 **Select network** 选项卡中,指定您为集群配置的网络(如果可用)。

g.

在创建 **OVF** 模板时,不要在 **Customize template** 选项卡上指定值,也不会进一步配 置模板。

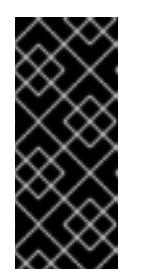

#### 重要

不要启动原始虚拟机模板。**VM** 模板必须保持关闭,必须为新的 **RHCOS** 机器克隆。启动虚拟机模板会将虚拟机模板配置为平台上的虚拟机, 这样可防止它被用作计算机器集可应用配置的模板。

8.

可选: 如果需要,更新 **VM** 模板中配置的虚拟硬件版本。如需更多信息 ,请参阅 **VMware**

文档中的将虚拟机升级[到最新硬件版本。](https://kb.vmware.com/s/article/1010675)

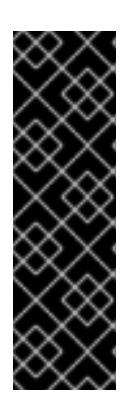

重要

如有必要,建议您在从虚拟机创建虚拟机前将虚拟机模板的硬件版本更新为 版本 **15**。在 **vSphere** 上运行的集群节点使用硬件版本 **13** 现已弃用。如果您导入 的模板默认为硬件版本 **13**,您必须在将 **VM** 模板升级到硬件版本 **15** 前确保 **ESXi** 主机为 **6.7U3** 或更高版本。如果您的 **vSphere** 版本小于 **6.7U3**,您可以跳过此升 级步骤;但是,计划将来的 **OpenShift Container Platform** 版本删除对小于 **6.7U3** 的硬件版本 **13** 和 **vSphere** 版本的支持。

9.

部署模板后,为集群中的机器部署虚拟机。

a.

右键点击模板名称,再点击 **Clone → Clone to Virtual Machine**。

b.

在 **Select a name and folder** 选项卡中,指定虚拟机的名称。您可以在名称中包含机器 类型,如 **control-plane-0** 或 **compute-1**。

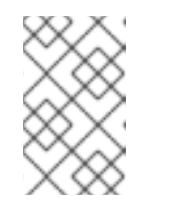

注意

确保 **vSphere** 安装中的所有虚拟机名称都是唯一的。

c.

在 **Select a name and folder** 选项卡中,选择您为集群创建的文件夹名称。

d.

在 **Select a compute resource** 选项卡中,选择数据中心中的主机名称。

e.

在 **Select clone options** 选项卡中,选择 **Customize this virtual machine's hardware**。

f.

在 **Customize hardware** 选项卡上,点 **Advanced Parameters**。

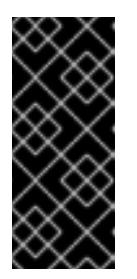

 $\circ$ 

重要

以下配置建议仅用于演示目的。作为集群管理员,您必须根据集群上的 资源需求来配置资源。为了更好地管理集群资源,请考虑从集群的 **root** 资源 池创建资源池。

可选:覆盖 **vSphere** 中的默认 **DHCP** 网络。启用静态 **IP** 网络:

设置静态 **IP** 配置:

示例命令

**\$ export IPCFG="ip=<ip>::<gateway>:<netmask>:<hostname>: <iface>:none nameserver=srv1 [nameserver=srv2 [nameserver=srv3 [...]]]"**

示例命令

**\$ export IPCFG="ip=192.168.100.101::192.168.100.254:255.255.255.0:::none nameserver=8.8.8.8"**

 $\circ$ 

在从 **vSphere** 中的 **OVA** 引导虚拟机前,设置 **guestinfo.afterburn.initrd.network-kargs** 属性:

示例命令

**\$ govc vm.change -vm "<vm\_name>" -e "guestinfo.afterburn.initrd.network-kargs=\${IPCFG}"**

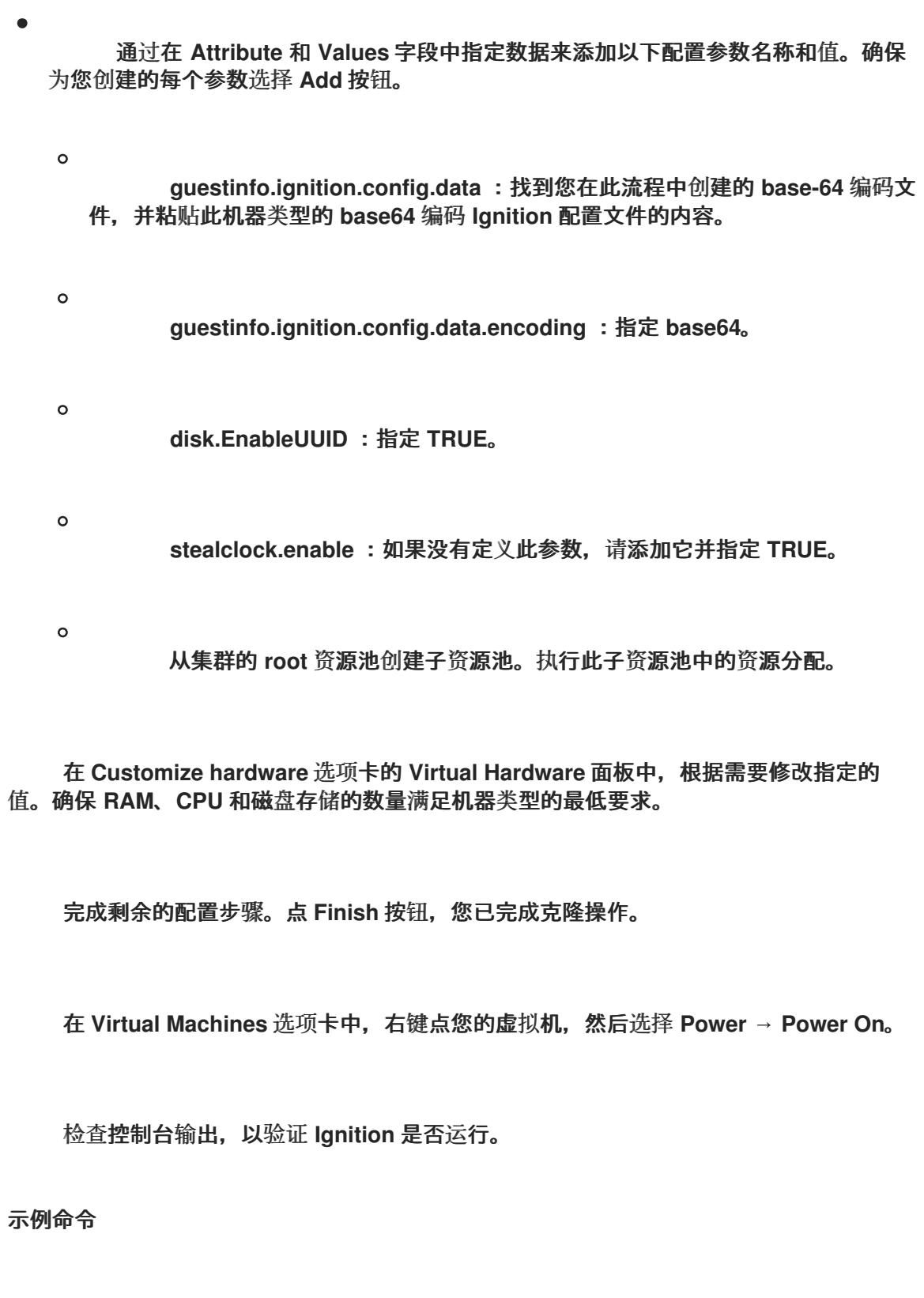

**Ignition: ran on 2022/03/14 14:48:33 UTC (this boot) Ignition: user-provided config was applied**

g.

h.

i.

j.

对每台机器执行前面的步骤,为集群创建其余机器。

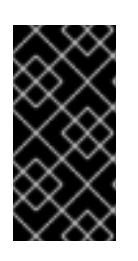

此时您必须创建 **bootstrap** 和 **control plane** 机器。由于计算机器上已默认 部署了一些 Pod. 因此还要在安装集群前至少创建两台计算机器。

**24.6.16.** 将更多计算机器添加到 **vSphere** 中的集群

重要

您可以将更多计算机器添加到 **VMware vSphere** 上的用户置备的 **OpenShift Container Platform** 集 群中。

在 **OpenShift Container Platform** 集群中部署 **vSphere** 模板后,您可以为该集群中的机器部署虚拟 机**(VM)**。

先决条件

- 获取计算机器的 **base64** 编码 **Ignition** 文件。
- 您可以访问您为集群创建的 **vSphere** 模板。

#### 流程

1.

右键点击模板的名称,再点击 **Clone → Clone to Virtual Machine**。

2.

在 **Select a name and folder** 选项卡中,指定虚拟机的名称。您可以在名称中包含机器类 型,如 **compute-1**。

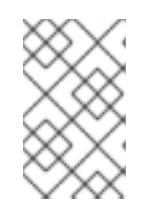

注意

确保 **vSphere** 安装中的所有虚拟机名称都是唯一的。

3.

在 **Select a name and folder** 选项卡中,选择您为集群创建的文件夹名称。

- 在 **Select a compute resource** 选项卡中,选择数据中心中的主机名称。
- 5. 在 **Select storage** 选项卡中,为您的配置和磁盘文件选择存储。
- 6.

4.

在 **Select clone options** 中,选择 **Customize this virtual machine's hardware**。

7.

在 **Customize hardware** 选项卡上,点 **Advanced**。

a.

单击 **Edit Configuration**,然后在 **Configuration Parameters** 窗口中点击 **Add Configuration Params**。定义以下参数名称和值:

- $\bullet$ **guestinfo.ignition.config.data** :粘贴此机器类型的 **base64** 编码计算 **Ignition** 配置文件的内容。
- $\bullet$ **guestinfo.ignition.config.data.encoding** :指定 **base64**。
	- **disk.EnableUUID** :指定 **TRUE**。
- 8.

 $\bullet$ 

在 **Customize hardware** 选项卡的 **Virtual Hardware** 面板中,根据需要修改指定的值。确 保 **RAM**、**CPU** 和磁盘存储的数量满足机器类型的最低要求。如果存在多个网络,请选择 **Add New Device > Network Adapter**,然后在 **New Network** 菜单项提供的字段中输入您的网络信 息。

9.

完成剩余的配置步骤。点 **Finish** 按钮,您已完成克隆操作。

10.

在 **Virtual Machines** 选项卡中,右键点您的虚拟机,然后选择 **Power → Power On**。

后续步骤

 $\blacksquare$ 

继续为集群创建更多计算机器。

#### **24.6.17.** 磁盘分区

在大多数情况下,数据分区最初是由安装 **RHCOS** 而不是安装另一个操作系统来创建的。在这种情况 下,**OpenShift Container Platform** 安装程序被允许配置磁盘分区。

但是,在安装 **OpenShift Container Platform** 节点时,在两种情况下您可能需要覆盖默认分区:

创建单独的分区: 要在空磁盘上进行 **greenfield** 安装,您可能需要在分区中添加单独的存 储。这正式支持生成 **/var** 或 **/var** 的子目录 , 如 **/var/lib/etcd** (独立分区),但不支持两者。

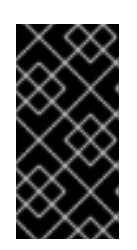

重要

对于大于 **100GB** 的磁盘大小,特别是磁盘大小大于 **1TB**,请创建一个独立的 **/var** 分区。如需更多信息,请参阅**"**创建独立 **/var** 分区**"**和 红[帽知](https://access.redhat.com/solutions/5587281)识库文章。

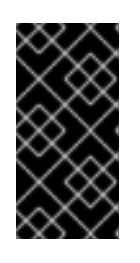

重要

**Kubernetes** 仅支持两个文件系统分区。如果您在原始配置中添加多个分 区,**Kubernetes** 无法监控所有这些分区。

保留现有分区:对于 **brownfield** 安装,您要在现有节点上重新安装 **OpenShift Container Platform**,并希望保留从之前的操作系统中安装的数据分区,对于 **coreos-installer** 来说,引导 选项和选项都允许您保留现有数据分区。

创建独立 **/var** 分区

通常,**OpenShift Container Platform** 的磁盘分区应该保留给安装程序。然而,在有些情况下您可能 需要在文件系统的一部分中创建独立分区。

**OpenShift Container Platform** 支持添加单个分区来将存储附加到 **/var** 分区或 **/var** 的子目录中。例 如:

**/var/lib/containers** :保存随着系统中添加更多镜像和容器而增长的容器相关内容。

**/var/lib/etcd** :保存您可能希望独立保留的数据,比如 **etcd** 存储的性能优化。

**/var** :保存您可能希望独立保留的数据,以满足审计等目的。

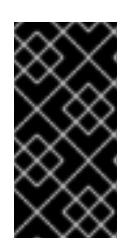

重要

对于大于 **100GB** 的磁盘大小,特别是磁盘大小大于 **1TB**,请创建一个独立的 **/var** 分区。

通过单独存储 /var 目录的内容, 可以更轻松地根据需要为区域扩展存储, 并在以后重新安装 **OpenShift Container Platform**,并保持该数据的完整性。使用这个方法,您不必再次拉取所有容器,在 更新系统时也不必复制大量日志文件。

因为 **/var** 在进行一个全新的 **Red Hat Enterprise Linux CoreOS**(**RHCOS**)安装前必需存在,所以 这个流程会在 **OpenShift Container Platform** 安装过程的 **openshift-install** 准备阶段插入一个创建的机 器配置清单的机器配置来设置独立的 **/var** 分区。

流程

1.

创建存放 **OpenShift Container Platform** 安装文件的目录:

**\$ mkdir \$HOME/clusterconfig**

2.

运行 **openshift-install**,以在 **manifest** 和 **openshift** 子目录中创建一组文件。在系统提示时 回答系统问题:

**\$ openshift-install create manifests --dir \$HOME/clusterconfig ? SSH Public Key ... \$ ls \$HOME/clusterconfig/openshift/ 99\_kubeadmin-password-secret.yaml 99\_openshift-cluster-api\_master-machines-0.yaml 99\_openshift-cluster-api\_master-machines-1.yaml 99\_openshift-cluster-api\_master-machines-2.yaml ...**

3.

创建用于配置额外分区的 **Butane** 配置。例如,将文件命名为 **\$HOME/clusterconfig/98 var-partition.bu**,将磁盘设备名称改为 **worker** 系统上存储设备的名称,并根据情况设置存储大 小。这个示例将 **/var** 目录放在一个单独的分区中:

**variant: openshift version: 4.12.0 metadata:**

<span id="page-4015-2"></span><span id="page-4015-1"></span><span id="page-4015-0"></span>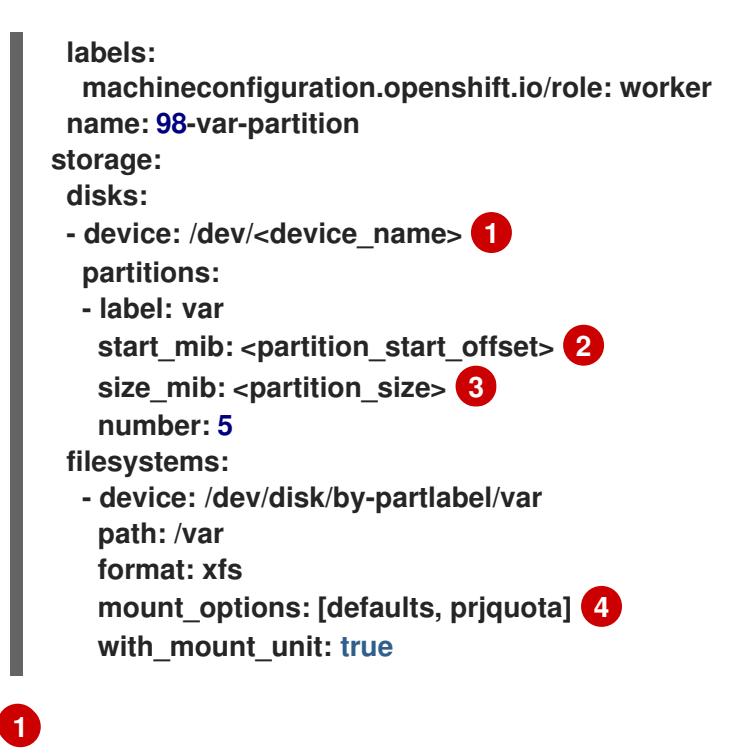

<span id="page-4015-3"></span>要分区的磁盘的存储设备名称。

## **[2](#page-4015-1)**

当在引导磁盘中添加数据分区时,推荐最少使用 **25000 MB**。**root** 文件系统会自动调 整大小以填充所有可用空间(最多到指定的偏移值)。如果没有指定值,或者指定的值小于 推荐的最小值,则生成的 **root** 文件系统会太小,而在以后进行的 **RHCOS** 重新安装可能会 覆盖数据分区的开始部分。

### **[3](#page-4015-2)**

以兆字节为单位的数据分区大小。

### **[4](#page-4015-3)**

对于用于容器存储的文件系统,必须启用 **prjquota** 挂载选项。

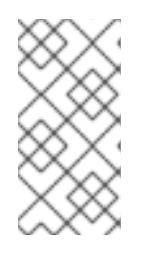

注意

当创建单独的 **/var** 分区时,如果不同的实例类型没有相同的设备名称,则无 法为 **worker** 节点使用不同的实例类型。

4.

从 **Butane** 配置创建一个清单,并将它保存到 **clusterconfig/openshift** 目录中。例如,运行 以下命令:

**\$ butane \$HOME/clusterconfig/98-var-partition.bu -o \$HOME/clusterconfig/openshift/98-var-partition.yaml**

5.

再次运行 **openshift-install**,从 **manifest** 和 **openshift** 子目录中的一组文件创建 **Ignition** 配置:

**\$ openshift-install create ignition-configs --dir \$HOME/clusterconfig \$ ls \$HOME/clusterconfig/ auth bootstrap.ign master.ign metadata.json worker.ign**

现在,您可以使用 **Ignition** 配置文件作为 **vSphere** 安装程序的输入来安装 **Red Hat Enterprise Linux CoreOS(RHCOS)**系统。

**24.6.18.** 通过下载二进制文件安装 **OpenShift CLI**

您可以安装 **OpenShift CLI(oc)**来使用命令行界面与 **OpenShift Container Platform** 进行交互。您可 以在 **Linux**、**Windows** 或 **macOS** 上安装 **oc**。

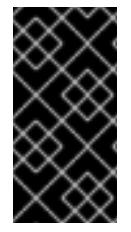

重要

如果安装了旧版本的 **oc**,则无法使用 **OpenShift Container Platform 4.12** 中的所有 命令。下载并安装新版本的 **oc**。

在 **Linux** 上安装 **OpenShift CLI**

您可以按照以下流程在 **Linux** 上安装 **OpenShift CLI(oc)**二进制文件。

流程

1.

2.

3.

导航到红帽客户门户网站上的 **[OpenShift](https://access.redhat.com/downloads/content/290) Container Platform** 下载页面。

- 从 产品变体 下拉列表中选择架构。
- 从 版本 下拉列表中选择适当的版本。
- 4.

点 **OpenShift v4.12 Linux Client** 条目旁的 **Download Now** 来保存文件。

5. 解包存档: **\$ tar xvf <file>** 6. 将 **oc** 二进制文件放到 **PATH** 中的目录中。 要查看您的 **PATH**,请执行以下命令: **\$ echo \$PATH** 验证  $\blacksquare$ 安装 **OpenShift CLI** 后,可以使用 **oc** 命令: **\$ oc <command>** 在 **Windows** 上安装 **OpenShift CLI** 您可以按照以下流程在 **Windows** 上安装 **OpenShift CLI(oc)**二进制文件。 流程 1. 导航到红帽客户门户网站上的 **[OpenShift](https://access.redhat.com/downloads/content/290) Container Platform** 下载页面。 2. 从 版本 下拉列表中选择适当的版本。 3. 点 **OpenShift v4.12 Windows Client** 条目旁的 **Download Now** 来保存文件。 4. 使用 **ZIP** 程序解压存档。 5. 将 **oc** 二进制文件移到 **PATH** 中的目录中。 要查看您的 PATH, 请打开命令提示并执行以下命令:

**C:\> path**

验证

安装 **OpenShift CLI** 后,可以使用 **oc** 命令:

**C:\> oc <command>**

在 **macOS** 上安装 **OpenShift CLI**

您可以按照以下流程在 **macOS** 上安装 **OpenShift CLI(oc)**二进制文件。

流程

导航到红帽客户门户网站上的 **[OpenShift](https://access.redhat.com/downloads/content/290) Container Platform** 下载页面。

从 版本 下拉列表中选择适当的版本。

3.

2.

1.

点 **OpenShift v4.12 macOS Client** 条目旁的 **Download Now** 来保存文件。

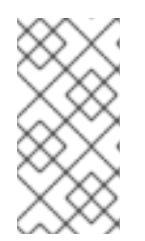

注意

对于 **macOS arm64**,请选择 **OpenShift v4.12 macOS arm64 Client** 条 目。

4.

解包和解压存档。

5.

将 **oc** 二进制文件移到 **PATH** 的目录中。

要查看您的 PATH, 请打开终端并执行以下命令:

**\$ echo \$PATH**

验证

安装 **OpenShift CLI** 后,可以使用 **oc** 命令:

**\$ oc <command>**

#### **24.6.19.** 等待 **bootstrap** 过程完成

**OpenShift Container Platform bootstrap** 过程在集群节点首次引导到安装到磁盘的持久 **RHCOS** 环 境后开始。通过 **Ignition** 配置文件提供的配置信息用于初始化 **bootstrap** 过程并在机器上安装 **OpenShift Container Platform**。您必须等待 **bootstrap** 过程完成。

#### 先决条件

- $\blacksquare$ 已为集群创建 **Ignition** 配置文件。
- 您已配置了适当的网络、**DNS** 和负载平衡基础架构。
	- 已获得安装程序,并为集群生成 **Ignition** 配置文件。
- 已在集群机器上安装 **RHCOS**,并提供 **OpenShift Container Platform** 安装程序生成的 **Ignition** 配置文件。
- 您的机器可以直接访问互联网,或者有 **HTTP** 或 **HTTPS** 代理可用。

#### 流程

1.

```
监控 bootstrap 过程:
```
<span id="page-4019-0"></span>**\$ ./openshift-install --dir <installation\_directory> wait-for bootstrap-complete \ 1 --log-level=info 2**

### **[1](#page-4019-0)**

<span id="page-4019-1"></span>对于 **<installation\_directory>**,请指定安装文件保存到的目录的路径。

### **[2](#page-4019-1)**

要查看不同的安装详情,请指定 **warn**、**debug** 或 **error**,而不是 **info**。

#### 输出示例

**INFO Waiting up to 30m0s for the Kubernetes API at https://api.test.example.com:6443... INFO API v1.25.0 up INFO Waiting up to 30m0s for bootstrapping to complete... INFO It is now safe to remove the bootstrap resources**

当 **Kubernetes API** 服务器提示已在 **control plane** 机器上引导它时,该命令会成功。

 $\mathcal{L}$ 

**bootstrap** 过程完成后,从负载均衡器中删除 **bootstrap** 机器。

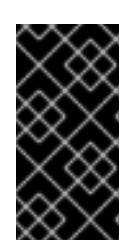

重要

此时您必须从负载均衡器中删除 **bootstrap** 机器。您还可以删除或重新格式 化 **bootstrap** 机器本身。

**24.6.20.** 使用 **CLI** 登录集群

您可以通过导出集群 **kubeconfig** 文件,以默认系统用户身份登录集群。**kubeconfig** 文件包含有关集 群的信息,供 **CLI** 用于将客户端连接到正确的集群和 **API** 服务器。该文件特定于集群,在 **OpenShift Container Platform** 安装过程中创建。

先决条件

已部署 **OpenShift Container Platform** 集群。

已安装 **oc CLI**。

流程

1.

**[1](#page-4020-0)**

导出 **kubeadmin** 凭证:

<span id="page-4020-0"></span>**\$ export KUBECONFIG=<installation\_directory>/auth/kubeconfig 1**

2.

验证您可以使用导出的配置成功运行 **oc** 命令:

**\$ oc whoami**

输出示例

**system:admin**

**24.6.21.** 批准机器的证书签名请求

当您将机器添加到集群时,会为您添加的每台机器生成两个待处理证书签名请求**(CSR)**。您必须确认这 些 **CSR** 已获得批准,或根据需要自行批准。必须首先批准客户端请求,然后批准服务器请求。

先决条件

 $\bullet$ 

您已将机器添加到集群中。

流程

1.

确认集群可以识别这些机器:

**\$ oc get nodes**

输出示例

**NAME STATUS ROLES AGE VERSION master-0 Ready master 63m v1.25.0 master-1 Ready master 63m v1.25.0 master-2 Ready master 64m v1.25.0**

输出中列出了您创建的所有机器。

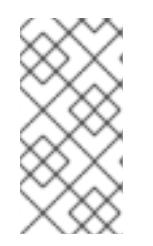

注意

在有些 **CSR** 被批准前,前面的输出可能不包括计算节点(也称为 **worker** 节 点)。

2.

检查待处理的 **CSR**,并确保添加到集群中的每台机器都有 **Pending** 或 **Approved** 状态的客 户端请求:

**\$ oc get csr**

输出示例

**NAME AGE REQUESTOR CONDITION csr-8b2br 15m system:serviceaccount:openshift-machine-config-operator:nodebootstrapper Pending csr-8vnps 15m system:serviceaccount:openshift-machine-config-operator:nodebootstrapper Pending ...**

在本例中,两台机器加入集群。您可能会在列表中看到更多已批准的 **CSR**。

3.

如果 **CSR** 没有获得批准,在您添加的机器的所有待处理 **CSR** 都处于 **Pending** 状态 后,请 批准集群机器的 **CSR**:

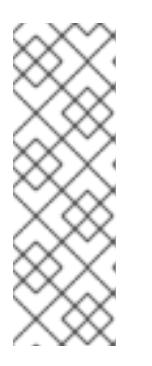

注意

由于 CSR 会自动轮转,因此请在将机器添加到集群后一小时内批准您的 **CSR**。如果没有在一小时内批准它们,证书将会轮转,每个节点会存在多个证书。 您必须批准所有这些证书。批准客户端 **CSR** 后,**Kubelet** 为服务证书创建一个二 级 **CSR**,这需要手动批准。然后,如果 **Kubelet** 请求具有相同参数的新证书,则 后续提供证书续订请求由 **machine-approver** 自动批准。

<span id="page-4023-0"></span>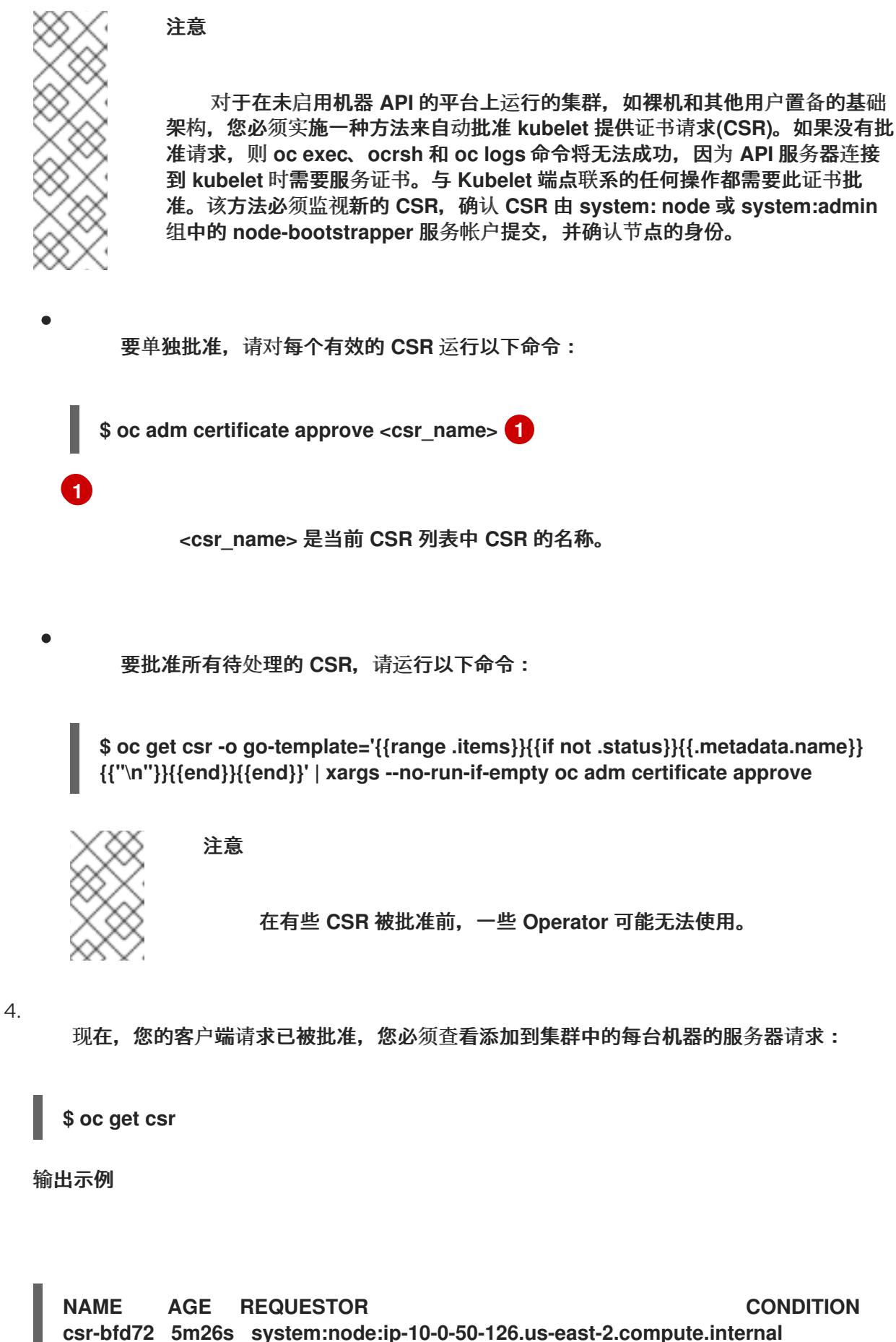

**Pending csr-c57lv 5m26s system:node:ip-10-0-95-157.us-east-2.compute.internal Pending**

```
...
```
<span id="page-4024-0"></span>**[1](#page-4024-0)** 5. 如果剩余的 **CSR** 没有被批准,且处于 **Pending** 状态,请批准集群机器的 **CSR**: 要单独批准,请对每个有效的 **CSR** 运行以下命令: **<csr\_name>** 是当前 **CSR** 列表中 **CSR** 的名称。 要批准所有待处理的 **CSR**,请运行以下命令: 6. 批准所有客户端和服务器 CSR 后, 机器将 处于 Ready 状态。运行以下命令验证: 输出示例 **\$ oc adm certificate approve <csr\_name> 1 \$ oc get csr -o go-template='{{range .items}}{{if not .status}}{{.metadata.name}} {{"\n"}}{{end}}{{end}}' | xargs oc adm certificate approve \$ oc get nodes**

**NAME STATUS ROLES AGE VERSION master-0 Ready master 73m v1.25.0 master-1 Ready master 73m v1.25.0 master-2 Ready master 74m v1.25.0 worker-0 Ready worker 11m v1.25.0 worker-1 Ready worker 11m v1.25.0**

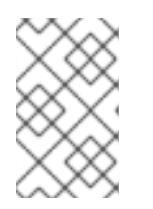

注意

批准服务器 **CSR** 后可能需要几分钟时间让机器过渡到 **Ready** 状态。

#### 其他信息

 $\bullet$ 

如需有关 CSR 的更多信息, 请参阅 [证书签](https://kubernetes.io/docs/reference/access-authn-authz/certificate-signing-requests/)名请求。

#### **24.6.22.** 初始 **Operator** 配置

在 **control plane** 初始化后,您必须立即配置一些 **Operator**,以便它们都可用。

先决条件

 $\bullet$ 

您的 **control plane** 已初始化。

#### 流程

1.

观察集群组件上线:

**\$ watch -n5 oc get clusteroperators**

输出示例

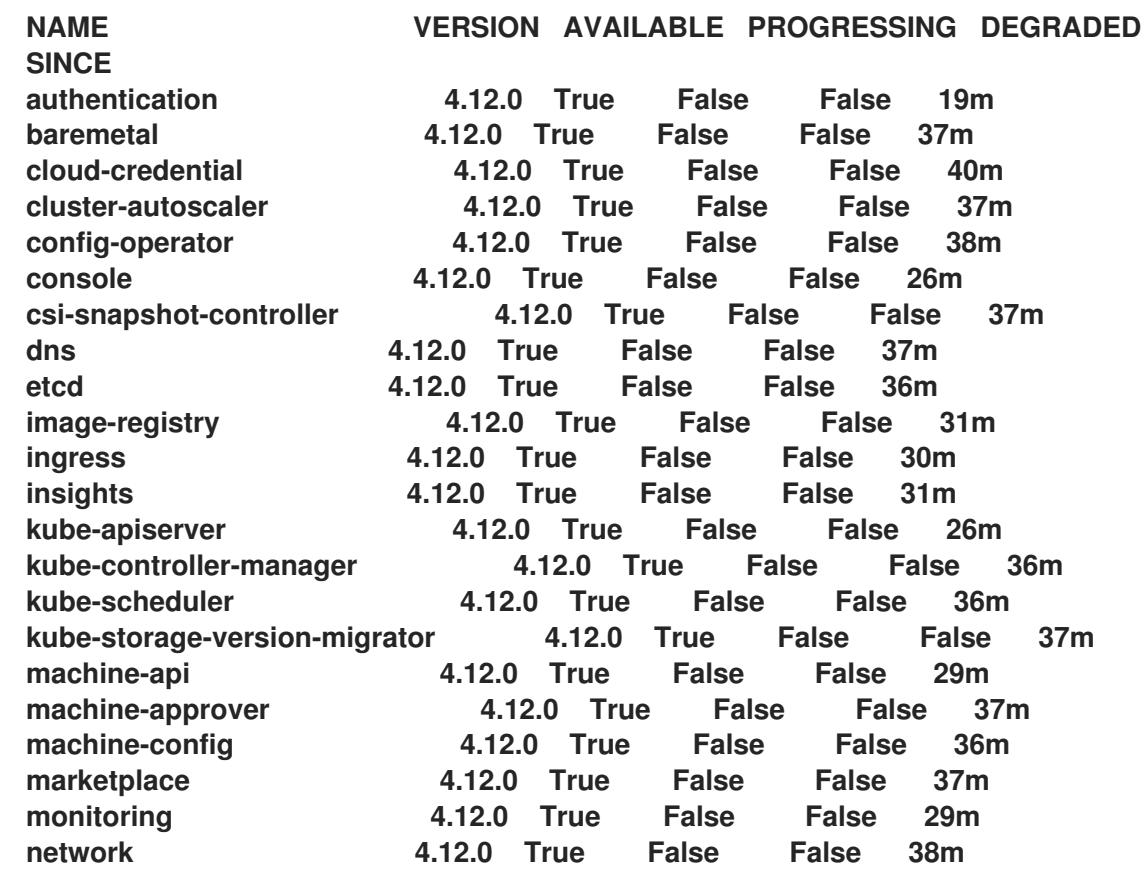

**node-tuning 4.12.0 True False False 37m openshift-apiserver 4.12.0 True False False 32m openshift-controller-manager 4.12.0 True False False 30m openshift-samples 4.12.0 True False False 32m operator-lifecycle-manager 4.12.0 True False False 37m operator-lifecycle-manager-catalog 4.12.0 True False False 37m operator-lifecycle-manager-packageserver 4.12.0 True False False 32m service-ca 4.12.0 True False False 38m storage 4.12.0 True False False 37m**

2.

配置不可用的 **Operator**。

**24.6.22.1.** 安装过程中删除的镜像 **registry**

在不提供可共享对象存储的平台上,**OpenShift Image Registry Operator bootstraps** 本身为 **Removed**。这允许 **openshift-installer** 在这些平台类型上完成安装。

安装后,您必须编辑 **Image Registry Operator** 配置,将 **managementState** 从 **Removed** 切换到 **Managed**。

**24.6.22.2.** 镜像 **registry** 存储配置

对于不提供默认存储的平台,**Image Registry Operator** 最初不可用。安装后,您必须将 **registry** 配 置为使用存储,以便 **Registry Operator** 可用。

显示配置生产集群所需的持久性卷的说明。如果适用,显示有关将空目录配置为存储位置的说明,这 仅适用于非生产集群。

提供了在升级过程中使用 **Recreate rollout** 策略来允许镜像 **registry** 使用块存储类型的说明。

**24.6.22.2.1.** 为 **VMware vSphere** 配置 **registry** 存储

作为集群管理员,在安装后需要配置 **registry** 来使用存储。

先决条件

- 集群管理员权限。
- **VMware vSphere** 上有一个集群。

为集群置备的持久性存储,如 **Red Hat OpenShift Data Foundation**。

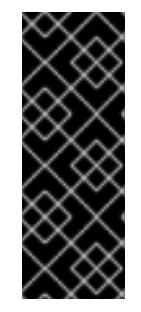

重要

当您只有一个副本时,**OpenShift Container Platform** 支持对镜像 **registry** 存储的 **ReadWriteOnce** 访问。**ReadWriteOnce** 访问还要求 **registry** 使用 **Recreate rollout** 策略。要部署支持高可用性的镜像 **registry**,需要两个或多个副 本,**ReadWriteMany** 访问。

必须具有**"100Gi"**容量**.**

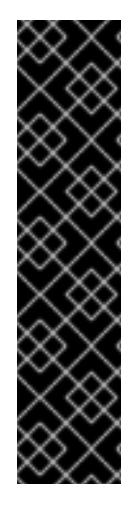

#### 重要

测试显示在 **RHEL** 中使用 **NFS** 服务器作为核心服务的存储后端的问题。这包括 **OpenShift Container Registry** 和 **Quay**,**Prometheus** 用于监控存储,以及 **Elasticsearch** 用于日志存储。因此,不建议使用 **RHEL NFS** 作为 **PV** 后端用于核心服 务。

市场上的其他 **NFS** 实现可能没有这些问题。如需了解更多与此问题相关的信息,请联 络相关的 **NFS** 厂商。

流程

1.

要将 **registry** 配置为使用存储,修改 **configs.imageregistry/cluster** 资源中的 **spec.storage.pvc**。

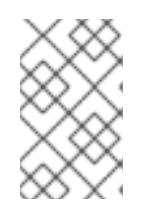

注意

使用共享存储时,请查看您的安全设置以防止外部访问。

验证您没有 **registry pod:**

**\$ oc get pod -n openshift-image-registry -l docker-registry=default**

#### 输出示例

2.

**No resourses found in openshift-image-registry namespace**

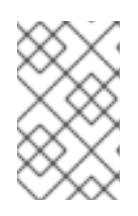

注意

如果您的输出中有一个 **registry pod**,则不需要继续这个过程。

3.

检查 **registry** 配置:

**\$ oc edit configs.imageregistry.operator.openshift.io**

输出示例

<span id="page-4028-0"></span>**storage: pvc: claim: 1**

**[1](#page-4028-0)**

将 **claim** 字段留空以允许自动创建 **image-registry-storage** 持久性卷声明**(PVC)**。 **PVC** 基于默认存储类生成。但请注意,默认存储类可能会提供 **ReadWriteOnce (RWO)** 卷,如 **RADOS** 块设备**(RBD)**,这可能会在复制到多个副本时导致问题。

4.

检查 **clusteroperator** 状态:

**\$ oc get clusteroperator image-registry**

输出示例

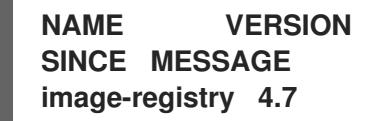

**NAME VERSION AVAILABLE PROGRESSING DEGRADED**

**image-registry 4.7 True False False 6h50m**

**24.6.22.2.2.** 在非生产集群中为镜像 **registry** 配置存储

您必须为 **Image Registry Operator** 配置存储。对于非生产集群,您可以将镜像 **registry** 设置为空目 录。如果您这样做,重启 **registry** 时会丢失所有镜像。

流程

 $\bullet$ 

将镜像 **registry** 存储设置为空目录:

**\$ oc patch configs.imageregistry.operator.openshift.io cluster --type merge --patch '{"spec":{"storage":{"emptyDir":{}}}}'**

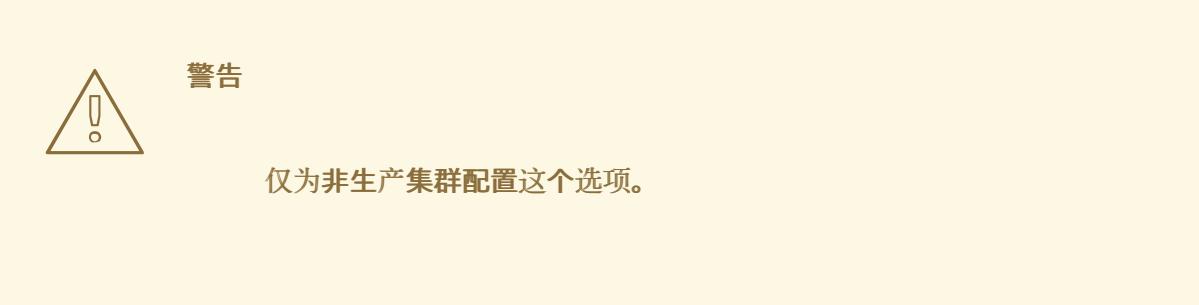

如果在 **Image Registry Operator** 初始化其组件前运行这个命令,**oc patch** 命令会失败并 显示以下错误:

**Error from server (NotFound): configs.imageregistry.operator.openshift.io "cluster" not found**

等待几分钟,然后再次运行 命令。

#### **24.6.22.2.3.** 为 **VMware vSphere** 配置块 **registry** 存储

要允许镜像 **registry** 在作为集群管理员升级过程中使用块存储类型,如 **vSphere Virtual Machine Disk(VMDK)**,您可以使用 **Recreate rollout** 策略。

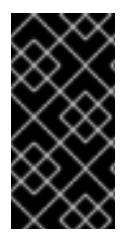

#### 重要

支持块存储卷,但不建议在生产环境中用于镜像 **registry**。在块存储上配置 **registry** 的安装不具有高可用性,因为 **registry** 无法具有多个副本。

流程

1.

输入以下命令将镜像 **registry** 存储设置为块存储类型,对 **registry** 进行补丁,使其使用 **Recreate rollout** 策略,并只使用一个副本运行:

**\$ oc patch config.imageregistry.operator.openshift.io/cluster --type=merge -p '{"spec": {"rolloutStrategy":"Recreate","replicas":1}}'**

2.

为块存储设备置备 **PV**,并为该卷创建 **PVC**。请求的块卷使用 **ReadWriteOnce(RWO)**访问 模式。

a.

<span id="page-4030-2"></span>**[1](#page-4030-0)**

**[2](#page-4030-1)**

创建包含以下内容的 **pvc.yaml** 文件以定义 **VMware vSphere PersistentVolumeClaim** 对象:

<span id="page-4030-1"></span><span id="page-4030-0"></span>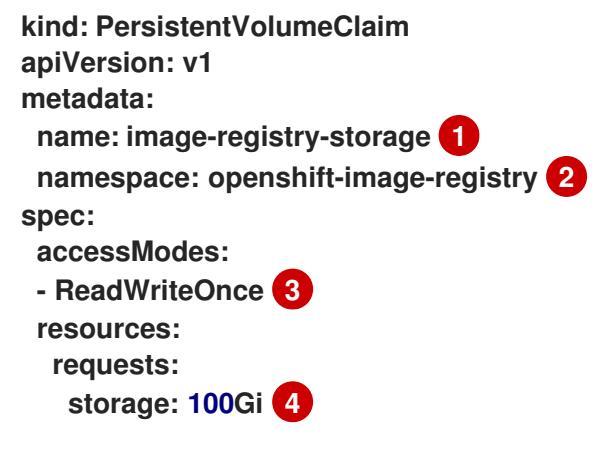

<span id="page-4030-3"></span>代表 **PersistentVolumeClaim** 对象的唯一名称。

**PersistentVolumeClaim** 对象的命名空间,即 **openshift-image-registry**。

持久性卷声明的访问模式。使用 **ReadWriteOnce** 时,单个节点可以通过读写权 限挂载该卷。

**[4](#page-4030-3)** 持久性卷声明的大小。 b. 输入以下命令从文件创建 **PersistentVolumeClaim** 对象: 3. 输入以下命令编辑 **registry** 配置,使其引用正确的 **PVC**: 输出示例 **\$ oc create -f pvc.yaml -n openshift-image-registry \$ oc edit config.imageregistry.operator.openshift.io -o yaml storage:**

**[1](#page-4031-0)**

**pvc:**

<span id="page-4031-0"></span>**claim: 1**

通过创建自定义 **PVC**,您可以将 **claim** 字段留空,以便默认自动创建 **imageregistry-storage PVC**。

有关配置 **registry** 存储以便引用正确的 **PVC** 的说明,请参阅 为 **[vSphere](https://access.redhat.com/documentation/zh-cn/openshift_container_platform/4.12/html-single/registry/#registry-configuring-storage-vsphere_configuring-registry-storage-vsphere)** 配置 **registry**。

**24.6.23.** 在用户置备的基础架构上完成安装

完成 **Operator** 配置后,可以在您提供的基础架构上完成集群安装。
# 先决条件

 $\bullet$ 

 $\bullet$ 

您的 **control plane** 已初始化。

已完成初始 **Operator** 配置。

# 流程

1.

使用以下命令确认所有集群组件都在线:

**\$ watch -n5 oc get clusteroperators**

# 输出示例

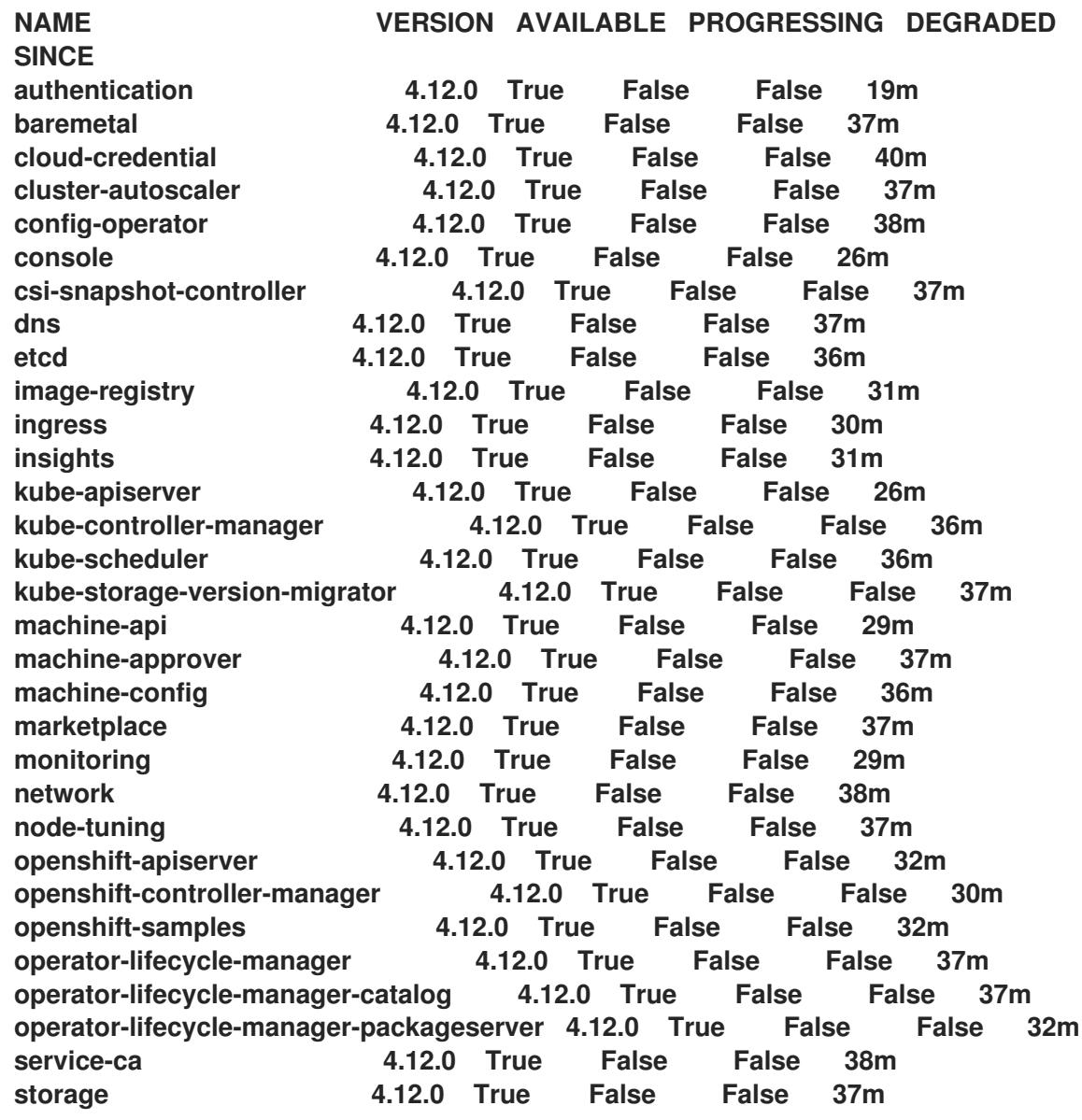

另外,当所有集群都可用时,以下命令会通知您。它还检索并显示凭证:

**\$ ./openshift-install --dir <installation\_directory> wait-for install-complete 1**

<span id="page-4033-0"></span>对于 <installation\_directory>,请指定安装文件保存到的目录的路径。

输出示例

**[1](#page-4033-0)**

**INFO Waiting up to 30m0s for the cluster to initialize...**

**Cluster Version Operator** 完成从 **Kubernetes API** 服务器部署 **OpenShift Container** Platform 集群时,该命令会成功。

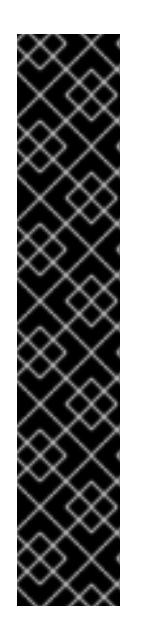

重要

安装程序生成的 **Ignition** 配置文件包含 **24** 小时后过期的证书,然后在 该时进行续订。如果在更新证书前关闭集群,且集群在 **24** 小时后重启,集群 会自动恢复过期的证书。一个例外是,您必须手动批准待处理的 **nodebootstrapper** 证书签名请求**(CSR)**来恢复 **kubelet** 证书。如需更多信息,请 参阅从过期的 *control plane* 证书 中恢复的文档。

建议您在 **Ignition** 配置文件生成后的 **12** 小时内使用它们,因为 **24** 小时 的证书会在集群安装后的 **16** 小时到 **22** 小时间进行轮转。通过在 **12** 小时内使 用 **Ignition** 配置文件,您可以避免在安装过程中因为执行了证书更新而导致安 装失败的问题。

2.

确认 **Kubernetes API** 服务器正在与 **pod** 通信。

要查看所有 **pod** 的列表,请使用以下命令:

**\$ oc get pods --all-namespaces**

输出示例

a.

**NAMESPACE NAME READY STATUS RESTARTS AGE openshift-apiserver-operator openshift-apiserver-operator-85cb746d55-zqhs8 1/1 Running 1 9m openshift-apiserver apiserver-67b9g 1/1 Running 0 3m openshift-apiserver apiserver-ljcmx 1/1 Running 0 1m openshift-apiserver apiserver-z25h4 1/1 Running 0 2m openshift-authentication-operator authentication-operator-69d5d8bf84-vh2n8 1/1 Running 0 5m ...**

b.

**[1](#page-4034-0)**

使用以下命令,查看上一命令的输出中所列 **pod** 的日志:

**\$ oc logs <pod\_name> -n <namespace> 1**

<span id="page-4034-0"></span>指定 **pod** 名称和命名空间,如上一命令的输出中所示。

如果 **pod** 日志显示,**Kubernetes API** 服务器可以与集群机器通信。

3.

对于使用光纤通道协议**(FCP)**的安装,还需要额外的步骤才能启用多路径。不要在安装过程中 启用多路径。

如需更多信息,请参阅 安装后机器配置任务 文档中的**"**使用 **RHCOS** 上使用内核参数启用多 路径**"**。

您可以按照将计算机器 添加到 **vSphere** [的内容在集群安装后添加](https://access.redhat.com/documentation/zh-cn/openshift_container_platform/4.12/html-single/machine_management/#adding-vsphere-compute-user-infra)额外的计算机器。

### **24.6.24.** 备份 **VMware vSphere** 卷

**OpenShift Container Platform** 将新卷作为独立持久性磁盘置备,以在集群中的任何节点上自由附加 和分离卷。因此,无法备份使用快照的卷,也无法从快照中恢复卷。如需更多信息,请参阅[快照限制。](https://docs.vmware.com/en/VMware-vSphere/6.7/com.vmware.vsphere.vm_admin.doc/GUID-53F65726-A23B-4CF0-A7D5-48E584B88613.html)

#### 流程

1.

创建持久性卷的备份:

停止使用该持久卷的应用。

- 2. 克隆持久性卷。
- 3. 重新启动应用程序。
- 4. 创建克隆的卷的备份。
- 5.

删除克隆的卷。

#### **24.6.25. OpenShift Container Platform** 的 **Telemetry** 访问

在 **OpenShift Container Platform 4.12** 中,默认运行的 **Telemetry** 服务提供有关集群健康状况和成 功更新的指标,需要访问互联网。如果您的集群连接到互联网,**Telemetry** 会自动运行,并且集群会注册 到 **[OpenShift](https://console.redhat.com/openshift) Cluster Manager Hybrid Cloud Console**。

确认 **[OpenShift](https://console.redhat.com/openshift) Cluster Manager Hybrid Cloud Console** 清单正确后,可以由 **Telemetry** 自动维 护,也可以使用 **OpenShift Cluster Manager** 手动维护,使用[订阅监](https://access.redhat.com/documentation/zh-cn/subscription_central/2020-04/html/getting_started_with_subscription_watch/con-how-to-select-datacollection-tool_assembly-requirements-and-your-responsibilities-ctxt#red_hat_openshift)控来跟踪帐户或多集群级别的 **OpenShift Container Platform** 订阅。

## 其他资源

 $\blacksquare$ 

有关 **Telemetry** 服务的更多信息,请参阅关于 远[程健康](https://access.redhat.com/documentation/zh-cn/openshift_container_platform/4.12/html-single/support/#about-remote-health-monitoring)监控

#### **24.6.26.** 后续步骤

 $\bullet$ 

[自定](https://access.redhat.com/documentation/zh-cn/openshift_container_platform/4.12/html-single/post-installation_configuration/#available_cluster_customizations)义集群。

如果需要,您可以选择 [不使用](https://access.redhat.com/documentation/zh-cn/openshift_container_platform/4.12/html-single/support/#opting-out-remote-health-reporting_opting-out-remote-health-reporting)远程健康报告。

设置 **registry** 并配置 **[registry](https://access.redhat.com/documentation/zh-cn/openshift_container_platform/4.12/html-single/registry/#configuring-registry-storage-vsphere)** 存储。

可选: 查看 **vSphere** 问题检测器 **[Operator](#page-3670-0)** 中的事件,以确定集群是否有权限或存储配置问 题。

**24.7.** 使用用户置备的基础架构和网络自定义在 **VMC** 上安装集群

在 **OpenShift Container Platform** 版本 **4.12** 中,您可以使用带有自定义的网络配置选项置备的基础架 构 **VMware vSphere** 实例上安装集群,方法是将其部署到 **VMware [Cloud\(VMC\)on](https://cloud.vmware.com/vmc-aws) AWS**。

为 **OpenShift Container Platform** 部署配置 **VMC** 环境后,您可以使用堡垒管理主机中的 **OpenShift Container Platform** 安装程序,该主机位于 **VMC** 环境中。安装程序和 **control plane** 会自动部署和管理 **OpenShift Container Platform** 集群所需的资源的过程。

通过自定义网络配置,您的集群可以与环境中现有的 **IP** 地址分配共存,并与现有的 **VXLAN** 配置集 成。您必须在安装过程中设置大多数网络配置参数,且您只能在正在运行的集群中修改 **kubeProxy** 配置 参数。

注意

**OpenShift Container Platform** 支持将集群部署到单个 **VMware vCenter** 中。不支持 在多个 **vCenter** 上使用机器**/**机器集部署集群。

**24.7.1.** 为 **vSphere** 设置 **VMC**

您可以在 **AWS** 托管的 **vSphere** 集群上安装 **OpenShift Container Platform**,以便在混合云的内部和 外部部署和管理应用程序。

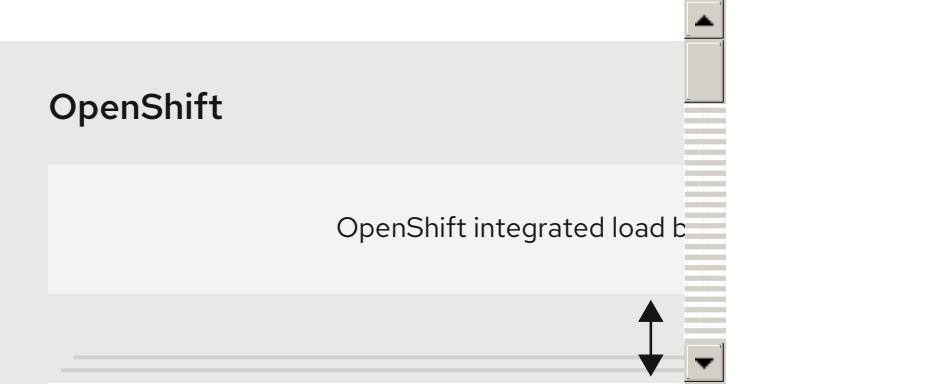

在 **VMware vSphere** 上安装 **OpenShift Container Platform** 之前,您必须在 **VMC** 环境中配置几个选 项。确保您的 **VMC** 环境有以下先决条件:

创建非独家、启用 **DHCP**、**NSX-T** 网络段和子网。其他虚拟机**(VM)**可以托管在子网上,但 **OpenShift Container Platform** 部署必须至少有 **8** 个 **IP** 地址。

配置以下防火墙规则:

**OpenShift Container Platform** 计算网络和互联网之间的 **ANY:ANY** 防火墙规则。这 供节点和应用用于下载容器镜像。

 $\circ$ 

 $\Omega$ 

安装主机与端口 **443** 上的软件定义数据中心**(SDDC)**管理网络之间的 **ANY:ANY** 防火墙 规则。这可让您在部署过程中上传 **Red Hat Enterprise Linux CoreOS(RHCOS) OVA**。

 $\circ$ 

**OpenShift Container Platform** 计算网络和 **vCenter** 之间的 **HTTPS** 防火墙规则。此 连接允许 **OpenShift Container Platform** 与 **vCenter** 通信以置备和管理节点、持久性卷声 明**(PVC)**和其他资源。

您必须有以下信息才能部署 **OpenShift Container Platform**:

**OpenShift Container Platform** 集群名称,如 **vmc-prod-1**。

基础 **DNS** 名称,如 **companyname.com**。

 $\circ$ 

 $\circ$ 

 $\circ$ 

如果不使用默认值,则必须识别 **pod** 网络 **CIDR** 和服务网络 **CIDR**,它们默认为 **10.128.0.0/14** 和 **172.30.0.0/16**。这些 **CIDR** 用于 **pod** 到 **pod** 和 **pod** 到服务通信,且无法从 外部访问;但它们不得与您机构中现有的子网重叠。

以下 **vCenter** 信息: r. **vCenter** 主机名、用户名和密码  $\blacksquare$ 数据中心名称,如 **SDDC-Datacenter** 集群名称,如 **Cluster-1** 网络名称  $\blacksquare$ **Datastore 名称, 如 WorkloadDatastore** 

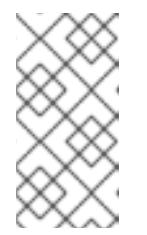

 $\circ$ 

 $\circ$ 

 $\blacksquare$ 

 $\blacksquare$ 

 $\circ$ 

建议您在集群安装完成后将 **vSphere** 集群移到 **VMC Compute-ResourcePool** 资源池。

以堡垒形式部署到 **VMC** 的基于 **Linux** 的主机。

注意

堡垒主机可以是红帽企业 **Linux(RHEL)**或任何其他基于 **Linux** 的主机;它必须具有互 联网连接性,并且能够将 **OVA** 上传到 **ESXi** 主机。

将 **OpenShift CLI** 工具下载并安装到堡垒主机。

**openshift-install** 安装程序

**OpenShift CLI(oc)**工具

# 注意

您不能将 **VMware NSX Container Plugin** 用于 **Kubernetes(NCP)**,**NSX** 则不用作 **OpenShift SDN**。当前提供的 **NSX** 版本与 **OpenShift Container Platform** 认证的 **NCP** 版本不兼容。

但是,**NSX DHCP** 服务用于通过全堆栈自动化 **OpenShift Container Platform** 部署以 及 **Machine API** 与 **vSphere** 集成手动或自动置备的节点来管理虚拟机 **IP**。另外,会创建 **NSX** 防火墙规则,以启用与 **OpenShift Container Platform** 集群以及堡垒主机和 **VMC vSphere** 主机之间的访问。

**24.7.1.1. VMC Sizer** 工具

**AWS** 上的 **VMware Cloud** 基于 **AWS** 裸机基础架构构建;这是运行 **AWS** 原生服务的同一裸机基础 架构。部署 **AWS** 软件定义数据中心**(SDDC)**上的 **VMware** 云时,您可以使用这些物理服务器节点并以单 一租户方式运行 **VMware ESXi** 管理程序。这意味着其他人无法使用 **VMC** 访问物理基础架构。务必要考 虑需要多少个物理主机来托管您的虚拟基础架构。

为了确定这一点,**VMware** 在 **AWS Sizer** [上提供了](https://vmc.vmware.com/sizer/quick-sizing) **VMC**。使用这个工具,您可以定义要在 **VMC** 上 托管的资源:

- 工作负载类型
- 虚拟机总数

 $\circ$ 

- 规范信息,如:
	- 存储要求
- $\circ$ **VCPU**
- $\circ$
- **vRAM**
- $\circ$ 过量使用比率

借助这些详细信息,**sizer** 工具可以根据 **VMware** 最佳实践生成报告,并推荐集群配置和您将需要的 主机数量。

**24.7.2. vSphere** 先决条件

- 您可以参阅有关 **OpenShift Container Platform** [安装和更新](https://access.redhat.com/documentation/zh-cn/openshift_container_platform/4.12/html-single/architecture/#architecture-installation) 流程的详细信息。
- 您可以阅读有关 洗择集群安装方法的文档, 并为用户准备它。
- 您调配了 块 **[registry](https://access.redhat.com/documentation/zh-cn/openshift_container_platform/4.12/html-single/registry/#installation-registry-storage-block-recreate-rollout_configuring-registry-storage-vsphere)** 存储。如需有关持久性存储的更多信息,请参阅 [了解持久性存](https://access.redhat.com/documentation/zh-cn/openshift_container_platform/4.12/html-single/storage/#understanding-persistent-storage)储。
- 如果使用防火墙,则会 [将其配置](#page-4336-0)为允许集群需要访问的站点。

**24.7.3. OpenShift Container Platform** 互联网访问

在 **OpenShift Container Platform 4.12** 中,您需要访问互联网来安装集群。

您必须具有以下互联网访问权限:

- 访问 **[OpenShift](https://console.redhat.com/openshift) Cluster Manager Hybrid Cloud Console** 以下载安装程序并执行订阅管 理。如果集群可以访问互联网,并且没有禁用 **Telemetry**,该服务会自动授权您的集群。
- 访问 [Quay.io](http://quay.io), 以获取安装集群所需的软件包。

获取执行集群更新所需的软件包。

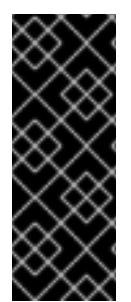

#### 重要

如果您的集群无法直接访问互联网,则可以在置备的某些类型的基础架构上执行受限网 络安装。在此过程中,您可以下载所需的内容,并使用它为镜像 **registry** 填充安装软件 包。对于某些安装类型,集群要安装到的环境不需要访问互联网。在更新集群前,您要更 新镜像 **registry** 的内容。

## **24.7.4. VMware vSphere** 基础架构要求

您必须在满足您使用的组件要求的 **VMware vSphere** 实例之一上安装 **OpenShift Container Platform** 集群:

版本 **7.0** 更新 **2** 或更高版本

版本 **8.0** 更新 **1** 或更高版本

您可以在内部或 **[VMware](https://cloud.vmware.com/providers) Cloud** 验证的供应商中托管 **VMware vSphere** 基础架构,以满足下表中概 述的要求:

## 表 **24.67. vSphere** 虚拟环境的版本要求

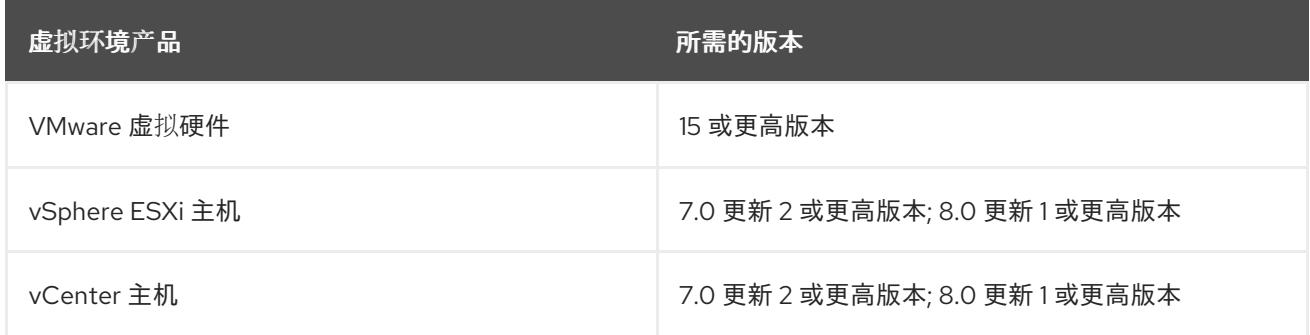

重要

在 **VMware vSphere** 版本 **7.0** 和 **7.0 Update 1** 上安装集群已弃用。这些版本仍被完全 支持,但所有 **vSphere 6.x** 版本都不再被支持。**OpenShift Container Platform** 版本 **4.12** 需要 **VMware** 虚拟硬件版本 **15** 或更高版本。要为您的 **vSphere** 虚拟机更新硬件版本,请 参阅更新集群部分中的**"**在 **vSphere** 中运行的节点上更新硬件**"**文章。

## 表 **24.68. VMware** 组件支持的最低 **vSphere** 版本

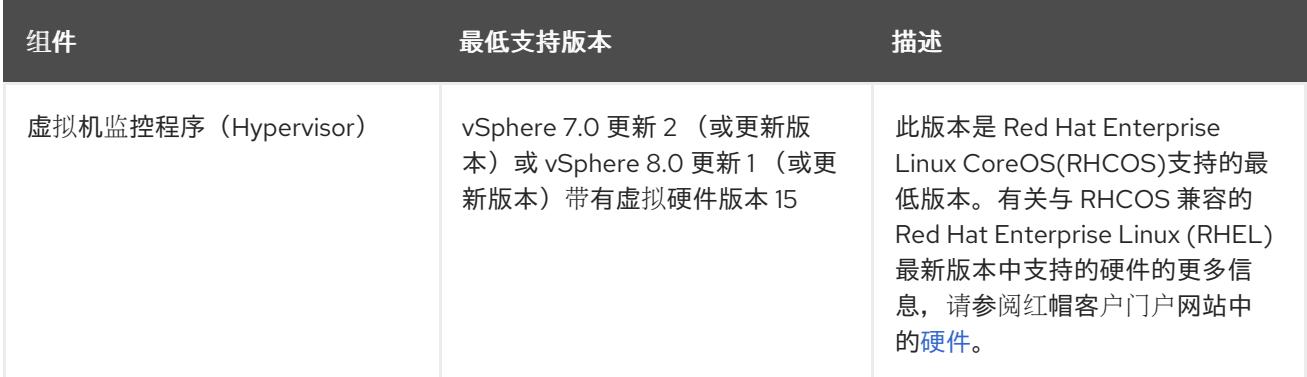

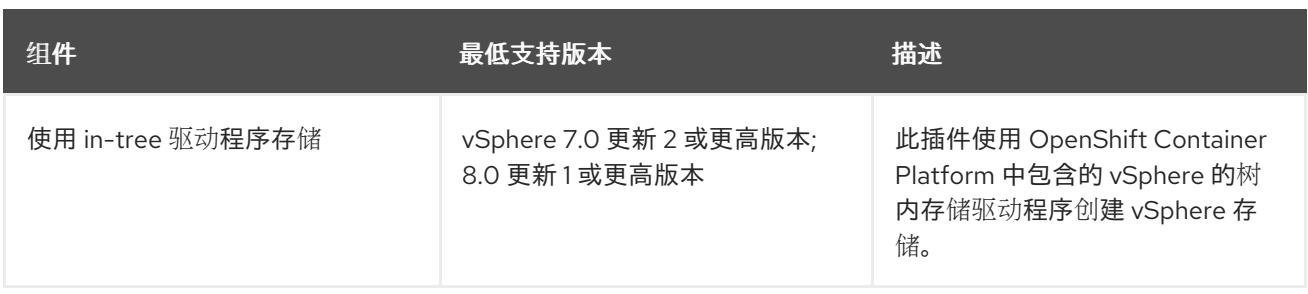

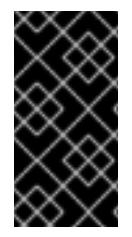

## 重要

您必须确保在安装 **OpenShift Container Platform** 前同步 **ESXi** 主机上的时间。请参 阅 **VMware** 文档中的 编辑主机[时间](https://docs.vmware.com/en/VMware-vSphere/6.7/com.vmware.vsphere.vcenterhost.doc/GUID-8756D419-A878-4AE0-9183-C6D5A91A8FB1.html)配置。

### **24.7.5. VMware vSphere CSI Driver Operator** 要求

要安装 **vSphere CSI Driver Operator**,必须满足以下要求:

- **VMware vSphere** 版本: **7.0** 更新 **2** 或更高版本; **8.0** 更新 **1** 或更高版本
- **vCenter** 版本: **7.0** 更新 **2** 或更高版本; **8.0** 更新 **1** 或更高版本
	- 硬件版本 **15** 或更高版本的虚拟机
	- 集群中还没有安装第三方 **vSphere CSI** 驱动程序

如果集群中存在第三方 **vSphere CSI** 驱动程序,**OpenShift Container Platform** 不会覆盖它。存在第 三方 **vSphere CSI** 驱动程序可防止 **OpenShift Container Platform** 更新到 **OpenShift Container Platform 4.13** 或更高版本。

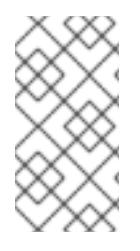

## 注意

只有在安装清单中使用 **platform: vsphere** 部署的集群中才支持 **VMware vSphere CSI Driver Operator**。

#### 其他资源

- 要删除第三方 **CSI** 驱动程序,请参阅删[除第三方](https://access.redhat.com/documentation/zh-cn/openshift_container_platform/4.12/html-single/storage/#persistent-storage-csi-vsphere-install-issues_persistent-storage-csi-vsphere) **vSphere CSI Driver**。
- 要为您的 **vSphere** 节点更新硬件版本,请参阅在 **vSphere** 中运行的节[点上更新硬件](https://access.redhat.com/documentation/zh-cn/openshift_container_platform/4.12/html-single/updating_clusters/#updating-hardware-on-nodes-running-on-vsphere)。

**24.7.6.** 具有用户置备基础架构的集群的要求

对于包含用户置备的基础架构的集群,您必须部署所有所需的机器。

本节论述了在用户置备的基础架构上部署 **OpenShift Container Platform** 的要求。

**24.7.6.1. vCenter** 要求

 $\bullet$ 

在使用您提供的基础架构的 **vCenter** 上安装 **OpenShift Container Platform** 集群前,您必须准备您 的环境。

### 所需的 **vCenter** 帐户权限

要在 **vCenter** 中安装 **OpenShift Container Platform** 集群,您的 **vSphere** 帐户必须包含读取和创建 所需资源的权限。使用具有全局管理特权的帐户是访问所有所需权限的最简单方法。

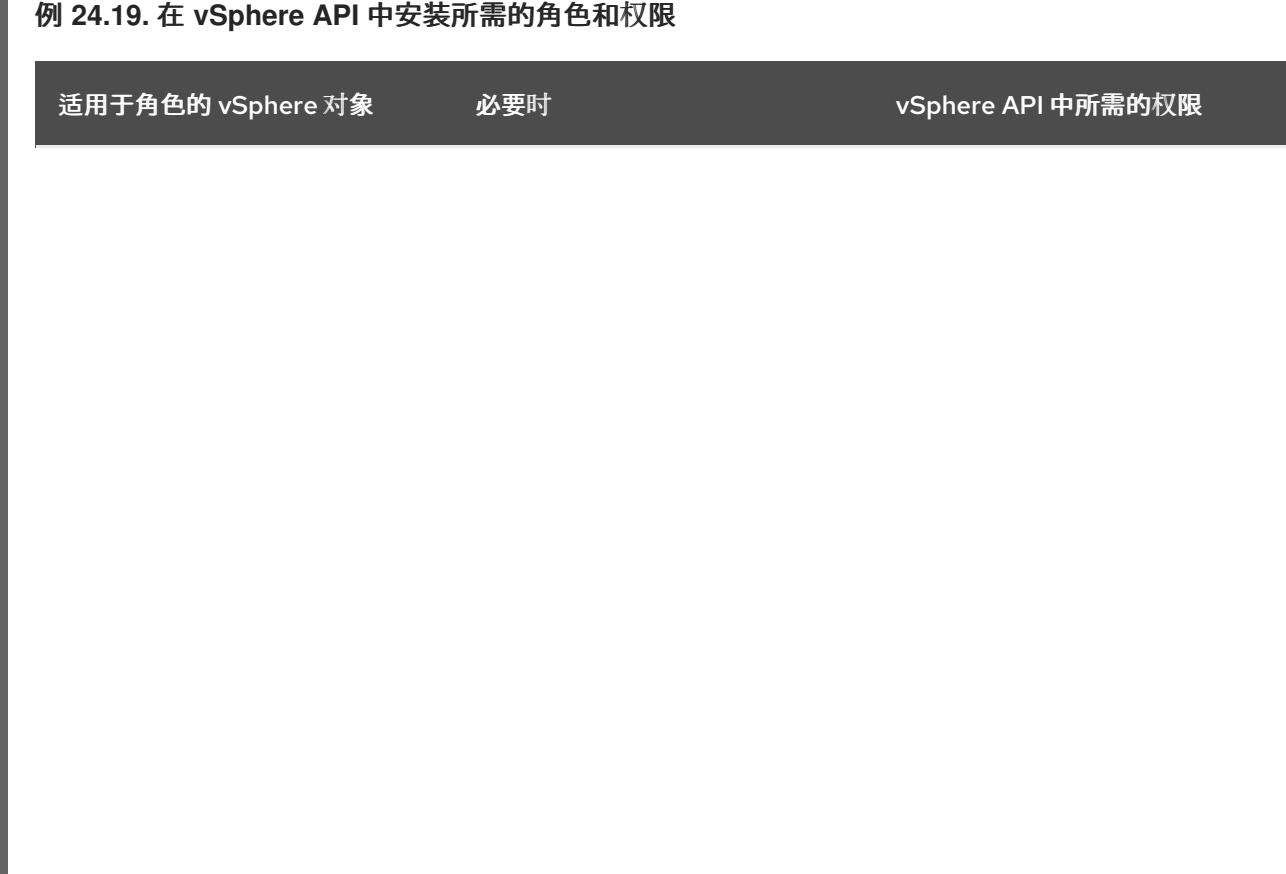

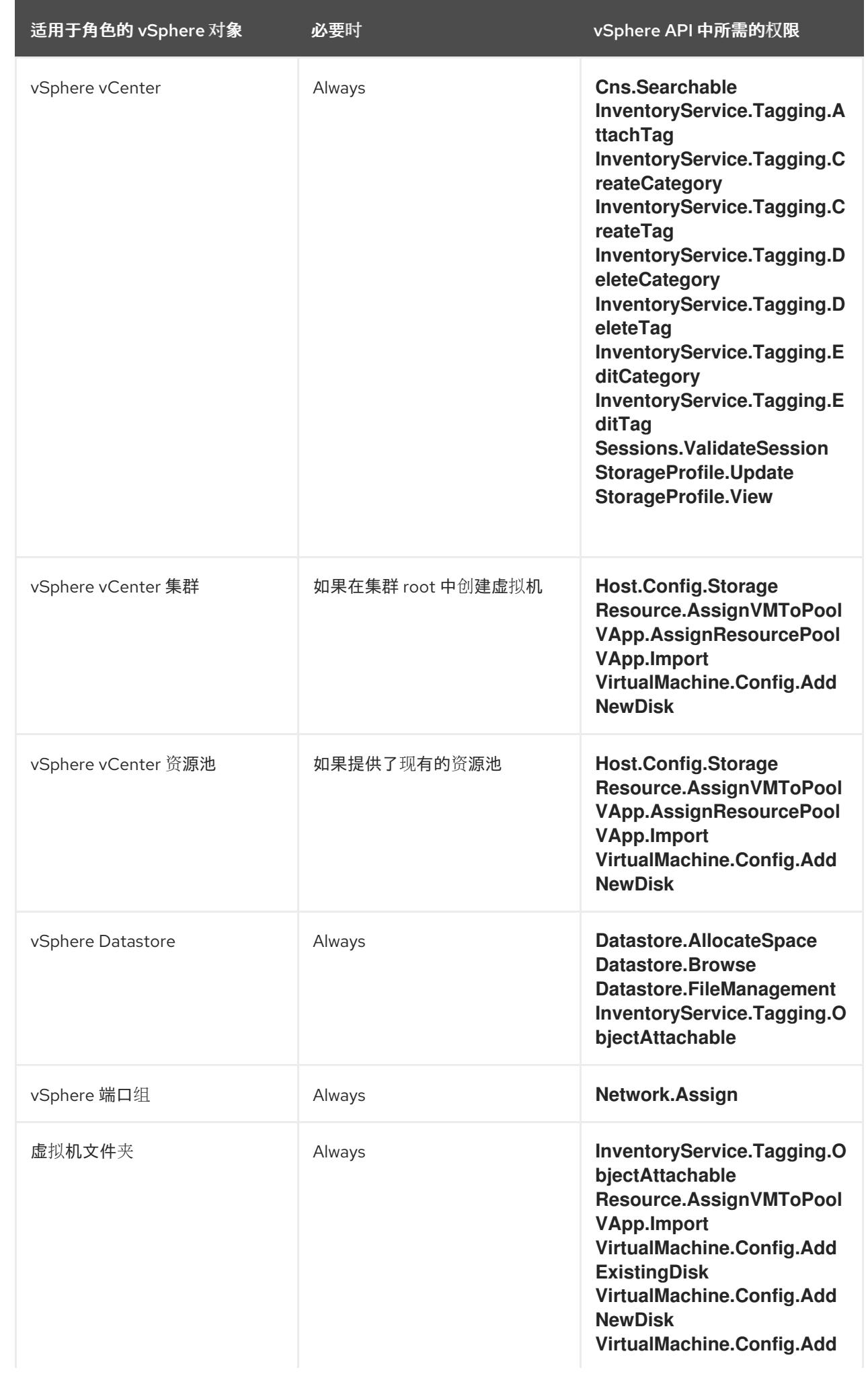

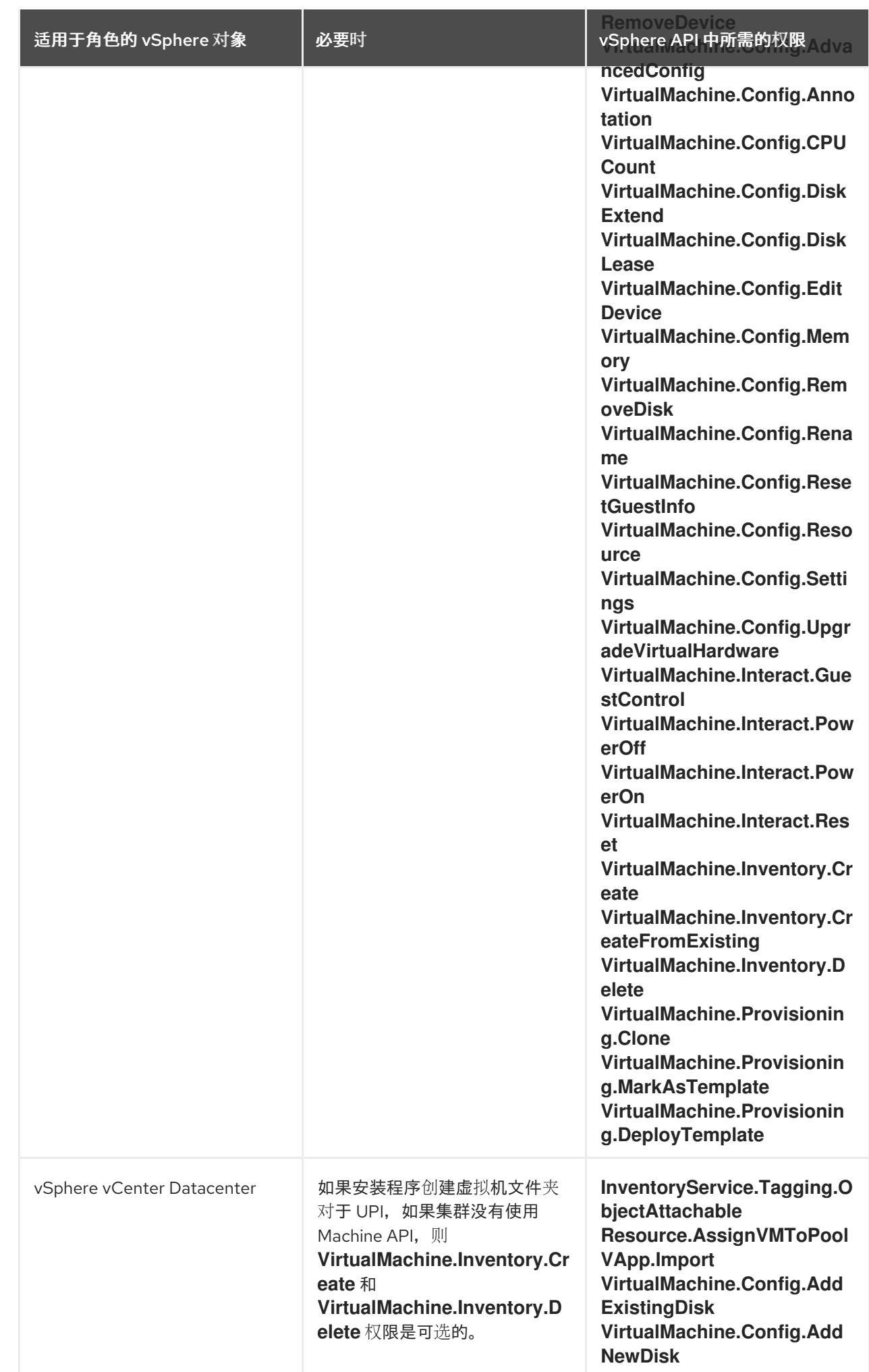

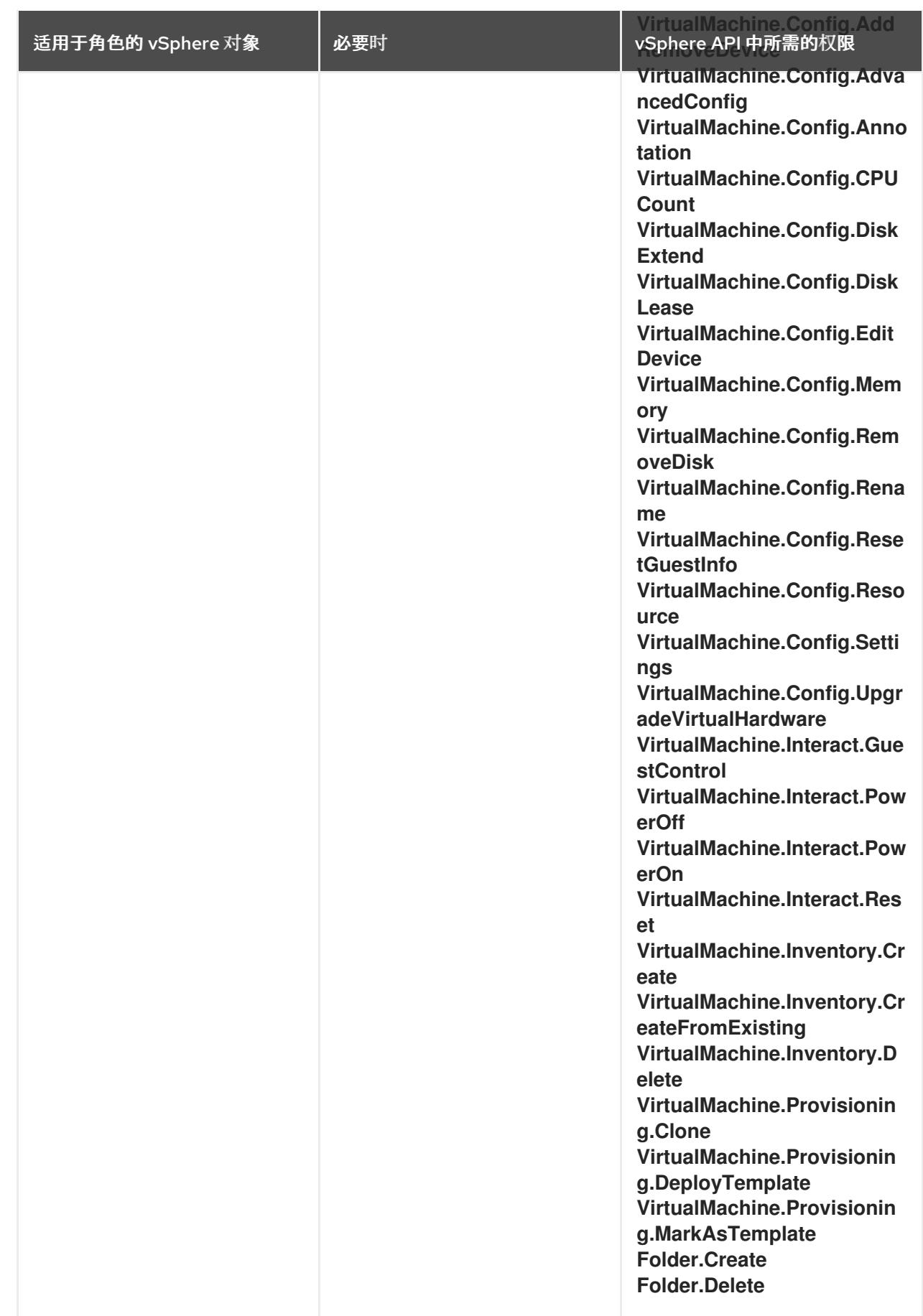

例 **24.20.** 在 **vCenter** 图形用户界面 **(GUI)** 中安装所需的角色和权限

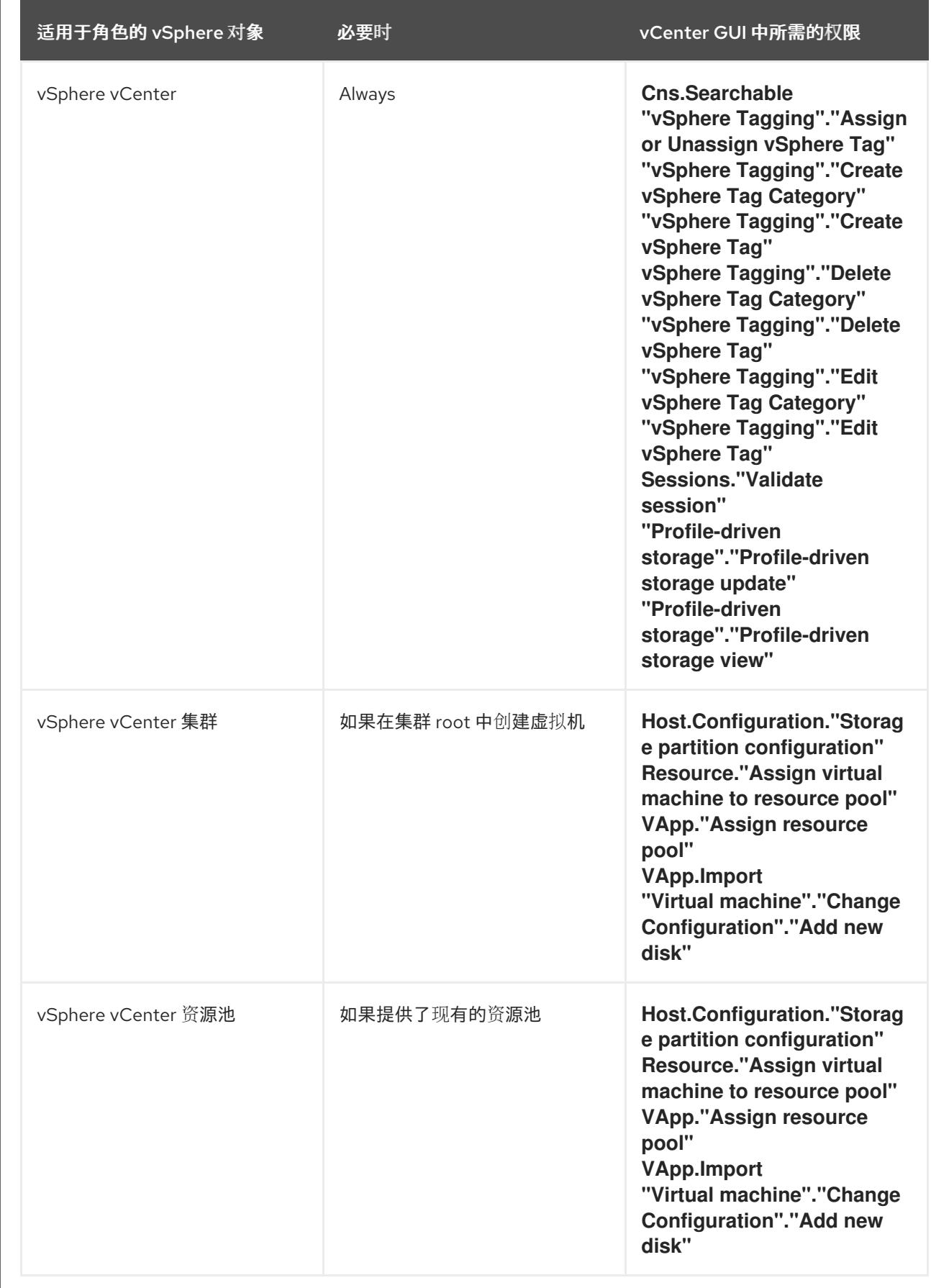

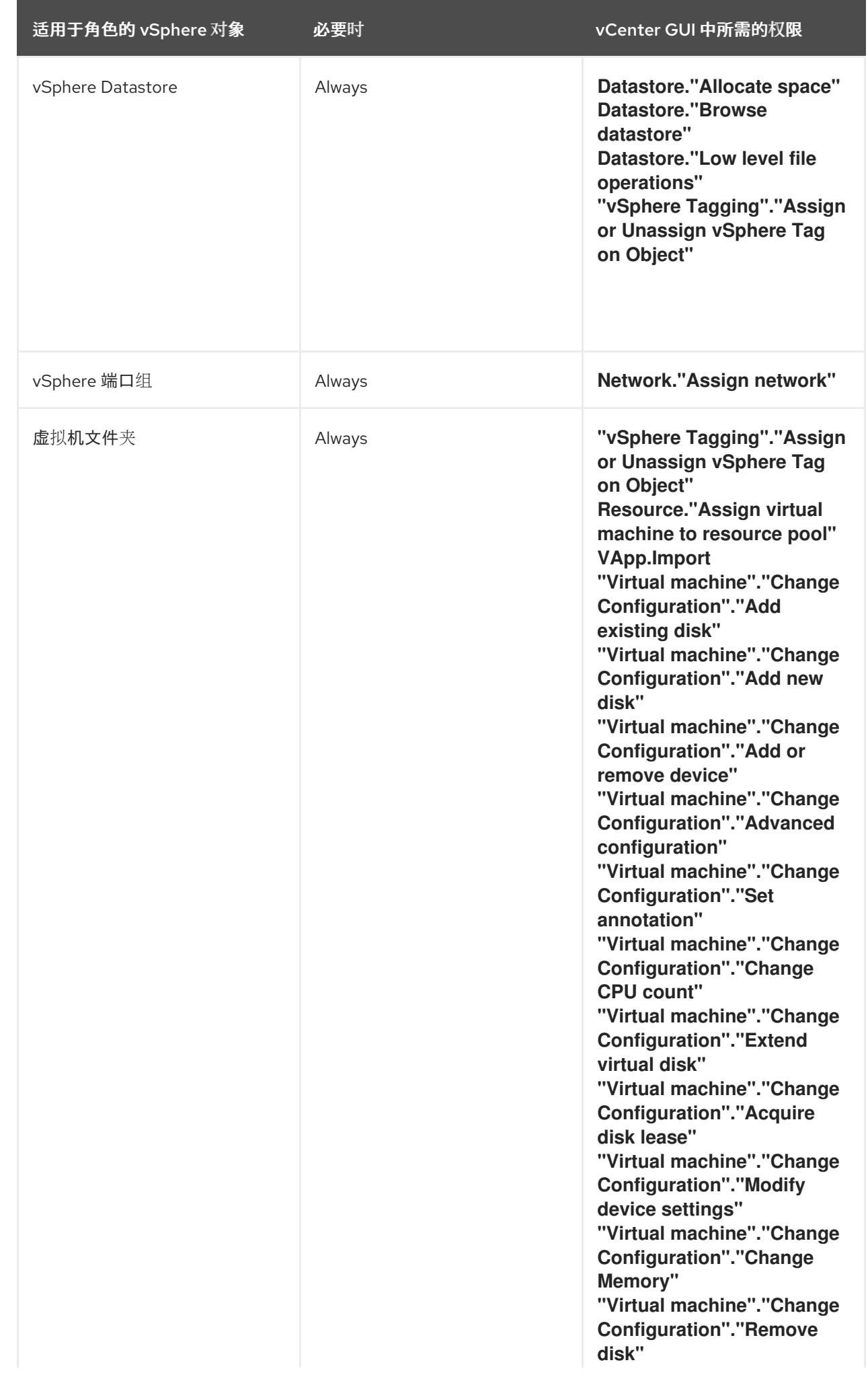

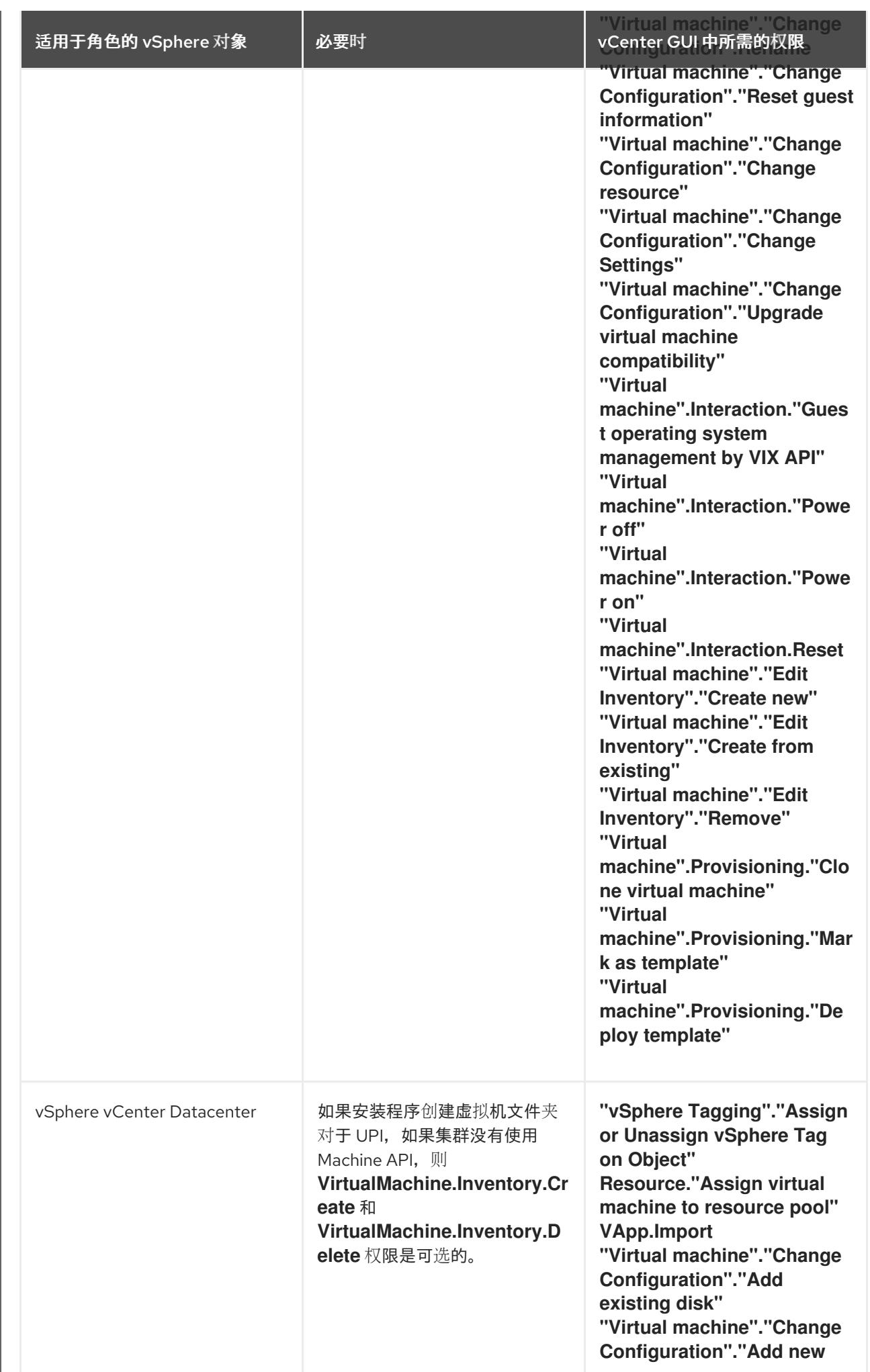

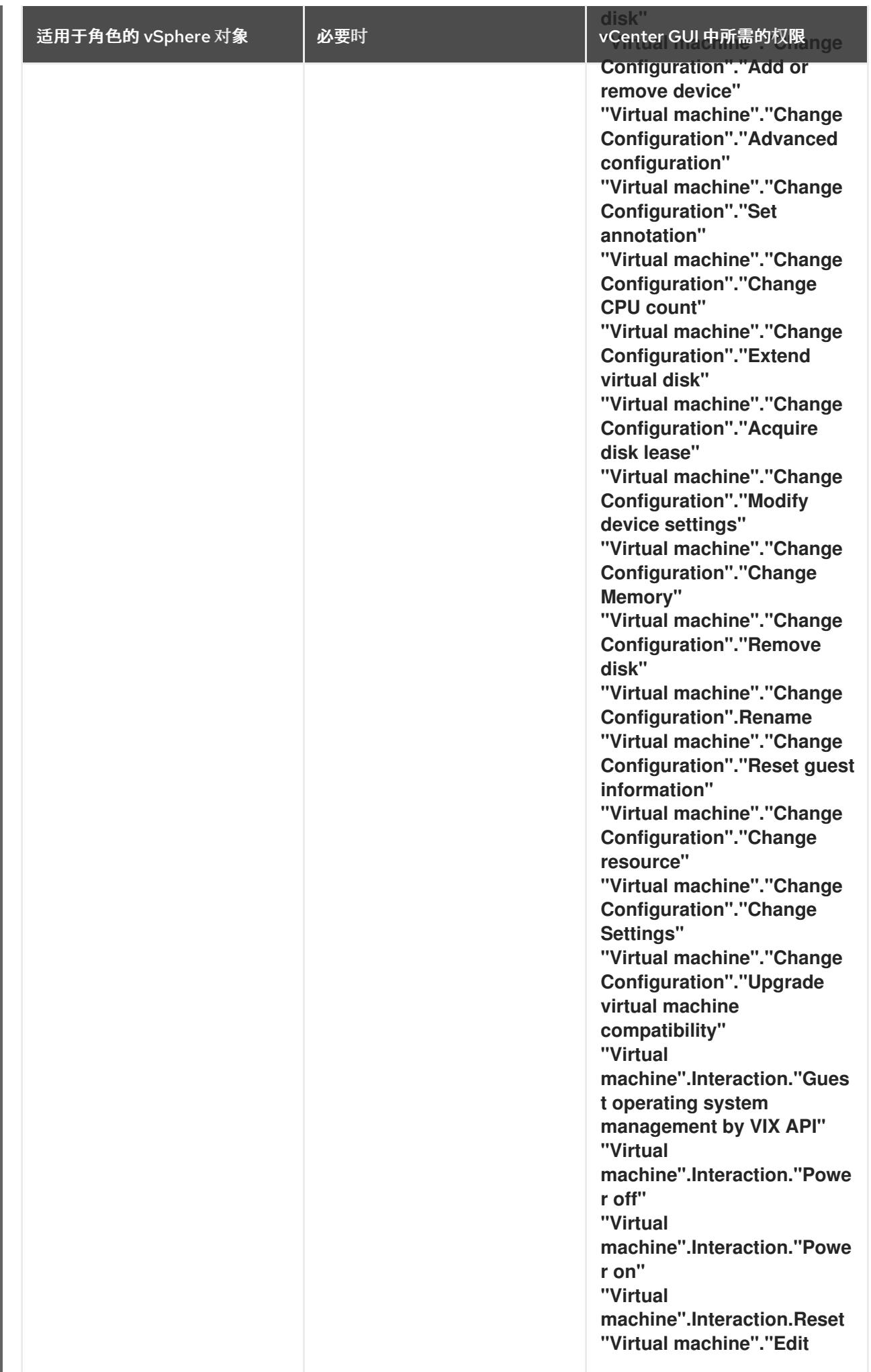

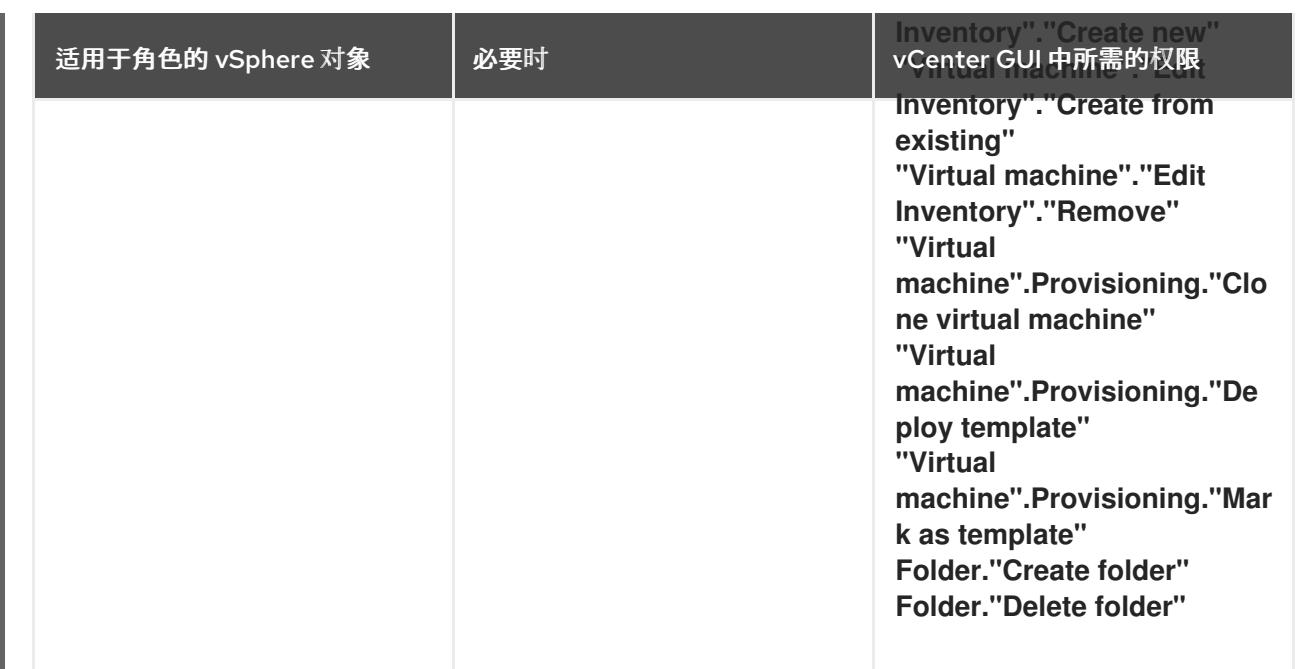

此外,用户需要一些 **ReadOnly** 权限,一些角色需要相应的权限来将权限代理到子对象。这些设置会 因您是否将集群安装到现有文件夹而有所不同。

## 例 **24.21.** 所需的权限和传播设置

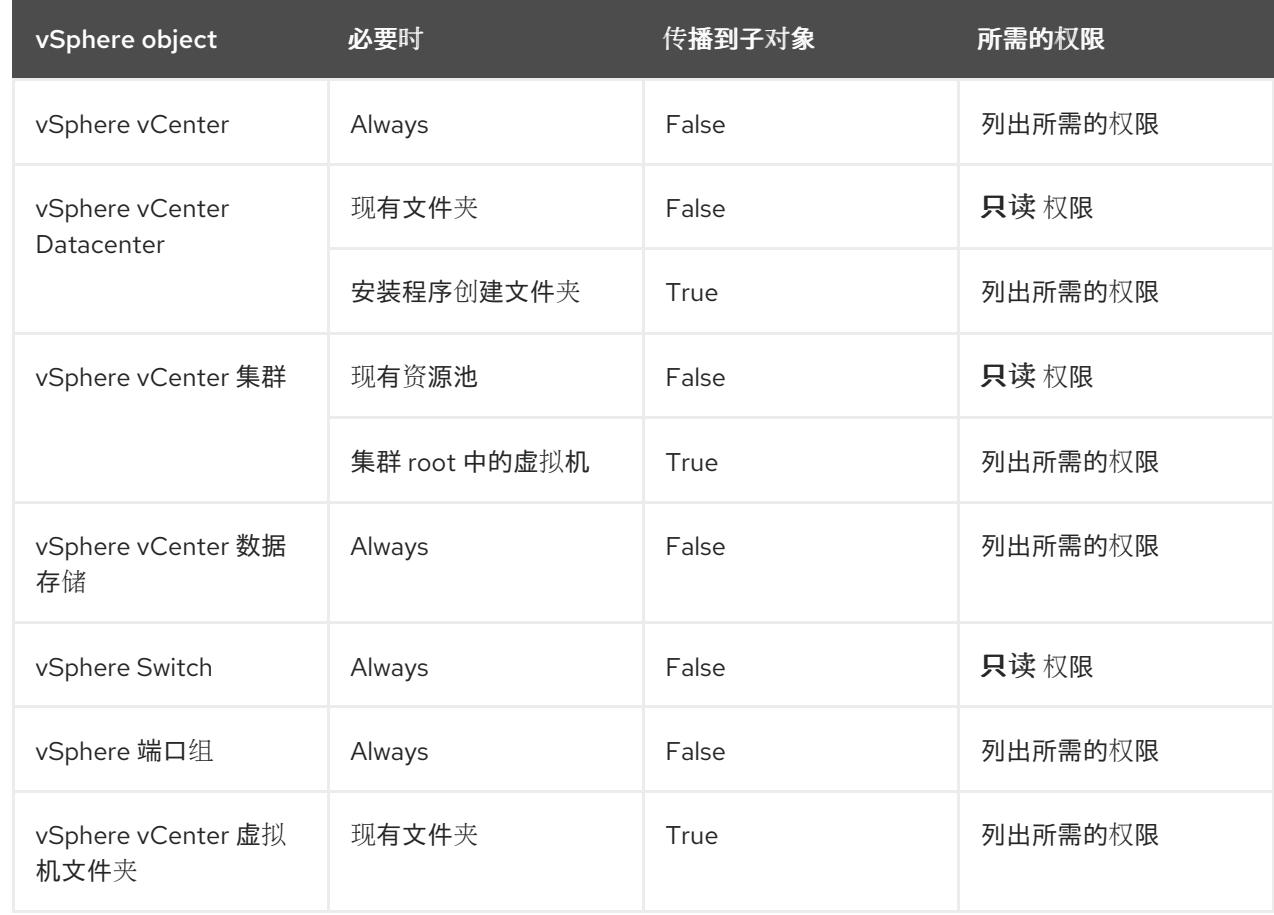

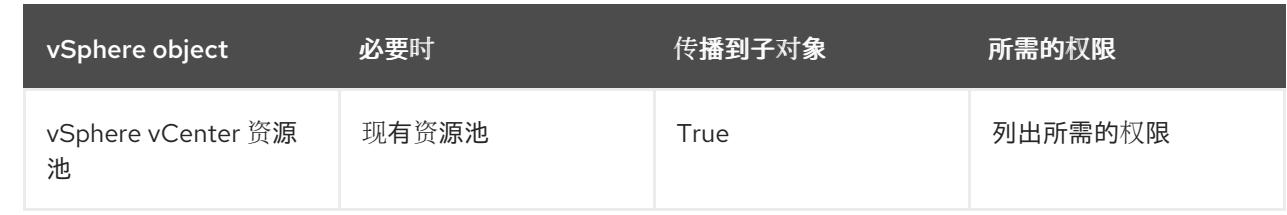

[有关只使用所需](https://docs.vmware.com/en/VMware-vSphere/7.0/com.vmware.vsphere.security.doc/GUID-5372F580-5C23-4E9C-8A4E-EF1B4DD9033E.html)权限创建帐户的更多信息,请参阅 **vSphere** 文档中的 **vSphere** 权限和用户管理任 务。

## 将 **OpenShift Container Platform** 与 **vMotion** 搭配使用

如果要在 **vSphere** 环境中使用 **vMotion**,请在安装 **OpenShift Container Platform** 集群前考虑以下 内容。

**OpenShift Container Platform** 通常支持 **compute-only vMotion**,其中通常意味着您满足 所有 **VMware** 最佳实践进行 **vMotion**。

为了帮助确保计算和 **control plane** 节点的正常运行时间,请确保遵循 **VMware** 最佳实践进 行 **vMotion**,并使用 **VMware** 反关联性规则提高 **OpenShift Container Platform** 在维护或硬件 问题期间的可用性。

有关 **vMotion** 和 **anti-affinity** 规则的更多信息,请参阅 **VMware vSphere** 文档以了解 **[vMotion](https://docs.vmware.com/en/VMware-vSphere/7.0/com.vmware.vsphere.vcenterhost.doc/GUID-3B41119A-1276-404B-8BFB-A32409052449.html)** 网络要求和虚拟[机反关](https://docs.vmware.com/en/VMware-vSphere/7.0/com.vmware.vsphere.resmgmt.doc/GUID-FBE46165-065C-48C2-B775-7ADA87FF9A20.html)联性规则。

 $\bullet$ 

使用 **Storage vMotion** 可能会导致问题且不受支持。如果您在 **pod** 中使用 **vSphere** 卷,请 手动或通过 **Storage vMotion** 在数据存储间迁移虚拟机,这会导致 **OpenShift Container Platform** 持久性卷**(PV)**对象中的无效引用,这可能会导致数据丢失。

**OpenShift Container Platform** 不支持在数据存储间有选择地迁移 **VMDK**,使用数据存储 集群进行虚拟机置备或动态或静态置备 PV,或使用作为数据存储集群一部分的数据存储来动态或 静态置备 **PV**。

#### 集群资源

当您部署使用您提供的基础架构的 **OpenShift Container Platform** 集群时,您必须在 **vCenter** 实例 中创建以下资源:

**1** 个文件夹

**1** 标签类别  $\bullet$ **1** 标签 虚拟机:  $\circ$ **1** 个模板  $\circ$ **1** 个临时 **bootstrap** 节点  $\circ$ **3** 个 **control plane** 节点  $\circ$ **3** 个计算机器

虽然这些资源使用 **856 GB** 存储,但 **bootstrap** 节点会在集群安装过程中销毁。使用标准集群至少需 要 **800 GB** 存储。

如果部署更多计算机器,**OpenShift Container Platform** 集群将使用更多存储。

#### 集群限制

可用资源因集群而异。**vCenter** 中可能的集群数量主要受可用存储空间以及对所需资源数量的限制。 确保考虑集群创建的 **vCenter** 资源的限制和部署集群所需的资源,如 **IP** 地址和网络。

#### 网络要求

您必须为网络使用动态主机配置协议 **(DHCP)**,并确保 **DHCP** 服务器被配置为为集群机器提供持久的 **IP** 地址。在 **DHCP** 租期中,您必须将 **DHCP** 配置为使用默认网关。所有节点必须位于同一 **VLAN** 中。您 不能将第二 **VLAN** 用作第 **2** 天操作来缩放集群。另外,在安装 **OpenShift Container Platform** 集群前, 您必须创建以下网络资源:

#### 注意

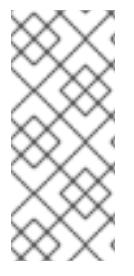

建议集群中的每个 **OpenShift Container Platform** 节点都必须有权访问可通过 **DHCP** 发现的网络时间协议**(NTP)**服务器。没有 **NTP** 服务器即可安装。但是,异步服务器时钟将 导致错误,**NTP** 服务器会阻止。

## 所需的 **IP** 地址 **DNS** 记录

您必须在适当的 **DNS** 服务器中为托管 **OpenShift Container Platform** 集群的 **vCenter** 实例创建两个 静态 **IP** 地址的 **DNS** 记录。在每个记录中,**<cluster\_name>** 是集群名称,**<base\_domain>** 是您 在安装 集群时指定的集群基域。完整的 **DNS** 记录采用以下形式: **<component>.<cluster\_name>. <base\_domain>.**。

### 表 **24.69.** 所需的 **DNS** 记录

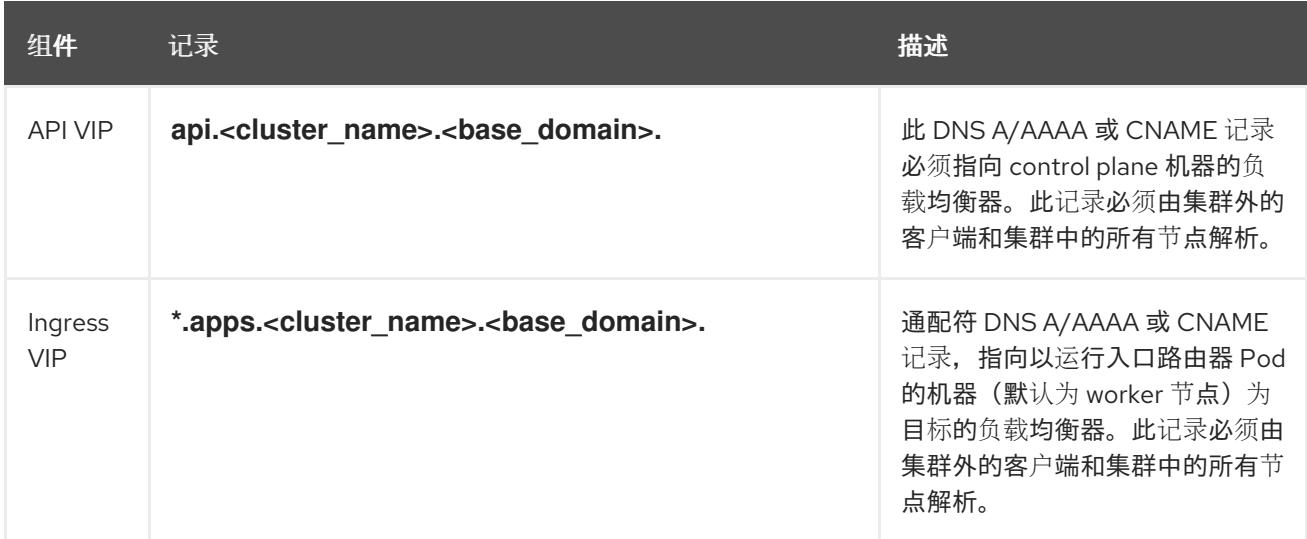

## 其他资源

 $\bullet$ 

在 **[vSphere](https://access.redhat.com/documentation/zh-cn/openshift_container_platform/4.12/html-single/machine_management/#creating-machineset-vsphere_creating-machineset-vsphere)** 上创建计算机器设置

## **24.7.6.2.** 集群安装所需的机器

最小的 **OpenShift Container Platform** 集群需要以下主机:

## 表 **24.70.** 最低所需的主机

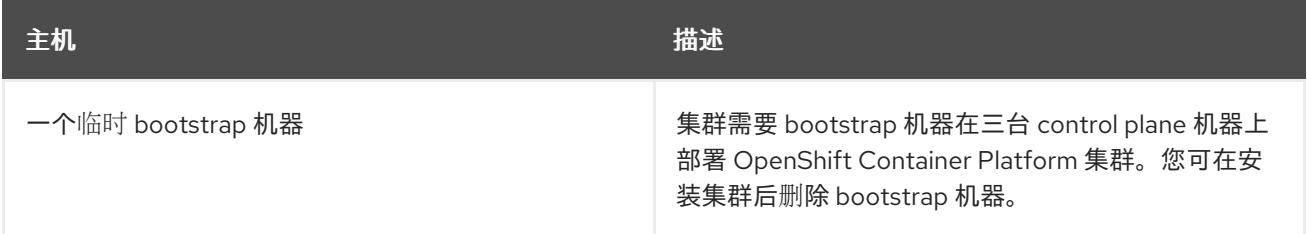

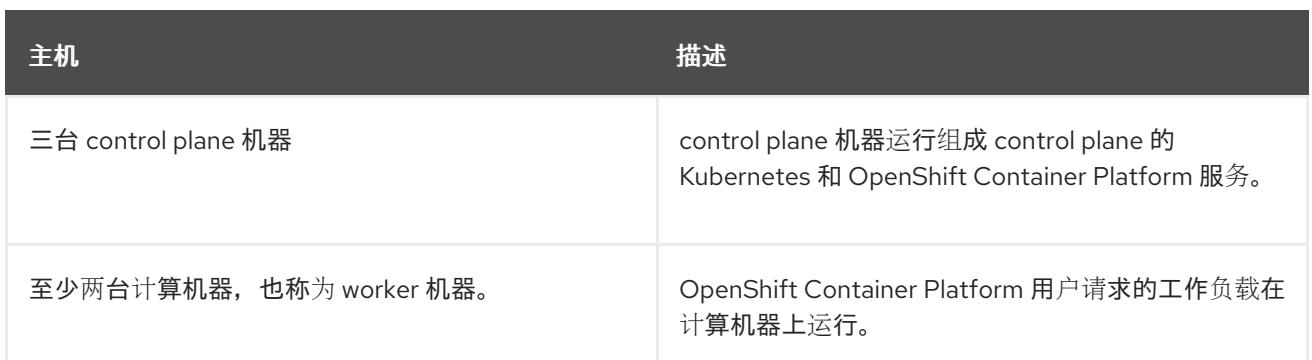

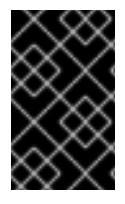

重要

要保持集群的高可用性,请将独立的物理主机用于这些集群机器。

**bootstrap** 和 **control plane** 机器必须使用 **Red Hat Enterprise Linux CoreOS(RHCOS)**作为操作系 统。但是,计算机器可以在 **Red Hat Enterprise Linux CoreOS(RHCOS)**、**Red Hat Enterprise Linux(RHEL) 8.6** 和更高的版本。

请注意,**RHCOS** 基于 **Red Hat Enterprise [Linux\(RHEL\)8](https://access.redhat.com/articles/rhel-limits)**,并继承其所有硬件认证和要求。查看 红 帽企业 **Linux** 技术功能和限制。

**24.7.6.3.** 集群安装的最低资源要求

每台集群机器都必须满足以下最低要求:

#### 表 **24.71.** 最低资源要求

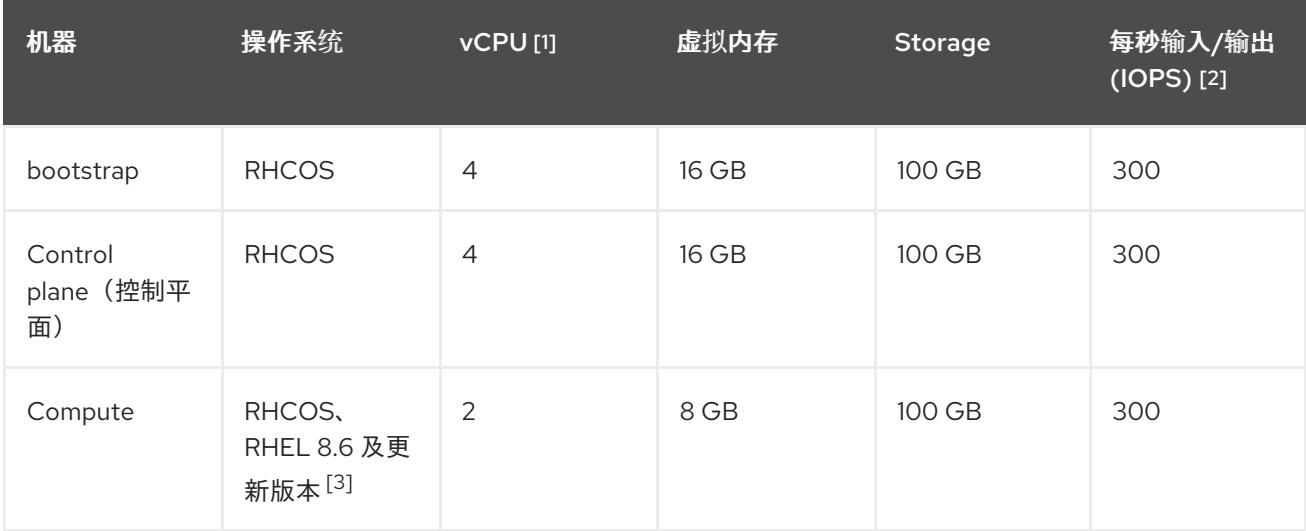

1.

当未启用并发多线程**(SMT)**或超线程时,一个 **vCPU** 相当于一个物理内核。启用后,使用以 下公式来计算对应的比例:(每个内核数的线程)**× sockets = vCPU**。

**OpenShift Container Platform** 和 **Kubernetes** 对磁盘性能非常敏感,建议使用更快的存储 速度,特别是 **control plane** 节点上需要 **10 ms p99 fsync** 持续时间的 **etcd**。请注意,在许多云 平台上,存储大小和 IOPS 可一起扩展,因此您可能需要过度分配存储卷来获取足够的性能。

3.

2.

与所有用户置备的安装一样,如果您选择在集群中使用 **RHEL** 计算机器,则负责所有操作系 统生命周期管理和维护,包括执行系统更新、应用补丁和完成所有其他必要的任务。**RHEL 7** 计 算机器的使用已弃用,并已在 **OpenShift Container Platform 4.10** 及更新的版本中删除。

如果平台的实例类型满足集群机器的最低要求,则 **OpenShift Container Platform** 支持使用它。

**24.7.6.4.** 证书签名请求管理

在使用您置备的基础架构时,集群只能有限地访问自动机器管理,因此您必须提供一种在安装后批准 集群证书签名请求 **(CSR)** 的机制。**kube-controller-manager** 只能批准 **kubelet** 客户端 **CSR**。**machineapprover** 无法保证使用 **kubelet** 凭证请求的提供证书的有效性,因为它不能确认是正确的机器发出了该 请求。您必须决定并实施一种方法,以验证 **kubelet** 提供证书请求的有效性并进行批准。

**24.7.6.5.** 用户置备的基础架构对网络的要求

所有 **Red Hat Enterprise Linux CoreOS(RHCOS)**机器都需要在启动时在 **initramfs** 中配置联网,以 获取它们的 **Ignition** 配置文件。

在初次启动过程中,机器需要 **IP** 地址配置,该配置通过 **DHCP** 服务器或静态设置,提供所需的引导 选项。建立网络连接后,机器会从 **HTTP** 或 **HTTPS** 服务器下载 **Ignition** 配置文件。然后,**Ignition** 配置 文件用于设置每台机器的确切状态。**Machine Config Operator** 在安装后完成对机器的更多更改,如应用 新证书或密钥。

建议使用 **DHCP** 服务器对集群机器进行长期管理。确保 **DHCP** 服务器已配置为向集群机器提供持久 的 **IP** 地址、**DNS** 服务器信息和主机名。

注意

如果用户置备的基础架构没有 **DHCP** 服务,您可以在 **RHCOS** 安装时向节点提供 **IP** 网络配置和 **DNS** 服务器地址。如果要从 **ISO** 镜像安装,这些参数可作为引导参数传递。 如需有关静态 **IP** 置备和高级网络选项的更多信息,请参阅 安装 *RHCOS* 并启动 *OpenShift Container Platform bootstrap* 过程 部分。

**Kubernetes API** 服务器必须能够解析集群机器的节点名称。如果 **API** 服务器和 **worker** 节点位于不

同的区域中,您可以配置默认 **DNS** 搜索区域,以允许 **API** 服务器解析节点名称。另一种支持的方法是始 终通过节点对象和所有 **DNS** 请求中的完全限定域名引用主机。

**24.7.6.5.1.** 通过 **DHCP** 设置集群节点主机名

在 **Red Hat Enterprise Linux CoreOS(RHCOS)**机器上,主机名是通过 **NetworkManager** 设置的。 默认情况下,机器通过 **DHCP** 获取其主机名。如果主机名不是由 **DHCP** 提供,请通过内核参数或者其它 方法进行静态设置,请通过反向 **DNS** 查找获取。反向 **DNS** 查找在网络初始化后进行,可能需要一些时间 来解决。其他系统服务可以在此之前启动,并将主机名检测为 **localhost** 或类似的内容。您可以使用 **DHCP** 为每个集群节点提供主机名来避免这种情况。

另外,通过 **DHCP** 设置主机名可以绕过实施 **DNS split-horizon** 的环境中的手动 **DNS** 记录名称配置 错误。

**24.7.6.5.2.** 网络连接要求

您必须配置机器之间的网络连接,以允许 **OpenShift Container Platform** 集群组件进行通信。每台 机器都必须能够解析集群中所有其他机器的主机名。

本节详细介绍了所需的端口。

重要

在连接的 **OpenShift Container Platform** 环境中,所有节点都需要访问互联网才能 为平台容器拉取镜像,并向红帽提供遥测数据。

#### 表 **24.72.** 用于全机器到所有机器通信的端口

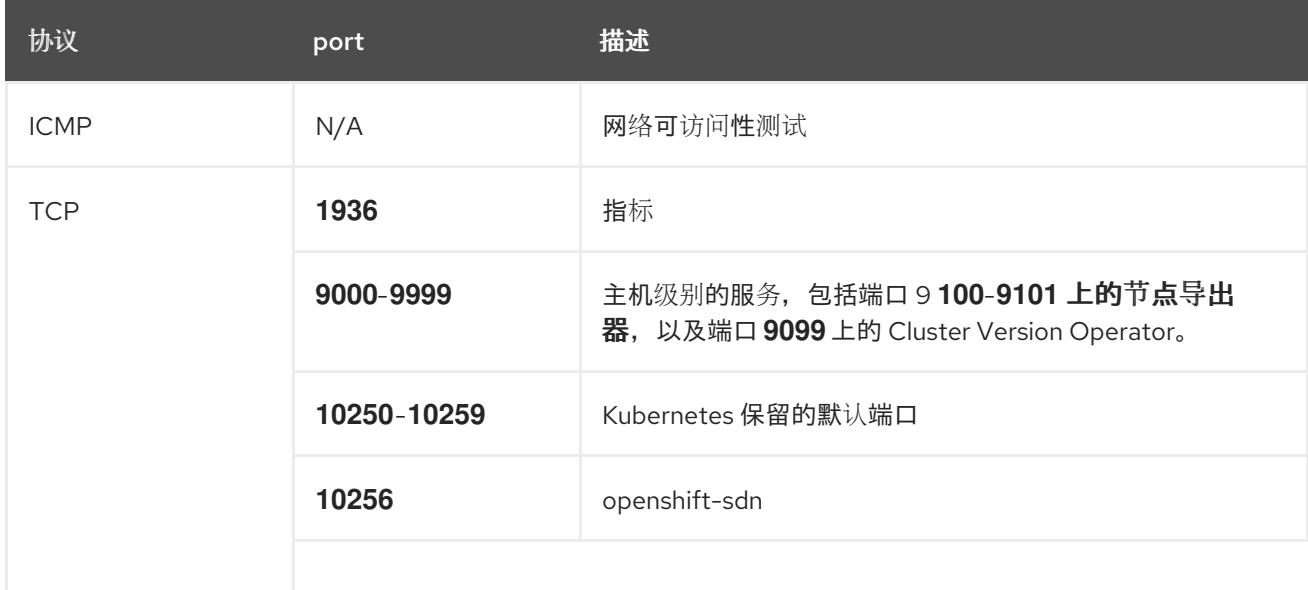

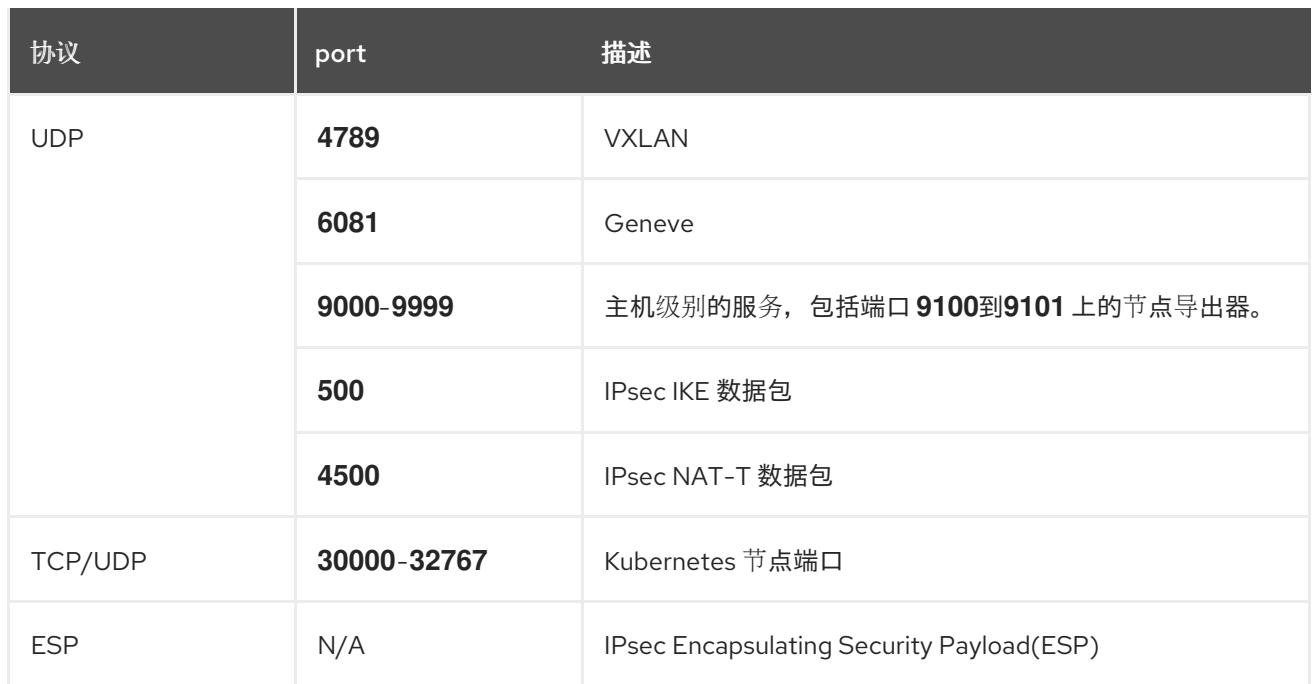

# 表 **24.73.** 用于所有机器控制平面通信的端口

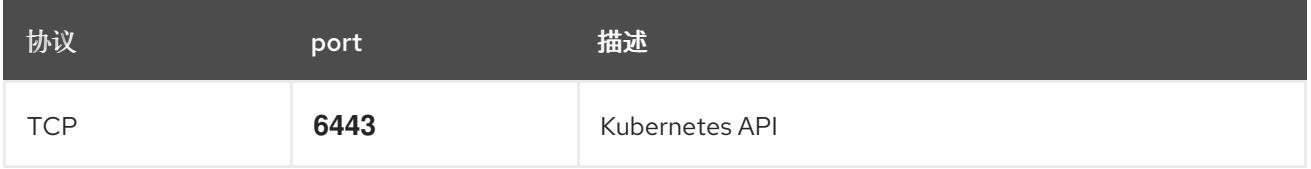

## 表 **24.74. control plane** 机器用于 **control plane** 机器通信的端口

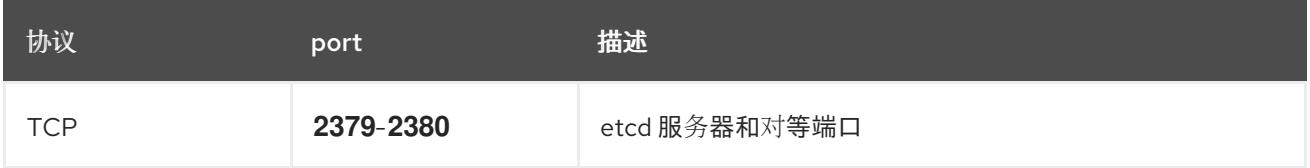

### 以太网适配器硬件地址要求

当为集群置备虚拟机时,为每个虚拟机配置的以太网接口必须使用 **VMware** 机构唯一识别符**(OUI)**分 配范围中的 **MAC** 地址:

- **00:05:69:00:00:00** 到 **00:05:69:FF:FF:FF**
- **00:0c:29:00:00:00** 到 **00:0c:29:FF:FF:FF**
- **00:1C:14:00:00:00** 到 **00:1c:14:FF:FF:FF**
- **00:50:56:00:00:00** 到 **00:50:56:3F:FF:FF**

如果使用 **VMware OUI** 以外的 **MAC** 地址,集群安装将无法成功。

### 用户置备的基础架构的 **NTP** 配置

**OpenShift Container Platform** 集群被配置为默认使用公共网络时间协议**(NTP)**服务器。如果要使用 本地企业 **NTP** 服务器,或者集群部署在断开连接的网络中,您可以将集群配置为使用特定的时间服务 器。如需更多信息,请参阅配置 *chrony* 时间服务 的文档。

如果 **DHCP** 服务器提供 **NTP** 服务器信息,**Red Hat Enterprise Linux CoreOS(RHCOS)**机器上的 **chrony** 时间服务会读取信息,并可以把时钟与 **NTP** 服务器同步。

**24.7.6.6.** 用户置备的 **DNS** 要求

 $\bullet$ 

在 **OpenShift Container Platform** 部署中,以下组件需要 **DNS** 名称解析:

- **The Kubernetes API**
- **OpenShift Container Platform** 应用程序通配符
	- **bootstrap**、**control plane** 和计算机器

**Kubernetes API**、**bootstrap** 机器、**control plane** 机器和计算机器也需要反向 **DNS** 解析。

**DNS A/AAAA** 或 **CNAME** 记录用于名称解析,**PTR** 记录用于反向名称解析。反向记录很重要,因为 **Red Hat Enterprise Linux CoreOS(RHCOS)**使用反向记录为所有节点设置主机名,除非 **DHCP** 提供主 机名。另外,反向记录用于生成 **OpenShift Container Platform** 需要操作的证书签名请求**(CSR)**。

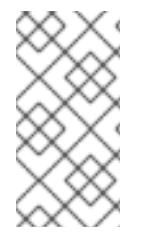

注意

建议使用 DHCP 服务器为每个群集节点提供主机名。如需更多信息, *请参阅用户置备* 的基础架构部分的 *DHCP* 建议。

用户置备的 **OpenShift Container Platform** 集群需要以下 **DNS** 记录,这些记录必须在安装前就位。 在每个记录中,**<cluster\_name>** 是集群名称,**<base\_domain>** 是您在 **install-config.yaml** 文件中指定 的基域。完整的 **DNS** 记录采用以下形式: **<component>.<cluster\_name>.<base\_domain>.**。

# 表 **24.75.** 所需的 **DNS** 记录

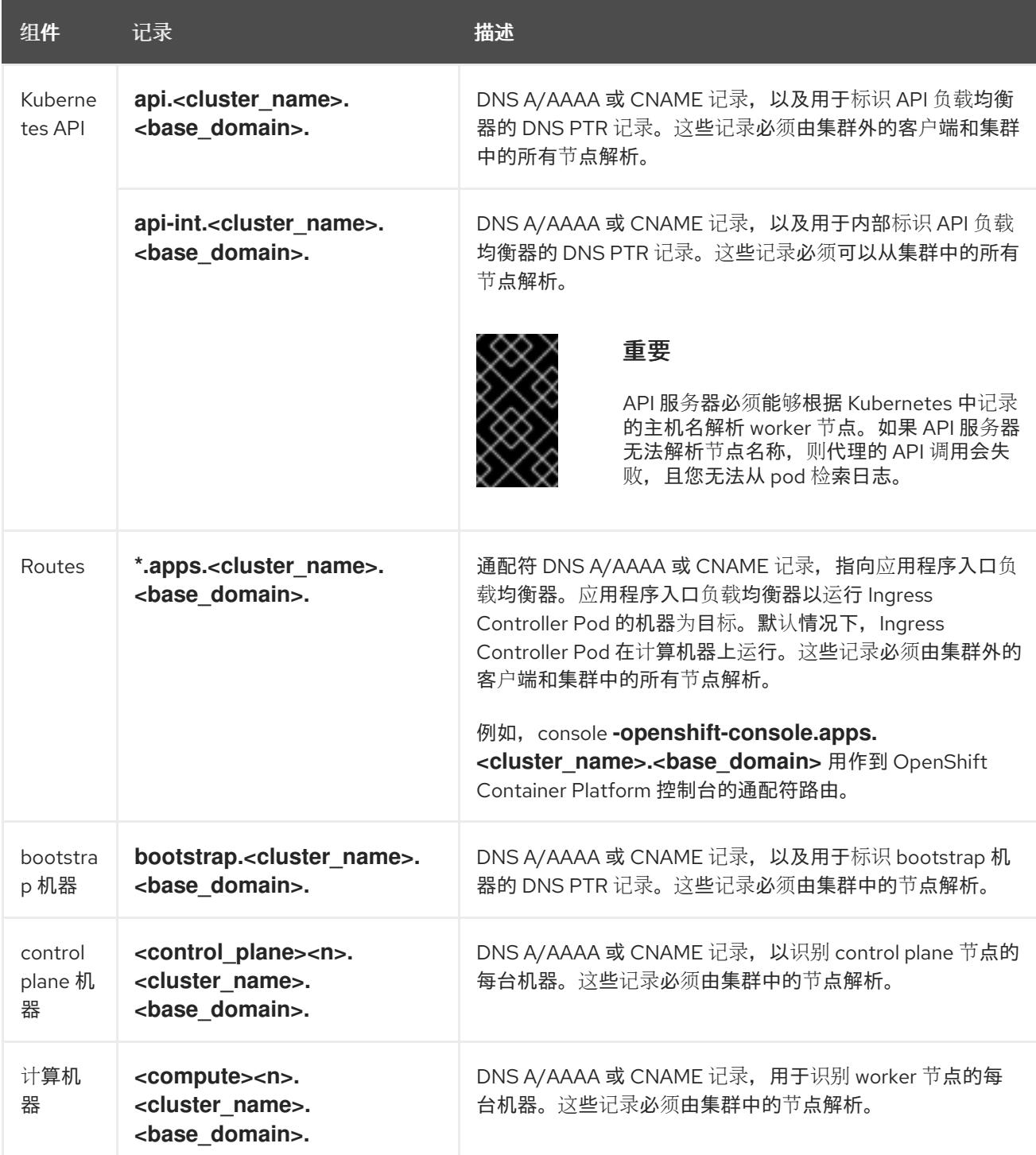

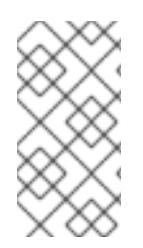

# 注意

在 **OpenShift Container Platform 4.4** 及更新的版本中,您不需要在 **DNS** 配置中指 定 **etcd** 主机和 **SRV** 记录。

## 提示

您可以使用 **dig** 命令验证名称和反向名称解析。如需了解详细的 验证步骤,请参阅为用户置备的基础 架构验证 *DNS* 解析 一节。

**24.7.6.6.1.** 用户置备的集群的 **DNS** 配置示例

本节提供 **A** 和 **PTR** 记录配置示例,它们满足了在用户置备的基础架构上部署 **OpenShift Container Platform** 的 **DNS** 要求。样本不是为选择一个 **DNS** 解决方案提供建议。

在这个示例中,集群名称为 **ocp4**,基域是 **example.com**。

用户置备的集群的 **DNS A** 记录配置示例

以下示例是 **BIND** 区域文件,其中显示了用户置备的集群中名称解析的 **A** 记录示例。

例 **24.22. DNS** 区数据库示例

```
$TTL 1W
@ IN SOA ns1.example.com. root (
 2019070700 ; serial
 3H ; refresh (3 hours)
 30M ; retry (30 minutes)
 2W ; expiry (2 weeks)
 1W ) ; minimum (1 week)
IN NS ns1.example.com.
IN MX 10 smtp.example.com.
;
;
ns1.example.com. IN A 192.168.1.5
smtp.example.com. IN A 192.168.1.5
;
helper.example.com. IN A 192.168.1.5
helper.ocp4.example.com. IN A 192.168.1.5
;
api.ocp4.example.com. IN A 192.168.1.5 1
api-int.ocp4.example.com. IN A 192.168.1.5 2
;
*.apps.ocp4.example.com. IN A 192.168.1.5 3
;
bootstrap.ocp4.example.com. IN A 192.168.1.96 4
;
control-plane0.ocp4.example.com. IN A 192.168.1.97 5
control-plane1.ocp4.example.com. IN A 192.168.1.98 6
control-plane2.ocp4.example.com. IN A 192.168.1.99 7
;
compute0.ocp4.example.com. IN A 192.168.1.11 8
```
<span id="page-4062-1"></span><span id="page-4062-0"></span>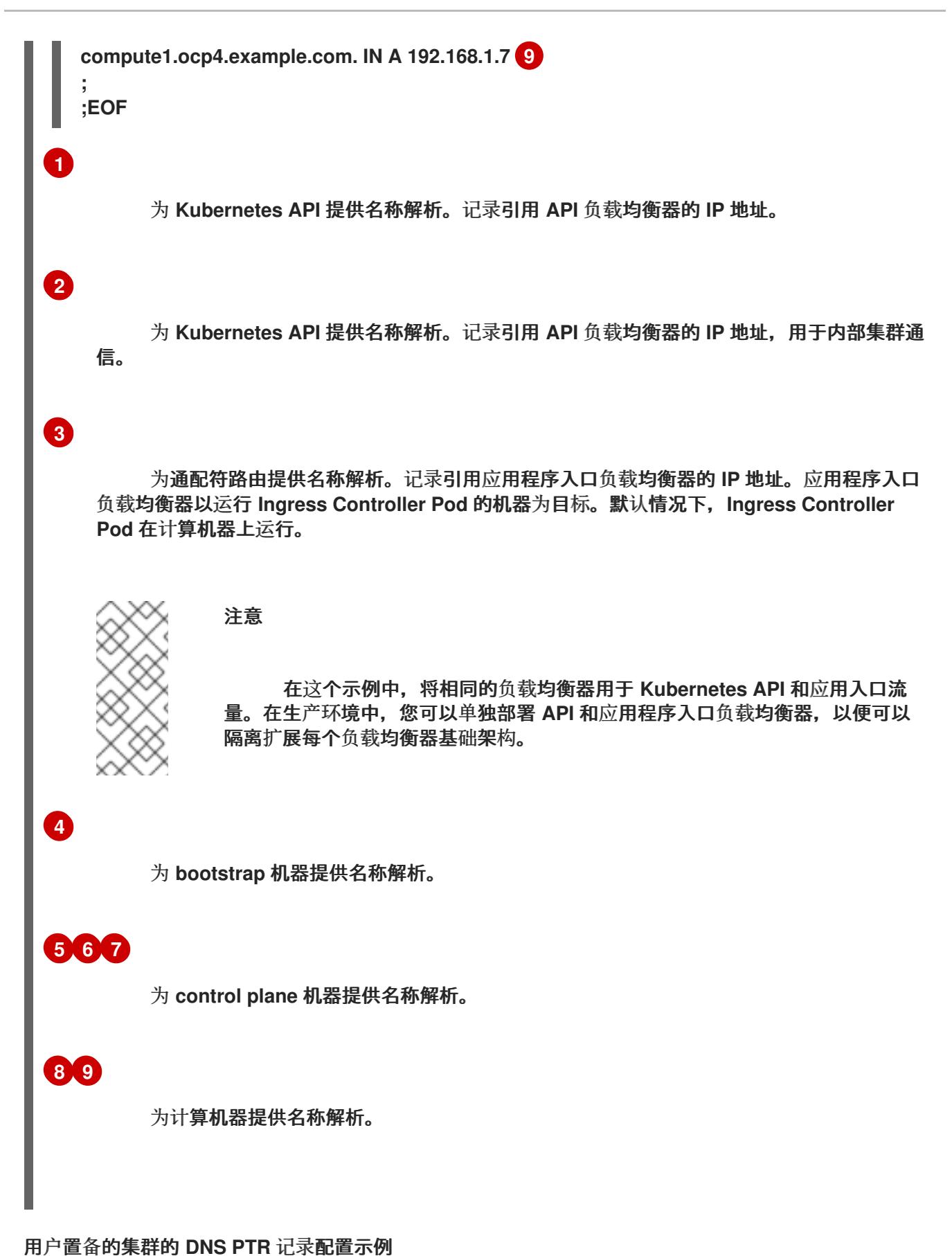

以下示例 **BIND** 区域文件显示了用户置备的集群中反向名称解析的 **PTR** 记录示例。

例 **24.23.** 反向记录的 **DNS** 区数据库示例

<span id="page-4063-7"></span><span id="page-4063-6"></span><span id="page-4063-5"></span><span id="page-4063-4"></span><span id="page-4063-3"></span><span id="page-4063-2"></span><span id="page-4063-1"></span><span id="page-4063-0"></span>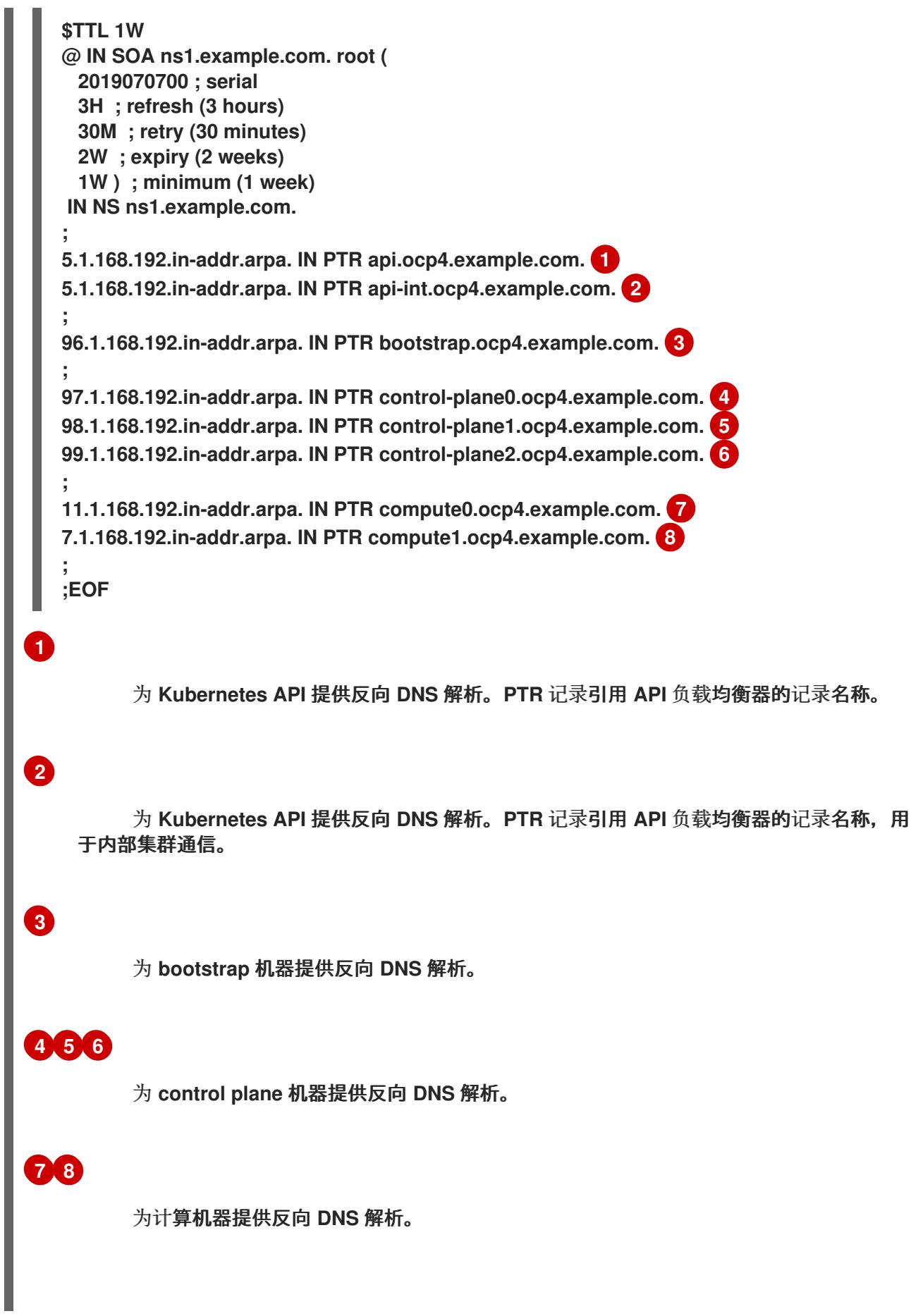

**OpenShift Container Platform** 应用程序通配符不需要 **PTR** 记录。

**24.7.6.7.** 用户置备的基础架构的负载均衡要求

在安装 **OpenShift Container Platform** 前,您必须置备 **API** 和应用程序入口负载均衡基础架构。在 生产环境中,您可以单独部署 **API** 和应用程序入口负载均衡器,以便可以隔离扩展每个负载均衡器基础架 构。

注意

注意

如果要使用 **Red Hat Enterprise Linux (RHEL)** 实例部署 **API** 和应用程序入口负载均 衡器,您必须单独购买 **RHEL** 订阅。

负载平衡基础架构必须满足以下要求:

1.

**API** 负载均衡器 :提供一个通用端点,供用户(包括人工和机器)与平台交互和配置。配置 以下条件:

仅第 **4** 层负载均衡**.**这可被称为 **Raw TCP** 或 **SSL Passthrough** 模式。

无状态负载平衡算法。这些选项根据负载均衡器的实施而有所不同。

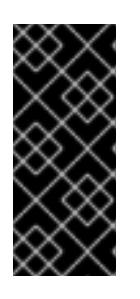

不要为 **API** 负载均衡器配置会话持久性。为 **Kubernetes API** 服务器配置会 话持久性可能会导致出现过量 **OpenShift Container Platform** 集群应用程序流 量,以及过量的在集群中运行的 **Kubernetes API**。

在负载均衡器的前端和后端配置以下端口:

表 **24.76. API** 负载均衡器

重要

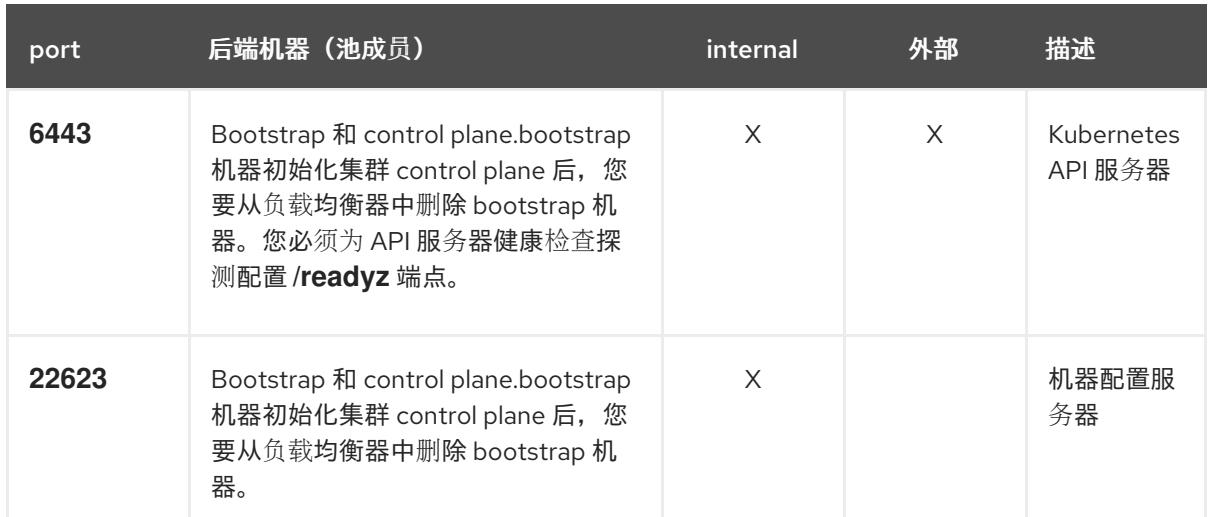

注意

负载均衡器必须配置为,从 **API** 服务器关闭 **/readyz** 端点到从池中移除 **API** 服务器实例时最多需要 **30** 秒。在 **/readyz** 返回错误或健康后的时间范围内,端点 必须被删除或添加。每 **5** 秒或 **10** 秒探测一次,有两个成功请求处于健康状态,三 个成为不健康的请求是经过良好测试的值。

2.

应用程序入口负载均衡器 :为应用程序流量从集群外部流提供入口点。**OpenShift Container Platform** 集群需要正确配置入口路由器。

配置以下条件:

仅第 **4** 层负载均衡**.**这可被称为 **Raw TCP** 或 **SSL Passthrough** 模式。

建议根据可用选项以及平台上托管的应用程序类型,使用基于连接的或基于会话的持久 性。

提示

如果应用程序入口负载均衡器可以看到客户端的真实 **IP** 地址,启用基于 **IP** 的会话持久性可 以提高使用端到端 **TLS** 加密的应用程序的性能。

在负载均衡器的前端和后端配置以下端口:

表 **24.77.** 应用程序入口负载均衡器

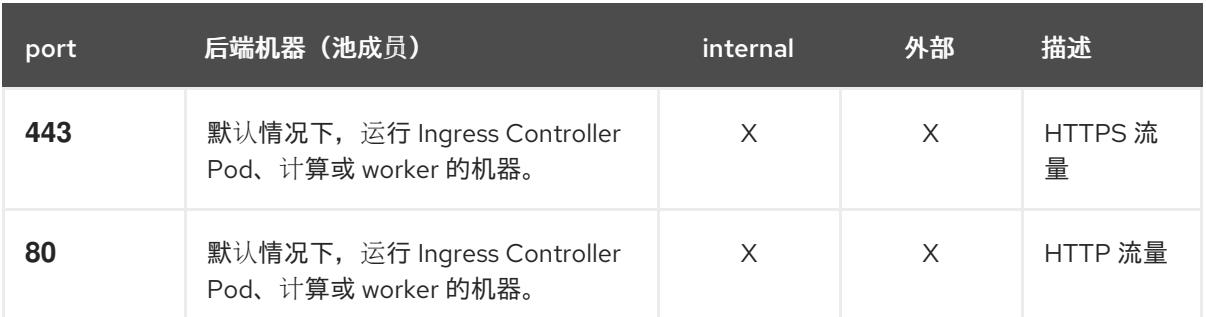

## 注意

如果要部署一个带有零计算节点的三节点集群,**Ingress Controller Pod** 在 **control plane** 节点上运行。在三节点集群部署中,您必须配置应用程序入口负载 均衡器,将 **HTTP** 和 **HTTPS** 流量路由到 **control plane** 节点。

**24.7.6.7.1.** 用户置备的集群的负载均衡器配置示例

本节提供了一个满足用户置备集群的负载均衡要求的 **API** 和应用程序入口负载均衡器配置示例。示例 是 **HAProxy** 负载均衡器的 **/etc/haproxy/haproxy.cfg** 配置。这个示例不是为选择一个负载平衡解决方案 提供建议。

在这个示例中,将相同的负载均衡器用于 **Kubernetes API** 和应用入口流量。在生产环境中,您可以 单独部署 **API** 和应用程序入口负载均衡器,以便可以隔离扩展每个负载均衡器基础架构。

注意

如果您使用 **HAProxy** 作为负载均衡器,并且 **SELinux** 设置为 **enforcing**,您必须通 过运行 **setsebool -P haproxy\_connect\_any=1** 来确保 **HAProxy** 服务可以绑定到配置的 **TCP** 端口。

例 **24.24. API** 和应用程序入口负载均衡器配置示例

**global**

**log 127.0.0.1 local2 pidfile /var/run/haproxy.pid maxconn 4000 daemon defaults mode http log global option dontlognull option http-server-close option redispatch retries 3 timeout http-request 10s**

<span id="page-4067-3"></span><span id="page-4067-2"></span><span id="page-4067-1"></span><span id="page-4067-0"></span>**[1](#page-4067-0) [2](#page-4067-1) [4](#page-4067-2) [3](#page-4067-3)** 端口 **6443** 处理 **Kubernetes API** 流量并指向 **control plane** 机器。 **bootstrap** 条目必须在 **OpenShift Container Platform** 集群安装前就位,且必须在 **bootstrap** 过程完成后删除它们。 **timeout queue 1m timeout connect 10s timeout client 1m timeout server 1m timeout http-keep-alive 10s timeout check 10s maxconn 3000 listen api-server-6443 1 bind \*:6443 mode tcp option httpchk GET /readyz HTTP/1.0 option log-health-checks balance roundrobin server bootstrap bootstrap.ocp4.example.com:6443 verify none check check-ssl inter 10s fall 2 rise 3 backup 2 server master0 master0.ocp4.example.com:6443 weight 1 verify none check check-ssl inter 10s fall 2 rise 3 server master1 master1.ocp4.example.com:6443 weight 1 verify none check check-ssl inter 10s fall 2 rise 3 server master2 master2.ocp4.example.com:6443 weight 1 verify none check check-ssl inter 10s fall 2 rise 3 listen machine-config-server-22623 3 bind \*:22623 mode tcp server bootstrap bootstrap.ocp4.example.com:22623 check inter 1s backup 4 server master0 master0.ocp4.example.com:22623 check inter 1s server master1 master1.ocp4.example.com:22623 check inter 1s server master2 master2.ocp4.example.com:22623 check inter 1s listen ingress-router-443 5 bind \*:443 mode tcp balance source server worker0 worker0.ocp4.example.com:443 check inter 1s server worker1 worker1.ocp4.example.com:443 check inter 1s listen ingress-router-80 6 bind \*:80 mode tcp balance source server worker0 worker0.ocp4.example.com:80 check inter 1s server worker1 worker1.ocp4.example.com:80 check inter 1s**
**[5](#page-4067-0) [6](#page-4067-1)** 端口 **22623** 处理机器配置服务器流量并指向 **control plane** 机器。 端口 **443** 处理 **HTTPS** 流量,并指向运行 **Ingress Controller pod** 的机器。默认情况 下,**Ingress Controller Pod** 在计算机器上运行。 端口 **80** 处理 **HTTP** 流量,并指向运行 **Ingress Controller pod** 的机器。默认情况 下,**Ingress Controller Pod** 在计算机器上运行。 注意 如果要部署一个带有零计算节点的三节点集群,**Ingress Controller Pod** 在 **control plane** 节点上运行。在三节点集群部署中,您必须配置应用程序入口负 载均衡器,将 **HTTP** 和 **HTTPS** 流量路由到 **control plane** 节点。

### 提示

如果您使用 **HAProxy** 作为负载均衡器,您可以通过在 **HAProxy** 节点上运行 **netstat -nltupe** 来检查 **haproxy** 进程是否在侦听端口 **6443**、**22623**、**443** 和 **80**。

**24.7.7.** 准备用户置备的基础架构

在用户置备的基础架构上安装 **OpenShift Container Platform** 之前,您必须准备底层基础架构。

本节详细介绍了设置集群基础架构以准备 **OpenShift Container Platform** 安装所需的高级别步骤。这 包括为您的集群节点配置 **IP** 网络和网络连接,通过防火墙启用所需的端口,以及设置所需的 **DNS** 和负载 均衡基础架构。

准备后,集群基础架构必须满足 带有用户置备的基础架构部分的集群要求。

先决条件

您已参阅 **OpenShift Container Platform 4.x Tested [Integrations](https://access.redhat.com/articles/4128421)** 页面。

您已查看了 具有用户置备基础架构的集群要求部分中详述的基础架构 要求。

### 流程

- 1.
- 如果您使用 **DHCP** 向集群节点提供 **IP** 网络配置,请配置 **DHCP** 服务。
- a.

将节点的持久 **IP** 地址添加到您的 **DHCP** 服务器配置。在您的配置中,将相关网络接口 的 **MAC** 地址与每个节点的预期 **IP** 地址匹配。

b.

当您使用 **DHCP** 为集群机器配置 **IP** 寻址时,机器还通过 **DHCP** 获取 **DNS** 服务器信 息。定义集群节点通过 **DHCP** 服务器配置使用的持久性 **DNS** 服务器地址。

如果没有使用 **DHCP** 服务,则必须在 **RHCOS** 安装时为节点提供 **IP** 网 络配置和 **DNS** 服务器地址。如果要从 **ISO** 镜像安装,这些参数可作为引导参 数传递。如需有关静态 **IP** 置备和高级网络选项的更多信息,请参阅 安装 *RHCOS* 并启动 *OpenShift Container Platform bootstrap* 过程 部分。

c.

在 **DHCP** 服务器配置中定义集群节点的主机名。有关 主机名注意事项的详情,请参阅 通过 *DHCP* 设置集群节点 主机名部分。

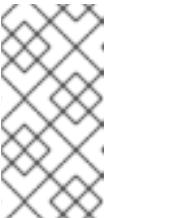

注意

注意

如果没有使用 **DHCP** 服务,集群节点可以通过反向 **DNS** 查找来获取其 主机名。

2.

确保您的网络基础架构提供集群组件之间所需的网络连接。有关 要求的详情, 请参阅用户置 备的基础架构 的网络要求部分。

3.

将防火墙配置为启用 **OpenShift Container Platform** 集群组件进行通信所需的端口。如需有 关所需端口的详细信息,请参阅用户置备的基础架构 部分的网络要求。

#### 重要

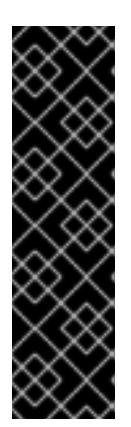

默认情况下,**OpenShift Container Platform** 集群可以访问端口 **1936**,因为 每个 **control plane** 节点都需要访问此端口。

避免使用 **Ingress** 负载均衡器公开此端口,因为这样做可能会导致公开敏感 信息,如统计信息和指标(与 **Ingress Controller** 相关的统计信息和指标)。

4.

为集群设置所需的 **DNS** 基础架构。

a.

为 **Kubernetes API**、应用程序通配符、**bootstrap** 机器、**control plane** 机器和计算机 器配置 **DNS** 名称解析。

b.

为 **Kubernetes API**、**bootstrap** 机器、**control plane** 机器和计算机器配置反向 **DNS** 解析。

如需有关 *OpenShift Container Platform DNS* 要求的更多信息,请参阅用户置备 **DNS** 要求部分。

5.

验证您的 **DNS** 配置。

a.

从安装节点,针对 **Kubernetes API** 的记录名称、通配符路由和集群节点运行 **DNS** 查 找。验证响应中的 **IP** 地址是否与正确的组件对应。

b.

从安装节点,针对负载均衡器和集群节点的 **IP** 地址运行反向 **DNS** 查找。验证响应中的 记录名称是否与正确的组件对应。

有关详细的 *DNS* 验证步骤,请参阅用户置备的基础架构 验证 **DNS** 解析部分。

6.

置备所需的 **API** 和应用程序入口负载平衡基础架构。有关 要求的更多信息,请参阅用户置备 的基础架构的负载平衡 要求部分。

注意

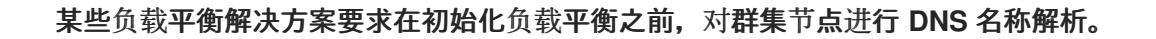

**24.7.8.** 验证用户置备的基础架构的 **DNS** 解析

您可以在在用户置备的基础架构上安装 **OpenShift Container Platform** 前验证 **DNS** 配置。

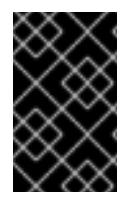

重要

本节中详述的验证步骤必须在安装集群前成功。

### 先决条件

已为您的用户置备的基础架构配置了所需的 **DNS** 记录。

### 流程

1.

从安装节点,针对 **Kubernetes API** 的记录名称、通配符路由和集群节点运行 **DNS** 查找。验 证响应中包含的 **IP** 地址是否与正确的组件对应。

a.

对 **Kubernetes API** 记录名称执行查询。检查结果是否指向 **API** 负载均衡器的 **IP** 地 址:

**\$ dig +noall +answer @<nameserver\_ip> api.<cluster\_name>.<base\_domain> 1**

# **[1](#page-4071-0)**

<span id="page-4071-0"></span>将 <nameserver\_ip> 替换为 nameserver 的 IP 地址, <cluster\_name> 替换为 您的集群名称,**<base\_domain>** 替换为您的基本域名。

输出示例

**api.ocp4.example.com. 604800 IN A 192.168.1.5**

对 **Kubernetes** 内部 **API** 记录名称执行查询。检查结果是否指向 **API** 负载均衡器的 **IP** 地址:

**\$ dig +noall +answer @<nameserver\_ip> api-int.<cluster\_name>.<base\_domain>**

输出示例

**api-int.ocp4.example.com. 604800 IN A 192.168.1.5**

c.

b.

测试 **\*.apps.<cluster\_name>.<base\_domain> DNS** 通配符查找示例。所有应用程序 通配符查询都必须解析为应用程序入口负载均衡器的 **IP** 地址:

**\$ dig +noall +answer @<nameserver\_ip> random.apps.<cluster\_name>. <base\_domain>**

输出示例

**random.apps.ocp4.example.com. 604800 IN A 192.168.1.5**

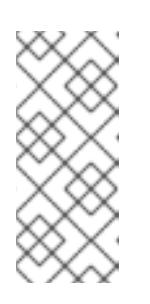

注意

在示例中,将相同的负载均衡器用于 **Kubernetes API** 和应用程序入口 流量。在生产环境中,您可以单独部署 **API** 和应用程序入口负载均衡器,以便 可以隔离扩展每个负载均衡器基础架构。

您可以使用另一个通配符值替换 **random**。例如,您可以查询到 **OpenShift Container Platform** 控制台的路由:

**\$ dig +noall +answer @<nameserver\_ip> console-openshift-console.apps. <cluster\_name>.<base\_domain>**

输出示例

**console-openshift-console.apps.ocp4.example.com. 604800 IN A 192.168.1.5**

d.

针对 **bootstrap DNS** 记录名称运行查询。检查结果是否指向 **bootstrap** 节点的 **IP** 地 址:

**\$ dig +noall +answer @<nameserver\_ip> bootstrap.<cluster\_name>. <base\_domain>**

输出示例

**bootstrap.ocp4.example.com. 604800 IN A 192.168.1.96**

#### e.

使用此方法对 **control plane** 和计算节点的 **DNS** 记录名称执行查找。检查结果是否与 每个节点的 **IP** 地址对应。

#### 2.

从安装节点,针对负载均衡器和集群节点的 **IP** 地址运行反向 **DNS** 查找。验证响应中包含的 记录名称是否与正确的组件对应。

a.

对 **API** 负载均衡器的 **IP** 地址执行反向查找。检查响应是否包含 **Kubernetes API** 和 **Kubernetes** 内部 **API** 的记录名称:

**\$ dig +noall +answer @<nameserver\_ip> -x 192.168.1.5**

输出示例

<span id="page-4073-1"></span><span id="page-4073-0"></span>**5.1.168.192.in-addr.arpa. 604800 IN PTR api-int.ocp4.example.com. 1 5.1.168.192.in-addr.arpa. 604800 IN PTR api.ocp4.example.com. 2**

**[1](#page-4073-0) [2](#page-4073-1)** 为 **Kubernetes** 内部 **API** 提供记录名称。 为 **Kubernetes API** 提供记录名称。 注意

**OpenShift Container Platform** 应用程序通配符不需要 **PTR** 记录。针 对应用程序入口负载均衡器的 **IP** 地址解析反向 **DNS** 解析不需要验证步骤。

b.

对 **bootstrap** 节点的 **IP** 地址执行反向查找。检查结果是否指向 **bootstrap** 节点的 **DNS** 记录名称:

**\$ dig +noall +answer @<nameserver\_ip> -x 192.168.1.96**

输出示例

**96.1.168.192.in-addr.arpa. 604800 IN PTR bootstrap.ocp4.example.com.**

c.

使用此方法对 **control plane** 和计算节点的 **IP** 地址执行反向查找。检查结果是否与每个 节点的 **DNS** 记录名称对应。

#### **24.7.9.** 为集群节点 **SSH** 访问生成密钥对

在 **OpenShift Container Platform** 安装过程中,您可以为安装程序提供 **SSH** 公钥。密钥通过它们的 **Ignition** 配置文件传递给 **Red Hat Enterprise Linux CoreOS(RHCOS)**节点,用于验证对节点的 **SSH** 访 问。密钥添加到每个节点上 **core** 用户的 **~/.ssh/authorized\_keys** 列表中,这将启用免密码身份验证。

将密钥传递给节点后,您可以使用密钥对作为用户 核心 通过 **SSH** 连接到 **RHCOS** 节点。若要通过

**SSH** 访问节点,必须由 **SSH** 为您的本地用户管理私钥身份。

如果要通过 **SSH** 连接到集群节点来执行安装调试或灾难恢复,则必须在安装过程中提供 **SSH** 公 钥。**./openshift-install gather** 命令还需要在集群节点上设置 **SSH** 公钥。

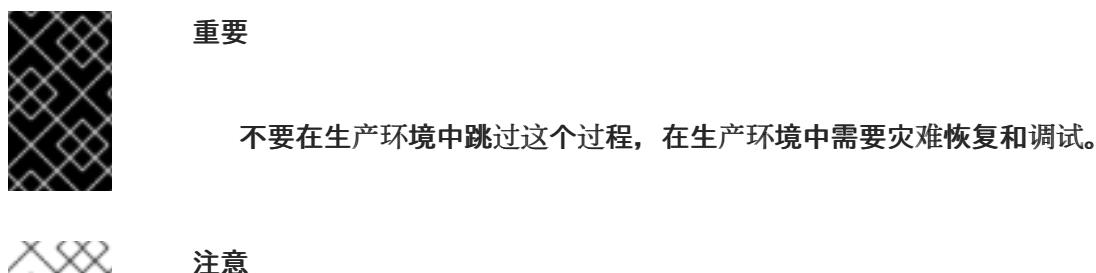

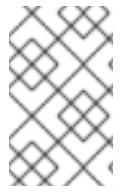

您必须使用本地密钥,而不是使用特定平台方法配置 的密钥,如 **[AWS](https://docs.aws.amazon.com/AWSEC2/latest/UserGuide/ec2-key-pairs.html)** 密钥对。

#### 流程

1.

如果您在本地计算机上没有可用于在集群节点上进行身份验证的现有 **SSH** 密钥对,请创建一 个。例如,在使用 **Linux** 操作系统的计算机上运行以下命令:

**\$ ssh-keygen -t ed25519 -N '' -f <path>/<file\_name> 1**

# **[1](#page-4075-0)**

指定新 **SSH** 密钥的路径和文件名,如 **~/.ssh/id\_ed25519**。如果您已有密钥对,请确 保您的公钥位于 **~/.ssh** 目录中。

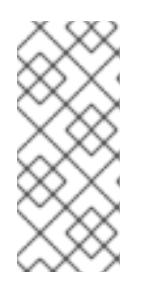

### <span id="page-4075-0"></span>注意

如果您计划在 **x86\_64**、**ppc64le** 和 **s390x** 架构上安装使用 **FIPS** 验证或 **Modules In Process** 加密库的 **OpenShift Container Platform** 集群。请不要创 建使用 **ed25519** 算法的密钥。相反,创建一个使用 **rsa** 或 **ecdsa** 算法的密钥。

2.

查看公共 **SSH** 密钥:

**\$ cat <path>/<file\_name>.pub**

例如,运行以下命令来查看 **~/.ssh/id\_ed25519.pub** 公钥:

**\$ cat ~/.ssh/id\_ed25519.pub**

3.

将 **SSH** 私钥身份添加到本地用户的 **SSH** 代理(如果尚未添加)。在集群节点上,或者要使 用 **./openshift-install gather** 命令,需要对该密钥进行 **SSH** 代理管理,才能在集群节点上进行 免密码 **SSH** 身份验证。

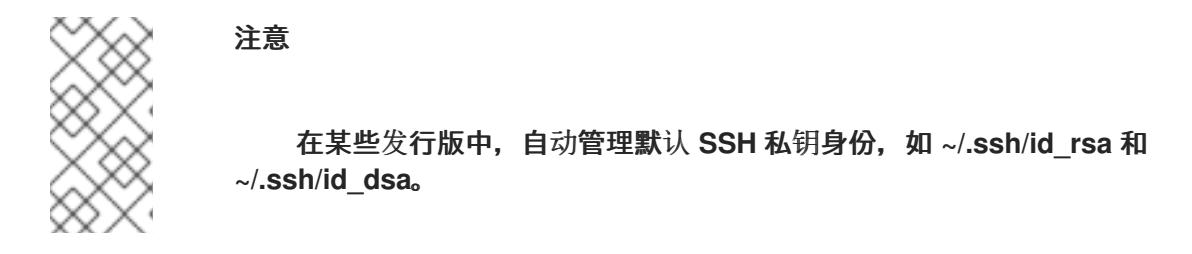

a.

如果 **ssh-agent** 进程尚未为您的本地用户运行,请将其作为后台任务启动:

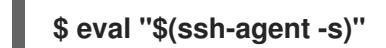

输出示例

**Agent pid 31874**

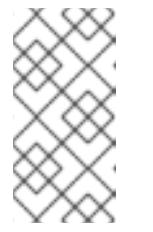

注意

如果集群处于 **FIPS** 模式,则只使用 **FIPS** 兼容算法来生成 **SSH** 密钥。 密钥必须是 **RSA** 或 **ECDSA**。

4.

将 **SSH** 私钥添加到 **ssh-agent** :

**\$ ssh-add <path>/<file\_name> 1**

**[1](#page-4076-0)**

<span id="page-4076-0"></span>指定 SSH 私钥的路径和文件名, 如 ~/.ssh/id\_ed25519.pub

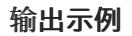

**Identity added: /home/<you>/<path>/<file\_name> (<computer\_name>)**

### 后续步骤

安装 **OpenShift Container Platform** 时,为安装程序提供 **SSH** 公钥。

**24.7.10. VMware vSphere** 区域和区启用

您可以将 **OpenShift Container Platform** 集群部署到在单个 **VMware vCenter** 中运行的多个 **vSphere** 数据中心。每个数据中心都可以运行多个集群。此配置降低了导致集群失败的硬件故障或网络中 断的风险。要启用区域和区域,您必须为 **OpenShift Container Platform** 集群定义多个故障域。

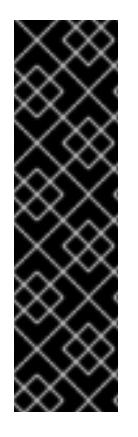

重要

**VMware vSphere** 区域和区启用只是一个技术预览功能。技术预览功能不受红帽产品 服务等级协议(**SLA**)支持,且功能可能并不完整。红帽不推荐在生产环境中使用它们。 这些技术预览功能可以使用户提早试用新的功能,并有机会在开发阶段提供反馈意见。

有关红帽技术预览功能支持范围的更多信息,请参阅技术预览[功能支持范](https://access.redhat.com/support/offerings/techpreview/)围。

默认安装配置将集群部署到单个 **vSphere** 数据中心。如果要将集群部署到多个 **vSphere** 数据中心,您 必须创建一个启用地区和区功能的安装配置文件。

默认 **install-config.yaml** 文件包含 **vcenters** 和 **failureDomains** 字段,您可以在其中为 **OpenShift Container Platform** 集群指定多个 **vSphere** 数据中心和集群。如果要在由单个数据中心组成的 **vSphere** 环境中安装 **OpenShift Container Platform** 集群,您可以将这些字段留空。

以下列表描述了为集群定义区和区域相关的术语:

故障域:建立地区和区域之间的关系。您可以使用 **vCenter** 对象(如 **datastore** 对象)定义 故障域。故障域定义 **OpenShift Container Platform** 集群节点的 **vCenter** 位置。

**Region** :指定 **vCenter** 数据中心。您可以使用 **openshift-region** 标签类别中的标签来定义 区域。

**Zone**:指定一个 **vCenter** 集群。您可以使用 **openshift-zone** 标签类别中的标签来定义区。

注意

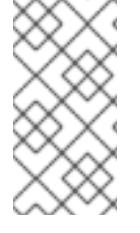

如果您计划在 **install-config.yaml** 文件中指定多个故障域,则必须在创建配置文件前 创建标签类别、区域标签和区域标签。

您必须为每个代表一个区域的 **vCenter** 数据中心创建一个 **vCenter** 标签。另外,您必须为比数据中心 (代表一个区)中运行的每个集群创建一个 **vCenter** 标签。创建标签后,您必须将每个标签附加到对应的 数据中心和集群。

下表概述了在单个 **VMware vCenter** 中运行的多个 **vSphere** 数据中心的区域、区域和标签之间的关系 示例。

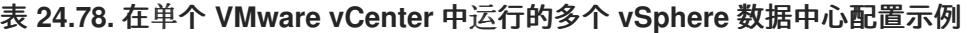

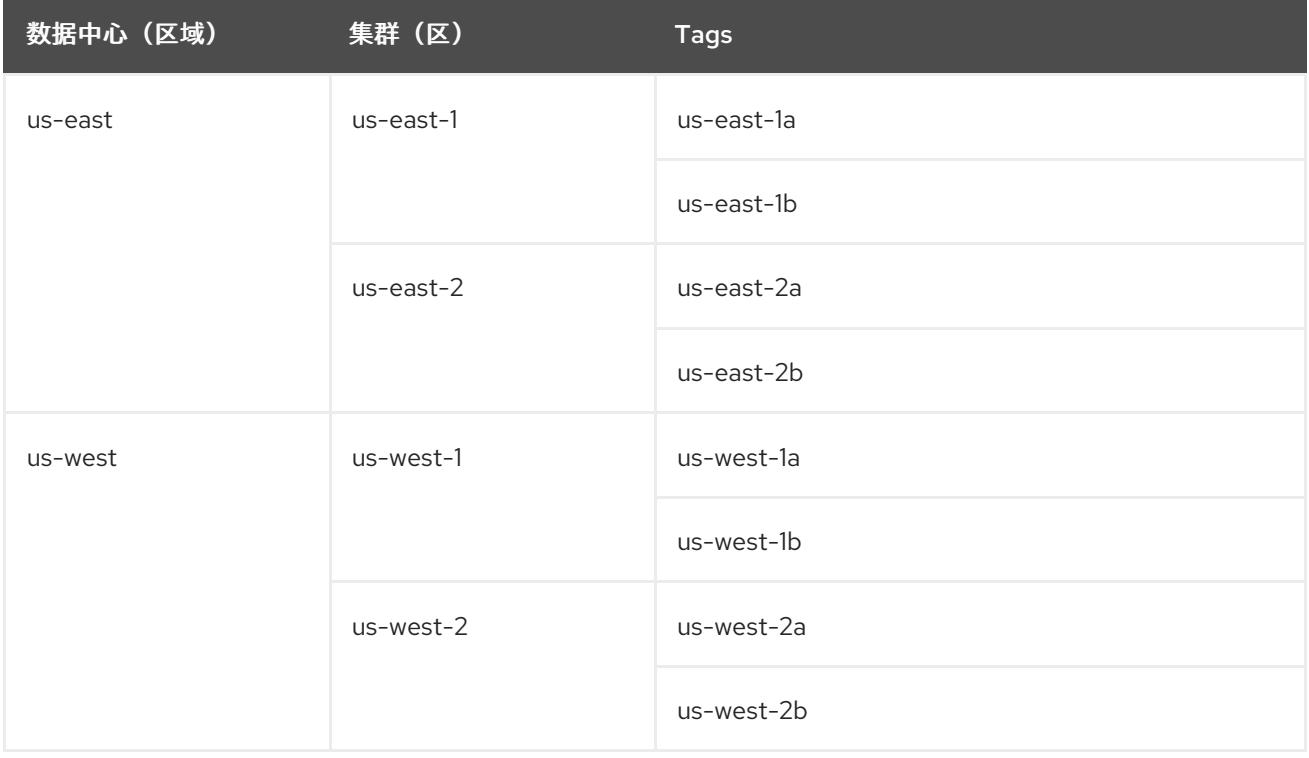

#### **24.7.11.** 获取安装程序

在安装 **OpenShift Container Platform** 前,将安装文件下载到您用于安装的主机上。

### 先决条件

您有一台运行 **Linux** 或 **macOS** 的计算机,本地磁盘空间为 **500 MB**。

### 流程

1.

访问 **OpenShift Cluster Manager** 站点的 **[Infrastructure](https://console.redhat.com/openshift/install) Provider** 页面。如果您有红帽帐 户,请使用您的凭证登录。如果没有,请创建一个帐户。

2.

选择您的基础架构供应商。

3.

进入到安装类型的页面,下载与您的主机操作系统和架构对应的安装程序,并将该文件放在 您要存储安装配置文件的目录中。

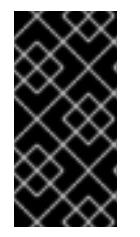

重要

安装程序会在用来安装集群的计算机上创建几个文件。在完成集群安装后, 您必须保留安装程序和安装程序所创建的文件。这两个文件都需要删除集群。

重要

删除安装程序创建的文件不会删除您的集群,即使集群在安装过程中失败也 是如此。要删除集群,请为特定云供应商完成 **OpenShift Container Platform** 卸 载流程。

4.

提取安装程序。例如,在使用 **Linux** 操作系统的计算机上运行以下命令:

**\$ tar -xvf openshift-install-linux.tar.gz**

5.

从 **Red Hat [OpenShift](https://console.redhat.com/openshift/install/pull-secret) Cluster Manager** 下载安装 **pull secret**。此 **pull secret** 允许您与所 含授权机构提供的服务进行身份验证,这些服务包括为 **OpenShift Container Platform** 组件提供 容器镜像的 **Quay.io**。

**24.7.12.** 手动创建安装配置文件

安装集群要求您手动创建安装配置文件。

先决条件

您在本地机器上有一个 **SSH** 公钥来提供给安装程序。该密钥将用于在集群节点上进行 **SSH** 身份验证,以进行调试和灾难恢复。

已获取 **OpenShift Container Platform** 安装程序和集群的 **pull secret**。

#### 流程

1.

创建一个安装目录来存储所需的安装资产:

**\$ mkdir <installation\_directory>**

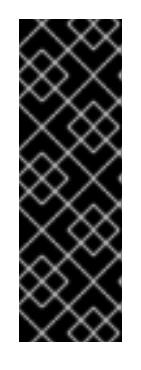

重要

您必须创建一个目录。有些安装资产,如 **bootstrap X.509** 证书的过期间隔 较短,因此不得重复使用录。如果要重复使用另一个集群安装中的单个文 件,您可以将它们复制到您的目录中。但是,安装资产的文件名可能会在发行版本 间有所变化。从以前的 **OpenShift Container Platform** 版本中复制安装文件时请 小心。

2.

自定义提供的 **install-config.yaml** 文件模板示例,并将其保存在 **<installation\_directory>** 中。

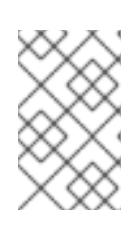

注意

此配置文件必须命名为 **install-config.yaml**。

3.

备份 **install-config.yaml** 文件,以便您可以使用它安装多个集群。

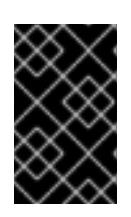

重要

**install-config.yaml** 文件会在安装过程的下一步中使用。现在必须备份它。

### **24.7.12.1. VMware vSphere** 的 **install-config.yaml** 文件示例

您可以自定义 **install-config.yaml** 文件,以指定有关 **OpenShift Container Platform** 集群平台的更 多详情, 或修改所需参数的值。

<span id="page-4081-6"></span><span id="page-4081-5"></span><span id="page-4081-4"></span><span id="page-4081-3"></span><span id="page-4081-2"></span><span id="page-4081-1"></span><span id="page-4081-0"></span>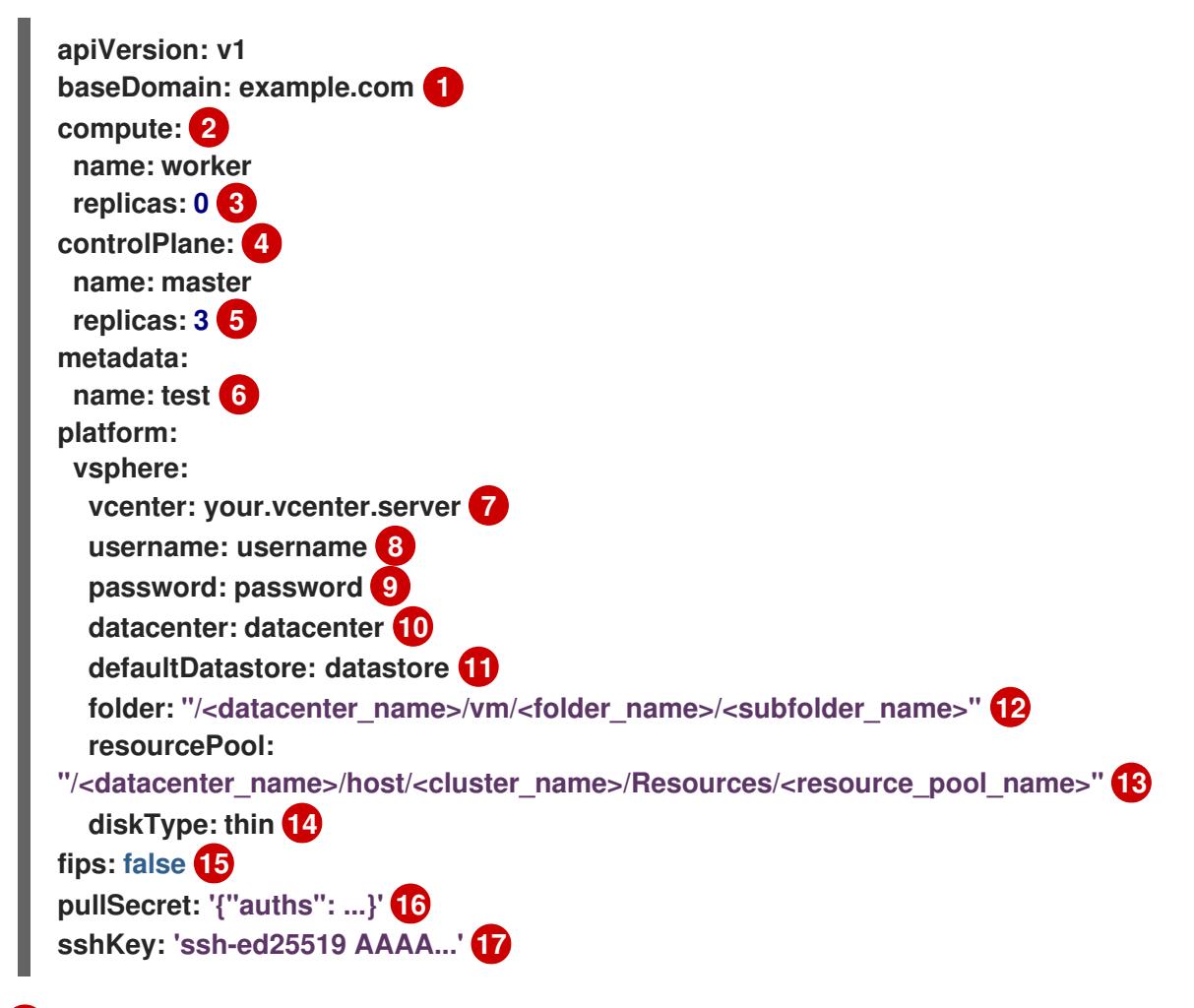

<span id="page-4081-15"></span><span id="page-4081-14"></span><span id="page-4081-13"></span><span id="page-4081-12"></span><span id="page-4081-11"></span><span id="page-4081-10"></span><span id="page-4081-9"></span><span id="page-4081-8"></span><span id="page-4081-7"></span>**[1](#page-4081-0)**

<span id="page-4081-16"></span>集群的基域。所有 **DNS** 记录都必须是这个基域的子域,并包含集群名称。

# **[2](#page-4081-1) [4](#page-4081-2)**

**controlPlane** 部分是一个单个映射,但 **compute** 部分是一系列映射。为了满足不同数据结构 的要求,**compute** 部分的第一行必须以连字符**(-)**开头,**controlPlane** 部分的第一行不能以它开头。 虽然这两个部分目前都定义了单一机器池,但未来的 **OpenShift Container Platform** 版本可能在安 装过程中支持定义多个计算池。仅使用一个 **control plane** 池。

# **[3](#page-4081-3)**

**replicas** 参数的值必须设置为 **0**。此参数控制集群为您创建和管理的 **worker** 数量,在使用用户 置备的基础架构时集群不会执行这些功能。在完成 **OpenShift Container Platform** 安装前,您必须 手动为集群部署 **worker** 机器。

# **[5](#page-4081-4)**

您添加到集群的 **control plane** 机器数量。由于集群使用此值作为集群中的 **etcd** 端点数量,所 以该值必须与您部署的 **control plane** 机器数量匹配。

**[6](#page-4081-5)**

您在 **DNS** 记录中指定的集群名称。

**[7](#page-4081-6)**

**vCenter** 服务器的完全限定主机名或 **IP** 地址。

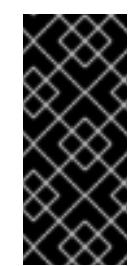

重要

**Cluster Cloud Controller Manager Operator** 对提供的主机名或 **IP** 地址执行 连接检查。确保为可访问的 **vCenter** 服务器指定主机名或 **IP** 地址。如果您向不存在 的 **vCenter** 服务器提供元数据,集群安装会在 **bootstrap** 阶段失败。

用于访问服务器的用户的名称。

**[9](#page-4081-8)**

**[8](#page-4081-7)**

与 **vSphere** 用户关联的密码。

# **[10](#page-4081-9)**

**vSphere** 数据中心**.**

# **[11](#page-4081-10)**

要使用的默认 **vSphere** 数据存储。

# **[12](#page-4081-11)**

可选参数: 对于安装程序置备的基础架构, 安装程序创建虚拟机的现有文件夹的绝对路径, 如 /<datacenter\_name>/vm/<folder\_name>/<subfolder\_name>。如果没有提供这个值, 安装程序会 在数据中心虚拟机文件夹中创建一个顶层文件夹,其名称为基础架构 **ID**。如果您为集群提供基础架 构,且您不想使用默认的 **StorageClass** 对象(名为 **thin**),您可以从 **install-config.yaml** 文件中 省略 **folder** 参数。

**[13](#page-4081-12)**

可选参数:对于安装程序置备的基础架构,安装程序创建虚拟机的现有文件夹的绝对路径,如 **/<datacenter\_name>/vm/<folder\_name>/<subfolder\_name>**。如果没有提供这个值,安装程序会

在数据中心虚拟机文件夹中创建一个顶层文件夹,其名称为基础架构 **ID**。如果您为集群提供基础架 构,请省略此参数。

# **[14](#page-4081-13)**

**vSphere** 磁盘置备方法。

# **[15](#page-4081-14)**

是否启用或禁用 FIPS 模式。默认情况下不启用 FIPS 模式。如果启用了 FIPS 模式, 运行 **OpenShift Container Platform** 的 **Red Hat Enterprise Linux CoreOS(RHCOS)**机器会绕过默认的 **Kubernetes** 加密套件,并使用由 **RHCOS** 提供的加密模块。

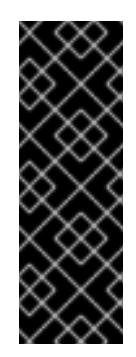

### 重要

要为集群启用 **FIPS** 模式,您必须从配置为以 **FIPS** 模式操作的 **Red Hat Enterprise Linux (RHEL)** 计算机运行安装程序。有关在 **RHEL** 中配置 **FIPS** 模式的 更多信息,请参阅在 **FIPS** [模式中安装](https://access.redhat.com/documentation/zh-cn/red_hat_enterprise_linux/9/html/security_hardening/assembly_installing-the-system-in-fips-mode_security-hardening)该系统。只有在 **x86\_64**、**ppc64le** 和 **s390x** 架构的 **OpenShift Container Platform** 部署中才支持使用 **FIPS** 验证的或**Modules In Process** 加密库。

# **[16](#page-4081-15)**

从 **[OpenShift](https://console.redhat.com/openshift) Cluster Manager Hybrid Cloud** 控制台 获取的 **pull secret**。此 **pull secret** 允 许您与所含授权机构提供的服务进行身份验证,这些服务包括为 **OpenShift Container Platform** 组 件提供容器镜像的 **Quay.io**。

**[17](#page-4081-16)**

**Red Hat Enterprise Linux CoreOS(RHCOS)**中 **core** 用户的默认 **SSH** 密钥的公钥部分。

#### **24.7.12.2.** 在安装过程中配置集群范围的代理

生产环境可能会拒绝直接访问互联网,而是提供 **HTTP** 或 **HTTPS** 代理。您可以通过在 **installconfig.yaml** 文件中配置代理设置,将新的 **OpenShift Container Platform** 集群配置为使用代理。

先决条件

您有一个现有的 **install-config.yaml** 文件。

您检查了集群需要访问的站点,并确定它们中的任何站点是否需要绕过代理。默认情况下, 所有集群出口流量都经过代理,包括对托管云供应商 **API** 的调用。如果需要,您将在 **Proxy** 对象

### 的 **spec.noProxy** 字段中添加站点来绕过代理。

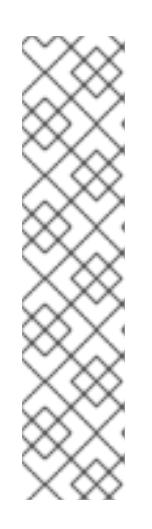

注意

**Proxy** 对象 **status.noProxy** 字段使用安装配置中的 **networking.machineNetwork[].cidr**、**networking.clusterNetwork[].cidr** 和 **networking.serviceNetwork[]** 字段的值填充。

对于在 **Amazon Web Services(AWS)**、**Google Cloud Platform(GCP)**、 **Microsoft Azure** 和 **Red Hat OpenStack Platform(RHOSP)**上安装,**Proxy** 对象 **status.noProxy** 字段也会使用实例元数据端点填充**(169.254.169.254)**。

流程

<span id="page-4084-1"></span><span id="page-4084-0"></span>**[1](#page-4084-0)** 1. 编辑 **install-config.yaml** 文件并添加代理设置。例如: **apiVersion: v1 baseDomain: my.domain.com proxy: httpProxy: http://<username>:<pswd>@<ip>:<port> 1 httpsProxy: https://<username>:<pswd>@<ip>:<port> 2 noProxy: example.com 3 additionalTrustBundle: | 4 -----BEGIN CERTIFICATE----- <MY\_TRUSTED\_CA\_CERT> -----END CERTIFICATE---- additionalTrustBundlePolicy: <policy\_to\_add\_additionalTrustBundle> 5**

<span id="page-4084-4"></span><span id="page-4084-3"></span><span id="page-4084-2"></span>用于创建集群外 **HTTP** 连接的代理 **URL**。**URL** 方案必须是 **http**。

**[2](#page-4084-1)**

用于创建集群外 **HTTPS** 连接的代理 **URL**。

# **[3](#page-4084-2)**

**[4](#page-4084-3)**

要从代理中排除的目标域名、**IP** 地址或其他网络 **CIDR** 的逗号分隔列表。在域前面加 上 **.** 以仅匹配子域。例如,**.y.com** 匹配 **x.y.com**,但不匹配 **y.com**。使用 **\*** 绕过所有目的地 的代理。您必须包含 **vCenter** 的 **IP** 地址以及用于其机器的 **IP** 范围。

# **[5](#page-4084-4)**

可选:决定 **Proxy** 对象的配置以引用 **trustedCA** 字段中 **user-ca-bundle** 配置映射的 策略。允许的值是 **Proxyonly** 和 **Always**。仅在配置了 **http/https** 代理时,使用 **Proxyonly** 引用 **user-ca-bundle** 配置映射。使用 **Always** 始终引用 **user-ca-bundle** 配置映射。默认 值为 **Proxyonly**。

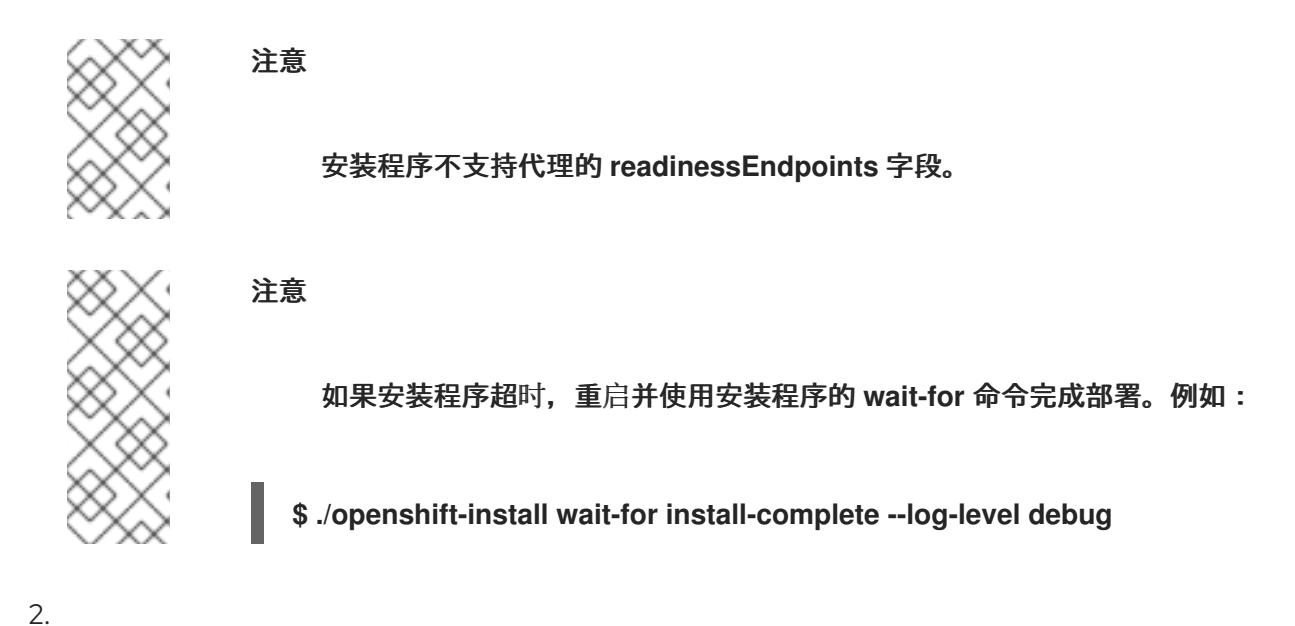

保存该文件并在安装 **OpenShift Container Platform** 时引用。

安装程序会创建一个名为 **cluster** 的集群范围代理,该代理 使用 提供的 **install-config.yaml** 文件中的 代理设置。如果没有提供代理设置,仍然会创建一个 **cluster Proxy** 对象,但它会有一个空 **spec**。

注意

只支持名为 **cluster** 的 **Proxy** 对象,且无法创建额外的代理。

**24.7.12.3.** 为 **VMware vCenter** 配置区域和区域

您可以修改默认安装配置文件,将 **OpenShift Container Platform** 集群部署到在单个 **VMware vCenter** 中运行的多个 **vSphere** 数据中心。

#### 重要

**VMware vSphere** 区域和区启用只是一个技术预览功能。技术预览功能不受红帽产品 服务等级协议(**SLA**)支持,且功能可能并不完整。红帽不推荐在生产环境中使用它们。 这些技术预览功能可以使用户提早试用新的功能,并有机会在开发阶段提供反馈意见。

有关红帽技术预览功能支持范围的更多信息,请参阅技术预览[功能支持范](https://access.redhat.com/support/offerings/techpreview/)围。

#### 重要

这个示例使用 **govc** 命令。**govc** 命令是 **VMware** 提供的开源命令。红帽没有提供 **govc** 命令。红帽支持不维护 **govc** 命令。有关下载和安装 **govc** 的说明,请参阅 **VMware** 文档网站。

先决条件

您有一个现有的 **install-config.yaml** 安装配置文件。

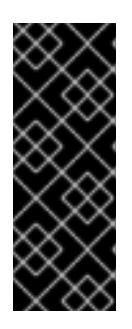

重要

您必须为 **OpenShift Container Platform** 集群指定一个故障域,以便您可以 为 **VMware vCenter** 服务器置备数据中心对象。如果您需要在不同的数据中心、 集群、数据存储和其他组件中置备虚拟机节点,请考虑指定多个故障域。要启用区 域和区域,您必须为 **OpenShift Container Platform** 集群定义多个故障域。

注意

在 **VMware vSphere** 平台上安装 **OpenShift Container Platform** 集群后, 您无法更改故障域。您可以在集群安装后添加额外的故障域。

流程

1.

输入以下 **govc** 命令行工具命令,以创建 **openshift-region** 和 **openshift-zone vCenter** 标 签类别:

重要

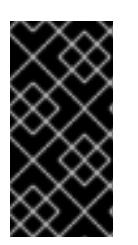

如果为 **openshift-region** 和 **openshift-zone vCenter** 标签类别指定不同的 名称,**OpenShift Container Platform** 集群的安装会失败。

**\$ govc tags.category.create -d "OpenShift region" openshift-region**

**\$ govc tags.category.create -d "OpenShift zone" openshift-zone**

2.

要为您要部署集群的每个区域 **vSphere** 数据中心创建一个 **region** 标签,请在终端中输入以 下命令:

**\$ govc tags.create -c <region\_tag\_category> <region\_tag>**

3.

要为您要部署集群的每个 **vSphere** 集群创建一个区标签,请输入以下命令:

**\$ govc tags.create -c <zone\_tag\_category> <zone\_tag>**

4.

输入以下命令将区域标签附加到每个 **vCenter** 数据中心对象:

**\$ govc tags.attach -c <region\_tag\_category> <region\_tag\_1> /<datacenter\_1>**

5.

输入以下命令将区标签附加到每个 **vCenter** 数据中心对象:

**\$ govc tags.attach -c <zone\_tag\_category> <zone\_tag\_1> /<datacenter\_1>/host/vcsmdcnc-workload-1**

6.

进入包含安装程序的目录,并根据您选择的安装要求初始化集群部署。

在 **vSphere** 数据中心中定义的多个数据中心的 **install-config.yaml** 文件示例

**apiVersion: v1 baseDomain: example.com featureSet: TechPreviewNoUpgrade 1 compute: name: worker replicas: 3 vsphere:**

<span id="page-4088-10"></span><span id="page-4088-9"></span><span id="page-4088-8"></span><span id="page-4088-7"></span><span id="page-4088-6"></span><span id="page-4088-5"></span><span id="page-4088-4"></span><span id="page-4088-3"></span><span id="page-4088-2"></span><span id="page-4088-1"></span><span id="page-4088-0"></span>**zones: 2 - "<machine\_pool\_zone\_1>" - "<machine\_pool\_zone\_2>" controlPlane: name: master replicas: 3 vsphere: zones: 3 - "<machine\_pool\_zone\_1>" - "<machine\_pool\_zone\_2>" metadata: name: cluster platform: vsphere: vcenter:** <vcenter\_server> $\left(4\right)$ **username: <username> 5 password:** <password> **6 datacenter: datacenter 7 defaultDatastore: datastore 8 folder: "/<datacenter\_name>/vm/<folder\_name>/<subfolder\_name>" 9 cluster: cluster 10 resourcePool:** "/<datacenter\_name>/host/<cluster\_name>/Resources/<resource\_pool\_name>" **diskType: thin failureDomains: 12 - name: <machine\_pool\_zone\_1> 13 region: <region\_tag\_1> 14 zone: <zone\_tag\_1> 15 topology: 16 datacenter: <datacenter1> 17 computeCluster: "/<datacenter1>/host/<cluster1>" 18 resourcePool: "/<datacenter1>/host/<cluster1>/Resources/<resourcePool1>" 19 networks: 20 - <VM\_Network1\_name> datastore: "/<datacenter1>/datastore/<datastore1>" 21 - name: <machine\_pool\_zone\_2> region: <region\_tag\_2> zone: <zone\_tag\_2> topology: datacenter: <datacenter2> computeCluster: "/<datacenter2>/host/<cluster2>" networks: - <VM\_Network2\_name> datastore: "/<datacenter2>/datastore/<datastore2>" resourcePool: "/<datacenter2>/host/<cluster2>/Resources/<resourcePool2>" folder: "/<datacenter2>/vm/<folder2>"**

<span id="page-4088-20"></span><span id="page-4088-19"></span><span id="page-4088-18"></span><span id="page-4088-17"></span><span id="page-4088-16"></span><span id="page-4088-15"></span><span id="page-4088-14"></span><span id="page-4088-13"></span><span id="page-4088-12"></span><span id="page-4088-11"></span>*# ...*

**[1](#page-4088-0)**

# **[2](#page-4088-1) [3](#page-4088-2)**

用于指定 **vCenter** 集群的可选参数。您可以使用 **openshift-zone** 标签类别中的标签来定义 区。如果没有定义此参数,节点将分布到所有定义的 **failure-domains** 中。

# **[4](#page-4088-3) [5](#page-4088-4) [6](#page-4088-5) [7](#page-4088-6) [8](#page-4088-7) [9](#page-4088-8) [10](#page-4088-9) [11](#page-4088-10)**

默认 **vCenter** 拓扑。安装程序使用此拓扑信息来部署 **bootstrap** 节点。另外,拓扑定义了 **vSphere** 持久性卷的默认数据存储。

# **[12](#page-4088-11)**

建立地区和区域之间的关系。您可以使用 **vCenter** 对象(如数据存储对象)定义故障域。故障 域定义 **OpenShift Container Platform** 集群节点的 **vCenter** 位置。如果没有定义此参数,安装程序 将使用默认 **vCenter** 拓扑。

# **[13](#page-4088-12)**

定义故障域的名称。在 **zones** 参数中引用每个故障域,将机器池范围到故障域。

# **[14](#page-4088-13)**

您可以使用 **openshift-region** 标签类别中的标签来定义区域。标签必须附加到 **vCenter** 数据中 心。

## **[15](#page-4088-14)**

您可以使用 **openshift-zone tag** 类别中的标签来定义区。标签必须附加到 **vCenter** 数据中心。

# **[16](#page-4088-15)**

指定与故障域关联的 **vCenter** 资源。

# **[17](#page-4088-16)**

用于定义与故障域关联的 **vSphere** 数据中心的可选参数。如果没有定义此参数,安装程序将使 用默认 **vCenter** 拓扑。

# **[18](#page-4088-17)**

可选参数,用于指示与故障域关联的计算集群的绝对路径。如果没有定义此参数,安装程序将 使用默认 **vCenter** 拓扑。

# 4086

**[19](#page-4088-18)**

# **[20](#page-4088-19)**

列出 **vCenter** 实例中包含您配置的虚拟 **IP** 地址和 **DNS** 记录的任何网络的可选参数。如果没有 定义此参数,安装程序将使用默认 **vCenter** 拓扑。

# **[21](#page-4088-20)**

用于指定用于置备卷的数据存储的可选参数。如果没有定义此参数,安装程序将使用默认 **vCenter** 拓扑。

### **24.7.13.** 指定高级网络配置

重要

您可以使用网络插件的高级网络配置将集群集成到现有网络环境中。您只能在安装集群前指定高级网 络配置。

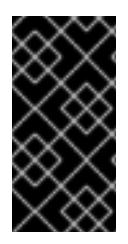

不支持通过修改安装程序创建的 **OpenShift Container Platform** 清单文件来自定义网 络配置。支持应用您创建的清单文件,如以下流程中所示。

### 先决条件

 $\bullet$ 

您已创建 **install-config.yaml** 文件并完成对其所做的任何修改。

### 流程

1.

进入包含安装程序的目录并创建清单:

**\$ ./openshift-install create manifests --dir <installation\_directory> 1**

<span id="page-4090-0"></span>**<installation\_directory>** 指定包含集群的 **install-config.yaml** 文件的目录名称。

2.

**[1](#page-4090-0)**

在 **<installation\_directory>/manifests/** 目录中 为高级网络配置创建一个名为 **clusternetwork-03-config.yml** 的 **stub** 清单文件:

**apiVersion: operator.openshift.io/v1 kind: Network metadata:**

**name: cluster spec:**

3.

在 **cluster-network-03-config.yml** 文件中指定集群的高级网络配置,如下例所示:

为 **OpenShift SDN** 网络供应商指定不同的 **VXLAN** 端口

**apiVersion: operator.openshift.io/v1 kind: Network metadata: name: cluster spec: defaultNetwork: openshiftSDNConfig: vxlanPort: 4800**

### 为 **OVN-Kubernetes** 网络供应商启用 **IPsec**

**apiVersion: operator.openshift.io/v1 kind: Network metadata: name: cluster spec: defaultNetwork: ovnKubernetesConfig: ipsecConfig: {}**

4.

可选:备份 **manifests/cluster-network-03-config.yml** 文件。创建 **Ignition** 配置文件时, 安装程序会使用 **manifests/** 目录。

5.

删除定义 **control plane** 机器的 **Kubernetes** 清单文件和计算 **machineSets**:

**\$ rm -f openshift/99\_openshift-cluster-api\_master-machines-\*.yaml openshift/99\_openshift-cluster-api\_worker-machineset-\*.yaml**

由于您要自行创建和管理这些资源,因此不必初始化这些资源。

您可以使用机器 **API** 保留 **MachineSet** 文件以创建计算机器,但您必须更新对它们的引 用以匹配您的环境。

#### **24.7.14. Cluster Network Operator** 配置

集群网络的配置作为 **Cluster Network Operator(CNO)**配置的一部分指定,并存储在名为 **cluster** 的 自定义资源**(CR)**对象中。**CR** 指定 **operator.openshift.io API** 组中的 **Network API** 的字段。

**CNO** 配置在集群安装过程中从 **Network. config.openshift.io API** 组中的 **Network API** 继承以下字 段, 日这些字段无法更改:

#### **clusterNetwork**

从中分配 **Pod IP** 地址的 **IP** 地址池。

#### **serviceNetwork**

服务的 **IP** 地址池**.**

#### **defaultNetwork.type**

集群网络插件,如 **OpenShift SDN** 或 **OVN-Kubernetes**。

您可以通过在名为 **cluster** 的 **CNO** 对象中设置 **defaultNetwork** 对象的字段来为集群指定集群网络插 件配置。

**24.7.14.1. Cluster Network Operator** 配置对象

下表中描述了 **Cluster Network Operator(CNO)**的字段:

#### 表 **24.79. Cluster Network Operator** 配置对象

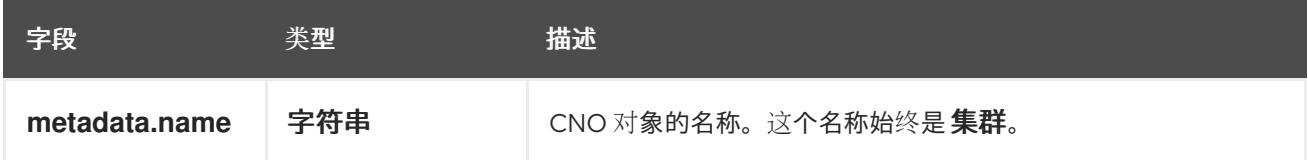

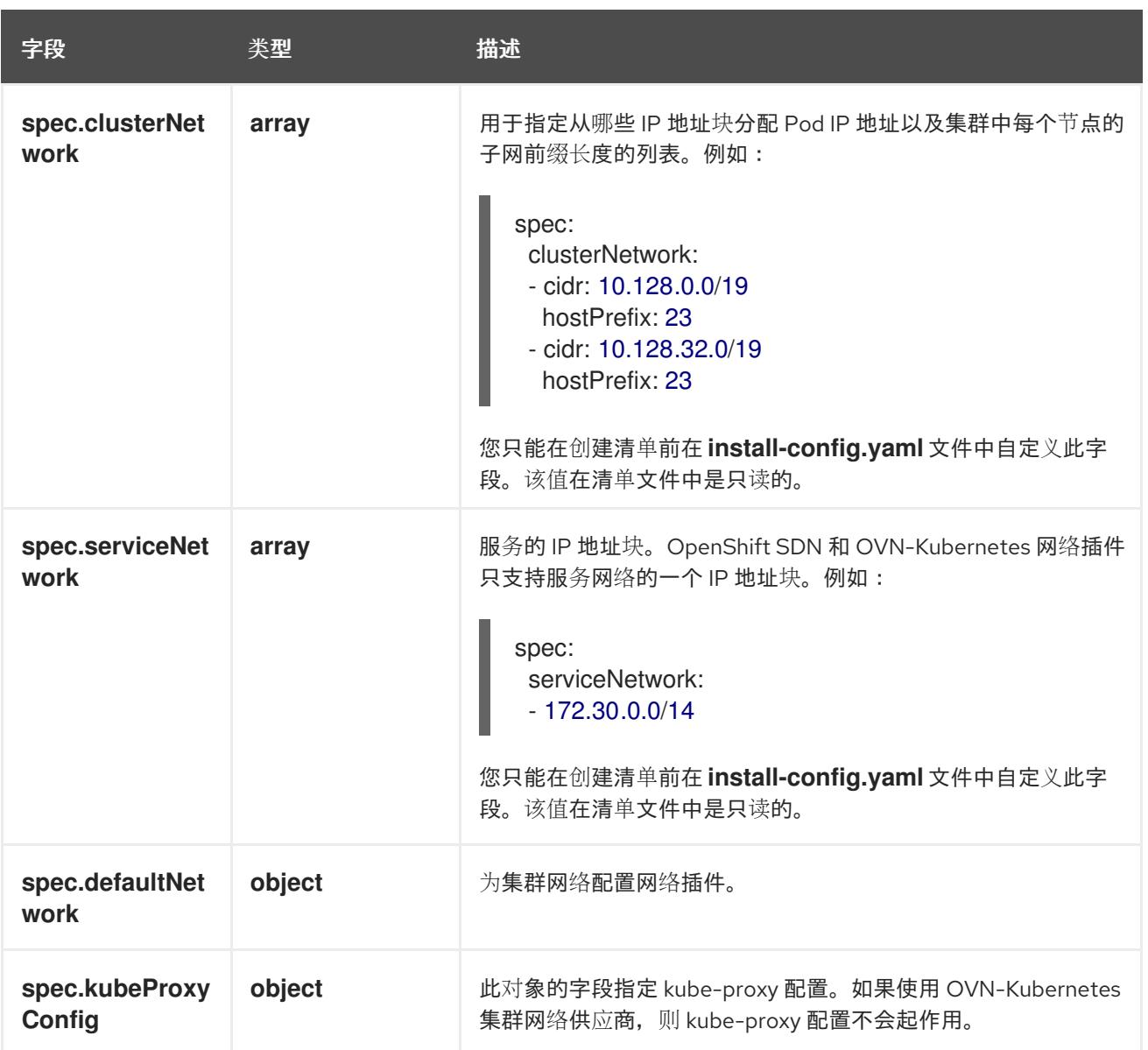

## **defaultNetwork** 对象配置

下表列出了 **defaultNetwork** 对象的值:

## 表 **24.80. defaultNetwork** 对象

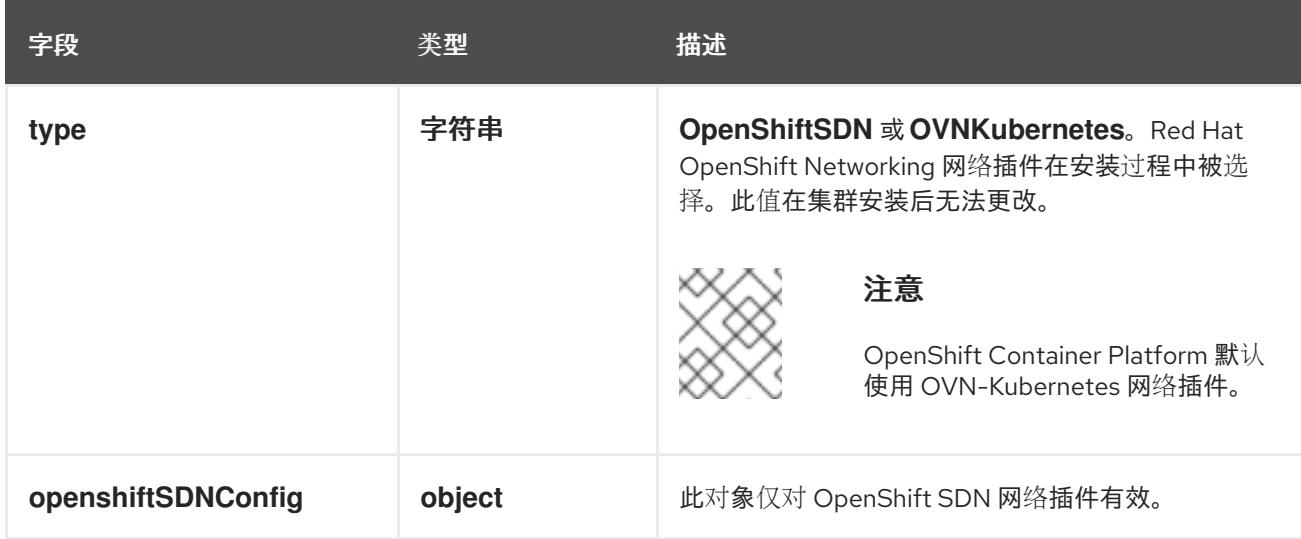

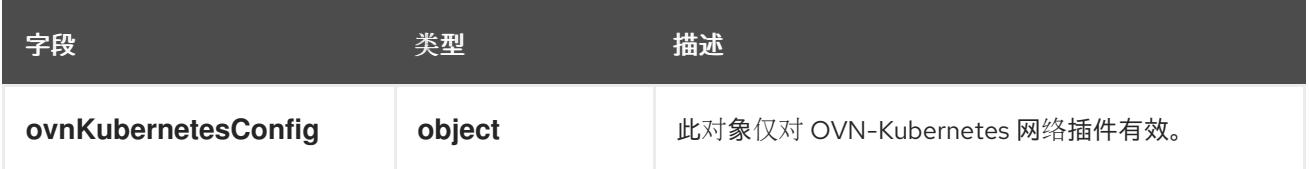

### 配置 **OpenShift SDN** 网络插件

### 下表描述了 **OpenShift SDN** 网络插件的配置字段:

## 表 **24.81. openshiftSDNConfig object**

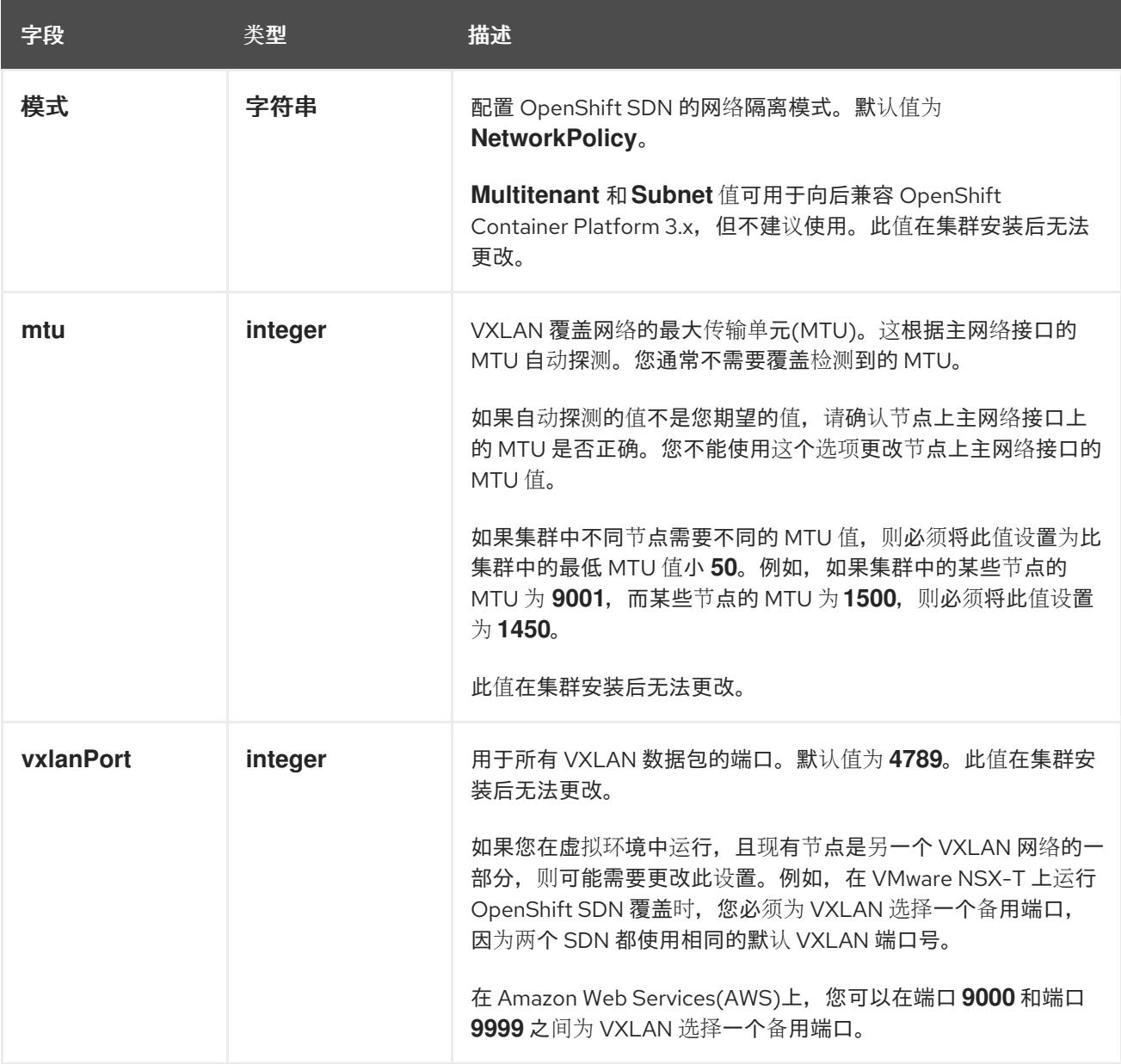

### **OpenShift SDN** 配置示例

**defaultNetwork: type: OpenShiftSDN openshiftSDNConfig:** **mode: NetworkPolicy mtu: 1450 vxlanPort: 4789**

### 配置 **OVN-Kubernetes** 网络插件

### 下表描述了 **OVN-Kubernetes** 网络插件的配置字段:

### 表 **24.82. ovnKubernetesConfig object**

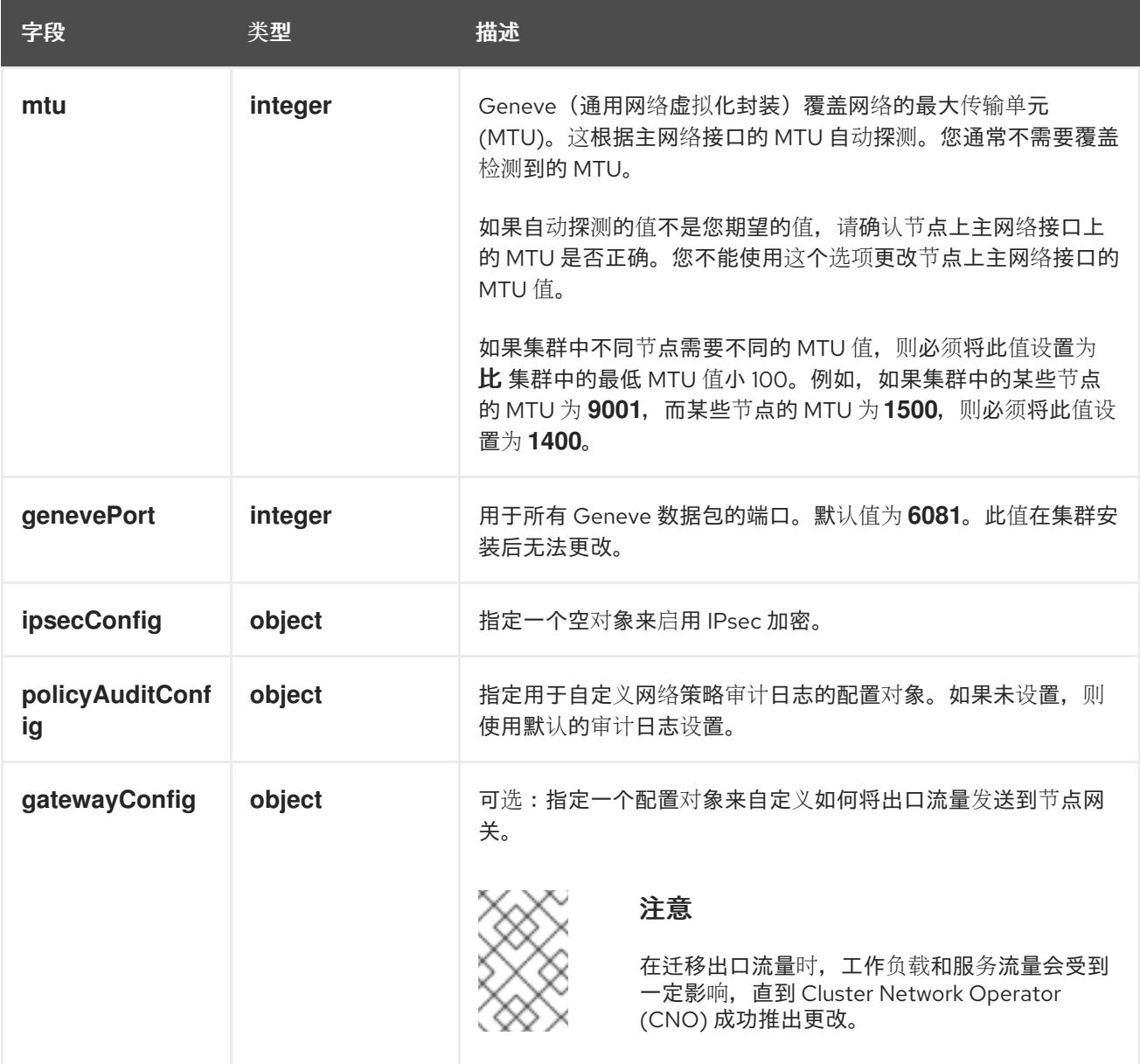

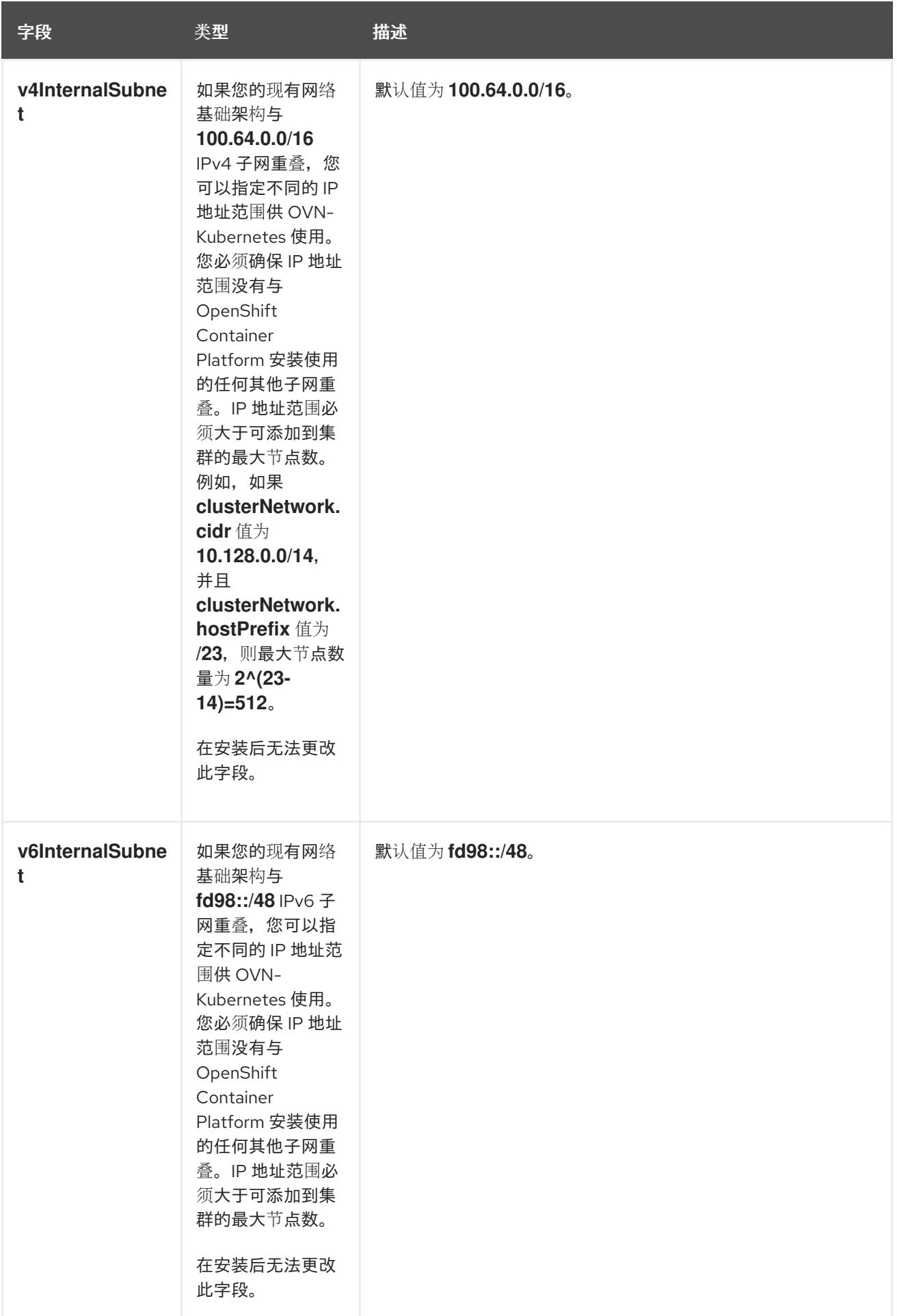

# 表 **24.83. policyAuditConfig object**

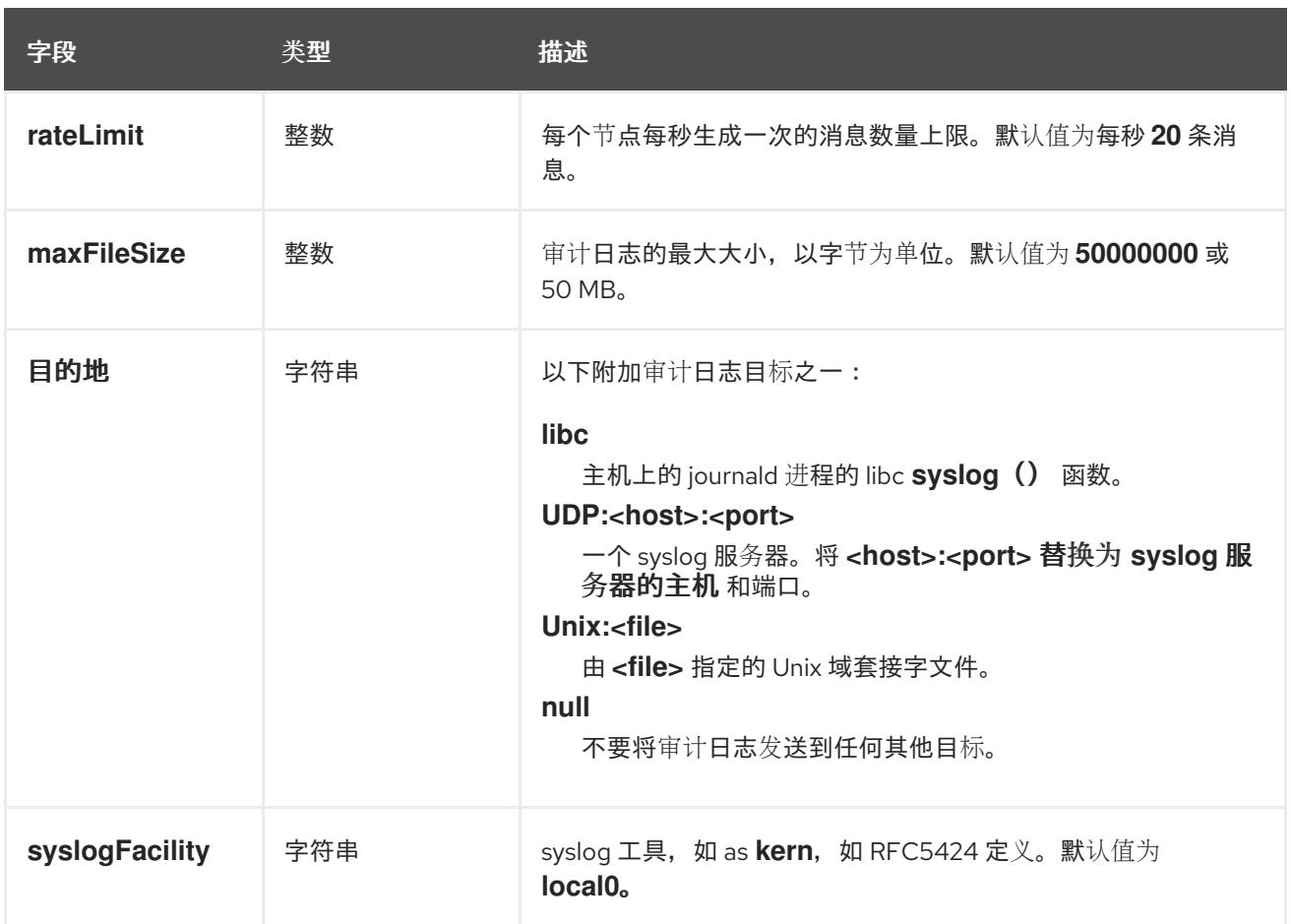

### 表 **24.84. gatewayConfig object**

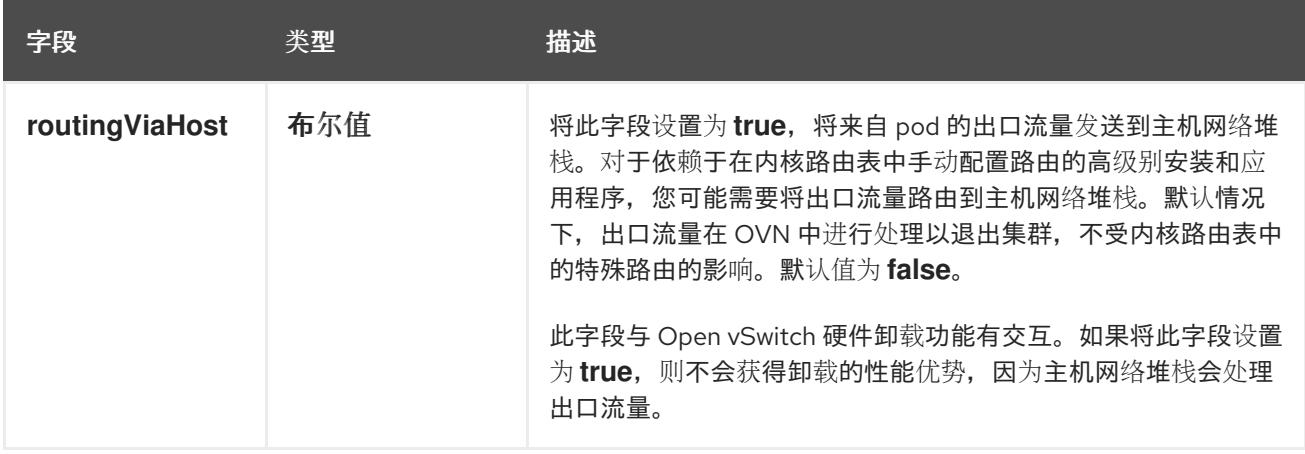

启用 **IPSec** 的 **OVN-Kubernetes** 配置示例

**defaultNetwork: type: OVNKubernetes ovnKubernetesConfig: mtu: 1400 genevePort: 6081 ipsecConfig: {}**

### **kubeProxyConfig object configuration**

**kubeProxyConfig** 对象的值在下表中定义:

## 表 **24.85. kubeProxyConfig object**

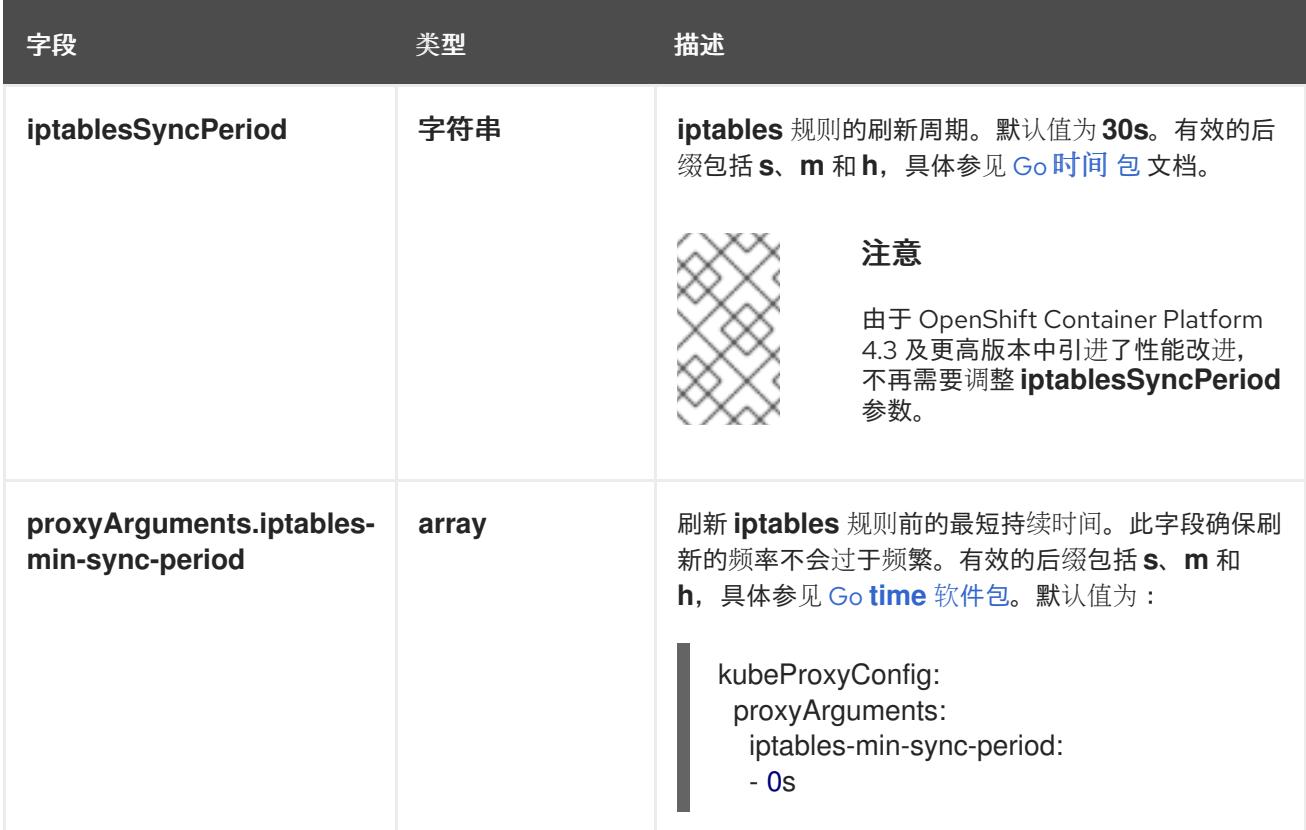

### **24.7.15.** 创建 **Ignition** 配置文件

由于您必须手动启动集群机器,因此您必须生成 **Ignition** 配置文件,集群需要这些配置文件来创建其 机器。

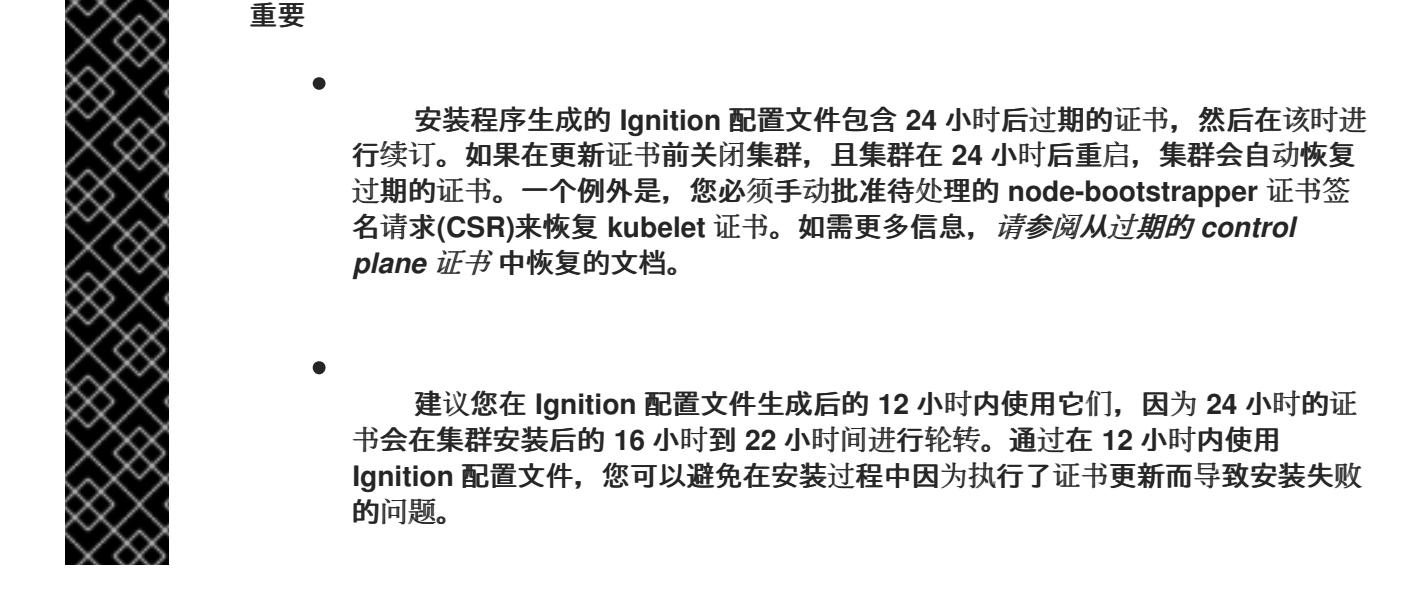

先决条件

获取 **OpenShift Container Platform** 安装程序和集群的 **pull secret**。对于受限网络安装, 这些文件位于您的镜像主机上。

流程

获取 **Ignition** 配置文件:

**\$ ./openshift-install create ignition-configs --dir <installation\_directory> 1**

**[1](#page-4099-0)**

<span id="page-4099-0"></span>对于 **<installation\_directory>**,请指定要存储安装程序创建的文件的目录名称。

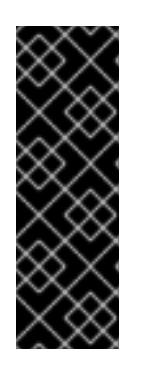

重要

如果创建了 install-config.yaml 文件, 请指定包含该文件的目录。否则, 指 定一个空目录。有些安装资产,如 **bootstrap X.509** 证书的过期间隔较短,因此不 得重复使用安装目录。如果要重复使用另一个集群安装中的单个文件,您可以将它 们复制到您的目录中。但是,安装资产的文件名可能会在发行版本间有所变化。从 以前的 **OpenShift Container Platform** 版本中复制安装文件时请小心。

该目录中会生成以下文件:

- kubeadmin-password - kubeconfig bootstrap.ign master.ign metadata.json worker.ign

#### **24.7.16.** 提取基础架构名称

**Ignition** 配置文件包含一个唯一集群标识符,您可以使用它在 **AWS** 上的 **VMware Cloud** 中唯一地标 识您的集群。如果计划使用集群标识符作为虚拟机文件夹的名称,则必须提取它。

### 先决条件

 $\bullet$ 

- 已获取 **OpenShift Container Platform** 安装程序和集群的 **pull secret**。
- 已为集群生成 **Ignition** 配置文件。
	- 已安装 **jq** 软件包。

### 流程

- 要从 **Ignition** 配置文件元数据中提取和查看基础架构名称,请运行以下命令:
- **\$ jq -r .infraID <installation\_directory>/metadata.json 1**

## **[1](#page-4100-0)**

<span id="page-4100-0"></span>对于 **<installation\_directory>**,请指定安装文件保存到的目录的路径。

#### 输出示例

<span id="page-4100-1"></span>**openshift-vw9j6 1**

此命令的输出是您的集群名称和随机字符串。

**24.7.17.** 安装 **RHCOS** 并启动 **OpenShift Container Platform bootstrap** 过程

要在 **VMware vSphere** 上的用户置备的基础架构上安装 **OpenShift Container Platform**,您必须在 **vSphere** 主机上安装 **Red Hat Enterprise Linux CoreOS(RHCOS)**。安装 **RHCOS** 时,您必须为您要安 装的机器类型提供 **OpenShift Container Platform** 安装程序生成的 **Ignition** 配置文件。如果您配置了适 当的网络、**DNS** 和负载均衡基础架构,**OpenShift Container Platform bootstrap** 过程会在 **RHCOS** 机 器重启后自动启动。

### 先决条件

 $\blacksquare$ 

已获取集群的 **Ignition** 配置文件。

具有 **HTTP** 服务器的访问权限,以便您可从计算机进行访问,并且您创建的机器也可访问此 服务器。

您已创建了 **[vSphere](https://docs.vmware.com/en/VMware-vSphere/6.0/com.vmware.vsphere.vcenterhost.doc/GUID-B1018F28-3F14-4DFE-9B4B-F48BBDB72C10.html)** 集群。

### 流程

1.

将名为 **<installation\_directory>/bootstrap.ign** 的 **bootstrap Ignition** 配置文件上传到 **HTTP** 服务器。注意此文件的 **URL**。

2.

将 **bootstrap** 节点的以下辅助 **Ignition** 配置文件保存到计算机中,存为 **<installation\_directory>/merge-bootstrap.ign** :

```
{
 "ignition": {
  "config": {
   "merge": [
    {
     "source": "<bootstrap_ignition_config_url>",
     "verification": {}
    }
   ]
  },
  "timeouts": {},
  "version": "3.2.0"
 },
```

```
"networkd": {},
 "passwd": {},
 "storage": {},
 "systemd": {}
}
```
指定您托管的 **bootstrap Ignition** 配置文件的 **URL**。

为 **bootstrap** 机器创建虚拟机**(VM)**时,您要使用此 **Ignition** 配置文件。

3.

**[1](#page-4101-0)**

找到安装程序创建的以下 **Ignition** 配置文件:

- **<installation\_directory>/master.ign**
- **<installation\_directory>/worker.ign**
	- **<installation\_directory>/merge-bootstrap.ign**
- 4.

将 **Ignition** 配置文件转换为 **Base64** 编码。在此流程中,您必须将这些文件添加到虚拟机中 的额外配置参数 **guestinfo.ignition.config.data** 中。

例如,如果使用 **Linux** 操作系统,您可以使用 **base64** 命令对文件进行编码。

**\$ base64 -w0 <installation\_directory>/master.ign > <installation\_directory>/master.64**

**\$ base64 -w0 <installation\_directory>/worker.ign > <installation\_directory>/worker.64**

**\$ base64 -w0 <installation\_directory>/merge-bootstrap.ign > <installation\_directory>/merge-bootstrap.64**

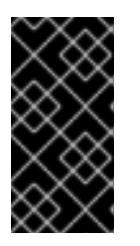

重要

如果您计划在安装完成后在集群中添加更多计算机器,请不要删除这些文 件。

5.

获取 **RHCOS OVA** 镜像。镜像位于 **[RHCOS](https://mirror.openshift.com/pub/openshift-v4/dependencies/rhcos/4.12/)** 镜像镜像页面。

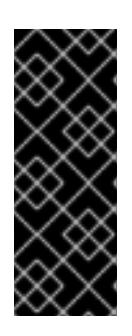

重要

**RHCOS** 镜像可能不会随着 **OpenShift Container Platform** 的每个发行版本 而改变。您必须下载最高版本的镜像,其版本号应小于或等于您安装的 **OpenShift Container Platform** 版本。如果可用,请使用与 **OpenShift Container Platform** 版本匹配的镜像版本。

文件名包含 **OpenShift Container Platform** 版本号,格式为 **rhcos-vmware. <architecture>.ova**。

6.

在 **vSphere** 客户端中,在数据中心中创建一个文件夹来存储虚拟机。

- 单击 **VMs and Templates** 视图。
- b.

a.

右键单击您的数据中心的名称。

c.

点击 **New Folder → New VM and Template Folder**。

d.

在显示的窗口中,输入文件夹名称。如果您没有在 **install-config.yaml** 文件中指定现有 文件夹,请创建一个名称与基础架构 ID 相同的文件夹。您可以使用这个文件夹名称,因此 **vCenter** 会在适当的位置为 **Workspace** 配置动态置备存储。

7.

在 **vSphere** 客户端中,为 **OVA** 镜像创建一个模板,然后根据需要克隆模板。

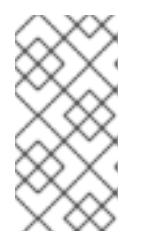

注意

在以下步骤中,您将创建模板,然后克隆所有集群机器的模板。然后,您在 置备虚拟机时为该克隆的机器类型提供 **Ignition** 配置文件的位置。

a.

在 **Hosts and Clusters** 选项卡中,右键点击您的集群名称并选择 **Deploy OVF Template**。
- b. 在 **Select an OVF** 选项卡中,指定您下载的 **RHCOS OVA** 文件的名称。
- c.

d.

在 **Select a name and folder** 选项卡中,为您的模板设置 虚拟机名称,如 **Template-RHCOS**。点击 **vSphere** 集群的名称并选择您在上一步中创建的文件夹。

- 在 **Select a compute resource** 选项卡中,点击 **vSphere** 集群的名称。
- e. 在 **Select storage** 选项卡中,配置虚拟机的存储选项。
	- 根据您的存储首选项,选择 **Thin Provision** 或 **Thick Provision**。
		- 选择您在 **install-config.yaml** 文件中指定的数据存储。
- f.

在 **Select network** 选项卡中,指定您为集群配置的网络(如果可用)。

g.

在创建 **OVF** 模板时,不要在 **Customize template** 选项卡上指定值,也不会进一步配 置模板。

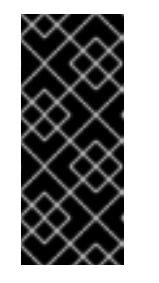

重要

不要启动原始虚拟机模板。**VM** 模板必须保持关闭,必须为新的 **RHCOS** 机器克隆。启动虚拟机模板会将虚拟机模板配置为平台上的虚拟机, 这样可防止它被用作计算机器集可应用配置的模板。

8.

可选: 如果需要,更新 **VM** 模板中配置的虚拟[硬件版本。如需更多信息](https://kb.vmware.com/s/article/1010675) ,请参阅 **VMware** 文档中的将虚拟机升级到最新硬件版本。

### 重要

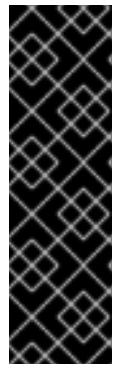

如有必要,建议您在从虚拟机创建虚拟机前将虚拟机模板的硬件版本更新为 版本 **15**。在 **vSphere** 上运行的集群节点使用硬件版本 **13** 现已弃用。如果您导入 的模板默认为硬件版本 **13**,您必须在将 **VM** 模板升级到硬件版本 **15** 前确保 **ESXi** 主机为 **6.7U3** 或更高版本。如果您的 **vSphere** 版本小于 **6.7U3**,您可以跳过此升 级步骤;但是,计划将来的 **OpenShift Container Platform** 版本删除对小于 **6.7U3** 的硬件版本 **13** 和 **vSphere** 版本的支持。

9.

部署模板后,为集群中的机器部署虚拟机。

a.

右键点击模板名称,再点击 **Clone → Clone to Virtual Machine**。

b.

在 **Select a name and folder** 选项卡中,指定虚拟机的名称。您可以在名称中包含机器 类型,如 **control-plane-0** 或 **compute-1**。

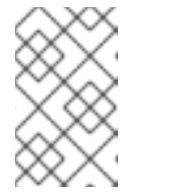

注意

确保 **vSphere** 安装中的所有虚拟机名称都是唯一的。

c.

在 **Select a name and folder** 选项卡中,选择您为集群创建的文件夹名称。

d.

在 **Select a compute resource** 选项卡中,选择数据中心中的主机名称。

e.

在 **Select clone options** 选项卡中,选择 **Customize this virtual machine's hardware**。

f.

在 **Customize hardware** 选项卡上,点 **Advanced Parameters**。

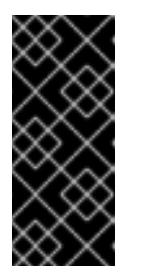

重要

以下配置建议仅用于演示目的。作为集群管理员,您必须根据集群上的 资源需求来配置资源。为了更好地管理集群资源,请考虑从集群的 **root** 资源 池创建资源池。

可选:覆盖 **vSphere** 中的默认 **DHCP** 网络。启用静态 **IP** 网络:

设置静态 **IP** 配置:

示例命令

 $\circ$ 

**\$ export IPCFG="ip=<ip>::<gateway>:<netmask>:<hostname>: <iface>:none nameserver=srv1 [nameserver=srv2 [nameserver=srv3 [...]]]"**

示例命令

**\$ export IPCFG="ip=192.168.100.101::192.168.100.254:255.255.255.0:::none nameserver=8.8.8.8"**

在从 **vSphere** 中的 **OVA** 引导虚拟机前,设置 **guestinfo.afterburn.initrd.network-kargs** 属性:

示例命令

 $\circ$ 

 $\blacksquare$ 

 $\circ$ 

**\$ govc vm.change -vm "<vm\_name>" -e "guestinfo.afterburn.initrd.network-kargs=\${IPCFG}"**

通过在 **Attribute** 和 **Values** 字段中指定数据来添加以下配置参数名称和值。确保 为您创建的每个参数选择 **Add** 按钮。

**guestinfo.ignition.config.data** :找到您在此流程中创建的 **base-64** 编码文

 $\circ$ 

 $\circ$ 

 $\circ$ 

 $\circ$ 

件,并粘贴此机器类型的 **base64** 编码 **Ignition** 配置文件的内容。

**guestinfo.ignition.config.data.encoding** :指定 **base64**。

- **disk.EnableUUID** :指定 **TRUE**。
- **stealclock.enable** :如果没有定义此参数,请添加它并指定 **TRUE**。

从集群的 **root** 资源池创建子资源池。执行此子资源池中的资源分配。

g. 在 **Customize hardware** 选项卡的 **Virtual Hardware** 面板中,根据需要修改指定的 值。确保 **RAM**、**CPU** 和磁盘存储的数量满足机器类型的最低要求。

- h. 完成剩余的配置步骤。点 **Finish** 按钮,您已完成克隆操作。
	- 在 **Virtual Machines** 选项卡中,右键点您的虚拟机,然后选择 **Power → Power On**。
	- 检查控制台输出,以验证 **Ignition** 是否运行。

示例命令

i.

j.

**Ignition: ran on 2022/03/14 14:48:33 UTC (this boot) Ignition: user-provided config was applied**

#### 后续步骤

对每台机器执行前面的步骤,为集群创建其余机器。

此时您必须创建 **bootstrap** 和 **control plane** 机器。由于计算机器上已默认 部署了一些 Pod, 因此还要在安装集群前至少创建两台计算机器。

**24.7.18.** 将更多计算机器添加到 **vSphere** 中的集群

重要

您可以将更多计算机器添加到 **VMware vSphere** 上的用户置备的 **OpenShift Container Platform** 集 群中。

在 **OpenShift Container Platform** 集群中部署 **vSphere** 模板后,您可以为该集群中的机器部署虚拟 机**(VM)**。

#### 先决条件

Ċ

 $\blacksquare$ 

- 获取计算机器的 **base64** 编码 **Ignition** 文件。
- 您可以访问您为集群创建的 **vSphere** 模板。

#### 流程

- 右键点击模板的名称,再点击 **Clone → Clone to Virtual Machine**。
- 2.

1.

在 **Select a name and folder** 选项卡中,指定虚拟机的名称。您可以在名称中包含机器类 型,如 **compute-1**。

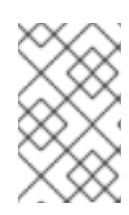

注意

确保 **vSphere** 安装中的所有虚拟机名称都是唯一的。

3.

在 **Select a name and folder** 选项卡中,选择您为集群创建的文件夹名称。

4.

在 **Select a compute resource** 选项卡中,选择数据中心中的主机名称。

5.

在 **Select storage** 选项卡中,为您的配置和磁盘文件选择存储。

6.

在 **Select clone options** 中,选择 **Customize this virtual machine's hardware**。

7.

在 **Customize hardware** 选项卡上,点 **Advanced**。

a.

单击 **Edit Configuration**,然后在 **Configuration Parameters** 窗口中点击 **Add Configuration Params**。定义以下参数名称和值:

 $\bullet$ **guestinfo.ignition.config.data** :粘贴此机器类型的 **base64** 编码计算 **Ignition** 配置文件的内容。

- **guestinfo.ignition.config.data.encoding** :指定 **base64**。
	- **disk.EnableUUID** :指定 **TRUE**。
- 8.

 $\bullet$ 

在 **Customize hardware** 选项卡的 **Virtual Hardware** 面板中,根据需要修改指定的值。确 保 **RAM**、**CPU** 和磁盘存储的数量满足机器类型的最低要求。如果存在多个网络,请选择 **Add New Device > Network Adapter**,然后在 **New Network** 菜单项提供的字段中输入您的网络信 息。

9.

完成剩余的配置步骤。点 **Finish** 按钮,您已完成克隆操作。

10.

在 **Virtual Machines** 选项卡中,右键点您的虚拟机,然后选择 **Power → Power On**。

#### 后续步骤

继续为集群创建更多计算机器。

**24.7.19.** 磁盘分区

在大多数情况下,数据分区最初是由安装 **RHCOS** 而不是安装另一个操作系统来创建的。在这种情况 下,**OpenShift Container Platform** 安装程序被允许配置磁盘分区。

但是,在安装 **OpenShift Container Platform** 节点时,在两种情况下您可能需要覆盖默认分区:

创建单独的分区: 要在空磁盘上进行 **greenfield** 安装,您可能需要在分区中添加单独的存 储。这正式支持生成 **/var** 或 **/var** 的子目录 , 如 **/var/lib/etcd** (独立分区),但不支持两者。

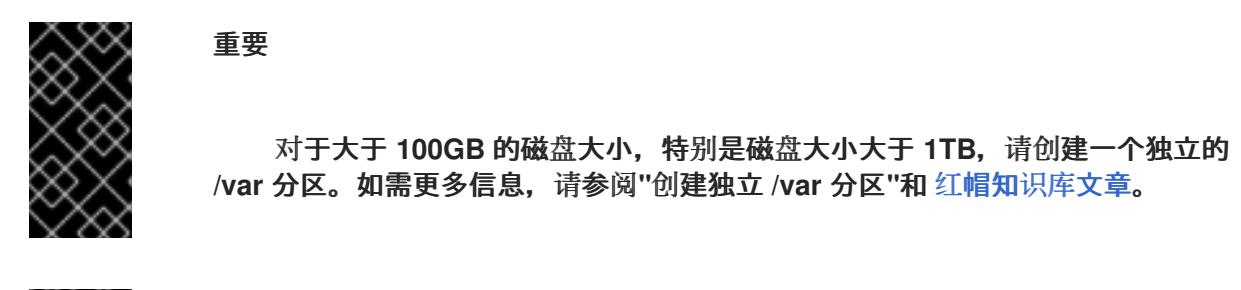

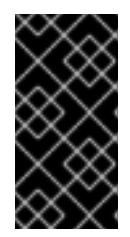

重要

**Kubernetes** 仅支持两个文件系统分区。如果您在原始配置中添加多个分 区,**Kubernetes** 无法监控所有这些分区。

保留现有分区:对于 **brownfield** 安装,您要在现有节点上重新安装 **OpenShift Container Platform**,并希望保留从之前的操作系统中安装的数据分区,对于 **coreos-installer** 来说,引导 选项和选项都允许您保留现有数据分区。

创建独立 **/var** 分区

通常,**OpenShift Container Platform** 的磁盘分区应该保留给安装程序。然而,在有些情况下您可能 需要在文件系统的一部分中创建独立分区。

**OpenShift Container Platform** 支持添加单个分区来将存储附加到 **/var** 分区或 **/var** 的子目录中。例 如:

- **/var/lib/containers** :保存随着系统中添加更多镜像和容器而增长的容器相关内容。
- **/var/lib/etcd** :保存您可能希望独立保留的数据,比如 **etcd** 存储的性能优化。
- 

**/var** :保存您可能希望独立保留的数据,以满足审计等目的。

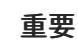

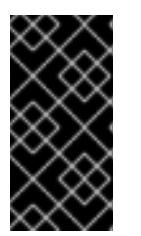

对于大于 **100GB** 的磁盘大小,特别是磁盘大小大于 **1TB**,请创建一个独立的 **/var** 分区。

通过单独存储 **/var** 目录的内容,可以更轻松地根据需要为区域扩展存储,并在以后重新安装 **OpenShift Container Platform**,并保持该数据的完整性。使用这个方法,您不必再次拉取所有容器,在 更新系统时也不必复制大量日志文件。

因为 **/var** 在进行一个全新的 **Red Hat Enterprise Linux CoreOS**(**RHCOS**)安装前必需存在,所以 这个流程会在 **OpenShift Container Platform** 安装过程的 **openshift-install** 准备阶段插入一个创建的机 器配置清单的机器配置来设置独立的 **/var** 分区。

#### 流程

创建存放 **OpenShift Container Platform** 安装文件的目录:

**\$ mkdir \$HOME/clusterconfig**

2.

1.

运行 **openshift-install**,以在 **manifest** 和 **openshift** 子目录中创建一组文件。在系统提示时 回答系统问题:

**\$ openshift-install create manifests --dir \$HOME/clusterconfig ? SSH Public Key ... \$ ls \$HOME/clusterconfig/openshift/ 99\_kubeadmin-password-secret.yaml 99\_openshift-cluster-api\_master-machines-0.yaml 99\_openshift-cluster-api\_master-machines-1.yaml 99\_openshift-cluster-api\_master-machines-2.yaml ...**

3.

创建用于配置额外分区的 **Butane** 配置。例如,将文件命名为 **\$HOME/clusterconfig/98 var-partition.bu**,将磁盘设备名称改为 **worker** 系统上存储设备的名称,并根据情况设置存储大 小。这个示例将 **/var** 目录放在一个单独的分区中:

**variant: openshift version: 4.12.0 metadata: labels: machineconfiguration.openshift.io/role: worker name: 98-var-partition storage: disks:**

<span id="page-4112-2"></span><span id="page-4112-1"></span><span id="page-4112-0"></span>**- device: /dev/<device\_name> 1 partitions: - label: var start\_mib: <partition\_start\_offset> 2 size\_mib: <partition\_size> 3 number: 5 filesystems: - device: /dev/disk/by-partlabel/var path: /var format: xfs mount\_options: [defaults, prjquota] 4 with\_mount\_unit: true**

要分区的磁盘的存储设备名称。

# **[2](#page-4112-1)**

<span id="page-4112-3"></span>**[1](#page-4112-0)**

当在引导磁盘中添加数据分区时,推荐最少使用 **25000 MB**。**root** 文件系统会自动调 整大小以填充所有可用空间(最多到指定的偏移值)。如果没有指定值,或者指定的值小于 推荐的最小值,则生成的 **root** 文件系统会太小,而在以后进行的 **RHCOS** 重新安装可能会 覆盖数据分区的开始部分。

# **[3](#page-4112-2)**

以兆字节为单位的数据分区大小。

# **[4](#page-4112-3)**

对于用于容器存储的文件系统,必须启用 **prjquota** 挂载选项。

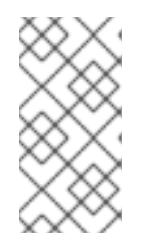

注意

当创建单独的 /var 分区时,如果不同的实例类型没有相同的设备名称,则无 法为 **worker** 节点使用不同的实例类型。

4.

从 **Butane** 配置创建一个清单,并将它保存到 **clusterconfig/openshift** 目录中。例如,运行 以下命令:

**\$ butane \$HOME/clusterconfig/98-var-partition.bu -o \$HOME/clusterconfig/openshift/98-var-partition.yaml**

#### 5.

再次运行 **openshift-install**,从 **manifest** 和 **openshift** 子目录中的一组文件创建 **Ignition**

配置:

**\$ openshift-install create ignition-configs --dir \$HOME/clusterconfig \$ ls \$HOME/clusterconfig/ auth bootstrap.ign master.ign metadata.json worker.ign**

现在,您可以使用 **Ignition** 配置文件作为 **vSphere** 安装程序的输入来安装 **Red Hat Enterprise Linux CoreOS(RHCOS)**系统。

**24.7.20.** 等待 **bootstrap** 过程完成

**OpenShift Container Platform bootstrap** 过程在集群节点首次引导到安装到磁盘的持久 **RHCOS** 环 境后开始。通过 **Ignition** 配置文件提供的配置信息用于初始化 **bootstrap** 过程并在机器上安装 **OpenShift Container Platform**。您必须等待 **bootstrap** 过程完成。

先决条件

- $\bullet$ 已为集群创建 **Ignition** 配置文件。
- 您已配置了适当的网络、**DNS** 和负载平衡基础架构。
- 已获得安装程序,并为集群生成 **Ignition** 配置文件。
- 

已在集群机器上安装 **RHCOS**,并提供 **OpenShift Container Platform** 安装程序生成的 **Ignition** 配置文件。

您的机器可以直接访问互联网,或者有 **HTTP** 或 **HTTPS** 代理可用。

流程

1.

监控 **bootstrap** 过程:

<span id="page-4113-1"></span><span id="page-4113-0"></span>**\$ ./openshift-install --dir <installation\_directory> wait-for bootstrap-complete \ 1 --log-level=info 2**

**[1](#page-4113-0)**

对于 **<installation\_directory>**,请指定安装文件保存到的目录的路径。

**[2](#page-4113-1)**

要查看不同的安装详情,请指定 **warn**、**debug** 或 **error**,而不是 **info**。

输出示例

**INFO Waiting up to 30m0s for the Kubernetes API at https://api.test.example.com:6443... INFO API v1.25.0 up INFO Waiting up to 30m0s for bootstrapping to complete... INFO It is now safe to remove the bootstrap resources**

当 **Kubernetes API** 服务器提示已在 **control plane** 机器上引导它时,该命令会成功。

2.

**bootstrap** 过程完成后,从负载均衡器中删除 **bootstrap** 机器。

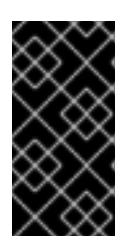

#### 重要

此时您必须从负载均衡器中删除 **bootstrap** 机器。您还可以删除或重新格式 化 **bootstrap** 机器本身。

**24.7.21.** 使用 **CLI** 登录集群

您可以通过导出集群 **kubeconfig** 文件,以默认系统用户身份登录集群。**kubeconfig** 文件包含有关集 群的信息,供 **CLI** 用于将客户端连接到正确的集群和 **API** 服务器。该文件特定于集群,在 **OpenShift Container Platform** 安装过程中创建。

先决条件

已部署 **OpenShift Container Platform** 集群。

<span id="page-4115-0"></span> $\bullet$ 已安装 **oc CLI**。 流程 1. 导出 **kubeadmin** 凭证: **\$ export KUBECONFIG=<installation\_directory>/auth/kubeconfig 1 [1](#page-4115-0)** 对于 **<installation\_directory>**,请指定安装文件保存到的目录的路径。 2. 验证您可以使用导出的配置成功运行 **oc** 命令: **\$ oc whoami** 输出示例

**system:admin**

**24.7.22.** 批准机器的证书签名请求

当您将机器添加到集群时,会为您添加的每台机器生成两个待处理证书签名请求**(CSR)**。您必须确认这 些 **CSR** 已获得批准,或根据需要自行批准。必须首先批准客户端请求,然后批准服务器请求。

先决条件

 $\bullet$ 

您已将机器添加到集群中。

流程

1.

确认集群可以识别这些机器:

**\$ oc get nodes**

输出示例

**NAME STATUS ROLES AGE VERSION master-0 Ready master 63m v1.25.0 master-1 Ready master 63m v1.25.0 master-2 Ready master 64m v1.25.0**

输出中列出了您创建的所有机器。

注意

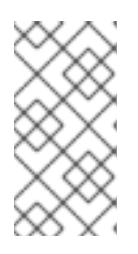

在有些 **CSR** 被批准前,前面的输出可能不包括计算节点(也称为 **worker** 节 点)。

2.

检查待处理的 **CSR**,并确保添加到集群中的每台机器都有 **Pending** 或 **Approved** 状态的客 户端请求:

**\$ oc get csr**

输出示例

**NAME AGE REQUESTOR CONDITION csr-8b2br 15m system:serviceaccount:openshift-machine-config-operator:nodebootstrapper Pending csr-8vnps 15m system:serviceaccount:openshift-machine-config-operator:nodebootstrapper Pending ...**

在本例中,两台机器加入集群。您可能会在列表中看到更多已批准的 **CSR**。

3.

如果 CSR 没有获得批准, 在您添加的机器的所有待处理 CSR 都处于 Pending 状态 后, 请 批准集群机器的 **CSR**:

注意

由于 CSR 会自动轮转,因此请在将机器添加到集群后一小时内批准您的 **CSR**。如果没有在一小时内批准它们,证书将会轮转,每个节点会存在多个证书。 您必须批准所有这些证书。批准客户端 **CSR** 后,**Kubelet** 为服务证书创建一个二 级 **CSR**,这需要手动批准。然后,如果 **Kubelet** 请求具有相同参数的新证书,则 后续提供证书续订请求由 **machine-approver** 自动批准。

注意

对于在未启用机器 **API** 的平台上运行的集群,如裸机和其他用户置备的基础 架构,您必须实施一种方法来自动批准 **kubelet** 提供证书请求**(CSR)**。如果没有批 准请求,则 **oc exec**、**ocrsh** 和 **oc logs** 命令将无法成功,因为 **API** 服务器连接 到 **kubelet** 时需要服务证书。与 **Kubelet** 端点联系的任何操作都需要此证书批 准。该方法必须监视新的 **CSR**,确认 **CSR** 由 **system: node** 或 **system:admin** 组中的 **node-bootstrapper** 服务帐户提交,并确认节点的身份。

要单独批准,请对每个有效的 **CSR** 运行以下命令:

**\$ oc adm certificate approve <csr\_name> 1**

<span id="page-4117-0"></span>**<csr\_name>** 是当前 **CSR** 列表中 **CSR** 的名称。

要批准所有待处理的 **CSR**,请运行以下命令:

**\$ oc get csr -o go-template='{{range .items}}{{if not .status}}{{.metadata.name}} {{"\n"}}{{end}}{{end}}' | xargs --no-run-if-empty oc adm certificate approve**

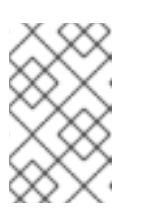

**[1](#page-4117-0)**

注意

在有些 **CSR** 被批准前,一些 **Operator** 可能无法使用。

现在,您的客户端请求已被批准,您必须查看添加到集群中的每台机器的服务器请求:

**\$ oc get csr**

输出示例

4.

5.

```
NAME AGE REQUESTOR CONDITION
csr-bfd72 5m26s system:node:ip-10-0-50-126.us-east-2.compute.internal
Pending
csr-c57lv 5m26s system:node:ip-10-0-95-157.us-east-2.compute.internal
Pending
...
```

```
如果剩余的 CSR 没有被批准,且处于 Pending 状态,请批准集群机器的 CSR:
```
要单独批准,请对每个有效的 **CSR** 运行以下命令:

**\$ oc adm certificate approve <csr\_name> 1**

```
<csr_name> 是当前 CSR 列表中 CSR 的名称。
```
要批准所有待处理的 **CSR**,请运行以下命令:

**\$ oc get csr -o go-template='{{range .items}}{{if not .status}}{{.metadata.name}} {{"\n"}}{{end}}{{end}}' | xargs oc adm certificate approve**

6.

批准所有客户端和服务器 CSR 后, 机器将 处于 Readv 状态。运行以下命令验证:

**\$ oc get nodes**

输出示例

**[1](#page-4118-0)**

**NAME STATUS ROLES AGE VERSION master-0 Ready master 73m v1.25.0 master-1 Ready master 73m v1.25.0 master-2 Ready master 74m v1.25.0 worker-0 Ready worker 11m v1.25.0 worker-1 Ready worker 11m v1.25.0**

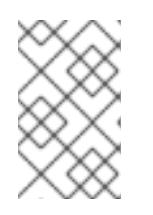

注意

批准服务器 **CSR** 后可能需要几分钟时间让机器过渡到 **Ready** 状态。

#### 其他信息

如需有关 CSR 的更多信息, 请参阅 [证书签](https://kubernetes.io/docs/reference/access-authn-authz/certificate-signing-requests/)名请求。

#### **24.7.23.** 初始 **Operator** 配置

在 **control plane** 初始化后,您必须立即配置一些 **Operator**,以便它们都可用。

#### 先决条件

您的 **control plane** 已初始化。

#### 流程

1.

观察集群组件上线:

**\$ watch -n5 oc get clusteroperators**

输出示例

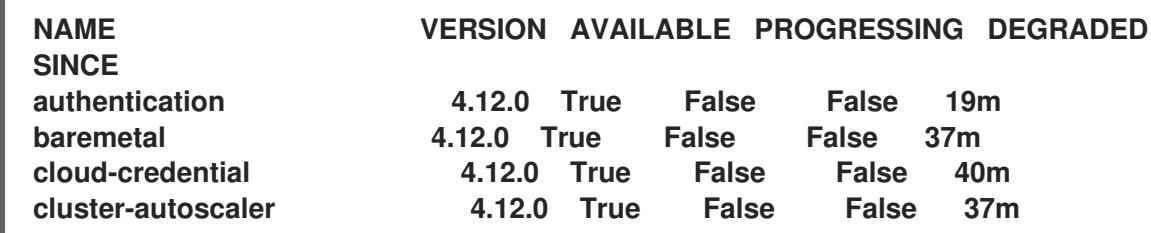

**config-operator 4.12.0 True False False 38m console 4.12.0 True False False 26m csi-snapshot-controller 4.12.0 True False False 37m dns 4.12.0 True False False 37m etcd 4.12.0 True False False 36m image-registry 4.12.0 True False False 31m ingress 4.12.0 True False False 30m insights 4.12.0 True False False 31m kube-apiserver 4.12.0 True False False 26m kube-controller-manager 4.12.0 True False False 36m kube-scheduler 4.12.0 True False False 36m kube-storage-version-migrator 4.12.0 True False False 37m machine-api 4.12.0 True False False 29m machine-approver 4.12.0 True False False 37m machine-config 4.12.0 True False False 36m marketplace 4.12.0 True False False 37m monitoring 4.12.0 True False False 29m network 4.12.0 True False False 38m node-tuning 4.12.0 True False False 37m openshift-apiserver 4.12.0 True False False 32m openshift-controller-manager 4.12.0 True False False 30m openshift-samples 4.12.0 True False False 32m operator-lifecycle-manager 4.12.0 True False False 37m operator-lifecycle-manager-catalog 4.12.0 True False False 37m operator-lifecycle-manager-packageserver 4.12.0 True False False 32m service-ca 4.12.0 True False False 38m storage 4.12.0 True False False 37m**

2.

配置不可用的 **Operator**。

**24.7.23.1.** 安装过程中删除的镜像 **registry**

在不提供可共享对象存储的平台上,**OpenShift Image Registry Operator bootstraps** 本身为 **Removed**。这允许 **openshift-installer** 在这些平台类型上完成安装。

安装后,您必须编辑 **Image Registry Operator** 配置,将 **managementState** 从 **Removed** 切换到 **Managed**。

#### **24.7.23.2.** 镜像 **registry** 存储配置

对于不提供默认存储的平台,**Image Registry Operator** 最初不可用。安装后,您必须将 **registry** 配 置为使用存储,以便 **Registry Operator** 可用。

显示配置生产集群所需的持久性卷的说明。如果适用,显示有关将空目录配置为存储位置的说明,这 仅适用于非生产集群。

提供了在升级过程中使用 **Recreate rollout** 策略来允许镜像 **registry** 使用块存储类型的说明。

**24.7.23.2.1.** 为 **VMware vSphere** 配置块 **registry** 存储

要允许镜像 **registry** 在作为集群管理员升级过程中使用块存储类型,如 **vSphere Virtual Machine Disk(VMDK)**,您可以使用 **Recreate rollout** 策略。

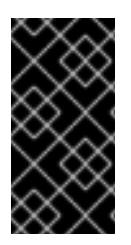

#### 重要

支持块存储卷,但不建议在生产环境中用于镜像 **registry**。在块存储上配置 **registry** 的安装不具有高可用性,因为 **registry** 无法具有多个副本。

流程

1.

输入以下命令将镜像 **registry** 存储设置为块存储类型,对 **registry** 进行补丁,使其使用 **Recreate rollout** 策略,并只使用一个副本运行:

**\$ oc patch config.imageregistry.operator.openshift.io/cluster --type=merge -p '{"spec": {"rolloutStrategy":"Recreate","replicas":1}}'**

#### 2.

为块存储设备置备 **PV**,并为该卷创建 **PVC**。请求的块卷使用 **ReadWriteOnce(RWO)**访问 模式。

a.

创建包含以下内容的 **pvc.yaml** 文件以定义 **VMware vSphere PersistentVolumeClaim** 对象:

<span id="page-4121-3"></span><span id="page-4121-2"></span><span id="page-4121-1"></span><span id="page-4121-0"></span>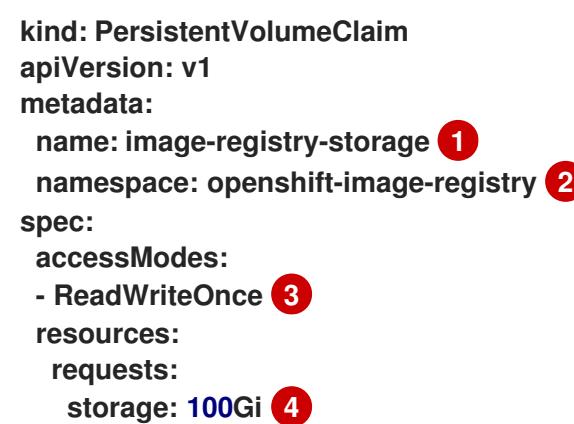

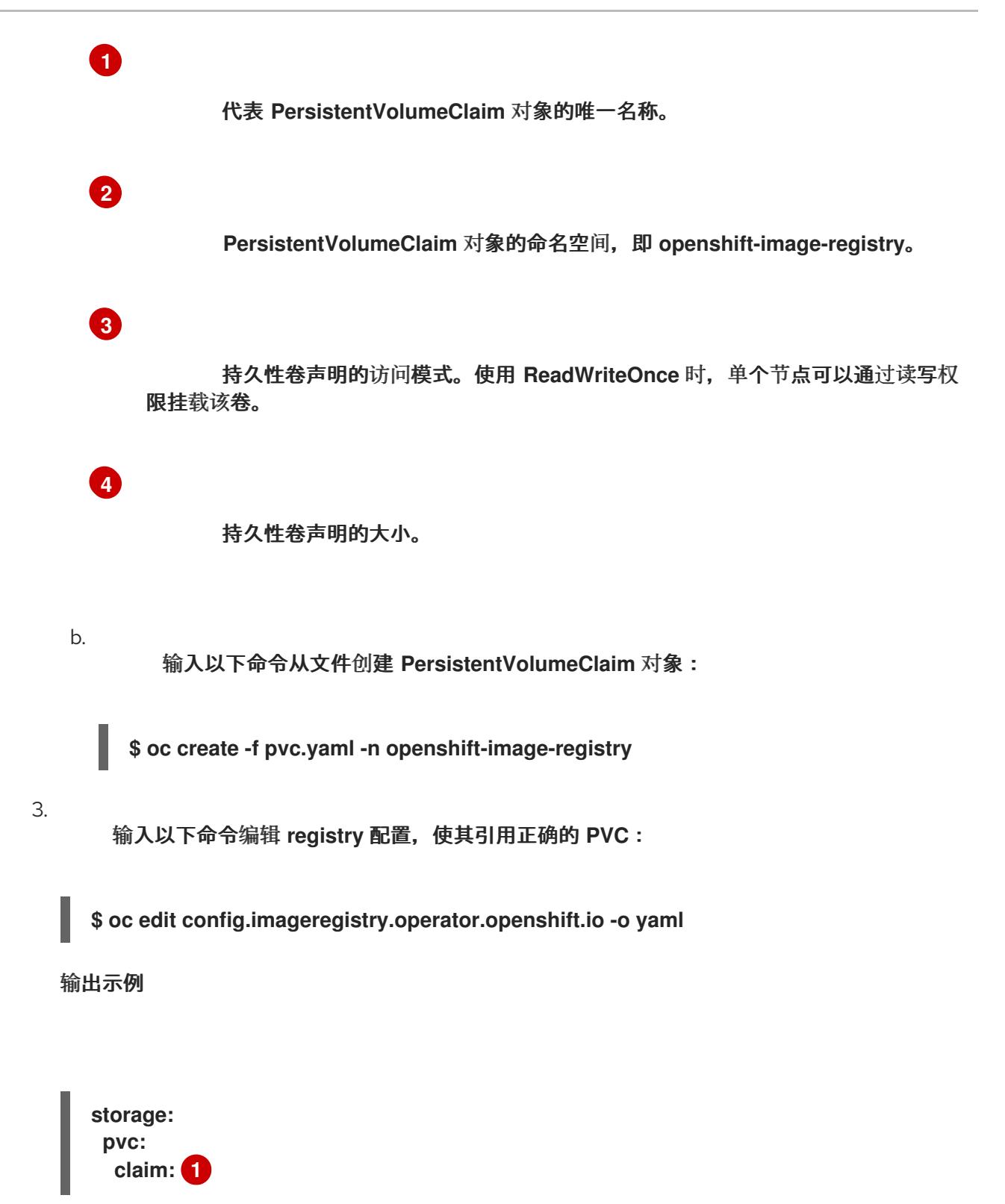

## <span id="page-4122-0"></span>**[1](#page-4122-0)**

通过创建自定义 **PVC**,您可以将 **claim** 字段留空,以便默认自动创建 **imageregistry-storage PVC**。

有关配置 **registry** 存储以便引用正确的 **PVC** 的说明,请参阅 为 **[vSphere](https://access.redhat.com/documentation/zh-cn/openshift_container_platform/4.12/html-single/registry/#registry-configuring-storage-vsphere_configuring-registry-storage-vsphere)** 配置 **registry**。

#### **24.7.24.** 在用户置备的基础架构上完成安装

完成 **Operator** 配置后,可以在您提供的基础架构上完成集群安装。

#### 先决条件

 $\bullet$ 

您的 **control plane** 已初始化。

已完成初始 **Operator** 配置。

### 流程

1.

使用以下命令确认所有集群组件都在线:

**\$ watch -n5 oc get clusteroperators**

#### 输出示例

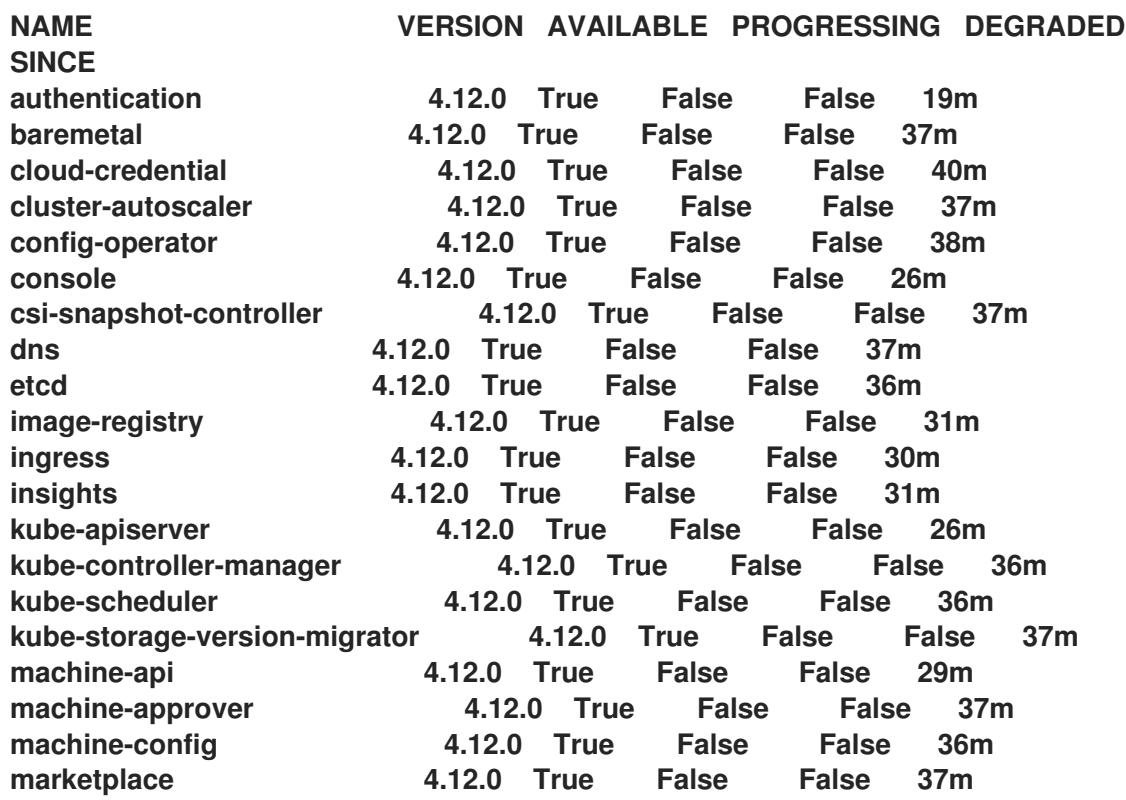

**monitoring 4.12.0 True False False 29m network 4.12.0 True False False 38m node-tuning 4.12.0 True False False 37m openshift-apiserver 4.12.0 True False False 32m openshift-controller-manager 4.12.0 True False False 30m openshift-samples 4.12.0 True False False 32m operator-lifecycle-manager 4.12.0 True False False 37m operator-lifecycle-manager-catalog 4.12.0 True False False 37m operator-lifecycle-manager-packageserver 4.12.0 True False False 32m service-ca 4.12.0 True False False 38m storage 4.12.0 True False False 37m**

另外,当所有集群都可用时,以下命令会通知您。它还检索并显示凭证:

**\$ ./openshift-install --dir <installation\_directory> wait-for install-complete 1**

**[1](#page-4124-0)**

<span id="page-4124-0"></span>对于 **<installation\_directory>**,请指定安装文件保存到的目录的路径。

输出示例

**INFO Waiting up to 30m0s for the cluster to initialize...**

**Cluster Version Operator** 完成从 **Kubernetes API** 服务器部署 **OpenShift Container** Platform 集群时,该命令会成功。

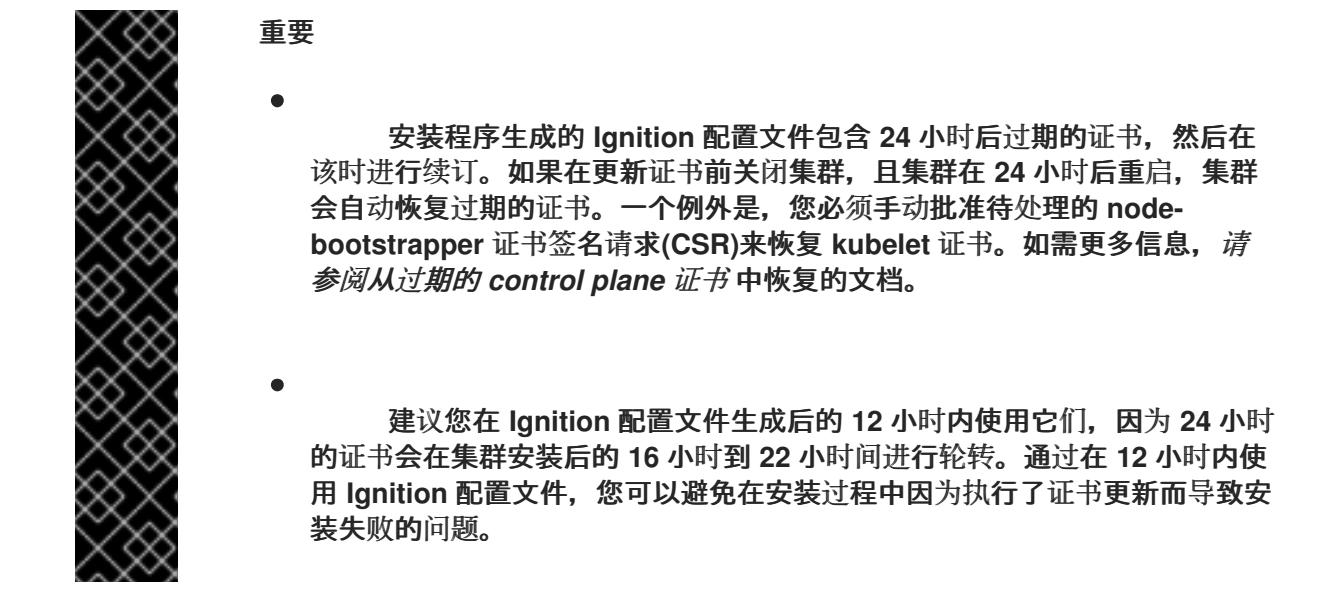

2.

确认 **Kubernetes API** 服务器正在与 **pod** 通信。

a.

要查看所有 **pod** 的列表,请使用以下命令:

**\$ oc get pods --all-namespaces**

输出示例

**NAMESPACE NAME READY STATUS RESTARTS AGE openshift-apiserver-operator openshift-apiserver-operator-85cb746d55-zqhs8 1/1 Running 1 9m openshift-apiserver apiserver-67b9g 1/1 Running 0 3m openshift-apiserver apiserver-ljcmx 1/1 Running 0 1m openshift-apiserver apiserver-z25h4 1/1 Running 0 2m openshift-authentication-operator authentication-operator-69d5d8bf84-vh2n8 1/1 Running 0 5m ...**

b.

<span id="page-4125-0"></span>使用以下命令,查看上一命令的输出中所列 **pod** 的日志:

**\$ oc logs <pod\_name> -n <namespace> 1**

指定 **pod** 名称和命名空间,如上一命令的输出中所示。

如果 **pod** 日志显示,**Kubernetes API** 服务器可以与集群机器通信。

3.

**[1](#page-4125-0)**

对于使用光纤通道协议(FCP)的安装,还需要额外的步骤才能启用多路径。不要在安装过程中 启用多路径。

如需更多信息,请参阅 安装后机器配置任务 文档中的**"**使用 **RHCOS** 上使用内核参数启用多 路径**"**。

您可以按照将计算机器 添加到 **vSphere** [的内容在集群安装后添加](https://access.redhat.com/documentation/zh-cn/openshift_container_platform/4.12/html-single/machine_management/#adding-vsphere-compute-user-infra)额外的计算机器。

**24.7.25.** 备份 **VMware vSphere** 卷

**OpenShift Container Platform** 将新卷作为独立持久性磁盘置备,以在集群中的任何节点上自由附加 和分离卷。因此,无法备份使用快照的卷,也无法从快照中恢复卷。如需更多信息,请参阅[快照限制。](https://docs.vmware.com/en/VMware-vSphere/6.7/com.vmware.vsphere.vm_admin.doc/GUID-53F65726-A23B-4CF0-A7D5-48E584B88613.html)

#### 流程

1.

3.

创建持久性卷的备份:

停止使用该持久卷的应用。

2. 克隆持久性卷。

重新启动应用程序。

4. 创建克隆的卷的备份。

5. 删除克隆的卷。

#### **24.7.26. OpenShift Container Platform** 的 **Telemetry** 访问

在 **OpenShift Container Platform 4.12** 中,默认运行的 **Telemetry** 服务提供有关集群健康状况和成 功更新的指标,需要访问互联网。如果您的集群连接到互联网,**Telemetry** 会自动运行,并且集群会注册 到 **[OpenShift](https://console.redhat.com/openshift) Cluster Manager Hybrid Cloud Console**。

确认 **[OpenShift](https://console.redhat.com/openshift) Cluster Manager Hybrid Cloud Console** 清单正确后,可以由 **Telemetry** 自动维 护,也可以使用 **OpenShift Cluster Manager** 手动维护,使用[订阅监](https://access.redhat.com/documentation/zh-cn/subscription_central/2020-04/html/getting_started_with_subscription_watch/con-how-to-select-datacollection-tool_assembly-requirements-and-your-responsibilities-ctxt#red_hat_openshift)控来跟踪帐户或多集群级别的 **OpenShift Container Platform** 订阅。

#### 其他资源

- 
- 有关 **Telemetry** 服务的更多信息,请参阅关于 远[程健康](https://access.redhat.com/documentation/zh-cn/openshift_container_platform/4.12/html-single/support/#about-remote-health-monitoring)监控

#### **24.7.27.** 后续步骤

- [自定](https://access.redhat.com/documentation/zh-cn/openshift_container_platform/4.12/html-single/post-installation_configuration/#available_cluster_customizations)义集群。
- 如果需要,您可以选择 [不使用](https://access.redhat.com/documentation/zh-cn/openshift_container_platform/4.12/html-single/support/#opting-out-remote-health-reporting_opting-out-remote-health-reporting)远程健康报告。
	- 设置 **registry** 并配置 **[registry](https://access.redhat.com/documentation/zh-cn/openshift_container_platform/4.12/html-single/registry/#configuring-registry-storage-vsphere)** 存储。
- 

可选: 查看 **vSphere** 问题检测器 **[Operator](#page-3670-0)** 中的事件,以确定集群是否有权限或存储配置问 题。

**24.8.** 在使用用户置备的受限网络中的 **VMC** 上安装集群

在 **OpenShift Container Platform** 版本 **4.12** [中,您可以通](https://cloud.vmware.com/vmc-aws)过将其部署到 **VMware Cloud**(**VMC**)**on AWS** 来在受限网络的 **VMware vSphere** 基础架构上安装集群。

为 **OpenShift Container Platform** 部署配置 **VMC** 环境后,您可以使用堡垒管理主机中的 **OpenShift Container Platform** 安装程序,该主机位于 **VMC** 环境中。安装程序和 **control plane** 会自动部署和管理 **OpenShift Container Platform** 集群所需的资源的过程。

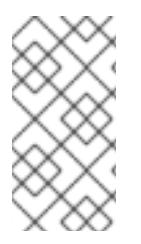

**OpenShift Container Platform** 支持将集群部署到单个 **VMware vCenter** 中。不支持 在多个 **vCenter** 上使用机器**/**机器集部署集群。

**24.8.1.** 为 **vSphere** 设置 **VMC**

注意

您可以在 **AWS** 托管的 **vSphere** 集群上安装 **OpenShift Container Platform**,以便在混合云的内部和 外部部署和管理应用程序。

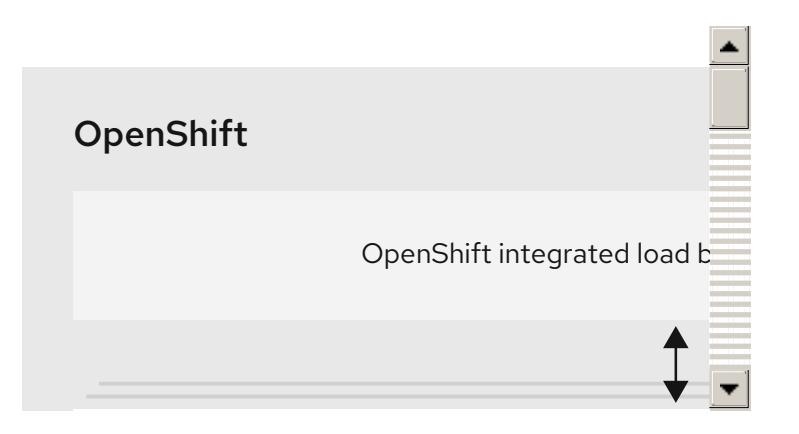

在 **VMware vSphere** 上安装 **OpenShift Container Platform** 之前,您必须在 **VMC** 环境中配置几个选 项。确保您的 **VMC** 环境有以下先决条件:

创建非独家、启用 **DHCP**、**NSX-T** 网络段和子网。其他虚拟机**(VM)**可以托管在子网上,但 **OpenShift Container Platform** 部署必须至少有 **8** 个 **IP** 地址。

配置以下防火墙规则:

 $\circ$ 

安装主机与端口 **443** 上的软件定义数据中心**(SDDC)**管理网络之间的 **ANY:ANY** 防火墙 规则。这可让您在部署过程中上传 **Red Hat Enterprise Linux CoreOS(RHCOS) OVA**。

 $\circ$ 

**OpenShift Container Platform** 计算网络和 **vCenter** 之间的 **HTTPS** 防火墙规则。此 连接允许 **OpenShift Container Platform** 与 **vCenter** 通信以置备和管理节点、持久性卷声 明**(PVC)**和其他资源。

您必须有以下信息才能部署 **OpenShift Container Platform**:

 $\circ$ **OpenShift Container Platform** 集群名称,如 **vmc-prod-1**。  $\circ$ 基础 **DNS** 名称,如 **companyname.com**。  $\circ$ 如果不使用默认值,则必须识别 **pod** 网络 **CIDR** 和服务网络 **CIDR**,它们默认为 **10.128.0.0/14** 和 **172.30.0.0/16**。这些 **CIDR** 用于 **pod** 到 **pod** 和 **pod** 到服务通信,且无法从 外部访问;但它们不得与您机构中现有的子网重叠。  $\circ$ 以下 **vCenter** 信息:  $\blacksquare$ **vCenter** 主机名、用户名和密码  $\blacksquare$ 数据中心名称,如 **SDDC-Datacenter 集群名称, 如 Cluster-1** ш 网络名称  $\blacksquare$ **Datastore 名称, 如 WorkloadDatastore** 注意 建议您在集群安装完成后将 **vSphere** 集群移到 **VMC Compute-ResourcePool** 资源池。 以堡垒形式部署到 **VMC** 的基于 **Linux** 的主机。

 $\circ$ 

堡垒主机可以是红帽企业 **Linux(RHEL)**或任何其他基于 **Linux** 的主机;它必须具有互 联网连接性,并且能够将 **OVA** 上传到 **ESXi** 主机。

将 **OpenShift CLI** 工具下载并安装到堡垒主机。

**openshift-install** 安装程序

**OpenShift CLI(oc)**工具

#### 注意

 $\blacksquare$ 

 $\Omega$ 

您不能将 **VMware NSX Container Plugin** 用于 **Kubernetes(NCP)**,**NSX** 则不用作 **OpenShift SDN**。当前提供的 **NSX** 版本与 **OpenShift Container Platform** 认证的 **NCP** 版本不兼容。

但是,**NSX DHCP** 服务用于通过全堆栈自动化 **OpenShift Container Platform** 部署以 及 **Machine API** 与 **vSphere** 集成手动或自动置备的节点来管理虚拟机 **IP**。另外,会创建 **NSX** 防火墙规则,以启用与 **OpenShift Container Platform** 集群以及堡垒主机和 **VMC vSphere** 主机之间的访问。

**24.8.1.1. VMC Sizer** 工具

**AWS** 上的 **VMware Cloud** 基于 **AWS** 裸机基础架构构建;这是运行 **AWS** 原生服务的同一裸机基础 架构。部署 **AWS** 软件定义数据中心**(SDDC)**上的 **VMware** 云时,您可以使用这些物理服务器节点并以单 一租户方式运行 **VMware ESXi** 管理程序。这意味着其他人无法使用 **VMC** 访问物理基础架构。务必要考 虑需要多少个物理主机来托管您的虚拟基础架构。

为了确定这一点,**VMware** 在 **AWS Sizer** [上提供了](https://vmc.vmware.com/sizer/quick-sizing) **VMC**。使用这个工具,您可以定义要在 **VMC** 上 托管的资源:

工作负载类型

虚拟机总数

规范信息,如:

 $\circ$ 

存储要求

 $\circ$ **VCPU**  $\circ$ **vRAM**  $\Omega$ 

过量使用比率

借助这些详细信息,**sizer** 工具可以根据 **VMware** 最佳实践生成报告,并推荐集群配置和您将需要的 主机数量。

**24.8.2. vSphere** 先决条件

- 您可以参阅有关 **OpenShift Container Platform** [安装和更新](https://access.redhat.com/documentation/zh-cn/openshift_container_platform/4.12/html-single/architecture/#architecture-installation) 流程的详细信息。
- 您可以阅读有关 选择[集群安装方法的文档,并](#page-22-0)为用户准备它。
	- 您在镜[像主机上](#page-52-0)创建 **registry**,并获取您的 **OpenShift Container Platform** 版本的 **imageContentSources** 数据。

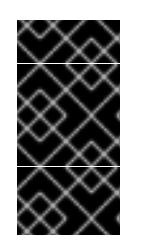

重要

由于安装介质位于镜像主机上,因此您可以使用该计算机完成所有安装步 骤。

您调配了 块 **[registry](https://access.redhat.com/documentation/zh-cn/openshift_container_platform/4.12/html-single/registry/#installation-registry-storage-block-recreate-rollout_configuring-registry-storage-vsphere)** 存储。如需有关持久性存储的更多信息,请参阅 [了解持久性存](https://access.redhat.com/documentation/zh-cn/openshift_container_platform/4.12/html-single/storage/#understanding-persistent-storage)储。

[如果您使用防火](#page-4336-0)墙并计划使用 Telemetry 服务, 则将防火墙配置为允许集群需要访问的站 点。

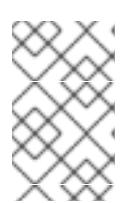

注意

如果要配置代理,请务必查看此站点列表。

**24.8.3.** 关于在受限网络中安装

在 **OpenShift Container Platform 4.12** 中,可以执行不需要有效的互联网连接来获取软件组件的安 装。受限网络安装可以使用安装程序置备的基础架构或用户置备的基础架构完成,具体取决于您要安装集 群的云平台。

如果您选择在云平台中执行受限网络安装,您仍需要访问其云 **API**。有些云功能,比如 **Amazon Web Service** 的 **Route 53 DNS** 和 **IAM** 服务,需要访问互联网。根据您的网络,在裸机硬件、**Nutanix** 或 **VMware vSphere** 上安装可能需要较少的互联网访问。

要完成受限网络安装,您必须创建一个 **registry**,以镜像 **OpenShift** 镜像 **registry** 的内容并包含安装 介质。您可以在镜像主机上创建此 **registry**,该主机可同时访问互联网和您的封闭网络,也可以使用满足 您的限制条件的其他方法。

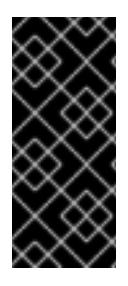

重要

由于用户置备安装配置的复杂性,在尝试使用用户置备的基础架构受限网络安装前。请 考虑完成标准用户置备的基础架构安装。完成此测试安装后,您可以更轻松地隔离和排除 在受限网络中安装过程中可能出现的任何问题。

**24.8.3.1.** 其他限制

受限网络中的集群有以下额外限制和限制:

**ClusterVersion** 状态包含一个 **Unable to retrieve available updates** 错误。

默认情况下,您无法使用 **Developer Catalog** 的内容,因为您无法访问所需的镜像流标签。

**24.8.4. OpenShift Container Platform** 互联网访问

在 **OpenShift Container Platform 4.12** 中,您需要访问互联网来获得用来安装集群的镜像。

您必须具有以下互联网访问权限:

访问 **[OpenShift](https://console.redhat.com/openshift) Cluster Manager Hybrid Cloud Console** 以下载安装程序并执行订阅管 理。如果集群可以访问互联网,并且没有禁用 Telemetry,该服务会自动授权您的集群。

重要

- 访问 [Quay.io](http://quay.io), 以获取安装集群所需的软件包。
- 获取执行集群更新所需的软件包。

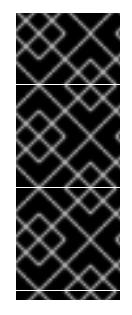

 $\blacksquare$ 

如果您的集群无法直接访问互联网,则可以在置备的某些类型的基础架构上执行受限网 络安装。在此过程中,您可以下载所需的内容,并使用它为镜像 **registry** 填充安装软件 包。对于某些安装类型,集群要安装到的环境不需要访问互联网。在更新集群前,您要更 新镜像 **registry** 的内容。

**24.8.5. VMware vSphere** 基础架构要求

您必须在满足您使用的组件要求的 **VMware vSphere** 实例之一上安装 **OpenShift Container Platform** 集群:

- 版本 **7.0** 更新 **2** 或更高版本
	- 版本 **8.0** 更新 **1** 或更高版本

您可以在内部或 **[VMware](https://cloud.vmware.com/providers) Cloud** 验证的供应商中托管 **VMware vSphere** 基础架构,以满足下表中概 述的要求:

#### 表 **24.86. vSphere** 虚拟环境的版本要求

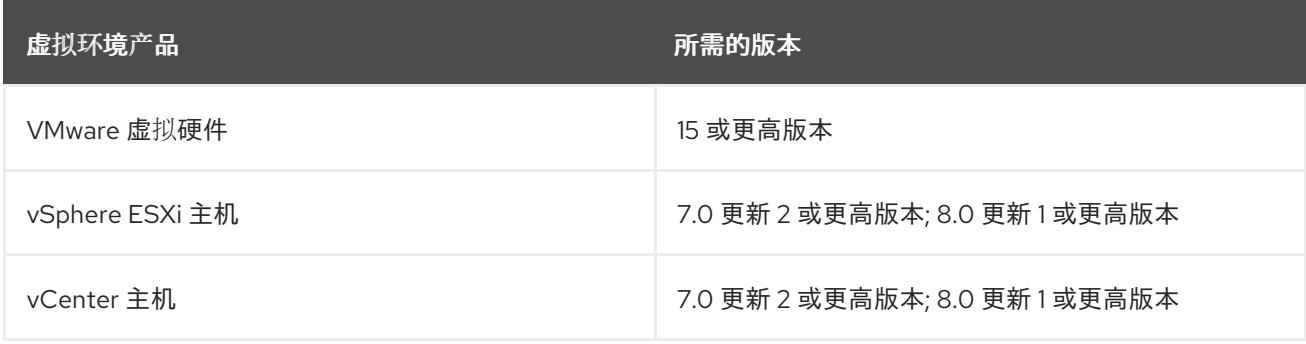

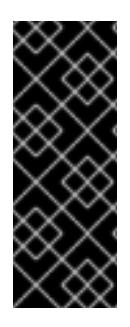

在 **VMware vSphere** 版本 **7.0** 和 **7.0 Update 1** 上安装集群已弃用。这些版本仍被完全 支持,但所有 **vSphere 6.x** 版本都不再被支持。**OpenShift Container Platform** 版本 **4.12** 需要 **VMware** 虚拟硬件版本 **15** 或更高版本。要为您的 **vSphere** 虚拟机更新硬件版本,请 参阅更新集群部分中的**"**在 **vSphere** 中运行的节点上更新硬件**"**文章。

#### 表 **24.87. VMware** 组件支持的最低 **vSphere** 版本

重要

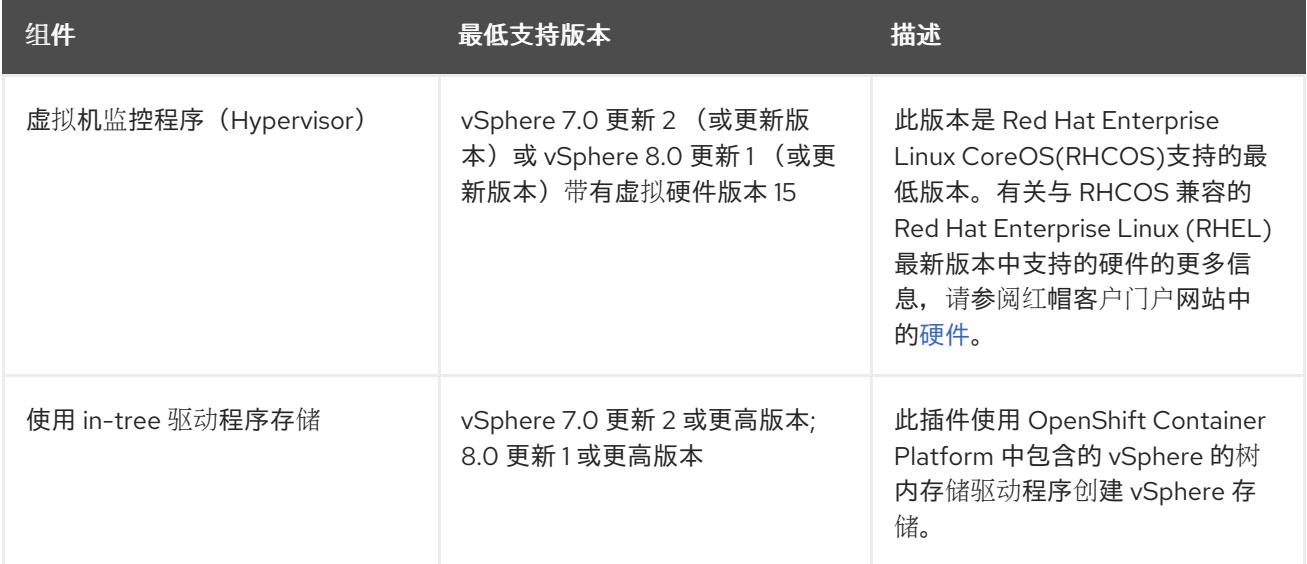

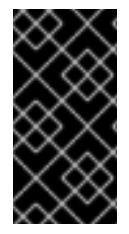

#### 重要

您必须确保在安装 **OpenShift Container Platform** 前同步 **ESXi** 主机上的时间。请参 阅 **VMware** 文档中的 编辑主机[时间](https://docs.vmware.com/en/VMware-vSphere/6.7/com.vmware.vsphere.vcenterhost.doc/GUID-8756D419-A878-4AE0-9183-C6D5A91A8FB1.html)配置。

**24.8.6. VMware vSphere CSI Driver Operator** 要求

要安装 **vSphere CSI Driver Operator**,必须满足以下要求:

- **VMware vSphere** 版本: **7.0** 更新 **2** 或更高版本; **8.0** 更新 **1** 或更高版本
- **vCenter** 版本: **7.0** 更新 **2** 或更高版本; **8.0** 更新 **1** 或更高版本
- 硬件版本 **15** 或更高版本的虚拟机

注意

集群中还没有安装第三方 **vSphere CSI** 驱动程序

如果集群中存在第三方 **vSphere CSI** 驱动程序,**OpenShift Container Platform** 不会覆盖它。存在第 三方 **vSphere CSI** 驱动程序可防止 **OpenShift Container Platform** 更新到 **OpenShift Container Platform 4.13** 或更高版本。

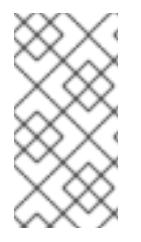

只有在安装清单中使用 **platform: vsphere** 部署的集群中才支持 **VMware vSphere CSI Driver Operator**。

其他资源

要删除第三方 **CSI** 驱动程序,请参阅删[除第三方](https://access.redhat.com/documentation/zh-cn/openshift_container_platform/4.12/html-single/storage/#persistent-storage-csi-vsphere-install-issues_persistent-storage-csi-vsphere) **vSphere CSI Driver**。

要为您的 **vSphere** 节点更新硬件版本,请参阅在 **vSphere** 中运行的节[点上更新硬件](https://access.redhat.com/documentation/zh-cn/openshift_container_platform/4.12/html-single/updating_clusters/#updating-hardware-on-nodes-running-on-vsphere)。

**24.8.7.** 具有用户置备基础架构的集群的要求

对于包含用户置备的基础架构的集群,您必须部署所有所需的机器。

本节论述了在用户置备的基础架构上部署 **OpenShift Container Platform** 的要求。

**24.8.7.1. vCenter** 要求

在使用您提供的基础架构的 **vCenter** 上安装 **OpenShift Container Platform** 集群前,您必须准备您 的环境。

所需的 **vCenter** 帐户权限

要在 **vCenter** 中安装 **OpenShift Container Platform** 集群,您的 **vSphere** 帐户必须包含读取和创建 所需资源的权限。使用具有全局管理特权的帐户是访问所有所需权限的最简单方法。

例 **24.25.** 在 **vSphere API** 中安装所需的角色和权限

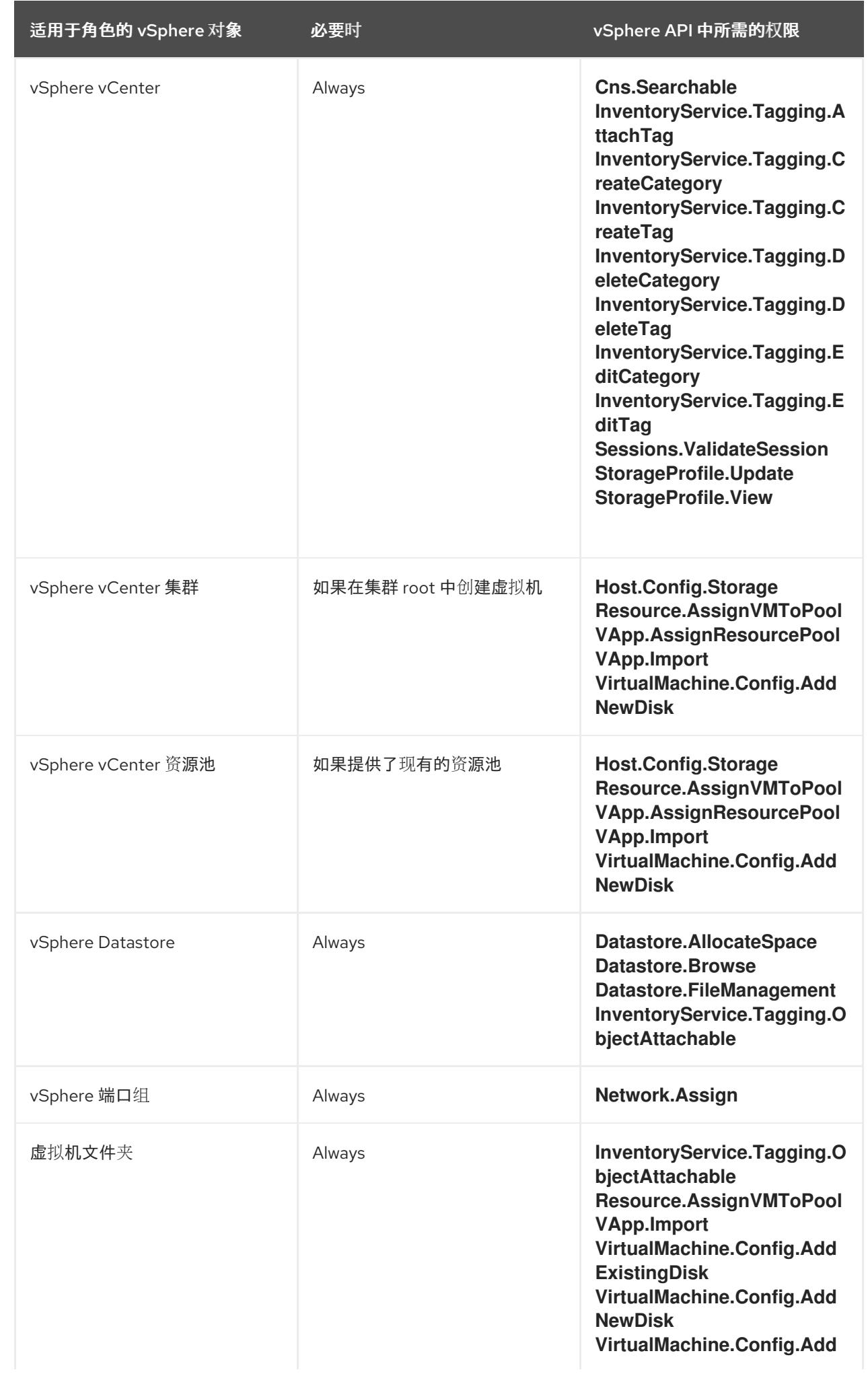

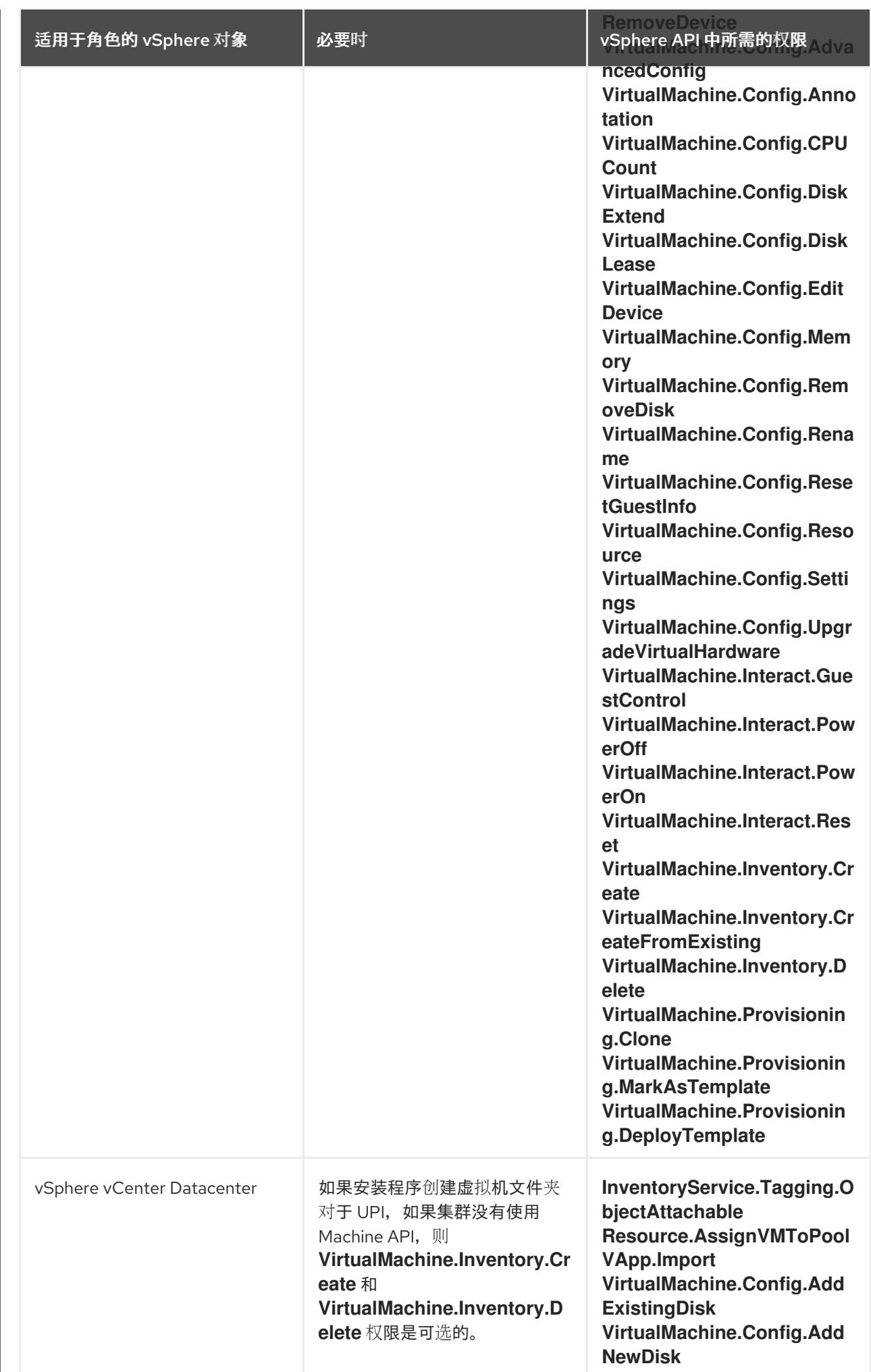

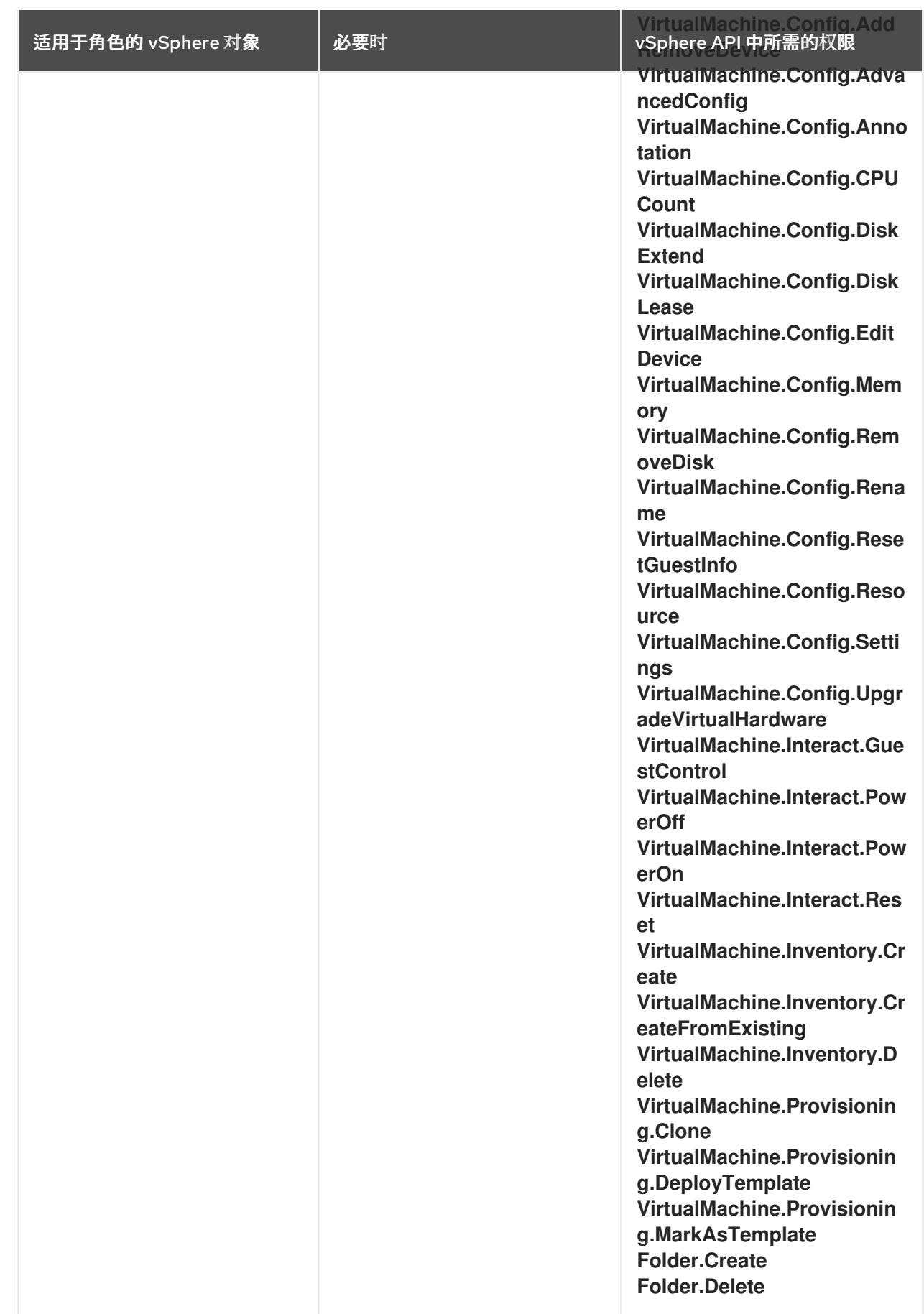

例 **24.26.** 在 **vCenter** 图形用户界面 **(GUI)** 中安装所需的角色和权限

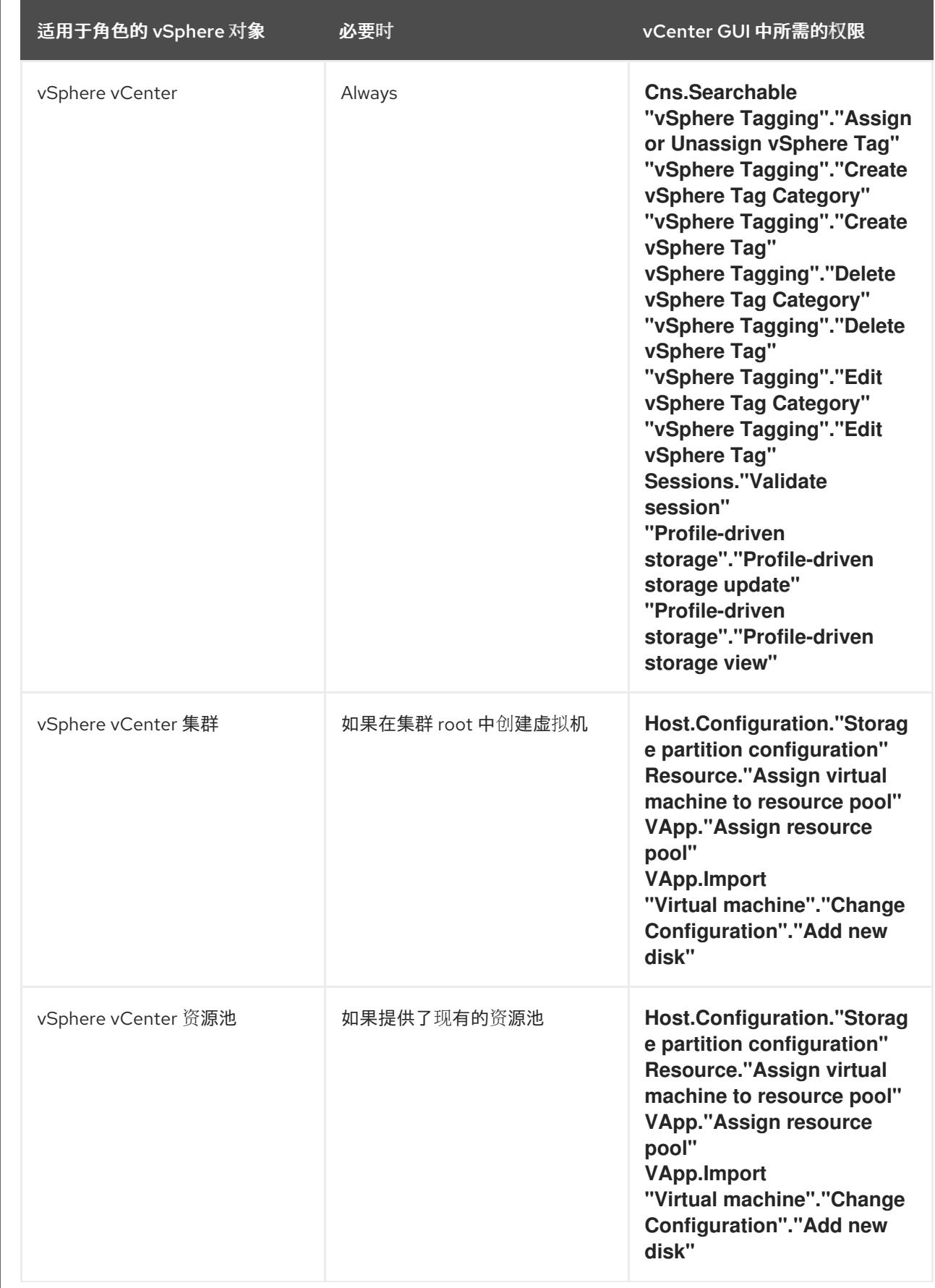
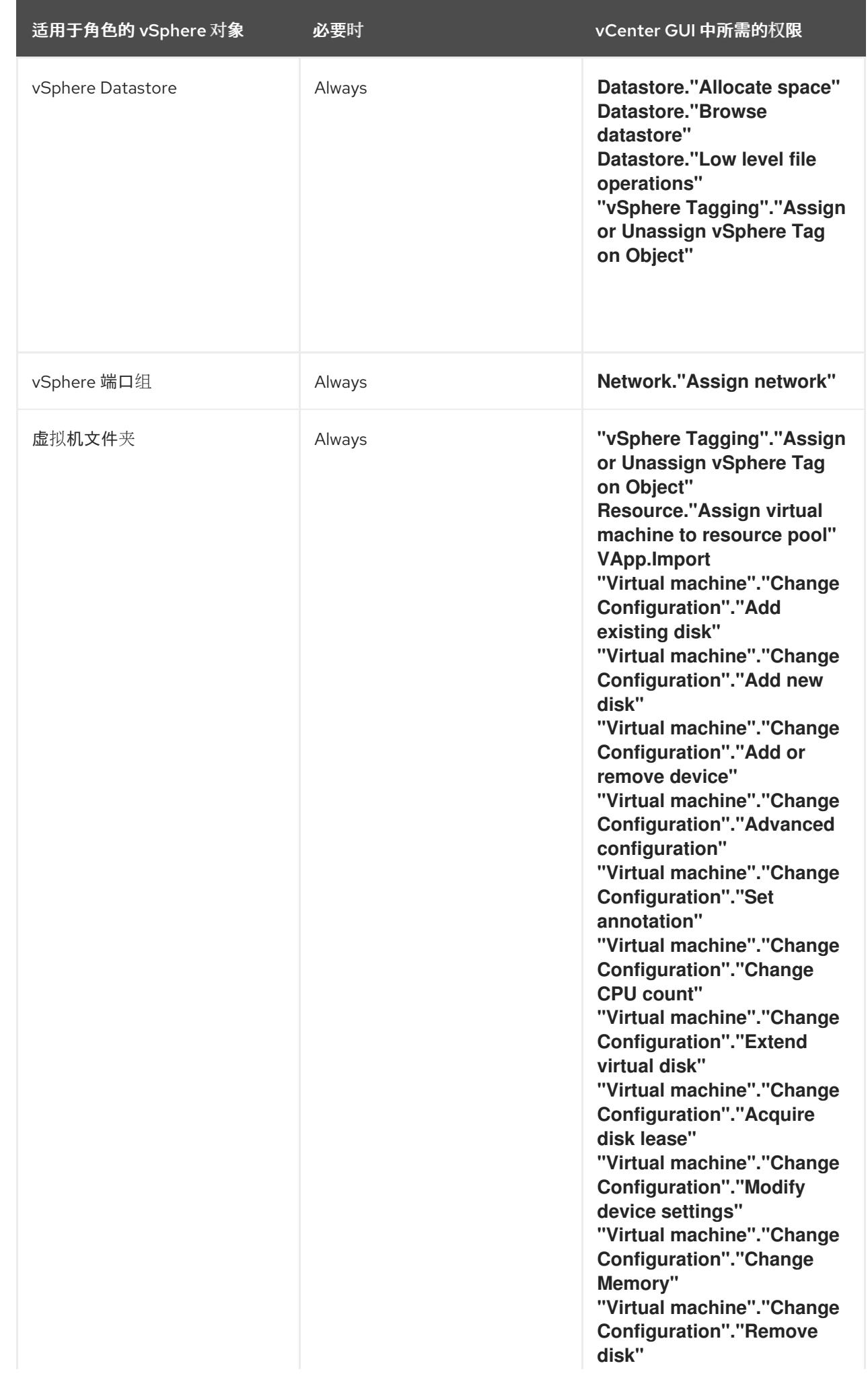

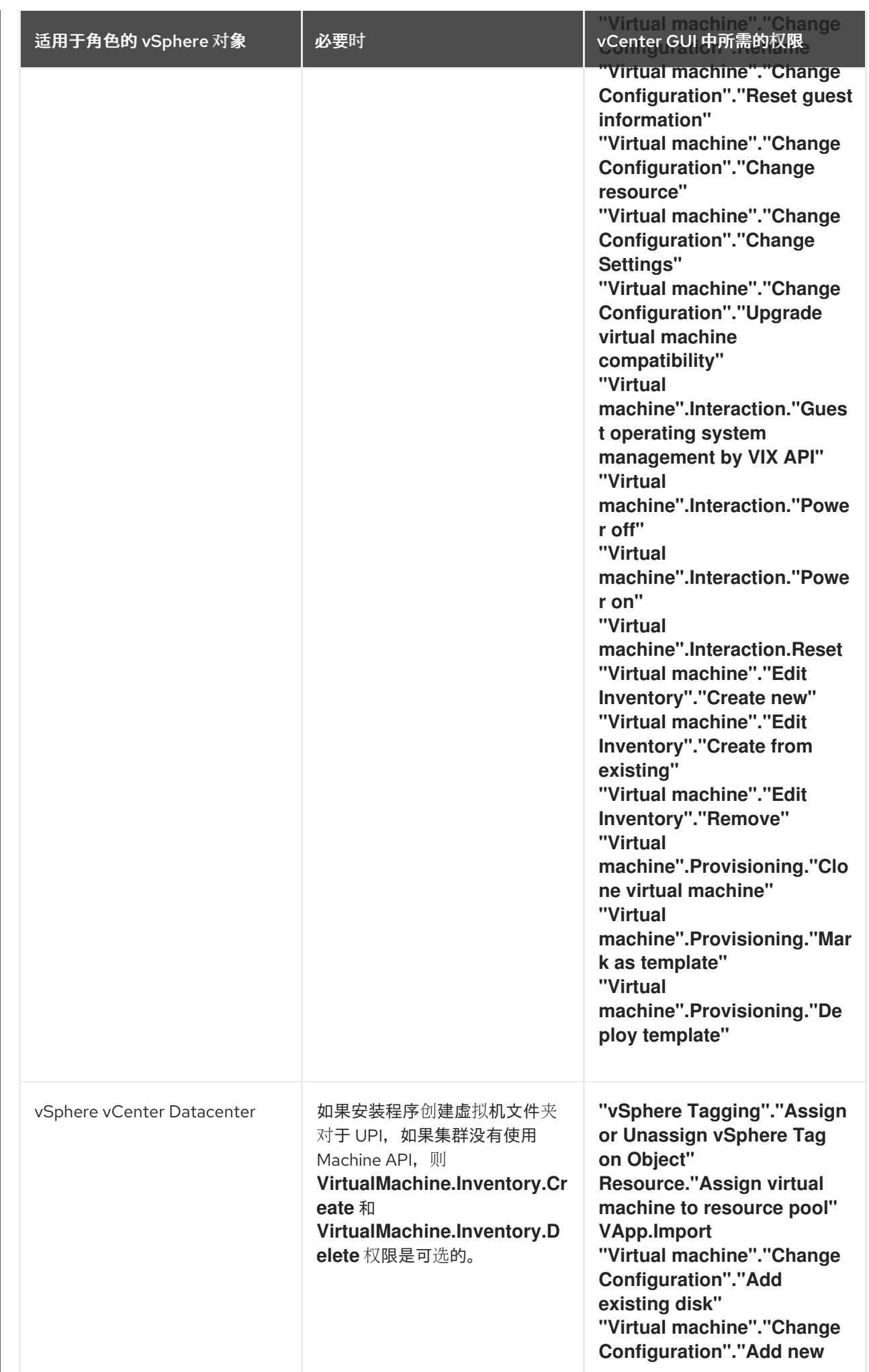

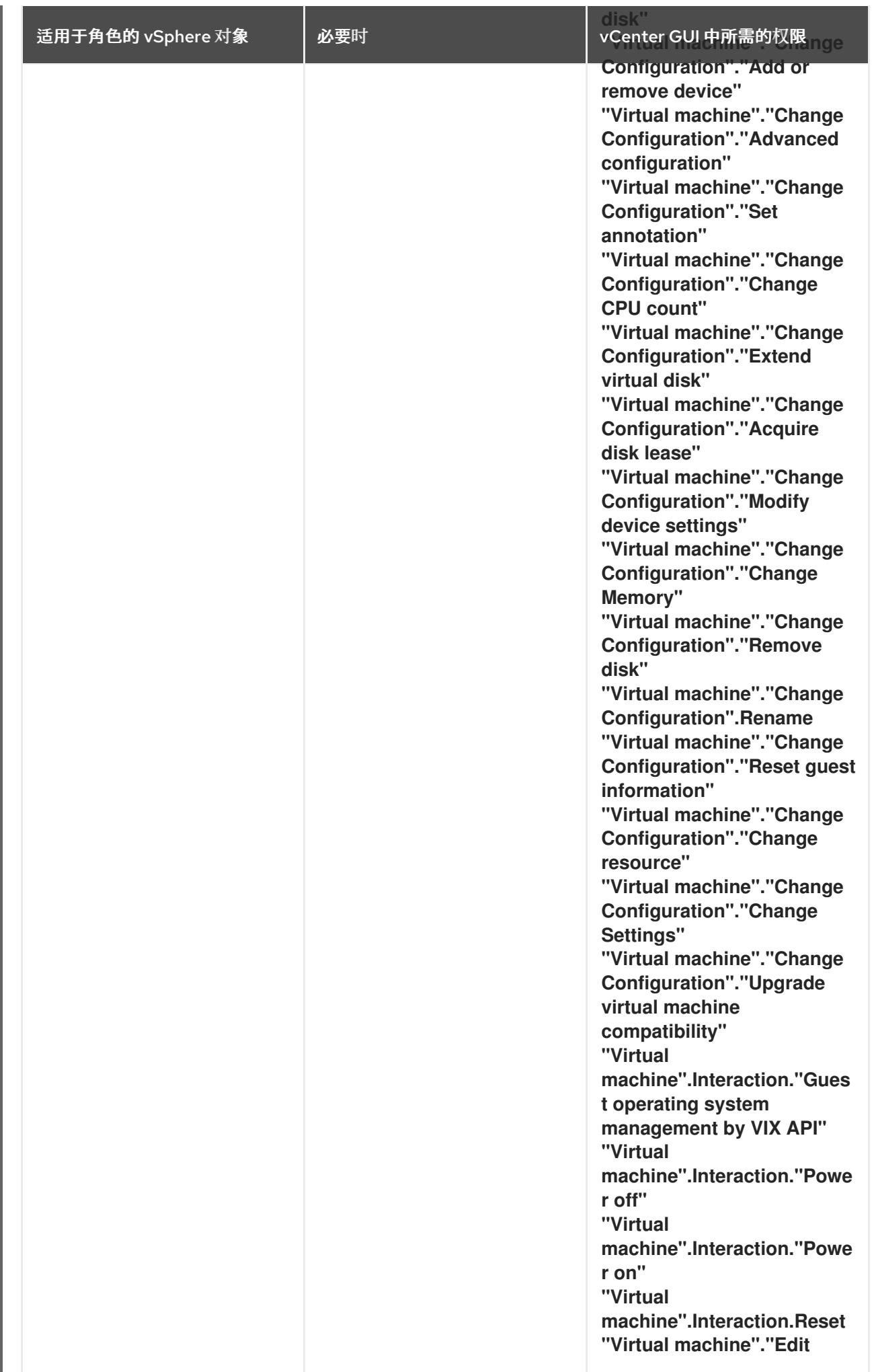

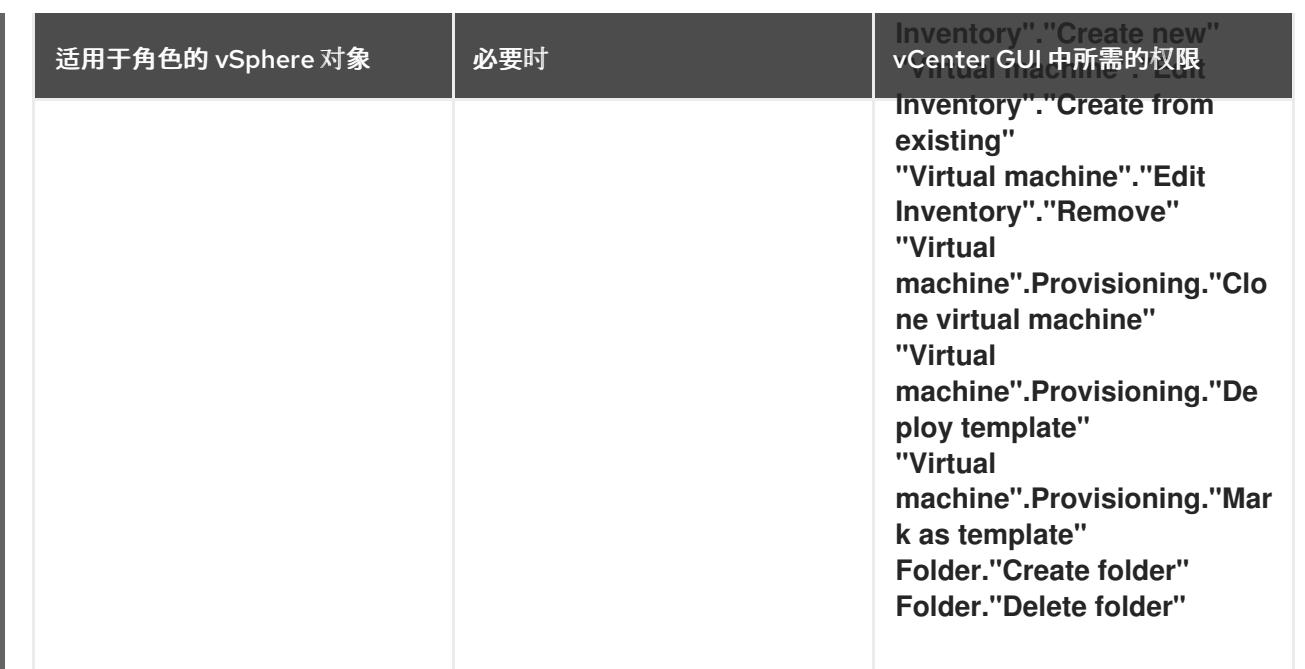

此外,用户需要一些 **ReadOnly** 权限,一些角色需要相应的权限来将权限代理到子对象。这些设置会 因您是否将集群安装到现有文件夹而有所不同。

#### 例 **24.27.** 所需的权限和传播设置

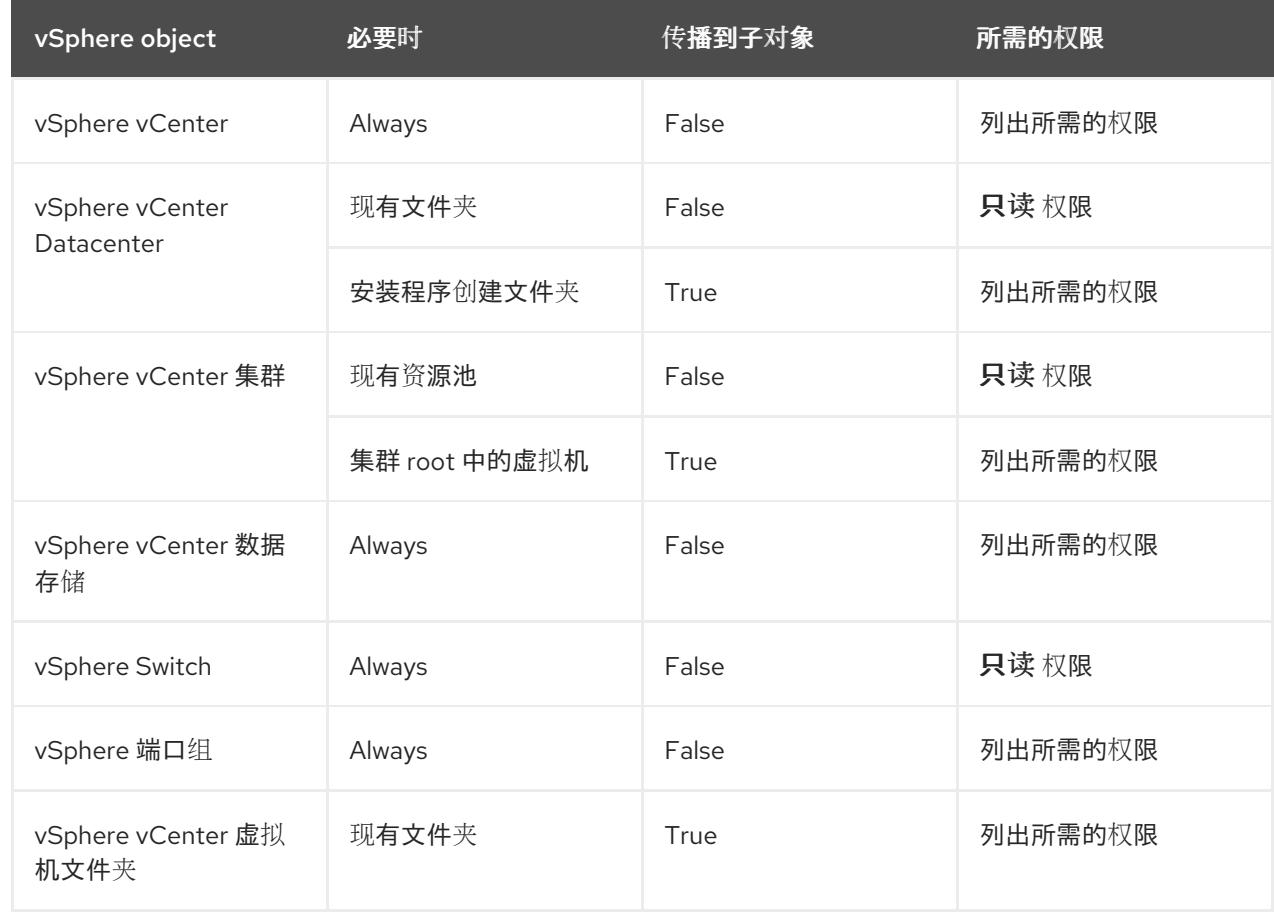

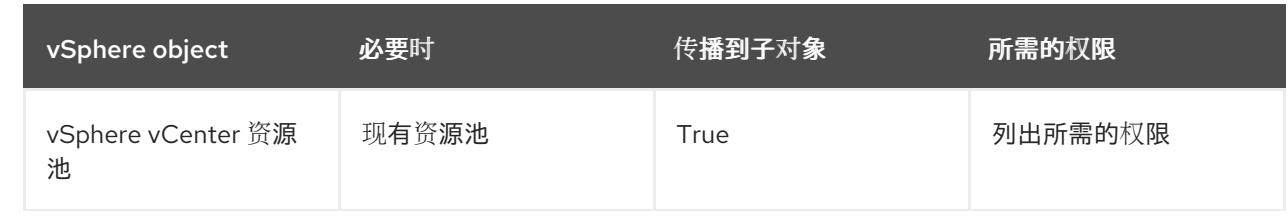

[有关只使用所需](https://docs.vmware.com/en/VMware-vSphere/7.0/com.vmware.vsphere.security.doc/GUID-5372F580-5C23-4E9C-8A4E-EF1B4DD9033E.html)权限创建帐户的更多信息,请参阅 **vSphere** 文档中的 **vSphere** 权限和用户管理任 务。

#### 将 **OpenShift Container Platform** 与 **vMotion** 搭配使用

如果要在 **vSphere** 环境中使用 **vMotion**,请在安装 **OpenShift Container Platform** 集群前考虑以下 内容。

**OpenShift Container Platform** 通常支持 **compute-only vMotion**,其中通常意味着您满足 所有 **VMware** 最佳实践进行 **vMotion**。

为了帮助确保计算和 **control plane** 节点的正常运行时间,请确保遵循 **VMware** 最佳实践进 行 **vMotion**,并使用 **VMware** 反关联性规则提高 **OpenShift Container Platform** 在维护或硬件 问题期间的可用性。

有关 **vMotion** 和 **anti-affinity** 规则的更多信息,请参阅 **VMware vSphere** 文档以了解 **[vMotion](https://docs.vmware.com/en/VMware-vSphere/7.0/com.vmware.vsphere.vcenterhost.doc/GUID-3B41119A-1276-404B-8BFB-A32409052449.html)** 网络要求和虚拟[机反关](https://docs.vmware.com/en/VMware-vSphere/7.0/com.vmware.vsphere.resmgmt.doc/GUID-FBE46165-065C-48C2-B775-7ADA87FF9A20.html)联性规则。

使用 **Storage vMotion** 可能会导致问题且不受支持。如果您在 **pod** 中使用 **vSphere** 卷,请 手动或通过 **Storage vMotion** 在数据存储间迁移虚拟机,这会导致 **OpenShift Container Platform** 持久性卷**(PV)**对象中的无效引用,这可能会导致数据丢失。

**OpenShift Container Platform** 不支持在数据存储间有选择地迁移 **VMDK**,使用数据存储 集群进行虚拟机置备或动态或静态置备 PV,或使用作为数据存储集群一部分的数据存储来动态或 静态置备 **PV**。

#### 集群资源

当您部署使用您提供的基础架构的 **OpenShift Container Platform** 集群时,您必须在 **vCenter** 实例 中创建以下资源:

**1** 个文件夹

**1** 标签类别  $\bullet$ **1** 标签 虚拟机:  $\circ$ **1** 个模板  $\circ$ **1** 个临时 **bootstrap** 节点  $\circ$ **3** 个 **control plane** 节点  $\circ$ **3** 个计算机器

虽然这些资源使用 **856 GB** 存储,但 **bootstrap** 节点会在集群安装过程中销毁。使用标准集群至少需 要 **800 GB** 存储。

如果部署更多计算机器,**OpenShift Container Platform** 集群将使用更多存储。

#### 集群限制

可用资源因集群而异。**vCenter** 中可能的集群数量主要受可用存储空间以及对所需资源数量的限制。 确保考虑集群创建的 **vCenter** 资源的限制和部署集群所需的资源,如 **IP** 地址和网络。

#### 网络要求

您必须为网络使用动态主机配置协议 **(DHCP)**,并确保 **DHCP** 服务器被配置为为集群机器提供持久的 **IP** 地址。在 **DHCP** 租期中,您必须将 **DHCP** 配置为使用默认网关。所有节点必须位于同一 **VLAN** 中。您 不能将第二 **VLAN** 用作第 **2** 天操作来缩放集群。另外,在安装 **OpenShift Container Platform** 集群前, 您必须创建以下网络资源:

#### 注意

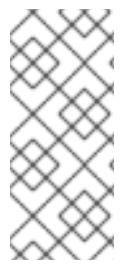

建议集群中的每个 **OpenShift Container Platform** 节点都必须有权访问可通过 **DHCP** 发现的网络时间协议**(NTP)**服务器。没有 **NTP** 服务器即可安装。但是,异步服务器时钟将 导致错误,**NTP** 服务器会阻止。

#### 所需的 **IP** 地址 **DNS** 记录

您必须在适当的 **DNS** 服务器中为托管 **OpenShift Container Platform** 集群的 **vCenter** 实例创建两个 静态 **IP** 地址的 **DNS** 记录。在每个记录中,**<cluster\_name>** 是集群名称,**<base\_domain>** 是您 在安装 集群时指定的集群基域。完整的 **DNS** 记录采用以下形式: **<component>.<cluster\_name>. <base\_domain>.**。

#### 表 **24.88.** 所需的 **DNS** 记录

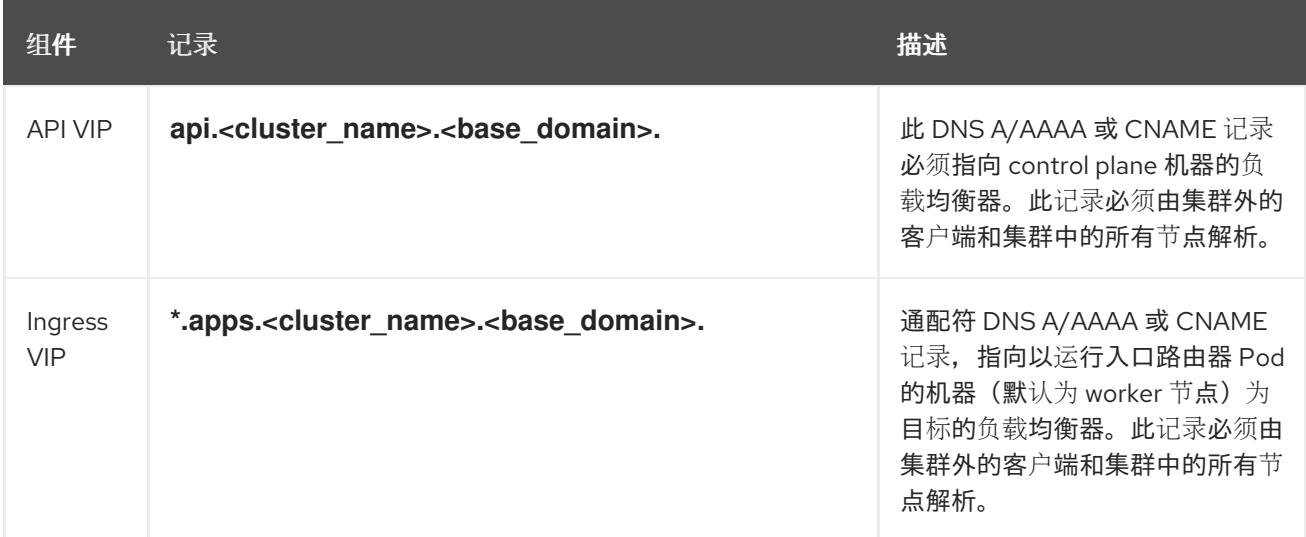

#### 其他资源

 $\bullet$ 

在 **[vSphere](https://access.redhat.com/documentation/zh-cn/openshift_container_platform/4.12/html-single/machine_management/#creating-machineset-vsphere_creating-machineset-vsphere)** 上创建计算机器设置

#### **24.8.7.2.** 集群安装所需的机器

最小的 **OpenShift Container Platform** 集群需要以下主机:

#### 表 **24.89.** 最低所需的主机

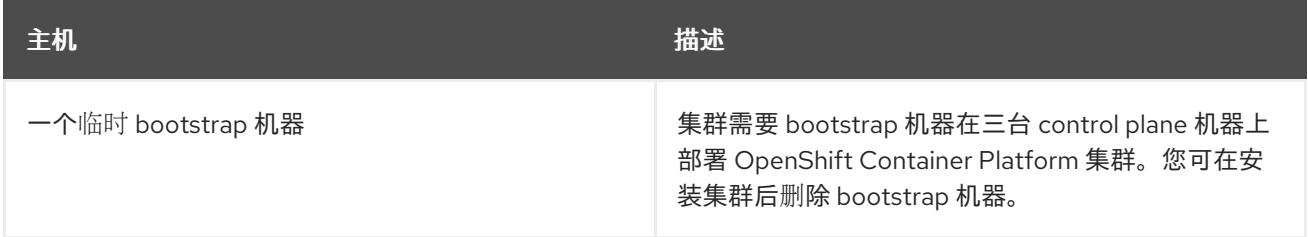

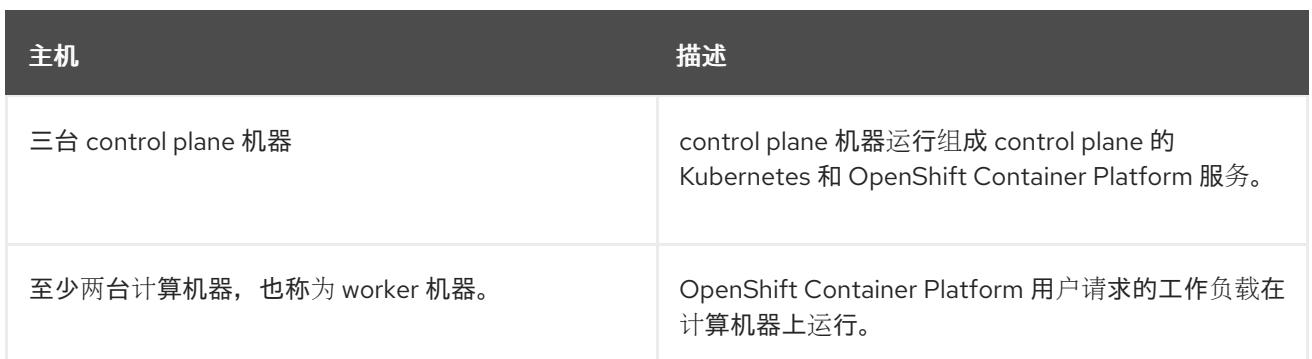

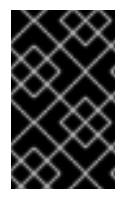

重要

要保持集群的高可用性,请将独立的物理主机用于这些集群机器。

**bootstrap** 和 **control plane** 机器必须使用 **Red Hat Enterprise Linux CoreOS(RHCOS)**作为操作系 统。但是,计算机器可以在 **Red Hat Enterprise Linux CoreOS(RHCOS)**、**Red Hat Enterprise Linux(RHEL) 8.6** 和更高的版本。

请注意,**RHCOS** 基于 **Red Hat Enterprise [Linux\(RHEL\)8](https://access.redhat.com/articles/rhel-limits)**,并继承其所有硬件认证和要求。查看 红 帽企业 **Linux** 技术功能和限制。

**24.8.7.3.** 集群安装的最低资源要求

每台集群机器都必须满足以下最低要求:

#### 表 **24.90.** 最低资源要求

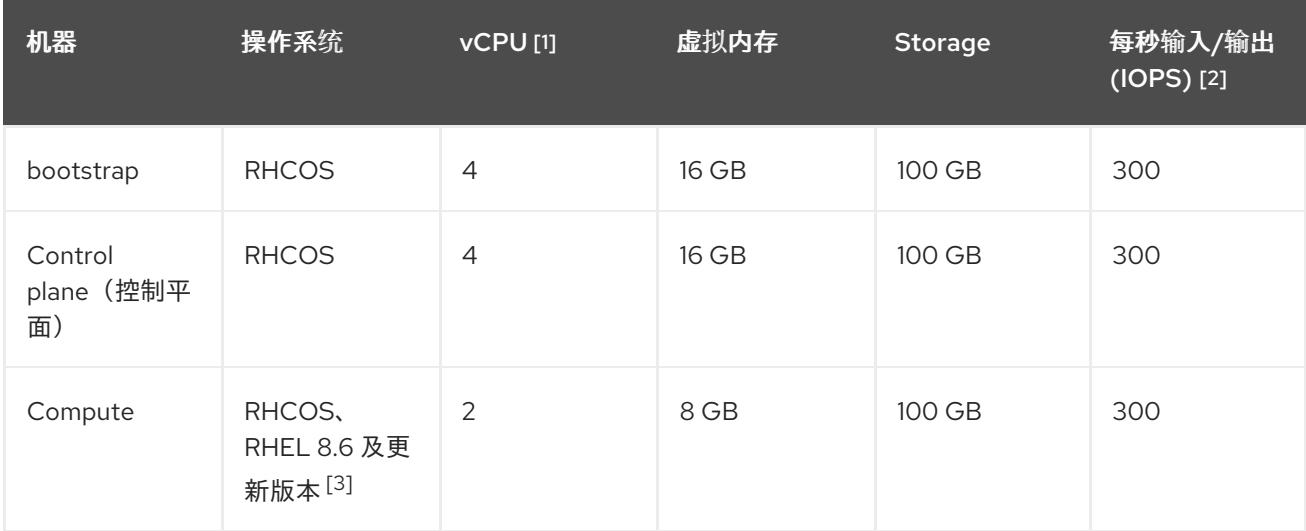

1.

当未启用并发多线程**(SMT)**或超线程时,一个 **vCPU** 相当于一个物理内核。启用后,使用以 下公式来计算对应的比例:(每个内核数的线程)**× sockets = vCPU**。

**OpenShift Container Platform** 和 **Kubernetes** 对磁盘性能非常敏感,建议使用更快的存储 速度,特别是 **control plane** 节点上需要 **10 ms p99 fsync** 持续时间的 **etcd**。请注意,在许多云 平台上,存储大小和 **IOPS** 可一起扩展,因此您可能需要过度分配存储卷来获取足够的性能。

3.

2.

与所有用户置备的安装一样,如果您选择在集群中使用 **RHEL** 计算机器,则负责所有操作系 统生命周期管理和维护,包括执行系统更新、应用补丁和完成所有其他必要的任务。**RHEL 7** 计 算机器的使用已弃用,并已在 **OpenShift Container Platform 4.10** 及更新的版本中删除。

如果平台的实例类型满足集群机器的最低要求,则 **OpenShift Container Platform** 支持使用它。

**24.8.7.4.** 证书签名请求管理

在使用您置备的基础架构时,集群只能有限地访问自动机器管理,因此您必须提供一种在安装后批准 集群证书签名请求 **(CSR)** 的机制。**kube-controller-manager** 只能批准 **kubelet** 客户端 **CSR**。**machineapprover** 无法保证使用 **kubelet** 凭证请求的提供证书的有效性,因为它不能确认是正确的机器发出了该 请求。您必须决定并实施一种方法,以验证 **kubelet** 提供证书请求的有效性并进行批准。

**24.8.7.5.** 用户置备的基础架构对网络的要求

所有 **Red Hat Enterprise Linux CoreOS(RHCOS)**机器都需要在启动时在 **initramfs** 中配置联网,以 获取它们的 **Ignition** 配置文件。

在初次启动过程中,机器需要 **IP** 地址配置,该配置通过 **DHCP** 服务器或静态设置,提供所需的引导 选项。建立网络连接后,机器会从 **HTTP** 或 **HTTPS** 服务器下载 **Ignition** 配置文件。然后,**Ignition** 配置 文件用于设置每台机器的确切状态。**Machine Config Operator** 在安装后完成对机器的更多更改,如应用 新证书或密钥。

建议使用 **DHCP** 服务器对集群机器进行长期管理。确保 **DHCP** 服务器已配置为向集群机器提供持久 的 **IP** 地址、**DNS** 服务器信息和主机名。

注意

如果用户置备的基础架构没有 **DHCP** 服务,您可以在 **RHCOS** 安装时向节点提供 **IP** 网络配置和 **DNS** 服务器地址。如果要从 **ISO** 镜像安装,这些参数可作为引导参数传递。 如需有关静态 **IP** 置备和高级网络选项的更多信息,请参阅 安装 *RHCOS* 并启动 *OpenShift Container Platform bootstrap* 过程 部分。

**Kubernetes API** 服务器必须能够解析集群机器的节点名称。如果 **API** 服务器和 **worker** 节点位于不

同的区域中,您可以配置默认 **DNS** 搜索区域,以允许 **API** 服务器解析节点名称。另一种支持的方法是始 终通过节点对象和所有 **DNS** 请求中的完全限定域名引用主机。

**24.8.7.5.1.** 通过 **DHCP** 设置集群节点主机名

在 **Red Hat Enterprise Linux CoreOS(RHCOS)**机器上,主机名是通过 **NetworkManager** 设置的。 默认情况下,机器通过 **DHCP** 获取其主机名。如果主机名不是由 **DHCP** 提供,请通过内核参数或者其它 方法进行静态设置,请通过反向 **DNS** 查找获取。反向 **DNS** 查找在网络初始化后进行,可能需要一些时间 来解决。其他系统服务可以在此之前启动,并将主机名检测为 **localhost** 或类似的内容。您可以使用 **DHCP** 为每个集群节点提供主机名来避免这种情况。

另外,通过 **DHCP** 设置主机名可以绕过实施 **DNS split-horizon** 的环境中的手动 **DNS** 记录名称配置 错误。

**24.8.7.5.2.** 网络连接要求

您必须配置机器之间的网络连接,以允许 **OpenShift Container Platform** 集群组件进行通信。每台 机器都必须能够解析集群中所有其他机器的主机名。

本节详细介绍了所需的端口。

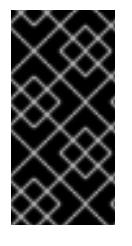

重要

在连接的 **OpenShift Container Platform** 环境中,所有节点都需要访问互联网才能 为平台容器拉取镜像,并向红帽提供遥测数据。

#### 表 **24.91.** 用于全机器到所有机器通信的端口

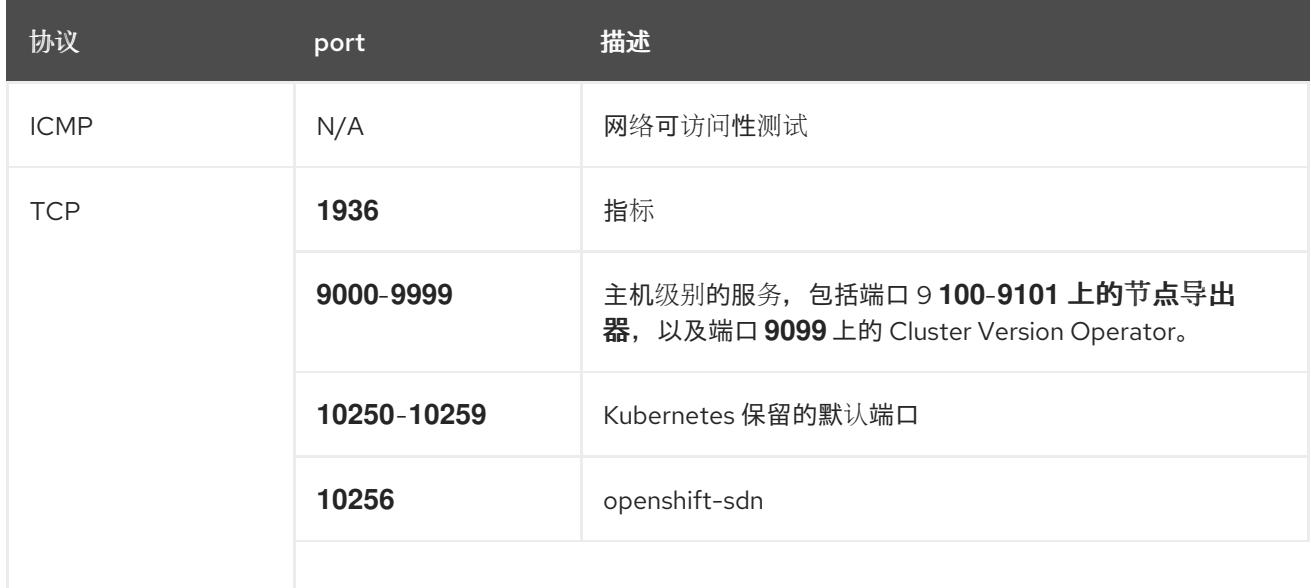

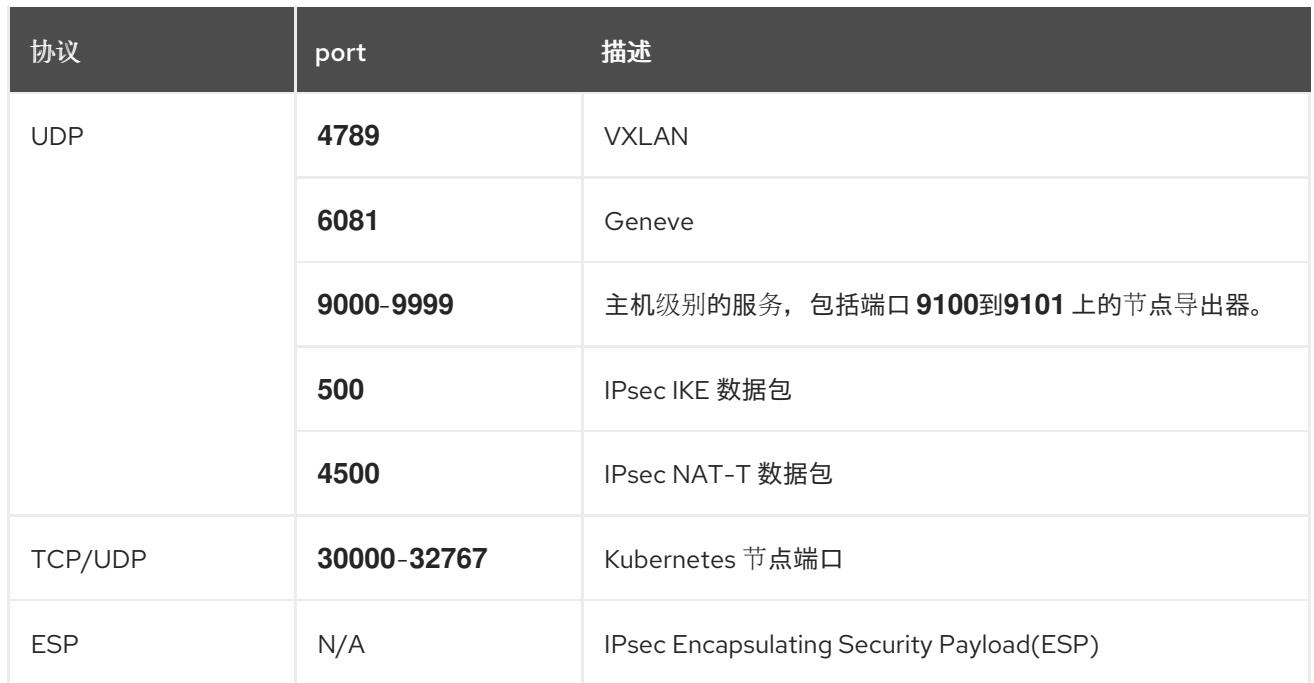

#### 表 **24.92.** 用于所有机器控制平面通信的端口

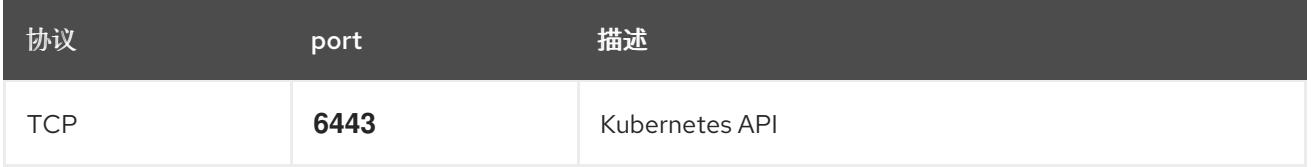

#### 表 **24.93. control plane** 机器用于 **control plane** 机器通信的端口

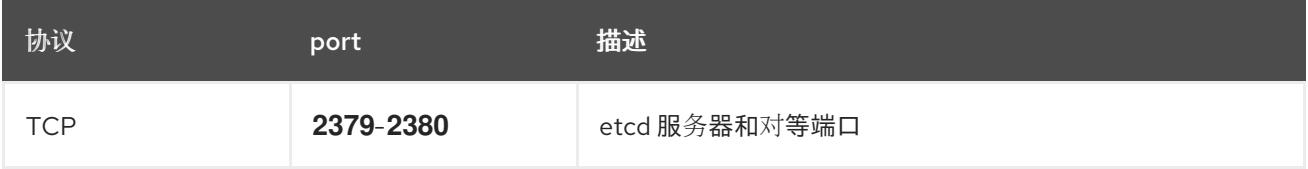

#### 以太网适配器硬件地址要求

当为集群置备虚拟机时,为每个虚拟机配置的以太网接口必须使用 **VMware** 机构唯一识别符**(OUI)**分 配范围中的 **MAC** 地址:

- **00:05:69:00:00:00** 到 **00:05:69:FF:FF:FF**
- **00:0c:29:00:00:00** 到 **00:0c:29:FF:FF:FF**
- **00:1C:14:00:00:00** 到 **00:1c:14:FF:FF:FF**
- **00:50:56:00:00:00** 到 **00:50:56:3F:FF:FF**

如果使用 **VMware OUI** 以外的 **MAC** 地址,集群安装将无法成功。

#### 用户置备的基础架构的 **NTP** 配置

**OpenShift Container Platform** 集群被配置为默认使用公共网络时间协议**(NTP)**服务器。如果要使用 本地企业 NTP 服务器,或者集群部署在断开连接的网络中,您可以将集群配置为使用特定的时间服务 器。如需更多信息, *请参阅配置 chrony 时间服务* 的文档。

如果 **DHCP** 服务器提供 **NTP** 服务器信息,**Red Hat Enterprise Linux CoreOS(RHCOS)**机器上的 **chrony** 时间服务会读取信息,并可以把时钟与 **NTP** 服务器同步。

**24.8.7.6.** 用户置备的 **DNS** 要求

 $\bullet$ 

在 **OpenShift Container Platform** 部署中,以下组件需要 **DNS** 名称解析:

- **The Kubernetes API**
- **OpenShift Container Platform** 应用程序通配符
	- **bootstrap**、**control plane** 和计算机器

**Kubernetes API**、**bootstrap** 机器、**control plane** 机器和计算机器也需要反向 **DNS** 解析。

**DNS A/AAAA** 或 **CNAME** 记录用于名称解析,**PTR** 记录用于反向名称解析。反向记录很重要,因为 **Red Hat Enterprise Linux CoreOS(RHCOS)**使用反向记录为所有节点设置主机名,除非 **DHCP** 提供主 机名。另外,反向记录用于生成 **OpenShift Container Platform** 需要操作的证书签名请求**(CSR)**。

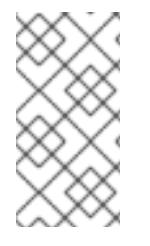

注意

建议使用 DHCP 服务器为每个群集节点提供主机名。如需更多信息, *请参阅用户置备* 的基础架构部分的 *DHCP* 建议。

用户置备的 **OpenShift Container Platform** 集群需要以下 **DNS** 记录,这些记录必须在安装前就位。 在每个记录中,**<cluster\_name>** 是集群名称,**<base\_domain>** 是您在 **install-config.yaml** 文件中指定 的基域。完整的 **DNS** 记录采用以下形式: **<component>.<cluster\_name>.<base\_domain>.**。

#### 表 **24.94.** 所需的 **DNS** 记录

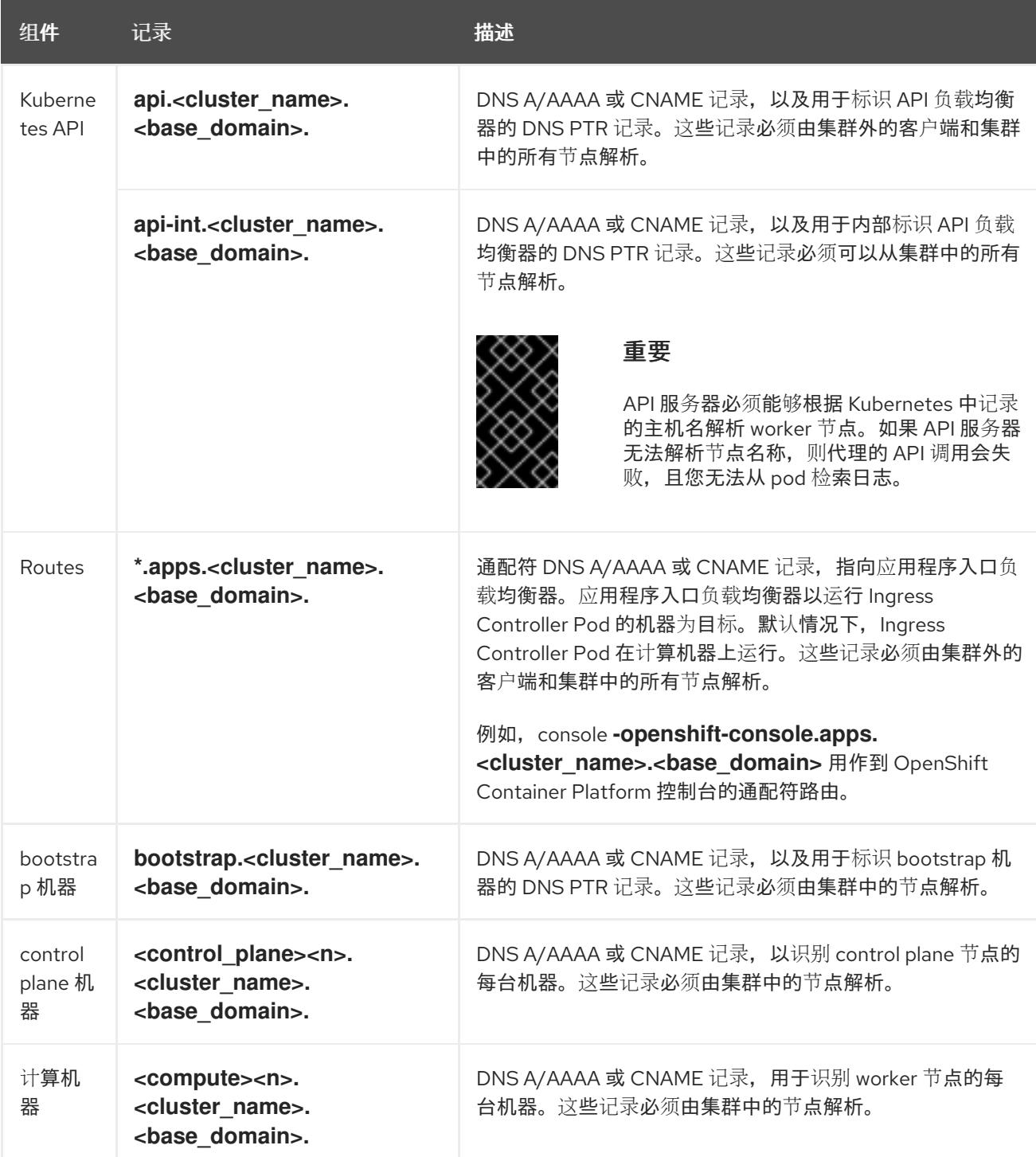

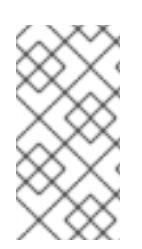

#### 注意

在 **OpenShift Container Platform 4.4** 及更新的版本中,您不需要在 **DNS** 配置中指 定 **etcd** 主机和 **SRV** 记录。

#### 提示

您可以使用 **dig** 命令验证名称和反向名称解析。如需了解详细的 验证步骤,请参阅为用户置备的基础 架构验证 *DNS* 解析 一节。

**24.8.7.6.1.** 用户置备的集群的 **DNS** 配置示例

本节提供 **A** 和 **PTR** 记录配置示例,它们满足了在用户置备的基础架构上部署 **OpenShift Container Platform** 的 **DNS** 要求。样本不是为选择一个 **DNS** 解决方案提供建议。

在这个示例中,集群名称为 **ocp4**,基域是 **example.com**。

用户置备的集群的 **DNS A** 记录配置示例

以下示例是 **BIND** 区域文件,其中显示了用户置备的集群中名称解析的 **A** 记录示例。

例 **24.28. DNS** 区数据库示例

```
$TTL 1W
@ IN SOA ns1.example.com. root (
 2019070700 ; serial
 3H ; refresh (3 hours)
 30M ; retry (30 minutes)
 2W ; expiry (2 weeks)
 1W ) ; minimum (1 week)
IN NS ns1.example.com.
IN MX 10 smtp.example.com.
;
;
ns1.example.com. IN A 192.168.1.5
smtp.example.com. IN A 192.168.1.5
;
helper.example.com. IN A 192.168.1.5
helper.ocp4.example.com. IN A 192.168.1.5
;
api.ocp4.example.com. IN A 192.168.1.5 1
api-int.ocp4.example.com. IN A 192.168.1.5 2
;
*.apps.ocp4.example.com. IN A 192.168.1.5 3
;
bootstrap.ocp4.example.com. IN A 192.168.1.96 4
;
control-plane0.ocp4.example.com. IN A 192.168.1.97 5
control-plane1.ocp4.example.com. IN A 192.168.1.98 6
control-plane2.ocp4.example.com. IN A 192.168.1.99 7
;
compute0.ocp4.example.com. IN A 192.168.1.11 8
```
<span id="page-4154-1"></span><span id="page-4154-0"></span>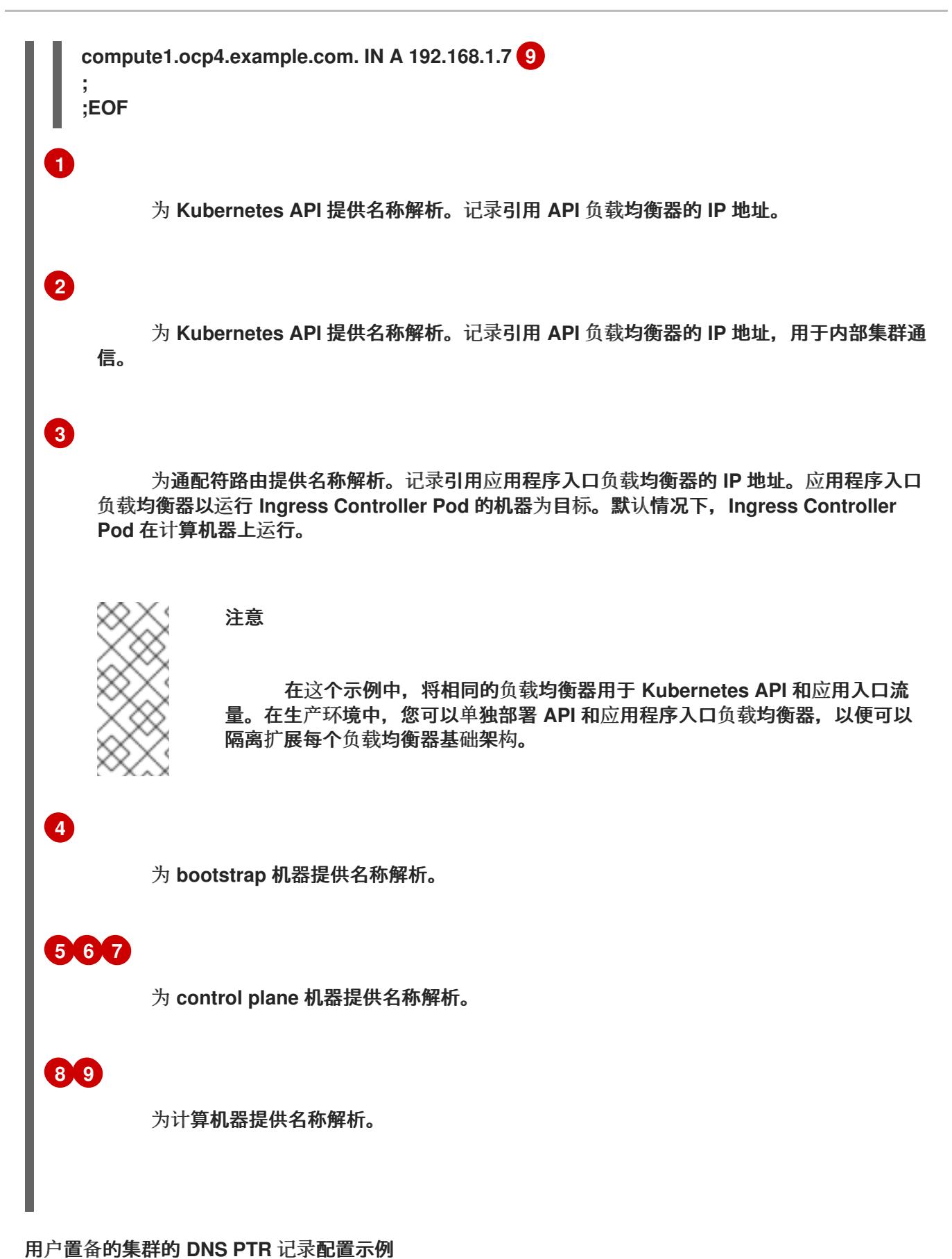

以下示例 **BIND** 区域文件显示了用户置备的集群中反向名称解析的 **PTR** 记录示例。

例 **24.29.** 反向记录的 **DNS** 区数据库示例

<span id="page-4155-7"></span><span id="page-4155-6"></span><span id="page-4155-5"></span><span id="page-4155-4"></span><span id="page-4155-3"></span><span id="page-4155-2"></span><span id="page-4155-1"></span><span id="page-4155-0"></span>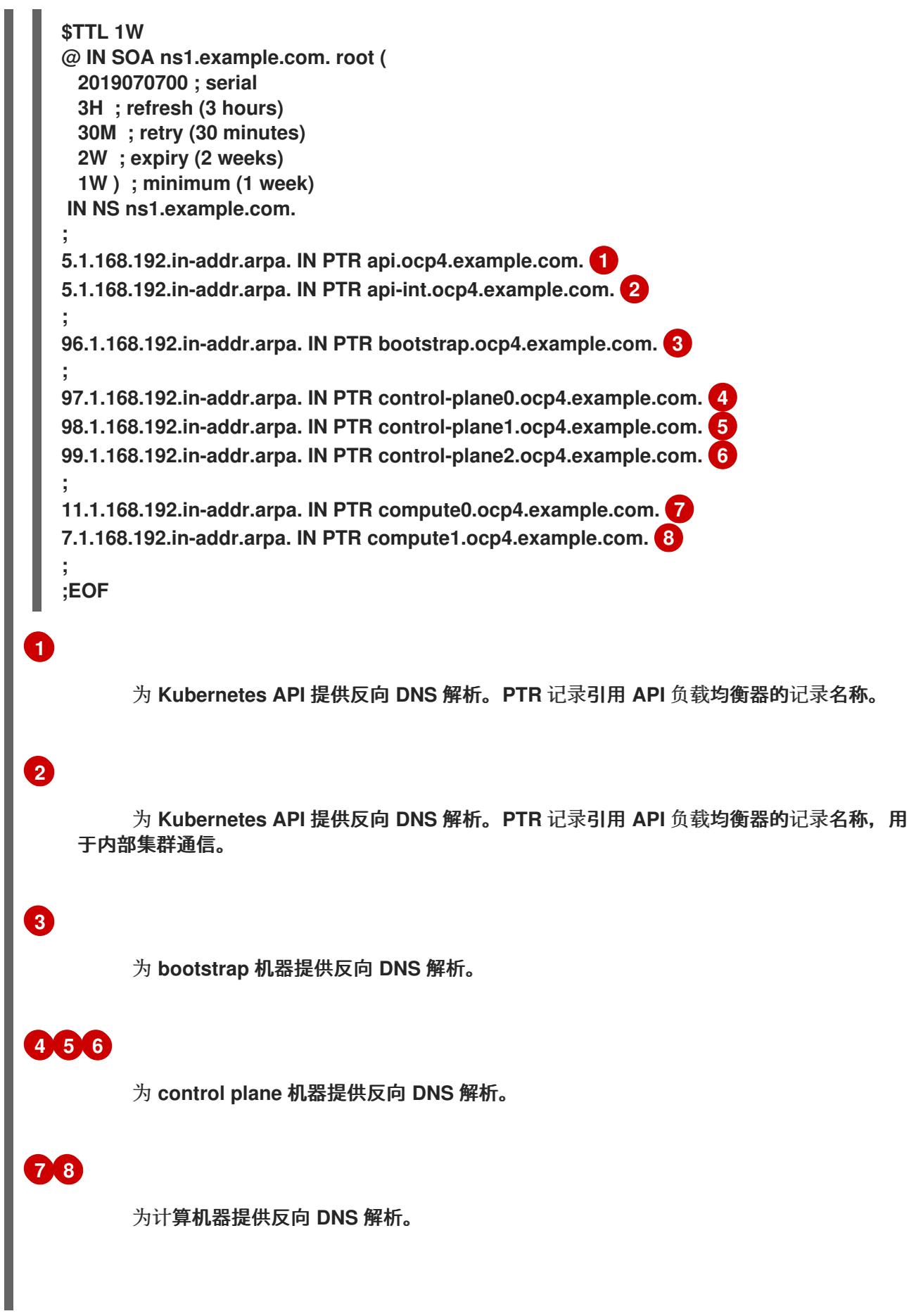

**OpenShift Container Platform** 应用程序通配符不需要 **PTR** 记录。

**24.8.7.7.** 用户置备的基础架构的负载均衡要求

在安装 **OpenShift Container Platform** 前,您必须置备 **API** 和应用程序入口负载均衡基础架构。在 生产环境中,您可以单独部署 **API** 和应用程序入口负载均衡器,以便可以隔离扩展每个负载均衡器基础架 构。

注意

注意

如果要使用 **Red Hat Enterprise Linux (RHEL)** 实例部署 **API** 和应用程序入口负载均 衡器,您必须单独购买 **RHEL** 订阅。

负载平衡基础架构必须满足以下要求:

1.

**API** 负载均衡器 :提供一个通用端点,供用户(包括人工和机器)与平台交互和配置。配置 以下条件:

仅第 **4** 层负载均衡**.**这可被称为 **Raw TCP** 或 **SSL Passthrough** 模式。

无状态负载平衡算法。这些选项根据负载均衡器的实施而有所不同。

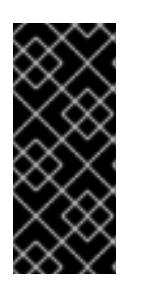

不要为 **API** 负载均衡器配置会话持久性。为 **Kubernetes API** 服务器配置会 话持久性可能会导致出现过量 **OpenShift Container Platform** 集群应用程序流 量,以及过量的在集群中运行的 **Kubernetes API**。

在负载均衡器的前端和后端配置以下端口:

表 **24.95. API** 负载均衡器

重要

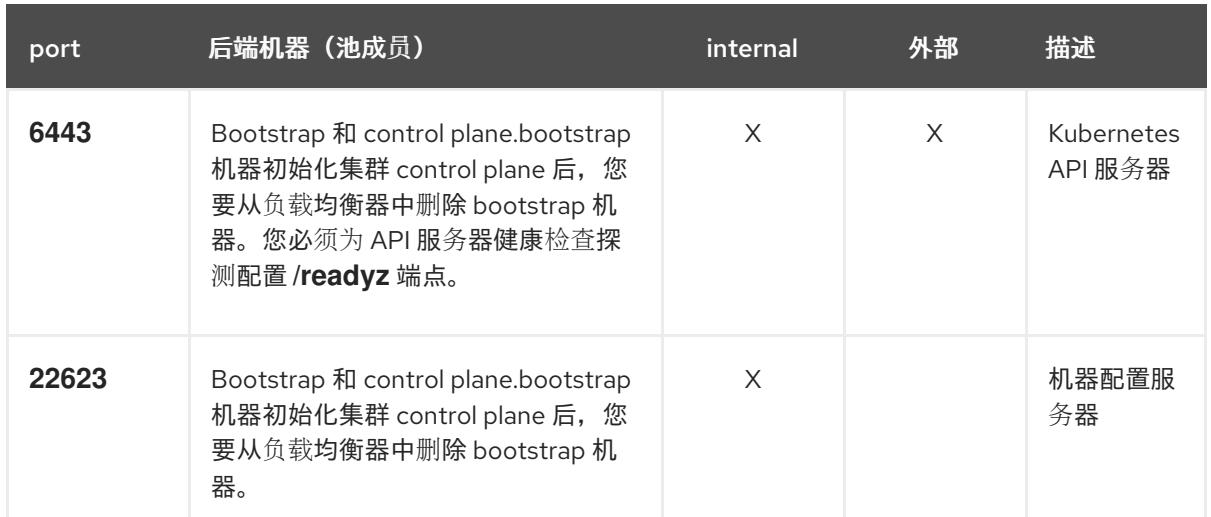

注意

负载均衡器必须配置为,从 **API** 服务器关闭 **/readyz** 端点到从池中移除 **API** 服务器实例时最多需要 **30** 秒。在 **/readyz** 返回错误或健康后的时间范围内,端点 必须被删除或添加。每 **5** 秒或 **10** 秒探测一次,有两个成功请求处于健康状态,三 个成为不健康的请求是经过良好测试的值。

2.

应用程序入口负载均衡器 :为应用程序流量从集群外部流提供入口点。**OpenShift Container Platform** 集群需要正确配置入口路由器。

配置以下条件:

仅第 **4** 层负载均衡**.**这可被称为 **Raw TCP** 或 **SSL Passthrough** 模式。

建议根据可用选项以及平台上托管的应用程序类型,使用基于连接的或基于会话的持久 性。

提示

如果应用程序入口负载均衡器可以看到客户端的真实 **IP** 地址,启用基于 **IP** 的会话持久性可 以提高使用端到端 **TLS** 加密的应用程序的性能。

在负载均衡器的前端和后端配置以下端口:

表 **24.96.** 应用程序入口负载均衡器

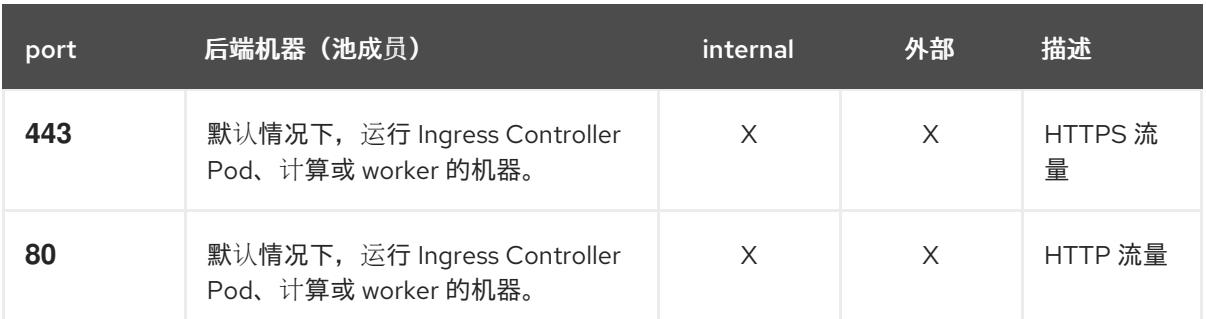

#### 注意

如果要部署一个带有零计算节点的三节点集群,**Ingress Controller Pod** 在 **control plane** 节点上运行。在三节点集群部署中,您必须配置应用程序入口负载 均衡器,将 **HTTP** 和 **HTTPS** 流量路由到 **control plane** 节点。

**24.8.7.7.1.** 用户置备的集群的负载均衡器配置示例

本节提供了一个满足用户置备集群的负载均衡要求的 **API** 和应用程序入口负载均衡器配置示例。示例 是 **HAProxy** 负载均衡器的 **/etc/haproxy/haproxy.cfg** 配置。这个示例不是为选择一个负载平衡解决方案 提供建议。

在这个示例中,将相同的负载均衡器用于 **Kubernetes API** 和应用入口流量。在生产环境中,您可以 单独部署 **API** 和应用程序入口负载均衡器,以便可以隔离扩展每个负载均衡器基础架构。

注意

如果您使用 **HAProxy** 作为负载均衡器,并且 **SELinux** 设置为 **enforcing**,您必须通 过运行 **setsebool -P haproxy\_connect\_any=1** 来确保 **HAProxy** 服务可以绑定到配置的 **TCP** 端口。

例 **24.30. API** 和应用程序入口负载均衡器配置示例

**global**

**log 127.0.0.1 local2 pidfile /var/run/haproxy.pid maxconn 4000 daemon defaults mode http log global option dontlognull option http-server-close option redispatch retries 3 timeout http-request 10s**

<span id="page-4159-5"></span><span id="page-4159-4"></span><span id="page-4159-3"></span><span id="page-4159-2"></span><span id="page-4159-1"></span><span id="page-4159-0"></span>**[1](#page-4159-0) [2](#page-4159-1) [4](#page-4159-2) [3](#page-4159-3)** 端口 **6443** 处理 **Kubernetes API** 流量并指向 **control plane** 机器。 **bootstrap** 条目必须在 **OpenShift Container Platform** 集群安装前就位,且必须在 **bootstrap** 过程完成后删除它们。 **timeout queue 1m timeout connect 10s timeout client 1m timeout server 1m timeout http-keep-alive 10s timeout check 10s maxconn 3000 listen api-server-6443 1 bind \*:6443 mode tcp option httpchk GET /readyz HTTP/1.0 option log-health-checks balance roundrobin server bootstrap bootstrap.ocp4.example.com:6443 verify none check check-ssl inter 10s fall 2 rise 3 backup 2 server master0 master0.ocp4.example.com:6443 weight 1 verify none check check-ssl inter 10s fall 2 rise 3 server master1 master1.ocp4.example.com:6443 weight 1 verify none check check-ssl inter 10s fall 2 rise 3 server master2 master2.ocp4.example.com:6443 weight 1 verify none check check-ssl inter 10s fall 2 rise 3 listen machine-config-server-22623 3 bind \*:22623 mode tcp server bootstrap bootstrap.ocp4.example.com:22623 check inter 1s backup 4 server master0 master0.ocp4.example.com:22623 check inter 1s server master1 master1.ocp4.example.com:22623 check inter 1s server master2 master2.ocp4.example.com:22623 check inter 1s listen ingress-router-443 5 bind \*:443 mode tcp balance source server worker0 worker0.ocp4.example.com:443 check inter 1s server worker1 worker1.ocp4.example.com:443 check inter 1s listen ingress-router-80 6 bind \*:80 mode tcp balance source server worker0 worker0.ocp4.example.com:80 check inter 1s server worker1 worker1.ocp4.example.com:80 check inter 1s**

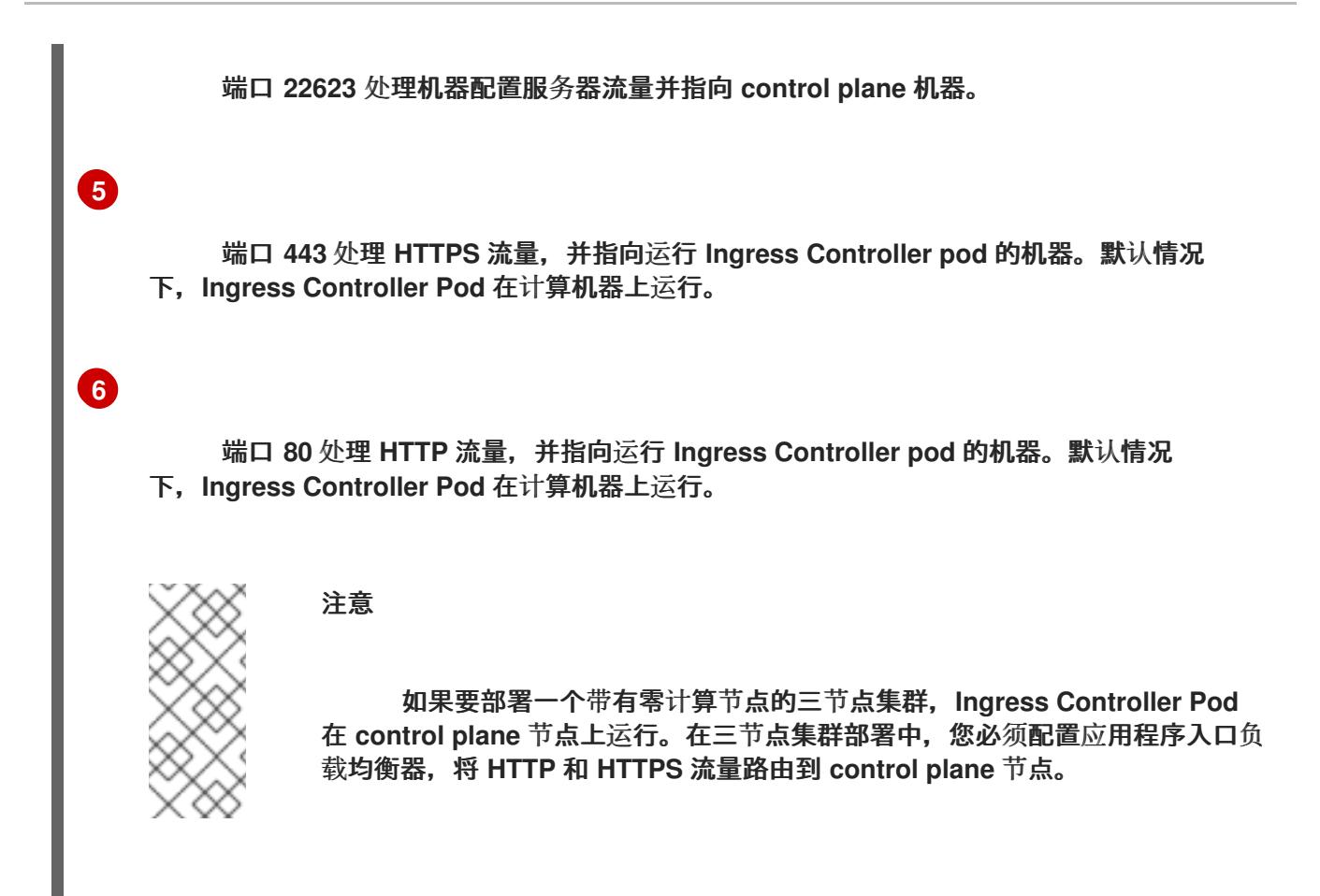

#### 提示

如果您使用 **HAProxy** 作为负载均衡器,您可以通过在 **HAProxy** 节点上运行 **netstat -nltupe** 来检查 **haproxy** 进程是否在侦听端口 **6443**、**22623**、**443** 和 **80**。

**24.8.8.** 准备用户置备的基础架构

在用户置备的基础架构上安装 **OpenShift Container Platform** 之前,您必须准备底层基础架构。

本节详细介绍了设置集群基础架构以准备 **OpenShift Container Platform** 安装所需的高级别步骤。这 包括为您的集群节点配置 **IP** 网络和网络连接,通过防火墙启用所需的端口,以及设置所需的 **DNS** 和负载 均衡基础架构。

准备后,集群基础架构必须满足 带有用户置备的基础架构部分的集群要求。

先决条件

您已参阅 **OpenShift Container Platform 4.x Tested [Integrations](https://access.redhat.com/articles/4128421)** 页面。

您已查看了 具有用户置备基础架构的集群要求部分中详述的基础架构 要求。

#### 流程

1.

- 如果您使用 **DHCP** 向集群节点提供 **IP** 网络配置,请配置 **DHCP** 服务。
- a.

将节点的持久 **IP** 地址添加到您的 **DHCP** 服务器配置。在您的配置中,将相关网络接口 的 **MAC** 地址与每个节点的预期 **IP** 地址匹配。

b.

当您使用 **DHCP** 为集群机器配置 **IP** 寻址时,机器还通过 **DHCP** 获取 **DNS** 服务器信 息。定义集群节点通过 **DHCP** 服务器配置使用的持久性 **DNS** 服务器地址。

如果没有使用 **DHCP** 服务,则必须在 **RHCOS** 安装时为节点提供 **IP** 网 络配置和 **DNS** 服务器地址。如果要从 **ISO** 镜像安装,这些参数可作为引导参 数传递。如需有关静态 **IP** 置备和高级网络选项的更多信息,请参阅 安装 *RHCOS* 并启动 *OpenShift Container Platform bootstrap* 过程 部分。

c.

在 **DHCP** 服务器配置中定义集群节点的主机名。有关 主机名注意事项的详情,请参阅 通过 *DHCP* 设置集群节点 主机名部分。

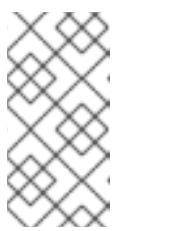

注意

注意

如果没有使用 **DHCP** 服务,集群节点可以通过反向 **DNS** 查找来获取其 主机名。

2.

确保您的网络基础架构提供集群组件之间所需的网络连接。有关 要求的详情, 请参阅用户置 备的基础架构 的网络要求部分。

3.

将防火墙配置为启用 **OpenShift Container Platform** 集群组件进行通信所需的端口。如需有 关所需端口的详细信息,请参阅用户置备的基础架构 部分的网络要求。

#### 重要

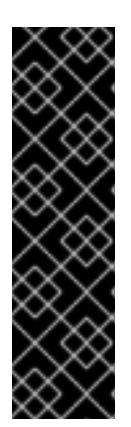

默认情况下,**OpenShift Container Platform** 集群可以访问端口 **1936**,因为 每个 **control plane** 节点都需要访问此端口。

避免使用 **Ingress** 负载均衡器公开此端口,因为这样做可能会导致公开敏感 信息,如统计信息和指标(与 **Ingress Controller** 相关的统计信息和指标)。

4.

为集群设置所需的 **DNS** 基础架构。

a.

为 **Kubernetes API**、应用程序通配符、**bootstrap** 机器、**control plane** 机器和计算机 器配置 **DNS** 名称解析。

b.

为 **Kubernetes API**、**bootstrap** 机器、**control plane** 机器和计算机器配置反向 **DNS** 解析。

如需有关 *OpenShift Container Platform DNS* 要求的更多信息,请参阅用户置备 **DNS** 要求部分。

5.

验证您的 **DNS** 配置。

a.

从安装节点,针对 **Kubernetes API** 的记录名称、通配符路由和集群节点运行 **DNS** 查 找。验证响应中的 **IP** 地址是否与正确的组件对应。

b.

从安装节点,针对负载均衡器和集群节点的 **IP** 地址运行反向 **DNS** 查找。验证响应中的 记录名称是否与正确的组件对应。

有关详细的 *DNS* 验证步骤,请参阅用户置备的基础架构 验证 **DNS** 解析部分。

6.

置备所需的 **API** 和应用程序入口负载平衡基础架构。有关 要求的更多信息,请参阅用户置备 的基础架构的负载平衡 要求部分。

注意

某些负载平衡解决方案要求在初始化负载平衡之前,对群集节点进行 **DNS** 名称解析。

**24.8.9.** 验证用户置备的基础架构的 **DNS** 解析

您可以在在用户置备的基础架构上安装 **OpenShift Container Platform** 前验证 **DNS** 配置。

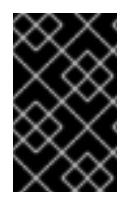

#### 重要

本节中详述的验证步骤必须在安装集群前成功。

#### 先决条件

已为您的用户置备的基础架构配置了所需的 **DNS** 记录。

#### 流程

1.

从安装节点,针对 **Kubernetes API** 的记录名称、通配符路由和集群节点运行 **DNS** 查找。验 证响应中包含的 **IP** 地址是否与正确的组件对应。

a.

对 **Kubernetes API** 记录名称执行查询。检查结果是否指向 **API** 负载均衡器的 **IP** 地 址:

**\$ dig +noall +answer @<nameserver\_ip> api.<cluster\_name>.<base\_domain> 1**

## **[1](#page-4163-0)**

<span id="page-4163-0"></span>将 <nameserver\_ip> 替换为 nameserver 的 IP 地址, <cluster\_name> 替换为 您的集群名称,**<base\_domain>** 替换为您的基本域名。

输出示例

**api.ocp4.example.com. 604800 IN A 192.168.1.5**

对 **Kubernetes** 内部 **API** 记录名称执行查询。检查结果是否指向 **API** 负载均衡器的 **IP** 地址:

**\$ dig +noall +answer @<nameserver\_ip> api-int.<cluster\_name>.<base\_domain>**

输出示例

**api-int.ocp4.example.com. 604800 IN A 192.168.1.5**

c.

b.

测试 **\*.apps.<cluster\_name>.<base\_domain> DNS** 通配符查找示例。所有应用程序 通配符查询都必须解析为应用程序入口负载均衡器的 **IP** 地址:

**\$ dig +noall +answer @<nameserver\_ip> random.apps.<cluster\_name>. <base\_domain>**

输出示例

**random.apps.ocp4.example.com. 604800 IN A 192.168.1.5**

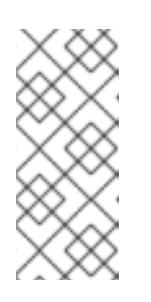

注意

在示例中,将相同的负载均衡器用于 **Kubernetes API** 和应用程序入口 流量。在生产环境中,您可以单独部署 **API** 和应用程序入口负载均衡器,以便 可以隔离扩展每个负载均衡器基础架构。

您可以使用另一个通配符值替换 **random**。例如,您可以查询到 **OpenShift Container Platform** 控制台的路由:

**\$ dig +noall +answer @<nameserver\_ip> console-openshift-console.apps. <cluster\_name>.<base\_domain>**

输出示例

**console-openshift-console.apps.ocp4.example.com. 604800 IN A 192.168.1.5**

d.

针对 **bootstrap DNS** 记录名称运行查询。检查结果是否指向 **bootstrap** 节点的 **IP** 地 址:

**\$ dig +noall +answer @<nameserver\_ip> bootstrap.<cluster\_name>. <base\_domain>**

输出示例

**bootstrap.ocp4.example.com. 604800 IN A 192.168.1.96**

#### e.

使用此方法对 **control plane** 和计算节点的 **DNS** 记录名称执行查找。检查结果是否与 每个节点的 **IP** 地址对应。

#### 2.

从安装节点,针对负载均衡器和集群节点的 **IP** 地址运行反向 **DNS** 查找。验证响应中包含的 记录名称是否与正确的组件对应。

a.

对 **API** 负载均衡器的 **IP** 地址执行反向查找。检查响应是否包含 **Kubernetes API** 和 **Kubernetes** 内部 **API** 的记录名称:

**\$ dig +noall +answer @<nameserver\_ip> -x 192.168.1.5**

输出示例

<span id="page-4165-1"></span><span id="page-4165-0"></span>**5.1.168.192.in-addr.arpa. 604800 IN PTR api-int.ocp4.example.com. 1 5.1.168.192.in-addr.arpa. 604800 IN PTR api.ocp4.example.com. 2**

**[1](#page-4165-0) [2](#page-4165-1)** 为 **Kubernetes** 内部 **API** 提供记录名称。 为 **Kubernetes API** 提供记录名称。 注意

> **OpenShift Container Platform** 应用程序通配符不需要 **PTR** 记录。针 对应用程序入口负载均衡器的 **IP** 地址解析反向 **DNS** 解析不需要验证步骤。

b.

对 **bootstrap** 节点的 **IP** 地址执行反向查找。检查结果是否指向 **bootstrap** 节点的 **DNS** 记录名称:

**\$ dig +noall +answer @<nameserver\_ip> -x 192.168.1.96**

输出示例

**96.1.168.192.in-addr.arpa. 604800 IN PTR bootstrap.ocp4.example.com.**

c.

使用此方法对 **control plane** 和计算节点的 **IP** 地址执行反向查找。检查结果是否与每个 节点的 **DNS** 记录名称对应。

**24.8.10.** 为集群节点 **SSH** 访问生成密钥对

在 **OpenShift Container Platform** 安装过程中,您可以为安装程序提供 **SSH** 公钥。密钥通过它们的 **Ignition** 配置文件传递给 **Red Hat Enterprise Linux CoreOS(RHCOS)**节点,用于验证对节点的 **SSH** 访 问。密钥添加到每个节点上 **core** 用户的 **~/.ssh/authorized\_keys** 列表中,这将启用免密码身份验证。

将密钥传递给节点后,您可以使用密钥对作为用户 核心 通过 **SSH** 连接到 **RHCOS** 节点。若要通过

**SSH** 访问节点,必须由 **SSH** 为您的本地用户管理私钥身份。

如果要通过 **SSH** 连接到集群节点来执行安装调试或灾难恢复,则必须在安装过程中提供 **SSH** 公 钥。**./openshift-install gather** 命令还需要在集群节点上设置 **SSH** 公钥。

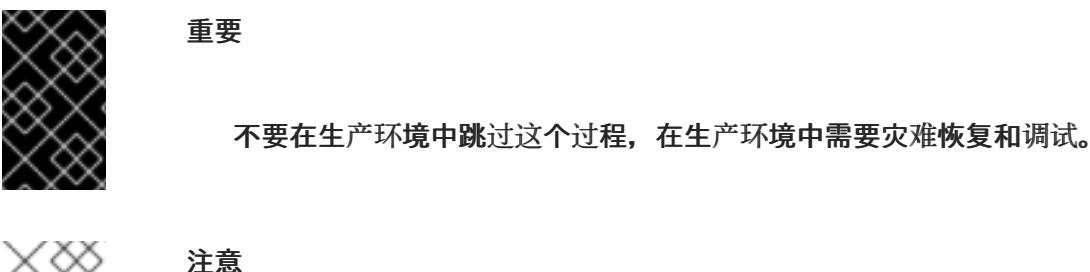

您必须使用本地密钥,而不是使用特定平台方法配置 的密钥,如 **[AWS](https://docs.aws.amazon.com/AWSEC2/latest/UserGuide/ec2-key-pairs.html)** 密钥对。

#### 流程

1.

如果您在本地计算机上没有可用于在集群节点上进行身份验证的现有 **SSH** 密钥对,请创建一 个。例如,在使用 **Linux** 操作系统的计算机上运行以下命令:

**\$ ssh-keygen -t ed25519 -N '' -f <path>/<file\_name> 1**

# **[1](#page-4167-0)**

指定新 **SSH** 密钥的路径和文件名,如 **~/.ssh/id\_ed25519**。如果您已有密钥对,请确 保您的公钥位于 **~/.ssh** 目录中。

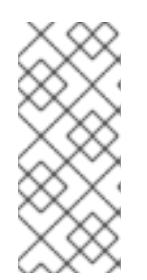

如果您计划在 **x86\_64**、**ppc64le** 和 **s390x** 架构上安装使用 **FIPS** 验证或 **Modules In Process** 加密库的 **OpenShift Container Platform** 集群。请不要创 建使用 **ed25519** 算法的密钥。相反,创建一个使用 **rsa** 或 **ecdsa** 算法的密钥。

2.

查看公共 **SSH** 密钥:

<span id="page-4167-0"></span>注意

**\$ cat <path>/<file\_name>.pub**

例如,运行以下命令来查看 **~/.ssh/id\_ed25519.pub** 公钥:

**\$ cat ~/.ssh/id\_ed25519.pub**

3.

将 **SSH** 私钥身份添加到本地用户的 **SSH** 代理(如果尚未添加)。在集群节点上,或者要使 用 **./openshift-install gather** 命令,需要对该密钥进行 **SSH** 代理管理,才能在集群节点上进行 免密码 **SSH** 身份验证。

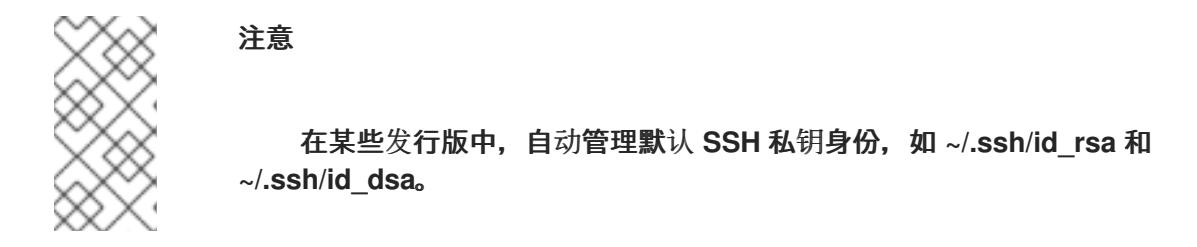

a.

如果 **ssh-agent** 进程尚未为您的本地用户运行,请将其作为后台任务启动:

**\$ eval "\$(ssh-agent -s)"**

输出示例

**Agent pid 31874**

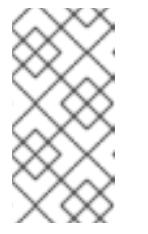

注意

如果集群处于 **FIPS** 模式,则只使用 **FIPS** 兼容算法来生成 **SSH** 密钥。 密钥必须是 **RSA** 或 **ECDSA**。

4.

将 **SSH** 私钥添加到 **ssh-agent** :

**\$ ssh-add <path>/<file\_name> 1**

**[1](#page-4168-0)**

<span id="page-4168-0"></span>指定 SSH 私钥的路径和文件名, 如 ~/.ssh/id\_ed25519.pub

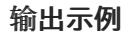

**Identity added: /home/<you>/<path>/<file\_name> (<computer\_name>)**

#### 后续步骤

安装 **OpenShift Container Platform** 时,为安装程序提供 **SSH** 公钥。如果在您置备的基础 架构上安装集群,则必须为安装程序提供密钥。

**24.8.11. VMware vSphere** 区域和区启用

您可以将 **OpenShift Container Platform** 集群部署到在单个 **VMware vCenter** 中运行的多个 **vSphere** 数据中心。每个数据中心都可以运行多个集群。此配置降低了导致集群失败的硬件故障或网络中 断的风险。要启用区域和区域,您必须为 **OpenShift Container Platform** 集群定义多个故障域。

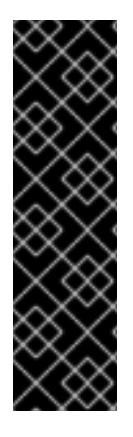

重要

**VMware vSphere** 区域和区启用只是一个技术预览功能。技术预览功能不受红帽产品 服务等级协议(**SLA**)支持,且功能可能并不完整。红帽不推荐在生产环境中使用它们。 这些技术预览功能可以使用户提早试用新的功能,并有机会在开发阶段提供反馈意见。

有关红帽技术预览功能支持范围的更多信息,请参阅技术预览[功能支持范](https://access.redhat.com/support/offerings/techpreview/)围。

默认安装配置将集群部署到单个 **vSphere** 数据中心。如果要将集群部署到多个 **vSphere** 数据中心,您 必须创建一个启用地区和区功能的安装配置文件。

默认 **install-config.yaml** 文件包含 **vcenters** 和 **failureDomains** 字段,您可以在其中为 **OpenShift Container Platform** 集群指定多个 **vSphere** 数据中心和集群。如果要在由单个数据中心组成的 **vSphere** 环境中安装 **OpenShift Container Platform** 集群,您可以将这些字段留空。

以下列表描述了为集群定义区和区域相关的术语:

故障域:建立地区和区域之间的关系。您可以使用 **vCenter** 对象(如 **datastore** 对象)定义 故障域。故障域定义 **OpenShift Container Platform** 集群节点的 **vCenter** 位置。

**Region** :指定 **vCenter** 数据中心。您可以使用 **openshift-region** 标签类别中的标签来定义 区域。

**Zone**:指定一个 **vCenter** 集群。您可以使用 **openshift-zone** 标签类别中的标签来定义区。

注意

如果您计划在 **install-config.yaml** 文件中指定多个故障域,则必须在创建配置文件前 创建标签类别、区域标签和区域标签。

您必须为每个代表一个区域的 **vCenter** 数据中心创建一个 **vCenter** 标签。另外,您必须为比数据中心 (代表一个区)中运行的每个集群创建一个 **vCenter** 标签。创建标签后,您必须将每个标签附加到对应的 数据中心和集群。

下表概述了在单个 **VMware vCenter** 中运行的多个 **vSphere** 数据中心的区域、区域和标签之间的关系 示例。

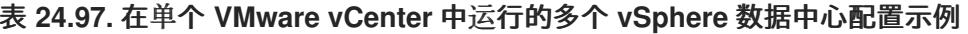

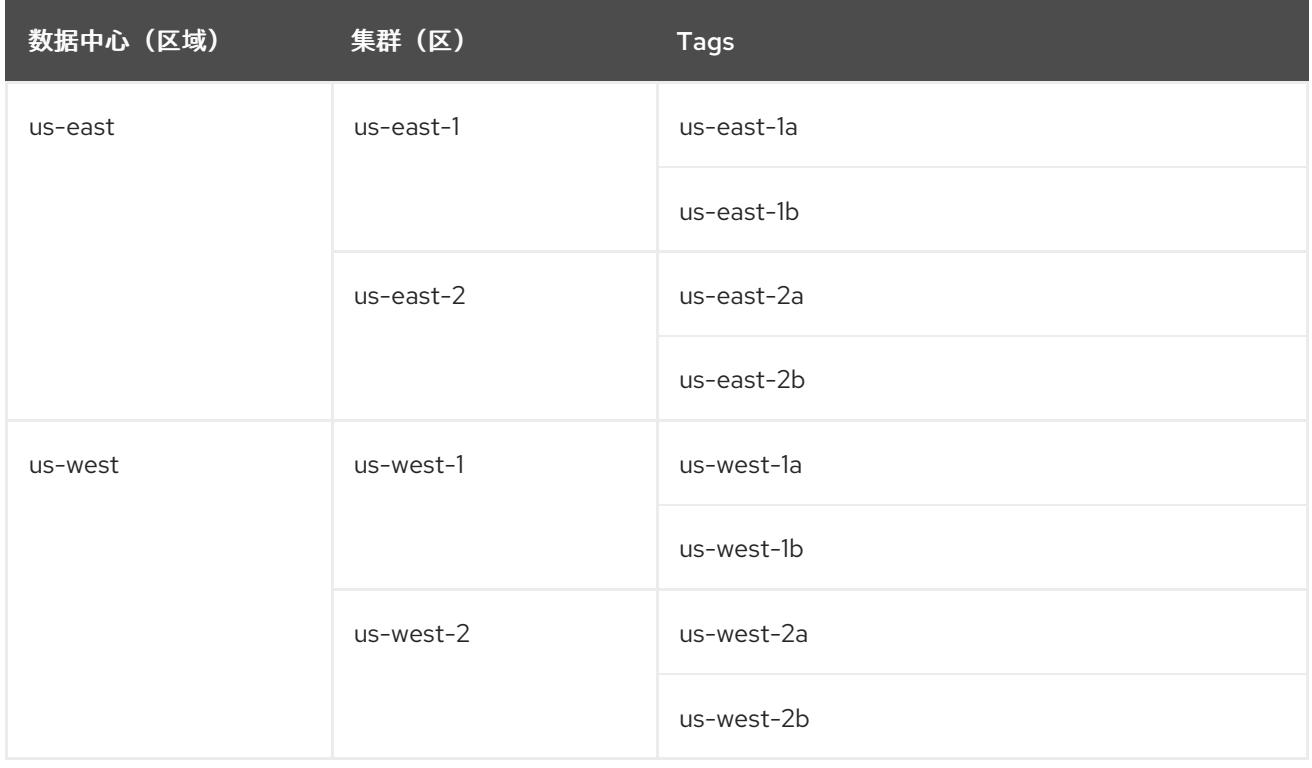

**24.8.12.** 手动创建安装配置文件

安装集群要求您手动创建安装配置文件。

#### 先决条件

您在本地机器上有一个 **SSH** 公钥来提供给安装程序。该密钥将用于在集群节点上进行 **SSH** 身份验证,以进行调试和灾难恢复。

- 已获取 **OpenShift Container Platform** 安装程序和集群的 **pull secret**。
- 获取命令输出中的 **imageContentSources** 部分来 镜像存储库。
	- 获取您的镜像 **registry** 的证书内容。

#### 流程

1.

 $\bullet$ 

创建一个安装目录来存储所需的安装资产:

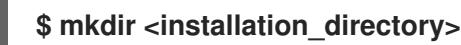

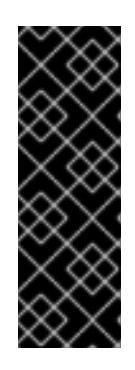

重要

您必须创建一个目录。有些安装资产,如 **bootstrap X.509** 证书的过期间隔 较短,因此不得重复使用录。如果要重复使用另一个集群安装中的单个文 件,您可以将它们复制到您的目录中。但是,安装资产的文件名可能会在发行版本 间有所变化。从以前的 **OpenShift Container Platform** 版本中复制安装文件时请 小心。

2.

自定义提供的 **install-config.yaml** 文件模板示例,并将其保存在 **<installation\_directory>** 中。

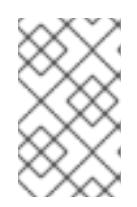

注意

您必须将此配置文件命名为 **install-config.yaml**。

除非使用 **RHCOS** 默认信任的 **registry**,如 **docker.io**,否则必须在

**additionalTrustBundle** 部分中提供镜像存储库的证书内容。在大多数情况下,您必须为您 的镜像提供证书。

您必须包含命令输出 中的 **imageContentSources** 部分才能 镜像存储库。

3.

备份 **install-config.yaml** 文件,以便您可以使用它安装多个集群。

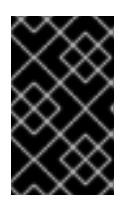

重要

**install-config.yaml** 文件会在安装过程的下一步中使用。现在必须备份它。

**24.8.12.1. VMware vSphere** 的 **install-config.yaml** 文件示例

您可以自定义 **install-config.yaml** 文件,以指定有关 **OpenShift Container Platform** 集群平台的更 多详情,或修改所需参数的值。

<span id="page-4172-13"></span><span id="page-4172-12"></span><span id="page-4172-11"></span><span id="page-4172-10"></span><span id="page-4172-9"></span><span id="page-4172-8"></span><span id="page-4172-7"></span><span id="page-4172-6"></span><span id="page-4172-5"></span><span id="page-4172-4"></span><span id="page-4172-3"></span><span id="page-4172-2"></span><span id="page-4172-1"></span><span id="page-4172-0"></span>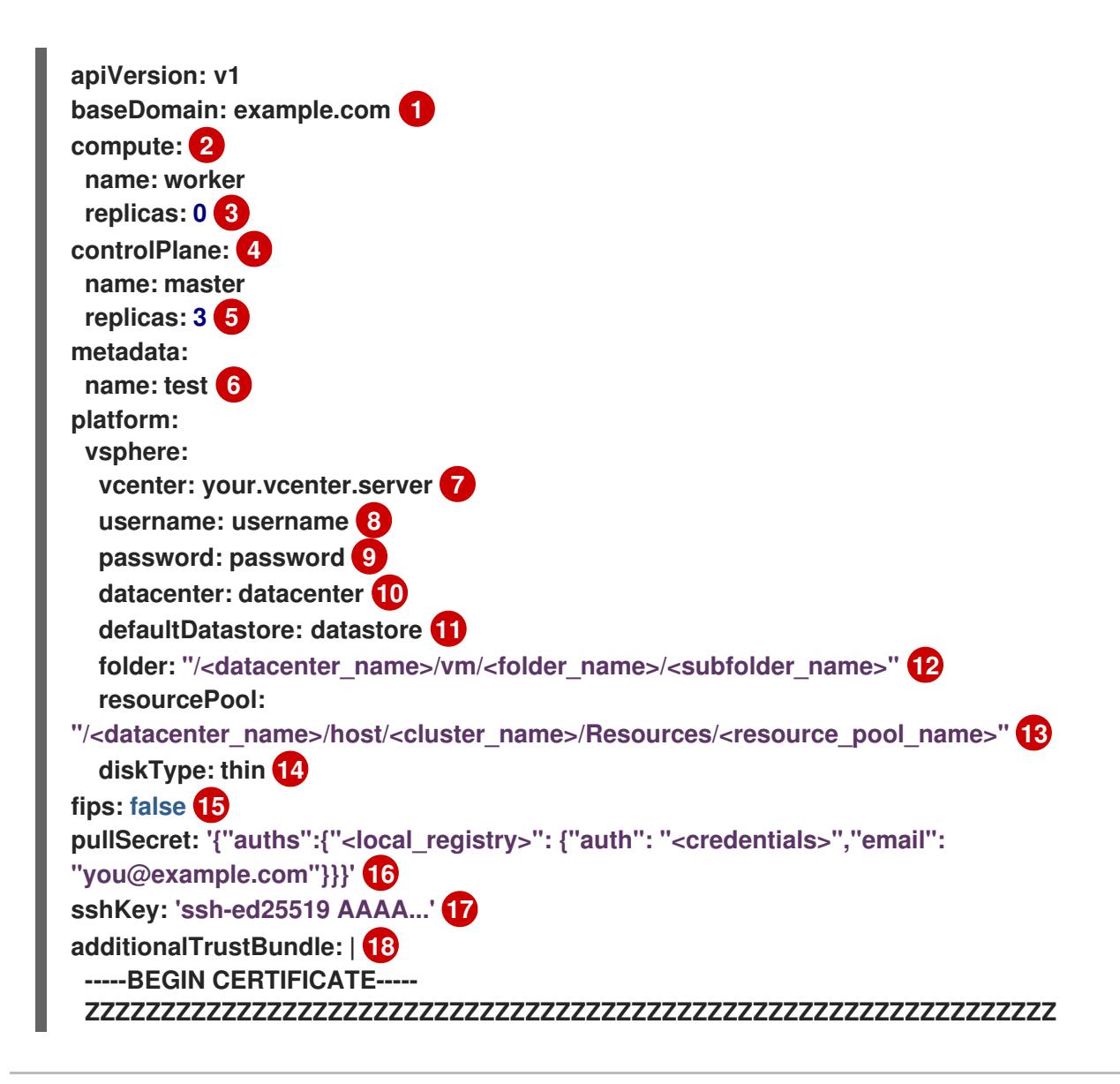

<span id="page-4173-3"></span><span id="page-4173-2"></span><span id="page-4173-1"></span><span id="page-4173-0"></span>**-----END CERTIFICATE-----**

<span id="page-4173-4"></span>**imageContentSources: 19**

**- mirrors:**

**- <mirror\_host\_name>:<mirror\_port>/<repo\_name>/release**

**source: <source\_image\_1>**

**- mirrors:**

**- <mirror\_host\_name>:<mirror\_port>/<repo\_name>/release-images source: <source\_image\_2>**

## **[1](#page-4172-0)**

集群的基域。所有 **DNS** 记录都必须是这个基域的子域,并包含集群名称。

# **[2](#page-4172-1) [4](#page-4172-2)**

**controlPlane** 部分是一个单个映射,但 **compute** 部分是一系列映射。为了满足不同数据结构 的要求,**compute** 部分的第一行必须以连字符**(-)**开头,**controlPlane** 部分的第一行不能以它开头。 虽然这两个部分目前都定义了单一机器池,但未来的 **OpenShift Container Platform** 版本可能在安 装过程中支持定义多个计算池。仅使用一个 **control plane** 池。

## **[3](#page-4172-3)**

**replicas** 参数的值必须设置为 **0**。此参数控制集群为您创建和管理的 **worker** 数量,在使用用户 置备的基础架构时集群不会执行这些功能。在完成 **OpenShift Container Platform** 安装前,您必须 手动为集群部署 **worker** 机器。

# **[5](#page-4172-4)**

您添加到集群的 **control plane** 机器数量。由于集群使用此值作为集群中的 **etcd** 端点数量,所 以该值必须与您部署的 **control plane** 机器数量匹配。

**[6](#page-4172-5)**

**[7](#page-4172-6)**

您在 **DNS** 记录中指定的集群名称。

**vCenter** 服务器的完全限定主机名或 **IP** 地址。

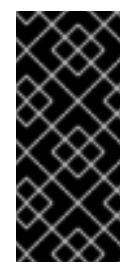

重要

**Cluster Cloud Controller Manager Operator** 对提供的主机名或 **IP** 地址执行 连接检查。确保为可访问的 **vCenter** 服务器指定主机名或 **IP** 地址。如果您向不存在 的 **vCenter** 服务器提供元数据,集群安装会在 **bootstrap** 阶段失败。

**[8](#page-4172-7)**

用于访问服务器的用户的名称。

# **[9](#page-4172-8)**

与 **vSphere** 用户关联的密码。

**[10](#page-4172-9)**

**vSphere** 数据中心**.**

# **[11](#page-4172-10)**

要使用的默认 **vSphere** 数据存储。

# **[12](#page-4172-11)**

可选参数: 对于安装程序置备的基础架构, 安装程序创建虚拟机的现有文件夹的绝对路径, 如 **/<datacenter\_name>/vm/<folder\_name>/<subfolder\_name>**。如果没有提供这个值,安装程序会 在数据中心虚拟机文件夹中创建一个顶层文件夹,其名称为基础架构 **ID**。如果您为集群提供基础架 构,且您不想使用默认的 **StorageClass** 对象(名为 **thin**),您可以从 **install-config.yaml** 文件中 省略 **folder** 参数。

## **[13](#page-4172-12)**

可选参数: 对于安装程序置备的基础架构, 安装程序创建虚拟机的现有文件夹的绝对路径, 如 **/<datacenter\_name>/vm/<folder\_name>/<subfolder\_name>**。如果没有提供这个值,安装程序会 在数据中心虚拟机文件夹中创建一个顶层文件夹,其名称为基础架构 **ID**。如果您为集群提供基础架 构,请省略此参数。

# **[14](#page-4172-13)**

**vSphere** 磁盘置备方法。

# **[15](#page-4173-0)**

是否启用或禁用 FIPS 模式。默认情况下不启用 FIPS 模式。如果启用了 FIPS 模式, 运行 **OpenShift Container Platform** 的 **Red Hat Enterprise Linux CoreOS(RHCOS)**机器会绕过默认的 **Kubernetes** 加密套件,并使用由 **RHCOS** 提供的加密模块。

### 重要

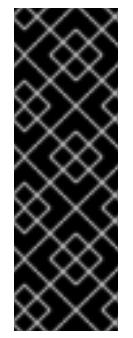

要为集群启用 **FIPS** 模式,您必须从配置为以 **FIPS** 模式操作的 **Red Hat Enterprise Linux (RHEL)** 计算机运行安装程序。有关在 **RHEL** 中配置 **FIPS** 模式的 更多信息,请参阅在 **FIPS** [模式中安装](https://access.redhat.com/documentation/zh-cn/red_hat_enterprise_linux/9/html/security_hardening/assembly_installing-the-system-in-fips-mode_security-hardening)该系统。只有在 **x86\_64**、**ppc64le** 和 **s390x** 架构的 **OpenShift Container Platform** 部署中才支持使用 **FIPS** 验证的或**Modules In Process** 加密库。

**[16](#page-4173-1)**

对于 **<local\_registry>**,请指定 **registry** 域名,以及您的镜像 **registry** 用来提供内容的可选端 口。例如 **registry.example.com** 或 **registry.example.com:5000**。对于 **<credentials>**,请为您的 镜像 **registry** 指定 **base64** 编码的用户名和密码。

**[17](#page-4173-2)**

**Red Hat Enterprise Linux CoreOS(RHCOS)**中 **core** 用户的默认 **SSH** 密钥的公钥部分。

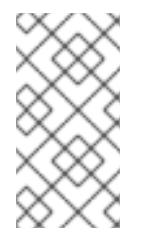

注意

对于您要在其上执行安装调试或灾难恢复的生产环境 **OpenShift Container Platform 集群, 请指定 ssh-agent 进程使用的 SSH 密钥。** 

**[18](#page-4173-3)**

提供用于镜像 **registry** 的证书文件内容。

**[19](#page-4173-4)**

提供命令输出中的 **imageContentSources** 部分来 镜像存储库。

**24.8.12.2.** 在安装过程中配置集群范围的代理

生产环境可能会拒绝直接访问互联网,而是提供 **HTTP** 或 **HTTPS** 代理。您可以通过在 **installconfig.yaml** 文件中配置代理设置,将新的 **OpenShift Container Platform** 集群配置为使用代理。

先决条件

- 您有一个现有的 **install-config.yaml** 文件。
- 您检查了集群需要访问的站点,并确定它们中的任何站点是否需要绕过代理。默认情况下,
#### 所有集群出口流量都经过代理,包括对托管云供应商 **API** 的调用。如果需要,您将在 **Proxy** 对象 的 **spec.noProxy** 字段中添加站点来绕过代理。

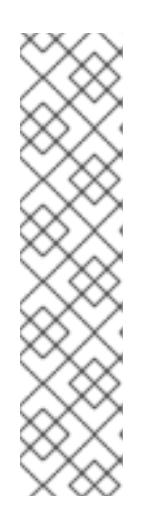

注意

**Proxy** 对象 **status.noProxy** 字段使用安装配置中的 **networking.machineNetwork[].cidr**、**networking.clusterNetwork[].cidr** 和 **networking.serviceNetwork[]** 字段的值填充。

对于在 **Amazon Web Services(AWS)**、**Google Cloud Platform(GCP)**、 **Microsoft Azure** 和 **Red Hat OpenStack Platform(RHOSP)**上安装,**Proxy** 对象 **status.noProxy** 字段也会使用实例元数据端点填充**(169.254.169.254)**。

#### 流程

1.

编辑 **install-config.yaml** 文件并添加代理设置。例如:

<span id="page-4176-2"></span><span id="page-4176-1"></span><span id="page-4176-0"></span>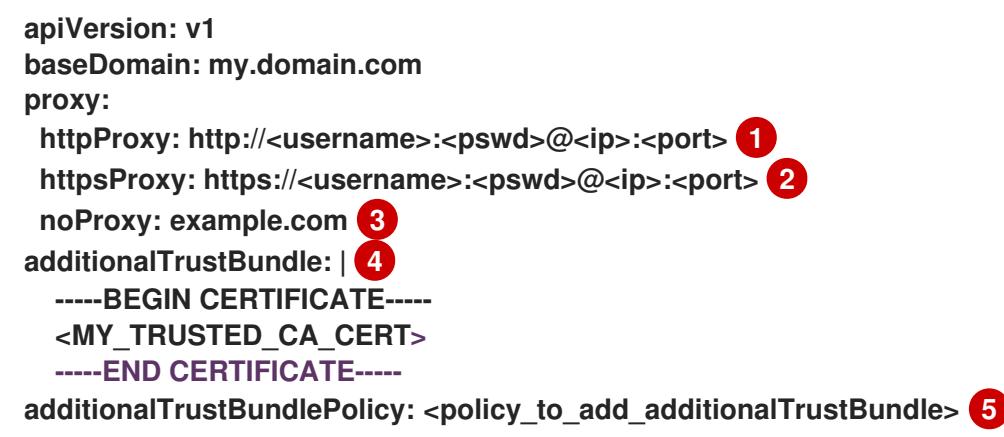

## <span id="page-4176-3"></span>**[1](#page-4176-0)**

<span id="page-4176-4"></span>用于创建集群外 **HTTP** 连接的代理 **URL**。**URL** 方案必须是 **http**。

## **[2](#page-4176-1)**

用于创建集群外 **HTTPS** 连接的代理 **URL**。

## **[3](#page-4176-2)**

**[4](#page-4176-3)**

要从代理中排除的目标域名、**IP** 地址或其他网络 **CIDR** 的逗号分隔列表。在域前面加 上 **.** 以仅匹配子域。例如,**.y.com** 匹配 **x.y.com**,但不匹配 **y.com**。使用 **\*** 绕过所有目的地 的代理。您必须包含 **vCenter** 的 **IP** 地址以及用于其机器的 **IP** 范围。

## **[5](#page-4176-4)**

可选:决定 **Proxy** 对象的配置以引用 **trustedCA** 字段中 **user-ca-bundle** 配置映射的 策略。允许的值是 **Proxyonly** 和 **Always**。仅在配置了 **http/https** 代理时,使用 **Proxyonly** 引用 **user-ca-bundle** 配置映射。使用 **Always** 始终引用 **user-ca-bundle** 配置映射。默认 值为 **Proxyonly**。

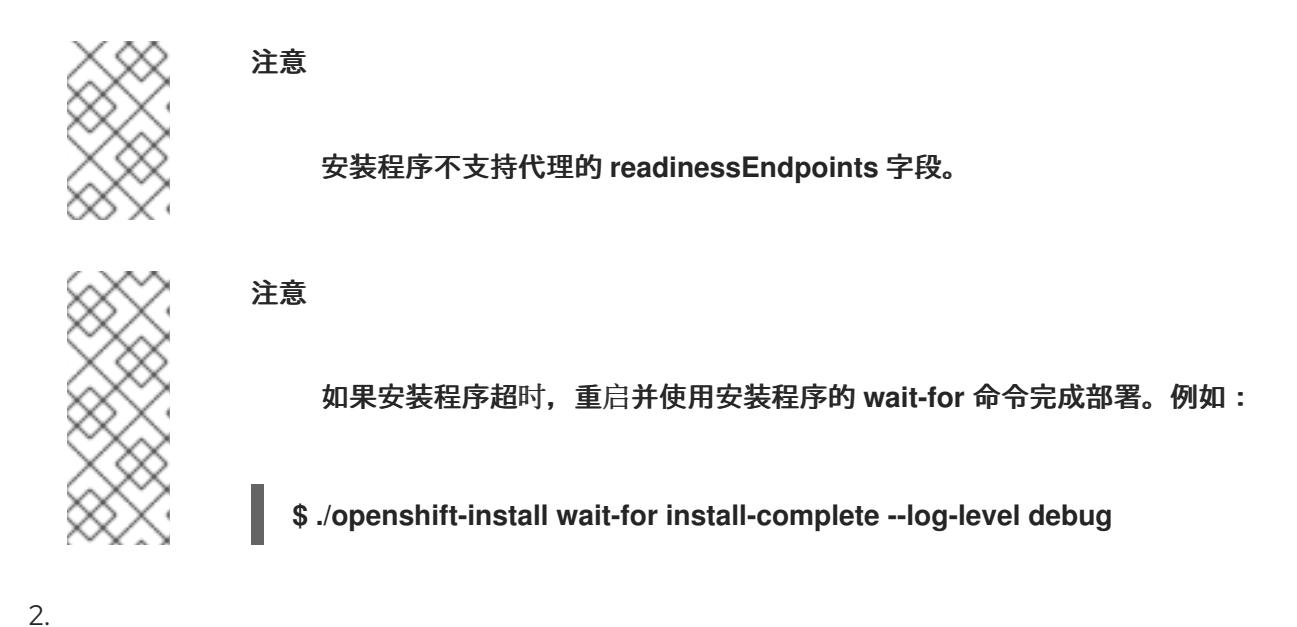

保存该文件并在安装 **OpenShift Container Platform** 时引用。

安装程序会创建一个名为 **cluster** 的集群范围代理,该代理 使用 提供的 **install-config.yaml** 文件中的 代理设置。如果没有提供代理设置,仍然会创建一个 **cluster Proxy** 对象,但它会有一个空 **spec**。

注意

只支持名为 **cluster** 的 **Proxy** 对象,且无法创建额外的代理。

**24.8.12.3.** 为 **VMware vCenter** 配置区域和区域

您可以修改默认安装配置文件,将 **OpenShift Container Platform** 集群部署到在单个 **VMware vCenter** 中运行的多个 **vSphere** 数据中心。

## 重要

**VMware vSphere** 区域和区启用只是一个技术预览功能。技术预览功能不受红帽产品 服务等级协议(**SLA**)支持,且功能可能并不完整。红帽不推荐在生产环境中使用它们。 这些技术预览功能可以使用户提早试用新的功能,并有机会在开发阶段提供反馈意见。

有关红帽技术预览功能支持范围的更多信息,请参阅技术预览[功能支持范](https://access.redhat.com/support/offerings/techpreview/)围。

#### 重要

这个示例使用 **govc** 命令。**govc** 命令是 **VMware** 提供的开源命令。红帽没有提供 **govc** 命令。红帽支持不维护 **govc** 命令。有关下载和安装 **govc** 的说明,请参阅 **VMware** 文档网站。

先决条件

您有一个现有的 **install-config.yaml** 安装配置文件。

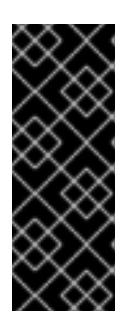

重要

注意

您必须为 **OpenShift Container Platform** 集群指定一个故障域,以便您可以 为 **VMware vCenter** 服务器置备数据中心对象。如果您需要在不同的数据中心、 集群、数据存储和其他组件中置备虚拟机节点,请考虑指定多个故障域。要启用区 域和区域,您必须为 **OpenShift Container Platform** 集群定义多个故障域。

在 **VMware vSphere** 平台上安装 **OpenShift Container Platform** 集群后, 您无法更改故障域。您可以在集群安装后添加额外的故障域。

流程

1.

输入以下 **govc** 命令行工具命令,以创建 **openshift-region** 和 **openshift-zone vCenter** 标 签类别:

重要

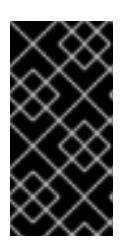

如果为 **openshift-region** 和 **openshift-zone vCenter** 标签类别指定不同的 名称,**OpenShift Container Platform** 集群的安装会失败。

**\$ govc tags.category.create -d "OpenShift region" openshift-region**

**\$ govc tags.category.create -d "OpenShift zone" openshift-zone**

2.

要为您要部署集群的每个区域 **vSphere** 数据中心创建一个 **region** 标签,请在终端中输入以 下命令:

**\$ govc tags.create -c <region\_tag\_category> <region\_tag>**

3.

要为您要部署集群的每个 **vSphere** 集群创建一个区标签,请输入以下命令:

**\$ govc tags.create -c <zone\_tag\_category> <zone\_tag>**

4.

输入以下命令将区域标签附加到每个 **vCenter** 数据中心对象:

**\$ govc tags.attach -c <region\_tag\_category> <region\_tag\_1> /<datacenter\_1>**

5.

输入以下命令将区标签附加到每个 **vCenter** 数据中心对象:

**\$ govc tags.attach -c <zone\_tag\_category> <zone\_tag\_1> /<datacenter\_1>/host/vcsmdcnc-workload-1**

6.

进入包含安装程序的目录,并根据您选择的安装要求初始化集群部署。

在 **vSphere** 数据中心中定义的多个数据中心的 **install-config.yaml** 文件示例

**apiVersion: v1 baseDomain: example.com featureSet: TechPreviewNoUpgrade 1 compute: name: worker replicas: 3 vsphere:**

<span id="page-4180-10"></span><span id="page-4180-9"></span><span id="page-4180-8"></span><span id="page-4180-7"></span><span id="page-4180-6"></span><span id="page-4180-5"></span><span id="page-4180-4"></span><span id="page-4180-3"></span><span id="page-4180-2"></span><span id="page-4180-1"></span><span id="page-4180-0"></span>**zones: 2 - "<machine\_pool\_zone\_1>" - "<machine\_pool\_zone\_2>" controlPlane: name: master replicas: 3 vsphere: zones: 3 - "<machine\_pool\_zone\_1>" - "<machine\_pool\_zone\_2>" metadata: name: cluster platform: vsphere: vcenter:** <vcenter\_server> $\left(4\right)$ **username: <username> 5 password:** <password> **6 datacenter: datacenter 7 defaultDatastore: datastore 8 folder: "/<datacenter\_name>/vm/<folder\_name>/<subfolder\_name>" 9 cluster: cluster 10 resourcePool: "/<datacenter\_name>/host/<cluster\_name>/Resources/<resource\_pool\_name>" 11 diskType: thin failureDomains: 12 - name: <machine\_pool\_zone\_1> 13 region: <region\_tag\_1> 14 zone: <zone\_tag\_1> 15 topology: 16 datacenter: <datacenter1> 17 computeCluster: "/<datacenter1>/host/<cluster1>" 18 resourcePool: "/<datacenter1>/host/<cluster1>/Resources/<resourcePool1>" 19 networks: 20 - <VM\_Network1\_name> datastore: "/<datacenter1>/datastore/<datastore1>" 21 - name: <machine\_pool\_zone\_2> region: <region\_tag\_2> zone: <zone\_tag\_2> topology: datacenter: <datacenter2> computeCluster: "/<datacenter2>/host/<cluster2>" networks: - <VM\_Network2\_name> datastore: "/<datacenter2>/datastore/<datastore2>" resourcePool: "/<datacenter2>/host/<cluster2>/Resources/<resourcePool2>" folder: "/<datacenter2>/vm/<folder2>"**

```
# ...
```
**[1](#page-4180-0)**

## **[2](#page-4180-1) [3](#page-4180-2)**

用于指定 **vCenter** 集群的可选参数。您可以使用 **openshift-zone** 标签类别中的标签来定义 区。如果没有定义此参数,节点将分布到所有定义的 **failure-domains** 中。

## **[4](#page-4180-3) [5](#page-4180-4) [6](#page-4180-5) [7](#page-4180-6) [8](#page-4180-7) [9](#page-4180-8) [10](#page-4180-9) [11](#page-4180-10)**

默认 **vCenter** 拓扑。安装程序使用此拓扑信息来部署 **bootstrap** 节点。另外,拓扑定义了 **vSphere** 持久性卷的默认数据存储。

## **[12](#page-4180-11)**

建立地区和区域之间的关系。您可以使用 **vCenter** 对象(如数据存储对象)定义故障域。故障 域定义 **OpenShift Container Platform** 集群节点的 **vCenter** 位置。如果没有定义此参数,安装程序 将使用默认 **vCenter** 拓扑。

## **[13](#page-4180-12)**

定义故障域的名称。在 **zones** 参数中引用每个故障域,将机器池范围到故障域。

## **[14](#page-4180-13)**

您可以使用 **openshift-region** 标签类别中的标签来定义区域。标签必须附加到 **vCenter** 数据中 心。

### **[15](#page-4180-14)**

您可以使用 **openshift-zone tag** 类别中的标签来定义区。标签必须附加到 **vCenter** 数据中心。

## **[16](#page-4180-15)**

指定与故障域关联的 **vCenter** 资源。

## **[17](#page-4180-16)**

用于定义与故障域关联的 **vSphere** 数据中心的可选参数。如果没有定义此参数,安装程序将使 用默认 **vCenter** 拓扑。

## **[18](#page-4180-17)**

可选参数,用于指示与故障域关联的计算集群的绝对路径。如果没有定义此参数,安装程序将 使用默认 **vCenter** 拓扑。

**[19](#page-4180-18)**

**[20](#page-4180-19)**

列出 **vCenter** 实例中包含您配置的虚拟 **IP** 地址和 **DNS** 记录的任何网络的可选参数。如果没有 定义此参数,安装程序将使用默认 **vCenter** 拓扑。

**[21](#page-4180-20)**

用于指定用于置备卷的数据存储的可选参数。如果没有定义此参数,安装程序将使用默认 **vCenter** 拓扑。

**24.8.13.** 创建 **Kubernetes** 清单和 **Ignition** 配置文件

由于您必须修改一些集群定义文件并手动启动集群机器,因此您必须生成 **Kubernetes** 清单和 **Ignition** 配置文件来配置机器。

安装配置文件转换为 **Kubernetes** 清单。清单嵌套到 **Ignition** 配置文件中,稍后用于配置集群机器。

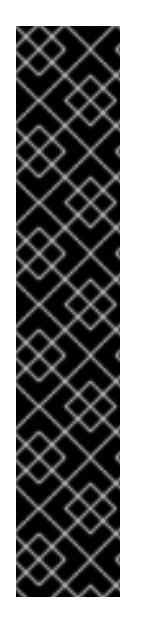

- 重要
- **OpenShift Container Platform** 安装程序生成的 **Ignition** 配置文件包含 **24** 小时后过期的证书,然后在该时进行续订。如果在更新证书前关闭集群,且集群在 **24** 小时后重启,集群会自动恢复过期的证书。一个例外是,您必须手动批准待处 理的 **node-bootstrapper** 证书签名请求**(CSR)**来恢复 **kubelet** 证书。如需更多信 息,请参阅从过期的 *control plane* 证书 中恢复的文档。
- 建议您在 **Ignition** 配置文件生成后的 **12** 小时内使用它们,因为 **24** 小时的证 书会在集群安装后的 **16** 小时到 **22** 小时间进行轮转。通过在 **12** 小时内使用 **Ignition** 配置文件,您可以避免在安装过程中因为执行了证书更新而导致安装失败 的问题。

先决条件

已获得 **OpenShift Container Platform** 安装程序。对于受限网络安装,这些文件位于您的镜 像主机上。

已创建 **install-config.yaml** 安装配置文件。

流程

1.

进入包含 **OpenShift Container Platform** 安装程序的目录,并为集群生成 **Kubernetes** 清 单:

**\$ ./openshift-install create manifests --dir <installation\_directory> 1**

**[1](#page-4183-0)**

<span id="page-4183-0"></span>对于 **<installation\_directory>**,请指定包含您创建的 **install-config.yaml** 文件的安装 目录。

2.

删除定义 **control plane** 机器的 **Kubernetes** 清单文件以及计算机器集:

**\$ rm -f openshift/99\_openshift-cluster-api\_master-machines-\*.yaml openshift/99\_openshift-cluster-api\_worker-machineset-\*.yaml**

由于您要自行创建和管理这些资源,因此不必初始化这些资源。

您可以使用机器 **API** 来保留计算机器集文件来创建计算机器,但您必须更新对它们的引 用以匹配您的环境。

3.

检查 **<installation\_directory>/manifests/cluster-scheduler-02-config.yml Kubernetes** 清单文件中的 **mastersSchedulable** 参数是否已设置为 **false**。此设置可防止在 **control plane** 机 器上调度 **pod**:

a.

打开 **<installation\_directory>/manifests/cluster-scheduler-02-config.yml** 文件。

b.

找到 **mastersSchedulable** 参数,并确保它被设置为 **false**。

c.

<span id="page-4183-1"></span>保存并退出 文件。

4.

**[1](#page-4183-1)**

要创建 **Ignition** 配置文件,请从包含安装程序的目录运行以下命令:

**\$ ./openshift-install create ignition-configs --dir <installation\_directory> 1**

为安装目录中的 **bootstrap**、**control plane** 和计算节点创建 **Ignition** 配置文 件。**kubeadmin-password** 和 **kubeconfig** 文件在 **./<installation\_directory>/auth** 目录中创 建:

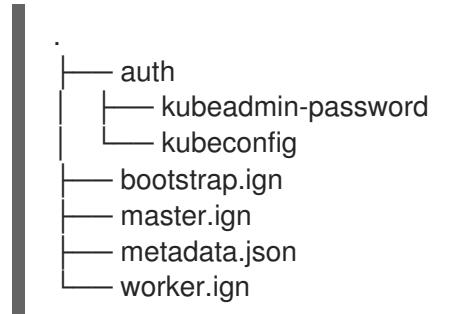

#### **24.8.14.** 提取基础架构名称

**Ignition** 配置文件包含一个唯一集群标识符,您可以使用它在 **AWS** 上的 **VMware Cloud** 中唯一地标 识您的集群。如果计划使用集群标识符作为虚拟机文件夹的名称,则必须提取它。

#### 先决条件

- 已获取 **OpenShift Container Platform** 安装程序和集群的 **pull secret**。
- 已为集群生成 **Ignition** 配置文件。
	- 已安装 **jq** 软件包。

#### 流程

- 要从 **Ignition** 配置文件元数据中提取和查看基础架构名称,请运行以下命令:
- **\$ jq -r .infraID <installation\_directory>/metadata.json 1**

<span id="page-4184-0"></span>对于 **<installation\_directory>**,请指定安装文件保存到的目录的路径。

#### 输出示例

**[1](#page-4184-0)**

<span id="page-4185-0"></span>**openshift-vw9j6 1**

**[1](#page-4185-0)**

此命令的输出是您的集群名称和随机字符串。

**24.8.15.** 安装 **RHCOS** 并启动 **OpenShift Container Platform bootstrap** 过程

要在 **VMware vSphere** 上的用户置备的基础架构上安装 **OpenShift Container Platform**,您必须在 **vSphere** 主机上安装 **Red Hat Enterprise Linux CoreOS(RHCOS)**。安装 **RHCOS** 时,您必须为您要安 装的机器类型提供 **OpenShift Container Platform** 安装程序生成的 **Ignition** 配置文件。如果您配置了适 当的网络、**DNS** 和负载均衡基础架构,**OpenShift Container Platform bootstrap** 过程会在 **RHCOS** 机 器重启后自动启动。

先决条件

 $\blacksquare$ 

已获取集群的 **Ignition** 配置文件。

- 具有 **HTTP** 服务器的访问权限,以便您可从计算机进行访问,并且您创建的机器也可访问此 服务器。
	- 您已创建了 **[vSphere](https://docs.vmware.com/en/VMware-vSphere/6.0/com.vmware.vsphere.vcenterhost.doc/GUID-B1018F28-3F14-4DFE-9B4B-F48BBDB72C10.html)** 集群。

流程

1.

将名为 **<installation\_directory>/bootstrap.ign** 的 **bootstrap Ignition** 配置文件上传到 **HTTP** 服务器。注意此文件的 **URL**。

2.

将 **bootstrap** 节点的以下辅助 **Ignition** 配置文件保存到计算机中,存为 **<installation\_directory>/merge-bootstrap.ign** :

```
{
  "ignition": {
  "config": {
```

```
"merge": [
    {
     "source": "<bootstrap_ignition_config_url>", 1
     "verification": {}
    }
   ]
  },
  "timeouts": {},
  "version": "3.2.0"
 },
 "networkd": {},
 "passwd": {},
"storage": {},
 "systemd": {}
}
```
指定您托管的 **bootstrap Ignition** 配置文件的 **URL**。

为 **bootstrap** 机器创建虚拟机**(VM)**时,您要使用此 **Ignition** 配置文件。

3.

 $\bullet$ 

**[1](#page-4186-0)**

找到安装程序创建的以下 **Ignition** 配置文件:

**<installation\_directory>/master.ign**

**<installation\_directory>/worker.ign**

**<installation\_directory>/merge-bootstrap.ign**

4.

将 **Ignition** 配置文件转换为 **Base64** 编码。在此流程中,您必须将这些文件添加到虚拟机中 的额外配置参数 **guestinfo.ignition.config.data** 中。

例如,如果使用 **Linux** 操作系统,您可以使用 **base64** 命令对文件进行编码。

**\$ base64 -w0 <installation\_directory>/master.ign > <installation\_directory>/master.64**

**\$ base64 -w0 <installation\_directory>/worker.ign > <installation\_directory>/worker.64**

**\$ base64 -w0 <installation\_directory>/merge-bootstrap.ign > <installation\_directory>/merge-bootstrap.64**

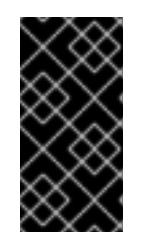

重要

如果您计划在安装完成后在集群中添加更多计算机器,请不要删除这些文 件。

5.

获取 **RHCOS OVA** 镜像。镜像位于 **[RHCOS](https://mirror.openshift.com/pub/openshift-v4/dependencies/rhcos/4.12/)** 镜像镜像页面。

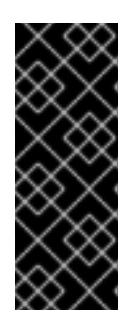

重要

**RHCOS** 镜像可能不会随着 **OpenShift Container Platform** 的每个发行版本 而改变。您必须下载最高版本的镜像,其版本号应小于或等于您安装的 **OpenShift Container Platform** 版本。如果可用,请使用与 **OpenShift Container Platform** 版本匹配的镜像版本。

文件名包含 **OpenShift Container Platform** 版本号,格式为 **rhcos-vmware. <architecture>.ova**。

6.

在 **vSphere** 客户端中,在数据中心中创建一个文件夹来存储虚拟机。

a.

单击 **VMs and Templates** 视图。

b.

右键单击您的数据中心的名称。

c.

点击 **New Folder → New VM and Template Folder**。

d.

在显示的窗口中,输入文件夹名称。如果您没有在 **install-config.yaml** 文件中指定现有 文件夹,请创建一个名称与基础架构 ID 相同的文件夹。您可以使用这个文件夹名称,因此 **vCenter** 会在适当的位置为 **Workspace** 配置动态置备存储。

7.

在 **vSphere** 客户端中,为 **OVA** 镜像创建一个模板,然后根据需要克隆模板。

#### 注意

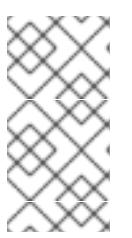

在以下步骤中,您将创建模板,然后克隆所有集群机器的模板。然后,您在 置备虚拟机时为该克隆的机器类型提供 **Ignition** 配置文件的位置。

a.

在 **Hosts and Clusters** 选项卡中,右键点击您的集群名称并选择 **Deploy OVF Template**。

b.

在 **Select an OVF** 选项卡中,指定您下载的 **RHCOS OVA** 文件的名称。

c.

在 **Select a name and folder** 选项卡中,为您的模板设置 虚拟机名称,如 **Template-RHCOS**。点击 **vSphere** 集群的名称并选择您在上一步中创建的文件夹。

d.

e.

 $\bullet$ 

在 **Select a compute resource** 选项卡中,点击 **vSphere** 集群的名称。

在 **Select storage** 选项卡中,配置虚拟机的存储选项。

根据您的存储首选项,选择 **Thin Provision** 或 **Thick Provision**。

选择您在 **install-config.yaml** 文件中指定的数据存储。

f.

在 **Select network** 选项卡中,指定您为集群配置的网络(如果可用)。

g.

在创建 **OVF** 模板时,不要在 **Customize template** 选项卡上指定值,也不会进一步配 置模板。

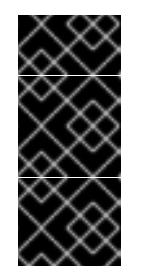

重要

不要启动原始虚拟机模板。**VM** 模板必须保持关闭,必须为新的 **RHCOS** 机器克隆。启动虚拟机模板会将虚拟机模板配置为平台上的虚拟机, 这样可防止它被用作计算机器集可应用配置的模板。

8.

可选: 如果需要,更新 **VM** 模板中配置的虚拟[硬件版本。如需更多信息](https://kb.vmware.com/s/article/1010675) ,请参阅 **VMware**

#### 文档中的将虚拟机升级到最新硬件版本。

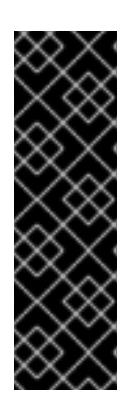

重要

如有必要,建议您在从虚拟机创建虚拟机前将虚拟机模板的硬件版本更新为 版本 **15**。在 **vSphere** 上运行的集群节点使用硬件版本 **13** 现已弃用。如果您导入 的模板默认为硬件版本 **13**,您必须在将 **VM** 模板升级到硬件版本 **15** 前确保 **ESXi** 主机为 **6.7U3** 或更高版本。如果您的 **vSphere** 版本小于 **6.7U3**,您可以跳过此升 级步骤;但是,计划将来的 **OpenShift Container Platform** 版本删除对小于 **6.7U3** 的硬件版本 **13** 和 **vSphere** 版本的支持。

9.

部署模板后,为集群中的机器部署虚拟机。

a.

右键点击模板名称,再点击 **Clone → Clone to Virtual Machine**。

b.

在 **Select a name and folder** 选项卡中,指定虚拟机的名称。您可以在名称中包含机器 类型,如 **control-plane-0** 或 **compute-1**。

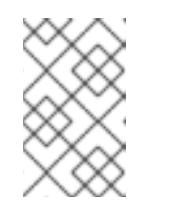

注意

确保 **vSphere** 安装中的所有虚拟机名称都是唯一的。

c.

在 **Select a name and folder** 选项卡中,选择您为集群创建的文件夹名称。

d.

在 **Select a compute resource** 选项卡中,选择数据中心中的主机名称。

e.

在 **Select clone options** 选项卡中,选择 **Customize this virtual machine's hardware**。

f.

在 **Customize hardware** 选项卡上,点 **Advanced Parameters**。

 $\circ$ 

重要

以下配置建议仅用于演示目的。作为集群管理员,您必须根据集群上的 资源需求来配置资源。为了更好地管理集群资源,请考虑从集群的 **root** 资源 池创建资源池。

可选:覆盖 **vSphere** 中的默认 **DHCP** 网络。启用静态 **IP** 网络:

设置静态 **IP** 配置:

示例命令

**\$ export IPCFG="ip=<ip>::<gateway>:<netmask>:<hostname>: <iface>:none nameserver=srv1 [nameserver=srv2 [nameserver=srv3 [...]]]"**

示例命令

**\$ export IPCFG="ip=192.168.100.101::192.168.100.254:255.255.255.0:::none nameserver=8.8.8.8"**

 $\circ$ 

在从 **vSphere** 中的 **OVA** 引导虚拟机前,设置 **guestinfo.afterburn.initrd.network-kargs** 属性:

示例命令

**\$ govc vm.change -vm "<vm\_name>" -e "guestinfo.afterburn.initrd.network-kargs=\${IPCFG}"**

通过在 **Attribute** 和 **Values** 字段中指定数据来添加以下配置参数名称和值。确保 为您创建的每个参数选择 **Add** 按钮。

 $\circ$ **guestinfo.ignition.config.data** :找到您在此流程中创建的 **base-64** 编码文 件,并粘贴此机器类型的 **base64** 编码 **Ignition** 配置文件的内容。  $\circ$ **guestinfo.ignition.config.data.encoding** :指定 **base64**。  $\circ$ **disk.EnableUUID** :指定 **TRUE**。  $\circ$ **stealclock.enable** :如果没有定义此参数,请添加它并指定 **TRUE**。  $\circ$ 从集群的 **root** 资源池创建子资源池。执行此子资源池中的资源分配。 在 **Customize hardware** 选项卡的 **Virtual Hardware** 面板中,根据需要修改指定的 值。确保 **RAM**、**CPU** 和磁盘存储的数量满足机器类型的最低要求。 完成剩余的配置步骤。点 **Finish** 按钮,您已完成克隆操作。 在 **Virtual Machines** 选项卡中,右键点您的虚拟机,然后选择 **Power → Power On**。

检查控制台输出,以验证 **Ignition** 是否运行。

示例命令

g.

h.

i.

j.

**Ignition: ran on 2022/03/14 14:48:33 UTC (this boot) Ignition: user-provided config was applied**

#### 后续步骤

对每台机器执行前面的步骤,为集群创建其余机器。

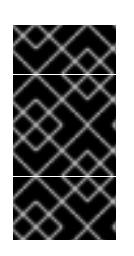

重要

此时您必须创建 **bootstrap** 和 **control plane** 机器。由于计算机器上已默认 部署了一些 Pod, 因此还要在安装集群前至少创建两台计算机器。

**24.8.16.** 将更多计算机器添加到 **vSphere** 中的集群

您可以将更多计算机器添加到 **VMware vSphere** 上的用户置备的 **OpenShift Container Platform** 集 群中。

在 **OpenShift Container Platform** 集群中部署 **vSphere** 模板后,您可以为该集群中的机器部署虚拟 机**(VM)**。

先决条件

- 获取计算机器的 **base64** 编码 **Ignition** 文件。
- 您可以访问您为集群创建的 **vSphere** 模板。

#### 流程

1.

右键点击模板的名称,再点击 **Clone → Clone to Virtual Machine**。

2.

在 **Select a name and folder** 选项卡中,指定虚拟机的名称。您可以在名称中包含机器类 型,如 **compute-1**。

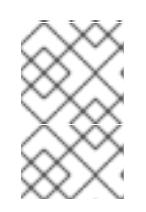

注意

确保 **vSphere** 安装中的所有虚拟机名称都是唯一的。

3.

在 **Select a name and folder** 选项卡中,选择您为集群创建的文件夹名称。

在 **Select a compute resource** 选项卡中,选择数据中心中的主机名称。

- 在 **Select storage** 选项卡中,为您的配置和磁盘文件选择存储。
- 6.

4.

5.

在 **Select clone options** 中,选择 **Customize this virtual machine's hardware**。

7.

在 **Customize hardware** 选项卡上,点 **Advanced**。

a.

单击 **Edit Configuration**,然后在 **Configuration Parameters** 窗口中点击 **Add Configuration Params**。定义以下参数名称和值:

- $\bullet$ **guestinfo.ignition.config.data** :粘贴此机器类型的 **base64** 编码计算 **Ignition** 配置文件的内容。
- $\bullet$ **guestinfo.ignition.config.data.encoding** :指定 **base64**。
	- **disk.EnableUUID** :指定 **TRUE**。
- 8.

 $\bullet$ 

在 **Customize hardware** 选项卡的 **Virtual Hardware** 面板中,根据需要修改指定的值。确 保 **RAM**、**CPU** 和磁盘存储的数量满足机器类型的最低要求。如果存在多个网络,请选择 **Add New Device > Network Adapter**,然后在 **New Network** 菜单项提供的字段中输入您的网络信 息。

9.

完成剩余的配置步骤。点 **Finish** 按钮,您已完成克隆操作。

10.

在 **Virtual Machines** 选项卡中,右键点您的虚拟机,然后选择 **Power → Power On**。

#### 后续步骤

 $\bullet$ 

继续为集群创建更多计算机器。

#### **24.8.17.** 磁盘分区

在大多数情况下,数据分区最初是由安装 **RHCOS** 而不是安装另一个操作系统来创建的。在这种情况 下,**OpenShift Container Platform** 安装程序被允许配置磁盘分区。

但是,在安装 **OpenShift Container Platform** 节点时,在两种情况下您可能需要覆盖默认分区:

创建单独的分区: 要在空磁盘上进行 **greenfield** 安装,您可能需要在分区中添加单独的存 储。这正式支持生成 **/var** 或 **/var** 的子目录 , 如 **/var/lib/etcd** (独立分区),但不支持两者。

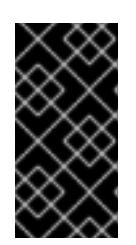

重要

对于大于 **100GB** 的磁盘大小,特别是磁盘大小大于 **1TB**,请创建一个独立的 **/var** 分区。如需更多信息,请参阅**"**创建独立 **/var** 分区**"**和 红[帽知](https://access.redhat.com/solutions/5587281)识库文章。

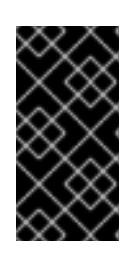

重要

**Kubernetes** 仅支持两个文件系统分区。如果您在原始配置中添加多个分 区,**Kubernetes** 无法监控所有这些分区。

保留现有分区:对于 **brownfield** 安装,您要在现有节点上重新安装 **OpenShift Container Platform**,并希望保留从之前的操作系统中安装的数据分区,对于 **coreos-installer** 来说,引导 选项和选项都允许您保留现有数据分区。

创建独立 **/var** 分区

通常,**OpenShift Container Platform** 的磁盘分区应该保留给安装程序。然而,在有些情况下您可能 需要在文件系统的一部分中创建独立分区。

**OpenShift Container Platform** 支持添加单个分区来将存储附加到 **/var** 分区或 **/var** 的子目录中。例 如:

**/var/lib/containers** :保存随着系统中添加更多镜像和容器而增长的容器相关内容。

**/var/lib/etcd** :保存您可能希望独立保留的数据,比如 **etcd** 存储的性能优化。

重要

**/var** :保存您可能希望独立保留的数据,以满足审计等目的。

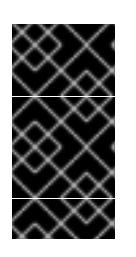

对于大于 **100GB** 的磁盘大小,特别是磁盘大小大于 **1TB**,请创建一个独立的 **/var** 分区。

通过单独存储 /var 目录的内容, 可以更轻松地根据需要为区域扩展存储, 并在以后重新安装 **OpenShift Container Platform**,并保持该数据的完整性。使用这个方法,您不必再次拉取所有容器,在 更新系统时也不必复制大量日志文件。

因为 **/var** 在进行一个全新的 **Red Hat Enterprise Linux CoreOS**(**RHCOS**)安装前必需存在,所以 这个流程会在 **OpenShift Container Platform** 安装过程的 **openshift-install** 准备阶段插入一个创建的机 器配置清单的机器配置来设置独立的 **/var** 分区。

#### 流程

1.

创建存放 **OpenShift Container Platform** 安装文件的目录:

**\$ mkdir \$HOME/clusterconfig**

2.

运行 **openshift-install**,以在 **manifest** 和 **openshift** 子目录中创建一组文件。在系统提示时 回答系统问题:

**\$ openshift-install create manifests --dir \$HOME/clusterconfig ? SSH Public Key ... \$ ls \$HOME/clusterconfig/openshift/ 99\_kubeadmin-password-secret.yaml 99\_openshift-cluster-api\_master-machines-0.yaml 99\_openshift-cluster-api\_master-machines-1.yaml 99\_openshift-cluster-api\_master-machines-2.yaml ...**

3.

创建用于配置额外分区的 **Butane** 配置。例如,将文件命名为 **\$HOME/clusterconfig/98 var-partition.bu**,将磁盘设备名称改为 **worker** 系统上存储设备的名称,并根据情况设置存储大 小。这个示例将 **/var** 目录放在一个单独的分区中:

**variant: openshift version: 4.12.0 metadata:**

<span id="page-4196-2"></span><span id="page-4196-1"></span><span id="page-4196-0"></span>**labels: machineconfiguration.openshift.io/role: worker name: 98-var-partition storage: disks: - device: /dev/<device\_name> 1 partitions: - label: var start\_mib: <partition\_start\_offset> 2 size** mib: <partition size> 3 **number: 5 filesystems: - device: /dev/disk/by-partlabel/var path: /var format: xfs mount\_options: [defaults, prjquota] 4 with\_mount\_unit: true**

要分区的磁盘的存储设备名称。

# **[2](#page-4196-1)**

<span id="page-4196-3"></span>**[1](#page-4196-0)**

当在引导磁盘中添加数据分区时,推荐最少使用 **25000 MB**。**root** 文件系统会自动调 整大小以填充所有可用空间(最多到指定的偏移值)。如果没有指定值,或者指定的值小于 推荐的最小值,则生成的 **root** 文件系统会太小,而在以后进行的 **RHCOS** 重新安装可能会 覆盖数据分区的开始部分。

## **[3](#page-4196-2)**

以兆字节为单位的数据分区大小。

## **[4](#page-4196-3)**

对于用于容器存储的文件系统,必须启用 **prjquota** 挂载选项。

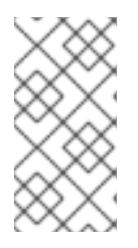

注意

当创建单独的 **/var** 分区时,如果不同的实例类型没有相同的设备名称,则无 法为 **worker** 节点使用不同的实例类型。

4.

从 **Butane** 配置创建一个清单,并将它保存到 **clusterconfig/openshift** 目录中。例如,运行 以下命令:

**\$ butane \$HOME/clusterconfig/98-var-partition.bu -o \$HOME/clusterconfig/openshift/98-var-partition.yaml**

5.

再次运行 **openshift-install**,从 **manifest** 和 **openshift** 子目录中的一组文件创建 **Ignition** 配置:

**\$ openshift-install create ignition-configs --dir \$HOME/clusterconfig \$ ls \$HOME/clusterconfig/ auth bootstrap.ign master.ign metadata.json worker.ign**

现在,您可以使用 **Ignition** 配置文件作为 **vSphere** 安装程序的输入来安装 **Red Hat Enterprise Linux CoreOS(RHCOS)**系统。

**24.8.18.** 等待 **bootstrap** 过程完成

**OpenShift Container Platform bootstrap** 过程在集群节点首次引导到安装到磁盘的持久 **RHCOS** 环 境后开始。通过 **Ignition** 配置文件提供的配置信息用于初始化 **bootstrap** 过程并在机器上安装 **OpenShift Container Platform**。您必须等待 **bootstrap** 过程完成。

先决条件

 $\bullet$ 

- 已为集群创建 **Ignition** 配置文件。
- 您已配置了适当的网络、**DNS** 和负载平衡基础架构。
- 已获得安装程序,并为集群生成 **Ignition** 配置文件。

1.

已在集群机器上安装 **RHCOS**,并提供 **OpenShift Container Platform** 安装程序生成的 **Ignition** 配置文件。

#### 流程

监控 **bootstrap** 过程:

<span id="page-4197-1"></span><span id="page-4197-0"></span>**\$ ./openshift-install --dir <installation\_directory> wait-for bootstrap-complete \ 1 --log-level=info 2**

**[1](#page-4197-0)**

**[2](#page-4197-1)**

要查看不同的安装详情,请指定 **warn**、**debug** 或 **error**,而不是 **info**。

输出示例

**INFO Waiting up to 30m0s for the Kubernetes API at https://api.test.example.com:6443... INFO API v1.25.0 up INFO Waiting up to 30m0s for bootstrapping to complete... INFO It is now safe to remove the bootstrap resources**

当 **Kubernetes API** 服务器提示已在 **control plane** 机器上引导它时,该命令会成功。

2.

**bootstrap** 过程完成后,从负载均衡器中删除 **bootstrap** 机器。

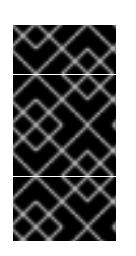

重要

此时您必须从负载均衡器中删除 **bootstrap** 机器。您还可以删除或重新格式 化 **bootstrap** 机器本身。

**24.8.19.** 使用 **CLI** 登录集群

您可以通过导出集群 **kubeconfig** 文件,以默认系统用户身份登录集群。**kubeconfig** 文件包含有关集 群的信息,供 **CLI** 用于将客户端连接到正确的集群和 **API** 服务器。该文件特定于集群,在 **OpenShift Container Platform** 安装过程中创建。

先决条件

已部署 **OpenShift Container Platform** 集群。

已安装 **oc CLI**。

#### 流程

<span id="page-4199-0"></span>**[1](#page-4199-0)** 1. 导出 **kubeadmin** 凭证: 对于 <installation\_directory>,请指定安装文件保存到的目录的路径。 2. 验证您可以使用导出的配置成功运行 **oc** 命令: 输出示例 **\$ export KUBECONFIG=<installation\_directory>/auth/kubeconfig 1 \$ oc whoami**

**system:admin**

**24.8.20.** 批准机器的证书签名请求

当您将机器添加到集群时,会为您添加的每台机器生成两个待处理证书签名请求**(CSR)**。您必须确认这 些 **CSR** 已获得批准,或根据需要自行批准。必须首先批准客户端请求,然后批准服务器请求。

先决条件

您已将机器添加到集群中。

流程

1.

确认集群可以识别这些机器:

**\$ oc get nodes**

输出示例

**NAME STATUS ROLES AGE VERSION master-0 Ready master 63m v1.25.0 master-1 Ready master 63m v1.25.0 master-2 Ready master 64m v1.25.0**

输出中列出了您创建的所有机器。

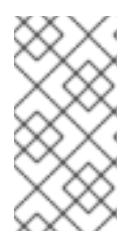

注意

在有些 **CSR** 被批准前,前面的输出可能不包括计算节点(也称为 **worker** 节 点)。

2.

检查待处理的 **CSR**,并确保添加到集群中的每台机器都有 **Pending** 或 **Approved** 状态的客 户端请求:

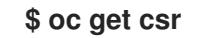

输出示例

**NAME AGE REQUESTOR CONDITION csr-8b2br 15m system:serviceaccount:openshift-machine-config-operator:nodebootstrapper Pending csr-8vnps 15m system:serviceaccount:openshift-machine-config-operator:nodebootstrapper Pending ...**

在本例中,两台机器加入集群。您可能会在列表中看到更多已批准的 **CSR**。

3.

如果 CSR 没有获得批准, 在您添加的机器的所有待处理 CSR 都处于 Pending 状态 后, 请 批准集群机器的 **CSR**:

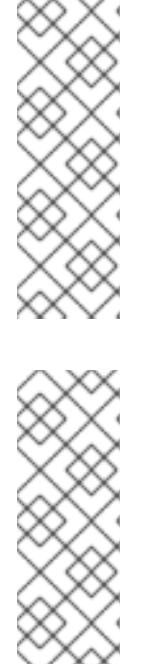

**[1](#page-4201-0)**

注意

由于 CSR 会自动轮转,因此请在将机器添加到集群后一小时内批准您的 **CSR**。如果没有在一小时内批准它们,证书将会轮转,每个节点会存在多个证书。 您必须批准所有这些证书。批准客户端 **CSR** 后,**Kubelet** 为服务证书创建一个二 级 **CSR**,这需要手动批准。然后,如果 **Kubelet** 请求具有相同参数的新证书,则 后续提供证书续订请求由 **machine-approver** 自动批准。

#### 注意

对于在未启用机器 **API** 的平台上运行的集群,如裸机和其他用户置备的基础 架构,您必须实施一种方法来自动批准 **kubelet** 提供证书请求**(CSR)**。如果没有批 准请求,则 **oc exec**、**ocrsh** 和 **oc logs** 命令将无法成功,因为 **API** 服务器连接 到 **kubelet** 时需要服务证书。与 **Kubelet** 端点联系的任何操作都需要此证书批 准。该方法必须监视新的 **CSR**,确认 **CSR** 由 **system: node** 或 **system:admin** 组中的 **node-bootstrapper** 服务帐户提交,并确认节点的身份。

要单独批准,请对每个有效的 **CSR** 运行以下命令:

**\$ oc adm certificate approve <csr\_name> 1**

<span id="page-4201-0"></span>**<csr\_name>** 是当前 **CSR** 列表中 **CSR** 的名称。

要批准所有待处理的 **CSR**,请运行以下命令:

**\$ oc get csr -o go-template='{{range .items}}{{if not .status}}{{.metadata.name}} {{"\n"}}{{end}}{{end}}' | xargs --no-run-if-empty oc adm certificate approve**

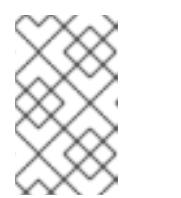

注意

在有些 **CSR** 被批准前,一些 **Operator** 可能无法使用。

4.

现在,您的客户端请求已被批准,您必须查看添加到集群中的每台机器的服务器请求:

**\$ oc get csr**

输出示例

**NAME AGE REQUESTOR CONDITION csr-bfd72 5m26s system:node:ip-10-0-50-126.us-east-2.compute.internal Pending csr-c57lv 5m26s system:node:ip-10-0-95-157.us-east-2.compute.internal Pending ...**

5.

如果剩余的 **CSR** 没有被批准,且处于 **Pending** 状态,请批准集群机器的 **CSR**:

要单独批准,请对每个有效的 **CSR** 运行以下命令:

**\$ oc adm certificate approve <csr\_name> 1**

<span id="page-4202-0"></span>**<csr\_name>** 是当前 **CSR** 列表中 **CSR** 的名称。

要批准所有待处理的 **CSR**,请运行以下命令:

**\$ oc get csr -o go-template='{{range .items}}{{if not .status}}{{.metadata.name}} {{"\n"}}{{end}}{{end}}' | xargs oc adm certificate approve**

6.

批准所有客户端和服务器 CSR 后, 机器将 处于 Ready 状态。运行以下命令验证:

**\$ oc get nodes**

输出示例

**[1](#page-4202-0)**

**NAME STATUS ROLES AGE VERSION master-0 Ready master 73m v1.25.0 master-1 Ready master 73m v1.25.0 master-2 Ready master 74m v1.25.0 worker-0 Ready worker 11m v1.25.0 worker-1 Ready worker 11m v1.25.0**

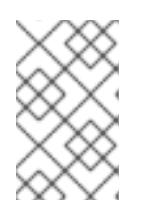

注意

批准服务器 **CSR** 后可能需要几分钟时间让机器过渡到 **Ready** 状态。

#### 其他信息

 $\blacksquare$ 

如需有关 CSR 的更多信息, 请参阅 [证书签](https://kubernetes.io/docs/reference/access-authn-authz/certificate-signing-requests/)名请求。

**24.8.21.** 初始 **Operator** 配置

在 **control plane** 初始化后,您必须立即配置一些 **Operator**,以便它们都可用。

先决条件

 $\bullet$ 

您的 **control plane** 已初始化。

#### 流程

1.

观察集群组件上线:

**\$ watch -n5 oc get clusteroperators**

输出示例

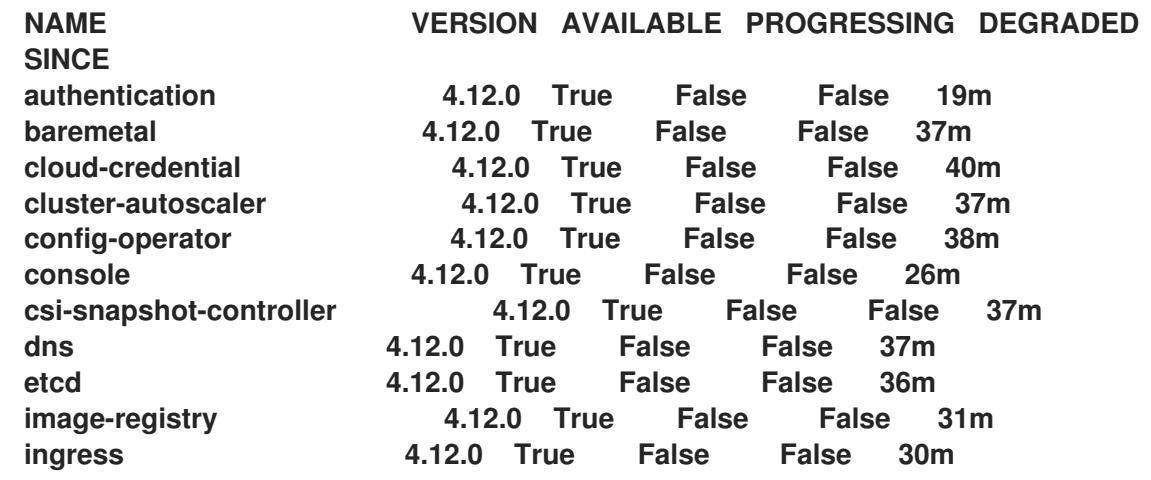

**insights 4.12.0 True False False 31m kube-apiserver 4.12.0 True False False 26m kube-controller-manager 4.12.0 True False False 36m kube-scheduler 4.12.0 True False False 36m kube-storage-version-migrator 4.12.0 True False False 37m machine-api 4.12.0 True False False 29m machine-approver 4.12.0 True False False 37m machine-config 4.12.0 True False False 36m marketplace 4.12.0 True False False 37m monitoring 4.12.0 True False False 29m network 4.12.0 True False False 38m node-tuning 4.12.0 True False False 37m openshift-apiserver 4.12.0 True False False 32m openshift-controller-manager 4.12.0 True False False 30m openshift-samples 4.12.0 True False False 32m operator-lifecycle-manager 4.12.0 True False False 37m operator-lifecycle-manager-catalog 4.12.0 True False False 37m operator-lifecycle-manager-packageserver 4.12.0 True False False 32m service-ca 4.12.0 True False False 38m storage 4.12.0 True False False 37m**

2.

配置不可用的 **Operator**。

**24.8.21.1.** 禁用默认的 **OperatorHub** 目录源

在 **OpenShift Container Platform** 安装过程中,默认为 **OperatorHub** 配置由红帽和社区项目提供的 源内容的 **operator** 目录。在受限网络环境中,必须以集群管理员身份禁用默认目录。

流程

 $\bullet$ 

通过在 **OperatorHub** 对象中添加 **disableAllDefaultSources: true** 来 禁用默认目录的源:

**\$ oc patch OperatorHub cluster --type json \ -p '[{"op": "add", "path": "/spec/disableAllDefaultSources", "value": true}]'**

提示

或者,您可以使用 **Web** 控制台管理目录源。在 **Administration → Cluster Settings → Configuration → OperatorHub** 页面中,点 **Sources** 选项卡,您可以在其中创建、更新、删除、禁用和 启用单独的源。

**24.8.21.2.** 镜像 **registry** 存储配置

对于不提供默认存储的平台,**Image Registry Operator** 最初不可用。安装后,您必须将 **registry** 配 置为使用存储,以便 **Registry Operator** 可用。

显示配置生产集群所需的持久性卷的说明。如果适用,显示有关将空目录配置为存储位置的说明,这 仅适用于非生产集群。

提供了在升级过程中使用 **Recreate rollout** 策略来允许镜像 **registry** 使用块存储类型的说明。

**24.8.21.2.1.** 为 **VMware vSphere** 配置 **registry** 存储

作为集群管理员,在安装后需要配置 **registry** 来使用存储。

先决条件

 $\bullet$ 

- 集群管理员权限。
- **VMware vSphere** 上有一个集群。
	- 为集群置备的持久性存储,如 **Red Hat OpenShift Data Foundation**。

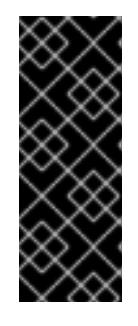

 $\bullet$ 

重要

当您只有一个副本时,**OpenShift Container Platform** 支持对镜像 **registry** 存储的 **ReadWriteOnce** 访问。**ReadWriteOnce** 访问还要求 **registry** 使用 **Recreate rollout** 策略。要部署支持高可用性的镜像 **registry**,需要两个或多个副 本,**ReadWriteMany** 访问。

必须具有**"100Gi"**容量**.**

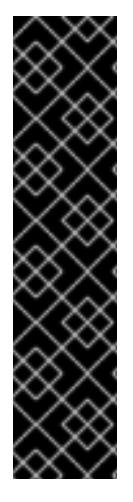

重要

测试显示在 **RHEL** 中使用 **NFS** 服务器作为核心服务的存储后端的问题。这包括 **OpenShift Container Registry** 和 **Quay**,**Prometheus** 用于监控存储,以及 **Elasticsearch** 用于日志存储。因此,不建议使用 **RHEL NFS** 作为 **PV** 后端用于核心服 务。

市场上的其他 **NFS** 实现可能没有这些问题。如需了解更多与此问题相关的信息,请联 络相关的 **NFS** 厂商。

#### 流程

1.

要将 **registry** 配置为使用存储,修改 **configs.imageregistry/cluster** 资源中的 **spec.storage.pvc**。

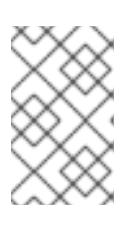

注意

使用共享存储时,请查看您的安全设置以防止外部访问。

2.

验证您没有 **registry pod:**

**\$ oc get pod -n openshift-image-registry -l docker-registry=default**

输出示例

**No resourses found in openshift-image-registry namespace**

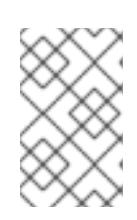

注意

如果您的输出中有一个 **registry pod**,则不需要继续这个过程。

3.

检查 **registry** 配置:

<span id="page-4207-0"></span>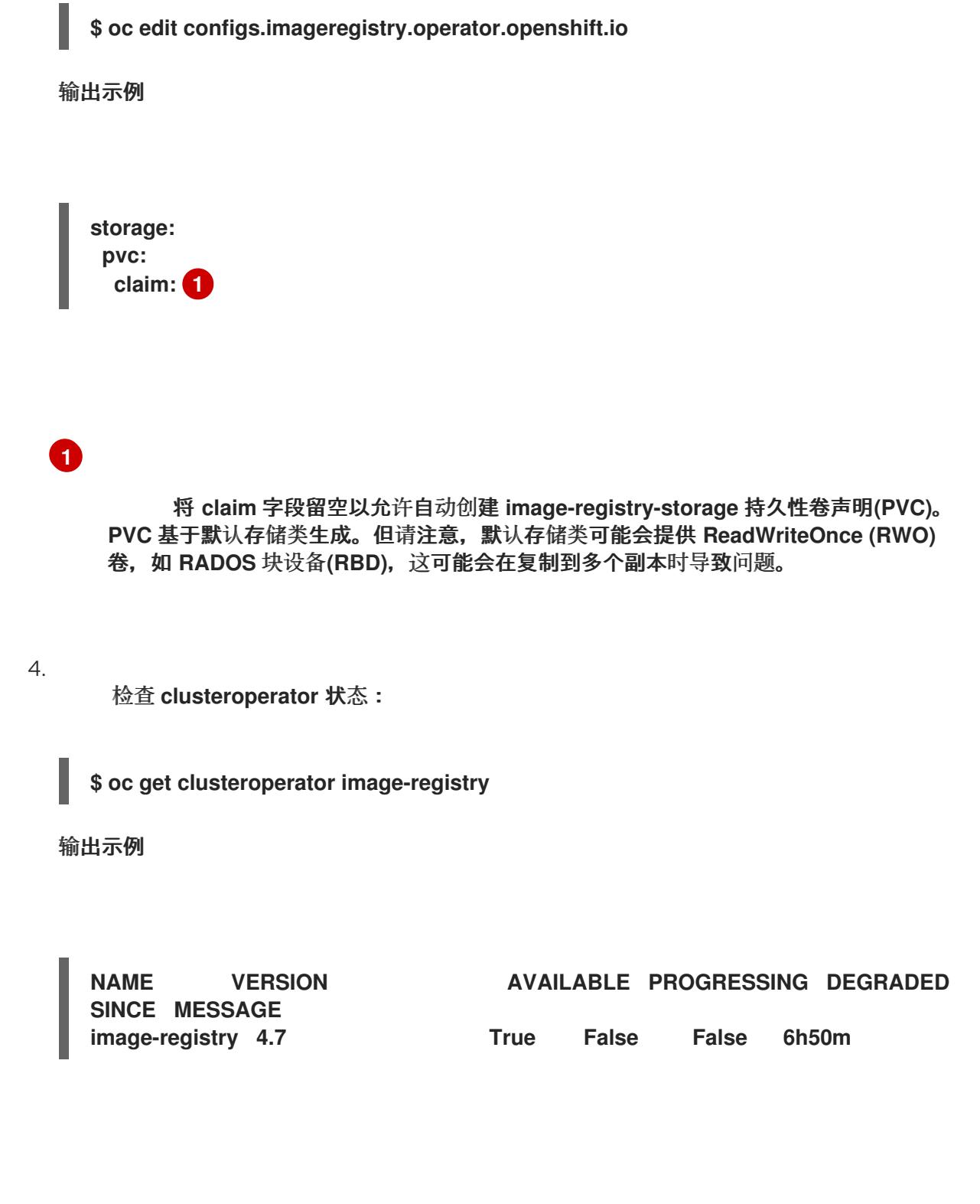

**24.8.21.2.2.** 在非生产集群中为镜像 **registry** 配置存储

您必须为 **Image Registry Operator** 配置存储。对于非生产集群,您可以将镜像 **registry** 设置为空目 录。如果您这样做,重启 **registry** 时会丢失所有镜像。

流程

 $\blacksquare$ 

 $\mathbf{m}$ 

将镜像 **registry** 存储设置为空目录:

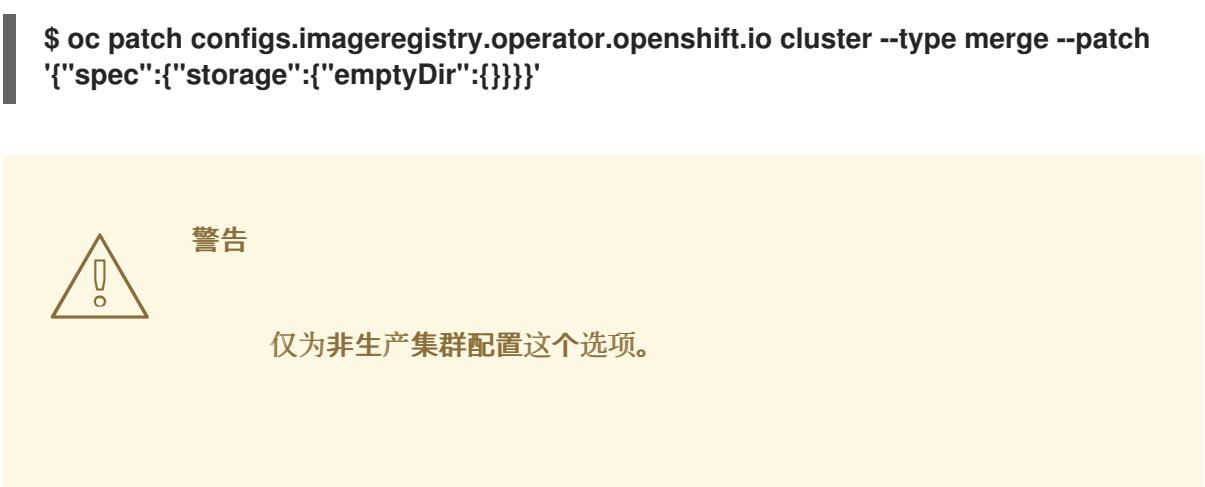

如果在 **Image Registry Operator** 初始化其组件前运行这个命令,**oc patch** 命令会失败并 显示以下错误:

**Error from server (NotFound): configs.imageregistry.operator.openshift.io "cluster" not found**

等待几分钟,然后再次运行 命令。

**24.8.21.2.3.** 为 **VMware vSphere** 配置块 **registry** 存储

要允许镜像 **registry** 在作为集群管理员升级过程中使用块存储类型,如 **vSphere Virtual Machine Disk(VMDK)**,您可以使用 **Recreate rollout** 策略。

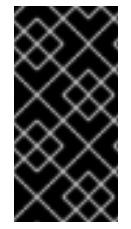

重要

支持块存储卷,但不建议在生产环境中用于镜像 **registry**。在块存储上配置 **registry** 的安装不具有高可用性,因为 **registry** 无法具有多个副本。

流程

1.

输入以下命令将镜像 **registry** 存储设置为块存储类型,对 **registry** 进行补丁,使其使用 **Recreate rollout** 策略,并只使用一个副本运行:

**\$ oc patch config.imageregistry.operator.openshift.io/cluster --type=merge -p '{"spec": {"rolloutStrategy":"Recreate","replicas":1}}'**

2.

为块存储设备置备 **PV**,并为该卷创建 **PVC**。请求的块卷使用 **ReadWriteOnce(RWO)**访问 模式。

<span id="page-4209-3"></span><span id="page-4209-2"></span><span id="page-4209-1"></span><span id="page-4209-0"></span>**[1](#page-4209-0) [2](#page-4209-1) [3](#page-4209-2) [4](#page-4209-3)** a. 创建包含以下内容的 **pvc.yaml** 文件以定义 **VMware vSphere PersistentVolumeClaim** 对象: 代表 **PersistentVolumeClaim** 对象的唯一名称。 **PersistentVolumeClaim** 对象的命名空间,即 **openshift-image-registry**。 持久性卷声明的访问模式。使用 **ReadWriteOnce** 时,单个节点可以通过读写权 限挂载该卷。 持久性卷声明的大小。 b. 输入以下命令从文件创建 **PersistentVolumeClaim** 对象: 输入以下命令编辑 **registry** 配置,使其引用正确的 **PVC**: 输出示例 **kind: PersistentVolumeClaim apiVersion: v1 metadata: name: image-registry-storage 1 namespace: openshift-image-registry 2 spec: accessModes: - ReadWriteOnce 3 resources: requests: storage: 100Gi 4 \$ oc create -f pvc.yaml -n openshift-image-registry \$ oc edit config.imageregistry.operator.openshift.io -o yaml**

3.

<span id="page-4210-0"></span>**storage: pvc: claim: 1**

**[1](#page-4210-0)**

通过创建自定义 **PVC**,您可以将 **claim** 字段留空,以便默认自动创建 **imageregistry-storage PVC**。

有关配置 **registry** 存储[以便引用正确的](https://access.redhat.com/documentation/zh-cn/openshift_container_platform/4.12/html-single/registry/#registry-configuring-storage-vsphere_configuring-registry-storage-vsphere) **PVC** 的说明,请参阅 为 **VMware vSphere** 配置 **registry** 存 储。

**24.8.22.** 在用户置备的基础架构上完成安装

完成 **Operator** 配置后,可以在您提供的基础架构上完成集群安装。

先决条件

 $\bullet$ 

您的 **control plane** 已初始化。

已完成初始 **Operator** 配置。

#### 流程

1.

使用以下命令确认所有集群组件都在线:

**\$ watch -n5 oc get clusteroperators**

输出示例

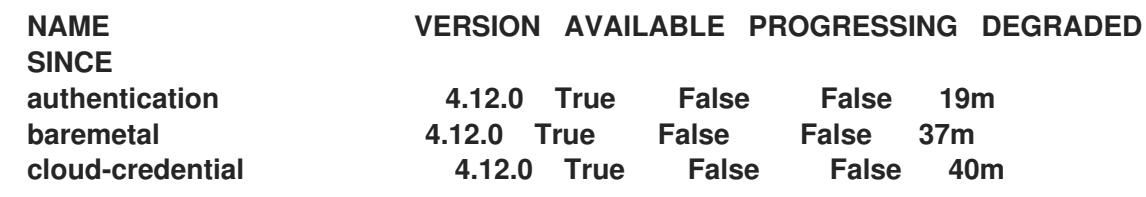

**cluster-autoscaler 4.12.0 True False False 37m config-operator 4.12.0 True False False 38m console 4.12.0 True False False 26m csi-snapshot-controller 4.12.0 True False False 37m dns 4.12.0 True False False 37m etcd 4.12.0 True False False 36m image-registry 4.12.0 True False False 31m ingress 4.12.0 True False False 30m insights 4.12.0 True False False 31m kube-apiserver 4.12.0 True False False 26m kube-controller-manager 4.12.0 True False False 36m kube-scheduler 4.12.0 True False False 36m kube-storage-version-migrator 4.12.0 True False False 37m machine-api 4.12.0 True False False 29m machine-approver 4.12.0 True False False 37m machine-config 4.12.0 True False False 36m marketplace 4.12.0 True False False 37m monitoring 4.12.0 True False False 29m network 4.12.0 True False False 38m node-tuning 4.12.0 True False False 37m openshift-apiserver 4.12.0 True False False 32m openshift-controller-manager 4.12.0 True False False 30m openshift-samples 4.12.0 True False False 32m operator-lifecycle-manager 4.12.0 True False False 37m operator-lifecycle-manager-catalog 4.12.0 True False False 37m operator-lifecycle-manager-packageserver 4.12.0 True False False 32m service-ca 4.12.0 True False False 38m storage 4.12.0 True False False 37m**

另外,当所有集群都可用时,以下命令会通知您。它还检索并显示凭证:

**\$ ./openshift-install --dir <installation\_directory> wait-for install-complete 1**

<span id="page-4211-0"></span>对于 **<installation\_directory>**,请指定安装文件保存到的目录的路径。

输出示例

**[1](#page-4211-0)**

**INFO Waiting up to 30m0s for the cluster to initialize...**
**Cluster Version Operator** 完成从 **Kubernetes API** 服务器部署 **OpenShift Container** Platform 集群时,该命令会成功。

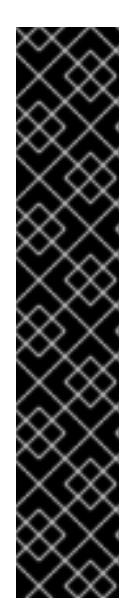

重要

安装程序生成的 **Ignition** 配置文件包含 **24** 小时后过期的证书,然后在 该时进行续订。如果在更新证书前关闭集群,且集群在 **24** 小时后重启,集群 会自动恢复过期的证书。一个例外是,您必须手动批准待处理的 **nodebootstrapper** 证书签名请求(CSR)来恢复 kubelet 证书。如需更多信息, *请* 参阅从过期的 *control plane* 证书 中恢复的文档。

建议您在 **Ignition** 配置文件生成后的 **12** 小时内使用它们,因为 **24** 小时 的证书会在集群安装后的 **16** 小时到 **22** 小时间进行轮转。通过在 **12** 小时内使 用 **Ignition** 配置文件,您可以避免在安装过程中因为执行了证书更新而导致安 装失败的问题。

2.

确认 **Kubernetes API** 服务器正在与 **pod** 通信。

a.

要查看所有 **pod** 的列表,请使用以下命令:

**\$ oc get pods --all-namespaces**

输出示例

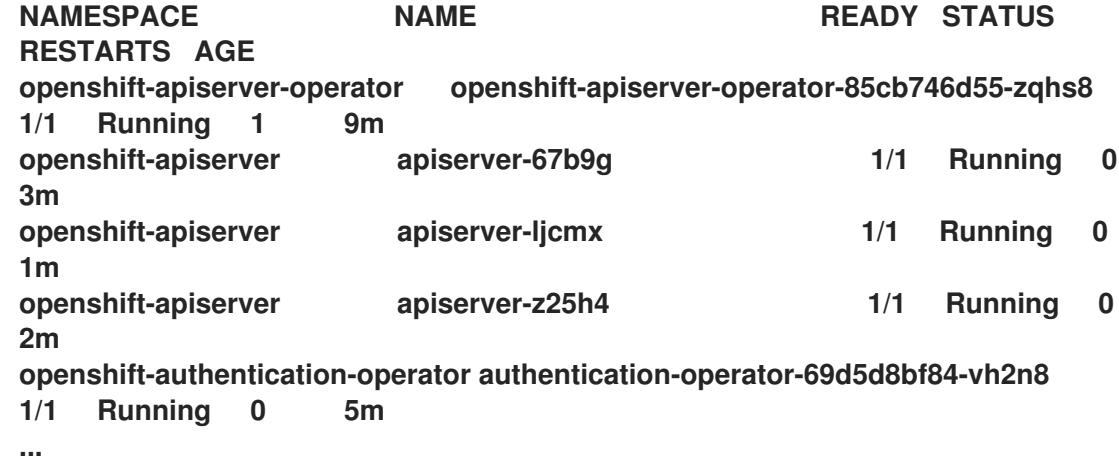

**[1](#page-4213-0)** b. 使用以下命令,查看上一命令的输出中所列 **pod** 的日志: 指定 **pod** 名称和命名空间,如上一命令的输出中所示。 **\$ oc logs <pod\_name> -n <namespace> 1**

<span id="page-4213-0"></span>如果 **pod** 日志显示,**Kubernetes API** 服务器可以与集群机器通信。

3.

对于使用光纤通道协议(FCP)的安装,还需要额外的步骤才能启用多路径。不要在安装过程中 启用多路径。

如需更多信息,请参阅 安装后机器配置任务 文档中的**"**使用 **RHCOS** 上使用内核参数启用多 路径**"**。

4.

在 **Cluster [registration](https://console.redhat.com/openshift/register)** 页面注册 您的集群。

您可以按照将计算机器 添加到 **vSphere** [的内容在集群安装后添加](https://access.redhat.com/documentation/zh-cn/openshift_container_platform/4.12/html-single/machine_management/#adding-vsphere-compute-user-infra)额外的计算机器。

**24.8.23.** 备份 **VMware vSphere** 卷

**OpenShift Container Platform** 将新卷作为独立持久性磁盘置备,以在集群中的任何节点上自由附加 和分离卷。因此,无法备份使用快照的卷,也无法从快照中恢复卷。如需更多信息,请参阅[快照限制。](https://docs.vmware.com/en/VMware-vSphere/6.7/com.vmware.vsphere.vm_admin.doc/GUID-53F65726-A23B-4CF0-A7D5-48E584B88613.html)

#### 流程

创建持久性卷的备份:

停止使用该持久卷的应用。

2.

1.

克隆持久性卷。

- 重新启动应用程序。
- 4. 创建克隆的卷的备份。

5.

3.

删除克隆的卷。

# **24.8.24. OpenShift Container Platform** 的 **Telemetry** 访问

在 **OpenShift Container Platform 4.12** 中,默认运行的 **Telemetry** 服务提供有关集群健康状况和成 功更新的指标,需要访问互联网。如果您的集群连接到互联网,**Telemetry** 会自动运行,并且集群会注册 到 **[OpenShift](https://console.redhat.com/openshift) Cluster Manager Hybrid Cloud Console**。

确认 **[OpenShift](https://console.redhat.com/openshift) Cluster Manager Hybrid Cloud Console** 清单正确后,可以由 **Telemetry** 自动维 护,也可以使用 **OpenShift Cluster Manager** 手动维护,使用[订阅监](https://access.redhat.com/documentation/zh-cn/subscription_central/2020-04/html/getting_started_with_subscription_watch/con-how-to-select-datacollection-tool_assembly-requirements-and-your-responsibilities-ctxt#red_hat_openshift)控来跟踪帐户或多集群级别的 **OpenShift Container Platform** 订阅。

# 其他资源

有关 **Telemetry** 服务的更多信息,请参阅关于 远[程健康](https://access.redhat.com/documentation/zh-cn/openshift_container_platform/4.12/html-single/support/#about-remote-health-monitoring)监控

# **24.8.25.** 后续步骤

 $\blacksquare$ 

- [自定](https://access.redhat.com/documentation/zh-cn/openshift_container_platform/4.12/html-single/post-installation_configuration/#available_cluster_customizations)义集群。
- 为 **Cluster Samples Operator** 和 **must-gather** 工具 [配置](https://access.redhat.com/documentation/zh-cn/openshift_container_platform/4.12/html-single/post-installation_configuration/#post-install-must-gather-disconnected)镜像流。
- 了解如何在 受限网络中使用 **Operator Lifecycle [Manager\(OLM](https://access.redhat.com/documentation/zh-cn/openshift_container_platform/4.12/html-single/operators/#olm-restricted-networks) )**。
- [如果您用来安装集群的](https://access.redhat.com/documentation/zh-cn/openshift_container_platform/4.12/html-single/images/#images-configuration-cas_image-configuration)镜像 **registry** 具有可信任的 **CA**,请通过 配置额外的信任存储将其添 加到集群中。
- 如果需要,您可以选择 [不使用](https://access.redhat.com/documentation/zh-cn/openshift_container_platform/4.12/html-single/support/#opting-out-remote-health-reporting_opting-out-remote-health-reporting)远程健康报告。

可选: 查看 **vSphere** 问题检测器 **[Operator](#page-3670-0)** 中的事件,以确定集群是否有权限或存储配置问 题。

**24.9.** 在 **VMC** 上卸载集群

您可以使用安装程序置备的基础架构删除在 **AWS** 上部署到 **VMware [Cloud\(VMC\)](https://cloud.vmware.com/vmc-aws)**的 **VMware vSphere** 基础架构上安装的集群。

**24.9.1.** 删除使用安装程序置备的基础架构的集群

您可以从云中删除使用安装程序置备的基础架构的集群。

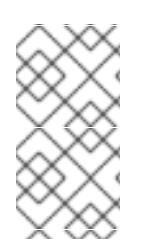

# 注意

卸载后,检查云供应商是否有未正确删除的资源,特别是在用户置备基础架构集群中。 可能存在安装程序没有创建或安装程序无法访问的资源。

先决条件

有用于部署集群的安装程序副本。

有创建集群时安装程序生成的文件。

# 流程

1.

在用来安装集群的计算机中,进入包含安装程序的目录,并运行以下命令:

**\$ ./openshift-install destroy cluster \ --dir <installation\_directory> --log-level info 1 2**

<span id="page-4215-1"></span><span id="page-4215-0"></span>对于 **<installation\_directory>**,请指定安装文件保存到的目录的路径。

# **[2](#page-4215-1)**

**[1](#page-4215-0)**

要查看不同的详情,请指定 **warn**、**debug** 或 **error**,而不是 **info**。

# 注意

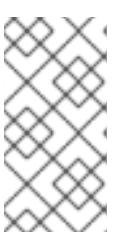

您必须为集群指定包含集群定义文件的目录。安装程序需要此目录中的 **metadata.json** 文件来删除集群。

2.

可选:删除 **<installation\_directory>** 目录和 **OpenShift Container Platform** 安装程序。

# 第 **25** 章 在任意平台上安装

# **25.1.** 在任意平台上安装集群

重要

在 **OpenShift Container Platform** 版本 **4.12** 中,您可以在您置备的任何基础架构上安装集群,包括虚 拟化和云环境。

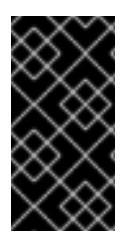

在尝试在虚拟化或云环境中安装 **OpenShift Container Platform** 集群前,请参阅有关 在未经测试[的平台上部署](https://access.redhat.com/articles/4207611) **OpenShift Container Platform** 的指南 中的信息。

**25.1.1.** 先决条件

您可以参阅有关 **OpenShift Container Platform** [安装和更新](https://access.redhat.com/documentation/zh-cn/openshift_container_platform/4.12/html-single/architecture/#architecture-installation) 流程的详细信息。

您可以阅读有关 选择[集群安装方法的文档,并](#page-22-0)为用户准备它。

如果使用防火墙,则会 [将其配置](#page-4336-0)为允许集群需要访问的站点。

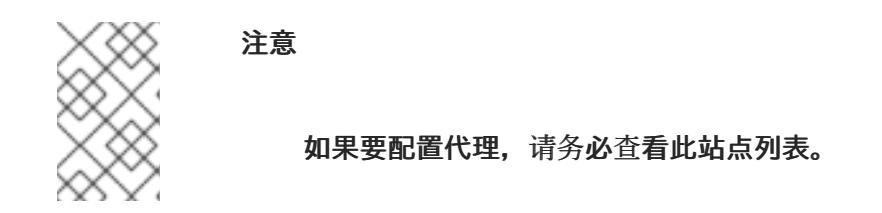

**25.1.2. OpenShift Container Platform** 互联网访问

在 **OpenShift Container Platform 4.12** 中,您需要访问互联网来安装集群。

您必须具有以下互联网访问权限:

访问 **[OpenShift](https://console.redhat.com/openshift) Cluster Manager Hybrid Cloud Console** 以下载安装程序并执行订阅管 理。如果集群可以访问互联网,并且没有禁用 **Telemetry**,该服务会自动授权您的集群。

访问 [Quay.io](http://quay.io), 以获取安装集群所需的软件包。

获取执行集群更新所需的软件包。

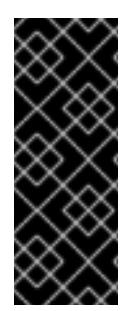

如果您的集群无法直接访问互联网,则可以在置备的某些类型的基础架构上执行受限网 络安装。在此过程中,您可以下载所需的内容,并使用它为镜像 **registry** 填充安装软件 包。对于某些安装类型,集群要安装到的环境不需要访问互联网。在更新集群前,您要更 新镜像 **registry** 的内容。

**25.1.3.** 具有用户置备基础架构的集群的要求

重要

对于包含用户置备的基础架构的集群,您必须部署所有所需的机器。

本节论述了在用户置备的基础架构上部署 **OpenShift Container Platform** 的要求。

#### **25.1.3.1.** 集群安装所需的机器

最小的 **OpenShift Container Platform** 集群需要以下主机:

## 表 **25.1.** 最低所需的主机

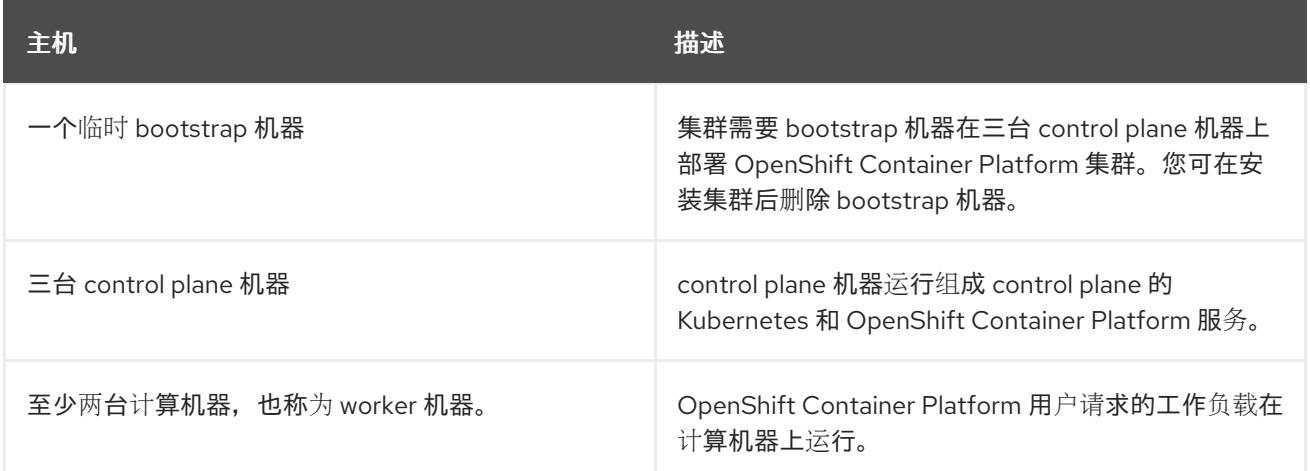

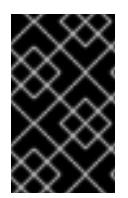

# 重要

要保持集群的高可用性,请将独立的物理主机用于这些集群机器。

**bootstrap** 和 **control plane** 机器必须使用 **Red Hat Enterprise Linux CoreOS(RHCOS)**作为操作系 统。但是,计算机器可以在 **Red Hat Enterprise Linux CoreOS(RHCOS)**、**Red Hat Enterprise Linux(RHEL) 8.6** 和更高的版本。

请注意,**RHCOS** 基于 **Red Hat Enterprise [Linux\(RHEL\)8](https://access.redhat.com/articles/rhel-limits)**,并继承其所有硬件认证和要求。查看 红 帽企业 **Linux** 技术功能和限制。

**25.1.3.2.** 集群安装的最低资源要求

每台集群机器都必须满足以下最低要求:

# 表 **25.2.** 最低资源要求

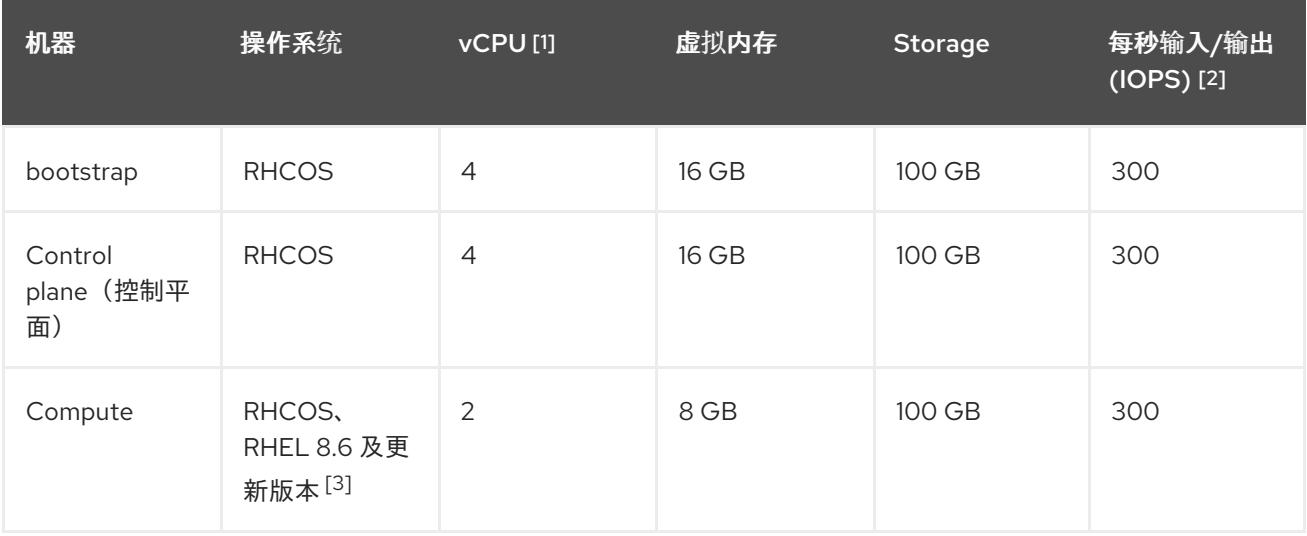

1.

当未启用并发多线程**(SMT)**或超线程时,一个 **vCPU** 相当于一个物理内核。启用后,使用以 下公式来计算对应的比例:(每个内核数的线程)**× sockets = vCPU**。

2.

**OpenShift Container Platform** 和 **Kubernetes** 对磁盘性能非常敏感,建议使用更快的存储 速度,特别是 **control plane** 节点上需要 **10 ms p99 fsync** 持续时间的 **etcd**。请注意,在许多云 平台上,存储大小和 IOPS 可一起扩展,因此您可能需要过度分配存储卷来获取足够的性能。

3.

与所有用户置备的安装一样,如果您选择在集群中使用 **RHEL** 计算机器,则负责所有操作系 统生命周期管理和维护,包括执行系统更新、应用补丁和完成所有其他必要的任务。**RHEL 7** 计 算机器的使用已弃用,并已在 **OpenShift Container Platform 4.10** 及更新的版本中删除。

如果平台的实例类型满足集群机器的最低要求,则 **OpenShift Container Platform** 支持使用它。

#### **25.1.3.3.** 证书签名请求管理

在使用您置备的基础架构时,集群只能有限地访问自动机器管理,因此您必须提供一种在安装后批准 集群证书签名请求 **(CSR)** 的机制。**kube-controller-manager** 只能批准 **kubelet** 客户端 **CSR**。**machineapprover** 无法保证使用 **kubelet** 凭证请求的提供证书的有效性,因为它不能确认是正确的机器发出了该 请求。您必须决定并实施一种方法,以验证 **kubelet** 提供证书请求的有效性并进行批准。

**25.1.3.4.** 用户置备的基础架构对网络的要求

所有 **Red Hat Enterprise Linux CoreOS(RHCOS)**机器都需要在启动时在 **initramfs** 中配置联网,以 获取它们的 **Ignition** 配置文件。

在初次启动过程中,机器需要 **IP** 地址配置,该配置通过 **DHCP** 服务器或静态设置,提供所需的引导 选项。建立网络连接后,机器会从 **HTTP** 或 **HTTPS** 服务器下载 **Ignition** 配置文件。然后,**Ignition** 配置 文件用于设置每台机器的确切状态。**Machine Config Operator** 在安装后完成对机器的更多更改,如应用 新证书或密钥。

建议使用 **DHCP** 服务器对集群机器进行长期管理。确保 **DHCP** 服务器已配置为向集群机器提供持久 的 **IP** 地址、**DNS** 服务器信息和主机名。

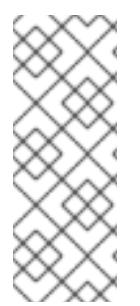

注意

如果用户置备的基础架构没有 **DHCP** 服务,您可以在 **RHCOS** 安装时向节点提供 **IP** 网络配置和 **DNS** 服务器地址。如果要从 **ISO** 镜像安装,这些参数可作为引导参数传递。 如需有关静态 **IP** 置备和高级网络选项的更多信息,请参阅 安装 *RHCOS* 并启动 *OpenShift Container Platform bootstrap* 过程 部分。

**Kubernetes API** 服务器必须能够解析集群机器的节点名称。如果 **API** 服务器和 **worker** 节点位于不 同的区域中,您可以配置默认 **DNS** 搜索区域,以允许 **API** 服务器解析节点名称。另一种支持的方法是始 终通过节点对象和所有 **DNS** 请求中的完全限定域名引用主机。

# **25.1.3.4.1.** 通过 **DHCP** 设置集群节点主机名

在 **Red Hat Enterprise Linux CoreOS(RHCOS)**机器上,主机名是通过 **NetworkManager** 设置的。 默认情况下,机器通过 **DHCP** 获取其主机名。如果主机名不是由 **DHCP** 提供,请通过内核参数或者其它 方法进行静态设置,请通过反向 **DNS** 查找获取。反向 **DNS** 查找在网络初始化后进行,可能需要一些时间 来解决。其他系统服务可以在此之前启动,并将主机名检测为 **localhost** 或类似的内容。您可以使用 **DHCP** 为每个集群节点提供主机名来避免这种情况。

另外,通过 **DHCP** 设置主机名可以绕过实施 **DNS split-horizon** 的环境中的手动 **DNS** 记录名称配置

错误。

# **25.1.3.4.2.** 网络连接要求

您必须配置机器之间的网络连接,以允许 **OpenShift Container Platform** 集群组件进行通信。每台 机器都必须能够解析集群中所有其他机器的主机名。

本节详细介绍了所需的端口。

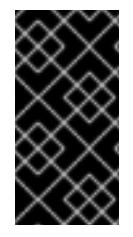

# 重要

在连接的 **OpenShift Container Platform** 环境中,所有节点都需要访问互联网才能 为平台容器拉取镜像,并向红帽提供遥测数据。

# 表 **25.3.** 用于全机器到所有机器通信的端口

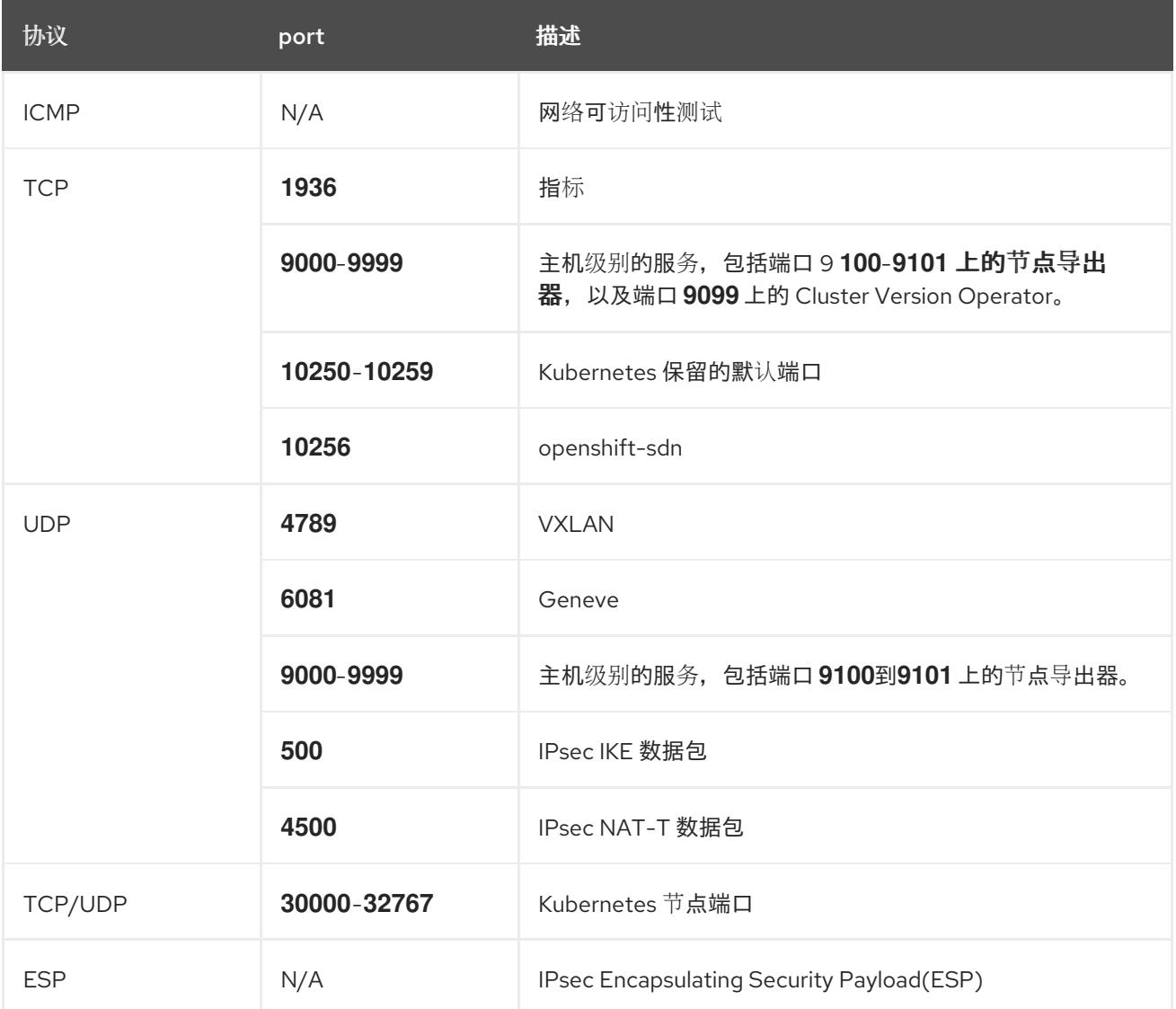

#### 表 **25.4.** 用于所有机器控制平面通信的端口

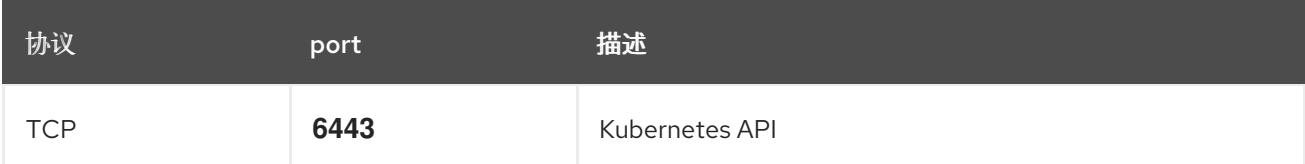

# 表 **25.5. control plane** 机器用于 **control plane** 机器通信的端口

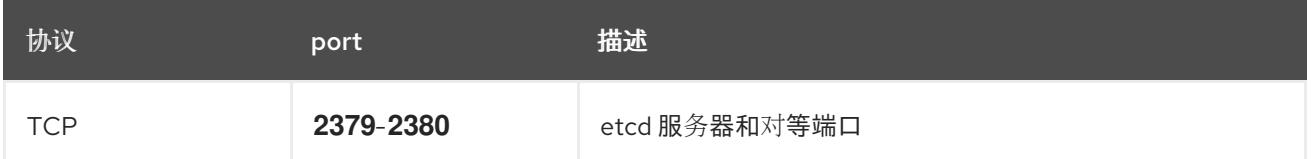

#### 用户置备的基础架构的 **NTP** 配置

**OpenShift Container Platform** 集群被配置为默认使用公共网络时间协议**(NTP)**服务器。如果要使用 本地企业 NTP 服务器,或者集群部署在断开连接的网络中,您可以将集群配置为使用特定的时间服务 器。如需更多信息, 请参阅配置 chrony 时间服务 的文档。

如果 **DHCP** 服务器提供 **NTP** 服务器信息,**Red Hat Enterprise Linux CoreOS(RHCOS)**机器上的 **chrony** 时间服务会读取信息,并可以把时钟与 **NTP** 服务器同步。

# 其他资源

配置 **[chrony](#page-4333-0)** 时间服务

**25.1.3.5.** 用户置备的 **DNS** 要求

在 **OpenShift Container Platform** 部署中,以下组件需要 **DNS** 名称解析:

- **The Kubernetes API**
- **OpenShift Container Platform** 应用程序通配符
- $\bullet$ **bootstrap**、**control plane** 和计算机器

**Kubernetes API**、**bootstrap** 机器、**control plane** 机器和计算机器也需要反向 **DNS** 解析。

**DNS A/AAAA** 或 **CNAME** 记录用于名称解析,**PTR** 记录用于反向名称解析。反向记录很重要,因为 **Red Hat Enterprise Linux CoreOS(RHCOS)**使用反向记录为所有节点设置主机名,除非 **DHCP** 提供主 机名。另外,反向记录用于生成 **OpenShift Container Platform** 需要操作的证书签名请求**(CSR)**。

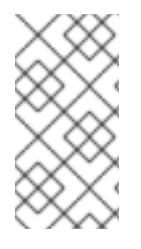

# 注意

建议使用 DHCP 服务器为每个群集节点提供主机名。如需更多信息, 请参阅用户置备 的基础架构部分的 *DHCP* 建议。

用户置备的 **OpenShift Container Platform** 集群需要以下 **DNS** 记录,这些记录必须在安装前就位。 在每个记录中,**<cluster\_name>** 是集群名称,**<base\_domain>** 是您在 **install-config.yaml** 文件中指定 的基域。完整的 **DNS** 记录采用以下形式: **<component>.<cluster\_name>.<base\_domain>.**。

# 表 **25.6.** 所需的 **DNS** 记录

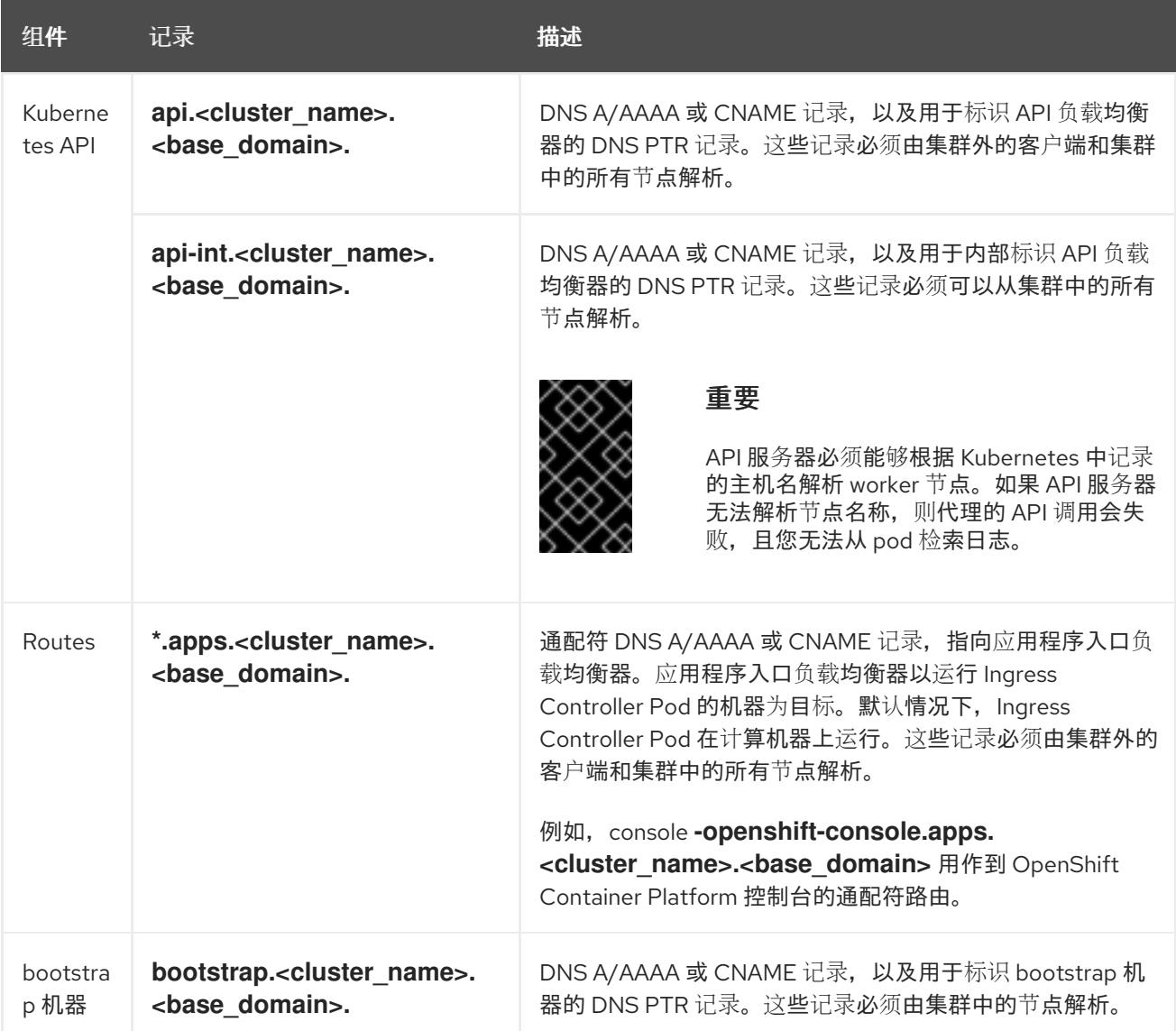

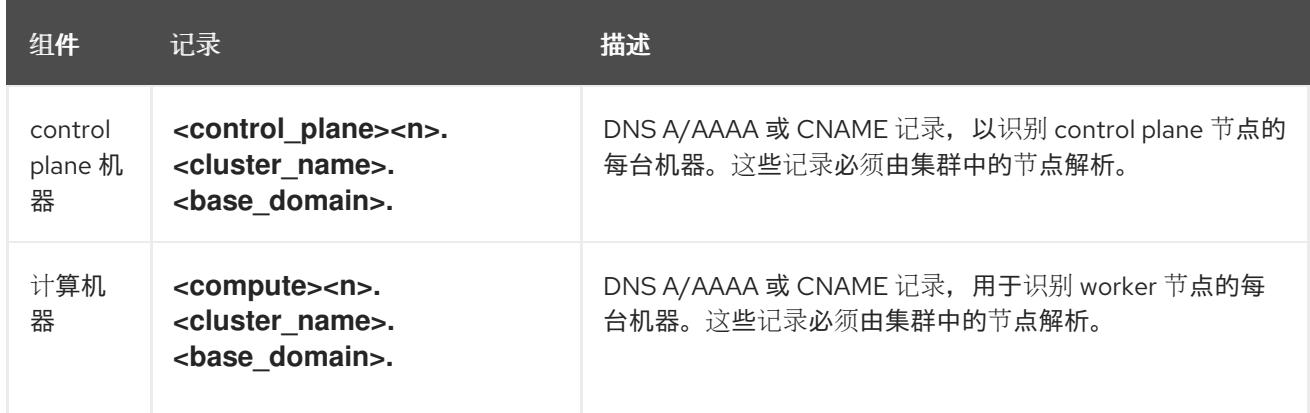

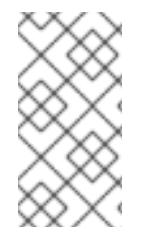

注意

在 **OpenShift Container Platform 4.4** 及更新的版本中,您不需要在 **DNS** 配置中指 定 **etcd** 主机和 **SRV** 记录。

提示

您可以使用 **dig** 命令验证名称和反向名称解析。如需了解详细的 验证步骤,请参阅为用户置备的基础 架构验证 *DNS* 解析 一节。

**25.1.3.5.1.** 用户置备的集群的 **DNS** 配置示例

本节提供 **A** 和 **PTR** 记录配置示例,它们满足了在用户置备的基础架构上部署 **OpenShift Container Platform** 的 **DNS** 要求。样本不是为选择一个 **DNS** 解决方案提供建议。

在这个示例中,集群名称为 **ocp4**,基域是 **example.com**。

用户置备的集群的 **DNS A** 记录配置示例

以下示例是 **BIND** 区域文件,其中显示了用户置备的集群中名称解析的 **A** 记录示例。

例 **25.1. DNS** 区数据库示例

**\$TTL 1W @ IN SOA ns1.example.com. root ( 2019070700 ; serial 3H ; refresh (3 hours) 30M ; retry (30 minutes) 2W ; expiry (2 weeks) 1W ) ; minimum (1 week) IN NS ns1.example.com. IN MX 10 smtp.example.com.**

<span id="page-4225-8"></span><span id="page-4225-7"></span><span id="page-4225-6"></span><span id="page-4225-5"></span><span id="page-4225-4"></span><span id="page-4225-3"></span><span id="page-4225-2"></span><span id="page-4225-1"></span><span id="page-4225-0"></span>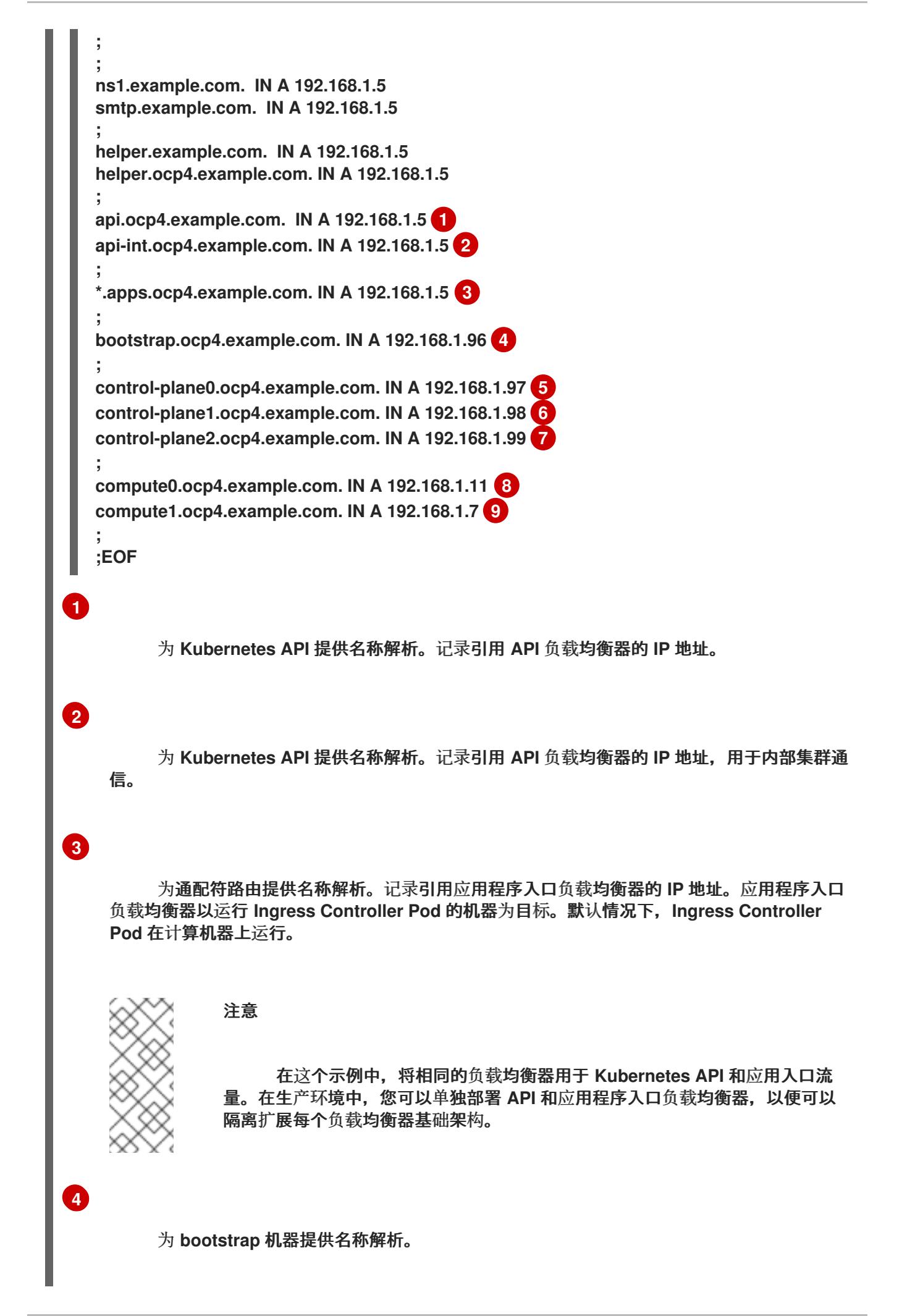

# **[5](#page-4225-4) [6](#page-4225-5) [7](#page-4225-6) [8](#page-4225-7) [9](#page-4225-8)** 为 **control plane** 机器提供名称解析。

为计算机器提供名称解析。

用户置备的集群的 **DNS PTR** 记录配置示例

<span id="page-4226-7"></span><span id="page-4226-6"></span><span id="page-4226-5"></span>**[3](#page-4226-2)**

以下示例 **BIND** 区域文件显示了用户置备的集群中反向名称解析的 **PTR** 记录示例。

<span id="page-4226-4"></span><span id="page-4226-3"></span><span id="page-4226-2"></span><span id="page-4226-1"></span><span id="page-4226-0"></span>**[1](#page-4226-0) [2](#page-4226-1)** 例 **25.2.** 反向记录的 **DNS** 区数据库示例 为 **Kubernetes API** 提供反向 **DNS** 解析。**PTR** 记录引用 **API** 负载均衡器的记录名称。 为 **Kubernetes API** 提供反向 **DNS** 解析。**PTR** 记录引用 **API** 负载均衡器的记录名称,用 于内部集群通信。 **\$TTL 1W @ IN SOA ns1.example.com. root ( 2019070700 ; serial 3H ; refresh (3 hours) 30M ; retry (30 minutes) 2W ; expiry (2 weeks) 1W ) ; minimum (1 week) IN NS ns1.example.com. ; 5.1.168.192.in-addr.arpa. IN PTR api.ocp4.example.com. 1 5.1.168.192.in-addr.arpa. IN PTR api-int.ocp4.example.com. 2 ; 96.1.168.192.in-addr.arpa. IN PTR bootstrap.ocp4.example.com. 3 ; 97.1.168.192.in-addr.arpa. IN PTR control-plane0.ocp4.example.com. 4 98.1.168.192.in-addr.arpa. IN PTR control-plane1.ocp4.example.com. 5 99.1.168.192.in-addr.arpa. IN PTR control-plane2.ocp4.example.com. 6 ; 11.1.168.192.in-addr.arpa. IN PTR compute0.ocp4.example.com. 7 7.1.168.192.in-addr.arpa. IN PTR compute1.ocp4.example.com. 8 ; ;EOF**

**[4](#page-4226-3) [5](#page-4226-4) [6](#page-4226-5) [7](#page-4226-6) [8](#page-4226-7)** 为 **control plane** 机器提供反向 **DNS** 解析。 为计算机器提供反向 **DNS** 解析。

注意

**OpenShift Container Platform** 应用程序通配符不需要 **PTR** 记录。

**25.1.3.6.** 用户置备的基础架构的负载均衡要求

在安装 **OpenShift Container Platform** 前,您必须置备 **API** 和应用程序入口负载均衡基础架构。在 生产环境中,您可以单独部署 **API** 和应用程序入口负载均衡器,以便可以隔离扩展每个负载均衡器基础架 构。

注意

如果要使用 **Red Hat Enterprise Linux (RHEL)** 实例部署 **API** 和应用程序入口负载均 衡器,您必须单独购买 **RHEL** 订阅。

负载平衡基础架构必须满足以下要求:

1.

API 负载均衡器 :提供一个通用端点, 供用户 (包括人工和机器) 与平台交互和配置。配置 以下条件:

仅第 **4** 层负载均衡**.**这可被称为 **Raw TCP** 或 **SSL Passthrough** 模式。

无状态负载平衡算法。这些选项根据负载均衡器的实施而有所不同。

#### 重要

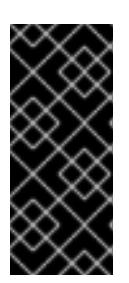

不要为 **API** 负载均衡器配置会话持久性。为 **Kubernetes API** 服务器配置会 话持久性可能会导致出现过量 **OpenShift Container Platform** 集群应用程序流 量,以及过量的在集群中运行的 **Kubernetes API**。

在负载均衡器的前端和后端配置以下端口:

#### 表 **25.7. API** 负载均衡器

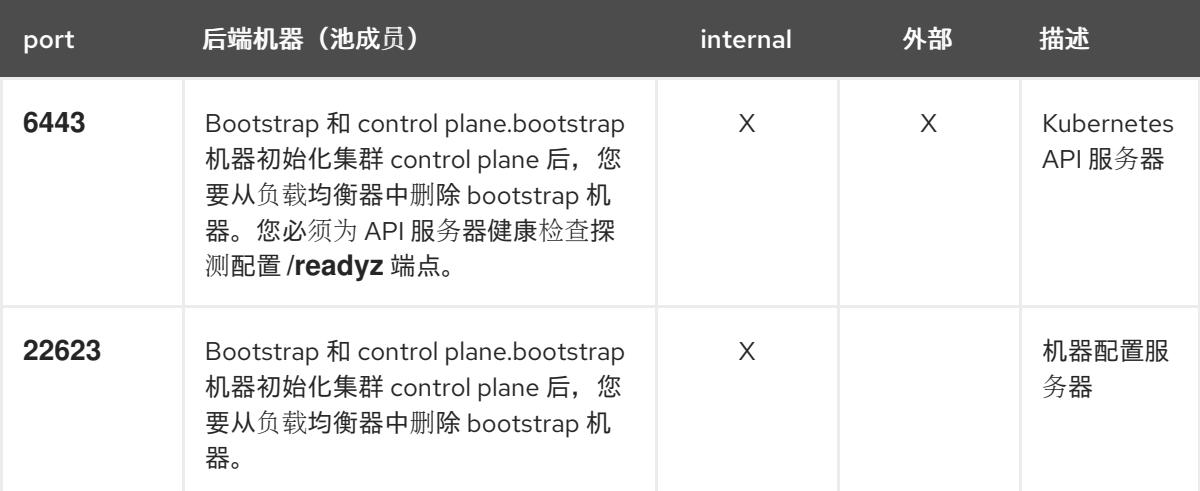

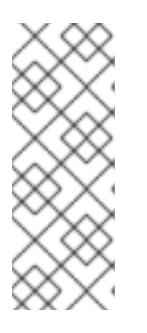

# 注意

负载均衡器必须配置为,从 **API** 服务器关闭 **/readyz** 端点到从池中移除 **API** 服务器实例时最多需要 **30** 秒。在 **/readyz** 返回错误或健康后的时间范围内,端点 必须被删除或添加。每 **5** 秒或 **10** 秒探测一次,有两个成功请求处于健康状态,三 个成为不健康的请求是经过良好测试的值。

2.

应用程序入口负载均衡器 :为应用程序流量从集群外部流提供入口点。**OpenShift Container Platform** 集群需要正确配置入口路由器。

配置以下条件:

仅第 **4** 层负载均衡**.**这可被称为 **Raw TCP** 或 **SSL Passthrough** 模式。

建议根据可用选项以及平台上托管的应用程序类型,使用基于连接的或基于会话的持久 性。

# 提示

# 如果应用程序入口负载均衡器可以看到客户端的真实 **IP** 地址,启用基于 **IP** 的会话持久性可 以提高使用端到端 **TLS** 加密的应用程序的性能。

# 在负载均衡器的前端和后端配置以下端口:

# 表 **25.8.** 应用程序入口负载均衡器

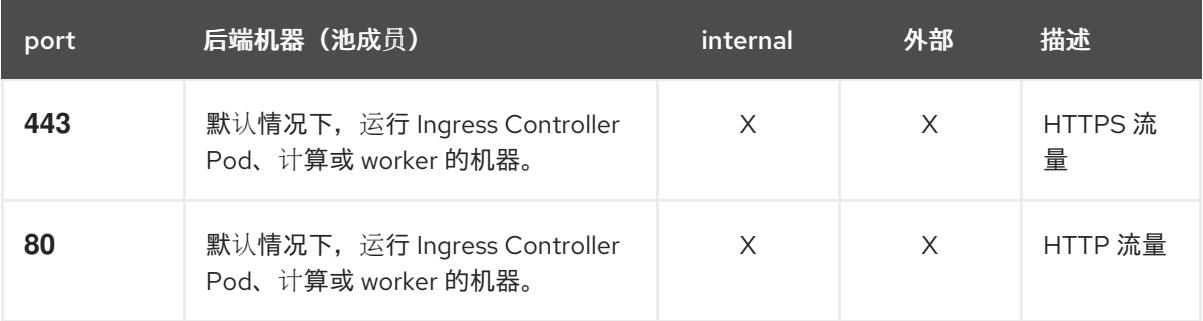

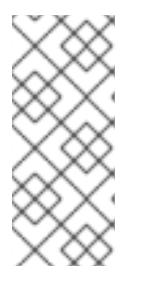

注意

如果要部署一个带有零计算节点的三节点集群,**Ingress Controller Pod** 在 **control plane** 节点上运行。在三节点集群部署中,您必须配置应用程序入口负载 均衡器,将 **HTTP** 和 **HTTPS** 流量路由到 **control plane** 节点。

**25.1.3.6.1.** 用户置备的集群的负载均衡器配置示例

本节提供了一个满足用户置备集群的负载均衡要求的 **API** 和应用程序入口负载均衡器配置示例。示例 是 **HAProxy** 负载均衡器的 **/etc/haproxy/haproxy.cfg** 配置。这个示例不是为选择一个负载平衡解决方案 提供建议。

在这个示例中,将相同的负载均衡器用于 **Kubernetes API** 和应用入口流量。在生产环境中,您可以 单独部署 **API** 和应用程序入口负载均衡器,以便可以隔离扩展每个负载均衡器基础架构。

注意

如果您使用 **HAProxy** 作为负载均衡器,并且 **SELinux** 设置为 **enforcing**,您必须通 过运行 **setsebool -P haproxy\_connect\_any=1** 来确保 **HAProxy** 服务可以绑定到配置的 **TCP** 端口。

例 **25.3. API** 和应用程序入口负载均衡器配置示例

<span id="page-4230-1"></span><span id="page-4230-0"></span>**global log 127.0.0.1 local2 pidfile /var/run/haproxy.pid maxconn 4000 daemon defaults mode http log global option dontlognull option http-server-close option redispatch retries 3 timeout http-request 10s timeout queue 1m timeout connect 10s timeout client 1m timeout server 1m timeout http-keep-alive 10s timeout check 10s maxconn 3000 listen api-server-6443 1 bind \*:6443 mode tcp option httpchk GET /readyz HTTP/1.0 option log-health-checks balance roundrobin server bootstrap bootstrap.ocp4.example.com:6443 verify none check check-ssl inter 10s fall 2 rise 3 backup 2 server master0 master0.ocp4.example.com:6443 weight 1 verify none check check-ssl inter 10s fall 2 rise 3 server master1 master1.ocp4.example.com:6443 weight 1 verify none check check-ssl inter 10s fall 2 rise 3 server master2 master2.ocp4.example.com:6443 weight 1 verify none check check-ssl inter 10s fall 2 rise 3 listen machine-config-server-22623 3 bind \*:22623 mode tcp server bootstrap bootstrap.ocp4.example.com:22623 check inter 1s backup 4 server master0 master0.ocp4.example.com:22623 check inter 1s server master1 master1.ocp4.example.com:22623 check inter 1s server master2 master2.ocp4.example.com:22623 check inter 1s listen ingress-router-443 5 bind \*:443 mode tcp balance source server worker0 worker0.ocp4.example.com:443 check inter 1s server worker1 worker1.ocp4.example.com:443 check inter 1s listen ingress-router-80 6 bind \*:80 mode tcp balance source server worker0 worker0.ocp4.example.com:80 check inter 1s server worker1 worker1.ocp4.example.com:80 check inter 1s**

<span id="page-4230-5"></span><span id="page-4230-4"></span><span id="page-4230-3"></span><span id="page-4230-2"></span>**[1](#page-4230-0)**

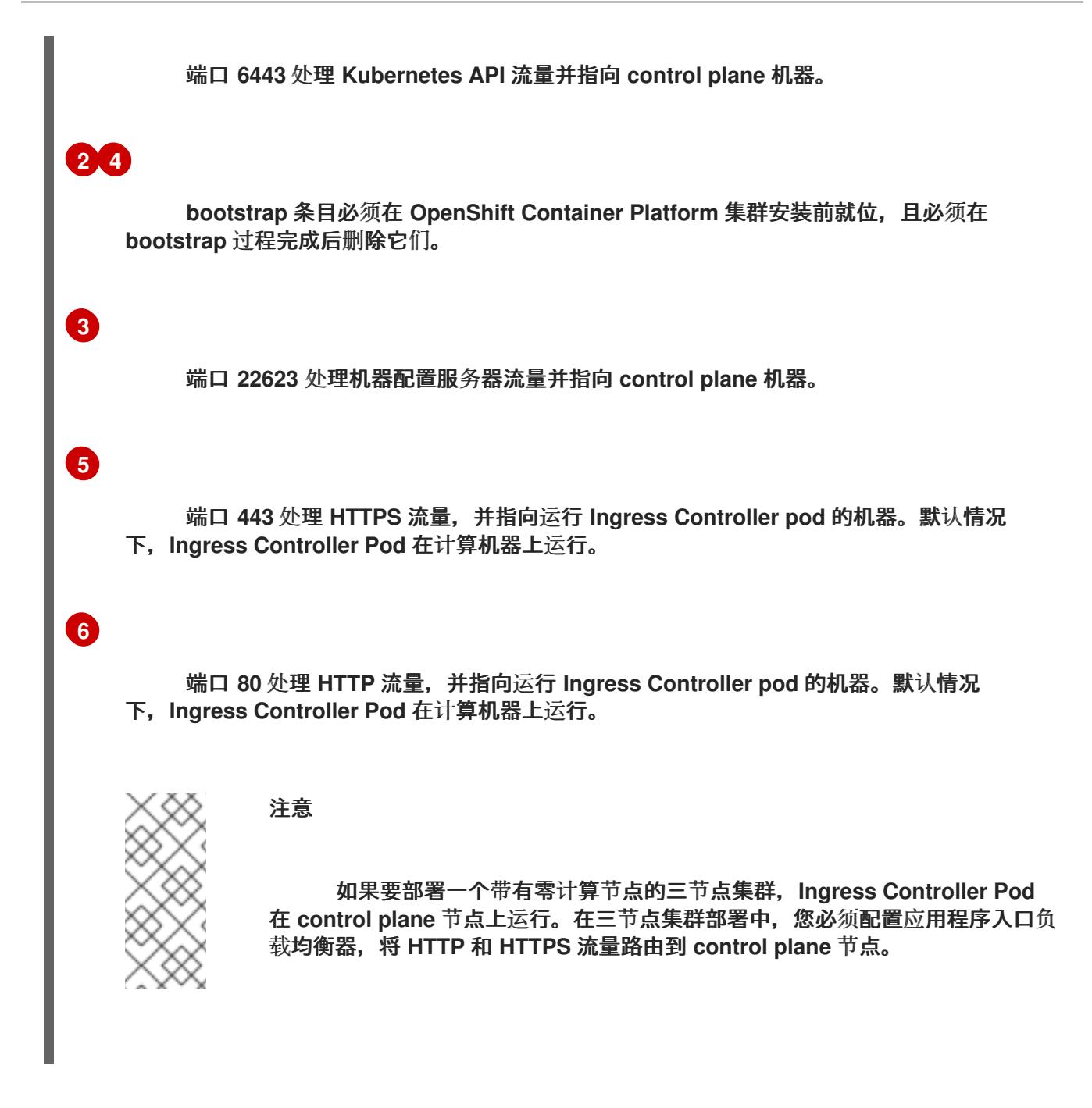

# 提示

如果您使用 **HAProxy** 作为负载均衡器,您可以通过在 **HAProxy** 节点上运行 **netstat -nltupe** 来检查 **haproxy** 进程是否在侦听端口 **6443**、**22623**、**443** 和 **80**。

**25.1.4.** 准备用户置备的基础架构

在用户置备的基础架构上安装 **OpenShift Container Platform** 之前,您必须准备底层基础架构。

本节详细介绍了设置集群基础架构以准备 **OpenShift Container Platform** 安装所需的高级别步骤。这 包括为您的集群节点配置 **IP** 网络和网络连接,通过防火墙启用所需的端口,以及设置所需的 **DNS** 和负载 均衡基础架构。

准备后,集群基础架构必须满足 带有用户置备的基础架构部分的集群要求。

先决条件

- 您已参阅 **OpenShift Container Platform 4.x Tested [Integrations](https://access.redhat.com/articles/4128421)** 页面。
- 您已查看了 具有用户置备基础架构的集群要求部分中详述的基础架构 要求。

#### 流程

1.

- 如果您使用 **DHCP** 向集群节点提供 **IP** 网络配置,请配置 **DHCP** 服务。
- a.

将节点的持久 **IP** 地址添加到您的 **DHCP** 服务器配置。在您的配置中,将相关网络接口 的 **MAC** 地址与每个节点的预期 **IP** 地址匹配。

b.

当您使用 **DHCP** 为集群机器配置 **IP** 寻址时,机器还通过 **DHCP** 获取 **DNS** 服务器信 息。定义集群节点通过 **DHCP** 服务器配置使用的持久性 **DNS** 服务器地址。

如果没有使用 **DHCP** 服务,则必须在 **RHCOS** 安装时为节点提供 **IP** 网 络配置和 **DNS** 服务器地址。如果要从 **ISO** 镜像安装,这些参数可作为引导参 数传递。如需有关静态 **IP** 置备和高级网络选项的更多信息,请参阅 安装 *RHCOS* 并启动 *OpenShift Container Platform bootstrap* 过程 部分。

c.

在 **DHCP** 服务器配置中定义集群节点的主机名。有关 主机名注意事项的详情,请参阅 通过 *DHCP* 设置集群节点 主机名部分。

注意

注意

如果没有使用 **DHCP** 服务,集群节点可以通过反向 **DNS** 查找来获取其 主机名。

2.

确保您的网络基础架构提供集群组件之间所需的网络连接。有关 要求的详情, 请参阅用户置 备的基础架构 的网络要求部分。

3.

将防火墙配置为启用 **OpenShift Container Platform** 集群组件进行通信所需的端口。如需有 关所需端口的详细信息,请参阅用户置备的基础架构 部分的网络要求。

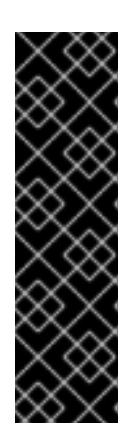

重要

默认情况下,**OpenShift Container Platform** 集群可以访问端口 **1936**,因为 每个 **control plane** 节点都需要访问此端口。

避免使用 **Ingress** 负载均衡器公开此端口,因为这样做可能会导致公开敏感 信息,如统计信息和指标(与 **Ingress Controller** 相关的统计信息和指标)。

4.

为集群设置所需的 **DNS** 基础架构。

a.

为 **Kubernetes API**、应用程序通配符、**bootstrap** 机器、**control plane** 机器和计算机 器配置 **DNS** 名称解析。

b.

为 **Kubernetes API**、**bootstrap** 机器、**control plane** 机器和计算机器配置反向 **DNS** 解析。

如需有关 *OpenShift Container Platform DNS* 要求的更多信息,请参阅用户置备 **DNS** 要求部分。

5.

验证您的 **DNS** 配置。

a.

从安装节点,针对 **Kubernetes API** 的记录名称、通配符路由和集群节点运行 **DNS** 查 找。验证响应中的 **IP** 地址是否与正确的组件对应。

b.

从安装节点,针对负载均衡器和集群节点的 **IP** 地址运行反向 **DNS** 查找。验证响应中的 记录名称是否与正确的组件对应。

有关详细的 *DNS* 验证步骤,请参阅用户置备的基础架构 验证 **DNS** 解析部分。

6.

置备所需的 **API** 和应用程序入口负载平衡基础架构。有关 要求的更多信息,请参阅用户置备

的基础架构的负载平衡 要求部分。

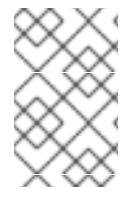

# 注意

某些负载平衡解决方案要求在初始化负载平衡之前,对群集节点进行 **DNS** 名称解析。

**25.1.5.** 验证用户置备的基础架构的 **DNS** 解析

您可以在在用户置备的基础架构上安装 **OpenShift Container Platform** 前验证 **DNS** 配置。

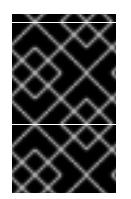

# 重要

本节中详述的验证步骤必须在安装集群前成功。

先决条件

已为您的用户置备的基础架构配置了所需的 **DNS** 记录。

# 流程

1.

从安装节点,针对 **Kubernetes API** 的记录名称、通配符路由和集群节点运行 **DNS** 查找。验 证响应中包含的 **IP** 地址是否与正确的组件对应。

a.

对 **Kubernetes API** 记录名称执行查询。检查结果是否指向 **API** 负载均衡器的 **IP** 地 址:

**\$ dig +noall +answer @<nameserver\_ip> api.<cluster\_name>.<base\_domain> 1**

**[1](#page-4234-0)**

<span id="page-4234-0"></span>将 <nameserver\_ip> 替换为 nameserver 的 IP 地址, <cluster\_name> 替换为 您的集群名称,**<base\_domain>** 替换为您的基本域名。

# 输出示例

**api.ocp4.example.com. 604800 IN A 192.168.1.5**

b.

对 **Kubernetes** 内部 **API** 记录名称执行查询。检查结果是否指向 **API** 负载均衡器的 **IP** 地址:

**\$ dig +noall +answer @<nameserver\_ip> api-int.<cluster\_name>.<base\_domain>**

输出示例

**api-int.ocp4.example.com. 604800 IN A 192.168.1.5**

c.

测试 **\*.apps.<cluster\_name>.<base\_domain> DNS** 通配符查找示例。所有应用程序 通配符查询都必须解析为应用程序入口负载均衡器的 **IP** 地址:

**\$ dig +noall +answer @<nameserver\_ip> random.apps.<cluster\_name>. <base\_domain>**

输出示例

**random.apps.ocp4.example.com. 604800 IN A 192.168.1.5**

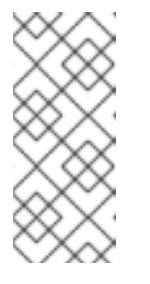

注意

在示例中,将相同的负载均衡器用于 **Kubernetes API** 和应用程序入口 流量。在生产环境中,您可以单独部署 **API** 和应用程序入口负载均衡器,以便 可以隔离扩展每个负载均衡器基础架构。

您可以使用另一个通配符值替换 **random**。例如,您可以查询到 **OpenShift Container Platform** 控制台的路由:

**\$ dig +noall +answer @<nameserver\_ip> console-openshift-console.apps. <cluster\_name>.<base\_domain>**

输出示例

**console-openshift-console.apps.ocp4.example.com. 604800 IN A 192.168.1.5**

d.

针对 **bootstrap DNS** 记录名称运行查询。检查结果是否指向 **bootstrap** 节点的 **IP** 地 址:

**\$ dig +noall +answer @<nameserver\_ip> bootstrap.<cluster\_name>. <base\_domain>**

输出示例

**bootstrap.ocp4.example.com. 604800 IN A 192.168.1.96**

e.

使用此方法对 **control plane** 和计算节点的 **DNS** 记录名称执行查找。检查结果是否与 每个节点的 **IP** 地址对应。

2.

从安装节点,针对负载均衡器和集群节点的 **IP** 地址运行反向 **DNS** 查找。验证响应中包含的 记录名称是否与正确的组件对应。

a.

对 **API** 负载均衡器的 **IP** 地址执行反向查找。检查响应是否包含 **Kubernetes API** 和 **Kubernetes** 内部 **API** 的记录名称:

**\$ dig +noall +answer @<nameserver\_ip> -x 192.168.1.5**

输出示例

<span id="page-4237-1"></span><span id="page-4237-0"></span>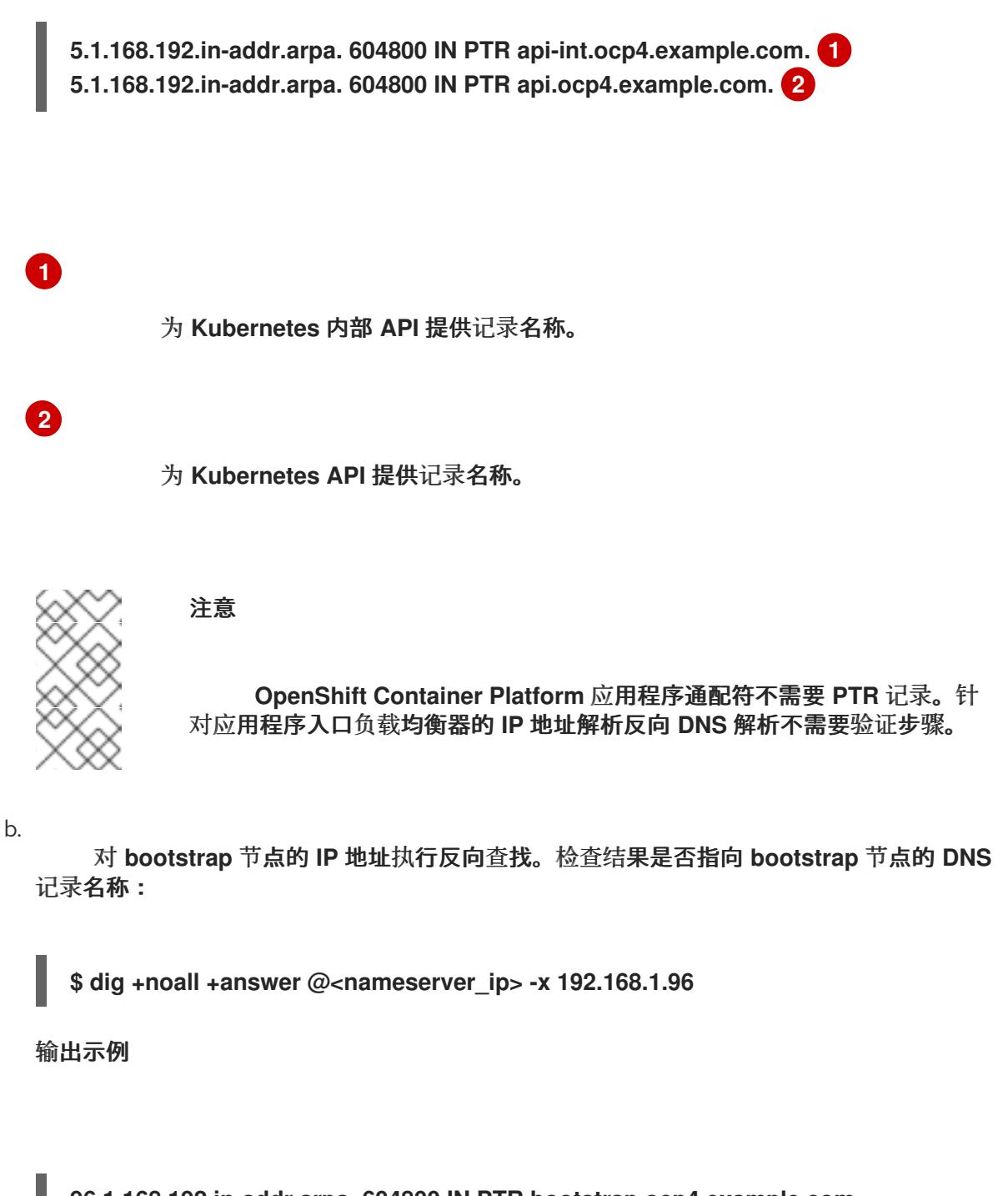

**96.1.168.192.in-addr.arpa. 604800 IN PTR bootstrap.ocp4.example.com.**

c.

使用此方法对 **control plane** 和计算节点的 **IP** 地址执行反向查找。检查结果是否与每个 节点的 **DNS** 记录名称对应。

**25.1.6.** 为集群节点 **SSH** 访问生成密钥对

在 **OpenShift Container Platform** 安装过程中,您可以为安装程序提供 **SSH** 公钥。密钥通过它们的 **Ignition** 配置文件传递给 **Red Hat Enterprise Linux CoreOS(RHCOS)**节点,用于验证对节点的 **SSH** 访 问。密钥添加到每个节点上 **core** 用户的 **~/.ssh/authorized\_keys** 列表中,这将启用免密码身份验证。

将密钥传递给节点后,您可以使用密钥对作为用户 核心 通过 **SSH** 连接到 **RHCOS** 节点。若要通过 **SSH** 访问节点,必须由 **SSH** 为您的本地用户管理私钥身份。

如果要通过 **SSH** 连接到集群节点来执行安装调试或灾难恢复,则必须在安装过程中提供 **SSH** 公 钥。**./openshift-install gather** 命令还需要在集群节点上设置 **SSH** 公钥。

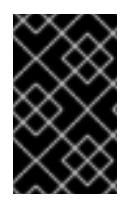

重要

不要在生产环境中跳过这个过程,在生产环境中需要灾难恢复和调试。

注意

您必须使用本地密钥,而不是使用特定平台方法配置 的密钥,如 **[AWS](https://docs.aws.amazon.com/AWSEC2/latest/UserGuide/ec2-key-pairs.html)** 密钥对。

流程

1.

如果您在本地计算机上没有可用于在集群节点上进行身份验证的现有 **SSH** 密钥对,请创建一 个。例如,在使用 **Linux** 操作系统的计算机上运行以下命令:

**\$ ssh-keygen -t ed25519 -N '' -f <path>/<file\_name> 1**

**[1](#page-4238-0)**

指定新 **SSH** 密钥的路径和文件名,如 **~/.ssh/id\_ed25519**。如果您已有密钥对,请确 保您的公钥位于 **~/.ssh** 目录中。

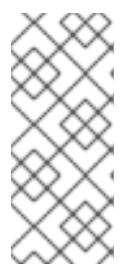

<span id="page-4238-0"></span>注意

如果您计划在 **x86\_64**、**ppc64le** 和 **s390x** 架构上安装使用 **FIPS** 验证或 **Modules In Process** 加密库的 **OpenShift Container Platform** 集群。请不要创 建使用 **ed25519** 算法的密钥。相反,创建一个使用 **rsa** 或 **ecdsa** 算法的密钥。

2.

查看公共 **SSH** 密钥:

**\$ cat <path>/<file\_name>.pub**

例如,运行以下命令来查看 **~/.ssh/id\_ed25519.pub** 公钥:

**\$ cat ~/.ssh/id\_ed25519.pub**

3.

将 **SSH** 私钥身份添加到本地用户的 **SSH** 代理(如果尚未添加)。在集群节点上,或者要使 用 **./openshift-install gather** 命令,需要对该密钥进行 **SSH** 代理管理,才能在集群节点上进行 免密码 **SSH** 身份验证。

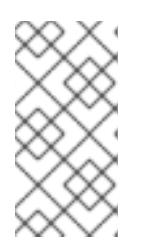

注意

在某些发行版中,自动管理默认 **SSH** 私钥身份,如 **~/.ssh/id\_rsa** 和 **~/.ssh/id\_dsa**。

a.

如果 **ssh-agent** 进程尚未为您的本地用户运行,请将其作为后台任务启动:

**\$ eval "\$(ssh-agent -s)"**

输出示例

**Agent pid 31874**

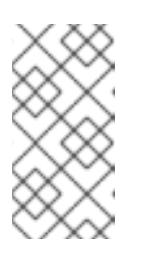

注意

如果集群处于 **FIPS** 模式,则只使用 **FIPS** 兼容算法来生成 **SSH** 密钥。 密钥必须是 **RSA** 或 **ECDSA**。

4.

将 **SSH** 私钥添加到 **ssh-agent** :

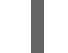

**[1](#page-4239-0)**

**\$ ssh-add <path>/<file\_name> 1**

<span id="page-4239-0"></span>指定 SSH 私钥的路径和文件名, 如 ~/.ssh/id\_ed25519.pub

输出示例

**Identity added: /home/<you>/<path>/<file\_name> (<computer\_name>)**

#### 后续步骤

 $\blacksquare$ 

安装 **OpenShift Container Platform** 时,为安装程序提供 **SSH** 公钥。如果在您置备的基础 架构上安装集群,则必须为安装程序提供密钥。

# **25.1.7.** 获取安装程序

在安装 **OpenShift Container Platform** 前,将安装文件下载到您用于安装的主机上。

# 先决条件

 $\bullet$ 

您有一台运行 **Linux** 或 **macOS** 的计算机,本地磁盘空间为 **500 MB**。

# 流程

1.

访问 **OpenShift Cluster Manager** 站点的 **[Infrastructure](https://console.redhat.com/openshift/install) Provider** 页面。如果您有红帽帐 户,请使用您的凭证登录。如果没有,请创建一个帐户。

2.

选择您的基础架构供应商。

3.

进入到安装类型的页面,下载与您的主机操作系统和架构对应的安装程序,并将该文件放在 您要存储安装配置文件的目录中。

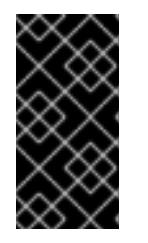

重要

安装程序会在用来安装集群的计算机上创建几个文件。在完成集群安装后, 您必须保留安装程序和安装程序所创建的文件。这两个文件都需要删除集群。

重要

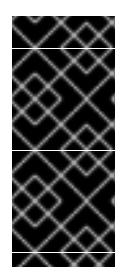

删除安装程序创建的文件不会删除您的集群,即使集群在安装过程中失败也 是如此。要删除集群,请为特定云供应商完成 **OpenShift Container Platform** 卸 载流程。

4.

提取安装程序。例如,在使用 **Linux** 操作系统的计算机上运行以下命令:

**\$ tar -xvf openshift-install-linux.tar.gz**

5.

从 **Red Hat [OpenShift](https://console.redhat.com/openshift/install/pull-secret) Cluster Manager** 下载安装 **pull secret**。此 **pull secret** 允许您与所 含授权机构提供的服务进行身份验证,这些服务包括为 **OpenShift Container Platform** 组件提供 容器镜像的 **Quay.io**。

**25.1.8.** 通过下载二进制文件安装 **OpenShift CLI**

您可以安装 **OpenShift CLI(oc)**来使用命令行界面与 **OpenShift Container Platform** 进行交互。您可 以在 **Linux**、**Windows** 或 **macOS** 上安装 **oc**。

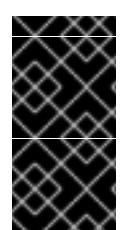

# 重要

如果安装了旧版本的 **oc**,则无法使用 **OpenShift Container Platform 4.12** 中的所有 命令。下载并安装新版本的 **oc**。

在 **Linux** 上安装 **OpenShift CLI**

您可以按照以下流程在 **Linux** 上安装 **OpenShift CLI(oc)**二进制文件。

# 流程

1.

导航到红帽客户门户网站上的 **[OpenShift](https://access.redhat.com/downloads/content/290) Container Platform** 下载页面。

- 2. 从 产品变体 下拉列表中选择架构。
- 3. 从 版本 下拉列表中选择适当的版本。

4.

4. 点 **OpenShift v4.12 Linux Client** 条目旁的 **Download Now** 来保存文件。 5. 解包存档: 6. 将 **oc** 二进制文件放到 **PATH** 中的目录中。 要查看您的 **PATH**,请执行以下命令: 验证 安装 **OpenShift CLI** 后,可以使用 **oc** 命令: 在 **Windows** 上安装 **OpenShift CLI** 您可以按照以下流程在 **Windows** 上安装 **OpenShift CLI(oc)**二进制文件。 流程 1. 导航到红帽客户门户网站上的 **[OpenShift](https://access.redhat.com/downloads/content/290) Container Platform** 下载页面。 **\$ tar xvf <file> \$ echo \$PATH \$ oc <command>**

2. 从 版本 下拉列表中选择适当的版本。

点 **OpenShift v4.12 Windows Client** 条目旁的 **Download Now** 来保存文件。

4. 使用 **ZIP** 程序解压存档。

3.

5.

将 **oc** 二进制文件移到 **PATH** 中的目录中。

要查看您的 PATH, 请打开命令提示并执行以下命令:

**C:\> path**

验证

安装 **OpenShift CLI** 后,可以使用 **oc** 命令:

**C:\> oc <command>**

# 在 **macOS** 上安装 **OpenShift CLI**

您可以按照以下流程在 **macOS** 上安装 **OpenShift CLI(oc)**二进制文件。

# 流程

1. 导航到红帽客户门户网站上的 **[OpenShift](https://access.redhat.com/downloads/content/290) Container Platform** 下载页面。

从 版本 下拉列表中选择适当的版本。

3.

2.

点 **OpenShift v4.12 macOS Client** 条目旁的 **Download Now** 来保存文件。

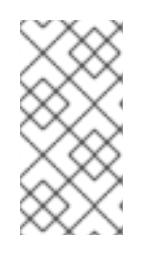

注意

对于 **macOS arm64**,请选择 **OpenShift v4.12 macOS arm64 Client** 条 目。

4.

解包和解压存档。

5.

将 **oc** 二进制文件移到 **PATH** 的目录中。

要查看您的 PATH,请打开终端并执行以下命令:

**\$ echo \$PATH**

验证

安装 **OpenShift CLI** 后,可以使用 **oc** 命令:

**\$ oc <command>**

**25.1.9.** 手动创建安装配置文件

安装集群要求您手动创建安装配置文件。

先决条件

您在本地机器上有一个 **SSH** 公钥来提供给安装程序。该密钥将用于在集群节点上进行 **SSH** 身份验证,以进行调试和灾难恢复。

已获取 **OpenShift Container Platform** 安装程序和集群的 **pull secret**。

流程

1.

创建一个安装目录来存储所需的安装资产:

**\$ mkdir <installation\_directory>**

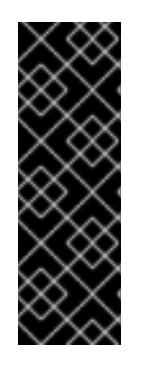

重要

您必须创建一个目录。有些安装资产,如 **bootstrap X.509** 证书的过期间隔 较短,因此不得重复使用录。如果要重复使用另一个集群安装中的单个文 件,您可以将它们复制到您的目录中。但是,安装资产的文件名可能会在发行版本 间有所变化。从以前的 **OpenShift Container Platform** 版本中复制安装文件时请 小心。

2.

自定义提供的 **install-config.yaml** 文件模板示例,并将其保存在 **<installation\_directory>** 中。

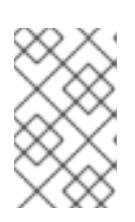

注意

此配置文件必须命名为 **install-config.yaml**。

3.

备份 **install-config.yaml** 文件,以便您可以使用它安装多个集群。

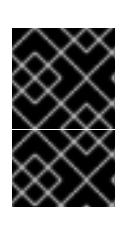

**install-config.yaml** 文件会在安装过程的下一步中使用。现在必须备份它。

**25.1.9.1.** 其他平台的 **install-config.yaml** 文件示例

重要

您可以自定义 **install-config.yaml** 文件,以指定有关 **OpenShift Container Platform** 集群平台的更 多详情, 或修改所需参数的值。

```
apiVersion: v1
baseDomain: example.com 1
compute: 2
- hyperthreading: Enabled 3
name: worker
 replicas: 0 4
controlPlane: 5
 hyperthreading: Enabled 6
 name: master
replicas: 3 7
metadata:
name: test 8
networking:
clusterNetwork:
- cidr: 10.128.0.0/14 9
  hostPrefix: 23 10
 networkType: OVNKubernetes 11
 serviceNetwork: 12
 - 172.30.0.0/16
platform:
none: {} 13
fips: false 14
pullSecret: '{"auths": ...}' 15
sshKey: 'ssh-ed25519 AAAA...' 16
```
# <span id="page-4245-13"></span><span id="page-4245-12"></span><span id="page-4245-11"></span><span id="page-4245-10"></span><span id="page-4245-9"></span><span id="page-4245-8"></span>**[1](#page-4245-0)**

集群的基域。所有 **DNS** 记录都必须是这个基域的子域,并包含集群名称。

# **[2](#page-4245-1) [5](#page-4245-2)**

controlPlane 部分是一个单个映射, 但 compute 部分是一系列映射。为满足不同数据结构的 要求,**compute** 部分的第一行必须以连字符 **-** 开头,**controlPlane** 部分 的第一行则不以连字符开 头。仅使用一个 **control plane** 池。

# **[3](#page-4245-3) [6](#page-4245-4)**

指定要启用或禁用并发多线程**(SMT)**还是超线程。默认情况下,启用 **SMT** 可提高机器中内核的 性能。您可以通过将 参数值设置为 **Disabled** 来禁用它。如果禁用 **SMT**,则必须在所有集群机器中 禁用它;这包括 **control plane** 和计算机器。

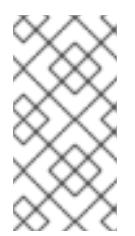

默认启用并发多线程**(SMT)**。如果您的 **BIOS** 设置中没有启用 **SMT**,超线程 参 数无效。

重要

注意

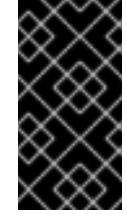

如果您禁用 超线程,无论是在 **BIOS** 中,还是在 **install-config.yaml** 文件中, 请确保您的容量规划考虑机器性能显著降低的情况。

**[4](#page-4245-5)**

在用户置备的基础架构上安装 **OpenShift Container Platform** 时,必须将这个值设置为 **0**。在 安装程序置备的安装中,参数控制集群为您创建和管理的计算机器数量。在用户置备的安装中,您必 须在完成集群安装前手动部署计算机器。

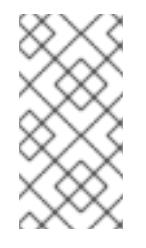

注意

如果要安装一个三节点集群,在安装 **Red Hat Enterprise Linux CoreOS(RHCOS)**机器时不要部署任何计算机器。

**[7](#page-4245-6)**

您添加到集群的 **control plane** 机器数量。由于集群使用这些值作为集群中的 **etcd** 端点数量, 所以该值必须与您部署的 **control plane** 机器数量匹配。

**[8](#page-4245-7)**

您在 **DNS** 记录中指定的集群名称。

**[9](#page-4245-8)**

从中分配 **Pod IP** 地址的 **IP** 地址块。此块不得与现有物理网络重叠。这些 **IP** 地址用于 **pod** 网 络。如果需要从外部网络访问 **pod**,您必须配置负载均衡器和路由器来管理流量。

# 注意

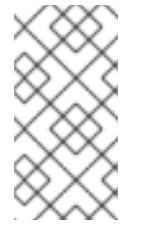

类 **E CIDR** 范围被保留以供以后使用。要使用 **Class E CIDR** 范围,您必须确保 您的网络环境接受 **Class E CIDR** 范围内的 **IP** 地址。

# **[10](#page-4245-9)**

分配给每个节点的子网前缀长度。例如,如果 **hostPrefix** 设为 **23**,则每个节点从 **given cidr** 中分配 **a /23** 子网,这样就能有 **510**(**2^(32 - 23)- 2**)个 **pod IP** 地址。如果需要从外部网络访问节 点,请配置负载均衡器和路由器来管理流量。

# **[11](#page-4245-10)**

要安装的集群网络插件。支持的值有 **OVNKubernetes** 和 **OpenShiftSDN**。默认值为 **OVNKubernetes**。

# **[12](#page-4245-11)**

用于服务 **IP** 地址的 **IP** 地址池。您只能输入一个 **IP** 地址池。此块不得与现有物理网络重叠。如 果您需要从外部网络访问服务,请配置负载均衡器和路由器来管理流量。

# **[13](#page-4245-12)**

您必须将平台设置为 **none**。您无法为您的平台提供额外的平台配置变量。

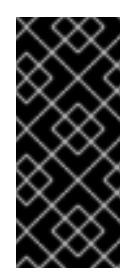

重要

使用平台类型 **none** 安装的集群无法使用一些功能,如使用 **Machine API** 管理 计算机器。即使附加到集群的计算机器安装在通常支持该功能的平台上,也会应用这 个限制。在安装后无法更改此参数。

**[14](#page-4245-13)**

是否启用或禁用 **FIPS** 模式。默认情况下不启用 **FIPS** 模式。如果启用了 **FIPS** 模式,运行 **OpenShift Container Platform** 的 **Red Hat Enterprise Linux CoreOS(RHCOS)**机器会绕过默认的 **Kubernetes** 加密套件,并使用由 **RHCOS** 提供的加密模块。

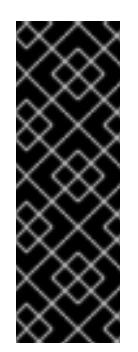

重要

要为集群启用 **FIPS** 模式,您必须从配置为以 **FIPS** 模式操作的 **Red Hat Enterprise Linux (RHEL)** 计算机运行安装程序。有关在 **RHEL** 中配置 **FIPS** 模式的 更多信息,请参阅在 **FIPS** [模式中安装](https://access.redhat.com/documentation/zh-cn/red_hat_enterprise_linux/9/html/security_hardening/assembly_installing-the-system-in-fips-mode_security-hardening)该系统。只有在 **x86\_64**、**ppc64le** 和 **s390x** 架构的 **OpenShift Container Platform** 部署中才支持使用 **FIPS** 验证的或**Modules In Process** 加密库。
**Red Hat [OpenShift](https://console.redhat.com/openshift/install/pull-secret) Cluster Manager** 中的 **pull secret**。此 **pull secret** 允许您与所含授权机 构提供的服务进行身份验证,这些服务包括为 **OpenShift Container Platform** 组件提供容器镜像的 **Quay.io**。

**[16](#page-4245-1)**

**[15](#page-4245-0)**

**Red Hat Enterprise Linux CoreOS(RHCOS)**中 **core** 用户的 **SSH** 公钥。

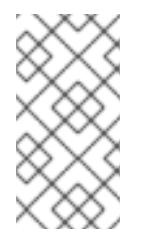

注意

对于您要在其上执行安装调试或灾难恢复的生产环境 **OpenShift Container Platform 集群, 请指定 ssh-agent 进程使用的 SSH 密钥。** 

#### **25.1.9.2.** 在安装过程中配置集群范围的代理

生产环境可能会拒绝直接访问互联网,而是提供 **HTTP** 或 **HTTPS** 代理。您可以通过在 **installconfig.yaml** 文件中配置代理设置,将新的 **OpenShift Container Platform** 集群配置为使用代理。

#### 先决条件

您有一个现有的 **install-config.yaml** 文件。

您检查了集群需要访问的站点,并确定它们中的任何站点是否需要绕过代理。默认情况下, 所有集群出口流量都经过代理,包括对托管云供应商 **API** 的调用。如果需要,您将在 **Proxy** 对象 的 **spec.noProxy** 字段中添加站点来绕过代理。

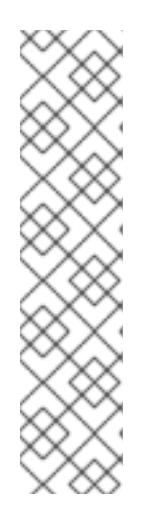

注意

**Proxy** 对象 **status.noProxy** 字段使用安装配置中的 **networking.machineNetwork[].cidr**、**networking.clusterNetwork[].cidr** 和 **networking.serviceNetwork[]** 字段的值填充。

对于在 **Amazon Web Services(AWS)**、**Google Cloud Platform(GCP)**、 **Microsoft Azure** 和 **Red Hat OpenStack Platform(RHOSP)**上安装,**Proxy** 对象 **status.noProxy** 字段也会使用实例元数据端点填充**(169.254.169.254)**。

<span id="page-4249-1"></span><span id="page-4249-0"></span>1. 编辑 **install-config.yaml** 文件并添加代理设置。例如: **apiVersion: v1 baseDomain: my.domain.com proxy: httpProxy: http://<username>:<pswd>@<ip>:<port> 1 httpsProxy: https://<username>:<pswd>@<ip>:<port> 2 noProxy: example.com 3 additionalTrustBundle: | 4 -----BEGIN CERTIFICATE----- <MY\_TRUSTED\_CA\_CERT> -----END CERTIFICATE---- additionalTrustBundlePolicy: <policy\_to\_add\_additionalTrustBundle> 5**

<span id="page-4249-4"></span>用于创建集群外 **HTTP** 连接的代理 **URL**。**URL** 方案必须是 **http**。

用于创建集群外 **HTTPS** 连接的代理 **URL**。

# **[3](#page-4249-2)**

<span id="page-4249-3"></span><span id="page-4249-2"></span>**[1](#page-4249-0)**

**[2](#page-4249-1)**

要从代理中排除的目标域名、**IP** 地址或其他网络 **CIDR** 的逗号分隔列表。在域前面加 上 **.** 以仅匹配子域。例如,**.y.com** 匹配 **x.y.com**,但不匹配 **y.com**。使用 **\*** 绕过所有目的地 的代理。

# **[4](#page-4249-3)**

如果提供,安装程序会在 **openshift-config** 命名空间中生成名为 **user-ca-bundle** 的 配置映射,其包含代理 **HTTPS** 连接所需的一个或多个额外 **CA** 证书。然后,**Cluster Network Operator** 会创建 **trusted-ca-bundle** 配置映射,将这些内容与 **Red Hat Enterprise Linux CoreOS**(**RHCOS**)信任捆绑包合并, **Proxy** 对象的 **trustedCA** 字段中 也会引用此配置映射。**additionalTrustBundle** 字段是必需的,除非代理的身份证书由来自 **RHCOS** 信任捆绑包的颁发机构签名。

# **[5](#page-4249-4)**

可选:决定 **Proxy** 对象的配置以引用 **trustedCA** 字段中 **user-ca-bundle** 配置映射的 策略。允许的值是 **Proxyonly** 和 **Always**。仅在配置了 **http/https** 代理时,使用 **Proxyonly** 引用 **user-ca-bundle** 配置映射。使用 **Always** 始终引用 **user-ca-bundle** 配置映射。默认 值为 **Proxyonly**。

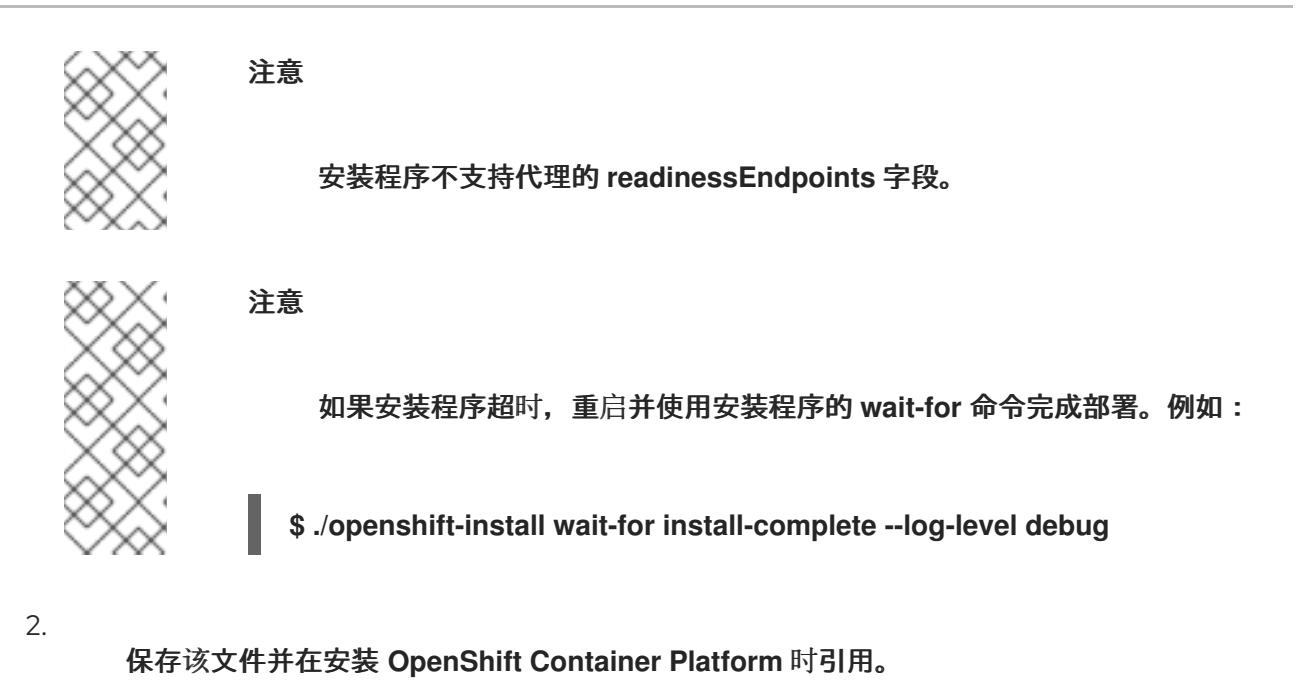

安装程序会创建一个名为 **cluster** 的集群范围代理,该代理 使用 提供的 **install-config.yaml** 文件中的 代理设置。如果没有提供代理设置,仍然会创建一个 **cluster Proxy** 对象,但它会有一个空 **spec**。

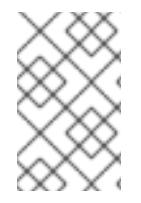

注意

只支持名为 **cluster** 的 **Proxy** 对象,且无法创建额外的代理。

**25.1.9.3.** 配置三节点集群

另外,您可以在只由三台 **control plane** 机器组成的裸机集群中部署零台计算机器。这为集群管理员 和开发人员提供了更小、效率更高的集群,用于测试、开发和生产。

在三节点 **OpenShift Container Platform** 环境中,三台 **control plane** 机器可以调度,这意味着应用 程序工作负载被调度到它们上运行。

先决条件

 $\bullet$ 

您有一个现有的 **install-config.yaml** 文件。

流程

确保 install-config.yaml 文件中的计算副本数量设置为 0, 如以下 计算 小节所示:

**compute: - name: worker platform: {} replicas: 0**

在用户置备的基础架构上安装 **OpenShift Container Platform** 时,无论您要 部署的计算机器数量有多少,您必须将计算机器的 **replicas** 参数值设置为 **0**。在 安装程序置备的安装中,参数控制集群为您创建和管理的计算机器数量。这不适用 于手动部署计算机器的用户置备安装。

对于三节点集群安装,请按照以下步骤执行:

注意

如果要部署一个带有零计算节点的三节点集群,**Ingress Controller Pod** 在 **control plane** 节点上运行。在三节点集群部署中,您必须配置应用程序入口负载均衡器,将 **HTTP** 和 **HTTPS** 流量路由到 control plane 节点。如需更多信息, *请参阅用户置备的基础架构的负载平衡要求* 部 分。

在以下步骤中创建 **Kubernetes** 清单文件时,请确保 **<installation\_directory>/manifests/cluster-scheduler-02-config.yml** 文件中的 **mastersSchedulable** 参数被设置为 **true**。这可让应用程序工作负载在 **control plane** 节点上运 行。

在创建 **Red Hat Enterprise Linux CoreOS(RHCOS)**机器时,不要部署任何计算节点。

**25.1.10.** 创建 **Kubernetes** 清单和 **Ignition** 配置文件

由于您必须修改一些集群定义文件并手动启动集群机器,因此您必须生成 **Kubernetes** 清单和 **Ignition** 配置文件来配置机器。

安装配置文件转换为 **Kubernetes** 清单。清单嵌套到 **Ignition** 配置文件中,稍后用于配置集群机器。

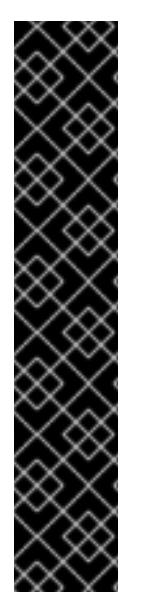

重要

**OpenShift Container Platform** 安装程序生成的 **Ignition** 配置文件包含 **24** 小时后过期的证书,然后在该时进行续订。如果在更新证书前关闭集群,且集群在 **24** 小时后重启,集群会自动恢复过期的证书。一个例外是,您必须手动批准待处 理的 **node-bootstrapper** 证书签名请求**(CSR)**来恢复 **kubelet** 证书。如需更多信 息,请参阅从过期的 *control plane* 证书 中恢复的文档。

建议您在 **Ignition** 配置文件生成后的 **12** 小时内使用它们,因为 **24** 小时的证 书会在集群安装后的 **16** 小时到 **22** 小时间进行轮转。通过在 **12** 小时内使用 **Ignition** 配置文件,您可以避免在安装过程中因为执行了证书更新而导致安装失败 的问题。

先决条件

 $\bullet$ 

已获得 **OpenShift Container Platform** 安装程序。

已创建 **install-config.yaml** 安装配置文件。

## 流程

1.

进入包含 **OpenShift Container Platform** 安装程序的目录,并为集群生成 **Kubernetes** 清 单:

**\$ ./openshift-install create manifests --dir <installation\_directory> 1**

# **[1](#page-4252-0)**

<span id="page-4252-0"></span>对于 **<installation\_directory>**,请指定包含您创建的 **install-config.yaml** 文件的安装 目录。

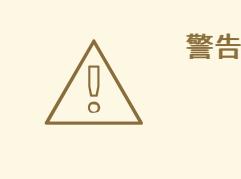

如果您要安装一个三节点集群,请跳过以下步骤,以便可以调度 **control plane** 节点。

重要

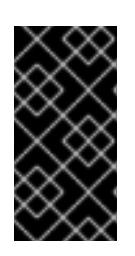

当您将 **control plane** 节点从默认的不可调度配置为可以调度时,需要额外的 订阅。这是因为 **control plane** 节点变为计算节点。

2.

检查 **<installation\_directory>/manifests/cluster-scheduler-02-config.yml Kubernetes** 清单文件中的 **mastersSchedulable** 参数是否已设置为 **false**。此设置可防止在 **control plane** 机 器上调度 **pod**:

a. 打开 **<installation\_directory>/manifests/cluster-scheduler-02-config.yml** 文件。

b.

找到 **mastersSchedulable** 参数,并确保它被设置为 **false**。

c.

保存并退出 文件。

3.

**[1](#page-4253-0)**

要创建 **Ignition** 配置文件,请从包含安装程序的目录运行以下命令:

**\$ ./openshift-install create ignition-configs --dir <installation\_directory> 1**

<span id="page-4253-0"></span>对于 **<installation\_directory>**,请指定相同的安装目录。

为安装目录中的 **bootstrap**、**control plane** 和计算节点创建 **Ignition** 配置文 件。**kubeadmin-password** 和 **kubeconfig** 文件在 **./<installation\_directory>/auth** 目录中创 建:

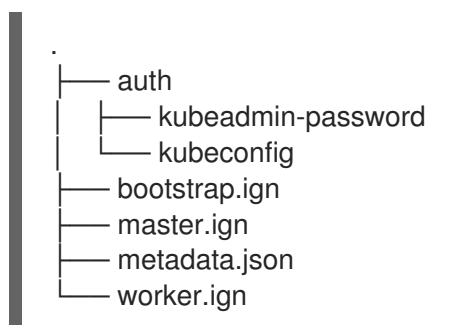

**25.1.11.** 安装 **RHCOS** 并启动 **OpenShift Container Platform bootstrap** 过程

要在您置备的裸机基础架构上安装 **OpenShift Container Platform**,您必须在机器上安装 **Red Hat Enterprise Linux CoreOS(RHCOS)**。安装 **RHCOS** 时,您必须为您要安装的机器类型提供 **OpenShift Container Platform** 安装程序生成的 **Ignition** 配置文件。如果您配置了适当的网络、**DNS** 和负载均衡基 础架构,**OpenShift Container Platform bootstrap** 过程会在 **RHCOS** 机器重启后自动启动。

要在机器上安装 **RHCOS**,请按照以下步骤使用 **ISO** 镜像或网络 **PXE** 引导。

注意

本安装文档中包括的计算节点部署步骤特定于 **RHCOS**。如果您选择部署基于 **RHEL** 的计算节点,您需要负责所有操作系统生命周期管理和维护,包括执行系统更新、应用补 丁和完成所有其他必要的任务。仅支持 **RHEL 8** 计算机器。

您可以使用以下方法在 **ISO** 和 **PXE** 安装过程中配置 **RHCOS**:

内核参数: 您可以使用内核参数来提供特定于安装的信息。例如,您可以指定上传到 **HTTP** 服务器的 **RHCOS** 安装文件的位置以及您要安装的节点类型的 **Ignition** 配置文件的位置。对于 **PXE** 安装,您可以使用 **APPEND** 参数将参数传递给 **live** 安装程序的内核。对于 **ISO** 安装,您可 以中断实时安装引导过程来添加内核参数。在这两个安装情形中,您可以使用特殊的 **coreos.inst.\*** 参数来指示实时安装程序,以及标准安装引导参数来打开或关闭标准内核服务。

**Ignition** 配置:**OpenShift Container Platform Ignition** 配置文件**(\*.ign)**特定于您要安装的 节点类型。您可以在 **RHCOS** 安装过程中传递 **bootstrap**、**control plane** 或计算节点 **Ignition** 配置文件的位置,以便在首次启动时生效。特殊情况下,您可以创建单独的、有限的 **Ignition** 配 置以传递给 **live** 系统。该 **Ignition** 配置可以执行特定的任务,如在安装完成后向置备系统报告成 功。此特殊的 **Ignition** 配置由 **coreos-installer** 使用,以便在首次引导安装的系统时应用。不要 直接为实时 **ISO** 提供标准 **control plane** 和计算节点 **Ignition** 配置。

**coreos-installer** :您可以将 **live ISO** 安装程序引导到 **shell** 提示符,这可让您在第一次引导 前以多种方式准备持久性系统。特别是,您可以运行 **coreos-installer** 命令来识别要包含的各种 工件、使用磁盘分区和设置网络。在某些情况下,您可以配置 **live** 系统上的功能并将其复制到安 装的系统中。

使用 **ISO** 安装还是 **PXE** 安装取决于您的情况。**PXE** 安装需要可用的 **DHCP** 服务并进行更多准备,但 可以使安装过程更加自动化。**ISO** 安装是一个更手动的过程,如果您设置的机器数超过几台,则可能不方 便。

# 注意

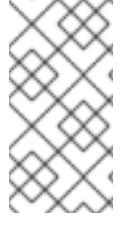

从 **OpenShift Container Platform 4.6** 开始,**RHCOS ISO** 和其他安装工件支持在带 有 **4K** 扇区的磁盘上安装。

**25.1.11.1.** 使用 **ISO** 镜像安装 **RHCOS**

您可以使用 **ISO** 镜像在机器上安装 **RHCOS**。

## 先决条件

- $\blacksquare$ 已为集群创建 **Ignition** 配置文件。
	- 您已配置了适当的网络、**DNS** 和负载平衡基础架构。
	- 您有一个可以从计算机以及您创建的机器访问的 **HTTP** 服务器。
- 您已参阅 *Advanced RHCOS* 安装配置 部分来了解配置功能的不同方法,如网络和磁盘分 区。

## 流程

1.

获取每个 **Ignition** 配置文件的 **SHA512** 摘要。例如,您可以在运行 **Linux** 的系统上使用以 下内容来获取 **bootstrap.ign Ignition** 配置文件的 **SHA512** 摘要:

**\$ sha512sum <installation\_directory>/bootstrap.ign**

后续步骤中会向 **coreos-installer** 提供摘要,以验证集群节点上 **Ignition** 配置文件的真实 性。

2.

将安装程序创建的 **bootstrap**、**control plane** 和计算节点 **Ignition** 配置文件上传到 **HTTP** 服务器。注意这些文件的 **URL**。

### 重要

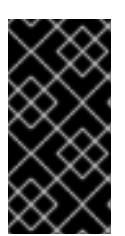

<span id="page-4256-0"></span>您可以在 **Ignition** 配置中添加或更改配置设置,然后将其保存到 **HTTP** 服务 器。如果您计划在安装完成后在集群中添加更多计算机器,请不要删除这些文件。

3.

从安装主机上,验证 **Ignition** 配置文件是否在 **URL** 上可用。以下示例获取 **bootstrap** 节点 的 **Ignition** 配置文件:

**\$ curl -k http://<HTTP\_server>/bootstrap.ign 1**

输出示例

**% Total % Received % Xferd Average Speed Time Time Time Current Dload Upload Total Spent Left Speed 0 0 0 0 0 0 0 0 --:--:-- --:--:-- --:--:-- 0{"ignition": {"version":"3.2.0"},"passwd":{"users":[{"name":"core","sshAuthorizedKeys":["sshrsa...**

在命令中将 **bootstrap.ign** 替换为 **master.ign** 或 **worker.ign**,以验证 **control plane** 和计 算节点的 **Ignition** 配置文件是否可用。

4.

虽然可以从 **RHCOS** 镜像镜像页面获取您选择的操作系统实例安装方法所需的 **RHCOS** 镜 [像,但推荐的方法是从](https://mirror.openshift.com/pub/openshift-v4/x86_64/dependencies/rhcos/) **openshift-install** 命令的输出获取 **RHCOS** 镜像的正确版本:

**\$ openshift-install coreos print-stream-json | grep '\.iso[^.]'**

输出示例

**"location": "<url>/art/storage/releases/rhcos-4.12-aarch64/<release>/aarch64/rhcos- <release>-live.aarch64.iso",**

**"location": "<url>/art/storage/releases/rhcos-4.12-ppc64le/<release>/ppc64le/rhcos- <release>-live.ppc64le.iso",**

**"location": "<url>/art/storage/releases/rhcos-4.12-s390x/<release>/s390x/rhcos- <release>-live.s390x.iso",**

**"location": "<url>/art/storage/releases/rhcos-4.12/<release>/x86\_64/rhcos-<release> live.x86\_64.iso",**

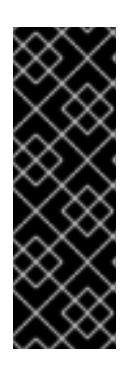

重要

**RHCOS** 镜像可能不会随着 **OpenShift Container Platform** 的每个发行版本 而改变。您必须下载最高版本的镜像,其版本号应小于或等于您安装的 **OpenShift Container Platform** 版本。如果可用,请使用与 **OpenShift Container Platform** 版本匹配的镜像版本。这个过程只使用 **ISO** 镜像。此安装类型不支持 **RHCOS qcow2** 镜像。

**ISO** 文件名类似以下示例:

**rhcos-<version>-live.<architecture>.iso**

5.

使用 **ISO** 启动 **RHCOS** 安装。使用以下安装选项之一:

- 将 **ISO** 映像刻录到磁盘并直接启动。
	- 使用 **light-out** 管理**(LOM)**接口使用 **ISO** 重定向。
- 6.

在不指定任何选项或中断实时引导序列的情况下引导 **RHCOS ISO** 镜像。等待安装程序在 **RHCOS live** 环境中引导进入 **shell** 提示符。

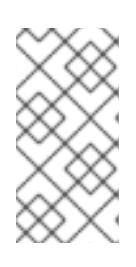

注意

<span id="page-4257-1"></span><span id="page-4257-0"></span>可以中断 **RHCOS** 安装引导过程来添加内核参数。但是,在这个 **ISO** 过程 中,您应该使用以下步骤中所述的 **coreos-installer** 命令,而不是添加内核参数。

7.

运行 **coreos-installer** 命令并指定满足您的安装要求的选项。您至少必须指定指向节点类型 的 **Ignition** 配置文件的 **URL**,以及您要安装到的设备:

**\$ sudo coreos-installer install --ignition-url=http://<HTTP\_server>/<node\_type>.ign <device> --ignition-hash=sha512-<digest> 1 2**

# **[1](#page-4256-0) [1](#page-4257-0)**

您必须使用 **sudo** 运行 **coreos-installer** 命令,因为 **core** 用户没有执行安装所需的 **root** 权限。

# **[2](#page-4257-1)**

当 **Ignition** 配置文件通过 **HTTP URL** 获取时,需要 **--ignition-hash** 选项来验证集群 节点上 **Ignition** 配置文件的真实性。**<digest>** 是上一步中获取的 **Ignition** 配置文件 **SHA512** 摘要。

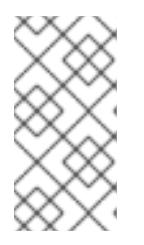

注意

如果要通过使用 **TLS** 的 **HTTPS** 服务器提供 **Ignition** 配置文件,您可以在运 行 **coreos-installer** 前将内部证书颁发机构**(CA)**添加到系统信任存储中。

以下示例将引导节点安装初始化到 **/dev/sda** 设备。**bootstrap** 节点的 **Ignition** 配置文件从 **IP** 地址 **192.168.1.2** 的 **HTTP Web** 服务器获取:

**\$ sudo coreos-installer install --ignitionurl=http://192.168.1.2:80/installation\_directory/bootstrap.ign /dev/sda --ignitionhash=sha512 a5a2d43879223273c9b60af66b44202a1d1248fc01cf156c46d4a79f552b6bad47bc8cc78dd f0116e80c59d2ea9e32ba53bc807afbca581aa059311def2c3e3b**

8.

在机器的控制台上监控 **RHCOS** 安装的进度。

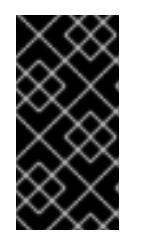

重要

在开始安装 **OpenShift Container Platform** 之前,确保每个节点中安装成 功。观察安装过程可以帮助确定可能会出现 **RHCOS** 安装问题的原因。

9.

安装 **RHCOS** 后,您必须重启系统。系统重启过程中,它会应用您指定的 **Ignition** 配置文 件。

10.

检查控制台输出,以验证 **Ignition** 是否运行。

示例命令

**Ignition: ran on 2022/03/14 14:48:33 UTC (this boot) Ignition: user-provided config was applied**

继续为集群创建其他机器。

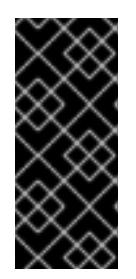

11.

重要

此时您必须创建 **bootstrap** 和 **control plane** 机器。如果 **control plane** 机 器不可调度,请在安装 **OpenShift Container Platform** 前至少创建两台计算机 器。

如果存在所需的网络、**DNS** 和负载均衡器基础架构,**OpenShift Container Platform bootstrap** 过程会在 **RHCOS** 节点重启后自动启动。

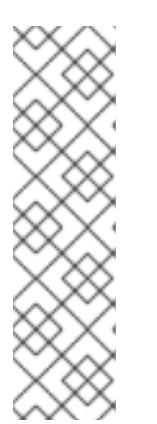

注意

**RHCOS** 节点不包含 **core** 用户的默认密码。您可以使用可访问 **SSH** 私钥的 用户的身份运行 **ssh core@<node>.<cluster\_name>.<base\_domain >** 来访问 节点,该私钥与您在 **install\_config.yaml** 文件中指定的公钥配对。运行 **RHCOS** 的 **OpenShift Container Platform 4** 集群节点不可变,它依赖于 **Operator** 来应 用集群更改。不建议使用 **SSH** 访问集群节点。但是,当调查安装问题时,如果 **OpenShift Container Platform API** 不可用,或者 **kubelet** 在目标节点上无法正 常工作,则调试或灾难恢复可能需要 **SSH** 访问。

**25.1.11.2.** 使用 **PXE** 或 **iPXE** 启动安装 **RHCOS**

您可以使用 **PXE** 或 **iPXE** 启动在机器上安装 **RHCOS**。

先决条件

 $\bullet$ 

- 已为集群创建 **Ignition** 配置文件。
- 
- 您已配置了适当的网络、**DNS** 和负载平衡基础架构。

您已配置了合适的 **PXE** 或 **iPXE** 基础架构。

您有一个可以从计算机以及您创建的机器访问的 **HTTP** 服务器。

您已参阅 *Advanced RHCOS* 安装配置 部分来了解配置功能的不同方法,如网络和磁盘分 区。

流程

1.

 $\bullet$ 

将安装程序创建的 **bootstrap**、**control plane** 和计算节点 **Ignition** 配置文件上传到 **HTTP** 服务器。注意这些文件的 **URL**。

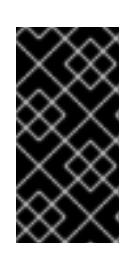

重要

<span id="page-4260-0"></span>您可以在 **Ignition** 配置中添加或更改配置设置,然后将其保存到 **HTTP** 服务 器。如果您计划在安装完成后在集群中添加更多计算机器,请不要删除这些文件。

2.

从安装主机上,验证 **Ignition** 配置文件是否在 **URL** 上可用。以下示例获取 **bootstrap** 节点 的 **Ignition** 配置文件:

**\$ curl -k http://<HTTP\_server>/bootstrap.ign 1**

输出示例

**% Total % Received % Xferd Average Speed Time Time Time Current Dload Upload Total Spent Left Speed 0 0 0 0 0 0 0 0 --:--:-- --:--:-- --:--:-- 0{"ignition": {"version":"3.2.0"},"passwd":{"users":[{"name":"core","sshAuthorizedKeys":["sshrsa...**

在命令中将 **bootstrap.ign** 替换为 **master.ign** 或 **worker.ign**,以验证 **control plane** 和计 算节点的 **Ignition** 配置文件是否可用。

虽然可以从 **[RHCOS](https://mirror.openshift.com/pub/openshift-v4/x86_64/dependencies/rhcos/) image mirror** 页面获取您选择的操作系统实例所需的 **RHCOS kernel**、**initramfs** 和 **rootfs** 文件,但推荐的方法是从 **openshift-install** 命令的输出中获取 **RHCOS** 文件的正确版本:

**\$ openshift-install coreos print-stream-json | grep -Eo '"https.\*(kernel- |initramfs.|rootfs.)\w+(\.img)?"'**

输出示例

**"<url>/art/storage/releases/rhcos-4.12-aarch64/<release>/aarch64/rhcos-<release>-livekernel-aarch64"**

**"<url>/art/storage/releases/rhcos-4.12-aarch64/<release>/aarch64/rhcos-<release>-liveinitramfs.aarch64.img"**

**"<url>/art/storage/releases/rhcos-4.12-aarch64/<release>/aarch64/rhcos-<release>-liverootfs.aarch64.img"**

**"<url>/art/storage/releases/rhcos-4.12-ppc64le/49.84.202110081256-0/ppc64le/rhcos- <release>-live-kernel-ppc64le"**

**"<url>/art/storage/releases/rhcos-4.12-ppc64le/<release>/ppc64le/rhcos-<release>-liveinitramfs.ppc64le.img"**

**"<url>/art/storage/releases/rhcos-4.12-ppc64le/<release>/ppc64le/rhcos-<release>-liverootfs.ppc64le.img"**

**"<url>/art/storage/releases/rhcos-4.12-s390x/<release>/s390x/rhcos-<release>-livekernel-s390x"**

**"<url>/art/storage/releases/rhcos-4.12-s390x/<release>/s390x/rhcos-<release>-liveinitramfs.s390x.img"**

"<url>/art/storage/releases/rhcos-4.12-s390x/<release>/s390x/rhcos-<release>-live**rootfs.s390x.img"**

"<url>/art/storage/releases/rhcos-4.12/<release>/x86\_64/rhcos-<release>-live-kernel**x86\_64"**

**"<url>/art/storage/releases/rhcos-4.12/<release>/x86\_64/rhcos-<release>-liveinitramfs.x86\_64.img"**

"<url>/art/storage/releases/rhcos-4.12/<release>/x86\_64/rhcos-<release>-live**rootfs.x86\_64.img"**

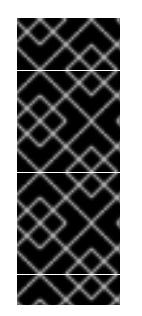

重要

**RHCOS** 工件可能不会随着 **OpenShift Container Platform** 的每个发行版本 而改变。您必须下载最高版本的镜像,其版本号应小于或等于您安装的 **OpenShift Container Platform** 版本。这个过程只使用下面描述的适当 **kernel**、**initram fs** 和 **rootfs** 工件。此安装类型不支持 **RHCOS QCOW2** 镜像。

文件名包含 **OpenShift Container Platform** 版本号。它们类似以下示例:

- **kernel:rhcos-<version>-live-kernel-<architecture>**
- **initramfs: rhcos-<version>-live-initramfs.<architecture>.img**
	- **rootfs: rhcos-<version>-live-rootfs.<architecture>.img**
- 4.

将 **rootfs**、**kernel** 和 **initramfs** 文件上传到 **HTTP** 服务器。

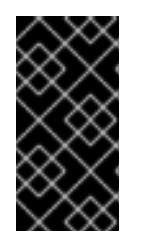

重要

如果您计划在安装完成后在集群中添加更多计算机器,请不要删除这些文 件。

5.

配置网络引导基础架构,以便在安装 **RHCOS** 后机器从本地磁盘启动。

6.

为 **RHCOS** 镜像配置 **PXE** 或 **iPXE** 安装并开始安装。

为环境修改以下示例菜单条目之一,并验证能否正确访问镜像和 **Ignition** 文件:

对于 **PXE(x86\_64)**:

<span id="page-4262-0"></span>DEFAULT pxeboot TIMEOUT 20 PROMPT 0 LABEL pxeboot KERNEL http://<HTTP\_server>/rhcos-<version>-live-kernel-<architecture> **1** APPEND initrd=http://<HTTP\_server>/rhcos-<version>-live-initramfs. <architecture>.img coreos.live.rootfs\_url=http://<HTTP\_server>/rhcos-<version>-liverootfs.<architecture>.img coreos.inst.install\_dev=/dev/sda coreos.inst.ignition\_url=http://<HTTP\_server>/bootstrap.ign **2 3**

# **[1](#page-4260-0) [1](#page-4262-0)**

**[2](#page-4262-1)**

<span id="page-4262-2"></span><span id="page-4262-1"></span>指定上传到 **HTTP** 服务器的 **live kernel** 文件位置。**URL** 必须是 **HTTP**、**TFTP** 或 **FTP**;不支持 **HTTPS** 和 **NFS**。

**[3](#page-4262-2)**

指定上传到 **HTTP** 服务器的 **RHCOS** 文件的位置。**initrd** 参数值是 **initramfs** 文 件的位置,**coreos.live.rootfs\_url** 参数值是 **rootfs** 文件的位 置,**coreos.inst.ignition\_url** 参数值则是 **bootstrap Ignition** 配置文件的位置。您还可 以在 **APPEND** 行中添加更多内核参数来配置联网或其他引导选项。

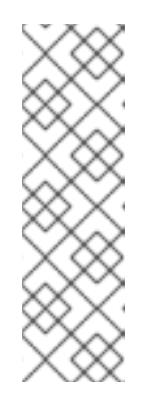

注意

此配置不会在图形控制台的机器上启用串行控制台访问。要配置不同的 控制台,请在 **APPEND** 行中添加一个或多个 **console=** 参数。例如,添加 **console=tty0 console=ttyS0** 以将第一个 **PC** 串口设置为主控制台,并将图 形控制台设置为二级[控制台。如需更多信息,](https://access.redhat.com/articles/7212)请参阅如何在 **Red Hat Enterprise Linux** 中设置串行终端和**/**或控制台? 和**"**启用 **PXE** 和 **ISO** 安装的 串行控制台**"**部分。

## 对于 **iPXE (x86\_64 + aarch64 )**:

<span id="page-4263-0"></span>kernel http://<HTTP\_server>/rhcos-<version>-live-kernel-<architecture> initrd=main coreos.live.rootfs\_url=http://<HTTP\_server>/rhcos-<version>-live-rootfs. <architecture>.img coreos.inst.install\_dev=/dev/sda coreos.inst.ignition\_url=http://<HTTP\_server>/bootstrap.ign **1 2** initrd --name main http://<HTTP\_server>/rhcos-<version>-live-initramfs. <architecture>.img **3** boot

<span id="page-4263-1"></span>**[1](#page-4263-0)**

指定上传到 **HTTP** 服务器的 **RHCOS** 文件的位置。**kernel** 参数值是 **kernel** 文件 的位置,**init rd=main** 参数用于在 **UEFI** 系统中引导,**coreos.live.rootfs\_url** 参数值是 **rootfs** 文件的位置,**coreos.inst.ignition\_url** 参数值则是 **bootstrap Ignition** 配置文件 的位置。

# **[2](#page-4263-0)**

如果您使用多个 **NIC**,请在 **ip** 选项中指定一个接口。例如,要在名为 **eno1** 的 **NIC** 上使用 **DHCP**,请设置 **ip=eno1:dhcp**。

# **[3](#page-4263-1)**

指定上传到 **HTTP** 服务器的 **initramfs** 文件的位置。

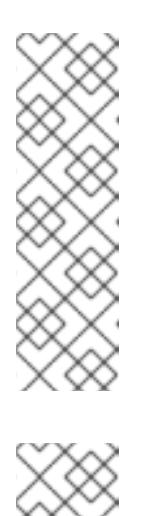

此配置不会在图形控制台的机器上启用串行控制台访问。要配置不同的 控制台,请在 内核参数 中添加一个或多个 **console=** 参数。例如,添加 **console=tty0 console=ttyS0** 以将第一个 **PC** 串口设置为主控制台,并将图 形控制台设置为二级[控制台。如需更多信息,](https://access.redhat.com/articles/7212)请参阅如何在 **Red Hat Enterprise Linux** 中设置串行终端和**/**或控制台? 和**"**启用 **PXE** 和 **ISO** 安装的 串行控制台**"**部分。

#### 注意

注意

要在 **aarch64** 架构中网络引导 **CoreOS** 内核,您需要使用启用了 **IMAGE\_GZIP** 选项的 **iPXE** 构建版本。请参阅 **iPXE** 中的**[IMAGE\\_GZIP](https://ipxe.org/buildcfg/image_gzip)** 选 项。

对于 **aarch64** 中的 **PXE**(使用 **UEFI** 和 **Grub** 作为第二阶段):

<span id="page-4264-0"></span>menuentry 'Install CoreOS' { linux rhcos-<version>-live-kernel-<architecture> coreos.live.rootfs\_url=http://<HTTP\_server>/rhcos-<version>-live-rootfs. <architecture>.img coreos.inst.install\_dev=/dev/sda coreos.inst.ignition\_url=http://<HTTP\_server>/bootstrap.ign **1 2** initrd rhcos-<version>-live-initramfs.<architecture>.img **3** }

指定上传到 **HTTP/TFTP** 服务器的 **RHCOS** 文件的位置。**kernel** 参数值是 **TFTP** 服务器中的 **kernel** 文件的位置。**coreos.live.rootfs\_url** 参数值是 **rootfs** 文件的位 置,**coreos.inst.ignition\_url** 参数值是 **HTTP** 服务器上的 **bootstrap Ignition** 配置文件 的位置。

# **[2](#page-4264-0)**

<span id="page-4264-1"></span>**[1](#page-4264-0)**

如果您使用多个 **NIC**,请在 **ip** 选项中指定一个接口。例如,要在名为 **eno1** 的 **NIC** 上使用 **DHCP**,请设置 **ip=eno1:dhcp**。

# **[3](#page-4264-1)**

指定上传到 **TFTP** 服务器的 **initramfs** 文件的位置。

7.

在机器的控制台上监控 **RHCOS** 安装的进度。

重要

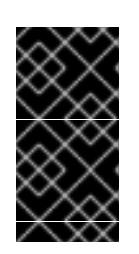

在开始安装 **OpenShift Container Platform** 之前,确保每个节点中安装成 功。观察安装过程可以帮助确定可能会出现 **RHCOS** 安装问题的原因。

8.

安装 **RHCOS** 后,系统会重启。在重启过程中,系统会应用您指定的 **Ignition** 配置文件。

9.

检查控制台输出,以验证 **Ignition** 是否运行。

示例命令

**Ignition: ran on 2022/03/14 14:48:33 UTC (this boot) Ignition: user-provided config was applied**

10.

继续为集群创建机器。

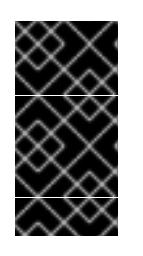

重要

此时您必须创建 **bootstrap** 和 **control plane** 机器。如果 **control plane** 机 器不可调度,请在安装集群前至少创建两台计算机器。

如果存在所需的网络、**DNS** 和负载均衡器基础架构,**OpenShift Container Platform bootstrap** 过程会在 **RHCOS** 节点重启后自动启动。

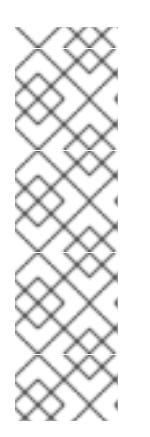

注意

**RHCOS** 节点不包含 **core** 用户的默认密码。您可以使用可访问 **SSH** 私钥的 用户的身份运行 **ssh core@<node>.<cluster\_name>.<base\_domain >** 来访问 节点,该私钥与您在 **install\_config.yaml** 文件中指定的公钥配对。运行 **RHCOS** 的 **OpenShift Container Platform 4** 集群节点不可变,它依赖于 **Operator** 来应 用集群更改。不建议使用 **SSH** 访问集群节点。但是,当调查安装问题时,如果 **OpenShift Container Platform API** 不可用,或者 **kubelet** 在目标节点上无法正 常工作,则调试或灾难恢复可能需要 **SSH** 访问。

#### **25.1.11.3.** 高级 **RHCOS** 安装配置

为 **OpenShift Container Platform** 手动置备 **Red Hat Enterprise Linux CoreOS(RHCOS)**节点的一 个关键优点是能够进行通过默认的 **OpenShift Container Platform** 安装方法无法进行的配置。本节介绍 了您可以使用的一些技术进行配置,其中包括:

- 将内核参数传递给实时安装程序
- 从 **live** 系统手动运行 **coreos-installer**
- 自定义实时 **ISO** 或 **PXE** 引导镜像

本节详述了与 **Red Hat Enterprise Linux CoreOS(RHCOS)**手动安装的高级配置相关的内容,如磁盘 分区、网络以及使用 **Ignition** 配置的不同方式相关。

**25.1.11.3.1.** 使用高级网络选项进行 **PXE** 和 **ISO** 安装

**OpenShift Container Platform** 节点的网络默认使用 **DHCP** 来收集所有必要的配置设置。要设置静 态 **IP** 地址或配置特殊设置,如绑定,您可以执行以下操作之一:

- 引导 **live** 安装程序时传递特殊内核参数。
- 使用机器配置将网络文件复制到安装的系统中。
- 

 $\bullet$ 

从 **live** 安装程序 **shell** 提示符配置网络,然后将这些设置复制到安装的系统上,以便在安装 的系统第一次引导时生效。

要配置 **PXE** 或 **iPXE** 安装,请使用以下选项之一:

- 请参阅**"**高级 **RHCOS** 安装参考**"**表。
- 使用机器配置将网络文件复制到安装的系统中。

要配置 **ISO** 安装,请使用以下步骤:

# 流程

1.

引导 **ISO** 安装程序**.**

2.

在 **live** 系统 **shell** 提示符下,使用可用的 **RHEL** 工具(如 **nmcli** 或 **nmtui** )为 **live** 系统配 置网络。

3.

运行 **coreos-installer** 命令以安装系统,添加 **--copy-network** 选项来复制网络配置。例 如:

**\$ sudo coreos-installer install --copy-network \ --ignition-url=http://host/worker.ign /dev/sda**

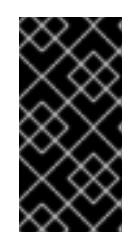

# 重要

**copy-network** 选项仅复制在 **/etc/NetworkManager/system-connections** 下找到的网络配置。特别是,它不会复制系统主机名。

4.

重启安装的系统。

## 其他资源

有关 **nmcli** 和 **nmtui** [工具的更多信息,](https://access.redhat.com/documentation/zh-cn/red_hat_enterprise_linux/8/html-single/configuring_and_managing_networking/index#getting-started-with-nmcli_configuring-and-managing-networking)请参阅 **RHEL 8** 文档中的 **Getting started with nmcli and [Getting](https://access.redhat.com/documentation/zh-cn/red_hat_enterprise_linux/8/html-single/configuring_and_managing_networking/index#getting-started-with-nmtui_configuring-and-managing-networking) started with nmtui**。

**25.1.11.3.2.** 磁盘分区

磁盘分区是在 **Red Hat Enterprise Linux CoreOS(RHCOS)**安装过程中在 **OpenShift Container Platform** 集群节点上创建的。特定架构的每个 **RHCOS** 节点使用相同的分区布局,除非覆盖默认的分区 配置。在 **RHCOS** 安装过程中,根文件系统的大小会增加,以使用目标设备中剩余的可用空间。

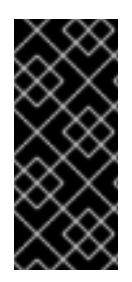

 $\bullet$ 

重要

在节点上使用自定义分区方案可能会导致 **OpenShift Container Platform** 在某些节 点分区上监控或警报[。如果要覆盖默](https://access.redhat.com/articles/4766521)认分区,请参阅 了解 **OpenShift** 文件系统监控(驱除 条件) 以了解有关 **OpenShift Container Platform** 如何监控主机文件系统的更多信息。

**OpenShift Container Platform** 监控以下两个文件系统标识符:

- **nodefs**,这是包含 **/var/lib/kubelet** 的文件系统
	- **imagefs**,这是包含 **/var/lib/containers** 的文件系统

对于默认分区方案,**nodefs** 和 **imagefs** 监控相同的根文件系统 **/**。

要在 **OpenShift Container Platform** 集群节点上安装 **RHCOS** 时覆盖默认分区,您必须创建单独的 分区。

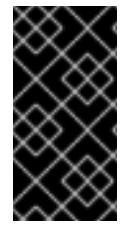

## 重要

对于大于 **100GB** 的磁盘大小,特别是磁盘大小大于 **1TB**,请创建一个独立的 **/var** 分 区。如需更多信息,请参阅**"**创建独立 **/var** 分区**"**和 红[帽知](https://access.redhat.com/solutions/5587281)识库文章。

您可能想要为容器和容器镜像添加单独的存储分区。例如,通过在独立分区中挂载 **/var/lib/containers**,**kubelet** 会单独监控 **/var/lib/containers** 作为 **imagefs** 目录,以及 **root** 文件系统作 为 **nodefs** 目录。

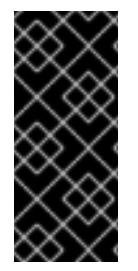

重要

如果您已将磁盘大小调整为托管更大的文件系统,请考虑创建单独的 /var/lib/containers 分区。考虑重新定义具有 xfs 格式的磁盘大小, 以减少大量分配组导 致的 **CPU** 时间问题。

**25.1.11.3.2.1.** 创建独立 **/var** 分区

通常,您应该使用在 **RHCOS** 安装过程中创建的默认磁盘分区。然而,在有些情况下您可能需要为 预期增长的目录创建独立分区。

**OpenShift Container Platform** 支持添加单个分区将存储附加到 **/var** 目录或 **/var** 的子目录中。例 如:

- **/var/lib/containers** :保存随着系统中添加更多镜像和容器而增长的容器相关内容。
	- **/var/lib/etcd** :保存您可能希望独立保留的数据,比如 **etcd** 存储的性能优化。
		- **/var** :保存您可能希望独立保留的数据,以满足审计等目的。

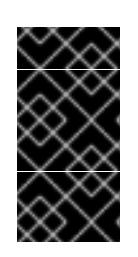

重要

对于大于 100GB 的磁盘大小,特别是磁盘大小大于 1TB,请创建一个独立 的 **/var** 分区。

通过单独存储 **/var** 目录的内容,可以更轻松地根据需要为区域扩展存储,并在以后重新安装 **OpenShift Container Platform**,并保持该数据的完整性。使用这个方法,您不必再次拉取所有容器,在 更新系统时也不必复制大量日志文件。

将独立分区用于 **/var** 目录或 **/var** 的子目录也会防止分区目录中的数据增加填充根文件系统。

以下流程通过添加机器配置清单来设置独立的 **/var** 分区,该清单会在安装准备阶段封装到节点类型 的 **Ignition** 配置文件中。

流程

1.

在安装主机上,切换到包含 **OpenShift Container Platform** 安装程序的目录,并为集群生 成 **Kubernetes** 清单:

**\$ openshift-install create manifests --dir <installation\_directory>**

2.

创建用于配置额外分区的 **Butane** 配置。例如,将文件命名为 **\$HOME/clusterconfig/98 var-partition.bu**,将磁盘设备名称改为 **worker** 系统上存储设备的名称,并根据情况设置存储大 小。这个示例将 **/var** 目录放在一个单独的分区中:

<span id="page-4270-0"></span>**variant: openshift version: 4.12.0 metadata: labels: machineconfiguration.openshift.io/role: worker name: 98-var-partition storage: disks: - device: /dev/<device\_name> 1 partitions: - label: var start\_mib: <partition\_start\_offset> 2 size\_mib: <partition\_size> 3 number: 5 filesystems: - device: /dev/disk/by-partlabel/var path: /var format: xfs mount\_options: [defaults, prjquota] 4 with\_mount\_unit: true**

要分区的磁盘的存储设备名称。

# **[2](#page-4270-1)**

<span id="page-4270-3"></span><span id="page-4270-2"></span><span id="page-4270-1"></span>**[1](#page-4270-0)**

当在引导磁盘中添加数据分区时,推荐最少使用偏移值 **25000** 兆字节。**root** 文件系 统会自动调整大小以填充所有可用空间(最多到指定的偏移值)。如果没有指定偏移值,或 者指定的值小于推荐的最小值,则生成的 **root** 文件系统会太小,而在以后进行的 **RHCOS** 重新安装可能会覆盖数据分区的开始部分。

# **[3](#page-4270-2)**

以兆字节为单位的数据分区大小。

# **[4](#page-4270-3)**

对于用于容器存储的文件系统,必须启用 **prjquota** 挂载选项。

## 注意

在创建单独的 /var 分区时,如果不同的实例类型没有相同的设备名称,则 无法将不同的实例类型用于计算节点。

3.

从 **Butane** 配置创建一个清单,并将它保存到 **clusterconfig/openshift** 目录中。例如,运 行以下命令:

<span id="page-4271-0"></span>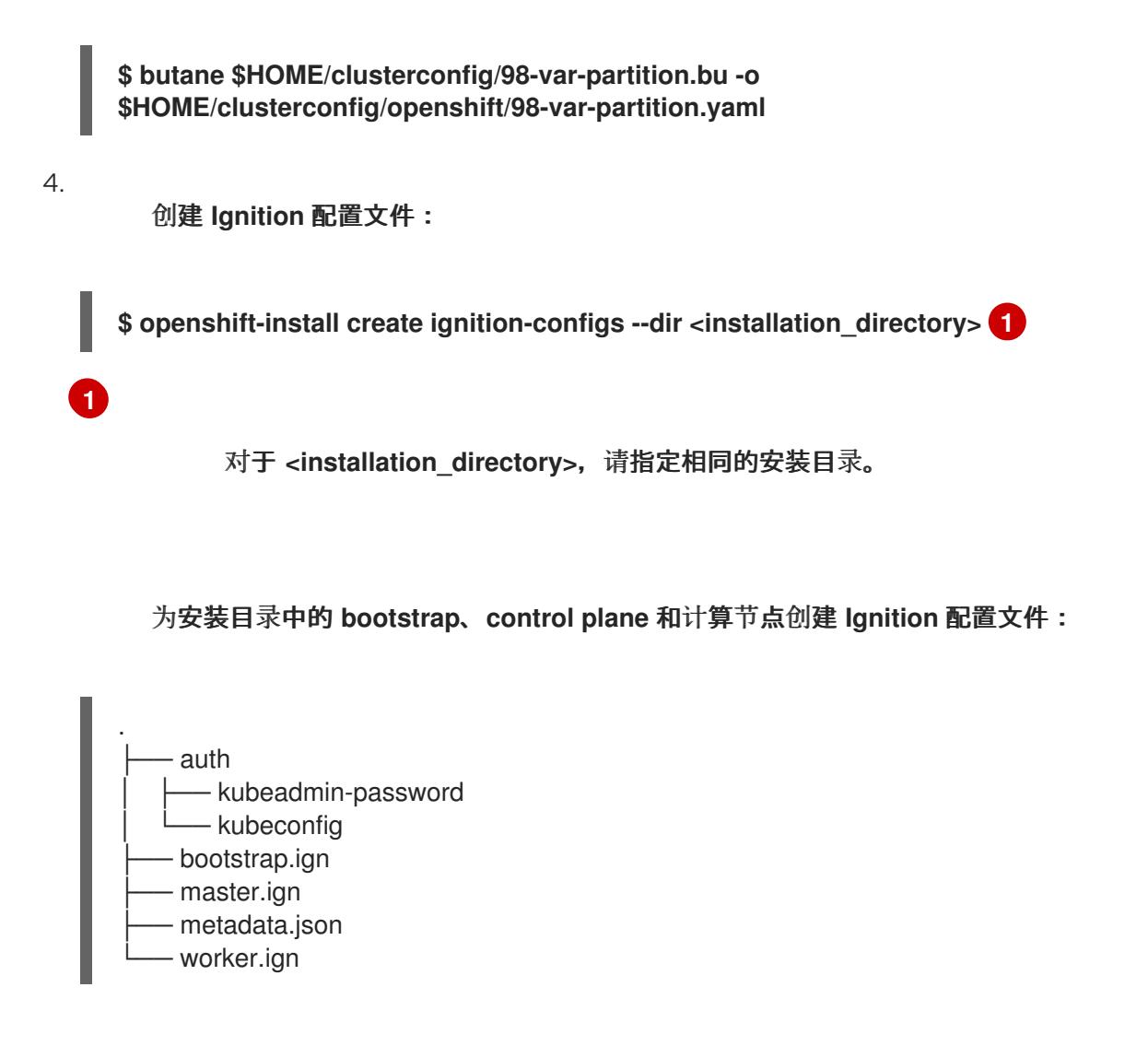

**<installation\_directory>/manifest** 和 **<installation\_directory>/openshift** 目录中的文件 被嵌套到 **Ignition** 配置文件中,包括包含 **98-var-partition** 自定义 **MachineConfig** 对象的文 件。

后续步骤

您可以通过在 **RHCOS** 安装过程中引用 **Ignition** 配置文件来应用自定义磁盘分区。

**25.1.11.3.2.2.** 保留现有分区

对于 **ISO** 安装,您可以在 **coreos-installer** 命令中添加可让安装程序维护一个或多个现有分区的选 项。对于 **PXE** 安装,您可以在 **APPEND** 参数中添加 **coreos.inst.\*** 选项来保留分区。

保存的分区可能是来自现有 **OpenShift Container Platform** 系统的数据分区。您可以通过分区标签 或编号识别您要保留的磁盘分区。

如果您保存了现有分区,且这些分区没有为 **RHCOS** 留下足够空间,则安装将失败, 而不影响保存的分区。

在 **ISO** 安装过程中保留现有分区

注意

这个示例保留分区标签以 数据开头的任何分区**(data \*)**:

**# coreos-installer install --ignition-url http://10.0.2.2:8080/user.ign \ --save-partlabel 'data\*' /dev/sda**

以下示例演示了在运行 **coreos-installer** 时要保留磁盘上的第 **6** 个分区:

**# coreos-installer install --ignition-url http://10.0.2.2:8080/user.ign \ --save-partindex 6 /dev/sda**

这个示例保留分区 **5** 及更高分区:

**# coreos-installer install --ignition-url http://10.0.2.2:8080/user.ign --save-partindex 5- /dev/sda**

在前面已保存分区的示例中,**coreos-installer** 会立即重新创建分区。

在 **PXE** 安装过程中保留现有分区

这个 **APPEND** 选项保留分区标签以 **'data'('data\*')**开头的任何分区:

**coreos.inst.save\_partlabel=data\***

这个 **APPEND** 选项保留分区 **5** 及更高分区:

**coreos.inst.save\_partindex=5-**

这个 **APPEND** 选项保留分区 **6:**

**coreos.inst.save\_partindex=6**

## **25.1.11.3.3.** 识别 **Ignition** 配置

在进行 **RHCOS** 手动安装时,您可以提供两种 **Ignition** 配置类型,它们有不同的原因:

永久安装 **Ignition** 配置 :每个手动 **RHCOS** 安装都需要传递 **openshift-installer** 生成的 **Ignition** 配置文件之一,如 **bootstrap.ign**、**master.ign** 和 **worker.ign**,才能进行安装。

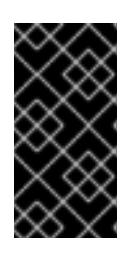

重要

不建议直接修改这些 **Ignition** 配置文件。您可以更新嵌套到 **Ignition** 配置文 件中的清单文件,如上一节示例中所述。

对于 **PXE** 安装,您可以使用 **coreos.inst.ignition\_url=** 选项在 **APPEND** 行上传递 **Ignition** 配置。对于 **ISO** 安装,在 **ISO** 引导至 **shell** 提示符后,您可以使用带有 **--ignition-url=** 选项的 **coreos-installer** 命令行。在这两种情况下,只支持 **HTTP** 和 **HTTPS** 协议。

实时安装 **Ignition** 配置 :可使用 **coreos-installer customize** 子命令及其各种选项来创建 此类型。使用此方法,**Ignition** 配置会传递到 **live** 安装介质,在引导时立即运行,并在 **RHCOS** 系统安装到磁盘之前或之后执行设置任务。这个方法只用于必须执行一次且之后不能再次应用的 任务,比如不能使用机器配置进行的高级分区。

对于 **PXE** 或 **ISO** 引导,您可以创建 **Ignition** 配置,**APP END ignition.config.url=** 选项来 标识 **Ignition** 配置的位置。您还需要附加 **ignition.firstboot ignition.platform.id=metal** 或 **ignition.config.url** 选项。

**25.1.11.3.4.** 高级 **RHCOS** 安装参考

本节演示了网络配置和其他高级选项,允许您修改 **Red Hat Enterprise Linux CoreOS(RHCOS)**手 动安装过程。下表描述了您可以用于 **RHCOS live** 安装程序和 **coreos-installer** 命令的内核参数和命令行 选项。

**25.1.11.3.4.1. ISO** 安装的网络和绑定选项

如果从 **ISO** 镜像安装 **RHCOS**,您可以在引导镜像时手动添加内核参数,以便为节点配置网络。如 果没有指定网络参数,当 **RHCOS** 检测到需要网络来获取 **Ignition** 配置文件时,在 **initramfs** 中激活 **DHCP**。

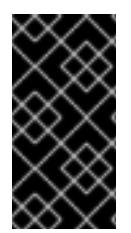

在手动添加网络参数时,还必须添加 **rd.neednet=1** 内核参数,以便在 **initramfs** 中 启动网络。

以下信息提供了在 **RHCOS** 节点上为 **ISO** 安装配置网络和绑定的示例。示例描述了如何使用 **ip=**、 **name server =** 和 **bond=** 内核参数。

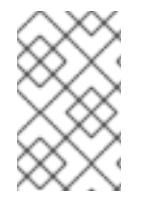

注意

重要

添加内核参数时顺序非常重要: **ip=**、**name server=**,然后 **bond=**。

网络选项在系统引导过程中传递给 **dracut** 工具。有关 **dracut** 支持的网络选项的更多信息,请参阅 **[dracut.cmdline](https://www.man7.org/linux/man-pages/man7/dracut.cmdline.7.html)** 手册页。

以下示例是 **ISO** 安装的网络选项。

配置 **DHCP** 或静态 **IP** 地址

要配置 **IP** 地址,可使用 **DHCP(ip=dhcp)**或设置单独的静态 **IP** 地址**(ip=<host\_ip>)**。如果设置静态 IP, 则必须在每个节点上识别 DNS 服务器 IP 地址 (名称服务器=<dns\_ip>)。以下示例集:

节点的 **IP** 地址为 **10.10.10.2**

网关地址为 **10.10.10.254**

- 子网掩码为 **255.255.255.0**
	- 到 **core0.example.com** 的主机名

**DNS** 服务器地址为 **4.4.4.41**

自动配置值为 **none**。当以静态方式配置 **IP** 网络时,不需要自动配置。

**ip=10.10.10.2::10.10.10.254:255.255.255.0:core0.example.com:enp1s0:none nameserver=4.4.4.41**

## 注意

当您使用 **DHCP** 为 **RHCOS** 机器配置 **IP** 寻址时,机器还通过 **DHCP** 获取 **DNS** 服务 器信息。对于基于 **DHCP** 的部署,您可以通过 **DHCP** 服务器配置定义 **RHCOS** 节点使用 的 **DNS** 服务器地址。

#### 配置没有静态主机名的 **IP** 地址

 $\bullet$ 

您可以在不分配静态主机名的情况下配置 **IP** 地址。如果用户没有设置静态主机名,则会提取并通过 反向 **DNS** 查找自动设置。要在没有静态主机名的情况下配置 **IP** 地址,请参考以下示例:

- 节点的 **IP** 地址为 **10.10.10.2**
	- 网关地址为 **10.10.10.254**
- 子网掩码为 **255.255.255.0**
- **DNS** 服务器地址为 **4.4.4.41**
- 自动配置值为 **none**。当以静态方式配置 **IP** 网络时,不需要自动配置。

**ip=10.10.10.2::10.10.10.254:255.255.255.0::enp1s0:none nameserver=4.4.4.41**

### 指定多个网络接口

您可以通过设置多个 **ip=** 条目来指定多个网络接口。

**ip=10.10.10.2::10.10.10.254:255.255.255.0:core0.example.com:enp1s0:none ip=10.10.10.3::10.10.10.254:255.255.255.0:core0.example.com:enp2s0:none**

### 配置默认网关和路由

可选:您可以通过设置 **a rd.route=** 值来配置到额外网络的路由。

不同,则默认网关必须是主要网络网关。

运行以下命令来配置默认网关:

**ip=::10.10.10.254::::**

注意

输入以下命令为额外网络配置路由:

**rd.route=20.20.20.0/24:20.20.20.254:enp2s0**

在单个接口中禁用 **DHCP**

您可以在单一接口中禁用 DHCP, 例如当有两个或者多个网络接口时, 且只有一个接口被使用。在示 例中,**enp1s0** 接口具有一个静态网络配置,而 **enp2s0** 禁用了 **DHCP**,不使用它:

当您配置一个或多个网络时,需要一个默认网关。如果额外网络网关与主要网络网关

**ip=10.10.10.2::10.10.10.254:255.255.255.0:core0.example.com:enp1s0:none ip=::::core0.example.com:enp2s0:none**

合并 **DHCP** 和静态 **IP** 配置

您可以将系统上的 **DHCP** 和静态 **IP** 配置与多个网络接口合并,例如:

**ip=enp1s0:dhcp ip=10.10.10.2::10.10.10.254:255.255.255.0:core0.example.com:enp2s0:none**

在独立接口上配置 **VLAN**

 $\blacksquare$ 

可选: 您可以使用 **vlan=** 参数在单个接口上配置 **VLAN**。

要在网络接口中配置 **VLAN** 并使用静态 **IP** 地址,请运行以下命令:

**ip=10.10.10.2::10.10.10.254:255.255.255.0:core0.example.com:enp2s0.100:none vlan=enp2s0.100:enp2s0**

要在网络接口中配置 **VLAN** 并使用 **DHCP**,请运行以下命令:

**ip=enp2s0.100:dhcp vlan=enp2s0.100:enp2s0**

提供多个 **DNS** 服务器

 $\blacksquare$ 

您可以通过为每个服务器添加一个 **nameserver=** 条目来提供多个 **DNS** 服务器,例如

**nameserver=1.1.1.1 nameserver=8.8.8.8**

将多个网络接口绑定到一个接口

可选: 您可以使用 **bond=** 选项将多个网络接口绑定到一个接口。请参见以下示例:

配置绑定接口的语法为: **bond=name[:network\_interfaces][:options]**

*name* 是绑定设备名称**(bond0)**,*network\_interfaces* 代表以逗号分隔的物理(以太网) 接口**(em1,em2)**列表,选项 是用逗号分开的绑定选项列表。输入 **modinfo bonding** 查看可用选 项。

当使用 **bond=** 创建绑定接口时,您必须指定如何分配 **IP** 地址以及绑定接口的其他信息。

要将绑定接口配置为使用 **DHCP**,请将绑定的 **IP** 地址设置为 **dhcp**。例如:

**bond=bond0:em1,em2:mode=active-backup ip=bond0:dhcp**

要将绑定接口配置为使用静态 **IP** 地址,请输入您需要的特定 **IP** 地址和相关信息。例如:

**bond=bond0:em1,em2:mode=active-backup ip=10.10.10.2::10.10.10.254:255.255.255.0:core0.example.com:bond0:none**

将多个网络接口绑定到一个接口

可选: 您可以使用 **vlan=** 参数并在绑定接口上配置 **VLAN**,并使用 **DHCP**,例如:

**ip=bond0.100:dhcp bond=bond0:em1,em2:mode=active-backup vlan=bond0.100:bond0**

使用以下示例配置带有 **VLAN** 的绑定接口并使用静态 **IP** 地址:

**ip=10.10.10.2::10.10.10.254:255.255.255.0:core0.example.com:bond0.100:none bond=bond0:em1,em2:mode=active-backup vlan=bond0.100:bond0**

使用网络团队

可选: 您可以使用 **team=** 参数来将网络团队用作绑定的替代选择:

配置组接口的语法为: **team=name[:network\_interfaces]**

*name* 是组设备名称**(team0)**,*network\_interfaces* 代表以逗号分隔的物理(以太网)接口 (**em1**、**em2**)列表。

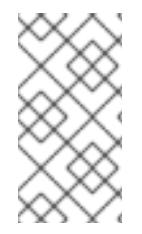

注意

当 **RHCOS** 切换到即将推出的 **RHEL** 版本时,团队**(team)**功能被计划弃用。如需更 多信息,请参阅红帽知识库[文章](https://access.redhat.com/solutions/6509691)。

使用以下示例配置网络团队:

**team=team0:em1,em2 ip=team0:dhcp**

**25.1.11.3.4.2. ISO** 和 **PXE** 安装的 **coreos-installer** 选项

从 **ISO** 镜像引导 **RHCOS live** 环境后,您可以通过 在命令提示符下运行 **coreos-installer install <options> <device >** 来安装 **RHCOS**。

下表显示了您可以传递给 **coreos-installer** 命令的子命令、选项和参数。

表 **25.9. coreos-installer** 子命令、命令行选项和参数

coreos-installer install 子命令

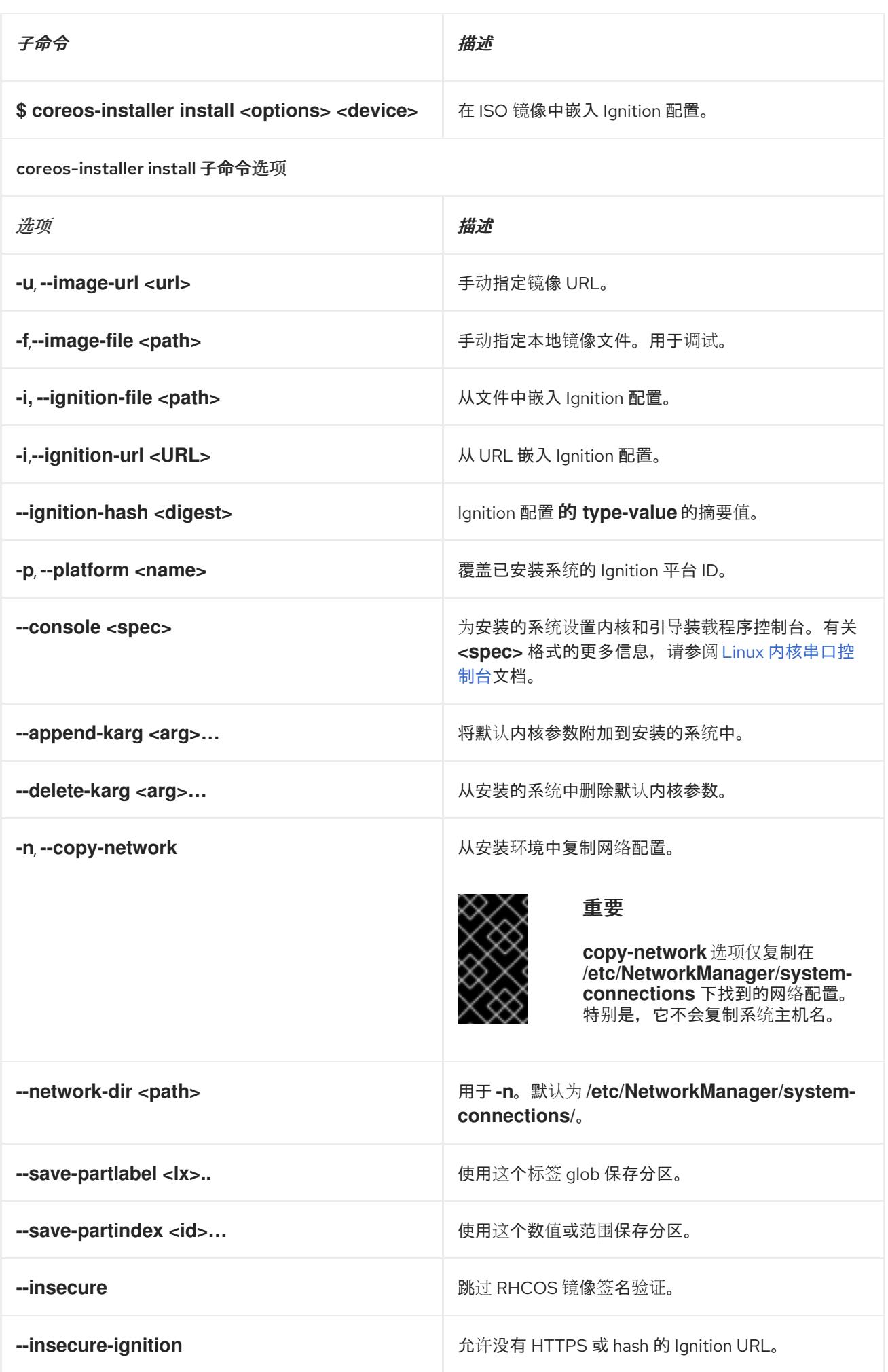

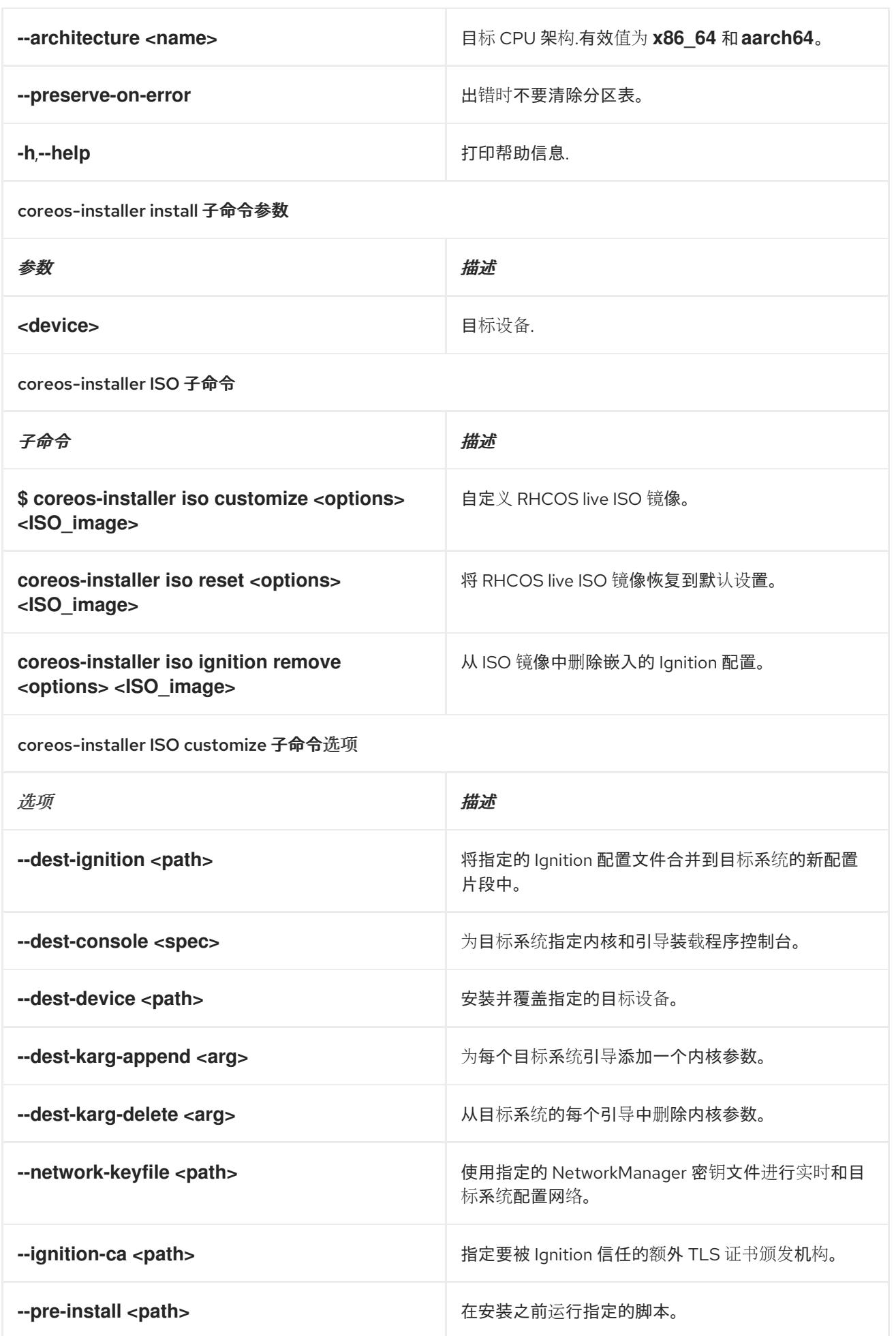

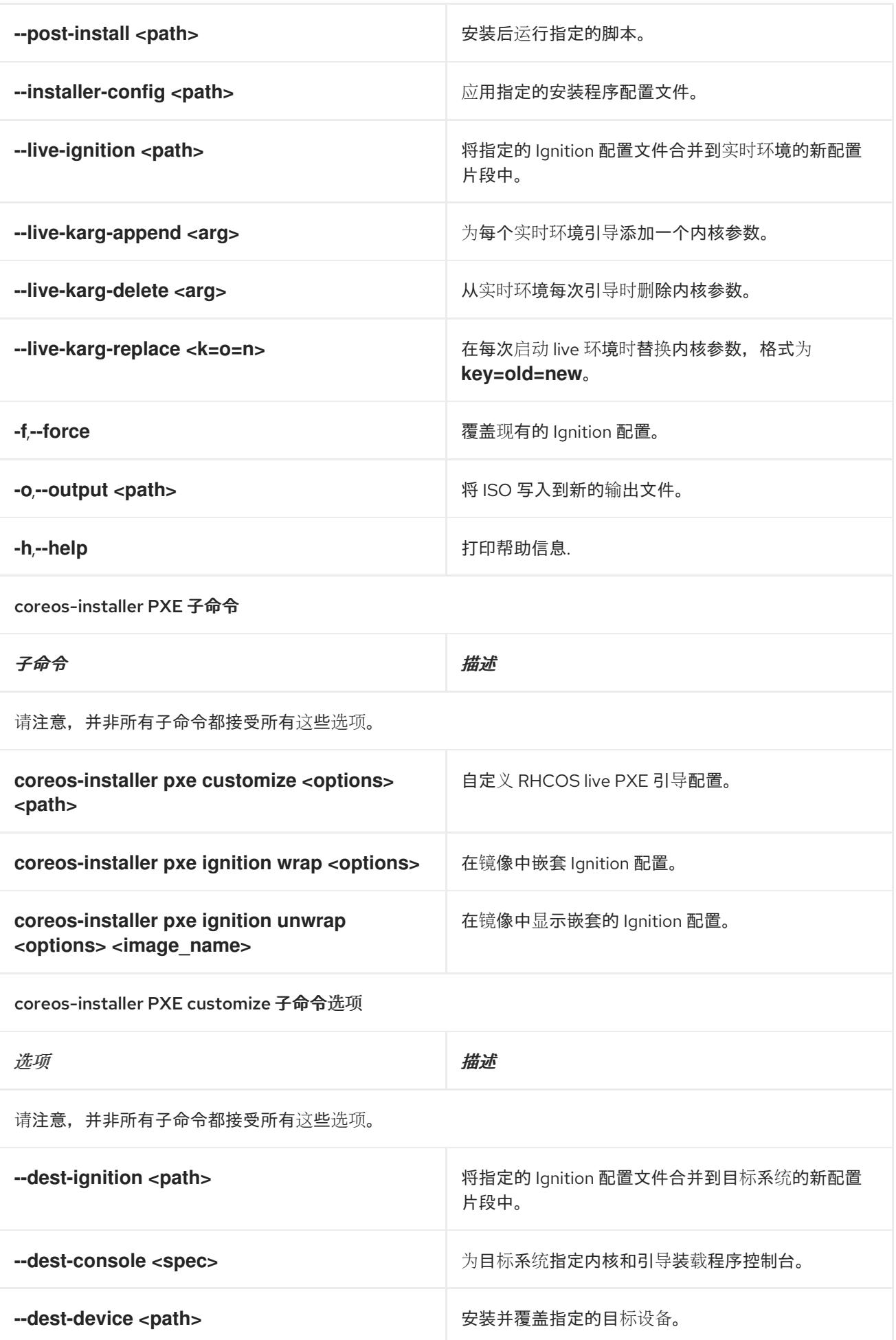

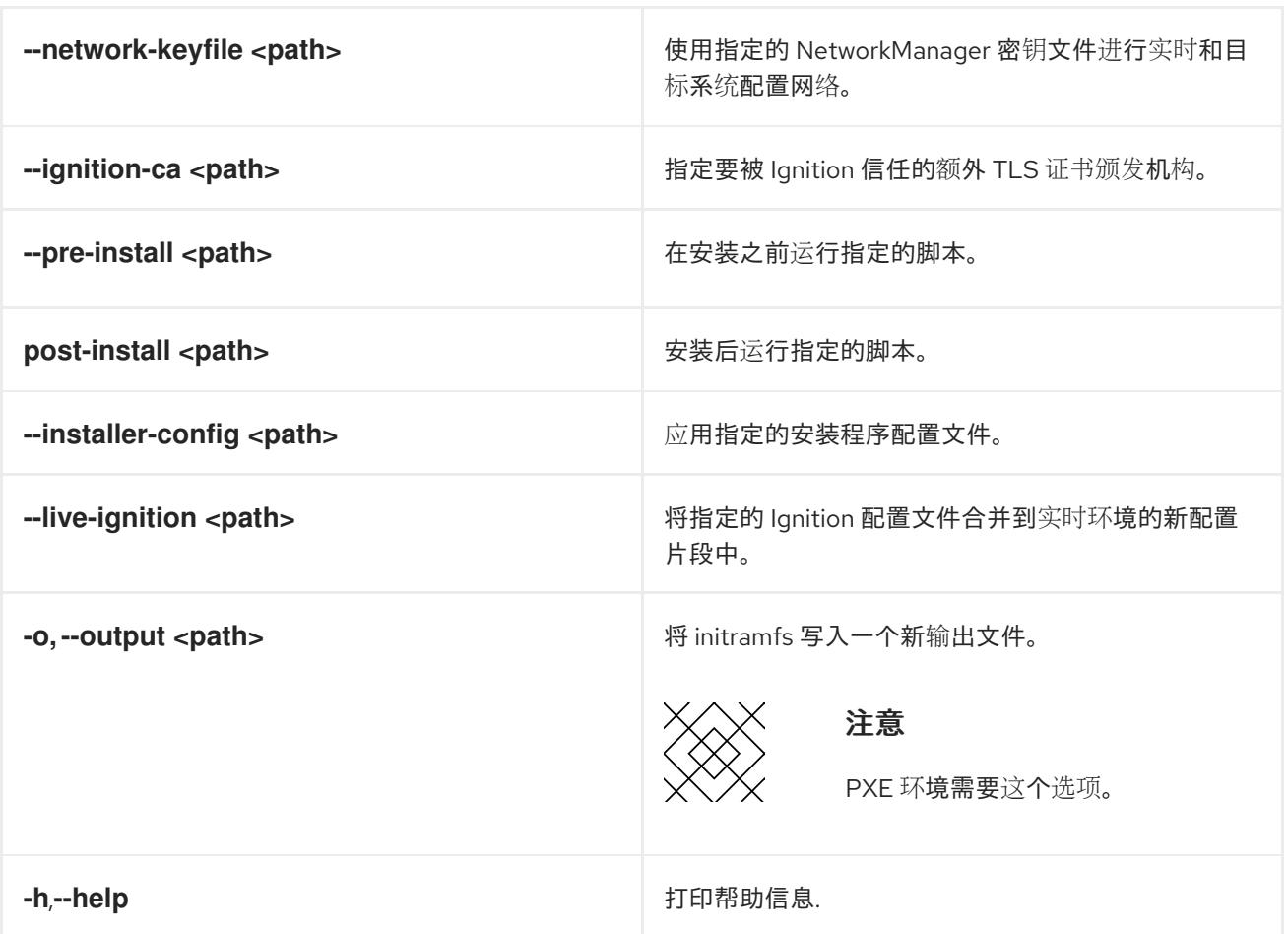

### **25.1.11.3.4.3. coreos.inst** 引导选项用于 **ISO** 或 **PXE** 安装

您可以通过将 **coreos.inst boot** 参数传递给 **RHCOS live** 安装程序,在引导时自动调用 **coreosinstaller** 选项。这些是在标准引导参数之外提供的。

 $\bullet$ 

对于 **ISO** 安装,可以通过在启动加载器菜单中中断自动引导来添加 **coreos.inst** 选项。您 可以在突出显示 **RHEL CoreOS(Live)** 菜单选项时按 **TAB** 来中断自动引导。

对于 **PXE** 或 **iPXE** 安装,在引导 **RHCOS live** 安装程序前,**coreos.inst** 选项必须添加到 **APPEND** 行。

下表显示了用于 **ISO** 和 **PXE** 安装的 **RHCOS live** 安装程序 **coreos.inst** 引导选项。

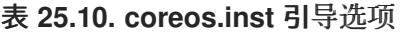

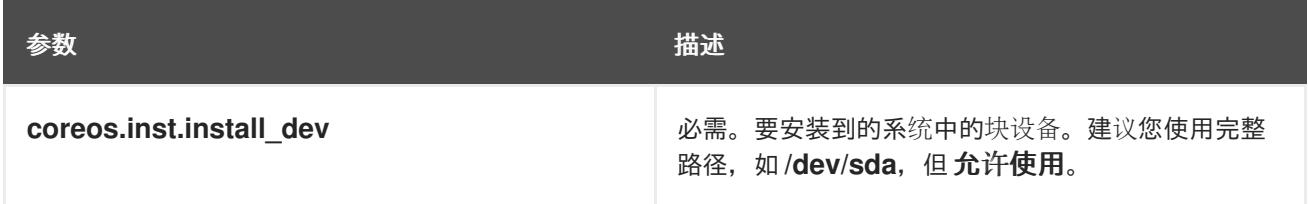

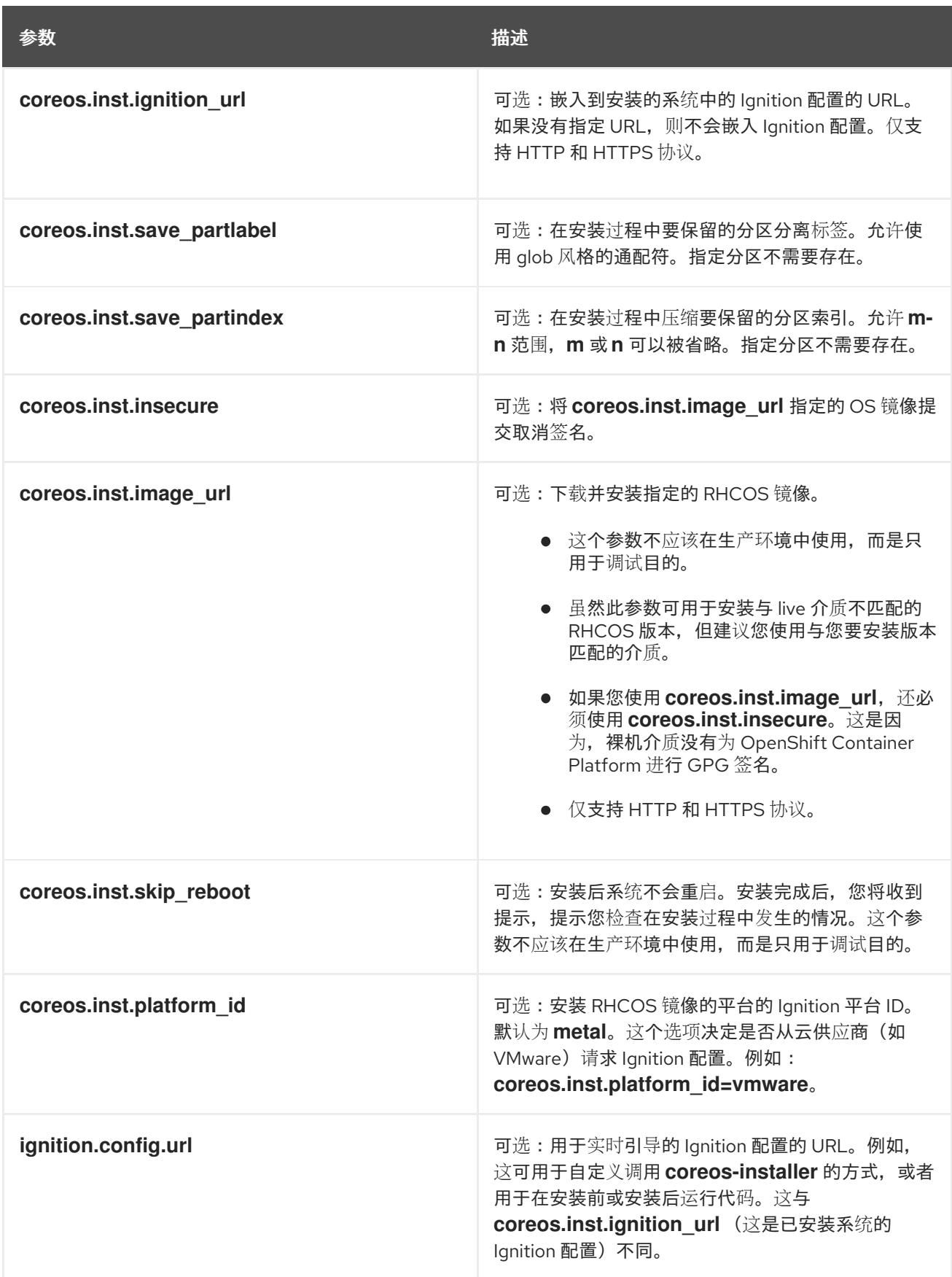

**25.1.12.** 等待 **bootstrap** 过程完成

**OpenShift Container Platform bootstrap** 过程在集群节点首次引导到安装到磁盘的持久 **RHCOS** 环 境后开始。通过 **Ignition** 配置文件提供的配置信息用于初始化 **bootstrap** 过程并在机器上安装
**OpenShift Container Platform**。您必须等待 **bootstrap** 过程完成。

先决条件

 $\blacksquare$ 

 $\blacksquare$ 

- 已为集群创建 **Ignition** 配置文件。
- 您已配置了适当的网络、**DNS** 和负载平衡基础架构。
- 已获得安装程序,并为集群生成 **Ignition** 配置文件。
- 已在集群机器上安装 **RHCOS**,并提供 **OpenShift Container Platform** 安装程序生成的 **Ignition** 配置文件。
- 您的机器可以直接访问互联网,或者有 **HTTP** 或 **HTTPS** 代理可用。

#### 流程

1.

 $\blacksquare$ 

监控 **bootstrap** 过程:

<span id="page-4284-0"></span>**\$ ./openshift-install --dir <installation\_directory> wait-for bootstrap-complete \ 1 --log-level=info 2**

**[1](#page-4284-0)**

<span id="page-4284-1"></span>对于 **<installation\_directory>**,请指定安装文件保存到的目录的路径。

# **[2](#page-4284-1)**

要查看不同的安装详情,请指定 **warn**、**debug** 或 **error**,而不是 **info**。

#### 输出示例

**INFO Waiting up to 30m0s for the Kubernetes API at https://api.test.example.com:6443... INFO API v1.25.0 up INFO Waiting up to 30m0s for bootstrapping to complete... INFO It is now safe to remove the bootstrap resources**

当 **Kubernetes API** 服务器提示已在 **control plane** 机器上引导它时,该命令会成功。

2.

 $\overline{a}$ 

**bootstrap** 过程完成后,从负载均衡器中删除 **bootstrap** 机器。

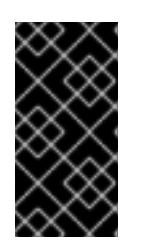

重要

此时您必须从负载均衡器中删除 **bootstrap** 机器。您还可以删除或重新格式 化 **bootstrap** 机器本身。

**25.1.13.** 使用 **CLI** 登录集群

您可以通过导出集群 **kubeconfig** 文件,以默认系统用户身份登录集群。**kubeconfig** 文件包含有关集 群的信息,供 **CLI** 用于将客户端连接到正确的集群和 **API** 服务器。该文件特定于集群,在 **OpenShift Container Platform** 安装过程中创建。

先决条件

 $\blacksquare$ 

 $\blacksquare$ 已部署 **OpenShift Container Platform** 集群。

已安装 **oc CLI**。

流程

1.

导出 **kubeadmin** 凭证:

**\$ export KUBECONFIG=<installation\_directory>/auth/kubeconfig 1**

**[1](#page-4285-0)**

<span id="page-4285-0"></span>对于 **<installation\_directory>**,请指定安装文件保存到的目录的路径。

2.

验证您可以使用导出的配置成功运行 **oc** 命令:

**\$ oc whoami**

输出示例

**system:admin**

**25.1.14.** 批准机器的证书签名请求

当您将机器添加到集群时,会为您添加的每台机器生成两个待处理证书签名请求**(CSR)**。您必须确认这 些 **CSR** 已获得批准,或根据需要自行批准。必须首先批准客户端请求,然后批准服务器请求。

先决条件

Ċ

您已将机器添加到集群中。

流程

1.

确认集群可以识别这些机器:

**\$ oc get nodes**

输出示例

**NAME STATUS ROLES AGE VERSION master-0 Ready master 63m v1.25.0 master-1 Ready master 63m v1.25.0 master-2 Ready master 64m v1.25.0**

输出中列出了您创建的所有机器。

注意

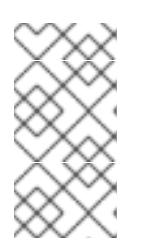

在有些 **CSR** 被批准前,前面的输出可能不包括计算节点(也称为 **worker** 节 点)。

2.

检查待处理的 **CSR**,并确保添加到集群中的每台机器都有 **Pending** 或 **Approved** 状态的客 户端请求:

**\$ oc get csr**

输出示例

**NAME AGE REQUESTOR CONDITION csr-8b2br 15m system:serviceaccount:openshift-machine-config-operator:nodebootstrapper Pending csr-8vnps 15m system:serviceaccount:openshift-machine-config-operator:nodebootstrapper Pending ...**

在本例中,两台机器加入集群。您可能会在列表中看到更多已批准的 **CSR**。

3.

如果 CSR 没有获得批准, 在您添加的机器的所有待处理 CSR 都处于 Pending 状态 后, 请 批准集群机器的 **CSR**:

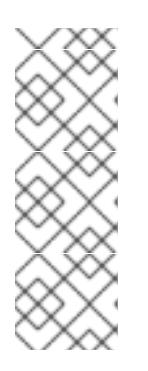

注意

由于 CSR 会自动轮转,因此请在将机器添加到集群后一小时内批准您的 **CSR**。如果没有在一小时内批准它们,证书将会轮转,每个节点会存在多个证书。 您必须批准所有这些证书。批准客户端 **CSR** 后,**Kubelet** 为服务证书创建一个二 级 **CSR**,这需要手动批准。然后,如果 **Kubelet** 请求具有相同参数的新证书,则 后续提供证书续订请求由 **machine-approver** 自动批准。

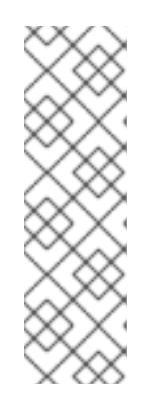

注意

**[1](#page-4288-0)**

对于在未启用机器 **API** 的平台上运行的集群,如裸机和其他用户置备的基础 架构,您必须实施一种方法来自动批准 **kubelet** 提供证书请求**(CSR)**。如果没有批 准请求,则 **oc exec**、**ocrsh** 和 **oc logs** 命令将无法成功,因为 **API** 服务器连接 到 **kubelet** 时需要服务证书。与 **Kubelet** 端点联系的任何操作都需要此证书批 准。该方法必须监视新的 **CSR**,确认 **CSR** 由 **system: node** 或 **system:admin** 组中的 **node-bootstrapper** 服务帐户提交,并确认节点的身份。

要单独批准,请对每个有效的 **CSR** 运行以下命令:

**\$ oc adm certificate approve <csr\_name> 1**

<span id="page-4288-0"></span>**<csr\_name>** 是当前 **CSR** 列表中 **CSR** 的名称。

要批准所有待处理的 **CSR**,请运行以下命令:

**\$ oc get csr -o go-template='{{range .items}}{{if not .status}}{{.metadata.name}} {{"\n"}}{{end}}{{end}}' | xargs --no-run-if-empty oc adm certificate approve**

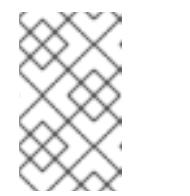

注意

在有些 **CSR** 被批准前,一些 **Operator** 可能无法使用。

4.

现在,您的客户端请求已被批准,您必须查看添加到集群中的每台机器的服务器请求:

**\$ oc get csr**

输出示例

**NAME AGE REQUESTOR CONDITION csr-bfd72 5m26s system:node:ip-10-0-50-126.us-east-2.compute.internal Pending csr-c57lv 5m26s system:node:ip-10-0-95-157.us-east-2.compute.internal Pending ...**

<span id="page-4289-0"></span>**[1](#page-4289-0)** 5. 如果剩余的 **CSR** 没有被批准,且处于 **Pending** 状态,请批准集群机器的 **CSR**: 要单独批准,请对每个有效的 **CSR** 运行以下命令: **<csr\_name>** 是当前 **CSR** 列表中 **CSR** 的名称。 要批准所有待处理的 **CSR**,请运行以下命令: 6. 批准所有客户端和服务器 CSR 后, 机器将 处于 Ready 状态。运行以下命令验证: 输出示例 **\$ oc adm certificate approve <csr\_name> 1 \$ oc get csr -o go-template='{{range .items}}{{if not .status}}{{.metadata.name}} {{"\n"}}{{end}}{{end}}' | xargs oc adm certificate approve \$ oc get nodes**

**NAME STATUS ROLES AGE VERSION master-0 Ready master 73m v1.25.0 master-1 Ready master 73m v1.25.0 master-2 Ready master 74m v1.25.0 worker-0 Ready worker 11m v1.25.0 worker-1 Ready worker 11m v1.25.0**

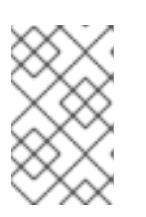

注意

批准服务器 **CSR** 后可能需要几分钟时间让机器过渡到 **Ready** 状态。

#### 其他信息

 $\bullet$ 

如需有关 CSR 的更多信息, 请参阅 [证书签](https://kubernetes.io/docs/reference/access-authn-authz/certificate-signing-requests/)名请求。

## **25.1.15.** 初始 **Operator** 配置

在 **control plane** 初始化后,您必须立即配置一些 **Operator**,以便它们都可用。

先决条件

 $\bullet$ 

您的 **control plane** 已初始化。

# 流程

1.

观察集群组件上线:

**\$ watch -n5 oc get clusteroperators**

输出示例

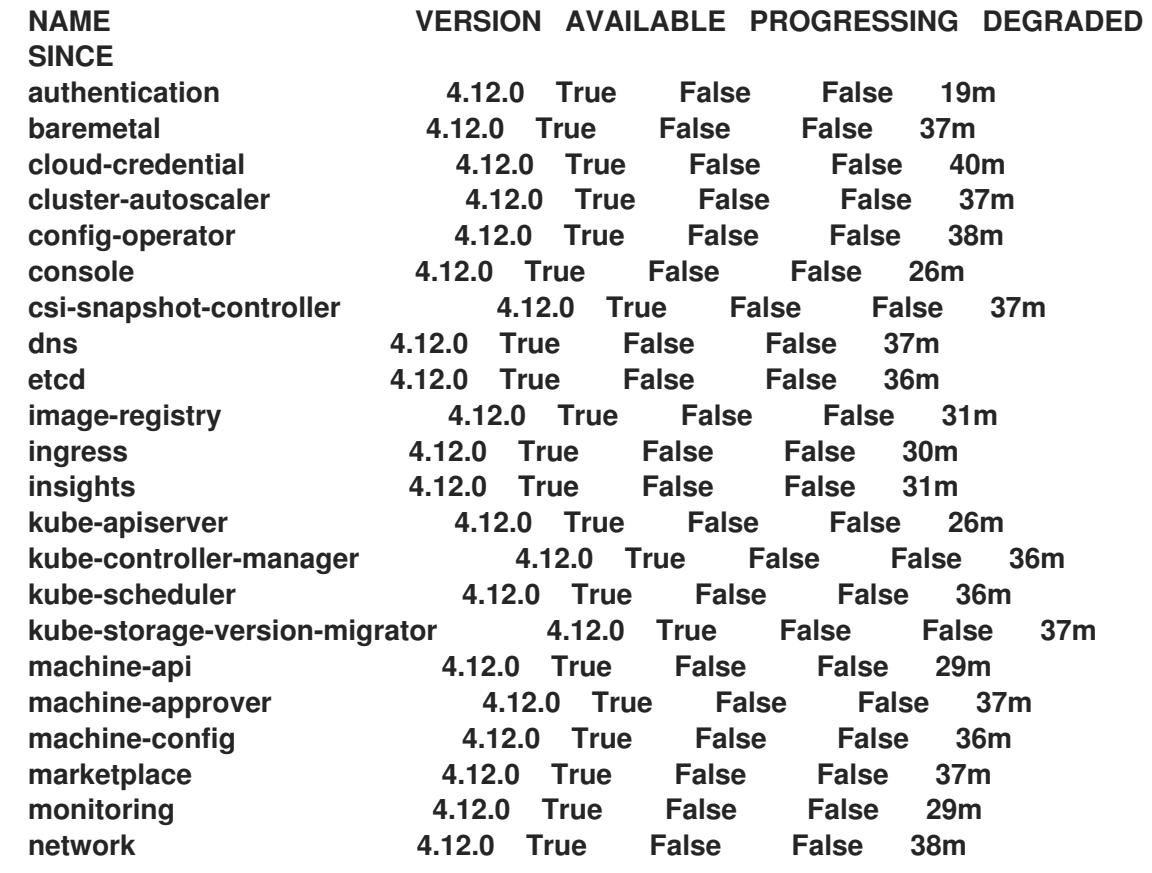

**node-tuning 4.12.0 True False False 37m openshift-apiserver 4.12.0 True False False 32m openshift-controller-manager 4.12.0 True False False 30m openshift-samples 4.12.0 True False False 32m operator-lifecycle-manager 4.12.0 True False False 37m operator-lifecycle-manager-catalog 4.12.0 True False False 37m operator-lifecycle-manager-packageserver 4.12.0 True False False 32m service-ca 4.12.0 True False False 38m storage 4.12.0 True False False 37m**

2.

配置不可用的 **Operator**。

# **25.1.15.1.** 禁用默认的 **OperatorHub** 目录源

在 **OpenShift Container Platform** 安装过程中,默认为 **OperatorHub** 配置由红帽和社区项目提供的 源内容的 **operator** 目录。在受限网络环境中,必须以集群管理员身份禁用默认目录。

流程

 $\blacksquare$ 

通过在 **OperatorHub** 对象中添加 **disableAllDefaultSources: true** 来 禁用默认目录的源:

**\$ oc patch OperatorHub cluster --type json \ -p '[{"op": "add", "path": "/spec/disableAllDefaultSources", "value": true}]'**

提示

或者,您可以使用 **Web** 控制台管理目录源。在 **Administration → Cluster Settings → Configuration → OperatorHub** 页面中,点 **Sources** 选项卡,您可以在其中创建、更新、删除、禁用和 启用单独的源。

**25.1.15.2.** 安装过程中删除的镜像 **registry**

在不提供可共享对象存储的平台上,**OpenShift Image Registry Operator bootstraps** 本身为 **Removed**。这允许 **openshift-installer** 在这些平台类型上完成安装。

安装后,您必须编辑 **Image Registry Operator** 配置,将 **managementState** 从 **Removed** 切换到 **Managed**。

#### **25.1.15.3.** 镜像 **registry** 存储配置

对于不提供默认存储的平台,**Image Registry Operator** 最初不可用。安装后,您必须将 **registry** 配 置为使用存储,以便 **Registry Operator** 可用。

显示配置生产集群所需的持久性卷的说明。如果适用,显示有关将空目录配置为存储位置的说明,这 仅适用于非生产集群。

提供了在升级过程中使用 **Recreate rollout** 策略来允许镜像 **registry** 使用块存储类型的说明。

**25.1.15.3.1.** 为裸机和其他手动安装配置 **registry** 存储

作为集群管理员,在安装后需要配置 **registry** 来使用存储。

先决条件

 $\blacksquare$ 

- 您可以使用具有 **cluster-admin** 角色的用户访问集群。
- 

您有一个使用手动置备的 **Red Hat Enterprise Linux CoreOS(RHCOS)**节点(如裸机)的 集群。

您已为集群置备持久性存储,如 **Red Hat OpenShift Data Foundation**。

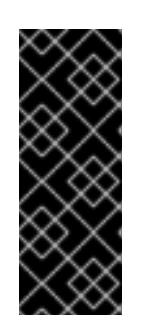

重要

当您只有一个副本时,**OpenShift Container Platform** 支持对镜像 **registry** 存储的 **ReadWriteOnce** 访问。**ReadWriteOnce** 访问还要求 **registry** 使用 **Recreate rollout** 策略。要部署支持高可用性的镜像 **registry**,需要两个或多个副 本,**ReadWriteMany** 访问。

必须具有 **100Gi** 容量。

流程

1.

要将 **registry** 配置为使用存储,修改 **configs.imageregistry/cluster** 资源中的 **spec.storage.pvc**。

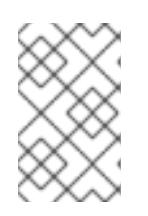

使用共享存储时,请查看您的安全设置以防止外部访问。

2.

验证您没有 **registry pod:**

注意

**\$ oc get pod -n openshift-image-registry -l docker-registry=default**

输出示例

**No resources found in openshift-image-registry namespace**

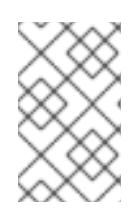

注意

如果您的输出中有一个 **registry pod**,则不需要继续这个过程。

3.

检查 **registry** 配置:

**\$ oc edit configs.imageregistry.operator.openshift.io**

输出示例

**storage: pvc: claim:**

将 **claim** 字段留空以允许自动创建 **image-registry-storage PVC**。

4. 检查 **clusteroperator** 状态: 输出示例 5. **确保 registry** 设置为 managed, 以启用镜像的构建和推送。 运行: \$ oc edit configs.imageregistry/cluster 然后,更改行 managementState: Removed 至 managementState: Managed **\$ oc get clusteroperator image-registry NAME VERSION AVAILABLE PROGRESSING DEGRADED SINCE MESSAGE image-registry 4.12 True False False 6h50m**

**25.1.15.3.2.** 在非生产集群中为镜像 **registry** 配置存储

您必须为 **Image Registry Operator** 配置存储。对于非生产集群,您可以将镜像 **registry** 设置为空目 录。如果您这样做,重启 **registry** 时会丢失所有镜像。

流程

将镜像 **registry** 存储设置为空目录:

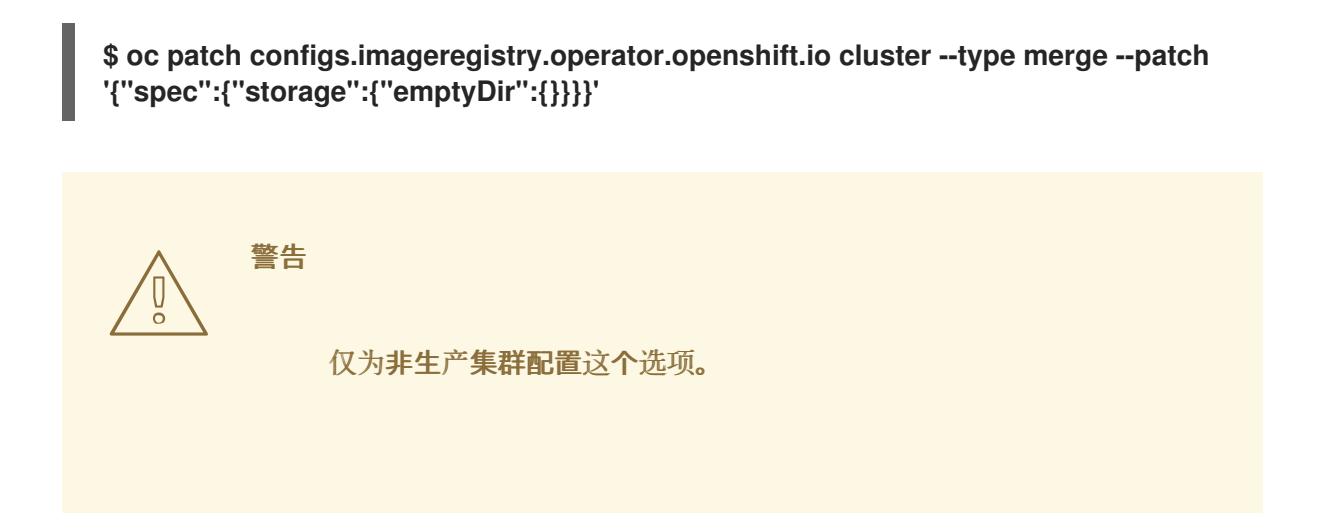

如果在 **Image Registry Operator** 初始化其组件前运行这个命令,**oc patch** 命令会失败并 显示以下错误:

**Error from server (NotFound): configs.imageregistry.operator.openshift.io "cluster" not found**

等待几分钟,然后再次运行 命令。

**25.1.15.3.3.** 为裸机配置块 **registry** 存储

要允许镜像 **registry** 在作为集群管理员升级过程中使用块存储类型,您可以使用 **Recreate rollout** 策 略。

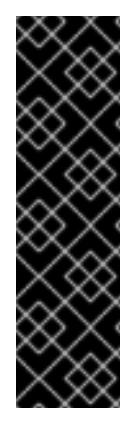

重要

支持块存储卷或块持久性卷,但不建议在生产环境中使用镜像 **registry**。在块存储上 配置 **registry** 的安装不具有高可用性,因为 **registry** 无法具有多个副本。

如果您选择将块存储卷与镜像 **registry** 搭配使用,则必须使用文件系统持久性卷声明 **(PVC)**。

流程

1.

输入以下命令将镜像 **registry** 存储设置为块存储类型,对 **registry** 进行补丁,使其使用 **Recreate rollout** 策略,并只使用一个副本运行:

**\$ oc patch config.imageregistry.operator.openshift.io/cluster --type=merge -p '{"spec": {"rolloutStrategy":"Recreate","replicas":1}}'**

2. 为块存储设备置备 **PV**,并为该卷创建 **PVC**。请求的块卷使用 **ReadWriteOnce(RWO)**访问 模式。

a.

```
创建包含以下内容的 pvc.yaml 文件以定义 VMware vSphere
PersistentVolumeClaim 对象:
```
<span id="page-4296-1"></span><span id="page-4296-0"></span>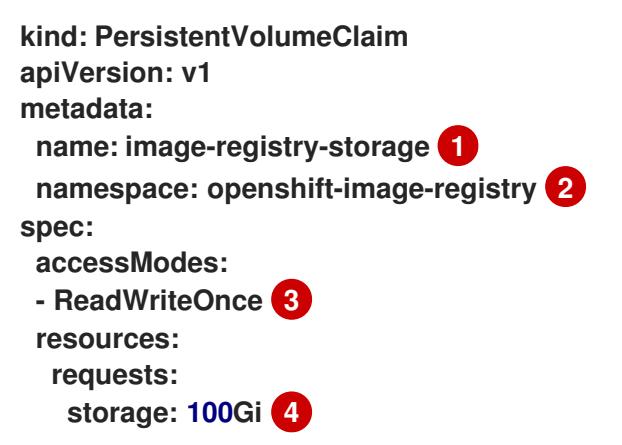

<span id="page-4296-3"></span>代表 **PersistentVolumeClaim** 对象的唯一名称。

# **[2](#page-4296-1)**

<span id="page-4296-2"></span>**[1](#page-4296-0)**

**PersistentVolumeClaim** 对象的命名空间,即 **openshift-image-registry**。

# **[3](#page-4296-2)**

持久性卷声明的访问模式。使用 **ReadWriteOnce** 时,单个节点可以通过读写权 限挂载该卷。

# **[4](#page-4296-3)**

持久性卷声明的大小。

b.

输入以下命令从文件创建 **PersistentVolumeClaim** 对象:

**\$ oc create -f pvc.yaml -n openshift-image-registry**

#### 3.

输入以下命令编辑 **registry** 配置,使其引用正确的 **PVC**:

<span id="page-4297-0"></span>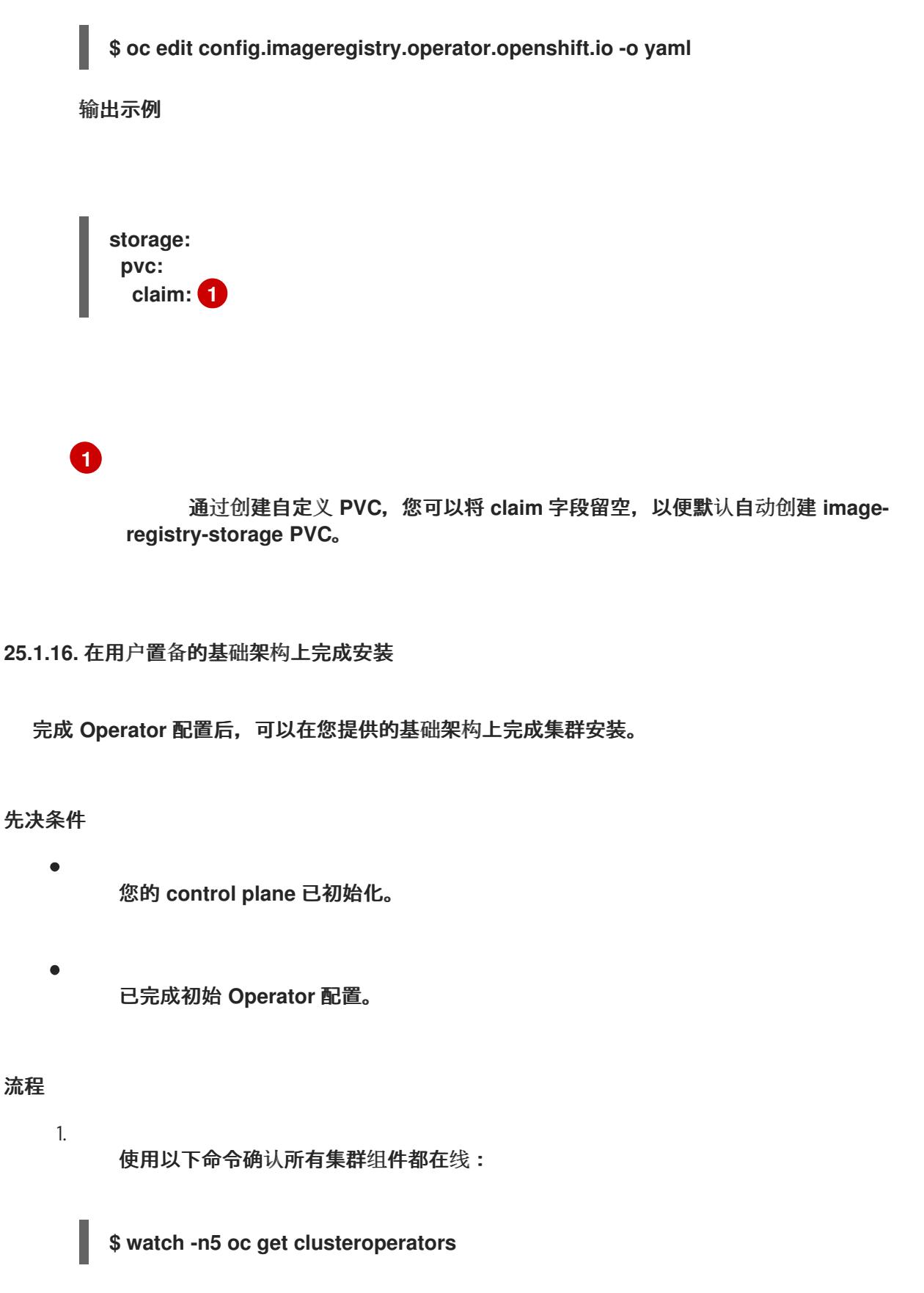

输出示例

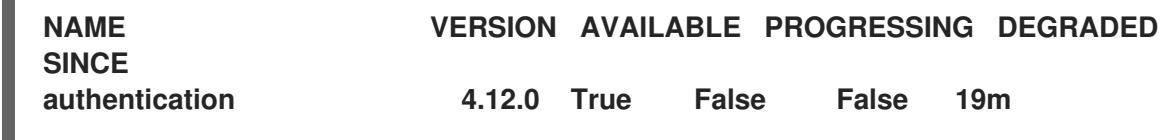

**baremetal 4.12.0 True False False 37m cloud-credential 4.12.0 True False False 40m cluster-autoscaler 4.12.0 True False False 37m config-operator 4.12.0 True False False 38m console 4.12.0 True False False 26m csi-snapshot-controller 4.12.0 True False False 37m dns 4.12.0 True False False 37m etcd 4.12.0 True False False 36m image-registry 4.12.0 True False False 31m ingress 4.12.0 True False False 30m insights 4.12.0 True False False 31m kube-apiserver 4.12.0 True False False 26m kube-controller-manager 4.12.0 True False False 36m kube-scheduler 4.12.0 True False False 36m kube-storage-version-migrator 4.12.0 True False False 37m machine-api 4.12.0 True False False 29m machine-approver 4.12.0 True False False 37m machine-config 4.12.0 True False False 36m marketplace 4.12.0 True False False 37m monitoring 4.12.0 True False False 29m network 4.12.0 True False False 38m node-tuning 4.12.0 True False False 37m openshift-apiserver 4.12.0 True False False 32m openshift-controller-manager 4.12.0 True False False 30m openshift-samples 4.12.0 True False False 32m operator-lifecycle-manager 4.12.0 True False False 37m operator-lifecycle-manager-catalog 4.12.0 True False False 37m operator-lifecycle-manager-packageserver 4.12.0 True False False 32m service-ca 4.12.0 True False False 38m storage 4.12.0 True False False 37m**

另外,当所有集群都可用时,以下命令会通知您。它还检索并显示凭证:

**\$ ./openshift-install --dir <installation\_directory> wait-for install-complete 1**

<span id="page-4298-0"></span>对于 **<installation\_directory>**,请指定安装文件保存到的目录的路径。

输出示例

**[1](#page-4298-0)**

**INFO Waiting up to 30m0s for the cluster to initialize...**

**Cluster Version Operator** 完成从 **Kubernetes API** 服务器部署 **OpenShift Container** Platform 集群时,该命令会成功。

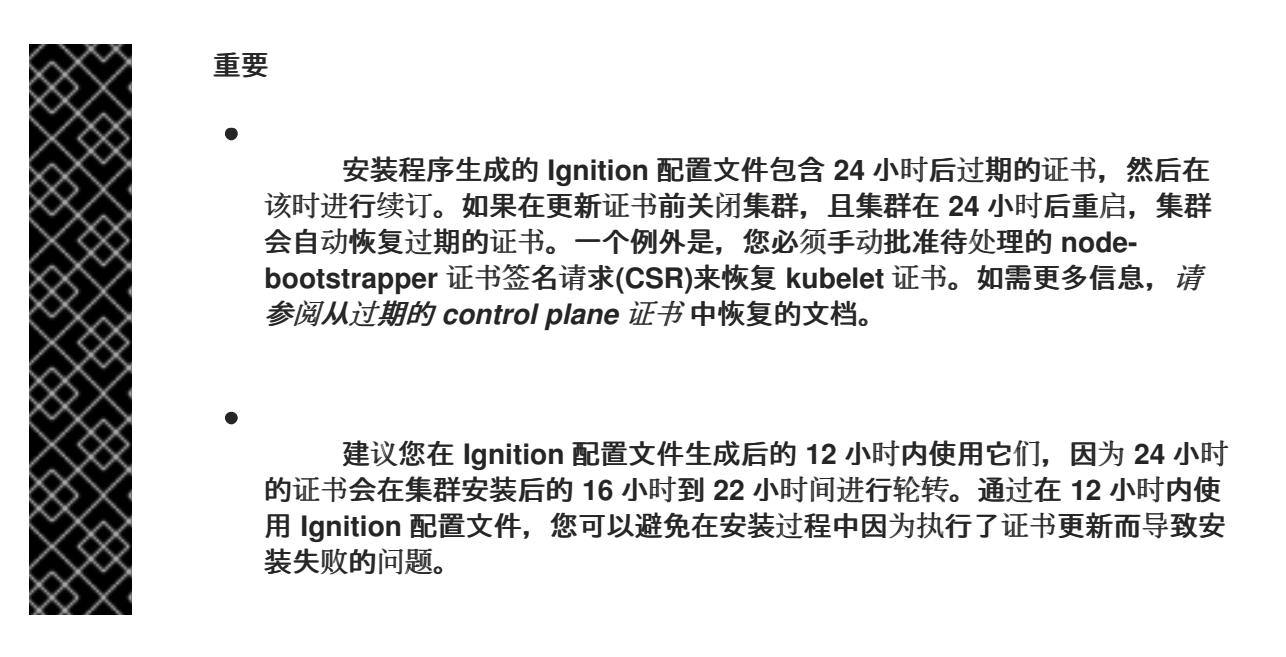

2.

确认 **Kubernetes API** 服务器正在与 **pod** 通信。

a.

要查看所有 **pod** 的列表,请使用以下命令:

**\$ oc get pods --all-namespaces**

输出示例

**NAMESPACE NAME READY STATUS RESTARTS AGE openshift-apiserver-operator openshift-apiserver-operator-85cb746d55-zqhs8 1/1 Running 1 9m openshift-apiserver apiserver-67b9g 1/1 Running 0 3m openshift-apiserver apiserver-ljcmx 1/1 Running 0 1m openshift-apiserver apiserver-z25h4 1/1 Running 0 2m openshift-authentication-operator authentication-operator-69d5d8bf84-vh2n8 1/1 Running 0 5m ...**

使用以下命令,查看上一命令的输出中所列 **pod** 的日志:

**\$ oc logs <pod\_name> -n <namespace> 1**

<span id="page-4300-0"></span>指定 **pod** 名称和命名空间,如上一命令的输出中所示。

如果 **pod** 日志显示,**Kubernetes API** 服务器可以与集群机器通信。

3.

**[1](#page-4300-0)**

b.

对于使用光纤通道协议**(FCP)**的安装,还需要额外的步骤才能启用多路径。不要在安装过程中 启用多路径。

如需更多信息,请参阅 安装后机器配置任务 文档中的**"**使用 **RHCOS** 上使用内核参数启用多 路径**"**。

**25.1.17. OpenShift Container Platform** 的 **Telemetry** 访问

在 **OpenShift Container Platform 4.12** 中,默认运行的 **Telemetry** 服务提供有关集群健康状况和成 功更新的指标,需要访问互联网。如果您的集群连接到互联网,**Telemetry** 会自动运行,并且集群会注册 到 **[OpenShift](https://console.redhat.com/openshift) Cluster Manager Hybrid Cloud Console**。

确认 **[OpenShift](https://console.redhat.com/openshift) Cluster Manager Hybrid Cloud Console** 清单正确后,可以由 **Telemetry** 自动维 护,也可以使用 **OpenShift Cluster Manager** 手动维护,使用[订阅监](https://access.redhat.com/documentation/zh-cn/subscription_central/2020-04/html/getting_started_with_subscription_watch/con-how-to-select-datacollection-tool_assembly-requirements-and-your-responsibilities-ctxt#red_hat_openshift)控来跟踪帐户或多集群级别的 **OpenShift Container Platform** 订阅。

其他资源

 $\bullet$ 

有关 Telemetry 服务的更多信息, 请参阅关于 远[程健康](https://access.redhat.com/documentation/zh-cn/openshift_container_platform/4.12/html-single/support/#about-remote-health-monitoring)监控

**25.1.18.** 后续步骤

[自定](https://access.redhat.com/documentation/zh-cn/openshift_container_platform/4.12/html-single/post-installation_configuration/#available_cluster_customizations)义集群。

 $\bullet$ 

 $\bullet$ 

- 如果需要,您可以选择 [不使用](https://access.redhat.com/documentation/zh-cn/openshift_container_platform/4.12/html-single/support/#opting-out-remote-health-reporting_opting-out-remote-health-reporting)远程健康报告。
- 设置 **registry** 并配置 **[registry](https://access.redhat.com/documentation/zh-cn/openshift_container_platform/4.12/html-single/registry/#configuring-registry-storage-baremetal)** 存储。

#### 第 **26** 章 安装配置

**26.1.** 自定义节点

**OpenShift Container Platform** 通过 **Ignition** 支持集群范围和每机器配置,允许对操作系统进行任意 分区和文件内容更改。通常,如果在 **Red Hat Enterprise Linux (RHEL)** 中记录了配置文件,则支持通过 **Ignition** 修改它。

部署机器配置更改的方法有两种:

创建包含在清单文件中的机器配置,以便在 **openshift-install** 期间启动集群。

创建通过 **Machine Config Operator** 传递给运行的 **OpenShift Container Platform** 节点的 机器配置。

另外,修改引用配置,比如在安装裸机节点时传递给 **coreos-installer** 的 **Ignition** 配置允许每个机器配 置。这些更改目前对 **Machine Config Operator** 不可见。

以下小节描述了您可能需要以这种方式在节点上配置的功能。

**26.1.1.** 使用 **Butane** 创建机器配置

机器配置用于配置 **control plane** 和 **worker** 机器,方法是指示机器如何创建用户和文件系统、设置网 络、安装 **systemd** 单元等。

因为修改机器配置可能比较困难,所以您可以使用 **Butane** 配置为您创建机器配置,从而使节点配置更 容易。

**26.1.1.1.** 关于 **Butane**

但**ane** 是一个命令行实用程序,**OpenShift Container Platform** 使用它为编写机器配置提供便捷的简 写语法,并对机器配置进行额外的验证。**Butane** 接受的 **Butane** [配置文件的格式在](https://coreos.github.io/butane/specs/) **OpenShift Butane** 配置规格中定义。

**26.1.1.2.** 安装 **Butane**

您可以安装 **Butane** 工具(但**ane**),以便使用命令行界面创建 **OpenShift Container Platform** 机器 配置。您可以通过下载对应的二进制文件,在 **Linux**、**Windows** 或 **macOS** 上安装但可 正常工作。

# 提示

但**ane** 版本与旧版本以及 **Fedora CoreOS Config Transpiler(FCCT)**向后兼容。

## 流程

导航到位于 **<https://mirror.openshift.com/pub/openshift-v4/clients/butane/>** 的 **Butane** 映 像下载页面。

2.

1.

获取 **withane** 二进制文件:

a.

对于 **Butane** 的最新版本,请将最新的 但**ane** 镜像保存到当前目录中:

**\$ curl https://mirror.openshift.com/pub/openshift-v4/clients/butane/latest/butane - output butane**

b.

可选: 对于您要在其中安装的特定类型的架构,如 **aarch64** 或 **ppc64le**,代表适当的 **URL**。例如:

**\$ curl https://mirror.openshift.com/pub/openshift-v4/clients/butane/latest/butaneaarch64 --output butane**

3.

使下载的二进制文件可执行:

**\$ chmod +x butane**

4.

将 **-ane** 二进制文件移到 **PATH** 上的目录中。

要查看您的 PATH, 请打开终端并执行以下命令:

**\$ echo \$PATH**

验证步骤

现在,您可以通过运行 **butane** 命令使用 **But ane** 工具:

\$ butane <br/>butane\_file>

**26.1.1.3.** 使用 **Butane** 创建 **MachineConfig** 对象

您可以使用 **Butane** 生成 **MachineConfig** 对象,以便在安装时或通过 **Machine Config Operator** 配 置 **worker** 或 **control plane** 节点。

先决条件

您已安装了 **with ane** 实用程序。

流程

1.

d建一个 Butane 配置文件。以下示例创建一个名为 99-worker-custom.bu 的文件, 该文 件将系统控制台配置为显示内核调试信息并为 **chrony** 时间服务指定自定义设置:

```
variant: openshift
version: 4.12.0
metadata:
 name: 99-worker-custom
 labels:
  machineconfiguration.openshift.io/role: worker
openshift:
 kernel_arguments:
  - loglevel=7
storage:
 files:
  - path: /etc/chrony.conf
   mode: 0644
   overwrite: true
   contents:
    inline: |
     pool 0.rhel.pool.ntp.org iburst
     driftfile /var/lib/chrony/drift
     makestep 1.0 3
     rtcsync
     logdir /var/log/chrony
```
注意

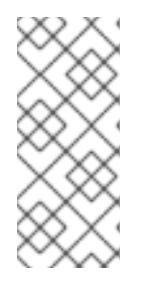

**99-worker-custom.bu** 文件设置为为 **worker** 节点创建机器配置。要在 **control plane** 节点上部署,请将角色从 **worker** 改为 **master**。要进行这两个操 作,您可以在两种部署中使用不同的文件名来重复整个过程。

2.

通过提供您在上一步中创建的文件,创建 **MachineConfig** 对象:

**\$ butane 99-worker-custom.bu -o ./99-worker-custom.yaml**

已为您创建一个 **MachineConfig** 对象 **YAML** 文件,以完成机器的配置。

3.

如果将来需要更新 **MachineConfig** 对象,请保存 **Butane** 配置。

4.

如果集群还没有运行,生成清单文件并将 **MachineConfig** 对象 **YAML** 文件添加到 **openshift** 目录中。如果集群已在运行,按如下所示应用该文件:

**\$ oc create -f 99-worker-custom.yaml**

其他资源

- 在节[点中添加内核模](#page-4311-0)块
- 在安装过[程中加密和](#page-4324-0)镜像磁盘

**26.1.2.** 添加 **day-1** 内核参数

虽然修改内核参数通常应做为第 2 天的任务, 但您可能希望在初始集群安装过程中将内核参数添加到 所有 **master** 节点或 **worker** 节点中。以下是您可能希望在集群安装过程中添加内核参数以便在系统第一 次引导前生效的一些原因:

您需要在系统启动前进行一些低级网络配置。

您希望禁用某个功能,如 SELinux,因此在系统首次启动时不会受到影响。

警告 不支持在生产环境中禁用 **RHCOS** 上的 **SELinux**。在节点上禁用 **SELinux** 后,必须在生产集群中重新设置前重新置备它。 

要在 **master** 节点或 **worker** 节点中添加内核参数,您可以创建一个 **MachineConfig** 对象,并将该对 象注入 **Ignition** 在集群设置过程中使用的清单文件集合中。

有关您可以在引导时传递给 **RHEL 8** 内核的参数列表,请参阅 **Kernel.org** [内核参数。如](https://www.kernel.org/doc/Documentation/admin-guide/kernel-parameters.txt)果需要参数来 完成初始 **OpenShift Container Platform** 安装,最好使用此流程添加内核参数。

#### 流程

进入包含安装程序的目录,并为集群生成 **Kubernetes** 清单:

**\$ ./openshift-install create manifests --dir <installation\_directory>**

2.

1.

决定您要将内核参数添加到 **worker** 节点还是 **control plane** 节点。

3.

在 **openshift** 目录中,创建一个文件(例如: **99-openshift-machineconfig-masterkargs.yaml**)来定义 **MachineConfig** 对象以添加内核设置。这个示例在 **control plane** 节点中 添加了一个 **loglevel=7** 内核参数:

**\$ cat << EOF > 99-openshift-machineconfig-master-kargs.yaml apiVersion: machineconfiguration.openshift.io/v1 kind: MachineConfig metadata: labels: machineconfiguration.openshift.io/role: master name: 99-openshift-machineconfig-master-kargs spec: kernelArguments: - loglevel=7 EOF**

您可以将 **master** 改为 **worker**,将内核参数添加到 **worker** 节点。创建单独的 **YAML** 文件以 添加到 **master** 和 **worker** 节点。

现在,您可以继续创建集群。

**26.1.3.** 在节点中添加内核模块

对于大多数常见硬件,**Linux** 内核包含了计算机启动时使用该硬件所需的设备驱动程序模块。然而,对 于某些硬件,**Linux** 中无法使用模块。因此,您必须找到一种方法来为每个主机计算机提供这些模块。此 流程描述了如何为 **OpenShift Container Platform** 集群中的节点执行此操作。

当首先按照这些说明部署内核模块时,该模块将提供给当前内核。如果安装了新内核,**kmods-viacontainers** 软件将重建并部署该模块,以便新内核可以使用该模块的兼容版本。

使这个功能能够在每个节点中保持模块最新的方法是:

- 在引导时启动的每个节点中添加 **systemd** 服务,以检测是否安装了新内核。
- $\bullet$ 如果检测到新内核,该服务会重建该模块并将其安装到内核中

有关此流程所需软件的详情,请查看 **[kmods-via-containers](https://github.com/kmods-via-containers/kmods-via-containers) github** 站点。

需要记住的几个重要问题:

 $\bullet$ 

这个过程是技术预览。

- $\,$  软件工具和示例还没有官方的 RPM,现只能从非官方的 github.com 站点获得。
- 红帽不支持您通过这些步骤添加的第三方内核模块。
- 在此过程中,构建内核模块所需的软件部署在 **RHEL 8** 容器中。请记住,当节点有新内核 时,每个节点上会自动重新构建模块。因此,每个节点都需要访问 **yum** 存储库,该存储库包含重 建该模块所需的内核和相关软件包。该内容最好由有效的 **RHEL** 订阅提供。

#### **26.1.3.1.** 构建和测试内核模块容器

在将内核模块部署到 **OpenShift Container Platform** 集群之前,您可以在单独的 **RHEL** 系统上测试 该过程。收集内核模块的源代码、**KVC** 框架和 **kmod-via-containers** 软件。然后构建并测试模块。要在 **RHEL 8** 系统中做到这一点,请执行以下操作:

# 流程

注册 **RHEL 8** 系统:

**# subscription-manager register**

2.

1.

为 **RHEL 8** 系统附加订阅:

**# subscription-manager attach --auto**

3.

安装构建软件和容器所需的软件:

**# yum install podman make git -y**

#### 4.

克隆 **kmod-via-containers** 存储库:

a.

为存储库创建一个文件夹:

**\$ mkdir kmods; cd kmods**

b.

克隆存储库:

**\$ git clone https://github.com/kmods-via-containers/kmods-via-containers**

#### 5.

在 **RHEL 8** 构建主机上安装 **KVC** 框架实例来测试模块。这会添加 **kmods-via-container systemd** 服务并加载它:

a.

进入 **kmod-via-containers** 目录:

**\$ cd kmods-via-containers/**

b. 安装 **KVC** 框架实例: c. 重新载入 **systemd Manager** 配置: 6. 获取内核模块源代码。源代码可用于构建您无法控制但由其他人提供的第三方模块。您需要 类似 kvc-simple-kmod 示例中显示的内容,该示例可克隆到您的系统中,如下所示: 7. 编辑本例中的配置文件 **simple-kmod.conf**,并将 **Dockerfile** 的名称改为 **Dockerfile.rhel** : a. 进入 **kvc-simple-kmod** 目录: b. 重命名 **Dockerfile: Dockerfile** 示例 **\$ sudo make install \$ sudo systemctl daemon-reload \$ cd .. ; git clone https://github.com/kmods-via-containers/kvc-simple-kmod \$ cd kvc-simple-kmod \$ cat simple-kmod.conf**

> KMOD\_CONTAINER\_BUILD\_CONTEXT="https://github.com/kmods-via**containers/kvc-simple-kmod.git" KMOD\_CONTAINER\_BUILD\_FILE=Dockerfile.rhel KMOD\_SOFTWARE\_VERSION=dd1a7d4 KMOD\_NAMES="simple-kmod simple-procfs-kmod"**

为您的内核模块创建一个 **kmods-via-containers@.service** 实例,本例中为 **simple-kmod**

8.

:

**\$ sudo make install**

9.

启用 **kmods-via-containers@.service** 实例:

**\$ sudo kmods-via-containers build simple-kmod \$(uname -r)**

10.

启用并启动 **systemd** 服务:

**\$ sudo systemctl enable kmods-via-containers@simple-kmod.service --now**

a.

查看服务状态:

**\$ sudo systemctl status kmods-via-containers@simple-kmod.service**

输出示例

**● kmods-via-containers@simple-kmod.service - Kmods Via Containers - simplekmod Loaded: loaded (/etc/systemd/system/kmods-via-containers@.service; enabled; vendor preset: disabled) Active: active (exited) since Sun 2020-01-12 23:49:49 EST; 5s ago...**

11.

要确认载入了内核模块,使用 **lsmod** 命令列出模块:

**\$ lsmod | grep simple\_**

输出示例

**simple\_procfs\_kmod 16384 0 simple\_kmod 16384 0**

<span id="page-4311-0"></span>12. 可选。使用其他方法检查 **simple-kmod** 是否正常工作:

使用 **dmesg** 在内核环缓冲中查找 **"Hello world"** 信息:

**\$ dmesg | grep 'Hello world'**

输出示例

**[ 6420.761332] Hello world from simple\_kmod.**

检查 **/proc** 中的 **simple-procfs-kmod** 值:

**\$ sudo cat /proc/simple-procfs-kmod**

输出示例

**simple-procfs-kmod number = 0**

运行 **spkut** 命令从模块中获取更多信息:

**\$ sudo spkut 44**

输出示例

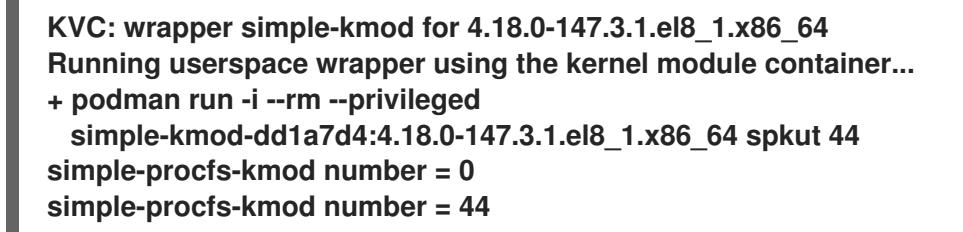

下一步,当系统引导此服务时,将检查新内核是否在运行。如果有新的内核,该服务会构建内核模块 的新版本,然后载入它。如果已经构建了该模块,它将只加载它。

**26.1.3.2.** 为 **OpenShift Container Platform** 置备内核模块

根据 **OpenShift Container Platform** 集群首次引导时是否必须存在内核模块,您可以使用以下两种方 式之一设置内核模块部署:

- 在 集群安装时**(day-1)**置备内核模块 :您可以通过一个 **MachineConfig** 对象创建内容,并 通过包括一组清单文件来将其提供给 **openshift-install**。
- 通过 **Machine Config Operator(day-2)**置备内核模块: 如果您可以等到集群启动并运行后 再添加内核模块,您可以通过 **Machine Config Operator(MCO)**部署内核模块软件。

在这两种情况下,每个节点都需要能够在检测到新内核时获取内核软件包和相关软件包。您可以通过 几种方法设置每个节点来获取该内容。

- 为每个节点提供 **RHEL** 权利。
- 从现有 **RHEL** 主机获取 **RHEL** 权利,从 **/etc/pki/entitlement** 目录中获取,并将它们复制到 与您构建 **Ignition** 配置时提供的其他文件相同的位置。
- 在 **Dockerfile** 中,添加指针到包含内核和其他软件包的 **yum** 存储库。这必须包括新内核 包,因为它们需要与新安装的内核相匹配。

**26.1.3.2.1.** 通过 **MachineConfig** 对象置备内核模块

通过将内核模块软件与 **MachineConfig** 对象一起打包,您可以在安装时或通过 **Machine Config Operator** 向 **worker** 或 **control plane** 节点提供该软件。

流程

1.

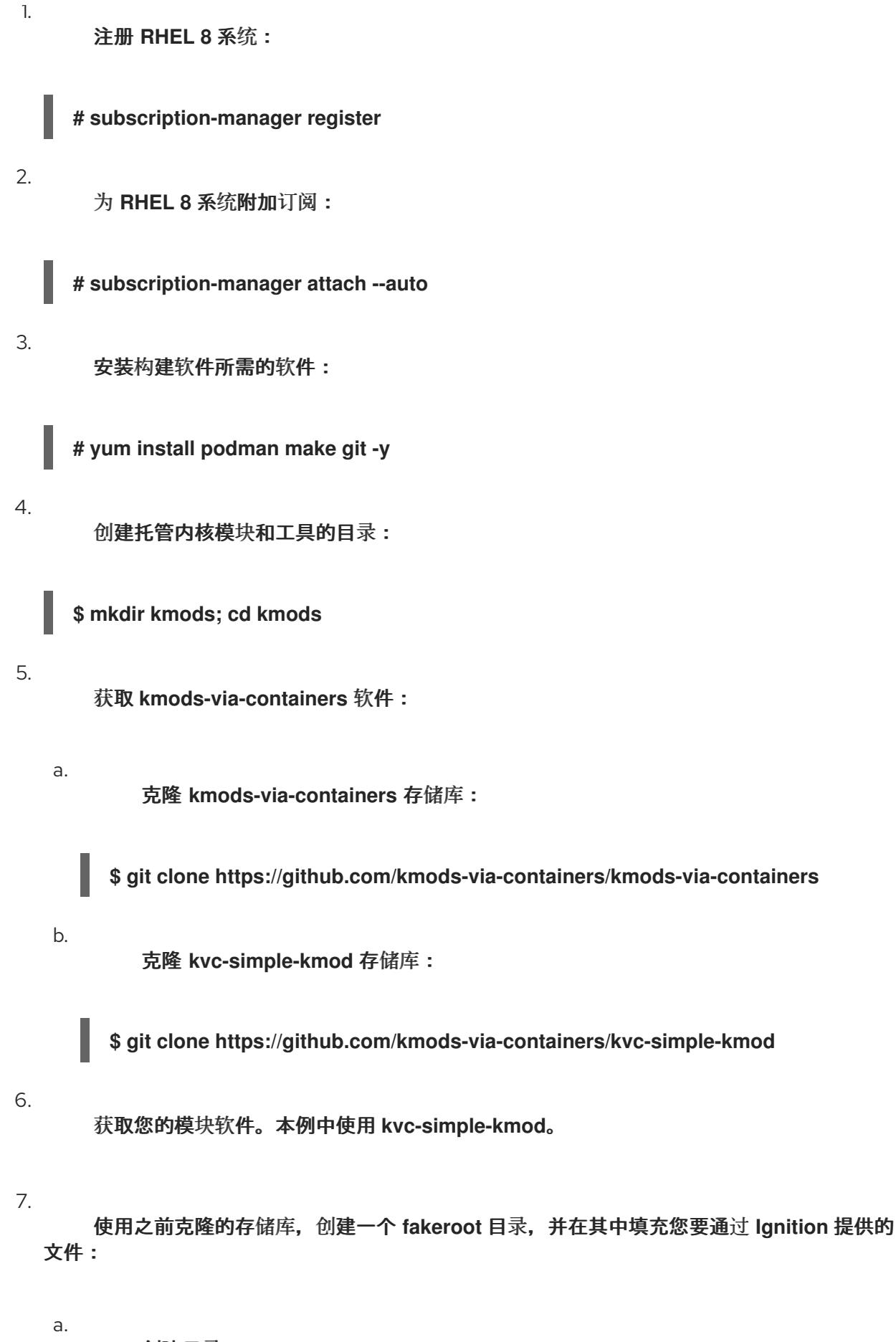

创建目录:

**\$ FAKEROOT=\$(mktemp -d)**

b. 进入 **kmod-via-containers** 目录: c. 安装 **KVC** 框架实例: d. 进入 **kvc-simple-kmod** 目录: e. 创建实例: 运行以下命令,克隆 **fakeroot** 目录,将任何符号链接替换为目标副本: 创建一个 **Butane** 配置文件 **99-simple-kmod.bu**,它嵌入内核模块树并启用 **systemd** 服 **\$ cd kmods-via-containers \$ make install DESTDIR=\${FAKEROOT}/usr/local CONFDIR=\${FAKEROOT}/etc/ \$ cd ../kvc-simple-kmod \$ make install DESTDIR=\${FAKEROOT}/usr/local CONFDIR=\${FAKEROOT}/etc/ \$ cd .. && rm -rf kmod-tree && cp -Lpr \${FAKEROOT} kmod-tree**

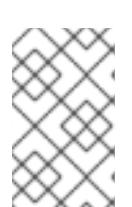

8.

9.

务。

注意

如需有关 **Butane** 的信息,请参阅**"**使用 **Butane** 创建机器配置**"**。

<span id="page-4314-0"></span>**variant: openshift version: 4.12.0 metadata: name: 99-simple-kmod labels: machineconfiguration.openshift.io/role: worker 1 storage: trees: - local: kmod-tree systemd:**

**units: - name: kmods-via-containers@simple-kmod.service enabled: true**

**[1](#page-4314-0)**

要在 **control plane** 节点上部署,请将 **worker** 改为 **master**。要在 **control plane** 和 **worker** 节点上部署,请对每个节点类型执行一次这些指令的其余部分。

10.

使用 **Butane** 生成机器配置 **YAML** 文件 **99-simple-kmod.yaml**,其中包含要交付的文件和 配置:

**\$ butane 99-simple-kmod.bu --files-dir . -o 99-simple-kmod.yaml**

11.

如果集群还没有启动,生成清单文件并将该文件添加到 **openshift** 目录中。如果集群已在运 行,按如下所示应用该文件:

**\$ oc create -f 99-simple-kmod.yaml**

您的节点将启动 **kmods-via-containers@simple-kmod.service** 服务,并将载入内核模 块。

12.

要确认内核模块已加载,您可以登录到节点(使用 **oc debug node/<openshift-node>**,然 后 **chroot /host**)。要列出模块,请使用 **lsmod** 命令:

**\$ lsmod | grep simple\_**

输出示例

**simple\_procfs\_kmod 16384 0 simple\_kmod 16384 0**

**26.1.4.** 在安装过程中加密和镜像磁盘

在 **OpenShift Container Platform** 安装过程中,您可以在集群节点上启用引导磁盘加密和镜像功能。

#### **26.1.4.1.** 关于磁盘加密

您可以在安装时在 **control plane** 和计算节点上为引导磁盘启用加密。**OpenShift Container Platform** 支持 **Trusted Platform** 模块**(TPM)v2** 和 **Tang** 加密模式。

## **TPM v2**

这是首选模式。**TPM v2** 将密码短语存储在服务器的安全加密处理器中。如果从服务器中删除磁 盘,您可以使用此模式来防止在集群节点上解密引导磁盘数据。

**tang**

**Tang** 和 **Clevis** 是启用网络绑定磁盘加密**(NBDE)**的服务器和客户端组件。您可以将集群节点中 的引导磁盘数据绑定到一个或多个 **Tang** 服务器。这会防止解密数据,除非节点位于可访问 **Tang** 服务 器的安全网络中。**Clevis** 是一种自动化解密框架,用于在客户端中实施解密。

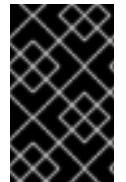

重要

使用 **Tang** 加密模式加密磁盘只支持在用户置备的基础架构上安装裸机和 **vSphere**。

在以前的 **Red Hat Enterprise Linux CoreOS(RHCOS)**版本中,磁盘加密是通过在 **Ignition** 配置中指 定 **/etc/clevis.json** 来配置的。使用 **OpenShift Container Platform 4.7** 或更高版本创建的集群不支持该 文件。使用以下步骤配置磁盘加密。

启用 **TPM v2** 或 **Tang** 加密模式时,**RHCOS** 引导磁盘将使用 **LUKS2** 格式进行加密。

这个功能:

 $\circ$ 

 $\circ$ 

可用于安装程序置备的基础架构、用户置备的基础架构和辅助安装程序部署

对于辅助安装程序部署:

每个集群只能有一个加密方法 **Tang** 或 **TPM**

加密可以在某些或所有节点上启用

 $\circ$ 

 $\circ$ 

 $\bullet$ 

没有 **Tang** 阈值 **;** 所有服务器都必须有效且可操作

- 加密只适用于安装磁盘,不适用于工作负载磁盘
- 只在 **Red Hat Enterprise Linux CoreOS(RHCOS)**系统上支持
- 在清单安装过程中设置磁盘加密,加密写入磁盘的所有数据
- 不需要用户干预来提供密码短语
- 如果启用了 **FIPS** 模式,则使用 **AES-256-XTS** 加密或 **AES-256-CBC**

**26.1.4.1.1.** 配置加密阈值

在 **OpenShift Container Platform** 中,您可以指定多个 **Tang** 服务器的要求。您还可以同时配置 **TPM v2** 和 **Tang** 加密模式。这只有在存在 **TPM** 安全加密处理器且 **Tang** 服务器可以通过安全网络访问时 启用引导磁盘数据解密。

您可以使用 **Butane** 配置中的 **threshold** 属性来定义解密所需的 **TPM v2** 和 **Tang** 加密条件的最小数 量。通过声明的条件的任意组合达到声明的值时,会满足阈值。例如,以下配置中的值为 **2** 的阈值,当访 问两个 **Tang** 服务器时,或访问一个 **TPM** 安全加密处理器以及访问其中一个 **Tang** 服务器时会达到。

用于磁盘加密的 **Butane** 配置示例

<span id="page-4317-0"></span>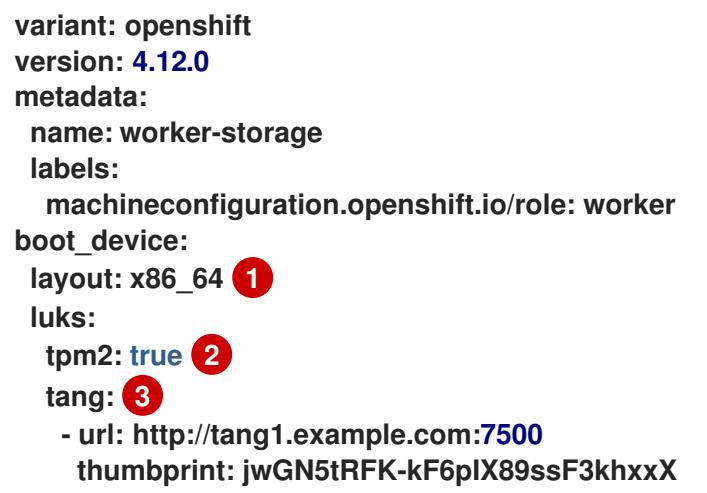

<span id="page-4318-2"></span><span id="page-4318-1"></span><span id="page-4318-0"></span>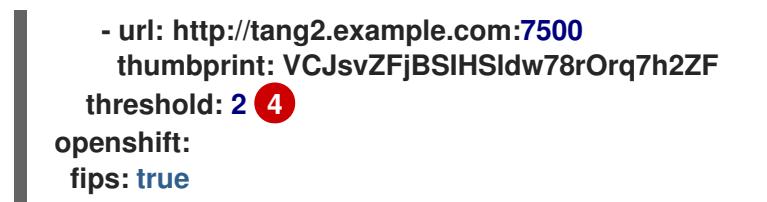

将此字段设置为集群节点的指令集合架构。一些示例包括、**x86\_64**、**aarch64** 或 **ppc64le**。

如果要使用受信任的平台模块**(TPM)**加密根文件系统,请包含此字段。

如果要使用一个或多个 **Tang** 服务器,请包含此部分。

**[4](#page-4318-2)**

**[1](#page-4317-0)**

**[2](#page-4318-0)**

**[3](#page-4318-1)**

指定进行解密所需的最小 **TPM v2** 和 **Tang** 加密条件。

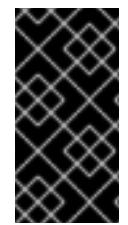

重要

注意

默认 阈值 为 **1**。如果您在配置中包含多个加密条件,但没有指定阈值,则会在满足任 何条件时进行解密。

如果需要 **TPM v2** 和 **Tang** 进行,则 **threshold** 属性的值必须等于声明的 **Tang** 服务 器总数再加一。如果阈值较低,可以使用单一加密模式达到阈值。例如,如果您将 **tpm2** 设置为 **true** 并指定两个 **Tang** 服务器,则可以通过访问两个 **Tang** 服务器来满足阈值 **2**, 即使 **TPM** 安全加密处理器不可用。

## **26.1.4.2.** 关于磁盘镜像

在 **control plane** 和 **worker** 节点上安装 **OpenShift Container Platform** 时,您可以将引导和其他磁 盘镜像到两个或者多个冗余存储设备。存储设备失败后节点将继续正常工作,提供一个设备仍然可用。

镜像不支持替换失败的磁盘。重新置备节点,将镜像恢复到正常的非降级状态。

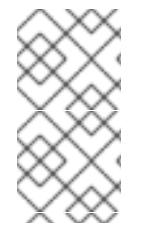

# 注意

对于用户置备的基础架构部署,镜像只在 **RHCOS** 系统上可用。使用 **BIOS** 或 **UEFI** 和 **ppc64le** 节点上引导的 **x86\_64** 节点上支持镜像。

# **26.1.4.3.** 配置磁盘加密和镜像

您可以在 **OpenShift Container Platform** 安装过程中启用并配置加密和镜像功能。

先决条件

您已在安装节点上下载了 **OpenShift Container Platform** 安装程序。

在安装节点上安装了 **Butane**。

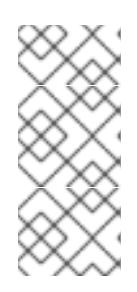

注意

**Butane** 是一个命令行实用程序,**OpenShift Container Platform** 用来为编 写和验证机器配置提供方便的简短语法。如需更多信息,请参阅**"**使用 **Butane** 创 建机器配置**"**。

您可以使用 **Red Hat Enterprise Linux(RHEL)8** 机器来生成 **Tang Exchange** 密钥的指纹。

# 流程

1.

如果要使用 **TPM v2** 加密集群,请检查每个节点的主机固件中是否需要启用 **TPM v2** 加密。 这在大多数 **Dell** 系统中是必需的。检查具体系统的手册。

2.

如果要使用 **Tang** 加密集群,请按照以下步骤操作:

a.

b.

设置 **Tang** 服务器或访问现有服务器。具体步骤请查看 网络绑[定磁](https://access.redhat.com/documentation/zh-cn/red_hat_enterprise_linux/8/html/security_hardening/configuring-automated-unlocking-of-encrypted-volumes-using-policy-based-decryption_security-hardening#network-bound-disk-encryption_configuring-automated-unlocking-of-encrypted-volumes-using-policy-based-decryption)盘加密。
如果尚未安装,在 **RHEL 8** 机器上安装 **clevis** 软件包:

**\$ sudo yum install clevis**

c.

b.

**[1](#page-4320-0)**

在 **RHEL 8** 计算机上,运行以下命令来生成交换密钥的指纹。使用 **Tang** 服务器的 **URL** 替换 **http://tang.example.com:7500**:

<span id="page-4320-0"></span>**\$ clevis-encrypt-tang '{"url":"http://tang.example.com:7500"}' < /dev/null > /dev/null 1**

在本例中,**tang d.socket** 正在侦听 **Tang** 服务器上的端口 **7500**。

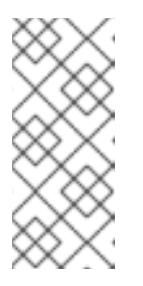

注意

**clevis-encrypt-tang** 命令生成交换密钥的指纹。此步骤中不会将数据 传递给加密命令; **/dev/null** 作为输入而不是纯文本存在。加密的输出也会发 送到 /dev/null, 因为此过程不需要它。

输出示例

**The advertisement contains the following signing keys:**

**PLjNyRdGw03zlRoGjQYMahSZGu9 1**

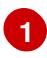

<span id="page-4320-1"></span>**Exchange** 键的指纹。

当 **Do** 您希望信任这些密钥时,显示 **[ynYN]** 提示时,键入 **Y**。

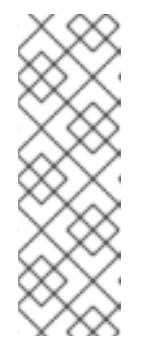

**RHEL 8** 提供 **Clevis** 版本 **15**,它使用 **SHA-1** 哈希算法来生成指纹。些 其他发行版提供 **Clevis** 版本 **17** 或更高版本,它们使用 **SHA-256** 哈希算法进 行指纹。您必须使用 **SHA-1** 创建 **thumbprint** 的 **Clevis** 版本来防止在 **OpenShift Container Platform** 集群节点上安装 **Red Hat Enterprise Linux CoreOS(RHCOS)**时出现 **Clevis** 绑定问题。

d.

如果节点配置了静态 **IP** 寻址,请运行 **coreos-installer iso custom --dest-kargappend** 或者在安装 **RHCOS** 节点时使用 **coreos-installer --append-karg** 选项来设置已安 装系统的 **IP** 地址。为您的 网络附加 **ip=** 和其他参数。

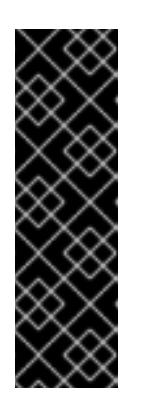

#### 重要

注意

有些配置静态 **IP** 的方法在第一次引导后不会影响 **initramfs**,且不适用 于 **Tang** 加密。这包括 **coreos-installer --copy-network** 选项、**coreosinstaller iso customize --network-keyfile** 选项和 **coreos-installer pxe customize --network-keyfile** 选项,以及在安装过程中在 **live ISO** 或 **PXE** 镜 像的内核命令行中添加 **ip=** 参数。静态 **IP** 配置不正确会导致节点第二次引导 失败。

3.

在安装节点上,切换到包含安装程序的目录,并为集群生成 **Kubernetes** 清单:

**\$ ./openshift-install create manifests --dir <installation\_directory> 1**

<span id="page-4321-0"></span>将 **<installation\_directory>** 替换为您要存储安装文件的目录的路径。

4.

**[1](#page-4321-0)**

创建一个 **Butane** 配置来配置磁盘加密、镜像或两者。例如,若要为计算节点配置存储,请 创建一个 **\$HOME/clusterconfig/worker-storage.bu** 文件。

引导设备的**ane** 配置示例

**variant: openshift version: 4.12.0 metadata: name: worker-storage 1 labels:**

<span id="page-4322-9"></span><span id="page-4322-8"></span><span id="page-4322-7"></span><span id="page-4322-6"></span><span id="page-4322-5"></span><span id="page-4322-4"></span><span id="page-4322-3"></span><span id="page-4322-2"></span><span id="page-4322-1"></span><span id="page-4322-0"></span>**machineconfiguration.openshift.io/role: worker 2 boot\_device: layout: x86\_64 3 luks: 4 tpm2: true 5 tang: 6 - url: http://tang.example.com:7500 7 thumbprint: PLjNyRdGw03zlRoGjQYMahSZGu9 8 threshold: 1 9 mirror: 10 devices: 11 - /dev/sda - /dev/sdb openshift: fips: true 12**

# <span id="page-4322-11"></span><span id="page-4322-10"></span>**[1](#page-4322-0) [2](#page-4322-1)**

对于 **control plane** 配置,在这两个位置中将 **worker** 替换为 **master**。

# **[3](#page-4322-2)**

将此字段设置为集群节点的指令集合架构。一些示例包括、**x86\_64**、**aarch64** 或 **ppc64le**。

# **[4](#page-4322-3)**

如果要加密 **root** 文件系统,请包含此部分。如需了解更多详细信息,请参阅**"**关于磁 盘加密**"**。

# **[5](#page-4322-4)**

如果要使用受信任的平台模块**(TPM)**加密根文件系统,请包含此字段。

## **[6](#page-4322-5)**

如果要使用一个或多个 **Tang** 服务器,请包含此部分。

# **[7](#page-4322-6)**

**[8](#page-4322-7)**

指定 **Tang** 服务器的 **URL**。在本例中,**tang d.socket** 正在侦听 **Tang** 服务器上的端 口 **7500**。

指定上一步中生成的 **Exchange key thumbprint**。

# **[9](#page-4322-8)**

指定进行解密时必须满足的最小 **TPM v2** 和 **Tang** 加密条件。默认值为 **1**。有关此主 题的更多信息,请参阅**"**配置加密阈值**"**。

## **[10](#page-4322-9)**

如果要镜像引导磁盘,请包含此部分。如需了解更多详细信息,请参阅**"**关于磁盘镜 像**"**。

# **[11](#page-4322-10)**

列出引导磁盘镜像中包含的所有磁盘设备,包括 **RHCOS** 将安装到的磁盘。

## **[12](#page-4322-11)**

包含此指令以在集群中启用 **FIPS** 模式。

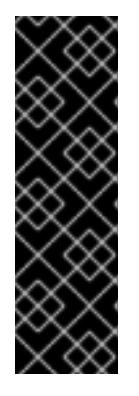

重要

要为集群启用 **FIPS** 模式,您必须从配置为以 **FIPS** 模式操作的 **Red Hat Enterprise Linux (RHEL)** 计算机运行安装程序。有关在 **RHEL** 中配置 **FIPS** 模式 的更多信息,请参阅在 **FIPS** [模式中安装](https://access.redhat.com/documentation/zh-cn/red_hat_enterprise_linux/9/html/security_hardening/assembly_installing-the-system-in-fips-mode_security-hardening)该系统。如果要将节点配置为同时使用磁 盘加密和镜像,则必须在同一 **Butane** 配置文件中配置这两个功能。如果要在启用 了 **FIPS** 模式的节点上配置磁盘加密,则必须在同一 **Butane** 配置文件中包含 **fips** 指令,即使在单独的清单中也启用了 **FIPS** 模式。

5.

从对应的 **Butane** 配置文件创建一个 **control plane** 或计算节点清单,并将它保存到 **<installation\_directory>/openshift** 目录。例如,要为计算节点创建清单,请运行以下命令:

**\$ butane \$HOME/clusterconfig/worker-storage.bu -o <installation\_directory>/openshift/99-worker-storage.yaml**

对需要磁盘加密或镜像的每种节点类型重复此步骤。

6.

保存 **Butane** 配置文件,以防将来需要更新清单。

继续进行 **OpenShift Container Platform** 安装的其余部分。

提示

7.

您可以在安装过程中监控 **RHCOS** 节点上的控制台日志,以了解与磁盘加密或镜像相关的错 误消息。

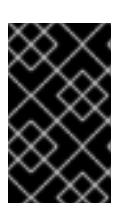

重要

如果您配置附加数据分区,除非明确请求加密,否则不会加密它们。

验证

安装 **OpenShift Container Platform** 后,您可以验证是否在集群节点上启用了引导磁盘加密或镜像 功能。

在安装主机上,使用 **debug pod** 访问集群节点:

a.

1.

为节点启动 **debug pod**,例如:

**\$ oc debug node/compute-1**

b.

将 **/host** 设置为 **debug shell** 中的根目录。**debug pod** 在 **pod** 中的 **/host** 中挂载节点 的根文件系统。通过将根目录改为 **/host**,您可以运行节点上可执行路径中包含的二进制文 件:

**# chroot /host**

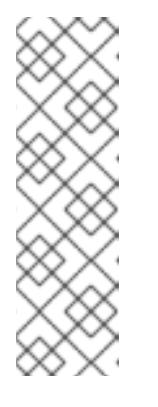

注意

运行 **Red Hat Enterprise Linux CoreOS(RHCOS)**的 **OpenShift Container Platform** 集群节点不可变,它依赖于 **Operator** 来应用集群更改。 不建议使用 **SSH** 访问集群节点。但是,如果 **OpenShift Container Platform API** 不可用,或者 **kubelet** 在目标节点上无法正常工作,**oc** 操作将会受到影 响。在这种情况下,可以使用 **ssh core@<node>.<cluster\_name>. <base\_domain>** 来访问节点。

2.

如果配置了引导磁盘加密,请验证是否启用它:

a.

在 **debug shell** 中查看节点上 **root** 映射的状态:

**# cryptsetup status root**

输出示例

<span id="page-4325-2"></span><span id="page-4325-1"></span><span id="page-4325-0"></span>**/dev/mapper/root is active and is in use. type: LUKS2 1 cipher: aes-xts-plain64 2 keysize: 512 bits key location: keyring device: /dev/sda4 3 sector size: 512 offset: 32768 sectors size: 15683456 sectors mode: read/write**

# **[1](#page-4325-0)**

加密格式。启用 **TPM v2** 或 **Tang** 加密模式时,**RHCOS** 引导磁盘将使用 **LUKS2** 格式进行加密。

## **[2](#page-4325-1)**

用于加密 **LUKS2** 卷的加密算法。如果启用了 **FIPS** 模式,则使用 **aes-cbcessiv:sha256** 密码。

## **[3](#page-4325-2)**

包含加密 **LUKS2** 卷的设备。如果启用了镜像,该值将表示软件镜像设备,如 **/dev/md126**。

b.

<span id="page-4325-3"></span>列出绑定到加密设备的 **Clevis** 插件:

**# clevis luks list -d /dev/sda4 1**

<span id="page-4326-0"></span>指定上一步中输出中 **device** 字段中列出的设备。

#### 输出示例

**[1](#page-4325-3)**

**1: sss '{"t":1,"pins":{"tang":[{"url":"http://tang.example.com:7500"}]}}' 1**

# **[1](#page-4326-0)**

在示例输出中,**Tang** 插件由 **/dev/sda4** 设备的 **Shamir** 的 **Secret** 共享 **SSS) Clevis** 插件使用。

#### 3.

如果配置了镜像(mirror), 请验证是否启用它:

a.

在 **debug shell** 中列出节点上的软件 **RAID** 设备:

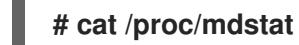

输出示例

<span id="page-4326-1"></span>**Personalities : [raid1] md126 : active raid1 sdb3[1] sda3[0] 1 393152 blocks super 1.0 [2/2] [UU]**

<span id="page-4326-2"></span>**md127 : active raid1 sda4[0] sdb4[1] 2 51869632 blocks super 1.2 [2/2] [UU]**

**unused devices: <none>**

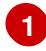

**/dev/md126** 软件 **RAID** 镜像设备使用集群节点中的 **/dev/sda3** 和 **/dev/sdb3** 磁 盘设备。

**[2](#page-4326-2)**

**/dev/md127** 软件 **RAID** 镜像设备使用集群节点中的 **/dev/sda4** 和 **/dev/sdb4** 磁 盘设备。

b.

查看上一命令输出中列出的每个软件 **RAID** 设备的详细信息。以下示例列出了 **/dev/md126** 设备详情:

**# mdadm --detail /dev/md126**

输出示例

<span id="page-4327-4"></span><span id="page-4327-3"></span><span id="page-4327-2"></span><span id="page-4327-1"></span><span id="page-4327-0"></span>**/dev/md126: Version : 1.0 Creation Time : Wed Jul 7 11:07:36 2021 Raid Level : raid1 1 Array Size : 393152 (383.94 MiB 402.59 MB) Used Dev Size : 393152 (383.94 MiB 402.59 MB) Raid Devices : 2 Total Devices : 2 Persistence : Superblock is persistent Update Time : Wed Jul 7 11:18:24 2021 State : clean 2 Active Devices : 2 3 Working Devices : 2 4 Failed Devices : 0 5 Spare Devices : 0 Consistency Policy : resync Name : any:md-boot 6 UUID : ccfa3801:c520e0b5:2bee2755:69043055 Events : 19 Number Major Minor RaidDevice State 0 252 3 0 active sync /dev/sda3 7 1 252 19 1 active sync /dev/sdb3 8**

<span id="page-4327-7"></span><span id="page-4327-6"></span><span id="page-4327-5"></span>**[1](#page-4327-0)**

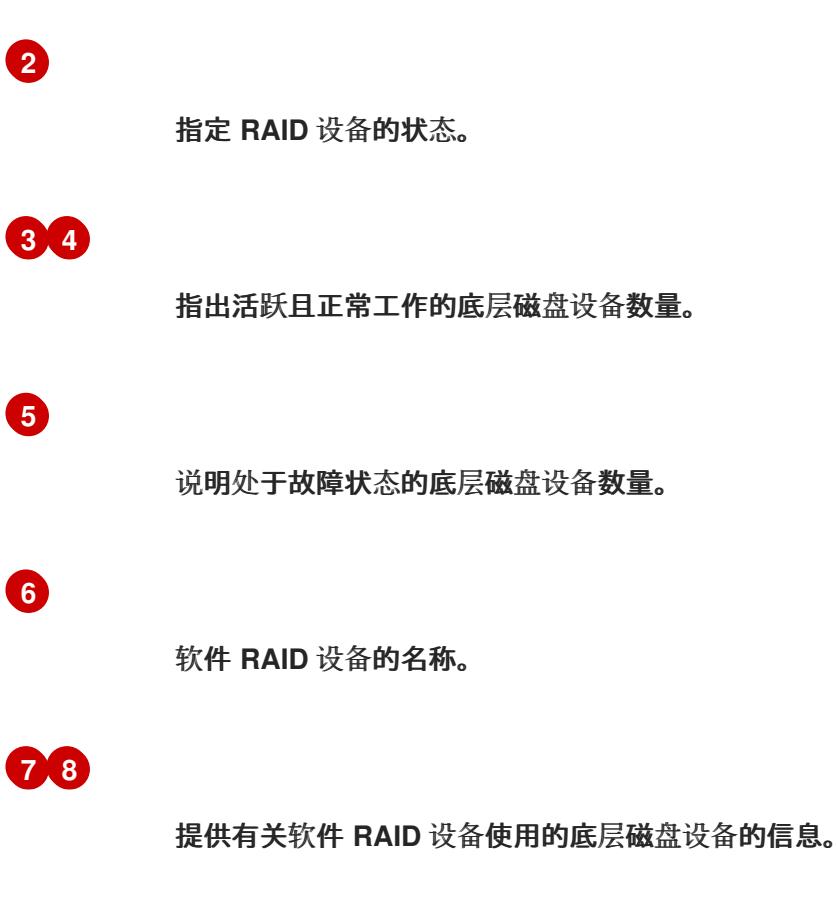

c.

列出软件 **RAID** 设备中挂载的文件系统:

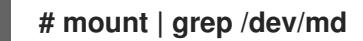

输出示例

**/dev/md127 on / type xfs (rw,relatime,seclabel,attr2,inode64,logbufs=8,logbsize=32k,prjquota) /dev/md127 on /etc type xfs (rw,relatime,seclabel,attr2,inode64,logbufs=8,logbsize=32k,prjquota) /dev/md127 on /usr type xfs (ro,relatime,seclabel,attr2,inode64,logbufs=8,logbsize=32k,prjquota) /dev/md127 on /sysroot type xfs (ro,relatime,seclabel,attr2,inode64,logbufs=8,logbsize=32k,prjquota) /dev/md127 on /var type xfs (rw,relatime,seclabel,attr2,inode64,logbufs=8,logbsize=32k,prjquota) /dev/md127 on /var/lib/containers/storage/overlay type xfs (rw,relatime,seclabel,attr2,inode64,logbufs=8,logbsize=32k,prjquota) /dev/md127 on /var/lib/kubelet/pods/e5054ed5-f882-4d14-b599- 99c050d4e0c0/volume-subpaths/etc/tuned/1 type xfs (rw,relatime,seclabel,attr2,inode64,logbufs=8,logbsize=32k,prjquota) /dev/md127 on /var/lib/kubelet/pods/e5054ed5-f882-4d14-b599- 99c050d4e0c0/volume-subpaths/etc/tuned/2 type xfs**

**(rw,relatime,seclabel,attr2,inode64,logbufs=8,logbsize=32k,prjquota) /dev/md127 on /var/lib/kubelet/pods/e5054ed5-f882-4d14-b599- 99c050d4e0c0/volume-subpaths/etc/tuned/3 type xfs (rw,relatime,seclabel,attr2,inode64,logbufs=8,logbsize=32k,prjquota) /dev/md127 on /var/lib/kubelet/pods/e5054ed5-f882-4d14-b599- 99c050d4e0c0/volume-subpaths/etc/tuned/4 type xfs (rw,relatime,seclabel,attr2,inode64,logbufs=8,logbsize=32k,prjquota) /dev/md127 on /var/lib/kubelet/pods/e5054ed5-f882-4d14-b599- 99c050d4e0c0/volume-subpaths/etc/tuned/5 type xfs (rw,relatime,seclabel,attr2,inode64,logbufs=8,logbsize=32k,prjquota) /dev/md126 on /boot type ext4 (rw,relatime,seclabel)**

在示例输出中,**/boot** 文件系统挂载到 **/dev/md126** 软件 **RAID** 设备上,**root** 文件系统 挂载到 **/dev/md127**。

4.

对每种 **OpenShift Container Platform** 节点类型重复验证步骤。

其他资源

有关 **TPM v2** 和 **Tang** 加密模式的更多信息,请参阅使用 [基于策略的解密配置加密卷的自](https://access.redhat.com/documentation/zh-cn/red_hat_enterprise_linux/8/html/security_hardening/configuring-automated-unlocking-of-encrypted-volumes-using-policy-based-decryption_security-hardening)动 解锁。

**26.1.4.4.** 配置启用了 **RAID** 的数据卷

您可以启用软件 **RAID** 分区以提供外部数据卷。**OpenShift Container Platform** 支持 **RAID 0**、**RAID 1**、**RAID 4**、**RAID 5**、**RAID 6** 和 **RAID 10** 用于数据保护和容错。如需了解更多详细信息,请参阅**"**关于 磁盘镜像**"**。

先决条件

您已在安装节点上下载了 **OpenShift Container Platform** 安装程序。

您已在安装节点上安装了 **Butane**。

#### 注意

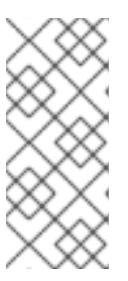

但**ane** 是一个命令行实用程序,**OpenShift Container Platform** 使用它为编 写机器配置提供便捷的简写语法,并对机器配置进行额外的验证。如需更多信 息,请参阅使用 *Butane* 创建机器配置 部分。

#### 流程

1.

创建一个 **Butane** 配置,以使用软件 **RAID** 配置数据卷。

 $\bullet$ 

要在用于镜像引导磁盘的相同磁盘上配置带有 **RAID 1** 的数据卷,请创建一个 **\$HOME/clusterconfig/raid1-storage.bu** 文件,例如:

镜像引导磁盘上的 **RAID 1**

<span id="page-4330-1"></span><span id="page-4330-0"></span>**variant: openshift version: 4.12.0 metadata: name: raid1-storage labels: machineconfiguration.openshift.io/role: worker boot\_device: mirror: devices: - /dev/sda - /dev/sdb storage: disks: - device: /dev/sda partitions: - label: root-1 size\_mib: 25000 1 - label: var-1 - device: /dev/sdb partitions: - label: root-2 size\_mib: 25000 2 - label: var-2 raid: - name: md-var level: raid1 devices: - /dev/disk/by-partlabel/var-1 - /dev/disk/by-partlabel/var-2 filesystems: - device: /dev/md/md-var path: /var**

**format: xfs wipe\_filesystem: true with\_mount\_unit: true**

# **[1](#page-4330-0) [2](#page-4330-1)**

当在引导磁盘中添加数据分区时,推荐最少使用 **25000 MB**。如果没有指定值, 或者指定的值小于推荐的最小值,则生成的 **root** 文件系统会太小,而在以后进行的 **RHCOS** 重新安装可能会覆盖数据分区的开始部分。

要在辅助磁盘上配置带有 **RAID 1** 的数据卷,请创建一个 **\$HOME/clusterconfig/raid1-alt-storage.bu** 文件,例如:

辅助磁盘上的 **RAID 1**

```
variant: openshift
version: 4.12.0
metadata:
 name: raid1-alt-storage
 labels:
  machineconfiguration.openshift.io/role: worker
storage:
 disks:
  - device: /dev/sdc
   wipe_table: true
   partitions:
    - label: data-1
  - device: /dev/sdd
   wipe_table: true
   partitions:
    - label: data-2
 raid:
  - name: md-var-lib-containers
   level: raid1
   devices:
    - /dev/disk/by-partlabel/data-1
    - /dev/disk/by-partlabel/data-2
 filesystems:
  - device: /dev/md/md-var-lib-containers
   path: /var/lib/containers
   format: xfs
   wipe_filesystem: true
   with_mount_unit: true
```
**[1](#page-4332-0)** 从您在上一步中创建的 **Butane** 配置创建 **RAID** 清单,并将它保存到 **<installation\_directory>/openshift** 目录中。例如,要为计算节点创建清单,请运行以下命令: **\$ butane \$HOME/clusterconfig/<butane\_config>.bu -o <installation\_directory>/openshift/<manifest\_name>.yaml 1**

<span id="page-4332-0"></span>将 <butane\_config> 和 <manifest\_name> 替换为上一步中的文件名。例如, 对于辅 助磁盘,**raid1-alt-storage.bu** 和 **raid1-alt-storage.yaml**。

3.

2.

保存 **Butane** 配置,以防将来需要更新清单。

4.

继续进行 **OpenShift Container Platform** 安装的其余部分。

**26.1.5.** 配置 **chrony** 时间服务

您可以通过修改 **chrony .conf** 文件的内容,并将这些内容作为机器配置传递给节点,从而设置 **chrony** 时间服务**(chronyd)**使用的时间服务器和相关设置。

#### 流程

1.

创建一个 **Butane** 配置,包括 **chrony.conf** 文件的内容。例如,要在 **worker** 节点上配置 **chrony**,请创建一个 **99-worker-chrony.bu** 文件。

注意

如需有关 **Butane** 的信息,请参阅**"**使用 **Butane** 创建机器配置**"**。

**variant: openshift version: 4.12.0 metadata: name: 99-worker-chrony 1 labels: machineconfiguration.openshift.io/role: worker 2 storage:**

<span id="page-4333-3"></span><span id="page-4333-2"></span><span id="page-4333-1"></span><span id="page-4333-0"></span>**files: - path: /etc/chrony.conf mode: 0644 3 overwrite: true contents: inline: | pool 0.rhel.pool.ntp.org iburst 4 driftfile /var/lib/chrony/drift makestep 1.0 3 rtcsync logdir /var/log/chrony**

**[1](#page-4333-0) [2](#page-4333-1)**

在 **control plane** 节点上,在这两个位置中将 **master** 替换为 **worker**。

# **[3](#page-4333-2)**

为机器配置文件的 **mode** 字段指定数值模式。在创建文件并应用更改后,模式 将转换 为十进制值。您可以使用 **oc get mc <mc-name> -o yaml** 命令来检查 **YAML** 文件。

# **[4](#page-4333-3)**

指定任何有效的、可访问的时间源,如 **DHCP** 服务器提供的源。或者,您可以指定以 下 **NTP** 服务器:**1.rhel.pool.ntp.org, 2.rhel.pool.ntp.org,** 或 **3.rhel.pool.ntp.org**。

#### 2.

使用 **Butane** 生成 **MachineConfig** 对象文件 **99-worker-chrony.yaml**,其中包含要交付至 节点的配置:

**\$ butane 99-worker-chrony.bu -o 99-worker-chrony.yaml**

#### 3.

使用以下两种方式之一应用配置:

如果集群还没有运行,在生成清单文件后,将 **MachineConfig** 对象文件添加到 **<installation\_directory>/openshift** 目录中,然后继续创建集群。

如果集群已在运行,请应用该文件:

**\$ oc apply -f ./99-worker-chrony.yaml**

### **26.1.6.** 其他资源

有关 **Butane** 的详情,请参考使用 **Butane** 创[建机器配置。](#page-4304-0)

有关 **FIPS** 支持的详情,请参考对 **FIPS** [加密的支持。](#page-4360-0)

**26.2.** 配置防火墙

如果使用防火墙,您必须进行配置,以便 **OpenShift Container Platform** 可以访问正常工作所需的站 点。您必须始终授予某些站点的访问权限,如果使用 **Red Hat Insights**、**Telemetry** 服务、托管集群的云 以及某些构建策略,则还要授予更多站点的访问权限。

**26.2.1.** 为 **OpenShift Container Platform** 配置防火墙

在安装 **OpenShift Container Platform** 前,您必须配置防火墙,以授予 **OpenShift Container Platform** 所需站点的访问权限。

与 **worker** 节点相比,仅在控制器节点上运行的服务没有特殊的配置注意事项。

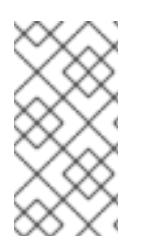

注意

如果您的环境在 **OpenShift Container Platform** 集群前面有一个专用的负载均衡器, 请查看防火墙和负载均衡器之间的允许列表,以防止对集群造成不必要的网络限制。

#### 流程

1.

允许以下 **registry URL**:

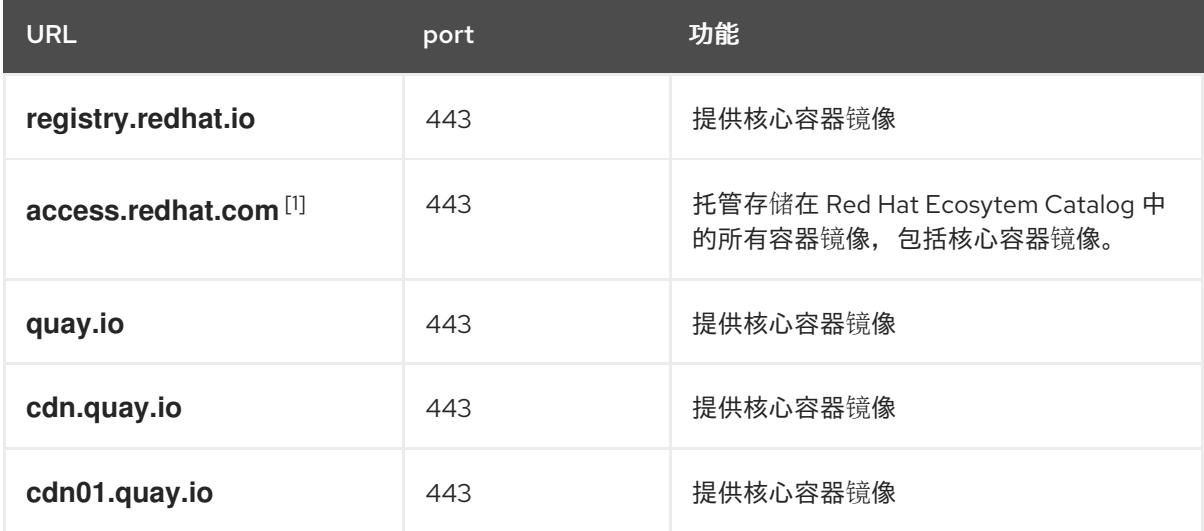

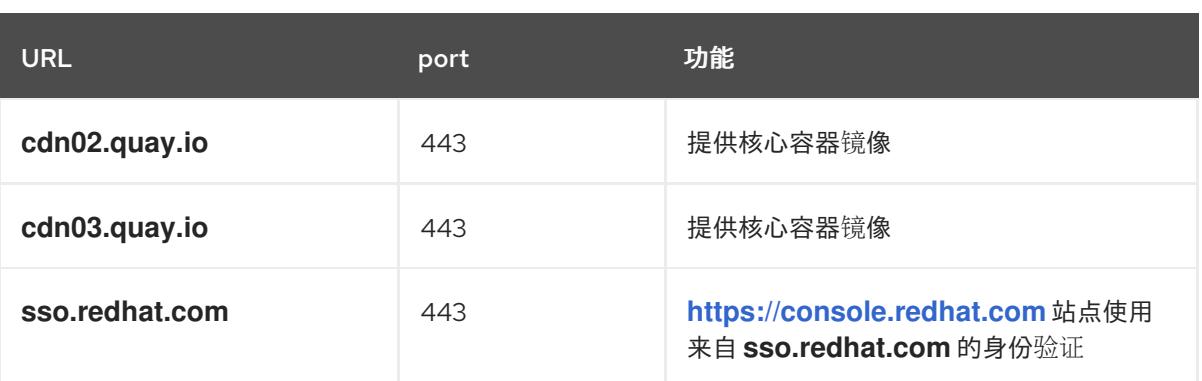

1.

在防火墙环境中,确保 **access.redhat.com** 资源位于允许列表中。此资源托管容器客 户端在从 **registry.access.redhat.com** 中拉取镜像时验证镜像所需的签名存储。

您可以在 **allowlist** 中使用通配符 **Ifquay.io** 和 **Ifopenshiftapps.com** 而不是 **cdn.quay.io** 和 **cdn0[1-3].quay.io**。在 **allowlist** 中添加站点(如 **quay.io** )时,不要向 **denylist** 添加通配符条 目,如 **\*.quay.io**。在大多数情况下,镜像 **registry** 使用内容交付网络(**CDN**)来提供镜像。如 果防火墙阻止访问, 则初始下载请求重定向到一个主机名(如 cdn01.quay.io)时, 镜像下载将 被拒绝。

#### 2.

将提供构建所需语言或框架资源的任何站点列入允许列表。

3.

如果不禁用 **Telemetry**,您必须授予对以下 **URL** 的访问权限,以访问 **Red Hat Insights**:

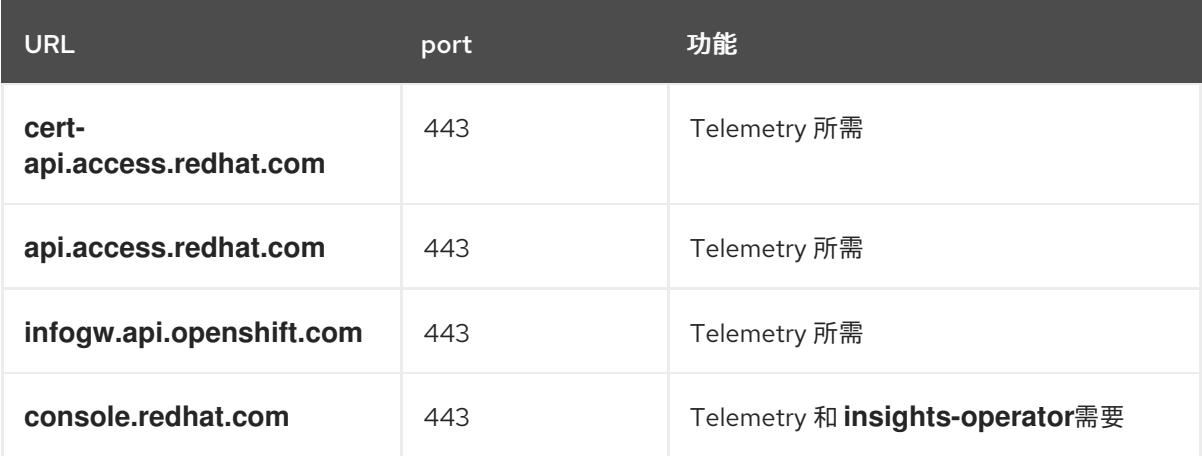

4.

如果使用 **Alibaba Cloud**、**Amazon Web Services(AWS)**、**Microsoft Azure** 或 **Google Cloud Platform(GCP)**来托管您的集群,您必须授予对为该云提供云供应商 **API** 和 **DNS** 的 **URL** 的访问权限:

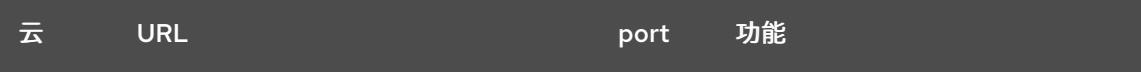

<span id="page-4336-0"></span>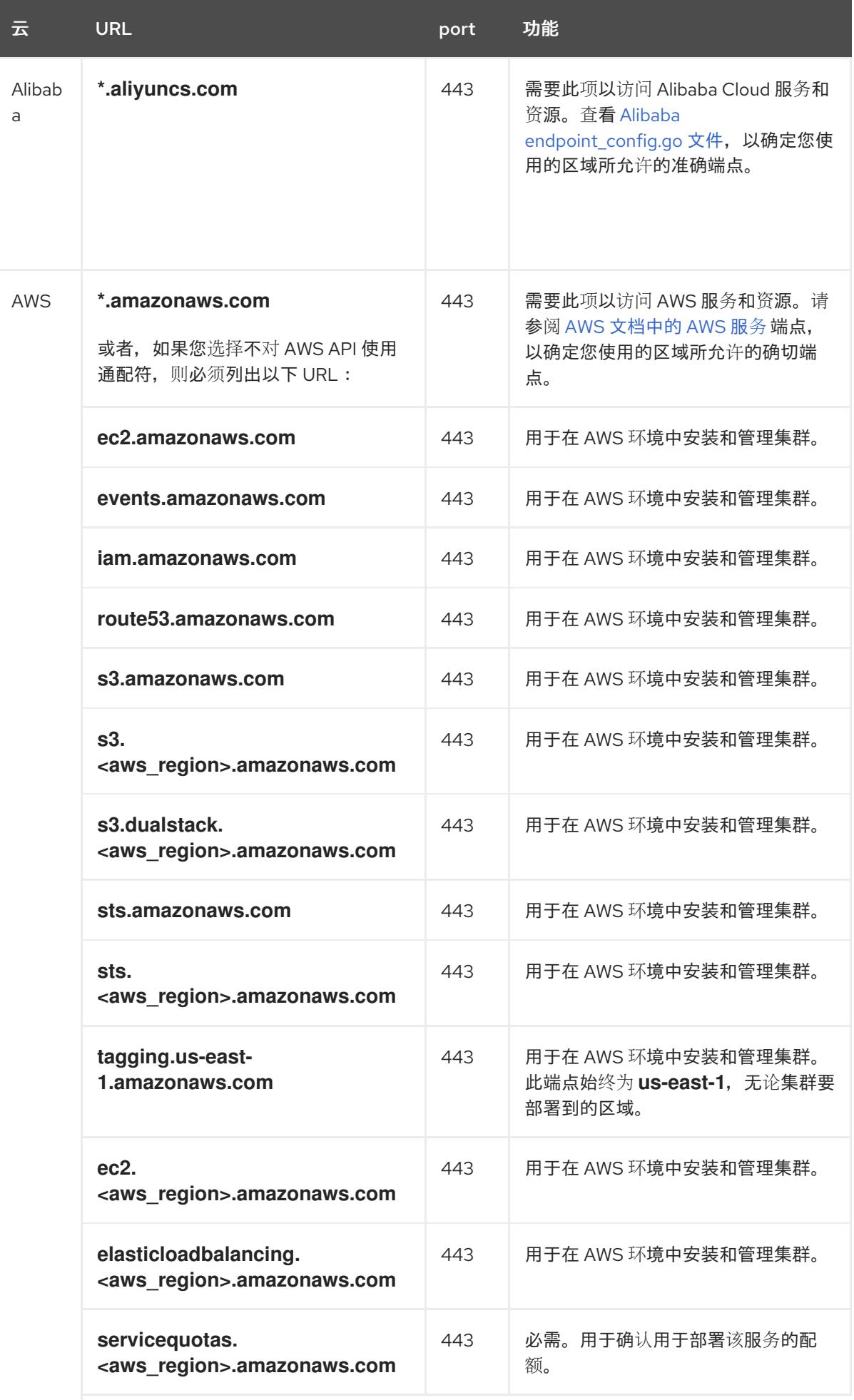

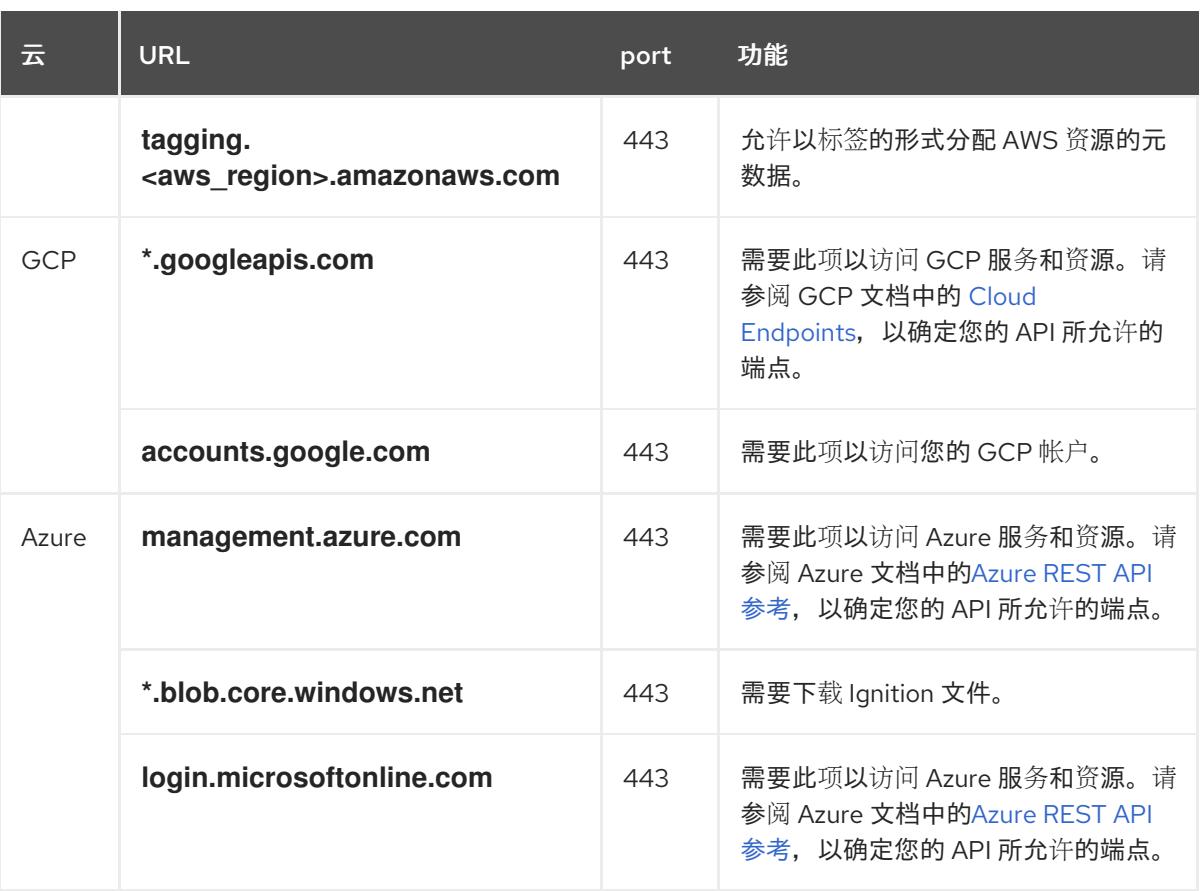

5.

## 将以下 **URL** 列入允许列表:

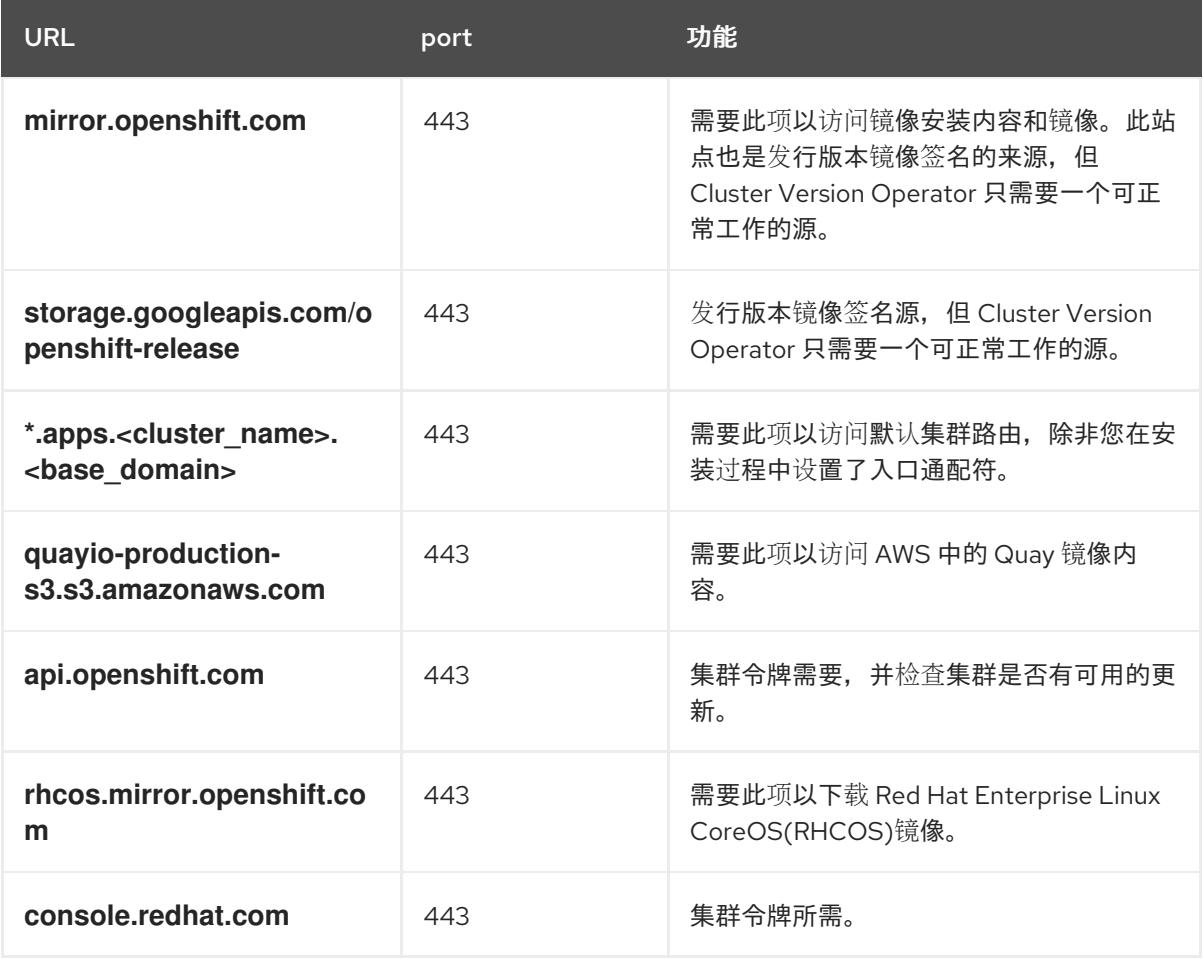

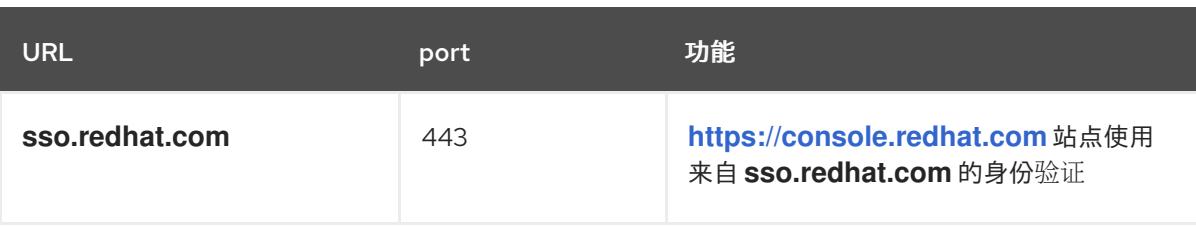

**Operator** 需要路由访问权限来执行健康检查。特别是,身份验证和 **Web** 控制台 **Operator** 会连接到两个路由,以验证路由是否正常工作。如果您是集群管理员,且不想允许 **\*.apps.** <cluster\_name>.<base\_domain>, 则允许这些路由:

**oauth-openshift.apps.<cluster\_name>.<base\_domain>**

console-openshift-console.apps.<cluster\_name>.<br/>base\_domain>, 或在 **consoles.operator/cluster** 对象中的 **spec.route.hostname** 项指定的主机名(如果这个项 不为空)。

#### 6.

将以下 **URL** 列入允许的可选第三方内容:

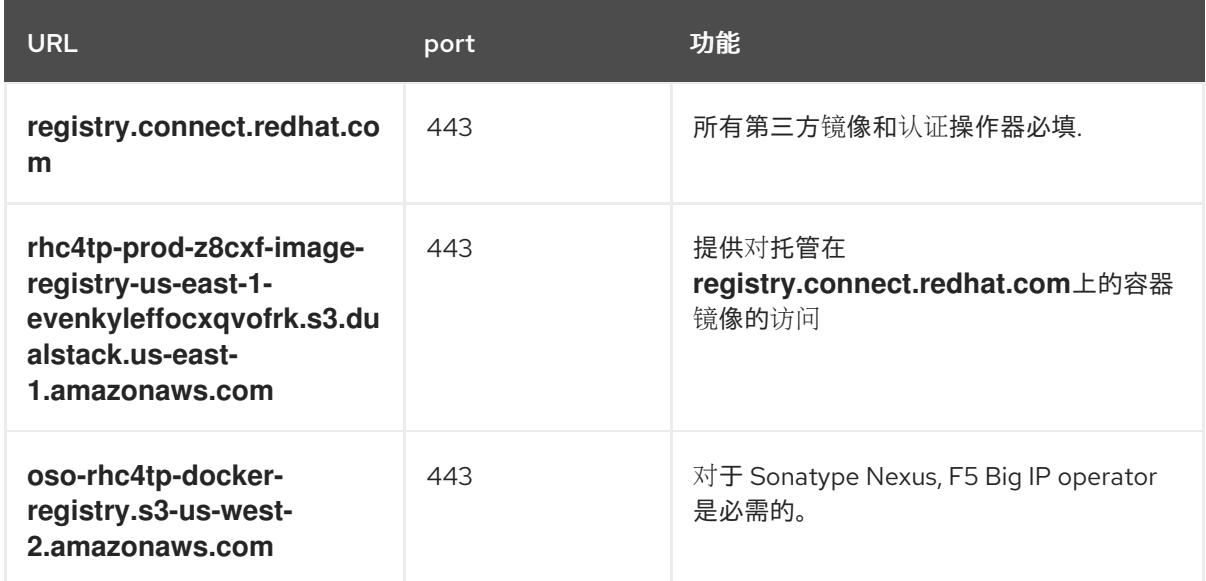

7.

如果您使用默认的红帽网络时间协议**(NTP)**服务器允许以下 **URL**:

**1.rhel.pool.ntp.org**

**2.rhel.pool.ntp.org**

## **3.rhel.pool.ntp.org**

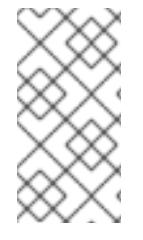

注意

如果您不使用默认的 **Red Hat NTP** 服务器,请验证您的平台的 **NTP** 服务器并在防火 墙中允许它。

**26.3.** 启用 **LINUX** 控制组版本 **2 (CGROUP V2)**

您可以通过编辑 **node.config** 对象在集群中启用 **Linux** 控制组[群版本](https://www.kernel.org/doc/html/latest/admin-guide/cgroup-v2.html) **2 (cgroup v2)**。在 **OpenShift Container Platform** 中启用 **cgroup v2** 禁用集群中所有 **cgroup** 版本 **1** 控制器和层次结构。默认情况 下,会启用 **cgroup v1**。

**cgroup v2** 是 **Linux cgroup API** 的下一版本。**cgroup v2** 比 **cgroup v1** 提供多种改进,包括统一层次 结构、更安全的子树委派、新功能,如 **Pressure Stall [Information](https://www.kernel.org/doc/html/latest/accounting/psi.html)**,以及增强的资源管理和隔离。

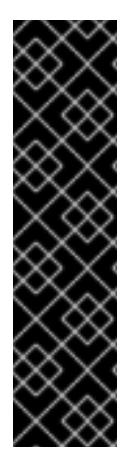

重要

**OpenShift Container Platform cgroups** 版本 **2** 支持只是一个技术预览功能。技术预 览功能不受红帽产品服务等级协议(**SLA**)支持,且功能可能并不完整。红帽不推荐在生 产环境中使用它们。这些技术预览功能可以使用户提早试用新的功能,并有机会在开发阶 段提供反馈意见。

有关红帽技术预览功能支持范围的更多信息,请参阅技术预览[功能支持范](https://access.redhat.com/support/offerings/techpreview/)围。

**26.3.1.** 在安装过程中启用 **Linux cgroup v2**

您可以通过创建安装清单来安装集群时启用 **Linux** 控制组群版本 **2 (cgroup v2)**。

#### 流程

1.

创建或编辑 **node.config** 对象以指定 **v2 cgroup**:

**apiVersion: config.openshift.io/v1 kind: Node metadata:**

**name: cluster spec: cgroupMode: "v1"**

2.

创建或编辑 **FeatureGate** 对象以启用 **TechPreviewNoUpgrade** 功能集:

**apiVersion: config.openshift.io/v1 kind: FeatureGate metadata: name: cluster spec: featureSet: "TechPreviewNoUpgrade"**

3.

照常继续安装。

### 其他资源

 $\bullet$ 

- 使用 **[FeatureGate](https://access.redhat.com/documentation/zh-cn/openshift_container_platform/4.12/html-single/nodes/#nodes-cluster-enabling)** 启用 **OpenShift Container Platform** 功能
- $\bullet$ **[OpenShift](#page-14-0) Container Platform** 安装概述

#### 第 **27** 章 验证安装

您可以按照本文档中的步骤在安装后检查 **OpenShift Container Platform** 集群的状态。

#### **27.1.** 查看安装日志

您可以在 **OpenShift Container Platform** 安装日志中查看安装概述。如果安装成功,日志中包括访问 集群所需的信息。

先决条件

 $\bullet$ 

有访问安装主机的访问权限。

流程

查看安装主机上安装目录中的 **.openshift\_install.log** 日志文件:

**\$ cat <install\_dir>/.openshift\_install.log**

输出示例

如果安装成功,日志末尾会包括集群凭证,如下例所示:

**...**

**time="2020-12-03T09:50:47Z" level=info msg="Install complete!" time="2020-12-03T09:50:47Z" level=info msg="To access the cluster as the system:admin user when using 'oc', run 'export KUBECONFIG=/home/myuser/install\_dir/auth/kubeconfig'" time="2020-12-03T09:50:47Z" level=info msg="Access the OpenShift web-console here: https://console-openshift-console.apps.mycluster.example.com" time="2020-12-03T09:50:47Z" level=info msg="Login to the console with user: \"kubeadmin\", and password: \"password\"" time="2020-12-03T09:50:47Z" level=debug msg="Time elapsed per stage:" time="2020-12-03T09:50:47Z" level=debug msg=" Infrastructure: 6m45s" time="2020-12-03T09:50:47Z" level=debug msg="Bootstrap Complete: 11m30s" time="2020-12-03T09:50:47Z" level=debug msg=" Bootstrap Destroy: 1m5s" time="2020-12-03T09:50:47Z" level=debug msg=" Cluster Operators: 17m31s" time="2020-12-03T09:50:47Z" level=info msg="Time elapsed: 37m26s"**

#### **27.2.** 查看镜像拉取源

对于没有网络连接的集群,您可以使用节点上的命令来查看拉取的镜像源,如 **crictl** 镜像。

但是,对于断开连接的安装,若要查看拉取镜像的来源,您必须查看 **CRI-O** 日志以查找 **Trying** 以访问 日志条目,如下所示。查看镜像拉取源的其他方法,如 **crictl images** 命令,显示非镜像镜像的镜像名 称,即使镜像是从镜像位置拉取的。

先决条件

您可以使用具有 **cluster-admin** 角色的用户访问集群。

流程

查看 **master** 或 **worker** 节点的 **CRI-O** 日志:

**\$ oc adm node-logs <node\_name> -u crio**

输出示例

用于访问日志条目的 **Trying** 指示镜像要从中拉取的位置。

#### **...**

**Mar 17 02:52:50 ip-10-0-138-140.ec2.internal crio[1366]: time="2021-08-05 10:33:21.594930907Z" level=info msg="Pulling image: quay.io/openshift-releasedev/ocp-release:4.10.0-ppc64le" id=abcd713b-d0e1-4844-ac1c-474c5b60c07c name=/runtime.v1alpha2.ImageService/PullImage Mar 17 02:52:50 ip-10-0-138-140.ec2.internal crio[1484]: time="2021-03-17 02:52:50.194341109Z" level=info msg="Trying to access \"li0317gcp1.mirrorregistry.qe.gcp.devcluster.openshift.com:5000/ocp/release@sha256:1926eae7cacb9c0 0f142ec98b00628970e974284b6ddaf9a6a086cb9af7a6c31\"" Mar 17 02:52:50 ip-10-0-138-140.ec2.internal crio[1484]: time="2021-03-17 02:52:50.226788351Z" level=info msg="Trying to access \"li0317gcp1.mirrorregistry.qe.gcp.devcluster.openshift.com:5000/ocp/release@sha256:1926eae7cacb9c0 0f142ec98b00628970e974284b6ddaf9a6a086cb9af7a6c31\"" ...**

日志可能会显示镜像拉取源两次,如上例中所示。

如果您的 **ImageContentSourcePolicy** 对象列出了多个镜像,**OpenShift Container Platform** 会尝试按照配置中列出的顺序拉取镜像,例如:

Trying to access \"li0317gcp1.mirror-

registry.qe.gcp.devcluster.openshift.com:5000/ocp/release@sha256:1926eae7cacb9c00f142ec 98b00628970e974284b6ddaf9a6a086cb9af7a6c31\" Trying to access \"li0317gcp2.mirrorregistry.qe.gcp.devcluster.openshift.com:5000/ocp/release@sha256:1926eae7cacb9c00f142ec 98b00628970e974284b6ddaf9a6a086cb9af7a6c31\"

#### **27.3.** 获取集群版本、状态和更新详情

您可以通过运行 **oc get clusterversion** 命令来查看集群版本和状态。如果状态显示安装仍在进行,您 可以查看 **Operator** 的状态以了解更多信息。

您还可以列出当前的更新频道并查看可用的集群更新。

#### 先决条件

- 您可以使用具有 **cluster-admin** 角色的用户访问集群。
	- 已安装 **OpenShift CLI(oc)**。

#### 流程

1.

获取集群版本和总体状态:

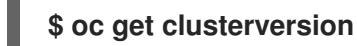

输出示例

**NAME VERSION AVAILABLE PROGRESSING SINCE STATUS version 4.6.4 True False 6m25s Cluster version is 4.6.4**

#### 示例输出显示集群已被成功安装。

2.

如果集群状态表示安装仍在进行,您可以通过检查 **Operator** 状态来获取更详细的进度信息:

**\$ oc get clusteroperators.config.openshift.io**

查看集群规格、更新可用性和更新历史记录的详细概述:

**\$ oc describe clusterversion**

4.

3.

列出当前的更新频道:

**\$ oc get clusterversion -o jsonpath='{.items[0].spec}{"\n"}'**

输出示例

**{"channel":"stable-4.6","clusterID":"245539c1-72a3-41aa-9cec-72ed8cf25c5c"}**

5.

查看可用的集群更新:

**\$ oc adm upgrade**

输出示例

**Cluster version is 4.6.4**

**Updates:**

**VERSION IMAGE 4.6.6 quay.io/openshift-release-dev/ocprelease@sha256:c7e8f18e8116356701bd23ae3a23fb9892dd5ea66c8300662ef30563d710 4f39**

其他资源

如需有关 查询 **Operator** 状态[的更多信息,](https://access.redhat.com/documentation/zh-cn/openshift_container_platform/4.12/html-single/support/#querying-operator-status-after-installation_troubleshooting-installations)请参阅在安装后 查询 **Operator** 状态。

- 有关调查 **Operator** 问题的信息,请参阅对 **Operator** 进[行故障排除。](https://access.redhat.com/documentation/zh-cn/openshift_container_platform/4.12/html-single/support/#troubleshooting-operator-issues)
- $\bullet$ 有关更新集群的更多信息,请参阅[在次版本](https://access.redhat.com/documentation/zh-cn/openshift_container_platform/4.12/html-single/updating_clusters/#updating-cluster-within-minor)间更新集群。
- 有关更新频道的概述,请参阅[了解更新](https://access.redhat.com/documentation/zh-cn/openshift_container_platform/4.12/html-single/updating_clusters/#understanding-upgrade-channels-releases)频道和发行版本。

**27.4.** 使用 **CLI** 查询集群节点状态

您可以在安装后验证集群节点的状态。

先决条件

- $\blacksquare$ 您可以使用具有 **cluster-admin** 角色的用户访问集群。
	- 已安装 **OpenShift CLI(oc)**。

流程

1.

列出集群节点的状态。验证输出是否列出所有预期的 **control plane** 和计算节点,以及每个节 点的状态是否为 **Ready** :

**\$ oc get nodes**

输出示例

**NAME STATUS ROLES AGE VERSION compute-1.example.com Ready worker 33m v1.25.0 control-plane-1.example.com Ready master 41m v1.25.0 control-plane-2.example.com Ready master 45m v1.25.0 compute-2.example.com Ready worker 38m v1.25.0 compute-3.example.com Ready worker 33m v1.25.0 control-plane-3.example.com Ready master 41m v1.25.0** 2.

查看每个集群节点的 **CPU** 和内存资源的可用性:

**\$ oc adm top nodes**

输出示例

**NAME CPU(cores) CPU% MEMORY(bytes) MEMORY% compute-1.example.com 128m 8% 1132Mi 16% control-plane-1.example.com 801m 22% 3471Mi 23% control-plane-2.example.com 1718m 49% 6085Mi 40% compute-2.example.com 935m 62% 5178Mi 75% compute-3.example.com 111m 7% 1131Mi 16% control-plane-3.example.com 942m 26% 4100Mi 27%**

#### 其他资源

 $\bullet$ 

有关查看 节[点健康状况和](https://access.redhat.com/documentation/zh-cn/openshift_container_platform/4.12/html-single/support/#verifying-node-health)调查节点问题的更多详细信息,请参阅验证 节点健康状况。

#### **27.5.** 从 **OPENSHIFT CONTAINER PLATFORM WEB** 控制台查看集群状态

您可以在 **OpenShift Container Platform Web** 控制台中的 **Overview** 页面中查看以下信息:

- 集群的一般状态
- **control plane**、集群 **Operator** 和存储的状态
- **CPU**、内存、文件系统、网络传输和 **pod** 可用性
- 集群的 **API** 地址、集群 **ID** 和供应商名称
	- 集群版本信息
- 集群更新状态,包括当前更新频道和可用更新的详情
- 详细节点、**pod**、存储类和持久性卷声明**(PVC)**信息的集群清单
- 持续集群活动和最近事件列表

#### 先决条件

 $\bullet$ 

 $\bullet$ 您可以使用具有 **cluster-admin** 角色的用户访问集群。

#### 流程

 $\bullet$ 在 **Administrator** 视角中,导航到 **Home → Overview**。

**27.6.** 查看 **RED HAT OPENSHIFT CLUSTER MANAGER** 中的集群状态

在 **OpenShift Container Platform Web** 控制台中,您可以查看 **OpenShift Cluster Manager** 上集群 状态的详细信息。

#### 先决条件

 $\bullet$ 

- 登录到 **OpenShift Cluster Manager** [混合云控制台。](https://console.redhat.com/openshift)
- 您可以使用具有 **cluster-admin** 角色的用户访问集群。

#### 流程

1.

进入 **[OpenShift](https://console.redhat.com/openshift) Cluster Manager Hybrid Cloud Console** 中的 **Clusters** 列表,并找到您的 **OpenShift Container Platform** 集群。

2.

点集群的 **Overview** 选项卡。

3.

查看有关集群的以下信息:

- **vCPU** 和内存可用性和资源使用情况
- 集群 **ID**、状态、类型、区域和供应商名称
- 按节点类型划分的节点数
- 集群版本详情、集群的创建日期和集群所有者的名称
- 集群的生命周期支持状态
- 订阅信息,包括服务级别协议**(SLA)**状态、订阅单元类型、集群的生产环境状态、订阅责 任和服务级别

#### 提示

 $\bullet$ 

 $\bullet$ 

要查看集群的历史记录,请点 **Cluster history** 选项卡。

4.

 $\bullet$ 

导航到 **Monitoring** 页面查看以下信息:

- 已检测到的问题列表
- 正在触发的警报列表
- 集群 **Operator** 状态和版本
	- 集群的资源使用情况

5.

可选:您可以通过进入 **Overview** 菜单来查看 **Red Hat Insights** 收集的集群信息。在这个菜 单中,您可以查看以下信息:

 $\blacksquare$ 

 $\bullet$ 

- 集群可能会暴露的问题,按风险级别分类
- 根据类别进行健康检查的状态

#### 其他资源

 $\bullet$ 

如需了解更多 与查[看集群中的潜在](https://access.redhat.com/documentation/zh-cn/openshift_container_platform/4.12/html-single/support/#using-insights-to-identify-issues-with-your-cluster)问题的信息,请参阅使用 **Insights** 发现集群中的问题。

#### **27.7.** 检查集群资源的可用性和使用

**OpenShift Container Platform** 提供了一组全面的监控仪表板,可帮助您了解集群组件的状态。

在 **Administrator** 视角中,您可以访问 **OpenShift Container Platform** 核心组件的仪表板,包括:

- **etcd**
- $\bullet$ **Kubernetes** 计算资源
- $\blacksquare$ **Kubernetes** 网络资源
- **Prometheus**

 $\blacksquare$ 

与集群和节点性能相关的仪表板

#### 图 **27.1.** 计算资源仪表板示例

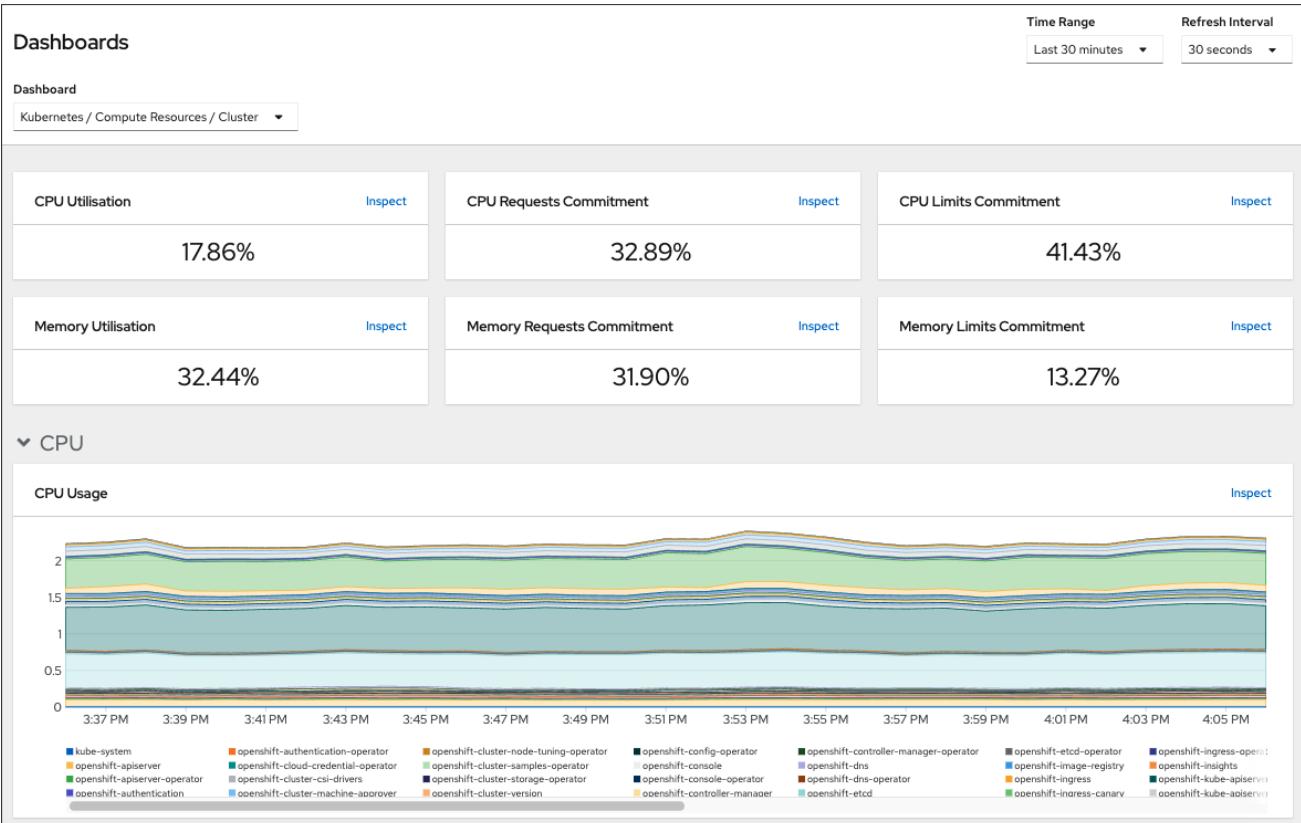

### 先决条件

您可以使用具有 **cluster-admin** 角色的用户访问集群。

#### 流程

1.

在 **OpenShift Container Platform web** 控制台的 **Administrator** 视角中,进入到 **Observe → Dashboards**。

2.

在 **Dashboard** 列表中选择一个仪表板。有些仪表板(如 **etcd** 仪表板)在被选择时会生成额 外的子菜单。

#### 3.

- 可选:在 **Time Range** 列表中为图形选择一个时间范围。
- 

选择预定义的时间段。

通过选择 **Time Range** 列表中的 **Custom** 时间范围 来设置自定义时间范围。

a.

输入或选择 **From** 和 **To date and time**。

b. 单击 **Save** 以保存自定义时间范围。

可选:选择一个 **Refresh Interval**。

5. 将鼠标悬停在仪表板中的每个图形上,以显示特定项目的详细信息。

#### 其他资源

 $\bullet$ 

4.

如需有关 **OpenShift Container Platform** 监控堆栈的更多信息,请参阅监[控概述](https://access.redhat.com/documentation/zh-cn/openshift_container_platform/4.12/html-single/monitoring/#monitoring-overview)。

## **27.8.** 列出正在触发的警报

当 **OpenShift Container Platform** 集群中有一组定义的条件满足时,警报会提供通知。您可以使用 **OpenShift Container Platform Web** 控制台中的 **Alerting UI** 查看集群中触发的警报。

#### 先决条件

您可以使用具有 **cluster-admin** 角色的用户访问集群。

## 流程

在 **Administrator** 视角中,导航到 **Observe → Alerting → Alerts** 页面。

- 2. 查看正在触发的警报,包括 严重性 、 状态和 来源。
- 3.

1.

在 **Alert Details** 页面中选择一个警报来查看更详细的信息。

## 其他资源

 $\blacksquare$ 

如需有关 **OpenShift Container Platform** 中警报的更多信息,请参阅[管理](https://access.redhat.com/documentation/zh-cn/openshift_container_platform/4.12/html-single/monitoring/#managing-alerts) 警报。

## **27.9.** 后续步骤

 $\bullet$ 

如果您在安装集群时遇到问题,请参阅对 安装进[行故障排除](https://access.redhat.com/documentation/zh-cn/openshift_container_platform/4.12/html-single/support/#troubleshooting-installations)。

安装 **OpenShift Container Platform** 后,您可以 进一步扩[展和自定](https://access.redhat.com/documentation/zh-cn/openshift_container_platform/4.12/html-single/post-installation_configuration/#post-install-cluster-tasks)义集群。

注意

#### 第 **28** 章 安装问题的故障排除

为了帮助对 **OpenShift Container Platform** 安装进行故障排除,您可以从 **bootstrap** 和 **control plane** 机器收集日志。您还可以从安装程序获取调试[信息。如果您无法使用日志和](https://access.redhat.com/documentation/zh-cn/openshift_container_platform/4.12/html-single/support/#determining-where-installation-issues-occur_troubleshooting-installations)调试信息解决问题,请参阅确 定组件特定故障排除的安装问题。

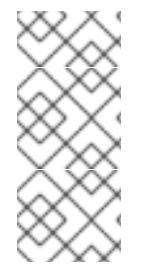

如果您的 **OpenShift Container Platform** 安装失败,且 **debug** 输出或日志包含网络超 时或其他连接错误,请查看[配置防火](#page-4336-0)墙。从防火墙和负载均衡器收集日志可帮助您诊断与 网络相关的错误。

**28.1.** 先决条件

已尝试安装 **OpenShift Container Platform** 集群,且安装失败。

**28.2.** 从失败安装中收集日志

注意

如果您为安装程序提供了 SSH 密钥, 则可以收集有关失败安装的数据。

与从正在运行的集群收集日志相比,您可以使用其他命令收集失败安装的日志。如果必 须从正在运行的集群中收集日志,请使用 **oc adm must-gather** 命令。

先决条件

在 **bootstrap** 过程完成前,**OpenShift Container Platform** 安装会失败。**bootstrap** 节点正 在运行,并可通过 **SSH** 访问。

**ssh-agent** 进程在您的计算机上处于活跃状态,并且为 **ssh-agent** 进程和安装程序提供了相 同的 **SSH** 密钥。

如果尝试在您置备的基础架构上安装集群,则必须具有 **bootstrap** 和 **control plane** 节点的完 全限定域名。

流程

<span id="page-4354-0"></span>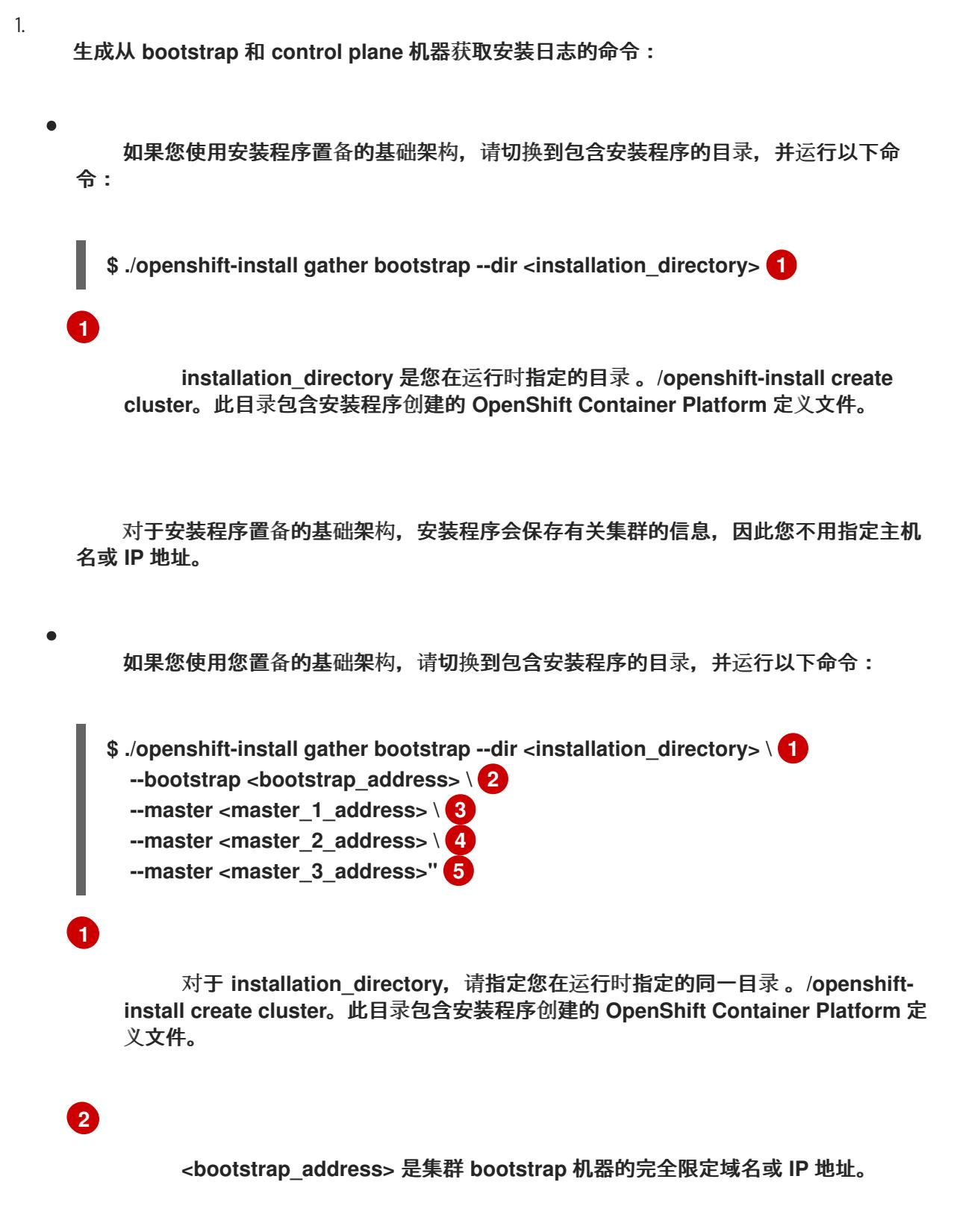

# <span id="page-4354-5"></span><span id="page-4354-4"></span><span id="page-4354-3"></span><span id="page-4354-2"></span><span id="page-4354-1"></span>**[3](#page-4354-3) [4](#page-4354-4) [5](#page-4354-5)**

对于集群中的每个 **control plane** 或 **master** 机器,将 **<master\_\*\_address>** 替 换为其完全限定域名或 **IP** 地址。

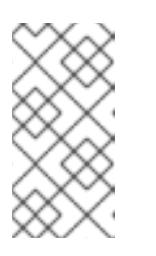

注意

默认集群包含三台 **control plane** 机器。如所示,列出所有 **control** plane 机器,无论您的集群使用了多少个。

输出示例

**INFO Pulling debug logs from the bootstrap machine INFO Bootstrap gather logs captured here "<installation\_directory>/log-bundle- <timestamp>.tar.gz"**

如果您提交有关安装失败的红帽支持问题单,请在问题单中包含压缩日志。

**28.3.** 使用到主机的 **SSH** 访问手动收集日志

在 **must-gather** 或自动收集方法无法正常工作的情况下手动收集日志。

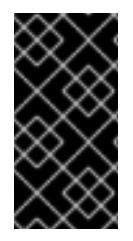

重要

默认情况下,基于 **Red Hat OpenStack Platform(RHOSP)**的安装禁用对 **OpenShift Container Platform** 节点的 **SSH** 访问。

先决条件

 $\bullet$ 

您必须有到主机的 **SSH** 访问权限。

## 流程

1.

运行以下命令,使用 **journalctl** 命令从 **bootstrap** 主机收集 **bootkube.service** 服务日志:

**\$ journalctl -b -f -u bootkube.service**

2.

使用 **podman logs** 收集 **bootstrap** 主机的容器日志。这显示为从主机获取所有容器日志的循 环:
**\$ for pod in \$(sudo podman ps -a -q); do sudo podman logs \$pod; done**

3.

或者, 运行以下命令来使用 tail 命令收集主机的容器日志:

**# tail -f /var/lib/containers/storage/overlay-containers/\*/userdata/ctr.log**

4.

运行以下命令,使用 **journalctl** 命令从 **master** 和 **worker** 主机收集 **kubelet.service** 和 **crio.service** 服务日志:

**\$ journalctl -b -f -u kubelet.service -u crio.service**

5.

运行以下命令,使用 **tail** 命令收集 **master** 和 **worker** 主机容器日志:

**\$ sudo tail -f /var/log/containers/\***

**28.4.** 在不使用 **SSH** 访问主机的情况下手动收集日志

在 **must-gather** 或自动收集方法无法正常工作的情况下手动收集日志。

如果您无法通过 **SSH** 访问节点,您可以访问系统日志来调查主机上发生的情况。

先决条件

**OpenShift Container Platform** 安装必须已完成。

**API** 服务仍然可以正常工作。

您有系统管理员特权。

流程

1.

通过运行以下命令访问 **/var/log** 中的 **Access journald** 单元日志:

**\$ oc adm node-logs --role=master -u kubelet**

2.

运行以下命令访问 **/var/log** 中的主机文件路径:

**\$ oc adm node-logs --role=master --path=openshift-apiserver**

**28.5.** 从安装程序获取调试信息

**[1](#page-4357-0)**

 $\bullet$ 

**[1](#page-4357-1)**

 $\bullet$ 

您可以使用以下任一操作从安装程序获取调试信息。

在 **hidden .openshift\_install.log** 文件中查看 来自过去安装的调试信息。例如,输入:

**\$ cat ~/<installation\_directory>/.openshift\_install.log 1**

<span id="page-4357-0"></span>对于 **installation\_directory**,请指定您在运行时指定的同一目录 。**/openshift-install create cluster**。

进入包含安装程序的目录,并使用 **--log-level=debug** 重新运行它:

**\$ ./openshift-install create cluster --dir <installation\_directory> --log-level debug 1**

<span id="page-4357-1"></span>对于 **installation\_directory**,请指定您在运行时指定的同一目录 。**/openshift-install create cluster**。

# **28.6.** 重新安装 **OPENSHIFT CONTAINER PLATFORM** 集群

如果您无法调试并解决失败的 **OpenShift Container Platform** 安装中的问题,请考虑安装新的 **OpenShift Container Platform** 集群。在再次开始安装过程前,您必须完成彻底的清理。对于用户置备 的基础架构**(UPI)**安装,您必须手动销毁集群并删除所有关联的资源。以下流程用于安装程序置备的基础 架构**(IPI)**安装。

流程

销毁集群并删除与集群关联的所有资源,包括安装目录中的隐藏安装程序状态文件:

**\$ ./openshift-install destroy cluster --dir <installation\_directory> 1**

<span id="page-4358-0"></span>**installation\_directory** 是您在运行时指定的目录 。**/openshift-install create cluster**。此目录包含安装程序创建的 **OpenShift Container Platform** 定义文件。

2. 在重新安装集群前,删除安装目录:

**\$ rm -rf <installation\_directory>**

按照安装新 **OpenShift Container Platform** 集群的步骤进行操作。

其他资源

 $\bullet$ 

3.

**[1](#page-4358-0)**

1.

安装 **[OpenShift](#page-14-0) Container Platform** 集群

重要

## 第 **29** 章 支持 **FIPS** 加密

您可以在 **x86\_64**、**ppc64le** 和 **s390x** 架构上安装使用 **FIPS** 验证或 **Modules In Process** 加密库的 **OpenShift Container Platform** 集群。

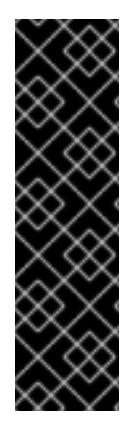

要为集群启用 **FIPS** 模式,您必须从配置为以 **FIPS** 模式操作的 **RHEL 8** 计算机运行安装 程序。无法运行启用了 **FIPS** 模式的 **RHEL 9** 来安装 **OpenShift Container Platform** 集 群。

有关在 **RHEL** 上配置 **FIPS** 模式的更多信息,请参阅 **(**在 **FIPS** [模式中安装系](https://access.redhat.com/documentation/zh-cn/red_hat_enterprise_linux/8/html/security_hardening/assembly_installing-a-rhel-8-system-with-fips-mode-enabled_security-hardening)统**)**。

对于集群中的 **Red Hat Enterprise Linux CoreOS(RHCOS)**机器,当机器根据 **install-config.yaml** 文 件中的选项的状态进行部署时,会应用这个更改,该文件管理用户在集群部署过程中可以更改的集群选 项。在 **Red Hat Enterprise Linux(RHEL)**机器中,您必须在计划用作 **worker** 机器的机器上安装操作系 统时启用 **FIPS** 模式。这些配置方法可确保集群满足 **FIPS** 合规审核的要求:在初始系统引导前,只启用 **FIPS** 验证或 **Modules In Process** 加密软件包。

因为 **FIPS** 必须在集群首次引导的操作系统前启用,所以您不能在部署集群后启用 **FIPS**。

# **29.1. OPENSHIFT CONTAINER PLATFORM** 中的 **FIPS** 验证

**OpenShift Container Platform** 在 **RHEL** 和 **RHCOS** 中使用特定的 **FIPS** 验证或 **Modules In Process** 模块用于使用它们的操作系统组件。请参阅 **[RHEL8](https://access.redhat.com/articles/3655361) core crypto** 组件。例如,当用户使用 **SSH** 连接到 **OpenShift Container Platform** 集群和容器时,这些连接会被正确加密。

**OpenShift Container Platform** 组件以 **Go** 语言编写,并使用红帽的 **golang** 编译器构建。当您为集群 启用 **FIPS** 模式时,需要加密签名的所有 **OpenShift Container Platform** 组件都会调用 **RHEL** 和 **RHCOS** 加密库。

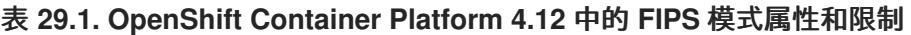

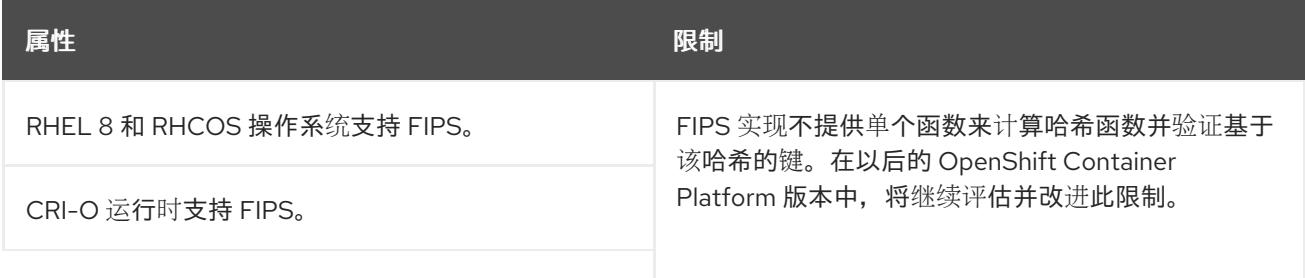

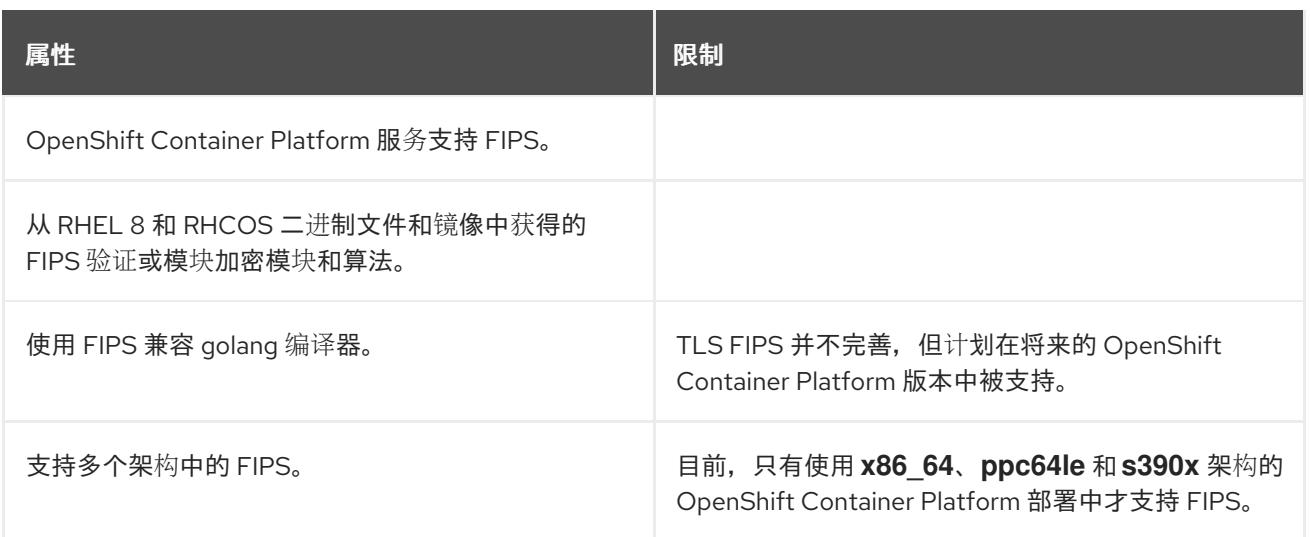

#### **29.2.** 集群使用的组件支持 **FIPS**

虽然 **OpenShift Container Platform** 集群本身使用 **FIPS** 验证或**Modules In Process** 模块,但请确保 支持 **OpenShift Container Platform** 集群的系统使用 **FIPS** 验证的或模块 **In Process** 模块进行加密。

### **29.2.1. etcd**

要确保存储在 **etcd** 中的 **secret** 使用 **FIPS** 验证的**/Modules in Process** 加密,以 **FIPS** 模式引导节 点。在以 **FIPS** 模式安装集群后,您可以使用 **FIPS** 批准的 **aes cbc** 加密算法加密 **[etcd](https://access.redhat.com/documentation/zh-cn/openshift_container_platform/4.12/html-single/security_and_compliance/#encrypting-etcd)** 数据。

#### **29.2.2. Storage**

对于本地存储,使用 **RHEL** 提供的磁盘加密或使用 **RHEL** 提供的磁盘加密的容器原生存储。通过将所 有数据存储到使用 **RHEL** 提供的磁盘加密的卷中,并为您的集群启用 **FIPS** 模式,静态数据和正在启动的 数据或网络数据都受到 **FIPS** 验证的**/Modules in Process** 加密的保护。您可以将集群配置为加密每个节 点的根文件系统,如 [自定](#page-4318-0)义节点 中所述。

#### **29.2.3. runtimes**

要确保容器知道它们在使用 **FIPS** 验证的**/Modules in Process** 加密模块的主机上运行,请使用 **CRI-O** 管理您的运行时。

### **29.3.** 在 **FIPS** 模式下安装集群

要使用 **FIPS** 模式安装集群,请按照在首选基础架构上安装自定义集群的说明进行。在部署集群前,请 确定在 **install-config.yaml** 文件中设置了 **fips: true**。

- **Amazon Web [Services](#page-233-0)**
- $\bullet$ **[Alibaba](#page-120-0) Cloud**
- **[Microsoft](#page-777-0) Azure**
- [裸机](#page-1719-0)
- $\bullet$ **Google Cloud [Platform](#page-1137-0)**
- **IBM [Cloud](#page-1530-0) VPC**
- $\bullet$ **IBM [Power](#page-2558-0)**
- $\bullet$ **IBM Z** 和 **IBM® [LinuxONE](#page-2237-0)**
- **IBM Z and IBM® [LinuxONE](#page-2396-0) with RHEL KVM**
- $\bullet$ **Red Hat OpenStack [Platform\(RHOSP\)](#page-2720-0)**

**VMware [vSphere](#page-3373-0)**

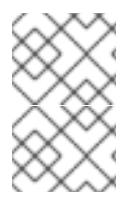

注意

如果使用 **Azure File** 存储,则无法启用 **FIPS** 模式。

要将 **AES CBC** 加密应用到 **etcd** 数据存储中,请在安装集群后按照 加密 **[etcd](https://access.redhat.com/documentation/zh-cn/openshift_container_platform/4.12/html-single/security_and_compliance/#encrypting-etcd)** 数据 过程进行操作。

如果您在集群中添加 **RHEL** 节点,请确保在机器初始引导前启用 **FIPS** 模式。请参阅 **RHEL 8** 文档中的

**Adding RHEL compute machines to a [OpenShift](https://access.redhat.com/documentation/zh-cn/openshift_container_platform/4.12/html-single/machine_management/#adding-rhel-compute) Container Platform cluster** 和 **Enabling FIPS Mode** 部分。